*IBM Spectrum Protect Knowledge Center Version 8.1.4*

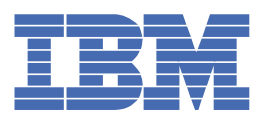

## 目次

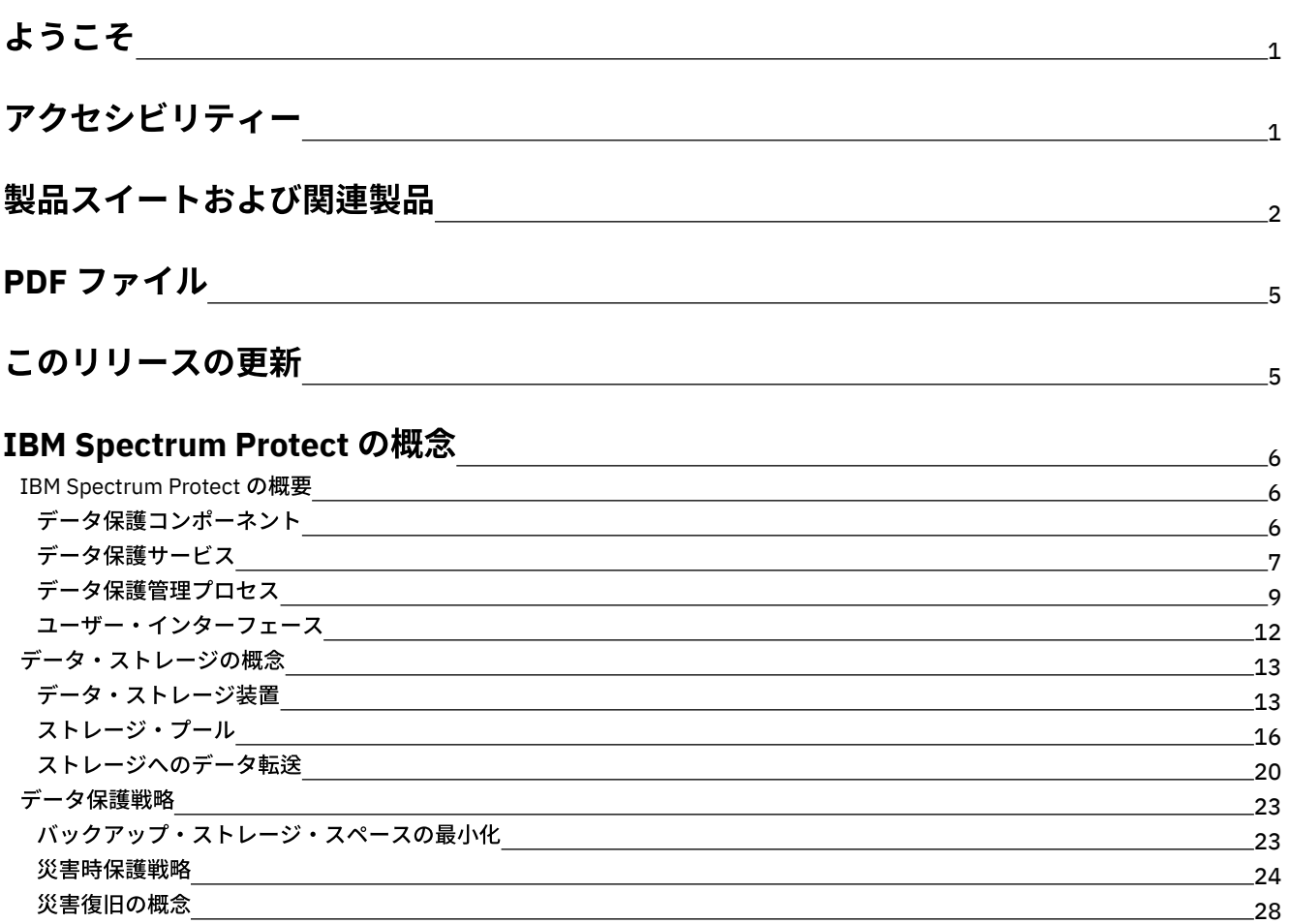

## [データ保護ソリューション](#page-87-0)

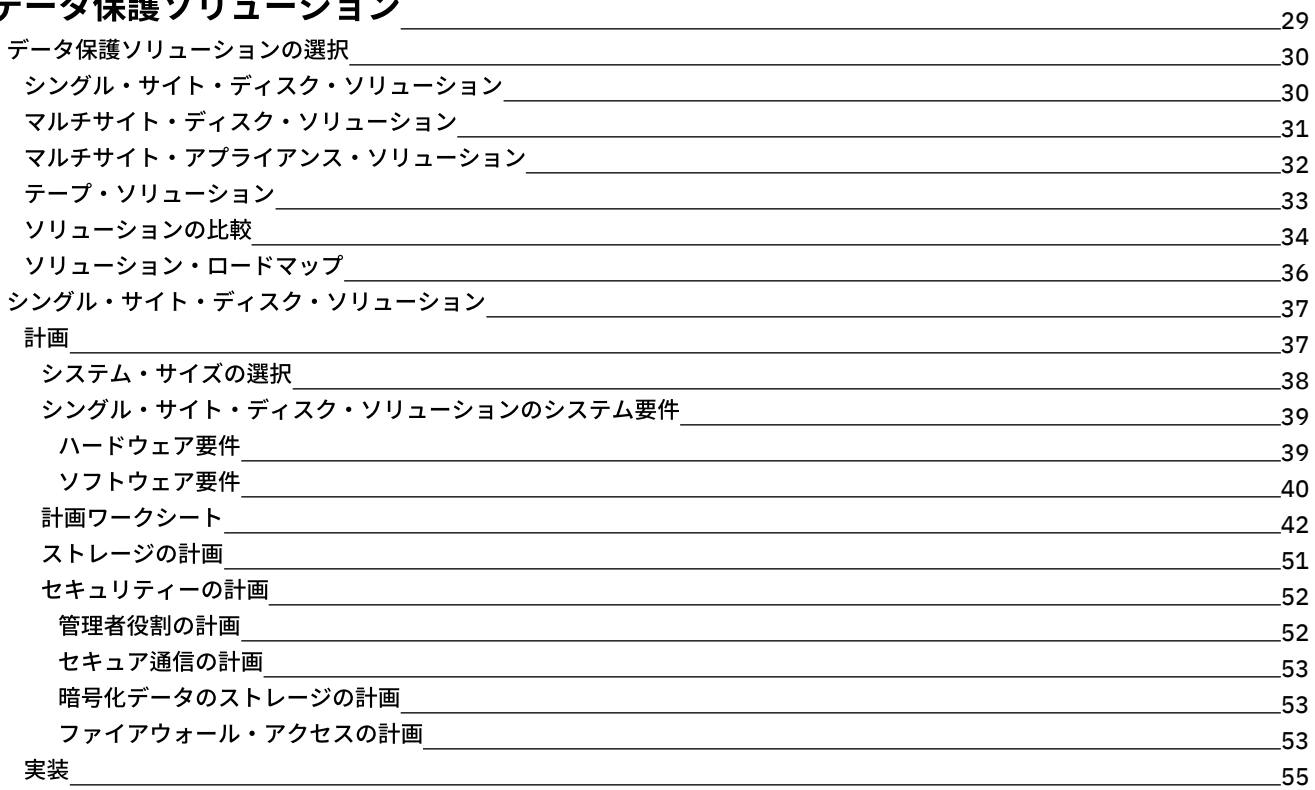

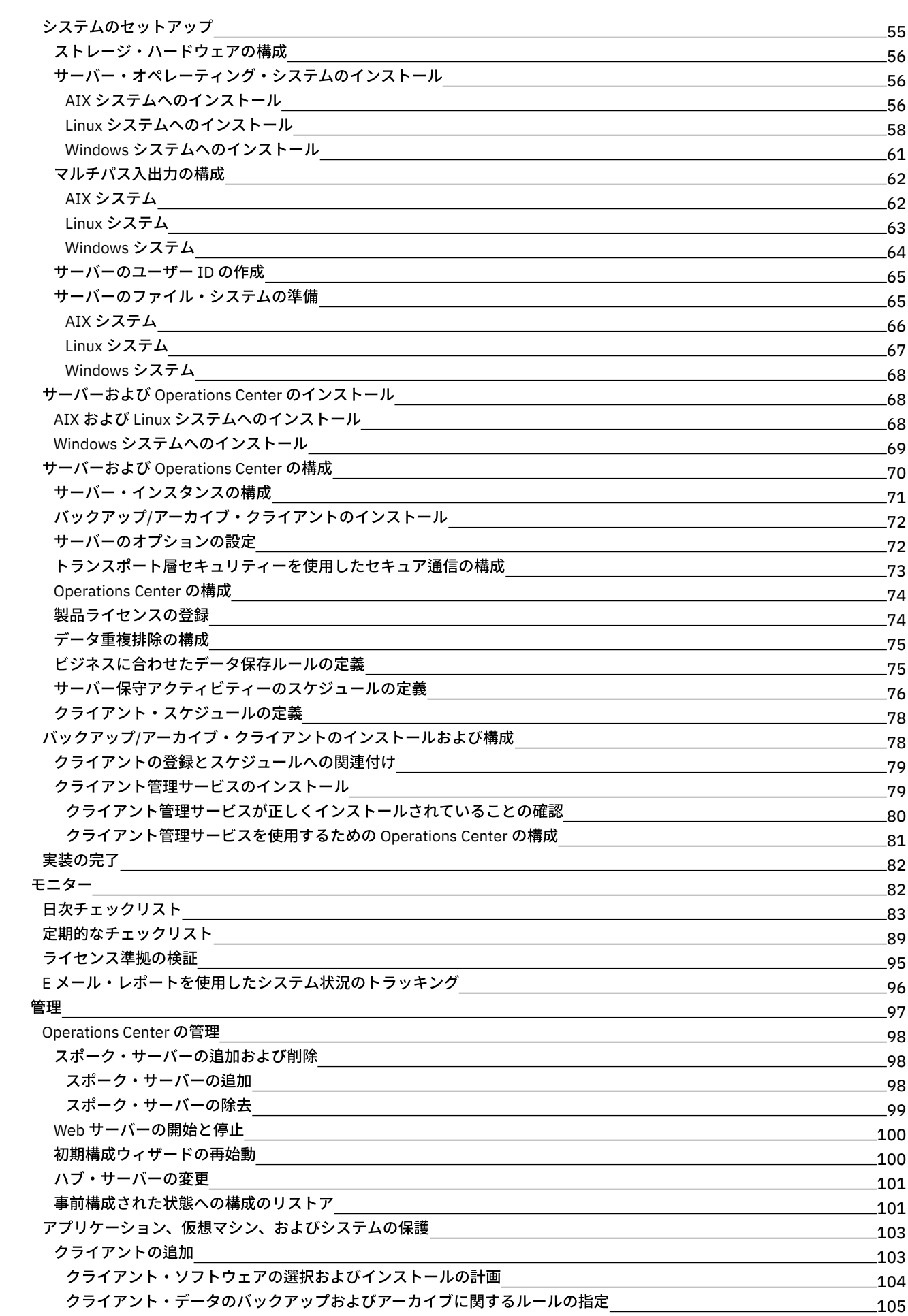

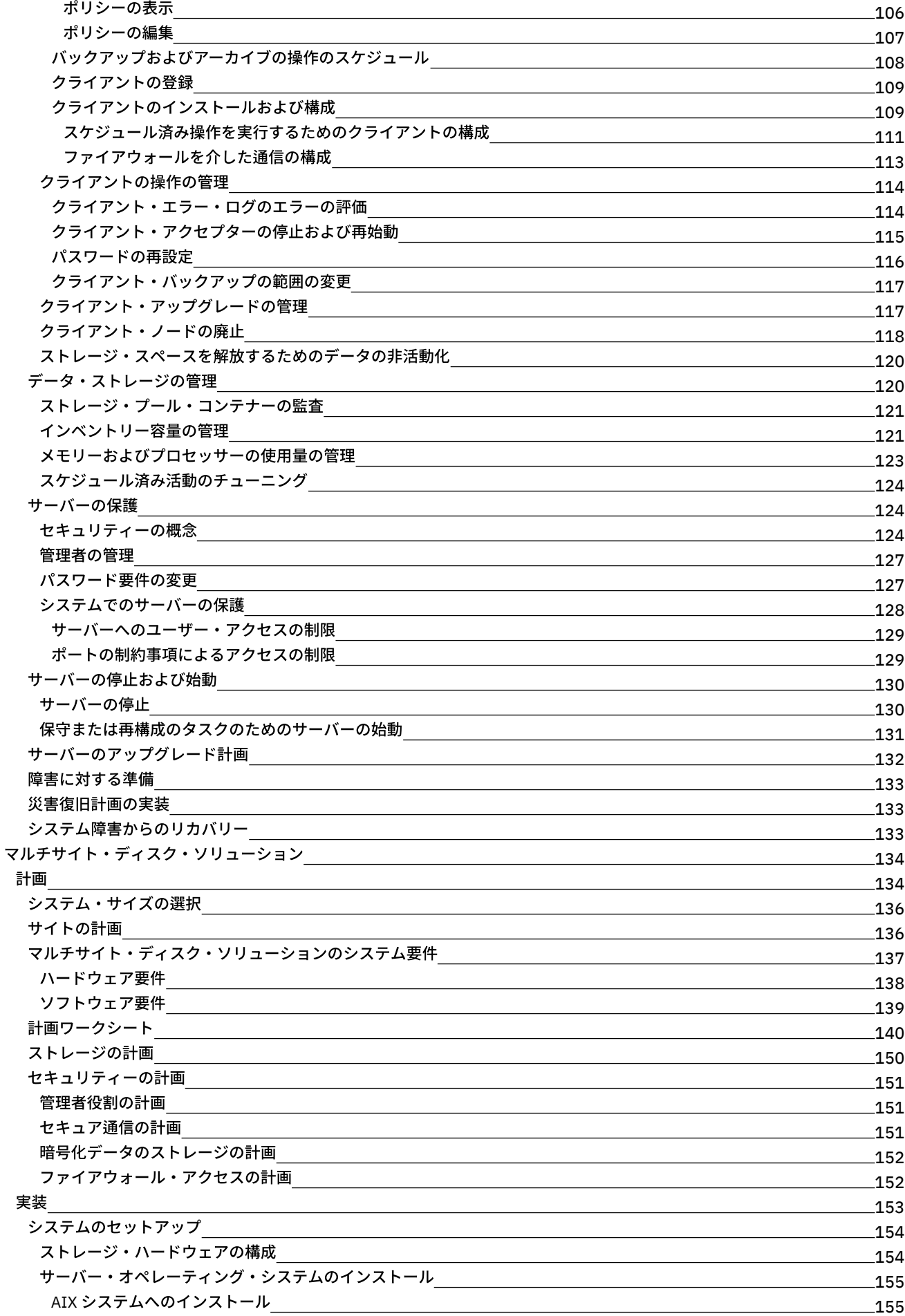

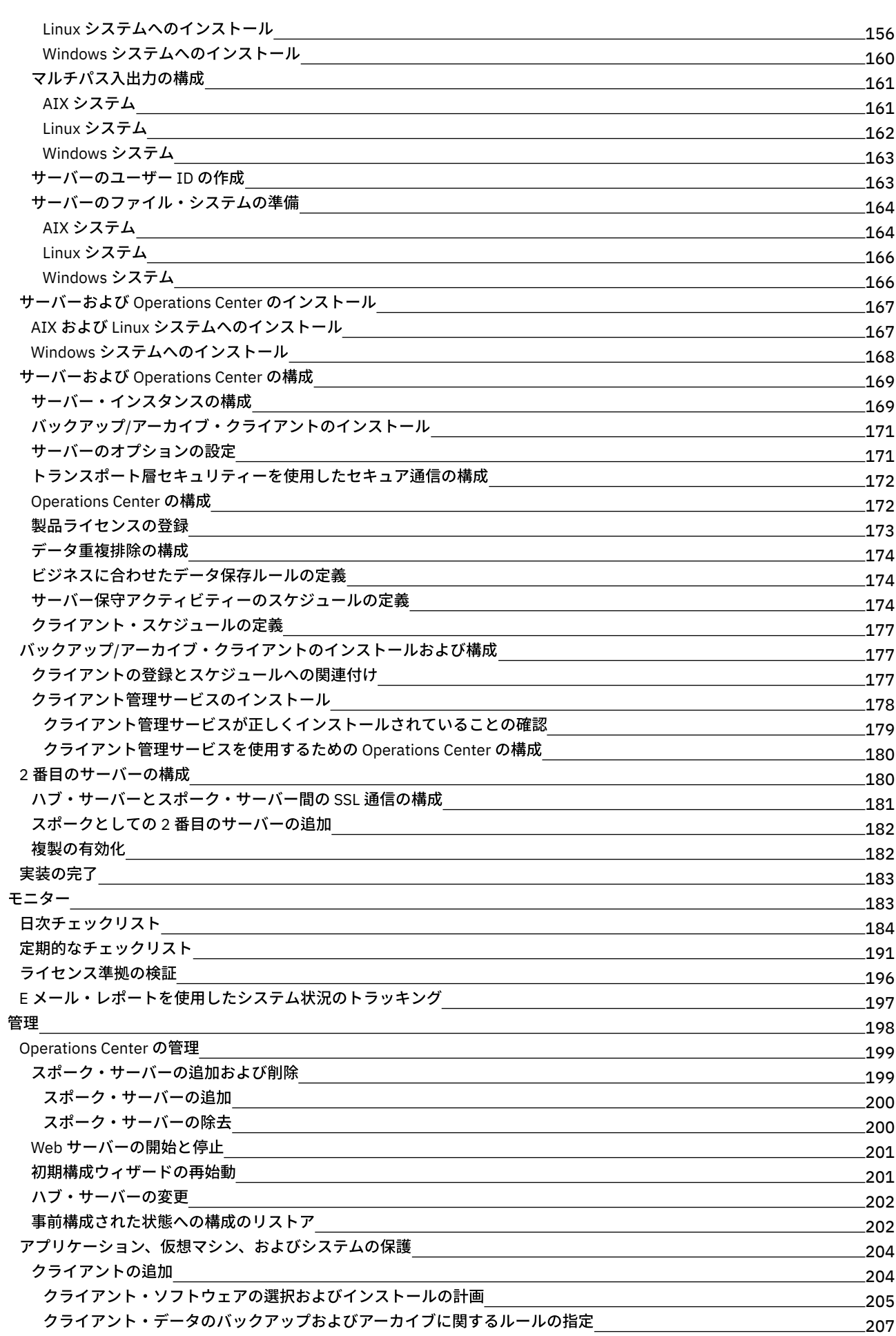

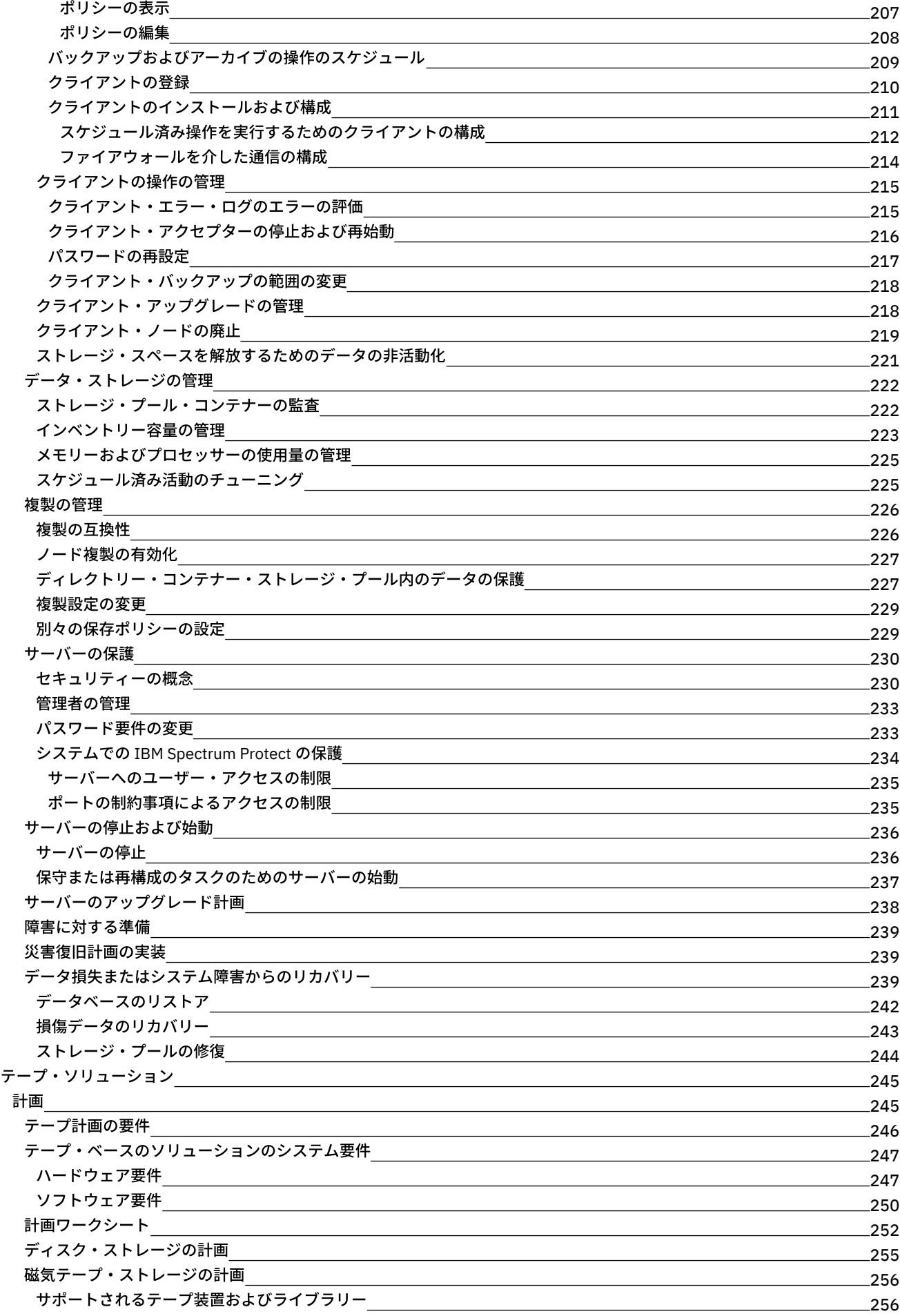

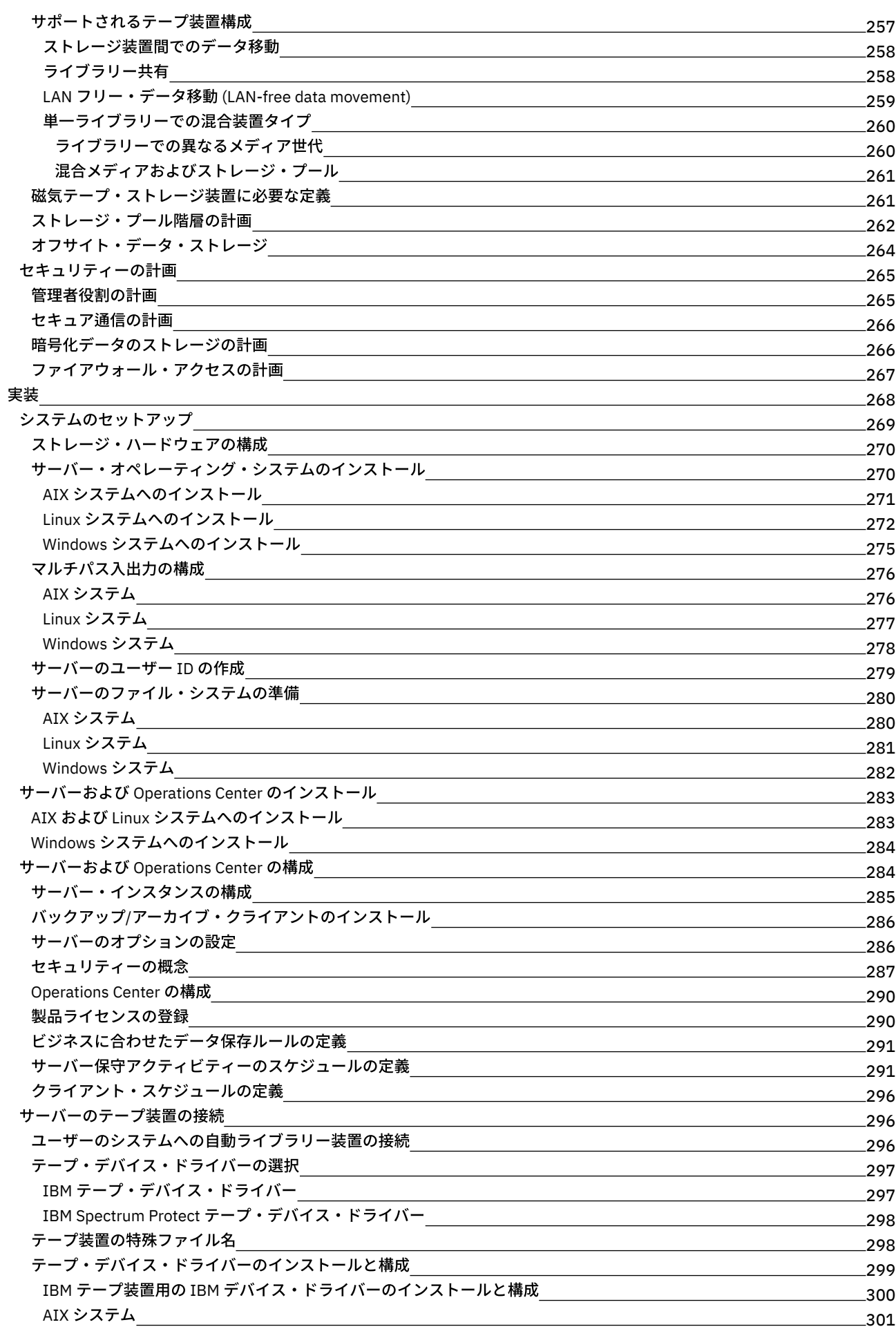

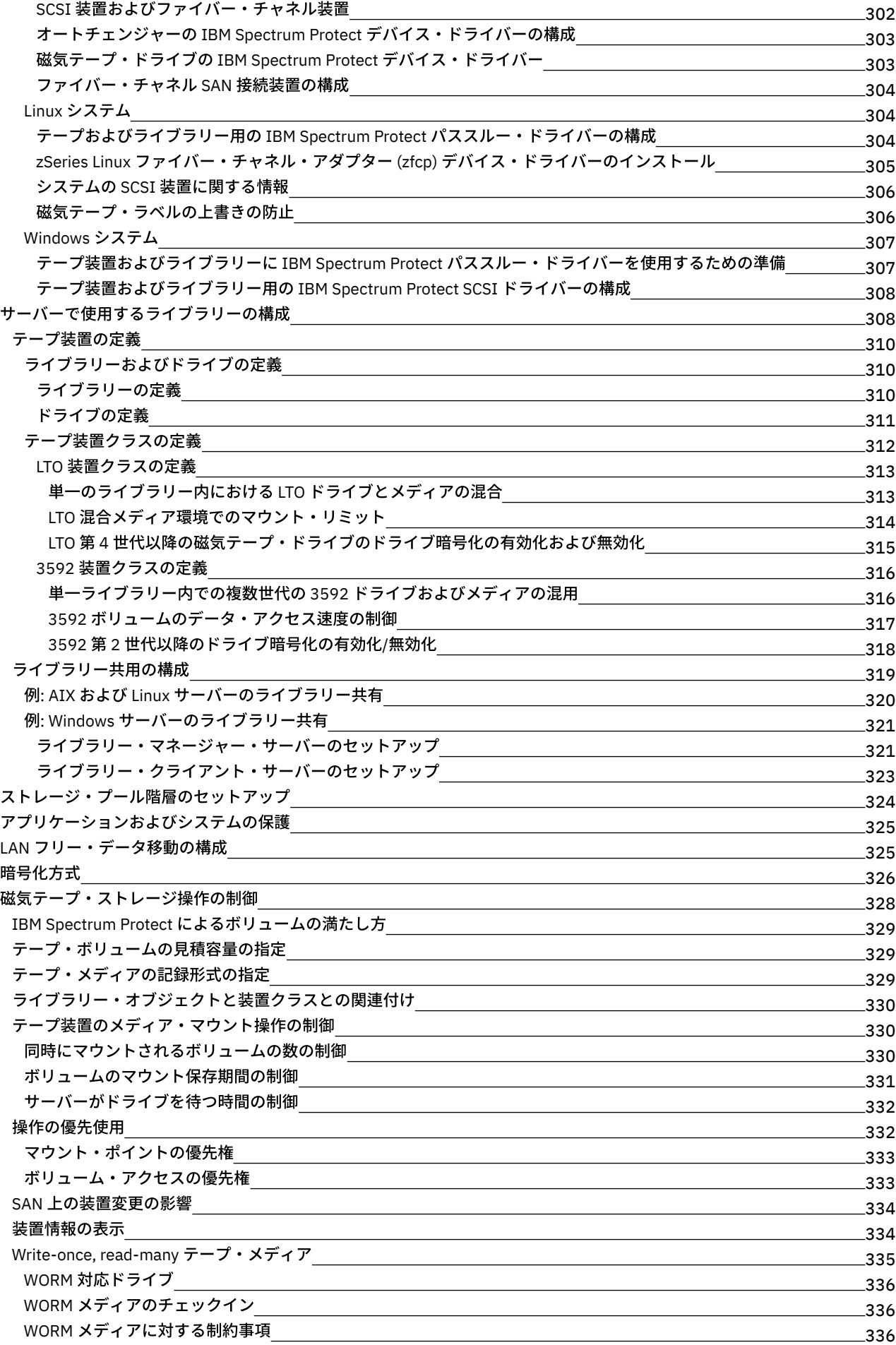

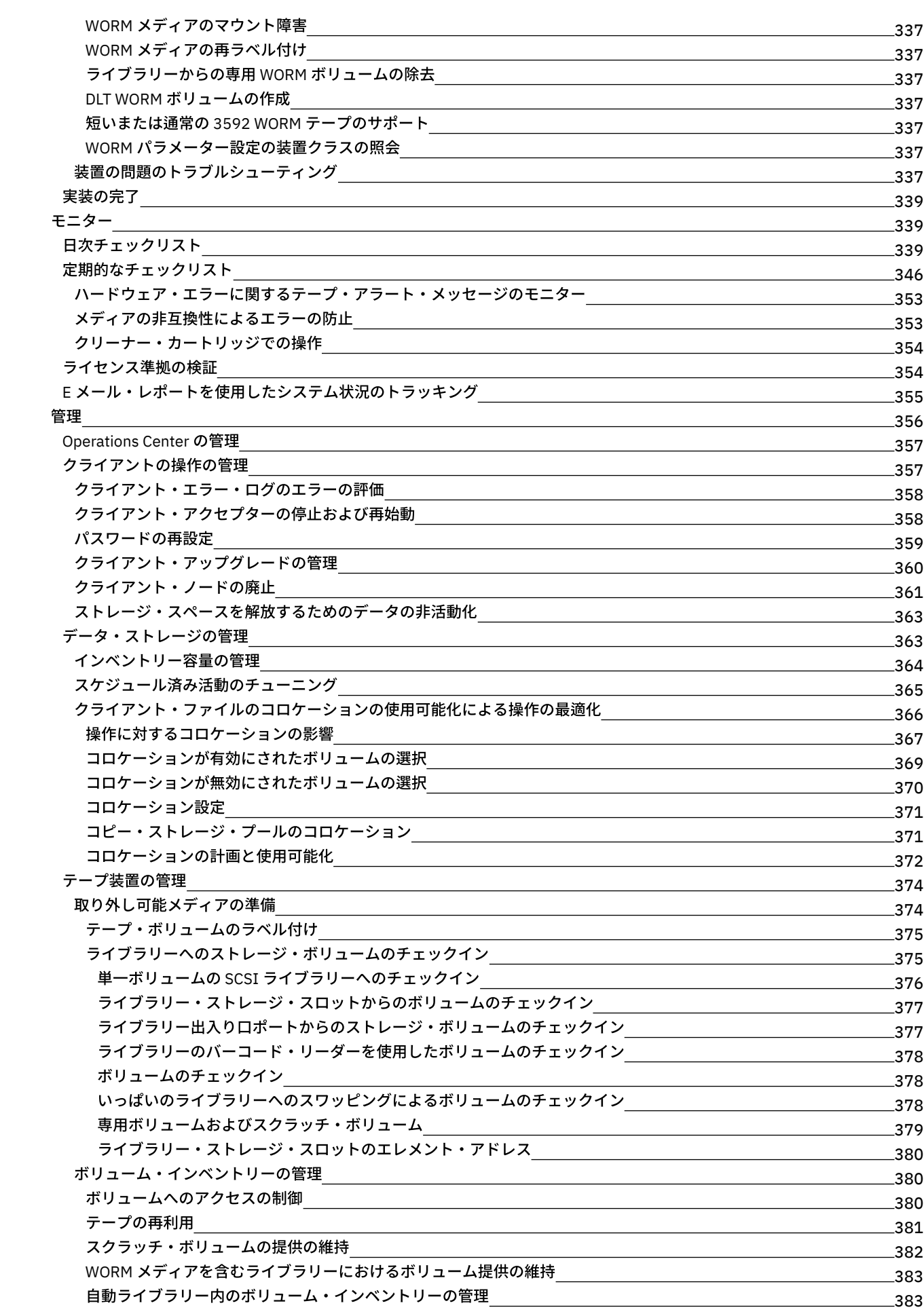

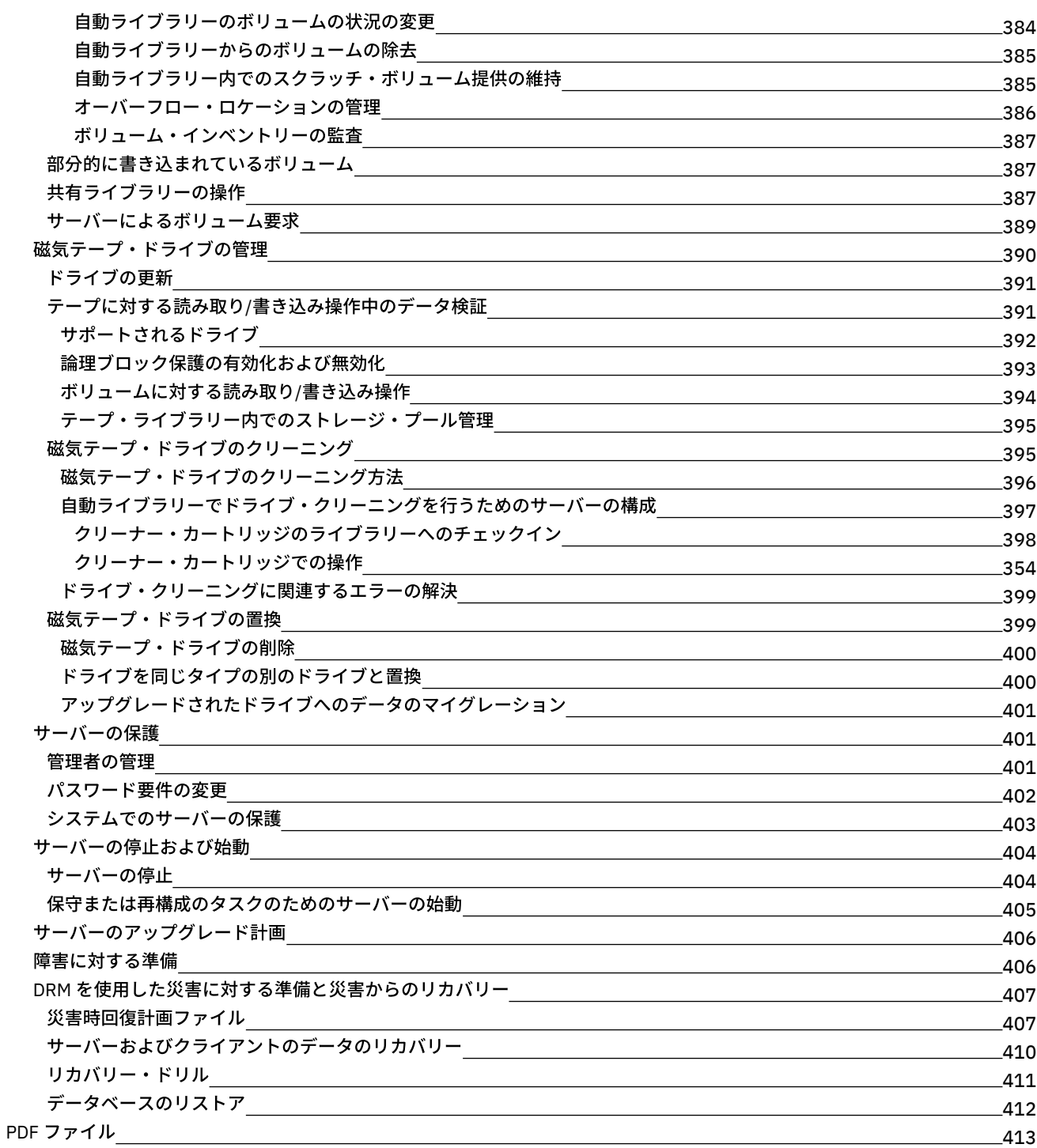

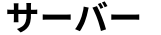

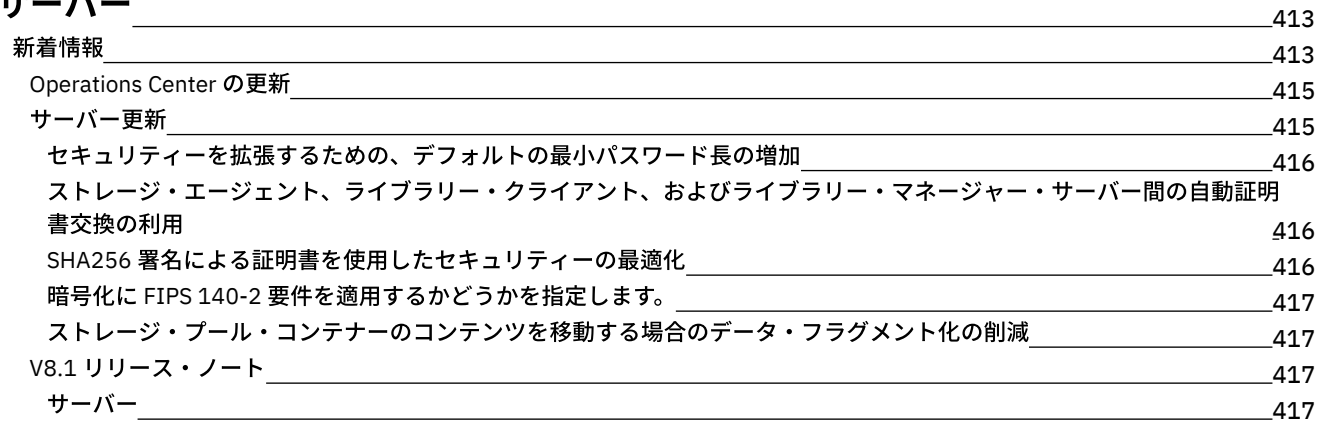

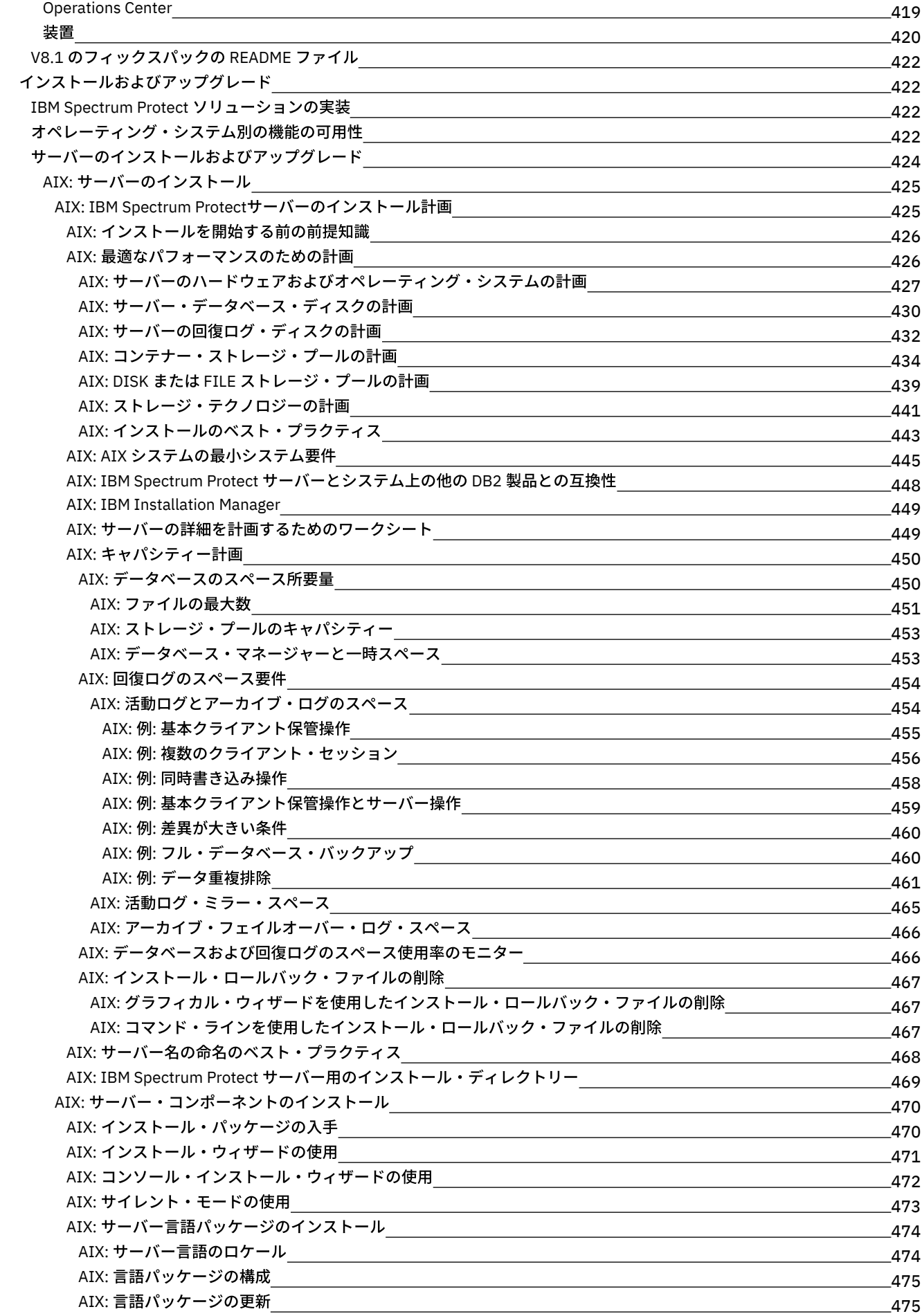

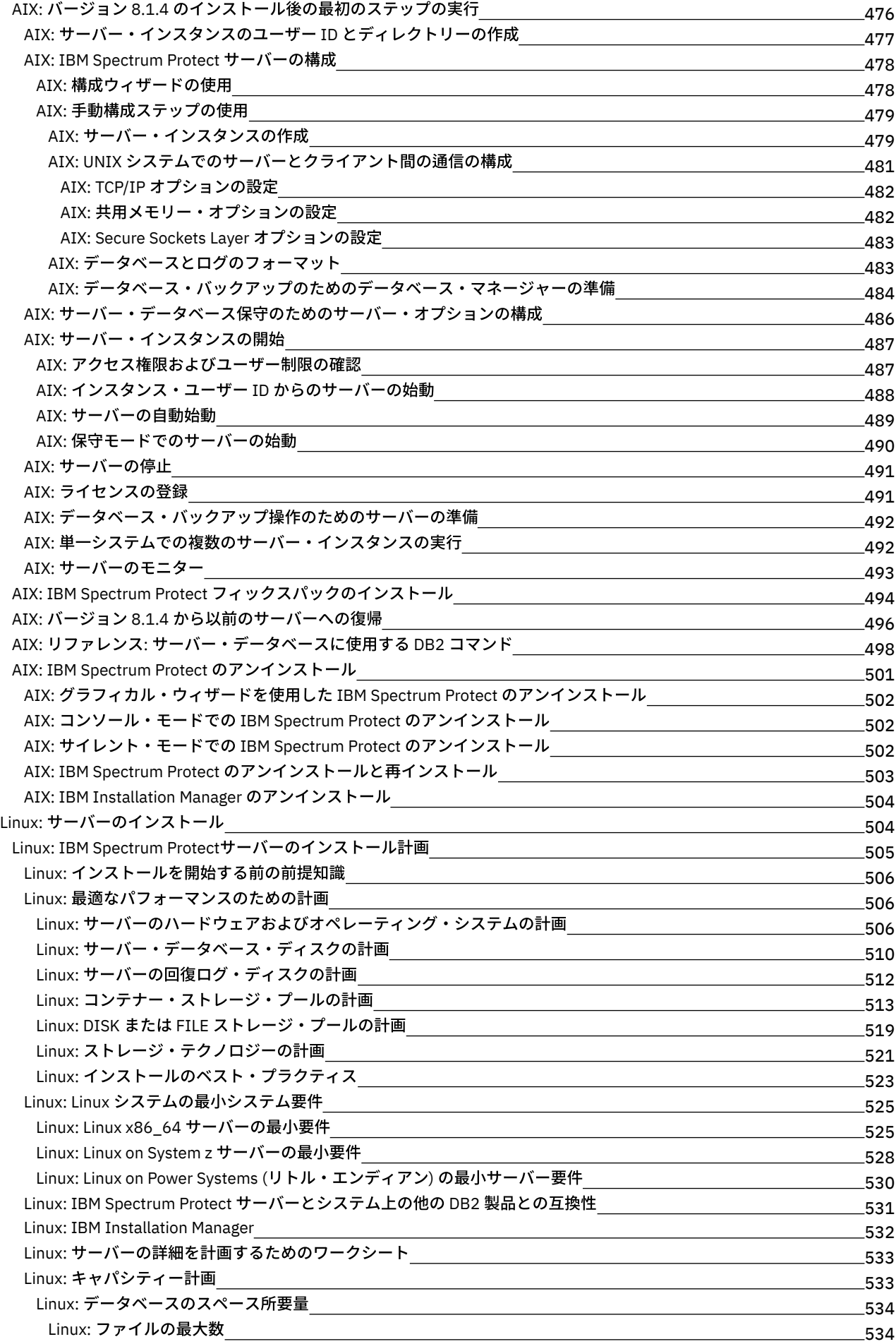

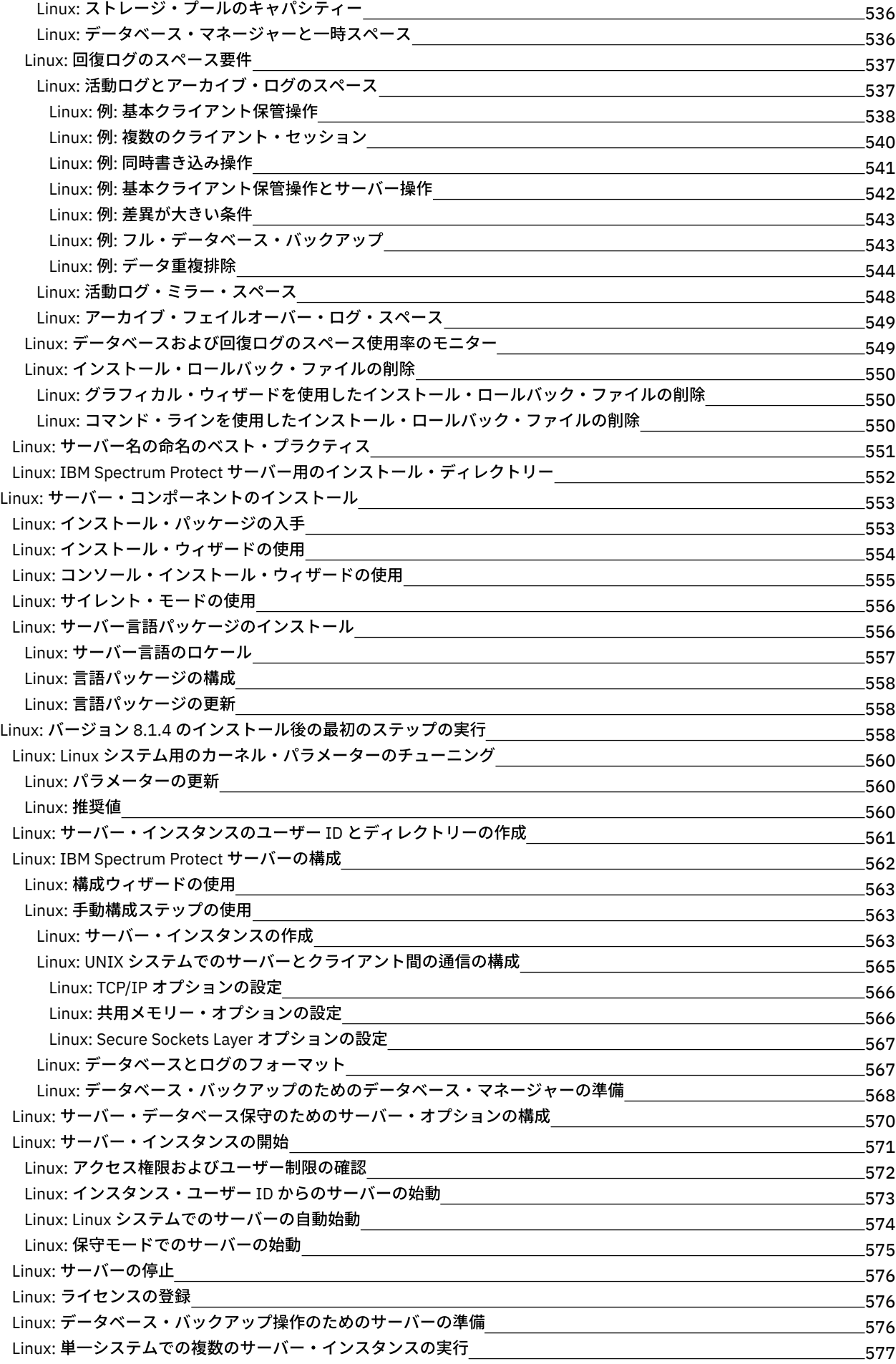

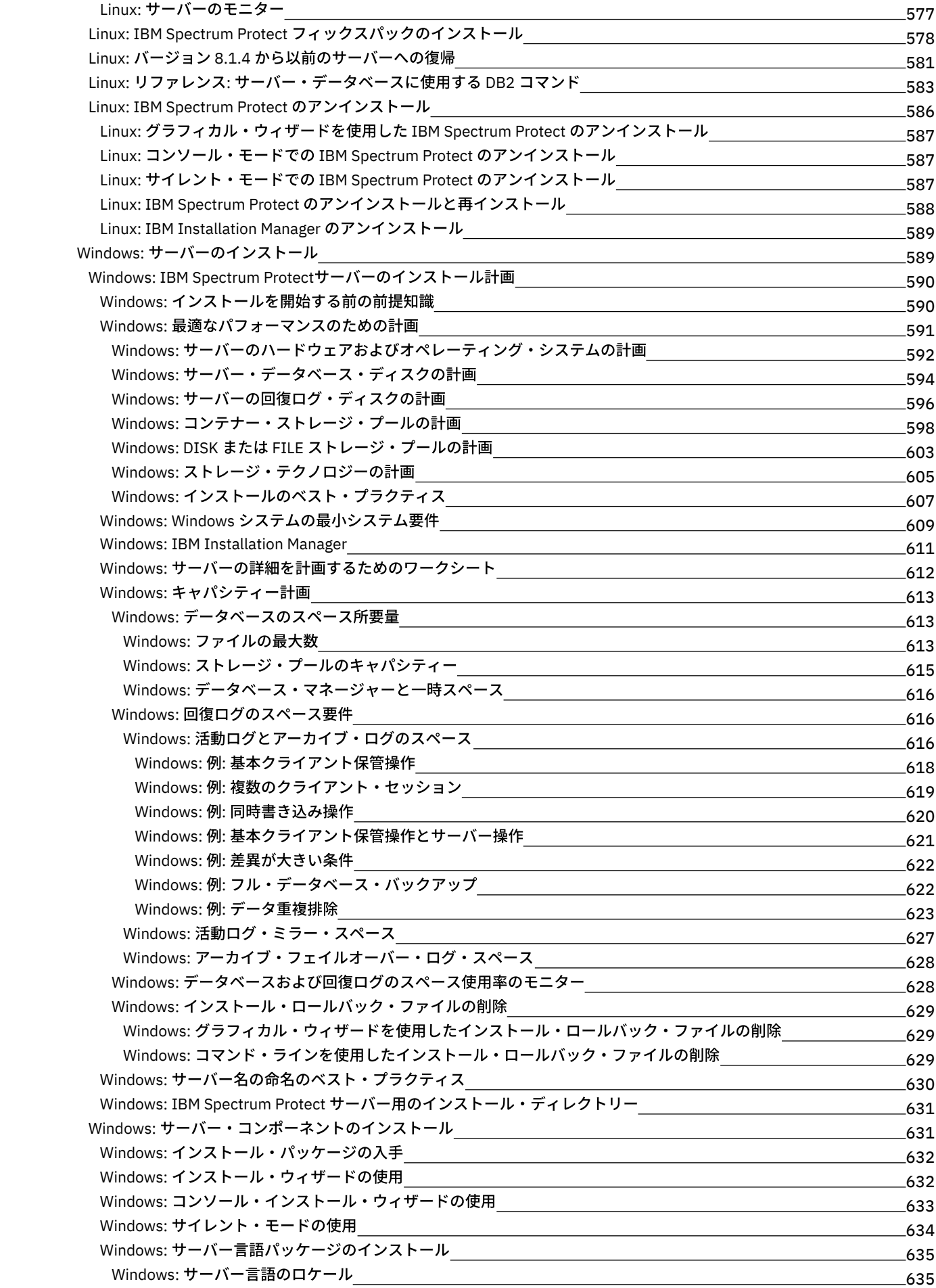

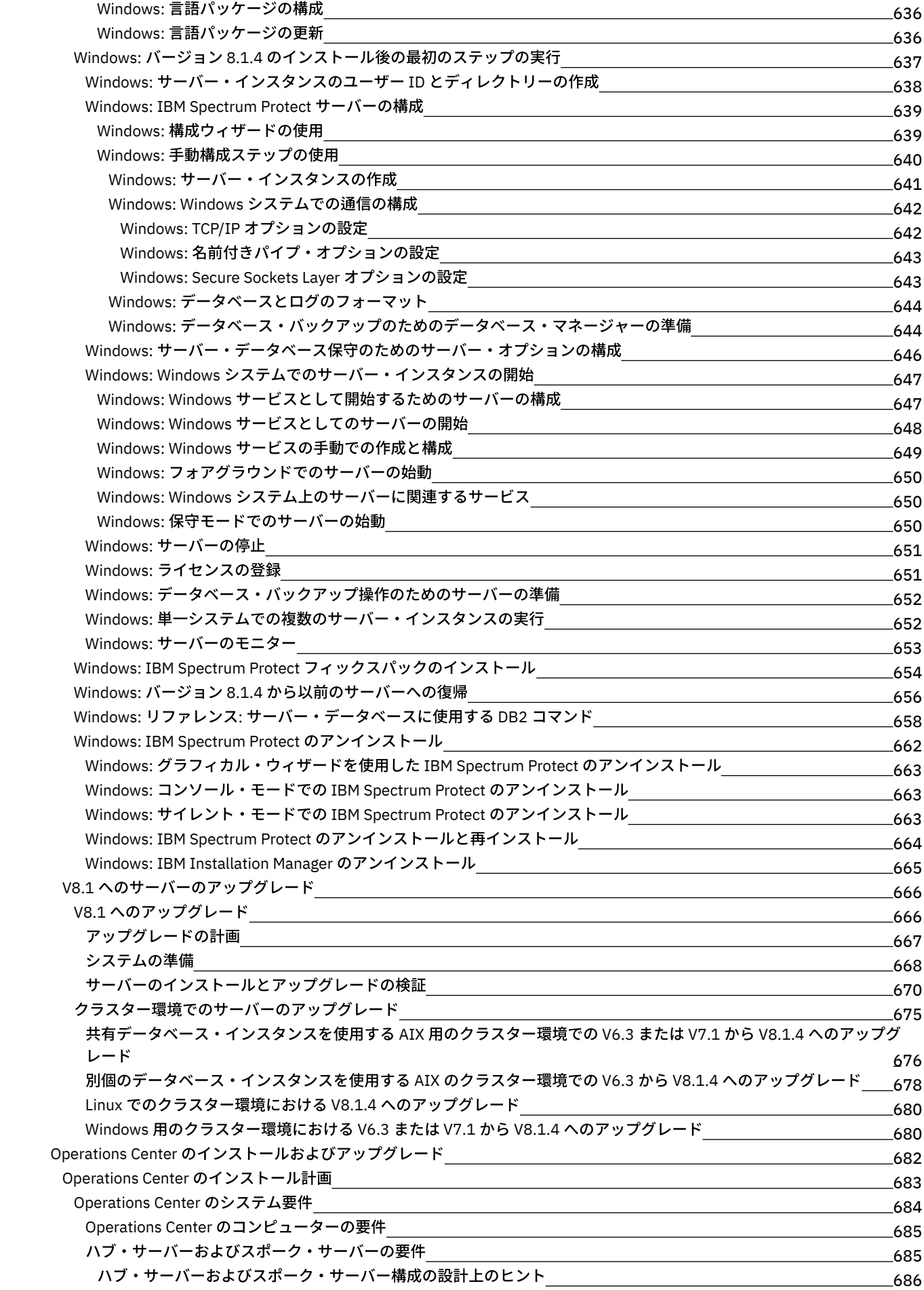

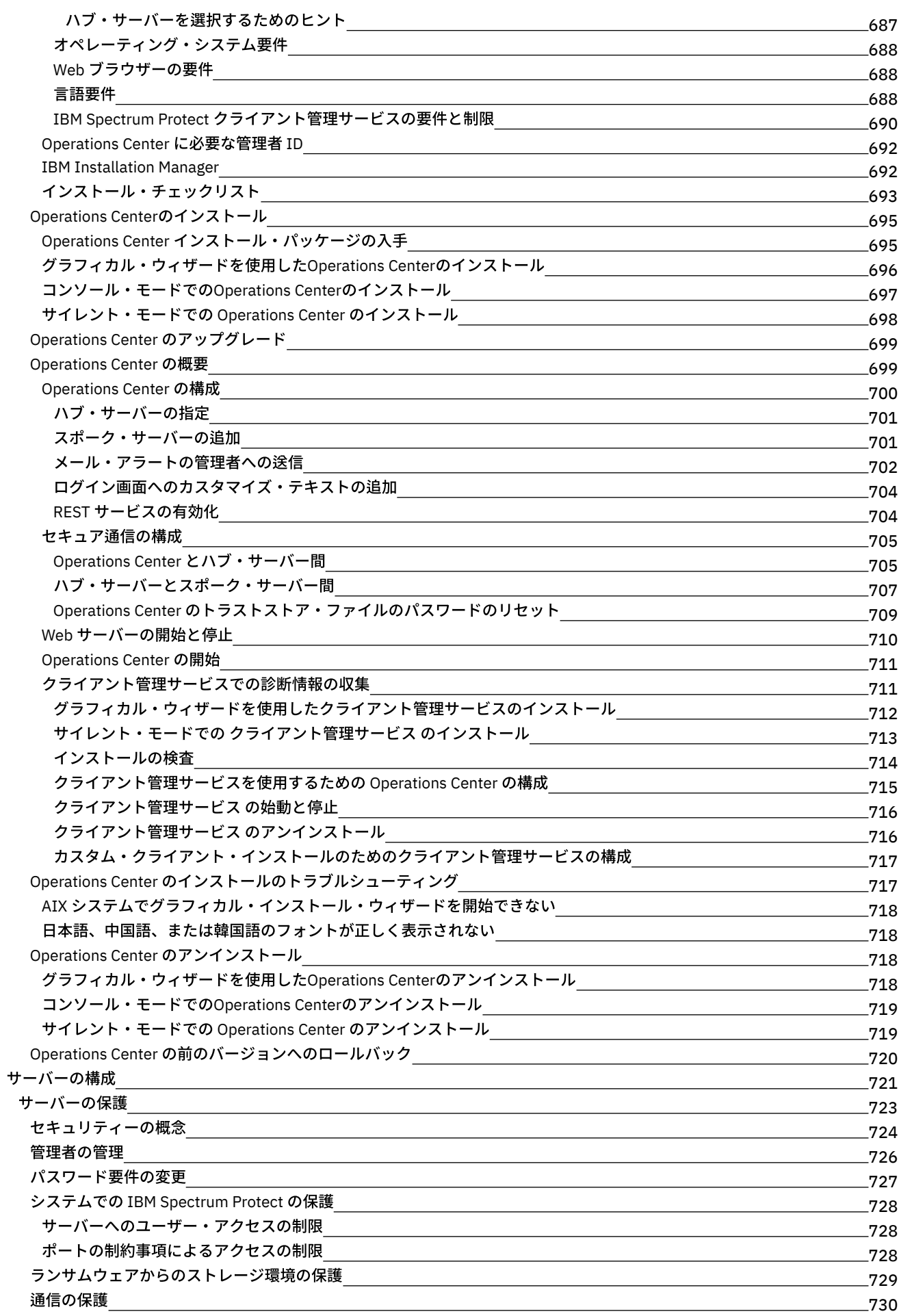

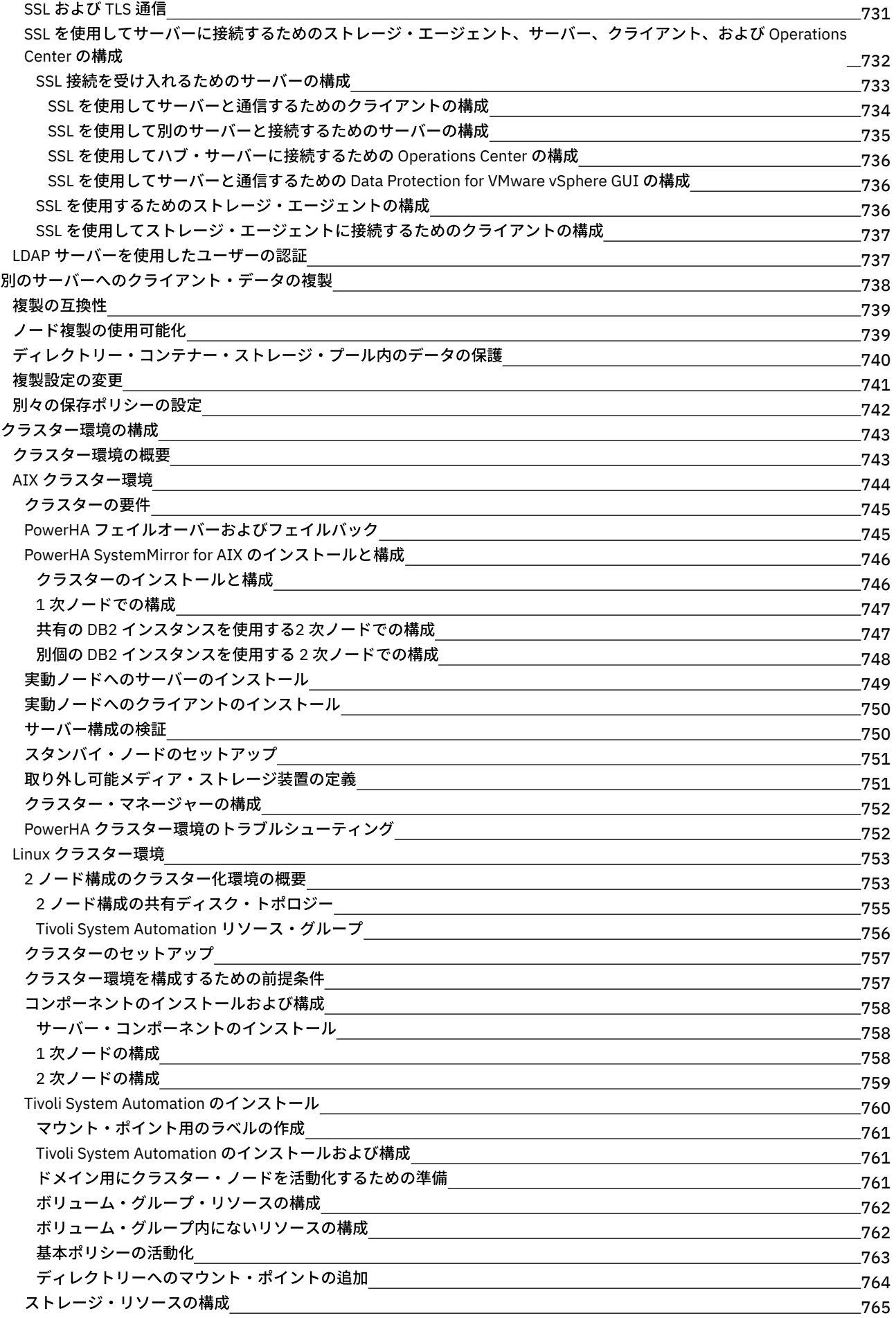

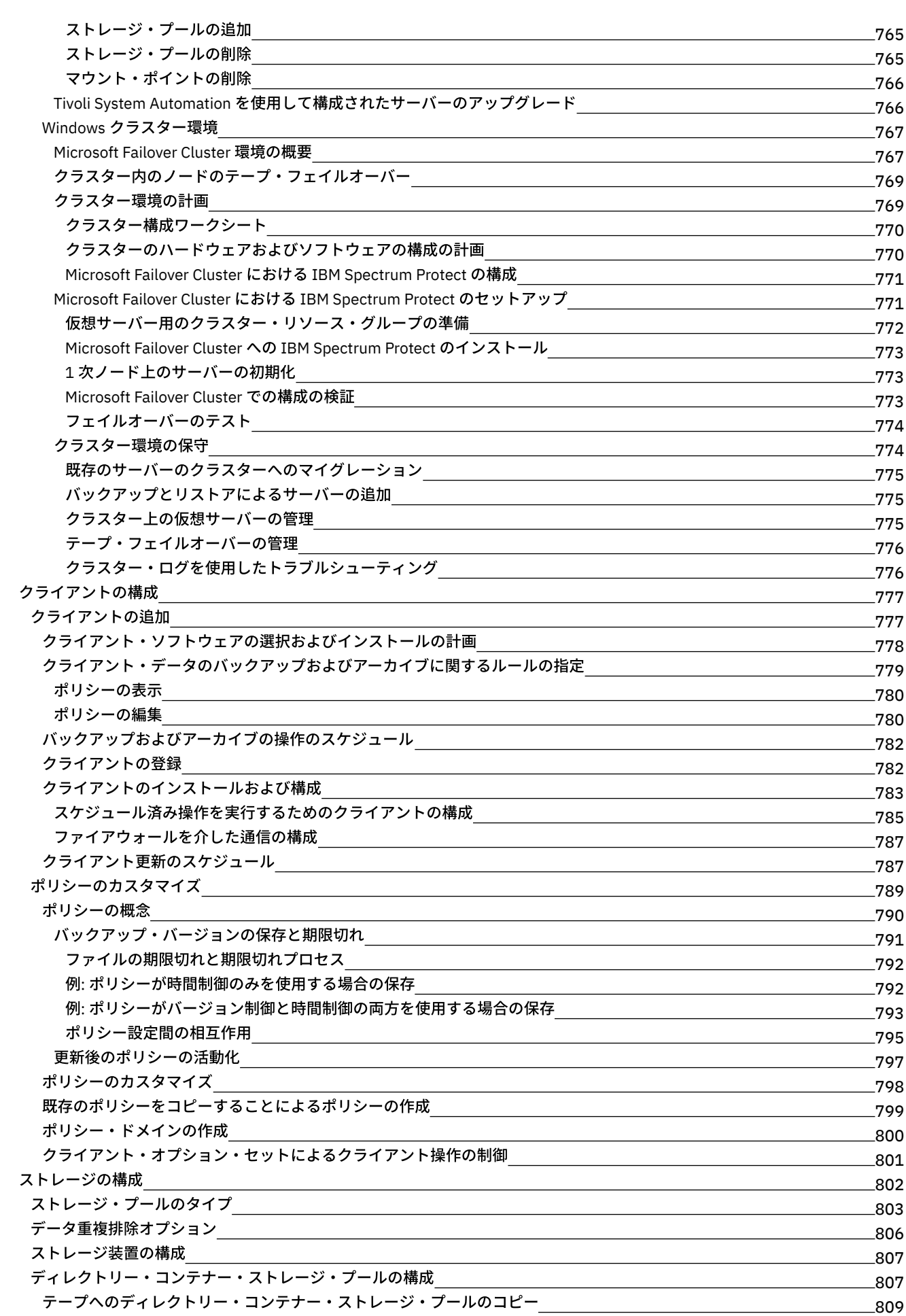

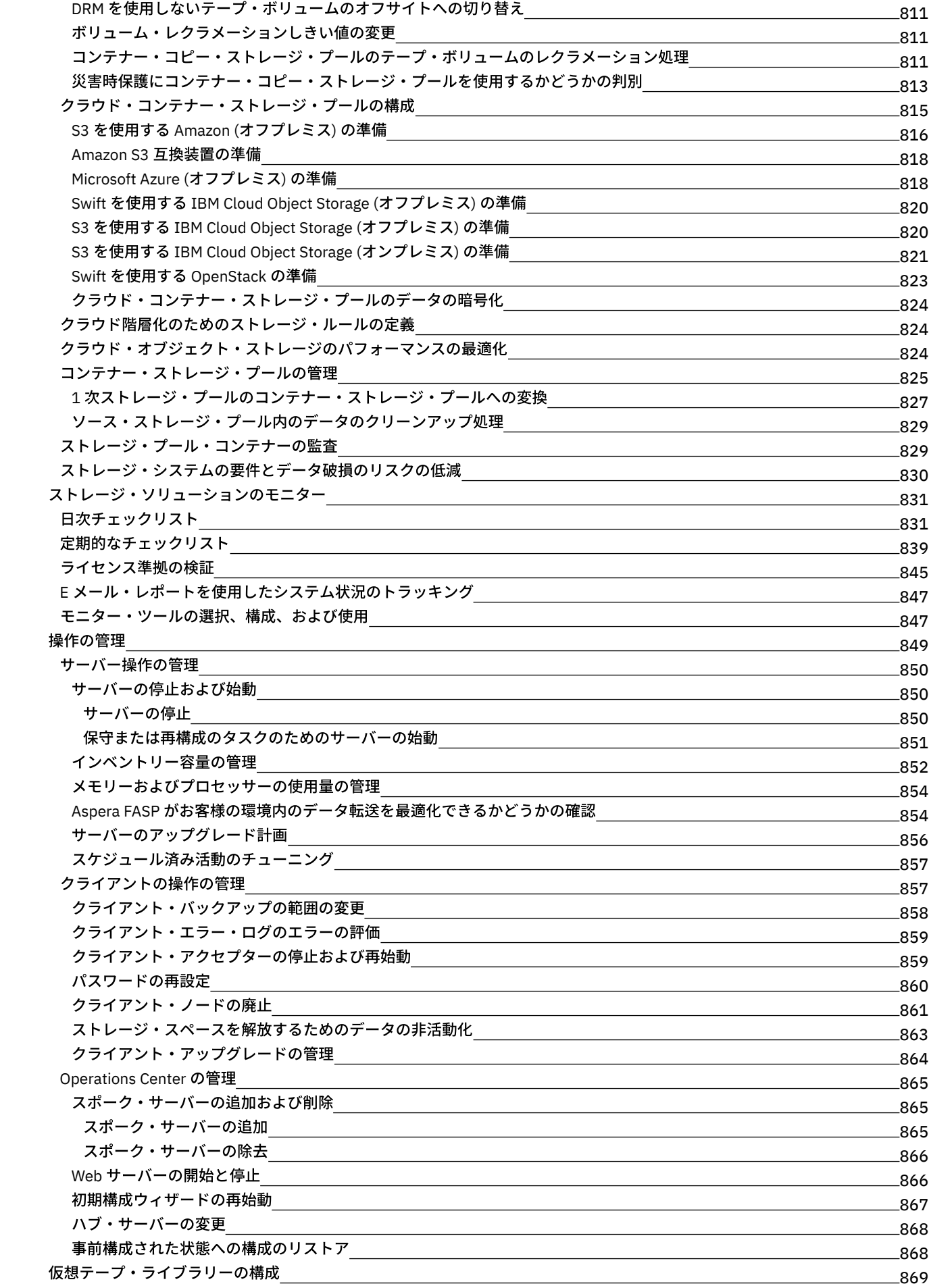

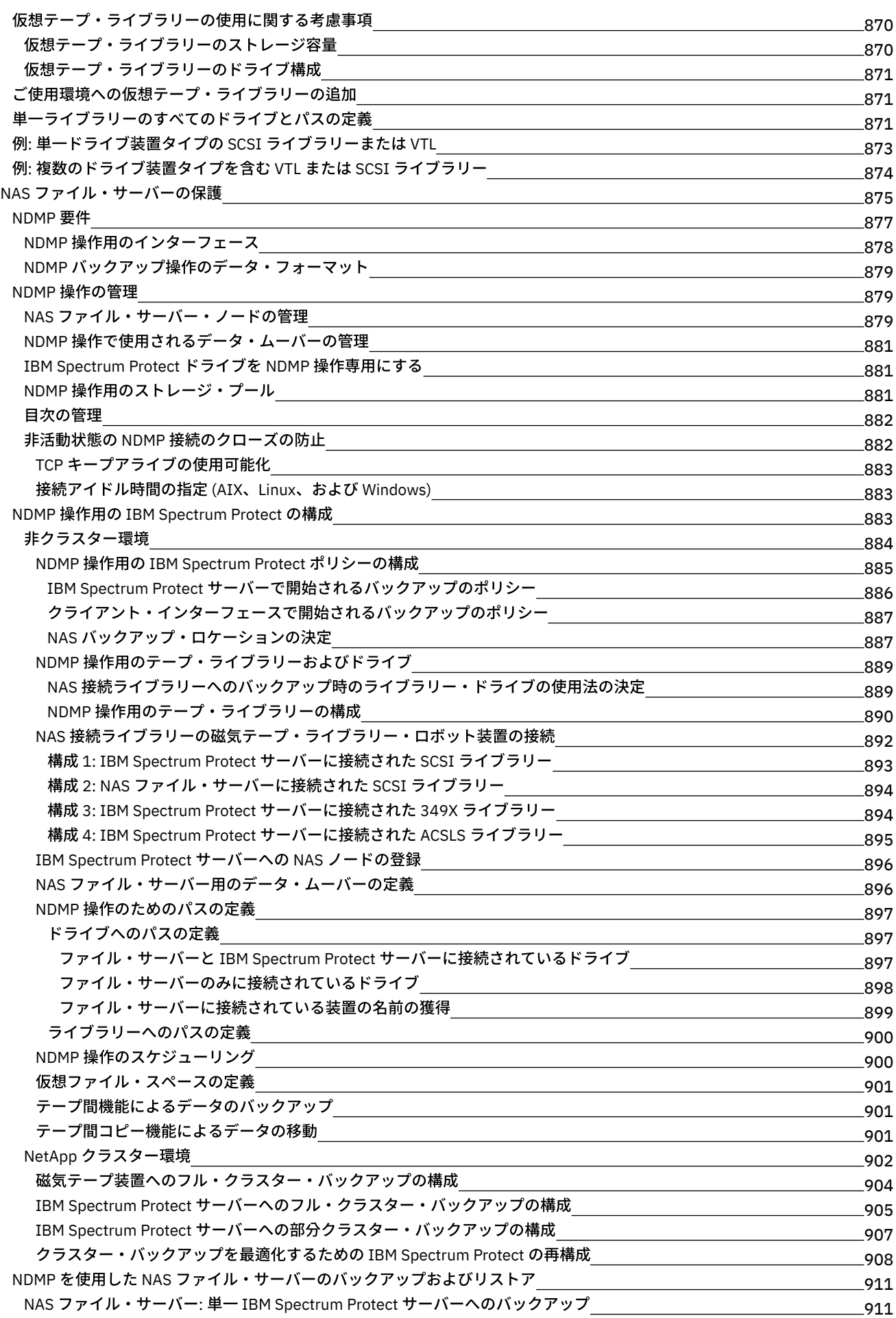

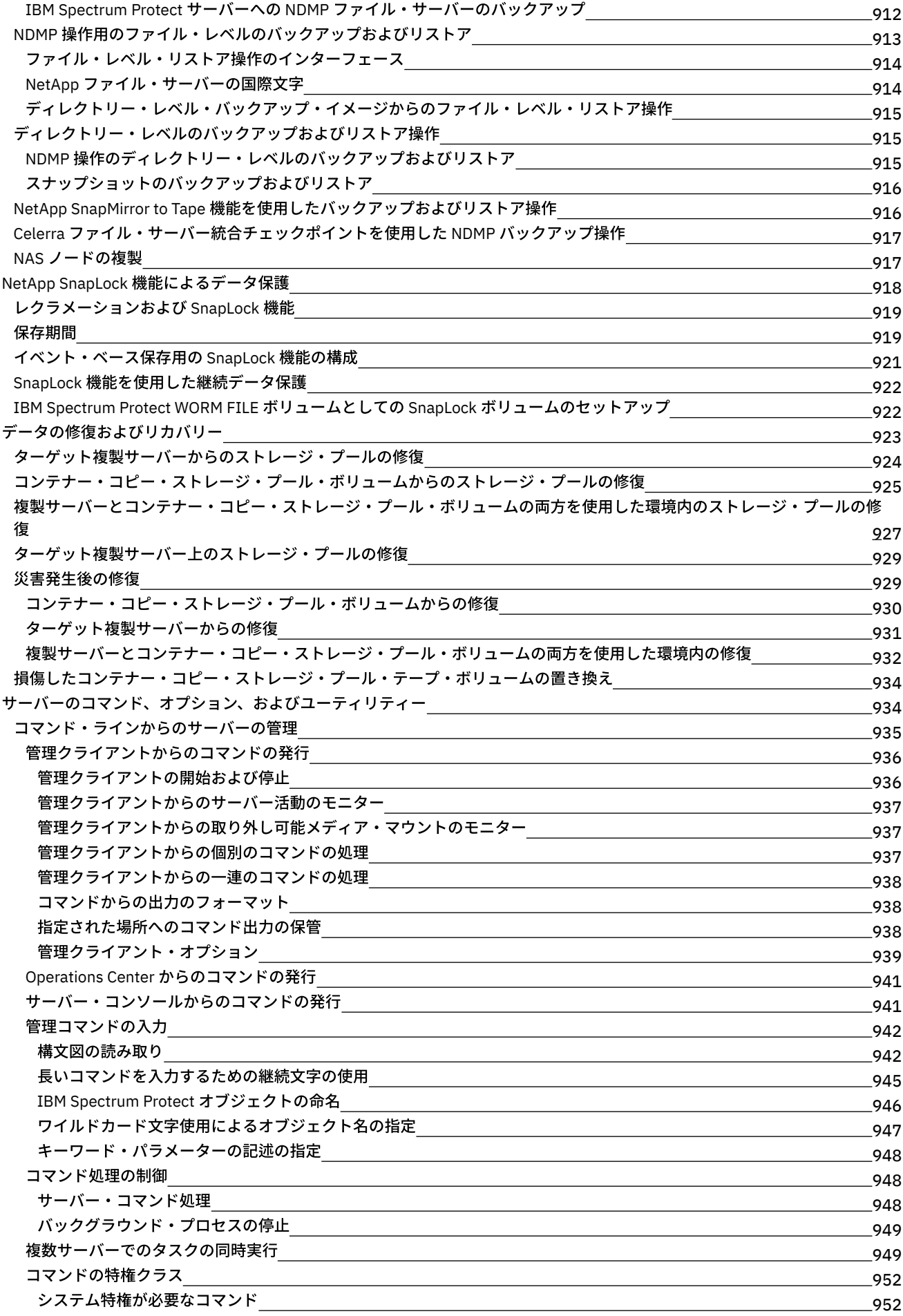

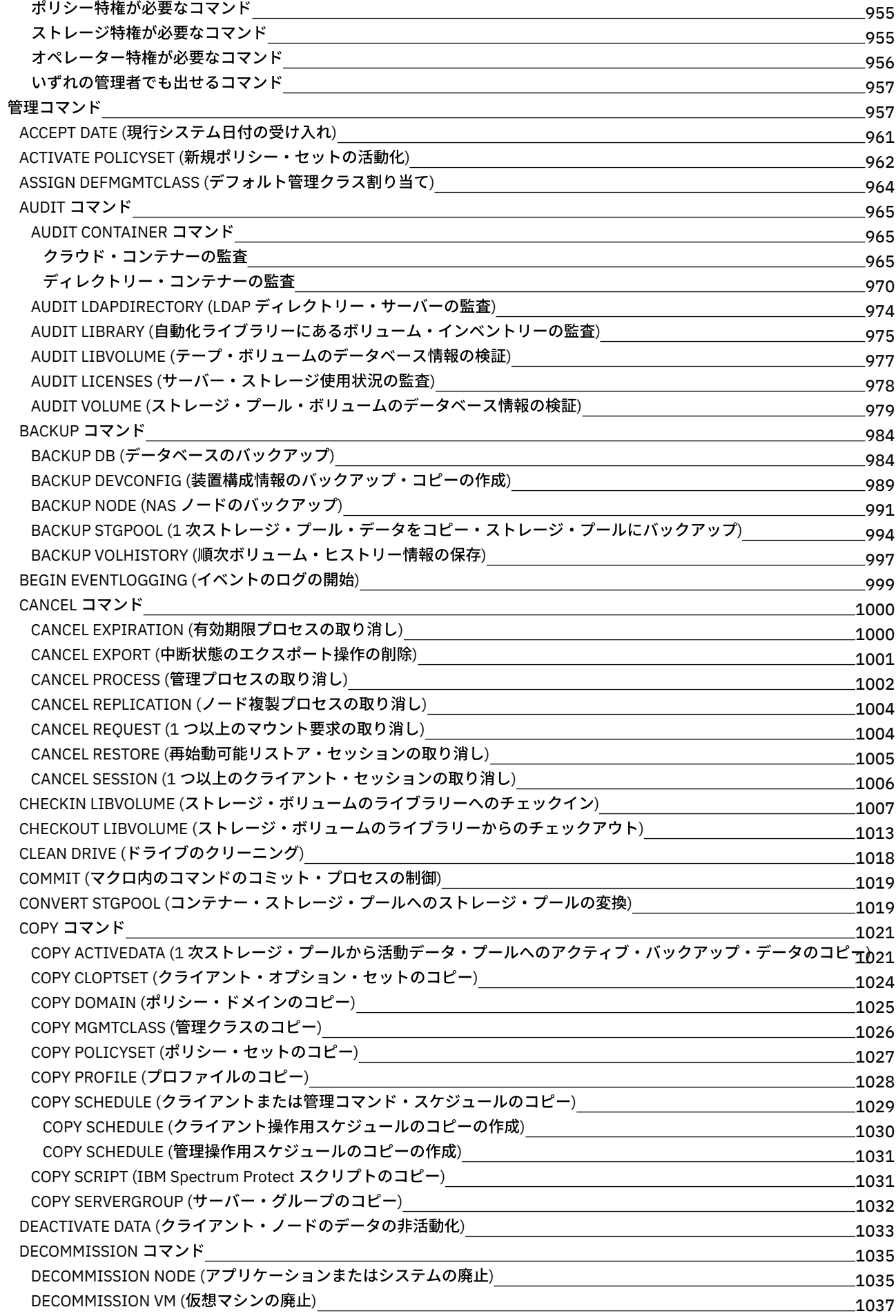

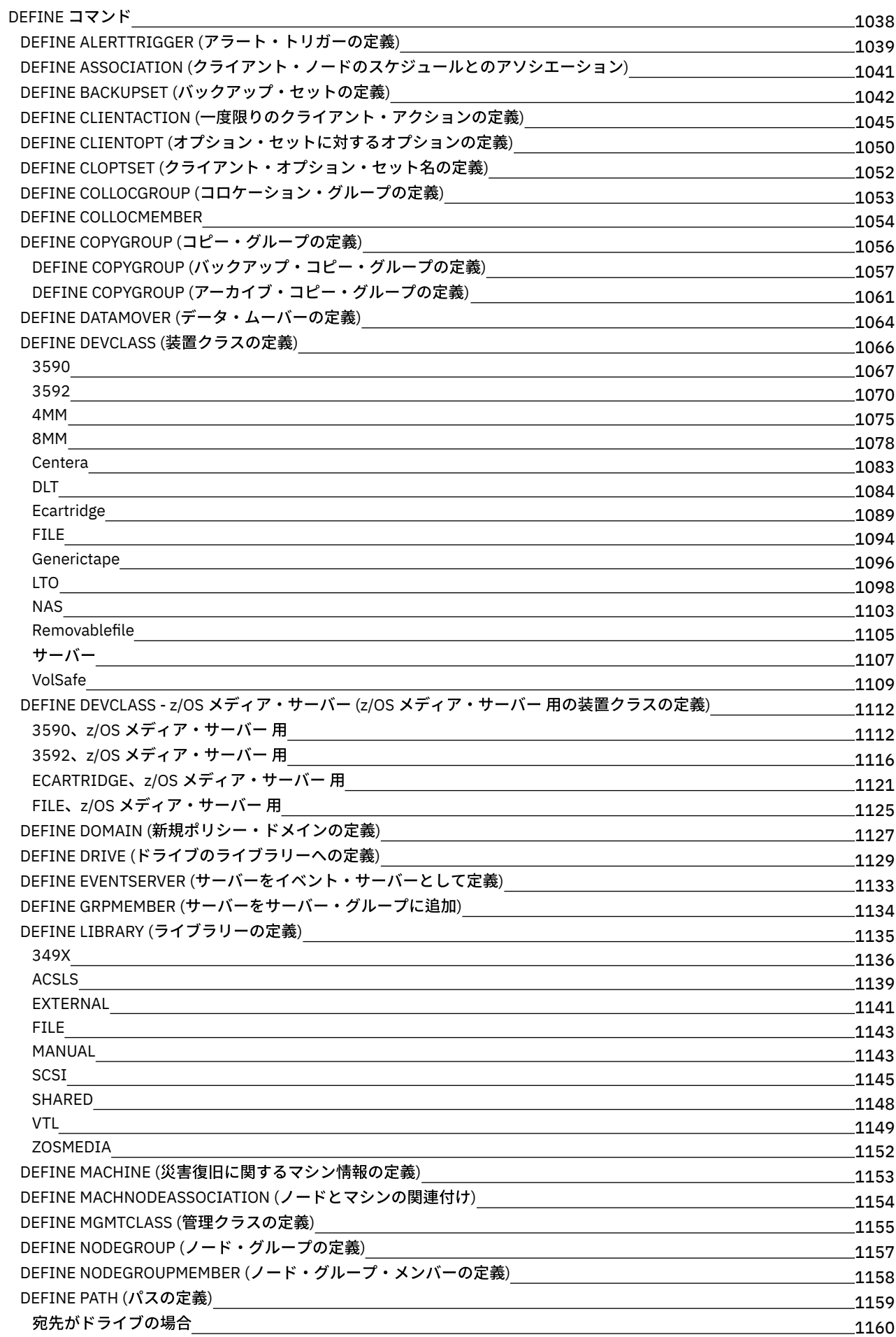

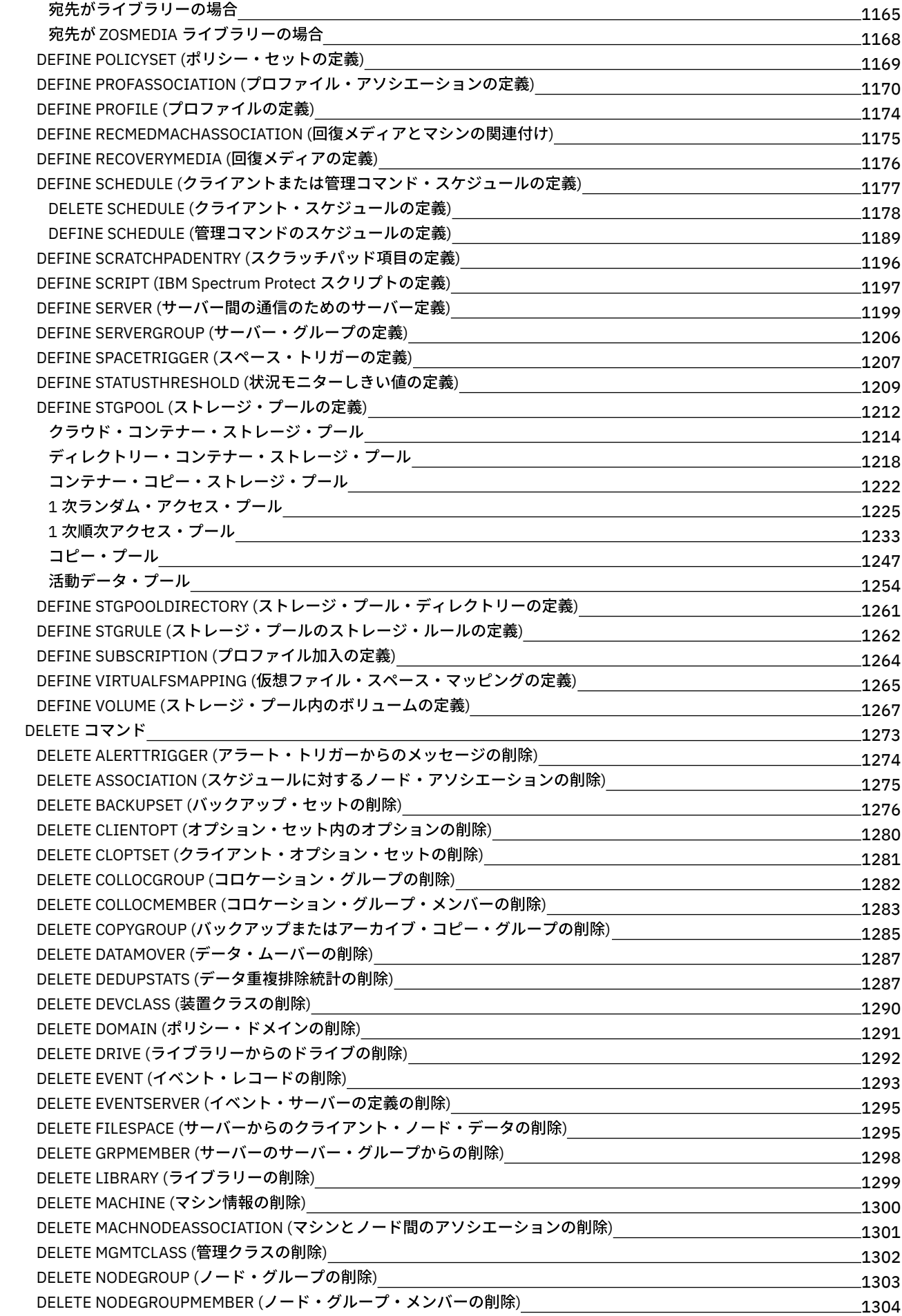

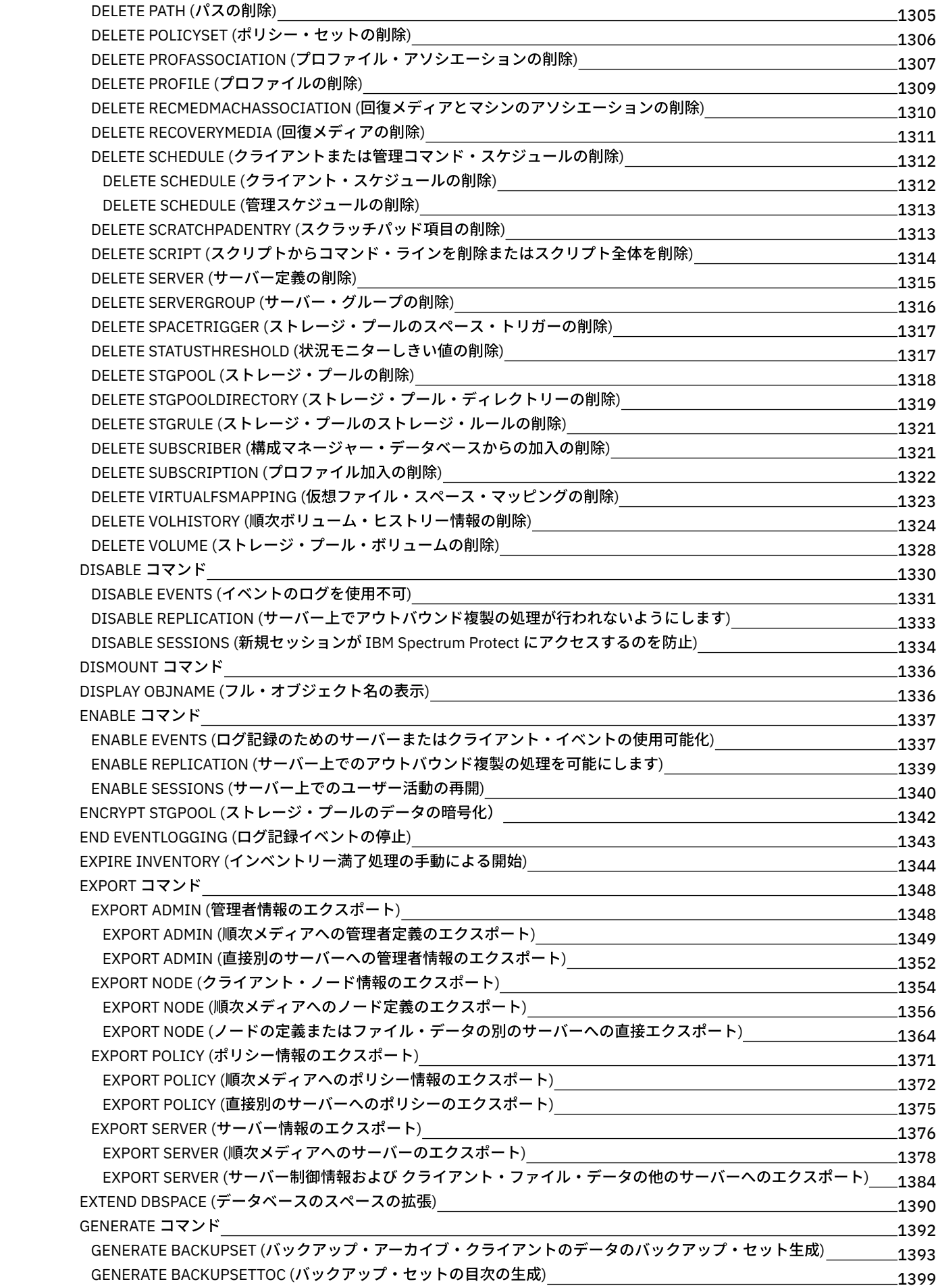

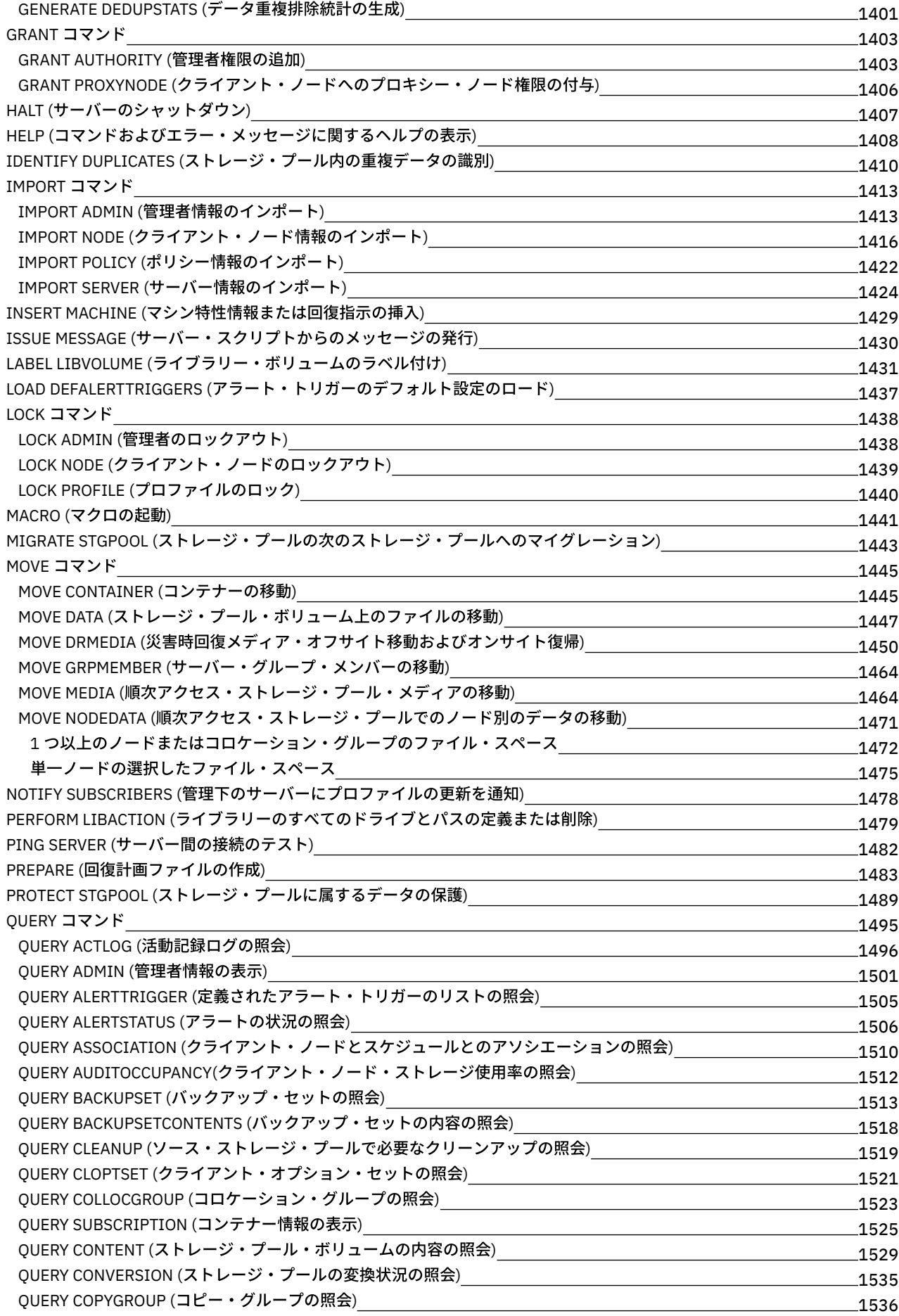

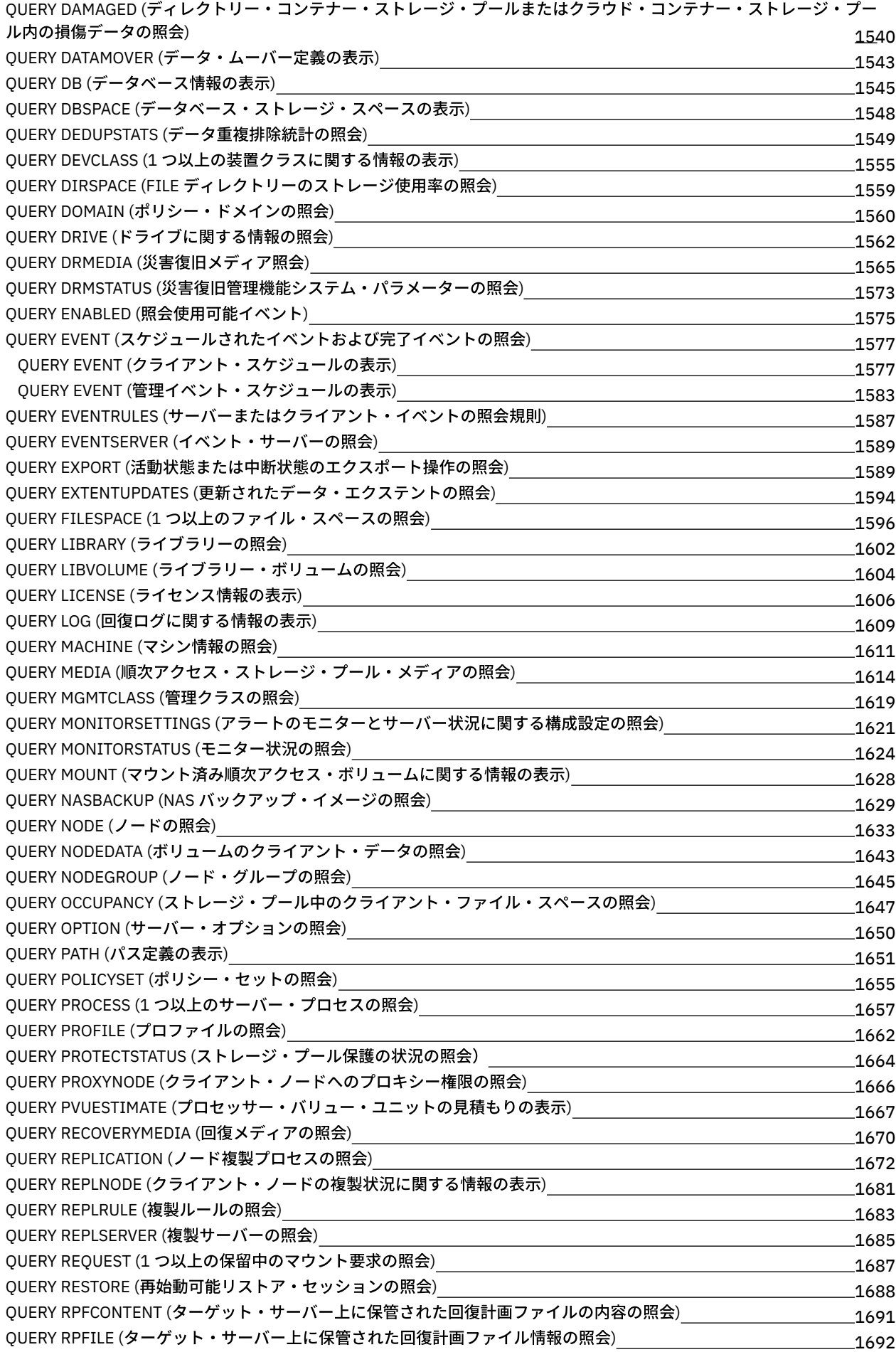

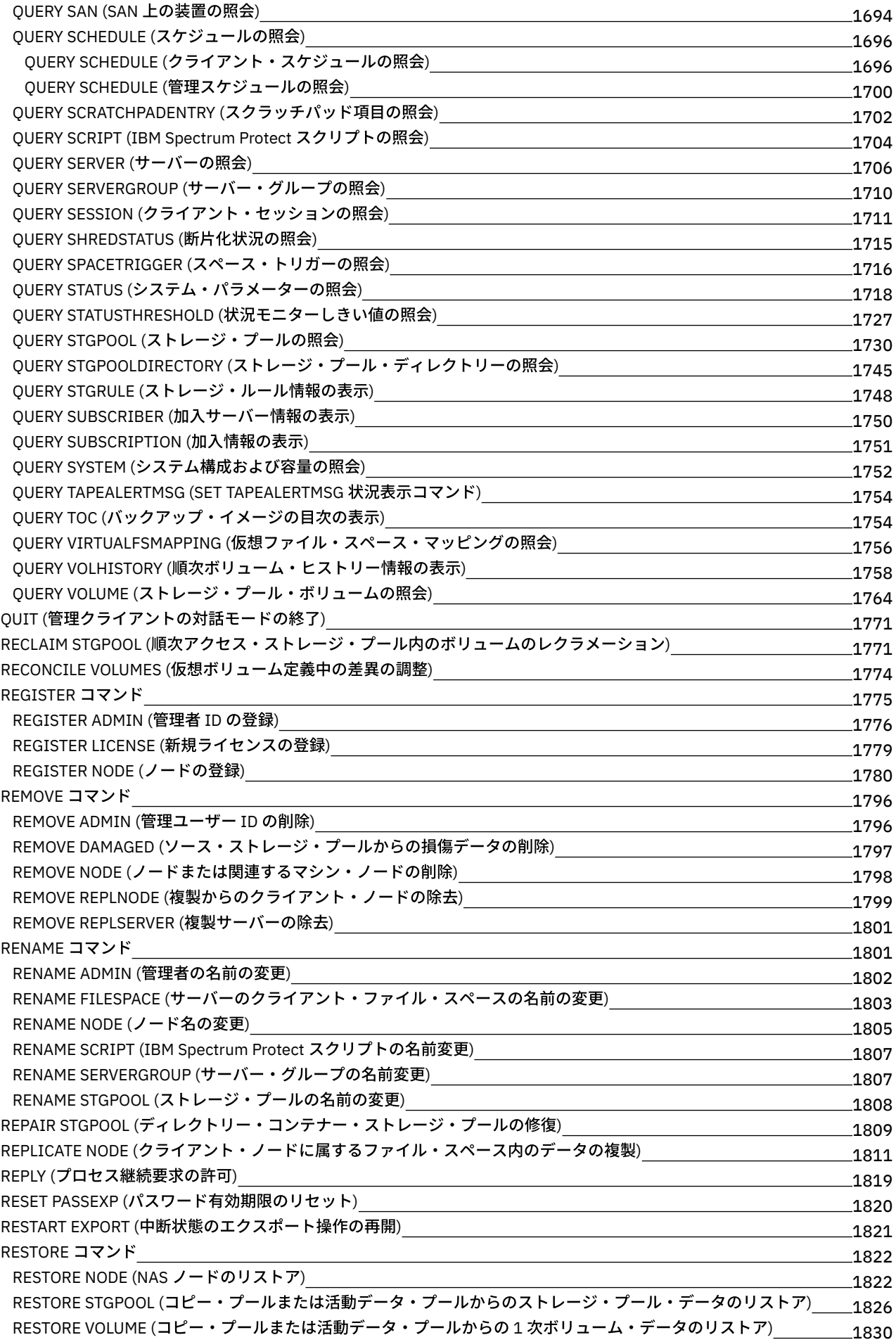

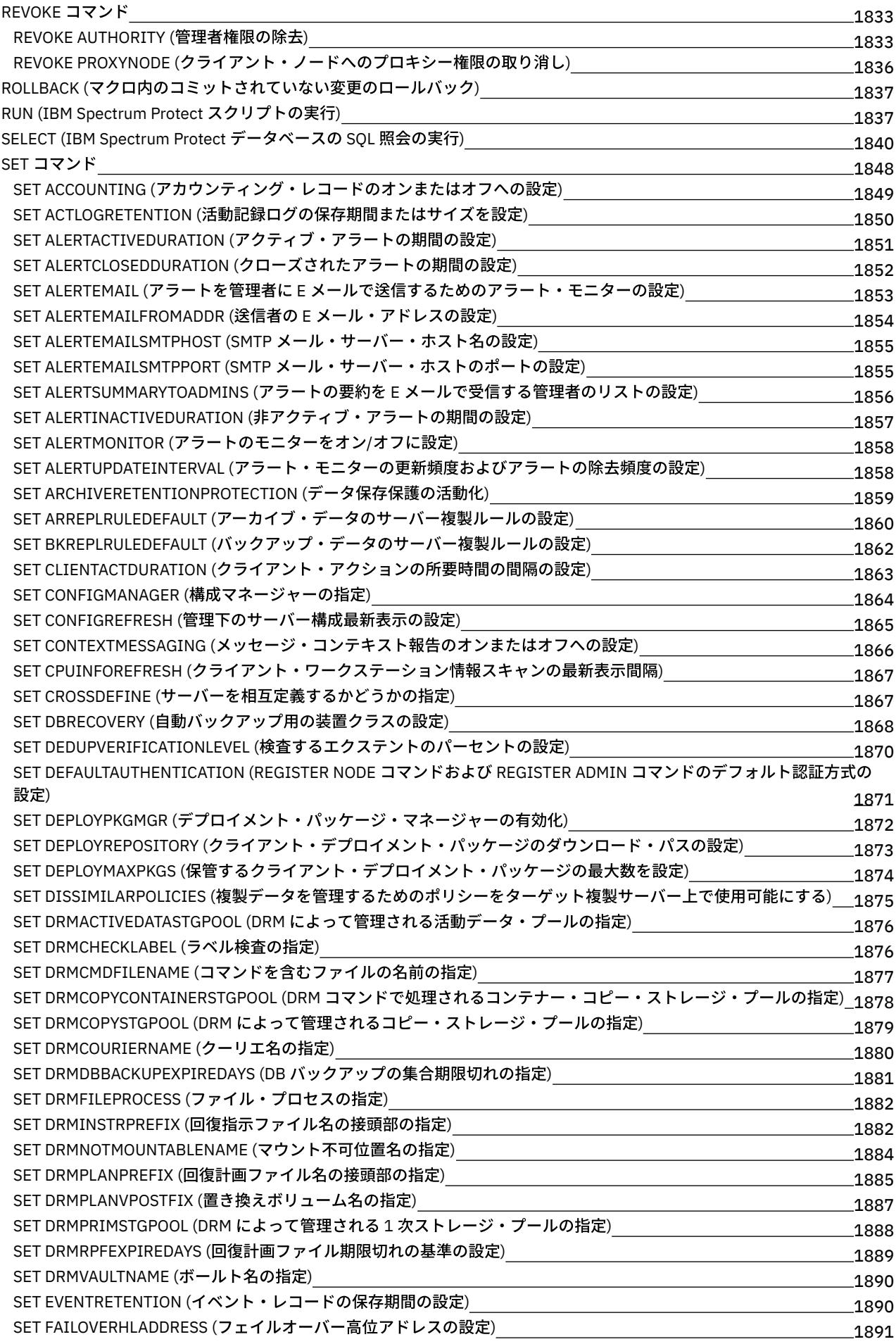

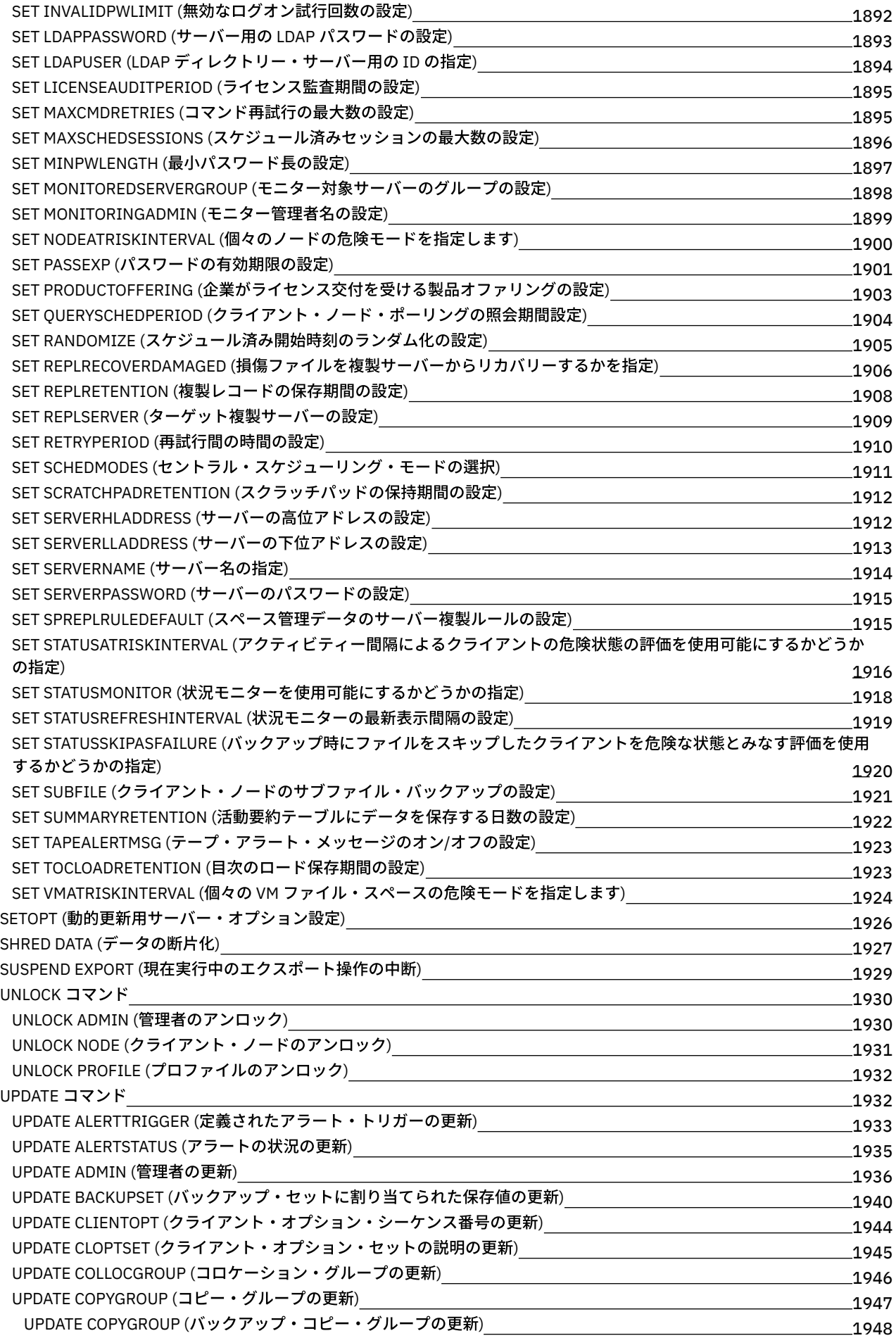

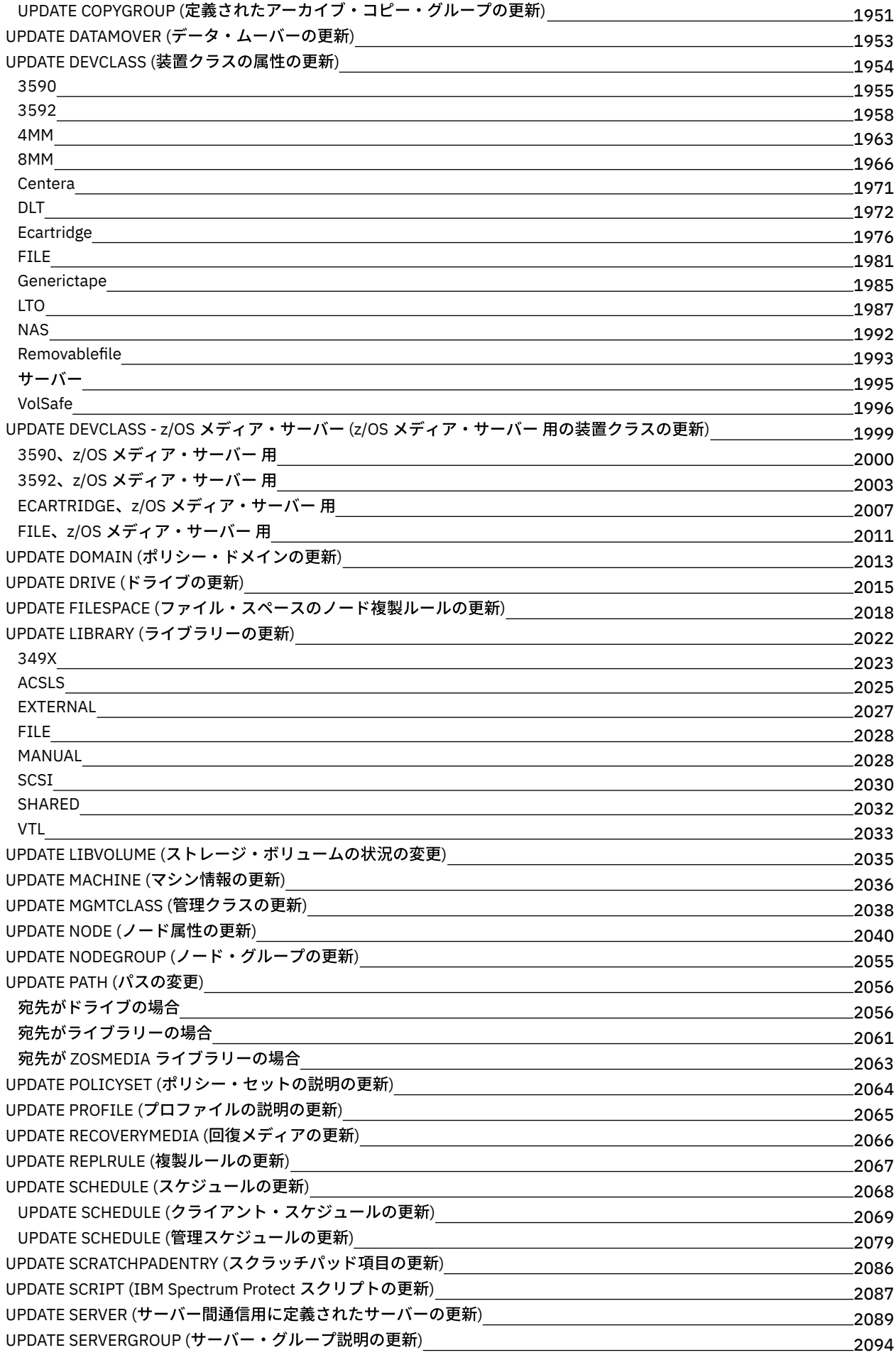

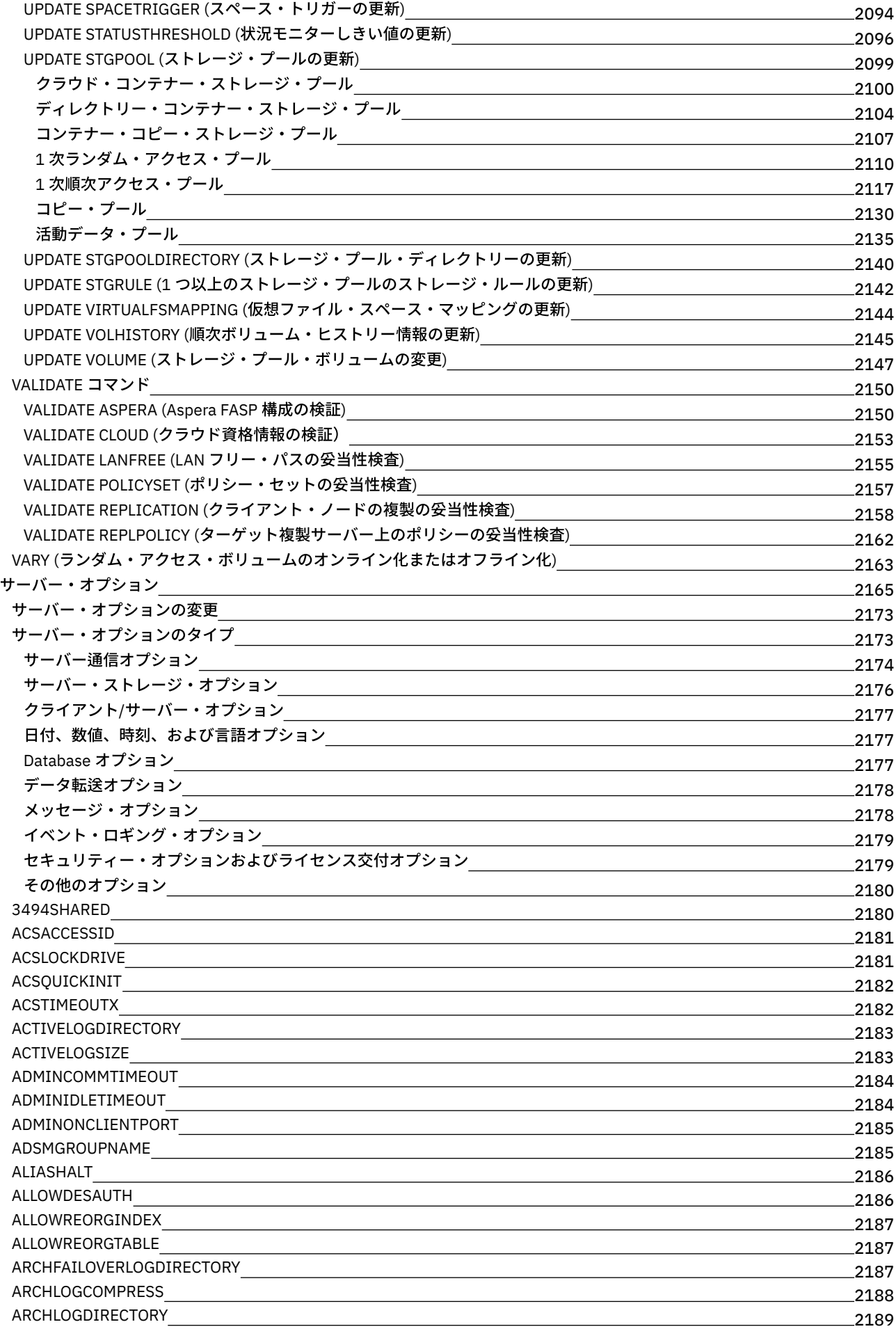

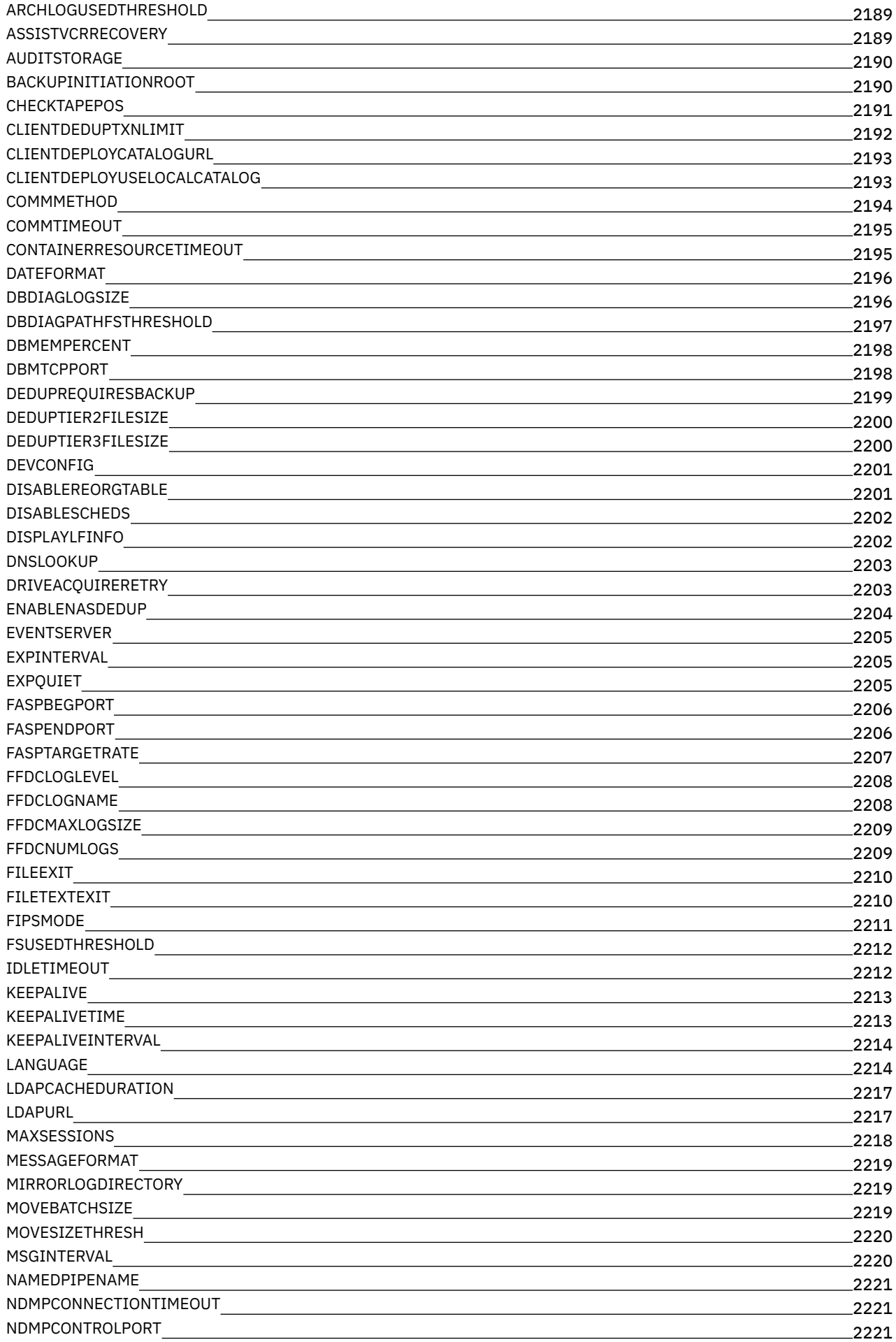

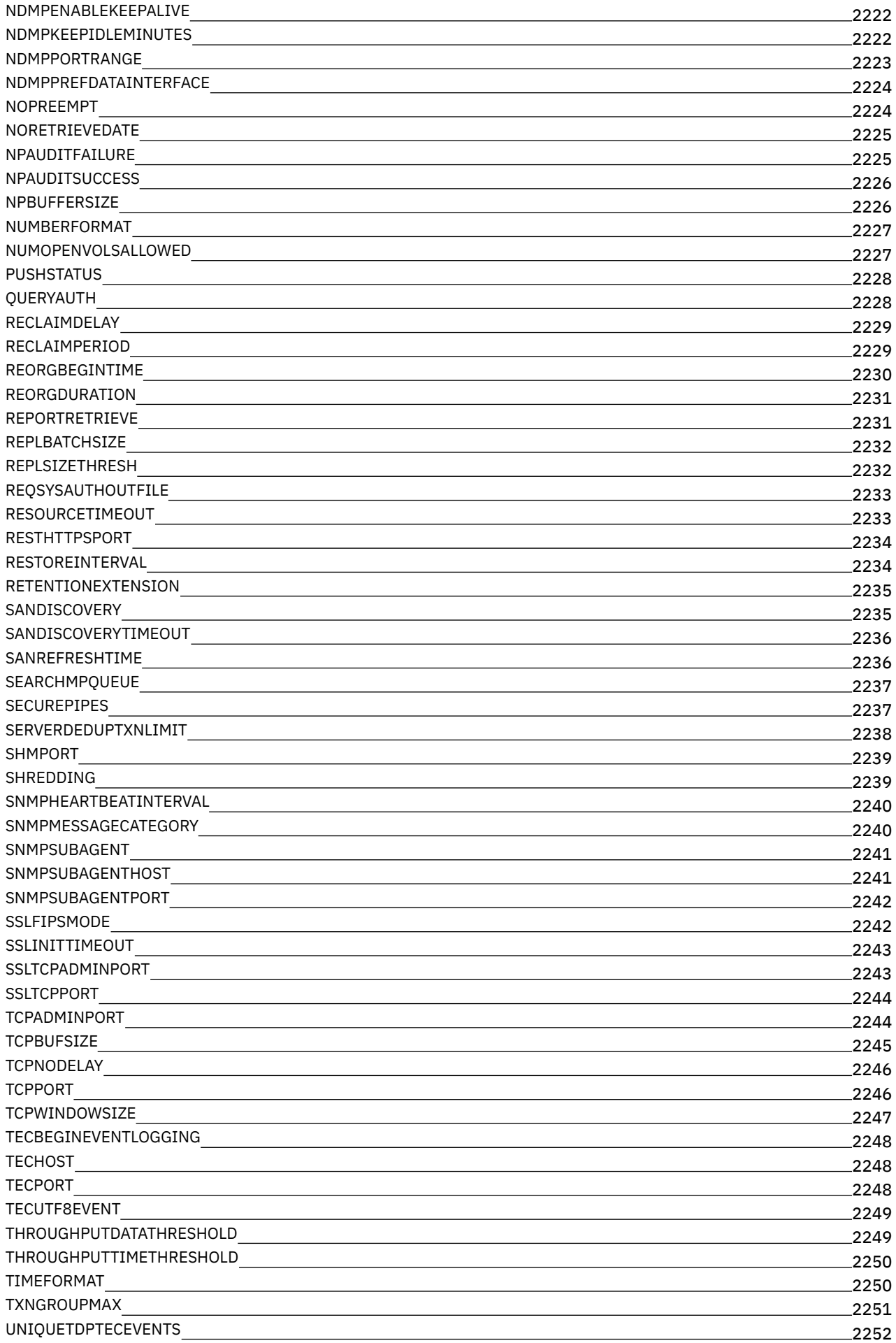

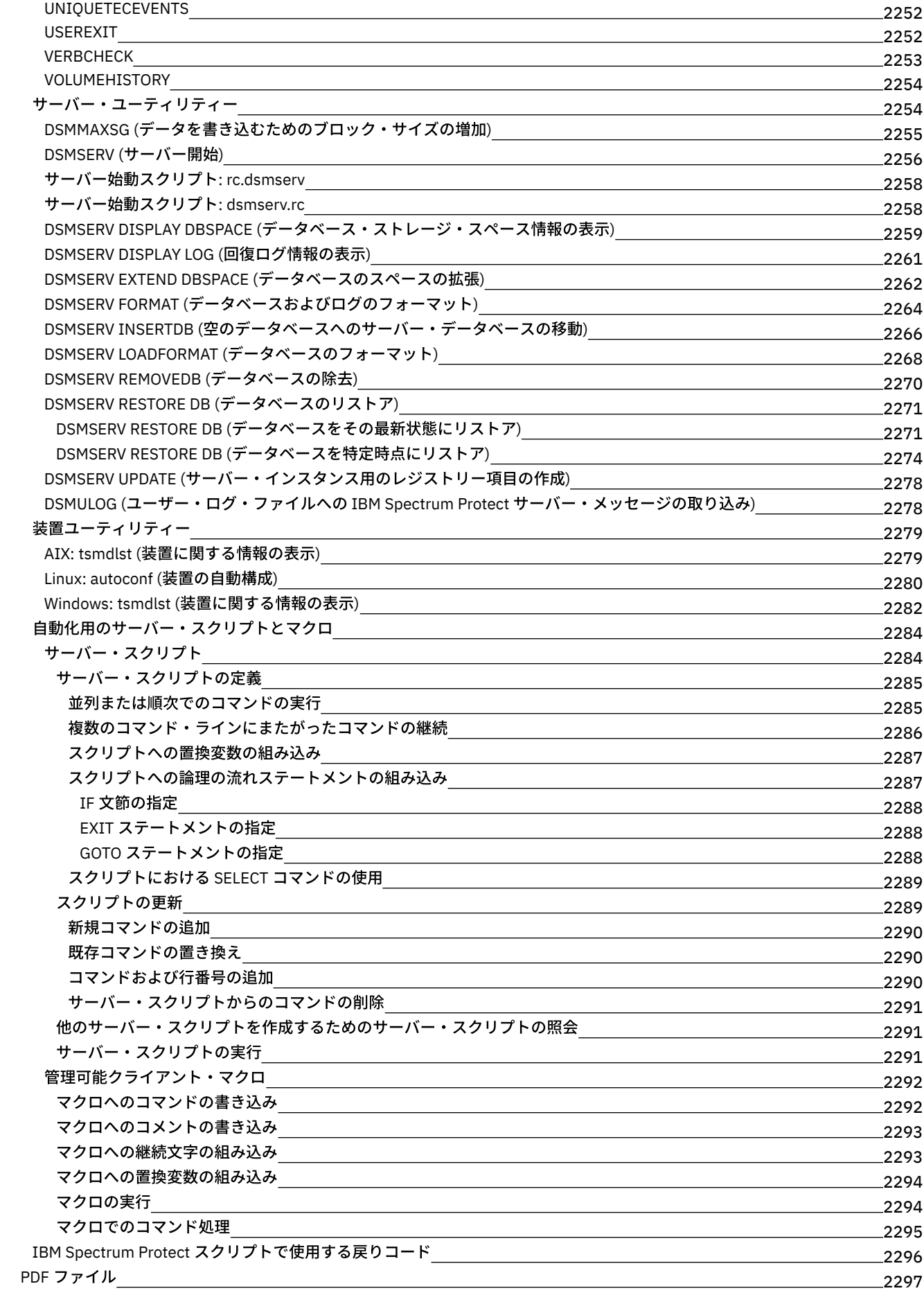

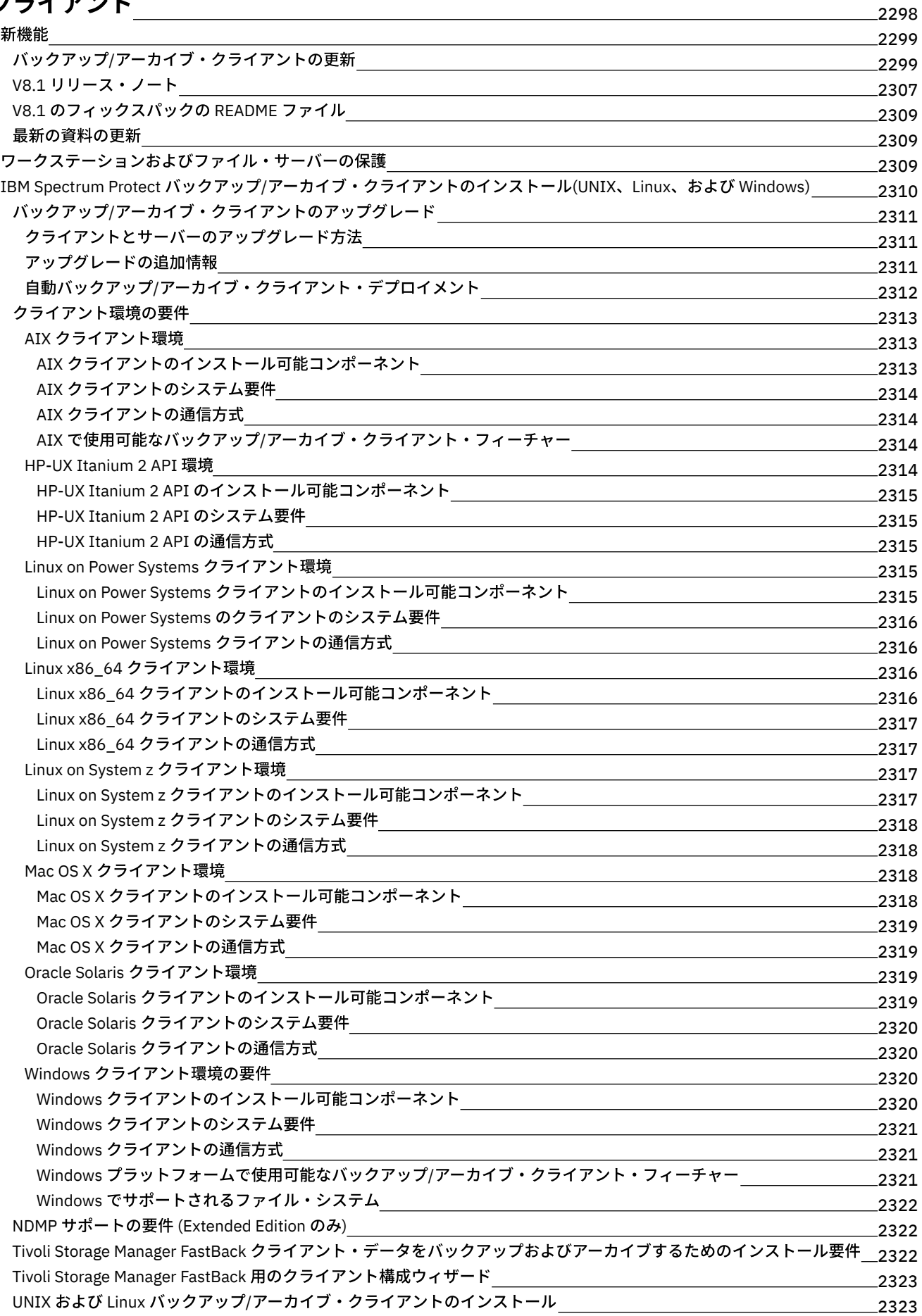
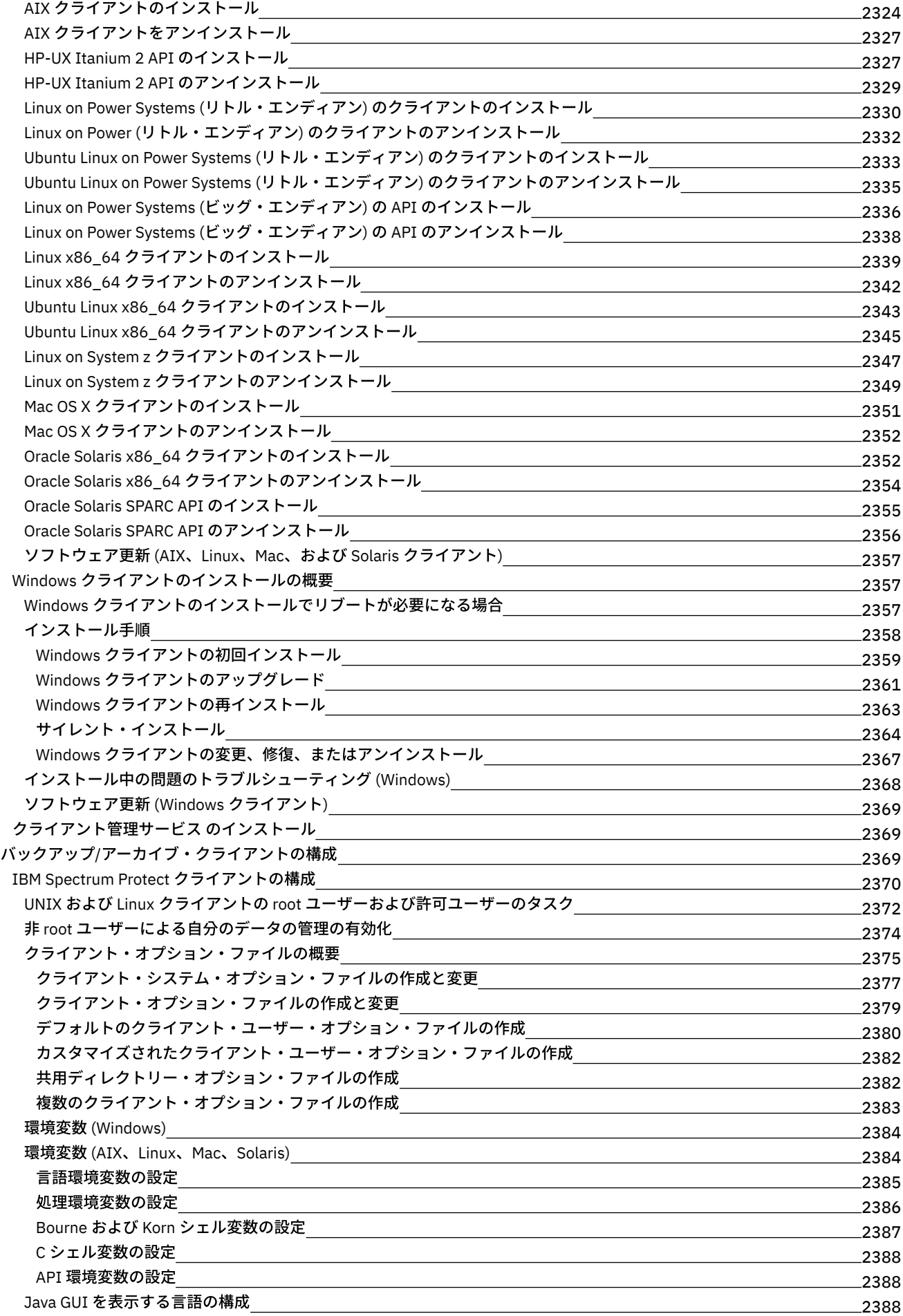

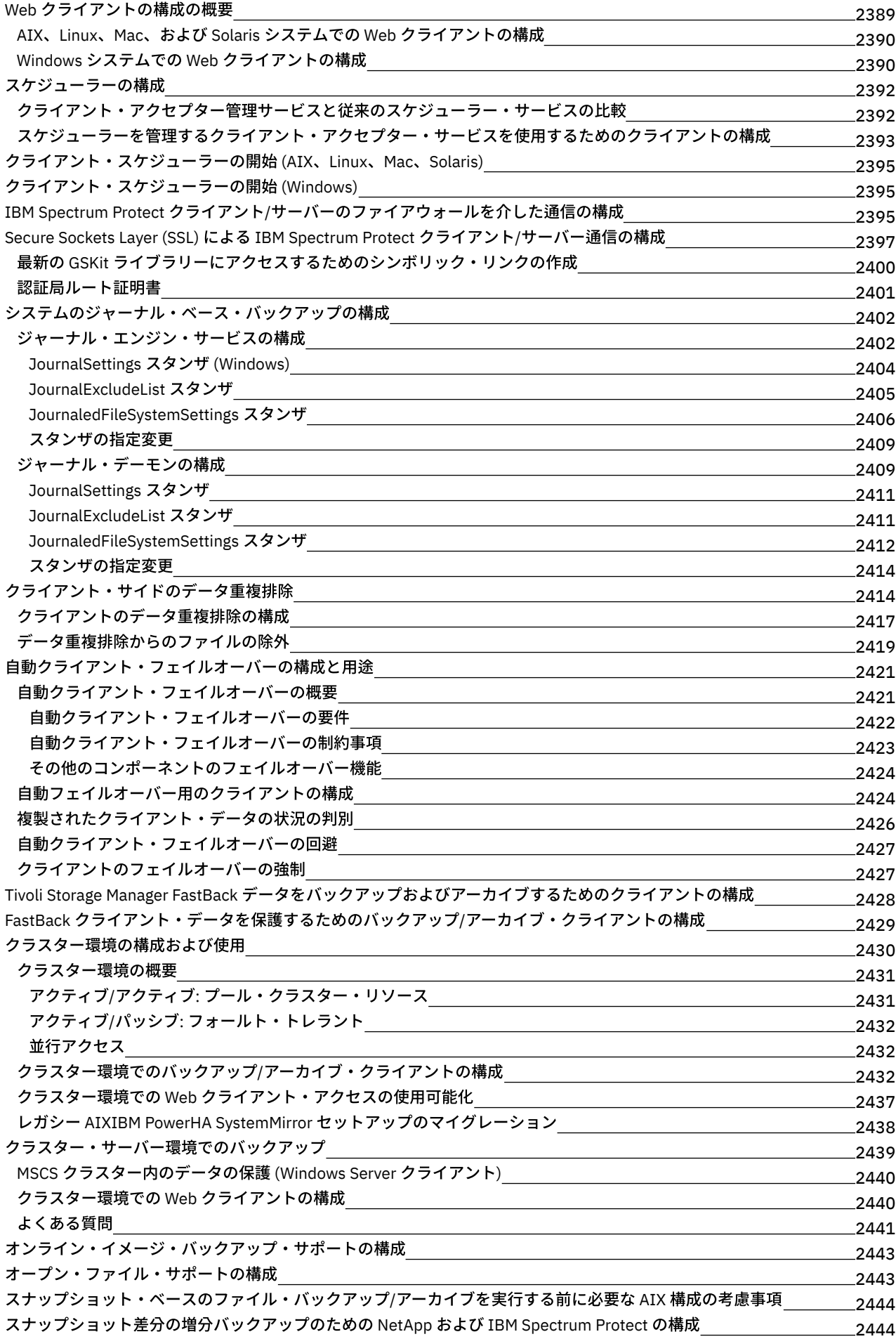

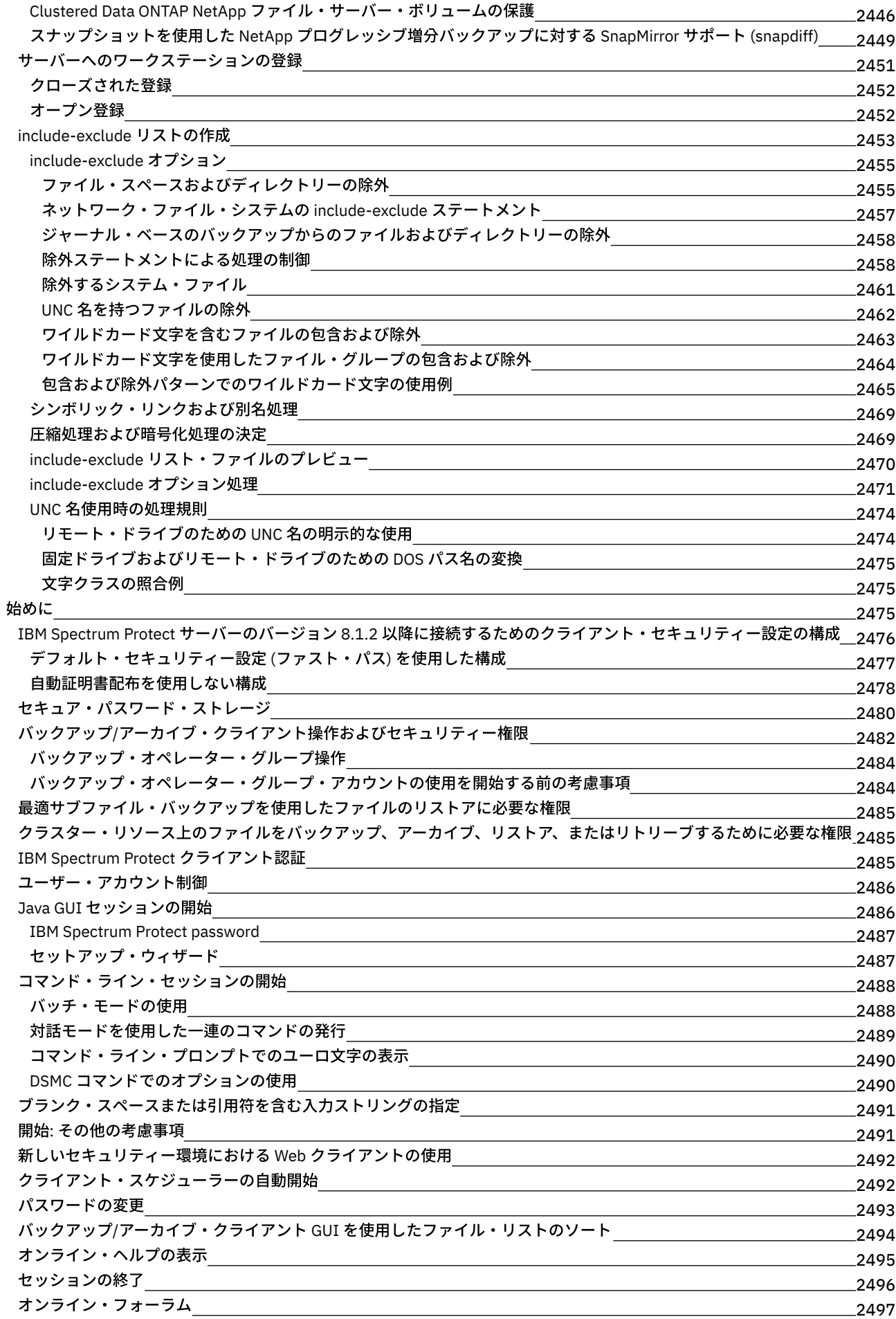

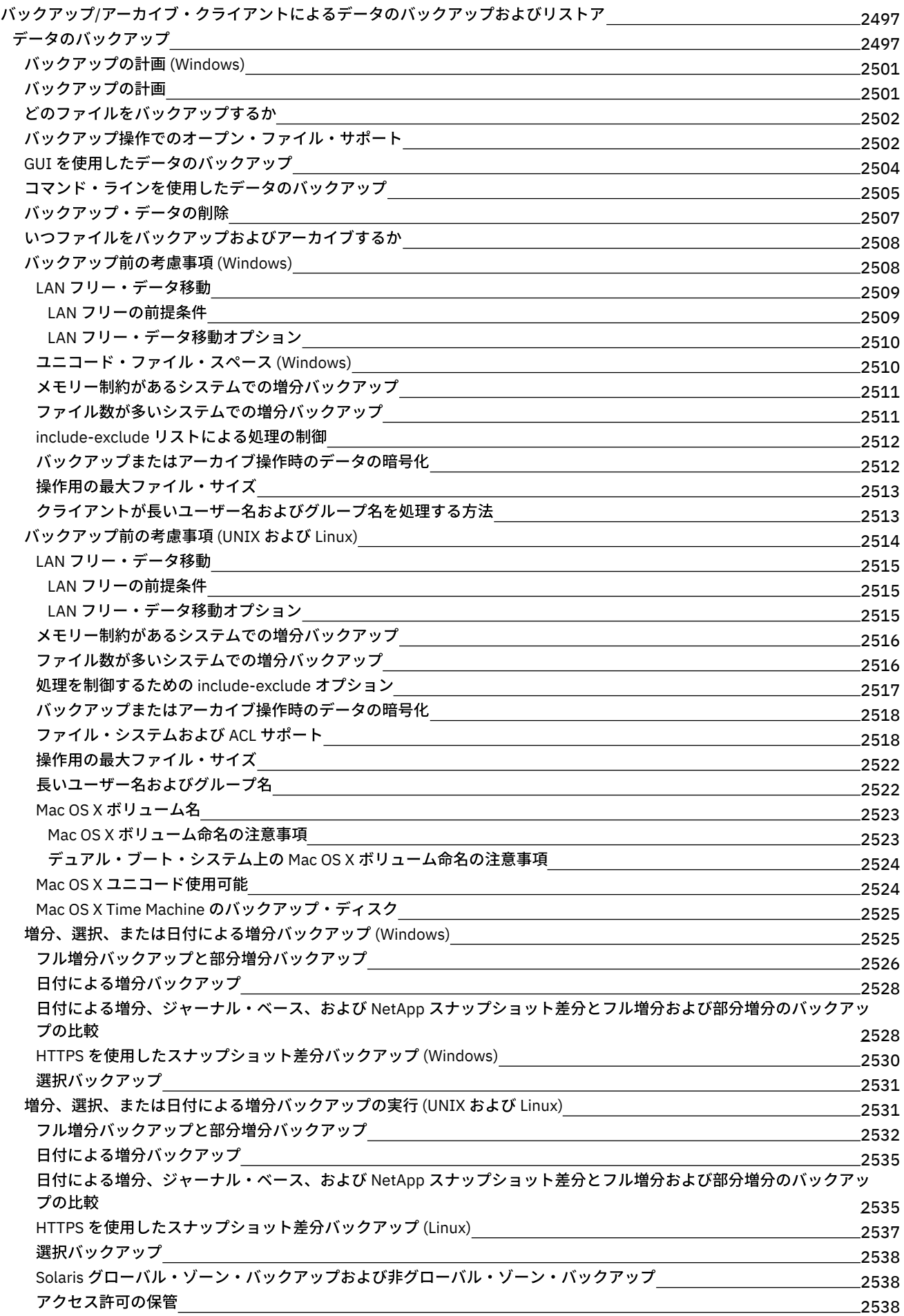

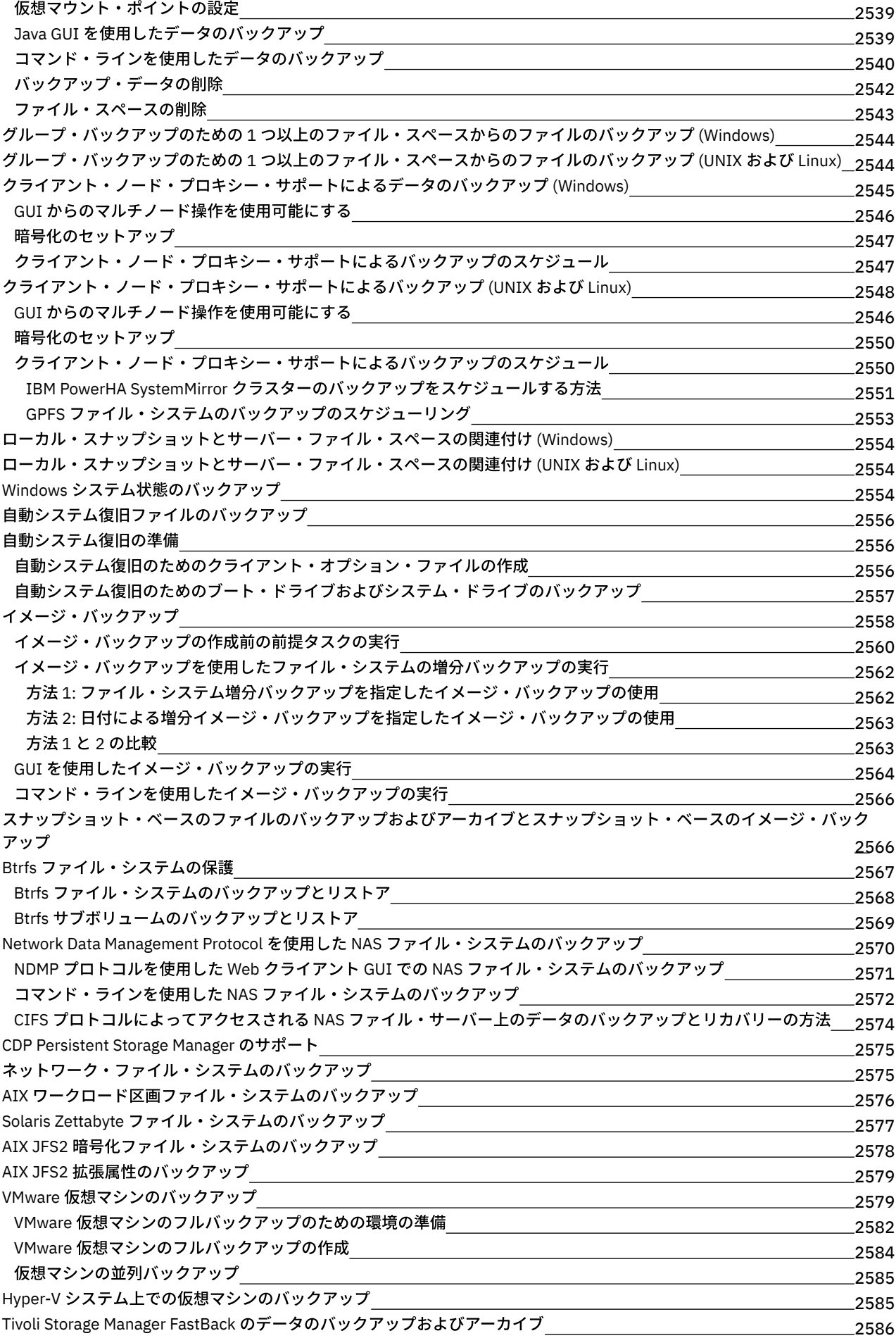

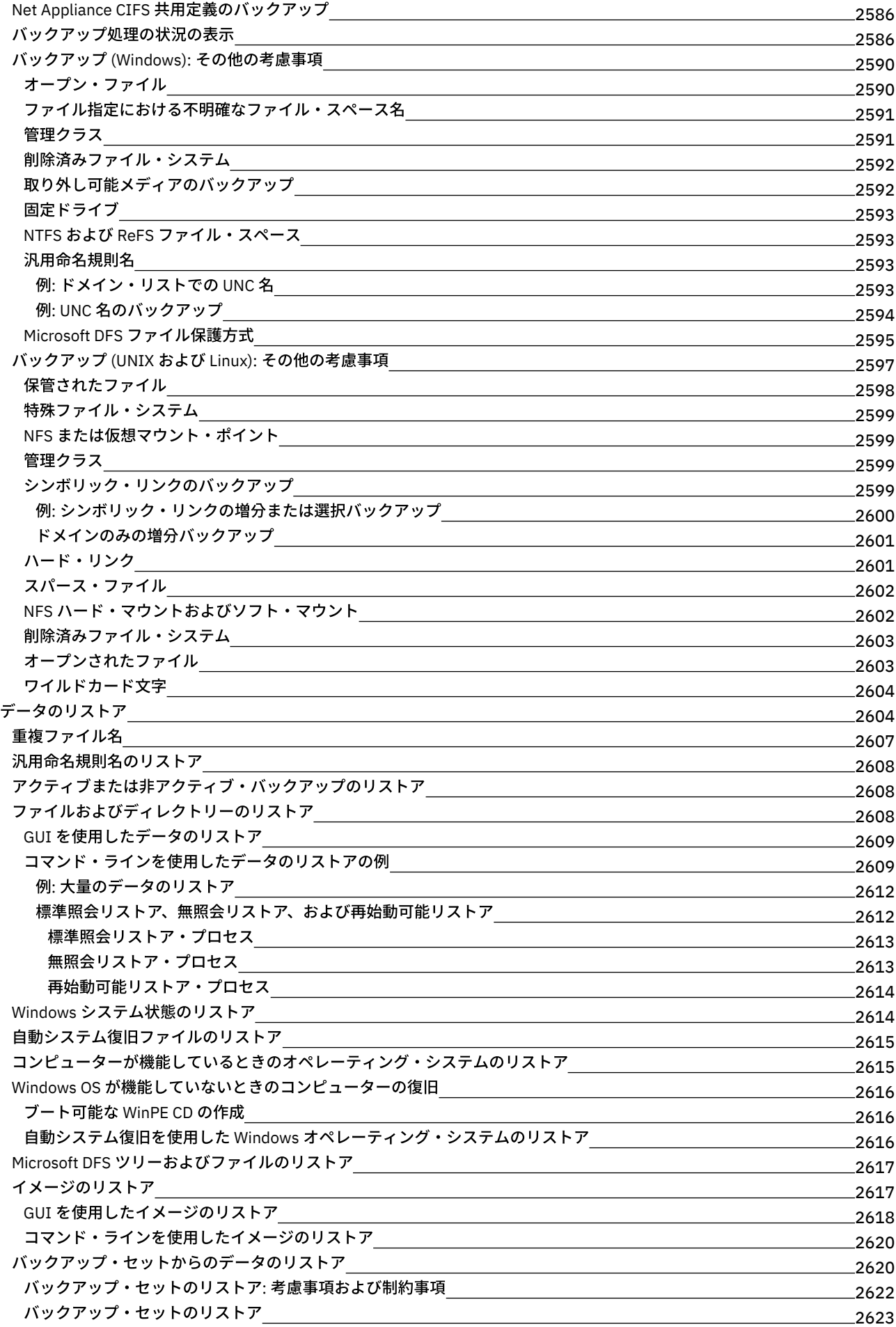

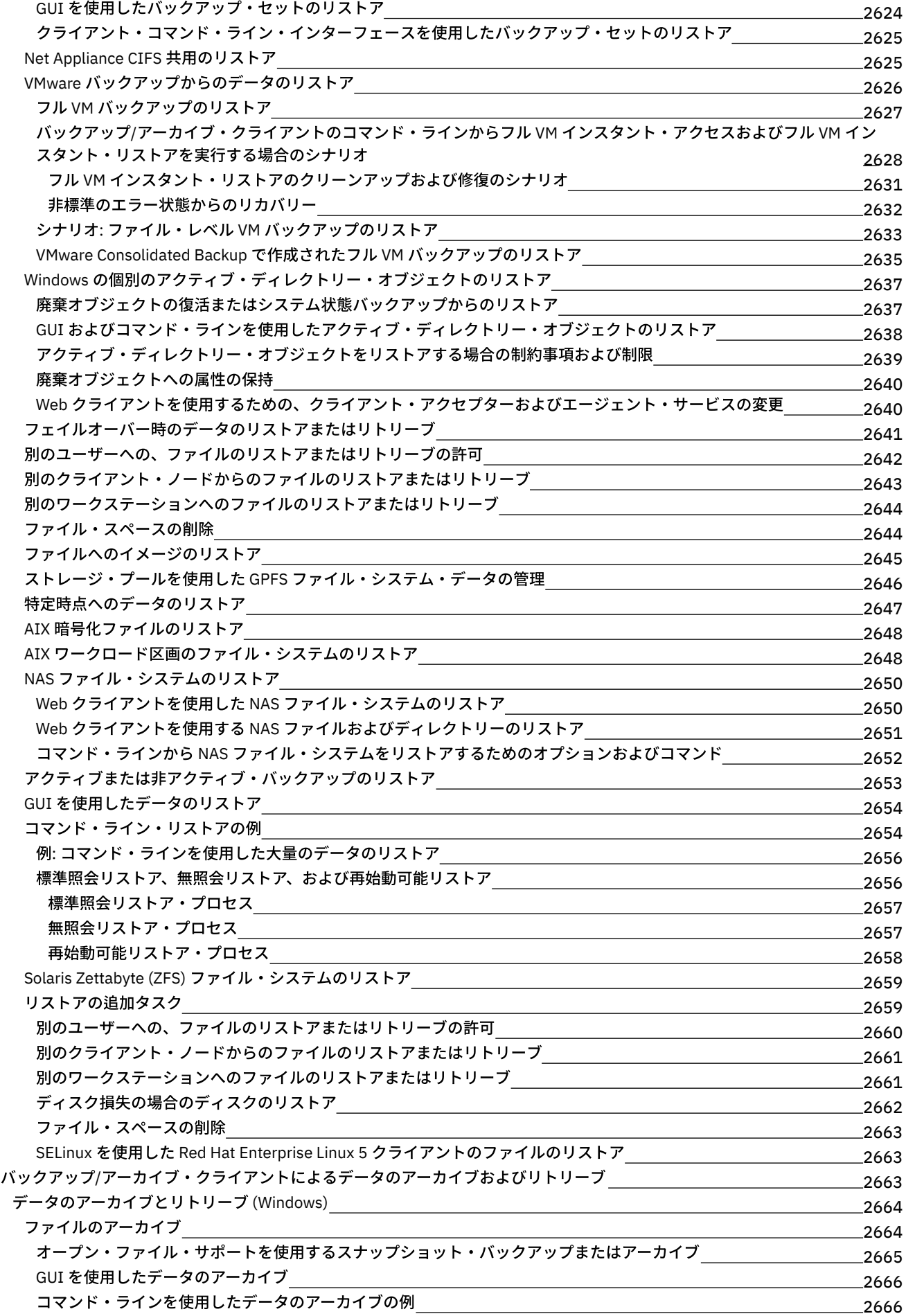

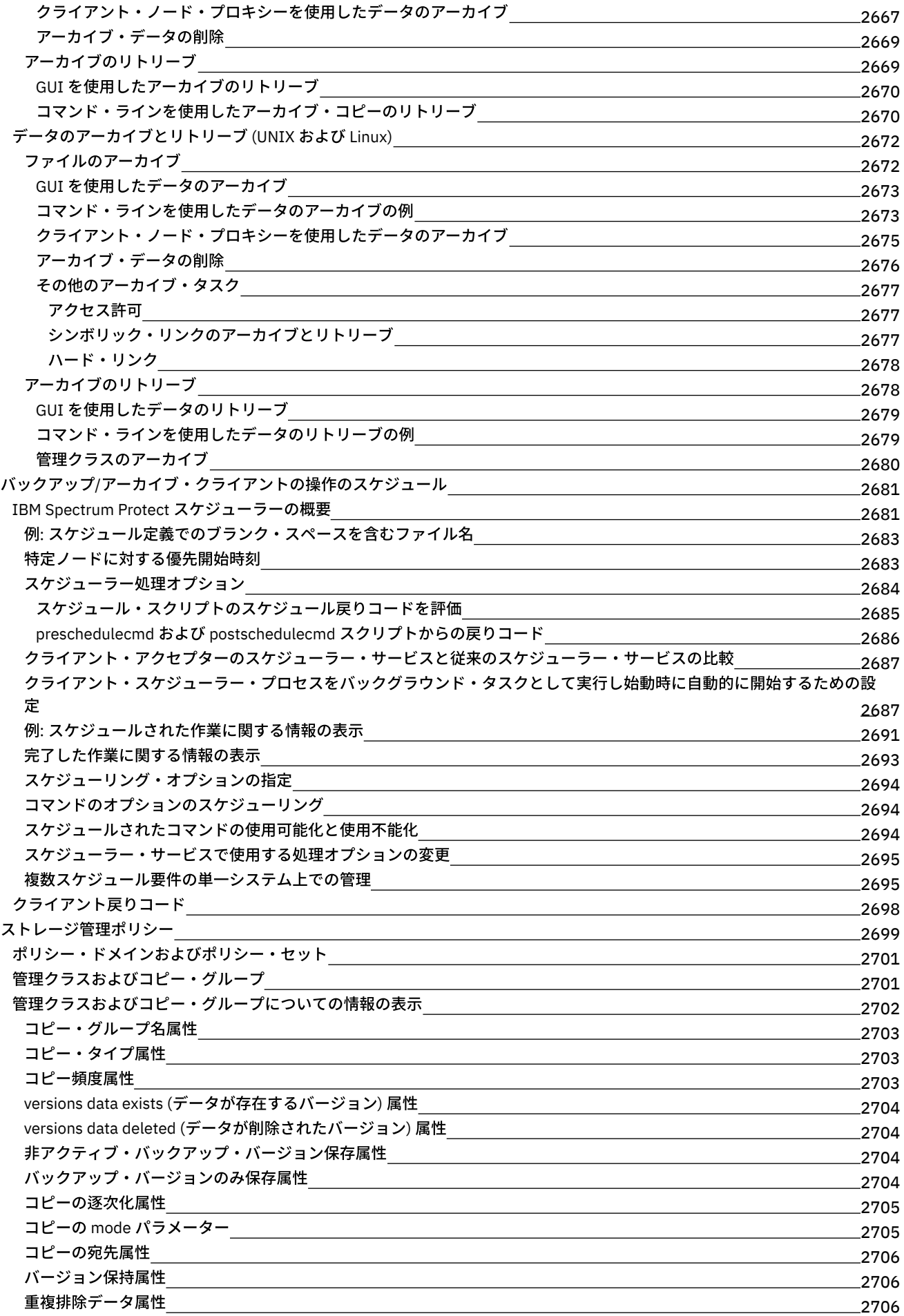

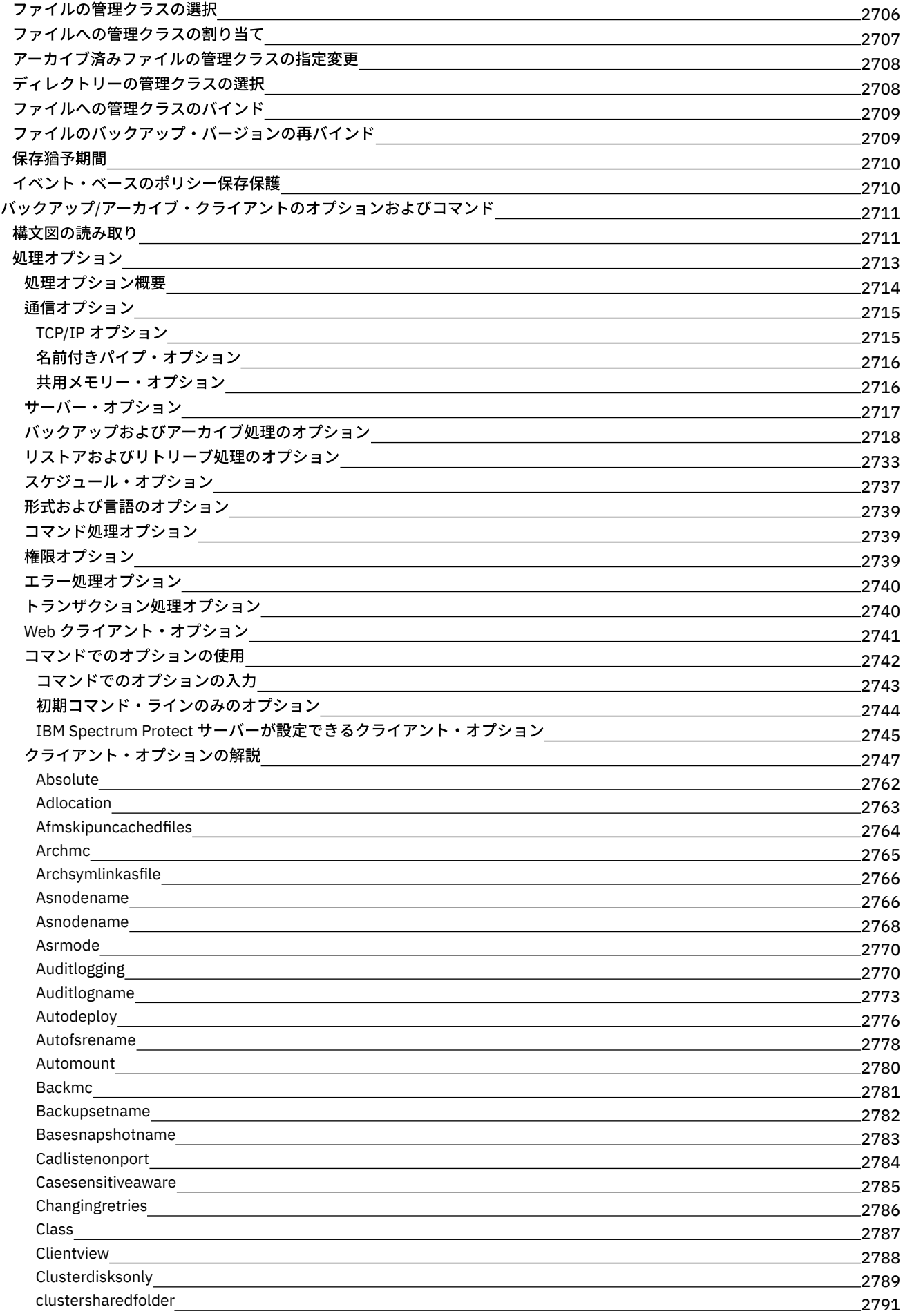

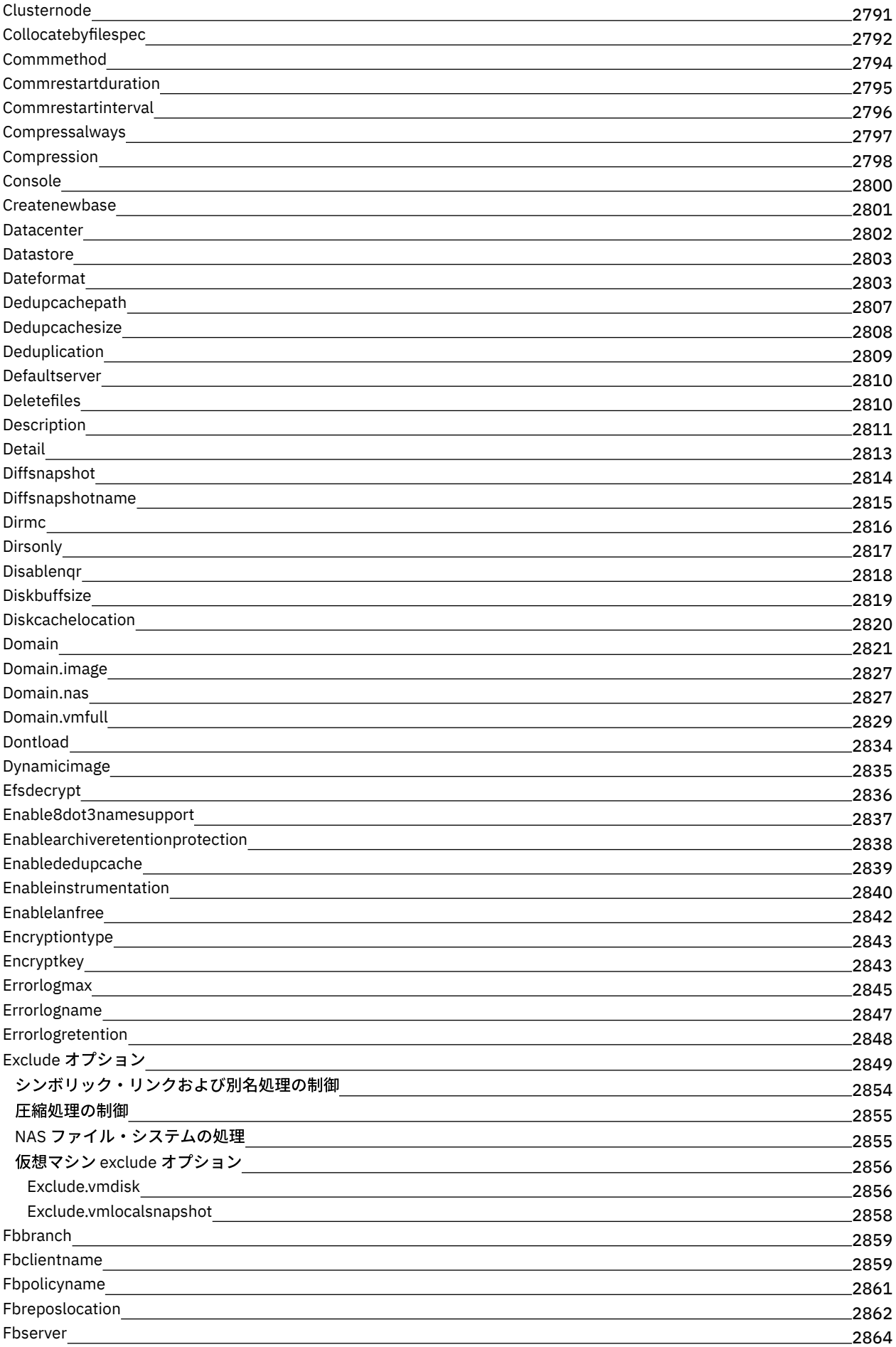

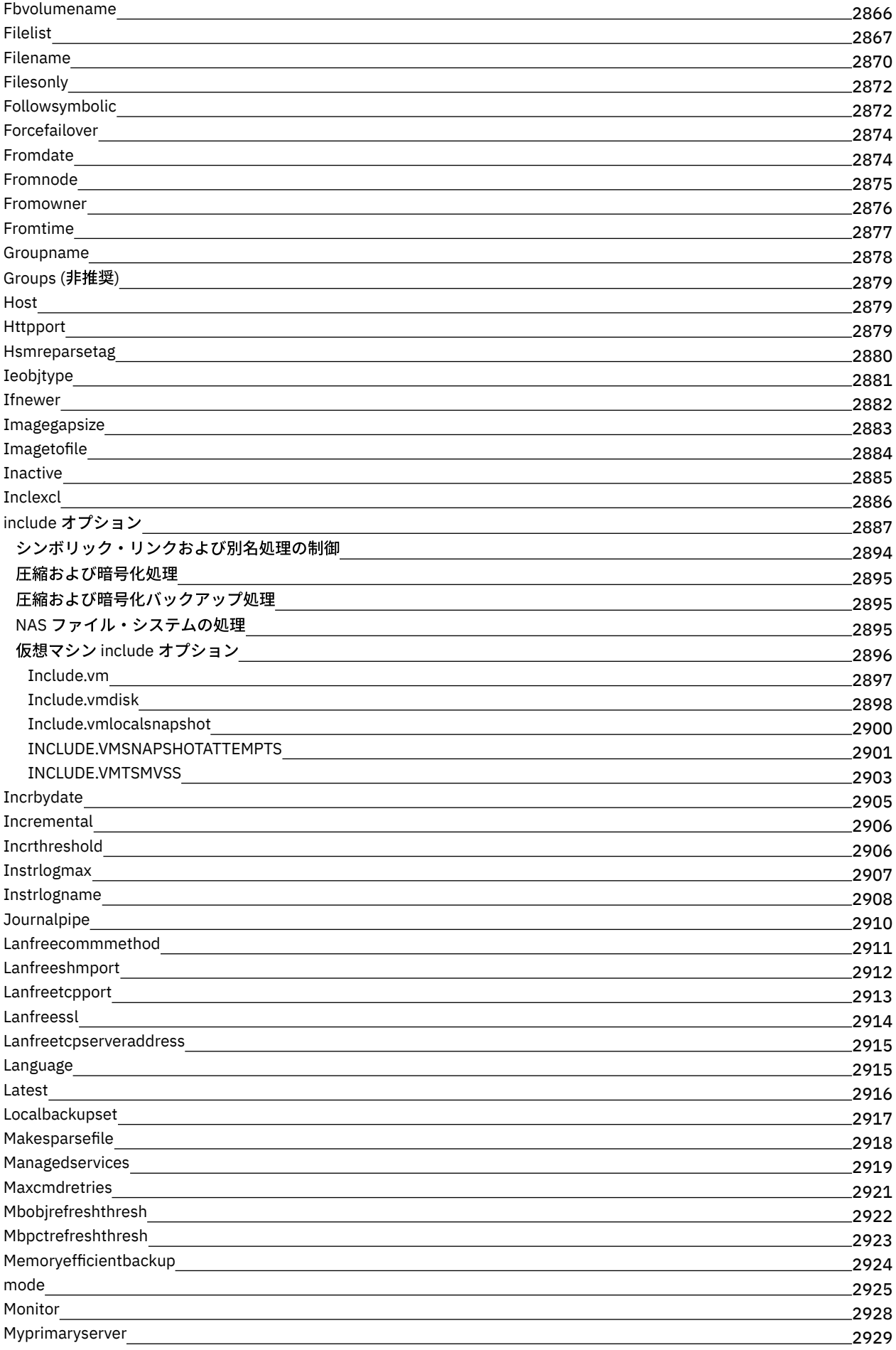

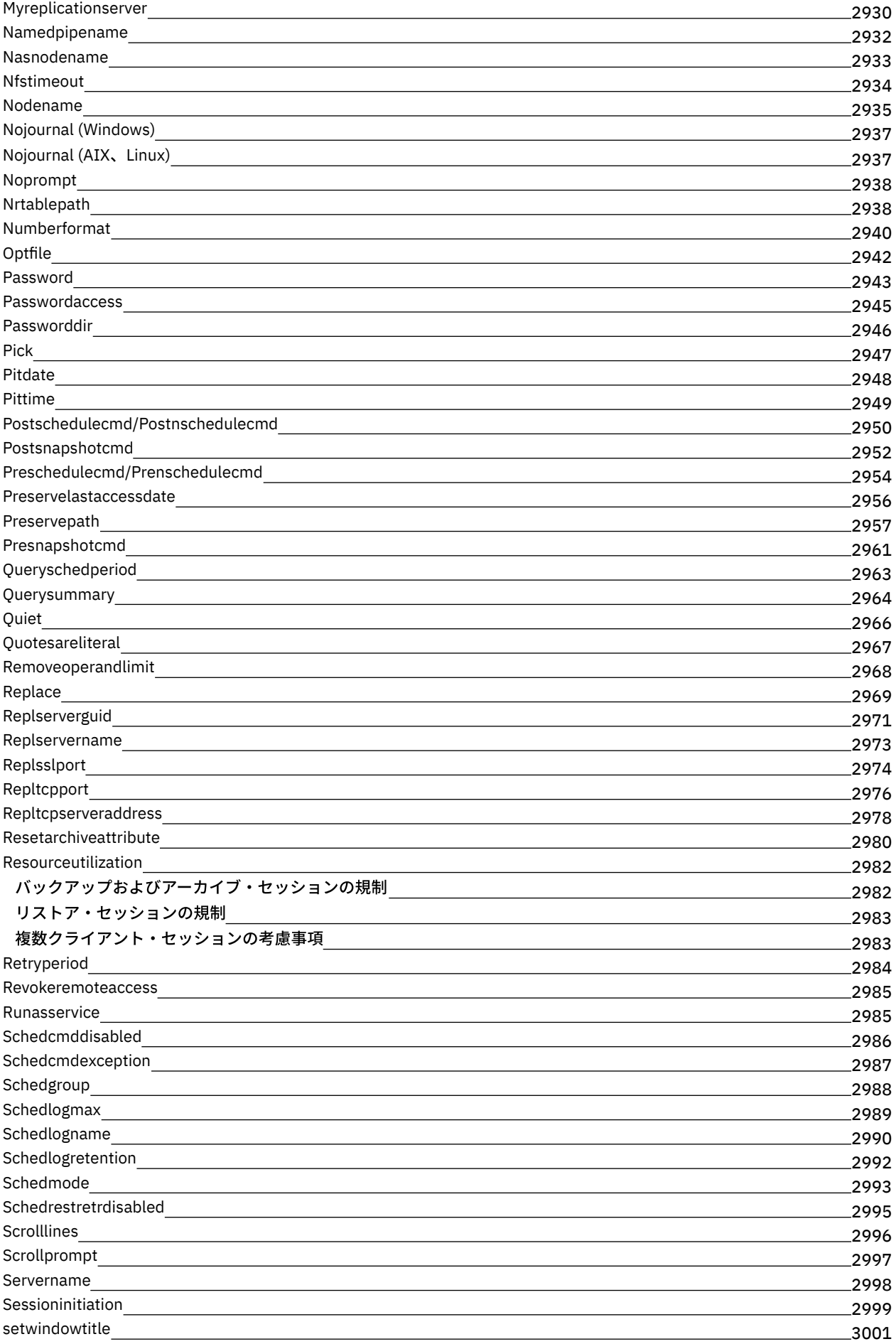

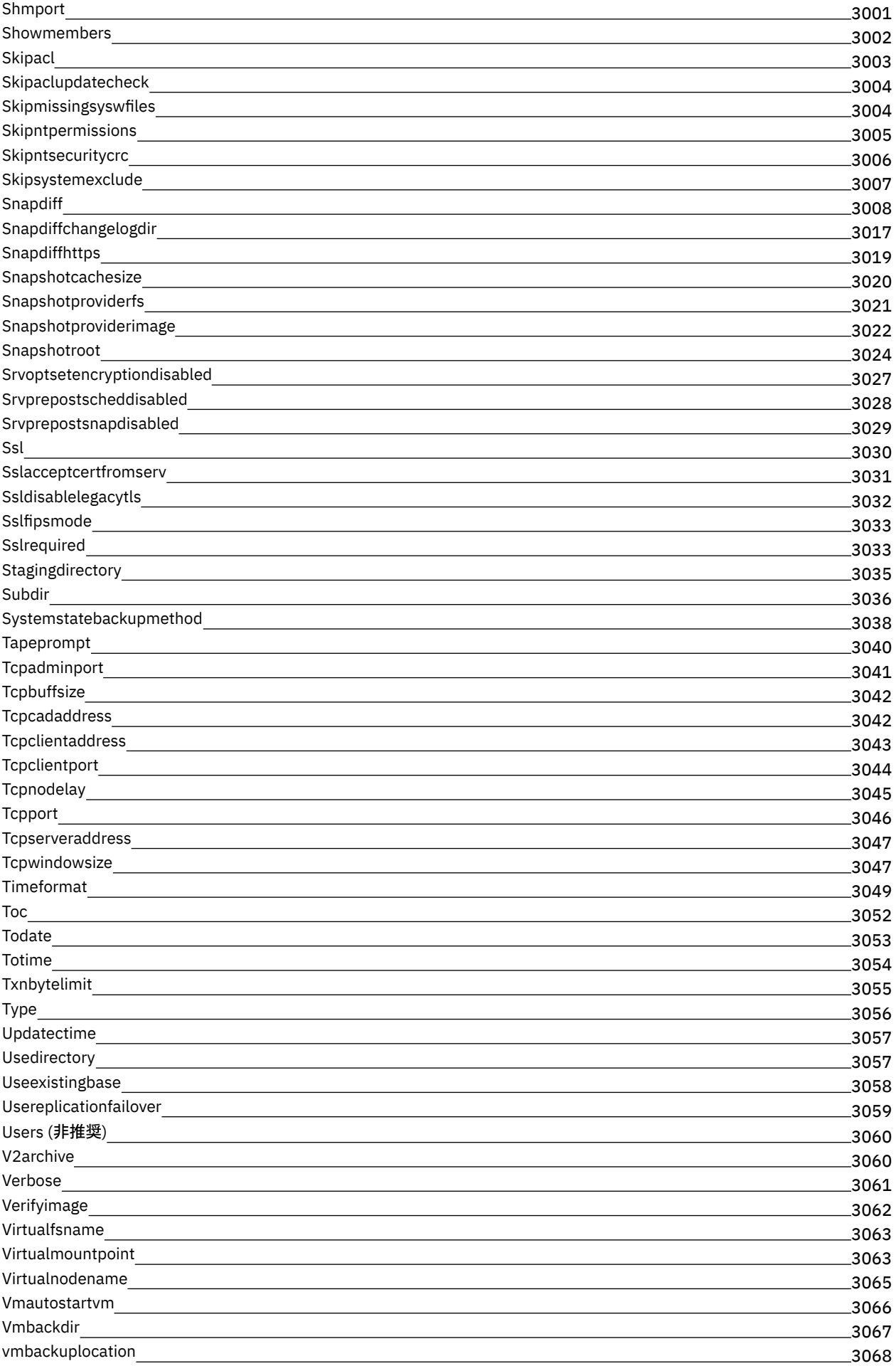

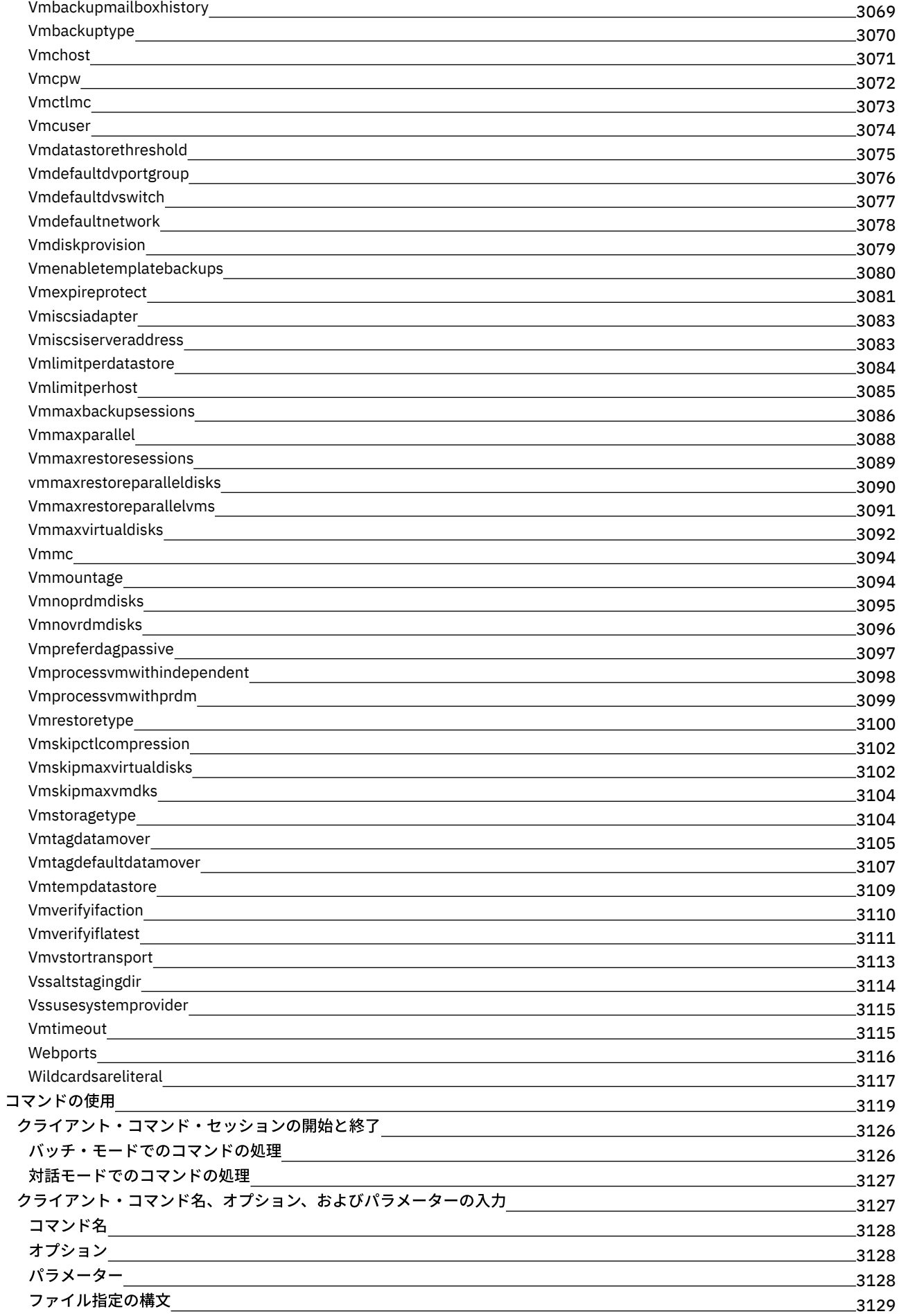

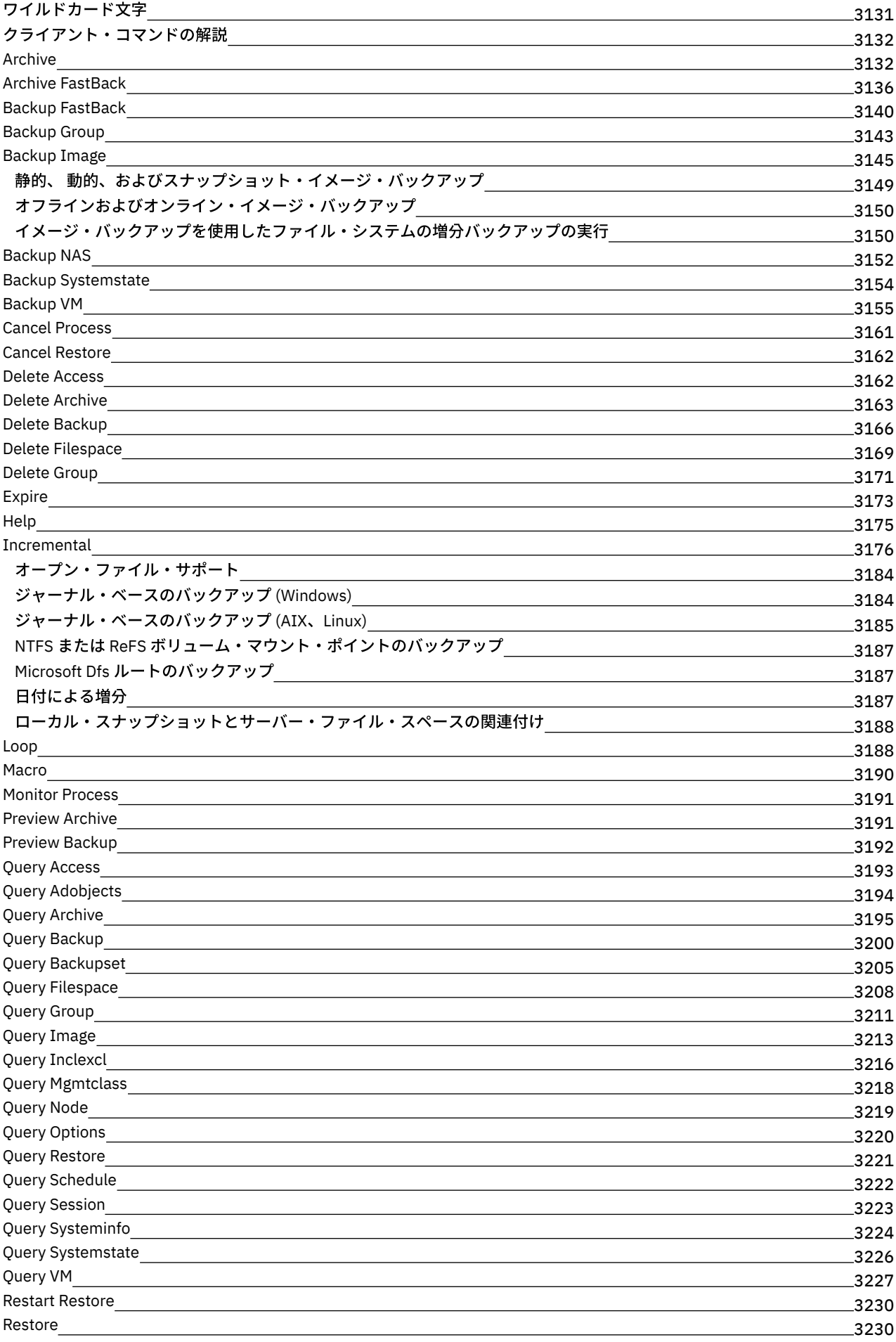

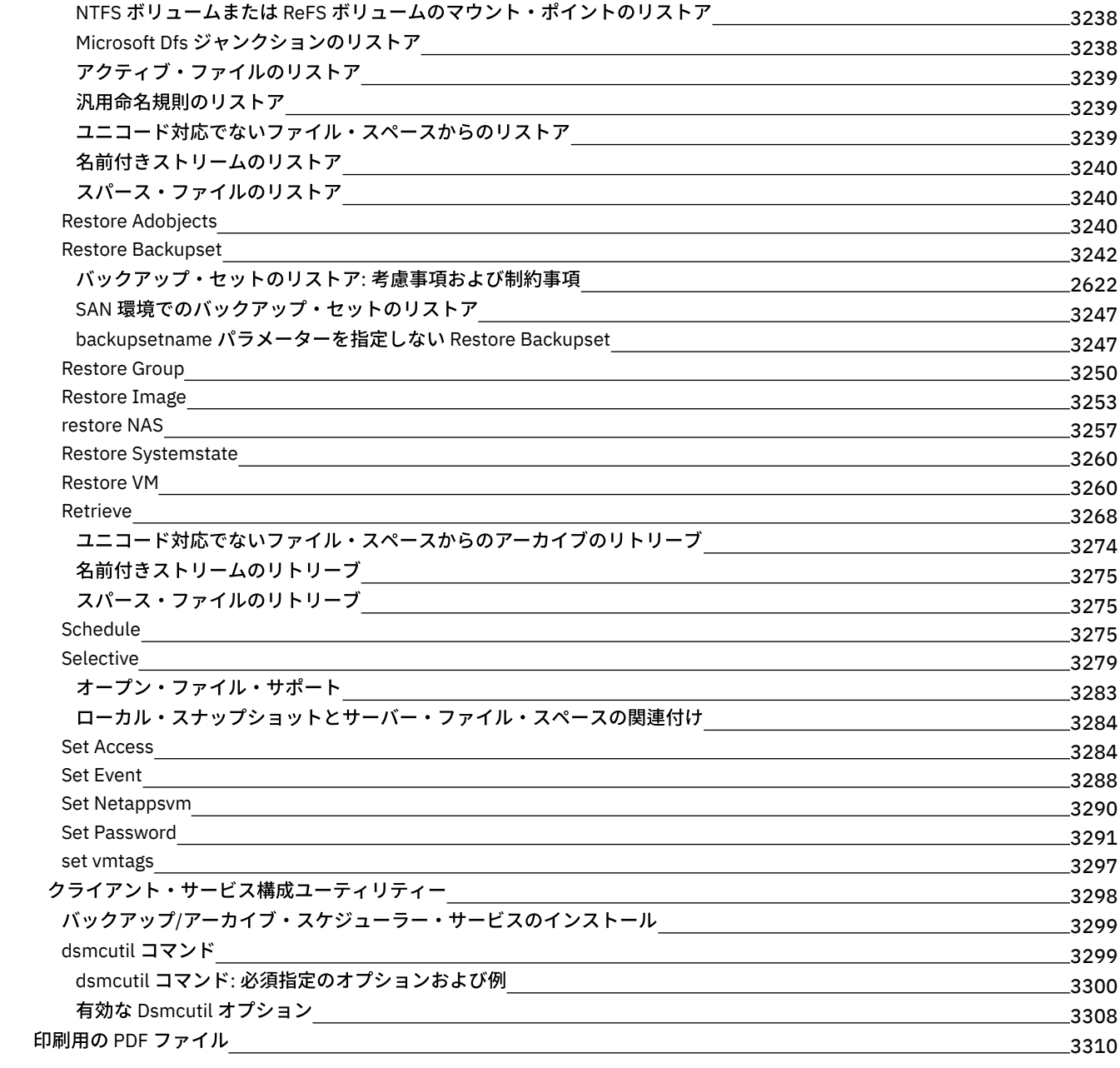

### **[API](#page-3369-0)** 3311

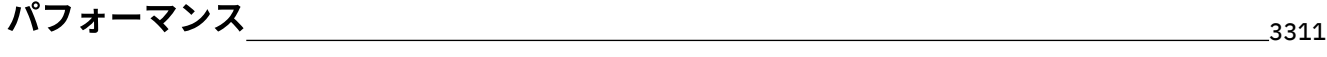

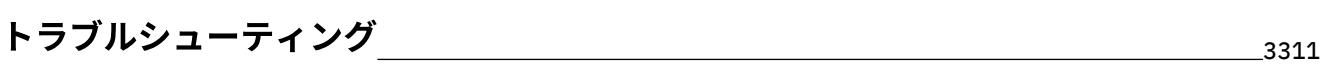

# [メッセージ、戻りコード、およびエラー・コード](#page-3369-3) 3311

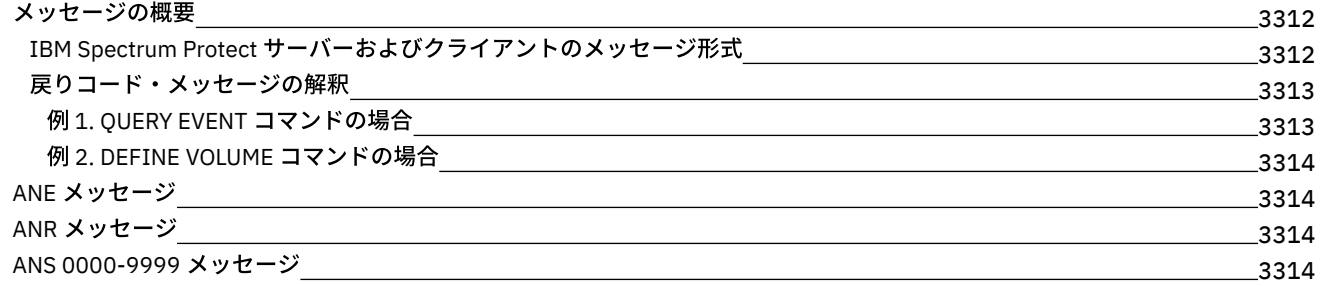

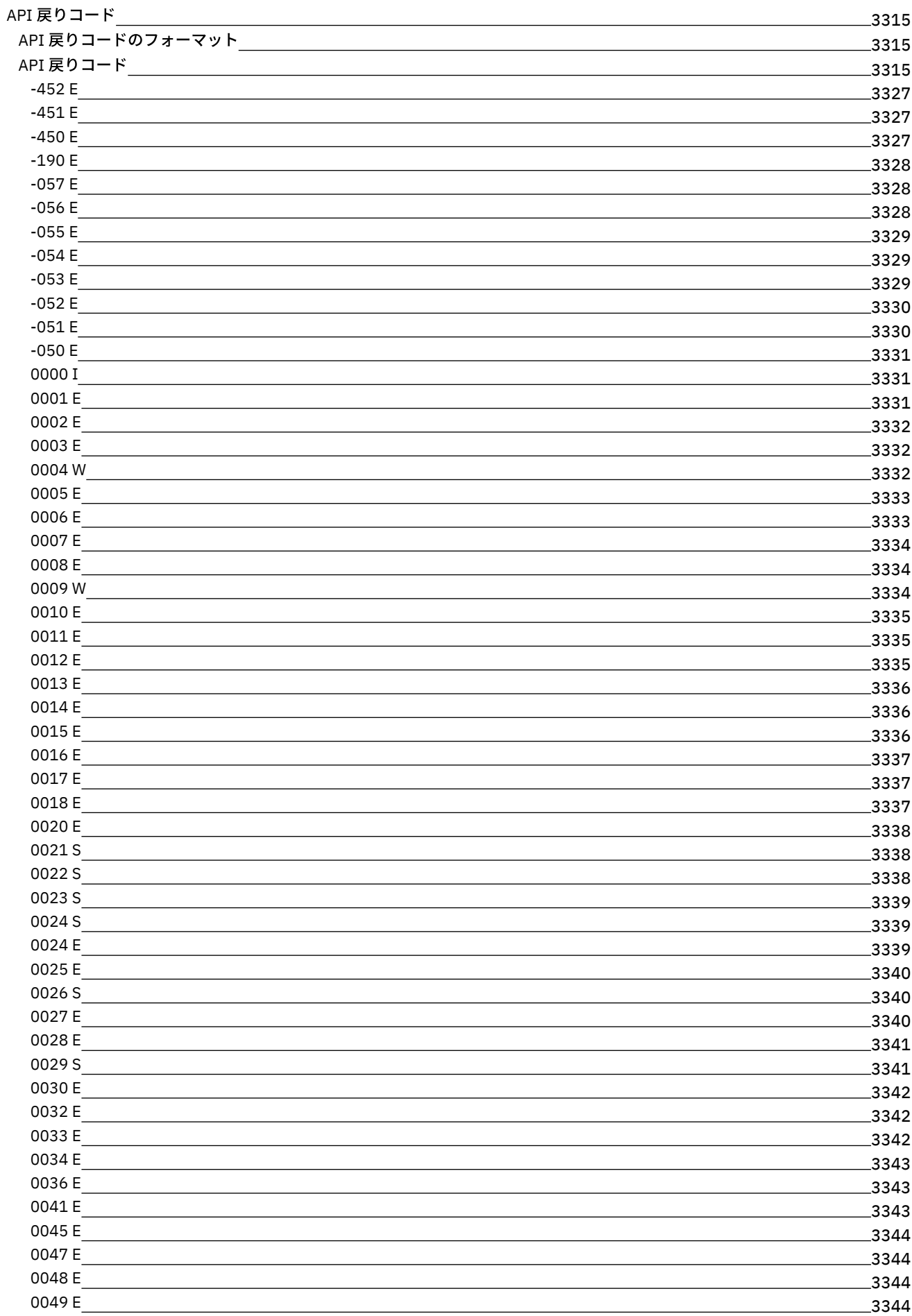

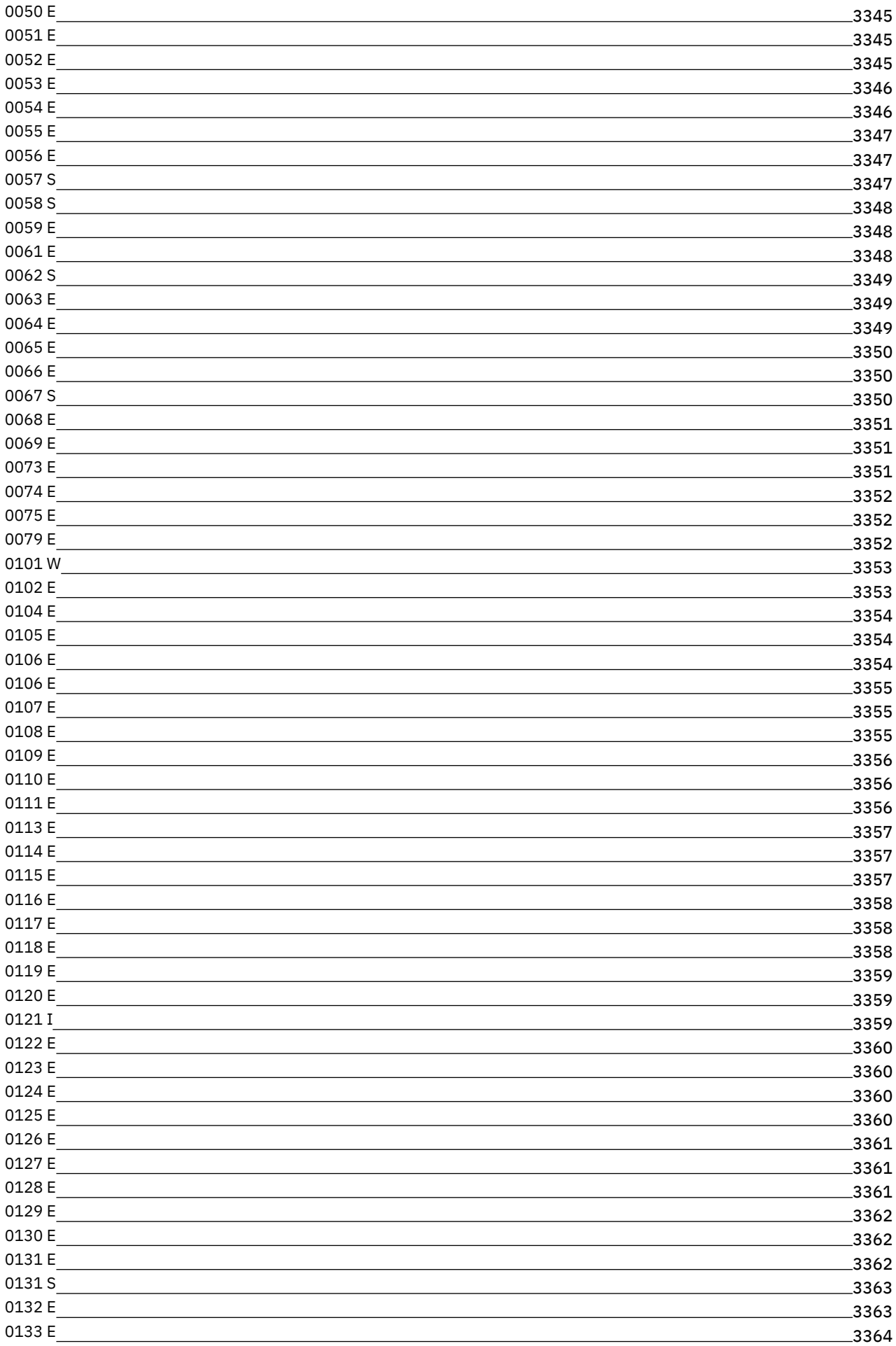

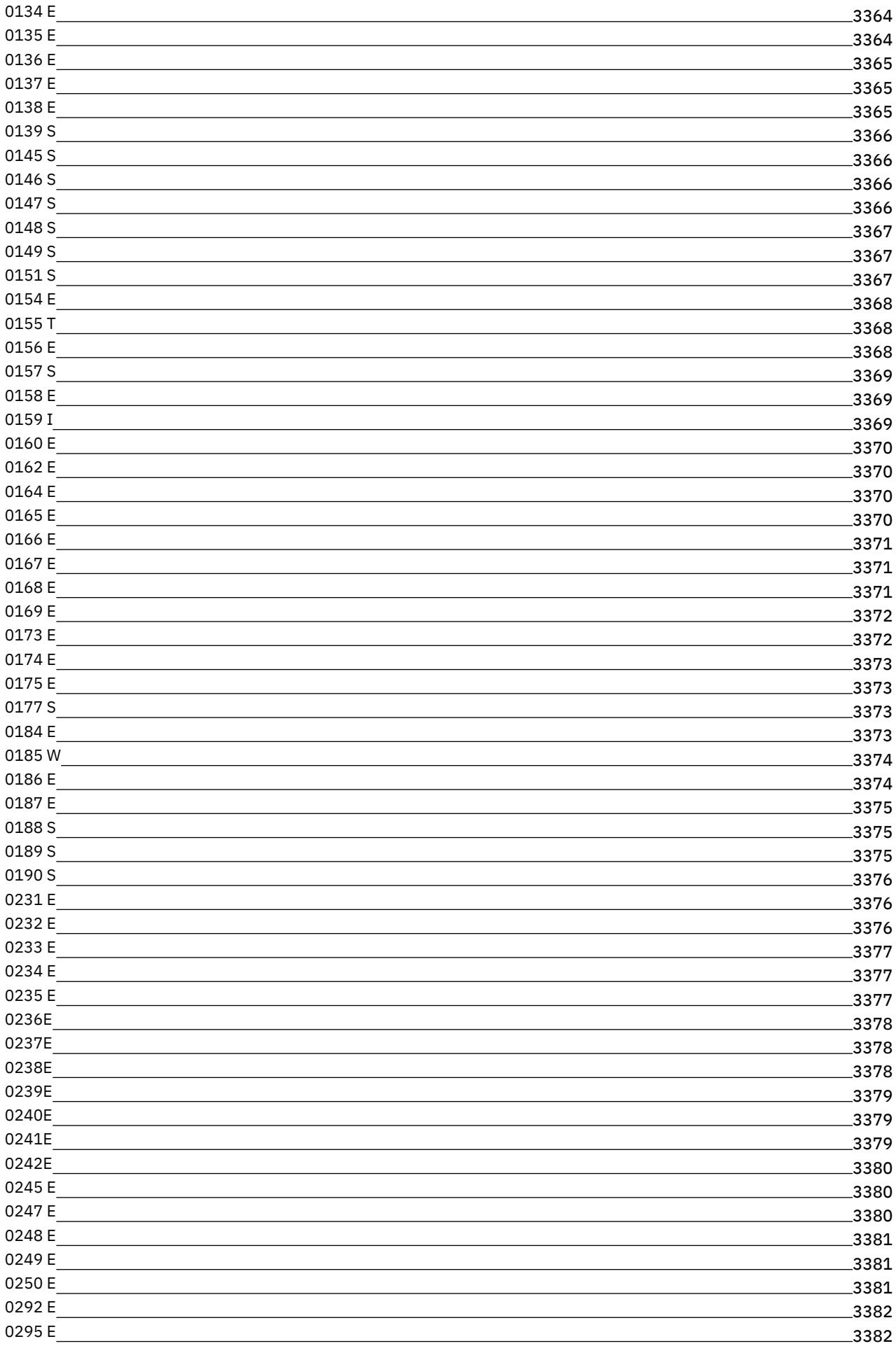

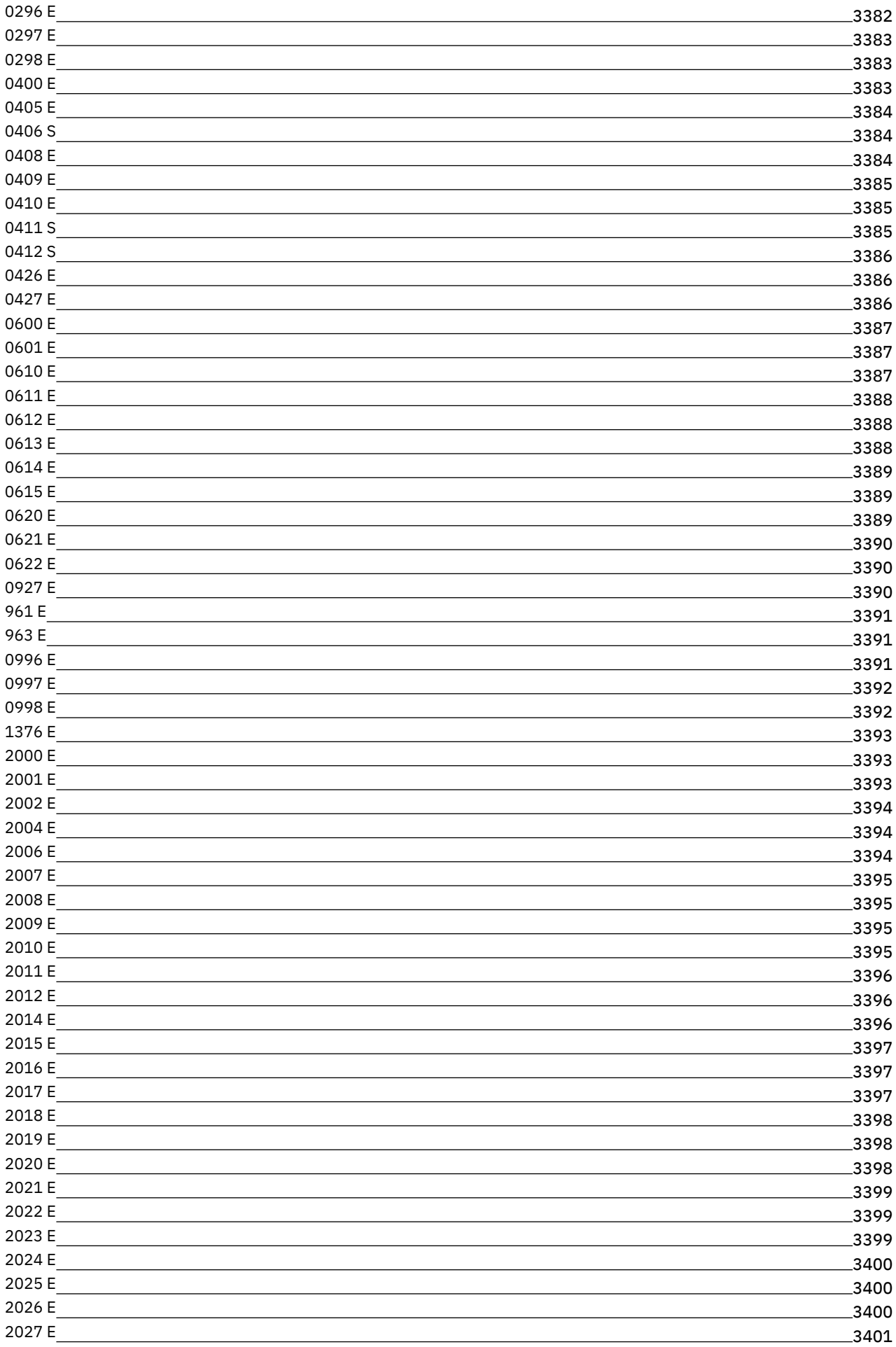

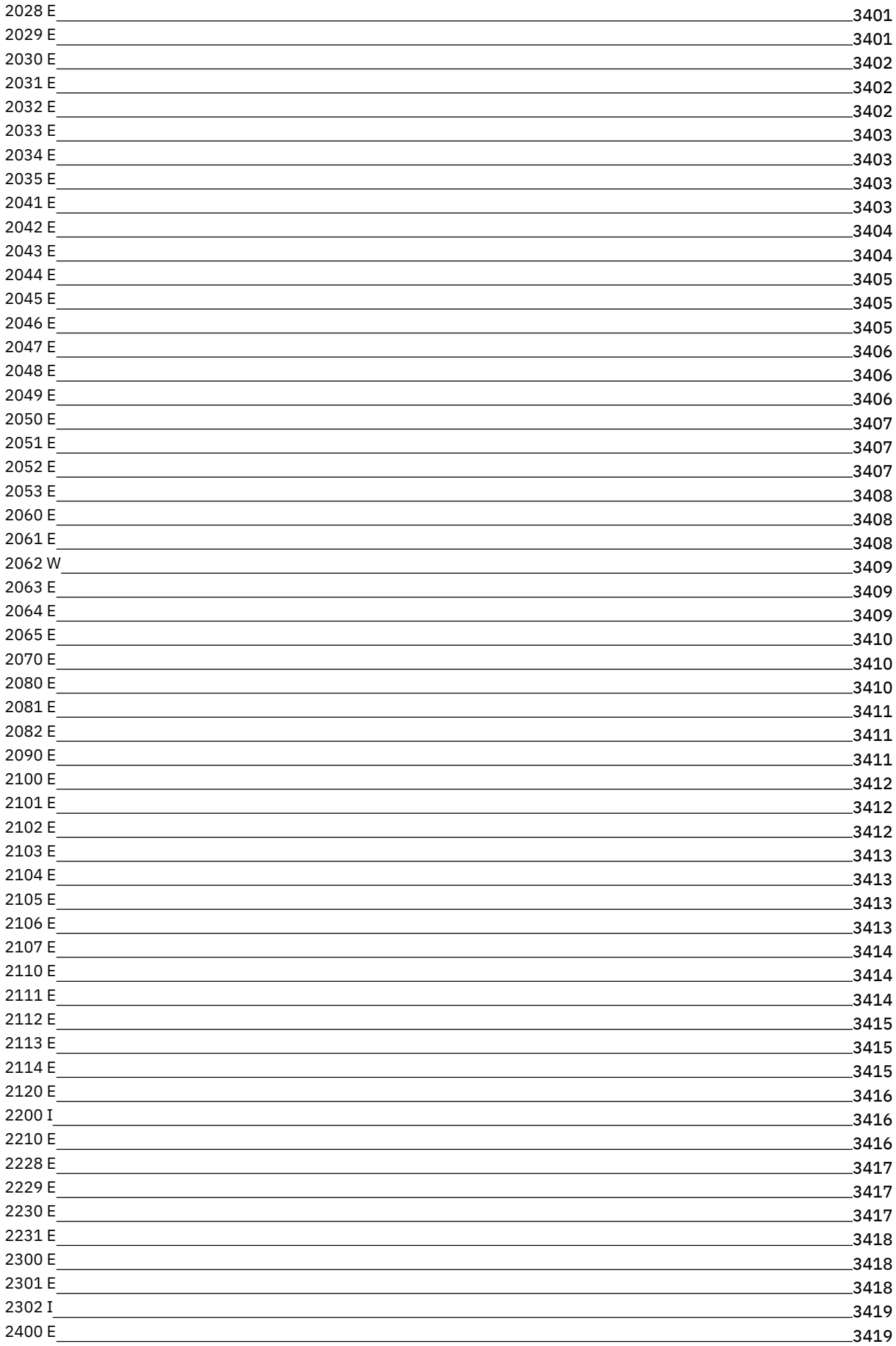

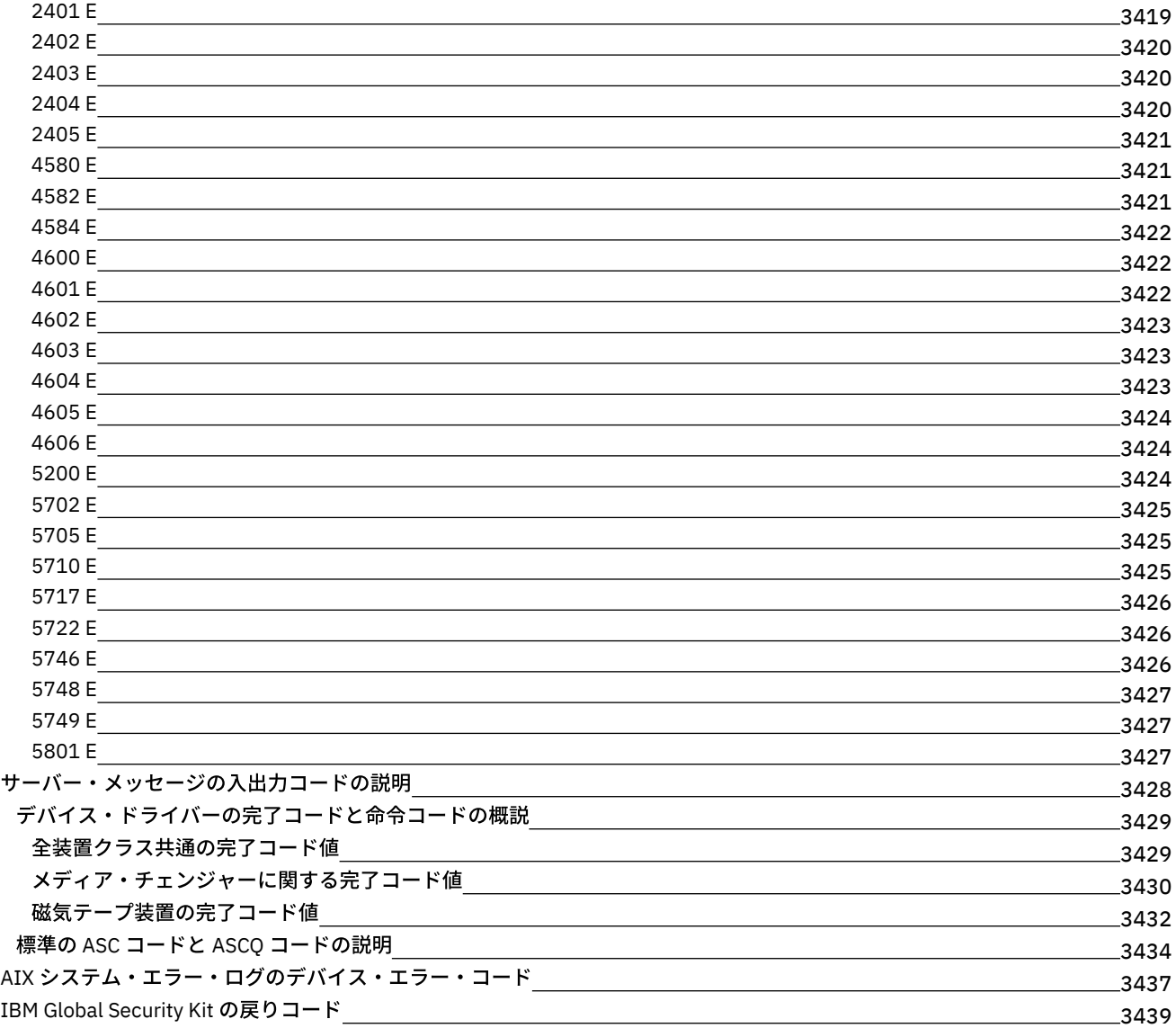

## 用語集

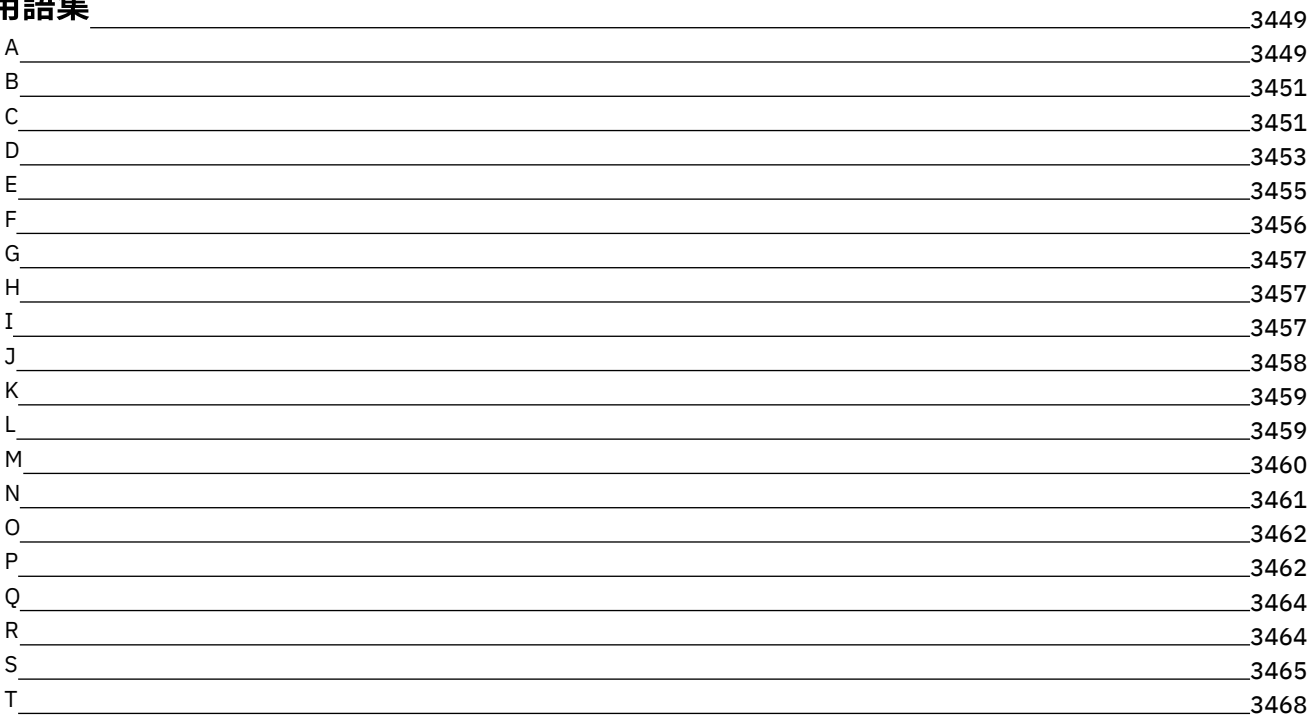

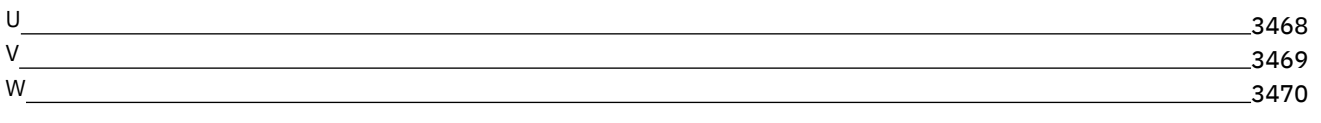

### **IBM Spectrum Protect** 資料

IBM Spectrum Protect™ は、ファイル・サーバー、ワークステーション、仮想マシン、およびアプリケーションのための、自動化 された、セントラル・スケジューリング⽅式の、ポリシー管理に基づくバックアップ、アーカイブ、およびスペース管理機能を提 供します。IBM Spectrum Protect 資料を使用して、データ保護ソリューションをセットアップ、構成、および管理することができ ます。

### 始めに

[サーバーのインストールおよびアップグレード](#page-482-0) Operations Center [のインストールおよびアップグレード](#page-740-0) [バックアップ・アーカイブ・クライアントのインストール](#page-2368-0) [データ保護ソリューションの選択および実装](#page-87-0) [サーバーの新機能](#page-471-0) [クライアントの新機能](#page-2357-0) [新規ビデオ](https://www.ibm.com/developerworks/community/wikis/home?lang=en#!/wiki/Tivoli%20Storage%20Manager/page/Video%20library) PDF [ファイル](#page-63-0)

#### ⼀般的なタスク

日次モニター・タスク [クライアントの追加](#page-262-0) [別のサーバーへのクライアント・データの複製](#page-796-0) [サーバー、クライアント、および](#page-907-0) Operations Center の管理 [ストレージの構成](#page-860-0) [バックアップ・アーカイブ・クライアントの構成](#page-2428-0) [データのバックアップ](#page-2555-2) [サーバーのコマンド、オプション、およびユーティリティー](#page-992-0)

#### トラブルシューティングおよびサポート

[トラブルシューティング](#page-3369-2) [パフォーマンスの最適化](#page-3369-1) ■ IBM Spectrum Protect [クライアントおよびサーバーの最新のフィックスパック](http://www.ibm.com/support/docview.wss?uid=swg21239415) IBM [ソフトウェア・サポート](http://www.ibm.com/support/entry/myportal/product/system_storage/storage_software/ibm_spectrum_protect_family/ibm_spectrum_protect)

#### 詳細情報

<sup>12</sup> IBM® Knowledge Center をお客様が使用する場合のヒント [製品スイートおよび関連製品](#page-60-0) [製品ファミリーのホーム・ページ](http://www.ibm.com/software/products/spectrum-protect) ■ IBM [Spectrum](http://www.ibm.com/developerworks/community/wikis/home/wiki/Tivoli%20Storage%20Manager) Protect 製品用の Wiki IBM Spectrum Protect [Developer](http://developer.ibm.com/storage/ibm-spectrum-protect) Center ■ IBM [Redbooks](http://www.ibm.com/redbooks) 資料 IBM Skills [Gateway](https://www.ibm.com/services/learning/ites.wss/zz-en?pageType=page&c=E544499G64429L72) for Systems [アクセシビリティー](#page-59-0) 製品の特記事項

<span id="page-59-0"></span>© Copyright IBM Corp. 1993, 2017

# **IBM Spectrum Protect** 製品ファミリーのアクセシビリティー機能

アクセシビリティー機能は、運動障害または視覚障害などの障害を持つユーザーが情報技術コンテンツを快適に使⽤できるように ⽀援します。

IBM Spectrum Protect™ ファミリーの製品は、以下の主なアクセシビリティー機能を提供します。

- キーボードのみによる操作
- スクリーン・リーダー (読み上げソフトウェア)を使用する操作

IBM Spectrum Protect ファミリー製品では、US [Section](http://www.access-board.gov/guidelines-and-standards/communications-and-it/about-the-section-508-standards/section-508-standards) 508 および Web Content [Accessibility](http://www.w3.org/TR/WCAG20/) Guidelines (WCAG) 2.0 に確実に準 拠するために、最新の W3C 標準である [WAI-ARIA](http://www.w3.org/TR/wai-aria/) 1.0 を使用します。 アクセシビリティー機能を利用するには、最新リリースの スクリーン・リーダーと、この製品によってサポートされる最新の Web ブラウザーを使用してください。

IBM Knowledge Center の製品資料は、アクセシビリティーに対応しています。 IBM Knowledge Center のアクセシビリティー機 能は、IBM Knowledge Center ヘルプの「Accessibility[」セクション](http://www.ibm.com/support/knowledgecenter/about/releasenotes.html#accessibility) に記載されています。

#### キーボード・ナビゲーション

この製品では、標準のナビゲーション・キーを使用します。

#### インターフェース情報

ユーザー・インターフェースには、1 秒当たり 2 回から 55 回の点滅を⾏うコンテンツはありません。

Web ユーザー・インターフェースでは、コンテンツを正しくレンダリングするために、また使いやすさを実現するために、カスケ ーディング・スタイル・シートが使⽤されていますこのアプリケーションには、視覚に障害のあるユーザーがシステム表⽰設定を 使用するための、同等の方式 (ハイコントラスト・モードなど) が用意されています。 フォント・サイズの制御は、デバイスまた は Web ブラウザーの設定を使用して行うことができます。

Web ユーザー・インターフェースには、アプリケーションの機能領域に素早くナビゲートできる WAI-ARIA ナビゲーション・ラ ンドマークが含まれています。

### ベンダー・ソフトウェア

IBM Spectrum Protect 製品ファミリーには、IBM の使用許諾契約書の対象とならないベンダー・ソフトウェアが含まれます。 IBM は、それらの製品のアクセシビリティー機能を保証するものではありません。 ベンダーの製品のアクセシビリティー機能に ついては、ベンダーにお問い合わせください。

#### 関連アクセシビリティー情報

IBM では、標準の IBM ヘルプ・デスクとサポート Web サイトに加えて、聴覚に障害のあるお客様が営業担当者やサポート・サー ビスに連絡が取れるように TTY 電話サービスを開設しています。

TTY サービス 800-IBM-3383 (800-426-3383) (北アメリカ内)

<span id="page-60-0"></span>IBM のアクセシビリティーに対する取り組みについて詳しくは、IBM [Accessibility](http://www.ibm.com/able) を参照してください。

### 製品スイートおよび関連製品

IBM Spectrum Storage™ Suiteおよび関連ストレージ製品は、基本の IBM Spectrum Protect™ 製品の機能を拡張および強化しま す。

#### 製品スイートおよびライセンス・オプション

IBM Spectrum Protect および IBM Spectrum Protect Extended Edition 製品は、自動化された集中バックアップおよびリストア操 作用のコア・コンポーネントを提供します。 サーバーとバックアップ/アーカイブ・クライアントのコンポーネントは、バックア ップ操作およびリストア操作や、ファイル、ディレクトリー、およびディスク・イメージのアーカイブ操作およびリトリーブ操作 などの基本機能を提供します。

製品資料には、IBM Spectrum Protect と IBM Spectrum Protect Extended Edition 両⽅の情報が記載されています。

IBM Spectrum Protect と関連製品を組み合わせた製品スイートは、ソフトウェアの購⼊と管理を簡単にすることができます。この スイートには、一定範囲のデータ保護要件およびリカバリー要件を満たす製品が含まれており、簡略化されたライセンス交付を使 用します。

ご使用のビジネス要件に合う製品スイートを選択してください。

- IBM Spectrum Protect 製品スイートの詳細は、技術情報 [7048916](http://www.ibm.com/support/docview.wss?uid=swg27048916)を参照してください。
- IBM [Spectrum](https://www.ibm.com/us-en/marketplace/software-defined-storage/details#product-header-top) Storage Suite (IBM Spectrum Protect およびその他の製品を含む) の詳細は、IBM Spectrum Storage Suiteを 参照してください。

### 関連製品

関連製品で使⽤可能な機能およびフィーチャーによって IBM Spectrum Protect を拡張することができます。

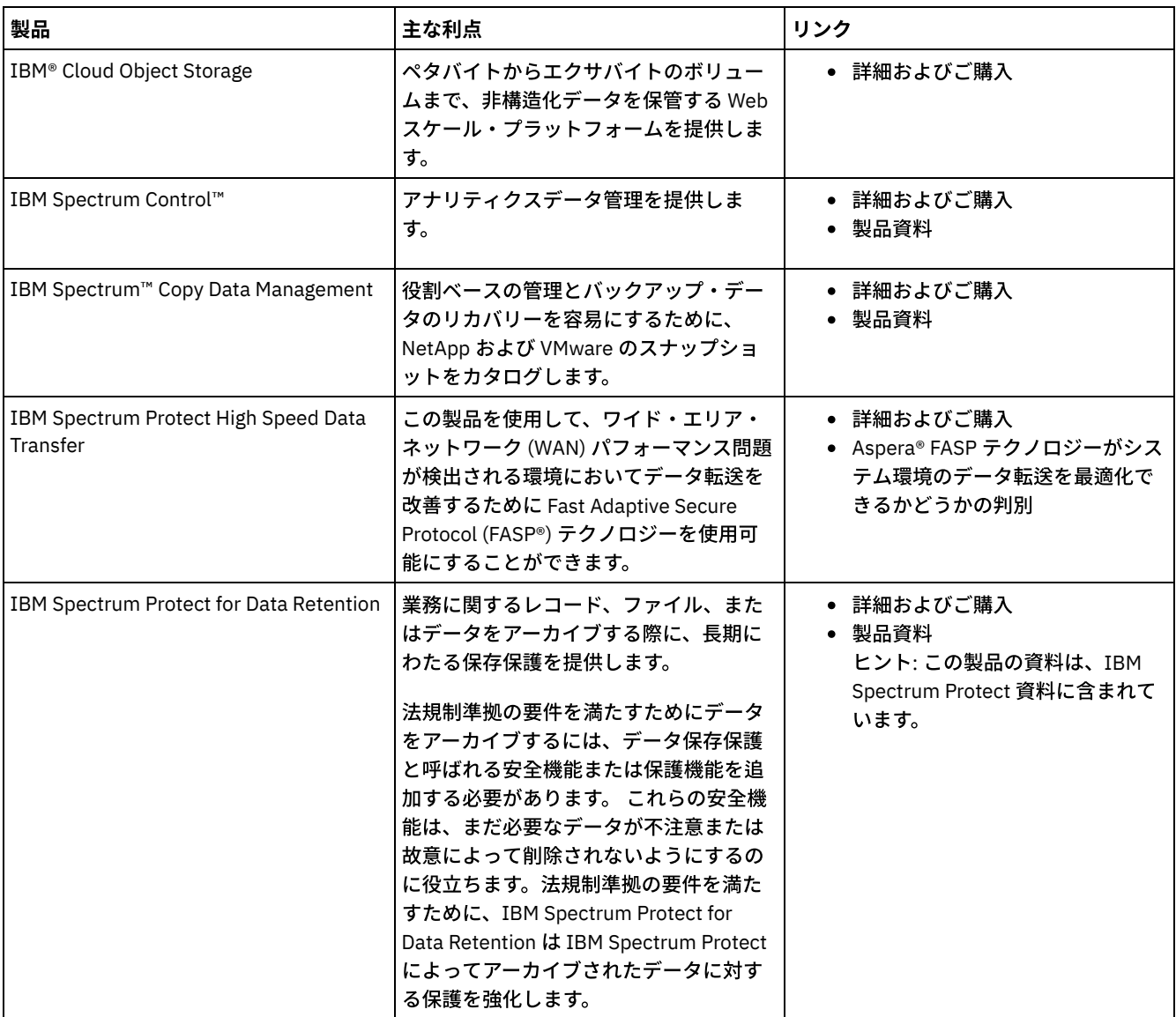

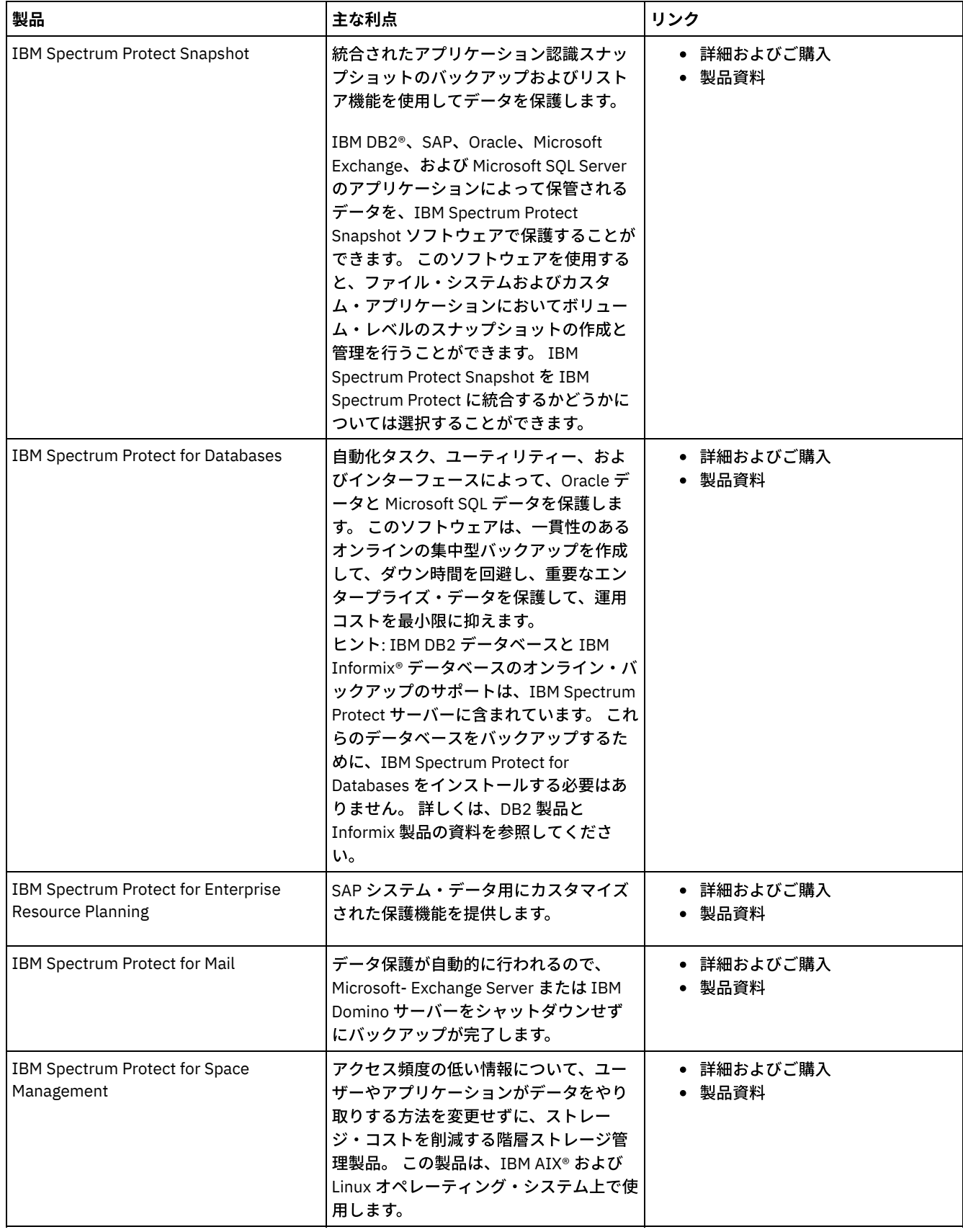

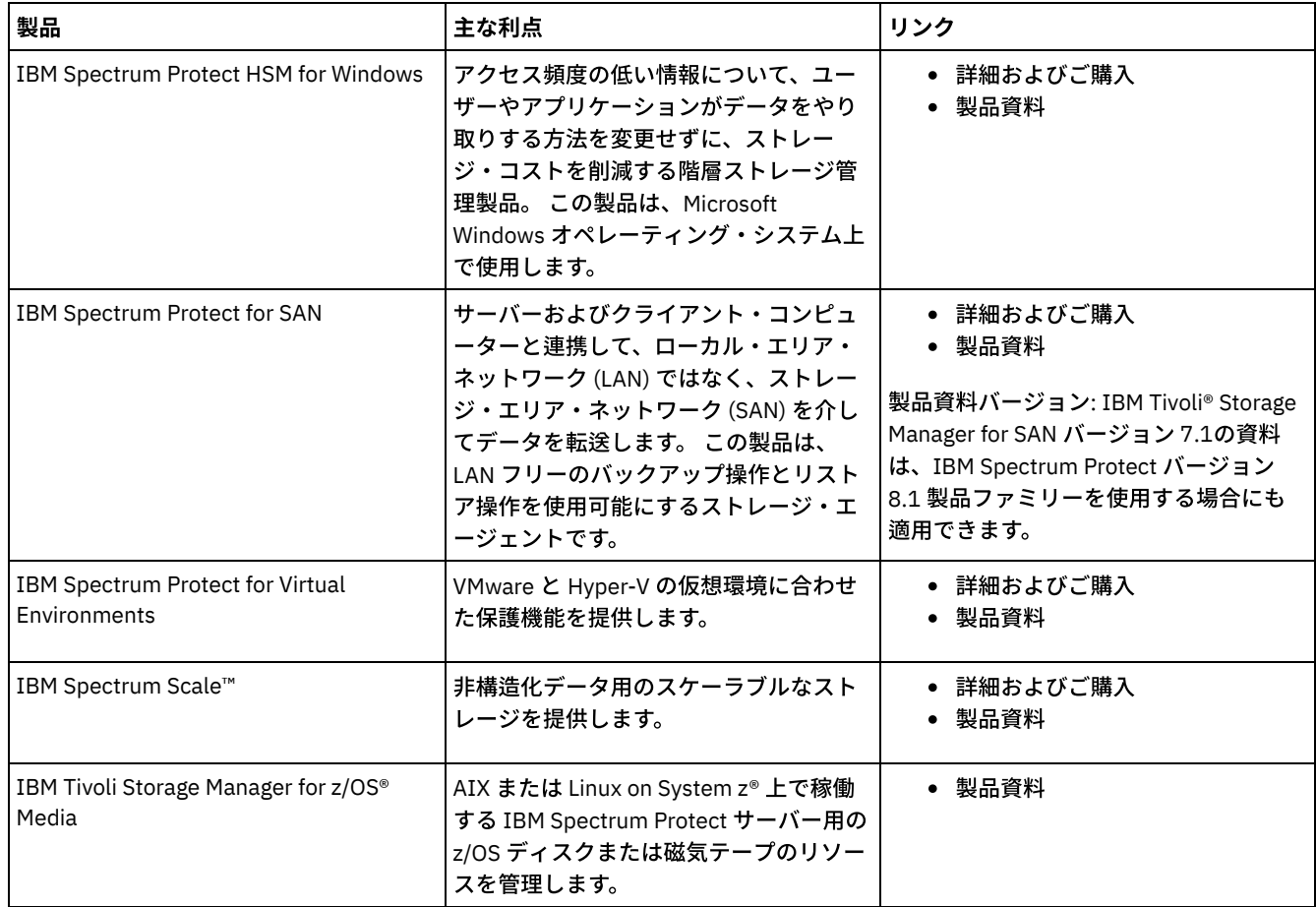

## <span id="page-63-0"></span>**PDF** ファイル

作成済み PDF ファイルを IBM® Knowledge Center または FTP ダウンロード・サイトからダウンロードすることができます。

### 作成済み **PDF** ファイル

このリリースで使用可能な作成済み PDF ファイルについては、以下のトピックを参照してください。

- [データ保護ソリューション](#page-471-1)
- [サーバー](#page-2355-0)
- バックアップ/[アーカイブ・クライアント](#page-3368-0)

#### **PDF** ファイルのパッケージ

以下の FTP サイトからこのリリースのすべての PDF ファイルを含むパッケージをダウンロードします。

ftp://public.dhe.ibm.com/software/products/ISP/current/

## このリリースの更新

製品で使用可能な新機能および拡張機能についての説明を読んで、ストレージ管理の運用にどのようなメリットがあるかを理解し てください。リリース情報には、製品およびコンポーネントをインストールまたはアップグレードする前に重要な情報を⼊⼿する ためにアクセスできるリンクが記載されています。

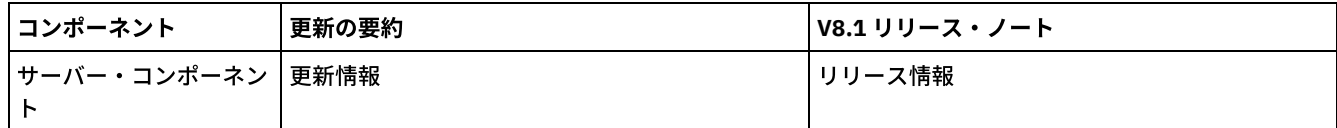

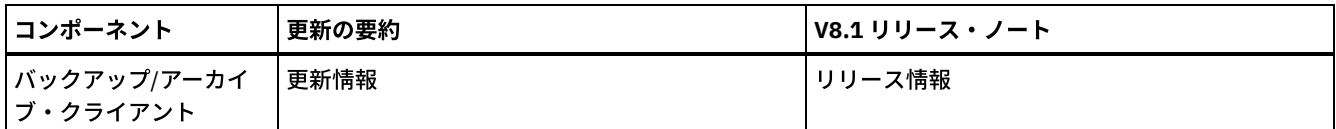

#### ベータ・プログラム

IBM Spectrum Protect™ ベータ・プログラムを使用すると、今後予定されている製品の機能を一目で把握できます。また設 計変更に影響を与える機会が提供されます。 ご使用のシステム環境で新規ソフトウェアをテストして、製品開発プロセスに お客様の声を直接届けることができます。

## **IBM Spectrum Protect** の概念

IBM Spectrum Protect™ は、包括的なデータ保護環境を提供します。

- IBM [Spectrum](#page-64-0) Protect の概要 IBM Spectrum Protect は、データ損失の軽減、およびデータ保存要件とデータ可用性要件の順守の管理を支援する、集中化 および⾃動化されたデータ保護を提供します。
- IBM Spectrum Protect [のデータ・ストレージの概念](#page-71-0) IBM Spectrum Protect は、さまざまな装置とメディア・ストレージにデータを保管するための機能を提供します。
- IBM Spectrum Protect [によるデータ保護戦略](#page-81-0) IBM Spectrum Protect は、さまざまなデータ保護戦略を実装するための方法を提供します。

### <span id="page-64-0"></span>**IBM Spectrum Protect** の概要

IBM Spectrum Protect™ は、データ損失の軽減、およびデータ保存要件とデータ可用性要件の順守の管理を支援する、集中化およ び⾃動化されたデータ保護を提供します。

- [データ保護コンポーネント](#page-64-1) IBM Spectrum Protect が提供するデータ保護ソリューションは、サーバー、クライアント・システム、アプリケーション と、ストレージ・メディアで構成されます。IBM Spectrum Protect は、データ保護状況をモニターおよび報告するための管 理インターフェースを提供します。
- [データ保護サービス](#page-65-0) IBM Spectrum Protect は、さまざまなタイプのクライアントからのデータを保管およびリカバリーするためのデータ保護サ ービスを提供します。データ保護サービスは、サーバーで定義されているポリシーを使⽤して実装されます。クライアン ト・スケジュールを使⽤して、データ保護サービスを⾃動化することができます。
- IBM Spectrum Protect [でデータ保護を管理するプロセス](#page-67-0) IBM Spectrum Protect サーバーのインベントリーは、データ保護のプロセスにおいて重要な役割を果たします。サーバーが データ・ストレージの管理に使⽤するポリシーを定義します。
- IBM Spectrum Protect [環境のユーザー・インターフェース](#page-70-0) モニターと構成のタスクのために、IBM Spectrum Protect は、Operations Center、コマンド・ライン・インターフェー ス、および SQL 管理インターフェースなどの各種のインターフェースを提供します。

# <span id="page-64-1"></span>データ保護コンポーネント

IBM Spectrum Protect™ が提供するデータ保護ソリューションは、サーバー、クライアント・システム、アプリケーションと、ス トレージ・メディアで構成されます。IBM Spectrum Protect は、データ保護状況をモニターおよび報告するための管理インターフ ェースを提供します。

#### サーバー

クライアント・システムは、バックアップまたはアーカイブのデータとして保管されるデータをサーバーに送信します。サーバー には、クライアント・データに関する情報のリポジトリーであるインベントリー があります。

インベントリーには、以下のコンポーネントが組み込まれています。

データベース

サーバーがバックアップ、アーカイブ、またはマイグレーションする各ファイル、論理ボリューム、またはデータベースに 関する情報がサーバー・データベースに保管されます。サーバー・データベースには、データ保護サービスのポリシーとス ケジュールに関する情報も含まれています。

回復ログ

このログでは、データベース・トランザクションのレコードが保持されます。データベースは、データの整合性を確保する ために回復ログを使⽤します。

#### クライアント・システムおよびアプリケーション

クライアントは、保護する必要があるアプリケーション、仮想マシン、およびシステムです。図1に示すように、クライアントは サーバーにデータを送信します。

図 1. データ保護ソリューションのコンポーネント

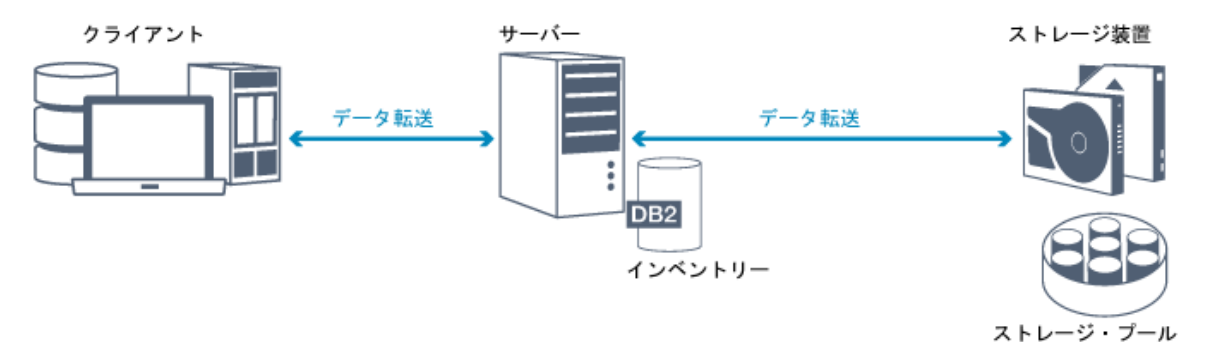

クライアント・ソフトウェア

IBM Spectrum Protect がクライアント・データを保護できるようにするには、適切なソフトウェアをクライアント・システ ムにインストールして、そのクライアントをサーバーに登録する必要があります。

クライアント・ノード

クライアント・ノード は、コンピューター、仮想マシン、またはアプリケーションに相当します (ファイル・システムのバ ックアップ⽤にワークステーションにインストールされるバックアップ/アーカイブ・クライアントなど)。各クライアン ト・ノードがサーバーに登録済みでなければならない。複数のノードを単⼀のコンピューターに登録することができます。

#### ストレージ・メディア

サーバーは、クライアント・データをストレージ・メディアに保管します。以下のタイプのメディアが使⽤されます。

ストレージ装置

サーバーでは、ハード・ディスク、ディスク・アレイおよびサブシステム、スタンドアロンの磁気テープ・ドライブ、テー プ・ライブラリー、および他のタイプのランダム・アクセス・ストレージおよび順次アクセス・ストレージにデータを書き 込むことが可能です。ストレージ装置はサーバーに直接接続するか、ローカル・エリア・ネットワーク (LAN) またはストレ ージ・エリア・ネットワーク (SAN) を介して接続できます。

ストレージ・プール

サーバーに接続されたストレージ装置は、ストレージ・プール にグループ化されます。各ストレージ・プールは、ディスク またはテープ・ドライブなど、同じメディア・タイプのストレージ装置の集合を表します。IBM Spectrum Protect は、すべ てのクライアント・データをストレージ・プールに保管します。ストレージ・プールを階層 に編成して、データ・ストレー ジをディスク・ストレージからテープ装置などの低コストのストレージに転送できるようにすることができます。

## <span id="page-65-0"></span>データ保護サービス

IBM Spectrum Protect™ は、さまざまなタイプのクライアントからのデータを保管およびリカバリーするためのデータ保護サービ スを提供します。データ保護サービスは、サーバーで定義されているポリシーを使⽤して実装されます。クライアント・スケジュ ールを使⽤して、データ保護サービスを⾃動化することができます。

### データ保護サービスのタイプ

図1に示すように、IBM Spectrum Protect は、クライアント・データを保管およびリカバリーするためのサービスを提供します。

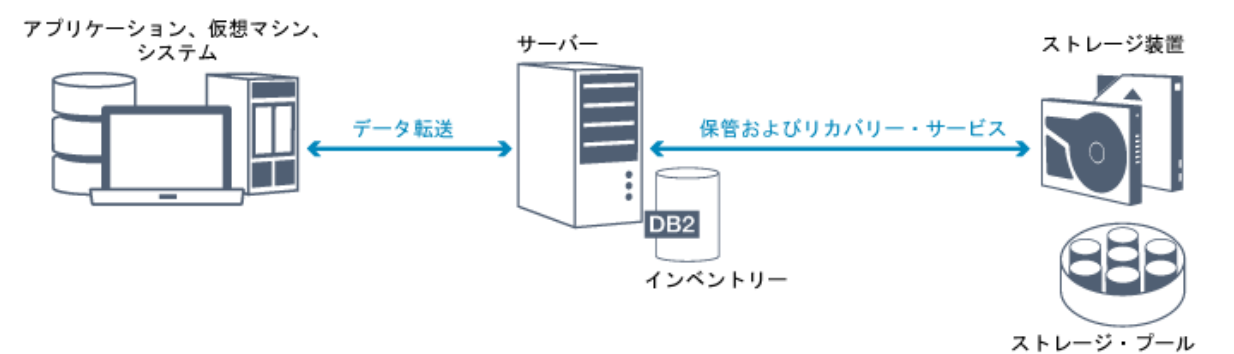

IBM Spectrum Protect は、以下のタイプのデータ保護サービスを提供します。

バックアップおよびリストアのサービス

バックアップ処理を実行して、元のデータ・オブジェクトが失われた場合にリカバリーのために使用できるデータ・オブジ ェクト のコピーを作成します。データ・オブジェクトとしては、ファイル、ディレクトリー、またはユーザー定義データ・ オブジェクト (データベースなど) を使⽤できます。

バックアップ操作中のシステム・リソースの使用量を最小限に抑えるために、IBM Spectrum Protect は*プログレッシブ増分* バックアップ ⽅式を使⽤します。このバックアップ⽅式では、すべてのデータ・オブジェクトの最初のフルバックアップが 作成され、後続のバックアップ操作では、変更されたデータのみがストレージに移動されます。定期的にフルバックアップ を取る必要がある増分バックアップを分バックアップの方式と比較すると、プログレッシブ増分バックアップ方式に は以下の利点があります。

- データの冗長性を削減する
- 使用するネットワーク帯域幅が減少する
- 必要なストレージ・プール・スペースが減少する

ストレージ容量要件およびネットワーク帯域幅の使⽤量をさらに削減するために、IBM Spectrum Protect には、データ・バ ックアップの*データ重複排除* が組み込まれています。データ重複排除技法は、重複したデータ・エクステントをバックアッ プから削除します。

リストア処理を実⾏して、ストレージ・プールからクライアントにオブジェクトをコピーします。単⼀ファイル、ディレク トリー内のすべてのファイル、またはコンピューター上のすべてのデータをリストアできます。

アーカイブおよびリトリーブのサービス

アーカイブ・サービスを使用して、規制順守などの理由で、長期間保管する必要があるデータを保存します。アーカイブ・ サービスには以下の機能があります。

- データをアーカイブする際、データの保管期間を指定します。
- ファイルおよびディレクトリーを長期保管のためにメディアにコピーするよう要求できます。例えば、このデータを テープ装置に保管することを選択できます。こうすると、ストレージのコストを削減できます。
- ファイルをアーカイブした後、元のファイルをクライアントから削除するよう指定できます。

リトリーブ・サービスには以下の機能があります。

- データをリトリーブすると、データはストレージ・プールからクライアント・ノードにコピーされます。
- リトリーブ操作は、ストレージ・プール内のアーカイブ・コピーに影響を及ぼしません。

マイグレーションおよび再呼び出しのサービス

マイグレーションおよび再呼び出しのサービスを使⽤して、クライアント・システム上のスペースを管理します。スペース 管理の目的は、新しいデータに使用可能なメディア容量を最大化し、データへのアクセス時間を最小化することです。 デー タをサーバー・ストレージにマイグレーションして、ローカル・ファイル・システム上に⼗分なフリー・ストレージ・スペ ースを保持することができます。以下の⽅法でマイグレーション済みデータを保管できます。

- 長期保管用のディスク・ストレージ上
- ファイルを素早く再呼び出しするための*仮想テープ・ライブラリー* (VTL) 内

ファイルは、オンデマンドで、⾃動的または選択して、クライアント・ノードに再呼び出しすることができます。

IBM Spectrum Protect を使⽤して、以下のタイプのクライアントのデータを保護することができます。

アプリケーション・クライアント

IBM Spectrum Protect は、特定の製品またはアプリケーションのデータを保護できます。これらのクライアントは、アプリ ケーション・クライアントと呼ばれます。これらのクライアントの構造化データ、つまりデータベース・フィールドに入っ ているデータを保護するには、そのアプリケーションに固有のコンポーネントをバックアップする必要があります。IBM Spectrum Protect は、以下のアプリケーションを保護することができます。

- IBM Spectrum Protect for Enterprise Resource Planning クライアント:
	- Data Protection for SAP HANA
	- o Data Protection for SAP for DB2<sup>®</sup>
	- Data Protection for SAP for Oracle
- IBM Spectrum Protect for Databases クライアント:
	- Data Protection for Microsoft SQL server
	- Data Protection for Oracle
- IBM Spectrum Protect for Mail クライアント:
	- Data Protection for IBM® Domino
	- o Microsoft Exchange Server のデータ保護

仮想マシン

その仮想マシンにインストールされているアプリケーション・クライアント・ソフトウェアを使⽤してバックアップされる 仮想マシン。IBM Spectrum Protect 環境では、仮想マシンを IBM Spectrum Protect for Virtual Environments によって保護 できます。

#### システム・クライアント

以下の IBM Spectrum Protect クライアントは、*システム・クライアント* と呼ばれます。

- ファイルおよびディレクトリー内のデータ、つまり非構造化データをバックアップするすべてのクライアント(ワー クステーションにインストールされているバックアップ/アーカイブ・クライアントおよび API クライアントなど)。
- サーバー間仮想ボリューム構成に含まれているサーバー。
- その仮想マシンにインストールされているバックアップ・アーカイブ・クライアント・ソフトウェアを使用してバッ クアップされる仮想マシン。

# <span id="page-67-0"></span>**IBM Spectrum Protect** でデータ保護を管理するプロセス

IBM Spectrum Protect™ サーバーのインベントリーは、データ保護のプロセスにおいて重要な役割を果たします。サーバーがデー タ・ストレージの管理に使⽤するポリシーを定義します。

### データ管理プロセス

図1に、IBM Spectrum Protect のデータ管理プロセスを示します。

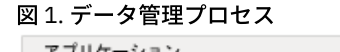

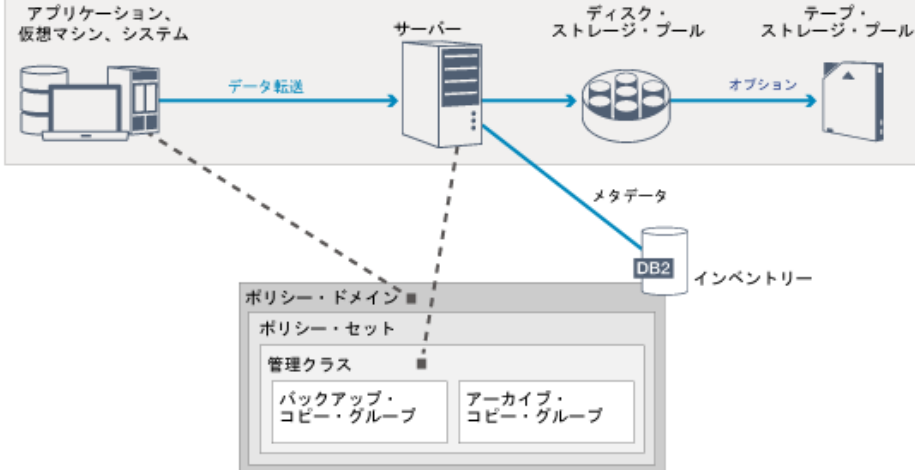

IBM Spectrum Protect は、さまざまなタイプのストレージ装置およびメディア上のデータ・オブジェクトをサーバーが保管および 管理する方法を制御するために、ポリシーを使用します。クライアントを、1 つのアクティブ・ポリシー・セットが入っているポ リシー・ドメインに関連付けます。クライアントがファイルをバックアップ、アーカイブ、またはマイグレーションすると、ファ イルはポリシー・ドメインのアクティブ・ポリシー・セット・セット内の管理クラスにバインドされます。管理クラス、およびバ ックアップ・コピー・グループとアーカイブ・コピー・グループは、ファイルが保管されている場所およびファイルの管理⽅法を 指定します。サーバー・ストレージを階層構造としてセットアップした場合、ファイルを別のストレージ・プールにマイグレーシ ョンすることができます。

#### インベントリー・コンポーネント

以下のインベントリー・コンポーネントは、サーバーの操作にとって重要なものです。

サーバー・データベース

サーバー・データベースには、クライアント・データおよびサーバーの操作に関する情報が含まれています。データベース は、メタデータ というクライアント・データに関する情報を保管します。クライアント・データに関する情報には、サーバ ー・ストレージ内のファイルのファイル名、ファイル・サイズ、ファイル所有者、管理クラス、コピー・グループ、および 場所が含まれます。 データベースには、サーバーの操作に必要な以下の情報が含まれています。

- クライアント・ノードおよび管理者の定義
- ポリシーおよびスケジュール
- サーバーの設定値
- 活動記録ログおよびイベント・レコードなど、サーバーの操作のレコード
- 管理照会の中間結果

回復ログ

サーバーは、データベース・トランザクションを回復ログに記録します。回復ログは、障害が原因でデータベースが不整合 な状態のままにならないようにする上で役立ちます。回復ログは、サーバーの起動操作をまたがって一貫性を保つためにも 使⽤されます。回復ログは、以下のログで構成されます。

活動ログ

このログは、サーバー上の現在のトランザクションを記録します。この情報は、災害が発生した後にサーバーとデー タベースを再始動するために必要です。

ログ・ミラー (オプション)

活動ログ・ミラーは、活動ログ・ファイルが読み取れない場合に使⽤できる活動ログのコピーです。 活動ログに加え られた変更は、すべてログ・ミラーにも書き込まれます。活動ログ・ミラーを 1 つセットアップすることができま す。

アーカイブ・ログ

アーカイブ・ログには、活動ログにあった、クローズされたログ・ファイルのコピーが含まれます。アーカイブ・ロ グは、データベース・バックアップに組み込まれ、サーバー・データベースのリカバリーに使⽤されます。データベ ース・バックアップに組み込まれているアーカイブ・ログ・ファイルは、フル・データベース・バックアップのサイ クルが完了すると⾃動的に整理されます。アーカイブ・ログには、データベース・バックアップのログ・ファイルを 保管できる⼗分なスペースが必要です。

- アーカイブ・フェイルオーバー・ログ (オプション)
	- アーカイブ・フェイルオーバー・ログ (2 次アーカイブ・ログとも呼ばれる) は、アーカイブ・ログ・ディレクトリー がフルになった場合に、サーバーがアーカイブ・ログ・ファイルを保管するために使⽤するディレクトリーです。

#### ポリシー・ベースのデータ管理

IBM Spectrum Protect 環境では、データ保護管理のポリシー には、クライアント・データを保管および管理する⽅法を決定する ルールが含まれます。 ポリシーの主な⽬的は、以下のデータ管理⽬標を達成することです。

- クライアント・データが最初に保管されるストレージ・プールを制御する
- 保管されるオブジェクトのコピー数を制御する保存基準を定義する
- オブジェクトのコピーが保存される期間を定義する

ポリシー・ベースのデータ管理によって、ストレージ装置およびメディアの管理ではなく、データ保護に関するビジネス要件に集 中できるようになります。 管理者は、ポリシーを定義して、クライアント・ノードをポリシー・ドメイン に割り当てます。

ビジネス要件に応じて、1 つのポリシーまたは多数のポリシーを設定できます。 例えば、ビジネス組織内で、さまざまなタイプの データを持つさまざまな部⾨が、カスタマイズしたストレージ管理計画を⽴てることができます。ポリシーは更新することがで

き、既に管理されているデータにその更新を適⽤できます。

IBM Spectrum Protect をインストールするときに、STANDARD という名前のデフォルト・ポリシーが既に定義されています。こ の STANDARD ポリシーでは、ユーザーのワークステーション⽤に基本バックアップ保護が提供されています。 別々のクライアン トに別々のレベルのサービスを提供するには、デフォルト・ポリシーに 追加するか、または新規のポリシーを作成することができ ます。

以下のポリシー・コンポーネントを定義してポリシーを作成します。

ポリシー・ドメイン

ポリシー・ドメインは、データ管理の共通ルールを共有するクライアント・ノードをグループ化する際の基本となる構成メ ソッドです。1 つのクライアント・ノードを複数のサーバーに対して定義できますが、クライアント・ノードは、各サーバ ーで 1 つのポリシー・ドメインにしか定義できません。

ポリシー・セット

ポリシー・セット は、ドメイン内のクライアント・ノードに関するポリシーを必要に応じて活動化または⾮活動化できる ようにグループ化される複数のポリシーです。管理者はポリシー・セットを使⽤して、業務およびユーザーの必要性に基づ いたさまざまな管理クラスを実装します。ポリシー・ドメインに複数のポリシー・セットを含むことができますが、ドメイ ン内でアクティブにできるポリシー・セットは1つだけです。各ポリシー・セットには、デフォルト管理クラスが1つ入っ ており、それ以外に任意の数の追加の管理クラスを⼊れることができます。

#### 管理クラス

管理クラス は、サーバーによるデータの管理⽅法を指定するために、データの各カテゴリーにバインドできるポリシー・オ ブジェクトです。管理クラスは 1 つ以上作成できます。1 つの管理クラスが、特定の管理クラスを使⽤するためにデフォル トが指定変更されない限り、クライアントが使⽤するデフォルト管理クラスとして割り当てられています。

管理クラスには、バックアップ・コピー・グループ、アーカイブ・コピー・グループ、およびスペース管理属性を含めるこ とができる。コピー・グループは、サーバーがファイルのバックアップ・バージョンまたはアーカイブ・コピーを管理する ⽅法を決定します。スペース管理属性は、スペース管理クライアントによってサーバー・ストレージにマイグレーションす る際にそのファイルが適格であるかどうか、およびどの条件でファイルをマイグレーションするかを決定します。

#### コピー・グループ

コピー・グループ は、以下の要因を制御する管理クラス内の属性の集合です。

- サーバーがバックアップ・ファイルまたはアーカイブ・コピーのバージョンを保管する場所
- サーバーがバックアップ・ファイルまたはアーカイブ・コピーのバージョンを保持する期間
- 保持されるバックアップ・コピーのバージョンの数
- バックアップ・ファイルまたはアーカイブ・コピーのバージョンの生成に使用される方式

#### セキュリティー管理

IBM Spectrum Protect には、管理者およびユーザーの登録に関するセキュリティー機能が組み込まれています。管理者は、登録さ れた後、1 つ以上の管理特権クラスを割り当てられることによって、権限を付与される必要があります。システム特権を持つ管理 者は、どのサーバー機能でも実⾏できます。ポリシー、ストレージ、オペレーター、またはノードの特権を持つ管理者は、サーバ ー機能のサブセットを実⾏できます。サーバーには以下の⽅法でアクセスできます。それぞれの⽅法はパスワードによって制御さ れています。

- サーバーを管理するための管理者アクセス
- データを保管およびリトリーブするためのノードへのクライアント・アクセス

クライアントがサーバーに接続するときのセキュリティーを保証する機能も含まれます。ビジネス要件に応じて、管理者は、以下 のいずれかのクライアント登録⽅法を選択できます。

オープン登録 (Open registration)

クライアントが最初のサーバーに接続すると、ユーザーは、ノード名、パスワード、および連絡先情報を求められます。オ ープン登録は、ユーザーに以下のデフォルト設定を提供します。

- クライアント・ノードは、STANDARD ポリシー・ドメインに割り当てられています。
- ユーザーは、ネットワークで送信されるデータの量や、ストレージにあるデータが占めるスペースを減らすために、 ファイルを圧縮するかどうかを定義できます。
- ユーザーは、サーバー・ストレージからファイルのアーカイブ・コピーを削除することはできますが、ファイルのバ ックアップ・バージョンを削除することはできません。

クローズされた登録 (Closed registration)

クローズされた登録は、サーバーへのクライアント登録のデフォルトの⽅法です。このタイプの登録では、管理者がすべて のクライアントを登録します。管理者は、以下の設定を実装することができます。

- 任意のポリシー・ドメインへのノードの割り当て
- ユーザーが圧縮を使用できるかどうか、またはユーザーが選択できるかどうかの決定
- ユーザーがバックアップ・ファイルまたはアーカイブ・ファイルを削除できるかどうかの制御

Secure Sockets Layer (SSL) を使用して、データおよびパスワードの保護を追加することができます。SSL は、サーバーとクライア ントの暗号化されたセッションを作成するために使⽤する標準のテクノロジーであり、公開された通信パスを介して通信するため のセキュア・チャネルを提供します。SSL では、デジタル証明書を使用してサーバーの ID が検証されます。Lightweight Directory Access Protocol (LDAP) サーバーを使用して認証する場合、サーバーと LDAP サーバーの間のパスワードは Transport Layer Security (TLS) によって保護されます。TLS プロトコルは、SSL プロトコルの後継版です。サーバーとクライアントが通信する際、 TLS は、確実にサード・パーティーがメッセージを傍受できないようにします。

## <span id="page-70-0"></span>**IBM Spectrum Protect** 環境のユーザー・インターフェース

モニターと構成のタスクのために、IBM Spectrum Protect™ は、Operations Center、コマンド・ライン・インターフェース、およ び SQL 管理インターフェースなどの各種のインターフェースを提供します。

### データ・ストレージ管理⽤のインターフェース

Operations Center は、管理者がサーバーをモニターおよび管理するための基本インターフェースです。図1に示すように、 Operations Center の主な利点は、複数のサーバーをモニターできることです。また、コマンド・ライン管理インターフェースか ら IBM Spectrum Protect をモニターおよび管理することもできます。

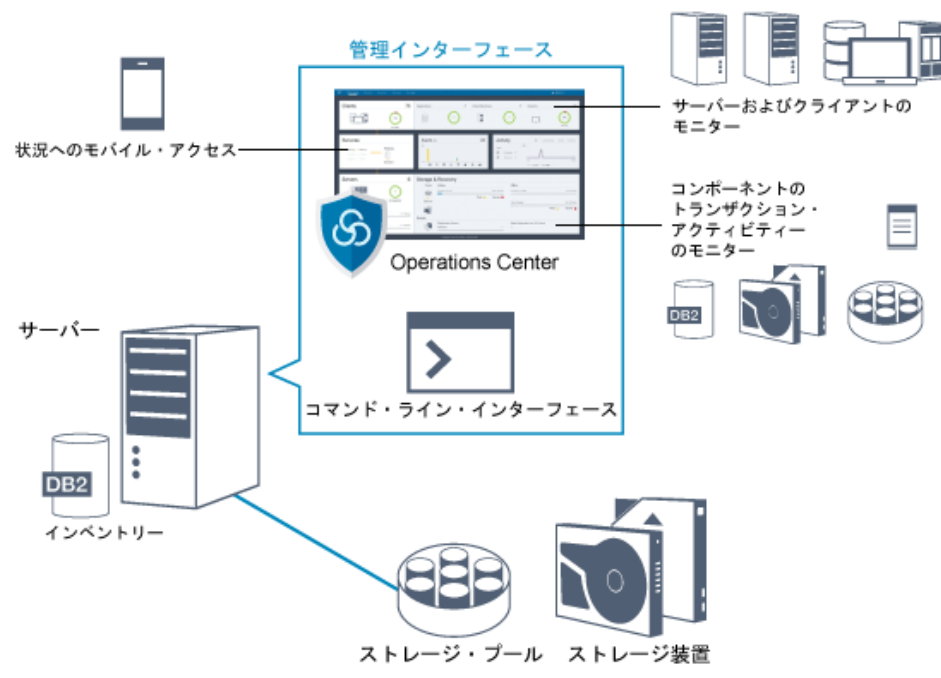

図 1. データ・ストレージ管理用のユーザー・インターフェース

以下のインターフェースを使用して、IBM Spectrum Protect と対話します。

#### Operations Center

Operations Center では、IBM Spectrum Protect 環境に関する情報状況への Web およびモバイル・アクセスが提供されてい ます。以下のようなモニターおよび特定の管理のタスクを実行するために、Operations Center を使用できます。

- 複数のサーバーおよびクライアントをモニターできます。
- サーバー・データベース、回復ログ、ストレージ装置、およびストレージ・プールなど、データ・パス内の特定のコ ンポーネントのトランザクション・アクティビティーをモニターできます。

コマンド・ライン・インターフェース

コマンド・ライン・インターフェースを使⽤して、サーバーの管理タスクを実⾏できます。コマンド・ライン・インターフ ェースには、IBM Spectrum Protect 管理クライアントまたは Operations Center のいずれかを使⽤してアクセスできます。 SQL ステートメントを使用したサーバー・データベース内の情報へのアクセス

SOL SELECT ステートメントを使用して、サーバー・データベースを照会し、結果を表示することができます。サード・パ ーティーの SQL ツールを使用して、データベース管理において管理者を補助できます。

### クライアント・アクティビティー管理⽤のインターフェース

IBM Spectrum Protect は、クライアント・アクティビティーを管理するための以下のタイプのインターフェースを提供します。

- アプリケーション・プログラミング・インターフェース (API)
- クライアント用のグラフィカル・ユーザー・インターフェース
- バックアップ/アーカイブ・クライアント用のブラウザー・インターフェース
- <span id="page-71-0"></span>• クライアント用のコマンド・ライン・インターフェース

## **IBM Spectrum Protect** のデータ・ストレージの概念

IBM Spectrum Protect™ は、さまざまな装置とメディア・ストレージにデータを保管するための機能を提供します。

サーバーでストレージ装置を使⽤できるようにするには、ストレージ装置を接続し、ストレージ・プールを装置クラス、ライブラ リー、およびドライブにマップする必要があります。

- [ストレージ装置のタイプ](#page-71-1) 特定のデータ保護の目標に対応するために、IBM Spectrum Protect でさまざまなストレージ装置を使用できます。
- [ストレージ・プール内のデータ・ストレージ](#page-74-0) 論理ストレージ・プールは、データ・ストレージの IBM Spectrum Protect モデルにおける基本コンポーネントです。 スト レージ・プールおよびボリュームのプロパティーを操作して、ストレージ装置の使⽤率を最適化することができます。
- [ネットワーク経由でのストレージへのデータ転送](#page-78-0) IBM Spectrum Protect 環境は、さまざまなタイプのネットワークと構成で、ストレージにデータを安全に移動する方法を提 供します。

# <span id="page-71-1"></span>ストレージ装置のタイプ

特定のデータ保護の目標に対応するために、IBM Spectrum Protect™ でさまざまなストレージ装置を使用できます。

### ストレージ装置およびストレージ・オブジェクト

IBM Spectrum Protect サーバーは、⼿動ストレージ装置と⾃動ストレージ装置の組み合わせに接続できます。以下のタイプのスト レージ装置を IBM Spectrum Protect に接続できます。

- 直接接続、SAN 接続、またはネットワーク接続されたディスク装置
- 手動操作されるか、自動化された物理テープ装置
- 仮想テープ装置
- クラウド・オブジェクト・ストレージ

IBM Spectrum Protect は、サーバー・データベースで定義されるストレージ・オブジェクトを使用して、物理ストレージ装置およ びメディアを表します。ストレージ・オブジェクトは、使⽤可能なストレージ・リソースを分類し、あるストレージ・プールから 別のストレージ・プールへのマイグレーションを管理します。表 1 は、サーバー・ストレージ環境のストレージ・オブジェクトに ついて説明しています。

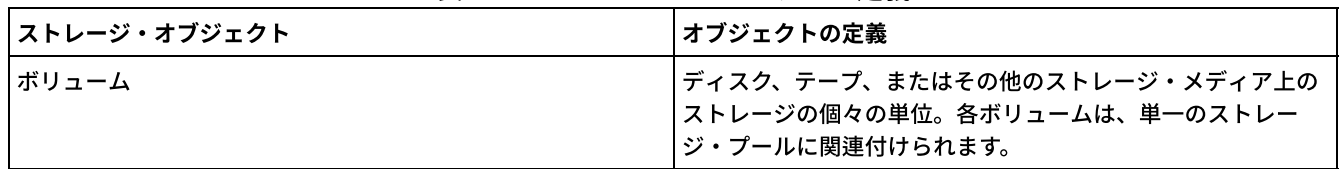

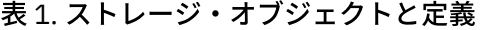
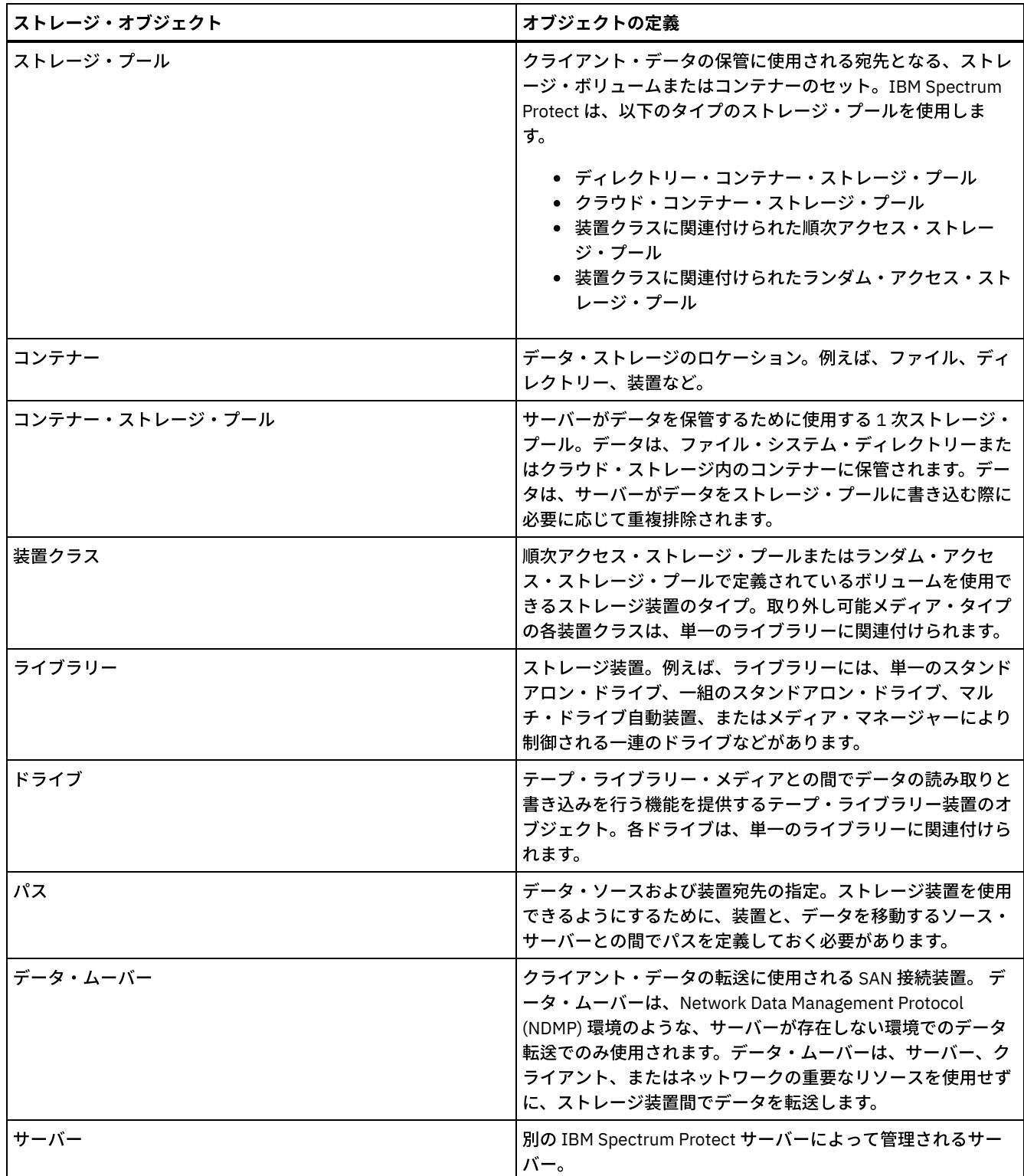

図 1 に⽰すように、管理者は、サーバーの論理層でストレージ・オブジェクトを定義します。

図 1. ストレージ・オブジェクト

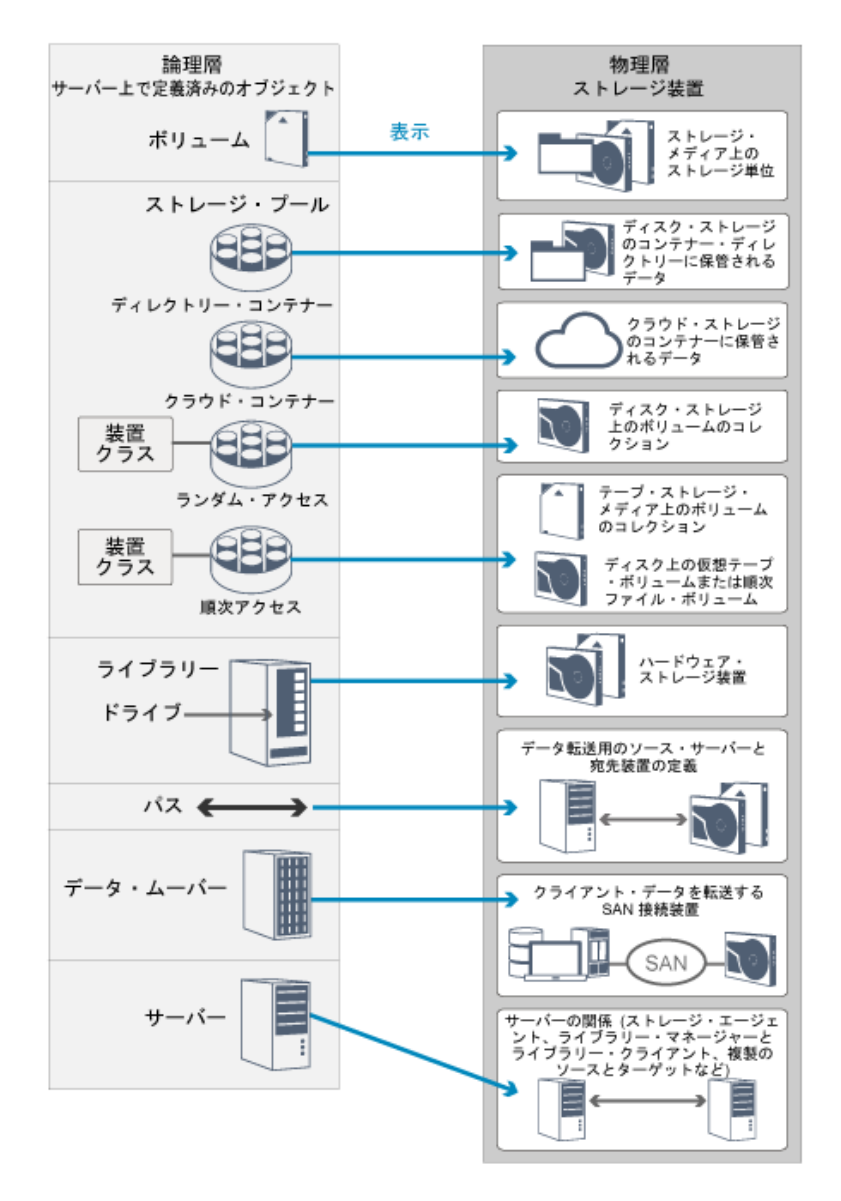

## ディスク装置

以下のタイプのボリュームを使⽤して、ディスク装置上のクライアント・データを保管できます。

- ディレクトリー・コンテナー・ストレージ・プール内のディレクトリー
- 装置タイプ DISK のランダム・アクセス・ボリューム
- 装置タイプ FILE の順次アクセス・ボリューム

データ・ストレージとしてディレクトリー・コンテナー・ストレージ・プールを使⽤する際、IBM Spectrum Protect は以下の機能 を提供します。

- データ重複排除とディスク・キャッシングの技法を適用して、データ・ストレージの使用量を最大限に高めることができま す。
- テープ・ストレージからデータをリトリーブするよりも、はるかに高速にディスクからデータをリトリーブできます。

### 物理テープ装置

物理テープ・ライブラリーでは、ストレージの容量は、ライブラリー内のボリュームの合計数に基づいて定義されます。物理テー プ装置を使⽤して、以下の作業を⾏うことができます。

- クライアント・ノードからバックアップ、アーカイブ、またはマイグレーションされるクライアント・データの保管
- データベース・バックアップの保管
- 別のサーバーまたはオフサイト・ストレージへのデータのエクスポート

テープにデータを移動すると、以下の利点があります。

- データがテープに移動されるのと同時に、データをクライアントのためにディスク装置上に保持できます。
- ディスクからテープへのデータ・マイグレーションのストリーミングにより、テープ・ドライブのパフォーマンスを向上さ せることができます。
- ドライブが使用中である時間を分散することによって、テープ・ドライブの効率を改善できます。
- テープ上のデータをオフサイト・ボールトに移動できます。
- データがテープに書き込まれた後、装置は電力を消費しないため、消費電力量を制限できます。
- テープ・ドライブ・ハードウェアによって提供される暗号化を適用して、テープ上のデータを保護できます。

同等のディスクや仮想テープ・ストレージと比較すると、物理テープ装置にデータを保管する方が単位コストが大幅に減少する傾 向があります。

### 仮想テープ・ライブラリー

仮想テープ・ライブラリー (VTL) は、物理磁気テープ・メディアを使用しません。 VTL ストレージを使用する場合、テープ・ハー ドウェアのアクセス機構をエミュレートします。VTL では、ストレージ環境の柔軟性が向上するようにボリュームとドライブを定 義できます。VTL のストレージ容量は、使用可能な合計ディスク・スペースに基づいて定義されます。ディスク上のボリュームの 数とサイズは、増加したり、削減したりできます。

VTL を IBM Spectrum Protect サーバーに定義すると、サーバーが VTL のマウント・ポイント処理を実テープ・ライブラリーとは 異なる方法で処理するため、パフォーマンスの改善に役立ちます。テープ装置の論理制限は引き続き存在しますが、テープ・ハー ドウェアに対する物理制限は VTL には適⽤されないため、スケーラビリティーが⾼まります。以下の条件が満たされる場合、IBM Spectrum Protect の VTL を使⽤できます。

- VTL では、1 つのタイプと世代のドライブとメディアのみがエミュレートされます。
- VTL にアクセスできるすべてのサーバーおよびストレージ・エージェントで、ライブラリーにあるすべてのドライブにパス が定義されている。

## ストレージ・プール内のデータ・ストレージ

論理ストレージ・プールは、データ・ストレージの IBM Spectrum Protect™ モデルにおける基本コンポーネントです。 ストレー ジ・プールおよびボリュームのプロパティーを操作して、ストレージ装置の使⽤率を最適化することができます。

### ストレージ・プールのタイプ

サーバー用にセットアップしたストレージ・プールのグループは、サーバー・ストレージと呼ばれます。サーバー・ストレージ内 に以下のタイプのストレージ・プールを定義できます。

1 次ストレージ・プール

ファイルのバックアップ・バージョン、ファイルのアーカイブ・コピー、およびクライアント・ノードからマイグレーショ ンされたファイルを保管するためにサーバーが使用するボリュームの名前付きセット。

コピー・ストレージ・プール

1 次ストレージ・プールにあるファイルのコピーを含むボリュームの名前付きセット。コピー・ストレージ・プールは、1 次ストレージ・プールに保管されているデータのバックアップにのみ使⽤されます。コピー・ストレージ・プールを、バッ クアップ・コピー・グループ、アーカイブ・コピー・グループ、またはスペース管理対象ファイル⽤の管理クラスの宛先に することはできません。

コンテナー・コピー・ストレージ・プール

ディレクトリー・コンテナー・ストレージ・プールに存在するデータ・エクステントのコピーを含むボリュームの名前付き セット。 コンテナー・コピー・ストレージ・プールは、ディレクトリー・コンテナー・ストレージ・プールに保管されてい るデータの保護にのみ使⽤されます。

活動データ・ストレージ・プール

クライアント・バックアップ・データの活動バージョンのみを含むストレージ・プール・ボリュームの名前付きセット。

### **1** 次ストレージ・プール

ファイル・データのリストア、リトリーブ、再呼び出し、またはエクスポートを実⾏すると、要求されたファイルは 1 次ストレー ジ・プールから取得されます。1 次ストレージ・プールのタイプに応じて、ストレージ・プールをオンサイトまたはオフサイトに

配置できます。データをディスク・ストレージからテープ装置などの低コストのストレージに転送できるように、1 次ストレー ジ・プールをストレージ階層に配置できます。図 1 に、1 次ストレージ・プールの概念を⽰します。

図 1. 1 次ストレージ・プール

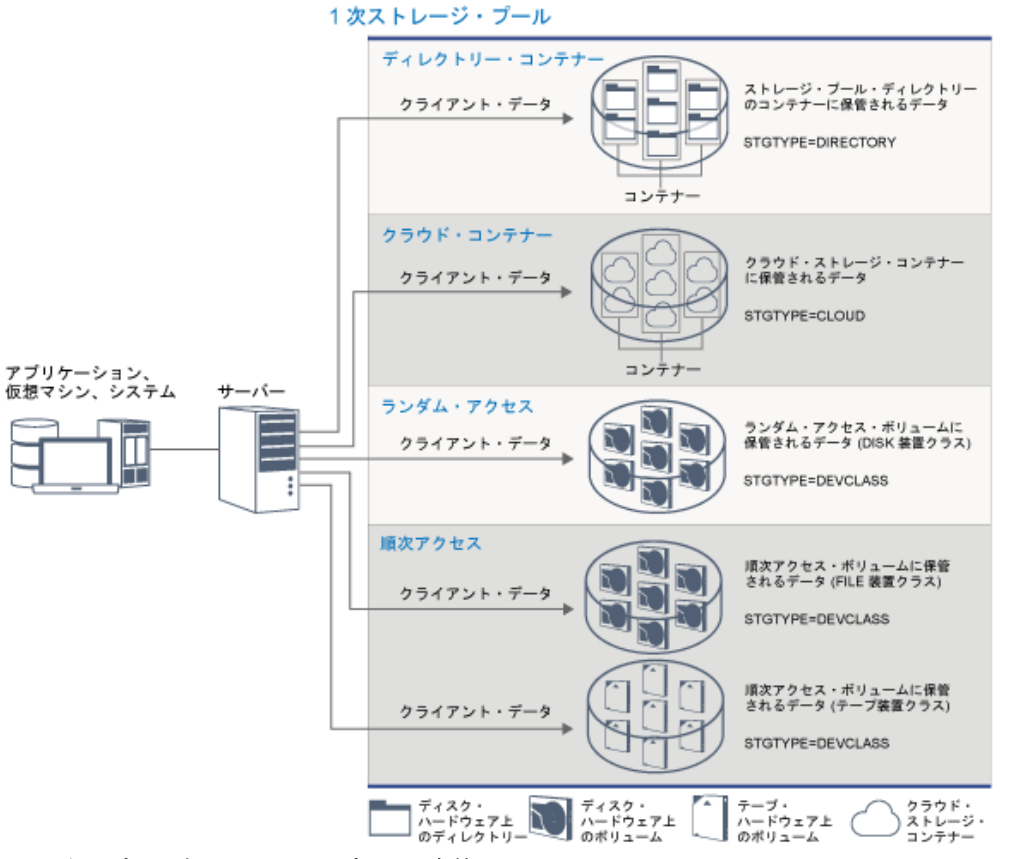

以下のタイプの 1 次ストレージ・プールを定義できます。

ディレクトリー・コンテナー・ストレージ・プール

ストレージ・プール・ディレクトリー内のコンテナーにデータを保管するためにサーバーが使⽤するストレージ・プール。 ディレクトリー・コンテナー・ストレージ・プールに保管されたデータは、インライン・データ重複排除、クライアント・ サイド・データ重複排除、インライン圧縮、あるいはクライアント・サイド圧縮を使⽤することができます。 インライン・ データ重複排除あるいはインライン圧縮では、保管時にデータが削減されます。 ヒント: 最初に圧縮されたデータは重複排除できませんが、重複排除されたデータは圧縮できます。

ディレクトリー・コンテナー・ストレージ・プールを使⽤することで、ボリュームのレクラメーションが不要になるため、 サーバーのパフォーマンス向上とストレージ・ハードウェア・コストの削減が可能になります。ディレクトリー・コンテナ ー・ストレージ・プール内のデータの保護と修復はストレージ・プール・レベルで⾏えます。ディレクトリー・コンテナ ー・ストレージ・プールに保管されるデータは、クラウド・コンテナー・ストレージ・プールに階層化できます。

制約事項: ディレクトリー・コンテナー・ストレージ・プールでは、以下のどの機能も使⽤できません。

- マイグレーション
- レクラメーション
- 集約
- コロケーション
- 同時書き込み
- ストレージ・プールのバックアップ
- 仮想ボリューム

クラウド・コンテナー・ストレージ・プール

クラウド・ストレージにデータを保管するためにサーバーが使⽤するストレージ・プール。クラウド・ストレージは、オン プレミスまたはオフプレミスに配置できます。IBM Spectrum Protect が提供するクラウド・コンテナー・ストレージ・プー ルは、オブジェクト・ベースのクラウド・ストレージにデータを保管できます。クラウド・コンテナー・ストレージ・プー ルにデータを保管することで、クラウドが提供する単位コストの利点のほか、クラウド・ストレージが提供するスケーリン

グ機能を活⽤できます。 データをディスク・ストレージからクラウド・コンテナー・ストレージ・プールに移動すること で、クラウド階層化を使⽤してコストを削減できます。IBM Spectrum Protect は、クラウドに保管されたデータの資格情 報、セキュリティー、読み取り/書き込み⼊出⼒、データのライフサイクルを管理します。クラウド・コンテナー・ストレ ージ・プールがサーバーに実装されている場合、クラウドの資格情報を使⽤してクラウド・コンテナー・ストレージ・プー ルを構成することにより、クラウドに直接書き込むことができます。クラウド・コンテナー・ストレージ・プールに保管さ れたデータは、インライン・データ重複排除およびインライン圧縮の両⽅を使⽤します。サーバーは、重複排除、圧縮、お よび暗号化されたデータをクラウドに直接書き込みます。クラウド・コンテナー・ストレージ・プールから直接、データの バックアップとリストア、またはデータのアーカイブまたはリトリーブを実⾏できます。

以下のタイプのクラウド・コンテナー・ストレージ・プールを定義できます。

#### オンプレミス

オンプレミス・タイプのクラウド・コンテナー・ストレージ・プールを使⽤して、プライベート・クラウドにデータ を保管し、セキュリティーを強化して、データに対する制御を最⼤限に⾼めることができます。プライベート・クラ ウドの⽋点は、ハードウェア要件とオンサイトでの保守のためにコストが⾼くなることです。

オフプレミス

オフプレミス・タイプのクラウド・コンテナー・ストレージ・プールを使⽤して、パブリック・クラウドにデータを 保管することができます。パブリック・クラウドを使⽤する利点は、例えば保守をなくすことで、プライベート・ク ラウドよりもコストを低く抑えられることです。ただし、この利点は、接続速度と、データに対する制御の低下に起 因する潜在的なパフォーマンスの問題とのバランスを取る必要があります。

#### 装置クラスに関連付けられたストレージ・プール

以下のタイプのストレージ装置を使⽤するように 1 次ストレージ・プールを定義できます。

DISK 装置クラス

DISK 装置クラスのストレージ・プールでは、データは、ランダム・アクセス・ディスク・ブロックに保管されま す。DISK ストレージ・プールでキャッシングを使用して、サーバー処理を多少制限しながら、クライアントでのリ ストアのパフォーマンスを向上させることができます。ブロックによるスペース割り振りおよびトラッキングには、 ボリュームによる割り振りおよびトラッキングより、データベース・ストレージ・スペースの使⽤量が増加し、より 高い処理能力が必要になります。

#### FILE 装置クラス

FILE 装置クラスのストレージ・プールでは、ファイルは順次ボリュームに保管され、ディスク・ブロックのストレ ージよりも順次パフォーマンスが向上します。サーバーに対しては、これらのファイルはテープ・ボリュームの特性 を持つため、このタイプのストレージ・プールはテープへのマイグレーションに適しています。FILE ボリュームは、 *電子ボールティング* として有用です。電子ボールティングでは、データは、テープの物理的な配送ではなく、リモー ト・サイトに電⼦的な⼿段で転送されます。⼀般に、このタイプのストレージ・プールは DISK ストレージ・プール よりも推奨されます。

サーバーは、以下のデフォルトのランダム・アクセス 1 次ストレージ・プールを使⽤します。

**ARCHIVEPOOL** 

STANDARD ポリシーでは、このストレージ・プールは、クライアント・ノードからアーカイブされたファイルの宛 先になります。

BACKUPPOOL

STANDARD ポリシーでは、このストレージ・プールは、クライアント・ノードからバックアップされたファイルの 宛先になります。

**SPACEMGPOOL** 

このストレージ・プールは、IBM Spectrum Protect for Space Management クライアント・ノードからマイグレーシ ョンされたスペース管理対象ファイル用です。

### コピー・ストレージ・プール

コピー・ストレージ・プールには、1 次ストレージ・プールからバックアップされたデータの活動バージョンと⾮活動バージョン が含まれています。 ディレクトリー・コンテナー・ストレージ・プールをコピー・ストレージ・プールとして使⽤することはでき ません。さらに、ディレクトリー・コンテナー・ストレージ・プールからのデータをコピー・ストレージ・プールにコピーするこ ともできません。ディレクトリー・コンテナー・ストレージ・プールを保護するには、データをコンテナー・コピー・ストレー ジ・プールにコピーします。 図 2 は、コピー・ストレージ・プールの概念を⽰します。 図 2. コピー・ストレージ・プール

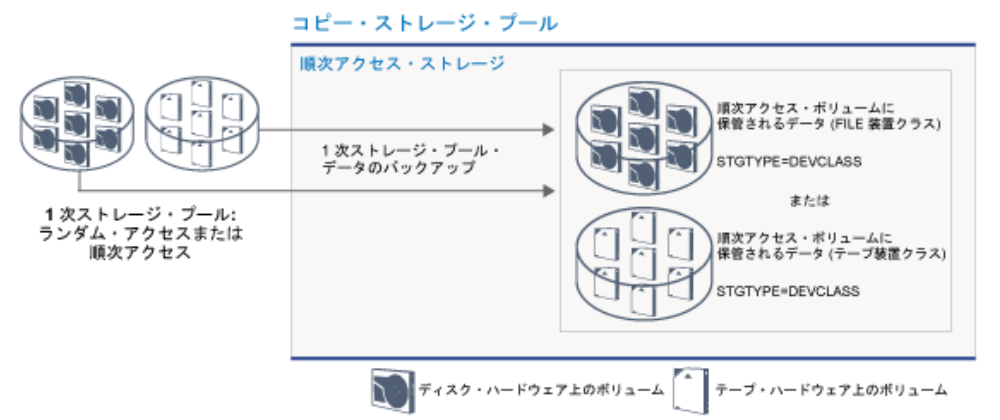

コピー・ストレージ・プールは、災害またはメディアの障害から回復する手段を提供します。 例えば、クライアントが 1 次ストレ ージ・プールから損傷ファイルをリトリーブしようとしたときに、ストレージ・プールが使⽤不可であったり、ストレージ・プー ルのファイルが破損している場合、クライアントは、コピー・ストレージ・プールからデータをリストアできます。

コピー・ストレージ・プールのボリュームをオフサイトに移動して、引き続きサーバーによってボリュームを追跡できます。これ らのボリュームをオフサイトに移動すると、オンサイト災害から回復する手段を提供します。コピー・ストレージ・プールは順次 アクセス・ストレージ (例えば、テープ装置クラスまたは FILE 装置クラス) しか使用できません。

## コンテナー・コピー・ストレージ・プール

サーバーは、データのコピーをコンテナー・コピー・ストレージ・プールに保管することで、ディレクトリー・コンテナー・スト レージ・プールを保護することができます。 コンテナー・コピー・ストレージ・プール内のデータは、テープ・ボリューム上に保 管されます。テープ・ボリュームは、オンサイトに保管することもオフサイトに保管することもできます。ディレクトリー・コン テナー・ストレージ・プール内の損傷データは、コンテナー・コピー・ストレージ・プール内の重複排除エクステントを使⽤して 修復することができます。 コンテナー・コピー・ストレージ・プールは、複製サーバーを使用してディレクトリー・コンテナー・ ストレージ・プール内のデータを保護する方法の代替方法を提供します。

制約事項: すべてのサーバー・データが失われた場合、コンテナー・コピー・ストレージ・プールのみでは、複製と同じレベルの 保護を提供できません。

- 複製を使用することで、ソース・サーバーが使用できない場合に、クライアント・データをターゲット・サーバーから直接 リストアすることができます。
- コンテナー・コピー・ストレージ・プールを使用する場合、最初にデータベース・バックアップからサーバーをリストアし た後に、テープ・ボリュームからディレクトリー・コンテナー・ストレージ・プールを修復する必要があります。

図3は、コンテナー・コピー・ストレージ・プールの概念を示します。

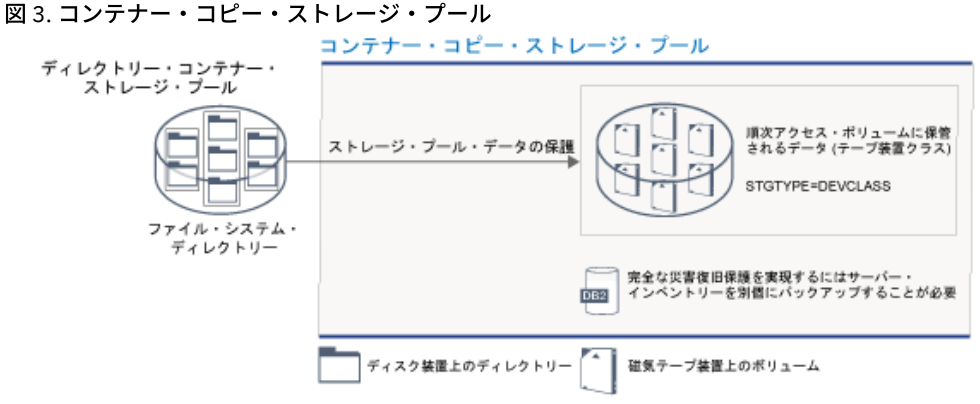

システム構成に応じて、ディレクトリー・コンテナー・ストレージ・プールのデータをオンサイトまたはオフサイトのコンテナ ー・コピー・ストレージ・プールに同時にコピーして要件を満たすように、保護スケジュールを作成することができます。

- 複製が有効にされている場合、1 つのオフサイト・コンテナー・コピー・プールを作成することができます。オフサイト・ コピーを使用して、複製環境における追加の保護を提供することができます。
- 複製が有効にされていない場合、オンサイトとオフサイトの 1 つずつにコンテナー・コピー・ストレージ・プールを作成す ることができます。

サイトのリソースおよび要件に応じて、ディレクトリー・コンテナー・ストレージ・プールをテープにコピーする機能には、以下 の利点があります。

- 追加のサーバーやより多くのディスク・ストレージ・スペースを保守する必要がなくなります。
- データは、サーバー上で定義されたストレージ・プールにコピーされます。パフォーマンスが、サーバー間のネットワーク 接続に依存したり、影響を受けたりすることはありません。
- オフサイト・テープ・コピーに関する規制およびビジネス要件を満たすことができます。

## 活動データ・ストレージ・プール

活動データ・プールには、クライアント・バックアップ・データの活動バージョンのみが含まれます。 この場合、サーバーは、リ ストアする必要のない過去の⾮活動ファイルを⾒つける必要はありません。ディレクトリー・コンテナー・ストレージ・プールを 活動データ・ストレージ・プールとして使⽤することはできません。活動データ・プールを使⽤して、データの保管とリストアの 操作効率を高めることができます。例えば、このタイプのストレージ・プールは、以下の目標を達成する上で役立ちます。

- クライアント・データのリストア操作の速度の向上
- オンサイトまたはオフサイトのストレージ・ボリューム数の削減
- リモート・ロケーションの電子ボールティングに保管されたファイルのコピー時またはリストア時に転送されるデータ量の 削減

活動データ・プールでは、階層ストレージ管理 (HSM) クライアントによってマイグレーションされたデータおよびアーカイブ・ データは許可されません。バックアップ・データの更新済みバージョンが活動データ・プールに保管されると、多くの順次アクセ ス・ボリュームの残りのデータが、より少数の新規の順次アクセス・ボリュームに統合され、古いバージョンは削除されます。図 4に、活動データ・ストレージ・プールの概念を示します。

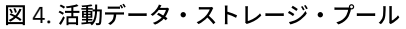

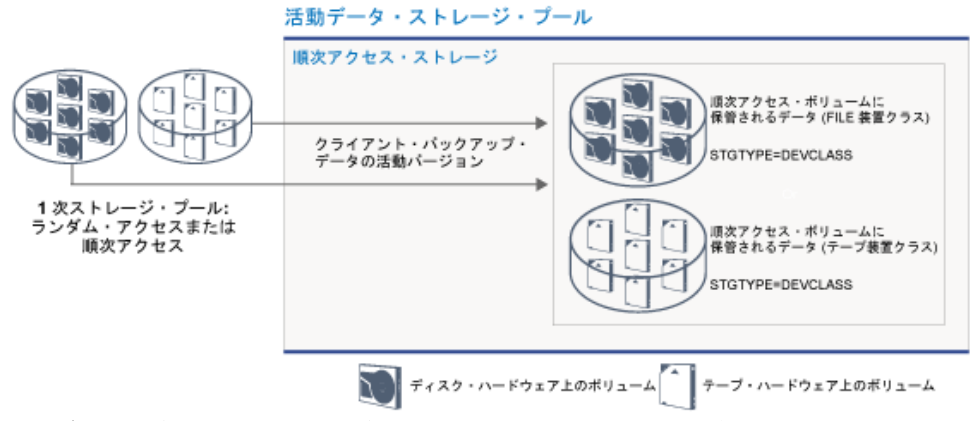

活動データ・プールは、どのタイプの順次アクセス・ストレージでも使⽤できます。ただし、活動データ・プールの利点は、プー ルに関連付けられた装置タイプによって異なります。例えば、FILE 装置クラスに関連付けられた活動データ・プールは、以下の理 由から、⾼速クライアント・リストア操作に理想的です。

- FILE ボリュームを物理的にマウントする必要がない
- 活動データ・プール内の FILE ボリュームからリストアされるクライアント・セッションは、並⾏してボリュームにアクセ スできるため、リストアのパフォーマンスを向上させる

#### 関連情報:

[ディレクトリー・コンテナー・ストレージ・プールの](https://www.ibm.com/developerworks/community/wikis/home/wiki/Tivoli%20Storage%20Manager/page/Directory-container%20storage%20pools%20FAQs) FAQ [クラウド・コンテナー・ストレージ・プールの](https://www.ibm.com/developerworks/community/wikis/home/wiki/Tivoli%20Storage%20Manager/page/Cloud-container%20storage%20pools%20FAQs) FAQ

## ネットワーク経由でのストレージへのデータ転送

IBM Spectrum Protect™ 環境は、さまざまなタイプのネットワークと構成で、ストレージにデータを安全に移動する⽅法を提供し ます。

### ストレージ装置のネットワーク構成

IBM Spectrum Protect は、ローカル・エリア・ネットワーク (LAN)、ストレージ・エリア・ネットワーク (SAN)、LAN フリー・デ ータ移動、および Network Attached Storage でクライアントとサーバーを構成する⽅法を提供します。

#### LAN 上でのデータ・バックアップ操作 図1に、LAN を介した IBM Spectrum Protect のバックアップ操作のデータ・パスを示します。 図 1. LAN を介した IBM Spectrum Protect のバックアップ操作 アプリケーション、仮想マシン、 ストレージ システム サーバー データ転送 LAN DB<sub>2</sub> インベントリー

LAN 構成では、1 つ以上のテープ・ライブラリーが単一の IBM Spectrum Protect サーバーに関連付けられます。このタイ プの構成では、クライアント・データ、電⼦メール、端末接続、アプリケーション・プログラム、および装置制御情報はす べて、同じネットワークにより処理される必要があります。装置制御情報、およびクライアントの バックアップ・データと リストア・データが LAN 全体を流れます。

#### SAN を介したデータ・バックアップ操作

図 2 に、SAN を介した IBM Spectrum Protect のバックアップ操作のデータ・パスを⽰します。 図 2. SAN を介した IBM Spectrum Protect のバックアップ操作

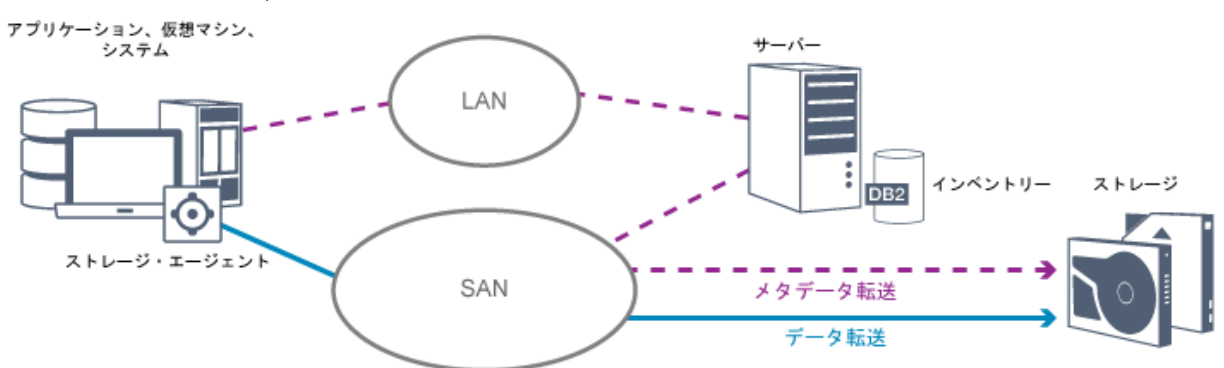

SAN は、システム・パフォーマンスを向上させる専用ストレージ・ネットワークです。 SAN 上で、ストレージを統合し て、LAN と広域ネットワーク (WAN) の 距離、スケーラビリティー、および帯域幅制限を緩和することができます。SAN で IBM Spectrum Protect を使用すると、以下の機能を利用できます。

- 複数の IBM Spectrum Protect サーバー間でストレージ装置を共用する。GENERICTAPE 装置タイプを使用する装置 は含まれません。
- LAN を使用せずにクライアント・システムからストレージ装置に直接データを移動します。LAN フリー・データ移動 の場合、そのクライアント・システムにストレージ・エージェントを インストールしておく必要があります。ストレ ージ・エージェントは、IBM Spectrum Protect for SAN 製品で使用可能です。

ストレージ・エージェントを介して、クライアントは、データをテープ・ライブラリーまたは共有ファイル・システ ム (GPFS™ など) に直接バックアップおよびリストアすることができます。IBM Spectrum Protect サーバーは、サー バー・データベースおよび回復ログを 保守し、ライブラリー・マネージャーとして機能して装置操作を制御します。 クライアントのストレージ・エージェント は、SAN 上の装置へのデータ転送を処理します。 この実装により、クラ イアント・データ移動に使⽤されるはずだった LAN における帯域幅が解放されます。

- IBM Spectrum Protect サーバーによってサポートされているテープ・ドライブとライブラリーを共有する。
- 複数のクライアントを General Parallel File System (GPFS) クラスターに単一のクライアント・ノード名で統合す る。

#### Network Attached Storage

Network Attached Storage (NAS) ファイル・サーバーは、オペレーティング・システムが ファイル・サーバー機能用に最適 化された、専⽤ストレージ・サーバーです。 NAS ファイル・サーバーは通常、Network Data Management Protocol (NDMP) などの業界標準ネットワーク・プロトコルを介して、またはランダム・アクセス・ストレージ・プールまたは順次 アクセス・ストレージ・プール⽤の 1 次ストレージとして、IBM Spectrum Protect と対話します。IBM Spectrum Protect は、NAS ファイル・サーバーのバックアップおよび管理に NDMP を使用する以下のタイプの基本構成を提供します。

IBM Spectrum Protect は、NAS ファイル・サーバーに直接接続されているライブラリー装置に NAS ファイル・サー バーをバックアップします。NAS ファイル・サーバーは、IBM Spectrum Protect サーバーのリモート側に配置する こともでき、バックアップ・データを SCSI 接続テープ・ライブラリーのドライブに直接転送します。データは、

NDMP フォーマットのストレージ・プールに保管されます。このストレージ・プールは、オンサイトで災害が発生し た場合に、オフサイトに移動して保護できるストレージ・メディアにバックアップすることができます。

- IBM Spectrum Protect は、LAN を介して NAS ファイル・サーバーをストレージ・プール階層にバックアップしま す。このタイプの構成では、NAS データをランダム・アクセスまたは順次アクセスのいずれかでディスクに直接保管 でき、その後データをテープにマイグレーションすることができます。このタイプの構成をシステムの複製のために も使⽤できます。データをオフサイトに移動できるストレージ・メディアにバックアップすることもできます。この タイプの構成の利点は、ストレージ・プール階層に関連付けられているすべてのデータ管理機能を使⽤できることで す。
- IBM Spectrum Protect クライアントは、NFS プロトコルまたは CIFS プロトコルを使用して NAS システムからデー タを読み取り、データを保管先のサーバーに送信します。

## ストレージ管理

IBM Spectrum Protect サーバーを介して、クライアント・データの保管に使用される装置およびメディアを管理します。サーバー は、ストレージ管理を、以下の領域のクライアント・データの管理のために定義されるポリシーと統合します。

サーバー・ストレージ⽤の装置のタイプ

IBM Spectrum Protect では、サーバー・ストレージとして直接接続の装置およびネットワーク接続の装置を使用できます。 IBM Spectrum Protect は、管理者定義ストレージ・オブジェクトによって、物理ストレージ装置およびメディアを表しま す。

ストレージ階層を介したデータのマイグレーション

ディレクトリー・コンテナー・ストレージ・プール以外の 1 次ストレージ・プールでは、ストレージ・プールを 1 つ以上の 階層構造に編成できます。このストレージ階層により、多くの点で柔軟性を得られます。例えば、ディスクにデータをバッ クアップするためのポリシーを設定して、バックアップ操作を⾼速化することができます。次に IBM Spectrum Protect サ ーバーは、ディスクからテープにデータを⾃動的にマイグレーションすることができます。

#### 有効期限切れデータの除去

ユーザーが定義したポリシーによって、クライアント・データが IBM Spectrum Protect サーバーから自動的に有効期限切 れになる時期を制御します。 期限切れに適格なデータを除去するために、サーバー期限切れプロセスはデータに期限切れの マークを付け、期限切れデータ⽤のメタデータをデータベースから削除します。期限切れデータにより占められていた スペ ースは、新規のデータ⽤に使⽤可能です。サーバー・オプションを使⽤して、期限切れプロセスの頻度を制御できます。 レクラメーションによるメディアの再利用

サーバー・ポリシーにより⾃動的にデータが満了するにつれて、データが保管されるメディアの 未使⽤スペースが累積しま す。ディレクトリー・コンテナー・ストレージ・プールとランダム・ディスク・ストレージ・プール以外のストレージ・メ ディアでは、IBM Spectrum Protect サーバーは*レクラメーション* を実装します。これは、従来のテープ・ローテーション を⾏うことなく、メディアを再利⽤するために解放するプロセスです。 レクラメーションにより、メディア上のフリー・ス ペースが定義済みのレベルに達した場合に、期限が切れていないデータを他のメディアに統合することによってメディアが 自動的にデフラグされます。レクラメーション処理されたメディアは、サーバーで 再び使用できます。レクラメーションに より、ストレージ管理プロセスを通してメディアが⾃動的に循環され、必要なメディアの数が最⼩限に抑えられます。

### バックアップされたクライアント・データの統合

バックアップされたクライアント・データをグループ化することにより、クライアント回復に必要なメディアのマウント回数を最 ⼩限に抑えることができます。IBM Spectrum Protect サーバーは、ディレクトリー・コンテナー・ストレージ・プール以外のスト レージ・メディア上のクライアント・ファイルをグループ化するための以下の⽅法を提供します。

クライアント・データのコロケーション

IBM Spectrum Protect サーバーは、クライアント・データを*コロケーション* できます。つまり、多数のボリュームにデー タを分散させるのではなく、クライアント・データを少数のボリュームに保管します。クライアントごとにコロケーション すると、クライアント・データのバックアップとリストアに必要となるボリュームの数が最⼩限に抑えられます。データを コロケーションすると、複数のクライアントのデータが同じボリュームに保管されるのではなく、各クライアントが専用の ボリュームを使⽤するため、ボリュームのマウント回数が増える可能性があります。

データが最初にサーバー・ストレージに保管されるときに、クライアント・データをコロケーションするようにサーバーを 設定することができます。ストレージ階層では、サーバーがストレージ階層内で初期ストレージ・プールから次のストレー ジ・プールへデータをマイグレーションするときに、データをコロケーションすることができます。コロケーションをクラ イアントごと、クライアントのファイル・スペースごと、またはクライアントのグループごとに⾏うことができます。 この 選択は、保管されるファイル・スペースのサイズおよびリストア要件によって決まります。

さまざまな装置への活動データ・プールの関連付け

活動データ・プールは、クライアント・データの⾼速リストアに役⽴ちます。利点として、オンサイトまたはオフサイトの ストレージ・ボリューム数の削減、またはリモート・ロケーションの電⼦ボールトに保管されるファイルのコピー時または リストア時の帯域幅の削減が挙げられます。テープなどの取り外し可能メディアを使⽤する活動データ・プールも同様の利 点を提供します。 テープ装置をマウントする必要はありますが、サーバーは、過去の非活動ファイルを見つける必要があり ません。ただし、活動データ・プールで取り外し可能メディアを使⽤する主な利点は、オンサイト・ストレージおよびオフ サイト・ストレージに使⽤されるボリューム数が少なくなることです。データをリモート・ロケーションに保管する場合、 活動データのみをコピーおよびリストアすることによって、転送される必要があるデータの量を最⼩限に抑えられます。

バックアップ・セットの作成

バックアップ・セットには、サーバー・ストレージ内で当該クライアント⽤に存在する活動バックアップ・ファイルのすべ てが含まれます。バックアップ・セットはポータブルであり、また、指定の期間保存されます。 バックアップ・セットは、 既に保管されているバックアップの他に作成されるものであり、さらに多くのメディアを必要とします。

クライアント・ノードのデータの移動

サーバー・ストレージ内でデータを移動することによって、クライアント・ノードの データを統合することができます。 指定する時間までバックアップ・セットが保持される別のメディアにバックアップ・セットを移動できます。データの統合 により、クライアントのリストア操作またはリトリーブ操作中の効率を向上させることができます。

## **IBM Spectrum Protect** によるデータ保護戦略

IBM Spectrum Protect™ は、さまざまなデータ保護戦略を実装するための⽅法を提供します。

ローカル・サイトまたはリモート・サイトにあるストレージ装置にデータを送信するように IBM Spectrum Protect を構成できま す。データ保護を最⼤限にするために、リモート・サーバーへの複製を構成できます。

- バックアップ用に使用するストレージ・スペースを最小化する方法 必要となるストレージ・スペースの量を最⼩限に抑えるために、IBM Spectrum Protect は、データ重複排除とプログレッシ ブ増分バックアップの技法を使⽤してデータをバックアップします。
- [災害時保護戦略](#page-82-0) IBM Spectrum Protect は、災害発⽣時にデータを保護するための戦略を提供します。これらの戦略には、リモート・サイト へのノードの複製、ストレージ・プールの保護、データベースのバックアップ、オフサイトへのバックアップ・テープの移 動、スタンバイ・サーバーへの装置の複製が含まれます。
- IBM Spectrum Protect [での災害復旧戦略](#page-86-0) IBM Spectrum Protect は、データベースまたはストレージ・プールの障害が発生した場合に、サーバーを復旧するための方 法をいくつか提供します。

# <span id="page-81-0"></span>バックアップ用に使用するストレージ・スペースを最小化する方法

必要となるストレージ・スペースの量を最小限に抑えるために、IBM Spectrum Protect™ は、データ重複排除とプログレッシブ増 分バックアップの技法を使⽤してデータをバックアップします。

### データ重複排除

IBM Spectrum Protect サーバーがクライアントからデータを受信すると、サーバーは、重複したデータ・エクステントを識別し て、データ・エクステントの固有インスタンスをディレクトリー・コンテナー・ストレージ・プールに保管します。データ重複排 除技法は、ストレージの使用効率を改善して、専用のデータ重複排除アプライアンスの必要性を排除します。

図 1. データ重複排除プロセス

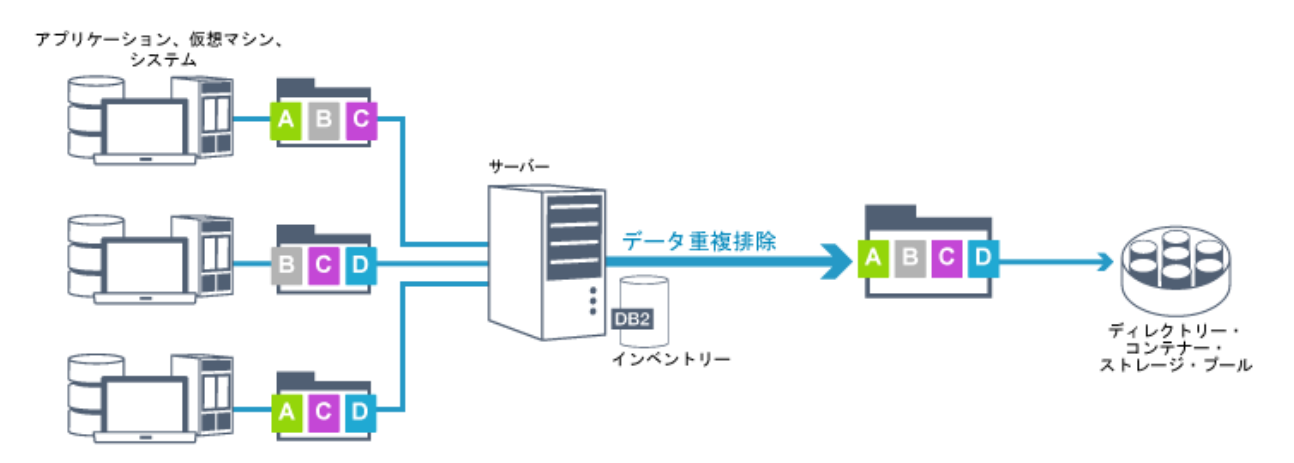

同じバイト・パターンが何度も出現する場合、データ重複排除により、保管または転送する必要があるデータの量が⼤幅に減りま す。IBM Spectrum Protect は、ファイル全体だけでなく、他のファイルの部分と共通するファイルの部分も重複排除できます。

IBM Spectrum Protect は、以下のタイプのデータ重複排除を提供します。

サーバー・サイドのデータ重複排除

サーバーは、重複したデータ・エクステントを識別して、データをディレクトリー・コンテナー・ストレージ・プールに移 動します。サーバー・サイドのプロセスでは、*インライン・データ重複排除* が使用されます。これにより、データは、デー タがディレクトリー・コンテナー・ストレージ・プールに書き込まれるのと同時に重複排除されます。重複排除されたデー タを他のタイプのストレージ・プールに保管することもできます。サーバー上のインライン・データ重複排除には、以下の 利点があります。

- レクラメーションが不要
- 保管データによって占有されるスペースの削減

クライアント・サイドのデータ重複排除

この方式では、処理は、バックアップ処理時にサーバーとクライアント間で分散されます。クライアントとサーバーは、重 複したデータを識別して削除し、サーバー上のストレージ・スペースを節約します。クライアント・サイドのデータ重複排 除では、重複排除された圧縮データのみがサーバーに送信されます。サーバーは、クライアントによって提供される圧縮形 式でデータを保管します。クライアント・サイドのデータ重複排除には、以下の利点があります。

- ローカル・エリア・ネットワーク (LAN) 上で送信されるデータの量の削減
- サーバー上の重複データの削除に必要となる余分な処理能力と時間の除去
- クライアント・サイドのデータ重複排除もインラインであることによる、データベースのパフォーマンスの向上

クライアント・サイドとサーバー・サイドの両⽅のデータ重複排除を同じ実稼働環境で組み合わせることができます。 クライアン トかサーバーのいずれかでデータを重複排除できると、リソース使⽤率、ポリシー管理、およびデータ保護に関する柔軟性が提供 されます。

圧縮

インライン圧縮を使⽤して、コンテナー・ストレージ・プールに保管されるスペースの量を削減します。 データは、コンテ ナー・ストレージ・プールへの書き込み時に圧縮されます。

制約事項: IBM Spectrum Protect サーバーは、暗号化されたデータを圧縮することができません。

### プログレッシブ増分バックアップ

プログレッシブ増分バックアップ・プロセスでは、サーバーは、クライアント・アクティビティーをモニターして、初期のフルバ ックアップ以降に変更されたファイルをすべてバックアップします。ファイル全体がバックアップされるため、サーバーは、ファ イルの基本バージョンを参照する必要がありません。このバックアップ技法により、クライアント・データの複数のフルバックア ップが不要になるため、ネットワーク・リソースとストレージ・スペースを節約できます。

## <span id="page-82-0"></span>害時保護戦略

IBM Spectrum Protect™ は、災害発⽣時にデータを保護するための戦略を提供します。これらの戦略には、リモート・サイトへの ノードの複製、ストレージ・プールの保護、データベースのバックアップ、オフサイトへのバックアップ・テープの移動、スタン バイ・サーバーへの装置の複製が含まれます。

### リモート・サイトへの複製

ノード複製 は、ある 1 つのサーバーから別のサーバーへのデータの増分コピーを実⾏するプロセスです。 クライアント・データ の複製元のサーバーをソース複製サーバーと呼びます。 クライアント・データの複製先のサーバーをターゲット複製サーバーと 呼びます。災害時保護のために、ターゲット複製サーバーはリモート・サイトにあります。 複製サーバーは、ソース・サーバーま たはターゲット・サーバーとして、もしくはその両⽅として機能することができます。ソース・サーバーとターゲット・サーバー で同じレベルのファイルを維持するために、複製処理を使⽤します。

ノード複製は、フェイルオーバーを介してデータの即時可⽤性を提供します。ノード複製はほとんどのメタデータを保護します が、このアプローチでは、データベースの損傷に対して⼗分に保護することができません。データのバックアップを保管するため にストレージ・プールを使⽤することで、より包括的な保護を提供できます。

長所

- フェイルオーバーにより、災害が発生した場合にデータが即時に使用できるようになります。
- 増分複製により、高速でデータが送信されます。
- 雷子転送
- データおよびほとんどのメタデータの両⽅を保護します。

短所

- データとメタデータの両⽅をリカバリーする必要があります。
- ソース・サーバー上のデータをリモート・サイトから再度複製する必要があります。

図1に、リモート・サイトへのノードの複製プロセスを示します。

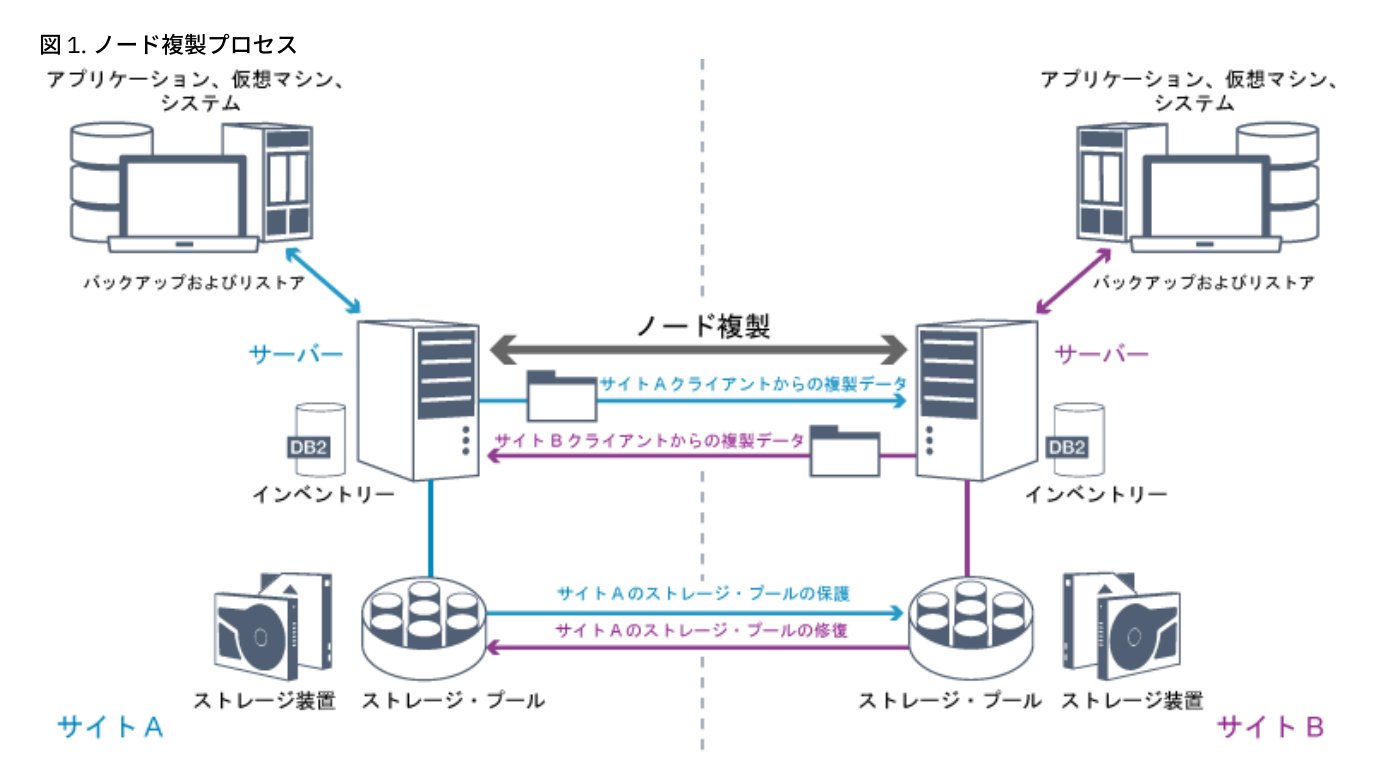

クライアント・データが複製されると、ターゲット・サーバー上にないデータがターゲット・サーバーにコピーされます。 複製さ れたデータが保存期限を超えると、ターゲット・サーバーはソース・サーバーから⾃動的にデータを削除します。 データ保護を最 大限に生かすために、ローカル・サーバーとリモート・サーバーを同期します。例えば、サイト B はサイト A からデータを複製し て、サイト A はサイト B からデータを複製します。複製処理の一環として、ソース・サーバーから削除されたクライアント・デー タは、ターゲット・サーバーからも削除されます。

IBM Spectrum Protect は、以下の複製機能を提供します。

- 以下のように、ターゲット・サーバーのポリシーを定義することができます。
	- ソース・サーバーとターゲット・サーバーに同一のポリシーを定義する
	- 異なるビジネス要件を満たすために、ソース・サーバーとターゲット・サーバーに異なるポリシーを定義する

災害が発生し、ソース・サーバーが使用できない場合、クライアントは、ターゲット・サーバーからデータをリカバリーす ることができます。 ソース・サーバーをリカバリーできない場合、クライアントに対してデータをターゲット・サーバーに 保管するように指⽰することができます。 障害が発⽣した場合、ソース・サーバーにバックアップされているクライアント は、⾃動的にフェイルオーバーして、データをターゲット・サーバーからリストアすることができます。

● 複製処理を使用して、損傷ファイルをストレージ・プールからリカバリーすることができます。ファイルの損傷が発生する 前に、ターゲット・サーバーにクライアント・データを複製する必要があります。それ以降の複製処理では、ソース・サー バーで損傷ファイルが検出されると、ターゲット・サーバーからの損傷していないファイルで置き換えられます。

### 災害時保護における複製の役割

災害発⽣時に、複製されたデータをリモート・サイトからリカバリーして、ソース・サーバーとターゲット・サーバーで同じレベ ルのファイルを維持することができます。複製は、以下の目標のために使用します。

- 特定の時刻に⾏うようにノード複製をスケジュールすることによって、ネットワーク・スループットを制御する
- サイトの損失後にデータをリカバリーする
- ソース・サーバー上の損傷ファイルをリカバリーする

### ストレージ・プールの保護

災害復旧戦略の一環として、ストレージ・プール内のデータのバックアップ・コピーがリモート・サイトで使用可能であることを 確認します。

長所

ソース・システムの⾼速リカバリーおよび再作成。

短所

- データのみが保護されます。メタデータは保護されません。
- ストレージ・プールごとに、ストレージ・メディアを定義する必要があります。

コンテナー・ストレージ・プール、および FILE と DISK のストレージ・プールに保管されているデータの永久喪失から保護する ために、さまざまな技法を使⽤します。

ディレクトリー・コンテナー・ストレージ・プール

クライアント・ノードに含まれているすべてのデータを複製する必要がない場合は、コンテナー・コピー・ストレージ・プ ールを使⽤して、⼀部のディレクトリー・コンテナー・ストレージ・プールを保護します。 ディレクトリー・コンテナー・ ストレージ・プールを保護することにより、既存のデータおよびメタデータを複製するリソースを使⽤しないため、サーバ ーのパフォーマンスが向上します。

クライアント・ノードを複製する前に、ディレクトリー・コンテナー・ストレージ・プールを保護する⽅法が推奨されま す。 ノード複製が開始されると、ストレージ・プール保護によって既に複製されたデータ・エクステントはスキップされま す。そのため、複製の処理時間が短縮されます。ディレクトリー・コンテナー・ストレージ・プール内のデータが損傷した 場合、コンテナー・コピー・ストレージ・プール内のコピーからそのデータを修復することができます。

コンテナー・コピー・ストレージ・プール

ディレクトリー・コンテナー・ストレージ・プール内のデータをコンテナー・コピー・ストレージ・プールにコピーするこ とで、ディレクトリー・コンテナー・ストレージ・プールを保護します。 コンテナー・コピー・ストレージ・プールを使用 して、ディレクトリー・コンテナー・ストレージ・プールのテープ・コピーを最⼤ 2 つ作成します。テープ・コピーは、オ ンサイトまたはオフサイトのいずれに保管することもできます。ディレクトリー・コンテナー・ストレージ・プール内の損 傷データは、コンテナー・コピー・ストレージ・プールを使⽤して修復することができます。 コンテナー・コピー・ストレ ージ・プールは、複製サーバーを使⽤してディレクトリー・コンテナー・ストレージ・プール内のデータを保護する⽅法の 代替方法を提供します。

FILE および DISK 装置クラスに関連付けられたストレージ・プール

FILE および DISK 装置クラスに関連付けられたストレージ・プールの場合、ノード複製を使用して、ターゲット・サーバー にあるデータのノード整合コピーを保持します。 データ・コピーは、ターゲット・サーバーからストレージ・プールに直接 リストアすることができます。

## データベースのバックアップ

データベース・バックアップを使用して、データベースの損傷後にシステムをリカバリーします。また、DB2 がアーカイブ・ロ グ・スペースを使い尽くすことを防ぐために、データベース・バックアップ操作を使⽤する必要があります。 データベース・バッ クアップ操作は、ノード複製の一部ではありません。 データベース・バックアップには、フルバックアップ、増分バックアップ、 およびスナップショット・バックアップがあります。災害復旧を可能にするために、データベース・バックアップのコピーをオフ サイトに保管する必要があります。 データベースをリストアするには、そのデータベースのバックアップ・ボリュームが必要で す。 バックアップ・ボリュームからデータベースをリストアするために、特定時点リストアまたは最新リストアの操作を使用でき ます。

#### 特定時点リストア

特定時点リストア操作は、災害復旧などのシチュエーションに使⽤するか、データベース内に不整合を引き起こす可能性の あるエラーの影響を取り除くために使⽤します。スナップショット・バックアップを使⽤するデータベースのリストア操作 は、特定時点リストア操作の1つの形式です。特定時点リストア操作では、以下のアクションを実行します。

- dsmserv.opt ファイルに指定されている活動ログ・ディレクトリーおよびアーカイブ・ログ・ディレクトリーを削除 して再作成します。
- バックアップ・ボリュームからのデータベース・イメージを、データベース・バックアップに記録されたデータベー ス・ディレクトリーまたは新しいディレクトリーにリストアします。
- バックアップ・ボリュームからのアーカイブ・ログを、オーバーフロー・ディレクトリーにリストアします。
- 指定された特定時点まで、オーバーフロー・ディレクトリーからのログ情報を使用します。

#### 最新リストア

データベースが消失した時点にデータベースをリカバリーするには、データベースを最新状態にリカバリーします。最新リ ストア操作では、以下のアクションを実⾏します。

- バックアップ・ボリュームからのデータベース・イメージを、データベース・バックアップに記録されたデータベー ス・ディレクトリーまたは新しいディレクトリーにリストアします。
- バックアップ・ボリュームからのアーカイブ・ログを、オーバーフロー・ディレクトリーにリストアします。
- オーバーフロー・ディレクトリーからのログ情報およびアーカイブ・ログ・ディレクトリーからのアーカイブ・ログ を使⽤します。

最新のリストアでは、活動ログ・ディレクトリーやアーカイブ・ログ・ディレクトリーの削除および再作成は⾏われません。

### 災害時保護の代替方式

複製、ストレージ・プール保護、およびデータベース・バックアップに加えて、以下の方法を使用してデータを保護し、IBM Spectrum Protect で災害復旧を実装することもできます。

リモート・サイトへのバックアップ・テープの送信

データは、スケジュールされた時刻にソース・サーバーによってテープにバックアップされます。テープはリモート・サイ トに送信されます。災害が発⽣した場合、テープはソース・サーバーのサイトに戻され、データはソース・クライアントに リストアされます。バックアップ・テープ上のデータのオフサイト・コピーは、ランサムウェア攻撃からのリカバリーにも 役立ちます。

スタンバイ・サーバーへのマルチサイト・アプライアンスの複製

マルチサイト・アプライアンス構成では、ソース・アプライアンスは、SAN アーキテクチャーのリモート・サーバーに複製 されます。この構成では、元のサイトのクライアント・ハードウェアが損傷すると、ソース装置をリモート・サイトのスタ ンバイ・サーバーから複製することができます。 この構成は、ディスク・ベースのバックアップとリストアの操作を提供し ます。

### 保護構成戦略の比較

以下の考えられるデータ損失シナリオについて検討します。

- データベース・データの損傷: オンサイトのデータベース・バックアップを使用して、データベース内のデータ損失に対し て保護します。
- ストレージ・プール・データの損傷: オンサイトのコピー・ストレージ・プールまたはノード複製を使用して、ストレー ジ・プール内のデータ損失に対して保護します。
- オンサイトのデータベースとストレージ・プールの両方が失われた場合の災害時シナリオ: ノード複製およびオフサイトの データベース・バックアップとストレージ・プール・バックアップ・コピーの両方を使用して、大規模な災害に対して保護

します。

以下の考えられる構成は、ほとんどの⼀般的なデータ保護シナリオに対応しています。

損傷保護のみに対応した構成

- データベース・バックアップ操作を実施し、オプションのコンテナー・コピー・ストレージ・プールをオンサイトに 実装して、ディレクトリー・コンテナー・ストレージ・プール内のデータを保護します。
- データベース・バックアップ操作およびノード複製をオンサイトで実施します。

災害復旧および損傷保護に対応した構成

- データベース・バックアップ操作をオフサイトで実施し、コンテナー・コピー・ストレージ・プールをオフサイトに 実装して、ディレクトリー・コンテナー・ストレージ・プール内のデータを保護します。
- データベース・バックアップ操作をオンサイトで、ノード複製をオフサイトで実施し、オプションのコンテナー・コ ピー・ストレージ・プールをオンサイトに実装して、損傷データの⾼速なリカバリーを実現します。

## <span id="page-86-0"></span>**IBM Spectrum Protect** での災害復旧戦略

IBM Spectrum Protect™ は、データベースまたはストレージ・プールの障害が発生した場合に、サーバーを復旧するための方法を いくつか提供します。

## 災害復旧のための自動フェイルオーバー

*自動フェイルオーバー* は、ソフトウェア、ハードウェア、またはネットワークの中断が発生した場合にスタンバイ・システムに切 り替える操作です。自動フェイルオーバーは、システム障害後にデータをリカバリーするために、ノード複製とともに使用されま す。図1に、IBM Spectrum Protect の自動フェイルオーバー・プロセスを示します。

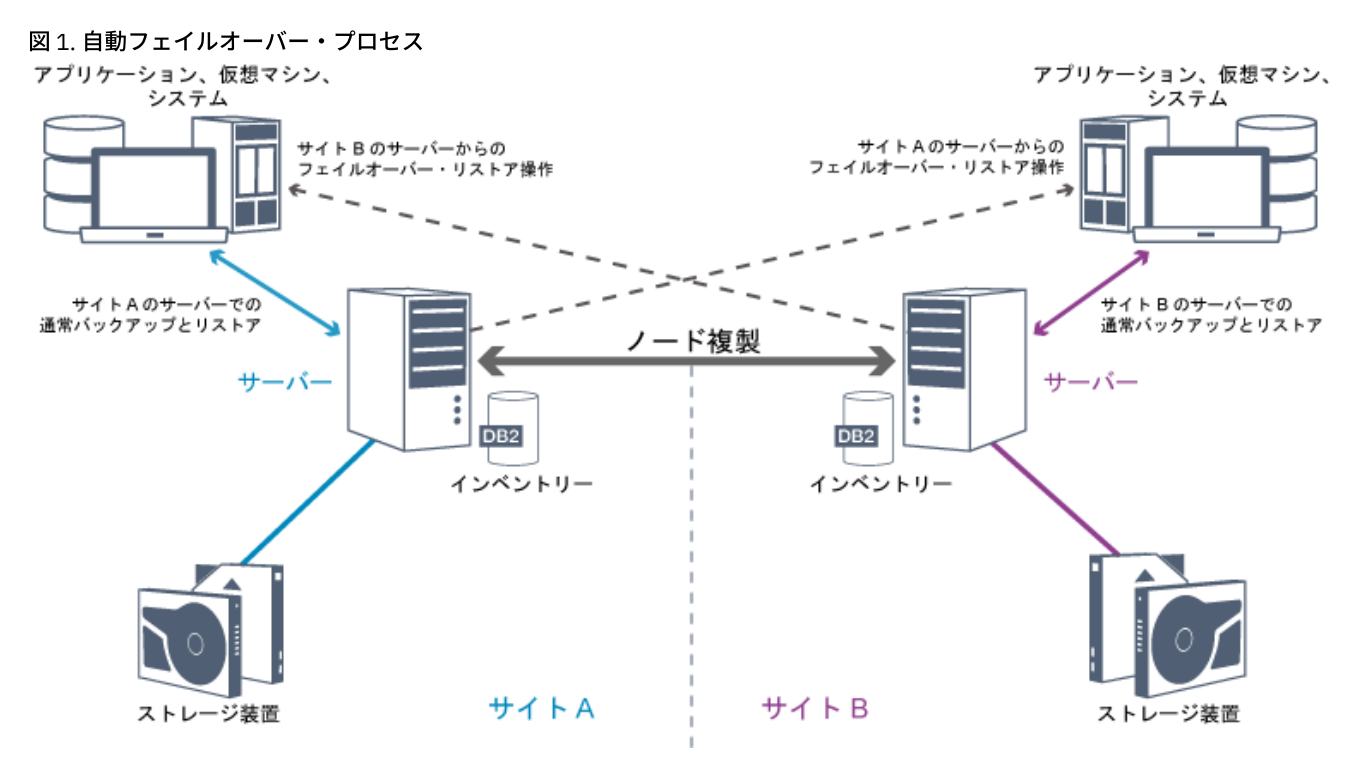

災害またはシステム障害のためにソース複製サーバーが使用できない場合、データ・リカバリーのための自動フェイルオーバーが ⾏われます。通常の操作時にクライアントがソース複製サーバーにアクセスするとき、クライアントは、ターゲット複製サーバー の接続情報を取得します。クライアント・ノードは、フェイルオーバー接続情報をクライアント・オプション・ファイルに保管し ます。

クライアント・リストア操作時に、サーバーは、⾃動的にクライアントをソース複製サーバーからターゲット複製サーバーに変更 してから、再度戻します。どの時点でも、フェイルオーバー保護に使⽤できるサーバーの台数はノード当たり 1 台だけです。新し いクライアント操作が開始すると、クライアントはソース複製サーバーに接続しようとします。ソース複製サーバーが使⽤できる 場合、クライアントはソース・サーバーで操作を再開します。

複製されたクライアント・ノードに⾃動フェイルオーバーを使⽤するには、ソース複製サーバー、ターゲット複製サーバー、およ びクライアントのレベルが V7.1 以降でなければなりません。いずれかのサーバーがこれより前のレベルである場合、⾃動フェイ ルオーバーは無効になり、手動フェイルオーバー・プロセスを使用しなければなりません。

## **IBM Spectrum Protect** コンポーネントのリカバリー

サーバー・データベース、回復ログ、およびストレージ・プールは IBM Spectrum Protect の動作に⾮常に重要であるため、適切 に保護する必要があります。データベースを使⽤できない場合は、サーバー全体が利⽤不可になり、サーバーによって管理されて いるデータのリカバリーは困難または不可能になります。

データベースがなくても、暗号化されていないストレージ・プール・ボリュームから、データの断⽚または完全なファイルが読み 取られる可能性があるため、セキュリティーが低下します。したがって、必ずデータベースをバックアップしなければなりませ ん。また、ストレージ・メディアが物理的に保護されていない限り、機密データはクライアントまたはストレージ装置を使⽤して 常に暗号化してください。

IBM Spectrum Protect は、ストレージ・プールおよびデータベースのバックアップなど、いくつかのデータ保護方法を提供しま す。例えば、以下の動作が実⾏されるスケジュールを定義できます。

- ストレージ・プールの最初のフルバックアップ完了後は、増分ストレージ・プールのバックアップが毎晩実⾏されます。
- データベースの増分バックアップは毎晩実⾏されます。
- データベースのフルバックアップは调1回実行されます。

テープ・ベースの環境の場合、災害復旧マネージャー (DRM) を使用して、データの保護およびリカバリーに関連する多くのタスク を補助することができます。DRM は、IBM Spectrum Protect Extended Edition で⼊⼿可能です。

## リカバリーのための予防措置

リカバリーは、以下の予防措置に基づいています。

- ミラーリング (これによってサーバーが活動ログのコピーを維持)
- データベースのバックアップ
- ストレージ・プールのバックアップ
- 損傷ファイルの有無についてのストレージ・プールの監査と、必要な場合は損傷ファイルの回復
- 装置構成ファイルおよびボリューム・ヒストリー・ファイルのバックアップ
- 巡回冗長検査を使用した、ストレージ・プールのデータの妥当性検査
- Secure Sockets Layer (SSL) が確実に保護されるようにするための cert.kdb ファイルの安全な場所での保管

ストレージにテープを使用している場合、災害復旧計画を作成して、DRM を使用したリカバリー・プロセスをガイドすることも できます。 災害復旧計画を監査の⽬的に使⽤して、サーバーの回復可能性を保証することもできます。DRM の災害復旧⽅式は、 以下のアクションの実⾏に基づいています。

- サーバーのための災害復旧計画ファイルの作成
- テープへのサーバー・データのバックアップ
- リモート・サイトまたは別のサーバーへのサーバー・バックアップ・データの送信
- クライアント・システム情報の保管
- クライアント・データの保管と回復に使用されるストレージ・メディアの定義およびトラッキング

## **IBM Spectrum Protect** データ保護ソリューション

IBM Spectrum Protect™ サーバーおよびクライアントは、最も⼀般的なビジネス要件および準拠要件に対応したデータ保護ソリュ ーションを提供します。

- [環境のデータ保護ソリューションの選択](#page-88-0) データ保護環境を実装するには、ベスト・プラクティスの IBM Spectrum Protect 構成に関する情報を参照し、ビジネス・ ニーズに最適なソリューションを選択します。
- [シングル・サイト・ディスク・ソリューション](#page-95-0) このデータ保護ソリューションは、ハードウェアのセットアップを最小限に抑えた単一サイトでのコスト効率の良いデー タ・ストレージを提供します。
- [マルチサイト・ディスク・ソリューション](#page-192-0) このデータ保護ソリューションは、各サーバーが他⽅のサイトのデータを保護するように複数サイトでの複製を提供しま

す。

- [テープ・ソリューション](#page-303-0) このデータ保護ソリューションは、⻑期間のデータ保存に適した、ストレージから磁気テープ・メディアへの柔軟で低価格 なオプションを提供します。
- PDF [ファイル内のサーバー・ソリューション資料](#page-471-0) IBM Spectrum Protect 資料の作成済み PDF ファイルはダウンロードできます。

## <span id="page-88-0"></span>環境のデータ保護ソリューションの選択

データ保護環境を実装するには、ベスト・プラクティスの IBM Spectrum Protect™ 構成に関する情報を参照し、ビジネス・ニーズ に最適なソリューションを選択します。

- 単一サイトでのディスク・ベースのデータ保護ソリューションの実装 IBM Spectrum Protect によるこのディスク・ベースのデータ保護ソリューションの実装では、インライン・データ重複排除 を使⽤して、単⼀サイトのデータを保護します。
- [複数サイトでのディスク・ベースのデータ保護ソリューションの実装](#page-89-0) IBM Spectrum Protect によるこのデータ保護ソリューションの実装では、2 つのサイトでインライン・データ重複排除およ び複製を使用します。
- [複数サイトでのアプライアンス・ベースのデータ保護ソリューションの実装](#page-90-0) この複数サイトの IBM Spectrum Protect データ保護ソリューションの実装では、アプライアンス・ベースのデータの重複 排除および複製を使⽤します。1 次サーバーが使⽤できない場合にデータをリカバリーするために、2 次サイトでスタンバ イ・サーバーが構成されます。
- [テープ・ベースのデータ保護ソリューションの実装](#page-91-0) この IBM Spectrum Protect によるデータ保護ソリューションの実装環境では、1 つ以上の磁気テープ・ストレージ装置を 使用してデータをバックアップします。 テープ・バックアップは、長期保存用に最適化された、低コストでのスケーラビリ ティーを提供します。
- データ保護ソリューションの比較 それぞれの IBM Spectrum Protect ソリューションの主な特性を⽐較して、データ保護要件に最も適した構成を判別しま す。その後、使⽤可能な資料を確認して、ソリューションを実装します。
- [データ保護ソリューションの実装のロードマップ](#page-94-0) ビジネス環境に最も適した IBM Spectrum Protect データ保護ソリューションを計画して実装します。

# <span id="page-88-1"></span>単⼀サイトでのディスク・ベースのデータ保護ソリューションの実装

IBM Spectrum Protect™ によるこのディスク・ベースのデータ保護ソリューションの実装では、インライン・データ重複排除を使 ⽤して、単⼀サイトのデータを保護します。

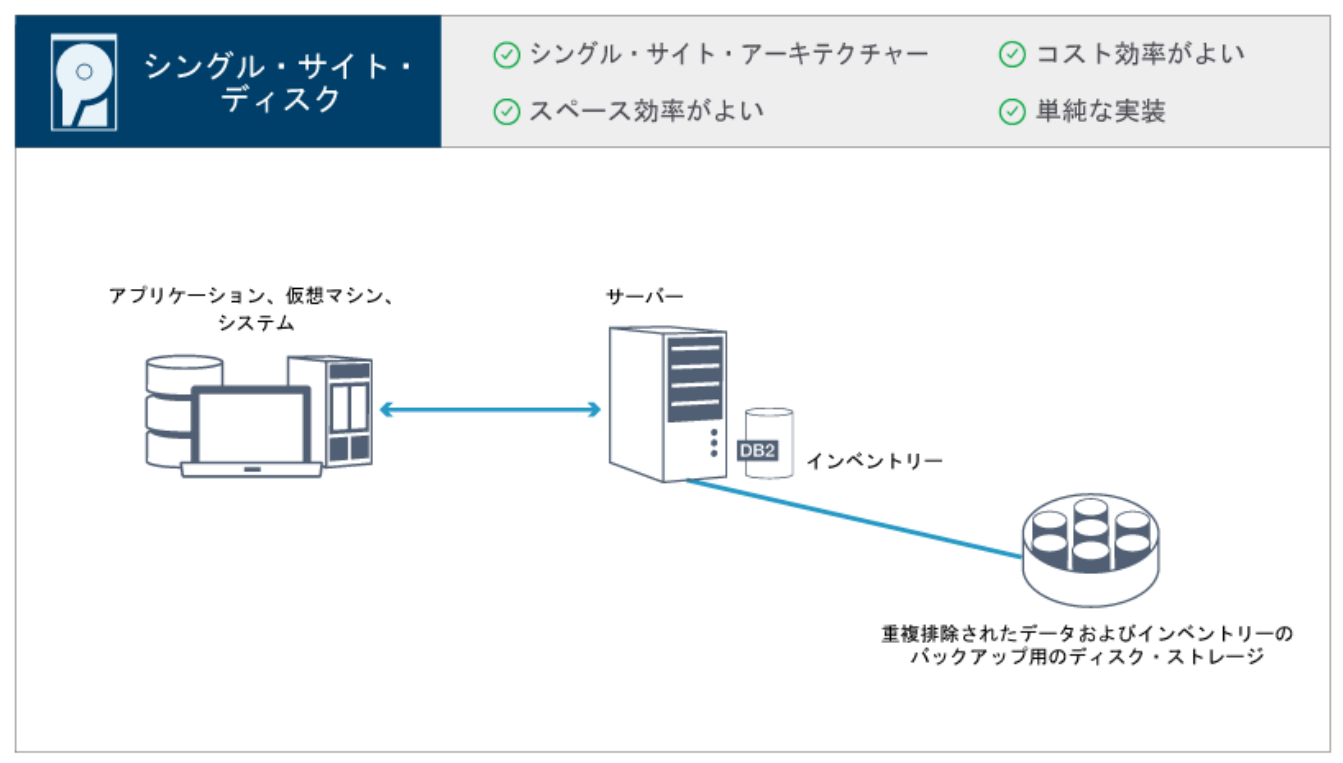

- サーバー・システムとストレージ・ハードウェアが単一サイトにあります
- データの重複排除機能を使用して、ストレージをコスト効率よく使用できます
- ハードウェアのセットアップを最小限に抑えたスペース効率の良いソリューションです
- 1 つのサーバーとサポートされるストレージ・ハードウェアのみのインストールと構成を必要とする、最小限の実装です

このソリューションでは、クライアントは、IBM Spectrum Protect サーバーにデータを送信します。ここで、データは重複排除さ れ、ディスク・ストレージに実装されるディレクトリー・コンテナー・ストレージ・プールに保管されます。インベントリーから のデータもディスク・ストレージにバックアップされます。このソリューションは、データの 2 つ⽬のコピーが必要ないエントリ ー・レベルの環境に適しています。

#### 関連資料:

データ保護ソリューションの比較 [データ保護ソリューションの実装のロードマップ](#page-94-0)

## <span id="page-89-0"></span>複数サイトでのディスク・ベースのデータ保護ソリューションの実装

IBM Spectrum Protect™ によるこのデータ保護ソリューションの実装では、2 つのサイトでインライン・データ重複排除および複 製を使用します。

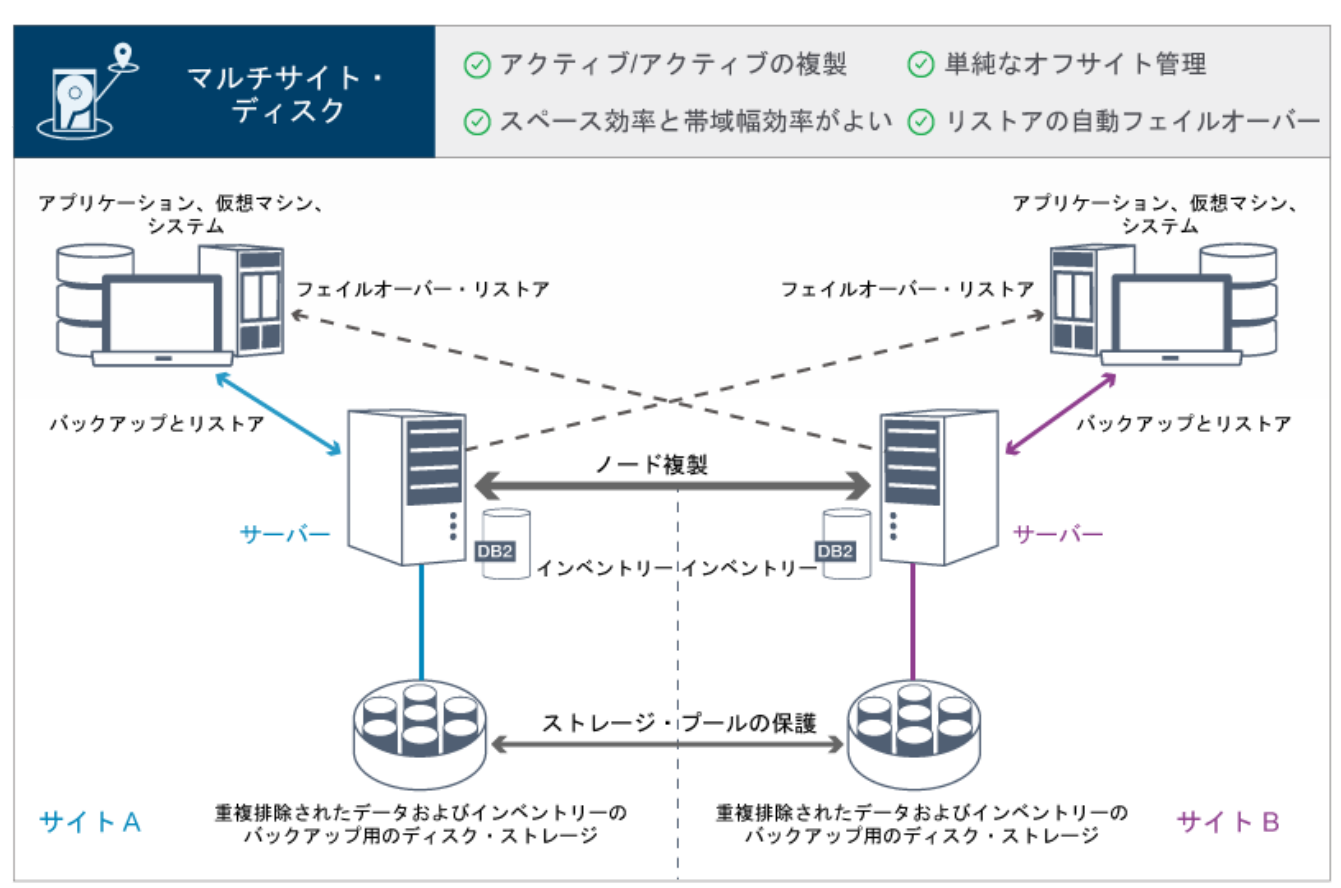

- 複製は両方のサイトで構成できるため、各サーバーが他方のサイトのデータを保護します
- 各ロケーションのオフサイト・データ・ストレージが簡素化されます
- 重複排除されたデータのみがサイト間で複製されるため、帯域幅が効率的に使用されます
- ソース複製サーバーが使用不可の場合、クライアントは、自動的にターゲット複製サーバーにフェイルオーバーすることが できます。

このソリューションでは、クライアントは、ソース・サーバーにデータを送信します。ここで、データは重複排除され、ディス ク・ストレージに実装されるディレクトリー・コンテナー・ストレージ・プールに保管されます。データは、各サイトのターゲッ ト・サーバー上にあるストレージ・プールに複製されます。 このソリューションは、災害時保護を必要とする環境に適していま す。相互複製が構成されている場合、両方のサイトのクライアントでフェイルオーバー・リカバリーを使用することができ、他方 のサイトの使用可能なサーバーからのバックアップおよびデータ・リカバリーを継続的に行うことができます。

#### 関連資料:

データ保護ソリューションの比較 [データ保護ソリューションの実装のロードマップ](#page-94-0)

## <span id="page-90-0"></span>複数サイトでのアプライアンス・ベースのデータ保護ソリューションの実装

この複数サイトの IBM Spectrum Protect™ データ保護ソリューションの実装では、アプライアンス・ベースのデータの重複排除お よび複製を使用します。1 次サーバーが使用できない場合にデータをリカバリーするために、2 次サイトでスタンバイ・サーバー が構成されます。

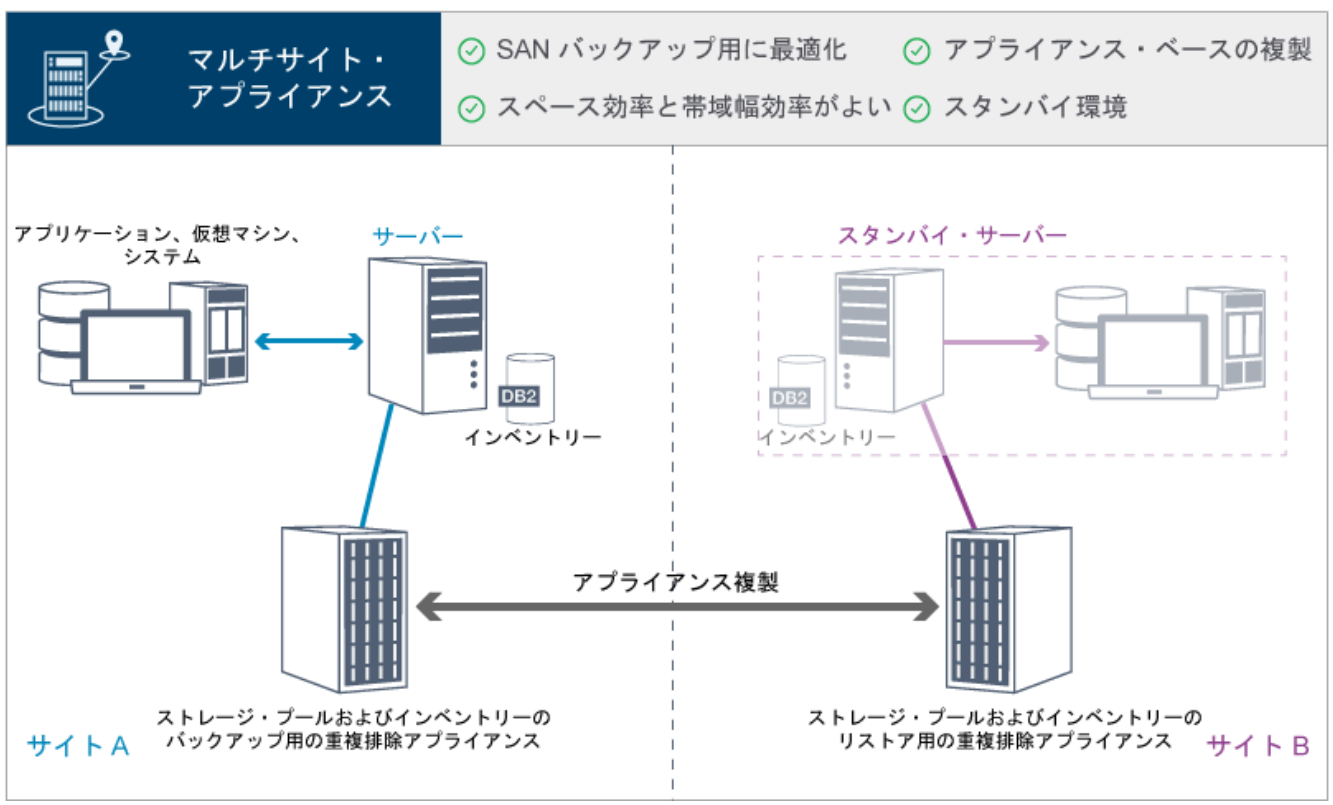

- クライアントが SAN 接続された仮想テープ装置に直接バックアップする場合、高速ストレージ・エリア・ネットワーク (SAN) でのバックアップ、および IBM Spectrum Protect for SAN での使用に対応してパフォーマンスが最適化されます。
- アプライアンス・ベースの⾼速な複製により、サーバーは、サーバー・データベース内の複製メタデータを追跡する必要が なくなります。
- 重複排除されたデータのみがサイト間で複製されるため、帯域幅およびストレージ・スペースが効率的に使用されます。
- スタンバイ環境は、災害復旧を提供しますが、完全なアクティブ・サイトで必要なリソース量は必要としません。

このデータ保護構成では、サーバーは、ハードウェア・アプライアンスを使用してデータを重複排除および複製します。サイトA のアプライアンスは、データを重複排除した後、そのデータを災害復旧のためにサイト B に複製します。サイト A で障害が発生し た場合、最新のデータベース・バックアップをリストアし、複製したデータのコピーを活動化することで、スタンバイ・サーバー をアクティブにします。

仮想テープ・ライブラリーの構成について詳しくは、[仮想テープ・ライブラリーの構成](https://www.ibm.com/support/knowledgecenter/SSEQVQ_8.1.4/srv.admin/t_vtl_managing.html)を参照してください。

関連資料: データ保護ソリューションの比較 [データ保護ソリューションの実装のロードマップ](#page-94-0)

# <span id="page-91-0"></span>テープ・ベースのデータ保護ソリューションの実装

この IBM Spectrum Protect™ によるデータ保護ソリューションの実装環境では、1 つ以上の磁気テープ・ストレージ装置を使用し てデータをバックアップします。 テープ・バックアップは、⻑期保存⽤に最適化された、低コストでのスケーラビリティーを提供 します。

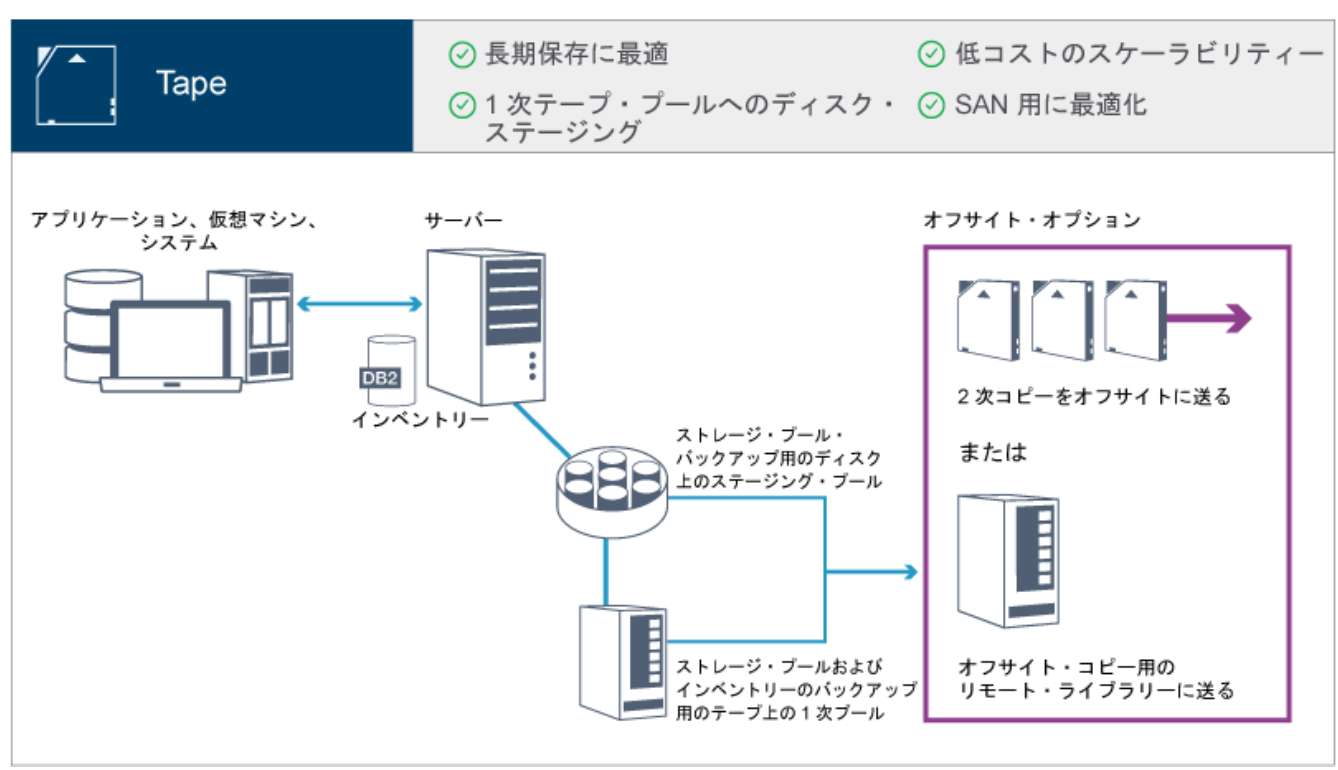

- 高速ストレージ・エリア・ネットワーク (SAN) で、大容量のデータ・タイプやデータの長期保存のためにテープに対して直 接⾏うバックアップ操作について、パフォーマンスが最適化されます。
- 災害復旧用にオフサイト・ロケーションにデータのコピーを保管することで、データの可用性が最適化されます。 災害復旧 管理 (DRM) 機能を使用可能にした上で災害が発生した場合は、DRM によりサーバーのリカバリーのプロセスが簡素化され ます。
- データのコピーは、インターネットに接続されていない テープ・デバイス上のオフサイトに保管されるため、データ・セ キュリティーが最適化されます。 ランサムウェア攻撃はインターネット接続に依存するため、このような攻撃からの保護を 行う場合はオフサイトのストレージが役に立ちます。
- 追加のディスク・ハードウェアの必要性を減らし、エネルギー・コストを低減することで、低コストでのスケーラビリティ ーを実現します。

#### 関連概念:

[テープ・デバイス・ドライバーの選択](#page-355-0) 関連タスク: データ・バックアップ・ストラテジーの作成 [ボリューム・インベントリーの管理](#page-438-0) 関連資料: [データ保護ソリューションの⽐較](#page-92-0) [テープ・デバイス・ドライバーのインストールと構成](#page-357-0)

## <span id="page-92-0"></span>データ保護ソリューションの⽐較

それぞれの IBM Spectrum Protect™ ソリューションの主な特性を⽐較して、データ保護要件に最も適した構成を判別します。その 後、使用可能な資料を確認して、ソリューションを実装します。

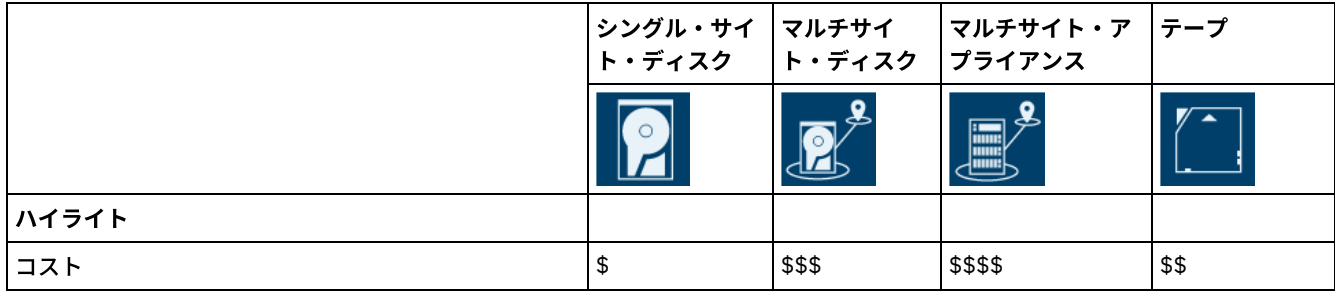

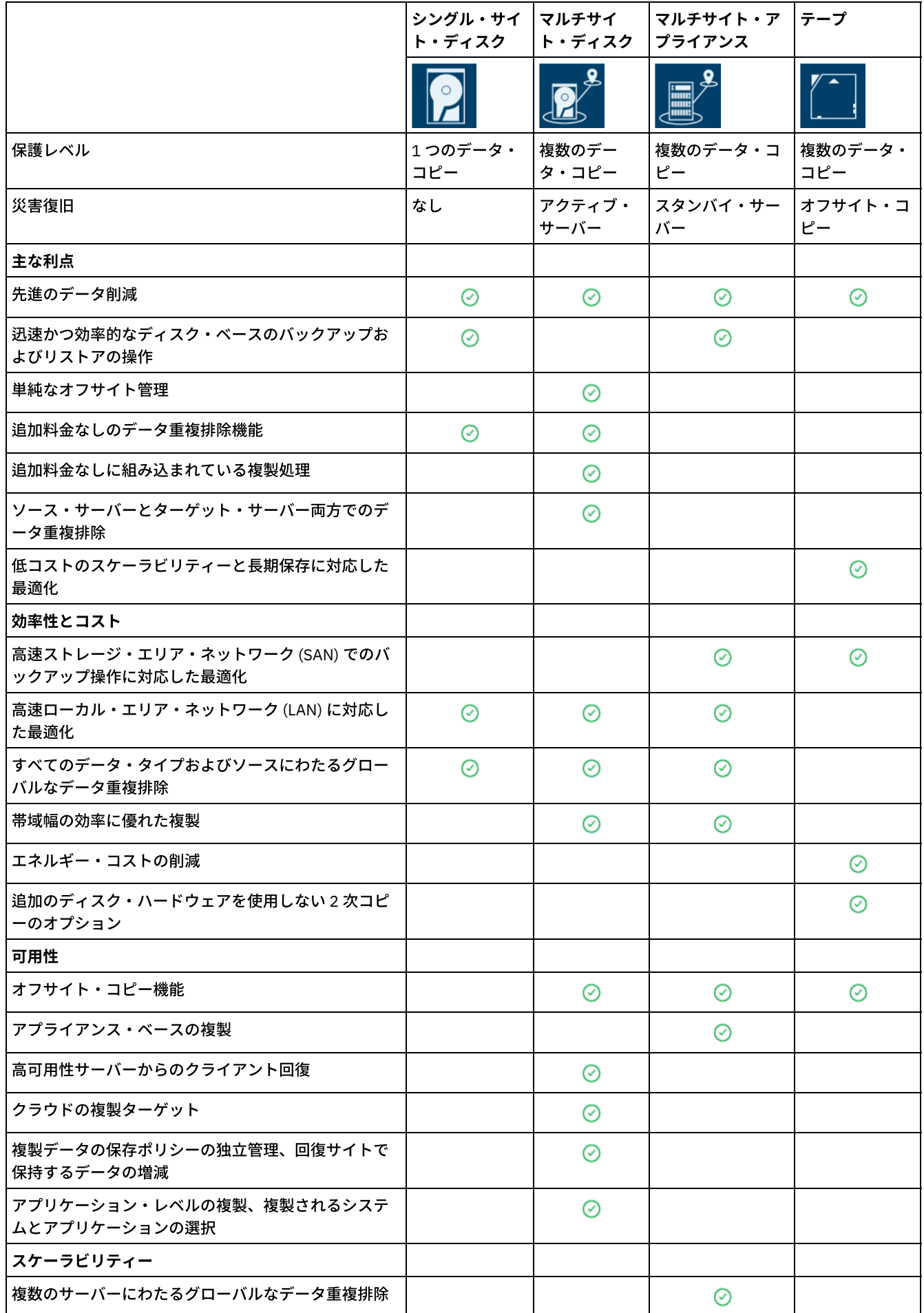

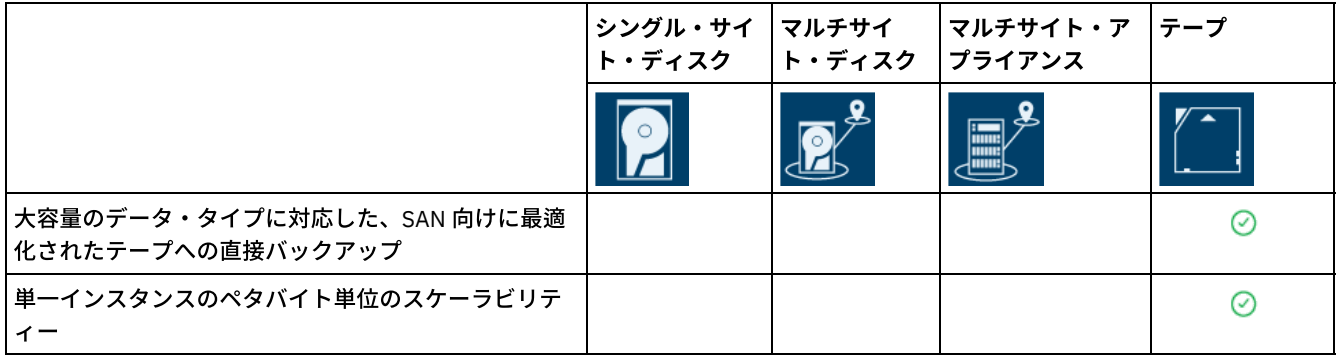

### 次の作業

[データ保護ソリューションの実装のロードマップ](#page-94-0)で、ソリューションについて入手可能な資料を確認してください。 関連資料: [単⼀サイトでのディスク・ベースのデータ保護ソリューションの実装](#page-88-1) [複数サイトでのディスク・ベースのデータ保護ソリューションの実装](#page-89-0) [複数サイトでのアプライアンス・ベースのデータ保護ソリューションの実装](#page-90-0) [テープ・ベースのデータ保護ソリューションの実装](#page-91-0)

# <span id="page-94-0"></span>データ保護ソリューションの実装のロードマップ

ビジネス環境に最も適した IBM Spectrum Protect™ データ保護ソリューションを計画して実装します。

## シングル・サイト・ディスク・ソリューション

[シングル・サイト・ディスク・ソリューションを計画、実装、モニター、および操作する⽅法については、シングル・サイト・デ](http://www.ibm.com/support/knowledgecenter/SSEQVQ_8.1.4/srv.solutions/c_ssdisk_solution.html) ィスク・ソリューションを参照してください。

## マルチサイト・ディスク・ソリューション

[マルチサイト・ディスク・ソリューションを計画、実装、モニター、および操作する⽅法については、マルチサイト・ディスク・](http://www.ibm.com/support/knowledgecenter/SSEQVQ_8.1.4/srv.solutions/c_msdisk_solution.html) ソリューションを参照してください。

## テープ・ソリューション

テープ装置ソリューションを計画、実装、モニター、および操作する⽅法については[、テープ・ソリューション](http://www.ibm.com/support/knowledgecenter/SSEQVQ_8.1.4/srv.solutions/c_tape_solution.html)を参照してくださ い。

## マルチサイト・アプライアンス・ソリューション

マルチサイト・アプライアンス・ソリューションを実装するために必要なタスクの概要については、以下のステップを確認してく ださい。

1. 以下のリンク先にある情報を参照して、ソリューションの計画を開始します。

- AIX: [キャパシティー計画](https://www.ibm.com/support/knowledgecenter/SSEQVQ_8.1.4/srv.install/t_srv_plan_capacity-aix.html)
- Linux: [キャパシティー計画](https://www.ibm.com/support/knowledgecenter/SSEQVQ_8.1.4/srv.install/t_srv_plan_capacity-linux.html)
- Windows: [キャパシティー計画](https://www.ibm.com/support/knowledgecenter/SSEQVQ_8.1.4/srv.install/t_srv_plan_capacity-windows.html)
- 2. サーバーをインストールし、オプションで Operations Center をインストールします。以下のリンク先にある情報を参照し ます。
	- [サーバーのインストールおよびアップグレード](http://www.ibm.com/support/knowledgecenter/SSEQVQ_8.1.4/srv.common/t_installing_srv.html)
	- Operations Center [のインストールおよびアップグレード](http://www.ibm.com/support/knowledgecenter/SSEQVQ_8.1.4/srv.install/t_oc_inst_install.html)
- 3. 仮想テープ・ライブラリー内のストレージ用にサーバーを構成します。
	- [仮想テープ・ライブラリーの管理](https://www.ibm.com/support/knowledgecenter/SSEQVQ_8.1.4/srv.admin/t_vtl_managing.html)
	- [サーバーのテープ装置の接続](https://www.ibm.com/support/knowledgecenter/SSEQVQ_8.1.4/srv.solutions/t_devices_attaching_unix.html)

システム・パフォーマンスの向上に関するガイダンスについては、[構成のベスト・プラクティス](http://www.ibm.com/support/knowledgecenter/SSEQVQ_8.1.0/perf/t_optim_config.html)を参照してください。

4. データを保護するポリシーを構成します。[ポリシーのカスタマイズに](http://www.ibm.com/support/knowledgecenter/SSEQVQ_8.1.4/srv.admin/t_mplmntpol_getstrted.html)記載されている情報を確認します。

- 5. クライアント・スケジュールをセットアップします。[バックアップおよびアーカイブの操作のスケジュール](http://www.ibm.com/support/knowledgecenter/SSEQVQ_8.1.4/srv.admin/t_adm_cli_bkup_scheds.html)に記載されてい る情報を確認します。
- 6. [クライアントをインストールし、構成します。必要なクライアント・ソフトウェアのタイプを判別するには、クライアント](http://www.ibm.com/support/knowledgecenter/SSEQVQ_8.1.4/srv.admin/t_adm_cli_add.html) の追加に記載されている詳細情報を確認してください。
- 7. システムのモニタリングを構成します[。ストレージ・ソリューションのモニター](http://www.ibm.com/support/knowledgecenter/SSEQVQ_8.1.4/srv.admin/t_mon_storage_env.html)に記載されている情報を確認します。

#### 関連資料:

[データ保護ソリューションの⽐較](#page-92-0) [単⼀サイトでのディスク・ベースのデータ保護ソリューションの実装](#page-88-1) [複数サイトでのディスク・ベースのデータ保護ソリューションの実装](#page-89-0) [複数サイトでのアプライアンス・ベースのデータ保護ソリューションの実装](#page-90-0) [テープ・ベースのデータ保護ソリューションの実装](#page-91-0)

## <span id="page-95-0"></span>シングル・サイト・ディスク・ソリューション

このデータ保護ソリューションは、ハードウェアのセットアップを最小限に抑えた単一サイトでのコスト効率の良いデータ・スト レージを提供します。

- [シングル・サイト・ディスク・データ保護ソリューションの計画](#page-95-1) データ重複排除を使⽤する単⼀サイトにサーバーが配置されるデータ保護実装を計画します。
- [データ保護ソリューションのシングル・サイト・ディスク実装](#page-113-0) シングル・サイト・ディスク・ソリューションは、1 つのサイトで構成され、データ重複排除を使⽤します。
- [シングル・サイト・ディスク・ソリューションのモニター](#page-140-0) IBM Spectrum Protect によるシングル・サイト・ディスク・ソリューションを実装した後、ソリューションをモニターして 正しく動作することを確認してください。毎⽇、および定期的にソリューションをモニターすることで、既存の問題および 潜在的な問題を特定することができます。収集した情報は、問題のトラブルシューティングとシステム・パフォーマンスの 最適化に使⽤できます。
- [シングル・サイト・ディスク・ソリューションの操作の管理](#page-155-0) この情報を使用して、サーバーを含む IBM Spectrum Protect で単一のロケーションを対象とするデータ重複排除を使用す る、シングル・サイト・ディスク・ソリューションの操作を管理します。

## <span id="page-95-1"></span>シングル・サイト・ディスク・データ保護ソリューションの計画

データ重複排除を使⽤する単⼀サイトにサーバーが配置されるデータ保護実装を計画します。

## 実装オプション

以下の⽅法で、サーバーをシングル・サイト・ディスク・ソリューション⽤に構成することができます。

Operations Center および管理コマンドを使用したサーバーの構成

この資料では、ご使用のソリューション用に一定範囲のストレージ・システムとサーバー・ソフトウェアを構成するための ステップを示します。構成タスクを実行するには、Operations Center のウィザードとオプション、および IBM Spectrum Protect™ コマンドを使用します。概要については、計画ロードマップを参照してください。

自動化されたスクリプトを使用したサーバーの構成

特定の IBM® Storwize® ストレージ・システムでのシングル・サイト・ディスク・ソリューションの実装、および自動され たスクリプトを使⽤したサーバーの構成に関する詳細なガイダンスについては、IBM Spectrum Protect ブループリントを参 照してください。資料およびスクリプトは、IBM developerWorks® の IBM Spectrum Protect [Blueprints](https://www.ibm.com/developerworks/community/wikis/home/wiki/Tivoli%20Storage%20Manager/page/IBM%20Spectrum%20Protect%20Blueprints) から入手可能で す。

ブループリントの資料には、Operations Center のインストールと構成、Transport Security Layer (TLS) を使⽤したセキュア 通信のセットアップのステップは記載されていません。IBM Spectrum Scale™ テクノロジーに基づく Elastic Storage Server を使⽤するためのオプションが含まれます。

計画ロードマップ

以下の図のアーキテクチャー・レイアウトを参照して、ダイアグラムの後に⽰されたロードマップ・タスクを実⾏することで、シ ングル・サイト・ディスク・ソリューションを計画します。

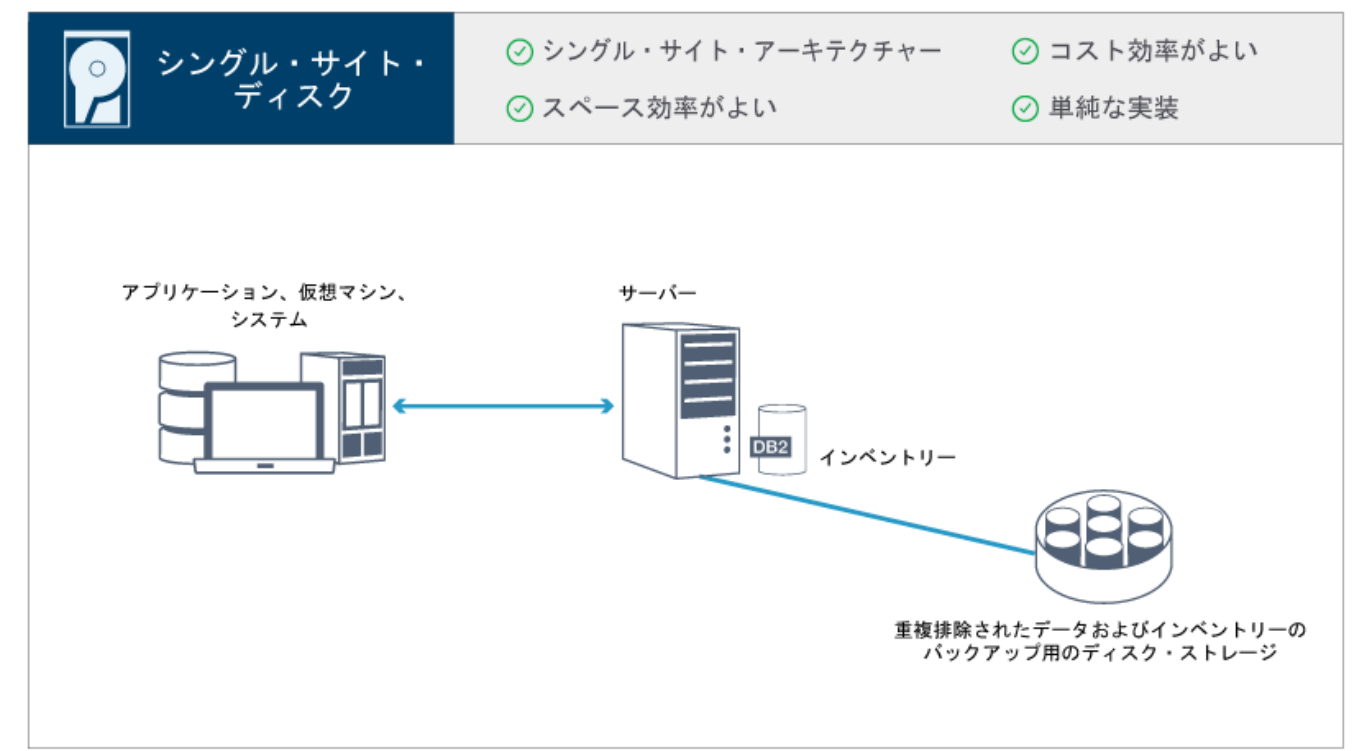

シングル・サイト・ディスク環境を計画するには、以下のステップが必要です。

- 1. [システム・サイズを選択します。](#page-96-0)
- 2. [ハードウェアおよびソフトウェアのシステム要件を満たします](#page-97-0)。
- 3. 計画ワークシートにご使用のシステム構成の値を記録します。
- 4. [ストレージを計画します。](#page-109-0)
- 5. [セキュリティーを計画します](#page-110-0)。
	- a. [管理者役割を計画します。](#page-110-1)
		- b. [セキュア通信を計画します](#page-111-0)。
		- c. [暗号化データのストレージを計画します。](#page-111-1)
		- d. [ファイアウォール・アクセスを計画します](#page-111-2)。

## <span id="page-96-0"></span>システム・サイズの選択

管理するデータ量と保護するシステムに基づいて、IBM Spectrum Protect™ サーバーのサイズを選択します。

## このタスクについて

表内の情報を使⽤し、管理するデータ量に基づいて、必要なサーバーのサイズを判別することができます。

次の表で、サーバーが管理するデータのボリュームについて説明します。この量には、すべてのバージョンが含まれています。デ ータの⽇次量は、毎⽇バックアップする新規データの量です。管理対象データの合計と新規データの⽇次量はいずれも、データ削 減前のサイズとして測定されています。

| 管理対象データの合計          | <b>「バックアップする新規データの日次量 必要なサーバー・サイズ</b> |     |
|---------------------|---------------------------------------|-----|
| I 60 TB - 240 TB    | 1日当たり最大 10 TB                         | 小規模 |
| l 196 TB - 784 TB   | 1日当たり 10 から 20 TB                     | 中規模 |
| l 1000 TB - 4000 TB | 1日当たり 20 から 100 TB                    | 大規模 |

表 1. サーバーのサイズの決定

表に示されている日次バックアップの値は、IBM Spectrum Protect for Virtual Environments で使用される 128 MB のサイズのオ ブジェクトを使用して得られたテスト結果に基づいています。128 KB 未満のオブジェクトで構成されるワークロードでは、これ

# <span id="page-97-0"></span>シングル・サイト・ディスク・ソリューションのシステム要件

お客様のデータ保護要件に最適な IBM Spectrum Protect™ ソリューションを選択した後、システム要件を確認して、データ保護ソ リューションの実装を計画します。

ご使用のシステムが、使用する予定のサーバーのサイズに関するハードウェアおよびソフトウェアの前提条件を満たしていること を確認してください。

● [ハードウェア要件](#page-97-1)

IBM Spectrum Protect ソリューションのハードウェア要件は、システム・サイズに基づきます。 ご使用の環境の最適なパ フォーマンスを確保するために、リストされているものと同等またはそれよりも⾼性能のコンポーネントを選択してくださ い。

● [ソフトウェア要件](#page-98-0) シングル・サイト・ディスク IBM Spectrum Protect ソリューションの資料には、以下のオペレーティング・システムでの インストール・タスクおよび構成タスクが含まれています。 リストされている最⼩ソフトウェア要件を満たす必要がありま す。

#### 関連情報:

<span id="page-97-1"></span>IBM Spectrum Protect [Supported](http://www.ibm.com/support/docview.wss?uid=swg21243309) Operating Systems

## ハードウェア要件

IBM Spectrum Protect™ ソリューションのハードウェア要件は、システム・サイズに基づきます。 ご使用の環境の最適なパフォー マンスを確保するために、リストされているものと同等またはそれよりも⾼性能のコンポーネントを選択してください。

システムのサイズの定義については、[システム・サイズの選択を](#page-96-0)参照してください。

以下の表に、構築する予定のサーバーのサイズに基づく、サーバーおよびストレージの最⼩ハードウェア要件を⽰します。ローカ ル区画 (LPAR) または作業区画 (WPAR) を使用している場合は、区画サイズを考慮に入れてネットワーク要件を調整してくださ い。

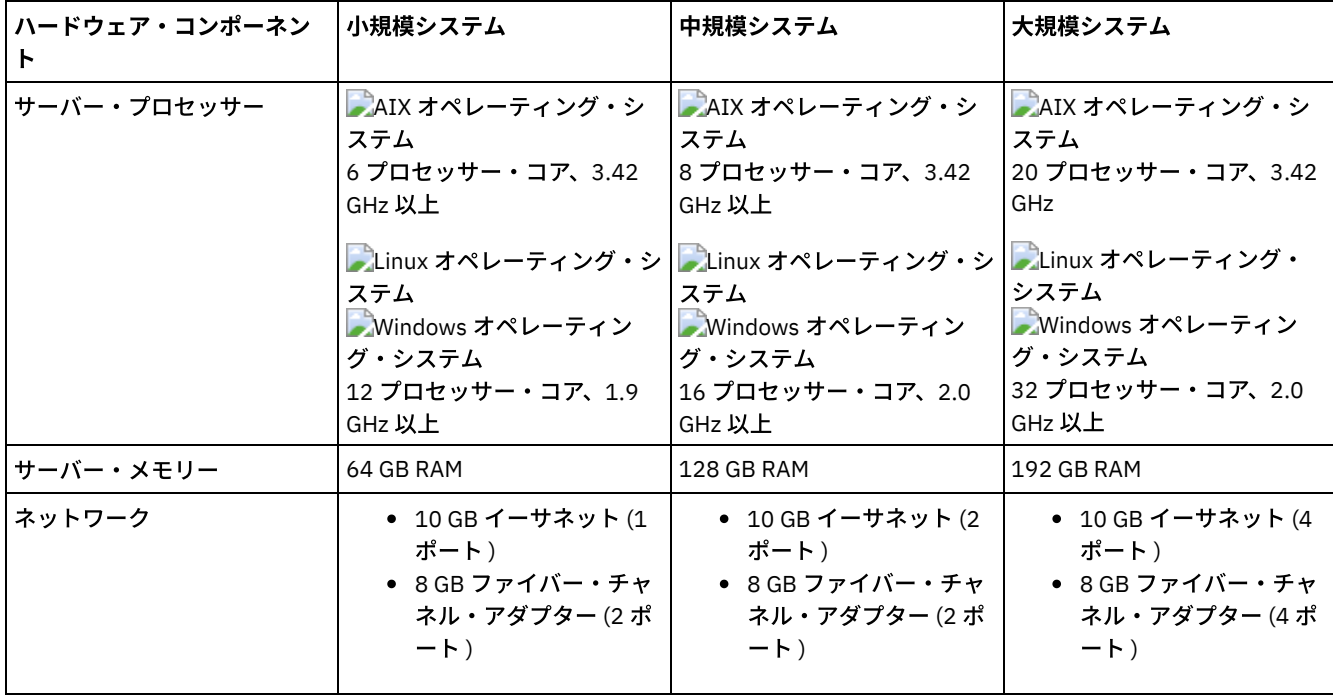

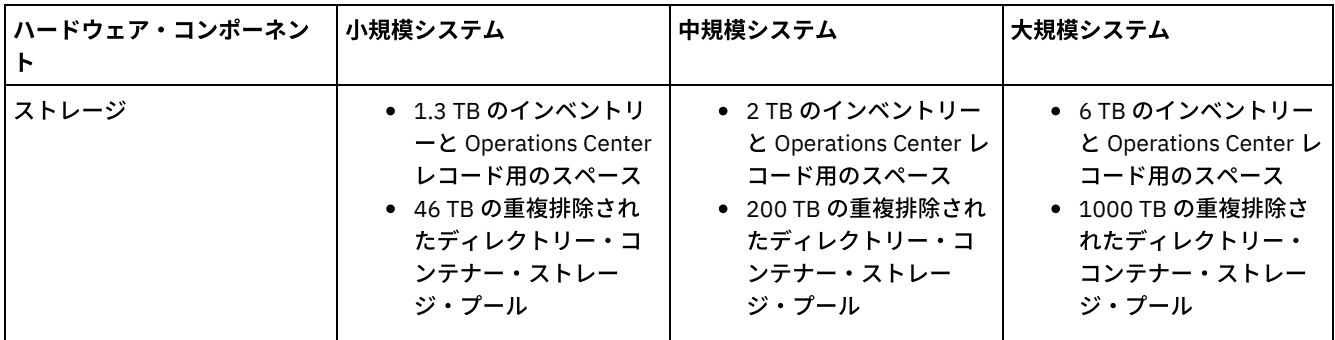

## **Operations Center** のデータベース・スペース所要量の⾒積もり

上記の表には、Operations Center のハードウェア要件が含まれています。ただし、Operations Center が管理対象クライアントの レコードを保持するために使⽤するデータベースおよびアーカイブ・ログのスペース (インベントリー) を除きます。

Operations Center をサーバーと同じシステムにインストールする予定がない場合は、システム要件を個別に見積もることができ ます。 Operations Center のシステム要件を計算するには、技術情報 [1641684](http://www.ibm.com/support/docview.wss?uid=swg21641684) のシステム要件の計算機能を参照してください。

サーバーでの Operations Center の管理は、データベース⽤の追加スペースが必要なワークロードです。スペースの量は、サーバ ー上でモニターされているクライアントの数によって異なります。 ご使⽤のサーバーで必要なスペース量を⾒積もるには、以下の ガイドラインを参照してください。

データベース・スペース

Operations Center では、サーバーでモニターする 1000 クライアントごとに約 1.2 GB のデータベース・スペースを使用し ます。例えば、2000 クライアントを持つハブ・サーバーで、それぞれ 1500 クライアントを持つ 3 つのスポーク・サーバ ーの管理も⾏うものとします。この構成では、4 つのサーバー全体で合計 6500 クライアントになり、約 8.4 GB のデータベ ース・スペースが必要です。この値を計算する際には、6500 クライアントを直近の 1000 の台に丸めます。つまり 7000 に します。

7 x 1.2 GB=8.4 GB

アーカイブ・ログ・スペース

Operations Center では、24 時間ごとに、1000 クライアント当たり約 8 GB のアーカイブ・ログ・スペースを使用します。 ハブ・サーバーとスポーク・サーバー全体で 6500 クライアントの例では、24 時間の期間にわたって 56 GB のアーカイ ブ・ログ・スペースがハブ・サーバー⽤に使⽤されます。

この例の各スポーク・サーバーの場合、24 時間にわたって使用されるアーカイブ・ログ・スペースは約 16 GB です。 これ らの⾒積もりは、デフォルトの状況収集間隔である 5 分に基づいています。収集間隔を 5 分毎から 3 分毎に減らすと、スペ ース要件は以下のように増加します。 以下の例は、収集間隔を 3 分ごとに 1 回に設定した場合のログ・スペース要件の増 加の概算を示しています。

- **ハブ・サーバー: 56 GB から約 94 GB に**
- 各スポーク・サーバー: 16 GB から約 28 GB に

Operations Center をサポートするために使用可能な十分なスペースがあり、既存のサーバーの操作に影響を与えずに済む ように、アーカイブ・ログ・スペースを増やしてください。

## <span id="page-98-0"></span>ソフトウェア要件

シングル・サイト・ディスク IBM Spectrum Protect™ ソリューションの資料には、以下のオペレーティング・システムでのインス トール・タスクおよび構成タスクが含まれています。 リストされている最⼩ソフトウェア要件を満たす必要があります。

IBM® lin\_tape デバイス・ドライバーのソフトウェア要件については、IBM Tape Device Drivers [Installation](http://www.ibm.com/support/docview.wss?uid=ssg1S7002972) and User's Guideを参 照してください。

**AIX** システム

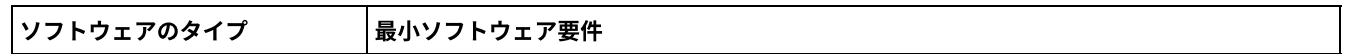

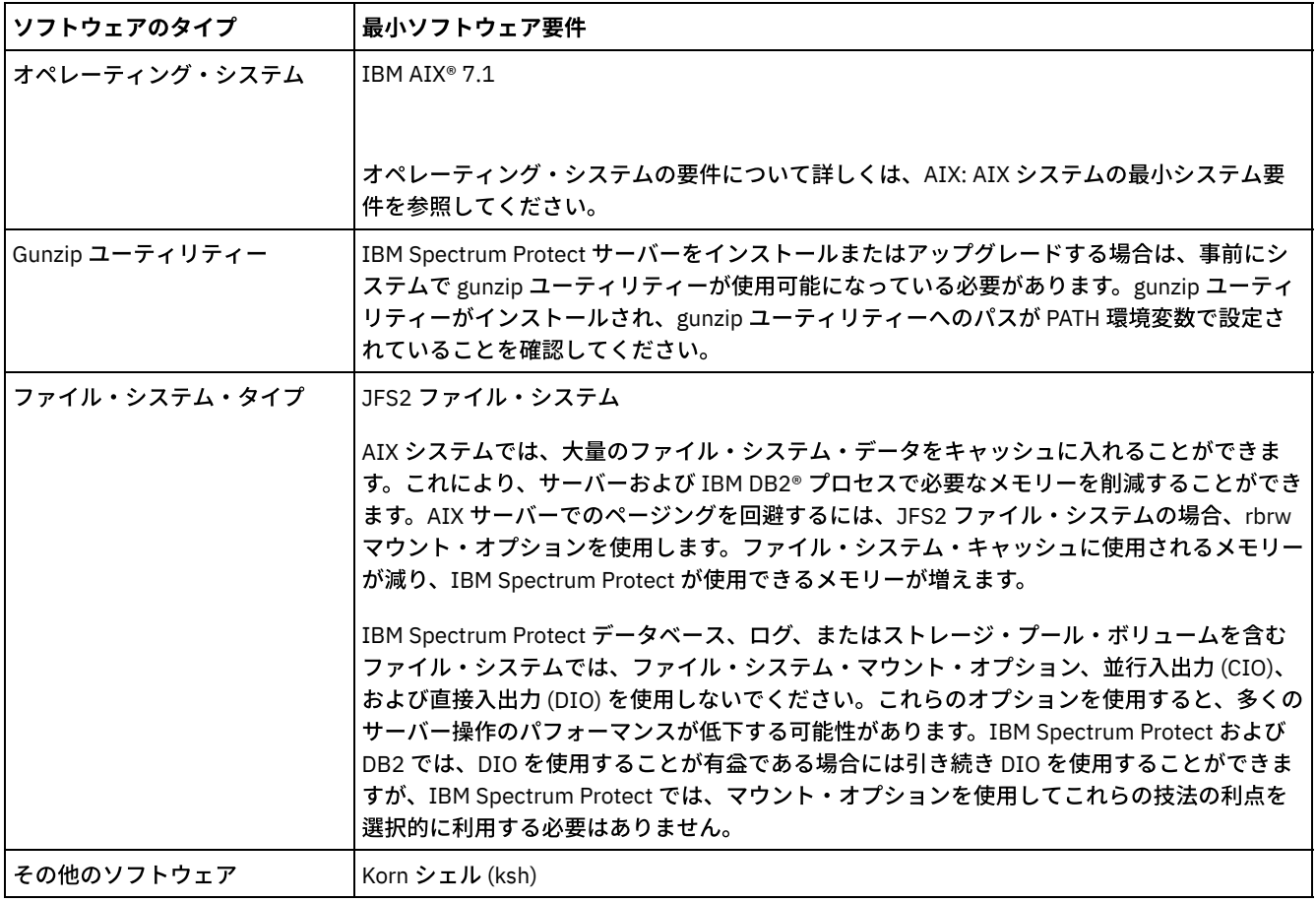

# **Linux** システム

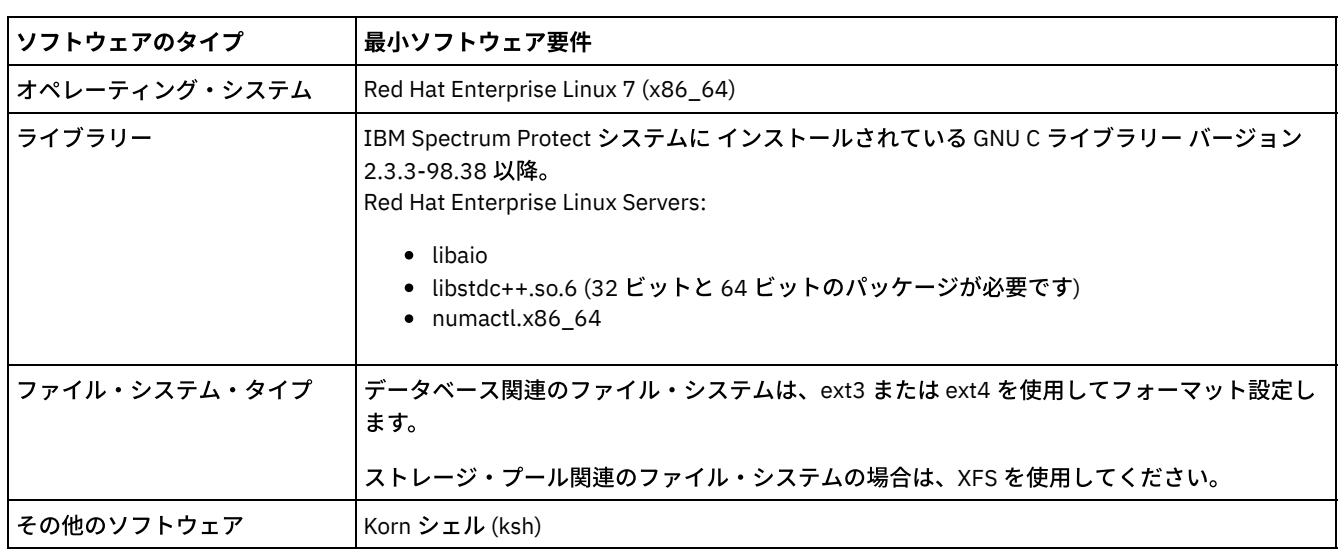

# **Windows** システム

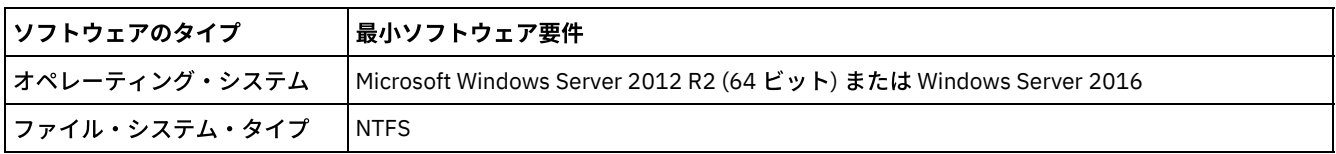

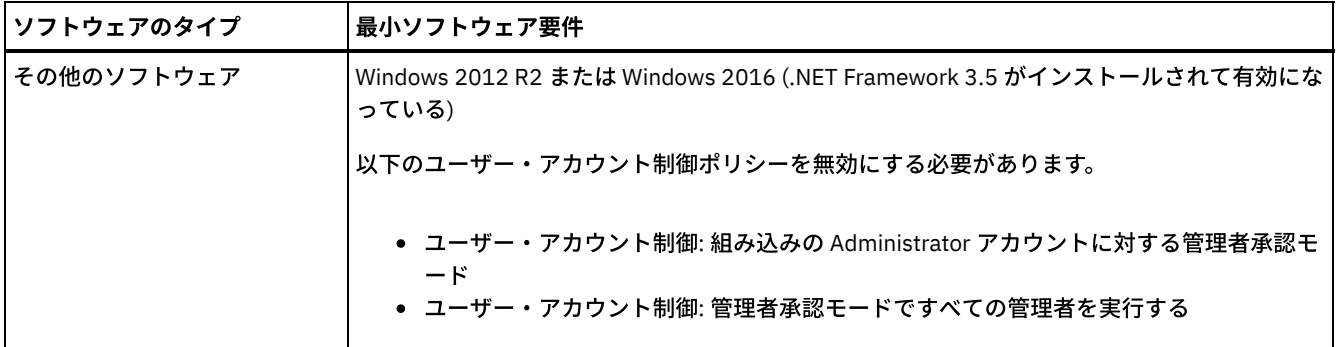

### 関連タスク:

<span id="page-100-0"></span>■ AIX [ネットワーク・オプションの設定](http://www.ibm.com/support/knowledgecenter/SSEQVQ_8.1.0/perf/t_network_aix_srv_clnt.html)

## 計画ワークシート

計画ワークシートを使用して、システムのセットアップに使用する値を記録し、IBM Spectrum Protect™ サーバーを構成します。 ワークシートにリストされているベスト・プラクティスのデフォルト値を使⽤してください。

各ワークシートは、ベスト・プラクティスの値を使⽤することによって、システム構成のさまざまな部分を準備する上で役⽴ちま す。

サーバー・システムの事前構成

事前構成ワークシートを使用して、システムのセットアップ時に IBM Spectrum Protect のファイル・システムを構成する ときに作成するファイル・システムとディレクトリーを計画します。 サーバー⽤に作成するすべてのディレクトリーは空で なければなりません。

サーバー構成

サーバーの構成時に、構成ワークシートを使⽤します。特に記述されている場合を除き、⼤半の項⽬でデフォルト値が推奨 されます。

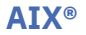

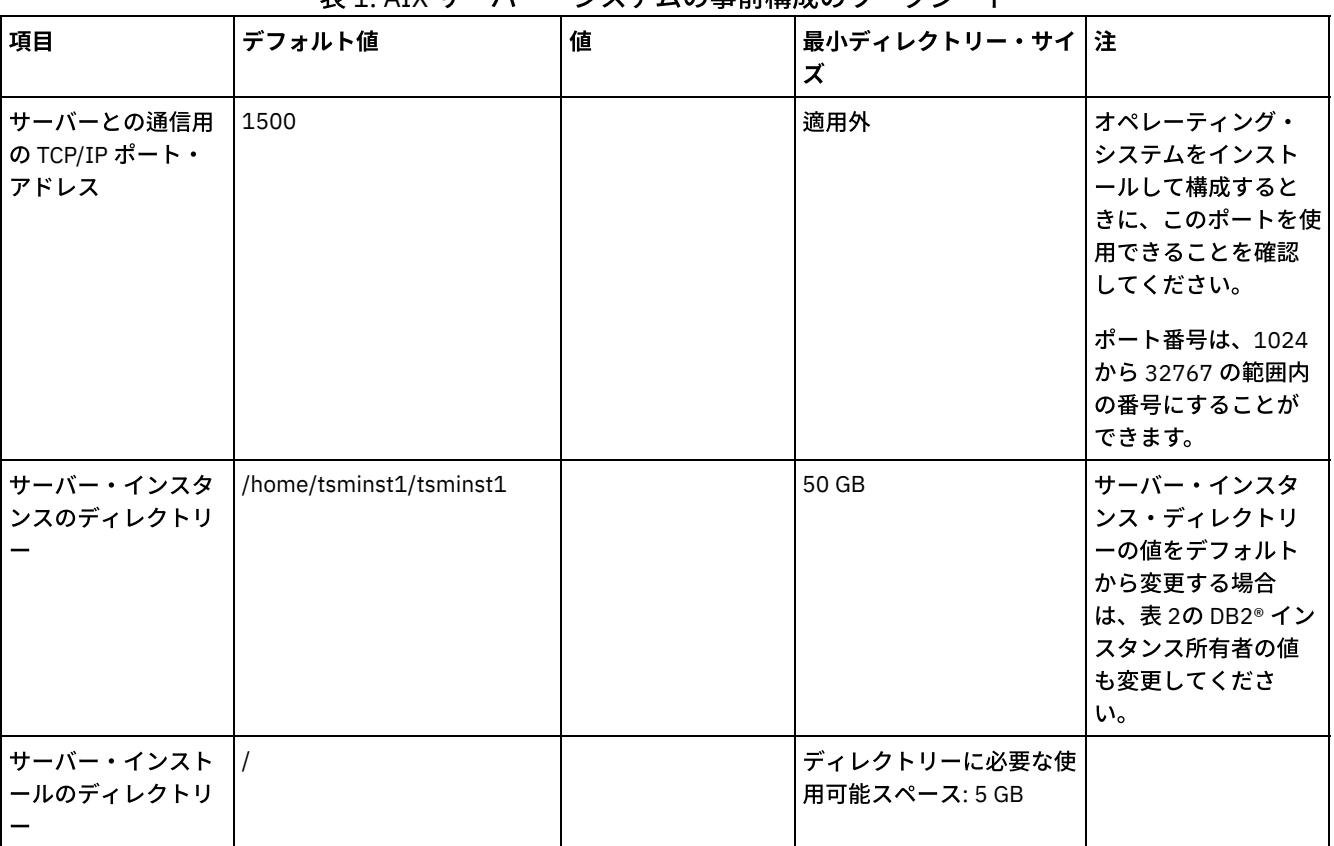

表 1. AIX サーバー・システムの事前構成のワークシート

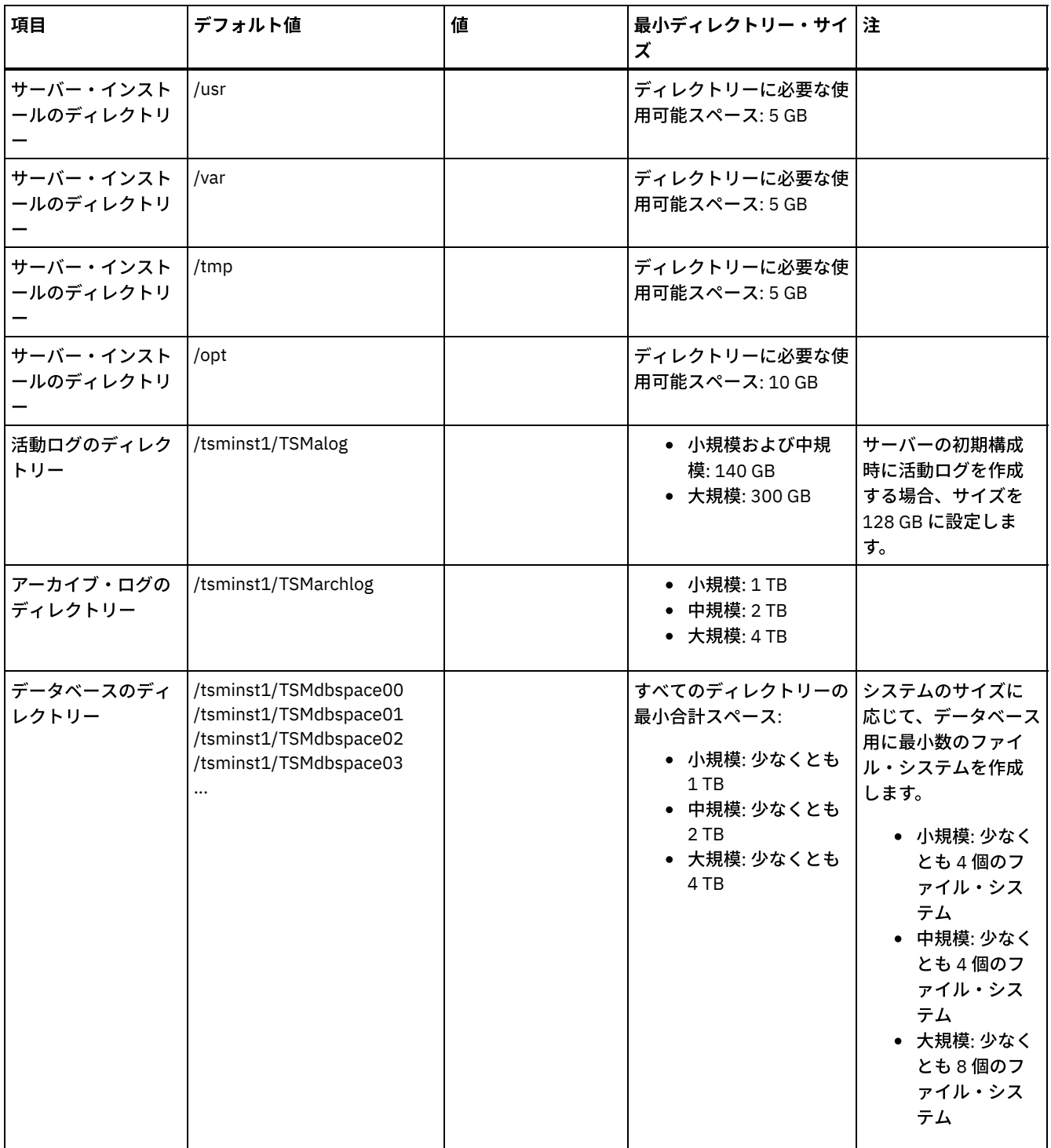

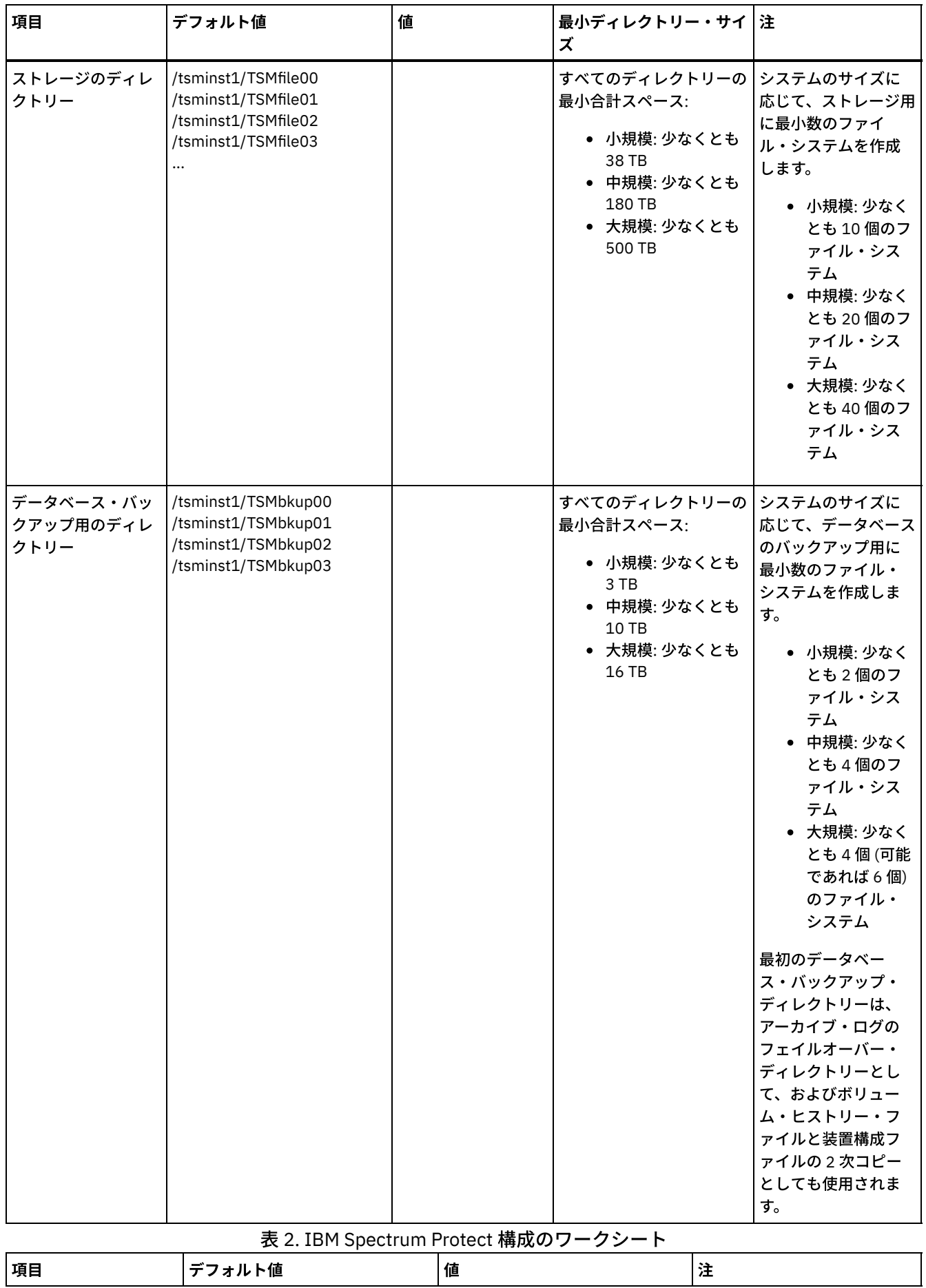

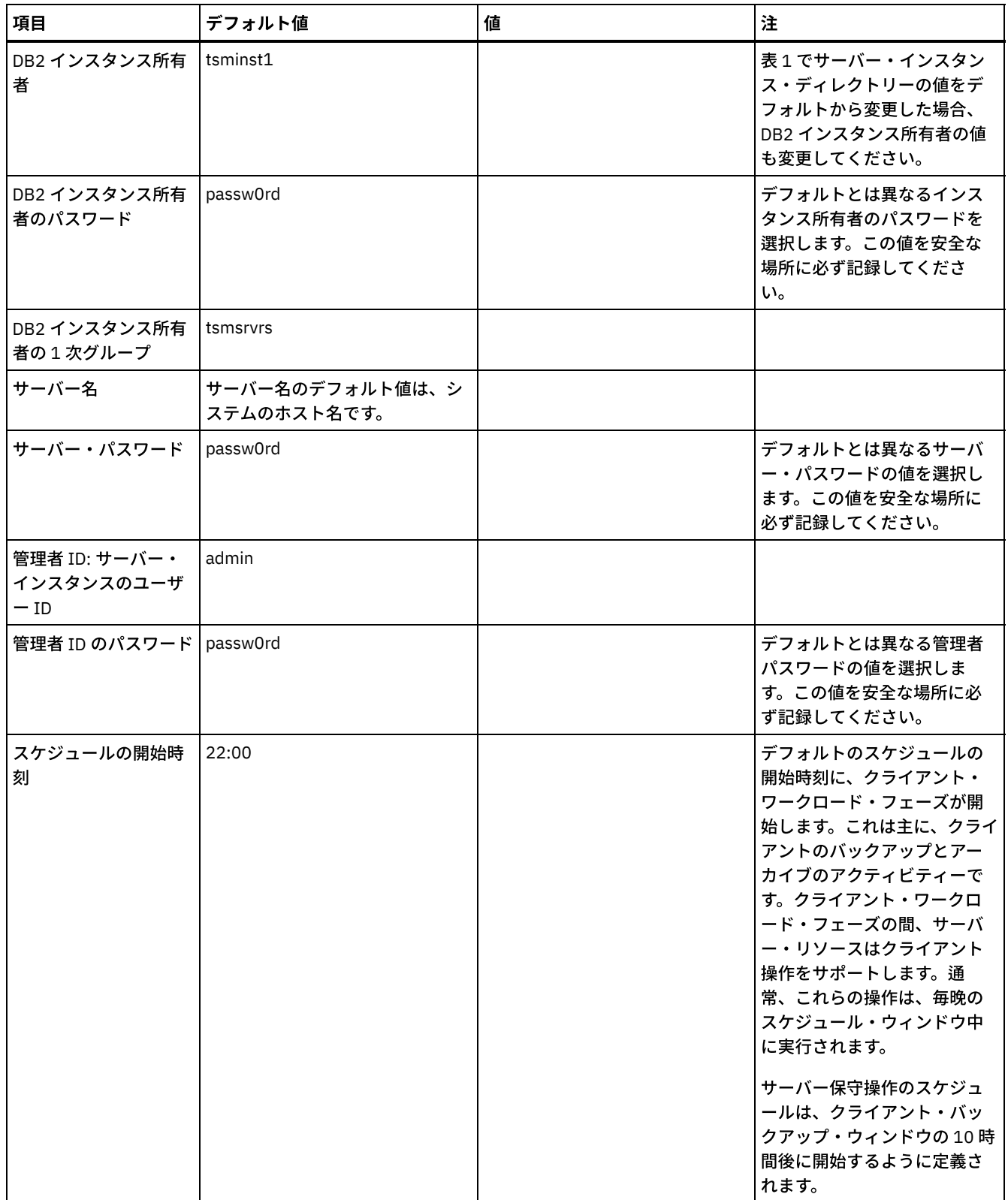

## **Linux**

## 表 3. Linux サーバー・システムの事前構成のワークシート

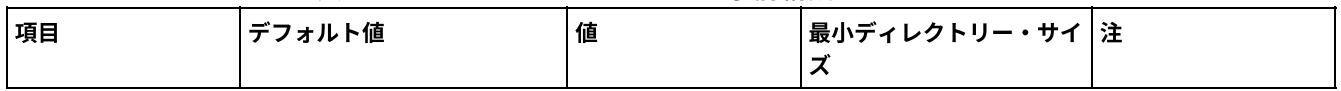

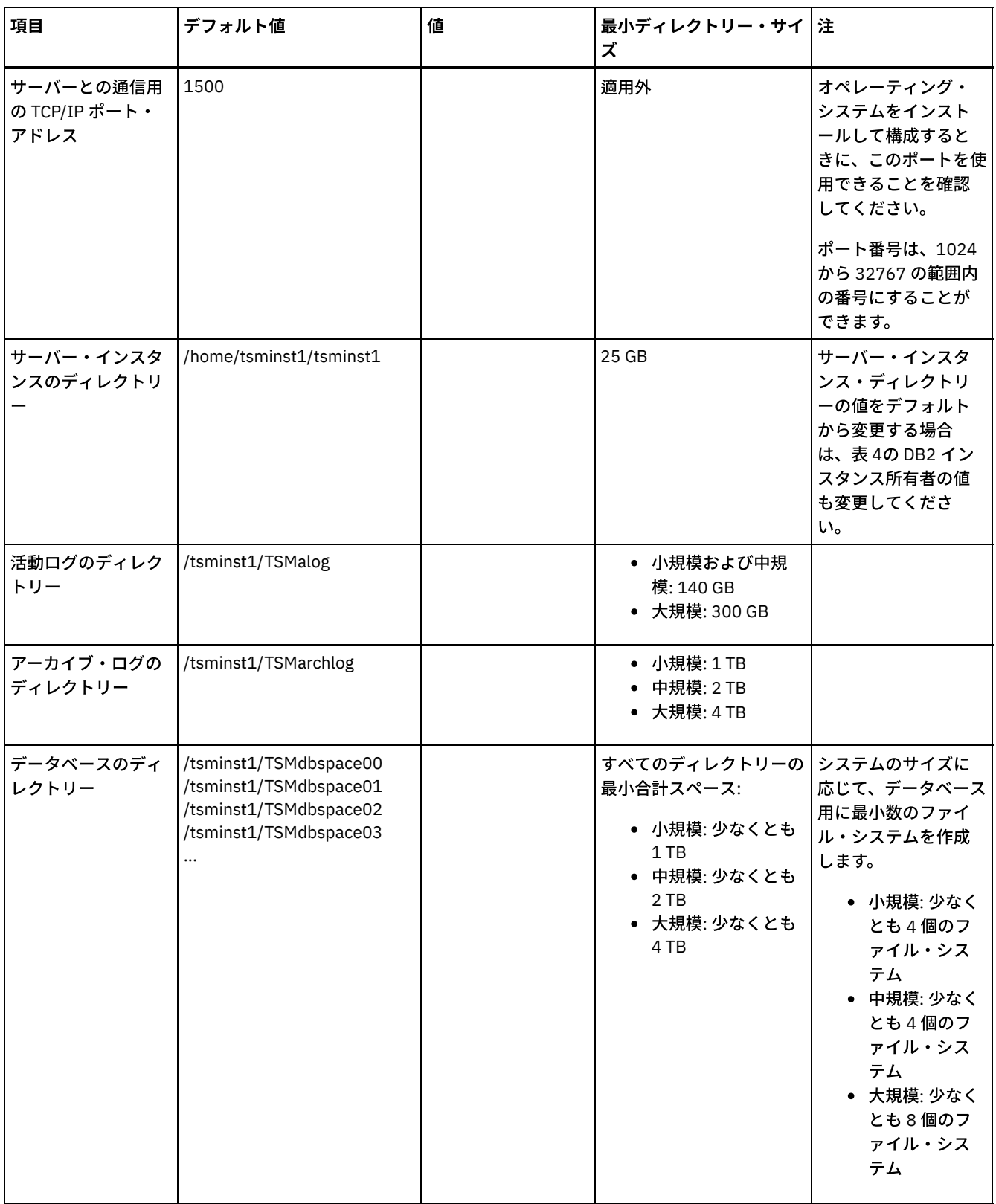

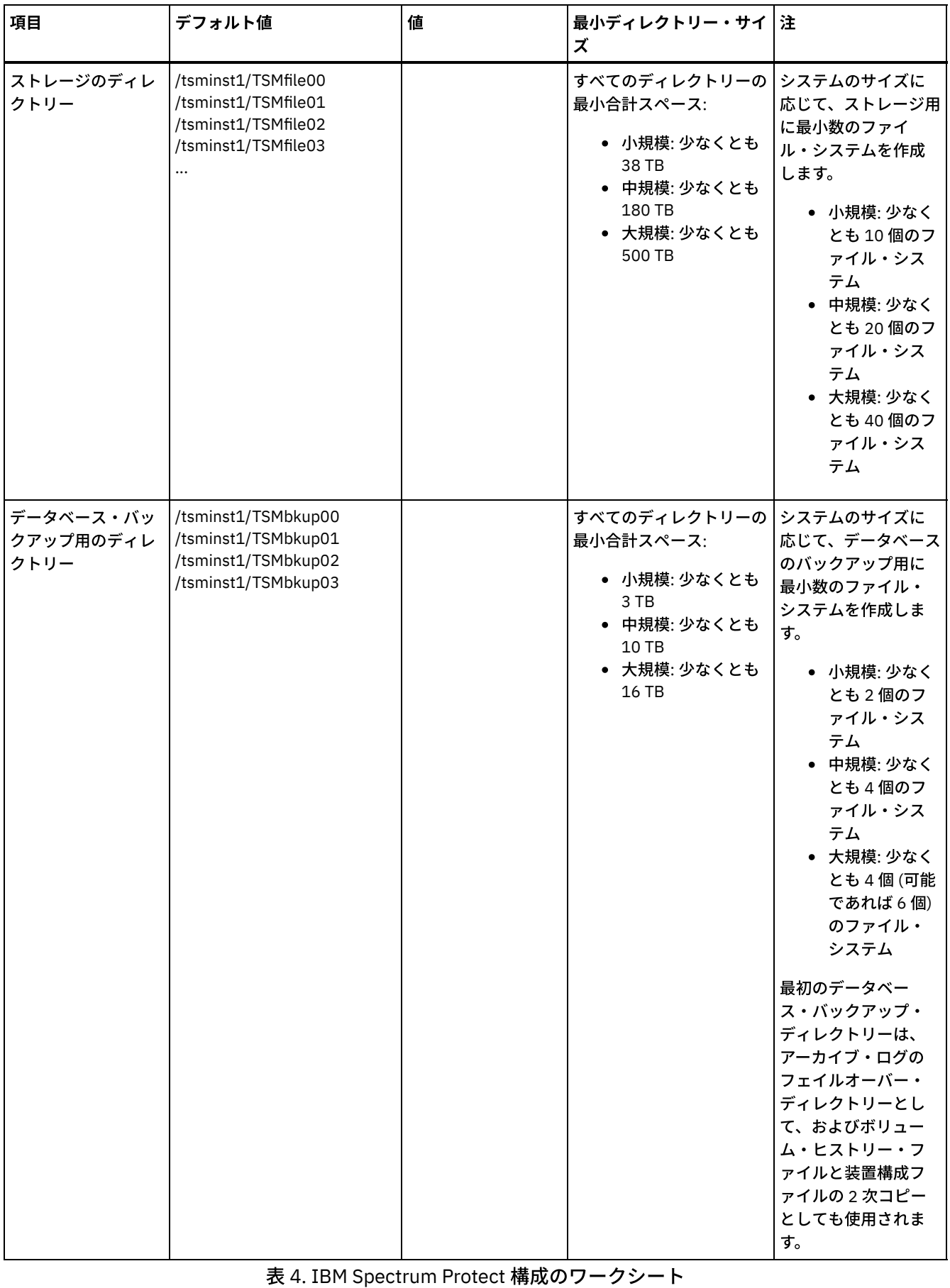

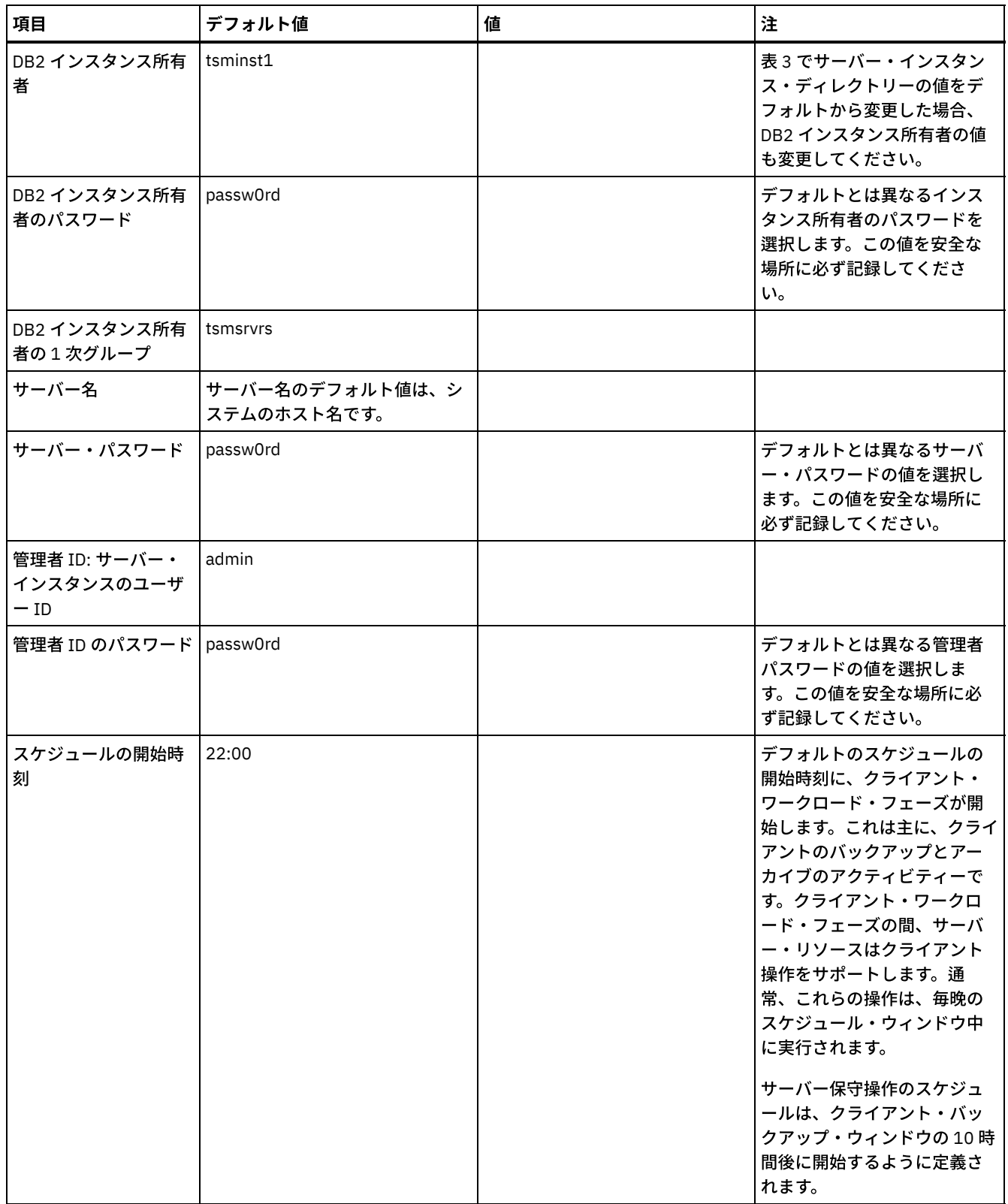

### **Windows**

サーバー⽤に多数のボリュームが作成されるため、ドライブ名ではなく、ディレクトリーにディスク・ボリュームをマップするた めの Windows の機能を使⽤してサーバーを構成します。

例えば、C:¥tsminst1¥TSMdbpsace00 は、独⾃のスペースを持つボリュームへのマウント・ポイントです。ボリュームは、C: ド ライブ下のディレクトリーにマップされますが、C: ドライブのスペースを占有しません。例外は、サーバー・インスタンス・ディ レクトリーの C:¥tsminst1 です。これは、マウント・ポイントまたは通常のディレクトリーになります。

| 項目                                 | デフォルト値                                                                                                    | 値 | 最小ディレクトリー・サイ 注<br>ズ                                                                                         |                                                                                                    |
|------------------------------------|----------------------------------------------------------------------------------------------------|---|----------------------------------------------------------------------------------------------------|----------------------------------------------------------------------------------------------------|
| サーバーとの通信用<br>の TCP/IP ポート・<br>アドレス | 1500                                                                                                    |   | 適用外                                                                                                    | オペレーティング・<br>システムをインスト<br>ールして構成すると<br>きに、このポートを使<br>用できることを確認<br>してください。<br>ポート番号は、1024<br>から 32767 の範囲内<br>の番号にすることが<br>できます。                                        |
| サーバー・インスタ<br>ンスのディレクトリ             | C:¥tsminst1                                                                                                    |   | 25 GB                                                                                                    | サーバー・インスタ<br>ンス・ディレクトリ<br>ーの値をデフォルト<br>から変更する場合<br>は、表 6の DB2 イン<br>スタンス所有者の値<br>も変更してくださ<br>い。                                                                        |
| 活動ログのディレク<br>トリー                   | C:¥tsminst1¥TSMalog                                                                                              |   | • 小規模および中規<br>模: 140 GB<br>● 大規模: 300 GB                                                                    |                                                                                                    |
| アーカイブ・ログの<br>ディレクトリー               | C:¥tsminst1¥TSMarchlog                                                                                           |   | • 小規模: 1 TB<br>● 中規模: 2 TB<br>• 大規模: 4 TB                                                                   |                                                                                                    |
| データベースのディ<br>レクトリー                 | C:¥tsminst1¥TSMdbspace00<br>C:¥tsminst1¥TSMdbspace01<br>C:¥tsminst1¥TSMdbspace02<br>C:¥tsminst1¥TSMdbspace03<br> |   | すべてのディレクトリーの   システムのサイズに<br>最小合計スペース:<br>• 小規模:少なくとも<br>1 TB<br>• 中規模:少なくとも<br>2 TB<br>● 大規模: 少なくとも<br>4 TB | 応じて、データベース<br>用に最小数のファイ<br>ル・システムを作成<br>します。<br>• 小規模: 少なく<br>とも4個のフ<br>ァイル・シス<br>テム<br>● 中規模: 少なく<br>とも 4 個のフ<br>ァイル・シス<br>テム<br>● 大規模: 少なく<br>とも8個のフ<br>アイル・シス<br>テム |

表 5. Windows サーバー・システムの事前構成のワークシート
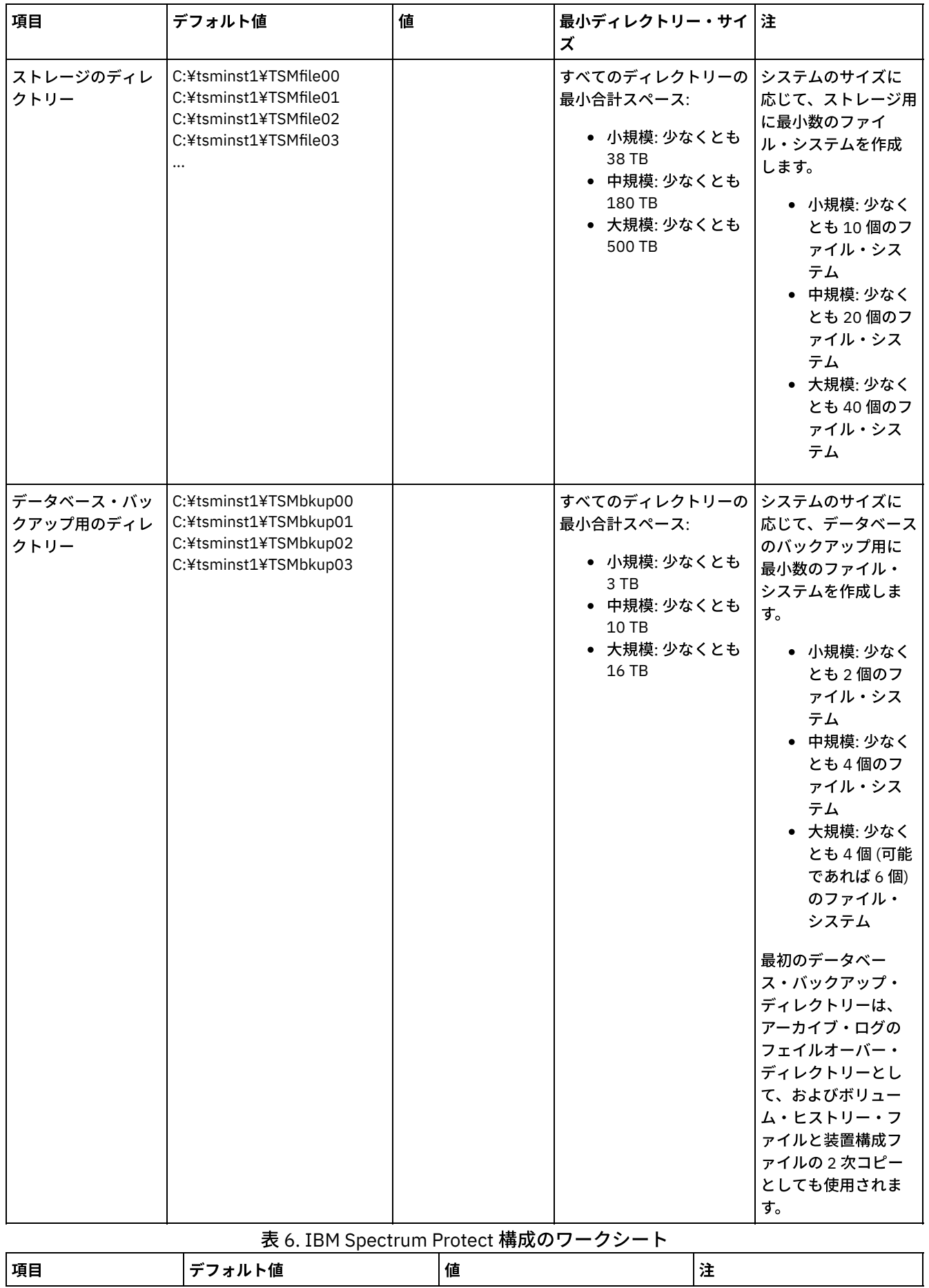

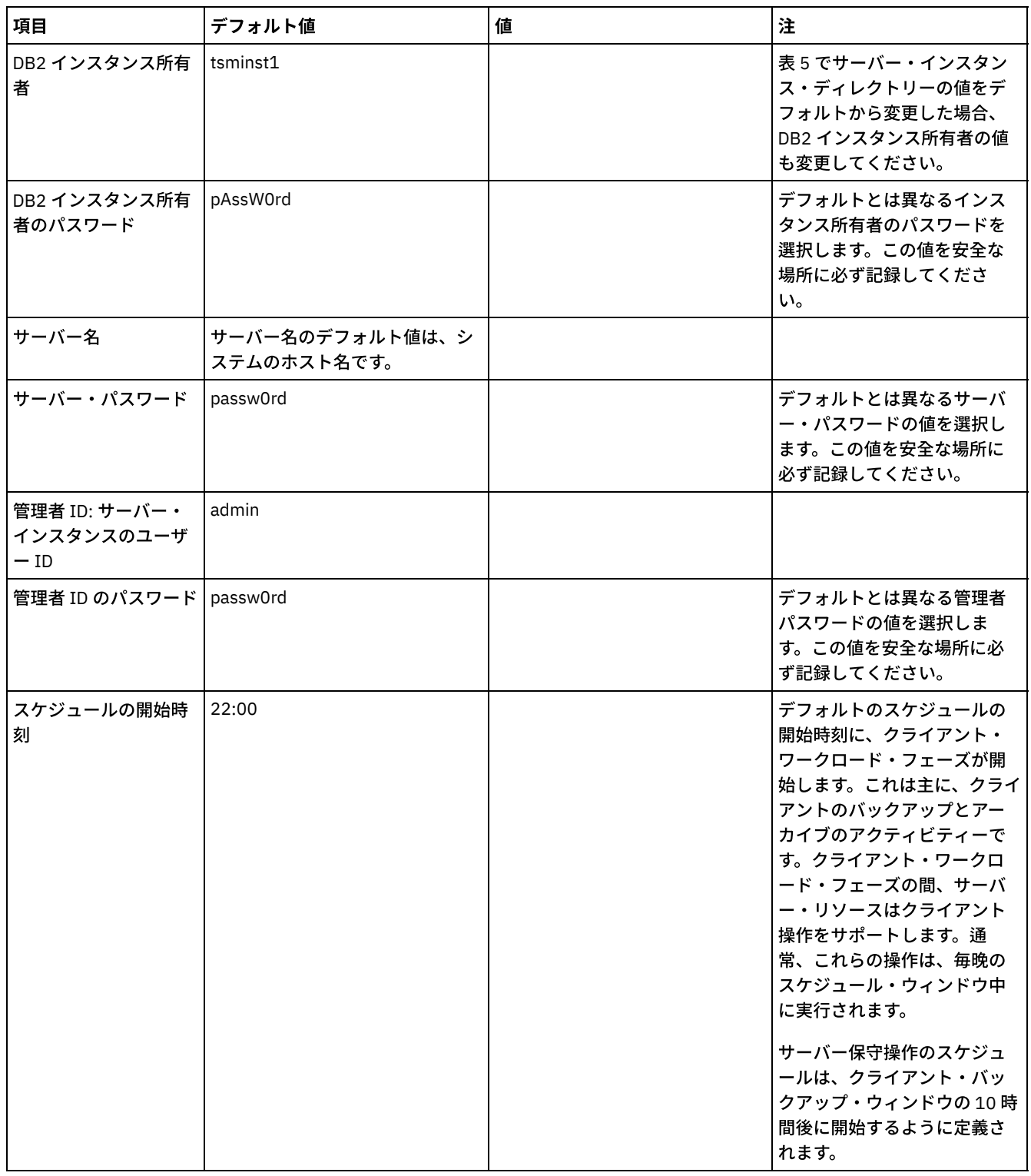

# <span id="page-109-0"></span>ストレージの計画

IBM Spectrum Protect™ コンポーネントに最も効率的なストレージ・テクノロジーを選択し、効率的なサーバー・パフォーマンス と操作を確保します。

ストレージ・ハードウェア装置は、IBM Spectrum Protect での効果的な使用法を決定するさまざまな容量とパフォーマンスの特性 を備えています。適切なストレージ・ハードウェアの選択とソリューション用のセットアップに関する一般的なガイダンスとし て、以下のガイドラインを確認してください。

データベースおよび活動ログ

- IBM Spectrum Protect データベースおよびアクティブ・ログに、次のような特性を持つ高速ディスクを使用します。 ○ ファイバー・チャネルまたはシリアル接続 SCSI (SAS) インターフェースを備えた高性能な 15k rpm ディスク ソリッド・ステート・ディスク (SSD)
- SSD またはフラッシュ・ハードウェアを使用している場合を除き、活動ログをデータベースから分離してください。
- データベース用のアレイを作成する場合は、RAID レベル 5 を使用してください。

ストレージ・プール

- ストレージ・プールには、比較的低コストで低速のディスクを使用できます。
- ストレージ・プールは、アーカイブ・ログおよびデータベース・バックアップ・ストレージのディスクを共有できま す。
- 大容量ディスク・タイプを使用している場合は、二重ドライブ障害に対する保護を追加するために、ストレージ・プ ール・アレイに RAID レベル 6 を使⽤してください。
- ストレージ・アレイの計画 IBM Spectrum Protect システムのサイズに応じて、RAID アレイおよびボリュームを計画し、ディスク・ストレージの構成 を準備します。

#### 関連資料:

[ストレージ・システム要件およびデータ破損リスクの軽減](http://www.ibm.com/support/knowledgecenter/SSEQVQ_8.1.4/srv.admin/r_disk_systems_reqs.html)

## セキュリティーの計画

アクセスと認証の制御を備えた IBM Spectrum Protect™ ソリューションでシステムのセキュリティーを保護する計画を立て、デー タおよびパスワード送信の暗号化を検討します。

[ランサムウェア攻撃からのストレージ環境の保護およびストレージ環境のリカバリーのガイドラインについては、ランサムウェア](http://www.ibm.com/support/knowledgecenter/SSEQVQ_8.1.4/srv.admin/t_adm_sec_srv_ransom.html) からのストレージ環境の保護を参照してください。

[管理者役割の計画](#page-110-0)

IBM Spectrum Protect ソリューションにアクセスできる管理者に割り当てる権限レベルを定義します。

- [セキュア通信の計画](#page-111-0) IBM Spectrum Protect ソリューション・コンポーネント間の通信を保護するための計画。
- [暗号化データのストレージの計画](#page-111-1) 企業で保管データを暗号化する必要があるかどうかを判別して、ニーズに最も適したオプションを選択します。
- [ファイアウォール・アクセスの計画](#page-111-2) 設定されているファイアウォールと、IBM Spectrum Protect ソリューションを機能させるために開く必要のあるポートを決 定します。

## <span id="page-110-0"></span>管理者役割の計画

IBM Spectrum Protect™ ソリューションにアクセスできる管理者に割り当てる権限レベルを定義します。

管理者には以下のいずれかのレベルの権限を割り当てることができます。

システム

システム権限を持つ管理者は、最高レベルの権限を持っています。このレベルの権限を持つ管理者は、どのタスクでも実行 できます。すべてのポリシー・ドメインとストレージ・プールを管理でき、その他の管理者に権限を付与することができま す。

ポリシー

ポリシー権限を持つ管理者は、ポリシー管理に関連するすべてのタスクを管理できます。この特権を無制限にしたり、特定 のポリシー・ドメインに制限したりすることができます。

ストレージ

ストレージ権限を持つ管理者は、サーバー⽤のストレージ・リソースを割り振り、制御することができます。

オペレーター

オペレーター権限を持つ管理者は、サーバーの即時操作と、テープ・ライブラリーやドライブなどのストレージ・メディア の可用性を制御できます。

表 1 のシナリオでは、管理者がタスクを実⾏できるようにさまざまなレベルの権限を割り当てる理由を例を挙げて⽰します。

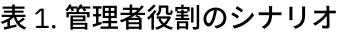

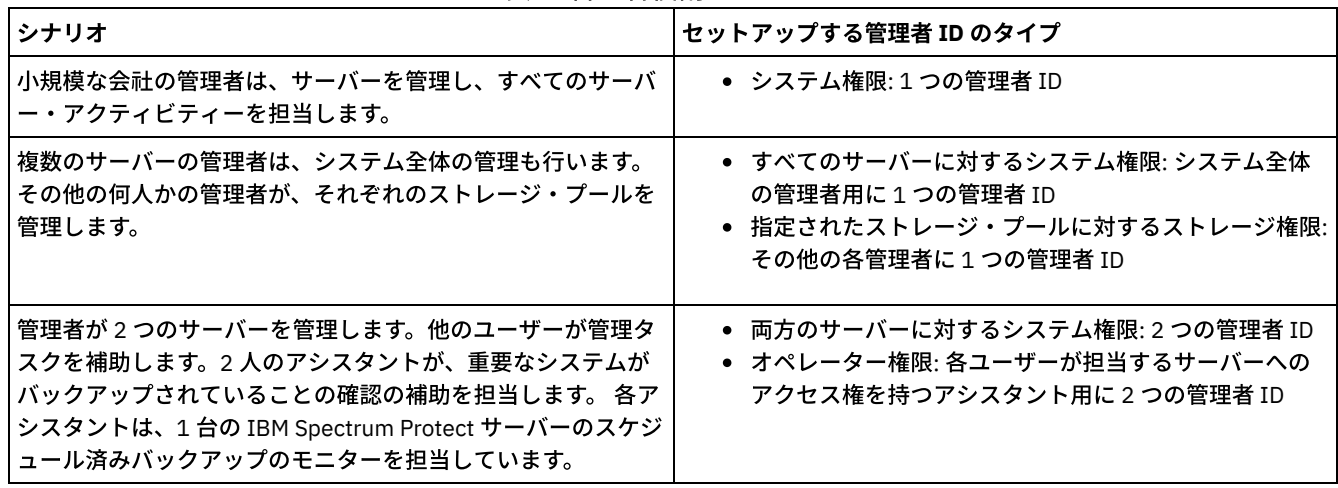

# <span id="page-111-0"></span>セキュア通信の計画

IBM Spectrum Protect™ ソリューション・コンポーネント間の通信を保護するための計画。

企業の運営に適⽤される規制要件とビジネス要件に基づいて、データに必要な保護のレベルを判別します。

パスワードとデータ転送に関して⾼⽔準のセキュリティーがビジネスで要求される場合は、Transport Layer Security (TLS) プロト コルまたは Secure Sockets Layer (SSL) プロトコルを使用したセキュア通信の実装を計画します。

TLS および SSL は、サーバーとクライアントとの間にセキュア通信を提供しますが、システム・パフォーマンスに影響を及ぼす可 能性があります。システム・パフォーマンスを向上させるには、オブジェクト・データを暗号化しない状態で、認証用に TLS を使 用します。 サーバーが TLS 1.2 を使用するのはセッション全体か、認証に対してだけかを指定するには、クライアントとサーバー 間の通信の場合は SSL クライアント・オプションを参照し、サーバー間通信の場合は UPDATE SERVER=SSL パラメーターを参照 してください。 V8.1.2 以降、TLS は認証用にデフォルトで使用されます。 セッション全体の暗号化に TLS を使用する場合は、必 要な場合のみセッションにプロトコルを使⽤し、ネットワーク・トラフィックの増加を管理するために、サーバーにプロセッサ ー・リソースを追加してください。その他のオプションを試すこともできます。 例えば、ルーターやスイッチのような⼀部のネッ トワーキング装置が TLS 機能または SSL 機能を提供します。

TLS および SSL を使用して、可能な各種通信パスの一部またはすべてを保護することができます。例えば、次のものがあります。

- Operations Center: ブラウザーからハブ、ハブからスポーク
- クライアントからサーバー
- サーバーからサーバー: ノード複製

関連タスク: ■ [通信の保護](http://www.ibm.com/support/knowledgecenter/SSEQVQ_8.1.4/srv.admin/r_comms_securing.html)

## <span id="page-111-1"></span>暗号化データのストレージの計画

企業で保管データを暗号化する必要があるかどうかを判別して、ニーズに最も適したオプションを選択します。

企業で、ストレージ・プール内のデータを暗号化する必要がある場合は、IBM Spectrum Protect™ の暗号化を使⽤するオプショ ン、または暗号化⽤のテープなどの外部装置を利⽤できます。

IBM Spectrum Protect でデータを暗号化する場合、クライアントで追加のコンピューティング・リソースが必要になります。これ は、バックアップ・プロセスおよびリストア・プロセスのパフォーマンスに影響する可能性があります。

#### 関連情報:

<span id="page-111-2"></span>■技術情報 [1963635](http://www.ibm.com/support/docview.wss?uid=swg21963635)

# ファイアウォール・アクセスの計画

設定されているファイアウォールと、IBM Spectrum Protect™ ソリューションを機能させるために開く必要のあるポートを決定し ます。

表1では、サーバー、クライアント、および Operations Center で使用されるポートについて説明します。

| 項目                                   | デフォルト                                 | 方向                  | 説明                                                                                                    |
|--------------------------------------|---------------------------------------|---------------------|----------------------------------------------------------------------------------------------------|
| 基本ポート<br>(TCPPORT)                   | 1500                                  | アウトバウンド/イ<br>ンバウンド  | サーバー・インスタンスには、個別に固有のポートが必要です。<br>デフォルトを使用する代わりに、代替ポート番号を指定すること<br>ができます。TCPPORT オプションは、クライアントからの<br>TCP/IP セッションと SSL 対応セッションの両方を listen します。<br>管理可能クライアント・トラフィックの場合、TCPADMINPORT<br>オプションと ADMINONCLIENTPORT オプションを使用して、ポ<br>ート値を設定できます。                                                                                                    |
| SSL 専用ポート<br>(SSLTCPPORT)            | デフォルトなし                               | アウトバウンド/イ丨<br>ンバウンド | このポートは、ポート上の通信を SSL 対応セッションのみに制限<br>したい場合に使用します。 SSL 通信と非 SSL 通信の両方をサポー<br>トするには、TCPPORT オプションまたは TCPADMINPORT オプシ<br>ョンを使用します。                                                                                                    |
| <b>SMB</b>                           | 45                                    | インバウンド/アウ<br>トバウンド  | このポートは、ネイティブ・プロトコルを使用して複数のホスト<br>と通信する構成ウィザードによって使用されます。                                                                                                    |
| <b>SSH</b>                           | 22                                    | インバウンド/アウ<br>トバウンド  | このポートは、ネイティブ・プロトコルを使用して複数のホスト<br>と通信する構成ウィザードによって使用されます。                                                                                                    |
| <b>SMTP</b>                          | 25                                    | アウトバウンド             | このポートは、サーバーから Ε メール・アラートを送信するため<br>に使用されます。                                                                                                    |
| <b>NDMP</b>                          | デフォルトなし                               | インバウンド/アウ<br>トバウンド  | サーバーは、NAS装置へのアウトバウンド NDMP 制御ポート接続<br>をオープンできる必要があります。アウトバウンド制御ポート<br>は、NAS 装置のデータ・ムーバー定義における低位アドレスで<br>す。<br>ファイラーからサーバーへの NDMP リストア時に、サーバーは、<br>NAS 装置へのアウトバウンド NDMP データ接続をオープンできる<br>必要があります。 リストア時に使用されるデータ接続ポートは、<br>NAS 装置上で構成することができます。<br>ファイラーからサーバーへの NDMP バックアップ時に、NAS 装置<br>は、サーバーへのアウトバウンド・データ接続をオープンできる<br>必要があり、サーバーは、インバウンド NDMP データ接続を受け<br>入れられる必要があります。 サーバー・オプション<br>NDMPPORTRANGE を使用して、NDMP データ接続として使用可 |
|                                      |                                       |                     | 能なポート・セットを制限することができます。 これらのポート<br>との接続用にファイアウォールを構成することができます。                                                                                                    |
| 複製                                   | デフォルトなし                               | ンバウンド               | アウトバウンド/イ  複製用のアウトバウンド・ポートのポートおよびプロトコルは、<br>複製をセットアップするために使用される DEFINE SERVER コマ<br>ンドによって設定されます。<br>複製用のインバウンド・ポートは、ソース・サーバーが DEFINE<br>SERVER コマンドで指定する TCP ポートおよび SSL ポートです。                                                                                                    |
| クライアント・ス<br>ケジュール・ポー<br>$\mathsf{F}$ | <b> クライアント・ポ</b><br>$  \vdash$ : 1501 | アウトバウンド             | クライアントは、指定されたポートで listen し、サーバーにポー<br>ト番号を伝えます。 サーバーは、サーバーが要求したスケジュー<br>リングが使用されている場合にクライアントに接続します。クラ<br>イアント・オプション・ファイルで代替ポート番号を指定するこ<br>とができます。                                                                                                    |

表 1. サーバー、クライアント、および Operations Center によって使用されるポート

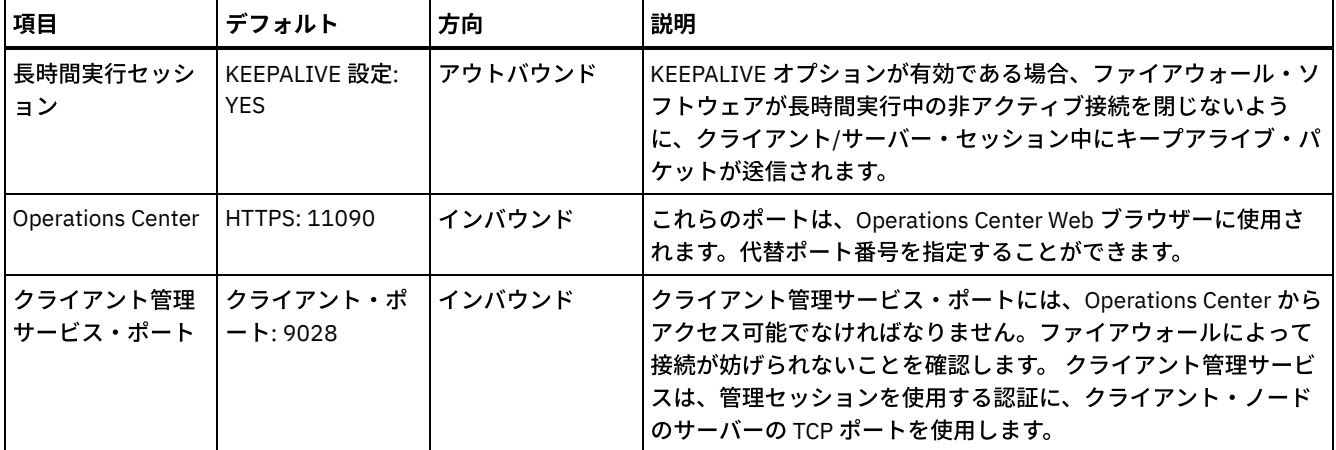

# データ保護ソリューションのシングル・サイト・ディスク実装

シングル・サイト・ディスク・ソリューションは、1つのサイトで構成され、データ重複排除を使用します。

## 実装のロードマップ

IBM Spectrum Protect™ シングル・サイト・ディスク環境をセットアップするには、以下のステップが必要です。

- 1. [システムをセットアップします。](#page-113-0)
	- a. ご使用の環境のサイズに合わせて、ストレージ・ハードウェアを構成し、ストレージ・アレイをセットアップしま す。
		- b. [サーバー・オペレーティング・システムをインストールします。](#page-114-1)
		- c. マルチパス入出力を構成します。
		- d. [サーバー・インスタンスのユーザー](#page-123-0) ID を作成します。
	- e. IBM [Spectrum](#page-123-1) Protect 用にファイル・システムを準備します。
- 2. [サーバーおよび](#page-126-0) Operations Center をインストールします。
- 3. [サーバーおよび](#page-128-0) Operations Center を構成します。
	- a. サーバーの初期構成を実行します。
		- b. [サーバー・オプションを設定します。](#page-130-0)
		- c. [サーバーおよびクライアントの](#page-131-0) Secure Sockets Layer を構成します。
		- d. Operations Center [を構成します。](#page-132-0)
		- e. IBM Spectrum Protect [のライセンスを登録します。](#page-132-1)
		- f. [データ重複排除を構成します。](#page-133-0)
		- g. [ビジネスに合わせたデータ保存ルールを定義します。](#page-133-1)
		- h. [サーバー保守スケジュールを定義します。](#page-134-0)
		- i. [クライアント・スケジュールを定義します。](#page-136-0)
- 4. [クライアントをインストールし、構成します。](#page-136-1)
	- a. [クライアントを登録し、スケジュールに割り当てます。](#page-137-0)
		- b. [クライアント管理サービスをインストールし、検証します。](#page-137-1)
		- c. クライアント管理サービスを使用するように Operations Center を構成します。
- <span id="page-113-0"></span>5. [実装を完了します。](#page-140-0)

# システムのセットアップ

システムをセットアップするには、最初にディスク・ストレージ・ハードウェアおよびサーバー・システムを IBM Spectrum Protect™ 用に構成する必要があります。

- [ストレージ・ハードウェアの構成](#page-114-0) ストレージ・ハードウェアを構成するには、ディスク・システムおよび IBM Spectrum Protect の全般的なガイドラインを 確認します。
- [サーバー・オペレーティング・システムのインストール](#page-114-1) サーバー・システムにオペレーティング・システムをインストールして、IBM Spectrum Protect サーバー要件を満たしてい

ることを確認します。指⽰に従ってオペレーティング・システムの設定を調整します。

- マルチパス入出力の構成 ディスク・ストレージのマルチパスを有効にして構成することができます。詳細な⼿順については、ハードウェアに付属の 資料を参照してください。
- [サーバーのユーザー](#page-123-0) ID の作成 IBM Spectrum Protect サーバー・インスタンスを所有するユーザー ID を作成します。サーバーの初期構成時にサーバー・ インスタンスを作成するときに、このユーザー ID を指定します。
- [サーバーのファイル・システムの準備](#page-123-1) サーバーで使⽤するために、ディスク・ストレージのファイル・システム構成を完了する必要があります。

# <span id="page-114-0"></span>ストレージ・ハードウェアの構成

ストレージ・ハードウェアを構成するには、ディスク・システムおよび IBM Spectrum Protect™ の全般的なガイドラインを確認し ます。

### 手順

- 1. 以下のガイドラインに従って、サーバーとストレージ装置の間の接続を提供します。
	- ファイバー・チャネル接続用にスイッチまたは直接接続を使用します。
		- 接続されるポートの数と、必要となる帯域幅の量を検討します。
	- サーバー上のポートの数と、接続されているディスク・システム上のホスト・ポートの数を検討します。
- 2. サーバー・システム、アダプター、およびオペレーティング・システムのデバイス・ドライバーおよびファームウェアが最 新状態かつ推奨レベルであることを確認します。
- 3. ストレージ・アレイを構成します。最適なパフォーマンスを確保できるように適切に計画したことを確認します。 詳しく は、[ストレージの計画](#page-109-0)を参照してください。
- 4. サーバー・システムが、作成されるディスク・ボリュームにアクセスできる必要があります。次の手順を実行してくださ い。
	- a. システムがファイバー・チャネル・スイッチに接続されている場合、ディスクを認識できるようにサーバーをゾーニ ングします。
		- b. この特定のサーバーが各ディスクを認識できることをディスク・システムに通知するために、すべてのボリュームを マップします。

## <span id="page-114-1"></span>サーバー・オペレーティング・システムのインストール

サーバー・システムにオペレーティング・システムをインストールして、IBM Spectrum Protect™ サーバー要件を満たしているこ とを確認します。指⽰に従ってオペレーティング・システムの設定を調整します。

- AIX [システムへのインストール](#page-114-2) サーバー・システムに AIX® をインストールするには、以下の手順を実行します。
- Linux [システムへのインストール](#page-116-0) サーバー・システムに Linux x86\_64 をインストールするには、以下の⼿順を実⾏します。
- Windows [システムへのインストール](#page-119-0) Microsoft Windows Server 2012 Standard Edition をサーバー・システムにインストールして、IBM Spectrum Protect サー バーのインストールと構成のためにシステムを準備します。

## <span id="page-114-2"></span>**AIX** システムへのインストール

サーバー・システムに AIX® をインストールするには、以下の手順を実行します。

### 手順

- 1. 製造元の指示に従い、AIX バージョン 7.1 TL4、SP2 以降をインストールします。
- 2. オペレーティング・システムのインストール手順に従って、TCP/IP 設定を構成します。
- 3. /etc/hosts ファイルを開き、以下のアクションを実行します。
	- ファイルを更新して、サーバーの IP アドレスとホスト名を組み込みます。例えば次のとおりです。

ファイルにアドレス 127.0.0.1 を持つローカル・ホストの項⽬が含まれていることを確認します。例えば次のとおり です。

127.0.0.1 localhost

4. 次のコマンドを発行して、AIX 入出力完了ポートを有効にします。

chdev -l iocp0 -P

サーバーのパフォーマンスは、Olson タイム・ゾーン定義の影響を受ける可能性があります。

5. パフォーマンスを最適化するには、ご使用のシステムのタイム・ゾーン形式を Olson から POSIX に変更します。タイム・ ゾーン設定を更新するには、次のコマンドを形式を使⽤します。

chtz=local\_timezone,date/time,date/time

例えば、アメリカ⼭岳標準時を使⽤するアリゾナ州のツーソンに住んでいる場合、次のコマンドを発⾏して、POSIX 形式に 変更します。

chtz MST7MDT,M3.2.0/2:00:00,M11.1.0/2:00:00

6. インスタンス・ユーザーの .profile に項⽬を追加して、以下の環境を設定します。

export MALLOCOPTIONS=multiheap:16

7. 完全なアプリケーション・コア・ファイルを作成するようにシステムを設定します。次のコマンドを出します。

chdev -l sys0 -a fullcore=true -P

- 8. サーバーおよび Operations Center との通信のために、存在する可能性があるすべてのファイアウォールで以下のポートが 開いていることを確認します。
	- サーバーとの通信の場合は、ポート 1500 を開きます。
	- Operations Center とのセキュア通信の場合は、ハブ・サーバー上でポート 11090 を開きます。

デフォルトのポート値を使⽤していない場合は、使⽤しているポートが開いていることを確認してください。

9. TCP ハイパフォーマンス機能拡張を有効にします。次のコマンドを出します。

no -p -o rfc1323=1

10. 最適なスループットと信頼性を確保するために、4 つの 10 Gb イーサネット・ポートを結合してください。System Management Interface Tool (SMIT) を使用して、イーサチャネルを使用してポートを結合します。 テストでは以下の設定が 使⽤されました。

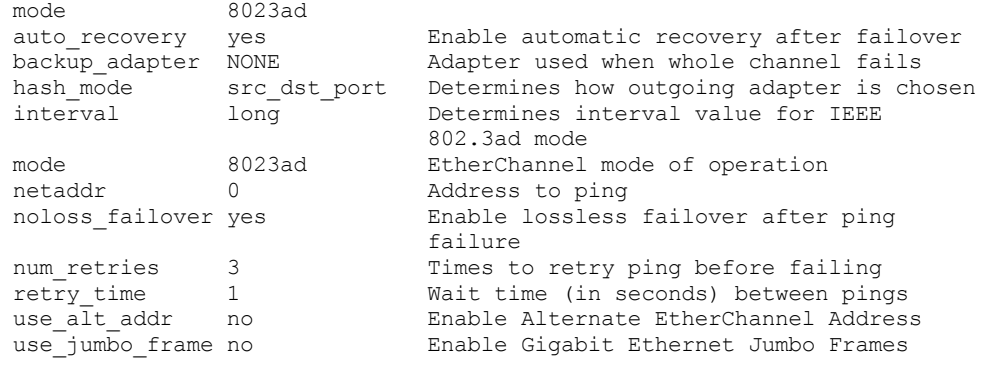

11. ユーザー処理リソースの限度 (*ulimits* とも呼ばれる) が 表 1のガイドラインに従って設定されていることを確認します。 ulimit 値が正しく設定されていない場合、サーバーが不安定になったり、サーバーが応答できない状態になったりする可能 性があります。

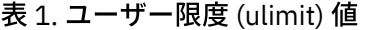

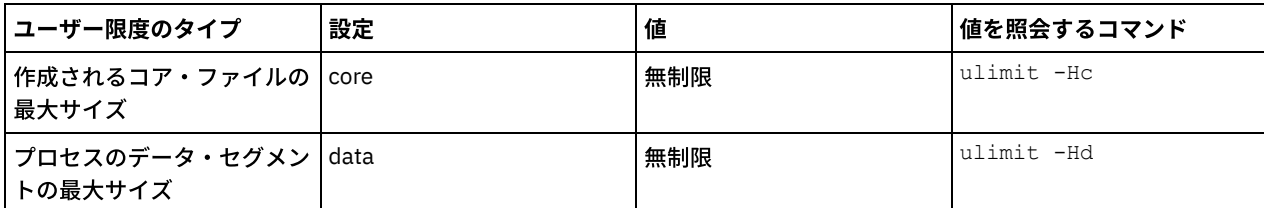

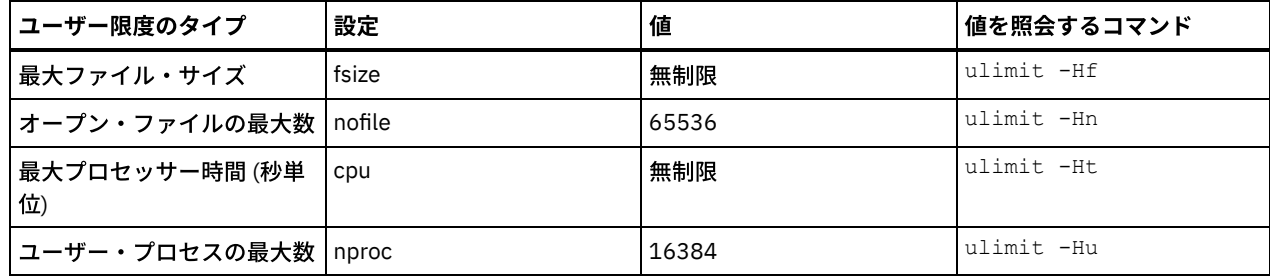

ユーザー限度の値を変更する必要がある場合は、ご使⽤のオペレーティング・システムの資料に記載されている説明に従っ てください。

# <span id="page-116-0"></span>**Linux** システムへのインストール

サーバー・システムに Linux x86\_64 をインストールするには、以下の⼿順を実⾏します。

### 始める前に

オペレーティング・システムは、内蔵ハード・ディスクにインストールされます。ハードウェア RAID 1 アレイを使用して、内蔵 ハード・ディスクを構成します。例えば、小規模システムを構成している場合、2 個の 300 GB 内蔵ディスクが RAID 1 でミラー リングされ、オペレーティング・システム・インストーラーで単一の 300 GB ディスクが使用可能であることが提示されます。

。 製造元の指示に従って、Red Hat Enterprise Linux バージョン Red Hat Antonio Linux パープ アイディング・プレール

### 手順

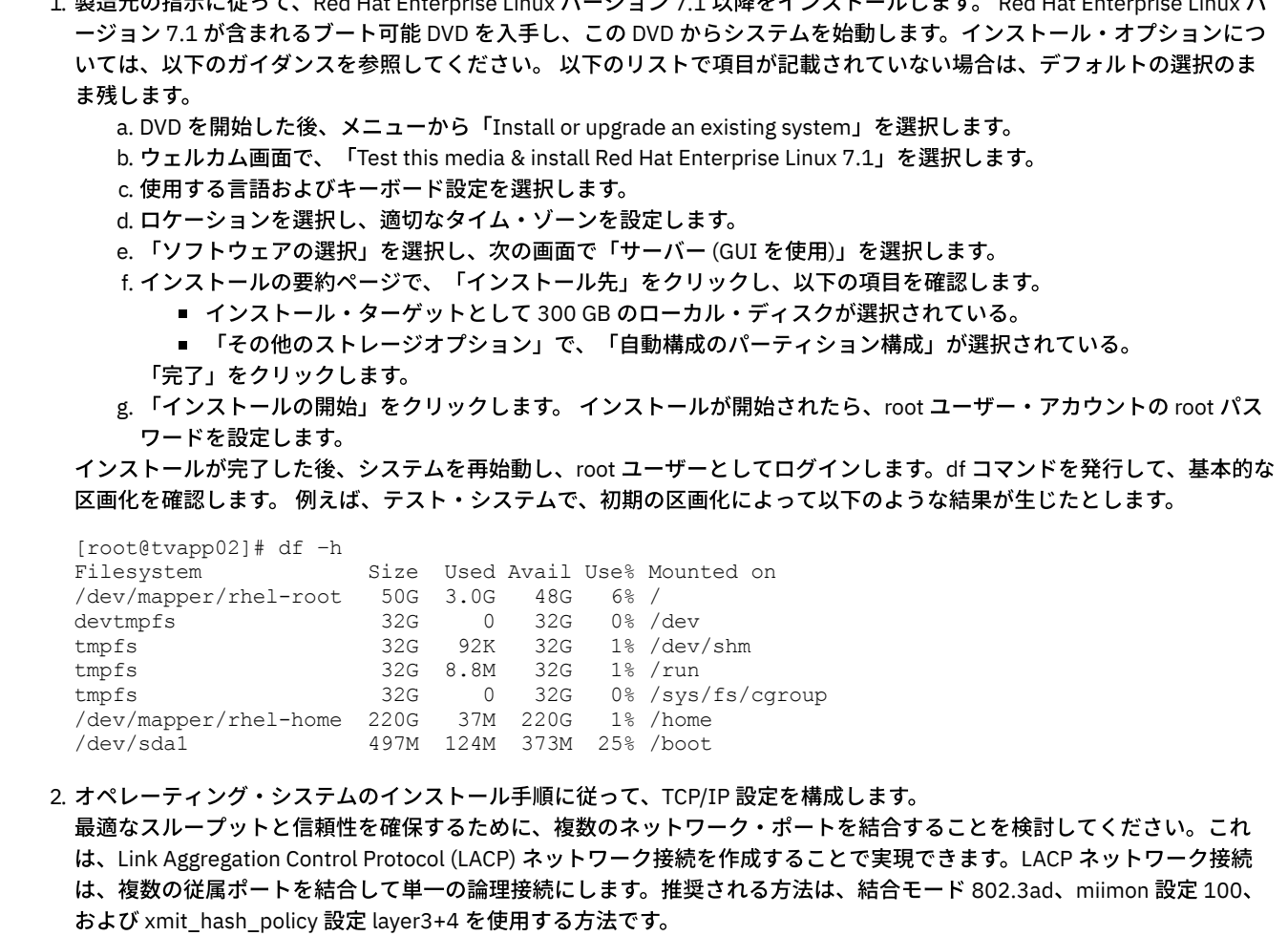

制約事項: LACP ネットワーク接続を使⽤するには、LACP をサポートするネットワーク・スイッチが必要です。

Red Hat Enterprise Linux バージョン 7 での結合ネットワーク接続の構成に関する追加手順については、Create a Channel Bonding Interface を参照してください。

#### 3. /etc/hosts ファイルを開き、以下のアクションを実行します。

ファイルを更新して、サーバーの IP アドレスとホスト名を組み込みます。例えば次のとおりです。

192.0.2.7 server.yourdomain.com server

ファイルにアドレス 127.0.0.1 を持つローカル・ホストの項⽬が含まれていることを確認します。例えば次のとおり です。

127.0.0.1 localhost

- 4. サーバーのインストールに必要なコンポーネントをインストールします。以下のステップを実行して、Yellowdog Updater Modified (YUM) リポジトリーを作成し、前提条件パッケージをインストールします。
	- a. Red Hat Enterprise Linux のインストール DVD をシステム・ディレクトリーにマウントします。例えば、/mnt ディレ クトリーにマウントするには、次のコマンドを発⾏します。

mount -t iso9660 -o ro /dev/cdrom /mnt

b. mount コマンドを発行して、DVD がマウントされていることを確認します。 次の例のような出力が表示されるはず です。

/dev/sr0 on /mnt type iso9660

c. 次のコマンドを発⾏して、YUM リポジトリー・ディレクトリーに移動します。

cd /etc/yum/repos.d

repos.d ディレクトリーが存在しない場合は、作成してください。 d. ディレクトリーの内容をリストします。

ls rhel-source.repo

e. mv コマンドを発⾏して、元のリポジトリー・ファイルの名前を変更します。 例えば次のとおりです。

mv rhel-source.repo rhel-source.repo.orig

f. テキスト・エディターを使用して、新しいリポジトリー・ファイルを作成します。 例えば、vi エディターを使用する には、次のコマンドを発⾏します。

vi rhel71\_dvd.repo

g. 新しいリポジトリー・ファイルに以下の行を追加します。baseurl パラメーターは、ディレクトリーのマウント・ポ イントを指定します。

```
[rhel71_dvd]
name=DVD Redhat Enterprise Linux 7.1
baseurl=file:///mnt
enabled=1
gpgcheck=0
```
h. yum コマンドを発⾏して、前提条件パッケージ ksh.x86\_64 をインストールします。 例えば次のとおりです。

yum install ksh.x86\_64

例外: Red Hat Enterprise Linux バージョン 7.1 の場合、compat-libstdc++-33-3.2.3-69.el6.i686 ライブラリーおよび libstdc++.i686 ライブラリーをインストールする必要はありません。

- 5. ソフトウェア・インストールが完了すると、以下のステップを実行して、元の YUM リポジトリーの値を復元できます。
	- a. 次のコマンドを発⾏して、Red Hat Enterprise Linux のインストール DVD をアンマウントします。

unmount /mnt

b. 次のコマンドを発行して、YUM リポジトリー・ディレクトリーに移動します。

cd /etc/yum/repos.d

c. 作成したリポジトリー・ファイルを名前変更します。

mv rhel71\_dvd.repo rhel71\_dvd.repo.orig

d. 元のファイルを元の名前に変更します。

mv rhel-source.repo.orig rhel-source.repo

- 6. カーネル・パラメーターの変更が必要かどうかを判別します。次の手順を実行してください。
	- a. sysctl -a コマンドを使用して、パラメーターの値をリストします。
	- b. 表1のガイドラインを使用して結果を分析し、何らかの変更が必要かどうかを判別します。
	- c. 変更が必要な場合は、/etc/sysctl.conf ファイルでパラメーターを設定します。 ファイルの変更は、システムの始動 時に適用されます。

ヒント:自動的にカーネル・パラメーター設定を調整し、これらの設定を手動で更新する必要性を除去します。Linux では、 DB2® データベース・ソフトウェア は、プロセス間通信 (IPC) カーネル・パラメーター値を優先設定に自動的に調整しま す。カーネル・パラメーター設定について詳しくは、IBM DB2 [バージョン](http://www.ibm.com/support/knowledgecenter/SSEPGG_11.1.0/com.ibm.db2.luw.welcome.doc/doc/welcome.html) 11.1 製品資料 で Linux カーネル・パラメーター を検索してください。

表 1. Linux カーネル・パラメーターの最適な設定

| パラメーター                       | 説明                                                                                                    |
|------------------------------|----------------------------------------------------------------------------------------------------|
| kernel.shmmni                | セグメントの最大数。                                                                                                    |
| kernel.shmmax                | 共有メモリー・セグメントの最大サイズ (バイト)。                                                                                                    |
|                              | このパラメーターは、システム起動時に IBM Spectrum<br>Protect™ サーバーを自動的に始動する前に設定する必要があ<br>ります。                                                                                                    |
| kernel.shmall                | 共有メモリー・ページの最大割り振り (ページ)。                                                                                                    |
| kernel.sem                   | (SEMMSL)                                                                                                    |
| kernel.sem パラメーターには 4 つの値があり | アレイごとの最大セマフォー数。                                                                                                    |
| ます。                          | (SEMMNS)                                                                                                    |
|                              | システムごとの最大セマフォー数。                                                                                                    |
|                              | (SEMOPM)                                                                                                    |
|                              | セマフォー・コールごとの最大操作数。                                                                                                    |
|                              | (SEMMNI)                                                                                                    |
|                              | アレイの最大数。                                                                                                    |
| kernel.msgmni                | システム全体のメッセージ・キューの最大数。                                                                                                    |
| kernel.msgmax                | メッセージの最大サイズ (バイト)。                                                                                                    |
| kernel.msgmnb                | キューのデフォルト最大サイズ (バイト)。                                                                                                    |
| kernel.randomize va space    | kernel.randomize_va_space パラメーターは、カーネルによ<br>るメモリー ASLR の使用を構成します。DB2 ソフトウェアに<br>関するエラーが発生する可能性があるため、ASLR は無効にし<br>てください。Linux ASLR および DB2 の詳細については、技<br>術情報 1365583 を参照してください。 |
| vm.swappiness                | vm.swappiness パラメーターは、カーネルが物理的なランダ<br>ム・アクセス・メモリー (RAM) からアプリケーション・メモ<br>リーをスワップできるかどうかを定義します。カーネル・パ<br>ラメーターについて詳しくは、「DB2 製品情報」を参照して<br>ください。                                  |
| vm.overcommit_memory         | vm.overcommit_memory パラメーターは、カーネルが割り振<br>りを許可する仮想メモリーの量に影響します。 カーネル・パ<br>ラメーターについて詳しくは、「DB2 製品情報」を参照して<br>ください。                                                                 |

7. ファイアウォール・ポートを開き、サーバーと通信します。次の手順を実行してください。

a. ネットワーク・インターフェースが使用するゾーンを決定します。デフォルトでは、ゾーンはパブリックです。 次のコマンドを発⾏します。

# firewall-cmd --get-active-zones public

interfaces: ens4f0

b. サーバーとの通信にデフォルトのポート・アドレスを使用するには、Linux ファイアウォールで TCP/IP ポート 1500 を開きます。

次のコマンドを出します。

firewall-cmd --zone=public --add-port=1500/tcp --permanent

デフォルト以外の値を使⽤する場合は、1024 から 32767 の範囲の数値を指定することができます。 デフォルト以 外のポートを開く場合、構成スクリプトの実⾏時にポートを指定する必要があります。

c. このシステムをハブとして使⽤する予定の場合は、ポート 11090 を開きます。このポートは、セキュア (https) 通信 ⽤のデフォルト・ポートです。 次のコマンドを出します。

firewall-cmd --zone=public --add-port=11090/tcp --permanent

d. 変更を有効にするには、ファイアウォール定義を再ロードします。 次のコマンドを出します。

firewall-cmd --reload

8. ユーザー処理リソースの限度 (*ulimits* とも呼ばれる) が 表 2のガイドラインに従って設定されていることを確認します。 ulimit 値が正しく設定されていない場合、サーバーが不安定になったり、サーバーが応答できない状態になったりする可能 性があります。

| ユーザー限度のタイプ               | 設定     | 値     | 値を照会するコマンド   |  |  |  |  |
|--------------------------|--------|-------|--------------|--|--|--|--|
| 作成されるコア・ファイルの<br>最大サイズ   | core   | 無制限   | ulimit -Hc   |  |  |  |  |
| プロセスのデータ・セグメン<br>トの最大サイズ | data   | 無制限   | ulimit -Hd   |  |  |  |  |
| 最大ファイル・サイズ               | fsize  | 無制限   | ulimit -Hf   |  |  |  |  |
| オープン・ファイルの最大数            | nofile | 65536 | ulimit -Hn   |  |  |  |  |
| 最大プロセッサー時間 (秒単<br>位)     | cpu    | 無制限   | ulimit. -Ht. |  |  |  |  |
| ユーザー・プロセスの最大数 nproc      |        | 16384 | ulimit -Hu   |  |  |  |  |

表 2. ユーザー限度 (ulimit) 値

ユーザー限度の値を変更する必要がある場合は、ご使⽤のオペレーティング・システムの資料に記載されている説明に従っ てください。

## <span id="page-119-0"></span>**Windows** システムへのインストール

Microsoft Windows Server 2012 Standard Edition をサーバー・システムにインストールして、IBM Spectrum Protect™ サーバーの インストールと構成のためにシステムを準備します。

### 手順

- 1. 製造元の指⽰に従い Windows Server 2016 Standard Edition をインストールします。
- 2. 以下のステップを実行して、Windows アカウント制御ポリシーを変更します。
	- a. secpol.msc を実⾏して、「ローカル セキュリティ ポリシー」エディターを開きます。
	- b. 「ローカル ポリシー」 > 「セキュリティのオプション」をクリックして、以下のユーザー・アカウント制御ポリシ
		- ーが無効になっていることを確認します。
			- 組み込みの Administrator アカウントに対する管理者承認モード
			- 管理者承認モードですべての管理者を実行する
- 3. オペレーティング・システムのインストール手順に従って、TCP/IP 設定を構成します。
- 4. 以下のステップを実行して、Windows の更新を適用し、オプション・フィーチャーを有効にします。
	- a. 最新の Windows Server 2016 の更新を適用します。
- b. Windows Server Manager から、Windows 2012 R2 フィーチャーの Microsoft .NET Framework 3.5 をインストールし て有効にします。
- c. 必要な場合は、FC およびイーサネット HBA のデバイス・ドライバーを新規レベルに更新します。
- d. ご使用のディスク・システムに適したマルチパス入出力ドライバーをインストールします。
- 5. IBM Spectrum Protect サーバーとの通信のためにデフォルトの TCP/IP ポート 1500 を開きます。 例えば、次のコマンドを 出します。

netsh advfirewall firewall add rule name="Backup server port 1500" dir=in action=allow protocol=TCP localport=1500

6. Operations Center のハブ・サーバーで、Operations Center とのセキュア (https) 通信⽤にデフォルトのポートを開きます。 ポート番号は 11090 です。 例えば、次のコマンドを出します。

netsh advfirewall firewall add rule name="Operations Center port 11090" dir=in action=allow protocol=TCP localport=11090

## <span id="page-120-0"></span>マルチパス入出力の構成

ディスク・ストレージのマルチパスを有効にして構成することができます。詳細な⼿順については、ハードウェアに付属の資料を 参照してください。

- AIX [システム](#page-120-1)
- Linux [システム](#page-121-0)
- <span id="page-120-1"></span>[Windows](#page-122-0) システム

## **AIX** システム

### 手順

 $1.$  ディスク・サブシステム上のホスト定義に使用する必要があるファイバー・チャネル・ポート・アドレスを判別します。す べてのポートに対して lscfg コマンドを発⾏します。

○ 小規模および中規模のシステムでは、以下のコマンドを発行します。

lscfg -vps -l fcs0 | grep "Network Address" lscfg -vps -l fcs1 | grep "Network Address"

○ 大規模のシステムでは、以下のコマンドを発行します。

lscfg -vps -l fcs0 | grep "Network Address" lscfg -vps -l fcs1 | grep "Network Address" lscfg -vps -l fcs2 | grep "Network Address" lscfg -vps -l fcs3 | grep "Network Address"

- 2. 以下の AIX® ファイル・セットがインストールされていることを確認します。
	- devices.common.IBM.mpio.rte
	- devices.fcp.disk.array.rte
	- devices.fcp.disk.rte
- 3. cfgmgr コマンドを発行して、AIX でハードウェアを再スキャンし、使用可能なディスクを検出します。例えば次のとおりで す。

cfgmgr

4. 使用可能なディスクをリストするには、次のコマンドを実行します。

lsdev -Ccdisk

次のような出力が表示されるはずです。

hdisk0 Available 00-00-00 SAS Disk Drive hdisk1 Available 00-00-00 SAS Disk Drive hdisk2 Available 01-00-00 SAS Disk Drive hdisk3 Available 01-00-00 SAS Disk Drive hdisk4 Available 06-01-02 MPIO IBM 2076 FC Disk hdisk5 Available 07-01-02 MPIO IBM 2076 FC Disk ...

5. lsdev コマンドの出力を使用して、各ディスク装置の装置 ID を識別してリストします。

例えば、装置 ID は hdisk4 のようになります。IBM Spectrum Protect™ サーバー⽤にファイル・システムを作成するとき に使用するために、装置 ID のリストを保存します。

6. システム内のすべての物理ボリュームに関する詳細情報をリストして、SCSI 装置をディスク・システムの特定のディスク LUN に相互に関連付けます。次のコマンドを出します。

lspv -u

IBM® Storwize® システムでは、各装置について以下のような情報が表示されます。

hdisk4 00f8cf083fd97327 None active 332136005076300810105780000000000003004214503IBMfcp

この例で、*60050763008101057800000000000030* は、Storwize 管理インターフェースによって報告されるボリューム の UID です。 ディスク・サイズ (メガバイト単位) を確認してシステムについてリストされた値と比較するには、次のコマンドを発行しま す。

<span id="page-121-0"></span>bootinfo -s hdisk4

## **Linux** システム

### 手順

1. Linux ホストに対してマルチパスを有効にするには、/etc/multipath.conf ファイルを編集します。 multipath.conf ファイル が存在しない場合は、次のコマンドを発⾏して作成することができます。

mpathconf --enable

IBM Storwize® システムでのテストのために、multipath.conf で以下のパラメーターが設定されています。

defaults {

}

```
devices {
             device {
                           vendor "IBM "
```
user friendly names no

```
product "2145"
             path grouping policy group by prio
             user_friendly_names no
             path selector "round-robin 0"
             prio "alua"
             path checker "tur"
             failback "immediate"
             no_path_retry 5
             rr_weight uniform
             rr_min_io_rq "1"
             dev loss tmo 120
}
```
}

2. システムの始動時に開始するようにマルチパス・オプションを設定します。 以下のコマンドを発行します。

systemctl enable multipathd.service systemctl start multipathd.service

3. ディスクがオペレーティング・システムに認識されていてマルチパスによって管理されていることを確認するには、次のコ マンドを発⾏します。

multipath -l

4. 各装置がリストされていて、期待どおりの数のパスを持っていることを確認します。サイズおよび装置 ID の情報を使用し て、リストされているディスクを識別できます。

例えば、以下の出力は、2 TB ディスクが 2 つのパス・グループと 4 つのアクティブ・パスを持っていることを示していま す。2 TB のサイズにより、ディスクがプール・ファイル・システムに対応していることを確認します。長い装置 ID 番号の 一部 (この例では 12) を使用して、ディスク・システムの管理インターフェースでボリュームを検索します。

[root@tapsrv01 code]# multipath -l 36005076802810c509800000000000012 dm-43 IBM,2145 size=2.0T features='1 queue\_if\_no\_path' hwhandler='0' wp=rw |-+- policy='round-robin 0' prio=0 status=active | |- 2:0:1:18 sdcw 70:64 active undef running  $-4:0:0:18$  sdgb 131:112 active undef running `-+- policy='round-robin 0' prio=0 status=enabled |- 1:0:1:18 sdat 66:208 active undef running - 3:0:0:18 sddy 128:0 active undef running

a. 必要な場合は、LUN ホスト割り当てディスクを訂正して、バスの再スキャンを強制します。 例えば次のとおりです。

echo "- - -" > /sys/class/scsi host/host0/scan echo "- - -" > /sys/class/scsi\_host/host1/scan echo "- - -" > /sys/class/scsi\_host/host2/scan

システムを再始動して、ディスクの LUN ホスト割り当てを再スキャンすることもできます。 b. multipath -l コマンドを再発行して、ディスクをマルチパス入出力に使用できるようになったことを確認します。 5. マルチパス出力を使用して、各ディスク装置の装置 ID を識別してリストします。

例えば、2 TB ディスクの装置 ID は 36005076802810c509800000000000012 です。

次のステップで使用するために装置 ID のリストを保存します。

## <span id="page-122-0"></span>**Windows** システム

### 手順

- 1. マルチパス入出力機能がインストールされていることを確認します。必要であれば、追加のベンダー固有のマルチパス・ド ライバーをインストールします。
- 2. ディスクがオペレーティング・システムに認識されていてマルチパス入出力によって管理されていることを確認するには、 次のコマンドを発⾏します。

c:¥program files¥IBM¥SDDDSM¥datapath.exe query device

3. マルチパス出力を確認して、各装置がリストされていて期待どおりの数のパスを持っていることを確認します。サイズおよ び装置のシリアル情報を使⽤して、リストされているディスクを識別できます。

例えば、長い装置シリアル番号の一部 (この例では 34) を使用して、ディスク・システムの管理インターフェースでボリュ ームを検索できます。2 TB のサイズにより、ディスクがストレージ・プール・ファイル・システムに対応していることを確 認します。

DEV#: 4 DEVICE NAME: Disk5 Part0 TYPE: 2145 POLICY: OPTIMIZED<br>SERIAL: 600507630081010578000000000000034 LUN SIZE: 2.0TB SERIAL: 600507630081010578000000000000034

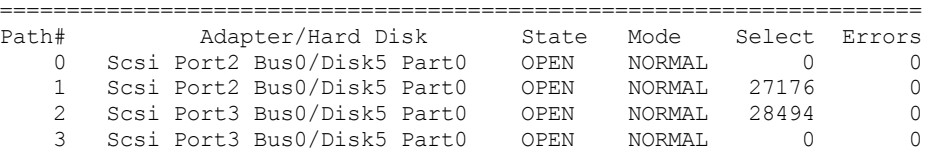

4. 前のステップのマルチパス出力から返されたシリアル番号を使用して、ディスク装置 ID のリストを作成します。

例えば、2 TB ディスクの装置 ID は 60050763008101057800000000000034 です。

次のステップで使用するために装置 ID のリストを保存します。

5. 新規ディスクをオンラインにして、読み取り専用属性をクリアするには、以下のコマンドを使用して diskpart.exe を実行し ます。各ディスクに対して操作を繰り返します。

```
diskpart
   select Disk 1
   online disk
   attribute disk clear readonly
   select Disk 2
   online disk
```

```
attribute disk clear readonly
\langle \ldots \rangleselect Disk 49
online disk
attribute disk clear readonly
exit
```
## <span id="page-123-0"></span>サーバーのユーザー **ID** の作成

IBM Spectrum Protect™ サーバー・インスタンスを所有するユーザー ID を作成します。サーバーの初期構成時にサーバー・イン スタンスを作成するときに、このユーザー ID を指定します。

### このタスクについて

ユーザー ID には、小文字 (a から z)、数字 (0 から 9)、および下線文字 (\_) のみを使用できます。 ユーザー ID とグループ名は、以 下のルールに従う必要があります。

- 長さは8文字以下でなければなりません。
- ユーザー ID およびグループ名の先頭に *ibm*、*sql*、*sys* または数字は使⽤できません。
- ユーザー ID およびグループ名を、*user*、*admin*、*guest*、*public*、*local*、または SQL の予約語にすることはできません。

### 手順

1. オペレーティング・システム・コマンドを使用してユーザー ID を作成します。

○ ▶ AIX オペレーティング・システム ♪ Linux オペレーティング・システムサーバー・インスタンスを所有するユーザ ーのホーム・ディレクトリーに、グループおよびユーザー ID を作成します。

例えば、グループ tsmsrvrs にパスワード tsminst1 を持つユーザー ID tsminst1 を作成するには、管理ユーザー ID か ら次のコマンドを発⾏します。

AIX オペレーティング・システム

```
mkgroup id=1001 tsmsrvrs
mkuser id=1002 pgrp=tsmsrvrs home=/home/tsminst1 tsminst1
passwd tsminst1
```
#### Linux オペレーティング・システム

```
groupadd tsmsrvrs
useradd -d /home/tsminst1 -m -g tsmsrvrs -s /bin/bash tsminst1
passwd tsminst1
```
ログオフした後、システムにログインします。作成したユーザー・アカウントに変更します。telnet のような対話式 ログイン・プログラムを使用してください。これを使用すると、パスワードの入力を求めるプロンプトが出され、必 要に応じてパスワードを変更できます。

Windows オペレーティング・システムユーザー ID を作成し、その新規 ID を管理者グループに追加します。例え ば、ユーザー ID tsminst1 を作成するには、次のコマンドを発⾏します。

net user tsminst1 \* /add

新規ユーザーのパスワードを作成して確認した後、次のコマンドを発行して、そのユーザー ID を管理者グループに 追加します。

net localgroup Administrators tsminst1 /add net localgroup DB2ADMNS tsminst1 /add

<span id="page-123-1"></span>2. 新規ユーザー ID をログオフします。

# サーバーのファイル・システムの準備

サーバーで使⽤するために、ディスク・ストレージのファイル・システム構成を完了する必要があります。

- AIX [システムでのファイル・システムの準備](#page-124-0) AIX® 論理ボリューム・マネージャーを使用して、サーバー用のボリューム・グループ、論理ボリューム、およびファイ ル・システムを作成する必要があります。
- Linux [システムでのファイル・システムの準備](#page-125-0) IBM Spectrum Protect サーバーで使用する各ディスク LUN で、ext4 ファイル・システムまたは xfs ファイル・システムを フォーマットする必要があります。
- Windows [システムでのファイル・システムの準備](#page-126-1) IBM Spectrum Protect サーバーが使用する各ディスク LUN で、New Technology File System (NTFS) ファイル・システムを フォーマットする必要があります。

## <span id="page-124-0"></span>**AIX** システムでのファイル・システムの準備

AIX® 論理ボリューム・マネージャーを使用して、サーバー用のボリューム・グループ、論理ボリューム、およびファイル・シス テムを作成する必要があります。

### 手順

1. 使用可能なすべての *hdiskX* ディスクのキュー項目数と最大転送サイズを増やします。 各ディスクに対して以下のコマンド を発⾏します。

```
chdev -1 hdisk4 -a max transfer=0x100000
chdev -1 hdisk4 -a queue depth=32
chdev -1 hdisk4 -a reserve policy=no reserve
chdev -1 hdisk4 -a algorithm=round robin
```
これらのコマンドをオペレーティング・システム内部ディスク (*hdisk0* など) に対して実⾏しないでください。

2. IBM Spectrum Protect™ データベース、活動ログ、アーカイブ・ログ、データベース・バックアップ、およびストレージ・ プールのボリューム・グループを作成します。先ほど特定した対応するディスクに装置 ID を指定して、mkvg コマンドを発 行します。

例えば、装置名 *hdisk4*、*hdisk5*、および *hdisk6* がデータベース・ディスクに対応している場合は、データベース・ボリュ ーム・グループなどにそれらを組み込みます。

システム・サイズ: 以下のコマンドは、中規模のシステム構成に基づいています。⼩規模システムおよび⼤規模システムで は、必要に応じて構⽂を調整する必要があります。

mkvg -S -y tsmdb hdisk2 hdisk3 hdisk4 mkvg -S -y tsmactlog hdisk5 mkvg -S -y tsmarchlog hdisk6 mkvg -S -y tsmdbback hdisk7 hdisk8 hdisk9 hdisk10 mkvg -S -y tsmstgpool hdisk11 hdisk12 hdisk13 hdisk14 ... hdisk49

3. 論理ボリュームを作成するときに使用する物理ボリューム名と空き物理区画数を決定します。前のステップで作成した各ボ リューム・グループに対して lsvg を発⾏します。 例えば次のとおりです。

lsvg -p tsmdb

出⼒は次のようになります。*FREE PPs* 列は、物理区画を表しています。

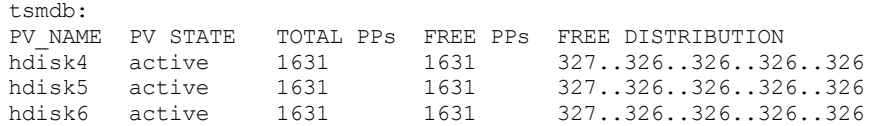

4. mklv コマンドを使用して、各ボリューム・グループに論理ボリュームを作成します。 ボリューム・サイズ、ボリューム・ グループ、および装置名は、システムのサイズやディスク構成におけるバリエーションに応じて異なります。 例えば、中規模システムに IBM Spectrum Protect データベース用のボリュームを作成するには、次のコマンドを発行しま す。

mklv -y tsmdb00 -t jfs2 -u 1 -x 1631 tsmdb 1631 hdisk2 mklv -y tsmdb01 -t jfs2 -u 1 -x 1631 tsmdb 1631 hdisk3 mklv -y tsmdb02 -t jfs2 -u 1 -x 1631 tsmdb 1631 hdisk4

5. crfs コマンドを使用して、各論理ボリューム内のファイル・システムをフォーマットします。

例えば、中規模システム上のデータベース⽤にファイル・システムをフォーマットするには、次のコマンドを発⾏します。

crfs -v jfs2 -d tsmdb00 -p rw -a logname=INLINE -a options=rbrw -a agblksize=4096 -m /tsminst1/TSMdbspace00 -A yes crfs -v jfs2 -d tsmdb01 -p rw -a logname=INLINE -a options=rbrw -a agblksize=4096 -m /tsminst1/TSMdbspace01 -A yes crfs -v jfs2 -d tsmdb02 -p rw -a logname=INLINE -a options=rbrw -a agblksize=4096 -m /tsminst1/TSMdbspace02 -A yes

6. 次のコマンドを発⾏して、新しく作成されたすべてのファイル・システムをマウントします。

mount -a

7. df コマンドを発⾏して、すべてのファイル・システムをリストします。 ファイル・システムが正しい LUN で正しいマウン ト・ポイントにマウントされていることを確認します。また、使⽤可能なスペースを確認してください。 以下のコマンド出力例は、使用スペースの量が通常は 1% であることを示しています。

tapsrv07> df -g /tsminst1/\* Filesystem GB blocks Free %Used Iused %Iused Mounted on /dev/tsmact00 195.12 194.59 1% 4 1% /tsminst1/TSMalog

8. [サーバーのユーザー](#page-123-0) ID の作成で作成したユーザー ID に、サーバーのディレクトリーに対する読み取り/書き込み権限があ ることを確認します。

## <span id="page-125-0"></span>**Linux** システムでのファイル・システムの準備

IBM Spectrum Protect™ サーバーで使用する各ディスク LUN で、ext4 ファイル・システムまたは xfs ファイル・システムをフォー マットする必要があります。

### 手順

1. 前に生成した装置 ID のリストを使用して mkfs コマンドを発行し、各ストレージ LUN 装置のファイル・システムを作成し てフォーマットします。 コマンドで装置 ID を指定します。以下の例を参照してください。 データベースの場合、ext4 ファ イル・システムをフォーマットします。

mkfs -t ext4 -T largefile -m 2 /dev/mapper/36005076802810c509800000000000012

ストレージ・プール LUN の場合、xfs ファイル・システムをフォーマットします。

mkfs -t xfs /dev/mapper/3600507630081010578000000000002c3

異なる装置をいくつ使用しているかに応じて、mkfs コマンドを 50 回まで発行できます。

2. ファイル・システム用のマウント・ポイント・ディレクトリーを作成します。

作成する必要があるディレクトリーごとに mkdir コマンドを発行します。計画ワークシートに記録したディレクトリー値を 使⽤します。

例えば、デフォルト値を使⽤してサーバー・インスタンス・ディレクトリーを作成するには、次のコマンドを発⾏します。

mkdir /tsminst1

各ファイル・システムに対して mkdir コマンドを繰り返します。

3. サーバーの始動時にファイル・システムが自動的にマウントされるように、各ファイル・システム用の項目を /etc/fstab フ ァイルに追加します。

例えば次のとおりです。

/dev/mapper/36005076802810c509800000000000012 /tsminst1/TSMdbspace00 ext4 defaults 0 0

4. mount -a コマンドを発⾏して、/etc/fstab ファイルに追加したファイル・システムをマウントします。

5. df コマンドを発⾏して、すべてのファイル・システムをリストします。 ファイル・システムが正しい LUN で正しいマウン ト・ポイントにマウントされていることを確認します。また、使⽤可能なスペースを確認してください。 以下の IBM® Storwize® システムでの例は、使用スペースの量が通常は 1% であることを示しています。

[root@tapsrv04 ~]# df -h /tsminst1/\* Filesystem Size Used Avail Use% Mounted on 6. [サーバーのユーザー](#page-123-0) ID の作成で作成したユーザー ID に、IBM Spectrum Protect サーバーのディレクトリーに対する読み 取り/書き込み権限があることを確認します。

## <span id="page-126-1"></span>**Windows** システムでのファイル・システムの準備

IBM Spectrum Protect™ サーバーが使用する各ディスク LUN で、New Technology File System (NTFS) ファイル・システムをフォ ーマットする必要があります。

### 手順

1. ファイル・システム用のマウント・ポイント・ディレクトリーを作成します。 作成する必要があるディレクトリーごとに md コマンドを発行します。計画ワークシートに記録したディレクトリー値を使 ⽤します。例えば、デフォルト値を使⽤してサーバー・インスタンス・ディレクトリーを作成するには、次のコマンドを発 ⾏します。

md c:¥tsminst1

各ファイル・システムに対して md コマンドを繰り返します。

2. Windows ボリューム マネージャを使用して、サーバー・インスタンス・ディレクトリー下のディレクトリーにマップされ る各ディスク LUN 用のボリュームを作成します。

「サーバー マネージャ」 > 「ファイルおよび記憶域サービス」に進み、前のステップで作成された LUN マッピングに対応 する各ディスクに対して以下の手順を実行します。

- a. ディスクをオンラインにします。
- b. ディスクを GPT 基本タイプ (デフォルト) に初期化します。
- c. ディスク上のすべてのスペースを占有する単純なボリュームを作成します。NTFS を使用してファイル・システムを フォーマットし、TSMfile00 など、ボリュームの⽬的に合致するラベルを割り当てます。新規ボリュームをドライブ 名に割り当てないでください。代わりに、C:¥tsminst1¥TSMfile00 など、インスタンス・ディレクトリー下のディレ クトリーにボリュームをマップします。

ヒント: 報告されたディスクのサイズに基づいて、ボリューム・ラベルおよびディレクトリー・マッピング・ラベル を決定します。

3. ファイル・システムが正しい LUN で正しいマウント・ポイントにマウントされていることを確認します。mountvol コマン ドを発行してすべてのファイル・システムをリストし、出力を確認します。 例えば次のとおりです。

¥¥?¥Volume{8ffb9678-3216-474c-a021-20e420816a92}¥ C:¥tsminst1¥TSMdbspace00¥

4. ディスク構成が完了したら、システムを再始動してください。

### 次のタスク

<span id="page-126-0"></span>Windows Explorer を使用して、各ボリュームのフリー・スペースの容量を確認することができます。

## サーバーおよび **Operations Center** のインストール

IBM® Installation Manager グラフィカル・ウィザードを使用して、コンポーネントをインストールします。

- AIX および Linux [システムへのインストール](#page-126-2) IBM Spectrum Protect™ サーバーと Operations Center を同じサーバーにインストールします。 Windows [システムへのインストール](#page-127-0)
- <span id="page-126-2"></span>IBM Spectrum Protect サーバーと Operations Center を同じサーバーにインストールします。

# **AIX®** および **Linux** システムへのインストール

IBM Spectrum Protect™ サーバーと Operations Center を同じサーバーにインストールします。

### 始める前に

オペレーティング・システムが、必要な⾔語に設定されていることを確認します。デフォルトで、オペレーティング・システムの ⾔語はインストール・ウィザードの⾔語です。

### 手順

1. AIX オペレーティング・システム必要な RPM ファイルがシステムにインストールされていることを確認します。

詳しくは、グラフィカル・ウィザード⽤の前提条件 RPM ファイルのインストールを参照してください。

- 2. インストール・パッケージをダウンロードする前に、製品パッケージからインストール・ファイルを抽出したときにそれら のファイルを保管するのに⼗分なスペースがあることを確認してください。 スペース所要量については、ダウンロード資 料 (技術情報 [4042992](http://www.ibm.com/support/docview.wss?uid=swg24042992)) を参照してください。
- 3. Passport [Advantage®](http://www.ibm.com/software/passportadvantage) にアクセスし、任意の空のディレクトリーにパッケージ・ファイルをダウンロードします。
- 4. パッケージに対する実行権限が設定されていることを確認します。必要な場合は、次のコマンドを実行してファイル権限を 変更します。

chmod a+x *package\_name*.bin

5. 次のコマンドを発行して、パッケージを抽出します。

./*package\_name*.bin

- ここで、*package\_name* はダウンロードしたファイルの名前です。
- 6.  $\Box$ AIX オペレーティング・システムウィザードが正しく機能するように、以下のコマンドが使用可能であることを確実にし ます。

lsuser

デフォルトで、このコマンドは使用可能です。

- 7. 実行可能ファイルを置いたディレクトリーに変更します。
- 8. 次のコマンドを発行して、インストール・ウィザードを開始します。

./install.sh

インストールするパッケージを選択するときには、サーバーと Operations Center の両方を選択します。

### 次のタスク

● インストール処理中にエラーが発生した場合、これらのエラーは、IBM Installation Manager のログ・ディレクトリーに格 納されるログ・ファイルに記録されます。

Installation Manager ツールからインストール・ログ・ファイルを表示するには、「ファイル」 > 「ログの表示」をクリッ クします。Installation Manager ツールからこれらのログ・ファイルを収集するには、「ヘルプ」 > 「問題分析のためのデ ータのエクスポート」をクリックします。

- サーバーをインストールした後、使用目的に合わせてカスタマイズする前に、IBM Spectrum Protect [サポート・サイト](http://www.ibm.com/support/entry/myportal/product/system_storage/storage_software/ibm_spectrum_protect_family/ibm_spectrum_protect) に アクセスしてください。「Support and downloads」をクリックし、適⽤できる修正があれば適⽤します。
- グラフィカル・ウィザード用の前提条件 RPM ファイルのインストール RPM ファイルは、IBM Installation Manager グラフィカル・ウィザードに必要です。

#### 関連タスク:

IBM Spectrum Protect [コンポーネントをインストールするためのその他のメソッド](http://www.ibm.com/support/knowledgecenter/SSEQVQ_8.1.4/srv.install/t_srv_inst-aix.html) (AIX) IBM Spectrum Protect [コンポーネントをインストールするためのその他のメソッド](http://www.ibm.com/support/knowledgecenter/SSEQVQ_8.1.4/srv.install/t_srv_inst-linux.html) (Linux)

# <span id="page-127-0"></span>**Windows** システムへのインストール

IBM Spectrum Protect™ サーバーと Operations Center を同じサーバーにインストールします。

始める前に

以下の前提条件が満たされていることを確認します。

- オペレーティング・システムが、必要な⾔語に設定されていることを確認します。デフォルトで、オペレーティング・シス テムの⾔語はインストール・ウィザードの⾔語です。
- インストール時に使用するユーザー ID がローカル管理者権限を持つユーザーであることを確認します。

## 手順

- 1. インストール・パッケージをダウンロードする前に、製品パッケージからインストール・ファイルを抽出したときにそれら のファイルを保管するのに⼗分なスペースがあることを確認してください。 スペース所要量については、ダウンロード資 料 (技術情報 [4042993](http://www.ibm.com/support/docview.wss?uid=swg24042993)) を参照してください。
- 2. Passport [Advantage®](http://www.ibm.com/software/passportadvantage) にアクセスし、任意の空のディレクトリーにパッケージ・ファイルをダウンロードします。
- 3. 実行可能ファイルを置いたディレクトリーに変更します。
- 4. 実行可能ファイルをダブルクリックして、現行ディレクトリーに抽出します。
- 5. インストール・ファイルが抽出されたディレクトリーで、install.bat ファイルをダブルクリックして、インストール・ウィ ザードを開始します。 インストールするパッケージを選択するときには、サーバーと Operations Center の両⽅を選択しま す。

### 次のタスク

● インストール処理中にエラーが発生した場合、これらのエラーは、IBM® Installation Manager のログ・ディレクトリーに格 納されるログ・ファイルに記録されます。

Installation Manager ツールからインストール・ログ・ファイルを表示するには、「ファイル」 > 「ログの表示」をクリッ クします。Installation Manager ツールからこれらのログ・ファイルを収集するには、「ヘルプ」 > 「問題分析のためのデ ータのエクスポート」をクリックします。

● サーバーをインストールした後、使用目的に合わせてカスタマイズする前に、IBM Spectrum Protect [サポート・サイト](http://www.ibm.com/support/entry/myportal/product/system_storage/storage_software/ibm_spectrum_protect_family/ibm_spectrum_protect) に アクセスしてください。「Support and downloads」をクリックし、適⽤できる修正があれば適⽤します。

#### 関連タスク:

<span id="page-128-0"></span>IBM Spectrum Protect [コンポーネントをインストールするためのその他のメソッド](http://www.ibm.com/support/knowledgecenter/SSEQVQ_8.1.4/srv.install/t_srv_inst-windows.html)

## サーバーおよび **Operations Center** の構成

コンポーネントをインストールした後、IBM Spectrum Protect™ サーバーおよび Operations Center の構成を実⾏します。

- [サーバー・インスタンスの構成](#page-129-0) IBM Spectrum Protect サーバーのインスタンス構成ウィザードを使用して、サーバーの初期構成を完了します。
- バックアップ/[アーカイブ・クライアントのインストール](#page-130-1) ベスト・プラクティスとして、管理コマンド・ライン・クライアントおよびスケジューラーが使⽤可能になるように、サー バー・システムに IBM Spectrum Protect バックアップ/アーカイブ・クライアントをインストールしてください。
- [サーバーのオプションの設定](#page-130-0) IBM Spectrum Protect サーバーと一緒にインストールされたサーバー・オプション・ファイルを参照し、ご使用のシステム に適切な値が設定されていることを確認します。
- トランスポート層セキュリティーを使用したセキュア通信の構成 ご使用の環境のデータを暗号化し、通信を保護するには、 Secure Sockets Layer (SSL) または Transport Layer Security (TLS) を IBM Spectrum Protect サーバーおよびバックアップ/アーカイブ・クライアントで有効にします。SSL 証明書は、サ ーバーとクライアントの間の通信要求を検証するために使⽤されます。
- [Operations](#page-132-0) Center の構成 Operations Center をインストールした後、以下の構成ステップを実行して、ストレージ環境の管理を開始します。
- [製品ライセンスの登録](#page-132-1) IBM Spectrum Protect 製品のライセンスを登録するには、REGISTER LICENSE コマンドを使用します。
- [データ重複排除の構成](#page-133-0) インライン・データ重複排除を使⽤するには、ディレクトリー・コンテナー・ストレージ・プールと、少なくとも 1 つのデ ィレクトリーを作成します。
- [ビジネスに合わせたデータ保存ルールの定義](#page-133-1) データ重複排除⽤のディレクトリー・コンテナー・ストレージ・プールを作成した後、新規ストレージ・プールを使⽤する

ためにデフォルトのサーバー・ポリシーを更新します。このタスクを実行するために、「ストレージ・プールの追加 (Add Storage Pool)」ウィザードが Operations Center で「サービス」ページを開きます。

- [サーバー保守アクティビティーのスケジュールの定義](#page-134-0) Operations Center コマンド・ビルダーで DEFINE SCHEDULE コマンドを使用して、各サーバー保守操作のスケジュールを 作成します。
- [クライアント・スケジュールの定義](#page-136-0) Operations Center を使用して、クライアント操作のスケジュールを作成します。

# <span id="page-129-0"></span>サーバー・インスタンスの構成

IBM Spectrum Protect™ サーバーのインスタンス構成ウィザードを使⽤して、サーバーの初期構成を完了します。

### 始める前に

次の要件を満たしているようにしてください。 AIX オペレーティング・システム Linux オペレーティング・システム

- IBM Spectrum Protect をインストールしたシステムに、X Window System クライアントをインストールしておく必要があ ります。 また、デスクトップで X Window System サーバーを実⾏している必要もあります。
- システムでセキュア・シェル (SSH) プロトコルが有効にされている必要があります。ポートがデフォルト値の 22 に設定さ れていること、およびポートがファイアウォールによってブロックされていないことを確認してください。/etc/ssh/ ディ レクトリー内の sshd\_config ファイルでパスワード認証を有効にする必要があります。また、*localhost* 値を使⽤してシステ ムに接続するためのアクセス権限が SSH デーモン・サービスにあることを確認します。
- SSH プロトコルを使用して、サーバー・インスタンス用に作成したユーザー ID で IBM Spectrum Protect にログインできる 必要があります。ウィザードを使用する場合、システムにアクセスするためにこのユーザー ID およびパスワードを指定す る必要があります。
- 上記ステップでいずれかの設定を変更した場合は、構成ウィザードを先に進める前にサーバーを再始動してください。

■ Windows オペレーティング・システム以下のステップを実行して、リモート・レジストリー・サービスが開始されていること を確認します。

- 1. 「スタート」 > 「管理ツール」 > 「サービス」をクリックします。「サービス」ウィンドウで、「Remote Registry」を選 択します。開始されていない場合は、「開始」をクリックします。
- 2. 次のようにして、ポート 137、139、および 445 がファイアウォールによってブロックされていないことを確認します。
	- a. 「スタート」 > 「コントロール パネル」 > 「Windows ファイアウォール」をクリックします。
		- b. 「詳細設定」を選択します。
		- c. 「受信の規則」を選択します。
	- d. 「新しい規則」を選択します。
	- e. TCP ポート 137、139、および 445 のポート規則を作成して、ドメインおよびプライベート・ネットワークで接続で きるようにします。
- 3. 「ローカル セキュリティ ポリシー」オプションにアクセスして以下のステップを実行し、ユーザー・アカウント制御を構 成します。
	- a. 「スタート」 > 「管理ツール」 > 「ローカル セキュリティ ポリシー」をクリックします。「ローカル ポリシー」 > 「セキュリティのオプション」を展開します。
	- b. まだ有効になっていない場合は、「アカウント: Administrator アカウントの状態」 > 「有効」 > 「OK」を選択し て、組み込みの管理者アカウントを有効にします。
	- c. まだ無効になっていない場合は、「ユーザー・アカウント制御: 管理者承認モードですべての管理者を実行する」 > 「無効」 > 「OK」を選択して、すべての Windows 管理者に対してユーザー・アカウント制御を無効にします。
	- d. まだ無効になっていない場合は、「ユーザー・アカウント制御: 組み込みの Administrator アカウントに対する管理者 承認モード」 > 「無効」 > 「OK」を選択して、組み込み Administrator アカウントに対してユーザー・アカウント制 御を無効にします。
- 4. 上記ステップでいずれかの設定を変更した場合は、構成ウィザードを先に進める前にサーバーを再始動してください。

## このタスクについて

ウィザードは停⽌と再始動ができますが、サーバーは構成プロセス全体が完了するまでは操作可能になりません。

- 1. ウィザードのローカル・バージョンを開始します。
	- o AIX オペレーティング・システム ALinux オペレーティング・システム/opt/tivoli/tsm/server/bin ディレクトリー で dsmicfgx プログラムを開きます。このウィザードは、root ユーザーとしてのみ実⾏できます。
	- Windows オペレーティング・システム「スタート」 > 「すべてのプログラム」 > 「IBM Spectrum Protect」 > 「構成ウィザード」とクリックします。
- 2. 指示に従って構成を完了します。 IBM Spectrum Protect システムのセットアップ時[に計画ワークシートで](#page-100-0)記録した情報を 使⽤して、ウィザードでディレクトリーおよびオプションを指定します。

 $\blacksquare$ AIX オペレーティング・システム $\blacksquare$ Linux オペレーティング・システム「サーバー情報」ウィンドウで、システムのブー ト時にインスタンス・ユーザー IDを使用して自動的に始動するように、サーバーを設定します。

■ Windows オペレーティング・システム構成ウィザードを使用することで、サーバーがリブート時に自動的に開始するよ うに設定されます。

# <span id="page-130-1"></span>バックアップ**/**アーカイブ・クライアントのインストール

ベスト・プラクティスとして、管理コマンド・ライン・クライアントおよびスケジューラーが使⽤可能になるように、サーバー・ システムに IBM Spectrum Protect™ バックアップ/アーカイブ・クライアントをインストールしてください。

### 手順

バックアップ/アーカイブ・クライアントをインストールするには、ご使用のオペレーティング・システム用のインストール手順 に従います。

- UNIX および Linux バックアップ/[アーカイブ・クライアントのインストール](http://www.ibm.com/support/knowledgecenter/SSEQVQ_8.1.4/client/c_inst_baunix.html)
- <span id="page-130-0"></span>Windows [クライアントの初回のインストール](http://www.ibm.com/support/knowledgecenter/SSEQVQ_8.1.4/client/t_inst_winclient.html)

# サーバーのオプションの設定

IBM Spectrum Protect™ サーバーと一緒にインストールされたサーバー・オプション・ファイルを参照し、ご使用のシステムに適 切な値が設定されていることを確認します。

### 手順

1. サーバー・インスタンス・ディレクトリーに移動して、dsmserv.opt ファイルを開きます。

2. 以下の表の値を参照して、システム・サイズに基づいてご使用のサーバー・オプション設定を確認します。

| サーバー・オプション          | 小規模システムの値               | 中規模システムの値               | 大規模システムの値               |
|---------------------|-------------------------|-------------------------|-------------------------|
| ACTIVELOGDIRECTORY  | 構成中に指定されたディ<br>レクトリー・パス | 構成中に指定されたディ<br>レクトリー・パス | 構成中に指定されたディ<br>レクトリー・パス |
| ACTIVELOGSIZE       | 131072                  | 131072                  | 262144                  |
| ARCHLOGCOMPRESS     | <b>Yes</b>              | No                      | No                      |
| ARCHLOGDIRECTORY    | 構成中に指定されたディ<br>レクトリー・パス | 構成中に指定されたディ<br>レクトリー・パス | 構成中に指定されたディ<br>レクトリー・パス |
| COMMMETHOD          | <b>TCPIP</b>            | <b>TCPIP</b>            | <b>TCPIP</b>            |
| COMMTIMEOUT         | 3600                    | 3600                    | 3600                    |
| DEDUPREQUIRESBACKUP | No                      | No                      | No                      |
| DEVCONFIG           | devconf.dat             | devconf.dat             | devconf.dat             |
| EXPINTERVAL         | 0                       | 0                       | 0                       |
| <b>IDLETIMEOUT</b>  | 60                      | 60                      | 60                      |
| <b>MAXSESSIONS</b>  | 250                     | 500                     | 1000                    |
| NUMOPENVOLSALLOWED  | 20                      | 20                      | 20                      |

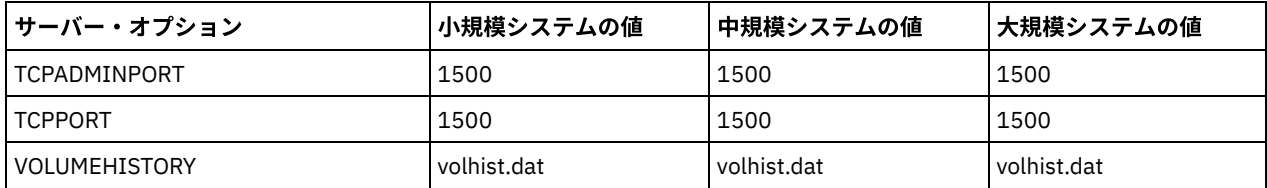

必要に応じてサーバー・オプションの設定値を更新して、表の値と⼀致するようにしてください。更新するには、

dsmserv.opt ファイルを閉じ、管理コマンド・ライン・インターフェースから SETOPT コマンドを使用して、オプションを 設定します。

例えば、IDLETIMEOUT オプションを 60 に更新するには、以下のコマンドを発⾏します。

setopt idletimeout 60

#### 3. サーバー、クライアント、および Operations Center のセキュア通信を構成するには、以下の表のオプションを確認してく ださい。

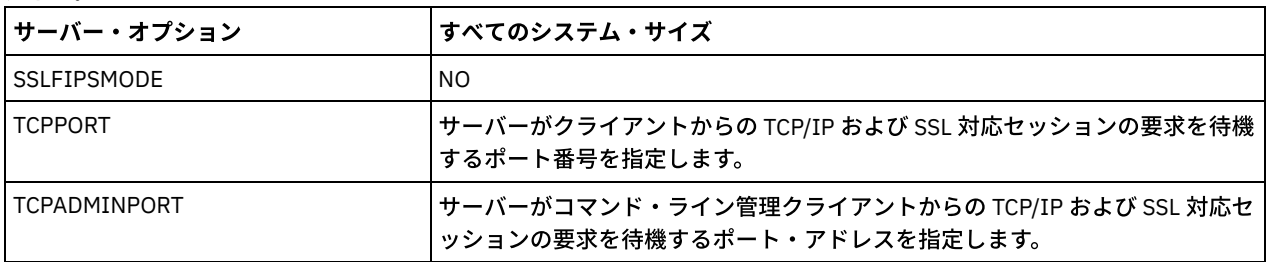

オプション値のいずれかを更新する必要がある場合は、以下のガイドラインを使用して、dsmserv.opt ファイルを編集しま す。

オプションを有効にする場合は、その⾏の先頭にあるアスタリスクを削除します。

○ 各行には、1つのオプションとそのオプションに対して指定された値のみを入力してください。

○ ファイル内の複数の項目にオプションが出現する場合、サーバーは最後の項目を使用します。

変更を保存してファイルを閉じます。dsmserv.opt ファイルを直接編集した場合、変更を有効にするには、サーバーを再始 動する必要があります。

#### 関連資料:

[サーバー・オプションの解説](http://www.ibm.com/support/knowledgecenter/SSEQVQ_8.1.4/srv.reference/r_opt_server.html)

<span id="page-131-0"></span>■ SETOPT (動的更新用サーバー・オプションの設定)

# トランスポート層セキュリティーを使⽤したセキュア通信の構成

ご使用の環境のデータを暗号化し、通信を保護するには、 Secure Sockets Layer (SSL) または Transport Layer Security (TLS) を IBM Spectrum Protect™ サーバーおよびバックアップ/アーカイブ・クライアントで有効にします。SSL 証明書は、サーバーとクラ イアントの間の通信要求を検証するために使⽤されます。

## このタスクについて

次の図に示すように、サーバーおよびクライアントのオプション・ファイルでオプションを設定し、サーバー上で生成された自己 署名証明書をクライアントに転送することで、サーバーとバックアップ/アーカイブ・クライアントの間の安全な通信を手動で構 成することができます。あるいは、認証局 (CA) によって署名された固有の証明書を入手して転送することもできます。

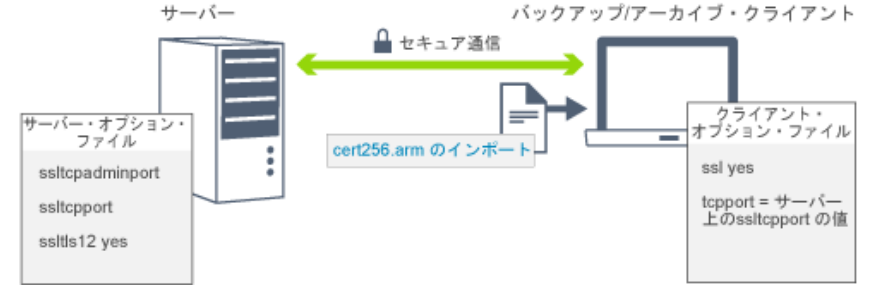

SSL または TLS 通信用のサーバーおよびクライアントの構成について詳しくは、SSL を使用してサーバーに接続するための、スト レージ・エージェント、サーバー、クライアント、および Operations Center の構成を参照してください。

## <span id="page-132-0"></span>**Operations Center** の構成

Operations Center をインストールした後、以下の構成ステップを実行して、ストレージ環境の管理を開始します。

#### 始める前に

初めて Operations Center に接続する場合は、以下の情報を提供する必要があります。

- ハブ・サーバーとして指定するサーバーの接続情報
- そのサーバーに定義される管理者 ID のログイン資格情報

### 手順

1. ハブ・サーバーを指定する。 Web ブラウザーで、以下のアドレスを入力します。

https://*hostname*:*secure\_port*/oc

#### ここで、

*hostname* は、Operations Center がインストールされているコンピューターの名前を表します。

*secure\_port* は、そのコンピューター上で Operations Center が HTTPS 通信⽤に使⽤するポート番号を表します。 例えば、ホスト名が tsm.storage.mylocation.com で、Operations Center でデフォルトのセキュア・ポート (11090) を使用 している場合、アドレスは次のとおりです。

https://tsm.storage.mylocation.com:11090/oc

初めて Operations Center にログインすると、ウィザードにより、サーバーでシステム権限を持つ新しい管理者をセットア ップするための初期構成⼿順が⽰されます。

2. Secure Sockets Layer (SSL) プロトコルを構成して、Operations Center とハブ・サーバーの間のセキュア通信をセットアッ プします。

Operations Center とハブ・サーバーの間の通信の保護 の指示に従ってください。

3. オプション: システム状況を要約する日次 E メール・レポートを受け取るには、Operations Center で E メール設定を構成し ます。

E メール・レポートを使用したシステム状況のトラッキング の指示に従ってください。

Operations Center とハブ・サーバーの間の通信の保護 Operations Center とハブ・サーバー間の通信を保護するために、ハブ・サーバーの Transport Layer Security (TLS) 証明書 を Operations Center のトラストストア・ファイルに追加します。

## <span id="page-132-1"></span>製品ライセンスの登録

IBM Spectrum Protect™ 製品のライセンスを登録するには、REGISTER LICENSE コマンドを使⽤します。

### このタスクについて

ライセンスは、登録証明書ファイルに保管されていて、これには製品のライセンス情報が⼊っています。 登録証明書ファイルは、 インストール・メディアに含まれており、インストール中にサーバー上に配置されます。製品を登録すると、ライセンスは現⾏デ ィレクトリー内の NODELOCK ファイルに保管されます。

### 手順

ライセンスが⼊っている登録証明書ファイルの名前を指定して、ライセンスを登録します。このタスクで Operations Center コマ ンド・ビルダーを使⽤するには、以下のステップを実⾏します。

- 1. Operations Center を開きます。
- 2. 設定アイコン<sup>®</sup> 上にカーソルを移動して「コマンド・ビルダー」をクリックし、Operations Center コマンド・ビルダーを 開きます。

3. REGISTER LICENSE コマンドを発行します。 例えば、IBM Spectrum Protect の基本ライセンスを登録するには、次のコマ ンドを発⾏します。

register license file=tsmbasic.lic

## 次のタスク

登録証明書ファイルが収められたインストール・メディアを保存してください。 例えば、以下のいずれかの状態が発⽣した場合 など、ライセンスを再登録する必要がある場合があります。

- サーバーの別のコンピューターへの移動。
- NODELOCK ファイルの破壊。サーバーはライセンス情報を、サーバーを始動するディレクトリー内にある NODELOCK ファ イルに保管します。
- Linux オペレーティング・システムサーバーがインストールされているサーバーに関連付けられているプロセッサー・チ ップを変更する場合。

#### 関連資料:

<span id="page-133-0"></span>■ REGISTER LICENSE ([新規ライセンスの登録](http://www.ibm.com/support/knowledgecenter/SSEQVQ_8.1.4/srv.reference/r_cmd_license_register.html))

## データ重複排除の構成

インライン・データ重複排除を使⽤するには、ディレクトリー・コンテナー・ストレージ・プールと、少なくとも 1 つのディレク トリーを作成します。

### 始める前に

このタスクでは、[計画ワークシート](#page-100-0)に記録したストレージ・プール・ディレクトリー情報を使⽤します。

### 手順

- 1. Operations Center を開きます。
- 2. Operations Center のメニュー・バーで、「ストレージ」の上にカーソルを移動します。
- 3. 表示されたリストから、「ストレージ・プール」をクリックします。
- 4. 「+ストレージ・プール」ボタンをクリックします。
- 5. 「ストレージ・プールの追加」ウィザードのステップを実行します。
	- インライン・データ重複排除を使用するには、コンテナー・ベースのストレージの下で「ディレクトリー」ストレー ジ・プールを選択します。
		- ディレクトリー・コンテナー・ストレージ・プールのディレクトリーを構成する場合、システムのセットアップ時に ストレージ⽤に作成したディレクトリー・パスを指定します。
- 6. 新規のディレクトリー・コンテナー・ストレージ・プールを構成した後、「クローズしてポリシーを表示」をクリックし、 管理クラスを更新してストレージ・プールの使⽤を開始します。

## <span id="page-133-1"></span>ビジネスに合わせたデータ保存ルールの定義

データ重複排除⽤のディレクトリー・コンテナー・ストレージ・プールを作成した後、新規ストレージ・プールを使⽤するために デフォルトのサーバー・ポリシーを更新します。このタスクを実行するために、「ストレージ・プールの追加 (Add Storage Pool)」ウィザードが Operations Center で「サービス」ページを開きます。

### 手順

- 1. Operations Center の「サービス」ページで、STANDARD ドメインを選択して「詳細」をクリックします。
- 2. ポリシー・ドメインの「要約」ページで、「ポリシー・セット」タブをクリックします。 「ポリシー・セット」ページに は、アクティブ・ポリシー・セットの名前が⽰され、そのポリシー・セットのすべての管理クラスがリストされます。
- 3. 「構成」トグルをクリックし、以下の変更を行います。
	- o STANDARD 管理クラスのバックアップ宛先をディレクトリー・コンテナー・ストレージ・プールに変更します。
	- 「バックアップ」列の値を「無制限」に変更します。
	- 保存期間を変更します。ビジネス要件に応じて、「追加バックアップの保持」列を 30 ⽇以上に設定します。

4. 変更を保存し、ポリシー・セットが編集不可になるように、再度「構成」トグルをクリックします。

5. 「活動化」をクリックしてポリシー・セットを活動化します。

関連タスク:

<span id="page-134-0"></span>[クライアント・データのバックアップおよびアーカイブに関するルールの指定](#page-163-0)

## サーバー保守アクティビティーのスケジュールの定義

Operations Center コマンド・ビルダーで DEFINE SCHEDULE コマンドを使用して、各サーバー保守操作のスケジュールを作成し ます。

### このタスクについて

サーバー保守操作をクライアント・バックアップ操作の後に実⾏するようにスケジュールします。各操作の開始時刻と期間を組み 合わせて設定することで、スケジュールのタイミングを制御することができます。

以下の例は、シングル・サイト・ディスク・ソリューションで、クライアント・バックアップ・スケジュールと組み合わせてサー バー保守操作をどのようにスケジュールできるかを⽰しています。

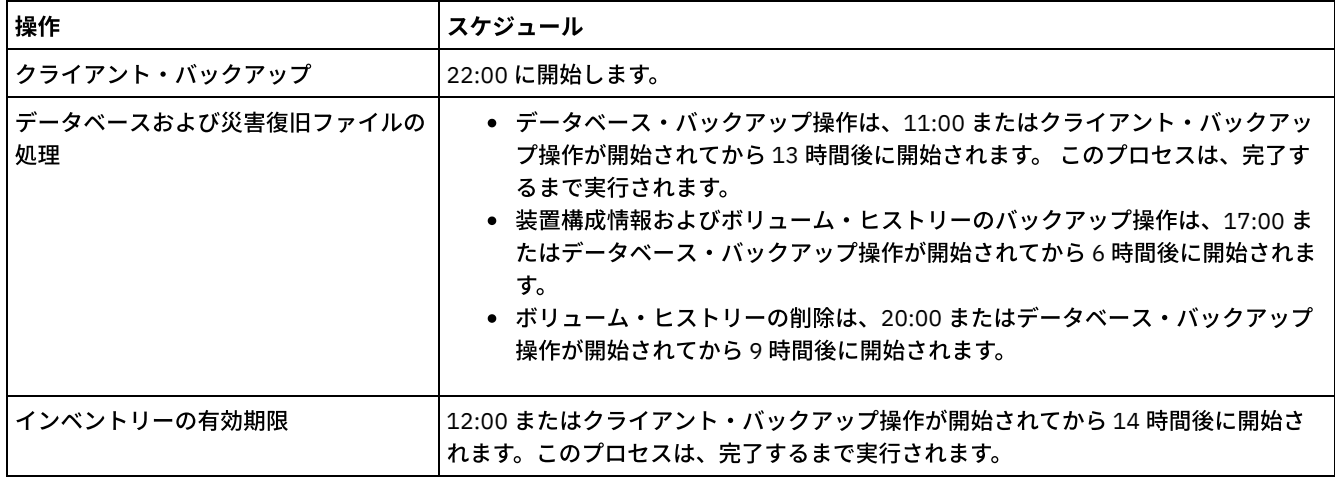

### 手順

データベース・バックアップ⽤に装置クラスを構成した後、DEFINE SCHEDULE コマンドを使⽤して、データベース・バックアッ プおよびその他の必要な保守操作のスケジュールを作成します。 ご使用の環境のサイズに応じて、例に示された各スケジュールの 開始時刻を調整する必要があります。

1. バックアップ操作用に装置クラスを定義します。 例えば、次のように DEFINE DEVCLASS コマンドを使用して、 DBBACK FILEDEV という名前の装置クラスを作成します。

define devclass dbback\_filedev devtype=file directory=*db\_backup\_directories*

ここで、*db\_backup\_directories* は、データベース・バックアップ⽤に作成したディレクトリーのリストです。 AIX オペレーティング・システム Linux オペレーティング・システム例えば、データベース・バックアップの対象とし て、/tsminst1/TSMbkup00 から始まる 4 つのディレクトリーがある場合、次のコマンドを発⾏します。

```
define devclass dbback_filedev devtype=file
 directory=/tsminst1/TSMbkup00,
  /tsminst1/TSMbkup01,/tsminst1/TSMbkup02,
  /tsminst1/TSMbkup03"
```
Windows オペレーティング・システム例えば、データベース・バックアップの対象として、C:¥tsminst1¥TSMbkup00 か ら始まる4つのディレクトリーがある場合、次のコマンドを発行します。

```
define devclass dbback_filedev devtype=file
 directory="c:¥tsminst1¥TSMbkup00,
 c:¥tsminst1¥TSMbkup01,c:¥tsminst1¥TSMbkup02,c:¥tsminst1¥TSMbkup03"
```
2. 自動データベース・バックアップ操作用の装置クラスを設定します。SET DBRECOVERY コマンドを使用して、上記のステ ップで作成した装置クラスを指定します。 例えば、装置クラスが dbback\_filedev である場合、次のコマンドを発行しま す。

set dbrecovery dbback filedev

3. DEFINE SCHEDULE コマンドを使用して、保守操作のスケジュールを作成します。以下の表で、必要な操作とコマンド例を 参照してください。

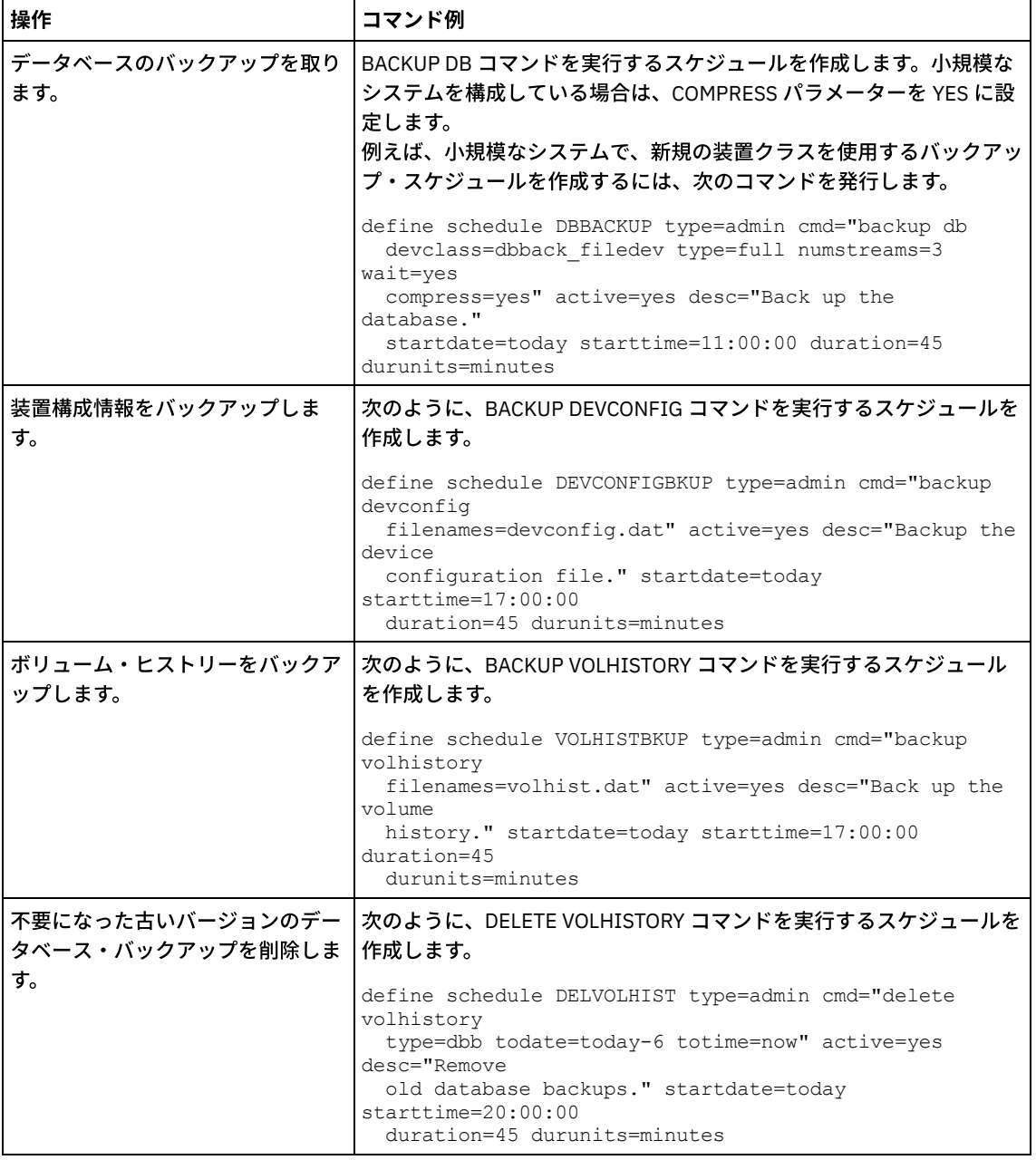

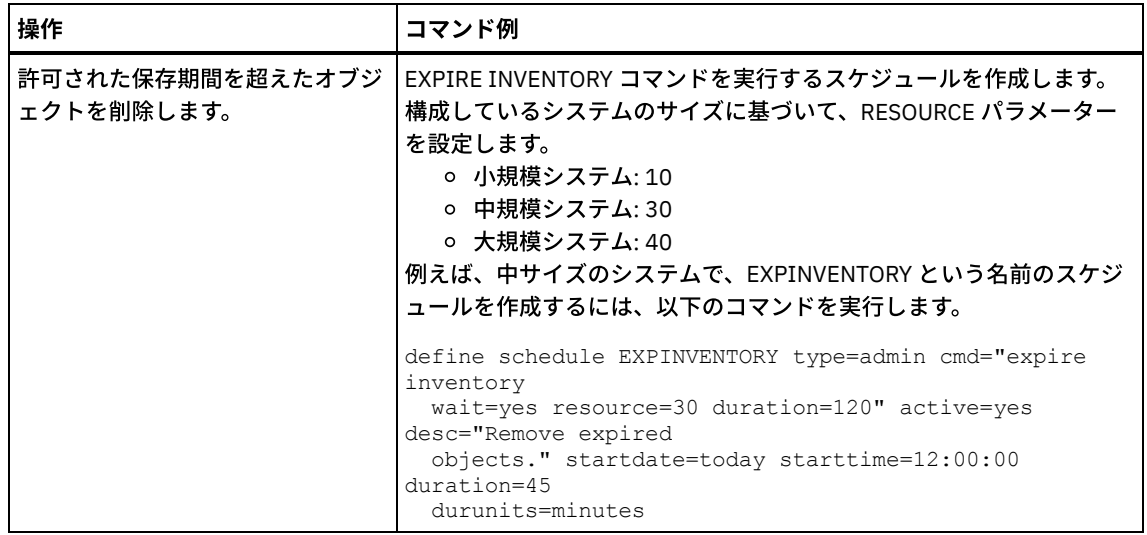

### 次のタスク

サーバー保守タスクのスケジュールを作成した後、以下のステップを実⾏することで、そのスケジュールを Operations Center で 表⽰できます。

- 1. Operations Center のメニュー・バーで、「サーバー」にカーソルを移動します。
- 2. 「保守」をクリックします。

#### 関連資料:

<span id="page-136-0"></span>■ DEFINE SCHEDULE ([管理コマンドのスケジュールの定義](http://www.ibm.com/support/knowledgecenter/SSEQVQ_8.1.4/srv.reference/r_cmd_schedule_admin_define.html))

# クライアント・スケジュールの定義

Operations Center を使用して、クライアント操作のスケジュールを作成します。

## 手順

- 1. Operations Center メニュー・バーで、「クライアント」の上にカーソルを移動します。
- 2. 「スケジュール」をクリックします。
- 3. 「+ スケジュール」をクリックします。
- 4. 「スケジュールの作成」ウィザードのステップを実行します。 [サーバー保守アクティビティーのスケジュールの定義](#page-134-0)でスケ ジュールしたサーバー保守アクティビティーに基づいて、22:00 に開始されるようにクライアント・バックアップ・スケジ ュールを設定します。

# <span id="page-136-1"></span>バックアップ**/**アーカイブ・クライアントのインストールおよび構成

IBM Spectrum Protect™ サーバー・システムのセットアップが正常に⾏われた後、データのバックアップを開始するために、クラ イアント・ソフトウェアをインストールして構成します。

### 手順

バックアップ/アーカイブ・クライアントをインストールするには、ご使用のオペレーティング・システム用のインストール手順 に従います。

- UNIX および Linux バックアップ/[アーカイブ・クライアントのインストール](http://www.ibm.com/support/knowledgecenter/SSEQVQ_8.1.4/client/c_inst_baunix.html)
- Windows [クライアントの初回のインストール](http://www.ibm.com/support/knowledgecenter/SSEQVQ_8.1.4/client/t_inst_winclient.html)

### 次のタスク

クライアントを登録し、スケジュールに割り当てます。

**78** IBM Spectrum Protect Knowledge Center Version 8.1.4

- [クライアントの登録とスケジュールへの関連付け](#page-137-0) 「クライアントの追加」ウィザードを使⽤して、Operations Center 経由でクライアントの追加と登録を⾏います。
- [クライアント管理サービスのインストール](#page-137-1) Linux および Windows オペレーティング・システム上で稼働しているバックアップ/アーカイブ・クライアント用に、クラ イアント管理サービスをインストールします。 クライアント管理サービスは、バックアップ/アーカイブ・クライアントに 関する診断情報を収集し、その情報を基本モニター機能のために Operations Center が使用できるようにします。

## <span id="page-137-0"></span>クライアントの登録とスケジュールへの関連付け

「クライアントの追加」ウィザードを使⽤して、Operations Center 経由でクライアントの追加と登録を⾏います。

### 始める前に

クライアント・ノードに対するクライアント所有者権限を持つ管理ユーザー ID をクライアントが必要とするかどうかを判別しま す。どのクライアントが管理ユーザー ID を必要とするかを判別するには、技術情報 [7048963](http://www.ibm.com/support/docview.wss?uid=swg27048963)を参照してください。 制約事項: クライアントのタイプによっては、クライアント・ノード名と管理ユーザー ID とが一致している必要があります。その ようなクライアントを、V7.1.7 で導入された Lightweight Directory Access Protocol 認証方式を使用して認証することはできませ ん。この認証方式 (統合モードとも呼ばれる) について詳しくは、Active Directory データベースを使用したユーザーの認証 を参照 してください。

#### 手順

クライアントを登録するには、以下のいずれかのアクションを実⾏してください。

● クライアントが管理ユーザー ID を必要とする場合、REGISTER NODE コマンドを使用し、USERID パラメーターを指定し て、クライアントを登録します。

register node *node\_name password* userid=*node\_name*

ここで、*node\_name* にはノード名を指定し、*password* [にはノード・パスワードを指定します。詳細については、ノードの](http://www.ibm.com/support/knowledgecenter/SSEQVQ_8.1.4/srv.reference/r_cmd_node_register.html) 登録を参照してください。

● クライアントが管理ユーザー ID を必要としない場合は、Operations Center の「クライアントの追加」ウィザードを使用し てクライアントを登録します。次の⼿順を実⾏してください。

a. Operations Center メニュー・バーで、「クライアント」をクリックします。

- b. 「クライアント」テーブルで、「+ クライアント」をクリックします。
- c. 「クライアントの追加」ウィザードのステップを実⾏します。
	- i. クライアントおよびサーバー上で冗長データを除去できるように指定します。「クライアント・サイドのデー タ重複排除」エリアで、「使⽤可能」チェック・ボックスを選択します。
	- ii. 「構成」ウィンドウで、TCPSERVERADDRESS、TCPPORT、NODENAME、および DEDUPLICATION の値をコ ピーします。
	- ヒント: オプション値を記録し、安全な場所に保管します。クライアント登録が完了し、クライアント・ノー ドにソフトウェアをインストールした後、これらの値を使⽤してクライアントを構成します。
	- iii. ウィザードの指示に従って、ポリシー・ドメイン、スケジュール、およびオプション・セットを指定します。 iv. 危険な状態の設定を指定して、クライアントに関するリスクが表示される方法を設定します。
	- v. 「クライアントの追加」をクリックします。

## <span id="page-137-1"></span>クライアント管理サービスのインストール

Linux および Windows オペレーティング・システム上で稼働しているバックアップ/アーカイブ・クライアント用に、クライアン ト管理サービスをインストールします。 クライアント管理サービスは、バックアップ/アーカイブ・クライアントに関する診断情 報を収集し、その情報を基本モニター機能のために Operations Center が使⽤できるようにします。

### 手順

以下のステップを実⾏して、バックアップ/アーカイブ・クライアントと同じコンピューターにクライアント管理サービスをイン ストールします。

- 1. クライアント管理サービス⽤のインストール・パッケージを IBM® ダウンロード・サイト (IBM パスポート・アドバンテー ジや IBM Fix Central など) からダウンロードします。 *<version>*-IBM\_Spectrum\_Protect-CMS*operating\_system*.bin. のようなファイル名を探してください。
- 2. 管理するクライアント・システム上にディレクトリーを作成して、そこにインストール・パッケージをコピーします。
- 3. インストール・パッケージ・ファイルの内容を抽出します。
- 4. インストール・ファイルと関連のファイルを抽出したディレクトリーから、インストール・バッチ・ファイルを実行しま す。これは、ステップ 2 で作成したディレクトリーです。
- 5. クライアント管理サービスをインストールするには、IBM Installation Manager ウィザードの指示に従います。 IBM Installation Manager がまだクライアント・システムにインストールされていない場合は、IBM Installation Manager と IBM Spectrum Protect™ クライアント管理サービスの両方を選択する必要があります。
- [クライアント管理サービスが正しくインストールされていることの確認](#page-138-0) クライアント管理サービスを使用してバックアップ/アーカイブ・クライアントに関する診断情報を収集する前に、クライ アント管理サービスのインストールと構成が正しく⾏われていることを確認できます。
- クライアント管理サービスを使用するための Operations Center の構成 クライアント管理サービスのデフォルト構成を使⽤しなかった場合、クライアント管理サービスにアクセスするために、 Operations Center を構成する必要があります。

#### 関連タスク:

<span id="page-138-0"></span>■[カスタム・クライアント・インストールのためのクライアント管理サービスの構成](http://www.ibm.com/support/knowledgecenter/SSEQVQ_8.1.4/srv.install/t_oc_inst_cms_customcfg.html)

# クライアント管理サービスが正しくインストールされていることの確認

クライアント管理サービスを使⽤してバックアップ/アーカイブ・クライアントに関する診断情報を収集する前に、クライアント 管理サービスのインストールと構成が正しく⾏われていることを確認できます。

### 手順

クライアント・システムのコマンド・ラインで、次のコマンドを実⾏して、クライアント管理サービスの構成を表⽰します。

● Linux クライアント・システムでは、次のコマンドを発行します。

*client\_install\_dir*/cms/bin/CmsConfig.sh list

ここで、*client\_install\_dir* はバックアップ/アーカイブ・クライアントがインストールされているディレクトリーです。例え ば、デフォルトのクライアント・インストールでは、次のコマンドを発⾏します。

/opt/tivoli/tsm/cms/bin/CmsConfig.sh list

#### 出⼒は、以下のテキストのようになります。

Listing CMS configuration

server1.example.com:1500 NO\_SSL HOSTNAME Capabilities: [LOG\_QUERY] Opt Path: /opt/tivoli/tsm/client/ba/bin/dsm.sys

Log File: /opt/tivoli/tsm/client/ba/bin/dsmerror.log en US MM/dd/yyyy HH:mm:ss Windows-1252

Log File: /opt/tivoli/tsm/client/ba/bin/dsmsched.log en\_US MM/dd/yyyy HH:mm:ss Windows-1252

• Windows クライアント・システムでは、次のコマンドを発行します。

*client\_install\_dir*¥cms¥bin¥CmsConfig.bat list

ここで、*client\_install\_dir* はバックアップ/アーカイブ・クライアントがインストールされているディレクトリーです。例え ば、デフォルトのクライアント・インストールでは、次のコマンドを発⾏します。

C:¥"Program Files"¥Tivoli¥TSM¥cms¥bin¥CmsConfig.bat list

出⼒は、以下のテキストのようになります。

```
Listing CMS configuration
server1.example.com:1500 NO_SSL HOSTNAME
Capabilities: [LOG_QUERY]
    Opt Path: C:¥Program Files¥Tivoli¥TSM¥baclient¥dsm.opt
    Log File: C:¥Program Files¥Tivoli¥TSM¥baclient¥dsmerror.log
        en US MM/dd/yyyy HH:mm:ss Windows-1252
    Log File: C:¥Program Files¥Tivoli¥TSM¥baclient¥dsmsched.log
        en_US MM/dd/yyyy HH:mm:ss Windows-1252
```
クライアント管理サービスのインストールと構成が正しく行われている場合、出力にはエラー・ログ・ファイルの場所が表示され ます。

出⼒テキストは、次の構成ファイルから抽出されます。

Linux クライアント・システム:

*client\_install\_dir*/cms/Liberty/usr/servers/cmsServer/client-configuration.xml

Windows クライアント・システム:

*client\_install\_dir*¥cms¥Liberty¥usr¥servers¥cmsServer¥client-configuration.xml

出力に項目が含まれていない場合は、client-configuration.xml ファイルを構成する必要があります。 このファイルを構成する手順 については[、カスタム・クライアント・インストールのためのクライアント管理サービスの構成](http://www.ibm.com/support/knowledgecenter/SSEQVQ_8.1.4/srv.install/t_oc_inst_cms_customcfg.html)を参照してください。CmsConfig verify コマンドを使用して、ノード定義が client-configuration.xml ファイルに正しく作成されているかを確認することができま す。

# <span id="page-139-0"></span>クライアント管理サービスを使⽤するための **Operations Center** の構成

クライアント管理サービスのデフォルト構成を使⽤しなかった場合、クライアント管理サービスにアクセスするために、 Operations Center を構成する必要があります。

### 始める前に

クライアント管理サービスがクライアント・システムにインストールされ、開始されていることを確認します。デフォルト構成が 使用されているかどうかを確認します。以下のいずれかの条件に該当する場合、デフォルト構成は使用されていません。

- クライアント管理サービスがデフォルトのポート番号 (9028) を使用していない。
- バックアップ/アーカイブ・クライアントが、バックアップ/アーカイブ・クライアントのインストール先のクライアント・ システムと同じ IP アドレスでアクセスされない。 例えば、以下の状態では、異なる IP アドレスが使用される可能性があり ます。
	- コンピューター・システムに 2 つのネットワーク・カードがある。バックアップ/アーカイブ・クライアントは 1 つ のネットワークで通信するように構成されており、一方、クライアント管理サービスはもう1つのネットワークで通 信します。
	- クライアント・システムが動的ホスト構成プロトコル (DHCP) を使用して構成されている。その結果、クライアン ト・システムに IP アドレスが動的に割り当てられ、その IP アドレスが、前のバックアップ/アーカイブ・クライア ント操作中にサーバーに保存されます。クライアント・システムが再始動すると、クライアント・システムには別の IP アドレスが割り当てられる可能性があります。Operations Center が常にクライアント・システムを確実に検出で きるようにするには、完全修飾ドメイン・ネームを指定します。

### 手順

クライアント管理サービスを使⽤するように Operations Center を構成するには、以下の⼿順を実⾏します。

- 1. Operations Center の「クライアント」ページで、クライアントを選択します。
- 2. 「詳細」 > 「プロパティー」をクリックします。
- 3. 「一般」セクションの「リモート診断 URL」フィールドに、クライアント・システム上のクライアント管理サービスの URL を指定します。 アドレスの先頭は https でなければなりません。次の表に、リモート診断 URL の例を⽰します。

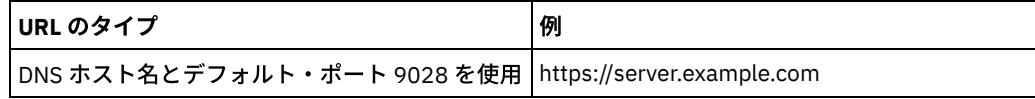

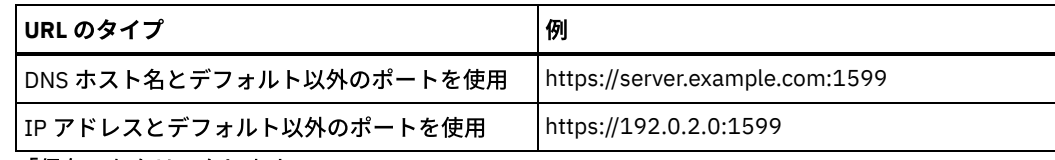

4. 「保存」をクリックします。

### 次のタスク

<span id="page-140-0"></span>Operations Centerの「診断」タブから、クライアント・ログ・ファイルなどのクライアント診断情報にアクセスできます。

# 実装の完了

IBM Spectrum Protect™ ソリューションを構成して稼働した後、バックアップ操作をテストし、モニターをセットアップして、す べてがスムーズに稼働することを確認します。

### 手順

1. バックアップ操作をテストして、データが期待したとおりに保護されていることを確認します。

- a. Operations Center の「クライアント」ページで、バックアップするクライアントを選択し、「バックアップ」をク リックします。
- b. Operations Center の「サーバー」ページで、データベースをバックアップするサーバーを選択します。 「バックア ップ」をクリックして、「データベースのバックアップ」ウィンドウの指⽰に従います。
- c. バックアップ操作が正常に完了し、警告メッセージおよびエラー・メッセージがないことを確認します。 ヒント: あるいは、バックアップ/アーカイブ・クライアントの GUI を使用してクライアント・データをバックアップ することができ、管理コマンド・ラインから BACKUP DB コマンドを発⾏してサーバー・データベースをバックアッ プすることができます。
- 2. [シングル・サイト・ディスク・ソリューションのモニター](#page-140-1)の手順に従って、ご使用のソリューション用にモニタリングをセ ットアップします。

# <span id="page-140-1"></span>シングル・サイト・ディスク・ソリューションのモニター

IBM Spectrum Protect™ によるシングル・サイト・ディスク・ソリューションを実装した後、ソリューションをモニターして正し く動作することを確認してください。毎⽇、および定期的にソリューションをモニターすることで、既存の問題および潜在的な問 題を特定することができます。収集した情報は、問題のトラブルシューティングとシステム・パフォーマンスの最適化に使用でき ます。

## このタスクについて

ソリューションをモニターするために推奨される⽅法は、システム状況の全体と詳細をグラフィカル・ユーザー・インターフェー スで表示する Operations Center を使用することです。さらに、システム状況を要約する日次 E メール・レポートを生成するよう に Operations Center を構成できます。

場合によっては、拡張モニター・ツールを使用して、特定のモニター・タスクやトラブルシューティング・タスクを実行できま す。

ヒント: Linux オペレーティング・システムまたは Windows オペレーティング・システムでバックアップ/アーカイブ・クライアン トの問題を診断する予定の場合は、バックアップ/アーカイブ・クライアントがインストールされている各コンピューターに IBM Spectrum Protect クライアント管理サービスをインストールします。こうすると、バックアップ/アーカイブ・クライアントの問 題を診断するために、Operations Center で「診断」ボタンを使用できるようになります。クライアント管理サービスをインスト ールするには、[クライアント管理サービスのインストールの](http://www.ibm.com/support/knowledgecenter/SSEQVQ_8.1.4/srv.solutions/t_msdisk_cms_install.html)⼿順に従います。

### 手順

1.日次モニター・タスクを実行します。手順については、日次モニター・チェックリストを参照してください。 2. 定期的なモニター・タスクを実行します。手順については[、定期的なモニター・チェックリスト](http://www.ibm.com/support/knowledgecenter/SSEQVQ_8.1.4/srv.solutions/r_ssdisk_chklist_mon_periodic.html)を参照してください。

- 3. IBM Spectrum Protect ソリューションがライセンス交付要件に準拠していることを確認するには[、ライセンス準拠の検証](http://www.ibm.com/support/knowledgecenter/SSEQVQ_8.1.4/srv.solutions/t_ssdisk_mon_license_compliance.html)の 手順に従います。
- 4. E メール状況レポートを生成するように Operations Center をセットアップするには、E メール・レポートを使用したシス [テム状況のトラッキングを参照してください。](http://www.ibm.com/support/knowledgecenter/SSEQVQ_8.1.4/srv.solutions/t_ssdisk_mon_oc_email_report_setup.html)

### 次のタスク

検出した問題があれば、それを解決してください。ソリューションの構成を変更することによって問題を解決するには、シング ル・サイト・ディスク・ソリューションの操作の管理の指⽰に従ってください。以下のリソースも利⽤できます。

- パフォーマンスの問題を解決するには、[パフォーマンスを](http://www.ibm.com/support/knowledgecenter/SSEQVQ_8.1.0/perf/c_performance.html)参照してください。
- その他のタイプの問題を解決するには、[トラブルシューティング](http://www.ibm.com/support/knowledgecenter/SSEQVQ_8.1.0/tshoot/t_tshoot_tsm.html)を参照してください。

# 日次モニター・チェックリスト

IBM Spectrum Protect™ ソリューションの⽇次モニター・タスクを完了していることを確認するには、⽇次モニター・チェックリ ストを確認します。

Operations Center の「概要」ページから、日次モニター・タスクを実行します。「概要」ページにアクセスするには、 Operations Center を開いて「概要」をクリックします。

以下の図は各タスクを実行するための場所を示しています。

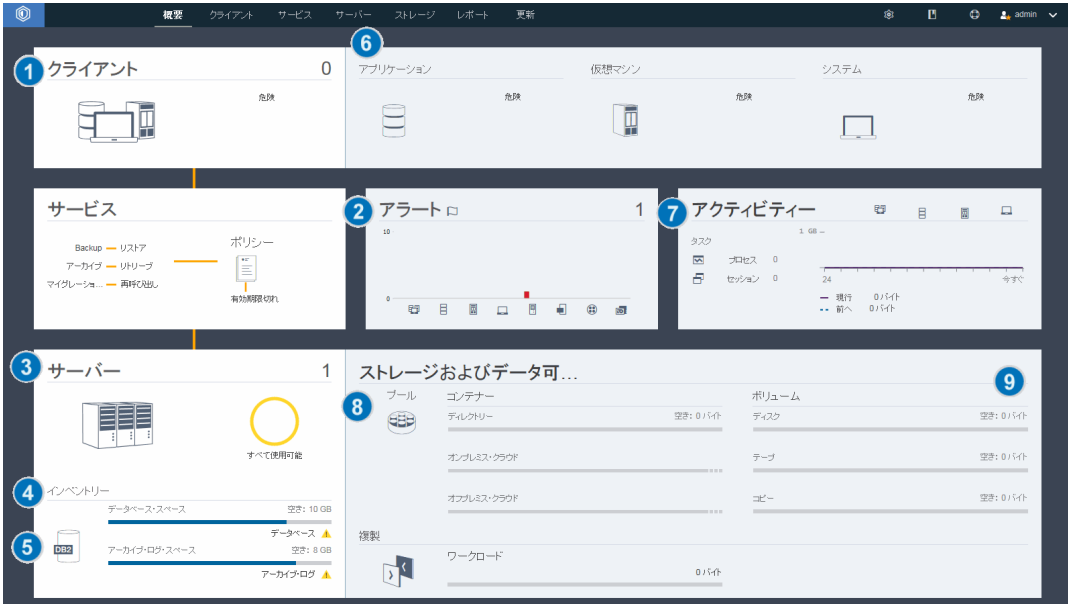

ヒント: 拡張モニター・タスクの管理コマンドを実⾏するには、Operations Center コマンド・ビルダーを使⽤します。コマンド・ ビルダーは、コマンドを入力するときにガイドとなる先行入力機能を提供します。コマンド・ビルダーを開くには、Operations Center の「概要」ページに進みます。メニュー・バーで、設定アイコン <sup>®</sup> にマウス・カーソルを移動し、「コマンド・ビルダ ー」をクリックします。

次の表に、日次モニター・タスクをリストして、各タスクの実行手順を示します。

### 表1日次モニター・タスク

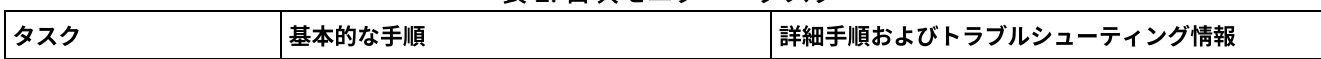

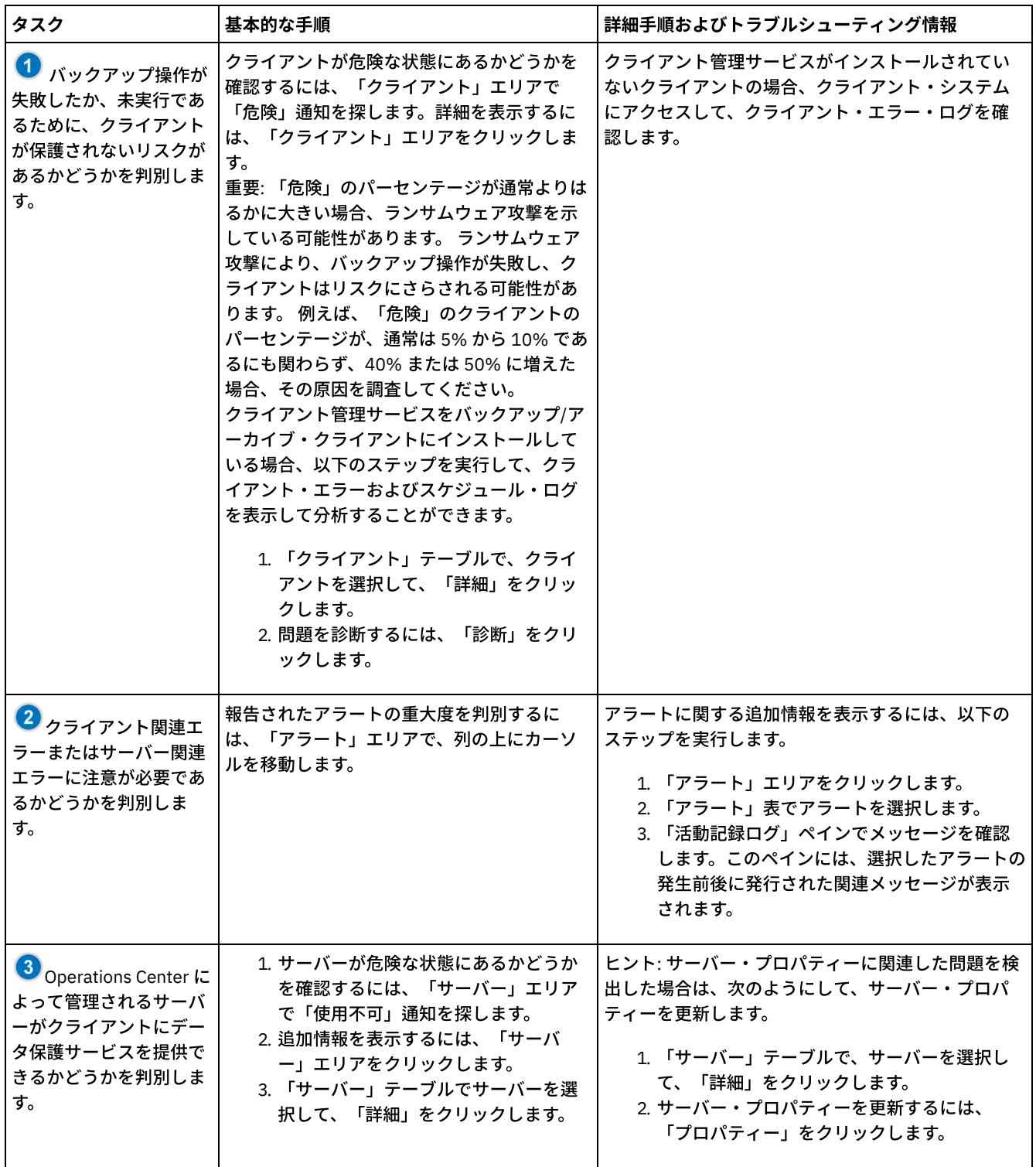

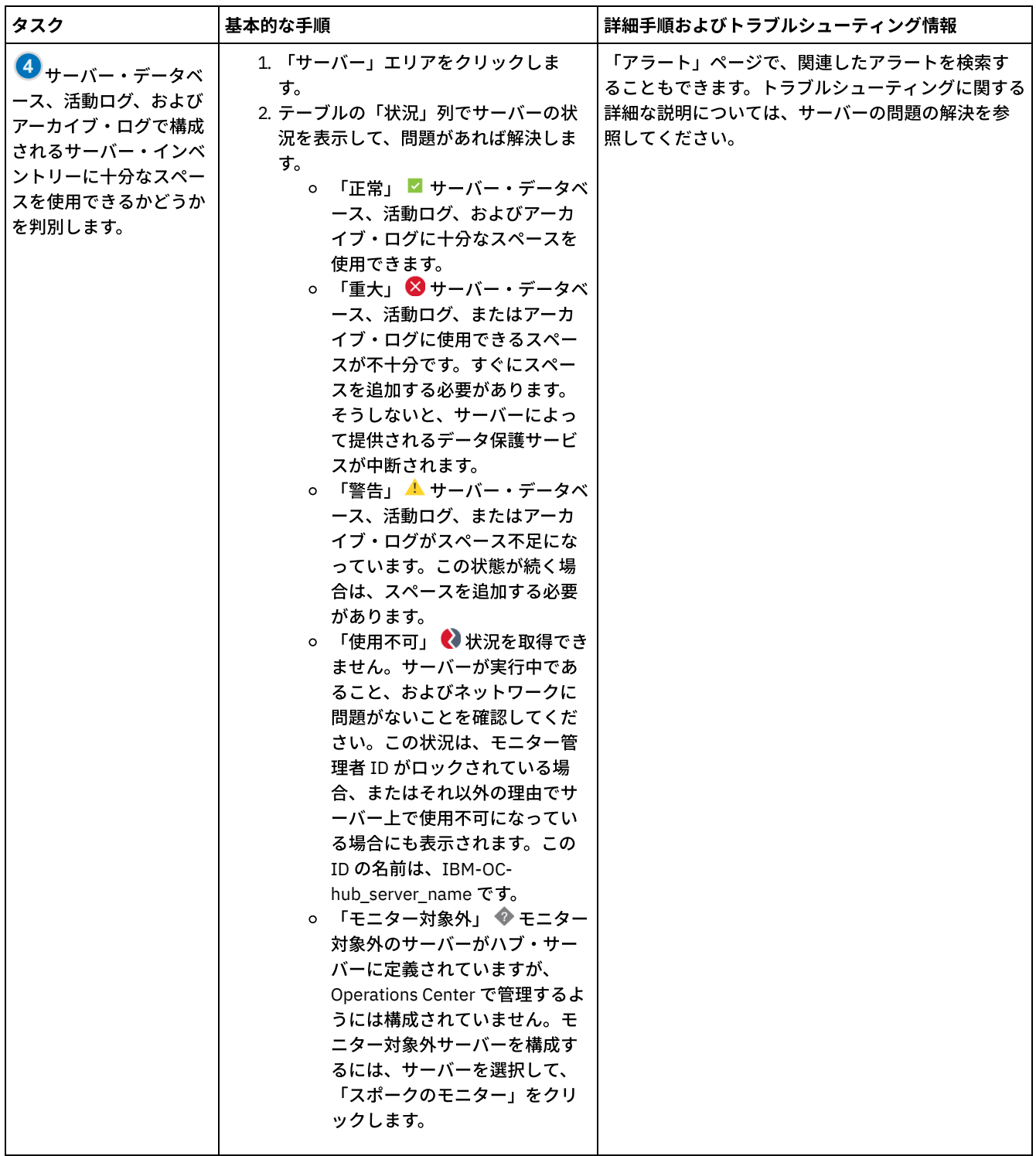
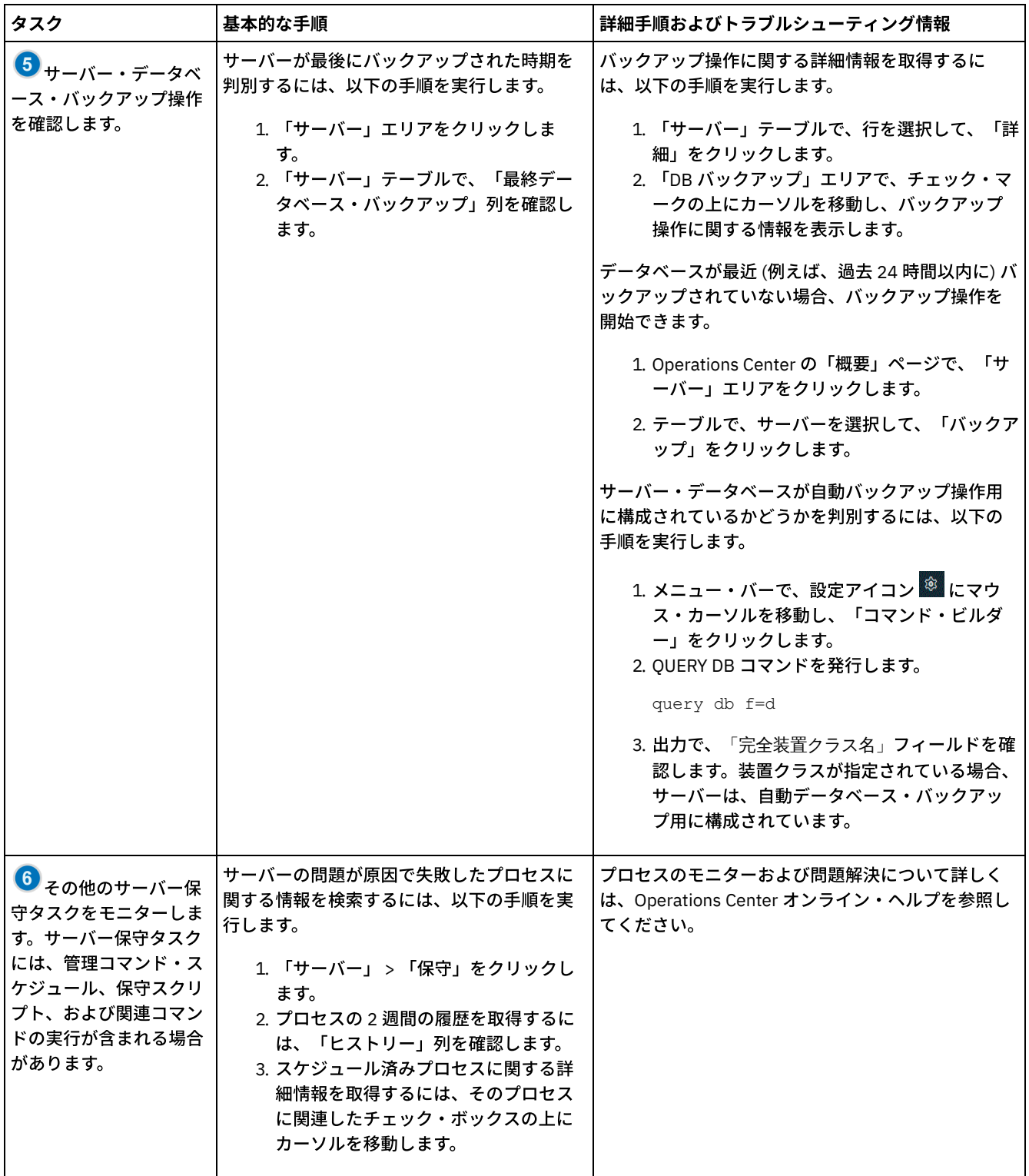

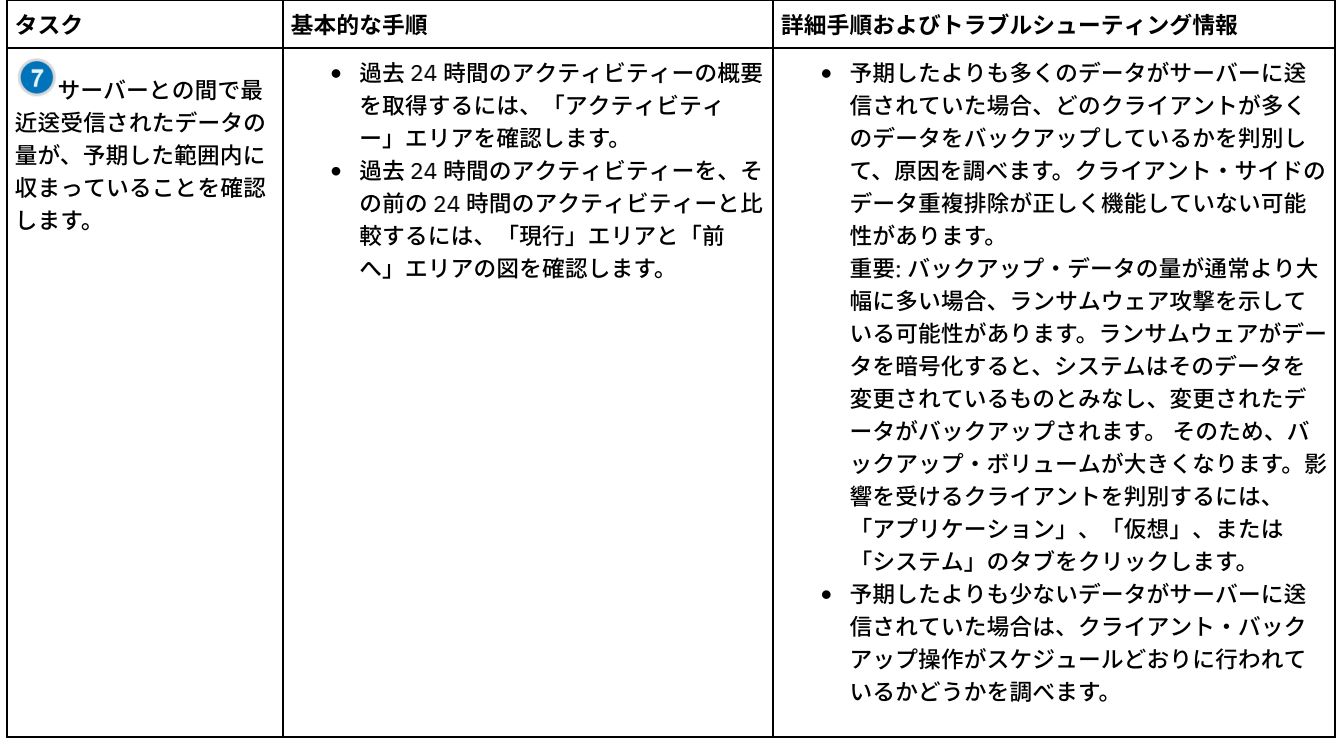

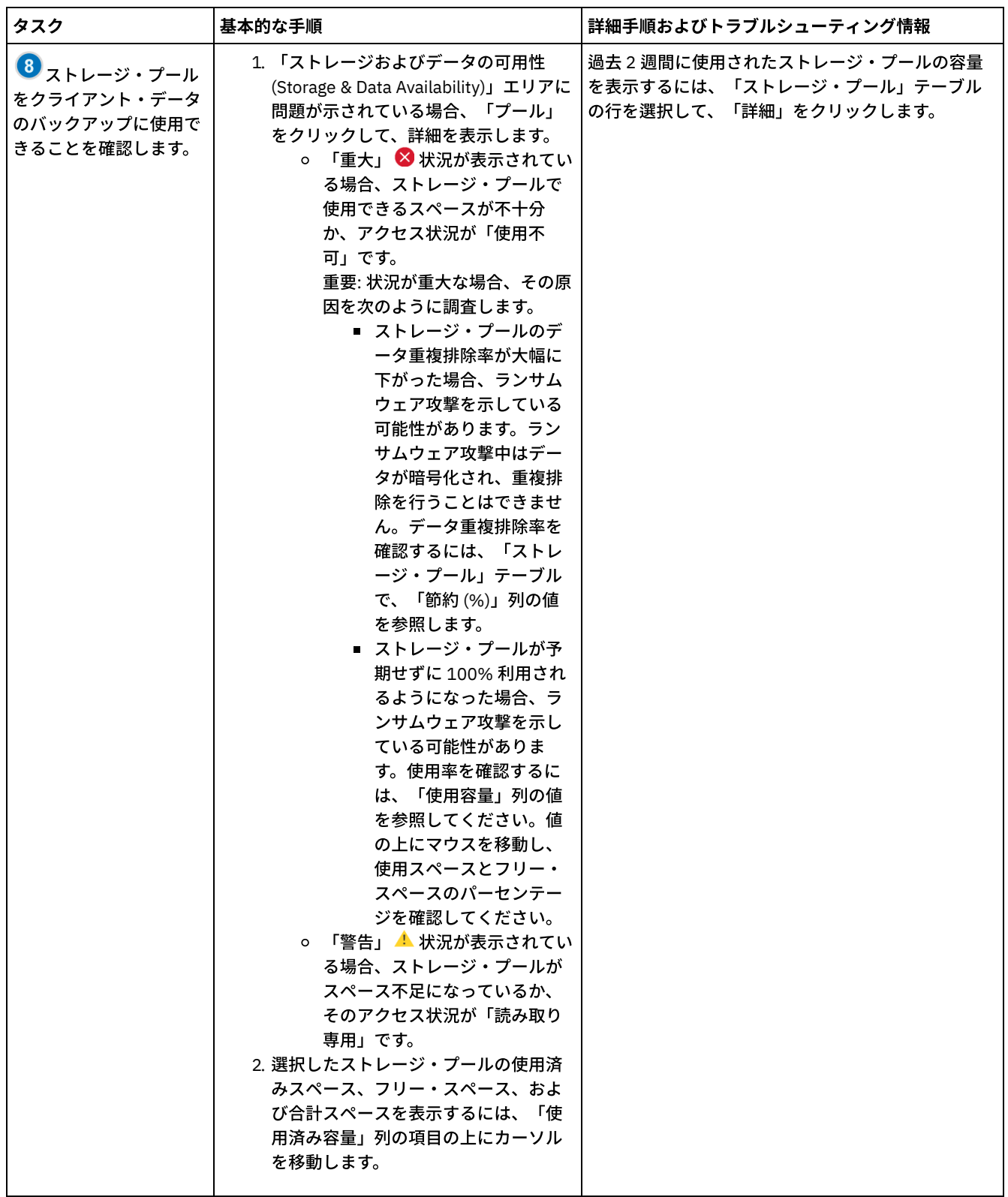

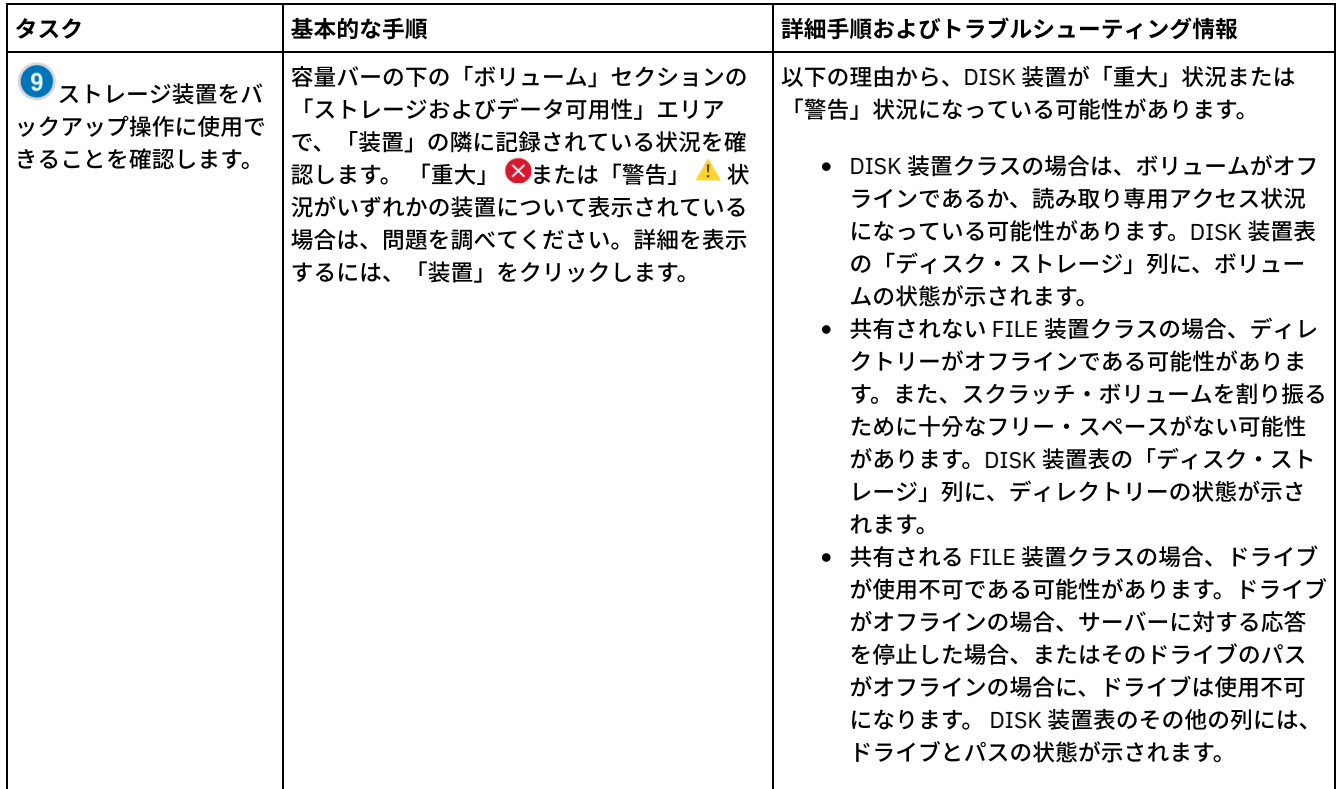

# 定期的なモニター・チェックリスト

IBM Spectrum Protect™ ソリューションが正しく動作するように、定期的なモニター・チェックリストのタスクを実行します。大 きな問題となる前に潜在的な問題点を検出できるように、⼗分な頻度で定期的なタスクをスケジュールしてください。

ヒント: 拡張モニター・タスクの管理コマンドを実⾏するには、Operations Center コマンド・ビルダーを使⽤します。コマンド・ ビルダーは、コマンドを入力するときにガイドとなる先行入力機能を提供します。コマンド・ビルダーを開くには、Operations Center の「概要」ページに進みます。メニュー・バーで、設定アイコン <sup>®</sup> にマウス・カーソルを移動し、「コマンド・ビルダ ー」をクリックします。

表 1. 定期的なモニター・タスク

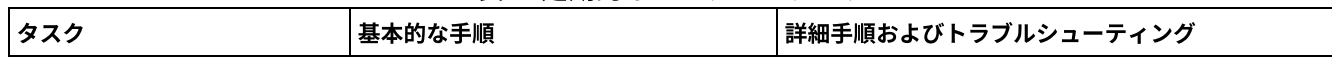

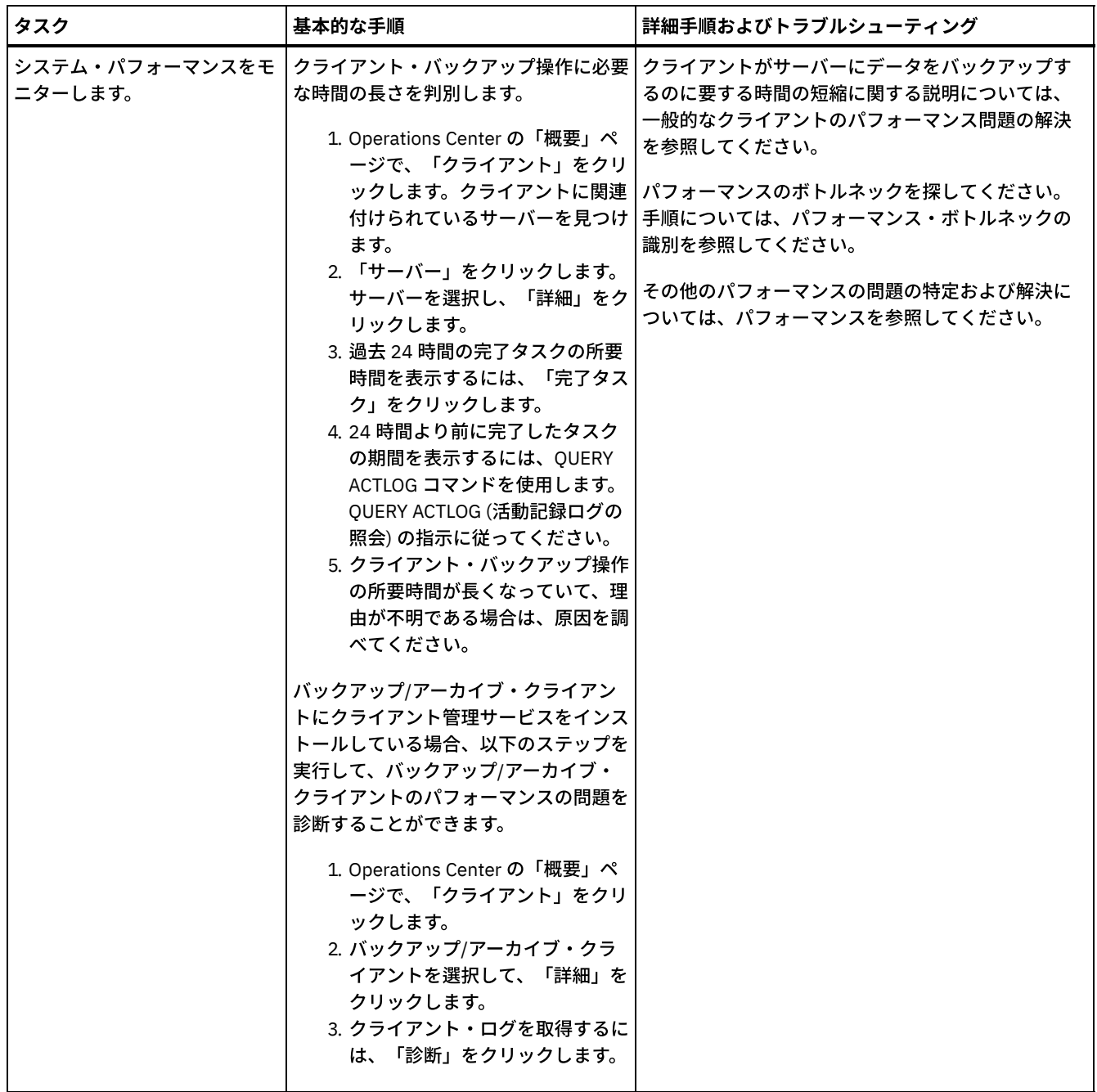

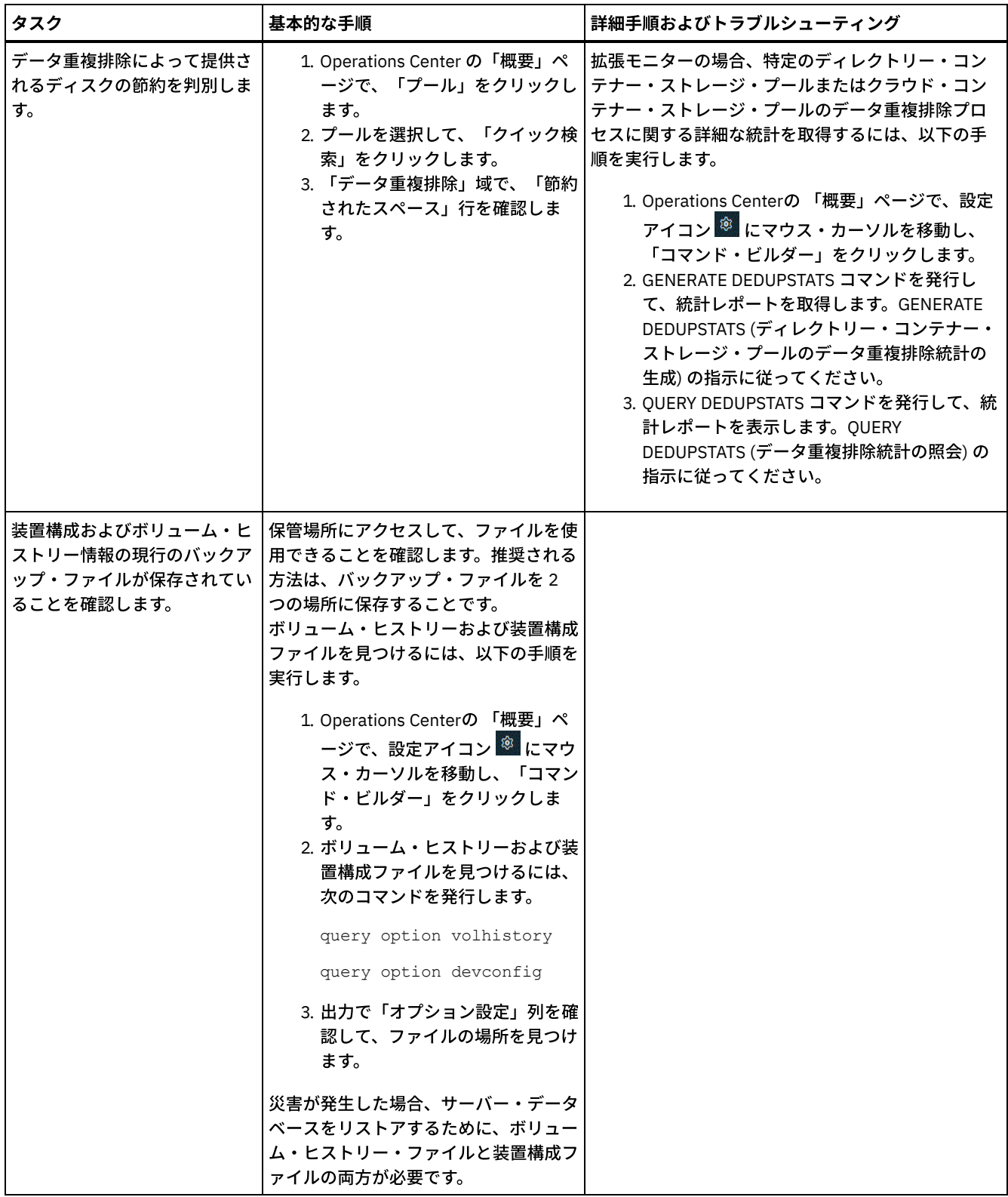

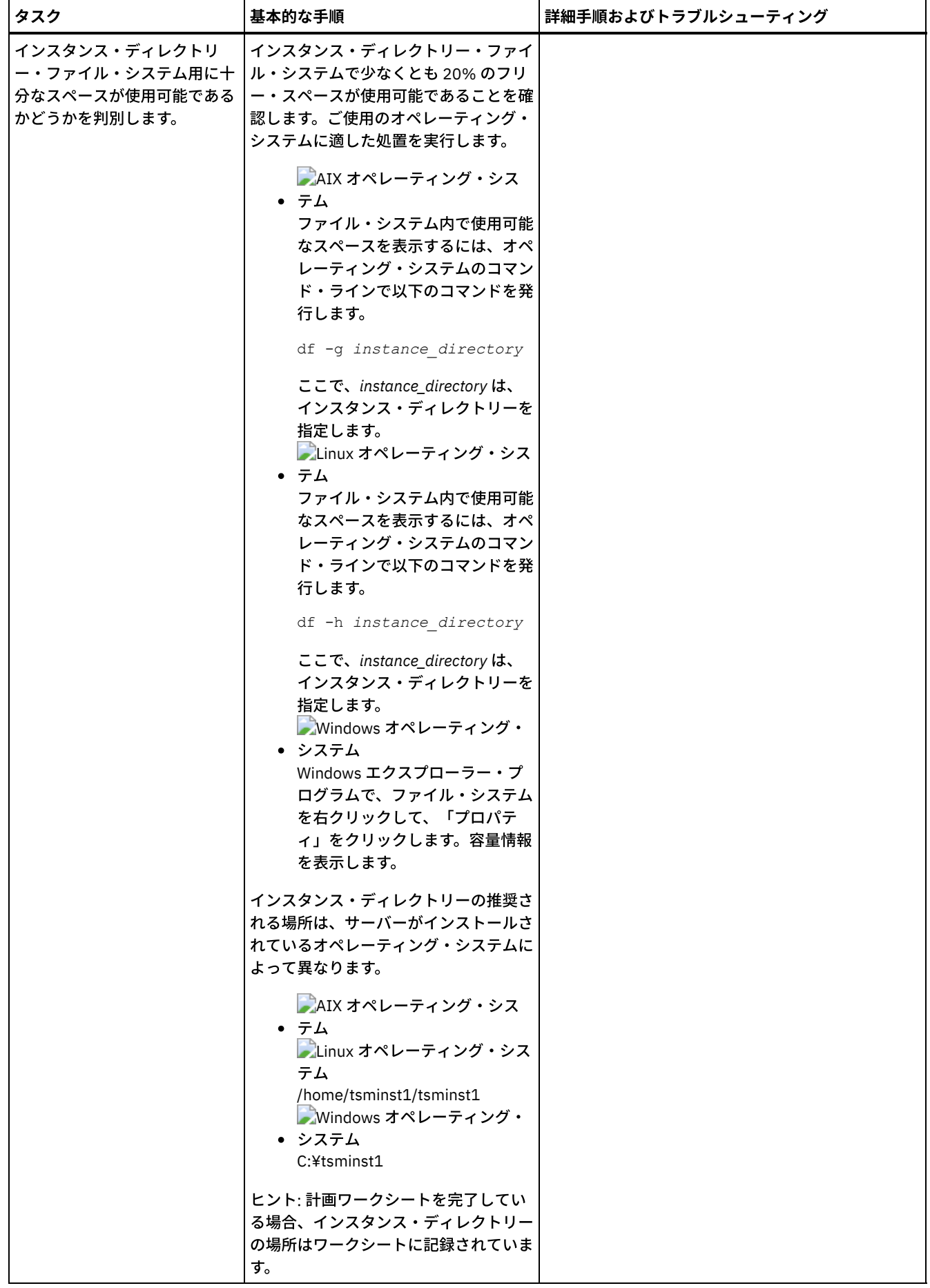

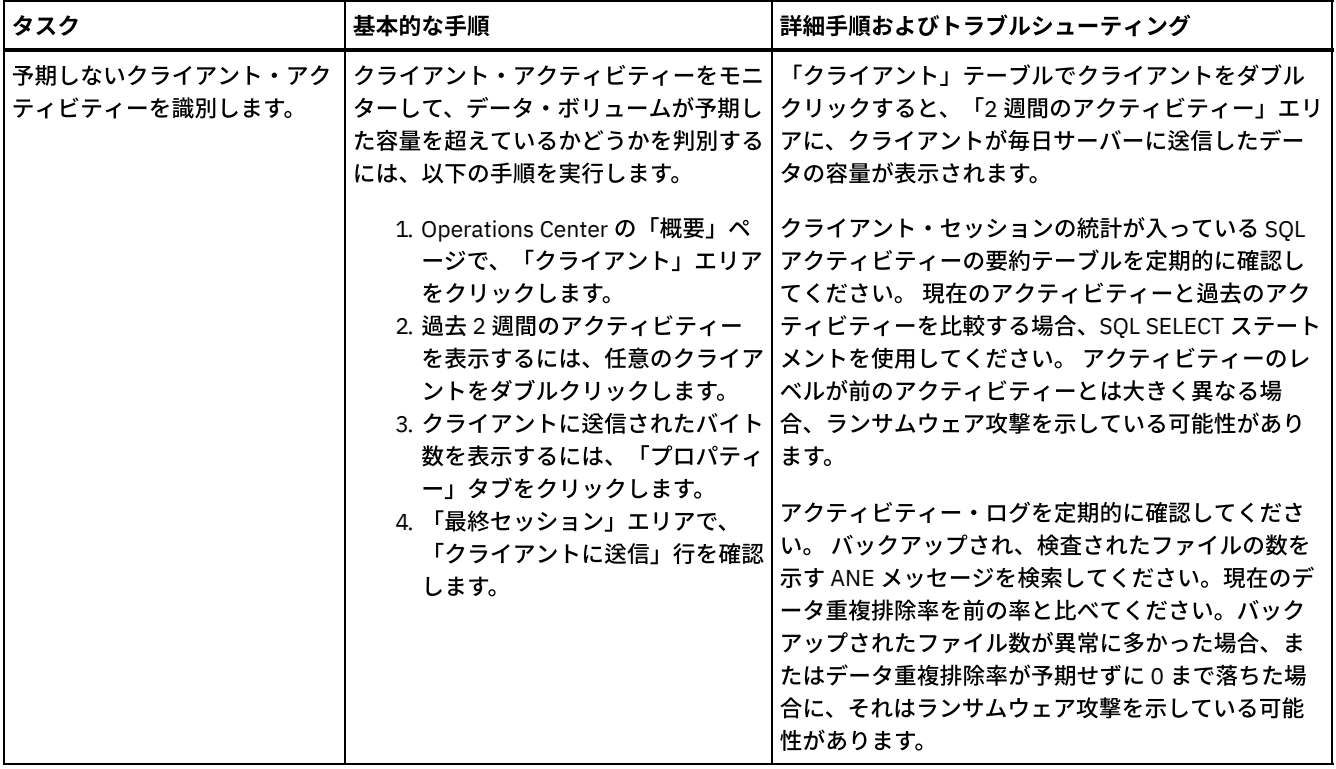

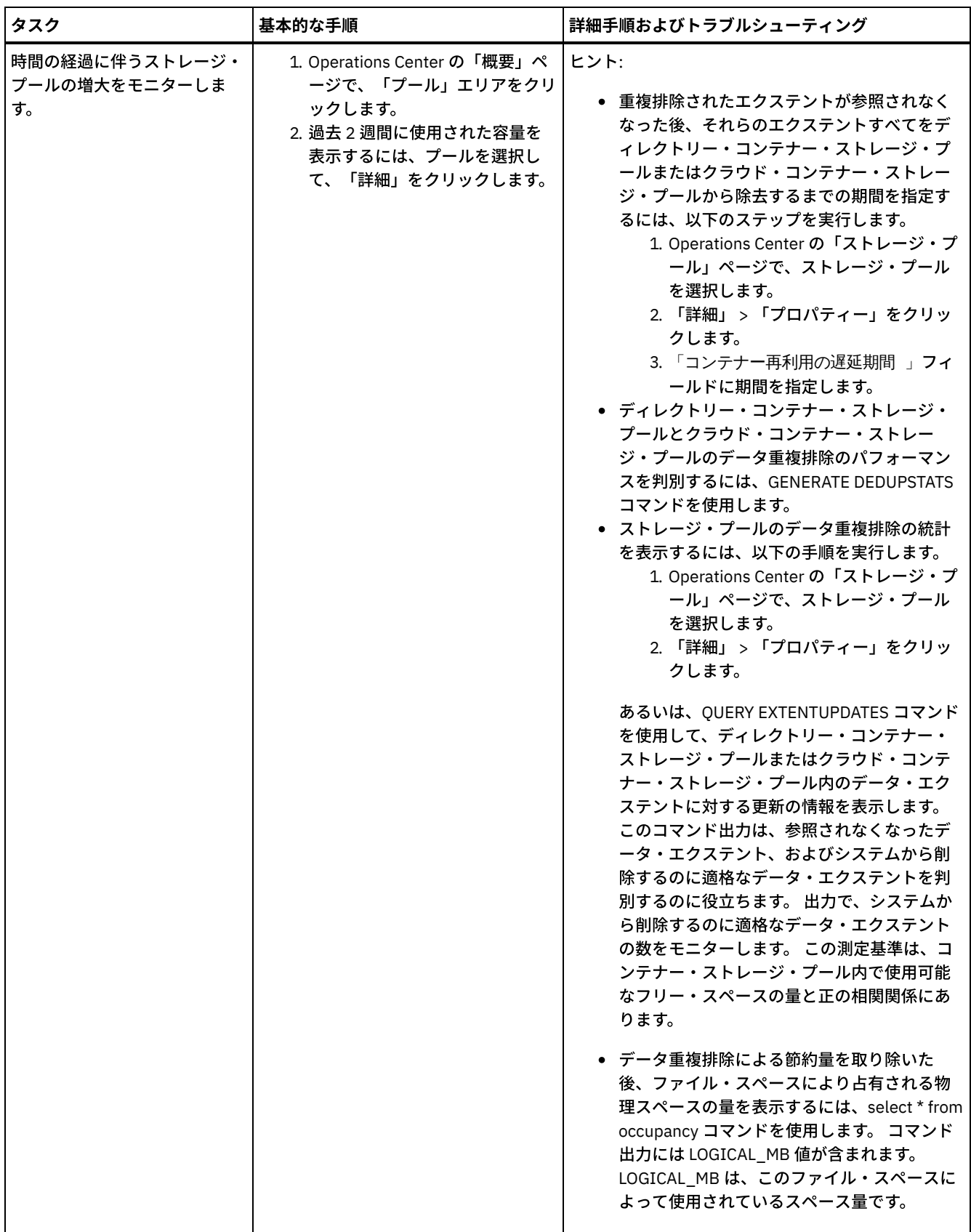

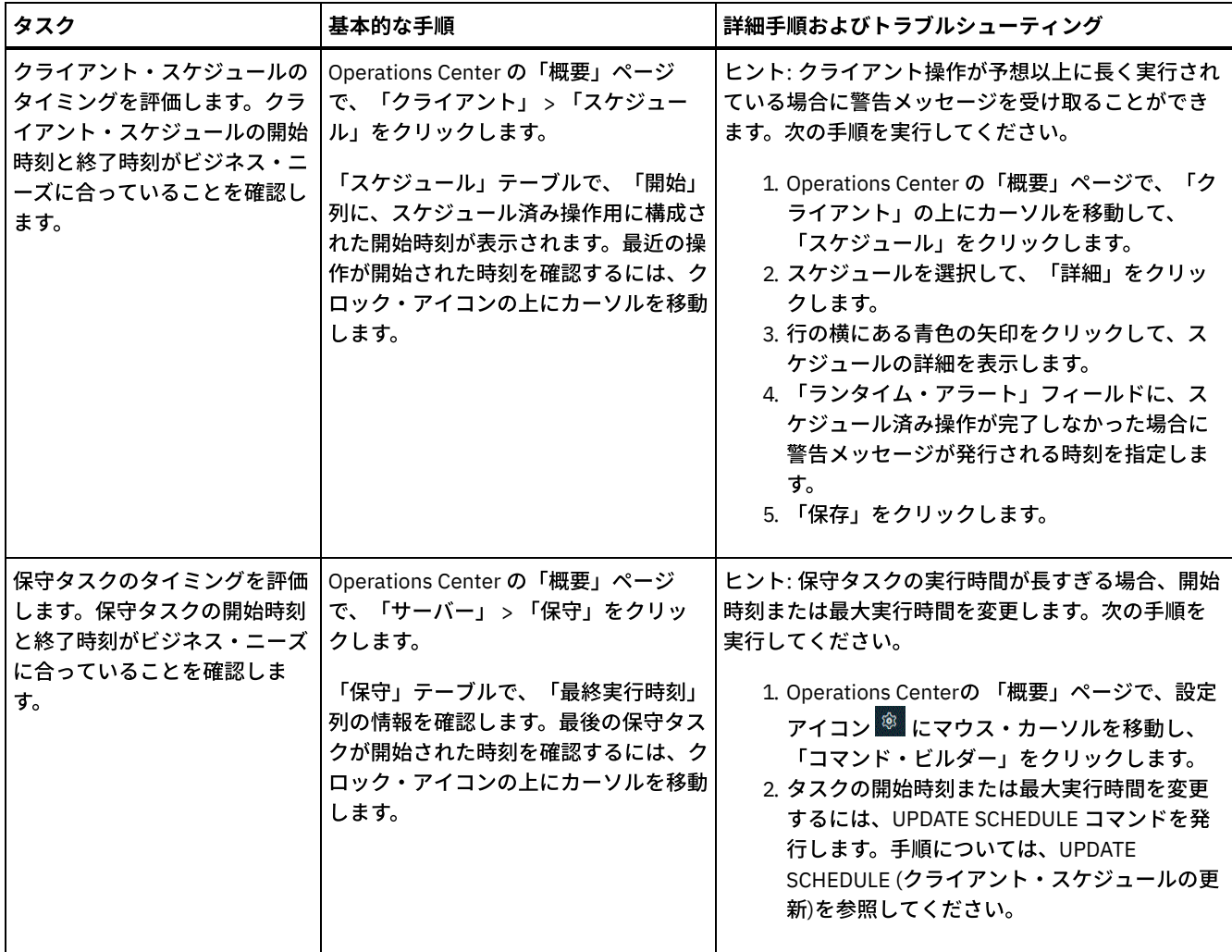

#### 関連資料:

■ QUERY ACTLOG ([活動記録ログの照会](http://www.ibm.com/support/knowledgecenter/SSEQVQ_8.1.4/srv.reference/r_cmd_actlog_query.html))

■ UPDATE STGPOOL ([ストレージ・プールの更新](http://www.ibm.com/support/knowledgecenter/SSEQVQ_8.1.4/srv.reference/r_cmd_stgpool_update.html))

■ QUERY EXTENTUPDATES ([更新されたデータ・エクステントの照会](http://www.ibm.com/support/knowledgecenter/SSEQVQ_8.1.4/srv.reference/r_cmd_extentupdates_query.html))

## ライセンス準拠の検証

IBM Spectrum Protect™ ソリューションがご使用条件の条項に準拠していることを確認します。準拠を定期的に確認することで、 データの増加またはプロセッサー・バリュー・ユニット (PVU) 使用量の傾向を追跡できます。この情報を使用して、将来のライセ ンスの購⼊について計画します。

## このタスクについて

ご使用のソリューションがライセンス条件に準拠しているかを確認するために使用する方法は、IBM Spectrum Protect のご使用条 件の条項によって異なります。

フロントエンド・キャパシティー・ライセンス

フロントエンド・モデルでは、クライアントによってバックアップされていることが報告された 1 次データの量に基づいて ライセンス要件が決定されます。クライアントには、アプリケーション、仮想マシン、およびシステムが含まれます。

バックエンド・キャパシティー・ライセンス

バックエンド・モデルでは、1 次ストレージ・プールおよびリポジトリーに保管されているデータのテラバイト単位に基づ いてライセンス要件が決定されます。 ヒント:

● フロントエンドおよびバックエンドの容量見積もりの正確性を確保するには、各クライアント・ノードに最新バージ ョンのクライアント・ソフトウェアをインストールします。

• Operations Center のフロントエンドおよびバックエンドの容量情報は、計画と見積もりを目的として使用されま す。

#### PVU ライセンス

PVU モデルは、サーバー装置による PVU の使用量に基づいています。 重要: IBM Spectrum Protectによって提供される PVU の計算は見積もりと見なされ、法的拘束力はありません。 IBM Spectrum Protect によって報告される PVU ライセンス情報は、IBM® License Metric Tool の受け入れ可能な代替とは見なさ れません。

ライセンス交付モデルの最新情報については、IBM Spectrum Protect [製品ファミリーの](http://www.ibm.com/systems/storage/spectrum/protect/) Web サイトで製品の詳細とライセンスに 関する情報を参照してください。ライセンス要件について質問または懸念がある場合は、IBM Spectrum Protect ソフトウェア・プ ロバイダーにお問い合わせください。

## 手順

ライセンス準拠をモニターするには、ご使⽤条件の条項に対応しているステップを実⾏します。 ヒント: Operations Center は、フロントエンドおよびバックエンドの容量使⽤量の概要を⽰す E メール・レポートを提供します。 レポートは、定期的に 1 人以上の受信者に自動的に送信することができます。 E メール・レポートを構成して管理するには、 Operations Center メニュー・バーの「レポート」をクリックします。

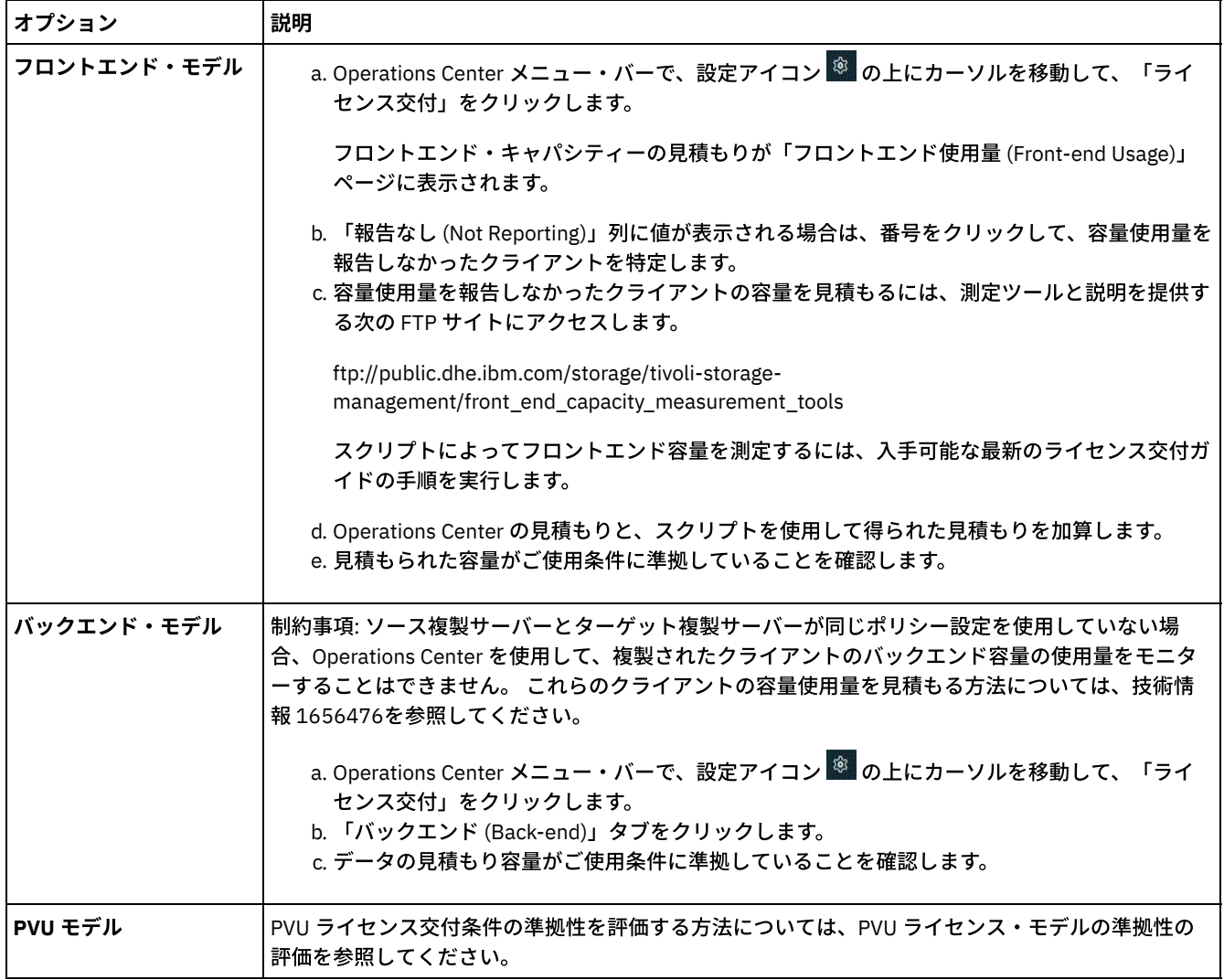

# **E** メール・レポートを使⽤したシステム状況のトラッキング

システム状況を要約する E メール・レポートを⽣成するように Operations Center をセットアップします。メール・サーバー接続 の構成、レポート設定の変更、オプションのカスタム・レポートの作成を実行できます。

E メール・レポートをセットアップする前に、以下の要件が満たされていることを確認します。

- レポートを E メールで送受信するために Simple Mail Transfer Protocol (SMTP) ホスト・サーバーを使用できます。SMTP サ ーバーは、オープン・メール・リレーとして構成されている必要があります。また、E メール・メッセージを送信する IBM Spectrum Protect™ サーバーに、SMTP サーバーへのアクセス権限があることを確認する必要があります。Operations Center が別のコンピューターにインストールされている場合、そのコンピューターには、SMTP サーバーへのアクセス権限 は必要ありません。
- Eメール・レポートをセットアップするには、サーバーのシステム特権が必要です。
- 受信者を指定するために、1 つ以上の E メール・アドレスまたは管理者 ID を入力できます。管理者 ID を入力する予定の場 合は、ID がハブ・サーバーに登録されていて、その ID に E メール・アドレスが関連付けられている必要があります。管理 者の E メール・アドレスを指定するには、UPDATE ADMIN コマンドの EMAILADDRESS パラメーターを使用します。

## このタスクについて

⼀般的な運⽤レポート、ライセンス準拠レポート、1 つ以上のカスタム・レポートを送信するように Operations Center を構成で きます。カスタム・レポートを作成する際は、よく使われるレポート・テンプレートのセットからテンプレートを選択するか、管 理対象サーバーに照会するために SOL SELECT ステートメントを入力します。

### 手順

E メール・レポートをセットアップして管理するには、以下の手順を実行します。

- 1. Operations Center メニュー・バーで、「レポート」をクリックします。
- 2. E メール・サーバー接続がまだ構成されていない場合は、「メール・サーバーの構成」をクリックして、フィールドに入力 します。 メール・サーバーを構成すると、⼀般的な運⽤レポートとライセンス準拠レポートが有効になります。
- 3. レポート設定を変更するには、レポートを選択し、「詳細」をクリックして、フォームを更新します。
- 4. オプション: カスタム・レポートを追加するには、「+ レポート」をクリックして、フィールドに入力します。 ヒント: レポートを即時に実⾏して送信するには、レポートを選択して「送信」をクリックします。

### タスクの結果

指定された設定に基づいて、有効になったレポートが送信されます。 関連資料: UPDATE ADMIN ([管理者の更新](http://www.ibm.com/support/knowledgecenter/SSEQVQ_8.1.4/srv.reference/r_cmd_admin_update.html))

## シングル・サイト・ディスク・ソリューションの操作の管理

この情報を使用して、サーバーを含む IBM Spectrum Protect™ で単一のロケーションを対象とするデータ重複排除を使用する、シ ングル・サイト・ディスク・ソリューションの操作を管理します。

- [Operations](#page-156-0) Center の管理 Operations Center では、IBM Spectrum Protect 環境に関する情報状況への Web およびモバイル・アクセスが提供されてい ます。Operations Center を使用して、複数のサーバーをモニターし、いくつかの管理タスクを実行することができます。 また、Operations Center では、IBM Spectrum Protect コマンド・ラインへの Webアクセスも可能です。
- [アプリケーション、仮想マシン、およびシステムの保護](#page-161-0) サーバーは、アプリケーション、仮想マシン、およびシステムなどを含むクライアントのデータを保護します。クライアン ト・データの保護を開始するには、クライアント・ノードをサーバーに登録して、クライアント・データを保護するための バックアップ・スケジュールを選択します。
- [データ・ストレージの管理](#page-178-0) 効率性を⾼めるためにデータを管理し、クライアント・データを保管するためのサポート対象装置およびメディアをサーバ ーに追加します。
- IBM Spectrum Protect [サーバーの保護](#page-182-0) サーバーおよびクライアント・ノードへのアクセスの制御、データの暗号化、およびセキュアなアクセス・レベルとパスワ ードの維持により、IBM Spectrum Protect サーバーおよびデータを保護します。
- サーバーの停止および始動 保守タスクまたは再構成タスクを実⾏する前に、サーバーを停⽌します。次に、サーバーを保守モードで始動します。保守

タスクまたは再構成タスクを終了したら、サーバーを実動モードで再始動します。

- [サーバーのアップグレード計画](#page-190-0) フィックスパックまたは暫定修正が入手可能になると、製品の改善点を利用するために IBM Spectrum Protect サーバーを アップグレードすることができます。サーバーおよびクライアントは、さまざまな時点でアップグレードできます。サーバ ーをアップグレードする前に、必ず計画ステップを完了してください。
- [障害やシステム更新に対する準備](#page-191-0) 計画された停電やシステム更新の間にシステムが整合した状態を保持できるように、IBM Spectrum Protect を準備します。
- [災害復旧計画の実装](#page-191-1) 災害が発生した場合にアプリケーションをリカバリーするため、およびサーバーの高可用性を確保するために、災害復旧戦 略を実装します。
- [システム障害からのリカバリー](#page-191-2) IBM Spectrum Protect シングル・サイト・ディスク・ソリューションでは、インベントリーをローカル側でのみリカバリー して、データベースをリストアし、データを保護することができます。

## <span id="page-156-0"></span>**Operations Center** の管理

Operations Center では、IBM Spectrum Protect™ 環境に関する情報状況への Web およびモバイル・アクセスが提供されていま す。Operations Center を使用して、複数のサーバーをモニターし、いくつかの管理タスクを実行することができます。 また、 Operations Center では、IBM Spectrum Protect コマンド・ラインへの Webアクセスも可能です。

- [スポーク・サーバーの追加および削除](#page-156-1) 複数サーバー環境では、その他のサーバー (スポーク・サーバー と呼ばれる) をハブ・サーバーに接続することができま す。
- Web サーバーの開始と停止 Operations Center の Web サーバーはサービスとして実⾏され、⾃動的に始動されます。例えば、構成変更を加える場合 に、Web サーバーの停⽌と始動を⾏う必要がある可能性があります。
- [初期構成ウィザードの再始動](#page-158-1) 例えば、構成変更を加える場合に、Operations Center の初期構成ウィザードの再始動を⾏う必要がある可能性がありま す。
- [ハブ・サーバーの変更](#page-159-0) Operations Center を使用して、IBM Spectrum Protect のハブ・サーバーを除去し、別のハブ・サーバーを構成することが できます。
- [事前構成された状態への構成のリストア](#page-159-1) 特定の問題が⽣じる場合、Operations Center 構成を、IBM Spectrum Protect サーバーがハブ・サーバーまたはスポーク・ サーバーとして定義されていない事前構成された状態にリストアすることができます。

# <span id="page-156-1"></span>スポーク・サーバーの追加および削除

複数サーバー環境では、その他のサーバー (スポーク・サーバー と呼ばれる) をハブ・サーバーに接続することができます。

## このタスクについて

これらのスポーク・サーバーは、ハブ・サーバーにアラートと状況情報を送信します。Operations Center では、ハブ・サーバー およびすべてのスポーク・サーバーのアラートと状況情報の統合ビューが表⽰されます。

- [スポーク・サーバーの追加](#page-156-2) Operations Center のハブ・サーバーを構成した後、そのハブ・サーバーに 1 つ以上のスポーク・サーバーを追加すること ができます。
- [スポーク・サーバーの除去](#page-157-0) Operations Center からスポーク・サーバーを除去することができます。

# <span id="page-156-2"></span>スポーク・サーバーの追加

Operations Center のハブ・サーバーを構成した後、そのハブ・サーバーに 1 つ以上のスポーク・サーバーを追加することができ ます。

スポーク・サーバーとハブ・サーバー間の通信は Transport Layer Security (TLS) プロトコルを使用して保護する必要があります。 通信を保護するには、スポーク・サーバーの証明書をハブ・サーバーのトラストストア・ファイルに追加します。

#### 手順

1. Operations Center メニュー・バーで、「サーバー」をクリックします。 「サーバー」ページが開きます。

「サーバー」ページの表では、サーバーの状況が「モニター対象外」になっている可能性があります。この状況は、管理者 が DEFINE SERVER コマンドを使用してこのサーバーをハブ・サーバーに対して定義したが、サーバーがまだスポーク・サ ーバーとして構成されていないことを意味しています。

- 2. 次の手順のいずれかを実行してください。
	- サーバーをクリックして強調表示し、表メニュー・バーで「スポークのモニター」をクリックします。
	- 追加したいサーバーが表に表⽰されていない場合で、セキュア SSL/TLS 通信が不要な場合は、表メニュー・バーで 「+ スポーク」をクリックします。
- 3. 必要な情報を提供し、スポーク構成ウィザードの手順を完了します。
- ヒント: サーバーのイベント・レコードの保存期間が 14 日より少ない場合、そのサーバーをスポーク・サーバーとして構成 すると、期間が自動的に 14 日にリセットされます。

## <span id="page-157-0"></span>スポーク・サーバーの除去

Operations Center からスポーク・サーバーを除去することができます。

## このタスクについて

例えば、以下の状況ではスポーク・サーバーの除去が必要な場合があります。

- スポーク・サーバーを別のハブ・サーバーに移動したい場合。
- スポーク・サーバーを廃止したい場合。

### 手順

ハブ・サーバーによって管理されているサーバー・グループからスポーク・サーバーを除去するには、以下のステップを実⾏しま す。

1. IBM Spectrum Protect™ コマンド・ラインから、ハブ・サーバーに対して次のコマンドを発⾏します。

QUERY MONITORSETTINGS

- 2. コマンドの出力から、「モニター対象グループ」フィールドにある名前をコピーします。
- 3. ハブ・サーバーに対して次のコマンドを発行します。ここで、group\_name はモニター対象グループの名前を表し、 *member\_name* はスポーク・サーバーの名前を表します。

DELETE GRPMEMBER *group\_name member\_name*

4. オプション: スポーク・サーバーを別のハブ・サーバーに移動したい場合は、このステップを実行しないでください。それ 以外の場合は、スポーク・サーバーに対して次のコマンドを発⾏して、スポーク・サーバーでのアラートおよびモニターを 無効にすることができます。

SET STATUSMONITOR OFF SET ALERTMONITOR OFF

5. オプション: スポーク・サーバー定義が別の目的 (エンタープライズ構成、コマンド・ルーティング、仮想マシンのほか、あ るいはライブラリー管理など) で使⽤されている場合は、このステップを実⾏しないでください。それ以外の場合は、ハ ブ・サーバーに対して次のコマンドを発⾏して、ハブ・サーバー上のスポーク・サーバー定義を削除することができます。

DELETE SERVER *spoke\_server\_name*

ヒント: モニター対象グループからサーバーが削除された直後にサーバー定義が削除された場合、Operations Center にその サーバーの状況情報が無期限に残る可能性があります。

この問題を回避するため、状況収集間隔の設定時間が経過するまで待機してから、サーバー定義を削除してください。状況 収集間隔は、Operations Center の「設定」ページに表⽰されています。

## <span id="page-158-0"></span>**Web** サーバーの開始と停⽌

Operations Center の Web サーバーはサービスとして実行され、自動的に始動されます。例えば、構成変更を加える場合に、Web サーバーの停⽌と始動を⾏う必要がある可能性があります。

### 手順

- 1. Web サーバーを停止します。
	- AIX オペレーティング・システム/*installation\_dir*/ui/utils ディレクトリー (ここで、*installation\_dir* は、 Operations Center がインストールされているディレクトリーを表します) から、次のコマンドを実行します。

./stopserver.sh

o Linux オペレーティング・システム次のコマンドを出します。

service opscenter.rc stop

- Windows オペレーティング・システム「サービス」ウィンドウから、IBM Spectrum Protect™「Operations Center」サービスを停⽌します。
- 2. Web サーバーを開始します。
	- AIX オペレーティング・システム/*installation\_dir*/ui/utils ディレクトリー (ここで、*installation\_dir* は、 Operations Center がインストールされているディレクトリーを表します) から、次のコマンドを実行します。

./startserver.sh

o Linux オペレーティング・システム以下のコマンドを発行します。

サーバーを始動するには、以下のようにします。

service opscenter.rc start

サーバーを再始動するには、以下のようにします。

service opscenter.rc restart

サーバーが稼働中かどうかを判別するには、以下のようにします。

service opscenter.rc status

Windows オペレーティング・システム「サービス」ウィンドウから、IBM Spectrum Protect「Operations Center」サービスを開始します。

## <span id="page-158-1"></span>初期構成ウィザードの再始動

例えば、構成変更を加える場合に、Operations Center の初期構成ウィザードの再始動を⾏う必要がある可能性があります。

### 始める前に

以下の設定を変更するには、初期構成ウィザードを再始動するのではなく、Operations Center の「設定」ページを使用します。

- 状況データが最新表示される頻度
- アラートがアクティブ、⾮アクティブ、またはクローズされている期間
- クライアントが危険な状態にあることを示す状態

Operations Center のヘルプには、これらの設定の変更⽅法に関する詳細情報が記載されています。

## このタスクについて

初期構成ウィザードを再始動するには、ハブ・サーバー接続に関する情報を記載するプロパティー・ファイルを削除する必要があ ります。ただし、ハブ・サーバーに対して構成されたアラート、モニター、リスク状態、またはマルチサーバーの設定は削除され ません。これらの設定は、構成ウィザードを再始動した時にウィザードのデフォルト設定として使⽤されます。

### 手順

- 1. Operations Center Web サーバーを停⽌します。
- 2. Operations Center がインストールされているコンピューターで、以下のディレクトリーに進みます。ここで、
	- *installation\_dir* は、Operations Center がインストールされているディレクトリーを表します。
		- o AIX オペレーティング・システム ALinux オペレーティング・システム *installation\_dir*/ui/Liberty/usr/servers/guiServer
	- Windows オペレーティング・システム*installation\_dir*¥ui¥Liberty¥usr¥servers¥guiServer
	- 例えば次のとおりです。
		- o AIX オペレーティング・システム Linux オペレーティング・システム /opt/tivoli/tsm/ui/Liberty/usr/servers/guiServer
		- Windows オペレーティング・システムc:¥Program Files¥Tivoli¥TSM¥ui¥Liberty¥usr¥servers¥guiServer
- 3. guiServer ディレクトリーで、serverConnection.properties ファイルを削除します。
- 4. Operations Center Web サーバーを開始します。
- 5. Operations Center を開きます。
- 6. 構成ウィザードを使⽤して、Operations Center を再構成します。 モニター管理者 ID の新規パスワードを指定します。
- 7. 以前にハブ・サーバーに接続された任意のスポーク・サーバーで、IBM Spectrum Protect™ コマンド・ライン・インターフ ェースから次のコマンドを発⾏して、モニター管理者 ID のパスワードを更新します。

UPDATE ADMIN IBM-OC-*hub\_server\_name new\_password*

制約事項: この管理者 ID のその他の設定は変更しないでください。初期パスワードを設定した後、このパスワードは、 Operations Center によって⾃動的に管理されます。

## <span id="page-159-0"></span>ハブ・サーバーの変更

Operations Center を使用して、IBM Spectrum Protect™ のハブ・サーバーを除去し、別のハブ・サーバーを構成することができ ます。

### 手順

- 1. Operations Center の初期構成ウィザードを再始動します。 この手順の一部として、既存のハブ・サーバー接続を削除しま す。
- 2. ウィザードを使用して Operations Center を構成し、新しいハブ・サーバーに接続します。

関連タスク: [初期構成ウィザードの再始動](#page-158-1)

## <span id="page-159-1"></span>事前構成された状態への構成のリストア

特定の問題が⽣じる場合、Operations Center 構成を、IBM Spectrum Protect™ サーバーがハブ・サーバーまたはスポーク・サー バーとして定義されていない事前構成された状態にリストアすることができます。

#### 手順

構成をリストアするには、以下の⼿順を実⾏します。

1. Operations Center Web サーバーを停止します。

2. 以下のステップを実行して、ハブ・サーバーを構成解除します。 a. ハブ・サーバーで、以下のコマンドを実行します。

> SET MONITORINGADMIN "" SET MONITOREDSERVERGROUP "" SET STATUSMONITOR OFF

SET ALERTMONITOR OFF REMOVE ADMIN IBM-OC-*hub\_server\_name*

ヒント: IBM-OC-*hub\_server\_name* は、ハブ・サーバーを最初に構成した時点で⾃動的に作成されたモニター管理 者 ID を表します。

b. ハブ・サーバーで次のコマンドを実行して、ハブ・サーバーのパスワードをリセットします。

SET SERVERPASSWORD ""

重要: ハブ・サーバーが別の⽬的 (ライブラリー共有、データのエクスポートとインポート、またはノード複製など) のために他のサーバーで構成されている場合は、このステップを実⾏しないでください。

- 3. 以下のステップを実行して、スポーク・サーバーを構成解除します。
	- a. ハブ・サーバーで、スポーク・サーバーのいずれかがサーバー・グループのメンバーとして残されているかどうかを 確認するために、次のコマンドを発行します。

QUERY SERVERGROUP IBM-OC-*hub\_server\_name*

ヒント: IBM-OC-*hub\_server\_name* は、最初のスポーク・サーバーを構成した時点で⾃動的に作成されたモニター 対象サーバー・グループの名前を表します。また、このサーバー・グループ名は、ハブ・サーバーを最初に構成した 時点で⾃動的に作成されたモニター管理者 ID と同じです。

b. ハブ・サーバー上で、サーバー・グループからスポーク・サーバーを削除するために、各スポーク・サーバーに対し て以下のコマンドを実⾏します。

DELETE GRPMEMBER IBM-OC-*hub\_server\_name spoke\_server\_name*

c. すべてのスポーク・サーバーがサーバー・グループから削除された後、ハブ・サーバーで以下のコマンドを実行しま す。

DELETE SERVERGROUP IBM-OC-*hub\_server\_name* SET MONITOREDSERVERGROUP ""

#### d. 各スポーク・サーバー上で、以下のコマンドを実行します。

REMOVE ADMIN IBM-OC-*hub\_server\_name* SETOPT PUSHSTATUS NO SET ALERTMONITOR OFF SET STATUSMONITOR OFF

e. 各スポーク・サーバーで、以下のコマンドを実行して、ハブ・サーバーの定義を削除します。

DELETE SERVER *hub\_server\_name*

重要: この定義が別の⽬的 (ライブラリー共有、データのエクスポートとインポート、またはノード複製など) のため に使用されている場合は、このステップを実行しないでください。 f. ハブ・サーバーで、以下のコマンドを実⾏して、各スポーク・サーバーの定義を削除します。

DELETE SERVER *spoke\_server\_name*

重要: このサーバー定義が別の⽬的 (ライブラリー共有、データのエクスポートとインポート、またはノード複製な ど) のために使用されている場合は、このステップを実行しないでください。

4. 以下のコマンドを実行して、各サーバーでデフォルトの設定をリストアします。

SET STATUSREFRESHINTERVAL 5 SET ALERTUPDATEINTERVAL 10 SET ALERTACTIVEDURATION 480 SET ALERTINACTIVEDURATION 480 SET ALERTCLOSEDDURATION 60 SET STATUSATRISKINTERVAL TYPE=AP INTERVAL=24 SET STATUSATRISKINTERVAL TYPE=VM INTERVAL=24 SET STATUSATRISKINTERVAL TYPE=SY INTERVAL=24 SET STATUSSKIPASFAILURE YES TYPE=ALL

5. Operations Center の初期構成ウィザードを再始動します。

関連タスク: [初期構成ウィザードの再始動](#page-158-1) Web サーバーの開始と停止

## <span id="page-161-0"></span>アプリケーション、仮想マシン、およびシステムの保護

サーバーは、アプリケーション、仮想マシン、およびシステムなどを含むクライアントのデータを保護します。クライアント・デ ータの保護を開始するには、クライアント・ノードをサーバーに登録して、クライアント・データを保護するためのバックアッ プ・スケジュールを選択します。

- [クライアントの追加](#page-161-1) IBM Spectrum Protect によるデータ保護ソリューションを実装した後、クライアントを追加することによってソリューショ ンを拡張できます。
- [クライアントの操作の管理](#page-172-0) Operations Center ではエラーを解決するための提案を提供しているので、それを使用してバックアップ/アーカイブ・クラ イアントに関連したエラーを評価して解決することができます。その他のタイプのクライアントでのエラーについては、ク ライアント上のエラー・ログを調べて、製品資料を確認する必要があります。
- [クライアント・アップグレードの管理](#page-175-0) クライアントのフィックスパックまたは暫定修正が⼊⼿可能になると、製品の改善点を利⽤するためにクライアントをアッ プグレードすることができます。サーバーおよびクライアントは、さまざまな時点で、さまざまなレベルにアップグレード できますが、いくつかの制約事項があります。
- クライアント・ノードの廃止 クライアント・ノードが不要になった場合、実稼働環境から削除するためのプロセスを開始できます。例えば、ワークステ ーションが IBM Spectrum Protect サーバーにデータをバックアップしていて、ワークステーションが使用されなくなった 場合、ワークステーションを廃止できます。
- ストレージ・スペースを解放するためのデータの非活動化 場合によっては、IBM Spectrum Protect サーバーに保管されているデータを非活動化することができます。非活動化プロセ スを実行すると、指定されたり前に保管されたすべてのバックアップ・データが非活動化され、有効期限が切れると 削除されます。こうすると、サーバー上のスペースを解放できます。

## <span id="page-161-1"></span>クライアントの追加

IBM Spectrum Protect™ によるデータ保護ソリューションを実装した後、クライアントを追加することによってソリューションを 拡張できます。

## このタスクについて

この手順では、クライアントを追加するための基本的な手順について説明します。クライアントの構成に関する具体的な手順につ いては、クライアント・ノードにインストールする製品の資料を参照してください。以下のタイプのクライアント・ノードを使用 することができます。

アプリケーション・クライアント・ノード

アプリケーション・クライアント・ノードには、E メール・サーバー、データベース、およびその他のアプリケーションな どがあります。例えば、以下のすべてのアプリケーションがアプリケーション・クライアント・ノードです。

- IBM Spectrum Protect Snapshot
- IBM Spectrum Protect for Databases
- IBM Spectrum Protect for Enterprise Resource Planning
- IBM Spectrum Protect for Mail
- IBM Spectrum Protect for Virtual Environments

システム・クライアント・ノード

システム・クライアント・ノードには、ワークステーション、Network Attached Storage (NAS) ファイル・サーバー、およ び API クライアントなどがあります。

仮想マシン・クライアント・ノード

仮想マシン・クライアント・ノードは、ハイパーバイザー内の個々のゲスト・ホストで構成されます。各仮想マシンは、フ ァイル・スペースとして表⽰されます。

### ⼿順

クライアントを追加するには、以下の⼿順を実⾏します。

- 1. [クライアント・ノードにインストールするソフトウェアを選択して、インストールを計画します。クライアント・ソフトウ](#page-162-0) ェアの選択およびインストールの計画 の指示に従ってください。
- 2. クライアント・データをバックアップおよびアーカイブする方法を指定します。クライアント・データのバックアップおよ びアーカイブに関するルールの指定 の指⽰に従ってください。
- 3. [クライアント・データをバックアップおよびアーカイブする時期を指定します。バックアップおよびアーカイブの操作のス](#page-166-0) ケジュール の指⽰に従ってください。
- 4. クライアントがサーバーに接続できるようにするには、クライアントを登録します[。クライアントの登録](#page-167-0) の指示に従ってく ださい。
- 5. クライアント・ノードの保護を開始するには、選択したソフトウェアをクライアント・ノードにインストールして構成しま す。[クライアントのインストールおよび構成](#page-167-1) の指⽰に従ってください。

## <span id="page-162-0"></span>クライアント・ソフトウェアの選択およびインストールの計画

異なるタイプのデータには異なるタイプの保護が必要です。保護する必要があるデータのタイプを確認して、適切なソフトウェア を選択してください。

### このタスクについて

すべてのクライアント・ノードにバックアップ/アーカイブ・クライアントをインストールし、クライアント・ノード上でクライ アント・アクセプターを構成して開始できるようにする⽅法をお勧めします。クライアント・アクセプターは、スケジュールされ た操作を効率的に実⾏するように設計されています。

クライアント・アクセプターは、バックアップ/アーカイブ・クライアント、IBM Spectrum Protect™ for Databases、IBM Spectrum Protect for Enterprise Resource Planning、IBM Spectrum Protect for Mail、および IBM Spectrum Protect for Virtual Environments の各製品のスケジュールを実行します。クライアント・アクセプターによってスケジュールが実行されない製品を インストールする場合、製品資料の構成⼿順に従い、スケジュールされた操作が⾏われることを確認する必要があります。

### 手順

目標に基づいて、インストールする製品を選択し、インストール手順を確認します。

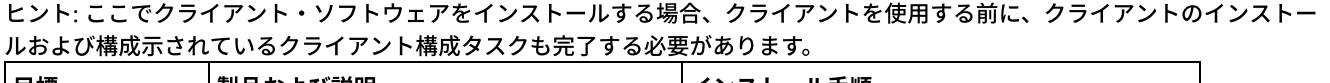

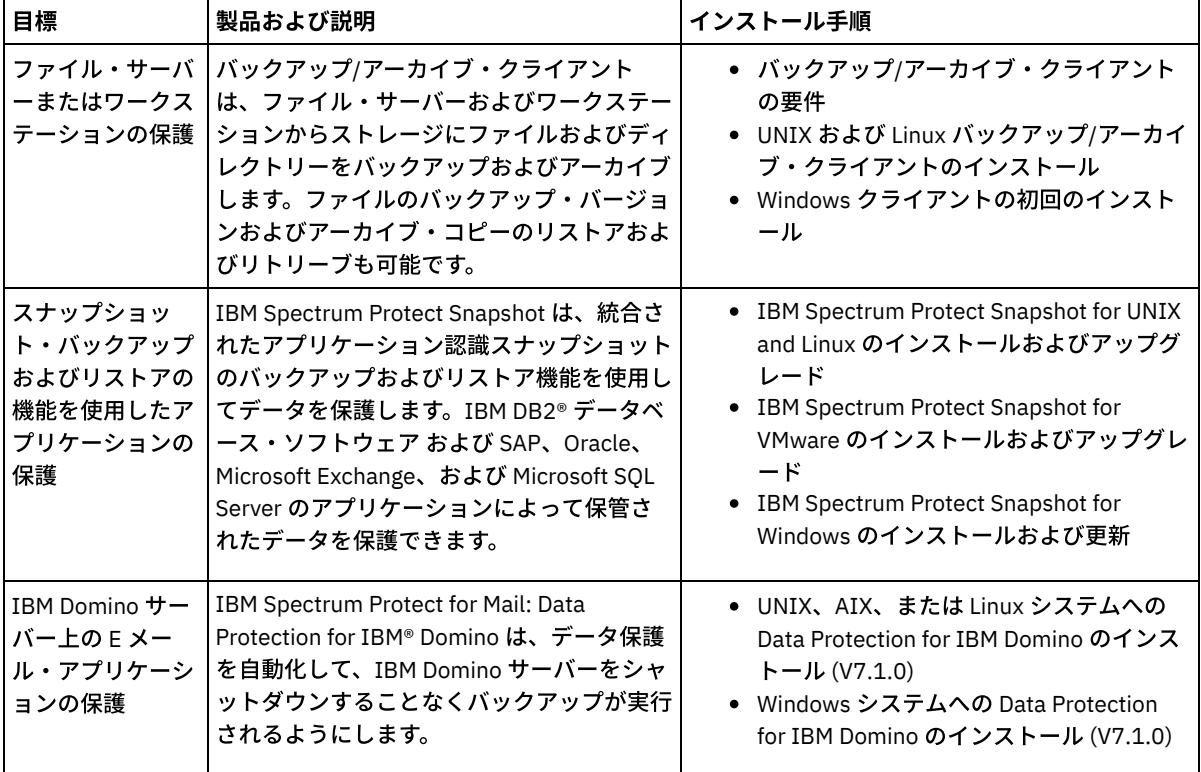

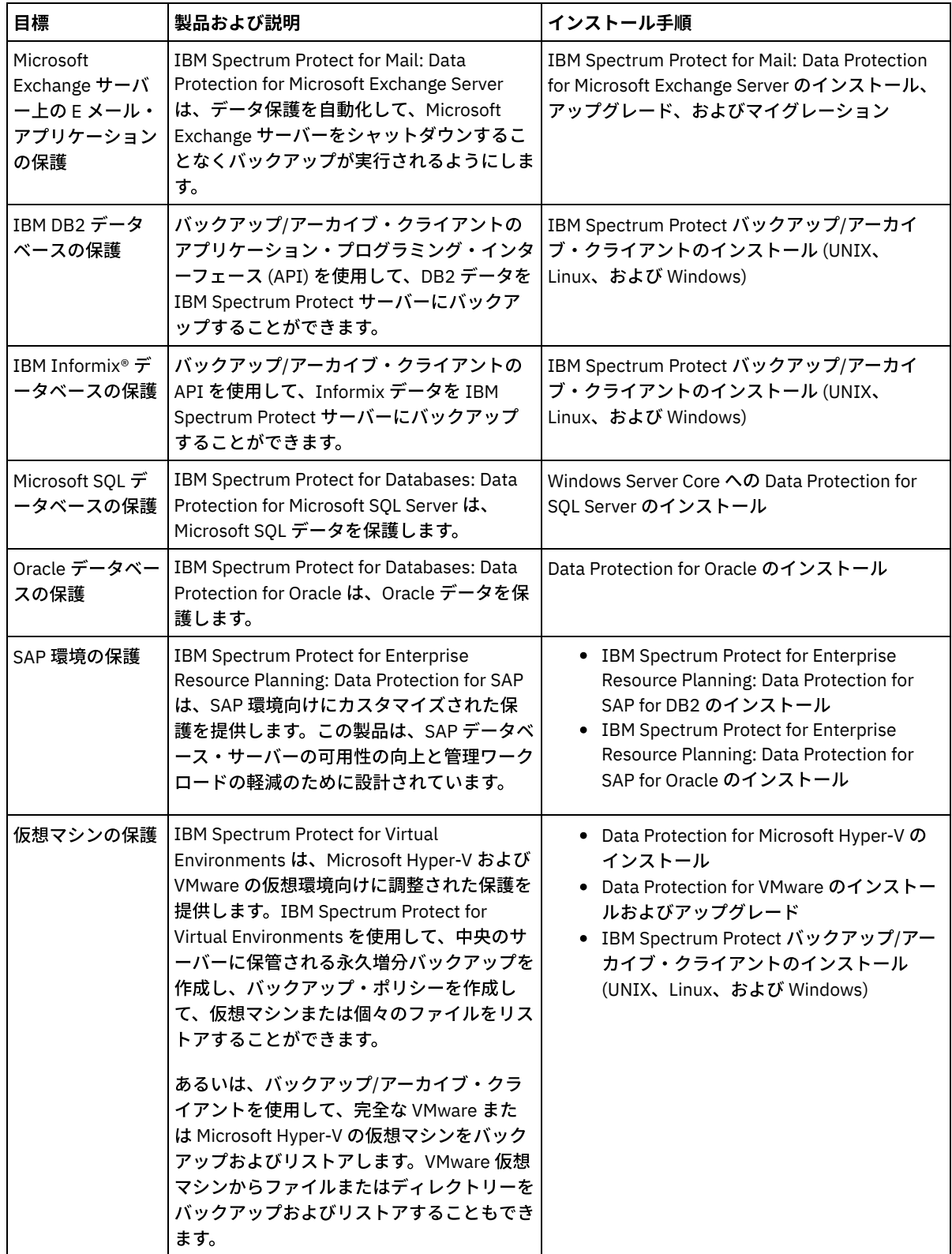

ヒント: スペース管理⽤のクライアントを使⽤するために、IBM Spectrum Protect for Space Management または IBM Spectrum Protect HSM for Windows をインストールすることができます。

# <span id="page-163-0"></span>クライアント・データのバックアップおよびアーカイブに関するルールの指 定

クライアントを追加する前に、クライアント・データのバックアップおよびアーカイブに関する適切なルールが指定されているこ とを確認します。クライアント登録プロセス中に、クライアント・ノードをポリシー・ドメインに割り当てます。ポリシー・ドメ インには、クライアント・データを保管する⽅法と時期を制御するルールがあります。

### 始める前に

続⾏⽅法を以下から決定してください。

- ソリューション用に構成されたポリシーについて十分な知識を持っており、変更の必要がないことが分かっている場合は、 バックアップおよびアーカイブの操作のスケジュールに進みます。
- ポリシーについて十分な知識を持っていない場合は、この手順のステップに従ってください。

## このタスクについて

ポリシーは、ある期間にわたって保管するデータの量、データを保持する期間、およびクライアントのリストアにデータを使用で きる期間に影響を与えます。データ保護の⽬標に合わせてデフォルトのポリシーを更新して、お客様独⾃のポリシーを作成するこ とができます。ポリシーには、以下のルールが含まれます。

- ファイルをサーバー・ストレージにバックアップしアーカイブする方法と時期
- サーバー・ストレージに保持するファイルのコピー数と期間

クライアント登録プロセス中に、クライアントをポリシー・ドメインに割り当てます。特定のクライアントのポリシーは、クライ アントが割り当てられているポリシー・ドメインのルールによって決定されます。 ポリシー・ドメインでは、有効になっているル ールは、アクティブ・ポリシー・セット内にあります。

クライアントがファイルをバックアップまたはアーカイブすると、ファイルはポリシー・ドメインのアクティブ・ポリシー・セッ ト内の管理クラスにバインドされます。*管理クラス*は、クライアント・データを管理するためのルールのキー・セットです。 ポリ シーをさらに詳細にカスタマイズしない限り、クライアントでのバックアップおよびアーカイブ操作では、ポリシー・ドメインの デフォルト管理クラスの設定が使用されます。ポリシーをカスタマイズするには、追加の管理クラスを定義し、その使用法をクラ イアント・オプションにより割り当てます。

クライアント・オプションは、ローカル、クライアント・システム上の編集可能ファイル、およびサーバー上のクライアント・オ プション・セットで指定することができます。 サーバー上のクライアント・オプション・セット内のオプションは、ローカルのク ライアント・オプション・ファイル内のオプションをオーバーライドあるいは追加することができます。

### 手順

- 1. ポリシーの表示の手順に従って、ご使用のソリューションに対して構成されたポリシーを確認してください。
- 2. データ保存要件に合わせて軽微な変更が必要な場合は、[ポリシーの編集の](#page-165-0)手順に従ってください。

3. オプション: データ保存要件を満たすためにポリシー・ドメインを作成したり、ポリシーに大幅な変更を加える必要がある 場合は、[ポリシーのカスタマイズ](http://www.ibm.com/support/knowledgecenter/SSEQVQ_8.1.4/srv.admin/t_mplmntpol_getstrted.html)を参照してください。

## <span id="page-164-0"></span>ポリシーの表示

ポリシーを表⽰して、要件に合うように編集する必要があるかどうかを判別します。

### 手順

1. ポリシー・ドメインのアクティブ・ポリシー・セットを表示するには、以下の手順を実行します。

a. Operations Center の「サービス」ページで、ポリシー・ドメインを選択して、「詳細」をクリックします。 b. ポリシー・ドメインの「要約」ページで、「ポリシー・セット」タブをクリックします。 ヒント: ランサムウェア攻撃の後にデータを確実にリカバリーできるようにするには、次のガイドラインを適⽤して ください。

- 「バックアップ」列の値が 2 以上であることを確認します。推奨値は 3、4 またはそれ以上です。
- 「追加バックアップの保持」列の値が 14 日以上であることを確認します。 推奨値は 30 日以上です。
- 「アーカイブの保持」列の値が 30 日以上であることを確認します。

IBM Spectrum Protect™ for Space Management ソフトウェアがクライアントにインストールされる場合、データが マイグレーション前にバックアップされていることを確認します。 DEFINE MGMTCLASS コマンドまたは UPDATE MGMTCLASS コマンドで、MIGREQUIRESBKUP=YES を指定します。次に、ヒントのガイドラインに従います。 2. ポリシー・ドメインの非アクティブなポリシー・セットを表示するには、以下の手順を実行します。

- a. 「ポリシー・セット」ページで、「構成」トグルをクリックします。 これで、非アクティブなポリシー・セットを表 ⽰および編集することができます。
- b. 前後の矢印を使用して、非アクティブなポリシー・セットをスクロールします。非アクティブなポリシー・セットを 表示すると、アクティブ・ポリシー・セットから非アクティブなポリシー・セットを区別する設定が強調表示されま す。
- c. 「構成」トグルをクリックします。ポリシー・セットは編集不可になります。

## <span id="page-165-0"></span>ポリシーの編集

ポリシー・ドメインに適⽤されるルールを変更するには、ポリシー・ドメインのアクティブ・ポリシー・セットを編集します。ド メインに対して別のポリシー・セットを活動化することもできます。

### 始める前に

ポリシーを変更すると、データ保存に影響する可能性があります。災害が発⽣した場合にデータを確実にリストアできるように、 組織にとって重要なデータのバックアップを必ず続行してください。また、システムに、計画されたバックアップ操作に十分なス トレージ・スペースがあることを確認してください。

## このタスクについて

ポリシー・セット内の 1 つ以上の管理クラスを変更することにより、ポリシー・セットを編集します。アクティブ・ポリシー・セ ットを編集する場合、ポリシー・セットを再び活動化するまで、クライアントで変更内容を使用できません。編集したポリシー・ セットをクライアントで使⽤できるようにするには、ポリシー・セットを活動化します。

1 つのポリシー・ドメインに対して複数のポリシー・セットを定義することはできますが、活動状態にできるのは 1 つのポリシ ー・セットだけです。別のポリシー・セットを活動化すると、そのポリシー・セットが現在のアクティブ・ポリシー・セットに取 って代わります。

ポリシーを定義する場合の推奨⽅法については[、ポリシーのカスタマイズ](http://www.ibm.com/support/knowledgecenter/SSEQVQ_8.1.4/srv.admin/t_mplmntpol_getstrted.html) を参照してください。

### 手順

1. Operations Center の「サービス」ページで、ポリシー・ドメインを選択して、「詳細」をクリックします。 2. ポリシー・ドメインの「要約」ページで、「ポリシー・セット」タブをクリックします。

「ポリシー・セット」ページには、アクティブ・ポリシー・セットの名前が⽰され、そのポリシー・セットのすべての管理 クラスがリストされます。

3. 「構成」トグルをクリックします。ポリシー・セットは編集可能です。

4. オプション: 活動状態にないポリシー・セットを編集するには、前後の矢印を使用してポリシー・セットを見つけます。 5. 以下のいずれかのアクションを実行して、ポリシー・セットを編集します。

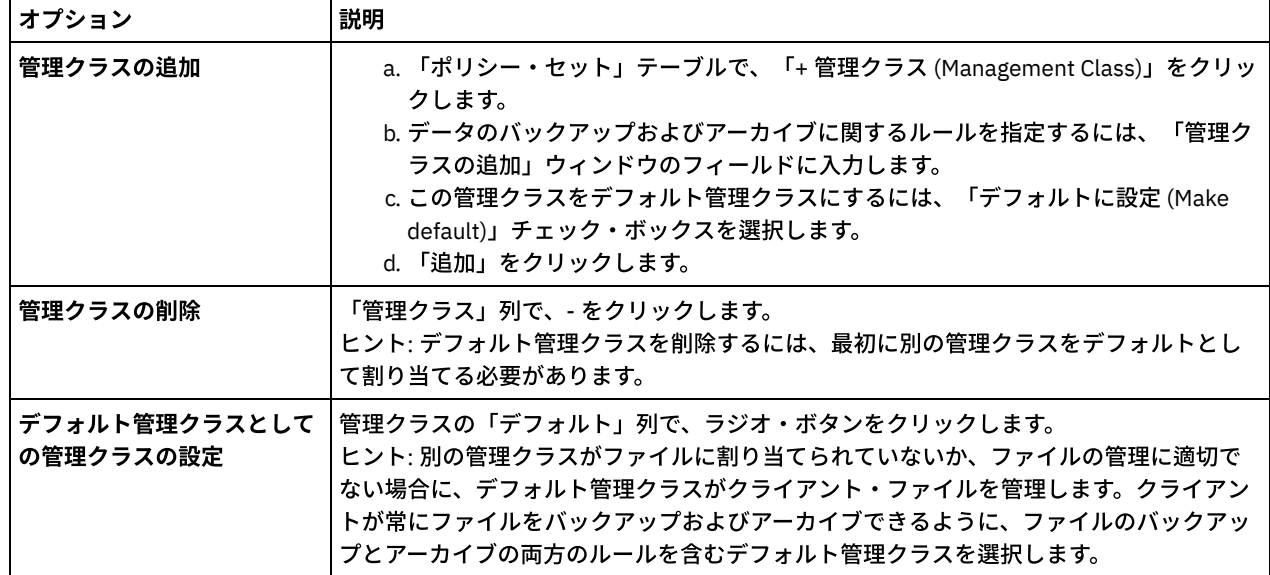

IBM Spectrum Protect Knowledge Center Version 8.1.4 **107**

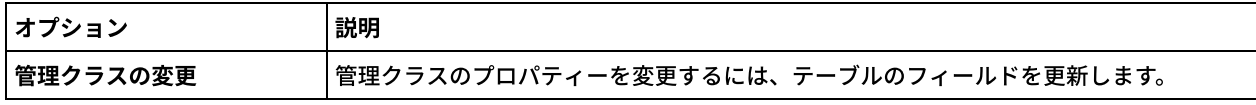

- 6. 「保存」をクリックします。
- 重要: 新規ポリシー・セットを活動化すると、データが失われる可能性があります。あるポリシー・セットで保護されてい るデータが、別のポリシー・セットでは保護されない可能性があります。したがって、ポリシー・セットを活動化する前 に、以前のポリシー・セットと新規ポリシー・セットの相違点によってデータが失われないことを確認してください。
- 7. 「活動化」をクリックします。アクティブ・ポリシー・セットと新規ポリシー・セットの相違点の概要が表示されます。以 下のステップを実行して、新規ポリシー・セットの変更内容がデータ保存要件と一貫していることを確認します。
	- a. 2 つのポリシー・セットの中の対応する管理クラスの相違点を確認して、クライアント・ファイルに対する影響を検 討します。アクティブ・ポリシー・セットの管理クラスにバインドされているクライアント・ファイルは、新規ポリ シー・セット内の同じ名前を持つ管理クラスにバインドされます。
		- b. アクティブ・ポリシー・セットの中で、新規ポリシー・セットに対応するものがない管理クラスを特定して、クライ アント・ファイルに対する影響を検討します。これらの管理クラスにバインドされているクライアント・ファイル は、新規ポリシー・セット内のデフォルト管理クラスによって管理されます。
		- c. ポリシー・セットによって実装される変更内容を許容できる場合は、「これらの更新がデータ損失を引き起こす可能 性があることを理解している (I understand that these updates can cause data loss)」チェック・ボックスを選択し て、「活動化」をクリックします。

## <span id="page-166-0"></span>バックアップおよびアーカイブの操作のスケジュール

サーバーに新規クライアントを登録する前に、バックアップおよびアーカイブの操作を行う際に、指定するスケジュールが使用可 能であることを確認します。登録プロセス中に、スケジュールをクライアントに割り当てます。

## 始める前に

続⾏⽅法を以下から決定してください。

- ソリューション用に構成されたスケジュールについて十分な知識を持っており、変更の必要がないことが分かっている場合 は、クライアントの登録に進みます。
- スケジュールについて十分な知識を持っていない場合、またはスケジュールを変更する必要がある場合は、この手順のステ ップに従ってください。

## このタスクについて

通常、すべてのクライアントのバックアップ操作を毎⽇実⾏する必要があります。ストレージ環境に最適なパフォーマンスを実現 できるように、クライアントおよびサーバーのワークロードを慎重にスケジュールしてください。クライアントとサーバーの操作 のオーバーラップを回避するために、クライアント・バックアップ/アーカイブの操作を夜間に実施するようにスケジュールする ことを検討してください。クライアントおよびサーバーの操作が重なり合ったり、処理に⼗分な時間とリソースが与えられなかっ たりした場合、システム・パフォーマンスの低下、操作の失敗、その他の問題が⽣じる可能性があります。

## 手順

1. Operations Center メニュー・バーの「クライアント」にマウス・カーソルを移動して、使用可能なスケジュールを確認し ます。「スケジュール」をクリックします。

2. オプション: 以下のステップを実行して、スケジュールを変更または作成します。

| オプション         | 説明                                                                                                    |
|---------------|----------------------------------------------------------------------------------------------------|
| スケジュールの変<br>更 | a. 「スケジュール」ビューで、スケジュールを選択して「詳細」をクリックします。<br>b. 「スケジュールの詳細」ページで、行の先頭にある青色の矢印をクリックして詳細を表示しま<br>す。<br>c. スケジュールの設定を変更し、「保存」をクリックします。 |
| 成             | します。                                                                                                    |

3. オプション: Operations Center に表示されないスケジュール設定を構成するには、サーバー・コマンドを使用します。例え ば、特定のディレクトリーをバックアップし、それをデフォルト以外の管理クラスに割り当てるクライアント操作をスケジ ュールしたいとします。

- a. Operations Center の「概要」ページで、設定アイコン <sup>⊗</sup> 上にカーソルを移動し、「コマンド・ビルダー」をクリ ックします。
- b. DEFINE SCHEDULE コマンドを発行してスケジュールを作成するか、UPDATE SCHEDULE コマンドを発行してスケジ ュールを変更します。コマンドについて詳しくは、DEFINE SCHEDULE ([管理コマンドのスケジュールの定義](http://www.ibm.com/support/knowledgecenter/SSEQVQ_8.1.4/srv.reference/r_cmd_schedule_admin_define.html))または UPDATE SCHEDULE ([クライアント・スケジュールの更新](http://www.ibm.com/support/knowledgecenter/SSEQVQ_8.1.4/srv.reference/r_cmd_schedule_client_update.html))を参照してください。

関連タスク:

<span id="page-167-0"></span>■日次操作のスケジュールのチューニング

## クライアントの登録

クライアントを登録して、クライアントがサーバーに接続できること、およびサーバーがクライアント・データを保護できること を確認します。

### 始める前に

クライアント・ノードに対するクライアント所有者権限を持つ管理ユーザー ID をクライアントが必要とするかどうかを判別しま す。どのクライアントが管理ユーザー ID を必要とするかを判別するには、技術情報 [7048963](http://www.ibm.com/support/docview.wss?uid=swg27048963)を参照してください。 制約事項: クライアントのタイプによっては、クライアント・ノード名と管理ユーザー ID とが一致している必要があります。その ようなクライアントを、V7.1.7 で導入された Lightweight Directory Access Protocol 認証方式を使用して認証することはできませ ん。この認証方式 (統合モードとも呼ばれる) について詳しくは、Active Directory データベースを使用したユーザーの認証 を参照 してください。

### 手順

クライアントを登録するには、以下のいずれかのアクションを実⾏してください。

● クライアントが管理ユーザー ID を必要とする場合、REGISTER NODE コマンドを使用し、USERID パラメーターを指定し て、クライアントを登録します。

register node *node\_name password* userid=*node\_name*

ここで、*node\_name* にはノード名を指定し、*password* [にはノード・パスワードを指定します。詳細については、ノードの](http://www.ibm.com/support/knowledgecenter/SSEQVQ_8.1.4/srv.reference/r_cmd_node_register.html) 登録を参照してください。

- クライアントが管理ユーザー ID を必要としない場合は、Operations Center の「クライアントの追加」ウィザードを使用し てクライアントを登録します。次の⼿順を実⾏してください。
	- a. Operations Center メニュー・バーで、「クライアント」をクリックします。
	- b. 「クライアント」テーブルで、「+ クライアント」をクリックします。
	- c. 「クライアントの追加」ウィザードのステップを実行します。
		- i. クライアントおよびサーバー上で冗長データを除去できるように指定します。「クライアント・サイドのデー タ重複排除」エリアで、「使⽤可能」チェック・ボックスを選択します。
		- ii. 「構成」ウィンドウで、TCPSERVERADDRESS、TCPPORT、NODENAME、および DEDUPLICATION の値をコ ピーします。
		- ヒント: オプション値を記録し、安全な場所に保管します。クライアント登録が完了し、クライアント・ノー ドにソフトウェアをインストールした後、これらの値を使⽤してクライアントを構成します。
		- iii. ウィザードの指示に従って、ポリシー・ドメイン、スケジュール、およびオプション・セットを指定します。 iv. 危険な状態の設定を指定して、クライアントに関するリスクが表示される方法を設定します。
		- v. 「クライアントの追加」をクリックします。

#### 関連資料:

- ■[Tcpserveraddress](http://www.ibm.com/support/knowledgecenter/SSEQVQ_8.1.4/client/r_opt_tcpserveraddress.html) オプション
- Tcpport [オプション](http://www.ibm.com/support/knowledgecenter/SSEQVQ_8.1.4/client/r_opt_tcpport.html)
- ■Nodename [オプション](http://www.ibm.com/support/knowledgecenter/SSEQVQ_8.1.4/client/r_opt_nodename.html)
- <span id="page-167-1"></span>[Deduplication](http://www.ibm.com/support/knowledgecenter/SSEQVQ_8.1.4/client/r_opt_dedup.html) オプション

## クライアントのインストールおよび構成

クライアント・ノードの保護を開始するには、選択したソフトウェアをインストールして構成する必要があります。

```
ソフトウェアを既にインストール済みの場合、ステップ 2を開始します。
```
- 1. 次のアクションのいずれか1つを実行してください。
	- アプリケーション・ノードまたはクライアント・ノードにソフトウェアをインストールするには、以下の手順に従い ます。

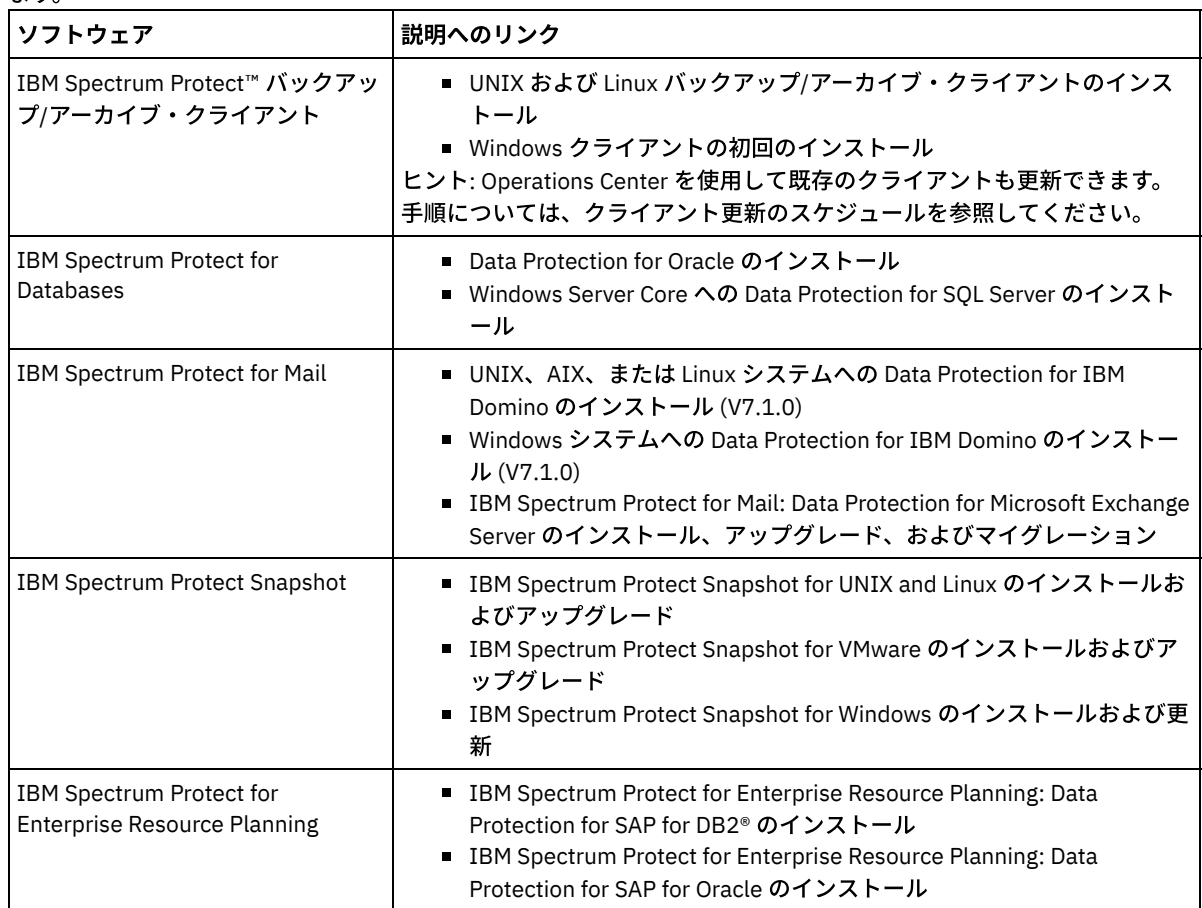

仮想マシン・クライアント・ノードにソフトウェアをインストールするには、選択したバックアップ・タイプの説明 に従います。

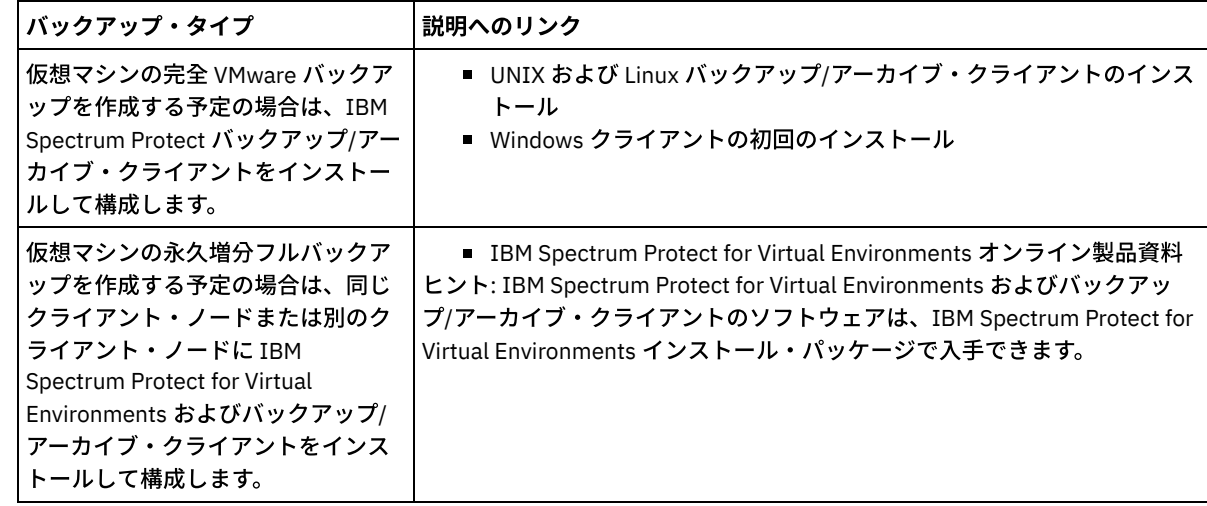

2. クライアントがサーバーに接続できるようにするには、クライアント・オプション・ファイルで TCPSERVERADDRESS、 TCPPORT、および NODENAME オプションの値を追加または更新します。 クライアントの登録時 (クライアントの登録) に 記録した値を使用します。

o AIX®、Linux、または Mac OS X のオペレーティング・システムにインストールされたクライアントの場合、クライア ント・システムのオプション・ファイル dsm.sys に値を追加します。

- Windows オペレーティング・システムにインストールされたクライアントの場合は、dsm.opt ファイルに値を追加 します。
- デフォルトでは、オプション・ファイルはインストール・ディレクトリーにあります。
- 3. Linux オペレーティング・システムまたは Windows オペレーティング・システムにバックアップ/アーカイブ・クライアン [トをインストールした場合は、クライアントにクライアント管理サービスをインストールしてください。クライアント管理](#page-137-0) サービスのインストール の指⽰に従ってください。
- 4. スケジュールされた操作を実行するようにクライアントを構成します。スケジュール済み操作を実行するためのクライアン トの構成 の指⽰に従ってください。
- 5. オプション: ファイアウォール経由での通信を構成します[。ファイアウォールを介したクライアント](#page-171-0)/サーバー通信の構成 の 指示に従ってください。
- 6. テスト・バックアップを実行し、データが計画通りに保護されていることを確認します。例えば、バックアップ/アーカイ ブ・クライアントの場合、以下のステップを実⾏します。
	- a. Operations Center の「クライアント」ページで、バックアップするクライアントを選択し、「バックアップ」をク リックします。
- b. バックアップが正常に完了したこと、および警告メッセージやエラー・メッセージがないことを確認します。 7. Operations Center で、クライアントに対してスケジュールされた操作の結果をモニターします。

次のタスク

クライアントからバックアップする対象を変更する必要がある場合は[、クライアント・バックアップの範囲の変更の](#page-175-1)手順を実行し てください。

## <span id="page-169-0"></span>スケジュール済み操作を実⾏するためのクライアントの構成

クライアント・ノードで、クライアント・スケジューラーを構成して開始する必要があります。クライアント・スケジューラーに より、スケジュール済み操作を実⾏するためのクライアントとサーバーの間の通信が可能になります。例えば、スケジュール済み 操作には通常、クライアントからのファイルのバックアップが含まれます。

## このタスクについて

すべてのクライアント・ノードにバックアップ/アーカイブ・クライアントをインストールし、クライアント・ノード上でクライ アント・アクセプターを構成して開始できるようにする⽅法が推奨されます。クライアント・アクセプターは、スケジュールされ た操作を効率的に実行するように設計されています。クライアント・アクセプターは、以下の必要時にのみスケジューラーが実行 されるようにクライアント・スケジューラーを管理します。

- 次回のスケジュール済み操作についてサーバーを照会する時間になった場合
- 次回のスケジュール済み操作を開始する時間になった場合

クライアント・アクセプターを使⽤すると、クライアント上のバックグラウンド・プロセスの数を減らして、メモリー保存の問題 を回避することができます。

クライアント・アクセプターは、バックアップ/アーカイブ・クライアント、IBM Spectrum Protect™ for Databases、IBM Spectrum Protect for Enterprise Resource Planning、IBM Spectrum Protect for Mail、および IBM Spectrum Protect for Virtual Environments の各製品のスケジュールを実⾏します。クライアント・アクセプターによってスケジュールが実⾏されない製品を インストールした場合、製品資料の構成⼿順に従い、スケジュールされた操作が⾏われることを確認します。

お客様のビジネスで、サード・パーティー製スケジューリング・ツールを標準手法として使用している場合は、クライアント・ア クセプターの代わりにそのスケジューリング・ツールを使⽤することができます。⼀般に、サード・パーティー製スケジューリン グ・ツールでは、オペレーティング・システムのコマンドを使⽤して直接にクライアント・プログラムを開始します。サード・パ ーティー製スケジューリング・ツールを構成するには、製品資料を参照してください。

### 手順

クライアント・アクセプターを使⽤して、クライアント・スケジューラーを構成して開始するには、クライアント・ノードにイン ストールされているオペレーティング・システムの⼿順に従ってください。

AIX® および Oracle Solaris

- a. バックアップ/アーカイブ・クライアント GUI から、「編集」 > 「クライアント・プリファレンス」をクリックしま す。
- b. 「Web クライアント」タブをクリックします。
- c. 「管理対象サービス・オプション (Managed Services Options)」フィールドで、「スケジュール」をクリックしま す。クライアント・アクセプターによっても Web クライアントを管理する場合は、「両方」オプションをクリック します。
- d. スケジューラーが無⼈で開始できるようにするには、dsm.sys ファイルで、passwordaccess オプションを generate に設定します。
- e. クライアント・ノードのパスワードを保管するには、次のコマンドを発行して、プロンプトが出されたときにクライ アント・ノードのパスワードを⼊⼒します。

dsmc query sess

f. コマンド・ラインで次のコマンドを発⾏して、クライアント・アクセプターを開始します。

/usr/bin/dsmcad

g. システムの再始動後にクライアント・アクセプターが自動的に開始されるようにするには、システムのスタートアッ プ・ファイル (通常は /etc/inittab) に次の項⽬を追加します。

tsm::once:/usr/bin/dsmcad > /dev/null 2>&1 # Client Acceptor Daemon

#### Linux

- a. バックアップ/アーカイブ・クライアント GUI から、「編集」 > 「クライアント・プリファレンス」をクリックしま す。
- b. 「Web クライアント」タブをクリックします。
- c. 「管理対象サービス・オプション (Managed Services Options)」フィールドで、「スケジュール」をクリックしま す。クライアント・アクセプターによっても Web クライアントを管理する場合は、「両方」オプションをクリック します。
- d. スケジューラーが無⼈で開始できるようにするには、dsm.sys ファイルで、passwordaccess オプションを generate に設定します。
- e. クライアント・ノードのパスワードを保管するには、次のコマンドを発行して、プロンプトが出されたときにクライ アント・ノードのパスワードを⼊⼒します。

dsmc query sess

f. root ユーザー ID でログインして次のコマンドを発⾏し、クライアント・アクセプターを開始します。

service dsmcad start

g. システムの再始動後にクライアント・アクセプターが自動的に開始されるようにするには、シェル・プロンプトで次 のコマンドを発⾏してサービスを追加します。

# chkconfig --add dsmcad

#### MAC OS X

- a. バックアップ/アーカイブ・クライアント GUI で、「編集」 > 「クライアント・プリファレンス」をクリックしま す。
- b. スケジューラーが無⼈で開始できるようにするには、「権限」をクリックして「パスワード⽣成」を選択し、「適 ⽤」をクリックします。
- c. サービスの管理方法を指定するには、「Web クライアント」をクリックして「スケジュール」を選択し、「適用」 をクリックしてから「OK」をクリックします。
- d. 生成されたパスワードが保存されたことを確認するには、バックアップ/アーカイブ・クライアントを再始動しま す。
- e. IBM Spectrum Protect Tools for Administrators アプリケーションを使用して、クライアント・アクセプターを開始し ます。

Windows

- a. バックアップ/アーカイブ・クライアント GUI で、「ユーティリティー」 > 「セットアップ・ウィザード」 > 「クラ イアント・スケジューラーの構成」をクリックします。「次へ」をクリックします。
- b. 「スケジューラー・ウィザード (Scheduler Wizard)」ページの情報を読み、「次へ」をクリックします。
- c. 「スケジューラー・タスク (Scheduler Task)」ページで、「新規または追加のスケジューラーのインストール (Install a new or additional scheduler)」を選択して、「次へ」をクリックします。
- d. 「スケジューラーの名前およびロケーション (Scheduler Name and Location)」ページで、追加するクライアント・ スケジューラーの名前を指定します。次に、スケジューラーを管理するために「クライアント・アクセプター・デー モン (CAD) の使用 (Use the Client Acceptor daemon (CAD))」を選択して、「次へ」をクリックします。
- e. このクライアント・アクセプターに割り当てる名前を入力します。デフォルトの名前は、Client Acceptor です。「次 へ」をクリックします。
- f. ウィザードの各ステップを実⾏して、構成を完了します。
- g. クライアント・オプション・ファイル dsm.opt を更新し、passwordaccess オプションを generate に設定します。
- h. クライアント・ノード・パスワードを保管するには、コマンド・プロンプトで次のコマンドを発行します。

dsmc query sess

プロンプトが表示されたら、クライアント・ノード・パスワードを入力します。

i. 「サービス・コントロール」ページからクライアント・アクセプター・サービスを開始します。例えば、デフォルト 名を使用した場合は、クライアント・アクセプター・サービスを開始します。「スケジューラーの名前およびロケー ション」ページで指定したスケジューラー・サービスを開始しないでください。スケジューラー・サービスは、必要 に応じてクライアント・アクセプター・サービスによって自動的に開始および停止されます。

## <span id="page-171-0"></span>ファイアウォールを介したクライアント**/**サーバー通信の構成

クライアントがファイアウォールを介してサーバーと通信する必要がある場合は、ファイアウォール経由のクライアント/サーバ ー通信を有効にする必要があります。

#### 始める前に

「クライアントの追加」ウィザードを使⽤してクライアントを登録した場合、クライアント・オプション・ファイルのそのプロセ ス中に取得したオプション値を⾒つけます。 その値を使⽤して、ポートを指定することができます。

#### このタスクについて

重要: サーバーまたはストレージ・エージェントによって使⽤されているセッションが終了される可能性がある⽅法でファイアウ ォールを構成しないでください。有効なセッションが終了すると、予測不能な結果が生じる可能性があります。入出力エラーが原 因で、プロセスおよびセッションが終了したように⾒えることがあります。除外セッションがタイムアウト制限にかからないよう にするには、IBM Spectrum Protect™ コンポーネントの既知のポートを構成します。KEEPALIVE サーバー・オプションがデフォル ト値の YES に設定されたままであることを確認します。こうすると、クライアント/サーバー通信が確実に中断されなくなりま す。[KEEPALIVE](http://www.ibm.com/support/knowledgecenter/SSEQVQ_8.1.4/srv.reference/r_opt_server_keepalive.html) サーバー・オプションの設定手順については、KEEPALIVEを参照してください。

#### 手順

以下のポートを開いて、ファイアウォール経由のアクセスを許可します。

バックアップ/アーカイブ・クライアント、コマンド・ライン管理クライアント、およびクライアント・スケジューラー用の TCP/IP ポート

クライアント・オプション・ファイルで tcpport オプションを使⽤して、ポートを指定します。クライアント・オプショ ン・ファイル内の tcpport オプションは、サーバー・オプション・ファイル内の TCPPORT オプションと⼀致している必要 があります。デフォルト値は 1500 です。 デフォルト以外の値を使⽤する場合は、1024 から 32767 の範囲内の数値を指定 します。

Web クライアントとリモート・ワークステーションの間の通信を可能にするための HTTP ポート リモート・ワークステーションのクライアント・オプション・ファイルで httpport オプションを設定することにより、リモ ート・ワークステーション⽤のポートを指定します。デフォルト値は 1581 です。

リモート・ワークステーション⽤の TCP/IP ポート

デフォルト値 0 (ゼロ) を指定すると、2 つの空きポート番号がリモート・ワークステーションにランダムに割り当てられま す。ポート番号がランダムに割り当てられないようにするには、リモート・ワークステーションのクライアント・オプショ ン・ファイルで webports オプションを設定して値を指定します。

管理セッション⽤の TCP/IP ポート

サーバーが管理クライアント・セッションの要求を待機するポートを指定します。クライアントの tcpadminport オプショ ンの値は、TCPADMINPORT サーバー・オプションの値と⼀致している必要があります。こうすると、プライベート・ネッ トワーク内の管理セッションを保護できます。

## <span id="page-172-0"></span>クライアントの操作の管理

Operations Center ではエラーを解決するための提案を提供しているので、それを使用してバックアップ/アーカイブ・クライアン トに関連したエラーを評価して解決することができます。その他のタイプのクライアントでのエラーについては、クライアント上 のエラー・ログを調べて、製品資料を確認する必要があります。

## このタスクについて

場合によっては、クライアント・アクセプターを停⽌してから開始することで、クライアント・エラーを解決できることがありま す。クライアント・ノードまたは管理者 ID がロックされている場合は、クライアント・ノードまたは管理者 ID をアンロックする ことで問題を解決してから、パスワードをリセットすることができます。

クライアント・エラーの特定および解決に関する詳細な⼿順については、[クライアントの問題の解決を](http://www.ibm.com/support/knowledgecenter/SSEQVQ_8.1.0/tshoot/r_pdg_clidiagtips.html)参照してください。

- [クライアント・エラー・ログのエラーの評価](#page-172-1) Operations Center からの提案を取得するか、クライアント上のエラー・ログを調べると、クライアント・エラーを解決す ることができます。
- クライアント・アクセプターの停止および再始動 ソリューションの構成を変更する場合、バックアップ/アーカイブ・クライアントがインストールされているすべてのクラ イアント・ノードでクライアント・アクセプターを再開する必要があります。
- [パスワードの再設定](#page-174-0) クライアント・ノードまたは管理者 ID のパスワードを紛失したり忘れたりした場合は、パスワードをリセットできます。 誤ったパスワードを使用してシステムへのアクセスを複数回試みると、クライアント・ノードまたは管理者 ID がロックさ れる場合があります。この問題を解決する⼿順を実⾏できます。
- [クライアント・バックアップの範囲の変更](#page-175-1) クライアント・バックアップ操作をセットアップする場合、不要なオブジェクトを除外する⽅法をお勧めします。例えば、 バックアップ操作から⼀時ファイルを除外したい場合が多くあります。

# <span id="page-172-1"></span>クライアント・エラー・ログのエラーの評価

Operations Center からの提案を取得するか、クライアント上のエラー・ログを調べると、クライアント・エラーを解決すること ができます。

### 始める前に

Linux オペレーティング・システムまたは Windows オペレーティング・システムでバックアップ/アーカイブ・クライアントのエ ラーを解決するには、クライアント管理サービスがインストール済みで開始されていることを確認してください。インストールの 手順については、クライアント管理サービスのインストールを参照してください。インストールの検証手順については、クライア ント管理サービスが正しくインストールされていることの確認を参照してください。

### 手順

クライアント・エラーを診断して解決するには、以下のいずれかの処置を⾏ってください。

- クライアント管理サービスがクライアント・ノードにインストールされている場合は、以下の手順を実行してください。 1. Operations Center の「概要」ページで、「クライアント」をクリックして、クライアントを選択します。
	- 2. 「詳細」をクリックします。
	- 3. クライアントの「要約」ページで、「診断」タブをクリックします。
	- 4. 取得したログ・メッセージを確認します。
		- ヒント:
			- 「クライアント・ログ」ペインを表示するか非表示にするには、「クライアント・ログ」バーをダブルクリッ クします。

■ 「クライアント・ログ」ペインのサイズを変更するには、「クライアント・ログ」バーをクリックしてドラッ グします。

「診断」ページに提案が表⽰された場合は、提案を選択します。「クライアント・ログ」ペインで、提案に関連する クライアント・ログ・メッセージが強調表⽰されます。

5. 提案を使用して、エラー・メッセージに示された問題を解決します。

ヒント: 提案は、クライアント・メッセージのサブセットでのみ提供されます。

クライアント管理サービスがクライアント・ノードにインストールされていない場合は、インストール済みのクライアント のエラー・ログを確認してください。

## <span id="page-173-0"></span>クライアント・アクセプターの停⽌および再始動

ソリューションの構成を変更する場合、バックアップ/アーカイブ・クライアントがインストールされているすべてのクライアン ト・ノードでクライアント・アクセプターを再開する必要があります。

### このタスクについて

場合によっては、クライアント・アクセプターを停⽌してから再開することにより、クライアント・スケジューリングの問題を解 決できることがあります。スケジュールされた操作を確実にクライアントで実⾏できるように、クライアント・アクセプターが実 ⾏されている必要があります。例えば、サーバーの IP アドレスまたはドメイン名を変更する場合、クライアント・アクセプター を再開する必要があります。

### 手順

クライアント・ノードにインストールされているオペレーティング・システムの⼿順に従ってください。

AIX および Oracle Solaris

クライアント・アクセプターを停⽌するには、以下のステップを完了させます。 a. コマンド・ラインで次のコマンドを発行して、クライアント・アクセプターのプロセス ID を判別します。

ps -ef | grep dsmcad

出力を確認します。次の出力例では、6764 がクライアント・アクセプターのプロセス ID です。

root 6764 1 0 16:26:35 ? 0:00 /usr/bin/dsmcad

b. コマンド・ラインで以下のコマンドを発行します。

kill -9 *PID*

ここで、*PID* は、クライアント・アクセプターのプロセス ID を指定します。

● クライアント・アクセプターを開始するには、コマンド・ラインで次のコマンドを発行します。

/usr/bin/dsmcad

#### Linux

● クライアント・アクセプターを (再開せずに) 停止するには、次のコマンドを発行します。

# service dsmcad stop

● クライアント・アクセプターを停止して再始動するには、次のコマンドを実行します。

# service dsmcad restart

#### MAC OS X

「アプリケーション」 > 「ユーティリティー」 > 「端末 (Terminal)」をクリックします。

クライアント・アクセプターを停⽌するには、以下のコマンドを発⾏します。

```
/bin/launchctl unload -w com.ibm.tivoli.dsmcad
```
● クライアント・アクセプターを開始するには、以下のコマンドを発行します。

/bin/launchctl load -w com.ibm.tivoli.dsmcad

#### Windows

- クライアント・アクセプター・サービスを停⽌するには、以下のステップを完了させます。 a. 「スタート」 > 「管理ツール」 > 「サービス」をクリックします。 b. クライアント・アクセプター・サービスをダブルクリックします。
	- c. 「停止」をクリックしてから、「OK」をクリックします。
- クライアント・アクセプター・サービスを再始動するには、以下のステップを完了させます。 a. 「スタート」 > 「管理ツール」 > 「サービス」をクリックします。 b. クライアント・アクセプター・サービスをダブルクリックします。 c. 「開始」をクリックしてから、「OK」をクリックします。

#### 関連資料:

<span id="page-174-0"></span>[クライアントのスケジューリング問題の解決](http://www.ibm.com/support/knowledgecenter/SSEQVQ_8.1.0/tshoot/r_pdg_clisched.html)

## パスワードの再設定

クライアント・ノードまたは管理者 ID のパスワードを紛失したり忘れたりした場合は、パスワードをリセットできます。誤った パスワードを使用してシステムへのアクセスを複数回試みると、クライアント・ノードまたは管理者 ID がロックされる場合があ ります。この問題を解決する手順を実行できます。

### 手順

パスワードの問題を解決するには、以下のいずれかの処置を⾏ってください。

- バックアップ/アーカイブ・クライアントがクライアント・ノードにインストールされていて、パスワードを紛失したり忘 れたりした場合は、以下の⼿順を実⾏します。
	- 1. UPDATE NODE コマンドを発行して、新規パスワードを生成します。

update node *node\_name new\_password* forcepwreset=yes

ここで、*node\_name* にはクライアント・ノードを指定し、*new\_password* には割り当てるパスワードを指定します。

- 2. 変更したパスワードについて、クライアント・ノードの所有者に通知します。クライアント・ノードの所有者が指定 のパスワードでログインすると、新規パスワードが⾃動的に⽣成されます。セキュリティーを強化するため、このパ スワードはユーザーには表⽰されません。 ヒント: 以前にクライアント・オプション・ファイルで passwordaccess オプションを generate に設定した場合
	- は、パスワードが⾃動的に⽣成されます。
- パスワードの問題が原因で管理者がロックアウトされた場合は、以下の手順を実行します。
	- 1. サーバーへのアクセス権限を管理者に付与するには、UNLOCK ADMIN コマンドを発行します。手順については、 UNLOCK ADMIN ([管理者のアンロック](http://www.ibm.com/support/knowledgecenter/SSEQVQ_8.1.4/srv.reference/r_cmd_admin_unlock.html))を参照してください。
	- 2. UPDATE ADMIN コマンドを使用して新規パスワードを設定します。

update admin *admin\_name new\_password* forcepwreset=yes

ここで、*admin\_name* には管理者の名前を指定し、*new\_password* には割り当てるパスワードを指定します。 ● クライアント・ノードがロックされている場合、以下の手順を実行します。

- 1. クライアント・ノードがロックされている理由と、そのクライアント・ノードをアンロックする必要があるかどうか を判別します。例えば、クライアント・ノードが廃⽌されている場合、そのクライアント・ノードは実稼働環境から 除去されています。廃⽌操作を元に戻すことはできないため、クライアント・ノードはロックされたままになりま す。また、クライアント・データが法的調査の対象である場合に、クライアント・ノードがロックされることもあり ます。
- 2. クライアント・ノードをアンロックする必要がある場合は、UNLOCK NODE コマンドを使用します。手順について は、UNLOCK NODE ([クライアント・ノードのアンロック](http://www.ibm.com/support/knowledgecenter/SSEQVQ_8.1.4/srv.reference/r_cmd_node_unlock.html))を参照してください。
- 3. UPDATE NODE コマンドを発行して、新規パスワードを生成します。

update node *node\_name new\_password* forcepwreset=yes

ここで、*node\_name* にはノードの名前を指定し、*new\_password* には割り当てるパスワードを指定します。

4. 変更したパスワードについて、クライアント・ノードの所有者に通知します。クライアント・ノードの所有者が指定 のパスワードでログインすると、新規パスワードが⾃動的に⽣成されます。セキュリティーを強化するため、このパ スワードはユーザーには表⽰されません。 ヒント: 以前にクライアント・オプション・ファイルで passwordaccess オプションを generate に設定した場合 は、パスワードが⾃動的に⽣成されます。

## <span id="page-175-1"></span>クライアント・バックアップの範囲の変更

クライアント・バックアップ操作をセットアップする場合、不要なオブジェクトを除外する⽅法をお勧めします。例えば、バック アップ操作から⼀時ファイルを除外したい場合が多くあります。

## このタスクについて

バックアップ操作から不要なオブジェクトを除外すると、バックアップ操作に必要なストレージ・スペースの量とストレージのコ ストを管理しやすくなります。 ライセンス交付パッケージによっては、ライセンス交付のコストを制限できる場合もあります。

#### 手順

バックアップの適⽤範囲を変更する⽅法は、クライアント・ノードにインストールされている製品によって異なります。

バックアップ/アーカイブ・クライアントの場合、include-exclude リストを作成して、ファイル、ファイル・グループ、あ るいはディレクトリーをバックアップ操作に組み込みこんだり、バックアップ操作から除外したりすることができます。 include-exclude リストを作成するには、[include-exclude](http://www.ibm.com/support/knowledgecenter/SSEQVQ_8.1.4/client/t_cfg_crtinclexcl.html) リストの作成の⼿順に従います。

1 つのタイプのすべてのクライアントに対して、確実に include-exclude リストを一貫して使用するために、必要なオプシ ョンが含まれるサーバー上にクライアント・オプション・セットを作成することができます。 その後、クライアント・オプ [ション・セットを同じタイプの各クライアントに割り当てます。](http://www.ibm.com/support/knowledgecenter/SSEQVQ_8.1.4/srv.admin/t_define_client_optsets.html) 詳細については、クライアント・オプション・セットによ るクライアント操作の制御を参照してください。

- バックアップ/アーカイブ・クライアントの場合、domain オプションを使用して、増分バックアップ操作に含めるオブジェ クトを指定することができます。[ドメイン・オプション](http://www.ibm.com/support/knowledgecenter/SSEQVQ_8.1.4/client/r_opt_domain.html) の指⽰に従ってください。
- その他の製品の場合、バックアップ操作に含めるオブジェクトおよびバックアップ操作から除外するオブジェクトを定義す るには、製品資料の⼿順に従ってください。

# <span id="page-175-0"></span>クライアント・アップグレードの管理

クライアントのフィックスパックまたは暫定修正が⼊⼿可能になると、製品の改善点を利⽤するためにクライアントをアップグレ ードすることができます。サーバーおよびクライアントは、さまざまな時点で、さまざまなレベルにアップグレードできますが、 いくつかの制約事項があります。

## 始める前に

- 1. 技術情報 [1053218](http://www.ibm.com/support/docview.wss?uid=swg21053218)でクライアント/サーバーの互換性要件を確認します。ソリューションに V7.1 より前のレベルのサーバ ーまたはクライアントが含まれている場合、ガイドラインを調べて、クライアント・バックアップおよびアーカイブの操作 が中断されないようにしてください。
- 2. IBM Spectrum Protect™ [Supported](http://www.ibm.com/support/docview.wss?uid=swg21243309) Operating Systemsで、クライアントのシステム要件を確認します。
- 3. ソリューションにストレージ・エージェントまたはライブラリー・クライアントが含まれている場合、ライブラリー・マネ ージャーとして構成されているサーバーとのストレージ・エージェントおよびライブラリー・クライアントの互換性に関す る情報を確認してください。技術情報 [1302789](http://www.ibm.com/support/docview.wss?uid=swg21302789)を参照してください。

ライブラリー・マネージャーおよびライブラリー・クライアントをアップグレードする予定の場合は、最初にライブラリ ー・マネージャーをアップグレードする必要があります。

### 手順

ソフトウェアをアップグレードするには、以下の表にリストされた⼿順を実⾏します。

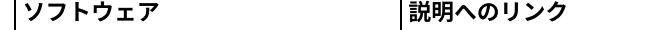

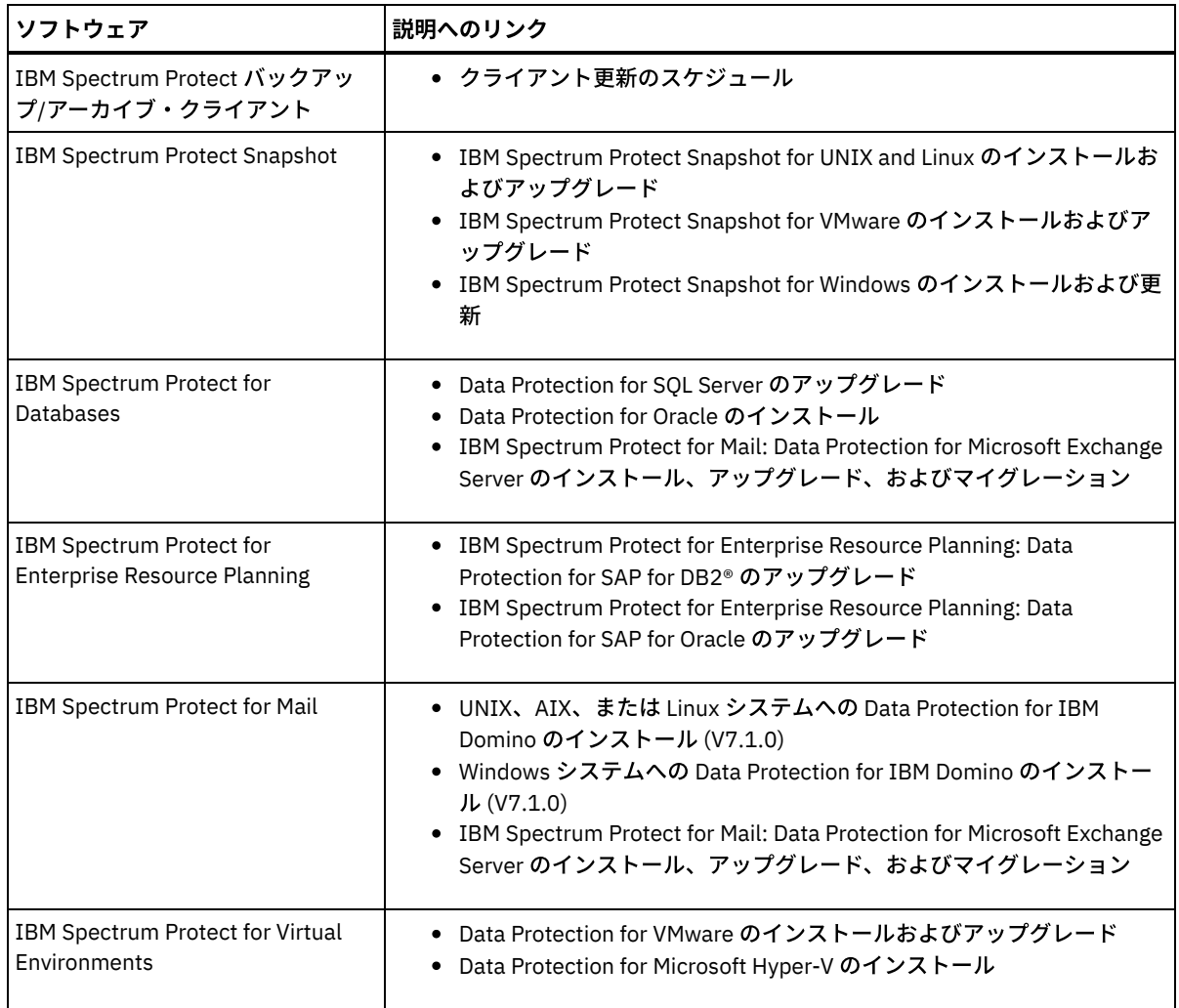

# <span id="page-176-0"></span>クライアント・ノードの廃⽌

クライアント・ノードが不要になった場合、実稼働環境から削除するためのプロセスを開始できます。例えば、ワークステーショ ンが IBM Spectrum Protect™ サーバーにデータをバックアップしていて、ワークステーションが使用されなくなった場合、ワーク ステーションを廃⽌できます。

## このタスクについて

**廃止プロセスを開始すると、サーバーは、クライアント・ノードをロックして、サーバーにアクセスできないようにします。クラ** イアント・ノードに属するファイルは段階的に削除され、その後クライアント・ノードが削除されます。以下のタイプのクライア ント・ノードを廃⽌できます。

アプリケーション・クライアント・ノード

アプリケーション・クライアント・ノードには、E メール・サーバー、データベース、およびその他のアプリケーションな どがあります。例えば、以下のすべてのアプリケーションがアプリケーション・クライアント・ノードです。

- IBM Spectrum Protect Snapshot
- IBM Spectrum Protect for Databases
- IBM Spectrum Protect for Enterprise Resource Planning
- IBM Spectrum Protect for Mail
- IBM Spectrum Protect for Virtual Environments

システム・クライアント・ノード

システム・クライアント・ノードには、ワークステーション、Network Attached Storage (NAS) ファイル・サーバー、およ び API クライアントなどがあります。

仮想マシン・クライアント・ノード

仮想マシン・クライアント・ノードは、ハイパーバイザー内の個々のゲスト・ホストで構成されます。各仮想マシンは、フ ァイル・スペースとして表⽰されます。

クライアント・ノードを廃止するための最も単純な方法は、Operations Center を使用することです。廃止プロセスはバックグラ ウンドで実⾏されます。クライアントがクライアント・データを複製するように構成されている場合、Operations Center は、ク ライアントを廃⽌する前に、ソース複製サーバーとターゲット複製サーバー上の複製からクライアントを⾃動的に削除します。 ヒント: あるいは、DECOMMISSION NODE コマンドまたは DECOMMISSION VM コマンドを発⾏して、クライアント・ノードを廃 止できます。この方法は、以下の場合に使用できます。

- 将来の廃止プロセスをスケジュールするか、スクリプトを使用して一連のコマンドを実行するには、廃止プロセスをバック グラウンドで実⾏することを指定します。
- デバッグの目的で廃止プロセスをモニターするには、廃止プロセスをフォアグラウンドで実行することを指定します。フォ アグラウンドでプロセスを実⾏する場合は、他のタスクを続⾏する前に処理が完了するまで待つ必要があります。

### 手順

次のアクションのいずれか 1 つを実⾏してください。

- Operations Center を使用してバックグラウンドでクライアントを廃止するには、以下の手順を実行します。 1. Operations Center の「概要」ページで、「クライアント」をクリックして、クライアントを選択します。 2. 「その他」 > 「廃止」をクリックします。
- 管理コマンドを使用してクライアント・ノードを廃止するには、以下のいずれかの処置を行ってください。
	- o アプリケーションまたはシステムのクライアント・ノードをバックグラウンドで廃止するには、DECOMMISSION NODE コマンドを発行します。例えば、クライアント・ノードの名前が AUSTIN である場合、次のコマンドを発行し ます。

decommission node austin

o アプリケーションまたはシステムのクライアント・ノードをフォアグラウンドで廃止するには、DECOMMISSION NODE コマンドを発⾏して、wait=yes パラメーターを指定します。例えば、クライアント・ノードの名前が AUSTIN である場合、次のコマンドを発行します。

decommission node austin wait=yes

○ 仮想マシンをバックグラウンドで廃止するには、DECOMMISSION VM コマンドを発行します。例えば、仮想マシン の名前が AUSTIN で、ファイル・スペースが 7 で、ファイル・スペース名がファイル・スペース ID によって指定さ れている場合、次のコマンドを発⾏します。

decommission vm austin 7 nametype=fsid

仮想マシン名に1つ以上のスペースが含まれている場合、名前を二重引用符で囲みます。例えば次のとおりです。

decommission vm "austin 2" 7 nametype=fsid

○ 仮想マシンをフォアグラウンドで廃止するには、DECOMMISSION VM コマンドを発行して、wait=yes パラメータ ーを指定します。例えば、次のコマンドを発⾏します。

decommission vm austin 7 nametype=fsid wait=yes

仮想マシン名に1つ以上のスペースが含まれている場合、名前を二重引用符で囲みます。例えば次のとおりです。

decommission vm "austin 2" 7 nametype=fsid wait=yes

## 次のタスク

プロセスの実⾏直後に、ユーザー・インターフェースまたはコマンド出⼒に表⽰されることがあるエラー・メッセージに注意して ください。

クライアント・ノードが廃⽌されたことは、次のように確認できます。

- 1. Operations Center の「概要」ページで、「クライアント」をクリックします。
- 2. 「クライアント」表の「危険」列で、状態を確認します。
	- o 「DECOMMISSIONED」状態は、ノードが廃止されたことを示します。
	- o NULL 値は、ノードが廃止されていないことを示します。

「PENDING」状態は、ノードが廃⽌されている途中か、廃⽌プロセスが失敗したことを⽰します。

ヒント:保留中の廃止プロセスの状態を判別した場合は、以下のコマンドを発行します。

query process

- 3. コマンド出力を確認します。
	- 廃止プロセスの状態が示されている場合、プロセスは進行中です。 例えば次のとおりです。

query process

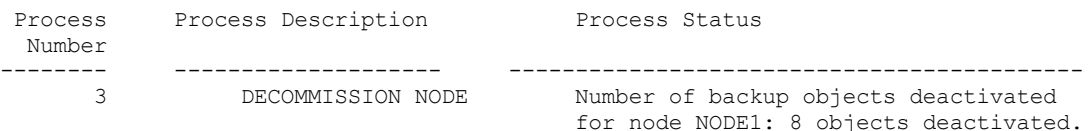

- 廃止プロセスの状態が示されておらず、エラー・メッセージが表示されなかった場合、プロセスは未完了です。 ノー ドに関連付けられたファイルがまだ非活動化されていない場合に、プロセスが未完了になる可能性があります。 ファ イルを非活動化した後、廃止プロセスを再度実行してください。
- 廃止プロセスの状態が示されておらず、エラー・メッセージが表示さた場合、プロセスは失敗しました。 廃止プロセ スを再度実⾏してください。

#### 関連資料:

■ DECOMMISSION NODE (クライアント・ノードの廃止) ■ DECOMMISSION VM (仮想マシンの廃止)

## <span id="page-178-1"></span>ストレージ・スペースを解放するためのデータの非活動化

場合によっては、IBM Spectrum Protect™ サーバーに保管されているデータを非活動化することができます。非活動化プロセスを 実行すると、指定された日時より前に保管されたすべてのバックアップ・データが非活動化され、有効期限が切れると削除されま す。こうすると、サーバー上のスペースを解放できます。

### このタスクについて

⼀部のアプリケーション・クライアントは常にデータを活動バックアップ・データとしてサーバーに保存します。活動バックアッ プ・データはインベントリー満了ポリシーによって管理されていないので、そのデータは⾃動的に削除されず、サーバーのストレ ージ・スペースを無期限に使⽤します。不要なデータによって使⽤されているストレージ・スペースを解放するために、データを ⾮活動化することができます。

非活動化プロセスを実行すると、指定された日付より前に保管されたすべての活動バックアップ・データが非活動状態になりま す。データは、有効期限が切れると削除され、リストアできません。非活動化機能は、Oracle データベースを保護するアプリケー ション・クライアントにのみ適⽤されます。

## 手順

- 1. Operations Center の「概要」ページで、「クライアント」をクリックします。
- 2. 「クライアント」テーブルで、1 つ以上のクライアントを選択して、「その他」 > 「クリーンアップ (Clean Up)」をクリッ クします。

コマンド・ライン方式: DEACTIVATE DATA コマンドを使用して、データを非活動化します。

関連資料:

<span id="page-178-0"></span>■ DEACTIVATE DATA (クライアント・ノードのデータの非活動化)

# データ・ストレージの管理

効率性を⾼めるためにデータを管理し、クライアント・データを保管するためのサポート対象装置およびメディアをサーバーに追 加します。

[ストレージ・プール・コンテナーの監査](#page-179-0) データベース情報とストレージ・プール内のコンテナーとの間に不整合がないかを検査するために、ストレージ・プール・ コンテナーを監査します。

- [インベントリー容量の管理](#page-179-1) データベース、活動ログ、およびアーカイブ・ログの容量を管理して、ログの状況に基づいてタスク⽤にインベントリーが サイジングされていることを確認します。
- [メモリーおよびプロセッサーの使⽤量の管理](#page-181-0) サーバーがバックアップやデータ重複排除などのデータ・プロセスを実⾏できるように、必ず、メモリー要件およびプロセ ッサー使⽤量を管理してください。特定のプロセスを実⾏するときのパフォーマンスへの影響を検討してください。
- [スケジュール済み活動のチューニング](#page-182-1) 保守タスクを毎⽇スケジュールし、ソリューションが正しく動作するようにしてください。 ソリューションのチューニン グにより、サーバー・リソースを最⼤限に活⽤して、ソリューションで利⽤可能な各種の機能を効果的に使⽤します。

#### 関連資料:

<span id="page-179-0"></span>**■ [ストレージ・プール・タイプ](http://www.ibm.com/support/knowledgecenter/SSEQVQ_8.1.4/srv.admin/r_stgpools_compare.html)** 

## ストレージ・プール・コンテナーの監査

データベース情報とストレージ・プール内のコンテナーとの間に不整合がないかを検査するために、ストレージ・プール・コンテ ナーを監査します。

## このタスクについて

以下の状況で、ストレージ・プール・コンテナーを監査します。

- QUERY DAMAGED コマンドを発行したときに、問題が検出された場合
- サーバーが損傷データ・エクステントに関するメッセージを表示した場合
- ハードウェアが問題を報告して、ストレージ・プール・コンテナーに関連するエラー・メッセージが表示された場合

#### 手順

1. ストレージ・プール・コンテナーを監査するには、AUDIT CONTAINER コマンドを発⾏します。 例えば、 0000000000000076c.dcf というコンテナーを監査するには、次のコマンドを発行します。

audit container c:¥tsm-storage¥07¥000000000000076c.dcf

2. ANR4891I メッセージの出力を参照し、損傷データ・エクステントに関する情報を確認します。

### 次のタスク

ストレージ・プール・コンテナーの問題を検出した場合、構成に基づいてデータをリストアすることができます。AUDIT CONTAINER コマンドを発⾏して、コンテナー名を指定します。

#### 関連資料:

■ AUDIT CONTAINER ([ディレクトリー・コンテナー・ストレージ・プールのデータベース情報の整合性の検査](http://www.ibm.com/support/knowledgecenter/SSEQVQ_8.1.4/srv.reference/r_cmd_container_audit.html)) ■→ OUERY DAMAGED ([ディレクトリー・コンテナーまたはクラウド・コンテナー・ストレージ・プールの損傷データの照会](http://www.ibm.com/support/knowledgecenter/SSEQVQ_8.1.4/srv.reference/r_cmd_damaged_query.html))

## <span id="page-179-1"></span>インベントリー容量の管理

データベース、活動ログ、およびアーカイブ・ログの容量を管理して、ログの状況に基づいてタスク⽤にインベントリーがサイジ ングされていることを確認します。

#### 始める前に

活動ログとアーカイブ・ログには以下の特性があります。

- 活動ログは最大サイズ 512 GB にすることができます。ご使用のシステム用の活動ログのサイジングについて詳しくは、ス トレージ・アレイの計画を参照してください。
- アーカイブ・ログ・サイズは、それがインストールされているファイル・システムのサイズに制限されます。 アーカイブ・ ログのサイズは、活動ログのように定義済みサイズで維持されません。アーカイブ・ログ・ファイルは、必要がなくなった ときに⾃動的に削除されます。
ベスト・プラクティスとして、アーカイブ・ログ・ディレクトリーがフルになった場合にアーカイブ・ログ・ファイルを保管する ために、オプションでアーカイブ・フェイルオーバー・ログを作成することができます。

フルになっているインベントリーのコンポーネントを判別するには、Operations Center を確認します。いずれかのインベントリ ー・コンポーネントのサイズを増やす前に、必ずサーバーを停⽌してください。

#### 手順

- データベースのサイズを増やすには、以下の手順を実行します。
	- 別々のドライブまたはファイル・システムで、データベースのディレクトリーを 1 つ以上作成します。
		- o EXTEND DBSPACE コマンドを実行して、データベースに 1 つ以上のディレクトリーを追加します。このディレクト リーは、データベース・マネージャーのインスタンス・ユーザー ID からアクセス可能でなければなりません。デフ ォルトで、データはすべてのデータベース・ディレクトリー全体に再配布され、スペースはレクラメーション処理さ れます。

ヒント:

- データの再配布とスペースのレクラメーション処理を実行するのに必要な時間は、ご使用のデータベースのサ イズに応じて変化します。適切な計画を⽴てていることを確認してください。
- データベース操作での並列処理の整合度を確保するために、必ず既存のディレクトリーと同じサイズのディレ クトリーを指定してください。 データベース用のディレクトリーの中に他のディレクトリーより小さいもの が 1 つ以上ある場合、並列プリフェッチおよびデータベース分散が最適化される可能性が低下します。
- サーバーを一時停止してから再始動して、新規ディレクトリーを完全に使用します。
- 必要な場合は、データベースを再編成してください。サーバー・データベースの索引および表の再編成を⾏うと、予 期しないデータベースの増加やパフォーマンスの問題を回避するために役⽴ちます。データベースの再編成について 詳しくは、技術情報 [1683633](http://www.ibm.com/support/docview.wss?uid=swg21683633) を参照してください。
- V7.1 以降のサーバーでデータベースのサイズを減らすには、サーバー・インスタンス・ディレクトリーから以下の DB2® コ マンドを発⾏します。

制約事項: これらのコマンドは⼊出⼒アクティビティーを増やすので、サーバーのパフォーマンスに影響を与える可能性が あります。パフォーマンス上の問題を最⼩限に抑えるために、1 つのコマンドが完了するまで待ってから、次のコマンドを 発行してください。DB2 コマンドは、サーバーの実行中に発行することができます。

```
db2 connect to tsmdb1
db2 set schema tsmdb1
db2 ALTER TABLESPACE USERSPACE1 REDUCE MAX
db2 ALTER TABLESPACE IDXSPACE1 REDUCE MAX
db2 ALTER TABLESPACE LARGEIDXSPACE1 REDUCE MAX
db2 ALTER TABLESPACE LARGESPACE1 REDUCE MAX
db2 ALTER TABLESPACE REPLTBLSPACE1 REDUCE MAX
db2 ALTER TABLESPACE REPLIDXSPACE1 REDUCE MAX
db2 ALTER TABLESPACE ARCHOBJDATASPACE REDUCE MAX
db2 ALTER TABLESPACE ARCHOBJIDXSPACE REDUCE MAX
db2 ALTER TABLESPACE BACKOBJDATASPACE REDUCE MAX
db2 ALTER TABLESPACE BACKOBJIDXSPACE REDUCE MAX
db2 ALTER TABLESPACE BFABFDATASPACE REDUCE MAX
db2 ALTER TABLESPACE BFABFIDXSPACE REDUCE MAX
db2 ALTER TABLESPACE BFBFEXTDATASPACE REDUCE MAX
db2 ALTER TABLESPACE BFBFEXTIDXSPACE REDUCE MAX
db2 ALTER TABLESPACE DEDUPTBLSPACE1 REDUCE MAX
db2 ALTER TABLESPACE DEDUPIDXSPACE1 REDUCE MAX
db2 ALTER TABLESPACE DEDUPTBLSPACE2 REDUCE MAX
db2 ALTER TABLESPACE DEDUPIDXSPACE2 REDUCE MAX
db2 ALTER TABLESPACE DEDUPTBLSPACE3 REDUCE MAX
db2 ALTER TABLESPACE DEDUPIDXSPACE3 REDUCE MAX
db2 ALTER TABLESPACE DEDUPTBLSPACE4 REDUCE MAX
db2 ALTER TABLESPACE DEDUPIDXSPACE4 REDUCE MAX
db2 ALTER TABLESPACE DEDUPTBLSPACE5 REDUCE MAX
db2 ALTER TABLESPACE DEDUPIDXSPACE5 REDUCE MAX
```
- 活動ログのサイズを増やすか減らすには、以下の手順を実行します。
	- 1. 活動ログの場所に、増加したログ・サイズに必要なスペースがあることを確認します。 ログ・ミラーがある場合は、 この場所にも増加したログ・サイズに十分なスペースが必要です。
	- 2. サーバーを停止します。
	- 3. dsmserv.opt ファイルで、ACTIVELOGSIZE オプションを活動ログの新規サイズ (メガバイト単位) に更新します。 活動ログ・ファイルのサイズは、ACTIVELOGSIZE オプションの値に基づきます。 スペース所要量についてのガイド ラインを以下の表に⽰します。

#### 表 1. ボリュームおよびファイル・スペース所要量の見積もり方法

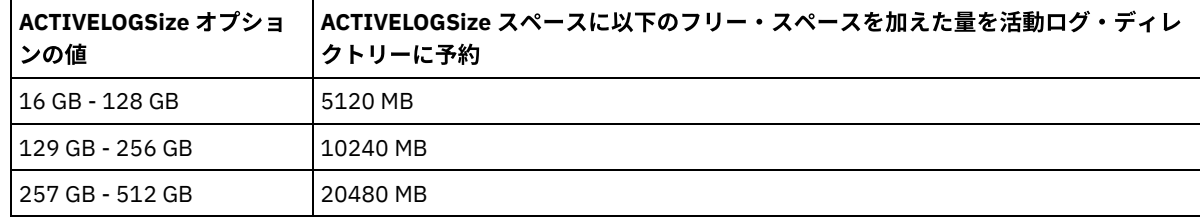

活動ログのサイズを最大サイズ 512 GB に変更するには、次のサーバー・オプションを入力します。

activelogsize 524288

- 4. 新しい活動ログ・ディレクトリーを使用する計画の場合は、ACTIVELOGDIRECTORY サーバー・オプションに指定し たディレクトリー名を更新します。新しいディレクトリーは空であり、データベース・マネージャーのユーザー ID からアクセス可能でなければなりません。
- 5. サーバーを再始動します。
- ストレージに必要なスペースの量を減らすには、アーカイブ・ログを圧縮します。 次のコマンドを発行して、アーカイブ・ ログの動的圧縮を有効にします。

setopt archlogcompress yes

制約事項: ボリュームの使用率が高く、過重な作業負荷が続くシステムで ARCHLOGCOMPRESS サーバー・オプションを有 効にする場合には、注意が必要です。このようなシステム環境でこのオプションを有効にすると、活動ログ・ファイル・シ ステムからアーカイブ・ログ・ファイル・システムへのログ・ファイルのアーカイブが遅延する可能性があります。この遅 延によって、活動ログ・ファイル・システムがスペース不⾜になる場合があります。アーカイブ・ログ圧縮が有効になった 後で、必ず、活動ログ・ファイル・システム内の使用可能なスペースをモニターしてください。活動ログ・ディレクトリ ー・ファイル・システムの使⽤量がスペース不⾜状態に近づいてきたら ARCHLOGCOMPRESS サーバー・オプシ ョンを無 効にする必要があります。 SETOPT コマンドを使用すると、サーバーを一時停止せずに、アーカイブ・ログの圧縮を即座に 無効にできます。

#### 関連資料:

- ACTIVELOGSIZE [サーバー・オプション](http://www.ibm.com/support/knowledgecenter/SSEQVQ_8.1.4/srv.reference/r_opt_server_activelogsize.html)
- EXTEND DBSPACE ([データベースのスペースの拡張](http://www.ibm.com/support/knowledgecenter/SSEQVQ_8.1.4/srv.reference/r_cmd_dbspace_extend.html))
- SETOPT (動的更新用サーバー・オプションの設定)

## メモリーおよびプロセッサーの使⽤量の管理

サーバーがバックアップやデータ重複排除などのデータ・プロセスを実⾏できるように、必ず、メモリー要件およびプロセッサー 使⽤量を管理してください。特定のプロセスを実⾏するときのパフォーマンスへの影響を検討してください。

### 始める前に

- ご使用の構成が、必要なハードウェアおよびソフトウェアを使用していることを確認します。詳しくは、IBM Spectrum Protect™ Supported Operating Systemsを参照してください。
- データベース・ログおよび回復ログなどのリソースの管理について詳しくは[、ストレージ・アレイの計画](http://www.ibm.com/support/knowledgecenter/SSEQVQ_8.1.4/srv.solutions/r_msdisk_arrays_plan.html)を参照してくださ い。
- システム・メモリーをさらに追加して、パフォーマンスが向上するかどうかを判別します。メモリー使用量を定期的にモニ ターし、追加メモリーが必要かどうかを判別してください。

### 手順

- 1. 可能な場合は、ファイル・システム・キャッシュからメモリーを解放します。
- 2. システム上の各サーバーによって使用されるシステム・メモリーを管理するために、DBMEMPERCENT サーバー・オプショ ンを使⽤します。各サーバーのデータベース・マネージャーが使⽤できるシステム・メモリーのパーセンテージを制限しま す。すべてのサーバーが同等に重要な場合は、各サーバーに同じ値を使用します。 1 つのサーバーが実動サーバーで、その 他のサーバーがテスト・サーバーの場合は、実動サーバーの値をテスト・サーバーより⾼い値に設定してください。
- 3. 専用メモリーが使い尽くされないようにするために、データベースのユーザー・データ制限および専用メモリーを設定しま す。専用メモリーを使い尽くすと、エラーが発生したり、パフォーマンスが最適にならなかったり、システムが不安定にな ったりする可能性があります。

# スケジュール済み活動のチューニング

保守タスクを毎⽇スケジュールし、ソリューションが正しく動作するようにしてください。 ソリューションのチューニングによ り、サーバー・リソースを最大限に活用して、ソリューションで利用可能な各種の機能を効果的に使用します。

#### 手順

- 1. 定期的にシステム・パフォーマンスをモニターし、バックアップ・タスクおよび保守タスクが正常に完了していることを確 認します。 モニターについて詳しくは[、シングル・サイト・ディスク・ソリューションのモニターを](#page-140-0)参照してください。 2. モニター情報でサーバー・ワークロードが増加していることが示された場合は、計画情報の再検討が必要になる場合があり ます。 以下のケースでシステムの容量が適切であるかを確認します。
	- クライアント数が増加した場合
	- バックアップするデータ量が増加した場合
	- バックアップに使用可能な時間が変更された場合
- 3. ソリューションにパフォーマンスの問題があるかどうかを判断します。 クライアント・スケジュールを参照し、タスクがス ケジュールされた時間フレーム内に完了しているかを確認します。
	- a. Operations Center の「クライアント」ページで、クライアントを選択します。
	- b. 「詳細」をクリックします。
	- c. クライアントの「要約」ページから、「バックアップ済み」および「複製済み」アクティビティーを確認し、リスク がないかを識別します。
- 必要に応じて、クライアント・バックアップ操作の時間および頻度を調整します。
- 4. 以下の保守タスクについて、24 時間以内に正常に完了するように、十分な時間をスケジュールします。
	- a. データベースをバックアップする。
		- b. 満了処理を実⾏し、サーバー・ストレージからクライアント・バックアップおよびアーカイブ・ファイルのコピーを 削除します。

#### 関連概念:

[パフォーマンス](http://www.ibm.com/support/knowledgecenter/SSEQVQ_8.1.0/perf/c_performance.html) 関連タスク: ■[データの重複排除](http://www.ibm.com/support/knowledgecenter/SSGSG7_7.1.1/com.ibm.itsm.srv.doc/t_dedup.html) (V7.1.1)

## **IBM Spectrum Protect** サーバーの保護

サーバーおよびクライアント・ノードへのアクセスの制御、データの暗号化、およびセキュアなアクセス・レベルとパスワードの 維持により、IBM Spectrum Protect™ サーバーおよびデータを保護します。

- [セキュリティーの概念](#page-182-0) 通信プロトコルを使⽤して、パスワードを保護し、管理者にそれぞれ異なるアクセス・レベルを提供することにより、IBM Spectrum Protect をセキュリティー・リスクから保護できます。
- [管理者の管理](#page-185-0) システム権限を持つ管理者は、IBM Spectrum Protect サーバーでのすべてのタスク (別の管理者への権限レベルの割り当て を含む) を実行することができます。 一部のタスクを実行するには、1 つ以上の権限レベルを割り当てられることによって 権限を付与される必要があります。
- [パスワード要件の変更](#page-185-1) 最⼩パスワード限界、パスワード⻑、パスワードの有効期限を変更したり、IBM Spectrum Protect の認証を有効または無効 にしたりすることができます。
- [システムでのサーバーの保護](#page-186-0) 不正アクセスを防⽌するために、IBM Spectrum Protect サーバーが稼働しているシステムを保護します。

# <span id="page-182-0"></span>セキュリティーの概念

通信プロトコルを使⽤して、パスワードを保護し、管理者にそれぞれ異なるアクセス・レベルを提供することにより、IBM Spectrum Protect™ をセキュリティー・リスクから保護できます。

#### **Transport Layer Security**

Secure Sockets Layer (SSL) またはトランスポート層セキュリティー (TLS) プロトコルを使用すると、トランスポート層セキュリテ ィーを提供して、サーバー、クライアント、およびストレージ・エージェント間にセキュア接続を確⽴できます。サーバー、クラ イアント、ストレージ・エージェント間でデータを送信する場合は、SSL または TLS を使用してデータを暗号化してください。

ヒント: 「SSL」または「SSL の選択」を⽰す IBM Spectrum Protect 資料はすべて、TLS にも適⽤されます。

SSL は、サーバー、クライアント、ストレージ・エージェントが使⽤する IBM Spectrum Protect サーバーとともにインストール される Global Security Kit (GSKit) によって提供されます。

制約事項: IBM Spectrum Protect サーバーで使用される DB2® データベース・インスタンスとの通信に、SSL プロトコルまたは TLS プロトコルを使用しないでください。

SSL を有効にする各サーバー、クライアント、またはストレージ・エージェントは、信頼された自己署名証明書を使用するか、認 証局 (CA) が署名する固有の証明書を取得する必要があります。独自の証明書を使用するか、CA から証明書を購入することができ ます。どちらかの証明書をインストールして、IBM Spectrum Protect サーバー、クライアント、またはストレージ・エージェント の鍵データベースに追加する必要があります。証明書は、SSL 通信の要求や開始を行う SSL クライアントやサーバーによって検証 されます。⼀部の CA 証明書は、デフォルトで鍵データベースにプリインストールされています。

SSL は、IBM Spectrum Protect サーバー、クライアント、およびストレージ・エージェントのそれぞれで個別にセットアップされ ます。

#### 権限レベル

各 IBM Spectrum Protect サーバーでは、管理者が実行できるタスクを決定する、それぞれ異なる管理権限レベルを使用できま す。

登録後、管理者に 1 つ以上の管理権限レベルを割り当てることによって、権限を付与する必要があります。システム権限を持つ管 理者は、サーバーに対してすべてのタスクを実行でき、GRANT AUTHORITY コマンドを使用して他の管理者に権限レベルを割り当 てることができます。ポリシー権限、ストレージ権限、またはオペレーター権限を持つ管理者は、タスクのサブセットを実⾏でき ます。

管理者は、他の管理者 ID の登録、それらへの権限レベルの付与、ID の名前変更、ID の除去、およびサーバーからの ID のロック およびアンロックを実⾏できます。

管理者は、root ユーザー ID および⾮ root ユーザー ID について特定のクライアント・ノードへのアクセスを制御できます。デフ ォルトでは、⾮ root ユーザー ID はノード上のデータをバックアップできません。バックアップできるようにノードの設定を変更 するには、UPDATE NODE コマンドを使用します。

#### パスワード

サーバーではデフォルトで⾃動的にパスワード認証が使⽤されます。パスワード認証が使⽤される場合、すべてのユーザーはサー バーにアクセスするときにパスワードを⼊⼒する必要があります。

Lightweight Directory Access Protocol (LDAP) [を使⽤して、パスワードの厳格な要件を適⽤します。](http://www.ibm.com/support/knowledgecenter/SSGSG7_7.1.1/com.ibm.itsm.srv.doc/c_mgclinod_managepwlogin.html) 詳しくは、パスワードパスワ ードおよびログオン手順の管理 (V7.1.1)を参照してください。

| 特性               | 詳細情報                                                                                       |
|------------------|--------------------------------------------------------------------------------------------|
| 大/小文字の区別         | 大/小文字の区別はありません。                                                                            |
| デフォルトのパスワードの有効期限 | 90 $\mathsf{B}_{\alpha}$<br>この有効期限間は、管理者 ID またはクライアント・ノードを                                 |
|                  | 初めてサーバーに登録した時に開始されます。パスワードがこ<br> の期限内に変更されない場合、ユーザーは次回サーバーにアク<br>セスしたときにパスワードを変更する必要があります。 |
| 無効なパスワードの試行回数    | すべてのクライアント・ノードに対して、無効パスワードの連<br>  続試行回数の制限を設定することができます。この制限を超え<br>ると、サーバーはノードをロックします。      |

表 1. パスワード認証の特性

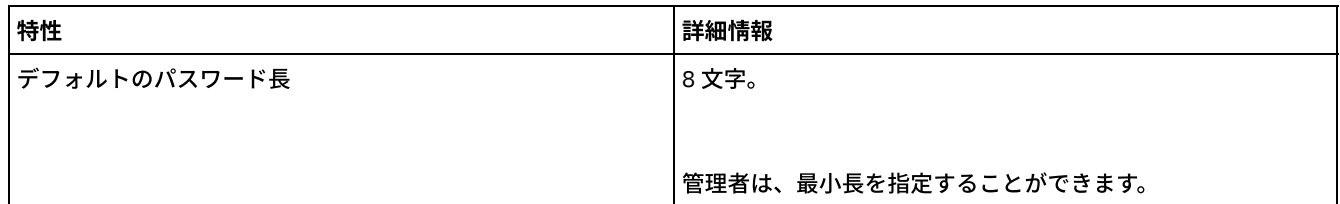

### セッション・セキュリティー

セッション・セキュリティーは、IBM Spectrum Protect クライアント・ノード、管理クライアント、およびサーバーの間の通信に 使用されるセキュリティーのレベルで、SESSIONSECURITY パラメーターを使用して設定されます。

SESSIONSECURITY パラメーターは、以下のいずれかの値に設定することができます。

- STRICT 値は、IBM Spectrum Protect サーバー、ノード、および管理者の間の通信で最高レベルのセキュリティーを実施し ます。
- TRANSITIONAL 値は、IBM Spectrum Protect ソフトウェアを V8.1.2 以降に更新する間、既存の通信プロトコルが使用され ることを指定します。 これはデフォルトです。SESSIONSECURITY=TRANSITIONAL を指定した場合、より上位のバージョ ンの TLS プロトコルが使⽤されたり、ソフトウェアが V8.1.2 以降に更新されたりすると、より厳しいセキュリティー設定 が⾃動的に実施されます。 ノード、管理者、あるいはサーバーが STRICT 値の要件を満たした後は、セッション・セキュリ ティーは⾃動的に STRICT 値に更新されるため、エンティティーは、旧バージョンのクライアントあるいは以前の TLS プロ トコルを使⽤して認証できなくなります。

注: サーバーをアップグレードする前に、バックアップ/アーカイブ・クライアントを V8.1.2 以降に更新する必要はありま せん。 サーバーを V8.1.2 以降にアップグレードした後、旧バージョンのソフトウェアを使用するノードと管理者は、エン ティティーが STRICT 値の要件を満たすまで、引き続き TRANSITIONAL 値を使用してサーバーに接続します。同様に、IBM Spectrum Protect サーバーをアップグレードする前に、バックアップ/アーカイブ・クライアントを V8.1.2 以降にアップグ レードできますが、最初にサーバーをアップグレードする必要はありません。 サーバーとクライアント間の通信は中断され ません。

SESSIONSECURITY パラメーター値について詳しくは、以下のコマンドを参照してください。

| エンティティー    | コマンド                                            |
|------------|-------------------------------------------------|
| クライアント・ノード | <b>REGISTER NODE</b><br>• UPDATE NODE           |
| 管理者        | • REGISTER ADMIN<br>• UPDATE ADMIN              |
| サーバー       | $\bullet$ DEFINE SERVER<br><b>UPDATE SERVER</b> |

表 2. SESSIONSECURITY パラメーターの設 **定に**使田されるコマンド

DSMADMC コマンド、DSMC コマンド、あるいは dsm プログラムを使用して認証する管理者は、V8.1.2 以降を使用して認証を行 った後、旧バージョンを使用して認証することができません。 管理者の認証の問題を解決するには、以下のヒントを参照してく ださい。

ヒント:

- 管理者アカウントがログオンに使用するすべての IBM Spectrum Protect ソフトウェアが V8.1.2 以降にアップグレードされ ていることを確認します。 管理者アカウントが複数のシステムからログオンする場合は、各システム上にサーバーの証明書 がインストールされている必要があります。
- 管理者が V8.1.2 以降のクライアントを使用して V8.1.2 以降のサーバーに対して認証を行った後は、管理者は V8.1.2 以降 を使用するクライアントあるいはサーバー上でしか認証できなくなります。 管理者コマンドは、どのシステムからでも発行 することができます。
- 必要な場合は、V8.1.1 以前のソフトウェアを使用するクライアントおよびサーバーでのみ使用するために、別の管理者アカ ウントを作成してください。

ノード、管理者、およびサーバーのすべてが STRICT セッション・セキュリティーを使⽤するようにすることで、IBM Spectrum Protect サーバーとの通信に最高レベルのセキュリティーを適用します。 SELECT コマンドを使用して、どのサーバー、ノード、お よび管理者が TRANSITIONAL セッション・セキュリティーを使用しているか、また、STRICT セッション・セキュリティーを使用 するよう更新する必要があるのはどれかを判別することができます。

関連タスク: [通信の保護](http://www.ibm.com/support/knowledgecenter/SSEQVQ_8.1.4/srv.admin/r_comms_securing.html)

### <span id="page-185-0"></span>管理者の管理

システム権限を持つ管理者は、IBM Spectrum Protect™ サーバーでのすべてのタスク (別の管理者への権限レベルの割り当てを含 む) を実行することができます。 一部のタスクを実行するには、1 つ以上の権限レベルを割り当てられることによって権限を付与 される必要があります。

### 手順

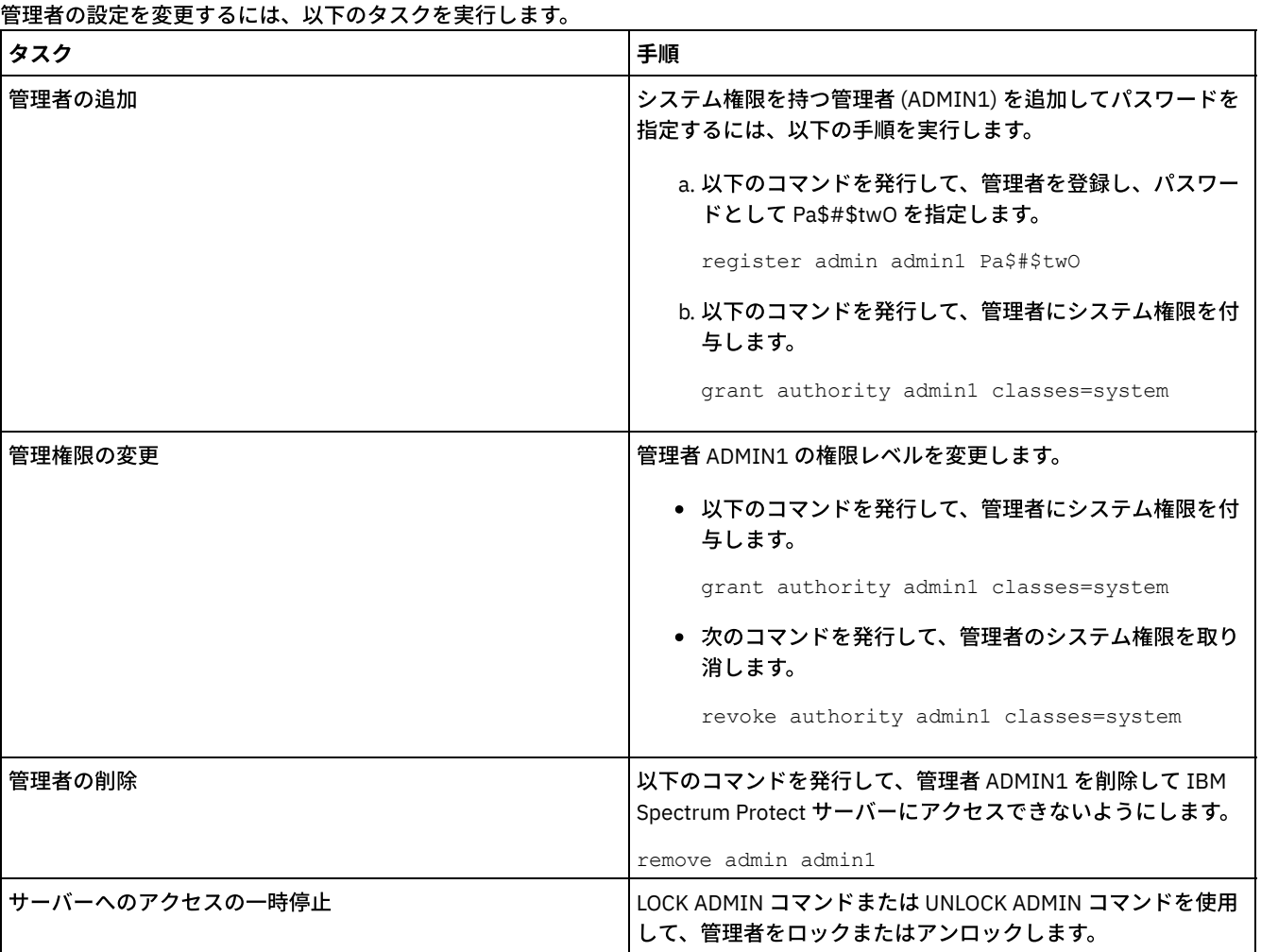

# <span id="page-185-1"></span>パスワード要件の変更

最⼩パスワード限界、パスワード⻑、パスワードの有効期限を変更したり、IBM Spectrum Protect™ の認証を有効または無効にし たりすることができます。

### このタスクについて

パスワード認証を適⽤してパスワード制限を管理することにより、潜在的なセキュリティー・リスクからデータとサーバーを保護 します。

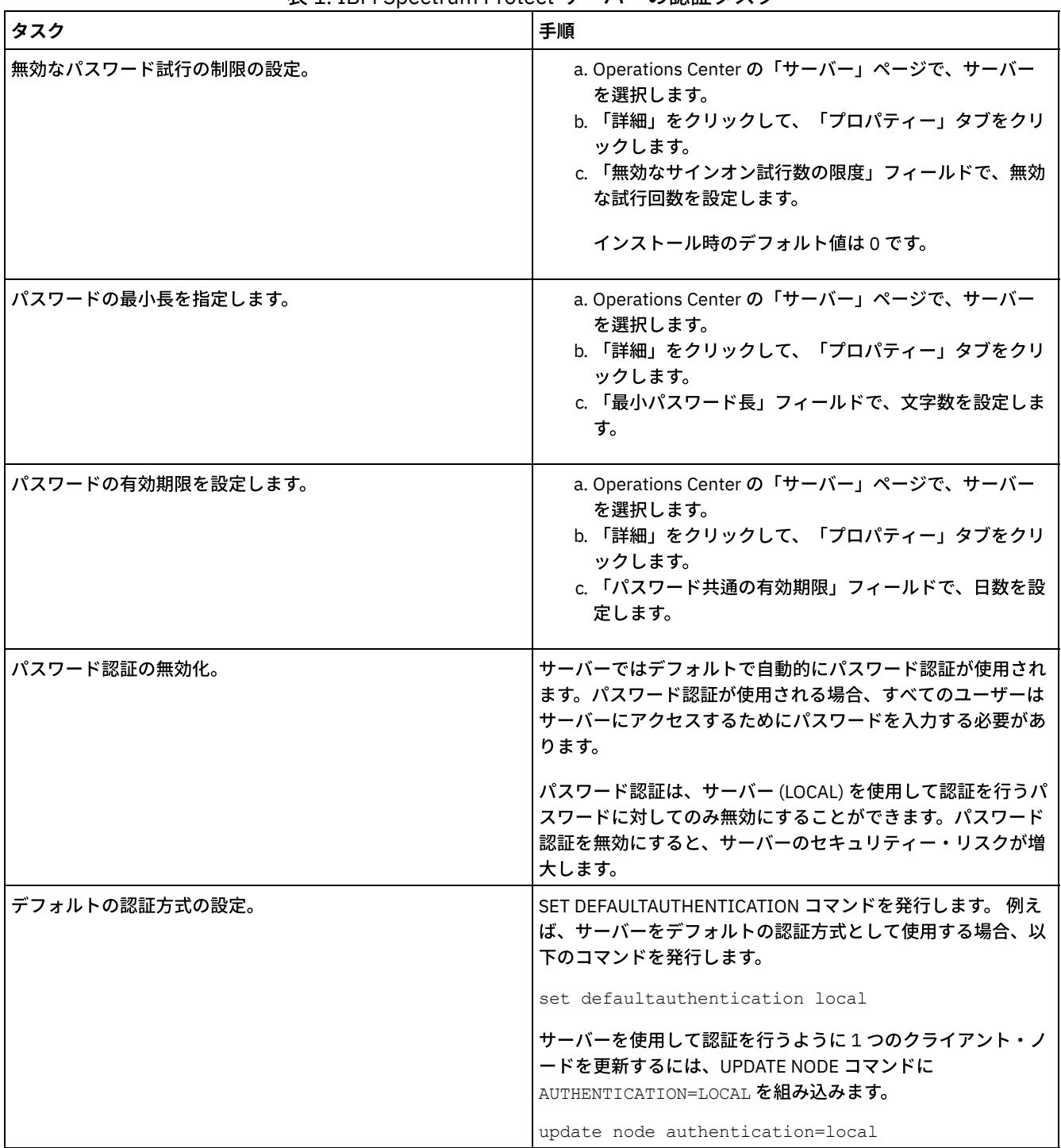

### IBM Spectrum Protect サーバーのパスワード要件を変更するには、以下のタスクを実行します。 表 1. IBM Spectrum Protect サーバーの認証タスク

#### 関連概念:

■ LDAP サーバーを使用して IBM Spectrum Protect ユーザーを認証 ■パスワードパスワードおよびログオン手順の管理 (V7.1.1)

# <span id="page-186-0"></span>システムでのサーバーの保護

不正アクセスを防⽌するために、IBM Spectrum Protect™ サーバーが稼働しているシステムを保護します。

### 手順

無許可のユーザーが、サーバー・データベースおよびサーバー・インスタンスのディレクトリーにアクセスできないようにしま す。 実装時に構成したこれらのディレクトリーに対するアクセス設定を保持してください。

- [サーバーへのユーザー・アクセスの制限](#page-187-0) 権限レベルによって、管理者が IBM Spectrum Protect サーバーで実⾏できる内容が決まります。システム権限を持つ管理 者は、サーバーに対してすべてのタスクを実⾏できます。ポリシー権限、ストレージ権限、またはオペレーター権限を持つ 管理者は、タスクのサブセットを実⾏できます。
- [ポートの制約事項によるアクセスの制限](#page-187-1) ポートの制約事項を適⽤して、サーバーへのアクセスを制限します。

# <span id="page-187-0"></span>サーバーへのユーザー・アクセスの制限

権限レベルによって、管理者が IBM Spectrum Protect™ サーバーで実⾏できる内容が決まります。システム権限を持つ管理者は、 サーバーに対してすべてのタスクを実⾏できます。ポリシー権限、ストレージ権限、またはオペレーター権限を持つ管理者は、タ スクのサブセットを実⾏できます。

#### 手順

- 1. REGISTER ADMIN コマンドを使用して管理者を登録した後、GRANT AUTHORITY コマンドを使用して、管理者の権限レベ ルを設定します。 権限の設定および変更について詳しくは[、管理者の管理を](#page-185-0)参照してください。
- 2. 一部のタスクを実行するための管理者の権限を制御するには、以下の 2 つのサーバー・オプションを使用します。 a. OUERYAUTH サーバー・オプションを使用して、OUERY コマンドと SELECT コマンドを発行するために管理者に必要 な権限レベルを選択できます。デフォルトでは、権限レベルは不要です。この要件を、権限レベル (システムを含む) の 1 つに変更できます。
	- b. REQSYSAUTHOUTFILE サーバー・オプションを使用して、サーバーによる外部ファイルへの書き込みが行われるコ マンドにはシステム権限が必要であることを指定できます。デフォルト解釈では、このようなコマンドにはシステム 権限が必要です。
- 3. クライアント・ノードでのデータ・バックアップを、root ユーザー ID または許可ユーザーのみに制限できます。 例えば、 バックアップを root ユーザー ID に制限するには、REGISTER NODE コマンドまたは UPDATE NODE コマンドを発⾏して、 BACKUPINITIATION=root パラメーターを指定します。

<span id="page-187-1"></span>update node backupinitiation=root

# ポートの制約事項によるアクセスの制限

ポートの制約事項を適⽤して、サーバーへのアクセスを制限します。

### このタスクについて

セキュリティー要件に基づいて、特定のサーバーへのアクセスの制限が必要になることがあります。IBM Spectrum Protect™ サー バーは、4 つの TCP/IP ポート (通常の TCP/IP プロトコルまたは Secure Sockets Layer (SSL)/Transport Layer Security (TLS) プロト コルのどちらにも使⽤できる 2 つ、SSL/TLS プロトコルのみに使⽤できる 2 つ) で listen するように構成することができます。

#### 手順

表 1にリストされているように、必要なポートを指定するためのサーバー・オプションを設定できます。

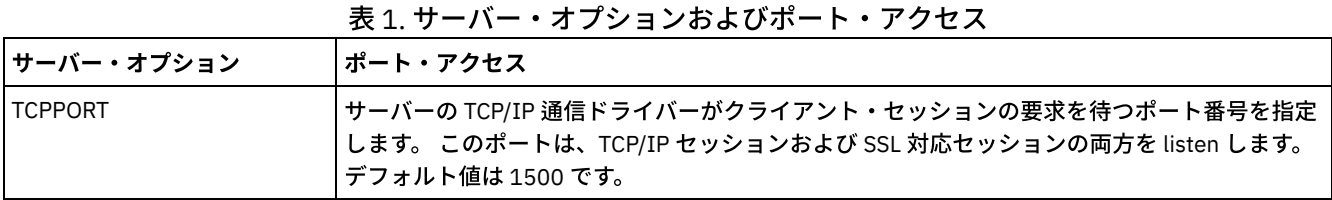

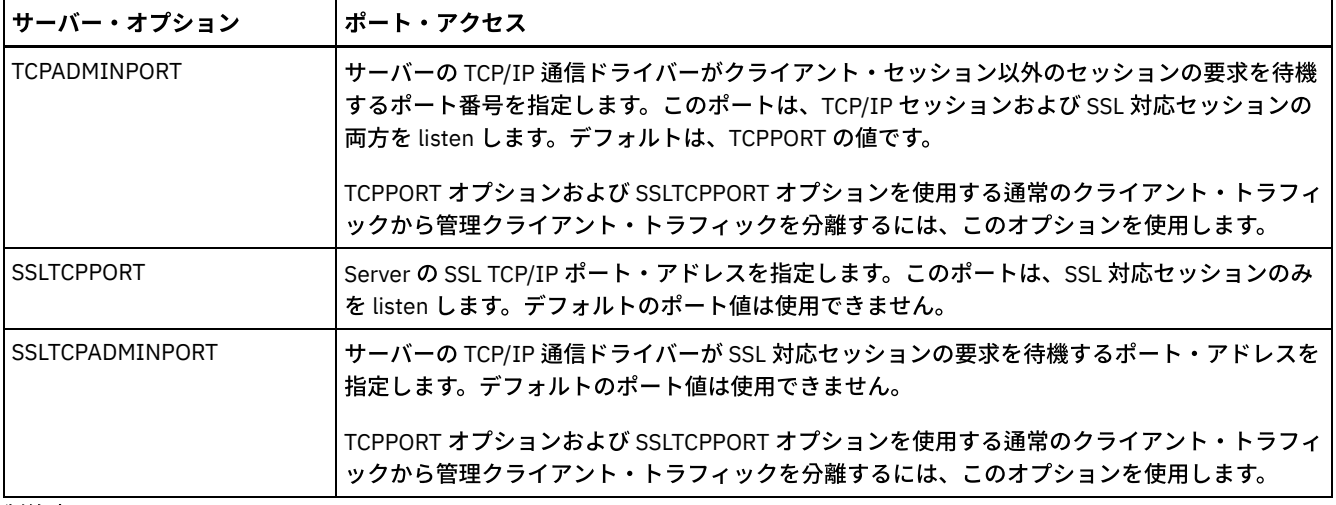

#### 制約事項:

以下の制約事項は、SSL 専用サーバー・ポート (SSLTCPPORT および SSLTCPADMINPORT) を指定した場合に適用されます。

- DEFINE SERVER または UPDATE SERVER のコマンドの LLADDRESS でサーバーの SSL 専用ポートを指定する際には、 SSL=YES パラメーターも指定する必要があります。
- クライアントの TCPPORT オプションでサーバーの SSL 専用ポートを指定する際には、SSL クライアント・オプションで YES も指定する必要があります。

#### 関連資料:

[ファイアウォール・アクセスの計画](#page-111-0)

# サーバーの停⽌および始動

保守タスクまたは再構成タスクを実⾏する前に、サーバーを停⽌します。次に、サーバーを保守モードで始動します。保守タスク または再構成タスクを終了したら、サーバーを実動モードで再始動します。

### 始める前に

IBM Spectrum Protect™ サーバーを停⽌および始動するには、システム特権またはオペレーター特権が必要です。

• サーバーの停止

サーバーを停⽌する前に、すべてのデータベース・バックアップ操作が完了していること、およびその他すべてのプロセス とセッションが終了していることを確認して、システムを準備します。こうすることで、サーバーを安全にシャットダウン して、データが保護されていることを確認できます。

[保守または再構成のタスクのためのサーバーの始動](#page-189-0) サーバーの保守タスクや再構成タスクを開始する前に、サーバーを保守モードで始動します。保守モードでサーバーを始動 するときは、保守タスクや再構成タスクを中断する可能性がある操作を使⽤不可にします。

# <span id="page-188-0"></span>サーバーの停止

サーバーを停⽌する前に、すべてのデータベース・バックアップ操作が完了していること、およびその他すべてのプロセスとセッ ションが終了していることを確認して、システムを準備します。こうすることで、サーバーを安全にシャットダウンして、データ が保護されていることを確認できます。

### このタスクについて

HALT コマンドを発行してサーバーを停止すると、以下のアクションが行われます。

- すべてのプロセスおよびクライアント・ノード・セッションが取り消されます。
- すべての現行トランザクションが停止されます。(トランザクションは、サーバーの再始動時にロールバックされます。)

手順

システムを準備してサーバーを停⽌するには、以下の⼿順を実⾏します。

1. DISABLE SESSIONS コマンドを発⾏して、新規クライアント・ノード・セッションが開始しないようにします。

disable sessions all

- 2. 以下のステップを実⾏して、進⾏中のクライアント・ノード・セッションやプロセスがないかどうかを判別します。
	- a. Operations Center の「概要」ページで、「アクティビティー」領域を参照して、現在アクティブなプロセスおよび セッションの総数を確認します。 その数が毎日のストレージ管理の日常業務時に表示される通常の数と大幅に異なる 場合は、Operations Center の他の状況標識を表示して、問題がないかを確認します。
	- b. 「アクティビティー」領域のグラフを確認して、以下の期間中のネットワーク・トラフィックの量を比較します。 ■ 現在の期間は、最新の 24 時間の期間です。
		- 前の期間は、現在の期間の前の 24 時間です。

前の期間のグラフが予期される量のトラフィックを表している場合、現在の期間のグラフで⽰された顕著な差は、問 題を示している可能性があります。

- c. 「サーバー」ページで、プロセスおよびセッションを表⽰したいサーバーを選択して、 「詳細」をクリックします。 サーバーがハブまたはスポーク・サーバーとして Operations Center に登録されていない場合、管理コマンドを使用 して、プロセスに関する情報を取得します。 QUERY PROCESS コマンドを発行してプロセスを照会し、QUERY SESSION コマンドを発行してセッションに関する情報を取得します。
- 3. クライアント・ノード・セッションが完了するまで待つか、それらを取り消します。プロセスおよびセッションを取り消す には、以下のステップを実⾏します。
	- 「サーバー」ページで、プロセスおよびセッションを表⽰したいサーバーを選択して、 「詳細」をクリックします。
	- 「アクティブ・タスク」タブをクリックして、キャンセルする1つ以上のプロセス、セッション、またはその両方の 組み合わせを選択します。
	- 「キャンセル」をクリックします。
	- サーバーがハブまたはスポーク・サーバーとして Operations Center に登録されていない場合、管理コマンドを使用 してセッションを取り消します。 CANCEL SESSION コマンドを発⾏してセッションを取り消し、CANCEL PROCESS コマンドを使⽤してプロセスを取り消します。

ヒント: 取り消すプロセスがテープ・ボリュームがマウントされるのを待機している場合、そのマウント要求は取り 消されます。例えば、EXPORT、IMPORT、または MOVE DATA コマンドを発⾏すると、コマンドにより、テープ・ボ リュームのマウントを必要とするプロセスが開始される場合があります。ただし、⾃動ライブラリーによってテー プ・ボリュームがマウントされている場合は、マウント・プロセスが完了するまで、取り消し操作は有効になりませ ん。システム環境によっては、数分かかる場合があります。

4. HALT コマンドを発行して、サーバーを停止します。

<span id="page-189-0"></span>halt

## 保守または再構成のタスクのためのサーバーの始動

サーバーの保守タスクや再構成タスクを開始する前に、サーバーを保守モードで始動します。保守モードでサーバーを始動すると きは、保守タスクや再構成タスクを中断する可能性がある操作を使⽤不可にします。

### このタスクについて

MAINTENANCE パラメーターを指定して DSMSERV ユーティリティーを実行し、サーバーを保守モードで始動します。

保守モードでは、以下の操作が使用不可になります。

- 管理コマンド・スケジュール
- クライアント・スケジュール
- サーバー上のストレージ・スペースのレクラメーション
- インベントリーの有効期限
- ストレージ・プールのマイグレーション

さらに、クライアントがサーバーとのセッションを開始できなくなります。 ヒント:

- サーバーを保守モードで始動するために、サーバー・オプション・ファイル dsmserv.opt を編集する必要はありません。
- サーバーが保守モードで稼働している間、ストレージ・スペースのレクラメーション、インベントリー満了処理、およびス トレージ・プールのマイグレーションのプロセスを⼿動で開始できます。

### 手順

サーバーを保守モードで始動するには、次のコマンドを発⾏します。

dsmserv maintenance

ヒント: 保守モードでのサーバーの始動に関するビデオを⾒るには、[保守モードでのサーバーの始動](http://www.youtube.com/watch?v=17sgpZnXJ20)を参照してください。

### 次のタスク

サーバー操作を実動モードで再開するには、以下の⼿順を実⾏します。

1. HALT コマンドを発⾏し、サーバーをシャットダウンする。

halt

- 2. 実動モードで使用する方法を使用して、サーバーを始動します。使用するオペレーティング・システムの指示に従って、以 下を実⾏します。
	- ★AIX オペレーティング・システ[ムサーバー・インスタンスの開始](http://www.ibm.com/support/knowledgecenter/SSEQVQ_8.1.4/srv.install/t_srv_startsrv-aix.html)
	- o Linux オペレーティング・システ[ムサーバー・インスタンスの開始](http://www.ibm.com/support/knowledgecenter/SSEQVQ_8.1.4/srv.install/t_srv_startsrv-linux.html)
	- ★ Windows オペレーティング・システ[ムサーバー・インスタンスの開始](http://www.ibm.com/support/knowledgecenter/SSEQVQ_8.1.4/srv.install/t_srv_startsrv_win-windows.html)

保守モード中に使用不可になっていた操作が再び使用可能になります。

## サーバーのアップグレード計画

フィックスパックまたは暫定修正が入手可能になると、製品の改善点を利用するために IBM Spectrum Protect™ サーバーをアップ グレードすることができます。サーバーおよびクライアントは、さまざまな時点でアップグレードできます。サーバーをアップグ レードする前に、必ず計画ステップを完了してください。

#### このタスクについて

次のガイドラインに従ってください。

- サーバーをアップグレードするために、インストール・ウィザードを使用する方法をお勧めします。ウィザードを開始した 後、「IBM Installation Manager」ウィンドウで、 「更新」アイコンをクリックします。「インストール」または「変更」 アイコンをクリックしないでください。
- サーバー・コンポーネントと Operations Center コンポーネントの両方のアップグレードが入手可能な場合、両方のコンポ ーネントをアップグレードするためのチェック・ボックスを選択します。

#### ⼿順

- 1. フィックスパックおよび暫定修正のリストを確認します。技術情報 [1239415](http://www.ibm.com/support/docview.wss?uid=swg21239415)を参照してください。
- 2. README ファイルに記載されている製品の改善点を確認します。 ヒント: IBM Spectrum Protect [サポート・サイトか](http://www.ibm.com/support/entry/myportal/product/system_storage/storage_software/ibm_spectrum_protect_family/ibm_spectrum_protect)らインストール・パッケージ・ファイルを⼊⼿すると、README ファイ ルにもアクセスできます。
- 3. サーバーのアップグレード先のバージョンに、他のコンポーネント (ストレージ・エージェントやライブラリー・クライア ントなど) との互換性があることを確認します。技術情報 [1302789](http://www.ibm.com/support/docview.wss?uid=swg21302789)を参照してください。
- 4. ソリューションに V7.1 より前のレベルのサーバーまたはクライアントが含まれている場合、ガイドラインを調べて、クラ イアント・バックアップおよびアーカイブの操作が中断されないようにしてください。技術情報 [1053218](http://www.ibm.com/support/docview.wss?uid=swg21053218)を参照してくだ さい。
- 5. アップグレード手順を確認します。サーバー・データベース、装置構成情報、およびボリューム・ヒストリー・ファイルを バックアップしたことを確認します。

#### 次のタスク

フィックスパックまたは暫定修正をインストールするには、ご使用のオペレーティング・システム用の指示に従います。

- AIX オペレーティング・システムIBM Spectrum Protect[サーバー・フィックスパックのインストール](http://www.ibm.com/support/knowledgecenter/SSEQVQ_8.1.4/srv.install/t_srv_inst_fixpack-aix.html)
- Linux オペレーティング・システムIBM Spectrum Protect[サーバー・フィックスパックのインストール](http://www.ibm.com/support/knowledgecenter/SSEQVQ_8.1.4/srv.install/t_srv_inst_fixpack-linux.html)

Windows オペレーティング・システムIBM Spectrum Protect[サーバー・フィックスパックのインストール](http://www.ibm.com/support/knowledgecenter/SSEQVQ_8.1.4/srv.install/t_srv_inst_fixpack-windows.html)

#### 関連情報:

■[アップグレードとマイグレーションのプロセス](https://www.ibm.com/developerworks/community/wikis/home/wiki/Tivoli%20Storage%20Manager/page/IBM%20Tivoli%20Storage%20Manager%20Upgrade%20and%20Migration%20Process%20-%20Frequently%20Asked%20Questions) - よくあるご質問

## 障害やシステム更新に対する準備

計画された停電やシステム更新の間にシステムが整合した状態を保持できるように、IBM Spectrum Protect™ を準備します。

### このタスクについて

サーバーを管理、保護、および保守するためのアクティビティーを必ず定期的にスケジュールしてください。

#### 手順

- 1. 以下のステップを実行して、進行中のプロセスおよびセッションをキャンセルします。
	- a. Operations Center の「サーバー」ページで、プロセスおよびセッションを確認したサーバーを選択し、「詳細」を クリックします。
	- b. 「アクティブ・タスク」タブをクリックして、キャンセルする 1 つ以上のプロセス、セッション、またはその両方の 組み合わせを選択します。
	- c. 「キャンセル」をクリックします。
- 2. HALT コマンドを発行して、サーバーを停止します。

halt

ヒント: halt コマンドを Operations Center から発⾏するには、「設定」アイコンの上にカーソルを移動し、「コマンド・ビ ルダー」をクリックします。次に、サーバーを選択し、halt を入力して Enter キーを押します。

## 災害復旧計画の実装

災害が発生した場合にアプリケーションをリカバリーするため、およびサーバーの高可用性を確保するために、災害復旧戦略を実 装します。

### このタスクについて

クライアント・ノード・リカバリーのビジネス優先度、データのリカバリーに使⽤するシステム、クライアント・ノードがリカバ リー・サーバーに接続されているかを識別することで、災害復旧要件を判別します。データを保護するために、複製およびストレ ージ・プールの保護を使⽤してください。また、ディレクトリー・コンテナー・ストレージ・プールを保護する頻度も判別する必 要があります。

• リカバリー・ドリルの実行

災害復旧ドリルをスケジュールして、IBM Spectrum Protect サーバーのリカバリー可能度を認定する監査を準備し、障害発 生後にデータをリストアして操作を再開できることを確認します。ドリルは、重大な状況が発生する前にすべてのデータが 復元されて操作が再開可能であることを確認する場合にも役立ちます。

### システム障害からのリカバリー

IBM Spectrum Protect™ シングル・サイト・ディスク・ソリューションでは、インベントリーをローカル側でのみリカバリーし て、データベースをリストアし、データを保護することができます。

### 手順

バックアップされている情報のタイプに基づいて、以下のいずれかの⽅法を使⽤し、インベントリーをローカル・サイトにリカバ リーします。

制約事項: シングル・サイト・ディスク・ソリューションでは、ストレージ・プールの 2 次コピーがないため、ストレージ・プー ルをリストアすることはできません。ディスク・ソリューションのアーキテクチャーを確認するには、ご使用の環境用の IBM Spectrum Protect ソリューションの選択を参照してください。

| シナリオ                                                       | 手順                                                                                                    |
|------------------------------------------------------------|----------------------------------------------------------------------------------------------------|
| システムがアクセス不能になったため、システム・ツールを使<br>用してローカル側で以前のバージョンにリストアします。 | • IBM Spectrum Protect を使用して、サーバーを別のサー<br>バーにバックアップします。<br>• オペレーティング・システム・ツールを使用して、シス<br>テムをバックアップし、以前のバージョンにリストアし<br>ます。                                                                                                    |
| 障害または災害が発生し、データのバックアップ・バージョン<br>からデータをリストアします。             | • クライアントをバックアップするには、Operations<br>Center の「TSM クライアント」ページで、バックアッ<br>プするクライアントを選択して、「バックアップ」をク<br>リックします。<br>● Operations Center の「TSM サーバー」ページで、デー<br>タベースをバックアップするサーバーを選択します。<br>「バックアップ」をクリックして、「サーバー・データ<br>ベースのバックアップ」 ウィンドウの指示に従います。<br>ストレージ・プールのバックアップ・バージョンからス<br>トレージ・プールをリストアするには、データベースを<br>リストアする必要があります。DSMSERV RESTORE DB<br>コマンドを発行して、データベースと関連するストレー<br>ジ・プールをバックアップ・バージョンにリストアしま<br>す。 |

表 1. 災害からリカバリーするためのシナリオ

データベースのリストア

災害発生後に IBM Spectrum Protect データベースのリストアが必要になることがあります。データベースは、最新の状 態、あるいは指定した特定時点にリストアすることができます。 データベースをリストアするには、完全、増分、またはス ナップショットのデータベース・バックアップ・ボリュームが必要です。

#### 関連資料:

■ AUDIT CONTAINER ([ディレクトリー・コンテナー・ストレージ・プールのデータベース情報の整合性の検査](http://www.ibm.com/support/knowledgecenter/SSEQVQ_8.1.4/srv.reference/r_cmd_container_audit.html)) DSMSERV RESTORE DB ([データベースのリストア](http://www.ibm.com/support/knowledgecenter/SSEQVQ_8.1.4/srv.reference/r_cmd_dsmserv_restore_db.html))

# マルチサイト・ディスク・ソリューション

このデータ保護ソリューションは、各サーバーが他⽅のサイトのデータを保護するように複数サイトでの複製を提供します。

- [マルチサイト・ディスク・データ保護ソリューションの計画](#page-192-0) データ重複排除と複製を使用する2つのサイトのサーバーを使用して、マルチサイト・ディスク・データ保護ソリューショ ンを計画します。
- [データ保護ソリューションのマルチサイト・ディスク実装](#page-211-0)
- マルチサイト・ディスク・ソリューションは、2 つのサイトで構成され、データ重複排除および複製を使⽤します。
- [マルチサイト・ディスク・ソリューションのモニター](#page-241-0) IBM Spectrum Protect によるマルチサイト・ディスク・ソリューションを実装した後、ソリューションをモニターして正し く動作することを確認してください。毎⽇、および定期的にソリューションをモニターすることで、既存の問題および潜在 的な問題を特定することができます。収集した情報は、問題のトラブルシューティングとシステム・パフォーマンスの最適 化に使用できます。
- [マルチサイト・ディスク・ソリューションの操作の管理](#page-256-0) この情報を使用して、サーバーを含む IBM Spectrum Protect で複数のロケーションを対象としてデータ重複排除を使用す る、マルチサイト・ディスク・ソリューションの操作を管理します。

# <span id="page-192-0"></span>マルチサイト・ディスク・データ保護ソリューションの計画

データ重複排除と複製を使用する2つのサイトのサーバーを使用して、マルチサイト・ディスク・データ保護ソリューションを計 画します。

以下の⽅法で、サーバーをマルチサイト・ディスク・ソリューション⽤に構成することができます。

#### Operations Center および管理コマンドを使用したサーバーの構成

ご使用のソリューション用に、一連のストレージ・システムおよびサーバー・ソフトウェアを構成することができます。 構 成タスクを実行するには、Operations Center のウィザードとオプション、および IBM Spectrum Protect™ コマンドを使用 します。概要については、計画ロードマップを参照してください。

自動化されたスクリプトを使用したサーバーの構成

特定の IBM® Storwize® ストレージ・システムでの構成、および自動されたスクリプトを使用した各サーバーの構成に関す る詳細なガイダンスについては、IBM Spectrum Protect ブループリントを参照してください。資料およびスクリプトは、 IBM developerWorks® の IBM Spectrum Protect [Blueprints](https://www.ibm.com/developerworks/community/wikis/home/wiki/Tivoli%20Storage%20Manager/page/IBM%20Spectrum%20Protect%20Blueprints) から入手可能です。

ブループリントの資料には、Operations Center のインストールと構成、Transport Security Layer (TLS) を使用したセキュア 通信のセットアップのステップは記載されていません。複製は、各サーバーのセットアップ後に、コマンドを使⽤して構成 します。IBM Spectrum Scale™ テクノロジーに基づく Elastic Storage Server を使⽤するためのオプションが含まれます。

計画ロードマップ

以下の図のアーキテクチャー・レイアウトを参照して、ダイアグラムの後に⽰されたロードマップ・タスクを実⾏することで、マ ルチサイト・ディスク・ソリューションを計画します。

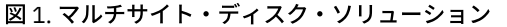

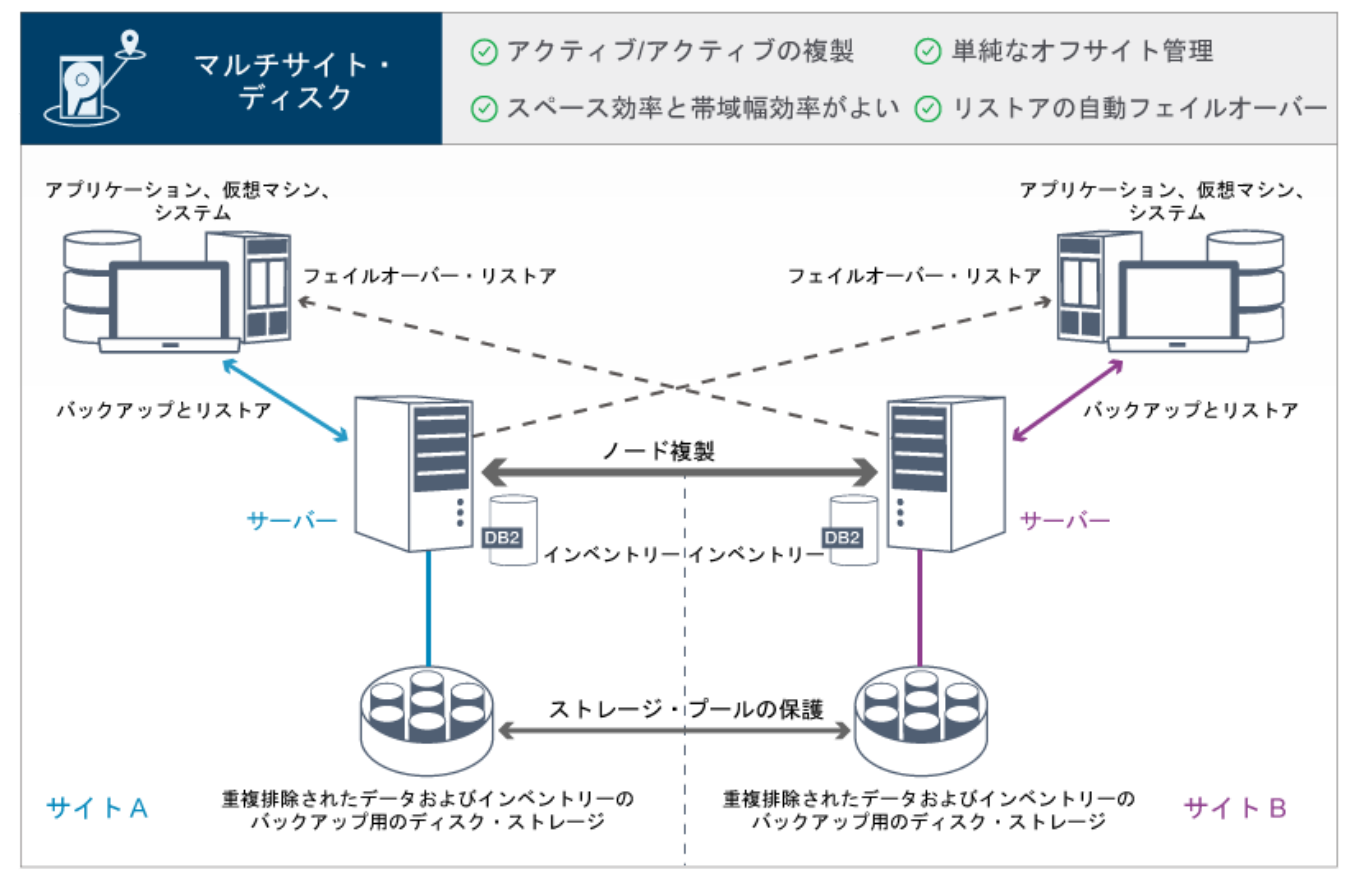

マルチサイト・ディスク環境で適切な計画を⽴てるには、以下のステップが必要です。

1. [システム・サイズを選択します。](#page-194-0) 2. [サイトを計画します。](#page-194-1) 3. [ハードウェアおよびソフトウェアのシステム要件を満たします](#page-195-0)。 4. 計画ワークシートにご使用のシステム構成の値を記録します。 5. [ストレージを計画します。](#page-208-0) 6. [セキュリティーを計画します](#page-209-0)。 a. [管理者役割を計画します。](#page-209-1)

b. [セキュア通信を計画します](#page-209-2)。 c. [暗号化データのストレージを計画します。](#page-210-0) d. [ファイアウォール・アクセスを計画します](#page-210-1)。

# <span id="page-194-0"></span>システム・サイズの選択

管理するデータ量と保護するシステムに基づいて、IBM Spectrum Protect™ サーバーのサイズを選択します。

### このタスクについて

表内の情報を使⽤し、管理するデータ量に基づいて、必要なサーバーのサイズを判別することができます。

次の表で、サーバーが管理するデータのボリュームについて説明します。この量には、すべてのバージョンが含まれています。デ ータの⽇次量は、毎⽇バックアップする新規データの量です。管理対象データの合計と新規データの⽇次量はいずれも、データ削 減前のサイズとして測定されています。

| 管理対象データの合計          | バックアップする新規データの日次量 必要なサーバー・サイズ |     |  |
|---------------------|-------------------------------|-----|--|
| 160 TB - 240 TB     | 1 日当たり最大 10 TB                | 小規模 |  |
| l 196 TB - 784 TB   | 1 日当たり 10 から 20 TB            | 中規模 |  |
| l 1000 TB - 4000 TB | 1 日当たり 20 から 100 TB           | 大規模 |  |

表1 サーバーのサイズの決定

表に示されている日次バックアップの値は、IBM Spectrum Protect for Virtual Environments で使用される 128 MB のサイズのオ ブジェクトを使用して得られたテスト結果に基づいています。128 KB 未満のオブジェクトで構成されるワークロードでは、これ らの日次制限を達成できない可能性があります。

### <span id="page-194-1"></span>サイトの計画

ユース・ケースを確認し、要因を評価することで、IBM Spectrum Protect™ のマルチサイト・ディスク・ソリューションに最も効 率的なデータ保護を提供します。

### ユース・ケース

マルチサイト・ディスク・ソリューションでは、少なくとも 1 つのバックアップ・データのコピーが作成されます。IBM Spectrum Protect サーバーが別々の場所にある場合は、バックアップ・レプリカがオフサイトに維持されます。 ヒント: ターゲット・サーバーに複製される ID とオプション・セット、およびエンタープライズ構成で管理される ID とオプショ ン・セットを特定することで管理 ID とクライアント・オプション・セットを管理する際の競合を回避します。登録済みノードの 管理 ID が存在する場合、その同じノードに対して管理ユーザー ID を定義できません。 お客様の会社では、さまざまな理由からマルチサイト・ディスク・ソリューションの恩恵を受ける場合がありますが、マルチサイ

ト・ディスク・ソリューションを使⽤する最も⼀般的な理由として、以下の複製シナリオがあります。

1 次サイトから災害復旧サイトへの複製

このシナリオでは、1 次サイト (サイト A) からバックアップされたデータは、2 次の災害復旧サイト (サイト B) にあるサー バーに複製されます。サイト A で災害 (サーバーの障害など) が発生した場合、サイト B のサーバーを使用して、システム をリカバリーすることができます。あるいは、サイト B でディスク・ストレージ障害が発⽣した後などに、サイト A のサー バーを使⽤して、サイト B の 1 次ストレージ・プール・データをリストアすることもできます。

#### 2 つのアクティブ・サイトでの相互複製

このシナリオでは、各サイトのローカル・データは、サイト A とサイト B の両方のサーバーによってバックアップされま す。サイト A からバックアップされたデータはサイト B に複製され、サイト B からバックアップされたデータはサイト A に複製されます。バックアップされたデータがサイト A で失われた場合、サイト B のサーバーを使用して、ストレージ・プ ール・データをサイト A のサーバーにリカバリーすることができます。サイト A が使用不可になった場合は、サイト A の 複製データをサイト B の新規システムにリカバリーすることができます。災害復旧計画の⼀環として、どちらのサイトにも すべてのクライアント・ノードをバックアップおよびリストアするのに⼗分な容量があるように、サーバー・リソースのサ イズを調整する必要があります。

このシナリオでは、比較的小規模なリモート・サーバーを構成して、1 次サイトにある大規模なサーバーにバックアップさ れるデータを複製します。帯域幅が制限されている場合、リモート・サイトにシステムをリストアすることは実⽤的ではあ りません。 そのような場合は、バックアップ・データをリモート・サーバーに複製する前に、1 次サイトのシステムをリカ バリーすることをお勧めします。

#### 評価する要因

マルチサイト・ディスク・ソリューションを実装する前に、以下の要因を評価してください。

ネットワーク帯域幅

ネットワークには、ノード間で予想されるデータ転送、複製、およびクロスサイト・リストア操作 (これらは災害復旧に必 要) に十分な帯域幅が必要です。 複製スループットのテストを進める前に、ネットワークが複製トラフィックを処理できる ことを確認してください。 複製に必要なネットワーク帯域幅の見積もり (V7.1.1) のガイドラインを適用して、定常状態要 件に必要なネットワーク帯域幅を計算します。

ネットワーク接続は、通常は共有リソースです。他のリソース・ユーザーとの競合を回避するように、ノード複製の実行を スケジュールする時刻を計画します。 また、ネットワーク制御により、アクティビティーを一部の帯域幅のみに制限するこ ともできます。IBM Spectrum Protect には、ネットワーク使⽤量を制限するための制御はありません。

#### 初期複製のリソース

2 つのサイト間でのデータ保護ソリューションをセットアップするには、最初にサイト A からサイト B のターゲット・サー バーにデータを複製する必要があります。確実に初期複製を正常に⾏うには、データの複製に使⽤可能なネットワーク帯域 幅、プロセッサー・リソース、および時間があるかどうかを判別する必要があります。 初回のフルバックアップの複製には 数日間をかけるよう計画することが必要な場合もあります。初期バックアップのスケジュールを延長できない場合は、ネッ トワークを使用せずにサイト A からサイト B にデータを複製することができます。 例えば、メディアを使用してバックア ップ・データをエクスポートおよびインポートしたり、⼀時的にソース・サーバーとターゲット・サーバーを同じサイトに 配置したりすることができます。

#### 日次データ収集

マルチサイト・ディスク・ソリューションでは、⽇次データ収集量と合計データ保存量が、構成の容量内でなければなりま せん。例えば、大規模の構成には、ノード複製を含めて 1 日ごとに最大 100 TB のデータ収集容量があります。バックアッ プ要件が単⼀のサーバーの容量を超える場合、複数のサーバーを使⽤して必要な容量を達成するソリューションを構成する ことができます。

サーバー構成

サーバー構成が、マルチサイト・ディスク・ソリューションの要件を満たすか上回っている必要があります。

バックアップ・データの単⼀レプリカ

バックアップ・データの単⼀のオフサイト・コピーでデータ保護とリスク軽減の要件が満たされる場合は、マルチサイト・ ディスク・ソリューションが最も効率的です。この場合、データの単⼀コピーは、複製サーバーが配置されている場所にオ フサイトで保持されます。

#### 関連資料:

<span id="page-195-0"></span>[マルチサイト・ディスク・ソリューションのシステム要件](#page-195-0)

## マルチサイト・ディスク・ソリューションのシステム要件

お客様のデータ保護要件に最適な IBM Spectrum Protect™ ソリューションを選択した後、システム要件を確認して、データ保護ソ リューションの実装を計画します。

ご使用のシステムが、使用する予定のサーバーのサイズに関するハードウェアおよびソフトウェアの前提条件を満たしていること を確認してください。

● [ハードウェア要件](#page-196-0) IBM Spectrum Protect ソリューションのハードウェア要件は、システム・サイズに基づきます。 ご使用の環境の最適なパ フォーマンスを確保するために、リストされているものと同等またはそれよりも⾼性能のコンポーネントを選択してくださ い。

● [ソフトウェア要件](#page-197-0) IBM Spectrum Protect マルチサイト・ディスク・ソリューションの資料には、以下のオペレーティング・システムでのイン ストール・タスクおよび構成タスクが含まれています。リストされている最⼩ソフトウェア要件を満たす必要があります。

#### 関連情報:

<span id="page-196-0"></span>IBM Spectrum Protect [Supported](http://www.ibm.com/support/docview.wss?uid=swg21243309) Operating Systems

# ハードウェア要件

IBM Spectrum Protect™ ソリューションのハードウェア要件は、システム・サイズに基づきます。 ご使用の環境の最適なパフォー マンスを確保するために、リストされているものと同等またはそれよりも⾼性能のコンポーネントを選択してください。

システムのサイズの定義については、[システム・サイズの選択を](#page-194-0)参照してください。

以下の表に、構築する予定のサーバーのサイズに基づく、サーバーおよびストレージの最⼩ハードウェア要件を⽰します。ローカ ル区画 (LPAR) または作業区画 (WPAR) を使用している場合は、区画サイズを考慮に入れてネットワーク要件を調整してくださ い。

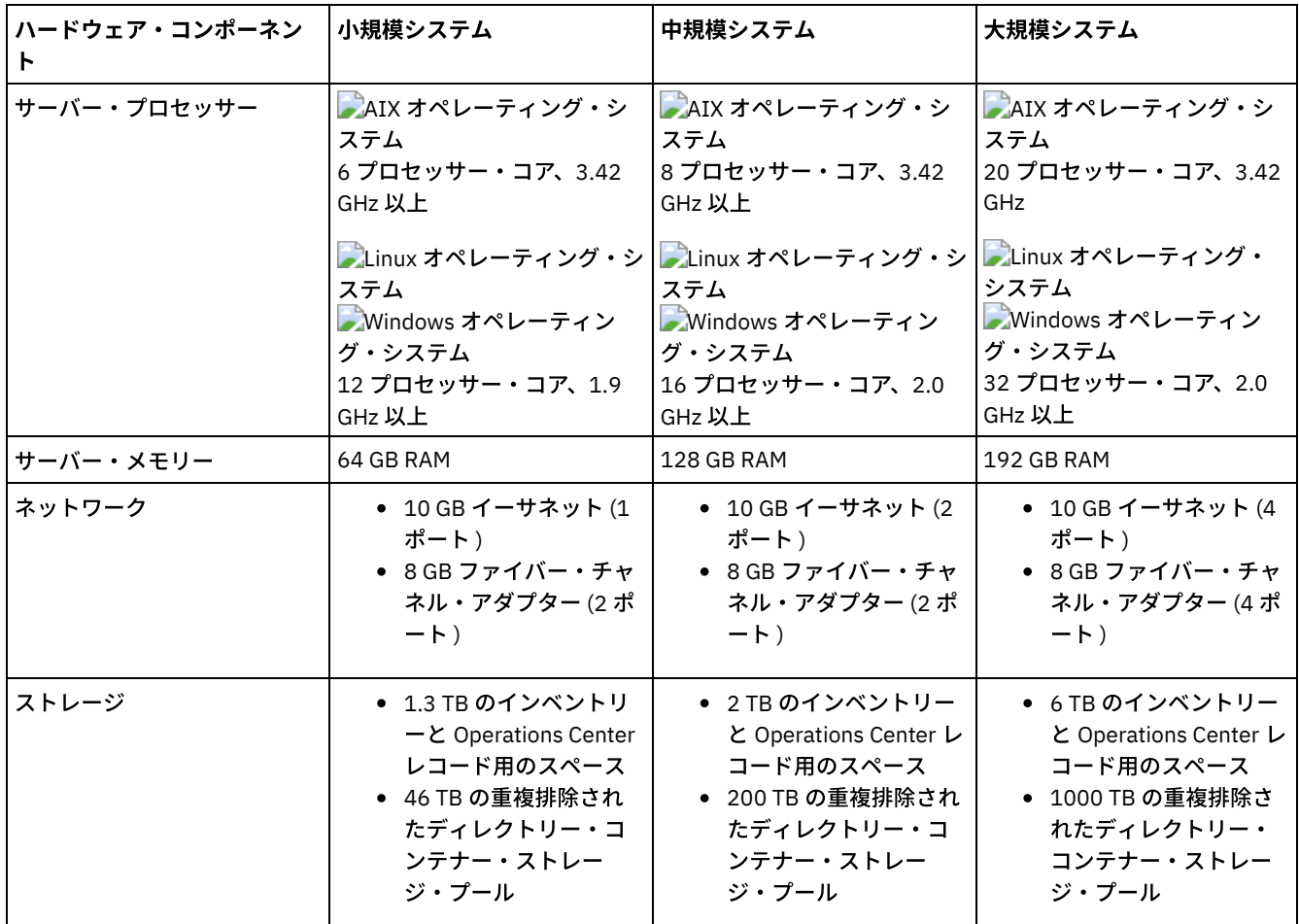

### **Operations Center** のデータベース・スペース所要量の⾒積もり

上記の表には、Operations Center のハードウェア要件が含まれています。ただし、Operations Center が管理対象クライアントの レコードを保持するために使⽤するデータベースおよびアーカイブ・ログのスペース (インベントリー) を除きます。

Operations Center をサーバーと同じシステムにインストールする予定がない場合は、システム要件を個別に見積もることができ ます。 Operations Center のシステム要件を計算するには、技術情報 [1641684](http://www.ibm.com/support/docview.wss?uid=swg21641684) のシステム要件の計算機能を参照してください。

サーバーでの Operations Center の管理は、データベース⽤の追加スペースが必要なワークロードです。スペースの量は、サーバ ー上でモニターされているクライアントの数によって異なります。 ご使⽤のサーバーで必要なスペース量を⾒積もるには、以下の ガイドラインを参照してください。

データベース・スペース

Operations Center では、サーバーでモニターする 1000 クライアントごとに約 1.2 GB のデータベース・スペースを使用し ます。例えば、2000 クライアントを持つハブ・サーバーで、それぞれ 1500 クライアントを持つ 3 つのスポーク・サーバ ーの管理も⾏うものとします。この構成では、4 つのサーバー全体で合計 6500 クライアントになり、約 8.4 GB のデータベ ース・スペースが必要です。この値を計算する際には、6500 クライアントを直近の 1000 の台に丸めます。つまり 7000 に します。

7 x 1.2 GB=8.4 GB

アーカイブ・ログ・スペース

Operations Center では、24 時間ごとに、1000 クライアント当たり約 8 GB のアーカイブ・ログ・スペースを使用します。 ハブ・サーバーとスポーク・サーバー全体で 6500 クライアントの例では、24 時間の期間にわたって 56 GB のアーカイ ブ・ログ・スペースがハブ・サーバー⽤に使⽤されます。

この例の各スポーク・サーバーの場合、24 時間にわたって使用されるアーカイブ・ログ・スペースは約 16 GB です。 これ らの⾒積もりは、デフォルトの状況収集間隔である 5 分に基づいています。収集間隔を 5 分毎から 3 分毎に減らすと、スペ ース要件は以下のように増加します。 以下の例は、収集間隔を 3 分ごとに 1 回に設定した場合のログ・スペース要件の増 加の概算を⽰しています。

- ハブ・サーバー: 56 GB から約 94 GB に
- 各スポーク・サーバー: 16 GB から約 28 GB に

Operations Center をサポートするために使用可能な十分なスペースがあり、既存のサーバーの操作に影響を与えずに済む ように、アーカイブ・ログ・スペースを増やしてください。

### **2** 番⽬のサーバーのハードウェア要件

最初のサイトにあるすべてのものが 2 次サイトに複製されるようにサイトをセットアップする予定の場合は、ハードウェア要件は 両⽅のサイトで同じです。 2 次サイトにデータのサブセットのみを複製する場合は、ストレージとネットワークの要件が軽減され る可能性があります。

# <span id="page-197-0"></span>ソフトウェア要件

IBM Spectrum Protect™ マルチサイト・ディスク・ソリューションの資料には、以下のオペレーティング・システムでのインスト ール・タスクおよび構成タスクが含まれています。リストされている最⼩ソフトウェア要件を満たす必要があります。

IBM® lin\_tape デバイス・ドライバーのソフトウェア要件については、IBM Tape Device Drivers [Installation](http://www.ibm.com/support/docview.wss?uid=ssg1S7002972) and User's Guideを参 照してください。

### **AIX** システム

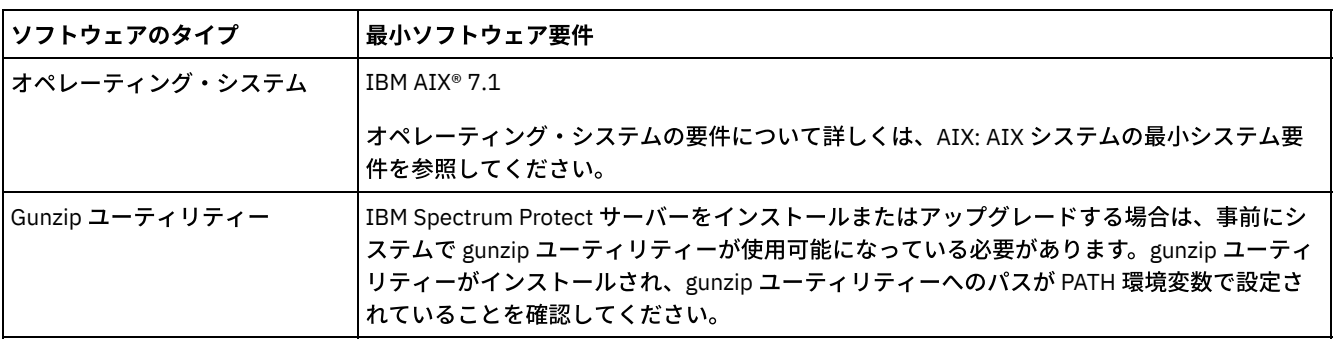

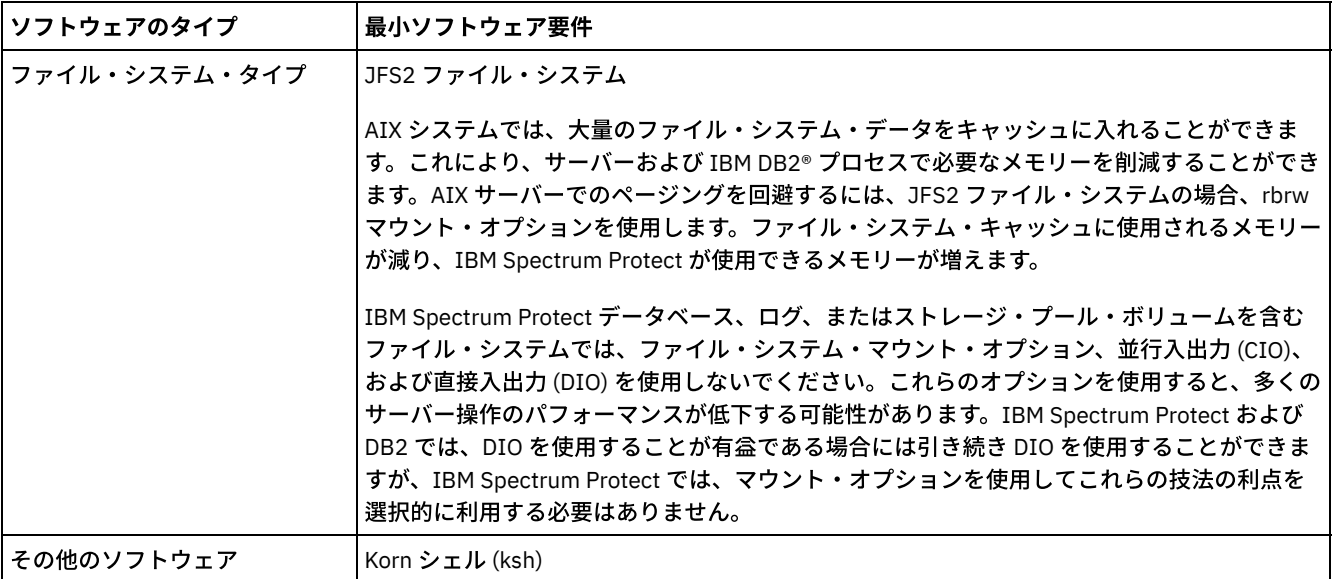

## **Linux** システム

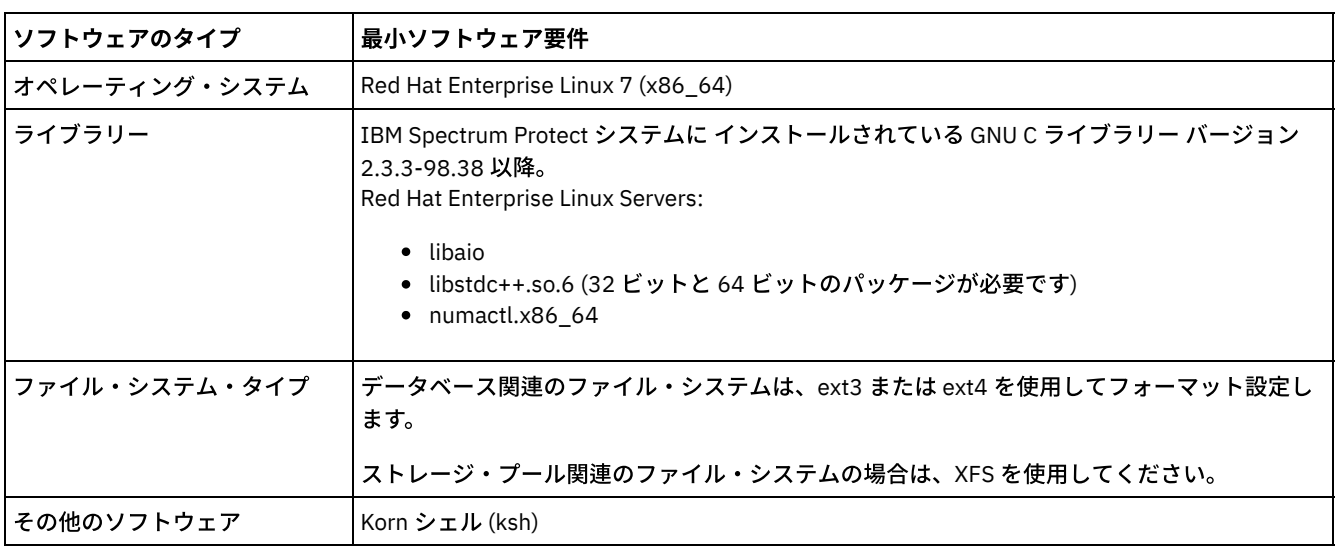

### **Windows** システム

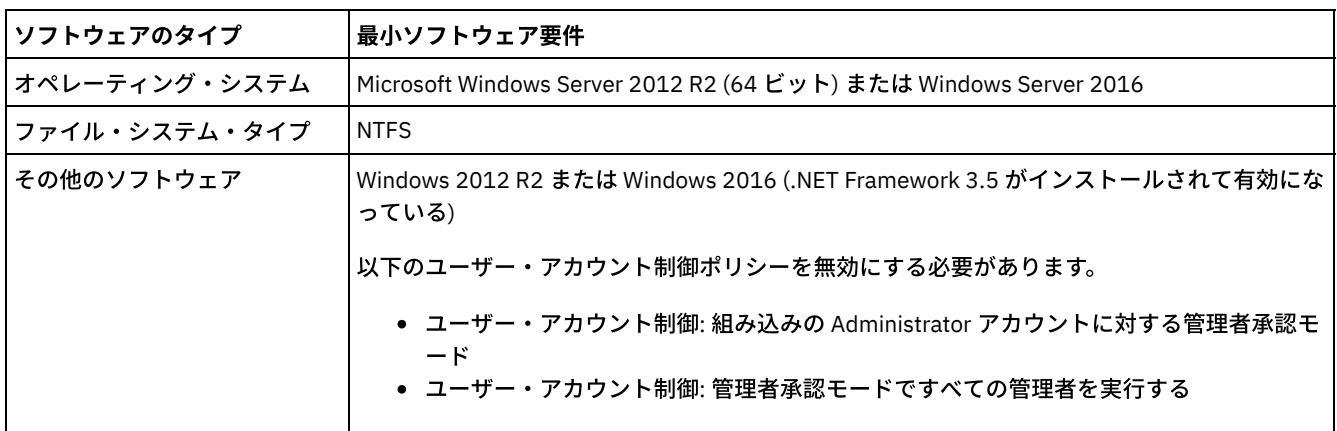

### **関連タスク:**

<span id="page-198-0"></span>■ AIX [ネットワーク・オプションの設定](http://www.ibm.com/support/knowledgecenter/SSEQVQ_8.1.0/perf/t_network_aix_srv_clnt.html)

計画ワークシート

計画ワークシートを使用して、システムのセットアップに使用する値を記録し、IBM Spectrum Protect™ サーバーを構成します。 ワークシートにリストされているベスト・プラクティスのデフォルト値を使⽤してください。

各ワークシートは、ベスト・プラクティスの値を使用することによって、システム構成のさまざまな部分を準備する上で役立ちま す。

サーバー・システムの事前構成

事前構成ワークシートを使用して、システムのセットアップ時に IBM Spectrum Protect のファイル・システムを構成する ときに作成するファイル・システムとディレクトリーを計画します。 サーバー⽤に作成するすべてのディレクトリーは空で なければなりません。

サーバー構成

サーバーの構成時に、構成ワークシートを使⽤します。特に記述されている場合を除き、⼤半の項⽬でデフォルト値が推奨 されます。

**AIX®**

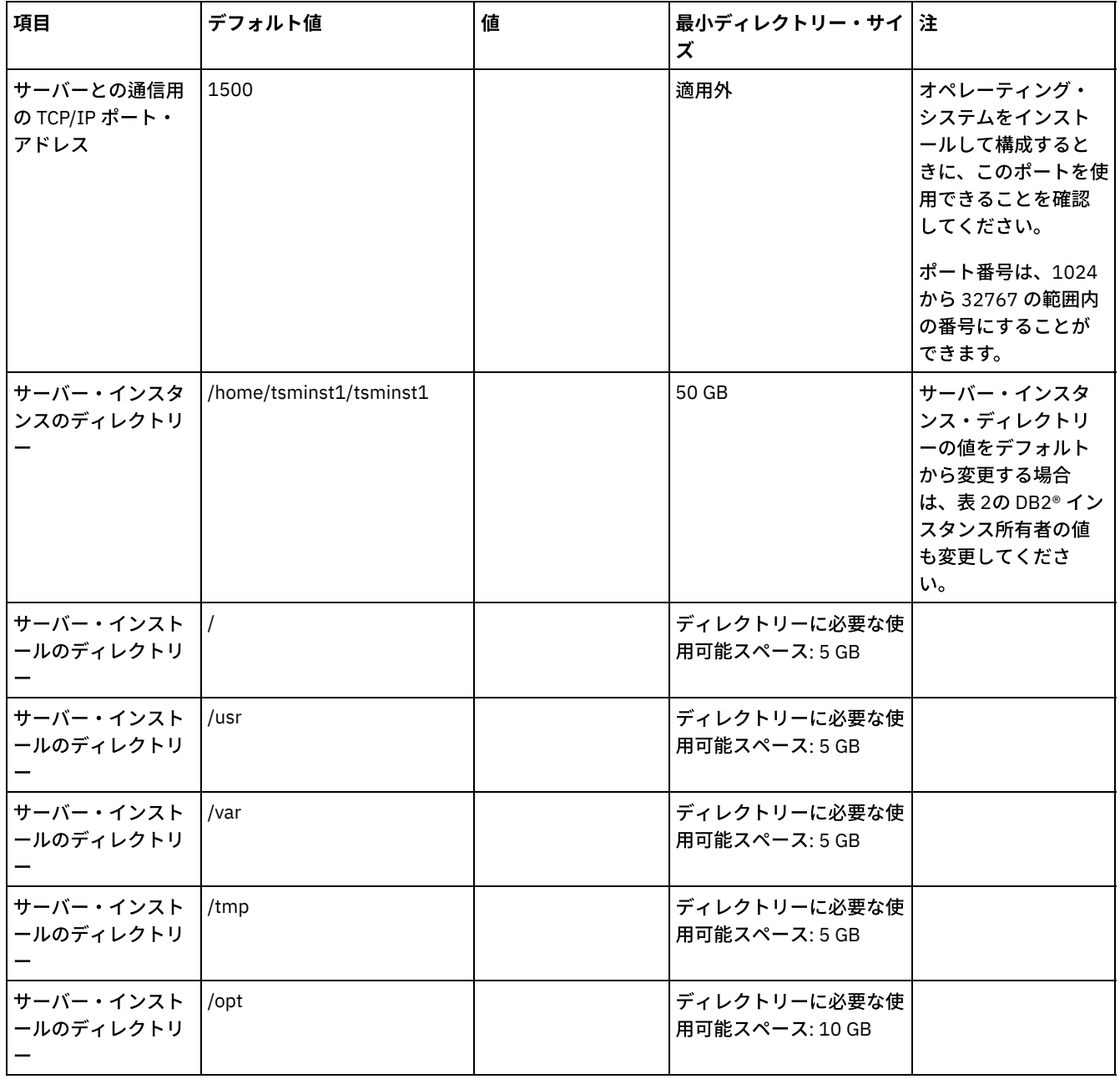

表 1. AIX サーバー・システムの事前構成のワークシート

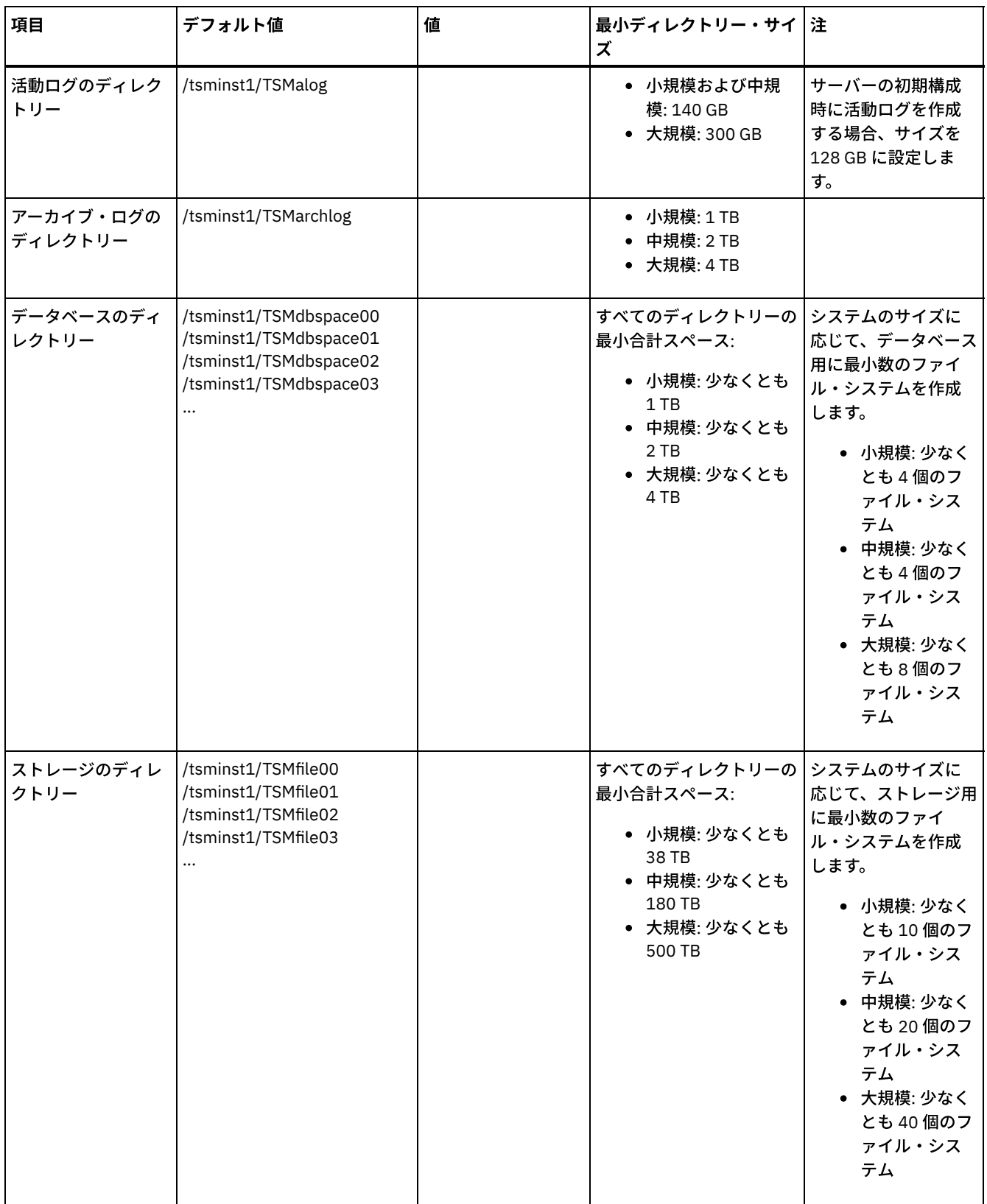

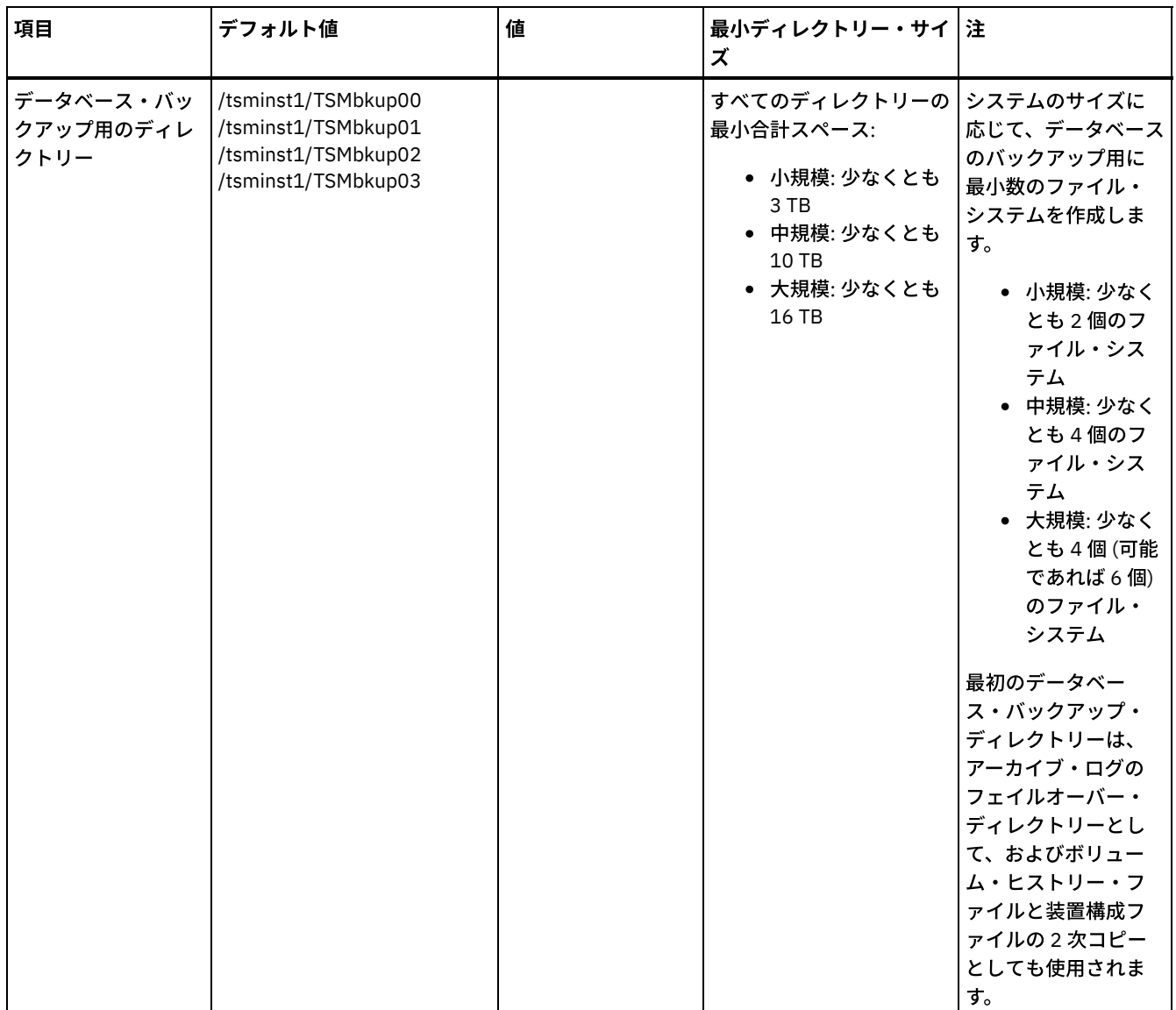

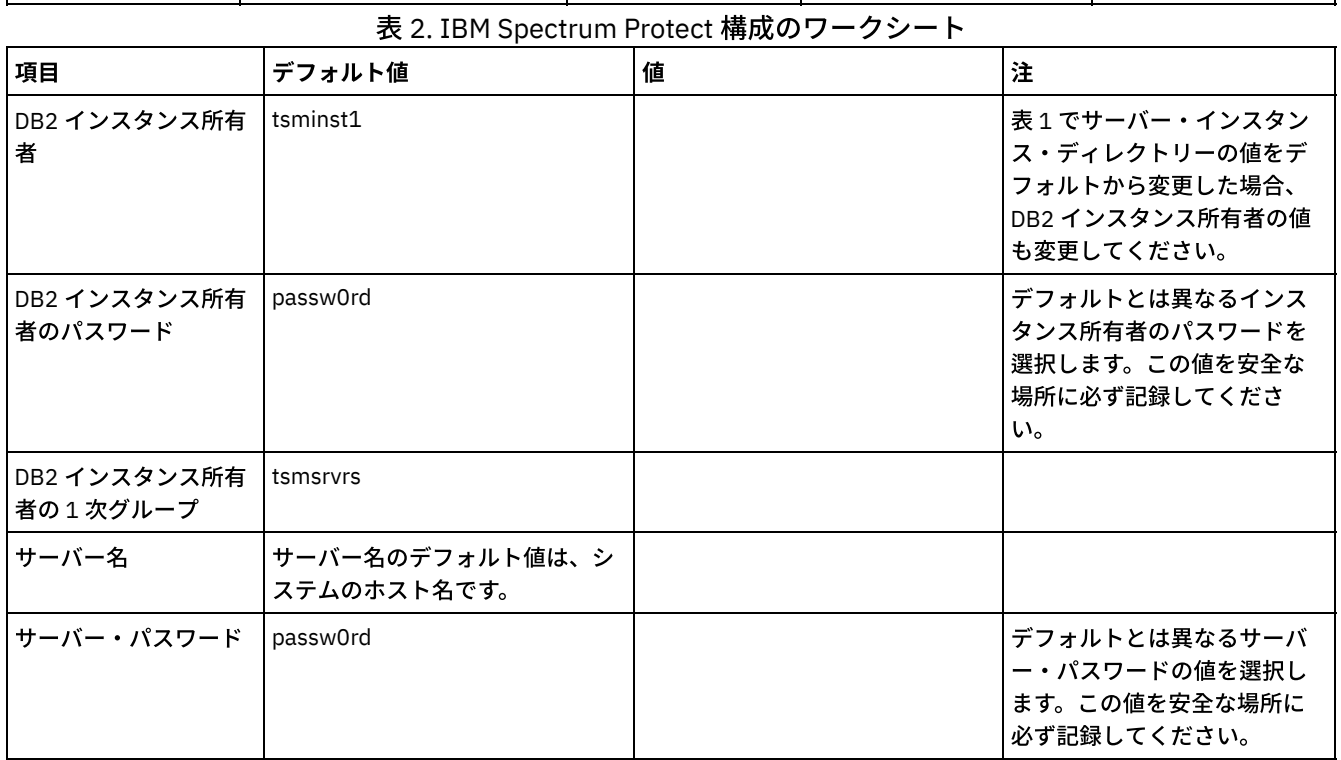

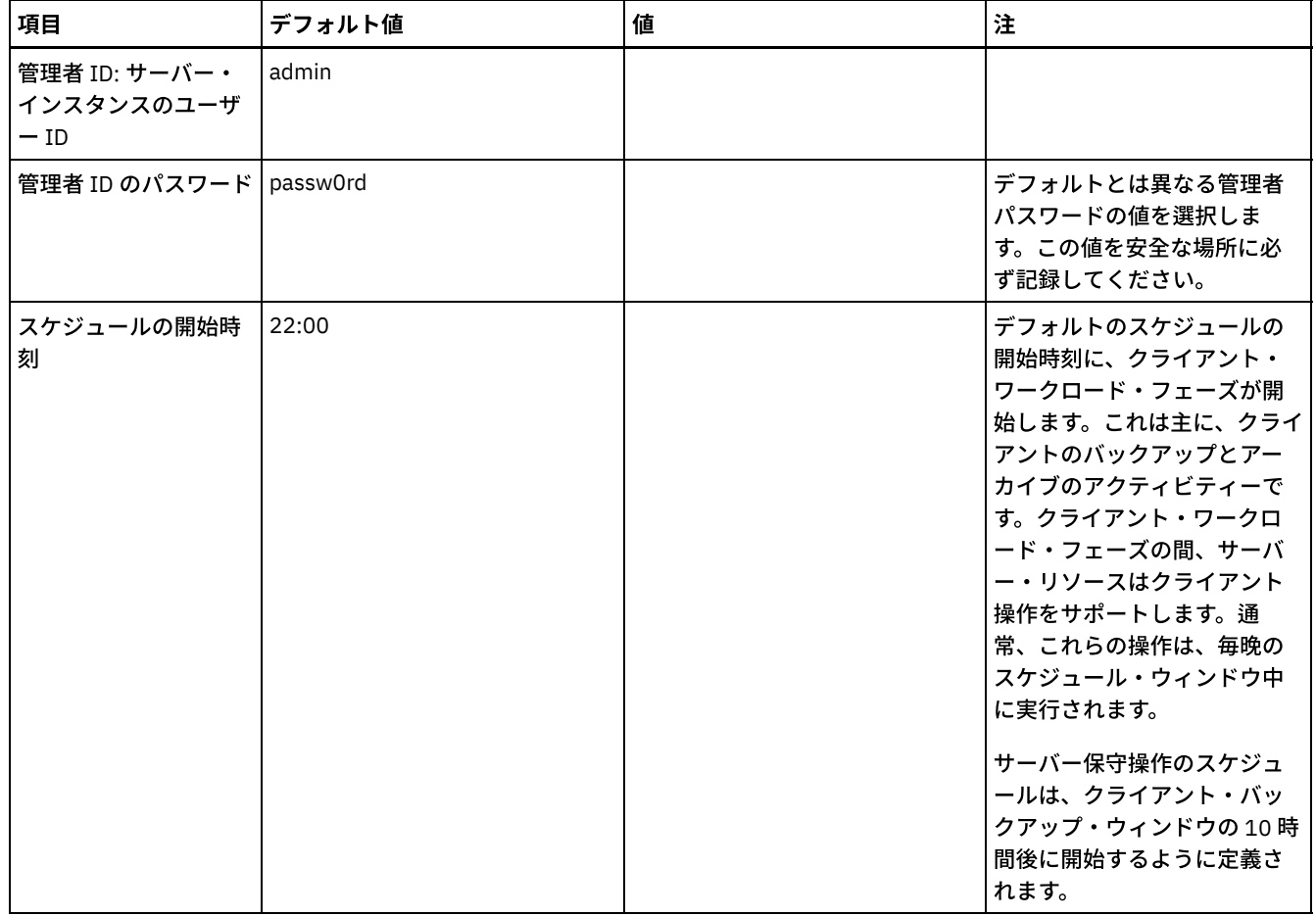

### **Linux**

### 表 3. Linux サーバー・システムの事前構成のワークシート

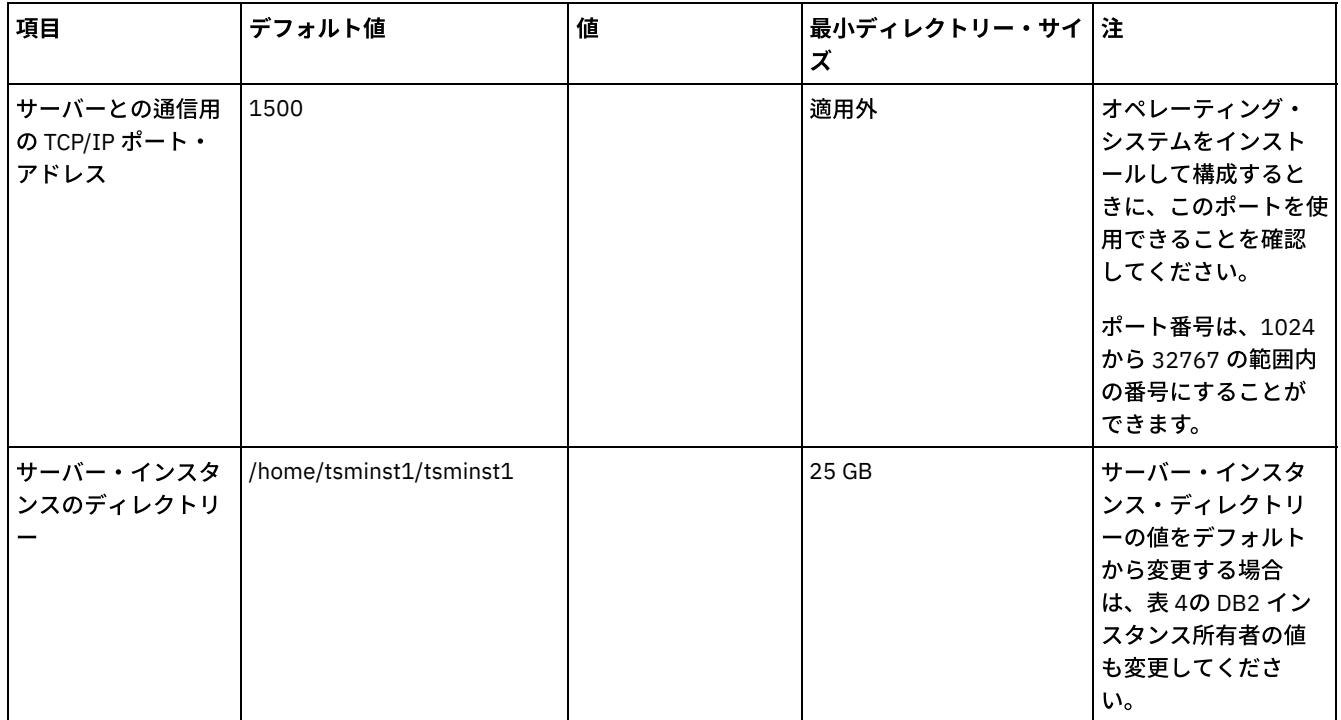

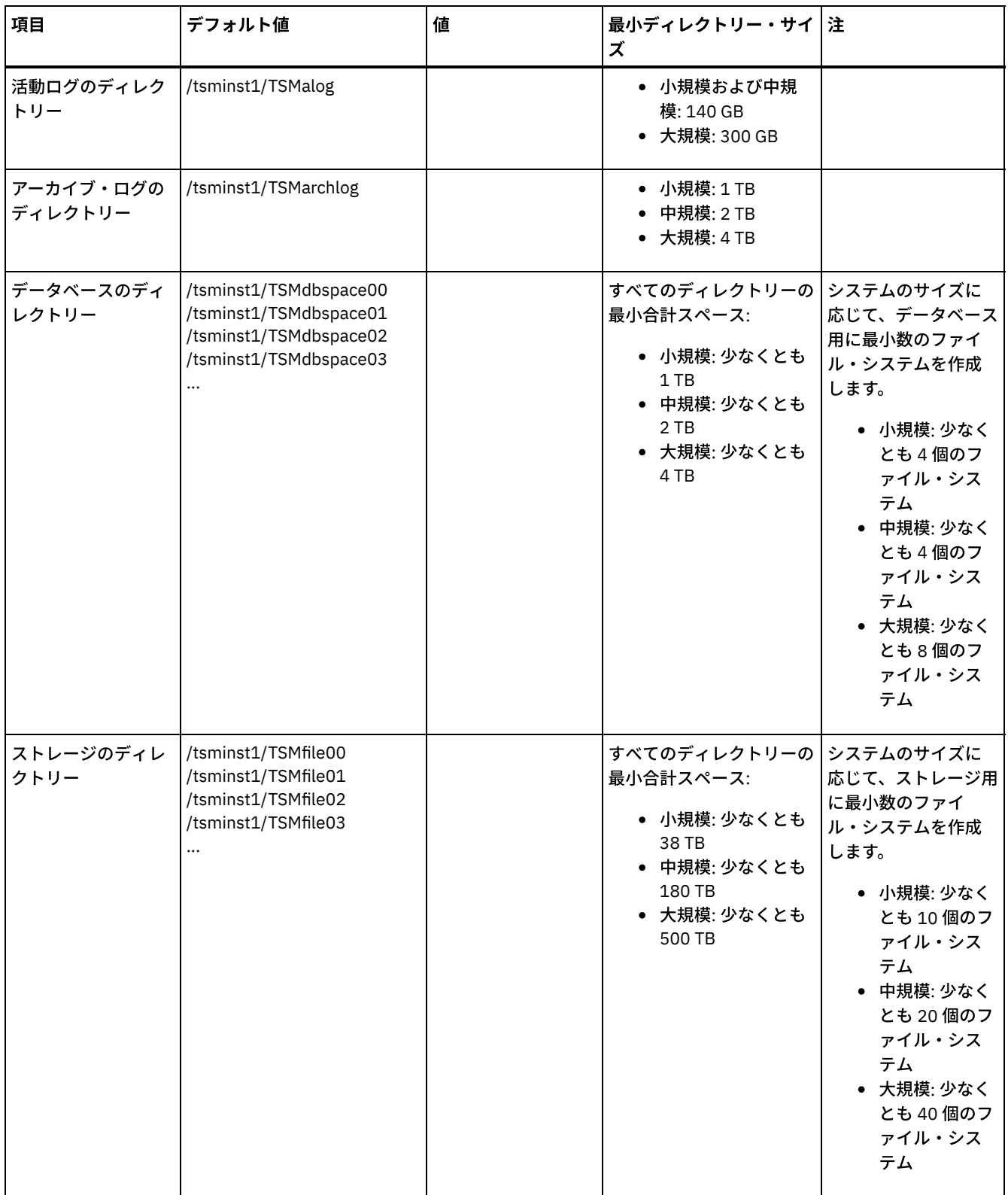

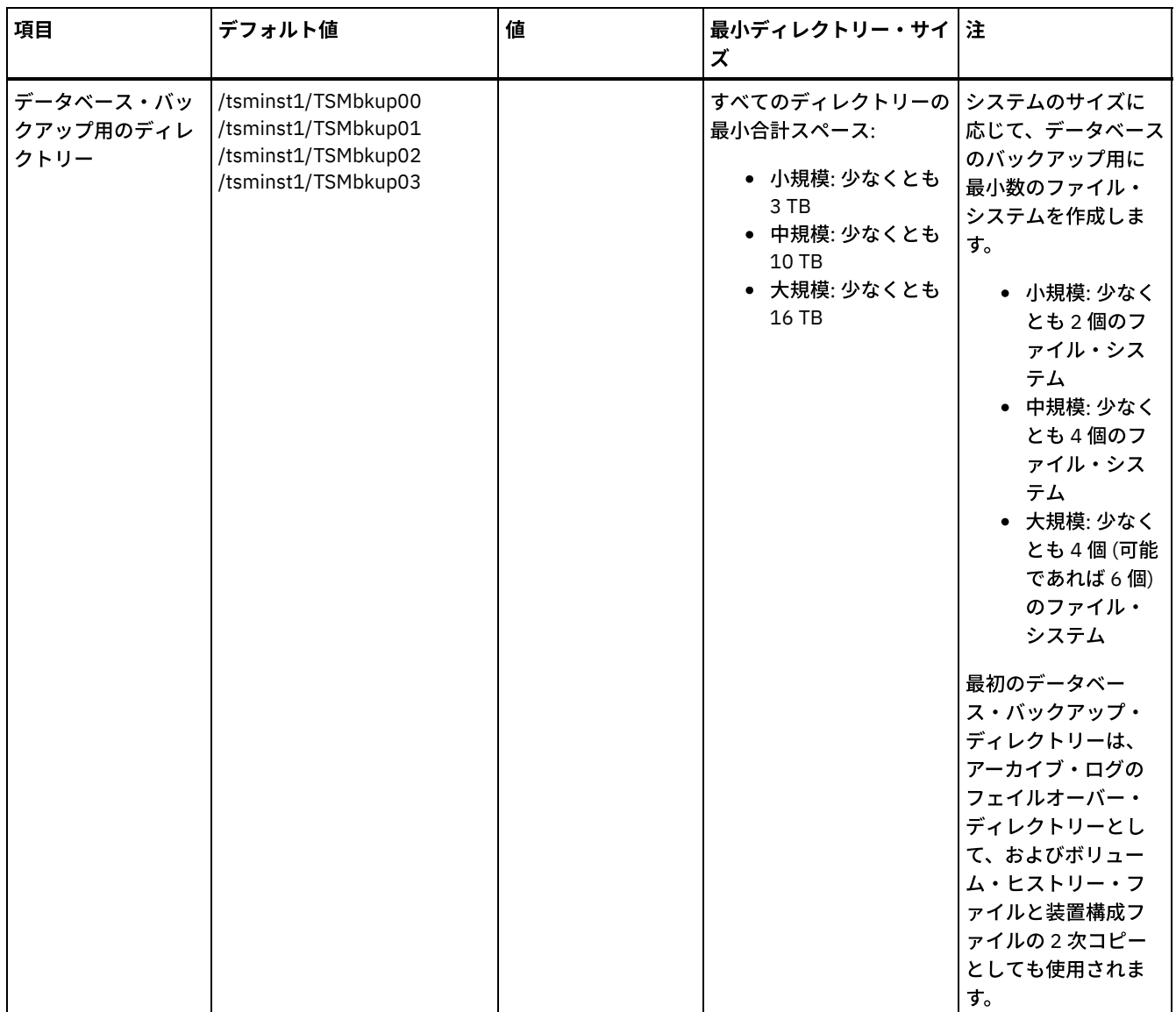

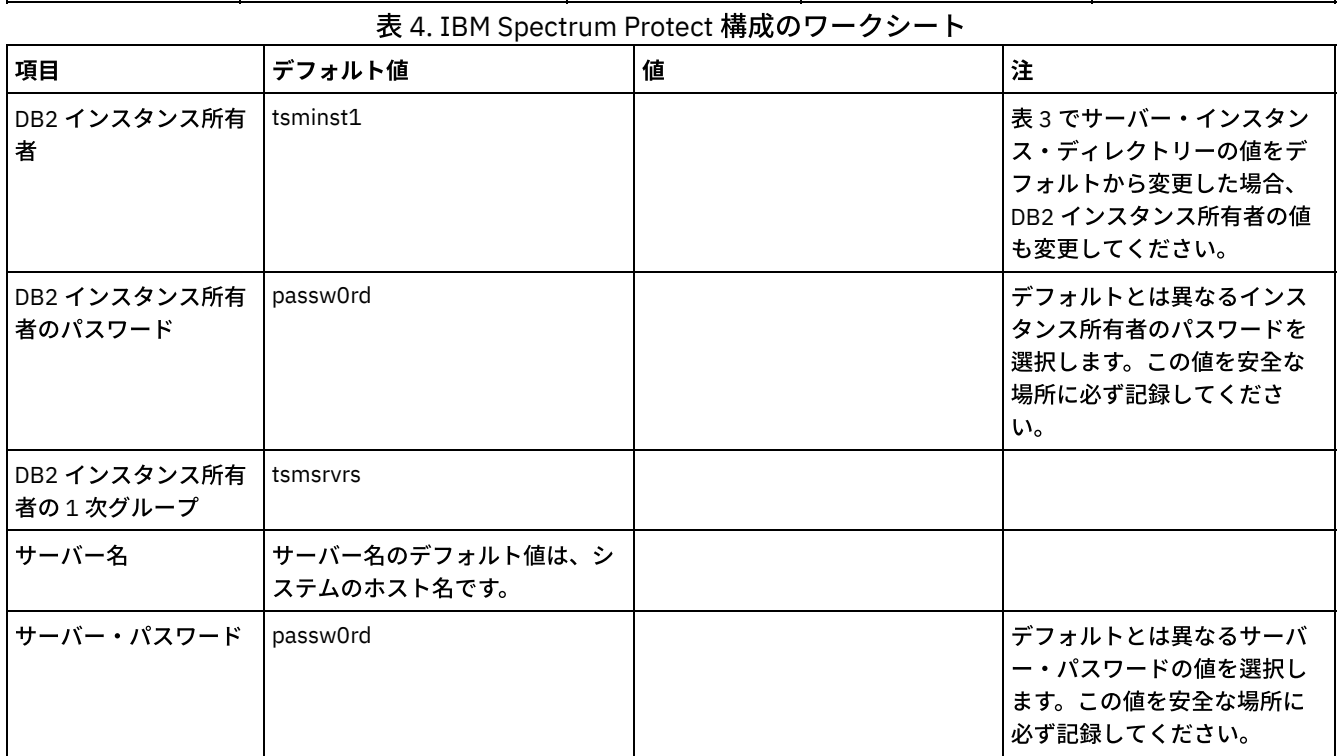

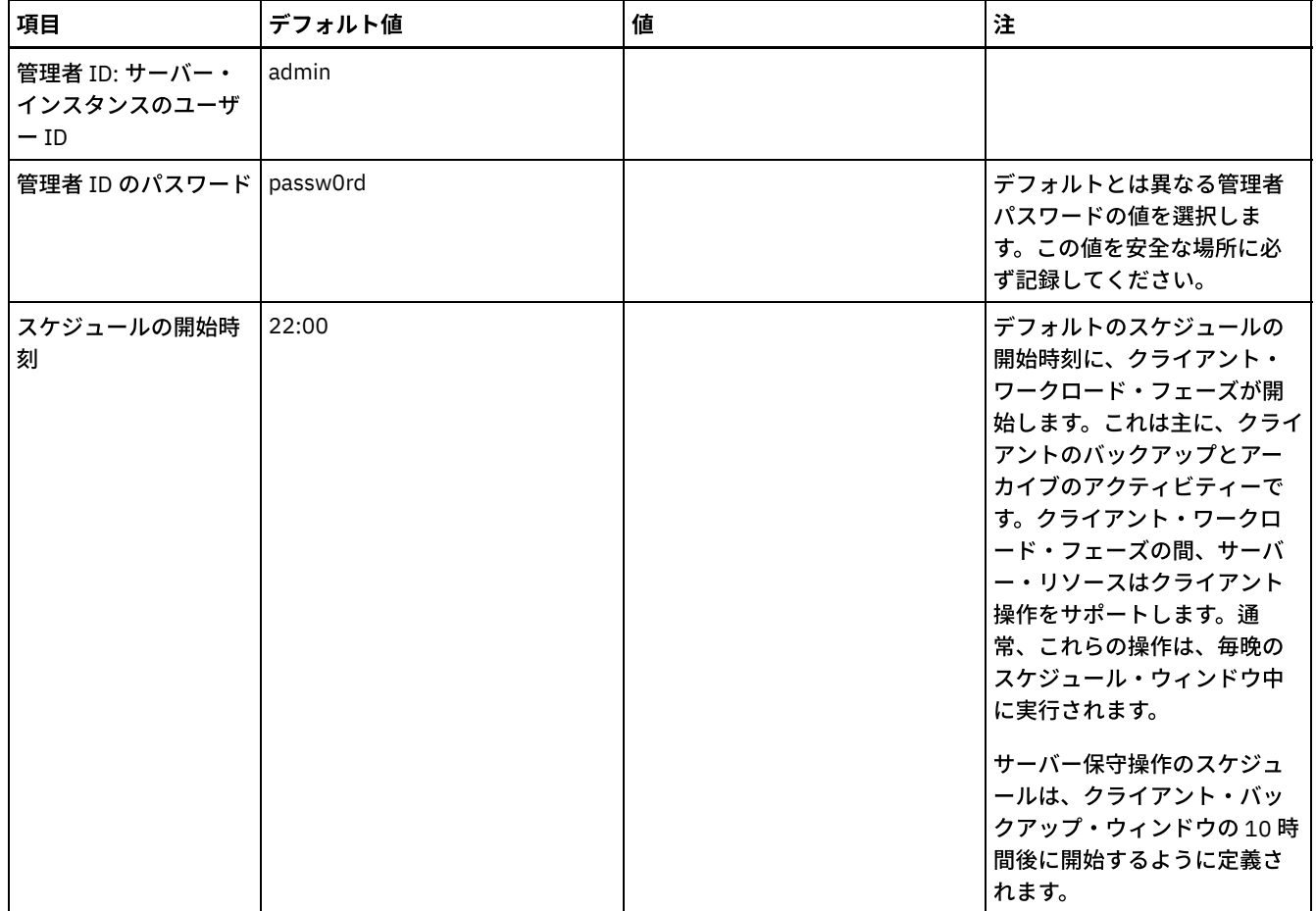

### **Windows**

サーバー⽤に多数のボリュームが作成されるため、ドライブ名ではなく、ディレクトリーにディスク・ボリュームをマップするた めの Windows の機能を使⽤してサーバーを構成します。

例えば、C:¥tsminst1¥TSMdbpsace00 は、独⾃のスペースを持つボリュームへのマウント・ポイントです。ボリュームは、C: ド ライブ下のディレクトリーにマップされますが、C: ドライブのスペースを占有しません。例外は、サーバー・インスタンス・ディ レクトリーの C:¥tsminst1 です。これは、マウント・ポイントまたは通常のディレクトリーになります。

| 項目                                 | デフォルト値 | 値 | 最小ディレクトリー・サイ   注<br>ス |                                                                                                    |
|------------------------------------|--------|---|-----------------------|----------------------------------------------------------------------------------------------------|
| サーバーとの通信用<br>の TCP/IP ポート・<br>アドレス | 1500   |   | 適用外                   | オペレーティング・<br>システムをインスト<br>ールして構成すると<br>きに、このポートを使<br>用できることを確認<br>してください。<br>ポート番号は、1024<br>から 32767 の範囲内<br>の番号にすることが<br>できます。 |

表 5. Windows サーバー・システムの事前構成のワークシート

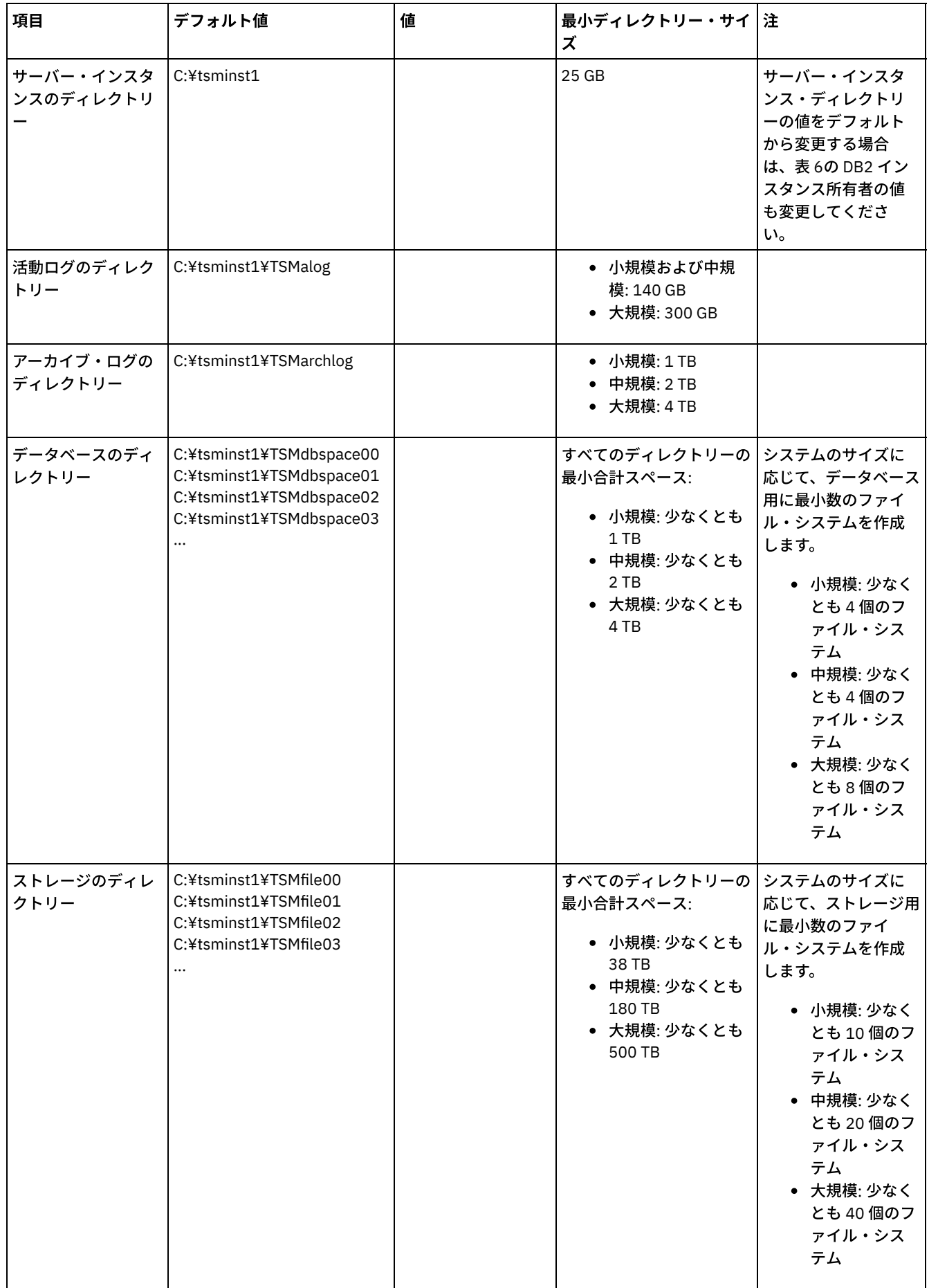

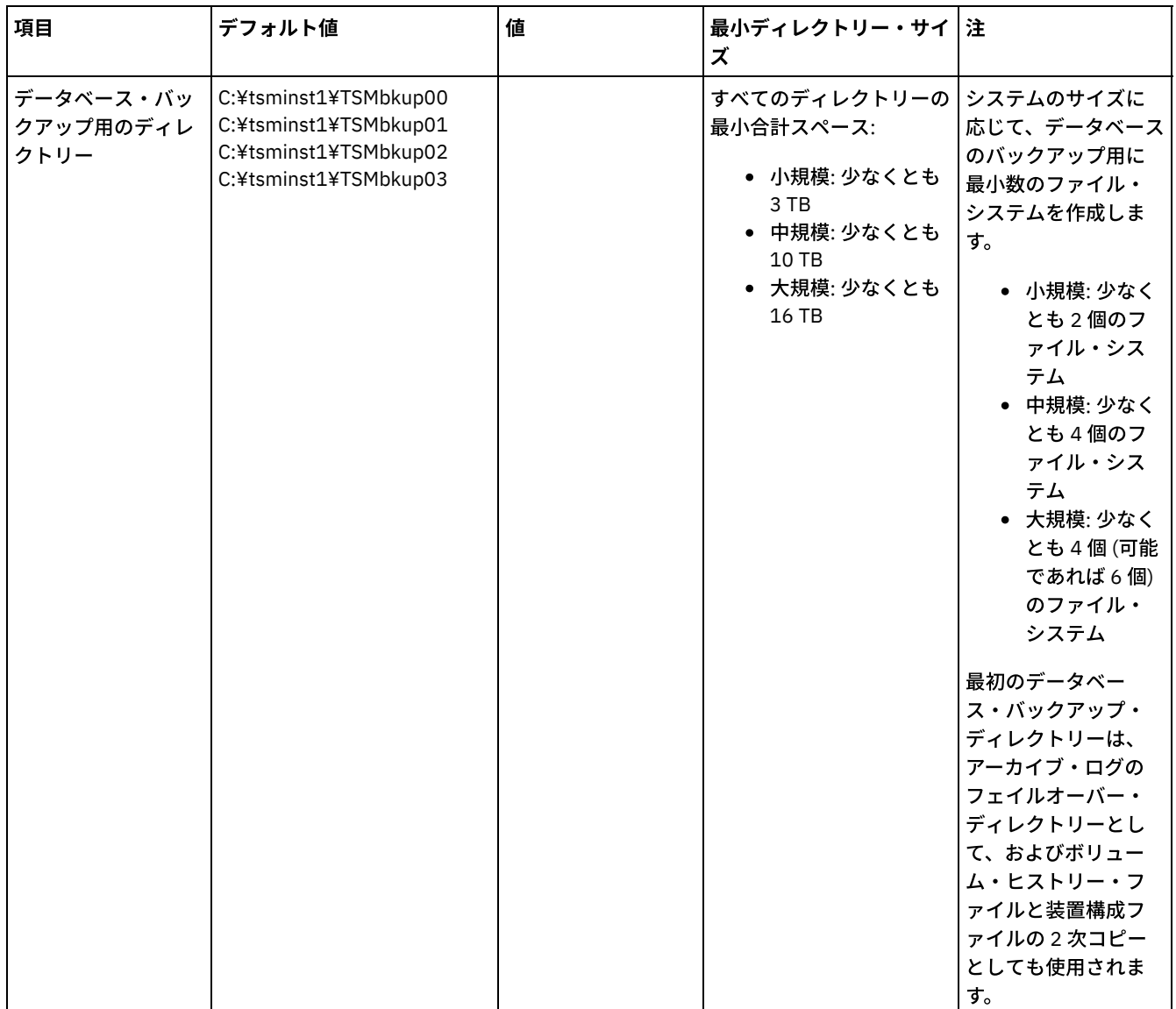

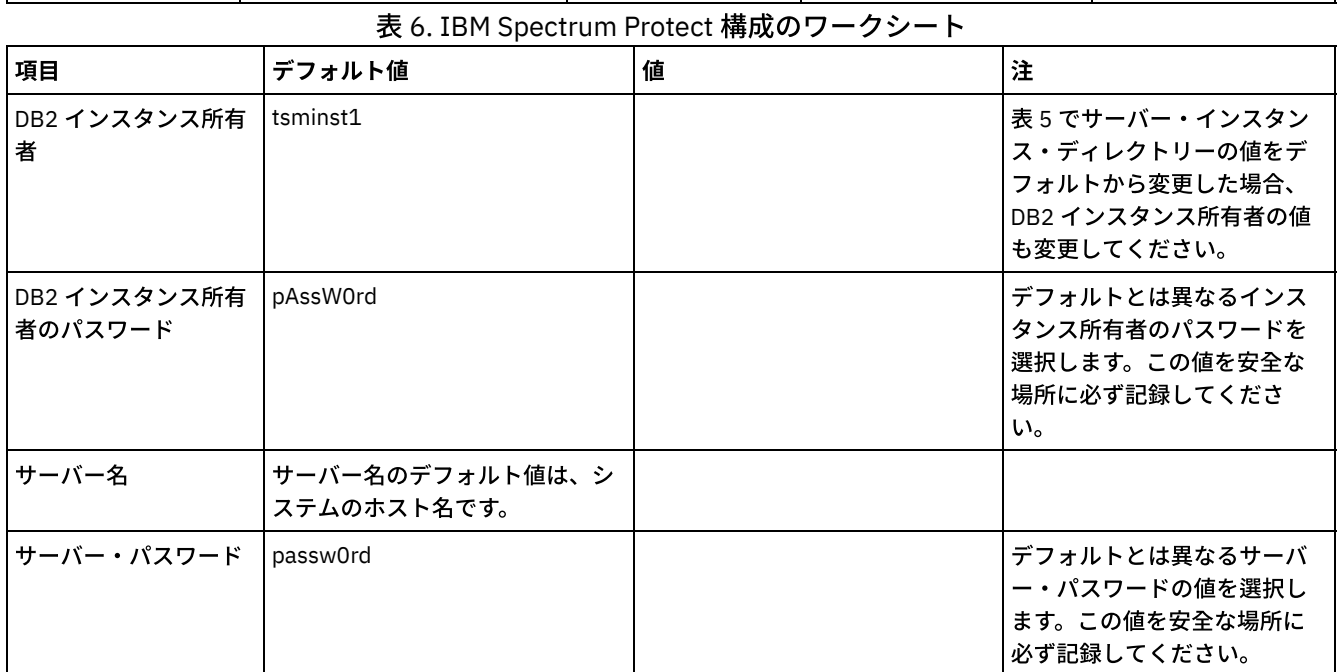

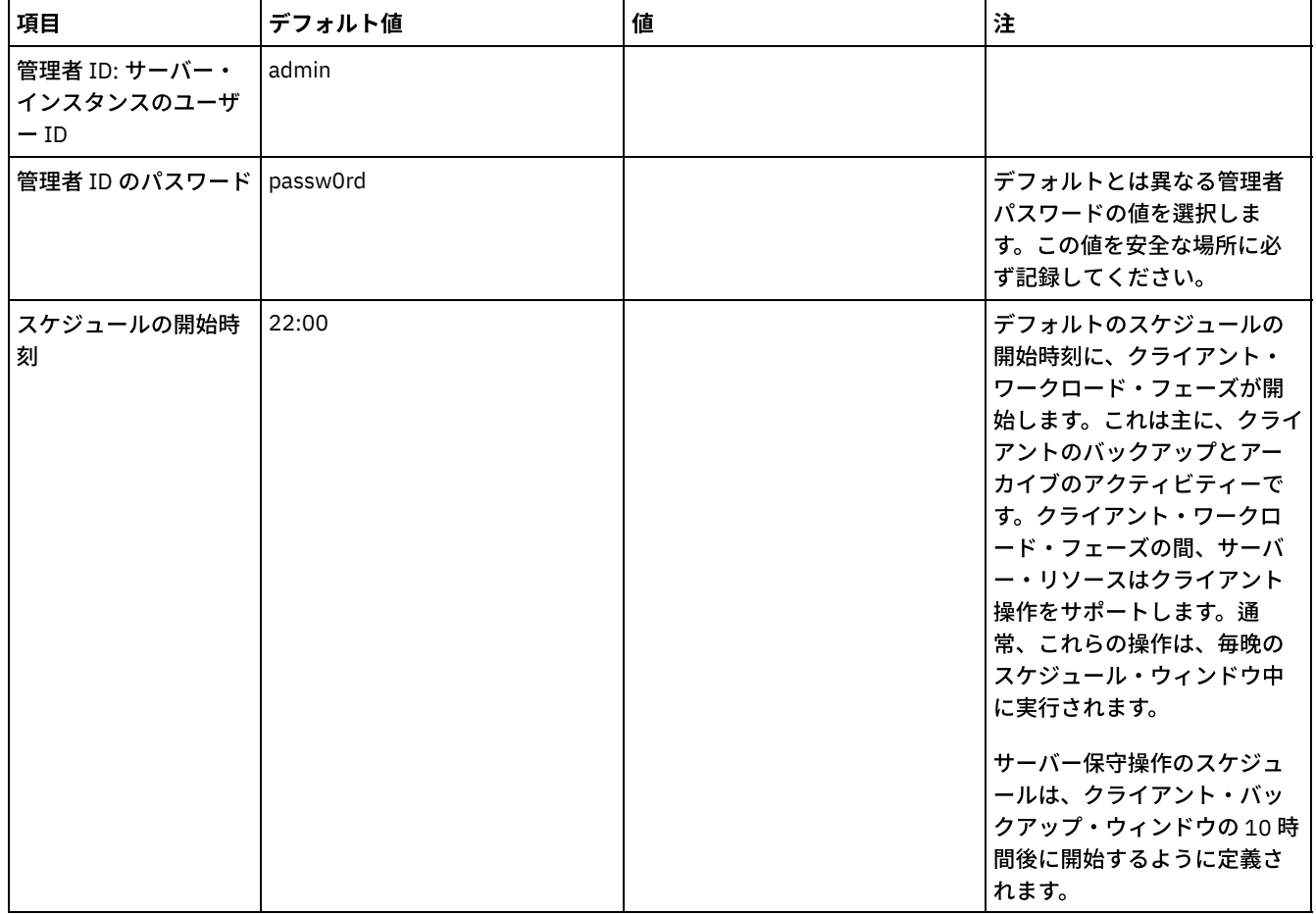

# <span id="page-208-0"></span>ストレージの計画

IBM Spectrum Protect™ コンポーネントに最も効率的なストレージ・テクノロジーを選択し、効率的なサーバー・パフォーマンス と操作を確保します。

ストレージ・ハードウェア装置は、IBM Spectrum Protect での効果的な使用法を決定するさまざまな容量とパフォーマンスの特性 を備えています。適切なストレージ・ハードウェアの選択とソリューション用のセットアップに関する一般的なガイダンスとし て、以下のガイドラインを確認してください。

データベースおよび活動ログ

- IBM Spectrum Protect データベースおよびアクティブ・ログに、次のような特性を持つ高速ディスクを使用します。 ○ ファイバー・チャネルまたはシリアル接続 SCSI (SAS) インターフェースを備えた高性能な 15k rpm ディスク ソリッド・ステート・ディスク (SSD)
- SSD またはフラッシュ・ハードウェアを使用している場合を除き、活動ログをデータベースから分離してください。
- データベース用のアレイを作成する場合は、RAID レベル 5 を使用してください。

ストレージ・プール

- ストレージ・プールには、比較的低コストで低速のディスクを使用できます。
- ストレージ・プールは、アーカイブ・ログおよびデータベース・バックアップ・ストレージのディスクを共有できま す。
- 大容量ディスク・タイプを使用している場合は、二重ドライブ障害に対する保護を追加するために、ストレージ・プ ール・アレイに RAID レベル 6 を使⽤してください。
- ストレージ・アレイの計画

IBM Spectrum Protect システムのサイズに応じて、RAID アレイおよびボリュームを計画し、ディスク・ストレージの構成 を準備します。

関連資料:

# <span id="page-209-0"></span>セキュリティーの計画

アクセスと認証の制御を備えた IBM Spectrum Protect™ ソリューションでシステムのセキュリティーを保護する計画を立て、デー タおよびパスワード送信の暗号化を検討します。

[ランサムウェア攻撃からのストレージ環境の保護およびストレージ環境のリカバリーのガイドラインについては、ランサムウェア](http://www.ibm.com/support/knowledgecenter/SSEQVQ_8.1.4/srv.admin/t_adm_sec_srv_ransom.html) からのストレージ環境の保護を参照してください。

- [管理者役割の計画](#page-209-1) IBM Spectrum Protect ソリューションにアクセスできる管理者に割り当てる権限レベルを定義します。
- [セキュア通信の計画](#page-209-2) IBM Spectrum Protect ソリューション・コンポーネント間の通信を保護するための計画。
- [暗号化データのストレージの計画](#page-210-0) 企業で保管データを暗号化する必要があるかどうかを判別して、ニーズに最も適したオプションを選択します。
- [ファイアウォール・アクセスの計画](#page-210-1) 設定されているファイアウォールと、IBM Spectrum Protect ソリューションを機能させるために開く必要のあるポートを決 定します。

## <span id="page-209-1"></span>管理者役割の計画

IBM Spectrum Protect™ ソリューションにアクセスできる管理者に割り当てる権限レベルを定義します。

管理者には以下のいずれかのレベルの権限を割り当てることができます。

システム

システム権限を持つ管理者は、最高レベルの権限を持っています。このレベルの権限を持つ管理者は、どのタスクでも実行 できます。すべてのポリシー・ドメインとストレージ・プールを管理でき、その他の管理者に権限を付与することができま す。

ポリシー

ポリシー権限を持つ管理者は、ポリシー管理に関連するすべてのタスクを管理できます。この特権を無制限にしたり、特定 のポリシー・ドメインに制限したりすることができます。

ストレージ

ストレージ権限を持つ管理者は、サーバー⽤のストレージ・リソースを割り振り、制御することができます。

オペレーター

表1のシナリオでは、管理者がタスクを実行できるようにさまざまなレベルの権限を割り当てる理由を例を挙げて示します。

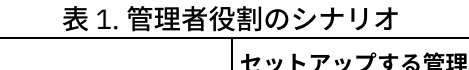

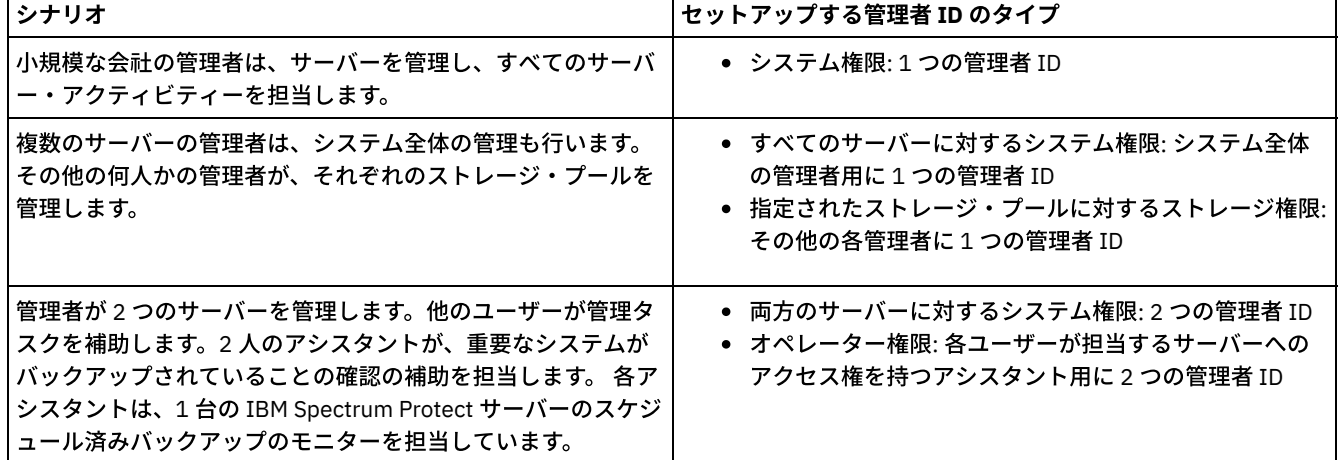

# <span id="page-209-2"></span>セキュア通信の計画

オペレーター権限を持つ管理者は、サーバーの即時操作と、テープ・ライブラリーやドライブなどのストレージ・メディア の可用性を制御できます。

IBM Spectrum Protect™ ソリューション・コンポーネント間の通信を保護するための計画。

企業の運営に適⽤される規制要件とビジネス要件に基づいて、データに必要な保護のレベルを判別します。

パスワードとデータ転送に関して⾼⽔準のセキュリティーがビジネスで要求される場合は、Transport Layer Security (TLS) プロト コルまたは Secure Sockets Layer (SSL) プロトコルを使用したセキュア通信の実装を計画します。

TLS および SSL は、サーバーとクライアントとの間にセキュア通信を提供しますが、システム・パフォーマンスに影響を及ぼす可 能性があります。システム・パフォーマンスを向上させるには、オブジェクト・データを暗号化しない状態で、認証用に TLS を使 用します。 サーバーが TLS 1.2 を使用するのはセッション全体か、認証に対してだけかを指定するには、クライアントとサーバー 間の通信の場合は SSL クライアント・オプションを参照し、サーバー間通信の場合は UPDATE SERVER=SSL パラメーターを参照 してください。 V8.1.2 以降、TLS は認証用にデフォルトで使用されます。 セッション全体の暗号化に TLS を使用する場合は、必 要な場合のみセッションにプロトコルを使⽤し、ネットワーク・トラフィックの増加を管理するために、サーバーにプロセッサ ー・リソースを追加してください。その他のオプションを試すこともできます。 例えば、ルーターやスイッチのような一部のネッ トワーキング装置が TLS 機能または SSL 機能を提供します。

TLS および SSL を使用して、可能な各種通信パスの一部またはすべてを保護することができます。例えば、次のものがあります。

- Operations Center: ブラウザーからハブ、ハブからスポーク
- クライアントからサーバー
- サーバーからサーバー: ノード複製

関連タスク: ■[通信の保護](http://www.ibm.com/support/knowledgecenter/SSEQVQ_8.1.4/srv.admin/r_comms_securing.html)

# <span id="page-210-0"></span>暗号化データのストレージの計画

企業で保管データを暗号化する必要があるかどうかを判別して、ニーズに最も適したオプションを選択します。

企業で、ストレージ・プール内のデータを暗号化する必要がある場合は、IBM Spectrum Protect™ の暗号化を使⽤するオプショ ン、または暗号化⽤のテープなどの外部装置を利⽤できます。

IBM Spectrum Protect でデータを暗号化する場合、クライアントで追加のコンピューティング・リソースが必要になります。これ は、バックアップ・プロセスおよびリストア・プロセスのパフォーマンスに影響する可能性があります。

#### 関連情報:

<span id="page-210-1"></span>■技術情報 [1963635](http://www.ibm.com/support/docview.wss?uid=swg21963635)

# ファイアウォール・アクセスの計画

設定されているファイアウォールと、IBM Spectrum Protect™ ソリューションを機能させるために開く必要のあるポートを決定し ます。

表 1 では、サーバー、クライアント、および Operations Center で使用されるポートについて説明します。

| 項目                         | デフォルト   | 方向                 | 説明                                                                                                    |
|----------------------------|---------|--------------------|----------------------------------------------------------------------------------------------------|
| 基本ポート<br>(TCPPORT)         | 1500    | アウトバウンド/イ<br>ンバウンド | サーバー・インスタンスには、個別に固有のポートが必要です。<br><b>゙デフォルトを使用する代わりに、代替ポート番号を指定すること</b><br>ができます。TCPPORT オプションは、クライアントからの<br> TCP/IP セッションと SSL 対応セッションの両方を listen します。<br>管理可能クライアント・トラフィックの場合、TCPADMINPORT<br>オプションと ADMINONCLIENTPORT オプションを使用して、ポ<br>ート値を設定できます。 |
| ISSL 専用ポート<br>(SSLTCPPORT) | デフォルトなし | アウトバウンド/イ<br>ンバウンド | このポートは、ポート上の通信を SSL 対応セッションのみに制限<br>したい場合に使用します。 SSL 通信と非 SSL 通信の両方をサポー<br>トするには、TCPPORT オプションまたは TCPADMINPORT オプシ<br>ョンを使用します。                                                                                                    |

表 1. サーバー、クライアント、および Operations Center によって使用されるポート

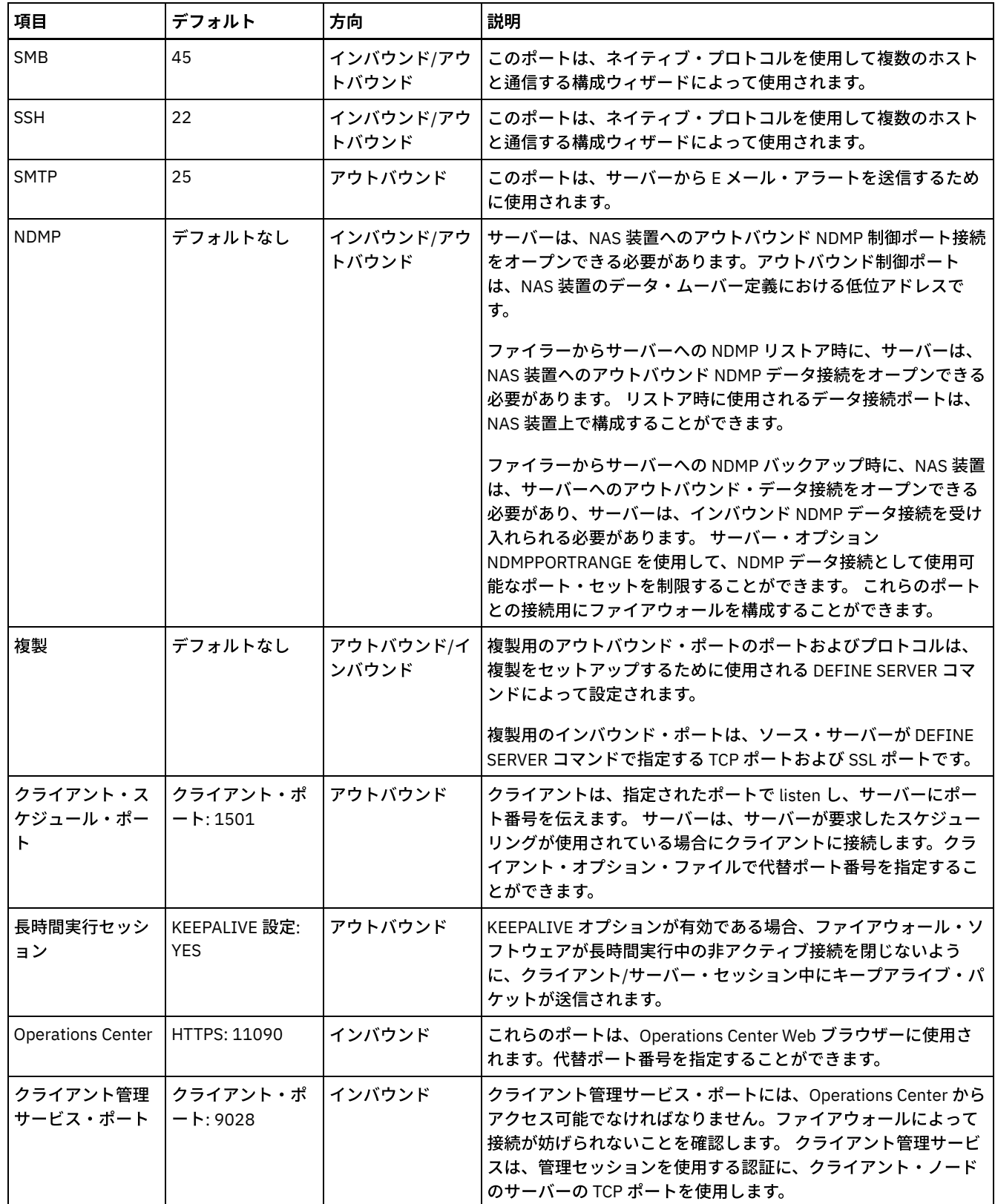

# <span id="page-211-0"></span>データ保護ソリューションのマルチサイト・ディスク実装

マルチサイト・ディスク・ソリューションは、2つのサイトで構成され、データ重複排除および複製を使用します。

### 実装のロードマップ

マルチサイト・ディスク環境をセットアップするには、以下のステップが必要です。

- 1. [システムをセットアップします。](#page-212-0)
	- a. ご使用の環境のサイズに合わせて、ストレージ・ハードウェアを構成し、ストレージ・アレイをセットアップしま す。
	- b. [サーバー・オペレーティング・システムをインストールします。](#page-213-0)
	- c. マルチパス入出力を構成します。
	- d. [サーバー・インスタンスのユーザー](#page-221-0) ID を作成します。
	- e. IBM Spectrum Protect 用にファイル・システムを準備します。
- 2. [サーバーおよび](#page-225-0) Operations Center をインストールします。
- 3. [サーバーおよび](#page-227-0) Operations Center を構成します。
	- a. サーバーの初期構成を実行します。
	- b. [サーバー・オプションを設定します。](#page-229-0)
	- c. [サーバーおよびクライアントの](#page-230-0) Secure Sockets Layer を構成します。
	- d. Operations Center [を構成します。](#page-230-1)
	- e. IBM Spectrum Protect [のライセンスを登録します。](#page-231-0)
	- f. [データ重複排除を構成します。](#page-232-0)
	- g. [ビジネスに合わせたデータ保存ルールを定義します。](#page-232-1)
	- h. [サーバー保守スケジュールを定義します。](#page-232-2)
	- i. [クライアント・スケジュールを定義します。](#page-235-0)
- 4. [クライアントをインストールし、構成します。](#page-235-1)
	- a. [クライアントを登録し、スケジュールに割り当てます。](#page-235-2)
	- ヒント: ターゲット・サーバーに複製される ID とオプション・セット、およびエンタープライズ構成で管理される ID とオプション・セットを特定することで管理 ID とクライアント・オプション・セットを管理する際の競合を回避 します。登録済みノードの 管理 ID が存在する場合、その同じノードに対して管理ユーザー ID を定義できません。 b. [クライアント管理サービスをインストールし、検証します。](#page-236-0)
	- c. クライアント管理サービスを使用するように Operations Center を構成します。
- 5. 2 番目のサーバーを構成します。
	- a. [ハブとスポーク・サーバーの間の](#page-239-0) SSL 通信を構成します。
	- b. 2 番目のサーバーをスポークとして追加します。
	- c. [複製を有効にします。](#page-240-1)
- <span id="page-212-0"></span>6. [実装を完了します。](#page-241-1)

# システムのセットアップ

システムをセットアップするには、最初にディスク・ストレージ・ハードウェアおよびサーバー・システムを IBM Spectrum Protect™ 用に構成する必要があります。

- [ストレージ・ハードウェアの構成](#page-212-1) ストレージ・ハードウェアを構成するには、ディスク・システムおよび IBM Spectrum Protect の全般的なガイドラインを 確認します。
- [サーバー・オペレーティング・システムのインストール](#page-213-0) サーバー・システムにオペレーティング・システムをインストールして、IBM Spectrum Protect サーバー要件を満たしてい ることを確認します。指⽰に従ってオペレーティング・システムの設定を調整します。
- マルチパス入出力の構成 ディスク・ストレージのマルチパスを有効にして構成することができます。詳細な⼿順については、ハードウェアに付属の 資料を参照してください。
- [サーバーのユーザー](#page-221-0) ID の作成 IBM Spectrum Protect サーバー・インスタンスを所有するユーザー ID を作成します。サーバーの初期構成時にサーバー・ インスタンスを作成するときに、このユーザー ID を指定します。
- [サーバーのファイル・システムの準備](#page-222-0) サーバーで使⽤するために、ディスク・ストレージのファイル・システム構成を完了する必要があります。

## <span id="page-212-1"></span>ストレージ・ハードウェアの構成

ストレージ・ハードウェアを構成するには、ディスク・システムおよび IBM Spectrum Protect™ の全般的なガイドラインを確認し ます。

#### 手順

- 1. 以下のガイドラインに従って、サーバーとストレージ装置の間の接続を提供します。
	- ファイバー・チャネル接続用にスイッチまたは直接接続を使用します。
	- 接続されるポートの数と、必要となる帯域幅の量を検討します。
	- サーバー上のポートの数と、接続されているディスク・システム上のホスト・ポートの数を検討します。
- 2. サーバー・システム、アダプター、およびオペレーティング・システムのデバイス・ドライバーおよびファームウェアが最 新状態かつ推奨レベルであることを確認します。
- 3. ストレージ・アレイを構成します。最適なパフォーマンスを確保できるように適切に計画したことを確認します。 詳しく は、[ストレージの計画](#page-208-0)を参照してください。
- 4. サーバー・システムが、作成されるディスク・ボリュームにアクセスできる必要があります。次の手順を実行してくださ い。
	- a. システムがファイバー・チャネル・スイッチに接続されている場合、ディスクを認識できるようにサーバーをゾーニ ングします。
	- b. この特定のサーバーが各ディスクを認識できることをディスク・システムに通知するために、すべてのボリュームを マップします。

関連タスク:

<span id="page-213-0"></span>[ストレージの構成](http://www.ibm.com/support/knowledgecenter/SSEQVQ_8.1.4/srv.admin/t_storage_config.html)

## サーバー・オペレーティング・システムのインストール

サーバー・システムにオペレーティング・システムをインストールして、IBM Spectrum Protect™ サーバー要件を満たしているこ とを確認します。指⽰に従ってオペレーティング・システムの設定を調整します。

- AIX [システムへのインストール](#page-213-1) サーバー・システムに AIX® をインストールするには、以下の手順を実行します。
- Linux [システムへのインストール](#page-214-0) サーバー・システムに Linux x86\_64 をインストールするには、以下の⼿順を実⾏します。 Windows [システムへのインストール](#page-218-0)
- Microsoft Windows Server 2012 Standard Edition をサーバー・システムにインストールして、IBM Spectrum Protect サー バーのインストールと構成のためにシステムを準備します。

# <span id="page-213-1"></span>**AIX** システムへのインストール

サーバー・システムに AIX® をインストールするには、以下の手順を実行します。

### 手順

- 1. 製造元の指示に従い、AIX バージョン 7.1 TL4、SP2 以降をインストールします。
- 2. オペレーティング・システムのインストール手順に従って、TCP/IP 設定を構成します。
- 3. /etc/hosts ファイルを開き、以下のアクションを実行します。
	- ファイルを更新して、サーバーの IP アドレスとホスト名を組み込みます。例えば次のとおりです。

192.0.2.7 server.yourdomain.com server

ファイルにアドレス 127.0.0.1 を持つローカル・ホストの項⽬が含まれていることを確認します。例えば次のとおり です。

127.0.0.1 localhost

4. 次のコマンドを発行して、AIX 入出力完了ポートを有効にします。

chdev -l iocp0 -P

サーバーのパフォーマンスは、Olson タイム・ゾーン定義の影響を受ける可能性があります。

5. パフォーマンスを最適化するには、ご使⽤のシステムのタイム・ゾーン形式を Olson から POSIX に変更します。タイム・ ゾーン設定を更新するには、次のコマンドを形式を使⽤します。

chtz=local\_timezone,date/time,date/time

例えば、アメリカ山岳標準時を使用するアリゾナ州のツーソンに住んでいる場合、次のコマンドを発行して、POSIX 形式に 変更します。

chtz MST7MDT,M3.2.0/2:00:00,M11.1.0/2:00:00

6. インスタンス・ユーザーの .profile に項⽬を追加して、以下の環境を設定します。

export MALLOCOPTIONS=multiheap:16

7. 完全なアプリケーション・コア・ファイルを作成するようにシステムを設定します。次のコマンドを出します。

chdev -l sys0 -a fullcore=true -P

- 8. サーバーおよび Operations Center との通信のために、存在する可能性があるすべてのファイアウォールで以下のポートが 開いていることを確認します。
	- サーバーとの通信の場合は、ポート 1500 を開きます。
	- Operations Center とのセキュア通信の場合は、ハブ・サーバー上でポート 11090 を開きます。

デフォルトのポート値を使⽤していない場合は、使⽤しているポートが開いていることを確認してください。

9. TCP ハイパフォーマンス機能拡張を有効にします。次のコマンドを出します。

no -p -o rfc1323=1

10. 最適なスループットと信頼性を確保するために、4 つの 10 Gb イーサネット・ポートを結合してください。System Management Interface Tool (SMIT) を使用して、イーサチャネルを使用してポートを結合します。 テストでは以下の設定が 使⽤されました。

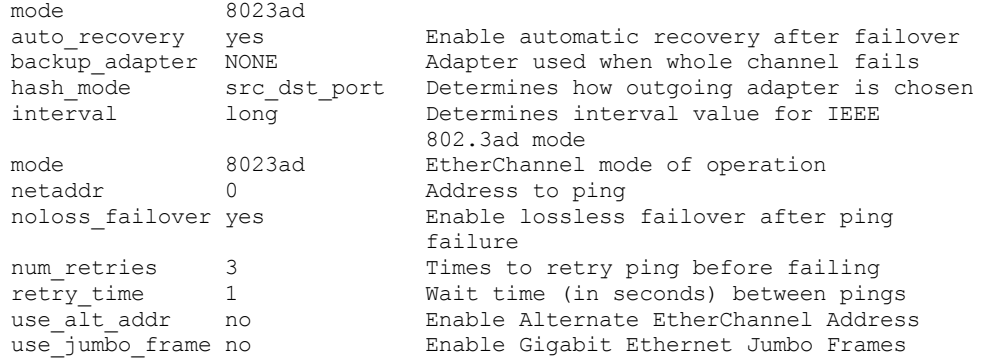

11. ユーザー処理リソースの限度 (*ulimits* とも呼ばれる) が 表 1のガイドラインに従って設定されていることを確認します。 ulimit 値が正しく設定されていない場合、サーバーが不安定になったり、サーバーが応答できない状態になったりする可能 性があります。

| ユーザー限度のタイプ               | 設定      | 値     | 値を照会するコマンド  |
|--------------------------|---------|-------|-------------|
| 作成されるコア・ファイルの<br>最大サイズ   | core    | 無制限   | ulimit. -Hc |
| プロセスのデータ・セグメン<br>トの最大サイズ | l data  | 無制限   | ulimit. -Hd |
| 最大ファイル・サイズ               | fsize   | 無制限   | ulimit. -Hf |
| オープン・ファイルの最大数            | Inofile | 65536 | ulimit. -Hn |
| 最大プロセッサー時間 (秒単<br>位)     | cpu     | 無制限   | ulimit -Ht  |
| ユーザー・プロセスの最大数 nproc      |         | 16384 | ulimit -Hu  |

表 1. ユーザー限度 (ulimit) 値

ユーザー限度の値を変更する必要がある場合は、ご使⽤のオペレーティング・システムの資料に記載されている説明に従っ てください。

# <span id="page-214-0"></span>**Linux** システムへのインストール

サーバー・システムに Linux x86\_64 をインストールするには、以下の⼿順を実⾏します。

オペレーティング・システムは、内蔵ハード・ディスクにインストールされます。ハードウェア RAID 1 アレイを使用して、内蔵 ハード・ディスクを構成します。例えば、小規模システムを構成している場合、2 個の 300 GB 内蔵ディスクが RAID 1 でミラ-リングされ、オペレーティング・システム・インストーラーで単一の 300 GB ディスクが使用可能であることが提示されます。

#### 手順

1. 製造元の指⽰に従って、Red Hat Enterprise Linux バージョン 7.1 以降をインストールします。 Red Hat Enterprise Linux バ ージョン 7.1 が含まれるブート可能 DVD を入手し、この DVD からシステムを始動します。インストール・オプションにつ いては、以下のガイダンスを参照してください。 以下のリストで項⽬が記載されていない場合は、デフォルトの選択のま ま残します。

a. DVD を開始した後、メニューから「Install or upgrade an existing system」を選択します。 b. ウェルカム画⾯で、「Test this media & install Red Hat Enterprise Linux 7.1」を選択します。 c. 使用する言語およびキーボード設定を選択します。 d. ロケーションを選択し、適切なタイム・ゾーンを設定します。 e. 「ソフトウェアの選択」を選択し、次の画面で「サーバー (GUI を使用)」を選択します。 f. インストールの要約ページで、「インストール先」をクリックし、以下の項⽬を確認します。 ■ インストール・ターゲットとして 300 GB のローカル・ディスクが選択されている。 ■ 「その他のストレージオプション」で、「自動構成のパーティション構成」が選択されている。

- 
- 「完了」をクリックします。
- g. 「インストールの開始」をクリックします。 インストールが開始されたら、root ユーザー・アカウントの root パス ワードを設定します。

インストールが完了した後、システムを再始動し、root ユーザーとしてログインします。df コマンドを発行して、基本的な 区画化を確認します。 例えば、テスト・システムで、初期の区画化によって以下のような結果が⽣じたとします。

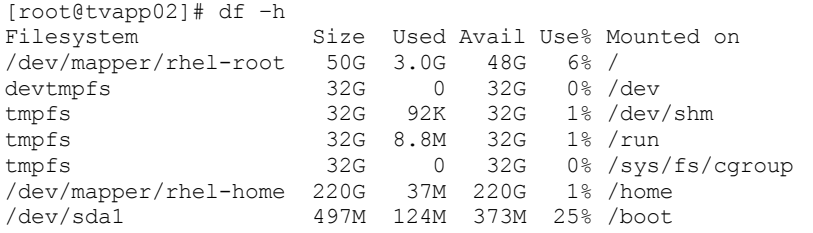

2. オペレーティング・システムのインストール手順に従って、TCP/IP 設定を構成します。

最適なスループットと信頼性を確保するために、複数のネットワーク・ポートを結合することを検討してください。これ は、Link Aggregation Control Protocol (LACP) ネットワーク接続を作成することで実現できます。LACP ネットワーク接続 は、複数の従属ポートを結合して単一の論理接続にします。推奨される方法は、結合モード 802.3ad、miimon 設定 100、 および xmit\_hash\_policy 設定 layer3+4 を使用する方法です。

制約事項: LACP ネットワーク接続を使用するには、LACP をサポートするネットワーク・スイッチが必要です。

Red Hat Enterprise Linux バージョン 7 での結合ネットワーク接続の構成に関する追加手順については、Create a Channel Bonding Interface を参照してください。

3. /etc/hosts ファイルを開き、以下のアクションを実行します。

ファイルを更新して、サーバーの IP アドレスとホスト名を組み込みます。例えば次のとおりです。

192.0.2.7 server.yourdomain.com server

○ ファイルにアドレス 127.0.0.1 を持つローカル・ホストの項目が含まれていることを確認します。例えば次のとおり です。

127.0.0.1 localhost

- 4. サーバーのインストールに必要なコンポーネントをインストールします。以下のステップを実行して、Yellowdog Updater Modified (YUM) リポジトリーを作成し、前提条件パッケージをインストールします。
	- a. Red Hat Enterprise Linux のインストール DVD をシステム・ディレクトリーにマウントします。例えば、/mnt ディレ クトリーにマウントするには、次のコマンドを発⾏します。

mount -t iso9660 -o ro /dev/cdrom /mnt
b. mount コマンドを発行して、DVD がマウントされていることを確認します。 次の例のような出力が表示されるはず です。

/dev/sr0 on /mnt type iso9660

c. 次のコマンドを発行して、YUM リポジトリー・ディレクトリーに移動します。

cd /etc/yum/repos.d

repos.d ディレクトリーが存在しない場合は、作成してください。 d. ディレクトリーの内容をリストします。

ls rhel-source.repo

e. mv コマンドを発⾏して、元のリポジトリー・ファイルの名前を変更します。 例えば次のとおりです。

mv rhel-source.repo rhel-source.repo.orig

f. テキスト・エディターを使用して、新しいリポジトリー・ファイルを作成します。 例えば、vi エディターを使用する には、次のコマンドを発⾏します。

vi rhel71\_dvd.repo

g. 新しいリポジトリー・ファイルに以下の行を追加します。baseurl パラメーターは、ディレクトリーのマウント・ポ イントを指定します。

```
[rhel71_dvd]
name=DVD Redhat Enterprise Linux 7.1
baseurl=file:///mnt
enabled=1
gpgcheck=0
```
h. yum コマンドを発⾏して、前提条件パッケージ ksh.x86\_64 をインストールします。 例えば次のとおりです。

yum install ksh.x86\_64

例外: Red Hat Enterprise Linux バージョン 7.1 の場合、compat-libstdc++-33-3.2.3-69.el6.i686 ライブラリーおよび libstdc++.i686 ライブラリーをインストールする必要はありません。

5. ソフトウェア・インストールが完了すると、以下のステップを実行して、元の YUM リポジトリーの値を復元できます。 a. 次のコマンドを発⾏して、Red Hat Enterprise Linux のインストール DVD をアンマウントします。

unmount /mnt

b. 次のコマンドを発行して、YUM リポジトリー・ディレクトリーに移動します。

cd /etc/yum/repos.d

c. 作成したリポジトリー・ファイルを名前変更します。

mv rhel71\_dvd.repo rhel71\_dvd.repo.orig

d. 元のファイルを元の名前に変更します。

mv rhel-source.repo.orig rhel-source.repo

- 6. カーネル・パラメーターの変更が必要かどうかを判別します。次の手順を実行してください。
	- a. sysctl -a コマンドを使用して、パラメーターの値をリストします。
	- b. 表 1 のガイドラインを使用して結果を分析し、何らかの変更が必要かどうかを判別します。
	- c. 変更が必要な場合は、/etc/sysctl.conf ファイルでパラメーターを設定します。 ファイルの変更は、システムの始動 時に適⽤されます。

ヒント: ⾃動的にカーネル・パラメーター設定を調整し、これらの設定を⼿動で更新する必要性を除去します。Linux では、 DB2® データベース・ソフトウェア は、プロセス間通信 (IPC) カーネル・パラメーター値を優先設定に⾃動的に調整しま す。カーネル・パラメーター設定について詳しくは、IBM DB2 [バージョン](http://www.ibm.com/support/knowledgecenter/SSEPGG_11.1.0/com.ibm.db2.luw.welcome.doc/doc/welcome.html) 11.1 製品資料 で Linux カーネル・パラメーター を検索してください。

#### 表 1. Linux カーネル・パラメーターの最適な設定

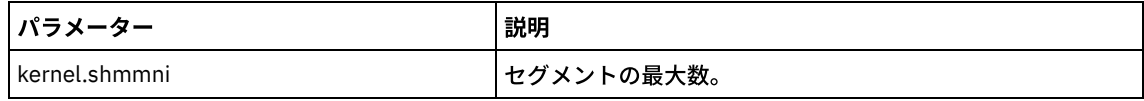

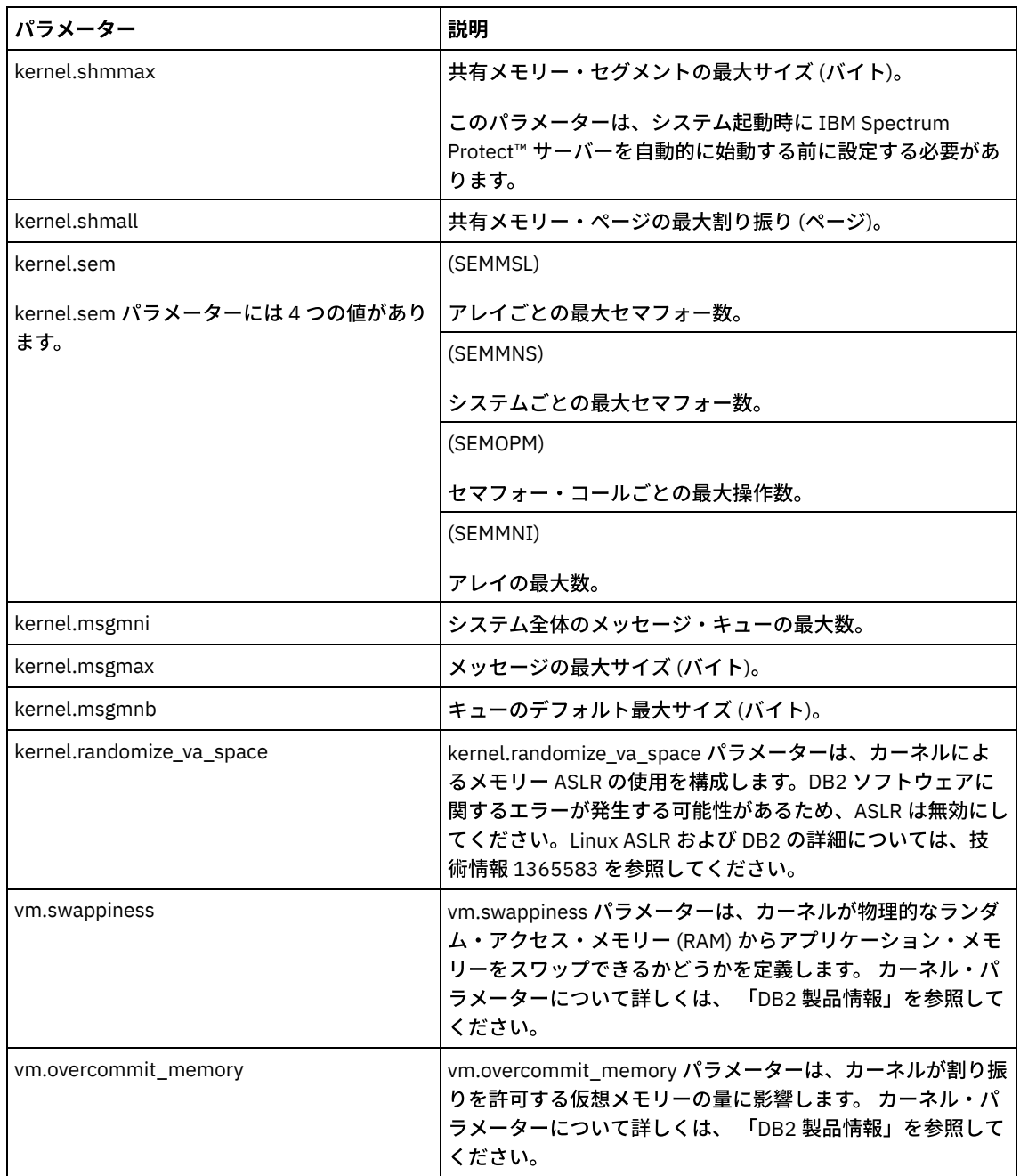

7. ファイアウォール・ポートを開き、サーバーと通信します。次の手順を実行してください。

a. ネットワーク・インターフェースが使用するゾーンを決定します。デフォルトでは、ゾーンはパブリックです。 次のコマンドを発⾏します。

# firewall-cmd --get-active-zones public interfaces: ens4f0

b. サーバーとの通信にデフォルトのポート・アドレスを使用するには、Linux ファイアウォールで TCP/IP ポート 1500 を開きます。

次のコマンドを出します。

firewall-cmd --zone=public --add-port=1500/tcp --permanent

デフォルト以外の値を使⽤する場合は、1024 から 32767 の範囲の数値を指定することができます。 デフォルト以 外のポートを開く場合、構成スクリプトの実⾏時にポートを指定する必要があります。

c. このシステムをハブとして使⽤する予定の場合は、ポート 11090 を開きます。このポートは、セキュア (https) 通信 ⽤のデフォルト・ポートです。 次のコマンドを出します。

firewall-cmd --zone=public --add-port=11090/tcp --permanent

d. 変更を有効にするには、ファイアウォール定義を再ロードします。 次のコマンドを出します。

firewall-cmd --reload

8. ユーザー処理リソースの限度 (*ulimits* とも呼ばれる) が 表 2のガイドラインに従って設定されていることを確認します。 ulimit 値が正しく設定されていない場合、サーバーが不安定になったり、サーバーが応答できない状態になったりする可能 性があります。

| ユーザー限度のタイプ               | 設定     | 値     | 値を照会するコマンド   |
|--------------------------|--------|-------|--------------|
| 作成されるコア・ファイルの<br>最大サイズ   | core   | 無制限   | ulimit -Hc   |
| プロセスのデータ・セグメン<br>トの最大サイズ | l data | 無制限   | ulimit -Hd   |
| 最大ファイル・サイズ               | fsize  | 無制限   | ulimit -Hf   |
| オープン・ファイルの最大数            | nofile | 65536 | ulimit -Hn   |
| 最大プロセッサー時間 (秒単<br>位)     | cpu    | 無制限   | ulimit. -Ht. |
| ユーザー・プロセスの最大数 nproc      |        | 16384 | ulimit -Hu   |

表 2. ユーザー限度 (ulimit) 値

ユーザー限度の値を変更する必要がある場合は、ご使用のオペレーティング・システムの資料に記載されている説明に従っ てください。

# **Windows** システムへのインストール

Microsoft Windows Server 2012 Standard Edition をサーバー・システムにインストールして、IBM Spectrum Protect™ サーバーの インストールと構成のためにシステムを準備します。

### 手順

- 1. 製造元の指⽰に従い Windows Server 2016 Standard Edition をインストールします。
- 2. 以下のステップを実⾏して、Windows アカウント制御ポリシーを変更します。

a. secpol.msc を実⾏して、「ローカル セキュリティ ポリシー」エディターを開きます。

- b. 「ローカル ポリシー」 > 「セキュリティのオプション」をクリックして、以下のユーザー・アカウント制御ポリシ
	- ーが無効になっていることを確認します。
		- 組み込みの Administrator アカウントに対する管理者承認モード
		- 管理者承認モードですべての管理者を実行する
- 3. オペレーティング・システムのインストール手順に従って、TCP/IP 設定を構成します。
- 4. 以下のステップを実行して、Windows の更新を適用し、オプション・フィーチャーを有効にします。
	- a. 最新の Windows Server 2016 の更新を適用します。
	- b. Windows Server Manager から、Windows 2012 R2 フィーチャーの Microsoft .NET Framework 3.5 をインストールし て有効にします。
	- c. 必要な場合は、FC およびイーサネット HBA のデバイス・ドライバーを新規レベルに更新します。
	- d. ご使用のディスク・システムに適したマルチパス入出力ドライバーをインストールします。
- 5. IBM Spectrum Protect サーバーとの通信のためにデフォルトの TCP/IP ポート 1500 を開きます。 例えば、次のコマンドを 出します。

```
netsh advfirewall firewall add rule name="Backup server port 1500"
dir=in action=allow protocol=TCP localport=1500
```
6. Operations Center のハブ・サーバーで、Operations Center とのセキュア (https) 通信用にデフォルトのポートを開きます。 ポート番号は 11090 です。 例えば、次のコマンドを出します。

netsh advfirewall firewall add rule name="Operations Center port 11090" dir=in action=allow protocol=TCP localport=11090

ディスク・ストレージのマルチパスを有効にして構成することができます。詳細な⼿順については、ハードウェアに付属の資料を 参照してください。

- AIX [システム](#page-219-0)
- Linux [システム](#page-220-0)
- <span id="page-219-0"></span>[Windows](#page-221-0) システム

# **AIX** システム

### 手順

- 1. ディスク・サブシステム上のホスト定義に使用する必要があるファイバー・チャネル・ポート・アドレスを判別します。す べてのポートに対して lscfg コマンドを発行します。
	- 小規模および中規模のシステムでは、以下のコマンドを発行します。

```
lscfg -vps -l fcs0 | grep "Network Address"
lscfg -vps -l fcs1 | grep "Network Address"
```
○ 大規模のシステムでは、以下のコマンドを発行します。

```
lscfg -vps -l fcs0 | grep "Network Address"
lscfg -vps -l fcs1 | grep "Network Address"
lscfg -vps -l fcs2 | grep "Network Address"
lscfg -vps -l fcs3 | grep "Network Address"
```
- 2. 以下の AIX® ファイル・セットがインストールされていることを確認します。
	- devices.common.IBM.mpio.rte
	- devices.fcp.disk.array.rte
	- devices.fcp.disk.rte

```
3. cfgmgr コマンドを発行して、AIX でハードウェアを再スキャンし、使用可能なディスクを検出します。例えば次のとおりで
 す。
```
cfgmgr

4. 使用可能なディスクをリストするには、次のコマンドを実行します。

lsdev -Ccdisk

#### 次のような出力が表示されるはずです。

hdisk0 Available 00-00-00 SAS Disk Drive hdisk1 Available 00-00-00 SAS Disk Drive hdisk2 Available 01-00-00 SAS Disk Drive hdisk3 Available 01-00-00 SAS Disk Drive hdisk4 Available 06-01-02 MPIO IBM 2076 FC Disk hdisk5 Available 07-01-02 MPIO IBM 2076 FC Disk ...

5. lsdev コマンドの出力を使用して、各ディスク装置の装置 ID を識別してリストします。

例えば、装置 ID は hdisk4 のようになります。IBM Spectrum Protect™ サーバー⽤にファイル・システムを作成するとき に使用するために、装置 ID のリストを保存します。

6. システム内のすべての物理ボリュームに関する詳細情報をリストして、SCSI 装置をディスク・システムの特定のディスク LUN に相互に関連付けます。次のコマンドを出します。

lspv -u

#### IBM® Storwize® システムでは、各装置について以下のような情報が表⽰されます。

hdisk4 00f8cf083fd97327 None active 332136005076300810105780000000000003004214503IBMfcp この例で、*60050763008101057800000000000030* は、Storwize 管理インターフェースによって報告されるボリューム の UID です。 ディスク・サイズ (メガバイト単位) を確認してシステムについてリストされた値と比較するには、次のコマンドを発行しま す。

<span id="page-220-0"></span>bootinfo -s hdisk4

# **Linux** システム

## 手順

1. Linux ホストに対してマルチパスを有効にするには、/etc/multipath.conf ファイルを編集します。 multipath.conf ファイル が存在しない場合は、次のコマンドを発⾏して作成することができます。

```
mpathconf --enable
```

```
IBM Storwize® システムでのテストのために、multipath.conf で以下のパラメーターが設定されています。
```

```
defaults {
             user friendly names no
 }
 devices {
             device {
                          vendor "IBM "
                          product "2145"
                          path grouping policy group by prio
                          user friendly_names no
                          path selector "round-robin 0"
                          prio "alua"
                          path_checker "tur"
                          failback "immediate"
                          no path retry 5
                          rr_weight uniform
                          rr_min_io_rq "1"
                          dev_loss_tmo 120
             }
 }
2. システムの始動時に開始するようにマルチパス・オプションを設定します。 以下のコマンドを発行します。
```

```
systemctl enable multipathd.service
systemctl start multipathd.service
```
3. ディスクがオペレーティング・システムに認識されていてマルチパスによって管理されていることを確認するには、次のコ マンドを発⾏します。

multipath -l

4. 各装置がリストされていて、期待どおりの数のパスを持っていることを確認します。サイズおよび装置 ID の情報を使用し て、リストされているディスクを識別できます。

例えば、以下の出力は、2 TB ディスクが 2 つのパス・グループと 4 つのアクティブ・パスを持っていることを示していま す。2 TB のサイズにより、ディスクがプール・ファイル・システムに対応していることを確認します。長い装置 ID 番号の 一部 (この例では 12) を使用して、ディスク・システムの管理インターフェースでボリュームを検索します。

```
[root@tapsrv01 code]# multipath -l
36005076802810c509800000000000012 dm-43 IBM,2145
size=2.0T features='1 queue if no path' hwhandler='0' wp=rw
|-+- policy='round-robin 0' prio=0 status=active
| |- 2:0:1:18 sdcw 70:64 active undef running
\vert \vert - 4:0:0:18 sdgb 131:112 active undef running
`-+- policy='round-robin 0' prio=0 status=enabled
 |- 1:0:1:18 sdat 66:208 active undef running
  -3:0:0:18 sddy 128:0 active undef running
```
a. 必要な場合は、LUN ホスト割り当てディスクを訂正して、バスの再スキャンを強制します。 例えば次のとおりです。

```
echo "- - -" > /sys/class/scsi host/host0/scan
echo "- - -" > /sys/class/scsi_host/host1/scan
```
システムを再始動して、ディスクの LUN ホスト割り当てを再スキャンすることもできます。 b. multipath -l コマンドを再発行して、ディスクをマルチパス入出力に使用できるようになったことを確認します。 5. マルチパス出力を使用して、各ディスク装置の装置 ID を識別してリストします。

例えば、2 TB ディスクの装置 ID は 36005076802810c509800000000000012 です。

次のステップで使用するために装置 ID のリストを保存します。

## <span id="page-221-0"></span>**Windows** システム

### 手順

- 1. マルチパス入出力機能がインストールされていることを確認します。必要であれば、追加のベンダー固有のマルチパス・ド ライバーをインストールします。
- 2. ディスクがオペレーティング・システムに認識されていてマルチパス入出力によって管理されていることを確認するには、 次のコマンドを発行します。

c:¥program files¥IBM¥SDDDSM¥datapath.exe query device

3. マルチパス出力を確認して、各装置がリストされていて期待どおりの数のパスを持っていることを確認します。サイズおよ び装置のシリアル情報を使⽤して、リストされているディスクを識別できます。

例えば、長い装置シリアル番号の一部 (この例では 34) を使用して、ディスク・システムの管理インターフェースでボリュ ームを検索できます。2 TB のサイズにより、ディスクがストレージ・プール・ファイル・システムに対応していることを確 認します。

```
DEV#: 4 DEVICE NAME: Disk5 Part0 TYPE: 2145 POLICY: OPTIMIZED
SERIAL: 600507630081010578000000000000034 LUN SIZE: 2.0TB
=====================================================================
Path# Adapter/Hard Disk State Mode Select Errors
```
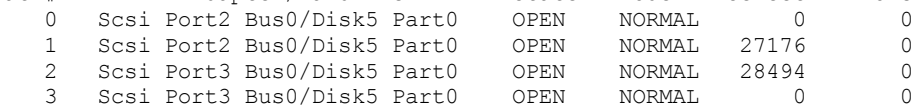

4. 前のステップのマルチパス出力から返されたシリアル番号を使用して、ディスク装置 ID のリストを作成します。

例えば、2 TB ディスクの装置 ID は 60050763008101057800000000000034 です。

次のステップで使⽤するために装置 ID のリストを保存します。

5. 新規ディスクをオンラインにして、読み取り専用属性をクリアするには、以下のコマンドを使用して diskpart.exe を実行し ます。各ディスクに対して操作を繰り返します。

```
diskpart
   select Disk 1
   online disk
   attribute disk clear readonly
   select Disk 2
   online disk
   attribute disk clear readonly
   \langle \ldots \rangleselect Disk 49
   online disk
   attribute disk clear readonly
   exit
```
# <span id="page-221-1"></span>サーバーのユーザー **ID** の作成

IBM Spectrum Protect™ サーバー・インスタンスを所有するユーザー ID を作成します。サーバーの初期構成時にサーバー・イン スタンスを作成するときに、このユーザー ID を指定します。

このタスクについて

ユーザー ID には、小文字 (a から z)、数字 (0 から 9)、および下線文字 (\_) のみを使用できます。 ユーザー ID とグループ名は、以 下のルールに従う必要があります。

- 長さは8文字以下でなければなりません。
- ユーザー ID およびグループ名の先頭に *ibm*、*sql*、*sys* または数字は使⽤できません。
- ユーザー ID およびグループ名を、*user*、*admin*、*guest*、*public*、*local*、または SQL の予約語にすることはできません。

### 手順

1. オペレーティング・システム・コマンドを使用してユーザー ID を作成します。

AIX オペレーティング・システム Linux オペレーティング・システムサーバー・インスタンスを所有するユーザ ーのホーム・ディレクトリーに、グループおよびユーザー ID を作成します。

例えば、グループ tsmsrvrs にパスワード tsminst1 を持つユーザー ID tsminst1 を作成するには、管理ユーザー ID か ら次のコマンドを発⾏します。

AIX オペレーティング・システム

mkgroup id=1001 tsmsrvrs mkuser id=1002 pgrp=tsmsrvrs home=/home/tsminst1 tsminst1 passwd tsminst1

Linux オペレーティング・システム

```
groupadd tsmsrvrs
useradd -d /home/tsminst1 -m -g tsmsrvrs -s /bin/bash tsminst1
passwd tsminst1
```
ログオフした後、システムにログインします。作成したユーザー・アカウントに変更します。telnet のような対話式 ログイン・プログラムを使用してください。これを使用すると、パスワードの入力を求めるプロンプトが出され、必 要に応じてパスワードを変更できます。

Windows オペレーティング・システムユーザー ID を作成し、その新規 ID を管理者グループに追加します。例え ば、ユーザー ID tsminst1 を作成するには、次のコマンドを発⾏します。

net user tsminst1 \* /add

新規ユーザーのパスワードを作成して確認した後、次のコマンドを発行して、そのユーザー ID を管理者グループに 追加します。

net localgroup Administrators tsminst1 /add net localgroup DB2ADMNS tsminst1 /add

2. 新規ユーザー ID をログオフします。

# サーバーのファイル・システムの準備

サーバーで使⽤するために、ディスク・ストレージのファイル・システム構成を完了する必要があります。

- AIX [システムでのファイル・システムの準備](#page-222-0) AIX® 論理ボリューム・マネージャーを使用して、サーバー用のボリューム・グループ、論理ボリューム、およびファイ ル・システムを作成する必要があります。
- Linux [システムでのファイル・システムの準備](#page-224-0) IBM Spectrum Protect サーバーで使用する各ディスク LUN で、ext4 ファイル・システムまたは xfs ファイル・システムを フォーマットする必要があります。
- Windows [システムでのファイル・システムの準備](#page-224-1) IBM Spectrum Protect サーバーが使用する各ディスク LUN で、New Technology File System (NTFS) ファイル・システムを フォーマットする必要があります。

# <span id="page-222-0"></span>**AIX** システムでのファイル・システムの準備

#### 手順

1. 使用可能なすべての *hdiskX* ディスクのキュー項目数と最大転送サイズを増やします。 各ディスクに対して以下のコマンド を発⾏します。

```
chdev -1 hdisk4 -a max transfer=0x100000
chdev -1 hdisk4 -a queue depth=32
chdev -1 hdisk4 -a reserve policy=no reserve
chdev -1 hdisk4 -a algorithm=round robin
```
これらのコマンドをオペレーティング・システム内部ディスク (*hdisk0* など) に対して実⾏しないでください。

2. IBM Spectrum Protect™ データベース、活動ログ、アーカイブ・ログ、データベース・バックアップ、およびストレージ・ プールのボリューム・グループを作成します。先ほど特定した対応するディスクに装置 ID を指定して、mkvg コマンドを発 ⾏します。

例えば、装置名 *hdisk4*、*hdisk5*、および *hdisk6* がデータベース・ディスクに対応している場合は、データベース・ボリュ ーム・グループなどにそれらを組み込みます。

システム・サイズ: 以下のコマンドは、中規模のシステム構成に基づいています。⼩規模システムおよび⼤規模システムで は、必要に応じて構⽂を調整する必要があります。

mkvg -S -y tsmdb hdisk2 hdisk3 hdisk4 mkvg -S -y tsmactlog hdisk5 mkvg -S -y tsmarchlog hdisk6 mkvg -S -y tsmdbback hdisk7 hdisk8 hdisk9 hdisk10 mkvg -S -y tsmstgpool hdisk11 hdisk12 hdisk13 hdisk14 ... hdisk49

3. 論理ボリュームを作成するときに使用する物理ボリューム名と空き物理区画数を決定します。前のステップで作成した各ボ リューム・グループに対して lsvg を発⾏します。 例えば次のとおりです。

lsvg -p tsmdb

tsmdb:

出⼒は次のようになります。*FREE PPs* 列は、物理区画を表しています。

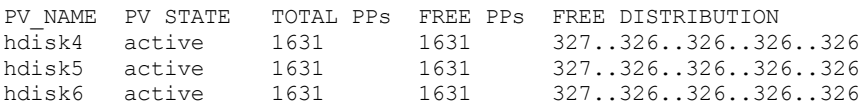

4. mklv コマンドを使用して、各ボリューム・グループに論理ボリュームを作成します。 ボリューム・サイズ、ボリューム・ グループ、および装置名は、システムのサイズやディスク構成におけるバリエーションに応じて異なります。 例えば、中規模システムに IBM Spectrum Protect データベース用のボリュームを作成するには、次のコマンドを発行しま す。

mklv -y tsmdb00 -t jfs2 -u 1 -x 1631 tsmdb 1631 hdisk2 mklv -y tsmdb01 -t jfs2 -u 1 -x 1631 tsmdb 1631 hdisk3 mklv -y tsmdb02 -t jfs2 -u 1 -x 1631 tsmdb 1631 hdisk4

5. crfs コマンドを使用して、各論理ボリューム内のファイル・システムをフォーマットします。 例えば、中規模システム上のデータベース⽤にファイル・システムをフォーマットするには、次のコマンドを発⾏します。

crfs -v jfs2 -d tsmdb00 -p rw -a logname=INLINE -a options=rbrw -a agblksize=4096 -m /tsminst1/TSMdbspace00 -A yes crfs -v jfs2 -d tsmdb01 -p rw -a logname=INLINE -a options=rbrw -a agblksize=4096 -m /tsminst1/TSMdbspace01 -A yes crfs -v jfs2 -d tsmdb02 -p rw -a logname=INLINE -a options=rbrw -a agblksize=4096 -m /tsminst1/TSMdbspace02 -A yes

#### 6. 次のコマンドを発⾏して、新しく作成されたすべてのファイル・システムをマウントします。

mount -a

7. df コマンドを発⾏して、すべてのファイル・システムをリストします。 ファイル・システムが正しい LUN で正しいマウン ト・ポイントにマウントされていることを確認します。また、使⽤可能なスペースを確認してください。 以下のコマンド出力例は、使用スペースの量が通常は 1% であることを示しています。

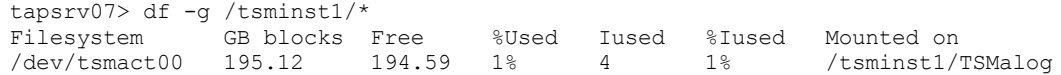

8. [サーバーのユーザー](#page-221-1) ID の作成で作成したユーザー ID に、IBM Spectrum Protect サーバーのディレクトリーに対する読み 取り/書き込み権限があることを確認します。

## <span id="page-224-0"></span>**Linux** システムでのファイル・システムの準備

IBM Spectrum Protect™ サーバーで使用する各ディスク LUN で、ext4 ファイル・システムまたは xfs ファイル・システムをフォー マットする必要があります。

### 手順

1. 前に生成した装置 ID のリストを使用して mkfs コマンドを発行し、各ストレージ LUN 装置のファイル・システムを作成し てフォーマットします。 コマンドで装置 ID を指定します。以下の例を参照してください。 データベースの場合、ext4 ファ イル・システムをフォーマットします。

mkfs -t ext4 -T largefile -m 2 /dev/mapper/36005076802810c509800000000000012

ストレージ・プール LUN の場合、xfs ファイル・システムをフォーマットします。

mkfs -t xfs /dev/mapper/3600507630081010578000000000002c3

異なる装置をいくつ使用しているかに応じて、mkfs コマンドを 50 回まで発行できます。

2. ファイル・システム用のマウント・ポイント・ディレクトリーを作成します。

作成する必要があるディレクトリーごとに mkdir コマンドを発⾏します。計画ワークシートに記録したディレクトリー値を 使⽤します。

例えば、デフォルト値を使⽤してサーバー・インスタンス・ディレクトリーを作成するには、次のコマンドを発⾏します。

mkdir /tsminst1

各ファイル・システムに対して mkdir コマンドを繰り返します。

3. サーバーの始動時にファイル・システムが自動的にマウントされるように、各ファイル・システム用の項目を /etc/fstab フ ァイルに追加します。 例えば次のとおりです。

/dev/mapper/36005076802810c509800000000000012 /tsminst1/TSMdbspace00 ext4 defaults 0 0

- 4. mount -a コマンドを発⾏して、/etc/fstab ファイルに追加したファイル・システムをマウントします。
- 5. df コマンドを発⾏して、すべてのファイル・システムをリストします。 ファイル・システムが正しい LUN で正しいマウン ト・ポイントにマウントされていることを確認します。また、使⽤可能なスペースを確認してください。 以下の IBM® Storwize® システムでの例は、使用スペースの量が通常は 1% であることを示しています。

[root@tapsrv04 ~]# df -h /tsminst1/\* Filesystem Size Used Avail Use% Mounted on /dev/mapper/360050763008101057800000000000003 134G 188M 132G 1% /tsminst1/TSMalog

6. [サーバーのユーザー](#page-221-1) ID の作成で作成したユーザー ID に、IBM Spectrum Protect のディレクトリーに対する読み取り/書き 込み権限があることを確認します。

# <span id="page-224-1"></span>**Windows** システムでのファイル・システムの準備

IBM Spectrum Protect™ サーバーが使用する各ディスク LUN で、New Technology File System (NTFS) ファイル・システムをフォ ーマットする必要があります。

### ⼿順

1. ファイル・システム用のマウント・ポイント・ディレクトリーを作成します。

作成する必要があるディレクトリーごとに md コマンドを発⾏します。計画ワークシートに記録したディレクトリー値を使 ⽤します。例えば、デフォルト値を使⽤してサーバー・インスタンス・ディレクトリーを作成するには、次のコマンドを発 ⾏します。

md c:¥tsminst1

各ファイル・システムに対して md コマンドを繰り返します。

2. Windows ボリューム マネージャを使用して、サーバー・インスタンス・ディレクトリー下のディレクトリーにマップされ る各ディスク LUN 用のボリュームを作成します。

「サーバー マネージャ」 > 「ファイルおよび記憶域サービス」に進み、前のステップで作成された LUN マッピングに対応 する各ディスクに対して以下の手順を実行します。

a. ディスクをオンラインにします。

- b. ディスクを GPT 基本タイプ (デフォルト) に初期化します。
- c. ディスク上のすべてのスペースを占有する単純なボリュームを作成します。NTFS を使用してファイル・システムを フォーマットし、TSMfile00 など、ボリュームの⽬的に合致するラベルを割り当てます。新規ボリュームをドライブ 名に割り当てないでください。代わりに、C:¥tsminst1¥TSMfile00 など、インスタンス・ディレクトリー下のディレ クトリーにボリュームをマップします。

ヒント: 報告されたディスクのサイズに基づいて、ボリューム・ラベルおよびディレクトリー・マッピング・ラベル を決定します。

3. ファイル・システムが正しい LUN で正しいマウント・ポイントにマウントされていることを確認します。mountvol コマン ドを発行してすべてのファイル・システムをリストし、出力を確認します。 例えば次のとおりです。

¥¥?¥Volume{8ffb9678-3216-474c-a021-20e420816a92}¥ C:¥tsminst1¥TSMdbspace00¥

4. ディスク構成が完了したら、システムを再始動してください。

### 次のタスク

<span id="page-225-1"></span>Windows Explorer を使用して、各ボリュームのフリー・スペースの容量を確認することができます。

# サーバーおよび **Operations Center** のインストール

IBM® Installation Manager グラフィカル・ウィザードを使⽤して、コンポーネントをインストールします。

- AIX および Linux [システムへのインストール](#page-225-0) IBM Spectrum Protect™ サーバーと Operations Center を最初のサーバー・システムにインストールします。 Windows [システムへのインストール](#page-226-0)
- <span id="page-225-0"></span>IBM Spectrum Protect サーバーと Operations Center を最初のサーバー・システムにインストールします。

# **AIX®** および **Linux** システムへのインストール

IBM Spectrum Protect™ サーバーと Operations Center を最初のサーバー・システムにインストールします。

#### 始める前に

オペレーティング・システムが、必要な⾔語に設定されていることを確認します。デフォルトで、オペレーティング・システムの ⾔語はインストール・ウィザードの⾔語です。

#### 手順

1. AIX オペレーティング・システム必要な RPM ファイルがシステムにインストールされていることを確認します。

詳しくは、グラフィカル・ウィザード⽤の前提条件 RPM ファイルのインストールを参照してください。

2. インストール・パッケージをダウンロードする前に、製品パッケージからインストール・ファイルを抽出したときにそれら のファイルを保管するのに⼗分なスペースがあることを確認してください。 スペース所要量については、ダウンロード資 料 (技術情報 [4042992](http://www.ibm.com/support/docview.wss?uid=swg24042992)) を参照してください。

- 3. Passport [Advantage®](http://www.ibm.com/software/passportadvantage) にアクセスし、任意の空のディレクトリーにパッケージ・ファイルをダウンロードします。
- 4. パッケージに対する実行権限が設定されていることを確認します。必要な場合は、次のコマンドを実行してファイル権限を 変更します。

chmod a+x *package\_name*.bin

5. 次のコマンドを発行して、パッケージを抽出します。

./*package\_name*.bin

ここで、*package\_name* はダウンロードしたファイルの名前です。

6. AIX オペレーティング・システムウィザードが正しく機能するように、以下のコマンドが使用可能であることを確実にし ます。

lsuser

デフォルトで、このコマンドは使⽤可能です。

- 7. 実行可能ファイルを置いたディレクトリーに変更します。
- 8. 次のコマンドを発行して、インストール・ウィザードを開始します。

./install.sh

インストールするパッケージを選択するときには、サーバーと Operations Center の両方を選択します。

次のタスク

● インストール処理中にエラーが発生した場合、これらのエラーは、IBM Installation Manager のログ・ディレクトリーに格 納されるログ・ファイルに記録されます。

Installation Manager ツールからインストール・ログ・ファイルを表示するには、「ファイル」 > 「ログの表示」をクリッ クします。Installation Manager ツールからこれらのログ・ファイルを収集するには、「ヘルプ」 > 「問題分析のためのデ ータのエクスポート」をクリックします。

- サーバーをインストールした後、使⽤⽬的に合わせてカスタマイズする前に、IBM Spectrum Protect [サポート・サイト](http://www.ibm.com/support/entry/myportal/product/system_storage/storage_software/ibm_spectrum_protect_family/ibm_spectrum_protect) に アクセスしてください。「Support and downloads」をクリックし、適⽤できる修正があれば適⽤します。
- グラフィカル・ウィザード用の前提条件 RPM ファイルのインストール RPM ファイルは、IBM Installation Manager グラフィカル・ウィザードに必要です。

#### 関連タスク:

IBM Spectrum Protect [コンポーネントをインストールするためのその他のメソッド](http://www.ibm.com/support/knowledgecenter/SSEQVQ_8.1.4/srv.install/t_srv_inst-aix.html) (AIX)

<span id="page-226-0"></span>IBM Spectrum Protect [コンポーネントをインストールするためのその他のメソッド](http://www.ibm.com/support/knowledgecenter/SSEQVQ_8.1.4/srv.install/t_srv_inst-linux.html) (Linux)

# **Windows** システムへのインストール

IBM Spectrum Protect™ サーバーと Operations Center を最初のサーバー・システムにインストールします。

#### 始める前に

以下の前提条件が満たされていることを確認します。

- オペレーティング・システムが、必要な⾔語に設定されていることを確認します。デフォルトで、オペレーティング・シス テムの⾔語はインストール・ウィザードの⾔語です。
- インストール時に使用するユーザー ID がローカル管理者権限を持つユーザーであることを確認します。

### 手順

1. インストール・パッケージをダウンロードする前に、製品パッケージからインストール・ファイルを抽出したときにそれら のファイルを保管するのに⼗分なスペースがあることを確認してください。 スペース所要量については、ダウンロード資 料 (技術情報 [4042993](http://www.ibm.com/support/docview.wss?uid=swg24042993)) を参照してください。

2. Passport [Advantage®](http://www.ibm.com/software/passportadvantage) にアクセスし、任意の空のディレクトリーにパッケージ・ファイルをダウンロードします。

3. 実行可能ファイルを置いたディレクトリーに変更します。

- 4. 実行可能ファイルをダブルクリックして、現行ディレクトリーに抽出します。
- 5. インストール・ファイルが抽出されたディレクトリーで、install.bat ファイルをダブルクリックして、インストール・ウィ ザードを開始します。 インストールするパッケージを選択するときには、サーバーと Operations Center の両⽅を選択しま す。

### 次のタスク

● インストール処理中にエラーが発生した場合、これらのエラーは、IBM® Installation Manager のログ・ディレクトリーに格 納されるログ・ファイルに記録されます。

Installation Manager ツールからインストール・ログ・ファイルを表示するには、「ファイル」 > 「ログの表示」をクリッ クします。Installation Manager ツールからこれらのログ・ファイルを収集するには、「ヘルプ」 > 「問題分析のためのデ ータのエクスポート」をクリックします。

● サーバーをインストールした後、使用目的に合わせてカスタマイズする前に、IBM Spectrum Protect [サポート・サイト](http://www.ibm.com/support/entry/myportal/product/system_storage/storage_software/ibm_spectrum_protect_family/ibm_spectrum_protect) に アクセスしてください。「Support and downloads」をクリックし、適⽤できる修正があれば適⽤します。

#### 関連タスク:

<span id="page-227-1"></span>■ IBM Spectrum Protect [コンポーネントをインストールするためのその他のメソッド](http://www.ibm.com/support/knowledgecenter/SSEQVQ_8.1.4/srv.install/t_srv_inst-windows.html)

# サーバーおよび **Operations Center** の構成

コンポーネントをインストールした後、IBM Spectrum Protect™ サーバーおよび Operations Center の構成を実⾏します。

- [サーバー・インスタンスの構成](#page-227-0) IBM Spectrum Protect サーバーのインスタンス構成ウィザードを使用して、サーバーの初期構成を完了します。 バックアップ/[アーカイブ・クライアントのインストール](#page-229-0)
- ベスト・プラクティスとして、管理コマンド・ライン・クライアントおよびスケジューラーが使⽤可能になるように、サー バー・システムに IBM Spectrum Protect バックアップ/アーカイブ・クライアントをインストールしてください。
- [サーバーのオプションの設定](#page-229-1) IBM Spectrum Protect サーバーと一緒にインストールされたサーバー・オプション・ファイルを参照し、ご使用のシステム に適切な値が設定されていることを確認します。
- トランスポート層セキュリティーを使用したセキュア通信の構成 ご使用の環境のデータを暗号化し、通信を保護するには、 Secure Sockets Layer (SSL) または Transport Layer Security (TLS) を IBM Spectrum Protect サーバーおよびバックアップ/アーカイブ・クライアントで有効にします。SSL 証明書は、サ ーバーとクライアントの間の通信要求を検証するために使⽤されます。
- [Operations](#page-230-1) Center の構成 Operations Center をインストールした後、以下の構成ステップを実行して、ストレージ環境の管理を開始します。
- [製品ライセンスの登録](#page-231-0) IBM Spectrum Protect 製品のライセンスを登録するには、REGISTER LICENSE コマンドを使用します。
- [データ重複排除の構成](#page-232-0) インライン・データ重複排除を使⽤するには、ディレクトリー・コンテナー・ストレージ・プールと、少なくとも 1 つのデ ィレクトリーを作成します。
- [ビジネスに合わせたデータ保存ルールの定義](#page-232-1) データ重複排除⽤のディレクトリー・コンテナー・ストレージ・プールを作成した後、新規ストレージ・プールを使⽤する ためにデフォルトのサーバー・ポリシーを更新します。このタスクを実行するために、「ストレージ・プールの追加 (Add Storage Pool)」ウィザードが Operations Center で「サービス」ページを開きます。
- [サーバー保守アクティビティーのスケジュールの定義](#page-232-2) Operations Center コマンド・ビルダーで DEFINE SCHEDULE コマンドを使用して、各サーバー保守操作のスケジュールを 作成します。
- [クライアント・スケジュールの定義](#page-235-0) Operations Center を使用して、クライアント操作のスケジュールを作成します。

# <span id="page-227-0"></span>サーバー・インスタンスの構成

IBM Spectrum Protect™ サーバーのインスタンス構成ウィザードを使用して、サーバーの初期構成を完了します。

始める前に

次の要件を満たしているようにしてください。

AIX オペレーティング・システム Linux オペレーティング・システム

- IBM Spectrum Protect をインストールしたシステムに、X Window System クライアントをインストールしておく必要があ ります。 また、デスクトップで X Window System サーバーを実⾏している必要もあります。
- システムでセキュア・シェル (SSH) プロトコルが有効にされている必要があります。ポートがデフォルト値の 22 に設定さ れていること、およびポートがファイアウォールによってブロックされていないことを確認してください。/etc/ssh/ ディ レクトリー内の sshd\_config ファイルでパスワード認証を有効にする必要があります。また、*localhost* 値を使⽤してシステ ムに接続するためのアクセス権限が SSH デーモン・サービスにあることを確認します。
- SSH プロトコルを使用して、サーバー・インスタンス用に作成したユーザー ID で IBM Spectrum Protect にログインできる 必要があります。ウィザードを使用する場合、システムにアクセスするためにこのユーザー ID およびパスワードを指定す る必要があります。
- 上記ステップでいずれかの設定を変更した場合は、構成ウィザードを先に進める前にサーバーを再始動してください。

**Windows オペレーティング・システム以下のステップを実行して、リモート・レジストリー・サービスが開始されていること** を確認します。

- 1. 「スタート」 > 「管理ツール」 > 「サービス」をクリックします。「サービス」ウィンドウで、「Remote Registry」を選 択します。開始されていない場合は、「開始」をクリックします。
- 2. 次のようにして、ポート 137、139、および 445 がファイアウォールによってブロックされていないことを確認します。 a. 「スタート」 > 「コントロール パネル」 > 「Windows ファイアウォール」をクリックします。
	- b. 「詳細設定」を選択します。
	- c. 「受信の規則」を選択します。
	- d. 「新しい規則」を選択します。
	- e. TCP ポート 137、139、および 445 のポート規則を作成して、ドメインおよびプライベート・ネットワークで接続で きるようにします。
- 3. 「ローカル セキュリティ ポリシー」オプションにアクセスして以下のステップを実行し、ユーザー・アカウント制御を構 成します。
	- a. 「スタート」 > 「管理ツール」 > 「ローカル セキュリティ ポリシー」をクリックします。「ローカル ポリシー」 > 「セキュリティのオプション」を展開します。
	- b. まだ有効になっていない場合は、「アカウント: Administrator アカウントの状態」 > 「有効」 > 「OK」を選択し て、組み込みの管理者アカウントを有効にします。
	- c. まだ無効になっていない場合は、「ユーザー・アカウント制御: 管理者承認モードですべての管理者を実行する」 > 「無効」 > 「OK」を選択して、すべての Windows 管理者に対してユーザー・アカウント制御を無効にします。
	- d. まだ無効になっていない場合は、「ユーザー・アカウント制御: 組み込みの Administrator アカウントに対する管理者 承認モード」 > 「無効」 > 「OK」を選択して、組み込み Administrator アカウントに対してユーザー・アカウント制 御を無効にします。
- 4. 上記ステップでいずれかの設定を変更した場合は、構成ウィザードを先に進める前にサーバーを再始動してください。

## このタスクについて

ウィザードは停⽌と再始動ができますが、サーバーは構成プロセス全体が完了するまでは操作可能になりません。

## 手順

- 1. ウィザードのローカル・バージョンを開始します。
	- o AIX オペレーティング・システム Linux オペレーティング・システム/opt/tivoli/tsm/server/bin ディレクトリー で dsmicfgx プログラムを開きます。このウィザードは、root ユーザーとしてのみ実⾏できます。
	- Windows オペレーティング・システム「スタート」 > 「すべてのプログラム」 > 「IBM Spectrum Protect」 > 「構成ウィザード」とクリックします。
- 2. 指示に従って構成を完了します。 IBM Spectrum Protect システムのセットアップ時[に計画ワークシートで](#page-198-0)記録した情報を 使⽤して、ウィザードでディレクトリーおよびオプションを指定します。

 $\Box$ AIX オペレーティング・システム $\Box$ Linux オペレーティング・システム「サーバー情報」ウィンドウで、システムのブー ト時にインスタンス・ユーザー IDを使用して自動的に始動するように、サーバーを設定します。

■ Windows オペレーティング・システム構成ウィザードを使用することで、サーバーがリブート時に自動的に開始するよ うに設定されます。

<span id="page-229-0"></span>ベスト・プラクティスとして、管理コマンド・ライン・クライアントおよびスケジューラーが使⽤可能になるように、サーバー・ システムに IBM Spectrum Protect™ バックアップ/アーカイブ・クライアントをインストールしてください。

### 手順

バックアップ/アーカイブ・クライアントをインストールするには、ご使用のオペレーティング・システム用のインストール手順 に従います。

- UNIX および Linux バックアップ/[アーカイブ・クライアントのインストール](http://www.ibm.com/support/knowledgecenter/SSEQVQ_8.1.4/client/c_inst_baunix.html)
- <span id="page-229-1"></span>Windows [クライアントの初回のインストール](http://www.ibm.com/support/knowledgecenter/SSEQVQ_8.1.4/client/t_inst_winclient.html)

# サーバーのオプションの設定

IBM Spectrum Protect™ サーバーと一緒にインストールされたサーバー・オプション・ファイルを参照し、ご使用のシステムに適 切な値が設定されていることを確認します。

## 手順

1. サーバー・インスタンス・ディレクトリーに移動して、dsmserv.opt ファイルを開きます。

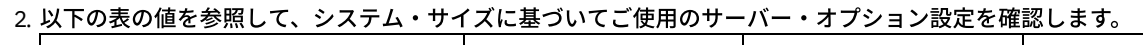

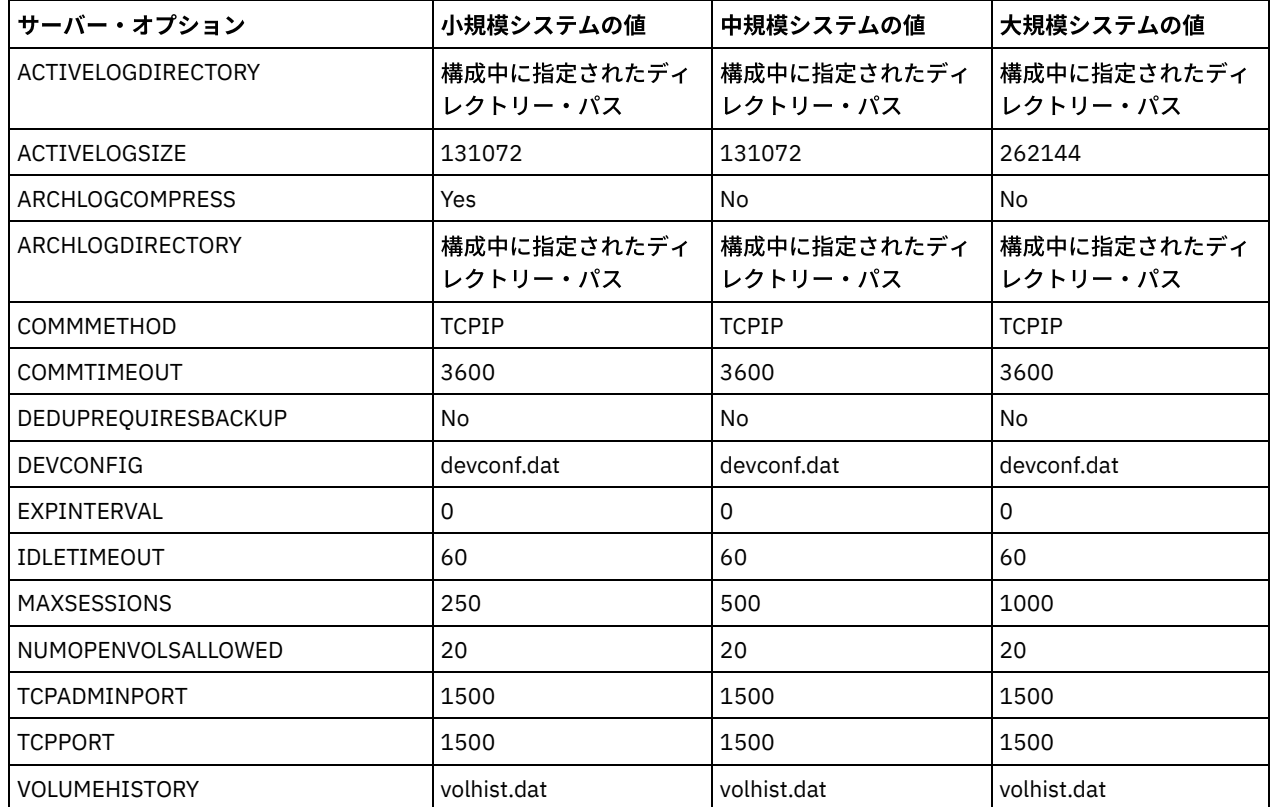

必要に応じてサーバー・オプションの設定値を更新して、表の値と一致するようにしてください。更新するには、 dsmserv.opt ファイルを閉じ、管理コマンド・ライン・インターフェースから SETOPT コマンドを使用して、オプションを

設定します。

例えば、IDLETIMEOUT オプションを 60 に更新するには、以下のコマンドを発⾏します。

setopt idletimeout 60

3. サーバー、クライアント、および Operations Center のセキュア通信を構成するには、以下の表のオプションを確認してく ださい。

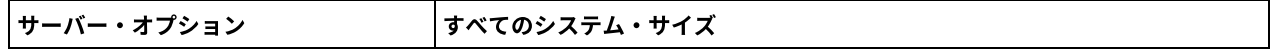

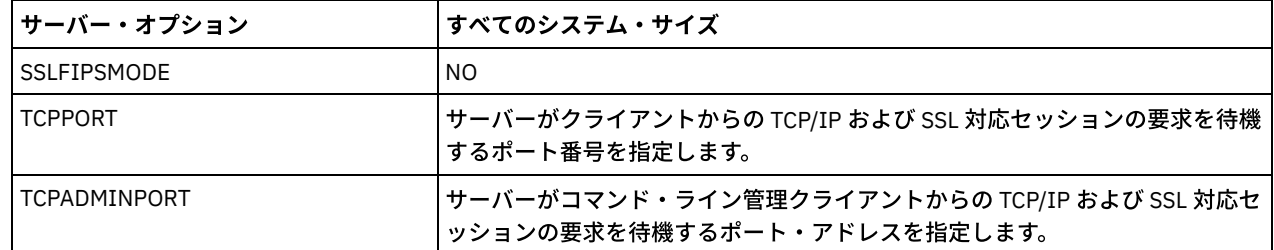

オプション値のいずれかを更新する必要がある場合は、以下のガイドラインを使用して、dsmserv.opt ファイルを編集しま す。

オプションを有効にする場合は、その⾏の先頭にあるアスタリスクを削除します。

○ 各行には、1つのオプションとそのオプションに対して指定された値のみを入力してください。

○ ファイル内の複数の項目にオプションが出現する場合、サーバーは最後の項目を使用します。

変更を保存してファイルを閉じます。dsmserv.opt ファイルを直接編集した場合、変更を有効にするには、サーバーを再始 動する必要があります。

#### 関連資料:

[サーバー・オプションの解説](http://www.ibm.com/support/knowledgecenter/SSEQVQ_8.1.4/srv.reference/r_opt_server.html) ■ SETOPT (動的更新用サーバー・オプションの設定)

# <span id="page-230-0"></span>トランスポート層セキュリティーを使⽤したセキュア通信の構成

ご使用の環境のデータを暗号化し、通信を保護するには、 Secure Sockets Layer (SSL) または Transport Layer Security (TLS) を IBM Spectrum Protect™ サーバーおよびバックアップ/アーカイブ・クライアントで有効にします。SSL 証明書は、サーバーとクラ イアントの間の通信要求を検証するために使⽤されます。

## このタスクについて

IBM Spectrum Protect バージョン 8.1.2 以降では、SSL はデフォルトで有効にされており、IBM Spectrum Protect サーバーおよび バックアップ/アーカイブ・クライアントは、TLS 1.2 プロトコルを使用して相互に通信するように自動的に構成されます。

次の図に示すように、サーバーおよびクライアントのオプション・ファイルでオプションを設定し、サーバー上で生成された自己 署名証明書をクライアントに転送することで、サーバーとバックアップ/アーカイブ・クライアントの間の安全な通信を手動で構 成することができます。あるいは、認証局 (CA) によって署名された固有の証明書を入手して転送することもできます。

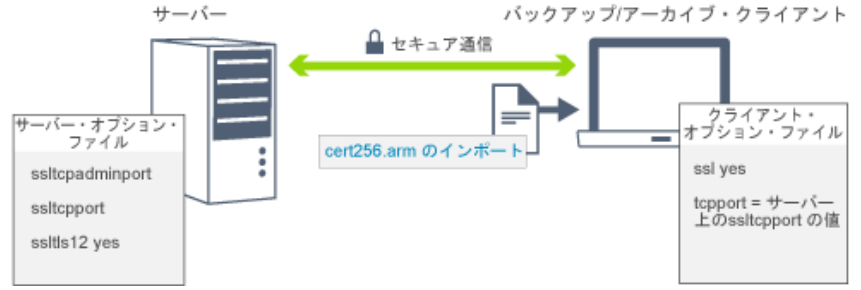

SSL または TLS 通信用のサーバーおよびクライアントの構成について詳しくは、SSL を使用してサーバーに接続するための、スト レージ・エージェント、サーバー、クライアント、および Operations Center の構成を参照してください。

## <span id="page-230-1"></span>**Operations Center** の構成

Operations Center をインストールした後、以下の構成ステップを実行して、ストレージ環境の管理を開始します。

### 始める前に

初めて Operations Center に接続する場合は、以下の情報を提供する必要があります。

- ハブ・サーバーとして指定するサーバーの接続情報
- そのサーバーに定義される管理者 ID のログイン資格情報

1. ハブ・サーバーを指定する。 Web ブラウザーで、以下のアドレスを入力します。

https://*hostname*:*secure\_port*/oc

ここで、

*hostname* は、Operations Center がインストールされているコンピューターの名前を表します。

*secure\_port* は、そのコンピューター上で Operations Center が HTTPS 通信⽤に使⽤するポート番号を表します。

例えば、ホスト名が tsm.storage.mylocation.com で、Operations Center でデフォルトのセキュア・ポート (11090) を使用 している場合、アドレスは次のとおりです。

https://tsm.storage.mylocation.com:11090/oc

初めて Operations Center にログインすると、ウィザードにより、サーバーでシステム権限を持つ新しい管理者をセットア ップするための初期構成⼿順が⽰されます。

2. Secure Sockets Layer (SSL) プロトコルを構成して、Operations Center とハブ・サーバーの間のセキュア通信をセットアッ プします。

Operations Center とハブ・サーバーの間の通信の保護 の指示に従ってください。

3. オプション: システム状況を要約する日次 E メール・レポートを受け取るには、Operations Center で E メール設定を構成し ます。

E メール・レポートを使用したシステム状況のトラッキング の指示に従ってください。

Operations Center とハブ・サーバーの間の通信の保護 Operations Center とハブ・サーバー間の通信を保護するために、ハブ・サーバーの Transport Layer Security (TLS) 証明書 を Operations Center のトラストストア・ファイルに追加します。

## <span id="page-231-0"></span>製品ライセンスの登録

IBM Spectrum Protect™ 製品のライセンスを登録するには、REGISTER LICENSE コマンドを使用します。

#### このタスクについて

ライセンスは、登録証明書ファイルに保管されていて、これには製品のライセンス情報が⼊っています。 登録証明書ファイルは、 インストール・メディアに含まれており、インストール中にサーバー上に配置されます。製品を登録すると、ライセンスは現⾏デ ィレクトリー内の NODELOCK ファイルに保管されます。

#### 手順

ライセンスが⼊っている登録証明書ファイルの名前を指定して、ライセンスを登録します。このタスクで Operations Center コマ ンド・ビルダーを使⽤するには、以下のステップを実⾏します。

- 1. Operations Center を開きます。
- 2. 設定アイコン<sup>®</sup>上にカーソルを移動して「コマンド・ビルダー」をクリックし、Operations Center コマンド・ビルダーを 開きます。
- 3. REGISTER LICENSE コマンドを発⾏します。 例えば、IBM Spectrum Protect の基本ライセンスを登録するには、次のコマ ンドを発⾏します。

register license file=tsmbasic.lic

#### 次のタスク

登録証明書ファイルが収められたインストール・メディアを保存してください。 例えば、以下のいずれかの状態が発⽣した場合 など、ライセンスを再登録する必要がある場合があります。

サーバーの別のコンピューターへの移動。

- NODELOCK ファイルの破壊。サーバーはライセンス情報を、サーバーを始動するディレクトリー内にある NODELOCK ファ イルに保管します。
- Linux オペレーティング・システムサーバーがインストールされているサーバーに関連付けられているプロセッサー・チ ップを変更する場合。

#### 関連資料:

<span id="page-232-0"></span>■ REGISTER LICENSE ([新規ライセンスの登録](http://www.ibm.com/support/knowledgecenter/SSEQVQ_8.1.4/srv.reference/r_cmd_license_register.html))

# データ重複排除の構成

インライン・データ重複排除を使⽤するには、ディレクトリー・コンテナー・ストレージ・プールと、少なくとも 1 つのディレク トリーを作成します。

#### 始める前に

このタスクでは、[計画ワークシート](#page-198-0)に記録したストレージ・プール・ディレクトリー情報を使用します。

#### 手順

- 1. Operations Center を開きます。
- 2. Operations Center のメニュー・バーで、「ストレージ」の上にカーソルを移動します。
- 3. 表示されたリストから、「ストレージ・プール」をクリックします。
- 4. 「+ストレージ・プール」ボタンをクリックします。
- 5. 「ストレージ・プールの追加」ウィザードのステップを実行します。
	- インライン・データ重複排除を使用するには、コンテナー・ベースのストレージの下で「ディレクトリー」ストレー ジ・プールを選択します。
	- ディレクトリー・コンテナー・ストレージ・プールのディレクトリーを構成する場合、システムのセットアップ時に ストレージ⽤に作成したディレクトリー・パスを指定します。
- 6. 新規のディレクトリー・コンテナー・ストレージ・プールを構成した後、「クローズしてポリシーを表示」をクリックし、 管理クラスを更新してストレージ・プールの使⽤を開始します。

# <span id="page-232-1"></span>ビジネスに合わせたデータ保存ルールの定義

データ重複排除⽤のディレクトリー・コンテナー・ストレージ・プールを作成した後、新規ストレージ・プールを使⽤するために デフォルトのサーバー・ポリシーを更新します。このタスクを実⾏するために、「ストレージ・プールの追加 (Add Storage Pool)」ウィザードが Operations Center で「サービス」ページを開きます。

#### 手順

- 1. Operations Center の「サービス」ページで、STANDARD ドメインを選択して「詳細」をクリックします。
- 2. ポリシー・ドメインの「要約」ページで、「ポリシー・セット」タブをクリックします。 「ポリシー・セット」ページに
- は、アクティブ・ポリシー・セットの名前が⽰され、そのポリシー・セットのすべての管理クラスがリストされます。
- 3. 「構成」トグルをクリックし、以下の変更を行います。
	- o STANDARD 管理クラスのバックアップ宛先をディレクトリー・コンテナー・ストレージ・プールに変更します。
	- 「バックアップ」列の値を「無制限」に変更します。
	- 保存期間を変更します。ビジネス要件に応じて、「追加バックアップの保持」列を 30 ⽇以上に設定します。
- 4. 変更を保存し、ポリシー・セットが編集不可になるように、再度「構成」トグルをクリックします。
- 5. 「活動化」をクリックしてポリシー・セットを活動化します。

#### 関連タスク:

<span id="page-232-2"></span>[クライアント・データのバックアップおよびアーカイブに関するルールの指定](#page-265-0)

# サーバー保守アクティビティーのスケジュールの定義

Operations Center コマンド・ビルダーで DEFINE SCHEDULE コマンドを使用して、各サーバー保守操作のスケジュールを作成し ます。

サーバー保守操作をクライアント・バックアップ操作の後に実⾏するようにスケジュールします。各操作の開始時刻と期間を組み 合わせて設定することで、スケジュールのタイミングを制御することができます。

以下の例は、マルチサイト・ディスク・ソリューションで、クライアント・バックアップ・スケジュールと組み合わせてサーバー 保守プロセスをどのようにスケジュールできるかを⽰しています。

| 操作                       | スケジュール                                                                                                    |
|--------------------------|----------------------------------------------------------------------------------------------------|
| クライアント・バックアップ            | 22:00 に開始します。                                                                                                    |
| ノード複製                    | 8:00 に開始するか、クライアント・バックアップの開始から 10 時間後に開始しま<br>す。                                                                                                    |
| データベースおよび災害復旧ファイルの<br>処理 | ● データベース・バックアップは、11:00 に開始するか、クライアント・バック<br>アップの開始から13時間後に開始します。このプロセスは、完了するまで実行<br>されます。<br>● 装置構成情報およびボリューム・ヒストリーのバックアップは、17:00 に開始<br>するか、データベース・バックアップの開始から6時間後に開始します。<br>● ボリューム・ヒストリーの削除は、20:00 に開始するか、データベース・バッ<br>クアップの開始から9時間後に開始します。 |
| インベントリーの有効期限             | 12:00 に開始するか、クライアント・バックアップ・ウィンドウの開始から 14 時間後<br>に開始します。このプロセスは、完了するまで実行されます。                                                                                                    |

#### 手順

データベース・バックアップ⽤に装置クラスを構成した後、DEFINE SCHEDULE コマンドを使⽤して、データベース・バックアッ プおよびその他の必要な保守操作のスケジュールを作成します。 ご使用の環境のサイズに応じて、例に示された各スケジュールの 開始時刻を調整する必要があります。

1. バックアップ操作用に装置クラスを定義します。 例えば、次のように DEFINE DEVCLASS コマンドを使用して、 DBBACK\_FILEDEV という名前の装置クラスを作成します。

define devclass dbback\_filedev devtype=file directory=*db\_backup\_directories*

ここで、*db\_backup\_directories* は、データベース・バックアップ⽤に作成したディレクトリーのリストです。 AIX オペレーティング・システム Linux オペレーティング・システム例えば、データベース・バックアップの対象とし て、/tsminst1/TSMbkup00 から始まる 4 つのディレクトリーがある場合、次のコマンドを発⾏します。

```
define devclass dbback_filedev devtype=file
  directory=/tsminst1/TSMbkup00,
  /tsminst1/TSMbkup01,/tsminst1/TSMbkup02,
  /tsminst1/TSMbkup03"
```
Windows オペレーティング・システム例えば、データベース・バックアップの対象として、C:¥tsminst1¥TSMbkup00 か ら始まる 4 つのディレクトリーがある場合、次のコマンドを発行します。

```
define devclass dbback_filedev devtype=file
 directory="c:¥tsminst1¥TSMbkup00,
 c:¥tsminst1¥TSMbkup01,c:¥tsminst1¥TSMbkup02,c:¥tsminst1¥TSMbkup03"
```
2. 自動データベース・バックアップ操作用の装置クラスを設定します。SET DBRECOVERY コマンドを使用して、上記のステ ップで作成した装置クラスを指定します。 例えば、装置クラスが dbback\_filedev である場合、次のコマンドを発行しま す。

set dbrecovery dbback filedev

3. DEFINE SCHEDULE コマンドを使用して、保守操作のスケジュールを作成します。以下の表で、必要な操作とコマンド例を 参照してください。

ヒント: 複製のスケジュールは、後のステップで Operations Center を使⽤して複製を構成するときに別個に作成します。

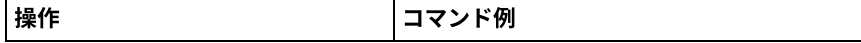

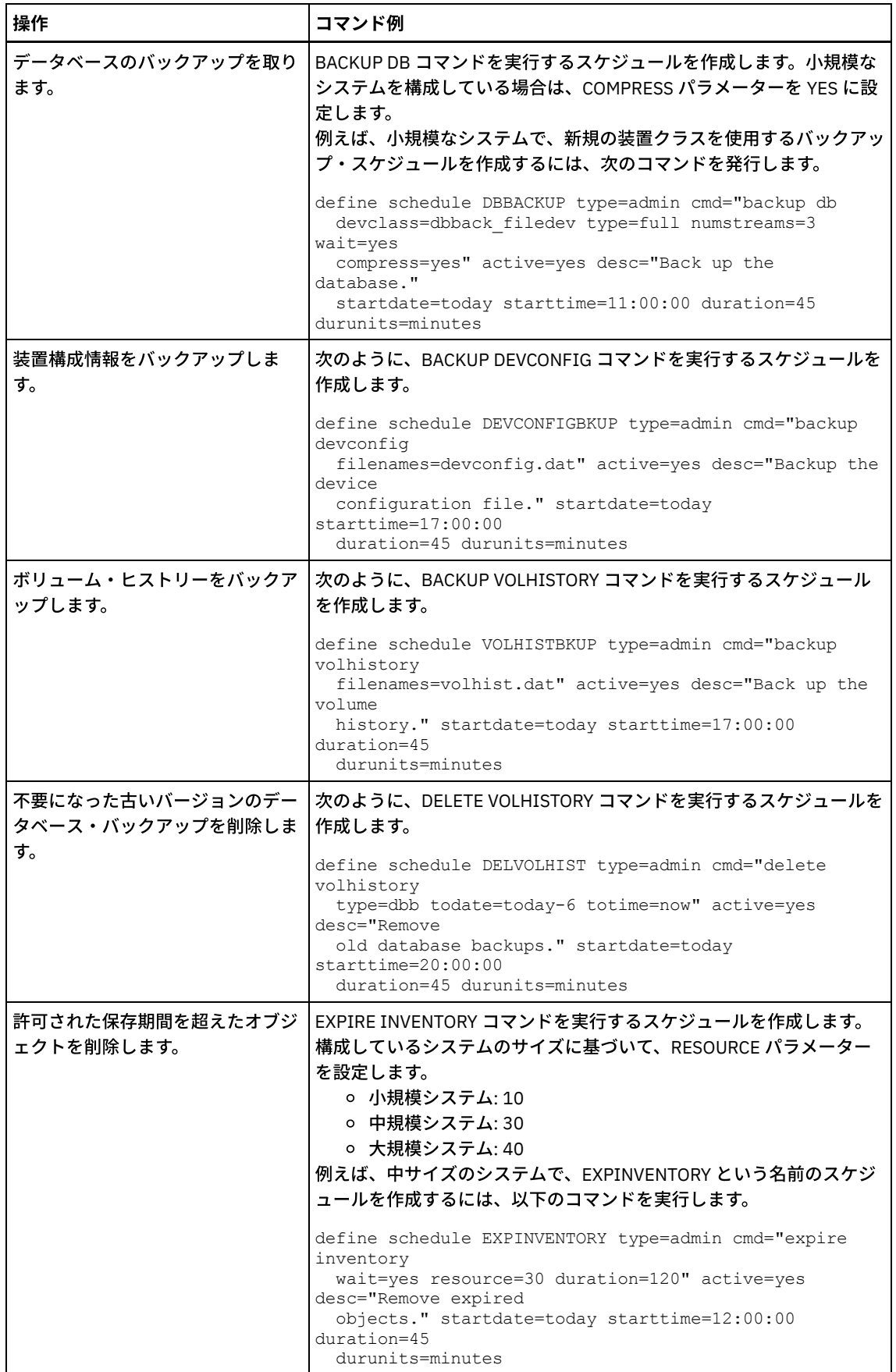

次のタスク

サーバー保守タスクのスケジュールを作成した後、以下のステップを実⾏することで、そのスケジュールを Operations Center で 表⽰できます。

- 1. Operations Center のメニュー・バーで、「サーバー」にカーソルを移動します。
- 2. 「保守」をクリックします。

#### 関連資料:

<span id="page-235-0"></span>■
DEFINE SCHEDULE ([管理コマンドのスケジュールの定義](http://www.ibm.com/support/knowledgecenter/SSEQVQ_8.1.4/srv.reference/r_cmd_schedule_admin_define.html))

# クライアント・スケジュールの定義

Operations Center を使用して、クライアント操作のスケジュールを作成します。

### 手順

- 1. Operations Center メニュー・バーで、「クライアント」の上にカーソルを移動します。
- 2. 「スケジュール」をクリックします。
- 3. 「+ スケジュール」をクリックします。
- 4. 「スケジュールの作成」ウィザードのステップを実行します。 [サーバー保守アクティビティーのスケジュールの定義](#page-232-2)でスケ ジュールしたサーバー保守アクティビティーに基づいて、22:00 に開始されるようにクライアント・バックアップ・スケジ ュールを設定します。

# <span id="page-235-2"></span>バックアップ**/**アーカイブ・クライアントのインストールおよび構成

IBM Spectrum Protect™ サーバー・システムのセットアップが正常に行われた後、データのバックアップを開始するために、クラ イアント・ソフトウェアをインストールして構成します。

#### 手順

バックアップ/アーカイブ・クライアントをインストールするには、ご使用のオペレーティング・システム用のインストール手順 に従います。

- UNIX および Linux バックアップ/[アーカイブ・クライアントのインストール](http://www.ibm.com/support/knowledgecenter/SSEQVQ_8.1.4/client/c_inst_baunix.html)
- Windows [クライアントの初回のインストール](http://www.ibm.com/support/knowledgecenter/SSEQVQ_8.1.4/client/t_inst_winclient.html)

#### 次のタスク

クライアントを登録し、スケジュールに割り当てます。

[クライアントの登録とスケジュールへの関連付け](#page-235-1) 「クライアントの追加」ウィザードを使⽤して、Operations Center 経由でクライアントの追加と登録を⾏います。 [クライアント管理サービスのインストール](#page-236-0)

Linux および Windows オペレーティング・システム上で稼働しているバックアップ/アーカイブ・クライアント用に、クラ イアント管理サービスをインストールします。 クライアント管理サービスは、バックアップ/アーカイブ・クライアントに 関する診断情報を収集し、その情報を基本モニター機能のために Operations Center が使⽤できるようにします。

# <span id="page-235-1"></span>クライアントの登録とスケジュールへの関連付け

「クライアントの追加」ウィザードを使⽤して、Operations Center 経由でクライアントの追加と登録を⾏います。

#### 始める前に

クライアント・ノードに対するクライアント所有者権限を持つ管理ユーザー ID をクライアントが必要とするかどうかを判別しま す。どのクライアントが管理ユーザー ID を必要とするかを判別するには、技術情報 [7048963](http://www.ibm.com/support/docview.wss?uid=swg27048963)を参照してください。 制約事項: クライアントのタイプによっては、クライアント・ノード名と管理ユーザー ID とが一致している必要があります。その ようなクライアントを、V7.1.7 で導入された Lightweight Directory Access Protocol 認証方式を使用して認証することはできませ

ん。この認証方式 (統合モードとも呼ばれる) について詳しくは、Active Directory データベースを使用したユーザーの認証 を参照 してください。

#### 手順

クライアントを登録するには、以下のいずれかのアクションを実⾏してください。

● クライアントが管理ユーザー ID を必要とする場合、REGISTER NODE コマンドを使用し、USERID パラメーターを指定し て、クライアントを登録します。

register node *node\_name password* userid=*node\_name*

ここで、*node\_name* にはノード名を指定し、*password* [にはノード・パスワードを指定します。詳細については、ノードの](http://www.ibm.com/support/knowledgecenter/SSEQVQ_8.1.4/srv.reference/r_cmd_node_register.html) 登録を参照してください。

- クライアントが管理ユーザー ID を必要としない場合は、Operations Center の「クライアントの追加」ウィザードを使用し てクライアントを登録します。次の⼿順を実⾏してください。
	- a. Operations Center メニュー・バーで、「クライアント」をクリックします。
	- b. 「クライアント」テーブルで、「+ クライアント」をクリックします。
	- c. 「クライアントの追加」ウィザードのステップを実行します。
		- i. クライアントおよびサーバー上で冗長データを除去できるように指定します。「クライアント・サイドのデー タ重複排除」エリアで、「使⽤可能」チェック・ボックスを選択します。
		- ii. 「構成」ウィンドウで、TCPSERVERADDRESS、TCPPORT、NODENAME、および DEDUPLICATION の値をコ ピーします。
		- ヒント: オプション値を記録し、安全な場所に保管します。クライアント登録が完了し、クライアント・ノー ドにソフトウェアをインストールした後、これらの値を使⽤してクライアントを構成します。
		- iii. ウィザードの指示に従って、ポリシー・ドメイン、スケジュール、およびオプション・セットを指定します。 iv. 危険な状態の設定を指定して、クライアントに関するリスクが表示される方法を設定します。
		- v. 「クライアントの追加」をクリックします。

# <span id="page-236-0"></span>クライアント管理サービスのインストール

Linux および Windows オペレーティング・システム上で稼働しているバックアップ/アーカイブ・クライアント用に、クライアン ト管理サービスをインストールします。 クライアント管理サービスは、バックアップ/アーカイブ・クライアントに関する診断情 報を収集し、その情報を基本モニター機能のために Operations Center が使⽤できるようにします。

#### 手順

以下のステップを実⾏して、バックアップ/アーカイブ・クライアントと同じコンピューターにクライアント管理サービスをイン ストールします。

- 1. クライアント管理サービス⽤のインストール・パッケージを IBM® ダウンロード・サイト (IBM パスポート・アドバンテー ジや IBM Fix Central など) からダウンロードします。 *<version>*-IBM\_Spectrum\_Protect-CMS*operating\_system*.bin. のようなファイル名を探してください。
- 2. 管理するクライアント・システム上にディレクトリーを作成して、そこにインストール・パッケージをコピーします。
- 3. インストール・パッケージ・ファイルの内容を抽出します。
- 4. インストール・ファイルと関連のファイルを抽出したディレクトリーから、インストール・バッチ・ファイルを実行しま す。これは、ステップ 2 で作成したディレクトリーです。
- 5. クライアント管理サービスをインストールするには、IBM Installation Manager ウィザードの指示に従います。 IBM Installation Manager がまだクライアント・システムにインストールされていない場合は、IBM Installation Manager と IBM Spectrum Protect™ クライアント管理サービスの両方を選択する必要があります。
- [クライアント管理サービスが正しくインストールされていることの確認](#page-237-0) クライアント管理サービスを使用してバックアップ/アーカイブ・クライアントに関する診断情報を収集する前に、クライ アント管理サービスのインストールと構成が正しく⾏われていることを確認できます。
- クライアント管理サービスを使用するための Operations Center の構成 クライアント管理サービスのデフォルト構成を使⽤しなかった場合、クライアント管理サービスにアクセスするために、 Operations Center を構成する必要があります。

関連タスク:

# <span id="page-237-0"></span>クライアント管理サービスが正しくインストールされていることの確認

クライアント管理サービスを使⽤してバックアップ/アーカイブ・クライアントに関する診断情報を収集する前に、クライアント 管理サービスのインストールと構成が正しく⾏われていることを確認できます。

### 手順

クライアント・システムのコマンド・ラインで、次のコマンドを実⾏して、クライアント管理サービスの構成を表⽰します。

● Linux クライアント・システムでは、次のコマンドを発行します。

*client\_install\_dir*/cms/bin/CmsConfig.sh list

ここで、*client\_install\_dir* はバックアップ/アーカイブ・クライアントがインストールされているディレクトリーです。例え ば、デフォルトのクライアント・インストールでは、次のコマンドを発⾏します。

/opt/tivoli/tsm/cms/bin/CmsConfig.sh list

#### 出⼒は、以下のテキストのようになります。

Listing CMS configuration

server1.example.com:1500 NO\_SSL HOSTNAME Capabilities: [LOG\_QUERY] Opt Path: /opt/tivoli/tsm/client/ba/bin/dsm.sys

- Log File: /opt/tivoli/tsm/client/ba/bin/dsmerror.log en\_US MM/dd/yyyy HH:mm:ss Windows-1252
- Log File: /opt/tivoli/tsm/client/ba/bin/dsmsched.log en\_US MM/dd/yyyy HH:mm:ss Windows-1252

#### ● Windows クライアント・システムでは、次のコマンドを発行します。

*client\_install\_dir*¥cms¥bin¥CmsConfig.bat list

ここで、*client\_install\_dir* はバックアップ/アーカイブ・クライアントがインストールされているディレクトリーです。例え ば、デフォルトのクライアント・インストールでは、次のコマンドを発⾏します。

C:¥"Program Files"¥Tivoli¥TSM¥cms¥bin¥CmsConfig.bat list

#### 出⼒は、以下のテキストのようになります。

Listing CMS configuration

server1.example.com:1500 NO\_SSL HOSTNAME Capabilities: [LOG\_QUERY] Opt Path: C:¥Program Files¥Tivoli¥TSM¥baclient¥dsm.opt Log File: C:¥Program Files¥Tivoli¥TSM¥baclient¥dsmerror.log en\_US MM/dd/yyyy HH:mm:ss Windows-1252 Log File: C:¥Program Files¥Tivoli¥TSM¥baclient¥dsmsched.log en\_US MM/dd/yyyy HH:mm:ss Windows-1252

クライアント管理サービスのインストールと構成が正しく行われている場合、出力にはエラー・ログ・ファイルの場所が表示され ます。

出⼒テキストは、次の構成ファイルから抽出されます。

Linux クライアント・システム:

*client\_install\_dir*/cms/Liberty/usr/servers/cmsServer/client-configuration.xml

Windows クライアント・システム:

*client\_install\_dir*¥cms¥Liberty¥usr¥servers¥cmsServer¥client-configuration.xml

出力に項目が含まれていない場合は、client-configuration.xml ファイルを構成する必要があります。 このファイルを構成する手順 については[、カスタム・クライアント・インストールのためのクライアント管理サービスの構成](http://www.ibm.com/support/knowledgecenter/SSEQVQ_8.1.4/srv.install/t_oc_inst_cms_customcfg.html)を参照してください。CmsConfig verify コマンドを使用して、ノード定義が client-configuration.xml ファイルに正しく作成されているかを確認することができま す。

# <span id="page-238-0"></span>クライアント管理サービスを使⽤するための **Operations Center** の構成

クライアント管理サービスのデフォルト構成を使⽤しなかった場合、クライアント管理サービスにアクセスするために、 Operations Center を構成する必要があります。

### 始める前に

クライアント管理サービスがクライアント・システムにインストールされ、開始されていることを確認します。デフォルト構成が 使用されているかどうかを確認します。以下のいずれかの条件に該当する場合、デフォルト構成は使用されていません。

- クライアント管理サービスがデフォルトのポート番号 (9028) を使用していない。
- バックアップ/アーカイブ・クライアントが、バックアップ/アーカイブ・クライアントのインストール先のクライアント・ システムと同じ IP アドレスでアクセスされない。 例えば、以下の状態では、異なる IP アドレスが使用される可能性があり ます。
	- コンピューター・システムに 2 つのネットワーク・カードがある。バックアップ/アーカイブ・クライアントは 1 つ のネットワークで通信するように構成されており、⼀⽅、クライアント管理サービスはもう 1 つのネットワークで通 信します。
	- クライアント・システムが動的ホスト構成プロトコル (DHCP) を使用して構成されている。その結果、クライアン ト・システムに IP アドレスが動的に割り当てられ、その IP アドレスが、前のバックアップ/アーカイブ・クライア ント操作中にサーバーに保存されます。クライアント・システムが再始動すると、クライアント・システムには別の IP アドレスが割り当てられる可能性があります。Operations Center が常にクライアント・システムを確実に検出で きるようにするには、完全修飾ドメイン・ネームを指定します。

#### 手順

クライアント管理サービスを使⽤するように Operations Center を構成するには、以下の⼿順を実⾏します。

1. Operations Center の「クライアント」ページで、クライアントを選択します。

- 2. 「詳細」 > 「プロパティー」をクリックします。
- 3. 「一般」セクションの「リモート診断 URL」フィールドに、クライアント・システム上のクライアント管理サービスの URL を指定します。 アドレスの先頭は https でなければなりません。次の表に、リモート診断 URL の例を⽰します。

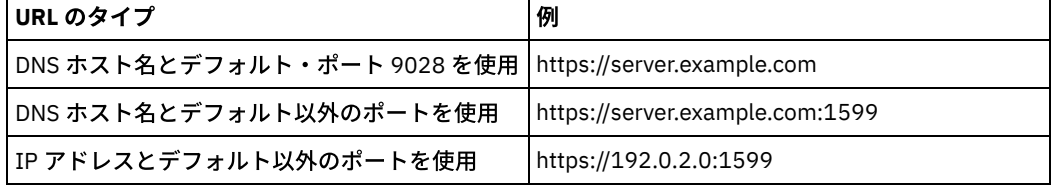

4. 「保存」をクリックします。

#### 次のタスク

Operations Centerの「診断」タブから、クライアント・ログ・ファイルなどのクライアント診断情報にアクセスできます。

# **2** 番⽬のサーバーの構成

システム内の最初のサーバーの構成が完了したら、2 番⽬のサーバーを構成します。

### 手順

以下のセクションの⼿順を実⾏します。

1. 以下のセクションの手順を実行して、最初のサーバーと同じ構成で 2 番目のサーバーを構成します。

a. [システムのセットアップ](#page-212-0) b. [サーバーおよび](#page-225-1) Operations Center のインストール

マルチサイト・ディスク・ソリューションでは、ハブ・サーバーとして構成されるのは 1 つのサーバーのみであるた め、2 番⽬のサーバーに Operations Center をインストールする必要はありません。 2 番⽬のサーバーにインストー ルするインストール・パッケージを選択する際に、Operations Center を選択しないでください。

c. [サーバーおよび](#page-227-1) Operations Center の構成

Operations Center の構成に関するタスクはスキップします。

d. バックアップ/[アーカイブ・クライアントのインストールおよび構成](#page-235-2) 2. [ハブ・サーバーとスポーク・サーバー間の](#page-239-0) SSL 通信の構成 3. スポークとしての2番目のサーバーの追加 4. [複製の有効化](#page-240-1)

# <span id="page-239-0"></span>ハブ・サーバーとスポーク・サーバー間の **SSL** 通信の構成

Transport Layer Security (TLS) プロトコルを使用してハブ・サーバーとスポーク・サーバーの間の通信を保護するには、ハブ・サ ーバーに対するスポーク・サーバーの証明書を定義する必要があります。

## このタスクについて

ハブ・サーバーは、スポーク・サーバーから状況およびアラートの情報を受信して、その情報を Operations Center で表示しま す。スポーク・サーバーから状況とアラートの情報を受信するには、スポーク・サーバーの証明書をハブ・サーバーのトラストス トア・ファイルに追加する必要があります。また、スポーク・サーバーをモニターするように Operations Center を構成すること も必要です。

クライアント更新の⾃動デプロイメントなど、Operations Center の他の機能を有効にするには、ハブ・サーバーの証明書をスポ ーク・サーバーのトラストストア・ファイルに追加する必要があります。

#### 手順

1. スポーク・サーバーの証明書をハブ・サーバーに定義する際は、以下の手順を実行します。

a. スポーク・サーバー上で、スポーク・サーバー・インスタンスのディレクトリーに移動します。

b. スポーク・サーバーの鍵データベース・ファイルで、必要な cert256.arm 証明書をデフォルトの証明書として指定し ます。 次のコマンドを出します。

gsk8capicmd\_64 -cert -setdefault -db cert.kdb -stashed -label "TSM Server SelfSigned SHA Key"

c. スポーク・サーバーの鍵データベース・ファイル内の証明書を検証します。 次のコマンドを出します。

gsk8capicmd\_64 -cert -list -db cert.kdb -stashed

d. スポーク・サーバーの cert256.arm ファイルをハブ・サーバーに安全に転送します。

e. ハブ・サーバー上で、ハブ・サーバー・インスタンス・ディレクトリーに移動します。

f. ハブ・サーバーに対するスポーク・サーバー証明書を定義します。 ハブ・サーバーのインスタンス・ディレクトリー から次のコマンドを発⾏します。ここで、*spoke\_servername* はスポーク・サーバーの名前で、*spoke\_cert256.arm* は スポーク・サーバー証明書のファイル名です。

gsk8capicmd\_64 -cert -add -db cert.kdb -stashed -format ascii -label *spoke\_servername* -file *spoke\_cert256.arm*

- 2. ハブ・サーバーの証明書をスポーク・サーバーに定義する際は、以下の手順を実行します。
	- a. ハブ・サーバー上で、ハブ・サーバー・インスタンス・ディレクトリーに移動します。

b. ハブ・サーバーの鍵データベース・ファイルで、必要な cert256.arm 証明書をデフォルトの証明書として指定しま す。 次のコマンドを出します。

gsk8capicmd\_64 -cert -setdefault -db cert.kdb -stashed -label "TSM Server SelfSigned SHA Key"

c. スポーク・サーバーの鍵データベース・ファイル内の証明書を検証します。 次のコマンドを出します。

gsk8capicmd\_64 -cert -list -db cert.kdb -stashed

d. ハブ・サーバーの cert256.arm ファイルをスポーク・サーバーに安全に転送します。

- e. スポーク・サーバー上で、スポーク・サーバー・インスタンスのディレクトリーに移動します。
- f. スポーク・サーバーに対してハブ・サーバー証明書を定義します。 スポーク・サーバーのインスタンス・ディレクト リーから次のコマンドを発⾏します。ここで、*hub\_servername* はハブ・サーバーの名前で、*hub\_cert256.arm* はハ ブ・サーバー証明書のファイル名です。

gsk8capicmd\_64 -cert -add -db cert.kdb -stashed -format ascii -label *hub\_servername* -file *hub\_cert256.arm*

- 3. ハブ・サーバーとスポーク・サーバーを再始動します。
- 4. スポーク・サーバーをハブ・サーバーに、そしてハブ・サーバーをスポーク・サーバーに定義する際は、以下の手順を実行 します。

a. ハブ・サーバーとスポーク・サーバーの両方で以下のコマンドを実行します。

- SET SERVERPASSWORD *server\_password*
- SET SERVERHLADDRESS *ip\_address*
- SET SERVERLLADDRESS *tcp\_port*

#### b. ハブ・サーバーでは、次の例に従って、DEFINE SERVER コマンドを発行します。

DEFINE SERVER *spoke\_servername* HLA=*spoke\_address* LLA=spoke\_SSLTCPADMINPort SERVERPA=*spoke\_serverpassword*

c. スポーク・サーバーでは、次の例に従って、DEFINE SERVER コマンドを発⾏します。

DEFINE SERVER *hub\_servername* HLA=*hub\_address* LLA=hub\_SSLTCPADMINPort SERVERPA=*hub\_serverpassword*

ヒント: デフォルトでは、サーバーがオブジェクト・データを送受信する場合、サーバー通信は暗号化されます。 オ ブジェクト・データは TCP/IP を使用して送受信します。 オブジェクト・データを暗号化しないように選択すること で、サーバー・パフォーマンスは TCP/IP セッションを経由した通信と同様になり、セッションは保護されます。 サ ーバーがオブジェクト・データを送受信する場合でも、指定されたサーバーとのすべての通信を暗号化する場合、 DEFINE SERVER コマンドに SSL=YES パラメーターを指定します。

5. スポーク・サーバーをモニターするように Operations Center を構成するには、以下の手順を実行します。 a. Operations Center メニュー・バーで、「サーバー」をクリックします。 スポーク・サーバーは「モニター対象外」 状況です。 この状況は、このサーバーが DEFINE SERVER コマンドを使用してハブ・サーバーに対して定義されてい るものの、サーバーがまだスポーク・サーバーとして構成されていないことを意味しています。 b. スポーク・サーバーをクリックして項目を強調表示し、「スポークのモニター」をクリックします。

#### 関連資料:

DEFINE SERVER ([サーバー間の通信のためのサーバー定義](http://www.ibm.com/support/knowledgecenter/SSEQVQ_8.1.4/srv.reference/r_cmd_server_define.html))

<span id="page-240-0"></span>■ QUERY OPTION ([サーバー・オプションの照会](http://www.ibm.com/support/knowledgecenter/SSEQVQ_8.1.4/srv.reference/r_cmd_option_query.html))

# スポークとしての **2** 番⽬のサーバーの追加

環境の両⽅のサーバーを構成した後、2 番⽬のサーバーをスポークとしてハブ・サーバーに追加します。

### 手順

- 1. Operations Center を開きます。
- 2. Operations Center メニュー・バーで、「サーバー」をクリックします。
- 3. 次の手順のいずれかを実行してください。
	- サーバーをクリックして強調表示し、表メニュー・バーで「スポークのモニター」をクリックします。
	- 追加したいサーバーがテーブルに表示されていない場合は、「+ スポーク」をクリックします。
- <span id="page-240-1"></span>4. スポーク構成ウィザードのステップを実行します。

# 複製の有効化

データを保護するために、ストレージ・プールの保護に加えて、ノード複製を有効にします。

ソース・サーバーに登録されているすべてのクライアントに対してノード複製を有効にするには、以下の⼿順を実⾏します。

- 1. Operations Center を開きます。
- 2. Operations Center のメニュー・バーで、「ストレージ」の上にカーソルを移動して、「複製」をクリックします。
- 3. 「複製」ページで、「+ サーバーのペア (Server Pair)」をクリックします。
- 4. 「サーバー・ペアの追加」ウィザードのステップを実行します。
	- マルチサイト・ディスク・ソリューション用に構成した最初のサーバーとしてソース・サーバーを設定します。 ター ゲット・サーバーは、2 番⽬のサーバーです。
	- [サーバー保守アクティビティーのスケジュールの定義](#page-232-2)でスケジュールしたサーバー保守アクティビティーに基づい て、ノード複製のスケジュールがクライアント・バックアップ・ウィンドウの 10 時間後に開始するように設定しま す。
	- このウィザードは、保護するデータ量およびクライアント複製がスケジュールされている時間に基づいて、ストレー ジ・プール保護スケジュールをセットアップします。

## 次のタスク

2 つのサイト間での相互複製をセットアップする予定の場合、「サーバー・ペアの追加」ウィザードを再実行し、2番目のサーバ ーをソースとして、最初のサーバーをターゲットとして設定します。

# 実装の完了

IBM Spectrum Protect™ ソリューションを構成して稼働した後、バックアップ操作をテストし、モニターをセットアップして、す べてがスムーズに稼働することを確認します。

### 手順

- 1. バックアップ操作をテストして、データが期待したとおりに保護されていることを確認します。
	- a. Operations Center の「クライアント」ページで、バックアップするクライアントを選択し、「バックアップ」をク リックします。
		- b. Operations Center の「サーバー」ページで、データベースをバックアップするサーバーを選択します。 「バックア ップ」をクリックして、「データベースのバックアップ」ウィンドウの指⽰に従います。
	- c. バックアップ操作が正常に完了し、警告メッセージおよびエラー・メッセージがないことを確認します。 ヒント: あるいは、バックアップ/アーカイブ・クライアントの GUI を使⽤してクライアント・データをバックアップ することができ、管理コマンド・ラインから BACKUP DB コマンドを発⾏してサーバー・データベースをバックアッ プすることができます。
	- 2. [マルチサイト・ディスク・ソリューションのモニター](#page-241-0)の手順に従って、ご使用のソリューション用にモニタリングをセット アップします。

# <span id="page-241-0"></span>マルチサイト・ディスク・ソリューションのモニター

IBM Spectrum Protect™ によるマルチサイト・ディスク・ソリューションを実装した後、ソリューションをモニターして正しく動 作することを確認してください。毎⽇、および定期的にソリューションをモニターすることで、既存の問題および潜在的な問題を 特定することができます。収集した情報は、問題のトラブルシューティングとシステム・パフォーマンスの最適化に使用できま す。

## このタスクについて

ソリューションをモニターするために推奨される⽅法は、システム状況の全体と詳細をグラフィカル・ユーザー・インターフェー スで表示する Operations Center を使用することです。さらに、システム状況を要約する日次 E メール・レポートを生成するよう に Operations Center を構成できます。

場合によっては、拡張モニター・ツールを使用して、特定のモニター・タスクやトラブルシューティング・タスクを実行できま す。

ヒント: Linux オペレーティング・システムまたは Windows オペレーティング・システムでバックアップ/アーカイブ・クライアン トの問題を診断する予定の場合は、バックアップ/アーカイブ・クライアントがインストールされている各コンピューターに IBM Spectrum Protect クライアント管理サービスをインストールします。こうすると、バックアップ/アーカイブ・クライアントの問 題を診断するために、Operations Center で「診断」ボタンを使用できるようになります。クライアント管理サービスをインスト ールするには、[クライアント管理サービスのインストールの](#page-236-0)⼿順に従います。

### 手順

- 1. 日次モニター・タスクを実行します。手順については、日次モニター・チェックリストを参照してください。
- 2. 定期的なモニター・タスクを実行します。手順については、定期的なモニター・チェックリストを参照してください。
- 3. IBM Spectrum Protect ソリューションがライセンス交付要件に準拠していることを確認するには、ライセンス準拠の検証の 手順に従います。
- 4. E メール状況レポートを生成するように Operations Center をセットアップするには、E メール・レポートを使用したシス [テム状況のトラッキングを参照してください。](#page-255-0)

## 次のタスク

検出した問題があれば、それを解決してください。ソリューションの構成を変更することによって問題を解決するには、マルチサ イト・ディスク・ソリューションの操作の管理の指⽰に従ってください。以下のリソースも利⽤できます。

- パフォーマンスの問題を解決するには、[パフォーマンスを](http://www.ibm.com/support/knowledgecenter/SSEQVQ_8.1.0/perf/c_performance.html)参照してください。
- その他のタイプの問題を解決するには、[トラブルシューティング](http://www.ibm.com/support/knowledgecenter/SSEQVQ_8.1.0/tshoot/t_tshoot_tsm.html)を参照してください。

# 日次モニター・チェックリスト

IBM Spectrum Protect™ ソリューションの⽇次モニター・タスクを完了していることを確認するには、⽇次モニター・チェックリ ストを確認します。

Operations Center の「概要」ページから、日次モニター・タスクを実行します。「概要」ページにアクセスするには、 Operations Center を開いて「概要」をクリックします。

以下の図は各タスクを実⾏するための場所を⽰しています。

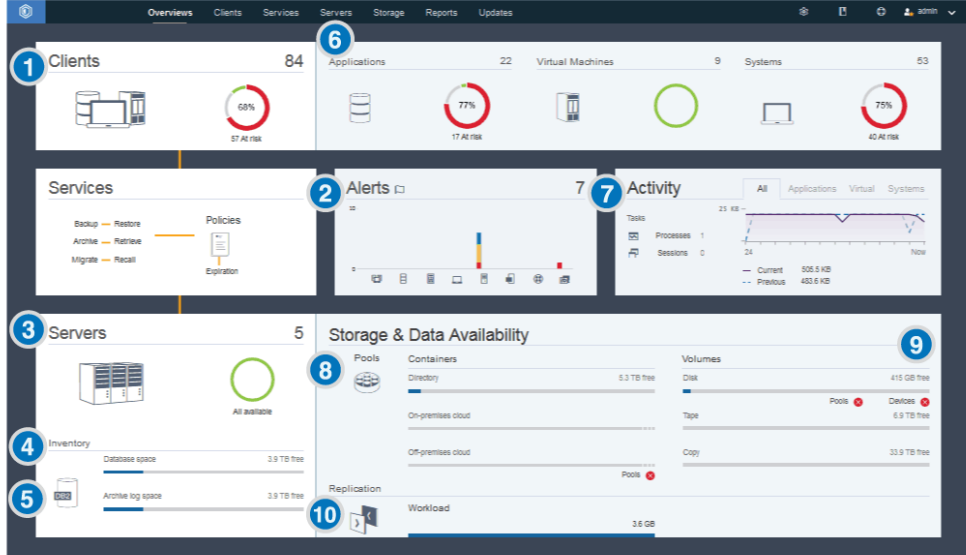

ヒント: 拡張モニター・タスクの管理コマンドを実⾏するには、Operations Center コマンド・ビルダーを使⽤します。コマンド・ ビルダーは、コマンドを⼊⼒するときにガイドとなる先⾏⼊⼒機能を提供します。コマンド・ビルダーを開くには、Operations Center の「概要」ページに進みます。メニュー・バーで、設定アイコン <sup>@</sup> にマウス・カーソルを移動し、「コマンド・ビルダ ー」をクリックします。

次の表に、日次モニター・タスクをリストして、各タスクの実行手順を示します。

表 1. ⽇次モニター・タスク

| タスク                                                                                     | 基本的な手順                                                                                                    | 詳細手順およびトラブルシューティング情報                                                                                                    |
|-----------------------------------------------------------------------------------------|----------------------------------------------------------------------------------------------------|----------------------------------------------------------------------------------------------------|
| バックアップ操作が<br>失敗したか、未実行であ<br>るために、クライアント<br>が保護されないリスクが<br>あるかどうかを判別しま<br>す。             | クライアントが危険な状態にあるかどうかを<br>確認するには、「クライアント」エリアで<br>「危険」通知を探します。詳細を表示するに<br>は、「クライアント」エリアをクリックしま<br>す。<br>重要: 「危険」のパーセンテージが通常よりは<br>るかに大きい場合、ランサムウェア攻撃を示<br>している可能性があります。 ランサムウェア<br>攻撃により、バックアップ操作が失敗し、ク<br>ライアントはリスクにさらされる可能性があ<br>ります。 例えば、「危険」のクライアントの<br>パーセンテージが、通常は 5% から 10% であ<br>るにも関わらず、40% または 50% に増えた<br>場合、その原因を調査してください。<br>クライアント管理サービスをバックアップ/ア<br>ーカイブ・クライアントにインストールして<br>いる場合、以下のステップを実行して、クラ<br>イアント・エラーおよびスケジュール・ログ<br>を表示して分析することができます。<br>1. 「クライアント」テーブルで、クライ<br>アントを選択して、「詳細」をクリッ<br>クします。<br>2. 問題を診断するには、「診断」をクリ<br>ックします。 | クライアント管理サービスがインストールされてい<br>ないクライアントの場合、クライアント・システム<br>にアクセスして、クライアント・エラー・ログを確<br>認します。                                                                                         |
| 2 クライアント関連エ<br>ラーまたはサーバー関連<br>エラーに注意が必要であ<br>るかどうかを判別しま<br>す。                           | 報告されたアラートの重大度を判別するに<br>は、「アラート」エリアで、列の上にカーソ<br>ルを移動します。                                                                                                    | アラートに関する追加情報を表示するには、以下の<br>ステップを実行します。<br>1. 「アラート」エリアをクリックします。<br>2. 「アラート」表でアラートを選択します。<br>3. 「活動記録ログ」ペインでメッセージを確認<br>します。このペインには、選択したアラートの<br>発生前後に発行された関連メッセージが表示<br>されます。 |
| 3 Operations Center に<br>よって管理されるサーバ<br>ーがクライアントにデー<br>タ保護サービスを提供で<br>きるかどうかを判別しま<br>す。 | 1. サーバーが危険な状態にあるかどうか<br>を確認するには、「サーバー」エリア<br>で「使用不可」通知を探します。<br>2. 追加情報を表示するには、「サーバ<br>ー」エリアをクリックします。<br>3. 「サーバー」テーブルでサーバーを選<br>択して、「詳細」をクリックします。                                                                                                    | ヒント:サーバー・プロパティーに関連した問題を検<br>出した場合は、次のようにして、サーバー・プロパ<br>ティーを更新します。<br>1. 「サーバー」テーブルで、サーバーを選択し<br>て、「詳細」をクリックします。<br>2. サーバー・プロパティーを更新するには、<br>「プロパティー」をクリックします。                 |

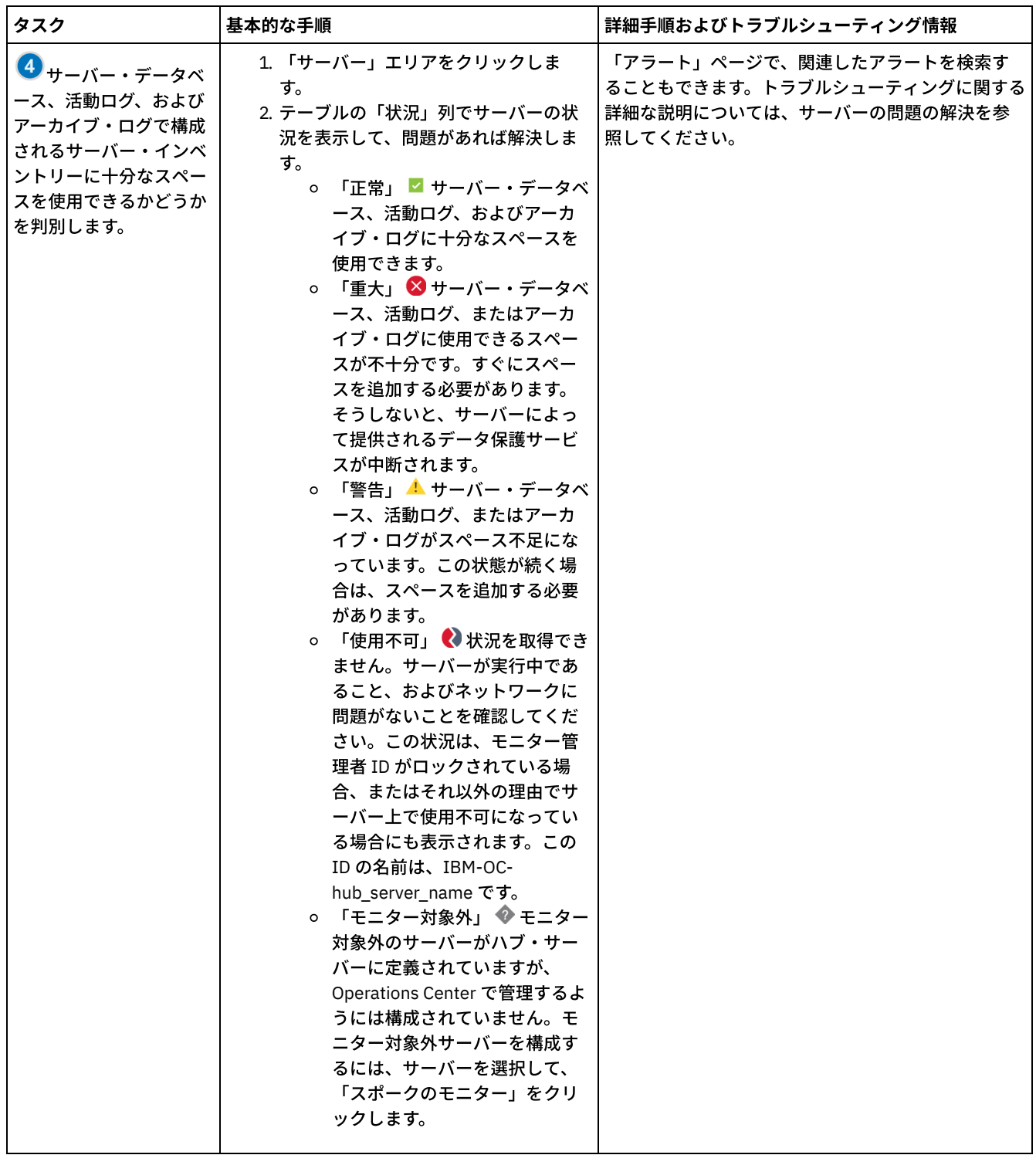

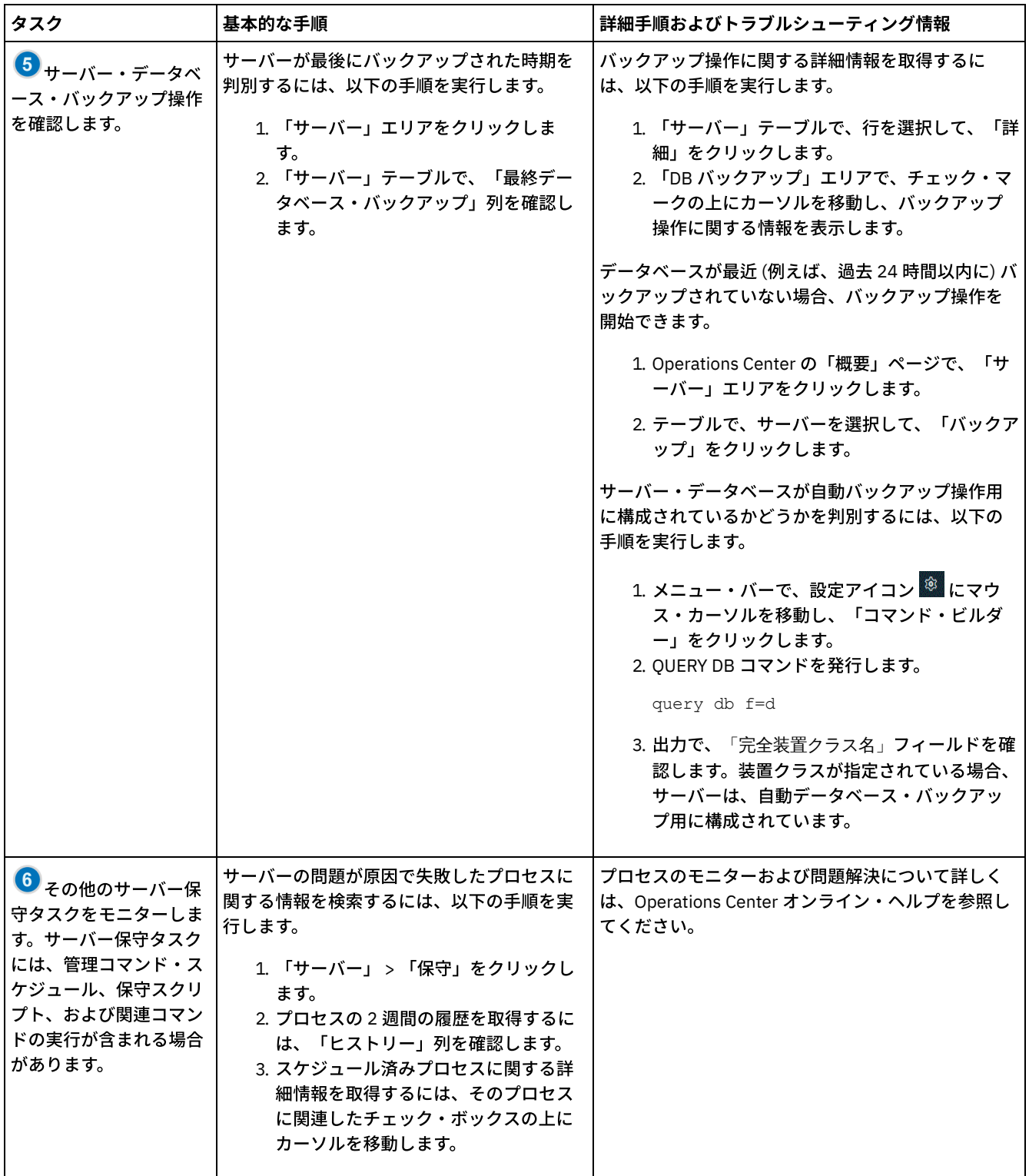

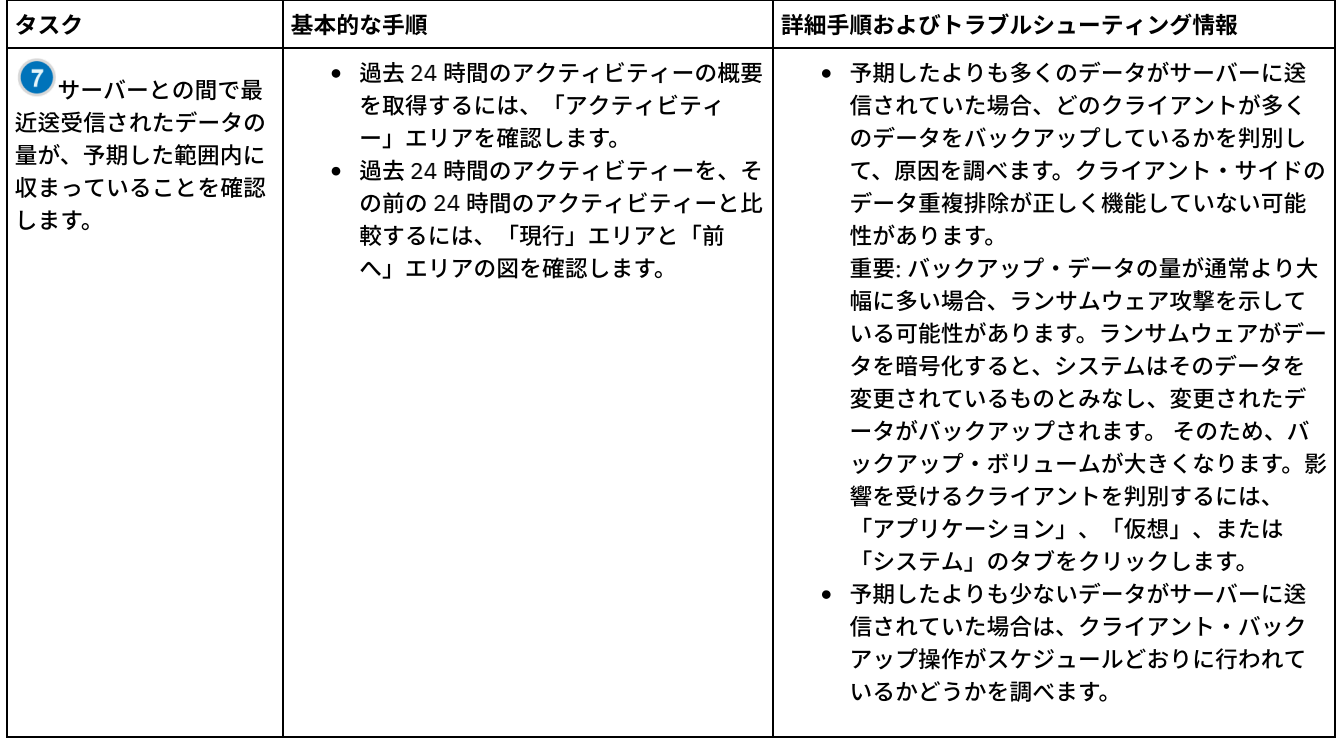

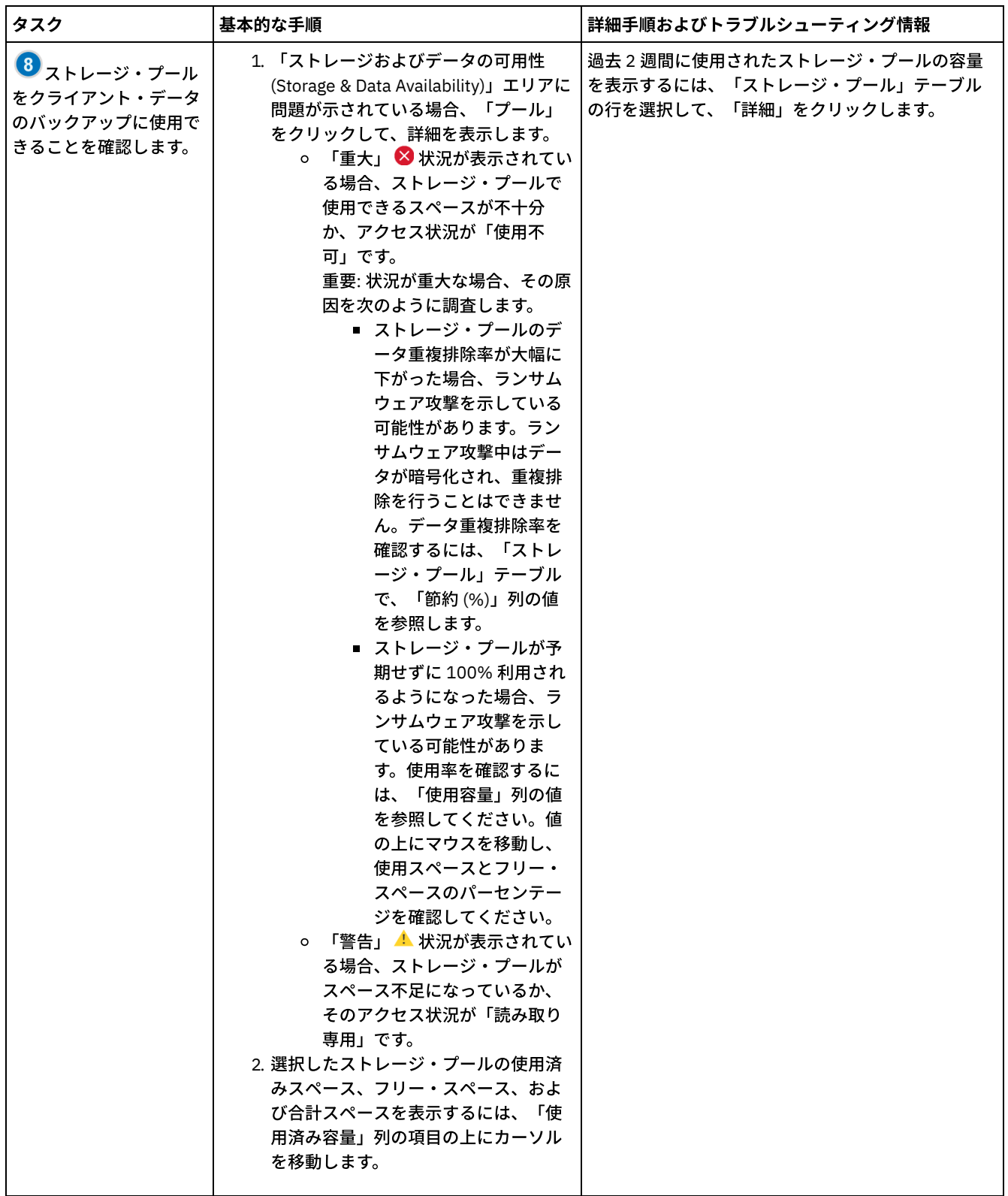

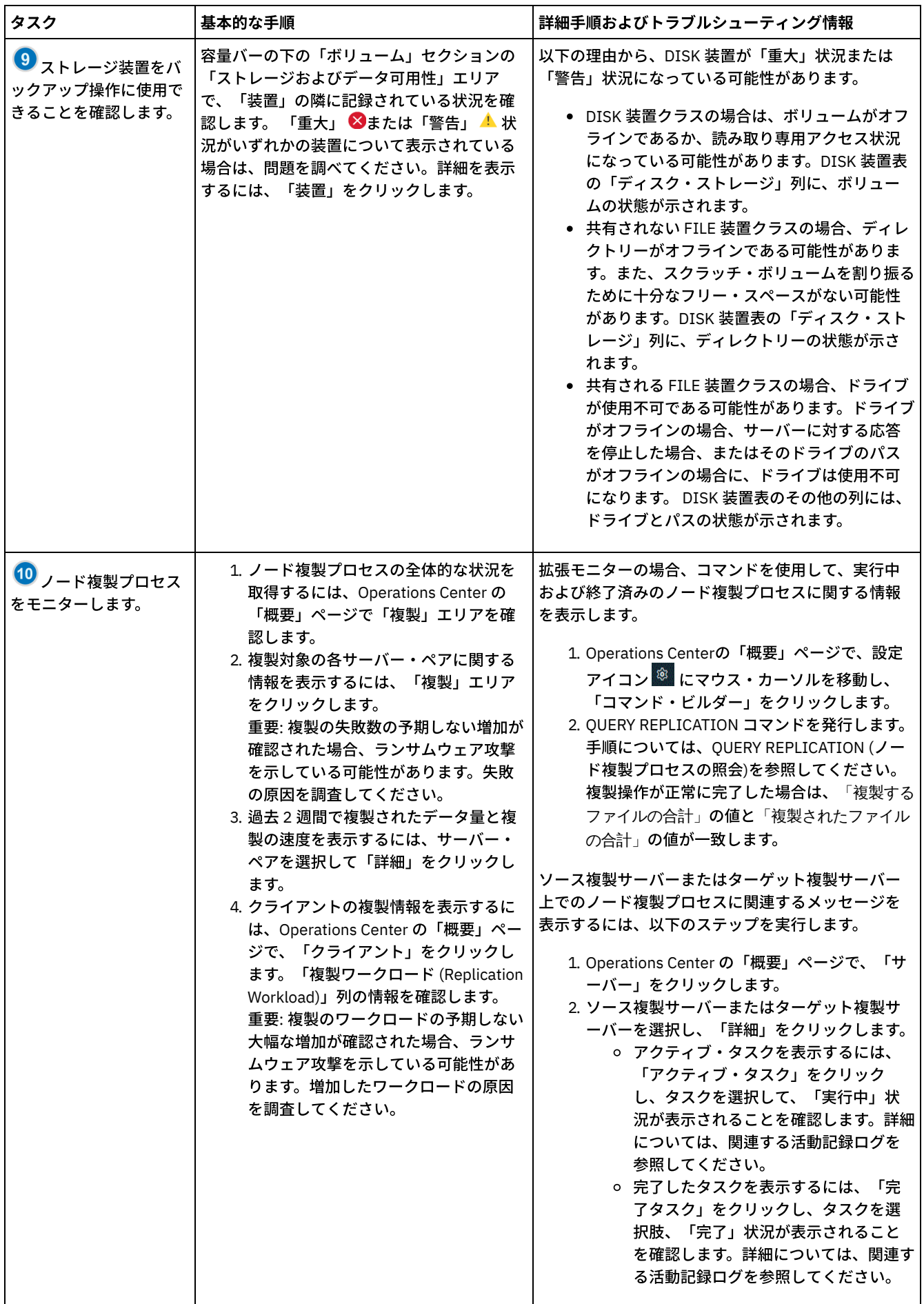

# 定期的なモニター・チェックリスト

ソリューションが正しく動作するように、定期的なモニター・チェックリストのタスクを実⾏します。⼤きな問題となる前に潜在 的な問題点を検出できるように、⼗分な頻度で定期的なタスクをスケジュールしてください。

ヒント: 拡張モニター・タスクの管理コマンドを実⾏するには、Operations Center コマンド・ビルダーを使⽤します。コマンド・ ビルダーは、コマンドを入力するときにガイドとなる先行入力機能を提供します。コマンド・ビルダーを開くには、Operations Center の「概要」ページに進みます。メニュー・バーで、設定アイコン <sup>®</sup> にマウス・カーソルを移動し、「コマンド・ビルダ ー」をクリックします。

| タスク                       | 基本的な手順                                                                                                    | 詳細手順およびトラブルシューティング                                                                                                    |
|---------------------------|----------------------------------------------------------------------------------------------------|----------------------------------------------------------------------------------------------------|
| システム・パフォーマンスをモ<br>ニターします。 | クライアント・バックアップ操作に必要<br>な時間の長さを判別します。<br>1. Operations Center の「概要」ペ<br>ージで、「クライアント」をクリ<br>ックします。クライアントに関連<br>付けられているサーバーを見つけ<br>ます。<br>2. 「サーバー」をクリックします。<br>サーバーを選択し、「詳細」をク<br>リックします。<br>3. 過去 24 時間の完了タスクの所要<br>時間を表示するには、「完了タス<br>ク」をクリックします。<br>4.24時間より前に完了したタスク<br>の期間を表示するには、QUERY<br>ACTLOG コマンドを使用します。<br>QUERY ACTLOG (活動記録ログの<br>照会) の指示に従ってください。<br>5. クライアント・バックアップ操作<br>の所要時間が長くなっていて、理 | クライアントがサーバーにデータをバックアップす<br>るのに要する時間の短縮に関する説明については、<br>一般的なクライアントのパフォーマンス問題の解決<br>を参照してください。<br>パフォーマンスのボトルネックを探してください。<br>手順については、パフォーマンス・ボトルネックの<br>識別を参照してください。<br>その他のパフォーマンスの問題の特定および解決に<br>ついては、パフォーマンスを参照してください。 |
|                           | 由が不明である場合は、原因を調<br>べてください。<br>バックアップ/アーカイブ・クライアン<br>トにクライアント管理サービスをインス<br>トールしている場合、以下のステップを<br>実行して、バックアップ/アーカイブ・<br>クライアントのパフォーマンスの問題を<br>診断することができます。<br>1. Operations Center の「概要」ペ<br>ージで、「クライアント」をクリ<br>ックします。<br>2. バックアップ/アーカイブ・クラ<br>イアントを選択して、「詳細」を<br>クリックします。<br>3. クライアント・ログを取得するに<br>は、「診断」をクリックします。                                                                                    |                                                                                                    |

表 1. 定期的なモニター・タスク

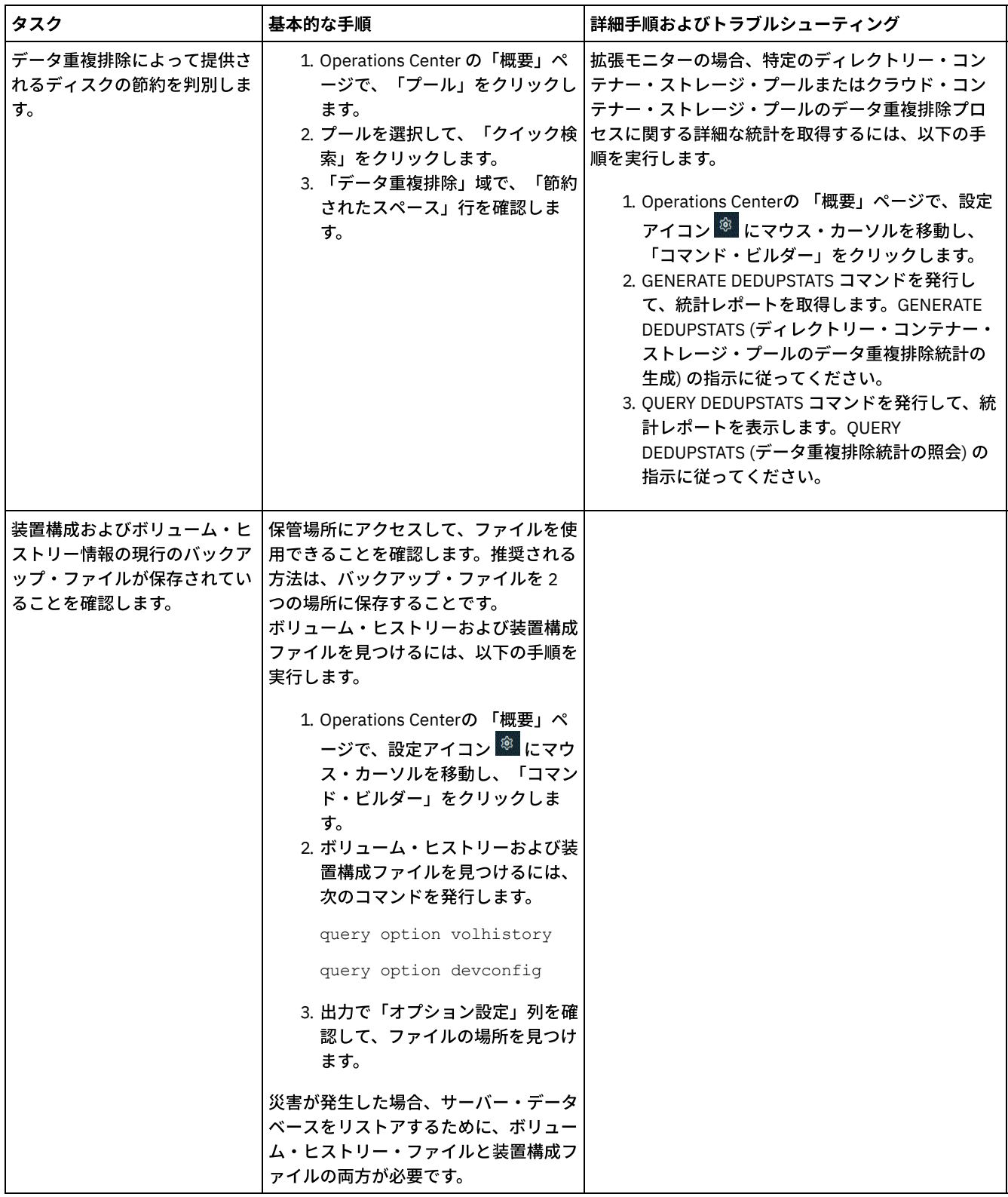

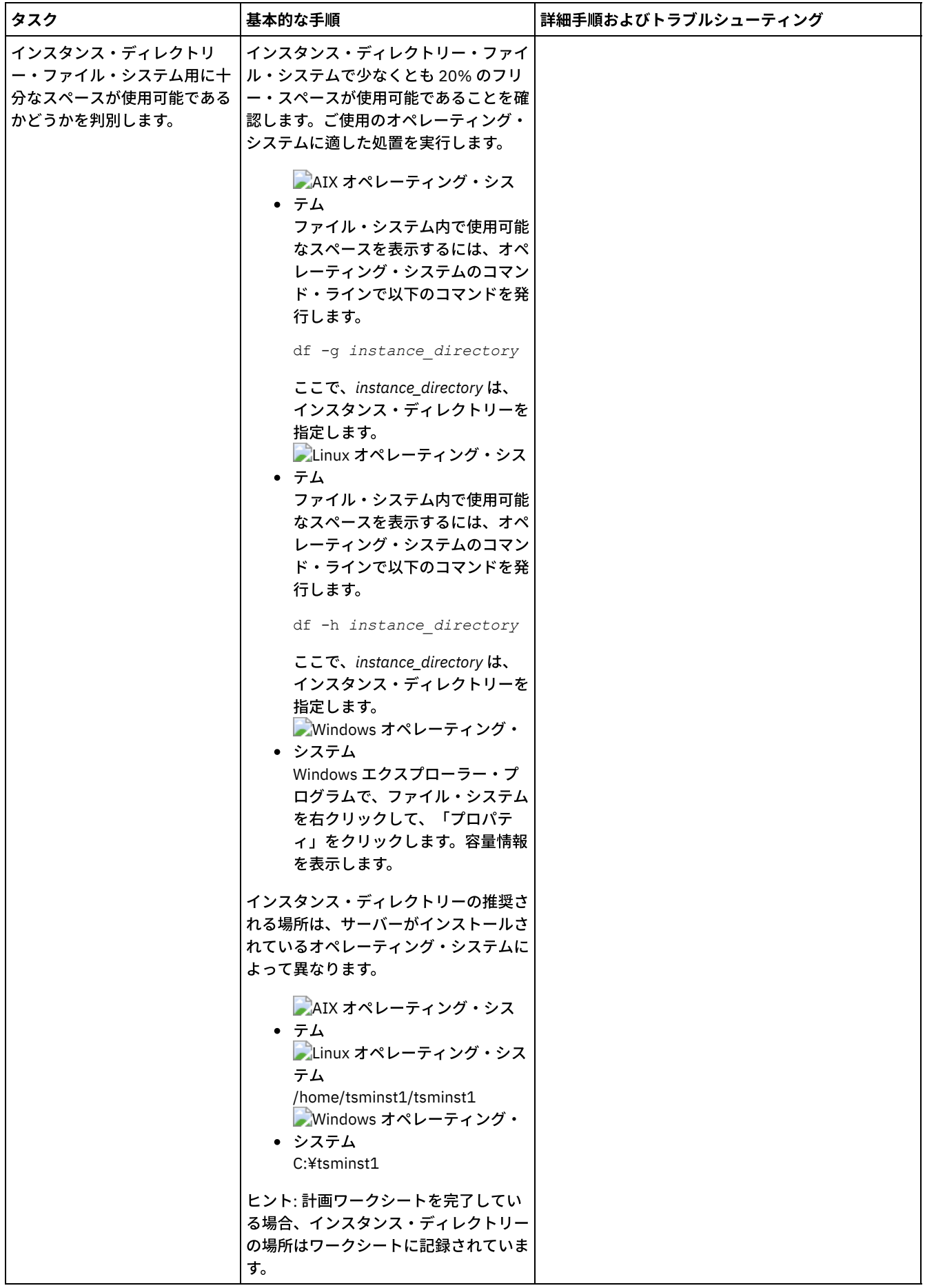
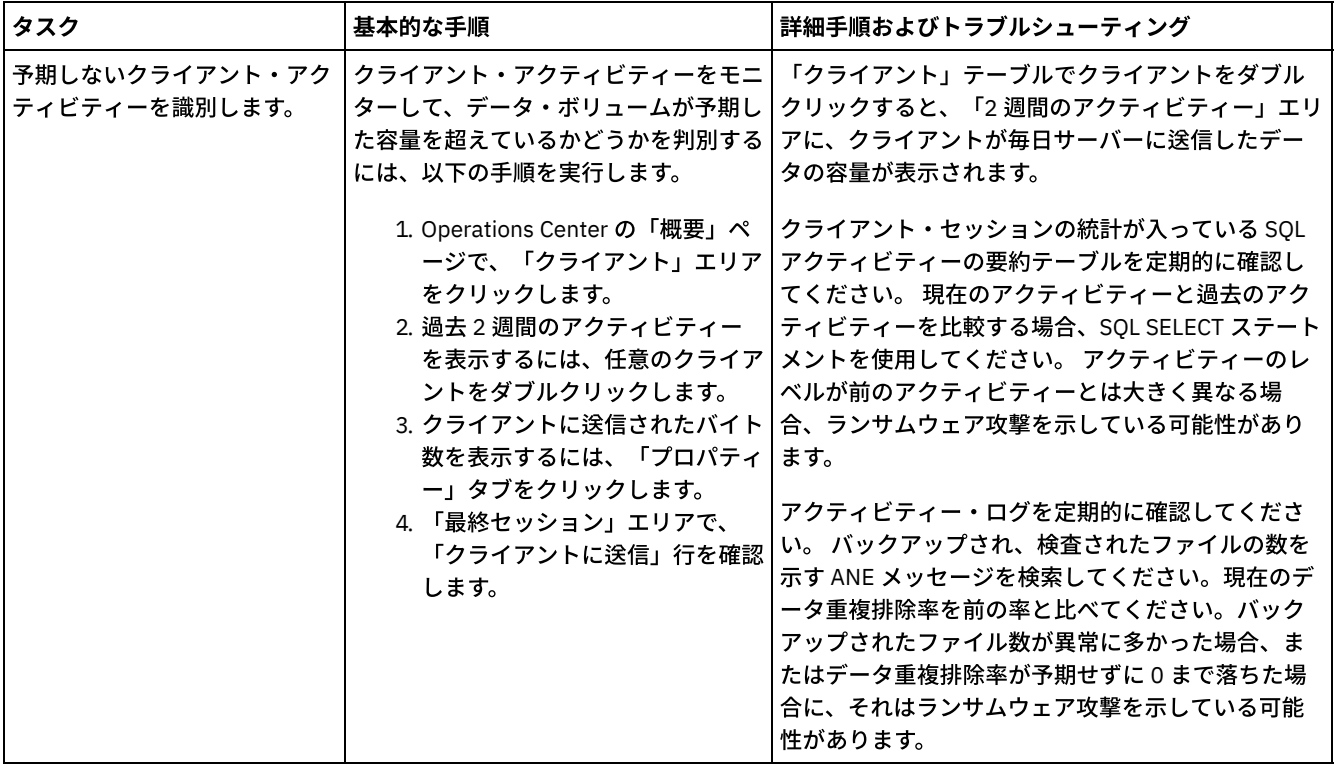

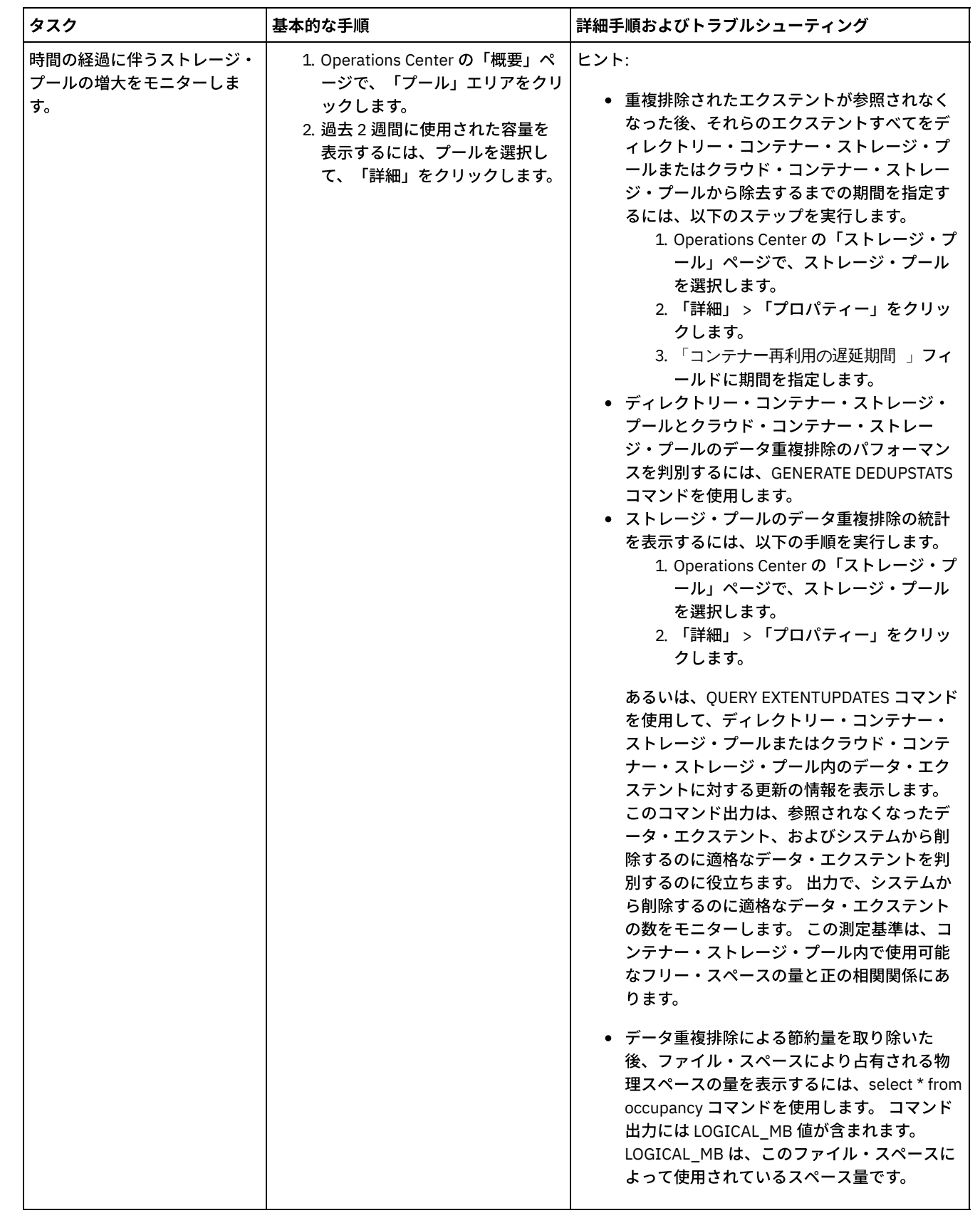

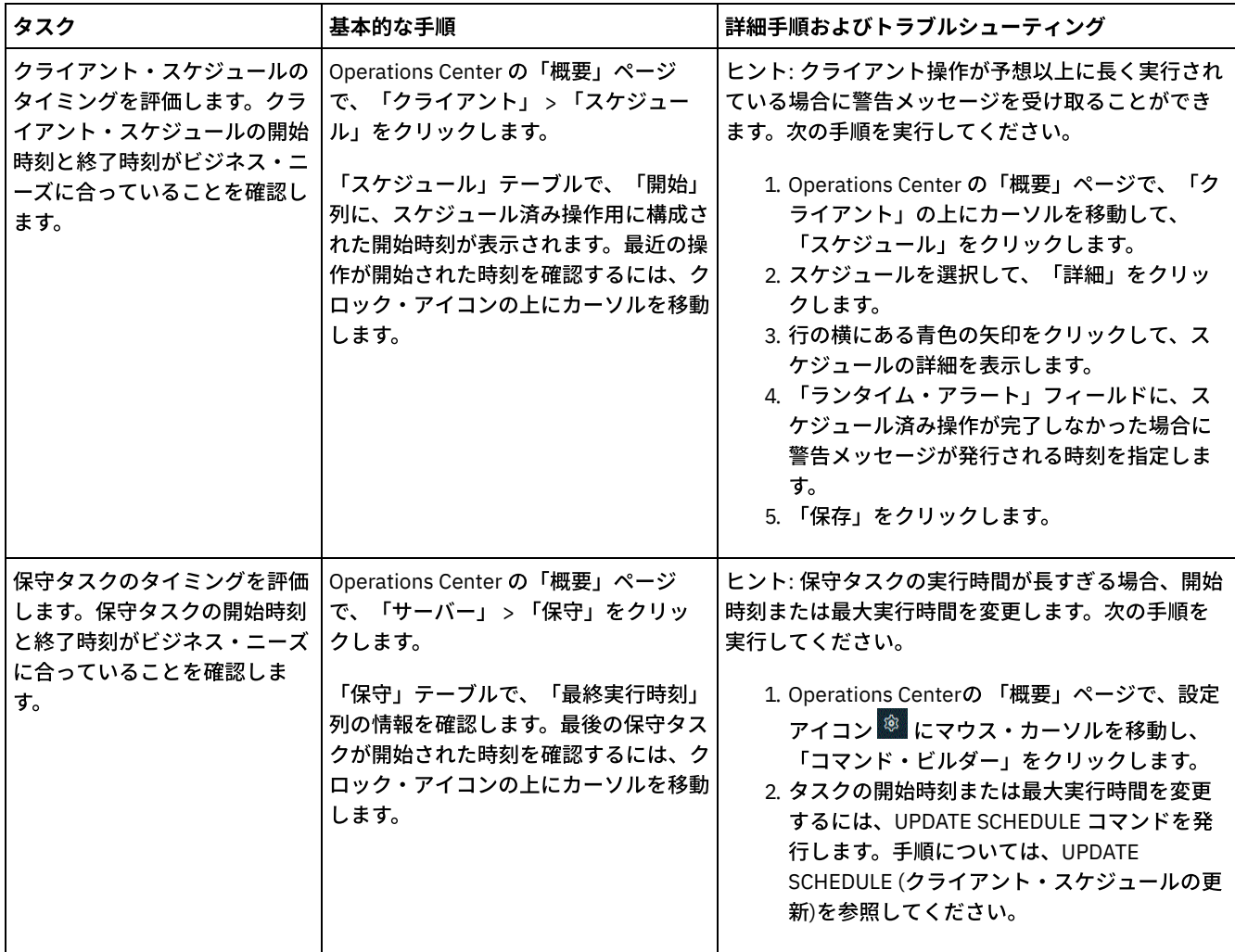

### 関連資料:

■ QUERY ACTLOG ([活動記録ログの照会](http://www.ibm.com/support/knowledgecenter/SSEQVQ_8.1.4/srv.reference/r_cmd_actlog_query.html))

■ UPDATE STGPOOL ([ストレージ・プールの更新](http://www.ibm.com/support/knowledgecenter/SSEQVQ_8.1.4/srv.reference/r_cmd_stgpool_update.html))

■→ QUERY EXTENTUPDATES ([更新されたデータ・エクステントの照会](http://www.ibm.com/support/knowledgecenter/SSEQVQ_8.1.4/srv.reference/r_cmd_extentupdates_query.html))

# ライセンス準拠の検証

IBM Spectrum Protect™ ソリューションがご使用条件の条項に準拠していることを確認します。準拠を定期的に確認することで、 データの増加またはプロセッサー・バリュー・ユニット (PVU) 使用量の傾向を追跡できます。この情報を使用して、将来のライセ ンスの購⼊について計画します。

## このタスクについて

ご使用のソリューションがライセンス条件に準拠しているかを確認するために使用する方法は、IBM Spectrum Protect のご使用条 件の条項によって異なります。

フロントエンド・キャパシティー・ライセンス

フロントエンド・モデルでは、クライアントによってバックアップされていることが報告された 1 次データの量に基づいて ライセンス要件が決定されます。クライアントには、アプリケーション、仮想マシン、およびシステムが含まれます。

バックエンド・キャパシティー・ライセンス

バックエンド・モデルでは、1 次ストレージ・プールおよびリポジトリーに保管されているデータのテラバイト単位に基づ いてライセンス要件が決定されます。 ヒント:

● フロントエンドおよびバックエンドの容量見積もりの正確性を確保するには、各クライアント・ノードに最新バージ ョンのクライアント・ソフトウェアをインストールします。

• Operations Center のフロントエンドおよびバックエンドの容量情報は、計画と見積もりを目的として使用されま す。

### PVU ライセンス

PVU モデルは、サーバー装置による PVU の使用量に基づいています。 重要: IBM Spectrum Protectによって提供される PVU の計算は見積もりと見なされ、法的拘束力はありません。 IBM Spectrum Protect によって報告される PVU ライセンス情報は、IBM® License Metric Tool の受け入れ可能な代替とは見なさ れません。

ライセンス交付モデルの最新情報については、IBM Spectrum Protect [製品ファミリーの](http://www.ibm.com/systems/storage/spectrum/protect/) Web サイトで製品の詳細とライセンスに 関する情報を参照してください。ライセンス要件について質問または懸念がある場合は、IBM Spectrum Protect ソフトウェア・プ ロバイダーにお問い合わせください。

### 手順

ライセンス準拠をモニターするには、ご使⽤条件の条項に対応しているステップを実⾏します。 ヒント: Operations Center は、フロントエンドおよびバックエンドの容量使⽤量の概要を⽰す E メール・レポートを提供します。 レポートは、定期的に 1 人以上の受信者に自動的に送信することができます。 E メール・レポートを構成して管理するには、 Operations Center メニュー・バーの「レポート」をクリックします。

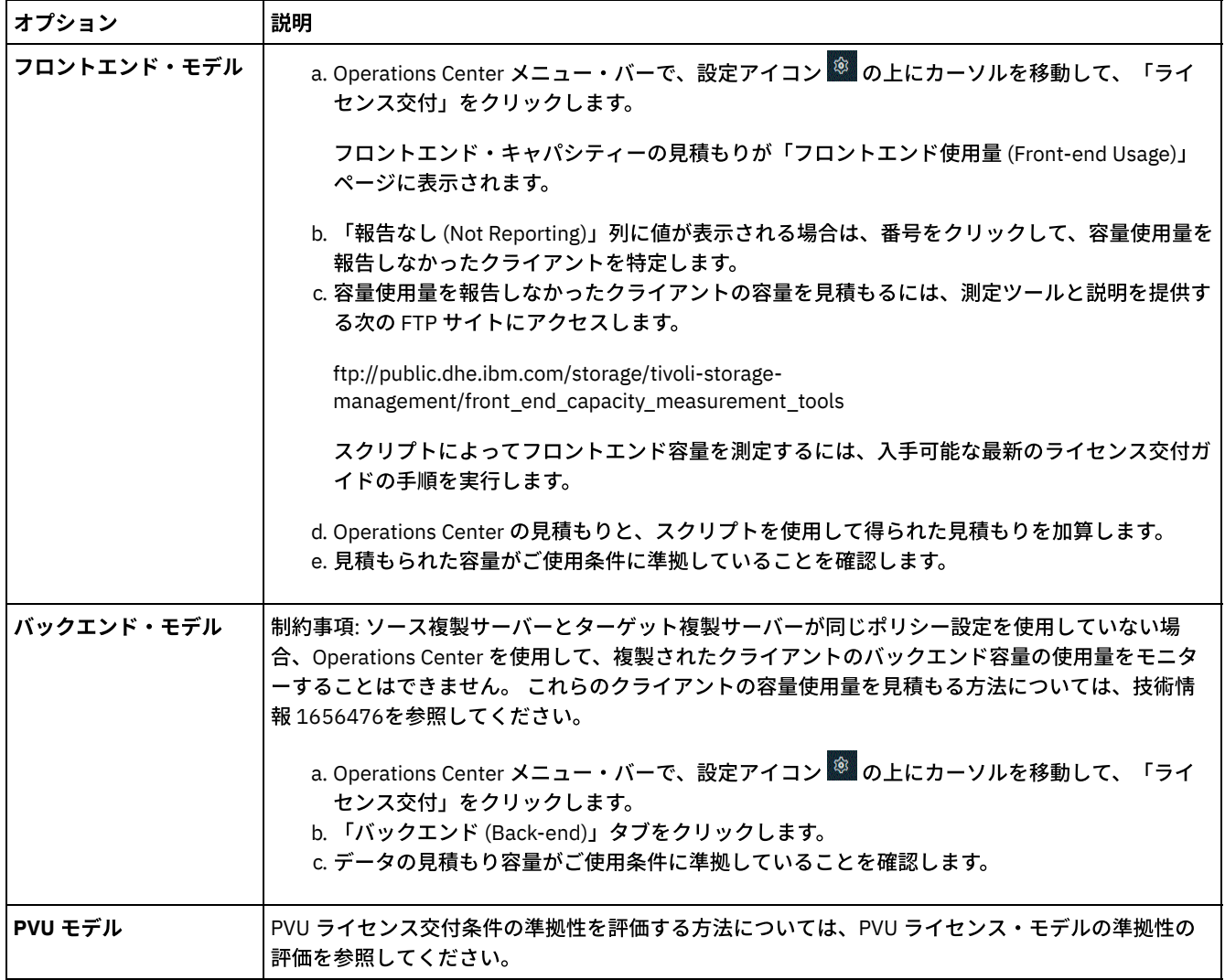

# **E** メール・レポートを使⽤したシステム状況のトラッキング

システム状況を要約する E メール・レポートを⽣成するように Operations Center をセットアップします。メール・サーバー接続 の構成、レポート設定の変更、オプションのカスタム・レポートの作成を実⾏できます。

E メール・レポートをセットアップする前に、以下の要件が満たされていることを確認します。

- レポートを E メールで送受信するために Simple Mail Transfer Protocol (SMTP) ホスト・サーバーを使用できます。SMTP サ ーバーは、オープン・メール・リレーとして構成されている必要があります。また、E メール・メッセージを送信する IBM Spectrum Protect™ サーバーに、SMTP サーバーへのアクセス権限があることを確認する必要があります。Operations Center が別のコンピューターにインストールされている場合、そのコンピューターには、SMTP サーバーへのアクセス権限 は必要ありません。
- E メール・レポートをセットアップするには、サーバーのシステム特権が必要です。
- 受信者を指定するために、1 つ以上の E メール・アドレスまたは管理者 ID を入力できます。管理者 ID を入力する予定の場 合は、ID がハブ・サーバーに登録されていて、その ID に E メール・アドレスが関連付けられている必要があります。管理 者の E メール・アドレスを指定するには、UPDATE ADMIN コマンドの EMAILADDRESS パラメーターを使用します。

### このタスクについて

⼀般的な運⽤レポート、ライセンス準拠レポート、1 つ以上のカスタム・レポートを送信するように Operations Center を構成で きます。カスタム・レポートを作成する際は、よく使われるレポート・テンプレートのセットからテンプレートを選択するか、管 理対象サーバーに照会するために SOL SELECT ステートメントを入力します。

### 手順

E メール・レポートをセットアップして管理するには、以下の手順を実行します。

- 1. Operations Center メニュー・バーで、「レポート」をクリックします。
- 2. E メール・サーバー接続がまだ構成されていない場合は、「メール・サーバーの構成」をクリックして、フィールドに入力 します。 メール・サーバーを構成すると、⼀般的な運⽤レポートとライセンス準拠レポートが有効になります。
- 3. レポート設定を変更するには、レポートを選択し、「詳細」をクリックして、フォームを更新します。
- 4. オプション: カスタム・レポートを追加するには、「+ レポート」をクリックして、フィールドに入力します。 ヒント: レポートを即時に実⾏して送信するには、レポートを選択して「送信」をクリックします。

### タスクの結果

指定された設定に基づいて、有効になったレポートが送信されます。 関連資料:

UPDATE ADMIN ([管理者の更新](http://www.ibm.com/support/knowledgecenter/SSEQVQ_8.1.4/srv.reference/r_cmd_admin_update.html))

# マルチサイト・ディスク・ソリューションの操作の管理

この情報を使用して、サーバーを含む IBM Spectrum Protect™ で複数のロケーションを対象としてデータ重複排除を使用する、マ ルチサイト・ディスク・ソリューションの操作を管理します。

- [Operations](#page-257-0) Center の管理 Operations Center では、IBM Spectrum Protect 環境に関する情報状況への Web およびモバイル・アクセスが提供されてい ます。Operations Center を使用して、複数のサーバーをモニターし、いくつかの管理タスクを実行することができます。 また、Operations Center では、IBM Spectrum Protect コマンド・ラインへの Webアクセスも可能です。
- [アプリケーション、仮想マシン、およびシステムの保護](#page-262-0) サーバーは、アプリケーション、仮想マシン、およびシステムなどを含むクライアントのデータを保護します。クライアン ト・データの保護を開始するには、クライアント・ノードをサーバーに登録して、クライアント・データを保護するための バックアップ・スケジュールを選択します。
- [データ・ストレージの管理](#page-280-0) 効率性を⾼めるためにデータを管理し、クライアント・データを保管するためのサポート対象装置およびメディアをサーバ ーに追加します。
- [複製の管理](#page-284-0) 複製は、災害復旧サイトでデータをリカバリーするため、およびソース・サーバーとターゲット・サーバーで同じレベルの ファイルを維持するために使⽤します。ノード・レベルで複製を管理することができます。また、ストレージ・プール・レ ベルでデータを保護することもできます。
- [サーバーの保護](#page-288-0) サーバーおよびクライアント・ノードへのアクセスの制御、データの暗号化、およびセキュアなアクセス・レベルとパスワ ードの維持により、IBM Spectrum Protect サーバーおよびデータを保護します。
- サーバーの停止および始動 保守タスクまたは再構成タスクを実⾏する前に、サーバーを停⽌します。次に、サーバーを保守モードで始動します。保守 タスクまたは再構成タスクを終了したら、サーバーを実動モードで再始動します。
- [サーバーのアップグレード計画](#page-296-0) フィックスパックまたは暫定修正が入手可能になると、製品の改善点を利用するために IBM Spectrum Protect サーバーを アップグレードすることができます。サーバーおよびクライアントは、さまざまな時点でアップグレードできます。サーバ ーをアップグレードする前に、必ず計画ステップを完了してください。
- [障害やシステム更新に対する準備](#page-297-0) 計画された停電やシステム更新の間にシステムが整合した状態を保持できるように、IBM Spectrum Protect を準備します。
- [災害復旧計画の実装](#page-297-1) 災害が発生した場合にアプリケーションをリカバリーするため、およびサーバーの高可用性を確保するために、災害復旧戦 略を実装します。
- [データ損失またはシステム障害からのリカバリー](#page-297-2) IBM Spectrum Protect を使⽤して、災害時あるいはシステム障害の発⽣時に失われたデータをリカバリーすることができま す。 ディレクトリー・コンテナー・ストレージ・プール、クライアント・データ、およびデータベースをリカバリーするこ とができます。

# <span id="page-257-0"></span>**Operations Center** の管理

Operations Center では、IBM Spectrum Protect™ 環境に関する情報状況への Web およびモバイル・アクセスが提供されていま す。Operations Center を使用して、複数のサーバーをモニターし、いくつかの管理タスクを実行することができます。 また、 Operations Center では、IBM Spectrum Protect コマンド・ラインへの Webアクセスも可能です。

- [スポーク・サーバーの追加および削除](#page-257-1) 複数サーバー環境では、その他のサーバー (スポーク・サーバー と呼ばれる) をハブ・サーバーに接続することができま す。
- Web サーバーの開始と停止 Operations Center の Web サーバーはサービスとして実⾏され、⾃動的に始動されます。例えば、構成変更を加える場合 に、Web サーバーの停⽌と始動を⾏う必要がある可能性があります。
- [初期構成ウィザードの再始動](#page-259-1) 例えば、構成変更を加える場合に、Operations Center の初期構成ウィザードの再始動を⾏う必要がある可能性がありま す。
- [ハブ・サーバーの変更](#page-260-0) Operations Center を使用して、IBM Spectrum Protect のハブ・サーバーを除去し、別のハブ・サーバーを構成することが できます。
- [事前構成された状態への構成のリストア](#page-260-1) 特定の問題が⽣じる場合、Operations Center 構成を、IBM Spectrum Protect サーバーがハブ・サーバーまたはスポーク・ サーバーとして定義されていない事前構成された状態にリストアすることができます。

# <span id="page-257-1"></span>スポーク・サーバーの追加および削除

複数サーバー環境では、その他のサーバー (スポーク・サーバー と呼ばれる) をハブ・サーバーに接続することができます。

## このタスクについて

これらのスポーク・サーバーは、ハブ・サーバーにアラートと状況情報を送信します。Operations Center では、ハブ・サーバー およびすべてのスポーク・サーバーのアラートと状況情報の統合ビューが表⽰されます。

- [スポーク・サーバーの追加](#page-258-0) Operations Center のハブ・サーバーを構成した後、そのハブ・サーバーに 1 つ以上のスポーク・サーバーを追加すること ができます。
- [スポーク・サーバーの除去](#page-258-1) Operations Center からスポーク・サーバーを除去することができます。

## <span id="page-258-0"></span>スポーク・サーバーの追加

Operations Center のハブ・サーバーを構成した後、そのハブ・サーバーに 1 つ以上のスポーク・サーバーを追加することができ ます。

### 始める前に

スポーク・サーバーとハブ・サーバー間の通信は Transport Layer Security (TLS) プロトコルを使用して保護する必要があります。 通信を保護するには、スポーク・サーバーの証明書をハブ・サーバーのトラストストア・ファイルに追加します。

### 手順

1. Operations Center メニュー・バーで、「サーバー」をクリックします。 「サーバー」ページが開きます。

「サーバー」ページの表では、サーバーの状況が「モニター対象外」になっている可能性があります。この状況は、管理者 が DEFINE SERVER コマンドを使⽤してこのサーバーをハブ・サーバーに対して定義したが、サーバーがまだスポーク・サ ーバーとして構成されていないことを意味しています。

- 2. 次の手順のいずれかを実行してください。
	- サーバーをクリックして強調表示し、表メニュー・バーで「スポークのモニター」をクリックします。
	- 追加したいサーバーが表に表示されていない場合で、セキュア SSL/TLS 通信が不要な場合は、表メニュー・バーで 「+ スポーク」をクリックします。
- 3. 必要な情報を提供し、スポーク構成ウィザードの手順を完了します。 ヒント: サーバーのイベント・レコードの保存期間が 14 日より少ない場合、そのサーバーをスポーク・サーバーとして構成 すると、期間が自動的に 14 日にリセットされます。

## <span id="page-258-1"></span>スポーク・サーバーの除去

Operations Center からスポーク・サーバーを除去することができます。

### このタスクについて

例えば、以下の状況ではスポーク・サーバーの除去が必要な場合があります。

- スポーク・サーバーを別のハブ・サーバーに移動したい場合。
- スポーク・サーバーを廃止したい場合。

### 手順

ハブ・サーバーによって管理されているサーバー・グループからスポーク・サーバーを除去するには、以下のステップを実⾏しま す。

1. IBM Spectrum Protect™ コマンド・ラインから、ハブ・サーバーに対して次のコマンドを発⾏します。

QUERY MONITORSETTINGS

- 2. コマンドの出力から、「モニター対象グループ」フィールドにある名前をコピーします。
- 3. ハブ・サーバーに対して次のコマンドを発⾏します。ここで、*group\_name* はモニター対象グループの名前を表し、 *member\_name* はスポーク・サーバーの名前を表します。

DELETE GRPMEMBER *group\_name member\_name*

4. オプション: スポーク・サーバーを別のハブ・サーバーに移動したい場合は、このステップを実行しないでください。それ 以外の場合は、スポーク・サーバーに対して次のコマンドを発⾏して、スポーク・サーバーでのアラートおよびモニターを 無効にすることができます。

SET STATUSMONITOR OFF SET ALERTMONITOR OFF

5. オプション: スポーク・サーバー定義が別の目的 (エンタープライズ構成、コマンド・ルーティング、仮想マシンのほか、あ るいはライブラリー管理など) で使⽤されている場合は、このステップを実⾏しないでください。それ以外の場合は、ハ ブ・サーバーに対して次のコマンドを発⾏して、ハブ・サーバー上のスポーク・サーバー定義を削除することができます。

DELETE SERVER *spoke\_server\_name*

ヒント: モニター対象グループからサーバーが削除された直後にサーバー定義が削除された場合、Operations Center にその サーバーの状況情報が無期限に残る可能性があります。

この問題を回避するため、状況収集間隔の設定時間が経過するまで待機してから、サーバー定義を削除してください。状況 収集間隔は、Operations Center の「設定」ページに表⽰されています。

## <span id="page-259-0"></span>**Web** サーバーの開始と停⽌

Operations Center の Web サーバーはサービスとして実行され、自動的に始動されます。例えば、構成変更を加える場合に、Web サーバーの停⽌と始動を⾏う必要がある可能性があります。

### 手順

1. Web サーバーを停⽌します。

AIX オペレーティング・システム/*installation\_dir*/ui/utils ディレクトリー (ここで、*installation\_dir* は、 Operations Center がインストールされているディレクトリーを表します) から、次のコマンドを実行します。

./stopserver.sh

o Linux オペレーティング・システム次のコマンドを出します。

service opscenter.rc stop

- Windows オペレーティング・システム「サービス」ウィンドウから、IBM Spectrum Protect™「Operations Center」サービスを停⽌します。
- 2. Web サーバーを開始します。
	- AIX オペレーティング・システム/*installation\_dir*/ui/utils ディレクトリー (ここで、*installation\_dir* は、 Operations Center がインストールされているディレクトリーを表します) から、次のコマンドを実行します。

./startserver.sh

o Linux オペレーティング・システム以下のコマンドを発行します。

サーバーを始動するには、以下のようにします。

service opscenter.rc start

#### サーバーを再始動するには、以下のようにします。

service opscenter.rc restart

サーバーが稼働中かどうかを判別するには、以下のようにします。

service opscenter.rc status

Windows オペレーティング・システム「サービス」ウィンドウから、IBM Spectrum Protect「Operations Center」サービスを開始します。

<span id="page-259-1"></span>初期構成ウィザードの再始動

例えば、構成変更を加える場合に、Operations Center の初期構成ウィザードの再始動を⾏う必要がある可能性があります。

### 始める前に

以下の設定を変更するには、初期構成ウィザードを再始動するのではなく、Operations Center の「設定」ページを使用します。

● 状況データが最新表示される頻度

- アラートがアクティブ、⾮アクティブ、またはクローズされている期間
- クライアントが危険な状態にあることを示す状態

Operations Center のヘルプには、これらの設定の変更⽅法に関する詳細情報が記載されています。

### このタスクについて

初期構成ウィザードを再始動するには、ハブ・サーバー接続に関する情報を記載するプロパティー・ファイルを削除する必要があ ります。ただし、ハブ・サーバーに対して構成されたアラート、モニター、リスク状態、またはマルチサーバーの設定は削除され ません。これらの設定は、構成ウィザードを再始動した時にウィザードのデフォルト設定として使⽤されます。

### 手順

- 1. Operations Center Web サーバーを停止します。
- 2. Operations Center がインストールされているコンピューターで、以下のディレクトリーに進みます。ここで、 *installation\_dir* は、Operations Center がインストールされているディレクトリーを表します。
	- o AIX オペレーティング・システム Linux オペレーティング・システム *installation\_dir*/ui/Liberty/usr/servers/guiServer
	- Windows オペレーティング・システム*installation\_dir*¥ui¥Liberty¥usr¥servers¥guiServer
	- 例えば次のとおりです。
		- o AIX オペレーティング・システム Linux オペレーティング・システム /opt/tivoli/tsm/ui/Liberty/usr/servers/guiServer
		- Windows オペレーティング・システムc:¥Program Files¥Tivoli¥TSM¥ui¥Liberty¥usr¥servers¥guiServer
- 3. guiServer ディレクトリーで、serverConnection.properties ファイルを削除します。
- 4. Operations Center Web サーバーを開始します。
- 5. Operations Center を開きます。
- 6. 構成ウィザードを使⽤して、Operations Center を再構成します。 モニター管理者 ID の新規パスワードを指定します。
- 7. 以前にハブ・サーバーに接続された任意のスポーク・サーバーで、IBM Spectrum Protect™ コマンド・ライン・インターフ ェースから次のコマンドを発⾏して、モニター管理者 ID のパスワードを更新します。

UPDATE ADMIN IBM-OC-*hub\_server\_name new\_password*

制約事項: この管理者 ID のその他の設定は変更しないでください。初期パスワードを設定した後、このパスワードは、 Operations Center によって⾃動的に管理されます。

## <span id="page-260-0"></span>ハブ・サーバーの変更

Operations Center を使用して、IBM Spectrum Protect™ のハブ・サーバーを除去し、別のハブ・サーバーを構成することができ ます。

### 手順

- 1. Operations Center の初期構成ウィザードを再始動します。 この手順の一部として、既存のハブ・サーバー接続を削除しま す。
- 2. ウィザードを使⽤して Operations Center を構成し、新しいハブ・サーバーに接続します。

関連タスク: [初期構成ウィザードの再始動](#page-259-1)

# <span id="page-260-1"></span>事前構成された状態への構成のリストア

特定の問題が生じる場合、Operations Center 構成を、IBM Spectrum Protect™ サーバーがハブ・サーバーまたはスポーク・サー バーとして定義されていない事前構成された状態にリストアすることができます。

### 手順

構成をリストアするには、以下の⼿順を実⾏します。

```
1. Operations Center Web サーバーを停止します。
```
2. 以下のステップを実行して、ハブ・サーバーを構成解除します。 a. ハブ・サーバーで、以下のコマンドを実行します。

> SET MONITORINGADMIN "" SET MONITOREDSERVERGROUP "" SET STATUSMONITOR OFF SET ALERTMONITOR OFF REMOVE ADMIN IBM-OC-*hub\_server\_name*

ヒント: IBM-OC-*hub\_server\_name* は、ハブ・サーバーを最初に構成した時点で⾃動的に作成されたモニター管理 者 ID を表します。

b. ハブ・サーバーで次のコマンドを実行して、ハブ・サーバーのパスワードをリセットします。

SET SERVERPASSWORD ""

重要: ハブ・サーバーが別の⽬的 (ライブラリー共有、データのエクスポートとインポート、またはノード複製など) のために他のサーバーで構成されている場合は、このステップを実行しないでください。

- 3. 以下のステップを実行して、スポーク・サーバーを構成解除します。
	- a. ハブ・サーバーで、スポーク・サーバーのいずれかがサーバー・グループのメンバーとして残されているかどうかを 確認するために、次のコマンドを発行します。

QUERY SERVERGROUP IBM-OC-*hub\_server\_name*

ヒント: IBM-OC-*hub\_server\_name* は、最初のスポーク・サーバーを構成した時点で⾃動的に作成されたモニター 対象サーバー・グループの名前を表します。また、このサーバー・グループ名は、ハブ・サーバーを最初に構成した 時点で⾃動的に作成されたモニター管理者 ID と同じです。

b. ハブ・サーバー上で、サーバー・グループからスポーク・サーバーを削除するために、各スポーク・サーバーに対し て以下のコマンドを実⾏します。

DELETE GRPMEMBER IBM-OC-*hub\_server\_name spoke\_server\_name*

c. すべてのスポーク・サーバーがサーバー・グループから削除された後、ハブ・サーバーで以下のコマンドを実行しま す。

DELETE SERVERGROUP IBM-OC-*hub\_server\_name* SET MONITOREDSERVERGROUP ""

#### d. 各スポーク・サーバー上で、以下のコマンドを実行します。

REMOVE ADMIN IBM-OC-*hub\_server\_name* SETOPT PUSHSTATUS NO SET ALERTMONITOR OFF SET STATUSMONITOR OFF

e. 各スポーク・サーバーで、以下のコマンドを実行して、ハブ・サーバーの定義を削除します。

DELETE SERVER *hub\_server\_name*

重要: この定義が別の⽬的 (ライブラリー共有、データのエクスポートとインポート、またはノード複製など) のため に使用されている場合は、このステップを実行しないでください。

f. ハブ・サーバーで、以下のコマンドを実⾏して、各スポーク・サーバーの定義を削除します。

DELETE SERVER *spoke\_server\_name*

重要: このサーバー定義が別の⽬的 (ライブラリー共有、データのエクスポートとインポート、またはノード複製な ど)のために使用されている場合は、このステップを実行しないでください。

4. 以下のコマンドを実行して、各サーバーでデフォルトの設定をリストアします。

- SET STATUSREFRESHINTERVAL 5
- SET ALERTUPDATEINTERVAL 10
- SET ALERTACTIVEDURATION 480
- SET ALERTINACTIVEDURATION 480
- SET ALERTCLOSEDDURATION 60
- SET STATUSATRISKINTERVAL TYPE=AP INTERVAL=24
- SET STATUSATRISKINTERVAL TYPE=VM INTERVAL=24
- SET STATUSATRISKINTERVAL TYPE=SY INTERVAL=24
- SET STATUSSKIPASFAILURE YES TYPE=ALL

関連タスク: [初期構成ウィザードの再始動](#page-259-1) Web サーバーの開始と停止

# <span id="page-262-0"></span>アプリケーション、仮想マシン、およびシステムの保護

サーバーは、アプリケーション、仮想マシン、およびシステムなどを含むクライアントのデータを保護します。クライアント・デ ータの保護を開始するには、クライアント・ノードをサーバーに登録して、クライアント・データを保護するためのバックアッ プ・スケジュールを選択します。

- [クライアントの追加](#page-262-1) IBM Spectrum Protect によるデータ保護ソリューションを実装した後、クライアントを追加することによってソリューショ ンを拡張できます。
- [クライアントの操作の管理](#page-273-0) Operations Center ではエラーを解決するための提案を提供しているので、それを使用してバックアップ/アーカイブ・クラ イアントに関連したエラーを評価して解決することができます。その他のタイプのクライアントでのエラーについては、ク ライアント上のエラー・ログを調べて、製品資料を確認する必要があります。
- [クライアント・アップグレードの管理](#page-276-0) クライアントのフィックスパックまたは暫定修正が入手可能になると、製品の改善点を利用するためにクライアントをアッ プグレードすることができます。サーバーおよびクライアントは、さまざまな時点で、さまざまなレベルにアップグレード できますが、いくつかの制約事項があります。
- クライアント・ノードの廃止 クライアント・ノードが不要になった場合、実稼働環境から削除するためのプロセスを開始できます。例えば、ワークステ ーションが IBM Spectrum Protect サーバーにデータをバックアップしていて、ワークステーションが使用されなくなった 場合、ワークステーションを廃止できます。
- ストレージ・スペースを解放するためのデータの非活動化 場合によっては、IBM Spectrum Protect サーバーに保管されているデータを非活動化することができます。非活動化プロセ スを実行すると、指定された日時より前に保管されたすべてのバックアップ・データが非活動化され、有効期限が切れると 削除されます。こうすると、サーバー上のスペースを解放できます。

# <span id="page-262-1"></span>クライアントの追加

IBM Spectrum Protect™ によるデータ保護ソリューションを実装した後、クライアントを追加することによってソリューションを 拡張できます。

## このタスクについて

この手順では、クライアントを追加するための基本的な手順について説明します。クライアントの構成に関する具体的な手順につ いては、クライアント・ノードにインストールする製品の資料を参照してください。以下のタイプのクライアント・ノードを使用 することができます。

アプリケーション・クライアント・ノード

アプリケーション・クライアント・ノードには、E メール・サーバー、データベース、およびその他のアプリケーションな どがあります。例えば、以下のすべてのアプリケーションがアプリケーション・クライアント・ノードです。

- IBM Spectrum Protect Snapshot
- IBM Spectrum Protect for Databases
- IBM Spectrum Protect for Enterprise Resource Planning
- IBM Spectrum Protect for Mail
- IBM Spectrum Protect for Virtual Environments

```
システム・クライアント・ノード
```

```
システム・クライアント・ノードには、ワークステーション、Network Attached Storage (NAS) ファイル・サーバー、およ
び API クライアントなどがあります。
```
仮想マシン・クライアント・ノード

仮想マシン・クライアント・ノードは、ハイパーバイザー内の個々のゲスト・ホストで構成されます。各仮想マシンは、フ ァイル・スペースとして表⽰されます。

クライアントを追加するには、以下の⼿順を実⾏します。

- 1. [クライアント・ノードにインストールするソフトウェアを選択して、インストールを計画します。クライアント・ソフトウ](#page-263-0) ェアの選択およびインストールの計画 の指示に従ってください。
- 2. クライアント・データをバックアップおよびアーカイブする方法を指定します。クライアント・データのバックアップおよ びアーカイブに関するルールの指定 の指⽰に従ってください。
- 3. [クライアント・データをバックアップおよびアーカイブする時期を指定します。バックアップおよびアーカイブの操作のス](#page-267-0) ケジュール の指⽰に従ってください。
- 4. クライアントがサーバーに接続できるようにするには、クライアントを登録します[。クライアントの登録](#page-268-0) の指示に従ってく ださい。
- 5. クライアント・ノードの保護を開始するには、選択したソフトウェアをクライアント・ノードにインストールして構成しま す。[クライアントのインストールおよび構成](#page-269-0) の指⽰に従ってください。

# <span id="page-263-0"></span>クライアント・ソフトウェアの選択およびインストールの計画

異なるタイプのデータには異なるタイプの保護が必要です。保護する必要があるデータのタイプを確認して、適切なソフトウェア を選択してください。

### このタスクについて

すべてのクライアント・ノードにバックアップ/アーカイブ・クライアントをインストールし、クライアント・ノード上でクライ アント・アクセプターを構成して開始できるようにする⽅法をお勧めします。クライアント・アクセプターは、スケジュールされ た操作を効率的に実⾏するように設計されています。

クライアント・アクセプターは、バックアップ/アーカイブ・クライアント、IBM Spectrum Protect™ for Databases、IBM Spectrum Protect for Enterprise Resource Planning、IBM Spectrum Protect for Mail、および IBM Spectrum Protect for Virtual Environments の各製品のスケジュールを実行します。クライアント・アクセプターによってスケジュールが実行されない製品を インストールする場合、製品資料の構成⼿順に従い、スケジュールされた操作が⾏われることを確認する必要があります。

### 手順

目標に基づいて、インストールする製品を選択し、インストール手順を確認します。 ヒント: [ここでクライアント・ソフトウェアをインストールする場合、クライアントを使⽤する前に、クライアントのインストー](#page-269-0) ルおよび構成⽰されているクライアント構成タスクも完了する必要があります。

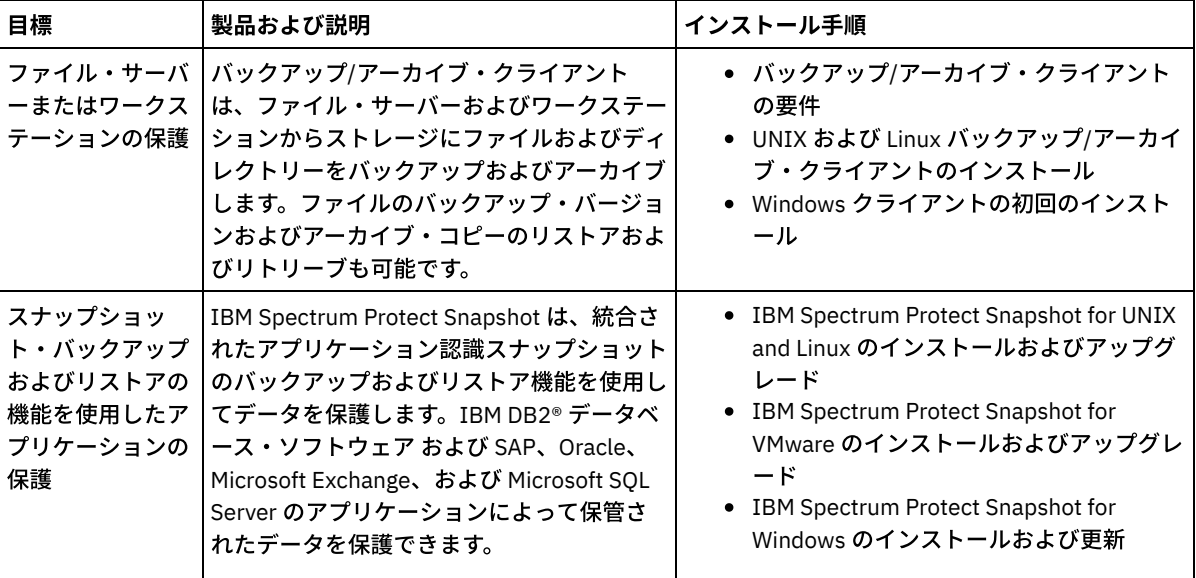

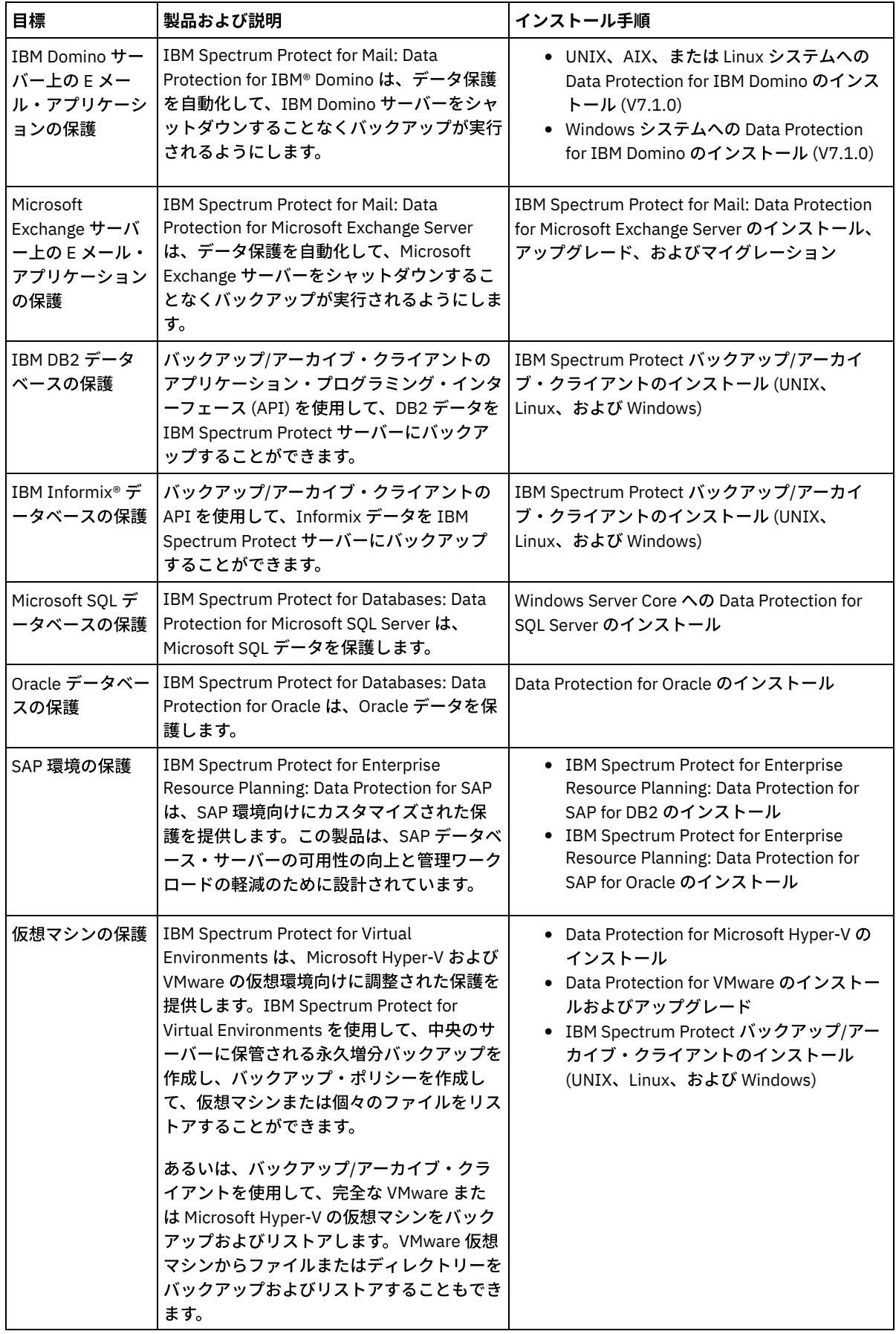

ー<br>ヒント: スペース管理用のクライアントを使用するために、IBM Spectrum Protect for Space Management または IBM Spectrum Protect HSM for Windows をインストールすることができます。

# <span id="page-265-0"></span>クライアント・データのバックアップおよびアーカイブに関するルールの指 定

クライアントを追加する前に、クライアント・データのバックアップおよびアーカイブに関する適切なルールが指定されているこ とを確認します。クライアント登録プロセス中に、クライアント・ノードをポリシー・ドメインに割り当てます。ポリシー・ドメ インには、クライアント・データを保管する⽅法と時期を制御するルールがあります。

#### 始める前に

続⾏⽅法を以下から決定してください。

- ソリューション用に構成されたポリシーについて十分な知識を持っており、変更の必要がないことが分かっている場合は、 バックアップおよびアーカイブの操作のスケジュールに進みます。
- ポリシーについて十分な知識を持っていない場合は、この手順のステップに従ってください。

### このタスクについて

ポリシーは、ある期間にわたって保管するデータの量、データを保持する期間、およびクライアントのリストアにデータを使用で きる期間に影響を与えます。データ保護の⽬標に合わせてデフォルトのポリシーを更新して、お客様独⾃のポリシーを作成するこ とができます。ポリシーには、以下のルールが含まれます。

- ファイルをサーバー・ストレージにバックアップしアーカイブする方法と時期
- サーバー・ストレージに保持するファイルのコピー数と期間

クライアント登録プロセス中に、クライアントをポリシー・ドメインに割り当てます。特定のクライアントのポリシーは、クライ アントが割り当てられているポリシー・ドメインのルールによって決定されます。 ポリシー・ドメインでは、有効になっているル ールは、アクティブ・ポリシー・セット内にあります。

クライアントがファイルをバックアップまたはアーカイブすると、ファイルはポリシー・ドメインのアクティブ・ポリシー・セッ ト内の管理クラスにバインドされます。*管理クラス*は、クライアント・データを管理するためのルールのキー・セットです。 ポリ シーをさらに詳細にカスタマイズしない限り、クライアントでのバックアップおよびアーカイブ操作では、ポリシー・ドメインの デフォルト管理クラスの設定が使用されます。ポリシーをカスタマイズするには、追加の管理クラスを定義し、その使用法をクラ イアント・オプションにより割り当てます。

クライアント・オプションは、ローカル、クライアント・システム上の編集可能ファイル、およびサーバー上のクライアント・オ プション・セットで指定することができます。 サーバー上のクライアント・オプション・セット内のオプションは、ローカルのク ライアント・オプション・ファイル内のオプションをオーバーライドあるいは追加することができます。

### 手順

- 1. ポリシーの表示の手順に従って、ご使用のソリューションに対して構成されたポリシーを確認してください。
- 2. データ保存要件に合わせて軽微な変更が必要な場合は、[ポリシーの編集の](#page-266-0)手順に従ってください。
- 3. オプション: データ保存要件を満たすためにポリシー・ドメインを作成したり、ポリシーに大幅な変更を加える必要がある 場合は、[ポリシーのカスタマイズ](http://www.ibm.com/support/knowledgecenter/SSEQVQ_8.1.4/srv.admin/t_mplmntpol_getstrted.html)を参照してください。

## <span id="page-265-1"></span>ポリシーの表示

ポリシーを表⽰して、要件に合うように編集する必要があるかどうかを判別します。

### 手順

1. ポリシー・ドメインのアクティブ・ポリシー・セットを表示するには、以下の手順を実行します。

a. Operations Center の「サービス」ページで、ポリシー・ドメインを選択して、「詳細」をクリックします。

b. ポリシー・ドメインの「要約」ページで、「ポリシー・セット」タブをクリックします。

ヒント: ランサムウェア攻撃の後にデータを確実にリカバリーできるようにするには、次のガイドラインを適⽤して ください。

■ 「バックアップ」列の値が 2 以上であることを確認します。推奨値は 3、4 またはそれ以上です。

- 「追加バックアップの保持」列の値が 14 日以上であることを確認します。 推奨値は 30 日以上です。
- 「アーカイブの保持」列の値が 30 日以上であることを確認します。

IBM Spectrum Protect™ for Space Management ソフトウェアがクライアントにインストールされる場合、データが マイグレーション前にバックアップされていることを確認します。 DEFINE MGMTCLASS コマンドまたは UPDATE MGMTCLASS コマンドで、MIGREQUIRESBKUP=YES を指定します。次に、ヒントのガイドラインに従います。

- 2. ポリシー・ドメインの非アクティブなポリシー・セットを表示するには、以下の手順を実行します。
	- a. 「ポリシー・セット」ページで、「構成」トグルをクリックします。 これで、非アクティブなポリシー・セットを表 ⽰および編集することができます。
	- b. 前後の矢印を使用して、非アクティブなポリシー・セットをスクロールします。非アクティブなポリシー・セットを 表示すると、アクティブ・ポリシー・セットから非アクティブなポリシー・セットを区別する設定が強調表示されま す。
	- c. 「構成」トグルをクリックします。ポリシー・セットは編集不可になります。

## <span id="page-266-0"></span>ポリシーの編集

ポリシー・ドメインに適⽤されるルールを変更するには、ポリシー・ドメインのアクティブ・ポリシー・セットを編集します。ド メインに対して別のポリシー・セットを活動化することもできます。

### 始める前に

ポリシーを変更すると、データ保存に影響する可能性があります。災害が発⽣した場合にデータを確実にリストアできるように、 組織にとって重要なデータのバックアップを必ず続行してください。また、システムに、計画されたバックアップ操作に十分なス トレージ・スペースがあることを確認してください。

### このタスクについて

ポリシー・セット内の 1 つ以上の管理クラスを変更することにより、ポリシー・セットを編集します。アクティブ・ポリシー・セ ットを編集する場合、ポリシー・セットを再び活動化するまで、クライアントで変更内容を使⽤できません。編集したポリシー・ セットをクライアントで使⽤できるようにするには、ポリシー・セットを活動化します。

1 つのポリシー・ドメインに対して複数のポリシー・セットを定義することはできますが、活動状態にできるのは 1 つのポリシ ー・セットだけです。別のポリシー・セットを活動化すると、そのポリシー・セットが現在のアクティブ・ポリシー・セットに取 って代わります。

ポリシーを定義する場合の推奨⽅法については[、ポリシーのカスタマイズ](http://www.ibm.com/support/knowledgecenter/SSEQVQ_8.1.4/srv.admin/t_mplmntpol_getstrted.html) を参照してください。

### 手順

- 1. Operations Center の「サービス」ページで、ポリシー・ドメインを選択して、「詳細」をクリックします。
- 2. ポリシー・ドメインの「要約」ページで、「ポリシー・セット」タブをクリックします。

「ポリシー・セット」ページには、アクティブ・ポリシー・セットの名前が⽰され、そのポリシー・セットのすべての管理 クラスがリストされます。

- 3. 「構成」トグルをクリックします。ポリシー・セットは編集可能です。
- 4. オプション: 活動状態にないポリシー・セットを編集するには、前後の矢印を使用してポリシー・セットを見つけます。
- 5. 以下のいずれかのアクションを実行して、ポリシー・セットを編集します。

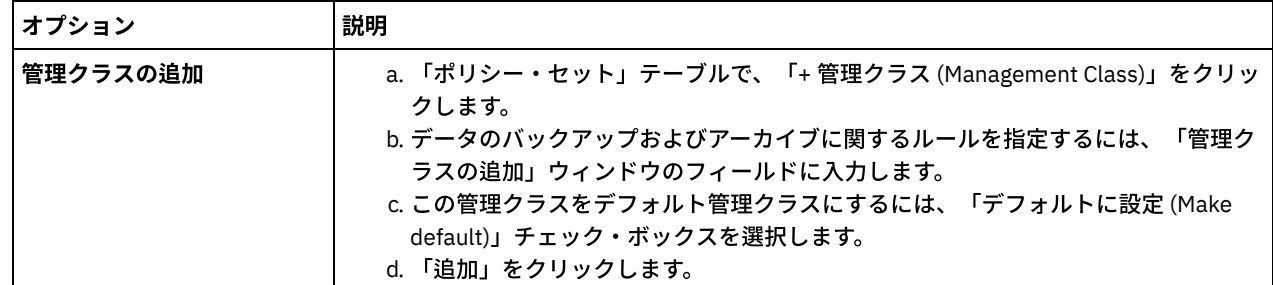

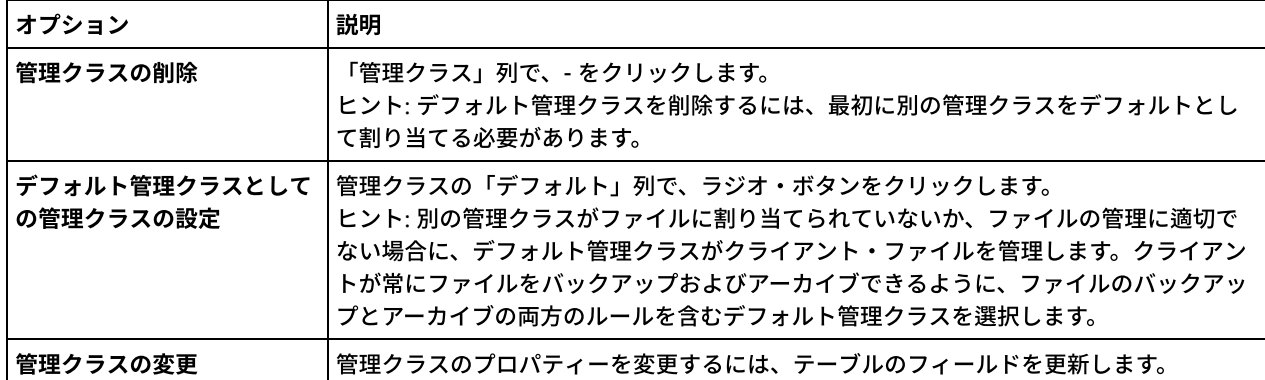

#### 6. 「保存」をクリックします。

重要: 新規ポリシー・セットを活動化すると、データが失われる可能性があります。あるポリシー・セットで保護されてい るデータが、別のポリシー・セットでは保護されない可能性があります。したがって、ポリシー・セットを活動化する前 に、以前のポリシー・セットと新規ポリシー・セットの相違点によってデータが失われないことを確認してください。

- 7. 「活動化」をクリックします。アクティブ・ポリシー・セットと新規ポリシー・セットの相違点の概要が表示されます。以 下のステップを実⾏して、新規ポリシー・セットの変更内容がデータ保存要件と⼀貫していることを確認します。
	- a. 2 つのポリシー・セットの中の対応する管理クラスの相違点を確認して、クライアント・ファイルに対する影響を検 討します。アクティブ・ポリシー・セットの管理クラスにバインドされているクライアント・ファイルは、新規ポリ シー・セット内の同じ名前を持つ管理クラスにバインドされます。
	- b. アクティブ・ポリシー・セットの中で、新規ポリシー・セットに対応するものがない管理クラスを特定して、クライ アント・ファイルに対する影響を検討します。これらの管理クラスにバインドされているクライアント・ファイル は、新規ポリシー・セット内のデフォルト管理クラスによって管理されます。
	- c. ポリシー・セットによって実装される変更内容を許容できる場合は、「これらの更新がデータ損失を引き起こす可能 性があることを理解している (I understand that these updates can cause data loss)」チェック・ボックスを選択し て、「活動化」をクリックします。

## <span id="page-267-0"></span>バックアップおよびアーカイブの操作のスケジュール

サーバーに新規クライアントを登録する前に、バックアップおよびアーカイブの操作を行う際に、指定するスケジュールが使用可 能であることを確認します。登録プロセス中に、スケジュールをクライアントに割り当てます。

### 始める前に

続行方法を以下から決定してください。

- ソリューション用に構成されたスケジュールについて十分な知識を持っており、変更の必要がないことが分かっている場合 は、クライアントの登録に進みます。
- スケジュールについて十分な知識を持っていない場合、またはスケジュールを変更する必要がある場合は、この手順のステ ップに従ってください。

### このタスクについて

通常、すべてのクライアントのバックアップ操作を毎日実行する必要があります。ストレージ環境に最適なパフォーマンスを実現 できるように、クライアントおよびサーバーのワークロードを慎重にスケジュールしてください。クライアントとサーバーの操作 のオーバーラップを回避するために、クライアント・バックアップ/アーカイブの操作を夜間に実施するようにスケジュールする ことを検討してください。クライアントおよびサーバーの操作が重なり合ったり、処理に⼗分な時間とリソースが与えられなかっ たりした場合、システム・パフォーマンスの低下、操作の失敗、その他の問題が⽣じる可能性があります。

### 手順

- 1. Operations Center メニュー・バーの「クライアント」にマウス・カーソルを移動して、使用可能なスケジュールを確認し ます。「スケジュール」をクリックします。
- 2. オプション: 以下のステップを実行して、スケジュールを変更または作成します。

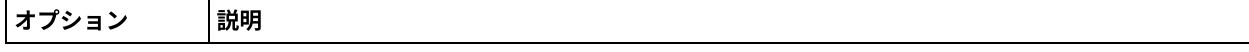

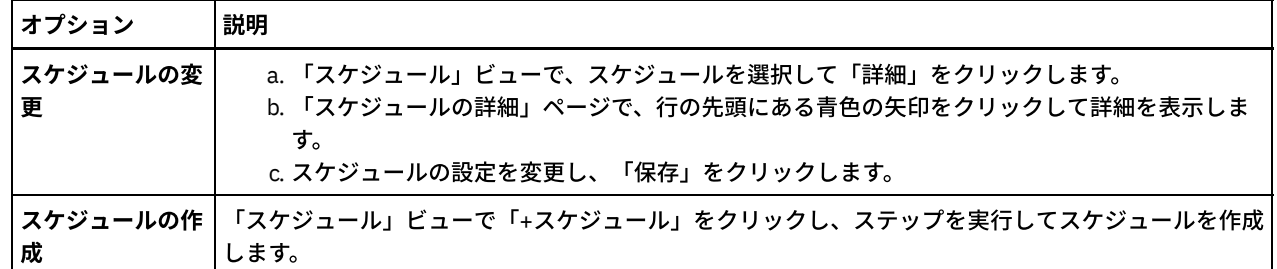

- 3. オプション: Operations Center に表示されないスケジュール設定を構成するには、サーバー・コマンドを使用します。例え ば、特定のディレクトリーをバックアップし、それをデフォルト以外の管理クラスに割り当てるクライアント操作をスケジ ュールしたいとします。
	- a. Operations Center の「概要」ページで、設定アイコン <sup>®</sup> 上にカーソルを移動し、「コマンド・ビルダー」をクリ ックします。
	- b. DEFINE SCHEDULE コマンドを発行してスケジュールを作成するか、UPDATE SCHEDULE コマンドを発行してスケジ ュールを変更します。コマンドについて詳しくは、DEFINE SCHEDULE ([管理コマンドのスケジュールの定義](http://www.ibm.com/support/knowledgecenter/SSEQVQ_8.1.4/srv.reference/r_cmd_schedule_admin_define.html))または UPDATE SCHEDULE ([クライアント・スケジュールの更新](http://www.ibm.com/support/knowledgecenter/SSEQVQ_8.1.4/srv.reference/r_cmd_schedule_client_update.html))を参照してください。

関連タスク:

<span id="page-268-0"></span>[⽇次操作のスケジュールのチューニング](http://www.ibm.com/support/knowledgecenter/SSEQVQ_8.1.0/perf/t_srv_tuning_daily.html)

# クライアントの登録

クライアントを登録して、クライアントがサーバーに接続できること、およびサーバーがクライアント・データを保護できること を確認します。

### 始める前に

クライアント・ノードに対するクライアント所有者権限を持つ管理ユーザー ID をクライアントが必要とするかどうかを判別しま す。どのクライアントが管理ユーザー ID を必要とするかを判別するには、技術情報 [7048963](http://www.ibm.com/support/docview.wss?uid=swg27048963)を参照してください。 制約事項: クライアントのタイプによっては、クライアント・ノード名と管理ユーザー ID とが一致している必要があります。その ようなクライアントを、V7.1.7 で導入された Lightweight Directory Access Protocol 認証方式を使用して認証することはできませ ん。この認証方式 (統合モードとも呼ばれる) について詳しくは、Active Directory データベースを使用したユーザーの認証 を参照 してください。

### 手順

クライアントを登録するには、以下のいずれかのアクションを実⾏してください。

● クライアントが管理ユーザー ID を必要とする場合、REGISTER NODE コマンドを使用し、USERID パラメーターを指定し て、クライアントを登録します。

register node *node\_name password* userid=*node\_name*

ここで、*node\_name* にはノード名を指定し、*password* [にはノード・パスワードを指定します。詳細については、ノードの](http://www.ibm.com/support/knowledgecenter/SSEQVQ_8.1.4/srv.reference/r_cmd_node_register.html) 登録を参照してください。

- クライアントが管理ユーザー ID を必要としない場合は、Operations Center の「クライアントの追加」ウィザードを使用し てクライアントを登録します。次の⼿順を実⾏してください。
	- a. Operations Center メニュー・バーで、「クライアント」をクリックします。
	- b. 「クライアント」テーブルで、「+ クライアント」をクリックします。
	- c. 「クライアントの追加」ウィザードのステップを実行します。
		- i. クライアントおよびサーバー上で冗長データを除去できるように指定します。「クライアント・サイドのデー タ重複排除」エリアで、「使⽤可能」チェック・ボックスを選択します。
		- ii. 「構成」ウィンドウで、TCPSERVERADDRESS、TCPPORT、NODENAME、および DEDUPLICATION の値をコ ピーします。
		- ヒント: オプション値を記録し、安全な場所に保管します。クライアント登録が完了し、クライアント・ノー ドにソフトウェアをインストールした後、これらの値を使⽤してクライアントを構成します。
		- iii. ウィザードの指示に従って、ポリシー・ドメイン、スケジュール、およびオプション・セットを指定します。 iv. 危険な状態の設定を指定して、クライアントに関するリスクが表示される方法を設定します。

### 関連資料:

[Tcpserveraddress](http://www.ibm.com/support/knowledgecenter/SSEQVQ_8.1.4/client/r_opt_tcpserveraddress.html) オプション Tcpport [オプション](http://www.ibm.com/support/knowledgecenter/SSEQVQ_8.1.4/client/r_opt_tcpport.html) Nodename [オプション](http://www.ibm.com/support/knowledgecenter/SSEQVQ_8.1.4/client/r_opt_nodename.html) [Deduplication](http://www.ibm.com/support/knowledgecenter/SSEQVQ_8.1.4/client/r_opt_dedup.html) オプション

# <span id="page-269-0"></span>クライアントのインストールおよび構成

クライアント・ノードの保護を開始するには、選択したソフトウェアをインストールして構成する必要があります。

### 手順

ソフトウェアを既にインストール済みの場合、ステップ 2を開始します。

- 1. 次のアクションのいずれか1つを実行してください。
	- アプリケーション・ノードまたはクライアント・ノードにソフトウェアをインストールするには、以下の手順に従い ます。

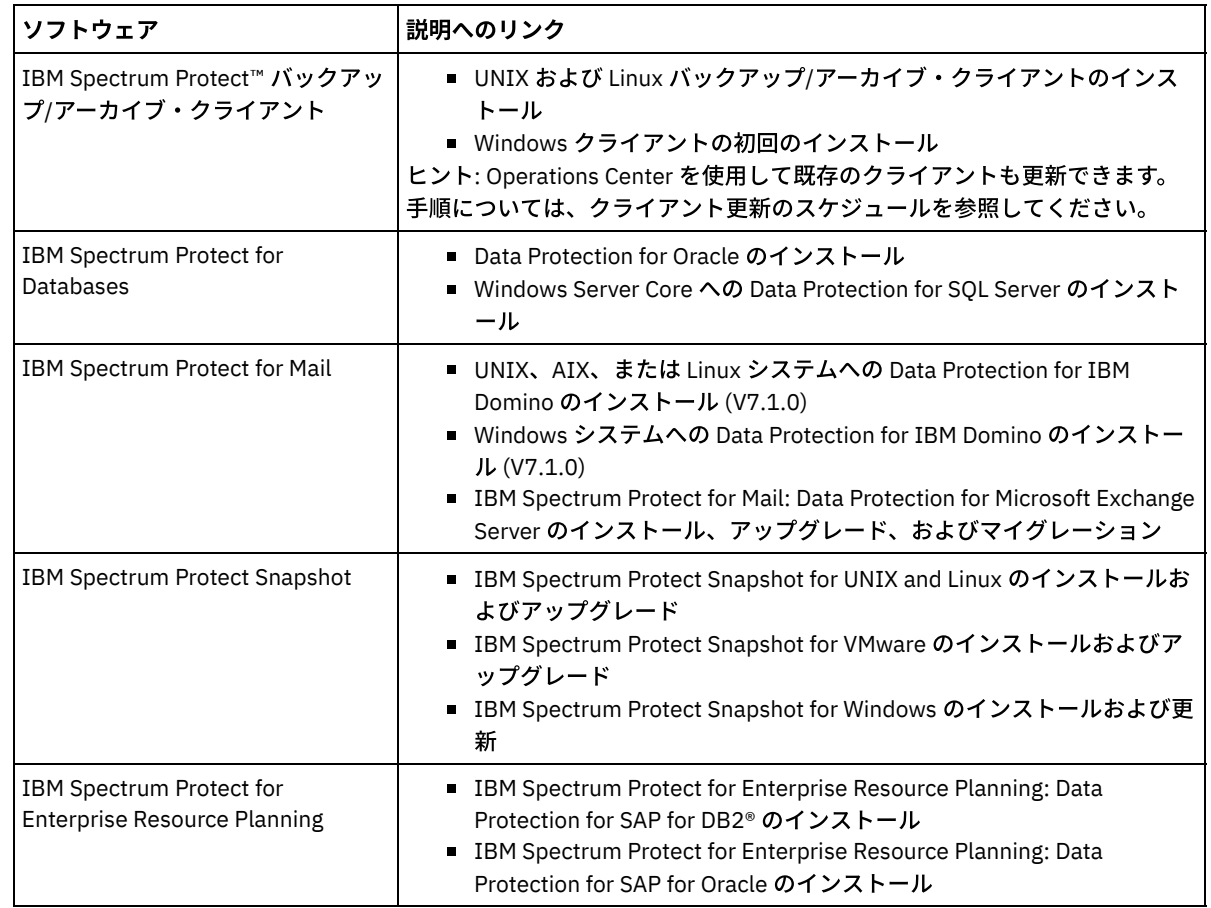

仮想マシン・クライアント・ノードにソフトウェアをインストールするには、選択したバックアップ・タイプの説明 に従います。

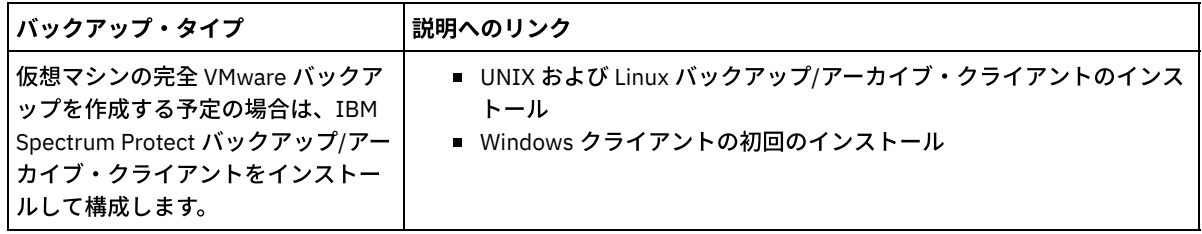

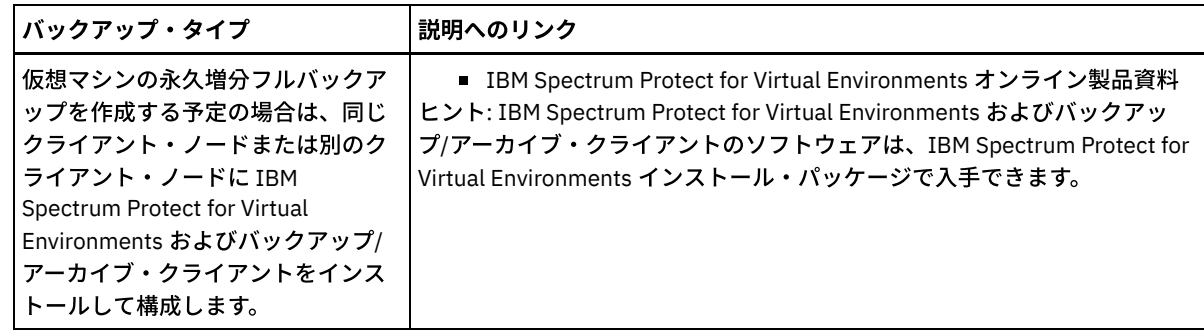

- 2. クライアントがサーバーに接続できるようにするには、クライアント・オプション・ファイルで TCPSERVERADDRESS、 TCPPORT、および NODENAME オプションの値を追加または更新します。クライアントの登録時 ([クライアントの登録](#page-268-0)) に記 録した値を使用します。
	- AIX®、Linux、または Mac OS X のオペレーティング・システムにインストールされたクライアントの場合、クライア ント・システムのオプション・ファイル dsm.sys に値を追加します。
	- Windows オペレーティング・システムにインストールされたクライアントの場合は、dsm.opt ファイルに値を追加 します。
- デフォルトでは、オプション・ファイルはインストール・ディレクトリーにあります。
- 3. Linux オペレーティング・システムまたは Windows オペレーティング・システムにバックアップ/アーカイブ・クライアン [トをインストールした場合は、クライアントにクライアント管理サービスをインストールしてください。クライアント管理](#page-236-0) サービスのインストール の指⽰に従ってください。
- 4. スケジュールされた操作を実行するようにクライアントを構成します。スケジュール済み操作を実行するためのクライアン トの構成 の指⽰に従ってください。
- 5. オプション: ファイアウォール経由での通信を構成します[。ファイアウォールを介したクライアント](#page-272-0)/サーバー通信の構成 の 指示に従ってください。
- 6. テスト・バックアップを実行し、データが計画通りに保護されていることを確認します。 例えば、バックアップ/アーカイ ブ・クライアントの場合、以下のステップを実⾏します。
	- a. Operations Center の「クライアント」ページで、バックアップするクライアントを選択し、「バックアップ」をク リックします。

b. バックアップが正常に完了したこと、および警告メッセージやエラー・メッセージがないことを確認します。 7. Operations Center で、クライアントに対してスケジュールされた操作の結果をモニターします。

次のタスク

<span id="page-270-0"></span>クライアントからバックアップする対象を変更するには、[クライアント・バックアップの範囲の変更の](#page-276-1)⼿順を実⾏してください。

## スケジュール済み操作を実⾏するためのクライアントの構成

クライアント・ノードで、クライアント・スケジューラーを構成して開始する必要があります。クライアント・スケジューラーに より、スケジュール済み操作を実⾏するためのクライアントとサーバーの間の通信が可能になります。例えば、スケジュール済み 操作には通常、クライアントからのファイルのバックアップが含まれます。

## このタスクについて

すべてのクライアント・ノードにバックアップ/アーカイブ・クライアントをインストールし、クライアント・ノード上でクライ アント・アクセプターを構成して開始できるようにする⽅法が推奨されます。クライアント・アクセプターは、スケジュールされ た操作を効率的に実行するように設計されています。クライアント・アクセプターは、以下の必要時にのみスケジューラーが実行 されるようにクライアント・スケジューラーを管理します。

- 次回のスケジュール済み操作についてサーバーを照会する時間になった場合
- 次回のスケジュール済み操作を開始する時間になった場合

クライアント・アクセプターを使⽤すると、クライアント上のバックグラウンド・プロセスの数を減らして、メモリー保存の問題 を回避することができます。

クライアント・アクセプターは、バックアップ/アーカイブ・クライアント、IBM Spectrum Protect™ for Databases、IBM Spectrum Protect for Enterprise Resource Planning、IBM Spectrum Protect for Mail、および IBM Spectrum Protect for Virtual Environments の各製品のスケジュールを実行します。クライアント・アクセプターによってスケジュールが実行されない製品を インストールした場合、製品資料の構成⼿順に従い、スケジュールされた操作が⾏われることを確認します。

お客様のビジネスで、サード・パーティー製スケジューリング・ツールを標準手法として使用している場合は、クライアント・ア クセプターの代わりにそのスケジューリング・ツールを使用することができます。一般に、サード・パーティー製スケジューリン グ・ツールでは、オペレーティング・システムのコマンドを使⽤して直接にクライアント・プログラムを開始します。サード・パ ーティー製スケジューリング・ツールを構成するには、製品資料を参照してください。

### 手順

クライアント・アクセプターを使⽤して、クライアント・スケジューラーを構成して開始するには、クライアント・ノードにイン ストールされているオペレーティング・システムの⼿順に従ってください。

AIX® および Oracle Solaris

- a. バックアップ/アーカイブ・クライアント GUI から、「編集」 > 「クライアント・プリファレンス」をクリックしま す。
- b. 「Web クライアント」タブをクリックします。
- c. 「管理対象サービス・オプション (Managed Services Options)」フィールドで、「スケジュール」をクリックしま す。クライアント・アクセプターによっても Web クライアントを管理する場合は、「両方」オプションをクリック します。
- d. スケジューラーが無⼈で開始できるようにするには、dsm.sys ファイルで、passwordaccess オプションを generate に設定します。
- e. クライアント・ノードのパスワードを保管するには、次のコマンドを発行して、プロンプトが出されたときにクライ アント・ノードのパスワードを入力します。

dsmc query sess

f. コマンド・ラインで次のコマンドを発⾏して、クライアント・アクセプターを開始します。

/usr/bin/dsmcad

g. システムの再始動後にクライアント・アクセプターが自動的に開始されるようにするには、システムのスタートアッ プ・ファイル (通常は /etc/inittab) に次の項⽬を追加します。

tsm::once:/usr/bin/dsmcad > /dev/null 2>&1 # Client Acceptor Daemon

#### Linux

- a. バックアップ/アーカイブ・クライアント GUI から、「編集」 > 「クライアント・プリファレンス」をクリックしま す。
- b. 「Web クライアント」タブをクリックします。
- c. 「管理対象サービス・オプション (Managed Services Options)」フィールドで、「スケジュール」をクリックしま す。クライアント・アクセプターによっても Web クライアントを管理する場合は、「両方」オプションをクリック します。
- d. スケジューラーが無⼈で開始できるようにするには、dsm.sys ファイルで、passwordaccess オプションを generate に設定します。
- e. クライアント・ノードのパスワードを保管するには、次のコマンドを発行して、プロンプトが出されたときにクライ アント・ノードのパスワードを⼊⼒します。

dsmc query sess

f. root ユーザー ID でログインして次のコマンドを発⾏し、クライアント・アクセプターを開始します。

service dsmcad start

g. システムの再始動後にクライアント・アクセプターが自動的に開始されるようにするには、シェル・プロンプトで次 のコマンドを発⾏してサービスを追加します。

# chkconfig --add dsmcad

MAC OS X

a. バックアップ/アーカイブ・クライアント GUI で、「編集」 > 「クライアント・プリファレンス」をクリックしま す。

- b. スケジューラーが無⼈で開始できるようにするには、「権限」をクリックして「パスワード⽣成」を選択し、「適 ⽤」をクリックします。
- c. サービスの管理方法を指定するには、「Web クライアント」をクリックして「スケジュール」を選択し、「適用」 をクリックしてから「OK」をクリックします。
- d. 生成されたパスワードが保存されたことを確認するには、バックアップ/アーカイブ・クライアントを再始動しま す。
- e. IBM Spectrum Protect Tools for Administrators アプリケーションを使用して、クライアント・アクセプターを開始し ます。

Windows

- a. バックアップ/アーカイブ・クライアント GUI で、「ユーティリティー」 > 「セットアップ・ウィザード」 > 「クラ イアント・スケジューラーの構成」をクリックします。「次へ」をクリックします。
- b. 「スケジューラー・ウィザード (Scheduler Wizard)」ページの情報を読み、「次へ」をクリックします。
- c. 「スケジューラー・タスク (Scheduler Task)」ページで、「新規または追加のスケジューラーのインストール (Install a new or additional scheduler)」を選択して、「次へ」をクリックします。
- d. 「スケジューラーの名前およびロケーション (Scheduler Name and Location)」ページで、追加するクライアント・ スケジューラーの名前を指定します。次に、スケジューラーを管理するために「クライアント・アクセプター・デー モン (CAD) の使用 (Use the Client Acceptor daemon (CAD))」を選択して、「次へ」をクリックします。
- e. このクライアント・アクセプターに割り当てる名前を入力します。デフォルトの名前は、Client Acceptor です。「次 へ」をクリックします。
- f. ウィザードの各ステップを実⾏して、構成を完了します。
- g. クライアント・オプション・ファイル dsm.opt を更新し、passwordaccess オプションを generate に設定します。
- h. クライアント・ノード・パスワードを保管するには、コマンド・プロンプトで次のコマンドを発行します。

dsmc query sess

プロンプトが表示されたら、クライアント・ノード・パスワードを入力します。

i. 「サービス・コントロール」ページからクライアント・アクセプター・サービスを開始します。例えば、デフォルト 名を使用した場合は、クライアント・アクセプター・サービスを開始します。「スケジューラーの名前およびロケー ション」ページで指定したスケジューラー・サービスを開始しないでください。スケジューラー・サービスは、必要 に応じてクライアント・アクセプター・サービスによって自動的に開始および停止されます。

# <span id="page-272-0"></span>ファイアウォールを介したクライアント**/**サーバー通信の構成

クライアントがファイアウォールを介してサーバーと通信する必要がある場合は、ファイアウォール経由のクライアント/サーバ ー通信を有効にする必要があります。

### 始める前に

「クライアントの追加」ウィザードを使⽤してクライアントを登録した場合、クライアント・オプション・ファイルのそのプロセ ス中に取得したオプション値を見つけます。 その値を使用して、ポートを指定することができます。

### このタスクについて

重要: サーバーまたはストレージ・エージェントによって使⽤されているセッションが終了される可能性がある⽅法でファイアウ ォールを構成しないでください。有効なセッションが終了すると、予測不能な結果が生じる可能性があります。入出力エラーが原 因で、プロセスおよびセッションが終了したように⾒えることがあります。除外セッションがタイムアウト制限にかからないよう にするには、IBM Spectrum Protect™ コンポーネントの既知のポートを構成します。KEEPALIVE サーバー・オプションがデフォル ト値の YES に設定されたままであることを確認します。こうすると、クライアント/サーバー通信が確実に中断されなくなりま す。[KEEPALIVE](http://www.ibm.com/support/knowledgecenter/SSEQVQ_8.1.4/srv.reference/r_opt_server_keepalive.html) サーバー・オプションの設定手順については、KEEPALIVEを参照してください。

### 手順

以下のポートを開いて、ファイアウォール経由のアクセスを許可します。

バックアップ/アーカイブ・クライアント、コマンド・ライン管理クライアント、およびクライアント・スケジューラー用の TCP/IP ポート

クライアント・オプション・ファイルで tcpport オプションを使⽤して、ポートを指定します。クライアント・オプショ ン・ファイル内の tcpport オプションは、サーバー・オプション・ファイル内の TCPPORT オプションと⼀致している必要 があります。デフォルト値は 1500 です。 デフォルト以外の値を使⽤する場合は、1024 から 32767 の範囲内の数値を指定 します。

Web クライアントとリモート・ワークステーションの間の通信を可能にするための HTTP ポート

リモート・ワークステーションのクライアント・オプション・ファイルで httpport オプションを設定することにより、リモ ート・ワークステーション⽤のポートを指定します。デフォルト値は 1581 です。

リモート・ワークステーション⽤の TCP/IP ポート

デフォルト値 0 (ゼロ) を指定すると、2 つの空きポート番号がリモート・ワークステーションにランダムに割り当てられま す。ポート番号がランダムに割り当てられないようにするには、リモート・ワークステーションのクライアント・オプショ ン・ファイルで webports オプションを設定して値を指定します。

管理セッション⽤の TCP/IP ポート

サーバーが管理クライアント・セッションの要求を待機するポートを指定します。クライアントの tcpadminport オプショ ンの値は、TCPADMINPORT サーバー・オプションの値と⼀致している必要があります。こうすると、プライベート・ネッ トワーク内の管理セッションを保護できます。

# <span id="page-273-0"></span>クライアントの操作の管理

Operations Center ではエラーを解決するための提案を提供しているので、それを使用してバックアップ/アーカイブ・クライアン トに関連したエラーを評価して解決することができます。その他のタイプのクライアントでのエラーについては、クライアント上 のエラー・ログを調べて、製品資料を確認する必要があります。

## このタスクについて

場合によっては、クライアント・アクセプターを停⽌してから開始することで、クライアント・エラーを解決できることがありま す。クライアント・ノードまたは管理者 ID がロックされている場合は、クライアント・ノードまたは管理者 ID をアンロックする ことで問題を解決してから、パスワードをリセットすることができます。

クライアント・エラーの特定および解決に関する詳細な⼿順については、[クライアントの問題の解決を](http://www.ibm.com/support/knowledgecenter/SSEQVQ_8.1.0/tshoot/r_pdg_clidiagtips.html)参照してください。

- [クライアント・エラー・ログのエラーの評価](#page-273-1) Operations Center からの提案を取得するか、クライアント上のエラー・ログを調べると、クライアント・エラーを解決す ることができます。
- クライアント・アクセプターの停止および再始動 ソリューションの構成を変更する場合、バックアップ/アーカイブ・クライアントがインストールされているすべてのクラ イアント・ノードでクライアント・アクセプターを再開する必要があります。
- [パスワードの再設定](#page-275-0) クライアント・ノードまたは管理者 ID のパスワードを紛失したり忘れたりした場合は、パスワードをリセットできます。 誤ったパスワードを使用してシステムへのアクセスを複数回試みると、クライアント・ノードまたは管理者 ID がロックさ れる場合があります。この問題を解決する手順を実行できます。
- [クライアント・バックアップの範囲の変更](#page-276-1) クライアント・バックアップ操作をセットアップする場合、不要なオブジェクトを除外する⽅法をお勧めします。例えば、 バックアップ操作から⼀時ファイルを除外したい場合が多くあります。

# <span id="page-273-1"></span>クライアント・エラー・ログのエラーの評価

Operations Center からの提案を取得するか、クライアント上のエラー・ログを調べると、クライアント・エラーを解決すること ができます。

### 始める前に

Linux オペレーティング・システムまたは Windows オペレーティング・システムでバックアップ/アーカイブ・クライアントのエ ラーを解決するには、クライアント管理サービスがインストール済みで開始されていることを確認してください。インストールの 手順については、ク[ライアント管理サービスのインストー](#page-236-0)ルを参照してください。インストールの検証手順については、クライア ント管理サービスが正しくインストールされていることの確認を参照してください。

手順

クライアント・エラーを診断して解決するには、以下のいずれかの処置を⾏ってください。

- クライアント管理サービスがクライアント・ノードにインストールされている場合は、以下の手順を実行してください。 1. Operations Center の「概要」ページで、「クライアント」をクリックして、クライアントを選択します。
	- 2. 「詳細」をクリックします。
	- 3. クライアントの「要約」ページで、「診断」タブをクリックします。
	- 4. 取得したログ・メッセージを確認します。
		- ヒント:
			- 「クライアント・ログ」ペインを表示するか非表示にするには、「クライアント・ログ」バーをダブルクリッ クします。
			- 「クライアント・ログ」ペインのサイズを変更するには、「クライアント・ログ」バーをクリックしてドラッ グします。

「診断」ページに提案が表⽰された場合は、提案を選択します。「クライアント・ログ」ペインで、提案に関連する クライアント・ログ・メッセージが強調表⽰されます。

5. 提案を使用して、エラー・メッセージに示された問題を解決します。

- ヒント: 提案は、クライアント・メッセージのサブセットでのみ提供されます。
- クライアント管理サービスがクライアント・ノードにインストールされていない場合は、インストール済みのクライアント のエラー・ログを確認してください。

## <span id="page-274-0"></span>クライアント・アクセプターの停⽌および再始動

ソリューションの構成を変更する場合、バックアップ/アーカイブ・クライアントがインストールされているすべてのクライアン ト・ノードでクライアント・アクセプターを再開する必要があります。

### このタスクについて

場合によっては、クライアント・アクセプターを停⽌してから再開することにより、クライアント・スケジューリングの問題を解 決できることがあります。スケジュールされた操作を確実にクライアントで実⾏できるように、クライアント・アクセプターが実 ⾏されている必要があります。例えば、サーバーの IP アドレスまたはドメイン名を変更する場合、クライアント・アクセプター を再開する必要があります。

### 手順

クライアント・ノードにインストールされているオペレーティング・システムの⼿順に従ってください。

AIX および Oracle Solaris

クライアント・アクセプターを停⽌するには、以下のステップを完了させます。 a. コマンド・ラインで次のコマンドを発行して、クライアント・アクセプターのプロセス ID を判別します。

```
ps -ef | grep dsmcad
```
出力を確認します。次の出力例では、6764 がクライアント・アクセプターのプロセス ID です。

root 6764 1 0 16:26:35 ? 0:00 /usr/bin/dsmcad

b. コマンド・ラインで以下のコマンドを発行します。

kill -9 *PID*

- ここで、*PID* は、クライアント・アクセプターのプロセス ID を指定します。
- クライアント・アクセプターを開始するには、コマンド・ラインで次のコマンドを発行します。

/usr/bin/dsmcad

Linux

● クライアント・アクセプターを (再開せずに) 停止するには、次のコマンドを発行します。

# service dsmcad stop

• クライアント・アクセプターを停止して再始動するには、次のコマンドを実行します。

# service dsmcad restart

### MAC OS X

「アプリケーション」 > 「ユーティリティー」 > 「端末 (Terminal)」をクリックします。

● クライアント・アクセプターを停止するには、以下のコマンドを発行します。

/bin/launchctl unload -w com.ibm.tivoli.dsmcad

● クライアント・アクセプターを開始するには、以下のコマンドを発行します。

/bin/launchctl load -w com.ibm.tivoli.dsmcad

#### Windows

- クライアント・アクセプター・サービスを停止するには、以下のステップを完了させます。 a. 「スタート」 > 「管理ツール」 > 「サービス」をクリックします。 b. クライアント・アクセプター・サービスをダブルクリックします。 c. 「停止」をクリックしてから、「OK」をクリックします。
- クライアント・アクセプター・サービスを再始動するには、以下のステップを完了させます。 a. 「スタート」 > 「管理ツール」 > 「サービス」をクリックします。 b. クライアント・アクセプター・サービスをダブルクリックします。 c. 「開始」をクリックしてから、「OK」をクリックします。

#### 関連資料:

<span id="page-275-0"></span>[クライアントのスケジューリング問題の解決](http://www.ibm.com/support/knowledgecenter/SSEQVQ_8.1.0/tshoot/r_pdg_clisched.html)

# パスワードの再設定

クライアント・ノードまたは管理者 ID のパスワードを紛失したり忘れたりした場合は、パスワードをリセットできます。誤った パスワードを使用してシステムへのアクセスを複数回試みると、クライアント・ノードまたは管理者 ID がロックされる場合があ ります。この問題を解決する手順を実行できます。

### 手順

パスワードの問題を解決するには、以下のいずれかの処置を⾏ってください。

- バックアップ/アーカイブ・クライアントがクライアント・ノードにインストールされていて、パスワードを紛失したり忘 れたりした場合は、以下の⼿順を実⾏します。
	- 1. UPDATE NODE コマンドを発行して、新規パスワードを生成します。

update node *node\_name new\_password* forcepwreset=yes

ここで、*node\_name* にはクライアント・ノードを指定し、*new\_password* には割り当てるパスワードを指定します。

- 2. 変更したパスワードについて、クライアント・ノードの所有者に通知します。クライアント・ノードの所有者が指定 のパスワードでログインすると、新規パスワードが⾃動的に⽣成されます。セキュリティーを強化するため、このパ スワードはユーザーには表⽰されません。
- ヒント: 以前にクライアント・オプション・ファイルで passwordaccess オプションを generate に設定した場合 は、パスワードが⾃動的に⽣成されます。
- パスワードの問題が原因で管理者がロックアウトされた場合は、以下の手順を実行します。
	- 1. サーバーへのアクセス権限を管理者に付与するには、UNLOCK ADMIN コマンドを発行します。手順については、 UNLOCK ADMIN ([管理者のアンロック](http://www.ibm.com/support/knowledgecenter/SSEQVQ_8.1.4/srv.reference/r_cmd_admin_unlock.html))を参照してください。
	- 2. UPDATE ADMIN コマンドを使用して新規パスワードを設定します。

update admin *admin\_name new\_password* forcepwreset=yes

ここで、*admin\_name* には管理者の名前を指定し、*new\_password* には割り当てるパスワードを指定します。

● クライアント・ノードがロックされている場合、以下の手順を実行します。

- 1. クライアント・ノードがロックされている理由と、そのクライアント・ノードをアンロックする必要があるかどうか を判別します。例えば、クライアント・ノードが廃⽌されている場合、そのクライアント・ノードは実稼働環境から 除去されています。廃⽌操作を元に戻すことはできないため、クライアント・ノードはロックされたままになりま す。また、クライアント・データが法的調査の対象である場合に、クライアント・ノードがロックされることもあり ます。
- 2. クライアント・ノードをアンロックする必要がある場合は、UNLOCK NODE コマンドを使用します。手順について は、UNLOCK NODE ([クライアント・ノードのアンロック](http://www.ibm.com/support/knowledgecenter/SSEQVQ_8.1.4/srv.reference/r_cmd_node_unlock.html))を参照してください。
- 3. UPDATE NODE コマンドを発行して、新規パスワードを生成します。

update node *node\_name new\_password* forcepwreset=yes

ここで、*node\_name* にはノードの名前を指定し、*new\_password* には割り当てるパスワードを指定します。

4. 変更したパスワードについて、クライアント・ノードの所有者に通知します。クライアント・ノードの所有者が指定 のパスワードでログインすると、新規パスワードが⾃動的に⽣成されます。セキュリティーを強化するため、このパ スワードはユーザーには表⽰されません。

ヒント: 以前にクライアント・オプション・ファイルで passwordaccess オプションを generate に設定した場合 は、パスワードが⾃動的に⽣成されます。

## <span id="page-276-1"></span>クライアント・バックアップの範囲の変更

クライアント・バックアップ操作をセットアップする場合、不要なオブジェクトを除外する⽅法をお勧めします。例えば、バック アップ操作から⼀時ファイルを除外したい場合が多くあります。

### このタスクについて

バックアップ操作から不要なオブジェクトを除外すると、バックアップ操作に必要なストレージ・スペースの量とストレージのコ ストを管理しやすくなります。 ライセンス交付パッケージによっては、ライセンス交付のコストを制限できる場合もあります。

### 手順

バックアップの適⽤範囲を変更する⽅法は、クライアント・ノードにインストールされている製品によって異なります。

バックアップ/アーカイブ・クライアントの場合、include-exclude リストを作成して、ファイル、ファイル・グループ、あ るいはディレクトリーをバックアップ操作に組み込みこんだり、バックアップ操作から除外したりすることができます。 include-exclude リストを作成するには、[include-exclude](http://www.ibm.com/support/knowledgecenter/SSEQVQ_8.1.4/client/t_cfg_crtinclexcl.html) リストの作成の⼿順に従います。

1 つのタイプのすべてのクライアントに対して、確実に include-exclude リストを一貫して使用するために、必要なオプシ ョンが含まれるサーバー上にクライアント・オプション・セットを作成することができます。 その後、クライアント・オプ [ション・セットを同じタイプの各クライアントに割り当てます。](http://www.ibm.com/support/knowledgecenter/SSEQVQ_8.1.4/srv.admin/t_define_client_optsets.html) 詳細については、クライアント・オプション・セットによ るクライアント操作の制御を参照してください。

- バックアップ/アーカイブ・クライアントの場合、domain オプションを使用して、増分バックアップ操作に含めるオブジェ クトを指定することができます。[ドメイン・オプション](http://www.ibm.com/support/knowledgecenter/SSEQVQ_8.1.4/client/r_opt_domain.html) の指⽰に従ってください。
- その他の製品の場合、バックアップ操作に含めるオブジェクトおよびバックアップ操作から除外するオブジェクトを定義す るには、製品資料の⼿順に従ってください。

# <span id="page-276-0"></span>クライアント・アップグレードの管理

クライアントのフィックスパックまたは暫定修正が入手可能になると、製品の改善点を利用するためにクライアントをアップグレ ードすることができます。サーバーおよびクライアントは、さまざまな時点で、さまざまなレベルにアップグレードできますが、 いくつかの制約事項があります。

### 始める前に

- 1. 技術情報 [1053218](http://www.ibm.com/support/docview.wss?uid=swg21053218)でクライアント/サーバーの互換性要件を確認します。ソリューションに V7.1 より前のレベルのサーバ ーまたはクライアントが含まれている場合、ガイドラインを調べて、クライアント・バックアップおよびアーカイブの操作 が中断されないようにしてください。
- 2. IBM Spectrum Protect™ [Supported](http://www.ibm.com/support/docview.wss?uid=swg21243309) Operating Systemsで、クライアントのシステム要件を確認します。

3. ソリューションにストレージ・エージェントまたはライブラリー・クライアントが含まれている場合、ライブラリー・マネ ージャーとして構成されているサーバーとのストレージ・エージェントおよびライブラリー・クライアントの互換性に関す る情報を確認してください。技術情報 [1302789](http://www.ibm.com/support/docview.wss?uid=swg21302789)を参照してください。

ライブラリー・マネージャーおよびライブラリー・クライアントをアップグレードする予定の場合は、最初にライブラリ ー・マネージャーをアップグレードする必要があります。

### 手順

ソフトウェアをアップグレードするには、以下の表にリストされた⼿順を実⾏します。

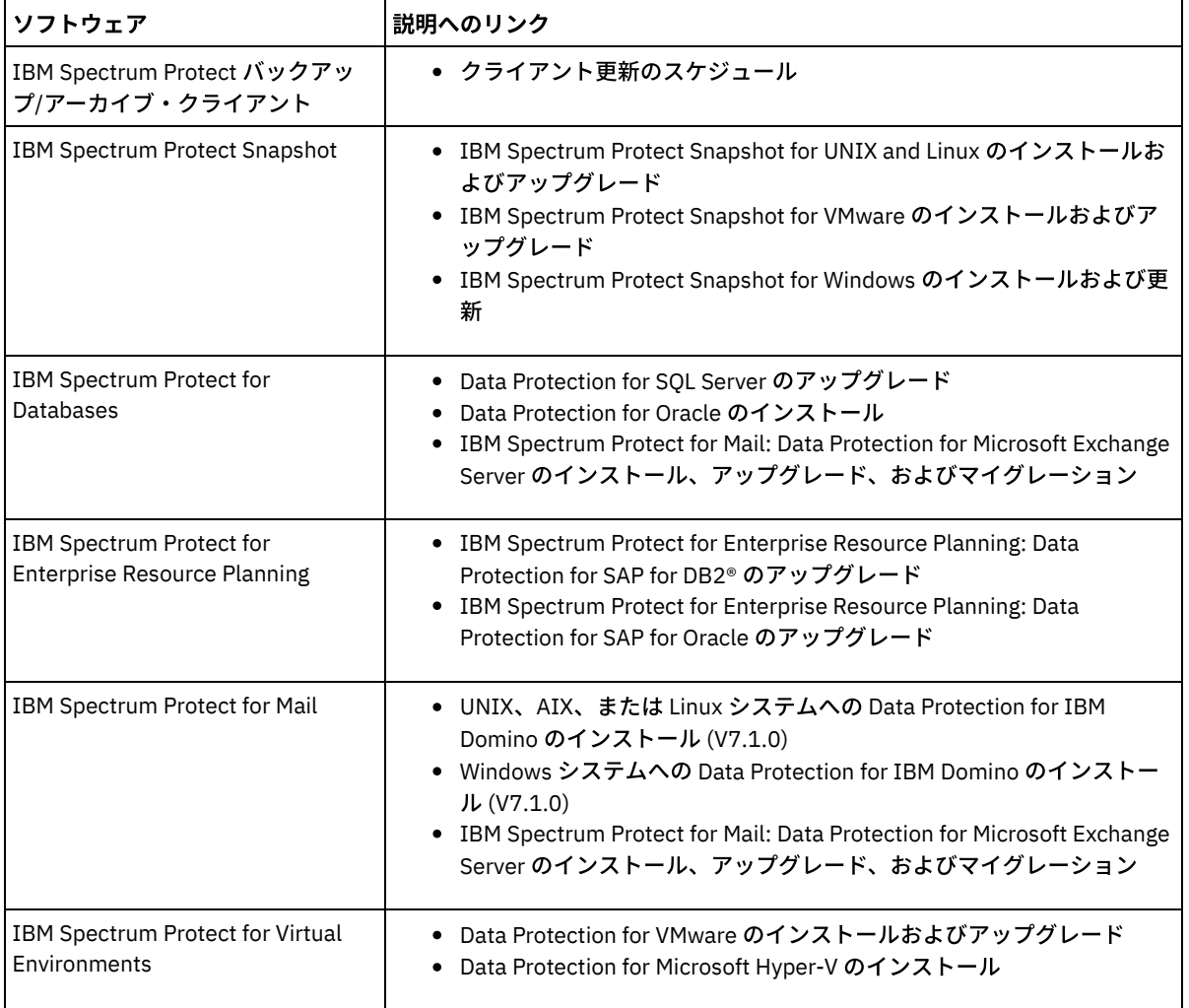

# <span id="page-277-0"></span>クライアント・ノードの廃⽌

クライアント・ノードが不要になった場合、実稼働環境から削除するためのプロセスを開始できます。例えば、ワークステーショ ンが IBM Spectrum Protect™ サーバーにデータをバックアップしていて、ワークステーションが使用されなくなった場合、ワーク ステーションを廃⽌できます。

### このタスクについて

**廃止プロセスを開始すると、サーバーは、クライアント・ノードをロックして、サーバーにアクセスできないようにします。クラ** イアント・ノードに属するファイルは段階的に削除され、その後クライアント・ノードが削除されます。以下のタイプのクライア ント・ノードを廃⽌できます。

アプリケーション・クライアント・ノード アプリケーション・クライアント・ノードには、E メール・サーバー、データベース、およびその他のアプリケーションな どがあります。例えば、以下のすべてのアプリケーションがアプリケーション・クライアント・ノードです。

- IBM Spectrum Protect Snapshot
- IBM Spectrum Protect for Databases
- IBM Spectrum Protect for Enterprise Resource Planning
- IBM Spectrum Protect for Mail
- IBM Spectrum Protect for Virtual Environments

#### システム・クライアント・ノード

システム・クライアント・ノードには、ワークステーション、Network Attached Storage (NAS) ファイル・サーバー、およ び API クライアントなどがあります。

#### 仮想マシン・クライアント・ノード

仮想マシン・クライアント・ノードは、ハイパーバイザー内の個々のゲスト・ホストで構成されます。各仮想マシンは、フ ァイル・スペースとして表⽰されます。

クライアント・ノードを廃止するための最も単純な方法は、Operations Center を使用することです。廃止プロセスはバックグラ ウンドで実⾏されます。クライアントがクライアント・データを複製するように構成されている場合、Operations Center は、ク ライアントを廃⽌する前に、ソース複製サーバーとターゲット複製サーバー上の複製からクライアントを⾃動的に削除します。 ヒント: あるいは、DECOMMISSION NODE コマンドまたは DECOMMISSION VM コマンドを発⾏して、クライアント・ノードを廃 止できます。この方法は、以下の場合に使用できます。

- 将来の廃止プロセスをスケジュールするか、スクリプトを使用して一連のコマンドを実行するには、廃止プロセスをバック グラウンドで実⾏することを指定します。
- デバッグの目的で廃止プロセスをモニターするには、廃止プロセスをフォアグラウンドで実行することを指定します。フォ アグラウンドでプロセスを実⾏する場合は、他のタスクを続⾏する前に処理が完了するまで待つ必要があります。

### 手順

次のアクションのいずれか 1 つを実⾏してください。

- Operations Center を使用してバックグラウンドでクライアントを廃止するには、以下の手順を実行します。 1. Operations Center の「概要」ページで、「クライアント」をクリックして、クライアントを選択します。 2. 「その他」 > 「廃止」をクリックします。
- 管理コマンドを使用してクライアント・ノードを廃止するには、以下の手順を実行します。
	- 1. QUERY NODE コマンドを発⾏して、クライアント・ノードがノード複製⽤に構成されているかどうかを判別します。 例えば、クライアント・ノードの名前が AUSTIN である場合、次のコマンドを実⾏します。

query node austin format=detailed

「複製状態」出力のフィールドを確認します。

2. クライアント・ノードが複製用に構成されている場合、REMOVE REPLNODE コマンドを発行して、クライアント・ ノードを複製から除去します。 例えば、クライアント・ノードの名前が AUSTIN である場合、次のコマンドを発行し ます。

remove replnode austin

- 3. 次のアクションのいずれか1つを実行してください。
	- アプリケーションまたはシステムのクライアント・ノードをバックグラウンドで廃止するには、 DECOMMISSION NODE コマンドを発行します。例えば、クライアント・ノードの名前が AUSTIN である場 合、次のコマンドを発⾏します。

decommission node austin

■ アプリケーションまたはシステムのクライアント・ノードをフォアグラウンドで廃止するには、 DECOMMISSION NODE コマンドを発行して、wait=yes パラメーターを指定します。例えば、クライアン ト・ノードの名前が AUSTIN である場合、次のコマンドを発⾏します。

decommission node austin wait=yes

■ 仮想マシンをバックグラウンドで廃止するには、DECOMMISSION VM コマンドを発行します。例えば、仮想 マシンの名前が AUSTIN で、ファイル・スペースが 7 で、ファイル・スペース名がファイル・スペース ID に よって指定されている場合、次のコマンドを発⾏します。

decommission vm austin 7 nametype=fsid

仮想マシン名に 1 つ以上のスペースが含まれている場合、名前を二重引用符で囲みます。例えば次のとおりで す。

decommission vm "austin 2" 7 nametype=fsid

■ 仮想マシンをフォアグラウンドで廃止するには、DECOMMISSION VM コマンドを発行して、wait=yes パラ メーターを指定します。例えば、次のコマンドを発⾏します。

decommission vm austin 7 nametype=fsid wait=yes

仮想マシン名に 1 つ以上のスペースが含まれている場合、名前を二重引用符で囲みます。例えば次のとおりで す。

decommission vm "austin 2" 7 nametype=fsid wait=yes

## 次のタスク

プロセスの実⾏直後に、ユーザー・インターフェースまたはコマンド出⼒に表⽰されることがあるエラー・メッセージに注意して ください。

クライアント・ノードが廃⽌されたことは、次のように確認できます。

1. Operations Center の「概要」ページで、「クライアント」をクリックします。

- 2. 「クライアント」表の「危険」列で、状態を確認します。
	- o 「DECOMMISSIONED」状態は、ノードが廃止されたことを示します。
	- NULL 値は、ノードが廃止されていないことを示します。
	- 「PENDING」状態は、ノードが廃⽌されている途中か、廃⽌プロセスが失敗したことを⽰します。
	- ヒント: 保留中の廃止プロセスの状態を判別した場合は、以下のコマンドを発行します。

query process

- 3. コマンド出力を確認します。
	- 廃止プロセスの状態が示されている場合、プロセスは進行中です。 例えば次のとおりです。

query process

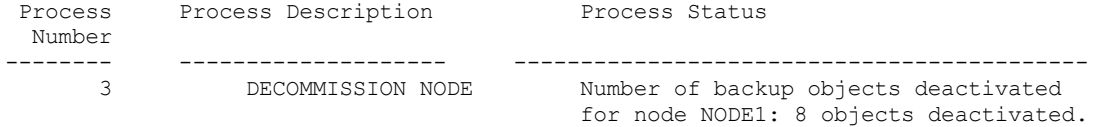

- 廃止プロセスの状態が示されておらず、エラー・メッセージが表示されなかった場合、プロセスは未完了です。 ノー ドに関連付けられたファイルがまだ⾮活動化されていない場合に、プロセスが未完了になる可能性があります。 ファ イルを⾮活動化した後、廃⽌プロセスを再度実⾏してください。
- 廃止プロセスの状態が示されておらず、エラー・メッセージが表示さた場合、プロセスは失敗しました。 廃止プロセ スを再度実⾏してください。

#### 関連資料:

- DECOMMISSION NODE (クライアント・ノードの廃止)
- DECOMMISSION VM (仮想マシンの廃止)
- OUERY NODE ([ノードの照会](http://www.ibm.com/support/knowledgecenter/SSEQVQ_8.1.4/srv.reference/r_cmd_node_query.html))
- <span id="page-279-0"></span>REMOVE REPLNODE ([複製からのクライアント・ノードの除去](http://www.ibm.com/support/knowledgecenter/SSEQVQ_8.1.4/srv.reference/r_cmd_replnode_remove.html))

## ストレージ・スペースを解放するためのデータの非活動化

場合によっては、IBM Spectrum Protect™ サーバーに保管されているデータを非活動化することができます。非活動化プロセスを 実行すると、指定された日時より前に保管されたすべてのバックアップ・データが非活動化され、有効期限が切れると削除されま す。こうすると、サーバー上のスペースを解放できます。

### このタスクについて

⼀部のアプリケーション・クライアントは常にデータを活動バックアップ・データとしてサーバーに保存します。活動バックアッ プ・データはインベントリー満了ポリシーによって管理されていないので、そのデータは⾃動的に削除されず、サーバーのストレ ージ・スペースを無期限に使⽤します。不要なデータによって使⽤されているストレージ・スペースを解放するために、データを ⾮活動化することができます。

非活動化プロセスを実行すると、指定された日付より前に保管されたすべての活動バックアップ・データが非活動状態になりま す。データは、有効期限が切れると削除され、リストアできません。非活動化機能は、Oracle データベースを保護するアプリケー ション・クライアントにのみ適⽤されます。

### 手順

1. Operations Center の「概要」ページで、「クライアント」をクリックします。

2. 「クライアント」テーブルで、1 つ以上のクライアントを選択して、「その他」 > 「クリーンアップ (Clean Up)」をクリッ クします。

コマンド・ライン方式: DEACTIVATE DATA コマンドを使用して、データを非活動化します。

#### 関連資料:

<span id="page-280-0"></span>■ DEACTIVATE DATA (クライアント・ノードのデータの非活動化)

## データ・ストレージの管理

効率性を⾼めるためにデータを管理し、クライアント・データを保管するためのサポート対象装置およびメディアをサーバーに追 加します。

- [ストレージ・プール・コンテナーの監査](#page-280-1) データベース情報とストレージ・プール内のコンテナーとの間に不整合がないかを検査するために、ストレージ・プール・ コンテナーを監査します。
- [インベントリー容量の管理](#page-281-0) データベース、活動ログ、およびアーカイブ・ログの容量を管理して、ログの状況に基づいてタスク⽤にインベントリーが サイジングされていることを確認します。
- メモリーおよびプロセッサーの使用量の管理 サーバーがバックアップやデータ重複排除などのデータ・プロセスを実⾏できるように、必ず、メモリー要件およびプロセ ッサー使⽤量を管理してください。特定のプロセスを実⾏するときのパフォーマンスへの影響を検討してください。
- [スケジュール済み活動のチューニング](#page-283-1) 保守タスクを毎⽇スケジュールし、ソリューションが正しく動作するようにしてください。 ソリューションのチューニン グにより、サーバー・リソースを最⼤限に活⽤して、ソリューションで利⽤可能な各種の機能を効果的に使⽤します。

関連資料:

<span id="page-280-1"></span>**■ [ストレージ・プール・タイプ](http://www.ibm.com/support/knowledgecenter/SSEQVQ_8.1.4/srv.admin/r_stgpools_compare.html)** 

## ストレージ・プール・コンテナーの監査

データベース情報とストレージ・プール内のコンテナーとの間に不整合がないかを検査するために、ストレージ・プール・コンテ ナーを監査します。

## このタスクについて

以下の状況で、ストレージ・プール・コンテナーを監査します。

- OUERY DAMAGED コマンドを発行したときに、問題が検出された場合
- サーバーが損傷データ・エクステントに関するメッセージを表示した場合
- ハードウェアが問題を報告して、ストレージ・プール・コンテナーに関連するエラー・メッセージが表示された場合

手順

1. ストレージ・プール・コンテナーを監査するには、AUDIT CONTAINER コマンドを発⾏します。 例えば、 000000000000076c.dcf というコンテナーを監査するには、次のコマンドを発⾏します。

2. ANR4891I メッセージの出力を参照し、損傷データ・エクステントに関する情報を確認します。

### 次のタスク

ストレージ・プール・コンテナーの問題を検出した場合、構成に基づいてデータをリストアすることができます。REPAIR STGPOOL コマンドを使用して、ストレージ・プール内のコンテンツを修復できます。 制約事項: ストレージ・プールのコンテンツを修復できるのは、PROTECT STGPOOL コマンドを使用してストレージ・プールを保 護している場合だけです。

#### 関連資料:

■ AUDIT CONTAINER ([ディレクトリー・コンテナー・ストレージ・プールのデータベース情報の整合性の検査](http://www.ibm.com/support/knowledgecenter/SSEQVQ_8.1.4/srv.reference/r_cmd_container_audit.html)) ■ QUERY DAMAGED ([ディレクトリー・コンテナーまたはクラウド・コンテナー・ストレージ・プールの損傷データの照会](http://www.ibm.com/support/knowledgecenter/SSEQVQ_8.1.4/srv.reference/r_cmd_damaged_query.html))

## <span id="page-281-0"></span>インベントリー容量の管理

データベース、活動ログ、およびアーカイブ・ログの容量を管理して、ログの状況に基づいてタスク⽤にインベントリーがサイジ ングされていることを確認します。

### 始める前に

活動ログとアーカイブ・ログには以下の特性があります。

- 活動ログは最大サイズ 512 GB にすることができます。ご使用のシステム用の活動ログのサイジングについて詳しくは、ス トレージ・アレイの計画を参照してください。
- アーカイブ・ログ・サイズは、それがインストールされているファイル・システムのサイズに制限されます。 アーカイブ・ ログのサイズは、活動ログのように定義済みサイズで維持されません。アーカイブ・ログ・ファイルは、必要がなくなった ときに⾃動的に削除されます。

ベスト・プラクティスとして、アーカイブ・ログ・ディレクトリーがフルになった場合にアーカイブ・ログ・ファイルを保管する ために、オプションでアーカイブ・フェイルオーバー・ログを作成することができます。

フルになっているインベントリーのコンポーネントを判別するには、Operations Center を確認します。いずれかのインベントリ ー・コンポーネントのサイズを増やす前に、必ずサーバーを停⽌してください。

### 手順

- データベースのサイズを増やすには、以下の手順を実行します。
	- 別々のドライブまたはファイル・システムで、データベースのディレクトリーを 1 つ以上作成します。
	- o EXTEND DBSPACE コマンドを実行して、データベースに 1 つ以上のディレクトリーを追加します。このディレクト リーは、データベース・マネージャーのインスタンス・ユーザー ID からアクセス可能でなければなりません。デフ ォルトで、データはすべてのデータベース・ディレクトリー全体に再配布され、スペースはレクラメーション処理さ れます。

ヒント:

- データの再配布とスペースのレクラメーション処理を実行するのに必要な時間は、ご使用のデータベースのサ イズに応じて変化します。適切な計画を⽴てていることを確認してください。
- データベース操作での並列処理の整合度を確保するために、必ず既存のディレクトリーと同じサイズのディレ クトリーを指定してください。 データベース用のディレクトリーの中に他のディレクトリーより小さいもの が 1 つ以上ある場合、並列プリフェッチおよびデータベース分散が最適化される可能性が低下します。
- サーバーを一時停止してから再始動して、新規ディレクトリーを完全に使用します。
- 必要な場合は、データベースを再編成してください。サーバー・データベースの索引および表の再編成を⾏うと、予 期しないデータベースの増加やパフォーマンスの問題を回避するために役⽴ちます。データベースの再編成について 詳しくは、技術情報 [1683633](http://www.ibm.com/support/docview.wss?uid=swg21683633) を参照してください。
- V7.1 以降のサーバーでデータベースのサイズを減らすには、サーバー・インスタンス・ディレクトリーから以下の DB2® コ マンドを発⾏します。

制約事項: これらのコマンドは入出力アクティビティーを増やすので、サーバーのパフォーマンスに影響を与える可能性が あります。パフォーマンス上の問題を最⼩限に抑えるために、1 つのコマンドが完了するまで待ってから、次のコマンドを 発行してください。DB2 コマンドは、サーバーの実行中に発行することができます。

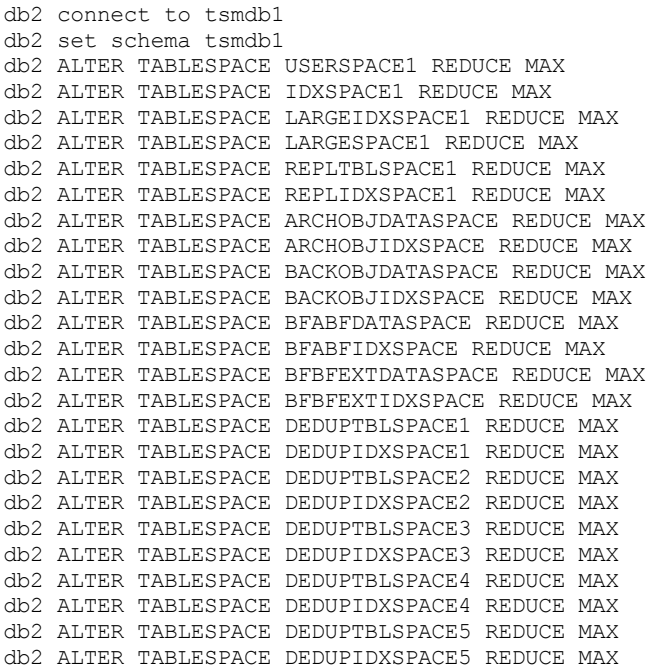

- 活動ログのサイズを増やすか減らすには、以下の⼿順を実⾏します。
	- 1. 活動ログの場所に、増加したログ・サイズに必要なスペースがあることを確認します。 ログ・ミラーがある場合は、 この場所にも増加したログ・サイズに十分なスペースが必要です。
	- 2. サーバーを停止します。
	- 3. dsmserv.opt ファイルで、ACTIVELOGSIZE オプションを活動ログの新規サイズ (メガバイト単位) に更新します。 活動ログ・ファイルのサイズは、ACTIVELOGSIZE オプションの値に基づきます。 スペース所要量についてのガイド ラインを以下の表に⽰します。

| ACTIVELOGSize オプショ<br>ンの値 | ACTIVELOGSize スペースに以下のフリー・スペースを加えた量を活動ログ・ディレ<br>クトリーに予約 |
|---------------------------|---------------------------------------------------------|
| l 16 GB - 128 GB          | 5120 MB                                                 |
| l 129 GB - 256 GB         | 10240 MB                                                |
| l 257 GB - 512 GB         | 20480 MB                                                |

表 1. ボリュームおよびファイル・スペース所要量の見積もり方法

活動ログのサイズを最大サイズ 512 GB に変更するには、次のサーバー・オプションを入力します。

activelogsize 524288

- 4. 新しい活動ログ・ディレクトリーを使⽤する計画の場合は、ACTIVELOGDIRECTORY サーバー・オプションに指定し たディレクトリー名を更新します。新しいディレクトリーは空であり、データベース・マネージャーのユーザー ID からアクセス可能でなければなりません。
- 5. サーバーを再始動します。
- ストレージに必要なスペースの量を減らすには、アーカイブ・ログを圧縮します。 次のコマンドを発行して、アーカイブ・ ログの動的圧縮を有効にします。

setopt archlogcompress yes

制約事項: ボリュームの使用率が高く、過重な作業負荷が続くシステムで ARCHLOGCOMPRESS サーバー・オプションを有 効にする場合には、注意が必要です。このようなシステム環境でこのオプションを有効にすると、活動ログ・ファイル・シ ステムからアーカイブ・ログ・ファイル・システムへのログ・ファイルのアーカイブが遅延する可能性があります。この遅 延によって、活動ログ・ファイル・システムがスペース不⾜になる場合があります。アーカイブ・ログ圧縮が有効になった 後で、必ず、活動ログ・ファイル・システム内の使⽤可能なスペースをモニターしてください。活動ログ・ディレクトリ ー・ファイル・システムの使⽤量がスペース不⾜状態に近づいてきたら ARCHLOGCOMPRESS サーバー・オプシ ョンを無 効にする必要があります。 SETOPT コマンドを使用すると、サーバーを一時停止せずに、アーカイブ・ログの圧縮を即座に 無効にできます。

#### 関連資料:

ACTIVELOGSIZE [サーバー・オプション](http://www.ibm.com/support/knowledgecenter/SSEQVQ_8.1.4/srv.reference/r_opt_server_activelogsize.html)

# <span id="page-283-0"></span>メモリーおよびプロセッサーの使⽤量の管理

サーバーがバックアップやデータ重複排除などのデータ・プロセスを実⾏できるように、必ず、メモリー要件およびプロセッサー 使⽤量を管理してください。特定のプロセスを実⾏するときのパフォーマンスへの影響を検討してください。

### 始める前に

- ご使用の構成が、必要なハードウェアおよびソフトウェアを使用していることを確認します。詳しくは、IBM Spectrum Protect™ Supported Operating Systemsを参照してください。
- データベース・ログおよび回復ログなどのリソースの管理について詳しくは[、ストレージ・アレイの計画](http://www.ibm.com/support/knowledgecenter/SSEQVQ_8.1.4/srv.solutions/r_msdisk_arrays_plan.html)を参照してくださ い。
- システム・メモリーをさらに追加して、パフォーマンスが向上するかどうかを判別します。メモリー使用量を定期的にモニ ターし、追加メモリーが必要かどうかを判別してください。

### 手順

- 1. 可能な場合は、ファイル・システム・キャッシュからメモリーを解放します。
- 2. システム上の各サーバーによって使用されるシステム・メモリーを管理するために、DBMEMPERCENT サーバー・オプショ ンを使⽤します。各サーバーのデータベース・マネージャーが使⽤できるシステム・メモリーのパーセンテージを制限しま す。すべてのサーバーが同等に重要な場合は、各サーバーに同じ値を使用します。 1 つのサーバーが実動サーバーで、その 他のサーバーがテスト・サーバーの場合は、実動サーバーの値をテスト・サーバーより⾼い値に設定してください。
- 3. 専用メモリーが使い尽くされないようにするために、データベースのユーザー・データ制限および専用メモリーを設定しま す。専用メモリーを使い尽くすと、エラーが発生したり、パフォーマンスが最適にならなかったり、システムが不安定にな ったりする可能性があります。

# <span id="page-283-1"></span>スケジュール済み活動のチューニング

保守タスクを毎⽇スケジュールし、ソリューションが正しく動作するようにしてください。 ソリューションのチューニングによ り、サーバー・リソースを最⼤限に活⽤して、ソリューションで利⽤可能な各種の機能を効果的に使⽤します。

### 手順

- 1. 定期的にシステム・パフォーマンスをモニターし、クライアント・バックアップ・タスクおよびサーバー保守タスクが正常 に完了していることを確認します。 [マルチサイト・ディスク・ソリューションのモニター](#page-241-0) の指示に従ってください。
- 2. オプション: モニター情報でサーバー・ワークロードが増加していることが示された場合は、計画情報を再検討してくださ い。 以下のケースでシステムの容量が適切であるかを確認します。
	- クライアント数が増加した場合
	- バックアップするデータ量が増加した場合
	- バックアップに使用可能な時間が変更された場合
- 3. ソリューションが、期待するレベルで実行されているかを確認します。 クライアント・スケジュールを参照し、タスクがス ケジュールされた時間フレーム内に完了しているかを確認します。
	- a. Operations Center の「クライアント」ページで、クライアントを選択します。
	- b. 「詳細」をクリックします。
	- c. クライアントの「要約」ページから、「バックアップ済み」および「複製済み」アクティビティーを確認し、リスク がないかを識別します。
	- 必要に応じて、クライアント・バックアップ操作の時間および頻度を調整します。
- 4. 以下の保守タスクについて、24 時間以内に正常に完了するように、十分な時間をスケジュールします。
	- a. ストレージ・プールを保護します。
	- b. ノード・データを複製します。
	- c. データベースのバックアップを取ります。
	- d. 満了処理を実⾏し、サーバー・ストレージからクライアント・バックアップおよびアーカイブ・ファイルのコピーを 削除します。

ヒント: 適切な時間に正しい順序で開始されるように、保守タスクをスケジュールします。 例えば、クライアント・バック アップが正常に完了した後に複製タスクをスケジュールします。

サーバーから別のサーバーへのクライアントの移動 サーバー上のスペースが不⾜することを回避するため、あるいはワークロードの問題を解決するために、クライアント・ノ ードをサーバー間で移動する必要がある場合があります。

関連概念:

[パフォーマンス](http://www.ibm.com/support/knowledgecenter/SSEQVQ_8.1.0/perf/c_performance.html) 関連タスク: [サーバー保守アクティビティーのスケジュールの定義](#page-232-0) ■[データの重複排除](http://www.ibm.com/support/knowledgecenter/SSGSG7_7.1.1/com.ibm.itsm.srv.doc/t_dedup.html) (V7.1.1)

## <span id="page-284-0"></span>複製の管理

複製は、災害復旧サイトでデータをリカバリーするため、およびソース・サーバーとターゲット・サーバーで同じレベルのファイ ルを維持するために使⽤します。ノード・レベルで複製を管理することができます。また、ストレージ・プール・レベルでデータ を保護することもできます。

[複製の互換性](#page-284-1)

IBM Spectrum Protect で複製操作をセットアップする前に、ソース複製サーバーとターゲット複製サーバーが複製について 互換性があることを確認する必要があります。

- [ノード複製の有効化](#page-285-0)
- データを保護するためにノード複製を有効にすることができます。
- [ディレクトリー・コンテナー・ストレージ・プール内のデータの保護](#page-285-1) ディレクトリー・コンテナー・ストレージ・プール内のデータを保護することで、ノード複製の時間が短縮され、ディレク トリー・コンテナー・ストレージ・プール内のデータの修復が可能になります。
- [複製設定の変更](#page-287-0) Operations Center で複製設定を変更します。複製セッションの数、複製ルール、複製するデータ、複製のスケジュール、 および複製ワークロードなどの設定を変更します。
- [ソース・サーバーとターゲット・サーバーで別々の保存ポリシーの設定](#page-287-1) ターゲット複製サーバーで、複製されたクライアント・ノード・データをソース・サーバーとは異なる方法で管理するポリ シーを設定できます。例えば、ソース・サーバーとターゲット・サーバーで異なる数のファイルのバージョンを維持できま す。

## <span id="page-284-1"></span>複製の互換性

IBM Spectrum Protect™ で複製操作をセットアップする前に、ソース複製サーバーとターゲット複製サーバーが複製について互換 性があることを確認する必要があります。

| ソース複製サーバーのバージョン | ターゲット複製サーバーとして互換性のあるバージョン |
|-----------------|---------------------------|
| V7.1            | V7.1 以降                   |
| V7.1.1          | V7.1 以降                   |
| V7.1.3          | V7.1.3 以降                 |
| V7.1.4          | V7.1.3 以降                 |
| V7.1.5          | V7.1.3 以降                 |
| V7.1.6          | V7.1.3 以降                 |
| V7.1.7          | V7.1.3 以降                 |
| V7.1.8          | V7.1.3 以降                 |
| V8.1            | V7.1.3 以降                 |
| V8.1.1          | V7.1.3 以降                 |

表 1. サーバー・バージョンの複製の互換性

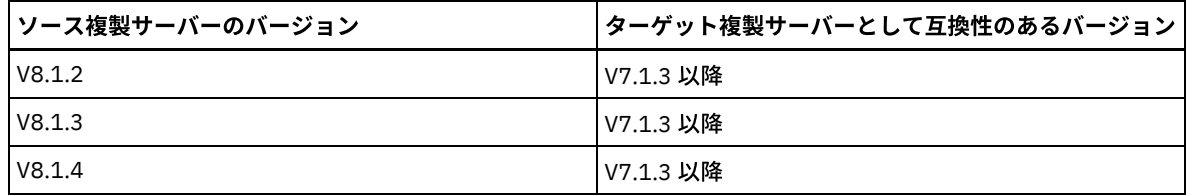

## <span id="page-285-0"></span>ノード複製の有効化

データを保護するためにノード複製を有効にすることができます。

### 始める前に

ソース・サーバーとターゲット・サーバーが複製について互換性がある必要があります。

### このタスクについて

メタデータを含むすべてのクライアント・データを複製するには、クライアント・ノードを複製します。デフォルトでは、サーバ ーを最初に始動したときにノード複製は無効になっています。 ヒント:

- 複製処理時間を短縮するには、クライアント・ノードを複製する前に、ストレージ・プールを保護します。 ノード複製が開 始されると、ストレージ・プール保護によって既に複製されているデータ・エクステントはスキップされます。
- 複製の処理を完了するには、メモリー量の増加と十分な帯域幅が必要です。 トランザクションを確実に完了できるように、 データベースとそのログのサイズを調整します。

### 手順

ノード複製を有効にするには、Operations Center で以下の手順を実行します。

- a. 「サーバー」ページで、「詳細」をクリックします。
- b. 「詳細」ページで、「プロパティー」をクリックします。
- c. 「複製」セクションで、「アウトバウンド複製」フィールドの「有効」を選択します。
- d. 「保存」をクリックします。

### 次のタスク

次の操作を実⾏してください。

- 1. 複製が正常に行われたことを確認するには、日次モニター・チェックリストを参照してください。
- 2. Linux オペレーティング・システムIBM Spectrum Protect サーバーがノードをリモート・サーバーに複製する場合、 Aspera® Fast Adaptive Secure Protocol (FASP®) テクノロジーがリモート・サーバーへのデータ・スループットを改善でき るかどうかを判別します。 ご使用のシステム環境で Aspera FASP [テクノロジーによってデータ転送を最適化できるかどう](http://www.ibm.com/support/knowledgecenter/SSEQVQ_8.1.4/srv.admin/t_config_fasp_prereq.html) かの判別 の指⽰に従ってください。

#### 関連資料: [複製の互換性](#page-284-1)

<span id="page-285-1"></span>

# ディレクトリー・コンテナー・ストレージ・プール内のデータの保護

ディレクトリー・コンテナー・ストレージ・プール内のデータを保護することで、ノード複製の時間が短縮され、ディレクトリ ー・コンテナー・ストレージ・プール内のデータの修復が可能になります。

### 始める前に

少なくとも 1 つのディレクトリー・コンテナー・ストレージ・プールがターゲット複製サーバー上に存在していることを確認して ください。 Operations Center で複製を有効にすると、ストレージ・プール保護をスケジュールすることができます。複製を構成

してストレージ・プール保護を有効にするには、以下のステップを実⾏します。

- 1. Operations Center のメニュー・バーで、「ストレージ」の上にカーソルを移動して、「複製」をクリックします。
- 2. 「複製」ページで、「サーバー・ペア」をクリックします。
- 3. 「サーバー・ペアの追加」ウィザードのステップをすべて実行します。

### このタスクについて

ディレクトリー・コンテナー・ストレージ・プールの保護では、データ・エクステントを別のストレージ・プールにバックアップ するため、ノード複製のパフォーマンスを向上させることができます。 ノード複製が開始されると、ストレージ・プール保護によ って既にバックアップされたデータ・エクステントはスキップされます。そのため、複製の処理時間が短縮されます。 ストレー ジ・プールの保護を 1 ⽇に複数回スケジュールして、データの変更に対応することができます。

ストレージ・プールを保護することにより、既存のデータおよびメタデータを複製するリソースを使用しないため、サーバーのパ フォーマンスが向上します。ストレージ・プールを保護してバックアップする場合にのみ、ディレクトリー・コンテナー・ストレ ージ・プールを使⽤する必要があります。

代替の保護戦略: 複製を使用する代わりに、データをコンテナー・コピー・ストレージ・プールにコピーすることで、ディレクト リー・コンテナー・ストレージ・プール内のデータを保護することができます。 コンテナー・コピー・ストレージ・プール内のデ ータは、テープ・ボリュームに保管されます。 オフサイトに保管されたテープ・コピーは、複製環境における追加の災害復旧保護 を提供します。

### 手順

1. あるいは、ストレージ・プール保護を有効にするには、ソース・サーバーから PROTECT STGPOOL コマンドを使用して、 ディレクトリー・コンテナー・ストレージ・プール内のデータ・エクステントをバックアップすることができます。 例え ば、POOL1 という名前のディレクトリー・コンテナー・ストレージ・プールを保護するには、次のコマンドを発⾏しま す。

protect stgpool pool1

PROTECT STGPOOL コマンドの操作の一部として、ターゲット・ストレージ・プール内の損傷エクステントが修復されま す。エクステントは、修復されるためには、ターゲット・サーバー上で既に損傷ありとしてマークされている必要がありま す。例えば、AUDIT CONTAINER コマンドは、PROTECT STGPOOL コマンドが発⾏される前に、ターゲット・ストレージ・ プール内の損傷を識別する可能性があります。

- 2. オプション: 損傷エクステントがターゲット・ストレージ・プールで修復されていて、1 つのターゲット・ストレージ・プ ール内で複数のソース・ストレージ・プールを保護している場合は、以下のステップを実⾏して、完全に修復されたことを 確認します。
	- a. 可能な限り多くの損傷を修復するために、すべてのソース・ストレージ・プールに対して PROTECT STGPOOL コマ ンドを発⾏します。
	- b. すべてのソース・ストレージ・プールに対して再び PROTECT STGPOOL コマンドを発行します。この 2 回目の操作 では、FORCERECONCILE=YES パラメーターを使⽤します。 このステップにより、他のソース・プールからの修復が すべてのソース・ストレージ・プールによって適切に認識されるようになります。

### タスクの結果

ディレクトリー・コンテナー・ストレージ・プールが保護されている場合、損傷が発⽣したら、REPAIR STGPOOL コマンドを使 ⽤してストレージ・プールを修復することができます。

制約事項: クライアント・ノードを複製しても、ディレクトリー・コンテナー・ストレージ・プールを保護していなければ、スト レージ・プールを修復することはできません。

### 次のタスク

次の操作を実⾏してください。

- 1. 複製のワークロードの状況を確認するには、日次モニター・チェックリストの指示に従ってください。
- 2. Linux オペレーティング・システムIBM Spectrum Protect サーバーがノードをリモート・サーバーに複製する場合、 Aspera® Fast Adaptive Secure Protocol (FASP®) テクノロジーがリモート・サーバーへのデータ・スループットを改善でき るかどうかを判別します。 ご使用のシステム環境で Aspera FASP [テクノロジーによってデータ転送を最適化できるかどう](http://www.ibm.com/support/knowledgecenter/SSEQVQ_8.1.4/srv.admin/t_config_fasp_prereq.html) かの判別 の指示に従ってください。

#### 関連資料:

[ディレクトリー・コンテナー・ストレージ・プール内のデータの修復およびリカバリー](http://www.ibm.com/support/knowledgecenter/SSEQVQ_8.1.4/srv.admin/r_recover.html) ■ AUDIT CONTAINER ([ディレクトリー・コンテナー・ストレージ・プールのデータベース情報の整合性の検査](http://www.ibm.com/support/knowledgecenter/SSEQVQ_8.1.4/srv.reference/r_cmd_container_audit.html)) ■ PROTECT STGPOOL ([ストレージ・プール・データの保護](http://www.ibm.com/support/knowledgecenter/SSEQVQ_8.1.4/srv.reference/r_cmd_stgpool_protect.html)) 関連情報: [ディレクトリー・コンテナー・ストレージ・プールの](https://www.ibm.com/developerworks/community/wikis/home/wiki/Tivoli%20Storage%20Manager/page/Directory-container%20storage%20pools%20FAQs) FAQ [クラウド・コンテナー・ストレージ・プールの](https://www.ibm.com/developerworks/community/wikis/home/wiki/Tivoli%20Storage%20Manager/page/Cloud-container%20storage%20pools%20FAQs) FAQ

## <span id="page-287-0"></span>複製設定の変更

Operations Center で複製設定を変更します。複製セッションの数、複製ルール、複製するデータ、複製のスケジュール、および 複製ワークロードなどの設定を変更します。

### このタスクについて

以下のシナリオで、複製設定のカスタマイズが必要になる場合があります。

- データの優先順位の変更
- 複製ルールの変更
- ターゲット・サーバーとなる別のサーバーに関する要件
- サーバーのパフォーマンスに悪影響を与えるスケジュール済みプロセス

### 手順

Operations Center を使用して、複製設定を変更します。

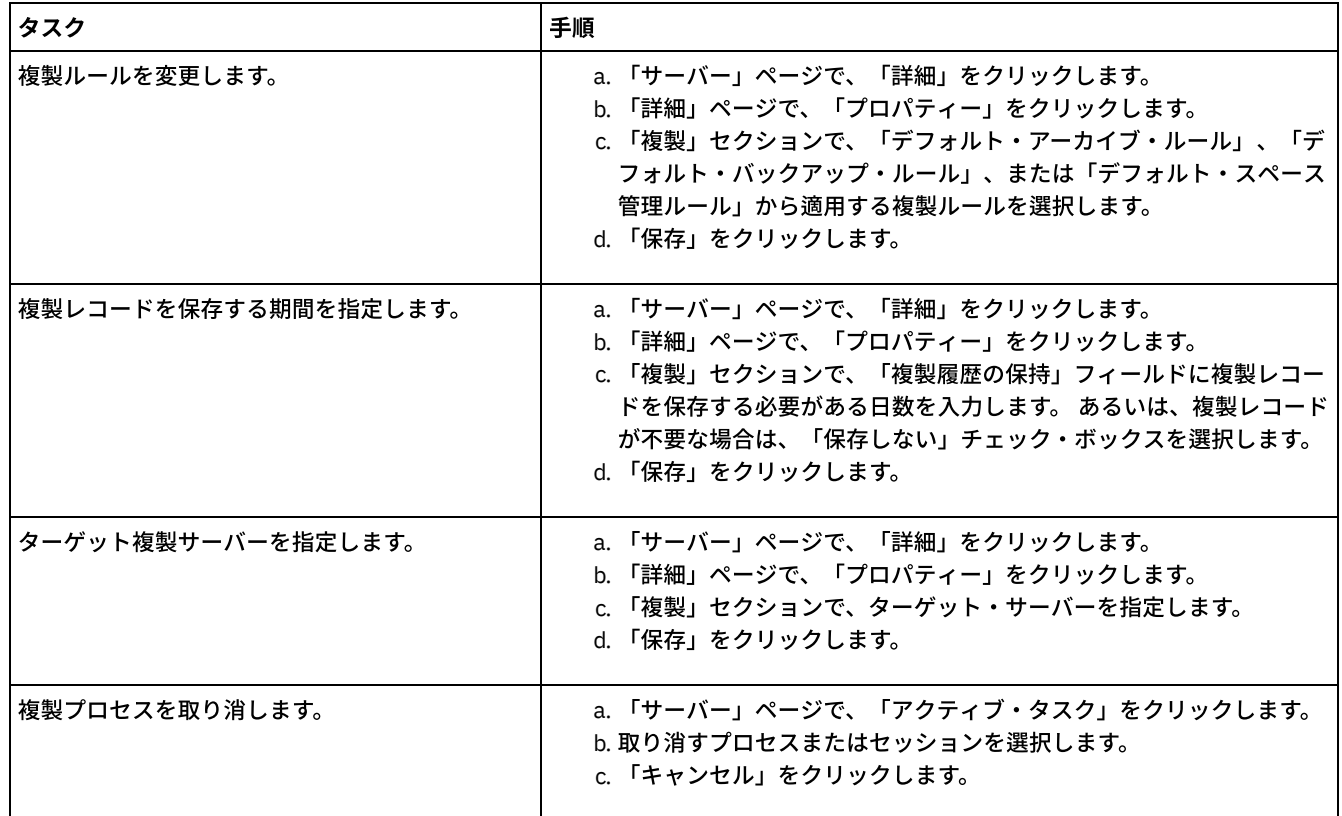

## <span id="page-287-1"></span>ソース・サーバーとターゲット・サーバーで別々の保存ポリシーの設定

ターゲット複製サーバーで、複製されたクライアント・ノード・データをソース・サーバーとは異なる⽅法で管理するポリシーを 設定できます。例えば、ソース・サーバーとターゲット・サーバーで異なる数のファイルのバージョンを維持できます。
1. ソース複製サーバーから、VALIDATE REPLICATION コマンドを発行して、複製構成を検証し、ソース複製サーバーがター ゲット複製サーバーと通信できることを検証します。 例えば、複製されている1つのクライアント・ノードの名前を使用し て、構成を検証します。

validate replication node1 verifyconnection=yes

2. ソース複製サーバーから、VALIDATE REPLPOLICY コマンドを発⾏して、ソース複製サーバーとターゲット複製サーバーの ポリシー間の差異を確認します。 例えば、ソース・サーバーとターゲット・サーバー CVT\_SRV2 のポリシーの間の差異を 表示するには、ソース・サーバーから次のコマンドを発行します。

validate replpolicy cvt\_srv2

3. 必要に応じて、ターゲット・サーバーのポリシーを更新します。

ヒント: Operations Center を使⽤して、ターゲット・サーバーのポリシーを変更することができます[。ポリシーの編集](#page-266-0) の指 ⽰に従ってください。

例えば、ターゲット・サーバーでソース・サーバーよりも短い期間にわたってファイルの⾮活動バージョンを維持するに は、複製されたクライアント・データに適⽤される管理クラスの「バックアップ」設定を低くします。

4. ソース・サーバーで SET DISSIMILARPOLICIES コマンドを発行して、ターゲット複製サーバーが、複製されたクライアン ト・ノード・データの管理にポリシーを使用できるようにします。 例えば、ターゲット複製サーバー CVT\_SRV2 のポリシ ーを有効にするには、ソース・サーバーで次のコマンドを発⾏します。

set dissimilarpolicies cvt\_srv2 on

複製プロセスが次回実⾏されるときに、複製されたクライアント・ノード・データを管理するためにターゲット複製サーバ ーのポリシーが使⽤されます。

ヒント: Operations Center を使用して複製を構成しており、ソース複製サーバーとターゲット複製サーバーのポリシーが一 致しない場合、ソース複製サーバーで指定されたポリシーが使用されます。 SET DISSIMILARPOLICIES コマンドを使用し てターゲット複製サーバーのポリシーを有効にした場合は、ターゲット複製サーバーで指定されたポリシーが使⽤されま す。 ターゲット複製サーバーにソース複製サーバー上のノードが使用するポリシーがない場合、STANDARD ポリシーが使 用されます。

#### 関連資料:

- ■
EXPORT POLICY ([ポリシー情報のエクスポート](http://www.ibm.com/support/knowledgecenter/SSEQVQ_8.1.4/srv.reference/r_cmd_policy_export.html))
- SET DISSIMILARPOLICIES ([複製データを管理するためのポリシーをターゲット複製サーバー上で有効にする](http://www.ibm.com/support/knowledgecenter/SSEQVQ_8.1.4/srv.reference/r_cmd_dissimilarpolicies_set.html))
- VALIDATE REPLICATION ([クライアント・ノードの複製の妥当性検査](http://www.ibm.com/support/knowledgecenter/SSEQVQ_8.1.4/srv.reference/r_cmd_replication_validate.html))
- VALIDATE REPLPOLICY ([ターゲット複製サーバー上のポリシーの妥当性検査](http://www.ibm.com/support/knowledgecenter/SSEQVQ_8.1.4/srv.reference/r_cmd_replpolicy_validate.html))

## サーバーの保護

サーバーおよびクライアント・ノードへのアクセスの制御、データの暗号化、およびセキュアなアクセス・レベルとパスワードの 維持により、IBM Spectrum Protect™ サーバーおよびデータを保護します。

[セキュリティーの概念](#page-288-0)

通信プロトコルを使⽤して、パスワードを保護し、管理者にそれぞれ異なるアクセス・レベルを提供することにより、IBM Spectrum Protect をセキュリティー・リスクから保護できます。

- [管理者の管理](#page-291-0) システム権限を持つ管理者は、IBM Spectrum Protect サーバーでのすべてのタスク (別の管理者への権限レベルの割り当て を含む) を実行することができます。 一部のタスクを実行するには、1 つ以上の権限レベルを割り当てられることによって 権限を付与される必要があります。
- [パスワード要件の変更](#page-291-1) 最⼩パスワード限界、パスワード⻑、パスワードの有効期限を変更したり、IBM Spectrum Protect の認証を有効または無効 にしたりすることができます。
- [システムでの](#page-292-0) IBM Spectrum Protect の保護 不正アクセスを防⽌するために、IBM Spectrum Protect サーバーが稼働しているシステムを保護します。

<span id="page-288-0"></span>セキュリティーの概念

通信プロトコルを使⽤して、パスワードを保護し、管理者にそれぞれ異なるアクセス・レベルを提供することにより、IBM Spectrum Protect™ をセキュリティー・リスクから保護できます。

### **Transport Layer Security**

Secure Sockets Layer (SSL) またはトランスポート層セキュリティー (TLS) プロトコルを使用すると、トランスポート層セキュリテ ィーを提供して、サーバー、クライアント、およびストレージ・エージェント間にセキュア接続を確⽴できます。サーバー、クラ イアント、ストレージ・エージェント間でデータを送信する場合は、SSL または TLS を使用してデータを暗号化してください。

ヒント: 「SSL」または「SSL の選択」を⽰す IBM Spectrum Protect 資料はすべて、TLS にも適⽤されます。

SSL は、サーバー、クライアント、ストレージ・エージェントが使⽤する IBM Spectrum Protect サーバーとともにインストール される Global Security Kit (GSKit) によって提供されます。

制約事項: IBM Spectrum Protect サーバーで使用される DB2® データベース・インスタンスとの通信に、SSL プロトコルまたは TLS プロトコルを使⽤しないでください。

SSL を有効にする各サーバー、クライアント、またはストレージ・エージェントは、信頼された自己署名証明書を使用するか、認 証局 (CA) が署名する固有の証明書を取得する必要があります。独自の証明書を使用するか、CA から証明書を購入することができ ます。どちらかの証明書をインストールして、IBM Spectrum Protect サーバー、クライアント、またはストレージ・エージェント の鍵データベースに追加する必要があります。証明書は、SSL 通信の要求や開始を行う SSL クライアントやサーバーによって検証 されます。⼀部の CA 証明書は、デフォルトで鍵データベースにプリインストールされています。

SSL は、IBM Spectrum Protect サーバー、クライアント、およびストレージ・エージェントのそれぞれで個別にセットアップされ ます。

### 権限レベル

各 IBM Spectrum Protect サーバーでは、管理者が実行できるタスクを決定する、それぞれ異なる管理権限レベルを使用できま す。

登録後、管理者に 1 つ以上の管理権限レベルを割り当てることによって、権限を付与する必要があります。システム権限を持つ管 理者は、サーバーに対してすべてのタスクを実行でき、GRANT AUTHORITY コマンドを使用して他の管理者に権限レベルを割り当 てることができます。ポリシー権限、ストレージ権限、またはオペレーター権限を持つ管理者は、タスクのサブセットを実⾏でき ます。

管理者は、他の管理者 ID の登録、それらへの権限レベルの付与、ID の名前変更、ID の除去、およびサーバーからの ID のロック およびアンロックを実⾏できます。

管理者は、root ユーザー ID および⾮ root ユーザー ID について特定のクライアント・ノードへのアクセスを制御できます。デフ ォルトでは、⾮ root ユーザー ID はノード上のデータをバックアップできません。バックアップできるようにノードの設定を変更 するには、UPDATE NODE コマンドを使用します。

## パスワード

サーバーではデフォルトで⾃動的にパスワード認証が使⽤されます。パスワード認証が使⽤される場合、すべてのユーザーはサー バーにアクセスするときにパスワードを⼊⼒する必要があります。

Lightweight Directory Access Protocol (LDAP) を使用して、パスワードの厳格な要件を適用します。 詳しくは、パスワードパスワ ードおよびログオン手順の管理 (V7.1.1)を参照してください。

| 特性               | 詳細情報                                                                                                    |
|------------------|----------------------------------------------------------------------------------------------------|
| 大/小文字の区別         | 大/小文字の区別はありません。                                                                                                    |
| デフォルトのパスワードの有効期限 | 90 日。                                                                                                    |
|                  | この有効期限間は、管理者 ID またはクライアント・ノードを<br> 初めてサーバーに登録した時に開始されます。パスワードがこ<br>の期限内に変更されない場合、ユーザーは次回サーバーにアク<br>セスしたときにパスワードを変更する必要があります。 |

表 1. パスワード認証の特性

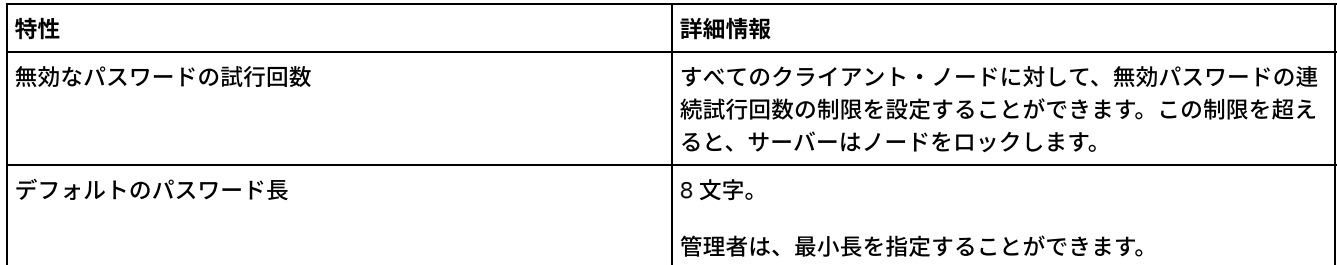

## セッション・セキュリティー

セッション・セキュリティーは、IBM Spectrum Protect クライアント・ノード、管理クライアント、およびサーバーの間の通信に 使用されるセキュリティーのレベルで、SESSIONSECURITY パラメーターを使用して設定されます。

SESSIONSECURITY パラメーターは、以下のいずれかの値に設定することができます。

- STRICT 値は、IBM Spectrum Protect サーバー、ノード、および管理者の間の通信で最高レベルのセキュリティーを実施し ます。
- TRANSITIONAL 値は、IBM Spectrum Protect ソフトウェアを V8.1.2 以降に更新する間、既存の通信プロトコルが使用され ることを指定します。 これはデフォルトです。SESSIONSECURITY=TRANSITIONAL を指定した場合、より上位のバージョ ンの TLS プロトコルが使⽤されたり、ソフトウェアが V8.1.2 以降に更新されたりすると、より厳しいセキュリティー設定 が⾃動的に実施されます。 ノード、管理者、あるいはサーバーが STRICT 値の要件を満たした後は、セッション・セキュリ ティーは⾃動的に STRICT 値に更新されるため、エンティティーは、旧バージョンのクライアントあるいは以前の TLS プロ トコルを使⽤して認証できなくなります。

注: サーバーをアップグレードする前に、バックアップ/アーカイブ・クライアントを V8.1.2 以降に更新する必要はありま せん。 サーバーを V8.1.2 以降にアップグレードした後、旧バージョンのソフトウェアを使用するノードと管理者は、エン ティティーが STRICT 値の要件を満たすまで、引き続き TRANSITIONAL 値を使用してサーバーに接続します。同様に、IBM Spectrum Protect サーバーをアップグレードする前に、バックアップ/アーカイブ・クライアントを V8.1.2 以降にアップグ レードできますが、最初にサーバーをアップグレードする必要はありません。 サーバーとクライアント間の通信は中断され ません。

SESSIONSECURITY パラメーター値について詳しくは、以下のコマンドを参照してください。

### 表 2. SESSIONSECURITY パラメーターの設

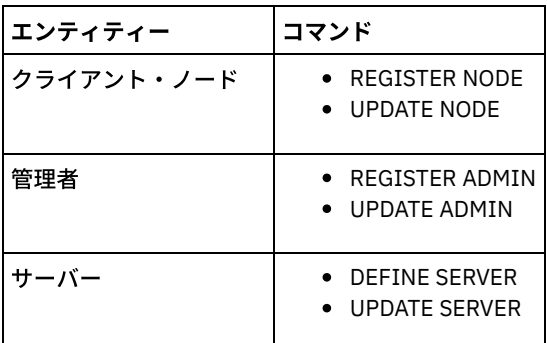

定に使⽤されるコマンド

DSMADMC コマンド、DSMC コマンド、あるいは dsm プログラムを使用して認証する管理者は、V8.1.2 以降を使用して認証を行 った後、旧バージョンを使⽤して認証することができません。 管理者の認証の問題を解決するには、以下のヒントを参照してく ださい。

ヒント:

- 管理者アカウントがログオンに使用するすべての IBM Spectrum Protect ソフトウェアが V8.1.2 以降にアップグレードされ ていることを確認します。 管理者アカウントが複数のシステムからログオンする場合は、各システム上にサーバーの証明書 がインストールされている必要があります。
- 管理者が V8.1.2 以降のクライアントを使用して V8.1.2 以降のサーバーに対して認証を行った後は、管理者は V8.1.2 以降 を使用するクライアントあるいはサーバー上でしか認証できなくなります。 管理者コマンドは、どのシステムからでも発行 することができます。
- 必要な場合は、V8.1.1 以前のソフトウェアを使用するクライアントおよびサーバーでのみ使用するために、別の管理者アカ ウントを作成してください。

ノード、管理者、およびサーバーのすべてが STRICT セッション・セキュリティーを使⽤するようにすることで、IBM Spectrum Protect サーバーとの通信に最高レベルのセキュリティーを適用します。 SELECT コマンドを使用して、どのサーバー、ノード、お よび管理者が TRANSITIONAL セッション・セキュリティーを使用しているか、また、STRICT セッション・セキュリティーを使用 するよう更新する必要があるのはどれかを判別することができます。

関連タスク:

<span id="page-291-0"></span>[通信の保護](http://www.ibm.com/support/knowledgecenter/SSEQVQ_8.1.4/srv.admin/r_comms_securing.html)

## 管理者の管理

システム権限を持つ管理者は、IBM Spectrum Protect™ サーバーでのすべてのタスク (別の管理者への権限レベルの割り当てを含 む)を実行することができます。 一部のタスクを実行するには、1 つ以上の権限レベルを割り当てられることによって権限を付与 される必要があります。

## 手順

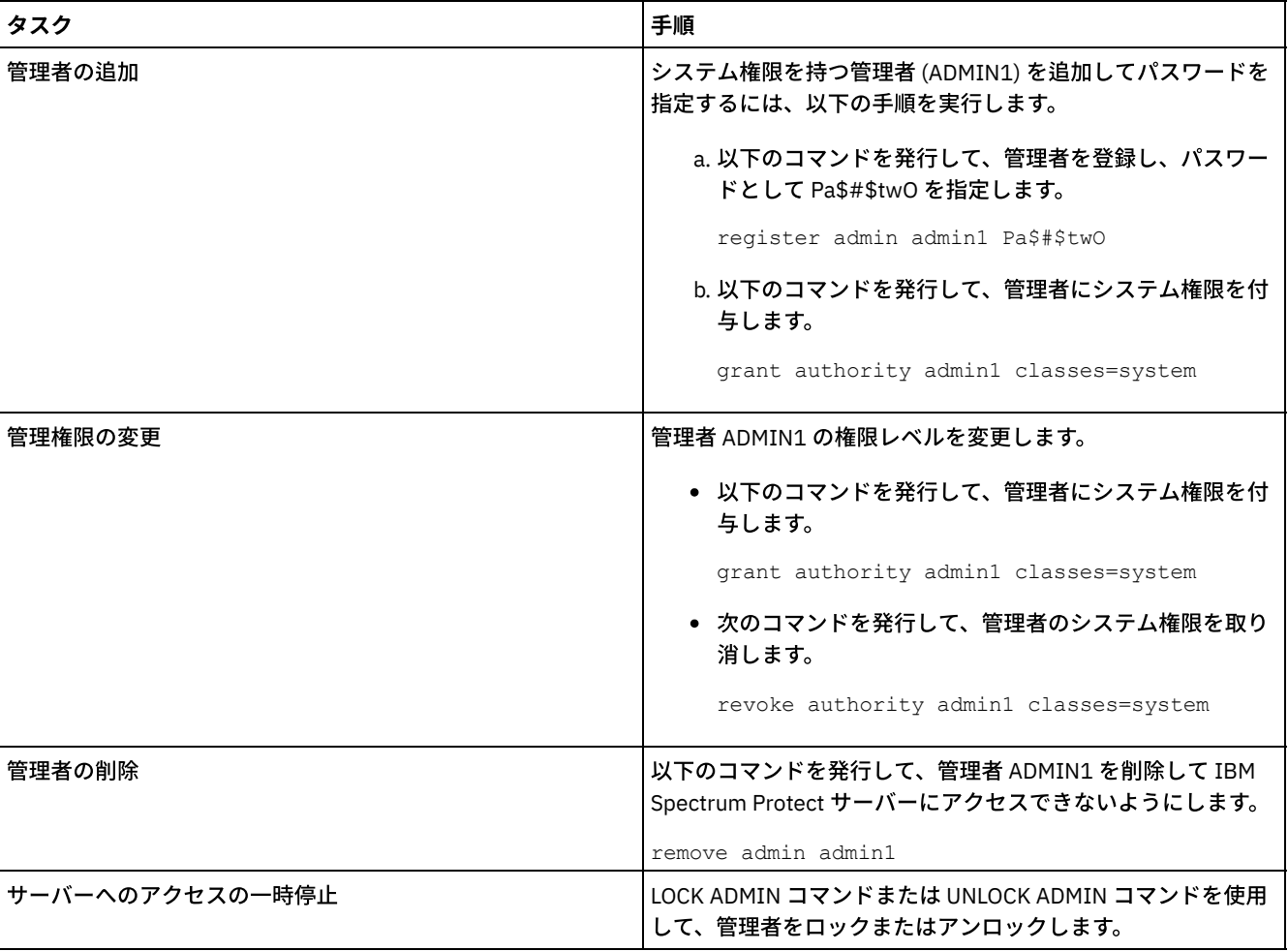

管理者の設定を変更するには、以下のタスクを実⾏します。

## <span id="page-291-1"></span>パスワード要件の変更

最⼩パスワード限界、パスワード⻑、パスワードの有効期限を変更したり、IBM Spectrum Protect™ の認証を有効または無効にし たりすることができます。

このタスクについて

パスワード認証を適⽤してパスワード制限を管理することにより、潜在的なセキュリティー・リスクからデータとサーバーを保護 します。

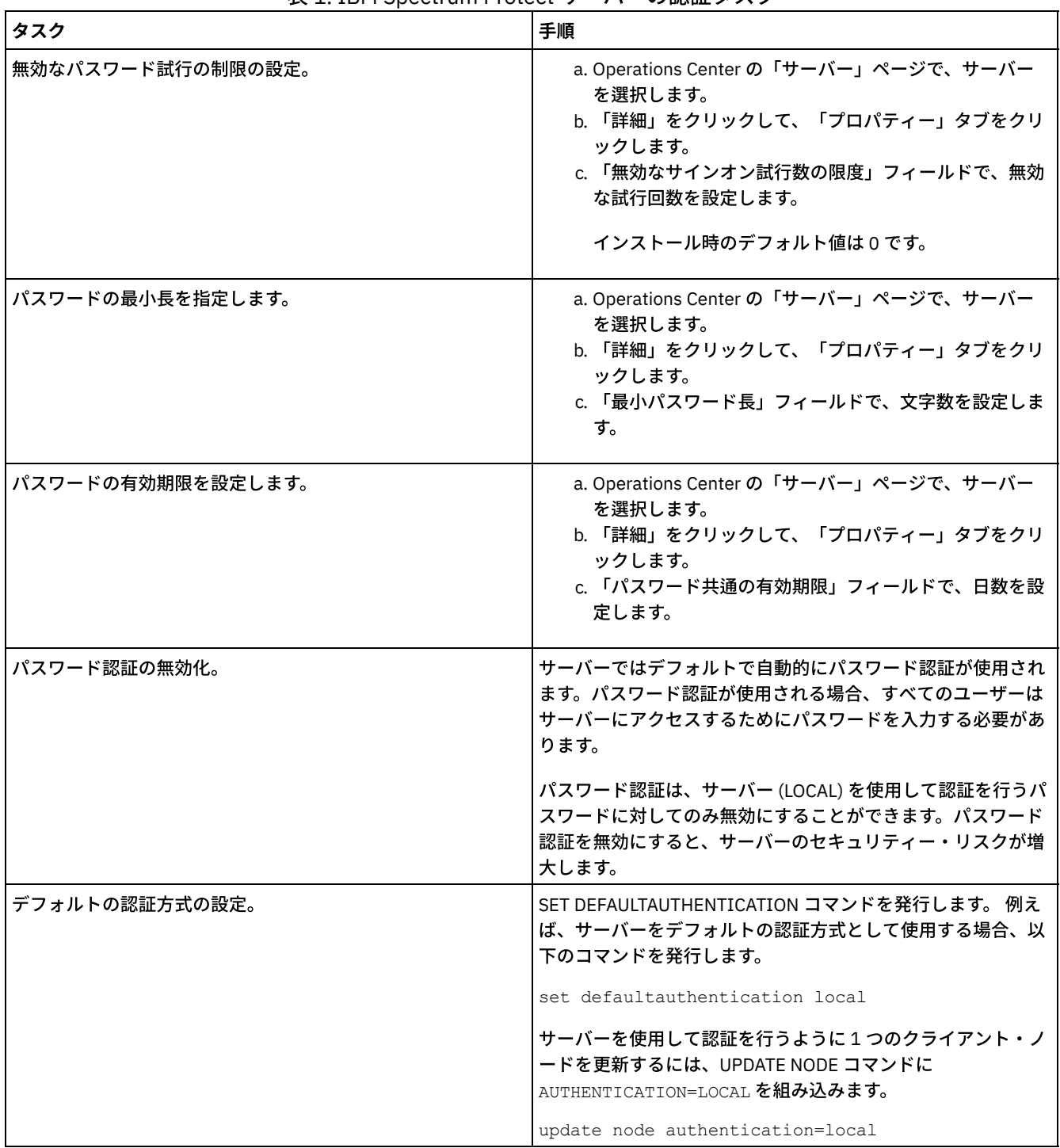

IBM Spectrum Protect サーバーのパスワード要件を変更するには、以下のタスクを実行します。 表 1. IBM Spectrum Protect サーバーの認証タスク

### 関連概念:

■ LDAP サーバーを使用して IBM Spectrum Protect ユーザーを認証 ■ パスワードパスワードおよびログオン手順の管理 (V7.1.1)

# <span id="page-292-0"></span>システムでの **IBM Spectrum Protect** の保護

不正アクセスを防⽌するために、IBM Spectrum Protect™ サーバーが稼働しているシステムを保護します。

手順

無許可のユーザーが、サーバー・データベースおよびサーバー・インスタンスのディレクトリーにアクセスできないようにしま す。 実装時に構成したこれらのディレクトリーに対するアクセス設定を保持してください。

- [サーバーへのユーザー・アクセスの制限](#page-293-0) 権限レベルによって、管理者が IBM Spectrum Protect サーバーで実⾏できる内容が決まります。システム権限を持つ管理 者は、サーバーに対してすべてのタスクを実⾏できます。ポリシー権限、ストレージ権限、またはオペレーター権限を持つ 管理者は、タスクのサブセットを実⾏できます。
- [ポートの制約事項によるアクセスの制限](#page-293-1) ポートの制約事項を適⽤して、サーバーへのアクセスを制限します。

# <span id="page-293-0"></span>サーバーへのユーザー・アクセスの制限

権限レベルによって、管理者が IBM Spectrum Protect™ サーバーで実⾏できる内容が決まります。システム権限を持つ管理者は、 サーバーに対してすべてのタスクを実⾏できます。ポリシー権限、ストレージ権限、またはオペレーター権限を持つ管理者は、タ スクのサブセットを実⾏できます。

### 手順

- 1. REGISTER ADMIN コマンドを使用して管理者を登録した後、GRANT AUTHORITY コマンドを使用して、管理者の権限レベ ルを設定します。 権限の設定および変更について詳しくは[、管理者の管理を](#page-291-0)参照してください。
- 2. 一部のタスクを実行するための管理者の権限を制御するには、以下の 2 つのサーバー・オプションを使用します。 a. OUERYAUTH サーバー・オプションを使用して、OUERY コマンドと SELECT コマンドを発行するために管理者に必要 な権限レベルを選択できます。デフォルトでは、権限レベルは不要です。この要件を、権限レベル (システムを含む) の 1 つに変更できます。
	- b. REQSYSAUTHOUTFILE サーバー・オプションを使用して、サーバーによる外部ファイルへの書き込みが行われるコ マンドにはシステム権限が必要であることを指定できます。デフォルト解釈では、このようなコマンドにはシステム 権限が必要です。
- 3. クライアント・ノードでのデータ・バックアップを、root ユーザー ID または許可ユーザーのみに制限できます。 例えば、 バックアップを root ユーザー ID に制限するには、REGISTER NODE コマンドまたは UPDATE NODE コマンドを発⾏して、 BACKUPINITIATION=root パラメーターを指定します。

<span id="page-293-1"></span>update node backupinitiation=root

# ポートの制約事項によるアクセスの制限

ポートの制約事項を適⽤して、サーバーへのアクセスを制限します。

## このタスクについて

セキュリティー要件に基づいて、特定のサーバーへのアクセスの制限が必要になることがあります。IBM Spectrum Protect™ サー バーは、4 つの TCP/IP ポート (通常の TCP/IP プロトコルまたは Secure Sockets Layer (SSL)/Transport Layer Security (TLS) プロト コルのどちらにも使⽤できる 2 つ、SSL/TLS プロトコルのみに使⽤できる 2 つ) で listen するように構成することができます。

### 手順

表 1にリストされているように、必要なポートを指定するためのサーバー・オプションを設定できます。

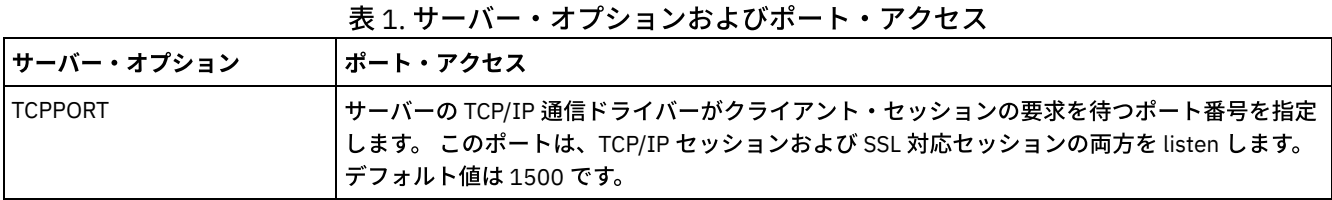

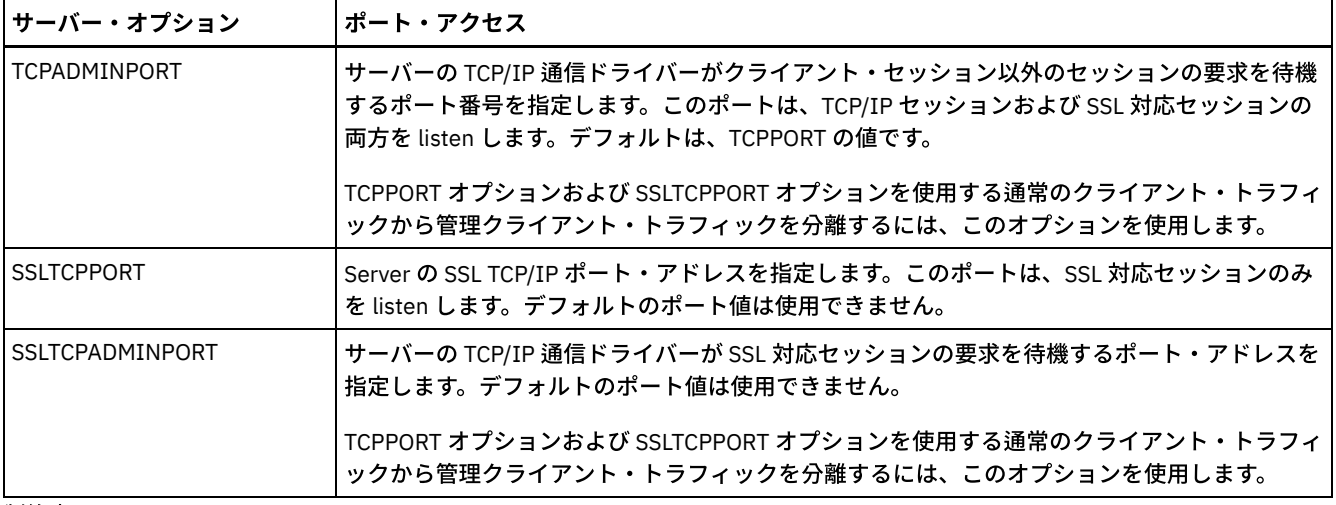

#### 制約事項:

以下の制約事項は、SSL 専用サーバー・ポート (SSLTCPPORT および SSLTCPADMINPORT) を指定した場合に適用されます。

- DEFINE SERVER または UPDATE SERVER のコマンドの LLADDRESS でサーバーの SSL 専用ポートを指定する際には、 SSL=YES パラメーターも指定する必要があります。
- クライアントの TCPPORT オプションでサーバーの SSL 専用ポートを指定する際には、SSL クライアント・オプションで YES も指定する必要があります。

#### 関連資料:

[ファイアウォール・アクセスの計画](#page-210-0)

## サーバーの停⽌および始動

保守タスクまたは再構成タスクを実⾏する前に、サーバーを停⽌します。次に、サーバーを保守モードで始動します。保守タスク または再構成タスクを終了したら、サーバーを実動モードで再始動します。

### 始める前に

IBM Spectrum Protect™ サーバーを停⽌および始動するには、システム特権またはオペレーター特権が必要です。

• サーバーの停止

サーバーを停⽌する前に、すべてのデータベース・バックアップ操作が完了していること、およびその他すべてのプロセス とセッションが終了していることを確認して、システムを準備します。こうすることで、サーバーを安全にシャットダウン して、データが保護されていることを確認できます。

[保守または再構成のタスクのためのサーバーの始動](#page-295-0) サーバーの保守タスクや再構成タスクを開始する前に、サーバーを保守モードで始動します。保守モードでサーバーを始動 するときは、保守タスクや再構成タスクを中断する可能性がある操作を使⽤不可にします。

# <span id="page-294-0"></span>サーバーの停⽌

サーバーを停⽌する前に、すべてのデータベース・バックアップ操作が完了していること、およびその他すべてのプロセスとセッ ションが終了していることを確認して、システムを準備します。こうすることで、サーバーを安全にシャットダウンして、データ が保護されていることを確認できます。

## このタスクについて

HALT コマンドを発行してサーバーを停止すると、以下のアクションが行われます。

- すべてのプロセスおよびクライアント・ノード・セッションが取り消されます。
- すべての現行トランザクションが停止されます。(トランザクションは、サーバーの再始動時にロールバックされます。)

手順

システムを準備してサーバーを停⽌するには、以下の⼿順を実⾏します。

1. DISABLE SESSIONS コマンドを発⾏して、新規クライアント・ノード・セッションが開始しないようにします。

disable sessions all

- 2. 以下のステップを実⾏して、進⾏中のクライアント・ノード・セッションやプロセスがないかどうかを判別します。
	- a. Operations Center の「概要」ページで、「アクティビティー」領域を参照して、現在アクティブなプロセスおよび セッションの総数を確認します。 その数が毎日のストレージ管理の日常業務時に表示される通常の数と大幅に異なる 場合は、Operations Center の他の状況標識を表示して、問題がないかを確認します。
	- b. 「アクティビティー」領域のグラフを確認して、以下の期間中のネットワーク・トラフィックの量を比較します。 ■ 現在の期間は、最新の 24 時間の期間です。
		- 前の期間は、現在の期間の前の 24 時間です。

前の期間のグラフが予期される量のトラフィックを表している場合、現在の期間のグラフで⽰された顕著な差は、問 題を示している可能性があります。

- c. 「サーバー」ページで、プロセスおよびセッションを表⽰したいサーバーを選択して、 「詳細」をクリックします。 サーバーがハブまたはスポーク・サーバーとして Operations Center に登録されていない場合、管理コマンドを使用 して、プロセスに関する情報を取得します。 QUERY PROCESS コマンドを発行してプロセスを照会し、QUERY SESSION コマンドを発行してセッションに関する情報を取得します。
- 3. クライアント・ノード・セッションが完了するまで待つか、それらを取り消します。プロセスおよびセッションを取り消す には、以下のステップを実⾏します。
	- 「サーバー」ページで、プロセスおよびセッションを表⽰したいサーバーを選択して、 「詳細」をクリックします。
	- 「アクティブ・タスク」タブをクリックして、キャンセルする1つ以上のプロセス、セッション、またはその両方の 組み合わせを選択します。
	- 「キャンセル」をクリックします。
	- サーバーがハブまたはスポーク・サーバーとして Operations Center に登録されていない場合、管理コマンドを使用 してセッションを取り消します。 CANCEL SESSION コマンドを発⾏してセッションを取り消し、CANCEL PROCESS コマンドを使⽤してプロセスを取り消します。

ヒント: 取り消すプロセスがテープ・ボリュームがマウントされるのを待機している場合、そのマウント要求は取り 消されます。例えば、EXPORT、IMPORT、または MOVE DATA コマンドを発⾏すると、コマンドにより、テープ・ボ リュームのマウントを必要とするプロセスが開始される場合があります。ただし、⾃動ライブラリーによってテー プ・ボリュームがマウントされている場合は、マウント・プロセスが完了するまで、取り消し操作は有効になりませ ん。システム環境によっては、数分かかる場合があります。

4. HALT コマンドを発行して、サーバーを停止します。

<span id="page-295-0"></span>halt

## 保守または再構成のタスクのためのサーバーの始動

サーバーの保守タスクや再構成タスクを開始する前に、サーバーを保守モードで始動します。保守モードでサーバーを始動すると きは、保守タスクや再構成タスクを中断する可能性がある操作を使⽤不可にします。

## このタスクについて

MAINTENANCE パラメーターを指定して DSMSERV ユーティリティーを実行し、サーバーを保守モードで始動します。

保守モードでは、以下の操作が使用不可になります。

- 管理コマンド・スケジュール
- クライアント・スケジュール
- サーバー上のストレージ・スペースのレクラメーション
- インベントリーの有効期限
- ストレージ・プールのマイグレーション

さらに、クライアントがサーバーとのセッションを開始できなくなります。 ヒント:

- サーバーを保守モードで始動するために、サーバー・オプション・ファイル dsmserv.opt を編集する必要はありません。
- サーバーが保守モードで稼働している間、ストレージ・スペースのレクラメーション、インベントリー満了処理、およびス トレージ・プールのマイグレーションのプロセスを⼿動で開始できます。

## 手順

サーバーを保守モードで始動するには、次のコマンドを発⾏します。

dsmserv maintenance

ヒント: 保守モードでのサーバーの始動に関するビデオを⾒るには、[保守モードでのサーバーの始動](http://www.youtube.com/watch?v=17sgpZnXJ20)を参照してください。

## 次のタスク

サーバー操作を実動モードで再開するには、以下の⼿順を実⾏します。

1. HALT コマンドを発⾏し、サーバーをシャットダウンする。

halt

- 2. 実動モードで使用する方法を使用して、サーバーを始動します。使用するオペレーティング・システムの指示に従って、以 下を実⾏します。
	- ★AIX オペレーティング・システ[ムサーバー・インスタンスの開始](http://www.ibm.com/support/knowledgecenter/SSEQVQ_8.1.4/srv.install/t_srv_startsrv-aix.html)
	- o Linux オペレーティング・システ[ムサーバー・インスタンスの開始](http://www.ibm.com/support/knowledgecenter/SSEQVQ_8.1.4/srv.install/t_srv_startsrv-linux.html)
	- ★ Windows オペレーティング・システ[ムサーバー・インスタンスの開始](http://www.ibm.com/support/knowledgecenter/SSEQVQ_8.1.4/srv.install/t_srv_startsrv_win-windows.html)

保守モード中に使用不可になっていた操作が再び使用可能になります。

## サーバーのアップグレード計画

フィックスパックまたは暫定修正が入手可能になると、製品の改善点を利用するために IBM Spectrum Protect™ サーバーをアップ グレードすることができます。サーバーおよびクライアントは、さまざまな時点でアップグレードできます。サーバーをアップグ レードする前に、必ず計画ステップを完了してください。

### このタスクについて

次のガイドラインに従ってください。

- サーバーをアップグレードするために、インストール・ウィザードを使用する方法をお勧めします。ウィザードを開始した 後、「IBM Installation Manager」ウィンドウで、 「更新」アイコンをクリックします。「インストール」または「変更」 アイコンをクリックしないでください。
- サーバー・コンポーネントと Operations Center コンポーネントの両方のアップグレードが入手可能な場合、両方のコンポ ーネントをアップグレードするためのチェック・ボックスを選択します。

### ⼿順

- 1. フィックスパックおよび暫定修正のリストを確認します。技術情報 [1239415](http://www.ibm.com/support/docview.wss?uid=swg21239415)を参照してください。
- 2. README ファイルに記載されている製品の改善点を確認します。 ヒント: IBM Spectrum Protect [サポート・サイトか](http://www.ibm.com/support/entry/myportal/product/system_storage/storage_software/ibm_spectrum_protect_family/ibm_spectrum_protect)らインストール・パッケージ・ファイルを⼊⼿すると、README ファイ ルにもアクセスできます。
- 3. サーバーのアップグレード先のバージョンに、他のコンポーネント (ストレージ・エージェントやライブラリー・クライア ントなど) との互換性があることを確認します。技術情報 [1302789](http://www.ibm.com/support/docview.wss?uid=swg21302789)を参照してください。
- 4. ソリューションに V7.1 より前のレベルのサーバーまたはクライアントが含まれている場合、ガイドラインを調べて、クラ イアント・バックアップおよびアーカイブの操作が中断されないようにしてください。技術情報 [1053218](http://www.ibm.com/support/docview.wss?uid=swg21053218)を参照してくだ さい。
- 5. アップグレード手順を確認します。サーバー・データベース、装置構成情報、およびボリューム・ヒストリー・ファイルを バックアップしたことを確認します。

### 次のタスク

フィックスパックまたは暫定修正をインストールするには、ご使用のオペレーティング・システム用の指示に従います。

- AIX オペレーティング・システムIBM Spectrum Protect[サーバー・フィックスパックのインストール](http://www.ibm.com/support/knowledgecenter/SSEQVQ_8.1.4/srv.install/t_srv_inst_fixpack-aix.html)
- Linux オペレーティング・システムIBM Spectrum Protect[サーバー・フィックスパックのインストール](http://www.ibm.com/support/knowledgecenter/SSEQVQ_8.1.4/srv.install/t_srv_inst_fixpack-linux.html)

Windows オペレーティング・システムIBM Spectrum Protect[サーバー・フィックスパックのインストール](http://www.ibm.com/support/knowledgecenter/SSEQVQ_8.1.4/srv.install/t_srv_inst_fixpack-windows.html)

#### 関連情報:

[アップグレードとマイグレーションのプロセス](https://www.ibm.com/developerworks/community/wikis/home/wiki/Tivoli%20Storage%20Manager/page/IBM%20Tivoli%20Storage%20Manager%20Upgrade%20and%20Migration%20Process%20-%20Frequently%20Asked%20Questions) - よくあるご質問

## 障害やシステム更新に対する準備

計画された停電やシステム更新の間にシステムが整合した状態を保持できるように、IBM Spectrum Protect™ を準備します。

## このタスクについて

サーバーを管理、保護、および保守するためのアクティビティーを必ず定期的にスケジュールしてください。

### 手順

- 1. 以下のステップを実行して、進行中のプロセスおよびセッションをキャンセルします。
	- a. Operations Center の「サーバー」ページで、プロセスおよびセッションを確認したサーバーを選択し、「詳細」を クリックします。
	- b. 「アクティブ・タスク」タブをクリックして、キャンセルする 1 つ以上のプロセス、セッション、またはその両方の 組み合わせを選択します。
	- c. 「キャンセル」をクリックします。
- 2. HALT コマンドを発行して、サーバーを停止します。

halt

ヒント: halt コマンドを Operations Center から発⾏するには、「設定」アイコンの上にカーソルを移動し、「コマンド・ビ ルダー」をクリックします。次に、サーバーを選択し、halt を入力して Enter キーを押します。

## 災害復旧計画の実装

災害が発生した場合にアプリケーションをリカバリーするため、およびサーバーの高可用性を確保するために、災害復旧戦略を実 装します。

### このタスクについて

クライアント・ノード・リカバリーのビジネス優先度、データのリカバリーに使⽤するシステム、クライアント・ノードがリカバ リー・サーバーに接続されているかを識別することで、災害復旧要件を判別します。データを保護するために、複製およびストレ ージ・プールの保護を使⽤してください。また、ディレクトリー・コンテナー・ストレージ・プールを保護する頻度も判別する必 要があります。

• リカバリー・ドリルの実行

災害復旧ドリルをスケジュールして、IBM Spectrum Protect サーバーのリカバリー可能度を認定する監査を準備し、障害発 生後にデータをリストアして操作を再開できることを確認します。ドリルは、重大な状況が発生する前にすべてのデータが 復元されて操作が再開可能であることを確認する場合にも役立ちます。

## データ損失またはシステム障害からのリカバリー

IBM Spectrum Protect™ を使用して、災害時あるいはシステム障害の発生時に失われたデータをリカバリーすることができます。 ディレクトリー・コンテナー・ストレージ・プール、クライアント・データ、およびデータベースをリカバリーすることができま す。

## 始める前に

ストレージ環境に最適なパフォーマンスを実現できるように、クライアントおよびサーバーのワークロードをスケジュールしてく ださい。スケジュールの⼀部として、PROTECT STGPOOL コマンドおよび REPLICATE NODE コマンドを発⾏します。クライアン ト・ノードを複製する前に、ストレージ・プールを保護してください。ノード複製が開始されると、ストレージ・プール保護によ って既に複製されているデータ・エクステントはスキップされます。そのため、複製の処理時間が短縮されます。

手順

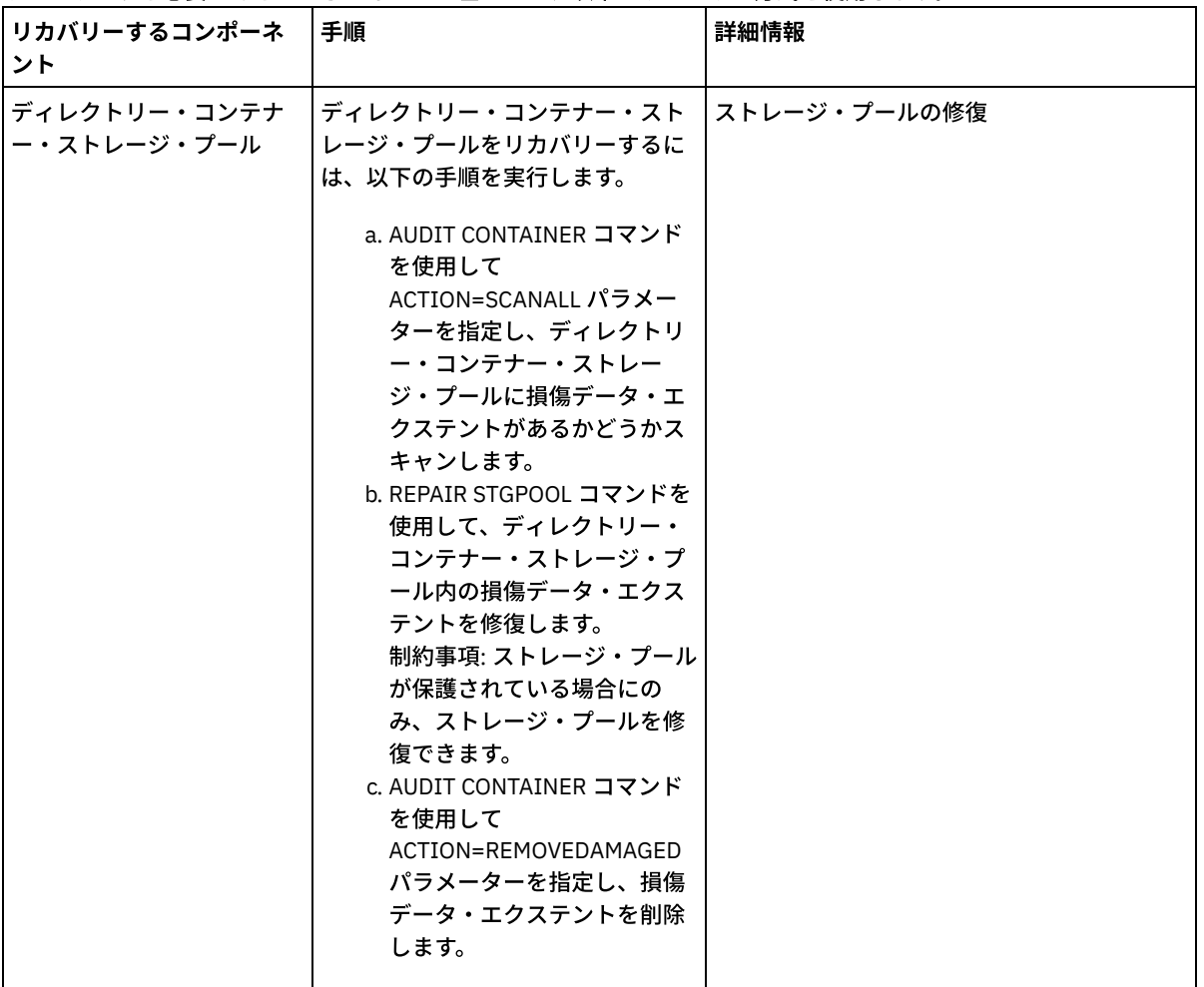

リカバリーする必要があるコンポーネントに基づいて、以下のリカバリー⽅式を使⽤します。

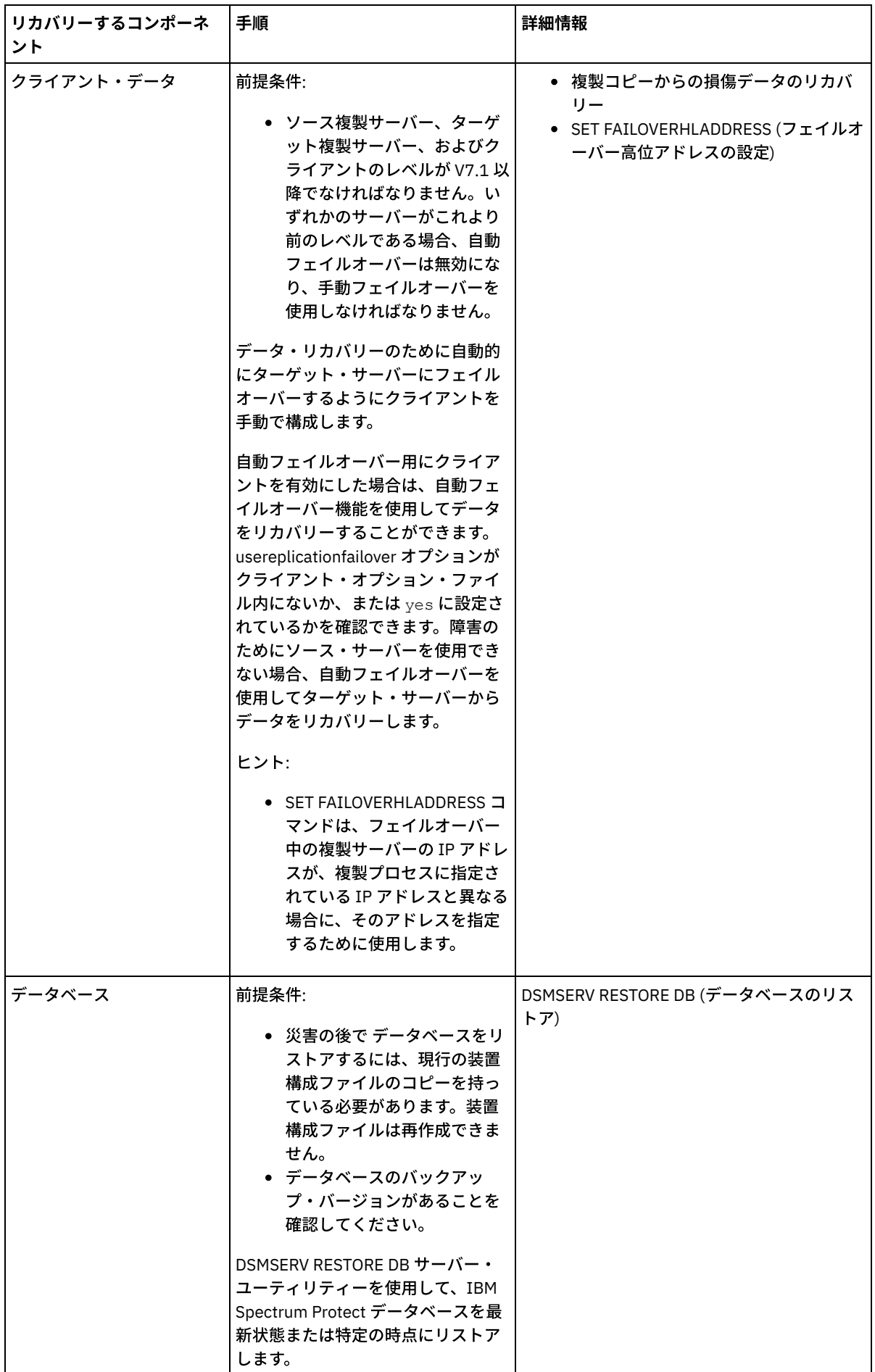

- [データベースのリストア](#page-300-0) 災害発生後に IBM Spectrum Protect データベースのリストアが必要になることがあります。データベースは、最新の状 態、あるいは指定した特定時点にリストアすることができます。 データベースをリストアするには、完全、増分、またはス ナップショットのデータベース・バックアップ・ボリュームが必要です。
- [複製コピーからの損傷データのリカバリー](#page-301-0) ソース複製サーバーが使⽤できない場合、ターゲット複製サーバーに保管されている複製コピーから損傷データをリカバリ ーすることができます。
- [ストレージ・プールの修復](#page-302-0) 災害またはシステム障害が発⽣した場合は、ディレクトリー・コンテナー・ストレージ・プールで重複排除されたデータ・ エクステントを修復することができます。

#### 関連資料:

■ AUDIT CONTAINER ([ディレクトリー・コンテナー・ストレージ・プールのデータベース情報の整合性の検査](http://www.ibm.com/support/knowledgecenter/SSEQVQ_8.1.4/srv.reference/r_cmd_container_audit.html)) DSMSERV RESTORE DB ([データベースのリストア](http://www.ibm.com/support/knowledgecenter/SSEQVQ_8.1.4/srv.reference/r_cmd_dsmserv_restore_db.html))

# <span id="page-300-0"></span>データベースのリストア

災害発生後に IBM Spectrum Protect™ データベースのリストアが必要になることがあります。データベースは、最新の状態、ある いは指定した特定時点にリストアすることができます。 データベースをリストアするには、完全、増分、またはスナップショット のデータベース・バックアップ・ボリュームが必要です。

### 始める前に

データベースおよび回復ログ・ディレクトリーが消失している場合は、それらをまず再作成してから、DSMSERV RESTORE DB サ ーバー・ユーティリティーを実行してください。例えば、次のコマンドを使用します。 AIX オペレーティング・システム Linux オペレーティング・システム

mkdir /tsmdb001 mkdir /tsmdb002 mkdir /tsmdb003 mkdir /activelog mkdir /archlog mkdir /archfaillog

Windows オペレーティング・システム

mkdir e:¥tsm¥db001 mkdir f:¥tsm¥db001 mkdir g:¥tsm¥db001 mkdir h:¥tsm¥activelog mkdir i:¥tsm¥archlog mkdir j:¥tsm¥archfaillog

#### 制約事項:

- データベースを最新バージョンにリストアするには、アーカイブ・ログ・ディレクトリーを⾒つける必要があります。ディ レクトリーが⾒つからない場合は、特定時点にのみデータベースをリストアできます。
- データベース・リストア操作に Secure Sockets Laver (SSL) を使用することはできません。
- データベース・バックアップのリリース・レベルがリストア対象のサーバーのリリース・レベルと異なっている場合、サー バー・データベースをリストアすることはできません。例えば、バージョン 8.1 のサーバーを使用している場合にバージョ ン 7.1 データベースをリストアすると、エラーが発⽣します。

## このタスクについて

特定時点リストア操作は、通常、災害復旧などのシチュエーションに使⽤されるか、またはデータベース内に不整合を引き起こす 可能性のあるエラーの影響を取り除くために使⽤されます。データベースが消失した時点にデータベースをリカバリーするには、 データベースを最新バージョンにリカバリーします。

### 手順

DSMSERV RESTORE DB サーバー・ユーティリティーを使用して、データベースをリストアします。リストアするデータベースの バージョンに応じて、以下のいずれかの⽅法を選択します。

● データベースを最新バージョンにリストアします。例えば、次のコマンドを使用します。

dsmserv restore db

● データベースを特定時点にリストアします。例えば、2015 年 4 月 19 日に作成したバックアップの集合までデータベース をリストアするには、次のコマンドを使⽤します。

dsmserv restore db todate=04/19/2015

## 次のタスク

データベースをリストアしていて、ディレクトリー・コンテナー・ストレージ・プールがサーバーに存在している場合は、データ ベースとファイル・システムの間の不整合を特定する必要があります。

1. データベースを特定時点にリストアしていて、ディレクトリー・コンテナー・ストレージ・プールの再使用を遅らせなかっ た場合は、すべてのコンテナーを監査する必要があります。すべてのコンテナーを監査するには、次のコマンドを発⾏しま す。

audit container stgpool

2. サーバーがシステム上のコンテナーを識別できない場合、以下の手順を実行して、コンテナーのリストを表示します。 a. 管理クライアントから、以下のコマンドを発行します。

select container name from containers

b. ファイル・システムから、ソース・サーバー上のストレージ・プール・ディレクトリーに対して次のコマンドを発行 します。 ヒント: ストレージ・プール・ディレクトリーがコマンド出力に表示されます。

AIX オペレーティング・システム Linux オペレーティング・システム

[root@source]\$ ls -lR

Windows オペレーティング・システム

c:\source\_stgpooldir>dir /s

- c. ファイル・システムとサーバーでリストされたコンテナーを比較します。
- d. AUDIT CONTAINER コマンドを発行して、サーバーの出力で欠落しているコンテナーを指定します。 ACTION=REMOVEDAMAGED パラメーターを指定して、コンテナーを削除します。
- e. ファイル・システムでコンテナーが削除されたことを確認するには、表示されたメッセージを確認します。 ヒント: IBM Spectrum Protect サーバーは、最終データベース・バックアップ後に作成されたコンテナーを認識しま せん。 IBM Spectrum Protect サーバーに存在するファイルと⽐較したときに、ローカル・ファイル・システムに存 在する余分なファイルを削除してください。

#### 関連タスク:

■[データベースのリストア後のクライアント・ノード・データの複製](http://www.ibm.com/support/knowledgecenter/SSGSG7_7.1.1/com.ibm.itsm.srv.doc/t_repl_dbrestore.html) (V7.1.1)

### 関連資料:

■ AUDIT CONTAINER ([ディレクトリー・コンテナー・ストレージ・プールのデータベース情報の整合性の検査](http://www.ibm.com/support/knowledgecenter/SSEQVQ_8.1.4/srv.reference/r_cmd_container_audit.html)) DSMSERV RESTORE DB ([データベースのリストア](http://www.ibm.com/support/knowledgecenter/SSEQVQ_8.1.4/srv.reference/r_cmd_dsmserv_restore_db.html))

## <span id="page-301-0"></span>複製コピーからの損傷データのリカバリー

ソース複製サーバーが使⽤できない場合、ターゲット複製サーバーに保管されている複製コピーから損傷データをリカバリーする ことができます。

### 始める前に

SET REPLSERVER コマンドで指定するサーバー名は、既存のサーバー定義の名前と一致している必要があります。 また、ターゲ ット複製サーバーとして使⽤されるサーバーの名前でなければなりません。 このコマンドで指定されたサーバー名が、既存のサー バー定義のサーバー名に⼀致していない場合、コマンドは失敗します。

ターゲット複製サーバーを変更あるいは削除する場合は、注意してください。ターゲット複製サーバーを変更すると、複製 されたクライアント・ノード・データは別のターゲット複製サーバーに送信されます。ターゲット複製サーバーを除去する と、クライアント・ノード・データは複製されません。

### 手順

- 1. ターゲット・サーバー上のデータの複製状況を確認します。複製状況は、最新のバックアップが 2 次サーバーに複製されて いるかどうかを⽰します。
- 2. ソース複製サーバーをターゲット複製サーバーとして設定することにより、ターゲット複製サーバーからデータをリストア します。 例えば、ソース複製サーバーをターゲット複製サーバーの server1 として設定するには、次のコマンドを発⾏しま す。

set replserver server1

### 次のタスク

ソース複製サーバー上の IBM Spectrum Protect™ データベースをリストアすると、複製が⾃動的に無効になります。 複製を再度有 効にする前に、ターゲット複製サーバーにあるデータのコピーが必要かどうかを判別してください。

#### 関連タスク:

<span id="page-302-0"></span>■[データベースのリストア後のクライアント・ノード・データの複製](http://www.ibm.com/support/knowledgecenter/SSGSG7_7.1.1/com.ibm.itsm.srv.doc/t_repl_dbrestore.html) (V7.1.1)

# ストレージ・プールの修復

災害またはシステム障害が発⽣した場合は、ディレクトリー・コンテナー・ストレージ・プールで重複排除されたデータ・エクス テントを修復することができます。

### 始める前に

AUDIT CONTAINER コマンドを使用して、データベースとディレクトリー・コンテナー・ストレージ・プールの間の不整合を特定 します。ディレクトリー・コンテナー・ストレージ・プール内の損傷データ・エクステントを識別することで、修復すべきデー タ・エクステントを判別できます。

ストレージ・プールを修復する前に、ストレージ・プールが PROTECT STGPOOL コマンドを使用して保護されていることを確認 します。

### 手順

1. ディレクトリー・コンテナー・ストレージ・プールを修復するには、REPAIR STGPOOL コマンドを使用します。 例えば、 ストレージ・プール STGPOOL1 を修復するには、次のコマンドを発行します。

repair stgpool stgpool1

- 2. 1 つ以上のソース・ストレージ・プールに対する PROTECT STGPOOL コマンドで、損傷したストレージ・プールがターゲッ ト・ストレージ・プールとして指定されている場合、すべてのソース・ストレージ・プールに対して PROTECT STGPOOL コマンドを発⾏してください。
- 3. すべての損傷データが特定され、他のソース・ストレージ・プールから修復されるように、すべてのソース・ストレージ・ プールから PROTECT STGPOOL コマンドを再発⾏し、FORCERECONCILE=YES パラメーターを指定します。
- 4. 損傷データを参照するオブジェクトを除去するには、AUDIT CONTAINER コマンドを発行し、ACTION=REMOVEDAMAGED パラメーターを指定します。
- 5. 損傷ストレージ・プールが、1 つ以上のソース・サーバーからノード複製を⾏う際のターゲット・ストレージ・プールとな っている場合、すべてのソース・ストレージ・サーバーから REPLICATE NODE コマンドを実⾏します。
- 6. 損傷が修復されたら、PROTECT STGPOOL コマンドを発⾏して、ストレージ・プールが他のディレクトリー・コンテナー・ ストレージ・プールに保護されるようにします。

次のタスク

QUERY DAMAGED コマンドを使用して、出力に損傷データ・エクステントが表示されないことを確認します。 関連資料:

[ディレクトリー・コンテナー・ストレージ・プール内のデータの修復およびリカバリー](http://www.ibm.com/support/knowledgecenter/SSEQVQ_8.1.4/srv.admin/r_recover.html) ■ AUDIT CONTAINER ([ディレクトリー・コンテナー・ストレージ・プールのデータベース情報の整合性の検査](http://www.ibm.com/support/knowledgecenter/SSEQVQ_8.1.4/srv.reference/r_cmd_container_audit.html)) ■ QUERY DAMAGED ([ディレクトリー・コンテナーまたはクラウド・コンテナー・ストレージ・プールの損傷データの照会](http://www.ibm.com/support/knowledgecenter/SSEQVQ_8.1.4/srv.reference/r_cmd_damaged_query.html)) REPAIR STGPOOL ([ディレクトリー・コンテナー・ストレージ・プールの修復](http://www.ibm.com/support/knowledgecenter/SSEQVQ_8.1.4/srv.reference/r_cmd_stgpool_repair.html))

# テープ・ソリューション

このデータ保護ソリューションは、⻑期間のデータ保存に適した、ストレージから磁気テープ・メディアへの柔軟で低価格なオプ ションを提供します。

- [テープ・ベースのデータ保護ソリューションの計画](#page-303-0) ディスクからディスク、さらにディスクからテープへのバックアップ操作やディスクからテープへのバックアップ操作など のデータ保護ソリューションを計画し、ストレージを最適化します。
- [テープ・ベースのデータ保護ソリューションの実装](#page-326-0) テープ・ベースのソリューションを実装します。このソリューションでは、ディスクからディスク、さらにディスクからテ ープへのバックアップおよびディスク・ステージングを使⽤してストレージを最適化します。 テープ・ソリューションを実 装することで、⻑期間のデータ保存が可能になり、低コストでのスケーラビリティーを実現することができます。
- [テープ・ソリューションのモニター](#page-397-0) IBM Spectrum Protect テープ・ベースのソリューションを実装した後、ソリューションをモニターして正しく動作している ことを確認します。 毎⽇、および定期的にソリューションをモニターすることで、既存の問題および潜在的な問題を特定す ることができます。収集した情報は、問題のトラブルシューティングとシステム・パフォーマンスの最適化に使用できま す。
- [テープ・ソリューションの操作の管理](#page-414-0) この情報を使用して、IBM Spectrum Protect サーバーでのテープ実装の操作を管理します。

# <span id="page-303-0"></span>テープ・ベースのデータ保護ソリューションの計画

ディスクからディスク、さらにディスクからテープへのバックアップ操作やディスクからテープへのバックアップ操作などのデー タ保護ソリューションを計画し、ストレージを最適化します。

## 計画ロードマップ

図1のアーキテクチャー・レイアウトを参照して、ダイアグラムの後に示されたロードマップ・タスクを実行することで、テー プ・ソリューションを計画します。 図 1. テープ・ソリューション

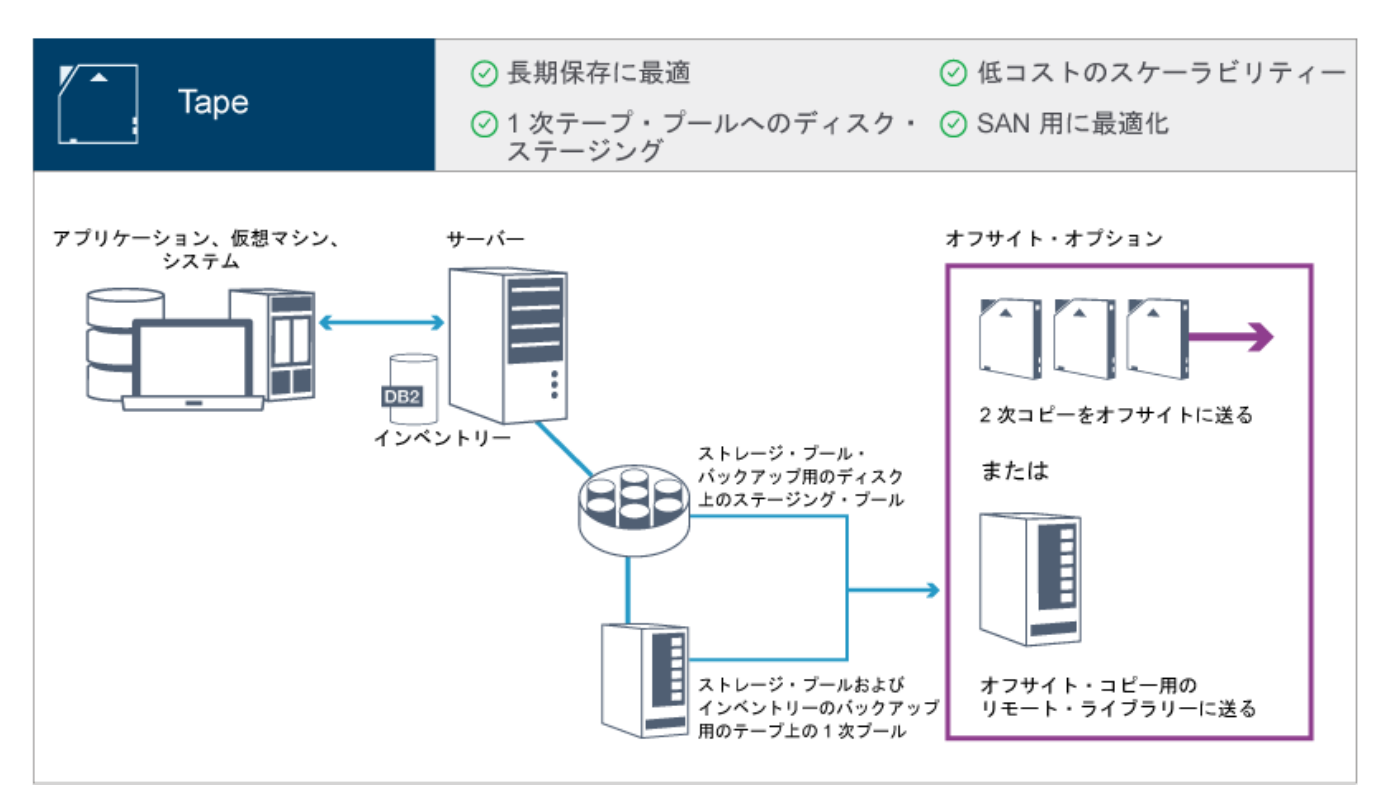

このデータ保護構成では、サーバーは、ディスク・ストレージと磁気テープ・ストレージの両方のハードウェアを使用します。 ス トレージ・プール・ステージングが使⽤され、クライアント・データは、最初にディスク・ストレージ・プールに保管された後、 磁気テープ・ストレージ・プールにマイグレーションされます。 災害復旧のために、テープ・ボリュームをオフサイトに保管する ことができます。 オフサイト・オプションには、クーリエによるオフサイトへの 2 次コピーの物理的な移動や、オフサイトのリモ ート・ライブラリーへのコピーの電⼦ボールト収容などがあります。

ヒント: 説明されているソリューションには、ノード複製は含まれません。 ただし、ノード複製を使⽤してディスク間でストレー ジ・プールをバックアップしたい場合は、データがディスクからテープにマイグレーションされる前に、複製操作が完了している 必要があります。 また、ノード複製を使用して、ローカル・テープ装置上のストレージ・プールをローカル・テープ装置上のコピ ー・ストレージ・プールにバックアップすることもできます。 テープ・ベースのソリューションを計画するには、以下のタスクを実⾏します。

1. [ハードウェアおよびソフトウェアのシステム要件を満たします](#page-305-0)。 2. 計画ワークシートにご使用のシステム構成の値を記録します。 3. [ディスク・ストレージを計画します。](#page-313-0) 4. [磁気テープ・ストレージを計画します。](#page-314-0) 5. [セキュリティーを計画します](#page-323-0)。

## テープ計画の要件

テープ・ソリューションを実装する前に、システム要件についての⼀般ガイドラインを確認してください。 データをディスクまた はテープのどちらにバックアップするか、あるいはその両⽅を組み合わせるかを決定します。

ネットワーク帯域幅

ネットワーク操作には、クライアントとサーバーの間で予想されるデータ転送、およびクロスサイト・リストア操作 (これ らは災害復旧に必要) に⼗分な帯域幅が必要です。 サーバーとディスク装置およびテープ装置の間のデータ転送には、スト レージ・エリア・ネットワーク (SAN) を使用してください。詳しくは[、ハードウェア要件](#page-305-1)を参照してください。

データ・マイグレーション

すべてのデータをディスクからテープに毎⽇マイグレーションします。ディスク・ベースのストレージ・プールに対して FILE 装置クラスを指定します。 マイグレーションをスケジュールして、処理が行われるタイミングを制御します。マイグ レーションしきい値に基づく⾃動マイグレーションが⾏われないようにするには、DEFINE STGPOOL コマンドの発⾏時に HIGHMIG パラメーターに値 100 を指定し、LOWMIG パラメーターに 0 を指定します。 リストア操作のためにテープ・ド ライブの少なくとも 20% を使用可能な状態で保持する必要があります。 使用可能なテープ・ドライブの最大 80% を使用 し、スループット・パフォーマンスを向上させるには、MIGPROCESS パラメーターを指定します。

マイグレーションするデータのタイプに基づいて、以下の情報を検討してください。

- 大容量のオブジェクト (データベースなど) を使用するクライアントのデータのバックアップには、テープを使用しま す。 ヒント: テープへの書き込みに適したデータベースのサイズについては、テープ・ドライブの製造元のガイダンスを 確認してください。
- 小さいオブジェクトを使用するクライアントのデータのバックアップには、ディスクを使用します。
- [データを直接テープにバックアップするには、](#page-383-0)LAN フリー・データ移動を使用します。詳しくは、LAN フリー・デー タ移動の構成を参照してください。
- 仮想マシンはテープにバックアップしないでください。テープ・ベースのストレージ・プールにマイグレーションし [ない別個のディスク・ベースのストレージ・プールを使⽤します。](http://www.ibm.com/support/docview.wss?uid=swg21239546) 仮想マシンのサポートについて詳しくは、技術情 報 1239546を参照してください。

ストレージ・プールのキャパシティー

2 日間のクライアント・バックアップと 20% のバッファーに対応するのに十分なストレージ・プール容量を維持します。 ⼗分なストレージ・プール・スペースを確保するために、数⽇間にわたるフルバックアップをスケジュールしなければなら ない場合があります。

磁気テープ・ドライブ

製造元の仕様書を確認し、磁気テープ・ドライブの容量を⾒積もります。バックアップ操作およびマイグレーション操作に 必要なスペース量を判別します。 磁気テープ・ドライブの 20% をリストア操作用に予約します。

関連資料:

<span id="page-305-0"></span><u> ☞ MIGRATE STGPOOL ([ストレージ・プールの次のストレージ・プールへのマイグレーション](http://www.ibm.com/support/knowledgecenter/SSEQVQ_8.1.4/srv.reference/r_cmd_stgpool_migrate.html))</u>

## テープ・ベースのソリューションのシステム要件

1 時間当たりのデータ取り込み速度が 14 TB であるテープ・ベースのストレージ・ソリューションのハードウェア要件とソフトウ ェア要件が⽰されています。

情報を確認して、ご使⽤のストレージ環境のハードウェア要件とソフトウェア要件を判別してください。ご使⽤のシステム・サイ ズに基づいて調整を⾏うことが必要な場合があります。

● [ハードウェア要件](#page-305-1)

IBM Spectrum Protect™ ソリューションのハードウェア要件は、システム・サイズに基づきます。 ご使⽤の環境の最適なパ フォーマンスを確保するために、リストされているものと同等またはそれよりも⾼性能のコンポーネントを選択してくださ い。

● [ソフトウェア要件](#page-308-0)

IBM Spectrum Protect のテープ・ベースソリューションの資料には、IBM® AIX®、Linux、および Microsoft Windows の各 オペレーティング・システムのインストール・タスクおよび構成タスクが記載されています。 リストされている最⼩ソフト ウェア要件を満たす必要があります。

## <span id="page-305-1"></span>ハードウェア要件

IBM Spectrum Protect™ ソリューションのハードウェア要件は、システム・サイズに基づきます。 ご使用の環境の最適なパフォー マンスを確保するために、リストされているものと同等またはそれよりも⾼性能のコンポーネントを選択してください。

ディスク装置の計画について詳しくは[、ディスク・ストレージの計画](#page-313-0)を参照してください。

テープ装置の計画について詳しくは、[磁気テープ・ストレージの計画](#page-314-0)を参照してください。

以下の表に、サーバーおよびストレージの最小ハードウェア要件を示します。ローカル区画 (LPAR) または作業区画 (WPAR) を使 用している場合は、区画サイズを考慮に入れてネットワーク要件を調整してください。表内の数値は、データ取り込み速度 (1 時 間当たり 14 TB) に基づいています。

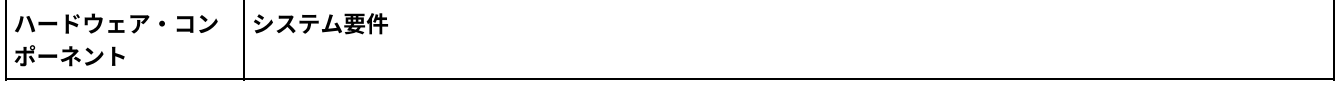

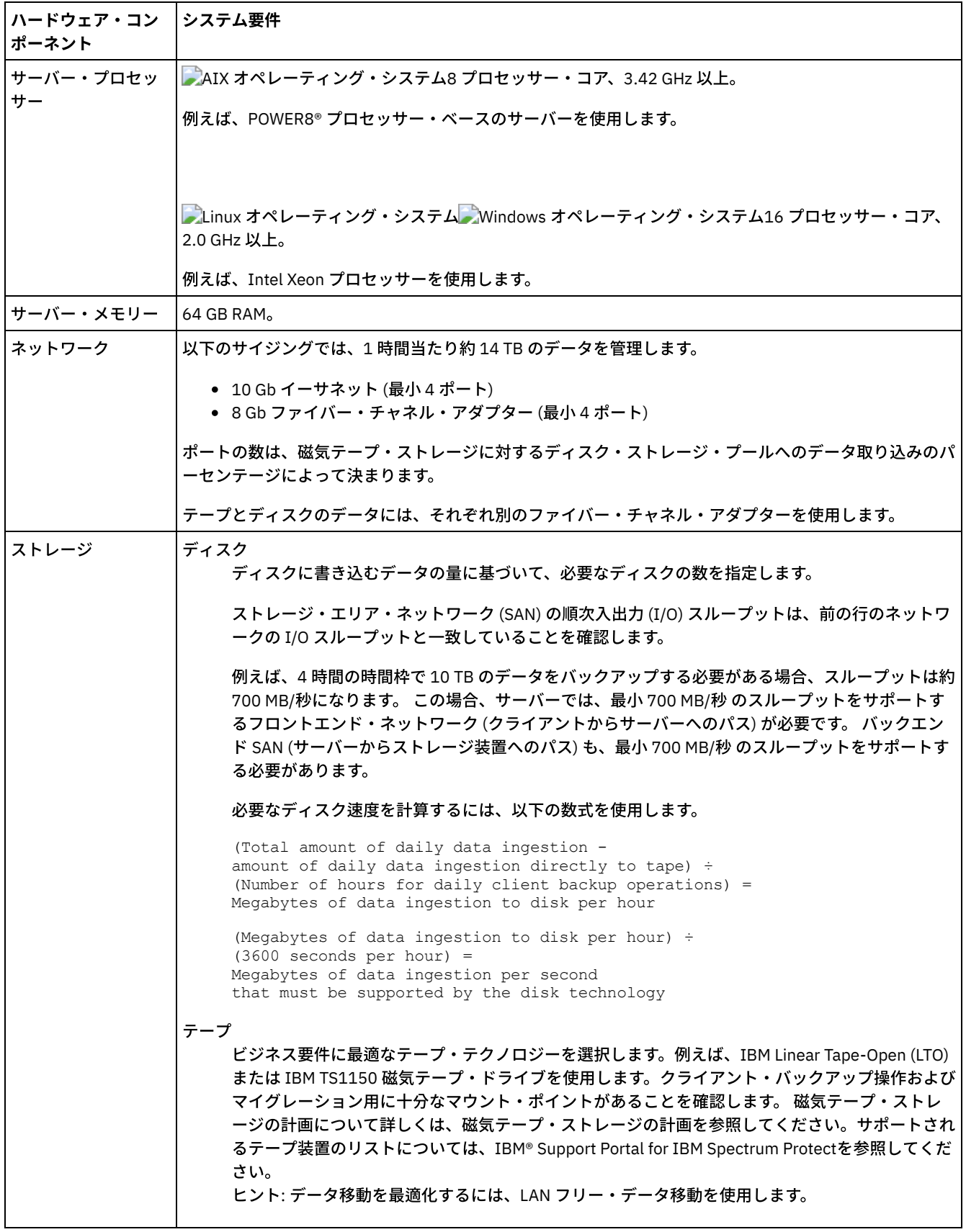

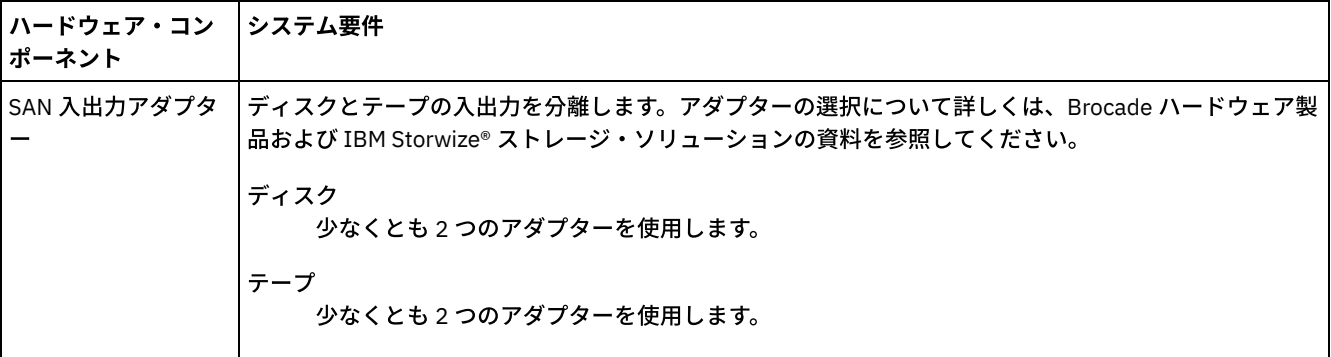

### **Operations Center** のスペース所要量の⾒積もり

上記の表には、Operations Center のハードウェア要件が含まれています。ただし、Operations Center が管理対象クライアントの レコードを保持するために使⽤するデータベースおよびアーカイブ・ログのスペース (インベントリー) を除きます。

Operations Center を IBM Spectrum Protect サーバーと同じシステムにインストールする予定がない場合は、システム要件を個別 に見積もることができます。Operations Center のシステム要件を計算するには、技術情報 [1641684](http://www.ibm.com/support/docview.wss?uid=swg21641684) のシステム要件の計算機能を 参照してください。

IBM Spectrum Protect サーバー上での Operations Center の管理は、ハブ・サーバーおよびすべてのスポーク・サーバーの両方に データベース操作⽤の追加スペースが必要なワークロードです。ハブ・サーバーが 1 つ以上のスポーク・サーバーをモニターして いる場合、ハブ・サーバー上で必要なアーカイブ・ログ用のスペース量が大きくなります。ご使用の IBM Spectrum Protect サー バーで必要なスペース量を⾒積もるには、以下のガイドラインを参照してください。

#### Operations Center のデータベース・スペース

Operations Center は、そのサーバー上でモニターされている 1000 個のクライアントごとに約 4.4 GB のデータベース・ス ペースを使用します。 この計算は、構成内のハブ・サーバーとスポーク・サーバーの両方に適用されます。 例えば、2000 クライアントを持つハブ・サーバーで、それぞれ 1000 クライアントを持つ 3 つのスポーク・サーバーの管

理も行うものとします。この構成には、4 つのサーバー全体で合計 5000 個のクライアントがあります。 スポーク・サーバ ーごとに、4.4 GB のデータベース・スペースが必要です。 スポーク・サーバーが IBM Spectrum Protect バージョン 8.1.2 以降である場合、ハブ・サーバーには、その 2000 個のクライアントのみをモニターするために 8.8 GB のデータベース・ スペースが必要です。

 $(4.4$  GB  $\times$  2) = 8.8 GB

#### 管理対象データのデータベース・スペース

管理対象データ は、保護されているデータの量 (保存されているすべてのバージョンのデータの量を含む) です。

• 永久増分バックアップを実行するクライアント・タイプの場合、以下の数式を使用して、管理対象データの合計を見 積もることができます。

Front-end + (front-end  $\times$  change rate  $\times$  (retention - 1))

例えば、100 TB のフロントエンド・データをバックアップして、30 日の保存期間を使用し、変化率が 5% である場 合、次の式を使⽤して管理対象データの合計を計算します。

100 TB + (100 TB × 0.05 × (30-1)) = 245 TB total managed data

● フルバックアップを毎日実行するクライアント・タイプの場合、以下の数式を使用して、管理対象データの合計を見 積もることができます。

Front-end  $\times$  retention  $\times$  (1 + change rate)

例えば、10 TB のフロントエンド・データをバックアップして、30 日の保存期間を使用し、変化率が 3% である場 合、次の式を使⽤して管理対象データの合計を計算します。

10 TB  $\times$  30  $\times$  (1 + .03) = 309 TB total managed data

⾮構造化データ、平均オブジェクト・サイズ: 4 MB

構造化データ、平均オブジェクト・サイズ: 128 MB

#### 非構造化データ、オブジェクト数=

(245 TB × 1024 × 1024) / 4 MB = 64225280

#### 構造化データ、オブジェクト数 =

(309 TB × 1024 × 1024) / 128 MB = 2531328

#### オブジェクトの総数: 66756608

#### 管理対象データのコスト (オブジェクト当たり 1 KB) =

(66756608 KB) / (1024 × 1024) = 63.66 GB

データベース・システムが 100% 容量にならないように、20% の追加スペースを計画します:

Database total physical storage requirements = (managed data space + Operations Center space) × (1.20)

#### この例では、次の数字を使用してスペースを計算します。

 $(66.33 \text{ GB} + 8.4 \text{ GB}) \times 1.20 = 76.41 \text{ GB}$ 

#### アーカイブ・ログ・スペース

Operations Center は、そのサーバーでモニターされている 1000 個のクライアントごとに、サーバー当たり 24 時間で約 18 GB のアーカイブ・ログ・スペースを使用します。さらに、スポーク・サーバー上でモニターされている 1000 個のクラ イアントごとに、ハブ・サーバー上で追加のアーカイブ・ログ・スペースが使用されます。V8.1.2 以降のスポーク・サーバ ーの場合、モニターされている 1000 個のクライアントごとに 24 時間当たり 1.2 GB のアーカイブ・ログ・スペースがハ ブ・サーバー上で追加されます。

例えば、2000 クライアントを持つハブ・サーバーで、それぞれ 1000 クライアントを持つ 3 つのスポーク・サーバーの管 理も行うものとします。この構成には、4 つのサーバー全体で合計 5000 個のクライアントがあります。次の数式を使用し て、ハブ・サーバーのアーカイブ・ログ・スペースを計算することができます。

 $((18 GB x 2) + (1.2 GB x 3)) = 39.6 GB of archive log space$ 

これらの見積もりは、デフォルトの状況収集間隔である 5 分に基づいています。収集間隔を 5 分毎から 3 分毎に減らすと、 スペース要件は以下のように増加します。 以下の例は、V8.1.2 以降のスポーク・サーバーがモニターされている構成で、 収集間隔を 3 分ごとに 1 回に設定した場合のログ・スペース要件の増加の概算を⽰しています。

- ハブ・サーバー: 39.6 GB から 66 GB の範囲
- 各スポーク・サーバー: 18 GB から 30 GB の範囲

サーバー操作に影響を及ぼさずに Operations Center をサポートできるように、アーカイブ・ログ・スペースを割り振りま す。

## <span id="page-308-0"></span>ソフトウェア要件

IBM Spectrum Protect™ のテープ・ベースソリューションの資料には、IBM® AIX®、Linux、および Microsoft Windows の各オペレ ーティング・システムのインストール・タスクおよび構成タスクが記載されています。 リストされている最⼩ソフトウェア要件を 満たす必要があります。

IBM lin\_tape デバイス・ドライバーのソフトウェア要件については、IBM Tape Device Drivers [Installation](http://www.ibm.com/support/docview.wss?uid=ssg1S7002972) and User's Guideを参照 してください。

### **AIX** システム

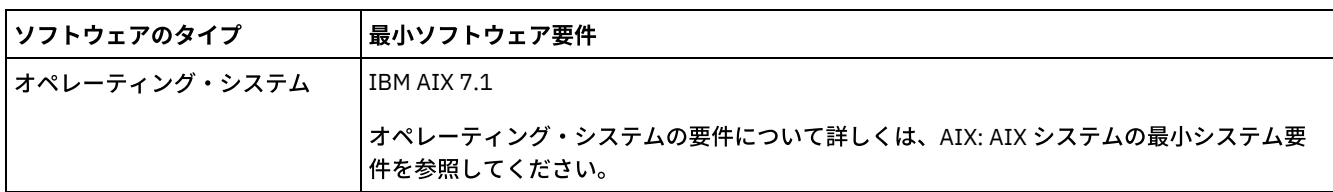

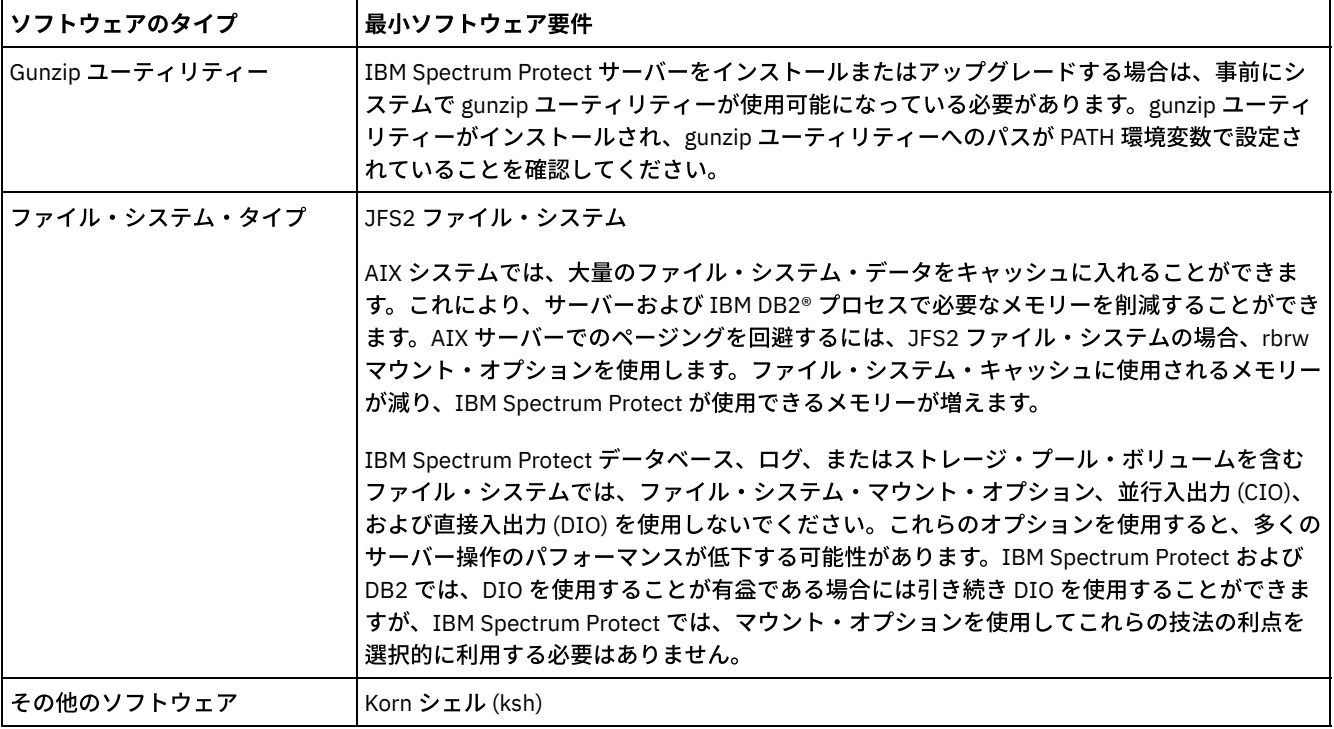

## **Linux** システム

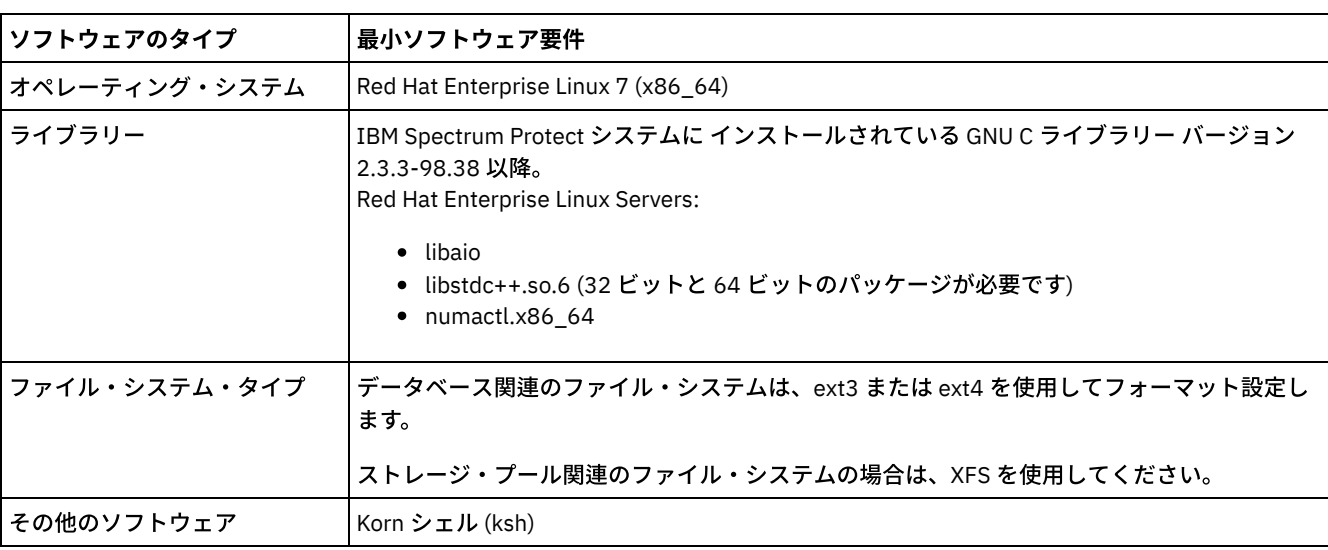

## **Windows** システム

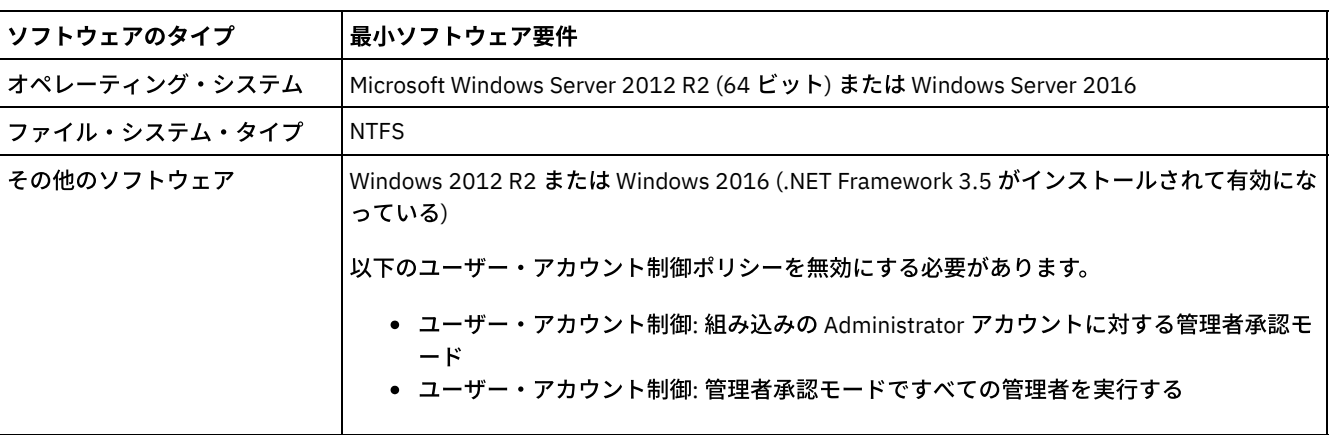

## <span id="page-310-0"></span>計画ワークシート

計画ワークシートを使用して、システムのセットアップに使用する値を記録し、IBM Spectrum Protect™ サーバーを構成します。 ワークシートにリストされているベスト・プラクティスのデフォルト値を使⽤してください。

各ワークシートは、ベスト・プラクティスの値を使用することによって、システム構成のさまざまな部分を準備する上で役立ちま す。

サーバー・システムの事前構成

事前構成ワークシートを使用して、システムのセットアップ時に IBM Spectrum Protect のファイル・システムを構成する ときに作成するファイル・システムとディレクトリーを計画します。 サーバー⽤に作成するすべてのディレクトリーは空で なければなりません。

サーバー構成

サーバーの構成時に、構成ワークシートを使⽤します。特に記述されている場合を除き、⼤半の項⽬でデフォルト値が推奨 されます。

| 項目                                  | デフォルト値                                                                                                    | 値 | 最小ディレクトリー・サイ 詳細情報<br>ズ                                                                                                    |                                                                                                    |
|-------------------------------------|----------------------------------------------------------------------------------------------------|---|----------------------------------------------------------------------------------------------------|----------------------------------------------------------------------------------------------------|
| サーバーとの通信用<br>の TCP/IP ポート・ア<br>ドレス  | 1500                                                                                                    |   | 適用されない。                                                                                                    | オペレーティング・<br>システムをインスト<br>ールして構成すると<br>きに、このポートを使<br>用できることを確認<br>してください。<br>ポート番号は、1024<br>から 32767 の範囲内<br>の番号にすることが<br>できます。 |
| サーバー・インスタ<br>ンスのディレクトリ              | AIX オペレーティング・システム<br>Linux オペレーティング・システム<br>/home/tsminst1/ tsminst1<br>Windows オペレーティング・システ<br>厶<br>C:¥tsminst1 |   | AIX オペレーティン<br>グ・システム<br>50 GB.<br>Linux オペレーティン<br>グ・システム<br>Windows オペレーティ<br>ング・システム<br>25 GB.                                                              | サーバー・インスタ<br>ンス・ディレクトリ<br>ーの値をデフォルト<br>から変更する場合<br>は、表 2の DB2 <sup>®</sup> イン<br>スタンス所有者の値<br>も変更してくださ<br>い。                    |
| サーバー・インスト<br>ールのディレクトリ<br>サーバー・インスト | AIX オペレーティング・シス<br>• テム<br>Linux オペレーティング・シス<br>テム<br>Windows オペレーティング・<br>• システム<br>C:<br>/usr                  |   | AIX オペレーティン<br>グ・システム<br>ディレクトリーに必要な使<br>用可能スペース: 5 GB。<br>Linux オペレーティン<br>グ・システム<br>Windows オペレーティ<br>ング・システム<br>ディレクトリーに必要な最<br>小スペース: 30 GB<br>AIX オペレーティン |                                                                                                    |
| ールのディレクトリ                           |                                                                                                    |   | グ・システム<br>ディレクトリーに必要な使<br>用可能スペース: 5 GB。                                                                                                    |                                                                                                    |

表 1. サーバー・システムの事前構成のワークシート

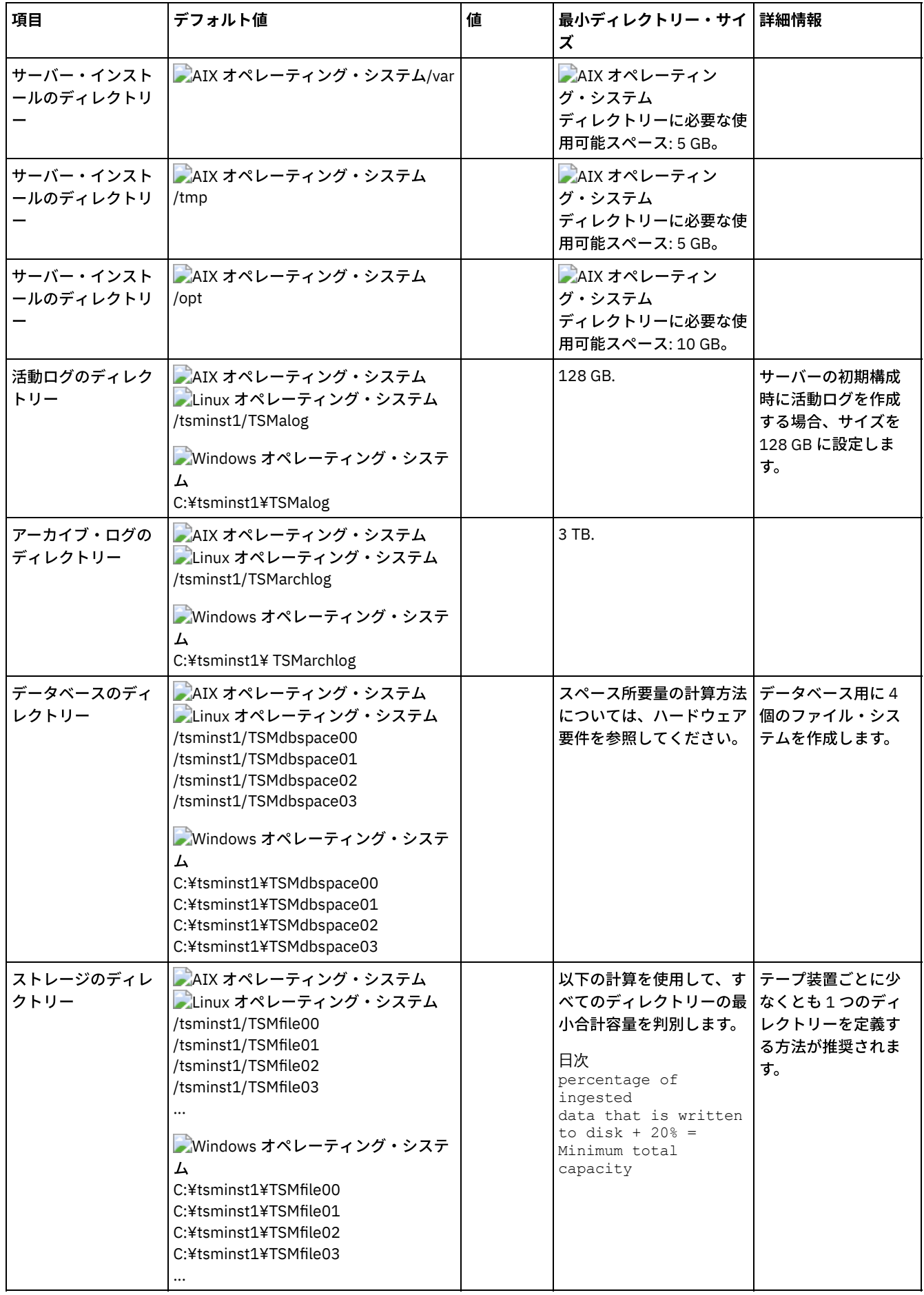

-<br>表 2. IBM Spectrum Protect 構成のワークシート

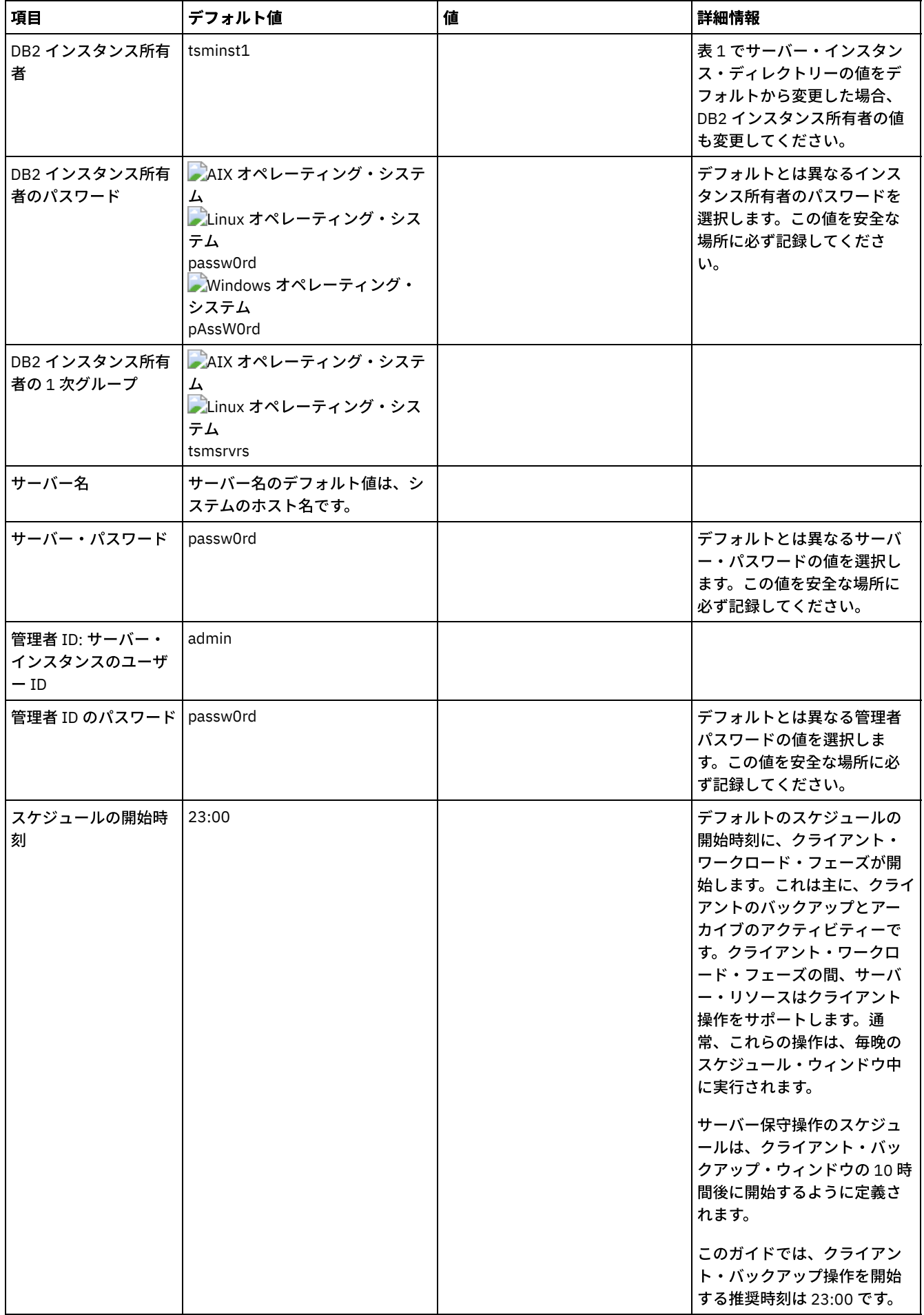

表 3. 磁気テープ構成のワークシート

| 項目         | デフォルト値                                                                                                    | 値 | 詳細情報                                                                                                    |
|------------|----------------------------------------------------------------------------------------------------|---|----------------------------------------------------------------------------------------------------|
| ロボット装置ファイル | IBM® テープ・デバイス・ドライ<br>バーを使用する IBM 装置:<br>AIX オペレーティング・<br>• システム<br>/dev/smcX<br>Linux オペレーティン<br>• グ・システム<br>/dev/IBMchangerX<br>Windows オペレーティ<br>• ング・システム<br>ChangerX<br>IBM Spectrum Protect デバイス・<br>ドライバーを使用する IBM 以外の<br>装置:<br>AIX オペレーティング・<br>• システム<br>/dev/lbX<br>Linux オペレーティン<br>• グ・システム<br>/dev/tsmscsi/lbX<br>Windows オペレーティ<br>• ング・システム<br>lbA.B.C.D |   | ライブラリー装置ファイルを<br>手動で定義するには、以下の<br>コマンドを使用します。<br>• DEFINE LIBRARY<br>• DEFINE DRIVE<br>• DEFINE PATH<br>SCSI の場合、PERFORM<br>LIBACTION コマンドを使用し<br>て、単一ライブラリーのすべ<br>てのドライブおよびそのパス<br>を1つのステップで定義する<br>ことができます。 このコマン<br>ドを使用してすべてのドライ<br>ブおよびパスを定義するに<br>は、SANDISCOVERY オプショ<br>ンがサポートされて有効にさ<br>れている必要があります。 |
| 磁気テープ・ドライブ | IBM テープ・デバイス・ドライバ<br>ーを使用する IBM 装置:<br>AIX オペレーティング・<br>• システム<br>/dev/rmtX<br>Linux オペレーティン<br>• グ・システム<br>/dev/IBMtapeX<br>Windows オペレーティ<br>• ング・システム<br>TapeX<br>IBM Spectrum Protect デバイス・<br>ドライバーを使用する IBM 以外の<br>装置:<br>AIX オペレーティング・<br>• システム<br>/dev/mtX<br>Linux オペレーティン<br>• グ・システム<br>/dev/tsmscsi/mtX<br>Nindows オペレーティ<br>• ング・システム<br>mtA.B.C.D        |   |                                                                                                    |

# <span id="page-313-0"></span>ディスク・ストレージの計画

IBM Spectrum Protect™ コンポーネントに最も効率的なストレージ・テクノロジーを選択し、効率的なサーバー・パフォーマンス と操作を確保します。

ストレージ・ハードウェア装置は、IBM Spectrum Protect での効果的な使用法を決定するさまざまな容量とパフォーマンスの特性 を備えています。適切なストレージ・ハードウェアの選択とソリューション用のセットアップに関する一般的なガイダンスとし て、以下のガイドラインを確認してください。

データベース、活動ログ、およびアーカイブ・ログ

- IBM Spectrum Protect データベースおよび活動ログには、ソリッド・ステート・ディスク (SSD) または高速 15,000 rpm ディスクを使用します。
- データベース用のアレイを作成する場合は、RAID レベル 5 を使用してください。
- アーカイブ・ログおよびデータベース・バックアップ・ストレージには別個のディスクを使用します。

ストレージ・プール

⼤容量ディスク・タイプを使⽤している場合は、⼆重ドライブ障害に対する保護を追加するために、ストレージ・プール・ アレイに RAID レベル 6 を使⽤してください。

● ストレージ・アレイの計画 IBM Spectrum Protect システムのサイズに応じて、RAID アレイおよびボリュームを計画し、ディスク・ストレージの構成 を準備します。

# <span id="page-314-0"></span>磁気テープ・ストレージの計画

どのテープ装置を使用するか、およびどのように構成するかを決定します。システム・パフォーマンスを最適化するには、高速の ⼤容量テープ装置を使⽤することを計画します。ビジネス要件を満たすのに⼗分な磁気テープ・ドライブを準備します。

- [サポートされるテープ装置およびライブラリー](#page-314-1) サーバーは、様々なテープ装置およびライブラリーを使⽤することができます。ビジネス要件を満たすテープ装置およびラ イブラリーを選択してください。
- [サポートされるテープ装置構成](#page-315-0) ローカル・エリア・ネットワーク (LAN) およびストレージ・エリア・ネットワーク (SAN) に関する情報を確認します。 デー タ移動を最適化するには、LAN フリー・データ移動を構成することを計画します。さらに、ライブラリー共有を使⽤するか どうかを検討します。
- [磁気テープ・ストレージ装置に必要な定義](#page-319-0) IBM Spectrum Protect™ サーバーがテープ装置を使用できるようにするには、事前にオペレーティング・システムおよびサ ーバーに対して装置を構成する必要があります。 計画プロセスの一環として、ご使用の磁気テープ・ストレージ装置に必要 な定義を判別します。
- [ストレージ・プール階層の計画](#page-320-0) データが毎⽇ディスクからテープに確実にマイグレーションされるように、ストレージ・プール階層を計画します。マイグ レーションは、ディスク装置上のスペースを解放し、⻑期保存のためにデータをテープに移動します。このようにして、テ ープ・ストレージのスケーラビリティー、コスト効率、およびセキュリティー機能を活⽤することができます。 [オフサイト・データ・ストレージ](#page-322-0)
- <span id="page-314-1"></span>データ・リカバリーを容易にするため、および災害復旧戦略の⼀環として、テープ・コピーをオフサイトに保管します。

## サポートされるテープ装置およびライブラリー

サーバーは、様々なテープ装置およびライブラリーを使⽤することができます。ビジネス要件を満たすテープ装置およびライブラ リーを選択してください。

サポートされる装置および有効な装置クラス・フォーマットのリストについては、ご使用のオペレーティング・システムの Web サイトを参照してください。

- ■ AIX オペレーティング・システム Windows オペレーティング・システムAIX および Windows [でサポートされる装置](http://www.ibm.com/software/sysmgmt/products/support/IBM_TSM_Supported_Devices_for_AIXHPSUNWIN.html)
- ▶️Linux オペレーティング・システムLinux [でサポートされる装置](http://www.ibm.com/software/sysmgmt/products/support/IBM_TSM_Supported_Devices_for_Linux.html)

ストレージ装置およびストレージ・オブジェクトについて詳しくは[、ストレージ装置のタイプを](http://www.ibm.com/support/knowledgecenter/SSEQVQ_8.1.4/srv.solutions/c_stg_devices.html)参照してください。

IBM Spectrum Protect™ に対して定義された各装置は、1つの*装置クラスに*関連付けられます。デバイス・クラスでは、デバイ ス・タイプおよびメディア管理情報 (記録形式、見積容量、およびラベル接頭部など) が 指定されます。

装置タイプは、同じメディア特性を共用する装置のグループのメンバーとして装置を識別します。例えば、LTO 装置タイプは、す べての世代の LTO 磁気テープ・ドライブに適用されます。

磁気テープ・ドライブの装置クラスではライブラリーも指定する必要があります。*物理ライブラリー* は、類似したメディア・マウ **ント要件を共用する1つ以上のドライブの集合です。すなわち、ドライブはオペレーターによっても、自動マウント機構によって** も、マウントすることができます。

ライブラリー・オブジェクト定義 は、ライブラリー・タイプ、およびそのライブラリー・タイプに関連付けられているその他の特 性を指定します。

以下の表は、IBM Spectrum Protect バージョン 8.1.4 テープ・ソリューションで推奨されるライブラリー・タイプをリストしてい ます。

| ライブラリー・タイプ   説明 |                                                                                                    | 詳細情報                                                                                                    |
|-----------------|----------------------------------------------------------------------------------------------------|----------------------------------------------------------------------------------------------------|
| SCSI            | SCSI ライブラリーは SCSI インターフェースを使用して制御され、<br>SCSI ケーブル接続を使用してサーバーのホストに直接接続される<br>か、または Storage Area Network によって接続されます。ロボット<br>などの機構によって自動的にテープ・ボリュームのマウントおよび<br>取り外しが行われます。<br>SCSI ライブラリーに異なるドライブ・タイプを作成する場合、異な <br>るタイプのドライブ間で分割できない複数の論理ライブラリーを作<br>成します。 SCSI ライブラリーでは、異なるテクノロジーのドライ<br>ブを混用することができます (LTO Ultrium ドライブと Digital Linear<br>Tape (DLT) ドライブなど)。例えば次のとおりです。<br>• Oracle StorageTek L700 ライブラリー<br>● IBM®3592 磁気テープ装置 | サーバーで使用するライブラリー<br>の構成<br>制約事項は、異なる世代のメディ<br>アおよびドライブを混用する場合<br>に適用されます。 詳細について<br>は、以下を参照してください。<br>• 単一ライブラリー内での複<br>数世代の 3592 ドライブお<br>よびメディアの混用<br>• 単一のライブラリー内にお<br>ける LTO ドライブとメディ<br>アの混合 |
| 共有              | 共有ライブラリーは、SCSI で表される論理ライブラリーです。ライ<br>ブラリーは、ライブラリー・マネージャーとして構成された IBM<br>Spectrum Protect サーバーによって制御されます。<br>SHARED ライブラリー・タイプを使用する IBM Spectrum Protect サ<br>ーバーは、ライブラリー・マネージャー・サーバーに対するライブ<br>ラリー・クライアントになります。共有ライブラリーはライブラリ<br>ー・マネージャーを参照します。                                                                                                    |                                                                                                    |

表 1. IBM Spectrum Protect 8.1.4 テープ・ソリューションのライブラリー・タイプ

## <span id="page-315-0"></span>サポートされるテープ装置構成

ローカル・エリア・ネットワーク (LAN) およびストレージ・エリア・ネットワーク (SAN) に関する情報を確認します。 データ移動 を最適化するには、LAN フリー・データ移動を構成することを計画します。さらに、ライブラリー共有を使用するかどうかを検討 します。

ビジネス要件を満たす装置構成を選択してください。

- LAN ベースおよびLAN [フリーのデータ移動](#page-316-0) ローカル・エリア・ネットワーク (LAN) に接続されたクライアントとストレージ装置の間で、あるいはストレージ・エリ ア・ネットワーク (SAN) に接続されたストレージ装置にデータを移動することができます。これは、LAN フリー・データ移 動と呼ばれます。
- [ライブラリー共有](#page-316-1) ライブラリー共有を構成することで、テープ・ソリューションの効率を最適化することができます。 ライブラリー共有によ り、複数の IBM Spectrum Protect™ サーバーが、ストレージ・エリア・ネットワーク (SAN) 上の同じテープ・ライブラリー とドライブを使用して、バックアップおよびリカバリーのパフォーマンスとテープ・ハードウェアの使用効率を改善するこ とができます。
- LAN [フリー・データ移動](#page-317-0) (LAN-free data movement) IBM Spectrum Protect を使用することで、クライアントは、ストレージ・エージェントを介して SAN 上のテープ・ライブ ラリーに直接データをバックアップしたり、テープ・ライブラリーから直接データをリストアしたりできるようになりま す。 このタイプのデータ移動は、LAN フリー・データ移動とも呼ばれます。

● 単一ライブラリーでの混合装置タイプ IBM Spectrum Protect では、異なる装置タイプ用の異なるメディアを自動ライブラリーで識別できる場合、単一の自動ライ ブラリー内での複数の異なる装置タイプの混⽤をサポートします。 構成プロセスを簡素化するためには、ライブラリーでの 異なる装置タイプの混⽤を計画しないでください。 装置タイプを混⽤する必要がある場合は、制限事項を確認してくださ い。

## <span id="page-316-0"></span>**LAN** ベースおよび**LAN** フリーのデータ移動

ローカル・エリア・ネットワーク (LAN) に接続されたクライアントとストレージ装置の間で、あるいはストレージ・エリア・ネッ トワーク (SAN) に接続されたストレージ装置にデータを移動することができます。これは、LAN フリー・データ移動と呼ばれま す。

標準的な LAN 構成では、1 つ以上のテープ・ライブラリーが単一の IBM Spectrum Protect™ サーバーに関連付けられます。 LAN フリー・データ移動により、LAN の帯域幅が他の⽤途に使⽤できるようになり、IBM Spectrum Protect サーバー上の負荷が減少 します。

LAN 構成では、クライアント・データ、E メール、端末接続、アプリケーション・プログラム、および装置制御情報はすべて、同 じネットワークで処理される必要があります。 装置制御情報、およびクライアントの バックアップ・データとリストア・データ が LAN 全体を流れます。

SAN は、システム・パフォーマンスを向上させる専用ストレージ・ネットワークです。

SAN で IBM Spectrum Protect を使用することで、以下の機能を利用できます。

- 複数の IBM Spectrum Protect サーバーの間でストレージ装置を共有する。 制約事項: GENERICTAPE 装置タイプを持つストレージ装置は、サーバー間で共有することができません。
- クライアント・システムでストレージ・エージェントを構成することによって、IBM Spectrum Protect クライアント・デー タをストレージ装置に直接移動する (LAN フリー・データ移動)。

SAN では、IBM Spectrum Protect サーバーでサポートされている磁気テープ・ドライブおよびライブラリー (ほとんどの SCSI テ ープ装置が含まれます) を共有することができます。

IBM Spectrum Protect サーバーが SCSI テープを共有する場合、1 つのサーバー (ライブラリー・マネージャー) がその装置を所有 して制御します。ストレージ・エージェントと、このライブラリーを共有するその他の IBM Spectrum Protect サーバーは、ライ ブラリー・クライアント です。ライブラリー・クライアントは、ライブラリー・マネージャーからドライブやメディアなどの共有 ライブラリー・リソースを要求しますが、それらのリソースを独⽴して使⽤します。 ライブラリー・マネージャーは、これらのリ ソースへのアクセスを調整します。 ライブラリー・クライアントとして定義されている IBM Spectrum Protect サーバーは、サー バー間通信を使用してライブラリー・マネージャーに接続し、装置サービスを要求します。データは、SAN を 介して各サーバー とストレージ装置との間を移動します。

要件: IBM Spectrum Protect サーバーと共有されるライブラリー・マネージャー・サーバーを定義する場合は、SANDISCOVERY オプションを ON に設定する必要があります。 デフォルトで、このオプションは OFF に設定されています。 IBM Spectrum Protect サーバーは、自動ライブラリーを共用する場合に以下のフィーチャーを使用します。

#### ボリューム・インベントリーの分割

共有ライブラリー内のメディア・ボリュームのインベントリーは、サーバー間で分割されています。1 つのサーバーが特定 のボリュームを所有するか、またはボリュームが グローバル・スクラッチ・プールに⼊るかのどちらかです。 いずれのサ ーバーもスクラッチ・プールを所有しません。

逐次ドライブ・アクセス

各磁気テープ・ドライブには、⼀時点で 1 つのサーバーのみがアクセスします。 ドライブ・アクセスは逐次化されます。 IBM Spectrum Protect は、ドライブ・アクセスを制御して、サーバーが他のサーバーのボリュームをマウント解除したり、 他のサーバーがそれらのボリュームをマウントするドライブに書き込んだりすることがないようにします。

逐次マウント・アクセス

ライブラリーのオートチェンジャーは、一時点で1つのマウント操作または マウント解除操作を行います。ライブラリー・ マネージャーがすべてのマウント操作 を⾏って、この逐次化を可能にします。

# <span id="page-316-1"></span>ライブラリー共有

ライブラリー共有を構成することで、テープ・ソリューションの効率を最適化することができます。 ライブラリー共有により、複 数の IBM Spectrum Protect™ サーバーが、ストレージ・エリア・ネットワーク (SAN) 上の同じテープ・ライブラリーとドライブを 使用して、バックアップおよびリカバリーのパフォーマンスとテープ・ハードウェアの使用効率を改善することができます。

IBM Spectrum Protect サーバーがライブラリーを共有する場合、1 つのサーバーがライブラリー・マネージャーとしてセットアッ プされて、マウントや取り外しなどのライブラリー操作を制御します。 ライブラリー・マネージャーはまた、ボリューム所有権と ライブラリー・インベントリーの制御も⾏います。 その他のサーバーはライブラリー・クライアントとしてセットアップされ、サ ーバー間通信を使⽤してライブラリー・マネージャーに連絡し、リソースを要求します。

ライブラリー・クライアントは、ライブラリー・マネージャー・サーバーと同じバージョンかそれより前のバージョンでなければ なりません。ライブラリー・マネージャーは、それより後のバージョンのライブラリー・クライアントをサポートできません。 詳しくは、[Storage-agent](http://www.ibm.com/support/docview.wss?uid=swg21302789) and library-client compatibility with an IBM Spectrum Protect server を参照してください。

## <span id="page-317-0"></span>**LAN** フリー・データ移動 **(LAN-free data movement)**

IBM Spectrum Protect™ を使用することで、クライアントは、ストレージ・エージェントを介して SAN 上のテープ・ライブラリ ーに直接データをバックアップしたり、テープ・ライブラリーから直接データをリストアしたりできるようになります。 このタイ プのデータ移動は、LAN フリー・データ移動とも呼ばれます。

制約事項: Centera ストレージ装置を LAN フリー操作のターゲットにすることはできません。

図1は、クライアントがテープに直接アクセスしてデータの読み取りまたは書き込みを行っている SAN 構成を示しています。

図 1. LAN フリー・データ移動 (LAN-free data movement)

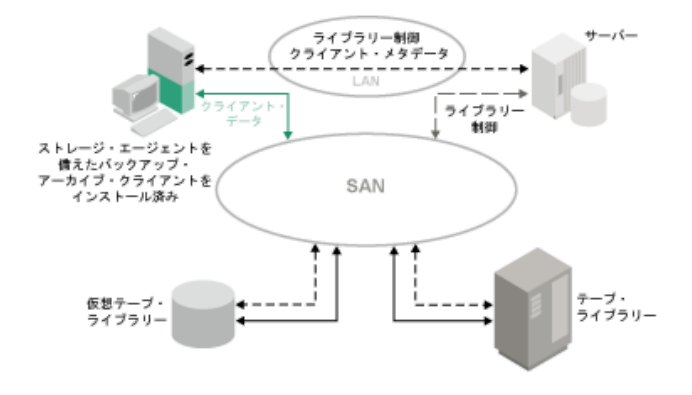

LAN フリー・データ移動の場合、そのクライアント・システムにストレージ・エージェントを インストールしておく必要があり ます。サーバーは、データベースおよび回復ログを 保守し、ライブラリー・マネージャーとして機能して装置操作を制御します。 クライアントのストレージ・エージェント は、SAN 上の装置へのデータ転送を処理します。 このインプリメンテーションによ り、クライアント・データ移動に使⽤されるはずだった LAN における帯域幅が解放されます。

# <span id="page-318-0"></span>単⼀ライブラリーでの混合装置タイプ

IBM Spectrum Protect™ では、異なる装置タイプ用の異なるメディアを自動ライブラリーで識別できる場合、単一の自動ライブラ リー内での複数の異なる装置タイプの混⽤をサポートします。 構成プロセスを簡素化するためには、ライブラリーでの異なる装置 タイプの混⽤を計画しないでください。 装置タイプを混⽤する必要がある場合は、制限事項を確認してください。

この機能を持つライブラリーは、標準で混合ドライブを備えたモデルか、または混合ドライブの追加をサポートするモデルです。 特定のモデルについては、製造元の資料を参照してください。 IBM Spectrum Protect 上でテストされた、装置タイプが混在する ライブラリーの詳細については、ご使⽤のオペレーティング・システムに関する以下の情報を参照してください。

- AIX®、HP-UX、Solaris、および Windows の IBM Spectrum Protect [サポート対象デバイス](https://www.ibm.com/software/sysmgmt/products/support/IBM_TSM_Supported_Devices_for_AIXHPSUNWIN.html)
- Linux の IBM Spectrum Protect [サポート対象デバイス](https://www.ibm.com/software/sysmgmt/products/support/IBM_TSM_Supported_Devices_for_Linux.html)

例えば、LTO Ultrium ドライブおよび IBM TS4500 ドライブを単一のライブラリーで IBM Spectrum Protect サーバーに対して定義 することができます。

- [ライブラリーでの異なるメディア世代](#page-318-1) IBM Spectrum Protect サーバーは、⾃動ライブラリー内での装置タイプの混⽤を許可しますが、通常は、同じタイプでも異 なる世代のドライブの混⽤はサポートされません。新しいドライブは古いメディア・フォーマットに書き込むことができ ず、古いドライブは新しいフォーマットを読み取ることができません。 LTO Ultrium ドライブは、このルールの例外です。
- [混合メディアおよびストレージ・プール](#page-319-1) ストレージ・プール内でメディア・フォーマットを混⽤しないことで、テープ・ソリューションの効率を最適化することが できます。 フォーマットを混⽤せずに、固有のメディア・フォーマットごとに、独⾃の装置クラスを使⽤して別個のストレ ージ・プールにマップします。 この制限は、LTO フォーマットにも適⽤されます。

# <span id="page-318-1"></span>ライブラリーでの異なるメディア世代

IBM Spectrum Protect™ サーバーは、⾃動ライブラリー内での装置タイプの混⽤を許可しますが、通常は、同じタイプでも異なる 世代のドライブの混⽤はサポートされません。新しいドライブは古いメディア・フォーマットに書き込むことができず、古いドラ イブは新しいフォーマットを読み取ることができません。 LTO Ultrium ドライブは、このルールの例外です。

この新しいドライブ・テクノロジーにおいて、古い世代のドライブでフォーマットされたメディアに対して書き込みができない場 合は、サーバー操作に関する問題を回避するために、その古いメディアには読み取り専⽤のマークを付ける必要があります。ま た、古いドライブをライブラリーから除去するか、古いドライブの定義をサーバーから除去する必要があります。例えば、IBM Spectrum Protect サーバーは、Oracle StorageTek 9940A ドライブと 9940B ドライブを単⼀ライブラリー内で他の装置タイプと 組み合わせて使用することをサポートしません。

一般的に、IBM Spectrum Protect は、LTO Ultrium ドライブおよびメディアの世代の混用をサポートしません。ただし、以下の混 ⽤はサポートされます。

- LTO Ultrium 第 3 世代 (LTO-3) と LTO Ultrium 第 4 世代 (LTO-4)
- LTO Ultrium 第 4 世代 (LTO-4) と LTO Ultrium 第 5 世代 (LTO-5)
- LTO Ultrium 第 5 世代 (LTO-5) と LTO Ultrium 第 6 世代 (LTO-6)
- LTO Ultrium 第 6 世代 (LTO-6) と LTO Ultrium 第 7 世代 (LTO-7)

サーバーがこれらの混⽤をサポートするのは、異なるドライブが異なるメディアの読み取りおよび書き込みができるためです。 す べてのドライブを第 4 世代 (あるいは第 5、6、または 7 世代) にアップグレードする予定の場合、すべての既存の LTO Ultrium ド ライブ定義およびそれらに関連付けられたパスを削除する必要があります。 その後、新規の第 4 世代 (あるいは第 5 世代、第 6 世 代、または第 7 世代) のドライブおよびパスを定義することができます。

LTO Ultrium テープ・ドライブおよびメディアの混用に適用される制約時効

- LTO-5 ドライブ LTO-3 メディアでは読み取りしかできません。LTO-3 を LTO-5 のドライブおよびメディアと単一ラ イブラリーで混合使用する場合、LTO-3 メディアに読み取り専用のマークを付ける必要があります。すべての LTO-3 スクラッチ・ボリュームをチェックアウトする必要があります。
- LTO-6 ドライブ LTO-4 メディアでは読み取りしかできません。LTO-4 を LTO-6 のドライブおよびメディアと単一ラ イブラリーで混合使用する場合、LTO-4 メディアに読み取り専用のマークを付ける必要があります。すべての LTO-4 スクラッチ・ボリュームをチェックアウトする必要があります。
- LTO-7 ドライブ LTO-5 メディアでは読み取りしかできません。LTO-5 を LTO-7 のドライブおよびメディアと単一ラ イブラリーで混合使用する場合、LTO-5 メディアに読み取り専用のマークを付ける必要があります。すべての LTO-5

スクラッチ・ボリュームをチェックアウトする必要があります。

ライブラリー内での LTO Ultrium テープ・ドライブの世代の混用に適用される制約事項

磁気テープ・ドライブより前の世代のテープ・カートリッジを使⽤する必要があります。後の世代の磁気テープ・ドライブ は、前の世代のテープ・カートリッジへのデータの読み取りおよび書き込みが可能です。例えば、ライブラリーに LTO-7 お よび LTO-6 磁気テープ・ドライブがある場合、LTO-6 テープ・カートリッジを使用する必要があります。LTO-7 および LTO-6 のどちらの磁気テープ・ドライブも、LTO-6 テープ・カートリッジへのデータの読み取りおよび書き込みが可能で す。

ライブラリー内での LTO Ultrium テープ・カートリッジの世代の混用に適用される制約事項

磁気テープ・ドライブと同じ世代または 1 つ前の世代のテープ・カートリッジを使用する必要があります。例えば、ライブ ラリーに LTO-7 磁気テープ・ドライブがある場合、LTO-7 テープ・カートリッジを使用するか、LTO-7 と LTO-6 のテープ・ カートリッジを混⽤することができます。このライブラリーに LTO-7、LTO-6、および LTO-5 のテープ・カートリッジがあ る場合、LTO-5 テープ・カートリッジのアクセス・モードを READONLY に変更する必要があります。

LTO Ultrium の世代を混合する場合のその他の考慮事項については、LTO 装置クラスの定義を参照してください。

IBM Spectrum Protect を使⽤する場合、3592、TS1130、TS1140、TS1150 およびそれ以降の世代のドライブを混⽤することは できません。 3 つの特殊構成のいずれかを使用してください。 詳しくは、3592 装置クラスの定義を参照してください。

ライブラリー内のボリュームを暗号化する予定である場合は、ライブラリーのメディアの世代を混合させないようにしてくださ い。

# <span id="page-319-1"></span>混合メディアおよびストレージ・プール

ストレージ・プール内でメディア・フォーマットを混⽤しないことで、テープ・ソリューションの効率を最適化することができま す。 フォーマットを混⽤せずに、固有のメディア・フォーマットごとに、独⾃の装置クラスを使⽤して別個のストレージ・プール にマップします。 この制限は、LTO フォーマットにも適⽤されます。

異なるタイプの複数のストレージ・プールおよびその装置クラスは、ライブラリーでの異なるメディア世代で説明したように、サ ポートする同じライブラリーを指すことができます。

以下のステップに従えば、同じストレージ・プール内で新しい世代のメディア・タイプにマイグレーションできます。

- 1. ライブラリー内のすべての古いドライブを新しい世代のドライブに置き換えます。ドライブは混合状態にする必要がありま す。
- 2. 新しいドライブがそれらのテープを古いフォーマットで追加できない場合は、古いフォーマットの既存のボリュームに読み 取り専用のマークを付けます。 新しいドライブが既存のメディアにその古いフォーマットで書き込める場合は、これは不要 ですが、ステップ 1 は必要です。 読み取りは行われるが書き込みは行わない異なるドライブ世代が、同一ライブラリー内で 互換性を保持する必要がある場合は、それぞれに別個のストレージ・プールを使⽤します。

## <span id="page-319-0"></span>磁気テープ・ストレージ装置に必要な定義

IBM Spectrum Protect™ サーバーがテープ装置を使⽤できるようにするには、事前にオペレーティング・システムおよびサーバー に対して装置を構成する必要があります。 計画プロセスの⼀環として、ご使⽤の磁気テープ・ストレージ装置に必要な定義を判別 します。

ヒント: PERFORM LIBACTION コマンドを使⽤すると、SCSI ライブラリー・タイプおよび VTL ライブラリー・タイプに装置を追 加するときのプロセスを簡素化することができます。

表 1 は、さまざまな装置タイプに必要な定義を要約しています。

|        |                   | 必要な定義                |  |    |                  |
|--------|-------------------|----------------------|--|----|------------------|
| 装置     | │装置タイプ            | <b>│ライブラリー │ドライブ</b> |  | パス | │装置クラス           |
| 磁気ディスク | <b>DISK</b>       | –                    |  |    | Yes <sup>1</sup> |
|        | FILE <sup>2</sup> |                      |  |    | Yes              |

表 1. ストレージ装置に必要な定義

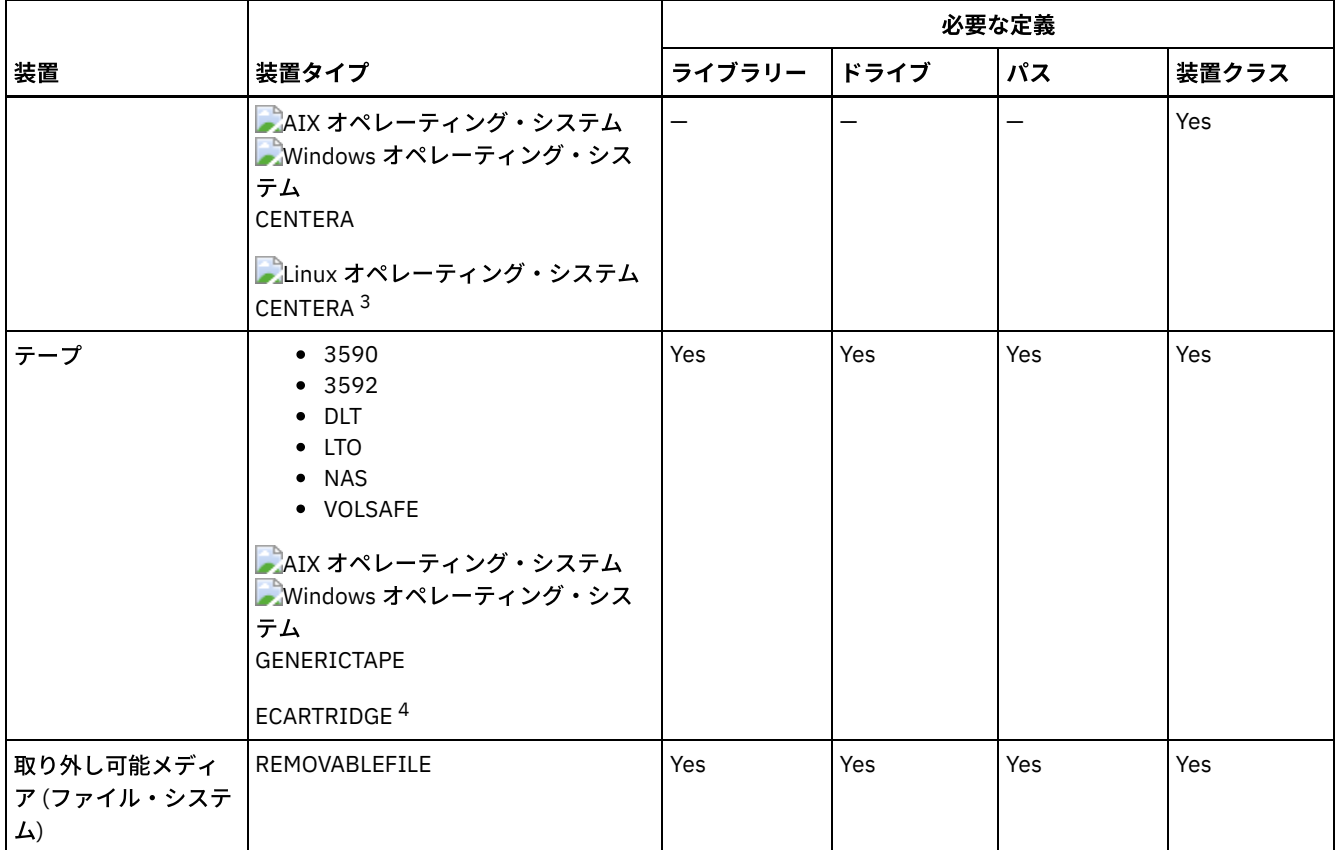

1. DISK 装置クラスはインストール時に存在し、変更できません。

2. ストレージ・エージェントとの共⽤には、FILE ライブラリー、ドライブ、およびパスが必要です。

3. Linux オペレーティング・システムCENTERA 装置タイプは、Linux x86\_64 システムでのみ使用可能です。

<span id="page-320-0"></span>4. ECARTRIDGE 装置タイプは、Oracle StorageTek カートリッジテープ装置 (9840 や T10000 ドライブなど) ⽤です。

# ストレージ・プール階層の計画

データが毎⽇ディスクからテープに確実にマイグレーションされるように、ストレージ・プール階層を計画します。マイグレーシ ョンは、ディスク装置上のスペースを解放し、⻑期保存のためにデータをテープに移動します。このようにして、テープ・ストレ ージのスケーラビリティー、コスト効率、およびセキュリティー機能を活⽤することができます。

## 始める前に

ストレージ・プール階層は、データのフローを管理するのに役立ちます。データ・フローを理解するには、図1を参照してくださ い。 図 1. テープ・ソリューション

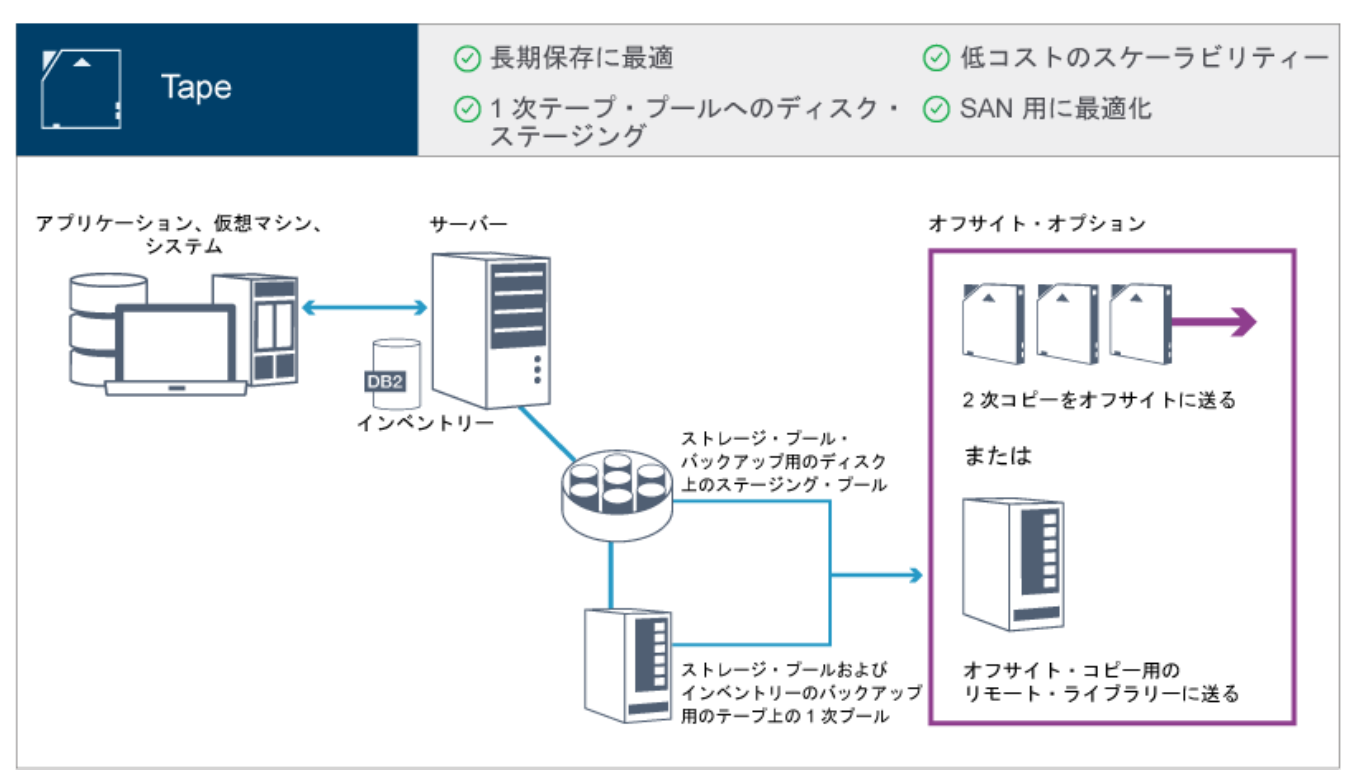

以下のステップは、図の番号に対応しています。

- 1. サーバーは、クライアント (アプリケーション、仮想マシン、またはシステム) からデータを受け取り、そのデータを 1 次ス トレージ・プールに保管します。 クライアント・タイプに応じて、データはディスクまたはテープ上の 1 次ストレージ・プ ールに保管されます。
- 2. ディスクおよびテープ上のデータは、テープ上のコピー・ストレージ・プールにバックアップされます。
- 3. ディスク上の 1 次ストレージ・プール内のデータは、テープ上の 1 次ストレージ・プールに毎日マイグレーションされま す。
- 4. テープ上のコピー・ストレージ・プールからのデータは、長期保存および災害復旧をサポートするためにオフサイトに移動 されます。

### 手順

ストレージ・プール階層を計画するには、以下の質問に答えてください。

- a. どのクライアントがディスクにデータをバックアップする必要があるか、およびどのクライアントがテープにデータをバッ クアップする必要があるか。
	- 大容量のオブジェクト (データベースなど) をホストするクライアントについては、テープにバックアップする方法が 推奨されます。
	- その他のすべてのクライアントについては、ディスクにバックアップする⽅法が推奨されます。
	- 仮想マシン (VM) クライアントは、ディスクまたはテープにバックアップすることができます。VM クライアントにつ いては、テープにマイグレーションされない独⽴したディスク・ストレージ・プールにバックアップする⽅法が推奨 されます。VM クライアントをテープにマイグレーションする必要がある場合は、VMware 制御ファイルを保持する ための⼩さいディスク・ストレージ・プールを作成してください。この⼩さいディスク・ストレージ・プールは、テ ープへのマイグレーションを許可することができません。テープへの VM クライアントのバックアップについて詳し くは[、磁気テープ・メディアのガイドラインお](http://www.ibm.com/support/knowledgecenter/SSERB6_8.1.4/ve.user/c_ve_ovr_tapesupport.html)よび 技術情報 [1239546](http://www.ibm.com/support/docview.wss?uid=swg21239546)を参照してください。

ヒント: 多くのクライアントが単⼀のストレージ・プールにデータをバックアップする必要がある場合は、ディスク上のス トレージ・プールを使⽤することを検討してください。多くのマウント・ポイントを指定できるためです。REGISTER NODE コマンドで MAXNUMMP パラメーターの最⼤値 999 を指定することができます。

b. ディスク・ベースのディスク・ストレージ・プールの容量を指定する場合の考慮事項は何か。

少なくとも、1日のバックアップ操作で生じるデータを保管するのに十分な容量を計画してください。2 日間のバックアッ プ操作に相当するデータを保管するのに十分な容量に 20% のバッファーを追加した容量を計画する方法が推奨されます。

c. ディスク・ベースのディスク・ストレージ・プールに装置クラスを指定する場合の考慮事項は何か。

FILE 装置クラスを指定する方法が推奨されます。MOUNTLIMIT パラメーターを 4000 に設定します。また、ノードに十分 に多い数のマウント・ポイントがあることを確認します。これは、REGISTER NODE コマンドで MAXNUMMP パラメーター を使⽤することで指定できます。

d. ディスク・ストレージ・プールに対してデータ重複排除を指定する必要があるか。

いいえ。データがテープにマイグレーションされる前にディスクに保管されるのは 1 ⽇のみであるためです。

e. マイグレーションしきい値に基づいてデータの⾃動マイグレーションを指定する必要があるか。

いいえ。代わりに、MIGRATE STGPOOL コマンドを使用して日次マイグレーションをスケジュールすることを計画します。 (マイグレーションしきい値に基づく⾃動マイグレーションが⾏われないようにするには、DEFINE STGPOOL コマンドの発 ⾏時に HIGHMIG パラメーターに値 100 を指定し、LOWMIG パラメーターに 0 を指定します。)

f. マイグレーション遅延を指定する必要があるか。

ディスクからテープへの⽇次マイグレーションを指定し、マイグレーション遅延を指定しない (これには追加の計画が必要) ⽅法が推奨されます。マイグレーション遅延について詳しくは[、ストレージ・プール階層内のファイルのマイグレーション](http://www.ibm.com/support/knowledgecenter/SSGSG7_7.1.1/com.ibm.itsm.srv.doc/t_migrate.html) を参照してください。

- $ε.$  テープ・ドライブの数を計算する方法
	- i. 製造元を資料を参照して、ドライブのネイティブ・データ転送速度を判別します。ご使用のストレージ環境の持続デ ータ転送速度の⾒積もりを取得するには、ネイティブ・データ転送速度から 30% を減算します。
	- ii. サーバーによるデータ取り込みの必要な速度を計算します。次に、単一テープ装置の持続データ転送速度でその数値 を除算します。その結果が、データ取り込みをサポートするためのドライブの最⼩数です。
	- iii. データをテープにバックアップするクライアント (複数セッションを使用するクライアントを含む) で必要なマウン ト・ポイントの数を計算します。マウント・ポイントは、バックアップ・ウィンドウ全体に分散させることができま す。この際、クライアントが大容量のオブジェクトをバックアップする可能性があり、そのバックアップでウィンド ウの⼤半を使⽤する場合があることを留意してください。
	- iv. 保守タスク (ディスクからテープへのマイグレーションやテープ間のマイグレーションなど) に必要なパフォーマンス 要件および マウント・ポイントを計算します。データをテープにバックアップすることで、マイグレーション・プロ セスを回避することはできますが、テープ間のコピーを作成することで、テープ・ドライブの所要量が 2 倍になりま す。
	- v. 必要になる可能性がある追加ドライブの数を計算します。例えば、以下のような場合です。
		- テープ・ドライブで誤動作が発生した場合、その問題が使用可能なマウント・ポイントの数や取り込み速度に 影響します。スペア・ドライブの提供を検討します。例えば、通常の操作で 5 つのテープ・ドライブが必要な 場合は、2 つのスペア・ドライブを提供することを検討します。
		- リストア操作およびリトリーブ操作では、その操作と同時にデータ取り込みや保守操作を実行する予定の場合 に、追加の磁気テープ・ドライブが必要になることがあります。必要な場合は、追加の磁気テープ・ドライブ を提供し、リストア操作やリトリーブ操作を開始したときにそれらのドライブが使⽤されないようにする必要 があります。
- h. リストア操作を最適化するために使用可能な代替方法は何か。
	- コロケーションを使⽤して、システム・パフォーマンスを向上させ、データ編成を最適化することができます。 コロケーシ ョンにより、⼤容量データをリストアしなければならない時にアクセスする必要があるボリュームの数を削減できます。
		- ディスク・ベースのストレージ・プールの場合、ノードごとにコロケーションを使用する方法が推奨されます。サー バーは、ノードのデータを可能な限り少ないボリュームに保管します。
		- テープ・ベースのストレージ・プールの場合、グループごとにコロケーションを使用する方法が推奨されます。グル ープごとのコロケーションにより、未使⽤のテープ容量が削減されます。これによって、より多くのデータを個々の テープ上でコロケーションできるようになります。

コロケーションについて詳しくは、クライアント・ファイルのコロケーションの使⽤可能化による操作の最適化を参照して ください。

[経験豊富なシステム管理者である場合、リストア操作を最適化するための追加アクションを計画することもできます。](http://www.ibm.com/support/knowledgecenter/SSEQVQ_8.1.0/perf/r_mngdata_optmzerestore.html) クラ [イアントのリストア操作の最適化、フ](http://www.ibm.com/support/knowledgecenter/SSEQVQ_8.1.4/srv.reference/r_cmd_nodedata_move.html)[ァイル・バックアップ⽅](http://www.ibm.com/support/knowledgecenter/SSEQVQ_8.1.0/perf/r_client_bup_method_filebackup.html)[式、および](http://www.ibm.com/support/knowledgecenter/SSEQVQ_8.1.4/srv.reference/r_cmd_nodedata_move.html) MOVE NODEDATA (順次アクセス・ストレージ・ プールでのノード別のデータの移動)を参照してください。

# <span id="page-322-0"></span>オフサイト・データ・ストレージ

データ・リカバリーを容易にするため、および災害復旧戦略の⼀環として、テープ・コピーをオフサイトに保管します。

災害復旧管理機能 (DRM) 機能を使用して、災害後に自動的にサーバーをリストアし、クライアント・データをリカバリーするため に必要な情報、スクリプト、および⼿順を含む災害時回復計画を構成し、⾃動的に⽣成します。災害復旧戦略として以下のいずれ かのオフサイト・データ・ストレージ・オプションを選択し、テープ・コピーを保護します。

単一の実動サイトからオフサイト・ボールトへの収容

ストレージ・ボリューム (テープ・カートリッジやメディア・ボリュームなど) は、オフサイト・ロケーションのボールトに 収容されます。 クーリエは、データをオフサイトのストレージ設備からリカバリー・サイトに移送します。災害が発⽣する と、ハードウェアと IBM Spectrum Protect™ サーバーがリストアされた後、ボリュームは実動サイトに返送されます。

リカバリー・サイトを使⽤したオフサイト・ボールトへの収容

クーリエは、ストレージ・ボリュームを実動サイトからオフサイトのストレージ設備に移動します。専用のリカバリー・サ イトを持つことで、単⼀の実動サイトと⽐較してリカバリー時間を削減することができます。 ただし、このオプションを使 ⽤すると、維持が必要なハードウェアとソフトウェアの数が増加するため、災害復旧のコストが増加します。 例えば、リカ バリー・サイトには、互換性のある磁気テープ装置と IBM Spectrum Protect サーバー・ソフトウェアが必要です。実動サ イトをリカバリーする前に、リカバリー・サイトのハードウェアとソフトウェアをセットアップして実⾏する必要がありま す。

電子的ボールト収容

災害復旧戦略として電子ボールトを使用するには、リカバリー・サイトで IBM Spectrum Protect サーバーが稼働している 必要があります。重要データは、電⼦的に実動サイトからリカバリー・サイトのボールトに収容されます。重要データ以外 のデータのオフサイト・ボールトへの収容には、DRM も使用されます。 電子的ボールト収容では、従来のクーリエ方式よ りもより速く頻繁に重要データがオフサイトに移動されます。重要データは既にリカバリー・サイトに保管されているた め、リカバリー時間が削減されます。ただし、リカバリー・サイトが継続的に稼働するため、災害復旧戦略のコストは、オ フサイト・ボールト収容より⾼額になります。

#### 関連概念:

<span id="page-323-0"></span>DRM を使用した災害に対する準備と災害からのリカバリー

# セキュリティーの計画

アクセスと認証の制御を備えた IBM Spectrum Protect™ ソリューションでシステムのセキュリティーを保護する計画を立て、デー タおよびパスワード送信の暗号化を検討します。

[管理者役割の計画](#page-323-1)

IBM Spectrum Protect ソリューションにアクセスできる管理者に割り当てる権限レベルを定義します。

- [セキュア通信の計画](#page-324-0) IBM Spectrum Protect ソリューション・コンポーネント間の通信を保護するための計画。
- [暗号化データのストレージの計画](#page-324-1) 企業で保管データを暗号化する必要があるかどうかを判別して、ニーズに最も適した⽅式を選択します。
- [ファイアウォール・アクセスの計画](#page-325-0) 設定されているファイアウォールと、IBM Spectrum Protect ソリューションを機能させるために開く必要のあるポートを決 定します。

## <span id="page-323-1"></span>管理者役割の計画

IBM Spectrum Protect™ ソリューションにアクセスできる管理者に割り当てる権限レベルを定義します。

管理者には以下のいずれかのレベルの権限を割り当てることができます。

システム

システム権限を持つ管理者は、最高レベルの権限を持っています。このレベルの権限を持つ管理者は、どのタスクでも実行 できます。すべてのポリシー・ドメインとストレージ・プールを管理でき、その他の管理者に権限を付与することができま す。

ポリシー

ポリシー権限を持つ管理者は、ポリシー管理に関連するすべてのタスクを管理できます。この特権を無制限にしたり、特定 のポリシー・ドメインに制限したりすることができます。

ストレージ

ストレージ権限を持つ管理者は、サーバー⽤のストレージ・リソースを割り振り、制御することができます。 オペレーター
オペレーター権限を持つ管理者は、サーバーの即時操作と、テープ・ライブラリーやドライブなどのストレージ・メディア の可用性を制御できます。

表 1 のシナリオでは、管理者がタスクを実⾏できるようにさまざまなレベルの権限を割り当てる理由を例を挙げて⽰します。

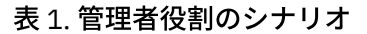

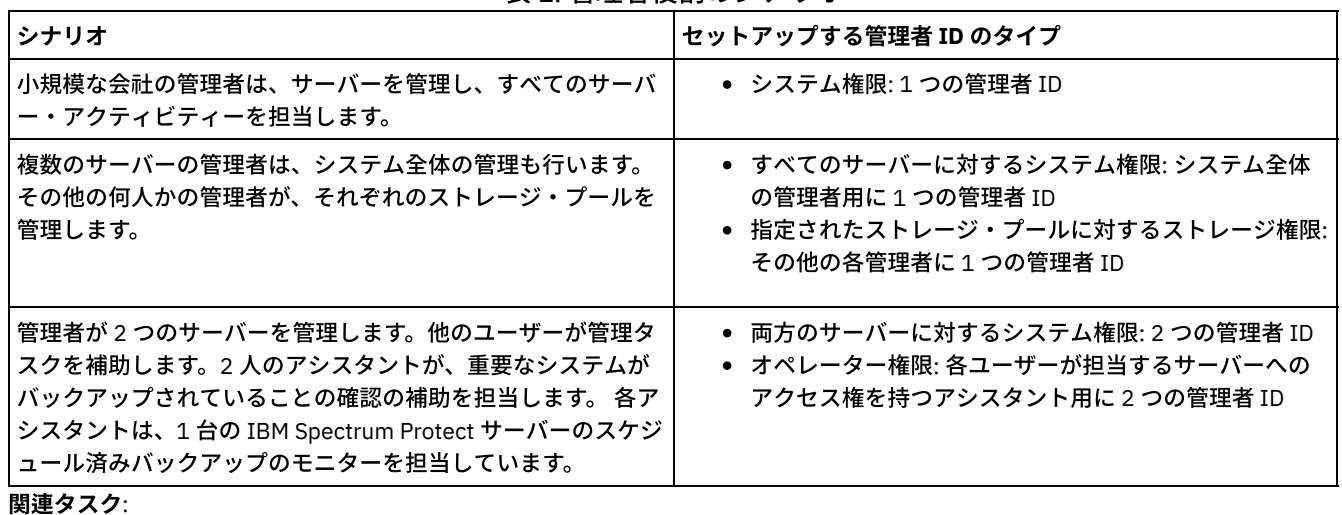

[管理者の管理](#page-459-0)

## セキュア通信の計画

IBM Spectrum Protect™ ソリューション・コンポーネント間の通信を保護するための計画。

企業の運営に適⽤される規制要件とビジネス要件に基づいて、データに必要な保護のレベルを判別します。

パスワードとデータ転送に関して⾼⽔準のセキュリティーがビジネスで要求される場合は、Transport Layer Security (TLS) プロト コルまたは Secure Sockets Layer (SSL) プロトコルを使用したセキュア通信の実装を計画します。

TLS および SSL は、サーバーとクライアントとの間にセキュア通信を提供しますが、システム・パフォーマンスに影響を及ぼす可 能性があります。システム・パフォーマンスを向上させるには、オブジェクト・データを暗号化しない状態で、認証用に TLS を使 用します。 サーバーが TLS 1.2 を使用するのはセッション全体か、認証に対してだけかを指定するには、クライアントとサーバー 間の通信の場合は SSL クライアント・オプションを参照し、サーバー間通信の場合は UPDATE SERVER=SSL パラメーターを参照 してください。 V8.1.2 以降、TLS は認証用にデフォルトで使用されます。 セッション全体の暗号化に TLS を使用する場合は、必 要な場合のみセッションにプロトコルを使⽤し、ネットワーク・トラフィックの増加を管理するために、サーバーにプロセッサ ー・リソースを追加してください。その他のオプションを試すこともできます。 例えば、ルーターやスイッチのような一部のネッ トワーキング装置が TLS 機能または SSL 機能を提供します。

TLS および SSL を使用して、可能な各種通信パスの一部またはすべてを保護することができます。例えば、次のものがあります。

- Operations Center: ブラウザーからハブ、ハブからスポーク
- クライアントからサーバー
- サーバーからサーバー: ノード複製

#### 関連タスク:

トランスポート層セキュリティーを使⽤したセキュア通信の構成

# 暗号化データのストレージの計画

企業で保管データを暗号化する必要があるかどうかを判別して、ニーズに最も適した⽅式を選択します。

表 1. データ暗号化方式の選択

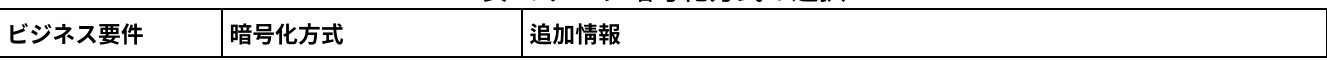

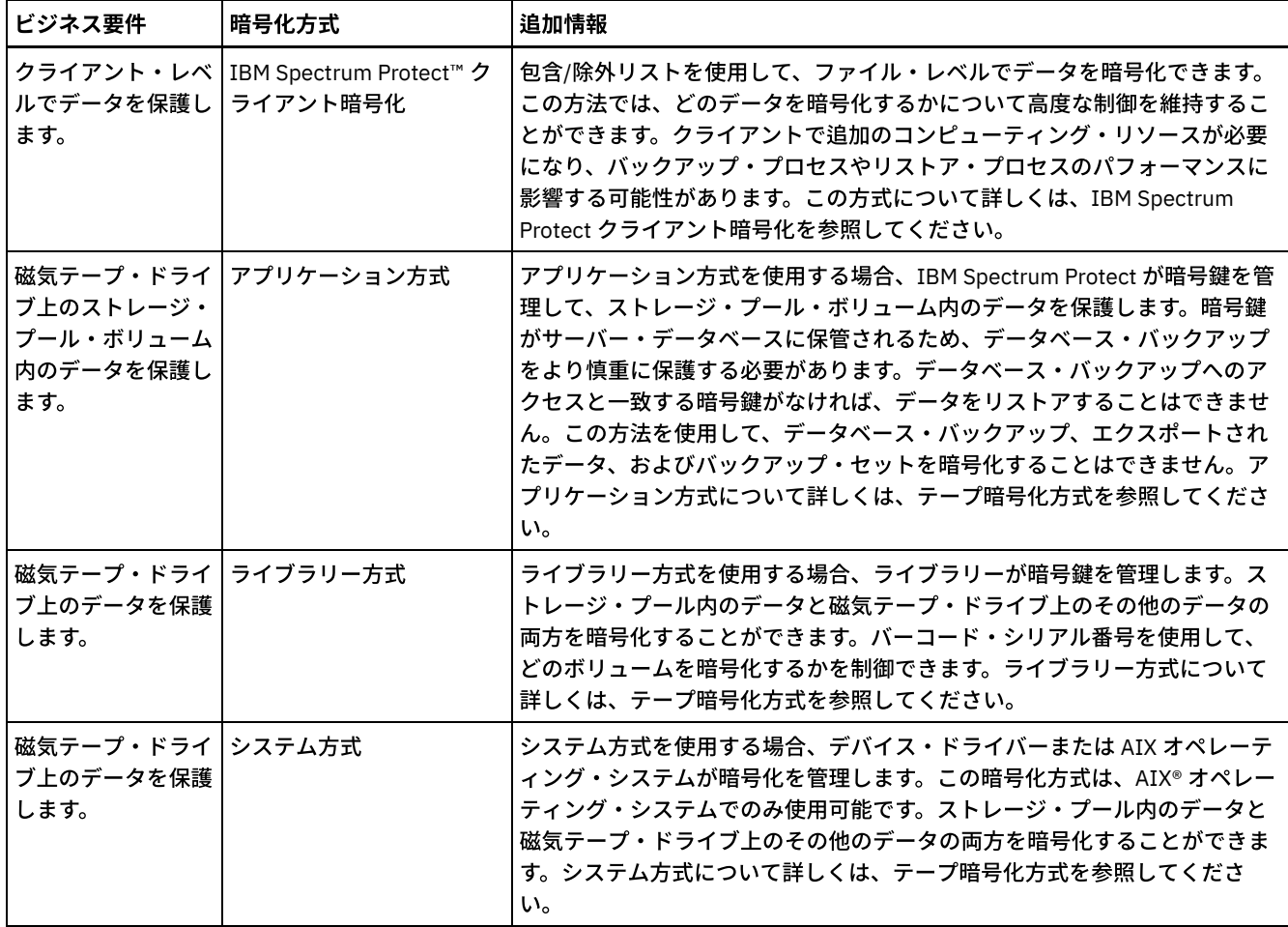

## ファイアウォール・アクセスの計画

設定されているファイアウォールと、IBM Spectrum Protect™ ソリューションを機能させるために開く必要のあるポートを決定し ます。

表1では、サーバー、クライアント、および Operations Center で使用されるポートについて説明します。

| 項目                        | デフォルト   | 方向                  | 説明                                                                                                    |
|---------------------------|---------|---------------------|----------------------------------------------------------------------------------------------------|
| 基本ポート<br>(TCPPORT)        | 1500    | アウトバウンド/イ丨<br>ンバウンド | サーバー・インスタンスには、個別に固有のポートが必要です。<br>代替ポート番号を指定することができます。TCPPORT オプション<br>は、クライアントからの TCP/IP セッションと SSL 対応セッショ<br>ンの両方を listen します。 TCPADMINPORT オプションおよび<br>ADMINONCLIENTPORT オプションを使用して、管理クライアン<br>ト・トラフィック用のポート値を設定することができます。 |
| SSL 専用ポート<br>(SSLTCPPORT) | デフォルトなし | アウトバウンド/イ<br>ンバウンド  | このポートは、ポート上の通信を SSL 対応セッションのみに制限<br>したい場合に使用します。 サーバーは、TCPPORT オプションま<br>たは TCPADMINPORT オプションを使用することで、SSL 通信と<br>非 SSL 通信の両方をサポートすることができます。                                                                                 |
| <b>SMB</b>                | 45      | インバウンド/アウ<br>トバウンド  | このポートは、ネイティブ・プロトコルを使用して複数のホスト<br>と通信する構成ウィザードによって使用されます。                                                                                                    |
| <b>SSH</b>                | 22      | インバウンド/アウ<br>トバウンド  | このポートは、ネイティブ・プロトコルを使用して複数のホスト<br>と通信する構成ウィザードによって使用されます。                                                                                                    |
| <b>SMTP</b>               | 25      | アウトバウンド             | このポートは、サーバーから Ε メール・アラートを送信するため<br>に使用されます。                                                                                                    |

表 1. サーバー、クライアント、および Operations Center によって使用されるポート

IBM Spectrum Protect Knowledge Center Version 8.1.4 **267**

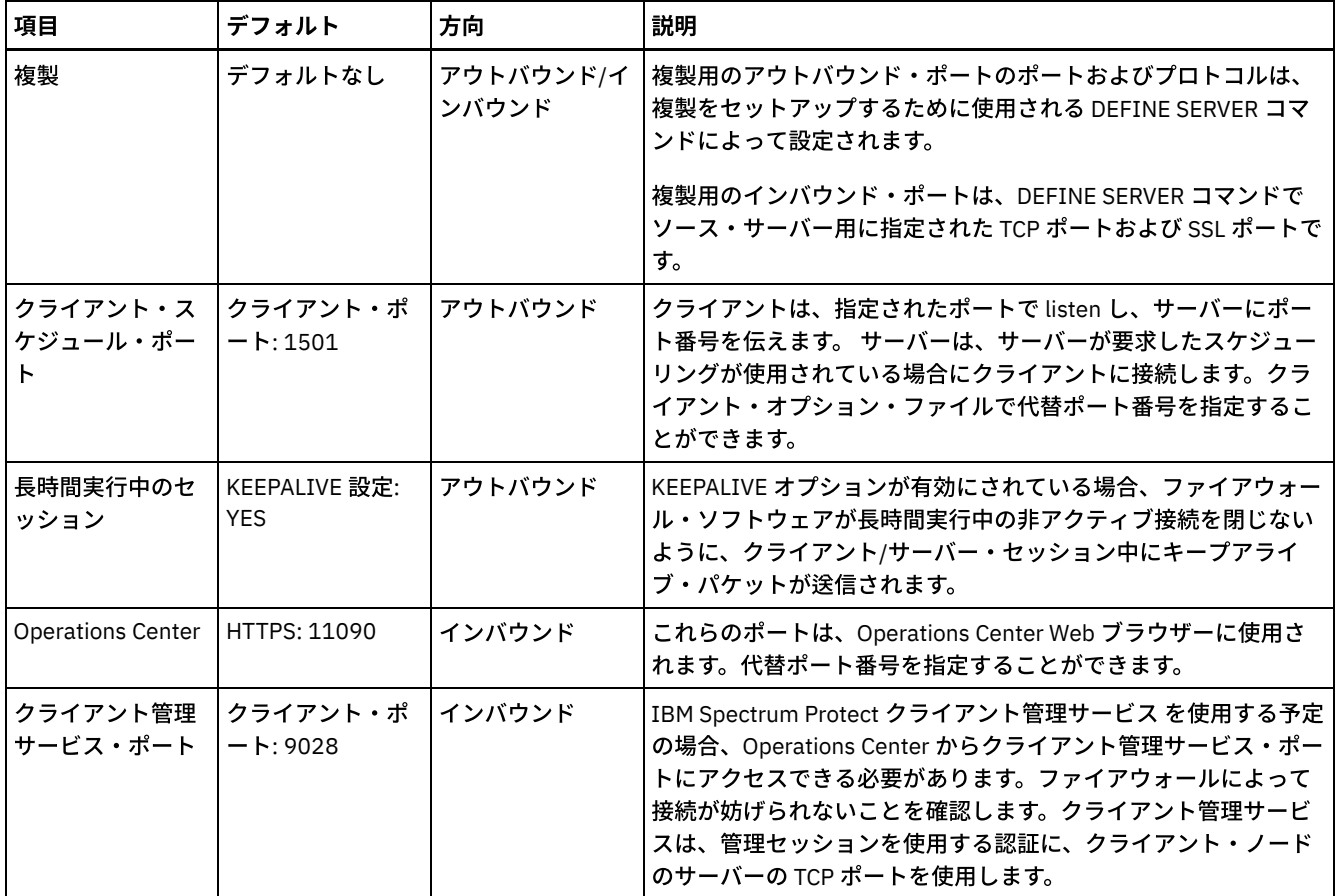

### 関連タスク:

IBM Spectrum Protect [クライアント管理サービスでの診断情報の収集](http://www.ibm.com/support/knowledgecenter/en/SSEQVQ_8.1.4/srv.install/t_oc_inst_cms.html)

#### 関連資料:

[ADMINONCLIENTPORT](http://www.ibm.com/support/knowledgecenter/en/SSEQVQ_8.1.4/srv.reference/r_opt_server_adminonclientport.html) サーバー・オプション

DEFINE SERVER ([サーバー間の通信のためのサーバー定義](http://www.ibm.com/support/knowledgecenter/SSEQVQ_8.1.4/srv.reference/r_cmd_server_define.html))

TCPADMINPORT [サーバー・オプション](http://www.ibm.com/support/knowledgecenter/en/SSEQVQ_8.1.4/srv.reference/r_opt_server_tcpadminport.html)

TCPPORT [サーバー・オプション](http://www.ibm.com/support/knowledgecenter/en/SSEQVQ_8.1.4/srv.reference/r_opt_server_tcpport.html)

# テープ・ベースのデータ保護ソリューションの実装

テープ・ベースのソリューションを実装します。このソリューションでは、ディスクからディスク、さらにディスクからテープへ のバックアップおよびディスク・ステージングを使用してストレージを最適化します。 テープ・ソリューションを実装すること で、⻑期間のデータ保存が可能になり、低コストでのスケーラビリティーを実現することができます。

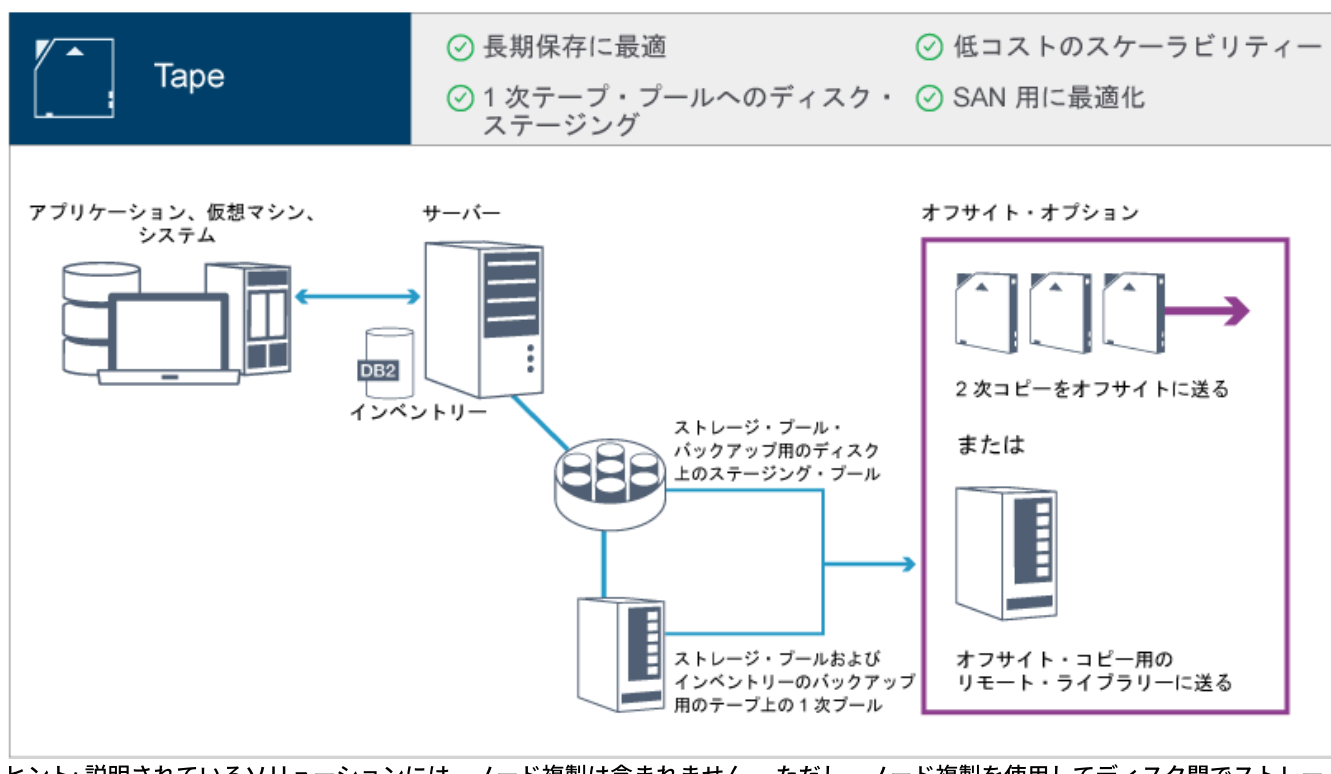

ヒント: 説明されているソリューションには、ノード複製は含まれません。 ただし、ノード複製を使⽤してディスク間でストレー ジ・プールをバックアップしたい場合は、データがディスクからテープにマイグレーションされる前に、複製操作が完了している 必要があります。 また、ノード複製を使用して、ローカル・テープ装置上のストレージ・プールをローカル・テープ装置上のコピ ー・ストレージ・プールにバックアップすることもできます。

#### 実装のロードマップ

テープ・ベースのソリューションをセットアップするには、以下のステップが必要です。

1. [システムをセットアップします。](#page-327-0) 2. サーバーおよび Operations Center をインストールします。 3. サーバーおよび Operations Center を構成します。 4. [サーバーのテープ装置を接続します。](#page-354-0) 5. サーバーで使用するテープ・ライブラリーを構成します。 6. [ストレージ・プール階層をセットアップします。](#page-382-0) 7. [クライアントをインストールし、構成します。](#page-383-0) 8. LAN [フリー・データ移動を構成します](#page-383-1)。 9. 暗号化方式を選択し、暗号化を構成します。 10. 磁気テープ・ストレージ操作をセットアップします。 11. 実装を完了します。

# <span id="page-327-0"></span>システムのセットアップ

システムをセットアップするには、最初にディスク・ストレージ・ハードウェアおよびサーバー・システムを IBM Spectrum Protect™ 用に構成する必要があります。

### このタスクについて

ヒント: サーバーおよびディスク・ストレージ・システムのセットアップ手順について説明しています。テープ装置のセットアッ プを開始するには、サーバーのテープ装置の接続を参照してください。

[ストレージ・ハードウェアの構成](#page-328-0) ディスク・ストレージを最適化するには、IBM Spectrum Protect を使用したディスク・ストレージのセットアップに関する ガイドラインを確認してください。その後、サーバーとディスク・ストレージ・デバイス装置を接続し、他の構成タスクを 完了します。

- [サーバー・オペレーティング・システムのインストール](#page-328-1) サーバー・システムにオペレーティング・システムをインストールして、IBM Spectrum Protect サーバー要件を満たしてい ることを確認します。指⽰に従ってオペレーティング・システムの設定を調整します。
- マルチパス入出力の構成 ディスク・ストレージのマルチパスを有効にして構成することができます。詳細な⼿順については、ハードウェアに付属の 資料を参照してください。
- [サーバーのユーザー](#page-337-0) ID の作成 IBM Spectrum Protect サーバー・インスタンスを所有するユーザー ID を作成します。サーバーの初期構成時にサーバー・ インスタンスを作成するときに、このユーザー ID を指定します。
- [サーバーのファイル・システムの準備](#page-338-0) サーバーで使⽤するために、ディスク・ストレージのファイル・システム構成を完了する必要があります。

## <span id="page-328-0"></span>ストレージ・ハードウェアの構成

ディスク・ストレージを最適化するには、IBM Spectrum Protect を使用したディスク・ストレージのセットアップに関するガイド ラインを確認してください。その後、サーバーとディスク・ストレージ・デバイス装置を接続し、他の構成タスクを完了します。

#### 始める前に

ディスク・ストレージのセットアップのガイドラインについては、DISK または FILE [のストレージ・プールのチェックリストを](https://www.ibm.com/support/knowledgecenter/en/SSEQVQ_8.1.0/perf/r_srv_hw_disks.html)参 照してください。

#### 手順

- 1. 以下のガイドラインに従って、サーバーとストレージ装置の間の接続を提供します。
	- ファイバー・チャネル接続用にスイッチまたは直接接続を使用します。
	- 接続されるポートの数と、必要となる帯域幅の量を検討します。
	- サーバー上のポートの数と、接続されているディスク・システム上のホスト・ポートの数を検討します。
- 2. サーバー・システム、アダプター、およびオペレーティング・システムのデバイス・ドライバーおよびファームウェアが最 新状態かつ推奨レベルであることを確認します。
- 3. ストレージ・アレイを構成します。最適なパフォーマンスを確保できるように適切に計画したことを確認します。 詳しく は、[ディスク・ストレージの計画](#page-313-0)を参照してください。
- 4. サーバー・システムが、作成されるディスク・ボリュームにアクセスできる必要があります。次の手順を実行してくださ い。
	- a. システムがファイバー・チャネル・スイッチに接続されている場合、ディスクを認識できるようにサーバーをゾーニ ングします。
	- b. この特定のサーバーが各ディスクを認識できることをディスク・システムに通知するために、すべてのボリュームを マップします。
- 5. テープ装置とディスク装置が異なるホスト・バス・アダプター (HBA) ポートを使用する必要があります。SAN を使用して、 テープおよびディスクの入出力を制御します。

#### 関連タスク:

<span id="page-328-1"></span>マルチパス入出力の構成

## サーバー・オペレーティング・システムのインストール

サーバー・システムにオペレーティング・システムをインストールして、IBM Spectrum Protect™ サーバー要件を満たしているこ とを確認します。指⽰に従ってオペレーティング・システムの設定を調整します。

- AIX [システムへのインストール](#page-329-0) サーバー・システムに AIX® をインストールするには、以下の⼿順を実⾏します。
- Linux [システムへのインストール](#page-330-0) サーバー・システムに Linux x86\_64 をインストールするには、以下の⼿順を実⾏します。
- Windows [システムへのインストール](#page-333-0) Microsoft Windows Server 2012 Standard Edition をサーバー・システムにインストールして、IBM Spectrum Protect サー バーのインストールと構成のためにシステムを準備します。

<span id="page-329-0"></span>サーバー・システムに AIX® をインストールするには、以下の手順を実行します。

#### 手順

- 1. 製造元の指示に従い、AIX バージョン 7.1 TL4、SP2 以降をインストールします。
- 2. オペレーティング・システムのインストール手順に従って、TCP/IP 設定を構成します。
- 3. /etc/hosts ファイルを開き、以下のアクションを実行します。
	- ファイルを更新して、サーバーの IP アドレスとホスト名を組み込みます。例えば次のとおりです。

192.0.2.7 server.yourdomain.com server

○ ファイルにアドレス 127.0.0.1 を持つローカル・ホストの項目が含まれていることを確認します。例えば次のとおり です。

127.0.0.1 localhost

4. 次のコマンドを発行して、AIX 入出力完了ポートを有効にします。

chdev -l iocp0 -P

サーバーのパフォーマンスは、Olson タイム・ゾーン定義の影響を受ける可能性があります。

5. パフォーマンスを最適化するには、ご使用のシステムのタイム・ゾーン形式を Olson から POSIX に変更します。タイム・ ゾーン設定を更新するには、次のコマンドを形式を使⽤します。

chtz=local\_timezone,date/time,date/time

例えば、アメリカ山岳標準時を使用するアリゾナ州のツーソンに住んでいる場合、次のコマンドを発行して、POSIX 形式に 変更します。

chtz MST7MDT,M3.2.0/2:00:00,M11.1.0/2:00:00

#### 6. インスタンス・ユーザーの .profile に項⽬を追加して、以下の環境を設定します。

export MALLOCOPTIONS=multiheap:16

7. 完全なアプリケーション・コア・ファイルを作成するようにシステムを設定します。次のコマンドを出します。

chdev -l sys0 -a fullcore=true -P

- 8. サーバーおよび Operations Center との通信のために、存在する可能性があるすべてのファイアウォールで以下のポートが 開いていることを確認します。
	- サーバーとの通信の場合は、ポート 1500 を開きます。
	- Operations Center とのセキュア通信の場合は、ハブ・サーバー上でポート 11090 を開きます。

デフォルトのポート値を使⽤していない場合は、使⽤しているポートが開いていることを確認してください。

9. TCP ハイパフォーマンス機能拡張を有効にします。次のコマンドを出します。

no -p -o rfc1323=1

10. 最適なスループットと信頼性を確保するために、4 つの 10 Gb イーサネット・ポートを結合してください。System Management Interface Tool (SMIT) を使用して、イーサチャネルを使用してポートを結合します。 テストでは以下の設定が 使⽤されました。

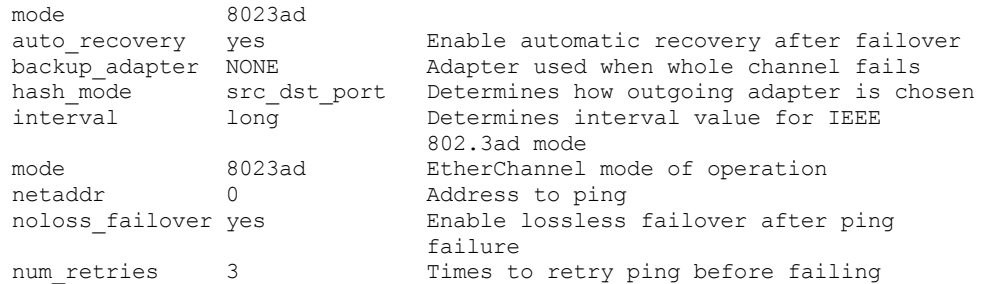

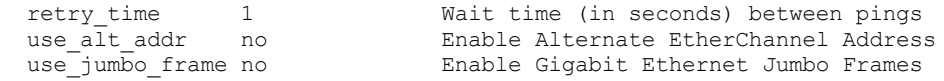

11. ユーザー処理リソースの限度 (*ulimits* とも呼ばれる) が 表 1のガイドラインに従って設定されていることを確認します。 ulimit 値が正しく設定されていない場合、サーバーが不安定になったり、サーバーが応答できない状態になったりする可能 性があります。

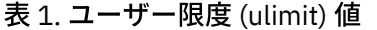

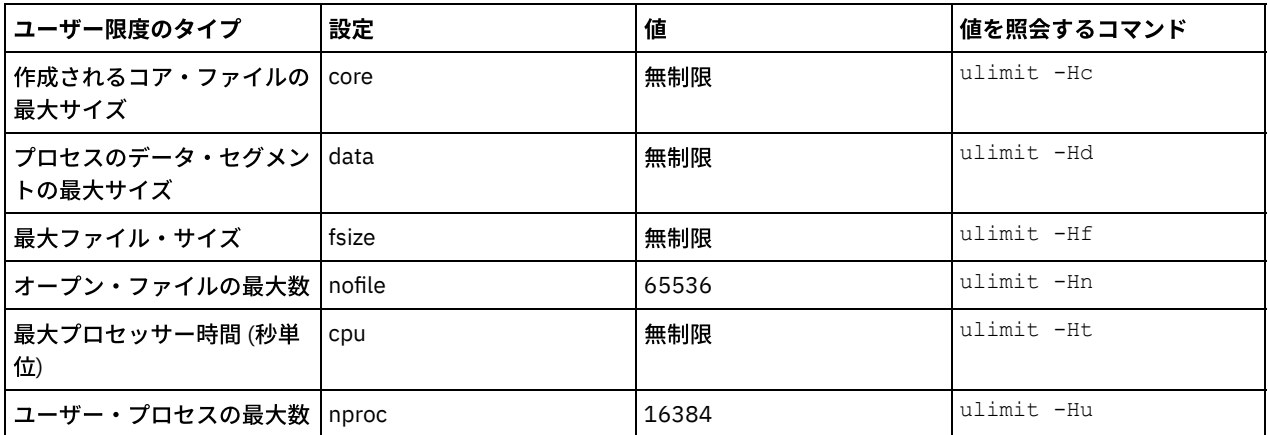

ユーザー限度の値を変更する必要がある場合は、ご使用のオペレーティング・システムの資料に記載されている説明に従っ てください。

# <span id="page-330-0"></span>**Linux** システムへのインストール

サーバー・システムに Linux x86\_64 をインストールするには、以下の手順を実行します。

### 始める前に

オペレーティング・システムは、内蔵ハード・ディスクにインストールされます。ハードウェア RAID 1 アレイを使用して、内蔵 ハード・ディスクを構成します。例えば、小規模システムを構成している場合、2 個の 300 GB 内蔵ディスクが RAID 1 でミラー リングされ、オペレーティング・システム・インストーラーで単一の 300 GB ディスクが使用可能であることが提示されます。

#### 手順

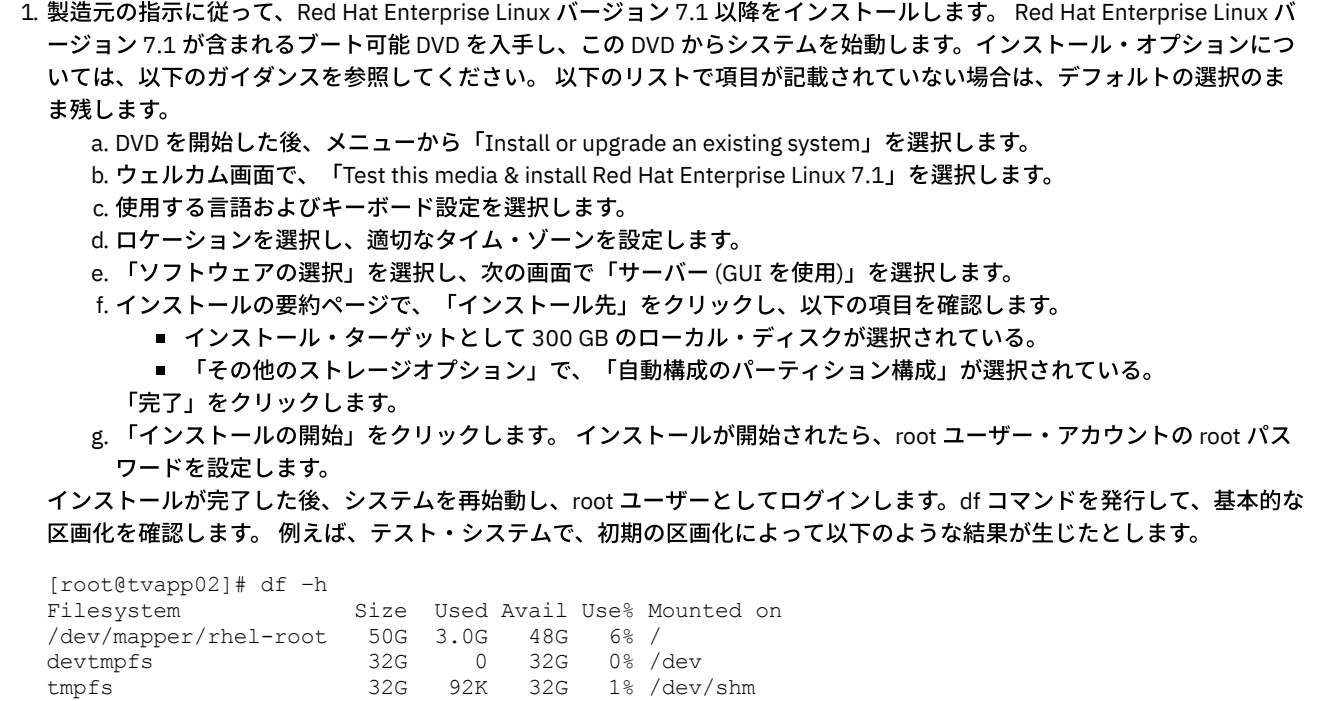

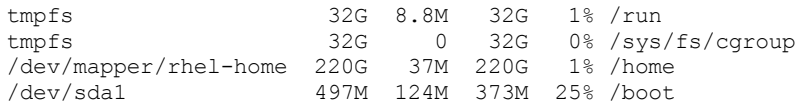

2. オペレーティング・システムのインストール手順に従って、TCP/IP 設定を構成します。

最適なスループットと信頼性を確保するために、複数のネットワーク・ポートを結合することを検討してください。これ は、Link Aggregation Control Protocol (LACP) ネットワーク接続を作成することで実現できます。LACP ネットワーク接続 は、複数の従属ポートを結合して単一の論理接続にします。推奨される方法は、結合モード 802.3ad、miimon 設定 100、 および xmit\_hash\_policy 設定 layer3+4 を使用する方法です。

制約事項: LACP ネットワーク接続を使用するには、LACP をサポートするネットワーク・スイッチが必要です。

Red Hat Enterprise Linux バージョン 7 での結合ネットワーク接続の構成に関する追加手順については、Create a Channel Bonding Interface を参照してください。

- 3. /etc/hosts ファイルを開き、以下のアクションを実行します。
	- ファイルを更新して、サーバーの IP アドレスとホスト名を組み込みます。例えば次のとおりです。

192.0.2.7 server.yourdomain.com server

ファイルにアドレス 127.0.0.1 を持つローカル・ホストの項⽬が含まれていることを確認します。例えば次のとおり です。

127.0.0.1 localhost

- 4. サーバーのインストールに必要なコンポーネントをインストールします。以下のステップを実行して、Yellowdog Updater Modified (YUM) リポジトリーを作成し、前提条件パッケージをインストールします。
	- a. Red Hat Enterprise Linux のインストール DVD をシステム・ディレクトリーにマウントします。例えば、/mnt ディレ クトリーにマウントするには、次のコマンドを発⾏します。

mount -t iso9660 -o ro /dev/cdrom /mnt

b. mount コマンドを発行して、DVD がマウントされていることを確認します。 次の例のような出力が表示されるはず です。

/dev/sr0 on /mnt type iso9660

c. 次のコマンドを発行して、YUM リポジトリー・ディレクトリーに移動します。

cd /etc/yum/repos.d

repos.d ディレクトリーが存在しない場合は、作成してください。 d. ディレクトリーの内容をリストします。

ls rhel-source.repo

e. mv コマンドを発⾏して、元のリポジトリー・ファイルの名前を変更します。 例えば次のとおりです。

mv rhel-source.repo rhel-source.repo.orig

f. テキスト・エディターを使用して、新しいリポジトリー・ファイルを作成します。 例えば、vi エディターを使用する には、次のコマンドを発⾏します。

vi rhel71\_dvd.repo

g. 新しいリポジトリー・ファイルに以下の行を追加します。baseurl パラメーターは、ディレクトリーのマウント・ポ イントを指定します。

```
[rhel71_dvd]
name=DVD Redhat Enterprise Linux 7.1
baseurl=file:///mnt
enabled=1
gpgcheck=0
```
h. yum コマンドを発⾏して、前提条件パッケージ ksh.x86\_64 をインストールします。 例えば次のとおりです。

yum install ksh.x86\_64

例外: Red Hat Enterprise Linux バージョン 7.1 の場合、compat-libstdc++-33-3.2.3-69.el6.i686 ライブラリーおよび libstdc++.i686 ライブラリーをインストールする必要はありません。

5. ソフトウェア・インストールが完了すると、以下のステップを実行して、元の YUM リポジトリーの値を復元できます。 a. 次のコマンドを発⾏して、Red Hat Enterprise Linux のインストール DVD をアンマウントします。

unmount /mnt

b. 次のコマンドを発⾏して、YUM リポジトリー・ディレクトリーに移動します。

cd /etc/yum/repos.d

c. 作成したリポジトリー・ファイルを名前変更します。

mv rhel71\_dvd.repo rhel71\_dvd.repo.orig

d. 元のファイルを元の名前に変更します。

mv rhel-source.repo.orig rhel-source.repo

6. カーネル・パラメーターの変更が必要かどうかを判別します。次の手順を実行してください。

a. sysctl -a コマンドを使用して、パラメーターの値をリストします。

b. 表1のガイドラインを使用して結果を分析し、何らかの変更が必要かどうかを判別します。

c. 変更が必要な場合は、/etc/sysctl.conf ファイルでパラメーターを設定します。 ファイルの変更は、システムの始動 時に適用されます。

ヒント: ⾃動的にカーネル・パラメーター設定を調整し、これらの設定を⼿動で更新する必要性を除去します。Linux では、 DB2® データベース・ソフトウェア は、プロセス間通信 (IPC) カーネル・パラメーター値を優先設定に⾃動的に調整しま す。カーネル・パラメーター設定について詳しくは、IBM DB2 [バージョン](http://www.ibm.com/support/knowledgecenter/SSEPGG_11.1.0/com.ibm.db2.luw.welcome.doc/doc/welcome.html) 11.1 製品資料 で Linux カーネル・パラメーター を検索してください。

| パラメーター                     | 説明                                                                                                    |
|----------------------------|----------------------------------------------------------------------------------------------------|
| kernel.shmmni              | セグメントの最大数。                                                                                                    |
| kernel.shmmax              | 共有メモリー・セグメントの最大サイズ (バイト)。                                                                                                    |
|                            | このパラメーターは、システム起動時に IBM Spectrum<br>Protect™ サーバーを自動的に始動する前に設定する必要があ<br>ります。                                                                                                    |
| kernel.shmall              | 共有メモリー・ページの最大割り振り (ページ)。                                                                                                    |
| kernel.sem                 | (SEMMSL)                                                                                                    |
| kernel.sem パラメーターには4つの値があり | アレイごとの最大セマフォー数。                                                                                                    |
| ます。                        | (SEMMNS)                                                                                                    |
|                            | システムごとの最大セマフォー数。                                                                                                    |
|                            | (SEMOPM)                                                                                                    |
|                            | セマフォー・コールごとの最大操作数。                                                                                                    |
|                            | (SEMMNI)                                                                                                    |
|                            | アレイの最大数。                                                                                                    |
| kernel.msgmni              | システム全体のメッセージ・キューの最大数。                                                                                                    |
| kernel.msgmax              | メッセージの最大サイズ (バイト)。                                                                                                    |
| kernel.msgmnb              | キューのデフォルト最大サイズ (バイト)。                                                                                                    |
| kernel.randomize va space  | kernel.randomize_va_space パラメーターは、カーネルによ<br>るメモリー ASLR の使用を構成します。DB2 ソフトウェアに<br>関するエラーが発生する可能性があるため、ASLR は無効にし<br>てください。Linux ASLR および DB2 の詳細については、技<br>術情報 1365583 を参照してください。 |

表 1. Linux カーネル・パラメーターの最適な設定

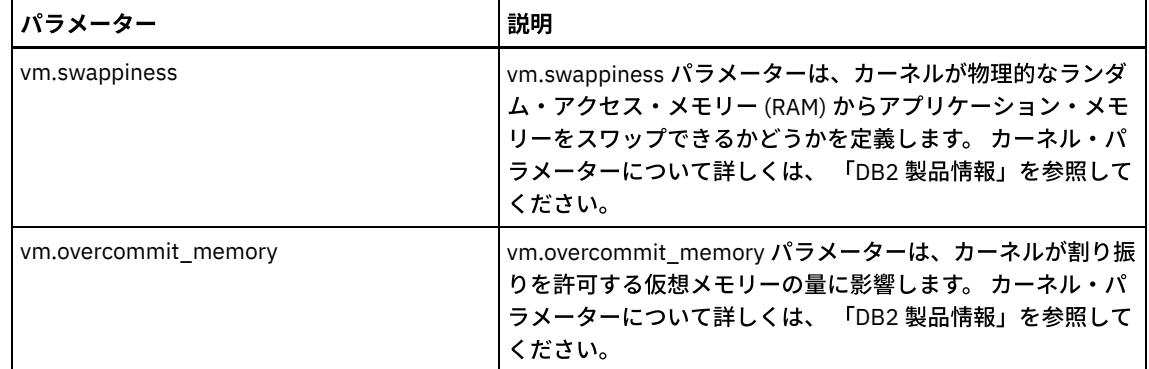

7. ファイアウォール・ポートを開き、サーバーと通信します。次の手順を実行してください。

a. ネットワーク・インターフェースが使用するゾーンを決定します。デフォルトでは、ゾーンはパブリックです。 次のコマンドを発⾏します。

```
# firewall-cmd --get-active-zones
public
  interfaces: ens4f0
```
b. サーバーとの通信にデフォルトのポート・アドレスを使用するには、Linux ファイアウォールで TCP/IP ポート 1500 を開きます。

次のコマンドを出します。

firewall-cmd --zone=public --add-port=1500/tcp --permanent

デフォルト以外の値を使用する場合は、1024 から 32767 の範囲の数値を指定することができます。 デフォルト以 外のポートを開く場合、構成スクリプトの実⾏時にポートを指定する必要があります。

c. このシステムをハブとして使⽤する予定の場合は、ポート 11090 を開きます。このポートは、セキュア (https) 通信 ⽤のデフォルト・ポートです。 次のコマンドを出します。

firewall-cmd --zone=public --add-port=11090/tcp --permanent

d. 変更を有効にするには、ファイアウォール定義を再ロードします。 次のコマンドを出します。

firewall-cmd --reload

8. ユーザー処理リソースの限度 (*ulimits* とも呼ばれる) が 表 2のガイドラインに従って設定されていることを確認します。 ulimit 値が正しく設定されていない場合、サーバーが不安定になったり、サーバーが応答できない状態になったりする可能 性があります。

| ユーザー限度のタイプ                    | 設定    | 値     | 値を照会するコマンド    |
|-------------------------------|-------|-------|---------------|
| 作成されるコア・ファイルの丨core<br>最大サイズ   |       | 無制限   | ulimit -Hc    |
| プロセスのデータ・セグメン data<br>トの最大サイズ |       | 無制限   | ulimit -Hd    |
| 最大ファイル・サイズ                    | fsize | 無制限   | ulimit. - Hf  |
| オープン・ファイルの最大数 nofile          |       | 65536 | ulimit -Hn    |
| 最大プロセッサー時間 (秒単<br>位)          | cpu   | 無制限   | ulimit. - Ht. |
| ユーザー・プロセスの最大数   nproc         |       | 16384 | ulimit -Hu    |

表 2. ユーザー限度 (ulimit) 値

ユーザー限度の値を変更する必要がある場合は、ご使⽤のオペレーティング・システムの資料に記載されている説明に従っ てください。

<span id="page-333-0"></span>**Windows** システムへのインストール

Microsoft Windows Server 2012 Standard Edition をサーバー・システムにインストールして、IBM Spectrum Protect™ サーバーの インストールと構成のためにシステムを準備します。

#### 手順

- 1. 製造元の指⽰に従い Windows Server 2016 Standard Edition をインストールします。
- 2. 以下のステップを実⾏して、Windows アカウント制御ポリシーを変更します。
	- a. secpol.msc を実⾏して、「ローカル セキュリティ ポリシー」エディターを開きます。
	- b. 「ローカル ポリシー」 > 「セキュリティのオプション」をクリックして、以下のユーザー・アカウント制御ポリシ ーが無効になっていることを確認します。
		- 組み込みの Administrator アカウントに対する管理者承認モード
		- 管理者承認モードですべての管理者を実行する
- 3. オペレーティング・システムのインストール手順に従って、TCP/IP 設定を構成します。
- 4. 以下のステップを実行して、Windows の更新を適用し、オプション・フィーチャーを有効にします。
	- a. 最新の Windows Server 2016 の更新を適用します。
	- b. Windows Server Manager から、Windows 2012 R2 フィーチャーの Microsoft .NET Framework 3.5 をインストールし て有効にします。
	- c. 必要な場合は、FC およびイーサネット HBA のデバイス・ドライバーを新規レベルに更新します。
	- d. ご使用のディスク・システムに適したマルチパス入出力ドライバーをインストールします。
- 5. IBM Spectrum Protect サーバーとの通信のためにデフォルトの TCP/IP ポート 1500 を開きます。 例えば、次のコマンドを 出します。

netsh advfirewall firewall add rule name="Backup server port 1500" dir=in action=allow protocol=TCP localport=1500

6. Operations Center のハブ・サーバーで、Operations Center とのセキュア (https) 通信⽤にデフォルトのポートを開きます。 ポート番号は 11090 です。 例えば、次のコマンドを出します。

netsh advfirewall firewall add rule name="Operations Center port 11090" dir=in action=allow protocol=TCP localport=11090

## <span id="page-334-0"></span>マルチパス入出力の構成

ディスク・ストレージのマルチパスを有効にして構成することができます。詳細な⼿順については、ハードウェアに付属の資料を 参照してください。

- AIX [システム](#page-334-1) ディスク・ストレージ⽤にマルチパスを有効にして構成するには、以下の⼿順を実⾏します。 Linux [システム](#page-335-0)
- ディスク・ストレージ⽤にマルチパスを有効にして構成するには、以下の⼿順を実⾏します。
- [Windows](#page-336-0) システム
	- ディスク・ストレージ用にマルチパスを有効にして構成するには、以下の手順を実行します。

## <span id="page-334-1"></span>**AIX** システム

ディスク・ストレージ⽤にマルチパスを有効にして構成するには、以下の⼿順を実⾏します。

#### ⼿順

- 1. ディスク・サブシステム上のホスト定義に使用する必要があるファイバー・チャネル・ポート・アドレスを判別します。す べてのポートに対して lscfg コマンドを発行します。
	- 小規模および中規模のシステムでは、以下のコマンドを発行します。

```
lscfg -vps -l fcs0 | grep "Network Address"
lscfg -vps -l fcs1 | grep "Network Address"
```
○ 大規模のシステムでは、以下のコマンドを発行します。

lscfg -vps -l fcs0 | grep "Network Address" lscfg -vps -l fcs1 | grep "Network Address" lscfg -vps -l fcs2 | grep "Network Address" lscfg -vps -l fcs3 | grep "Network Address"

- 2. 以下の AIX® ファイル・セットがインストールされていることを確認します。
	- devices.common.IBM.mpio.rte
	- devices.fcp.disk.array.rte
	- devices.fcp.disk.rte
- 3. cfgmgr コマンドを発行して、AIX でハードウェアを再スキャンし、使用可能なディスクを検出します。例えば次のとおりで す。

cfgmgr

4. 使用可能なディスクをリストするには、次のコマンドを実行します。

lsdev -Ccdisk

#### 次のような出力が表示されるはずです。

hdisk0 Available 00-00-00 SAS Disk Drive hdisk1 Available 00-00-00 SAS Disk Drive hdisk2 Available 01-00-00 SAS Disk Drive hdisk3 Available 01-00-00 SAS Disk Drive hdisk4 Available 06-01-02 MPIO IBM 2076 FC Disk hdisk5 Available 07-01-02 MPIO IBM 2076 FC Disk ...

5. lsdev コマンドの出力を使用して、各ディスク装置の装置 ID を識別してリストします。

例えば、装置 ID は hdisk4 のようになります。IBM Spectrum Protect™ サーバー用にファイル・システムを作成するとき に使用するために、装置 ID のリストを保存します。

6. システム内のすべての物理ボリュームに関する詳細情報をリストして、SCSI 装置をディスク・システムの特定のディスク LUN に相互に関連付けます。次のコマンドを出します。

lspv -u

IBM® Storwize® システムでは、各装置について以下のような情報が表⽰されます。

hdisk4 00f8cf083fd97327 None active 332136005076300810105780000000000003004214503IBMfcp

この例で、*60050763008101057800000000000030* は、Storwize 管理インターフェースによって報告されるボリューム の UID です。

ディスク・サイズ (メガバイト単位) を確認してシステムについてリストされた値と比較するには、次のコマンドを発行しま す。

<span id="page-335-0"></span>bootinfo -s hdisk4

## **Linux** システム

ディスク・ストレージ用にマルチパスを有効にして構成するには、以下の手順を実行します。

手順

1. Linux ホストに対してマルチパスを有効にするには、/etc/multipath.conf ファイルを編集します。 multipath.conf ファイル が存在しない場合は、次のコマンドを発⾏して作成することができます。

mpathconf --enable

IBM Storwize® システムでのテストのために、multipath.conf で以下のパラメーターが設定されています。

defaults { user friendly names no } devices { device {

vendor "IBM "

product "2145" path grouping policy group by prio user\_friendly\_names no path\_selector "round-robin 0" prio "alua" path checker "tur" failback "immediate" no\_path\_retry 5 rr\_weight uniform rr\_min\_io\_rq "1" dev\_loss\_tmo 120

}

2. システムの始動時に開始するようにマルチパス・オプションを設定します。 以下のコマンドを発行します。

systemctl enable multipathd.service systemctl start multipathd.service

}

3. ディスクがオペレーティング・システムに認識されていてマルチパスによって管理されていることを確認するには、次のコ マンドを発⾏します。

multipath -l

4. 各装置がリストされていて、期待どおりの数のパスを持っていることを確認します。サイズおよび装置 ID の情報を使用し て、リストされているディスクを識別できます。

例えば、以下の出力は、2 TB ディスクが 2 つのパス・グループと 4 つのアクティブ・パスを持っていることを示していま す。2 TB のサイズにより、ディスクがプール・ファイル・システムに対応していることを確認します。長い装置 ID 番号の 一部 (この例では 12) を使用して、ディスク・システムの管理インターフェースでボリュームを検索します。

[root@tapsrv01 code]# multipath -l 36005076802810c509800000000000012 dm-43 IBM,2145 size=2.0T features='1 queue\_if\_no\_path' hwhandler='0' wp=rw |-+- policy='round-robin 0' prio=0 status=active | |- 2:0:1:18 sdcw 70:64 active undef running  $-4:0:0:18$  sdgb  $131:112$  active undef running `-+- policy='round-robin 0' prio=0 status=enabled |- 1:0:1:18 sdat 66:208 active undef running `- 3:0:0:18 sddy 128:0 active undef running

a. 必要な場合は、LUN ホスト割り当てディスクを訂正して、バスの再スキャンを強制します。 例えば次のとおりです。

echo "- - -" > /sys/class/scsi\_host/host0/scan echo "- - -" > /sys/class/scsi host/host1/scan echo "- - -" > /sys/class/scsi\_host/host2/scan

システムを再始動して、ディスクの LUN ホスト割り当てを再スキャンすることもできます。 b. multipath -l コマンドを再発行して、ディスクをマルチパス入出力に使用できるようになったことを確認します。 5. マルチパス出力を使用して、各ディスク装置の装置 ID を識別してリストします。

例えば、2 TB ディスクの装置 ID は 36005076802810c509800000000000012 です。

次のステップで使用するために装置 ID のリストを保存します。

### <span id="page-336-0"></span>**Windows** システム

ディスク・ストレージ用にマルチパスを有効にして構成するには、以下の手順を実行します。

#### 手順

- 1. マルチパス入出力機能がインストールされていることを確認します。必要であれば、追加のベンダー固有のマルチパス・ド ライバーをインストールします。
- 2. ディスクがオペレーティング・システムに認識されていてマルチパス入出力によって管理されていることを確認するには、 次のコマンドを発⾏します。

c:¥program files¥IBM¥SDDDSM¥datapath.exe query device

3. マルチパス出力を確認して、各装置がリストされていて期待どおりの数のパスを持っていることを確認します。サイズおよ び装置のシリアル情報を使⽤して、リストされているディスクを識別できます。

例えば、長い装置シリアル番号の一部 (この例では 34) を使用して、ディスク・システムの管理インターフェースでボリュ ームを検索できます。2 TB のサイズにより、ディスクがストレージ・プール・ファイル・システムに対応していることを確 認します。

DEV#: 4 DEVICE NAME: Disk5 Part0 TYPE: 2145 POLICY: OPTIMIZED SERIAL: 60050763008101057800000000000034 LUN SIZE: 2.0TB =====================================================================

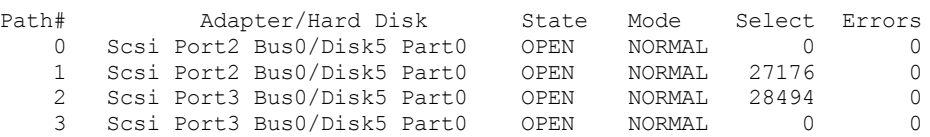

4. 前のステップのマルチパス出力から返されたシリアル番号を使用して、ディスク装置 ID のリストを作成します。

例えば、2 TB ディスクの装置 ID は 60050763008101057800000000000034 です。

次のステップで使⽤するために装置 ID のリストを保存します。

5. 新規ディスクをオンラインにして、読み取り専用属性をクリアするには、以下のコマンドを使用して diskpart.exe を実行し ます。各ディスクに対して操作を繰り返します。

```
diskpart
   select Disk 1
   online disk
   attribute disk clear readonly
   select Disk 2
   online disk
   attribute disk clear readonly
   \langle \ \ldots \ \rangleselect Disk 49
   online disk
   attribute disk clear readonly
   exit
```
### <span id="page-337-0"></span>サーバーのユーザー **ID** の作成

IBM Spectrum Protect™ サーバー・インスタンスを所有するユーザー ID を作成します。サーバーの初期構成時にサーバー・イン スタンスを作成するときに、このユーザー ID を指定します。

### このタスクについて

ユーザー ID には、小文字 (a から z)、数字 (0 から 9)、および下線文字 (\_) のみを使用できます。 ユーザー ID とグループ名は、以 下のルールに従う必要があります。

- 長さは8文字以下でなければなりません。
- ユーザー ID およびグループ名の先頭に ibm、sql、sys または数字は使用できません。
- ユーザー ID およびグループ名を、*user*、*admin*、*guest*、*public*、*local*、または SQL の予約語にすることはできません。

### 手順

1. オペレーティング・システム・コマンドを使用してユーザー ID を作成します。

AIX オペレーティング・システム Linux オペレーティング・システムサーバー・インスタンスを所有するユーザ ーのホーム・ディレクトリーに、グループおよびユーザー ID を作成します。

例えば、グループ tsmsrvrs にパスワード tsminst1 を持つユーザー ID tsminst1 を作成するには、管理ユーザー ID か ら次のコマンドを発⾏します。

AIX オペレーティング・システム

mkgroup id=1001 tsmsrvrs mkuser id=1002 pgrp=tsmsrvrs home=/home/tsminst1 tsminst1 passwd tsminst1

#### Linux オペレーティング・システム

groupadd tsmsrvrs useradd -d /home/tsminst1 -m -g tsmsrvrs -s /bin/bash tsminst1 passwd tsminst1

ログオフした後、システムにログインします。作成したユーザー・アカウントに変更します。telnet のような対話式 ログイン・プログラムを使用してください。これを使用すると、パスワードの入力を求めるプロンプトが出され、必 要に応じてパスワードを変更できます。

○ ★ Windows オペレーティング・システムユーザー ID を作成し、その新規 ID を管理者グループに追加します。例え ば、ユーザー ID tsminst1 を作成するには、次のコマンドを発⾏します。

net user tsminst1 \* /add

新規ユーザーのパスワードを作成して確認した後、次のコマンドを発行して、そのユーザー ID を管理者グループに 追加します。

net localgroup Administrators tsminst1 /add net localgroup DB2ADMNS tsminst1 /add

<span id="page-338-0"></span>2. 新規ユーザー ID をログオフします。

## サーバーのファイル・システムの準備

サーバーで使⽤するために、ディスク・ストレージのファイル・システム構成を完了する必要があります。

- AIX [システムでのファイル・システムの準備](#page-338-1) AIX® 論理ボリューム・マネージャーを使用して、サーバー用のボリューム・グループ、論理ボリューム、およびファイ ル・システムを作成する必要があります。
- Linux [システムでのファイル・システムの準備](#page-339-0) IBM Spectrum Protect サーバーで使用する各ディスク LUN で、ext4 ファイル・システムまたは xfs ファイル・システムを フォーマットする必要があります。
- Windows [システムでのファイル・システムの準備](#page-340-0) IBM Spectrum Protect サーバーが使用する各ディスク LUN で、New Technology File System (NTFS) ファイル・システムを フォーマットする必要があります。

## <span id="page-338-1"></span>**AIX** システムでのファイル・システムの準備

AIX® 論理ボリューム・マネージャーを使用して、サーバー用のボリューム・グループ、論理ボリューム、およびファイル・シス テムを作成する必要があります。

#### 手順

1. 使用可能なすべての *hdiskX* ディスクのキュー項目数と最大転送サイズを増やします。 各ディスクに対して以下のコマンド を発⾏します。

```
chdev -1 hdisk4 -a max transfer=0x100000
chdev -1 hdisk4 -a queue depth=32
chdev -1 hdisk4 -a reserve policy=no reserve
chdev -1 hdisk4 -a algorithm=round robin
```
これらのコマンドをオペレーティング・システム内部ディスク (*hdisk0* など) に対して実⾏しないでください。

2. IBM Spectrum Protect™ データベース、活動ログ、アーカイブ・ログ、データベース・バックアップ、およびストレージ・ プールのボリューム・グループを作成します。先ほど特定した対応するディスクに装置 ID を指定して、mkvg コマンドを発 ⾏します。

例えば、装置名 *hdisk4*、*hdisk5*、および *hdisk6* がデータベース・ディスクに対応している場合は、データベース・ボリュ ーム・グループなどにそれらを組み込みます。

システム・サイズ: 以下のコマンドは、中規模のシステム構成に基づいています。⼩規模システムおよび⼤規模システムで は、必要に応じて構⽂を調整する必要があります。

mkvg -S -y tsmdb hdisk2 hdisk3 hdisk4 mkvg -S -y tsmactlog hdisk5

mkvg -S -y tsmarchlog hdisk6 mkvg -S -y tsmdbback hdisk7 hdisk8 hdisk9 hdisk10 mkvg -S -y tsmstgpool hdisk11 hdisk12 hdisk13 hdisk14 ... hdisk49

3. 論理ボリュームを作成するときに使用する物理ボリューム名と空き物理区画数を決定します。前のステップで作成した各ボ リューム・グループに対して lsvg を発⾏します。 例えば次のとおりです。

lsvg -p tsmdb

tsmdb:

出⼒は次のようになります。*FREE PPs* 列は、物理区画を表しています。

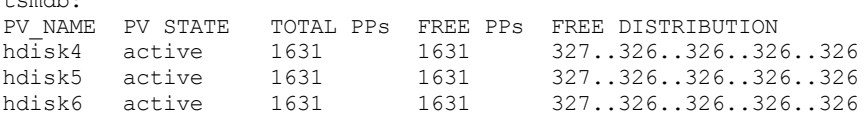

4. mklv コマンドを使用して、各ボリューム・グループに論理ボリュームを作成します。 ボリューム・サイズ、ボリューム・ グループ、および装置名は、システムのサイズやディスク構成におけるバリエーションに応じて異なります。 例えば、中規模システムに IBM Spectrum Protect データベース⽤のボリュームを作成するには、次のコマンドを発⾏しま す。

mklv -y tsmdb00 -t jfs2 -u 1 -x 1631 tsmdb 1631 hdisk2 mklv -y tsmdb01 -t jfs2 -u 1 -x 1631 tsmdb 1631 hdisk3 mklv -y tsmdb02 -t jfs2 -u 1 -x 1631 tsmdb 1631 hdisk4

5. crfs コマンドを使用して、各論理ボリューム内のファイル・システムをフォーマットします。 例えば、中規模システム上のデータベース⽤にファイル・システムをフォーマットするには、次のコマンドを発⾏します。

crfs -v jfs2 -d tsmdb00 -p rw -a logname=INLINE -a options=rbrw -a agblksize=4096 -m /tsminst1/TSMdbspace00 -A yes crfs -v jfs2 -d tsmdb01 -p rw -a logname=INLINE -a options=rbrw -a agblksize=4096 -m /tsminst1/TSMdbspace01 -A yes crfs -v jfs2 -d tsmdb02 -p rw -a logname=INLINE -a options=rbrw -a agblksize=4096 -m /tsminst1/TSMdbspace02 -A yes

6. 次のコマンドを発⾏して、新しく作成されたすべてのファイル・システムをマウントします。

 $mont -a$ 

7. df コマンドを発⾏して、すべてのファイル・システムをリストします。 ファイル・システムが正しい LUN で正しいマウン ト・ポイントにマウントされていることを確認します。また、使⽤可能なスペースを確認してください。 以下のコマンド出力例は、使用スペースの量が通常は 1% であることを示しています。

tapsrv07> df -g /tsminst1/\* Filesystem GB blocks Free %Used Iused %Iused Mounted on /dev/tsmact00 195.12 194.59 1% 4 1% /tsminst1/TSMalog

8. [サーバーのユーザー](#page-337-0) ID の作成で作成したユーザー ID に、サーバーのディレクトリーに対する読み取り/書き込み権限があ ることを確認します。

### <span id="page-339-0"></span>**Linux** システムでのファイル・システムの準備

IBM Spectrum Protect™ サーバーで使⽤する各ディスク LUN で、ext4 ファイル・システムまたは xfs ファイル・システムをフォー マットする必要があります。

手順

1. 前に生成した装置 ID のリストを使用して mkfs コマンドを発行し、各ストレージ LUN 装置のファイル・システムを作成し てフォーマットします。 コマンドで装置 ID を指定します。以下の例を参照してください。 データベースの場合、ext4 ファ イル・システムをフォーマットします。

mkfs -t ext4 -T largefile -m 2 /dev/mapper/36005076802810c509800000000000012

ストレージ・プール LUN の場合、xfs ファイル・システムをフォーマットします。

mkfs -t xfs /dev/mapper/3600507630081010578000000000002c3

異なる装置をいくつ使用しているかに応じて、mkfs コマンドを 50 回まで発行できます。

2. ファイル・システム用のマウント・ポイント・ディレクトリーを作成します。

作成する必要があるディレクトリーごとに mkdir コマンドを発行します。計画ワークシートに記録したディレクトリー値を 使⽤します。

例えば、デフォルト値を使⽤してサーバー・インスタンス・ディレクトリーを作成するには、次のコマンドを発⾏します。

mkdir /tsminst1

各ファイル・システムに対して mkdir コマンドを繰り返します。

3. サーバーの始動時にファイル・システムが自動的にマウントされるように、各ファイル・システム用の項目を /etc/fstab フ ァイルに追加します。

例えば次のとおりです。

/dev/mapper/36005076802810c509800000000000012 /tsminst1/TSMdbspace00 ext4 defaults 0 0

- 4. mount -a コマンドを発⾏して、/etc/fstab ファイルに追加したファイル・システムをマウントします。
- 5. df コマンドを発⾏して、すべてのファイル・システムをリストします。 ファイル・システムが正しい LUN で正しいマウン ト・ポイントにマウントされていることを確認します。また、使⽤可能なスペースを確認してください。 以下の IBM® Storwize® システムでの例は、使用スペースの量が通常は 1% であることを示しています。

[root@tapsrv04 ~]# df -h /tsminst1/\* Filesystem Size Used Avail Use% Mounted on /dev/mapper/360050763008101057800000000000003 134G 188M 132G 1% /tsminst1/TSMalog

6. [サーバーのユーザー](#page-337-0) ID の作成で作成したユーザー ID に、IBM Spectrum Protect サーバーのディレクトリーに対する読み 取り/書き込み権限があることを確認します。

### <span id="page-340-0"></span>**Windows** システムでのファイル・システムの準備

IBM Spectrum Protect™ サーバーが使⽤する各ディスク LUN で、New Technology File System (NTFS) ファイル・システムをフォ ーマットする必要があります。

#### 手順

- 1. ファイル・システム用のマウント・ポイント・ディレクトリーを作成します。
	- 作成する必要があるディレクトリーごとに md コマンドを発⾏します。計画ワークシートに記録したディレクトリー値を使 ⽤します。例えば、デフォルト値を使⽤してサーバー・インスタンス・ディレクトリーを作成するには、次のコマンドを発 行します。

md c:¥tsminst1

各ファイル・システムに対して md コマンドを繰り返します。

2. Windows ボリューム マネージャを使用して、サーバー・インスタンス・ディレクトリー下のディレクトリーにマップされ る各ディスク LUN 用のボリュームを作成します。

「サーバー マネージャ」 > 「ファイルおよび記憶域サービス」に進み、前のステップで作成された LUN マッピングに対応 する各ディスクに対して以下の手順を実行します。

- a. ディスクをオンラインにします。
- b. ディスクを GPT 基本タイプ (デフォルト) に初期化します。
- c. ディスク上のすべてのスペースを占有する単純なボリュームを作成します。NTFS を使用してファイル・システムを フォーマットし、TSMfile00 など、ボリュームの⽬的に合致するラベルを割り当てます。新規ボリュームをドライブ 名に割り当てないでください。代わりに、C:¥tsminst1¥TSMfile00 など、インスタンス・ディレクトリー下のディレ クトリーにボリュームをマップします。

ヒント: 報告されたディスクのサイズに基づいて、ボリューム・ラベルおよびディレクトリー・マッピング・ラベル を決定します。

3. ファイル・システムが正しい LUN で正しいマウント・ポイントにマウントされていることを確認します。mountvol コマン ドを発行してすべてのファイル・システムをリストし、出力を確認します。 例えば次のとおりです。

¥¥?¥Volume{8ffb9678-3216-474c-a021-20e420816a92}¥ C:¥tsminst1¥TSMdbspace00¥

4. ディスク構成が完了したら、システムを再始動してください。

### 次のタスク

Windows Explorer を使用して、各ボリュームのフリー・スペースの容量を確認することができます。

## サーバーおよび **Operations Center** のインストール

IBM® Installation Manager グラフィカル・ウィザードを使用して、コンポーネントをインストールします。

- AIX および Linux [システムへのインストール](#page-341-0) IBM Spectrum Protect™ サーバーと Operations Center を同じサーバーにインストールします。 Windows [システムへのインストール](#page-342-0)
- <span id="page-341-0"></span>IBM Spectrum Protect サーバーと Operations Center を同じサーバーにインストールします。

### **AIX®** および **Linux** システムへのインストール

IBM Spectrum Protect™ サーバーと Operations Center を同じサーバーにインストールします。

#### 始める前に

オペレーティング・システムが、必要な⾔語に設定されていることを確認します。デフォルトで、オペレーティング・システムの ⾔語はインストール・ウィザードの⾔語です。

#### 手順

1. AIX オペレーティング・システム必要な RPM ファイルがシステムにインストールされていることを確認します。

詳しくは、グラフィカル・ウィザード用の前提条件 RPM ファイルのインストールを参照してください。

- 2. インストール・パッケージをダウンロードする前に、製品パッケージからインストール・ファイルを抽出したときにそれら のファイルを保管するのに⼗分なスペースがあることを確認してください。 スペース所要量については、ダウンロード資 料 (技術情報 [4042992](http://www.ibm.com/support/docview.wss?uid=swg24042992)) を参照してください。
- 3. Passport [Advantage®](http://www.ibm.com/software/passportadvantage) にアクセスし、任意の空のディレクトリーにパッケージ・ファイルをダウンロードします。
- 4. パッケージに対する実行権限が設定されていることを確認します。必要な場合は、次のコマンドを実行してファイル権限を 変更します。

chmod a+x *package\_name*.bin

5. 次のコマンドを発行して、パッケージを抽出します。

./*package\_name*.bin

ここで、*package\_name* はダウンロードしたファイルの名前です。

6. ▶AIX オペレーティング・システムウィザードが正しく機能するように、以下のコマンドが使用可能であることを確実にし ます。

lsuser

デフォルトで、このコマンドは使⽤可能です。

- 7. 実行可能ファイルを置いたディレクトリーに変更します。
- 8. 次のコマンドを発行して、インストール・ウィザードを開始します。

./install.sh

インストールするパッケージを選択するときには、サーバーと Operations Center の両方を選択します。

次のタスク

● インストール処理中にエラーが発生した場合、これらのエラーは、IBM Installation Manager のログ・ディレクトリーに格 納されるログ・ファイルに記録されます。

Installation Manager ツールからインストール・ログ・ファイルを表示するには、「ファイル」 > 「ログの表示」をクリッ クします。Installation Manager ツールからこれらのログ・ファイルを収集するには、「ヘルプ」 > 「問題分析のためのデ ータのエクスポート」をクリックします。

- サーバーをインストールした後、使⽤⽬的に合わせてカスタマイズする前に、IBM Spectrum Protect [サポート・サイト](http://www.ibm.com/support/entry/myportal/product/system_storage/storage_software/ibm_spectrum_protect_family/ibm_spectrum_protect) に アクセスしてください。「Support and downloads」をクリックし、適⽤できる修正があれば適⽤します。
- グラフィカル・ウィザード用の前提条件 RPM ファイルのインストール RPM ファイルは、IBM Installation Manager グラフィカル・ウィザードに必要です。

# <span id="page-342-0"></span>**Windows** システムへのインストール

IBM Spectrum Protect™ サーバーと Operations Center を同じサーバーにインストールします。

#### 始める前に

以下の前提条件が満たされていることを確認します。

- オペレーティング・システムが、必要な⾔語に設定されていることを確認します。デフォルトで、オペレーティング・シス テムの⾔語はインストール・ウィザードの⾔語です。
- インストール時に使用するユーザー ID がローカル管理者権限を持つユーザーであることを確認します。

#### 手順

- 1. インストール・パッケージをダウンロードする前に、製品パッケージからインストール・ファイルを抽出したときにそれら のファイルを保管するのに⼗分なスペースがあることを確認してください。 スペース所要量については、ダウンロード資 料 (技術情報 [4042993](http://www.ibm.com/support/docview.wss?uid=swg24042993)) を参照してください。
- 2. Passport [Advantage®](http://www.ibm.com/software/passportadvantage) にアクセスし、任意の空のディレクトリーにパッケージ・ファイルをダウンロードします。
- 3. 実行可能ファイルを置いたディレクトリーに変更します。
- 4. 実行可能ファイルをダブルクリックして、現行ディレクトリーに抽出します。
- 5. インストール・ファイルが抽出されたディレクトリーで、install.bat ファイルをダブルクリックして、インストール・ウィ ザードを開始します。 インストールするパッケージを選択するときには、サーバーと Operations Center の両⽅を選択しま す。

### 次のタスク

● インストール処理中にエラーが発生した場合、これらのエラーは、IBM® Installation Manager のログ・ディレクトリーに格 納されるログ・ファイルに記録されます。

Installation Manager ツールからインストール・ログ・ファイルを表示するには、「ファイル」 > 「ログの表示」をクリッ クします。Installation Manager ツールからこれらのログ・ファイルを収集するには、「ヘルプ」 > 「問題分析のためのデ ータのエクスポート」をクリックします。

● サーバーをインストールした後、使用目的に合わせてカスタマイズする前に、IBM Spectrum Protect [サポート・サイト](http://www.ibm.com/support/entry/myportal/product/system_storage/storage_software/ibm_spectrum_protect_family/ibm_spectrum_protect) に アクセスしてください。「Support and downloads」をクリックし、適⽤できる修正があれば適⽤します。

## サーバーおよび **Operations Center** の構成

コンポーネントをインストールした後、IBM Spectrum Protect™ サーバーおよび Operations Center の構成を実⾏します。

- [サーバー・インスタンスの構成](#page-343-0) IBM Spectrum Protect サーバーのインスタンス構成ウィザードを使用して、サーバーの初期構成を完了します。
- バックアップ/[アーカイブ・クライアントのインストール](#page-344-0) ベスト・プラクティスとして、管理コマンド・ライン・クライアントおよびスケジューラーが使⽤可能になるように、サー バー・システムに IBM Spectrum Protect バックアップ/アーカイブ・クライアントをインストールしてください。
- [サーバーのオプションの設定](#page-344-1) IBM Spectrum Protect サーバーと一緒にインストールされたサーバー・オプション・ファイルを参照し、ご使用のシステム に適切な値が設定されていることを確認します。
- [セキュリティーの概念](#page-345-0) 通信プロトコルを使⽤して、パスワードを保護し、管理者にそれぞれ異なるアクセス・レベルを提供することにより、IBM Spectrum Protect をセキュリティー・リスクから保護できます。
- [Operations](#page-348-0) Center の構成 Operations Center をインストールした後、以下の構成ステップを実行して、ストレージ環境の管理を開始します。
- [製品ライセンスの登録](#page-348-1) IBM Spectrum Protect 製品のライセンスを登録するには、REGISTER LICENSE コマンドを使用します。
- [ビジネスに合わせたデータ保存ルールの定義](#page-349-0) データ重複排除⽤のディレクトリー・コンテナー・ストレージ・プールを作成した後、新規ストレージ・プールを使⽤する ためにデフォルトのサーバー・ポリシーを更新します。このタスクを実行するために、「ストレージ・プールの追加 (Add Storage Pool)」ウィザードが Operations Center で「サービス」ページを開きます。
- [サーバー保守アクティビティーのスケジュールの定義](#page-349-1) Operations Center コマンド・ビルダーで DEFINE SCHEDULE コマンドを使用して、各サーバー保守操作のスケジュールを 作成します。
- [クライアント・スケジュールの定義](#page-354-1) Operations Center を使用して、クライアント操作のスケジュールを作成します。

# <span id="page-343-0"></span>サーバー・インスタンスの構成

IBM Spectrum Protect™ サーバーのインスタンス構成ウィザードを使用して、サーバーの初期構成を完了します。

### 始める前に

次の要件を満たしているようにしてください。 AIX オペレーティング・システム Linux オペレーティング・システム

- IBM Spectrum Protect をインストールしたシステムに、X Window System クライアントをインストールしておく必要があ ります。 また、デスクトップで X Window System サーバーを実⾏している必要もあります。
- システムでセキュア・シェル (SSH) プロトコルが有効にされている必要があります。ポートがデフォルト値の 22 に設定さ れていること、およびポートがファイアウォールによってブロックされていないことを確認してください。/etc/ssh/ ディ レクトリー内の sshd\_config ファイルでパスワード認証を有効にする必要があります。また、*localhost* 値を使⽤してシステ ムに接続するためのアクセス権限が SSH デーモン・サービスにあることを確認します。
- SSH プロトコルを使用して、サーバー・インスタンス用に作成したユーザー ID で IBM Spectrum Protect にログインできる 必要があります。ウィザードを使用する場合、システムにアクセスするためにこのユーザー ID およびパスワードを指定す る必要があります。
- 上記ステップでいずれかの設定を変更した場合は、構成ウィザードを先に進める前にサーバーを再始動してください。

Windows オペレーティング・システム以下のステップを実⾏して、リモート・レジストリー・サービスが開始されていること を確認します。

- 1. 「スタート」 > 「管理ツール」 > 「サービス」をクリックします。「サービス」ウィンドウで、「Remote Registry」を選 択します。開始されていない場合は、「開始」をクリックします。
- 2. 次のようにして、ポート 137、139、および 445 がファイアウォールによってブロックされていないことを確認します。
	- a. 「スタート」 > 「コントロール パネル」 > 「Windows ファイアウォール」をクリックします。
		- b. 「詳細設定」を選択します。
		- c. 「受信の規則」を選択します。
		- d. 「新しい規則」を選択します。
		- e. TCP ポート 137、139、および 445 のポート規則を作成して、ドメインおよびプライベート・ネットワークで接続で きるようにします。
- 3. 「ローカル セキュリティ ポリシー」オプションにアクセスして以下のステップを実行し、ユーザー・アカウント制御を構 成します。
	- a. 「スタート」 > 「管理ツール」 > 「ローカル セキュリティ ポリシー」をクリックします。「ローカル ポリシー」 > 「セキュリティのオプション」を展開します。
	- b. まだ有効になっていない場合は、「アカウント: Administrator アカウントの状態」 > 「有効」 > 「OK」を選択し て、組み込みの管理者アカウントを有効にします。
- c. まだ無効になっていない場合は、「ユーザー・アカウント制御: 管理者承認モードですべての管理者を実行する」 > 「無効」 > 「OK」を選択して、すべての Windows 管理者に対してユーザー・アカウント制御を無効にします。
- d. まだ無効になっていない場合は、「ユーザー・アカウント制御: 組み込みの Administrator アカウントに対する管理者 承認モード」 > 「無効」 > 「OK」を選択して、組み込み Administrator アカウントに対してユーザー・アカウント制 御を無効にします。
- 4. 上記ステップでいずれかの設定を変更した場合は、構成ウィザードを先に進める前にサーバーを再始動してください。

### このタスクについて

ウィザードは停⽌と再始動ができますが、サーバーは構成プロセス全体が完了するまでは操作可能になりません。

### 手順

1. ウィザードのローカル・バージョンを開始します。

- o AIX オペレーティング・システム ALinux オペレーティング・システム/opt/tivoli/tsm/server/bin ディレクトリー で dsmicfgx プログラムを開きます。このウィザードは、root ユーザーとしてのみ実⾏できます。
- Windows オペレーティング・システム「スタート」 > 「すべてのプログラム」 > 「IBM Spectrum Protect」 > 「構成ウィザード」とクリックします。
- 2. 指示に従って構成を完了します。 IBM Spectrum Protect システムのセットアップ時[に計画ワークシートで](#page-310-0)記録した情報を 使⽤して、ウィザードでディレクトリーおよびオプションを指定します。

 $\Box$ AIX オペレーティング・システム $\Box$ Linux オペレーティング・システム「サーバー情報」ウィンドウで、システムのブー ト時にインスタンス・ユーザー IDを使用して自動的に始動するように、サーバーを設定します。

■ Windows オペレーティング・システム構成ウィザードを使用することで、サーバーがリブート時に自動的に開始するよ うに設定されます。

# <span id="page-344-0"></span>バックアップ**/**アーカイブ・クライアントのインストール

ベスト・プラクティスとして、管理コマンド・ライン・クライアントおよびスケジューラーが使⽤可能になるように、サーバー・ システムに IBM Spectrum Protect™ バックアップ/アーカイブ・クライアントをインストールしてください。

### 手順

バックアップ/アーカイブ・クライアントをインストールするには、ご使用のオペレーティング・システム用のインストール手順 に従います。

- UNIX および Linux バックアップ/[アーカイブ・クライアントのインストール](http://www.ibm.com/support/knowledgecenter/SSEQVQ_8.1.4/client/c_inst_baunix.html)
- <span id="page-344-1"></span>Windows [クライアントの初回のインストール](http://www.ibm.com/support/knowledgecenter/SSEQVQ_8.1.4/client/t_inst_winclient.html)

# サーバーのオプションの設定

IBM Spectrum Protect™ サーバーと一緒にインストールされたサーバー・オプション・ファイルを参照し、ご使用のシステムに適 切な値が設定されていることを確認します。

#### 手順

- 1. サーバー・インスタンス・ディレクトリーに移動して、dsmserv.opt ファイルを開きます。
- 2. 以下の表の値を参照して、システム・サイズに基づいてご使用のサーバー・オプション設定を確認します。

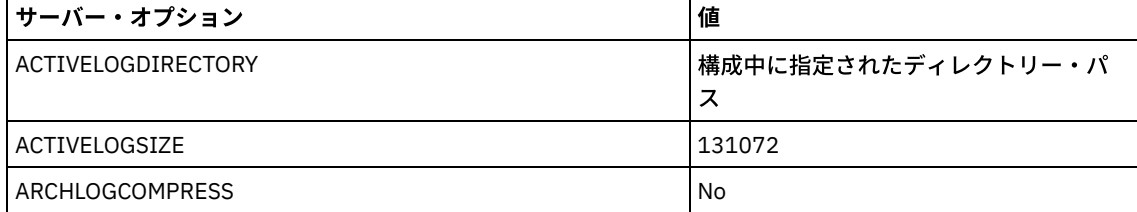

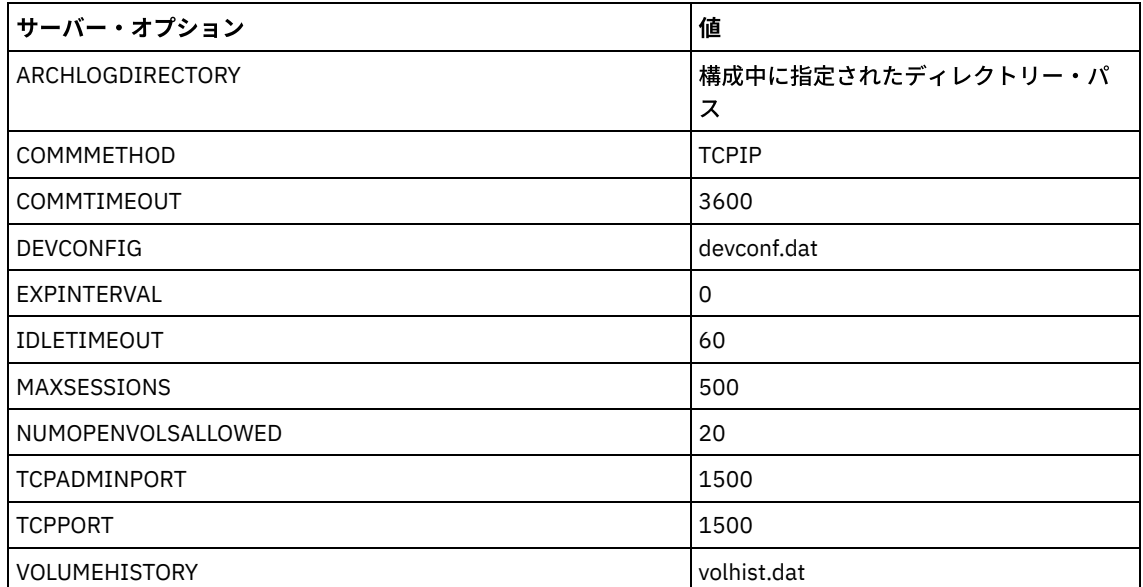

必要に応じてサーバー・オプションの設定値を更新して、表の値と⼀致するようにしてください。更新するには、 dsmserv.opt ファイルを閉じ、管理コマンド・ライン・インターフェースから SETOPT コマンドを使用して、オプションを 設定します。

例えば、IDLETIMEOUT オプションを 60 に更新するには、以下のコマンドを発⾏します。

setopt idletimeout 60

3. サーバー、クライアント、および Operations Center のセキュア通信を構成するには、以下の表のオプションを確認してく ださい。

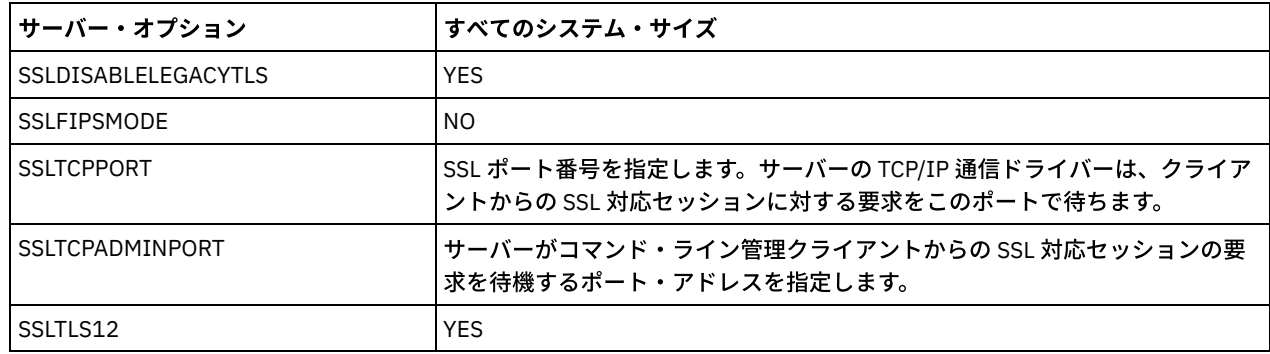

オプション値のいずれかを更新する必要がある場合は、以下のガイドラインを使用して、dsmserv.opt ファイルを編集しま す。

オプションを有効にする場合は、その⾏の先頭にあるアスタリスクを削除します。

○ 各行には、1つのオプションとそのオプションに対して指定された値のみを入力してください。

○ ファイル内の複数の項目にオプションが出現する場合、サーバーは最後の項目を使用します。

変更を保存してファイルを閉じます。dsmserv.opt ファイルを直接編集した場合、変更を有効にするには、サーバーを再始 動する必要があります。

## <span id="page-345-0"></span>セキュリティーの概念

通信プロトコルを使⽤して、パスワードを保護し、管理者にそれぞれ異なるアクセス・レベルを提供することにより、IBM Spectrum Protect™ をセキュリティー・リスクから保護できます。

#### **Transport Layer Security**

Secure Sockets Layer (SSL) またはトランスポート層セキュリティー (TLS) プロトコルを使用すると、トランスポート層セキュリテ ィーを提供して、サーバー、クライアント、およびストレージ・エージェント間にセキュア接続を確⽴できます。サーバー、クラ イアント、ストレージ・エージェント間でデータを送信する場合は、SSL または TLS を使用してデータを暗号化してください。

ヒント: 「SSL」または「SSL の選択」を⽰す IBM Spectrum Protect 資料はすべて、TLS にも適⽤されます。

SSL は、サーバー、クライアント、ストレージ・エージェントが使⽤する IBM Spectrum Protect サーバーとともにインストール される Global Security Kit (GSKit) によって提供されます。

制約事項: IBM Spectrum Protect サーバーで使⽤される DB2® データベース・インスタンスとの通信に、SSL プロトコルまたは TLS プロトコルを使用しないでください。

SSL を有効にする各サーバー、クライアント、またはストレージ・エージェントは、信頼された自己署名証明書を使用するか、認 証局 (CA) が署名する固有の証明書を取得する必要があります。独自の証明書を使用するか、CA から証明書を購入することができ ます。どちらかの証明書をインストールして、IBM Spectrum Protect サーバー、クライアント、またはストレージ・エージェント の鍵データベースに追加する必要があります。証明書は、SSL 通信の要求や開始を行う SSL クライアントやサーバーによって検証 されます。一部の CA 証明書は、デフォルトで鍵データベースにプリインストールされています。

SSL は、IBM Spectrum Protect サーバー、クライアント、およびストレージ・エージェントのそれぞれで個別にセットアップされ ます。

#### 権限レベル

各 IBM Spectrum Protect サーバーでは、管理者が実行できるタスクを決定する、それぞれ異なる管理権限レベルを使用できま す。

登録後、管理者に 1 つ以上の管理権限レベルを割り当てることによって、権限を付与する必要があります。システム権限を持つ管 理者は、サーバーに対してすべてのタスクを実行でき、GRANT AUTHORITY コマンドを使用して他の管理者に権限レベルを割り当 てることができます。ポリシー権限、ストレージ権限、またはオペレーター権限を持つ管理者は、タスクのサブセットを実⾏でき ます。

管理者は、他の管理者 ID の登録、それらへの権限レベルの付与、ID の名前変更、ID の除去、およびサーバーからの ID のロック およびアンロックを実⾏できます。

管理者は、root ユーザー ID および⾮ root ユーザー ID について特定のクライアント・ノードへのアクセスを制御できます。デフ ォルトでは、⾮ root ユーザー ID はノード上のデータをバックアップできません。バックアップできるようにノードの設定を変更 するには、UPDATE NODE コマンドを使用します。

#### パスワード

サーバーではデフォルトで⾃動的にパスワード認証が使⽤されます。パスワード認証が使⽤される場合、すべてのユーザーはサー バーにアクセスするときにパスワードを⼊⼒する必要があります。

Lightweight Directory Access Protocol (LDAP) を使用して、パスワードの厳格な要件を適用します。 詳しくは、パスワードパスワ ードおよびログオン手順の管理 (V7.1.1)を参照してください。

| 特性               | 詳細情報                                                                                                    |
|------------------|----------------------------------------------------------------------------------------------------|
| 大/小文字の区別         | 大/小文字の区別はありません。                                                                                                    |
| デフォルトのパスワードの有効期限 | 90 $H0$                                                                                                    |
|                  | この有効期限間は、管理者 ID またはクライアント・ノードを<br>初めてサーバーに登録した時に開始されます。パスワードがこ<br>の期限内に変更されない場合、ユーザーは次回サーバーにアク<br>セスしたときにパスワードを変更する必要があります。 |
| 無効なパスワードの試行回数    | すべてのクライアント・ノードに対して、無効パスワードの連<br>続試行回数の制限を設定することができます。この制限を超え<br>ると、サーバーはノードをロックします。                                         |
| デフォルトのパスワード長     | 8文字。                                                                                                    |
|                  | 管理者は、最小長を指定することができます。                                                                                                    |

表1 パスワード認証の特性

### セッション・セキュリティー

セッション・セキュリティーは、IBM Spectrum Protect クライアント・ノード、管理クライアント、およびサーバーの間の通信に 使用されるセキュリティーのレベルで、SESSIONSECURITY パラメーターを使用して設定されます。

SESSIONSECURITY パラメーターは、以下のいずれかの値に設定することができます。

- STRICT 値は、IBM Spectrum Protect サーバー、ノード、および管理者の間の通信で最高レベルのセキュリティーを実施し ます。
- TRANSITIONAL 値は、IBM Spectrum Protect ソフトウェアを V8.1.2 以降に更新する間、既存の通信プロトコルが使用され ることを指定します。 これはデフォルトです。SESSIONSECURITY=TRANSITIONAL を指定した場合、より上位のバージョ ンの TLS プロトコルが使⽤されたり、ソフトウェアが V8.1.2 以降に更新されたりすると、より厳しいセキュリティー設定 が⾃動的に実施されます。 ノード、管理者、あるいはサーバーが STRICT 値の要件を満たした後は、セッション・セキュリ ティーは⾃動的に STRICT 値に更新されるため、エンティティーは、旧バージョンのクライアントあるいは以前の TLS プロ トコルを使⽤して認証できなくなります。

注: サーバーをアップグレードする前に、バックアップ/アーカイブ・クライアントを V8.1.2 以降に更新する必要はありま せん。 サーバーを V8.1.2 以降にアップグレードした後、旧バージョンのソフトウェアを使用するノードと管理者は、エン ティティーが STRICT 値の要件を満たすまで、引き続き TRANSITIONAL 値を使⽤してサーバーに接続します。同様に、IBM Spectrum Protect サーバーをアップグレードする前に、バックアップ/アーカイブ・クライアントを V8.1.2 以降にアップグ レードできますが、最初にサーバーをアップグレードする必要はありません。 サーバーとクライアント間の通信は中断され ません。

SESSIONSECURITY パラメーター値について詳しくは、以下のコマンドを参照してください。

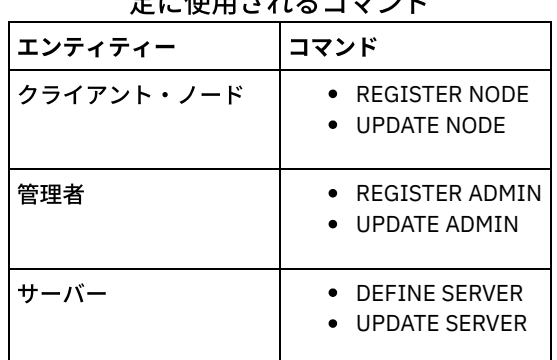

表 2. SESSIONSECURITY パラメーターの設 ☆に仕田→よ フラマンド

DSMADMC コマンド、DSMC コマンド、あるいは dsm プログラムを使用して認証する管理者は、V8.1.2 以降を使用して認証を行

った後、旧バージョンを使⽤して認証することができません。 管理者の認証の問題を解決するには、以下のヒントを参照してく ださい。

ヒント:

- 管理者アカウントがログオンに使用するすべての IBM Spectrum Protect ソフトウェアが V8.1.2 以降にアップグレードされ ていることを確認します。 管理者アカウントが複数のシステムからログオンする場合は、各システム上にサーバーの証明書 がインストールされている必要があります。
- 管理者が V8.1.2 以降のクライアントを使用して V8.1.2 以降のサーバーに対して認証を行った後は、管理者は V8.1.2 以降 を使用するクライアントあるいはサーバー上でしか認証できなくなります。 管理者コマンドは、どのシステムからでも発行 することができます。
- 必要な場合は、V8.1.1 以前のソフトウェアを使用するクライアントおよびサーバーでのみ使用するために、別の管理者アカ ウントを作成してください。

ノード、管理者、およびサーバーのすべてが STRICT セッション・セキュリティーを使⽤するようにすることで、IBM Spectrum Protect サーバーとの通信に最高レベルのセキュリティーを適用します。 SELECT コマンドを使用して、どのサーバー、ノード、お よび管理者が TRANSITIONAL セッション・セキュリティーを使用しているか、また、STRICT セッション・セキュリティーを使用 するよう更新する必要があるのはどれかを判別することができます。

● トランスポート層セキュリティーを使用したセキュア通信の構成 ご使用の環境のデータを暗号化し、通信を保護するには、 Secure Sockets Layer (SSL) または Transport Layer Security (TLS) を IBM Spectrum Protect サーバーおよびバックアップ/アーカイブ・クライアントで有効にします。SSL 証明書は、サ ーバーとクライアントの間の通信要求を検証するために使⽤されます。

関連タスク: ■[通信の保護](http://www.ibm.com/support/knowledgecenter/SSEQVQ_8.1.4/srv.admin/r_comms_securing.html)

## <span id="page-348-0"></span>**Operations Center** の構成

Operations Center をインストールした後、以下の構成ステップを実行して、ストレージ環境の管理を開始します。

#### 始める前に

初めて Operations Center に接続する場合は、以下の情報を提供する必要があります。

- ハブ・サーバーとして指定するサーバーの接続情報
- そのサーバーに定義される管理者 ID のログイン資格情報

### 手順

1. ハブ・サーバーを指定する。 Web ブラウザーで、以下のアドレスを入力します。

https://*hostname*:*secure\_port*/oc

#### ここで、

*hostname* は、Operations Center がインストールされているコンピューターの名前を表します。

*secure\_port* は、そのコンピューター上で Operations Center が HTTPS 通信⽤に使⽤するポート番号を表します。 例えば、ホスト名が tsm.storage.mylocation.com で、Operations Center でデフォルトのセキュア・ポート (11090) を使用 している場合、アドレスは次のとおりです。

https://tsm.storage.mylocation.com:11090/oc

初めて Operations Center にログインすると、ウィザードにより、サーバーでシステム権限を持つ新しい管理者をセットア ップするための初期構成⼿順が⽰されます。

2. Secure Sockets Layer (SSL) プロトコルを構成して、Operations Center とハブ・サーバーの間のセキュア通信をセットアッ プします。

Operations Center とハブ・サーバーの間の通信の保護 の指示に従ってください。

3. オプション: システム状況を要約する日次 E メール・レポートを受け取るには、Operations Center で E メール設定を構成し ます。

E メール・レポートを使用したシステム状況のトラッキング の指示に従ってください。

Operations Center とハブ・サーバーの間の通信の保護 Operations Center とハブ・サーバー間の通信を保護するために、ハブ・サーバーの Transport Layer Security (TLS) 証明書 を Operations Center のトラストストア・ファイルに追加します。

### <span id="page-348-1"></span>製品ライセンスの登録

IBM Spectrum Protect™ 製品のライセンスを登録するには、REGISTER LICENSE コマンドを使⽤します。

#### このタスクについて

ライセンスは、登録証明書ファイルに保管されていて、これには製品のライセンス情報が⼊っています。 登録証明書ファイルは、 インストール・メディアに含まれており、インストール中にサーバー上に配置されます。製品を登録すると、ライセンスは現⾏デ ィレクトリー内の NODELOCK ファイルに保管されます。

#### 手順

ライセンスが⼊っている登録証明書ファイルの名前を指定して、ライセンスを登録します。このタスクで Operations Center コマ ンド・ビルダーを使⽤するには、以下のステップを実⾏します。

- 1. Operations Center を開きます。
- 2. 設定アイコン<sup>®</sup> 上にカーソルを移動して「コマンド・ビルダー」をクリックし、Operations Center コマンド・ビルダーを 開きます。

3. REGISTER LICENSE コマンドを発⾏します。 例えば、IBM Spectrum Protect の基本ライセンスを登録するには、次のコマ ンドを発⾏します。

register license file=tsmbasic.lic

### 次のタスク

登録証明書ファイルが収められたインストール・メディアを保存してください。 例えば、以下のいずれかの状態が発⽣した場合 など、ライセンスを再登録する必要がある場合があります。

- サーバーの別のコンピューターへの移動。
- NODELOCK ファイルの破壊。サーバーはライセンス情報を、サーバーを始動するディレクトリー内にある NODELOCK ファ イルに保管します。
- Linux オペレーティング・システムサーバーがインストールされているサーバーに関連付けられているプロセッサー・チ ップを変更する場合。

## <span id="page-349-0"></span>ビジネスに合わせたデータ保存ルールの定義

データ重複排除⽤のディレクトリー・コンテナー・ストレージ・プールを作成した後、新規ストレージ・プールを使⽤するために デフォルトのサーバー・ポリシーを更新します。このタスクを実行するために、「ストレージ・プールの追加 (Add Storage Pool)」ウィザードが Operations Center で「サービス」ページを開きます。

#### 手順

- 1. Operations Center の「サービス」ページで、STANDARD ドメインを選択して「詳細」をクリックします。
- 2. ポリシー・ドメインの「要約」ページで、「ポリシー・セット」タブをクリックします。 「ポリシー・セット」ページに は、アクティブ・ポリシー・セットの名前が⽰され、そのポリシー・セットのすべての管理クラスがリストされます。
- 3. 「構成」トグルをクリックし、以下の変更を行います。
	- STANDARD 管理クラスのバックアップ宛先をディレクトリー・コンテナー・ストレージ・プールに変更します。 「バックアップ」列の値を「無制限」に変更します。
	- 保存期間を変更します。ビジネス要件に応じて、「追加バックアップの保持」列を 30 ⽇以上に設定します。
- 4. 変更を保存し、ポリシー・セットが編集不可になるように、再度「構成」トグルをクリックします。
- <span id="page-349-1"></span>5. 「活動化」をクリックしてポリシー・セットを活動化します。

# サーバー保守アクティビティーのスケジュールの定義

Operations Center コマンド・ビルダーで DEFINE SCHEDULE コマンドを使用して、各サーバー保守操作のスケジュールを作成し ます。

### このタスクについて

サーバー保守操作をクライアント・バックアップ操作の後に実⾏するようにスケジュールします。各操作の開始時刻と期間を組み 合わせて設定することで、スケジュールのタイミングを制御することができます。

次の図は、保守操作をどのように計画するかの例を⽰しています。 図1. テープ・ソリューションに関するサーバー操作の日次スケジュール

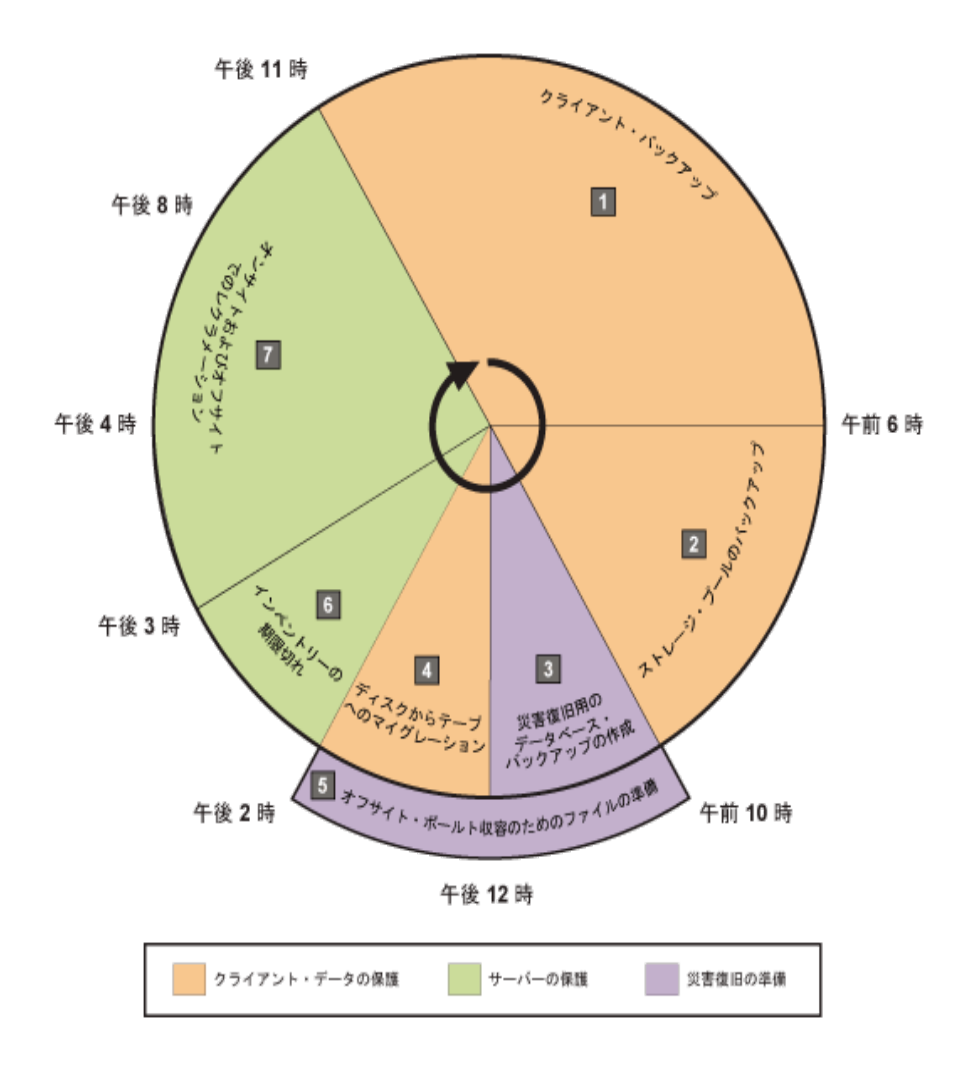

以下の表は、テープ・ソリューションでクライアント・バックアップ・スケジュールと組み合わせてサーバー保守プロセスをどの ようにスケジュールできるかを⽰しています。

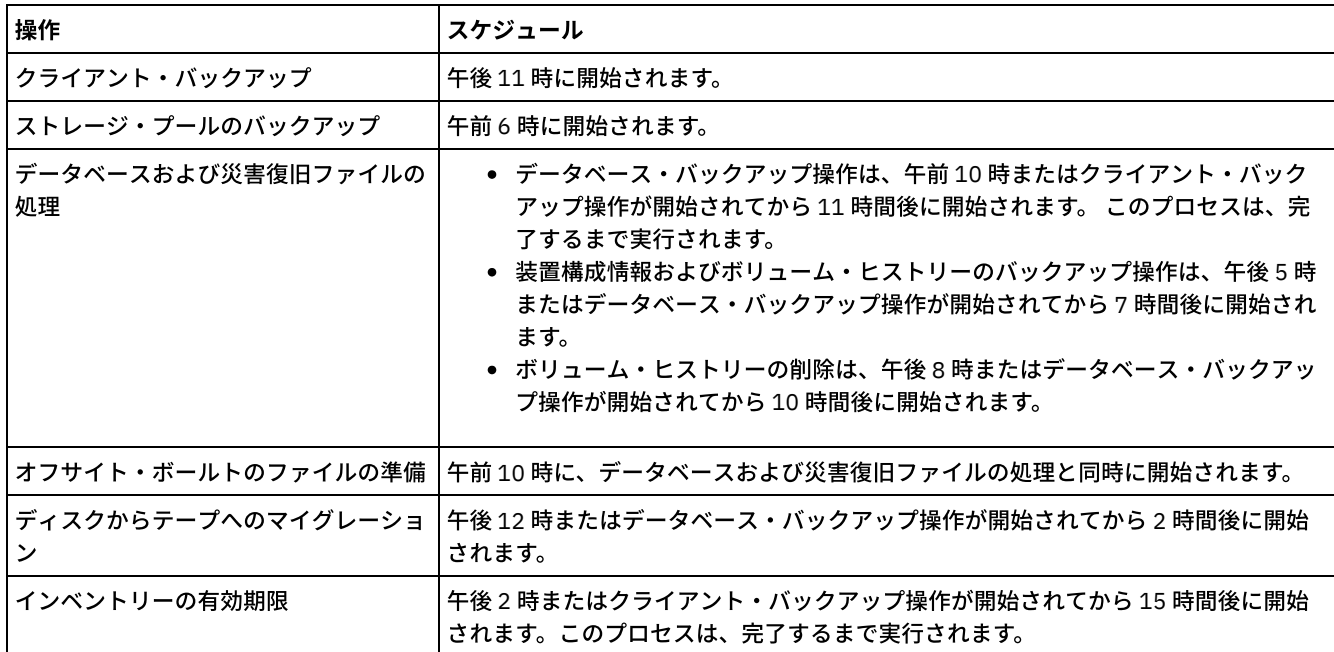

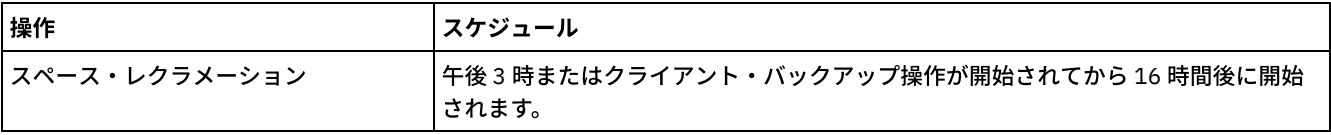

#### 手順

データベース・バックアップ⽤に装置クラスを構成した後、DEFINE SCHEDULE コマンドを使⽤して、データベース・バックアッ プおよびその他の必要な保守操作のスケジュールを作成します。 ご使用の環境のサイズに応じて、例に示された各スケジュールの 開始時刻を調整する必要があります。

1. データベース・バックアップのスケジュールを作成する前に、バックアップ操作の装置クラスを定義してください。 次のよ うに DEFINE DEVCLASS コマンドを使用して、LTOTAPE という名前の装置クラスを作成します。

define devclass ltotape devtype=lto library=ltolib

2. 自動データベース・バックアップ用の装置クラスを設定します。SET DBRECOVERY コマンドを使用して、上記のステップ でデータベース・バックアップ⽤に作成した装置クラスを指定します。 例えば、装置クラスが LTOTAPE である場合、次の コマンドを発⾏します。

set dbrecovery ltotape

3. DEFINE SCHEDULE コマンドを使用して、保守操作のスケジュールを作成します。以下の表で、必要な操作とコマンド例を 参照してください。

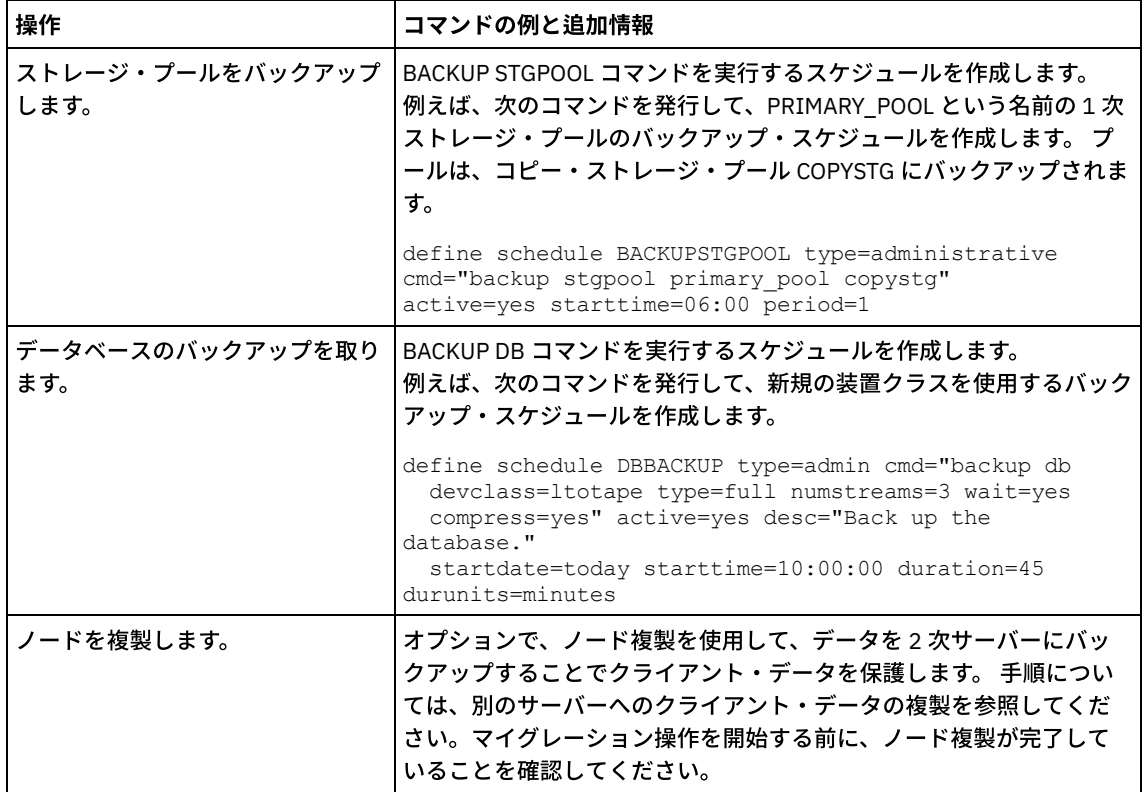

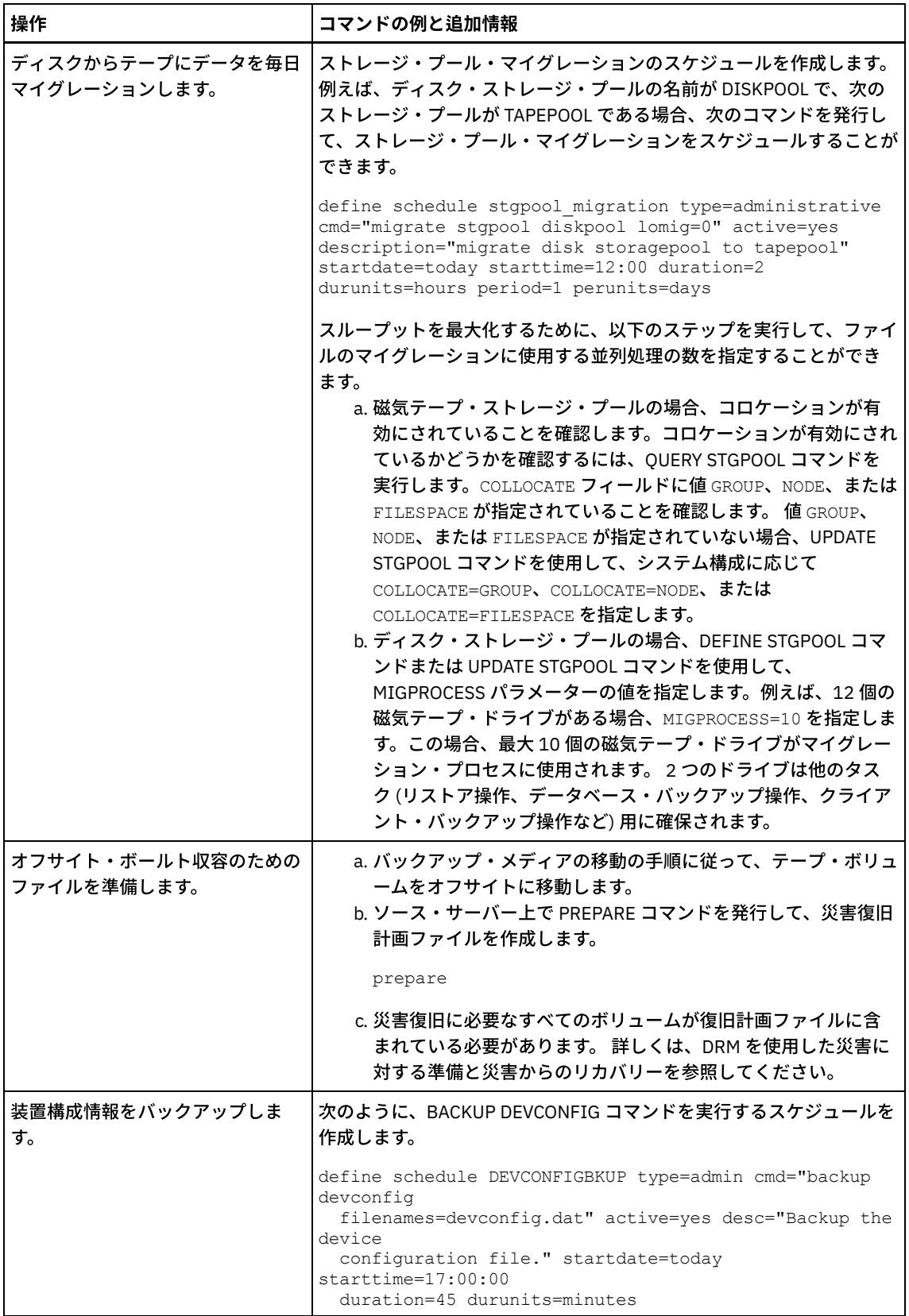

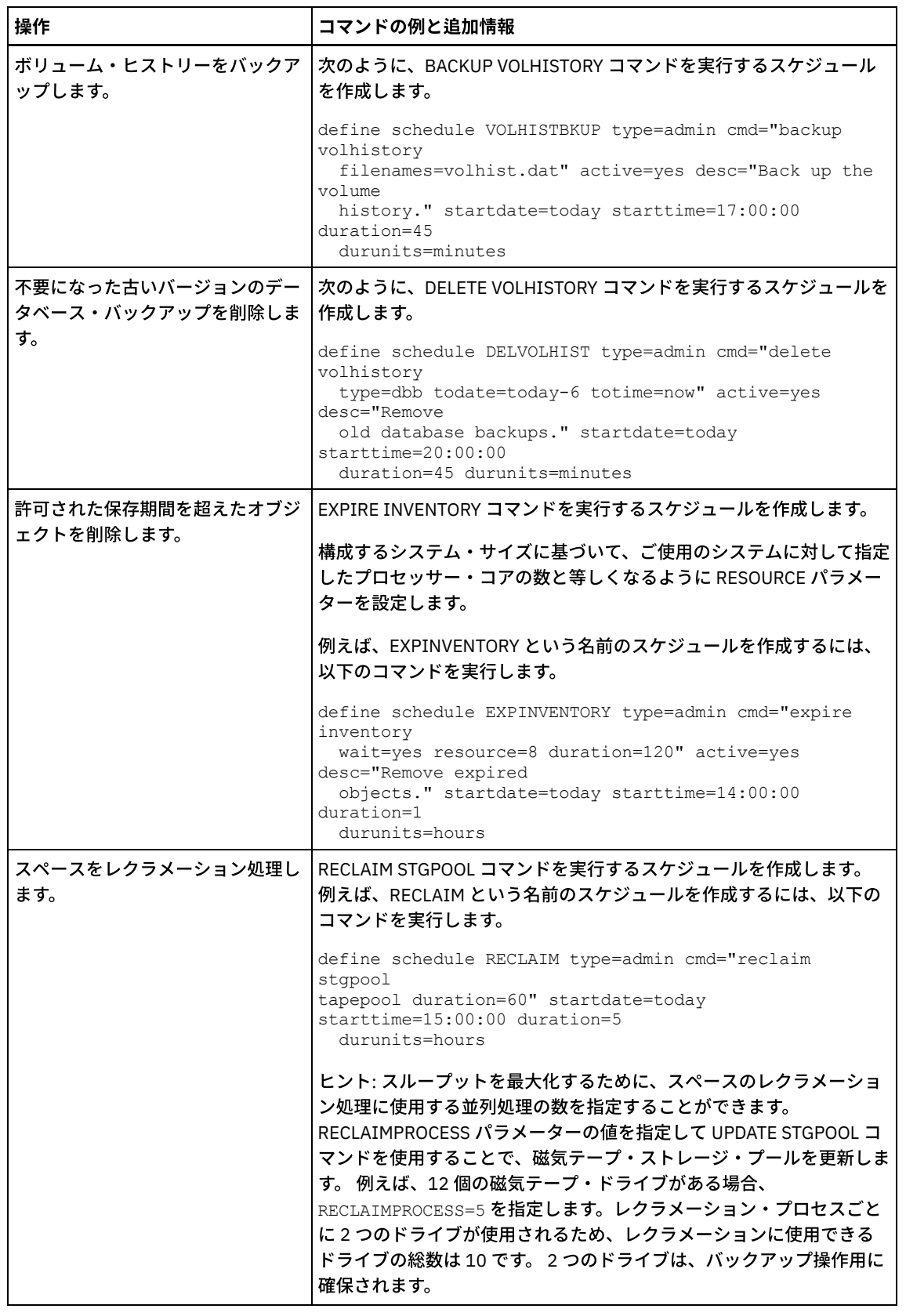

### 次のタスク

サーバー保守タスクのスケジュールを作成した後、以下のステップを実⾏することで、そのスケジュールを Operations Center で 表示できます。

1. Operations Center のメニュー・バーで、「サーバー」にカーソルを移動します。

2. 「保守」をクリックします。

• バックアップ・メディアの移動 災害からリカバリーするには、データベース・バックアップ・ボリューム、コピー・ストレージ・プール・ボリューム、お よび追加ファイルが必要です。 災害に備えて常に準備をしておくために、⽇常の作業を実⾏する必要があります。

#### 関連資料:

■ UPDATE STGPOOL ([ストレージ・プールの更新](http://www.ibm.com/support/knowledgecenter/SSEQVQ_8.1.4/srv.reference/r_cmd_stgpool_update.html))

■ **DEFINE SCHEDULE ([管理コマンドのスケジュールの定義](http://www.ibm.com/support/knowledgecenter/SSEQVQ_8.1.4/srv.reference/r_cmd_schedule_admin_define.html))** 関連情報:

<span id="page-354-1"></span>DEFINE STGPOOL ([ストレージ・プール内のボリュームの定義](http://www.ibm.com/support/knowledgecenter/SSEQVQ_8.1.4/srv.reference/r_cmd_stgpool_define.html))

# クライアント・スケジュールの定義

Operations Center を使用して、クライアント操作のスケジュールを作成します。

#### 手順

- 1. Operations Center メニュー・バーで、「クライアント」の上にカーソルを移動します。
- 2. 「スケジュール」をクリックします。
- 3. 「+ スケジュール」をクリックします。
- 4. 「スケジュールの作成」ウィザードのステップを実⾏します。 [サーバー保守アクティビティーのスケジュールの定義](#page-349-1)でスケ ジュールしたサーバー保守アクティビティーに基づいて、22:00 に開始されるようにクライアント・バックアップ・スケジ ュールを設定します。

## <span id="page-354-0"></span>サーバーのテープ装置の接続

サーバーでテープ装置を使⽤できるようにするには、事前に装置をサーバー・システムに接続し、適切なテープ・デバイス・ドラ イバーをインストールする必要があります。

### このタスクについて

システム・パフォーマンスを最適化するには、⾼速の⼤容量テープ装置を使⽤します。ビジネス要件を満たすのに⼗分な磁気テー プ・ドライブを準備します。

テープ装置は専用のホスト・バス・アダプター (HBA) に接続し、ディスクなどの他の装置タイプと共有しないでください。IBM® 磁気テープ・ドライブには、HBA および関連ドライバーに関する特殊な要件があります。

- ■AIX オペレーティング・システム ■Linux オペレーティング・システムユーザーのシステムへの自動ライブラリー装置の 接続 テープにデータを保管するために、⾃動ライブラリー装置をユーザーのシステムに接続することができます。
- [テープ・デバイス・ドライバーの選択](#page-355-0) IBM Spectrum Protect™ とともにテープ装置を使⽤するには、適切なテープ・デバイス・ドライバーをインストールする必 要があります。
- ■ AIX オペレーティング・システム Linux オペレーティング・システム[テープ装置の特殊ファイル名](#page-356-0) IBM Spectrum Protect サーバーがテープ、メディア・チェンジャー、または取り外し可能メディア装置を処理するには、テ ープ装置の特殊ファイル名が必要です。
- [テープ・デバイス・ドライバーのインストールと構成](#page-357-0) IBM Spectrum Protect でテープ装置を使用できるようにするには、事前に正しいテープ・デバイス・ドライバーをインスト ールする必要があります。

## <span id="page-354-2"></span>ユーザーのシステムへの⾃動ライブラリー装置の接続

テープにデータを保管するために、⾃動ライブラリー装置をユーザーのシステムに接続することができます。

### このタスクについて

⾃動ライブラリー装置を接続する前に、以下の制約事項を検討してください。

- 接続する装置は、専用のホスト・バス・アダプター (HBA) に取り付ける必要がある。
- HBA を他の装置タイプ (ディスクなど) と共有してはならない。
- マルチポート・ファイバー・チャネル HBA の場合、装置は専用のポートに接続する必要がある。これらのポートを他の装 置タイプと共有してはいけない。
- IBM® 磁気テープ・ドライブには、HBA および関連ドライバーに関して特殊な要件があります。 装置について詳しくは、ご 使用のオペレーティング・システムの Web サイトを参照してください。
	- IBM Spectrum Protect™ [Supported](https://www.ibm.com/software/sysmgmt/products/support/IBM_TSM_Supported_Devices_for_AIXHPSUNWIN.html) Devices for AIX®
	- IBM Spectrum Protect [Supported](https://www.ibm.com/software/sysmgmt/products/support/IBM_TSM_Supported_Devices_for_Linux.html) Devices for Linux and Windows

#### 手順

ファイバー・チャネル (FC) アダプターを使用するには、以下の手順で行います。

- 1. FC アダプターおよび関連ドライバーをインストールする。
- 2. 接続されたメディア・チェンジャー装置用の適切なデバイス・ドライバーをインストールする。
- ■AIX オペレーティング・システム■Linux オペレーティング・システムライブラリー・モードの設定 IBM Spectrum Protect サーバーが SCSI ライブラリーにアクセスできるようにするには、このテープ装置を適切なモードに 設定する必要があります。

関連概念:

<span id="page-355-0"></span>[テープ・デバイス・ドライバーの選択](#page-355-0)

# テープ・デバイス・ドライバーの選択

IBM Spectrum Protect™ とともにテープ装置を使用するには、適切なテープ・デバイス・ドライバーをインストールする必要があ ります。

- IBM [テープ・デバイス・ドライバー](#page-355-1) IBM® テープ・デバイス・ドライバーは、ほとんどの IBM ラベル付きテープ装置に使用可能です。
- IBM Spectrum Protect [テープ・デバイス・ドライバー](#page-356-1) IBM Spectrum Protect サーバーは、テープ・デバイス・ドライバーを提供します。

関連資料:

<span id="page-355-1"></span>[テープ・デバイス・ドライバーのインストールと構成](#page-357-0)

# **IBM** テープ・デバイス・ドライバー

IBM® テープ・デバイス・ドライバーは、ほとんどの IBM ラベル付きテープ装置に使用可能です。

Fix Central の Web サイトから IBM テープ・デバイス・ドライバーをダウンロードできます。

- 1. Fix Central Web サイト Fix [Central](https://www.ibm.com/support/fixcentral/) の Web サイト にアクセスします。
- 2. 「製品の選択」をクリックします。
- 3. 「製品グループ」メニューの「System Storage」を選択します。
- 4. 「System Storage」メニューの「Tape systems」を選択します。
- 5. 「Tape systems」メニューの「Tape drivers and software」を選択します。
- 6. 「Tape drivers and software」メニューの「Tape device drivers」を選択します。テープ・ドライバーのほかに、IBM Tape Diagnostic Tool (ITDT) などのツールにアクセスすることもできます。
- 7. 「Platform」メニューで、ご使⽤のオペレーティング・システムを選択します。

AIX オペレーティング・システム Windows オペレーティング・システム

IBM テープ・デバイス・ドライバーによってサポートされる装置とオペレーティング・システムのレベルの最新リストについて は、IBM Spectrum Protect™ Supported Devices の Web サイト (AIX および Windows [でサポートされる装置](http://www.ibm.com/software/sysmgmt/products/support/IBM_TSM_Supported_Devices_for_AIXHPSUNWIN.html)) を参照してくださ い。

Linux オペレーティング・システム

IBM テープ・デバイス・ドライバーによってサポートされるテープ装置とオペレーティング・システムのレベルの最新リストにつ いては、IBM Spectrum Protect Supported Devices の Web サイト (Linux [でサポートされる装置](http://www.ibm.com/software/sysmgmt/products/support/IBM_TSM_Supported_Devices_for_Linux.html)) を参照してください。

IBM テープ・デバイス・ドライバーは、⼀部の Linux カーネル・レベルのみをサポートします。サポートされるカーネル・レベル については、Fix [Central](https://www.ibm.com/support/fixcentral/) の Web サイトを参照してください。

## <span id="page-356-1"></span>**IBM Spectrum Protect** テープ・デバイス・ドライバー

IBM Spectrum Protect™ サーバーは、テープ・デバイス・ドライバーを提供します。

IBM Spectrum Protect テープ・デバイス・ドライバーは、サーバーとともにインストールされます。

AIX オペレーティング・システム

IBM® AIX® オペレーティング・システムが提供する汎⽤ SCSI テープ・デバイス・ドライバーを使⽤して、IBM Spectrum Protect デバイス・ドライバーによってサポートされていないテープ装置を処理することができます。AIX の汎⽤ SCSI テープ・デバイ ス・ドライバーが使用されている場合、GENERICTAPE 装置クラスが、DEFINE DEVCLASS コマンドで指定された装置タイプに設 定されている必要があります。

以下のテープ装置の場合は、IBM Spectrum Protect テープ・デバイス・ドライバーをインストールするか、またはご使用のオペレ ーティング・システムのネイティブ・デバイス・ドライバーをインストールするかを選択できます。

- ECART
- LTO (IBM 以外)

このリストの磁気テープ・ドライブを含む、SCSI 接続されたすべてのライブラリーは、IBM Spectrum Protect チェンジャー・ド ライバーを使⽤する必要があります。

他のハードウェア・ベンダーから⼊⼿したテープ・デバイス・ドライバーが GENERICTAPE 装置クラスに関連付けられている場合 は、そのデバイス・ドライバーを使用することができます。Write Once Read Many (WORM) 装置クラスでは、汎用デバイス・ド ライバーはサポートされません。

Linux オペレーティング・システム

IBM Spectrum Protect パススルー・デバイス・ドライバーを使⽤することができます。IBM Spectrum Protect パススルー・デバ イス・ドライバーを使⽤するには、カーネルをインストールするために、Linux オペレーティング・システムとともに、Linux SCSI 汎⽤ (sg) デバイス・ドライバーが必要です。

例えば、以下のテープ装置⽤に IBM Spectrum Protect パススルー・デバイス・ドライバーをインストールすることができます。

- ECART
- LTO (IBM 以外)

リストに含まれている、IBM のラベルが付いていない磁気テープ・ドライブを含むすべての SCSI 接続ライブラリーも、IBM Spectrum Protect パススルー・デバイス・ドライバーを使用する必要があります。

Linux オペレーティング・システムが提供する汎⽤ SCSI テープ (st) デバイス・ドライバーを使⽤することはできません。したが って、GENERICTAPE 装置タイプは、DEFINE DEVCLASS コマンドでサポートされません。

Windows オペレーティング・システムIBM Spectrum Protect デバイス・ドライバーの代わりに、Windows Hardware Qualification Lab によって認定されたネイティブ・デバイス・ドライバーを選択できます。 Windows Hardware Qualification Lab 認定のネイティブ・デバイス・ドライバーは、IBM 以外のラベルを持つ装置および IBM 以外の磁気テープ・ドライブにのみ使用 することができます。Windows Hardware Qualification Lab 認定のネイティブ・デバイス・ドライバーの場合、IBM Spectrum Protect SCSI パススルー・デバイス・ドライバーまたは Windows ネイティブ・テープ・デバイス・ドライバーのいずれかを選択 できます。SCSI パススルー・デバイス・ドライバーを使⽤する場合、DEFINE DEVCLASS コマンドで装置クラスに GENERICTAPE を指定することはできません。ネイティブ・デバイス・ドライバーを使⽤する場合、装置クラスは GENERICTAPE でなければなり ません。

## <span id="page-356-0"></span>テープ装置の特殊ファイル名

IBM Spectrum Protect™ サーバーがテープ、メディア・チェンジャー、または取り外し可能メディア装置を処理するには、テープ 装置の特殊ファイル名が必要です。

AIX オペレーティング・システム

装置が正常に構成されると、論理ファイル名が戻されます。 表 1 は、ドライブまたはライブラリーに対応する 装置の名前 (特殊フ ァイル名とも呼ばれます) を示します。装置の特殊ファイル名を得るには、SMIT オペレーティング・システム・コマンドを使用で きます。例では、*x* は 0 以上の整数を指定します。

表 1. 装置の例

| 装置                                              | 装置の例      | 論理ファイル名 |
|-------------------------------------------------|-----------|---------|
| IBM Spectrum Protect デバイス・ドライバーで使用できる磁気テープ・ドライブ | /dev/mtx  | mtx     |
| 「IBM テープ・デバイス・ドライバーで使用できる磁気テープ・ドライブ             | /dev/rmtx | rmtx    |
| IBM AIX® の汎用テープ・デバイス・ドライバーで使用できる磁気テープ・ドライ       | /dev/rmtx | rmtx    |
| IBM Spectrum Protect デバイス・ドライバーで使用できるライブラリー装置   | /dev/bx   | $l$ bx  |
| IBM テープ・デバイス・ドライバーで使用できるライブラリー装置                | devsmcx   | smcx    |

Linux オペレーティング・システム

装置が正常に構成されると、論理ファイル名が戻されます。 表 2 は、ドライブまたはライブラリーに対応する装置の名前 (特殊フ ァイル名とも呼ばれます) を⽰します。例では、*x* は 0 以上の整数を指定します。

#### 表 2. 装置の例

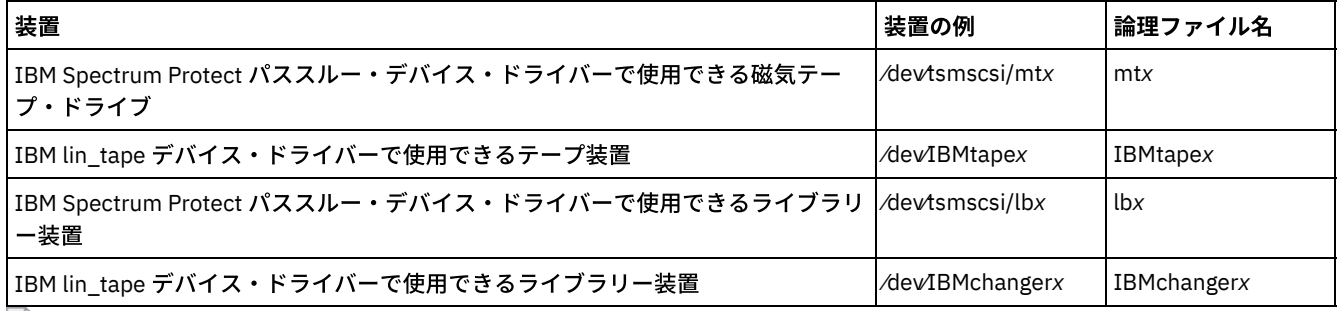

Windows オペレーティング・システム

装置が正常に構成されると、論理ファイル名が戻されます。 表 3 は、ドライブまたはライブラリーに対応する装置の名前 (特殊フ ァイル名とも呼ばれます) を⽰します。例では、*a*、*b*、*c*、*d*、および *x* は 0 以上の整数を指定します。ここで、それぞれの意味 は、以下のとおりです。

- aは、ターゲット ID を指定します。
- bは、LUN を指定します。
- *c* は、SCSI バス ID を指定します。
- dは、ポート ID を指定します。

表 3. 装置の例

| 装置                                                                   | 装置の例      | 変換された装置名  |
|----------------------------------------------------------------------|-----------|-----------|
| IBM Spectrum Protect デバイス・ドライバーによりサポートされているテープ装置                     | mta.b.c.d | mta.b.c.d |
| IBM Spectrum Protect パススルー・デバイス・ドライバーによりサポートされてい <br>るテープ装置          | mta.b.c.d | mta.b.c.d |
| IBM デバイス・ドライバーによりサポートされているテープ装置                                      | Tapex     | mta.b.c.d |
| IBM Spectrum Protect デバイス・ドライバーによりサポートされているライブラリ   lb.a.b.c.d<br>ー装置 |           | lba.b.c.d |
| IBM Spectrum Protect パススルー・デバイス・ドライバーによりサポートされてい <br>るライブラリー装置       | lba.b.c.d | lba.b.c.d |
| IBM デバイス・ドライバーによりサポートされているライブラリー装置                                   | Changerx  | lba.b.c.d |

# <span id="page-357-0"></span>テープ・デバイス・ドライバーのインストールと構成

IBM Spectrum Protect™ でテープ装置を使用できるようにするには、事前に正しいテープ・デバイス・ドライバーをインストール する必要があります。

IBM Spectrum Protect は、IBM® テープ・デバイス・ドライバーがサポートするすべての装置をサポートしています。ただし、 IBM Spectrum Protect は、IBM テープ・デバイス・ドライバーがサポートするすべてのオペレーティング・システム・レベルを サポートしているわけではありません。

- IBM テープ装置用の IBM [デバイス・ドライバーのインストールと構成](#page-358-0) IBM テープ装置を使用するための IBM テープ・デバイス・ドライバーをインストールおよび構成します。
- AIX オペレーティング・システムAIX [システムでのテープ・デバイス・ドライバーの構成](#page-359-0) AIX® システムに IBM 以外のテープ・デバイス・ドライバーをインストールおよび構成する手順を確認します。
- ■ こLinux オペレーティング・システムLinux [システムでのテープ・デバイス・ドライバーの構成](#page-362-0) Linux システムでテープ・デバイス・ドライバーをインストールおよび構成する場合は、以下のトピックを確認してくださ い。
- ■Windows オペレーティング・システムWindows [システムでのテープ・デバイス・ドライバーの構成](#page-365-0) Windows システムでテープ装置およびライブラリーのドライバーをインストールして構成する手順を確認してください。

## <span id="page-358-0"></span>**IBM** テープ装置⽤の **IBM** デバイス・ドライバーのインストールと構成

IBM® テープ装置を使⽤するための IBM テープ・デバイス・ドライバーをインストールおよび構成します。

#### このタスクについて

IBM [テープ・デバイス・ドライバーのインストールおよび構成⼿順については、「](http://www.ibm.com/support/docview.wss?uid=ssg1S7002972)*IBM Tape Device Drivers Installation and User's Guide*」を参照してください。

AIX オペレーティング・システム「*IBM Tape Device Drivers Installation and User's Guide*」で⽰されたインストール⼿順を完了 すると、インストールするデバイス・ドライバーに応じて、異なるメッセージが発⾏されます。IBM 磁気テープ・ドライブまたは ライブラリーのデバイス・ドライバーをインストールする場合、以下のメッセージが返されます。

rmtx Available

#### または

#### smcx Available

x の値をメモします。この値は、IBM テープ・デバイス・ドライバーによって割り当てられます。ご使⽤の装置の特殊ファイル名 を判別するには、以下のいずれかのコマンドを発⾏します。

- 磁気テープ・ドライブの場合、1s -1 /dev/rmt\*
- テープ・ライブラリーの場合、1s -1 /dev/smc\*

異なる操作特性を示すために、ファイル名の最後に文字が追加されることがありますが、これらの文字は IBM Spectrum Protect™ には必要ありません。IBM デバイス・ドライバーの場合は、DEFINE PATH コマンドの DEVICE パラメーターで基本ファイルを使 ⽤して、装置をドライブ (/dev/rmtx) またはライブラリー (/dev/smcx) に割り当てます。

デバイス・ドライバーをインストールした後、System Management Interface Tool (SMIT) を使用して、IBM 以外の磁気テープ・ ドライブおよびテープ・ライブラリーを構成することができます。次の⼿順を実⾏してください。

- 1. SMIT プログラムを実⾏する。
- 2. 「装置」をクリックします。
- 3. 「IBM Spectrum Protect 装置」をクリックします。
- 4. 「ファイバー・チャネル SAN 接続装置」をクリックします。
- 5. 「IBM Spectrum Protect によってサポートされる装置の検出 (Discover Devices Supported by IBM Spectrum Protect)」をク リックします。ディスカバリー・プロセスが完了するまで待ちます。
- 6. 「ファイバー・チャネル SAN 接続装置」メニューに戻り、「検出した装置の属性のリスト」をクリックします。

Linux オペレーティング・システム「*IBM Tape Device Drivers Installation and User's Guide*」で⽰されたインストール⼿順を完 了すると、インストールするデバイス・ドライバーに応じて、異なるメッセージが発⾏されます。IBM LTO または 3592 装置のデ バイス・ドライバーをインストールする場合は、次のメッセージが返されます。

IBMtapex Available

#### または

IBMChangerx Available

x の値をメモします。この値は、IBM テープ・デバイス・ドライバーによって割り当てられます。ご使⽤の装置の特殊ファイル名 を判別するには、以下のいずれかのコマンドを発⾏します。

- 磁気テープ・ドライブの場合、1s -1 /dev/IBMtape\*
- テープ・ライブラリーの場合、1s -1 /dev/IBMChange\*

異なる操作特性を示すために、ファイル名の最後に文字が追加されることがありますが、これらの文字は IBM Spectrum Protect には必要ありません。IBM デバイス・ドライバーの場合は、DEFINE PATH コマンドの DEVICE パラメーターで基本ファイル名を 使⽤して、装置をドライブ (/dev/IBMtapex) またはライブラリー (/dev/IBMChangerx) に割り当てます。

制約事項: このクラスの装置タイプは、GENERICTAPE であってはなりません。

Windows オペレーティング・システムWindows オペレーティング・システムの場合、IBM Spectrum Protect は、以下の 2 つの デバイス・ドライバーを提供します。

パススルー・デバイス・ドライバー

テープ装置の製造元が SCSI デバイス・ドライバーを提供している場合、IBM Spectrum Protect パススルー・デバイス・ド ライバーをインストールします。

テープ装置の SCSI デバイス・ドライバー

テープ装置の製造元が SCSI デバイス・ドライバーを提供していない場合、テープ装置⽤に IBM Spectrum Protect SCSI デ バイス・ドライバーをインストールします。ドライバー・ファイル名は tsmscsi64.sys です。

IBM テープ・デバイス・ドライバーのインストールおよび構成⼿順については、「*IBM Tape Device Drivers Installation and User's Guide*」を参照してください。IBM テープ・デバイス・ドライバーをインストールした後、サーバーは、特殊ファイル名 Tape*X* (IBM 磁気テープ・ドライブの場合) または Changer*Y* (IBM メディア・チェンジャーの場合) を指定します。IBM Spectrum Protect SCSI デバイス・ドライバーまたは IBM Spectrum Protect パススルー・デバイス・ドライバーの場合、Windows オペレーティン グ・システム・コマンド regedit を発⾏して、デバイスの特殊ファイル名およびドライバーを確認することができます。IBM Spectrum Protect サーバーは、Windows オペレーティング・システムで装置を検査するためのユーティリティーも提供します。 このユーティリティー tsmdlst は、サーバー・パッケージと一緒にパッケージ化されています。このユーティリティーを使用する には、以下のステップを実⾏します。

- 1. ホスト・バス・アダプターのアプリケーション・プログラミング・インターフェース (API) がインストールされていること を確認します。
- 2. ホスト・システムから装置情報を取得するには、次のように入力します。

tsmdlst

• AIX オペレーティング・システム Alinux オペレーティング・システムIBM テープ装置でのマルチパス入出力アクセス マルチパス入出力は、異なるパス (例えば複数のホスト・バス・アダプター (HBA) やスイッチ) を使用して同じ物理装置に アクセスするための技法です。マルチパス技法を使⽤すると、単⼀障害点の発⽣を避けることができます。

#### 関連概念:

<span id="page-359-0"></span>IBM テープ装置でのマルチパス入出力アクセス AIX オペレーティング・システム

## **AIX** システムでのテープ・デバイス・ドライバーの構成

AIX® システムに IBM® 以外のテープ・デバイス・ドライバーをインストールおよび構成する手順を確認します。

#### このタスクについて

IBM [テープ・デバイス・ドライバーのインストールおよび構成⼿順については、「](http://www.ibm.com/support/docview.wss?uid=ssg1S7002972)*IBM Tape Device Drivers Installation and User's Guide*」を参照してください。

- ▶AIX オペレーティング・システムSCSI [装置およびファイバー・チャネル装置](#page-360-0) IBM Spectrum Protect 装置定義メニューおよび SMIT のプロンプトにより、SCSI 接続装置およびファイバー・チャネル (FC) 接続装置の両⽅の管理が可能になります。
- AIX オペレーティング・システムオートチェンジャーの IBM Spectrum Protect [デバイス・ドライバーの構成](#page-361-0) IBM 以外のライブラリーのオートチェンジャー用の IBM Spectrum Protect デバイス・ドライバーを構成するには、次の手 順を実行します。
- AIX オペレーティング・システ[ム磁気テープ・ドライブの](#page-361-1) IBM Spectrum Protect デバイス・ドライバー ベンダーから取得したライブラリーのオートチェンジャー⽤の IBM Spectrum Protect デバイス・ドライバーを構成するに
は、次の⼿順を実⾏します。

● ★AIX オペレーティング・システ[ムファイバー・チャネル](#page-362-0) SAN 接続装置の構成 ファイバー・チャネル SAN 接続装置を構成するには、以下の手順を実行します。

AIX オペレーティング・システム

## **SCSI** 装置およびファイバー・チャネル装置

IBM Spectrum Protect™ 装置定義メニューおよび SMIT のプロンプトにより、SCSI 接続装置およびファイバー・チャネル (FC) 接 続装置の両⽅の管理が可能になります。

IBM Spectrum Protect のメインメニューには、次の 2 つのオプションがあります。

#### SCSI 接続装置

このオプションを使⽤して、ホストの SCSI アダプターに接続される SCSI 装置を 構成します。

ファイバー・チャネル・システム・エリア・ネットワーク (SAN) 接続装置

このオプションを使用して、ホストの FC アダプターに接続される装置を構成します。 次の属性のいずれかを選択してくだ さい。

#### 検出した装置の属性のリスト

現行の ODM データベースに認識される装置の属性をリストします。

FC ポート ID:

24 ビット FC ポート ID (N(L)\_Port または F(L)\_Port) です。 これは、装置が 接続される関連トポロジー内で固 有のアドレス ID です。 スイッチ環境またはファブリック環境 では、スイッチにより決定され、上位 2 バイト はゼロ以外の値です。専⽤アービトレーテッド・ループでは、上位 2 バイトがゼロ のアービトレーテッド・ル ープ物理アドレス (AL\_PA) です。 AL\_PA またはポート ID がどのように割り当てられているかを確認するに は、FC ベンダーにご相談ください。

マップされた LUN ID:

FC から SCSI へのブリッジ (コンバーター、ルーター、またはゲートウェイとも呼ばれる) のボックスです。 LUN がどのようにマップされるかについては、ブリッジ・ベンダーにご相談ください。 LUN マップ ID を変更 しないでください。

WW 名:

装置が接続されるポートのワールド・ワイド名。ブリッジまたはネイティブ FC 装置など の FC コンポーネン トのベンダーによって割り当てられる、64 ビットの固有 ID です。ポートの WWN を確認するには、FC ベン ダーにご相談ください。

製品 ID:

装置の製品 ID。 製品 ID を判別するには、装置ベンダーにご相談ください。

IBM Spectrum Protect によってサポートされる装置のディスカバー

このオプションにより、IBM Spectrum Protect でサポートされる FC SAN 上の装置がディスカバーされ、それらが使用可能 にされます。既存の SAN 環境に対して装置が追加されるか、または取り外される場合は、このオプションを選択すること によって再ディスカバーされます。 装置属性の現行値が「検出した装置の属性のリスト」オプションで 表示されるよう に、装置は最初にディスカバーされる必要があります。FC SAN 上でサポートされる 装置は、磁気テープ・ドライブおよび オートチェンジャーです。IBM Spectrum Protect デバイス・ドライバーでは、ディスクなどのその他の装置タイプはすべて 無視されます。

#### 定義されたすべての装置の除去

このオプションにより、ODM データベースでの状態が DEFINED である FC SAN 接続 の IBM Spectrum Protect 装置がすべ て除去されます。必要に応じて、すべての定義済み装置の除去の後で、「IBM Spectrum Protect でサポートされる装置 の検出」オプションを選択して装置を再ディスカバーします。

装置の除去

このオプションにより、ODM データベースでの状態が DEFINED である FC SAN 接続 の単一の IBM Spectrum Protect 装置 が除去されます。必要に応じて、定義済み装置の除去の後で、「IBM Spectrum Protect でサポートされる装置の検出」 オプションを選択して装置を再ディスカバーします。

## オートチェンジャーの **IBM Spectrum Protect** デバイス・ドライバーの構成

IBM 以外のライブラリーのオートチェンジャー用の IBM Spectrum Protect™ デバイス・ドライバーを構成するには、次の手順を実 ⾏します。

### 手順

SMIT プログラムを実⾏して、各オートチェンジャーまたはロボットのための デバイス・ドライバーを構成してください。

- 1. 「装置」を選択する。
- 2. IBM Spectrum Protect「装置」を選択する。
- 3. 「ライブラリー/メディア・チェンジャー」を選択する。
- 4. 「ライブラリー/メディア・チェンジャーの追加」を選択する。
- 5. 任意の IBM Spectrum Protect サポートのライブラリーに対して IBM Spectrum Protect-SCSI-LB を選択する。
- 6. 装置を接続する親アダプターを選択する。 この番号は、形式 00-0X で示され、X は SCSI アダプター・カードのスロット番 号位置です。
- 7. プロンプトが出たら、インストールする装置の CONNECTION アドレスを入力する。接続アドレスは 2 桁の数字です。 最初 の数字は SCSI ID (ワークシートに記録しておいた値) です。 2 番目の数字は装置の SCSI 論理装置番号 (LUN) で、特に記さ れていない限り、通常はゼロです。 SCSI ID と LUN は、コンマ (,) で分離する必要があります。 例えば、接続アドレス 4,0 は SCSI ID=4 および LUN=0 を持ちます。
- 8. 「実⾏ (DO)」をクリックします。

「lbX 使用可能」という形式のメッセージ (論理ファイル名) が出されます。X は、システムが⾃動的に割り当てる数字であ ることに注意してください。この情報を使⽤して、ワークシートの「装置名」フィールドを完成します。

例えば、メッセージが「lb0 使用可能」の場合、ワークシートの「装置名」フィールドは /dev/lb0 となります。 SMIT が提 供する名前には、常に接頭部 /dev/ を使用してください。

AIX オペレーティング・システム

## 磁気テープ・ドライブの **IBM Spectrum Protect** デバイス・ドライバー

ベンダーから取得したライブラリーのオートチェンジャー⽤の IBM Spectrum Protect™ デバイス・ドライバーを構成するには、次 の手順を実行します。

#### 手順

重要: IBM Spectrum Protect は、*tar* テープおよび *dd* テープを上書きすることはできませんが、*tar* あるいは *dd* は、IBM Spectrum Protect テープを上書きすることができます。

制約事項: 磁気テープ・ドライブは、ドライブが定義されていないとき、または サーバーが開始されていないときにのみ共用する ことができます。 IBM Spectrum Protect と AIX® の 両方が同一のドライブを共用していると、MKSYSB コマンドは働きません。オ ペレーティング・システムの固有のテープ・デバイス・ドライバーを SCSI ドライブと一緒に使用するには、その装置を最初に AIX に対して構成し、次に IBM Spectrum Protect に対して構成する必要があります。これらの固有のデバイス・ドライバーに関 しては、AIX の資料を参照してください。

SMIT プログラムを実⾏して、各ドライブ (ライブラリー内のドライブも含む) の ためのデバイス・ドライバーを構成してくださ い。

- 1. 「装置」を選択する。
- 2. IBM Spectrum Protect「装置」を選択する。
- 3. 「テープ装置」を選択します。
- 4. 「テープ装置の追加 (Add a Tape Drive)」を選択します。
- 5. サポートされている任意の磁気テープ・ドライブに対して IBM Spectrum Protect-SCSI-MT を選択します。
- 6. 装置を接続するアダプターを選択する。 この番号は、形式 00-0X で示され、X は SCSI アダプター・カードのスロット番号 ロケーションです。
- 7. プロンプトが出たら、インストールする装置の CONNECTION アドレスを入力する。接続アドレスは 2 桁の数字です。 最初 の数字は SCSI ID (ワークシートに記録しておいた値) です。 2 番目の数字は装置の SCSI 論理装置番号 (LUN) で、特に記さ れていない限り、通常はゼロです。 SCSI ID と LUN は、コンマ (,) で分離する必要があります。 例えば、接続アドレス 4,0 は SCSI ID=4 および LUN=0 を持ちます。
- 8. 「実行 (DO)」をクリックします。以下のようなメッセージが表示されます。

磁気テープ・ドライブのためにデバイス・ドライバーを構成している (ただし、IBM® 磁気テープ・ドライブを 除く) 場合 は、「mtX 使用可能」の形式の メッセージ (論理ファイル名) が出されます。X は、システムが⾃動的に割り当てる数字で あることに注意してください。この情報を使⽤して、ワークシートの「装置名」フィールドを完成します。

例えば、メッセージが「mt0 使用可能」の場合、ワークシートの「装置名」フィールドは /dev/mt0 となります。 SMIT が 提供する名前には、常に接頭部 /dev/ を使用してください。

<span id="page-362-0"></span>AIX オペレーティング・システム

## ファイバー・チャネル **SAN** 接続装置の構成

ファイバー・チャネル SAN 接続装置を構成するには、以下の手順を実行します。

### 手順

- 1. SMIT プログラムを実⾏する。
- 2. 「装置」を選択する。
- 3. IBM Spectrum Protect™「装置」を選択する。
- 4. 「ファイバー・チャネル SAN 接続装置」を選択する。
- 5. 「IBM Spectrum Protect でサポートされる装置の検出」を選択する。 ディスカバリー・ プロセスには多少の時間がかかる ことがあります。
- 6. 「ファイバー・チャネル」メニューに戻り、「検出した装置の属性のリスト」を選択する。
- 7. 3 文字の装置 ID を確認する。これは、装置へのパスを IBM Spectrum Protect に定義する時に使用します。 例えば、磁気テ ープ・ドライブが mt2 という ID を持つ 場合は、装置名として /dev/mt2 を指定します。

Linux オペレーティング・システム

## **Linux** システムでのテープ・デバイス・ドライバーの構成

Linux システムでテープ・デバイス・ドライバーをインストールおよび構成する場合は、以下のトピックを確認してください。

● ■Linux オペレーティング・システムテープおよびライブラリー用の IBM Spectrum Protect パススルー・ドライバーの構 成

IBM Spectrum Protect Linux パススルー・ドライバーを使用するためには、以下のステップを実行する必要があります。

- Linux オペレーティング・システムzSeries Linux [ファイバー・チャネル・アダプター](#page-363-0) (zfcp) デバイス・ドライバーのイン ストール
- zSeries Linux ファイバー・チャネル・アダプター (zfcp) デバイス・ドライバーは、IBM® zSeries システム上での特殊なアダ プター・ドライバーです。
- ▶️Linux オペレーティング・システムシステムの SCSI [装置に関する情報](#page-364-0) システムにより認識されるデバイスの情報は、*/proc/scsi/scsi* ファイルに記述されています。 このファイルには、検出され たすべての SCSI 装置のリストが格納されています。
- ┣━lLinux オペレーティング・システム磁気テープ・ラベルの上書きの防止 IBM Spectrum Protect パススルー・デバイス・ドライバーは、Linux SCSI 汎用デバイス・ドライバー (sg) を使用して、シ ステムに接続されているテープ装置を制御および操作します。 Linux 汎用 SCSI テープ装置 (st) がカーネルにロードされ て、接続されているテープ装置を構成すると、汎用 sg ドライバーと st ドライバーが両方とも同じ装置を制御できるため に、装置の管理⽅法に関して競合が発⽣する可能性があります。

<span id="page-362-1"></span>Linux オペレーティング・システム

# テープおよびライブラリー⽤の **IBM Spectrum Protect** パススルー・ドライ バーの構成

### 手順

- 1. デバイスがシステムに接続され、電源がオンで、活動状態であることを確認します。
- 2. 次のコマンドを出して、ご使用のシステムにデバイスが正しく検出されているか検査する。

cat /proc/scsi/scsi

- 3. IBM Spectrum Protect デバイス・ドライバー・パッケージ (tsmscsi) およびストレージ・サーバー・パッケージの両方がイ ンストールされていることを確認する。
- 4. IBM Spectrum Protect デバイス・ドライバー・パッケージには、autoconf および tsmscsi の 2 つのドライバー構成⽅法が あります。これらの⽅法はどちらも、以下のタスクを実⾏します。
	- o Linux SCSI 汎用ドライバー (sg) をカーネルヘロードする。
	- パススルー・ドライバ用に必要な特殊ファイルを作成する。
	- 装置情報ファイルをテープ装置 (/dev/tsmscsi/mtinfo) およびライブラリー (/dev/tsmscsi/lbinfo) 用に作成する。
- 5. IBM Spectrum Protect パススルー・ドライバーとして選択した構成方法 (autoconf または tsmscsi) を実行します。
	- autoconf による構成⽅法を実⾏するには、以下のコマンドを発⾏します。

autoconf

- o tsmscsi による構成方法を実行するには、以下のステップを実行します。
	- a. インストール・ディレクトリーにある 2 つのサンプル構成ファイルを *mt.conf.smp* および *lb.conf.smp* から *mt.conf* および *lb.conf* にそれぞれコピーする。
	- b. mt.conf および lb.conf の各ファイルを編集します。各 SCSI ターゲットごとに SCSI ID と LUN の組み合わせの スタンザ (ファイルの先頭に例が示されています) を 1 つ追加します。 各 SCSI ターゲット ID および LUN 項目 の組み合わせは、構成する磁気テープ・ドライブまたはライブラリーに対応します。 ファイルがこれらの要件 を満たしていることを確認してください。
		- ファイルの先頭にある例を削除します。
		- 各スタンザの間には改行が必要です。
		- 最後のスタンザの後には改行が1つ必要です。
		- 必ず、どちらのファイルにも番号記号 (#) がないようにします。
	- c. デバイス・ドライバーのインストール・ディレクトリーから tsmscsi スクリプトを実行する。
- 6. テープ装置 (/dev/tsmscsi/mtinfo) およびライブラリー (/dev/tsmscsi/lbinfo) 用のテキスト・ファイルを表示して、装置が正 しく構成されたか検査する。
- 7. 磁気テープ・ドライブおよびライブラリーの特殊ファイル名を判別する。
	- テープ装置の名前を判別するには、次のコマンドを出します。
		- > ls /dev/tsmscsi/mt\*
	- ライブラリーの名前を判別するには、次のコマンドを出します。
		- > ls /dev/tsmscsi/lb\*

この情報は、DEFINE PATH コマンドを発⾏するときにサーバーに指定する特殊ファイル名が、/dev/tsmscsi/mtx と /dev/tsmscsi/lbx のどちらであるかを識別するのに役立ちます。

### 次のタスク

ホスト・システムを再始動する場合、autoconf スクリプトまたは tsmscsi スクリプトを再実行して、IBM Spectrum Protect 装置 を再構成する必要があります。IBM Spectrum Protect サーバー・インスタンスを再始動する場合、装置を再構成する必要はありま せん。 ⼀般的に、Linux SCSI 汎⽤ドライバーは、カーネルにプリインストールされます。カーネル内にドライバーがあることを確 認するには、次のコマンドを発⾏します。

> lsmod | grep sg

<span id="page-363-0"></span>ドライバーがカーネル内にない場合は、modprobe sg コマンドを発⾏して、sg ドライバーをカーネルにロードします。 Linux オペレーティング・システム

# **zSeries Linux** ファイバー・チャネル・アダプター **(zfcp)** デバイス・ドライ バーのインストール

zSeries Linux ファイバー・チャネル・アダプター (zfcp) デバイス・ドライバーは、IBM® zSeries システム上での特殊なアダプタ ー・ドライバーです。

### このタスクについて

IBM Spectrum Protect™ および IBM テープ装置デバイス・ドライバーは、64 ビット環境の Linux オペレーティング・システムを 搭載した zSeries プラットフォームで実行することができ、ファイバー・チャネル・インターフェースを備えたほとんどの相手先 商標製造会社 (OEM) および IBM テープ装置をサポートします。

zfcp ドライバーについて詳しくは、IBM Redpaper™ の「*Getting Started with zSeries Fibre Channel Protocol*」(IBM [Redbooks®](http://www.ibm.com/redbooks) か ら入手可能) を参照してください。

### 手順

1. qdio モジュールをロードします。

- 2. zfcp ドライバーをインストールします。
- 3. ファイバー・チャネル・プロトコル (FCP) をマップし、zfcp ドライバーを構成します。
- 4. IBM テープ・デバイス・ドライバーをインストールして構成します。

<span id="page-364-0"></span>Linux オペレーティング・システム

### システムの **SCSI** 装置に関する情報

システムにより認識されるデバイスの情報は、*/proc/scsi/scsi* ファイルに記述されています。 このファイルには、検出されたすべ ての SCSI 装置のリストが格納されています。

ホスト番号、チャネル番号、SCSI ID、論理装置番号 (LU)、ベンダー、ファームウェア、レベル、装置タイプ、SCSI モードという 装置情報を知ることができます。 例えば、複数の StorageTek および IBM® ライブラリー、1 つの SAN Gateway、複数の Quantum DLT ドライブを含むシステムの場合、*/proc/scsi/scsi* ファイルには以下のような情報が記述されます。

Attached devices: Host: scsi2 Channel: 00 Id: 00 Lun: 00 Vendor: STK Model: 9738 Rev: 2003<br>Type: Medium Changer ANSI SCSI re ANSI SCSI revision: 02 Host: scsi2 Channel: 00 Id: 01 Lun: 02 Vendor: PATHLIGHT Model: SAN Gateway Rev: 32aC Type: Unknown ANSI SCSI revision: 03 Host: scsi2 Channel: 00 Id: 01 Lun: 02 Vendor: QUANTUM Model: DLT7000 Rev: 2560 Type: Sequential-Access ANSI SCSI revision: 02 Host: scsi2 Channel: 00 Id: 01 Lun: 04<br>Vendor: IBM Model: 7337 Rev: Model: 7337 Rev: 1.63 Type: Medium Changer ANSI SCSI revision: 02

<span id="page-364-1"></span>Linux オペレーティング・システム

## 磁気テープ・ラベルの上書きの防止

IBM Spectrum Protect™ パススルー・デバイス・ドライバーは、Linux SCSI 汎用デバイス・ドライバー (sg) を使用して、システム に接続されているテープ装置を制御および操作します。 Linux 汎用 SCSI テープ装置 (st) がカーネルにロードされて、接続されて いるテープ装置を構成すると、汎用 sg ドライバーと st ドライバーが両方とも同じ装置を制御できるために、装置の管理方法に関 して競合が発⽣する可能性があります。

### このタスクについて

st ドライバーが、IBM Spectrum Protect によって使用される装置を制御すると、IBM Spectrum Protect 内部磁気テープ・ラベル が上書きされて、データが消失する可能性があります。 アプリケーションが st ドライバーを使用して装置を制御し、non-rewind オプションが指定されていない場合は、操作が完了すると、テープが⾃動的に巻き戻されます。 ⾃動巻き戻し操作を実⾏すると、 テープ・ヘッダーの位置が、テープの先頭に再配置されます。 テープをドライブにロードしたままにすると、磁気テープ・ラベル がテープの先頭にあるため、次回の⾮ IBM Spectrum Protect 書き込み操作によって、IBM Spectrum Protect の磁気テープ・ラベ ルが上書きされます。

IBM Spectrum Protect のラベルが上書きされてデータが消失しないようにするためには、IBM Spectrum Protect パススルー・ド ライバーのみが、IBM Spectrum Protect の使⽤する装置を制御するようにしてください。 カーネルから st ドライバーを除去して ください。あるいは、そのドライバーがシステム上の一部のアプリケーションによって使用されている場合は、st ドライバーがそ れらのファイルを制御できなくなるように、IBM Spectrum Protect 装置に対応する特殊ファイルを削除してください。

IBM テープ・デバイス・ドライバーを使用してシステム上の装置を制御している場合は、デバイス・ドライバーの制御の競合に関 して同じ問題が発生する可能性があります。この問題を解決し、データ損失を防ぐ方法を確認するには、IBM テープの資料を参照 してください。

st ドライバーの除去

システムに st 装置を使⽤しているアプリケーションが他にない場合は、カーネルから st ドライバーを除去してください。 st ドライバーをアンロードするには、以下のコマンドを実行します。

rmmod st

IBM Spectrum Protect 装置に対応する、装置の特殊ファイルの削除

st ドライバーの使⽤が必要なアプリケーションがある場合は、IBM Spectrum Protect デバイスに対応する特殊ファイルを 削除します。 これらの特殊ファイルは、st ドライバーによって⽣成されます。 これらのファイルが削除されると、st ドラ イバーは、対応する IBM Spectrum Protect 装置を制御できなくなります。磁気テープ・ドライブの装置の特殊ファイル名 は、/dev/ ディレクトリーに表⽰されます。これらのファイル名の形式は、/dev/[n]st[0-1024][l][m][a] です。

ls コマンドを使用して、st ドライブの特殊ファイル名と IBM Spectrum Protect 装置の特殊ファイル名をリストします。装 置シーケンスの出力に基づいて、IBM Spectrum Protect 装置リスト内の装置に一致する装置を st 装置リストで見つけるこ とができます。 それから、rm コマンドを使⽤して、st 装置を削除できます。

st 装置および IBM Spectrum Protect 装置をリストするには、以下のコマンドを発行します。

ls -l /dev/\*st\* ls -l /dev/tsmscsi/mt\*

rm コマンドを使用して st 装置を削除します。

rm /dev/\*st\*

Windows オペレーティング・システム

## **Windows** システムでのテープ・デバイス・ドライバーの構成

Windows システムでテープ装置およびライブラリーのドライバーをインストールして構成する手順を確認してください。

● ★ Windows [オペレーティング・システムテープ装置およびライブラリーに](#page-365-0) IBM Spectrum Protect パススルー・ドライバー を使⽤するための準備 テープ装置およびライブラリーに IBM Spectrum Protect Windows パススルー・ドライバーを使⽤するには、ドライバーを インストールして、サーバーで使⽤する装置名を取得する必要があります。

● ★ Windows オペレーティング・システムテープ装置およびライブラリー用の IBM Spectrum Protect SCSI ドライバーの構 成

磁気テープ・ドライブまたはテープ・ライブラリーの製造元が SCSI デバイス・ドライバーを提供していない場合、IBM Spectrum Protect SCSI デバイス・ドライバーをインストールする必要があります。

<span id="page-365-0"></span>Windows オペレーティング・システム

# テープ装置およびライブラリーに **IBM Spectrum Protect** パススルー・ドラ イバーを使⽤するための準備

テープ装置およびライブラリーに IBM Spectrum Protect™ Windows パススルー・ドライバーを使⽤するには、ドライバーをイン ストールして、サーバーで使⽤する装置名を取得する必要があります。

- 1. テープ装置またはテープ・ライブラリーの製造元がデバイス・ドライバーを提供しているかどうかを判別します。
- 2. 製造元がデバイス・ドライバー・パッケージを提供している場合は、パッケージをダウンロードしてインストールします。
- 3. 製造元の指示に従って SCSI デバイス・ドライバーを構成します。

### 手順

- 1. IBM Spectrum Protect パススルー・デバイス・ドライバーをインストールします。
- 2. 以下のいずれかのアクションを実行して、サーバーが使用する必要がある装置名を取得します。
	- サーバー上で、QUERY SAN コマンドを実行します。出力には、すべての装置名とそれらに関連付けられた装置シリ アル番号が表⽰されます。
	- サーバー・ディレクトリー内で、tsmdlst.exe ユーティリティーを実行します。出力には、すべての装置名、それら に関連付けられたシリアル番号、および関連付けられた装置ロケーションが表⽰されます。
	- o Windows システムのコマンド・プロンプトで、regedit コマンドを実行します。出力を参照して、装置ロケーション に基づいて装置ファイル名を確認します。ロケーションは、ポート ID、SCSI バス ID、LUN ID、および SCSI ターゲ ット ID から構成されます。IBM Spectrum Protect 装置ファイル名の形式は、mt*A*.*B*.*C*.*C* (テープ・ドライブの場合) および lb*A*.*B*.*C*.*D* (テープ・ライブラリーの場合) です。ここで、各値は以下のとおりです。
		- A は SCSI ターゲット ID です。
		- *B* は LUN ID です。
		- Cは SCSI バス ID です。
		- *D* はポート ID です。

<span id="page-366-0"></span>Windows オペレーティング・システム

# テープ装置およびライブラリー⽤の **IBM Spectrum Protect SCSI** ドライバ ーの構成

磁気テープ・ドライブまたはテープ・ライブラリーの製造元が SCSI デバイス・ドライバーを提供していない場合、IBM Spectrum Protect™ SCSI デバイス・ドライバーをインストールする必要があります。

### このタスクについて

IBM Spectrum Protect SCSI デバイス・ドライバーのファイル名は tsmscsi64.sys です。

### 手順

- 1. 装置マネージャー・コンソール (devmgmt.msc) で装置を検索し、装置を選択します。 磁気テープ・ドライブは「磁気テー プ・ドライブ」の下にリストされ、メディア・チェンジャーは「メディア・チェンジャー」の下にリストされます。
- 2. 以下のように、tsmscsi64.sys デバイス・ドライバーで使用する装置を構成します。
	- a. 装置を右クリックし、「ドライバー・ソフトウェアの更新 (Update Driver Software)」をクリックします。
	- b. 「コンピュータを参照してドライバ ソフトウェアを検索します」をクリックします。
- 3. 「コンピュータ上の装置 ドライバの一覧から選択します」をクリックします。
- 4. 「次へ」をクリックします。
- 5. 以下の適切なオプションを選択します。
	- a. テープ・ドライブについては、「テープ・ドライブ⽤の IBM Spectrum Protect」を選択します。
	- b. メディア・チェンジャーについては、「メディア・チェンジャー⽤の IBM Spectrum Protect」を選択します。
- 6. 「次へ」をクリックします。
- 7. 「クローズ」をクリックします。
- 8. 以下のように、tsmscsi64 デバイス・ドライバーに対して装置が正しく構成されていることを確認します。 a. 装置を右クリックし、「プロパティー」をクリックします。
	- b. 「ドライバー」タブをクリックし、「ドライバーの詳細」をクリックします。「ドライバーの詳細」ウィンドウに装 置を制御するデバイス・ドライバーが表⽰されます。

## <span id="page-366-1"></span>サーバーで使⽤するライブラリーの構成

1 つ以上のライブラリーを IBM Spectrum Protect™ サーバーのストレージ用に使用するには、最初にサーバー・システム上で装置 をセットアップする必要があります。

#### 始める前に

- 1. 装置をサーバー・ハードウェアに接続します。ユーザーのシステムへの自動ライブラリー装置の接続 の指示に従ってくださ い。
- 2. テープ・デバイス・ドライバーを選択します。テープ・デバイス・ドライバーの選択 の指示に従ってください。
- 3. テープ・デバイス・ドライバーをインストールして構成します。テープ・デバイス・ドライバーのインストールと構成 の指 ⽰に従ってください。
- 4. ライブラリーをサーバーに定義するために必要な装置名を決めます。テープ装置の特殊ファイル名 の指示に従ってくださ い。

#### 手順

- 1. ライブラリーおよびサーバーからライブラリーへのパスを定義します。ライブラリーの定義 の指示に従ってください。 2. そのライブラリーにドライブを定義します。ドライブの定義 の指示に従ってください。
	- SCSI ライブラリーの場合、2 と 3 の両方のステップを実行しなくても、PERFORM LIBACTION コマンドを使用してライブ

ラリーのドライブおよびパスを 1 つのステップで定義することができます。PERFORM LIBACTION コマンドを使⽤してライ ブラリーのドライブおよびパスを定義するには、SANDISCOVERY オプションがサポートされて有効にされている必要があ ります。

- 3. DEFINE PATH コマンドを使用して、サーバーから各ドライブへのパスを定義します。
- 4. 装置クラスを定義します。[テープ装置クラスの定義](#page-370-0) の指示に従ってください。

装置クラスは、ドライブの記録形式を指定し、タイプに応じて分類します。装置クラスに関連付けられたすべてのドライブ が、すべてのメディアに対して読み取りおよび書き込みができる場合にのみ、デフォルト値の FORMAT=DRIVE を記録形式 として使⽤します。

例えば、Ultrium 第 3 世代と Ultrium 第 4 世代のドライブを混用しているが、Ultrium 第 3 世代のメディアしか持っていない とします。第 4 世代と第 3 世代のドライブは、どちらも第 3 世代のメディアに対して読み取りおよび書き込みを⾏うことが できるため、FORMAT=DRIVE を指定することができます。

- 5. DEFINE STGPOOL コマンドを使用して、ストレージ・プールを定義します。
	- ストレージ・プールを定義するための以下の主な選択項⽬を考慮してください。
		- スクラッチ・ボリュームは、使用可能な空のボリュームです。 ストレージ・プール内のスクラッチ・ボリュームの最 ⼤数の値を指定した場合、サーバーは、ライブラリー内の使⽤可能なスクラッチ・ボリュームから選択することがで きます。

スクラッチ・ボリュームを使用しないことにしている場合は、ストレージ・プールの中で使用されるそれぞれのボリ ュームを明⽰的に定義する必要があります。また、スクラッチ・ボリュームが使⽤されないように、ストレージ・プ ールを定義するときに MAXSCRATCH=0 パラメーターを指定します。

- 1 次ストレージ・プールのデフォルトの設定は、グループごとのコロケーションです。 コピー・ストレージ・プール および活動データ・プールのデフォルト設定では、コロケーションは無効です。 サーバーは、コロケーション を使 用してクライアント・ノードのグループに属しているすべてのファイル、単一クライアント・ノード、クライアン ト・ファイル・スペース、あるいはクライアント・ファイル・スペースのグループを最⼩限の数のボリューム上に保 持します。 ストレージ・プールでコロケーションが使⽤不可の状態で、クライアントがデータの保管を開始すると、 プールのデータを容易に変更して併置されるようにすることはできません。
- 6. ライブラリー・ボリュームをチェックインし、ラベル付けします。⾃動ライブラリーへのボリュームのチェックインおよび [テープ・ボリュームのラベル付け](#page-433-0)の⼿順に従ってください。

ライブラリー内にサーバーが使⽤可能なボリュームが⼗分にあることを確認してください。クライアント・バックアップな どの操作中にボリュームが不⾜しないように、ラベルの付いたボリュームを⼗分に⽤意してください。 後で⾏う可能性があ るリカバリー操作に備えて、追加のスクラッチ・ボリュームにラベルを付けます。

ボリュームのチェックインとラベル付けの手順は、ライブラリーに含まれているドライブが単一の装置タイプであっても複 数の装置タイプであっても同じです。 CHECKIN LIBVOLUME コマンドを使用して、すでにラベル付けされているボリューム をチェックインすることができます。 または、ボリュームのラベル付けとチェックインを 1 つのステップを実⾏したい場合 は、LABEL LIBVOLUME コマンドを実⾏します。

複数の装置タイプを持つライブラリー: ライブラリーに複数の装置タイプのドライブがあり、IBM Spectrum Protect サーバ ーに対して 2 つのライブラリーを定義した場合、定義された 2 つのライブラリーは、1 つの物理ライブラリーを表します。 テープ・ボリュームは、定義された各ライブラリーに個別にチェックインする必要があります。ボリュームを正しい IBM Spectrum Protect ライブラリーにチェックインしてください。

### 次のタスク

装置定義を検証して、すべてのものが正しく構成されていることを確認します。各ストレージ・オブジェクトに関する情報を参照 するには、QUERY コマンドを使用します。

QUERY DRIVE コマンドの結果を確認する際に、ドライブの装置タイプが予想していたものであることを確認してください。 パス が定義されていない場合、ドライブの装置タイプは UNKNOWN と⽰されます。誤ったパスが使⽤される場合は、GENERIC\_TAPE または別の装置タイプが表⽰されます。 混合メディアを使⽤する場合は、このステップが特に重要です。

オプションで、ライブラリー共有を構成します。ライブラリー共用の構成 の指示に従ってください。

- [テープ装置の定義](#page-368-0) データをテープにバックアップまたはマイグレーションするには、事前に IBM Spectrum Protect に対してテープ装置を定 義する必要があります。
- ライブラリー共用の構成 ストレージ・エリア・ネットワーク (SAN) を使用すると、複数の IBM Spectrum Protect サーバーがストレージ装置を共有 することができます。1 つのサーバーをライブラリー・マネージャーとしてセットアップし、別のサーバーをライブラリ ー・クライアントとしてセットアップします。

#### 関連資料:

CHECKIN LIBVOLUME ([ストレージ・ボリュームのライブラリーへのチェックイン](http://www.ibm.com/support/knowledgecenter/SSEQVQ_8.1.4/srv.reference/r_cmd_libvolume_checkin.html))

LABEL LIBVOLUME ([ライブラリー・ボリュームのラベル付け](http://www.ibm.com/support/knowledgecenter/SSEQVQ_8.1.4/srv.reference/r_cmd_libvolume_label.html))

■ PERFORM LIBACTION ([ライブラリーのすべてのドライブとパスの定義または削除](http://www.ibm.com/support/knowledgecenter/SSEQVQ_8.1.4/srv.reference/r_cmd_libaction_perform.html))

関連情報:

<span id="page-368-0"></span>■ DEFINE STGPOOL ([ストレージ・プール内のボリュームの定義](http://www.ibm.com/support/knowledgecenter/SSEQVQ_8.1.4/srv.reference/r_cmd_stgpool_define.html))

# テープ装置の定義

データをテープにバックアップまたはマイグレーションするには、事前に IBM Spectrum Protect™ に対してテープ装置を定義する 必要があります。

[ライブラリーおよびドライブの定義](#page-368-1) テープ・ライブラリーには、1 つ以上の磁気テープ・ドライブを含めることができます。ライブラリー、ドライブ、および IBM Spectrum Protect サーバーへのパスを定義する方法を説明します。

[テープ装置クラスの定義](#page-370-0) 装置クラスは、ストレージ・プールで作成できる一連のボリュームが使用する特性のセットを定義します。 サーバーが確実 に装置を使⽤できるようにするには、テープ装置の装置クラスを定義する必要があります。

# <span id="page-368-1"></span>ライブラリーおよびドライブの定義

テープ・ライブラリーには、1 つ以上の磁気テープ・ドライブを含めることができます。ライブラリー、ドライブ、および IBM Spectrum Protect™ サーバーへのパスを定義する方法を説明します。

- [ライブラリーの定義](#page-368-2)
- ドライブを使⽤できるようにするには、事前にドライブが属するライブラリーを定義する必要があります。
- [ドライブの定義](#page-369-0)

ストレージ・ボリュームにアクセスするために使⽤できるドライブについてサーバーに 通知するには、DEFINE DRIVE コマ ンドに続けて DEFINE PATH コマンドを出します。

# <span id="page-368-2"></span>ライブラリーの定義

ドライブを使⽤できるようにするには、事前にドライブが属するライブラリーを定義する必要があります。

1. DEFINE LIBRARY コマンドを使用してライブラリーを定義します。

例えば、IBM TS3500 テープ・ライブラリーがある場合、次のコマンドを使用して、ROBOTMOUNT という名前のライブラ リーを定義することができます。

define library robotmount libtype=scsi

ライブラリー共有あるいは LAN フリー・データ移動が必要な場合は、以下の情報を参照してください。

○ ライブラリー共用の構成

o LAN フリー・データ移動の構成

2. DEFINE PATH コマンドを使⽤して、サーバーからライブラリーへのパスを定義します。 DEVICE パラメーターを指定する場 合は、装置の特殊ファイル名を⼊⼒します。 この名前は、サーバーが磁気テープ・ドライブ、メディア・チェンジャー、お よび取り外し可能メディア装置と通信するために必要です。 装置の特殊ファイル名について詳しくは、テープ装置の特殊フ ァイル名を参照してください。 AIX オペレーティング・システム

define path server1 robotmount srctype=server desttype=library device=/dev/lb0

Linux オペレーティング・システム

define path server1 robotmount srctype=server desttype=library device=/dev/tsmscsi/lb0

Windows オペレーティング・システム

define path server1 robotmount srctype=server desttype=library  $device=1h0.0.1.0$ 

SAN 上の SCSI ライブラリーの定義 SAN 上の SCSI タイプのライブラリーの場合、サーバーはライブラリーのシリアル番号を追跡できます。 パスの定義時また はサーバーによる装置の使⽤時に、サーバーはこのシリアル番号を使⽤して装置を識別できます。

#### 関連情報:

■ DEFINE LIBRARY ([ライブラリーの定義](http://www.ibm.com/support/knowledgecenter/SSEQVQ_8.1.4/srv.reference/r_cmd_library_define.html)) ■ DEFINE PATH ([パスの定義](http://www.ibm.com/support/knowledgecenter/SSEQVQ_8.1.4/srv.reference/r_cmd_path_define.html))

## <span id="page-369-0"></span>ドライブの定義

ストレージ・ボリュームにアクセスするために使⽤できるドライブについてサーバーに 通知するには、DEFINE DRIVE コマンドに 続けて DEFINE PATH コマンドを出します。

#### 始める前に

ドライブ・オブジェクト は、取り外し可能メディアを使⽤するライブラリー内のドライブ・メカニズムを表します。複数のドライ ブを備えた装置の場合 (⾃動ライブラリーを含む)、各ドライブを別々に定義し、それをライブラリーと関連付ける必要がありま す。ドライブ定義には、SCSI のエレメント・アドレス、テープ・ドライブのクリーニング頻度、およびドライブをオンラインに するかどうかなどの情報を含めることができます。

IBM Spectrum Protect™ は、スタンドアロンで、あるいは自動ライブラリーの一部として使用できる磁気テープ・ドライブをサポ ートします。 ⾃動ライブラリーを使⽤してテープ・ソリューションを構成する⽅法が推奨されます。

### このタスクについて

DEFINE DRIVE コマンドを 出す場合、次の情報の一部または全部を指定する必要があります。

ライブラリー名 ドライブがあるライブラリーの名前。 ドライブ名 ドライブに割り当てられた名前。 シリアル番号

ドライブのシリアル番号。 シリアル番号パラメーターは、SCSI のドライブにのみ適⽤されます。パスの定義時またはサー バーによる装置の使⽤時に、サーバーはこのシリアル番号を使⽤して装置を識別できます。

必要に応じて、シリアル番号を指定できます。 デフォルトの場合、サーバーは、パスの定義時にドライブ⾃体からシリアル 番号を取得できます。 シリアル番号を指定すると、ドライブへのパスの定義時に、サーバーによってシリアル番号が正しい ことが確認されます。 パスの定義時に AUTODETECT=YES パラメーターを設定すると、シリアル番号がドライブの定義時に 入力したシリアル番号と一致しない場合、サーバーによってシリアル番号が修正されます。ベスト・プラクティスとして、 AUTODETECT=YES パラメーターを指定して、パスの定義時にデータベース内のドライブのシリアル番号が自動的に更新さ れるようにします。

ドライブの機能によっては、サーバーがシリアル番号を⾃動的に検出できない場合があります。 この場合、サーバーはデバ イスのシリアル番号を記録しません。このため、パスの定義時またはサーバーによるデバイスの使⽤時にデバイスを識別で きません。 SAN [上の装置変更の影響](#page-392-0)を参照してください。

#### エレメント・アドレス

ドライブのエレメント・アドレス。 ELEMENT パラメーターは、SCSI ライブラリーのドライブにのみ適⽤されます。エレメ ント・アドレスは、⾃動ライブラリー内のドライブの物理ロケーションを⽰す番号です。 サーバーは、ドライブの物理ロケ ーションをドライブの SCSI アドレスに結び付けるためにエレメント・アドレスを必要とします。 サーバーは、パスの定義 時にドライブからエレメント・アドレスを取得することができます。あるいは、ドライブの定義時にエレメント番号を指定 することができます。 ベスト・プラクティスとして、ELEMENT=AUTODETECT パラメーターを指定して、ドライブへのパ スの定義時にサーバーが⾃動的にエレメント番号を検出するようにします。

ライブラリーの機能によっては、サーバーがエレメント・アドレスを⾃動的に検出できないことがあります。 このような状 況で、かつライブラリーに複数のドライブがある場合には、ドライブを定義するときにエレメント・アドレスを指定してく ださい。 エレメント・アドレスを取得するには、IBM® Support Portal for IBM [Spectrum](https://www.ibm.com/support/home/product/10000601/IBM_Spectrum_Protect) Protectに進みます。

ヒント: IBM テープ・デバイス・ドライバーと IBM 以外のテープ・デバイス・ドライバーは、異なる装置ファイルおよびフォーマ ットを⽣成します。

- IBM の場合、装置名の先頭は rmt で、その後に整数が続きます (例えば、/dev/rmt0)。
- IBM Spectrum Protect テープ・デバイス・ドライバーの場合、テープ装置名の先頭は mt で、その後に整数が続きます (例 えば、/dev/mt0)。

パスを定義する際には、正しい装置ファイルを使⽤する必要があります。

### 手順

1. DEFINE DRIVE コマンドを発行して、ドライブをライブラリーに割り当てます。

2. サーバーがドライブを使用できるようにするには、DEFINE PATH コマンドを発行します。

[ライブラリー、パス、およびドライブの構成例については、例](https://www.ibm.com/support/knowledgecenter/SSEQVQ_8.1.4/srv.admin/t_lib_single_drive_dev_type_config_unix.html): 単一ドライブ装置タイプの SCSI ライブラリーまたは仮想テ ープ・ライブラリーの構成および 例: 複数のドライブ装置タイプを含む SCSI [ライブラリーまたは仮想テープ・ライブラリ](https://www.ibm.com/support/knowledgecenter/SSEQVQ_8.1.4/srv.admin/t_lib_multiple_drive_dev_type_config_unix.html) ーの構成を参照してください。

## <span id="page-370-0"></span>テープ装置クラスの定義

装置クラスは、ストレージ・プールで作成できる一連のボリュームが使用する特性のセットを定義します。 サーバーが確実に装置 を使⽤できるようにするには、テープ装置の装置クラスを定義する必要があります。

#### 始める前に

装置クラスを定義する前に、サーバーに対してライブラリーおよびドライブを定義する必要があります。

#### このタスクについて

サポートされる装置および有効な装置クラス形式のリストについては、ご使⽤のオペレーティング・システム⽤の IBM Spectrum Protect™ Supported Devices Web サイトを参照してください。

AIX オペレーティング・システム Windows オペレーティング・システムAIX および Windows [でサポートされる装置](http://www.ibm.com/software/sysmgmt/products/support/IBM_TSM_Supported_Devices_for_AIXHPSUNWIN.html) ● ▶️Linux オペレーティング・システムLinux [でサポートされる装置](http://www.ibm.com/software/sysmgmt/products/support/IBM_TSM_Supported_Devices_for_Linux.html)

それぞれの装置タイプに複数の装置クラスを定義することができます。 例えば、同じタイプの磁気テープ・ドライブを使⽤する異 なるストレージ・プールに異なる属性を指定する必要があるとします。装置に固有ではなく、装置の使い方に固有の変量 (例え ば、マウント保存や マウント数の限界など) が必要になる場合があります。

#### 指針:

- 1 つの装置クラスを複数のストレージ・プールに関連付けることはできますが、各ストレージ・プールが関連付けられる装 置クラスは1つのみです。
- SCSI ライブラリーには、複数の装置タイプの磁気テープ・ドライブを含めることができます。この環境で装置クラスを定 義するときには、FORMAT パラメーターの値を宣⾔する必要があります。

詳しくは、単⼀ライブラリーでの混合装置タイプを参照してください。

#### 手順

装置クラスを定義するには、DEVTYPE パラメーターを指定して DEFINE DEVCLASS コマンドを使用します。これにより、装置タ イプが装置クラスに割り当てられます。

### タスクの結果

DEVCONFIG オプションが dsmserv.opt ファイルに含まれていると、このオプションを付けて 指定したファイルは、DEFINE DEVCLASS、UPDATE DEVCLASS、および DELETE DEVCLASS コマンドの結果によって常に⾃動的に更新されます。

LTO [装置クラスの定義](#page-371-0) 単一ライブラリー内で異なる世代の LTO ドライブおよびメディアを混用する場合の問題を回避するために、制約事項を確認 してください。 また、LTO ドライブの暗号化に関する制約事項も確認してください。

● 3592 [装置クラスの定義](#page-374-0) 3592、TS1130、TS1140、TS1150、およびそれ以降の装置の装置クラス定義には、より高速なボリューム・アクセス速度 とドライブの暗号化を実現するためのパラメーターが含まれます。異なる世代の 3592 および TS1130 以降のドライブがラ イブラリー内で混在する場合の問題を回避するには、ガイドラインを確認してください。

#### 関連資料:

■ DEFINE DEVCLASS ([装置クラスの定義](https://www.ibm.com/support/knowledgecenter/SSEQVQ_8.1.4/srv.reference/r_cmd_devclass_define.html)) 関連情報: ■ OUERY DEVCLASS (1 つ以上の装置クラスに関する情報の表示) ■ UPDATE DEVCLASS ([装置クラスの更新](http://www.ibm.com/support/knowledgecenter/SSEQVQ_8.1.4/srv.reference/r_cmd_devclass_update.html))

## <span id="page-371-0"></span>**LTO** 装置クラスの定義

単一ライブラリー内で異なる世代の LTO ドライブおよびメディアを混用する場合の問題を回避するために、制約事項を確認してく ださい。 また、LTO ドライブの暗号化に関する制約事項も確認してください。

- 単一のライブラリー内における LTO ドライブとメディアの混合 異なる世代の LTO ドライブおよびメディアを混用する場合、各世代の読み取り/書き込み機能を考慮する必要があります。 各世代のメディアに対して異なる装置クラスを構成する⽅法が推奨されます。
- LTO [混合メディア環境でのマウント・リミット](#page-372-0) 複数の装置クラスが同じライブラリーを指す混合メディア・ライブラリーでは、ストレージ・プール間で共⽤されるのは互 換性のあるドライブです。 MOUNTLIMIT パラメーターの値は、装置クラスごとに適切に設定する必要があります。
- LTO 第 4 [世代以降の磁気テープ・ドライブのドライブ暗号化の有効化および無効化](#page-373-0) IBM Spectrum Protect™ は、LTO 第4世代以降のドライブで使用可能な 3 つのタイプのドライブ暗号化 (アプリケーショ ン、システム、およびライブラリー) をサポートします。 これらの⽅式は、ハードウェアを通して定義されます。

# <span id="page-371-1"></span>単⼀のライブラリー内における **LTO** ドライブとメディアの混合

異なる世代の LTO ドライブおよびメディアを混用する場合、各世代の読み取り/書き込み機能を考慮する必要があります。各世代 のメディアに対して異なる装置クラスを構成する方法が推奨されます。

このタスクについて

異なる世代の LTO メディアおよびドライブを混用することを検討している場合、以下の制約事項を確認してください。

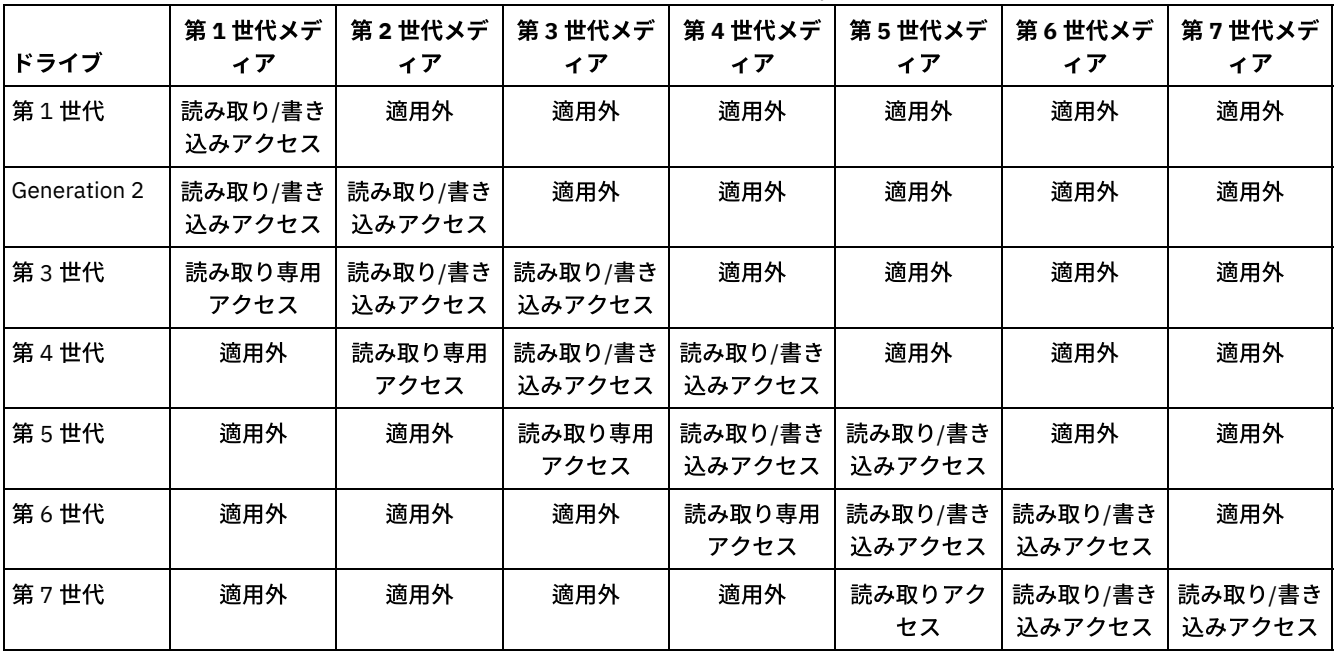

表 1. 各世代の LTO ドライブの読み取り/書き込み機能

例

異なるタイプのドライブおよびメディアを混用している場合は、メディアのタイプごとに1つずつ、異なる装置クラスを構成しま す。 メディア・タイプを指定するには、各装置クラス定義で FORMAT パラメーターを使用します。(FORMAT=DRIVE を指定しな いでください。) 例えば、Ultrium 第 5 世代と Ultrium 第 6 世代のドライブを混⽤する場合、Ultrium 第 5 世代の装置クラスに FORMAT=ULTRIUM5C (または ULTRIUM5) を指定し、Ultrium 第 6 世代の装置クラスに FORMAT=ULTRIUM6C (または ULTRIUM6) を指定します。

この例では、どちらの装置クラスも、Ultrium 第 5 世代と Ultrium 第 6 世代のドライブを使用する同じライブラリーを指すことが できます。 ドライブは、2 つのストレージ・プール間で共用されます。片方のストレージ・プールが、最初の装置クラスおよび Ultrium 第5世代メディアを排他的に使用します。もう片方のストレージ・プールは、2番目の装置クラスおよび Ultrium 第6世 代メディアを排他的に使用します。2 つのストレージ・プールが単一のライブラリーを共有するため、マウント・ポイントの処理 中に Ultrium 第6世代ドライブが使用可能になると、そのドライブに Ultrium 第5世代メディアをマウントすることができます。

古い世代の読み取り専用メディアと新しい読み取り/書き込みメディアを単一のライブラリー内で混用する場合、読み取り専用メ ディアを読み取り専用としてマークし、すべての読み取り専用スクラッチ・メディアをチェックアウトする必要があります。 例え ば、Ultrium 第 4 世代と Ultrium 第 6 世代のドライブおよびメディアを単⼀のライブラリー内で混⽤する場合、第 4 世代のメディ アを読み取り専⽤としてマークする必要があります。 さらに、すべての第 4 世代スクラッチ・ボリュームをチェックアウトする必 要があります。

## <span id="page-372-0"></span>**LTO** 混合メディア環境でのマウント・リミット

複数の装置クラスが同じライブラリーを指す混合メディア・ライブラリーでは、ストレージ・プール間で共⽤されるのは互換性の あるドライブです。 MOUNTLIMIT パラメーターの値は、装置クラスごとに適切に設定する必要があります。

例えば、Ultrium 第 1 世代ドライブと Ultrium 第 2 世代ドライブおよびメディアを収容する混合メディア・ライブラリーでは、 Ultrium 第 1 世代メディアは、Ultrium 第 2 世代ドライブにマウントすることができます。

以下のドライブおよびメディアで構成される混合ライブラリーの例を考えてみます。

- 4つの LTO Ultrium 第 1 世代ドライブと LTO Ultrium 第 1 世代メディア
- 4 つの LTO Ultrium 第 2 世代ドライブと LTO Ultrium 第 2 世代メディア

以下の装置クラスを作成しました。

- FORMAT=ULTRIUMC を指定している LTO Ultrium 第 1 世代装置クラス LTO1CLASS
- FORMAT=ULTRIUM2C を指定している LTO Ultrium 第 2 世代装置クラス LTO2CLASS

以下のストレージ・プールも作成しました。

- 装置クラス LTO1CLASS を基にした LTO Ultrium 第 1 世代ストレージ・プール LTO1POOL
- デバイス・クラス LTO2CLASS を基にした LTO Ultrium 第 2 世代ストレージ・プール LTO2POOL

各ストレージ・プールで使用可能なマウント・ポイント数は、MOUNTLIMIT パラメーターを使用して装置クラスで指定されま す。LTO2CLASS 装置クラスの MOUNTLIMIT パラメーターは、LTO2 メディアのみをマウントできる使用可能ドライブ数に一致す るように、4 に設定する必要があります。 LTO1CLASS 装置クラスの MOUNTLIMIT パラメーターは、Ultrium 第 1 世代メディアが Ultrium 第 2 世代ドライブにマウントできるという事実に合わせて調整するため、使用可能なドライブの数より大きい値 (5 または 可能であれば 6) に設定する必要があります。 MOUNTLIMIT の最適な値は、ワークロードおよびストレージ・プールのアクセス・ パターンによって決まります。

変化するワークロードに適合するように、MOUNTLIMIT の設定をモニターして調整します。LTO1POOL の MOUNTLIMIT が高く設 定されていると、Ultrium 第 2 世代ドライブが Ultrium 第 1 世代マウント要求を満たすために使用されているため、LTO2POOL の マウント要求が遅延を起こしたり、失敗することがあります。最悪のシナリオでは、Ultrium 第 2 世代ドライブの競合が多すぎる ために、第 2 世代メディアのマウントが以下のメッセージを出して失敗することがあります。

ANR8447E No drives are currently available in the library.

LTO1POOL の MOUNTLIMIT 値が十分に大きい値に設定されていない場合、LTO Ultrium 第 2 世代ドライブによって満たされる可 能性のあるマウント要求が遅延します。

制約事項: Ultrium 第 1 世代ドライブを Ultrium 第 2 世代または Ultrium 第 3 世代のドライブと混用する場合、マウント・ポイント が割り振られる方法が原因で、制約事項が適用されます。 例えば、Ultrium 第 1 世代および Ultrium 第 2 世代の両方のボリューム を含む複数のマウント・ポイントが必要なプロセスでは、使用可能な Ultrium 第 1 世代ドライブで 1 つのマウントが満たされる場 合でも、Ultrium 第 2 世代ドライブのみを予約しようとします。 このような動作を⾏うプロセスには、MOVE DATA コマンドや BACKUP STGPOOL コマンドなどがあります。 このような場合、必要な数のマウント・ポイントが Ultrium 第 2 世代ドライブで満 たされるまで、プロセスは待機します。

#### 関連資料:

BACKUP STGPOOL (1 [次ストレージ・プール・データをコピー・ストレージ・プールにバックアップ](http://www.ibm.com/support/knowledgecenter/SSEQVQ_8.1.4/srv.reference/r_cmd_stgpool_backup.html)) ■ DEFINE DEVCLASS ([装置クラスの定義](https://www.ibm.com/support/knowledgecenter/SSEQVQ_8.1.4/srv.reference/r_cmd_devclass_define.html)) MOVE DATA ([ストレージ・プール・ボリューム上のファイルの移動](http://www.ibm.com/support/knowledgecenter/SSEQVQ_8.1.4/srv.reference/r_cmd_data_move.html))

# <span id="page-373-0"></span>**LTO** 第 **4** 世代以降の磁気テープ・ドライブのドライブ暗号化の有効化および 無効化

IBM Spectrum Protect™ は、LTO 第 4 世代以降のドライブで使用可能な 3 つのタイプのドライブ暗号化 (アプリケーション、シス テム、およびライブラリー) をサポートします。 これらの⽅式は、ハードウェアを通して定義されます。

### このタスクについて

DEFINE DEVCLASS コマンドの DRIVEENCRYPTION パラメーターは、IBM および HP LTO 第 4 世代以降、Ultrium 4、および Ultrium 4C のフォーマットでドライブ暗号化を許可するかどうかを指定します。 このパラメーターを使用することで、IBM Spectrum Protect は、空のボリュームに対するハードウェア暗号化設定との互換性を確保できます。 満杯あるいは埋め込み中の ストレージ・プール・ボリュームに対してこのパラメーターを使⽤することはできません。

IBM Spectrum Protect は、IBM および HP LTO-4 以降のドライブでアプリケーション⽅式の暗号化をサポートします。IBM LTO-4 以降のみが、システム方式とライブラリー方式をサポートします。ライブラリー方式の暗号化は、ご使用のシステム・ハードウェ ア (例えば、IBM TS3500) がその方式をサポートする場合にのみ使用できます。

制約事項: ドライブの暗号化は、write-once read-many (WORM) メディアでは使用できません。

アプリケーション⽅式は、ハードウェアによって定義されます。 IBM Spectrum Protect が暗号鍵を⽣成および管理するアプリケ ーションの⽅式を使⽤するには、DRIVEENCRYPTION パラメーターを ON に設定します。このアクションにより、空のボリューム のデータ暗号化が可能になります。 このパラメーターが ON に設定され、ハードウェアが別の方式で暗号化されるように構成され ていると、バックアップ操作は失敗します。

次の簡単な例では、ストレージ・プール内の空のボリュームに対してデータ暗号化を有効化/無効化するためのステップを示して います。

1. 次のように DEFINE LIBRARY コマンドを発行して、ライブラリーを定義します。

define library 3584 libtype=SCSI

2. 次のように、鍵マネージャーとして IBM Spectrum Protect を指定して DEFINE DEVCLASS コマンドを発行し、装置クラス LTO ENCRYPT を定義します。

define devclass lto encrypt library=3584 devtype=lto driveencryption=on

3. 次のように DEFINE STGPOOL コマンドを発行して、ストレージ・プールを定義します。

define stgpool lto encrypt pool lto encrypt

4. 新規ボリュームに対して暗号化を無効にするには、DRIVEENCRYPTION パラメーターを OFF に設定します。デフォルト値 は ALLOW です。 別の暗号化方式が有効にされている場合、空のボリュームのドライブ暗号化が許可されます。

#### 関連概念:

<span id="page-374-0"></span>テープ暗号化方式

### **3592** 装置クラスの定義

3592、TS1130、TS1140、TS1150、およびそれ以降の装置の装置クラス定義には、より高速なボリューム・アクセス速度とドラ イブの暗号化を実現するためのパラメーターが含まれます。異なる世代の 3592 および TS1130 以降のドライブがライブラリー内 で混在する場合の問題を回避するには、ガイドラインを確認してください。

- 単一ライブラリー内での複数世代の 3592 ドライブおよびメディアの混用 最良のパフォーマンスを達成するために、1 つのライブラリーの中に複数の世代の 3592 メディアを混在しないでくださ い。 世代の異なるドライブが混在すると、メディアの問題が発⽣する場合があります。 例えば、IBM Spectrum Protect™ が ボリュームのラベルを読み取れなくなる可能性があります。
- 3592 [ボリュームのデータ・アクセス速度の制御](#page-375-0) ストレージ容量を最適化し、ボリューム作成時のデータ・アクセス速度を向上させることができます。 ボリュームを持つス トレージ・プールにデータを分割することで、最大のストレージ容量を提供するように、あるいはボリュームに対する高速 アクセスを提供するようにスケール容量パーセンテージを指定することができます。
- 3592 第 2 [世代以降のドライブ暗号化の有効化](#page-376-0)/無効化 IBM Spectrum Protect では、3592 第 2 世代以降のドライブで、アプリケーション、システム、およびライブラリーの 3 つ のドライブ暗号化タイプを使用できます。これらの方式は、ハードウェアを通して定義されます。

## <span id="page-374-1"></span>単一ライブラリー内での複数世代の 3592 ドライブおよびメディアの混用

最良のパフォーマンスを達成するために、1 つのライブラリーの中に複数の世代の 3592 メディアを混在しないでください。 世代 の異なるドライブが混在すると、メディアの問題が発⽣する場合があります。 例えば、IBM Spectrum Protect™ がボリュームのラ ベルを読み取れなくなる可能性があります。

### このタスクについて

以下の表は、各ドライブ世代の読み取り/書き込みの相互運用性を示しています。

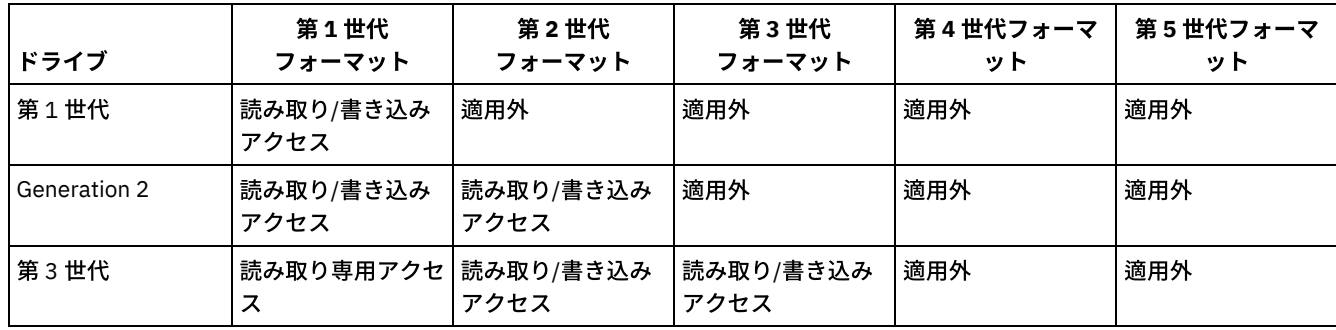

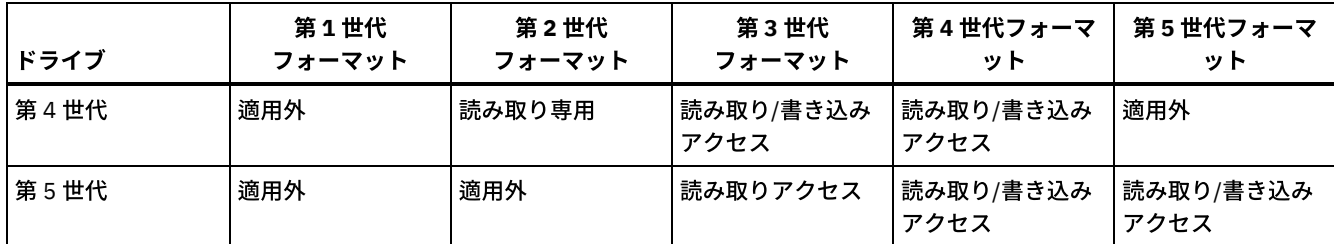

ライブラリー内で複数の世代のドライブを混⽤する必要がある場合は、問題を回避するために、例および制約事項を確認してくだ さい。

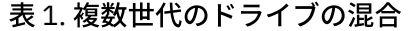

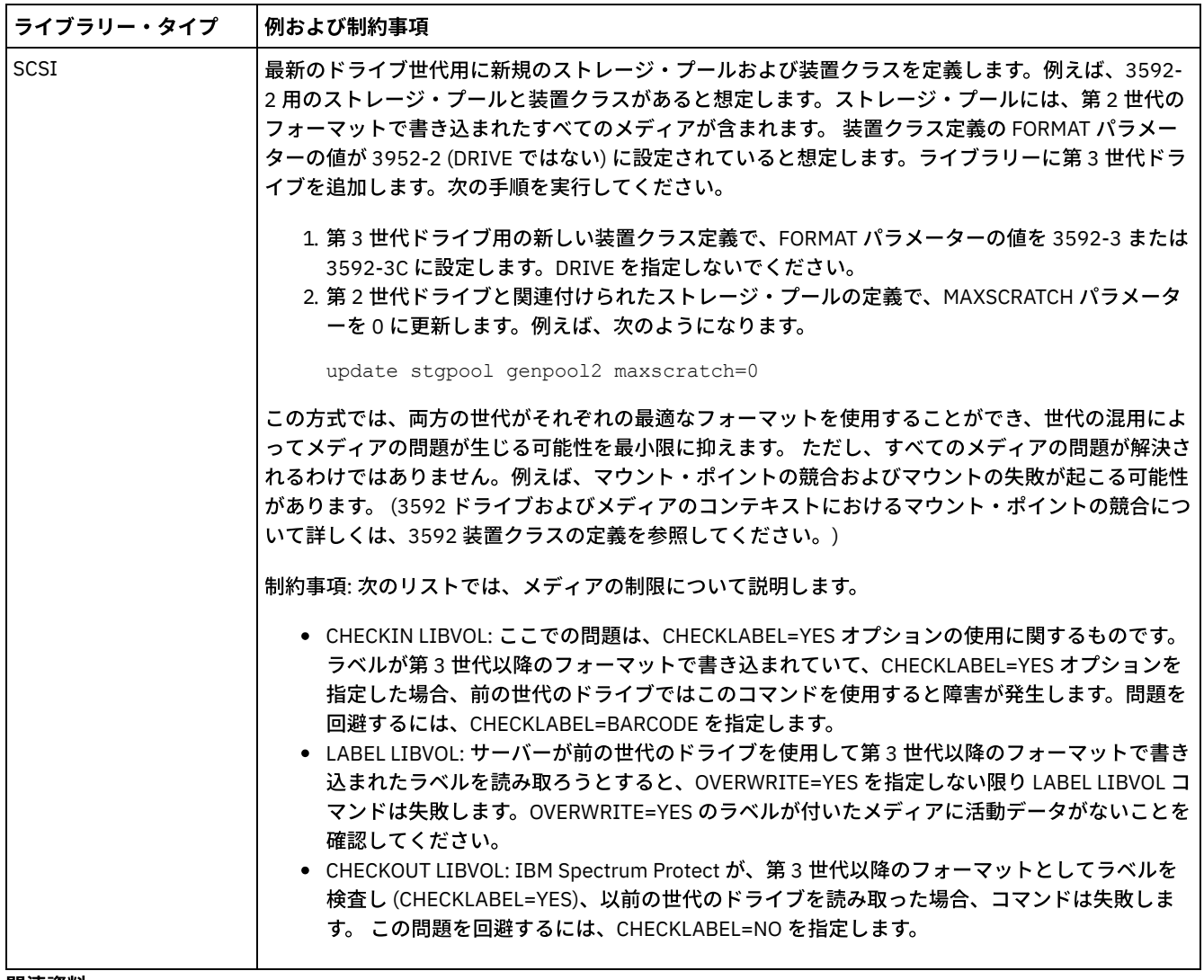

#### 関連資料:

CHECKIN LIBVOLUME ([ストレージ・ボリュームのライブラリーへのチェックイン](http://www.ibm.com/support/knowledgecenter/SSEQVQ_8.1.4/srv.reference/r_cmd_libvolume_checkin.html))

CHECKOUT LIBVOLUME ([ストレージ・ボリュームのライブラリーからのチェックアウト](http://www.ibm.com/support/knowledgecenter/SSEQVQ_8.1.4/srv.reference/r_cmd_libvolume_checkout.html))

LABEL LIBVOLUME ([ライブラリー・ボリュームのラベル付け](http://www.ibm.com/support/knowledgecenter/SSEQVQ_8.1.4/srv.reference/r_cmd_libvolume_label.html))

<span id="page-375-0"></span>■ UPDATE STGPOOL ([ストレージ・プールの更新](http://www.ibm.com/support/knowledgecenter/SSEQVQ_8.1.4/srv.reference/r_cmd_stgpool_update.html))

## **3592** ボリュームのデータ・アクセス速度の制御

ストレージ容量を最適化し、ボリューム作成時のデータ・アクセス速度を向上させることができます。 ボリュームを持つストレー ジ・プールにデータを分割することで、最⼤のストレージ容量を提供するように、あるいはボリュームに対する⾼速アクセスを提 供するようにスケール容量パーセンテージを指定することができます。

٦

メディア容量を削減するには、DEFINE DEVCLASS コマンドを使用して装置クラスを定義する際、あるいは UPDATE DEVCLASS コ マンドを使⽤して装置クラスを更新する際に、SCALECAPACITY パラメーターを指定します。

20、90、または 100 のいずれかのパーセント値を指定してください。20% の値を指定するとアクセス時間が最も速くなり、 100% を指定するとストレージ容量が最⼤になります。 例えば、圧縮せずに 3592 装置クラスに対してスケール容量 20 を指定す ると、その装置クラスの 3592 ボリュームは全容量 300 GB の 20% (約 60GB) を保管します。

スケール容量が有効になるのは、データが最初にボリュームに書き込まれる時点のみです。 装置クラスを更新してスケール容量を 変更しても、既にデータが書き込まれているボリュームは、スクラッチ状況に戻されない限り影響を受けません。

関連資料:

■ DEFINE DEVCLASS ([装置クラスの定義](https://www.ibm.com/support/knowledgecenter/SSEQVQ_8.1.4/srv.reference/r_cmd_devclass_define.html)) 関連情報: ■ UPDATE DEVCLASS ([装置クラスの更新](http://www.ibm.com/support/knowledgecenter/SSEQVQ_8.1.4/srv.reference/r_cmd_devclass_update.html))

## <span id="page-376-0"></span>**3592** 第 **2** 世代以降のドライブ暗号化の有効化**/**無効化

IBM Spectrum Protect™ では、3592 第 2 世代以降のドライブで、アプリケーション、システム、およびライブラリーの 3 つのド ライブ暗号化タイプを使⽤できます。これらの⽅式は、ハードウェアを通して定義されます。

### このタスクについて

DEFINE DEVCLASS コマンドの DRIVEENCRYPTION パラメーターは、3592 第 2 世代以降のドライブでドライブ暗号化を許可する かどうかを指定します。 このパラメーターは、IBM Spectrum Protect が空のボリュームに関するハードウェアの暗号化設定と互 換性を確保できるように使⽤します。満杯あるいは埋め込み中のストレージ・プール・ボリュームに対してこのパラメーターを使 ⽤することはできません。

- IBM Spectrum Protect が暗号鍵を生成および管理するアプリケーションの方式を使用するには、DRIVEENCRYPTION パラ メーターを ON に設定します。これにより、空のボリュームに対するデータの暗号化が許可されます。このパラメーターが ON に設定され、ハードウェアが別の方式で暗号化されるように構成されていると、バックアップ操作は失敗します。
- 暗号化のライブラリーまたはシステムの方式を使用するには、このパラメーターを ALLOW に設定します。これは、IBM Spectrum Protect はドライブの暗号化の鍵マネージャーではないが、いずれかの他の方式を使用してハードウェアがボリュ ームのデータを暗号化するのを許可することを指定します。 このパラメーターを指定しても、ボリュームは⾃動的に暗号化 されません。 ALLOW パラメーターを指定して、ハードウェアがこれらの方式のいずれかを使用するように構成することに よってのみ、データを暗号化することができます。

DRIVEENCRYPTION パラメーターはオプションです。デフォルトでは、ライブラリー方式またはシステム方式の暗号化が許可され ます。

### 手順

次の簡単な例では、IBM Spectrum Protect を鍵マネージャーとして使用して、ストレージ・プール内の空のボリュームでデータを 暗号化する方法を示しています。

1. DEFINE LIBRARY コマンドを発⾏して、ライブラリーを定義します。 例えば、次のコマンドを出します。

define library 3584 libtype=SCSI

2. DRIVEENCRYPTION パラメーターに値 ON を指定して DEFINE DEVCLASS コマンドを発行することで、装置クラス 3592\_ENCRYPT を定義します。 例えば、次のコマンドを出します。

define devclass 3592\_encrypt library=3584 devtype=3592 driveencryption=on

3. 次のようにして、ストレージ・プールを定義します。 例えば、次のコマンドを出します。

define stgpool 3592 encrypt pool 3592 encrypt

#### 次のタスク

新規ボリュームでどの方式の暗号化も無効にするには、DRIVEENCRYPTION パラメーターを OFF に設定します。 ハードウェアが ライブラリー⽅式またはシステム⽅式によってデータを暗号化するように構成され、DRIVEENCRYPTION が OFF に設定されてい ると、バックアップ操作は失敗します。

## <span id="page-377-0"></span>ライブラリー共用の構成

ストレージ・エリア・ネットワーク (SAN) を使用すると、複数の IBM Spectrum Protect™ サーバーがストレージ装置を共有するこ とができます。1 つのサーバーをライブラリー・マネージャーとしてセットアップし、別のサーバーをライブラリー・クライアン トとしてセットアップします。

### 始める前に

ご使用のシステムが、ライブラリー共有のためのライセンス交付要件を満たしていることを確認してください。SAN 環境内でライ ブラリー・クライアントまたはライブラリー・マネージャーとして構成されている IBM Spectrum Protect サーバーごとに、IBM Spectrum Protect for SAN のライセンスが必要です。

#### このタスクについて

LAN フリー・データ移動を使用すると、IBM Spectrum Protect クライアント・システムは、IBM Spectrum Protect サーバーに対 して定義されているストレージ装置に直接アクセスできます。データ移動を実⾏するために、ストレージ・エージェントがクライ アント・システムにインストールされ、構成されます。

ライブラリー共有をセットアップするには、1 つの IBM Spectrum Protect サーバーを、ご使⽤の共有ライブラリー構成のライブ ラリー・マネージャーとして定義する必要があります。次に、ライブラリー・マネージャーと通信し、ライブラリー・マネージャ ーにストレージ・リソースを要求するライブラリー・クライアントとして、他の IBM Spectrum Protect サーバーをライブラリ ー・クライアントとして定義します。 ライブラリー・マネージャー・サーバーのバージョンは、ライブラリー・クライアントとし て定義されたサーバーと同じまたはそれ以降のバージョンでなければなりません。

#### 手順

IBM Spectrum Protect サーバー間で SAN 上のライブラリー・リソースを共有するには、以下のステップを実行します。

1. サーバー間通信をセットアップする。

SAN 上でストレージ装置を共有するには、相互定義機能を使用してサーバーを相互に定義します。各サーバーに、固有の名 前がなければなりません。

2. 共有ライブラリーを定義し、サーバー・システムでテープ装置をセットアップします。

[サーバーで使⽤するライブラリーの構成で](#page-366-1)説明されている⼿順を使⽤して、共有環境で使⽤するためのライブラリーを定義 します。DEFINE LIBRARY コマンドに SHARED=YES パラメーターを指定して、ライブラリーを共有として定義するよう に、この⼿順を変更します。

3. ライブラリー・マネージャー・サーバーを定義します。

4. ライブラリー・クライアントであるサーバー上に共有ライブラリーを定義します。

5. ライブラリー・マネージャー・サーバーで、ライブラリー・クライアントから、ライブラリー・クライアントがアクセスで きる各ドライブへのパスを定義します。 装置名は、ライブラリー・クライアント・システムがそのテープ装置を認識する経 路を反映している必要があります。ライブラリー・クライアントがテープ装置を使⽤するには、ライブラリー・マネージャ ーから各ドライブへのパスが定義されている必要があります。

問題を回避するために、ライブラリー・マネージャーに対して定義されたすべてのドライブ・パス定義が各ライブラリー・ クライアントに対しても定義されている必要があります。

例えば、ライブラリー・マネージャーが 3 つの磁気テープ・ドライブを定義する場合、ライブラリー・クライアントも 3 つ の磁気テープ・ドライブを定義する必要があります。 ライブラリー・クライアントが同時に使用できる磁気テープ・ドライ ブの数を制限するには、ライブラリー・クライアントで装置クラスの MOUNTLIMIT パラメーターを使⽤します。 6. 共有ライブラリー用の装置クラスを定義します。

同じ装置タイプとライブラリー・パラメーターを使用して複数の装置クラスを定義する際の混乱を避けるために、両方のサ ーバーで装置クラス名を同一にする方法が推奨されます。 データベース・バックアップなどの一部の操作では、装置クラス 名を使用してバックアップ用のデータを識別します。

ライブラリー・マネージャーで指定された装置クラス・パラメーターは、ライブラリー・クライアントに対して指定された パラメーターをオーバーライドします。 装置クラス名が異なる場合、ライブラリー・マネージャーは、ライブラリー・クラ イアントに指定された装置タイプに合致する装置クラスに指定されたパラメーターを使⽤します。

7. 共有ライブラリー用のストレージ・プールを定義します。

8. 他のサーバーをライブラリー・クライアントとして構成するには、これらのステップを繰り返します。

- ■AIX オペレーティング・システム■Linux オペレーティング・システム例: AIX および Linux [サーバーのライブラリー共有](#page-378-0) AIX® システムまたは Linux システム上で稼働するサーバー用に SCSI ライブラリー共有環境をセットアップする方法につい ては、サンプル⼿順を参照してください。
- 例: Windows [サーバーのライブラリー共有](#page-379-0) Windows システム上で稼働するサーバー用にライブラリー共有環境をセットアップする方法については、サンプル手順を 参照してください。

関連資料:

■ DEFINE DEVCLASS ([装置クラスの定義](https://www.ibm.com/support/knowledgecenter/SSEQVQ_8.1.4/srv.reference/r_cmd_devclass_define.html))

関連情報:

■ DEFINE LIBRARY ([ライブラリーの定義](http://www.ibm.com/support/knowledgecenter/SSEQVQ_8.1.4/srv.reference/r_cmd_library_define.html))

<span id="page-378-0"></span>DEFINE STGPOOL ([ストレージ・プール内のボリュームの定義](http://www.ibm.com/support/knowledgecenter/SSEQVQ_8.1.4/srv.reference/r_cmd_stgpool_define.html)) AIX オペレーティング・システム Linux オペレーティング・システム

## 例**: AIX** および **Linux** サーバーのライブラリー共有

AIX® システムまたは Linux システム上で稼働するサーバー用に SCSI ライブラリー共有環境をセットアップする方法については、 サンプル⼿順を参照してください。

### このタスクについて

この例では、ASTRO という名前のライブラリー・マネージャー・サーバーと JUDY という名前のライブラリー・クライアントが 構成されます。各ステップがどこで実⾏されるかを明確にするために、コマンドの前に、コマンドが発⾏される元のサーバー名が 付いています。⼤部分のコマンドはライブラリー・クライアントから発⾏されます。

SCSI ライブラリーの場合、libtype=scsi パラメーターを指定してライブラリーを定義します。

### 手順

1. ASTRO をライブラリー・マネージャー・サーバーとしてセットアップするために、SANGROUP という名前の共有 SCSI ラ イブラリーを定義します。 例えば次のとおりです。

astro> define library sangroup libtype=scsi shared=yes

次に、例: 単一ドライブ装置タイプの SCSI [ライブラリーまたは仮想テープ・ライブラリーの構成](https://www.ibm.com/support/knowledgecenter/SSEQVQ_8.1.4/srv.admin/t_lib_single_drive_dev_type_config_unix.html)で説明されているとおりに 残りのステップを実⾏して、ライブラリーを構成します。

ヒント: PERFORM LIBACTION コマンドを使⽤すると、ライブラリーのドライブとパスを 1 つのステップで定義することが できます。

2. DEFINE SERVER コマンドを実⾏して、ASTRO をライブラリー・マネージャー・サーバーとして定義します。

judy> define server astro serverpassword=secret hladdress=192.0.2.24 lladdress=1777 crossdefine=yes

3. DEFINE LIBRARY コマンドを実⾏して、共有ライブラリー SANGROUP を定義します。PRIMARYLIBMANAGER パラメータ 一でライブラリー・マネージャー・サーバー名を使用し、LIBTYPE=SHARED を使用する必要があります。

judy> define library sangroup libtype=shared primarylibmanager=astro

このライブラリー名は ライブラリー・マネージャーのライブラリー名と⼀致していなければなりません。

4. DEFINE PATH コマンドを実⾏して、ライブラリー・マネージャー ASTRO から、共有ライブラリー内の 2 つのドライブへの パスを定義します。 AIX オペレーティング・システム

**320** IBM Spectrum Protect Knowledge Center Version 8.1.4

```
astro> define path judy drivea srctype=server desttype=drive
library=sangroup device=/dev/rmt6
astro> define path judy driveb srctype=server desttype=drive
library=sangroup device=/dev/rmt7
```
#### Linux オペレーティング・システム

astro> define path judy drivea srctype=server desttype=drive library=sangroup device=/dev/IBMtape6 astro> define path judy driveb srctype=server desttype=drive library=sangroup device=/dev/IBMtape7

#### 5. 共有ライブラリーに関連付けられたすべての装置クラスを定義します。 ▶ AIX オペレーティング・システム

judy> define devclass tape library=sangroup devtype=lto

#### Linux オペレーティング・システム

judy> define devclass tape library=sangroup devtype=lto

#### 装置クラス定義に関する以下のパラメーターは、ライブラリー・クライアントとライブラリー・マネージャーで同じでなけ ればなりません。

- LIBRARY
- o DRIVEENCRYPTION
- WORM
- FORMAT
- 6. 共有ライブラリーが使用するための BACKTAPE という名前のストレージ・プールを定義します。DEFINE STGPOOL コマン ドを発⾏します。

judy> define stgpool backtape tape maxscratch=50

### 次のタスク

この手順を繰り返して、ライブラリー・マネージャーに対して追加のライブラリー・クライアントを定義します。

### 関連資料: ■ DEFINE DEVCLASS ([装置クラスの定義](https://www.ibm.com/support/knowledgecenter/SSEQVQ_8.1.4/srv.reference/r_cmd_devclass_define.html)) 関連情報: ■ DEFINE DRIVE ([ドライブのライブラリーへの定義](http://www.ibm.com/support/knowledgecenter/SSEQVQ_8.1.4/srv.reference/r_cmd_drive_define.html)) ■ DEFINE LIBRARY ([ライブラリーの定義](http://www.ibm.com/support/knowledgecenter/SSEQVQ_8.1.4/srv.reference/r_cmd_library_define.html)) ■ DEFINE PATH ([パスの定義](http://www.ibm.com/support/knowledgecenter/SSEQVQ_8.1.4/srv.reference/r_cmd_path_define.html)) DEFINE STGPOOL ([ストレージ・プール内のボリュームの定義](http://www.ibm.com/support/knowledgecenter/SSEQVQ_8.1.4/srv.reference/r_cmd_stgpool_define.html)) Windows オペレーティング・システム

## <span id="page-379-0"></span>例**: Windows** サーバーのライブラリー共有

Windows システム上で稼働するサーバー用にライブラリー共有環境をセットアップする方法については、サンプル手順を参照し てください。

### このタスクについて

この例では、ASTRO という名前のライブラリー・マネージャー・サーバーと JUDY という名前のライブラリー・クライアントが 構成されます。

SCSI ライブラリーの場合、libtype=scsi パラメーターを指定してライブラリーを定義します。

- Windows オペレーティング・システ[ムライブラリー・マネージャー・サーバーのセットアップ](#page-379-1) IBM Spectrum Protect サーバーが SAN 接続装置を共用するように構成するために、ライブラリー・マネージャー・サーバ ーをセットアップする必要があります。
- Windows オペレーティング・システ[ムライブラリー・クライアント・サーバーのセットアップ](#page-381-0) SAN 接続された装置を共有するように IBM Spectrum Protect サーバーを構成するには、1 つ以上のライブラリー・クライ アント・サーバーをセットアップする必要があります。

<span id="page-379-1"></span>Windows オペレーティング・システム

## ライブラリー・マネージャー・サーバーのセットアップ

IBM Spectrum Protect™ サーバーが SAN 接続装置を共用するように構成するために、ライブラリー・マネージャー・サーバーを セットアップする必要があります。

### 手順

以下の手順は、ASTRO という名前の IBM Spectrum Protect サーバーをライブラリー・マネージャーとしてセットアップする方法 を⽰した例です。

1. 次のように、ライブラリー・マネージャー・サーバーが稼働していることを確認します。

a. Windows サービスの管理コンソール (services.msc) を開始します。

b. サービスを選択します。例えば、TSM Server1 です。

c. サービスが稼働していない場合は、サービス名を右クリックして「開始」をクリックします。

2. 共有ライブラリー装置のライブラリー情報およびドライブ情報を入手します。

a. tsmdlst.exe ユーティリティーを実⾏します。このユーティリティーは ¥Program Files¥Tivoli¥TSM¥server ディレ クトリーにあります。

3. ライブラリー・タイプが SCSI のライブラリーを定義します。 例えば次のとおりです。

define library sangroup libtype=scsi shared=yes

この例では、ライブラリーのシリアル番号のデフォルトが使⽤されます。これにより、パスの定義時にサーバーがライブラ リー自体からエレメント番号を取得します。 ライブラリーの機能によっては、シリアル番号を自動的に検出できない場合が あります。この場合、サーバーはデバイスのシリアル番号を記録しません。このため、パスの定義時またはサーバーによる デバイスの使⽤時にデバイスを識別できません。

4. サーバーからライブラリーへのパスを定義します。

define path astro sangroup srctype=server desttype=library device=lb0.0.0.2

ライブラリーの定義時にシリアル番号を指定しないと、サーバーは、ライブラリーを照会して、その情報を取得します。 ラ イブラリーの定義時にシリアル番号を指定した場合は、サーバーが定義内容を検証し、不⼀致があるかどうかを⽰すメッセ ージを発⾏します。

5. そのライブラリーにドライブを定義します。

define drive sangroup drivea define drive sangroup driveb

この例では、ドライブのシリアル番号のデフォルトが使用されます。これにより、パスの定義時にサーバーがドライブ自体 からエレメント番号を取得します。 ドライブの機能によっては、サーバーはシリアル番号を⾃動的に検出できない場合があ ります。この場合、サーバーはデバイスのシリアル番号を記録しません。このため、パスの定義時またはサーバーによるデ バイスの使⽤時にデバイスを識別できません。

この例では、ドライブのエレメント番号にもデフォルトを使用しています。すなわちパスの定義時にサーバーがドライブ自 体からエレメント・アドレスを取得しています。

エレメント・アドレスは、⾃動ライブラリー内のドライブの物理ロケーションを⽰す 番号です。 サーバーは、ドライブの 物理的なロケーションをドライブの SCSI アドレスに 結び付けるためにエレメント・アドレスを必要とします。 パスの定義 時にサーバーがドライブ⾃体からエレメント番号を取得するようにするか、またはドライブの定義時にエレメント番号を指 定することができます。

ライブラリーの機能によっては、サーバーがエレメント・アドレスを⾃動的に検出できないことがあります。 この場合に は、ドライブを定義するときにエレメント・アドレスを指定してください。 多くのライブラリーのエレメント番号は、 IBM® Support Portal for IBM [Spectrum](https://www.ibm.com/support/home/product/10000601/IBM_Spectrum_Protect) Protect から⼊⼿できます。

6. サーバーから各ドライブへのパスを定義します。

define path astro drivea srctype=server desttype=drive library=sangroup device=mt0.1.0.2 define path astro driveb srctype=server desttype=drive library=sangroup device=mt0.2.0.2

ドライブの定義時にシリアル番号を指定していないと、サーバーはドライブまたはライブラリーを照会してこの情報を取得 します。

7. 最低 1 つの装置クラスを定義します。

define devclass tape devtype=dlt library=sangroup

8. ライブラリー・インベントリーにチェックインします。 次の例では、すべてのボリュームを、スクラッチ・ボリュームとし て ライブラリー・インベントリーにチェックインします。サーバーは、バーコード・ラベル上の名前をボリューム名として 使⽤します。

checkin libvolume sangroup search=yes status=scratch checklabel=barcode

9. 最大 50 のスクラッチ・ボリュームを持つ共用ライブラリーのストレージ・プールを セットアップします。

define stgpool backtape tape description='storage pool for shared sangroup' maxscratch=50

#### 関連資料:

CHECKIN LIBVOLUME ([ストレージ・ボリュームのライブラリーへのチェックイン](http://www.ibm.com/support/knowledgecenter/SSEQVQ_8.1.4/srv.reference/r_cmd_libvolume_checkin.html)) ■ DEFINE DEVCLASS ([装置クラスの定義](https://www.ibm.com/support/knowledgecenter/SSEQVQ_8.1.4/srv.reference/r_cmd_devclass_define.html)) 関連情報: ■ DEFINE DRIVE ([ドライブのライブラリーへの定義](http://www.ibm.com/support/knowledgecenter/SSEQVQ_8.1.4/srv.reference/r_cmd_drive_define.html)) ■ DEFINE LIBRARY ([ライブラリーの定義](http://www.ibm.com/support/knowledgecenter/SSEQVQ_8.1.4/srv.reference/r_cmd_library_define.html)) ■ DEFINE PATH ([パスの定義](http://www.ibm.com/support/knowledgecenter/SSEQVQ_8.1.4/srv.reference/r_cmd_path_define.html)) ■ DEFINE STGPOOL ([ストレージ・プール内のボリュームの定義](http://www.ibm.com/support/knowledgecenter/SSEQVQ_8.1.4/srv.reference/r_cmd_stgpool_define.html)) Windows オペレーティング・システム

## <span id="page-381-0"></span>ライブラリー・クライアント・サーバーのセットアップ

SAN 接続された装置を共有するように IBM Spectrum Protect™ サーバーを構成するには、1 つ以上のライブラリー・クライアン ト・サーバーをセットアップする必要があります。

### 始める前に

ライブラリー・マネージャー・サーバーが定義されていることを確認します。

### このタスクについて

ライブラリー・マネージャー・サーバーを定義する必要があります。JUDY という名前の IBM Spectrum Protect サーバーをライブ ラリー・クライアントとしてセットアップする⽅法の例として、以下のプロシージャーを使⽤してください。

#### 手順

1. 次のように、ライブラリー・マネージャー・サーバーが稼働していることを確認します。

a. Windows サービスの管理コンソール (services.msc) を開始します。

b. サービスを選択します。例えば、TSM Server1 です。

c. サービスが稼働していない場合は、右クリックして「開始」を選択します。

2. 共有ライブラリー装置のライブラリー情報およびドライブ情報を入手します。

a. tsmdlst.exe ユーティリティーを実⾏します。このユーティリティーは ¥Program Files¥Tivoli¥TSM¥server ディレ クトリーにあります。

3. 共有ライブラリー SANGROUP を定義し、ライブラリー・マネージャーを指定します。 このライブラリー名は ライブラリ ー・マネージャーのライブラリー名と⼀致していなければなりません。

define library sangroup libtype=shared primarylibmanager=astro

4. 管理クライアントで次のようにコマンドを発行して、ライブラリー・クライアント・サーバーから各ドライブへのパスを定 義します。

define path judy drivea srctype=server desttype=drive library=sangroup device=mt0.1.0.3

define path judy driveb srctype=server desttype=drive library=sangroup device=mt0.2.0.3

5. ライブラリー・クライアントから次のようにコマンドを発行して、少なくとも 1 つの装置クラスを定義します。

define devclass tape devtype=dlt mountretention=1 mountwait=10 library=sangroup

ライブラリー・クライアントでの装置クラスのパラメーターを、ライブラリー・マネージャーの対応するパラメーターと同 一に設定します。 両方のサーバーで装置クラス名を同一にすることが推奨されますが、これは必須ではありません。

ライブラリー・マネージャー・サーバーで指定された装置クラス・パラメーターは、ライブラリー・クライアント⽤に指定 された装置クラス・パラメーターを指定変更します。 これは、両⽅のサーバーの装置クラス名が同じである場合もそうでな い場合も該当します。 装置クラス名が異なる場合、ライブラリー・マネージャーは、ライブラリー・クライアントに指定さ れた装置タイプに合致する装置クラスに指定されたパラメーターを使⽤します。

ライブラリー・クライアントの設定をライブラリー・マネージャーの装置クラスに指定されている設定と異なるようにする 必要がある場合は (例えば、マウント・リミットを別の値にするなど)、以下のステップを実⾏します。

a. ライブラリー・マネージャー・サーバーに追加の装置クラスを作成します。 ライブラリー・クライアントが使用する ためのパラメーター設定値を指定します。

b. ライブラリー・サーバーに作成した新規装置クラスと同じ名前と装置タイプの装置クラスをライブラリー・クライア ント上に作成します。

6. 共有ライブラリーを使用するストレージ・プール BACKTAPE を定義します。

define stgpool backtape tape description='storage pool for shared sangroup' maxscratch=50

7. ライブラリー・クライアントとしてさらにサーバーを定義する場合には、この手順を繰り返します。

#### 関連資料:

■ DEFINE DEVCLASS ([装置クラスの定義](https://www.ibm.com/support/knowledgecenter/SSEQVQ_8.1.4/srv.reference/r_cmd_devclass_define.html)) 関連情報: ■ DEFINE LIBRARY ([ライブラリーの定義](http://www.ibm.com/support/knowledgecenter/SSEQVQ_8.1.4/srv.reference/r_cmd_library_define.html)) ■ DEFINE PATH ([パスの定義](http://www.ibm.com/support/knowledgecenter/SSEQVQ_8.1.4/srv.reference/r_cmd_path_define.html)) DEFINE STGPOOL ([ストレージ・プール内のボリュームの定義](http://www.ibm.com/support/knowledgecenter/SSEQVQ_8.1.4/srv.reference/r_cmd_stgpool_define.html))

## ストレージ・プール階層のセットアップ

実装プロセスの一環として、ストレージ・プール階層をセットアップする必要があります。ディスク上に少なくとも1つの1次ス トレージ・プール、およびテープ上に 1 つの 1 次ストレージ・プールをセットアップします。データが毎⽇ディスクからテープに マイグレーションされるようにします。

### 始める前に

1. ストレージ・プール階層の計画の情報を確認済みである必要があります。

2. クライアント・データをバックアップするための適切なルール (ポリシー とも呼ばれる) が指定されている必要がありま す。クライアント・データのバックアップおよびアーカイブに関するルールの指定 の指示に従ってください。

3. ポリシーが各ノードに割り当てられている必要があります。ノードの登録時にポリシーを割り当てる手順については、クラ イアントの登録を参照してください。

#### 手順

ストレージ・プール階層をセットアップするには、以下のステップを実行します。

1. DEFINE STGPOOL コマンドを発⾏して、テープ装置の 1 次ストレージ・プールを定義します。

例えば、装置クラス LTO で 1 次ストレージ・プール TAPE1 を定義し、グループ・コロケーションを有効にします。このス トレージ・プールに対してサーバーが要求できるスクラッチ・ボリュームの最⼤数を 999 に設定します。次のコマンドを発 ⾏します。

define stgpool tape1 lto pooltype=primary collocate=group maxscratch=999

- 2. テープ上の 1 次ストレージ・プールのドライブ、パス、およびライブラリーを定義します。テープ装置の定義 の指示に従っ てください。
- 3. DEFINE STGPOOL コマンドを発⾏して、ディスク装置の 1 次ストレージ・プールを定義します。

例えば、装置クラス FILE でストレージ・プール DISK1 を定義します。データを磁気テープ・ストレージ・プール TAPE1 に マイグレーションできるようにしますが、HIGHMIG パラメーターに 100 を指定し、LOWMIG パラメーターに 0 を指定する ことで自動マイグレーションは行われないようにします。RECLAIM パラメーターに 100 を指定して、レクラメーションが ⾏われないようにします。ノード・コロケーションを有効にします。このストレージ・プールに対してサーバーが要求でき るスクラッチ・ボリュームの最大数を 9999 に設定します。MIGPROCESS パラメーターを使用して、マイグレーション・プ ロセスの数を指定します。MIGPROCESS パラメーターの値は、ライブラリー内のドライブ数からリストア操作用に予約さ れているドライブの数を減算した値と等しい必要があります。次のコマンドを発⾏します。

define stgpool disk1 file pooltype=primary nextstgpool=tape1 highmig=100 lowmig=0 reclaim=100 collocate=node maxscratch=9999 migprocess=5

[ディスクからテープへのマイグレーションをセットアップする⽅法について詳しくは、ディスク・ストレージ・プールのマ](http://www.ibm.com/support/knowledgecenter/SSGSG7_7.1.1/com.ibm.itsm.srv.doc/t_migrate_disk.html) イグレーションを参照してください。

### 次のタスク

ストレージ・プール階層には、1 次ストレージ・プールのみが含まれます。ストレージ・プール階層をセットアップした後、以下 のステップを実⾏します。

- 1. テープ装置上にコピー・ストレージ・プールを作成します。手順については、DEFINE STGPOOL (順次アクセス装置に割り 当てられるコピー・ストレージ・プールの定義)を参照してください。
- 2. BACKUP STGPOOL コマンドを使用して、テープ・ベースの 1 次ストレージ・プールをコピー・ストレージ・プールにバッ クアップします。⼿順については、BACKUP STGPOOL (1 [次ストレージ・プール・データをコピー・ストレージ・プールに](http://www.ibm.com/support/knowledgecenter/SSEQVQ_8.1.4/srv.reference/r_cmd_stgpool_backup.html) バックアップ)を参照してください。
- 3. 災害時に確実にデータをリカバリーできるように、コピー・ストレージ・プールからオフサイト・ロケーションにテープ・ ボリュームを移動するための手順をセットアップします。手順については、DRM を使用した災害に対する準備と災害から のリカバリーを参照してください。

#### 関連資料:

CHECKIN LIBVOLUME ([ストレージ・ボリュームのライブラリーへのチェックイン](http://www.ibm.com/support/knowledgecenter/SSEQVQ_8.1.4/srv.reference/r_cmd_libvolume_checkin.html)) 関連情報:

■ DEFINE STGPOOL ([ストレージ・プール内のボリュームの定義](http://www.ibm.com/support/knowledgecenter/SSEQVQ_8.1.4/srv.reference/r_cmd_stgpool_define.html))

## アプリケーションおよびシステムの保護

サーバーは、アプリケーション、仮想マシン、およびシステムなどを含むクライアントのデータを保護します。

クライアントの追加

IBM Spectrum Protect™ サーバーのセットアップが正常に⾏われた後、データのバックアップを開始するために、クライア ント・ソフトウェアをインストールして構成します。

### **LAN** フリー・データ移動の構成

IBM Spectrum Protect™ クライアントおよびサーバーを構成することで、クライアントがストレージ・エージェントを介して SAN 上のストレージにデータを直接移動できるようになります。 この機能は、LAN フリー・データ移動と呼ばれ、IBM Spectrum Protect for SAN 製品で提供されます。

### 手順

LAN フリー・データ移動を構成するには、以下のステップを実行します。詳しくは、IBM [Spectrum](http://www.ibm.com/support/knowledgecenter/SSSQZW) Protect for SAN の資料を参照 してください。

1. ネットワーク接続を検査します。

2. クライアント、ストレージ・エージェント、およびサーバーの間の通信を確立します。

- 3. クライアント・システムにソフトウェアをインストールして構成します。
- 4. ストレージ・エージェントがアクセスできるようにサーバー上の装置を構成します。
- 5. クライアントの LAN フリー・データ移動に関する IBM Spectrum Protect ポリシーを構成します。
- 6. 共有 FILE ストレージを使用している場合、IBM® TotalStorage SAN File System または IBM Spectrum Scale™ をインストー ルして構成します。

Windows オペレーティング・システム制約事項: IBM Spectrum Scale ボリュームが AIX® サーバーによってフォーマット されている場合、Windows システムは、ストレージ・エリア・ネットワークではなく TCP/IP を使用してデータを転送しま す。

- 7. ストレージ・エージェントからドライブまでのパスを定義します。
- 8. ストレージ・エージェントを開始し LAN フリー構成を検査します。

#### 次のタスク

LAN リソースおよび SAN リソースの使用の調整を容易にするため、LAN フリー・データ移動機能を備えたクライアントへのデー タ転送パスを制御できます。 UPDATE NODE コマンドを使⽤してパスを制御します。クライアントごとに、データの読み取り操作 および書き込み操作に対して以下のいずれかの設定を選択することができます。DATAREADPATH パラメーターを使用してデータ 読み取り操作を指定し、DATAWRITEPATH パラメーターを使用してデータ書き込み操作を指定します。このパラメーターはオプシ ョンです。 デフォルト値は ANY です。

#### LAN (LAN パスのみ)

以下のいずれかの条件に該当する場合、LAN 値を指定します。

- 少量のデータをバックアップまたはリストアしたい。
- クライアントに SAN 接続がない。

#### LANFREE (LAN フリー・パスのみ)

クライアントとサーバーが同じ SAN 上にあり、以下のいずれかの条件に該当する場合は、LANFREE 値を指定します。

- 大量のデータをバックアップまたはリストアしたい。
- サーバー処理の負荷をクライアントにオフロードしたい。
- LAN 輻輳を軽減したい。
- ANY (任意の使⽤可能パス)

LAN フリー・パスが定義されている場合は LAN フリー・パスが使用されます。 LAN フリー・パスが使用できない場合は、 データは LAN を使用して移動されます。

LAN フリー構成の妥当性検査

LAN フリー・データ移動用に IBM Spectrum Protect クライアントを構成した後、VALIDATE LANFREE コマンドを使用し て、構成およびサーバー定義を検証することができます。

### <span id="page-384-0"></span>テープ暗号化方式

使用する暗号化方式の決定は、データの管理方法によって異なります。

クライアント・データを保護することは、特に機密性の⾼いデータの場合に重要です。オンサイトおよびオフサイトのボリューム 内のデータが確実に保護されるようにするために、IBM テープ暗号化テクノロジーを使用できます。

IBM テープ・テクノロジーは、以下の装置に対するさまざまなドライブ暗号化方式をサポートします。

- IBM 3592 第 2 世代および第 3 世代
- IBM Linear Tape-Open (LTO) 第 4 世代および第 5 世代

IBM Spectrum Protect™ で使用できるドライブの暗号化方式は、ハードウェア・レベルでセットアップされます。 IBM Spectrum Protect は、ハードウェア構成で使用されている暗号化方式を制御または変更することはできません。 ハードウェアがアプリケー ション方式用にセットアップされている場合、IBM Spectrum Protect は、装置クラスの DRIVEENCRYPTION 値に応じて暗号化を オン/オフすることができます。

特定の論理ライブラリー内のすべてのデータを暗号化する場合、あるいはストレージ・プール・ボリューム以外のデータも暗号化 する場合は、ライブラリー方式またはシステム方式を使用します。 暗号鍵マネージャーが鍵を共有するようにセットアップされて いる場合、ライブラリー方式およびシステム方式は、暗号鍵を共有することができます。これにより、2 つの方式を交換すること

が可能になります。 IBM Spectrum Protect は、アプリケーション⽅式とライブラリー⽅式またはシステム⽅式の暗号化の間で、 暗号鍵を共有したり使⽤したりすることができません。

| <b>रू ∸ न्व</b> ा∪ राज |                                                                                                    |
|------------------------|----------------------------------------------------------------------------------------------------|
| 暗号化方式                  | 説明                                                                                                    |
| アプリケーション暗号化            | アプリケーションによって管理される暗号化では、暗号化され<br>たボリュームのみが含まれる専用ストレージ・プールを作成す<br>ることができます。 この方法では、ストレージ・プール階層お<br>よびポリシーを使用してデータが暗号化される方法を管理する<br>ことができます。                                                                                                    |
|                        | 暗号鍵は、アプリケーション (この場合は IBM Spectrum<br>Protect) によって管理されます。 IBM Spectrum Protect は、鍵<br>を生成してサーバー・データベースに保管します。 データは書<br>き込み操作中に暗号化され、その間に暗号鍵がサーバーからド<br>ライブに受け渡されます。データは読み取り操作時に暗号化解<br>除されます。                                                                                                    |
|                        | ストレージ・プール・ボリュームを暗号化し、システム上での<br>一部の暗号化処理を除去するには、アプリケーション方式を有<br>効にします。 アプリケーション管理の暗号化は、ストレージ・<br>プール・ボリュームに対してのみ使用します。その他のボリュ<br>ーム (バックアップ・セット・テープ、エクスポート・ボリュ<br>ーム、データベース・バックアップなど) は、アプリケーショ<br>ン方式を使用して暗号化されません。                                                                                       |
|                        | 要件: アプリケーション暗号化が有効にされている場合、デー<br>タの暗号化および暗号化解除に使用される暗号鍵がサーバーの<br>データベースに保管されるため、データベースのバックアップ<br>保護には特に細心の注意が必要です。 データをリストアするた<br>めには、正しいデータベースのバックアップと情報にアクセス<br>するための対応する暗号鍵が必要です。 頻繁にデータベースを<br>バックアップし、データ損失またはデータの盗難を防ぐための<br>保護を必ず行うようにします。 データベースのバックアップお<br>よび暗号鍵の両方にアクセスできる人は誰でもデータにアクセ<br>スできます。 |
| ライブラリー暗号化              | ライブラリーによって管理される暗号化では、シリアル番号を<br>使用して、暗号化されるボリュームを制御することができま<br>す。 暗号化するボリュームの範囲または集合を指定することが<br>できます。                                                                                                    |
|                        | 暗号鍵は、ライブラリーによって管理されます。 鍵は暗号鍵マ<br>ネージャーに保管され、ドライブに提供されます。 ライブラリ<br>ー管理の暗号化を使用するようにハードウェアをセットアップ<br>する場合、DRIVEENCRYPTION=ALLOW パラメーターを指定し<br>て DEFINE DEVCLASS コマンドを発行することで、この方式を<br>使用することができます。                                                                                                    |
|                        | 制約事項: 特定の IBM ライブラリーのみが、IBM LTO-4 以降の<br>暗号化をサポートします。詳しくは、磁気テープ・ドライブの<br>暗号化の構成を参照してください。                                                                                                    |

表 1. 暗号化方式

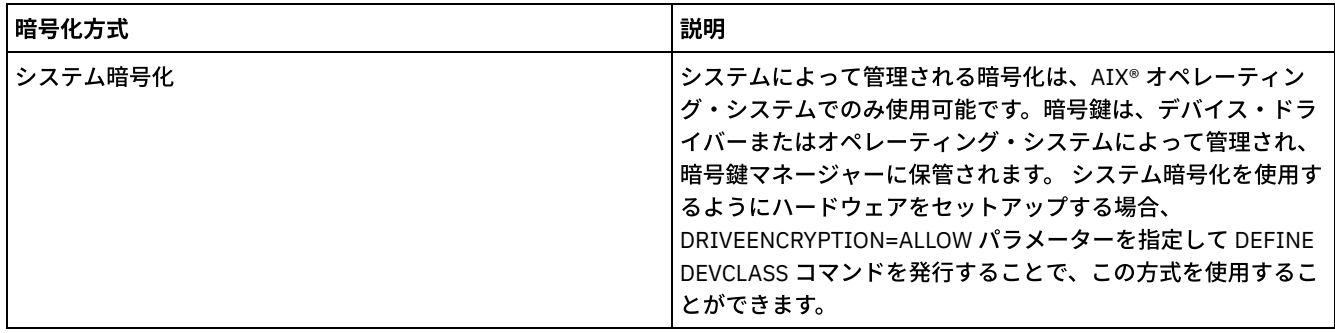

ボリュームが暗号化されているかどうか、およびどの方式が使用されたかを判別するには、FORMAT=DETAILED パラメーターを指 定して QUERY VOLUME コマンドを発⾏します。

磁気テープ・ドライブの暗号化の構成 ドライブの暗号化を使用して、重要データや機密データが含まれるテープ (例えば、財務に関する機密情報が含まれるテー プ) を保護することができます。 ドライブの暗号化は、IBM Spectrum Protect サーバー環境からオンサイトまたはオフサイ トの場所にテープを移動する場合に有⽤です。

# 磁気テープ・ストレージ操作の制御

テープの装置クラス定義には、ストレージ操作の制御を可能にするパラメーターが含まれます。

- IBM Spectrum Protect によるボリュームの満たし方 DEFINE DEVCLASS コマンドには、装置クラスと関連する順次ボリュームの 見積容量を示すオプションの ESTCAPACITY パ ラメーターがあります。 IBM Spectrum Protect™ は、ボリュームの⾒積容量を使⽤して、ストレージ・プールの ⾒積容量 と、使⽤率の⾒積もりを判別することができます。
- テープ・ボリュームの見積容量の指定 IBM Spectrum Protect は、⾒積容量も使⽤して、ストレージ・プール・ボリュームのレクラメーションを開始する時期を判 別します。
- [テープ・メディアの記録形式の指定](#page-387-2) IBM Spectrum Protect がデータをテープ・メディアに書き込むために使⽤する記録形式を指定することができます。ライブ ラリー内で異なる世代のドライブあるいは異なるドライブ・タイプを混⽤する予定の場合、各ドライブ世代および各ドライ ブ・タイプの記録形式を指定する必要があります。この⽅法で、サーバーは、ドライブ世代およびドライブ・タイプを区別 することができます。
- [ライブラリー・オブジェクトと装置クラスとの関連付け](#page-388-0) ライブラリーには、ボリュームのマウントに使⽤できるドライブが⼊っています。 装置クラスに関連付けることができるの は 1 つのライブラリーだけです。 ただし、複数の装置クラスが同じライブラリーを参照することは可能です。
- [テープ装置のメディア・マウント操作の制御](#page-388-1) 装置クラス定義を使⽤すると、マウントされたボリュームの数、ボリュームがマウントされた状態のままでいられる時間、 およびドライブが使⽤可能になるまで IBM Spectrum Protect サーバーが待機する時間を制御することができます。
- 操作の優先使用 マウント・ポイントが使⽤中で、他のポイントが使⽤できない場合、または特定のボリュームにアクセスする必要がある場 合、サーバーは、サーバーまたはクライアントの操作に⾼い優先順位を与えることができます。 操作の優先使⽤が⾏われる と、その操作は取り消されます。
- SAN [上の装置変更の影響](#page-392-0) SAN 環境は、装置またはケーブル接続の変更によって⼤きく変化することがあります。動的な SAN の性質により、静的な 定義が失敗したり、または意図しない結果になったりすることがあります。
- Windows オペレーティング・システム装置情報の表示 装置情報ユーティリティー (tsmdlst) を使用して、サーバーに接続されている装置に関する情報を表示することができま す。
- Write-once, read-many [テープ・メディア](#page-393-0) WORM (Write-once, read-many) テープ・メディアは、重要なデータを誤って削除したり、故意に削除したりするのを防止 するのに役立ちます。ただし、IBM Spectrum Protect では、WORM メディアを使用する場合、特定の制約があり、ガイド ラインに従う必要があります。
- Windows オペレーティング・システ[ム装置の問題のトラブルシューティング](#page-395-0) IBM Spectrum Protect で装置を構成または使用するときに生じるエラーのトラブルシューティングを行うことができます。

# <span id="page-387-0"></span>IBM Spectrum Protect によるボリュームの満たし方

DEFINE DEVCLASS コマンドには、装置クラスと関連する順次ボリュームの 見積容量を示すオプションの ESTCAPACITY パラメー ターがあります。 IBM Spectrum Protect™ は、ボリュームの見積容量を使用して、ストレージ・プールの 見積容量と、使用率の見 積もりを判別することができます。

ESTCAPACITY パラメーターが指定されていない場合、IBM Spectrum Protect は、FORMAT パラメーターを使用して装置クラスに 対して指定された記録形式に基づくデフォルト値を使用します。

装置クラスのボリュームの実容量を超える見積容量を指定した場合、IBM Spectrum Protect は、ボリュームがいっぱいになったと きに、ボリュームの⾒積容量を更新します。 IBM Spectrum Protect は、ボリュームの終わりに達すると、ボリュームに書き込ま れた量に⼀致するように容量を更新します。

ユーザーは、装置クラスについてデフォルトの見積容量を受け入れる か、または見積容量を明示的に指定することもできます。正 確な見積容量の値は、必須ではありませんが役に立ちます。IBM Spectrum Protect は、ボリュームの見積容量を使用して、ストレ ージ・プールの見積容量と、使用率の見積もりを判別することができます。 以下の条件のいずれかまたは両方が満たされる場合 は、⾒積容量を変更することが推奨されます。

- データ圧縮のために、デフォルトの⾒積容量が不正確である。
- ボリュームのサイズが標準外である。

関連資料: ■ DEFINE DEVCLASS ([装置クラスの定義](https://www.ibm.com/support/knowledgecenter/SSEQVQ_8.1.4/srv.reference/r_cmd_devclass_define.html)) 関連情報: ■ UPDATE DEVCLASS ([装置クラスの更新](http://www.ibm.com/support/knowledgecenter/SSEQVQ_8.1.4/srv.reference/r_cmd_devclass_update.html))

## <span id="page-387-1"></span>テープ・ボリュームの⾒積容量の指定

IBM Spectrum Protect™ は、見積容量も使用して、ストレージ・プール・ボリュームのレクラメーションを開始する時期を判別し ます。

### このタスクについて

テープ装置クラスの場合、サーバーによって選択されるデフォルトは、そのボリュームにデータを書き込むときに使⽤する記録形 式によって決まります。 装置タイプのデフォルトを受け⼊れても、値を指定しても構いません。

テープ・ボリュームの見積容量を指定するには、装置クラスを定義する際またはその定義を更新する際に ESTCAPACITY パラメー ターを使⽤します。

関連資料: ■ DEFINE DEVCLASS ([装置クラスの定義](https://www.ibm.com/support/knowledgecenter/SSEQVQ_8.1.4/srv.reference/r_cmd_devclass_define.html)) 関連情報: ■ UPDATE DEVCLASS ([装置クラスの更新](http://www.ibm.com/support/knowledgecenter/SSEQVQ_8.1.4/srv.reference/r_cmd_devclass_update.html))

## <span id="page-387-2"></span>テープ・メディアの記録形式の指定

IBM Spectrum Protect™ がデータをテープ・メディアに書き込むために使用する記録形式を指定することができます。ライブラリ ー内で異なる世代のドライブあるいは異なるドライブ・タイプを混⽤する予定の場合、各ドライブ世代および各ドライブ・タイプ の記録形式を指定する必要があります。この⽅法で、サーバーは、ドライブ世代およびドライブ・タイプを区別することができま す。

### このタスクについて

記録形式を指定するには、装置クラスを定義する際またはその定義を更新する際に FORMAT パラメーターを使⽤します。

その装置クラスに関連付けられたすべてのドライブが同⼀の場合は、FORMAT=DRIVE を指定します。 サーバーは、ボリュームが マウントされているドライブのサポートする範囲で 最⾼レベルのフォーマットを選択します。

その装置クラスに関連付けられた一部のドライブが他のドライブより高い密度のフォーマットをサポートする場合は、すべてのド ライブに対応するフォーマットを指定してください。

1つの SCSI ライブラリー内のドライブが複数の異なるテープ・テクノロジー (DLT や LTO Ultrium など) を使用している場合は、 各装置クラス定義の FORMAT パラメーターに固有値を指定してください。

例については、例: 複数のドライブ装置タイプを含む SCSI [ライブラリーまたは仮想テープ・ライブラリーの構成を](https://www.ibm.com/support/knowledgecenter/SSEQVQ_8.1.4/srv.admin/t_lib_multiple_drive_dev_type_config_unix.html)参照してくださ い。

ボリュームに対してサーバーが使用する記録形式は、データが最初にボリュームに書き込まれるときに選択されます。 FORMAT パ ラメーターを更新しても、これらのメディアが先頭から再書き込みされるまでは、既にデータの⼊ったメディアには影響を与えま せん。このプロセスは、ボリュームがレクラメーション処理または削除された後、あるいはボリューム上のすべてのデータの有効 期限が切れた後に⾏われることがあります。

#### 関連資料:

■ DEFINE DEVCLASS ([装置クラスの定義](https://www.ibm.com/support/knowledgecenter/SSEQVQ_8.1.4/srv.reference/r_cmd_devclass_define.html)) 関連情報:

<span id="page-388-0"></span>■ UPDATE DEVCLASS ([装置クラスの更新](http://www.ibm.com/support/knowledgecenter/SSEQVQ_8.1.4/srv.reference/r_cmd_devclass_update.html))

## ライブラリー・オブジェクトと装置クラスとの関連付け

ライブラリーには、ボリュームのマウントに使⽤できるドライブが⼊っています。 装置クラスに関連付けることができるのは 1 つ のライブラリーだけです。 ただし、複数の装置クラスが同じライブラリーを参照することは可能です。

### このタスクについて

装置クラスをライブラリーに関連付けるには、装置クラスを定義する際またはその定義を更新する際に LIBRARY パラメーターを 使⽤します。

関連資料: ■ DEFINE DEVCLASS ([装置クラスの定義](https://www.ibm.com/support/knowledgecenter/SSEQVQ_8.1.4/srv.reference/r_cmd_devclass_define.html)) 関連情報: ■ UPDATE DEVCLASS ([装置クラスの更新](http://www.ibm.com/support/knowledgecenter/SSEQVQ_8.1.4/srv.reference/r_cmd_devclass_update.html))

## <span id="page-388-1"></span>テープ装置のメディア・マウント操作の制御

装置クラス定義を使⽤すると、マウントされたボリュームの数、ボリュームがマウントされた状態のままでいられる時間、および ドライブが使用可能になるまで IBM Spectrum Protect™ サーバーが待機する時間を制御することができます。

- [同時にマウントされるボリュームの数の制御](#page-388-2) 装置クラスのマウント・リミットを設定する場合、システムに接続するストレージ装置の数を考慮する必要があります。 ま た、同時書き込み機能を使用するかどうか、複数の装置クラスを単一ライブラリーに関連付けるかどうか、および同時に実 ⾏するプロセスの数も考慮する必要があります。
- [ボリュームのマウント保存期間の制御](#page-389-0) マウントされたボリュームを、その最後の入出力活動以降にマウントされた状態のまま保持する時間を制御することができ ます。ボリュームが頻繁に使用される場合、不必要なマウントおよび 取り外し操作を避けるために、マウント保存期間を長 く設定すれば、パフォーマンスを改善することができます。
- [サーバーがドライブを待つ時間の制御](#page-390-1) ドライブが現在のマウント要求に使⽤できるようになるまで IBM Spectrum Protect サーバーが待機する最⼤時間 (分単位) を指定することができます。

## <span id="page-388-2"></span>同時にマウントされるボリュームの数の制御

装置クラスのマウント・リミットを設定する場合、システムに接続するストレージ装置の数を考慮する必要があります。 また、同 時書き込み機能を使⽤するかどうか、複数の装置クラスを単⼀ライブラリーに関連付けるかどうか、および同時に実⾏するプロセ スの数も考慮する必要があります。

装置クラスのマウント・リミットを選択するときは、以下の問題について考慮してください。

システムに何台のストレージ装置が接続されているか?

マウント数の限界の値として、ユーザー・システムの関連する使用可能ドライブ数より 大きい値は指定しないでください。 サーバーがマウント数の限界によって指定されている数のボリュームをマウントしようとしたが、要求されたボリュームに 使⽤できるドライブがない場合には、エラーとなり、クライアントのセッションは終了することがあります。 (この制限 は、DRIVES パラメーターが指定されている場合には適用されません。)

SAN 上のライブラリー・リソースを IBM Spectrum Protect™ サーバー間で共有している場合、ライブラリー・クライアン トが同時に使⽤できる磁気テープ・ドライブの数を制限する必要があります。 複数のライブラリー・クライアント・サーバ ーが同時にライブラリーを使⽤できるようにするには、ライブラリー・クライアント上で装置クラスを定義あるいは更新す る際に MOUNTLIMITパラメーターを指定します。 ライブラリー共有の構成について詳しくは、ライブラリー共用の構成を 参照してください。

● 同時書き込み機能を 1 次ストレージ・プール、コピー・ストレージ・プール、および活動データ・プールに対して使用する か?

1 次ストレージ・プールおよび関連するすべてのコピー・ストレージ・プールと活動データ・プールへのデータの同時書き 込みをサポートするために、十分なマウント・ポイントを提供するマウント数の限界の値を指定します。

● 複数の装置クラスを、1つのライブラリーと関連付けるか?

ライブラリーに関連付けられた装置クラスは、ライブラリー内の、その装置クラスの装置タイプと互換性のあるすべてのド ライブを使用できます。 複数の装置クラスを 1 つのライブラリーと 関連付けることができるので、ライブラリー内の 1 つ のドライブを、複数の装置クラスで 使⽤することができます。 IBM Spectrum Protect により、2 つの異なる装置クラスを 使用することで、2つの操作が同じドライブを同時に使用することがなくなります。

● この装置クラスの装置を使用して、同時にいくつの IBM Spectrum Protect プロセスを 実行したいか ?

IBM Spectrum Protect は、優先順位の高い他のプロセスを実行するために、自動的にいくつかのプロセスを取り消します。 装置クラスの使⽤可能なすべてのドライブが、優先順位の⾼いプロセスを完了するためにサーバーで使⽤されている場合 は、優先順位の低いプロセスは、ドライブが使用可能になるまで待機する必要があります。 例えば、IBM Spectrum Protect は、サーバー上でのマイグレーションまたはテープのレクラメーション・プロセスのためにドライブが必要になると、クラ イアントによるテープへの直接バックアップ・プロセスを取り消します。 IBM Spectrum Protect は、ドライブがクライア ントのリストア操作のために必要になると、テープのレクラメーション・プロセスを取り消します。 詳しくは、操作の優先 使⽤を参照してください。

プロセスが他のプロセスによって頻繁に取り消される場合は、IBM Spectrum Protect で使⽤できるドライブを増やすことを 検討してください。 それができない場合は、ドライブの競合を減らすように操作のスケジュールを⾒直してください。

この考慮事項は、同時書き込み機能にも適用されます。 同時書き込み操作を成功させるには、十分なドライブを 使用可能 にする必要があります。

同時にマウントできるボリュームの最⼤数を指定するには、装置クラスを定義する際またはその定義を更新する際に MOUNTLIMIT パラメーターを使用します。

#### 関連資料:

■ DEFINE DEVCLASS ([装置クラスの定義](https://www.ibm.com/support/knowledgecenter/SSEQVQ_8.1.4/srv.reference/r_cmd_devclass_define.html)) 関連情報: ■ UPDATE DEVCLASS ([装置クラスの更新](http://www.ibm.com/support/knowledgecenter/SSEQVQ_8.1.4/srv.reference/r_cmd_devclass_update.html))

## <span id="page-389-0"></span>ボリュームのマウント保存期間の制御

マウントされたボリュームを、その最後の⼊出⼒活動以降にマウントされた状態のまま保持する時間を制御することができます。 ボリュームが頻繁に使用される場合、不必要なマウントおよび 取り外し操作を避けるために、マウント保存期間を長く設定すれ ば、パフォーマンスを改善することができます。

マウント操作を手作業、すなわちオペレーターによる作業で行っているときは、マウント保存期間を長めに指定することができま す。例えば、週末にシステムの操作全体をたった 1 人のオペレーターがサポートしているような場合は、オペレーターが 2、3 分 ごとにボリュームのマウントを依頼されたりすることのないように、マウント保存期間を⻑く定義してください。

マウントされたボリュームをそのままの状態で保持する時間を制御するには、装置クラスを定義する際またはその定義を更新する 際に MOUNTRETENTION パラメーターを使用します。例えば、マウント保存値が 60 の場合、マウントされたボリュームが 60 分 間アイドル状態のままであると、サーバーはそのボリュームをマウント解除します。

IBM Spectrum Protect™ がボリュームをマウントしている間は、そのドライブは IBM Spectrum Protect に割り当てられ、その他 に使用することはできません。そのドライブを他で使用できるように解放する必要があるときは、そのドライブを使用している IBM Spectrum Protect 操作を取り消して、ボリュームを取り外すことができます。例えば、サーバー上でのマイグレーションまた [はバックアップ操作を取り消すことができます。プロセスの取り消しおよびボリュームの取り外しについては、サーバーによるボ](#page-447-0) リューム要求の管理を参照してください。

#### 関連資料:

■ DEFINE DEVCLASS ([装置クラスの定義](https://www.ibm.com/support/knowledgecenter/SSEQVQ_8.1.4/srv.reference/r_cmd_devclass_define.html)) 関連情報: ■ UPDATE DEVCLASS ([装置クラスの更新](http://www.ibm.com/support/knowledgecenter/SSEQVQ_8.1.4/srv.reference/r_cmd_devclass_update.html))

## <span id="page-390-1"></span>サーバーがドライブを待つ時間の制御

ドライブが現在のマウント要求に使⽤できるようになるまで IBM Spectrum Protect™ サーバーが待機する最⼤時間 (分単位) を指 定することができます。

### このタスクについて

ドライブがマウント要求に使⽤できるようになるまでの待機時間を制御するには、装置クラスを定義または更新するときに MOUNTWAIT パラメーターを使用します。

#### 関連資料:

■ DEFINE DEVCLASS ([装置クラスの定義](https://www.ibm.com/support/knowledgecenter/SSEQVQ_8.1.4/srv.reference/r_cmd_devclass_define.html)) 関連情報: ■ UPDATE DEVCLASS ([装置クラスの更新](http://www.ibm.com/support/knowledgecenter/SSEQVQ_8.1.4/srv.reference/r_cmd_devclass_update.html))

### <span id="page-390-0"></span>操作の優先使用

マウント・ポイントが使⽤中で、他のポイントが使⽤できない場合、または特定のボリュームにアクセスする必要がある場合、サ ーバーは、サーバーまたはクライアントの操作に高い優先順位を与えることができます。 操作の優先使用が行われると、その操作 は取り消されます。

QUERY MOUNT コマンドを使用して、マウント・ポイントのボリュームの 状況を確認できます。

デフォルトでは、サーバーで優先使用は有効になっています。 優先使用を無効にするには、サーバー・オプション・ファイルで NOPREEMPT オプションを指定します。このオプションを指定すると、他の操作より優先的に実行できる操作は、BACKUP DB コ マンドと、エクスポート・コマンドおよびインポート・コマンドのみになります。

- [マウント・ポイントの優先権](#page-391-0) 優先順位の⾼い操作に、特定の装置クラスにあるマウント・ポイントが必要であり、その装置クラスのマウント・ポイント がすべて使⽤中である場合、その優先順位の⾼い操作は、優先順位の低い操作からマウント・ポイントを優先使⽤すること ができます。
- [ボリューム・アクセスの優先権](#page-391-1) 優先順位の高い操作に、特定のボリュームへのアクセスが必要であり、そのボリュームが使用中である場合、その優先順位 の高い操作は、そのボリュームについて優先順位の低い操作より優先使用することができます。

#### 関連資料:

BACKUP DB ([データベースのバックアップ](http://www.ibm.com/support/knowledgecenter/SSEQVQ_8.1.4/srv.reference/r_cmd_db_backup.html)) ■ QUERY MOUNT (マウント済み順次アクセス・ボリュームに関する情報の表示)

# <span id="page-391-0"></span>マウント・ポイントの優先権

優先順位の⾼い操作に、特定の装置クラスにあるマウント・ポイントが必要であり、その装置クラスのマウント・ポイントがすべ て使用中である場合、その優先順位の高い操作は、優先順位の低い操作からマウント・ポイントを優先使用することができます。

マウント・ポイントを優先使⽤できるのは、優先権操作のために割り込む操作と割り込まれる操作の装置クラスが同じである場合 のみです。

優先順位の高い以下の操作は、他の操作より優先してマウント・ポイントを使用できます。

- データベース・バックアップ操作
- クライアントによって開始されたリトリーブ、リストア、または HSM 再呼び出し操作
- リモート・データ・ムーバーを使用したリストア操作
- エクスポート操作
- インポート操作
- バックアップ・セットを生成するための操作

以下のサーバー操作は、他の操作より優先的に実⾏したり、他の操作をこれらの操作より優先的に実⾏したりすることはできませ ん。

- ボリュームの監査
- コピー・データ・プールまたは活動データ・プールからのデータのリストア
- リカバリー計画ファイルの準備
- リモート・データ・ムーバーを使用したデータの保管

以下の操作は優先権を与えられ、優先順位の⾼いものから低いものの順にリストされています。サーバーは、最低の優先順位の操 作 (例えば、重複の識別) を、優先権操作のために割り込む対象として選択します。

- ノードの複製
- コピー・ストレージ・プールへのデータのバックアップ
- 活動データ・プールへの活動データのコピー
- ストレージ・プール・ボリュームでのデータの移動
- ディスクから順次メディアへのデータのマイグレーション
- 順次メディアから順次メディアへのデータのマイグレーション
- クライアントによって開始されたバックアップ、アーカイブ、または HSM マイグレーション操作
- 順次アクセス・ストレージ・プール内のボリュームのレクラメーション処理
- <span id="page-391-1"></span>重複の識別

## ボリューム・アクセスの優先権

優先順位の高い操作に、特定のボリュームへのアクセスが必要であり、そのボリュームが使用中である場合、その優先順位の高い 操作は、そのボリュームについて優先順位の低い操作より優先使⽤することができます。

例えば、リストア要求で、レクラメーション操作によって使用中のボリューム にアクセスする必要があり、しかもドライブが利用 可能な場合、そのレクラメーションのプロセスは取り消されます。

次は、特定のボリュームに対するアクセス操作を優先とする、高い優先順位の操作です。

- データベース・バックアップ操作
- クライアントによって開始されたリトリーブ、リストア、または HSM 再呼び出し操作
- リモート・データ・ムーバーを使用したリストア操作
- エクスポート操作
- インポート操作
- バックアップ・セットを生成するための操作

以下の操作は、他の操作より優先的に実⾏したり、他の操作をこれらの操作より優先的に実⾏したりすることはできません。

- ボリュームの監査
- コピー・データ・プールまたは活動データ・プールからのデータのリストア
- リカバリー計画の準備

● リモート・データ・ムーバーを使用したデータの保管

以下の操作は優先権を与えられ、優先順位の⾼いものから低いものの順にリストされています。サーバーは、最低の優先順位の操 作 (例えば、重複の識別) を、優先権操作のために割り込む対象として選択します。

- ノードの複製
- コピー・ストレージ・プールへのデータのバックアップ
- 活動データ・プールへの活動データのコピー
- ストレージ・プール・ボリュームでのデータの移動
- ディスクから順次メディアへのデータのマイグレーション
- 順次メディアから順次メディアへのデータのマイグレーション
- クライアントによって開始されたデータのバックアップ、アーカイブ、または HSM マイグレーション
- 順次アクセス・ストレージ・プール内のボリュームのレクラメーション処理
- <span id="page-392-0"></span>重複の識別

### **SAN** 上の装置変更の影響

SAN 環境は、装置またはケーブル接続の変更によって大きく変化することがあります。動的な SAN の性質により、静的な定義が 失敗したり、または意図しない結果になったりすることがあります。

SAN によって割り当てられ、サーバーまたはストレージ・エージェントが認識する装置 ID は、バスのリセットまたは他の環境の 変更によって変更されることがあります。例えば、サーバーが、サーバーに対する元のパス指定および元の LAN 構成に基づいて、 装置 X を *rmt0* (AIX® 上) と認識しているとします。ただし、SAN における一部のイベント (例えば、新しい装置 Y の追加) によっ て、装置 X に *rmt1* が割り当てられる場合があります。サーバーが *rmt0* を使⽤して装置 X にアクセスしようとすると、アクセスが 失敗するか、誤ったターゲット装置にアクセスします。サーバーは、接続する装置の識別情報を確認するため、装置のシリアル番 号を使用して SAN 上の装置に対する変更からのリカバリーを試行します。

ドライブまたはライブラリーを定義するときに、装置のシリアル番号を指定できます。 装置の定義時にシリアル番号を指定しない と、装置パスの定義時にサーバーがシリアル番号を取得します。 どちらの場合でも、サーバーのデータベースに装置のシリアル番 号が保管されます。サーバーは、そのシリアル番号を使用して、操作する装置の ID を確認します。

サーバーが SAN 上のドライブおよびライブラリーを使⽤する場合、サーバーは、正しい装置が使⽤されているかを確認しようと します。サーバーは装置に接続するときに、この装置に対して定義されているパスの装置名を使⽤します。 次に、サーバーは装置 に対してシリアル番号を要求し、このシリアル番号と、サーバー・データベースに保管されているこの装置のシリアル番号を比較 します。

シリアル番号が一致しない場合、サーバーは SAN 上でディスカバリー・プロセスを開始して、一致するシリアル番号を持つ装置 を検出しようとします。⼀致するシリアル番号を持つ装置が検出されると、サーバーは、そのパス内の装置名を更新することで、 サーバー・データベース内のパス定義を修正します。 サーバーは、装置に加えられた変更に関する情報のメッセージを発⾏しま す。その後、サーバーは装置を使⽤します。

SAN 上での装置の変更が IBM Spectrum Protect™ サーバーに影響を与えたタイミングを判別するには、活動記録ログでメッセー ジをモニターすることができます。以下のメッセージはシリアル番号に関連します。

- ANR8952 から ANR8958
- ANR8961 から ANR8968
- ANR8974 から ANR8975

制約事項: ⼀部の装置は、IBM Spectrum Protect サーバーなどのアプリケーションへシリアル番号を報告することができません。 サーバーが装置からシリアル番号を取得できない場合、サーバーは、システムが SAN 上での装置ロケーションの変更からリカバ リーするのを⽀援できません。 Windows オペレーティング・システム

<span id="page-392-1"></span>

### 装置情報の表示

装置情報ユーティリティー (tsmdlst) を使用して、サーバーに接続されている装置に関する情報を表示することができます。

始める前に

- HBA API がインストールされている必要があります。装置情報ユーティリティーを実行するには、HBA API が必要です。
- テープ・デバイス・ドライバーがインストールおよび構成されている必要があります。

### 手順

- 1. コマンド・プロンプトから、サーバーのインストール・ディレクトリーの server サブディレクトリー (例えば、C: ¥Program Files¥Tivoli¥TSM¥server) に移動します。
- 2. tsmdlst.exe 実行可能ファイルを実行します。

#### 関連資料:

■ OUERY SAN (SAN [上の装置の照会](http://www.ibm.com/support/knowledgecenter/en/SSEQVQ_8.1.4/srv.reference/r_cmd_san_query.html)) ■ tsmdlst (装置に関する情報の表示)

## <span id="page-393-0"></span>**Write-once, read-many** テープ・メディア

WORM (Write-once, read-many) テープ・メディアは、重要なデータを誤って削除したり、故意に削除したりするのを防止するの に役立ちます。ただし、IBM Spectrum Protect™ では、WORM メディアを使用する場合、特定の制約があり、ガイドラインに従う 必要があります。

IBM Spectrum Protect では次のタイプの WORM メディアを使用できます。

- IBM® 3592、サポートされるすべての世代
- IBM LTO-3 およびサポートされるすべての世代
- HP LTO-3 およびサポートされるすべての世代
- Ouantum LTO-3 およびサポートされるすべての世代
- Quantum SDLT 600、Quantum DLT V4、および Quantum DLT S4
- StorageTek VolSafe
- Sony AIT50 および AIT100

ヒント:

- ストレージ・プールは、WORM メディアまたは RW メディアから構成されますが、この両方で構成することはできませ ん。
- リストア操作またはインポート操作の後にテープが無駄にならないように、データベースのバックアップ操作やエクスポー ト操作に WORM テープを使⽤しないでください。
- WORM [対応ドライブ](#page-394-0) WORM メディアをライブラリーで使用するには、ライブラリー内のすべてのドライブが WORM 対応でなければなりませ ん。WORM カートリッジが読み取り/書き込み (RW) ドライブにマウントされると、マウントは失敗します。
- WORM [メディアのチェックイン](#page-394-1) WORM メディアのタイプによって、チェックイン時にメディア・ラベルを読み取る必要があるかどうかが決まります。
- WORM [メディアに対する制約事項](#page-394-2) すでにラベルが付いている WORM メディアを LTO または ECARTRIDGE 装置クラスで使用することはできません。
- WORM [メディアのマウント障害](#page-395-1) WORM テープ・メディアを読み取り/書き込み (RW) 装置クラス・マウント用のドライブにロードすると、マウント障害を 招きます。 同様に、RW テープ・メディアを WORM 装置クラス・マウント用のドライブにロードすると、マウントが失敗 します。
- WORM [メディアの再ラベル付け](#page-395-2) WORM カートリッジにデータが⼊っている場合は再度ラベルを付けることができません。このことは、Sony AIT WORM、 LTO WORM、SDLT WORM、DLT WORM、および IBM 3592 カートリッジについても同様です。 VolSafe ボリュームのラベル を上書きできるのは⼀度だけであり、そのボリュームが使⽤可能、削除済み、有効期限切れのいずれのデータも含まない場 合に限られます。
- [ライブラリーからの専⽤](#page-395-3) WORM ボリュームの除去 WORM ボリュームに対してアクションを実行すると (例えばファイル・スペースを削除すると)、サーバーがボリュームにフ ルのマークを付けない場合には、ボリュームがスクラッチ状況に戻されます。WORM ボリュームにフルのマークが付けられ ず、ストレージ・プールから削除されると、そのボリュームは専用のままです。専用 WORM ボリュームをライブラリーか ら除去するには、CHECKOUT LIBVOLUME コマンドを発行する必要があります。
- DLT WORM [ボリュームの作成](#page-395-4) DLT WORM ボリュームは、読み取り/書き込み (RW) ボリュームから変換することができます。
- 短いまたは通常の 3592 WORM [テープのサポート](#page-395-5) IBM Spectrum Protect は、短い 3592 WORM テープと通常の 3592 WORM テープの両方をサポートします。 最高の結果を 得るために、これらは別個のストレージ・プールで定義してください。
- WORM [パラメーター設定の装置クラスの照会](#page-395-6) 装置クラスの WORM パラメーターの設定を確認するには、QUERY DEVCLASS コマンドを使用します。 この出力には、 WORM というラベルのフィールドと値 (YES または NO) が示されます。

## <span id="page-394-0"></span>**WORM** 対応ドライブ

WORM メディアをライブラリーで使用するには、ライブラリー内のすべてのドライブが WORM 対応でなければなりません。 WORM カートリッジが読み取り/書き込み (RW) ドライブにマウントされると、マウントは失敗します。

ただし、装置クラスの WORM パラメーターを NO に設定すると、WORM 対応ドライブを RW ドライブとして使用することができ ます。*すべての*ドライブが WORM 対応であれば、どのタイプのライブラリーも WORM メディアと RW メディアの両方を持つこと ができます。 この規則に対する唯一の例外は、WORM テープ・メディアを使用できない NAS 接続ライブラリーです。

#### 関連資料:

■ DEFINE DEVCLASS ([装置クラスの定義](https://www.ibm.com/support/knowledgecenter/SSEQVQ_8.1.4/srv.reference/r_cmd_devclass_define.html)) 関連情報: ■ UPDATE DEVCLASS ([装置クラスの更新](http://www.ibm.com/support/knowledgecenter/SSEQVQ_8.1.4/srv.reference/r_cmd_devclass_update.html))

# <span id="page-394-1"></span>**WORM** メディアのチェックイン

WORM メディアのタイプによって、チェックイン時にメディア・ラベルを読み取る必要があるかどうかが決まります。

ライブラリー・チェンジャーは、標準の読み取り/書き込み (RW) 磁気テープ・メディアと以下のタイプの WORM 磁気テープ・メ ディアの違いを識別できません。

- VolSafe
- Sony AIT
- LTO
- SDLT
- DLT

使用されている WORM メディアのタイプを判別するには、ボリュームがドライブにロードされている必要があります。 したがっ て、これらのタイプの WORM ボリュームのいずれかをチェックインする場合、CHECKIN LIBVOLUME コマンドで CHECKLABEL=YES オプションを使⽤する必要があります。

IBM® 3592 ライブラリー・チェンジャーは、WORM メディアのサポートを備えている場合、ボリュームをドライブにロードせず に、ボリュームが WORM メディアであるかどうかを検出できます。 CHECKLABEL=YES を指定する必要はありません。使用して いる 3592 ドライブおよびライブラリーが必要なサポートを提供することをハードウェアのベンダーに確認してください。

#### 関連資料:

<span id="page-394-2"></span>CHECKIN LIBVOLUME ([ストレージ・ボリュームのライブラリーへのチェックイン](http://www.ibm.com/support/knowledgecenter/SSEQVQ_8.1.4/srv.reference/r_cmd_libvolume_checkin.html))

# **WORM** メディアに対する制約事項

すでにラベルが付いている WORM メディアを LTO または ECARTRIDGE 装置クラスで使用することはできません。

以下のドライブのドライブ暗号鍵マネージャーとして IBM Spectrum Protect™ が指定された場合、WORM メディアを使⽤できま せん。

- IBM® LTO-5、LTO-6、およびそれ以降
- HP LTO-5、LTO-6、およびそれ以降
- Oracle StorageTek T10000B
- Oracle StorageTek T10000C
- Oracle StorageTek T10000D

## <span id="page-395-1"></span>**WORM** メディアのマウント障害

WORM テープ・メディアを読み取り/書き込み (RW) 装置クラス・マウント用のドライブにロードすると、マウント障害を招きま す。 同様に、RW テープ・メディアを WORM 装置クラス・マウント⽤のドライブにロードすると、マウントが失敗します。

## <span id="page-395-2"></span>**WORM** メディアの再ラベル付け

WORM カートリッジにデータが入っている場合は再度ラベルを付けることができません。このことは、Sony AIT WORM、LTO WORM、SDLT WORM、DLT WORM、および IBM® 3592 カートリッジについても同様です。 VolSafe ボリュームのラベルを上書き できるのは一度だけであり、そのボリュームが使用可能、削除済み、有効期限切れのいずれのデータも含まない場合に限られま す。

VolSafe ボリュームに対して LABEL LIBVOLUME コマンドを発行できるのは一度だけです。LABEL LIBVOLUME コマンドで OVERWRITE=NO オプションを使用することにより、ラベルが上書きされないように保護できます。

#### 関連資料:

<span id="page-395-3"></span>■ LABEL LIBVOLUME ([ライブラリー・ボリュームのラベル付け](http://www.ibm.com/support/knowledgecenter/SSEQVQ_8.1.4/srv.reference/r_cmd_libvolume_label.html))

## ライブラリーからの専⽤ **WORM** ボリュームの除去

WORM ボリュームに対してアクションを実行すると (例えばファイル・スペースを削除すると)、サーバーがボリュームにフルのマ ークを付けない場合には、ボリュームがスクラッチ状況に戻されます。WORM ボリュームにフルのマークが付けられず、ストレー ジ・プールから削除されると、そのボリュームは専⽤のままです。専⽤ WORM ボリュームをライブラリーから除去するには、 CHECKOUT LIBVOLUME コマンドを発行する必要があります。

#### 関連資料:

<span id="page-395-4"></span>CHECKOUT LIBVOLUME ([ストレージ・ボリュームのライブラリーからのチェックアウト](http://www.ibm.com/support/knowledgecenter/SSEQVQ_8.1.4/srv.reference/r_cmd_libvolume_checkout.html))

### **DLT WORM** ボリュームの作成

DLT WORM ボリュームは、読み取り/書き込み (RW) ボリュームから変換することができます。

SDLT-600、DLT-V4、または DLT-S4 ドライブがあり、それらを WORM メディア用に使用可能に設定する場合、Quantum から入手 できる V30 以降のファームウェアを使用してドライブをアップグレードします。 また、DLTIce ソフトウェアを使用して、フォー マットされていない RW ボリュームまたはブランク・ボリュームを WORM ボリュームに変換することもできます。

SCSI ライブラリーで、IBM Spectrum Protect™ サーバーは、ライブラリーのインベントリーにスクラッチ WORM ボリュームが見 つからない場合に、⾃動的にスクラッチ DLT WORM ボリュームを作成します。サーバーは、使⽤可能な未フォーマットまたはブ ランク RW スクラッチ・ボリューム、または空の RW 専用ボリュームをスクラッチ WORM ボリュームに変換します。 サーバー は、また既存の RW ボリューム上のラベル情報を使用して、新しく作成された WORM ボリュームのラベルを再書き込みします。

## <span id="page-395-5"></span>短いまたは通常の **3592 WORM** テープのサポート

IBM Spectrum Protect™ は、短い 3592 WORM テープと通常の 3592 WORM テープの両方をサポートします。 最高の結果を得る ために、これらは別個のストレージ・プールで定義してください。

## <span id="page-395-6"></span>**WORM** パラメーター設定の装置クラスの照会

装置クラスの WORM パラメーターの設定を確認するには、QUERY DEVCLASS コマンドを使用します。 この出力には、WORM と いうラベルのフィールドと値 (YES または NO) が示されます。

#### 関連情報:

<span id="page-395-0"></span>■ QUERY DEVCLASS (1 つ以上の装置クラスに関する情報の表示) Windows オペレーティング・システム
IBM Spectrum Protect™ で装置を構成または使用するときに生じるエラーのトラブルシューティングを行うことができます。

## このタスクについて

表1を使用して、装置関連の問題の解決策を見つけてください。

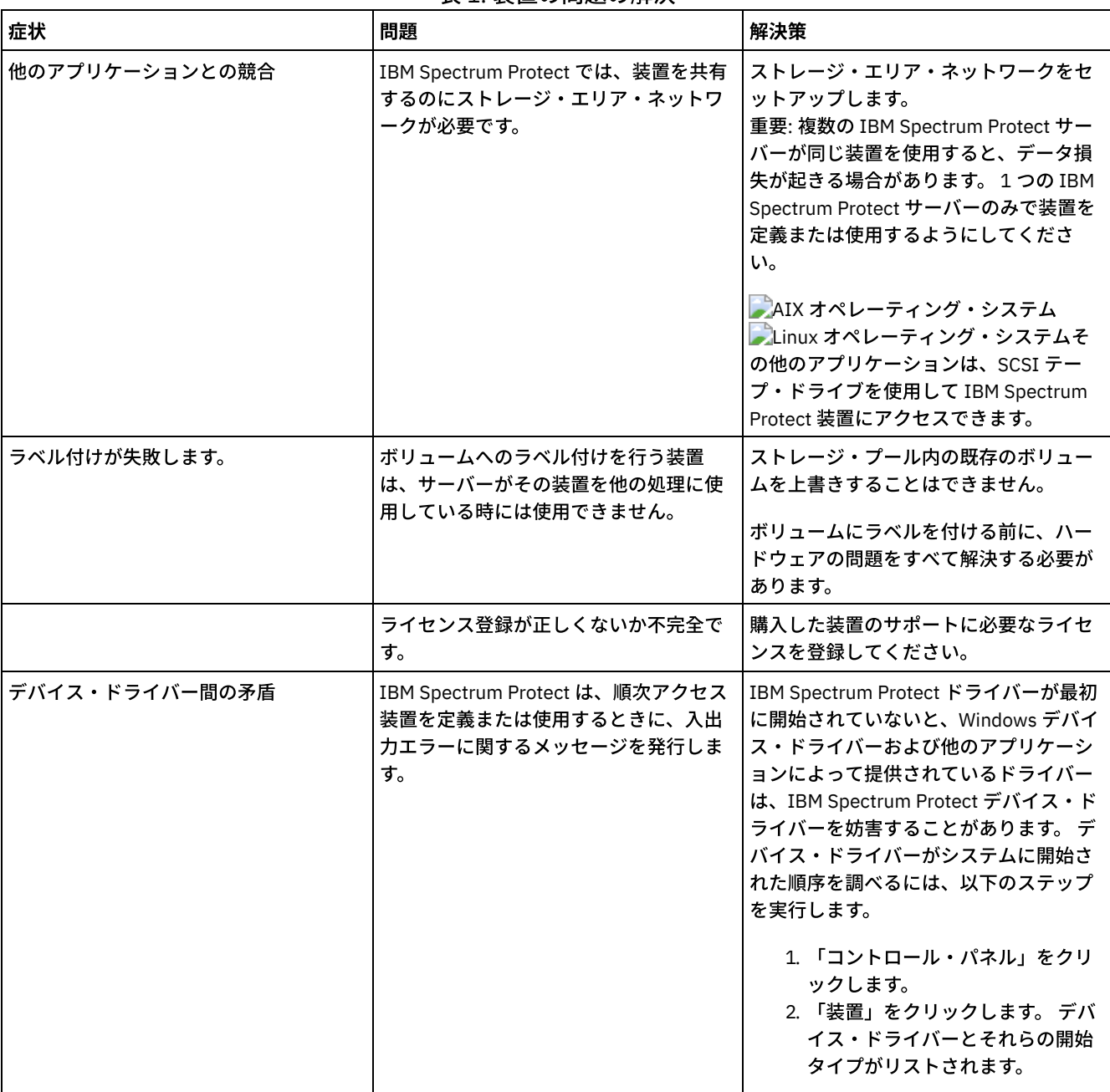

表 1. 装置の問題の解決

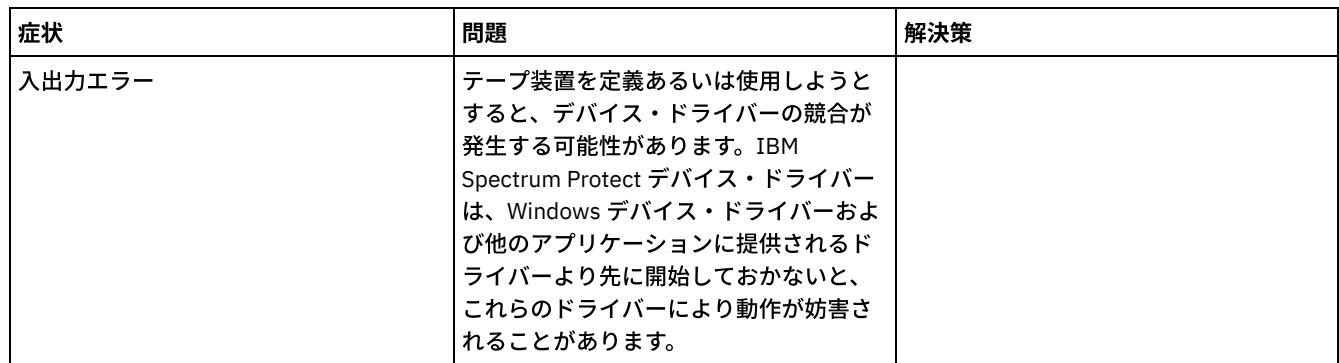

# 実装の完了

IBM Spectrum Protect™ ソリューションを構成して稼働した後、バックアップ操作をテストし、モニターをセットアップして、す べてがスムーズに稼働することを確認します。

### 手順

- 1. バックアップ操作をテストして、データが期待したとおりに保護されていることを確認します。
	- a. Operations Center の「クライアント」ページで、バックアップするクライアントを選択し、「バックアップ」をク リックします。
	- b. Operations Center の「サーバー」ページで、データベースをバックアップするサーバーを選択します。 「バックア ップ」をクリックして、「データベースのバックアップ」ウィンドウの指⽰に従います。
	- c. バックアップ操作が正常に完了し、警告メッセージおよびエラー・メッセージがないことを確認します。 ヒント: あるいは、バックアップ/アーカイブ・クライアントの GUI を使⽤してクライアント・データをバックアップ することができ、管理コマンド・ラインから BACKUP DB コマンドを発⾏してサーバー・データベースをバックアッ プすることができます。
- <span id="page-397-0"></span>2. [テープ・ソリューションのモニターの](#page-397-0)手順に従って、ご使用のソリューション用にモニタリングをセットアップします。

# テープ・ソリューションのモニター

IBM Spectrum Protect™ テープ・ベースのソリューションを実装した後、ソリューションをモニターして正しく動作していること を確認します。 毎⽇、および定期的にソリューションをモニターすることで、既存の問題および潜在的な問題を特定することがで きます。収集した情報は、問題のトラブルシューティングとシステム・パフォーマンスの最適化に使⽤できます。

### このタスクについて

ソリューションをモニターするために推奨される⽅法は、システム状況の全体と詳細をグラフィカル・ユーザー・インターフェー スで表示する Operations Center を使用することです。さらに、Operations Center を構成して、システム状況の要約を示す E メー ル・レポートを⽣成することができます。

### 手順

- 1. 日次モニター・タスクを実行します。手順については、日次モニターのチェックリストを参照してください。
- 2. 定期的なモニター・タスクを実行します。手順については[、定期的なモニターのチェックリスト](#page-404-0)を参照してください。
- 3. システムがライセンス交付要件に準拠していることを確認します。手順については[、コンプライアンス準拠性の確認を](#page-412-0)参照 してください。
- 4. オプション: システム状況の E メール・レポートをセットアップします。手順については、E メール・レポートを使用した システム状況のトラッキングを参照してください。

# <span id="page-397-1"></span>日次モニター・チェックリスト

IBM Spectrum Protect™ ソリューションの⽇次モニター・タスクを完了していることを確認するには、⽇次モニター・チェックリ ストを確認します。

Operations Center の「概要」ページから、日次モニター・タスクを実行します。「概要」ページにアクセスするには、 Operations Center を開いて「概要」をクリックします。

以下の図は各タスクを実⾏するための場所を⽰しています。

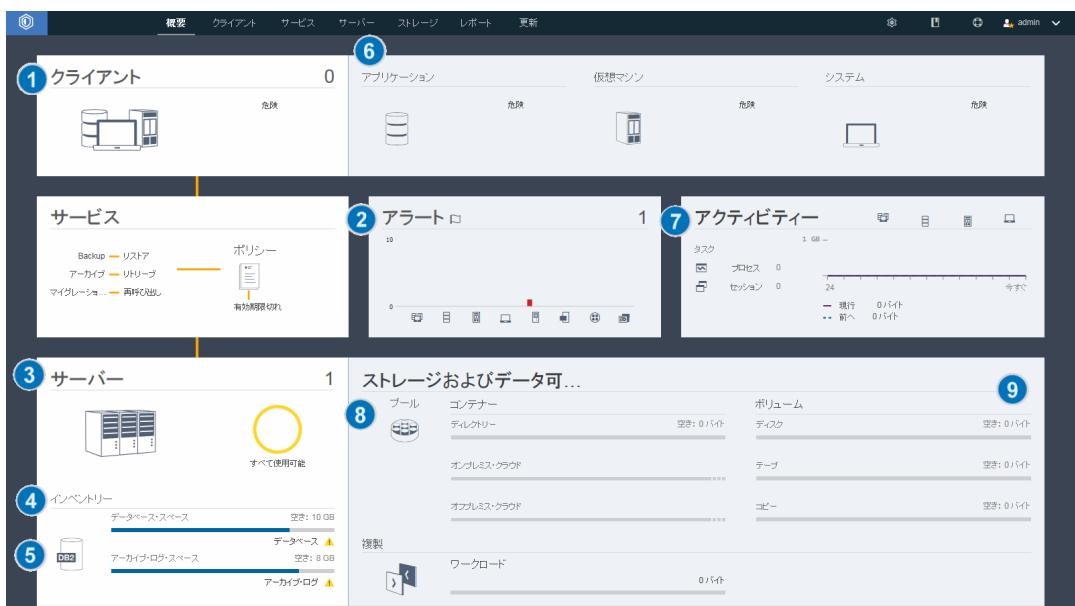

ヒント: 拡張モニター・タスクの管理コマンドを実⾏するには、Operations Center コマンド・ビルダーを使⽤します。コマンド・ ビルダーは、コマンドを入力するときにガイドとなる先行入力機能を提供します。コマンド・ビルダーを開くには、Operations Center の「概要」ページに進みます。メニュー・バーで、設定アイコン <sup>®</sup> にマウス・カーソルを移動し、「コマンド・ビルダ ー」をクリックします。

次の表に、日次モニター・タスクをリストして、各タスクの実行手順を示します。

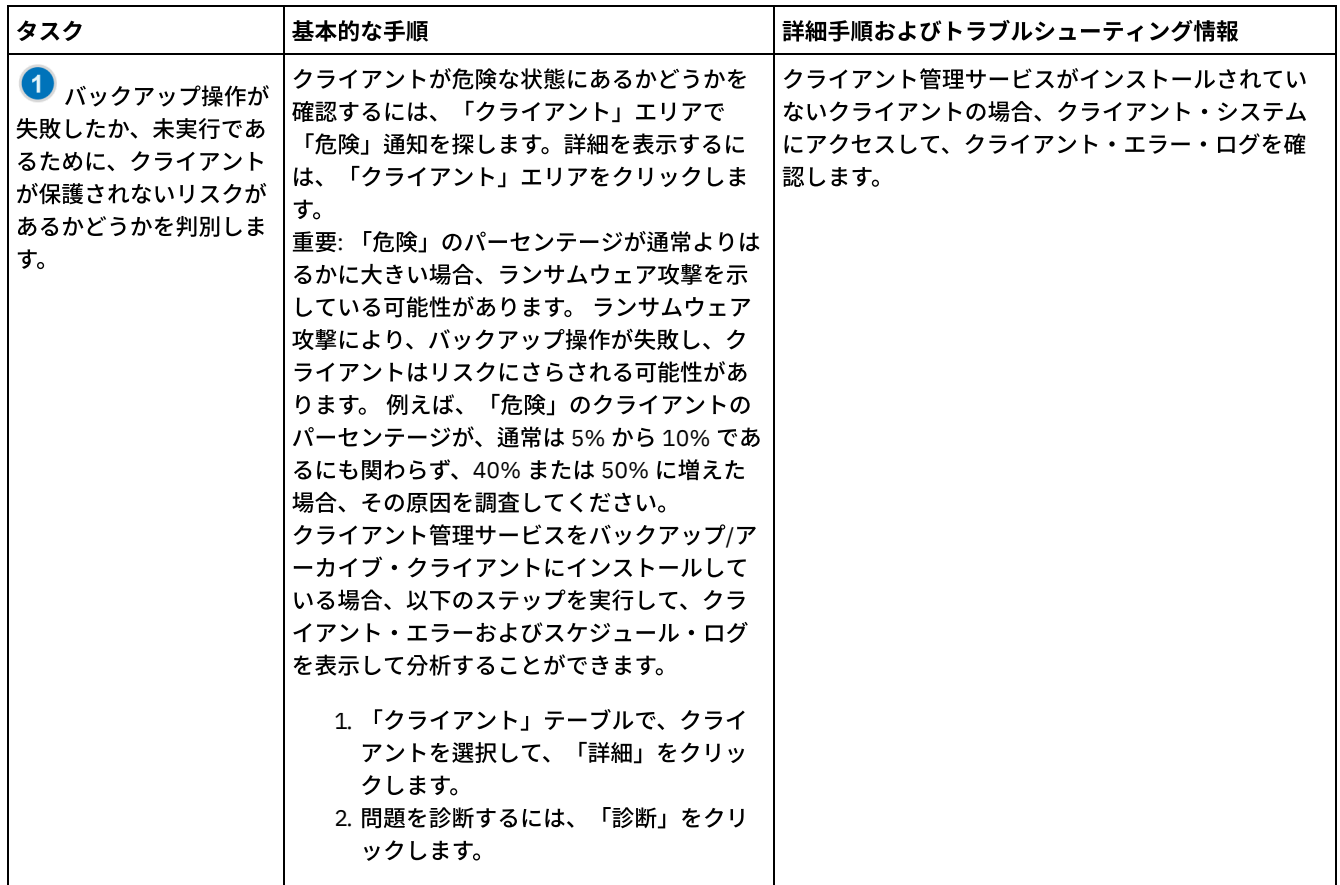

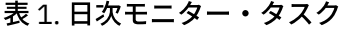

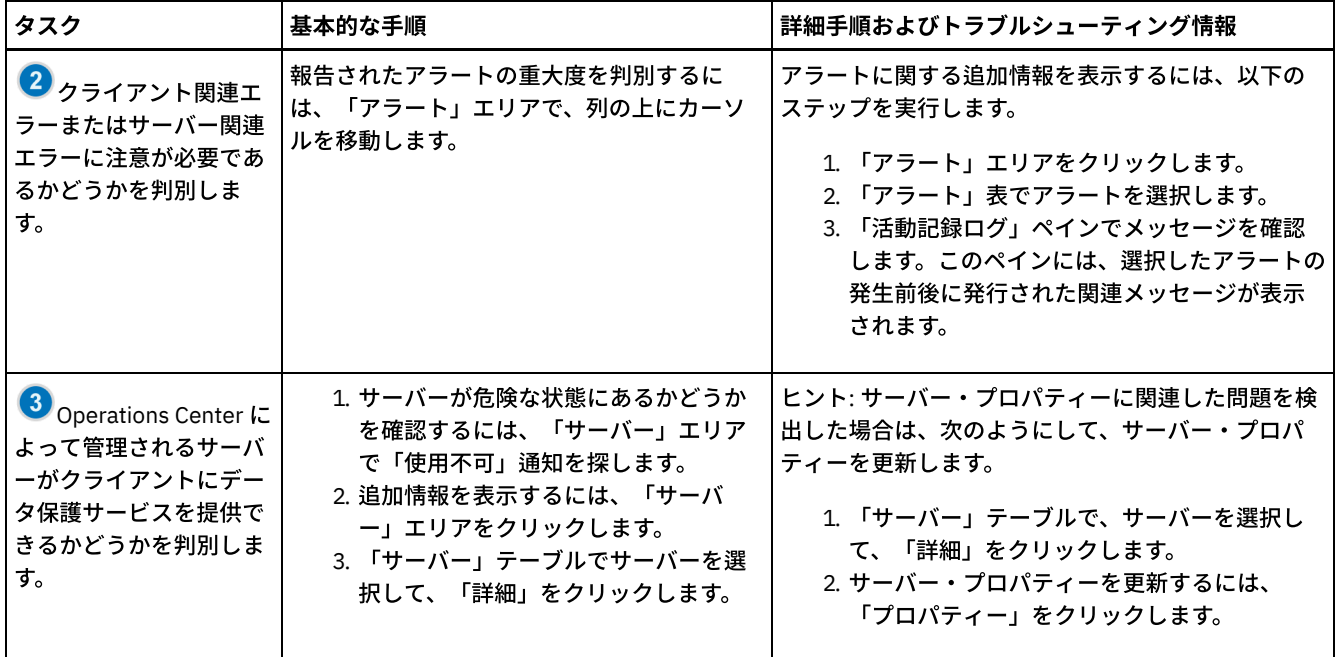

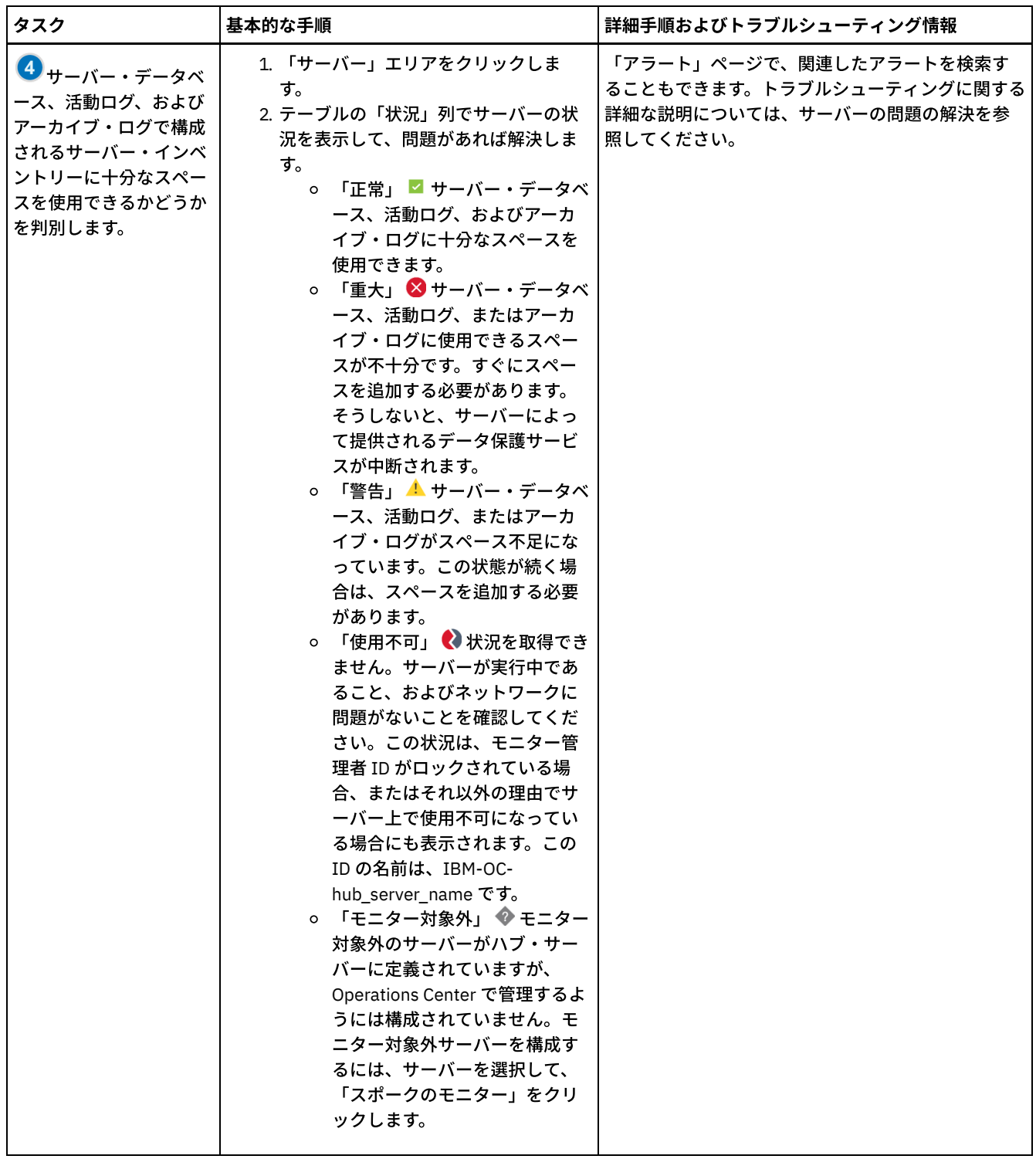

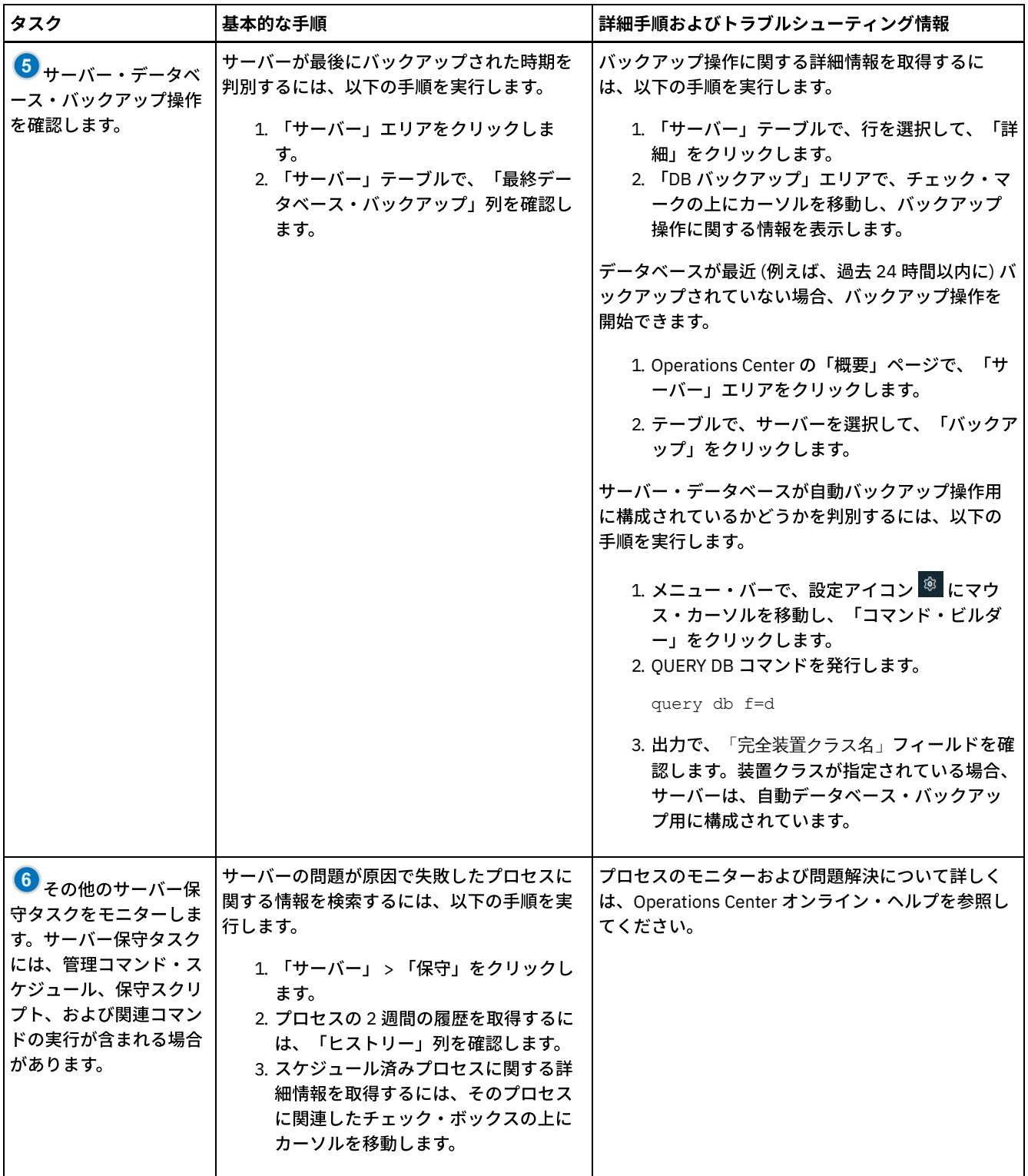

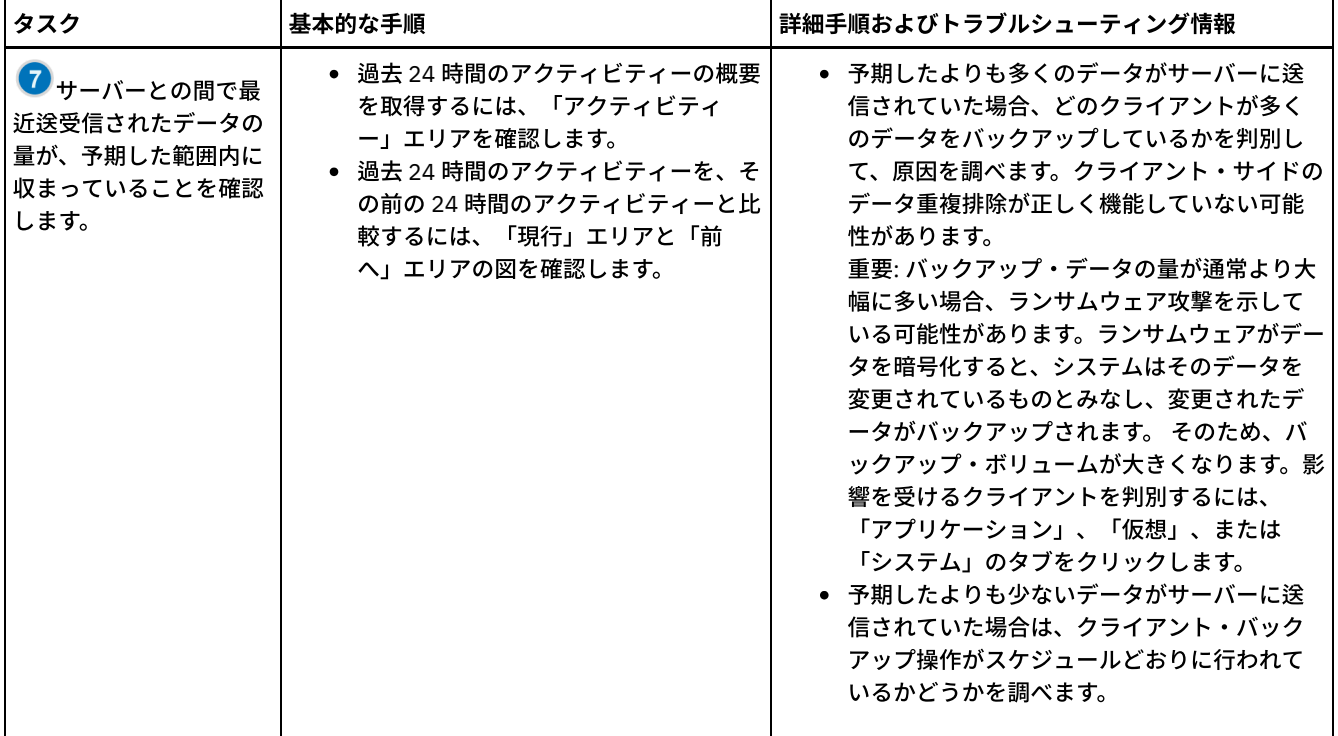

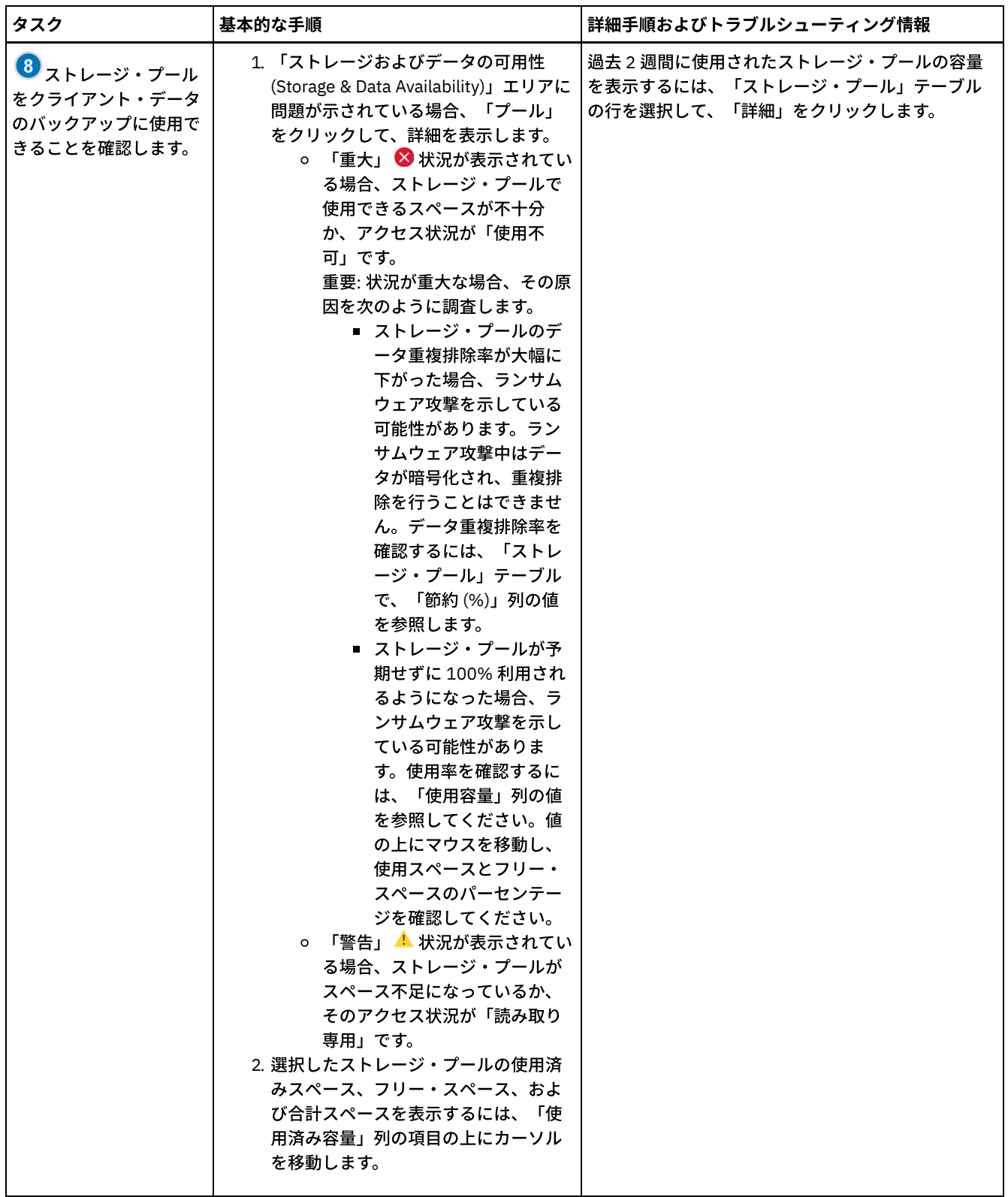

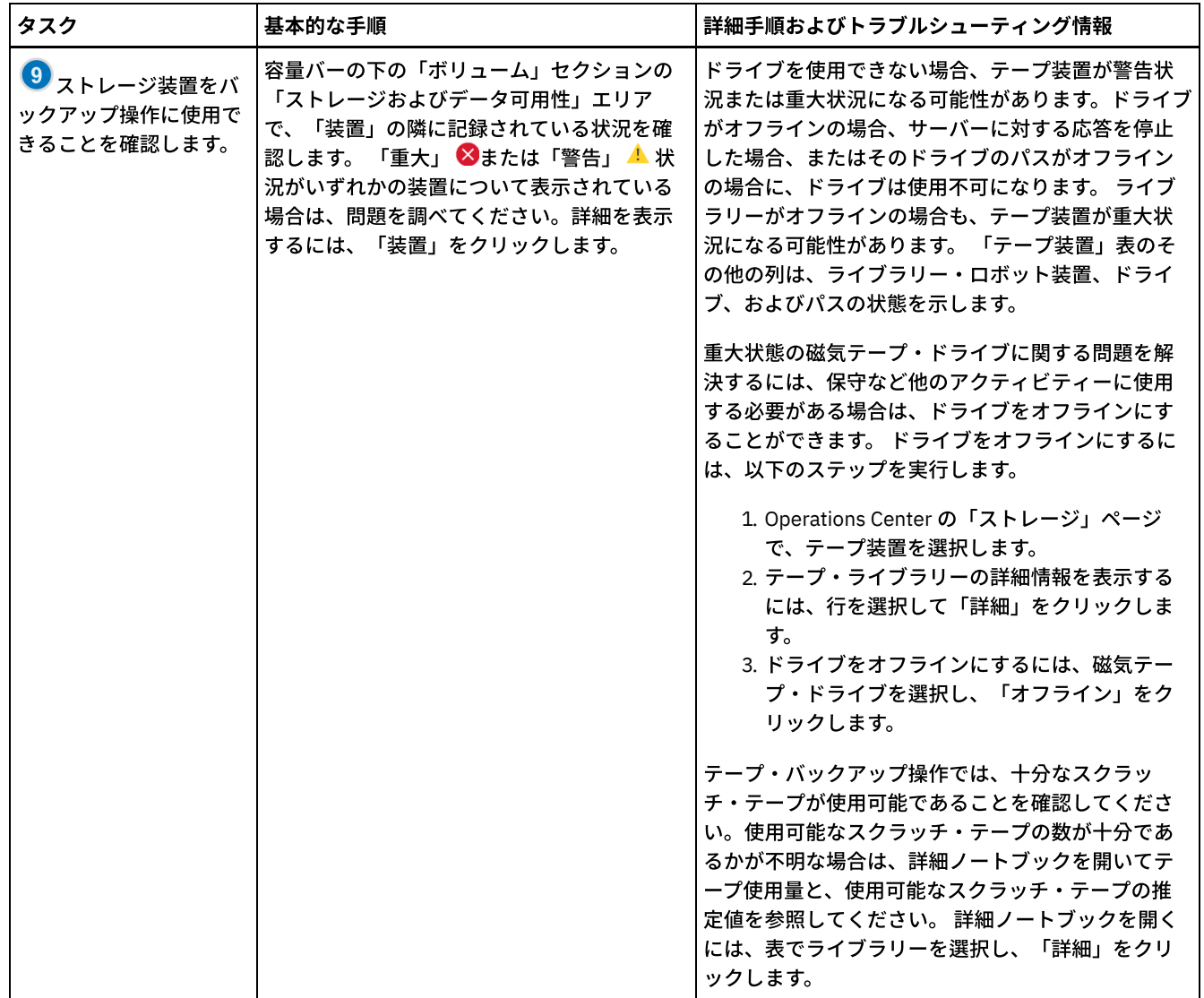

# <span id="page-404-0"></span>定期的なモニター・チェックリスト

操作を適切に実行できるようにするために、定期的なモニター・チェックリストのタスクを実行します。 大きな問題となる前に潜 在的な問題点を検出できるように、⼗分な頻度で定期的なタスクをスケジュールしてください。

ヒント: 拡張モニター・タスクの管理コマンドを実⾏するには、Operations Center コマンド・ビルダーを使⽤します。コマンド・ ビルダーは、コマンドを入力するときにガイドとなる先行入力機能を提供します。コマンド・ビルダーを開くには、Operations Center の「概要」ページに進みます。メニュー・バーで、設定アイコン <sup>®</sup> にマウス・カーソルを移動し、「コマンド・ビルダ ー」をクリックします。

表 1. 定期的なモニター・タスク

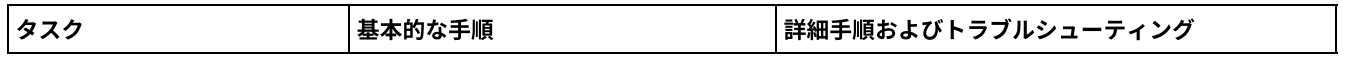

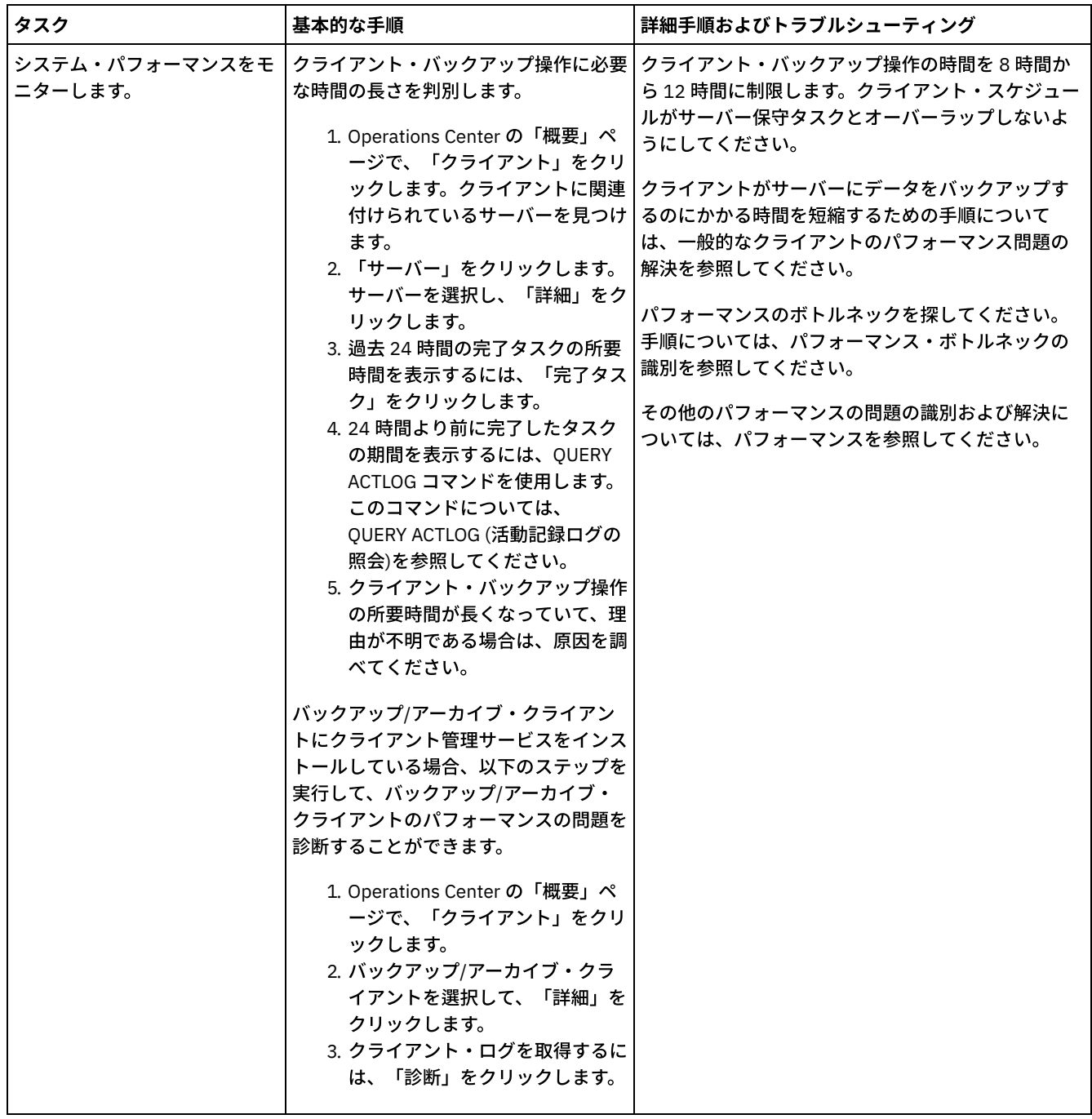

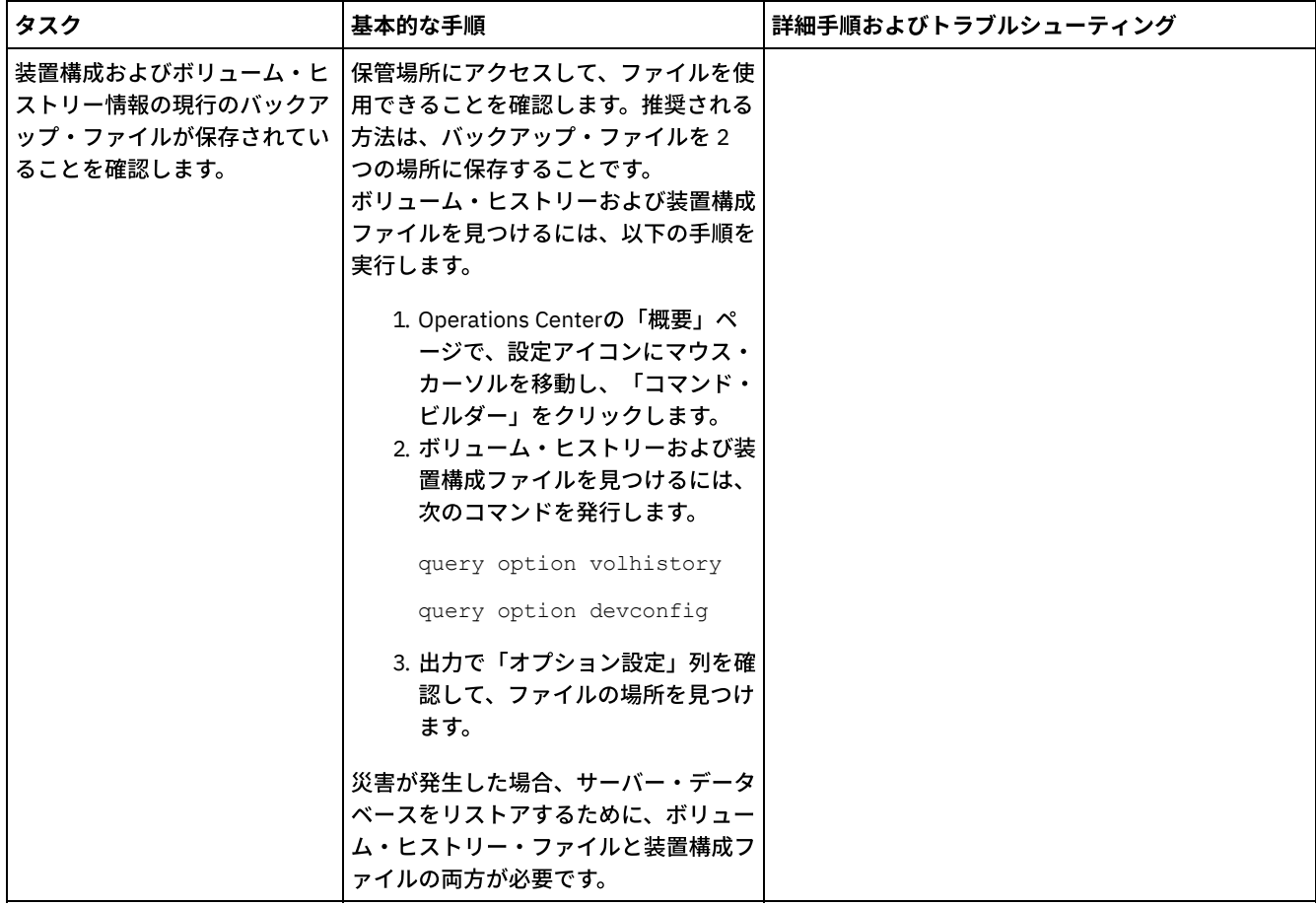

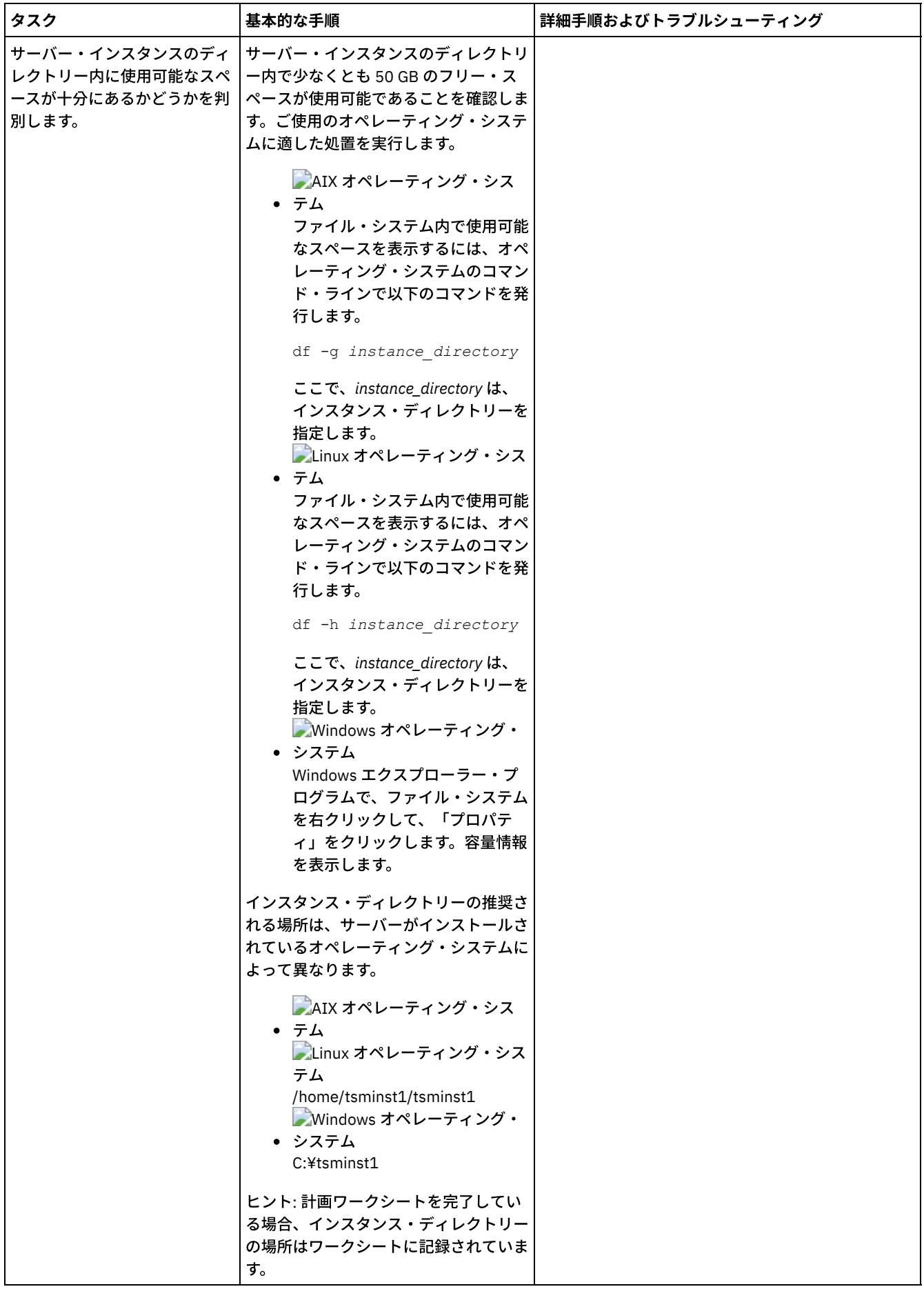

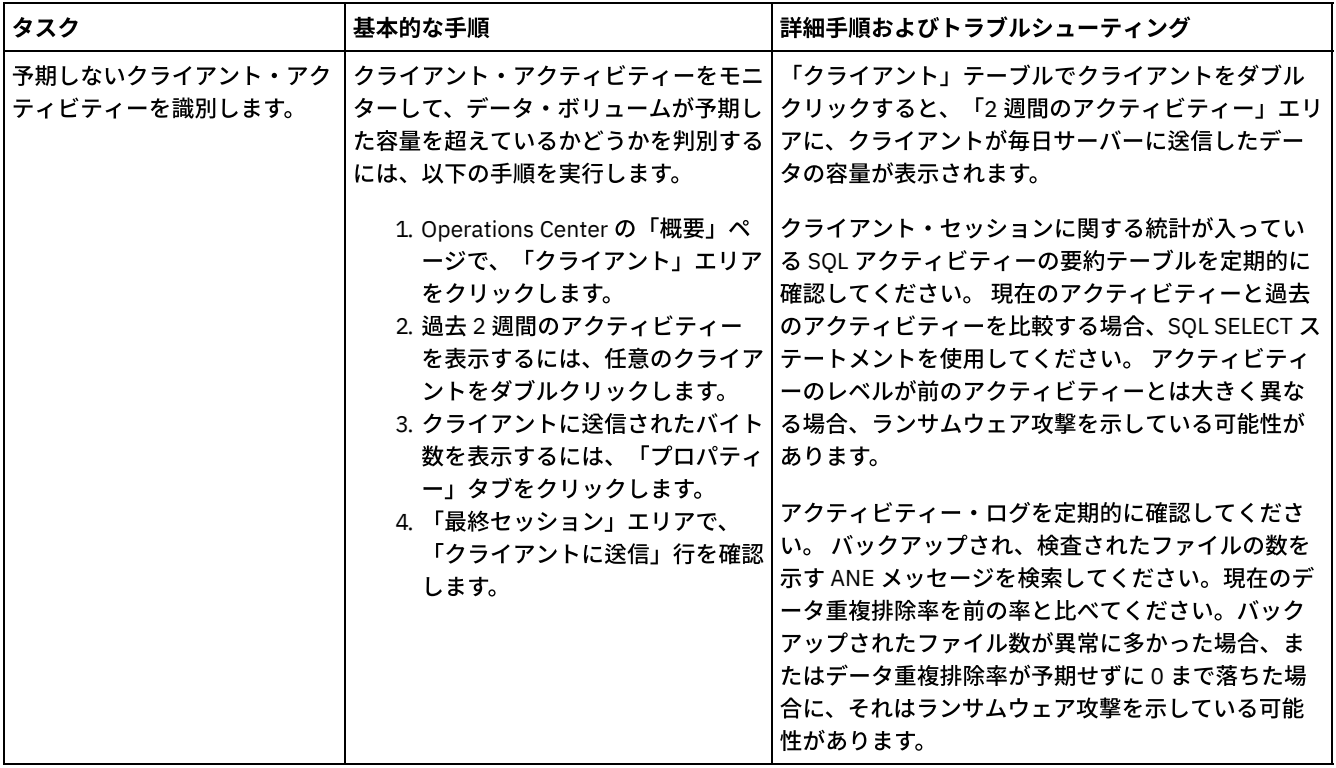

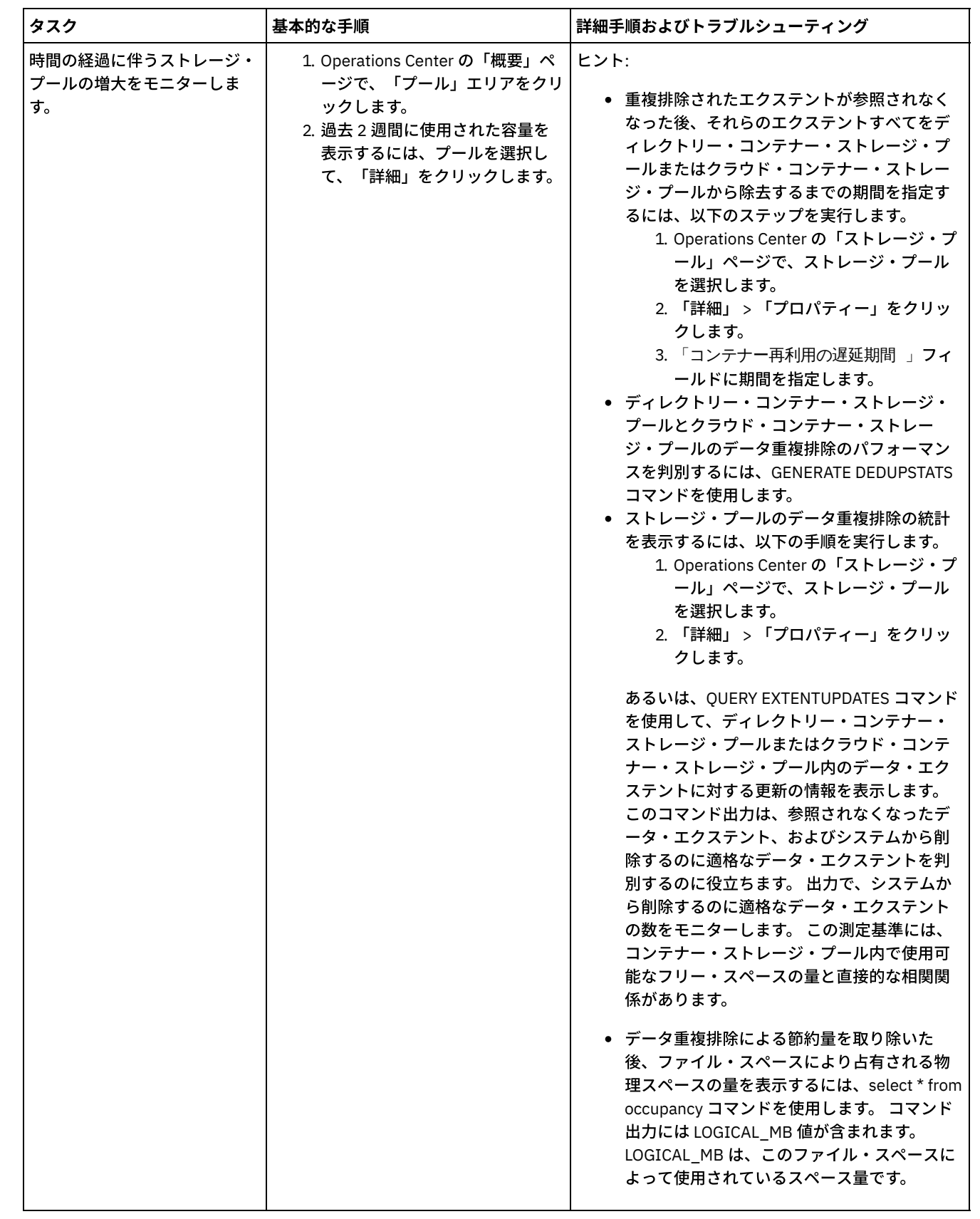

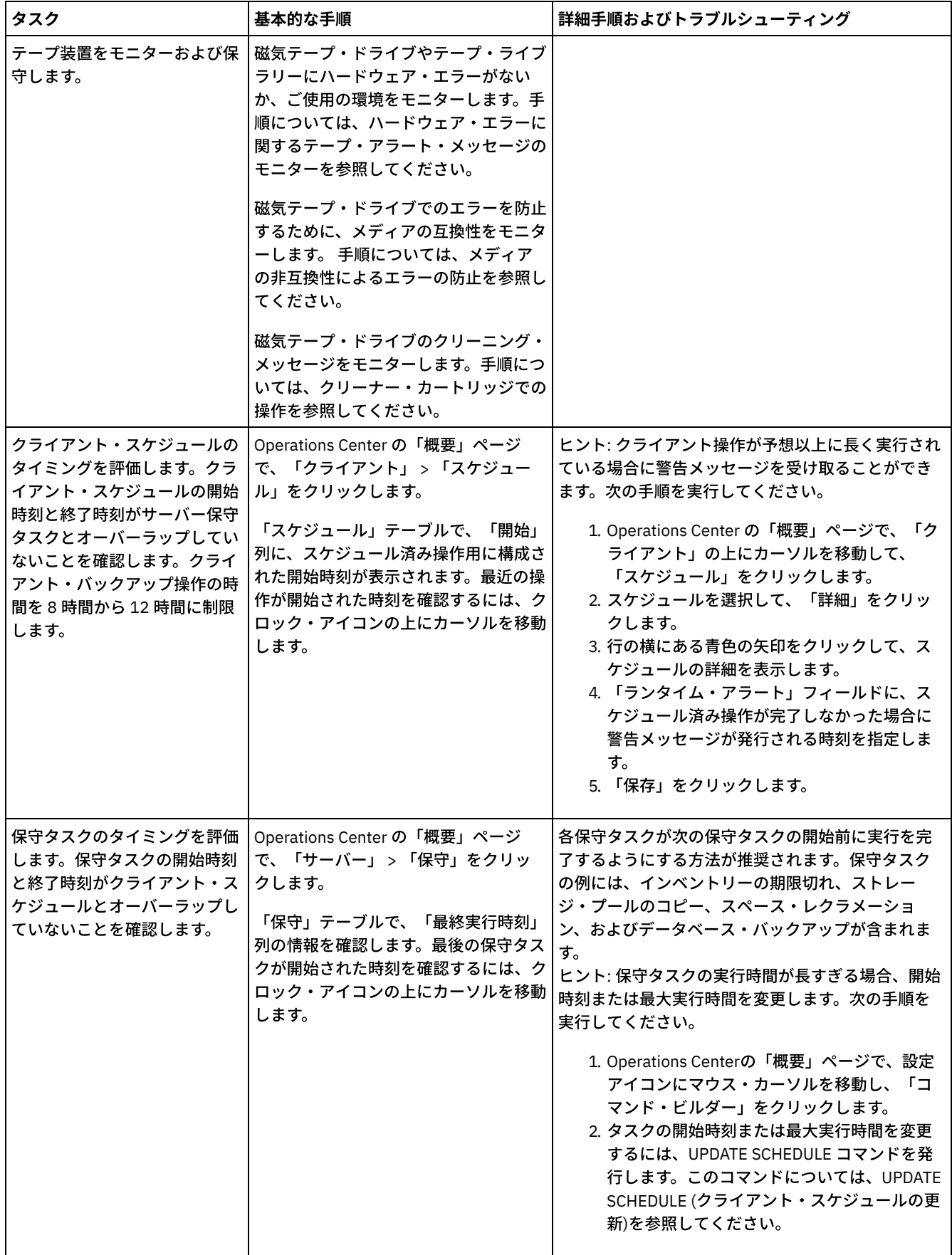

[ハードウェア・エラーに関するテープ・アラート・メッセージのモニター](#page-411-0)

テープ・アラート・メッセージは、ハードウェア・エラーを 報告するために、テープ装置およびライブラリー装置によって ⽣成されます。 このメッセージは、IBM Spectrum Protect サーバーに関連のない問題を判別するのに便利です。

- メディアの非互換性によるエラーの防止 メディアの互換性の問題をモニターして解決することで、IBM Spectrum Protect テープ・ベースのソリューションでのエラ ーを防⽌することができます。新規ドライブは、以前のバージョンのドライブでサポートされていたメディア・フォーマッ トを限定的にしか使⽤できない場合があります。 多くの場合、新規ドライブは、以前のメディア・フォーマットの読み取り はできますが書き込みができません。
- [クリーナー・カートリッジでの操作](#page-412-1) 磁気テープ・ドライブが必要なときに確実にクリーニングされるようにし、磁気テープ・ストレージの問題を防⽌するに は、次のガイドラインに従います。

# <span id="page-411-0"></span>ハードウェア・エラーに関するテープ・アラート・メッセージのモニター

テープ・アラート・メッセージは、ハードウェア・エラーを 報告するために、テープ装置およびライブラリー装置によって⽣成さ れます。 このメッセージは、IBM Spectrum Protect™ サーバーに関連のない問題を判別するのに便利です。

### このタスクについて

ログ・ページが作成され、いつでも、またはドライブを取り外すときなどの 特定のときに検索することができます。

テープ・アラート・メッセージには、以下のいずれかの重⼤度レベルがあります。

- 通知 (サポートされていないカートリッジ・タイプをロードしようとした場合など)
- 警告 (ハードウェア障害が予想される場合など)
- 重大 (磁気テープに問題があり、データが危険な状態にある場合など)

テープ・アラート・メッセージは、デフォルトではオフになっています。

### 手順

- テープ・アラート・メッセージを有効にするには、次のように SET TAPEALERTMSG コマンドを発行して ON 値を指定しま す: set tapealertmsg on
- テープ・アラート・メッセージが有効にされているかどうかを確認するには、次のように QUERY TAPEALERTMSG コマンド を発行します: query tapealertmsg

# <span id="page-411-1"></span>メディアの非互換性によるエラーの防止

メディアの互換性の問題をモニターして解決することで、IBM Spectrum Protect™ テープ・ベースのソリューションでのエラーを 防⽌することができます。新規ドライブは、以前のバージョンのドライブでサポートされていたメディア・フォーマットを限定的 にしか使⽤できない場合があります。 多くの場合、新規ドライブは、以前のメディア・フォーマットの読み取りはできますが書き 込みができません。

### このタスクについて

デフォルトでは、FILLING 状況の既存のボリュームは、ドライブのアップグレード後もその状態のままです。 場合によっては、 これらのボリュームを充てんするために以前のドライブを使⽤し続けることができます。 これにより、既存のボリュームのレクラ メーション処理が⾏われるまで、既存のボリュームの読み取り/書き込み機能が保持されます。ライブラリー内のすべてのドライ ブをアップグレードする場合は、新規ハードウェアでメディア・フォーマットがサポートされていることを確認してください。 新規ドライブで最新のメディアのみを使用する予定でない限り、すべての互換性の問題を知っておく必要があります。 マイグレー ションの説明については、アップグレードされたドライブへのデータのマイグレーションを参照してください。

読み取りはできるが書き込みはできないメディアを新規ドライブで使用するには、UPDATE VOLUME コマンドを発行して、そのボ リュームへのアクセスを読み取り専用に設定してください。 これにより、読み取り/書き込みの非互換性により生じるエラーを防 ぐことができます。 例えば、新規ドライブは、そのドライブがサポートしていないフォーマットで書き込まれたメディアがドライ ブにロードされると、即時にそのメディアを排出する場合があります。 あるいは、新規ドライブでは、そのドライブがサポートし ていないフォーマットで部分的に書き込まれたメディアに対する最初の書き込みコマンドが失敗する場合があります。

読み取り専⽤メディア上のデータの有効期限が切れ、ボリュームがレクラメーション処理される場合は、そのメディアを、新規ド ライブと完全に互換性のあるメディアと置き換えてください。 新規ドライブが以前のフォーマットを使⽤して書き込まれたボリ

ュームを正しく調整することができない場合は、エラーが⽣じる可能性があります。 このような問題を回避するためには、元のド ライブが正常に作動し、現⾏のマイクロコード・レベルであることを確認してください。

# <span id="page-412-1"></span>クリーナー・カートリッジでの操作

磁気テープ・ドライブが必要なときに確実にクリーニングされるようにし、磁気テープ・ストレージの問題を防⽌するには、次の ガイドラインに従います。

クリーニング・プロセスのモニター

クリーナー・カートリッジがライブラリーにチェックインされており、ドライブをクリーニングする必要がある場合、サー バーは、データ・ボリュームをマウント解除してクリーニング操作を実⾏します。 クリーニング操作が失敗あるいは取り消 されるか、使⽤可能なクリーナー・カートリッジがない場合、ドライブをクリーニングする必要があることに気付かない可 能性があります。 このような問題に関するクリーニング・メッセージをモニターして、ドライブが必要時に クリーニング されていることを確認してください。 必要に応じて、CLEAN DRIVE コマンドを発⾏してサーバーに再度クリーニングを試 行させるか、またはクリーナー・カートリッジを手操作でドライブにロードしてください。

#### 複数のクリーナー・カートリッジの使用

1 つのクリーナー・カートリッジをチェックインすると、サーバーはそのクリーナー・カートリッジを 指定されたクリーニ ング回数だけ使⽤します。 複数のクリーナー・カートリッジをチェックインすると、そのカートリッジに指定されたクリー ニング回数に達するまで、サーバーは1つのカートリッジのみを使用します。 その後、サーバーは次のクリーナー・カート リッジを使用します。 複数のクリーナー・カートリッジをチェックインして、複数の CLEAN DRIVE コマンドを同時に発行 すると、サーバーは同時に複数のカートリッジを使⽤して、各カートリッジの残りのクリーニング回数を減らします。

#### 関連資料:

■ AUDIT LIBRARY (自動ライブラリーにあるボリューム・インベントリーの監査) CHECKIN LIBVOLUME ([ストレージ・ボリュームのライブラリーへのチェックイン](http://www.ibm.com/support/knowledgecenter/SSEQVQ_8.1.4/srv.reference/r_cmd_libvolume_checkin.html)) CLEAN DRIVE ([ドライブのクリーニング](https://www.ibm.com/support/knowledgecenter/SSEQVQ_8.1.4/srv.reference/r_cmd_drive_clean.html)) ■LABEL LIBVOLUME ([ライブラリー・ボリュームのラベル付け](http://www.ibm.com/support/knowledgecenter/SSEQVQ_8.1.4/srv.reference/r_cmd_libvolume_label.html)) 関連情報: ■→ OUERY LIBVOLUME ([ライブラリー・ボリュームの照会](http://www.ibm.com/support/knowledgecenter/SSEQVQ_8.1.4/srv.reference/r_cmd_libvolume_query.html))

# <span id="page-412-0"></span>ライセンス準拠の検証

IBM Spectrum Protect™ ソリューションがご使用条件の条項に準拠していることを確認します。準拠を定期的に確認することで、 データの増加またはプロセッサー・バリュー・ユニット (PVU) 使用量の傾向を追跡できます。この情報を使用して、将来のライセ ンスの購⼊について計画します。

### このタスクについて

ご使用のソリューションがライセンス条件に準拠しているかを確認するために使用する方法は、IBM Spectrum Protect のご使用条 件の条項によって異なります。

フロントエンド・キャパシティー・ライセンス

フロントエンド・モデルでは、クライアントによってバックアップされていることが報告された 1 次データの量に基づいて ライセンス要件が決定されます。クライアントには、アプリケーション、仮想マシン、およびシステムが含まれます。

バックエンド・キャパシティー・ライセンス

バックエンド・モデルでは、1 次ストレージ・プールおよびリポジトリーに保管されているデータのテラバイト単位に基づ いてライセンス要件が決定されます。

ヒント:

- フロントエンドおよびバックエンドの容量見積もりの正確性を確保するには、各クライアント・ノードに最新バージ ョンのクライアント・ソフトウェアをインストールします。
- Operations Center のフロントエンドおよびバックエンドの容量情報は、計画と見積もりを目的として使用されま す。

PVU ライセンス

PVU モデルは、サーバー装置による PVU の使用量に基づいています。

重要: IBM Spectrum Protectによって提供される PVU の計算は見積もりと見なされ、法的拘束力はありません。 IBM Spectrum Protect によって報告される PVU ライセンス情報は、IBM® License Metric Tool の受け入れ可能な代替とは見なさ れません。

ライセンス交付モデルの最新情報については、IBM Spectrum Protect [製品ファミリーの](http://www.ibm.com/systems/storage/spectrum/protect/) Web サイトで製品の詳細とライセンスに 関する情報を参照してください。ライセンス要件について質問または懸念がある場合は、IBM Spectrum Protect ソフトウェア・プ ロバイダーにお問い合わせください。

### 手順

ライセンス準拠をモニターするには、ご使⽤条件の条項に対応しているステップを実⾏します。 ヒント: Operations Center は、フロントエンドおよびバックエンドの容量使⽤量の概要を⽰す E メール・レポートを提供します。 レポートは、定期的に 1 人以上の受信者に自動的に送信することができます。 E メール・レポートを構成して管理するには、 Operations Center メニュー・バーの「レポート」をクリックします。

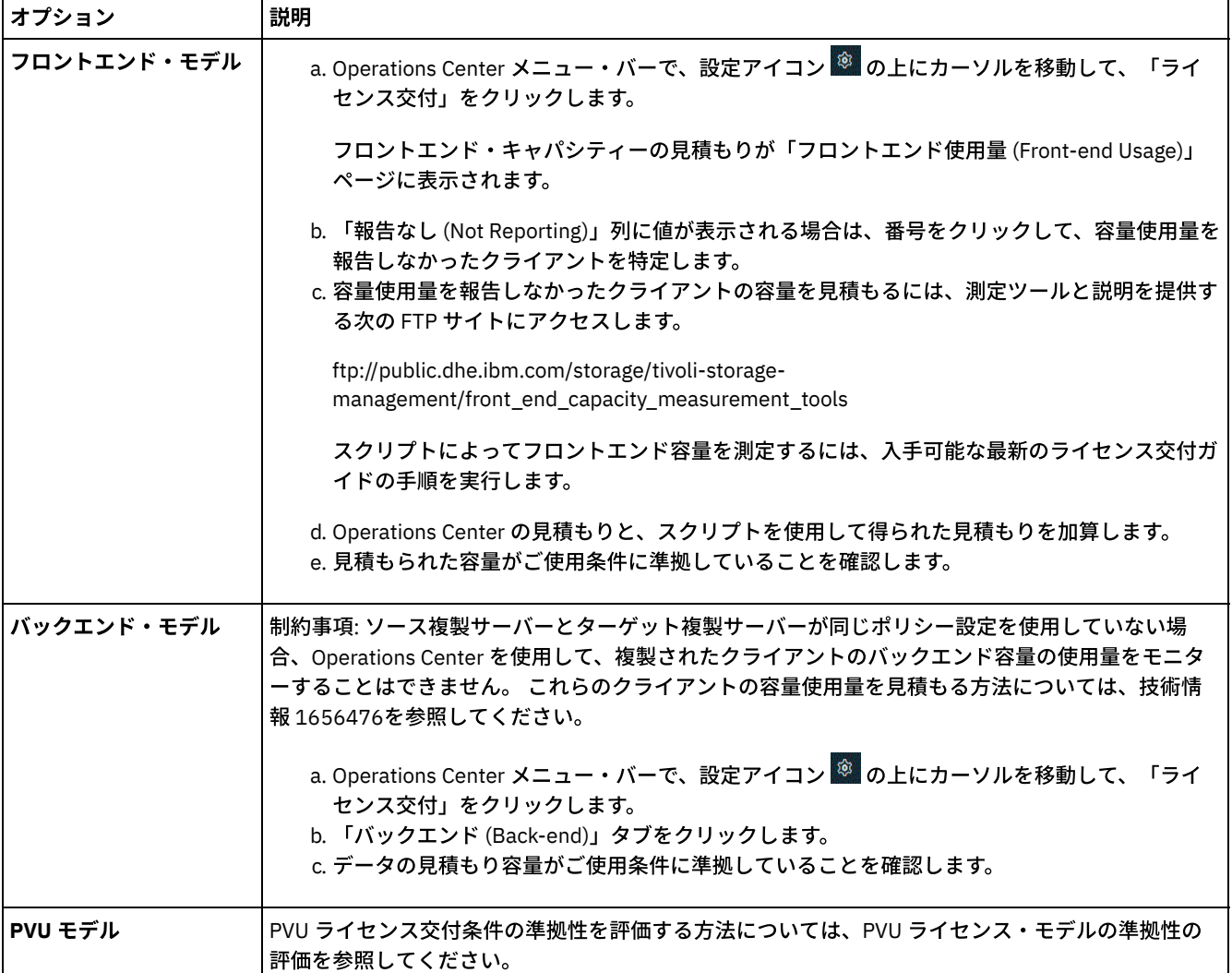

# <span id="page-413-0"></span>E メール・レポートを使用したシステム状況のトラッキング

システム状況を要約する E メール・レポートを⽣成するように Operations Center をセットアップします。メール・サーバー接続 の構成、レポート設定の変更、オプションのカスタム・レポートの作成を実行できます。

### 始める前に

E メール・レポートをセットアップする前に、以下の要件が満たされていることを確認します。

- レポートを E メールで送受信するために Simple Mail Transfer Protocol (SMTP) ホスト・サーバーを使用できます。SMTP サ ーバーは、オープン・メール・リレーとして構成されている必要があります。また、E メール・メッセージを送信する IBM Spectrum Protect™ サーバーに、SMTP サーバーへのアクセス権限があることを確認する必要があります。Operations Center が別のコンピューターにインストールされている場合、そのコンピューターには、SMTP サーバーへのアクセス権限 は必要ありません。
- E メール・レポートをセットアップするには、サーバーのシステム特権が必要です。
- 受信者を指定するために、1 つ以上の E メール・アドレスまたは管理者 ID を入力できます。管理者 ID を入力する予定の場 合は、ID がハブ・サーバーに登録されていて、その ID に E メール・アドレスが関連付けられている必要があります。管理 者の E メール・アドレスを指定するには、UPDATE ADMIN コマンドの EMAILADDRESS パラメーターを使用します。

## このタスクについて

⼀般的な運⽤レポート、ライセンス準拠レポート、1 つ以上のカスタム・レポートを送信するように Operations Center を構成で きます。カスタム・レポートを作成する際は、よく使われるレポート・テンプレートのセットからテンプレートを選択するか、管 理対象サーバーに照会するために SQL SELECT ステートメントを入力します。

### 手順

E メール・レポートをセットアップして管理するには、以下の⼿順を実⾏します。

- 1. Operations Center メニュー・バーで、「レポート」をクリックします。
- 2. E メール・サーバー接続がまだ構成されていない場合は、「メール・サーバーの構成」をクリックして、フィールドに入力 します。 メール・サーバーを構成すると、⼀般的な運⽤レポートとライセンス準拠レポートが有効になります。
- 3. レポート設定を変更するには、レポートを選択し、「詳細」をクリックして、フォームを更新します。
- 4. オプション: カスタム・レポートを追加するには、「+ レポート」をクリックして、フィールドに入力します。 ヒント: レポートを即時に実⾏して送信するには、レポートを選択して「送信」をクリックします。

### タスクの結果

指定された設定に基づいて、有効になったレポートが送信されます。

### 次のタスク

⼀般的な運⽤レポートには、添付ファイルが含まれています。詳細情報を確認するには、添付ファイルのセクションを展開しま す。

レポートの画像を表示できない場合は、HTML を別の形式に変換する E メール・クライアントを使用している可能性があります。 制約事項については、Operations Center オンライン・ヘルプを参照してください。

# テープ・ソリューションの操作の管理

この情報を使用して、IBM Spectrum Protect™ サーバーでのテープ実装の操作を管理します。

- [Operations](#page-415-0) Center の管理 Operations Center では、IBM Spectrum Protect 環境に関する情報状況への Web およびモバイル・アクセスが提供されてい ます。
	- [クライアントの操作の管理](#page-415-1) クライアント・エラーの解決、クライアント・アップグレードの管理、および不要になったクライアント・ノードの廃⽌を ⾏うことができます。サーバー上のストレージ・スペースを解放するために、アプリケーション・クライアントによって保 管された廃⽌データを⾮アクティブ化することができます。
	- [データ・ストレージの管理](#page-421-0) 効率性を⾼めるためにデータを管理し、クライアント・データを保管するためのサポート対象装置およびメディアをサーバ ーに追加します。
	- [テープ装置の管理](#page-432-0) テープの日常操作には、テープ・ボリュームを使用するための準備、ボリュームを再使用する方法とタイミングの制御、十 分な使用可能ボリュームの確保などがあります。 また、オペレーター要求への応答と、ライブラリー、ドライブ、ディス ク、パス、およびデータ・ムーバーの管理も必要です。
- [磁気テープ・ドライブの管理](#page-448-0) 磁気テープ・ドライブを照会、更新、および削除することができます。磁気テープ・ドライブをクリーニングしたり、磁気 テープ・ドライブの暗号化とデータ検証を構成したりすることもできます。
- IBM Spectrum Protect [サーバーの保護](#page-459-0) サーバーおよびクライアント・ノードへのアクセスの制御、データの暗号化、およびセキュアなアクセス・レベルとパスワ ードの維持により、IBM Spectrum Protect サーバーおよびデータを保護します。
- サーバーの停止および始動 保守タスクまたは再構成タスクを実⾏する前に、サーバーを停⽌します。次に、サーバーを保守モードで始動します。保守 タスクまたは再構成タスクを終了したら、サーバーを実動モードで再始動します。
- [サーバーのアップグレード計画](#page-464-0) フィックスパックまたは暫定修正が入手可能になると、製品の改善点を利用するために IBM Spectrum Protect サーバーを アップグレードすることができます。サーバーおよびクライアントは、さまざまな時点でアップグレードできます。サーバ ーをアップグレードする前に、必ず計画ステップを完了してください。
- [障害やシステム更新に対する準備](#page-464-1) 計画された停電やシステム更新の間にシステムが整合した状態を保持できるように、IBM Spectrum Protect を準備します。
- DRM を使用した災害に対する準備と災害からのリカバリー IBM Spectrum Protect は、災害時にご使⽤のサーバーおよびクライアントのデータをリカバリーするための 災害復旧管理 機能 (DRM) 機能を提供します。

# <span id="page-415-0"></span>**Operations Center** の管理

Operations Center では、IBM Spectrum Protect™ 環境に関する情報状況への Web およびモバイル・アクセスが提供されていま す。

# このタスクについて

Operations Center を使用して、複数のサーバーをモニターし、いくつかの管理タスクを実行することができます。 また、 Operations Center では、IBM Spectrum Protect コマンド・ラインへの Webアクセスも可能です。Operations Center の管理につい て詳しくは、[Operations](http://www.ibm.com/support/knowledgecenter/SSEQVQ_8.1.4/srv.admin/t_adm_mng_oc.htm) Center の管理を参照してください。

# <span id="page-415-1"></span>クライアントの操作の管理

クライアント・エラーの解決、クライアント・アップグレードの管理、および不要になったクライアント・ノードの廃⽌を⾏うこ とができます。サーバー上のストレージ・スペースを解放するために、アプリケーション・クライアントによって保管された廃止 データを⾮アクティブ化することができます。

## このタスクについて

場合によっては、クライアント・アクセプターを停⽌してから開始することで、クライアント・エラーを解決できることがありま す。クライアント・ノードまたは管理者 ID がロックされている場合は、クライアント・ノードまたは管理者 ID をアンロックする ことで問題を解決してから、パスワードをリセットすることができます。

クライアント・エラーの特定および解決に関する詳細な⼿順については、[クライアントの問題の解決を](http://www.ibm.com/support/knowledgecenter/SSEQVQ_8.1.0/tshoot/r_pdg_clidiagtips.html)参照してください。

クライアントの追加⼿順については、アプリケーションおよびシステムの保護を参照してください。

- [クライアント・エラー・ログのエラーの評価](#page-416-0) Operations Center からの提案を取得するか、クライアント上のエラー・ログを調べると、クライアント・エラーを解決す ることができます。
- クライアント・アクセプターの停止および再始動 ソリューションの構成を変更する場合、バックアップ/アーカイブ・クライアントがインストールされているすべてのクラ イアント・ノードでクライアント・アクセプターを再開する必要があります。
- [パスワードの再設定](#page-417-0) クライアント・ノードまたは管理者 ID のパスワードを紛失したり忘れたりした場合は、パスワードをリセットできます。 誤ったパスワードを使用してシステムへのアクセスを複数回試みると、クライアント・ノードまたは管理者 ID がロックさ れる場合があります。この問題を解決する⼿順を実⾏できます。
- [クライアント・アップグレードの管理](#page-418-0) クライアントのフィックスパックまたは暫定修正が入手可能になると、製品の改善点を利用するためにクライアントをアッ

プグレードすることができます。サーバーおよびクライアントは、さまざまな時点で、さまざまなレベルにアップグレード できますが、いくつかの制約事項があります。

- クライアント・ノードの廃止 クライアント・ノードが不要になった場合、実稼働環境から削除するためのプロセスを開始できます。例えば、ワークステ ーションが IBM Spectrum Protect サーバーにデータをバックアップしていて、ワークステーションが使用されなくなった 場合、ワークステーションを廃⽌できます。
- ストレージ・スペースを解放するためのデータの非活動化 場合によっては、IBM Spectrum Protect サーバーに保管されているデータを非活動化することができます。非活動化プロセ スを実行すると、指定された日時より前に保管されたすべてのバックアップ・データが非活動化され、有効期限が切れると 削除されます。こうすると、サーバー上のスペースを解放できます。

# <span id="page-416-0"></span>クライアント・エラー・ログのエラーの評価

Operations Center からの提案を取得するか、クライアント上のエラー・ログを調べると、クライアント・エラーを解決すること ができます。

### 始める前に

オプションで、Linux オペレーティング・システムまたは Windows オペレーティング・システムでバックアップ/アーカイブ・ク ライアントのエラーを解決するには、クライアント管理サービスがインストール済みで開始されている必要があります。インスト ールの⼿順については[、クライアント管理サービスのインストール](http://www.ibm.com/support/knowledgecenter/SSEQVQ_8.1.4/srv.solutions/t_msdisk_cms_install.html)を参照してください。

### 手順

クライアント・エラーを診断して解決するには、以下のいずれかの処置を⾏ってください。

- クライアント管理サービスがクライアント・ノードにインストールされている場合は、以下の手順を実行してください。 1. Operations Center の「概要」ページで、「クライアント」をクリックして、クライアントを選択します。
	- 2. 「詳細」をクリックします。
	- 3. クライアントの「要約」ページで、「診断」タブをクリックします。
	- 4. 取得したログ・メッセージを確認します。

ヒント:

- 「クライアント・ログ」ペインを表示するか非表示にするには、「クライアント・ログ」バーをダブルクリッ クします。
- 「クライアント・ログ」ペインのサイズを変更するには、「クライアント・ログ」バーをクリックしてドラッ グします。

「診断」ページに提案が表示された場合は、提案を選択します。「クライアント・ログ」ペインで、提案に関連する クライアント・ログ・メッセージが強調表⽰されます。

- 5. 提案を使用して、エラー・メッセージに示された問題を解決します。
- ヒント: 提案は、クライアント・メッセージのサブセットでのみ提供されます。
- クライアント管理サービスがクライアント・ノードにインストールされていない場合は、インストール済みのクライアント のエラー・ログを確認してください。

# <span id="page-416-1"></span>クライアント・アクセプターの停⽌および再始動

ソリューションの構成を変更する場合、バックアップ/アーカイブ・クライアントがインストールされているすべてのクライアン ト・ノードでクライアント・アクセプターを再開する必要があります。

### このタスクについて

場合によっては、クライアント・アクセプターを停⽌してから再開することにより、クライアント・スケジューリングの問題を解 決できることがあります。スケジュールされた操作を確実にクライアントで実⾏できるように、クライアント・アクセプターが実 ⾏されている必要があります。例えば、サーバーの IP アドレスまたはドメイン名を変更する場合、クライアント・アクセプター を再開する必要があります。

クライアント・ノードにインストールされているオペレーティング・システムの⼿順に従ってください。

AIX および Oracle Solaris

クライアント・アクセプターを停⽌するには、以下のステップを完了させます。 a. コマンド・ラインで次のコマンドを発⾏して、クライアント・アクセプターのプロセス ID を判別します。

```
ps -ef | grep dsmcad
```
出力を確認します。次の出力例では、6764 がクライアント・アクセプターのプロセス ID です。

root 6764 1 0 16:26:35 ? 0:00 /usr/bin/dsmcad

b. コマンド・ラインで以下のコマンドを発行します。

kill -9 *PID*

ここで、*PID* は、クライアント・アクセプターのプロセス ID を指定します。

● クライアント・アクセプターを開始するには、コマンド・ラインで次のコマンドを発行します。

/usr/bin/dsmcad

#### Linux

● クライアント・アクセプターを (再開せずに) 停止するには、次のコマンドを発行します。

# service dsmcad stop

● クライアント・アクセプターを停止して再始動するには、次のコマンドを実行します。

# service dsmcad restart

#### MAC OS X

「アプリケーション」 > 「ユーティリティー」 > 「端末 (Terminal)」をクリックします。

● クライアント・アクセプターを停止するには、以下のコマンドを発行します。

/bin/launchctl unload -w com.ibm.tivoli.dsmcad

● クライアント・アクセプターを開始するには、以下のコマンドを発行します。

/bin/launchctl load -w com.ibm.tivoli.dsmcad

#### Windows

クライアント・アクセプター・サービスを停⽌するには、以下のステップを完了させます。 a. 「スタート」 > 「管理ツール」 > 「サービス」をクリックします。 b. クライアント・アクセプター・サービスをダブルクリックします。 c.「停止」をクリックしてから、「OK」をクリックします。

クライアント・アクセプター・サービスを再始動するには、以下のステップを完了させます。 a. 「スタート」 > 「管理ツール」 > 「サービス」をクリックします。 b. クライアント・アクセプター・サービスをダブルクリックします。 c. 「開始」をクリックしてから、「OK」をクリックします。

#### 関連資料:

<span id="page-417-0"></span>[クライアントのスケジューリング問題の解決](http://www.ibm.com/support/knowledgecenter/SSEQVQ_8.1.0/tshoot/r_pdg_clisched.html)

# パスワードの再設定

クライアント・ノードまたは管理者 ID のパスワードを紛失したり忘れたりした場合は、パスワードをリセットできます。誤った パスワードを使用してシステムへのアクセスを複数回試みると、クライアント・ノードまたは管理者 ID がロックされる場合があ ります。この問題を解決する手順を実行できます。

- バックアップ/アーカイブ・クライアントがクライアント・ノードにインストールされていて、パスワードを紛失したり忘 れたりした場合は、以下の⼿順を実⾏します。
	- 1. UPDATE NODE コマンドを発行して、新規パスワードを生成します。

update node *node\_name new\_password* forcepwreset=yes

ここで、*node\_name* にはクライアント・ノードを指定し、*new\_password* には割り当てるパスワードを指定します。

- 2. 変更したパスワードについて、クライアント・ノードの所有者に通知します。クライアント・ノードの所有者が指定 のパスワードでログインすると、新規パスワードが⾃動的に⽣成されます。セキュリティーを強化するため、このパ スワードはユーザーには表⽰されません。 ヒント: 以前にクライアント・オプション・ファイルで passwordaccess オプションを generate に設定した場合 は、パスワードが⾃動的に⽣成されます。
- パスワードの問題が原因で管理者がロックアウトされた場合は、以下の手順を実行します。
	- 1. サーバーへのアクセス権限を管理者に付与するには、UNLOCK ADMIN コマンドを発行します。手順については、 UNLOCK ADMIN ([管理者のアンロック](http://www.ibm.com/support/knowledgecenter/SSEQVQ_8.1.4/srv.reference/r_cmd_admin_unlock.html))を参照してください。
	- 2. UPDATE ADMIN コマンドを使用して新規パスワードを設定します。

update admin *admin\_name new\_password* forcepwreset=yes

ここで、*admin\_name* には管理者の名前を指定し、*new\_password* には割り当てるパスワードを指定します。

- クライアント・ノードがロックされている場合、以下の手順を実行します。
	- 1. クライアント・ノードがロックされている理由と、そのクライアント・ノードをアンロックする必要があるかどうか を判別します。例えば、クライアント・ノードが廃⽌されている場合、そのクライアント・ノードは実稼働環境から 除去されています。廃⽌操作を元に戻すことはできないため、クライアント・ノードはロックされたままになりま す。また、クライアント・データが法的調査の対象である場合に、クライアント・ノードがロックされることもあり ます。
	- 2. クライアント・ノードをアンロックする必要がある場合は、UNLOCK NODE コマンドを使用します。手順について は、UNLOCK NODE ([クライアント・ノードのアンロック](http://www.ibm.com/support/knowledgecenter/SSEQVQ_8.1.4/srv.reference/r_cmd_node_unlock.html))を参照してください。
	- 3. UPDATE NODE コマンドを発行して、新規パスワードを生成します。

update node *node\_name new\_password* forcepwreset=yes

ここで、*node\_name* にはノードの名前を指定し、*new\_password* には割り当てるパスワードを指定します。

4. 変更したパスワードについて、クライアント・ノードの所有者に通知します。クライアント・ノードの所有者が指定 のパスワードでログインすると、新規パスワードが⾃動的に⽣成されます。セキュリティーを強化するため、このパ スワードはユーザーには表⽰されません。

ヒント: 以前にクライアント・オプション・ファイルで passwordaccess オプションを generate に設定した場合 は、パスワードが⾃動的に⽣成されます。

# <span id="page-418-0"></span>クライアント・アップグレードの管理

クライアントのフィックスパックまたは暫定修正が⼊⼿可能になると、製品の改善点を利⽤するためにクライアントをアップグレ ードすることができます。サーバーおよびクライアントは、さまざまな時点で、さまざまなレベルにアップグレードできますが、 いくつかの制約事項があります。

### 始める前に

- 1. 技術情報 [1053218](http://www.ibm.com/support/docview.wss?uid=swg21053218)でクライアント/サーバーの互換性要件を確認します。ソリューションに V7.1 より前のレベルのサーバ ーまたはクライアントが含まれている場合、ガイドラインを調べて、クライアント・バックアップおよびアーカイブの操作 が中断されないようにしてください。
- 2. IBM Spectrum Protect™ [Supported](http://www.ibm.com/support/docview.wss?uid=swg21243309) Operating Systemsで、クライアントのシステム要件を確認します。
- 3. ソリューションにストレージ・エージェントまたはライブラリー・クライアントが含まれている場合、ライブラリー・マネ ージャーとして構成されているサーバーとのストレージ・エージェントおよびライブラリー・クライアントの互換性に関す る情報を確認してください。技術情報 [1302789](http://www.ibm.com/support/docview.wss?uid=swg21302789)を参照してください。

## 手順

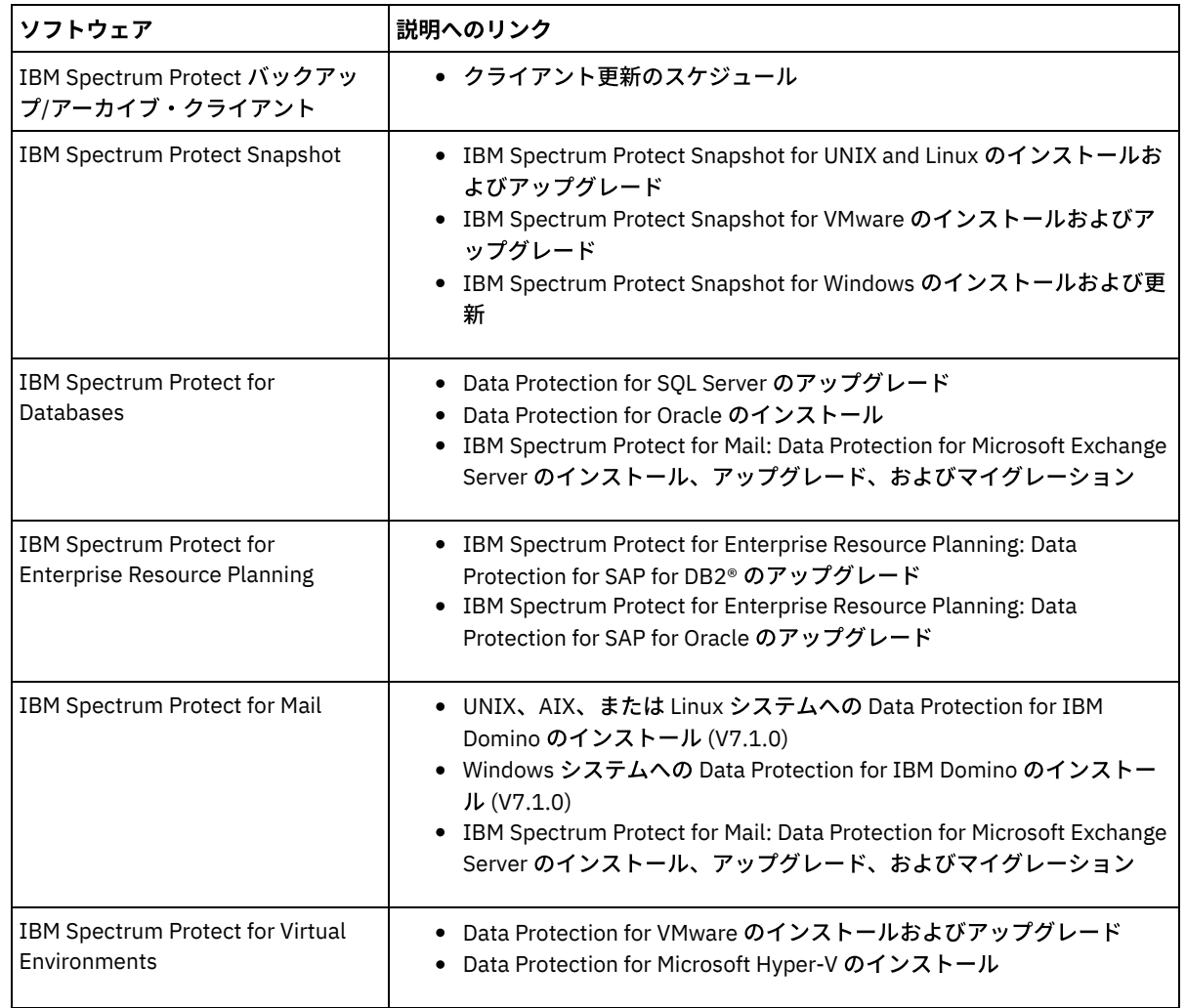

ソフトウェアをアップグレードするには、以下の表にリストされた⼿順を実⾏します。

# <span id="page-419-0"></span>クライアント・ノードの廃⽌

クライアント・ノードが不要になった場合、実稼働環境から削除するためのプロセスを開始できます。例えば、ワークステーショ ンが IBM Spectrum Protect™ サーバーにデータをバックアップしていて、ワークステーションが使用されなくなった場合、ワーク ステーションを廃⽌できます。

## このタスクについて

**廃止プロセスを開始すると、サーバーは、クライアント・ノードをロックして、サーバーにアクセスできないようにします。クラ** イアント・ノードに属するファイルは段階的に削除され、その後クライアント・ノードが削除されます。以下のタイプのクライア ント・ノードを廃⽌できます。

アプリケーション・クライアント・ノード

アプリケーション・クライアント・ノードには、E メール・サーバー、データベース、およびその他のアプリケーションな どがあります。例えば、以下のすべてのアプリケーションがアプリケーション・クライアント・ノードです。

- IBM Spectrum Protect Snapshot
- IBM Spectrum Protect for Databases
- IBM Spectrum Protect for Enterprise Resource Planning
- IBM Spectrum Protect for Mail

IBM Spectrum Protect for Virtual Environments

システム・クライアント・ノード

システム・クライアント・ノードには、ワークステーション、Network Attached Storage (NAS) ファイル・サーバー、およ び API クライアントなどがあります。

仮想マシン・クライアント・ノード

仮想マシン・クライアント・ノードは、ハイパーバイザー内の個々のゲスト・ホストで構成されます。各仮想マシンは、フ ァイル・スペースとして表⽰されます。

クライアント・ノードを廃止するための最も単純な方法は、Operations Center を使用することです。廃止プロセスはバックグラ ウンドで実⾏されます。クライアントがクライアント・データを複製するように構成されている場合、Operations Center は、ク ライアントを廃⽌する前に、ソース複製サーバーとターゲット複製サーバー上の複製からクライアントを⾃動的に削除します。 ヒント: あるいは、DECOMMISSION NODE コマンドまたは DECOMMISSION VM コマンドを発⾏して、クライアント・ノードを廃 止できます。この方法は、以下の場合に使用できます。

- 将来の廃止プロセスをスケジュールするか、スクリプトを使用して一連のコマンドを実行するには、廃止プロセスをバック グラウンドで実⾏することを指定します。
- デバッグの目的で廃止プロセスをモニターするには、廃止プロセスをフォアグラウンドで実行することを指定します。フォ アグラウンドでプロセスを実⾏する場合は、他のタスクを続⾏する前に処理が完了するまで待つ必要があります。

### 手順

次のアクションのいずれか 1 つを実⾏してください。

- Operations Center を使用してバックグラウンドでクライアントを廃止するには、以下の手順を実行します。 1. Operations Center の「概要」ページで、「クライアント」をクリックして、クライアントを選択します。 2. 「その他」 > 「廃止」をクリックします。
- 管理コマンドを使用してクライアント・ノードを廃止するには、以下のいずれかの処置を行ってください。
	- o アプリケーションまたはシステムのクライアント・ノードをバックグラウンドで廃止するには、DECOMMISSION NODE コマンドを発⾏します。例えば、クライアント・ノードの名前が AUSTIN である場合、次のコマンドを発⾏し ます。

decommission node austin

o アプリケーションまたはシステムのクライアント・ノードをフォアグラウンドで廃止するには、DECOMMISSION NODE コマンドを発⾏して、wait=yes パラメーターを指定します。例えば、クライアント・ノードの名前が AUSTIN である場合、次のコマンドを発⾏します。

decommission node austin wait=yes

○ 仮想マシンをバックグラウンドで廃止するには、DECOMMISSION VM コマンドを発行します。例えば、仮想マシン の名前が AUSTIN で、ファイル・スペースが 7 で、ファイル・スペース名がファイル・スペース ID によって指定さ れている場合、次のコマンドを発⾏します。

decommission vm austin 7 nametype=fsid

仮想マシン名に 1 つ以上のスペースが含まれている場合、名前を二重引用符で囲みます。例えば次のとおりです。

decommission vm "austin 2" 7 nametype=fsid

○ 仮想マシンをフォアグラウンドで廃止するには、DECOMMISSION VM コマンドを発行して、wait=yes パラメータ ーを指定します。例えば、次のコマンドを発⾏します。

decommission vm austin 7 nametype=fsid wait=yes

仮想マシン名に 1 つ以上のスペースが含まれている場合、名前を二重引用符で囲みます。例えば次のとおりです。

decommission vm "austin 2" 7 nametype=fsid wait=yes

### 次のタスク

プロセスの実⾏直後に、ユーザー・インターフェースまたはコマンド出⼒に表⽰されることがあるエラー・メッセージに注意して ください。

#### クライアント・ノードが廃⽌されたことは、次のように確認できます。

- 1. Operations Center の「概要」ページで、「クライアント」をクリックします。
- 2. 「クライアント」表の「危険」列で、状態を確認します。
	- o 「DECOMMISSIONED」状態は、ノードが廃止されたことを示します。
	- o NULL 値は、ノードが廃止されていないことを示します。
	- 「PENDING」状態は、ノードが廃⽌されている途中か、廃⽌プロセスが失敗したことを⽰します。
	- ヒント: 保留中の廃⽌プロセスの状態を判別した場合は、以下のコマンドを発⾏します。

query process

- 3. コマンド出力を確認します。
	- 廃止プロセスの状態が示されている場合、プロセスは進行中です。 例えば次のとおりです。

query process

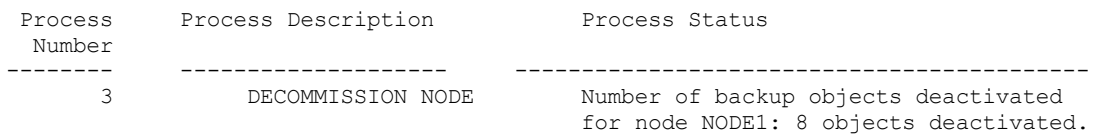

- 廃止プロセスの状態が示されておらず、エラー・メッセージが表示されなかった場合、プロセスは未完了です。 ノー ドに関連付けられたファイルがまだ⾮活動化されていない場合に、プロセスが未完了になる可能性があります。 ファ イルを非活動化した後、廃止プロセスを再度実行してください。
- 廃止プロセスの状態が示されておらず、エラー・メッセージが表示さた場合、プロセスは失敗しました。 廃止プロセ スを再度実⾏してください。

#### 関連資料:

■ DECOMMISSION NODE (クライアント・ノードの廃止)

<span id="page-421-1"></span>■ DECOMMISSION VM (仮想マシンの廃止)

# ストレージ・スペースを解放するためのデータの非活動化

場合によっては、IBM Spectrum Protect™ サーバーに保管されているデータを非活動化することができます。非活動化プロセスを 実行すると、指定された日時より前に保管されたすべてのバックアップ・データが非活動化され、有効期限が切れると削除されま す。こうすると、サーバー上のスペースを解放できます。

### このタスクについて

⼀部のアプリケーション・クライアントは常にデータを活動バックアップ・データとしてサーバーに保存します。活動バックアッ プ・データはインベントリー満了ポリシーによって管理されていないので、そのデータは⾃動的に削除されず、サーバーのストレ ージ・スペースを無期限に使⽤します。不要なデータによって使⽤されているストレージ・スペースを解放するために、データを ⾮活動化することができます。

非活動化プロセスを実行すると、指定された日付より前に保管されたすべての活動バックアップ・データが非活動状態になりま す。データは、有効期限が切れると削除され、リストアできません。非活動化機能は、Oracle データベースを保護するアプリケー ション・クライアントにのみ適⽤されます。

### 手順

- 1. Operations Center の「概要」ページで、「クライアント」をクリックします。
- 2. 「クライアント」テーブルで、1 つ以上のクライアントを選択して、「その他」 > 「クリーンアップ (Clean Up)」をクリッ クします。

コマンド・ライン方式: DEACTIVATE DATA コマンドを使用して、データを非活動化します。

#### 関連資料:

<span id="page-421-0"></span>■ DEACTIVATE DATA (クライアント・ノードのデータの非活動化)

データ・ストレージの管理

効率性を⾼めるためにデータを管理し、クライアント・データを保管するためのサポート対象装置およびメディアをサーバーに追 加します。

- [インベントリー容量の管理](#page-422-0) データベース、活動ログ、およびアーカイブ・ログの容量を管理して、ログの状況に基づいてタスク用にインベントリーが サイジングされていることを確認します。
- [スケジュール済み活動のチューニング](#page-423-0) 保守タスクを毎⽇スケジュールし、ソリューションが正しく動作するようにしてください。 ソリューションのチューニン グにより、サーバー・リソースを最⼤限に活⽤して、ソリューションで利⽤可能な各種の機能を効果的に使⽤します。
- クライアント・ファイルのコロケーションの使用可能化による操作の最適化 クライアント・ファイルのコロケーションは、ユーザーがストレージ・プールから多くのファイルをリストア、リトリー ブ、または再呼び出しする際に必要なボリューム・マウントの数を削減します。 このように、コロケーションにより、これ らの操作に必要な時間が短縮されます。

関連資料:

<span id="page-422-0"></span>**■ [ストレージ・プール・タイプ](http://www.ibm.com/support/knowledgecenter/SSEQVQ_8.1.4/srv.admin/r_stgpools_compare.html)** 

# インベントリー容量の管理

データベース、活動ログ、およびアーカイブ・ログの容量を管理して、ログの状況に基づいてタスク⽤にインベントリーがサイジ ングされていることを確認します。

### 始める前に

活動ログとアーカイブ・ログには以下の特性があります。

- 活動ログは最大サイズ 512 GB にすることができます。ご使用のシステム用の活動ログのサイジングについて詳しくは、ス トレージ・アレイの計画を参照してください。
- アーカイブ・ログ・サイズは、それがインストールされているファイル・システムのサイズに制限されます。 アーカイブ・ ログのサイズは、活動ログのように定義済みサイズで維持されません。アーカイブ・ログ・ファイルは、必要がなくなった ときに⾃動的に削除されます。

ベスト・プラクティスとして、アーカイブ・ログ・ディレクトリーがフルになった場合にアーカイブ・ログ・ファイルを保管する ために、オプションでアーカイブ・フェイルオーバー・ログを作成することができます。

フルになっているインベントリーのコンポーネントを判別するには、Operations Center を確認します。いずれかのインベントリ ー・コンポーネントのサイズを増やす前に、必ずサーバーを停⽌してください。

### 手順

データベース⽤のディスク・スペースを増やすには、以下のステップを実⾏します。

別々のドライブまたはファイル・システムで、データベースのディレクトリーを 1 つ以上作成します。

- o EXTEND DBSPACE コマンドを実行して、データベースに 1 つ以上のディレクトリーを追加します。このディレクト リーは、データベース・マネージャーのインスタンス・ユーザー ID からアクセス可能でなければなりません。デフ ォルトで、データはすべてのデータベース・ディレクトリー全体に再配布され、スペースはレクラメーション処理さ れます。
	- ヒント:
		- データの再配布とスペースのレクラメーション処理を実行するのに必要な時間は、ご使用のデータベースのサ イズに応じて変化します。適切な計画を⽴てていることを確認してください。
		- データベース操作での並列処理の整合度を確保するために、必ず既存のディレクトリーと同じサイズのディレ クトリーを指定してください。 データベース⽤のディレクトリーの中に他のディレクトリーより⼩さいもの が 1 つ以上ある場合、並列プリフェッチおよびデータベース分散が最適化される可能性が低下します。
- サーバーを一時停止してから再始動して、新規ディレクトリーを完全に使用します。
- 必要な場合は、データベースを再編成してください。サーバー・データベースの索引および表の再編成を⾏うと、予 期しないデータベースの増加やパフォーマンスの問題を回避するために役⽴ちます。データベースの再編成について 詳しくは、技術情報 [1683633](http://www.ibm.com/support/docview.wss?uid=swg21683633) を参照してください。
- V7.1 以降のサーバーでデータベースのサイズを減らすには、技術情報 [1683633](http://www.ibm.com/support/docview.wss?uid=swg21683633)の情報を参照してください。 制約事項: これらのコマンドは入出力アクティビティーを増やすので、サーバーのパフォーマンスに影響を与える可能性が あります。パフォーマンス上の問題を最⼩限に抑えるために、1 つのコマンドが完了するまで待ってから、次のコマンドを

発行してください。DB2® コマンドは、サーバーの実行中に発行することができます。

- 活動ログのサイズを増やすか減らすには、以下の手順を実行します。
	- 1. 活動ログの場所に、増加したログ・サイズに必要なスペースがあることを確認します。
	- 2. サーバーを停止します。
	- 3. dsmserv.opt ファイルで、ACTIVELOGSIZE オプションを活動ログの新規サイズ (メガバイト単位) に更新します。 活動ログ・ファイルのサイズは、ACTIVELOGSIZE オプションの値に基づきます。 スペース所要量についてのガイド ラインを以下の表に⽰します。

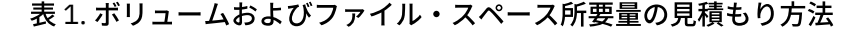

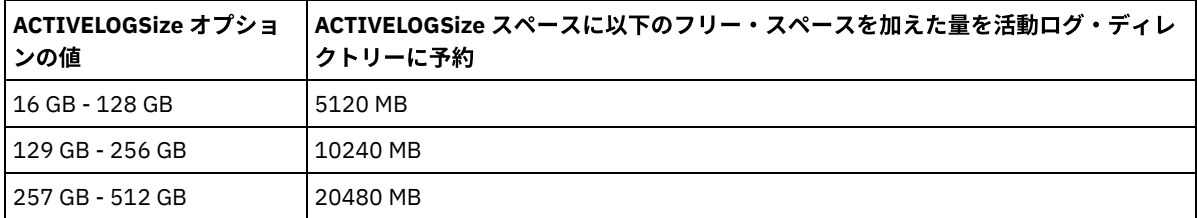

活動ログのサイズを最大サイズ 512 GB に変更するには、次のサーバー・オプションを入力します。

activelogsize 524288

- 4. 新しい活動ログ・ディレクトリーを使用する計画の場合は、ACTIVELOGDIRECTORY サーバー・オプションに指定し たディレクトリー名を更新します。新しいディレクトリーは空であり、データベース・マネージャーのユーザー ID からアクセス可能でなければなりません。
- 5. サーバーを再始動します。
- ストレージに必要なスペースの量を減らすには、アーカイブ・ログを圧縮します。 次のコマンドを発行して、アーカイブ・ ログの動的圧縮を有効にします。

setopt archlogcompress yes

制約事項: ボリュームの使用率が高く、過重な作業負荷が続くシステムで ARCHLOGCOMPRESS サーバー・オプションを有 効にする場合には、注意が必要です。このようなシステム環境でこのオプションを有効にすると、活動ログ・ファイル・シ ステムからアーカイブ・ログ・ファイル・システムへのログ・ファイルのアーカイブが遅延する可能性があります。この遅 延によって、活動ログ・ファイル・システムがスペース不⾜になる場合があります。アーカイブ・ログ圧縮が有効になった 後で、必ず、活動ログ・ファイル・システム内の使用可能なスペースをモニターしてください。活動ログ・ディレクトリ ー・ファイル・システムの使⽤量がスペース不⾜状態に近づいてきたら ARCHLOGCOMPRESS サーバー・オプシ ョンを無 効にする必要があります。 SETOPT コマンドを使用すると、サーバーを一時停止せずに、アーカイブ・ログの圧縮を即座に 無効にできます。

#### 関連資料:

ACTIVELOGSIZE [サーバー・オプション](http://www.ibm.com/support/knowledgecenter/SSEQVQ_8.1.4/srv.reference/r_opt_server_activelogsize.html)

■ EXTEND DBSPACE ([データベースのスペースの拡張](http://www.ibm.com/support/knowledgecenter/SSEQVQ_8.1.4/srv.reference/r_cmd_dbspace_extend.html))

<span id="page-423-0"></span>■ SETOPT (動的更新用サーバー・オプションの設定)

# スケジュール済み活動のチューニング

保守タスクを毎⽇スケジュールし、ソリューションが正しく動作するようにしてください。 ソリューションのチューニングによ り、サーバー・リソースを最⼤限に活⽤して、ソリューションで利⽤可能な各種の機能を効果的に使⽤します。

### 手順

- 1. 定期的にシステム・パフォーマンスをモニターし、バックアップ・タスクおよび保守タスクが正常に完了していることを確 認します。 モニターについて詳しくは[、テープ・ソリューションのモニター](#page-397-0)を参照してください。
- 2. モニター情報でサーバー・ワークロードが増加していることが示された場合は、計画情報の再検討が必要になる場合があり ます。 以下のケースでシステムの容量が適切であるかを確認します。
	- クライアント数が増加した場合
	- バックアップするデータ量が増加した場合
	- バックアップに使用可能な時間が変更された場合
- 3. ソリューションにパフォーマンスの問題があるかどうかを判断します。 クライアント・スケジュールを参照し、タスクがス ケジュールされた時間フレーム内に完了しているかを確認します。
	- a. Operations Center の「クライアント」ページで、クライアントを選択します。
- b. 「詳細」をクリックします。
- c. クライアントの「要約」ページから、「バックアップ済み」および「複製済み」アクティビティーを確認し、リスク がないかを識別します。

必要に応じて、クライアント・バックアップ操作の時間および頻度を調整します。

- 4. 以下の保守タスクについて、24 時間以内に正常に完了するように、十分な時間をスケジュールします。
	- a. データベースをバックアップする。
	- b. 満了処理を実⾏し、サーバー・ストレージからクライアント・バックアップおよびアーカイブ・ファイルのコピーを 削除します。

関連概念:

■ [パフォーマンス](http://www.ibm.com/support/knowledgecenter/SSEQVQ_8.1.0/perf/c_performance.html) 関連タスク: ■[データの重複排除](http://www.ibm.com/support/knowledgecenter/SSGSG7_7.1.1/com.ibm.itsm.srv.doc/t_dedup.html) (V7.1.1)

# <span id="page-424-0"></span>クライアント・ファイルのコロケーションの使⽤可能化による操作の最適化

クライアント・ファイルのコロケーションは、ユーザーがストレージ・プールから多くのファイルをリストア、リトリーブ、また は再呼び出しする際に必要なボリューム・マウントの数を削減します。 このように、コロケーションにより、これらの操作に必要 な時間が短縮されます。

## このタスクについて

コロケーションが使⽤可能である場合、サーバーは、ファイルを最少数の順次アクセス・ストレージ・ボリュームに保持しようと します。これらのファイルは、単⼀のクライアント・ノード、クライアント・ノードのグループ、クライアント・ファイル・スペ ース、またはファイル・スペースのグループに属する場合があります。プールの定義または更新を⾏うとき、それぞれの順次アク セス・ストレージ・プール⽤のコロケーションを設定することができます。

図1は、3 つのクライアントを持つクライアント・ノードによるコロケーションの例を示し、それぞれのクライアントは、そのク ライアントのデータを含む個別のボリュームを持っています。

図1. ノードごとに使用可能にされたコロケーションの例

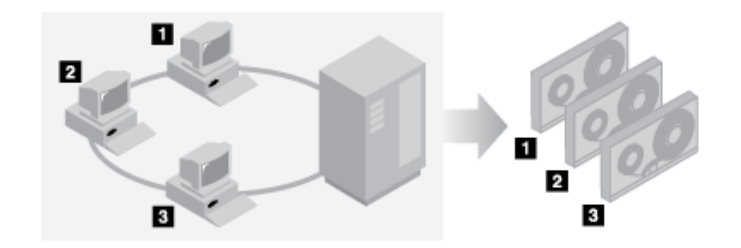

図2に、クライアント・ノードのグループにより コロケーションの例を示します。 3 つのグループが定義されており、各グループ のデータは別個のボリュームに保管されています。

図 2. ノード・コロケーション・グループごとに使用可能にされたコロケーションの例

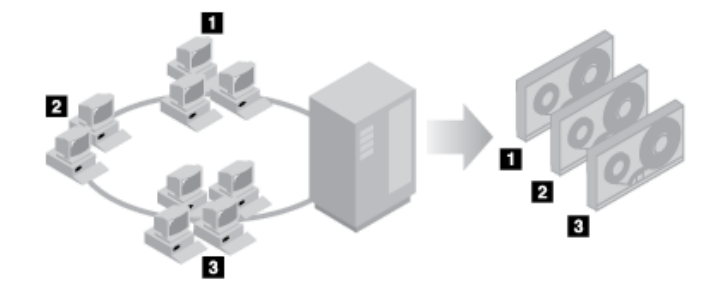

図 3 に、ファイル・スペース・グループにより コロケーションの例を示します。 6 つのグループが定義されています。各グループ には、単一ノードに属するファイル・スペースからのデータが入っています。グループごとのデータは別々のボリュームに保管さ れます。

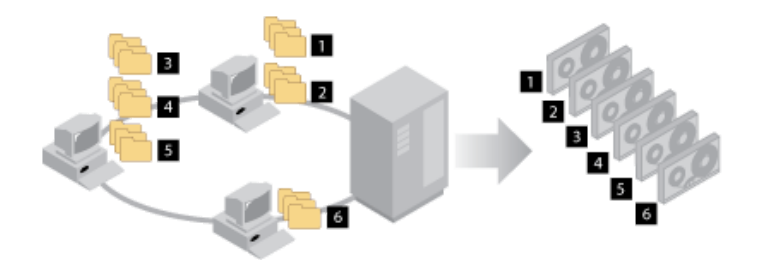

コロケーションが使用不可にされると、サーバーは、新規ボリュームを選択する前に、各ボリューム上のすべての使用可能スペー スの使用を試行します。このプロセスは、個々のボリュームの利用率を改善し、同時にユーザー・ファイルを、多くのボリューム にまたがって分散することができます。図4は、コロケーションが使用不可にされ、3 つのクライアントが単一ボリューム上のス ペースを共有している例を⽰しています。

図 4. 使用不可にされたコロケーションの例

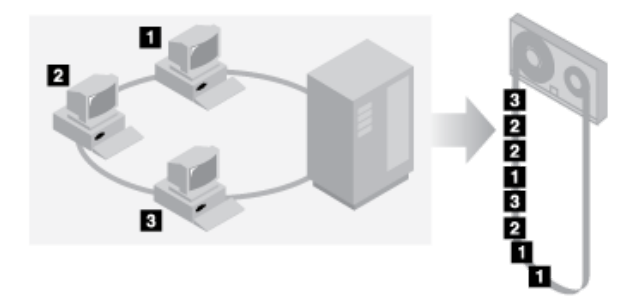

コロケーションを使⽤不可にすると、ユーザーが多くのファイルをリストア、リトリーブ、または再呼び出しする際に、ボリュー ムをマウントするために必要なメディア・マウント操作が増える可能性があります。

グループごとのコロケーションは、1 次順次アクセス・ストレージ・プールの場合の IBM Spectrum Protect™ のシステム・デフォ ルトです。 コピー・ストレージ・プールのデフォルトは、コロケーションなしです。

- [操作に対するコロケーションの影響](#page-425-0)
- コロケーションがリソースおよびシステム・パフォーマンスに与える影響は、実⾏中の操作のタイプによって異なります。 [コロケーションが有効にされたボリュームの選択](#page-427-0)
- ボリュームの選択は、コロケーションをグループ、ノード、またはファイル・スペースごとに⾏うかどうかによって異なり ます。
- [コロケーションが無効にされたボリュームの選択](#page-428-0) コロケーションが使用不可な場合、サーバーは、ストレージ・ボリューム内の すべての使用可能なスペースを使用してか ら、別のボリュームをアクセスします。
- [コロケーション設定](#page-429-0) ストレージ・プールを定義した後、ストレージ・プールを更新することによって コロケーションの設定を変更することが できます。 プールに関するコロケーションの変更は、プール内に既に保管されている ファイルには影響を与えません。
- [コピー・ストレージ・プールのコロケーション](#page-429-1) コピー・ストレージ・プールでコロケーションを使⽤する場合には、特別な考慮事項があります。コピー・ストレージ・プ ールでコロケーション (特に、ノードまたはファイル・スペースによる) を⾏うと、部分的に埋められたボリュームが増える 結果となり、不要なオフサイト・レクラメーション活動が⽣じる可能性があります。
- コロケーションの計画と使用可能化 コロケーションの効果を理解すると、メディアのマウント回数の削減、順次ボリュームのスペースのより効率的な使用、お よびサーバー操作の効率の改善に役⽴てることができます。

# <span id="page-425-0"></span>操作に対するコロケーションの影響

コロケーションがリソースおよびシステム・パフォーマンスに与える影響は、実⾏中の操作のタイプによって異なります。

表 1 は、操作に対するコロケーションの影響を要約 したものです。

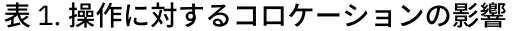

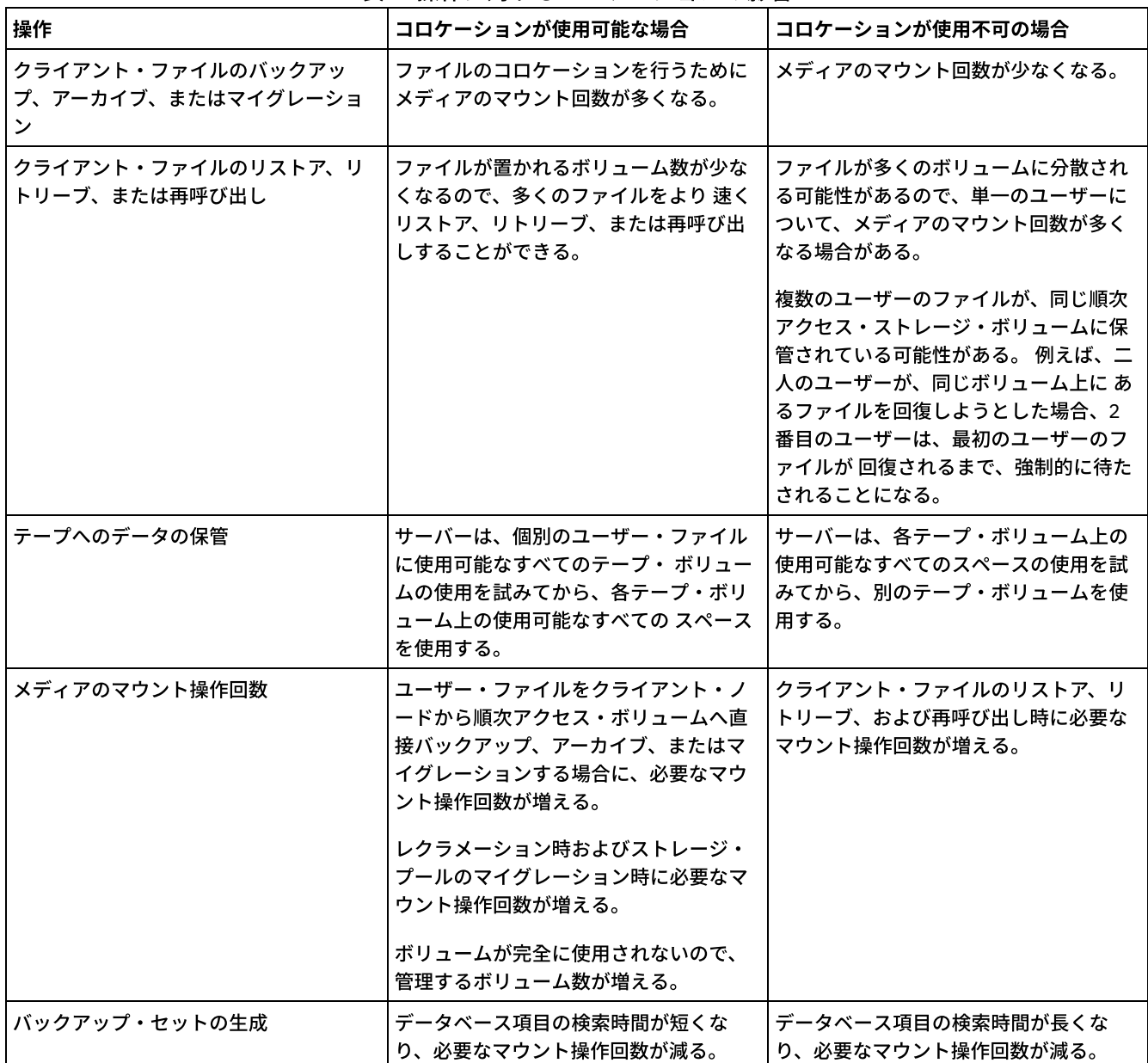

グループ、単⼀のクライアント・ノードまたはファイル・スペースのコロケーションが使⽤可能になると、そのグループ、ノー ド、またはファイル・スペースに属するすべてのデータが、1 つのサーバー・プロセスで移動またはコピーされます。例えば、デ ータがグループごとに併置されると、同じコロケーション・グループに属するすべてのノードのすべてのデータが同じプロセスに よってマイグレーションされます。

データのコロケーション中、IBM Spectrum Protect™ サーバーは、ファイルを最少数の順次アクセス・ストレージ・ボリュームで ⼀緒に保持しようとします。ただし、サーバーが順次アクセス・ストレージ・プールのボリュームにデータをバックアップする場 合、バックアップ・プロセスの⽅がコロケーション設定より優先されます。 その結果、サーバーは、バックアップ操作を完了して も、データを連結できない場合があります。

例えば、ノードを連結する場合に、ノードがサーバー上の2つのマウント・ポイントを使用できるように指定したとします。ま た、ノードからバックアップされるデータが 1 つのテープ・ボリュームに容易に収まるとします。バックアップ時に、サーバーは 2 つのテープ・ボリュームをマウントし、ノードのデータは 1 つではなく 2 つのテープに分散される可能性があります。コロケー ションを有効にした場合、以下のサーバー操作で 1 つのサーバー・プロセスが使⽤されます。

- ランダム・アクセスおよび順次アクセス・ボリュームからのデータの移動
- 順次アクセス・ボリュームからのノード・データの移動
- ランダム・アクセスまたは順次アクセス・ストレージ・プールのバックアップ
- 順次アクセス・ストレージ・プールのリストア
- 順次アクセス・ストレージ・プールまたはオフサイト・ボリュームでのスペースのレクラメーション
- ランダム・アクセス・ストレージ・プールからのデータのマイグレーション

ランダム・アクセス・ディスク・ストレージ・プールから順次アクセス・ストレージ・プールにデータをマイグレーションし、マ イグレーションがノードまたはファイル・スペースごとである場合、マイグレーションするデータの量に基づいて、マイグレーシ ョン対象とするノードまたはファイル・スペースが⾃動的に選択されます。 最もデータが多い ノードまたはファイル・スペース が最初にマイグレーションされます。 グループごとのコロケーションの 場合は、ストレージ・プールのすべてのノードが評価さ れ、最もデータが多いノードが 判別されます。最もデータが多いノードが、そのコロケーション・グループに属するすべてのノー ドのすべてのデータとともに最初にマイグレーションされます。このプロセスは、ノードのファイル・スペースに保管されている データの量や、マイグレーション停止しきい値 (低しきい値) に達したかどうかにかかわらず行われます。

ただし、コロケーションされたデータを順次アクセス・ストレージ・プールから別の順次アクセス・ストレージ・プールにマイグ レーションする場合、サーバーは、ボリュームが最後にアクセスされた日付にしたがってボリュームを配列します。 アクセス日が 最も早いボリュームが最初にマイグレーションされ、アクセス⽇が最も遅いボリュームが最後にマイグレーションされます。

グループごとのコロケーションを⾏う理由の 1 つに、多くの場合、個々のクライアント・ノードには⼤容量テープ・ボリュームを 満たすほどのデータがないことがあげられます。 ノードのグループごとにデータを併置すると、より多くの併置されたデータが 個々のテープに書き込まれ、未使⽤のテープ容量を 削減できます。 また、ファイル・スペースのグループごとにデータをコロケ ーションすると、未使⽤のテープをより細かく削減することもできます。

同じコロケーション・グループのすべてのノードに属するデータは、同じプロセスによってマイグレーションされます。 したがっ て、グループごとのコロケーションにより、マイグレーション対象のボリュームのマウントが必要になる回数を減らすことができ ます。 また、グループごとのコロケーションにより、データベースのスキャンが最⼩化され、順次アクセス・ストレージ・プール 間でデータを転送するときのテープ受け渡しも削減できます。

# <span id="page-427-0"></span>コロケーションが有効にされたボリュームの選択

ボリュームの選択は、コロケーションをグループ、ノード、またはファイル・スペースごとに⾏うかどうかによって異なります。

表 1 は、クライアント・ノード・レベル、コロケーション・グループ・レベル、およびファイル・スペース・レベルでストレー ジ・プールのコロケーションが有効にされている場合に、IBM Spectrum Protect™ サーバーがどのように最初のボリュームを選択 するかを⽰しています。

| ボリューム選択順序      | <b>グループごとのコロケーションの ノードごとのコロケーションの場</b><br>場合        | 台                                                   | ファイル・スペースごとの<br>コロケーションの場合                           |
|----------------|-----------------------------------------------------|-----------------------------------------------------|------------------------------------------------------|
| 1              | クライアントが属するコロケーシ<br>ョン・グループからの ファイルが<br>既に入っているボリューム | 同じクライアント・ノードからの<br>ファイルが既に入っているボリュ<br>$-\Delta$     | そのクライアント・ノードの同じ<br>ファイル・スペースからのファイ<br>ルが既に入っているボリューム |
| $\mathfrak{D}$ | 空の事前定義済みボリューム                                       | 空の事前定義済みボリューム                                       | 空の事前定義済みボリューム                                        |
| 3              | 空のスクラッチ・ボリューム                                       | 空のスクラッチ・ボリューム                                       | 空のスクラッチ・ボリューム                                        |
| 4              | 既にデータが入っているボリュー<br>ムの中で、最も使用可能なフリ<br>ー・スペースがあるボリューム | 既にデータが入っているボリュー<br>ムの中で、最も使用可能なフリ<br>ー・スペースがあるボリューム | 同じクライアント・ノードからの<br>データが入っているボリューム                    |
| 5              | 滴用外                                                 | 適用外                                                 | 既にデータが入っているボリュー<br>ムの中で、最も使用可能なフリ<br>ー・スペースがあるボリューム  |

表 1. コロケーションが使用可能時のサーバーのボリューム選択方法

サーバーが、引き続き 2 番⽬のボリュームにデータを保管する必要がある場合、次の選択順序で、追加スペースを獲得します。

1. 空の事前定義済みボリューム

- 2. 空のスクラッチ・ボリューム
- 3. 既にデータが入っているボリュームの中で、最も使用可能なフリー・スペースがあるボリューム

4. ストレージ・プール内の使用可能なボリューム

クライアント・ノードまたはファイル・スペースごとのコロケーションの場合、サーバーは、個々のボリュームの最適な使⽤を試 み、異なるクライアントまたはボリューム上のファイル・スペースからのファイルの混合を最小化します。 この構成を 図 1 に示

します。ここには、水平型のボリューム選択を示しています。この場合、すべての使用可能なボリュームが使用された後で、各ボ リューム上のすべての使用可能なスペースが 使用されます。A、B、C、および D は、4 つの 異なるクライアント・ノードからの ファイルを表します。 ヒント:

- 1. ノードごとのコロケーションを⾏い、かつそのノードに複数のファイル・スペースがある場合は、サーバーは、それらのフ ァイル・スペースを併置しようとしません。
- 2. ファイル・スペースごとのコロケーションを⾏い、かつノードに複数のファイル・スペースがある場合は、サーバーは、ボ リュームごとに異なるファイル・スペースにデータを書き込もうとします。
- 図1. ノード・レベルまたはファイル・スペース・レベルでコロケーションが使用可能時のすべての使用可能な順次アクセス・ス トレージ・ボリュームの使用

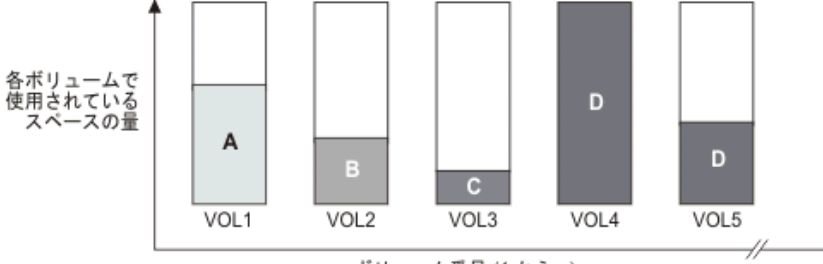

ボリューム番号 (1 から n)

コロケーションはファイル・スペース・グループまたはノード・グループごとにすることができます。ノード・グループ (ノー ド・コロケーション・グループ) ごとのコロケーションの場合、サーバーは、同じコロケーション・グループに属する ノードから のデータを併置しようとします。ファイル・スペース・コロケーション・グループでは、ノード・コロケーション・グループと同 じ方法を使用しますが、ファイル・スペース・サイズの細分性のために使用するスペースが増える場合があります。 図 2 に示すよ うに、以下のノードのグループのデータは併置されています。

- グループ 1 はノード A、B、および C から構成されます
- グループ 2 はノード D および E から構成されます
- グループ 3 はノード F、G、H、および I から構成されます

可能な場合は、IBM Spectrum Protect サーバーは、図のグループ2 に示すように、ノードのグループに属するデータを単一のテ ープに併置します。 単⼀ノードのデータは、グループ (グループ 1 および 2) に関連した複数のテープに含まれても 構いません。 コロケーション・グループ内のノードに複数のファイル・スペースがある場合は、サーバーは、それらのファイル・スペースを併 置しようとしません。

図 2. グループ・レベルでコロケーションが使用可能時のすべての使用可能な順次アクセス・ストレージ・ボリュームの使用

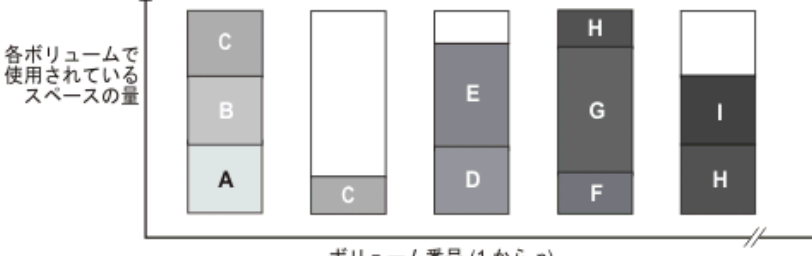

ボリューム番号 (1 から n)

多くの場合、IBM Spectrum Protect サーバーは必ず、実⾏中の操作で埋め込まれている現⾏ボリュームにデータを書き込みます。 ただし、コロケーション・ストレージ・プールに埋め込み中のボリュームが複数あることがあります。 コロケーション・ストレー ジ・プールに埋め込み中のボリュームが複数あるのは、異なるサーバー・プロセスまたはクライアント・セッションがコロケーシ ョン・プールにデータを同時に保管しようとした場合です。この場合、IBM Spectrum Protect は、ボリュームを必要とするプロセ スまたはセッションごとにボリュームを割り振って、可能な限り迅速に両⽅の操作が完了するようにします。

# <span id="page-428-0"></span>コロケーションが無効にされたボリュームの選択

コロケーションが使用不可な場合、サーバーは、ストレージ・ボリューム内の すべての使用可能なスペースを使用してから、別 のボリュームをアクセスします。

コロケーションが無効にされた順次アクセス・ストレージ・プールにクライアント・ファイルを保管する場合、サーバーは、以下 の選択順序を使用してボリュームを選択します。

 $1.$  使用可能スペースのある、以前に使用された順次ボリューム (データ量の最も多いボリュームが最初に選択されます)。 2. 空のボリューム

データを保管するために 2 番⽬のボリュームが必要になった場合、サーバーは 空のボリュームを選択しようとします。 空のボリ ュームがない場合、サーバーは、ストレージ・プール内の残りの使⽤可能ボリュームのいずれかを選択します。

図1は、コロケーションが無効にされており、ボリューム使用が垂直型であることを示しています。この例では、サーバーが、 個々のボリューム上のクライアント・ファイルを混合する ことにより、すべての使用可能スペースを使用しようと試みているた め、より少ないボリュームが使用されています。 A、B、C、および D は、4 つの 異なるクライアント・ノードからのファイルを 表します。

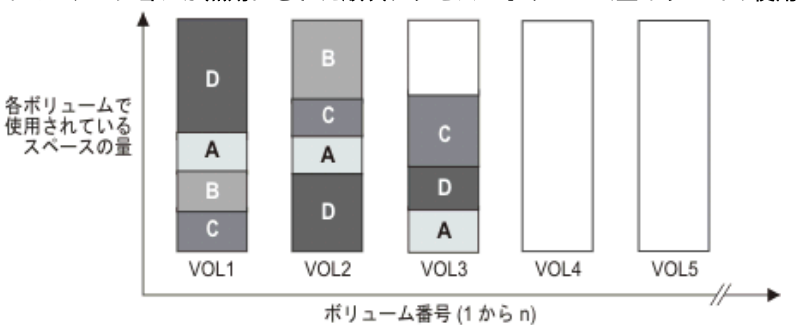

図1. コロケーションが無効にされた順次アクセス・ボリューム上のすべての使用可能スペースの使用

# <span id="page-429-0"></span>コロケーション設定

ストレージ・プールを定義した後、ストレージ・プールを更新することによって コロケーションの設定を変更することができま す。 プールに関するコロケーションの変更は、プール内に既に保管されている ファイルには影響を与えません。

例えば、あるストレージ・プールに関してコロケーションがオフになっていて、オンに変更した場合、その時点からプールに保管 されるクライアント・ファイルがコロケーションの対象になります。以前にストレージ・プールに保管されていたファイルは、コ ロケーションのために移動されません。 ボリュームがレクラメーション処理されるに従って、プール内のデータは徐々にコロケー ションされます。 コロケーションを増加するために、MOVE DATA コマンドまたは MOVE NODEDATA コマンドを使用してデータを 新しいボリュームに移動することもできます。新規ボリュームにデータを移動すると、処理時間とボリューム・マウント作業が増 えます。

ヒント: ファイル・スペースによるコロケーションが有効にされており、複数のファイル・スペースが含まれるボリュームがノー ドにある場合、マウント待機が発⽣したり、通常より⻑時間かかったりする可能性があります。 ボリュームがデータを受信するの に適格である場合、IBM Spectrum Protect™ はそのボリュームを待ちます。

# <span id="page-429-1"></span>コピー・ストレージ・プールのコロケーション

コピー・ストレージ・プールでコロケーションを使⽤する場合には、特別な考慮事項があります。コピー・ストレージ・プールで コロケーション (特に、ノードまたはファイル・スペースによる) を⾏うと、部分的に埋められたボリュームが増える結果となり、 不要なオフサイト・レクラメーション活動が⽣じる可能性があります。

1 次ストレージ・プールは、コピー・ストレージ・プールとは別のリカバリー役割を果たします。通常は、1 次ストレージ・プー ルを使用して、データを直接クライアントにリカバリーします。 災害によってクライアントとサーバーの両方が失われた場合、オ フサイトのコピー・ストレージ・プール・ボリュームを使⽤して、1 次ストレージ・プールをリカバリーできる場合があります。 リカバリー・シナリオのタイプは、コピー・ストレージ・プールでコロケーションを使⽤するかどうかを判断するのに役⽴ちま す。

ノードまたはファイル・スペースごとにコロケーションする場合、通常、コロケーションにより、部分的に埋め込まれたボリュー ムが発⽣します。ただし、グループごとのコロケーションを⾏う場合は、部分的に埋め込まれたボリュームはそれほど発⽣しませ ん。部分的に埋め込まれたボリュームは 使用可能なままになり、次のマイグレーション・プロセスで埋め込むことが できるの で、1 次ストレージ・プールの場合には問題になりません。 しかし、ストレージ・プール・ボリュームが即時にオフサイトに送ら れるコピー・ストレージ・プールでは、部分的に埋め込まれたボリュームを許容できない場合があります。コピー・ストレージ・ プールに対してコロケーションを使⽤する場合には、以下のことを決定する必要があります。

より多くの部分的にしか埋め込まれていないボリュームをオフサイトで受け取ることにより、レクラメーションしきい値が 下げられるかそれに達したときのレクラメーション活動が増える。

- これらの部分的に埋め込まれたボリュームが埋め込まれるまでオンサイトのまま にし、これらのボリューム内のデータの オフサイト・コピーが作成されない危険性を残す。
- グループごとにコロケーションを行い、できるだけ多くのテープ容量を使用するかどうか。

コピー・ストレージ・プールでコロケーションが無効にされている場合、通常は、データがコピー・ストレージ・プールにバック アップされた後には、数個のボリュームのみが部分的に埋め込まれた状態で残ります。

コピー・ストレージ・プールに対してコロケーションを使⽤する場合は、選択肢についてあらかじめ慎重に検討する必要がありま す。また、同時書き込みを使用するかどうかも検討します。 同時書き込みを使用せず、コロケーションを 1 次ストレージ・プール に使用する場合は、コピー・ストレージ・プールに対するコロケーションを無効にすることが推奨されます。 コピー・ストレー ジ・プールのコロケーションが望ましいのは、クライアントの数が少なくても、それぞれのクライアントに毎日、大量の増分バッ クアップ・データがある場合です。 同時書き込みとのコロケーションの場合は、1 次ストレージ・プールおよびコピー・ストレー ジ・プールのコロケーション設定が同⼀であることを確認する必要があります。

# <span id="page-430-0"></span>コロケーションの計画と使用可能化

コロケーションの効果を理解すると、メディアのマウント回数の削減、順次ボリュームのスペースのより効率的な使⽤、およびサ ーバー操作の効率の改善に役⽴てることができます。

### このタスクについて

表 1 に、DEFINE STGPOOL および UPDATE STGPOOL コマンドで指定できる 4 つのコロケーション・オプションをリストします。 この表では、コロケーション・グループのメンバーであるノード、およびメンバーでないノードに属するデータでのコロケーショ ンの効果も⽰します。

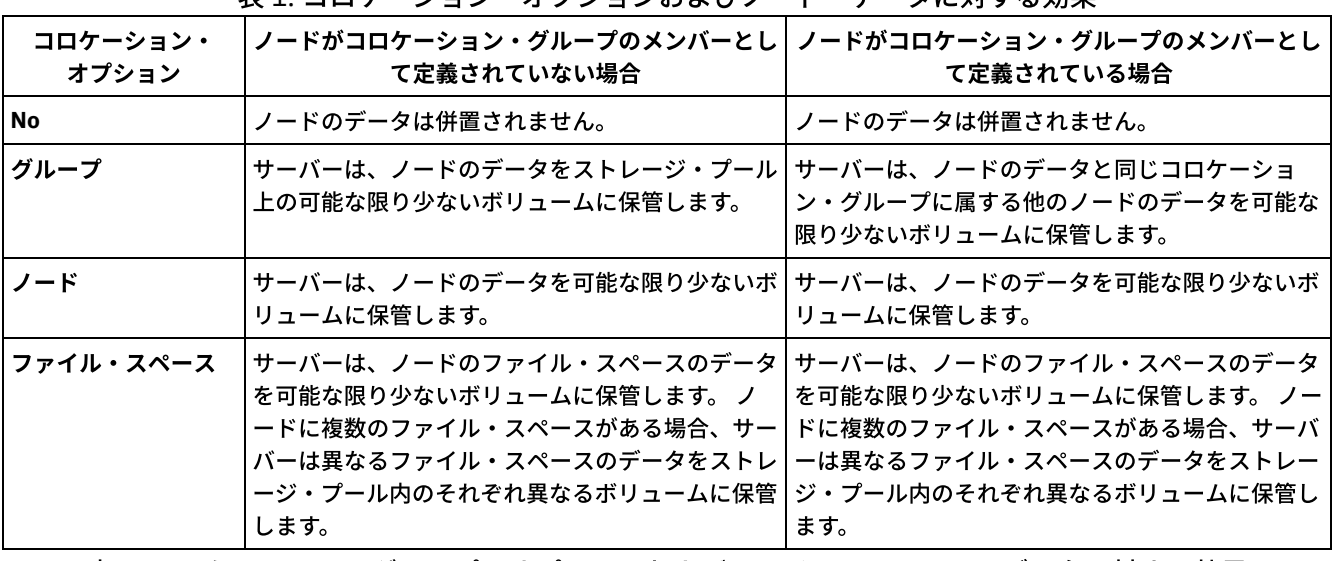

表 1. コロケーション・オプションおよびノード・データに対する効果

表 2. コロケーション・グループ・オプションおよびファイル・スペース・データに対する効果

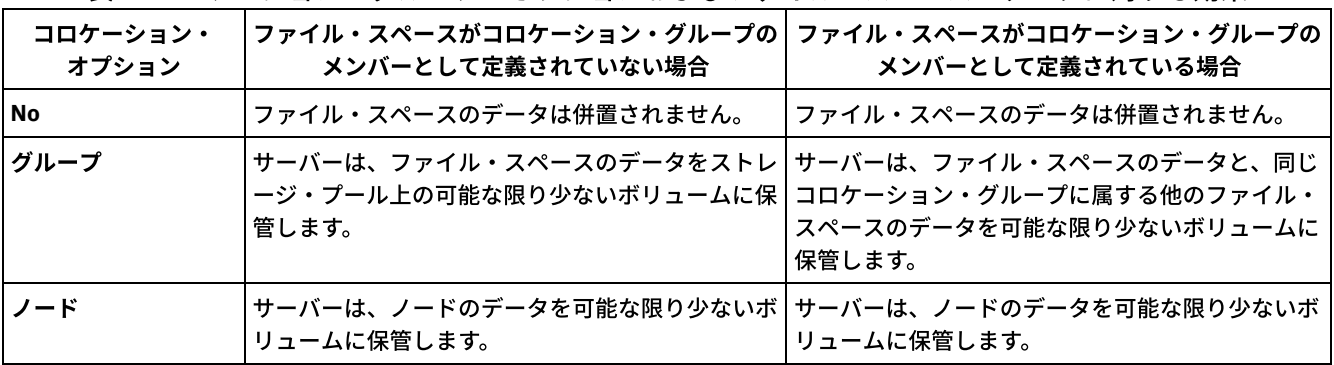

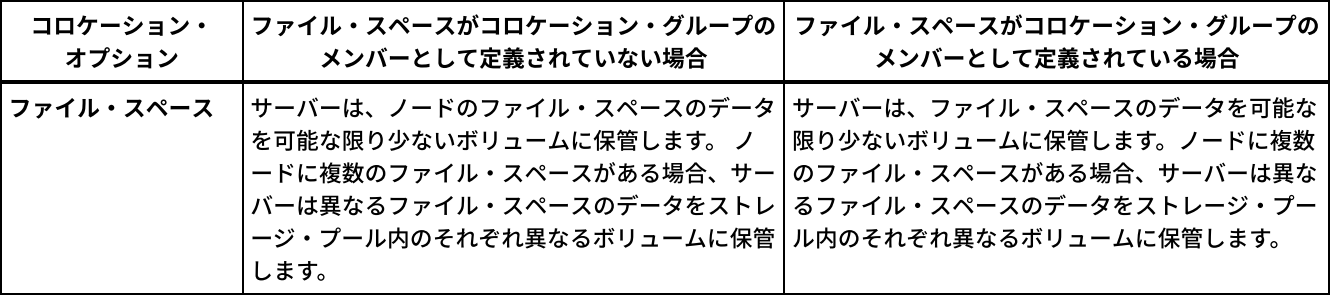

手順

データをコロケーションするかどうか、およびどのようにコロケーションするかを決定するには、以下のステップを実⾏します。

- 1. データをどのように編成するか (クライアント・ノードごと、クライアント・ノードのグループごと、あるいはファイル・ スペースごと) を決定します。グループごとにコロケーションするには、どのようにノードをグループ化するかを決定する 必要があります。
	- スペースの節約を目的とする場合は、テープを効率的に使用するように小さいノードをグループ化します。
	- クライアント・リストアの高速化を目的とする場合は、ノードをグループ化して、できるだけ多くのテープが満たさ れるようにします。 ノードをグループ化することで、個々のノード・データが複数のテープに分散され、マルチセッ ション無照会リストア操作中に同時に多くのテープをマウントできるようになります。
	- データの分類を⽬的とする場合は、部⾨ごとにノードをグループ化できます。
- 2. グループをコロケーションするには、以下のステップを実行します。
	- a. DEFINE COLLOCGROUP コマンドを使用して、コロケーション・グループを定義します。

b. DEFINE COLLOCMEMBER コマンドを使用して、クライアント・ノードをコロケーション・グループに追加します。 以下の QUERY コマンドを使用すると、グループの併置時に役立ちます。

QUERY COLLOCGROUP

サーバー上で定義されているコロケーション・グループを表⽰します。

QUERY NODE

ノードが属するコロケーション・グループ (ある場合) を表⽰します。

QUERY NODEDATA

順次アクセス・ストレージ・プールの1つ以上のノードのデータに関する情報を表示します。

QUERY STGPOOL

順次アクセス・ストレージ・プールにあるクライアント・データのロケーションと、ノードがボリュームで占有する スペースの量に関する情報を表示します。

IBM Spectrum Protect™ サーバー・スクリプトまたは Perl スクリプトを使用してコロケーション・グループの定義に役立つ 情報を表⽰させることもできます。

3. COLLOCATE パラメーターを指定して DEFINE STGPOOL コマンドまたは UPDATE STGPOOL コマンドを発行することで、ス トレージ・プール内でどのようにデータをコロケーションする必要があるかを指定します。

### 次のタスク

ヒント: メディア・マウントの数を減らし、順次ボリューム上のスペースをより効率的に使⽤し、コロケーションを有効にするに は、以下のステップを実⾏します。

バックアップ、アーカイブ、またはスペース管理対象ファイルを最初、ディスク・ストレージ・プールに保管させるよう な、ストレージ・プール階層とポリシーを定義する。

ファイルがディスク・ストレージ・プールからマイグレーションされるとき、サーバーは、ストレージ・プール内の⼤部分 のディスク・スペースを使⽤するクライアント・ノードまたはコロケーション・グループに属するすべてのファイルのマイ グレーションを試みます。 このプロセスは、コロケーション・オプションを指定するとうまく実⾏されます。サーバーは、 特定のクライアントからのすべてのファイルを、同じ順次アクセス・ストレージ・ボリュームに⼊れようとするからです。

- 順次アクセス・ストレージ・プールのスクラッチ・ボリュームを使用して、サーバーが、コロケーション用の新規ボリュー ムを選択することができるようにする。
- クライアント・オプション COLLOCATEBYFILESPEC を指定して、1 つのファイル指定に関連付けられているオブジェクト の書き込み先テープ数を制限する。 このコロケーション・オプションにより、サーバーによるコロケーションの効率性が向
## テープ装置の管理

テープの日常操作には、テープ・ボリュームを使用するための準備、ボリュームを再使用する方法とタイミングの制御、十分な使 用可能ボリュームの確保などがあります。 また、オペレーター要求への応答と、ライブラリー、ドライブ、ディスク、パス、およ びデータ・ムーバーの管理も必要です。

- [取り外し可能メディアの準備](#page-432-0) データの保管に使⽤できるようにするには、その前に、取り外し可能メディアの準備を⾏う必要があります。代表的な準備 作業には、ボリュームのラベル付けとチェックインが含まれます。
- [ボリューム・インベントリーの管理](#page-438-0) ボリュームへのサーバーのアクセスの制御、テープの再使用、データベースのバックアップ操作やエクスポート操作に使用 されたボリュームの再使用によって、ボリューム・インベントリーを管理することができます。 また、スクラッチ・ボリュ ームの提供を維持することによってもインベントリーの管理ができます。
- [部分的に書き込まれているボリューム](#page-445-0) 部分的に書き込まれているボリュームは、サーバーがそれらのボリュームをマウントする前に状況がスクラッチであった場 合でも、常に専⽤ボリュームになります。サーバーは、スクラッチ・ボリュームの元の状況を追跡し、空になるとスクラッ チ状況に戻します。
- [共有ライブラリーでの操作](#page-445-1) 共有ライブラリーは、SCSI ライブラリーによって物理的に表される論理ライブラリーです。物理ライブラリーは、ライブ ラリー・マネージャーとして構成された IBM Spectrum Protect サーバーによって制御されます。SHARED ライブラリー・ タイプを使⽤する IBM Spectrum Protect サーバーは、IBM Spectrum Protect ライブラリー・マネージャー・サーバーに対 するライブラリー・クライアントです。
- [サーバーによるボリューム要求の管理](#page-447-0) IBM Spectrum Protect は、コンソール・モードで開始した管理コマンド・ライン・クライアントのすべてに対し、要求およ び状況メッセージを表⽰します。これらの要求メッセージには、しばしば時間制限が付きます。指定された時間制限内にサ ーバー操作が正常に完了する必要があります。完了しない場合、操作はタイムアウトになります。

## <span id="page-432-0"></span>取り外し可能メディアの準備

データの保管に使⽤できるようにするには、その前に、取り外し可能メディアの準備を⾏う必要があります。代表的な準備作業に は、ボリュームのラベル付けとチェックインが含まれます。

### このタスクについて

IBM Spectrum Protect™ は、取り外し可能メディア・ボリュームにアクセスする際、ラベル・ヘッダーのボリューム名を検査し て、アクセスするボリュームが正しいことを確認します。

テープ・ボリュームも、サーバーが使⽤する前に、ラベル付けしておく必要があります。

### 手順

ボリュームを使⽤できるように準備するには、以下のステップを実⾏します。

1. ボリュームにラベルを付けるには、LABEL LIBVOLUME コマンドを発行します。

- 2. 自動ライブラリーの場合は、ボリュームをライブラリーにチェックインします。方法については、自動ライブラリーへのボ リュームのチェックインを参照してください。
- ヒント: ⾃動ライブラリー内のドライブに LABEL LIBVOLUME コマンドを使⽤する場合には、ボリュームのラベル付けおよ びチェックインを 1 つのコマンドで⾏うことができます。
- 3. ストレージ・プールにスクラッチ・ボリュームを入れることができない場合 (MAXSCRATCH=0) は、IBM Spectrum Protect に対してボリュームを名前で⽰し、後でそのボリュームにアクセスできるようにします。

ストレージ・プールにスクラッチ・ボリュームを⼊れることができる場合 (MAXSCRATCH がゼロ以外の値に設定されている 場合) は、このステップをスキップしてください。

[テープ・ボリュームのラベル付け](#page-433-0) サーバーでテープ・ボリュームを使⽤するには、その前に、テープ・ボリュームにラベルを付ける必要があります。 ● 自動ライブラリーへのボリュームのチェックイン CHECKIN LIBVOLUME コマンドを使用して、ボリュームを自動ライブラリーにチェックインすることができます。

## <span id="page-433-0"></span>テープ・ボリュームのラベル付け

サーバーでテープ・ボリュームを使⽤するには、その前に、テープ・ボリュームにラベルを付ける必要があります。

### このタスクについて

自動ライブラリーの場合は、ライブラリーの出入り口スロットにボリュームを挿入するように求めるプロンプトが表示されます。 使用可能な都合のよい入出力(I/O)装置がない場合は、ボリュームを空のスロットに挿入します。ボリュームのチェックイン 時、あるいはチェックイン前にボリュームにラベルを付けることができます。

#### 手順

テープ・ボリュームをチェックインする前にラベルを付けるには、以下のステップを実行します。

1. LABEL LIBVOLUME コマンドを発⾏して、テープ・ボリュームにラベルを付けます。 例えば、LIBRARY 1 という名前のライ ブラリー内のライブラリー・ボリューム VOLUME1 にラベルを付けるには、次のコマンドを発⾏します。

label libvolume library1 volume1

要件: 少なくとも 1 つのドライブが使用可能でなければなりません。このドライブは、別の IBM Spectrum Protect™ プロセ スで使用することはできません。ドライブがアイドル状態の場合、そのドライは、使用不可と見なされます。

- 2. 既存のラベルを上書きするには、OVERWRITE=YES パラメーターを指定します。デフォルトでは、LABEL LIBVOLUME コマ ンドは既存のラベルを上書きしません。
- SCSI ライブラリー内のボリュームへのラベル付け ボリュームのラベルは個別に付けることも、IBM Spectrum Protect を使用してライブラリーでボリュームを検索し、見つか ったボリュームにラベルを付けることもできます。

関連タスク: AUTOLABEL による新規ボリュームへのラベル付け 関連資料: LABEL LIBVOLUME ([ライブラリー・ボリュームのラベル付け](http://www.ibm.com/support/knowledgecenter/SSEQVQ_8.1.4/srv.reference/r_cmd_libvolume_label.html))

## <span id="page-433-1"></span>⾃動ライブラリーへのボリュームのチェックイン

CHECKIN LIBVOLUME コマンドを使⽤して、ボリュームを⾃動ライブラリーにチェックインすることができます。

#### 始める前に

テープをチェックインする前に、⾃動的にテープにラベルを付けるには、DEFINE LIBRARY コマンドを発⾏して AUTOLABEL=YES パラメーターを指定します。AUTOLABEL パラメーターを使用することで、一連のテープに事前にラベルを付けておく必要がなく なります。

### このタスクについて

目的にかかわらず、 サーバーによって使用される各ボリュームには固有の名前が必要です。この要件は、 ボリュームをストレー ジ・プールに使⽤するか、データベースのバックアップやエクスポートなどの 操作に使⽤するかにかかわらず、すべてのボリュー ムに適⽤されます。この要件は、同じサーバーによって使⽤される別のライブラリー内のボリュームにも適⽤されます。

ヒント:

- バーコード・ラベルを持つボリュームとバーコード・ラベルを持たないボリュームがある場合、単一のライブラリーを使用 しないでください。バーコードのスキャンは、ラベルのないボリュームには時間がかかることがあります。
- サーバーは、IBM® 標準ラベルが付いたテープのみを受け入れます。
- CLN で始まるバーコードを持つボリュームはいずれもクリーニング・テープとして扱われます。

● ボリュームがボリューム・ヒストリー内に項目を持っている場合は、そのボリュームをスクラッチ・ボリュームとして チ ェックインできません。

### 手順

- 1. ストレージ・ボリュームをライブラリーにチェックインするには、CHECKIN LIBVOLUME コマンドを発⾏します。
- ヒント: このコマンドは常に、バックグラウンド・プロセスとして実⾏されます。CHECKIN LIBVOLUME プロセスの処理が 完了するまで待ってから、ボリュームを定義してください。そうしないと、定義処理が失敗します。ボリュームのチェック インをラベル付け操作の⼀環として⾏うことで、時間を節約できます。
- 2. ライブラリーに名前を付けて、ボリュームが専用ボリュームかスクラッチ・ボリュームかを指定します。スクラッチ・ボリ ュームまたは専⽤ボリュームのいずれを使⽤するかによって、以下のいずれかのステップを実⾏します。
	- スクラッチ・ボリュームだけを使用する場合は、十分なスクラッチ・ボリュームが 使用可能になっていることを確 認します。例えば、もっと多くのボリュームにラベルを付ける必要がある場合もあります。ボリュームを使用してい くに従って、このライブラリーに定義したストレージ・プールで使⽤できるスクラッチ・ボリューム数を増やす必要 が出てくることもあります。
	- ライブラリーの中のスクラッチ・ボリュームの代わりに、またはそれに加えて 専用ボリュームを使用したい場合は、 DEFINE VOLUME コマンドを使用して、ストレージ・プールにボリュームを定義します。定義したボリュームにはラ ベルを付け、そのボリュームをチェックインする必要があります。
- 単一ボリュームの SCSI [ライブラリーへのチェックイン](#page-434-0) CHECKIN LIBVOLUME コマンドを発⾏して SEARCH=NO パラメーターを指定することで、単⼀ボリュームをチェックイン することができます。IBM Spectrum Protect™ は、マウント・オペレーターがライブラリーの出入り口ポートにボリューム をロードするように要求します。
- [ライブラリー・ストレージ・スロットからのボリュームのチェックイン](#page-435-0) チェックインするボリュームが⼤量にあり、ボリュームごとに CHECKIN LIBVOLUME コマンドを発⾏するのを回避したい 場合、ストレージ・スロットを検索して新規ボリュームがないかを調べることができます。サーバーは、まだボリューム・ インベントリーに追加されていないボリュームを検出します。
- ライブラリー出入り口ポートからのボリュームのチェックイン 一括出入り口ポートのすべてのスロットを検索してラベル付きのボリュームがないかを調べ、サーバーはそれらのボリュー ムを⾃動的にチェックインすることができます。
- [ライブラリーのバーコード・リーダーを使⽤したボリュームのチェックイン](#page-436-0) バーコード・リーダーを備えたライブラリーにボリュームをチェックインする場合、バーコード・ラベルの⽂字をボリュー ムの名前として使⽤することで時間を節約できます。
- バーコード・リーダーを使用したボリュームのチェックイン ライブラリーにバーコード・リーダーがある場合は、バーコード・リーダーを使⽤してボリュームをチェックインすると、 時間を節約することができます。
- [いっぱいのライブラリーへのスワッピングによるボリュームのチェックイン](#page-436-2) ボリュームをチェックインするときにライブラリーに使用可能な空スロットがない場合、*スワッピング* が使用できなけれ ばこのチェックイン操作は失敗します。スワッピングが有効で、ライブラリーがいっぱいの場合、サーバーは排出するボリ ュームを選択してから、ユーザーが要求したボリュームをチェックインします。
- ★ Windows オペレーティング・システム専用ボリュームおよびスクラッチ・ボリューム 磁気テープ・ストレージを最適化するには、専用ボリュームおよびスクラッチ・ボリュームに関する情報を確認してくださ い。 専用ボリュームおよびスクラッチ・ボリュームを適切に使用してください。
- Windows オペレーティング・システ[ムライブラリー・ストレージ・スロットのエレメント・アドレス](#page-438-1) エレメント・アドレスは、⾃動ライブラリー内のストレージ・スロットの物理的な位置を⽰す番号です。

#### 関連タスク:

<span id="page-434-0"></span>[テープ・ボリュームのラベル付け](#page-433-0)

# 単⼀ボリュームの **SCSI** ライブラリーへのチェックイン

CHECKIN LIBVOLUME コマンドを発⾏して SEARCH=NO パラメーターを指定することで、単⼀ボリュームをチェックインするこ とができます。IBM Spectrum Protect™ は、マウント・オペレーターがライブラリーの出入り口ポートにボリュームをロードする ように要求します。

### 手順

1. CHECKIN LIBVOLUME コマンドを発行します。

例えば、ボリューム VOL001 をチェックインするには、次のコマンドを入力します。

checkin libvolume tapelib vol001 search=no status=scratch

- 2. サーバーからのプロンプトに応答します。
	- ライブラリーに出入り口ポートがある場合には、テープを出入り口ポートに挿入するようにプロンプトが出されま す。
	- ライブラリーに出入り口ポートがない場合は、テープをライブラリー内のいずれかのスロットに挿入するようプロン プトが出されます。 エレメント・アドレスが、これらのスロットを識別します。 例えば、最初の空のスロットがエ レメント・アドレス 5 にあることをサーバーが検出すると、次のメッセージが返されます。

ANR8306I 001: Insert 8MM volume VOL001 R/W in slot with element address 5 of library TAPELIB within 60 minutes; issue 'REPLY' along with the request ID when ready.

ライブラリー内のエレメント・アドレス 5 の位置が不明な場合は、装置のワークシートを確認してください。 ワー クシートを見つけるには、ご使用のライブラリーの資料を参照してください。要求に従ってボリュームを挿入した 後、IBM Spectrum Protect 管理クライアントからのメッセージに応答します。REPLY コマンドの後に要求番号 (マウ ント要求の先頭の番号) を指定して発⾏します。例えば、次のようになります。

reply 1

ヒント: エレメント・アドレスは、1 以外の番号から始まる場合があります。ワークシートを調べて確認してくださ い。 ご使⽤の装置のワークシートが IBM® Support Portal for IBM [Spectrum](https://www.ibm.com/support/home/product/10000601/IBM_Spectrum_Protect) Protect にリストされていない場合は、 ご使用のライブラリーの資料を参照してください。

CHECKIN LIBVOLUME コマンドでオプションの WAITTIME パラメーターを使用して待機時間 0 を指定した場合、REPLY コ マンドは不要です。 デフォルトの 待機時間は 60 分です。

# <span id="page-435-0"></span>ライブラリー・ストレージ・スロットからのボリュームのチェックイン

チェックインするボリュームが⼤量にあり、ボリュームごとに CHECKIN LIBVOLUME コマンドを発⾏するのを回避したい場合、 ストレージ・スロットを検索して新規ボリュームがないかを調べることができます。サーバーは、まだボリューム・インベントリ ーに追加されていないボリュームを検出します。

### 手順

- 1. ライブラリーを開き、未使用スロットに新規ボリュームを置きます。 例えば SCSI 装置の場合は、ライブラリーのアクセ ス・ドアを開いて、すべての新規ボリュームを未使⽤スロットに置き、ドアを閉じます。
- 2. ボリュームにラベルが付けられていない場合、LABEL LIBVOLUME コマンドを使用してボリュームにラベルを付けます。

3. SEARCH=YES パラメーターを指定して CHECKIN LIBVOLUME コマンドを発行します。

#### 関連資料:

<span id="page-435-1"></span>CHECKIN LIBVOLUME ([ストレージ・ボリュームのライブラリーへのチェックイン](http://www.ibm.com/support/knowledgecenter/SSEQVQ_8.1.4/srv.reference/r_cmd_libvolume_checkin.html))

# ライブラリー出入りロポートからのボリュームのチェックイン

一括出入り口ポートのすべてのスロットを検索してラベル付きのボリュームがないかを調べ、サーバーはそれらのボリュームを自 動的にチェックインすることができます。

#### 始める前に

LABEL LIBVOLUME コマンドを発行して、ラベル付けされていないボリュームにラベルを付けます。

### このタスクについて

SCSI ライブラリーでは、サーバーはライブラリー内のすべての出入り口ポートをスキャンしてボリュームがあるか確認します。 有効なボリューム・ラベルが含まれているボリュームが⾒つかると、それが⾃動的に チェックインされます。

#### 手順

CHECKIN LIBVOLUME コマンドを発行して SEARCH=BULK パラメーターを指定します。

- ドライブ内のテープをロードしてラベルを読み取るには、CHECKLABEL=YES パラメーターを指定します。サーバーはラベ ルを読み取った後に、テープをドライブからストレージ・スロットに移動します。
- サーバーがバーコード・リーダーを使用してテープの外部ラベルを確認するようにするには、CHECKLABEL=BARCODE パ ラメーターを指定します。バーコードの読み取りが有効にされている場合、サーバーはラベルを読み取り、テープを出入り ⼝ポートからストレージ・スロットに移動します。

# <span id="page-436-0"></span>ライブラリーのバーコード・リーダーを使⽤したボリュームのチェックイン

バーコード・リーダーを備えたライブラリーにボリュームをチェックインする場合、バーコード・ラベルの⽂字をボリュームの名 前として使⽤することで時間を節約できます。

### このタスクについて

サーバーは、バーコード・ラベルを読み取り、その情報を使⽤して内部メディア・ラベルを書き込みます。 バーコード・ラベルが ないボリュームの場合、サーバーは、ドライブにボリュームをマウントし、内部に記録されたラベルの読み取りを試⾏します。

#### ⼿順

CHECKLABEL=BARCODE パラメーターを指定して CHECKIN LIBVOLUME コマンドを発⾏します。 例えば、バーコード・リーダー を使用して TAPELIB という名前のライブラリーを検索し、スクラッチ・テープをチェックインするには、次のコマンドを発行し ます。

<span id="page-436-1"></span>checkin libvolume tapelib search=yes status=scratch checklabel=barcode

# バーコード・リーダーを使⽤したボリュームのチェックイン

ライブラリーにバーコード・リーダーがある場合は、バーコード・リーダーを使⽤してボリュームをチェックインすると、時間を 節約することができます。

### このタスクについて

ボリュームをチェックインする際に、チェックイン処理中にメディア・ラベルを読み取るかどうかを指定することができます。 ラ ベル検査がオンにされている場合、IBM Spectrum Protect™ は、各ボリュームをマウントして内部ラベルを読み取り、正しくラベ ル付けされている場合にのみボリュームをチェックインします。 ラベル検査により、ボリュームがストレージ・プールで使⽤され るときの将来のエラーを防⽌できますが、チェックイン時の処理時間が増えます。

ボリュームにバーコード・ラベルがなければ、IBM Spectrum Protect はドライブにボリュームをマウントし、記録されているラベ ルを読み取ろうとします。

### 手順

バーコード・リーダーを使用してボリュームをチェックインするには、CHECKIN LIBVOLUME コマンドを発行して CHECKLABEL=BARCODE を指定します。例えば、バーコード・リーダーを使⽤してすべてのボリュームをスクラッチ・ボリュー ムとして TAPELIB という名前のライブラリーにチェックインするには、次のコマンドを発⾏します。

checkin libvolume tapelib search=yes status=scratch checklabel=barcode

関連タスク: [取り外し可能メディアの準備](#page-432-0) 関連資料: CHECKIN LIBVOLUME ([ストレージ・ボリュームのライブラリーへのチェックイン](http://www.ibm.com/support/knowledgecenter/SSEQVQ_8.1.4/srv.reference/r_cmd_libvolume_checkin.html))

# <span id="page-436-2"></span>いっぱいのライブラリーへのスワッピングによるボリュームのチェックイン

ボリュームをチェックインするときにライブラリーに使用可能な空スロットがない場合、*スワッピング* が使用できなければこの チェックイン操作は失敗します。スワッピングが有効で、ライブラリーがいっぱいの場合、サーバーは排出するボリュームを選択 してから、ユーザーが要求したボリュームをチェックインします。

### このタスクについて

サーバーは、排出するボリュームを選択するために、まず、使⽤可能なスクラッチ・ボリュームがあるかどうかを検査し、次に、 最もマウント頻度が少ないボリュームを探します。サーバーは、スワップ操作用に選択したボリュームをライブラリーから排出 し、排出したボリュームを、チェックインするボリュームと置き換えます。

### 手順

ボリュームのチェックインに使⽤可能な空のライブラリー・スロットがない場合に、ボリュームをスワップするには、CHECKIN LIBVOLUME コマンドを発⾏して SWAP=YES パラメーターを指定します。 例えば、AUTO という名前のライブラリーに VOL1 とい う名前のボリュームをチェックインして、スワッピングを指定するには、以下のコマンドを発⾏します。

checkin libvolume auto vol1 swap=yes

#### 関連タスク:

[オーバーフロー・ロケーションを使⽤した満杯のライブラリーの管理](#page-444-0) 関連資料: CHECKIN LIBVOLUME ([ストレージ・ボリュームのライブラリーへのチェックイン](http://www.ibm.com/support/knowledgecenter/SSEQVQ_8.1.4/srv.reference/r_cmd_libvolume_checkin.html))

## <span id="page-437-0"></span>専用ボリュームおよびスクラッチ・ボリューム

磁気テープ・ストレージを最適化するには、専⽤ボリュームおよびスクラッチ・ボリュームに関する情報を確認してください。 専⽤ボリュームおよびスクラッチ・ボリュームを適切に使⽤してください。

スクラッチ・マウントが要求された場合でも、専⽤ボリュームを上書きすることはできません。スクラッチ状況のボリュームがス トレージ・プールによって使⽤されている場合、そのボリュームをチェックインして、データのエクスポート、データベースのバ ックアップ、あるいはバックアップ・セット・ボリュームのバックアップを⾏うことはできません。

部分的に書き込まれているボリュームは常に専⽤ボリュームになります。ボリュームの状況は専⽤またはスクラッチですが、いっ たん IBM Spectrum Protect™ がデータを保管すると、そのボリュームの状況は専用になります。

| ボリュームのタイプ   | 用途                                                                                                    |
|-------------|----------------------------------------------------------------------------------------------------|
| 専用ボリューム     | 個別のストレージ・プールで使用されるボリュームを調整し、<br>手動でボリュームを制御するには、専用ボリュームを使用して<br>ください。専用ボリュームを定義するには、DEFINE VOLUME<br>コマンドを発行します。データベース・リストア、メモリー・<br>ダンプ、またはロードの場合、あるいはサーバーのインポート<br>操作の場合は、専用ボリュームを指定する必要があります。                                                                                           |
| スクラッチ・ボリューム | 場合によっては、スクラッチ・ボリュームを使用することでボ<br>リューム管理を簡素化することができます。以下の状況で、ス<br>クラッチ・ボリュームを使用することができます。<br>● 各ストレージ・プール・ボリュームを定義する必要がな<br>い。<br>● ロボット装置の自動化の利点を活用したい。<br>● さまざまなストレージ・プールが自動ライブラリーを共<br>有しており、ストレージ・プールがライブラリー内のス<br>クラッチ・ボリュームから動的にボリュームを獲得でき<br>る。 ボリュームをストレージ・プールに事前に割り振る<br>必要はありません。 |

表 1. 専用ボリュームおよびスクラッチ・ボリュームの使用

関連タスク: [⾃動ライブラリーのボリュームの状況の変更](#page-442-0) 関連資料:

CHECKIN LIBVOLUME ([ストレージ・ボリュームのライブラリーへのチェックイン](http://www.ibm.com/support/knowledgecenter/SSEQVQ_8.1.4/srv.reference/r_cmd_libvolume_checkin.html)) DELETE VOLUME ([ストレージ・プール・ボリュームの削除](http://www.ibm.com/support/knowledgecenter/SSEQVQ_8.1.4/srv.reference/r_cmd_volume_delete.html))

# <span id="page-438-1"></span>ライブラリー・ストレージ・スロットのエレメント・アドレス

エレメント・アドレスは、⾃動ライブラリー内のストレージ・スロットの物理的な位置を⽰す番号です。

ライブラリーに出入り口ポートがある場合、そのポートを使用してメディアの追加および除去を行うことができます。出入り口ポ ートが存在しない場合は、テープをストレージ・スロットにロードする必要があります。

テープをストレージ・スロットにロードする場合は、エレメント・アドレスを使用してストレージ・スロットを識別するマウント 要求に応答する必要があります。CHECKIN LIBVOLUME コマンドまたは LABEL LIBVOLUME コマンドに待機時間ゼロを指定した場 合は、マウント要求に応答する必要はありません。

エレメント・アドレスについては、装置の製造元の資料を参照するか、IBM® Support Portal for IBM [Spectrum](https://www.ibm.com/support/home/product/10000601/IBM_Spectrum_Protect) Protect™ にアクセ スしてエレメント・アドレスを検索してください。

#### 関連資料:

CHECKIN LIBVOLUME ([ストレージ・ボリュームのライブラリーへのチェックイン](http://www.ibm.com/support/knowledgecenter/SSEQVQ_8.1.4/srv.reference/r_cmd_libvolume_checkin.html)) LABEL LIBVOLUME ([ライブラリー・ボリュームのラベル付け](http://www.ibm.com/support/knowledgecenter/SSEQVQ_8.1.4/srv.reference/r_cmd_libvolume_label.html))

## <span id="page-438-0"></span>ボリューム・インベントリーの管理

ボリュームへのサーバーのアクセスの制御、テープの再使⽤、データベースのバックアップ操作やエクスポート操作に使⽤された ボリュームの再使⽤によって、ボリューム・インベントリーを管理することができます。 また、スクラッチ・ボリュームの提供を 維持することによってもインベントリーの管理ができます。

## このタスクについて

サーバーが使⽤する各ボリュームには、そのボリュームがストレージ・プールに使⽤されるか、データベースのバックアップやエ クスポートなどの操作に使⽤されるかに関係なく、固有の名前がなければなりません。 異なるライブラリー内にあるが同じサー バーによって使⽤されているボリュームにも固有の名前が必要です。

- [ボリュームへのアクセスの制御](#page-438-2)
- さまざまな⽅法を使⽤して、ボリュームへのアクセスを制御することができます。
- テープの再利用 ⼗分なテープ供給ができるように、古いファイルを期限切れにする、ボリュームをレクラメーション処理する、寿命に達し たボリュームを削除するなどの作業を⾏うことができます。また、スクラッチ・ボリュームの供給を維持することも可能で す。
- [スクラッチ・ボリュームの提供の維持](#page-440-0) ストレージ・プール用のスクラッチ・ボリュームの最大数は、予想される使用量に見合った十分な数に設定する必要があり ます。
- ■AIX オペレーティング・システム ■Linux オペレーティング・システムWORM [メディアを含むライブラリーにおけるボリ](#page-441-0) ューム提供の維持

Write Once Read Many (WORM) メディアを含むライブラリーでは、スクラッチ・ボリュームまたは新しい専用ボリューム がそのライブラリーで常に提供されるように図り、データ・ストレージ・トランザクションの取り消しが起こらないように することができます。トランザクションを取り消すと、WORM メディアが無駄に使用される原因になります。

[⾃動ライブラリー内のボリューム・インベントリーの管理](#page-441-1) IBM Spectrum Protect™ サーバーは、ライブラリー・ボリューム・インベントリーを使用して、自動ライブラリーで使用可 能なスクラッチ・ボリュームおよび専⽤ボリュームを追跡します。 このインベントリーがライブラリーに実際に存在するボ リュームと整合していることを確認する必要があります。

# <span id="page-438-2"></span>ボリュームへのアクセスの制御

さまざまな⽅法を使⽤して、ボリュームへのアクセスを制御することができます。

ボリュームへのアクセスを制御するには、以下のいずれかのアクションを実⾏します。

- サーバーがボリュームをマウントできないようにするには、UPDATE VOLUME コマンドを発行して、 ACCESS=UNAVAILABLE パラメーターを指定します。
- ボリュームを使用不可にして、保護するためのオフサイトに送るには、コピー・ストレージ・プールまたは活動データ・ス トレージ・プールを使⽤します。
- まず、1 次ストレージ・プールをコピー・ストレージ・プールに バックアップし、次にそのコピー・ストレージ・プール・ ボリュームをオフサイト に送ります。
- 活動バージョンのクライアント・バックアップ・データを活動データ・ストレージ・プールにコピーした後、ボリュームを オフサイトに送信することができます。
- コピー・ストレージ・プール・ボリュームおよび活動データ・プール・ボリュームは、そのアクセス・モードをオフサイト に変更し、そのボリューム・ヒストリーをそのロケーションが分かるように更新することによって、トラッキングできま す。

関連資料:

<span id="page-439-0"></span>UPDATE VOLUME ([ストレージ・プール・ボリュームの更新](http://www.ibm.com/support/knowledgecenter/SSEQVQ_8.1.4/srv.reference/r_cmd_volume_update.html))

## テープの再利用

⼗分なテープ供給ができるように、古いファイルを期限切れにする、ボリュームをレクラメーション処理する、寿命に達したボリ ュームを削除するなどの作業を⾏うことができます。また、スクラッチ・ボリュームの供給を維持することも可能です。

### このタスクについて

時間の経過とともに、メディアは古くなり、メディア上に保管されているバックアップ・データの⼀部が不要になる場合がありま す。 サーバー・ポリシーを定義して、保存するバックアップ・バージョンの数およびそれらの保存期間を決定することができま す。満了処理を使⽤すると、不要になったファイルを削除することができます。必要なデータは、メディア上に保持することがで きます。 データが不要になったら、メディアをレクラメーション処理して再使⽤することができます。

### 手順

- 1. 定期的に満了処理を実⾏して、不要なクライアント・データを削除します。期限切れプロセスにより、ポリシーでの保持指 定を超えたか、あるいはユーザーまたは管理者がデータの活動バージョンを削除したという理由で有効でなくなったデータ が削除されます。
- 2. レクラメーション処理を実行して、ストレージ・プール内のボリュームを再利用します。

レクラメーション処理により、期限の切れていないデータが複数のボリュームから移動されてもっと少数のボリュームに統 合されます。メディアは、その後ストレージ・プールに戻され、再利⽤されます。

3. ボリューム・ヒストリーを削除して、不要になった期限切れのデータベース・バックアップやエクスポート・データを含む ボリュームを再使用します。

ボリューム・ヒストリー内の追跡対象ボリュームをサーバーで再利⽤するには、その前に、DELETE VOLHISTORY コマンド を発⾏してボリューム・ヒストリー・ファイルからボリューム情報を削除する必要があります。

ヒント: サーバーが災害復旧管理機能 (DRM) 機能を使用する場合、ボリューム情報は MOVE DRMEDIA コマンド処理時に自 動的に削除されます。

4. テープ・ボリュームが寿命に達する時期を判別します。サーバーを使用して、メディアに対して実行された書き込み操作の 回数および書き込みエラーの数などの、ボリュームについての統計情報を表⽰することができます。専⽤ボリュームおよび スクラッチ・ボリュームは、以下の統計データを表⽰します。

専用ボリューム

最初に専用ボリュームとして定義されたメディアの場合、ボリュームがレクラメーション処理 される時に、サーバー によりこの統計データが保守されます。この情報を、製造元が推奨する 書き込み操作回数および書き込みエラー回数 と⽐較できます。

スクラッチ・ボリューム

最初にスクラッチ・ボリュームとして定義されたメディアの場合、ボリュームがレクラメーション処理されるたび に、サーバーにより統計データが上書きされます。

- 5. 寿命に達したボリュームから、有効なデータをレクラメーション処理します。ボリュームが⾃動ライブラリー内にある場合 は、ボリューム・インベントリーから出して チェックします。DELETE VOLUME コマンドによってデータベースから専用ボ リュームを削除します。
- 6. ボリュームがテープ・ローテーションに必ず使用可能になるようにし、ストレージ・プールがスペース不足にならないよう にします。Operations Center を使用して、スクラッチ・ボリュームの使用可能性をモニターすることができます。 スクラ ッチ・ボリュームが、要求を満たすのに⼗分な数であることを確認してください。 詳しくは、WORM メディアを含むライ ブラリーにおけるボリューム提供の維持を参照してください。

WORM メディア: Write Once Read Many (WORM) ドライブでは、バックアップ操作を完了させるためにボリュームを使用で きないことが原因でサーバーでトランザクションが取り消されると、メディアが無駄になる可能性があります。サーバーが WORM ボリュームへの書き込みを行った後は、トランザクションが取り消された場合 (装置内のメディア不足のためにバッ クアップが取り消された場合など) でも、そのボリューム上のスペースは再利用できません。無駄になる WORM メディアを 最小限に抑えるには、以下のアクションを実行します。

a. 装置ストレージ・プール⽤のスクラッチ・ボリュームの最⼤数が、少なくとも、ライブラリー内のストレージ・スロ ットの数と同じになるようにします。

b. 予想されるロードに対して十分な数のボリュームを、装置のボリューム・インベントリーに チェックインします。 ほとんどのバックアップ操作が⼩さいサイズのファイルの場合、トランザクション・サイズの制御によって、WORM プラ ッターの使⽤⽅法に影響を与えることができます。トランザクションが⼩さくなれば、バックアップ操作などのトランザク ションが取り消されることになっても、無駄になるスペースは少なくなります。トランザクション・サイズは、サーバー・ オプション TXNGROUPMAX、およびクライアント・オプション TXNBYTELIMIT によって制御されます。

#### 関連タスク:

[アップグレードされたドライブへのデータのマイグレーション](#page-459-0) [サーバーによるボリューム要求の管理](#page-447-0) 関連資料: DELETE VOLHISTORY ([順次ボリューム・ヒストリー情報の削除](http://www.ibm.com/support/knowledgecenter/SSEQVQ_8.1.4/srv.reference/r_cmd_volhistory_delete.html)) DELETE VOLUME ([ストレージ・プール・ボリュームの削除](http://www.ibm.com/support/knowledgecenter/SSEQVQ_8.1.4/srv.reference/r_cmd_volume_delete.html)) [Txnbytelimit](http://www.ibm.com/support/knowledgecenter/SSEQVQ_8.1.4/client/r_opt_txnbytelimit.html) オプション TXNGROUPMAX [サーバー・オプション](http://www.ibm.com/support/knowledgecenter/SSEQVQ_8.1.4/srv.reference/r_opt_server_txngroupmax.html) 関連情報: E EXPIRE INVENTORY (インベントリー満了処理の手動による開始)

# <span id="page-440-0"></span>スクラッチ・ボリュームの提供の維持

ストレージ・プール用のスクラッチ・ボリュームの最大数は、予想される使用量に見合った十分な数に設定する必要があります。

### このタスクについて

ストレージ・プールを定義するときは、そのストレージ・プールが使用できる スクラッチ・ボリュームの最大数を指定する必要 があります。サーバーは、必要になると、自動的にスクラッチ・ボリュームを要求します。サーバーがストレージ・プールに使用 しているスクラッチ・ボリュームの数が、指定されている最⼤数を超えると、ストレージ・プールのスペースが不⾜する可能性が あります。

### 手順

スクラッチ・ボリュームの最大数を超えるストレージ・プールが必要な場合は、以下のいずれかまたは両方のアクションを実行す ることができます。

- 1. UPDATE STGPOOL コマンドを発行して MAXSCRATCH パラメーターを指定することで、スクラッチ・ボリュームの最大数 を増やします。
- 2. より少数のボリュームにデータを統合するために、満了処理とレクラメーション処理を実行して、ボリュームを再利用可能 にします。
	- a. EXPIRE INVENTORY コマンドを発行して、満了処理を実行します。

ヒント: デフォルトでは、このプロセスは毎⽇⾃動的に実⾏されます。サーバー・オプション・ファイル dsmserv.opt で EXPINTERVAL サーバー・オプションを指定して、⾃動的に満了処理を実⾏することもできます。 値 0 は、 EXPIRE INVENTORY コマンドを使用して満了処理を実行する必要があることを意味します。

b. RECLAIM STGPOOL コマンドを発行して、レクラメーション処理を実行します。 ヒント: ストレージ・プールを定義する際に DEFINE STGPOOL コマンドを使⽤して RECLAIMPROCESS パラメーター を指定することで、レクラメーションしきい値を指定することもできます。

### 次のタスク

将来のバックアップ操作用に追加ボリュームが必要な場合は、LABEL LIBVOLUME コマンドを使用して追加のスクラッチ・ボリュ ームにラベルを付けます。

関連タスク:

[⾃動ライブラリー内でのスクラッチ・ボリューム提供の維持](#page-443-0)

#### 関連資料:

LABEL LIBVOLUME ([ライブラリー・ボリュームのラベル付け](http://www.ibm.com/support/knowledgecenter/SSEQVQ_8.1.4/srv.reference/r_cmd_libvolume_label.html))

■ UPDATE STGPOOL ([ストレージ・プールの更新](http://www.ibm.com/support/knowledgecenter/SSEQVQ_8.1.4/srv.reference/r_cmd_stgpool_update.html))

#### 関連情報:

E+EXPIRE INVENTORY (インベントリー満了処理の手動による開始)

<span id="page-441-0"></span>RECLAIM STGPOOL ([順次アクセス・ストレージ・プール内のボリュームのレクラメーション](http://www.ibm.com/support/knowledgecenter/SSEQVQ_8.1.4/srv.reference/r_cmd_stgpool_reclaim.html))

# **WORM** メディアを含むライブラリーにおけるボリューム提供の維持

Write Once Read Many (WORM) メディアを含むライブラリーでは、スクラッチ・ボリュームまたは新しい専用ボリュームがその ライブラリーで常に提供されるように図り、データ・ストレージ・トランザクションの取り消しが起こらないようにすることがで きます。トランザクションを取り消すと、WORM メディアが無駄に使⽤される原因になります。

### このタスクについて

データ・ストレージ操作を完了するためのボリュームが専用ボリュームであれ、スクラッチ・ボリュームであれ、使用できない場 合は、IBM Spectrum Protect™ はトランザクションを取り消します。 IBM Spectrum Protect が WORM ボリュームへの書き込みに よってトランザクションを開始した後は、そのトランザクションが取り消されても、ボリューム上の書き込み済みのスペースは再 利用できません。

例えば、それぞれ 2.6 GB を保持する WORM ボリュームがあり、クライアントが 12 GB のファイルのバックアップを開始したと します。IBM Spectrum Protect が 4 つのボリュームに書き込んだ後、5 番⽬のスクラッチ・ボリュームを取得できなかった場合、 IBM Spectrum Protect はこのバックアップ操作を取り消します。IBM Spectrum Protect が既に書き込んだ 4 つのボリュームは、 再利⽤できません。

トランザクションの取り消しを最小限に抑えるには、バックアップなどの予期されるクライアント操作に対応するために十分なボ リュームがライブラリー内になければなりません。

#### 手順

- 1. ライブラリーに関連付けられているストレージ・プールに十分なスクラッチ・ボリュームがあることを確認します。 UPDATE STGPOOL コマンドを発行して、MAXSCRATCH パラメーターを指定します。
- 2. 予想される負荷に対応するためには、CHECKIN LIBVOLUME コマンドを発行することで、十分な数のスクラッチ・ボリュー ムまたは専⽤ボリュームをライブラリーにチェックインしてください。
- 3. トランザクション・サイズを制御するには、TXNGROUPMAX サーバー・オプションおよび TXNBYTELIMIT クライアント・ オプションを指定します。クライアントが⼩さいサイズのファイルを保管することが多い場合は、トランザクション・サイ ズの制御によって、WORM ボリュームの使用方法に影響を与えることができます。トランザクションが小さければ、バック アップなどのトランザクションが取り消されることになっても、無駄になるスペースは少なくて済みます。

#### 関連資料:

CHECKIN LIBVOLUME ([ストレージ・ボリュームのライブラリーへのチェックイン](http://www.ibm.com/support/knowledgecenter/SSEQVQ_8.1.4/srv.reference/r_cmd_libvolume_checkin.html))

- UPDATE STGPOOL ([ストレージ・プールの更新](http://www.ibm.com/support/knowledgecenter/SSEQVQ_8.1.4/srv.reference/r_cmd_stgpool_update.html))
- [Txnbytelimit](http://www.ibm.com/support/knowledgecenter/SSEQVQ_8.1.4/client/r_opt_txnbytelimit.html) オプション
- <span id="page-441-1"></span>TXNGROUPMAX [サーバー・オプション](http://www.ibm.com/support/knowledgecenter/SSEQVQ_8.1.4/srv.reference/r_opt_server_txngroupmax.html)

## ⾃動ライブラリー内のボリューム・インベントリーの管理

IBM Spectrum Protect™ サーバーは、ライブラリー・ボリューム・インベントリーを使用して、自動ライブラリーで使用可能なス クラッチ・ボリュームおよび専⽤ボリュームを追跡します。 このインベントリーがライブラリーに実際に存在するボリュームと整 合していることを確認する必要があります。

ライブラリー・ボリューム・インベントリーは、各ストレージ・プール⽤の ボリューム・インベントリーとは別個のものです。ラ イブラリーのボリューム・インベントリーにボリュームを追加するには、そのIBM Spectrum Protect ライブラリーにボリュームを チェックインします。

ライブラリー・ボリューム・インベントリー内のボリューム・リストは、装置のストレージ・プール・インベントリー内のボリュ ーム・リストと同じではない場合があります。例えば、ライブラリーにはスクラッチ・ボリュームをチェックインできますが、ス トレージ・プールにスクラッチ・ボリュームを定義することはできません。バックアップ操作でスクラッチ・ボリュームが選択さ れていない場合、ストレージ・プールに対して専⽤ボリュームを定義することができますが、それらのボリュームを装置のボリュ ーム・インベントリーにチェックインすることはできません。

サーバー・ライブラリーのボリューム・インベントリーが正確さを保つようにするには、ボリュームをチェックアウトして、SCSI ライブラリーからボリュームを物理的に除去します。ストレージ・プールによって使⽤されているボリュームをチェックアウトす ると、そのボリュームは、ストレージ・プールの中に残ります。チェックアウトされているボリュームをマウントする必要がある 場合は、そのボリュームをチェックインするように要求するメッセージが、マウント・オペレーターのコンソールに表⽰されま す。チェックイン操作が失敗した場合、サーバーはそのボリュームに使⽤不可のマークを付けます。

ボリュームがライブラリー・ボリューム・インベントリー内にある場合、ボリュームの状況をスクラッチから専⽤に変更すること ができます。

サーバー・ライブラリーのボリューム・インベントリーがライブラリー内に実際に存在するボリュームと整合しているかどうかを 確認するために、ライブラリーを監査できます。ボリュームのチェックイン操作またはチェックアウト操作を使用してサーバーに 通知せずにライブラリーにボリュームを出し⼊れした場合は、インベントリーが不正確になるおそれがあります。

- 自動ライブラリーのボリュームの状況の変更 ボリュームの状況を専用からスクラッチへ、またはスクラッチから専用へ変更することができます。
- [⾃動ライブラリーからのボリュームの除去](#page-443-1) ボリュームにデータをエクスポートした場合や、別のシステムにデータをインポートする場合は、⾃動ライブラリーからボ リュームを除去することができます。また、ボリュームを除去して、新規ボリューム⽤のスペースを作成することもできま す。
- 自動ライブラリー内でのスクラッチ・ボリューム提供の維持 ⾃動ライブラリーに関連付けられるストレージ・プールを定義するときは、ライブラリーの物理容量に等しいスクラッチ・ ボリューム最大数を指定できます。サーバーが、ストレージ・プールでそれより多くのスクラッチ・ボリュームを使用して いる場合、⼗分なボリュームが使⽤可能であることを確認する必要があります。
- [オーバーフロー・ロケーションを使⽤した満杯のライブラリーの管理](#page-444-0) ストレージの要求が増えるに従って、ストレージ・プールに必要なボリューム数が⾃動ライブラリーの物理容量を超えるこ とがあります。新規ボリュームがスペースを使用できるようにする場合、および既存のボリュームをモニターする場合に は、ストレージ・プールのオーバーフロー・ロケーションを定義することができます。
- [ライブラリー内のボリューム・インベントリーの監査](#page-445-2) ⾃動ライブラリーを監査して、ライブラリー・ボリューム・インベントリーがライブラリーに実際に存在するボリュームと 整合していることを確認することができます。ライブラリー内のボリュームを⼿動で移動したりデータベースに問題が発⽣ したりしたためにライブラリー・ボリューム・インベントリーが正常な状態ではなくなった場合、ライブラリーを監査する ことが推奨されます。

関連タスク: [⾃動ライブラリーへのボリュームのチェックイン](#page-433-1) 関連資料: ■ AUDIT LIBRARY (自動ライブラリーにあるボリューム・インベントリーの監査)

# <span id="page-442-0"></span>⾃動ライブラリーのボリュームの状況の変更

ボリュームの状況を専⽤からスクラッチへ、またはスクラッチから専⽤へ変更することができます。

### 手順

ボリュームの状況を変更するには、UPDATE LIBVOLUME コマンドを発行します。 例えば、VOL1 という名前のボリュームの状況 を専用ボリュームに変更するには、次のコマンドを発行します。

#### 制約事項:

- ボリュームがストレージ・プールに属している場合、またはボリューム・ヒストリー・ファイルに定義されている場合は、 そのボリュームの状況を専⽤からスクラッチに変更することはできません。
- 専用ボリュームは、管理者が定義したボリュームで、データがないか、無効なデータを持つものです。活動データを含む部 分的に書き込まれたボリュームにすることはできません。ボリューム状況が変更されると、ボリューム統計は失われます。

## <span id="page-443-1"></span>⾃動ライブラリーからのボリュームの除去

ボリュームにデータをエクスポートした場合や、別のシステムにデータをインポートする場合は、⾃動ライブラリーからボリュー ムを除去することができます。また、ボリュームを除去して、新規ボリューム⽤のスペースを作成することもできます。

### このタスクについて

デフォルトでは、サーバーは、チェックアウトするボリュームをマウントし、その内部ラベルを検査します。ラベルを検査する と、サーバーはライブラリー・ボリューム・インベントリーからボリュームを除去した後、そのボリュームをライブラリーの入り 口ポートと出口ポートまたは都合のよい入出力装置に移動します。ライブラリーに入り口ポートと出口ポートがない場合、サーバ ーはライブラリー内のスロットまたは装置からボリュームを除去するようにマウント・オペレーターに要求します。

#### 手順

- ボリュームを自動ライブラリーから除去するには、CHECKOUT LIBVOLUME コマンドを発行します。
- 自動ライブラリーに複数の入り口ポートと出口ポートがある場合は、CHECKOUT LIBVOLUME コマンドを発行して REMOVE=BULK パラメーターを指定します。サーバーは、ボリュームを次に使用可能な入り口ポートと出口ポートに排出し ます。

### 次のタスク

ストレージ・プールに定義されているボリュームをチェックアウトした後、サーバーがそのボリュームにアクセスする必要が生じ ると、サーバーはボリュームのチェックインを要求します。 ボリュームをライブラリーに戻すには、CHECKIN LIBVOLUME コマ ンドを発⾏します。

#### 関連資料:

CHECKIN LIBVOLUME ([ストレージ・ボリュームのライブラリーへのチェックイン](http://www.ibm.com/support/knowledgecenter/SSEQVQ_8.1.4/srv.reference/r_cmd_libvolume_checkin.html))

<span id="page-443-0"></span>CHECKOUT LIBVOLUME ([ストレージ・ボリュームのライブラリーからのチェックアウト](http://www.ibm.com/support/knowledgecenter/SSEQVQ_8.1.4/srv.reference/r_cmd_libvolume_checkout.html))

## ⾃動ライブラリー内でのスクラッチ・ボリューム提供の維持

⾃動ライブラリーに関連付けられるストレージ・プールを定義するときは、ライブラリーの物理容量に等しいスクラッチ・ボリュ ーム最大数を指定できます。サーバーが、ストレージ・プールでそれより多くのスクラッチ・ボリュームを使用している場合、十 分なボリュームが使⽤可能であることを確認する必要があります。

#### 手順

サーバーがそのストレージ・プールで使⽤しているスクラッチ・ボリュームの数が、ストレージ・プール定義に指定された数を超 えたときは、次のステップを実⾏してください。

- 1. CHECKIN LIBVOLUME コマンドを発⾏して、ライブラリーにスクラッチ・ボリュームを追加します。 ヒント: それらのスクラッチ・ボリューム⽤のロケーションを確保する⽬的で、ライブラリーからボリュームを移動するた [めに、オーバーフロー・ロケーションを使⽤する必要があることもあります。詳しくは、オーバーフロー・ロケーションを](#page-444-0) 使⽤した満杯のライブラリーの管理を参照してください。
- 2. UPDATE STGPOOL コマンドを発⾏して MAXSCRATCH パラメーターを指定することで、ストレージ・プールに追加可能な スクラッチ・ボリュームの最⼤数を増やします。

次のタスク

将来のリカバリー操作用に追加のボリュームが必要になる可能性があるため、予備のスクラッチ・ボリュームにラベル付けをし て、準備しておくことを検討してください。

関連タスク:

<span id="page-444-0"></span>[スクラッチ・ボリュームの提供の維持](#page-440-0)

## オーバーフロー・ロケーションを使用した満杯のライブラリーの管理

ストレージの要求が増えるに従って、ストレージ・プールに必要なボリューム数が⾃動ライブラリーの物理容量を超えることがあ ります。新規ボリュームがスペースを使⽤できるようにする場合、および既存のボリュームをモニターする場合には、ストレー ジ・プールのオーバーフロー・ロケーションを定義することができます。

### このタスクについて

サーバーは、オーバーフロー域に移動されたボリュームを追跡し、新規ボリュームがストレージ・スロットを使⽤できるようにし ます。

#### 手順

1. ボリューム・オーバーフロー・ロケーションを作成します。DEFINE STGPOOL コマンドまたは UPDATE STGPOOL コマンド を発⾏して OVFLOCATION パラメーターを指定することで、⾃動ライブラリーに関連付けられているストレージ・プールを 定義または更新します。 例えば、ARCHIVEPOOL という名前のストレージ・プールに ROOM2948 という名前のオーバーフロ ー・ロケーションを作成するには、次のコマンドを発⾏します。

update stgpool archivepool ovflocation=Room2948

2. ライブラリー内にスクラッチ・ボリューム用のスペースを作成する必要がある場合は、MOVE MEDIA コマンドを発行し て、いっぱいになったボリュームをオーバーフロー・ロケーションに移動します。 例えば、指定されたストレージ・プール の中のいっぱいのボリュームをすべてライブラリーから移動するには、次のコマンドを発⾏します。

move media \* stgpool=archivepool

- 3. 必要に応じてスクラッチ・ボリュームをチェックインします。 制約事項: ボリュームがボリューム・ヒストリー・ファイル内に項⽬を持っている場合は、そのボリュームをスクラッチ・ ボリュームとして チェックインできません。詳しくは、[⾃動ライブラリーへのボリュームのチェックインを](#page-433-1)参照してくだ さい。
- 4. QUERY MEDIA コマンドを発⾏して、オーバーフロー・ロケーション内の空のスクラッチ・テープを識別します。 例えば、 次のコマンドを出します。

query media \* stg=\* whereovflocation=Room2948 wherestatus=empty

5. サーバーが追加ボリュームを要求する場合、オーバーフロー・ロケーションからボリュームを見つけてチェックインしま す。

オーバーフロー・ロケーション内のボリュームを検出するには、QUERY MEDIA コマンドを発⾏します。また、QUERY MEDIA コマンドを使用して、ボリュームをチェックインすることでコマンドを生成することもできます。

例えば、オーバーフロー・ロケーションにあるボリュームをリストし、同時にそれらのボリュームをライブラリーにチェッ クインするコマンドを⽣成するには、以下の例のようなコマンドを発⾏します。

query media format=cmd stgpool=archivepool whereovflocation=Room2948 cmd="checkin libvol autolib &vol status=private" cmdfilename="¥storage¥move¥media¥checkin.vols"

ヒント:

- サーバーからのマウント要求には、ボリュームのロケーションが含まれます。
- ボリュームを処理に使用できるようになるまでの経過日数を指定するには、UPDATE STGPOOL コマンドを発行して REUSEDELAY パラメーターを指定します。
- 生成されたコマンドが入っているファイルは、IBM Spectrum Protect™ MACRO コマンドを使用して実行することが できます。

#### 関連資料:

MOVE MEDIA ([順次アクセス・ストレージ・プール・メディアの移動](http://www.ibm.com/support/knowledgecenter/SSEQVQ_8.1.4/srv.reference/r_cmd_media_move.html)) ■ QUERY MEDIA ([順次アクセス・ストレージ・プール・メディアの照会](http://www.ibm.com/support/knowledgecenter/SSEQVQ_8.1.4/srv.reference/r_cmd_media_query.html)) ■ UPDATE STGPOOL ([ストレージ・プールの更新](http://www.ibm.com/support/knowledgecenter/SSEQVQ_8.1.4/srv.reference/r_cmd_stgpool_update.html))

## <span id="page-445-2"></span>ライブラリー内のボリューム・インベントリーの監査

⾃動ライブラリーを監査して、ライブラリー・ボリューム・インベントリーがライブラリーに実際に存在するボリュームと整合し ていることを確認することができます。ライブラリー内のボリュームを⼿動で移動したりデータベースに問題が発⽣したりしたた めにライブラリー・ボリューム・インベントリーが正常な状態ではなくなった場合、ライブラリーを監査することが推奨されま す。

### 手順

- 1. ライブラリー・ドライブにボリュームがマウントされていないことを確認します。IDLE 状態でマウントされたボリューム がある場合は、DISMOUNT VOLUME コマンドを発⾏してそのボリュームをマウント解除します。
- 2. AUDIT LIBRARY コマンドを発行して、ボリューム・インベントリーを監査します。以下のいずれかのアクションを実行し ます。
	- ライブラリーにバーコード・リーダーがある場合、ボリュームの識別のためにバーコード・リーダーを使用すること により、時間を節約できます。例えば、バーコード・リーダーを使用して TAPELIB ライブラリーを監査するには、 次のコマンドを発⾏します。

audit library tapelib checklabel=barcode

ライブラリーにバーコード・リーダーがない場合は、CHECKLABEL=BARCODE を指定せずに AUDIT LIBRARY コマン ドを発⾏します。 サーバーは、各ボリュームをマウントしてラベルを確認します。 ラベルを確認した後、サーバー は残りのすべてのボリュームの監査を完了します。

### タスクの結果

サーバーは、⽋落したボリュームをインベントリーから削除し、最後の監査以降に移動されたボリュームの位置を更新します。

制約事項: サーバーは、監査操作中に新規ボリュームをインベントリーに追加することはできません。 関連タスク: [テープ・ボリュームのラベル付け](#page-433-0) 関連資料: ■ AUDIT LIBRARY (自動ライブラリーにあるボリューム・インベントリーの監査) ■ DISMOUNT VOLUME ([ボリューム名によるボリュームの取り外し](http://www.ibm.com/support/knowledgecenter/SSEQVQ_8.1.4/srv.reference/r_cmd_volume_dismount.html))

## <span id="page-445-0"></span>部分的に書き込まれているボリューム

部分的に書き込まれているボリュームは、サーバーがそれらのボリュームをマウントする前に状況がスクラッチであった場合で も、常に専⽤ボリュームになります。サーバーは、スクラッチ・ボリュームの元の状況を追跡し、空になるとスクラッチ状況に戻 します。

サーバーは、ボリュームがマウントされるまで、⾃動ライブラリー内のボリューム以外のスクラッチ・ボリュームを認識していま せん。ボリュームがマウントされると、そのボリューム状況は専⽤に変更され、ボリュームは、マウント要求が出されたストレー ジ・プールの一部として自動的に定義されます。

関連タスク: [⾃動ライブラリーのボリュームの状況の変更](#page-442-0)

# <span id="page-445-1"></span>共有ライブラリーでの操作

共有ライブラリーは、SCSI ライブラリーによって物理的に表される論理ライブラリーです。物理ライブラリーは、ライブラリ ー・マネージャーとして構成された IBM Spectrum Protect™ サーバーによって制御されます。SHARED ライブラリー・タイプを使 ⽤する IBM Spectrum Protect サーバーは、IBM Spectrum Protect ライブラリー・マネージャー・サーバーに対するライブラリ ー・クライアントです。

ライブラリー・マネージャーが開始し、ストレージ装置が初期化されたとき、あるいはライブラリー・マネージャーがライブラリ ー・クライアントに定義された後に、ライブラリー・クライアントはそのライブラリー・マネージャーに接触します。 ライブラリ ー・クライアントは、接続したサーバーが指定したライブラリー装置に対する ライブラリー・マネージャーであることを確認し ます。 また、ライブラリー・クライアントは、ライブラリー・マネージャーのドライブ定義との整合性の⽐較も⾏います。 ライ ブラリー・クライアントは、次のそれぞれの操作ごとにライブラリー・マネージャーに 接続します。

#### ボリューム・マウント

ライブラリー・クライアントは、共有ライブラリー装置の特定のボリュームへの アクセス要求をライブラリー・マネージ ャーに送ります。 スクラッチ・ボリュームの場合、ライブラリー・クライアントはボリューム名を指定しません。 ライブ ラリー・マネージャーが要求されたボリュームにアクセスできない場合、あるいは スクラッチ・ボリュームが使⽤できな い場合、ライブラリー・マネージャーはそのマウント要求を拒否します。 マウントが正常に⾏われると、ライブラリー・マ ネージャーはそのボリュームが マウントされるドライブの名前を戻します。

ボリュームの解放

ライブラリー・クライアントは、ボリュームへのアクセスを必要としなくなった時点で、そのボリュームをスクラッチに戻 すことができることをライブラリー・マネージャーに通知します。 ライブラリー・マネージャー・データベースは、ライブ ラリー・サーバーのインベントリーに⼊ったボリュームの新しい位置で更新されます。 そのボリュームは、ライブラリー・ クライアントの ボリューム・インベントリーから削除されます。

表 1 に、IBM Spectrum Protect 操作の処理における、ライブラリー・クライアントとライブラリー・マネージャー間の相互作用 を⽰します。

| 操作                                                                                            | ライブラリー・マネージャー                                                               | ライブラリー・クライアント                                                                         |
|-----------------------------------------------------------------------------------------------|-----------------------------------------------------------------------------|---------------------------------------------------------------------------------------|
| (コマンド)                                                                                        |                                                                             |                                                                                       |
| ライブラリー・ボリ<br>ュームの照会<br>(QUERY<br>LIBVOLUME)                                                   | ライブラリーにチェックインされているボリュー│適用されない。<br>ムを表示する。 専用ボリュームの場合、そのオ<br>ーナー・サーバーも表示される。 |                                                                                       |
| ライブラリー・ボリ<br>ュームのチェックイ<br>ンおよびチェックア<br>ウト<br>(CHECKIN<br>LIBVOLUME,<br>CHECKOUT<br>LIBVOLUME) | ライブラリー装置にコマンドを送信する。                                                         | 適用外。<br>クライアント・リストア操作のためにチェックイン操<br>作が必要な場合に、ライブラリー・マネージャー・サ<br>ーバーに要求が送信される。         |
| メディアの移動およ<br>び DRM メディアの<br>移動<br>(MOVE MEDIA,<br>MOVE DRMEDIA)                               | ライブラリー・マネージャー・サーバーが使用す<br>るボリュームに対してのみ有効。                                   | ライブラリー・マネージャー・サーバーが操作を実行<br>するように要求する。そのライブラリー・マネージャ<br>ー・サーバーでチェックアウト・プロセスを生成す<br>る。 |
| ライブラリー・イン<br>ベントリーの監査<br>(AUDIT LIBRARY)                                                      | インベントリーをライブラリー装置と同期させ<br>る。                                                 | インベントリーをライブラリー・マネージャー・サー<br>バーと同期させる。                                                 |
| ライブラリー・ボリ<br>ュームへのラベル付<br>け<br>(LABEL LIBVOLUME)                                              | ボリュームにラベルを付けてチェックインする。                                                      | 適用されない。                                                                               |
| ボリュームの取り外<br>し<br>(DISMOUNT<br>VOLUME)                                                        | ライブラリー装置に要求を送信する。                                                           | ライブラリー・マネージャー・サーバーが操作を実行<br>するように要求する。                                                |

表 1. SAN 対応サーバーが IBM Spectrum Protect 操作を処理する方法

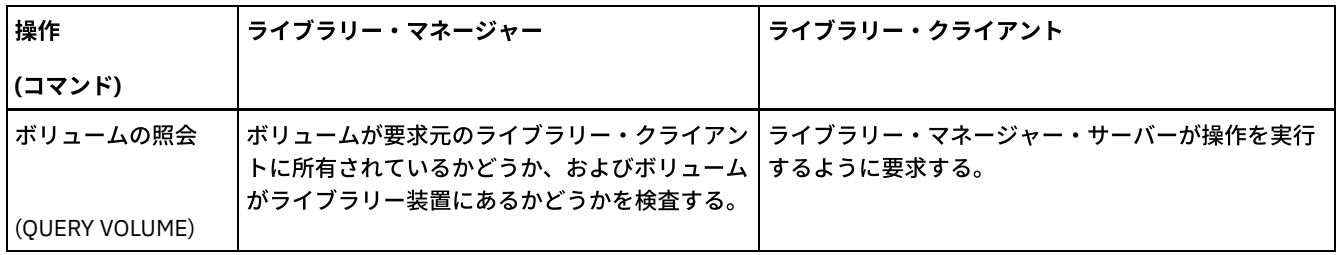

# <span id="page-447-0"></span>サーバーによるボリューム要求の管理

IBM Spectrum Protect™ は、コンソール・モードで開始した管理コマンド・ライン・クライアントのすべてに対し、要求および状 況メッセージを表示します。これらの要求メッセージには、しばしば時間制限が付きます。指定された時間制限内にサーバー操作 が正常に完了する必要があります。完了しない場合、操作はタイムアウトになります。

### このタスクについて

自動ライブラリーの場合は、CHECKIN LIBVOLUME コマンドおよび LABEL LIBVOLUME コマンドを使用して、カートリッジをスロ ットに挿入します。WAITTIME パラメーターの値を指定すると、応答メッセージが表示されます。このパラメーターの値が 0 の場 合は、応答は不要です。CHECKOUT LIBVOLUME コマンドを発⾏した場合は、スロットにカートリッジを挿⼊する必要があり、す べての場合に応答メッセージが表⽰されます。

### 手順

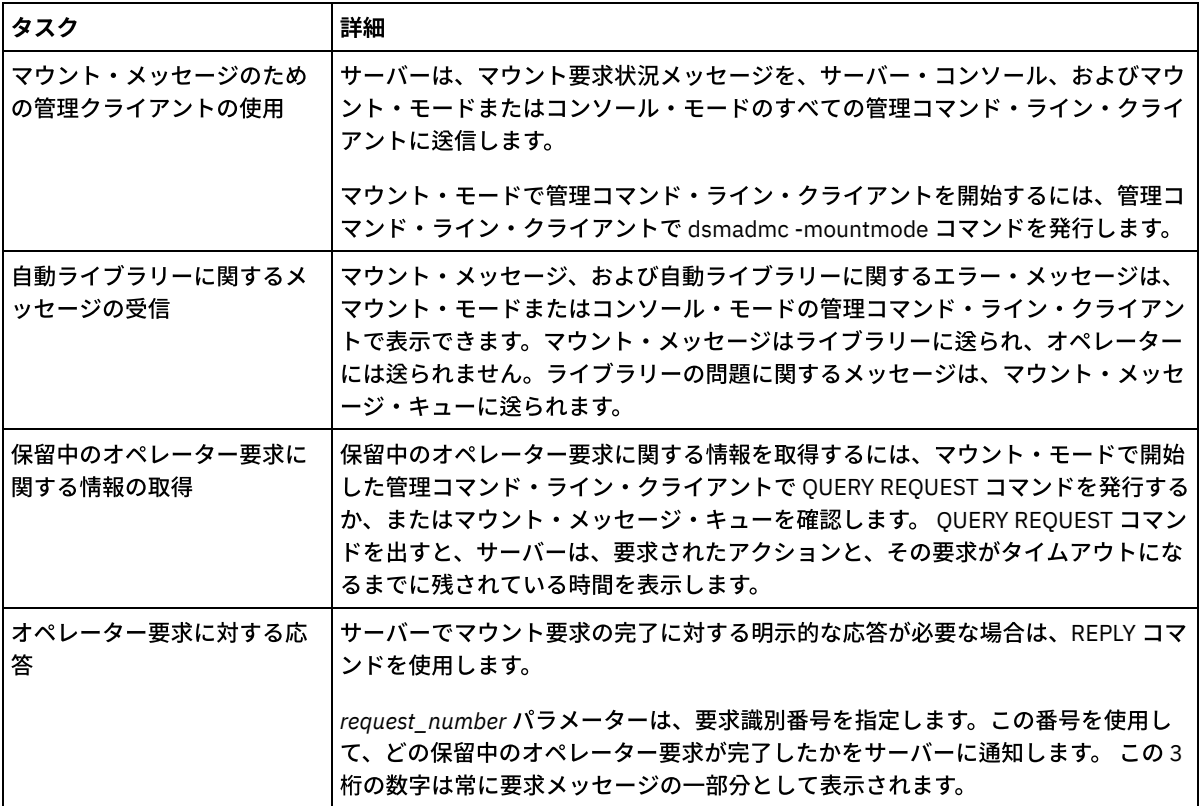

次の表は、さまざまなサーバー・メディア・タスクの処理⽅法について説明しています。

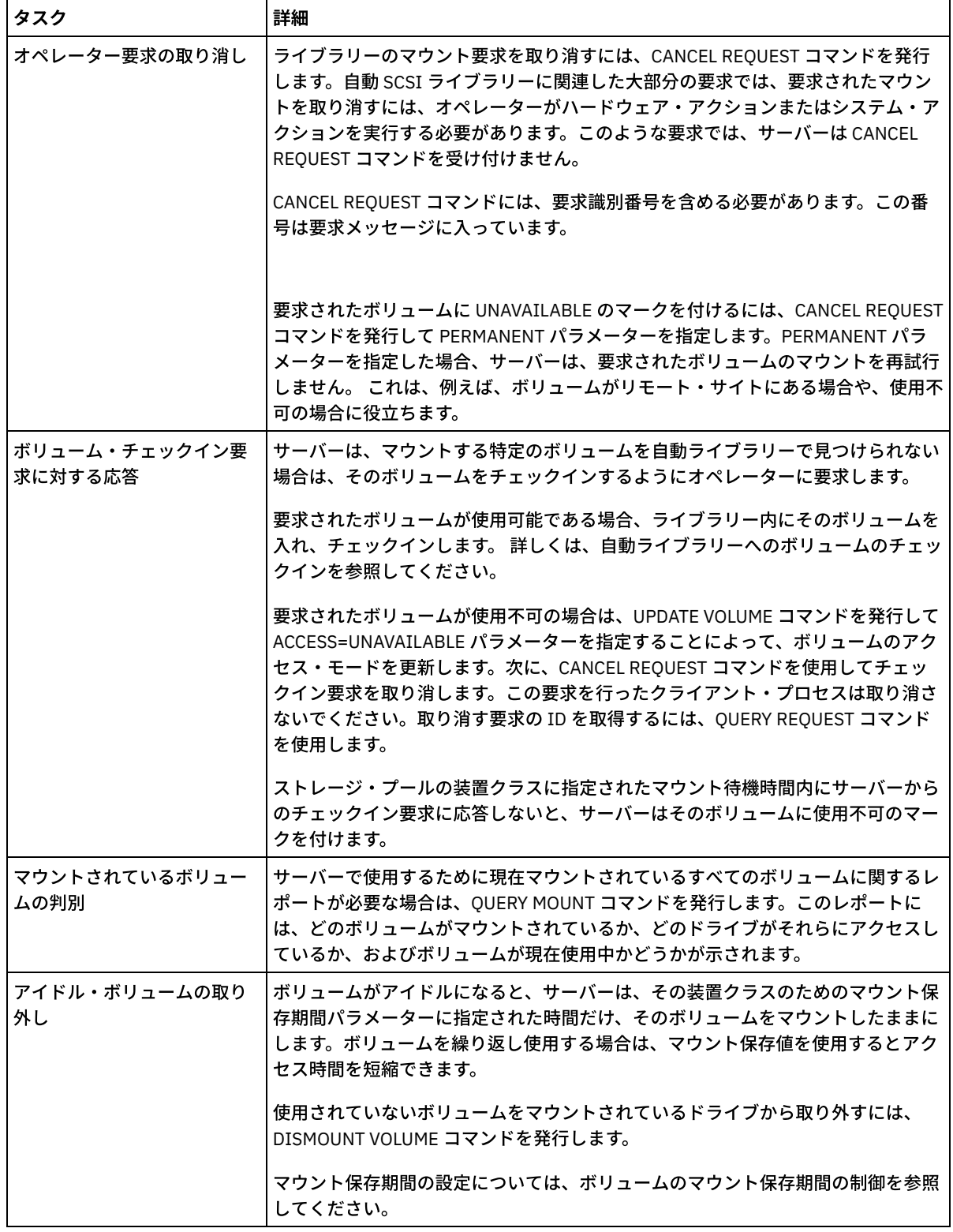

#### 関連情報:

■ QUERY REQUEST (1 [つ以上の保留中のマウント要求の照会](http://www.ibm.com/support/knowledgecenter/SSEQVQ_8.1.4/srv.reference/r_cmd_request_query.html))

# 磁気テープ・ドライブの管理

磁気テープ・ドライブを照会、更新、および削除することができます。磁気テープ・ドライブをクリーニングしたり、磁気テー プ・ドライブの暗号化とデータ検証を構成したりすることもできます。

[ドライブの更新](#page-449-0) ドライブ定義の属性を変更して、ドライブをオフラインにしたり再構成したりすることができます。

- テープに対する読み取り/[書き込み操作中のデータ検証](#page-449-1) データを検証して破損したデータを識別するために、論理ブロック保護と呼ばれる機能を使⽤できます。論理ブロック保護 を使用する場合、IBM Spectrum Protect は、データをテープに書き込む際に、そのデータの各論理ブロックの最後に巡回冗 ⻑検査 (CRC) 値を挿⼊します。
- [磁気テープ・ドライブのクリーニング](#page-453-0) サーバーを使⽤して磁気テープ・ドライブ・クリーニングを管理することができます。 サーバーは、SCSI ライブラリーの 磁気テープ・ドライブのクリーニング⽅法を管理することができます。
- [磁気テープ・ドライブの置換](#page-457-0) IBM Spectrum Protect に定義されているテープ・ライブラリー内のドライブを置き換える場合は、旧ドライブおよびそのパ ス定義を削除し、新規ドライブおよびそのパスを定義する必要があります。

## <span id="page-449-0"></span>ドライブの更新

ドライブ定義の属性を変更して、ドライブをオフラインにしたり再構成したりすることができます。

### このタスクについて

ドライブの以下の属性を変更することができます。

- エレメント・アドレス (ドライブが SCSI 内にある場合)
- クリーニング頻度
- ドライブ状況: オンラインまたはオフライン

制約事項: ドライブを使用中の場合、エレメント番号および装置名を変更することはできません。 ドライブをオフラインにする手 順については、テープ装置のオフラインでの使用を参照してください。

ボリュームは、ドライブにマウントされている場合でも、アイドル状態であれば明示的にマウント解除することができます。 アイ ドル状態のボリュームをマウント解除する⼿順については[、サーバーによるボリューム要求の管理を](#page-447-0)参照してください。

### 手順

UPDATE DRIVE コマンドを発⾏して、ドライブのエレメント・アドレスを変更します。 例えば、AUTO という名前のライブ ラリー内で、DRIVE3 のエレメント・アドレスを 119 に変更するには、次のコマンドを発⾏します。

update drive auto drive3 element=119

● UPDATE PATH コマンドを発行して、ドライブの装置名を変更します。 例えば、DRIVE3 という名前のドライブの装置名を 変更するには、次のコマンドを実行します。 AIX オペレーティング・システム

update path server1 drive3 srctype=server desttype=drive library=scsilib device=/dev/rmt0

Linux オペレーティング・システム

update path server1 drive3 srctype=server desttype=drive library=scsilib device=/dev/IBMtape0

Windows オペレーティング・システム

update path server1 drive3 srctype=server desttype=drive library=scsilib device=mt3.0.0.0

• テープ装置のオフラインでの使用 テープ装置が使⽤中のときは、オフラインで使⽤することができます。 例えば、保守を実⾏するためにドライブをオフライ ンにすることがあります。

関連資料: ■ UPDATE PATH ([パスの変更](https://www.ibm.com/support/knowledgecenter/SSEQVQ_8.1.4/srv.reference/r_cmd_path_update.html)) 関連情報: ■ UPDATE DRIVE ([ドライブの更新](http://www.ibm.com/support/knowledgecenter/SSEQVQ_8.1.4/srv.reference/r_cmd_drive_update.html))

## <span id="page-449-1"></span>テープに対する読み取り**/**書き込み操作中のデータ検証

データを検証して破損したデータを識別するために、論理ブロック保護と呼ばれる機能を使用できます。論理ブロック保護を使用 する場合、IBM Spectrum Protect™ は、データをテープに書き込む際に、そのデータの各論理ブロックの最後に巡回冗長検査 (CRC) 値を挿⼊します。

論理ブロック保護を使⽤すると、テープへのデータの書き込み時、およびストレージ・エリア・ネットワーク経由での磁気テー プ・ドライブから IBM Spectrum Protect へのデータ転送時に発⽣するエラーを識別することができます。 論理ブロック保護をサ ポートするドライブは、読み取り操作と書き込み操作の実⾏中にデータを検証します。 IBM Spectrum Protect サーバーは、読み 取り操作の実⾏中にデータを検証します。

書き込み操作中にドライブによる検証が失敗した場合、テープへの転送時にデータが破損したことを示している可能性がありま す。 この場合、IBM Spectrum Protect サーバーは、書き込み操作に失敗します。操作を続けるには、操作を再始動する必要があ ります。 読み取り操作中にドライブによる検証が失敗した場合、テープ・メディアが破損していることを示している可能性があり ます。 読み取り操作中に IBM Spectrum Protect サーバーよる検証が失敗した場合、磁気テープ・ドライブからの転送時にデータ が破損したことを⽰している可能性があり、サーバーは操作を再試⾏します。 検証が連続して失敗する場合、IBM Spectrum Protect サーバーはハードウェアまたは接続の問題を⽰すエラー・メッセージを発⾏します。

論理ブロック保護が磁気テープ・ドライブ上で無効になっている場合、またはドライブが論理ブロック保護をサポートしない場合 は、IBM Spectrum Protect サーバーは保護データを読み取ることができます。 ただし、データは検証されません。

論理ブロック保護は、ストレージ・プールを定義または更新するときに指定できる CRC 検証より優れています。 ストレージ・プ ールに対して CRC 検証を指定すると、データはボリューム監査操作時にのみ検証されます。 エラーは、データがテープに書き込 まれた後で認識されます。

#### 制約事項:

- バックアップ・セットやデータベース・バックアップなど、順次データに対して論理ブロック保護を使用することはできま せん。
- CRC 検査を行うと、CRC 値を計算して比較するためにクライアントとサーバーの両方で必要なプロセッサー使用量が増加す るため、パフォーマンスに影響します。
- スクラッチ・ボリュームでは、読み取り/書き込み操作に対する論理ブロック保護 (LBPROTECT=READWRITE) を指定する場 合、データがボリュームに書き込まれた後にはパラメーター値を変更しないでください。IBM Spectrum Protect サーバー上 のボリュームの存続中にパラメーター値を変更することはサポートされません。
- [論理ブロック保護をサポートするドライブ](#page-450-0) 論理ブロック保護は、3592、LTO、および ECARTRIDGE の各装置タイプでのみ使用可能です。 対応する 3592 ドライブに は、IBM TS1130、TS1140、およびそれ以降の世代が含まれます。 対応する LTO ドライブには、IBM LTO-5 およびサポー トされる LTO-6 ドライブが含まれます。対応する Oracle StorageTek ドライブには、T10000C および T10000D フォーマッ トを使⽤するドライブが含まれます。
- [論理ブロック保護の有効化および無効化](#page-451-0) 論理ブロック保護は、読み取り操作と書き込み操作に対して指定することも、書き込み操作のみに対して指定することもで きます。 論理ブロック保護を無効にすることもできます。デフォルトでは、サーバーおよび磁気テープ・ドライブ上で巡回 冗長検査 (CRC) 検証によってパフォーマンス上の影響が生じるため、論理ブロック保護は無効になっています。
- 論理ブロック保護を使用するボリュームに対する読み取り/書き込み操作 空のボリュームまたは充てん中のボリュームに対する読み取り/書き込みの操作は、そのボリュームに論理ブロック保護が 設定されているかどうかによって異なります。保護データ・ブロックと無保護データ・ブロックを同⼀ボリューム上に混在 させることはできません。
- [テープ・ライブラリー内でのストレージ・プール管理](#page-453-1) 保護データと無保護データを混合してライブラリーに保管するには、データを分離するために別々の装置クラスと別々のス トレージ・プールを作成する必要があります。 装置クラスが保護データに関連付けられている場合、読み取り操作と書き込 み操作に対して、あるいは書き込み操作のみに対して、論理ブロック保護を指定することができます。

## <span id="page-450-0"></span>論理ブロック保護をサポートするドライブ

論理ブロック保護は、3592、LTO、および ECARTRIDGE の各装置タイプでのみ使⽤可能です。 対応する 3592 ドライブには、 IBM TS1130、TS1140、およびそれ以降の世代が含まれます。 対応する LTO ドライブには、IBM LTO-5 およびサポートされる LTO-6 ドライブが含まれます。対応する Oracle StorageTek ドライブには、T10000C および T10000D フォーマットを使⽤するド ライブが含まれます。

次の表に、論理ブロック保護をサポートするドライブで使⽤できるメディアとフォーマットを⽰します。

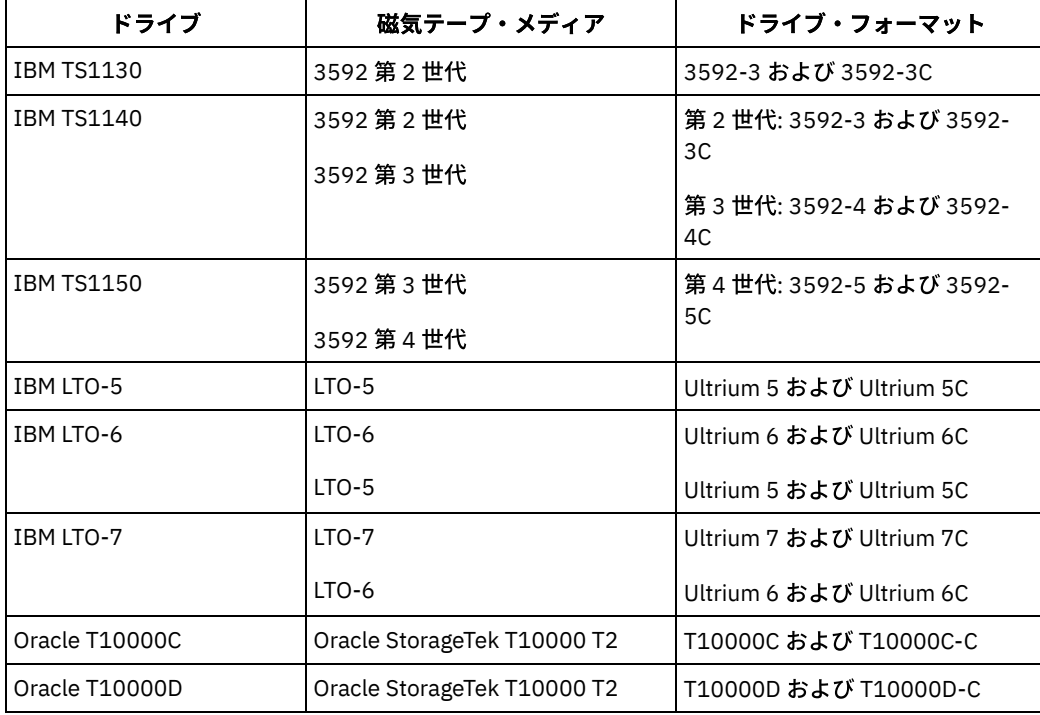

ヒント:

- テープ・ボリュームの論理ブロック保護を有効にし、データのバックアップにボリュームを再使用するには、装置クラスお よびドライブの論理ブロック保護を有効にする必要があります。
- 論理ブロック保護に対応していない 3592 ドライブ、LTO ドライブ、または Oracle StorageTek ドライブを使用している場 合は、論理ブロック保護機能を提供するファームウェアを使⽤してドライブをアップグレードできます。

SCSI ライブラリー内のドライブでは、論理ブロック保護が使用可能です。 論理ブロック保護のサポートに関する最新情報につい ては、技術情報 [1568108](http://www.ibm.com/support/docview.wss?uid=swg21568108) を参照してください。

書き込み操作のために論理ブロック保護を使⽤するには、ライブラリー内のすべてのドライブが論理ブロック保護をサポートして いる必要があります。ドライブが論理ブロック保護に対応していない場合、読み取り/書き込みアクセスが可能なボリュームはマ ウントされません。 ただし、サーバーはそのドライブを使⽤して、読み取り専⽤アクセスが可能なボリュームをマウントできま す。 読み取り/書き込み操作に対して論理ブロック保護が有効になっている場合は、IBM Spectrum Protect™ サーバーによって保 護データが読み取られ、検証されます。

# <span id="page-451-0"></span>論理ブロック保護の有効化および無効化

論理ブロック保護は、読み取り操作と書き込み操作に対して指定することも、書き込み操作のみに対して指定することもできま す。論理ブロック保護を無効にすることもできます。デフォルトでは、サーバーおよび磁気テープ・ドライブ上で巡回冗長検査 (CRC) 検証によってパフォーマンス上の影響が⽣じるため、論理ブロック保護は無効になっています。

## このタスクについて

空のボリュームまたは充てん中のボリュームに対する読み取り/書き込みの操作は、そのボリュームに論理ブロック保護が設定さ れているかどうかによって異なります。保護データ・ブロックと無保護データ・ブロックを同⼀ボリューム上に混在させることは できません。 論理ブロック保護の設定を変更した場合、その変更は空のボリュームのみに適⽤されます。 充てん中のボリューム および満杯のボリュームは、それらが空になって、再び書き込まれる準備ができるまで、それらの論理ブロック保護の状況を維持 します。例えば、論理ブロック保護が無効にされており、サーバーが、論理ブロック保護がある装置クラスに関連付けられたボリ ュームを選択した場合、サーバーはそのボリュームへの保護データの書き込みを続⾏します。 制約事項: 論理ブロック保護は、特定の装置タイプでのみ使用可能です。 詳しくは、論理ブロック保護をサポートするドライブを

参照してください。

1. 3592、LTO、および ECARTRIDGE の装置タイプの論理ブロック保護を有効にするには、DEFINE DEVCLASS コマンドまた は UPDATE DEVCLASS コマンドを発行して、LBPROTECT パラメーターを指定します。 例えば、3592 lbprotect という名前 の 3592 装置クラスに対して、読み取り操作および書き込み操作の実行中の論理ブロック保護を指定するには、次のコマン ドを発⾏します。

define devclass 3592 lbprotect library=3594 lbprotect=readwrite

ヒント:

- LBPROTECT パラメーターの値を NO から READWRITE または WRITEONLY に更新し、サーバーが、書き込み操作の 論理ブロック保護の設定されていない充てん中のボリュームを選択すると、サーバーはそのボリュームがマウントさ れるたびにメッセージを出します。このメッセージは、論理ブロック保護を使⽤しないボリュームにデータが書き込 まれることを示しています。このメッセージが表示されないようにするか、IBM Spectrum Protect™ が論理ブロック 保護を使用したデータ書き込みのみを行うようにするには、論理ブロック保護のない充てん中のボリュームのアクセ ス権を、読み取り専用に更新してください。
- パフォーマンスを改善するために、DEFINE STGPOOL コマンドおよび UPDATE STGPOOL コマンドでは CRCDATA パ ラメーターを指定しないでください。
- ドライブと IBM Spectrum Protect サーバーの両方での読み取り操作中にデータが検証される場合は、リストア操作 とリトリーブ操作の際にサーバーのパフォーマンスが低下する可能性があります。 リストア操作およびリトリーブ操 作に必要な時間を削減するには、LBPROTECT パラメーターの設定を READWRITE から WRITEONLY に変更します。 データがリストアまたは取得された後に、LBPROTECT パラメーターを READWRITE にリセットすることができま す。
- 2. 論理ブロック保護を無効にするには、DEFINE DEVCLASS コマンドまたは UPDATE DEVCLASS コマンドを発行して、 LBPROTECT=NO パラメーターを指定します。

制約事項: 論理ブロック保護を無効にした場合、サーバーは論理ブロック保護を使用する空のテープに対して書き込みを行 いません。 ただし、論理ブロック保護を使⽤する充てん中のボリュームを選択した場合、サーバーは論理ブロック保護を 使用してボリュームへの書き込みを続行します。 サーバーが論理ブロック保護を使用するテープへの書き込みを行わないよ うにするには、論理ブロック保護を使用する充てん中のボリュームのアクセス権限を読み取り専用に変更します。データを 読み取る際に、ドライブおよびサーバーのいずれも CRC の結果を検査しません。

災害が発⽣し、災害復旧サイトに論理ブロック保護をサポートするドライブがない場合、LBPROTECT=NO パラメーターを 指定する必要があります。 書き込み操作に磁気テープ・ドライブが使⽤されている場合は、保護データを含むボリュームの ボリューム・アクセス権を読み取り専⽤に変更して、サーバーがそれらのボリュームを使⽤するのを防ぐ必要があります。

サーバーが論理ブロック保護を有効にする必要がある場合、サーバーは、ドライブが論理ブロック保護をサポートしていな いことを⽰すエラー・メッセージを発⾏します。

### 次のタスク

ボリュームに論理ブロック保護があるかどうかを判別するには、QUERY VOLUME コマンドを発⾏し、「論理ブロック保護」フィ ールドの値を確認します。

#### 関連資料:

■ DEFINE DEVCLASS ([装置クラスの定義](https://www.ibm.com/support/knowledgecenter/SSEQVQ_8.1.4/srv.reference/r_cmd_devclass_define.html)) ■ UPDATE STGPOOL ([ストレージ・プールの更新](http://www.ibm.com/support/knowledgecenter/SSEQVQ_8.1.4/srv.reference/r_cmd_stgpool_update.html)) 関連情報: ■ DEFINE STGPOOL ([ストレージ・プール内のボリュームの定義](http://www.ibm.com/support/knowledgecenter/SSEQVQ_8.1.4/srv.reference/r_cmd_stgpool_define.html)) ■→ OUERY VOLUME ([ストレージ・プール・ボリュームの照会](http://www.ibm.com/support/knowledgecenter/SSEQVQ_8.1.4/srv.reference/r_cmd_volume_query.html)) ■ UPDATE DEVCLASS ([装置クラスの更新](http://www.ibm.com/support/knowledgecenter/SSEQVQ_8.1.4/srv.reference/r_cmd_devclass_update.html))

## <span id="page-452-0"></span>論理ブロック保護を使⽤するボリュームに対する読み取り**/**書き込み操作

空のボリュームまたは充てん中のボリュームに対する読み取り/書き込みの操作は、そのボリュームに論理ブロック保護が設定さ れているかどうかによって異なります。保護データ・ブロックと無保護データ・ブロックを同⼀ボリューム上に混在させることは できません。

UPDATE DEVCLASS コマンドを使用して論理ブロック保護の設定を変更した場合、その変更は、空のボリュームのみに適用されま す。充てん中のボリュームおよび満杯のボリュームは、それらが空になって、再び書き込まれる準備ができるまで、それらの論理 ブロック保護の状況を維持します。

例えば、LBPROTECT パラメーターの値を READWRITE から NO に変更すると想定します。装置クラスに関連付けられており、論 理ブロック保護があるボリュームをサーバーが選択した場合、サーバーは、そのボリュームへの保護データの書き込みを続⾏しま す。

ヒント:

- ドライブが論理ブロック保護をサポートしていない場合、書き込み操作に論理ブロック保護が使用されたボリュームはマウ ントすることができません。 サーバーが書き込み操作のために保護ボリュームをマウントしないようにするには、ボリュ ームのアクセス権限を読み取り専⽤に変更してください。 また、サーバーが磁気テープ・ドライブ上で論理ブロック保護 機能を有効にしないように、論理ブロック保護を無効にしてください。
- ドライブが論理ブロック保護をサポートしておらず、論理ブロック保護が無効になっている場合、サーバーは保護ボリュー ムからデータを読み取ります。ただし、データはサーバーと磁気テープ・ドライブによって検証されません。

#### 関連情報:

■ QUERY VOLUME ([ストレージ・プール・ボリュームの照会](http://www.ibm.com/support/knowledgecenter/SSEQVQ_8.1.4/srv.reference/r_cmd_volume_query.html)) ■ UPDATE DEVCLASS ([装置クラスの更新](http://www.ibm.com/support/knowledgecenter/SSEQVQ_8.1.4/srv.reference/r_cmd_devclass_update.html))

## <span id="page-453-1"></span>テープ・ライブラリー内でのストレージ・プール管理

保護データと無保護データを混合してライブラリーに保管するには、データを分離するために別々の装置クラスと別々のストレー ジ・プールを作成する必要があります。 装置クラスが保護データに関連付けられている場合、読み取り操作と書き込み操作に対し て、あるいは書き込み操作のみに対して、論理ブロック保護を指定することができます。

保護データおよび無保護データについて、LTO-5 ドライブを使用する TS3500 ライブラリーの装置クラスおよびストレージ・プー ルを定義するには、次の例に示すように一連のコマンドを発行します。

define library 3584 libtype=scsi define devclass lbprotect library=3584 devicetype=lto lbprotect=readwrite define devclass normal library=3584 devicetype=lto lbprotect=no define stgpool lbprotect pool lbprotect maxscratch=10 define stgpool normal\_pool normal maxscratch=10

#### 関連資料:

■ DEFINE DEVCLASS ([装置クラスの定義](https://www.ibm.com/support/knowledgecenter/SSEQVQ_8.1.4/srv.reference/r_cmd_devclass_define.html)) 関連情報: ■ DEFINE LIBRARY ([ライブラリーの定義](http://www.ibm.com/support/knowledgecenter/SSEQVQ_8.1.4/srv.reference/r_cmd_library_define.html)) ■ DEFINE STGPOOL ([ストレージ・プール内のボリュームの定義](http://www.ibm.com/support/knowledgecenter/SSEQVQ_8.1.4/srv.reference/r_cmd_stgpool_define.html))

# <span id="page-453-0"></span>磁気テープ・ドライブのクリーニング

サーバーを使用して磁気テープ・ドライブ・クリーニングを管理することができます。 サーバーは、SCSI ライブラリーの磁気テ ープ・ドライブのクリーニング⽅法を管理することができます。

### このタスクについて

磁気テープ・ドライブをクリーニングするには、システム特権または無制限のストレージ特権が必要です。⾃動ライブラリーの場 合、クリーニング操作の頻度を指定し、ライブラリー・ボリューム・インベントリーにクリーナー・カートリッジを⼊れることに より、クリーニングを⾃動化することができます。 IBM Spectrum Protect™ は、指定されたとおりにクリーナー・カートリッジを マウントします。SCSI ライブラリーで、その装置のハードウェアにおいて⾃動ドライブ・クリーニング・サポートを提供する、 サーバー制御のドライブ・クリーニングの使⽤を計画する場合は、特別な考慮事項があります。

ヒント: ⾃動テープ・ライブラリーがライブラリー・ドライブのクリーニングをサポートする場合、その機能が有効にされている ことを確認してください。

ご使用の装置の製造元が提供するライブラリー・クリーニング機能を使用することで、ドライブの読み取り/書き込みヘッドが早 く摩耗するのを防ぐことができます。

メーカーの異なるドライブおよびライブラリーは、クリーナー・カートリッジの管理⽅法や、ドライブにクリーナー・カートリッ ジが有るかどうかの報告方法が異なります。 デバイス・ドライバーは、クリーナー・カートリッジが入っているドライブを オー プンできない場合があります。 ドライブ・クリーニングに関して装置によって出されるセンス・コードとエラー・コードは異なり

ます。 通常、ライブラリー・ドライブのクリーニングは、アプリケーションから認識されません。 したがって、IBM Spectrum Protect によって常に、ドライブのクリーナー・カートリッジが検出されるわけではなく、また、クリーニングがいつ開始される かが判別されるわけではありません。

装置によっては、ドライブ・クリーニングを開始する次のマウント要求までに短いアイドル時間を必要とするものもあります。 し かし、IBM Spectrum Protect は、ドライブのアイドル時間を最⼩化しようとします。 結果として、ライブラリーのドライブ・ク リーニングが効果的に 機能するのを妨げられることがあります。このようになった場合は、IBM Spectrum Protect を使用してド ライブ・クリーニングを制御してください。頻度を、メーカーのクリーニング推奨値に合うように設定できます。

- 磁気テープ・ドライブのクリーニング方法 時間の経過につれて、テープ上の読み取りヘッドが汚れて、読み取り操作や書き込み操作が失敗する可能性があります。 こ のような問題を防⽌するために、テープ・クリーニングを有効にします。テープ・クリーニングは、ドライブまたは IBM Spectrum Protect から有効にすることができます。
- 自動ライブラリーでドライブ・クリーニングを行うためのサーバーの構成 ⾃動ライブラリーのサーバー制御ドライブ・クリーニングを構成するときに、ドライブのクリーニング頻度を指定すること ができます。
- [ドライブ・クリーニングに関連するエラーの解決](#page-457-1) ライブラリー内のカートリッジを移動する際に、クリーナー・カートリッジを入れるべき場所にデータ・カートリッジが入 る場合があります。 サーバーが実⾏するプロセスと発⾏されるメッセージを確認することで、問題を解決することができま す。

# <span id="page-454-0"></span>磁気テープ・ドライブのクリーニング方法

時間の経過につれて、テープ上の読み取りヘッドが汚れて、読み取り操作や書き込み操作が失敗する可能性があります。 このよう な問題を防止するために、テープ・クリーニングを有効にします。テープ・クリーニングは、ドライブまたは IBM Spectrum Protect™ から有効にすることができます。

ライブラリー・ドライブ・クリーニング方式、または IBM Spectrum Protect ドライブ・クリーニング方式を使用することを選択 できますが、両方を使用することはできません。一部の SCSI ライブラリーには、自動ドライブ・クリーニング機能があります。 ライブラリー・ドライブ・クリーニング方式を選択します (使用可能な場合)。 使用できない場合や問題が発生する場合は、IBM Spectrum Protect を使用してライブラリー・ドライブ・クリーニングを制御します。

ライブラリー・ドライブ・クリーニング方式

ライブラリー・ドライブ・クリーニング⽅式には、この機能を使⽤する⾃動テープ・ライブラリーにとっていくつかの利点 があります。

- IBM Spectrum Protect 管理者がカートリッジ・クリーニングを物理的に管理する負担を軽減します。
- クリーニング・カートリッジの使用率を改善させます。大部分のテープ・ライブラリーは、ハードウェアの標識に基 づいてドライブをクリーニングする回数を追跡します。IBM Spectrum Protect では、未加⼯のカウントが使⽤されま す。
- 不要なクリーニングを減らします。最新の磁気テープ・ドライブは固定間隔でのクリーニングを必要とせず、クリー ニングが必要な時にそれを検出して要求することができます。

ライブラリー・ドライブ・クリーニング⽅式を提供する製造元は、ドライブの読み取り/書き込みヘッドの摩耗を遅らせる ために、ライブラリー・ドライブ・クリーニングの使⽤を推奨しています。 メーカーの異なるドライブおよびライブラリー は、クリーナー・カートリッジの管理方法や、ドライブにクリーナー・カートリッジが存在しているかどうかの報告方法が 異なります。 デバイス・ドライバーは、クリーナー・カートリッジが入っているドライブを オープンできない場合があり ます。 ドライブ・クリーニングに関して装置によって出されるセンス・コードとエラー・コードは異なります。 通常、ラ イブラリー・ドライブ・クリーニングはすべてのアプリケーションから認識されません。ただし、IBM Spectrum Protect が ドライブ内のクリーナー・カートリッジを常に検出するわけではなく、いつクリーニングが開始されたかを判別できないな い場合があります。

IBM Spectrum Protect ドライブ・クリーニング方式

装置によっては、ドライブ・クリーニングを開始する次のマウント要求までに短いアイドル時間を必要とするものもありま す。 しかし、IBM Spectrum Protect は、ドライブのアイドル時間を最⼩化しようとします。 結果として、ライブラリーの ドライブ・クリーニングが効果的に 機能するのを妨げられることがあります。このようになった場合は、ドライブ・クリー ニングを制御するために、IBM Spectrum Protect を使用してみてください。 頻度を、メーカーのクリーニング推奨値に合 うように設定します。

IBM Spectrum Protect がドライブ・クリーニング・プロセスを制御する場合は、問題を回避するためにライブラリー・ドラ イブ・クリーニング機能を無効にします。 ライブラリー・ドライブ・クリーニング機能が有効にされている場合、一部の装 置では、ライブラリー内で検出されたすべてのクリーナー・カートリッジを、ライブラリー内のクリーナー・カートリッジ 専用スロットに自動的に移動します。 ライブラリーの ドライブ・クリーニング機能を無効にするまでは、クリーナー・カ ートリッジ を IBM Spectrum Protect のライブラリー・インベントリーにチェックインすることはできません。

ドライブからのクリーニングを有効にするには、ドライブの製造元が提供する⼿順に従います。 IBM Spectrum Protect を 使用してクリーニングを有効にするには、自動ライブラリーでドライブ・クリーニングを行うためのサーバーの構成を参照 してください。

# <span id="page-455-0"></span>⾃動ライブラリーでドライブ・クリーニングを⾏うためのサーバーの構成

⾃動ライブラリーのサーバー制御ドライブ・クリーニングを構成するときに、ドライブのクリーニング頻度を指定することができ ます。

#### 始める前に

ドライブをクリーニングする必要がある頻度を判別します。DEFINE DRIVE コマンドまたは UPDATE DRIVE コマンドの CLEANFREQUENCY パラメーターに適切な値を指定できるようにするためには、このステップが必要です。例えば、ドライブ上で 100 GB のデータが処理された後にドライブをクリーニングするには、CLEANFREQUENCY=100 を指定します。

クリーニング頻度のガイドラインについては、ドライブ製造元の資料を参照してください。 資料で⽰されたクリーニング頻度の ガイドラインが使⽤時間で指定されている場合は、以下のステップを実⾏して、その値をギガバイト値に変換します。

- 1. ドライブの「バイト/秒」値を使用して「ギガバイト/時間」値を判別します。
- 2. ギガバイト/時間の値に、推奨クリーニング頻度 (使用時間数) を掛けます。
- 3. その結果をクリーニング頻度値として使用します。

CLEANFREQUENCY パラメーターの値を指定するか、必要に応じてドライブをクリーニングするための ASNEEDED を指定しま す。

#### 制約事項:

- 1. IBM® 3592 ドライブの場合、CLEANFREQUENCY パラメーターに数値を指定する必要があります。製品資料にリストされた クリーニング頻度を使⽤することで、過度にドライブをクリーニングすることがなくなります。
- 2. CLEANFREQUENCY=ASNEEDED パラメーター値は、 すべての磁気テープ・ドライブで機能するわけではありません。ドラ イブがこの機能をサポートしているかを判別するには、ご使⽤のオペレーティング・システムに関する情報を参照してくだ さい。
	- ▶ AIX [オペレーティング・システム](http://www.ibm.com/software/sysmgmt/products/support/IBM_TSM_Supported_Devices_for_AIXHPSUNWIN.html) ▶ Windows オペレーティング・システムAIX および Windows でサポートされる 装置
- Linux オペレーティング・システムLinux [でサポートされる装置](http://www.ibm.com/software/sysmgmt/products/support/IBM_TSM_Supported_Devices_for_Linux.html)

技術情報で、ドライブ名をクリックして詳細情報を表示します。ASNEEDED 値がサポートされていない場合は、ギガバイト 数を指定します。

#### 手順

自動ライブラリー内でサーバー制御のドライブ・クリーニングを構成するには、以下のステップを実行します。

DEFINE DRIVE または UPDATE DRIVE コマンドで CLEANFREQUENCY パラメーターを使⽤して、ライブラリーのドライブを定義 または更新します。 例えば、100 GB のデータが処理された後に DRIVE1 という名前のドライブをクリーニングするには、次のコ マンドを発⾏します。

update drive autolib1 drive1 cleanfrequency=100

#### タスクの結果

クリーナー・カートリッジがチェックインされると、サーバーはドライブがクリーニングを必要とする時点で そのドライブにクリ ーナー・カートリッジをマウントします。サーバーは、指定されたクリーニングの回数だけ、そのクリーナー・カートリッジを使 ⽤します。 詳しくは、[クリーナー・カートリッジでの操作を](#page-412-0)参照してください。

[クリーナー・カートリッジのライブラリーへのチェックイン](#page-456-0)の⼿順に従って、クリーナー・カートリッジをライブラリー・ボリュ ーム・インベントリーにチェックインします。

- [クリーナー・カートリッジのライブラリーへのチェックイン](#page-456-0) 磁気テープ・ドライブの自動クリーニングを有効にするには、クリーナー・カートリッジを自動ライブラリーのボリュー ム・インベントリーにチェックインする必要があります。
- [クリーナー・カートリッジでの操作](#page-412-0) 磁気テープ・ドライブが必要なときに確実にクリーニングされるようにし、磁気テープ・ストレージの問題を防⽌するに は、次のガイドラインに従います。

#### 関連情報:

■ **DEFINE DRIVE ([ドライブのライブラリーへの定義](http://www.ibm.com/support/knowledgecenter/SSEQVQ_8.1.4/srv.reference/r_cmd_drive_define.html))** ■ UPDATE DRIVE ([ドライブの更新](http://www.ibm.com/support/knowledgecenter/SSEQVQ_8.1.4/srv.reference/r_cmd_drive_update.html))

# <span id="page-456-0"></span>クリーナー・カートリッジのライブラリーへのチェックイン

磁気テープ・ドライブの自動クリーニングを有効にするには、クリーナー・カートリッジを自動ライブラリーのボリューム・イン ベントリーにチェックインする必要があります。

### このタスクについて

ライブラリーにクリーナー・カートリッジをチェックインし、サーバーがクリーナー・カートリッジとして正しく識別しているこ とを確認します。 クリーナー・カートリッジが、検索プロセスで検出されるスロットに⼊っていないことを確認します。 エラー または 15 分以上の遅延が発生する場合、クリーナー・カートリッジが正しく配置されていないことを示している可能性がありま す。

推奨される方法は、クリーナー・カートリッジを個別にチェックインする方法です。データ・カートリッジとクリーナー・カート リッジの両⽅をチェックインする必要がある場合、まずデータ・カートリッジをライブラリーにいれて、チェックインします。 そ の後、クリーナー・カートリッジをライブラリーにチェックインします。

### 手順

クリーナー・カートリッジをライブラリーにチェックインするには、CHECKIN LIBVOLUME コマンドを発⾏します。 例えば、 AUTOLIB1 という名前のクリーナー・カートリッジをチェックインするには、次のコマンドを発行します。

checkin libvolume autolib1 cleanv status=cleaner cleanings=10 checklabel=no

サーバーは、カートリッジを出⼊り⼝ポートまたは特定のスロットに配置するように要求します。

#### 関連資料:

CHECKIN LIBVOLUME ([ストレージ・ボリュームのライブラリーへのチェックイン](http://www.ibm.com/support/knowledgecenter/SSEQVQ_8.1.4/srv.reference/r_cmd_libvolume_checkin.html))

# クリーナー・カートリッジでの操作

磁気テープ・ドライブが必要なときに確実にクリーニングされるようにし、磁気テープ・ストレージの問題を防⽌するには、次の ガイドラインに従います。

クリーニング・プロセスのモニター

クリーナー・カートリッジがライブラリーにチェックインされており、ドライブをクリーニングする必要がある場合、サー バーは、データ・ボリュームをマウント解除してクリーニング操作を実⾏します。 クリーニング操作が失敗あるいは取り消 されるか、使⽤可能なクリーナー・カートリッジがない場合、ドライブをクリーニングする必要があることに気付かない可 能性があります。 このような問題に関するクリーニング・メッセージをモニターして、ドライブが必要時に クリーニング されていることを確認してください。 必要に応じて、CLEAN DRIVE コマンドを発⾏してサーバーに再度クリーニングを試 行させるか、またはクリーナー・カートリッジを手操作でドライブにロードしてください。

#### 複数のクリーナー・カートリッジの使用

1 つのクリーナー・カートリッジをチェックインすると、サーバーはそのクリーナー・カートリッジを 指定されたクリーニ ング回数だけ使⽤します。 複数のクリーナー・カートリッジをチェックインすると、そのカートリッジに指定されたクリー ニング回数に達するまで、サーバーは 1 つのカートリッジのみを使用します。 その後、サーバーは次のクリーナー・カート リッジを使用します。 複数のクリーナー・カートリッジをチェックインして、複数の CLEAN DRIVE コマンドを同時に発行 すると、サーバーは同時に複数のカートリッジを使⽤して、各カートリッジの残りのクリーニング回数を減らします。

#### 関連資料:

■ AUDIT LIBRARY (自動ライブラリーにあるボリューム・インベントリーの監査) CHECKIN LIBVOLUME ([ストレージ・ボリュームのライブラリーへのチェックイン](http://www.ibm.com/support/knowledgecenter/SSEQVQ_8.1.4/srv.reference/r_cmd_libvolume_checkin.html)) CLEAN DRIVE ([ドライブのクリーニング](https://www.ibm.com/support/knowledgecenter/SSEQVQ_8.1.4/srv.reference/r_cmd_drive_clean.html)) LABEL LIBVOLUME ([ライブラリー・ボリュームのラベル付け](http://www.ibm.com/support/knowledgecenter/SSEQVQ_8.1.4/srv.reference/r_cmd_libvolume_label.html)) 関連情報: ■→ OUERY LIBVOLUME ([ライブラリー・ボリュームの照会](http://www.ibm.com/support/knowledgecenter/SSEQVQ_8.1.4/srv.reference/r_cmd_libvolume_query.html))

<span id="page-457-1"></span>ドライブ・クリーニングに関連するエラーの解決

ライブラリー内のカートリッジを移動する際に、クリーナー・カートリッジを⼊れるべき場所にデータ・カートリッジが⼊る場合 があります。 サーバーが実⾏するプロセスと発⾏されるメッセージを確認することで、問題を解決することができます。

ドライブのクリーニングが必要になると、サーバーは、データベースでクリーナー・カートリッジとして表⽰されるカートリッジ をドライブにロードします。 ドライブは、その後 READY 状態に移り、IBM Spectrum Protect™ は、カートリッジがデータ・カー トリッジであることを検出します。サーバーは、以下のステップを実⾏します。

- 1. サーバーは、データ・カートリッジの内部磁気テープ・ラベルを読み取ろうとします。
- 2. サーバーは、ドライブからカートリッジを排出し、カートリッジをライブラリー内のクリーナー・カートリッジのホーム・ スロットに戻します。排出操作が失敗した場合、サーバーは、ドライブにオフラインのマークを付け、カートリッジがまだ ドライブにあることを 示すメッセージを発行します。
- 3. サーバーは、クリーナー・カートリッジをチェックアウトして、他のドライブ・クリーニング要求でそれが選択されること を避けます。クリーナー・カートリッジはライブラリー内に残りますが、IBM Spectrum Protect ライブラリー・インベント リーにはもう現れません。
- 4. 内部磁気テープ・ラベルを使用することで、サーバーは、現行のライブラリー・インベントリー、ストレージ・プール・ボ リューム、およびボリューム・ヒストリー・ファイルに対するボリューム名をチェックします。
	- ライブラリー・インベントリー内でボリューム名が⾒つからない場合、誤ってデータ・カートリッジがクリーナー・ カートリッジとしてチェックインされる可能性があります。 ボリュームがチェックアウトされたら、その他にアクシ ョンを実⾏する必要はありません。
	- ライブラリー・インベントリー内にボリューム名が見つかった場合、サーバーは、手操作による介入とライブラリー 監査が必要であることを示すメッセージを発行します。 [問題を解決するには、ライブラリー内のボリューム・インベ](#page-445-2) ントリーの監査の⼿順に従います。

## <span id="page-457-0"></span>磁気テープ・ドライブの置換

IBM Spectrum Protect™ に定義されているテープ・ライブラリー内のドライブを置き換える場合は、旧ドライブおよびそのパス定 義を削除し、新規ドライブおよびそのパスを定義する必要があります。

ドライブとパス定義の置き換えは、同じ論理アドレス、物理アドレス、SCSI ID、およびポート番号を使⽤して、あるドライブを 同じタイプの別のドライブと交換する場合でも必要です。ドライブ接続を変更すると、装置の別名が変わる可能性があります。

新規ドライブが、新しいメディア・フォーマットをサポートするアップグレード・ドライブである場合は、新しい論理ライブラリ ー、装置クラス、およびストレージ・プールの定義が必要になる可能性があります。複数ドライブ・ライブラリー内の新規ドライ ブのポリシーをセットアップするための⼿順は、ライブラリー内のドライブおよびメディアのタイプによって異なります。

- [磁気テープ・ドライブの削除](#page-458-0) ライブラリーから磁気テープ・ドライブを削除することができます。例えば、使⽤しなくなったドライブや、交換したいド ライブを削除することができます。
- [ドライブを同じタイプの別のドライブと置換](#page-458-1) 置換するドライブと同じメディア・フォーマットをサポートするドライブを追加するには、新しいドライブとパスを定義す る必要があります。

[アップグレードされたドライブへのデータのマイグレーション](#page-459-0) ライブラリー内のすべての磁気テープ・ドライブをアップグレードする場合、既存のデータのマイグレーションおよび満了 処理を行うために既存のポリシー定義を保存して、新規ドライブをデータの保管に使用することができます。

## <span id="page-458-0"></span>磁気テープ・ドライブの削除

ライブラリーから磁気テープ・ドライブを削除することができます。例えば、使⽤しなくなったドライブや、交換したいドライブ を削除することができます。

### 手順

- 1. IBM Spectrum Protect™ サーバーを停⽌して、オペレーティング・システムをシャットダウンします。
- 2. 旧ドライブを除去し、製造元の指示に従って新規ドライブを取り付けます。
- 3. オペレーティング・システムと IBM Spectrum Protect サーバーを再始動します。
- 4. サーバーからドライブへのパスを削除します。 例えば、SERVER1 から LIB1 へのパスを削除するには、次のコマンドを発行 します。

delete path server1 lib1 srctype=server desttype=drive

5. ドライブ定義を削除します。 例えば、DLT1 という名前のドライブを LIB1 という名前のライブラリー装置から削除するに は、以下のコマンドを発行します。

delete drive lib1 dlt1

#### 関連資料:

■ DELETE DRIVE ([ライブラリーからのドライブの削除](http://www.ibm.com/support/knowledgecenter/SSEQVQ_8.1.4/srv.reference/r_cmd_drive_delete.html)) ■ DELETE PATH ([パスの削除](http://www.ibm.com/support/knowledgecenter/SSEQVQ_8.1.4/srv.reference/r_cmd_path_delete.html))

## <span id="page-458-1"></span>ドライブを同じタイプの別のドライブと置換

置換するドライブと同じメディア・フォーマットをサポートするドライブを追加するには、新しいドライブとパスを定義する必要 があります。

### このタスクについて

ライブラリーに 1 つのモデルのドライブのみが含まれており、ドライブを交換したい場合は、そのドライブを同じモデルのドライ ブと交換する必要があります。ライブラリー内で複数のモデルのドライブが混在しており、1 つのドライブを交換したい場合は、 そのドライブをライブラリー内に存在する任意のモデルのドライブと交換することができます。

### 手順

1. 古いドライブに関するパスおよびドライブの定義を削除します。例えば、LIB1 という名前のライブラリーから DRIVE1 と いう名前のドライブを削除するには、次のコマンドを入力します。

delete path server2 drive1 srctype=server desttype=drive library=lib1 delete drive lib1 drive1

- 2. ライブラリーの電源をオフにし、元のドライブを取り外し、新規ドライブに交換して、ライブラリーの電源をオンにしま す。
- 3. ホスト・システムを最新表示して、システムが新規ドライブを検出したことを確認します。
- 4. 新しいドライブとパスを定義します。 例えば、新規ドライブ DRIVE2 と SERVER2 からそのドライブへのパスを定義するに は、IBM Spectrum Protect™ デバイス・ドライバーを使用している場合、次のコマンドを入力します。

AIX オペレーティング・システム

```
define drive lib1 drive2
define path server2 drive2 srctype=server desttype=drive library=lib1
   device=/dev/mt0
```
Linux オペレーティング・システム

define drive lib1 drive2 define path server2 drive2 srctype=server desttype=drive library=lib1 device=/dev/tsmscsi/mt0

#### Windows オペレーティング・システム

define drive lib1 drive2 define path server2 drive2 srctype=server desttype=drive library=lib1 device=mt3.0.0.1

ヒント: 既存のライブラリー、装置クラス、およびストレージ・プールの定義を使⽤することができます。

#### 関連資料:

■ DELETE DRIVE ([ライブラリーからのドライブの削除](http://www.ibm.com/support/knowledgecenter/SSEQVQ_8.1.4/srv.reference/r_cmd_drive_delete.html)) **■ DELETE PATH ([パスの削除](http://www.ibm.com/support/knowledgecenter/SSEQVQ_8.1.4/srv.reference/r_cmd_path_delete.html))** 

# <span id="page-459-0"></span>アップグレードされたドライブへのデータのマイグレーション

ライブラリー内のすべての磁気テープ・ドライブをアップグレードする場合、既存のデータのマイグレーションおよび満了処理を 行うために既存のポリシー定義を保存して、新規ドライブをデータの保管に使用することができます。

### 始める前に

以下のシナリオは、DISK 装置クラスの 1 次ストレージ・プール (POOL1 という名前) が既に準備されていることを前提としていま す。

### 手順

1. 新規ドライブ用に作成されたストレージ・プールにデータをマイグレーションするには、NEXTSTGPOOL パラメーターを指 定します。例えば、既存のストレージ・プール (POOL1) から新規ストレージ・プール(POOL2) にデータをマイグレーション するには、次のコマンドを発⾏します。

update stgpool pool1 nextstgpool=pool2

2. UPDATE MGMTCLASS コマンドを使用して、管理クラス定義を更新し、DISK ディスク・ストレージ・プールにデータを保 管します。

#### 関連資料:

■ UPDATE MGMTCLASS ([管理クラスの更新](https://www.ibm.com/support/knowledgecenter/SSEQVQ_8.1.4/srv.reference/r_cmd_mgmtclass_update.html))

■ UPDATE STGPOOL ([ストレージ・プールの更新](http://www.ibm.com/support/knowledgecenter/SSEQVQ_8.1.4/srv.reference/r_cmd_stgpool_update.html))

#### 関連情報:

DEFINE STGPOOL ([ストレージ・プール内のボリュームの定義](http://www.ibm.com/support/knowledgecenter/SSEQVQ_8.1.4/srv.reference/r_cmd_stgpool_define.html))

## **IBM Spectrum Protect** サーバーの保護

サーバーおよびクライアント・ノードへのアクセスの制御、データの暗号化、およびセキュアなアクセス・レベルとパスワードの 維持により、IBM Spectrum Protect™ サーバーおよびデータを保護します。

- [管理者の管理](#page-459-1) システム権限を持つ管理者は、IBM Spectrum Protect サーバーでのすべてのタスク (別の管理者への権限レベルの割り当て を含む) を実行することができます。 一部のタスクを実行するには、1 つ以上の権限レベルを割り当てられることによって 権限を付与される必要があります。
- [パスワード要件の変更](#page-460-0) 最⼩パスワード限界、パスワード⻑、パスワードの有効期限を変更したり、IBM Spectrum Protect の認証を有効または無効 にしたりすることができます。
- <span id="page-459-1"></span>[システムでのサーバーの保護](#page-461-0) 不正アクセスを防⽌するために、IBM Spectrum Protect サーバーが稼働しているシステムを保護します。

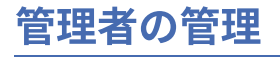

システム権限を持つ管理者は、IBM Spectrum Protect™ サーバーでのすべてのタスク (別の管理者への権限レベルの割り当てを含 む)を実行することができます。 一部のタスクを実行するには、1 つ以上の権限レベルを割り当てられることによって権限を付与 される必要があります。

## 手順

管理者の設定を変更するには、以下のタスクを実⾏します。

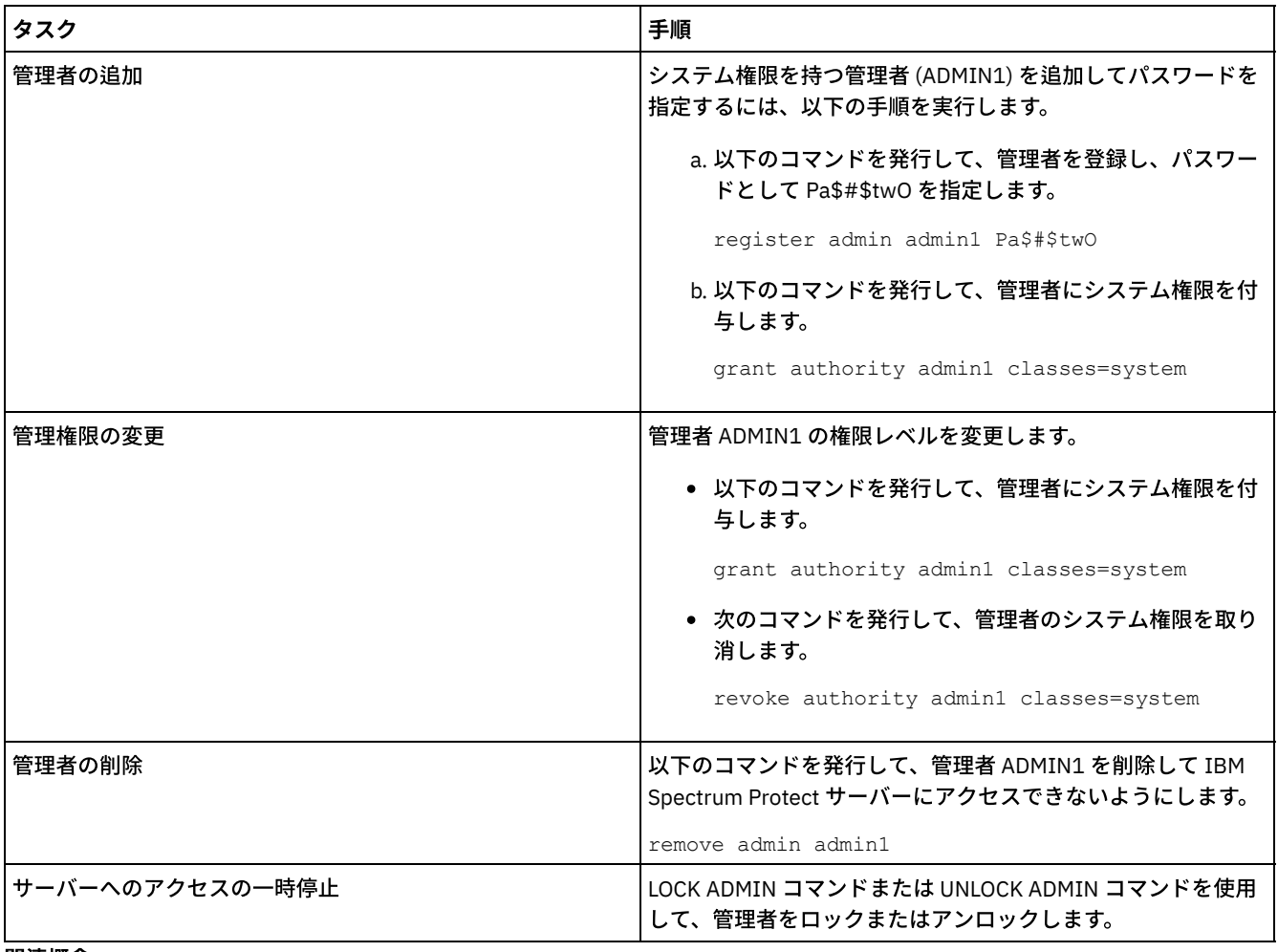

#### 関連概念:

<span id="page-460-0"></span>[管理者役割の計画](#page-323-0)

## パスワード要件の変更

最⼩パスワード限界、パスワード⻑、パスワードの有効期限を変更したり、IBM Spectrum Protect™ の認証を有効または無効にし たりすることができます。

### このタスクについて

パスワード認証を適⽤してパスワード制限を管理することにより、潜在的なセキュリティー・リスクからデータとサーバーを保護 します。

### 手順

IBM Spectrum Protect サーバーのパスワード要件を変更するには、以下のタスクを実行します。

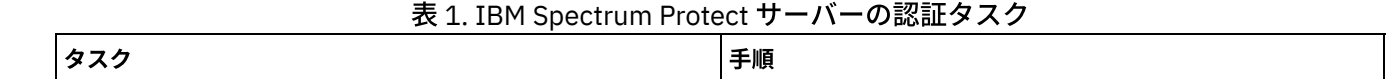

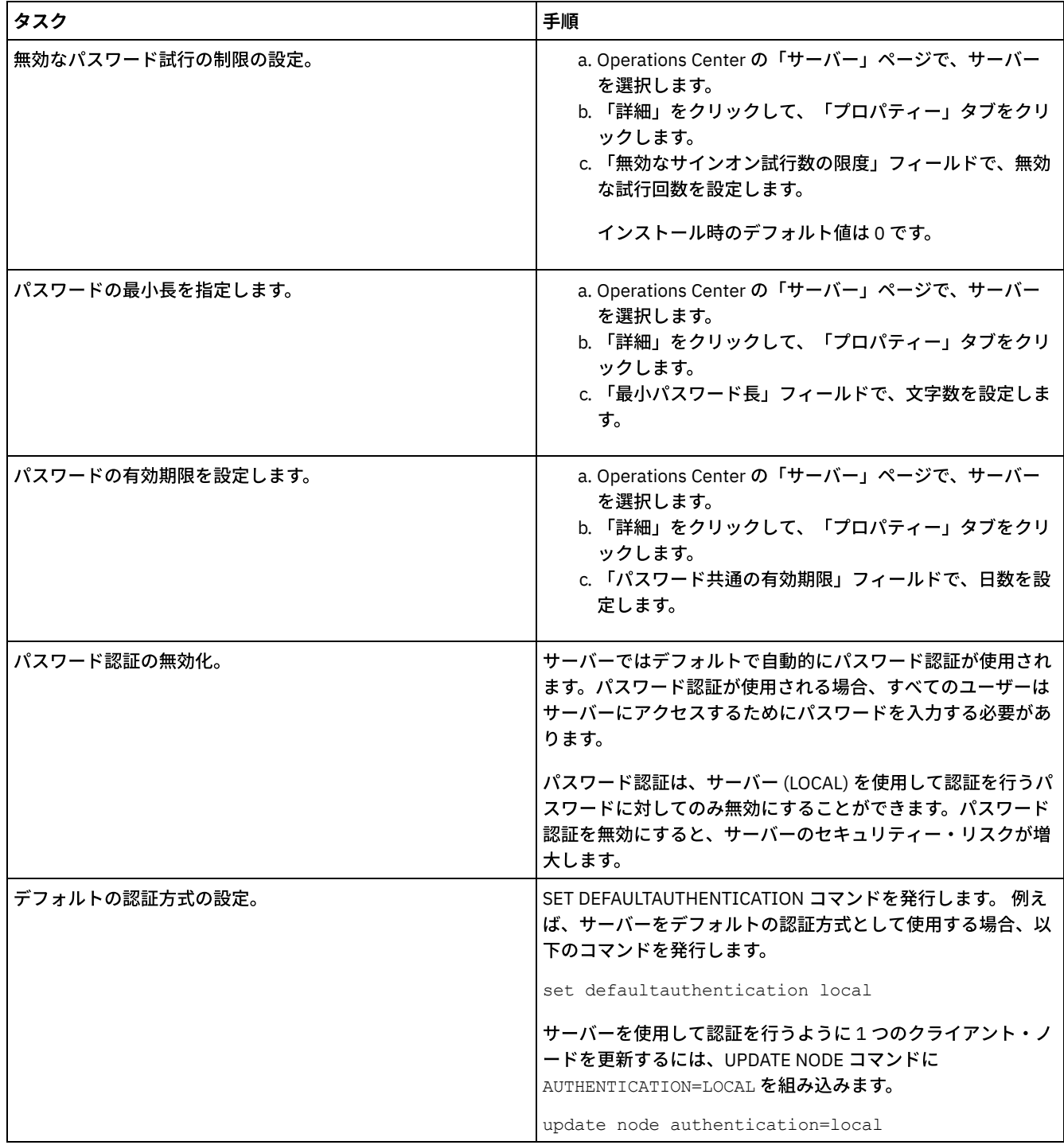

# <span id="page-461-0"></span>システムでのサーバーの保護

不正アクセスを防⽌するために、IBM Spectrum Protect™ サーバーが稼働しているシステムを保護します。

### 手順

無許可のユーザーが、サーバー・データベースおよびサーバー・インスタンスのディレクトリーにアクセスできないようにしま す。 実装時に構成したこれらのディレクトリーに対するアクセス設定を保持してください。

サーバーへのユーザー・アクセスの制限 権限レベルによって、管理者が IBM Spectrum Protect サーバーで実⾏できる内容が決まります。システム権限を持つ管理 者は、サーバーに対してすべてのタスクを実⾏できます。ポリシー権限、ストレージ権限、またはオペレーター権限を持つ 管理者は、タスクのサブセットを実⾏できます。

## サーバーの停⽌および始動

保守タスクまたは再構成タスクを実⾏する前に、サーバーを停⽌します。次に、サーバーを保守モードで始動します。保守タスク または再構成タスクを終了したら、サーバーを実動モードで再始動します。

### 始める前に

IBM Spectrum Protect™ サーバーを停止および始動するには、システム特権またはオペレーター特権が必要です。

- サーバーの停止 サーバーを停⽌する前に、すべてのデータベース・バックアップ操作が完了していること、およびその他すべてのプロセス とセッションが終了していることを確認して、システムを準備します。こうすることで、サーバーを安全にシャットダウン して、データが保護されていることを確認できます。
- [保守または再構成のタスクのためのサーバーの始動](#page-463-0) サーバーの保守タスクや再構成タスクを開始する前に、サーバーを保守モードで始動します。保守モードでサーバーを始動 するときは、保守タスクや再構成タスクを中断する可能性がある操作を使⽤不可にします。

## <span id="page-462-0"></span>サーバーの停⽌

サーバーを停⽌する前に、すべてのデータベース・バックアップ操作が完了していること、およびその他すべてのプロセスとセッ ションが終了していることを確認して、システムを準備します。こうすることで、サーバーを安全にシャットダウンして、データ が保護されていることを確認できます。

### このタスクについて

HALT コマンドを発行してサーバーを停止すると、以下のアクションが行われます。

- すべてのプロセスおよびクライアント・ノード・セッションが取り消されます。
- すべての現行トランザクションが停止されます。(トランザクションは、サーバーの再始動時にロールバックされます。)

### 手順

システムを準備してサーバーを停止するには、以下の手順を実行します。

1. DISABLE SESSIONS コマンドを発⾏して、新規クライアント・ノード・セッションが開始しないようにします。

disable sessions all

- 2. 以下のステップを実行して、進行中のクライアント・ノード・セッションやプロセスがないかどうかを判別します。 a. Operations Center の「概要」ページで、「アクティビティー」領域を参照して、現在アクティブなプロセスおよび セッションの総数を確認します。 その数が毎日のストレージ管理の日常業務時に表示される通常の数と大幅に異なる 場合は、Operations Center の他の状況標識を表示して、問題がないかを確認します。
	- b. 「アクティビティー」領域のグラフを確認して、以下の期間中のネットワーク・トラフィックの量を⽐較します。 ■ 現在の期間は、最新の 24 時間の期間です。
		- 前の期間は、現在の期間の前の 24 時間です。

前の期間のグラフが予期される量のトラフィックを表している場合、現在の期間のグラフで⽰された顕著な差は、問 題を示している可能性があります。

- c. 「サーバー」ページで、プロセスおよびセッションを表⽰したいサーバーを選択して、 「詳細」をクリックします。 サーバーがハブまたはスポーク・サーバーとして Operations Center に登録されていない場合、管理コマンドを使用 して、プロセスに関する情報を取得します。 QUERY PROCESS コマンドを発⾏してプロセスを照会し、QUERY SESSION コマンドを発行してセッションに関する情報を取得します。
- 3. クライアント・ノード・セッションが完了するまで待つか、それらを取り消します。プロセスおよびセッションを取り消す には、以下のステップを実⾏します。
	- 「サーバー」ページで、プロセスおよびセッションを表⽰したいサーバーを選択して、 「詳細」をクリックします。
	- 「アクティブ・タスク」タブをクリックして、キャンセルする 1 つ以上のプロセス、セッション、またはその両⽅の 組み合わせを選択します。
	- 「キャンセル」をクリックします。
- サーバーがハブまたはスポーク・サーバーとして Operations Center に登録されていない場合、管理コマンドを使用 してセッションを取り消します。 CANCEL SESSION コマンドを発⾏してセッションを取り消し、CANCEL PROCESS コマンドを使⽤してプロセスを取り消します。 ヒント: 取り消すプロセスがテープ・ボリュームがマウントされるのを待機している場合、そのマウント要求は取り 消されます。例えば、EXPORT、IMPORT、または MOVE DATA コマンドを発⾏すると、コマンドにより、テープ・ボ リュームのマウントを必要とするプロセスが開始される場合があります。ただし、⾃動ライブラリーによってテー プ・ボリュームがマウントされている場合は、マウント・プロセスが完了するまで、取り消し操作は有効になりませ
- ん。システム環境によっては、数分かかる場合があります。
- 4. HALT コマンドを発行して、サーバーを停止します。

<span id="page-463-0"></span>halt

## 保守または再構成のタスクのためのサーバーの始動

サーバーの保守タスクや再構成タスクを開始する前に、サーバーを保守モードで始動します。保守モードでサーバーを始動すると きは、保守タスクや再構成タスクを中断する可能性がある操作を使⽤不可にします。

### このタスクについて

MAINTENANCE パラメーターを指定して DSMSERV ユーティリティーを実行し、サーバーを保守モードで始動します。

保守モードでは、以下の操作が使⽤不可になります。

- 管理コマンド・スケジュール
- クライアント・スケジュール
- サーバー上のストレージ・スペースのレクラメーション
- インベントリーの有効期限
- ストレージ・プールのマイグレーション

さらに、クライアントがサーバーとのセッションを開始できなくなります。 ヒント:

- サーバーを保守モードで始動するために、サーバー・オプション・ファイル dsmserv.opt を編集する必要はありません。
- サーバーが保守モードで稼働している間、ストレージ・スペースのレクラメーション、インベントリー満了処理、およびス トレージ・プールのマイグレーションのプロセスを⼿動で開始できます。

### 手順

サーバーを保守モードで始動するには、次のコマンドを発⾏します。

dsmserv maintenance

ヒント: 保守モードでのサーバーの始動に関するビデオを⾒るには、[保守モードでのサーバーの始動](http://www.youtube.com/watch?v=17sgpZnXJ20)を参照してください。

#### 次のタスク

サーバー操作を実動モードで再開するには、以下の⼿順を実⾏します。

1. HALT コマンドを発⾏し、サーバーをシャットダウンする。

halt

- 2. 実動モードで使用する方法を使用して、サーバーを始動します。使用するオペレーティング・システムの指示に従って、以 下を実⾏します。
	- ★ AIX オペレーティング・システ[ムサーバー・インスタンスの開始](http://www.ibm.com/support/knowledgecenter/SSEQVQ_8.1.4/srv.install/t_srv_startsrv-aix.html)
	- o Linux オペレーティング・システ[ムサーバー・インスタンスの開始](http://www.ibm.com/support/knowledgecenter/SSEQVQ_8.1.4/srv.install/t_srv_startsrv-linux.html)
	- ┃ \_ Windows オペレーティング・システ[ムサーバー・インスタンスの開始](http://www.ibm.com/support/knowledgecenter/SSEQVQ_8.1.4/srv.install/t_srv_startsrv_win-windows.html)

保守モード中に使⽤不可になっていた操作が再び使⽤可能になります。

## サーバーのアップグレード計画

フィックスパックまたは暫定修正が入手可能になると、製品の改善点を利用するために IBM Spectrum Protect™ サーバーをアップ グレードすることができます。サーバーおよびクライアントは、さまざまな時点でアップグレードできます。サーバーをアップグ レードする前に、必ず計画ステップを完了してください。

### このタスクについて

次のガイドラインに従ってください。

- サーバーをアップグレードするために、インストール・ウィザードを使用する方法をお勧めします。ウィザードを開始した 後、「IBM Installation Manager」ウィンドウで、 「更新」アイコンをクリックします。「インストール」または「変更」 アイコンをクリックしないでください。
- サーバー・コンポーネントと Operations Center コンポーネントの両方のアップグレードが入手可能な場合、両方のコンポ ーネントをアップグレードするためのチェック・ボックスを選択します。

#### 手順

- 1. フィックスパックおよび暫定修正のリストを確認します。技術情報 [1239415](http://www.ibm.com/support/docview.wss?uid=swg21239415)を参照してください。
- 2. README ファイルに記載されている製品の改善点を確認します。 ヒント: IBM Spectrum Protect [サポート・サイトか](http://www.ibm.com/support/entry/myportal/product/system_storage/storage_software/ibm_spectrum_protect_family/ibm_spectrum_protect)らインストール・パッケージ・ファイルを⼊⼿すると、README ファイ ルにもアクセスできます。
- 3. サーバーのアップグレード先のバージョンに、他のコンポーネント (ストレージ・エージェントやライブラリー・クライア ントなど) との互換性があることを確認します。技術情報 [1302789](http://www.ibm.com/support/docview.wss?uid=swg21302789)を参照してください。
- 4. ソリューションに V7.1 より前のレベルのサーバーまたはクライアントが含まれている場合、ガイドラインを調べて、クラ イアント・バックアップおよびアーカイブの操作が中断されないようにしてください。技術情報 [1053218](http://www.ibm.com/support/docview.wss?uid=swg21053218)を参照してくだ さい。
- 5. アップグレード手順を確認します。サーバー・データベース、装置構成情報、およびボリューム・ヒストリー・ファイルを バックアップしたことを確認します。

### 次のタスク

フィックスパックまたは暫定修正をインストールするには、ご使用のオペレーティング・システム用の指示に従います。

- AIX オペレーティング・システムIBM Spectrum Protect[サーバー・フィックスパックのインストール](http://www.ibm.com/support/knowledgecenter/SSEQVQ_8.1.4/srv.install/t_srv_inst_fixpack-aix.html)
- Linux オペレーティング・システムIBM Spectrum Protect[サーバー・フィックスパックのインストール](http://www.ibm.com/support/knowledgecenter/SSEQVQ_8.1.4/srv.install/t_srv_inst_fixpack-linux.html)
- Windows オペレーティング・システムIBM Spectrum Protect[サーバー・フィックスパックのインストール](http://www.ibm.com/support/knowledgecenter/SSEQVQ_8.1.4/srv.install/t_srv_inst_fixpack-windows.html)

#### 関連情報:

[アップグレードとマイグレーションのプロセス](https://www.ibm.com/developerworks/community/wikis/home/wiki/Tivoli%20Storage%20Manager/page/IBM%20Tivoli%20Storage%20Manager%20Upgrade%20and%20Migration%20Process%20-%20Frequently%20Asked%20Questions) - よくあるご質問

## 障害やシステム更新に対する準備

計画された停電やシステム更新の間にシステムが整合した状態を保持できるように、IBM Spectrum Protect™ を準備します。

### このタスクについて

サーバーを管理、保護、および保守するためのアクティビティーを必ず定期的にスケジュールしてください。 データベースのバ ックアップ、装置構成ファイルのバックアップ、ボリューム・ヒストリーのバックアップなどのアクティビティーのスケジュール については、サーバー保守アクティビティーのスケジュールの定義を参照してください。

### 手順

1. 以下のステップを実行して、進行中のプロセスおよびセッションをキャンセルします。

a. Operations Center の「サーバー」ページで、プロセスおよびセッションを確認したサーバーを選択し、「詳細」を クリックします。

- b. 「アクティブ・タスク」タブをクリックして、キャンセルする 1 つ以上のプロセス、セッション、またはその両方の 組み合わせを選択します。
- c. 「キャンセル」をクリックします。

2. HALT コマンドを発行して、サーバーを停止します。

halt

ヒント: halt コマンドを Operations Center から発⾏するには、「設定」アイコンの上にカーソルを移動し、「コマンド・ビ ルダー」をクリックします。次に、サーバーを選択し、halt を入力して Enter キーを押します。

#### 関連資料:

HALT ([サーバーのシャットダウン](https://www.ibm.com/support/knowledgecenter/SSEQVQ_8.1.4/srv.reference/r_cmd_halt.html))

# DRM を使用した災害に対する準備と災害からのリカバリー

IBM Spectrum Protect™ は、災害時にご使⽤のサーバーおよびクライアントのデータをリカバリーするための 災害復旧管理機能 (DRM) 機能を提供します。

DRM は、オフサイト・メディアの移動を追跡し、その情報を IBM Spectrum Protect データベースに登録します。 DRM は、計 画、スクリプト、およびその他の情報を計画ファイルに統合します。このファイルは、災害や計画外の停止が発生した場合に、 IBM Spectrum Protect サーバーを復旧するために必要です。 ランサムウェアなど、潜在的なマルウェア攻撃が心配な場合は、 DRM の使用を検討してください。これは攻撃後のサーバーをリカバリーする際に役に立ちます。

制約事項: DRM は、IBM Spectrum Protect Extended Edition 製品でのみ使用可能です。

- [災害時回復計画ファイル](#page-465-0) 災害時回復計画ファイルには、その計画が作成される前に完了した最後のデータベース・バックアップ時点まで IBM Spectrum Protect サーバーを復旧するために必要な情報が含まれます。
- DRM を使用したサーバーおよびクライアントのデータのリカバリー 災害復旧管理機能 (DRM) 機能を使用して、災害発生時に IBM Spectrum Protect サーバーおよびクライアントのデータを復 旧します。
- 災害復旧ドリルの実行 災害復旧ドリルをスケジュールして、IBM Spectrum Protect サーバーのリカバリー可能度を認定する監査を準備し、障害発 生後にデータをリストアして操作を再開できることを確認します。ドリルは、重大な状況が発生する前にすべてのデータが 復元されて操作が再開可能であることを確認する場合にも役立ちます。
- [データベースのリストア](#page-470-0) 災害復旧管理機能 (DRM) 機能を有効にしており、災害に対する準備を行う手順を実行した場合、災害の後にデータベース をリストアすることができます。 DRM を構成していない場合でも、必要なバックアップ・ファイルがあれば、データベー スをリストアすることができます。

# <span id="page-465-0"></span>災害時回復計画ファイル

災害時回復計画ファイルには、その計画が作成される前に完了した最後のデータベース・バックアップ時点まで IBM Spectrum Protect™ サーバーを復旧するために必要な情報が含まれます。

計画はスタンザとして編成され、複数のファイルに分割することができます。各スタンザには、開始ステートメントと終了ステー トメントがあります。

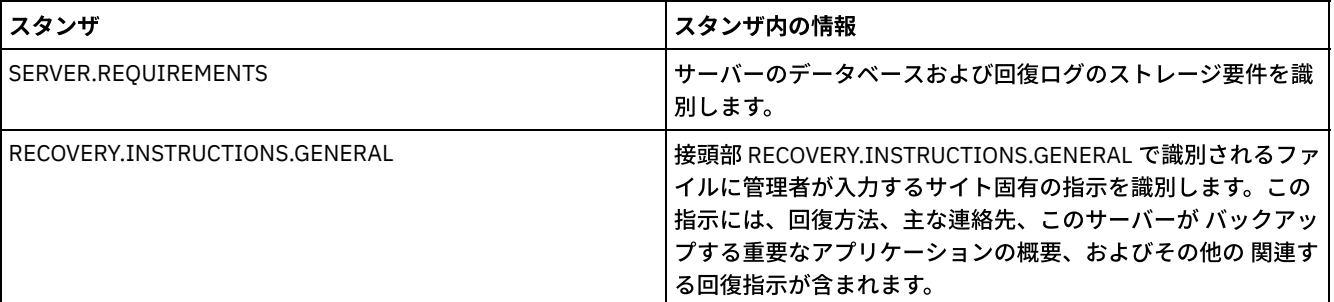

#### 表 1. 災害時回復計画ファイル内のスタンザ

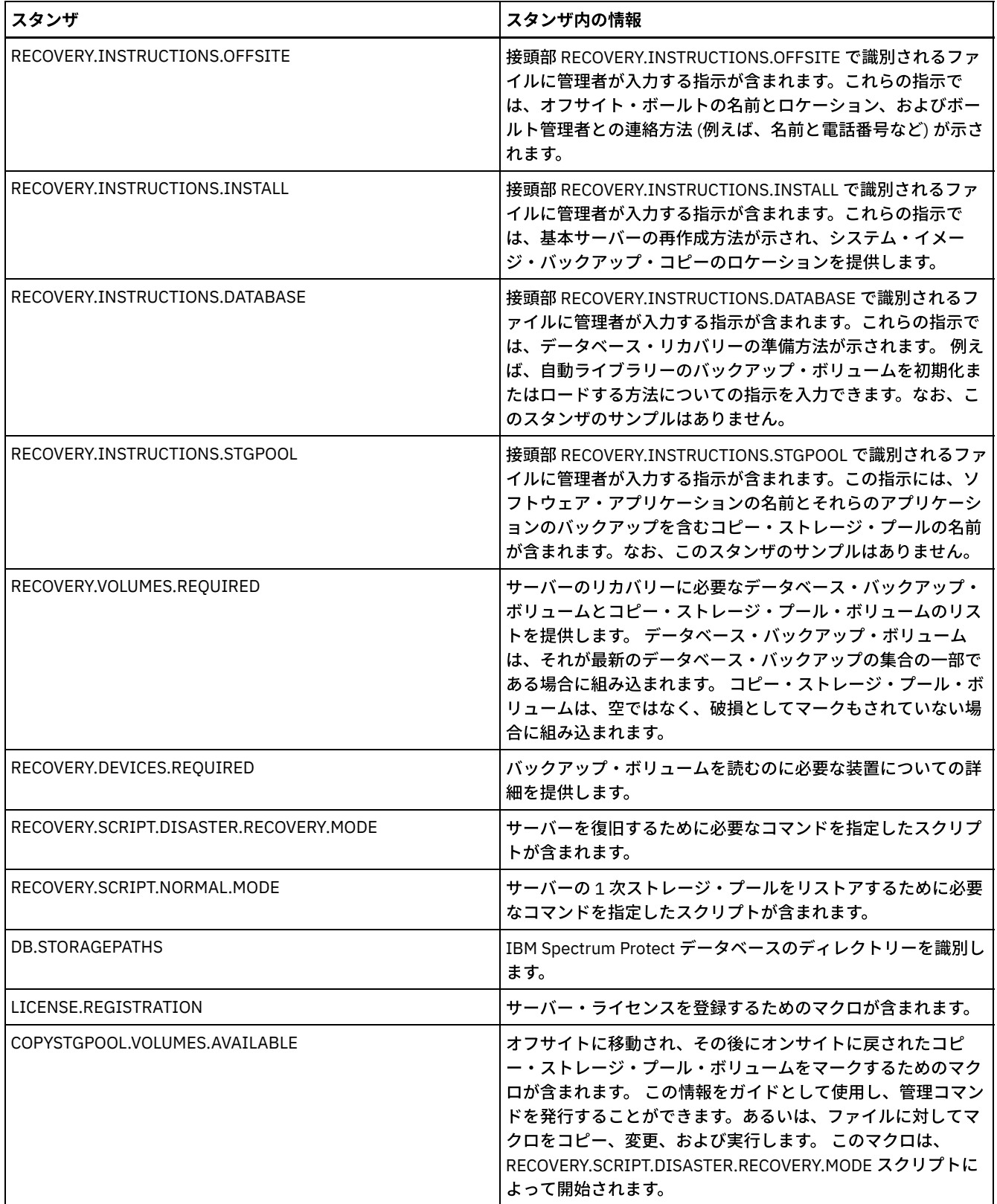

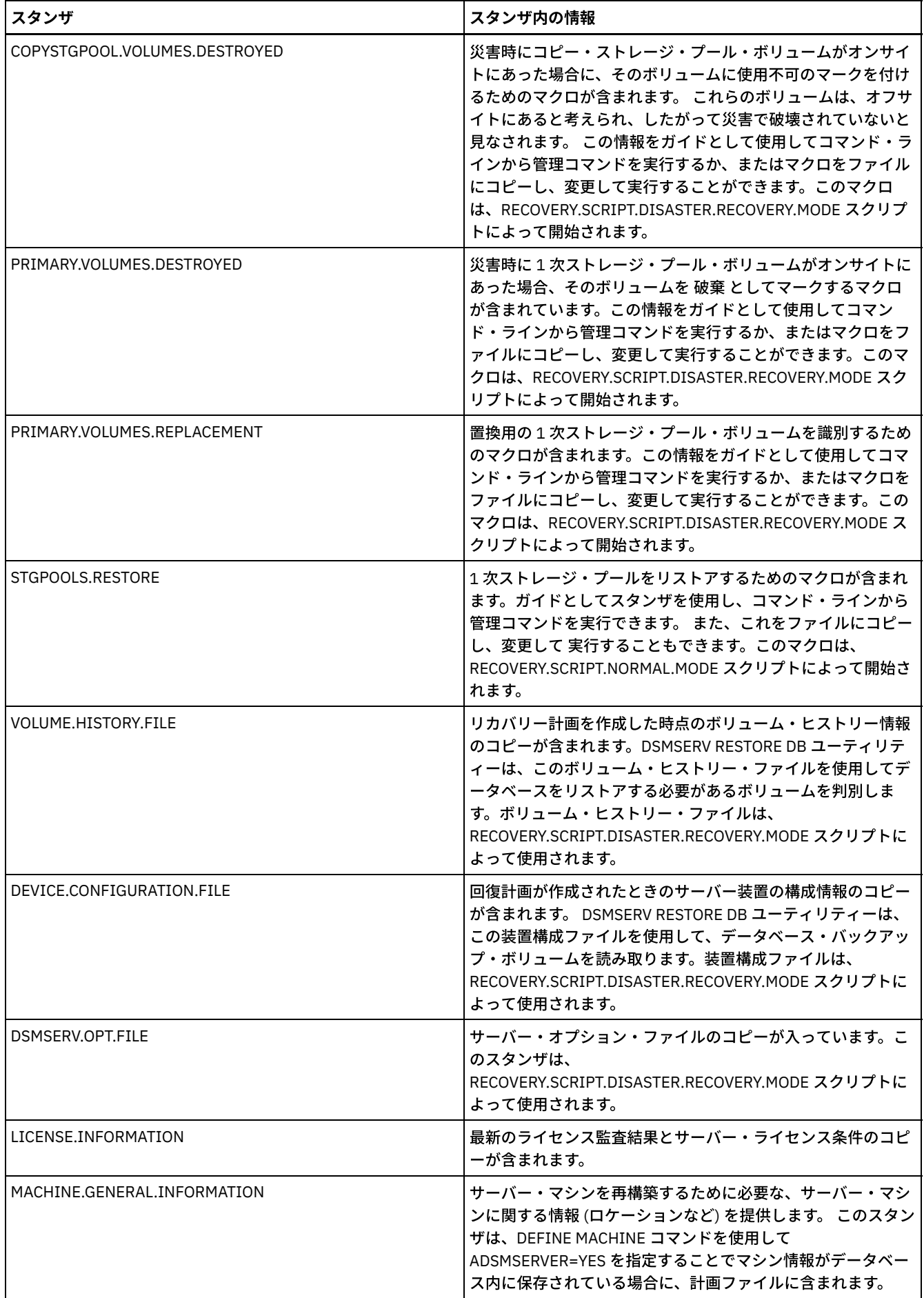
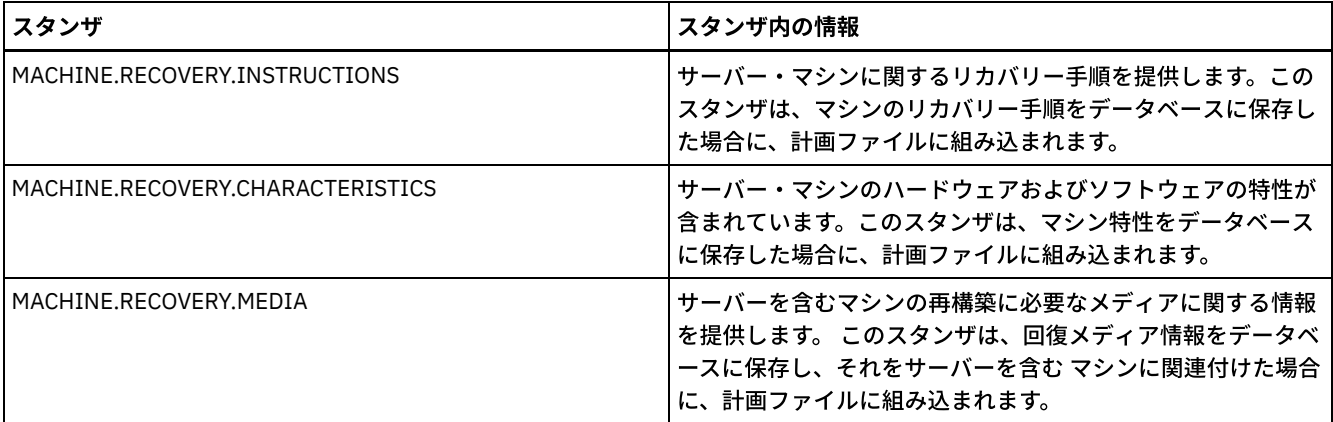

# **DRM** を使⽤したサーバーおよびクライアントのデータのリカバリー

災害復旧管理機能 (DRM) 機能を使用して、災害発生時に IBM Spectrum Protect™ サーバーおよびクライアントのデータを復旧し ます。

#### 始める前に

IBM Spectrum Protect は、クライアント/サーバー認証に Secure Sockets Layer (SSL) プロトコルを使⽤するようにセットアップさ れています。 サーバーを始動すると、デジタル証明書ファイル cert.kdb がプロセスの⼀環として作成されます。このファイルに は、サーバーの公開鍵が含まれており、クライアントはそれを使⽤してデータを暗号化することができます。 Global Security Kit (GSKit) は特定フォーマットで別個のファイルにする必要があるため、デジタル証明書ファイルをサーバーのデータベースに保管 することはできません。

1. cert.kdb、cert.sth、および cert256.arm の各ファイルのバックアップ・コピーを保持しておいてください 2. オリジナルの証明書ファイルとコピーの両方が失われたり破損したりした場合は、新規の証明書ファイルを生成します。

マスター暗号鍵は、 GSKit 管理の新しい鍵データベース dsmkeydb.kdb に保管されます。サーバーに既存のマスター暗号鍵がある 場合、そのマスター暗号鍵は dsmserv.pwd ファイルから鍵データベース dsmkeydb.kdb にマイグレーションされます。 dsmkeydb.kdb ファイルと dsmkeydb.sth ファイルのバックアップ・コピーを保持しておいてください。マスター暗号鍵をバック アップするように BACKUP DB コマンドを構成できます。または自分で dsmkeydb.kdb ファイルと dsmkeydb.sth ファイルを手動 でバックアップすることも可能です。マスター暗号鍵がないと災害からリカバリーすることはできません。

1. dsmkeydb.kdb ファイルと dsmkeydb.sth ファイルのバックアップ・コピーを保持しておいてください。

#### 手順

- 1. 最新の復旧計画を取得します。
- 2. 計画の RECOVERY.INSTRUCTIONS.GENERAL スタンザに記述されている回復ステップを検討します。
- 3. 計画ファイルのスタンザを、一般準備手順を行うための個々のファイル、IBM Spectrum Protect サーバーの復旧スクリプ ト、およびクライアント復旧手順に分割します。
- 4. ボールトから必要なすべての (計画でリストされている) リカバリー・ボリュームをリトリーブします。
- 5. 装置構成ファイルを検討し、回復サイトのハードウェア構成が元のサイトと同じであること を確認します。 何らかの差異 がある場合には、装置構成ファイルを更新する必要があり ます。 次の構成変更例では、構成情報の更新が必要です。
	- 異なる装置名。
	- 自動ライブラリーの場合、自動ライブラリーへのデータベース・バックアップ・ボリュームの挿入、およびライブラ リーのエレメントを識別するための構成情報の更新を⼿動で⾏うための要件。 これにより、サーバーは必要なデータ ベース・バックアップ・ボリュームを⾒付けることができます。
- 6. 交換用のハードウェアで IBM Spectrum Protect サーバーをセットアップします (オペレーティング・システムおよび IBM Spectrum Protect 基本リリースのインストールを含む)。
- 7. 復旧計画の IBM Spectrum Protect サーバー復旧スクリプトを実⾏します。 RECOVERY.SCRIPT.DISASTER.RECOVERY.MODE スタンザおよび RECOVERY.SCRIPT.NORMAL.MODE スタンザには、実行可能なコマンド・ファイルが含まれます。これを使 ⽤して、計画内で⽣成された他のコマンド・ファイルを呼び出すことで、IBM Spectrum Protect サーバーの復旧を⾏うこと ができます。 RECOVERY.SCRIPT.DISASTER.RECOVERY.MODE スクリプトは、クライアントがコピー・ストレージ・プー ル・ボリュームから直接リストアを開始できる時点にサーバーを復旧します。

8. RECOVERY.SCRIPT.NORMAL.MODE スクリプトを使用して、1 次ストレージ・プールをリストアします。 9. 高度な計画で定義した優先度の高いものから順に、クライアント・リストア操作を開始します。

### 次のタスク

IBM Spectrum Protect サーバーは、通常のサーバー操作に使用できるようになりました。 すべての必要な操作がスケジュールさ [れていることを確認します。詳しくは、サーバー保守アクティビティーのスケジュールの定義および](http://www.ibm.com/support/knowledgecenter/SSEQVQ_8.1.4/srv.admin/t_adm_cli_bkup_scheds.html) バックアップおよびアーカイ ブの操作のスケジュールを参照してください。

#### 関連資料:

PREPARE ([回復計画ファイルの作成](http://www.ibm.com/support/knowledgecenter/SSEQVQ_8.1.4/srv.reference/r_cmd_prepare.html))

#### 関連情報:

[ディレクトリー・コンテナー・ストレージ・プール内のデータの修復およびリカバリー](http://www.ibm.com/support/knowledgecenter/SSEQVQ_8.1.4/srv.admin/r_recover.html)

## 災害復旧ドリルの実行

災害復旧ドリルをスケジュールして、IBM Spectrum Protect™ サーバーのリカバリー可能度を認定する監査を準備し、障害発生後 にデータをリストアして操作を再開できることを確認します。ドリルは、重⼤な状況が発⽣する前にすべてのデータが復元されて 操作が再開可能であることを確認する場合にも役立ちます。

#### 始める前に

次のタスクを実⾏してください。

- サーバーを管理、保護、および保守するためのアクティビティーを定期的にスケジュールします。アクティビティーのスケ ジュールについて詳しくは、サーバー保守アクティビティーのスケジュールの定義を参照してください。以下のタスクをス ケジュールする必要があります。
	- データベースのバックアップ。
	- オフサイトへのメディアの移動。
	- 装置構成ファイル、ボリューム・ヒストリー・ファイル、および dsmserv.opt サーバー・オプション・ファイルのバ ックアップ。
	- オプション**:** PREPARE コマンドの発⾏による災害復旧計画ファイルの作成。

ヒント:

PREPARE コマンドを発⾏すると、IBM Spectrum Protect災害復旧管理機能 (DRM) 機能は、災害復旧計画ファイルのコピー を 1 つ作成します。

DRM を使用せずにオフサイトの災害復旧を管理することはできますが、DRM は、災害復旧時に必要な計画、スクリプト、 およびその他の情報を統合するのに役⽴ちます。

保管用に、計画の複数のコピーを作成してください。これらのコピーは、例えば、印刷物として、USB フラッシュ・ドライ ブ、オフサイトにあるディスク・スペース、あるいはリモート・サーバーに保管します。 災害復旧計画ファイルは、テープ を使用して毎日オフサイトに移動されます。 DRM について詳しくは、DRM を使用した災害に対する準備と災害からのリカ バリーを参照してください。

- 災害復旧サイトで以下のリソースを構成します。
	- 1. リカバリー IBM Spectrum Protect サーバー。災害復旧にあるサーバーは、実動サイトのサーバーと同じレベルでな ければなりません。
	- 2. 実動サイトから送られたメディアを保管するテープ・ライブラリー。オフサイト・リカバリーのロケーションについ ては、オフサイト・データ・ストレージを参照してください。
	- 3. データベース、アーカイブ・ログ、活動ログ、およびストレージ・プール用のディスク・ストレージ・スペース。
	- 4. リストア操作をテストするためのクライアント。

### このタスクについて

実動環境と同様の環境で、頻繁に災害復旧計画および IBM Spectrum Protect サーバーのリカバリー可能性をテストします。

- 1. テープがオンサイトで使用可能であることを確認します。OUERY LIBVOLUME コマンドを発行し、自動ライブラリーにチェ ックインされるボリュームを識別します。
- 2. 以下のステップを実行して、データベースをオンサイト・テープにバックアップします。
	- a. Operations Center の「サーバー」ページで、データベースをバックアップするサーバーを選択します。
	- b. 「バックアップ」をクリックして、「データベースのバックアップ」ウィンドウの指示に従います。
- 3. リカバリー・サイトにあるサーバーのホーム・ディレクトリーに以下のファイルをコピーします。
	- 災害復旧計画ファイル
	- ボリューム・ヒストリー・ファイル
	- 装置構成ファイル
	- オプション: dsmserv.opt サーバー・オプション・ファイル
- 4. テープをオフサイトのリカバリー・ロケーションに移動します。
- 5. リカバリー・サーバー上で DSMSERV RESTORE DB ユーティリティーを使用して、サーバー・データベースをリストアしま す。 サーバー・データベースのリストアについて詳しくは[、データベースのリストア](#page-470-0)を参照してください。
- 6. ACCESS=DESTROYED パラメーターを指定して UPDATE VOLUME コマンドを発⾏し、ボリューム全体をリストアする必要が あることを⽰します。
- 7. リカバリー・サーバー上で、RESTORE STGPOOL コマンドを使用してストレージ・プール・ボリュームをリストアします。

次のタスク

リストアされたストレージ・プール内のテープ・ボリュームを監査してデータに整合性があることを検証することで、ライブラリ ー内のデータにアクセスできることを確認します。 AUDIT VOLUME コマンドを発⾏して、テープ・ボリュームを監査します。パ フォーマンスを向上させるために、リストアされたデータのみを監査します。

関連タスク:

[ライブラリー内のボリューム・インベントリーの監査](#page-445-0)

#### 関連資料:

- AUDIT VOLUME ([ストレージ・プール・ボリュームのデータベース情報の検証](http://www.ibm.com/support/knowledgecenter/SSEQVQ_8.1.4/srv.reference/r_cmd_volume_audit.html))
- DSMSERV RESTORE DB ([データベースのリストア](http://www.ibm.com/support/knowledgecenter/SSEQVQ_8.1.4/srv.reference/r_cmd_dsmserv_restore_db.html))
- <span id="page-470-0"></span>RESTORE STGPOOL ([ストレージ・プール・データのリストア](http://www.ibm.com/support/knowledgecenter/SSEQVQ_8.1.4/srv.reference/r_cmd_stgpool_restore.html))

## データベースのリストア

災害復旧管理機能 (DRM) 機能を有効にしており、災害に対する準備を行う手順を実行した場合、災害の後にデータベースをリス トアすることができます。 DRM を構成していない場合でも、必要なバックアップ・ファイルがあれば、データベースをリストア することができます。

#### 始める前に

データベースおよび回復ログ・ディレクトリーが消失している場合は、それらをまず再作成してから、DSMSERV RESTORE DB サ ーバー・ユーティリティーを実⾏してください。

#### このタスクについて

データベースを最新の状態または特定時点にリストアすることができます。データベースが消失した時点にデータベースをリカバ リーするには、データベースを最新バージョンにリカバリーします。 制約事項:

- データベースを最新バージョンにリストアするには、アーカイブ・ログ・ディレクトリーを⾒つける必要があります。ディ レクトリーが⾒つからない場合は、特定時点にのみデータベースをリストアできます。
- データベース・リストア操作に Secure Sockets Laver (SSL) プロトコルを使用することはできません。
- データベース・バックアップのリリース・レベルがリストア対象のサーバーのリリース・レベルと異なっている場合、サー バー・データベースをリストアすることはできません。例えば、バージョン 8.1 のサーバーを使⽤している場合に V7.1 デ ータベースをリストアすると、エラーが発⽣します。

#### 手順

DSMSERV RESTORE DB サーバー・ユーティリティーを使用して、データベースをリストアします。リストアするデータベースの バージョンに応じて、以下のいずれかの⽅法を選択します。

● データベースを最新バージョンにリストアします。例えば、次のコマンドを使用します。

dsmserv restore db

● データベースを特定時点にリストアします。例えば、2017 年 4 月 19 日に作成したバックアップの集合までデータベース をリストアするには、次のコマンドを使⽤します。

dsmserv restore db todate=04/19/2017

#### 関連資料:

DSMSERV RESTORE DB ([データベースのリストア](http://www.ibm.com/support/knowledgecenter/SSEQVQ_8.1.4/srv.reference/r_cmd_dsmserv_restore_db.html))

# **PDF** ファイル内のサーバー・ソリューション資料

IBM Spectrum Protect™ 資料の作成済み PDF ファイルはダウンロードできます。

以下の IBM Spectrum Protect データ保護ソリューションの作成済み PDF ファイルが参照可能です。

- データ保護ソリューションの概要
- シングル・サイト・ディスク・ソリューションのガイド
- マルチサイト・ディスク・ソリューションのガイド
- テープ・ソリューションのガイド

その他のサーバー資料の作成済み PDF ファイルについては、[完全なリスト](#page-2355-0)を参照してください。

## **IBM Spectrum Protect** サーバー

IBM Spectrum Protect™ サーバーは、バックアップ・アーカイブ・クライアントおよびその他の IBM Spectrum Protect および IBM Spectrum Protect Snapshot コンポーネントのバックアップ・データ、アーカイブ・データ、およびスペース管理データの保 管と管理を⾏います。

[新着情報](#page-471-0)

IBM Spectrum Protect バージョン 8.1 のサーバー・コンポーネントの新機能および更新情報について説明します。

- [インストールおよびアップグレード](#page-480-0) 企業ネットワーク内の個別のコンポーネントあるいは複数のコンポーネントをインストールまたはアップグレードすること ができます。 ソリューション資料は、ビジネス・ニーズに基づいてベスト・プラクティス・ソリューションを選択し、その ソリューションをインストール、構成、モニター、および操作するのに役⽴ちます。
- 構成と管理 サーバーの構成タスクを完了するために、使⽤可能な資料を確認してください。
- [サーバーのコマンド、オプション、およびユーティリティー](#page-992-0) サーバーを管理および構成するコマンド、サーバーをカスタマイズするオプション、およびサーバーが稼働していないとき に特殊なタスクを実行するユーティリティーを使用します。
- [サーバーの資料](#page-2355-0) (PDF ファイル) IBM Spectrum Protect 資料の作成済み PDF ファイルはダウンロードできます。

## <span id="page-471-0"></span>新着情報

IBM Spectrum Protect™ バージョン 8.1 のサーバー・コンポーネントの新機能および更新情報について説明します。

ヒント: 新機能および更新情報に関するビデオを⾒るには、[ビデオ・ライブラリーを](https://www.ibm.com/developerworks/community/wikis/home?lang=en#!/wiki/Tivoli%20Storage%20Manager/page/Video%20library)参照してください。 新機能および更新情報に関する情報を読むには、以下の表内のリンクを参照してください。

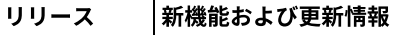

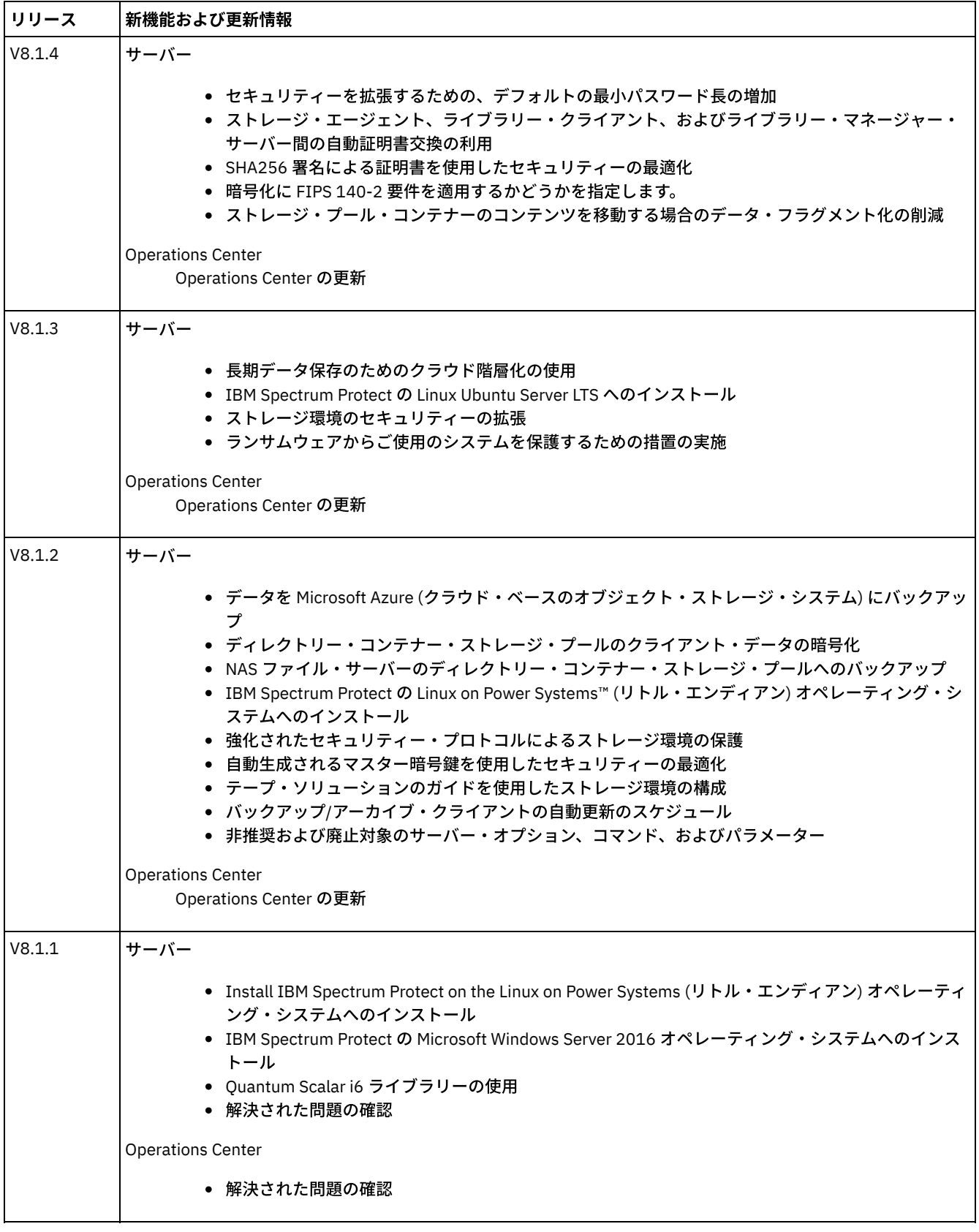

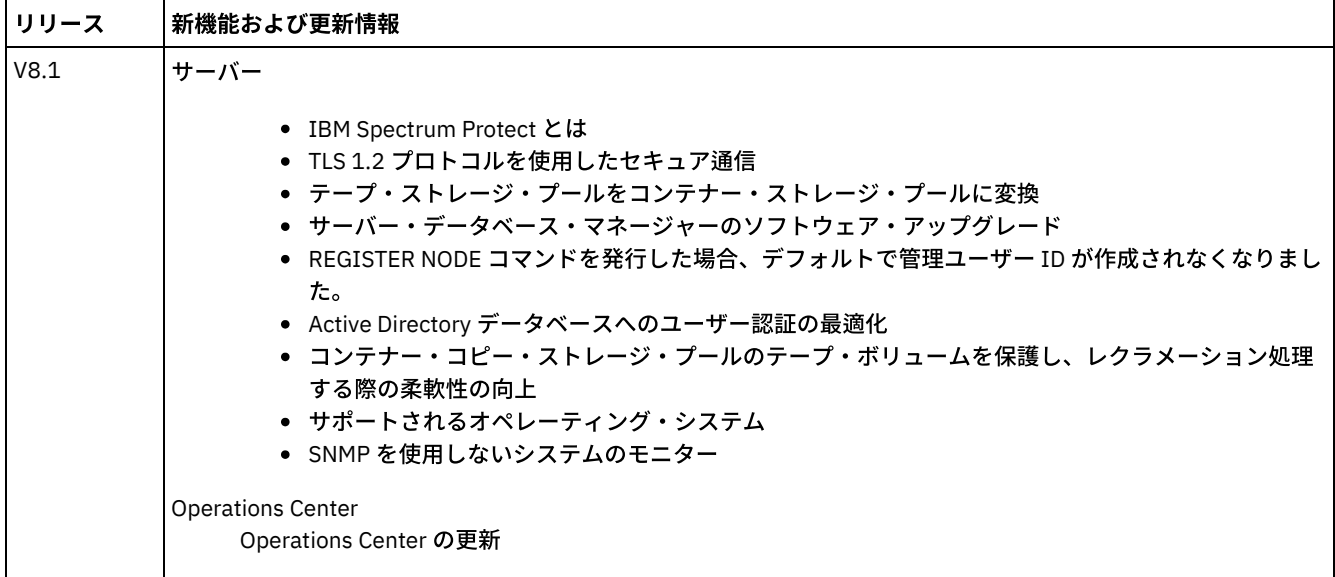

- [Operations](#page-473-0) Center の更新 IBM Spectrum Protect Operations Center バージョン 8.1.4 では新しい機能が使用できます。更新された Operations Center を使用すると、SQL 照会を書き込むことなくカスタム E メール・レポートを作成できます。
- IBM Spectrum Protect [サーバーの更新](#page-473-1) IBM Spectrum Protect バージョン 8.1.4 サーバーでは、新機能およびその他の変更が使用可能です。
- バージョン 8.1 [サーバー・コンポーネントのリリース情報](#page-475-2) バージョン 8.1 コンポーネントのリリース情報が参照可能です。
- バージョン 8.1 [サーバー・コンポーネントの](#page-480-1) README ファイル バージョン 8.1 フィックスパックの README ファイルは、IBM ソフトウェア・サポート Web サイトで公開されています。 サーバー・コンポーネント (サーバー⾃体、デバイス・サポート、および Operations Center など) の更新が⼊⼿できる場合 があります。

## <span id="page-473-0"></span>**Operations Center** の更新

IBM Spectrum Protect™ Operations Center バージョン 8.1.4 では新しい機能が使用できます。更新された Operations Center を使 ⽤すると、SQL 照会を書き込むことなくカスタム E メール・レポートを作成できます。

Operations Center では、以下のように 2 つのタイプのカスタム E メール・レポートを作成できるようになりました。

- テンプレート・ベースの運用概要レポート。主なストレージ・メトリックに関する洞察を提供します。SQL 専門家は必要あ りません
- SOL ベース・レポート。ご使用のストレージ環境を反映するように完全にカスタマイズ可能です

<span id="page-473-1"></span>この機能拡張について詳しくは、Operations Center ヘルプを参照してください。

## **IBM Spectrum Protect** サーバーの更新

IBM Spectrum Protect™ バージョン 8.1.4 サーバーでは、新機能およびその他の変更が使用可能です。

- セキュリティーを拡張するための、デフォルトの最小パスワード長の増加 IBM Spectrum Protect サーバーをバージョン 8.1.4 にアップグレードすると、サーバー・パスワードのデフォルトの最小長 が 0 ⽂字から 8 ⽂字に変更されます。
- [ストレージ・エージェント、ライブラリー・クライアント、およびライブラリー・マネージャー・サーバー間の⾃動証明書](#page-474-1) 交換の利用 IBM Spectrum Protect バージョン 8.1.4 以降、ストレージ・エージェント、ライブラリー・クライアント、およびライブラ リー・マネージャー・サーバー間で証明書を⼿動で構成する必要がなくなりました。
- SHA256 署名による証明書を使用したセキュリティーの最適化 サーバーに「TSM Server SelfSigned Key」というラベルの MD5 署名の証明書がデフォルトで設定されている場合、IBM

Spectrum Protect バージョン 8.1.4 にアップグレードすると、デフォルトの証明書は Secure Hash Algorithm (SHA) 署名を 採用する証明書を使用するように自動的に更新されます。

- 暗号化に FIPS 140-2 要件を適用するかどうかを指定します。 IBM Spectrum Protect バージョン 8.1.4 以降、新規 FIPSMODE サーバー・オプションを使用すると、非 Secure Sockets Layer 操作が、連邦情報処理標準 (FIPS) 140-2 に準拠する暗号モジュールを利用するかどうかを指定できます。 デフォルト では、FIPS モードは無効です。
- [ストレージ・プール・コンテナーのコンテンツを移動する場合のデータ・フラグメント化の削減](#page-475-1) IBM Spectrum Protect バージョン 8.1.4 では、MOVE CONTAINER 操作中に、ストレージ・プール・コンテナーのコンテン ツを既存のコンテナー・スペースに移動するように指定できます。 移動されたデータは統合されるため、データ・フラグメ ント化を削減して、システム・パフォーマンスの向上を図ることができます。

# <span id="page-474-0"></span>セキュリティーを拡張するための、デフォルトの最小パスワード長の増加

IBM Spectrum Protect™ サーバーをバージョン 8.1.4 にアップグレードすると、サーバー・パスワードのデフォルトの最小長が 0 ⽂字から 8 ⽂字に変更されます。

IBM Spectrum Protect V8.1.4 サーバーにより管理されるすべてのパスワードは、次回更新する際には最小長の要件を満たしてい る必要があります。 異なる最小パスワード長を指定するには、SET MINPWLENGTH コマンドを使用します。このデフォルトのパ スワード長の変更は、Lightweight Directory Access Protocol (LDAP) サーバーにより管理されるノードと管理者のパスワードには 適用されません。

#### 関連情報:

<span id="page-474-1"></span>SET MINPWLENGTH (最小パスワード長の設定)

# ストレージ・エージェント、ライブラリー・クライアント、およびライブラ リー・マネージャー・サーバー間の自動証明書交換の利用

IBM Spectrum Protect™ バージョン 8.1.4 以降、ストレージ・エージェント、ライブラリー・クライアント、およびライブラリ ー・マネージャー・サーバー間で証明書を⼿動で構成する必要がなくなりました。

V7.1.8、V8.1.2、または V8.1.3 ソフトウェアを使用するライブラリー・クライアントおよびライブラリー・マネージャー・サー バーは、ストレージ・エージェントと通信する際に SSL を自動的に使用しますが、それらの間の証明書は手動で構成する必要があ ります。 V8.1.4 以降、ストレージ・エージェント、ライブラリー・クライアント、およびライブラリー・マネージャー・サーバ ー間の証明書は⾃動的に構成され、⼿動で構成する必要がなくなりました。

<span id="page-474-2"></span>V8.1.4 セキュリティー更新の最新情報は、技術情報 [2004844](http://www-01.ibm.com/support/docview.wss?uid=swg22004844)を参照してください。

## **SHA256** 署名による証明書を使⽤したセキュリティーの最適化

サーバーに「TSM Server SelfSigned Key」というラベルの MD5 署名の証明書がデフォルトで設定されている場合、IBM Spectrum Protect™ バージョン 8.1.4 にアップグレードすると、デフォルトの証明書は Secure Hash Algorithm (SHA) 署名を採用する証明書 を使⽤するように⾃動的に更新されます。

V7.1.8 より前のリリースでは、「TSM Server SelfSigned Key」というラベルのデフォルトの証明書が MD5 署名を採⽤していまし た。この証明書は V8.1.2 以降のクライアントや Operations Center で必要な Transport Layer Security (TLS) 1.2 プロトコルをサポ ートしていません。V8.1.4 以降、 デフォルトとして MD5 署名を使用するサーバーは、「TSM Server SelfSigned SHA Key」という ラベルの SHA 署名のデフォルトの証明書を使用するように自動的に更新されます。証明書のコピーは、サーバー・インスタン ス・ディレクトリーに位置する cert256.arm ファイルに保管されます。

V8.1.4 セキュリティー更新の最新情報は、技術情報 [2004844](http://www-01.ibm.com/support/docview.wss?uid=swg22004844)を参照してください。

関連概念: SSL [および](#page-789-0) TLS 通信 関連タスク: SSL を使用してサーバーに接続するためのストレージ・エージェント、サーバー、クライアント、および Operations Center の構 成

## <span id="page-475-0"></span>暗号化に **FIPS 140-2** 要件を適⽤するかどうかを指定します。

IBM Spectrum Protect™ バージョン 8.1.4 以降、新規 FIPSMODE サーバー・オプションを使用すると、非 Secure Sockets Layer 操 作が、連邦情報処理標準 (FIPS) 140-2 に準拠する暗号モジュールを利用するかどうかを指定できます。 デフォルトでは、FIPS モ ードは無効です。

米国連邦政府は FIPS を公開することで、コンピューター・セキュリティーと相互運用性のための指針を確立しています。FIPS 140-2 要件をストレージ環境のすべての操作に適⽤するには、FIPSMODE と SSLFIPSMODE の各オプションを YES に設定しま す。

#### 関連情報:

[FIPSMODE](#page-2269-0) [SSLFIPSMODE](#page-2300-0)

# <span id="page-475-1"></span>ストレージ・プール・コンテナーのコンテンツを移動する場合のデータ・フ ラグメント化の削減

IBM Spectrum Protect™ バージョン 8.1.4 では、MOVE CONTAINER 操作中に、ストレージ・プール・コンテナーのコンテンツを 既存のコンテナー・スペースに移動するように指定できます。 移動されたデータは統合されるため、データ・フラグメント化を削 減して、システム・パフォーマンスの向上を図ることができます。

データ・フラグメント化を削減するには、MOVE CONTAINER コマンドで DEFRAG=YES を指定します。あるいは、移動済みデータ ⽤に新規コンテナーを確実に作成するために、DEFRAG=NO を指定します。

#### 関連資料:

<span id="page-475-2"></span>MOVE CONTAINER ([コンテナーの移動](#page-1503-0))

## バージョン **8.1** サーバー・コンポーネントのリリース情報

バージョン 8.1 コンポーネントのリリース情報が参照可能です。

- IBM Spectrum Protect [サーバー・バージョン](#page-475-3) 8.1 のリリース・ノート IBM Spectrum Protect サーバー V8.1 が使用可能です。互換性、インストールなどの使用開始時の問題について説明しま す。
- Operations Center バージョン 8.1 [のリリース情報](#page-477-0) Operations Center は、IBM Spectrum Protect 環境の管理に使⽤できる Web ベース・インターフェースです。 リリース情 報を使用して、製品の発表、既知の問題、システム要件、インストール手順、および更新にアクセスすることができます。
- IBM Spectrum Protect [デバイス・サポート・バージョン](#page-478-0) 8.1 のリリース情報 V8.1 の IBM Spectrum Protect 装置サポートが有効です。 互換性、インストールなどの使用開始時の問題について説明しま す。

# <span id="page-475-3"></span>**IBM Spectrum Protect** サーバー・バージョン **8.1** のリリース・ノート

IBM Spectrum Protect™ サーバー V8.1 が使用可能です。互換性、インストールなどの使用開始時の問題について説明します。

目次

- 説明
- 発表
- 以前のバージョンとの互換性
- システム要件
- IBM Spectrum Protect のインストールおよびアップグレード
- 更新、制約事項、および既知の問題

IBM Spectrum Protect は⾃動化され、 中央でスケジュールされ、ポリシーに管理されるバックアップ、アーカイブ、およびスペ ース管理の各機能を、ファイル・サーバー、ワークステーション、仮想マシン、およびアプリケーションに提供します。

プログラム診断依頼書 (APAR) は、IBM が提供するプログラムのサポート対象リリースでの問題に対する修正の要求です。解決済 みの APAR のリストについては、「APARs fixed in IBM [Spectrum](http://www.ibm.com/support/docview.wss?uid=swg21992699) Protect server Version 8.1」を参照してください。

#### 発表

IBM Spectrum Protect V8.1 ファミリーの製品の発表には、 以下の情報が含まれています。

- 新機能の説明を含む、詳細な製品説明
- 商品位置付けの説明
- 国際的互換性に関する情報

製品の発表を検索するには、以下のステップを実行します。

- 1. [製品発表](http://www.ibm.com/common/ssi) Web サイトにアクセスします。
- 2. 「Search for」フィールドに、ご使用の製品の製品 ID (PID) を入力します。 IBM Spectrum Protect の PID は 5725-W98 で す。
- 3. 「情報のタイプ」フィールドで、「発表レター」を選択し、「検索」をクリックします。
- 4. 「次の検索」リストで「製品番号」を選択します。
- 5. オプション: ウィンドウの左側にある「検索を絞り込む」ペインで、お客様の地域を選択します。
- 6. 「ソート基準」セクションで「日付の新しい順」を選択します。

#### 以前のバージョンとの互換性

以前のバージョンとの互換性については、IBM Spectrum Protect Server-Client Compatibility and Upgrade [Considerations](http://www.ibm.com/support/docview.wss?uid=swg21053218) を参照 してください。

### システム要件

システム要件情報については、IBM Spectrum Protect [Supported](http://www.ibm.com/support/docview.wss?uid=swg21243309) Operating Systems を参照してください。

#### **IBM Spectrum Protect** のインストールおよびアップグレード

サーバーのインストール⼿順については、ご使⽤のオペレーティング・システム⽤の⼿順を参照してください。

```
IBM AIX®
    サーバーのインストール
Linux
    サーバーのインストール
Microsoft Windows
    サーバーのインストール
```
アップグレード⼿順については、V8.1 [へのアップグレードを](#page-724-0)参照してください。

#### 更新、制約事項、および既知の問題

更新とは、製品のリリース後に使⽤可能になった新規の製品情報や新規の製品機能を意味します。 更新、制約事項、および既知の 問題は、IBM® [Support](https://www.ibm.com/support/entry/portal/product/system_storage/storage_software/ibm_spectrum_protect_family/ibm_spectrum_protect?productContext=423009108) Portal のサポート知識ベースで、技術情報の形式で文書化されています。知識ベースを検索することで、既 知の問題に対する回避策あるいは解決策を⾒つけることができます。

#### 更新

#### **REGISTER NODE** コマンドを発⾏した場合、デフォルトで管理ユーザー **ID** が作成されなくなりました。

IBM Spectrum Protect V8.1 以降、REGISTER NODE コマンドを発行した場合、ノード名に一致する管理ユーザー ID は自動 的に作成されなくなりました。 この製品更新は、(IBM Spectrum Protect バックアップ/アーカイブ・クライアント・ノード を含むがそれに限定されない) クライアント・ノードの登録プロセスには影響する可能性があります。 場合によっては、 REGISTER NODE コマンドで USERID パラメーターを使用して管理ユーザー ID を作成する必要があります。 影響されるク ライアントのタイプについては、技術情報 [7048963](http://www.ibm.com/support/docview.wss?uid=swg27048963)を参照してください。

#### 制約事項および既知の問題

発表時には、制限事項や既知の問題はありませんでした。

最新の制約事項および既知の問題 ([追加項⽬が含まれる場合があります](http://www.ibm.com/support/search.wss?rs=663&tc=SSEQVQ&atrn=Keywords&atrv=srelnotes810)) を検索するには、Limitations and known problems for IBM Spectrum Protect V8.1 を参照してください。

## <span id="page-477-0"></span>**Operations Center** バージョン **8.1** のリリース情報

Operations Center は、IBM Spectrum Protect™ 環境の管理に使用できる Web ベース・インターフェースです。 リリース情報を使 用して、製品の発表、既知の問題、システム要件、インストール手順、および更新にアクセスすることができます。

#### 目次

- 説明
- 発表
- IBM Spectrum Protect サーバーとの互換性
- システム要件
- Operations Center のインストールまたはアップグレード
- 更新、制約事項、および既知の問題

#### 説明

Operations Center を使用して、以下のアクションを実行することができます。

- IBM Spectrum Protect 環境の潜在的な問題を識別する
- ストレージ環境の主要な状況をモニターする: アラート、クライアント、サーバー、ポリシー、ストレージ・プール、およ びストレージ・デバイス
- クライアントを登録する
- モニター対象にサーバーを追加する
- クライアント、サーバー・データベース、およびストレージ・プールをバックアップする
- ストレージ・プールのマイグレーションとレクラメーションの開始
- 管理者にアラートを割り当て、アラートを閉じる
- サーバー・プロセスおよびクライアント・セッションを表示および取り消す
- クライアント、サーバー、ストレージ・プール、およびストレージ・デバイスの設定の変更
- クライアント・スケジュールの作成と管理、および管理スケジュールの参照
- コンテナー・ストレージ・プールへの 1 次ストレージ・プールの変換
- ディレクトリー・コンテナー・ストレージ・プールからテープへのデータのコピー
- 複製の構成
- ポリシー設定の変更
- クライアントの廃止およびデータの非活動化
- E メール・レポートの作成
- ライセンス準拠をモニターするために、フロントエンド容量使用量とバックエンド容量使用量を表示
- IBM Spectrum Protect サーバーに対してコマンドを発行する

プログラム診断依頼書 (APAR) は、IBM が提供するプログラムのサポート対象リリースでの問題に対する修正の要求です。解決済 みの APAR のリストについては、「APARs fixed in IBM Spectrum Protect [Operations](http://www.ibm.com/support/docview.wss?uid=swg21992700) Center Version 8.1」を参照してください。

#### 発表

Operations Center は、IBM Spectrum Protect V8.1 ファミリー製品の一部です。 これらの製品の発表には、以下の情報が含まれて います。

- 新機能の説明を含む、詳細な製品説明
- 商品位置付けの説明
- 国際的互換性に関する情報

製品の発表を検索するには、以下のステップを実⾏します。

1. [製品発表](http://www.ibm.com/common/ssi) Web サイトにアクセスします。

- 2. 「Search for」フィールドに、ご使用の製品の製品 ID (PID) を入力します。 IBM Spectrum Protect の PID は 5725-W98 で す。
- 3. 「情報のタイプ」フィールドで、「発表レター」を選択し、「検索」をクリックします。
- 4. 「次の検索」リストで「製品番号」を選択します。
- 5. オプション: ウィンドウの左側にある「検索を絞り込む」ペインで、お客様の地域を選択します。
- 6. 「ソート基準」セクションで「日付の新しい順」を選択します。

### **IBM Spectrum Protect** サーバーとの互換性

互換性情報については、IBM Spectrum Protect [サーバーと](http://www.ibm.com/support/docview.wss?uid=swg21640917) Operations Center の互換性を参照してください。

### システム要件

システム要件については、IBM Spectrum Protect Operations Center software and hardware [requirements](http://www.ibm.com/support/docview.wss?uid=swg21653418)を参照してください。

### **Operations Center** のインストールまたはアップグレード

Operations Center のインストール手順、あるいは既存のバージョンの Operations Center のアップグレード手順については、 Operations Center [のインストールおよびアップグレード](#page-740-0) を参照してください。

## 更新、制約事項、および既知の問題

更新とは、製品のリリース後に使⽤可能になった新規の製品情報や新規の製品機能を意味します。 更新、制約事項、および既知の 問題は、IBM® [Support](https://www.ibm.com/support/entry/portal/product/system_storage/storage_software/ibm_spectrum_protect_family/ibm_spectrum_protect?productContext=423009108) Portal のサポート知識ベースで、技術情報の形式で文書化されています。知識ベースを検索することで、既 知の問題に対する回避策あるいは解決策を⾒つけることができます。

#### 更新

更新の最新リストについては、Search results for updates to [Operations](http://www.ibm.com/support/search.wss?rs=663&tc=SSEQVQ&atrn=Keywords&atrv=ocupdates810) Center V8.1 を参照してください。

#### 制約事項および既知の問題

- 制約事項および既知の問題のリストについては、[Limitations](http://www.ibm.com/support/docview.wss?uid=swg21993772) and known issues with Operations Center V8.1 を参照してく ださい。
- 製品のリリース後に見つかった追加の問題を検索するには、Search results for known issues with [Operations](http://www.ibm.com/support/search.wss?rs=663&tc=SSEQVQ&atrn=Keywords&atrv=ocrelnotes810) Center V8.1 を参照してください。

# <span id="page-478-0"></span>**IBM Spectrum Protect** デバイス・サポート・バージョン **8.1** のリリース情 報

V8.1 の IBM Spectrum Protect™ 装置サポートが有効です。 互換性、インストールなどの使用開始時の問題について説明します。

### 目次

- 説明
- 発表
- サポートされる装置
- デバイス・ドライバーの要件
- ライブラリー情報
- 更新、制約事項、および既知の問題

## 説明

本書には、IBM Spectrum Protect V8.1 デバイス・ドライバーに関する情報が記載されています。

プログラム診断依頼書 (APAR) は、IBM が提供するプログラムのサポート対象リリースでの問題に対する修正の要求です。解決済 みの APAR のリストについては、「APARs Fixed in IBM [Spectrum](http://www.ibm.com/support/docview.wss?uid=swg21994495) Protect device driver Version 8.1」を参照してください。

#### 発表

V8.1 の IBM Spectrum Protect デバイス・サポートは、IBM Spectrum Protect ファミリー製品の発表の一部として発表されていま す。 これらの製品の発表には、以下の情報が含まれています。

- 新機能の説明を含む、詳細な製品説明
- 商品位置付けの説明
- 国際的互換性に関する情報

製品の発表を検索するには、以下のステップを実⾏します。

- 1. [製品発表](http://www.ibm.com/common/ssi) Web サイトにアクセスします。
- 2. 「Search for」フィールドに、ご使用の製品の製品 ID (PID) を入力します。 IBM Spectrum Protect の PID は 5725-W98 で す。
- 3. 「情報のタイプ」フィールドで、「発表レター」を選択し、「検索」をクリックします。
- 4. 「次の検索」リストで「製品番号」を選択します。
- 5. オプション: ウィンドウの左側にある「検索を絞り込む」ペインで、お客様の地域を選択します。
- 6. 「ソート基準」セクションで「日付の新しい順」を選択します。

### サポートされる装置

IBM AIX® および Microsoft Windows [システムでサポートされるデバイスおよびハードウェアについては、](http://www.ibm.com/software/sysmgmt/products/support/IBM_TSM_Supported_Devices_for_AIXHPSUNWIN.html)AIX および Windows で サポートされるデバイス を参照してください。

Linux システムのサポートされる装置およびハードウェアについては、Linux [でサポートされるデバイス](http://www.ibm.com/software/sysmgmt/products/support/IBM_TSM_Supported_Devices_for_Linux.html) を参照してください。

## デバイス・ドライバーの要件

ホスト・バス・アダプターの要件

最良の結果が得られるように、磁気テープ・ドライブとテープ・ライブラリーは、それぞれ独⾃のホスト・バス・アダプタ ーでシステムに接続してください。ホスト・バス・アダプターは、他のデバイス・タイプ (ディスクまたは CD など) と共有 しないでください。

- IBM Spectrum Protect デバイス・ドライバーでサポートされるデバイスの最⼤数 各オペレーティング・システムで IBM Spectrum Protect デバイス・ドライバーがサポートできるデバイスの最⼤数につい ては、技術情報 [1364225](http://www.ibm.com/support/docview.wss?uid=swg21364225) を参照してください。
- シリアル接続 SCSI (SAS) デバイスのサポート
	- SAS デバイスは、いくつかのオペレーティング・システムおよびアーキテクチャーで使⽤することができます。 SAS デバイ スを使用するためのオペレーティング・システムおよびアーキテクチャーについては、技術情報 [1396706](http://www.ibm.com/support/docview.wss?uid=swg21396706) を参照してくだ さい。
- Linux オペレーティング・システムでの root 以外のユーザー ID による IBM Spectrum Protect パススルー・ドライバーの実⾏ Linux で root 以外のユーザーが IBM Spectrum Protect パススルー・ドライバーを使用してデバイスを使用できるようにす る方法については、技術情報 [1321130](http://www.ibm.com/support/docview.wss?uid=swg21321130) を参照してください。 root 以外のユーザーが IBM Spectrum Protect パススルー・ ドライバーで構成されたデバイスを使⽤できるようにするには、デバイスの autoconf ユーティリティーのオプション -g ま たは -a を使用します。 SCSI 汎用ドライバー (sg) のデバイス・ファイルにグループの読み取りおよび書き込み権限を追加す るには、オプション -g を使用します。 sg のデバイス・ファイルにすべてのユーザーの読み取りおよび書き込み権限を追加 するには、オプション -a を使⽤します。

### ライブラリー情報

- ドライブ数が 4 より多い、またはストレージ・スロット数が 48 より多いライブラリーの場合は、IBM Spectrum Protect Extended Edition が必要です。
- ストレージ・スロットのエレメント・アドレスは、ストレージ・スロット番号と直接一致しないことがあります。IBM Spectrum Protect サーバーはストレージ・スロットを、ストレージ・スロット番号でなく常にエレメント・アドレスによっ

て参照するため、これは重要です。エレメント・アドレスについては、各ライブラリーのライブラリー構成ページを参照し てください。

- 複数のドライブを持つライブラリーの場合、DEFINE コマンドおよび UPDATE DRIVE コマンドではドライブ・エレメント・ アドレスが必要です。 ただし、ライブラリーによってドライブのシリアル番号が報告される場合は、 ELEMENT=AUTODETECT を指定することができるため、エレメント・アドレスは必要ありません。
- ライブラリー内でオートチェンジャーおよび各ドライブを個別に構成する手順については、ストレージ・デバイスの構成お よび管理を参照してください。

#### 更新、制約事項、および既知の問題

#### 更新

以前のリリースの IBM Spectrum Protect でサポートされていた一部のデバイスが、IBM Spectrum Protect V8.1 サーバーで はサポートされなくなりました。 サポートされるデバイスの最新リストについては、以下のリンクを参照してください。

- AIX および Windows [でサポートされるデバイス](http://www.ibm.com/software/sysmgmt/products/support/IBM_TSM_Supported_Devices_for_AIXHPSUNWIN.html)
- Linux [でサポートされるデバイス](http://www.ibm.com/software/sysmgmt/products/support/IBM_TSM_Supported_Devices_for_Linux.html)

[最新の更新、制約事項、および既知の問題](http://www.ibm.com/support/search.wss?rs=663&tc=SSEQVQ&atrn=Keywords&atrv=device_updates810) (追加項⽬が含まれる場合があります) を検索するには、Updates, limitations, and known problems for IBM Spectrum Protect V8.1 device support を参照してください。

# <span id="page-480-1"></span>バージョン **8.1** サーバー・コンポーネントの **README** ファイル

バージョン 8.1 フィックスパックの README ファイルは、IBM ソフトウェア・サポート Web サイトで公開されています。 サーバ ー・コンポーネント (サーバー自体、デバイス・サポート、および Operations Center など) の更新が入手できる場合があります。

<span id="page-480-0"></span>IBM Spectrum Protect™ サーバー V8.1 [フィックスパックの](http://www.ibm.com/support/docview.wss?uid=swg27048893) README ファイルの表示

# インストールおよびアップグレード

- IBM Spectrum Protect [ソリューションの実装](#page-480-2) 新規の IBM Spectrum Protect サーバー環境を導入している場合、ベスト・プラクティス構成の実装を検討してください。
- [サーバーのインストールおよびアップグレード](#page-482-0) IBM Spectrum Protect サーバーは、バックアップ・サービス、アーカイブ・サービスおよびスペース管理サービスをクライ アントに提供します。企業ネットワーク内の個別のサーバーあるいは複数のサーバーをインストールまたはアップグレード することができます。
- Operations Center [のインストールおよびアップグレード](#page-740-0) Operations Center は、ストレージ環境を管理するための Web ベースのインターフェースです。

## <span id="page-480-2"></span>**IBM Spectrum Protect** ソリューションの実装

新規の IBM Spectrum Protect™ サーバー環境を導入している場合、ベスト・プラクティス構成の実装を検討してください。

IBM Spectrum Protect ソリューション資料は、ビジネス・ニーズに基づいてベスト・プラクティス・ソリューションを選択し、そ のソリューションをインストール、構成、モニター、および操作するのに役立ちます。

詳しくは、IBM Spectrum Protect [ソリューションの選択](#page-88-0)を参照してください。

## オペレーティング・システム別の機能の可用性

IBM Spectrum Protect™ 機能の大部分は、サーバー用にサポートされているすべてのオペレーティング・システムで使用可能で す。

次の表で、チェック・マークはその機能が使用可能であることを示します。

表 1. オペレーティング・システム別の IBM Spectrum Protect 機能の可用性

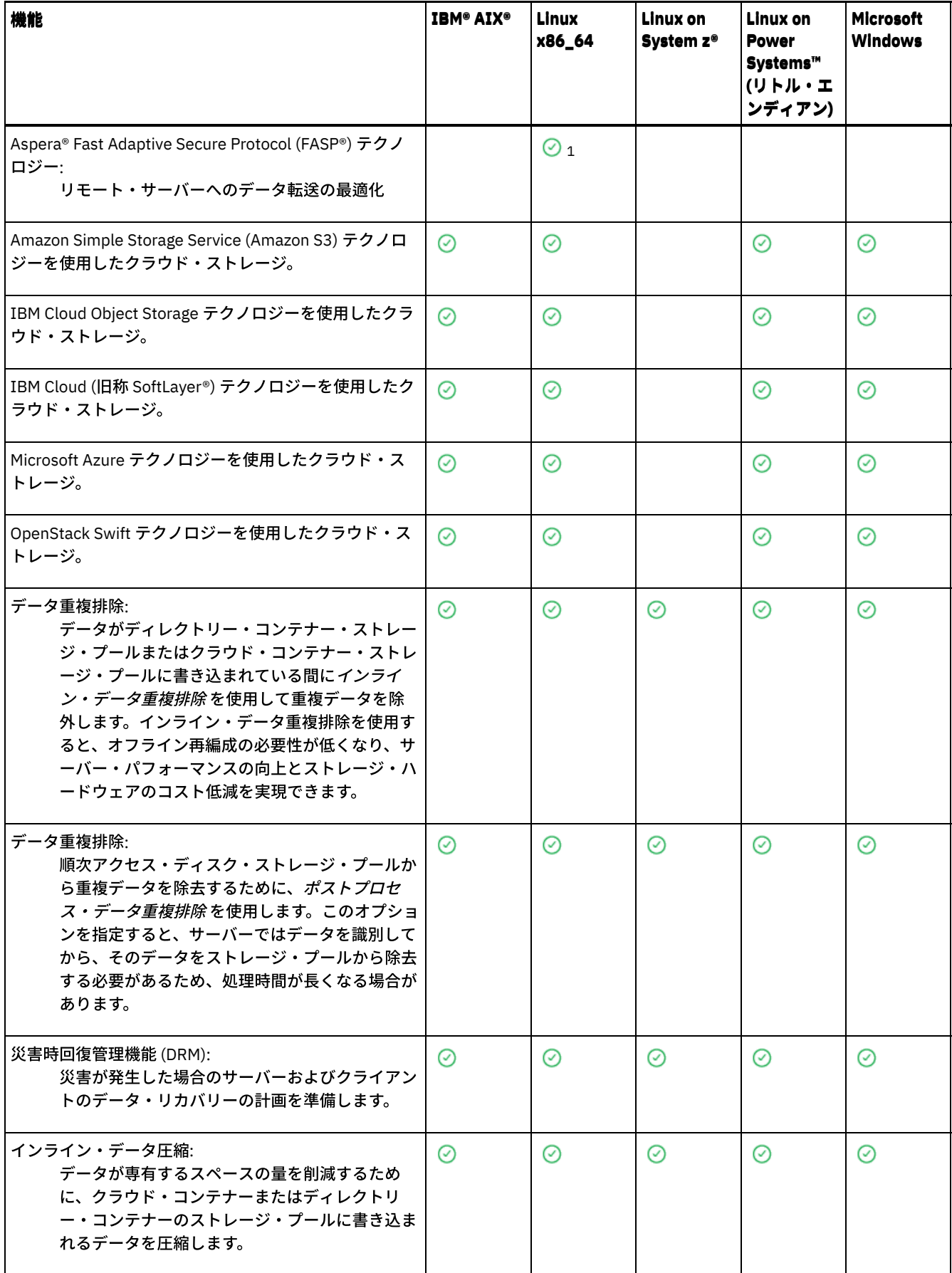

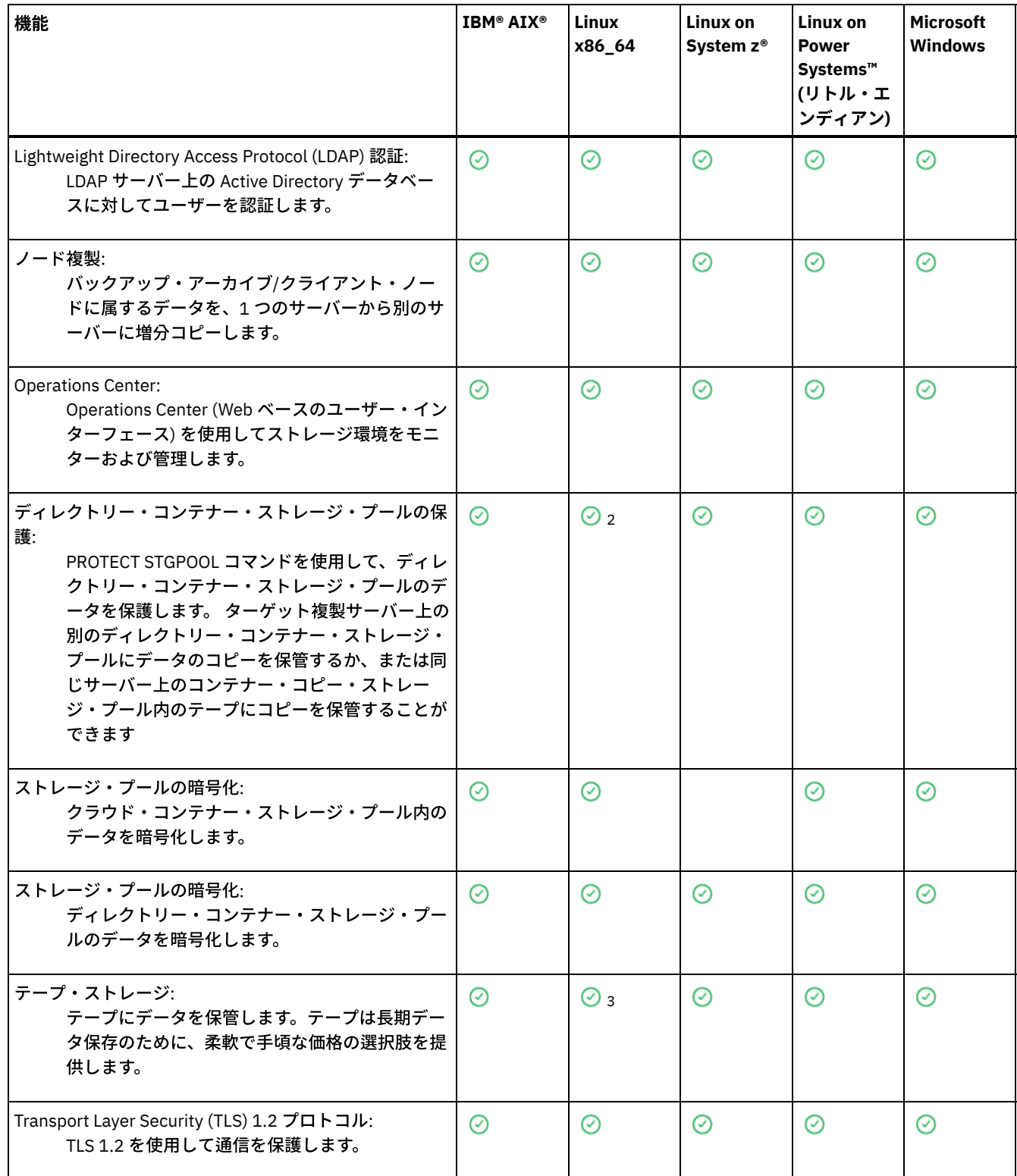

1<br>1 Aspera FASP テクノロジーは Ubuntu Server LTS オペレーティング・システムではサポートされていません。

2 PROTECT STGPOOL コマンドを使用したディレクトリー・コンテナー・ストレージ・プールのデータの保護は、Ubuntu Server LTS ではサポートされていません。

<span id="page-482-0"></span> $3\,$ 磁気テープ・ストレージは Ubuntu Server LTS ではサポートされていません。

# サーバーのインストールおよびアップグレード

IBM Spectrum Protect™ サーバーは、バックアップ・サービス、アーカイブ・サービスおよびスペース管理サービスをクライアン トに提供します。企業ネットワーク内の個別のサーバーあるいは複数のサーバーをインストールまたはアップグレードすることが できます。

- AIX [システムへのサーバーのインストール](#page-483-0)
- Linux [システムへのサーバーのインストール](#page-562-0)
- Windows [システムへのサーバーのインストール](#page-647-0)
- <span id="page-483-0"></span>[サーバーのアップグレード](#page-724-0)

# **AIX:** サーバーのインストール

サーバーのインストールには、計画⽴案、インストール、および初期構成が含まれます。

- AIX: [サーバーのインストール計画](#page-483-1) サーバー・ソフトウェアを、ストレージ装置を管理するコンピューターにインストールし、クライアント・ソフトウェアを IBM Spectrum Protect™ サーバーが管理するストレージにデータを転送するすべてのワークステーションにインストールし ます。
- AIX: [サーバー・コンポーネントのインストール](#page-528-0) バージョン 8.1.4 サーバー・コンポーネントをインストールするには、インストール・ウィザード、コンソール・モードで のコマンド・ライン、またはサイレント・モードを使⽤できます。
- AIX: IBM Spectrum Protect のインストール後の最初のステップの実行 バージョン 8.1.4 をインストールした後は、構成の準備をします。IBM Spectrum Protect インスタンスを構成する場合は、 構成ウィザードを使⽤する⽅法をお勧めします。
- AIX: IBM Spectrum Protect [サーバー・フィックスパックのインストール](#page-552-0) IBM Spectrum Protect 保守更新 (フィックスパックともいいます) により、サーバーを現行の保守レベルまで引き上げるこ とができます。
- AIX: バージョン 8.1.4 [から以前のサーバーへの復帰](#page-554-0) アップグレード後にサーバーを以前のバージョンに戻す必要がある場合、元のバージョンのフル・データベース・バックア ップが必要です。 また、元のバージョンのサーバー・インストール・メディア、および主な構成ファイルも必要です。 サー バーをアップグレードする前に、慎重に準備⼿順を⾏ってください。 これにより、データ損失を最⼩限に抑えながら、IBM Spectrum Protect サーバーを以前のバージョンに戻すことが可能になる場合があります。
- AIX: リファレンス: IBM Spectrum Protect サーバー・データベースに使用する DB2 コマンド このリストは、IBM® サポートによって、DB2® コマンドを発行するよう指示された場合に参照として使用してください。
- AIX: IBM Spectrum Protect [のアンインストール](#page-559-0) 以下の手順を使用して、IBM Spectrum Protect をアンインストールすることができます。 IBM Spectrum Protect を除去す る前に、バックアップおよびアーカイブ・データが失われないようにする必要があります。

# <span id="page-483-1"></span>**AIX:** サーバーのインストール計画

サーバー・ソフトウェアを、ストレージ装置を管理するコンピューターにインストールし、クライアント・ソフトウェアを IBM Spectrum Protect™ サーバーが管理するストレージにデータを転送するすべてのワークステーションにインストールします。

- AIX: [インストールを開始する前の前提知識](#page-484-0) IBM Spectrum Protect をインストールする前に、ご使⽤のオペレーティング・システム、ストレージ装置、通信プロトコ ル、およびシステム構成をよく理解しておいてください。
- AIX: [最適なパフォーマンスのための計画](#page-484-1) IBM Spectrum Protect サーバーのインストール前に、システムの特性および構成を評価し、最適なパフォーマンスを得るよ うにサーバーをセットアップします。
- ★ AIX オペレーティング・システムAIX: AIX システムの最小システム要件 データ重複排除を使⽤しないシステム上の AIX オペレーティング・システムに IBM Spectrum Protect サーバーをインスト ールする前に、ハードウェアおよびソフトウェアの要件を確認してください。
- ★AIX オペレーティング・システムAIX: IBM Spectrum Protect [サーバーとシステム上の他の](#page-506-0) DB2 製品との互換性 IBM Spectrum Protect バージョン 8.1.4 サーバーと同じシステムに DB2® 製品をデプロイして使用する他の製品を、いくつ かの制限付きでインストールすることができます。
- AIX: IBM [Installation](#page-507-0) Manager IBM Spectrum Protect は、IBM® Installation Manager を使用します。これは、リモートまたはローカルのソフトウェア・リ ポジトリーを使⽤して多くの IBM 製品をインストールまたは更新することができるインストール・プログラムです。
- AIX: [サーバーの詳細を計画するためのワークシート](#page-507-1) このワークシートを使用すると、IBM Spectrum Protect サーバーに必要なストレージの量とロケーションの計画に役立ちま す。また、これを使⽤して名前とユーザー ID を追跡することもできます。
- AIX: [キャパシティー計画](#page-508-0) IBM Spectrum Protect のキャパシティー計画には、データベース、リカバリー・ログ、および共有リソース域などのリソー

スの管理が含まれます。キャパシティー計画の一部としてリソースを最大化するために、データベースおよび回復ログのス ペース所要量を見積もる必要があります。共有リソース域には、各インストールまたはアップグレードで使用可能な十分な スペースがなければなりません。

- AIX: [サーバー名の命名のベスト・プラクティス](#page-526-0) IBM Spectrum Protect サーバーをインストールまたはアップグレードする場合は、以下の説明を参照してください。
- AIX: [インストール・ディレクトリー](#page-527-0) IBM Spectrum Protect サーバー用のインストール・ディレクトリーには、サーバー、DB2、デバイス、言語、およびその他 のディレクトリーがあります。 各ディレクトリーには、いくつかの追加のディレクトリーが含まれています。

# <span id="page-484-0"></span>**AIX:** インストールを開始する前の前提知識

IBM Spectrum Protect™ をインストールする前に、ご使用のオペレーティング・システム、ストレージ装置、通信プロトコル、お よびシステム構成をよく理解しておいてください。

サーバー保守リリース、クライアント・ソフトウェア、および資料は、IBM® [サポート・ポータル](http://www.ibm.com/support/entry/portal/support)から⼊⼿できます。

AIX オペレーティング・システム制約事項: DB2® が既にインストールされているシステムに、いくつかの制限付きで、バージョ ン 8.1.4のサーバーをインストールして実⾏することができます。この場合、DB2 が単独でインストールされているか、または他 のアプリケーションの一部としてインストールされているかは関係ありません。 詳細については、他の DB2 製品との互換性に関 するトピックを参照してください。

経験豊かな DB2 管理者は、拡張 SQL 照会を実行したり、DB2 ツールを使用してデータベースをモニターしたりすることができま す。ただし、DB2 ツールを使用して、IBM Spectrum Protect によって事前設定されている DB2 構成設定を変更したり、別の方法 で (例えば他の製品を使⽤して) IBM Spectrum Protect の DB2 環境を変更したりしないでください。V8.1.4 サーバーは、サーバー がデプロイするデータ定義言語 (DDL) およびデータベース構成を使用して構築され、幅広くテストが行われています。

重要: IBM Spectrum Protect インストール・パッケージおよびフィックスパックとともにインストールされている DB2 ソフトウェ アは変更しないでください。別のバージョン、リリース、またはフィックスパックの DB2 ソフトウェアをインストールしたり、 それらにアップグレードしたりしないでください。データベースが損傷する可能性があります。

## <span id="page-484-1"></span>**AIX:** 最適なパフォーマンスのための計画

IBM Spectrum Protect™ サーバーのインストール前に、システムの特性および構成を評価し、最適なパフォーマンスを得るように サーバーをセットアップします。

### 手順

- 1. AIX: [インストールを開始する前の前提知識を](#page-484-0)確認します。
- 2. 以下の各サブセクションを確認します。
- AIX: [サーバーのハードウェアおよびオペレーティング・システムの計画](#page-485-0) チェックリストを使⽤して、サーバーがインストールされているシステムが、ハードウェアおよびソフトウェア構成の要件 を満たしているかを確認します。
- AIX: [サーバー・データベース・ディスクの計画](#page-488-0) チェックリストを使⽤して、サーバーがインストールされているシステムが、ハードウェアおよびソフトウェア構成の要件 を満たしているかを確認します。
- AIX: [サーバーの回復ログ・ディスクの計画](#page-490-0) チェックリストを使⽤して、サーバーがインストールされているシステムが、ハードウェアおよびソフトウェア構成の要件 を満たしているかを確認します。
- AIX: [ディレクトリー・コンテナーストレージ・プールとクラウド・コンテナー・ストレージ・プールの計画](#page-492-0) 最適なパフォーマンスを得るために、ディレクトリー・コンテナーストレージ・プールとクラウド・コンテナー・ストレー ジ・プールのセットアップ⽅法を確認します。
- AIX: DISK 装置クラスまたは FILE [装置クラスのストレージ・プールの計画](#page-497-0) チェックリストを使⽤して、ディスク・ストレージ・プールがどのようにセットアップされているかを確認します。 このチ ェックリストには、DISK または FILE デバイス・クラスを使⽤するストレージ・プールに関するヒントも含まれています。
- AIX: [正しいタイプのストレージ・テクノロジーの計画](#page-499-0) 各ストレージ・デバイスには、異なる容量とパフォーマンスの特性があります。これらの特性は、どのデバイスが IBM Spectrum Protect での使用により適しているかに影響します。

• AIX: サーバー・インストールへのベスト・プラクティスの適用 通常、ハードウェアの構成と選択は、IBM Spectrum Protect ソリューションのパフォーマンスに最も顕著に影響します。 パフォーマンスに影響するその他の要因には、オペレーティング・システムの選択と構成、および IBM Spectrum Protect の構成があります。

# <span id="page-485-0"></span>**AIX:** サーバーのハードウェアおよびオペレーティング・システムの計画

チェックリストを使⽤して、サーバーがインストールされているシステムが、ハードウェアおよびソフトウェア構成の要件を満た しているかを確認します。

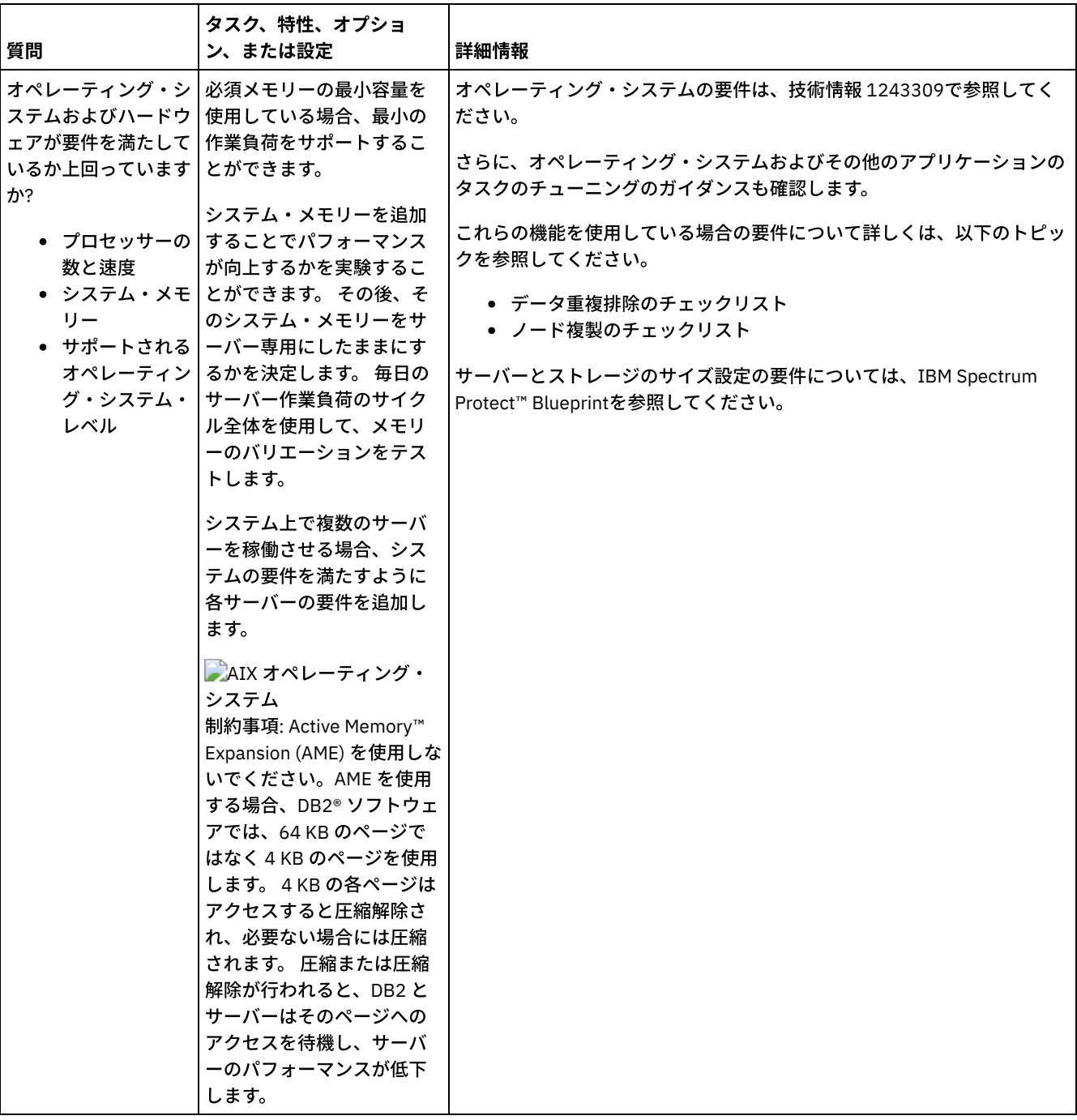

 $\mathcal{L}^{\mathcal{L}}$ 

 $\sim$ 

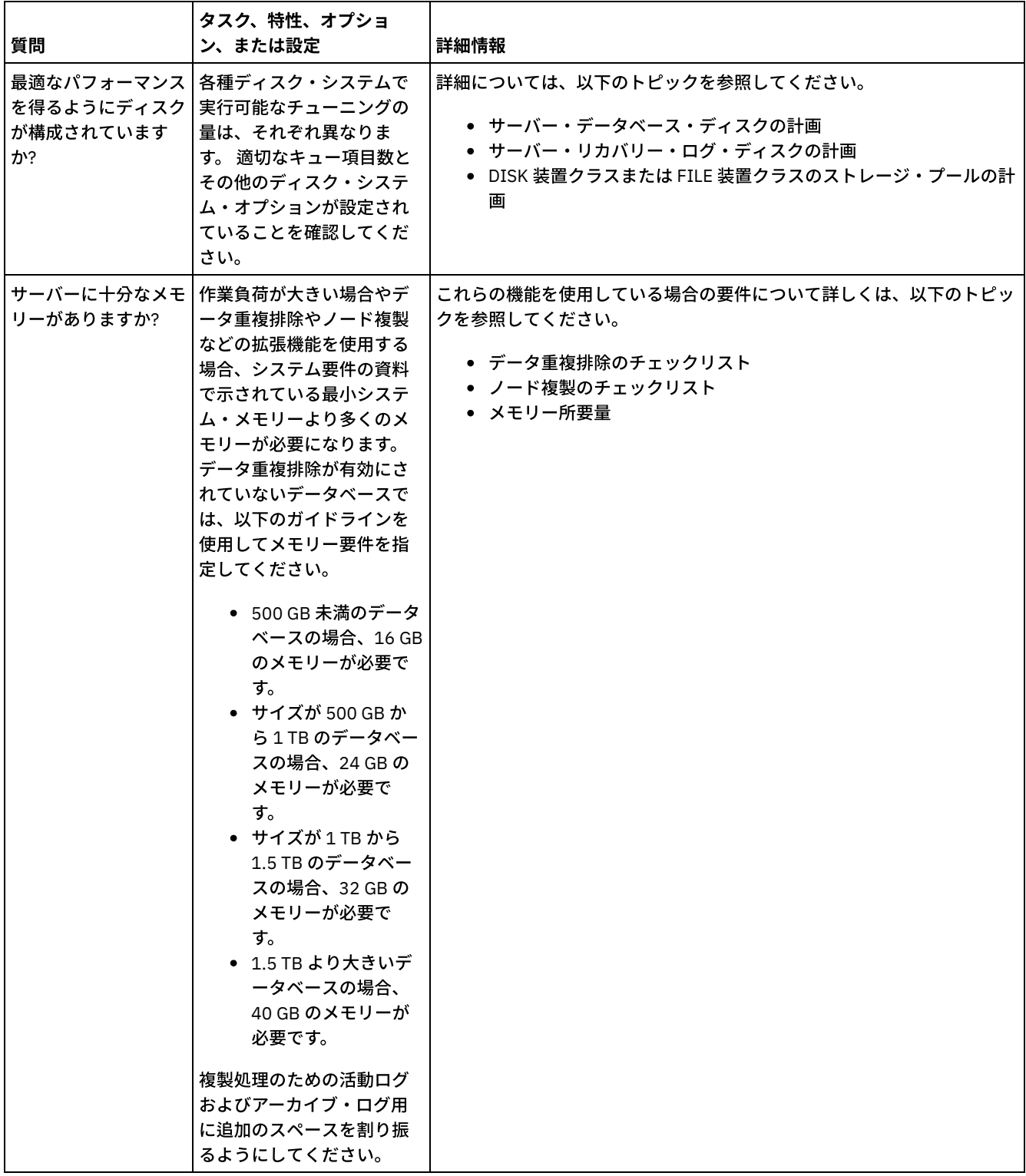

 $\hat{\mathcal{L}}$ 

 $\bar{a}$ 

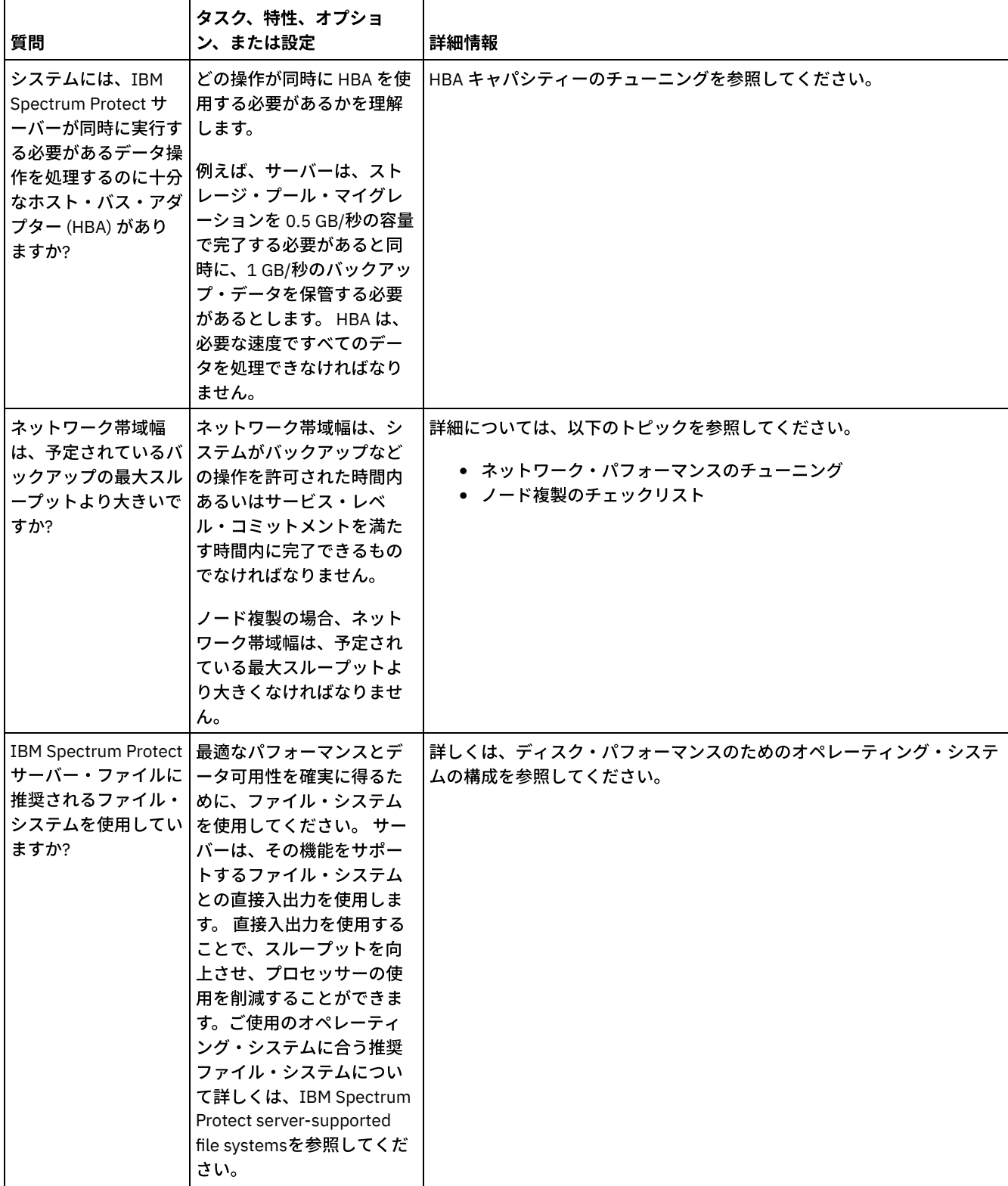

 $\mathcal{A}^{\mathcal{A}}$ 

 $\mathcal{L}_{\text{max}}$  and  $\mathcal{L}_{\text{max}}$  and  $\mathcal{L}_{\text{max}}$  and  $\mathcal{L}_{\text{max}}$ 

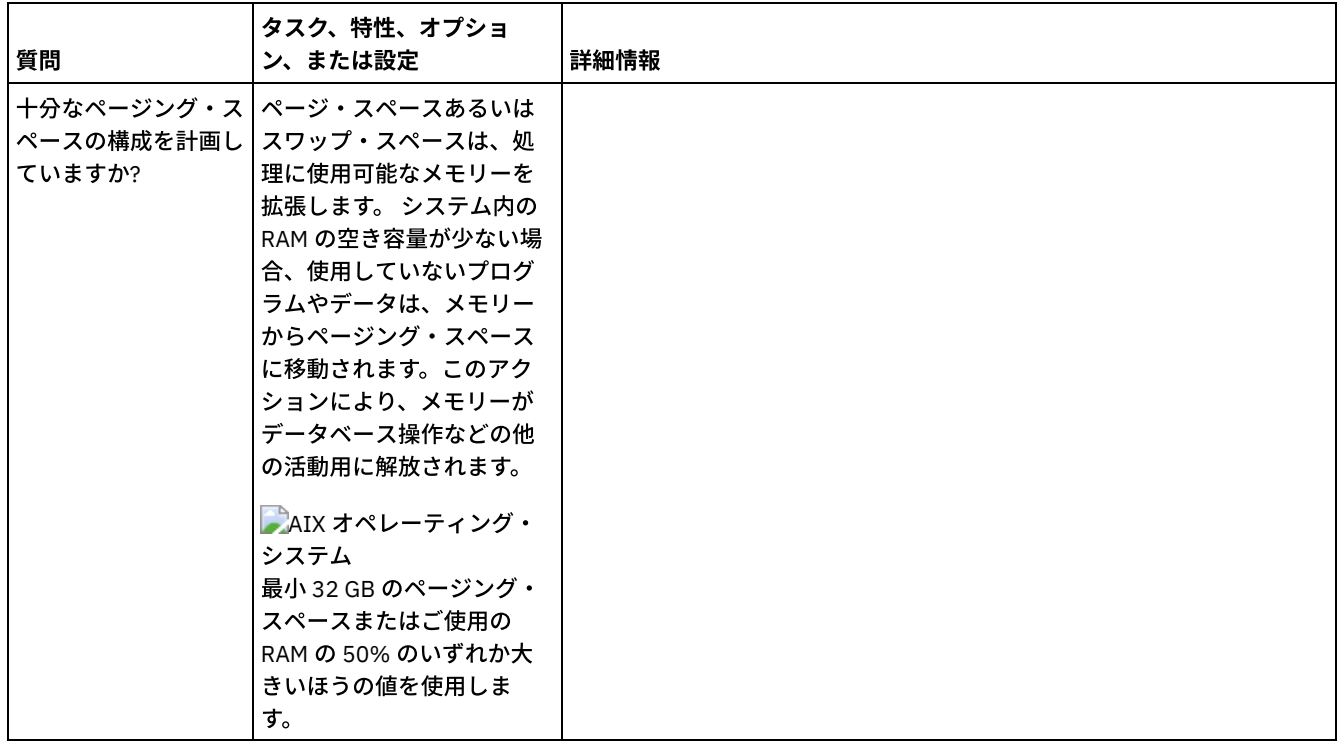

# <span id="page-488-0"></span>**AIX:** サーバー・データベース・ディスクの計画

チェックリストを使⽤して、サーバーがインストールされているシステムが、ハードウェアおよびソフトウェア構成の要件を満た しているかを確認します。

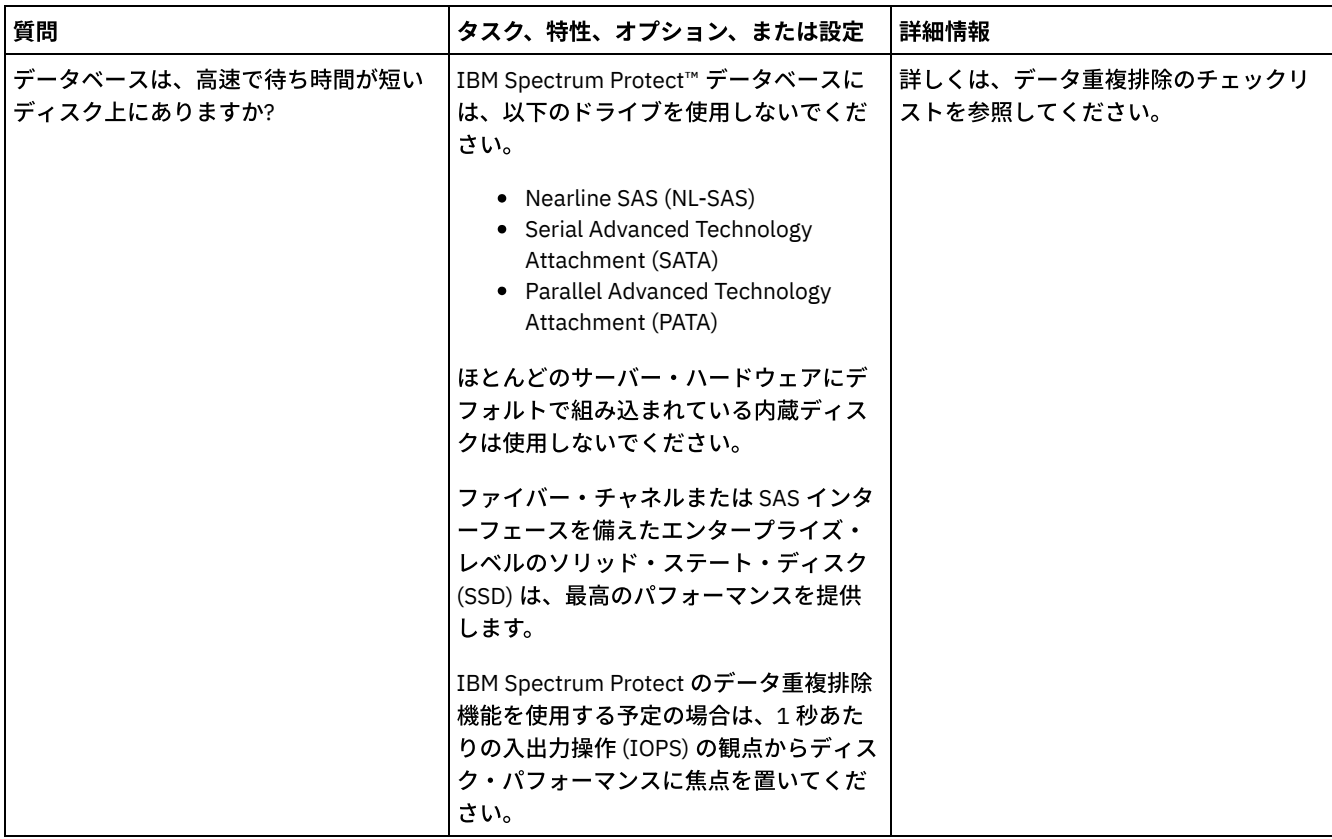

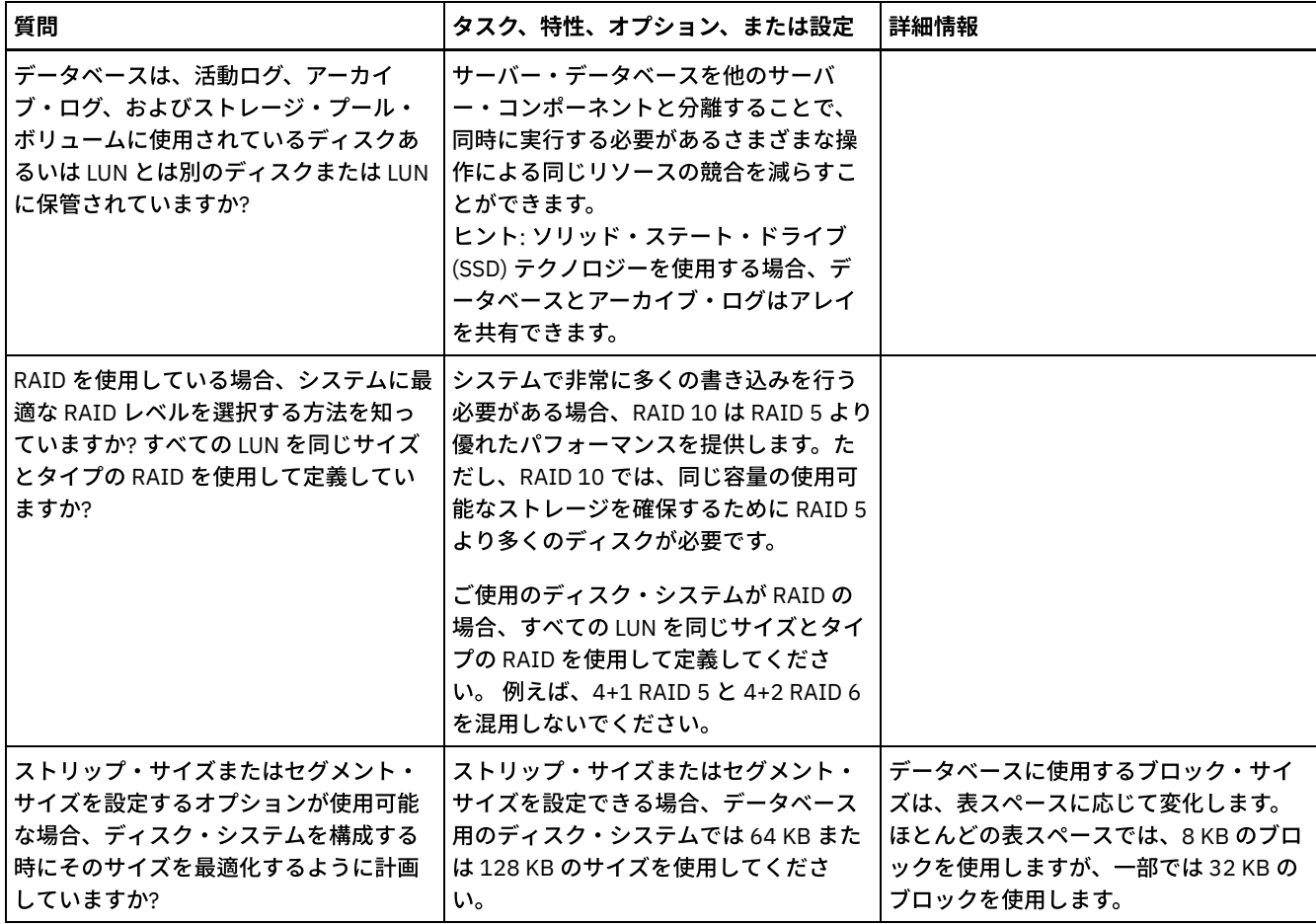

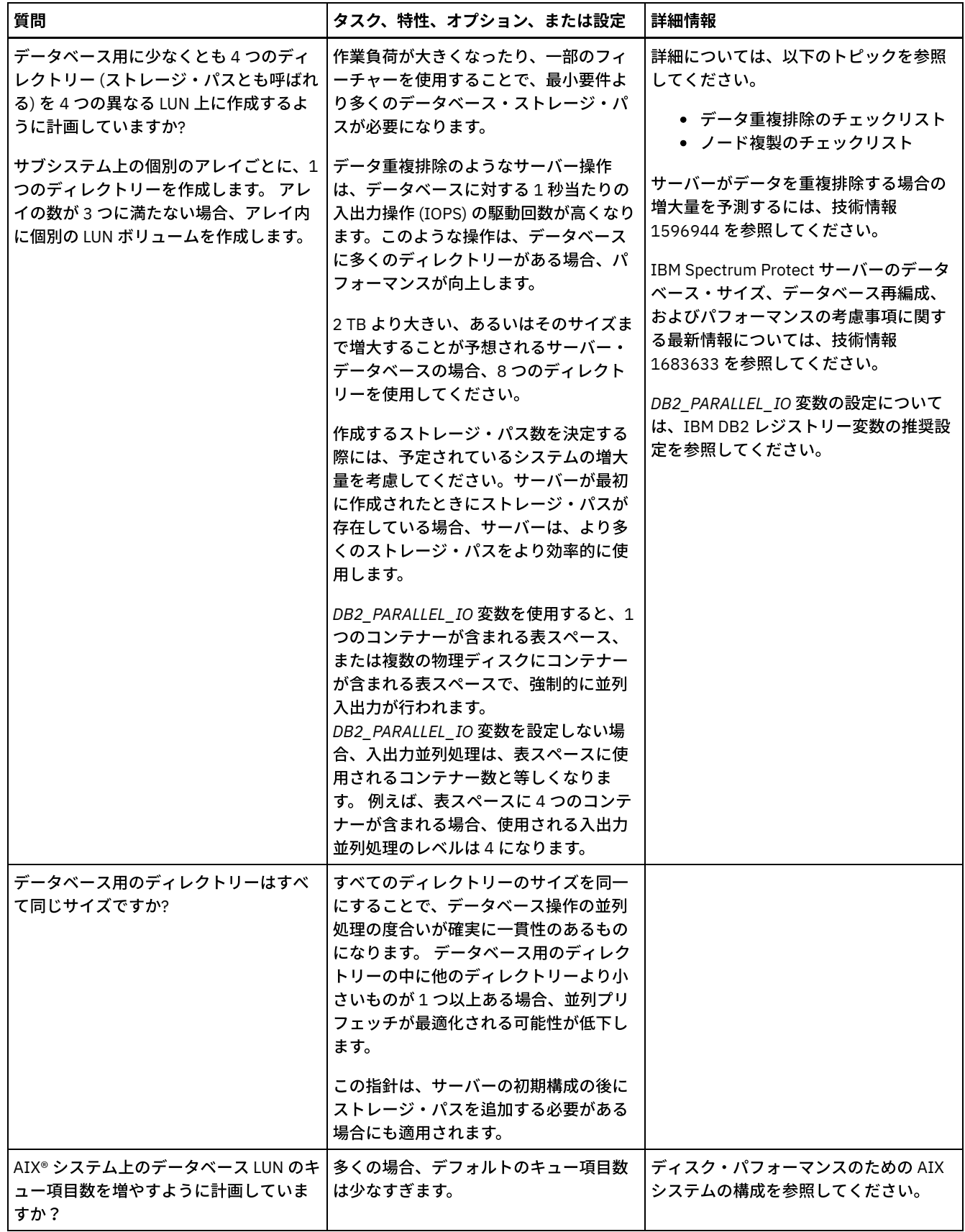

# <span id="page-490-0"></span>**AIX:** サーバーの回復ログ・ディスクの計画

チェックリストを使⽤して、サーバーがインストールされているシステムが、ハードウェアおよびソフトウェア構成の要件を満た しているかを確認します。

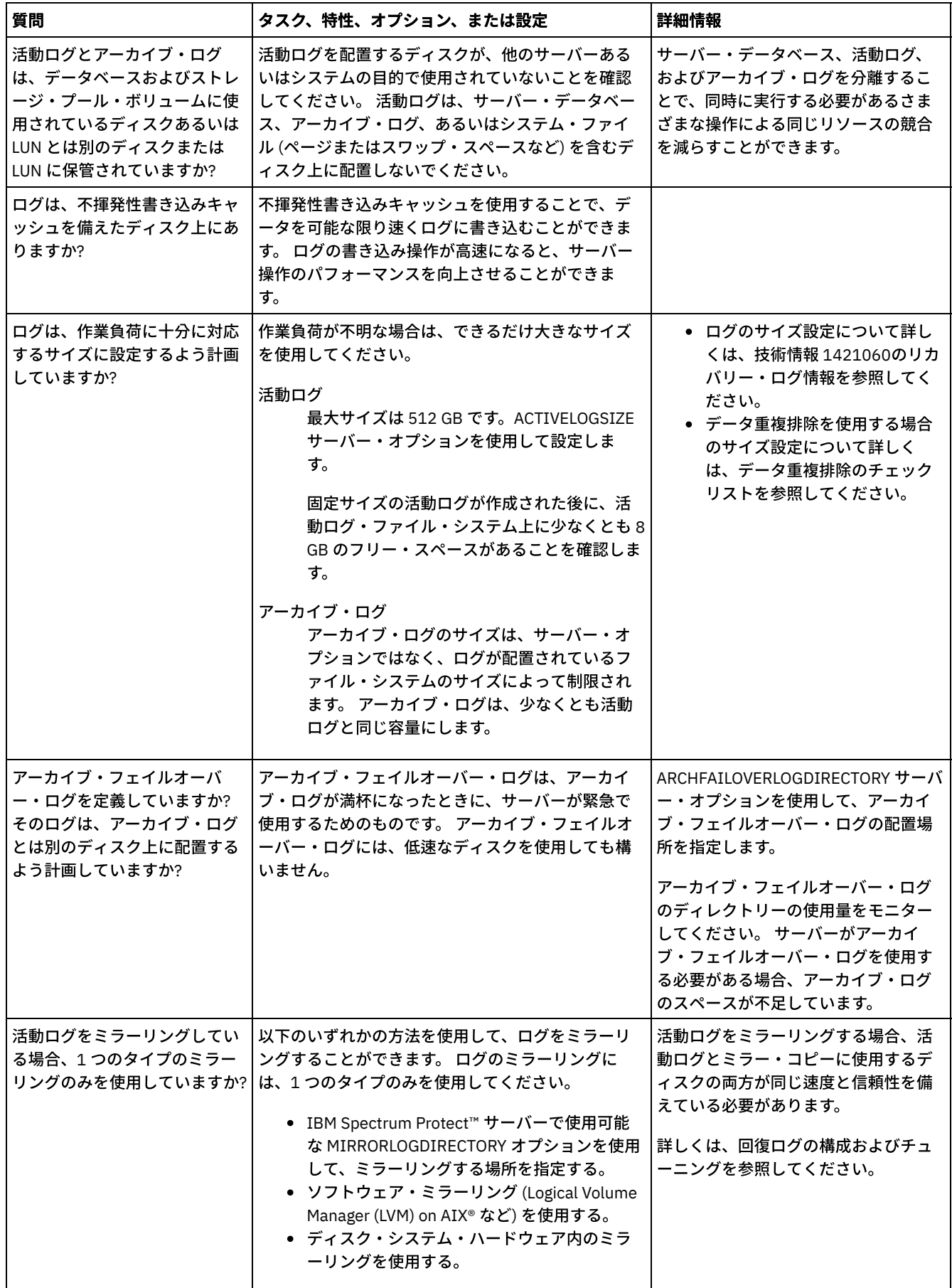

# <span id="page-492-0"></span>**AIX:** ディレクトリー・コンテナーストレージ・プールとクラウド・コンテ ナー・ストレージ・プールの計画

最適なパフォーマンスを得るために、ディレクトリー・コンテナーストレージ・プールとクラウド・コンテナー・ストレージ・プ ールのセットアップ⽅法を確認します。

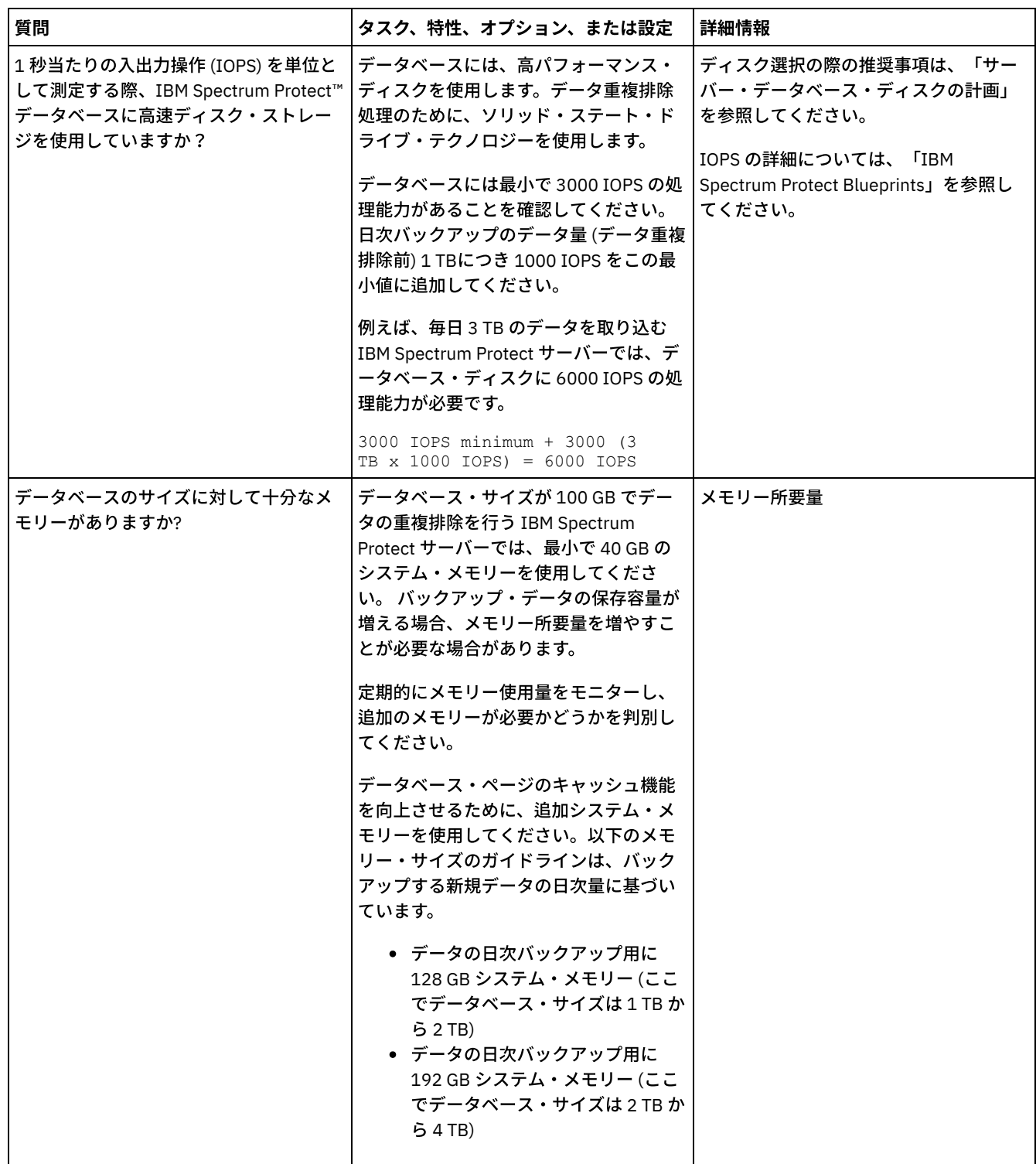

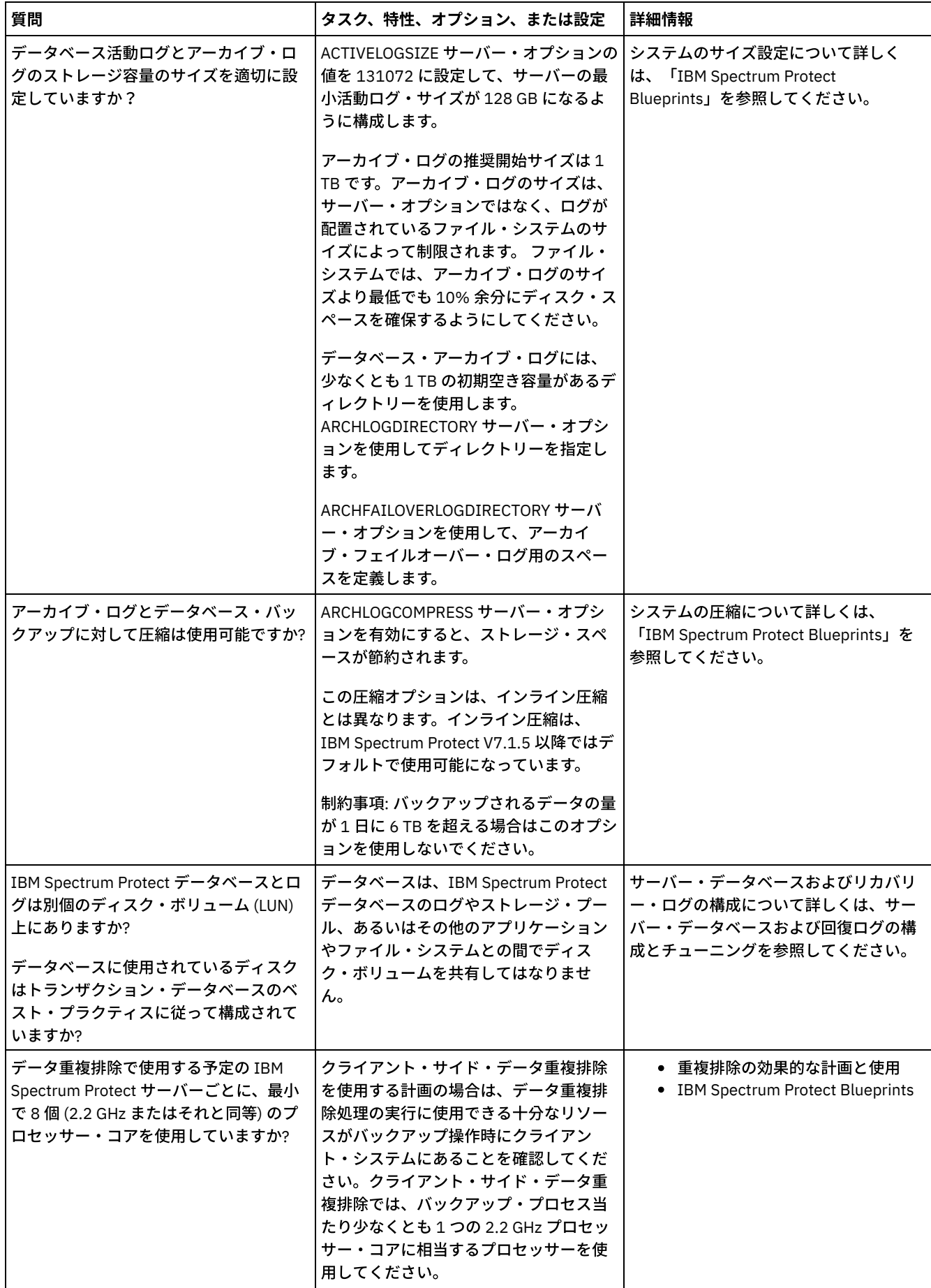

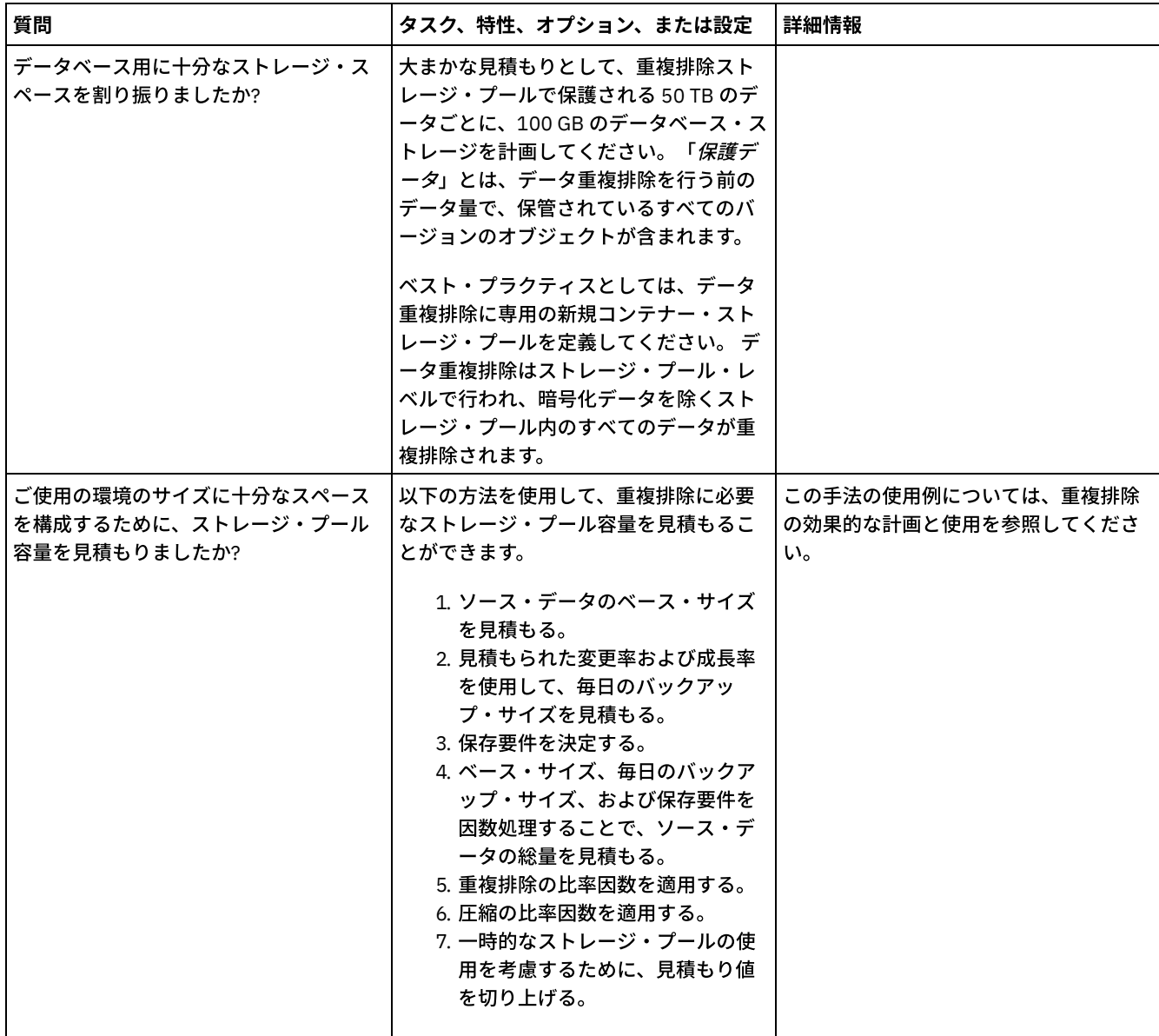

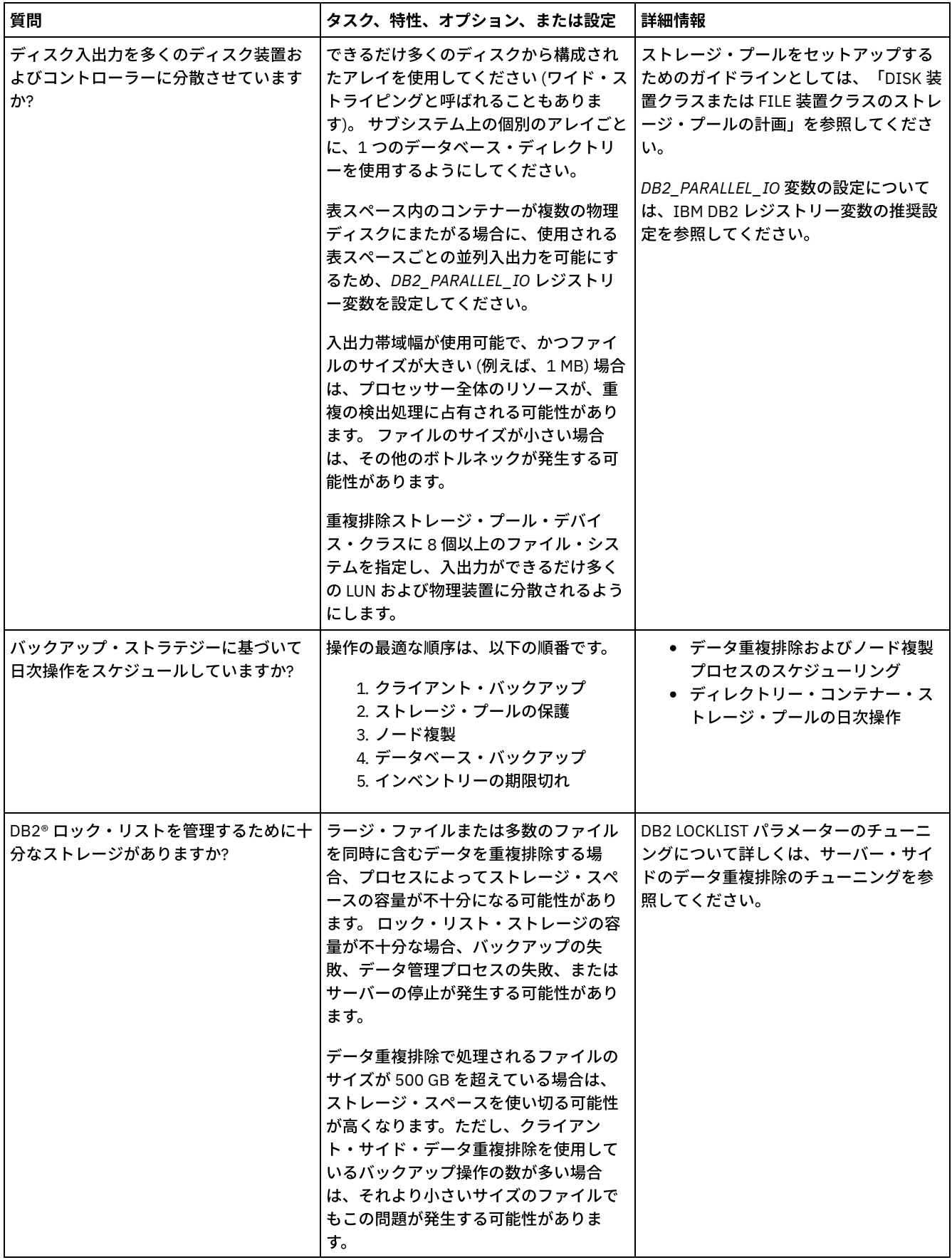

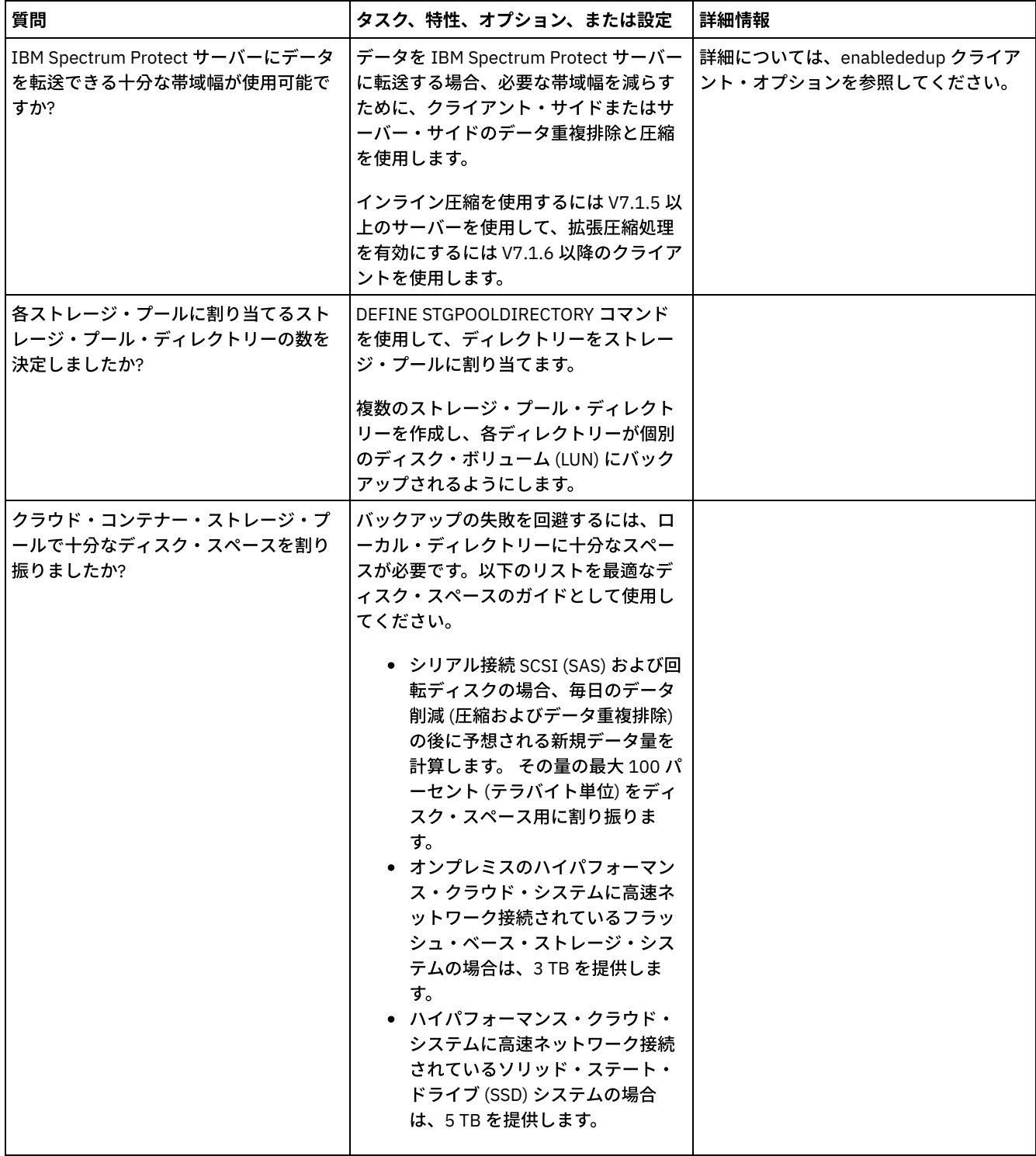

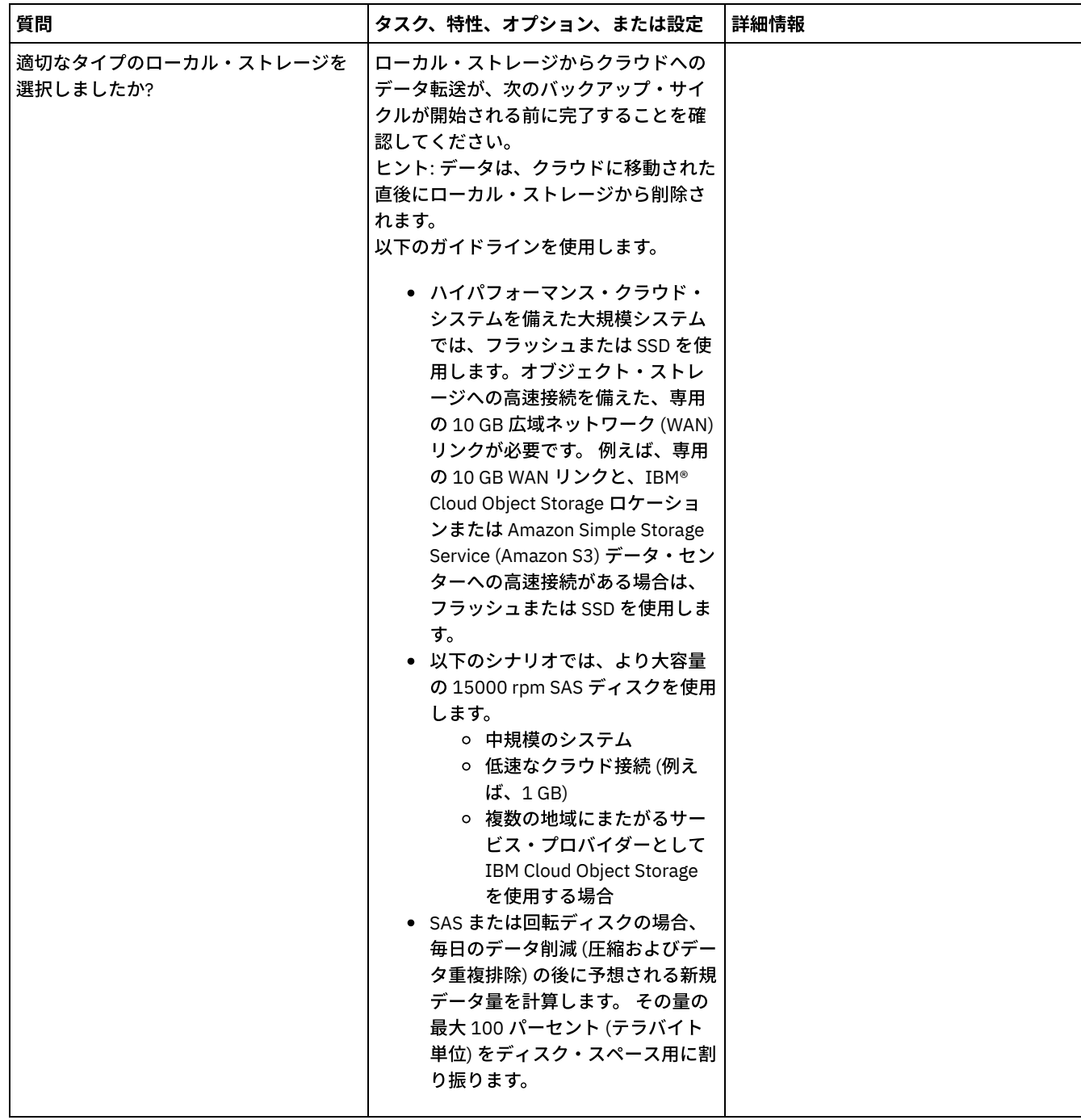

# <span id="page-497-0"></span>**AIX: DISK** 装置クラスまたは **FILE** 装置クラスのストレージ・プールの計画

チェックリストを使⽤して、ディスク・ストレージ・プールがどのようにセットアップされているかを確認します。 このチェック リストには、DISK または FILE デバイス・クラスを使⽤するストレージ・プールに関するヒントも含まれています。

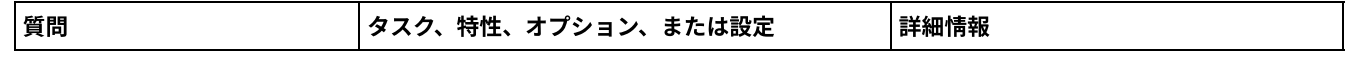

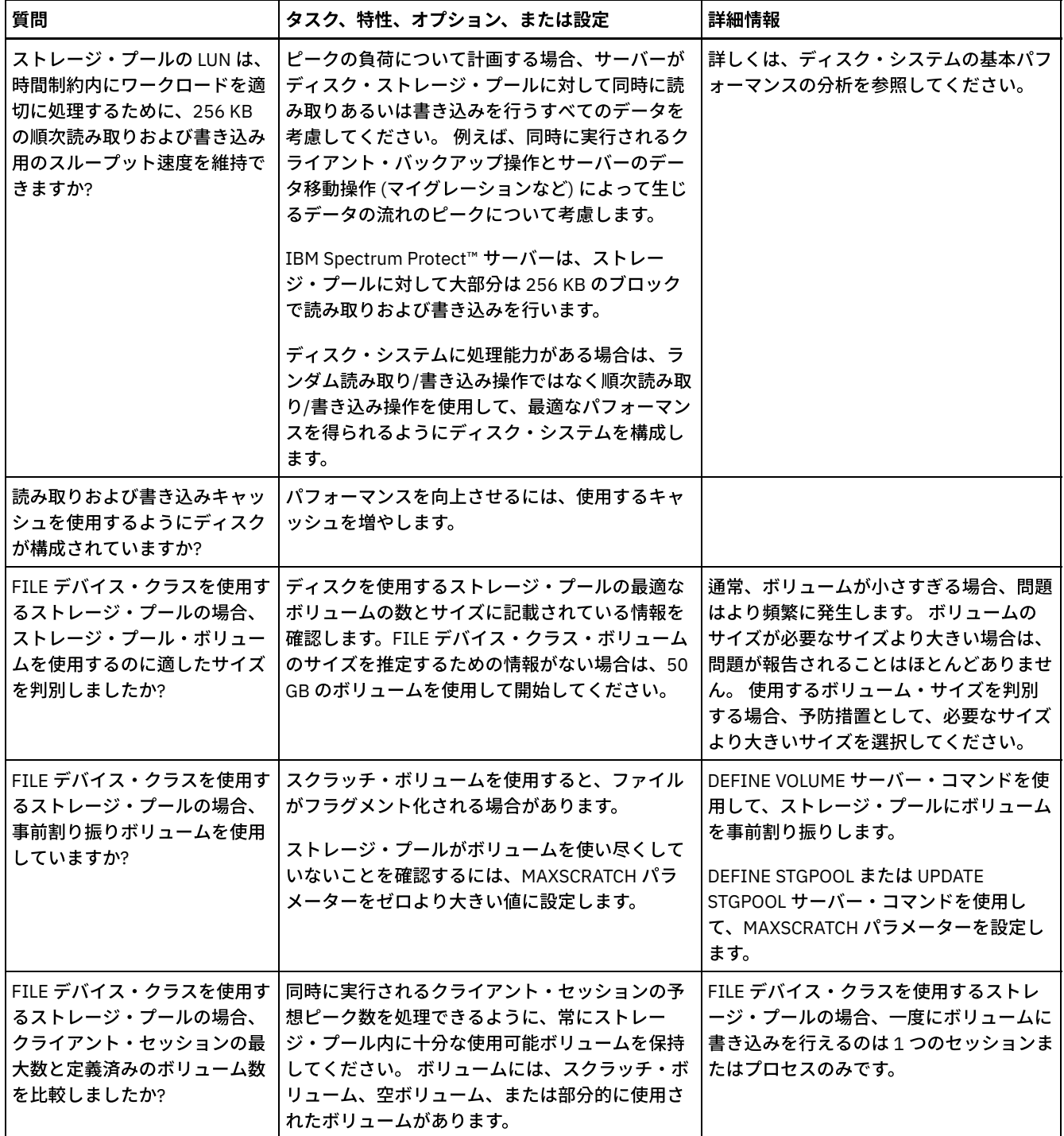

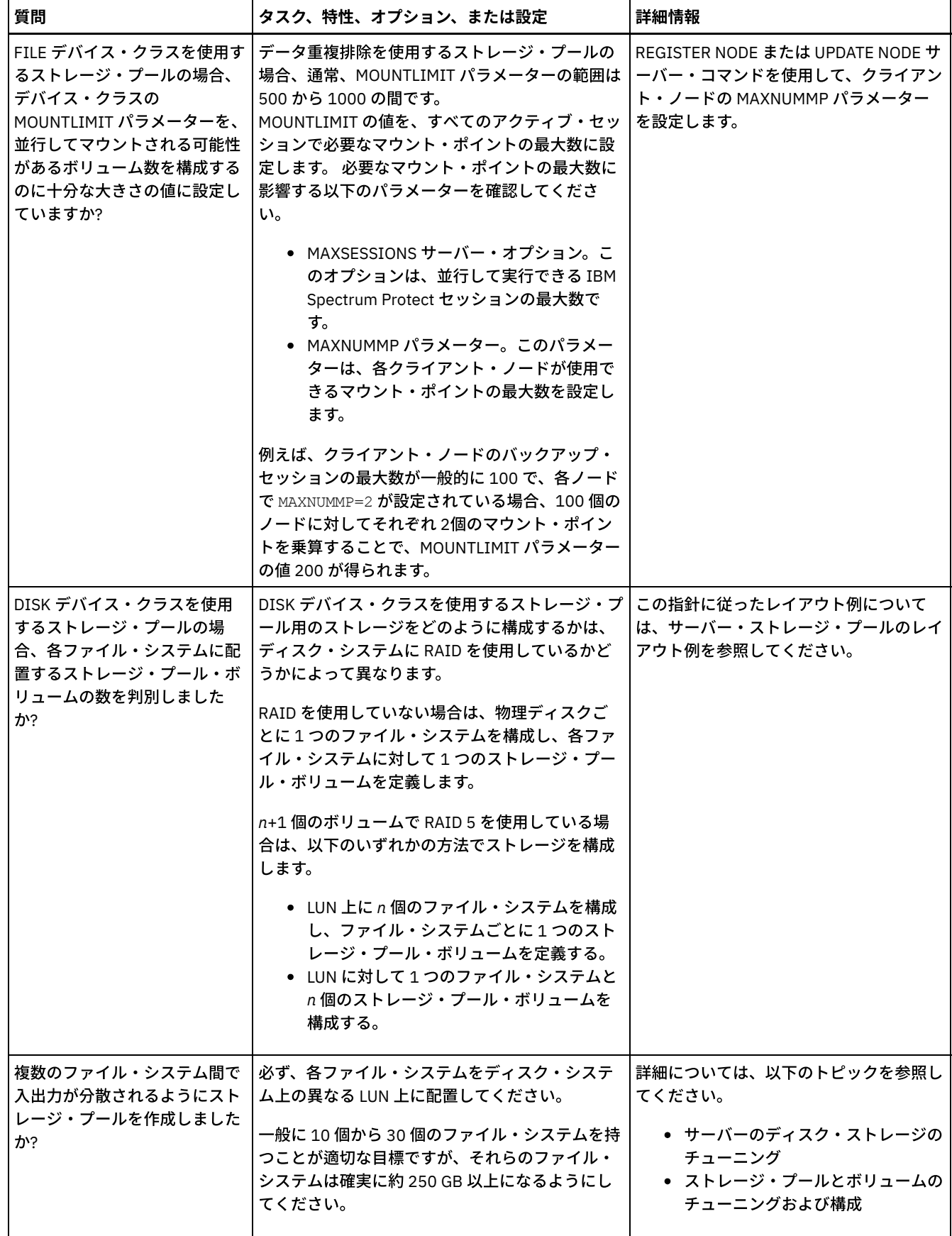

# <span id="page-499-0"></span>**AIX:** 正しいタイプのストレージ・テクノロジーの計画

各ストレージ・デバイスには、異なる容量とパフォーマンスの特性があります。これらの特性は、どのデバイスが IBM Spectrum Protect™ での使用により適しているかに影響します。

## 手順

次の表を確認し、サーバーが必要とするストレージ・リソースを提供するのに適したストレージ・テクノロジーを選択してくださ い。

表 1. IBM Spectrum Protect 要件を提供するためのストレージ・テクノロジー・タイプ

| ストレージ・<br>テクノロジ<br>ー・タイプ                                                                                                    | データベース                                                                                                    | 活動ログ                                                                                                    | アーカイブ・ログとフ<br>エイルオーバー・アー<br>カイブ・ログ                                                                                                    | ストレージ・プール                                                                                                    |
|----------------------------------------------------------------------------------------------------|----------------------------------------------------------------------------------------------------|----------------------------------------------------------------------------------------------------|----------------------------------------------------------------------------------------------------|----------------------------------------------------------------------------------------------------|
| ソリッド・ス<br>テート・ディ<br>スク (SSD)                                                                                                    | 次の状況の場合は、デ<br>ータベースを SSD に配<br>置します。<br>• IBM Spectrum<br>Protect データ重<br>複排除を使用し<br>ている場合。<br>● 毎日8TBを超え<br>る新規データを<br>バックアップす<br>る場合。                                                | <b>IBM Spectrum Protect</b><br>データベースを SSD に<br>配置する場合、ベス<br>ト・プラクティスとし<br>ては、活動ログを SSD<br>に配置します。使用可<br>能なスペースがない場<br>合は、代わりに高パフ<br>ォーマンス・ディスク<br>を使用してください。                                          | SSD は、データベース<br>および活動ログに使用<br>するために節約してく<br>ださい。 アーカイブ・<br>ログとフェイルオーバ<br>ー・アーカイブ・ログ<br>は、低速なストレー<br>ジ・テクノロジー・タ<br>イプに配置することが<br>できます。   | SSD は、データベース<br>および活動ログに使用<br>するために節約してく<br>ださい。 ストレージ・<br>プールは、低速なスト<br>レージ・テクノロジ<br>ー・タイプに配置する<br>ことができます。                                                                                                    |
| 高パフォーマ<br>ンス・ディス<br>クは、以下の<br>特性を備えて<br>います。<br>$\cdot$ 15 $k$<br>rpm デ<br>ィスク<br>• ファイ<br>バー・<br>チャネ<br>ルまた<br>はシリ<br>アル接<br>続<br><b>SCSI</b><br>(SAS)<br>インタ<br>ーフェ<br>ース | 高パフォーマンス・デ<br>ィスクは、以下の状況<br>で使用します。<br>• サーバーがデー<br>夕重複排除を行<br>わない場合。<br>• サーバーがノー<br>ド複製を行わな<br>い場合。<br>サーバー・データベー<br>スは、そのログとスト<br>レージ・プール、およ<br>び他のアプリケーショ<br>ンのデータから切り離<br>してください。 | 高パフォーマンス・デ<br>ィスクは以下の状況で<br>使用します。<br>• サーバーがデー<br>夕重複排除を行<br>わない場合。<br>• サーバーがノー<br>ド複製を行わな<br>い場合。<br>パフォーマンスと可用<br>性を確保するために、<br>活動ログはサーバー・<br>データベース、アーカ<br>イブ・ログ、およびス<br>トレージ・プールから<br>切り離してください。 | アーカイブ・ログおよ<br>びフェイルオーバー・<br>アーカイブ・ログに高<br>パフォーマンス・ディ<br>スクを使用することが<br>できます。可用性を確<br>保するために、これら<br>のログはデータベース<br>および活動ログから切<br>り離してください。 | ストレージ・プール用<br>の高パフォーマンス・<br>ディスクは、以下の状<br>況で使用します。<br>• データが頻繁に<br>読み取られる場<br>合。<br>• データが頻繁に<br>書き込まれる場<br>合。<br>パフォーマンスと可用<br>性を確保するために、<br>ストレージ・プール・<br>データはサーバー・デ<br>ータベースとログ、お<br>よび他のアプリケーシ<br>ョンのデータから切り<br>離してください。 |

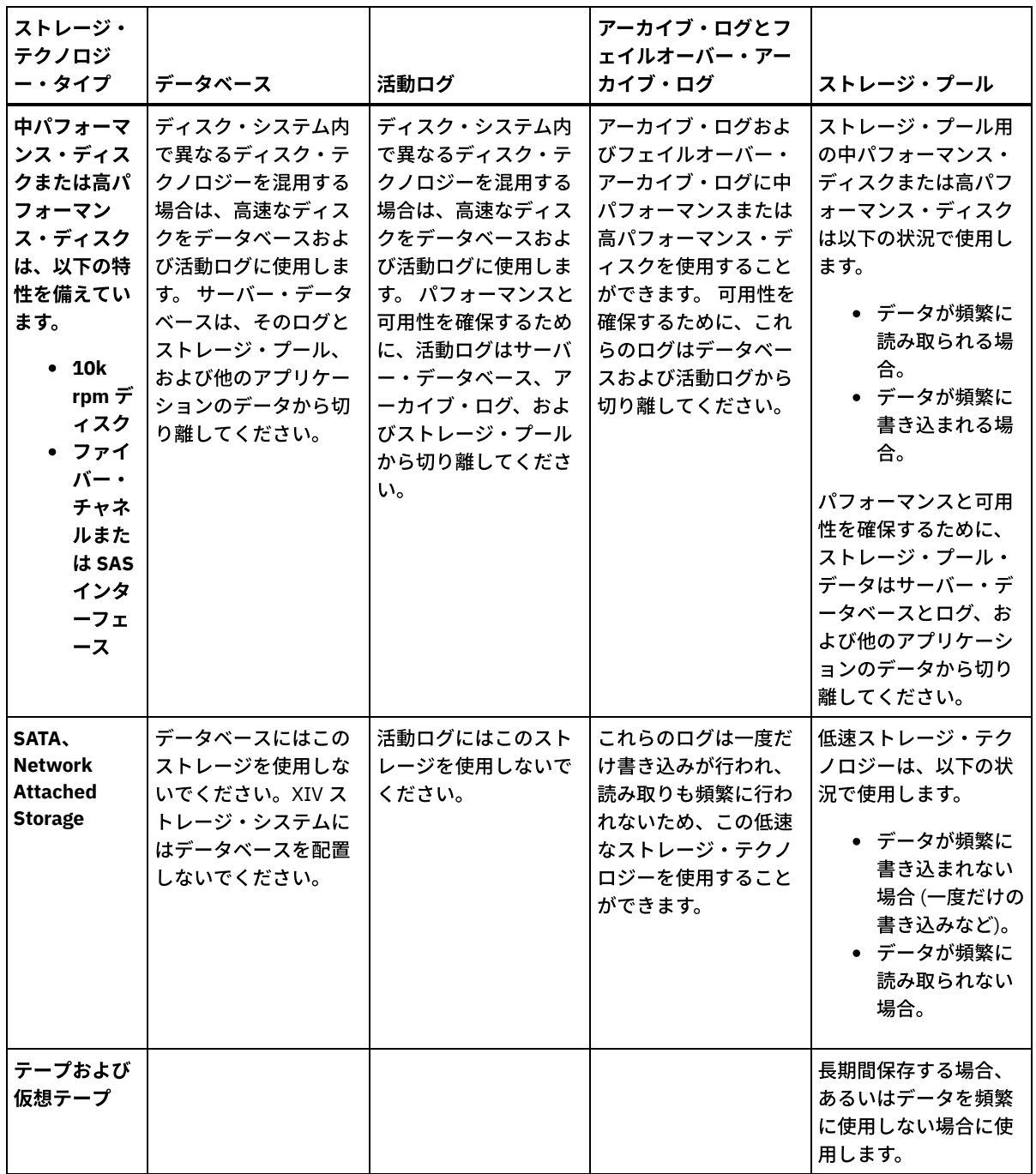

# <span id="page-501-0"></span>**AIX:** サーバー・インストールへのベスト・プラクティスの適⽤

通常、ハードウェアの構成と選択は、IBM Spectrum Protect™ ソリューションのパフォーマンスに最も顕著に影響します。 パフォ ーマンスに影響するその他の要因には、オペレーティング・システムの選択と構成、および IBM Spectrum Protect の構成があり ます。

手順

以下のベスト・プラクティスは、最適なパフォーマンスを得るため、および問題を回避するために最も重要なものです。 ● ご使用の環境に適用される構成のベスト・プラクティスを判別するため、以下の表を参照してください。

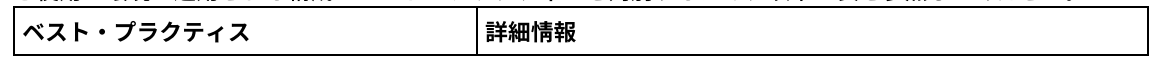

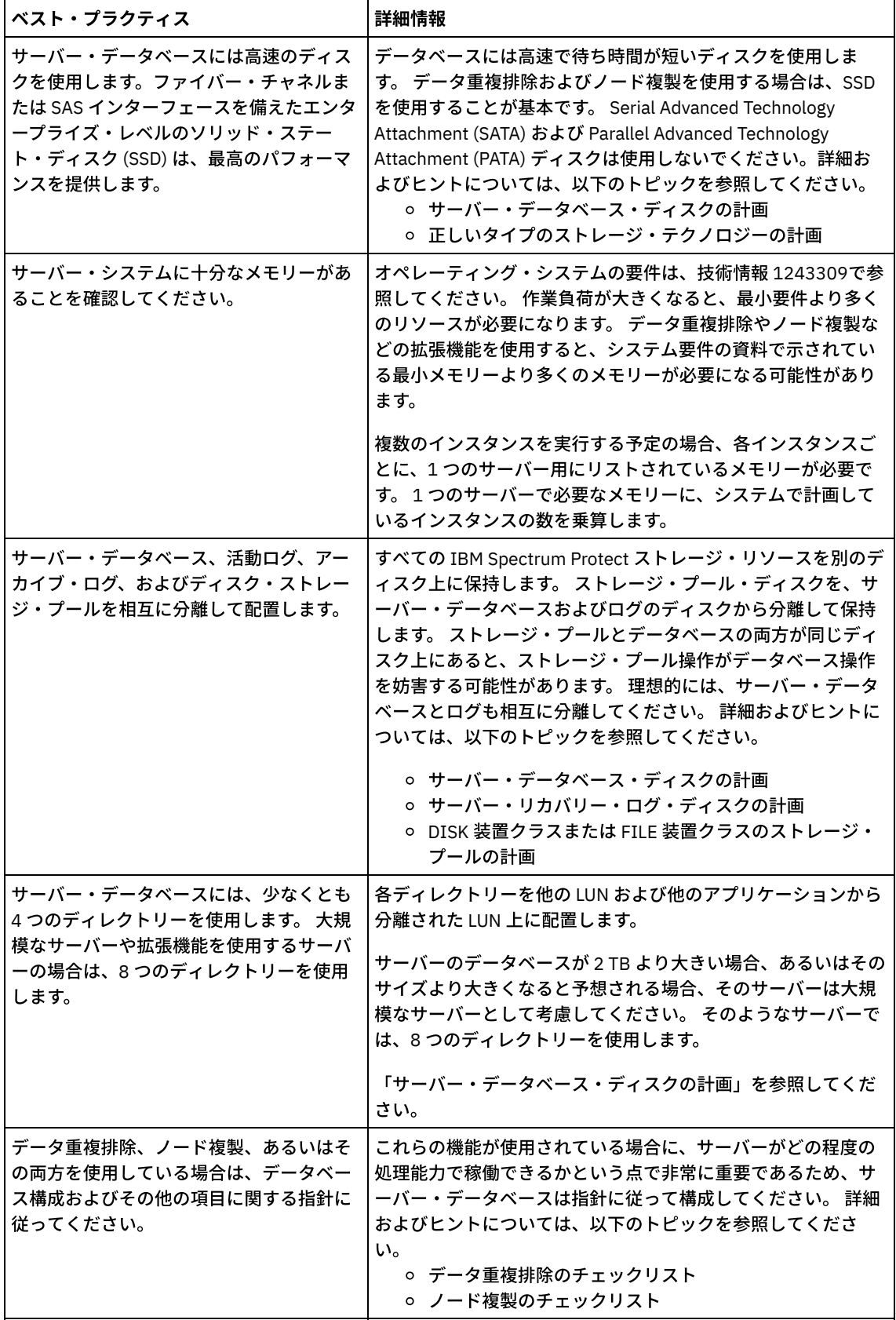

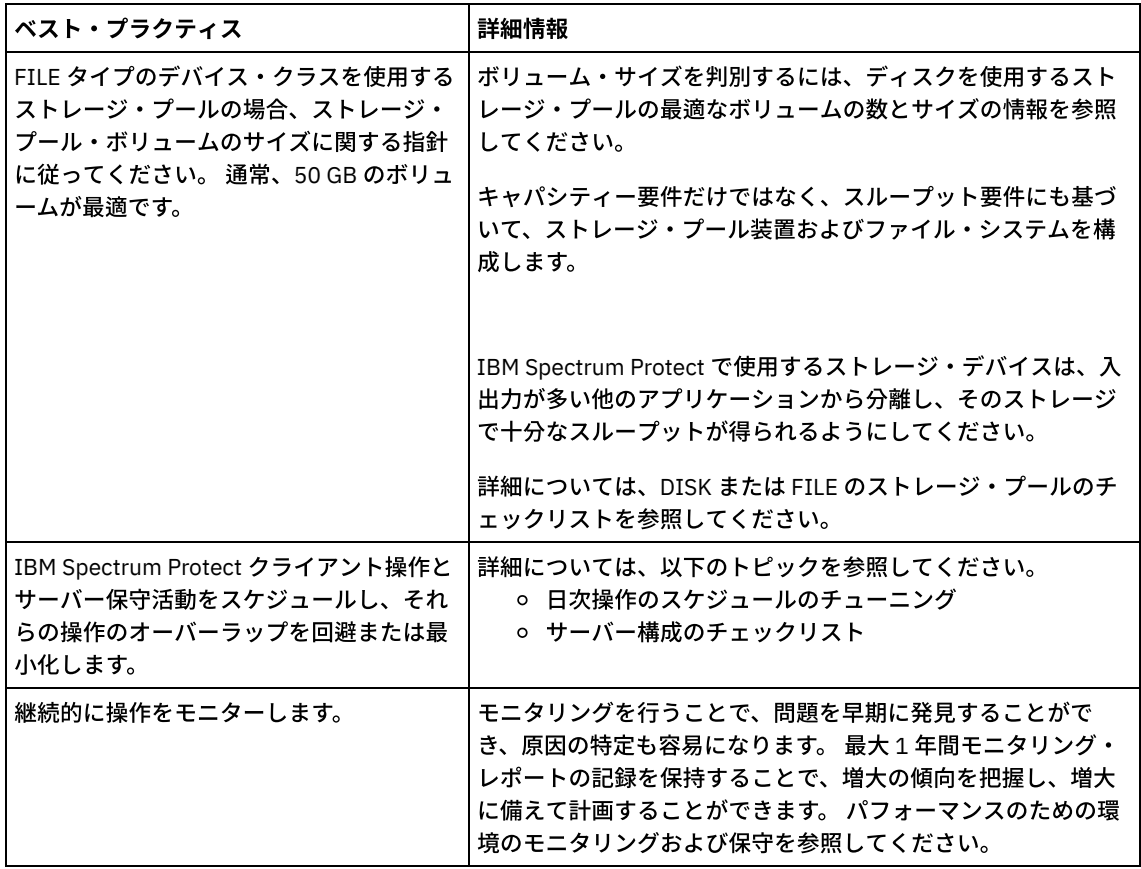

# <span id="page-503-0"></span>**AIX: AIX** システムの最⼩システム要件

データ重複排除を使用しないシステム上の AIX オペレーティング・システムに IBM Spectrum Protect™ サーバーをインストール する前に、ハードウェアおよびソフトウェアの要件を確認してください。

## **IBM Spectrum Protect** サーバーのインストールのためのハードウェア要件およびソフトウェア要 件

以下の表では、IBM Spectrum Protect サーバーのインストールにおけるハードウェアとソフトウェアの最小要件を示します。 デ ータ重複排除を使用しないシステムの場合、これらの要件を開始点として使用します。 最適な IBM Spectrum Protect 環境は、 IBM Spectrum Protect [Blueprints](https://www.ibm.com/developerworks/community/wikis/home/wiki/Tivoli%20Storage%20Manager/page/IBM%20Spectrum%20Protect%20Blueprints) を使用することで、データ重複排除を使用してセットアップされます。システム要件に関する最 新の情報は、技術情報 [1243309](http://www.ibm.com/support/docview.wss?uid=swg21243309) を参照してください。

## ハードウェア要件

表 1 では、サーバーの最⼩ハードウェア要件を説明します。サーバーが最⼩要件を満たしていない場合、インストールは失敗しま す。ディスク・スペースの計画について詳しくは、AIX: [キャパシティー計画を](#page-508-0)参照してください。

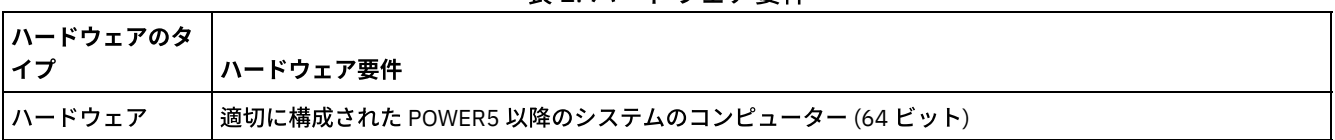

#### 表 1. ハードウェア要件
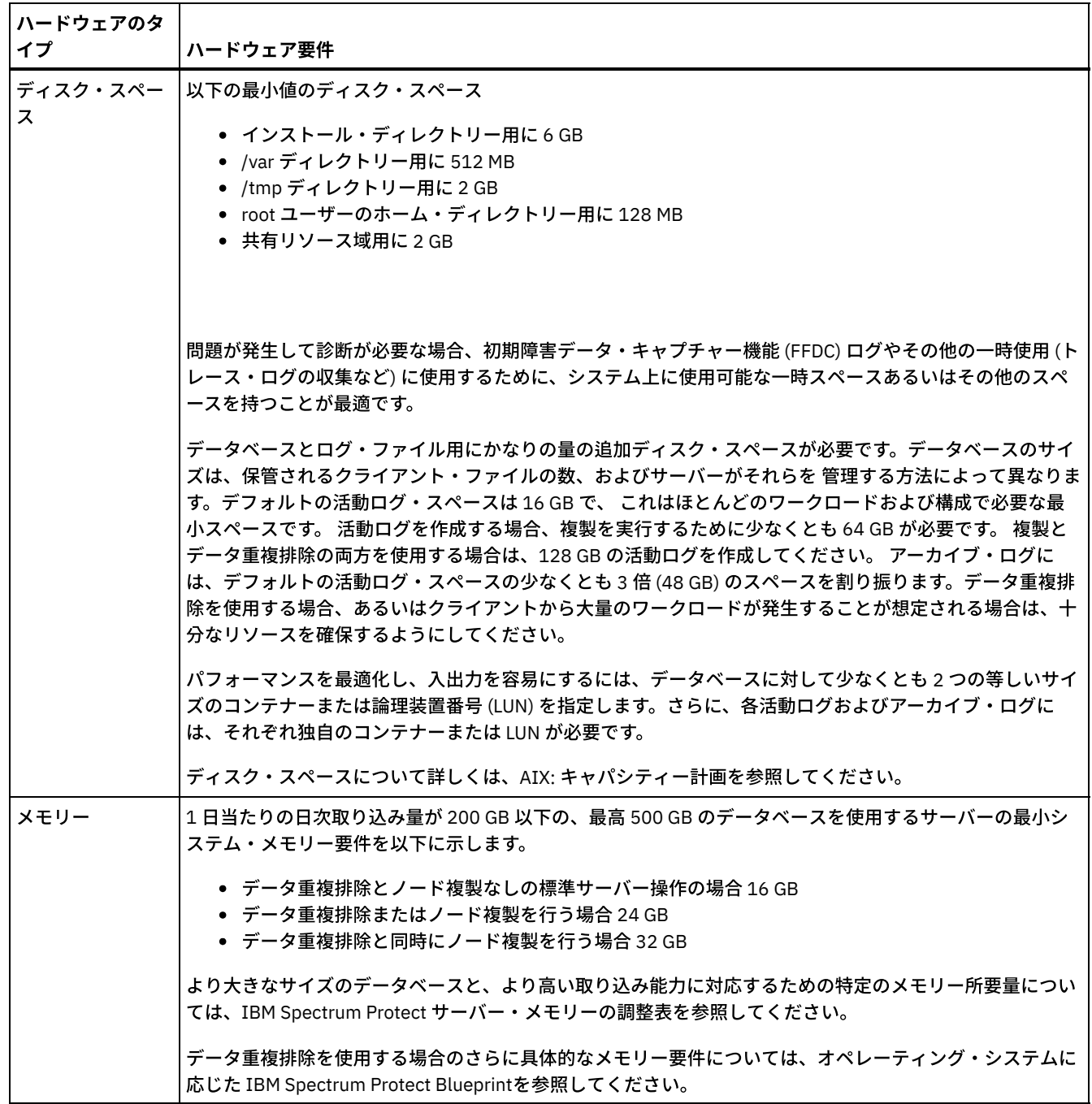

### ソフトウェア要件

表 2 に、AIX® システムのサーバーに必要な最⼩ソフトウェア要件が記載されています。

#### 表 2. ソフトウェア要件

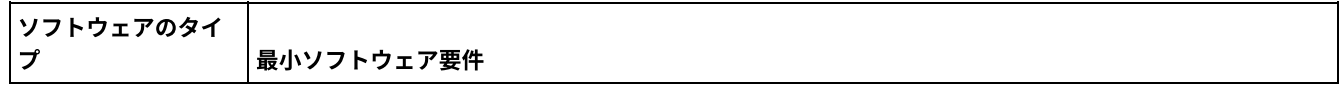

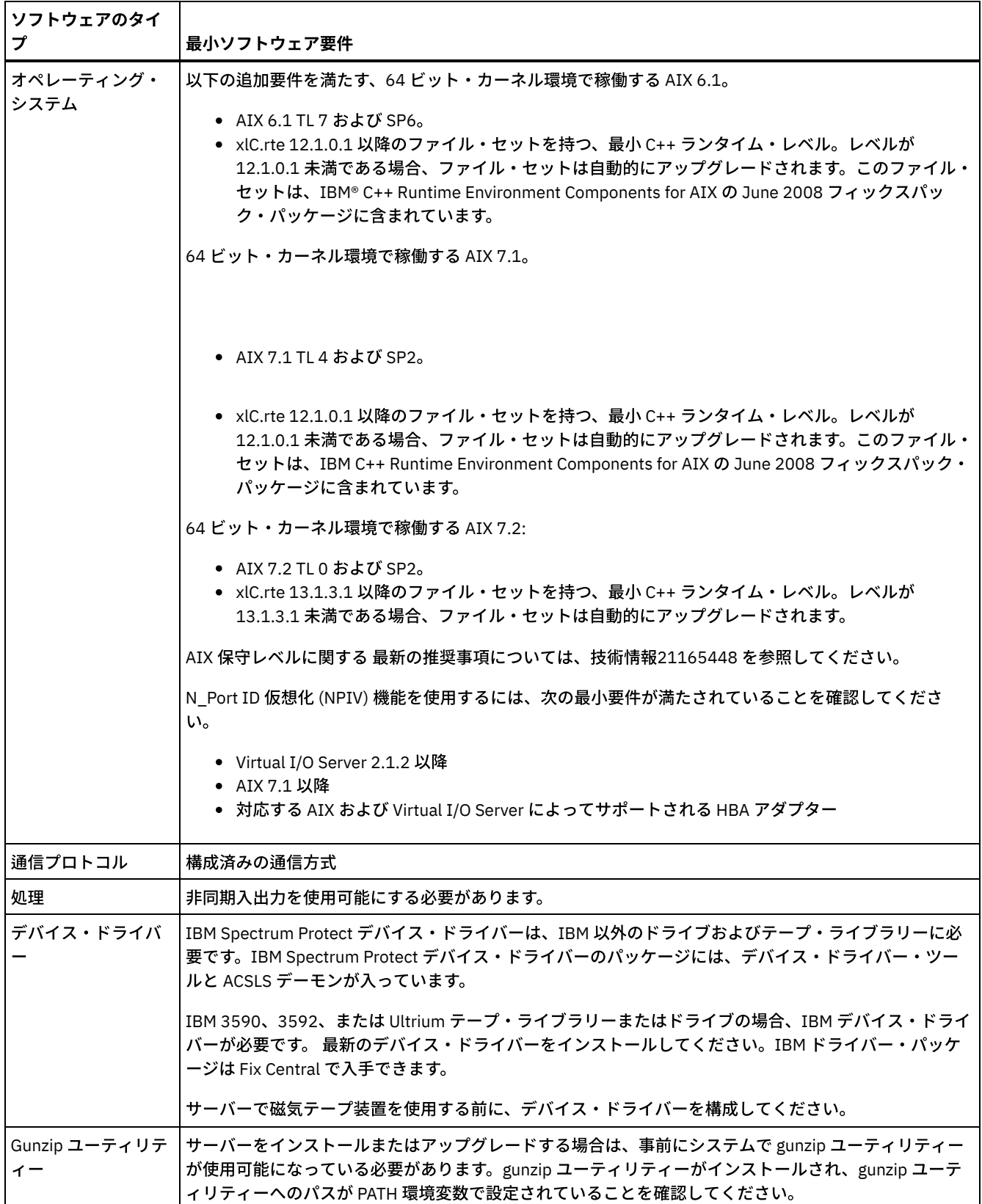

 $\mathcal{L}_{\text{max}}$  and  $\mathcal{L}_{\text{max}}$  and  $\mathcal{L}_{\text{max}}$ 

| ソフトウェアのタイ | 最小ソフトウェア要件                                                                                                    |
|-----------|----------------------------------------------------------------------------------------------------|
| その他のソフトウェ | Korn シェル (ksh) が必要です。                                                                                                    |
|           | ▶ AIX オペレーティング・システムオペレーティング・システム上で入出力完了ポート (IOCP) を構成し<br>ます。                                                                                            |
|           | Lightweight Directory Access Protocol (LDAP) サーバーを使用して IBM Spectrum Protect ユーザーを認証<br>するには、以下のいずれかのディレクトリー・サーバーを使用する必要があります。                            |
|           | Microsoft Active Directory (Windows Server 2012, Windows Server 2012 R2)<br>• IBM Security Directory Server V6.3<br>• IBM Security Directory Server V6.4 |

AIX オペレーティング・システム

# **AIX: IBM Spectrum Protect** サーバーとシステム上の他の **DB2** 製品との互 換性

IBM Spectrum Protect™ バージョン 8.1.4 サーバーと同じシステムに DB2® 製品をデプロイして使用する他の製品を、いくつかの 制限付きでインストールすることができます。

IBM Spectrum Protect サーバーと同じシステムに DB2 製品を使用する他の製品をインストールして使用するためには、必ず次の 基準が満たされていることを確認してください。

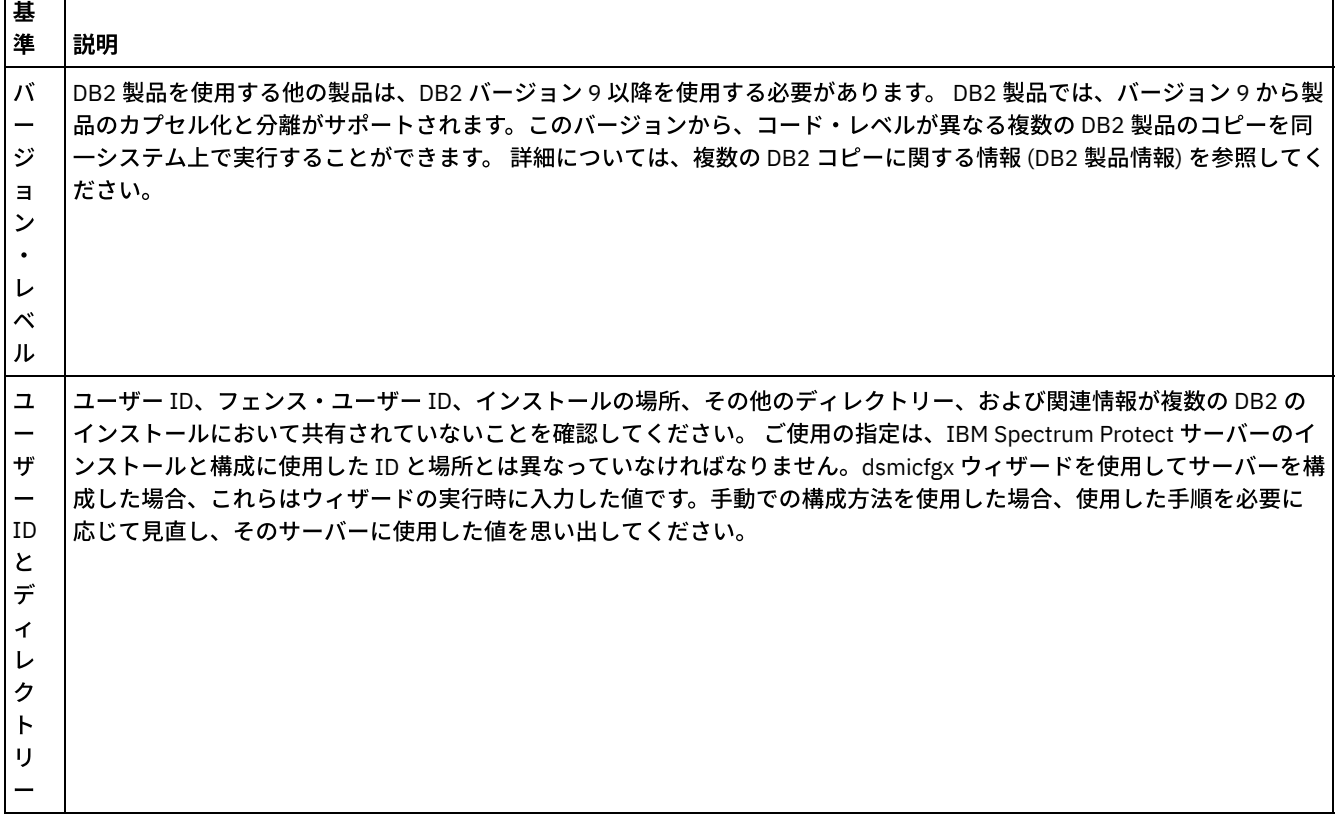

#### 表 1. IBM Spectrum Protect サーバーとシステム上の他の DB2 製品との互換性

٦

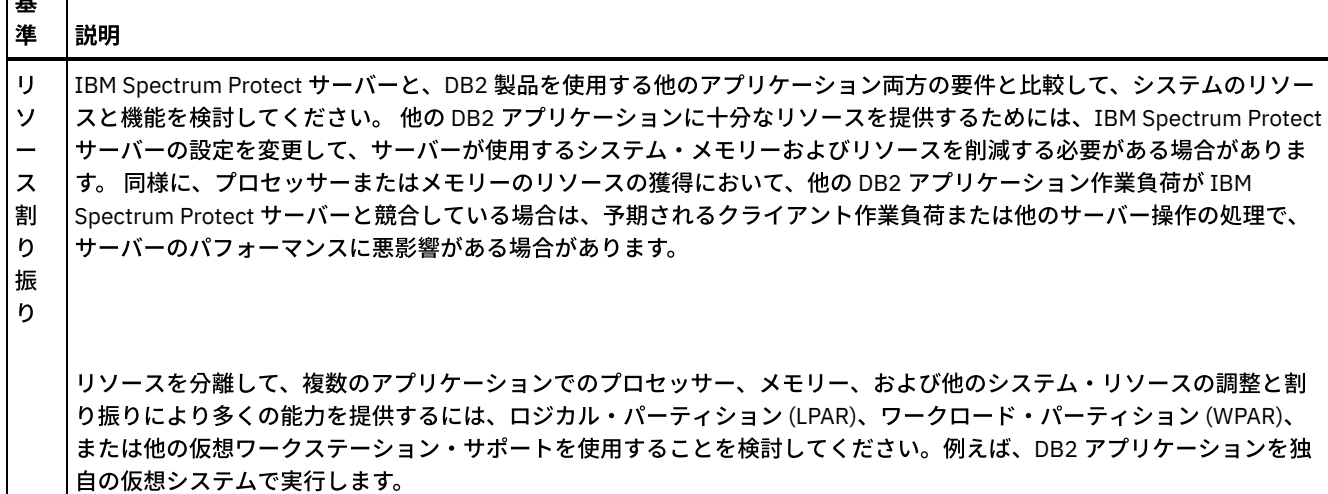

### **AIX: IBM Installation Manager**

IBM Spectrum Protect™ は、IBM® Installation Manager を使用します。これは、リモートまたはローカルのソフトウェア・リポジ トリーを使用して多くの IBM 製品をインストールまたは更新することができるインストール・プログラムです。

IBM Installation Manager の必要なバージョンがまだインストールされていない場合、IBM Spectrum Protect をインストールする と⾃動的にインストールまたはアップグレードされます。これは、後に必要に応じて IBM Spectrum Protect を更新またはアンイ ンストールできるように、システムにインストールしたままにしておく必要があります。

IBM Installation Manager で使用される一部の用語の説明を以下にリストします。

オファリング

医基因

ソフトウェア製品のインストール可能単位。

IBM Spectrum Protect オファリングには、IBM Installation Manager が IBM Spectrum Protect をインストールするために 必要なすべてのメディアが含まれています。

パッケージ

オファリングをインストールするために必要なソフトウェア・コンポーネントのグループ。 IBM Spectrum Protect パッケージには、以下のコンポーネントが含まれています。

- IBM Installation Manager インストール・プログラム
- IBM Spectrum Protect オファリング
- パッケージ・グループ

共通親ディレクトリーを共有するパッケージのセット。

IBM Spectrum Protect パッケージのデフォルト・パッケージ・グループは、IBM Installation Manager です。

#### リポジトリー

データおよびその他のアプリケーション・リソース⽤のリモート・ストレージまたはローカル・ストレージのエリア。

IBM Spectrum Protect パッケージは、IBM Fix Central 上のリポジトリーに保管されています。

共有リソース・ディレクトリー

パッケージで共有されるソフトウェア・ファイルまたはプラグインが含まれるディレクトリー。

IBM Installation Manager は、インストール関連のファイルを共有リソース・ディレクトリーに保管します。これには、 IBM Spectrum Protect の前のバージョンにロールバックするために使⽤されるファイルが含まれます。

### <span id="page-507-0"></span>**AIX:** サーバーの詳細を計画するためのワークシート

このワークシートを使用すると、IBM Spectrum Protect™ サーバーに必要なストレージの量とロケーションの計画に役立ちます。 また、これを使用して名前とユーザー ID を追跡することもできます。

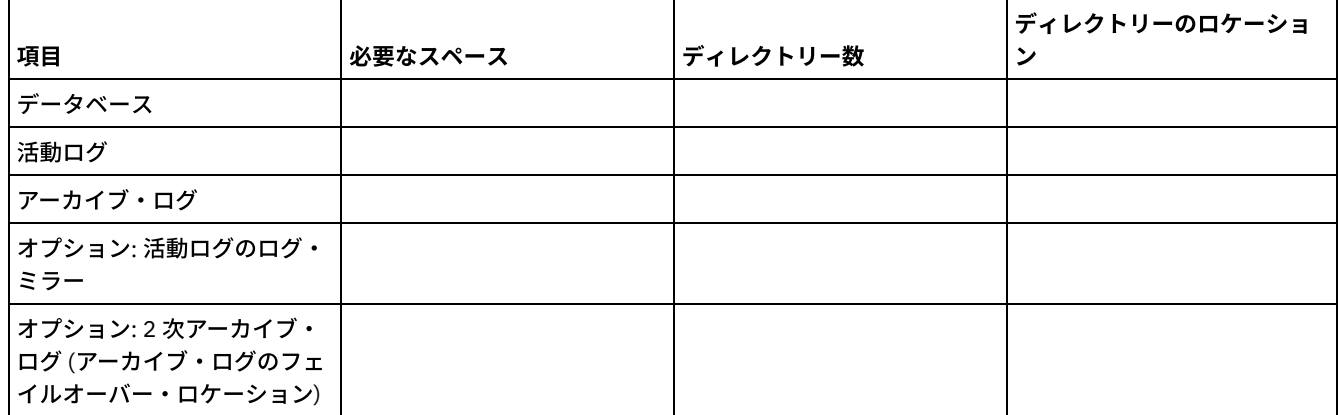

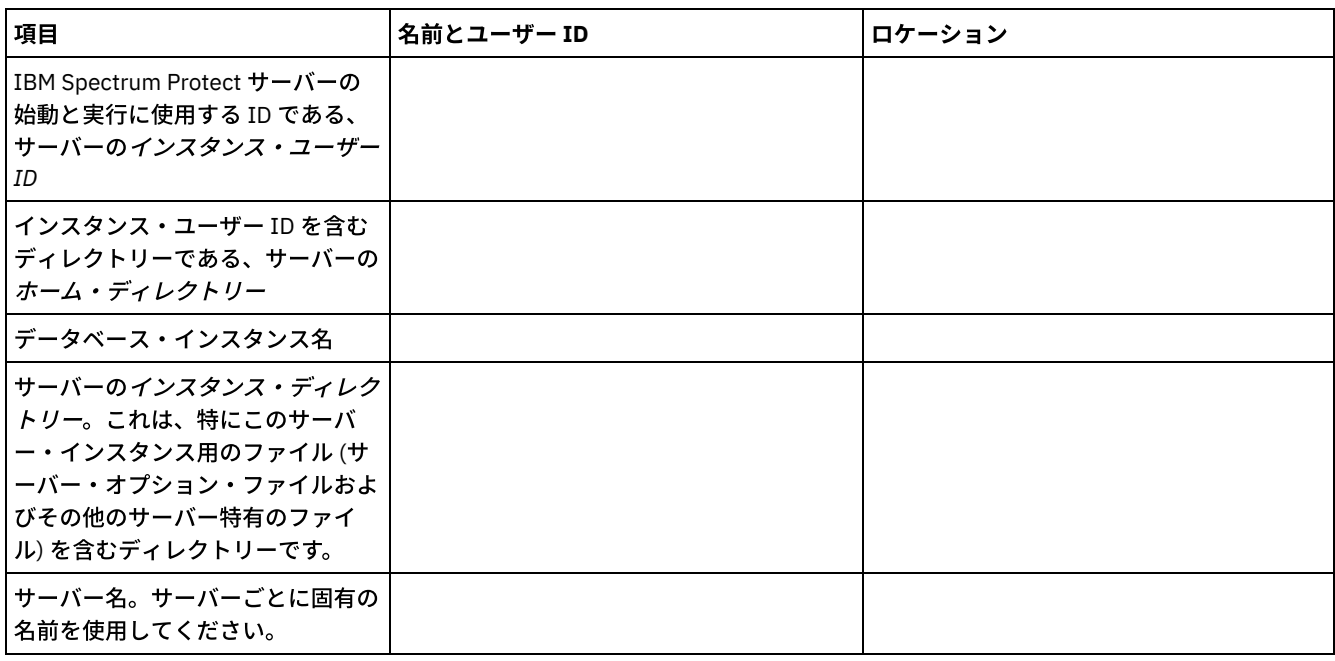

### <span id="page-508-0"></span>**AIX:** キャパシティー計画

IBM Spectrum Protect™ のキャパシティー計画には、データベース、リカバリー・ログ、および共有リソース域などのリソースの 管理が含まれます。キャパシティー計画の一部としてリソースを最大化するために、データベースおよび回復ログのスペース所要 量を見積もる必要があります。共有リソース域には、各インストールまたはアップグレードで使用可能な十分なスペースがなけれ ばなりません。

- AIX: データベースのスペース所要量の見積もり データベースのスペース所要量を見積もるには、サーバー・ストレージに同時に置くことができるファイルの最大数を使用 するか、ストレージ・プール・キャパシティーを使⽤することができます。
- AIX: [回復ログのスペース要件](#page-512-0) IBM Spectrum Protect で、 *回復ログ* という用語は、活動ログ、アーカイブ・ログ、活動ログ・ミラー、およびアーカイ ブ・フェイルオーバー・ログを含みます。 回復ログに必要なスペースの量は、例えば、サーバーとやり取りするクライアン トのアクティビティーなど、さまざまな要因によって異なります。
- AIX: データベースおよび回復ログのスペース使用率のモニター 使用済みと使用可能な活動ログ・スペースの量を判別するには、OUERY LOG コマンドを発行します。データベースおよび 回復ログ内のスペース使⽤率をモニターするために、メッセージがないか活動記録ログを調べることもできます。
- AIX: [インストール・ロールバック・ファイルの削除](#page-525-0) インストール処理中に保存された特定のインストール・ファイルを削除して、共有リソース・ディレクトリーのスペースを 解放することができます。 例えば、ロールバック操作に必要であった可能性があるファイルは、削除できるファイル・タイ プです。

# <span id="page-508-1"></span>**AIX:** データベースのスペース所要量の⾒積もり

データベースのスペース所要量を⾒積もるには、サーバー・ストレージに同時に置くことができるファイルの最⼤数を使⽤する か、ストレージ・プール・キャパシティーを使⽤することができます。

#### このタスクについて

初期のデータベース・スペースに 25 GB 以上を使用することを検討してください。 ファイル・システムのスペースを適切にプロ ビジョンしてください。テスト環境またはライブラリー・マネージャーのみの環境には、データベース・サイズ 25 GB で十分で す。 クライアントの作業負荷をサポートする実動サーバーの場合、データベース・サイズはもっと⼤きいサイズであることが必要 です。 ランダム・アクセス・ディスク (DISK) ストレージ・プールを使用する場合は、順次アクセス・ストレージ・プールよりも 多くのデータベースおよびログ・ストレージ・スペースが必要になります。

IBM Spectrum Protect™ データベースの最⼤サイズは 6 TB です。

ファイル数およびストレージ・プールのサイズに基づく、本番環境におけるデータベースのサイズ⾒積もりについては、以下のト ピックを参照してください。

- AIX: ファイル数に基づくデータベース・スペース所要量の見積もり ある時刻にサーバー・ストレージに入っているファイルの最大数を予想できる 場合は、その数を使用してデータベースの スペース所要量を⾒積もることができます。
- AIX: ストレージ・プールのキャパシティーに基づくデータベース・スペース所要量の見積もり ストレージ・プールのキャパシティーに基づいてデータベース・スペース所要量を見積もるには、1% から 5% の比率を使 ⽤します。例えば、200 TB のストレージ・プール・キャパシティーが必要な場合、データベースのサイズは 2 から 10 TB であると予想されます。⼀般的に、スペースが不⾜しないように、データベースをできるだけ⼤きくしてください。データ ベース・スペースを使い尽くすと、サーバー操作およびクライアント保管操作が失敗する可能性があります。
- AIX: データベース・マネージャーと一時スペース IBM Spectrum Protect サーバーのデータベース・マネージャーは、データベースのシステム・メモリーおよびディスク・ス ペースの管理と割り振りを⾏います。必要なデータベース・スペースの量は、使⽤可能なシステム・メモリーの量およびサ ーバーのワークロードに左右されます。

### <span id="page-509-0"></span>**AIX:** ファイル数に基づくデータベース・スペース所要量の⾒積もり

ある時刻にサーバー・ストレージに入っているファイルの最大数を予想できる 場合は、その数を使用してデータベースのスペー ス所要量を⾒積もることができます。

#### このタスクについて

サーバー・ストレージ内のファイルの最⼤数に基づいて、スペース所要量を⾒積もるには、以下のガイドラインを使⽤してくださ い。

- イメージ・バックアップを含め、ファイルの保管済みの各バージョン用に 600 から 1000 バイト。 制約事項: このガイドラインには、データ重複排除中に使⽤されるスペースは含まれていません。
- キャッシュ・ファイル、コピー・ストレージ・プール・ファイル、活動データ・プール・ファイル、および重複排除された ファイルごとに、100 から 200 バイト。
- さまざまなデータ・アクセス・パターンや、データのサーバー・バックエンド・プロセスをサポートするには、データベー スの最適化のために追加のスペースが必要です。余分なスペース量は、ファイル・オブジェクトの合計バイト数の⾒積もり の 50% に相当します。

以下の単⼀クライアントの例では、上記のガイドラインの最⼤値に基づいて計算が⾏われます。これらの例では、ファイル集約が 使用される可能性については考慮されていません。一般に、小さいファイルを集約すると、必要なデータベース・スペースの量が 削減されます。ファイルの集合は、スペース管理ファイルに影響を与えません。

#### 手順

1. ファイル・バージョン数を計算します。ファイル・バージョン数を求めるために、以下の各値を加算してください。 a. バックアップ・ファイルの数を計算します。 例えば、500,000 個ものクライアント・ファイルが同時にバックアッ プされる可能性があります。この例では、ストレージ・ポリシーは、最⼤ 3 個のバックアップ・ファイル・コピーを 保持するように設定されています。

500,000 files \* 3 copies = 1,500,000 files

b. アーカイブ・ファイル数を計算します。 例えば、100,000 個ものクライアント・ファイルが、アーカイブ・コピー である場合があります。

c. スペース管理対象ファイルの数を計算します。 例えば、200,000 個ものクライアント・ファイルが、クライアン ト・ワークステーションからマイグレーションされる場合があります。

ファイルごとに 1000 バイトを使用すると、クライアントに属するファイルに必要なデータベース・スペースの合計量は 1.8 GB です。

 $(1,500,000 + 100,000 + 200,000)$  \* 1000 = 1.8 GB

- 2. キャッシュ・ファイル、コピー・ストレージ・プール・ファイル、活動データ・プール・ファイル、および重複排除された ファイルの数を計算します。
	- a. キャッシュ・コピーの数を計算します。 例えば、5 GB のディスク・ストレージ・プールでキャッシングが使用可能 になっています。このプールのマイグレーションの⾼しきい値は 90% で、このプールのマイグレーションの低しき い値は 70% です。したがって、ディスク装置上のプールの 20% (すなわち、1 GB) がキャッシュ・ファイルに占有さ れます。

平均のファイル・サイズが約 10 KB である場合は、約 100,000 個のファイルがどの時点でもキャッシュに存在しま す。

100,000 files \* 200 bytes = 19 MB

b. コピー・ストレージ・プール・ファイルの数を計算します。 すべての 1 次ストレージ・プールは、コピー・ストレー ジ・プールにバックアップされます。

 $(1,500,000 + 100,000 + 200,000)$  \* 200 bytes = 343 MB

c. 活動ストレージ・プール・ファイルの数を計算します。 1 次ストレージ・プールにあるすべての活動クライアント・ バックアップ・データは、活動データ・ストレージ・プールにコピーされます。1 次ストレージ・プールで 1,500,000 個のバックアップ・ファイルの 500,000 個のバージョンが活動状態であると想定します。

500,000 \* 200 bytes = 95 MB

d. 重複排除されたファイルの数を計算します。 重複排除されたストレージ・プールに、50,000 個のファイルが含まれ ていると想定します。

50,000 \* 200 bytes = 10 MB

上記の計算に基づいて、クライアントのキャッシュ・ファイル、コピー・ストレージ・プール・ファイル、活動データ・プ ール・ファイル、および重複排除されたファイルには、約 0.5 GB の余分なデータベース・スペースが必要です。

3. データベースの最適化に必要な余分なスペース量を計算します。 サーバーによる最適なデータ・アクセスと管理を行うに は、余分なデータベース・スペースが必要です。 余分なデータベース・スペース量は、ファイル・オブジェクトの合計スペ ース所要量の 50% に相当します。

 $(1.8 + 0.5) * 50\% = 1.2$  GB

4. クライアントに必要なデータベース・スペースの合計量を計算します。合計は、約 3.5 GB です。

 $1.8 + 0.5 + 1.2 = 3.5$  GB

5. すべてのクライアントに必要なデータベース・スペースの合計量を計算します。 例えば、上記の計算で使用されたクライア ントが代表的であり、500 のクライアントがある場合、以下の計算式を使⽤して、すべてのクライアントに必要なデータベ ース・スペースの合計量を⾒積もることができます。

 $500 \times 3.5 = 1.7$  TB

#### タスクの結果

ヒント: 上記の例の結果は、あくまでも⾒積もりです。 データベースの実際のサイズは、ディレクトリーの数やパスとファイル名 の長さなど、さまざまな要因のために見積もりとは異なる可能性があります。データベースを定期的にモニターして、必要に応じ てサイズを調整してください。

#### 次のタスク

通常の操作時に、IBM Spectrum Protect™ サーバーには一時的なデータベース・スペースが必要な場合があります。 このスペース は次の理由で必要です。

- 保持と最適化がまだ⾏われていない、ソートや順序付けの結果をデータベースで直接保持するため。結果は処理のためにデ ータベースに⼀時的に保持されます。
- 次のいずれかの方式を使用して、データベースへの管理アクセス権を与えるため。
	- DB2® Open Database Connectivity (ODBC) クライアント
	- Oracle Java™ Database Connectivity (JDBC) クライアント
	- o 管理クライアント・コマンド・ラインからサーバーへの構造化照会言語 (SQL)

ファイル・オブジェクトと最適化のために、500 GB のスペースごとに、余分な 50 GB の一時スペースを使用することを検討して ください。以下の表のガイドラインを参照してください。前のステップで使⽤されている例では、500 個のクライアントのファイ ル・オブジェクトおよび最適化に、合計 1.7 TB のデータベース・スペースが必要です。その計算に基づいて、⼀時スペースに 200 GB が必要です。必要なデータベース・スペースの合計量は 1.9 TB です。

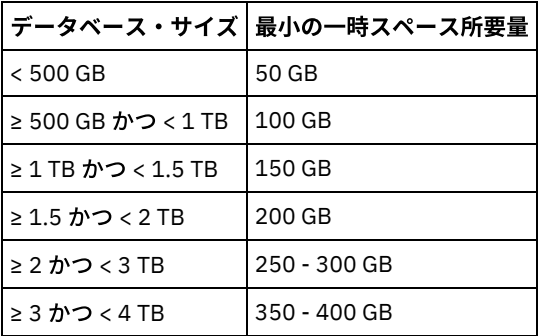

# <span id="page-511-0"></span>**AIX:** ストレージ・プールのキャパシティーに基づくデータベース・スペー ス所要量の見積もり

ストレージ・プールのキャパシティーに基づいてデータベース・スペース所要量を見積もるには、1% から 5% の比率を使用しま す。例えば、200 TB のストレージ・プール・キャパシティーが必要な場合、データベースのサイズは 2 から 10 TB であると予想 されます。⼀般的に、スペースが不⾜しないように、データベースをできるだけ⼤きくしてください。データベース・スペースを 使い尽くすと、サーバー操作およびクライアント保管操作が失敗する可能性があります。

### <span id="page-511-1"></span>**AIX:** データベース・マネージャーと⼀時スペース

IBM Spectrum Protect™ サーバーのデータベース・マネージャーは、データベースのシステム・メモリーおよびディスク・スペー スの管理と割り振りを⾏います。必要なデータベース・スペースの量は、使⽤可能なシステム・メモリーの量およびサーバーのワ ークロードに左右されます。

データベース・マネージャーは、データを要求するために発⾏された SQL ステートメントに従って、特定のシーケンスでデータを ソートします。サーバーのワークロードによっては、あるいはデータベース・マネージャーが管理できる量を超えるデータがある 場合には、データ (順に並んでいる) は一時ディスク・スペースに割り振られます。結果セットが大きい場合、データは一時ディス ク・スペースに割り振られます。 データベース・マネージャーは、データが⼀時ディスク・スペースに割り振られる際に使⽤され るメモリーを動的に管理します。

例えば、期限切れ処理では結果セットが大きくなる可能性があります。 結果セットを格納するために十分なシステム・メモリーが データベースにない場合は、データの一部が一時ディスク・スペースに割り振られます。 期限切れ処理中に、大きすぎて処理でき ないノードまたはファイル・スペースが選択された場合、データベース・マネージャーはメモリー内のデータをソートできませ ん。データベース・マネージャーは、データをソートするために⼀時スペースを使⽤する必要があります。

データベース操作を実⾏するために、以下のようなシナリオの場合は、データベース・スペースの追加を検討してください。

- データベースに少量のスペースしかなく、一時スペースを必要とするサーバー操作によって、残りのフリー・スペースが使 用される場合。
- ファイル・スペースが大きい、またはファイル・スペースに多数のファイル・バージョンを作成するポリシーが割り当てら れている場合。
- 限られたメモリーで IBM Spectrum Protect サーバーを実行しなければならない場合。 データベースは、IBM Spectrum Protect サーバーのメイン・メモリーを使用して、データベース操作を実行します。しかし、使用可能なメモリーが不足し ている場合、IBM Spectrum Protect サーバーはデータベースに対してディスク上に⼀時スペースを割り振ります。例えば、

10G のメモリーが使用可能で、データベース操作に 12G のメモリーが必要な場合、データベースは一時スペースを使用し ます。

IBM Spectrum Protect サーバーをデプロイすると、「データベース・スペース不足 (out of database space)」エラー が表⽰される場合。サーバーのアクティビティー・ログをモニターして、データベース・スペースに関連したメッセージを 調べてください。

重要: IBM Spectrum Protect インストール・パッケージおよびフィックスパックとともにインストールされている DB2 ソフトウェ アは変更しないでください。データベースが損傷する可能性があるため、別のバージョン、リリース、またはフィックスパックの DB2 ソフトウェアをインストールしたり、それらにアップグレードしたりしないでください。

## <span id="page-512-0"></span>**AIX:** 回復ログのスペース要件

IBM Spectrum Protect™ で、 回復ログという用語は、活動ログ、アーカイブ・ログ、活動ログ・ミラー、およびアーカイブ・フェ イルオーバー・ログを含みます。 回復ログに必要なスペースの量は、例えば、サーバーとやり取りするクライアントのアクティビ ティーなど、さまざまな要因によって異なります。

- AIX: [活動ログとアーカイブ・ログのスペース](#page-512-1) 活動ログとアーカイブ・ログのスペース所要量を見積もる場合は、ときどき発生する大量の作業負荷やフェイルオーバーな どの不測の事態⽤に余分なスペースを組み込んでください。
- AIX: [活動ログ・ミラー・スペース](#page-523-0) 活動ログ・ファイルを読み取れない場合にミラー・コピーを使⽤できるように、活動ログをミラーリングすることができま す。存在することができる活動ログ・ミラーは 1 つのみです。
- AIX: [アーカイブ・フェイルオーバー・ログ・スペース](#page-524-1) アーカイブ・フェイルオーバー・ログは、アーカイブ・ログ・ディレクトリーのスペースが使い尽くされた場合に、サーバ ーによって使⽤されます。

# <span id="page-512-1"></span>**AIX:** 活動ログとアーカイブ・ログのスペース

活動ログとアーカイブ・ログのスペース所要量を⾒積もる場合は、ときどき発⽣する⼤量の作業負荷やフェイルオーバーなどの不 測の事態⽤に余分なスペースを組み込んでください。

IBM Spectrum Protect™ サーバー V7.1 以降では、活動ログのサイズは最⼤ 512 GB まで可能です。アーカイブ・ログ・サイズは、 それがインストールされているファイル・システムのサイズに制限されます。

活動ログのサイズを見積もる際に、以下の一般ガイドラインを使用してください。

- 活動ログの推奨開始サイズは 16 GB です。
- 活動ログを、サーバーが通常処理する並行アクティビティーの量に対して十分以上の大きさになるようにします。予防措置 として、サーバーが 1 度に管理する最大の作業量を予期するようにしてください。活動ログに、必要に応じて使用できる余 分のスペースをプロビジョンします。20% の追加スペースの使⽤を考慮してください。
- 使用済みおよび使用可能な活動ログ・スペースをモニターします。 クライアントのアクティビティーやサーバー操作のレベ ルなどの要因によって、必要に応じて活動ログのサイズを調整します。
- 活動ログを保持するディレクトリーを、必ず活動ログのサイズ以上にします。活動ログより大きいディレクトリーは、フェ イルオーバーが発⽣した場合、フェイルオーバーに対応することができます。
- 活動ログ・ディレクトリーを含むファイル・システムに、一時的なログの移動のために 8 GB 以上のフリー・スペースがあ ることを確認してください。

アーカイブ・ログの推奨開始サイズは 48 GB です。

アーカイブ・ログ・ディレクトリーは、直前のフルバックアップ以降に生成されるログ・ファイルを収容できる十分な大きさでな ければなりません。例えば、データベースのフルバックアップを毎日実行する場合、アーカイブ・ログ・ディレクトリーは、24 時間で発⽣するすべてのクライアント・アクティビティーのログ・ファイルを保持できる⼗分な⼤きさが必要です。スペースをリ カバリーするために、サーバーは、データベースのフルバックアップ後に古いアーカイブ・ログ・ファイルを削除します。アーカ イブ・フェイルオーバー・ログ⽤のディレクトリーが存在しない場合、ログ・ファイルは活動ログ・ディレクトリーに残ります。 この状態は、活動ログ・ディレクトリーが満杯になり、サーバーを停⽌させる原因になることがあります。サーバーが再始動する と、既存の活動ログ・スペースの⼀部が解放されます。

サーバーがインストールされた後は、アーカイブ・ログの使⽤率とアーカイブ・ログ・ディレクトリー内のスペースをモニターす ることができます。アーカイブ・ログ・ディレクトリー内のスペースが満杯になると、以下の問題が発⽣する可能性があります。

- サーバーがフル・データベース・バックアップを実行できない。この問題を調べて解決してください。
- 他のアプリケーションがアーカイブ・ログ・ディレクトリーに書き込んで、アーカイブ・ログに必要なスペースを使い尽く す。他の IBM Spectrum Protect サーバーを始めとする他のアプリケーションと、アーカイブ・ログ・スペースを共有しな いでください。 必ずその特定サーバーが所有して管理する別個の保管場所があるようにします。
- AIX: 例: 基本クライアント保管操作の活動ログとアーカイブ・ログのサイズの見積もり 基本クライアント保管操作には、バックアップ、アーカイブ、およびスペース管理があります。同時に進⾏中のすべての保 管トランザクションを処理するのに⼗分なログ・スペースでなければなりません。
- AIX: 例: 複数のセッションを使用するクライアントの活動ログとアーカイブ・ログのサイズの見積もり クライアント・オプション RESOURCEUTILIZATION が、デフォルトより⼤きい値に設定される場合、サーバーの並⾏作業 負荷が増えます。
- AIX: 例: 同時書き込み操作の活動ログとアーカイブ・ログのサイズの見積もり クライアント・バックアップ操作で、同時書き込み⽤に構成されるストレージ・プールを使⽤する場合、各ファイルに必要 なログ・スペース量が増えます。
- AIX: 例: 基本クライアント保管操作とサーバー操作の活動ログとアーカイブ・ログのサイズの見積もり サーバー・ストレージ内のデータのマイグレーション、データ重複排除の識別プロセス、レクラメーション、および期限切 れが、クライアント保管操作と同時に実行される場合があります。管理用タスク (管理クライアントからの管理コマンドや SOL 照会など) も、クライアント保管操作と同時に実行される場合があります。同時に実行されるサーバー操作と管理用タ スクにより、必要な活動ログ・スペースが増える可能性があります。
- AIX: 例: 差異が大きい条件下での活動ログとアーカイブ・ログのサイズの見積もり 迅速に完了するトランザクションが多数あり、完了にもっと時間がかかるトランザクションがいくつかある場合、活動ロ グ・スペースが不⾜する問題が⽣じる可能性があります。標準的な事例が発⽣するのは、ワークステーションまたはファイ ル・サーバーのバックアップ・セッションが多数アクティブであり、⾮常に⼤きいデータベース・サーバー・バックアッ プ・セッションがいくつかアクティブである場合です。この状態がご使⽤の環境に当てはまる場合は、作業が正常に完了す るように、活動ログのサイズを増やす必要がある可能性があります。
- AIX: 例: フル・データベース・バックアップのアーカイブ・ログ・サイズの見積もり IBM Spectrum Protect サーバーがアーカイブ・ログから不要なファイルを削除するのは、フル・データベース・バックアッ プが⾏われるときのみです。 したがって、アーカイブ・ログに必要なスペースを⾒積もる場合は、フル・データベース・バ ックアップの頻度も考慮する必要があります。
- AIX: 例: データ重複排除操作の活動ログとアーカイブ・ログのサイズの見積もり データを重複排除する場合、活動ログとアーカイブ・ログのスペース所要量に対するその影響を考慮する必要があります。

# <span id="page-513-0"></span>**AIX:** 例**:** 基本クライアント保管操作の活動ログとアーカイブ・ログのサイズ の見積もり

基本クライアント保管操作には、バックアップ、アーカイブ、およびスペース管理があります。同時に進⾏中のすべての保管トラ ンザクションを処理するのに⼗分なログ・スペースでなければなりません。

基本クライアント操作の活動ログとアーカイブ・ログのサイズを判別するには、以下の計算を使⽤してください。

number of clients x files stored during each transaction x log space needed for each file

この計算は、以下の表の例で使用されます。

| 項目                                                                             | 値の例  | 説明                                                    |
|--------------------------------------------------------------------------------|------|-------------------------------------------------------|
| 時間帯に関わらずファイルを同時にバッ<br><b>ファップ、アーカイブ、またはマイグレ</b><br>  ーションするクライアント・ノードの最<br>大数。 | 300  | 毎日夜間にファイルをバックアップ、アーカイブ、またはマイグレ<br>ーションするクライアント・ノードの数。 |
| 各トランザクション中に保管されるファ<br>イル                                                       | 4096 | サーバー・オプション TXNGROUPMAX のデフォルト値は 4096 で<br>す。          |

表 1. 基本クライアント保管操作

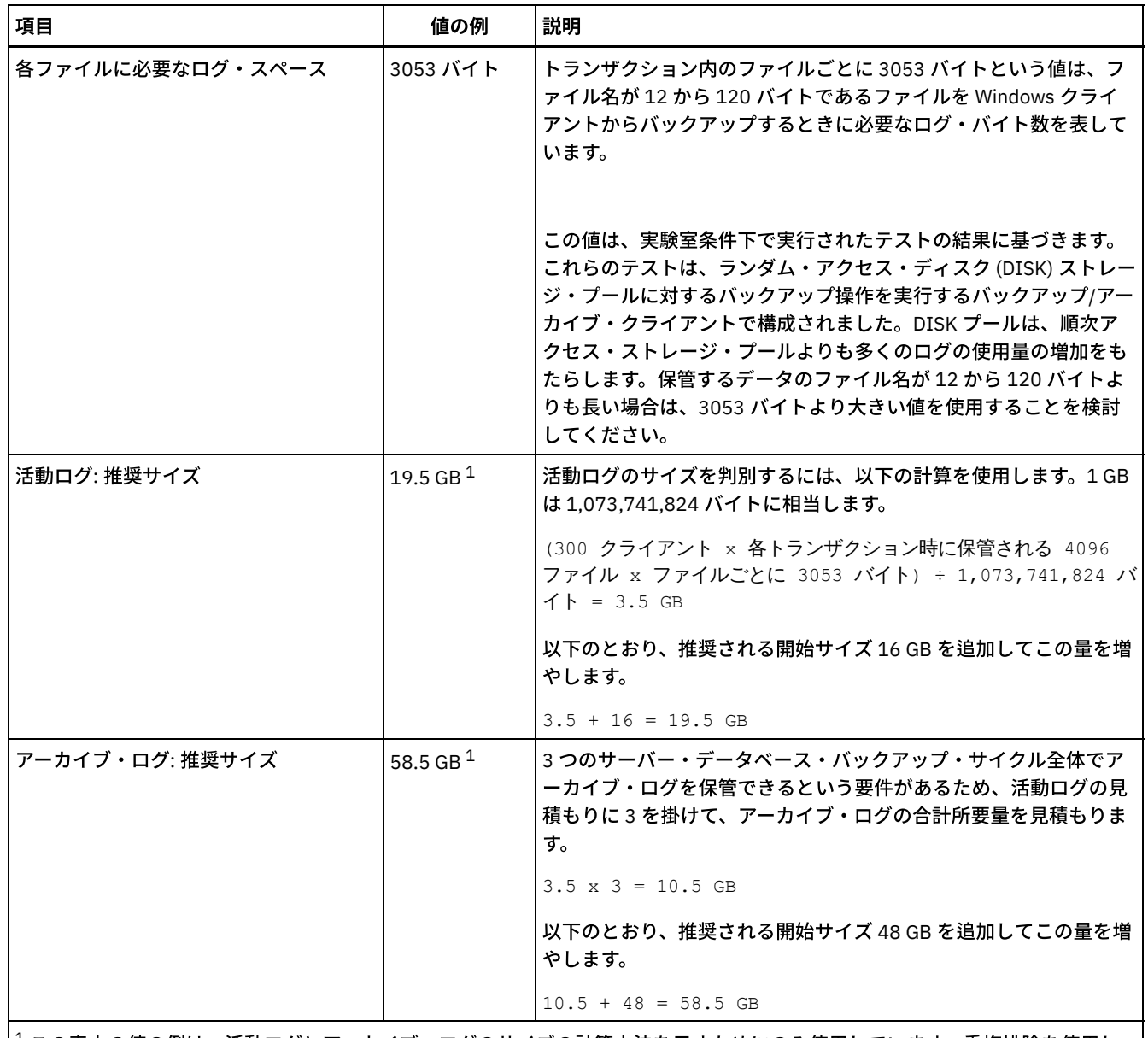

 $^{-1}$ この表内の値の例は、活動ログとアーカイブ・ログのサイズの計算方法を示すためにのみ使用しています。重複排除を使用し ない本番環境では、活動ログの推奨される最小サイズは 16 GB です。重複排除を使用しない本番環境では、アーカイブ・ログの 推奨される最小サイズは 48 GB です。ご使用の環境から値を補完し、その結果 16 GB および 48 GB より大きくなった場合は、 その結果を使用して活動ログとアーカイブ・ログのサイズを調整します。

<span id="page-514-0"></span>ログをモニターし、必要に応じてそれらのサイズを調整します。

# **AIX:** 例**:** 複数のセッションを使⽤するクライアントの活動ログとアーカイ ブ・ログのサイズの見積もり

クライアント・オプション RESOURCEUTILIZATION が、デフォルトより⼤きい値に設定される場合、サーバーの並⾏作業負荷が 増えます。

クライアントが複数のセッションを使用するときの活動ログとアーカイブ・ログのサイズを判別するには、以下の計算を使用して ください。

number of clients x sessions for each client x files stored during each transaction x log space needed for each file

この計算は、以下の表の例で使用されます。

表 1. 複数のクライアント・セッション

| 項目                                                                        | 値の例         |           | 説明                                                                                                    |
|---------------------------------------------------------------------------|-------------|-----------|----------------------------------------------------------------------------------------------------|
| 時間帯に関わらずファイルを同<br>時にバックアップ、アーカイ<br>ブ、またはマイグレーションす<br>るクライアント・ノードの最大<br>数。 | 300         | 1000      | 毎日夜間にファイルをバックアップ、アーカイブ、またはマイグレ<br>ーションするクライアント・ノードの数。                                                                                                    |
| クライアントごとに可能なセッ<br>ション数                                                    | 3           | 3         | クライアント・オプション RESOURCEUTILIZATION の設定は、デ<br>フォルトより大きくなります。各クライアント・セッションは、最<br>大3つのセッションを並行して実行します。                                                                                                    |
| 各トランザクション中に保管さ<br>れるファイル                                                  | 4096        | 4096      | サーバー・オプション TXNGROUPMAX のデフォルト値は 4096 で<br>す。                                                                                                    |
| 各ファイルに必要なログ・スペ<br>ース                                                      | 3053        | 3053      | トランザクション内のファイルごとに 3053 バイトという値は、フ<br>ァイル名が 12 から 120 バイトであるファイルを Windows クライ<br>アントからバックアップするときに必要なログ・バイト数を表して<br>います。                                                                                                    |
|                                                                           |             |           | この値は、実験室条件下で実行されたテストの結果に基づきます。<br>テストは、ランダム・アクセス・ディスク (DISK) ストレージ・プ<br>ールに対するバックアップ操作を実行するクライアントで構成され<br>ました。DISK プールは、順次アクセス・ストレージ・プールより<br>も多くのログの使用量の増加をもたらします。保管するデータのフ<br>ァイル名が 12 から 120 バイトよりも長い場合は、3053 バイトよ<br>り大きい値を使用することを検討してください。 |
| 活動ログ:推奨サイズ                                                                | 26.5 GB $1$ | 51 GB $1$ | 300 のクライアントに以下の計算式が使用されました。1 GB は<br>1,073,741,824 バイトに相当します。                                                                                                    |
|                                                                           |             |           | (300 クライアント x クライアントごとに 3 セッション x 各ト<br>ランザクション時に保管される 4096 ファイル x ファイルごとに<br>3053 バイト) ÷ 1,073,741,824 = 10.5 GB                                                                                                    |
|                                                                           |             |           | 以下のとおり、推奨される開始サイズ 16 GB を追加してこの量を増<br>やします。                                                                                                    |
|                                                                           |             |           | $10.5 + 16 = 26.5$ GB                                                                                                    |
|                                                                           |             |           | 1000 のクライアントに以下の計算式が使用されました。1 GB は<br>1,073,741,824 バイトに相当します。                                                                                                    |
|                                                                           |             |           | (1000 クライアント x クライアントごとに 3 セッション x 各ト<br>ランザクション時に保管される 4096 ファイル x ファイルごとに<br>3053 バイト) ÷ 1,073,741,824 = 35 GB                                                                                                    |
|                                                                           |             |           | 以下のとおり、推奨される開始サイズ 16 GB を追加してこの量を増<br>やします。                                                                                                    |
|                                                                           |             |           | $35 + 16 = 51$ GB                                                                                                    |

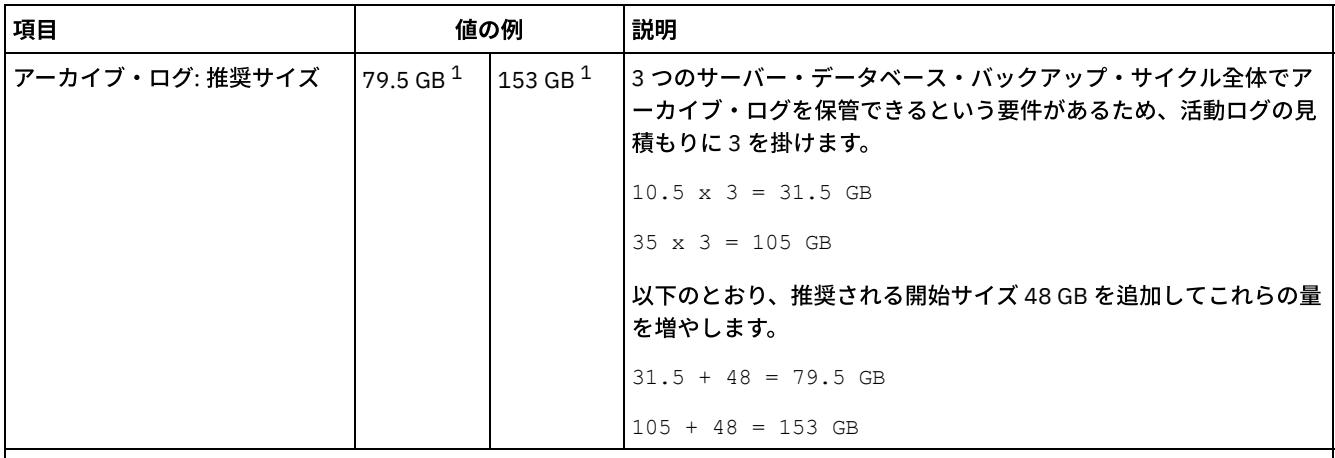

 $^{-1}$ この表内の値の例は、活動ログとアーカイブ・ログのサイズの計算方法を示すためにのみ使用しています。重複排除を使用し ない本番環境では、活動ログの推奨される最小サイズは 16 GB です。重複排除を使用しない本番環境では、アーカイブ・ログの 推奨される最小サイズは 48 GB です。ご使用の環境から値を補完し、その結果 16 GB および 48 GB より大きくなった場合は、 その結果を使用して活動ログとアーカイブ・ログのサイズを調整します。

<span id="page-516-0"></span>活動ログをモニターし、必要に応じてそのサイズを調整します。

# **AIX:** 例**:** 同時書き込み操作の活動ログとアーカイブ・ログのサイズの⾒積も

り

クライアント・バックアップ操作で、同時書き込み用に構成されるストレージ・プールを使用する場合、各ファイルに必要なロ グ・スペース量が増えます。

各ファイルに必要なログ・スペースは、同時書き込み操作に使⽤されるコピー・ストレージ・プールごとに約 200 バイト増えま す。以下の表の例では、データは、1 次ストレージ・プールの他に、2 つのコピー・ストレージ・プールに保管されます。見積も られるログ・サイズは、ファイルごとに 400 バイト増えます。ファイルごとのログ・スペースの推奨値である 3053 バイトを使用 する場合、必要な合計バイト数は 3453 です。

この計算は、以下の表の例で使用されます。

項目 さんじょう インファイル インター 値の例 創説明 時間帯に関わらずファイルを同時にバッ クアップ、アーカイブ、またはマイグレ ーションするクライアント・ノードの最 ⼤数。 300 4 毎日夜間にファイルをバックアップ、アーカイブ、またはマイグレ ーションするクライアント・ノードの数。 各トランザクション中に保管されるファ イル 4096 サーバー・オプション TXNGROUPMAX のデフォルト値は 4096 で す。

表 1. 同時書き込み操作

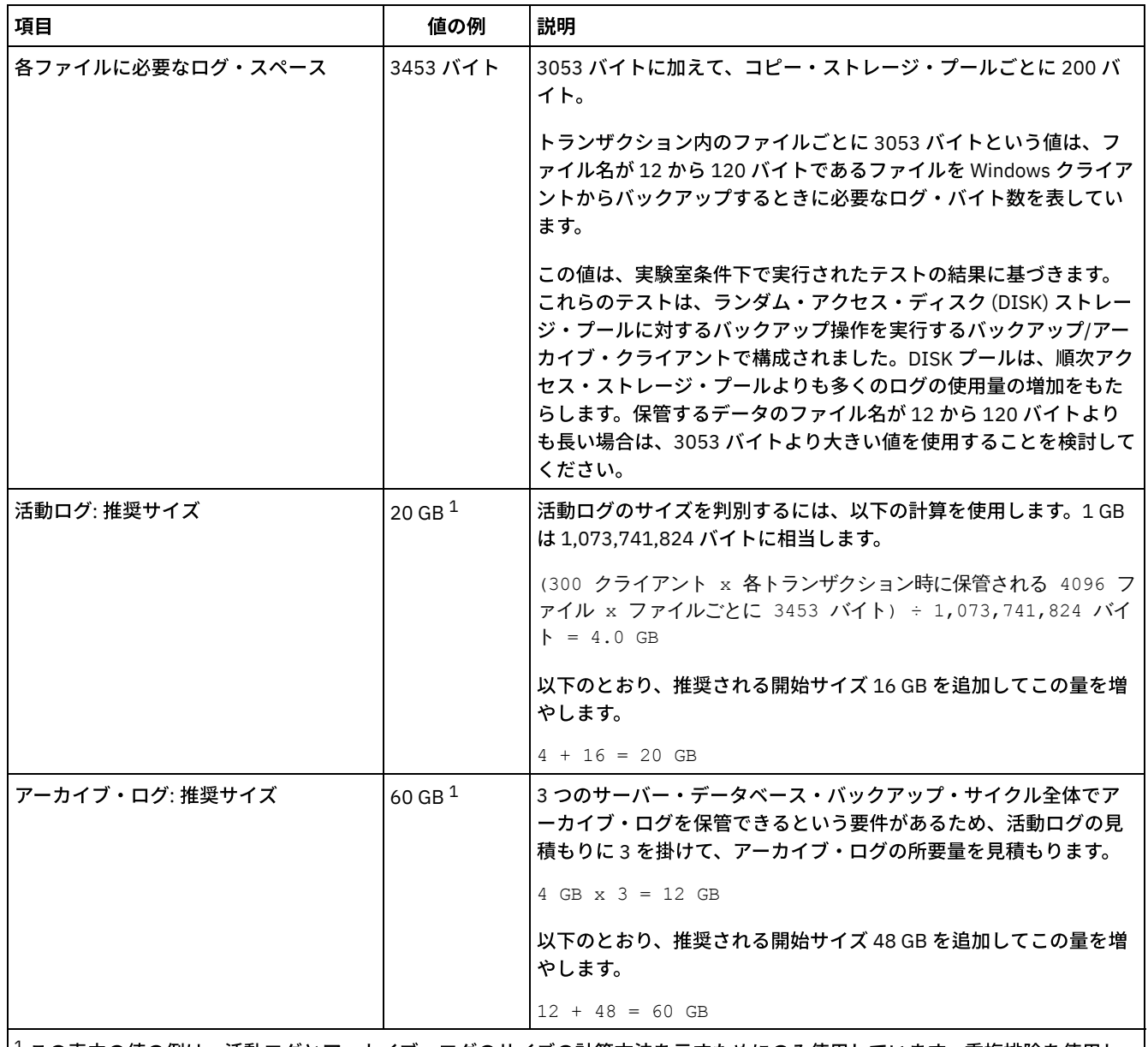

 $^{-1}$ この表内の値の例は、活動ログとアーカイブ・ログのサイズの計算方法を示すためにのみ使用しています。重複排除を使用し ない本番環境では、活動ログの推奨される最小サイズは 16 GB です。重複排除を使用しない本番環境では、アーカイブ・ログの 推奨される最小サイズは 48 GB です。ご使用の環境から値を補完し、その結果 16 GB および 48 GB より大きくなった場合は、 その結果を使⽤して活動ログとアーカイブ・ログのサイズを調整します。

<span id="page-517-0"></span>ログをモニターし、必要に応じてそれらのサイズを調整します。

# **AIX:** 例**:** 基本クライアント保管操作とサーバー操作の活動ログとアーカイ ブ・ログのサイズの見積もり

サーバー・ストレージ内のデータのマイグレーション、データ重複排除の識別プロセス、レクラメーション、および期限切れが、 クライアント保管操作と同時に実⾏される場合があります。管理⽤タスク (管理クライアントからの管理コマンドや SQL 照会など) も、クライアント保管操作と同時に実行される場合があります。同時に実行されるサーバー操作と管理用タスクにより、必要な活 動ログ・スペースが増える可能性があります。

例えば、ランダム・アクセス (DISK) ストレージ・プールから、順次アクセス・ディスク (FILE) ストレージ・プールへのファイル のマイグレーションでは、マイグレーションされるファイルごとに約 110 バイトのログ・スペースを使用します。例えば、300 個 のバックアップ/アーカイブ・クライアントがあり、それぞれが毎晩 100,000 個のファイルをバックアップするとします。これら のファイルは最初に DISK に保管された後、FILE ストレージ・プールにマイグレーションされます。データ・マイグレーションに

必要な活動ログ・スペース量を見積もるには、次の計算式を使用します。この計算のクライアント数は、時間帯に関わらずファイ ルを同時にバックアップ、アーカイブ、またはマイグレーションするクライアント・ノードの最⼤数を表します。

300 clients x 100,000 files for each client x 110 bytes = 3.1 GB

<span id="page-518-0"></span>この値を、基本クライアント保管操作用に計算された活動ログ・サイズの見積もりに加算します。

# **AIX:** 例**:** 差異が⼤きい条件下での活動ログとアーカイブ・ログのサイズの⾒ 積もり

迅速に完了するトランザクションが多数あり、完了にもっと時間がかかるトランザクションがいくつかある場合、活動ログ・スペ ースが不⾜する問題が⽣じる可能性があります。標準的な事例が発⽣するのは、ワークステーションまたはファイル・サーバーの バックアップ・セッションが多数アクティブであり、⾮常に⼤きいデータベース・サーバー・バックアップ・セッションがいくつ かアクティブである場合です。この状態がご使⽤の環境に当てはまる場合は、作業が正常に完了するように、活動ログのサイズを 増やす必要がある可能性があります。

# <span id="page-518-1"></span>**AIX:** 例**:** フル・データベース・バックアップのアーカイブ・ログ・サイズの 見積もり

IBM Spectrum Protect™ サーバーがアーカイブ・ログから不要なファイルを削除するのは、フル・データベース・バックアップが ⾏われるときのみです。 したがって、アーカイブ・ログに必要なスペースを⾒積もる場合は、フル・データベース・バックアップ の頻度も考慮する必要があります。

例えば、フル・データベース・バックアップが 1 週間に 1 回⾏われる場合、アーカイブ・ログのスペースは、1 週間の情報をアー カイブ・ログに⼊れることができなければなりません。

日次データベース・バックアップとフル・データベース・バックアップのアーカイブ・ログ・サイズの差が、次の表の例に示され ています。

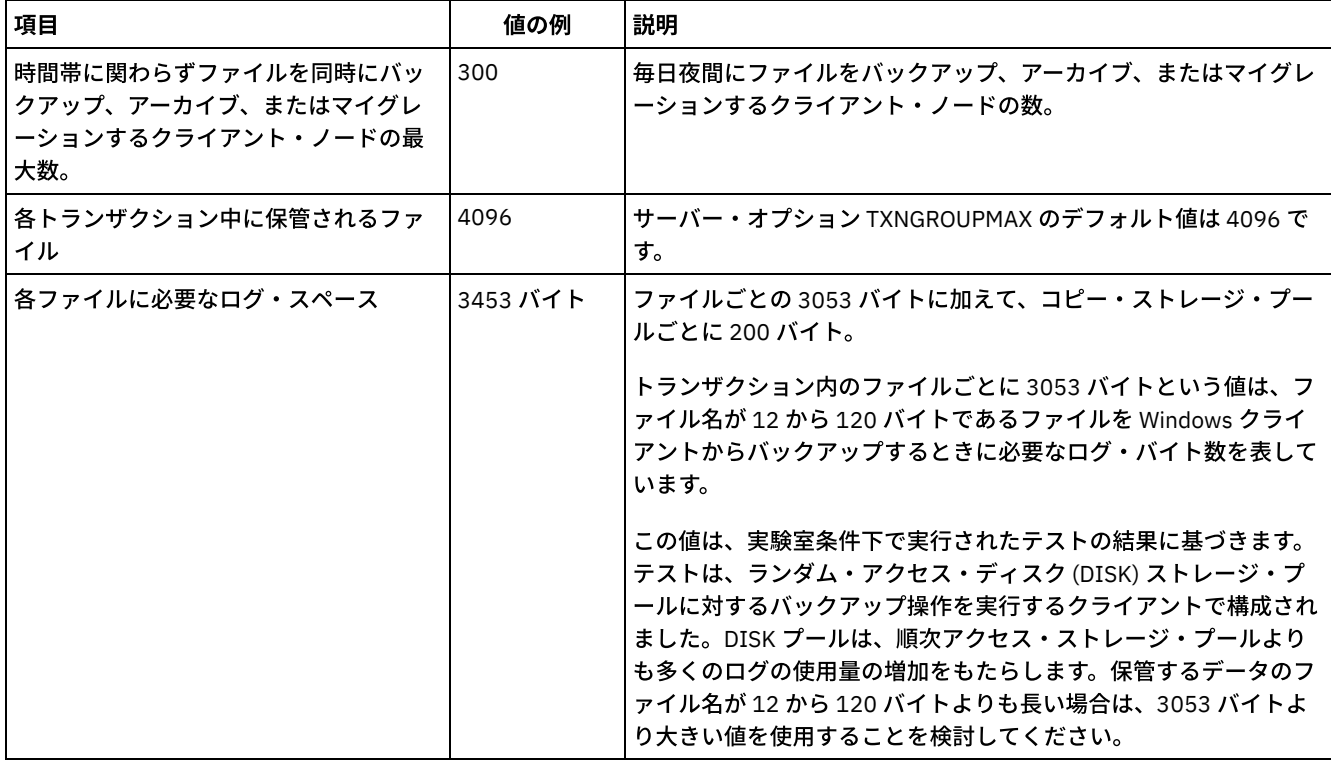

#### 表 1. フル・データベース・バックアップ

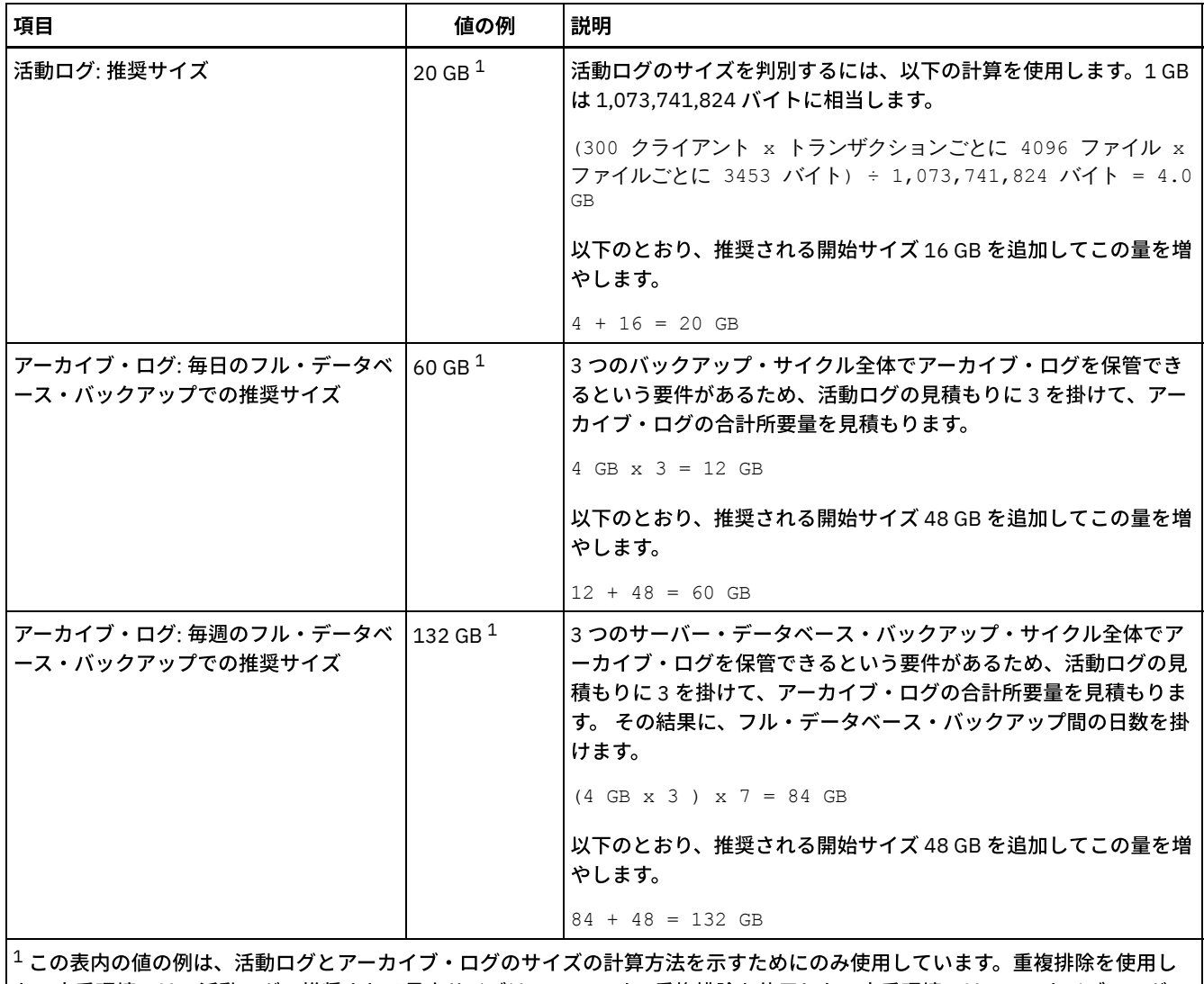

ない本番環境では、活動ログの推奨される最小サイズは 16 GB です。重複排除を使用しない本番環境では、アーカイブ・ログの 推奨される開始サイズは 48 GB です。ご使用の環境から値を補完し、その結果 16 GB および 48 GB より大きくなった場合は、 その結果を使⽤して活動ログとアーカイブ・ログのサイズを調整します。

<span id="page-519-0"></span>ログをモニターし、必要に応じてそれらのサイズを調整します。

# **AIX:** 例**:** データ重複排除操作の活動ログとアーカイブ・ログのサイズの⾒積 もり

データを重複排除する場合、活動ログとアーカイブ・ログのスペース所要量に対するその影響を考慮する必要があります。

活動ログとアーカイブ・ログのスペース所要量に影響を与える要因は次のとおりです。

#### 重複排除されるデータの量

活動ログとアーカイブ・ログのスペースに対するデータ重複排除の影響は、重複排除に適格なデータの割合に応じて異なり ます。 重複排除できるデータの割合が⽐較的⾼い場合は、より多くのログ・スペースが必要です。

#### エクステントのサイズと数

重複識別プロセスによって識別されるエクステントごとに、約 1,500 バイトの活動ログ・スペースが必要です。 例えば、 重複識別プロセスによって 250,000 個のエクステントが識別される場合、活動ログの⾒積もりサイズは 358 MB です。

250,000 extents identified during each process x 1,500 bytes for each extent = 358 MB

以下のシナリオについて考えてみてください。300 個のバックアップ/アーカイブ・クライアントが、毎晩 100,000 個のフ ァイルをバックアップします。このアクティビティーにより、30,000,000 ファイルの作業負荷が⽣じます。ファイルごと

の平均エクステント数は 2 です。したがって、エクステントの総数は 60,000,000 になり、アーカイブ・ログのスペース所 要量は 84 GB です。

 $60,000,000$  extents x 1,500 bytes for each extent = 84 GB

重複識別プロセスは、ファイルの集合に対して作⽤します。 集合は、TXNGROUPMAX サーバー・オプションで指定され る、所定トランザクションに保管されるファイルで構成されます。TXNGROUPMAX サーバー・オプションがデフォルトの 4096 に設定されると想定します。ファイルごとの平均エクステント数が 2 である場合、各集合内のエクステントの総数は 8192 であり、活動ログに必要なスペースは 12 MB です。

8192 extents in each aggregate x 1500 bytes for each extent = 12 MB

#### 重複識別プロセスのタイミングと数

重複識別プロセスのタイミングと数も、活動ログのサイズに影響を与えます。上記の例で計算された 12 MB の活動ログ・ サイズを使用すると、10 個の重複識別プロセスが並行して実行している場合、活動ログ上の並行負荷は 120 MB です。

12 MB for each process x 10 processes = 120 MB

#### ファイル・サイズ

重複識別のために処理されるラージ・ファイルも、活動ログのサイズに影響を与える場合があります。例えば、バックアッ プ/アーカイブ・クライアントが 80 GB のファイル・システム・イメージをバックアップするとします。例えば、このファ イル・システム・イメージに含まれているファイルが増分バックアップされる場合、このオブジェクトには、多くの重複エ クステントがある可能性があります。 例えば、ファイル・システム・イメージに 120 万個の重複エクステントがあるとし ます。このラージ・ファイル内の 120 万個のエクステントは、重複識別プロセスの単一のトランザクションを表します。こ の単一オブジェクトに必要な、活動ログ内の合計スペースは 1.7 GB です。

1,200,000 extents x 1,500 bytes for each extent = 1.7 GB

もっと小さい他の重複識別プロセスが、単一のラージ・オブジェクトの重複識別プロセスと同時に生じる場合、活動ログに は十分なスペースがない可能性があります。例えば、ストレージ・プールの重複排除が使用可能であるとします。このスト レージ・プールには、10 KB から数百 KB までの範囲にわたる、比較的小さい多数のファイルを含めて、データの混合があ ります。また、このストレージ・プールには、重複エクステントの割合が⾼い、ラージ・オブジェクトはほとんどありませ ん。

スペース所要量だけでなく、並⾏トランザクションのタイミングと所要時間も考慮するには、活動ログの⾒積もりサイズを 2 倍に増やします。 例えば、スペース所要量の計算が 25 GB (23.3 GB + 1.7 GB (ラージ・オブジェクトの重複排除⽤)) であ るとします。 重複排除プロセスが並行して実行される場合、活動ログの推奨サイズは 50 GB です。アーカイブ・ログの推 奨サイズは 150 GB です。

次の表の例は、活動ログとアーカイブ・ログの計算を示しています。最初の表の例では、エクステントに平均サイズ 700 KB を使用します。2 番目の表の例では、平均サイズ 256 KB を使用します。これらの例が示すように、平均の重複排除エク ステント・サイズ 256 KB の方が、活動ログの大きい見積もりサイズを示します。 サーバーの作動上の問題を最小化または 防止するために、本番環境における活動ログのサイズの見積もりには 256 KB を使用してください。

| 項目                            | 値の例           |        | 説明                                                                                                    |
|-------------------------------|---------------|--------|----------------------------------------------------------------------------------------------------|
| 重複排除対象の最大<br>単一オブジェクトの<br>サイズ | 800 GB        | 4 TB   | 重複排除のための処理の細分性はファイル・レベルです。<br>したがって、重複排除対象の最大の単一ファイルが、最大<br>トランザクション、およびそれに応じた、活動ログとアー<br>カイブ・ログ上の大きな負荷を表します。      |
| エクステントの平均<br>サイズ              | <b>700 KB</b> | 700 KB | 重複排除アルゴリズムでは、可変ブロック方式を使用しま<br>す。所定のファイルについて重複排除されるすべてのエク<br>ステントが同じサイズであるとは限らないので、この計算<br>は、エクステントの平均サイズを前提としています。 |

表 1. 平均の重複エクステント・サイズ 700 KB

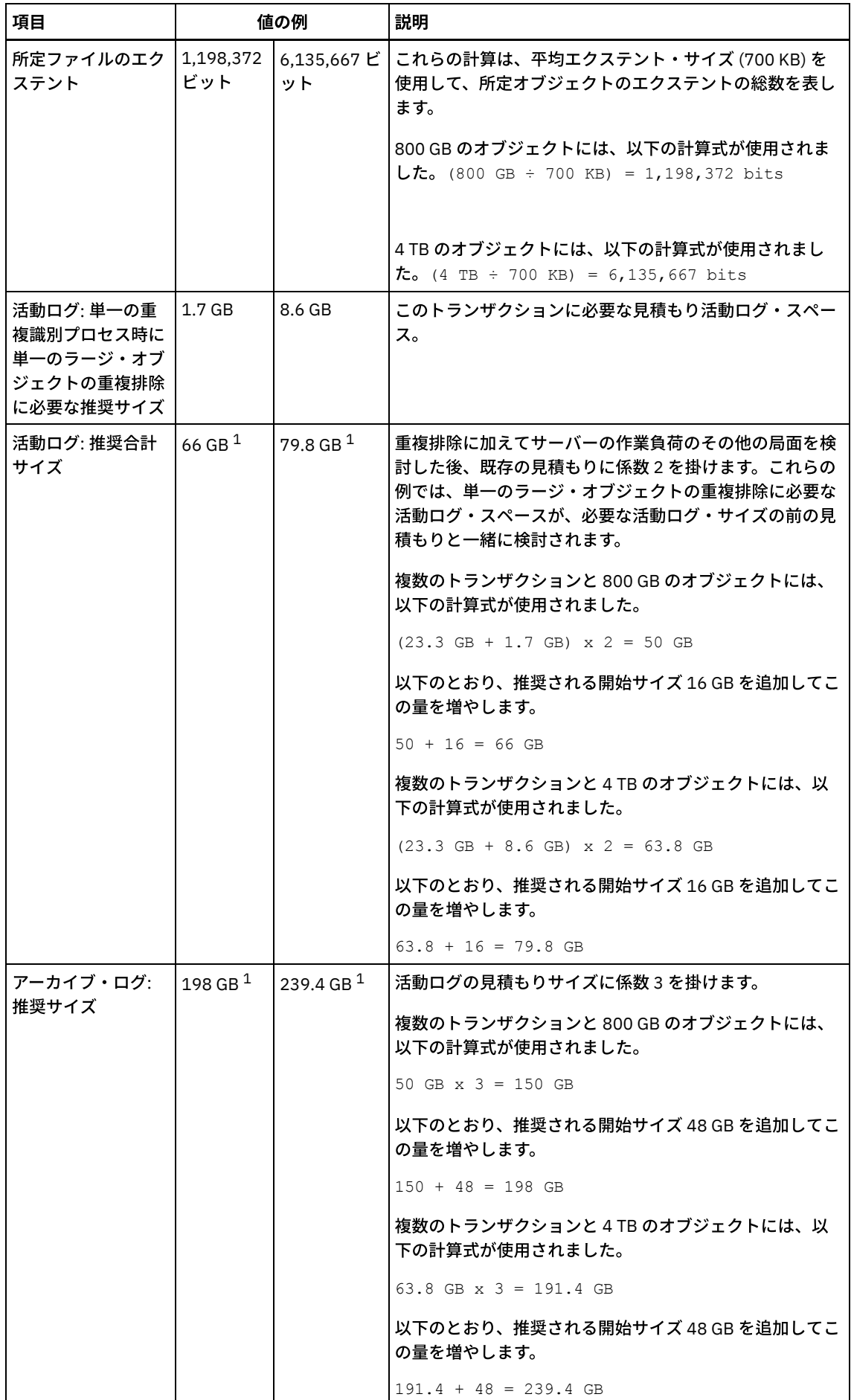

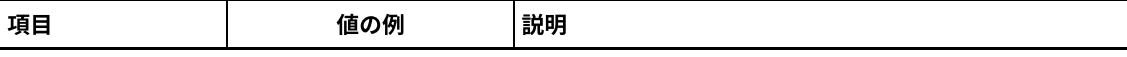

 $1$ この表内の値の例は、活動ログとアーカイブ・ログのサイズの計算方法を示すためにのみ使用しています。 重複排除を使用する本番環境では、活動ログの推奨される最小サイズは 32 GB です。重複排除を使用する本 番環境では、アーカイブ・ログの推奨される最⼩サイズは 96 GB です。ご使⽤の環境から値を補完し、その 結果 32 GB および 96 GB より大きくなった場合は、その結果を使用して活動ログとアーカイブ・ログのサイ ズを調整します。

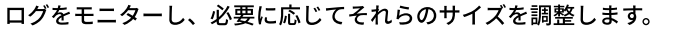

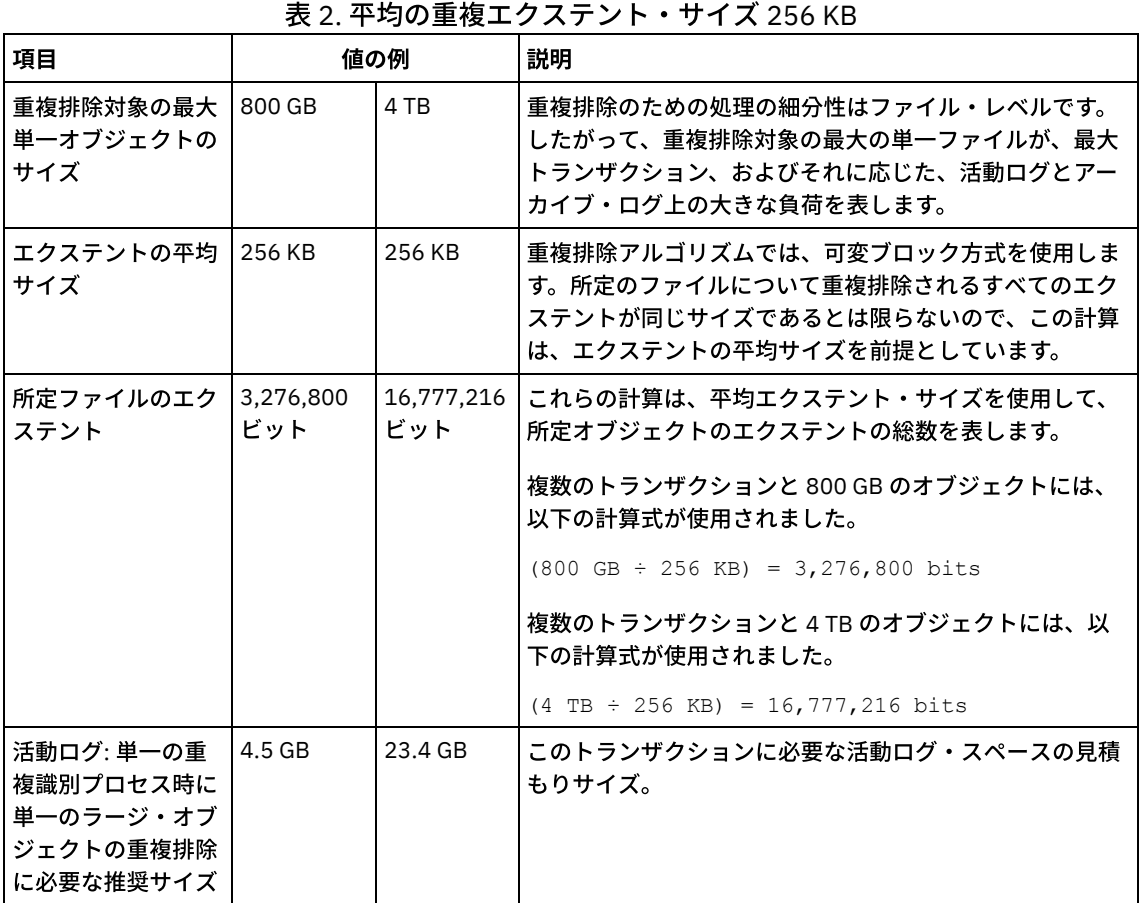

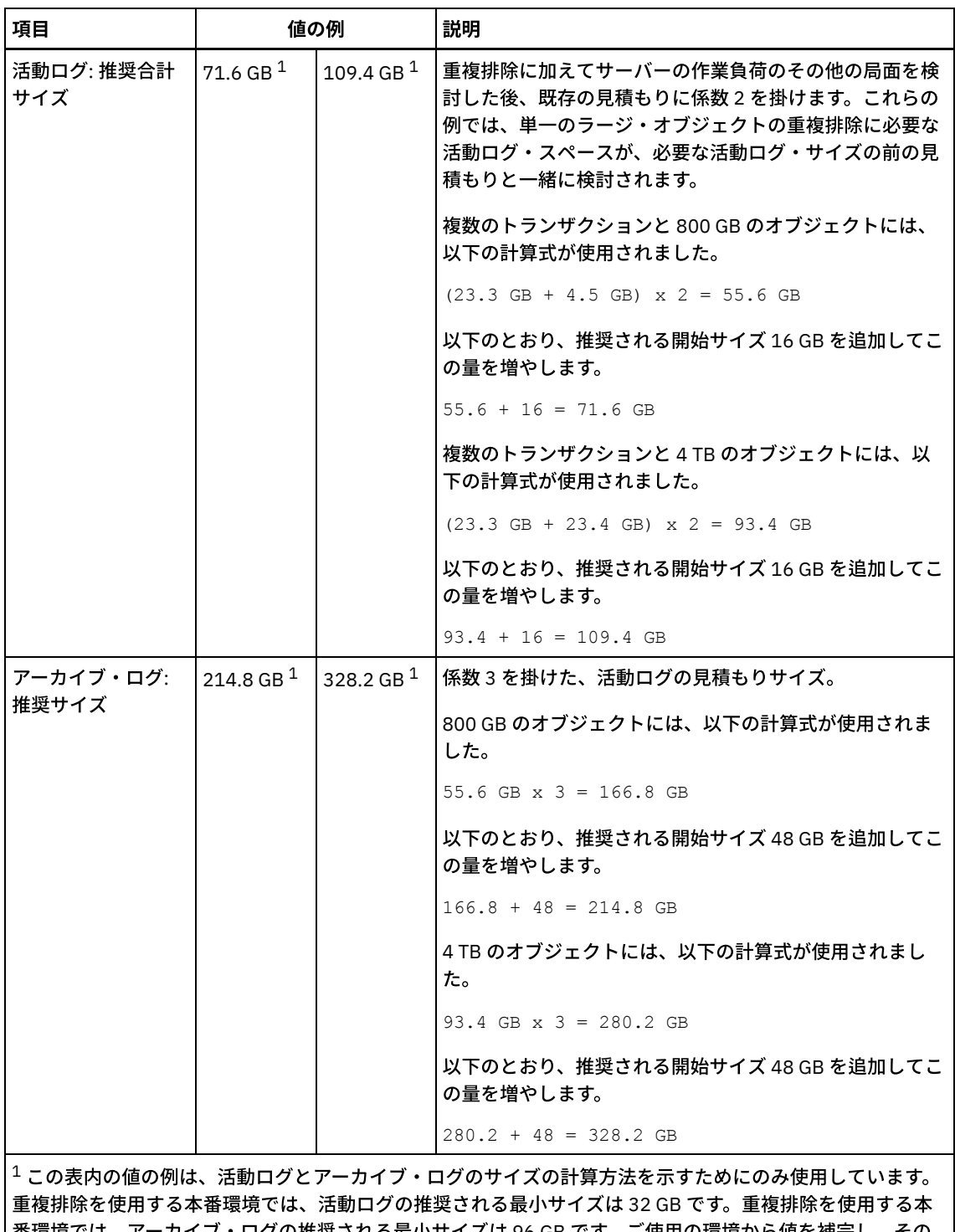

番環境では、アーカイブ・ログの推奨される最小サイズは 96 GB です。ご使用の環境から値を補完し、その 結果 32 GB および 96 GB より大きくなった場合は、その結果を使用して活動ログとアーカイブ・ログのサイ ズを調整します。

ログをモニターし、必要に応じてそれらのサイズを調整します。

# <span id="page-523-0"></span>**AIX:** 活動ログ・ミラー・スペース

活動ログ・ファイルを読み取れない場合にミラー・コピーを使⽤できるように、活動ログをミラーリングすることができます。存 在することができる活動ログ・ミラーは 1 つのみです。

ログ・ミラーの作成が推奨オプションです。活動ログのサイズを増加すると、ログ・ミラーのサイズは⾃動的に増加します。ミラ 一の維持には2倍の入出力活動が必要なため、ログをミラーリングするとパフォーマンスに影響がある可能性があります。ログ・ ミラーに必要な追加スペースが、ログ・ミラーを作成するかどうかを決める際のもう 1 つの考慮要因となります。

ミラー・ログ・ディレクトリーが満杯になると、サーバーは活動記録ログと db2diag.log にエラー・メッセージを発⾏します。 サ ーバーのアクティビティーは続⾏します。

### <span id="page-524-1"></span>**AIX:** アーカイブ・フェイルオーバー・ログ・スペース

アーカイブ・フェイルオーバー・ログは、アーカイブ・ログ・ディレクトリーのスペースが使い尽くされた場合に、サーバーによ って使用されます。

アーカイブ・フェイルオーバー・ログ・ディレクトリーを指定すると、アーカイブ・ログのスペースが使い尽くされた場合に生じ る問題を防⽌することができます。 アーカイブ・ フェイルオーバー・ログ・ディレクトリーが置かれているアーカイブ・ログ・ ディレクトリーとドライブの両⽅が、またはファイル・システムがフル になった場合、データは活動ログ・ディレクトリーに残り ます。 この状態は活動ログを満杯にする原因になり、これはサーバーを停⽌させる原因になります。

### <span id="page-524-0"></span>**AIX:** データベースおよび回復ログのスペース使⽤率のモニター

使用済みと使用可能な活動ログ・スペースの量を判別するには、OUERY LOG コマンドを発行します。データベースおよび回復ロ グ内のスペース使⽤率をモニターするために、メッセージがないか活動記録ログを調べることもできます。

#### 活動ログ

使用可能な活動ログ・スペースの量が少なすぎる場合、活動記録ログに次のメッセージが表示されます。

ANR4531I: IC\_AUTOBACKUP\_LOG\_USED\_SINCE\_LAST\_BACKUP\_TRIGGER 活動ログ・スペースが指定の最大サイズを超えると、このメッセージが表示されます。IBM Spectrum Protect™ サーバーは フル・データベース・バックアップを開始します。

最⼤ログ・サイズを変更するには、サーバーを停⽌します。dsmserv.opt ファイルを開き、ACTIVELOGSIZE オプションに 新しい値を指定します。 終了したら、サーバーを再始動してください。

ANR0297I: IC\_BACKUP\_NEEDED\_LOG\_USED\_SINCE\_LAST\_BACKUP 活動ログ・スペースが指定の最大サイズを超えると、このメッセージが表示されます。手動でデータベースをバックアップ する必要があります。

最⼤ログ・サイズを変更するには、サーバーを停⽌します。dsmserv.opt ファイルを開き、ACTIVELOGSIZE オプションに 新しい値を指定します。 終了したら、サーバーを再始動してください。

ANR4529I: IC\_AUTOBACKUP\_LOG\_UTILIZATION\_TRIGGER

使用可能な活動ログ・スペースに対する、使用済みの活動ログ・スペースの比率が、ログ使用率のしきい値を超えました。 フル・データベース・バックアップが少なくとも 1 回⾏われている場合、IBM Spectrum Protect サーバーは増分データベ ース・バックアップを開始します。 そうでない場合、サーバーはフル・データベース・バックアップを開始します。 ANR0295I: IC\_BACKUP\_NEEDED\_LOG\_UTILIZATION

使用可能な活動ログ・スペースに対する、使用済みの活動ログ・スペースの比率が、ログ使用率のしきい値を超えました。 手動でデータベースをバックアップする必要があります。

#### アーカイブ・ログ

使用可能なアーカイブ・ログ・スペースの量が少なすぎる場合、活動記録ログに次のメッセージが表示されます。

ANR0299I: IC\_BACKUP\_NEEDED\_ARCHLOG\_USED

使用可能なアーカイブ・ログ・スペースに対する、使用済みのアーカイブ・ログ・スペースの比率が、ログ使用率のしきい 値を超えました。IBM Spectrum Protect サーバーは⾃動フル・データベース・バックアップを開始します。

#### データベース

データベース・アクティビティーに使⽤可能なスペースの量が少なすぎる場合、活動記録ログに次のメッセージが表⽰されます。

ANR2992W: IC\_LOG\_FILE\_SYSTEM\_UTILIZATION\_WARNING\_2 使用済みのデータベース・スペースが、データベース・スペース使用率のしきい値を超えました。データベースのスペース を増やすには、EXTEND DBSPACE コマンド、EXTEND DBSPACE コマンド、または DBDIR パラメーターを指定した

DSMSERV FORMAT ユーティリティーを使用してください。

ANR1546W: FILESYSTEM\_DBPATH\_LESS\_1GB

サーバー・データベース・ファイルが置かれているディレクトリー内の使⽤可能スペースが 1 GB 未満です。

DSMSERV FORMAT ユーティリティーまたは構成ウィザードを使用して IBM Spectrum Protect サーバーが作成されるとき に、サーバー・データベースおよび回復ログも作成されます。そのほかに、データベース・マネージャーが使⽤するデータ ベース情報を保持するためのファイルが作成されます。このメッセージで指定されているパスは、データベース・マネージ ャーによって使⽤されるデータベース情報の場所を⽰します。このパスでスペースが使⽤可能でない場合、サーバーは機能 できなくなります。

ファイル・システムにスペースを追加するか、ファイル・システムまたはディスク上のスペースを使⽤可能にする必要があ ります。

### <span id="page-525-0"></span>**AIX:** インストール・ロールバック・ファイルの削除

インストール処理中に保存された特定のインストール・ファイルを削除して、共有リソース・ディレクトリーのスペースを解放す ることができます。 例えば、ロールバック操作に必要であった可能性があるファイルは、削除できるファイル・タイプです。

このタスクについて

不要になったファイルを削除するには、グラフィカル・インストール・ウィザードまたはコンソール・モードのコマンド・ライン のいずれかを使⽤します。

- AIX: グラフィカル・ウィザードを使用したインストール・ロールバック・ファイルの削除 IBM® Installation Manager ユーザー・インターフェースを使用して、インストール・プロセス中に保存されている特定のイ ンストール・ファイルを削除することができます。
- AIX: コマンド・ラインを使用したインストール・ロールバック・ファイルの削除 コマンド・ラインを使⽤してインストール・プロセス中に保存された特定のインストール・ファイルを削除することができ ます。

# <span id="page-525-1"></span>**AIX:** グラフィカル・ウィザードを使⽤したインストール・ロールバック・フ ァイルの削除

IBM® Installation Manager ユーザー・インターフェースを使用して、インストール・プロセス中に保存されている特定のインスト ール・ファイルを削除することができます。

#### 手順

1. IBM Installation Manager を開きます。

AIX オペレーティング・システムIBM Installation Manager がインストールされているディレクトリーで、eclipse サブデ ィレクトリー (例えば、/opt/IBM/InstallationManager/eclipse) に移動し、次のコマンドを発⾏して IBM Installation Manager を開始します。

./IBMIM

- 2. 「ファイル」 > 「プリファレンス」をクリックします。
- 3. 「ロールバックのファイル」を選択します。
- <span id="page-525-2"></span>4. 「保存されたファイルの削除」をクリックし、「OK」をクリックします。

# **AIX:** コマンド・ラインを使⽤したインストール・ロールバック・ファイルの 削除

コマンド・ラインを使⽤してインストール・プロセス中に保存された特定のインストール・ファイルを削除することができます。

#### 手順

1. IBM® Installation Manager がインストールされているディレクトリーで、以下のサブディレクトリーに移動します。 o AIX オペレーティング・システムeclipse/tools

例えば次のとおりです。

- AIX オペレーティング・システム/opt/IBM/InstallationManager/eclipse/tools
- 2. tools ディレクトリーから、IBM Installation Manager コマンド・ラインを開始するために、以下のコマンドを発行します。 o AIX オペレーティング・システム./imcl -c
- 3. 「プリファレンス」を選択するには P を入力します。
- 4. 「ロールバックのファイル」を選択するには 3 を入力します。
- 5. 「ロールバックのファイル」を削除するには D を入力します。
- 6. 変更を適用して「プリファレンス」メニューに戻るには A を入力します。
- 7. 「プリファレンス」メニューを終了するには c を入力します。
- 8. Installation Manager を終了するには x を入力します。

# **AIX:** サーバー名の命名のベスト・プラクティス

IBM Spectrum Protect™ サーバーをインストールまたはアップグレードする場合は、以下の説明を参照してください。

#### インスタンス・ユーザー **ID**

インスタンス・ユーザー ID は、サーバー・インスタンスに関連する他の名前の基盤として使用されます。インスタンス・ユーザ ー ID はインスタンス所有者とも呼ばれます。

例えば次のとおりです: tsminst1

インスタンス・ユーザー ID は、データベースおよび回復ログ用に作成される全ディレクトリーの所有権または読み取り/書き込み アクセス権限を持っている必要があるユーザー ID です。サーバーを実行する場合の標準的な方法では、インスタンス・ユーザー ID の下で実⾏します。そのユーザー ID はすべての FILE 装置クラスに使⽤されるディレクトリーへの読み取り/書き込みアクセス 権も持っている必要があります。

AIX オペレーティング・システム

#### インスタンス・ユーザー **ID** のホーム・ディレクトリー

ホーム・ディレクトリーはインスタンス・ユーザー ID の作成時に作成できます。ホーム・ディレクトリーがまだない場合 は、オプション (-m) を使用して作成します。ローカル設定に応じて、ホーム・ディレクトリーの形式は次のようになる可 能性があります。/home/*instance\_user\_ID*

例: /home/tsminst1

ホーム・ディレクトリーは、ユーザー ID とセキュリティー設定用のプロファイルを収納するのに主に使用されます。

AIX オペレーティング・システム

#### データベース・インスタンス名

データベース・インスタンス名は、サーバー・インスタンスの実行に使用するインスタンス・ユーザー ID と同じでなけれ ばなりません。

例: tsminst1

AIX オペレーティング・システム

### インスタンス・ディレクトリー

インスタンス・ディレクトリーは、特にサーバー・インスタンス⽤のファイル (サーバー・オプション・ファイルおよびその他の サーバー特有のファイル) を含むディレクトリーです。これには、任意の名前を付けることができます。簡単に識別できるように するためには、ディレクトリーをインスタンス名に結合する名前を使⽤してください。

インスタンス・ディレクトリーは、インスタンス・ユーザー ID のホーム・ディレクトリーのサブディレクトリーとして作 成できます。例: /home/*instance\_user\_ID*/*instance\_user\_ID*

次の例は、インスタンス・ディレクトリーをユーザー ID tsminst1 のホーム・ディレクトリーに配置します: /home/tsminst1/tsminst1

別の場所にディレクトリーを作成することもできます。例: /tsmserver/tsminst1

インスタンス・ディレクトリーには、サーバー・インスタンス⽤の次のファイルが保管されます。

- サーバー・オプション・ファイルの dsmserv.opt
- サーバーの鍵データベース・ファイル cert.kdb、および .arm ファイル (クライアントおよび他のサーバーが、サ ーバーの Secure Sockets Layer 証明書をインポートする際に使用します)
- DEVCONFIG サーバー・オプションが完全修飾名を指定していない場合、装置構成ファイル
- VOLUMEHISTORY サーバー・オプションが完全修飾名を指定していない場合、ボリューム・ヒストリー・ファイル
- 装置クラスのディレクトリーが完全に指定されていない場合、または完全修飾でない場合、DEVTYPE=FILE ストレー ジ・プール
- ユーザー出口
- トレース出力 (完全修飾でない場合)

#### データベース名

データベース名は、どのサーバー・インスタンスでも常に TSMDB1 です。この名前は変更できません。

サーバー名

サーバー名は IBM Spectrum Protect の内部名で、複数の IBM Spectrum Protect サーバー間の通信に関連した操作に使⽤されま す。 例としては、サーバー間通信およびライブラリーの共⽤などがあります。

 $\blacksquare$ AIX オペレーティング・システムまたサーバー名は、Operations Centerにサーバーを追加するときにも使用されます。それによ り、サーバーはそのインターフェースを使用して管理できます。各サーバーごとに固有の名前を使用してください。Operations Centerで (または QUERY SERVER コマンドから) 簡単に識別できるようにするためには、サーバーのロケーションまたは⽬的を反 映する名前を使用してください。IBM Spectrum Protect サーバーをハブ・サーバーまたはスポーク・サーバーとして構成した後 は、その名前を変更しないでください。

ウィザードを使用する場合、推奨されるデフォルト名は、使用しているシステムのホスト名です。ユーザーの使用環境で意味のあ る別の名前を使用することができます。システム上に複数のサーバーがあり、かつウィザードを使用する場合は、それらのサーバ ーのいずれか1つにのみデフォルト名を使用できます。サーバーごとに固有の名前を入力する必要があります。

AIX オペレーティング・システム例えば次のとおりです。

- · PAYROLL
- SALES

#### データベース・スペースおよび回復ログ⽤のディレクトリー

これらのディレクトリーは、ユーザーの使用環境の慣例に従って命名できます。簡単に識別できるようにするためには、そのディ レクトリーをサーバー・インスタンスに結合する名前の使⽤を検討してください。

例えばアーカイブ・ログの場合、次のような名前を指定します。

AIX オペレーティング・システム/tsminst1\_archlog

# **AIX:** インストール・ディレクトリー

IBM Spectrum Protect™ サーバー用のインストール・ディレクトリーには、サーバー、DB2®、デバイス、言語、およびその他の ディレクトリーがあります。 各ディレクトリーには、いくつかの追加のディレクトリーが含まれています。

(/opt/tivoli/tsm/server/bin) は、サーバー・コードとライセンスが含まれるデフォルト・ディレクトリーです。

IBM Spectrum Protect サーバーのインストールの一部としてインストールされる DB2 製品は、DB2 情報源に記載されているディ レクトリー構造を持っています。 サーバー・ディレクトリーと同様に、これらのディレクトリーおよびファイルを保護してくださ い。デフォルト・ディレクトリーは /opt/tivoli/tsm/db2 です。

米国英語、ドイツ語、フランス語、イタリア語、スペイン語、ブラジル・ポルトガル語、韓国語、日本語、中国語 (繁体字、簡体 字、GBK、Big5)、およびロシア語がサポートされています。

### **AIX:** サーバー・コンポーネントのインストール

バージョン 8.1.4 サーバー・コンポーネントをインストールするには、インストール・ウィザード、コンソール・モードでのコマ ンド・ライン、またはサイレント・モードを使⽤できます。

#### このタスクについて

IBM Spectrum Protect™ インストール・ソフトウェアを使用して、次のコンポーネントをインストールできます。

サーバー

ヒント: サーバー・コンポーネントを選択するときに、 データベース (DB2®)、Global Security Kit (GSKit)、および IBM® Java™ ランタイム環境 (JRE) が⾃動的にインストールされます。

- サーバー言語
- ライセンス
- 装置
- IBM Spectrum Protect for SAN
- Operations Center

■AIX オペレーティング・システム本書を使用して V8.1.4 のサーバーをインストールする場合は、約 30 分から 45 分程度かかり ます。

- AIX: インストール・パッケージの入手 IBM Spectrum Protect インストール・パッケージは、 IBM ダウンロード・サイト (Passport Advantage® または IBM Fix Centralなど) から入手できます。
- AIX: インストール・ウィザードを使用した IBM Spectrum Protect のインストール IBM Installation Manager グラフィカル・ウィザードを使用して、サーバーをインストールできます。
- AIX: コンソール・モードを使用した IBM Spectrum Protect のインストール コンソール・モードでコマンド・ラインを使⽤して、IBM Spectrum Protect をインストールすることができます。
- AIX: [サイレント・モードで](#page-531-0) IBM Spectrum Protectをインストール サーバーをサイレント・モードでインストールまたはアップグレードすることができます。サイレント・モードのインスト ールでは、メッセージをコンソールに送信せずに、メッセージおよびエラーをログ・ファイルに保管します。
- AIX: サーバー言語パッケージのインストール サーバーの翻訳により、サーバーで⽶国英語以外の⾔語によるメッセージとヘルプを表⽰できます。この翻訳により、各ロ ケールのきまりに応じた⽇付、時刻、数値の形式も使⽤できるようになります。

### <span id="page-528-0"></span>**AIX: インストール・パッケージの入手**

IBM Spectrum Protect™ インストール・パッケージは、 IBM® ダウンロード・サイト (Passport Advantage® または IBM Fix Central など) から入手できます。

AIX オペレーティング・システム

#### 始める前に

ファイルのダウンロードを予定している場合、ファイルを正しくダウンロードできるように、最⼤ファイル・サイズに関するシス テム・ユーザー制限を無制限に設定してください。

1. 最大ファイル・サイズ値を照会するには、次のコマンドを発行します。

ulimit -Hf

2. 最大ファイル・サイズのシステム・ユーザー制限が無制限に設定されていない場合、ご使用のオペレーティング・システム の資料の指示に従って、無制限に変更してください。

#### 手順

- 1. 以下のいずれかの Web サイトから該当するパッケージ・ファイルをダウンロードします。
	- [パスポート・アドバンテージ](http://www.ibm.com/software/passportadvantage) または Fix [Central](http://www.ibm.com/support/fixcentral) からサーバー・パッケージをダウンロードします。
- 最新情報、更新、および保守修正については、IBM [サポート・ポータルに](http://www.ibm.com/support/entry/portal/support)アクセスしてください。
- 2. IBM ダウンロード・サイトからパッケージをダウンロードした場合は、以下のステップを実行します。
	- AIX オペレーティング・システム
		- a. 製品パッケージからインストール・ファイルを抽出したときにそれらのファイルを保管するのに十分なスペースがあ ることを確認してください。 スペース要件については、ダウンロード⽂書を参照してください。
			- IBM Spectrum Protect 技術情報 [4042944](http://www.ibm.com/support/docview.wss?uid=swg24042944)
			- IBM Spectrum Protect Extended Edition 技術情報 [4042945](http://www.ibm.com/support/docview.wss?uid=swg24042945)
			- IBM Spectrum Protect for Data Retention 技術情報 [4042946](http://www.ibm.com/support/docview.wss?uid=swg24042946)
		- b. パッケージ・ファイルを、選択したディレクトリーにダウンロードします。パスに含める文字数は 128 文字以下でな ければならない。必ず、インストール・ファイルを空のディレクトリーに抽出します。 インストール・ファイルは、 前に抽出したファイルやその他のファイルが含まれるディレクトリーには抽出しないでください。
		- c. パッケージに対する実行権限が設定されていることを確認します。必要な場合、次のコマンドを発行してファイル許 可を変更します。

chmod a+x *package\_name*.bin

d. 次のコマンドを発行して、パッケージを抽出します。

./*package\_name*.bin

ここで、*package\_name* は、次のようなダウンロード・ファイルの名前です。

AIX オペレーティング・システム

*8.1.x.000*-IBM-SPSRV-AIX.bin

- 3. AIX オペレーティング・システムIBM Spectrum Protect ウィザードが正しく機能するように、以下のコマンドが使用可 能であることを確実にします。
	- o AIX オペレーティング・システムlsuser

デフォルトで、このコマンドは使⽤可能です。

- 4. IBM Spectrum Protect のインストール方式を次の中から1つ選択します。
	- AIX: インストール・ウィザードを使用した IBM Spectrum Protect のインストール
	- AIX: コンソール・モードを使用した IBM Spectrum Protect のインストール
	- AIX: [サイレント・モードで](#page-531-0) IBM Spectrum Protectをインストール
- 5. IBM Spectrum Protect をインストールした後、使⽤⽬的に合わせてカスタマイズする前に、 IBM [サポート・ポータル](http://www.ibm.com/support/entry/portal/support) にア クセスしてください。「Support and downloads」をクリックし、適⽤できる修正があれば適⽤します。

### <span id="page-529-0"></span>**AIX:** インストール・ウィザードを使⽤した **IBM Spectrum Protect** のインス トール

IBM® Installation Manager グラフィカル・ウィザードを使用して、サーバーをインストールできます。

#### 始める前に

インストールを始める前に、次のアクションを実⾏します。

- AIX オペレーティング・システム以下の RPM ファイルがシステムにインストールされていない場合は、インストールす る必要があります。方法は、「グラフィカル・ウィザード用の RPM ファイルのインストール」を参照してください。
	- atk-1.12.3-2.aix5.2.ppc.rpm
	- cairo-1.8.8-1.aix5.2.ppc.rpm
	- expat-2.0.1-1.aix5.2.ppc.rpm
	- fontconfig-2.4.2-1.aix5.2.ppc.rpm
	- freetype2-2.3.9-1.aix5.2.ppc.rpm
- gettext-0.10.40-6.aix5.1.ppc.rpm
- glib2-2.12.4-2.aix5.2.ppc.rpm
- gtk2-2.10.6-4.aix5.2.ppc.rpm
- libjpeg-6b-6.aix5.1.ppc.rpm
- libpng-1.2.32-2.aix5.2.ppc.rpm
- libtiff-3.8.2-1.aix5.2.ppc.rpm
- pango-1.14.5-4.aix5.2.ppc.rpm
- pixman-0.12.0-3.aix5.2.ppc.rpm
- xcursor-1.1.7-3.aix5.2.ppc.rpm
- xft-2.1.6-5.aix5.1.ppc.rpm
- xrender-0.9.1-3.aix5.2.ppc.rpm
- zlib-1.2.3-3.aix5.1.ppc.rpm
- オペレーティング・システムが、必要な言語に設定されていることを確認します。オペレーティング・システムの言語が、 デフォルトで、インストール・ウィザードの⾔語になります。

#### 手順

以下の⽅法を使⽤して IBM Spectrum Protect™ をインストールします。

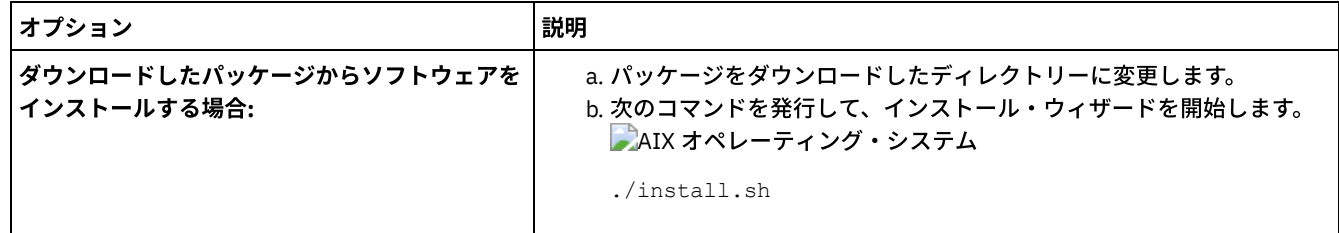

#### 次のタスク

● インストール処理中にエラーが発生した場合、これらのエラーは、IBM Installation Manager のログ・ディレクトリーに格 納されるログ・ファイルに記録されます。

インストール・ログ・ファイルは、Installation Manager ツールから「ファイル」 > 「ログの表示」をクリックすると表示 できます。これらのログ・ファイルを収集するには、Installation Manager ツールから「ヘルプ」 > 「問題分析のためのデ ータをエクスポート」をクリックします。

- サーバーおよびコンポーネントをインストールした後、使用目的に合わせてカスタマイズする前に、IBM サポート・ポータ ルにアクセスしてください。「Downloads (fixes and PTFs)」をクリックして、適⽤できる修正があれば適⽤します。
- ■AIX オペレーティング・システム新規 サーバーをインストールした後、「IBM Spectrum Protect のインストール後の最 初のステップの実⾏」 [を参照して、サーバーの構成⽅法について確認します。](#page-534-0)
- ■AIX オペレーティング・システムAIX: グラフィカル・ウィザード用の前提条件 RPM ファイルのインストール IBM Installation Manager のグラフィカル・ウィザードを使⽤して IBM Spectrum Protect をインストールする前に、必要な RPM ファイルがインストールされていることを確認してください。

### <span id="page-530-0"></span>**AIX:** コンソール・モードを使⽤した **IBM Spectrum Protect** のインストール

コンソール・モードでコマンド・ラインを使⽤して、IBM Spectrum Protect™ をインストールすることができます。

#### 始める前に

インストールを始める前に、次のアクションを実⾏します。

オペレーティング・システムが、必要な⾔語に設定されていることを確認します。オペレーティング・システムの⾔語が、 デフォルトで、インストール・ウィザードの⾔語になります。

#### 手順

以下の方法を使用して IBM Spectrum Protect をインストールします。

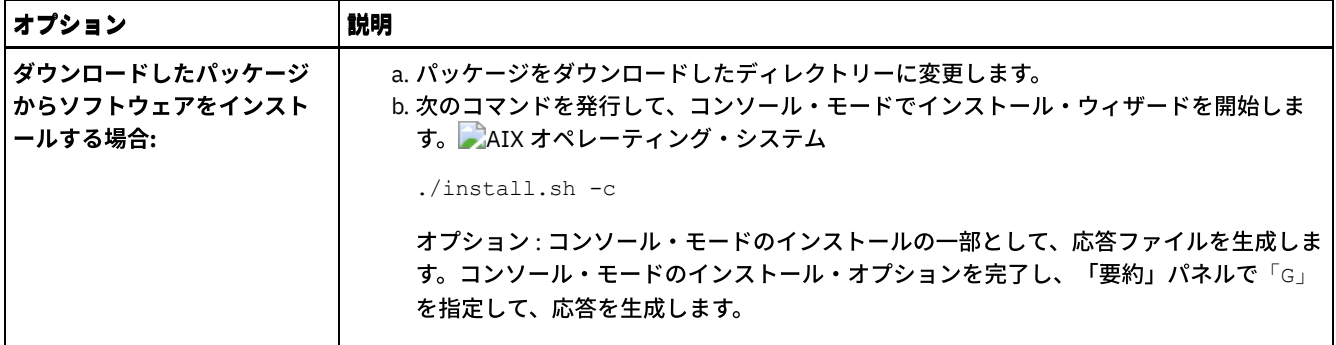

#### 次のタスク

- インストール・プロセス中にエラーが発生した場合、それらのエラーは、IBM® Installation Manager ログ・ディレクトリー に保管されている次のようなログ・ファイルに記録されます。
	- AIX オペレーティング・システム/var/ibm/InstallationManager/logs
- サーバーおよびコンポーネントをインストールした後、使用目的に合わせてカスタマイズする前に、IBM サポート・ポータ ルにアクセスしてください。「Downloads (fixes and PTFs)」をクリックして、適⽤できる修正があれば適⽤します。
- AIX オペレーティング・システム新規 サーバーをインストールした後、「IBM Spectrum Protect のインストール後の最 初のステップの実行」 を参照して、サーバーの構成方法について確認します。

### <span id="page-531-0"></span>**AIX:** サイレント・モードで **IBM Spectrum Protect**をインストール

サーバーをサイレント・モードでインストールまたはアップグレードすることができます。サイレント・モードのインストールで は、メッセージをコンソールに送信せずに、メッセージおよびエラーをログ・ファイルに保管します。

#### 始める前に

サイレント・インストール・メソッドの使用時にデータ入力を行うには、応答ファイルを使用できます。 input ディレクトリーに 以下のサンプル応答ファイルが含まれています。このディレクトリーは、インストール・パッケージが解凍されるディレクトリー です。

install\_response\_sample.xml

IBM Spectrum Protect™ コンポーネントをインストールするには、このファイルを使用します。

update\_response\_sample.xml

IBM Spectrum Protect コンポーネントをアップグレードするには、このファイルを使用します。

これらのファイルには、不要な警告を回避するのに役立つデフォルト値が含まれています。これらのファイルを使用するには、フ ァイルに記載されている指⽰に従ってください。

[応答ファイルをカスタマイズしたい場合は、ファイル内のオプションを変更することができます。応答ファイルについては、応答](https://www.ibm.com/support/knowledgecenter/SSDV2W_1.8.5/com.ibm.silentinstall12.doc/topics/c_silent_response_files.html) ファイルを参照してください。

#### 手順

- 1. 応答ファイルを作成します。 サンプル応答ファイルを変更するか、または独⾃のファイルを作成することができます。
- 2. サイレント・モードでサーバーと Operations Center をインストールする場合、応答ファイルの Operations Center トラス トストアのパスワードを作成します。

install\_response\_sample.xml ファイルを使用中の場合には、ファイルの以下の行にパスワードを追加します。ここで、 *mypassword* はパスワードを表します。

<variable name='ssl.password' value='*mypassword*' />

このパスワードについて詳しくは、[インストール・チェックリストを](#page-751-0)参照してください。

ヒント: Operations Center をアップグレードする際に、update\_response\_sample.xml ファイルを使⽤する場合はトラスト ストアのパスワードは不要です。

3. インストール・パッケージが抽出されたディレクトリーから次のコマンドを発行して、サイレント・インストールを開始し ます。値 *response\_file* は、応答ファイル・パスとファイル名を⽰します。

o AIX オペレーティング・システム

./install.sh -s -input *response\_file* -acceptLicense

#### 次のタスク

- インストール・プロセス中にエラーが発生した場合、それらのエラーは、IBM® Installation Manager ログ・ディレクトリー に保管されている次のようなログ・ファイルに記録されます。
	- AIX オペレーティング・システム/var/ibm/InstallationManager/logs
- サーバーおよびコンポーネントをインストールした後、使用目的に合わせてカスタマイズする前に、IBM サポート・ポータ ルにアクセスしてください。「Downloads (fixes and PTFs)」をクリックして、適⽤できる修正があれば適⽤します。
- AIX オペレーティング・システム新規 サーバーをインストールした後、「IBM Spectrum Protect のインストール後の最 初のステップの実⾏」 [を参照して、サーバーの構成⽅法について確認します。](#page-534-0)

<span id="page-532-0"></span>AIX オペレーティング・システム

# **AIX:** サーバー⾔語パッケージのインストール

サーバーの翻訳により、サーバーで⽶国英語以外の⾔語によるメッセージとヘルプを表⽰できます。この翻訳により、各ロケール のきまりに応じた日付、時刻、数値の形式も使用できるようになります。

#### 始める前に

ストレージ・エージェントの⾔語パッケージのインストール⽅法については、[ストレージ・エージェントの⾔語パックの構成を](http://www-01.ibm.com/support/docview.wss?uid=swg21991144)参 照してください。

- AIX: サーバー言語のロケール デフォルトの⾔語パッケージ・オプションを使⽤するか、または他の⾔語パッケージを選択して、サーバーのメッセージお よびヘルプを表⽰します。
- AIX: [⾔語パッケージの構成](#page-533-0) 言語パッケージを構成すると、サーバーのメッセージとヘルプが米国英語以外の言語で表示されます。インストール・パッ ケージは IBM Spectrum Protect™ で提供されています。
- AIX: 言語パッケージの更新 言語パッケージの変更または更新は、IBM® Installation Manager を使用して行うことができます。

### <span id="page-532-1"></span>**AIX:** サーバー⾔語のロケール

デフォルトの言語パッケージ・オプションを使用するか、または他の言語パッケージを選択して、サーバーのメッセージおよびヘ ルプを表示します。

■AIX オペレーティング・システムIBM Spectrum Protect™ サーバーのメッセージとヘルプ用に、次のデフォルト言語オプション 用の言語パッケージが自動的にインストールされます:

AIX オペレーティング・システムLANGUAGE en\_US

デフォルト以外の⾔語またはロケールについては、インストール済み環境の要件に応じて適切な⾔語パッケージをインストールし てください。

以下に示す言語を使用できます。 AIX オペレーティング・システム

表 1. AIX® のサーバー言語

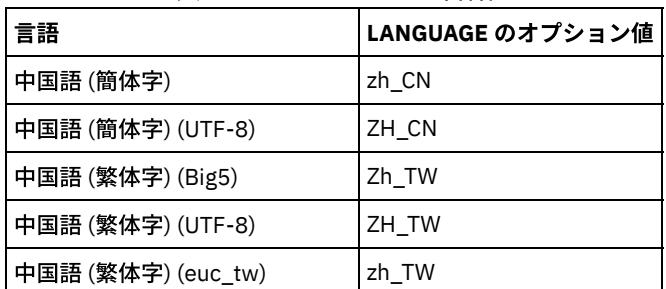

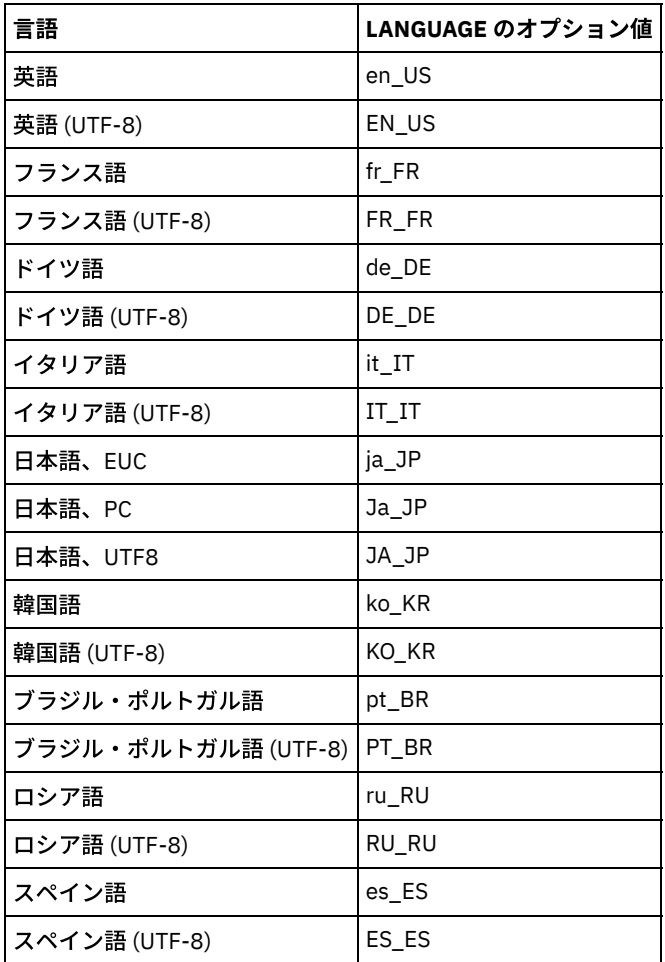

■AIX オペレーティング・システム制約事項: Operations Center のユーザーの場合、Web ブラウザーがサーバーと同じ言語を使 用していないと、一部の文字が正しく表示されないことがあります。 この問題が発生した場合は、サーバーと同じ言語を使用する ようにブラウザーを設定してください。

### <span id="page-533-0"></span>**AIX:** ⾔語パッケージの構成

言語パッケージを構成すると、サーバーのメッセージとヘルプが米国英語以外の言語で表示されます。インストール・パッケージ は IBM Spectrum Protect™ で提供されています。

#### このタスクについて

AIX オペレーティング・システム特定のロケールのサポートを設定するには、次のいずれかのタスクを完了してください。

● サーバー・オプション・ファイル内の LANGUAGE オプションをご使用のロケール名に設定します。 例えば次のとおりで す。

○ AIX オペレーティング・システムit\_IT ロケールを使用するには、LANGUAGE オプションを it\_IT に設定しま す。 AIX: [サーバー⾔語のロケールを](#page-532-1)参照してください。

● AIX オペレーティング・システムサーバーをフォアグラウンドで始動する場合は、LC\_ALL 環境変数をサーバー・オプシ ョン・ファイルに設定されている値に⼀致するように設定します。 例えば、イタリア語の環境変数を設定するには、次の値 を⼊⼒します。

export LC\_ALL=it\_IT

ロケールが正常に初期化されると、そのロケールによって、サーバーの⽇付、時刻、および数値がフォーマットされます。ロケー ルが正常に初期化されないと、サーバーは米国英語のメッセージ・ファイルと、日付、時刻、および数値形式を使用します。

# <span id="page-533-1"></span>**AIX:** ⾔語パッケージの更新

言語パッケージの変更または更新は、IBM® Installation Manager を使用して行うことができます。

#### このタスクについて

同じ IBM Spectrum Protect™ インスタンス内では別の⾔語パッケージをインストールできます。

- IBM Installation Manager の「変更」機能を使用して、別の言語パッケージをインストールします。
- IBM Installation Manager の「更新」機能を使用して、新規バージョンの言語パッケージに更新します。

ヒント: IBM Installation Manager では、更新 は、インストール済みソフトウェア・パッケージに対する更新および修正を検出し てインストールすることを意味します。 この意味では、更新 とアップグレード は同義です。

### <span id="page-534-0"></span>**AIX: IBM Spectrum Protect** のインストール後の最初のステップの実⾏

バージョン 8.1.4 をインストールした後は、構成の準備をします。IBM Spectrum Protect™ インスタンスを構成する場合は、構成 ウィザードを使⽤する⽅法をお勧めします。

#### このタスクについて

- 1. [サーバー・インスタンス⽤のディレクトリーとユーザー](#page-535-0) ID を作成します。 AIX: サーバー・インスタンスのユーザー ID と ディレクトリーの作成を参照してください。
- 2. サーバー・インスタンスを構成します。以下のいずれかのオプションを選択してください。
	- 推奨されている方法である構成ウィザードを使用します。AIX: 構成ウィザードを使用した IBM Spectrum Protect の 構成を参照してください。
	- 手動で新規インスタンスを構成します。AIX: 手動でのサーバー・インスタンスの構成を参照してください。手動構成 の間に次のステップを完了します。
		- a. ディレクトリーをセットアップして IBM Spectrum Protect インスタンスを作成します。 AIX: サーバー・イン [スタンスの作成を参照してください。](#page-537-1)
		- b. サーバーとクライアント間の通信をセットアップするために、サンプル・ファイルをコピーして新規のサーバ [ー・オプション・ファイルを作成します。](#page-539-0) AIX オペレーティング・システムAIX: サーバーとクライアントの 間の通信の構成を参照してください。
		- c. DSMSERV FORMAT コマンドを発行してデータベースをフォーマットします。AIX: データベースとログのフォ ーマットを参照してください。
		- d. [データベース・バックアップのためにシステムを構成します。](#page-542-0) AIX: データベース・バックアップのためのデ ータベース・マネージャーの準備を参照してください。
- 3. [データベース再編成時に制御を⾏うためのオプションを構成します。](#page-544-0) AIX: サーバー・データベース保守のためのサーバ ー・オプションの構成を参照してください。
- 4. サーバー・インスタンスがまだ始動していない場合は、始動します。
- ★AIX オペレーティング・システムAIX: [サーバー・インスタンスの開始を](#page-545-0)参照してください。
- 5. ライセンスを登録します。 AIX: [ライセンスの登録を](#page-549-0)参照してください。
- 6. [データベース・バックアップのためにシステムを準備します。](#page-550-0) AIX: データベース・バックアップ操作のためのサーバーの 準備を参照してください。
- 7. サーバーをモニターします。 AIX: [サーバーのモニターを](#page-551-0)参照してください。
- AIX: [サーバー・インスタンスのユーザー](#page-535-0) ID とディレクトリーの作成 IBM Spectrum Protect サーバー・インスタンスのユーザー ID を作成し、サーバー・インスタンスがデータベースおよび回 復ログ⽤に必要とするディレクトリーを作成します。
- AIX: IBM Spectrum Protect [サーバーの構成](#page-536-1) サーバーをインストールし、構成準備をした後は、サーバー・インスタンスを構成します。
- AIX: [サーバー・データベース保守のためのサーバー・オプションの構成](#page-544-0) データベースの増加およびサーバーのパフォーマンスに関する問題の回避を図る⽬的で、サーバーは⾃動的にデータベース 表をモニターし、必要に応じて再編成します。 サーバーの実動使用を開始する前に、再編成の実行時刻を制御するサーバ 一・オプションを設定してください。 データ重複排除を使用する予定の場合は、索引再編成を実行するオプションを必ず 使⽤可能にしてください。
- ★ AIX オペレーティング・システムAIX: [サーバー・インスタンスの開始](#page-545-0) インスタンス・ユーザー ID (推奨される方法) または root ユーザー ID を使用して、サーバーを始動できます。 • AIX: サーバーの停止
	- オペレーティング・システムに制御を戻す必要が⽣じた場合、サーバーを停⽌することができます。管理およびクライアン

ト・ノードの接続が 失われるのを避けるために、サーバーを停⽌するのは、現⾏のセッションが完了またはキャンセルされ たあとだけにしてください。

- AIX: [ライセンスの登録](#page-549-0) データのバックアップなどのサーバー操作の開始後にデータを失うことのないように、購入した IBM Spectrum Protect の ライセンス機能は、直ちにライセンス登録を⾏ってください。
- AIX: [データベース・バックアップ操作のためのサーバーの準備](#page-550-0) ⾃動および⼿動のデータベース・バックアップ操作のためにサーバーを準備するには、テープまたはファイルの装置クラス を指定し、その他のステップを実⾏するようにします。
- AIX: 単一システムでの複数のサーバー・インスタンスの実行 システム上に複数のサーバー・インスタンスを作成することができます。 それぞれのサーバー・インスタンスには独⾃のイ ンスタンス・ディレクトリーと、データベース・ディレクトリーおよびログ・ディレクトリーがあります。
- AIX: [サーバーのモニター](#page-551-0) 実動環境でサーバーの使用を始めるときに、サーバーによって使用されるスペースをモニターして、スペースの量が十分で あることを確認します。 必要な場合は、スペースを調整します。

# <span id="page-535-0"></span>**AIX:** サーバー・インスタンスのユーザー **ID** とディレクトリーの作成

IBM Spectrum Protect™ サーバー・インスタンスのユーザー ID を作成し、サーバー・インスタンスがデータベースおよび回復ロ グ⽤に必要とするディレクトリーを作成します。

始める前に

[このタスクを完了する前に、サーバーのスペースの計画についての情報を検討してください。](#page-507-0)AIX: サーバーの詳細を計画するため のワークシートを参照してください。

#### 手順

1. サーバー・インスタンスを所有するユーザー ID を作成します。 後のステップでサーバー・インスタンスを作成するときに このユーザー ID を使用します。

AIX オペレーティング・システム

- AIX オペレーティング・システムサーバー・インスタンスの所有者になるユーザー ID とグループを作成します。 a. ユーザーおよびグループをセットアップする管理ユーザー ID から以下のコマンドを実行できます。 そのユー
	- ザーのホーム・ディレクトリー内にユーザー ID とグループを作成します。 制約事項: ユーザー ID には、小文字 (a-z)、数字 (0-9)、および下線文字 ( ) のみを使用できます。 ユーザー
		- ID とグループ名は、以下のルールに従う必要があります。
			- 長さは8文字以内でなければなりません。
			- ユーザー ID およびグループ名の先頭に *ibm*、*sql*、*sys* または数字は使⽤できません。
			- ユーザー ID およびグループ名を、*user*、*admin*、*guest*、*public*、*local*、または SQL の予約語にするこ とはできません。

例えば、グループ tsmsrvrs にユーザー ID tsminst1 を作成します。 次の例は、オペレーティング・システ ム・コマンドを使用したこのユーザー ID とグループの作成方法を示したものです。

AIX オペレーティング・システム

```
mkgroup id=1001 tsmsrvrs
mkuser id=1002 pgrp=tsmsrvrs home=/home/tsminst1 tsminst1
passwd tsminst1
```
制約事項: DB2® は、LDAP を介した直接的なオペレーティング・システムのユーザー認証をサポートしていま せん。

- b. ログオフした後、システムにログインします。作成したユーザー・アカウントに変更します。telnet のような 対話式ログイン・プログラムを使用してください。これを使用すると、パスワードの入力を求めるプロンプト が出され、必要に応じてパスワードを変更できます。
- 2. サーバーに必要なディレクトリーを作成します。

AIX オペレーティング・システム次の表の各項⽬ごとに空のディレクトリーを作成して、ディレクトリーが先ほど作成し た新規ユーザー ID によって所有されていることを確認します。活動ログ・ディレクトリー、アーカイブ・ログ・ディレク トリー、およびデータベース・ディレクトリーの各ディレクトリーに、関連するストレージをマウントします。

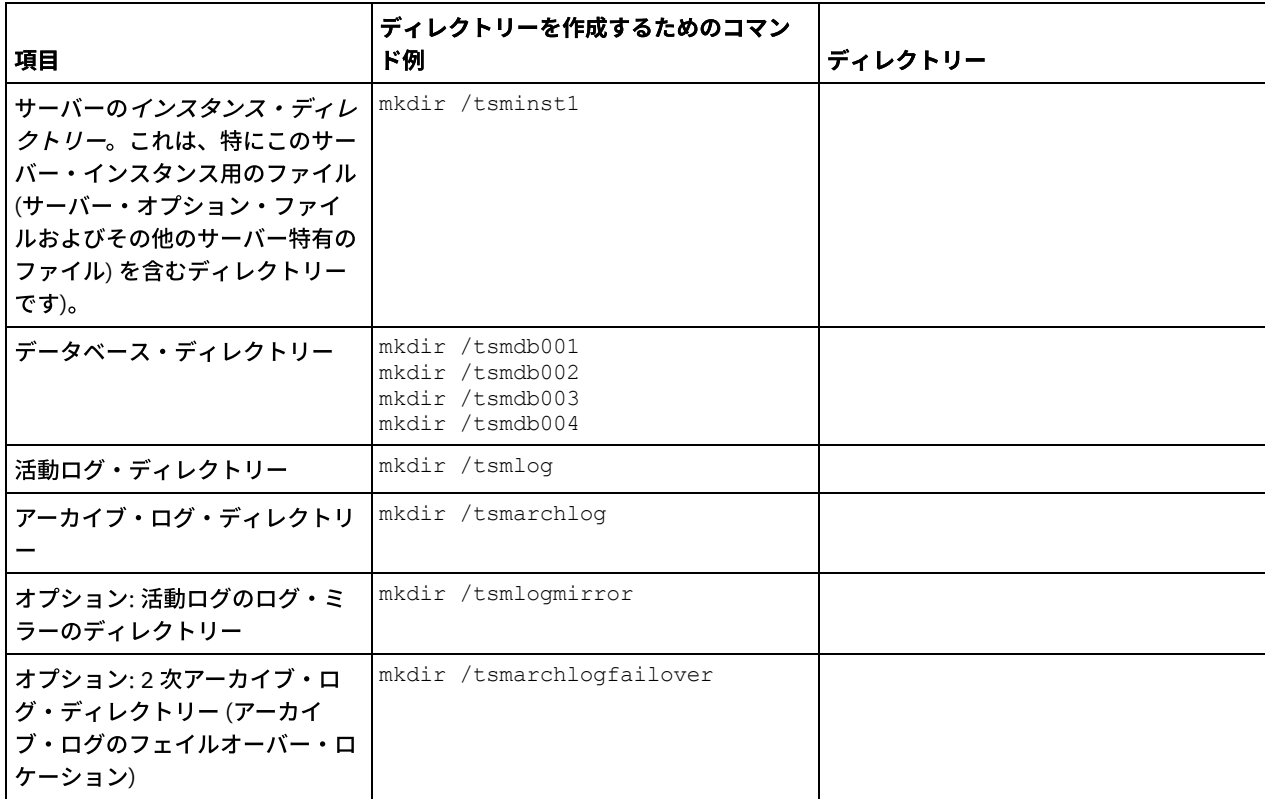

DSMSERV FORMAT ユーティリティーまたは構成ウィザードを使用して最初にサーバーを作成した時に、サーバー・データ ベースとリカバリー・ログが作成されます。そのほかに、データベース・マネージャーが使⽤するデータベース情報を保持 するためのファイルが作成されます。

<span id="page-536-1"></span>3. 新規ユーザー ID をログオフします。

### **AIX: IBM Spectrum Protect** サーバーの構成

サーバーをインストールし、構成準備をした後は、サーバー・インスタンスを構成します。

#### このタスクについて

次のいずれかのオプションを選択して、IBM Spectrum Protect™ サーバー・インスタンスを構成します。

- AIX: 構成ウィザードを使用した IBM Spectrum Protect の構成 ウィザードは、ガイド付きのサーバー構成手段を提供します。 グラフィカル・ユーザー・インターフェース (GUI) を使用す ることにより、⼿動で⾏うと複雑ないくつかの構成ステップを避けることができます。 IBM Spectrum Protect サーバー・ プログラムがインストールされているシステム上でウィザードを開始します。
- AIX: [⼿動でのサーバー・インスタンスの構成](#page-537-0) IBM Spectrum Protect バージョン 8.1.4をインストールした後、構成ウィザードを使用する代わりに IBM Spectrum Protect を⼿動で構成できます。

### <span id="page-536-0"></span>**AIX:** 構成ウィザードを使⽤した **IBM Spectrum Protect** の構成

ウィザードは、ガイド付きのサーバー構成手段を提供します。 グラフィカル・ユーザー・インターフェース (GUI) を使用すること により、手動で行うと複雑ないくつかの構成ステップを避けることができます。 IBM Spectrum Protect™ サーバー・プログラムが インストールされているシステム上でウィザードを開始します。

#### 始める前に

構成ウィザードを使⽤する前に、構成の準備をするために前述すべてのステップを実⾏する必要があります。これらのステップに は、IBM Spectrum Protect のインストール、データベース・ディレクトリーとログ・ディレクトリーの作成、およびサーバー・イ 1. 次の要件を満たしているようにしてください。

AIX オペレーティング・システム

- IBM Spectrum Protect をインストールしたシステムに、X Window System クライアントをインストールしておく必 要があります。 また、デスクトップで X Window System サーバーを実⾏している必要もあります。
- システムでセキュア・シェル (SSH) プロトコルが使用可能にされている必要があります。ポートがデフォルト値の 22 に設定されていること、およびポートがファイアウォールによってブロックされていないことを確認してくださ い。/etc/ssh/ ディレクトリー内の sshd config ファイルでパスワード認証を有効にする必要があります。 また、 localhost 値を使⽤してシステムに接続するためのアクセス権限が SSH デーモン・サービスにあることを確認しま す。
- o SSH プロトコルを使用して、サーバー・インスタンス用に作成したユーザー ID でシステムにログインできる必要が あります。ウィザードを使用する場合、システムにアクセスするためにこのユーザー ID およびパスワードを指定す る必要があります。
- 以下のファイルのバックアップ・コピーは、安全でセキュアな場所に保管する必要があります。
	- マスター暗号鍵ファイル (dsmkeydb.\*)
	- サーバー証明書と秘密鍵のファイル (cert.\*)
- 2. ウィザードのローカル・バージョンを開始するには、以下のようにします。
	- ★ AIX オペレーティング・システム/opt/tivoli/tsm/server/bin ディレクトリーで dsmicfgx プログラムを開きます。 このウィザードは、root ユーザー ID を使用する場合のみ実行できます。

指示に従って構成を完了します。 ウィザードは停止と再始動ができますが、サーバーは構成プロセス全体が完了するまでは 操作可能になりません。

### <span id="page-537-0"></span>**AIX:** ⼿動でのサーバー・インスタンスの構成

IBM Spectrum Protect™ バージョン 8.1.4をインストールした後、構成ウィザードを使用する代わりに IBM Spectrum Protect を手 動で構成できます。

- AIX: [サーバー・インスタンスの作成](#page-537-1) db2icrt コマンドを発⾏して、IBM Spectrum Protect インスタンスを作成します。
- AIX オペレーティング・システムAIX: [サーバーとクライアントの間の通信の構成](#page-539-0) IBM Spectrum Protect のインストール中に、デフォルトのサンプル・サーバー・オプション・ファイルの dsmserv.opt.smp が /opt/tivoli/tsm/server/bin ディレクトリーに作成されます。新規サーバー・オプション・ファイルを作成して、サーバー とクライアント間の通信をセットアップする必要があります。 このためには、サンプル・ファイルをサーバー・インスタン スのディレクトリーにコピーします。
- AIX: [データベースとログのフォーマット](#page-541-0) サーバー・インスタンスを初期化するには、DSMSERV FORMAT ユーティリティーを使⽤します。 データベースおよびリカ バリー・ログを初期化中は、他のサーバー活動は許可されません。
- AIX: [データベース・バックアップのためのデータベース・マネージャーの準備](#page-542-0) データベース内のデータを IBM Spectrum Protect にバックアップするには、データベース・マネージャーを使⽤可能にし て、IBM Spectrum Protect アプリケーション・プログラミング・インターフェース (API) を構成する必要があります。

### <span id="page-537-1"></span>**AIX:** サーバー・インスタンスの作成

db2icrt コマンドを発⾏して、IBM Spectrum Protect™ インスタンスを作成します。

#### このタスクについて

1 つのワークステーション上に 1 つ以上のサーバー・インスタンスを持つことができます。

 $|\mathcal{L}|\mathcal{A}$ IX オペレーティング・システム重要: db2icrt コマンドを実行する前に、以下の項目を確認してください。

ユーザー (/home/tsminst1) のホーム・ディレクトリーが存在する。ホーム・ディレクトリーが存在しない場合は、作成す る必要があります。 インスタンス・ディレクトリーには、IBM Spectrum Protect サーバーで⽣成される次のファイルが保管されます。

- サーバー・オプション・ファイルの dsmserv.opt
- サーバーの鍵データベース・ファイル cert.kdb、および .arm ファイル (クライアントおよび他のサーバーが、サ ーバーの Secure Sockets Layer 証明書をインポートする際に使用します)
- o DEVCONFIG サーバー・オプションが完全修飾名を指定していない場合、装置構成ファイル
- VOLUMEHISTORY サーバー・オプションが完全修飾名を指定していない場合、ボリューム・ヒストリー・ファイル
- 装置クラスのディレクトリーが完全に指定されていない場合、または完全修飾でない場合、DEVTYPE=FILE ストレー ジ・プール
- ユーザー出口
- トレース出力(完全修飾でない場合)
- 以下のファイルのバックアップ・コピーは、安全でセキュアな場所に保管する必要があります。
	- o マスター暗号鍵ファイル (dsmkeydb.\*)
	- サーバー証明書と秘密鍵のファイル (cert.\*)
- root ユーザーおよびインスタンス・ユーザーの ID は、シェル構成ファイルに対する書き込み権限を持っている必要があり ます。シェル構成ファイル (.profile など) がホーム・ディレクトリーに存在する。詳しくは、DB2® [製品情報を](http://www.ibm.com/support/knowledgecenter/SSEPGG_11.1.0)参照してくだ さい。Linux および UNIX の環境変数の設定を検索してください。

AIX オペレーティング・システム

1. root ユーザー ID を使⽤してログインし、IBM Spectrum Protect インスタンスを作成します。インスタンスの名前は、その インスタンスを所有するユーザーと同じ名前でなければなりません。db2icrt コマンドを使用して、次のコマンドを1行で 入力してください。 AIX オペレーティング・システム

/opt/tivoli/tsm/db2/instance/db2icrt -a server -u *instance\_name instance\_name*

例えば、このインスタンスのユーザー ID が tsminst1 の場合は、次のコマンドを使用してインスタンスを作成します。コマ ンドを 1 行で入力します。 ▶ AIX オペレーティング・システム

/opt/tivoli/tsm/db2/instance/db2icrt -a server -u tsminst1 tsminst1

要確認: この時点から先は、IBM Spectrum Protect サーバーを構成する際には、この新規ユーザー ID を使用します。 root ユーザー ID をログアウトし、新規インスタンス・ユーザー ID でログインします。

2. データベースのデフォルト・ディレクトリーを、サーバーのインスタンス・ディレクトリーと同じになるように変更しま す。複数のサーバーがある場合は、それぞれのサーバーのインスタンス ID でログインします。次のコマンドを出します。

db2 update dbm cfg using dftdbpath *instance\_directory*

例えば、instance\_directory がインスタンス・ユーザー ID である場合は次のようにします。

db2 update dbm cfg using dftdbpath /tsminst1

- 3. ライブラリー・パスを変更して、サーバー操作に必要なライブラリーを組み込むようにしてください。
	- ヒント: 以下の例では、ディレクトリーを⽰します。
		- *server\_bin\_directory* は、サーバーのインストール・ディレクトリーのサブディレクトリーです。 例え ば、/opt/tivoli/tsm/server/bin です。
		- *instance\_users\_home\_directory* は、インスタンス・ユーザーのホーム・ディレクトリーです。 例え ば、/home/tsminst1 です。
		- ★AIX オペレーティング・システム以下のコマンドを1行で指定して発行します。

```
export LIBPATH=server bin directory/dbbkapi:
/usr/opt/ibm/gsk8_64/lib64:$LIBPATH
```
以下のいずれかのファイルを更新して、DB2 またはサーバーの始動時のライブラリー・パスを設定します。インスタ ンス・ユーザーが使⽤するように構成されているシェルごとに更新します。

Bash または Korn シェル:

*instance\_users\_home\_directory*/sqllib/userprofile

C シェルの場合 :

*instance\_users\_home\_directory*/sqllib/usercshrc

○ インスタンス・ユーザーが使用するように構成されているシェルごとに更新します。

Bash または Korn シェル:

次の項⽬を *instance\_users\_home\_directory*/sqllib/userprofile ファイルに 1 ⾏で追加します。 AIX オペレーティング・システム

```
export LIBPATH=server bin directory/
dbbkapi:/usr/opt/ibm/gsk8_64/lib64:$LIBPATH
```
C シェルの場合 :

次の項⽬を *instance\_users\_home\_directory*/sqllib/usercshrc ファイルに 1 ⾏で追加します。 AIX オペレーティング・システム

setenv LIBPATH server bin directory/dbbkapi: /usr/opt/ibm/gsk8\_64/lib64:\$LIBPATH

要確認: 以下の項⽬は、ライブラリー・パス内で、他の項⽬の前に含まれている必要があります。

- server bin directory/dbbkapi
- /usr/local/ibm/gsk8\_64/lib64

4. 新規サーバー・オプション・ファイルを作成します。AIX: [サーバーとクライアントの間の通信の構成を](#page-539-0)参照してください。

<span id="page-539-0"></span>AIX オペレーティング・システム

### **AIX:** サーバーとクライアントの間の通信の構成

IBM Spectrum Protect™ のインストール中に、デフォルトのサンプル・サーバー・オプション・ファイルの dsmserv.opt.smp が /opt/tivoli/tsm/server/bin ディレクトリーに作成されます。新規サーバー・オプション・ファイルを作成して、サーバーとクライ アント間の通信をセットアップする必要があります。 このためには、サンプル・ファイルをサーバー・インスタンスのディレクト リーにコピーします。

#### このタスクについて

必ずサーバー・インスタンス・ディレクトリー (例えば、/tsminst1) があることを確認し、サンプル・ファイルをこのディレクト リーにコピーします。作成したファイルに dsmserv.opt という名前を付け、オプショ ンを編集します。 サーバー・データベース を初期化する前にこのセットアップを実⾏してください。サンプル・オプション・ファイル内の各例やデフォルト・エントリーは コメントの形であり、アスタリスク (\*) で始まる行です。 オプションに大/小文字の区別はなく、キーワードと値の間に 1 つ以上の ブランク・スペースを使⽤できます。

オプション・ファイルを編集する場合は、以下のガイドラインに従ってください。

- オプションを活動化する場合は、その⾏の先頭にあるアスタリスクを取り除きます。
- 任意の列でオプションの入力を開始します。
- 1 行当たり1つのオプションだけを入力し、そのオプションは複数行にわたってはなりません。
- キーワードに複数のエントリーを作成すると、IBM Spectrum Protect サーバーは最後のエントリーを使用します。

サーバー・オプション・ファイルを変更した場合は、その変更を有効 にするためにサーバーを再始動する必要があります。

次の通信⽅式を 1 つ以上指定できます。

- TCP/IP バージョン 4 またはバージョン 6
- 共有メモリー
- Secure Sockets Layer (SSL)

ヒント: パスワードは LDAP ディレクトリー・サーバーによって認証できます。または IBM Spectrum Protect サーバーによ ってパスワードを認証することもできます。 LDAP ディレクトリー・サーバーを使用して認証されるパスワードは、より高 度なシステム・セキュリティーを提供します。

- AIX オペレーティング・システムAIX: TCP/IP [オプションの設定](#page-540-0) IBM Spectrum Protect サーバーの TCP/IP オプションの範囲から選択するか、デフォルトを保存します。
- ★ AIX オペレーティング・システムAIX: 共用メモリー・オプションの設定 同一システム上のクライアントとサーバー間で共用メモリー通信を使用できます。 共用メモリーを使用するためには、 TCP/IP バージョン 4 をシ ステム上にインストールしておく必要があります。
• AIX オペレーティング・システムAIX: Secure Sockets Layer [オプションの設定](#page-541-0) Secure Sockets Layer (SSL) を使用することで、データとパスワードをより安全に保護することができます。

### **AIX: TCP/IP** オプションの設定

IBM Spectrum Protect™ サーバーの TCP/IP オプションの範囲から選択するか、デフォルトを保存します。

### このタスクについて

以下は、システムのセットアップに使⽤できる TCP/IP オプションのリストの例です。

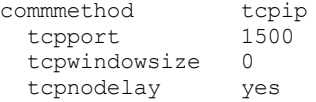

ヒント: TCP/IP バージョン 4、バージョン 6、またはその両方を使用できます。

#### **TCPPORT**

TCP/IP と SSL 通信のサーバー・ポート・アドレス。 デフォルト値は 1500 です。

AIX オペレーティング・システムTCPWINDOWSIZE

AIX オペレーティング・システムデータの送信時または受信時に使⽤される TCP/IP バッファーのサイズを指定します。 セッションで使⽤されるウィンドウ・サイズは、サーバーおよびクライアントのウィンドウ・サイズより⼩さいサイズで す。 大きいウィンドウ・サイズを使用するとメモリー使用量は増加しますが、パフォーマンスが改善される可能性がありま す。

0 から 2048 の整数を指定することができます。 オペレーティング・システムに対する デフォルト・ウィンドウ・サイズを 使⽤する場合は、0 を指定します。

**TCPNODELAY** 

サーバーが少量のメッセージを送信するかどうか、 あるいは TCP/IP にメッセージをバッファーに⼊れさせるかを指定しま す。 少量のメッセージを送信すると、スループットは向上し ますが、ネットワークを介して送信されるパケットの数は増 加します。 少量のメッセージを送信する場合は YES を、TCP/IP にバッファーに入れさせる場合には NO を指定します。 デ フォルト値は Yes です。

TCPADMINPORT

サーバーの TCP/IP 通信ドライバーがクライアント・セッション以外の、TCP/IP または SSL 対応の通信要求を待つポート番 号を指定します。 デフォルト値は TCPPORT です。

**SSLTCPPORT** 

(SSL のみ) サーバー TCP/IP 通信ドライバーがコマンド・ライン・バックアップ/アーカイブ・クライアントおよびコマン ド・ライン管理クライアントの SSL 対応セッションの要求を待機する Secure Sockets Layer (SSL) ポート番号を指定しま す。

SSLTCPADMINPORT

(SSL のみ) サーバー TCP/IP 通信ドライバーがコマンド・ライン管理クライアントの SSL 対応セッションの要求を待機する ポート・アドレスを指定します。

### **AIX:** 共⽤メモリー・オプションの設定

同一システム上のクライアントとサーバー間で共用メモリー通信を使用できます。 共用メモリーを使用するためには、TCP/IP バ ージョン 4 をシ ステム上にインストールしておく必要があります。

### このタスクについて

以下の例は、共用メモリー設定を示したものです。

commmethod sharedmem shmport 1510

この例で、SHMPORT は、共用メモリーを使用するときのサーバーの TCP/IP ポート・アドレスを指定します。SHMPORT オプショ ンを使用して、別の TCP/IP ポートを指定します。デフォルトのポート・アドレスは 1510 です。

IBM Spectrum Protect™ サーバー・オプション・ファイルで、毎回異なる値を使用して、COMMMETHOD を複数回使用することが できます。例えば、次の例が可能です。

commmethod tcpip commmethod sharedmem

 $\Box$ AIX オペレーティング・システム同時にサポートする共用メモリー・セッションの最大数は、使用可能なシステム・リソースに 基づいて決まります。 各共用メモリー・セッションでは、IBM Spectrum Protect クライアント・レベルに応じて、最大4 MB の共 用メモリー領域が1つと、IPCS メッセージ・キューが4つ使用されます。

AIX オペレーティング・システムサーバーとクライアントが同じユーザー ID で稼働していない場合は、サーバーを root にする 必要があります。 これにより、共用メモリー通信エラーが防止されます。

## <span id="page-541-0"></span>**AIX: Secure Sockets Layer** オプションの設定

Secure Sockets Layer (SSL) を使用することで、データとパスワードをより安全に保護することができます。

### 始める前に

SSL は、サーバーとクライアント間に暗号化されたセッションを作成するための標準テクノロジーです。 SSL は、公開された通信 パスを介して通信する場合のセキュア・チャネルを、サーバーとクライアントに提供します。SSL では、デジタル証明書を使用し てサーバーの ID が検証されます。

システム・パフォーマンスを向上できるよう、SSL はセッションで必要な場合にのみ使用するようにしてください。 所要量の増大 に対応できるよう、IBM Spectrum Protect™ サーバー上でプロセッサー・リソースを追加することを検討してください。

# **AIX:** データベースとログのフォーマット

サーバー・インスタンスを初期化するには、DSMSERV FORMAT ユーティリティーを使⽤します。 データベースおよびリカバリ ー・ログを初期化中は、他のサーバー活動は許可されません。

サーバー通信をセットアップしたら、データベースを初期化することができます。 インスタンス・ユーザー ID を使用してログイ ンしていることを確実にしてください。 このディレクトリーは、スペース不⾜になる可能性のあるファイル・システム上に指定 しないでください。 特定のディレクトリー (例えば、アーカイブ・ログ) が使用不可または一杯になると、サーバーは停止しま す。

パフォーマンスを最適化し、⼊出⼒を容易にするには、データベースに対して少なくとも 2 つの等しいサイズのコンテナーまたは 論理装置番号 (LUN) を指定します。さらに、各活動ログおよびアーカイブ・ログには、それぞれ独⾃のコンテナーまたは LUN が必 要です。

### 出口リスト・ハンドラーの設定

各サーバー・インスタンスの DB2NOEXITLIST レジストリー変数を ON に設定します。サーバー・インスタンス所有者としてシス テムにログオンし、次のコマンドを発⾏してください。

db2set -i *server\_instance\_name* DB2NOEXITLIST=ON

例えば次のとおりです。 AIX オペレーティング・システム

db2set -i tsminst1 DB2NOEXITLIST=ON

### サーバー・インスタンスの初期化

サーバー・インスタンスを初期化するには、DSMSERV FORMAT ユーティリティーを使⽤します。 例えば、サーバー・インスタン ス・ディレクトリーが /tsminst1 である場合、以下のコマンドを発行します。 ■AIX オペレーティング・システム

cd */tsminst1* dsmserv format dbdir=/tsmdb001 activelogsize=32768 activelogdirectory=/activelog archlogdirectory=/archlog archfailoverlogdirectory=/archfaillog mirrorlogdirectory=/mirrorlog ヒント: 複数のディレクトリーを指定する場合、データベース操作での並列処理の整合度を確保するために、必ず基礎となるファ イル・システムのサイズが等しくなるようにしてください。 データベース⽤のディレクトリーの中に他のディレクトリーより⼩ さいものが 1 つ以上ある場合、並列プリフェッチおよびデータベース分散が最適化される可能性が低下します。

■AIX オペレーティング・システムヒント: DSMSERV FORMAT コマンドを発行しても DB2® が開始しない場合、 ファイル・シス テム・マウント・オプション NOSUID を使用不可に設定する必要がある場合があります。 このオプションが、DB2 インスタンス の所有者ディレクトリーが含まれているファイル・システム、あるいは DB2 データベース、活動ログ、アーカイブ・ログ、フェ イルオーバー・ログ、またはミラーリングされたログが含まれているファイル・システムに設定されている場合は、システムを開 始するために、このオプションを使⽤不可にする必要があります。

NOSUID オプションを使用不可にした後、ファイル・システムを再マウントしてから、次のコマンドを発行して DB2 を開始しま す。

db2start

#### 関連情報:

DSMSERV FORMAT ([データベースおよびログのフォーマット](http://www.ibm.com/support/knowledgecenter/SSEQVQ_8.1.3/srv.reference/r_cmd_dsmserv_format.html))

# **AIX:** データベース・バックアップのためのデータベース・マネージャーの 準備

データベース内のデータを IBM Spectrum Protect™ にバックアップするには、データベース・マネージャーを使用可能にして、 IBM Spectrum Protect アプリケーション・プログラミング・インターフェース (API) を構成する必要があります。

### このタスクについて

■AIX オペレーティング・システムIBM Spectrum Protect V7.1 から、サーバーの手動構成時に API パスワードを設定する必要が なくなりました。⼿動構成プロセスで API パスワードを設定した場合、データベースをバックアップしようとすると失敗すること があります。

IBM Spectrum Protect 構成ウィザードを使用してサーバー・インスタンスを作成する場合は、これらのステップを実行する必要は ありません。 手動でインスタンスを構成する場合は、BACKUP DB コマンドまたは RESTORE DB コマンドを発行する前に、以下の 手順を実行してください。

重要: データベースを使⽤できない場合は、IBM Spectrum Protect サーバー全体が利⽤不可になります。 データベースが失われて リカバリーできない場合、 そのサーバーによって管理されているデータをリカバリーすることは困難か不可能な場合があります。 したがって、データベースのバックアップを⾏うことは、⾮常に重要なことです。

■AIX オペレーティング・システム以下のコマンドでは、例の中の値を、ご使用の実際の値に置き換えてください。例では、サー バー・インスタンス・ユーザー ID として tsminst1 を使⽤し、サーバー・インスタンス・ディレクトリーとして /tsminst1 を使 用し、サーバー・インスタンス・ユーザーのホーム・ディレクトリーとして /home/tsminst1 を使用しています。

1. データベース・インスタンスの IBM Spectrum Protect API 環境変数構成を設定します。

- a. tsminst1 ユーザー ID を使用してログインします。
- b. ユーザー tsminst1 がログインするときには、必ず DB2® 環境が正しく初期化されているようにしてください。DB2 環境は、/home/tsminst1/sqllib/db2profile スクリプトの実⾏によって初期化されます。通常このスクリプトは、ユ ーザー ID のプロファイルから⾃動的に実⾏されます。.profile ファイルが、インスタンス・ユーザーのホーム・ ディレクトリー (例えば、/home/tsminst1/.profile) に存在することを確認してください。.profile が db2profile スクリプトを実⾏しない場合は、次の⾏を追加してください。

```
if [ -f /home/tsminst1/sqllib/db2profile ]; then
      . /home/tsminst1/sqllib/db2profile
  f_i
```
c. instance\_directory/sqllib/userprofile ファイルに、以下の⾏を追加します。

```
DSMI_CONFIG=server_instance_directory/tsmdbmgr.opt
DSMI_DIR=server_bin_directory/dbbkapi
DSMI_LOG=server_instance_directory
export DSMI_CONFIG DSMI_DIR DSMI_LOG
```
ここで、

- *instance\_directory* は、サーバー・インスタンス・ユーザーのホーム・ディレクトリーです。
- server instance directory は、サーバー・インスタンス・ディレクトリーです。

*server\_bin\_directory* は、サーバー bin ディレクトリーです。 デフォルトのロケーションは /opt/tivoli/tsm/server/bin です。

instance\_directory/sqllib/usercshrc ファイルに、以下の⾏を追加します。

```
setenv DSMI_CONFIG=server_instance_directory/tsmdbmgr.opt
setenv DSMI_DIR=server_bin_directory/dbbkapi
setenv DSMI_LOG=server_instance_directory
```
2. ログオフして、tsminst1 として再度ログインするか、次のコマンドを発行します。

~/.profile

ヒント: 最初のドット (.) 文字の後に必ずスペースを入力します。

3. *server\_instance* ディレクトリー (この例では、/tsminst1 ディレクトリー) に tsmdbmgr.opt という名前のファイルを作成 し、次の⾏を追加します。

SERVERNAME TSMDBMGR\_TSMINST1

要確認: SERVERNAME の値は、tsmdbmgr.opt ファイルと dsm.sys ファイルで一貫している必要があります。

4. root ユーザーとして、以下の⾏を IBM Spectrum Protect API dsm.sys 構成ファイルに追加します。デフォルトで、 dsm.sys 構成ファイルは、次のデフォルト・ロケーションにあります。

```
server_bin_directory/dbbkapi/dsm.sys
```
servername TSMDBMGR\_TSMINST1 commmethod tcpip tcpserveraddr localhost tcpport 1500 errorlogname /tsminst1/tsmdbmgr.log nodename \$\$\_TSMDBMGR\_\$\$

#### ここで、

- o servername は、tsmdbmgr.opt ファイルの servername 値と一致します。
- *commethod* は、データベース・バックアップのためにサーバーへの接続に使⽤されるクライアント API を指定しま す。この値は、tcpip または sharedmem を指定できます。 共有メモリーについて詳しくは、ステップ 5 を参照して ください。
- *tcpserveraddr* は、クライアント API がデータベース・バックアップのためにサーバーへの接続に使⽤するサーバ ー・アドレスを指定します。データベースを確実にバックアップできるようにするために、この値を localhost に する必要があります。
- *tcpport* は、クライアント API がデータベース・バックアップのためにサーバーへの接続に使⽤するポート番号を指 定します。dsmserv.opt サーバー・オプション・ファイルで指定されているのと同じ tcpport 値を入力してくださ い。
- *errorlogname* は、クライアント API がデータベース・バックアップ中に発⽣したエラーを記録するエラー・ログを 指定します。 このログは通常、サーバー・インスタンス・ディレクトリー内にあります。ただし、インスタンス・ユ ーザー ID が書き込み許可を持っている任意の場所にこのログを配置できます。
- *nodename* は、クライアント API がデータベース・バックアップ中にサーバーに接続するために使⽤するノード名を 指定します。データベースを確実にバックアップできるようにするために、この値を \$\$\_TSMDBMGR\_\$\$ にする必要 があります。
- 5. オプション: 共有メモリーを使用してデータベースをバックアップするようにサーバーを構成します。これにより、プロセ ッサーの負荷を軽減し、スループットを向上できる可能性があります。次の⼿順を実⾏してください。
	- a. dsmserv.opt ファイルを確認します。ファイルに以下の⾏がない場合は、追加してください。

```
commmethod sharedmem
shmport port_number
```
ここで、*port\_number* は、共有メモリーに使⽤するポートを指定します。 b. dsm.sys 構成ファイルで、以下の⾏を⾒つけます。

commmethod tcpip tcpserveraddr localhost tcpport *port\_number*

#### 指定された⾏を、以下の⾏で置き換えます。

commmethod sharedmem shmport *port\_number*

## **AIX:** サーバー・データベース保守のためのサーバー・オプションの構成

データベースの増加およびサーバーのパフォーマンスに関する問題の回避を図る⽬的で、サーバーは⾃動的にデータベース表をモ ニターし、必要に応じて再編成します。 サーバーの実動使用を開始する前に、再編成の実行時刻を制御するサーバー・オプション を設定してください。 データ重複排除を使用する予定の場合は、索引再編成を実行するオプションを必ず使用可能にしてくださ い。

### このタスクについて

表と索引の再編成には、かなりのプロセッサー・リソース、活動ログ・スペース、およびアーカイブ・ログ・スペースが必要で す。 データベース・バックアップは再編成よりも優先するため、処理がオーバーラップせずに再編成が完了できるように、再編成 の時刻と期間を選択してください。

AIX オペレーティング・システムサーバー・データベースの索引および表の再編成を最適化することができます。こうすると、 予期しないデータベースの増加やパフォーマンスの問題を回避することができます。 方法については、技術情報 [1683633](http://www.ibm.com/support/docview.wss?uid=swg21683633) を参照 してください。

これらのサーバー・オプションをサーバーの稼働中に更新した場合、更新された値を有効にするには、サーバーを停止して再始動 する必要があります。

#### 手順

1. サーバー・オプションを変更します。

AIX オペレーティング・システムサーバー・オプション・ファイル dsmserv.opt を編集します。このファイルは、サーバ ー・インスタンス・ディレクトリーにあります。サーバー・オプション・ファイルを編集する場合は、以下の指針に従って ください。

○ オプションを使用可能にする場合は、その行の先頭にあるアスタリスクを削除します。

- 任意の⾏でオプションを⼊⼒します。
- 1行につき 1 つのオプションのみを入力してください。オプションとその値の全体が 1 行になければなりません。

○ ファイル内の1つのオプションに複数のエントリーがある場合、サーバーは最後のエントリーを使用します。

使用可能なサーバー・オプションを表示する場合は、/opt/tivoli/tsm/server/bin ディレクトリーにあるサンプル・ファイル dsmserv.opt.smp を確認します。

2. データ重複排除を使用する予定の場合は、ALLOWREORGINDEX サーバー・オプションを有効にしてください。 次のオプシ ョンと値をサーバー・オプション・ファイルに追加します。

allowreorgindex yes

- 3. 再編成の開始時刻と期間を制御する REORGBEGINTIME および REORGDURATION のサーバー・オプションを設定します。 サーバーが⼀番すいているときに再編成が実⾏されるように、時刻と期間を選択してください。 これらのサーバー・オプシ ョンは、表と索引の両方の再編成処理を制御します。
	- a. REORGBEGINTIME サーバー・オプションを使用して、再編成が開始される時刻を設定します。24 時間制を使用して 時刻を指定します。 例えば、再編成の開始時刻を 8:30 p.m. に設定するには、次のオプションと値をサーバー・オプ ション・ファイルに指定します。

reorgbegintime 20:30

b. サーバーが再編成を開始できる時間間隔を設定します。 例えば、REORGBEGINTIME サーバー・オプションで設定さ れた時刻から 4 時間の間にサーバーが再編成を開始できるように指定するには、次のオプションと値をサーバー・オ プション・ファイルに指定します。

reorgduration 4

```
4. サーバーの稼働中にサーバー・オプション・ファイルを更新した場合は、サーバーを停止して再始動してください。
```
#### 関連情報:

**E**\* [ALLOWREORGINDEX](http://www.ibm.com/support/knowledgecenter/SSEQVQ_8.1.4/srv.reference/r_opt_server_allowreorgindex.html) **[ALLOWREORGTABLE](http://www.ibm.com/support/knowledgecenter/SSEQVQ_8.1.4/srv.reference/r_opt_server_allowreorgtable.html) [REORGBEGINTIME](http://www.ibm.com/support/knowledgecenter/SSEQVQ_8.1.4/srv.reference/r_opt_server_reorgbegintime.html)** 

**[REORGDURATION](http://www.ibm.com/support/knowledgecenter/SSEQVQ_8.1.4/srv.reference/r_opt_server_reorgduration.html)** AIX オペレーティング・システム

### **AIX:** サーバー・インスタンスの開始

インスタンス・ユーザー ID (推奨される方法) または root ユーザー ID を使用して、サーバーを始動できます。

#### 始める前に

アクセス許可とユーザー制限を正しく設定したことを確認します。

■AIX オペレーティング・システム手順については[、アクセス権限およびユーザー制限の確認を](#page-545-0)参照してください。

### このタスクについて

インスタンス・ユーザー ID を使用してサーバーを始動すると、セットアップ・プロセスが簡単になり、潜在的な問題を避けるこ とができます。ただし、場合によっては、root ユーザー ID を使用してサーバーを始動することが必要な場合があります。例え ば、root ユーザー ID を使用して、サーバーが特定のデバイスにアクセスできるようにするとします。インスタンス・ユーザー ID または root ユーザー ID を使用して、自動的に始動するようにサーバーをセットアップすることができます。

 $\Box$ AIX オペレーティング・システム保守タスクや再構成タスクを実行する必要がある場合は、サーバーを保守モードで始動しま す。

### 手順

サーバーを始動するには、次のいずれかをアクションを実⾏します。

- インスタンス・ユーザー ID を使用して、サーバーを始動します。  $\Box$ AIX オペレーティング・システム手順については[、インスタンス・ユーザー](#page-546-0) ID からのサーバーの始動を参照してくださ い。
- root ユーザー ID を使用して、サーバーを始動します。

サーバーを始動する権限を root ユーザー ID に与える方法については、サーバーを始動する権限の root ユーザー ID への付 与 (V7.1.1)を参照してください。root ユーザー ID を使用したサーバーの始動方法については、root ユーザー ID からのサー バーの始動 (V7.1.1)を参照してください。

• AIX オペレーティング・システムサーバーを自動的に開始します。

 $\Box$ AIX オペレーティング・システム手順については、AIX: サーバーの自動始動を参照してください。

AIX オペレーティング・システム保守モードでのサーバーの始動。

⼿順については、AIX: [保守モードでのサーバーの始動を](#page-548-0)参照してください。

<span id="page-545-0"></span>AIX オペレーティング・システム

### **AIX:** アクセス権限およびユーザー制限の確認

サーバーを開始する前にアクセス権限とユーザー制限を確認してください。

### このタスクについて

*ulimits* とも呼ばれるユーザー限度を検証しないと、サーバーが不安定になったり、サーバーが応答できない状態を検出する可能性 があります。また、オープン・ファイルの最⼤数に対するシステム全体の限度も確認する必要があります。 システム全体の限度 は、ユーザー限度以上でなければなりません。

- 1. サーバー・インスタンスのユーザー ID がサーバーを始動する許可を持っていることを確認します。
- 2. 始動する予定のサーバー・インスタンスについて、サーバー・インスタンス・ディレクトリー内のファイルの読み取りおよ び書き込みの権限を持っていることを確認します。 dsmserv.opt ファイルがサーバー・インスタンス・ディレクトリーに存 在していること、およびそのファイルにサーバー・インスタンスのパラメーターが含まれていることを確認してください。
- 3. サーバーが磁気テープ・ドライブ、メディア・チェンジャー、または取り外し可能メディア・デバイスに接続されており、 インスタンス・ユーザー ID を使用してサーバーを始動する予定の場合、インスタンス・ユーザー ID にこれらのデバイスに 対する読み取り/書き込み権限を付与します。許可を設定するには、次のいずれかをアクションを実行します。
	- システムが IBM Spectrum Protect™ 専用で、IBM Spectrum Protect 管理者のみがアクセス権限を持っている場合、 デバイス特殊ファイルを全ユーザーによる書き込みが可能になるようにします。 オペレーティング・システムのコマ ンド・ラインで、次のコマンドを発⾏します。

chmod +w /dev/rmtX

システムに複数のユーザーが存在する場合、IBM Spectrum Protect インスタンス・ユーザー ID を特殊装置ファイル の所有者 にすることにより、アクセス権限を制限できます。オペレーティング・システムのコマンド・ラインで、次 のコマンドを発⾏します。

chmod u+w /dev/rmtX

○ 同一システムで複数のユーザー・インスタンスが稼働中の場合、グループ名を変更 (例えば、TAPEUSERS など) し、 各 IBM Spectrum Protect インスタンス・ユーザー ID をそのグループに追加します。次に、デバイス特殊ファイルの 所有権を グループ TAPEUSERS に所属するように変更し、それらをグループ書き込み可能にします。オペレーティン グ・システムのコマンド・ラインで、次のコマンドを発⾏します。

chmod g+w /dev/rmtX

4. 表に示された指針に基づいて、以下のユーザー制限を確認します。

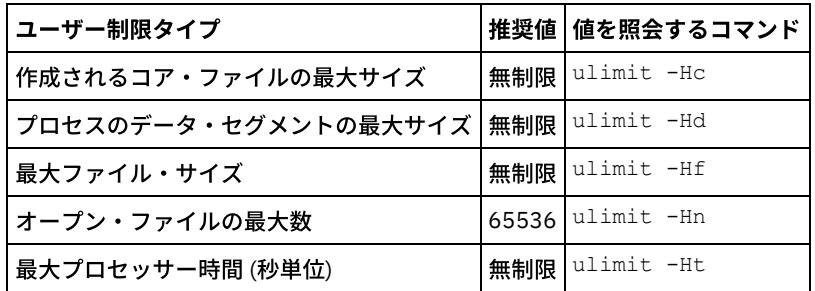

表 1. ユーザー制限 (ulimit) 値

ユーザー制限を変更するには、ご使⽤のオペレーティング・システムの資料の指⽰に従ってください。

ヒント: スクリプトを使⽤して⾃動的にサーバーを始動する予定の場合は、スクリプトでユーザー制限を設定できます。 5. 最大ユーザー・プロセス数 (nproc 設定) のユーザー制限が最小推奨値 16384 に設定されていることを確認します。

a. 現行のユーザー制限を確認するには、インスタンス・ユーザー ID を使用して ulimit -Hu コマンドを実行します。 例えば次のとおりです。

[user@Machine ~]\$ ulimit -Hu 16384

b. 最⼤ユーザー・プロセス数の制限が 16384 に設定されていない場合は、値を 16384 に設定します。 AIX オペレーティング・システム以下の⾏を /etc/security/limits ファイルに追加します。

*instance\_user\_id* - nproc 16384

ここで、*instance\_user\_id* は、サーバー・インスタンス・ユーザー ID を指定します。

<span id="page-546-0"></span>AIX オペレーティング・システム

### **AIX:** インスタンス・ユーザー **ID** からのサーバーの始動

インスタンス・ユーザー ID からサーバーを始動するには、インスタンス・ユーザー ID を使用してログインし、サーバー・インス タンス・ディレクトリーから該当するコマンドを発⾏します。

### 始める前に

[アクセス権限およびユーザー制限が正しく設定されていることを確認します。](#page-545-0) 手順については、AIX: アクセス権限およびユーザ ー制限の確認を参照してください。

### 手順

- 1. サーバーのインスタンス・ユーザー ID を使用して、IBM Spectrum Protect™ がインストールされているシステムにログイ ンします。
- 2. db2profile スクリプトを実行するユーザー・プロファイルがない場合、以下のコマンドを発行します。
	- . /home/tsminst1/sqllib/db2profile

ヒント: db2profile スクリプトを自動的に実行するためのユーザー ID ログイン・スクリプトの更新方法については、 [DB2®](http://www.ibm.com/support/knowledgecenter/SSEPGG_11.1.0/com.ibm.db2.luw.kc.doc/welcome.html) 資料を参照してください。

3. サーバー・インスタンス・ディレクトリーから次のコマンドを 1 行で発行して、サーバーを始動します。

AIX オペレーティング・システム

LDR\_CNTRL=TEXTPSIZE=64K@DATAPSIZE=64K@STACKPSIZE=64K@SHMPSIZE=64K usr/bin/dsmserv

 $\Box$ AIX オペレーティング・システム必ず、SHMPSIZE=64K の後にスペースを入れてください。このコマンドを使用してサ ーバーを始動することにより、サーバー用に 64 KB のメモリー・ページを使用可能にします。この設定は、サーバーのパフ ォーマンスの最適化に役⽴ちます。

ヒント: このコマンドはフォアグラウンドで実⾏されるため、管理者 ID を設定して、サーバー・インスタンスに接続できま す。

AIX オペレーティング・システム例えば、サーバー・インスタンスの名前が tsminst1 であり、サーバー・インスタン ス・ディレクトリーが /tsminst1 である場合、以下のコマンドを発行して、インスタンスを開始できます。

```
cd /tsminst1
 . ~/sqllib/db2profile
LDR_CNTRL=TEXTPSIZE=64K@DATAPSIZE=64K@STACKPSIZE=64K@SHMPSIZE=64K
usr/bin/dsmserv
```
<span id="page-547-0"></span>AIX オペレーティング・システム

### **AIX:** サーバーの⾃動始動

サーバーは、システムのスタートアップ時に⾃動的に始動するように構成できます。 rc.dsmserv スクリプトを使⽤します。これ は、この⽬的のために⽤意されたファイルです。

### 始める前に

アクセス権限およびユーザー制限が正しく設定されていることを確認します。

■AIX オペレーティング・システム手順については[、アクセス権限およびユーザー制限の確認を](#page-545-0)参照してください。

### このタスクについて

rc.dsmserv スクリプトは、サーバーのインストール・ディレクトリー (例えば、 /opt/tivoli/tsm/server/bin ディレクトリー) にあ ります。

■AIX オペレーティング・システムヒント: 構成ウィザードを使用した場合、システムの再始動時にサーバーを自動的に始動する ことを選択している可能性があります。その項目を選択した場合は、サーバーを始動するための項目が /etc/inittab ファイルに自 動的に追加されています。

### 手順

ウィザードを使用してサーバーを構成しなかった場合は、自動的に始動したいサーバーごとに項目を /etc/inittab ファイルに追加 します。

- $1.$  ネットワークを使用可能にして、実行レベルをマルチユーザー・モードに対応する値に設定します。オペレーティング・シ ステムとその構成に応じて、通常、使用する実行レベルは 2、3、または 5 です。 /etc/inittab ファイル内の実行レベルが、 オペレーティング・システムの実⾏レベルと⼀致するようにしてください。 マルチユーザー・モードおよび実⾏レベルに ついて詳しくは、ご使⽤のオペレーティング・システムの資料を参照してください。
- 2. /etc/inittab ファイルの rc.dsmserv コマンドで、-u オプションを使⽤してインスタンス・ユーザー ID を指定し、-i オプシ ョンを使用してサーバー・インスタンス・ディレクトリーの場所を指定します。 複数のサーバーを自動的に始動したい場合 は、サーバー・インスタンスごとに項⽬を追加してください。 構⽂を確認するには、ご使⽤のオペレーティング・システ ムの資料を参照してください。

ヒント: root ユーザー ID を使用してサーバー・インスタンスを自動的に始動するには、-U オプションを使用します。

### 例

例えば、インスタンス所有者が tsminst1 で、サーバー・インスタンス・ディレクトリーが /home/tsminst1/tsminst1 の場合は、 次の項⽬を 1 ⾏で /etc/inittab に追加します。

#### AIX オペレーティング・システム

tsm1:2:once:/opt/tivoli/tsm/server/bin/rc.dsmserv -u tsminst1 -i /home/tsminst1/tsminst1 -q >/dev/console 2>&1

この例では、プロセスの ID は tsm1 で、実行レベルは 2 に設定されています。

実行したいサーバー・インスタンスが複数ある場合は、それぞれのサーバー・インスタンスごとに項目を追加してください。例え ば、インスタンス所有者 ID tsminst1 と tsminst2 がいて、インスタンス・ディレクトリー /home/tsminst1/tsminst1 と /home/tsminst2/tsminst2 がある場合は、次の項⽬を /etc/inittab に追加します。それぞれのエントリーは、1 ⾏で⼊⼒します。

#### AIX オペレーティング・システム

tsm1:2:once:/opt/tivoli/tsm/server/bin/rc.dsmserv -u tsminst1 -i /home/tsminst1/tsminst1 -q >/dev/console 2>&1 tsm2:2:once:/opt/tivoli/tsm/server/bin/rc.dsmserv -u tsminst2 -i /home/tsminst2/tsminst2 -q >/dev/console 2>&1

#### 関連資料:

<span id="page-548-0"></span>■[サーバー始動スクリプト](http://www.ibm.com/support/knowledgecenter/SSEQVQ_8.1.4/srv.reference/r_srv_rcscript.html): rc.dsmserv AIX オペレーティング・システム

## **AIX:** 保守モードでのサーバーの始動

保守タスクや再構成タスクの実⾏中の中断を回避するために、保守モードでサーバーを始動することができます。

### このタスクについて

MAINTENANCE パラメーターを指定して DSMSERV ユーティリティーを実行し、サーバーを保守モードで始動します。

保守モードでは、以下の操作が使用不可になります。

- 管理コマンド・スケジュール
- クライアント・スケジュール
- サーバー上のストレージ・スペースのレクラメーション
- インベントリーの有効期限
- ストレージ・プールのマイグレーション

さらに、クライアントがサーバーとのセッションを開始できなくなります。 ヒント:

- サーバーを保守モードで始動するために、サーバー・オプション・ファイル dsmserv.opt を編集する必要はありません。
- サーバーが保守モードで稼働している間、ストレージ・スペースのレクラメーション、インベントリー満了処理、およびス トレージ・プールのマイグレーションのプロセスを⼿動で開始できます。

手順

サーバーを保守モードで始動するには、次のコマンドを発⾏します。

dsmserv maintenance

ヒント: 保守モードでのサーバーの始動に関するビデオを⾒るには、[保守モードでのサーバーの始動](http://www.youtube.com/watch?v=17sgpZnXJ20)を参照してください。

### 次のタスク

サーバー操作を実動モードで再開するには、以下の⼿順を実⾏します。

1. HALT コマンドを発⾏し、サーバーをシャットダウンする。

halt

2. 実動モードで使用する方法を使用して、サーバーを始動します。

保守モード中に使用不可になっていた操作が再び使用可能になります。

### **AIX:** サーバーの停⽌

オペレーティング・システムに制御を戻す必要が⽣じた場合、サーバーを停⽌することができます。管理およびクライアント・ノ ードの接続が 失われるのを避けるために、サーバーを停⽌するのは、現⾏のセッションが完了またはキャンセルされたあとだけに してください。

### このタスクについて

サーバーを停⽌するには、IBM Spectrum Protect™ コマンド・ラインから 次のコマンドを発⾏します。

halt

 $\Box$ AIX オペレーティング・システム管理クライアントを指定して サーバーに接続できないものの、サーバーを停止したい場合 は、 プロセス ID 番号 (pid) を指定した kill コマンドを使用して、 プロセスを取り消す必要があります。pid は初期設定時に表示さ れます。

重要: kill コマンドを発⾏する前に、 必ず IBM Spectrum Protect サーバーの正しいプロセス ID を 知っているようにしてくださ い。

サーバーの稼働元ディレクトリーにある dsmserv.v6lock ファイルは、 強制終了するプロセスのプロセス ID を識別するために 使用できます。 ファイルを表示するには、次のように入力します。

cat /instance\_dir/dsmserv.v6lock

■ → AIX オペレーティング・システムサーバーを停止するには、次のコマンドを発行します。

kill -36 *dsmserv\_pid*

ここで、*dsmserv\_pid* は プロセス ID 番号です。

### **AIX:** ライセンスの登録

データのバックアップなどのサーバー操作の開始後にデータを失うことのないように、購入した IBM Spectrum Protect™ のライセ ンス機能は、直ちにライセンス登録を⾏ってください。

### このタスクについて

この操作には、REGISTER LICENSE コマンドを使用します。 詳しくは、『REGISTER LICENSE』を参照してください。

### 例**:** ライセンスの登録

基本の IBM Spectrum Protect のライセンスを登録します。

# **AIX:** データベース・バックアップ操作のためのサーバーの準備

⾃動および⼿動のデータベース・バックアップ操作のためにサーバーを準備するには、テープまたはファイルの装置クラスを指定 し、その他のステップを実⾏するようにします。

### 手順

- 1. IBM Spectrum Protect™ 構成が完了していることを確認します。 サーバーの構成に構成ウィザード (dsmicfgx) を使用しなか った場合は、データベース・バックアップのためにサーバーを構成するステップを⼿動で実⾏したことを確認してくださ い。
- 2. データベースのバックアップに使用する装置クラスを選択し、マスター暗号鍵を保護して、パスワードを設定します。 これ らすべてのアクションは、管理コマンド・ラインから SET DBRECOVERY コマンドを発⾏することで実⾏します。

set dbrecovery device class name protectkeys=yes password=password name

ここで *device\_class\_name* は、データベース・バックアップに使⽤する装置クラスを指定し、*password\_name* はパスワー ドを指定します。

装置クラス名を指定する必要があります。指定しないとバックアップは失敗します。 PROTECTKEYS=YES を指定すると、デ ータベース・バックアップ操作中にマスター暗号鍵がバックアップされるようになります。

重要: 8 ⽂字以上の強いパスワードを作成してください。 このパスワードは忘れないようにしてください。 データベース・ バックアップにパスワードを指定した場合、データベースをリストアするために RESTORE DB コマンドに同じパスワード を指定する必要があります。

#### 例

データベース・バックアップにサーバーのマスター暗号鍵のコピーを含めるかどうか指定するには、次のコマンドを実⾏します。

set dbrecovery dbback protectkeys=yes password=protect8991

# **AIX:** 単⼀システムでの複数のサーバー・インスタンスの実⾏

システム上に複数のサーバー・インスタンスを作成することができます。 それぞれのサーバー・インスタンスには独⾃のインスタ ンス・ディレクトリーと、データベース・ディレクトリーおよびログ・ディレクトリーがあります。

1 つのサーバーのメモリーおよびシステムのその他の所要量に、そのシステムで計画されているサーバー・インスタンス数を掛け ます。

AIX オペレーティング・システムサーバーの 1 つのインスタンス⽤のファイル・セットは、同じシステムの別のサーバー・イン スタンスで使用されるファイルとは別個に保管されます。 新規インスタンス・ユーザーの作成を含めて、新規インスタンスごとに AIX: [サーバー・インスタンスの作成](#page-537-0) のステップを使用します。

各サーバーによって使用されるシステム・メモリーを管理するために、DBMEMPERCENT サーバー・オプションを使用して、シス テム・メモリーのパーセンテージを制限します。 すべてのサーバーが同等に重要な場合は、各サーバーに同じ値を使用します。 1 つのサーバーが実動サーバーで、その他のサーバーがテスト・サーバーである場合、実動サーバーの値をテスト・サーバーより高 い値に設定します。

ディレクトリーは、V7.1 から V8.1 に直接アップグレードすることができます。詳しくは、アップグレードのセクション (V8.1 へ のアップグレード) を参照してください。アップグレードするときに、システム上に複数のサーバーがある場合、インストール・ ウィザードを 1 回だけ実⾏する必要があります。インストール・ウィザードは、元のすべてのサーバー・インスタンスのデータベ ース情報および変数情報を収集します。

IBM Spectrum Protect V6.3 から V8.1.4 にアップグレードするときに、システム上に複数のサーバーがある場合、DB2® V9.7 に存 在するすべてのインスタンスが除去されて、DB2 V11.1 で再作成されます。ウィザードは、 それぞれのデータベースについて db2 upgrade *db dbname* コマンドを実⾏します。システム上の各インスタンスのデータベース環境変数も、アップグレード・プロセ ス中に再構成されます。

### 関連タスク:

■ 単一システムでの複数のサーバー・インスタンスの実行 (V7.1.1)

### **AIX:** サーバーのモニター

実動環境でサーバーの使用を始めるときに、サーバーによって使用されるスペースをモニターして、スペースの量が十分であるこ とを確認します。 必要な場合は、スペースを調整します。

### 手順

1. 活動ログ・サイズが必ずサーバー・インスタンスの処理する作業負荷に適正になるように、活動ログをモニターします。

サーバー作業負荷が通常予期されるレベルに達すると、活動ログによって使⽤されるスペースは、活動ログ・ディレクトリ 一の使用可能スペースの 80% から 90% になります。この時点で、スペースを増量する必要が生じることがあります。スペ ースの増量が必要かどうかは、サーバー作業負荷のトランザクションのタイプによって決まります。トランザクションの特 性が、活動ログのスペースがどのように使⽤されるかに影響します。

以下のトランザクション特性が、活動ログのスペース使⽤量に影響する可能性があります。

- バックアップ操作でのファイルの数とサイズ。
	- 多くの小さいファイルをバックアップするファイル・サーバーなどのクライアントでは、短時間に完了する数 多くのトランザクションが発⽣する可能性があります。 これらのトランザクションでは、⼤量のスペースが活 動ログに使⽤される可能性がありますが、短時間に限られます。
	- 少数のトランザクションで大量のデータをバックアップする、メール・サーバーやデータベース・サーバーな どのクライアントでは、完了に時間がかかる少数のトランザクションが発⽣する可能性があります。 これらの トランザクションでは、活動ログに使⽤されるスペースは少ないものの、⻑時間使⽤される可能性がありま す。
- ネットワーク接続のタイプ
	- 高速ネットワーク接続で行われるバックアップ操作の場合、トランザクションはより短時間で完了します。 こ れらのトランザクションは、より短時間、活動ログのスペースを使⽤します。
	- 比較的遅い接続で行われるバックアップ操作の場合、トランザクションは完了までにより長い時間がかかりま す。 これらのトランザクションは、より⻑時間、活動ログのスペースを使⽤します。

多様な特性をもつトランザクションをサーバーが処理している場合は、活動ログの使用するスペースは、時間とともに大幅 に増加したり減少したりする可能性があります。そのようなサーバーの場合は、活動ログの通常の使⽤スペースのパーセン テージが通常は低くなるようにする必要がある可能性があります。 この余分なスペースにより、完了までに⻑い時間がかか るトランザクションの場合、活動ログの増⼤に対応できます。

2. 常に使用可能なスペースが確保されるように、アーカイブ・ログをモニターします。

要確認: アーカイブ・ログが満杯になり、フェイルオーバー・アーカイブ・ログが満杯になると、 活動ログが満杯になる可 能性があり、サーバーが停⽌します。 ⽬標は、アーカイブ・ログが使⽤可能なすべてのスペースを使い切らないように、ア ーカイブ・ログに⼗分な使⽤可能スペースを確保することです。

- 次のパターンに気付く可能性があります。
	- a. 最初アーカイブ・ログは、通常のクライアント・バックアップ操作の実行に従って、急激に増大します。
	- b. データベース・バックアップは、スケジュールに従って、または手動により定期的に行われます。
	- c. 少なくともフル・データベース・バックアップが 2 回実行された後、自動的にログの整理が行われます。 整理が行わ れると、アーカイブ・ログの使⽤するスペースは縮⼩します。
	- d. 通常のクライアント操作が継続され、再びアーカイブ・ログが増大します。
	- e. データベース・バックアップが定期的に行われ、フル・データベース・バックアップと同じ頻度で、ログの整理が行 われます。

このパターンでは、アーカイブ・ログは最初増⼤しますが、その後縮⼩し、その後で再び増⼤する可能性があります。ある 期間にわたって通常操作が継続されると、アーカイブ・ログの使⽤するスペース量は、⽐較的⼀定のレベルに達します。

アーカイブ・ログが増大し続ける場合は、次のいずれかまたは両方のアクションの実行を検討してください。

- アーカイブ・ログにスペースを追加します。 別のファイル・システムにアーカイブ・ログを移動する必要が生じるこ ともあります。
- フル・データベース・バックアップの頻度を増加します。そうすると、ログの整理がより頻繁に実⾏されます。
- 3. フェイルオーバー・アーカイブ・ログ用のディレクトリーを定義した場合は、通常操作中にそのディレクトリーに保管され たログがあるかどうかを判別します。 フェイルオーバー・ログ・スペースが使⽤されている場合は、アーカイブ・ログのサ イズを増加することを検討してください。 ⽬標は、フェイルオーバー・アーカイブ・ログが、通常操作時ではなく、異常な 状態の場合にのみ使⽤されることです。

## **AIX: IBM Spectrum Protect** サーバー・フィックスパックのインストール

IBM Spectrum Protect™ 保守更新 (フィックスパックともいいます) により、サーバーを現⾏の保守レベルまで引き上げることがで きます。

### 始める前に

サーバーにフィックスパックまたは暫定修正をインストールするには、実⾏したいレベルでサーバーをインストールします。基本 リリース・レベルでサーバーのインストールを開始する必要はありません。 例えば、現在 V8.1.1 がインストールされている場 合、V8.1 の最新フィックスパックに直接進むことができます。 保守更新が利用可能である場合、V8.1.0 のインストールから開始 する必要はありません。

IBM Spectrum Protect ライセンス・パッケージがインストールされている必要があります。 ライセンス・パッケージは、基本リ リースの購入時に提供されます。 Fix Central からフィックスパックや暫定修正をダウンロードする場合、パスポート・アドバンテ ージ Web サイトで入手可能なサーバー・ライセンスをインストールしてください。米国英語以外の言語でメッセージおよびヘル プを表⽰する場合は、選択した⾔語パッケージをインストールしてください。

サーバーを V8.1.4 以降にアップグレードしてから V8.1.4 より前のレベルに戻す場合は、 データベースをアップグレード前の特定 時点にリストアする必要があります。アップグレード・プロセス中に必要な⼿順を実⾏して、データベースをリストアできるよう にしてください。必要な⼿順とは、データベース、ボリューム・ヒストリー・ファイル、装置構成ファイル、およびサーバー・オ プション・ファイルをバックアップする操作です。 詳しくは、AIX: バージョン 8.1.4 [から以前のサーバーへの復帰](#page-554-0)を参照してくだ さい。

クライアント管理サービスを使⽤する場合は、必ず IBM Spectrum Protect サーバーと同じバージョンにアップグレードしてくだ さい。

インストール済みサーバーの基本リリースのインストール・メディアを保持していることを確認してください。ダウンロード・パ ッケージから IBM Spectrum Protect をインストールした場合は、ダウンロードしたファイルが使用可能であることを確認してく ださい。 アップグレードが失敗し、サーバーのライセンス・モジュールがアンインストールされた場合は、ライセンスを再イン ストールするために、サーバーの基本リリースのインストール・メディアが必要になります。

以下の情報については、IBM® [サポート・ポータルに](http://www.ibm.com/support/entry/portal/support)アクセスしてください。

- **最新の保守修正とダウンロード修正のリスト。 「Downloads」をクリックし、適用可能な修正を適用します。**
- 基本ライセンス・パッケージの⼊⼿⽅法に関する詳細。 「**Downloads > Passport Advantage**」を検索します。
- サポートされているプラットフォームとシステム要件。 「**IBM Spectrum Protect** サポート対象オペレーティング・システ ム **(supported operating systems)**」を検索します。

バックアップ/アーカイブ・クライアントをアップグレードする前に、サーバーをアップグレードする必要があります。最初にサ ーバーをアップグレードしないと、サーバーとクライアントの間の通信が中断される可能性があります。

重要: IBM Spectrum Protect インストール・パッケージおよびフィックスパックとともにインストールされている DB2® ソフトウ ェアは変更しないでください。別のバージョン、リリース、またはフィックスパックの DB2 ソフトウェアをインストールした り、それらにアップグレードしたりしないでください。データベースが損傷する可能性があります。

### 手順

フィックスパックまたは暫定修正をインストールするには、以下のステップを実⾏します。

1. データベースのバックアップを取ります。 スナップショット・バックアップを使用する方法をお勧めします。 スナップシ ョット・バックアップは、スケジュールされたデータベース・バックアップを中断しない、フル・データベース・バックア ップです。例えば、以下の IBM Spectrum Protect 管理コマンドを実⾏します。

backup db type=dbsnapshot devclass=tapeclass

2. 装置構成情報をバックアップします。 次の IBM Spectrum Protect 管理コマンドを出します。

backup devconfig filenames=*file\_name*

- ここで、file\_name は、装置構成情報を保管するファイルの名前を示します。
- 3. ボリューム・ヒストリー・ファイルを、別のディレクトリーに保存するか、リネームします。 次の IBM Spectrum Protect 管理コマンドを出します。

backup volhistory filenames=*file\_name*

ここで、*file\_name* は、ボリューム・ヒストリー情報を保管するファイルの名前を示します。

- 4. サーバー・オプション・ファイル (通常、dsmserv.opt という名前) のコピーを保存します。ファイルはサーバー・インスタ ンス・ディレクトリーにあります。
- 5. フィックスパックまたは暫定修正をインストールする前にサーバーを停止します。 HALT コマンドを使用します。
- 6. インストール・ディレクトリーに余分なスペースがあることを確認してください。 このフィックスパックのインストール には、サーバーのインストール・ディレクトリーに追加の⼀時ディスク・スペースが必要な場合があります。 追加ディス ク・スペースの量は、IBM Spectrum Protect インストールの⼀部として新規データベースをインストールするのに必要なの と同じ量にすることができます。IBM Spectrum Protect インストール・ウィザードは、フィックスパックのインストールに 必要なスペース量と使用可能な量を表示します。 必要なスペース量が使用可能な量より多い場合、インストールは停止しま す。 インストールが停⽌する場合、必要なディスク・スペースをファイル・システムに追加し、インストールを再開してく ださい。
- 7. AIX オペレーティング・システムroot ユーザーとしてログインします。
- 8. [インストールするフィックスパックまたは暫定修正は、](http://www.ibm.com/support/fixcentral)IBM [サポート・ポータル](http://www.ibm.com/support/entry/portal/support)、Passport [Advantage®](http://www.ibm.com/software/passportadvantage)、または Fix Central から入手してください。
- 9. AIX オペレーティング・システム実行可能ファイルを置いたディレクトリーに変更して、次のステップを実行してくださ い。

ヒント: ファイルは現⾏ディレクトリーに抽出されます。 抽出するファイルを配置するディレクトリーに実⾏可能ファイル が存在しているようにしてください。

a. 次のコマンドを入力してファイル許可を変更します。

chmod a+x 8.x.x.x-IBM-SPSRV-*platform*.bin

ここで、*platform* は、IBM Spectrum Protect がインストールされるアーキテクチャーを⽰します。 b. 次のコマンドを発行してインストール・ファイルを解凍します。

./8.x.x.x-IBM-SPSRV-*platform*.bin

10. IBM Spectrum Protect のインストール⽅法を次の中から 1 つ選択します。

重要: フィックスパックがインストールされたら、構成を再度行う必要はありません。 インストールが完了したら、停止 し、エラーがあれば修正し、さらにサーバーを再始動できます。 以下のいずれかの⽅法を使⽤して、IBM Spectrum Protect ソフトウェアをインストールします。

インストール・ウィザード

使用するオペレーティング・システムの指示に従って、以下を実行します。 AIX: [インストール・ウィザードを使⽤した](#page-529-0) IBM Spectrum Protect のインストール

ヒント: ウィザードを開始した後、「IBM Installation Manager」ウィンドウで、 「更新」アイコンをクリックします。「イ ンストール」または「変更」アイコンをクリックしないでください。

コンソール・モードのコマンド・ライン 使用するオペレーティング・システムの指示に従って、以下を実行します。 AIX: コンソール・モードを使用した IBM Spectrum Protect のインストール

サイレント・モード 使用するオペレーティング・システムの指示に従って、以下を実行します。 AIX: [サイレント・モードで](#page-531-0) IBM Spectrum Protectをインストール

ヒント: システムに複数のサーバー・インスタンスがある場合、インストール・ウィザードを一度だけ実行します。インス トール・ウィザードによってすべてのサーバー・インスタンスがアップグレードされます。

### タスクの結果

インストール・プロセス中に検出されたエラーを訂正します。

インストール・ウィザードを使⽤してサーバーをインストールした場合は、IBM Installation Manager ツールを使⽤してインスト ール・ログを表示できます。 「ファイル」 > 「ログの表示」をクリックします。ログ・ファイルを収集するには、IBM Installation Manager ツールから、「ヘルプ」 > 「問題分析のためのデータのエクスポート」をクリックします。

コンソール・モードまたはサイレント・モードを使用してサーバーをインストールした場合は、IBM Installation Manager ログ・ ディレクトリー内のエラー・ログを表⽰できます。例を次に⽰します。

- AIX オペレーティング・システム/var/ibm/InstallationManager/logs
- ★AIX オペレーティング・システムAIX: AIX 用のクラスター環境における IBM Spectrum Protect V8.1.4 へのフィックスパ ックの適⽤

IBM Spectrum Protect 保守更新 (フィックスパックともいいます) により、サーバーを現行の保守レベルまで引き上げるこ とができます。 AIX® 用のクラスター環境にフィックスパックを適用することができます。

### <span id="page-554-0"></span>**AIX:** バージョン **8.1.4** から以前のサーバーへの復帰

アップグレード後にサーバーを以前のバージョンに戻す必要がある場合、元のバージョンのフル・データベース・バックアップが 必要です。 また、元のバージョンのサーバー・インストール・メディア、および主な構成ファイルも必要です。 サーバーをアップ グレードする前に、慎重に準備⼿順を⾏ってください。 これにより、データ損失を最⼩限に抑えながら、IBM Spectrum Protect™ サーバーを以前のバージョンに戻すことが可能になる場合があります。

### 始める前に

以前のバージョンのサーバーから以下の項⽬を⽤意する必要があります。

- サーバー・データベース・バックアップ
- ボリューム・ヒストリー・ファイル
- 装置構成ファイル
- サーバー・オプション・ファイル

### このタスクについて

同じリリース内で戻すか以前のリリースに戻すか (例えば、8.1.3 から 8.1.2、あるいは 8.1.3 から 7.1.2) にかかわらず、同じ手順 を使用します。 以前のバージョンは、V8.1 にアップグレードする前に使用していたバージョンと一致している必要があります。

重要: サーバーを以前のバージョンに戻す際にバックアップ/アーカイブ・クライアント・データを喪失しないように、 REUSEDELAY パラメーターを指定してください。

### 以前のサーバー・バージョンに戻すための手順

### このタスクについて

V8.1 サーバーがあるシステムで、次のステップを実行してください。

### 手順

- 1. HALT コマンドを使用してサーバーを停止し、すべてのサーバー操作をシャットダウンします。
- 2. データベース・マネージャーからデータベースを除去して、次にデータベースおよび回復ログ・ディレクトリーを削除しま す。
	- a. データベースを手動で除去します。 データベースを除去する方法の 1 つとして、以下のコマンドを実行する方法があ ります。 AIX オペレーティング・システム

dsmserv removedb tsmdb1

- b. データベースおよび回復ログ・ディレクトリーが占めていたスペースを再利用する必要がある場合、この時点で、こ れらのディレクトリーを削除できます。
- 3. アンインストール・プログラムを使用して、V8.1 サーバーをアンインストールします。アンインストールにより、サーバー [およびデータベース・マネージャーがそれらのディレクトリーと共に除去されます。](#page-559-0) 詳しくは、AIX: IBM Spectrum Protect のアンインストールを参照してください。
- 4. クラスター・サービスを停止します。V8.1.4 にアップグレードする前に使用していたバージョンのサーバー・プログラムを 再インストールします。このバージョンは、後の⼿順でリストアするデータベース・バックアップを作成したときにサーバ ーが実行していたバージョンと一致する必要があります。 例えば、アップグレード前のサーバーが V7.1.7 であり、このサ ーバーで使⽤されていたデータベース・バックアップを使⽤するとします。この場合、データベース・バックアップをリス トアできるようにするには、V7.1.7 フィックスパックをインストールする必要があります。
- 5. 構成ウィザードを使用して、新しいサーバー・データベースを構成します。ウィザードを開始するには、以下のコマンドを 発行します。 AIX オペレーティング・システム

. /dsmicfax

- 6. バックグラウンドで実行されているサーバーがないことを確認します。
- 7. データベースを、アップグレード前の特定時点にリストアします。
- 8. 以下のファイルをインスタンス・ディレクトリーにコピーします。
	- 装置構成ファイル
	- ボリューム・ヒストリー・ファイル
	- サーバー・オプション・ファイル (通常は dsmserv.opt)
- 9. V8.1.4 サーバーの使用中に、アップグレード前に存在していた FILE タイプのストレージ・プールに対するデータ重複排除 を有効にした場合、 またはアップグレード前に存在していたデータを新規ストレージ・プールに移動した場合、 追加のリ カバリー⼿順を実⾏する必要があります。詳細については、新規ストレージ・プールを作成した場合またはデータ重複排除 を使用可能にした場合の追加のリカバリー手順を参照してください。
- 10. ストレージ・プールの REUSEDELAY パラメーター設定値が、リストアしたデータベースの存続期間より小さい場合、その データベース・バックアップの後で再利⽤された順次アクセス・ストレージ・プール上のボリュームをリストアします。 RESTORE VOLUME コマンドを使用します。

ストレージ・プールのバックアップがない場合は、FIX=YES パラメーターを指定した AUDIT VOLUME コマンドを使用し て、再利用されたボリュームを監査して、不整合を解決します。 例えば次のとおりです。

audit volume *volume\_name* fix=yes

11. V8.1 サーバーを使用してクライアントのバックアップまたはアーカイブ操作が実行された場合、データが保管されていた ストレージ・プール・ボリュームを監査します。

### 新規ストレージ・プールを作成した場合またはデータ重複排除を使用可能にした場合の追加のリカ バリー手順

サーバーが V8.1.4のサーバーとして 稼働していた間に、新規ストレージ・プールを作成したか、FILE タイプのストレージ・プー ルに対するデータ重複排除を有効にしたか、 あるいはこの両⽅を⾏った場合は、以前のサーバー・バージョンに戻すために追加の 手順を実行する必要があります。

#### 始める前に

この作業を実⾏するには、V8.1.4 に アップグレードする前に作成された、ストレージ・プールの完全なバックアップが必要で す。

### このタスクについて

サーバーが V8.1.4 サーバーとして稼働していた間に以下のいずれかまたは両方のアクションを実行した場合、この情報を使用し てください。

- V8.1.4 プログラムにアップグレードする前に存在したストレージ・プールに対してデータ重複排除機能を使用可能にした。 データ重複排除は、FILE 装置タイプを使用するストレージ・プールにのみ適用されます。
- アップグレード後に新規 1 次ストレージ・プールを作成して、かつ 他のストレージ・プールに保管されていたデータを新 規ストレージ・プールに移動した。

サーバーが再び V7 にリストアされた後、以下のステップを実⾏します。

#### 手順

- データ重複排除機能を使用可能にしたストレージ・プールごとに、RESTORE STGPOOL コマンドを使用してストレージ・プ ール全体をリストアします。
- アップグレード後に作成したストレージ・プールについて、実⾏すべきアクションを判別します。 リストアされた V8 サー バーには新規ストレージ・プールが存在しなくなっているため、既存の V8 ストレージ・プールから新規ストレージ・プー ルに移動されたデータは失われた可能性があります。 考えられるリカバリーは、次のようにストレージ・プールのタイプに よって異なります。
	- データが V8 の DISK タイプのストレージ・プールから新規ストレージ・プールに移動された場合、移動されたデー タが占有していたスペースがおそらく再利用されました。 そのため、V8.1.4 にアップグレードする前に作成された ストレージ・プール・バックアップを使用して、元の V7 ストレージ・プールをリストアする必要があります。

V8 の DISK タイプ・ストレージ・プールから新規ストレージ・プールに移動されたデータがない 場合、これらの DISK タイプ・ストレージ・プールのストレージ・プール・ボリュームを監査します。

データが V8 の順次アクセス・ストレージ・プールから新規ストレージ・プールに移動された場合、そのデータは依 然として存在し、 リストアされた V8 サーバーのストレージ・プール・ボリュームで使用できる可能性があります。 サーバーが V8.1.4 サーバーとして稼働していた間に、 ストレージ・プールの REUSEDELAY パラメーターがレクラメ ーション防止の値に設定されていた場合、 データが使用可能である可能性があります。 サーバーが V8.1.4 サーバー として稼働していた間に ボリュームが再利用された場合、 それらのボリュームを、V8.1.4 へのアップグレード前に 作成されたストレージ・プール・バックアップからリストアしてください。

# **AIX:** リファレンス**: IBM Spectrum Protect** サーバー・データベースに使⽤ する **DB2** コマンド

このリストは、IBM® サポートによって、DB2® コマンドを発行するよう指示された場合に参照として使用してください。

### 目的

ウィザードを使用して IBM Spectrum Protect™ をインストールおよび構成した後、DB2 コマンドを実行する必要がある場合はめ ったにありません。 表 1 に、使用する、または実行するよう依頼される可能性がある一部の DB2 コマンドをリストします。この リストは、補⾜資料としてのみ使⽤することを⽬的としたもので、包括的なリストではありません。また、IBM Spectrum Protect 管理者が、日常的または継続的にこのリストを使用することを示唆するものではありません。一部のコマンドについては、例が示 されています。詳細な出⼒はリストされていません。

ここに記載されているコマンドの完全な説明および構文については、DB2 [製品情報](http://www.ibm.com/support/knowledgecenter/SSEPGG_11.1.0)を参照してください。

| コマ<br>ンド                | 説明                                                                                                    | 例                                                                                                    |
|-------------------------|----------------------------------------------------------------------------------------------------|----------------------------------------------------------------------------------------------------|
| db <sub>2i</sub><br>crt | インスタンス所有者のホーム・ディレクトリーに DB2 インスタンスを作成します。<br>ヒント: IBM Spectrum Protect 構成ウィザードは、サーバーおよびデータベースによって使用されるインス<br>タンスを作成します。構成ウィザードを使用してサーバーをインストールして構成した後は、通常、db2icrt<br>コマンドは使用しません。<br>▶ AIX オペレーティング・システムこのユーティリティーは、DB2DIR/instance ディレクトリーにありま<br>す。ここで、DB2DIR は、DB2 データベース・システムの現行バージョンがインストールされているインス<br>トール場所を表します。 | <b>TRM</b><br>Spectrum<br>Protect イン<br>スタンスを<br>手動で作成<br>します。次<br>のコマンド<br>を1行で入<br>カします。                          |
|                         |                                                                                                    | /opt/tivo<br>li/tsm/db<br>2/instanc<br>e/<br>db2icrt -<br>a server<br>$-11$<br>instance<br>name<br>instance<br>name |
| et                      | db2s   DB2 変数を表示します。                                                                                                    | DB2 変数を<br>リストしま<br>す。<br>db2set                                                                                    |

表 1. DB2 コマンド

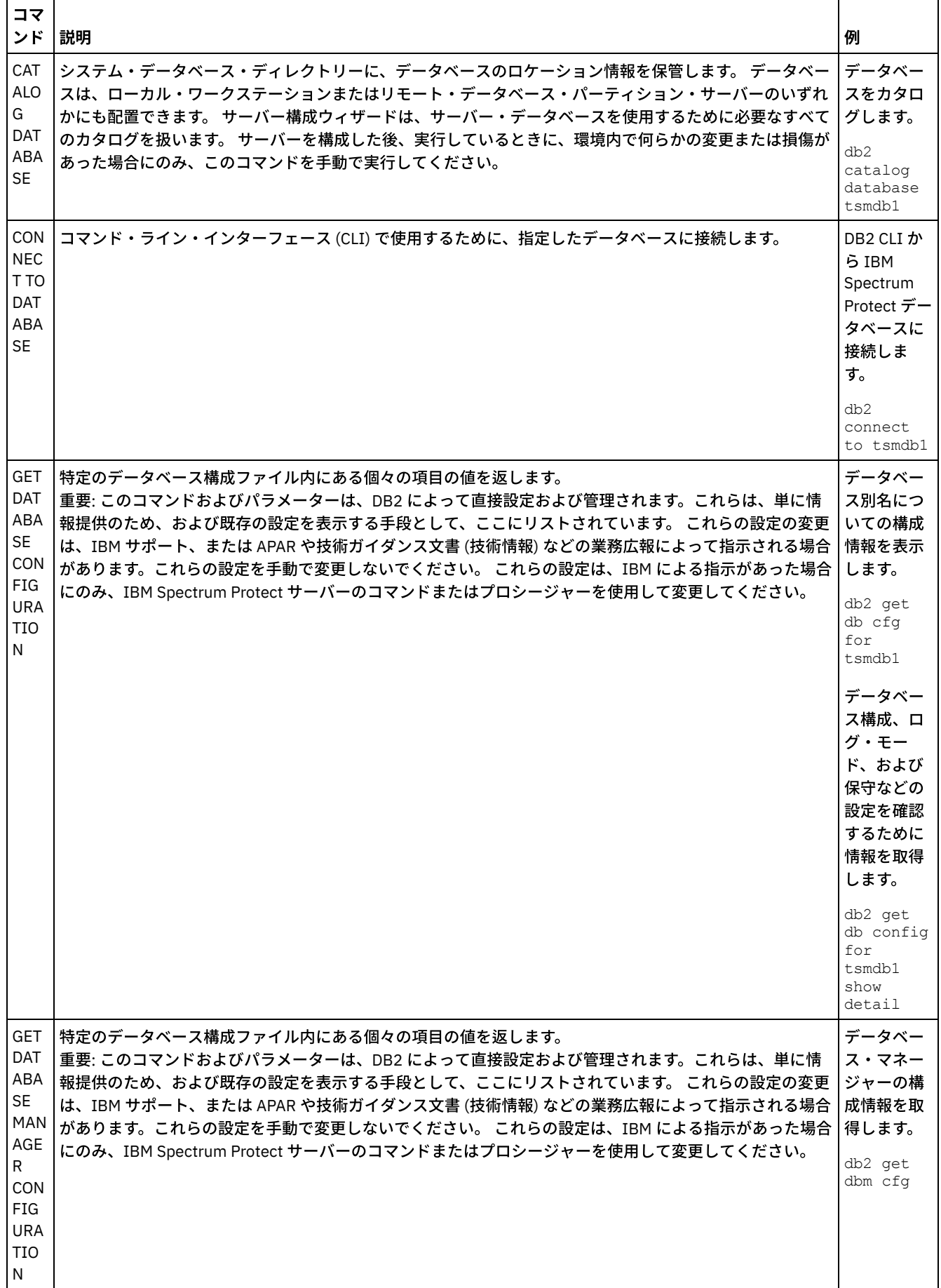

 $\mathcal{L}^{\text{max}}(\mathcal{L}^{\text{max}})$ 

 $\bar{z}$ 

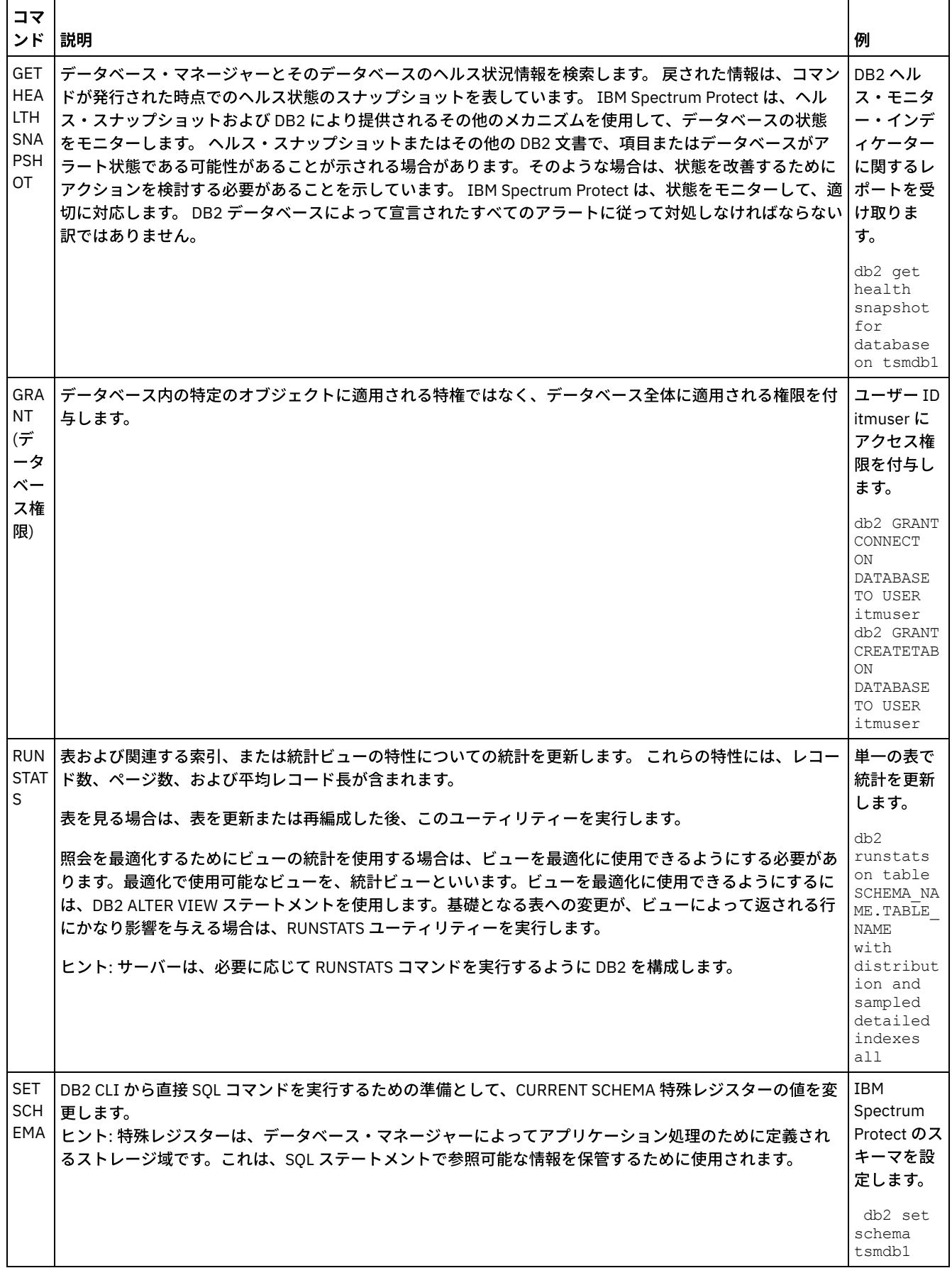

 $\mathcal{L}^{\text{max}}_{\text{max}}$  and  $\mathcal{L}^{\text{max}}_{\text{max}}$ 

 $\mathcal{L}_{\mathcal{L}}$ 

 $\bar{\bar{z}}$ 

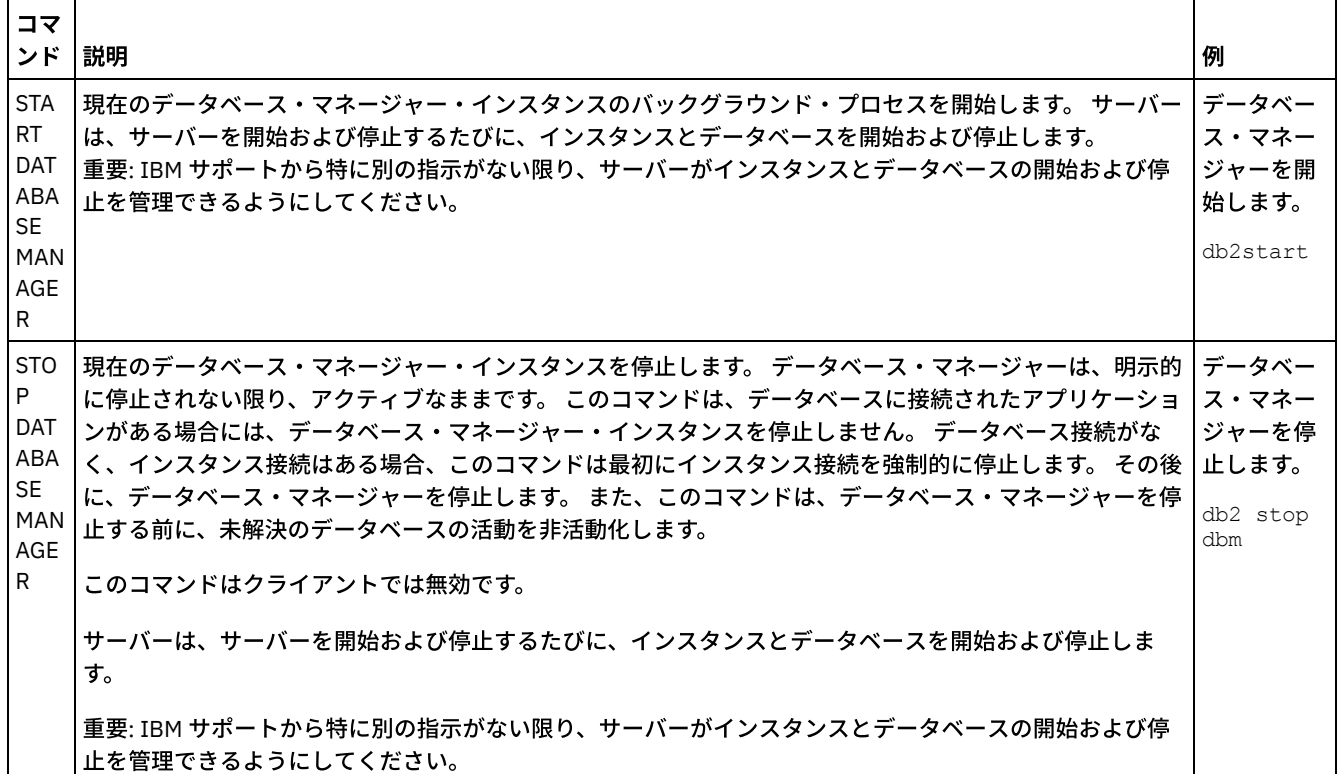

# <span id="page-559-0"></span>**AIX: IBM Spectrum Protect** のアンインストール

以下の手順を使用して、IBM Spectrum Protect™ をアンインストールすることができます。 IBM Spectrum Protect を除去する前 に、バックアップおよびアーカイブ・データが失われないようにする必要があります。

### 始める前に

IBM Spectrum Protect をアンインストールする前に次のステップを完了してください。

- フル・データベース・バックアップを実行します。
- ボリューム・ヒストリーと装置構成ファイルのコピーを保存します。
- 出力ボリュームを安全な場所に保管します。

### このタスクについて

IBM Spectrum Protect は、 グラフィック・ウィザード、コンソール・モードのコマンド・ライン、 またはサイレント・モードを 使⽤してアンインストールすることができます。

- AIX: グラフィカル・ウィザードを使用した IBM Spectrum Protect のアンインストール IBM® Installation Manager インストール・ウィザードを使⽤して、IBM Spectrum Protect をアンインストールできます。
- AIX: [コンソール・モードでの](#page-560-1) IBM Spectrum Protect のアンインストール コマンド・ラインを使⽤して IBM Spectrum Protect をアンインストールするには、 コンソール・モードのパラメーターを 指定してコマンド・ラインから IBM Installation Manager の アンインストール・プログラムを実行する必要があります。
- AIX: [サイレント・モードでの](#page-560-2) IBM Spectrum Protect のアンインストール サイレント・モードで IBM Spectrum Protect をアンインストールするには、 サイレント・モードのパラメーターを指定し てコマンド・ラインから IBM Installation Manager の アンインストール・プログラムを実⾏する必要があります。
- AIX: IBM Spectrum Protect [のアンインストールと再インストール](#page-561-0) IBM Spectrum Protect を、 ウィザードを使用せずに手動で再インストールすることを予定している場合は、 サーバー・イ ンスタンス名とデータベース・ディレクトリーを保存するために実⾏する数多くのステップがあります。 以前にセットアッ プしたサーバー・インスタンスはすべてアンインストール中に削除されますが、それらのインスタンスのデータベース・カ タログはまだ存在します。
- AIX: IBM Installation Manager [のアンインストール](#page-562-0) IBM Installation Manager によってインストールされた製品を使用しなくなった場合、IBM Installation Manager をアンイン

### 次のタスク

IBM Spectrum Protect [のコンポーネントを再インストールするためのインストール・ステップについては、](#page-528-0)AIX: サーバー・コン ポーネントのインストールを参照してください。

# <span id="page-560-0"></span>**AIX:** グラフィカル・ウィザードを使⽤した **IBM Spectrum Protect** のアンイ ンストール

IBM® Installation Manager インストール・ウィザードを使用して、IBM Spectrum Protect™ をアンインストールできます。

### 手順

- 1. Installation Manager を開始します。
	- AIX オペレーティング・システムInstallation Manager がインストールされているディレクトリーで、eclipse サブディレ クトリー (例えば、/opt/IBM/InstallationManager/eclipse) に移動し、次のコマンドを発⾏します。

./IBMIM

- 2. 「アンインストール」をクリックします。
- 3. 「IBM Spectrum Protect サーバー」を選択し、「次へ」をクリックします。
- 4. 「アンインストール」をクリックします。
- <span id="page-560-1"></span>5. 「終了」をクリックします。

### **AIX:** コンソール・モードでの **IBM Spectrum Protect** のアンインストール

コマンド・ラインを使⽤して IBM Spectrum Protect™ をアンインストールするには、 コンソール・モードのパラメーターを指定 してコマンド・ラインから IBM® Installation Manager の アンインストール・プログラムを実⾏する必要があります。

### 手順

1. IBM Installation Manager がインストールされているディレクトリーで、以下のサブディレクトリーに移動します。 AIX オペレーティング・システムeclipse/tools

例えば次のとおりです。

- AIX オペレーティング・システム/opt/IBM/InstallationManager/eclipse/tools
- 2. tools ディレクトリーから以下のコマンドを発行します。
	- o AIX オペレーティング・システム./imcl -c
- 3. アンインストールするには、5 を入力します。
- 4. IBM Spectrum Protect パッケージ・グループからアンインストールすることを選択します。
- 5. 「N」(次へ) を入力します。
- 6. IBM Spectrum Protect サーバー・パッケージをアンインストールすることを選択します。
- 7. 「N」(次へ) を入力します。
- 8. 「U」(アンインストール) を入力します。
- <span id="page-560-2"></span>9. 「F」(終了) を入力します。

### **AIX:** サイレント・モードでの **IBM Spectrum Protect** のアンインストール

サイレント・モードで IBM Spectrum Protect™ をアンインストールするには、 サイレント・モードのパラメーターを指定してコ マンド・ラインから IBM® Installation Manager の アンインストール・プログラムを実⾏する必要があります。

始める前に

応答ファイルを使用して、IBM Spectrum Protect サーバー・コンポーネントをサイレント・アンインストールするためのデータ入 ⼒を提供することができます。IBM Spectrum Protect には、input ディレクトリーにサンプル応答ファイル uninstall\_response\_sample.xml が含まれています。このディレクトリーは、インストール・パッケージが解凍されるディレクト リーです。 このファイルには、不要な警告を回避するのに役⽴つデフォルト値が含まれています。

すべての IBM Spectrum Protect コンポーネントをアンインストールしたい場合は、応答ファイル内の各コンポーネントについ て、modify="false" を設定したままにします。コンポーネントをアンインストールしたくない場合は、値を modify="true" に設定します。

[応答ファイルをカスタマイズしたい場合は、ファイル内のオプションを変更することができます。応答ファイルについては、応答](https://www.ibm.com/support/knowledgecenter/SSDV2W_1.8.5/com.ibm.silentinstall12.doc/topics/c_silent_response_files.html) ファイルを参照してください。

### 手順

1. IBM Installation Manager がインストールされているディレクトリーで、以下のサブディレクトリーに移動します。 AIX オペレーティング・システムeclipse/tools

例えば次のとおりです。

AIX オペレーティング・システム/opt/IBM/InstallationManager/eclipse/tools

2. tools ディレクトリーから、以下のコマンドを発⾏します。ここで、*response\_file* は、ファイル名を含めた応答ファイルの パスを⽰しています。

AIX オペレーティング・システム

./imcl -input *response\_file* -silent

以下にコマンド例を示します。

AIX オペレーティング・システム

./imcl -input /tmp/input/uninstall response.xml -silent

# <span id="page-561-0"></span>**AIX: IBM Spectrum Protect** のアンインストールと再インストール

IBM Spectrum Protect™ を、ウィザードを使用せずに手動で再インストールすることを予定している場合は、 サーバー・インス タンス名とデータベース・ディレクトリーを保存するために実⾏する数多くのステップがあります。 以前にセットアップしたサー バー・インスタンスはすべてアンインストール中に削除されますが、それらのインスタンスのデータベース・カタログはまだ存在 します。

### このタスクについて

IBM Spectrum Protect を⼿動でアンインストール および再インストールするには、以下のステップを完了してください。

1. ▶AIX オペレーティング・システムアンインストールを実行する前に、現行サーバー・インスタンスのリストを作成しま す。 以下のコマンドを実⾏します。

/opt/tivoli/tsm/db2/instance/db2ilist

- 2. 各サーバー・インスタンスに次のコマンドを実行します。 AIX オペレーティング・システム
	- db2 attach to *instance\_name*
	- db2 get dbm cfg show detail
	- db2 detach

それぞれのインスタンスのデータベース・パスを記録します。

- 3. IBM Spectrum Protect をアンインストールします。 AIX: IBM Spectrum Protect [のアンインストールを](#page-559-0)参照してください。
- 4. サポートされるバージョンの IBM Spectrum Protect (フィックスパックを含む) をアンインストールすると、インスタン ス・ファイルが作成されます。 インスタンス・ファイルは、IBM Spectrum Protect の再インストールに役立つように作成 されます。 再インストールの際にインスタンスの資格情報の⼊⼒を求めるプロンプトが出されたときに、このファイルを確 認して情報を使用します。 サイレント・インストール・モードでは、INSTANCE CRED 変数を使用して、これらの資格情報 を指定します。

インスタンス・ファイルは以下のロケーションにあります。

- AIX オペレーティング・システム/etc/tivoli/tsm/instanceList.obj
- 5. IBM Spectrum Protect を再インストールします。 AIX: [サーバー・コンポーネントのインストールを](#page-528-0)参照してください。

instanceList.obj ファイルが存在しない場合は、以下のステップを使用して、サーバー・インスタンスを再作成する必 要があります。

a. サーバー・インスタンスを再作成します。 AIX: [サーバー・インスタンスの作成を](#page-537-0)参照してください。 ヒント: インストール・ウィザードはサーバー・インスタンスを構成しますが、 インスタンスが存在しているかどう かはユーザーが確認する必要があります。インスタンスが存在していない場合は、⼿動で構成する必要があります。 b. データベースをカタログします。 一度に 1 つずつ各サーバー・インスタンスにインスタンス・ユーザーとしてログイ

```
ンし、次のコマンドを発⾏します。
AIX オペレーティング・システム
```
db2 catalog database tsmdb1

- db2 attach to *instance\_name*
- db2 update dbm cfg using dftdbpath *instance\_directory*
- db2 detach
- c. AIX オペレーティング・システムサーバー・インスタンスが正常に作成されたことを確認します。次のコマンドを 出します。

/opt/tivoli/tsm/db2/instance/db2ilist

d. ディレクトリーをリストして、IBM Spectrum Protect がサーバー・インスタンスを認識することを確認します。 ホ ーム・ディレクトリーが表⽰されます (変更しなかった場合)。構成ウィザードを使⽤した場合は、インスタンス・デ ィレクトリーが表⽰されます。次のコマンドを出します。

db2 list database directory

TSMDB1 がリストされているのが確認できたら、サーバーを始動できます。

## <span id="page-562-0"></span>**AIX: IBM Installation Manager** のアンインストール

IBM® Installation Manager によってインストールされた製品を使⽤しなくなった場合、IBM Installation Manager をアンインスト ールできます。

### 始める前に

IBM Installation Manager をアンインストールする前に、IBM Installation Manager によりインストールされたすべてのパッケージ を確実にアンインストールする必要があります。 アンインストール・プロセスを開始する前に、IBM Installation Manager を閉じ てください。

 $\blacksquare$ AIX オペレーティング・システムインストール済みのパッケージを表示するには、コマンド・ラインから以下のコマンドを発行 します。

```
cd /opt/IBM/InstallationManager/eclipse/tools
./imcl listInstalledPackages
```
### 手順

IBM Installation Manager をアンインストールするには、次のステップを実行してください。

AIX オペレーティング・システム

- 1. コマンド・ラインを開いて、ディレクトリーを /var/ibm/InstallationManager/uninstall に変更します。
- 2. 次のコマンドを出します。

./uninstall

制約事項: root ユーザー ID としてシステムにログインしていることが必要です。

### **Linux:** サーバーのインストール

サーバーのインストールには、計画⽴案、インストール、および初期構成が含まれます。

- Linux: [サーバーのインストール計画](#page-563-0) サーバー・ソフトウェアを、ストレージ装置を管理するコンピューターにインストールし、クライアント・ソフトウェアを IBM Spectrum Protect™ サーバーが管理するストレージにデータを転送するすべてのワークステーションにインストールし ます。
- Linux: [サーバー・コンポーネントのインストール](#page-611-0) バージョン 8.1.4 サーバー・コンポーネントをインストールするには、インストール・ウィザード、コンソール・モードで のコマンド・ライン、またはサイレント・モードを使⽤できます。
- Linux: IBM Spectrum Protect のインストール後の最初のステップの実行 バージョン 8.1.4 をインストールした後は、構成の準備をします。IBM Spectrum Protect インスタンスを構成する場合は、 構成ウィザードを使⽤する⽅法をお勧めします。
- Linux: IBM Spectrum Protect [サーバー・フィックスパックのインストール](#page-636-0) IBM Spectrum Protect 保守更新 (フィックスパックともいいます) により、サーバーを現行の保守レベルまで引き上げるこ とができます。
- Linux: バージョン 8.1.4 [から以前のサーバーへの復帰](#page-639-0) アップグレード後にサーバーを以前のバージョンに戻す必要がある場合、元のバージョンのフル・データベース・バックア ップが必要です。 また、元のバージョンのサーバー・インストール・メディア、および主な構成ファイルも必要です。 サー バーをアップグレードする前に、慎重に準備⼿順を⾏ってください。 これにより、データ損失を最⼩限に抑えながら、IBM Spectrum Protect サーバーを以前のバージョンに戻すことが可能になる場合があります。
- Linux: リファレンス: IBM Spectrum Protect サーバー・データベースに使用する DB2 コマンド このリストは、IBM® サポートによって、DB2® コマンドを発行するよう指示された場合に参照として使用してください。
- Linux: IBM Spectrum Protect [のアンインストール](#page-644-0) 以下の手順を使用して、IBM Spectrum Protect をアンインストールすることができます。 IBM Spectrum Protect を除去す る前に、バックアップおよびアーカイブ・データが失われないようにする必要があります。

# <span id="page-563-0"></span>**Linux:** サーバーのインストール計画

サーバー・ソフトウェアを、ストレージ装置を管理するコンピューターにインストールし、クライアント・ソフトウェアを IBM Spectrum Protect™ サーバーが管理するストレージにデータを転送するすべてのワークステーションにインストールします。

- Linux: [インストールを開始する前の前提知識](#page-564-0) IBM Spectrum Protect をインストールする前に、ご使⽤のオペレーティング・システム、ストレージ装置、通信プロトコ ル、およびシステム構成をよく理解しておいてください。
- Linux: [最適なパフォーマンスのための計画](#page-564-1) IBM Spectrum Protect サーバーのインストール前に、システムの特性および構成を評価し、最適なパフォーマンスを得るよ うにサーバーをセットアップします。
- ALinux オペレーティング・システムLinux: Linux システムの最小システム要件 IBM Spectrum Protect サーバーを Linux システムにインストールするには、通信⽅式および最新のデバイス・ドライバーな どの、最低レベルのハードウェアおよびソフトウェアを持つ必要があります。
- ■ Linux オペレーティング・システムLinux: IBM Spectrum Protect [サーバーとシステム上の他の](#page-589-0) DB2 製品との互換性 IBM Spectrum Protect バージョン 8.1.4 サーバーと同じシステムに DB2® 製品をデプロイして使用する他の製品を、いくつ かの制限付きでインストールすることができます。
- Linux: IBM [Installation](#page-590-0) Manager IBM Spectrum Protect は、IBM® Installation Manager を使用します。これは、リモートまたはローカルのソフトウェア・リ ポジトリーを使用して多くの IBM 製品をインストールまたは更新することができるインストール・プログラムです。
- Linux: [サーバーの詳細を計画するためのワークシート](#page-591-0) このワークシートを使用すると、IBM Spectrum Protect サーバーに必要なストレージの量とロケーションの計画に役立ちま す。また、これを使用して名前とユーザー ID を追跡することもできます。
- Linux: [キャパシティー計画](#page-591-1) IBM Spectrum Protect のキャパシティー計画には、データベース、リカバリー・ログ、および共有リソース域などのリソー スの管理が含まれます。キャパシティー計画の一部としてリソースを最大化するために、データベースおよび回復ログのス ペース所要量を見積もる必要があります。共有リソース域には、各インストールまたはアップグレードで使用可能な十分な スペースがなければなりません。
- Linux: [サーバー名の命名のベスト・プラクティス](#page-609-0) IBM Spectrum Protect サーバーをインストールまたはアップグレードする場合は、以下の説明を参照してください。
- Linux: [インストール・ディレクトリー](#page-610-0) IBM Spectrum Protect サーバー用のインストール・ディレクトリーには、サーバー、DB2、デバイス、言語、およびその他

のディレクトリーがあります。 各ディレクトリーには、いくつかの追加のディレクトリーが含まれています。

### <span id="page-564-0"></span>**Linux:** インストールを開始する前の前提知識

IBM Spectrum Protect™ をインストールする前に、ご使用のオペレーティング・システム、ストレージ装置、通信プロトコル、お よびシステム構成をよく理解しておいてください。

サーバー保守リリース、クライアント・ソフトウェア、および資料は、IBM® [サポート・ポータル](http://www.ibm.com/support/entry/portal/support)から⼊⼿できます。

Linux オペレーティング・システム制約事項: DB2® が既にインストールされているシステムに、いくつかの制限付きで、バージ ョン 8.1.4のサーバーをインストールして実⾏することができます。この場合、DB2 が単独でインストールされているか、または 他のアプリケーションの一部としてインストールされているかは関係ありません。 詳細については、他の DB2 製品との互換性に 関するトピックを参照してください。

経験豊かな DB2 管理者は、拡張 SOL 照会を実行したり、DB2 ツールを使用してデータベースをモニターしたりすることができま す。ただし、DB2 ツールを使用して、IBM Spectrum Protect によって事前設定されている DB2 構成設定を変更したり、別の方法 で (例えば他の製品を使⽤して) IBM Spectrum Protect の DB2 環境を変更したりしないでください。V8.1.4 サーバーは、サーバー がデプロイするデータ定義言語 (DDL) およびデータベース構成を使用して構築され、幅広くテストが行われています。

重要: IBM Spectrum Protect インストール・パッケージおよびフィックスパックとともにインストールされている DB2 ソフトウェ アは変更しないでください。別のバージョン、リリース、またはフィックスパックの DB2 ソフトウェアをインストールしたり、 それらにアップグレードしたりしないでください。データベースが損傷する可能性があります。

# <span id="page-564-1"></span>**Linux:** 最適なパフォーマンスのための計画

IBM Spectrum Protect™ サーバーのインストール前に、システムの特性および構成を評価し、最適なパフォーマンスを得るように サーバーをセットアップします。

### 手順

1. Linux: [インストールを開始する前の前提知識を](#page-564-0)確認します。

2. 以下の各サブセクションを確認します。

- Linux: [サーバーのハードウェアおよびオペレーティング・システムの計画](#page-564-2) チェックリストを使⽤して、サーバーがインストールされているシステムが、ハードウェアおよびソフトウェア構成の要件 を満たしているかを確認します。
- Linux: [サーバー・データベース・ディスクの計画](#page-568-0) チェックリストを使⽤して、サーバーがインストールされているシステムが、ハードウェアおよびソフトウェア構成の要件 を満たしているかを確認します。
- Linux: [サーバーの回復ログ・ディスクの計画](#page-570-0) チェックリストを使⽤して、サーバーがインストールされているシステムが、ハードウェアおよびソフトウェア構成の要件 を満たしているかを確認します。
- Linux: [ディレクトリー・コンテナーストレージ・プールとクラウド・コンテナー・ストレージ・プールの計画](#page-571-0) 最適なパフォーマンスを得るために、ディレクトリー・コンテナーストレージ・プールとクラウド・コンテナー・ストレー ジ・プールのセットアップ⽅法を確認します。
- Linux: DISK 装置クラスまたは FILE [装置クラスのストレージ・プールの計画](#page-577-0) チェックリストを使⽤して、ディスク・ストレージ・プールがどのようにセットアップされているかを確認します。 このチ ェックリストには、DISK または FILE デバイス・クラスを使⽤するストレージ・プールに関するヒントも含まれています。
- Linux: [正しいタイプのストレージ・テクノロジーの計画](#page-579-0) 各ストレージ・デバイスには、異なる容量とパフォーマンスの特性があります。これらの特性は、どのデバイスが IBM Spectrum Protect での使用により適しているかに影響します。
- Linux: サーバー・インストールへのベスト・プラクティスの適用 通常、ハードウェアの構成と選択は、IBM Spectrum Protect ソリューションのパフォーマンスに最も顕著に影響します。 パフォーマンスに影響するその他の要因には、オペレーティング・システムの選択と構成、および IBM Spectrum Protect の構成があります。

# <span id="page-564-2"></span>**Linux:** サーバーのハードウェアおよびオペレーティング・システムの計画

チェックリストを使⽤して、サーバーがインストールされているシステムが、ハードウェアおよびソフトウェア構成の要件を満た しているかを確認します。

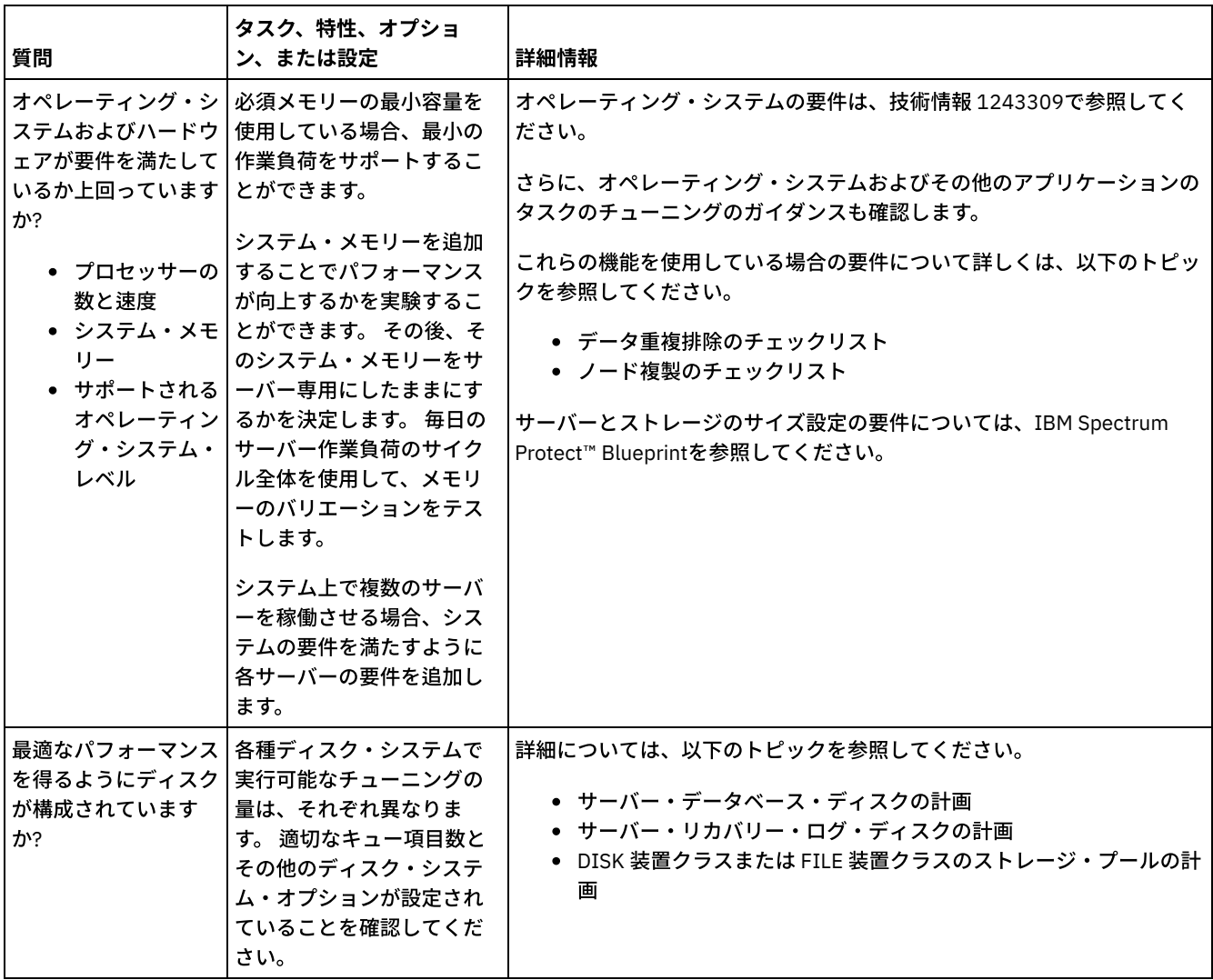

 $\mathcal{L}_{\text{max}}$  and  $\mathcal{L}_{\text{max}}$  . The set of  $\mathcal{L}_{\text{max}}$ 

 $\sim 10^{11}$  km s  $^{-1}$ 

 $\bar{\bar{z}}$ 

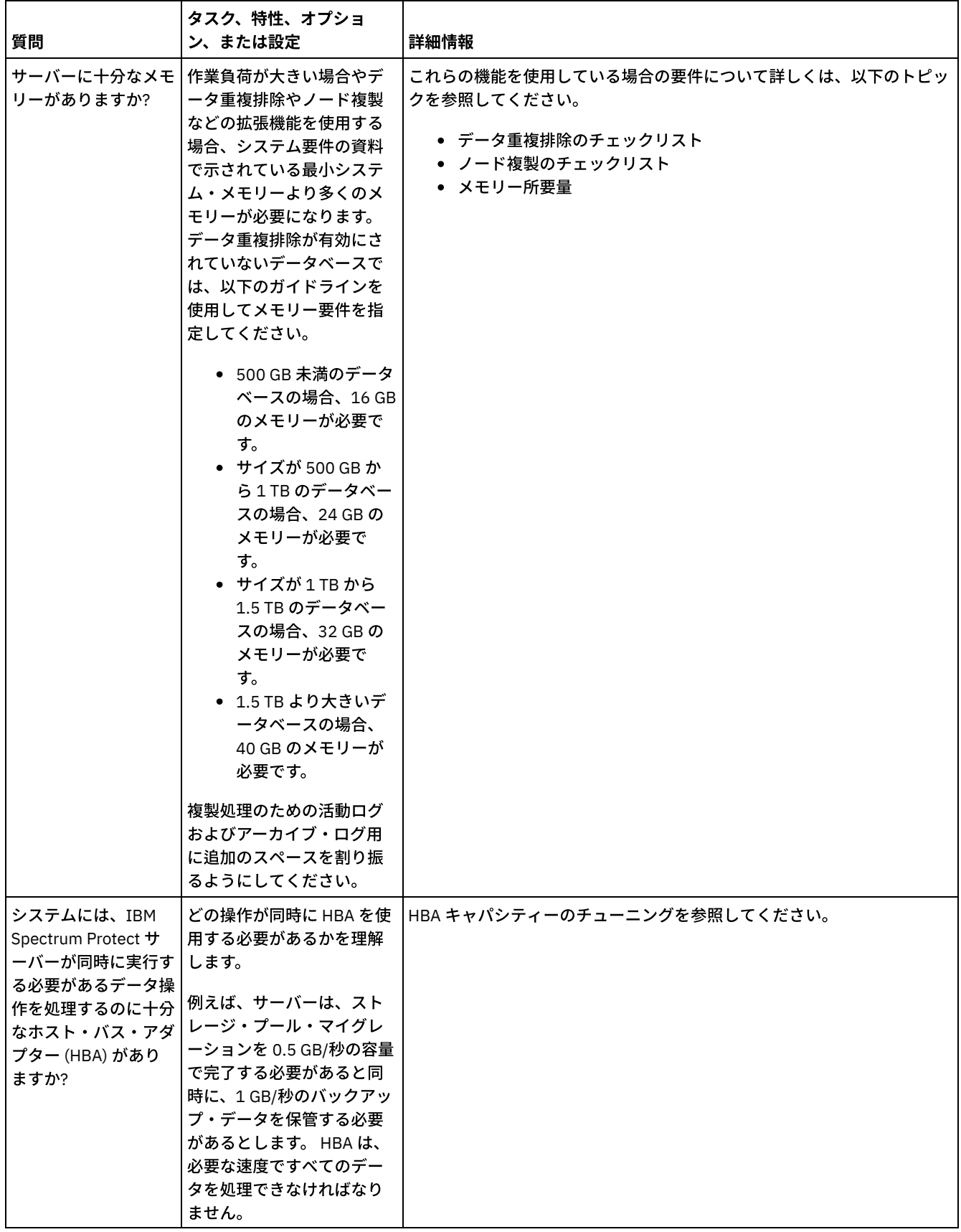

 $\frac{1}{\sqrt{2}}$ 

 $\mathcal{A}$ 

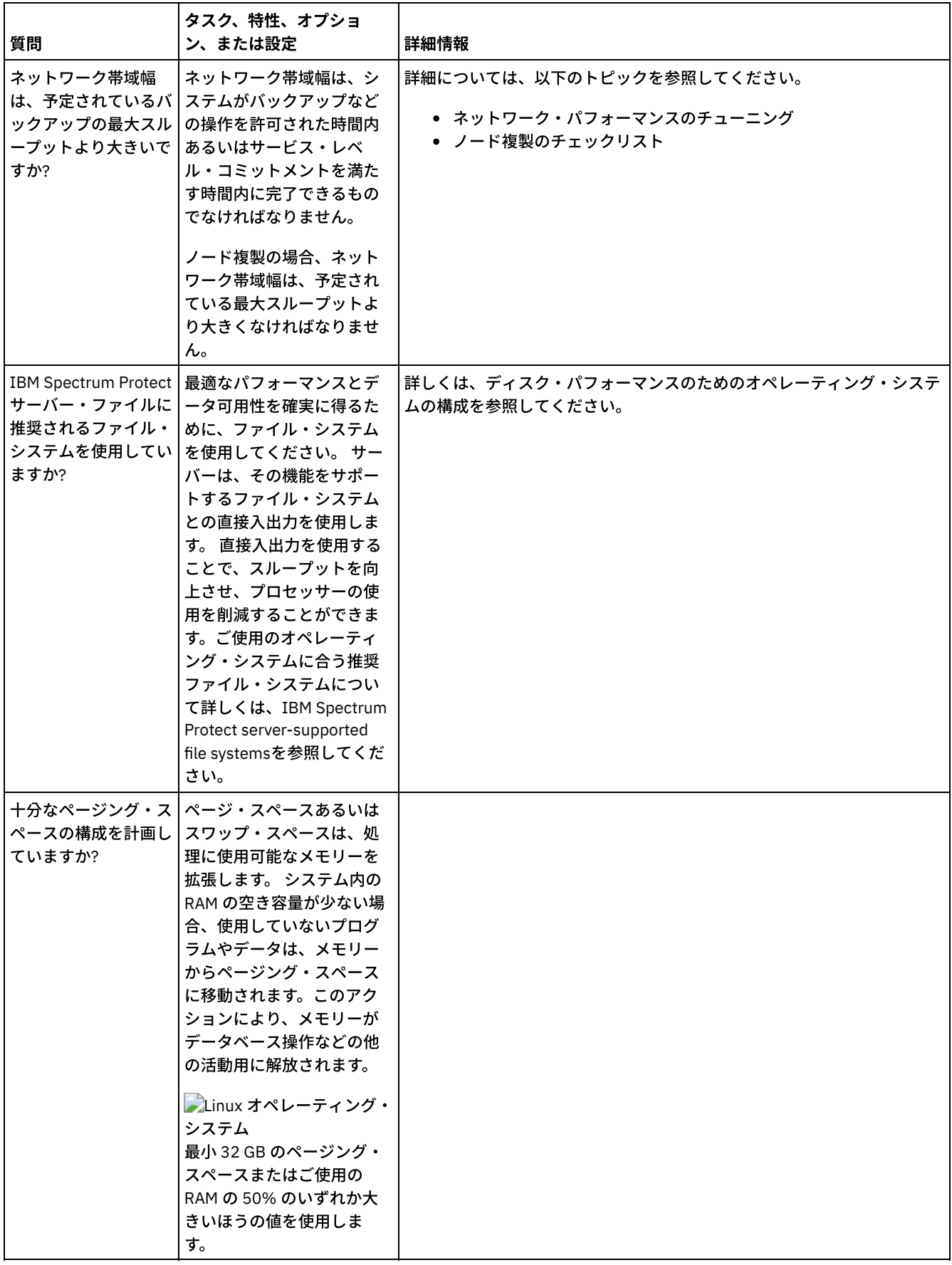

 $\mathcal{A}^{\mathcal{A}}$ 

 $\mathcal{L}_{\mathcal{A}}$  and  $\mathcal{L}_{\mathcal{A}}$  are the set of the set of the set of the set of  $\mathcal{L}_{\mathcal{A}}$ 

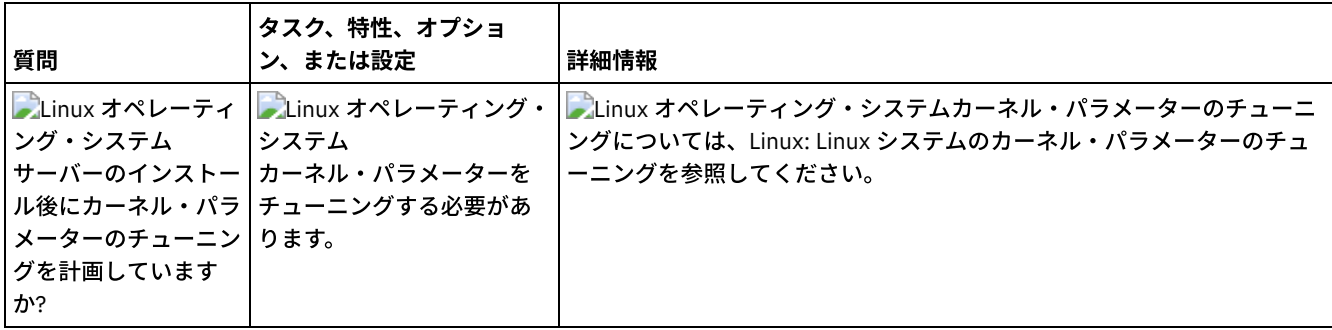

# <span id="page-568-0"></span>**Linux:** サーバー・データベース・ディスクの計画

チェックリストを使⽤して、サーバーがインストールされているシステムが、ハードウェアおよびソフトウェア構成の要件を満た しているかを確認します。

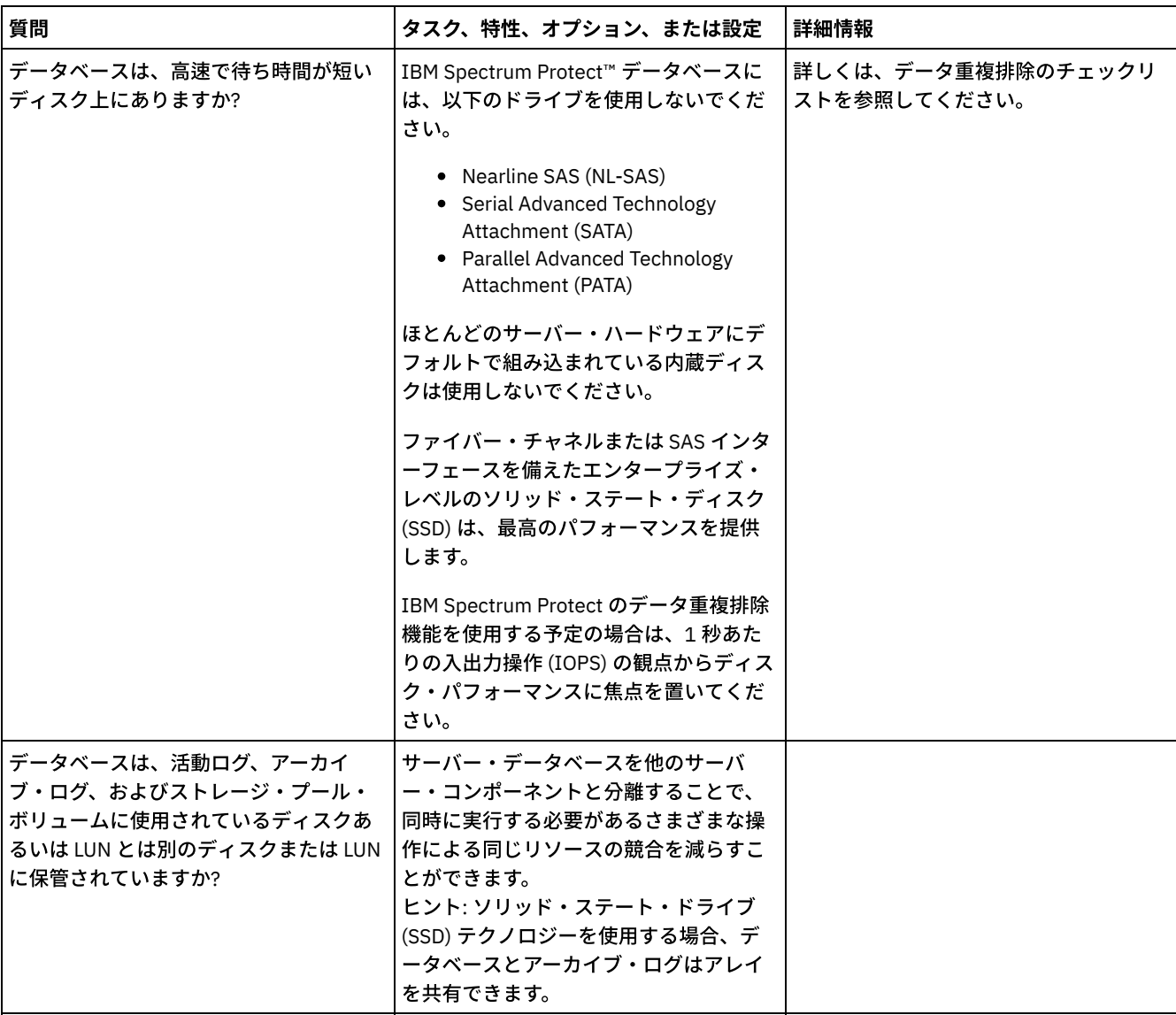

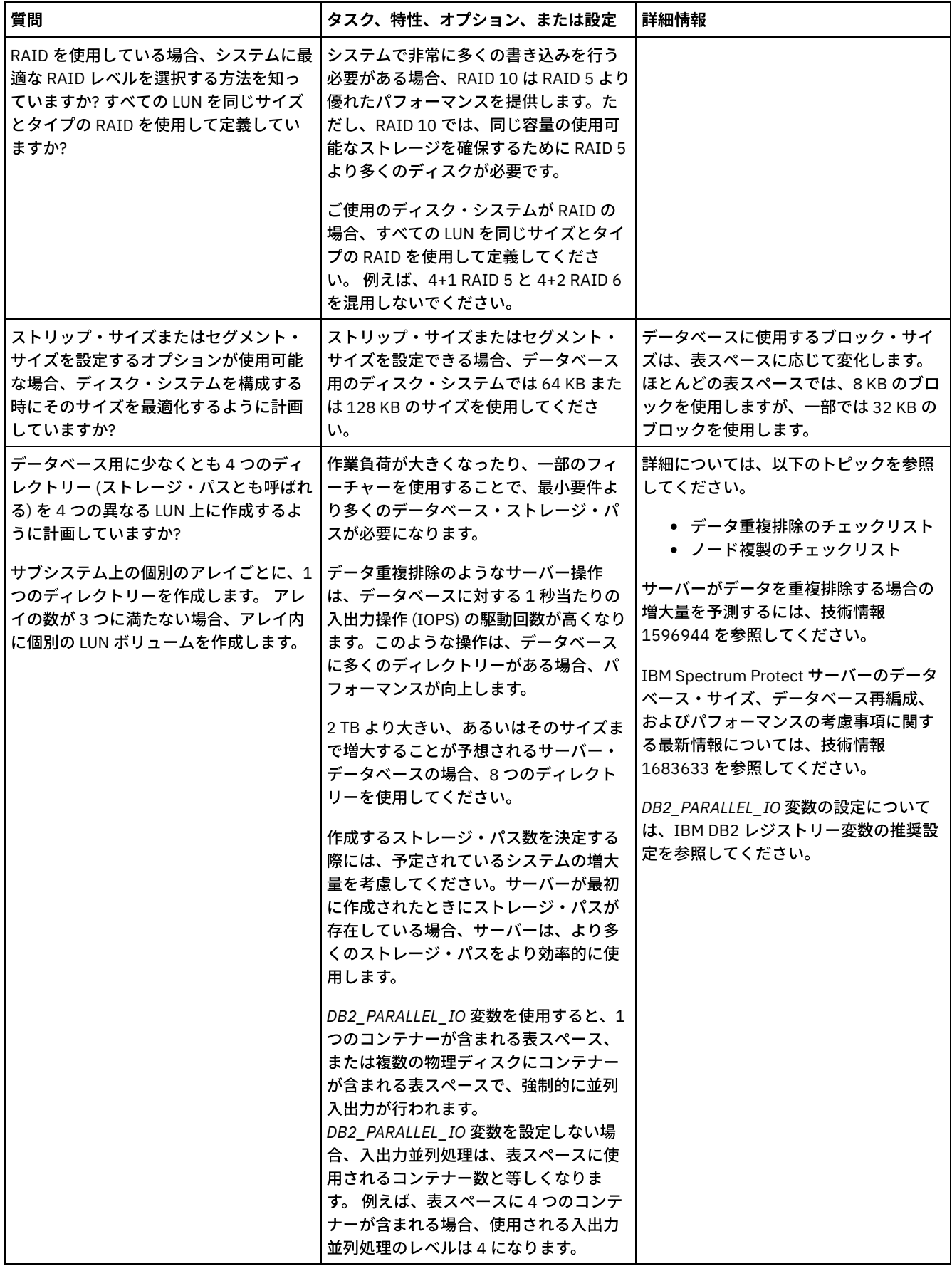

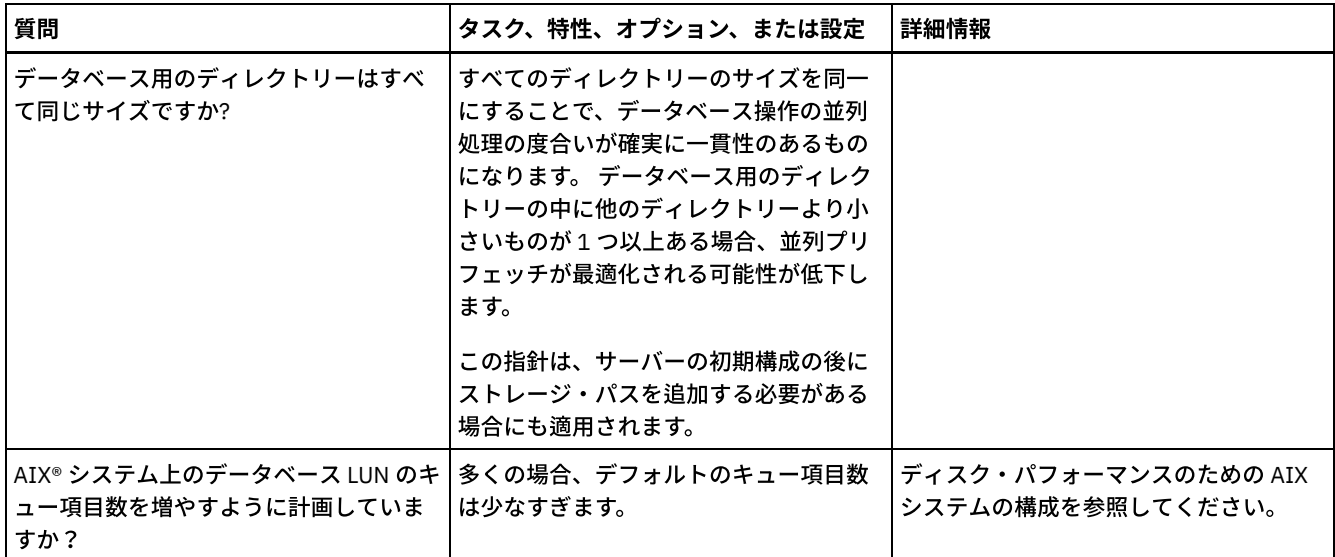

# <span id="page-570-0"></span>**Linux:** サーバーの回復ログ・ディスクの計画

チェックリストを使⽤して、サーバーがインストールされているシステムが、ハードウェアおよびソフトウェア構成の要件を満た しているかを確認します。

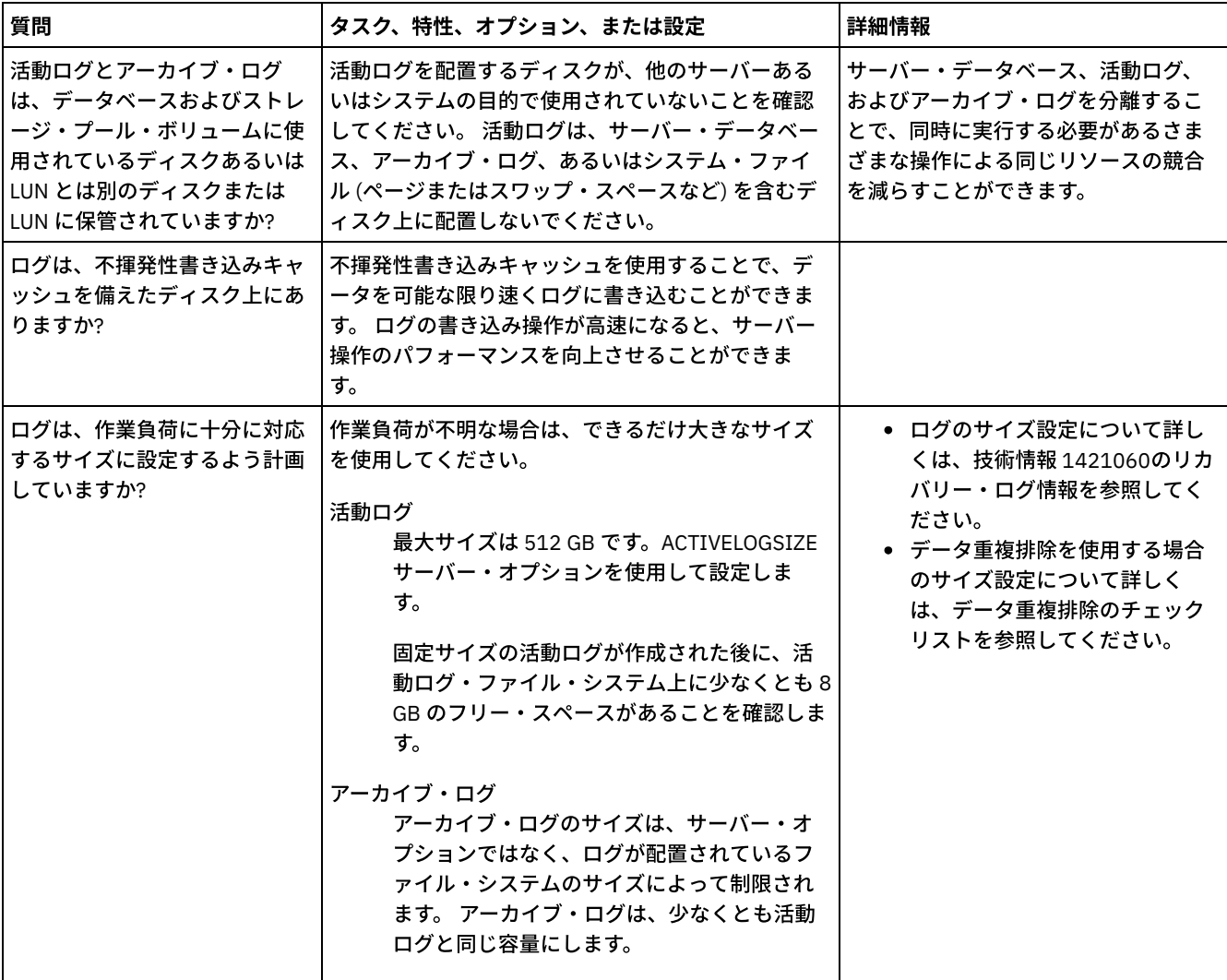

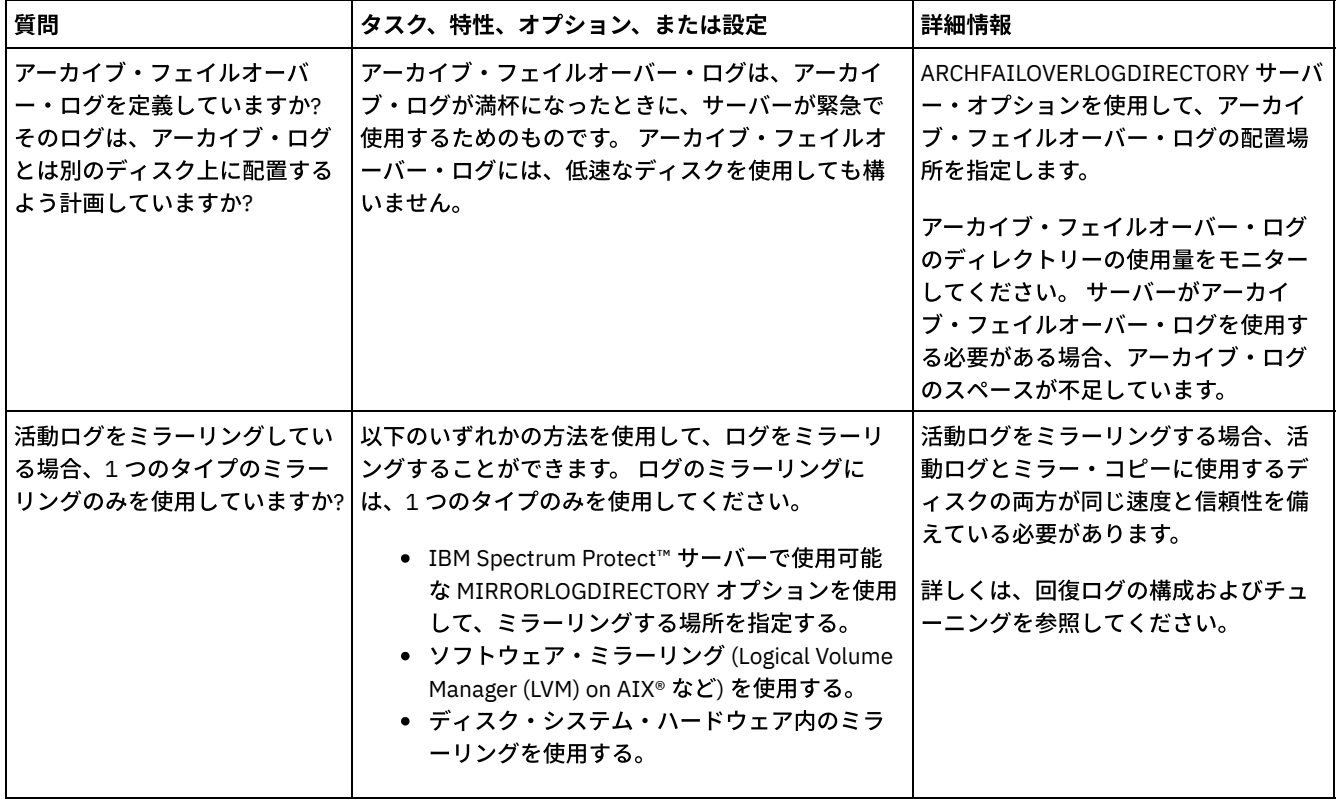

# <span id="page-571-0"></span>**Linux:** ディレクトリー・コンテナーストレージ・プールとクラウド・コンテ ナー・ストレージ・プールの計画

最適なパフォーマンスを得るために、ディレクトリー・コンテナーストレージ・プールとクラウド・コンテナー・ストレージ・プ ールのセットアップ⽅法を確認します。

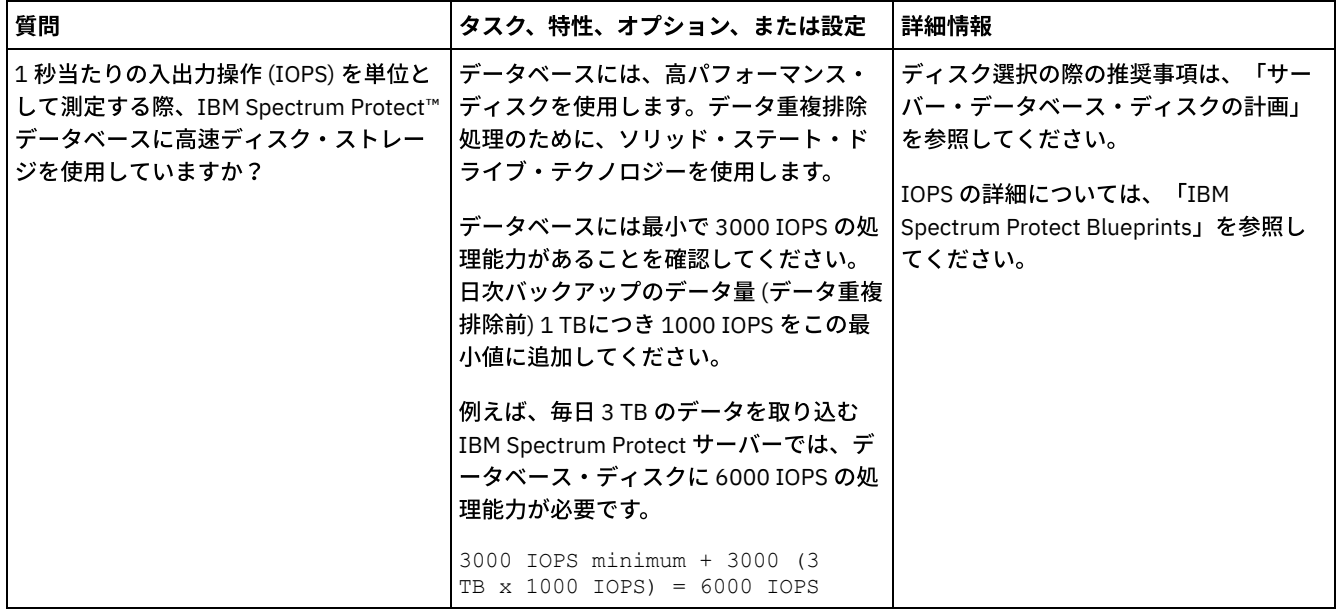

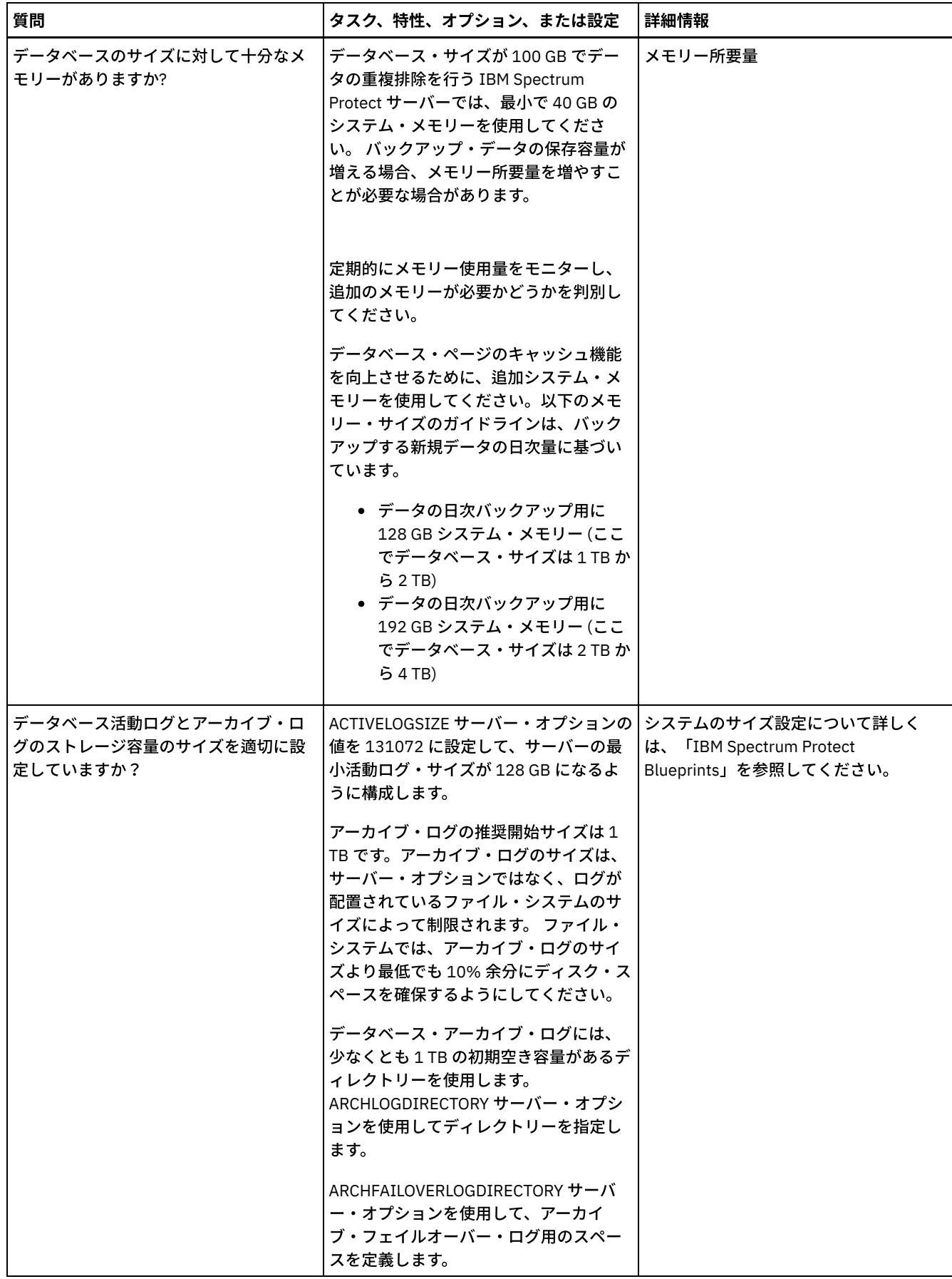

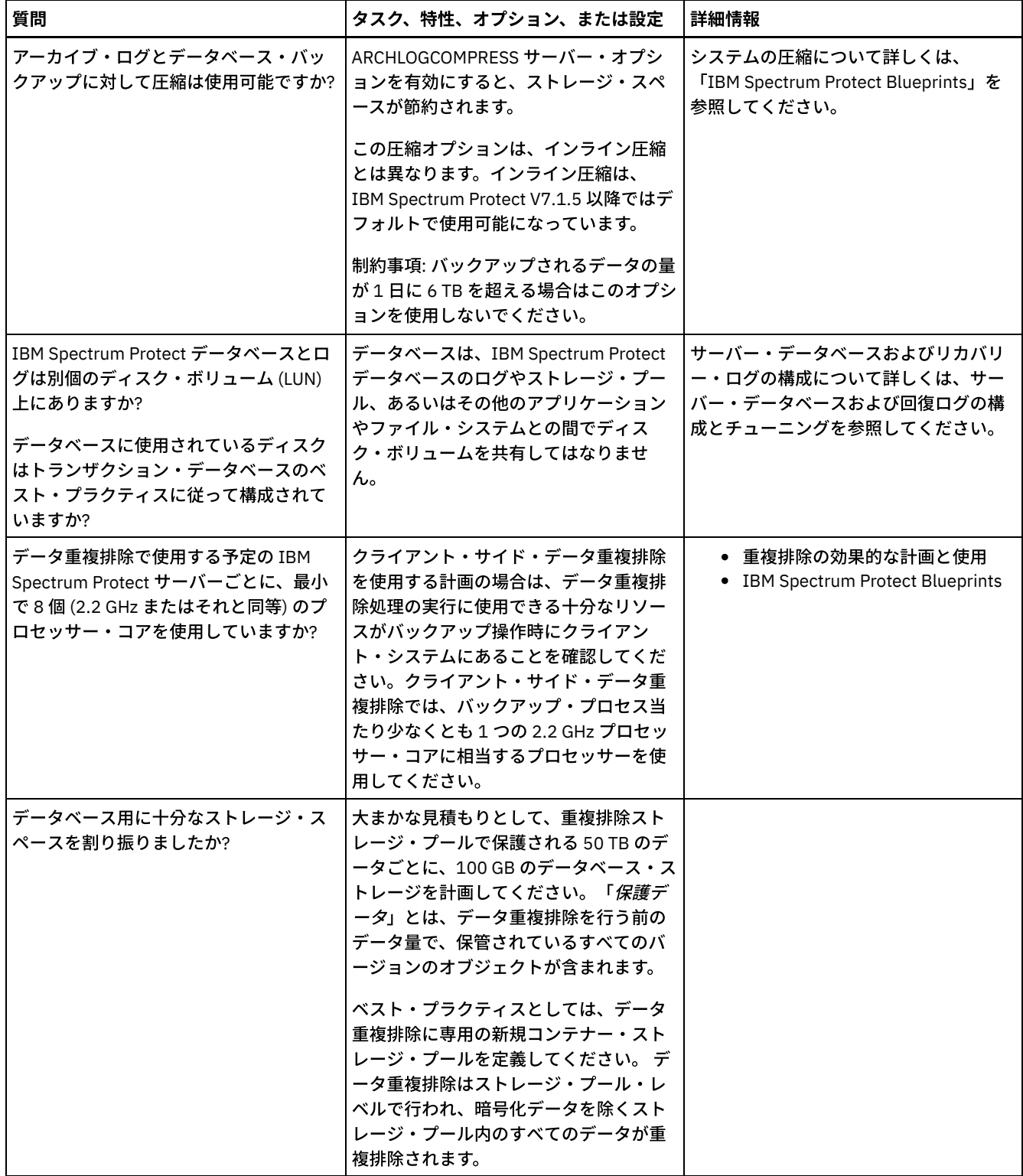

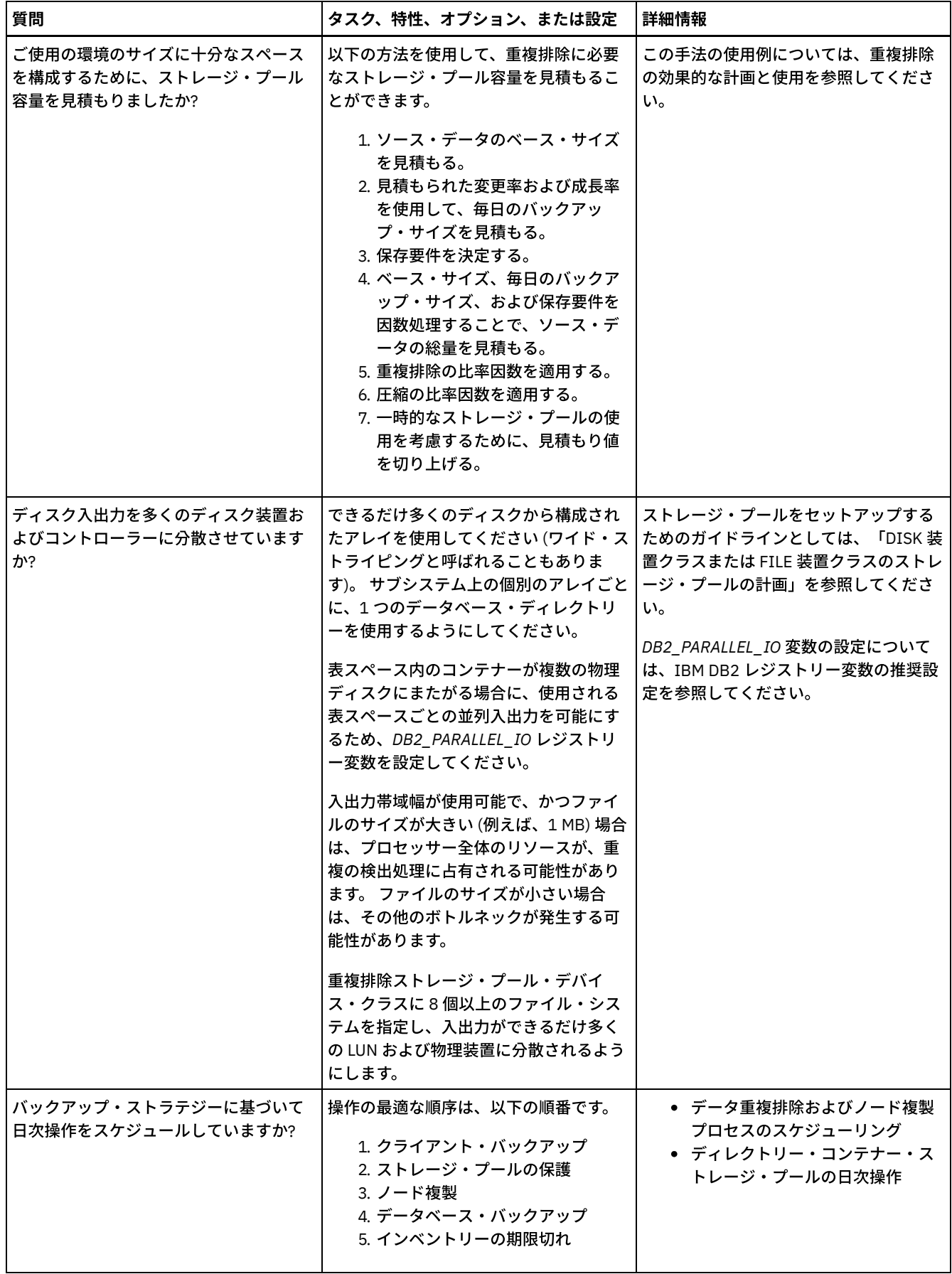

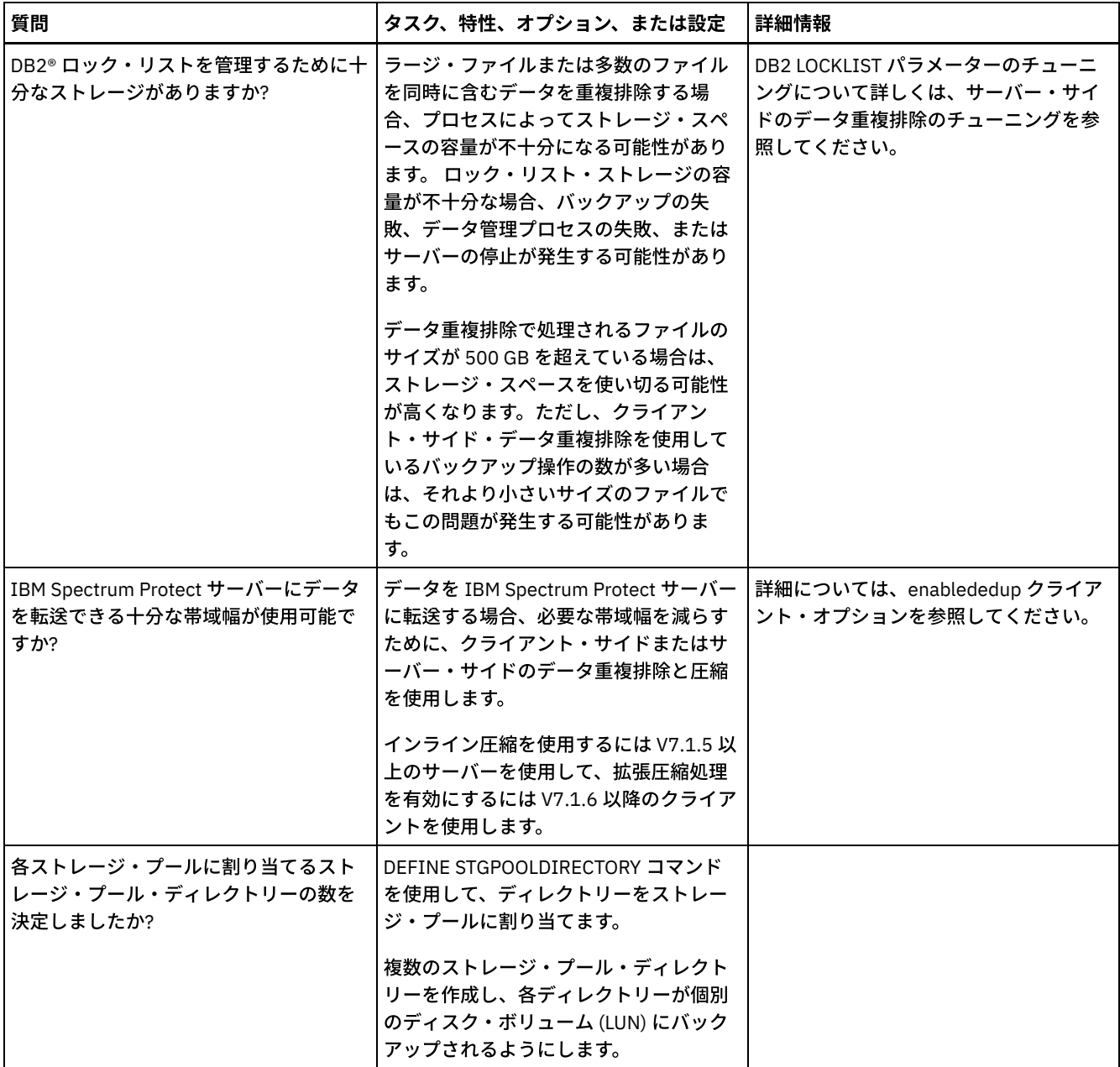
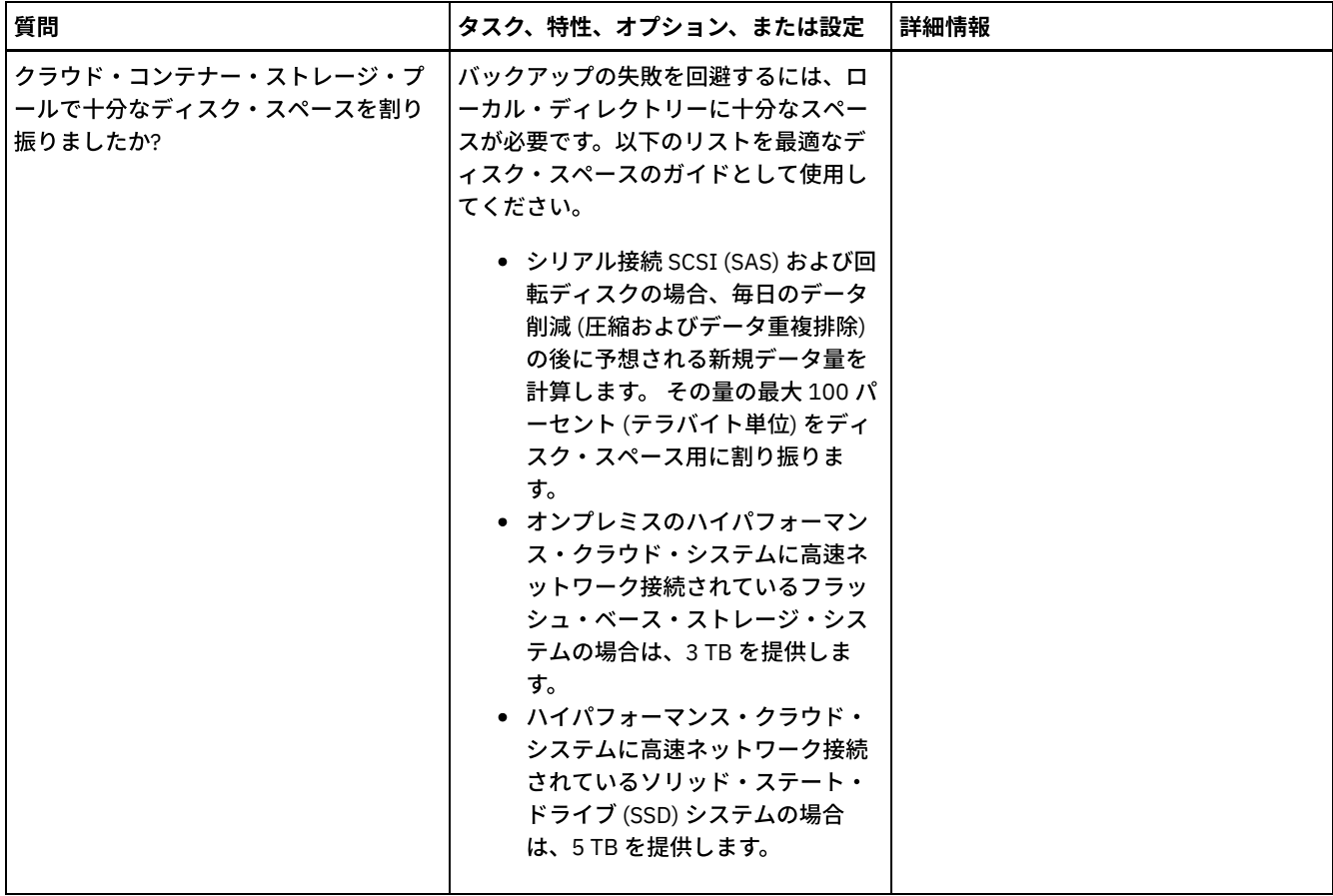

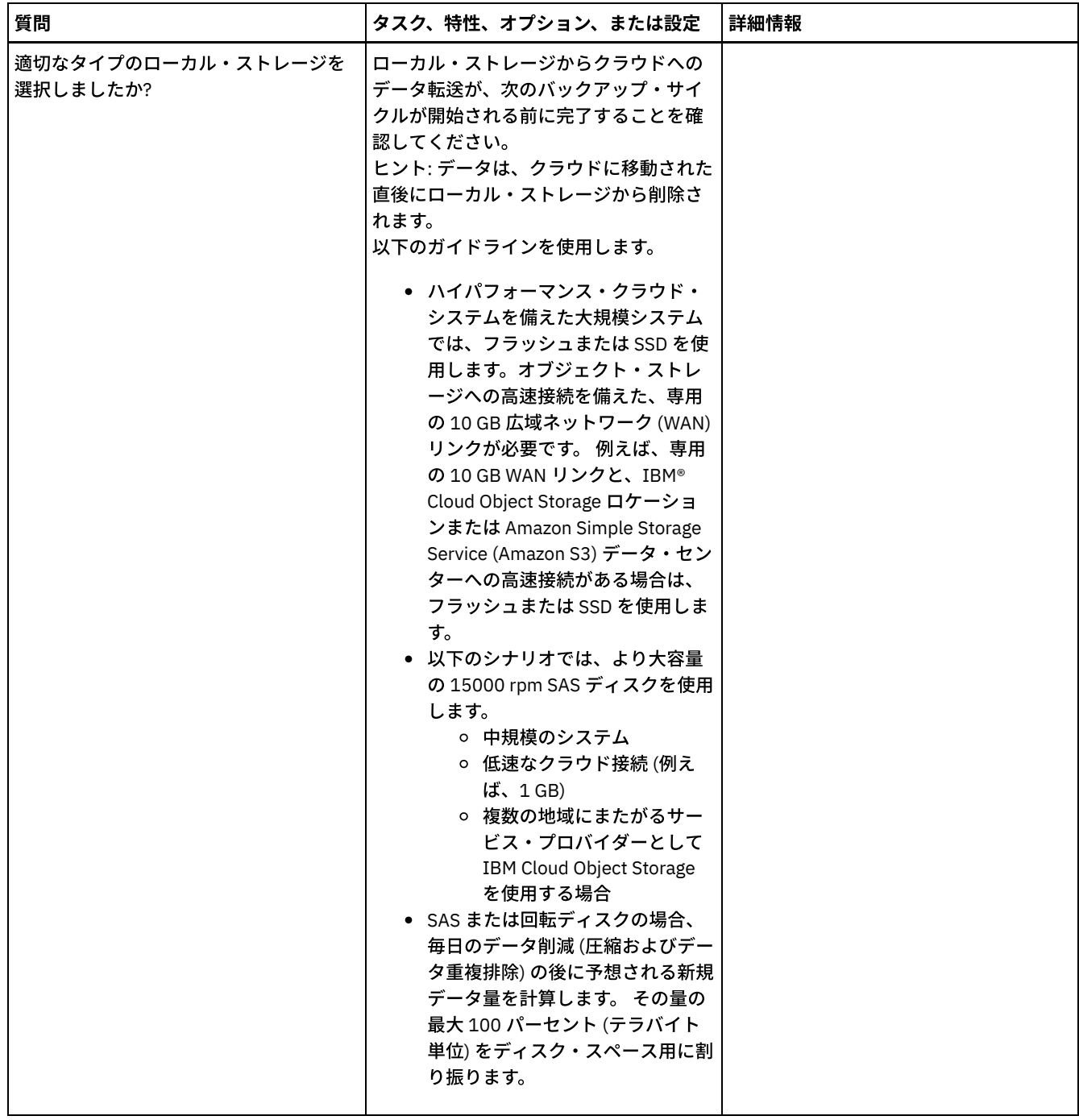

# **Linux: DISK** 装置クラスまたは **FILE** 装置クラスのストレージ・プールの計

画

チェックリストを使⽤して、ディスク・ストレージ・プールがどのようにセットアップされているかを確認します。 このチェック リストには、DISK または FILE デバイス・クラスを使用するストレージ・プールに関するヒントも含まれています。

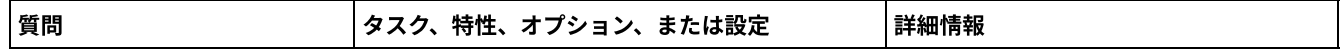

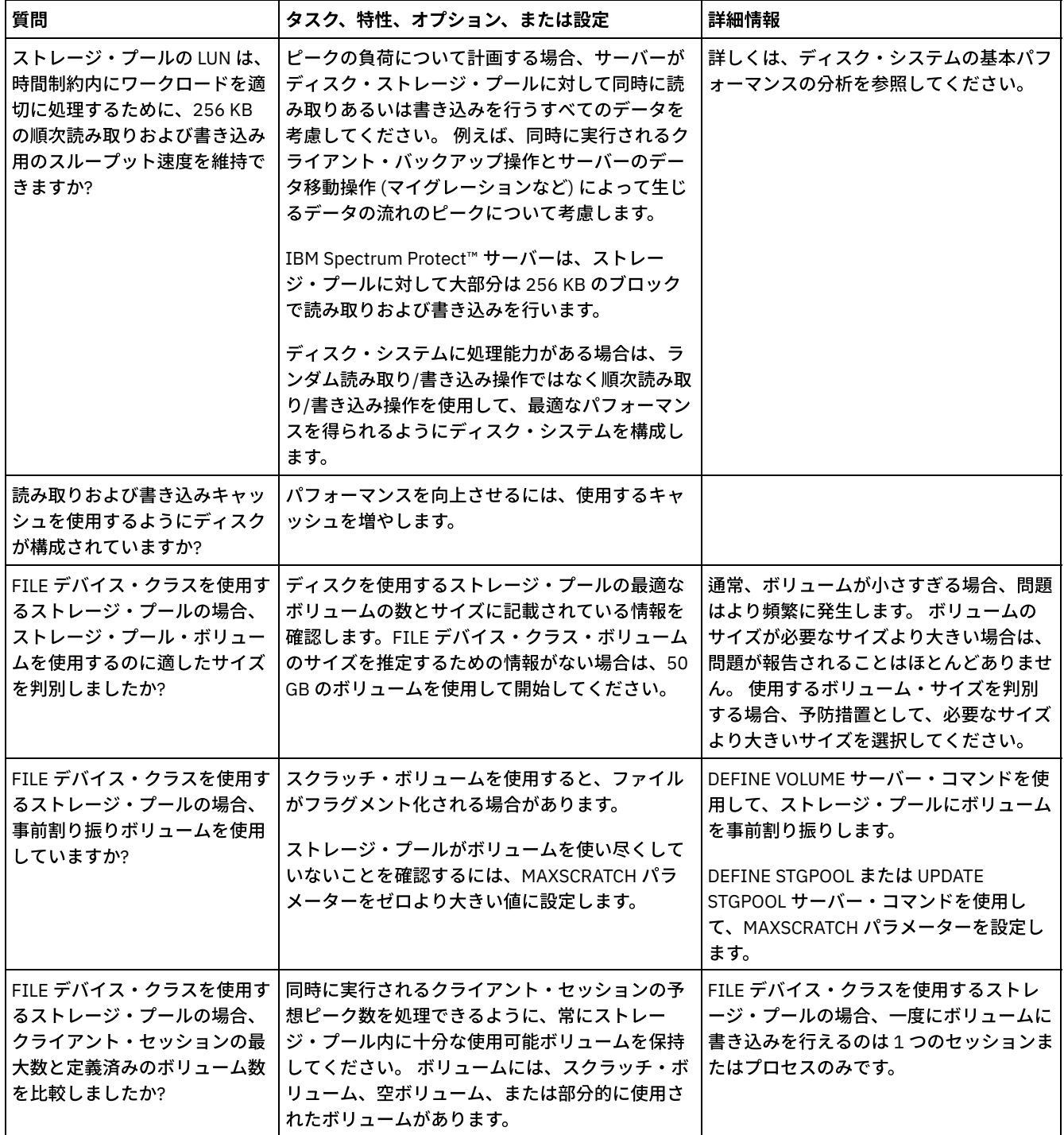

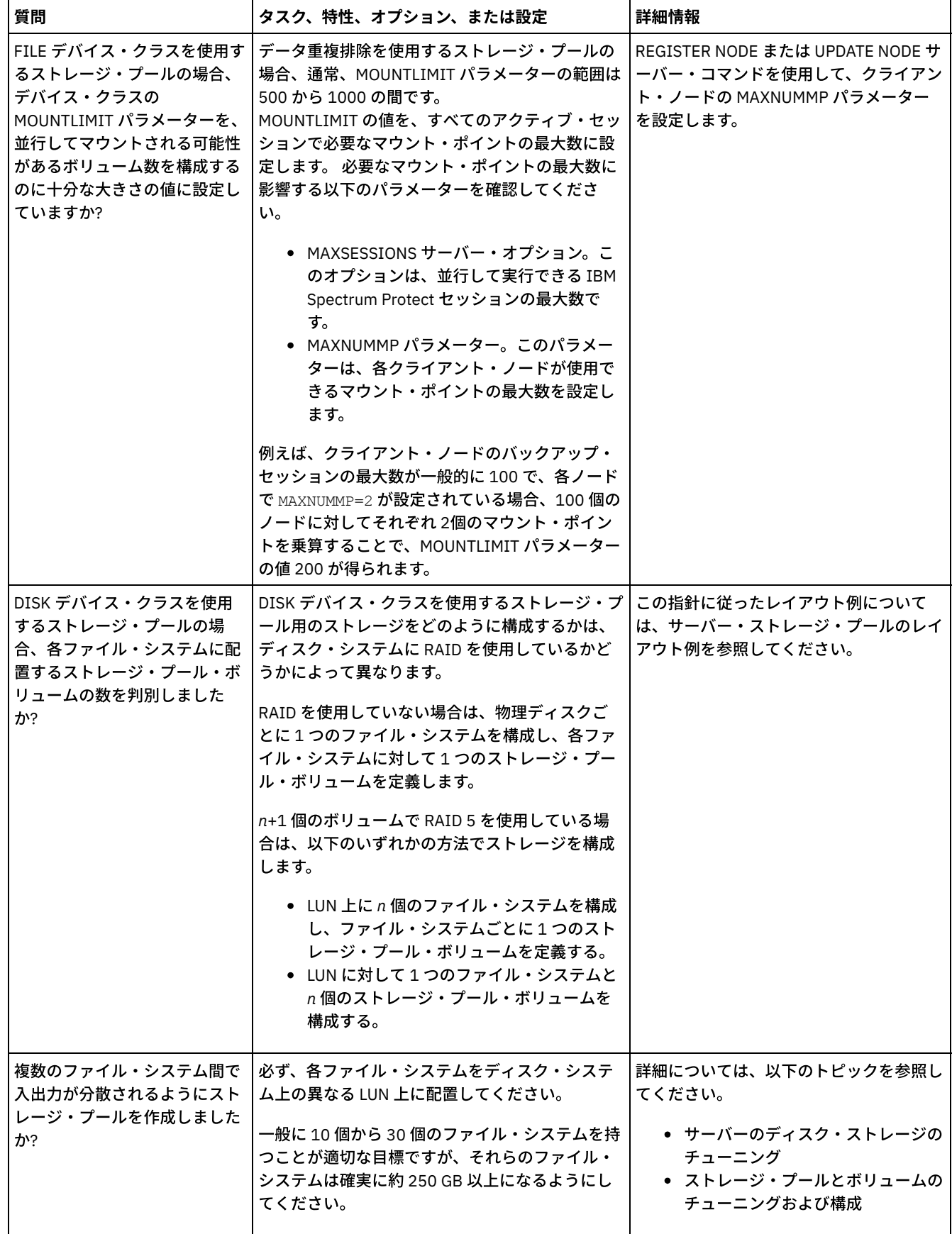

# **Linux:** 正しいタイプのストレージ・テクノロジーの計画

各ストレージ・デバイスには、異なる容量とパフォーマンスの特性があります。これらの特性は、どのデバイスが IBM Spectrum Protect™ での使用により適しているかに影響します。

### 手順

次の表を確認し、サーバーが必要とするストレージ・リソースを提供するのに適したストレージ・テクノロジーを選択してくださ い。

表 1. IBM Spectrum Protect 要件を提供するためのストレージ・テクノロジー・タイプ

| ストレージ・<br>テクノロジ<br>ー・タイプ                                                                                                    | データベース                                                                                                    | 活動ログ                                                                                                    | アーカイブ・ログとフ<br>エイルオーバー・アー<br>カイブ・ログ                                                                                                    | ストレージ・プール                                                                                                    |
|----------------------------------------------------------------------------------------------------|----------------------------------------------------------------------------------------------------|----------------------------------------------------------------------------------------------------|----------------------------------------------------------------------------------------------------|----------------------------------------------------------------------------------------------------|
| ソリッド・ス<br>テート・ディ<br>スク (SSD)                                                                                                    | 次の状況の場合は、デ<br>ータベースを SSD に配<br>置します。<br>• IBM Spectrum<br>Protect データ重<br>複排除を使用し<br>ている場合。<br>● 毎日8TBを超え<br>る新規データを<br>バックアップす<br>る場合。                                                | <b>IBM Spectrum Protect</b><br>データベースを SSD に<br>配置する場合、ベス<br>ト・プラクティスとし<br>ては、活動ログを SSD<br>に配置します。使用可<br>能なスペースがない場<br>合は、代わりに高パフ<br>ォーマンス・ディスク<br>を使用してください。                                          | SSD は、データベース<br>および活動ログに使用<br>するために節約してく<br>ださい。 アーカイブ・<br>ログとフェイルオーバ<br>ー・アーカイブ・ログ<br>は、低速なストレー<br>ジ・テクノロジー・タ<br>イプに配置することが<br>できます。   | SSD は、データベース<br>および活動ログに使用<br>するために節約してく<br>ださい。 ストレージ・<br>プールは、低速なスト<br>レージ・テクノロジ<br>ー・タイプに配置する<br>ことができます。                                                                                                    |
| 高パフォーマ<br>ンス・ディス<br>クは、以下の<br>特性を備えて<br>います。<br>$\bullet$ 15k<br>rpm $\vec{\tau}$<br>ィスク<br>• ファイ<br>バー・<br>チャネ<br>ルまた<br>はシリ<br>アル接<br>続<br><b>SCSI</b><br>(SAS)<br>インタ<br>ーフェ<br>ース | 高パフォーマンス・デ<br>ィスクは、以下の状況<br>で使用します。<br>• サーバーがデー<br>夕重複排除を行<br>わない場合。<br>• サーバーがノー<br>ド複製を行わな<br>い場合。<br>サーバー・データベー<br>スは、そのログとスト<br>レージ・プール、およ<br>び他のアプリケーショ<br>ンのデータから切り離<br>してください。 | 高パフォーマンス・デ<br>ィスクは以下の状況で<br>使用します。<br>• サーバーがデー<br>夕重複排除を行<br>わない場合。<br>• サーバーがノー<br>ド複製を行わな<br>い場合。<br>パフォーマンスと可用<br>性を確保するために、<br>活動ログはサーバー・<br>データベース、アーカ<br>イブ・ログ、およびス<br>トレージ・プールから<br>切り離してください。 | アーカイブ・ログおよ<br>びフェイルオーバー・<br>アーカイブ・ログに高<br>パフォーマンス・ディ<br>スクを使用することが<br>できます。可用性を確<br>保するために、これら<br>のログはデータベース<br>および活動ログから切<br>り離してください。 | ストレージ・プール用<br>の高パフォーマンス・<br>ディスクは、以下の状<br>況で使用します。<br>• データが頻繁に<br>読み取られる場<br>合。<br>• データが頻繁に<br>書き込まれる場<br>合。<br>パフォーマンスと可用<br>性を確保するために、<br>ストレージ・プール・<br>データはサーバー・デ<br>ータベースとログ、お<br>よび他のアプリケーシ<br>ョンのデータから切り<br>離してください。 |

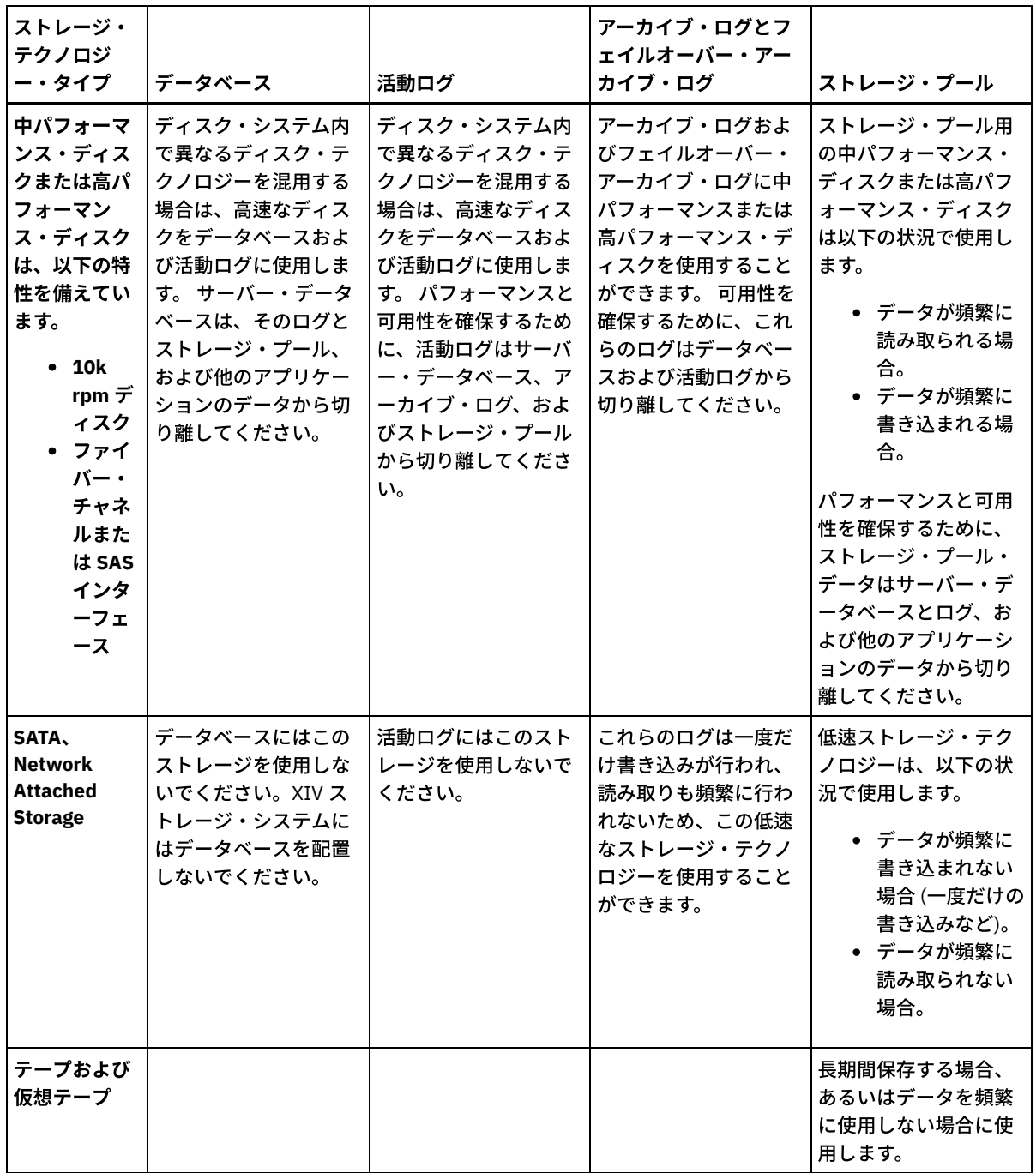

## Linux: サーバー・インストールへのベスト・プラクティスの適用

通常、ハードウェアの構成と選択は、IBM Spectrum Protect™ ソリューションのパフォーマンスに最も顕著に影響します。 パフォ ーマンスに影響するその他の要因には、オペレーティング・システムの選択と構成、および IBM Spectrum Protect の構成があり ます。

手順

以下のベスト・プラクティスは、最適なパフォーマンスを得るため、および問題を回避するために最も重要なものです。 ● ご使用の環境に適用される構成のベスト・プラクティスを判別するため、以下の表を参照してください。

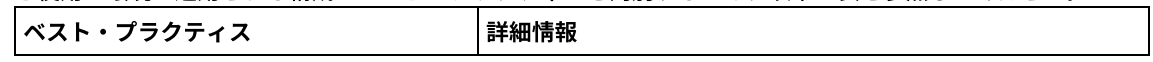

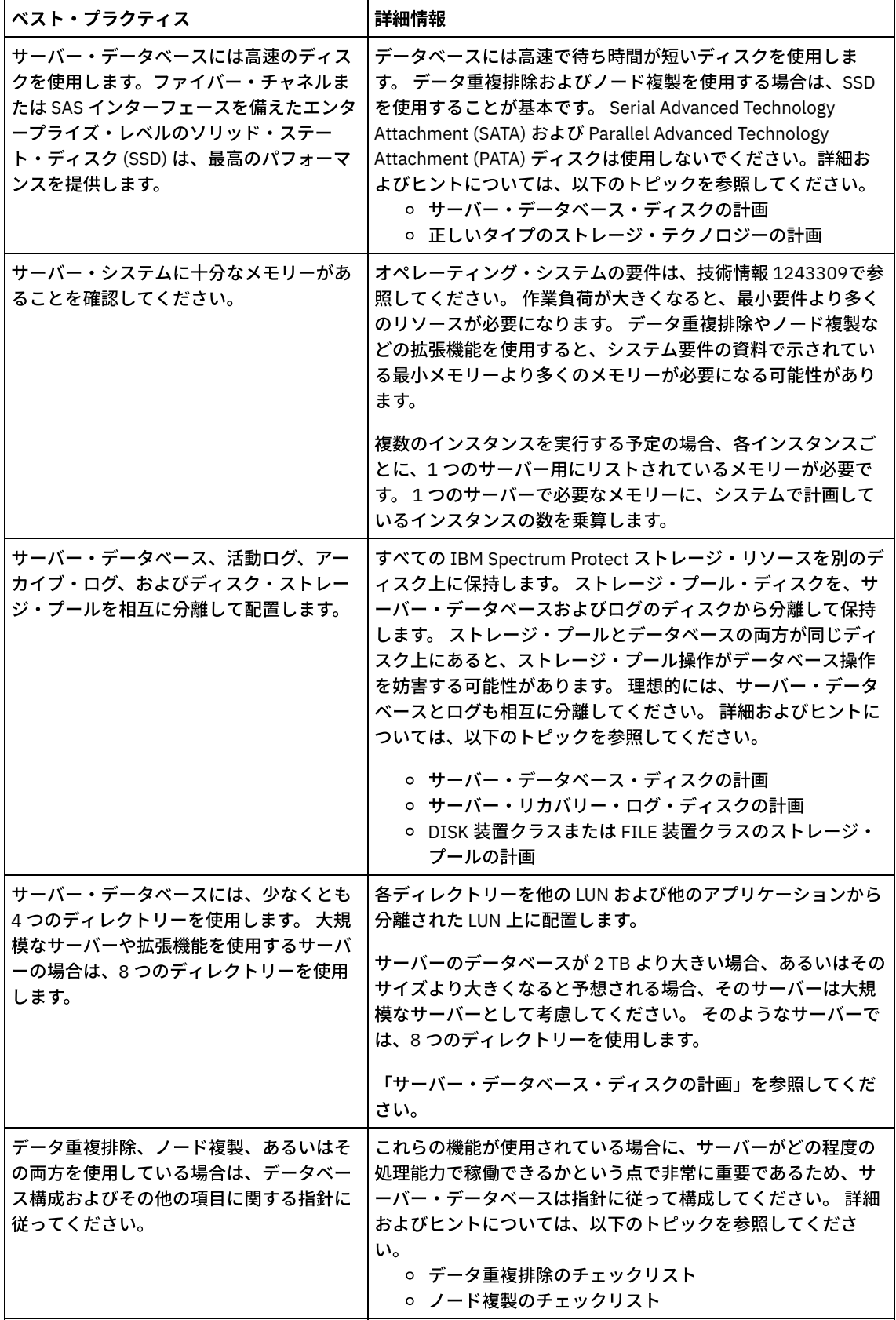

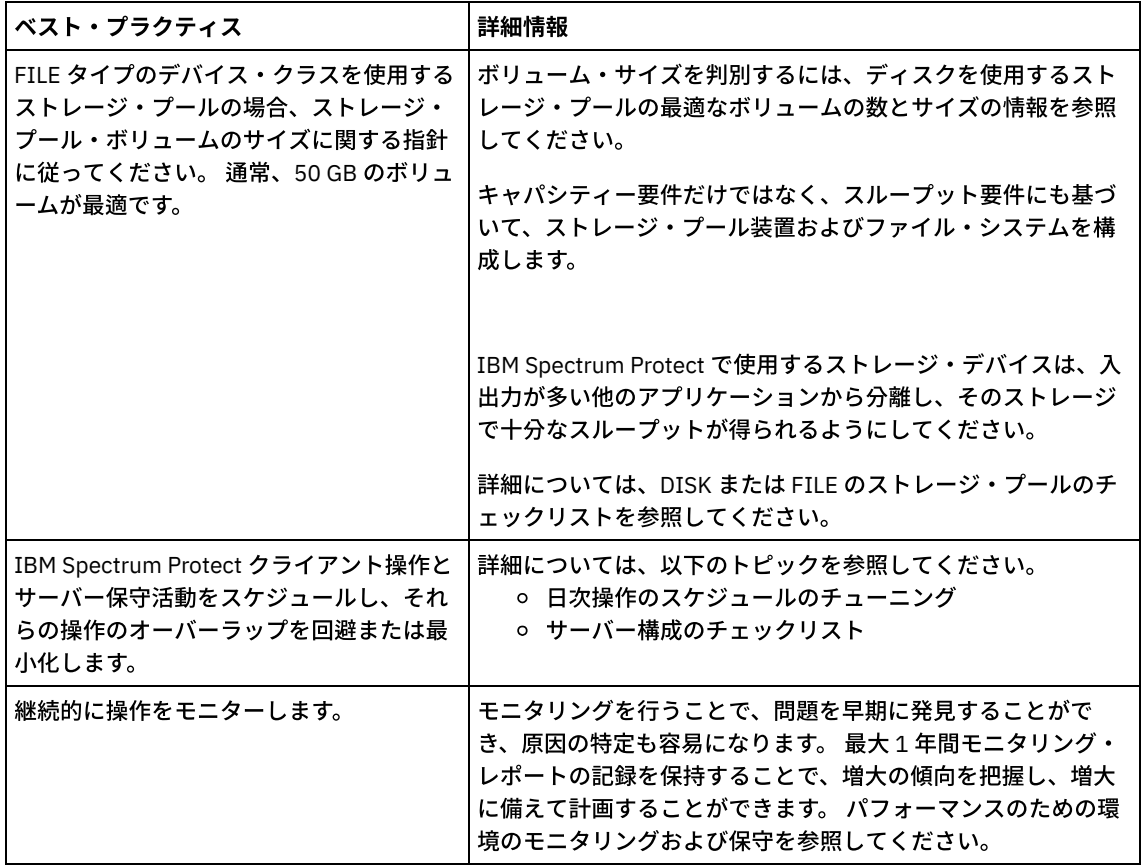

## **Linux: Linux** システムの最⼩システム要件

IBM Spectrum Protect™ サーバーを Linux システムにインストールするには、通信方式および最新のデバイス・ドライバーなど の、最低レベルのハードウェアおよびソフトウェアを持つ必要があります。

以下の表では、IBM Spectrum Protect サーバーのインストールにおけるハードウェアとソフトウェアの最小要件を示します。 デ ータ重複排除を使用しないシステムの場合、これらの要件を開始点として使用します。 最適な IBM Spectrum Protect 環境は、 IBM Spectrum Protect [Blueprints](https://www.ibm.com/developerworks/community/wikis/home/wiki/Tivoli%20Storage%20Manager/page/IBM%20Spectrum%20Protect%20Blueprints) を使用することで、データ重複排除を使用してセットアップされます。システム要件に関する最 新の情報は、技術情報 [1243309](http://www.ibm.com/support/docview.wss?uid=swg21243309) を参照してください。

IBM Spectrum Protect デバイス・ドライバー・パッケージには、このオペレーティング・システム用のデバイス・ドライバーは含 まれません。SCSI 汎用デバイス・ドライバーが使用されるからです。 磁気テープ装置と一緒に IBM Spectrum Protect サーバーを 使⽤する前に、デバイス・ドライバーを構成します。 IBM Spectrum Protect ドライバー・パッケージには、ドライバー・ツール と ACSLS デーモンが含まれています。IBM® ドライバー・パッケージは、Fix [Central](http://www.ibm.com/support/fixcentral/options?productGroup0=ibm/StorageSystems&productGroup1=ibm/Storage_Tape&productGroup2=ibm/ST/Tapedevicedriversandsoftware&productGroup3=ibm/Storage_Tape/Tape+device+drivers) Web サイトで⼊⼿できます。

[要件、サポートされるデバイス、クライアント・インストール・パッケージ、および修正については、](https://www.ibm.com/support/home/product/10000601/IBM_Spectrum_Protect)IBM Support Portal for IBM Spectrum Protectを参照してください。IBM Spectrum Protect をインストールした後、使用目的に合わせてカスタマイズする前 に、Web サイトにアクセスして、該当するフィックスをダウンロードし適用してください。

- Linux オペレーティング・システムLinux: Linux x86\_64 サーバーの最小要件 IBM Spectrum Protect サーバーを Linux x86\_64 オペレーティング・システムにインストールする前に、ハードウェアとソ フトウェアの要件を確認してください。
- ■Linux オペレーティング・システムLinux: Linux on System z サーバーの最小要件 IBM Spectrum Protect サーバーを Linux on System z® オペレーティング・システムにインストールする前にハードウェアと ソフトウェアの要件を確認してください。
- ■ ごLinux オペレーティング・システムLinux: Linux on Power Systems ([リトル・エンディアン](#page-588-0)) の最小サーバー要件 IBM Spectrum Protect サーバーを Linux on Power Systems (リトル・エンディアン) オペレーティング・システムにインス トールする前に、ハードウェアとソフトウェアの要件を確認してください。

# <span id="page-583-0"></span>**Linux: Linux x86\_64** サーバーの最⼩要件

IBM Spectrum Protect™ サーバーを Linux x86\_64 オペレーティング・システムにインストールする前に、ハードウェアとソフト ウェアの要件を確認してください。

### ハードウェア要件

表 1 では、サーバーの最⼩ハードウェア要件を説明します。サーバーが最⼩要件を満たしていない場合、インストールは失敗しま す。ディスク・スペースの計画について詳しくは、Linux: [キャパシティー計画](#page-591-0)を参照してください。

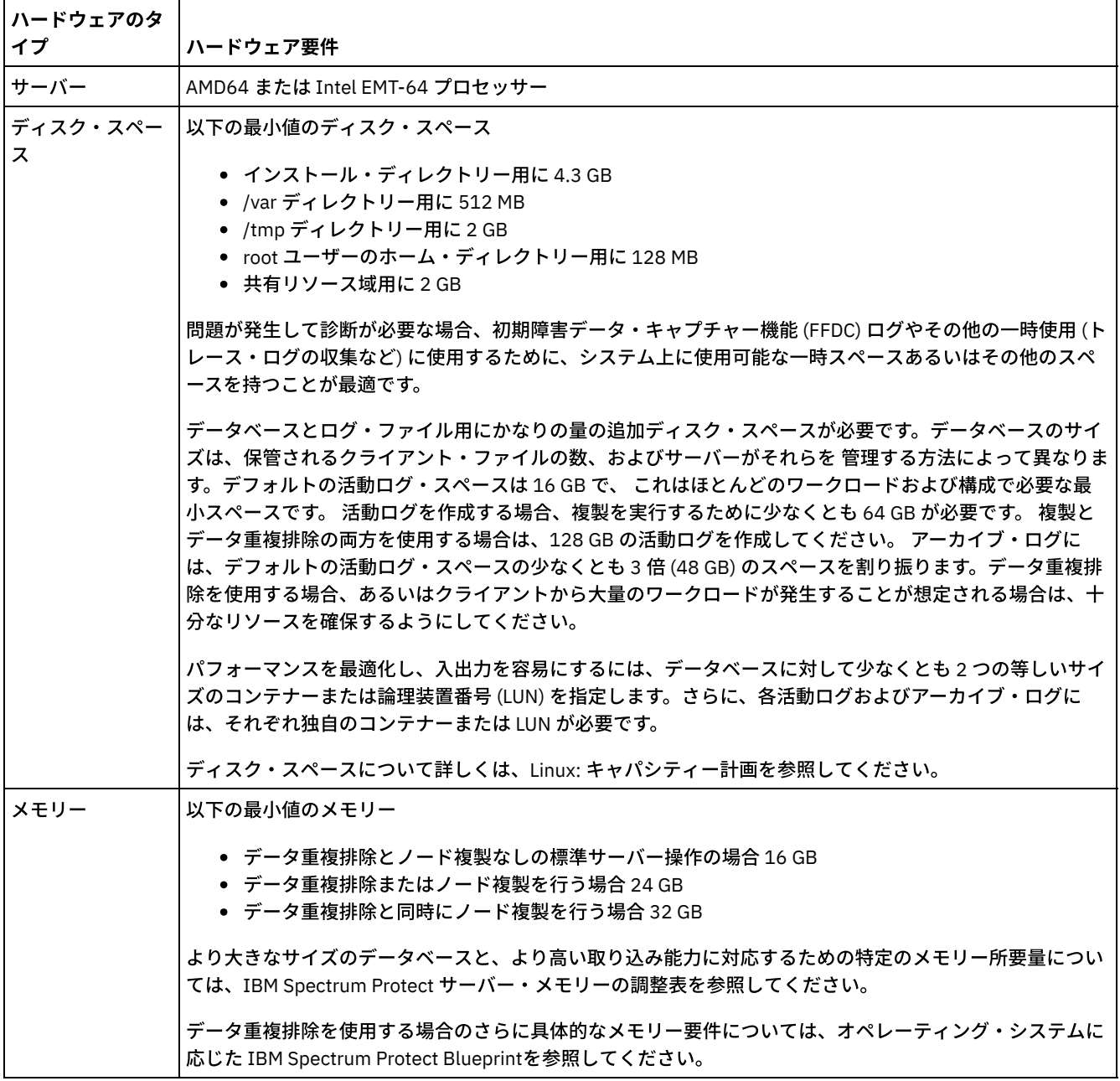

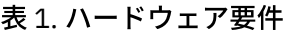

### ソフトウェア要件

表 2 に、Linux x86\_64 システムのサーバーに必要な最小ソフトウェア要件が記載されています。

#### 表 2. ソフトウェア要件

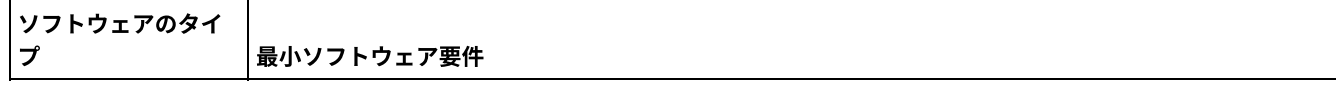

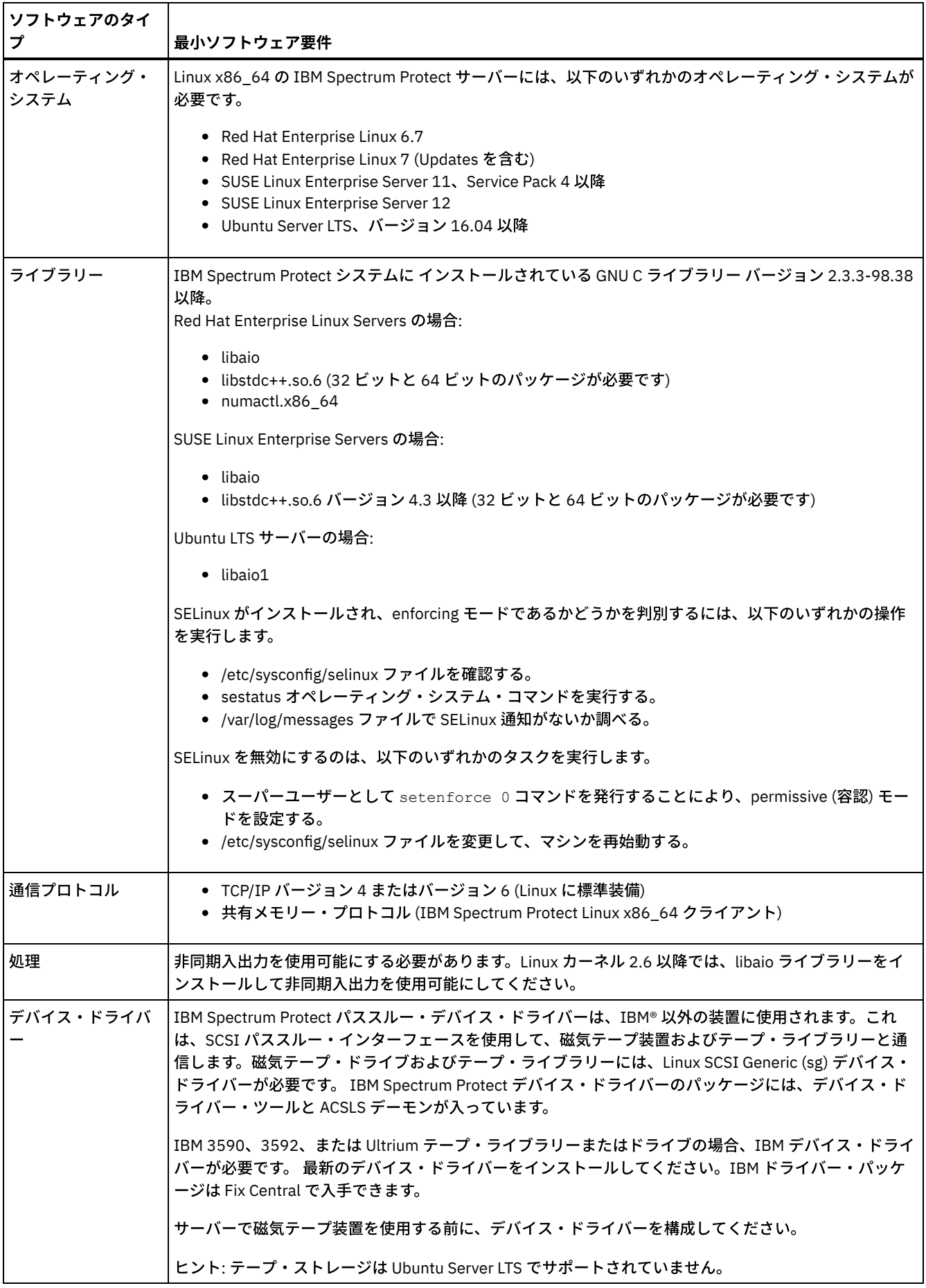

 $\label{eq:2.1} \frac{1}{2} \sum_{i=1}^n \frac{1}{2} \sum_{j=1}^n \frac{1}{2} \sum_{j=1}^n \frac{1}{2} \sum_{j=1}^n \frac{1}{2} \sum_{j=1}^n \frac{1}{2} \sum_{j=1}^n \frac{1}{2} \sum_{j=1}^n \frac{1}{2} \sum_{j=1}^n \frac{1}{2} \sum_{j=1}^n \frac{1}{2} \sum_{j=1}^n \frac{1}{2} \sum_{j=1}^n \frac{1}{2} \sum_{j=1}^n \frac{1}{2} \sum_{j=1}^n \frac{$ 

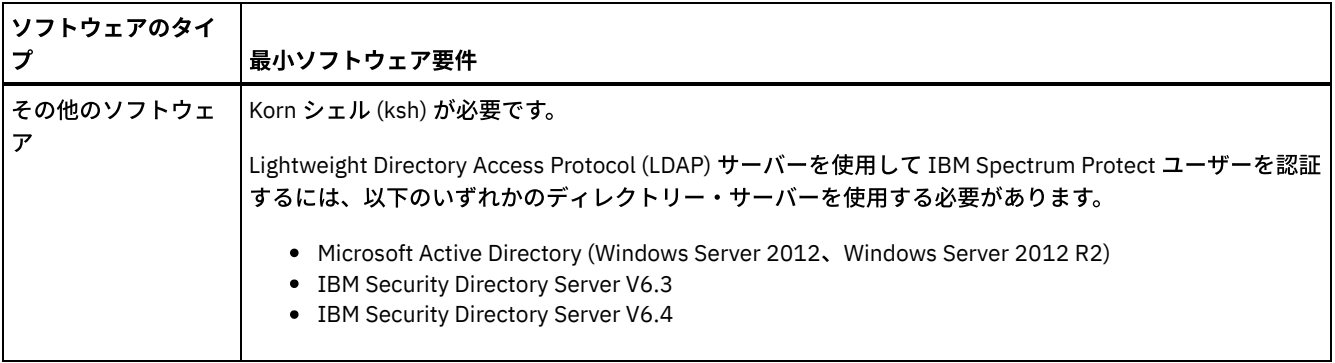

# <span id="page-586-0"></span>**Linux: Linux on System z** サーバーの最⼩要件

IBM Spectrum Protect™ サーバーを Linux on System z® オペレーティング・システムにインストールする前にハードウェアとソフ トウェアの要件を確認してください。

#### ハードウェア要件

表 1に、IBM Spectrum Protect Linux on System z システムに必要な最小ハードウェア要件が記載されています。ディスク・スペー スの計画について詳しくは、Linux: [キャパシティー計画](#page-591-0)を参照してください。

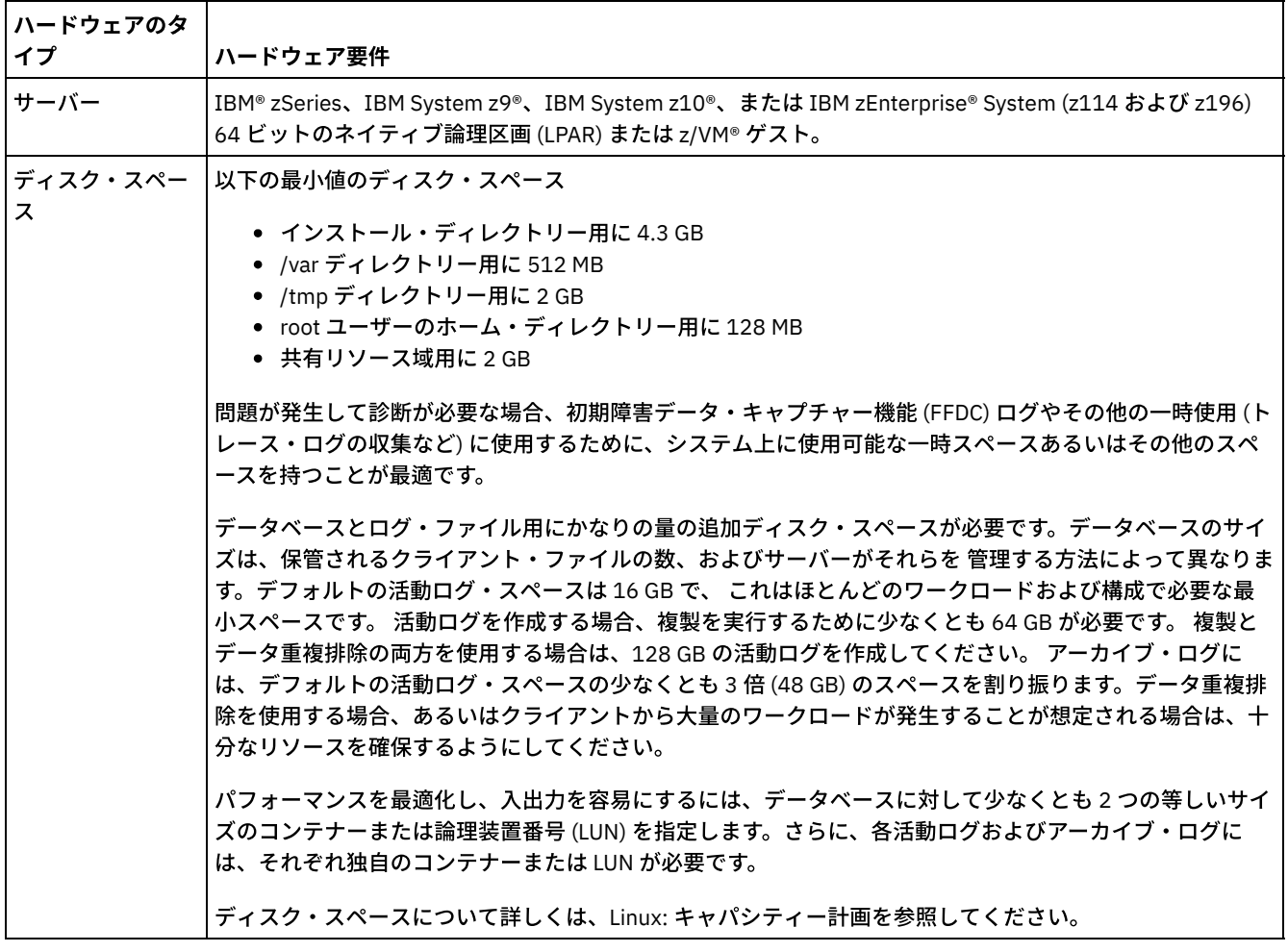

表 1. ハードウェア要件

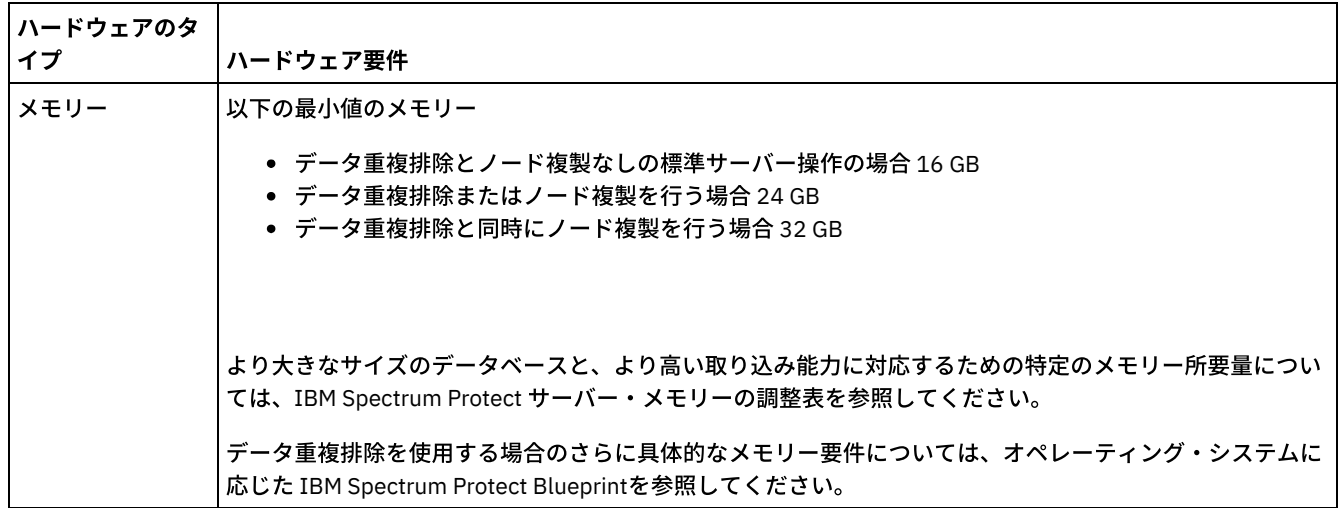

## ソフトウェア要件

 $\hat{\mathcal{A}}$ 

 $\mathcal{A}^{\pm}$ 

表 2に、IBM Spectrum Protect Linux on System z システムに必要な最小ソフトウェア要件が記載されています。

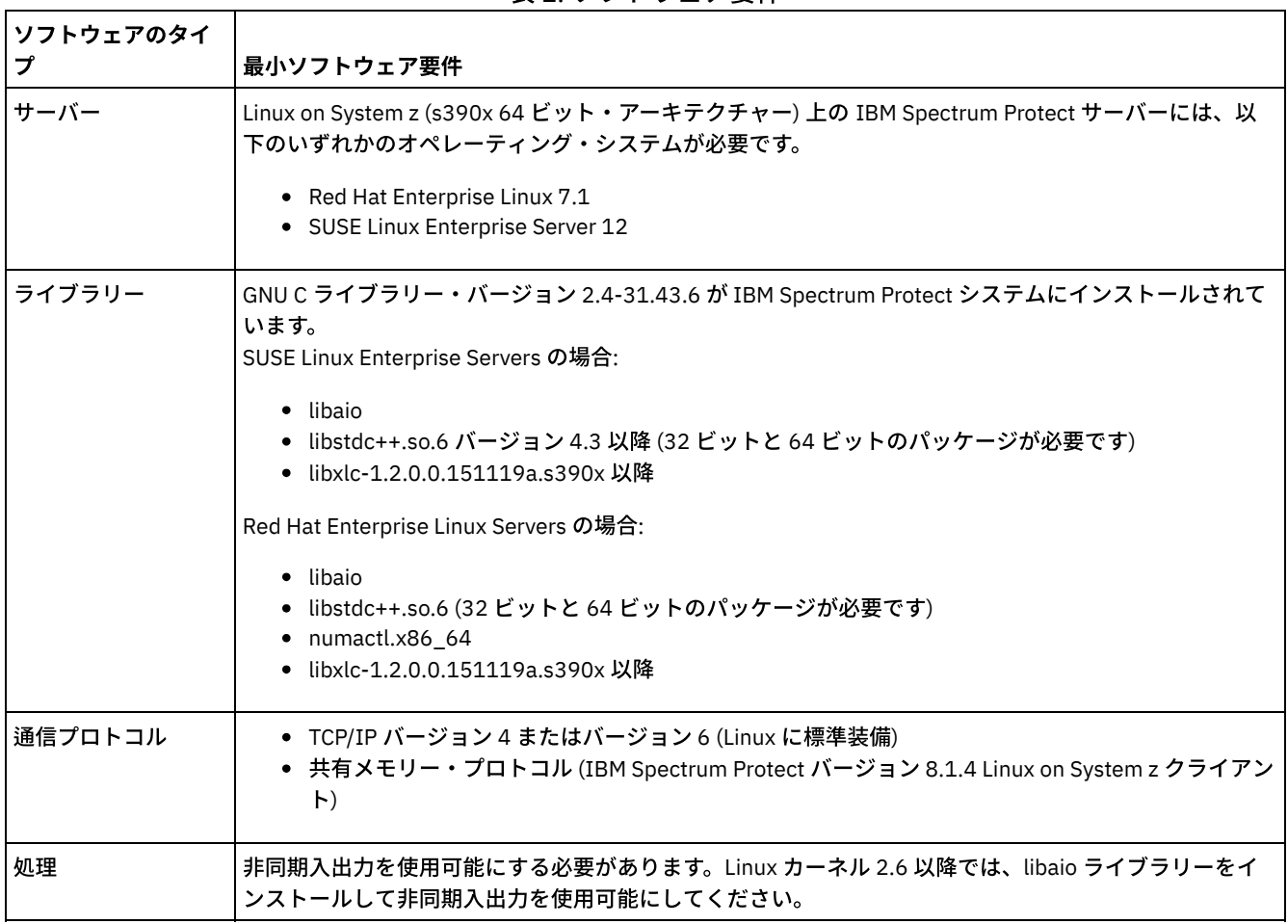

### 表 2. ソフトウェア要件

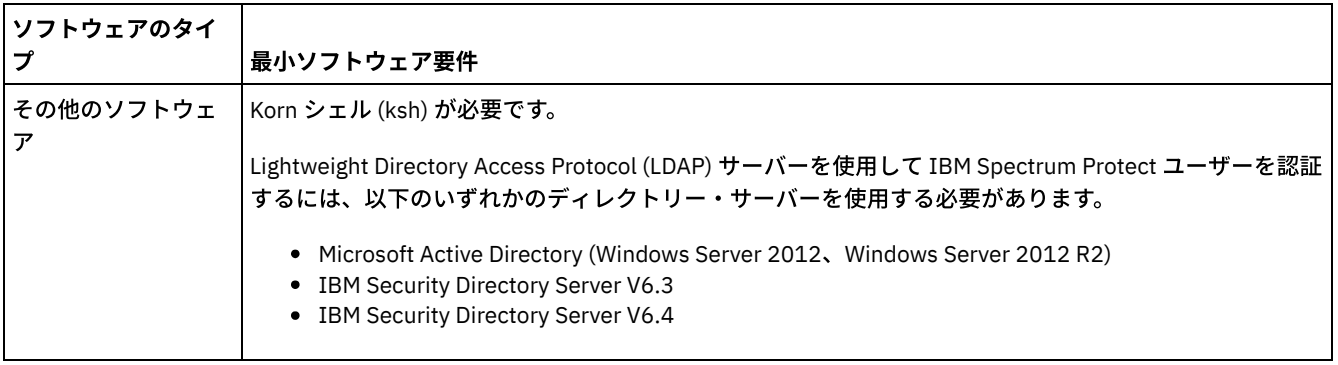

# <span id="page-588-0"></span>**Linux: Linux on Power Systems™ (**リトル・エンディアン**)** の最⼩サーバー要 件

IBM Spectrum Protect™ サーバーを Linux on Power Systems (リトル・エンディアン) オペレーティング・システムにインストール する前に、ハードウェアとソフトウェアの要件を確認してください。

### ハードウェア要件

表1では、サーバーの最小ハードウェア要件を説明します。サーバーが最小要件を満たしていない場合、インストールは失敗しま す。ディスク・スペースの計画について詳しくは、Linux: [キャパシティー計画](#page-591-0)を参照してください。

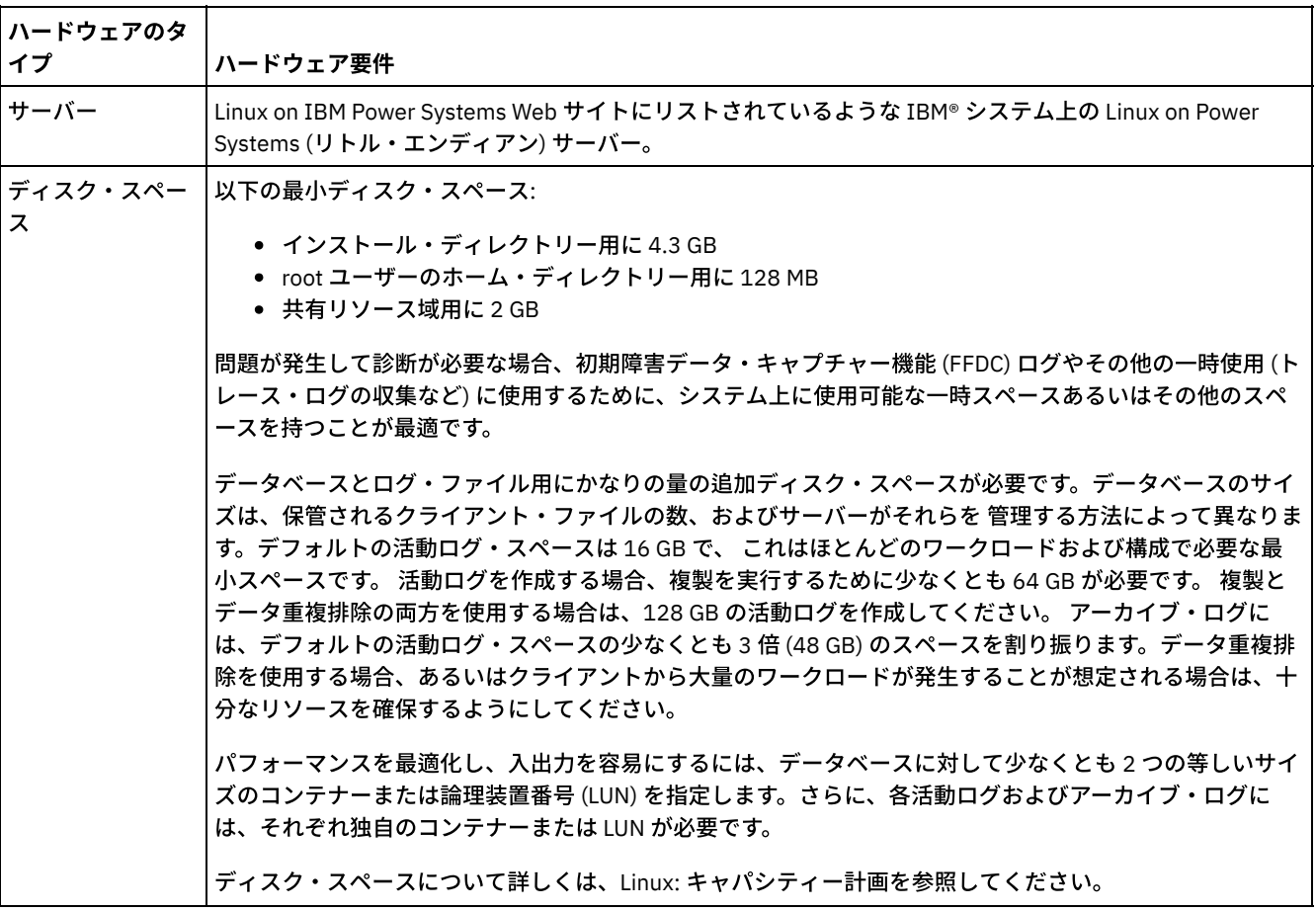

表 1. ハードウェア要件

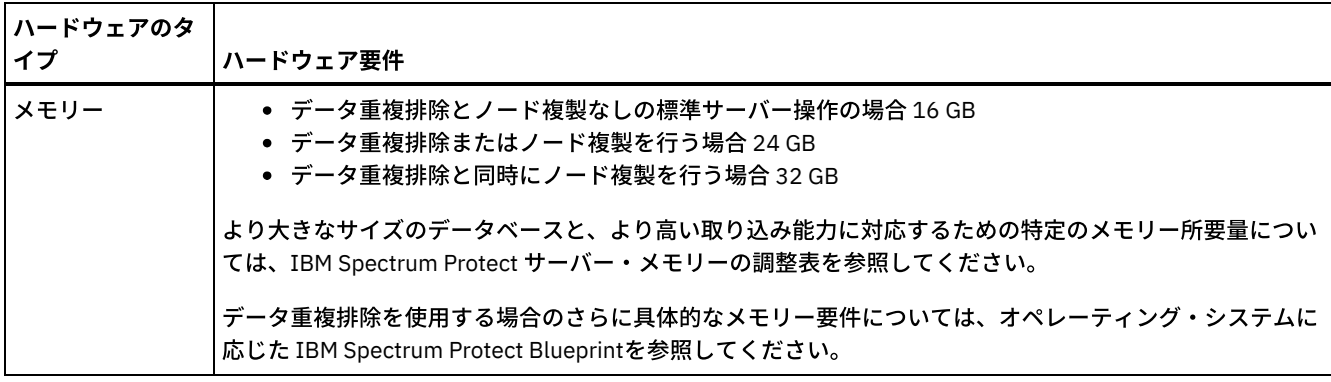

## ソフトウェア要件

表 2に、ご使用のシステムに必要な最小ソフトウェア要件が記載されています。

| ソフトウェアのタイ<br>プ    | 最小ソフトウェア要件                                                                                                    |
|-------------------|----------------------------------------------------------------------------------------------------|
| オペレーティング・<br>システム | Red Hat Enterprise Linux (RHEL) 7.3 オペレーティング・システム (PPC64LE アーキテクチャー)                                                                                       |
| ライブラリー            | GNU C ライブラリー・バージョン 2.4-31.30 以降。                                                                                                    |
|                   | libaio.so.1 (32 ビットおよび 64 ビットのパッケージ)                                                                                                    |
| 通信プロトコル           | • TCP/IP バージョン4またはバージョン6(Linux に標準装備)<br>● 共有メモリー・プロトコル (バージョン 8.1.4 クライアント)                                                                               |
| 処理                | 非同期入出力を使用可能にする必要があります。Linux カーネル 2.6 以降では、libaio ライブラリーをイ<br>ンストールして非同期入出力を使用可能にしてください。                                                                    |
| その他のソフトウェ<br>ア    | Korn シェル (ksh) が必要です。<br>Lightweight Directory Access Protocol (LDAP) サーバーを使用して IBM Spectrum Protect ユーザーを認証<br>するには、以下のいずれかのディレクトリー・サーバーを使用する必要があります。     |
|                   | • Microsoft Active Directory (Windows Server 2012, Windows Server 2012 R2)<br>• IBM Security Directory Server V6.3<br>• IBM Security Directory Server V6.4 |

表 2. ソフトウェア要件

制約事項: ロー論理ボリュームはサポートされていません。 Linux オペレーティング・システム

# **Linux: IBM Spectrum Protect** サーバーとシステム上の他の **DB2** 製品との互 換性

IBM Spectrum Protect™ バージョン 8.1.4 サーバーと同じシステムに DB2® 製品をデプロイして使用する他の製品を、いくつかの 制限付きでインストールすることができます。

IBM Spectrum Protect サーバーと同じシステムに DB2 製品を使用する他の製品をインストールして使用するためには、必ず次の 基準が満たされていることを確認してください。

表 1. IBM Spectrum Protect サーバーとシステム上の他の DB2 製品との互換性

基 準 説明

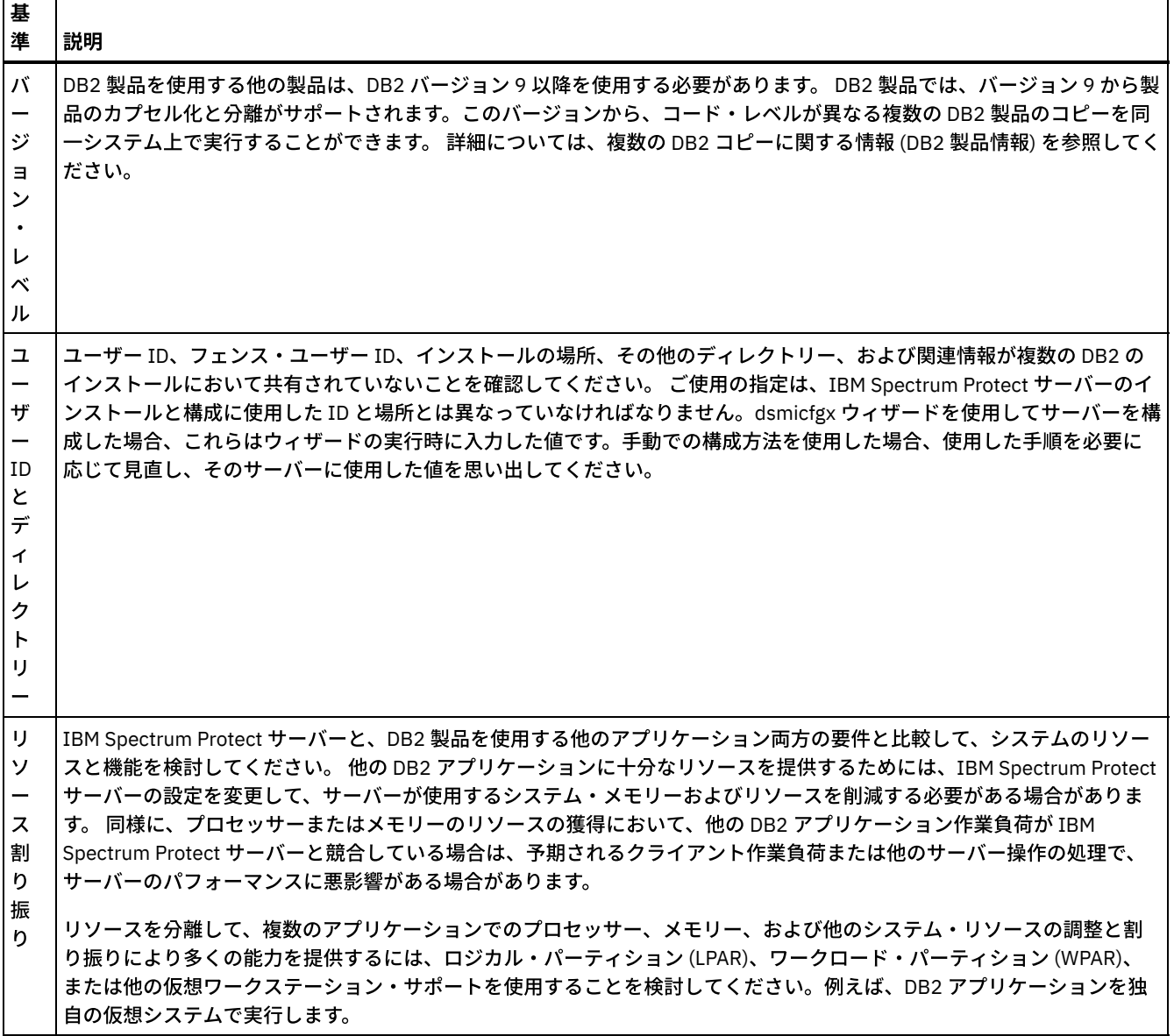

## **Linux: IBM Installation Manager**

IBM Spectrum Protect™ は、IBM® Installation Manager を使用します。これは、リモートまたはローカルのソフトウェア・リポジ トリーを使用して多くの IBM 製品をインストールまたは更新することができるインストール・プログラムです。

IBM Installation Manager の必要なバージョンがまだインストールされていない場合、IBM Spectrum Protect をインストールする と⾃動的にインストールまたはアップグレードされます。これは、後に必要に応じて IBM Spectrum Protect を更新またはアンイ ンストールできるように、システムにインストールしたままにしておく必要があります。

IBM Installation Manager で使用される一部の用語の説明を以下にリストします。

#### オファリング

ソフトウェア製品のインストール可能単位。

IBM Spectrum Protect オファリングには、IBM Installation Manager が IBM Spectrum Protect をインストールするために 必要なすべてのメディアが含まれています。

パッケージ

オファリングをインストールするために必要なソフトウェア・コンポーネントのグループ。 IBM Spectrum Protect パッケージには、以下のコンポーネントが含まれています。

● IBM Installation Manager インストール・プログラム

- IBM Spectrum Protect オファリング
- パッケージ・グループ

共通親ディレクトリーを共有するパッケージのセット。

IBM Spectrum Protect パッケージのデフォルト・パッケージ・グループは、IBM Installation Manager です。

リポジトリー

データおよびその他のアプリケーション・リソース⽤のリモート・ストレージまたはローカル・ストレージのエリア。

IBM Spectrum Protect パッケージは、IBM Fix Central 上のリポジトリーに保管されています。

共有リソース・ディレクトリー

パッケージで共有されるソフトウェア・ファイルまたはプラグインが含まれるディレクトリー。

IBM Installation Manager は、インストール関連のファイルを共有リソース・ディレクトリーに保管します。これには、 IBM Spectrum Protect の前のバージョンにロールバックするために使⽤されるファイルが含まれます。

## **Linux:** サーバーの詳細を計画するためのワークシート

このワークシートを使用すると、IBM Spectrum Protect™ サーバーに必要なストレージの量とロケーションの計画に役立ちます。 また、これを使用して名前とユーザー ID を追跡することもできます。

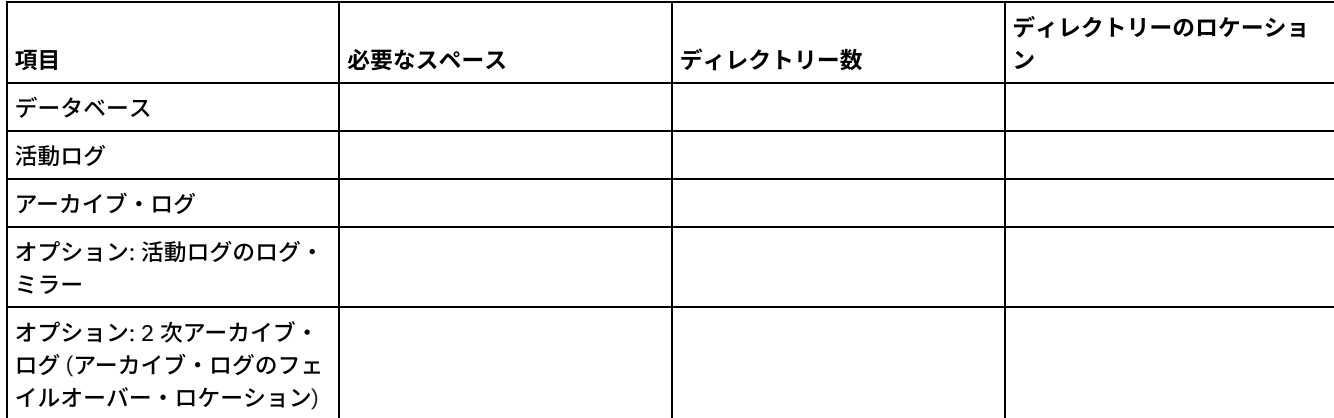

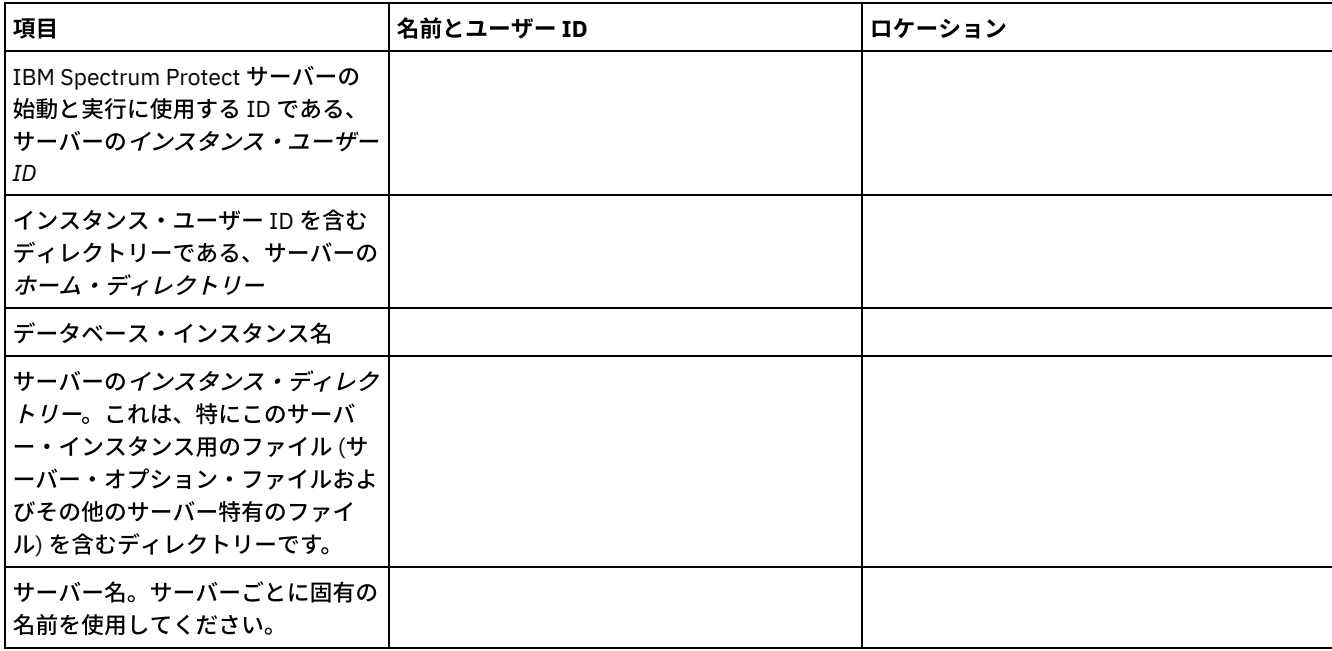

<span id="page-591-0"></span>**Linux:** キャパシティー計画

IBM Spectrum Protect™ のキャパシティー計画には、データベース、リカバリー・ログ、および共有リソース域などのリソースの 管理が含まれます。キャパシティー計画の一部としてリソースを最大化するために、データベースおよび回復ログのスペース所要 量を見積もる必要があります。共有リソース域には、各インストールまたはアップグレードで使用可能な十分なスペースがなけれ ばなりません。

- Linux: データベースのスペース所要量の見積もり データベースのスペース所要量を見積もるには、サーバー・ストレージに同時に置くことができるファイルの最大数を使用 するか、ストレージ・プール・キャパシティーを使⽤することができます。
- Linux: [回復ログのスペース要件](#page-595-0) IBM Spectrum Protect で、 回復ログという用語は、活動ログ、アーカイブ・ログ、活動ログ・ミラー、およびアーカイ ブ・フェイルオーバー・ログを含みます。 回復ログに必要なスペースの量は、例えば、サーバーとやり取りするクライアン トのアクティビティーなど、さまざまな要因によって異なります。
- Linux: データベースおよび回復ログのスペース使用率のモニター 使用済みと使用可能な活動ログ・スペースの量を判別するには、OUERY LOG コマンドを発行します。データベースおよび 回復ログ内のスペース使⽤率をモニターするために、メッセージがないか活動記録ログを調べることもできます。
- Linux: [インストール・ロールバック・ファイルの削除](#page-608-0) インストール処理中に保存された特定のインストール・ファイルを削除して、共有リソース・ディレクトリーのスペースを 解放することができます。 例えば、ロールバック操作に必要であった可能性があるファイルは、削除できるファイル・タイ プです。

## <span id="page-592-0"></span>**Linux:** データベースのスペース所要量の⾒積もり

データベースのスペース所要量を⾒積もるには、サーバー・ストレージに同時に置くことができるファイルの最⼤数を使⽤する か、ストレージ・プール・キャパシティーを使⽤することができます。

### このタスクについて

初期のデータベース・スペースに 25 GB 以上を使用することを検討してください。 ファイル・システムのスペースを適切にプロ ビジョンしてください。テスト環境またはライブラリー・マネージャーのみの環境には、データベース・サイズ 25 GB で十分で す。 クライアントの作業負荷をサポートする実動サーバーの場合、データベース・サイズはもっと⼤きいサイズであることが必要 です。 ランダム・アクセス・ディスク (DISK) ストレージ・プールを使用する場合は、順次アクセス・ストレージ・プールよりも 多くのデータベースおよびログ・ストレージ・スペースが必要になります。

IBM Spectrum Protect™ データベースの最⼤サイズは 6 TB です。

ファイル数およびストレージ・プールのサイズに基づく、本番環境におけるデータベースのサイズ⾒積もりについては、以下のト ピックを参照してください。

- Linux: ファイル数に基づくデータベース・スペース所要量の見積もり ある時刻にサーバー・ストレージに入っているファイルの最大数を予想できる 場合は、その数を使用してデータベースの スペース所要量を⾒積もることができます。
- Linux: ストレージ・プールのキャパシティーに基づくデータベース・スペース所要量の見積もり ストレージ・プールのキャパシティーに基づいてデータベース・スペース所要量を見積もるには、1% から 5% の比率を使 ⽤します。例えば、200 TB のストレージ・プール・キャパシティーが必要な場合、データベースのサイズは 2 から 10 TB であると予想されます。⼀般的に、スペースが不⾜しないように、データベースをできるだけ⼤きくしてください。データ ベース・スペースを使い尽くすと、サーバー操作およびクライアント保管操作が失敗する可能性があります。
- Linux: データベース・マネージャーと一時スペース IBM Spectrum Protect サーバーのデータベース・マネージャーは、データベースのシステム・メモリーおよびディスク・ス ペースの管理と割り振りを⾏います。必要なデータベース・スペースの量は、使⽤可能なシステム・メモリーの量およびサ ーバーのワークロードに左右されます。

## <span id="page-592-1"></span>**Linux:** ファイル数に基づくデータベース・スペース所要量の⾒積もり

ある時刻にサーバー・ストレージに入っているファイルの最大数を予想できる 場合は、その数を使用してデータベースのスペー ス所要量を⾒積もることができます。

このタスクについて

サーバー・ストレージ内のファイルの最⼤数に基づいて、スペース所要量を⾒積もるには、以下のガイドラインを使⽤してくださ い。

- イメージ・バックアップを含め、ファイルの保管済みの各バージョン用に 600 から 1000 バイト。 制約事項: このガイドラインには、データ重複排除中に使⽤されるスペースは含まれていません。
- キャッシュ・ファイル、コピー・ストレージ・プール・ファイル、活動データ・プール・ファイル、および重複排除された ファイルごとに、100 から 200 バイト。
- さまざまなデータ・アクセス・パターンや、データのサーバー・バックエンド・プロセスをサポートするには、データベー スの最適化のために追加のスペースが必要です。余分なスペース量は、ファイル・オブジェクトの合計バイト数の⾒積もり の 50% に相当します。

以下の単一クライアントの例では、上記のガイドラインの最大値に基づいて計算が行われます。これらの例では、ファイル集約が 使用される可能性については考慮されていません。一般に、小さいファイルを集約すると、必要なデータベース・スペースの量が 削減されます。ファイルの集合は、スペース管理ファイルに影響を与えません。

#### 手順

1. ファイル・バージョン数を計算します。ファイル・バージョン数を求めるために、以下の各値を加算してください。 a. バックアップ・ファイルの数を計算します。 例えば、500,000 個ものクライアント・ファイルが同時にバックアッ プされる可能性があります。この例では、ストレージ・ポリシーは、最⼤ 3 個のバックアップ・ファイル・コピーを 保持するように設定されています。

500,000 files \* 3 copies = 1,500,000 files

- b. アーカイブ・ファイル数を計算します。 例えば、100,000 個ものクライアント・ファイルが、アーカイブ・コピー である場合があります。
- c. スペース管理対象ファイルの数を計算します。 例えば、200,000 個ものクライアント・ファイルが、クライアン ト・ワークステーションからマイグレーションされる場合があります。

ファイルごとに 1000 バイトを使⽤すると、クライアントに属するファイルに必要なデータベース・スペースの合計量は 1.8 GB です。

 $(1,500,000 + 100,000 + 200,000)$  \* 1000 = 1.8 GB

- 2. キャッシュ・ファイル、コピー・ストレージ・プール・ファイル、活動データ・プール・ファイル、および重複排除された ファイルの数を計算します。
	- a. キャッシュ・コピーの数を計算します。 例えば、5 GB のディスク・ストレージ・プールでキャッシングが使用可能 になっています。このプールのマイグレーションの⾼しきい値は 90% で、このプールのマイグレーションの低しき い値は 70% です。したがって、ディスク装置上のプールの 20% (すなわち、1 GB) がキャッシュ・ファイルに占有さ れます。

平均のファイル・サイズが約 10 KB である場合は、約 100,000 個のファイルがどの時点でもキャッシュに存在しま す。

100,000 files \* 200 bytes = 19 MB

b. コピー・ストレージ・プール・ファイルの数を計算します。 すべての 1 次ストレージ・プールは、コピー・ストレー ジ・プールにバックアップされます。

 $(1,500,000 + 100,000 + 200,000)$  \* 200 bytes = 343 MB

c. 活動ストレージ・プール・ファイルの数を計算します。 1 次ストレージ・プールにあるすべての活動クライアント・ バックアップ・データは、活動データ・ストレージ・プールにコピーされます。1 次ストレージ・プールで 1,500,000 個のバックアップ・ファイルの 500,000 個のバージョンが活動状態であると想定します。

500,000  $*$  200 bytes = 95 MB

d. 重複排除されたファイルの数を計算します。 重複排除されたストレージ・プールに、50,000 個のファイルが含まれ ていると想定します。

50,000 \* 200 bytes = 10 MB

上記の計算に基づいて、クライアントのキャッシュ・ファイル、コピー・ストレージ・プール・ファイル、活動データ・プ ール・ファイル、および重複排除されたファイルには、約 0.5 GB の余分なデータベース・スペースが必要です。

3. データベースの最適化に必要な余分なスペース量を計算します。 サーバーによる最適なデータ・アクセスと管理を⾏うに は、余分なデータベース・スペースが必要です。 余分なデータベース・スペース量は、ファイル・オブジェクトの合計スペ ース所要量の 50% に相当します。

 $(1.8 + 0.5) * 50\% = 1.2$  GB

4. クライアントに必要なデータベース・スペースの合計量を計算します。合計は、約 3.5 GB です。

 $1.8 + 0.5 + 1.2 = 3.5$  GB

5. すべてのクライアントに必要なデータベース・スペースの合計量を計算します。例えば、上記の計算で使用されたクライア ントが代表的であり、500 のクライアントがある場合、以下の計算式を使⽤して、すべてのクライアントに必要なデータベ ース・スペースの合計量を⾒積もることができます。

 $500 * 3.5 = 1.7$  TB

#### タスクの結果

ヒント: 上記の例の結果は、あくまでも⾒積もりです。 データベースの実際のサイズは、ディレクトリーの数やパスとファイル名 の長さなど、さまざまな要因のために見積もりとは異なる可能性があります。データベースを定期的にモニターして、必要に応じ てサイズを調整してください。

#### 次のタスク

通常の操作時に、IBM Spectrum Protect™ サーバーには一時的なデータベース・スペースが必要な場合があります。 このスペース は次の理由で必要です。

- 保持と最適化がまだ⾏われていない、ソートや順序付けの結果をデータベースで直接保持するため。結果は処理のためにデ ータベースに⼀時的に保持されます。
- 次のいずれかの方式を使用して、データベースへの管理アクセス権を与えるため。
	- DB2® Open Database Connectivity (ODBC) クライアント
	- Oracle Java™ Database Connectivity (JDBC) クライアント
	- 管理クライアント・コマンド・ラインからサーバーへの構造化照会言語 (SQL)

ファイル・オブジェクトと最適化のために、500 GB のスペースごとに、余分な 50 GB の一時スペースを使用することを検討して ください。以下の表のガイドラインを参照してください。前のステップで使⽤されている例では、500 個のクライアントのファイ ル・オブジェクトおよび最適化に、合計 1.7 TB のデータベース・スペースが必要です。その計算に基づいて、⼀時スペースに 200 GB が必要です。必要なデータベース・スペースの合計量は 1.9 TB です。

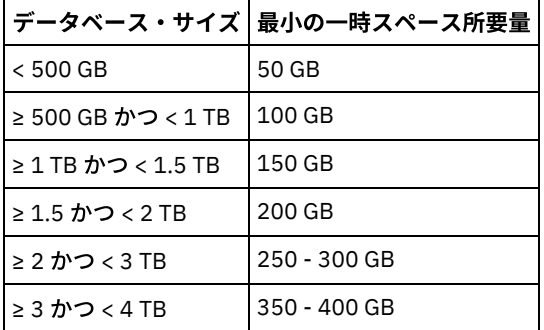

# <span id="page-594-0"></span>**Linux:** ストレージ・プールのキャパシティーに基づくデータベース・スペー ス所要量の見積もり

ストレージ・プールのキャパシティーに基づいてデータベース・スペース所要量を見積もるには、1% から 5% の比率を使用しま す。例えば、200 TB のストレージ・プール・キャパシティーが必要な場合、データベースのサイズは 2 から 10 TB であると予想 されます。⼀般的に、スペースが不⾜しないように、データベースをできるだけ⼤きくしてください。データベース・スペースを 使い尽くすと、サーバー操作およびクライアント保管操作が失敗する可能性があります。

## <span id="page-594-1"></span>**Linux:** データベース・マネージャーと⼀時スペース

IBM Spectrum Protect™ サーバーのデータベース・マネージャーは、データベースのシステム・メモリーおよびディスク・スペー スの管理と割り振りを⾏います。必要なデータベース・スペースの量は、使⽤可能なシステム・メモリーの量およびサーバーのワ ークロードに左右されます。

データベース・マネージャーは、データを要求するために発⾏された SQL ステートメントに従って、特定のシーケンスでデータを ソートします。サーバーのワークロードによっては、あるいはデータベース・マネージャーが管理できる量を超えるデータがある 場合には、データ (順に並んでいる) は一時ディスク・スペースに割り振られます。結果セットが大きい場合、データは一時ディス ク・スペースに割り振られます。 データベース・マネージャーは、データが⼀時ディスク・スペースに割り振られる際に使⽤され るメモリーを動的に管理します。

例えば、期限切れ処理では結果セットが大きくなる可能性があります。 結果セットを格納するために十分なシステム・メモリーが データベースにない場合は、データの一部が一時ディスク・スペースに割り振られます。 期限切れ処理中に、大きすぎて処理でき ないノードまたはファイル・スペースが選択された場合、データベース・マネージャーはメモリー内のデータをソートできませ ん。データベース・マネージャーは、データをソートするために⼀時スペースを使⽤する必要があります。

データベース操作を実⾏するために、以下のようなシナリオの場合は、データベース・スペースの追加を検討してください。

- データベースに少量のスペースしかなく、一時スペースを必要とするサーバー操作によって、残りのフリー・スペースが使 用される場合。
- ファイル・スペースが大きい、またはファイル・スペースに多数のファイル・バージョンを作成するポリシーが割り当てら れている場合。
- 限られたメモリーで IBM Spectrum Protect サーバーを実行しなければならない場合。 データベースは、IBM Spectrum Protect サーバーのメイン・メモリーを使用して、データベース操作を実行します。しかし、使用可能なメモリーが不足し ている場合、IBM Spectrum Protect サーバーはデータベースに対してディスク上に⼀時スペースを割り振ります。例えば、 10G のメモリーが使用可能で、データベース操作に 12G のメモリーが必要な場合、データベースは一時スペースを使用し ます。
- IBM Spectrum Protect サーバーをデプロイすると、「データベース・スペース不足 (out of database space)」エラー が表⽰される場合。サーバーのアクティビティー・ログをモニターして、データベース・スペースに関連したメッセージを 調べてください。

重要: IBM Spectrum Protect インストール・パッケージおよびフィックスパックとともにインストールされている DB2 ソフトウェ アは変更しないでください。データベースが損傷する可能性があるため、別のバージョン、リリース、またはフィックスパックの DB2 ソフトウェアをインストールしたり、それらにアップグレードしたりしないでください。

## <span id="page-595-0"></span>**Linux:** 回復ログのスペース要件

IBM Spectrum Protect™ で、 *回復ログ* という用語は、活動ログ、アーカイブ・ログ、活動ログ・ミラー、およびアーカイブ・フェ イルオーバー・ログを含みます。 回復ログに必要なスペースの量は、例えば、サーバーとやり取りするクライアントのアクティビ ティーなど、さまざまな要因によって異なります。

- Linux: [活動ログとアーカイブ・ログのスペース](#page-595-1) 活動ログとアーカイブ・ログのスペース所要量を見積もる場合は、ときどき発生する大量の作業負荷やフェイルオーバーな どの不測の事態⽤に余分なスペースを組み込んでください。
- Linux: [活動ログ・ミラー・スペース](#page-606-0) 活動ログ・ファイルを読み取れない場合にミラー・コピーを使⽤できるように、活動ログをミラーリングすることができま す。存在することができる活動ログ・ミラーは 1 つのみです。
- Linux: [アーカイブ・フェイルオーバー・ログ・スペース](#page-607-1) アーカイブ・フェイルオーバー・ログは、アーカイブ・ログ・ディレクトリーのスペースが使い尽くされた場合に、サーバ ーによって使⽤されます。

## <span id="page-595-1"></span>**Linux:** 活動ログとアーカイブ・ログのスペース

活動ログとアーカイブ・ログのスペース所要量を⾒積もる場合は、ときどき発⽣する⼤量の作業負荷やフェイルオーバーなどの不 測の事態⽤に余分なスペースを組み込んでください。

IBM Spectrum Protect™ サーバー V7.1 以降では、活動ログのサイズは最⼤ 512 GB まで可能です。アーカイブ・ログ・サイズは、 それがインストールされているファイル・システムのサイズに制限されます。

活動ログのサイズを見積もる際に、以下の一般ガイドラインを使用してください。

- 活動ログの推奨開始サイズは 16 GB です。
- 活動ログを、サーバーが通常処理する並行アクティビティーの量に対して十分以上の大きさになるようにします。予防措置 として、サーバーが 1 度に管理する最⼤の作業量を予期するようにしてください。活動ログに、必要に応じて使⽤できる余 分のスペースをプロビジョンします。20% の追加スペースの使⽤を考慮してください。
- 使用済みおよび使用可能な活動ログ・スペースをモニターします。 クライアントのアクティビティーやサーバー操作のレベ ルなどの要因によって、必要に応じて活動ログのサイズを調整します。
- 活動ログを保持するディレクトリーを、必ず活動ログのサイズ以上にします。活動ログより大きいディレクトリーは、フェ イルオーバーが発⽣した場合、フェイルオーバーに対応することができます。
- 活動ログ・ディレクトリーを含むファイル・システムに、一時的なログの移動のために 8 GB 以上のフリー・スペースがあ ることを確認してください。

アーカイブ・ログの推奨開始サイズは 48 GB です。

アーカイブ・ログ・ディレクトリーは、直前のフルバックアップ以降に生成されるログ・ファイルを収容できる十分な大きさでな ければなりません。例えば、データベースのフルバックアップを毎日実行する場合、アーカイブ・ログ・ディレクトリーは、24 時間で発⽣するすべてのクライアント・アクティビティーのログ・ファイルを保持できる⼗分な⼤きさが必要です。スペースをリ カバリーするために、サーバーは、データベースのフルバックアップ後に古いアーカイブ・ログ・ファイルを削除します。アーカ イブ・フェイルオーバー・ログ⽤のディレクトリーが存在しない場合、ログ・ファイルは活動ログ・ディレクトリーに残ります。 この状態は、活動ログ・ディレクトリーが満杯になり、サーバーを停⽌させる原因になることがあります。サーバーが再始動する と、既存の活動ログ・スペースの⼀部が解放されます。

サーバーがインストールされた後は、アーカイブ・ログの使⽤率とアーカイブ・ログ・ディレクトリー内のスペースをモニターす ることができます。アーカイブ・ログ・ディレクトリー内のスペースが満杯になると、以下の問題が発⽣する可能性があります。

- サーバーがフル・データベース・バックアップを実⾏できない。この問題を調べて解決してください。
- 他のアプリケーションがアーカイブ・ログ・ディレクトリーに書き込んで、アーカイブ・ログに必要なスペースを使い尽く す。他の IBM Spectrum Protect サーバーを始めとする他のアプリケーションと、アーカイブ・ログ・スペースを共有しな いでください。 必ずその特定サーバーが所有して管理する別個の保管場所があるようにします。
- Linux: 例: 基本クライアント保管操作の活動ログとアーカイブ・ログのサイズの見積もり 基本クライアント保管操作には、バックアップ、アーカイブ、およびスペース管理があります。同時に進⾏中のすべての保 管トランザクションを処理するのに⼗分なログ・スペースでなければなりません。
- Linux: 例: 複数のセッションを使用するクライアントの活動ログとアーカイブ・ログのサイズの見積もり クライアント・オプション RESOURCEUTILIZATION が、デフォルトより⼤きい値に設定される場合、サーバーの並⾏作業 負荷が増えます。
- Linux: 例: 同時書き込み操作の活動ログとアーカイブ・ログのサイズの見積もり クライアント・バックアップ操作で、同時書き込み⽤に構成されるストレージ・プールを使⽤する場合、各ファイルに必要 なログ・スペース量が増えます。
- Linux: 例: 基本クライアント保管操作とサーバー操作の活動ログとアーカイブ・ログのサイズの見積もり サーバー・ストレージ内のデータのマイグレーション、データ重複排除の識別プロセス、レクラメーション、および期限切 れが、クライアント保管操作と同時に実行される場合があります。管理用タスク (管理クライアントからの管理コマンドや SOL 照会など) も、クライアント保管操作と同時に実行される場合があります。同時に実行されるサーバー操作と管理用タ スクにより、必要な活動ログ・スペースが増える可能性があります。
- Linux: 例: 差異が大きい条件下での活動ログとアーカイブ・ログのサイズの見積もり 迅速に完了するトランザクションが多数あり、完了にもっと時間がかかるトランザクションがいくつかある場合、活動ロ グ・スペースが不⾜する問題が⽣じる可能性があります。標準的な事例が発⽣するのは、ワークステーションまたはファイ ル・サーバーのバックアップ・セッションが多数アクティブであり、⾮常に⼤きいデータベース・サーバー・バックアッ プ・セッションがいくつかアクティブである場合です。この状態がご使⽤の環境に当てはまる場合は、作業が正常に完了す るように、活動ログのサイズを増やす必要がある可能性があります。
- Linux: 例: フル・データベース・バックアップのアーカイブ・ログ・サイズの見積もり IBM Spectrum Protect サーバーがアーカイブ・ログから不要なファイルを削除するのは、フル・データベース・バックアッ プが⾏われるときのみです。 したがって、アーカイブ・ログに必要なスペースを⾒積もる場合は、フル・データベース・バ ックアップの頻度も考慮する必要があります。
- Linux: 例: データ重複排除操作の活動ログとアーカイブ・ログのサイズの見積もり データを重複排除する場合、活動ログとアーカイブ・ログのスペース所要量に対するその影響を考慮する必要があります。

# <span id="page-596-0"></span>**Linux:** 例**:** 基本クライアント保管操作の活動ログとアーカイブ・ログのサイ ズの見積もり

基本クライアント保管操作には、バックアップ、アーカイブ、およびスペース管理があります。同時に進⾏中のすべての保管トラ ンザクションを処理するのに⼗分なログ・スペースでなければなりません。

基本クライアント操作の活動ログとアーカイブ・ログのサイズを判別するには、以下の計算を使⽤してください。

number of clients x files stored during each transaction x log space needed for each file

#### この計算は、以下の表の例で使用されます。

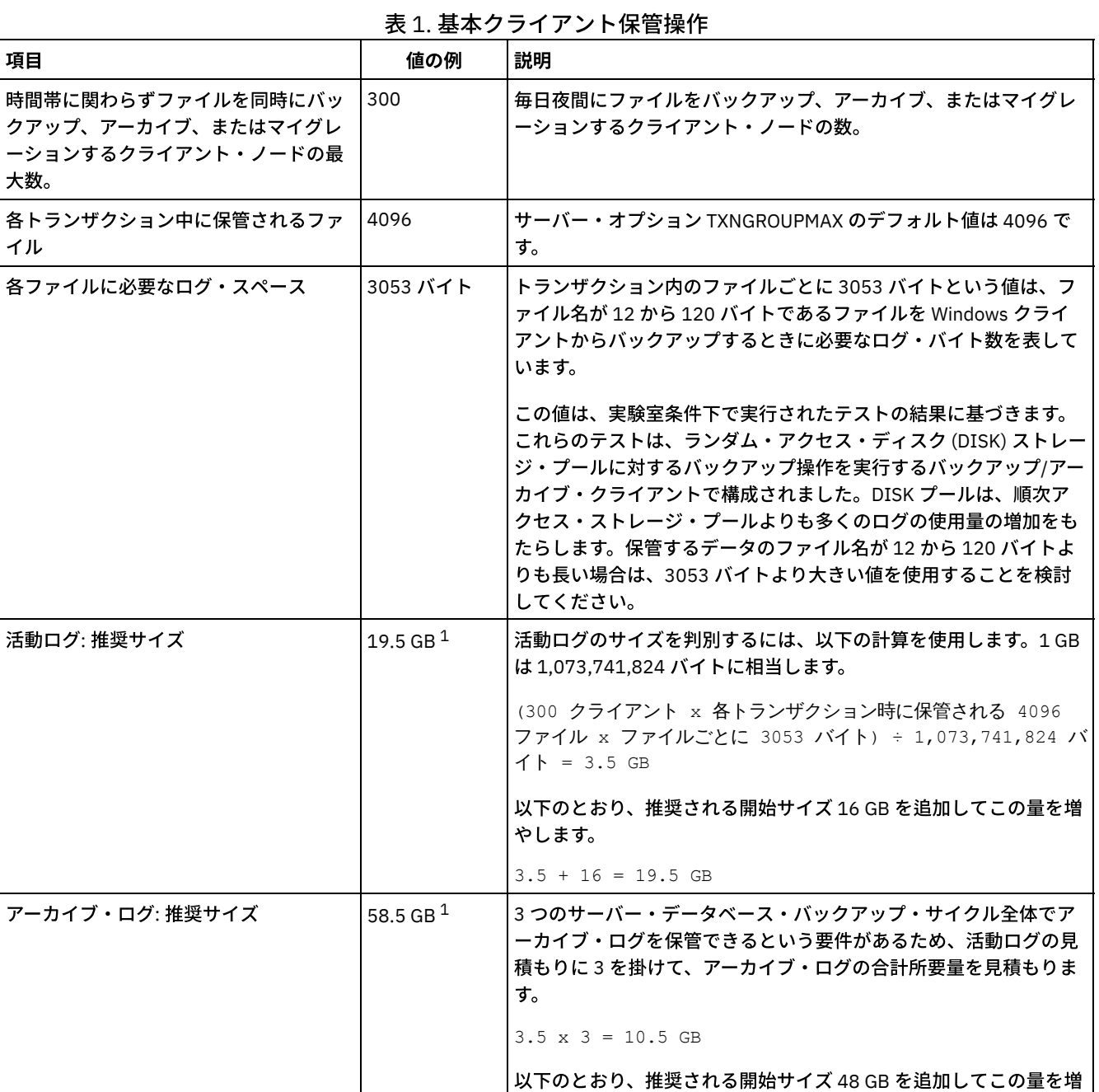

 $^1$ この表内の値の例は、活動ログとアーカイブ・ログのサイズの計算方法を示すためにのみ使用しています。重複排除を使用し ない本番環境では、活動ログの推奨される最小サイズは 16 GB です。重複排除を使用しない本番環境では、アーカイブ・ログの 推奨される最小サイズは 48 GB です。ご使用の環境から値を補完し、その結果 16 GB および 48 GB より大きくなった場合は、 その結果を使⽤して活動ログとアーカイブ・ログのサイズを調整します。

やします。

 $10.5 + 48 = 58.5$  GB

ログをモニターし、必要に応じてそれらのサイズを調整します。

# <span id="page-598-0"></span>**Linux:** 例**:** 複数のセッションを使⽤するクライアントの活動ログとアーカイ ブ・ログのサイズの⾒積もり

クライアント・オプション RESOURCEUTILIZATION が、デフォルトより⼤きい値に設定される場合、サーバーの並⾏作業負荷が 増えます。

クライアントが複数のセッションを使用するときの活動ログとアーカイブ・ログのサイズを判別するには、以下の計算を使用して ください。

number of clients x sessions for each client x files stored during each transaction x log space needed for each file

#### この計算は、以下の表の例で使用されます。

| 項目                                                                        | 値の例           |      | 説明                                                                                                    |
|---------------------------------------------------------------------------|---------------|------|----------------------------------------------------------------------------------------------------|
| 時間帯に関わらずファイルを同<br>時にバックアップ、アーカイ<br>ブ、またはマイグレーションす<br>るクライアント・ノードの最大<br>数。 | 300           | 1000 | 毎日夜間にファイルをバックアップ、アーカイブ、またはマイグレ<br>ーションするクライアント・ノードの数。                                                                                                    |
| クライアントごとに可能なセッ<br>ション数                                                    | $\mathcal{B}$ | 3    | クライアント・オプション RESOURCEUTILIZATION の設定は、デ<br>フォルトより大きくなります。各クライアント・セッションは、最<br>大3つのセッションを並行して実行します。                                                                                                    |
| 各トランザクション中に保管さ<br>れるファイル                                                  | 4096          | 4096 | サーバー・オプション TXNGROUPMAX のデフォルト値は 4096 で<br>す。                                                                                                    |
| 各ファイルに必要なログ・スペ<br>ース                                                      | 3053          | 3053 | トランザクション内のファイルごとに 3053 バイトという値は、フ<br>ァイル名が 12 から 120 バイトであるファイルを Windows クライ<br>アントからバックアップするときに必要なログ・バイト数を表して<br>います。                                                                                                    |
|                                                                           |               |      | この値は、実験室条件下で実行されたテストの結果に基づきます。<br>テストは、ランダム・アクセス・ディスク (DISK) ストレージ・プ<br>ールに対するバックアップ操作を実行するクライアントで構成され<br>ました。DISK プールは、順次アクセス・ストレージ・プールより<br>も多くのログの使用量の増加をもたらします。保管するデータのフ<br>ァイル名が 12 から 120 バイトよりも長い場合は、3053 バイトよ<br>り大きい値を使用することを検討してください。 |

表 1. 複数のクライアント・セッション

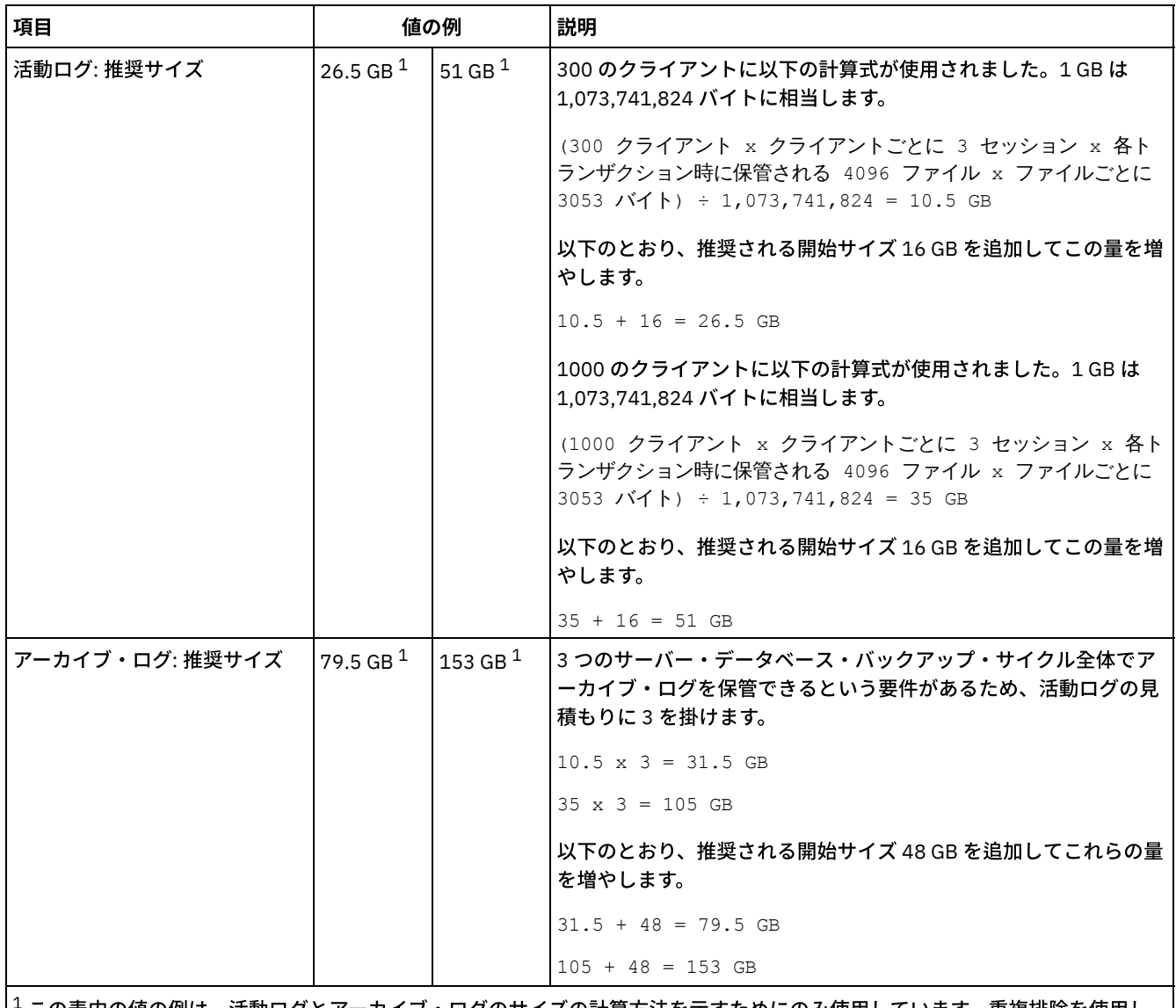

→この表内の値の例は、活動ログとアーカイブ・ログのサイズの計算方法を示すためにのみ使用しています。重複排除を使用し ない本番環境では、活動ログの推奨される最小サイズは 16 GB です。重複排除を使用しない本番環境では、アーカイブ・ログの 推奨される最小サイズは 48 GB です。ご使用の環境から値を補完し、その結果 16 GB および 48 GB より大きくなった場合は、 その結果を使⽤して活動ログとアーカイブ・ログのサイズを調整します。

<span id="page-599-0"></span>活動ログをモニターし、必要に応じてそのサイズを調整します。

# **Linux:** 例**:** 同時書き込み操作の活動ログとアーカイブ・ログのサイズの⾒積 もり

クライアント・バックアップ操作で、同時書き込み⽤に構成されるストレージ・プールを使⽤する場合、各ファイルに必要なロ グ・スペース量が増えます。

各ファイルに必要なログ・スペースは、同時書き込み操作に使⽤されるコピー・ストレージ・プールごとに約 200 バイト増えま す。以下の表の例では、データは、1 次ストレージ・プールの他に、2 つのコピー・ストレージ・プールに保管されます。見積も られるログ・サイズは、ファイルごとに 400 バイト増えます。ファイルごとのログ・スペースの推奨値である 3053 バイトを使用 する場合、必要な合計バイト数は 3453 です。

この計算は、以下の表の例で使用されます。

表 1. 同時書き込み操作

| $\sim$ 1. Fig. 1 $\approx$ 2. Fig. 1. Fig. |     |    |  |  |
|--------------------------------------------|-----|----|--|--|
| 項目                                         | 値の例 | 説明 |  |  |

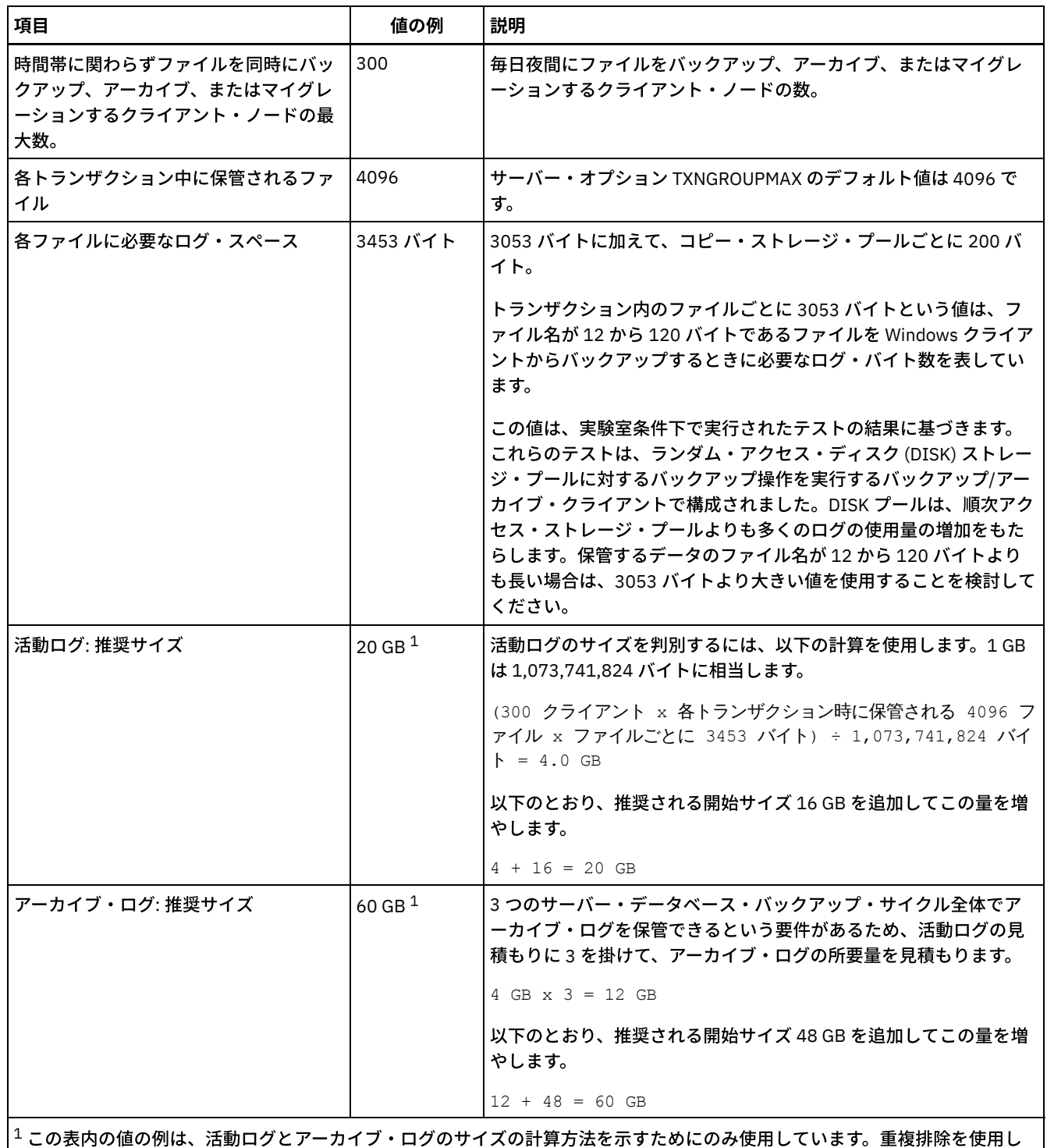

ない本番環境では、活動ログの推奨される最小サイズは 16 GB です。重複排除を使用しない本番環境では、アーカイブ・ログの 推奨される最小サイズは 48 GB です。ご使用の環境から値を補完し、その結果 16 GB および 48 GB より大きくなった場合は、 その結果を使用して活動ログとアーカイブ・ログのサイズを調整します。

<span id="page-600-0"></span>ログをモニターし、必要に応じてそれらのサイズを調整します。

# **Linux:** 例**:** 基本クライアント保管操作とサーバー操作の活動ログとアーカイ ブ・ログのサイズの⾒積もり

サーバー・ストレージ内のデータのマイグレーション、データ重複排除の識別プロセス、レクラメーション、および期限切れが、 クライアント保管操作と同時に実行される場合があります。管理用タスク (管理クライアントからの管理コマンドや SQL 照会など)

も、クライアント保管操作と同時に実行される場合があります。同時に実行されるサーバー操作と管理用タスクにより、必要な活 動ログ・スペースが増える可能性があります。

例えば、ランダム・アクセス (DISK) ストレージ・プールから、順次アクセス・ディスク (FILE) ストレージ・プールへのファイル のマイグレーションでは、マイグレーションされるファイルごとに約 110 バイトのログ・スペースを使用します。例えば、300 個 のバックアップ/アーカイブ・クライアントがあり、それぞれが毎晩 100,000 個のファイルをバックアップするとします。これら のファイルは最初に DISK に保管された後、FILE ストレージ・プールにマイグレーションされます。データ・マイグレーションに 必要な活動ログ・スペース量を見積もるには、次の計算式を使用します。この計算のクライアント数は、時間帯に関わらずファイ ルを同時にバックアップ、アーカイブ、またはマイグレーションするクライアント・ノードの最⼤数を表します。

300 clients x 100,000 files for each client x 110 bytes = 3.1 GB

<span id="page-601-0"></span>この値を、基本クライアント保管操作用に計算された活動ログ・サイズの見積もりに加算します。

## **Linux:** 例**:** 差異が⼤きい条件下での活動ログとアーカイブ・ログのサイズの 見精もり

迅速に完了するトランザクションが多数あり、完了にもっと時間がかかるトランザクションがいくつかある場合、活動ログ・スペ ースが不⾜する問題が⽣じる可能性があります。標準的な事例が発⽣するのは、ワークステーションまたはファイル・サーバーの バックアップ・セッションが多数アクティブであり、⾮常に⼤きいデータベース・サーバー・バックアップ・セッションがいくつ かアクティブである場合です。この状態がご使⽤の環境に当てはまる場合は、作業が正常に完了するように、活動ログのサイズを 増やす必要がある可能性があります。

# <span id="page-601-1"></span>**Linux:** 例**:** フル・データベース・バックアップのアーカイブ・ログ・サイズ の見精もり

IBM Spectrum Protect™ サーバーがアーカイブ・ログから不要なファイルを削除するのは、フル・データベース・バックアップが ⾏われるときのみです。 したがって、アーカイブ・ログに必要なスペースを⾒積もる場合は、フル・データベース・バックアップ の頻度も考慮する必要があります。

例えば、フル・データベース・バックアップが 1 週間に 1 回⾏われる場合、アーカイブ・ログのスペースは、1 週間の情報をアー カイブ・ログに⼊れることができなければなりません。

日次データベース・バックアップとフル・データベース・バックアップのアーカイブ・ログ・サイズの差が、次の表の例に示され ています。

| 項目                                                                              | 値の例  | 説明                                                    |  |  |
|---------------------------------------------------------------------------------|------|-------------------------------------------------------|--|--|
| 時間帯に関わらずファイルを同時にバッ<br><b> クアップ、アーカイブ、またはマイグレ</b><br> ーションするクライアント・ノードの最<br> 大数。 | 300  | 毎日夜間にファイルをバックアップ、アーカイブ、またはマイグレ<br>ーションするクライアント・ノードの数。 |  |  |
| 各トランザクション中に保管されるファ<br><b> イル</b>                                                | 4096 | サーバー・オプション TXNGROUPMAX のデフォルト値は 4096 で<br>す。          |  |  |

表 1. フル・データベース・バックアップ

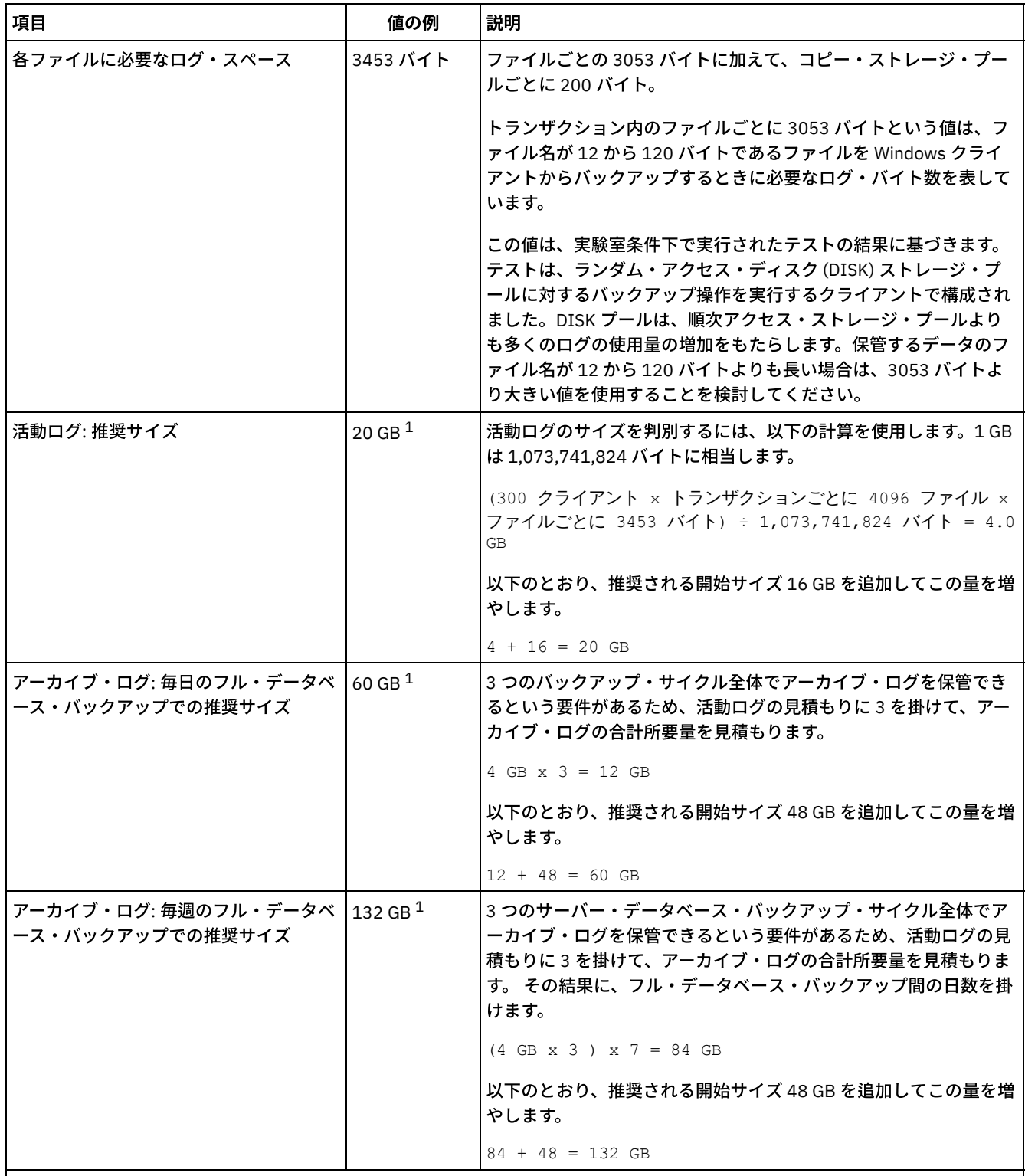

 $^{-1}$  この表内の値の例は、活動ログとアーカイブ・ログのサイズの計算方法を示すためにのみ使用しています。重複排除を使用し ない本番環境では、活動ログの推奨される最小サイズは 16 GB です。重複排除を使用しない本番環境では、アーカイブ・ログの 推奨される開始サイズは 48 GB です。ご使用の環境から値を補完し、その結果 16 GB および 48 GB より大きくなった場合は、 その結果を使⽤して活動ログとアーカイブ・ログのサイズを調整します。

<span id="page-602-0"></span>ログをモニターし、必要に応じてそれらのサイズを調整します。

# Linux: 例: データ重複排除操作の活動ログとアーカイブ·ログのサイズの見 積もり

データを重複排除する場合、活動ログとアーカイブ・ログのスペース所要量に対するその影響を考慮する必要があります。

活動ログとアーカイブ・ログのスペース所要量に影響を与える要因は次のとおりです。

#### 重複排除されるデータの量

活動ログとアーカイブ・ログのスペースに対するデータ重複排除の影響は、重複排除に適格なデータの割合に応じて異なり ます。 重複排除できるデータの割合が⽐較的⾼い場合は、より多くのログ・スペースが必要です。

#### エクステントのサイズと数

重複識別プロセスによって識別されるエクステントごとに、約 1,500 バイトの活動ログ・スペースが必要です。 例えば、 重複識別プロセスによって 250,000 個のエクステントが識別される場合、活動ログの⾒積もりサイズは 358 MB です。

250,000 extents identified during each process x 1,500 bytes for each extent = 358 MB

以下のシナリオについて考えてみてください。300 個のバックアップ/アーカイブ・クライアントが、毎晩 100,000 個のフ ァイルをバックアップします。このアクティビティーにより、30,000,000 ファイルの作業負荷が⽣じます。ファイルごと の平均エクステント数は 2 です。したがって、エクステントの総数は 60,000,000 になり、アーカイブ・ログのスペース所 要量は 84 GB です。

 $60,000,000$  extents x 1,500 bytes for each extent = 84 GB

重複識別プロセスは、ファイルの集合に対して作⽤します。 集合は、TXNGROUPMAX サーバー・オプションで指定され る、所定トランザクションに保管されるファイルで構成されます。TXNGROUPMAX サーバー・オプションがデフォルトの 4096 に設定されると想定します。ファイルごとの平均エクステント数が 2 である場合、各集合内のエクステントの総数は 8192 であり、活動ログに必要なスペースは 12 MB です。

8192 extents in each aggregate x 1500 bytes for each extent = 12 MB

#### 重複識別プロセスのタイミングと数

重複識別プロセスのタイミングと数も、活動ログのサイズに影響を与えます。上記の例で計算された 12 MB の活動ログ・ サイズを使用すると、10 個の重複識別プロセスが並行して実行している場合、活動ログ上の並行負荷は 120 MB です。

12 MB for each process x 10 processes = 120 MB

ファイル・サイズ

重複識別のために処理されるラージ・ファイルも、活動ログのサイズに影響を与える場合があります。例えば、バックアッ プ/アーカイブ・クライアントが 80 GB のファイル・システム・イメージをバックアップするとします。例えば、このファ イル・システム・イメージに含まれているファイルが増分バックアップされる場合、このオブジェクトには、多くの重複エ クステントがある可能性があります。 例えば、ファイル・システム・イメージに 120 万個の重複エクステントがあるとし ます。このラージ・ファイル内の 120 万個のエクステントは、重複識別プロセスの単⼀のトランザクションを表します。こ の単一オブジェクトに必要な、活動ログ内の合計スペースは 1.7 GB です。

1,200,000 extents x 1,500 bytes for each extent = 1.7 GB

もっと小さい他の重複識別プロセスが、単一のラージ・オブジェクトの重複識別プロセスと同時に生じる場合、活動ログに は十分なスペースがない可能性があります。例えば、ストレージ・プールの重複排除が使用可能であるとします。このスト レージ・プールには、10 KB から数百 KB までの範囲にわたる、比較的小さい多数のファイルを含めて、データの混合があ ります。また、このストレージ・プールには、重複エクステントの割合が⾼い、ラージ・オブジェクトはほとんどありませ ん。

スペース所要量だけでなく、並⾏トランザクションのタイミングと所要時間も考慮するには、活動ログの⾒積もりサイズを 2 倍に増やします。 例えば、スペース所要量の計算が 25 GB (23.3 GB + 1.7 GB (ラージ・オブジェクトの重複排除⽤)) であ るとします。 重複排除プロセスが並行して実行される場合、活動ログの推奨サイズは 50 GB です。アーカイブ・ログの推 奨サイズは 150 GB です。

次の表の例は、活動ログとアーカイブ・ログの計算を示しています。最初の表の例では、エクステントに平均サイズ 700 KB を使用します。2 番目の表の例では、平均サイズ 256 KB を使用します。これらの例が示すように、平均の重複排除エク ステント・サイズ 256 KB の方が、活動ログの大きい見積もりサイズを示します。 サーバーの作動上の問題を最小化または 防止するために、本番環境における活動ログのサイズの見積もりには 256 KB を使用してください。

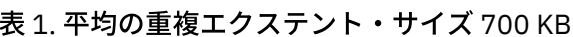

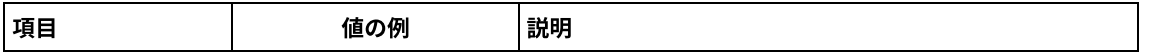

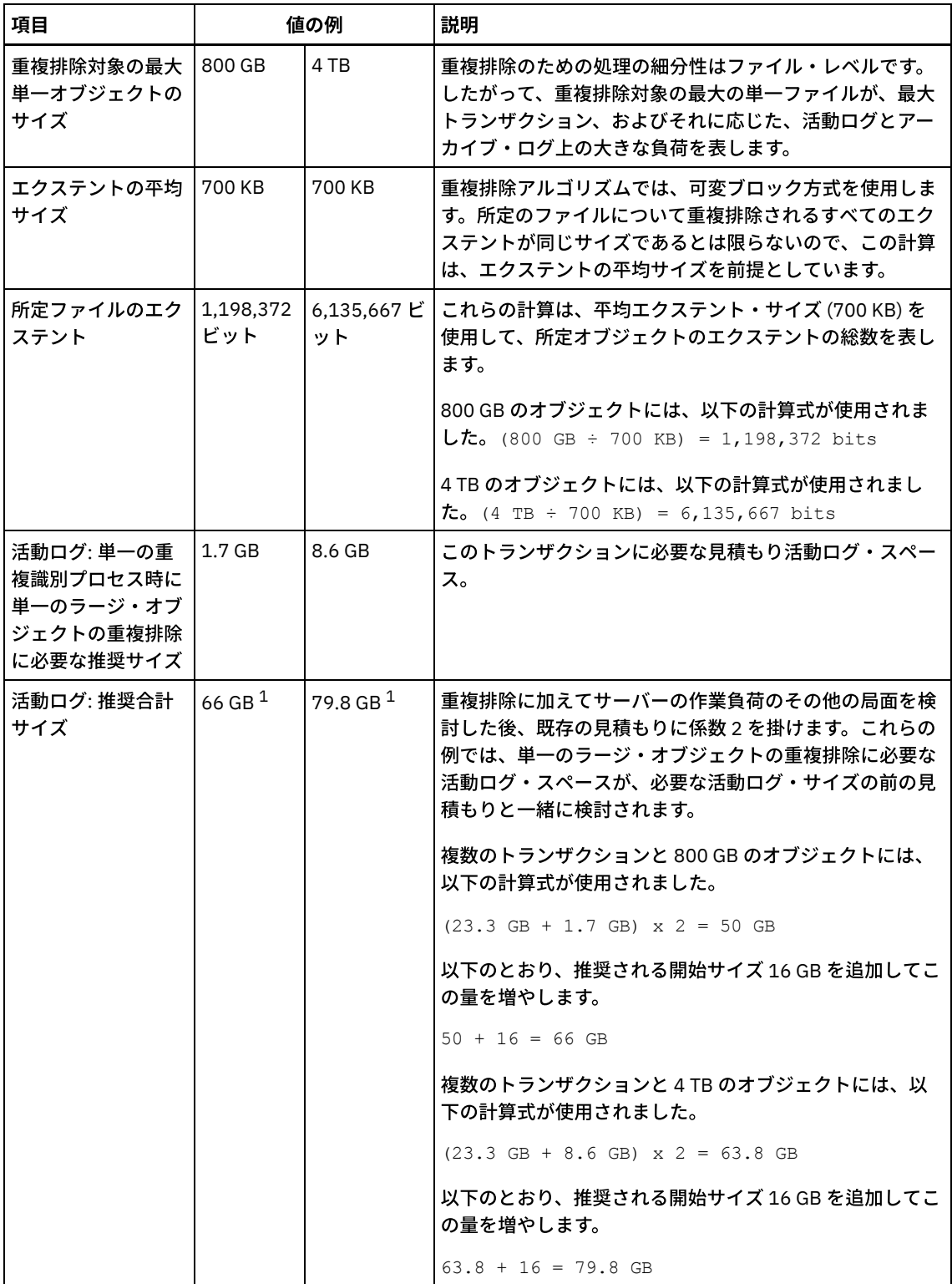

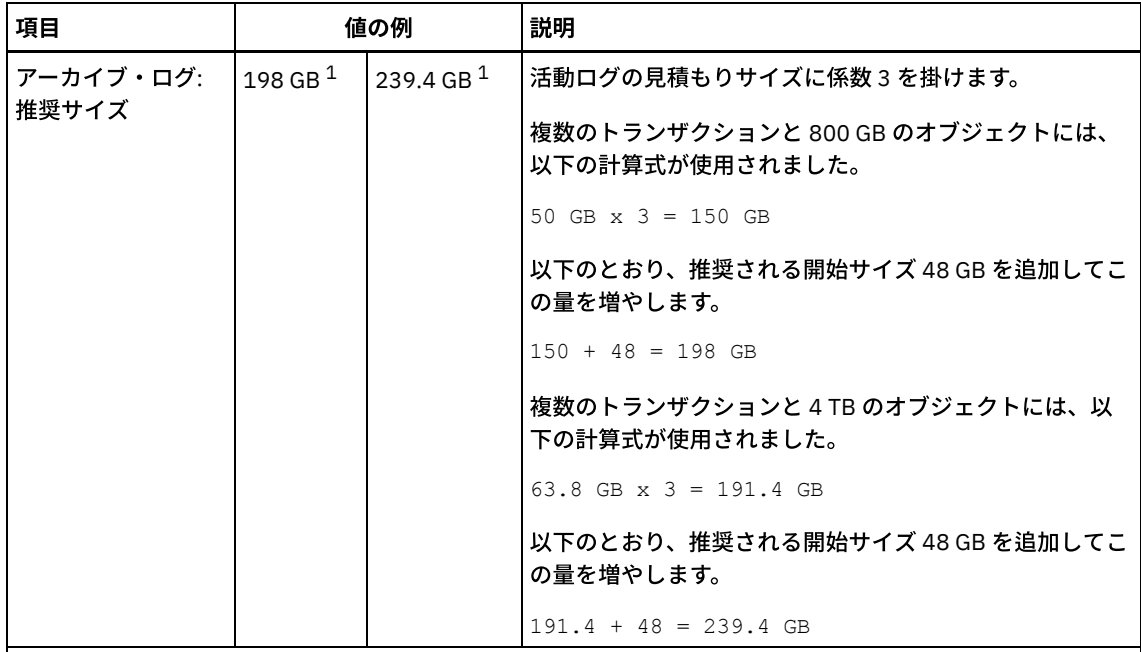

 $1$ この表内の値の例は、活動ログとアーカイブ・ログのサイズの計算方法を示すためにのみ使用しています。 重複排除を使用する本番環境では、活動ログの推奨される最小サイズは 32 GB です。重複排除を使用する本 番環境では、アーカイブ・ログの推奨される最⼩サイズは 96 GB です。ご使⽤の環境から値を補完し、その 結果 32 GB および 96 GB より大きくなった場合は、その結果を使用して活動ログとアーカイブ・ログのサイ ズを調整します。

ログをモニターし、必要に応じてそれらのサイズを調整します。

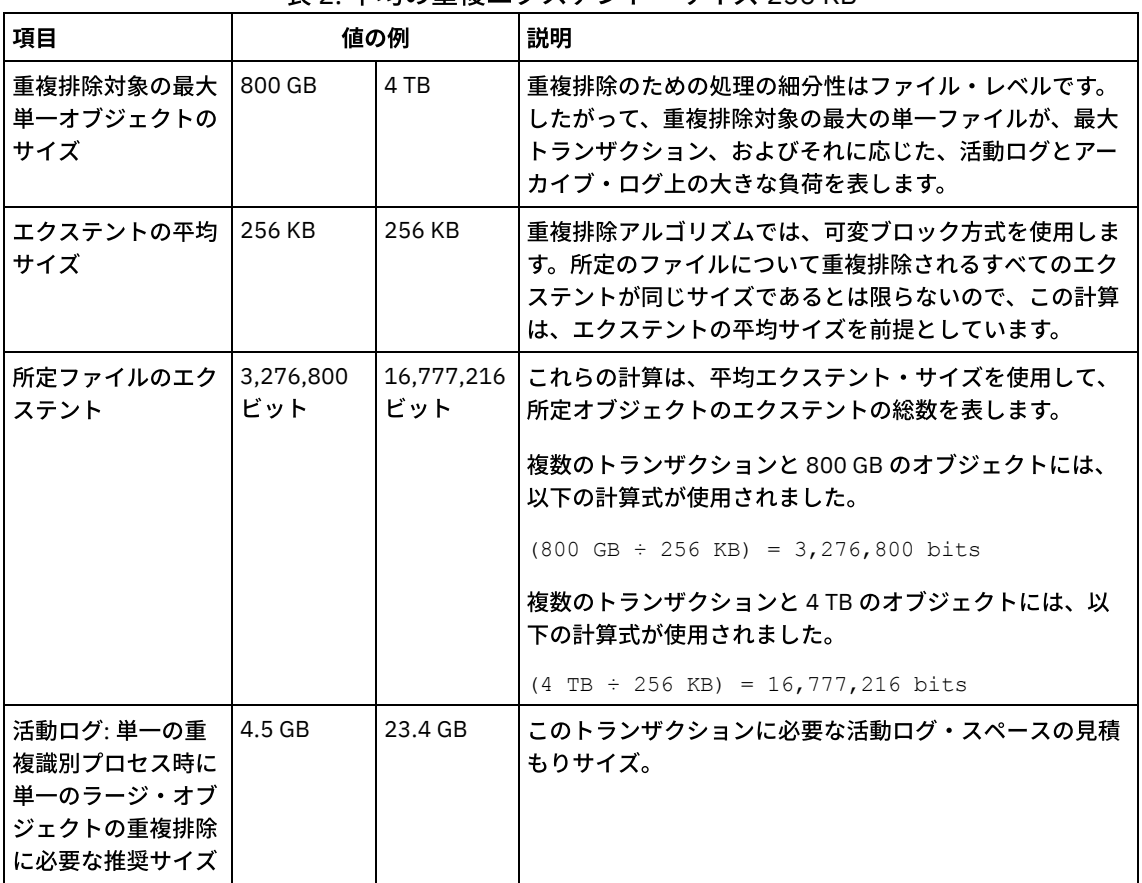

表 2. 平均の重複エクステント・サイズ 256 KB

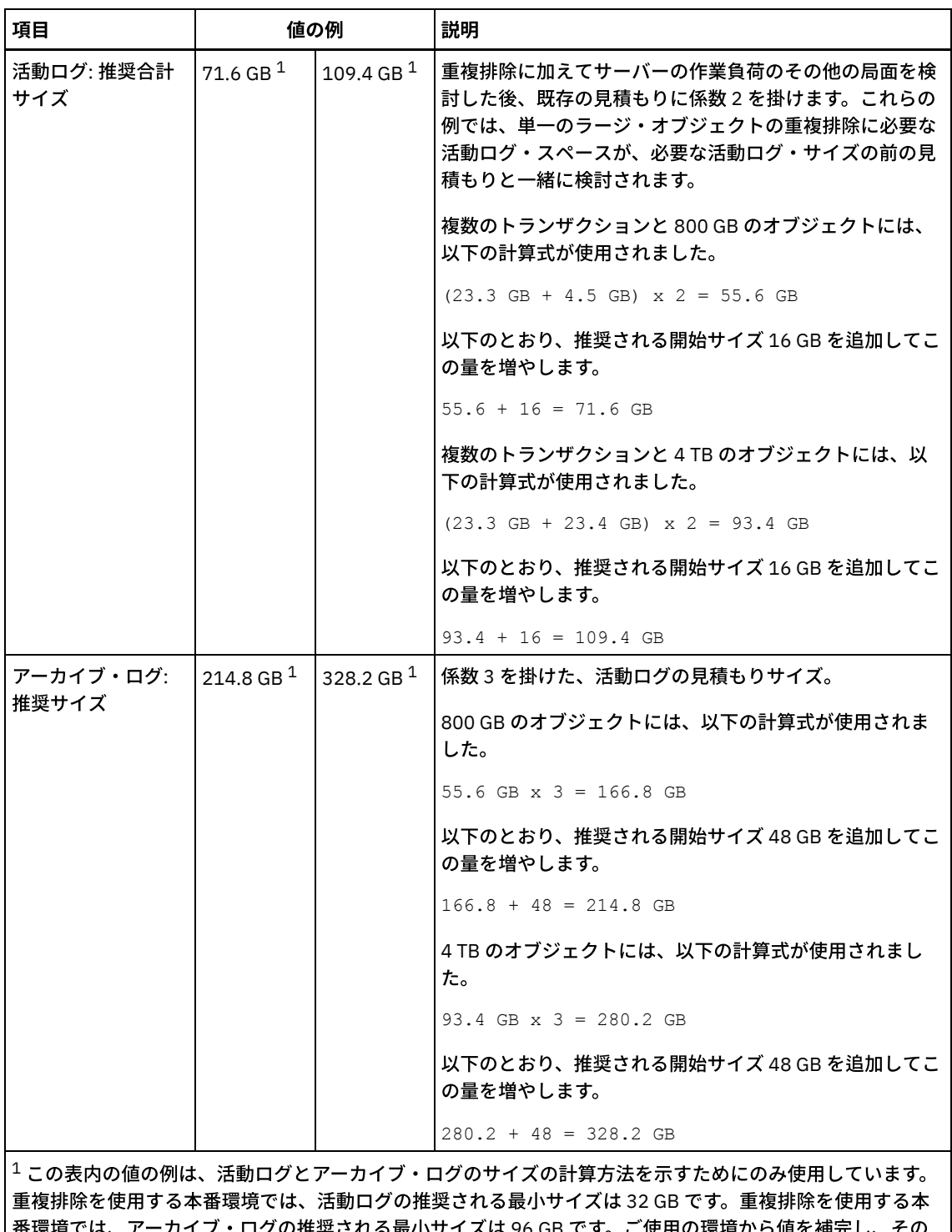

备壞境では、アーカイフ・ロクの推奨される最小サイスは 96 GB です。こ使用の壞境から値を補完し、 結果 32 GB および 96 GB より大きくなった場合は、その結果を使用して活動ログとアーカイブ・ログのサイ ズを調整します。

ログをモニターし、必要に応じてそれらのサイズを調整します。

# <span id="page-606-0"></span>**Linux:** 活動ログ・ミラー・スペース

活動ログ・ファイルを読み取れない場合にミラー・コピーを使⽤できるように、活動ログをミラーリングすることができます。存 在することができる活動ログ・ミラーは 1 つのみです。

ログ・ミラーの作成が推奨オプションです。活動ログのサイズを増加すると、ログ・ミラーのサイズは⾃動的に増加します。ミラ 一の維持には2倍の入出力活動が必要なため、ログをミラーリングするとパフォーマンスに影響がある可能性があります。ログ・ ミラーに必要な追加スペースが、ログ・ミラーを作成するかどうかを決める際のもう 1 つの考慮要因となります。

ミラー・ログ・ディレクトリーが満杯になると、サーバーは活動記録ログと db2diag.log にエラー・メッセージを発⾏します。 サ ーバーのアクティビティーは続⾏します。

## <span id="page-607-1"></span>**Linux:** アーカイブ・フェイルオーバー・ログ・スペース

アーカイブ・フェイルオーバー・ログは、アーカイブ・ログ・ディレクトリーのスペースが使い尽くされた場合に、サーバーによ って使用されます。

アーカイブ・フェイルオーバー・ログ・ディレクトリーを指定すると、アーカイブ・ログのスペースが使い尽くされた場合に生じ る問題を防⽌することができます。 アーカイブ・ フェイルオーバー・ログ・ディレクトリーが置かれているアーカイブ・ログ・ ディレクトリーとドライブの両⽅が、またはファイル・システムがフル になった場合、データは活動ログ・ディレクトリーに残り ます。 この状態は活動ログを満杯にする原因になり、これはサーバーを停⽌させる原因になります。

## <span id="page-607-0"></span>**Linux:** データベースおよび回復ログのスペース使⽤率のモニター

使用済みと使用可能な活動ログ・スペースの量を判別するには、OUERY LOG コマンドを発行します。データベースおよび回復ロ グ内のスペース使⽤率をモニターするために、メッセージがないか活動記録ログを調べることもできます。

#### 活動ログ

使用可能な活動ログ・スペースの量が少なすぎる場合、活動記録ログに次のメッセージが表示されます。

ANR4531I: IC\_AUTOBACKUP\_LOG\_USED\_SINCE\_LAST\_BACKUP\_TRIGGER 活動ログ・スペースが指定の最大サイズを超えると、このメッセージが表示されます。IBM Spectrum Protect™ サーバーは フル・データベース・バックアップを開始します。

最大ログ・サイズを変更するには、サーバーを停止します。dsmserv.opt ファイルを開き、ACTIVELOGSIZE オプションに 新しい値を指定します。 終了したら、サーバーを再始動してください。

ANR0297I: IC\_BACKUP\_NEEDED\_LOG\_USED\_SINCE\_LAST\_BACKUP 活動ログ・スペースが指定の最大サイズを超えると、このメッセージが表示されます。手動でデータベースをバックアップ する必要があります。

最⼤ログ・サイズを変更するには、サーバーを停⽌します。dsmserv.opt ファイルを開き、ACTIVELOGSIZE オプションに 新しい値を指定します。 終了したら、サーバーを再始動してください。

ANR4529I: IC\_AUTOBACKUP\_LOG\_UTILIZATION\_TRIGGER

使用可能な活動ログ・スペースに対する、使用済みの活動ログ・スペースの比率が、ログ使用率のしきい値を超えました。 フル・データベース・バックアップが少なくとも 1 回⾏われている場合、IBM Spectrum Protect サーバーは増分データベ ース・バックアップを開始します。 そうでない場合、サーバーはフル・データベース・バックアップを開始します。 ANR0295I: IC\_BACKUP\_NEEDED\_LOG\_UTILIZATION

使用可能な活動ログ・スペースに対する、使用済みの活動ログ・スペースの比率が、ログ使用率のしきい値を超えました。 手動でデータベースをバックアップする必要があります。

### アーカイブ・ログ

使用可能なアーカイブ・ログ・スペースの量が少なすぎる場合、活動記録ログに次のメッセージが表示されます。

ANR0299I: IC\_BACKUP\_NEEDED\_ARCHLOG\_USED

使用可能なアーカイブ・ログ・スペースに対する、使用済みのアーカイブ・ログ・スペースの比率が、ログ使用率のしきい 値を超えました。IBM Spectrum Protect サーバーは⾃動フル・データベース・バックアップを開始します。

#### データベース

データベース・アクティビティーに使⽤可能なスペースの量が少なすぎる場合、活動記録ログに次のメッセージが表⽰されます。

ANR2992W: IC\_LOG\_FILE\_SYSTEM\_UTILIZATION\_WARNING\_2 使用済みのデータベース・スペースが、データベース・スペース使用率のしきい値を超えました。データベースのスペース を増やすには、EXTEND DBSPACE コマンド、EXTEND DBSPACE コマンド、または DBDIR パラメーターを指定した

DSMSERV FORMAT ユーティリティーを使用してください。

ANR1546W: FILESYSTEM\_DBPATH\_LESS\_1GB

サーバー・データベース・ファイルが置かれているディレクトリー内の使⽤可能スペースが 1 GB 未満です。

DSMSERV FORMAT ユーティリティーまたは構成ウィザードを使用して IBM Spectrum Protect サーバーが作成されるとき に、サーバー・データベースおよび回復ログも作成されます。そのほかに、データベース・マネージャーが使⽤するデータ ベース情報を保持するためのファイルが作成されます。このメッセージで指定されているパスは、データベース・マネージ ャーによって使⽤されるデータベース情報の場所を⽰します。このパスでスペースが使⽤可能でない場合、サーバーは機能 できなくなります。

ファイル・システムにスペースを追加するか、ファイル・システムまたはディスク上のスペースを使⽤可能にする必要があ ります。

## <span id="page-608-0"></span>**Linux:** インストール・ロールバック・ファイルの削除

インストール処理中に保存された特定のインストール・ファイルを削除して、共有リソース・ディレクトリーのスペースを解放す ることができます。 例えば、ロールバック操作に必要であった可能性があるファイルは、削除できるファイル・タイプです。

このタスクについて

不要になったファイルを削除するには、グラフィカル・インストール・ウィザードまたはコンソール・モードのコマンド・ライン のいずれかを使⽤します。

- Linux: グラフィカル・ウィザードを使用したインストール・ロールバック・ファイルの削除 IBM® Installation Manager ユーザー・インターフェースを使用して、インストール・プロセス中に保存されている特定のイ ンストール・ファイルを削除することができます。
- Linux: コマンド・ラインを使用したインストール・ロールバック・ファイルの削除 コマンド・ラインを使⽤してインストール・プロセス中に保存された特定のインストール・ファイルを削除することができ ます。

# <span id="page-608-1"></span>**Linux:** グラフィカル・ウィザードを使⽤したインストール・ロールバック・ ファイルの削除

IBM® Installation Manager ユーザー・インターフェースを使用して、インストール・プロセス中に保存されている特定のインスト ール・ファイルを削除することができます。

#### 手順

1. IBM Installation Manager を開きます。

Linux オペレーティング・システムIBM Installation Manager がインストールされているディレクトリーで、eclipse サブ ディレクトリー (例えば、/opt/IBM/InstallationManager/eclipse) に移動し、次のコマンドを発⾏して IBM Installation Manager を開始します。

./IBMIM

- 2. 「ファイル」 > 「プリファレンス」をクリックします。
- 3. 「ロールバックのファイル」を選択します。
- <span id="page-608-2"></span>4. 「保存されたファイルの削除」をクリックし、「OK」をクリックします。

## **Linux:** コマンド・ラインを使⽤したインストール・ロールバック・ファイル の削除

コマンド・ラインを使⽤してインストール・プロセス中に保存された特定のインストール・ファイルを削除することができます。

#### 手順

1. IBM® Installation Manager がインストールされているディレクトリーで、以下のサブディレクトリーに移動します。 o Linux オペレーティング・システムeclipse/tools

例えば次のとおりです。

- Linux オペレーティング・システム/opt/IBM/InstallationManager/eclipse/tools
- 2. tools ディレクトリーから、IBM Installation Manager コマンド・ラインを開始するために、以下のコマンドを発⾏します。 o Linux オペレーティング・システム./imcl -c
- 3. 「プリファレンス」を選択するには P を入力します。
- 4. 「ロールバックのファイル」を選択するには 3 を入力します。
- 5. 「ロールバックのファイル」を削除するには D を入力します。
- 6. 変更を適用して「プリファレンス」メニューに戻るには A を入力します。
- 7. 「プリファレンス」メニューを終了するには c を入力します。
- 8. Installation Manager を終了するには x を入力します。

## **Linux:** サーバー名の命名のベスト・プラクティス

IBM Spectrum Protect™ サーバーをインストールまたはアップグレードする場合は、以下の説明を参照してください。

#### インスタンス・ユーザー **ID**

インスタンス・ユーザー ID は、サーバー・インスタンスに関連する他の名前の基盤として使用されます。インスタンス・ユーザ ー ID はインスタンス所有者とも呼ばれます。

例えば次のとおりです: tsminst1

インスタンス・ユーザー ID は、データベースおよび回復ログ用に作成される全ディレクトリーの所有権または読み取り/書き込み アクセス権限を持っている必要があるユーザー ID です。サーバーを実行する場合の標準的な方法では、インスタンス・ユーザー ID の下で実⾏します。そのユーザー ID はすべての FILE 装置クラスに使⽤されるディレクトリーへの読み取り/書き込みアクセス 権も持っている必要があります。

Linux オペレーティング・システム

#### インスタンス・ユーザー **ID** のホーム・ディレクトリー

ホーム・ディレクトリーはインスタンス・ユーザー ID の作成時に作成できます。ホーム・ディレクトリーがまだない場合 は、オプション (-m) を使用して作成します。ローカル設定に応じて、ホーム・ディレクトリーの形式は次のようになる可 能性があります。/home/*instance\_user\_ID*

例: /home/tsminst1

ホーム・ディレクトリーは、ユーザー ID とセキュリティー設定用のプロファイルを収納するのに主に使用されます。

Linux オペレーティング・システム

### データベース・インスタンス名

データベース・インスタンス名は、サーバー・インスタンスの実行に使用するインスタンス・ユーザー ID と同じでなけれ ばなりません。

例: tsminst1

Linux オペレーティング・システム

## インスタンス・ディレクトリー

インスタンス・ディレクトリーは、特にサーバー・インスタンス⽤のファイル (サーバー・オプション・ファイルおよびその他の サーバー特有のファイル) を含むディレクトリーです。これには、任意の名前を付けることができます。簡単に識別できるように するためには、ディレクトリーをインスタンス名に結合する名前を使⽤してください。

インスタンス・ディレクトリーは、インスタンス・ユーザー ID のホーム・ディレクトリーのサブディレクトリーとして作 成できます。例: /home/*instance\_user\_ID*/*instance\_user\_ID*

次の例は、インスタンス・ディレクトリーをユーザー ID tsminst1 のホーム・ディレクトリーに配置します: /home/tsminst1/tsminst1

別の場所にディレクトリーを作成することもできます。例: /tsmserver/tsminst1

インスタンス・ディレクトリーには、サーバー・インスタンス⽤の次のファイルが保管されます。

- サーバー・オプション・ファイルの dsmserv.opt
- サーバーの鍵データベース・ファイル cert.kdb、および .arm ファイル (クライアントおよび他のサーバーが、サ ーバーの Secure Sockets Layer 証明書をインポートする際に使用します)
- DEVCONFIG サーバー・オプションが完全修飾名を指定していない場合、装置構成ファイル
- VOLUMEHISTORY サーバー・オプションが完全修飾名を指定していない場合、ボリューム・ヒストリー・ファイル
- 装置クラスのディレクトリーが完全に指定されていない場合、または完全修飾でない場合、DEVTYPE=FILE ストレー ジ・プール
- ユーザー出口
- トレース出力 (完全修飾でない場合)

#### データベース名

データベース名は、どのサーバー・インスタンスでも常に TSMDB1 です。この名前は変更できません。

サーバー名

サーバー名は IBM Spectrum Protect の内部名で、複数の IBM Spectrum Protect サーバー間の通信に関連した操作に使⽤されま す。 例としては、サーバー間通信およびライブラリーの共⽤などがあります。

 $\blacksquare$ Linux オペレーティング・システムまたサーバー名は、Operations Centerにサーバーを追加するときにも使用されます。それに より、サーバーはそのインターフェースを使⽤して管理できます。各サーバーごとに固有の名前を使⽤してください。Operations Centerで (または QUERY SERVER コマンドから) 簡単に識別できるようにするためには、サーバーのロケーションまたは⽬的を反 映する名前を使用してください。IBM Spectrum Protect サーバーをハブ・サーバーまたはスポーク・サーバーとして構成した後 は、その名前を変更しないでください。

ウィザードを使用する場合、推奨されるデフォルト名は、使用しているシステムのホスト名です。ユーザーの使用環境で意味のあ る別の名前を使用することができます。システム上に複数のサーバーがあり、かつウィザードを使用する場合は、それらのサーバ 一のいずれか1つにのみデフォルト名を使用できます。サーバーごとに固有の名前を入力する必要があります。

Linux オペレーティング・システム例えば次のとおりです。

- · PAYROLL
- SALES

#### データベース・スペースおよび回復ログ⽤のディレクトリー

これらのディレクトリーは、ユーザーの使用環境の慣例に従って命名できます。簡単に識別できるようにするためには、そのディ レクトリーをサーバー・インスタンスに結合する名前の使⽤を検討してください。

例えばアーカイブ・ログの場合、次のような名前を指定します。

Linux オペレーティング・システム/tsminst1\_archlog

# **Linux:** インストール・ディレクトリー

IBM Spectrum Protect™ サーバー用のインストール・ディレクトリーには、サーバー、DB2®、デバイス、言語、およびその他の ディレクトリーがあります。 各ディレクトリーには、いくつかの追加のディレクトリーが含まれています。

(/opt/tivoli/tsm/server/bin) は、サーバー・コードとライセンスが含まれるデフォルト・ディレクトリーです。

IBM Spectrum Protect サーバーのインストールの一部としてインストールされる DB2 製品は、DB2 情報源に記載されているディ レクトリー構造を持っています。 サーバー・ディレクトリーと同様に、これらのディレクトリーおよびファイルを保護してくださ い。デフォルト・ディレクトリーは /opt/tivoli/tsm/db2 です。

米国英語、ドイツ語、フランス語、イタリア語、スペイン語、ブラジル・ポルトガル語、韓国語、日本語、中国語 (繁体字、簡体 字、GBK、Big5)、およびロシア語がサポートされています。

## **Linux:** サーバー・コンポーネントのインストール

バージョン 8.1.4 サーバー・コンポーネントをインストールするには、インストール・ウィザード、コンソール・モードでのコマ ンド・ライン、またはサイレント・モードを使⽤できます。

#### このタスクについて

IBM Spectrum Protect™ インストール・ソフトウェアを使用して、次のコンポーネントをインストールできます。

サーバー

ヒント: サーバー・コンポーネントを選択するときに、 データベース (DB2®)、Global Security Kit (GSKit)、および IBM® Java™ ランタイム環境 (JRE) が⾃動的にインストールされます。

- サーバー言語
- ライセンス
- 装置
- IBM Spectrum Protect for SAN
- Operations Center

■ Linux オペレーティング・システム本書を使用して V8.1.4 のサーバーをインストールする場合は、約 30 分から 45 分程度かか ります。

- Linux: インストール・パッケージの入手 IBM Spectrum Protect インストール・パッケージは、 IBM ダウンロード・サイト (Passport Advantage® または IBM Fix Centralなど) から入手できます。
- Linux: インストール・ウィザードを使用した IBM Spectrum Protect のインストール IBM Installation Manager グラフィカル・ウィザードを使用して、サーバーをインストールできます。
- Linux: コンソール・モードを使用した IBM Spectrum Protect のインストール コンソール・モードでコマンド・ラインを使⽤して、IBM Spectrum Protect をインストールすることができます。
- Linux: [サイレント・モードで](#page-614-0) IBM Spectrum Protectをインストール サーバーをサイレント・モードでインストールまたはアップグレードすることができます。サイレント・モードのインスト ールでは、メッセージをコンソールに送信せずに、メッセージおよびエラーをログ・ファイルに保管します。
- Linux: サーバー言語パッケージのインストール サーバーの翻訳により、サーバーで⽶国英語以外の⾔語によるメッセージとヘルプを表⽰できます。この翻訳により、各ロ ケールのきまりに応じた⽇付、時刻、数値の形式も使⽤できるようになります。

## <span id="page-611-0"></span>Linux: インストール・パッケージの入手

IBM Spectrum Protect™ インストール・パッケージは、 IBM® ダウンロード・サイト (Passport Advantage® または IBM Fix Central など) から⼊⼿できます。

Linux オペレーティング・システム

#### 始める前に

ファイルのダウンロードを予定している場合、ファイルを正しくダウンロードできるように、最⼤ファイル・サイズに関するシス テム・ユーザー制限を無制限に設定してください。

1. 最大ファイル・サイズ値を照会するには、次のコマンドを発行します。

ulimit -Hf
2. 最大ファイル・サイズのシステム・ユーザー制限が無制限に設定されていない場合、ご使用のオペレーティング・システム の資料の指示に従って、無制限に変更してください。

### 手順

- 1. 以下のいずれかの Web サイトから該当するパッケージ・ファイルをダウンロードします。
	- [パスポート・アドバンテージ](http://www.ibm.com/software/passportadvantage) または Fix [Central](http://www.ibm.com/support/fixcentral) からサーバー・パッケージをダウンロードします。
- 最新情報、更新、および保守修正については、IBM [サポート・ポータルに](http://www.ibm.com/support/entry/portal/support)アクセスしてください。
- 2. IBM ダウンロード・サイトからパッケージをダウンロードした場合は、以下のステップを実行します。
	- Linux オペレーティング・システム
		- a. 製品パッケージからインストール・ファイルを抽出したときにそれらのファイルを保管するのに十分なスペースがあ ることを確認してください。 スペース要件については、ダウンロード⽂書を参照してください。
			- IBM Spectrum Protect 技術情報 [4042944](http://www.ibm.com/support/docview.wss?uid=swg24042944)
			- IBM Spectrum Protect Extended Edition 技術情報 [4042945](http://www.ibm.com/support/docview.wss?uid=swg24042945)
			- IBM Spectrum Protect for Data Retention 技術情報 [4042946](http://www.ibm.com/support/docview.wss?uid=swg24042946)
		- b. パッケージ・ファイルを、選択したディレクトリーにダウンロードします。パスに含める文字数は 128 文字以下でな ければならない。必ず、インストール・ファイルを空のディレクトリーに抽出します。 インストール・ファイルは、 前に抽出したファイルやその他のファイルが含まれるディレクトリーには抽出しないでください。
		- c. パッケージに対する実行権限が設定されていることを確認します。必要な場合、次のコマンドを発行してファイル許 可を変更します。

chmod a+x *package\_name*.bin

d. 次のコマンドを発行して、パッケージを抽出します。

./*package\_name*.bin

ここで、*package\_name* は、次のようなダウンロード・ファイルの名前です。

Linux オペレーティング・システム

*8.1.x.000*-IBM-SPSRV-Linuxx86\_64.bin *8.1.x.000*-IBM-SPSRV-Linuxs390x.bin *8.1.x.000*-IBM-SPSRV-Linuxppc64le.bin

- 3. IBM Spectrum Protect のインストール方式を次の中から1つ選択します。
	- Linux: [インストール・ウィザードを使⽤した](#page-612-0) IBM Spectrum Protect のインストール
	- o Linux: コンソール・モードを使用した IBM Spectrum Protect のインストール
	- Linux: [サイレント・モードで](#page-614-0) IBM Spectrum Protectをインストール
- 4. IBM Spectrum Protect をインストールした後、使⽤⽬的に合わせてカスタマイズする前に、 IBM [サポート・ポータル](http://www.ibm.com/support/entry/portal/support) にア クセスしてください。「Support and downloads」をクリックし、適⽤できる修正があれば適⽤します。

# <span id="page-612-0"></span>**Linux:** インストール・ウィザードを使⽤した **IBM Spectrum Protect** のイン ストール

IBM® Installation Manager グラフィカル・ウィザードを使⽤して、サーバーをインストールできます。

### 始める前に

インストールを始める前に、次のアクションを実⾏します。

● オペレーティング・システムが、必要な言語に設定されていることを確認します。オペレーティング・システムの言語が、 デフォルトで、インストール・ウィザードの⾔語になります。

### 手順

以下の⽅法を使⽤して IBM Spectrum Protect™ をインストールします。

オプション オプション おおし おおし おおし おおし おおし おおし おおし まいしょう

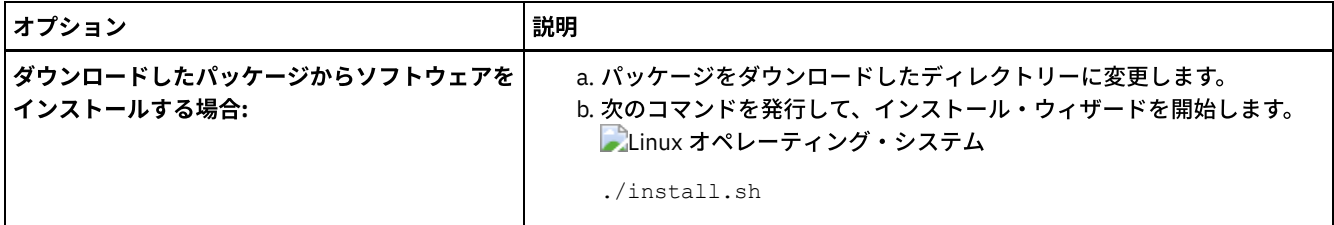

## 次のタスク

● インストール処理中にエラーが発生した場合、これらのエラーは、IBM Installation Manager のログ・ディレクトリーに格 納されるログ・ファイルに記録されます。

インストール・ログ・ファイルは、Installation Manager ツールから「ファイル」 > 「ログの表示」をクリックすると表示 できます。これらのログ・ファイルを収集するには、Installation Manager ツールから「ヘルプ」 > 「問題分析のためのデ ータをエクスポート」をクリックします。

- サーバーおよびコンポーネントをインストールした後、使用目的に合わせてカスタマイズする前に、IBM サポート・ポータ ルにアクセスしてください。「Downloads (fixes and PTFs)」をクリックして、適⽤できる修正があれば適⽤します。
- Linux オペレーティング・システム新規 サーバーをインストールした後、「IBM Spectrum Protect のインストール後の 最初のステップの実⾏」 [を参照して、サーバーの構成⽅法について確認します。](#page-616-0)

# <span id="page-613-0"></span>**Linux:** コンソール・モードを使⽤した **IBM Spectrum Protect** のインストー ル

コンソール・モードでコマンド・ラインを使⽤して、IBM Spectrum Protect™ をインストールすることができます。

### 始める前に

インストールを始める前に、次のアクションを実⾏します。

オペレーティング・システムが、必要な⾔語に設定されていることを確認します。オペレーティング・システムの⾔語が、 デフォルトで、インストール・ウィザードの⾔語になります。

### 手順

以下の⽅法を使⽤して IBM Spectrum Protect をインストールします。

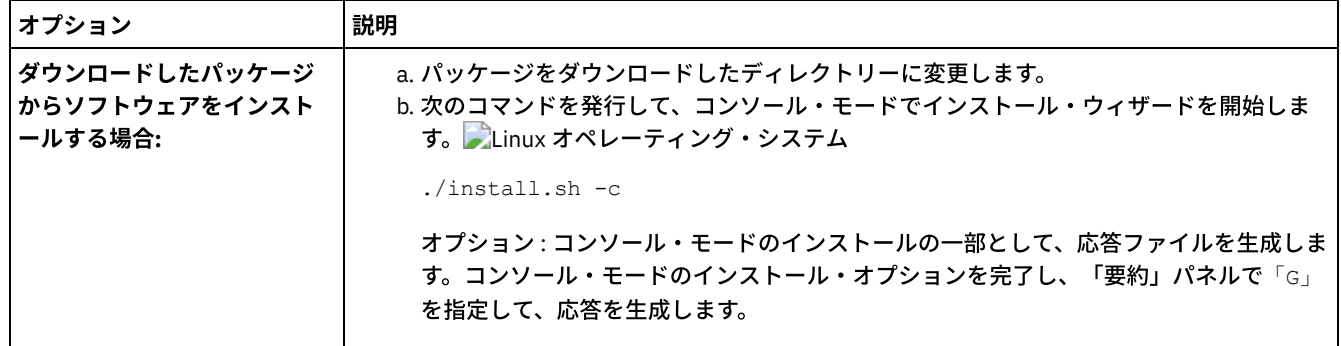

## 次のタスク

- インストール・プロセス中にエラーが発生した場合、それらのエラーは、IBM® Installation Manager ログ・ディレクトリー に保管されている次のようなログ・ファイルに記録されます。
	- Linux オペレーティング・システム/var/ibm/InstallationManager/logs
- サーバーおよびコンポーネントをインストールした後、使用目的に合わせてカスタマイズする前に、IBM サポート・ポータ ルにアクセスしてください。「Downloads (fixes and PTFs)」をクリックして、適⽤できる修正があれば適⽤します。

Linux オペレーティング・システム新規 サーバーをインストールした後、「IBM Spectrum Protect のインストール後の 最初のステップの実⾏」 [を参照して、サーバーの構成⽅法について確認します。](#page-616-0)

## <span id="page-614-0"></span>**Linux:** サイレント・モードで **IBM Spectrum Protect**をインストール

サーバーをサイレント・モードでインストールまたはアップグレードすることができます。サイレント・モードのインストールで は、メッセージをコンソールに送信せずに、メッセージおよびエラーをログ・ファイルに保管します。

### 始める前に

サイレント・インストール・メソッドの使用時にデータ入力を行うには、応答ファイルを使用できます。 input ディレクトリーに 以下のサンプル応答ファイルが含まれています。このディレクトリーは、インストール・パッケージが解凍されるディレクトリー です。

install\_response\_sample.xml

IBM Spectrum Protect™ コンポーネントをインストールするには、このファイルを使用します。

update\_response\_sample.xml

IBM Spectrum Protect コンポーネントをアップグレードするには、このファイルを使用します。

これらのファイルには、不要な警告を回避するのに役立つデフォルト値が含まれています。これらのファイルを使用するには、フ ァイルに記載されている指⽰に従ってください。

[応答ファイルをカスタマイズしたい場合は、ファイル内のオプションを変更することができます。応答ファイルについては、応答](https://www.ibm.com/support/knowledgecenter/SSDV2W_1.8.5/com.ibm.silentinstall12.doc/topics/c_silent_response_files.html) ファイルを参照してください。

### 手順

- 1. 応答ファイルを作成します。 サンプル応答ファイルを変更するか、または独⾃のファイルを作成することができます。
- 2. サイレント・モードでサーバーと Operations Center をインストールする場合、応答ファイルの Operations Center トラス トストアのパスワードを作成します。

install response sample.xml ファイルを使用中の場合には、ファイルの以下の行にパスワードを追加します。ここで、 *mypassword* はパスワードを表します。

<variable name='ssl.password' value='*mypassword*' />

このパスワードについて詳しくは、[インストール・チェックリストを](#page-751-0)参照してください。

ヒント: Operations Center をアップグレードする際に、update\_response\_sample.xml ファイルを使⽤する場合はトラスト ストアのパスワードは不要です。

- 3. インストール・パッケージが抽出されたディレクトリーから次のコマンドを発行して、サイレント・インストールを開始し ます。値 *response\_file* は、応答ファイル・パスとファイル名を⽰します。
	- o Linux オペレーティング・システム

./install.sh -s -input *response\_file* -acceptLicense

### 次のタスク

- インストール・プロセス中にエラーが発生した場合、それらのエラーは、IBM® Installation Manager ログ・ディレクトリー に保管されている次のようなログ・ファイルに記録されます。
	- Linux オペレーティング・システム/var/ibm/InstallationManager/logs
- サーバーおよびコンポーネントをインストールした後、使用目的に合わせてカスタマイズする前に、IBM サポート・ポータ ルにアクセスしてください。「Downloads (fixes and PTFs)」をクリックして、適⽤できる修正があれば適⽤します。
- Linux オペレーティング・システム新規 サーバーをインストールした後、「IBM Spectrum Protect のインストール後の 最初のステップの実⾏」 [を参照して、サーバーの構成⽅法について確認します。](#page-616-0)

Linux オペレーティング・システム

# **Linux:** サーバー⾔語パッケージのインストール

サーバーの翻訳により、サーバーで⽶国英語以外の⾔語によるメッセージとヘルプを表⽰できます。この翻訳により、各ロケール のきまりに応じた日付、時刻、数値の形式も使用できるようになります。

### 始める前に

ストレージ・エージェントの⾔語パッケージのインストール⽅法については、[ストレージ・エージェントの⾔語パックの構成を](http://www-01.ibm.com/support/docview.wss?uid=swg21991144)参 照してください。

- Linux: サーバー言語のロケール デフォルトの⾔語パッケージ・オプションを使⽤するか、または他の⾔語パッケージを選択して、サーバーのメッセージお よびヘルプを表⽰します。
- Linux: [⾔語パッケージの構成](#page-616-1) 言語パッケージを構成すると、サーバーのメッセージとヘルプが米国英語以外の言語で表示されます。インストール・パッ ケージは IBM Spectrum Protect™ で提供されています。
- Linux: 言語パッケージの更新 言語パッケージの変更または更新は、IBM® Installation Manager を使用して行うことができます。

# <span id="page-615-0"></span>**Linux:** サーバー⾔語のロケール

デフォルトの言語パッケージ・オプションを使用するか、または他の言語パッケージを選択して、サーバーのメッセージおよびへ ルプを表示します。

■ Linux オペレーティング・システムIBM Spectrum Protect™ サーバーのメッセージとヘルプ用に、次のデフォルト言語オプショ ン用の言語パッケージが自動的にインストールされます:

Linux オペレーティング・システムLANGUAGE en\_US

デフォルト以外の⾔語またはロケールについては、インストール済み環境の要件に応じて適切な⾔語パッケージをインストールし てください。

以下に示す言語を使用できます。

Linux オペレーティング・システム

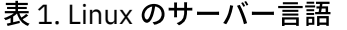

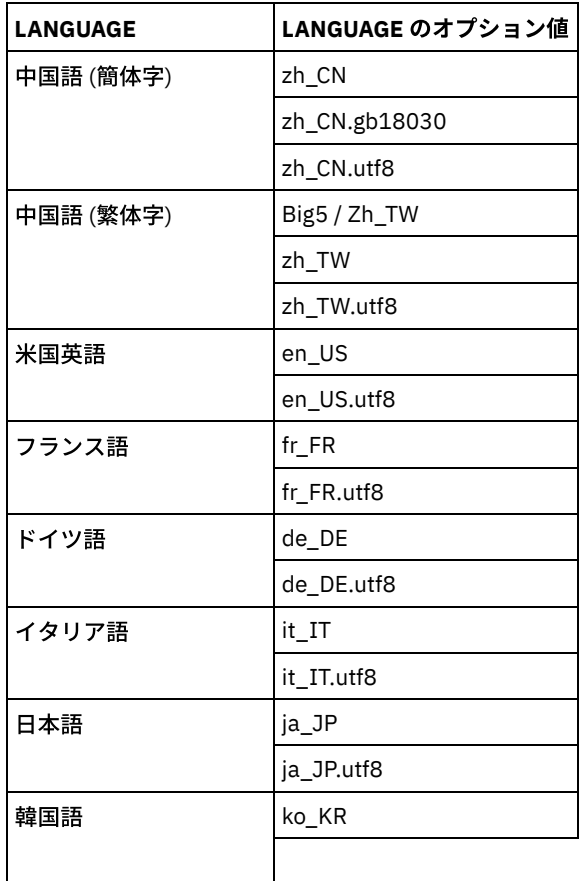

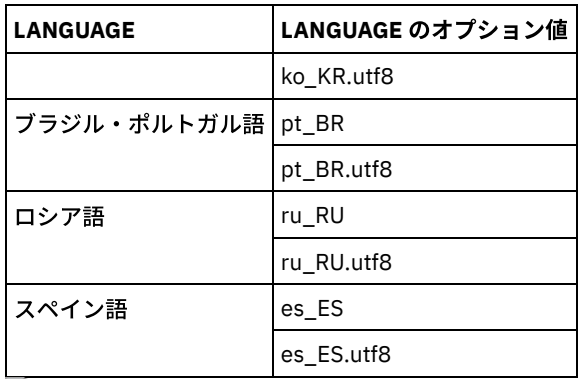

 $|\bullet\rangle$ Linux オペレーティング・システム制約事項: Operations Center のユーザーの場合、Web ブラウザーがサーバーと同じ言語を使 用していないと、一部の文字が正しく表示されないことがあります。 この問題が発生した場合は、サーバーと同じ言語を使用する ようにブラウザーを設定してください。

# <span id="page-616-1"></span>**Linux:** ⾔語パッケージの構成

言語パッケージを構成すると、サーバーのメッセージとヘルプが米国英語以外の言語で表示されます。インストール・パッケージ は IBM Spectrum Protect™ で提供されています。

## このタスクについて

Linux オペレーティング・システム特定のロケールのサポートを設定するには、次のいずれかのタスクを完了してください。

- サーバー・オプション・ファイル内の LANGUAGE オプションをご使用のロケール名に設定します。 例えば次のとおりで す。
	- o ALinux オペレーティング・システムit\_IT ロケールを使用するには、LANGUAGE オプションを it\_IT に設定しま す。 Linux: [サーバー⾔語のロケールを](#page-615-0)参照してください。
- ■Linux オペレーティング・システムサーバーをフォアグラウンドで始動する場合は、LC\_ALL 環境変数をサーバー・オプ ション・ファイルに設定されている値に⼀致するように設定します。 例えば、イタリア語の環境変数を設定するには、次の 値を入力します。

export LC\_ALL=it\_IT

ロケールが正常に初期化されると、そのロケールによって、サーバーの⽇付、時刻、および数値がフォーマットされます。ロケー ルが正常に初期化されないと、サーバーは米国英語のメッセージ・ファイルと、日付、時刻、および数値形式を使用します。

# <span id="page-616-2"></span>**Linux:** ⾔語パッケージの更新

言語パッケージの変更または更新は、IBM® Installation Manager を使用して行うことができます。

## このタスクについて

同じ IBM Spectrum Protect™ インスタンス内では別の⾔語パッケージをインストールできます。

- IBM Installation Manager の「変更」機能を使用して、別の言語パッケージをインストールします。
- IBM Installation Manager の「更新」機能を使用して、新規バージョンの言語パッケージに更新します。

ヒント: IBM Installation Manager では、更新 は、インストール済みソフトウェア・パッケージに対する更新および修正を検出し てインストールすることを意味します。 この意味では、更新 とアップグレード は同義です。

# <span id="page-616-0"></span>**Linux: IBM Spectrum Protect** のインストール後の最初のステップの実⾏

バージョン 8.1.4 をインストールした後は、構成の準備をします。IBM Spectrum Protect™ インスタンスを構成する場合は、構成 ウィザードを使⽤する⽅法をお勧めします。

## このタスクについて

1. Linux オペレーティング・システムカーネル・パラメーター値を更新します。

■Linux オペレーティング・システムLinux: Linux システム用のカーネル・パラメーターのチューニングを参照してくださ い。

- 2. [サーバー・インスタンス⽤のディレクトリーとユーザー](#page-619-0) ID を作成します。 Linux: サーバー・インスタンスのユーザー ID と ディレクトリーの作成を参照してください。
- 3. サーバー・インスタンスを構成します。以下のいずれかのオプションを選択してください。
	- 推奨されている方法である構成ウィザードを使用します。Linux: 構成ウィザードを使用した IBM Spectrum Protect の構成を参照してください。
	- 手動で新規インスタンスを構成します。Linux: 手動でのサーバー・インスタンスの構成を参照してください。手動構 成の間に次のステップを完了します。
		- a. ディレクトリーをセットアップして IBM Spectrum Protect インスタンスを作成します。 Linux: サーバー・イ [ンスタンスの作成を参照してください。](#page-621-2)
		- b. サーバーとクライアント間の通信をセットアップするために、サンプル・ファイルをコピーして新規のサーバ ー・オプション・ファイルを作成します。 Linux オペレーティング・システムLinux: サーバーとクライアン [トの間の通信の構成を参照してください。](#page-623-0)
		- c. DSMSERV FORMAT [コマンドを発⾏してデータベースをフォーマットします。](#page-625-0)Linux: データベースとログのフ ォーマットを参照してください。
		- d. [データベース・バックアップのためにシステムを構成します。](#page-626-0) Linux: データベース・バックアップのためのデ ータベース・マネージャーの準備を参照してください。
- 4. [データベース再編成時に制御を⾏うためのオプションを構成します。](#page-628-0) Linux: サーバー・データベース保守のためのサーバ ー・オプションの構成を参照してください。
- 5. サーバー・インスタンスがまだ始動していない場合は、始動します。
- Linux オペレーティング・システムLinux: [サーバー・インスタンスの開始を](#page-629-0)参照してください。
- 6. ライセンスを登録します。 Linux: [ライセンスの登録](#page-634-0)を参照してください。
- 7. [データベース・バックアップのためにシステムを準備します。](#page-634-1) Linux: データベース・バックアップ操作のためのサーバーの 準備を参照してください。
- 8. サーバーをモニターします。 Linux: [サーバーのモニター](#page-635-0)を参照してください。
- ■ Linux オペレーティング・システムLinux: Linux システム用のカーネル・パラメーターのチューニング IBM Spectrum Protect および DB2 の Linux 上でのインストールおよび運用を正しく行うには、カーネル構成パラメーター を更新する必要があります。
- Linux: [サーバー・インスタンスのユーザー](#page-619-0) ID とディレクトリーの作成 IBM Spectrum Protect サーバー・インスタンスのユーザー ID を作成し、サーバー・インスタンスがデータベースおよび回 復ログ⽤に必要とするディレクトリーを作成します。
- Linux: IBM Spectrum Protect [サーバーの構成](#page-620-0) サーバーをインストールし、構成準備をした後は、サーバー・インスタンスを構成します。
- Linux: [サーバー・データベース保守のためのサーバー・オプションの構成](#page-628-0) データベースの増加およびサーバーのパフォーマンスに関する問題の回避を図る目的で、サーバーは自動的にデータベース 表をモニターし、必要に応じて再編成します。 サーバーの実動使用を開始する前に、再編成の実行時刻を制御するサーバ ー・オプションを設定してください。 データ重複排除を使⽤する予定の場合は、索引再編成を実⾏するオプションを必ず 使⽤可能にしてください。
- ALinux オペレーティング・システムLinux: [サーバー・インスタンスの開始](#page-629-0) インスタンス・ユーザー ID (推奨される方法) または root ユーザー ID を使用して、サーバーを始動できます。
- Linux: サーバーの停止 オペレーティング・システムに制御を戻す必要が⽣じた場合、サーバーを停⽌することができます。管理およびクライアン ト・ノードの接続が 失われるのを避けるために、サーバーを停⽌するのは、現⾏のセッションが完了またはキャンセルされ たあとだけにしてください。
- Linux: [ライセンスの登録](#page-634-0) データのバックアップなどのサーバー操作の開始後にデータを失うことのないように、購入した IBM Spectrum Protect の ライセンス機能は、直ちにライセンス登録を⾏ってください。
- Linux: [データベース・バックアップ操作のためのサーバーの準備](#page-634-1) 自動および手動のデータベース・バックアップ操作のためにサーバーを準備するには、テープまたはファイルの装置クラス を指定し、その他のステップを実⾏するようにします。
- Linux: 単一システムでの複数のサーバー・インスタンスの実行 システム上に複数のサーバー・インスタンスを作成することができます。 それぞれのサーバー・インスタンスには独⾃のイ ンスタンス・ディレクトリーと、データベース・ディレクトリーおよびログ・ディレクトリーがあります。

Linux: [サーバーのモニター](#page-635-0) 実動環境でサーバーの使用を始めるときに、サーバーによって使用されるスペースをモニターして、スペースの量が十分で あることを確認します。 必要な場合は、スペースを調整します。

<span id="page-618-0"></span>Linux オペレーティング・システム

# **Linux: Linux** システム⽤のカーネル・パラメーターのチューニング

IBM Spectrum Protect™ および DB2® の Linux 上でのインストールおよび運⽤を正しく⾏うには、カーネル構成パラメーターを更 新する必要があります。

### このタスクについて

これらのパラメーターを更新しないと、DB2 および IBM Spectrum Protect のインストールが失敗する場合があります。 インスト ールが成功した場合でも、パラメーター値を設定しないと、操作上の問題が発⽣する可能性があります。

- ALinux オペレーティング・システムLinux: Linux [でのカーネル・パラメーターの更新](#page-618-1) DB2 は、プロセス間通信 (IPC) のカーネル・パラメーター値を優先設定値に自動的に増やします。
- Linux オペレーティング・システムLinux: Linux [でのカーネル・パラメーターの推奨値](#page-618-2) カーネル・パラメーターは必ず十分な値に設定にして、IBM Spectrum Protect サーバーの実行時に運用上の問題が発生しな いようにしてください。

<span id="page-618-1"></span>Linux オペレーティング・システム

## **Linux: Linux** でのカーネル・パラメーターの更新

DB2®は、プロセス間通信 (IPC) のカーネル・パラメーター値を優先設定値に自動的に増やします。

### このタスクについて

Linux サーバーでカーネル・パラメーターを更新するには、以下のステップを実⾏します。

### 手順

1. ipcs -l コマンドを発行して、パラメーターの値をリストします。

2. 結果を分析して、現在のシステムで変更が必要かどうかを判断します。 変更が必要な場合は、/etc/sysctl.conf ファイル内 でパラメーターを設定することができます。 システムの始動時に、パラメーター値が適⽤されます。

## 次のタスク

Red Hat Enterprise Linux 6 (RHEL6) の場合は、システムの始動時に IBM Spectrum Protect™ サーバーを自動的に開始する前に、 kernel.shmmax パラメーターを /etc/sysctl.conf ファイル内に設定する必要があります。

Linux の DB2 データベースについて詳しくは、DB2 [製品情報を](http://www.ibm.com/support/knowledgecenter/SSEPGG_11.1.0)参照してください。

<span id="page-618-2"></span>Linux オペレーティング・システム

# **Linux: Linux** でのカーネル・パラメーターの推奨値

カーネル・パラメーターは必ず十分な値に設定にして、IBM Spectrum Protect™ サーバーの実行時に運用上の問題が発生しないよ うにしてください。

## このタスクについて

以下の表に、IBM Spectrum Protect および DB2® の両方を実行する際のカーネル・パラメーターの推奨設定値を記載します。

パラメーター 説明 推奨値

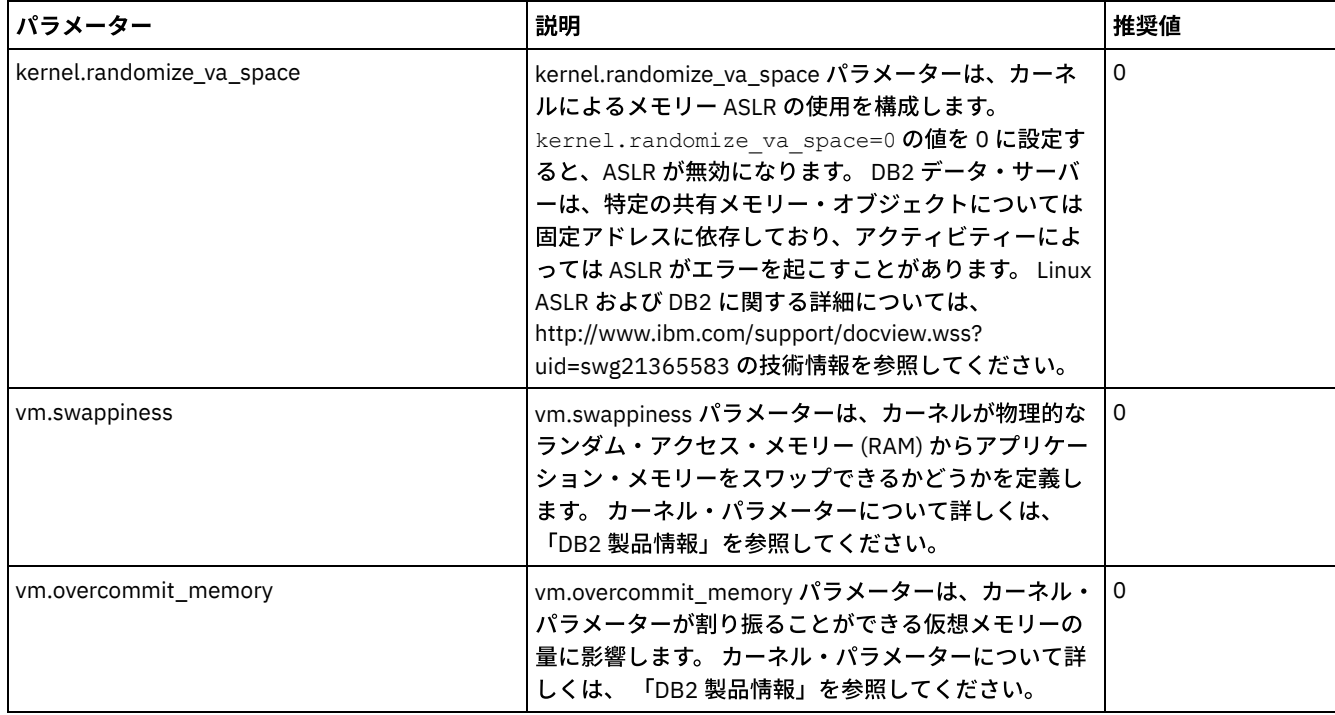

# <span id="page-619-0"></span>**Linux:** サーバー・インスタンスのユーザー **ID** とディレクトリーの作成

IBM Spectrum Protect™ サーバー・インスタンスのユーザー ID を作成し、サーバー・インスタンスがデータベースおよび回復ロ グ⽤に必要とするディレクトリーを作成します。

### 始める前に

[このタスクを完了する前に、サーバーのスペースの計画についての情報を検討してください。](#page-591-0)Linux: サーバーの詳細を計画するた めのワークシートを参照してください。

### 手順

1. サーバー・インスタンスを所有するユーザー ID を作成します。 後のステップでサーバー・インスタンスを作成するときに このユーザー ID を使用します。

Linux オペレーティング・システム

- Linux オペレーティング・システムサーバー・インスタンスの所有者になるユーザー ID とグループを作成しま す。
	- a. ユーザーおよびグループをセットアップする管理ユーザー ID から以下のコマンドを実行できます。 そのユー ザーのホーム・ディレクトリー内にユーザー ID とグループを作成します。
		- 制約事項: ユーザー ID には、⼩⽂字 (a-z)、数字 (0-9)、および下線⽂字 ( \_ ) のみを使⽤できます。 ユーザー ID とグループ名は、以下のルールに従う必要があります。
			- 長さは8文字以内でなければなりません。
			- ユーザー ID およびグループ名の先頭に *ibm、sql、sys* または数字は使用できません。
			- ユーザー ID およびグループ名を、*user*、*admin*、*guest*、*public*、*local*、または SQL の予約語にするこ とはできません。

例えば、グループ tsmsrvrs にユーザー ID tsminst1 を作成します。 次の例は、オペレーティング・システ ム・コマンドを使用したこのユーザー ID とグループの作成方法を示したものです。

Linux オペレーティング・システム

```
groupadd tsmsrvrs -g 1111
useradd -d /home/tsminst1 -u 2222 -g 1111 -s /bin/bash tsminst1
passwd tsminst1
```
制約事項: DB2® は、LDAP を介した直接的なオペレーティング・システムのユーザー認証をサポートしていま せん。

- b. ログオフした後、システムにログインします。作成したユーザー・アカウントに変更します。telnet のような 対話式ログイン・プログラムを使用してください。これを使用すると、パスワードの入力を求めるプロンプト が出され、必要に応じてパスワードを変更できます。
- 2. サーバーに必要なディレクトリーを作成します。

Linux オペレーティング・システム次の表の各項⽬ごとに空のディレクトリーを作成して、ディレクトリーが先ほど作成 した新規ユーザー ID によって所有されていることを確認します。活動ログ・ディレクトリー、アーカイブ・ログ・ディレ クトリー、およびデータベース・ディレクトリーの各ディレクトリーに、関連するストレージをマウントします。

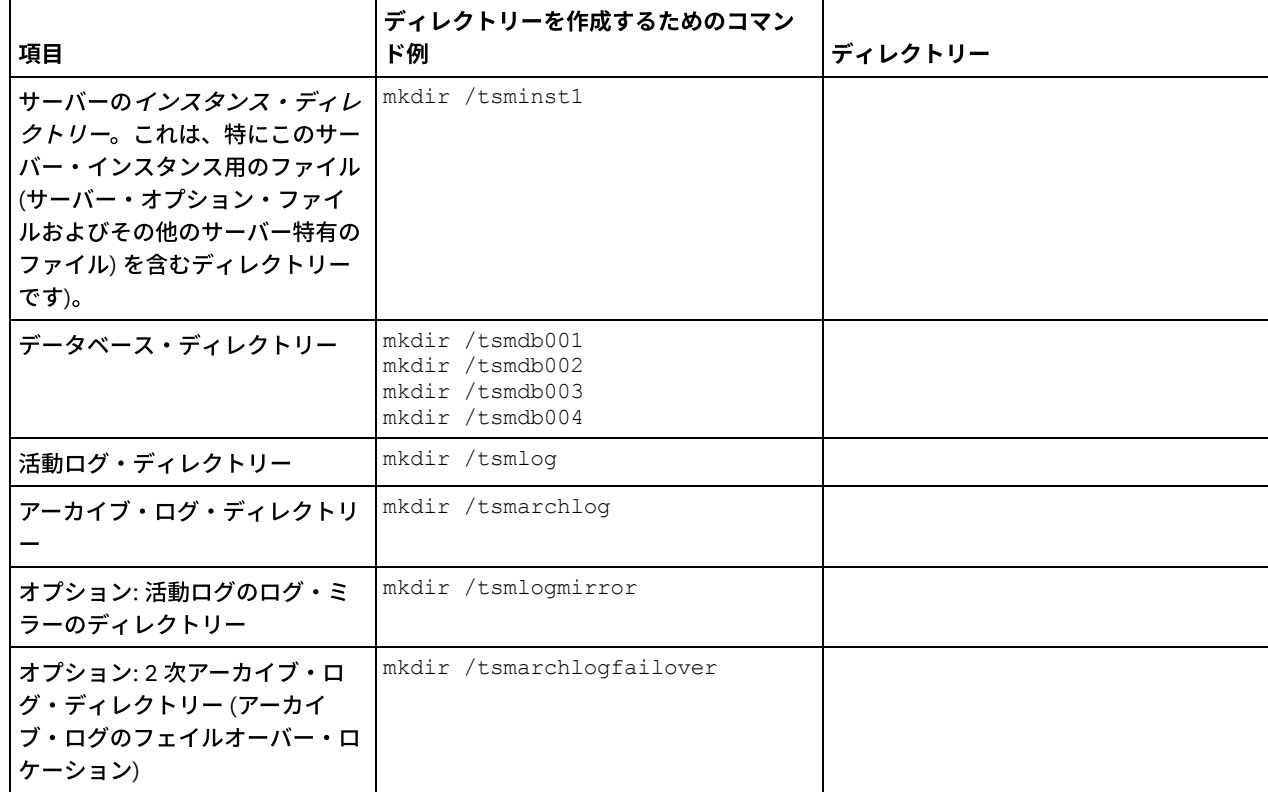

DSMSERV FORMAT ユーティリティーまたは構成ウィザードを使用して最初にサーバーを作成した時に、サーバー・データ ベースとリカバリー・ログが作成されます。そのほかに、データベース・マネージャーが使⽤するデータベース情報を保持 するためのファイルが作成されます。

<span id="page-620-0"></span>3. 新規ユーザー ID をログオフします。

## **Linux: IBM Spectrum Protect** サーバーの構成

サーバーをインストールし、構成準備をした後は、サーバー・インスタンスを構成します。

## このタスクについて

次のいずれかのオプションを選択して、IBM Spectrum Protect™ サーバー・インスタンスを構成します。

- Linux: 構成ウィザードを使用した IBM Spectrum Protect の構成 ウィザードは、ガイド付きのサーバー構成手段を提供します。 グラフィカル・ユーザー・インターフェース (GUI) を使用す ることにより、⼿動で⾏うと複雑ないくつかの構成ステップを避けることができます。 IBM Spectrum Protect サーバー・ プログラムがインストールされているシステム上でウィザードを開始します。
- Linux: [⼿動でのサーバー・インスタンスの構成](#page-621-1) IBM Spectrum Protect バージョン 8.1.4をインストールした後、構成ウィザードを使用する代わりに IBM Spectrum Protect を⼿動で構成できます。

## <span id="page-621-0"></span>**Linux:** 構成ウィザードを使⽤した **IBM Spectrum Protect** の構成

ウィザードは、ガイド付きのサーバー構成手段を提供します。 グラフィカル・ユーザー・インターフェース (GUI) を使用すること により、手動で行うと複雑ないくつかの構成ステップを避けることができます。 IBM Spectrum Protect™ サーバー・プログラムが インストールされているシステム上でウィザードを開始します。

### 始める前に

構成ウィザードを使⽤する前に、構成の準備をするために前述すべてのステップを実⾏する必要があります。これらのステップに は、IBM Spectrum Protect のインストール、データベース・ディレクトリーとログ・ディレクトリーの作成、およびサーバー・イ ンスタンス⽤のディレクトリーとユーザー ID の作成が含まれます。

### 手順

- 1. 次の要件を満たしているようにしてください。
	- Linux オペレーティング・システム
		- IBM Spectrum Protect をインストールしたシステムに、X Window System クライアントをインストールしておく必 要があります。 また、デスクトップで X Window System サーバーを実⾏している必要もあります。
		- システムでセキュア・シェル (SSH) プロトコルが使用可能にされている必要があります。ポートがデフォルト値の 22 に設定されていること、およびポートがファイアウォールによってブロックされていないことを確認してくださ い。/etc/ssh/ ディレクトリー内の sshd config ファイルでパスワード認証を有効にする必要があります。 また、 localhost 値を使⽤してシステムに接続するためのアクセス権限が SSH デーモン・サービスにあることを確認しま す。
		- SSH プロトコルを使用して、サーバー・インスタンス用に作成したユーザー ID でシステムにログインできる必要が あります。ウィザードを使用する場合、システムにアクセスするためにこのユーザー ID およびパスワードを指定す る必要があります。
		- 以下のファイルのバックアップ・コピーは、安全でセキュアな場所に保管する必要があります。
			- マスター暗号鍵ファイル(dsmkeydb.\*)
			- サーバー証明書と秘密鍵のファイル (cert.\*)
- 2. ウィザードのローカル・バージョンを開始するには、以下のようにします。
	- ■Linux オペレーティング・システム/opt/tivoli/tsm/server/bin ディレクトリーで dsmicfgx プログラムを開きま す。このウィザードは、root ユーザー ID を使用する場合のみ実行できます。

指示に従って構成を完了します。 ウィザードは停止と再始動ができますが、サーバーは構成プロセス全体が完了するまでは 操作可能になりません。

# <span id="page-621-1"></span>**Linux:** ⼿動でのサーバー・インスタンスの構成

IBM Spectrum Protect™ バージョン 8.1.4をインストールした後、構成ウィザードを使用する代わりに IBM Spectrum Protect を手 動で構成できます。

- Linux: [サーバー・インスタンスの作成](#page-621-2) db2icrt コマンドを発⾏して、IBM Spectrum Protect インスタンスを作成します。
- 2Linux オペレーティング・システムLinux: [サーバーとクライアントの間の通信の構成](#page-623-0) IBM Spectrum Protect のインストール中に、デフォルトのサンプル・サーバー・オプション・ファイルの dsmserv.opt.smp が /opt/tivoli/tsm/server/bin ディレクトリーに作成されます。新規サーバー・オプション・ファイルを作成して、サーバー とクライアント間の通信をセットアップする必要があります。 このためには、サンプル・ファイルをサーバー・インスタン スのディレクトリーにコピーします。
- Linux: [データベースとログのフォーマット](#page-625-0) サーバー・インスタンスを初期化するには、DSMSERV FORMAT ユーティリティーを使⽤します。 データベースおよびリカ バリー・ログを初期化中は、他のサーバー活動は許可されません。
- Linux: [データベース・バックアップのためのデータベース・マネージャーの準備](#page-626-0) データベース内のデータを IBM Spectrum Protect にバックアップするには、データベース・マネージャーを使⽤可能にし て、IBM Spectrum Protect アプリケーション・プログラミング・インターフェース (API) を構成する必要があります。

# <span id="page-621-2"></span>**Linux:** サーバー・インスタンスの作成

## このタスクについて

1 つのワークステーション上に 1 つ以上のサーバー・インスタンスを持つことができます。  $\blacktriangleright$ Linux オペレーティング・システム重要: db2icrt コマンドを実行する前に、以下の項目を確認してください。

- ユーザー (/home/tsminst1) のホーム・ディレクトリーが存在する。ホーム・ディレクトリーが存在しない場合は、作成す る必要があります。
	- インスタンス・ディレクトリーには、IBM Spectrum Protect サーバーで⽣成される次のファイルが保管されます。
		- サーバー・オプション・ファイルの dsmserv.opt
		- サーバーの鍵データベース・ファイル cert.kdb、および .arm ファイル (クライアントおよび他のサーバーが、サ ーバーの Secure Sockets Layer 証明書をインポートする際に使用します)
		- o DEVCONFIG サーバー・オプションが完全修飾名を指定していない場合、装置構成ファイル
		- VOLUMEHISTORY サーバー・オプションが完全修飾名を指定していない場合、ボリューム・ヒストリー・ファイル
		- 装置クラスのディレクトリーが完全に指定されていない場合、または完全修飾でない場合、DEVTYPE=FILE ストレー ジ・プール
		- ユーザー出口
		- トレース出力 (完全修飾でない場合)
- 以下のファイルのバックアップ・コピーは、安全でセキュアな場所に保管する必要があります。
	- o マスター暗号鍵ファイル (dsmkeydb.\*)
	- サーバー証明書と秘密鍵のファイル (cert.\*)
- root ユーザーおよびインスタンス・ユーザーの ID は、シェル構成ファイルに対する書き込み権限を持っている必要があり ます。シェル構成ファイル (.profile など) がホーム・ディレクトリーに存在する。詳しくは、DB2® [製品情報を](http://www.ibm.com/support/knowledgecenter/SSEPGG_11.1.0)参照してくだ さい。Linux および UNIX の環境変数の設定を検索してください。

Linux オペレーティング・システム

1. root ユーザー ID を使⽤してログインし、IBM Spectrum Protect インスタンスを作成します。インスタンスの名前は、その インスタンスを所有するユーザーと同じ名前でなければなりません。db2icrt コマンドを使用して、次のコマンドを1行で 入力してください。 Linux オペレーティング・システム

/opt/tivoli/tsm/db2/instance/db2icrt -a server -u *instance\_name instance\_name*

例えば、このインスタンスのユーザー ID が tsminst1 の場合は、次のコマンドを使用してインスタンスを作成します。コマ ンドを1行で入力します。 Linux オペレーティング・システム

/opt/tivoli/tsm/db2/instance/db2icrt -a server -u tsminst1 tsminst1

要確認: この時点から先は、IBM Spectrum Protect サーバーを構成する際には、この新規ユーザー ID を使用します。 root ユーザー ID をログアウトし、新規インスタンス・ユーザー ID でログインします。

2. データベースのデフォルト・ディレクトリーを、サーバーのインスタンス・ディレクトリーと同じになるように変更しま す。複数のサーバーがある場合は、それぞれのサーバーのインスタンス ID でログインします。次のコマンドを出します。

db2 update dbm cfg using dftdbpath *instance\_directory*

例えば、instance\_directory がインスタンス・ユーザー ID である場合は次のようにします。

db2 update dbm cfg using dftdbpath /tsminst1

3. ライブラリー・パスを変更して、サーバー操作に必要なライブラリーを組み込むようにしてください。

ヒント: 以下の例では、ディレクトリーを⽰します。

- *server\_bin\_directory* は、サーバーのインストール・ディレクトリーのサブディレクトリーです。 例え ば、/opt/tivoli/tsm/server/bin です。
- *instance\_users\_home\_directory* は、インスタンス・ユーザーのホーム・ディレクトリーです。 例え ば、/home/tsminst1 です。
- 以下のいずれかのファイルを更新して、DB2 またはサーバーの始動時のライブラリー・パスを設定します。インスタ ンス・ユーザーが使⽤するように構成されているシェルごとに更新します。

Bash または Korn シェル:

*instance\_users\_home\_directory*/sqllib/userprofile

C シェルの場合 :

*instance\_users\_home\_directory*/sqllib/usercshrc

○ インスタンス・ユーザーが使用するように構成されているシェルごとに更新します。

Bash または Korn シェル:

次の項⽬を *instance\_users\_home\_directory*/sqllib/userprofile ファイルに 1 ⾏で追加します。 Linux オペレーティング・システム

export LD\_LIBRARY\_PATH=server\_bin\_directory/ dbbkapi:/usr/local/ibm/gsk8\_64/lib64:/opt/ibm/lib:/opt/ ibmlib64:\$LD\_LIBRARY\_PATH

C シェルの場合 :

次の項⽬を *instance\_users\_home\_directory*/sqllib/usercshrc ファイルに 1 ⾏で追加します。 Linux オペレーティング・システム

setenv LD LIBRARY PATH server bin directory/dbbkapi:/  $usr/local/ibm/gsk\overline{8}64/lib64:/$ opt/ibm/lib:/opt/ibm/lib64:/usr/lib64:\$LD\_LIBRARY\_PATH

要確認: 以下の項⽬は、ライブラリー・パス内で、他の項⽬の前に含まれている必要があります。

- server\_bin\_directory/dbbkapi
- /usr/local/ibm/gsk8\_64/lib64

4. 新規サーバー・オプション・ファイルを作成します。Linux: [サーバーとクライアントの間の通信の構成](#page-623-0)を参照してくださ い。

<span id="page-623-0"></span>Linux オペレーティング・システム

## **Linux:** サーバーとクライアントの間の通信の構成

IBM Spectrum Protect™ のインストール中に、デフォルトのサンプル・サーバー・オプション・ファイルの dsmserv.opt.smp が /opt/tivoli/tsm/server/bin ディレクトリーに作成されます。新規サーバー・オプション・ファイルを作成して、サーバーとクライ アント間の通信をセットアップする必要があります。 このためには、サンプル・ファイルをサーバー・インスタンスのディレクト リーにコピーします。

## このタスクについて

必ずサーバー・インスタンス・ディレクトリー (例えば、/tsminst1) があることを確認し、サンプル・ファイルをこのディレクト リーにコピーします。作成したファイルに dsmserv.opt という名前を付け、オプショ ンを編集します。 サーバー・データベース を初期化する前にこのセットアップを実⾏してください。サンプル・オプション・ファイル内の各例やデフォルト・エントリーは コメントの形であり、アスタリスク (\*) で始まる行です。 オプションに大/小文字の区別はなく、キーワードと値の間に 1 つ以上の ブランク・スペースを使⽤できます。

オプション・ファイルを編集する場合は、以下のガイドラインに従ってください。

- オプションを活動化する場合は、その⾏の先頭にあるアスタリスクを取り除きます。
- 任意の列でオプションの入力を開始します。
- 1 行当たり1つのオプションだけを入力し、そのオプションは複数行にわたってはなりません。
- キーワードに複数のエントリーを作成すると、IBM Spectrum Protect サーバーは最後のエントリーを使用します。

サーバー・オプション・ファイルを変更した場合は、その変更を有効 にするためにサーバーを再始動する必要があります。

次の通信方式を1つ以上指定できます。

- TCP/IP バージョン 4 またはバージョン 6
- 共有メモリー
- Secure Sockets Layer (SSL)

ヒント: パスワードは LDAP ディレクトリー・サーバーによって認証できます。または IBM Spectrum Protect サーバーによ ってパスワードを認証することもできます。 LDAP ディレクトリー・サーバーを使用して認証されるパスワードは、より高 度なシステム・セキュリティーを提供します。

- ■Linux オペレーティング・システムLinux: TCP/IP [オプションの設定](#page-624-0) IBM Spectrum Protect サーバーの TCP/IP オプションの範囲から選択するか、デフォルトを保存します。
- ▶️Linux オペレーティング・システムLinux: 共用メモリー・オプションの設定 同⼀システム上のクライアントとサーバー間で共⽤メモリー通信を使⽤できます。 共⽤メモリーを使⽤するためには、 TCP/IP バージョン 4 をシ ステム上にインストールしておく必要があります。
- ■Linux オペレーティング・システムLinux: Secure Sockets Layer [オプションの設定](#page-625-1) Secure Sockets Layer (SSL) を使用することで、データとパスワードをより安全に保護することができます。

# <span id="page-624-0"></span>**Linux: TCP/IP** オプションの設定

IBM Spectrum Protect™ サーバーの TCP/IP オプションの範囲から選択するか、デフォルトを保存します。

## このタスクについて

以下は、システムのセットアップに使⽤できる TCP/IP オプションのリストの例です。

commmethod tcpip<br>tcpport 1500 tcpport tcpwindowsize 0 tcpnodelay yes

ヒント: TCP/IP バージョン 4、バージョン 6、またはその両⽅を使⽤できます。

#### TCPPORT

TCP/IP と SSL 通信のサーバー・ポート・アドレス。 デフォルト値は 1500 です。

Linux オペレーティング・システムTCPWINDOWSIZE

Linux オペレーティング・システムデータの送信時または受信時に使⽤される TCP/IP バッファーのサイズを指定しま す。 セッションで使⽤されるウィンドウ・サイズは、サーバーおよびクライアントのウィンドウ・サイズより⼩さいサイズ です。 ⼤きいウィンドウ・サイズを使⽤するとメモリー使⽤量は増加しますが、パフォーマンスが改善される可能性があり ます。

0 から 2048 の整数を指定することができます。 オペレーティング・システムに対する デフォルト・ウィンドウ・サイズを 使⽤する場合は、0 を指定します。

#### **TCPNODELAY**

サーバーが少量のメッセージを送信するかどうか、 あるいは TCP/IP にメッセージをバッファーに⼊れさせるかを指定しま す。 少量のメッセージを送信すると、スループットは向上し ますが、ネットワークを介して送信されるパケットの数は増 加します。 少量のメッセージを送信する場合は YES を、TCP/IP にバッファーに入れさせる場合には NO を指定します。 デ フォルト値は Yes です。

TCPADMINPORT

サーバーの TCP/IP 通信ドライバーがクライアント・セッション以外の、TCP/IP または SSL 対応の通信要求を待つポート番 号を指定します。 デフォルト値は TCPPORT です。

#### **SSLTCPPORT**

(SSL のみ) サーバー TCP/IP 通信ドライバーがコマンド・ライン・バックアップ/アーカイブ・クライアントおよびコマン ド・ライン管理クライアントの SSL 対応セッションの要求を待機する Secure Sockets Layer (SSL) ポート番号を指定しま す。

SSLTCPADMINPORT

(SSL のみ) サーバー TCP/IP 通信ドライバーがコマンド・ライン管理クライアントの SSL 対応セッションの要求を待機する ポート・アドレスを指定します。

# <span id="page-624-1"></span>**Linux:** 共⽤メモリー・オプションの設定

同一システム上のクライアントとサーバー間で共用メモリー通信を使用できます。 共用メモリーを使用するためには、TCP/IP バ ージョン 4 をシ ステム上にインストールしておく必要があります。

## このタスクについて

以下の例は、共⽤メモリー設定を⽰したものです。

commmethod sharedmem shmport 1510

この例で、SHMPORT は、共用メモリーを使用するときのサーバーの TCP/IP ポート・アドレスを指定します。SHMPORT オプショ ンを使⽤して、別の TCP/IP ポートを指定します。デフォルトのポート・アドレスは 1510 です。

IBM Spectrum Protect™ サーバー・オプション・ファイルで、毎回異なる値を使用して、COMMMETHOD を複数回使用することが できます。例えば、次の例が可能です。

commmethod tcpip commmethod sharedmem

 $\Box$ Linux オペレーティング・システム共用メモリーを使用しているときにサーバーから次のメッセージが表示される場合がありま す:

ANR9999D shmcomm.c(1598): ThreadId<39> Error from msqqet  $(2)$ , errno = 28

このメッセージは、メッセージ・キューの作成が必要だが、メッセージ・キューの最⼤数 (MSGMNI) のシステムしきい値を超えて しまうことを意味します。

 $\Box$ Linux オペレーティング・システムご使用システムでのメッセージ・キューの最大数 (MSGMNI) を調べるには、次のコマンドを 発行します。

cat /proc/sys/kernel/msgmni

システムの MSGMNI 値を増加するには、次のコマンドを発行します。

sysctl -w kernel.msgmni=**n**

<span id="page-625-1"></span>ここで、**n** はシステムで許可するメッセージ・キューの最⼤数です。

# **Linux: Secure Sockets Layer** オプションの設定

Secure Sockets Layer (SSL) を使用することで、データとパスワードをより安全に保護することができます。

### 始める前に

SSL は、サーバーとクライアント間に暗号化されたセッションを作成するための標準テクノロジーです。 SSL は、公開された通信 パスを介して通信する場合のセキュア・チャネルを、サーバーとクライアントに提供します。SSL では、デジタル証明書を使用し てサーバーの ID が検証されます。

システム・パフォーマンスを向上できるよう、SSL はセッションで必要な場合にのみ使用するようにしてください。 所要量の増大 に対応できるよう、IBM Spectrum Protect™ サーバー上でプロセッサー・リソースを追加することを検討してください。

# <span id="page-625-0"></span>**Linux:** データベースとログのフォーマット

サーバー・インスタンスを初期化するには、DSMSERV FORMAT ユーティリティーを使⽤します。 データベースおよびリカバリ ー・ログを初期化中は、他のサーバー活動は許可されません。

サーバー通信をセットアップしたら、データベースを初期化することができます。 インスタンス・ユーザー ID を使用してログイ ンしていることを確実にしてください。 このディレクトリーは、スペース不⾜になる可能性のあるファイル・システム上に指定 しないでください。 特定のディレクトリー (例えば、アーカイブ・ログ) が使用不可または一杯になると、サーバーは停止しま す。

パフォーマンスを最適化し、⼊出⼒を容易にするには、データベースに対して少なくとも 2 つの等しいサイズのコンテナーまたは 論理装置番号 (LUN) を指定します。さらに、各活動ログおよびアーカイブ・ログには、それぞれ独⾃のコンテナーまたは LUN が必 要です。

各サーバー・インスタンスの DB2NOEXITLIST レジストリー変数を ON に設定します。サーバー・インスタンス所有者としてシス テムにログオンし、次のコマンドを発⾏してください。

db2set -i *server\_instance\_name* DB2NOEXITLIST=ON

例えば次のとおりです。 Linux オペレーティング・システム

db2set -i tsminst1 DB2NOEXITLIST=ON

## サーバー・インスタンスの初期化

サーバー・インスタンスを初期化するには、DSMSERV FORMAT ユーティリティーを使⽤します。 例えば、サーバー・インスタン ス・ディレクトリーが /tsminst1 である場合、以下のコマンドを発行します。 Linux オペレーティング・システム

cd */tsminst1* dsmserv format dbdir=/tsmdb001 activelogsize=32768 activelogdirectory=/activelog archlogdirectory=/archlog archfailoverlogdirectory=/archfaillog mirrorlogdirectory=/mirrorlog

ヒント: 複数のディレクトリーを指定する場合、データベース操作での並列処理の整合度を確保するために、必ず基礎となるファ イル・システムのサイズが等しくなるようにしてください。 データベース用のディレクトリーの中に他のディレクトリーより小 さいものが 1 つ以上ある場合、並列プリフェッチおよびデータベース分散が最適化される可能性が低下します。

■Linux オペレーティング・システムヒント: DSMSERV FORMAT コマンドを発行しても DB2® が開始しない場合、 ファイル・シ ステム・マウント・オプション NOSUID を使用不可に設定する必要がある場合があります。 このオプションが、DB2 インスタン スの所有者ディレクトリーが含まれているファイル・システム、あるいは DB2 データベース、活動ログ、アーカイブ・ログ、フ ェイルオーバー・ログ、またはミラーリングされたログが含まれているファイル・システムに設定されている場合は、システムを 開始するために、このオプションを使⽤不可にする必要があります。

NOSUID オプションを使用不可にした後、ファイル・システムを再マウントしてから、次のコマンドを発行して DB2 を開始しま す。

db2start

#### 関連情報:

<span id="page-626-0"></span>DSMSERV FORMAT ([データベースおよびログのフォーマット](http://www.ibm.com/support/knowledgecenter/SSEQVQ_8.1.3/srv.reference/r_cmd_dsmserv_format.html))

# **Linux:** データベース・バックアップのためのデータベース・マネージャーの 準備

データベース内のデータを IBM Spectrum Protect™ にバックアップするには、データベース・マネージャーを使用可能にして、 IBM Spectrum Protect アプリケーション・プログラミング・インターフェース (API) を構成する必要があります。

### このタスクについて

 $|\mathcal{L}|$ Linux オペレーティング・システムIBM Spectrum Protect V7.1 から、サーバーの手動構成時に API パスワードを設定する必要 がなくなりました。⼿動構成プロセスで API パスワードを設定した場合、データベースをバックアップしようとすると失敗するこ とがあります。

IBM Spectrum Protect 構成ウィザードを使用してサーバー・インスタンスを作成する場合は、これらのステップを実行する必要は ありません。 手動でインスタンスを構成する場合は、BACKUP DB コマンドまたは RESTORE DB コマンドを発行する前に、以下の 手順を実行してください。

重要: データベースを使⽤できない場合は、IBM Spectrum Protect サーバー全体が利⽤不可になります。 データベースが失われて リカバリーできない場合、 そのサーバーによって管理されているデータをリカバリーすることは困難か不可能な場合があります。 したがって、データベースのバックアップを⾏うことは、⾮常に重要なことです。

 $|\vec{\triangledown}$ Linux オペレーティング・システム以下のコマンドでは、例の中の値を、ご使用の実際の値に置き換えてください。例では、サ ーバー・インスタンス・ユーザー ID として tsminst1 を使用し、サーバー・インスタンス・ディレクトリーとして /tsminst1 を 使用し、サーバー・インスタンス・ユーザーのホーム・ディレクトリーとして /home/tsminst1 を使用しています。

1. データベース・インスタンスの IBM Spectrum Protect API 環境変数構成を設定します。 a. tsminst1 ユーザー ID を使用してログインします。

b. ユーザー tsminst1 がログインするときには、必ず DB2® 環境が正しく初期化されているようにしてください。DB2 環境は、/home/tsminst1/sqllib/db2profile スクリプトの実⾏によって初期化されます。通常このスクリプトは、ユ ーザー ID のプロファイルから⾃動的に実⾏されます。.profile ファイルが、インスタンス・ユーザーのホーム・ ディレクトリー (例えば、/home/tsminst1/.profile) に存在することを確認してください。.profile が db2profile スクリプトを実⾏しない場合は、次の⾏を追加してください。

```
if [ -f /home/tsminst1/sqllib/db2profile ]; then
      . /home/tsminst1/sqllib/db2profile
 fi
```
c. instance directory/sqllib/userprofile ファイルに、以下の行を追加します。

```
DSMI_CONFIG=server_instance_directory/tsmdbmgr.opt
DSMI_DIR=server_bin_directory/dbbkapi
DSMI_LOG=server_instance_directory
export DSMI_CONFIG DSMI_DIR DSMI_LOG
```
#### ここで、

- *instance directory* は、サーバー・インスタンス・ユーザーのホーム・ディレクトリーです。
- *server\_instance\_directory* は、サーバー・インスタンス・ディレクトリーです。
- server bin\_directory は、サーバー bin ディレクトリーです。 デフォルトのロケーションは /opt/tivoli/tsm/server/bin です。

instance\_directory/sqllib/usercshrc ファイルに、以下の⾏を追加します。

```
setenv DSMI_CONFIG=server_instance_directory/tsmdbmgr.opt
setenv DSMI_DIR=server_bin_directory/dbbkapi
setenv DSMI_LOG=server_instance_directory
```
2. ログオフして、tsminst1 として再度ログインするか、次のコマンドを発行します。

~/.profile

ヒント: 最初のドット (.) 文字の後に必ずスペースを入力します。

3. *server\_instance* ディレクトリー (この例では、/tsminst1 ディレクトリー) に tsmdbmgr.opt という名前のファイルを作成 し、次の⾏を追加します。

SERVERNAME TSMDBMGR\_TSMINST1

要確認: SERVERNAME の値は、tsmdbmgr.opt ファイルと dsm.sys ファイルで一貫している必要があります。

- 4. root ユーザーとして、以下の⾏を IBM Spectrum Protect API dsm.sys 構成ファイルに追加します。デフォルトで、
	- dsm.sys 構成ファイルは、次のデフォルト・ロケーションにあります。

*server\_bin\_directory*/dbbkapi/dsm.sys

```
servername TSMDBMGR_TSMINST1
commmethod tcpip
tcpserveraddr localhost
tcpport 1500
errorlogname /tsminst1/tsmdbmgr.log
nodename $$_TSMDBMGR_$$
```
ここで、

- *servername* は、tsmdbmgr.opt ファイルの servername 値と⼀致します。
- *commethod* は、データベース・バックアップのためにサーバーへの接続に使⽤されるクライアント API を指定しま す。この値は、tcpip または sharedmem を指定できます。 共有メモリーについて詳しくは、ステップ 5 を参照して ください。
- *tcpserveraddr* は、クライアント API がデータベース・バックアップのためにサーバーへの接続に使⽤するサーバ ー・アドレスを指定します。データベースを確実にバックアップできるようにするために、この値を localhost に する必要があります。
- *tcpport* は、クライアント API がデータベース・バックアップのためにサーバーへの接続に使⽤するポート番号を指 定します。dsmserv.opt サーバー・オプション・ファイルで指定されているのと同じ tcpport 値を入力してくださ い。
- *errorlogname* は、クライアント API がデータベース・バックアップ中に発⽣したエラーを記録するエラー・ログを 指定します。 このログは通常、サーバー・インスタンス・ディレクトリー内にあります。ただし、インスタンス・ユ ーザー ID が書き込み許可を持っている任意の場所にこのログを配置できます。
- *nodename* は、クライアント API がデータベース・バックアップ中にサーバーに接続するために使⽤するノード名を 指定します。データベースを確実にバックアップできるようにするために、この値を \$\$\_TSMDBMGR\_\$\$ にする必要

があります。

Linux オペレーティング・システム重要: PASSWORDACCESS generate オプションを dsm.sys 構成ファイルに追加しない でください。このオプションは、データベース・バックアップが失敗する原因になることがあります。

- 5. オプション: 共有メモリーを使用してデータベースをバックアップするようにサーバーを構成します。これにより、プロセ ッサーの負荷を軽減し、スループットを向上できる可能性があります。次の⼿順を実⾏してください。
	- a. dsmserv.opt ファイルを確認します。ファイルに以下の行がない場合は、追加してください。

commmethod sharedmem shmport *port\_number*

ここで、*port\_number* は、共有メモリーに使⽤するポートを指定します。 b. dsm.sys 構成ファイルで、以下の行を見つけます。

commmethod tcpip tcpserveraddr localhost tcpport *port\_number*

指定された⾏を、以下の⾏で置き換えます。

commmethod sharedmem shmport *port\_number*

ここで、*port\_number* は、共有メモリーに使⽤するポートを指定します。

# <span id="page-628-0"></span>**Linux:** サーバー・データベース保守のためのサーバー・オプションの構成

データベースの増加およびサーバーのパフォーマンスに関する問題の回避を図る⽬的で、サーバーは⾃動的にデータベース表をモ 二ターし、必要に応じて再編成します。 サーバーの実動使用を開始する前に、再編成の実行時刻を制御するサーバー・オプション を設定してください。 データ重複排除を使用する予定の場合は、索引再編成を実行するオプションを必ず使用可能にしてくださ い。

## このタスクについて

表と索引の再編成には、かなりのプロセッサー・リソース、活動ログ・スペース、およびアーカイブ・ログ・スペースが必要で す。 データベース・バックアップは再編成よりも優先するため、処理がオーバーラップせずに再編成が完了できるように、再編成 の時刻と期間を選択してください。

Linux オペレーティング・システムサーバー・データベースの索引および表の再編成を最適化することができます。こうする と、予期しないデータベースの増加やパフォーマンスの問題を回避することができます。 方法については、技術情報 [1683633](http://www.ibm.com/support/docview.wss?uid=swg21683633) を 参照してください。

これらのサーバー・オプションをサーバーの稼働中に更新した場合、更新された値を有効にするには、サーバーを停止して再始動 する必要があります。

### 手順

1. サーバー・オプションを変更します。

Linux オペレーティング・システムサーバー・オプション・ファイル dsmserv.opt を編集します。このファイルは、サー バー・インスタンス・ディレクトリーにあります。サーバー・オプション・ファイルを編集する場合は、以下の指針に従っ てください。

- オプションを使用可能にする場合は、その行の先頭にあるアスタリスクを削除します。
- 任意の⾏でオプションを⼊⼒します。
- 1 行につき 1 つのオプションのみを入力してください。オプションとその値の全体が 1 行になければなりません。

○ ファイル内の1つのオプションに複数のエントリーがある場合、サーバーは最後のエントリーを使用します。

使用可能なサーバー・オプションを表示する場合は、/opt/tivoli/tsm/server/bin ディレクトリーにあるサンプル・ファイル dsmserv.opt.smp を確認します。

2. データ重複排除を使用する予定の場合は、ALLOWREORGINDEX サーバー・オプションを有効にしてください。 次のオプシ ョンと値をサーバー・オプション・ファイルに追加します。

allowreorgindex yes

- 3. 再編成の開始時刻と期間を制御する REORGBEGINTIME および REORGDURATION のサーバー・オプションを設定します。 サーバーが⼀番すいているときに再編成が実⾏されるように、時刻と期間を選択してください。 これらのサーバー・オプシ ョンは、表と索引の両⽅の再編成処理を制御します。
	- a. REORGBEGINTIME サーバー・オプションを使用して、再編成が開始される時刻を設定します。24 時間制を使用して 時刻を指定します。 例えば、再編成の開始時刻を 8:30 p.m. に設定するには、次のオプションと値をサーバー・オプ ション・ファイルに指定します。

reorgbegintime 20:30

b. サーバーが再編成を開始できる時間間隔を設定します。 例えば、REORGBEGINTIME サーバー・オプションで設定さ れた時刻から 4 時間の間にサーバーが再編成を開始できるように指定するには、次のオプションと値をサーバー・オ プション・ファイルに指定します。

reorgduration 4

4. サーバーの稼働中にサーバー・オプション・ファイルを更新した場合は、サーバーを停止して再始動してください。

#### 関連情報:

**E**\* [ALLOWREORGINDEX](http://www.ibm.com/support/knowledgecenter/SSEQVQ_8.1.4/srv.reference/r_opt_server_allowreorgindex.html) **E**\* [ALLOWREORGTABLE](http://www.ibm.com/support/knowledgecenter/SSEQVQ_8.1.4/srv.reference/r_opt_server_allowreorgtable.html) **[REORGBEGINTIME](http://www.ibm.com/support/knowledgecenter/SSEQVQ_8.1.4/srv.reference/r_opt_server_reorgbegintime.html) EXECUTED** [REORGDURATION](http://www.ibm.com/support/knowledgecenter/SSEQVQ_8.1.4/srv.reference/r_opt_server_reorgduration.html) Linux オペレーティング・システム

# <span id="page-629-0"></span>**Linux:** サーバー・インスタンスの開始

インスタンス・ユーザー ID (推奨される方法) または root ユーザー ID を使用して、サーバーを始動できます。

### 始める前に

アクセス許可とユーザー制限を正しく設定したことを確認します。

 $|\mathcal{L}_\text{1}|\text{inux}}$  オペレーティング・システム手順については、[アクセス権限およびユーザー制限の確認を](#page-630-0)参照してください。

### このタスクについて

インスタンス・ユーザー ID を使用してサーバーを始動すると、セットアップ・プロセスが簡単になり、潜在的な問題を避けるこ とができます。ただし、場合によっては、root ユーザー ID を使用してサーバーを始動することが必要な場合があります。例え ば、root ユーザー ID を使用して、サーバーが特定のデバイスにアクセスできるようにするとします。インスタンス・ユーザー ID または root ユーザー ID を使用して、自動的に始動するようにサーバーをセットアップすることができます。

■Linux オペレーティング・システム保守タスクや再構成タスクを実行する必要がある場合は、サーバーを保守モードで始動しま す。

### 手順

サーバーを始動するには、次のいずれかをアクションを実⾏します。

● インスタンス・ユーザー ID を使用して、サーバーを始動します。

 $|\vec{\boldsymbol{\sigma}}|$ Linux オペレーティング・システム手順については[、インスタンス・ユーザー](#page-631-0) ID からのサーバーの始動を参照してくだ さい。

• root ユーザー ID を使用して、サーバーを始動します。

サーバーを始動する権限を root ユーザー ID に与える方法については、サーバーを始動する権限の root ユーザー ID への付 与 (V7.1.1)を参照してください。root ユーザー ID を使用したサーバーの始動方法については、root ユーザー ID からのサー バーの始動 (V7.1.1)を参照してください。

• Linux オペレーティング・システムサーバーを自動的に開始します。

Linux オペレーティング・システム⼿順については、Linux: Linux [システムでのサーバーの⾃動始動を](#page-632-0)参照してくださ い。

Linux オペレーティング・システム保守モードでのサーバーの始動。

手順については、Linux: [保守モードでのサーバーの始動](#page-633-0)を参照してください。

<span id="page-630-0"></span>Linux オペレーティング・システム

## **Linux:** アクセス権限およびユーザー制限の確認

サーバーを開始する前にアクセス権限とユーザー制限を確認してください。

### このタスクについて

*ulimits* とも呼ばれるユーザー限度を検証しないと、サーバーが不安定になったり、サーバーが応答できない状態を検出する可能性 があります。また、オープン・ファイルの最⼤数に対するシステム全体の限度も確認する必要があります。 システム全体の限度 は、ユーザー限度以上でなければなりません。

### 手順

- 1. サーバー・インスタンスのユーザー ID がサーバーを始動する許可を持っていることを確認します。
- 2. 始動する予定のサーバー・インスタンスについて、サーバー・インスタンス・ディレクトリー内のファイルの読み取りおよ び書き込みの権限を持っていることを確認します。 dsmserv.opt ファイルがサーバー・インスタンス・ディレクトリーに存 在していること、およびそのファイルにサーバー・インスタンスのパラメーターが含まれていることを確認してください。 3. サーバーが磁気テープ・ドライブ、メディア・チェンジャー、または取り外し可能メディア・デバイスに接続されており、
	- インスタンス・ユーザー ID を使用してサーバーを始動する予定の場合、インスタンス・ユーザー ID にこれらのデバイスに 対する読み取り/書き込み権限を付与します。許可を設定するには、次のいずれかをアクションを実行します。
		- システムが IBM Spectrum Protect™ 専用で、IBM Spectrum Protect 管理者のみがアクセス権限を持っている場合、 デバイス特殊ファイルを全ユーザーによる書き込みが可能になるようにします。 オペレーティング・システムのコマ ンド・ラインで、次のコマンドを発⾏します。

chmod +w /dev/rmtX

システムに複数のユーザーが存在する場合、IBM Spectrum Protect インスタンス・ユーザー ID を特殊装置ファイル の所有者 にすることにより、アクセス権限を制限できます。オペレーティング・システムのコマンド・ラインで、次 のコマンドを発⾏します。

chmod u+w /dev/rmtX

○ 同一システムで複数のユーザー・インスタンスが稼働中の場合、グループ名を変更 (例えば、TAPEUSERS など) し、 各 IBM Spectrum Protect インスタンス・ユーザー ID をそのグループに追加します。次に、デバイス特殊ファイルの 所有権を グループ TAPEUSERS に所属するように変更し、それらをグループ書き込み可能にします。オペレーティン グ・システムのコマンド・ラインで、次のコマンドを発⾏します。

chmod g+w /dev/rmtX

- 4. Linux オペレーティング・システム IBM Spectrum Protect デバイス・ドライバーおよび autoconf ユーティリティーを使 用している場合、インスタンス・ユーザー ID に対して読み取り/書き込み権限を付与するには、-a オプションを使用しま す。
- 5. Linux オペレーティング・システムDB2® との対話中のサーバー障害を防ぐには、カーネル・パラメーターを調整しま す。

Linux [オペレーティング・システムカーネル・パラメーターの調整についての説明は、](#page-618-0)Linux: Linux システム⽤のカーネ ル・パラメーターのチューニングを参照してください。

6. 表に示された指針に基づいて、以下のユーザー制限を確認します。

表 1. ユーザー制限 (ulimit) 値

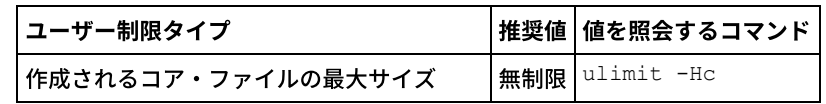

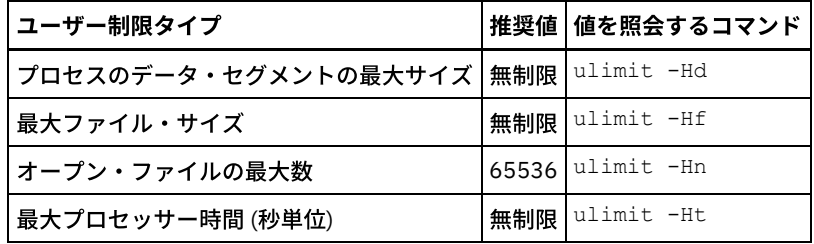

ユーザー制限を変更するには、ご使⽤のオペレーティング・システムの資料の指⽰に従ってください。

ヒント: スクリプトを使⽤して⾃動的にサーバーを始動する予定の場合は、スクリプトでユーザー制限を設定できます。 7. 最⼤ユーザー・プロセス数 (nproc 設定) のユーザー制限が最⼩推奨値 16384 に設定されていることを確認します。

a. 現行のユーザー制限を確認するには、インスタンス・ユーザー ID を使用して ulimit -Hu コマンドを実行します。 例えば次のとおりです。

```
[user@Machine ~]$ ulimit -Hu
16384
```
b. 最⼤ユーザー・プロセス数の制限が 16384 に設定されていない場合は、値を 16384 に設定します。 Linux オペレーティング・システム以下の⾏を /etc/security/limits.conf ファイルに追加します。

*instance\_user\_id* - nproc 16384

ここで、*instance\_user\_id* は、サーバー・インスタンス・ユーザー ID を指定します。 Linux オペレーティング・システムサーバーが Red Hat Enterprise Linux 6 オペレーティング・システムにインス トールされている場合は、/etc/security/limits.d ディレクトリー内の /etc/security/limits.d/90-nproc.conf ファイル を編集して、ユーザー制限を設定します。このファイルは、/etc/security/limits.conf ファイル内の設定値をオーバー ライドします。 ヒント: 最大ユーザー・プロセス数のユーザー制限のデフォルト値は、Linux オペレーティング・システムの一部のデ ィストリビューションおよびバージョンで変更されました。デフォルト値は 1024 です。この値を最⼩推奨値の 16384 に変更しないと、サーバーに障害が起きたり、停止したりする可能性があります。

<span id="page-631-0"></span>Linux オペレーティング・システム

## **Linux:** インスタンス・ユーザー **ID** からのサーバーの始動

インスタンス・ユーザー ID からサーバーを始動するには、インスタンス・ユーザー ID を使用してログインし、サーバー・インス タンス・ディレクトリーから該当するコマンドを発⾏します。

### 始める前に

[アクセス権限およびユーザー制限が正しく設定されていることを確認します。](#page-630-0) 手順については、Linux: アクセス権限およびユーザ ー制限の確認を参照してください。

### 手順

- 1. サーバーのインスタンス・ユーザー ID を使用して、IBM Spectrum Protect™ がインストールされているシステムにログイ ンします。
- 2. db2profile スクリプトを実行するユーザー・プロファイルがない場合、以下のコマンドを発行します。

. /home/tsminst1/sqllib/db2profile

ヒント: db2profile スクリプトを自動的に実行するためのユーザー ID ログイン・スクリプトの更新方法については、 [DB2®](http://www.ibm.com/support/knowledgecenter/SSEPGG_11.1.0/com.ibm.db2.luw.kc.doc/welcome.html) 資料を参照してください。

3. サーバー・インスタンス・ディレクトリーから次のコマンドを 1 行で発行して、サーバーを始動します。

Linux オペレーティング・システム

usr/bin/dsmserv

ヒント: このコマンドはフォアグラウンドで実⾏されるため、管理者 ID を設定して、サーバー・インスタンスに接続できま す。

Linux オペレーティング・システム例えば、サーバー・インスタンスの名前が tsminst1 であり、サーバー・インスタン ス・ディレクトリーが /tsminst1 である場合、以下のコマンドを発行して、インスタンスを開始できます。

cd /tsminst1 . ~/sqllib/db2profile /usr/bin/dsmserv

<span id="page-632-0"></span>Linux オペレーティング・システム

## **Linux: Linux** システムでのサーバーの⾃動始動

Linux オペレーティング・システムでサーバーを⾃動的に始動するには、dsmserv.rc スクリプトを使⽤します。

### 始める前に

カーネル・パラメーターが正しく設定されていることを確認します。手順については、Linux システム用のカーネル・パラメータ ーのチューニングを参照してください。

サーバーは、インスタンス所有者ユーザー ID で実⾏するようにしてください。

[アクセス権限およびユーザー制限が正しく設定されていることを確認します。](#page-630-0) ⼿順については、アクセス権限およびユーザー制限 の確認を参照してください。

## このタスクについて

dsmserv.rc スクリプトは、サーバーのインストール・ディレクトリー (/opt/tivoli/tsm/server/bin など) にあります。

dsmserv.rc スクリプトは、サーバーを手動で始動するためにも、/etc/rc.d/init.d ディレクトリーに項目を追加してサーバーを自動 的に始動するためにも使⽤できます。このスクリプトは、CHKCONFIG や SERVICE などの Linux ユーティリティーと連動します。

#### 手順

自動的に始動するようにしたいサーバー・インスタンスごとに、以下の手順を実行します。

1. dsmserv.rc スクリプトのコピーを /init.d ディレクトリー (例えば、/etc/rc.d/init.d) に置きます。

スクリプトのコピーのみを変更するようにしてください。元のスクリプトは変更しないでください。

2. サーバー・インスタンスの所有者名と一致するようにスクリプト・コピーを名前変更します。例えば、tsminst1 などのよ うにします。

スクリプトは、サーバー・インスタンス・ディレクトリーが *home\_directory*/tsminst1 であると仮定して作成されていま す。例えば /home/tsminst1/tsminst1 のようになります。

3. サーバー・インスタンス・ディレクトリーが *home\_directory*/tsminst1 ではない場合、次の⾏をスクリプト・コピー内に配 置します。

instance\_dir="\${instance\_home}/tsminst1"

この⾏を、ご使⽤のサーバー・インスタンス・ディレクトリーを指すように変更します。例えば、次のようにします。

instance\_dir="/tsminst1"

- 4. スクリプト・コピーで、次の行を見つけます。
	- # pidfile: /var/run/dsmserv instancename.pid

インスタンス名の値をサーバー・インスタンス所有者の名前に変更します。 例えば、サーバー・インスタンス所有者が tsminst1 である場合、この⾏を次のように更新します。

# pidfile: /var/run/dsmserv\_tsminst1.pid

5. サーバーを⾃動的に始動する実⾏レベルを構成します。ネットワーキングをオンにした状態で、CHKCONFIG ユーティリテ ィーなどのツールを使⽤して、マルチユーザー・モードに対応する値を指定します。⼀般的に、オペレーティング・システ ムおよびその構成に応じて、3 または 5 の実行レベルを使用します。マルチユーザー・モードおよび実行レベルについて詳 しくは、ご使⽤のオペレーティング・システムの資料を参照してください。

6. サーバーを始動または停止するには、以下のいずれかのコマンドを発行します。

#### サーバーを開始する場合:

service tsminst1 start

○ サーバーを停止する場合:

service tsminst1 stop

### 例

この例では以下の値を使用します。

- インスタンス所有者は tsminst1 です。
- サーバー・インスタンス・ディレクトリーは /home/tsminst1/tsminst1 です。
- dsmserv.rc スクリプトのコピーには、tsminst1 という名前が付けられています。
- CHKCONFIG ユーティリティーを使用して、実行レベル 3、4、および 5 で開始するようにスクリプトを構成します。

```
cp /opt/tivoli/tsm/server/bin/dsmserv.rc /etc/rc.d/init.d/tsminst1
sed -i 's/dsmserv instancename.pid/dsmserv tsminst1.pid/' /etc/rc.d/init.d/tsminst1
chkconfig --list tsminst1
service tsminst1 supports chkconfig, but is not referenced in
any runlevel (run 'chkconfig --add tsminst1')
chkconfig --add tsminst1
chkconfig --list tsminst1
tsminst1 0:off 1:off 2:off 3:off 4:off 5:off 6:off
chkconfig --level 345 tsminst1 on
chkconfig --list tsminst1
tsminst1 0:off 1:off 2:off 3:on 4:on 5:on 6:off
```
#### 関連資料:

<span id="page-633-0"></span>[サーバー始動スクリプト](http://www.ibm.com/support/knowledgecenter/SSEQVQ_8.1.4/srv.reference/r_srv_dsmserv_rc.html): dsmserv.rc Linux オペレーティング・システム

# **Linux:** 保守モードでのサーバーの始動

保守タスクや再構成タスクの実⾏中の中断を回避するために、保守モードでサーバーを始動することができます。

## このタスクについて

MAINTENANCE パラメーターを指定して DSMSERV ユーティリティーを実行し、サーバーを保守モードで始動します。

保守モードでは、以下の操作が使用不可になります。

- 管理コマンド・スケジュール
- クライアント・スケジュール
- サーバー上のストレージ・スペースのレクラメーション
- インベントリーの有効期限
- ストレージ・プールのマイグレーション

さらに、クライアントがサーバーとのセッションを開始できなくなります。 ヒント:

- サーバーを保守モードで始動するために、サーバー・オプション・ファイル dsmserv.opt を編集する必要はありません。
- サーバーが保守モードで稼働している間、ストレージ・スペースのレクラメーション、インベントリー満了処理、およびス トレージ・プールのマイグレーションのプロセスを⼿動で開始できます。

### 手順

サーバーを保守モードで始動するには、次のコマンドを発⾏します。

ヒント: 保守モードでのサーバーの始動に関するビデオを⾒るには、[保守モードでのサーバーの始動](http://www.youtube.com/watch?v=17sgpZnXJ20)を参照してください。

## 次のタスク

サーバー操作を実動モードで再開するには、以下の⼿順を実⾏します。

1. HALT コマンドを発⾏し、サーバーをシャットダウンする。

halt

2. 実動モードで使用する方法を使用して、サーバーを始動します。

<span id="page-634-2"></span>保守モード中に使用不可になっていた操作が再び使用可能になります。

## **Linux:** サーバーの停⽌

オペレーティング・システムに制御を戻す必要が⽣じた場合、サーバーを停⽌することができます。管理およびクライアント・ノ ードの接続が 失われるのを避けるために、サーバーを停⽌するのは、現⾏のセッションが完了またはキャンセルされたあとだけに してください。

## このタスクについて

サーバーを停⽌するには、IBM Spectrum Protect™ コマンド・ラインから 次のコマンドを発⾏します。

halt

■Linux オペレーティング・システム管理クライアントを指定して サーバーに接続できないものの、サーバーを停止したい場合 は、 プロセス ID 番号 (pid) を指定した kill コマンドを使用して、 プロセスを取り消す必要があります。pid は初期設定時に表示さ れます。

重要: kill コマンドを発⾏する前に、 必ず IBM Spectrum Protect サーバーの正しいプロセス ID を 知っているようにしてくださ い。

サーバーの稼働元ディレクトリーにある dsmserv.v6lock ファイルは、 強制終了するプロセスのプロセス ID を識別するために 使用できます。 ファイルを表示するには、次のように入力します。

cat /instance\_dir/dsmserv.v6lock

**Linux オペレーティング・システムサーバーを停止するには、次のコマンドを発行します。** 

kill -23 *dsmserv\_pid*

<span id="page-634-0"></span>ここで、*dsmserv\_pid* は プロセス ID 番号です。

## **Linux:** ライセンスの登録

データのバックアップなどのサーバー操作の開始後にデータを失うことのないように、購入した IBM Spectrum Protect™ のライセ ンス機能は、直ちにライセンス登録を⾏ってください。

### このタスクについて

この操作には、REGISTER LICENSE コマンドを使用します。 詳しくは、『REGISTER LICENSE』を参照してください。

### 例**:** ライセンスの登録

基本の IBM Spectrum Protect のライセンスを登録します。

<span id="page-634-1"></span>register license file=tsmbasic.lic

# **Linux:** データベース・バックアップ操作のためのサーバーの準備

⾃動および⼿動のデータベース・バックアップ操作のためにサーバーを準備するには、テープまたはファイルの装置クラスを指定 し、その他のステップを実⾏するようにします。

### 手順

- 1. IBM Spectrum Protect™ 構成が完了していることを確認します。 サーバーの構成に構成ウィザード (dsmicfgx) を使用しなか った場合は、データベース・バックアップのためにサーバーを構成するステップを⼿動で実⾏したことを確認してくださ い。
- 2. データベースのバックアップに使用する装置クラスを選択し、マスター暗号鍵を保護して、パスワードを設定します。 これ らすべてのアクションは、管理コマンド・ラインから SET DBRECOVERY コマンドを発行することで実行します。

set dbrecovery device class name protectkeys=yes password=password name

ここで *device\_class\_name* は、データベース・バックアップに使⽤する装置クラスを指定し、*password\_name* はパスワー ドを指定します。

装置クラス名を指定する必要があります。指定しないとバックアップは失敗します。 PROTECTKEYS=YES を指定すると、デ ータベース・バックアップ操作中にマスター暗号鍵がバックアップされるようになります。

重要: 8 ⽂字以上の強いパスワードを作成してください。 このパスワードは忘れないようにしてください。 データベース・ バックアップにパスワードを指定した場合、データベースをリストアするために RESTORE DB コマンドに同じパスワード を指定する必要があります。

### 例

データベース・バックアップにサーバーのマスター暗号鍵のコピーを含めるかどうか指定するには、次のコマンドを実⾏します。

<span id="page-635-1"></span>set dbrecovery dbback protectkeys=yes password=protect8991

# **Linux:** 単⼀システムでの複数のサーバー・インスタンスの実⾏

システム上に複数のサーバー・インスタンスを作成することができます。 それぞれのサーバー・インスタンスには独⾃のインスタ ンス・ディレクトリーと、データベース・ディレクトリーおよびログ・ディレクトリーがあります。

1 つのサーバーのメモリーおよびシステムのその他の所要量に、そのシステムで計画されているサーバー・インスタンス数を掛け ます。

■Linux オペレーティング・システムサーバーの 1 つのインスタンス用のファイル・セットは、同じシステムの別のサーバー・イ ンスタンスで使⽤されるファイルとは別個に保管されます。 新規インスタンス・ユーザーの作成を含めて、新規インスタンスごと に Linux: [サーバー・インスタンスの作成](#page-621-2) のステップを使用します。

各サーバーによって使用されるシステム・メモリーを管理するために、DBMEMPERCENT サーバー・オプションを使用して、シス テム・メモリーのパーセンテージを制限します。 すべてのサーバーが同等に重要な場合は、各サーバーに同じ値を使用します。 1 つのサーバーが実動サーバーで、その他のサーバーがテスト・サーバーである場合、実動サーバーの値をテスト・サーバーより高 い値に設定します。

ディレクトリーは、V7.1 から V8.1 に直接アップグレードすることができます。詳しくは、アップグレードのセクション (V8.1 へ のアップグレード) を参照してください。アップグレードするときに、システム上に複数のサーバーがある場合、インストール・ ウィザードを 1 回だけ実⾏する必要があります。インストール・ウィザードは、元のすべてのサーバー・インスタンスのデータベ ース情報および変数情報を収集します。

IBM Spectrum Protect V6.3 から V8.1.4 にアップグレードするときに、システム上に複数のサーバーがある場合、DB2® V9.7 に存 在するすべてのインスタンスが除去されて、DB2 V11.1 で再作成されます。ウィザードは、 それぞれのデータベースについて db2 upgrade *db dbname* コマンドを実⾏します。システム上の各インスタンスのデータベース環境変数も、アップグレード・プロセ ス中に再構成されます。

関連タスク: ■ 単一システムでの複数のサーバー・インスタンスの実行 (V7.1.1)

<span id="page-635-0"></span>**Linux:** サーバーのモニター

実動環境でサーバーの使用を始めるときに、サーバーによって使用されるスペースをモニターして、スペースの量が十分であるこ とを確認します。 必要な場合は、スペースを調整します。

### 手順

1. 活動ログ・サイズが必ずサーバー・インスタンスの処理する作業負荷に適正になるように、活動ログをモニターします。

サーバー作業負荷が通常予期されるレベルに達すると、活動ログによって使⽤されるスペースは、活動ログ・ディレクトリ 一の使用可能スペースの 80% から 90% になります。この時点で、スペースを増量する必要が生じることがあります。スペ ースの増量が必要かどうかは、サーバー作業負荷のトランザクションのタイプによって決まります。トランザクションの特 性が、活動ログのスペースがどのように使⽤されるかに影響します。

以下のトランザクション特性が、活動ログのスペース使⽤量に影響する可能性があります。

- バックアップ操作でのファイルの数とサイズ。
	- 多くの小さいファイルをバックアップするファイル・サーバーなどのクライアントでは、短時間に完了する数 多くのトランザクションが発⽣する可能性があります。 これらのトランザクションでは、⼤量のスペースが活 動ログに使⽤される可能性がありますが、短時間に限られます。
	- 少数のトランザクションで大量のデータをバックアップする、メール・サーバーやデータベース・サーバーな どのクライアントでは、完了に時間がかかる少数のトランザクションが発⽣する可能性があります。 これらの トランザクションでは、活動ログに使⽤されるスペースは少ないものの、⻑時間使⽤される可能性がありま す。
- ネットワーク接続のタイプ
	- 高速ネットワーク接続で行われるバックアップ操作の場合、トランザクションはより短時間で完了します。 こ れらのトランザクションは、より短時間、活動ログのスペースを使⽤します。
	- 比較的遅い接続で行われるバックアップ操作の場合、トランザクションは完了までにより長い時間がかかりま す。 これらのトランザクションは、より⻑時間、活動ログのスペースを使⽤します。

多様な特性をもつトランザクションをサーバーが処理している場合は、活動ログの使用するスペースは、時間とともに大幅 に増加したり減少したりする可能性があります。そのようなサーバーの場合は、活動ログの通常の使⽤スペースのパーセン テージが通常は低くなるようにする必要がある可能性があります。 この余分なスペースにより、完了までに⻑い時間がかか るトランザクションの場合、活動ログの増⼤に対応できます。

2. 常に使用可能なスペースが確保されるように、アーカイブ・ログをモニターします。

要確認: アーカイブ・ログが満杯になり、フェイルオーバー・アーカイブ・ログが満杯になると、 活動ログが満杯になる可 能性があり、サーバーが停⽌します。 ⽬標は、アーカイブ・ログが使⽤可能なすべてのスペースを使い切らないように、ア ーカイブ・ログに⼗分な使⽤可能スペースを確保することです。

次のパターンに気付く可能性があります。

- a. 最初アーカイブ・ログは、通常のクライアント・バックアップ操作の実行に従って、急激に増大します。
- b. データベース・バックアップは、スケジュールに従って、または手動により定期的に行われます。
- c. 少なくともフル・データベース・バックアップが 2 回実行された後、自動的にログの整理が行われます。 整理が行わ れると、アーカイブ・ログの使⽤するスペースは縮⼩します。
- d. 通常のクライアント操作が継続され、再びアーカイブ・ログが増大します。
- e. データベース・バックアップが定期的に行われ、フル・データベース・バックアップと同じ頻度で、ログの整理が行 われます。

このパターンでは、アーカイブ・ログは最初増大しますが、その後縮小し、その後で再び増大する可能性があります。ある 期間にわたって通常操作が継続されると、アーカイブ・ログの使⽤するスペース量は、⽐較的⼀定のレベルに達します。

アーカイブ・ログが増大し続ける場合は、次のいずれかまたは両方のアクションの実行を検討してください。

- アーカイブ・ログにスペースを追加します。 別のファイル・システムにアーカイブ・ログを移動する必要が生じるこ ともあります。
- フル・データベース・バックアップの頻度を増加します。そうすると、ログの整理がより頻繁に実⾏されます。
- 3. フェイルオーバー・アーカイブ・ログ用のディレクトリーを定義した場合は、通常操作中にそのディレクトリーに保管され たログがあるかどうかを判別します。 フェイルオーバー・ログ・スペースが使⽤されている場合は、アーカイブ・ログのサ イズを増加することを検討してください。 ⽬標は、フェイルオーバー・アーカイブ・ログが、通常操作時ではなく、異常な 状態の場合にのみ使⽤されることです。

## **Linux: IBM Spectrum Protect** サーバー・フィックスパックのインストール

IBM Spectrum Protect™ 保守更新 (フィックスパックともいいます) により、サーバーを現⾏の保守レベルまで引き上げることがで きます。

### 始める前に

サーバーにフィックスパックまたは暫定修正をインストールするには、実⾏したいレベルでサーバーをインストールします。基本 リリース・レベルでサーバーのインストールを開始する必要はありません。 例えば、現在 V8.1.1 がインストールされている場 合、V8.1 の最新フィックスパックに直接進むことができます。 保守更新が利用可能である場合、V8.1.0 のインストールから開始 する必要はありません。

IBM Spectrum Protect ライセンス・パッケージがインストールされている必要があります。 ライセンス・パッケージは、基本リ リースの購⼊時に提供されます。 Fix Central からフィックスパックや暫定修正をダウンロードする場合、パスポート・アドバンテ ージ Web サイトで入手可能なサーバー・ライセンスをインストールしてください。米国英語以外の言語でメッセージおよびヘル プを表⽰する場合は、選択した⾔語パッケージをインストールしてください。

サーバーを V8.1.4 以降にアップグレードしてから V8.1.4 より前のレベルに戻す場合は、 データベースをアップグレード前の特定 時点にリストアする必要があります。アップグレード・プロセス中に必要な⼿順を実⾏して、データベースをリストアできるよう にしてください。必要な⼿順とは、データベース、ボリューム・ヒストリー・ファイル、装置構成ファイル、およびサーバー・オ プション・ファイルをバックアップする操作です。 詳しくは、Linux: バージョン 8.1.4 [から以前のサーバーへの復帰](#page-639-0)を参照してく ださい。

クライアント管理サービスを使⽤する場合は、必ず IBM Spectrum Protect サーバーと同じバージョンにアップグレードしてくだ さい。

インストール済みサーバーの基本リリースのインストール・メディアを保持していることを確認してください。ダウンロード・パ ッケージから IBM Spectrum Protect をインストールした場合は、ダウンロードしたファイルが使用可能であることを確認してく ださい。 アップグレードが失敗し、サーバーのライセンス・モジュールがアンインストールされた場合は、ライセンスを再イン ストールするために、サーバーの基本リリースのインストール・メディアが必要になります。

以下の情報については、IBM® [サポート・ポータルに](http://www.ibm.com/support/entry/portal/support)アクセスしてください。

- **最新の保守修正とダウンロード修正のリスト。 「Downloads」をクリックし、適用可能な修正を適用します。**
- 基本ライセンス・パッケージの⼊⼿⽅法に関する詳細。 「**Downloads > Passport Advantage**」を検索します。
- サポートされているプラットフォームとシステム要件。 「**IBM Spectrum Protect** サポート対象オペレーティング・システ ム **(supported operating systems)**」を検索します。

バックアップ/アーカイブ・クライアントをアップグレードする前に、サーバーをアップグレードする必要があります。最初にサ ーバーをアップグレードしないと、サーバーとクライアントの間の通信が中断される可能性があります。

重要: IBM Spectrum Protect インストール・パッケージおよびフィックスパックとともにインストールされている DB2® ソフトウ ェアは変更しないでください。別のバージョン、リリース、またはフィックスパックの DB2 ソフトウェアをインストールした り、それらにアップグレードしたりしないでください。データベースが損傷する可能性があります。

### 手順

フィックスパックまたは暫定修正をインストールするには、以下のステップを実⾏します。

1. データベースのバックアップを取ります。 スナップショット・バックアップを使用する方法をお勧めします。 スナップシ ョット・バックアップは、スケジュールされたデータベース・バックアップを中断しない、フル・データベース・バックア ップです。例えば、以下の IBM Spectrum Protect 管理コマンドを実⾏します。

backup db type=dbsnapshot devclass=tapeclass

2. 装置構成情報をバックアップします。 次の IBM Spectrum Protect 管理コマンドを出します。

backup devconfig filenames=*file\_name*

ここで、file\_name は、装置構成情報を保管するファイルの名前を示します。

3. ボリューム・ヒストリー・ファイルを、別のディレクトリーに保存するか、リネームします。 次の IBM Spectrum Protect 管理コマンドを出します。

backup volhistory filenames=*file\_name*

ここで、*file\_name* は、ボリューム・ヒストリー情報を保管するファイルの名前を示します。

- 4. サーバー・オプション・ファイル (通常、dsmserv.opt という名前) のコピーを保存します。ファイルはサーバー・インスタ ンス・ディレクトリーにあります。
- 5. フィックスパックまたは暫定修正をインストールする前にサーバーを停止します。 HALT コマンドを使用します。
- 6. インストール・ディレクトリーに余分なスペースがあることを確認してください。 このフィックスパックのインストール には、サーバーのインストール・ディレクトリーに追加の⼀時ディスク・スペースが必要な場合があります。 追加ディス ク・スペースの量は、IBM Spectrum Protect インストールの⼀部として新規データベースをインストールするのに必要なの と同じ量にすることができます。IBM Spectrum Protect インストール・ウィザードは、フィックスパックのインストールに 必要なスペース量と使用可能な量を表示します。 必要なスペース量が使用可能な量より多い場合、インストールは停止しま す。 インストールが停⽌する場合、必要なディスク・スペースをファイル・システムに追加し、インストールを再開してく ださい。
- 7. Linux オペレーティング・システムroot ユーザーとしてログインします。
- 8. [インストールするフィックスパックまたは暫定修正は、](http://www.ibm.com/support/fixcentral)IBM [サポート・ポータル](http://www.ibm.com/support/entry/portal/support)、Passport [Advantage®](http://www.ibm.com/software/passportadvantage)、または Fix Central から⼊⼿してください。
- 9. ▶ Linux オペレーティング・システム実行可能ファイルを置いたディレクトリーに変更して、次のステップを実行してくだ さい。

ヒント: ファイルは現⾏ディレクトリーに抽出されます。 抽出するファイルを配置するディレクトリーに実⾏可能ファイル が存在しているようにしてください。

a. 次のコマンドを入力してファイル許可を変更します。

chmod a+x 8.x.x.x-IBM-SPSRV-*platform*.bin

ここで、*platform* は、IBM Spectrum Protect がインストールされるアーキテクチャーを⽰します。 b. 次のコマンドを発行してインストール・ファイルを解凍します。

./8.x.x.x-IBM-SPSRV-*platform*.bin

10. IBM Spectrum Protect のインストール⽅法を次の中から 1 つ選択します。

重要: フィックスパックがインストールされたら、構成を再度行う必要はありません。 インストールが完了したら、停止 し、エラーがあれば修正し、さらにサーバーを再始動できます。

以下のいずれかの方法を使用して、IBM Spectrum Protect ソフトウェアをインストールします。

インストール・ウィザード

使用するオペレーティング・システムの指示に従って、以下を実行します。 Linux: [インストール・ウィザードを使⽤した](#page-612-0) IBM Spectrum Protect のインストール

ヒント: ウィザードを開始した後、「IBM Installation Manager」ウィンドウで、 「更新」アイコンをクリックします。「イ ンストール」または「変更」アイコンをクリックしないでください。

コンソール・モードのコマンド・ライン 使用するオペレーティング・システムの指示に従って、以下を実行します。 Linux: [コンソール・モードを使⽤した](#page-613-0) IBM Spectrum Protect のインストール

サイレント・モード 使用するオペレーティング・システムの指示に従って、以下を実行します。 Linux: [サイレント・モードで](#page-614-0) IBM Spectrum Protectをインストール

## タスクの結果

インストール・プロセス中に検出されたエラーを訂正します。

インストール・ウィザードを使⽤してサーバーをインストールした場合は、IBM Installation Manager ツールを使⽤してインスト ール・ログを表示できます。 「ファイル」 > 「ログの表示」をクリックします。ログ・ファイルを収集するには、IBM Installation Manager ツールから、「ヘルプ」 > 「問題分析のためのデータのエクスポート」をクリックします。

コンソール・モードまたはサイレント・モードを使用してサーバーをインストールした場合は、IBM Installation Manager ログ・ ディレクトリー内のエラー・ログを表⽰できます。例を次に⽰します。

Linux オペレーティング・システム/var/ibm/InstallationManager/logs

ヒント: システムに複数のサーバー・インスタンスがある場合、インストール・ウィザードを一度だけ実行します。インス トール・ウィザードによってすべてのサーバー・インスタンスがアップグレードされます。

## <span id="page-639-0"></span>**Linux:** バージョン **8.1.4** から以前のサーバーへの復帰

アップグレード後にサーバーを以前のバージョンに戻す必要がある場合、元のバージョンのフル・データベース・バックアップが 必要です。 また、元のバージョンのサーバー・インストール・メディア、および主な構成ファイルも必要です。 サーバーをアップ グレードする前に、慎重に準備⼿順を⾏ってください。 これにより、データ損失を最⼩限に抑えながら、IBM Spectrum Protect™ サーバーを以前のバージョンに戻すことが可能になる場合があります。

### 始める前に

以前のバージョンのサーバーから以下の項⽬を⽤意する必要があります。

- サーバー・データベース・バックアップ
- ボリューム・ヒストリー・ファイル
- 装置構成ファイル
- サーバー・オプション・ファイル

### このタスクについて

同じリリース内で戻すか以前のリリースに戻すか (例えば、8.1.3 から 8.1.2、あるいは 8.1.3 から 7.1.2) にかかわらず、同じ手順 を使用します。 以前のバージョンは、V8.1 にアップグレードする前に使用していたバージョンと一致している必要があります。

重要: サーバーを以前のバージョンに戻す際にバックアップ/アーカイブ・クライアント・データを喪失しないように、 REUSEDELAY パラメーターを指定してください。

### 以前のサーバー・バージョンに戻すための手順

#### このタスクについて

V8.1 サーバーがあるシステムで、次のステップを実行してください。

### ⼿順

- 1. HALT コマンドを使用してサーバーを停止し、すべてのサーバー操作をシャットダウンします。
- 2. データベース・マネージャーからデータベースを除去して、次にデータベースおよび回復ログ・ディレクトリーを削除しま す。
	- a. データベースを手動で除去します。 データベースを除去する方法の 1 つとして、以下のコマンドを実行する方法があ ります。 Linux オペレーティング・システム

dsmserv removedb tsmdb1

- b. データベースおよび回復ログ・ディレクトリーが占めていたスペースを再利用する必要がある場合、この時点で、こ れらのディレクトリーを削除できます。
- 3. アンインストール・プログラムを使用して、V8.1 サーバーをアンインストールします。アンインストールにより、サーバー [およびデータベース・マネージャーがそれらのディレクトリーと共に除去されます。](#page-644-0) 詳しくは、Linux: IBM Spectrum Protect のアンインストールを参照してください。
- 4. クラスター・サービスを停止します。V8.1.4 にアップグレードする前に使用していたバージョンのサーバー・プログラムを 再インストールします。このバージョンは、後の⼿順でリストアするデータベース・バックアップを作成したときにサーバ ーが実行していたバージョンと一致する必要があります。 例えば、アップグレード前のサーバーが V7.1.7 であり、このサ ーバーで使⽤されていたデータベース・バックアップを使⽤するとします。この場合、データベース・バックアップをリス トアできるようにするには、V7.1.7 フィックスパックをインストールする必要があります。
- 5. 構成ウィザードを使用して、新しいサーバー・データベースを構成します。ウィザードを開始するには、以下のコマンドを 発行します。 Linux オペレーティング・システム

. /dsmicfax

- 6. バックグラウンドで実⾏されているサーバーがないことを確認します。
- 7. データベースを、アップグレード前の特定時点にリストアします。
- 8. 以下のファイルをインスタンス・ディレクトリーにコピーします。
	- 装置構成ファイル

ボリューム・ヒストリー・ファイル

- サーバー・オプション・ファイル (通常は dsmserv.opt)
- 9. V8.1.4 サーバーの使用中に、アップグレード前に存在していた FILE タイプのストレージ・プールに対するデータ重複排除 を有効にした場合、 またはアップグレード前に存在していたデータを新規ストレージ・プールに移動した場合、 追加のリ カバリー⼿順を実⾏する必要があります。詳細については、新規ストレージ・プールを作成した場合またはデータ重複排除 を使用可能にした場合の追加のリカバリー手順を参照してください。
- 10. ストレージ・プールの REUSEDELAY パラメーター設定値が、リストアしたデータベースの存続期間より小さい場合、その データベース・バックアップの後で再利⽤された順次アクセス・ストレージ・プール上のボリュームをリストアします。 RESTORE VOLUME コマンドを使用します。

ストレージ・プールのバックアップがない場合は、FIX=YES パラメーターを指定した AUDIT VOLUME コマンドを使用し て、再利用されたボリュームを監査して、不整合を解決します。 例えば次のとおりです。

audit volume *volume\_name* fix=yes

11. V8.1 サーバーを使用してクライアントのバックアップまたはアーカイブ操作が実行された場合、データが保管されていた ストレージ・プール・ボリュームを監査します。

## 新規ストレージ・プールを作成した場合またはデータ重複排除を使用可能にした場合の追加のリカ バリー手順

サーバーが V8.1.4のサーバーとして 稼働していた間に、新規ストレージ・プールを作成したか、FILE タイプのストレージ・プー ルに対するデータ重複排除を有効にしたか、 あるいはこの両⽅を⾏った場合は、以前のサーバー・バージョンに戻すために追加の 手順を実行する必要があります。

### 始める前に

この作業を実⾏するには、V8.1.4 に アップグレードする前に作成された、ストレージ・プールの完全なバックアップが必要で す。

#### このタスクについて

サーバーが V8.1.4 サーバーとして稼働していた間に以下のいずれかまたは両方のアクションを実行した場合、この情報を使用し てください。

- V8.1.4 プログラムにアップグレードする前に存在したストレージ・プールに対してデータ重複排除機能を使用可能にした。 データ重複排除は、FILE 装置タイプを使用するストレージ・プールにのみ適用されます。
- アップグレード後に新規 1 次ストレージ・プールを作成して、かつ 他のストレージ・プールに保管されていたデータを新 規ストレージ・プールに移動した。

サーバーが再び V7 にリストアされた後、以下のステップを実⾏します。

### 手順

- データ重複排除機能を使用可能にしたストレージ・プールごとに、RESTORE STGPOOL コマンドを使用してストレージ・プ ール全体をリストアします。
- アップグレード後に作成したストレージ・プールについて、実⾏すべきアクションを判別します。 リストアされた V8 サー バーには新規ストレージ・プールが存在しなくなっているため、既存の V8 ストレージ・プールから新規ストレージ・プー ルに移動されたデータは失われた可能性があります。 考えられるリカバリーは、次のようにストレージ・プールのタイプに よって異なります。
	- データが V8 の DISK タイプのストレージ・プールから新規ストレージ・プールに移動された場合、移動されたデー タが占有していたスペースがおそらく再利⽤されました。 そのため、V8.1.4 にアップグレードする前に作成された ストレージ・プール・バックアップを使用して、元の V7 ストレージ・プールをリストアする必要があります。

V8 の DISK タイプ・ストレージ・プールから新規ストレージ・プールに移動されたデータがない 場合、これらの DISK タイプ・ストレージ・プールのストレージ・プール・ボリュームを監査します。

データが V8 の順次アクセス・ストレージ・プールから新規ストレージ・プールに移動された場合、そのデータは依 然として存在し、 リストアされた V8 サーバーのストレージ・プール・ボリュームで使用できる可能性があります。 サーバーが V8.1.4 サーバーとして稼働していた間に、 ストレージ・プールの REUSEDELAY パラメーターがレクラメ ーション防止の値に設定されていた場合、 データが使用可能である可能性があります。 サーバーが V8.1.4 サーバー

として稼働していた間に ボリュームが再利用された場合、 それらのボリュームを、V8.1.4 へのアップグレード前に 作成されたストレージ・プール・バックアップからリストアしてください。

# **Linux:** リファレンス**: IBM Spectrum Protect** サーバー・データベースに使 ⽤する **DB2** コマンド

このリストは、IBM® サポートによって、DB2® コマンドを発行するよう指示された場合に参照として使用してください。

### 目的

ウィザードを使用して IBM Spectrum Protect™ をインストールおよび構成した後、DB2 コマンドを実行する必要がある場合はめ ったにありません。 表 1 に、使用する、または実行するよう依頼される可能性がある一部の DB2 コマンドをリストします。この リストは、補⾜資料としてのみ使⽤することを⽬的としたもので、包括的なリストではありません。また、IBM Spectrum Protect 管理者が、日常的または継続的にこのリストを使用することを示唆するものではありません。一部のコマンドについては、例が示 されています。詳細な出⼒はリストされていません。

ここに記載されているコマンドの完全な説明および構文については、DB2 [製品情報](http://www.ibm.com/support/knowledgecenter/SSEPGG_11.1.0)を参照してください。

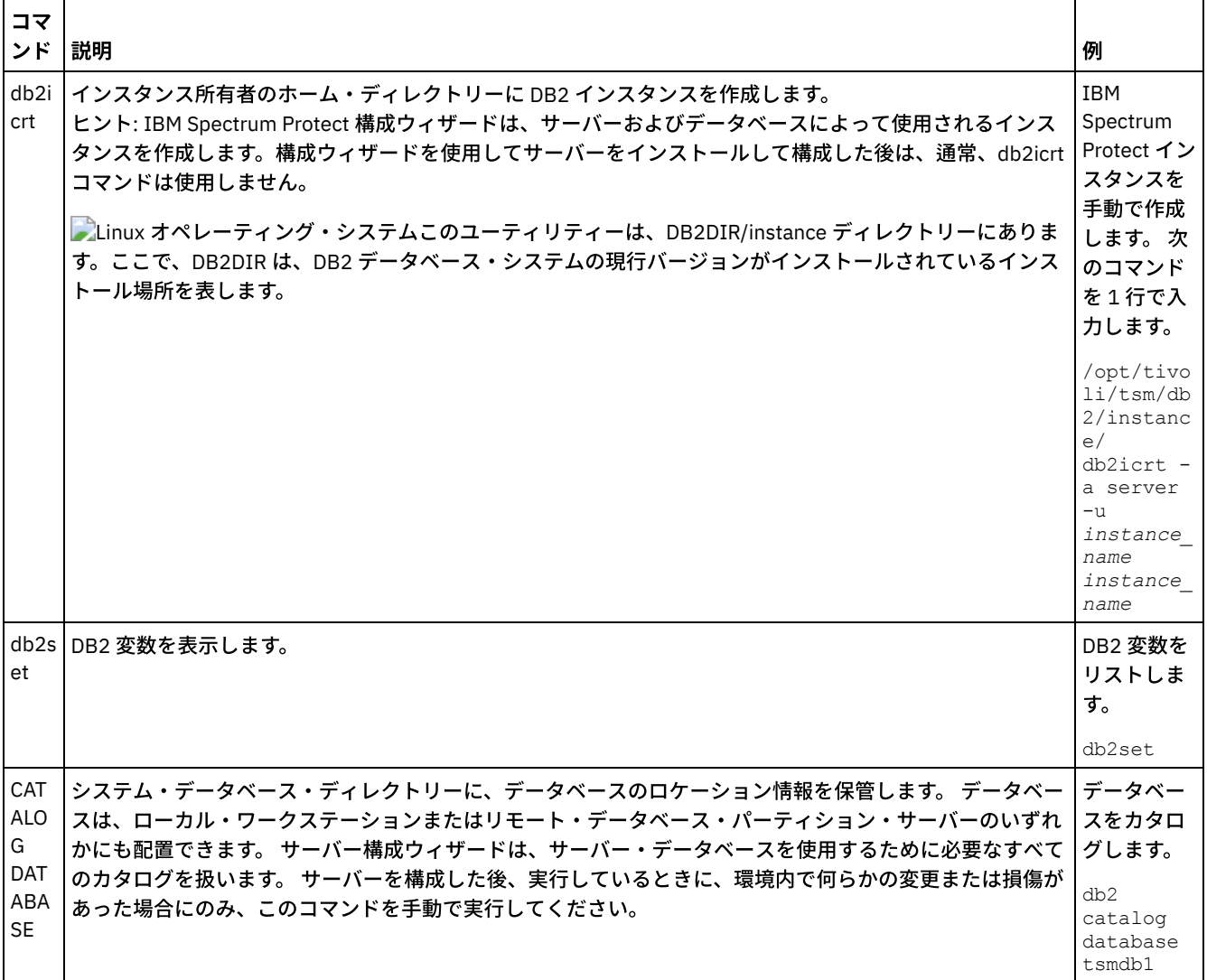

#### 表 1. DB2 コマンド

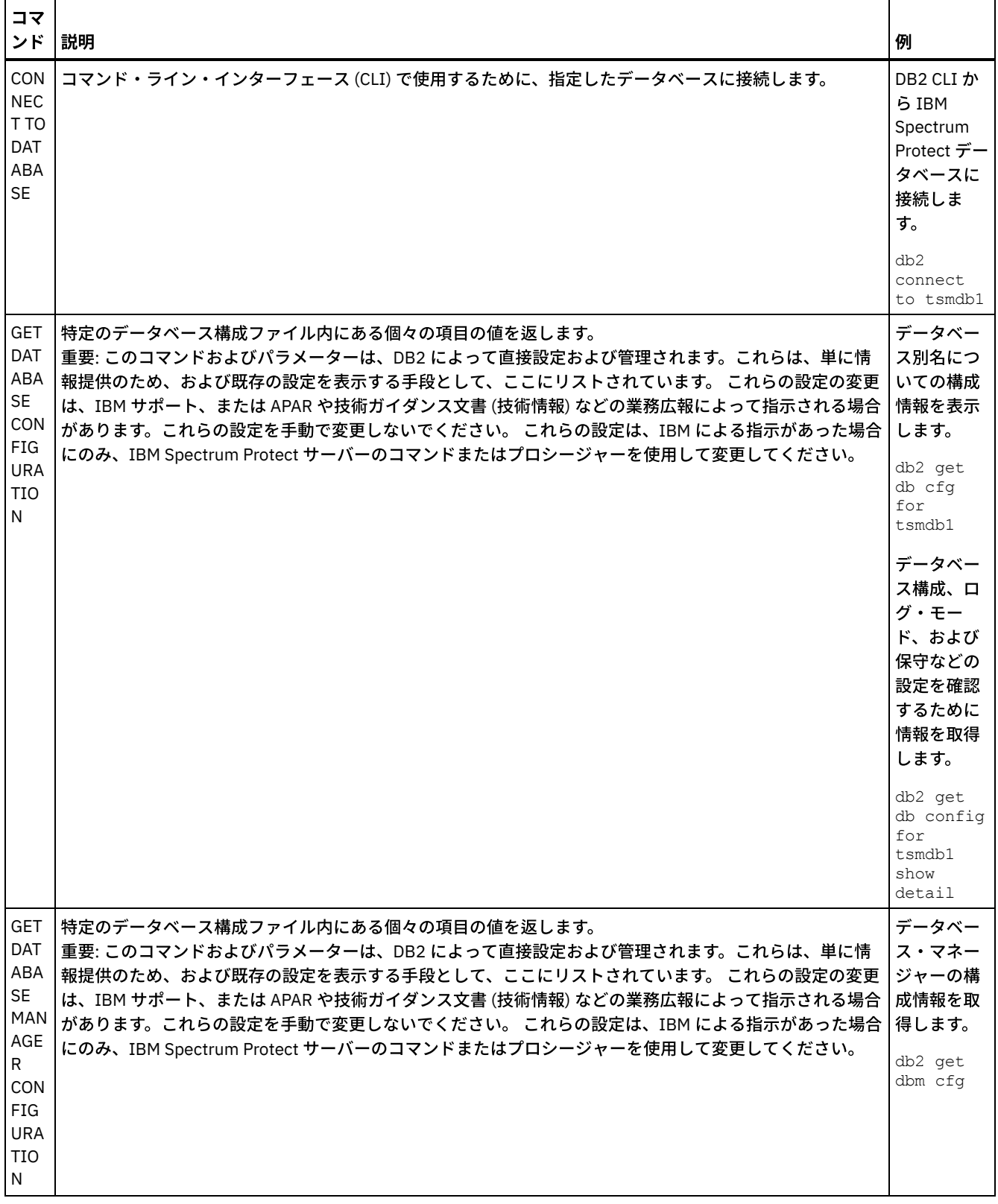

 $\mathcal{L}^{\text{max}}_{\text{max}}$  and  $\mathcal{L}^{\text{max}}_{\text{max}}$ 

 $\mathcal{L}_{\mathcal{L}}$ 

 $\hat{\mathcal{A}}$ 

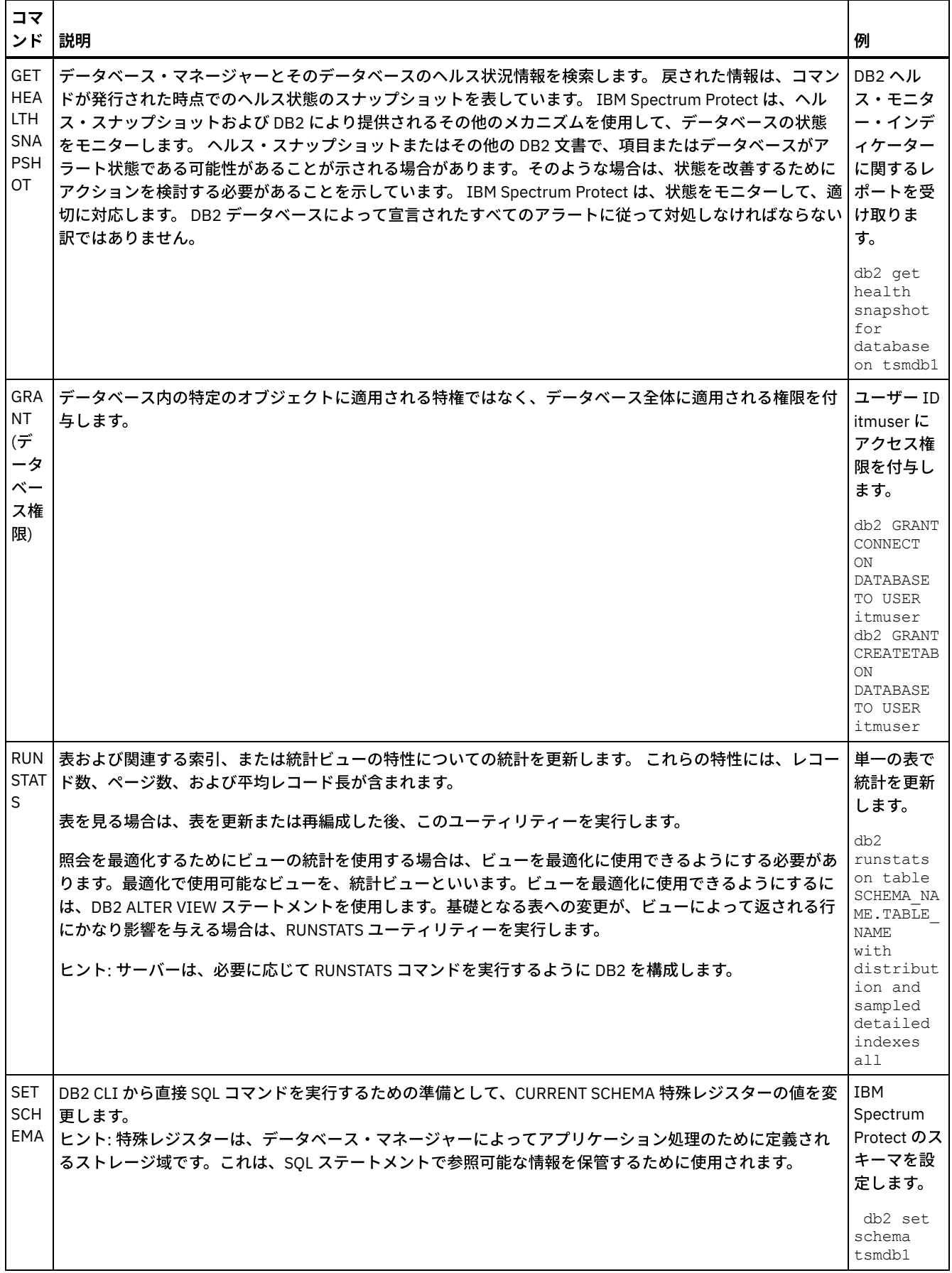

 $\mathcal{L}_{\text{max}}$  ,  $\mathcal{L}_{\text{max}}$ 

 $\bar{\phantom{a}}$ 

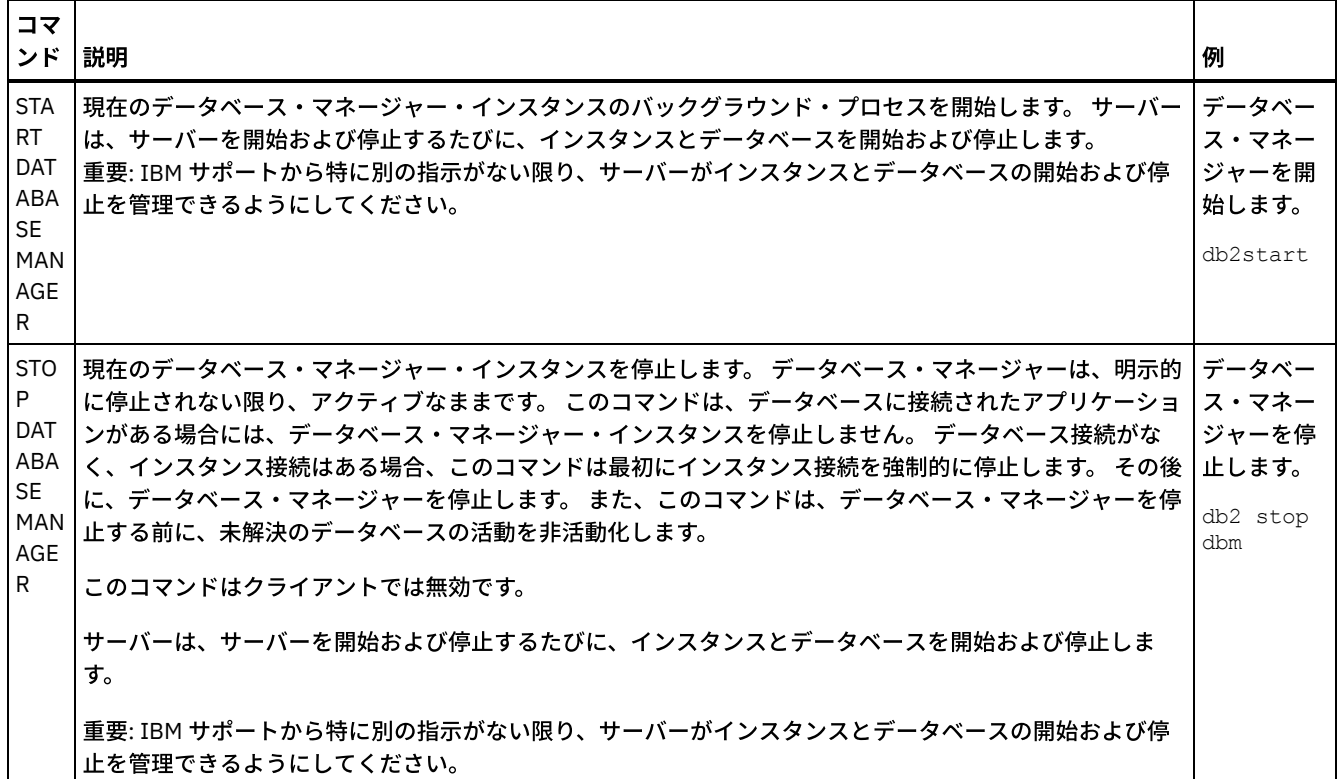

# <span id="page-644-0"></span>**Linux: IBM Spectrum Protect** のアンインストール

以下の手順を使用して、IBM Spectrum Protect™ をアンインストールすることができます。 IBM Spectrum Protect を除去する前 に、バックアップおよびアーカイブ・データが失われないようにする必要があります。

## 始める前に

IBM Spectrum Protect をアンインストールする前に次のステップを完了してください。

- フル・データベース・バックアップを実⾏します。
- ボリューム・ヒストリーと装置構成ファイルのコピーを保存します。
- 出力ボリュームを安全な場所に保管します。

## このタスクについて

IBM Spectrum Protect は、 グラフィック・ウィザード、コンソール・モードのコマンド・ライン、 またはサイレント・モードを 使⽤してアンインストールすることができます。

- Linux: グラフィカル・ウィザードを使用した IBM Spectrum Protect のアンインストール IBM® Installation Manager インストール・ウィザードを使⽤して、IBM Spectrum Protect をアンインストールできます。
- Linux: [コンソール・モードでの](#page-645-1) IBM Spectrum Protect のアンインストール コマンド・ラインを使⽤して IBM Spectrum Protect をアンインストールするには、 コンソール・モードのパラメーターを 指定してコマンド・ラインから IBM Installation Manager の アンインストール・プログラムを実⾏する必要があります。
- Linux: [サイレント・モードでの](#page-645-2) IBM Spectrum Protect のアンインストール サイレント・モードで IBM Spectrum Protect をアンインストールするには、 サイレント・モードのパラメーターを指定し てコマンド・ラインから IBM Installation Manager の アンインストール・プログラムを実⾏する必要があります。
- Linux: IBM Spectrum Protect [のアンインストールと再インストール](#page-646-0) IBM Spectrum Protect を、 ウィザードを使用せずに手動で再インストールすることを予定している場合は、 サーバー・イ ンスタンス名とデータベース・ディレクトリーを保存するために実⾏する数多くのステップがあります。 以前にセットアッ プしたサーバー・インスタンスはすべてアンインストール中に削除されますが、それらのインスタンスのデータベース・カ タログはまだ存在します。
- Linux: IBM Installation Manager [のアンインストール](#page-647-0) IBM Installation Manager によってインストールされた製品を使用しなくなった場合、IBM Installation Manager をアンイン

## 次のタスク

IBM Spectrum Protect [のコンポーネントを再インストールするためのインストール・ステップについては、](#page-611-0)Linux: サーバー・コン ポーネントのインストールを参照してください。

# <span id="page-645-0"></span>**Linux:** グラフィカル・ウィザードを使⽤した **IBM Spectrum Protect** のアン インストール

IBM® Installation Manager インストール・ウィザードを使用して、IBM Spectrum Protect™ をアンインストールできます。

### 手順

- 1. Installation Manager を開始します。
	- Linux オペレーティング・システムInstallation Manager がインストールされているディレクトリーで、eclipse サブディ レクトリー (例えば、/opt/IBM/InstallationManager/eclipse) に移動し、次のコマンドを発⾏します。

./IBMIM

- 2. 「アンインストール」をクリックします。
- 3. 「IBM Spectrum Protect サーバー」を選択し、「次へ」をクリックします。
- 4. 「アンインストール」をクリックします。
- <span id="page-645-1"></span>5. 「終了」をクリックします。

## **Linux:** コンソール・モードでの **IBM Spectrum Protect** のアンインストール

コマンド・ラインを使⽤して IBM Spectrum Protect™ をアンインストールするには、 コンソール・モードのパラメーターを指定 してコマンド・ラインから IBM® Installation Manager の アンインストール・プログラムを実⾏する必要があります。

### 手順

1. IBM Installation Manager がインストールされているディレクトリーで、以下のサブディレクトリーに移動します。 Linux オペレーティング・システムeclipse/tools

例えば次のとおりです。

- Linux オペレーティング・システム/opt/IBM/InstallationManager/eclipse/tools
- 2. tools ディレクトリーから以下のコマンドを発行します。
	- o Linux オペレーティング・システム./imcl -c
- 3. アンインストールするには、5 を入力します。
- 4. IBM Spectrum Protect パッケージ・グループからアンインストールすることを選択します。
- 5. 「N」(次へ) を入力します。
- 6. IBM Spectrum Protect サーバー・パッケージをアンインストールすることを選択します。
- 7. 「N」(次へ) を入力します。
- 8. 「U」(アンインストール) を入力します。
- <span id="page-645-2"></span>9. 「F」(終了) を入力します。

# **Linux:** サイレント・モードでの **IBM Spectrum Protect** のアンインストール

サイレント・モードで IBM Spectrum Protect™ をアンインストールするには、 サイレント・モードのパラメーターを指定してコ マンド・ラインから IBM® Installation Manager の アンインストール・プログラムを実⾏する必要があります。

始める前に

応答ファイルを使用して、IBM Spectrum Protect サーバー・コンポーネントをサイレント・アンインストールするためのデータ入 ⼒を提供することができます。IBM Spectrum Protect には、input ディレクトリーにサンプル応答ファイル uninstall\_response\_sample.xml が含まれています。このディレクトリーは、インストール・パッケージが解凍されるディレクト リーです。 このファイルには、不要な警告を回避するのに役⽴つデフォルト値が含まれています。

すべての IBM Spectrum Protect コンポーネントをアンインストールしたい場合は、応答ファイル内の各コンポーネントについ て、modify="false" を設定したままにします。コンポーネントをアンインストールしたくない場合は、値を modify="true" に設定します。

[応答ファイルをカスタマイズしたい場合は、ファイル内のオプションを変更することができます。応答ファイルについては、応答](https://www.ibm.com/support/knowledgecenter/SSDV2W_1.8.5/com.ibm.silentinstall12.doc/topics/c_silent_response_files.html) ファイルを参照してください。

### 手順

1. IBM Installation Manager がインストールされているディレクトリーで、以下のサブディレクトリーに移動します。 Linux オペレーティング・システムeclipse/tools

例えば次のとおりです。

Linux オペレーティング・システム/opt/IBM/InstallationManager/eclipse/tools

2. tools ディレクトリーから、以下のコマンドを発⾏します。ここで、*response\_file* は、ファイル名を含めた応答ファイルの パスを⽰しています。

Linux オペレーティング・システム

./imcl -input *response\_file* -silent

以下にコマンド例を示します。

Linux オペレーティング・システム

./imcl -input /tmp/input/uninstall response.xml -silent

# <span id="page-646-0"></span>**Linux: IBM Spectrum Protect** のアンインストールと再インストール

IBM Spectrum Protect™ を、ウィザードを使用せずに手動で再インストールすることを予定している場合は、 サーバー・インス タンス名とデータベース・ディレクトリーを保存するために実⾏する数多くのステップがあります。 以前にセットアップしたサー バー・インスタンスはすべてアンインストール中に削除されますが、それらのインスタンスのデータベース・カタログはまだ存在 します。

### このタスクについて

IBM Spectrum Protect を⼿動でアンインストール および再インストールするには、以下のステップを完了してください。

1. ▶️Linux オペレーティング・システムアンインストールを実行する前に、現行サーバー・インスタンスのリストを作成しま す。 以下のコマンドを実⾏します。

/opt/tivoli/tsm/db2/instance/db2ilist

- 2. 各サーバー・インスタンスに次のコマンドを実行します。 Linux オペレーティング・システム
	- db2 attach to *instance\_name*
	- db2 get dbm cfg show detail
	- db2 detach

それぞれのインスタンスのデータベース・パスを記録します。

- 3. IBM Spectrum Protect をアンインストールします。 Linux: IBM Spectrum Protect [のアンインストール](#page-644-0)を参照してくださ い。
- 4. サポートされるバージョンの IBM Spectrum Protect (フィックスパックを含む) をアンインストールすると、インスタン ス・ファイルが作成されます。 インスタンス・ファイルは、IBM Spectrum Protect の再インストールに役⽴つように作成 されます。 再インストールの際にインスタンスの資格情報の⼊⼒を求めるプロンプトが出されたときに、このファイルを確 認して情報を使用します。 サイレント・インストール・モードでは、INSTANCE CRED 変数を使用して、これらの資格情報 を指定します。

インスタンス・ファイルは以下のロケーションにあります。

Linux オペレーティング・システム/etc/tivoli/tsm/instanceList.obj

5. IBM Spectrum Protect を再インストールします。 Linux: [サーバー・コンポーネントのインストール](#page-611-0)を参照してください。

instanceList.obj ファイルが存在しない場合は、以下のステップを使用して、サーバー・インスタンスを再作成する必 要があります。

a. サーバー・インスタンスを再作成します。 Linux: [サーバー・インスタンスの作成を](#page-621-2)参照してください。 ヒント: インストール・ウィザードはサーバー・インスタンスを構成しますが、 インスタンスが存在しているかどう かはユーザーが確認する必要があります。インスタンスが存在していない場合は、⼿動で構成する必要があります。

b. データベースをカタログします。 一度に 1 つずつ各サーバー・インスタンスにインスタンス・ユーザーとしてログイ ンし、次のコマンドを発⾏します。

Linux オペレーティング・システム

```
db2 catalog database tsmdb1
db2 attach to instance_name
db2 update dbm cfg using dftdbpath instance_directory
db2 detach
```
c. Linux オペレーティング・システムサーバー・インスタンスが正常に作成されたことを確認します。次のコマンド を出します。

/opt/tivoli/tsm/db2/instance/db2ilist

d. ディレクトリーをリストして、IBM Spectrum Protect がサーバー・インスタンスを認識することを確認します。 ホ ーム・ディレクトリーが表⽰されます (変更しなかった場合)。構成ウィザードを使⽤した場合は、インスタンス・デ ィレクトリーが表⽰されます。次のコマンドを出します。

db2 list database directory

TSMDB1 がリストされているのが確認できたら、サーバーを始動できます。

# <span id="page-647-0"></span>**Linux: IBM Installation Manager** のアンインストール

IBM® Installation Manager によってインストールされた製品を使用しなくなった場合、IBM Installation Manager をアンインスト ールできます。

### 始める前に

IBM Installation Manager をアンインストールする前に、IBM Installation Manager によりインストールされたすべてのパッケージ を確実にアンインストールする必要があります。 アンインストール・プロセスを開始する前に、IBM Installation Manager を閉じ てください。

 $\blacksquare$ Linux オペレーティング・システムインストール済みのパッケージを表示するには、コマンド・ラインから以下のコマンドを発 ⾏します。

cd /opt/IBM/InstallationManager/eclipse/tools ./imcl listInstalledPackages

### 手順

IBM Installation Manager をアンインストールするには、次のステップを実行してください。

Linux オペレーティング・システム

1. コマンド・ラインを開いて、ディレクトリーを /var/ibm/InstallationManager/uninstall に変更します。

2. 次のコマンドを出します。

./uninstall

制約事項: root ユーザー ID としてシステムにログインしていることが必要です。

# **Windows:** サーバーのインストール
サーバーのインストールには、計画⽴案、インストール、および初期構成が含まれます。

- Windows: [サーバーのインストール計画](#page-648-0) サーバー・ソフトウェアを、ストレージ装置を管理するコンピューターにインストールし、クライアント・ソフトウェアを IBM Spectrum Protect™ サーバーが管理するストレージにデータを転送するすべてのワークステーションにインストールし ます。
- Windows: [サーバー・コンポーネントのインストール](#page-689-0) バージョン 8.1.4 サーバー・コンポーネントをインストールするには、インストール・ウィザード、コンソール・モードで のコマンド・ライン、またはサイレント・モードを使⽤できます。
- Windows: IBM Spectrum Protect のインストール後の最初のステップの実行 バージョン 8.1.4 をインストールした後は、構成の準備をします。IBM Spectrum Protect インスタンスを構成する場合は、 構成ウィザードを使⽤する⽅法をお勧めします。
- Windows: IBM Spectrum Protect [サーバー・フィックスパックのインストール](#page-712-0) IBM Spectrum Protect 保守更新 (フィックスパックともいいます) により、サーバーを現行の保守レベルまで引き上げるこ とができます。
- Windows: バージョン 8.1.4 [から以前のサーバーへの復帰](#page-714-0) アップグレード後にサーバーを以前のバージョンに戻す必要がある場合、元のバージョンのフル・データベース・バックア ップが必要です。 また、元のバージョンのサーバー・インストール・メディア、および主な構成ファイルも必要です。 サー バーをアップグレードする前に、慎重に準備手順を行ってください。 これにより、データ損失を最小限に抑えながら、IBM Spectrum Protect サーバーを以前のバージョンに戻すことが可能になる場合があります。
- Windows: リファレンス: IBM Spectrum Protect サーバー・データベースに使用する DB2 コマンド このリストは、IBM® サポートによって、DB2® コマンドを発行するよう指示された場合に参照として使用してください。
- Windows: IBM Spectrum Protect [のアンインストール](#page-720-0) 以下の手順を使用して、IBM Spectrum Protect をアンインストールすることができます。 IBM Spectrum Protect を除去す る前に、バックアップおよびアーカイブ・データが失われないようにする必要があります。

## <span id="page-648-0"></span>**Windows:** サーバーのインストール計画

サーバー・ソフトウェアを、ストレージ装置を管理するコンピューターにインストールし、クライアント・ソフトウェアを IBM Spectrum Protect™ サーバーが管理するストレージにデータを転送するすべてのワークステーションにインストールします。

- Windows: [インストールを開始する前の前提知識](#page-648-1) IBM Spectrum Protect をインストールする前に、ご使⽤のオペレーティング・システム、ストレージ装置、通信プロトコ ル、およびシステム構成をよく理解しておいてください。
- Windows: [最適なパフォーマンスのための計画](#page-649-0) IBM Spectrum Protect サーバーのインストール前に、システムの特性および構成を評価し、最適なパフォーマンスを得るよ うにサーバーをセットアップします。
- ★ Windows オペレーティング・システムWindows: Windows システムの最小システム要件 サーバーは、⼤量のメモリー、ネットワーク帯域幅、およびプロセッサー・リソースを必要とする場合があります。多くの 場合、サーバーは他のアプリケーションが同じシステム上にインストールされていない場合に最適に実⾏されます。
- Windows: IBM [Installation](#page-669-0) Manager IBM Spectrum Protect は、IBM® Installation Manager を使用します。これは、リモートまたはローカルのソフトウェア・リ ポジトリーを使用して多くの IBM 製品をインストールまたは更新することができるインストール・プログラムです。
- Windows: [サーバーの詳細を計画するためのワークシート](#page-670-0) このワークシートを使用すると、IBM Spectrum Protect サーバーに必要なストレージの量とロケーションの計画に役立ちま す。また、これを使用して名前とユーザー ID を追跡することもできます。
- Windows: [キャパシティー計画](#page-671-0) IBM Spectrum Protect のキャパシティー計画には、データベース、リカバリー・ログ、および共有リソース域などのリソー スの管理が含まれます。キャパシティー計画の一部としてリソースを最大化するために、データベースおよび回復ログのス ペース所要量を見積もる必要があります。共有リソース域には、各インストールまたはアップグレードで使用可能な十分な スペースがなければなりません。
- Windows: [サーバー名の命名のベスト・プラクティス](#page-688-0) IBM Spectrum Protect サーバーをインストールまたはアップグレードする場合は、以下の説明を参照してください。
- Windows: [インストール・ディレクトリー](#page-689-1) IBM Spectrum Protect サーバー用のインストール・ディレクトリーには、サーバー、DB2®、デバイス、言語、およびその 他のディレクトリーがあります。 各ディレクトリーには、いくつかの追加のディレクトリーが含まれています。

# <span id="page-648-1"></span>**Windows:** インストールを開始する前の前提知識

IBM Spectrum Protect™ をインストールする前に、ご使⽤のオペレーティング・システム、ストレージ装置、通信プロトコル、お よびシステム構成をよく理解しておいてください。

サーバー保守リリース、クライアント・ソフトウェア、および資料は、IBM® [サポート・ポータル](http://www.ibm.com/support/entry/portal/support)から⼊⼿できます。

Windows オペレーティング・システム制約事項: DB2® が既にインストールされているシステムに、バージョン 8.1.4のサーバ ーをインストールして実⾏することはできません。この場合、DB2 が単独でインストールされているか、または他のアプリケーシ ョンの一部としてインストールされているかは関係ありません。V8.1.4 サーバーでは、V8.1.4 サーバーと一緒にパッケージされ た DB2 バージョンをインストールおよび使用することが必要です。その他のバージョンの DB2 はシステム上に存在できません。

Windows オペレーティング・システムIBM Spectrum Protect サーバーをドメイン・コントローラーにインストールできます。 ただし、サーバーではプロセッサー使用率が高い場合があり、それが他のアプリケーションに影響し、停止させる可能性がありま す。

経験豊かな DB2 管理者は、拡張 SQL 照会を実行したり、DB2 ツールを使用してデータベースをモニターしたりすることができま す。ただし、DB2 ツールを使用して、IBM Spectrum Protect によって事前設定されている DB2 構成設定を変更したり、別の方法 で (例えば他の製品を使⽤して) IBM Spectrum Protect の DB2 環境を変更したりしないでください。V8.1.4 サーバーは、サーバー がデプロイするデータ定義言語 (DDL) およびデータベース構成を使用して構築され、幅広くテストが行われています。

重要: IBM Spectrum Protect インストール・パッケージおよびフィックスパックとともにインストールされている DB2 ソフトウェ アは変更しないでください。別のバージョン、リリース、またはフィックスパックの DB2 ソフトウェアをインストールしたり、 それらにアップグレードしたりしないでください。データベースが損傷する可能性があります。

### <span id="page-649-0"></span>**Windows:** 最適なパフォーマンスのための計画

IBM Spectrum Protect™ サーバーのインストール前に、システムの特性および構成を評価し、最適なパフォーマンスを得るように サーバーをセットアップします。

#### 手順

1. Windows: [インストールを開始する前の前提知識を](#page-648-1)確認します。

- 2. 以下の各サブセクションを確認します。
- Windows: [サーバーのハードウェアおよびオペレーティング・システムの計画](#page-650-0) チェックリストを使⽤して、サーバーがインストールされているシステムが、ハードウェアおよびソフトウェア構成の要件 を満たしているかを確認します。
- Windows: [サーバー・データベース・ディスクの計画](#page-652-0) チェックリストを使⽤して、サーバーがインストールされているシステムが、ハードウェアおよびソフトウェア構成の要件 を満たしているかを確認します。
- Windows: [サーバーの回復ログ・ディスクの計画](#page-654-0) チェックリストを使⽤して、サーバーがインストールされているシステムが、ハードウェアおよびソフトウェア構成の要件 を満たしているかを確認します。
- Windows: [ディレクトリー・コンテナーストレージ・プールとクラウド・コンテナー・ストレージ・プールの計画](#page-656-0) 最適なパフォーマンスを得るために、ディレクトリー・コンテナーストレージ・プールとクラウド・コンテナー・ストレー ジ・プールのセットアップ⽅法を確認します。
- Windows: DISK 装置クラスまたは FILE [装置クラスのストレージ・プールの計画](#page-661-0) チェックリストを使⽤して、ディスク・ストレージ・プールがどのようにセットアップされているかを確認します。 このチ ェックリストには、DISK または FILE デバイス・クラスを使⽤するストレージ・プールに関するヒントも含まれています。
- Windows: [正しいタイプのストレージ・テクノロジーの計画](#page-663-0) 各ストレージ・デバイスには、異なる容量とパフォーマンスの特性があります。これらの特性は、どのデバイスが IBM Spectrum Protect での使⽤により適しているかに影響します。
- Windows: サーバー・インストールへのベスト・プラクティスの適用 通常、ハードウェアの構成と選択は、IBM Spectrum Protect ソリューションのパフォーマンスに最も顕著に影響します。 パフォーマンスに影響するその他の要因には、オペレーティング・システムの選択と構成、および IBM Spectrum Protect の構成があります。

# <span id="page-650-0"></span>**Windows:** サーバーのハードウェアおよびオペレーティング・システムの計

チェックリストを使⽤して、サーバーがインストールされているシステムが、ハードウェアおよびソフトウェア構成の要件を満た しているかを確認します。

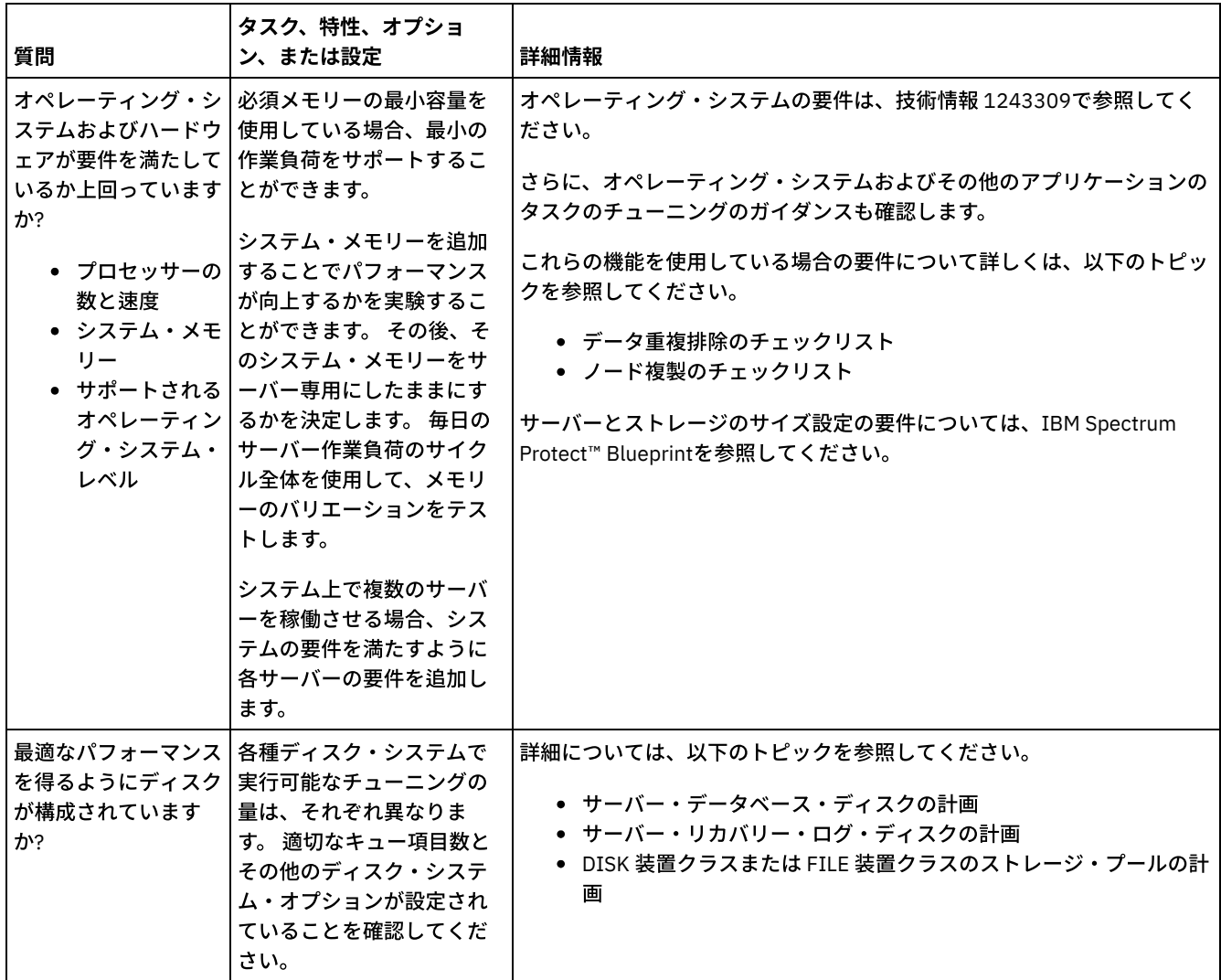

画

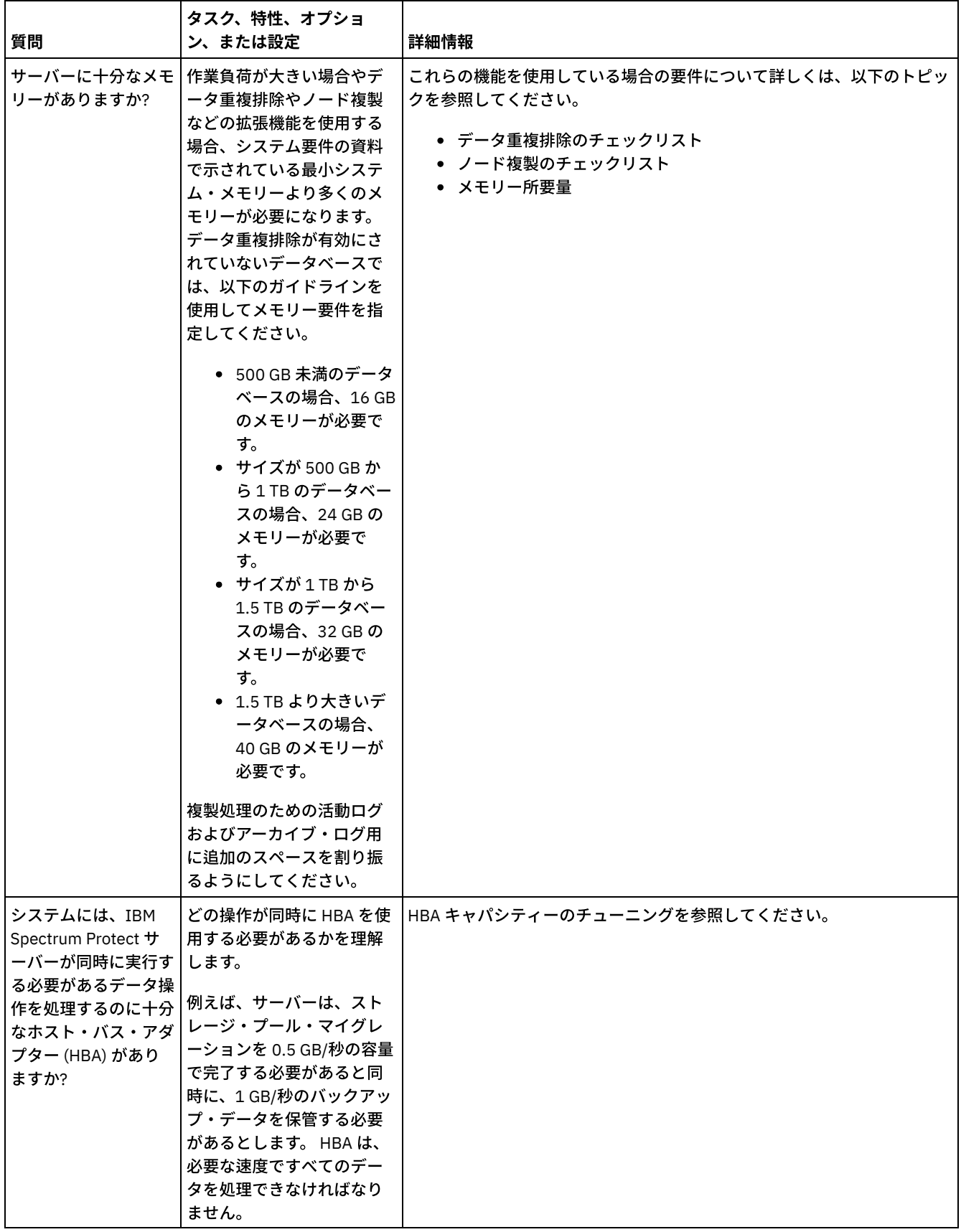

 $\mathcal{L}_{\mathcal{L}}$ 

 $\label{eq:2.1} \frac{1}{2} \int_{\mathbb{R}^3} \left| \frac{1}{2} \left( \frac{1}{2} \right) \right|^2 \, \mathrm{d} \mu \, \mathrm{d} \mu \, \$ 

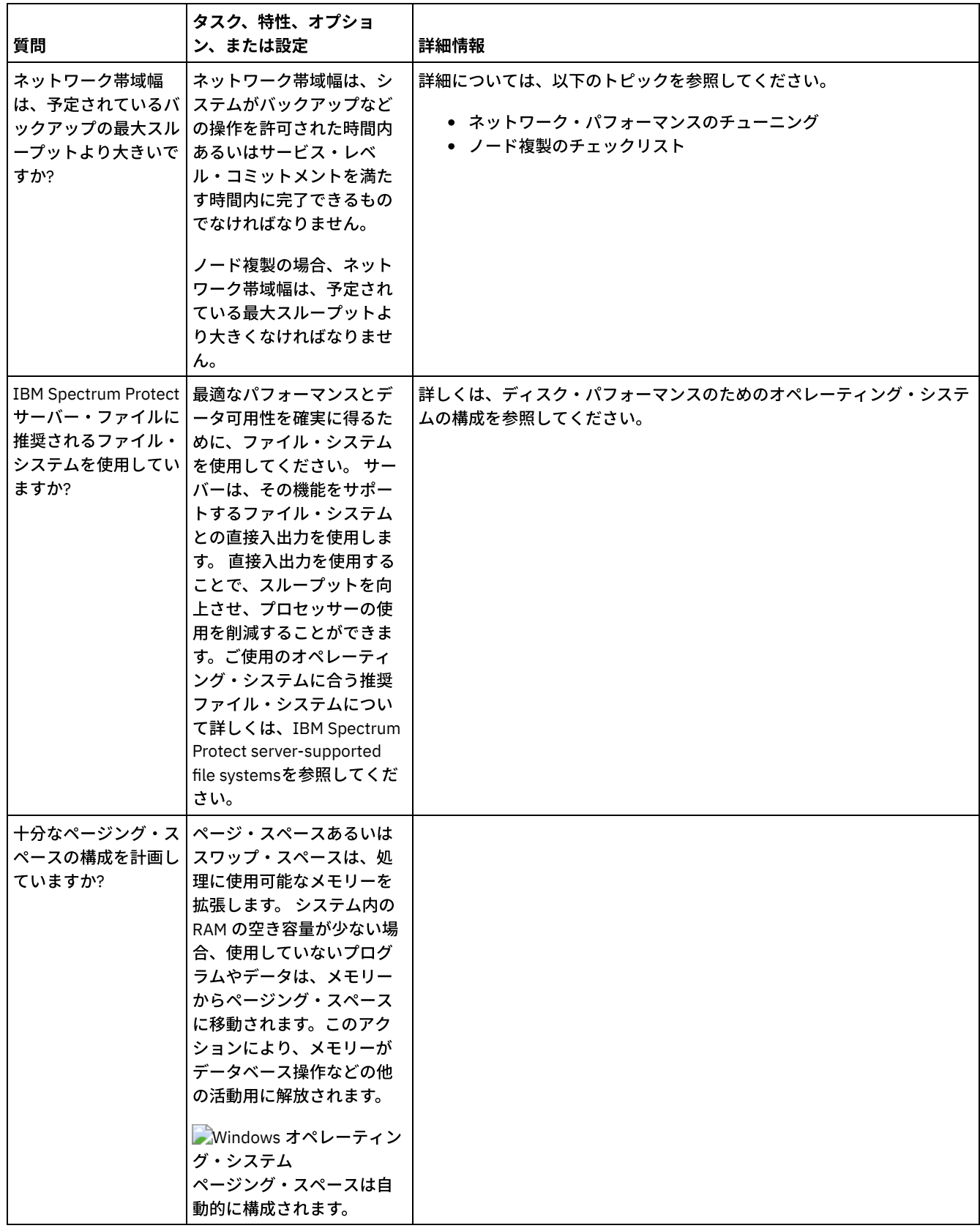

# <span id="page-652-0"></span>**Windows:** サーバー・データベース・ディスクの計画

チェックリストを使⽤して、サーバーがインストールされているシステムが、ハードウェアおよびソフトウェア構成の要件を満た しているかを確認します。

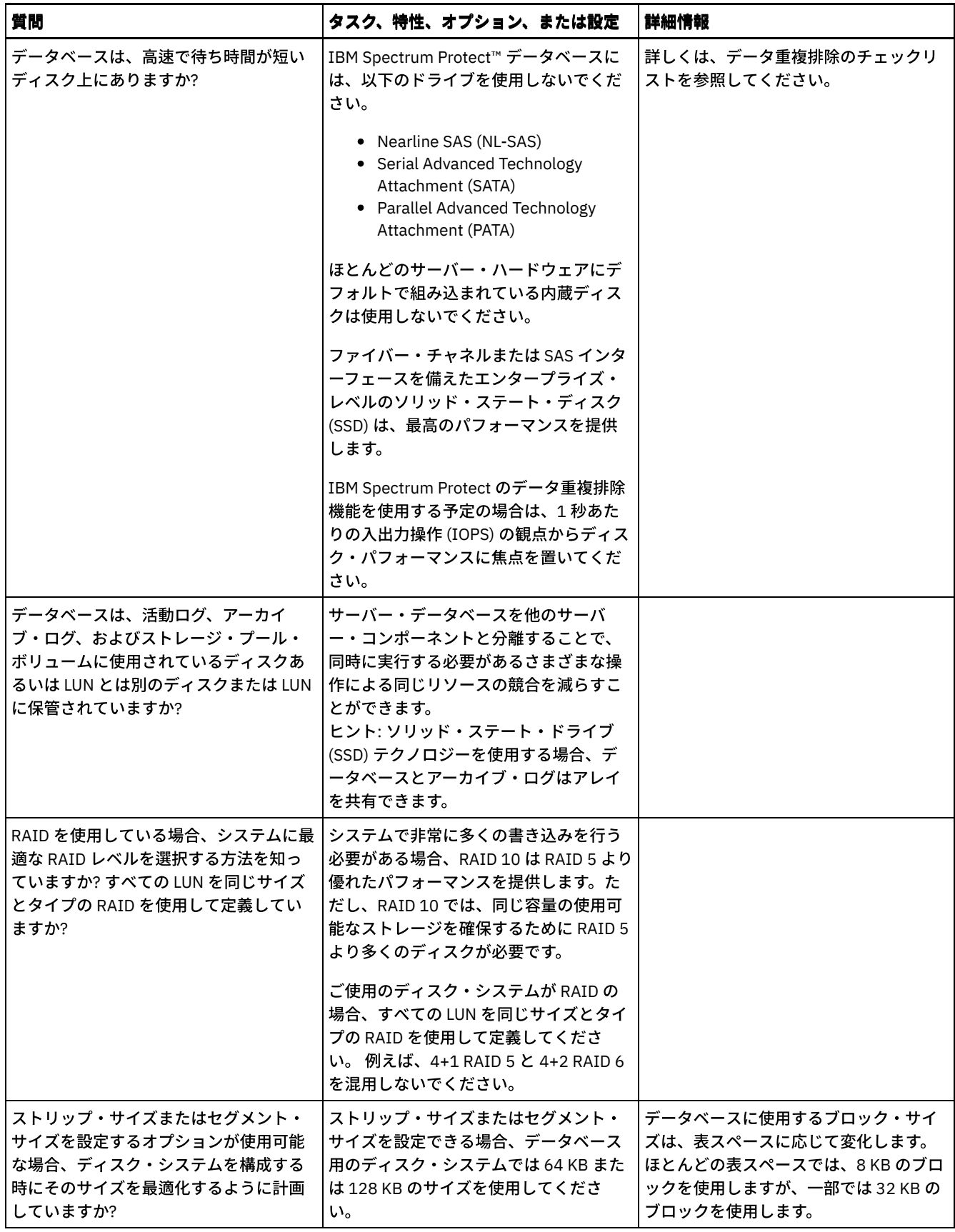

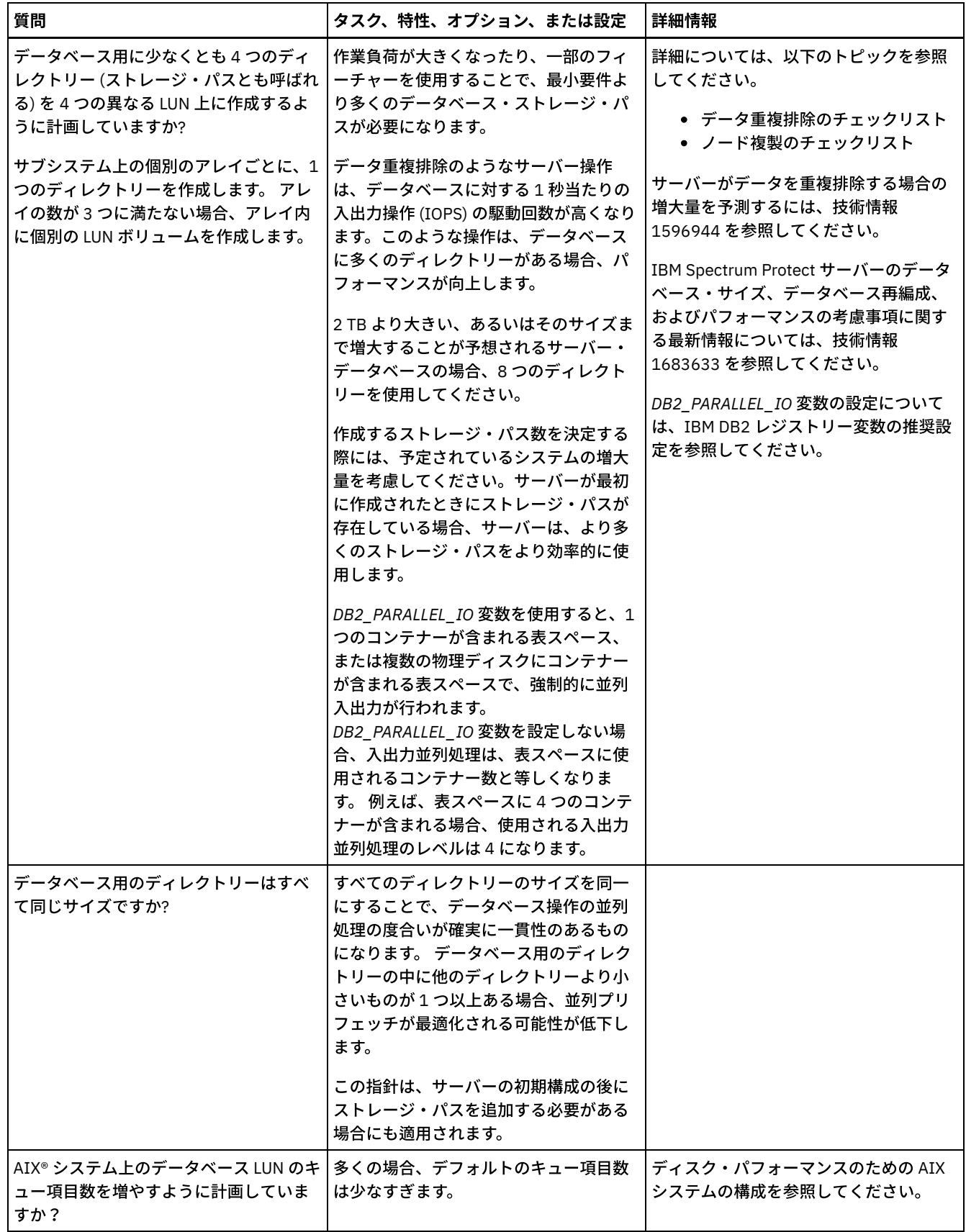

# <span id="page-654-0"></span>**Windows:** サーバーの回復ログ・ディスクの計画

チェックリストを使⽤して、サーバーがインストールされているシステムが、ハードウェアおよびソフトウェア構成の要件を満た しているかを確認します。

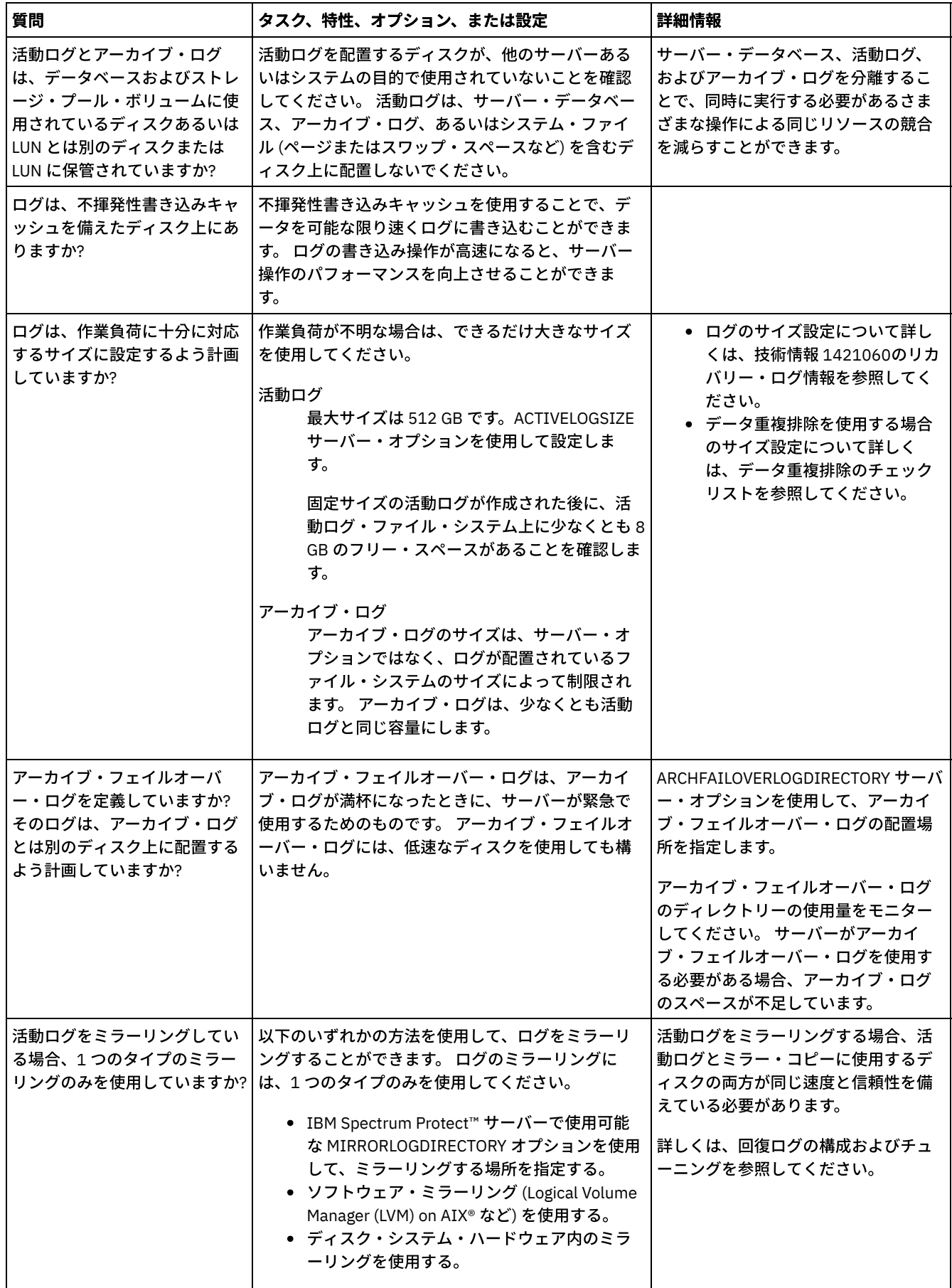

# <span id="page-656-0"></span>**Windows:** ディレクトリー・コンテナーストレージ・プールとクラウド・コ ンテナー・ストレージ・プールの計画

最適なパフォーマンスを得るために、ディレクトリー・コンテナーストレージ・プールとクラウド・コンテナー・ストレージ・プ ールのセットアップ⽅法を確認します。

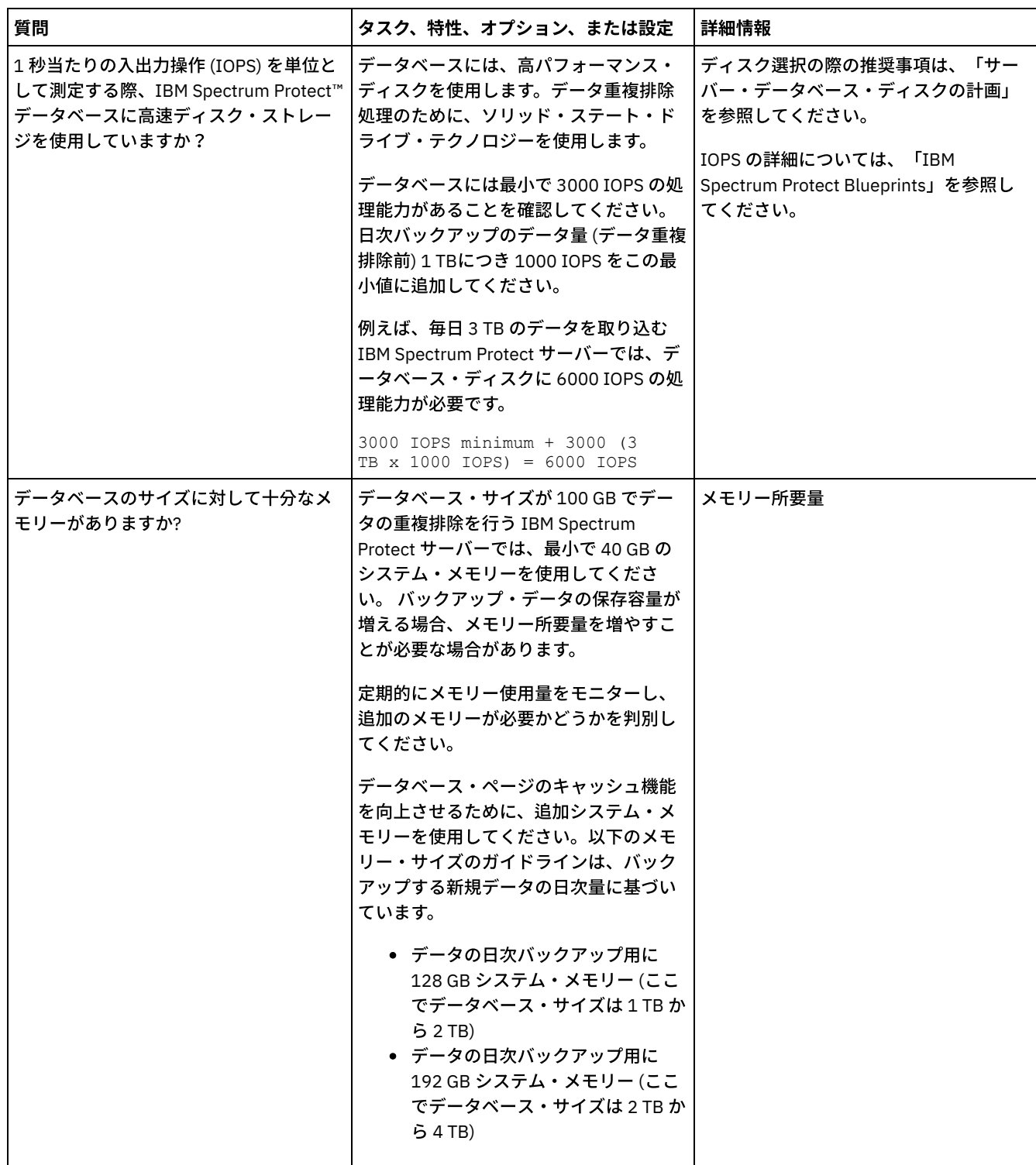

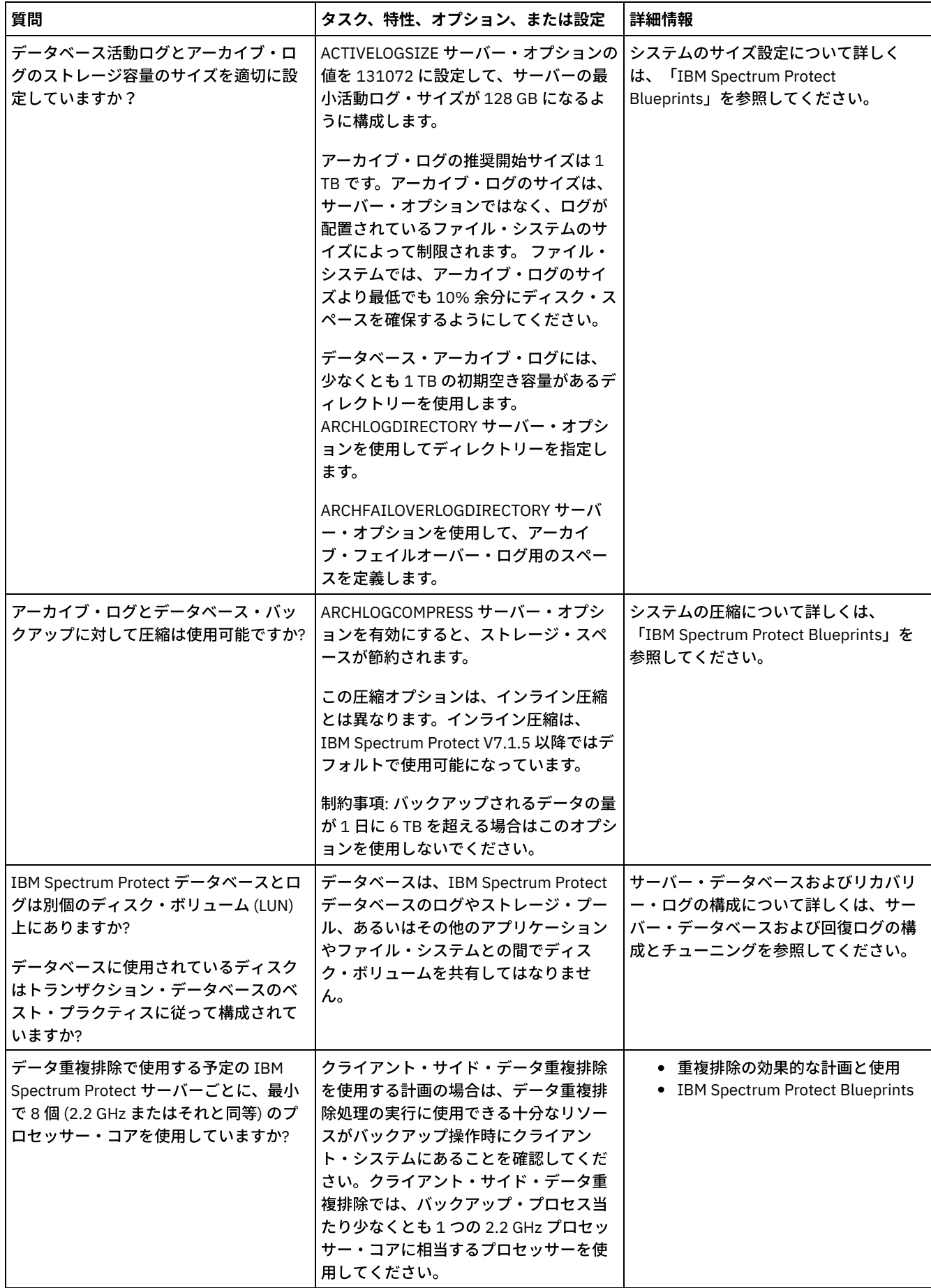

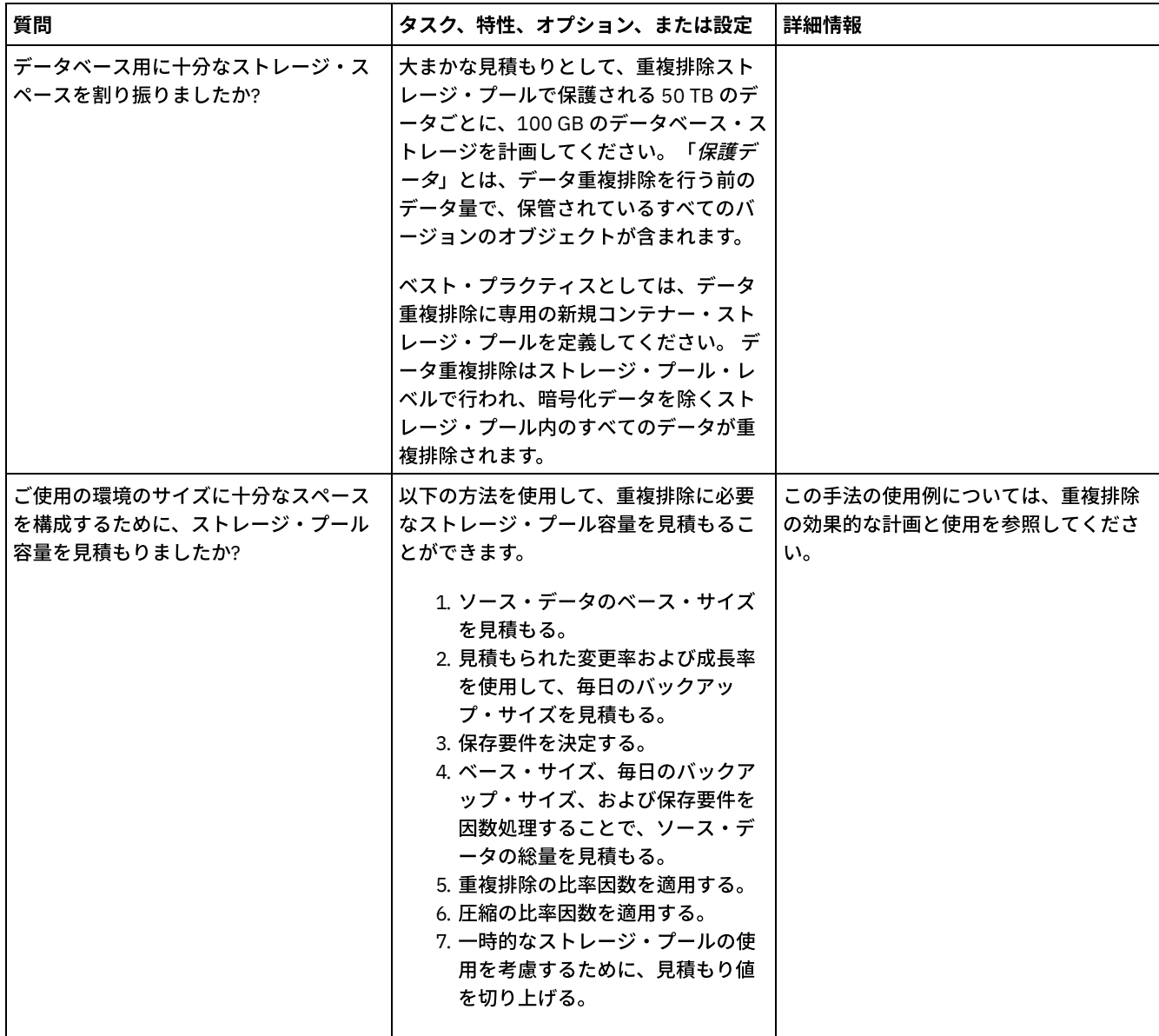

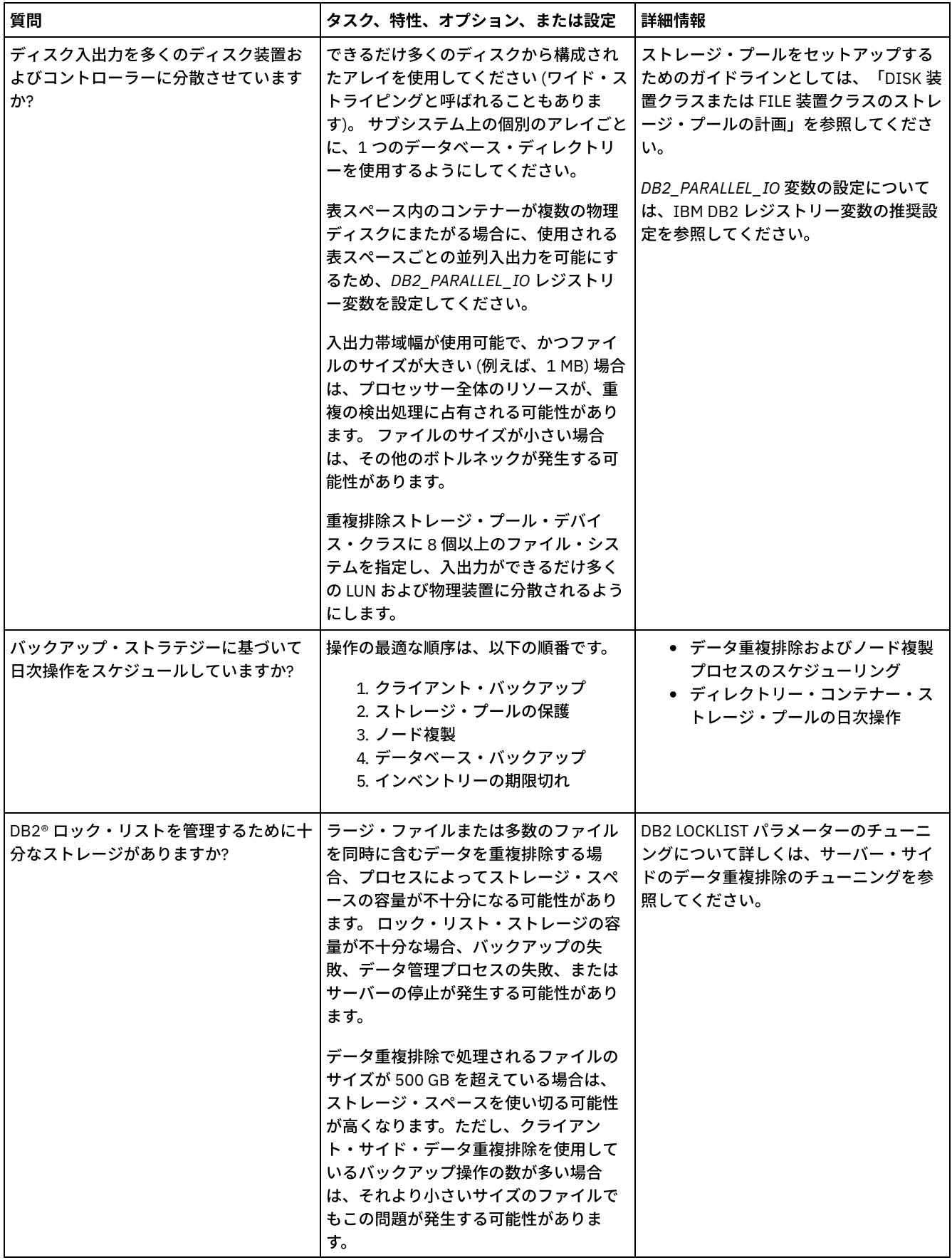

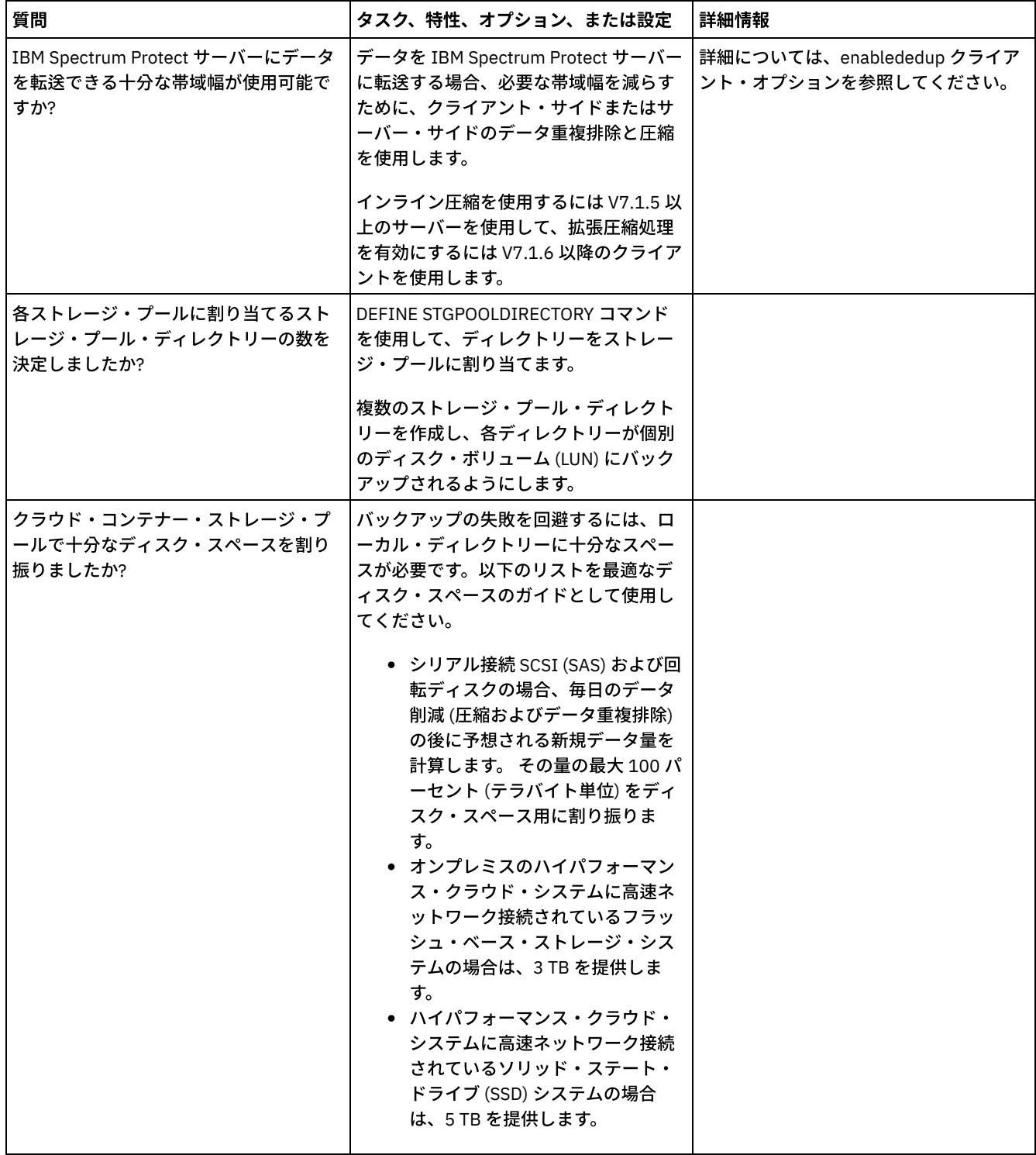

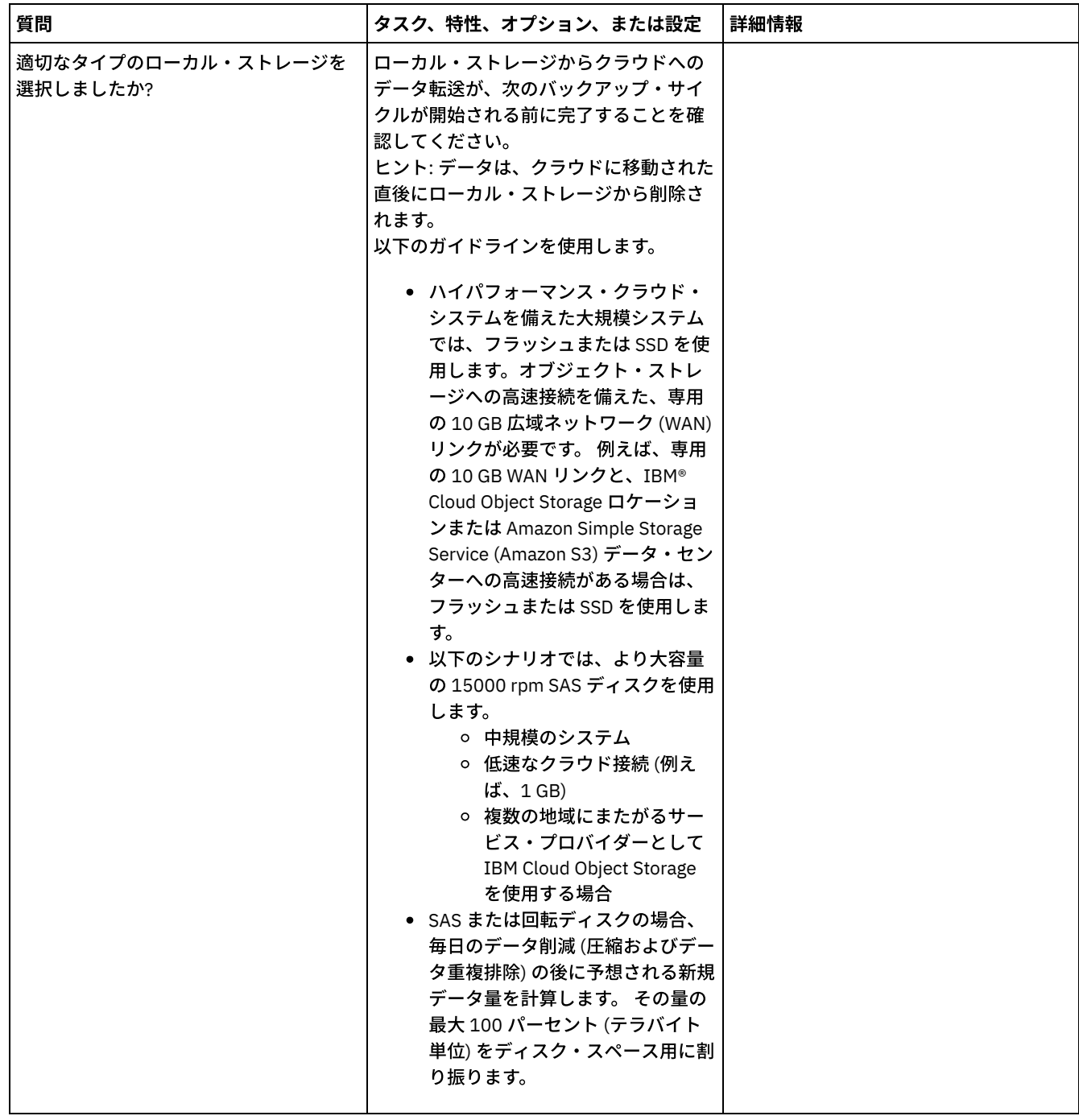

# <span id="page-661-0"></span>**Windows: DISK** 装置クラスまたは **FILE** 装置クラスのストレージ・プールの 計画

チェックリストを使⽤して、ディスク・ストレージ・プールがどのようにセットアップされているかを確認します。 このチェック リストには、DISK または FILE デバイス・クラスを使⽤するストレージ・プールに関するヒントも含まれています。

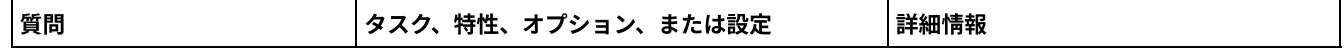

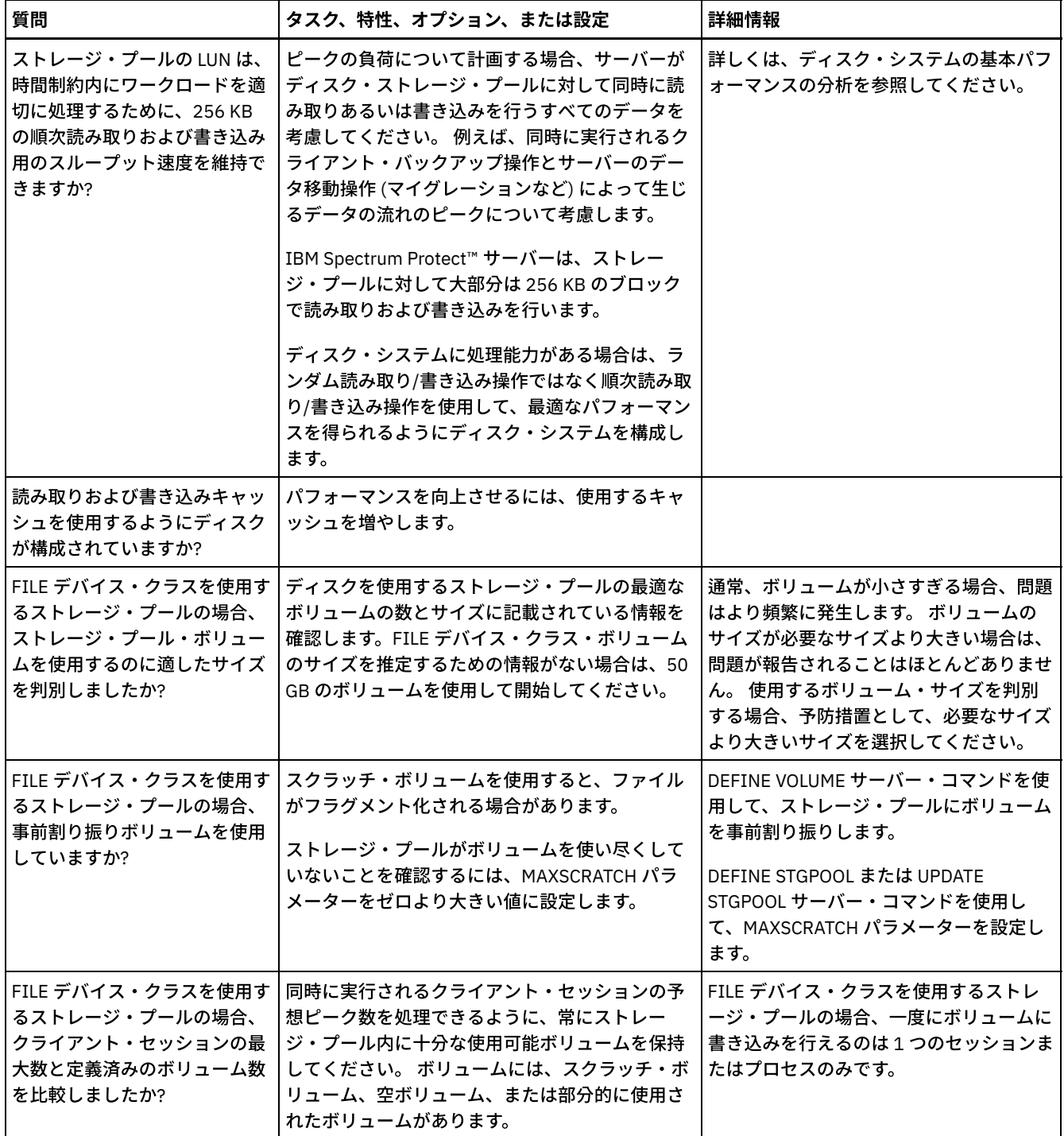

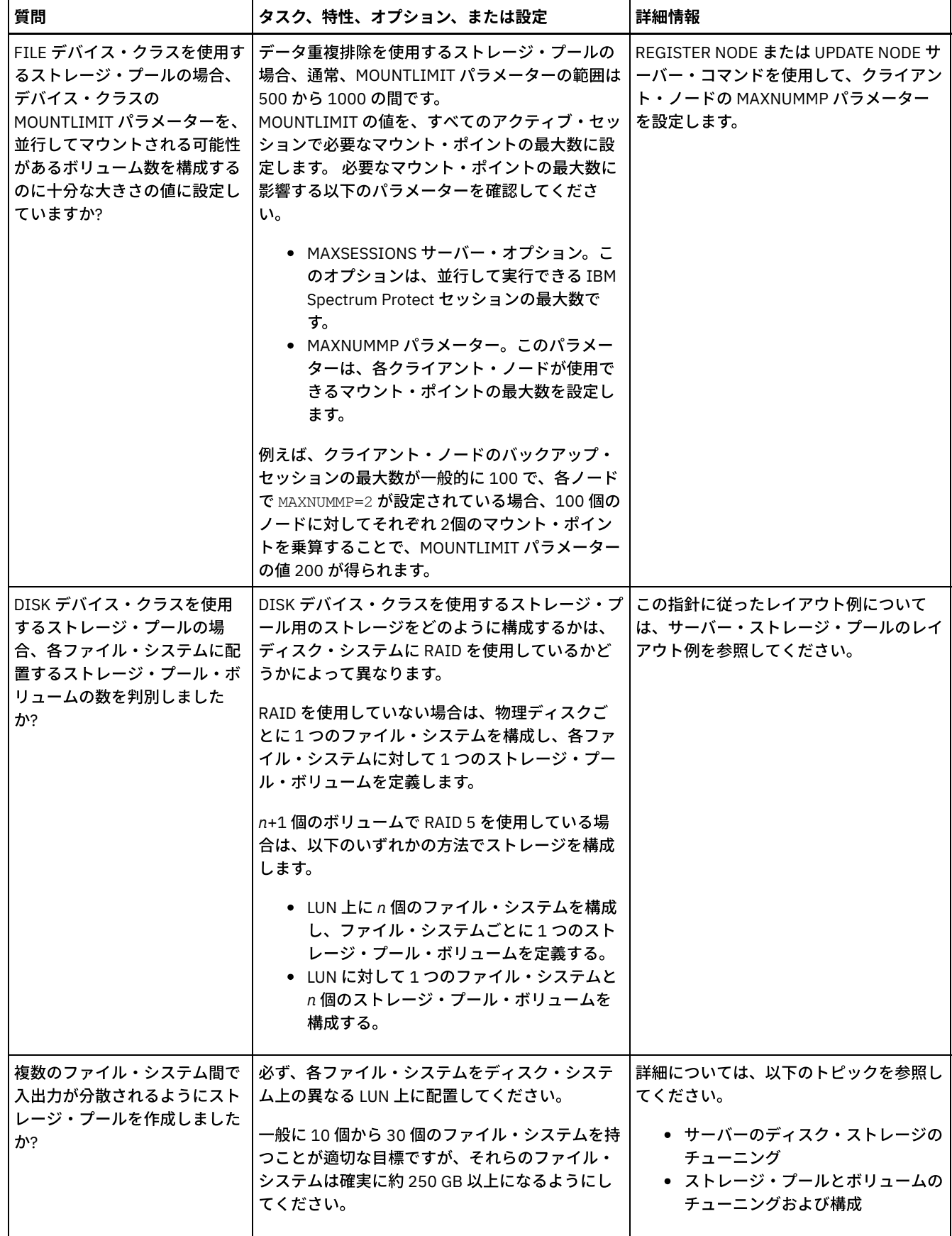

# <span id="page-663-0"></span>**Windows:** 正しいタイプのストレージ・テクノロジーの計画

各ストレージ・デバイスには、異なる容量とパフォーマンスの特性があります。これらの特性は、どのデバイスが IBM Spectrum Protect™ での使用により適しているかに影響します。

### 手順

次の表を確認し、サーバーが必要とするストレージ・リソースを提供するのに適したストレージ・テクノロジーを選択してくださ い。

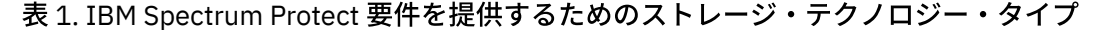

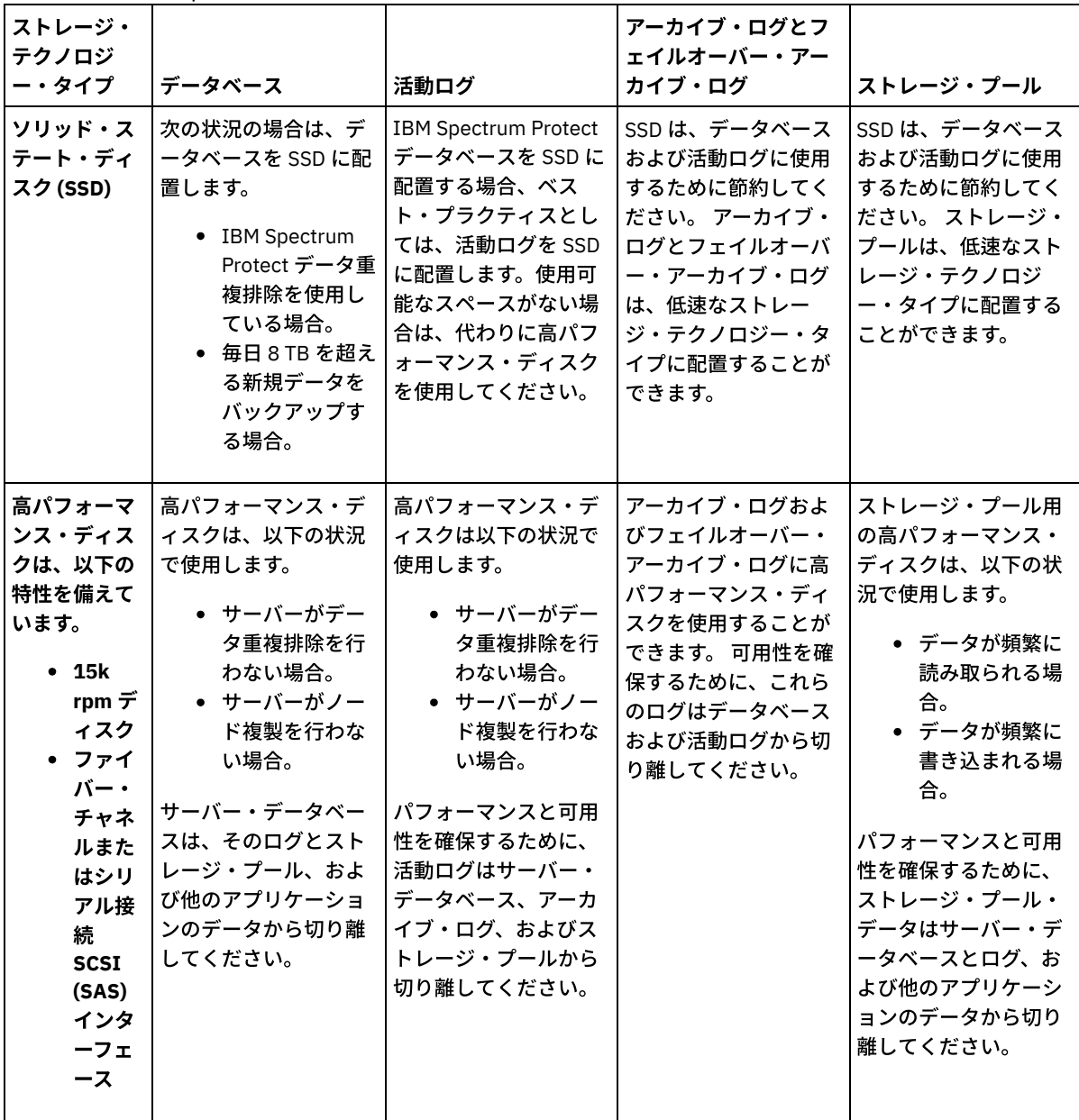

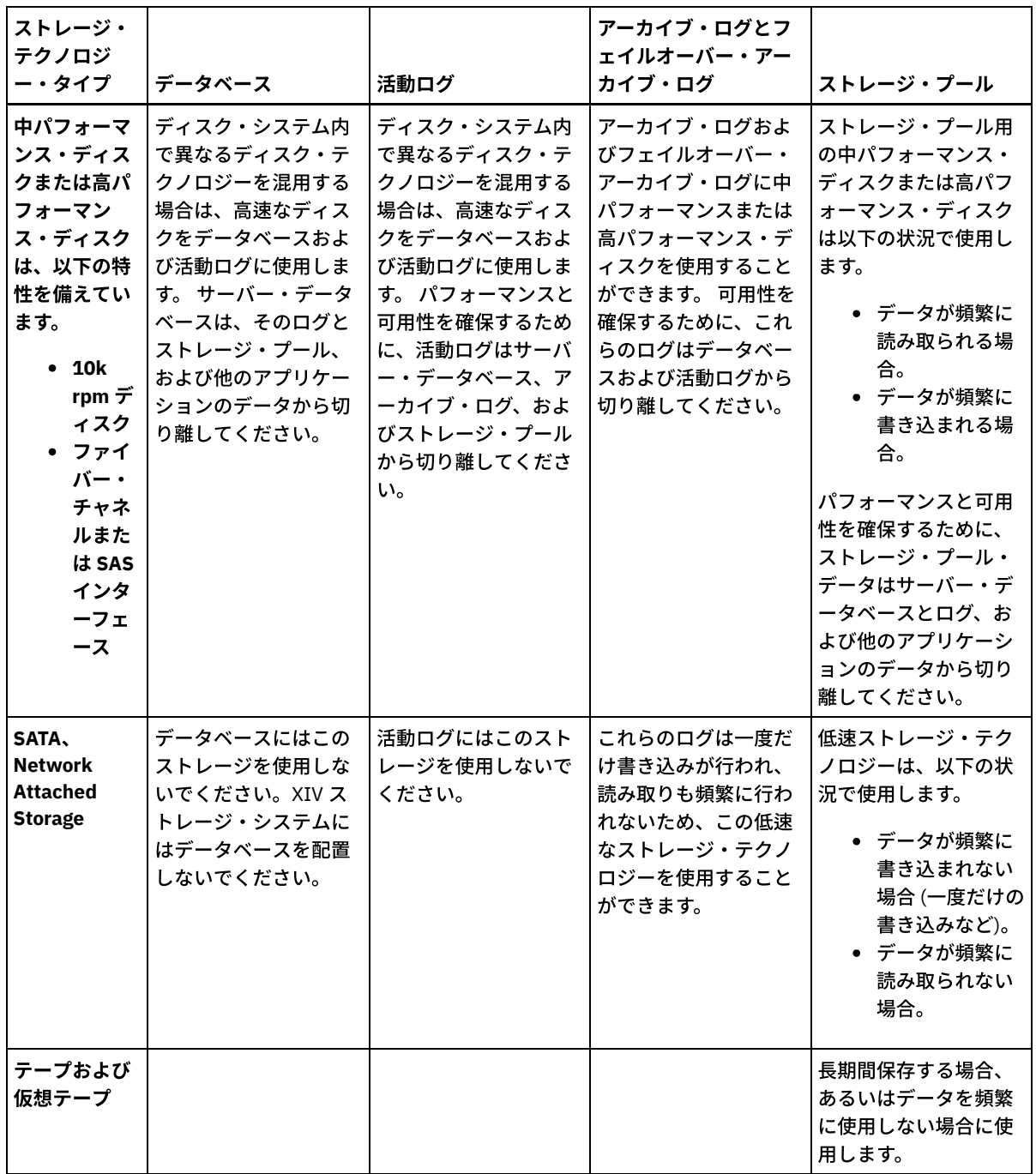

## <span id="page-665-0"></span>**Windows:** サーバー・インストールへのベスト・プラクティスの適⽤

通常、ハードウェアの構成と選択は、IBM Spectrum Protect™ ソリューションのパフォーマンスに最も顕著に影響します。 パフォ ーマンスに影響するその他の要因には、オペレーティング・システムの選択と構成、および IBM Spectrum Protect の構成があり ます。

手順

以下のベスト・プラクティスは、最適なパフォーマンスを得るため、および問題を回避するために最も重要なものです。 ● ご使用の環境に適用される構成のベスト・プラクティスを判別するため、以下の表を参照してください。

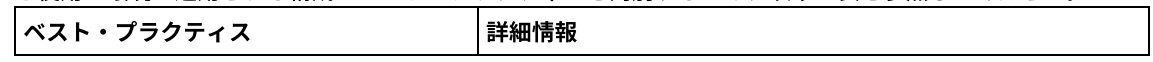

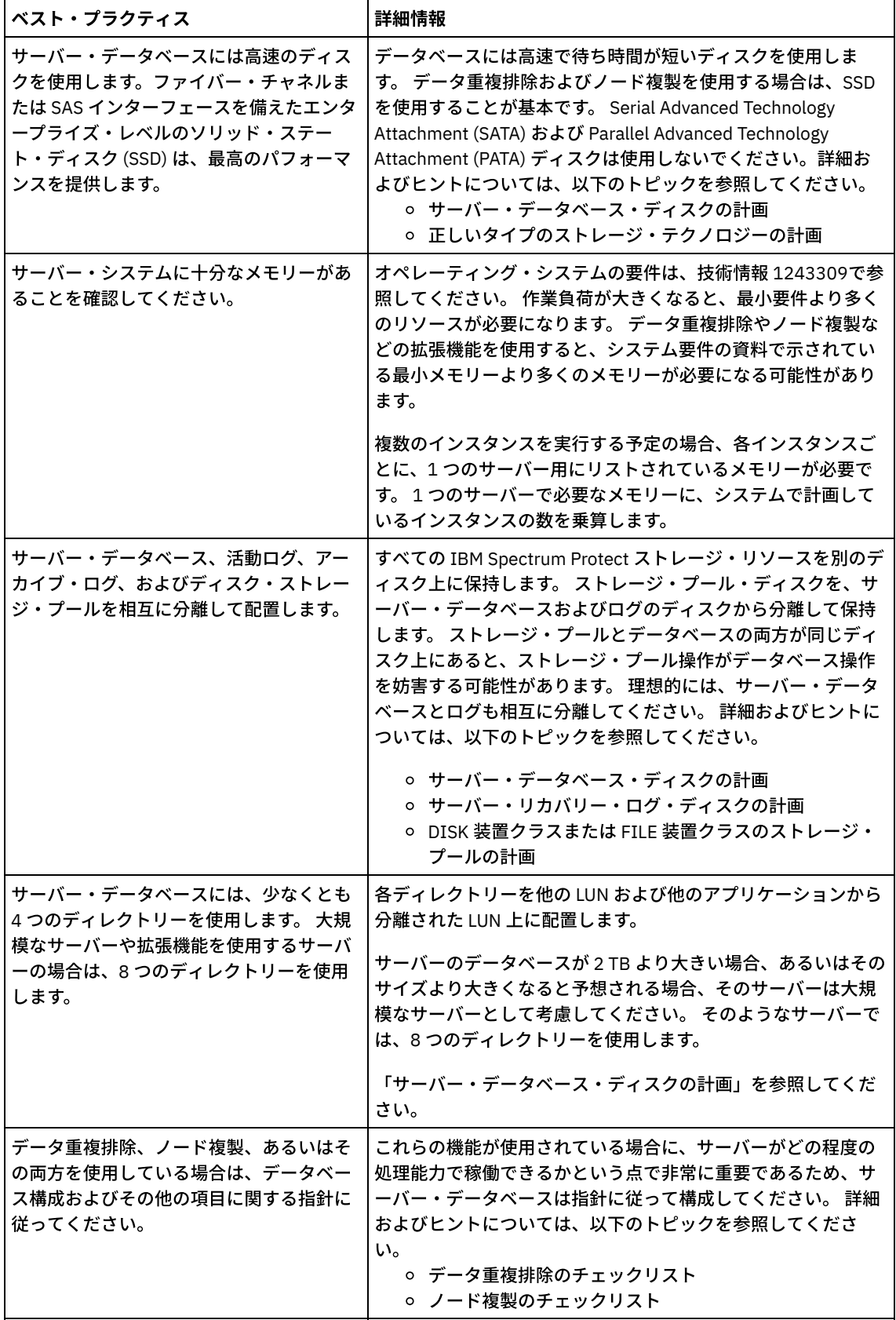

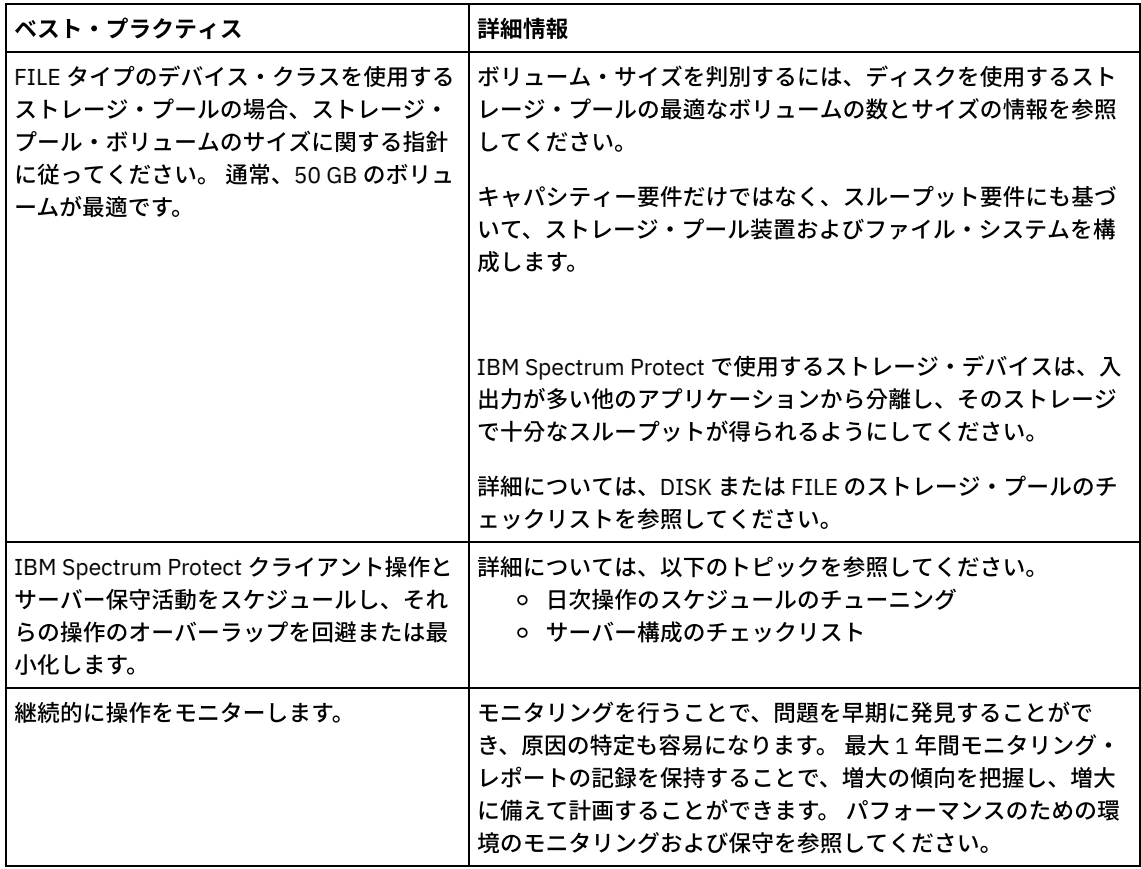

## <span id="page-667-0"></span>**Windows: Windows** システムの最⼩システム要件

サーバーは、⼤量のメモリー、ネットワーク帯域幅、およびプロセッサー・リソースを必要とする場合があります。多くの場合、 サーバーは他のアプリケーションが同じシステム上にインストールされていない場合に最適に実⾏されます。

### **IBM Spectrum Protect** サーバーのインストールのためのハードウェア要件およびソフトウェア要 件

以下の表では、IBM Spectrum Protect™ サーバーのインストールにおけるハードウェアとソフトウェアの最小要件を示します。 デ ータ重複排除を使用しないシステムの場合、これらの要件を開始点として使用します。 最適な IBM Spectrum Protect 環境は、 IBM Spectrum Protect [Blueprints](https://www.ibm.com/developerworks/community/wikis/home/wiki/Tivoli%20Storage%20Manager/page/IBM%20Spectrum%20Protect%20Blueprints) を使用することで、データ重複排除を使用してセットアップされます。システム要件に関する最 新の情報は、技術情報 [1243309](http://www.ibm.com/support/docview.wss?uid=swg21243309) を参照してください。

### ハードウェア要件

表 1 では、サーバーの最⼩ハードウェア要件を説明します。サーバーが最⼩要件を満たしていない場合、インストールは失敗しま す。ディスク・スペースの計画について詳しくは、Windows: [キャパシティー計画を](#page-671-0)参照してください。

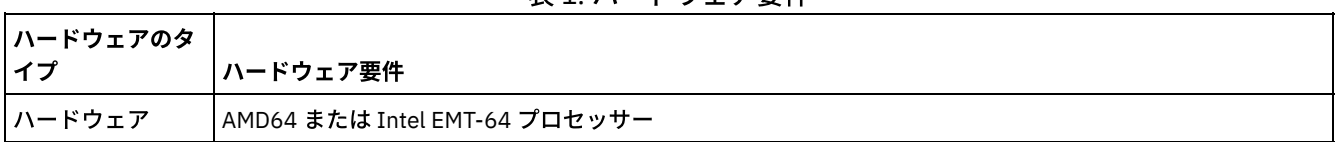

#### 表1 ハードウェア要件

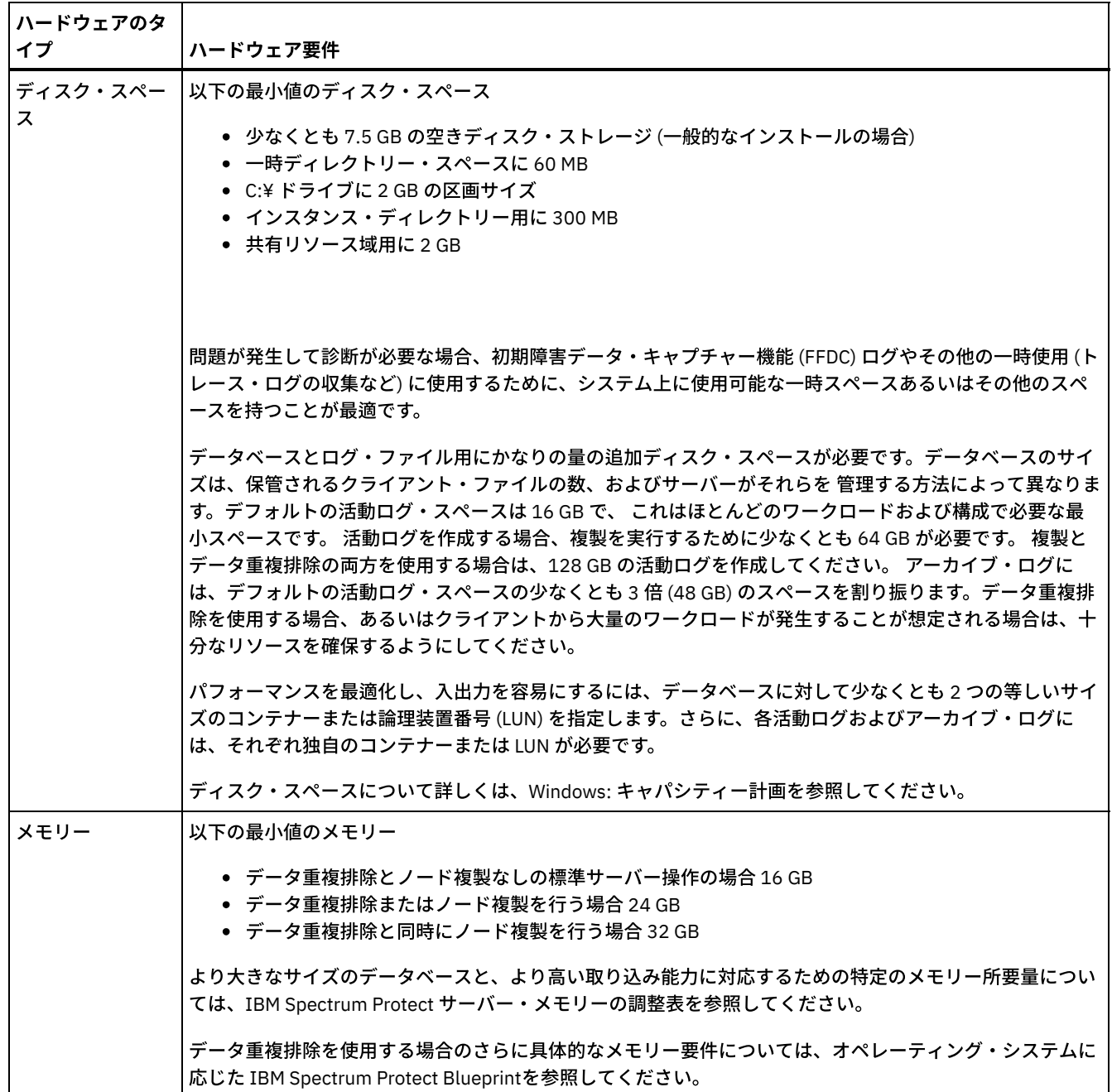

### ソフトウェア要件

表 2 に、Windows システムのサーバーに必要な最⼩ソフトウェア要件が記載されています。

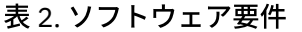

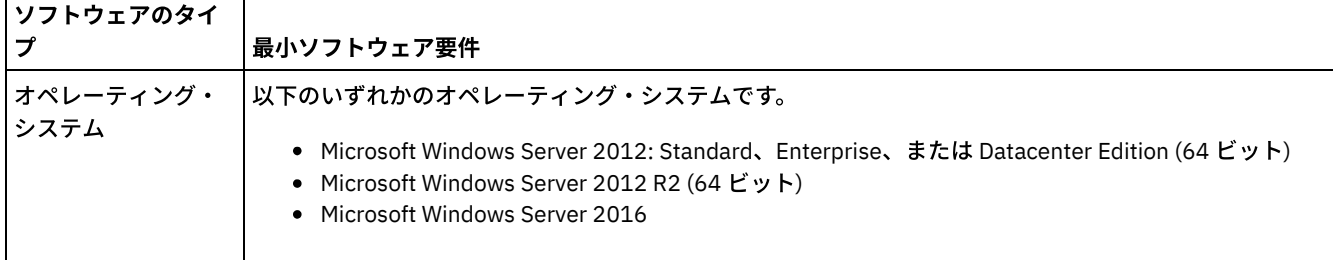

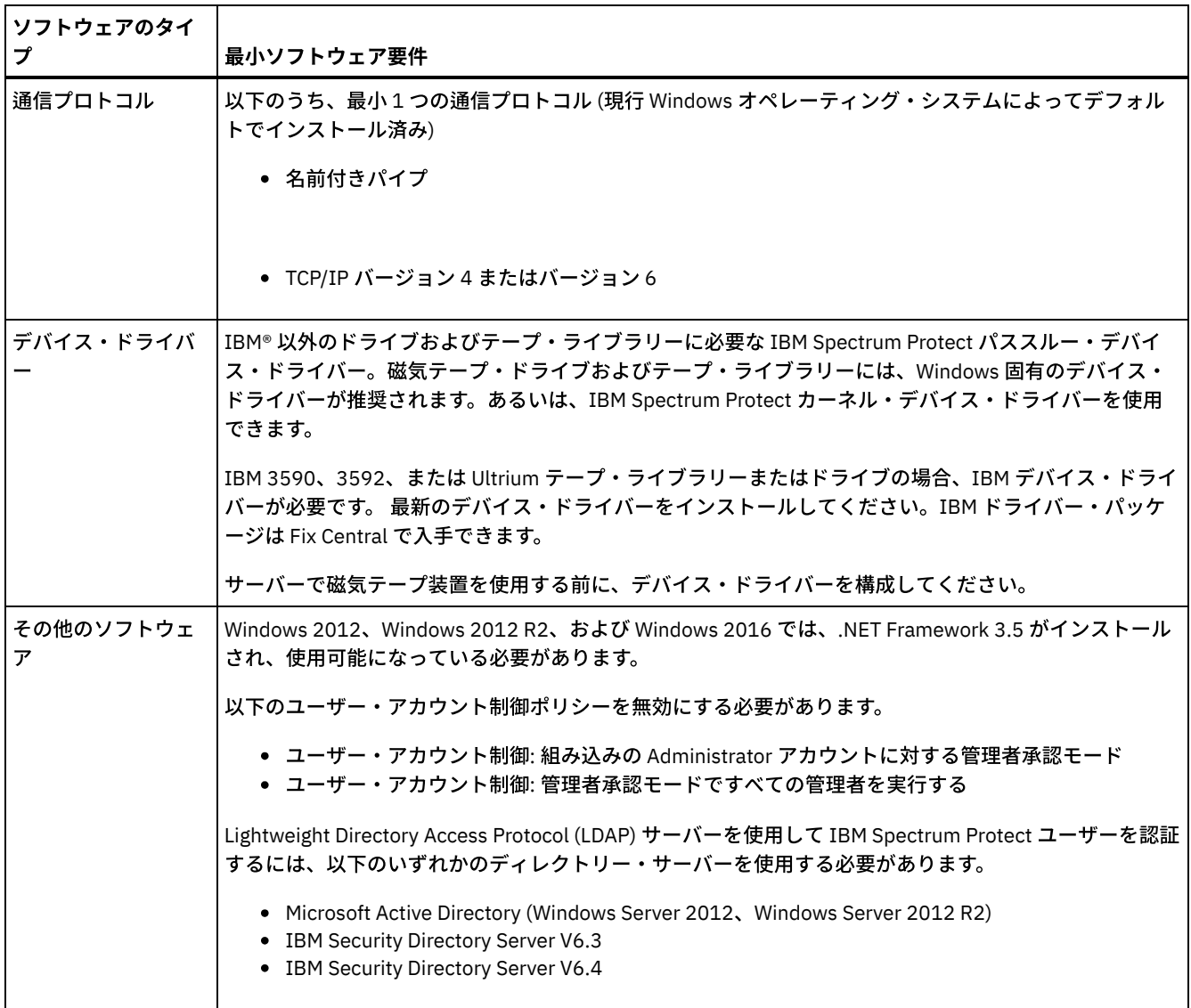

### <span id="page-669-0"></span>**Windows: IBM Installation Manager**

IBM Spectrum Protect™ は、IBM® Installation Manager を使用します。これは、リモートまたはローカルのソフトウェア・リポジ トリーを使用して多くの IBM 製品をインストールまたは更新することができるインストール・プログラムです。

IBM Installation Manager の必要なバージョンがまだインストールされていない場合、IBM Spectrum Protect をインストールする と⾃動的にインストールまたはアップグレードされます。これは、後に必要に応じて IBM Spectrum Protect を更新またはアンイ ンストールできるように、システムにインストールしたままにしておく必要があります。

IBM Installation Manager で使用される一部の用語の説明を以下にリストします。

#### オファリング

ソフトウェア製品のインストール可能単位。

IBM Spectrum Protect オファリングには、IBM Installation Manager が IBM Spectrum Protect をインストールするために 必要なすべてのメディアが含まれています。

パッケージ

オファリングをインストールするために必要なソフトウェア・コンポーネントのグループ。 IBM Spectrum Protect パッケージには、以下のコンポーネントが含まれています。

- IBM Installation Manager インストール・プログラム
- IBM Spectrum Protect オファリング

#### パッケージ・グループ

共通親ディレクトリーを共有するパッケージのセット。

IBM Spectrum Protect パッケージのデフォルト・パッケージ・グループは、IBM Installation Manager です。

リポジトリー

データおよびその他のアプリケーション・リソース⽤のリモート・ストレージまたはローカル・ストレージのエリア。

IBM Spectrum Protect パッケージは、IBM Fix Central 上のリポジトリーに保管されています。

共有リソース・ディレクトリー

パッケージで共有されるソフトウェア・ファイルまたはプラグインが含まれるディレクトリー。

IBM Installation Manager は、インストール関連のファイルを共有リソース・ディレクトリーに保管します。これには、 IBM Spectrum Protect の前のバージョンにロールバックするために使⽤されるファイルが含まれます。

### <span id="page-670-0"></span>**Windows:** サーバーの詳細を計画するためのワークシート

このワークシートを使用すると、IBM Spectrum Protect™ サーバーに必要なストレージの量とロケーションの計画に役立ちます。 また、これを使用して名前とユーザー ID を追跡することもできます。

Windows オペレーティング・システム制約事項: ファイル割り振り表 (FAT や FAT32) または New Technology File System (NTFS) 形式を使用している場合、そのシステムのルート・ディレクトリーをデータベース・ディレクトリーやログ・ディレクト リーのロケーションとして指定することはできません。代わりに、ルート・ディレクトリー内に 1 つ以上のサブディレクトリーを 作成する必要があります。 次に、そのサブディレクトリー内にデータベース・ディレクトリーとログ・ディレクトリーを作成しま す。

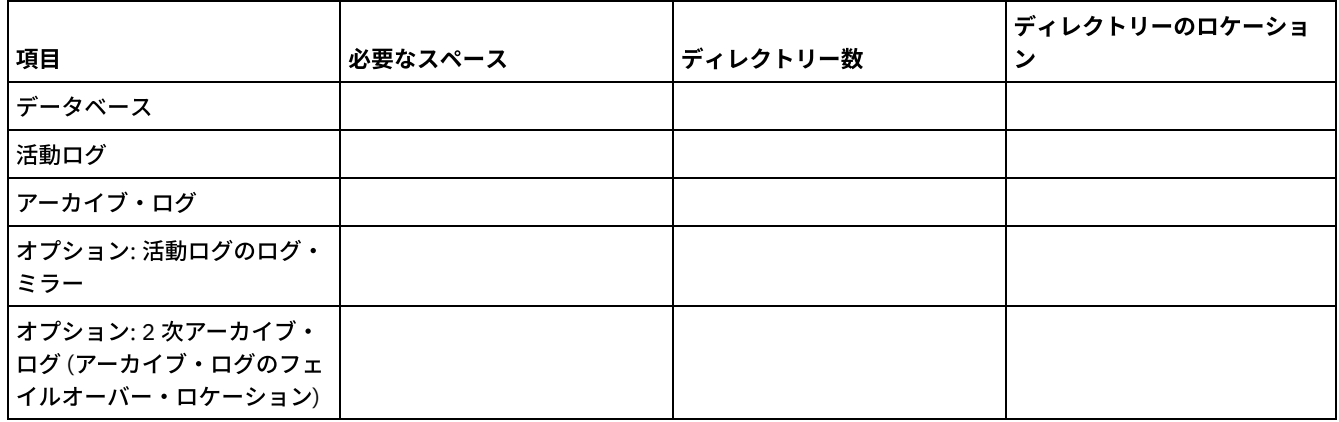

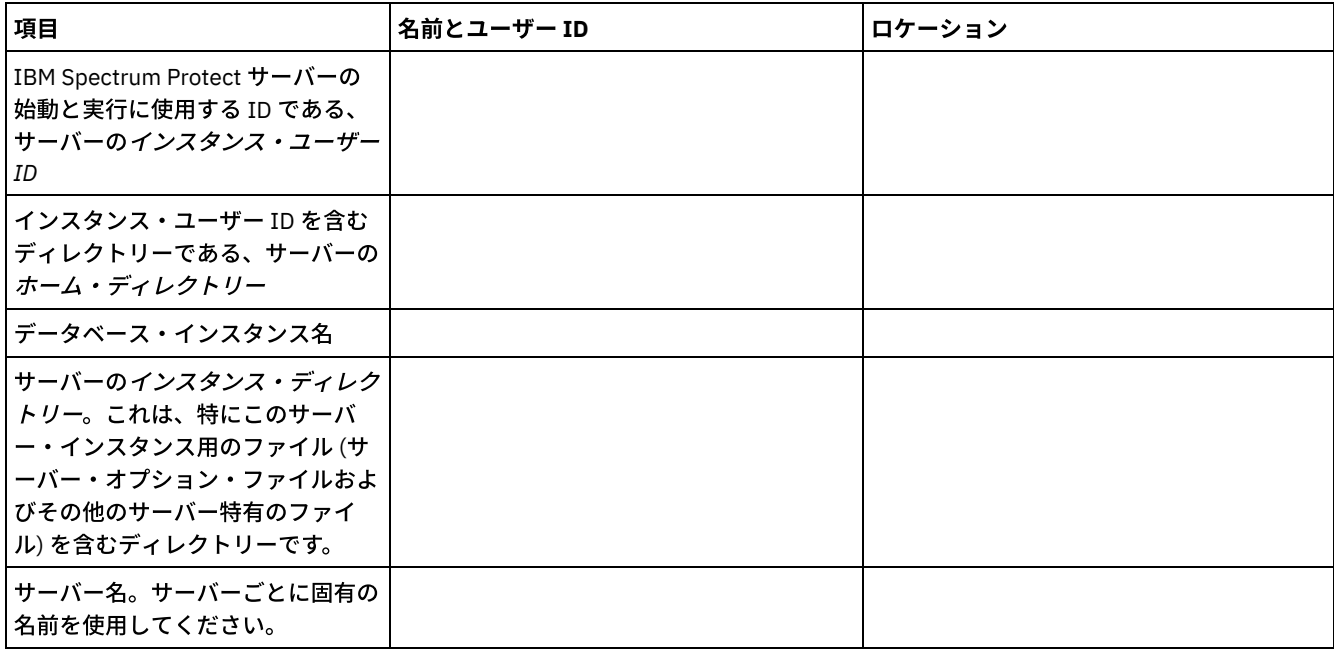

<span id="page-671-0"></span>IBM Spectrum Protect™ のキャパシティー計画には、データベース、リカバリー・ログ、および共有リソース域などのリソースの 管理が含まれます。キャパシティー計画の一部としてリソースを最大化するために、データベースおよび回復ログのスペース所要 量を見積もる必要があります。共有リソース域には、各インストールまたはアップグレードで使用可能な十分なスペースがなけれ ばなりません。

- Windows: データベースのスペース所要量の見積もり データベースのスペース所要量を見積もるには、サーバー・ストレージに同時に置くことができるファイルの最大数を使用 するか、ストレージ・プール・キャパシティーを使⽤することができます。
- Windows: [回復ログのスペース要件](#page-674-0) IBM Spectrum Protect で、 回復ログという用語は、活動ログ、アーカイブ・ログ、活動ログ・ミラー、およびアーカイ ブ・フェイルオーバー・ログを含みます。 回復ログに必要なスペースの量は、例えば、サーバーとやり取りするクライアン トのアクティビティーなど、さまざまな要因によって異なります。
- Windows: データベースおよび回復ログのスペース使用率のモニター 使用済みと使用可能な活動ログ・スペースの量を判別するには、OUERY LOG コマンドを発行します。データベースおよび 回復ログ内のスペース使⽤率をモニターするために、メッセージがないか活動記録ログを調べることもできます。
- Windows: [インストール・ロールバック・ファイルの削除](#page-687-0) インストール処理中に保存された特定のインストール・ファイルを削除して、共有リソース・ディレクトリーのスペースを 解放することができます。 例えば、ロールバック操作に必要であった可能性があるファイルは、削除できるファイル・タイ プです。

## <span id="page-671-1"></span>**Windows:** データベースのスペース所要量の⾒積もり

データベースのスペース所要量を⾒積もるには、サーバー・ストレージに同時に置くことができるファイルの最⼤数を使⽤する か、ストレージ・プール・キャパシティーを使⽤することができます。

### このタスクについて

初期のデータベース・スペースに 25 GB 以上を使用することを検討してください。 ファイル・システムのスペースを適切にプロ ビジョンしてください。テスト環境またはライブラリー・マネージャーのみの環境には、データベース・サイズ 25 GB で十分で す。 クライアントの作業負荷をサポートする実動サーバーの場合、データベース・サイズはもっと⼤きいサイズであることが必要 です。 ランダム・アクセス・ディスク (DISK) ストレージ・プールを使⽤する場合は、順次アクセス・ストレージ・プールよりも 多くのデータベースおよびログ・ストレージ・スペースが必要になります。

IBM Spectrum Protect™ データベースの最⼤サイズは 6 TB です。

ファイル数およびストレージ・プールのサイズに基づく、本番環境におけるデータベースのサイズ⾒積もりについては、以下のト ピックを参照してください。

- Windows: [ファイル数に基づくデータベース・スペース所要量の⾒積もり](#page-671-2) ある時刻にサーバー・ストレージに入っているファイルの最大数を予想できる 場合は、その数を使用してデータベースの スペース所要量を⾒積もることができます。
- Windows: ストレージ・プールのキャパシティーに基づくデータベース・スペース所要量の見積もり ストレージ・プールのキャパシティーに基づいてデータベース・スペース所要量を見積もるには、1% から 5% の比率を使 ⽤します。例えば、200 TB のストレージ・プール・キャパシティーが必要な場合、データベースのサイズは 2 から 10 TB であると予想されます。⼀般的に、スペースが不⾜しないように、データベースをできるだけ⼤きくしてください。データ ベース・スペースを使い尽くすと、サーバー操作およびクライアント保管操作が失敗する可能性があります。
- Windows: データベース・マネージャーと一時スペース IBM Spectrum Protect サーバーのデータベース・マネージャーは、データベースのシステム・メモリーおよびディスク・ス ペースの管理と割り振りを⾏います。必要なデータベース・スペースの量は、使⽤可能なシステム・メモリーの量およびサ ーバーのワークロードに左右されます。

## <span id="page-671-2"></span>**Windows:** ファイル数に基づくデータベース・スペース所要量の⾒積もり

ある時刻にサーバー・ストレージに入っているファイルの最大数を予想できる 場合は、その数を使用してデータベースのスペー ス所要量を⾒積もることができます。

#### このタスクについて

サーバー・ストレージ内のファイルの最⼤数に基づいて、スペース所要量を⾒積もるには、以下のガイドラインを使⽤してくださ い。

- イメージ・バックアップを含め、ファイルの保管済みの各バージョン用に 600 から 1000 バイト。 制約事項: このガイドラインには、データ重複排除中に使⽤されるスペースは含まれていません。
- キャッシュ・ファイル、コピー・ストレージ・プール・ファイル、活動データ・プール・ファイル、および重複排除された ファイルごとに、100 から 200 バイト。
- さまざまなデータ・アクセス・パターンや、データのサーバー・バックエンド・プロセスをサポートするには、データベー スの最適化のために追加のスペースが必要です。余分なスペース量は、ファイル・オブジェクトの合計バイト数の⾒積もり の 50% に相当します。

以下の単一クライアントの例では、上記のガイドラインの最大値に基づいて計算が行われます。これらの例では、ファイル集約が 使用される可能性については考慮されていません。一般に、小さいファイルを集約すると、必要なデータベース・スペースの量が 削減されます。ファイルの集合は、スペース管理ファイルに影響を与えません。

#### 手順

1. ファイル・バージョン数を計算します。ファイル・バージョン数を求めるために、以下の各値を加算してください。 a. バックアップ・ファイルの数を計算します。 例えば、500,000 個ものクライアント・ファイルが同時にバックアッ プされる可能性があります。この例では、ストレージ・ポリシーは、最⼤ 3 個のバックアップ・ファイル・コピーを 保持するように設定されています。

500,000 files \* 3 copies = 1,500,000 files

- b. アーカイブ・ファイル数を計算します。 例えば、100,000 個ものクライアント・ファイルが、アーカイブ・コピー である場合があります。
- c. スペース管理対象ファイルの数を計算します。 例えば、200,000 個ものクライアント・ファイルが、クライアン ト・ワークステーションからマイグレーションされる場合があります。

ファイルごとに 1000 バイトを使⽤すると、クライアントに属するファイルに必要なデータベース・スペースの合計量は 1.8 GB です。

 $(1,500,000 + 100,000 + 200,000)$  \* 1000 = 1.8 GB

- 2. キャッシュ・ファイル、コピー・ストレージ・プール・ファイル、活動データ・プール・ファイル、および重複排除された ファイルの数を計算します。
	- a. キャッシュ・コピーの数を計算します。 例えば、5 GB のディスク・ストレージ・プールでキャッシングが使用可能 になっています。このプールのマイグレーションの⾼しきい値は 90% で、このプールのマイグレーションの低しき い値は 70% です。したがって、ディスク装置上のプールの 20% (すなわち、1 GB) がキャッシュ・ファイルに占有さ れます。

平均のファイル・サイズが約 10 KB である場合は、約 100,000 個のファイルがどの時点でもキャッシュに存在しま す。

100,000 files \* 200 bytes = 19 MB

b. コピー・ストレージ・プール・ファイルの数を計算します。 すべての 1 次ストレージ・プールは、コピー・ストレー ジ・プールにバックアップされます。

 $(1,500,000 + 100,000 + 200,000)$  \* 200 bytes = 343 MB

c. 活動ストレージ・プール・ファイルの数を計算します。 1 次ストレージ・プールにあるすべての活動クライアント・ バックアップ・データは、活動データ・ストレージ・プールにコピーされます。1 次ストレージ・プールで 1,500,000 個のバックアップ・ファイルの 500,000 個のバージョンが活動状態であると想定します。

500,000 \* 200 bytes = 95 MB

d. 重複排除されたファイルの数を計算します。 重複排除されたストレージ・プールに、50,000 個のファイルが含まれ ていると想定します。

50,000 \* 200 bytes = 10 MB

上記の計算に基づいて、クライアントのキャッシュ・ファイル、コピー・ストレージ・プール・ファイル、活動データ・プ ール・ファイル、および重複排除されたファイルには、約 0.5 GB の余分なデータベース・スペースが必要です。

3. データベースの最適化に必要な余分なスペース量を計算します。 サーバーによる最適なデータ・アクセスと管理を行うに は、余分なデータベース・スペースが必要です。 余分なデータベース・スペース量は、ファイル・オブジェクトの合計スペ ース所要量の 50% に相当します。

 $(1.8 + 0.5) * 50\% = 1.2$  GB

4. クライアントに必要なデータベース・スペースの合計量を計算します。合計は、約 3.5 GB です。

 $1.8 + 0.5 + 1.2 = 3.5$  GB

5. すべてのクライアントに必要なデータベース・スペースの合計量を計算します。 例えば、上記の計算で使用されたクライア ントが代表的であり、500 のクライアントがある場合、以下の計算式を使⽤して、すべてのクライアントに必要なデータベ ース・スペースの合計量を⾒積もることができます。

 $500 * 3.5 = 1.7$  TB

#### タスクの結果

ヒント: 上記の例の結果は、あくまでも⾒積もりです。 データベースの実際のサイズは、ディレクトリーの数やパスとファイル名 の長さなど、さまざまな要因のために見積もりとは異なる可能性があります。データベースを定期的にモニターして、必要に応じ てサイズを調整してください。

#### 次のタスク

通常の操作時に、IBM Spectrum Protect™ サーバーには一時的なデータベース・スペースが必要な場合があります。 このスペース は次の理由で必要です。

- 保持と最適化がまだ⾏われていない、ソートや順序付けの結果をデータベースで直接保持するため。結果は処理のためにデ ータベースに⼀時的に保持されます。
- 次のいずれかの方式を使用して、データベースへの管理アクセス権を与えるため。
	- DB2® Open Database Connectivity (ODBC) クライアント
	- Oracle Java™ Database Connectivity (JDBC) クライアント
	- 管理クライアント・コマンド・ラインからサーバーへの構造化照会言語 (SQL)

ファイル・オブジェクトと最適化のために、500 GB のスペースごとに、余分な 50 GB の一時スペースを使用することを検討して ください。以下の表のガイドラインを参照してください。前のステップで使用されている例では、500 個のクライアントのファイ ル・オブジェクトおよび最適化に、合計 1.7 TB のデータベース・スペースが必要です。その計算に基づいて、⼀時スペースに 200 GB が必要です。必要なデータベース・スペースの合計量は 1.9 TB です。

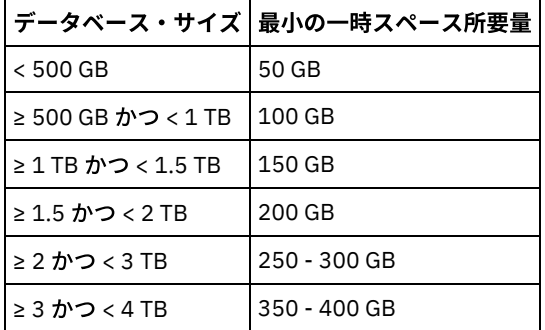

# <span id="page-673-0"></span>**Windows:** ストレージ・プールのキャパシティーに基づくデータベース・ス ペース所要量の見積もり

ストレージ・プールのキャパシティーに基づいてデータベース・スペース所要量を見積もるには、1% から 5% の比率を使用しま す。例えば、200 TB のストレージ・プール・キャパシティーが必要な場合、データベースのサイズは 2 から 10 TB であると予想 されます。⼀般的に、スペースが不⾜しないように、データベースをできるだけ⼤きくしてください。データベース・スペースを 使い尽くすと、サーバー操作およびクライアント保管操作が失敗する可能性があります。

## <span id="page-674-1"></span>**Windows:** データベース・マネージャーと⼀時スペース

IBM Spectrum Protect™ サーバーのデータベース・マネージャーは、データベースのシステム・メモリーおよびディスク・スペー スの管理と割り振りを⾏います。必要なデータベース・スペースの量は、使⽤可能なシステム・メモリーの量およびサーバーのワ ークロードに左右されます。

データベース・マネージャーは、データを要求するために発⾏された SQL ステートメントに従って、特定のシーケンスでデータを ソートします。サーバーのワークロードによっては、あるいはデータベース・マネージャーが管理できる量を超えるデータがある 場合には、データ (順に並んでいる) は一時ディスク・スペースに割り振られます。結果セットが大きい場合、データは一時ディス ク・スペースに割り振られます。 データベース・マネージャーは、データが⼀時ディスク・スペースに割り振られる際に使⽤され るメモリーを動的に管理します。

例えば、期限切れ処理では結果セットが大きくなる可能性があります。 結果セットを格納するために十分なシステム・メモリーが データベースにない場合は、データの一部が一時ディスク・スペースに割り振られます。 期限切れ処理中に、大きすぎて処理でき ないノードまたはファイル・スペースが選択された場合、データベース・マネージャーはメモリー内のデータをソートできませ ん。データベース・マネージャーは、データをソートするために⼀時スペースを使⽤する必要があります。

データベース操作を実⾏するために、以下のようなシナリオの場合は、データベース・スペースの追加を検討してください。

- データベースに少量のスペースしかなく、一時スペースを必要とするサーバー操作によって、残りのフリー・スペースが使 用される場合。
- ファイル・スペースが大きい、またはファイル・スペースに多数のファイル・バージョンを作成するポリシーが割り当てら れている場合。
- 限られたメモリーで IBM Spectrum Protect サーバーを実行しなければならない場合。 データベースは、IBM Spectrum Protect サーバーのメイン・メモリーを使用して、データベース操作を実行します。しかし、使用可能なメモリーが不足し ている場合、IBM Spectrum Protect サーバーはデータベースに対してディスク上に⼀時スペースを割り振ります。例えば、 10G のメモリーが使用可能で、データベース操作に 12G のメモリーが必要な場合、データベースは一時スペースを使用し ます。
- IBM Spectrum Protect サーバーをデプロイすると、「データベース・スペース不足 (out of database space)」エラー が表⽰される場合。サーバーのアクティビティー・ログをモニターして、データベース・スペースに関連したメッセージを 調べてください。

重要: IBM Spectrum Protect インストール・パッケージおよびフィックスパックとともにインストールされている DB2 ソフトウェ アは変更しないでください。データベースが損傷する可能性があるため、別のバージョン、リリース、またはフィックスパックの DB2 ソフトウェアをインストールしたり、それらにアップグレードしたりしないでください。

### <span id="page-674-0"></span>**Windows:** 回復ログのスペース要件

IBM Spectrum Protect™ で、 *回復ログ* という用語は、活動ログ、アーカイブ・ログ、活動ログ・ミラー、およびアーカイブ・フェ イルオーバー・ログを含みます。 回復ログに必要なスペースの量は、例えば、サーバーとやり取りするクライアントのアクティビ ティーなど、さまざまな要因によって異なります。

- Windows: [活動ログとアーカイブ・ログのスペース](#page-674-2) 活動ログとアーカイブ・ログのスペース所要量を見積もる場合は、ときどき発生する大量の作業負荷やフェイルオーバーな どの不測の事態⽤に余分なスペースを組み込んでください。
- Windows: [活動ログ・ミラー・スペース](#page-685-0) 活動ログ・ファイルを読み取れない場合にミラー・コピーを使⽤できるように、活動ログをミラーリングすることができま す。存在することができる活動ログ・ミラーは 1 つのみです。
- Windows: [アーカイブ・フェイルオーバー・ログ・スペース](#page-686-1) アーカイブ・フェイルオーバー・ログは、アーカイブ・ログ・ディレクトリーのスペースが使い尽くされた場合に、サーバ ーによって使⽤されます。

### <span id="page-674-2"></span>**Windows:** 活動ログとアーカイブ・ログのスペース

活動ログとアーカイブ・ログのスペース所要量を⾒積もる場合は、ときどき発⽣する⼤量の作業負荷やフェイルオーバーなどの不 測の事態⽤に余分なスペースを組み込んでください。

IBM Spectrum Protect™ サーバー V7.1 以降では、活動ログのサイズは最⼤ 512 GB まで可能です。アーカイブ・ログ・サイズは、 それがインストールされているファイル・システムのサイズに制限されます。

活動ログのサイズを見積もる際に、以下の一般ガイドラインを使用してください。

- 活動ログの推奨開始サイズは 16 GB です。
- 活動ログを、サーバーが通常処理する並行アクティビティーの量に対して十分以上の大きさになるようにします。予防措置 として、サーバーが 1 度に管理する最大の作業量を予期するようにしてください。活動ログに、必要に応じて使用できる余 分のスペースをプロビジョンします。20% の追加スペースの使⽤を考慮してください。
- 使用済みおよび使用可能な活動ログ・スペースをモニターします。 クライアントのアクティビティーやサーバー操作のレベ ルなどの要因によって、必要に応じて活動ログのサイズを調整します。
- 活動ログを保持するディレクトリーを、必ず活動ログのサイズ以上にします。活動ログより大きいディレクトリーは、フェ イルオーバーが発⽣した場合、フェイルオーバーに対応することができます。
- 活動ログ・ディレクトリーを含むファイル・システムに、一時的なログの移動のために 8 GB 以上のフリー・スペースがあ ることを確認してください。

アーカイブ・ログの推奨開始サイズは 48 GB です。

アーカイブ・ログ・ディレクトリーは、直前のフルバックアップ以降に生成されるログ・ファイルを収容できる十分な大きさでな ければなりません。例えば、データベースのフルバックアップを毎日実行する場合、アーカイブ・ログ・ディレクトリーは、24 時間で発生するすべてのクライアント・アクティビティーのログ・ファイルを保持できる十分な大きさが必要です。スペースをリ カバリーするために、サーバーは、データベースのフルバックアップ後に古いアーカイブ・ログ・ファイルを削除します。アーカ イブ・フェイルオーバー・ログ⽤のディレクトリーが存在しない場合、ログ・ファイルは活動ログ・ディレクトリーに残ります。 この状態は、活動ログ・ディレクトリーが満杯になり、サーバーを停⽌させる原因になることがあります。サーバーが再始動する と、既存の活動ログ・スペースの⼀部が解放されます。

サーバーがインストールされた後は、アーカイブ・ログの使⽤率とアーカイブ・ログ・ディレクトリー内のスペースをモニターす ることができます。アーカイブ・ログ・ディレクトリー内のスペースが満杯になると、以下の問題が発⽣する可能性があります。

- サーバーがフル・データベース・バックアップを実⾏できない。この問題を調べて解決してください。
- 他のアプリケーションがアーカイブ・ログ・ディレクトリーに書き込んで、アーカイブ・ログに必要なスペースを使い尽く す。他の IBM Spectrum Protect サーバーを始めとする他のアプリケーションと、アーカイブ・ログ・スペースを共有しな いでください。 必ずその特定サーバーが所有して管理する別個の保管場所があるようにします。
- Windows: 例: 基本クライアント保管操作の活動ログとアーカイブ・ログのサイズの見積もり 基本クライアント保管操作には、バックアップ、アーカイブ、およびスペース管理があります。同時に進⾏中のすべての保 管トランザクションを処理するのに⼗分なログ・スペースでなければなりません。
- Windows: 例: 複数のセッションを使用するクライアントの活動ログとアーカイブ・ログのサイズの見積もり クライアント・オプション RESOURCEUTILIZATION が、デフォルトより⼤きい値に設定される場合、サーバーの並⾏作業 負荷が増えます。
- Windows: 例: 同時書き込み操作の活動ログとアーカイブ・ログのサイズの見積もり クライアント・バックアップ操作で、同時書き込み⽤に構成されるストレージ・プールを使⽤する場合、各ファイルに必要 なログ・スペース量が増えます。
- Windows: 例: 基本クライアント保管操作とサーバー操作の活動ログとアーカイブ・ログのサイズの見積もり サーバー・ストレージ内のデータのマイグレーション、データ重複排除の識別プロセス、レクラメーション、および期限切 れが、クライアント保管操作と同時に実行される場合があります。管理用タスク (管理クライアントからの管理コマンドや SQL 照会など) も、クライアント保管操作と同時に実行される場合があります。同時に実行されるサーバー操作と管理用タ スクにより、必要な活動ログ・スペースが増える可能性があります。
- Windows: 例: 差異が大きい条件下での活動ログとアーカイブ・ログのサイズの見積もり 迅速に完了するトランザクションが多数あり、完了にもっと時間がかかるトランザクションがいくつかある場合、活動ロ グ・スペースが不⾜する問題が⽣じる可能性があります。標準的な事例が発⽣するのは、ワークステーションまたはファイ ル・サーバーのバックアップ・セッションが多数アクティブであり、⾮常に⼤きいデータベース・サーバー・バックアッ プ・セッションがいくつかアクティブである場合です。この状態がご使⽤の環境に当てはまる場合は、作業が正常に完了す るように、活動ログのサイズを増やす必要がある可能性があります。
- Windows: 例: フル・データベース・バックアップのアーカイブ・ログ・サイズの見積もり IBM Spectrum Protect サーバーがアーカイブ・ログから不要なファイルを削除するのは、フル・データベース・バックアッ プが⾏われるときのみです。 したがって、アーカイブ・ログに必要なスペースを⾒積もる場合は、フル・データベース・バ ックアップの頻度も考慮する必要があります。
- Windows: 例: データ重複排除操作の活動ログとアーカイブ・ログのサイズの見積もり データを重複排除する場合、活動ログとアーカイブ・ログのスペース所要量に対するその影響を考慮する必要があります。

# <span id="page-676-0"></span>**Windows:** 例**:** 基本クライアント保管操作の活動ログとアーカイブ・ログの サイズの⾒積もり

基本クライアント保管操作には、バックアップ、アーカイブ、およびスペース管理があります。同時に進⾏中のすべての保管トラ ンザクションを処理するのに⼗分なログ・スペースでなければなりません。

基本クライアント操作の活動ログとアーカイブ・ログのサイズを判別するには、以下の計算を使⽤してください。

number of clients x files stored during each transaction x log space needed for each file

この計算は、以下の表の例で使用されます。

表 1. 基本クライアント保管操作

| 項目                                                                    | 値の例            | 説明                                                                                                    |
|-----------------------------------------------------------------------|----------------|----------------------------------------------------------------------------------------------------|
| 時間帯に関わらずファイルを同時にバッ<br>クアップ、アーカイブ、またはマイグレ<br>ーションするクライアント・ノードの最<br>大数。 | 300            | 毎日夜間にファイルをバックアップ、アーカイブ、またはマイグレ<br>ーションするクライアント・ノードの数。                                                                                                    |
| 各トランザクション中に保管されるファ<br>イル                                              | 4096           | サーバー・オプション TXNGROUPMAX のデフォルト値は 4096 で<br>す。                                                                                                    |
| 各ファイルに必要なログ・スペース                                                      | 3053 バイト       | トランザクション内のファイルごとに 3053 バイトという値は、フ<br>ァイル名が 12 から 120 バイトであるファイルを Windows クライ<br>アントからバックアップするときに必要なログ・バイト数を表して<br>います。                                                                                                    |
|                                                                       |                | この値は、実験室条件下で実行されたテストの結果に基づきます。<br>これらのテストは、ランダム・アクセス・ディスク (DISK) ストレー<br>ジ・プールに対するバックアップ操作を実行するバックアップ/アー<br>カイブ・クライアントで構成されました。DISK プールは、順次ア<br>クセス・ストレージ・プールよりも多くのログの使用量の増加をも<br>たらします。保管するデータのファイル名が 12 から 120 バイトよ<br>りも長い場合は、3053 バイトより大きい値を使用することを検討<br>してください。 |
| 活動ログ: 推奨サイズ                                                           | 19.5 GB $1$    | 活動ログのサイズを判別するには、以下の計算を使用します。1 GB<br>は 1,073,741,824 バイトに相当します。                                                                                                    |
|                                                                       |                | (300 クライアント x 各トランザクション時に保管される 4096<br>ファイル x ファイルごとに 3053 バイト) ÷ 1,073,741,824 バ<br>$4k = 3.5$ GB                                                                                                    |
|                                                                       |                | 以下のとおり、推奨される開始サイズ 16 GB を追加してこの量を増<br>やします。                                                                                                    |
|                                                                       |                | $3.5 + 16 = 19.5$ GB                                                                                                    |
| アーカイブ・ログ: 推奨サイズ                                                       | 58.5 GB $^{1}$ | 3つのサーバー・データベース・バックアップ・サイクル全体でア<br>ーカイブ・ログを保管できるという要件があるため、活動ログの見<br>積もりに3を掛けて、アーカイブ・ログの合計所要量を見積もりま<br>す。                                                                                                    |
|                                                                       |                | $3.5 \times 3 = 10.5$ GB                                                                                                    |
|                                                                       |                | 以下のとおり、推奨される開始サイズ 48 GB を追加してこの量を増<br>やします。                                                                                                    |
|                                                                       |                | $10.5 + 48 = 58.5$ GB                                                                                                    |

項目 さんじょう しょうしょう インター 値の例 |説明

 $^{-1}$ この表内の値の例は、活動ログとアーカイブ・ログのサイズの計算方法を示すためにのみ使用しています。重複排除を使用し ない本番環境では、活動ログの推奨される最小サイズは 16 GB です。重複排除を使用しない本番環境では、アーカイブ・ログの 推奨される最小サイズは 48 GB です。ご使用の環境から値を補完し、その結果 16 GB および 48 GB より大きくなった場合は、 その結果を使用して活動ログとアーカイブ・ログのサイズを調整します。

<span id="page-677-0"></span>ログをモニターし、必要に応じてそれらのサイズを調整します。

# **Windows:** 例**:** 複数のセッションを使⽤するクライアントの活動ログとアー カイブ・ログのサイズの見積もり

クライアント・オプション RESOURCEUTILIZATION が、デフォルトより⼤きい値に設定される場合、サーバーの並⾏作業負荷が 増えます。

クライアントが複数のセッションを使⽤するときの活動ログとアーカイブ・ログのサイズを判別するには、以下の計算を使⽤して ください。

number of clients x sessions for each client x files stored during each transaction x log space needed for each file

#### この計算は、以下の表の例で使用されます。

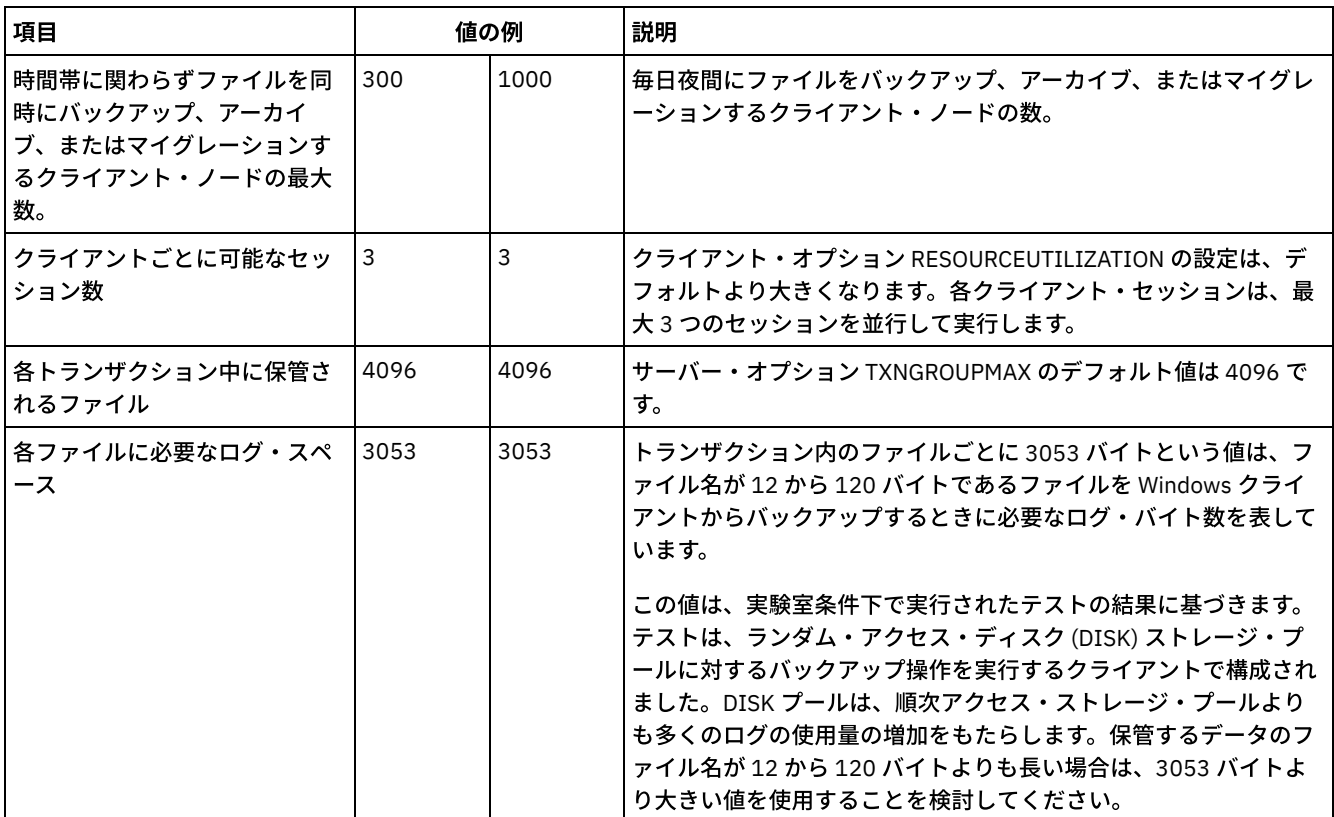

表 1. 複数のクライアント・セッション

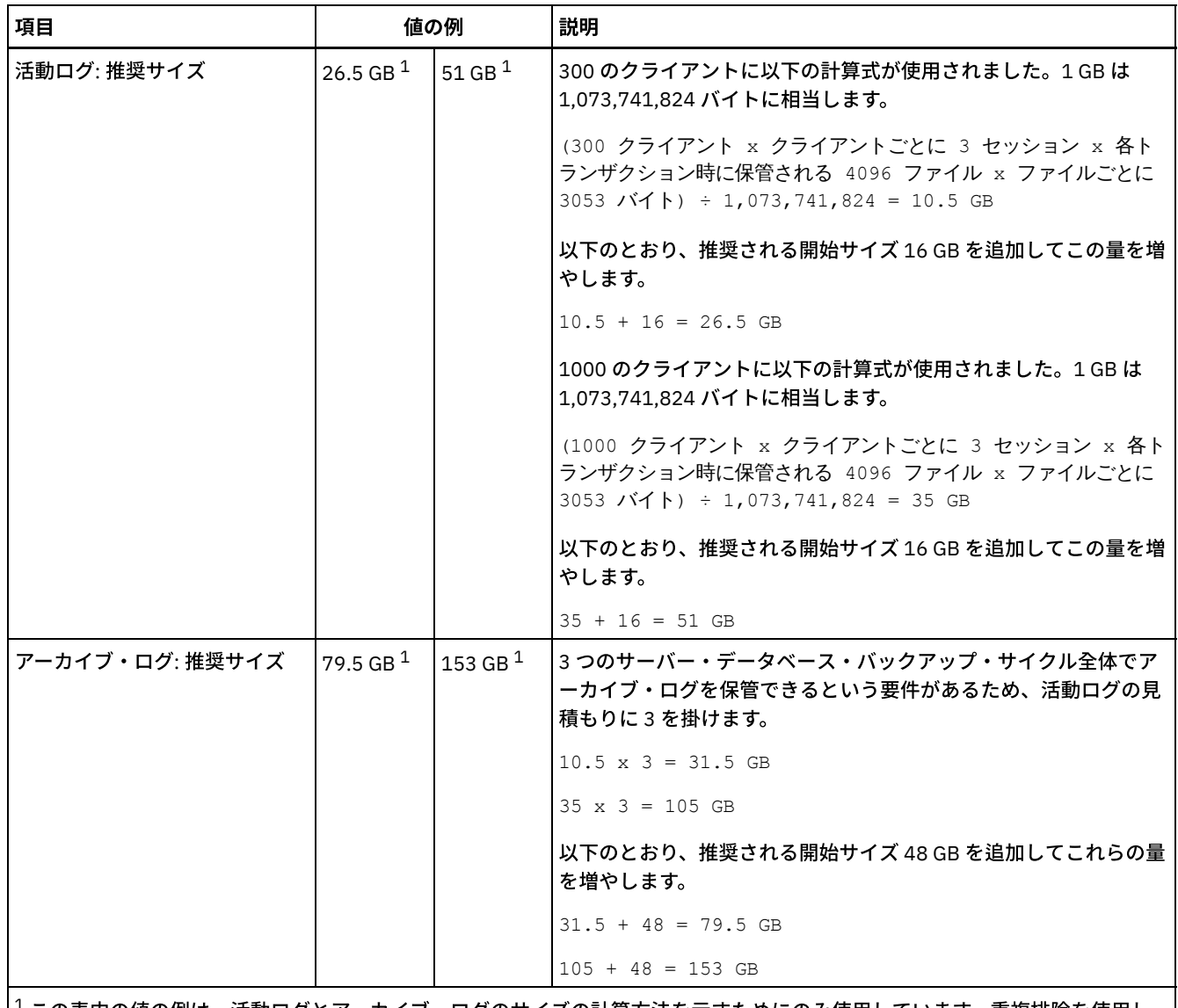

 $^1$ この表内の値の例は、活動ログとアーカイブ・ログのサイズの計算方法を示すためにのみ使用しています。重複排除を使用し ない本番環境では、活動ログの推奨される最小サイズは 16 GB です。重複排除を使用しない本番環境では、アーカイブ・ログの 推奨される最小サイズは 48 GB です。ご使用の環境から値を補完し、その結果 16 GB および 48 GB より大きくなった場合は、 その結果を使用して活動ログとアーカイブ・ログのサイズを調整します。

<span id="page-678-0"></span>活動ログをモニターし、必要に応じてそのサイズを調整します。

# **Windows:** 例**:** 同時書き込み操作の活動ログとアーカイブ・ログのサイズの 見積もり

クライアント・バックアップ操作で、同時書き込み⽤に構成されるストレージ・プールを使⽤する場合、各ファイルに必要なロ グ・スペース量が増えます。

各ファイルに必要なログ・スペースは、同時書き込み操作に使⽤されるコピー・ストレージ・プールごとに約 200 バイト増えま す。以下の表の例では、データは、1 次ストレージ・プールの他に、2 つのコピー・ストレージ・プールに保管されます。見積も られるログ・サイズは、ファイルごとに 400 バイト増えます。ファイルごとのログ・スペースの推奨値である 3053 バイトを使用 する場合、必要な合計バイト数は 3453 です。

この計算は、以下の表の例で使用されます。

表 1. 同時書き込み操作

| x<br>、⊥。  屮 吋 百 ご メ△レノコ木   ┞ |    |     |    |  |
|------------------------------|----|-----|----|--|
|                              | 項目 | 値の例 | 説明 |  |

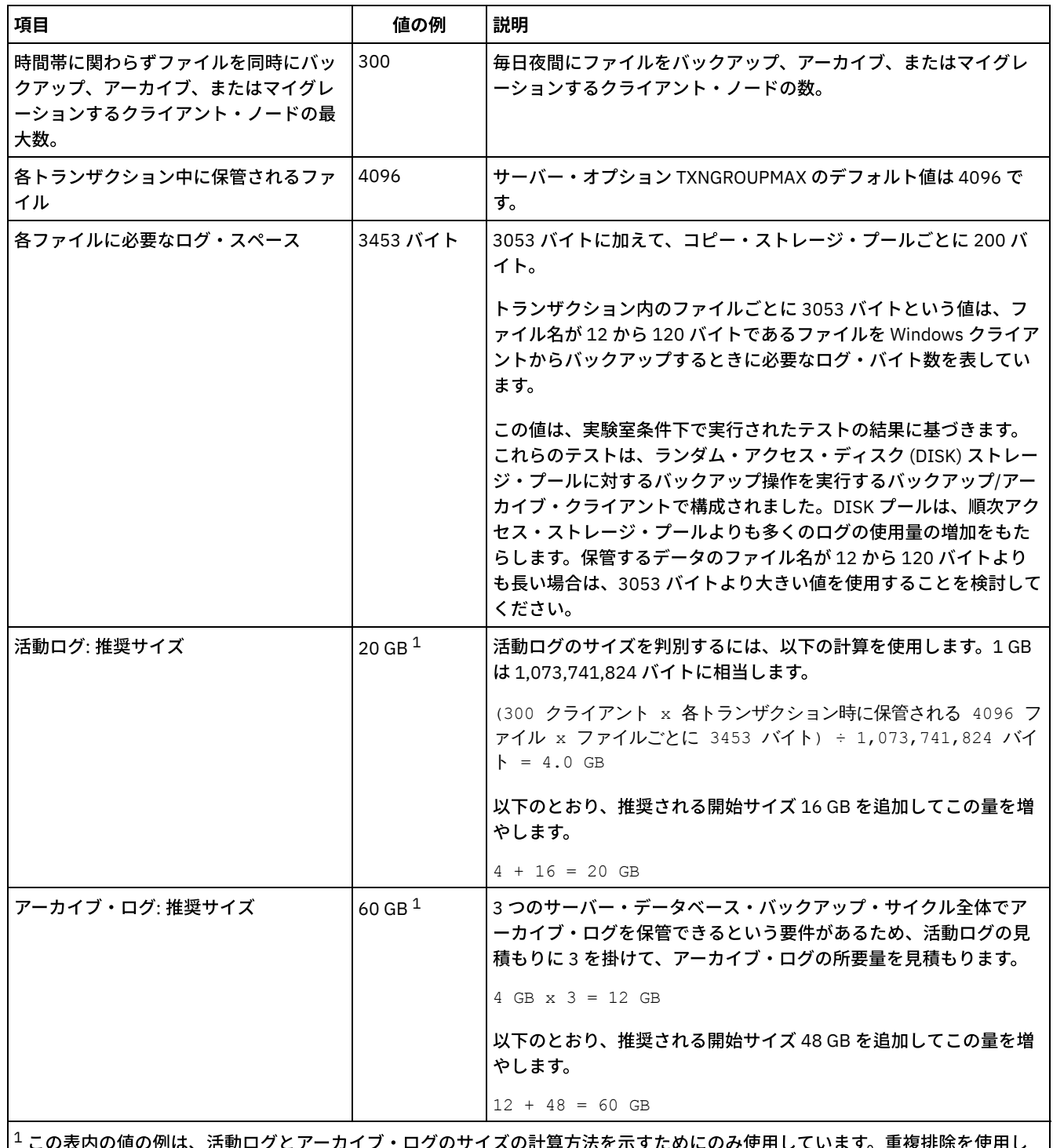

 $^1$ この表内の値の例は、活動ログとアーカイブ・ログのサイズの計算方法を示すためにのみ使用しています。重複排除を使用し ない本番環境では、活動ログの推奨される最小サイズは 16 GB です。重複排除を使用しない本番環境では、アーカイブ・ログの 推奨される最小サイズは 48 GB です。ご使用の環境から値を補完し、その結果 16 GB および 48 GB より大きくなった場合は、 その結果を使用して活動ログとアーカイブ・ログのサイズを調整します。

<span id="page-679-0"></span>ログをモニターし、必要に応じてそれらのサイズを調整します。

# **Windows:** 例**:** 基本クライアント保管操作とサーバー操作の活動ログとアー カイブ・ログのサイズの見積もり

サーバー・ストレージ内のデータのマイグレーション、データ重複排除の識別プロセス、レクラメーション、および期限切れが、 クライアント保管操作と同時に実⾏される場合があります。管理⽤タスク (管理クライアントからの管理コマンドや SQL 照会など)

も、クライアント保管操作と同時に実行される場合があります。同時に実行されるサーバー操作と管理用タスクにより、必要な活 動ログ・スペースが増える可能性があります。

例えば、ランダム・アクセス (DISK) ストレージ・プールから、順次アクセス・ディスク (FILE) ストレージ・プールへのファイル のマイグレーションでは、マイグレーションされるファイルごとに約 110 バイトのログ・スペースを使用します。例えば、300 個 のバックアップ/アーカイブ・クライアントがあり、それぞれが毎晩 100,000 個のファイルをバックアップするとします。これら のファイルは最初に DISK に保管された後、FILE ストレージ・プールにマイグレーションされます。データ・マイグレーションに 必要な活動ログ・スペース量を見積もるには、次の計算式を使用します。この計算のクライアント数は、時間帯に関わらずファイ ルを同時にバックアップ、アーカイブ、またはマイグレーションするクライアント・ノードの最⼤数を表します。

300 clients x 100,000 files for each client x 110 bytes = 3.1 GB

<span id="page-680-0"></span>この値を、基本クライアント保管操作用に計算された活動ログ・サイズの見積もりに加算します。

## **Windows:** 例**:** 差異が⼤きい条件下での活動ログとアーカイブ・ログのサイ ズの見積もり

迅速に完了するトランザクションが多数あり、完了にもっと時間がかかるトランザクションがいくつかある場合、活動ログ・スペ ースが不⾜する問題が⽣じる可能性があります。標準的な事例が発⽣するのは、ワークステーションまたはファイル・サーバーの バックアップ・セッションが多数アクティブであり、⾮常に⼤きいデータベース・サーバー・バックアップ・セッションがいくつ かアクティブである場合です。この状態がご使⽤の環境に当てはまる場合は、作業が正常に完了するように、活動ログのサイズを 増やす必要がある可能性があります。

# <span id="page-680-1"></span>**Windows:** 例**:** フル・データベース・バックアップのアーカイブ・ログ・サ イズの見積もり

IBM Spectrum Protect™ サーバーがアーカイブ・ログから不要なファイルを削除するのは、フル・データベース・バックアップが ⾏われるときのみです。 したがって、アーカイブ・ログに必要なスペースを⾒積もる場合は、フル・データベース・バックアップ の頻度も考慮する必要があります。

例えば、フル・データベース・バックアップが 1 週間に 1 回⾏われる場合、アーカイブ・ログのスペースは、1 週間の情報をアー カイブ・ログに⼊れることができなければなりません。

日次データベース・バックアップとフル・データベース・バックアップのアーカイブ・ログ・サイズの差が、次の表の例に示され ています。

| 項目                                                                             | 値の例  | 説明                                                    |
|--------------------------------------------------------------------------------|------|-------------------------------------------------------|
| 時間帯に関わらずファイルを同時にバッ<br><b> クアップ、アーカイブ、またはマイグレ</b><br> ーションするクライアント・ノードの最<br>大数。 | 300  | 毎日夜間にファイルをバックアップ、アーカイブ、またはマイグレ<br>ーションするクライアント・ノードの数。 |
| 各トランザクション中に保管されるファ<br>ーイル                                                      | 4096 | サーバー・オプション TXNGROUPMAX のデフォルト値は 4096 で<br>す。          |

表 1. フル・データベース・バックアップ

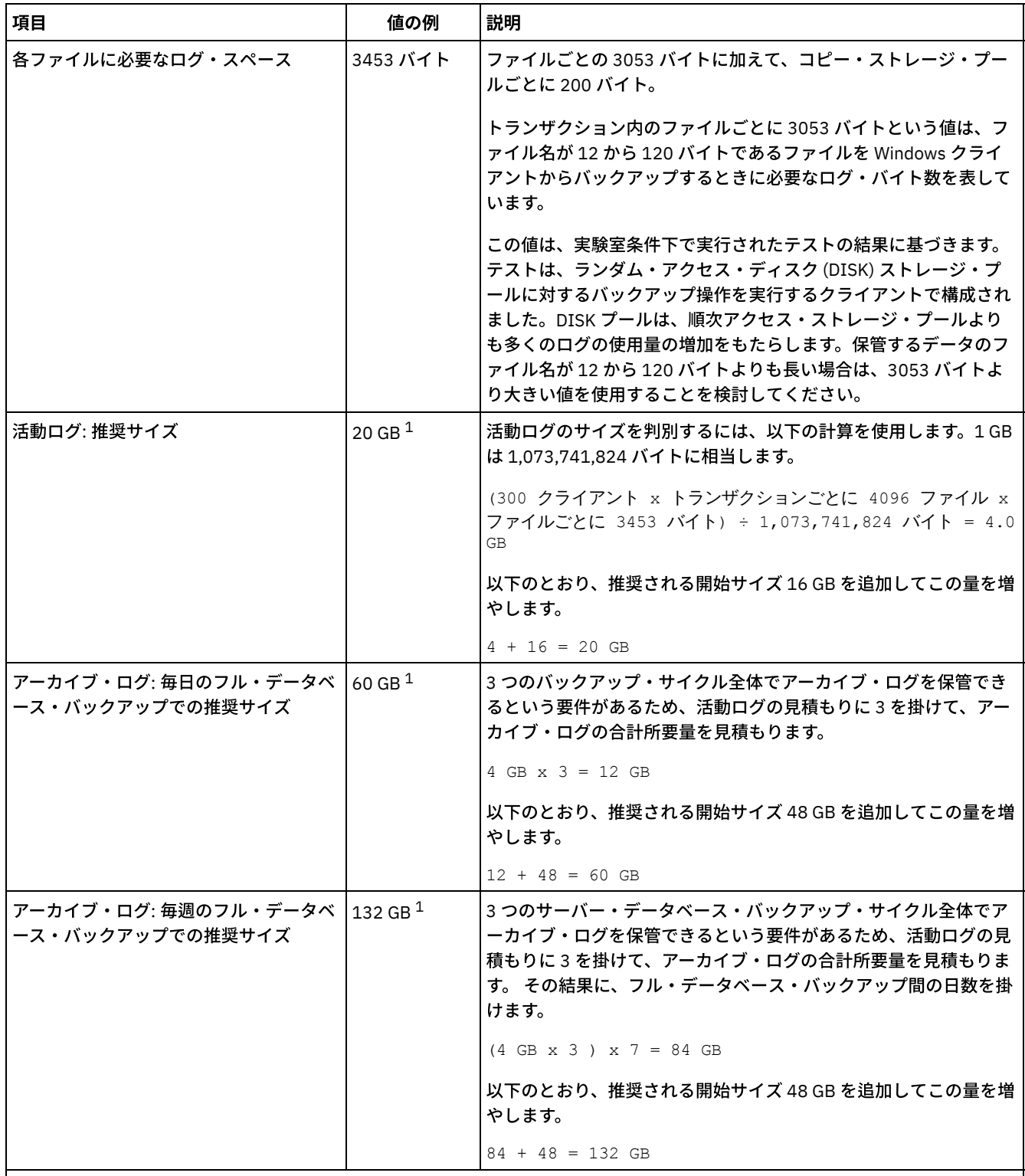

 $^{-1}$  この表内の値の例は、活動ログとアーカイブ・ログのサイズの計算方法を示すためにのみ使用しています。重複排除を使用し ない本番環境では、活動ログの推奨される最小サイズは 16 GB です。重複排除を使用しない本番環境では、アーカイブ・ログの 推奨される開始サイズは 48 GB です。ご使用の環境から値を補完し、その結果 16 GB および 48 GB より大きくなった場合は、 その結果を使⽤して活動ログとアーカイブ・ログのサイズを調整します。

<span id="page-681-0"></span>ログをモニターし、必要に応じてそれらのサイズを調整します。

# **Windows:** 例**:** データ重複排除操作の活動ログとアーカイブ・ログのサイズ の見積もり

データを重複排除する場合、活動ログとアーカイブ・ログのスペース所要量に対するその影響を考慮する必要があります。

活動ログとアーカイブ・ログのスペース所要量に影響を与える要因は次のとおりです。

#### 重複排除されるデータの量

活動ログとアーカイブ・ログのスペースに対するデータ重複排除の影響は、重複排除に適格なデータの割合に応じて異なり ます。 重複排除できるデータの割合が⽐較的⾼い場合は、より多くのログ・スペースが必要です。

#### エクステントのサイズと数

重複識別プロセスによって識別されるエクステントごとに、約 1,500 バイトの活動ログ・スペースが必要です。 例えば、 重複識別プロセスによって 250,000 個のエクステントが識別される場合、活動ログの⾒積もりサイズは 358 MB です。

250,000 extents identified during each process x 1,500 bytes for each extent = 358 MB

以下のシナリオについて考えてみてください。300 個のバックアップ/アーカイブ・クライアントが、毎晩 100,000 個のフ ァイルをバックアップします。このアクティビティーにより、30,000,000 ファイルの作業負荷が⽣じます。ファイルごと の平均エクステント数は 2 です。したがって、エクステントの総数は 60,000,000 になり、アーカイブ・ログのスペース所 要量は 84 GB です。

 $60,000,000$  extents x 1,500 bytes for each extent = 84 GB

重複識別プロセスは、ファイルの集合に対して作⽤します。 集合は、TXNGROUPMAX サーバー・オプションで指定され る、所定トランザクションに保管されるファイルで構成されます。TXNGROUPMAX サーバー・オプションがデフォルトの 4096 に設定されると想定します。ファイルごとの平均エクステント数が 2 である場合、各集合内のエクステントの総数は 8192 であり、活動ログに必要なスペースは 12 MB です。

8192 extents in each aggregate x 1500 bytes for each extent = 12 MB

#### 重複識別プロセスのタイミングと数

重複識別プロセスのタイミングと数も、活動ログのサイズに影響を与えます。上記の例で計算された 12 MB の活動ログ・ サイズを使用すると、10 個の重複識別プロセスが並行して実行している場合、活動ログ上の並行負荷は 120 MB です。

12 MB for each process x 10 processes = 120 MB

ファイル・サイズ

重複識別のために処理されるラージ・ファイルも、活動ログのサイズに影響を与える場合があります。例えば、バックアッ プ/アーカイブ・クライアントが 80 GB のファイル・システム・イメージをバックアップするとします。例えば、このファ イル・システム・イメージに含まれているファイルが増分バックアップされる場合、このオブジェクトには、多くの重複エ クステントがある可能性があります。 例えば、ファイル・システム・イメージに 120 万個の重複エクステントがあるとし ます。このラージ・ファイル内の 120 万個のエクステントは、重複識別プロセスの単一のトランザクションを表します。こ の単一オブジェクトに必要な、活動ログ内の合計スペースは 1.7 GB です。

1,200,000 extents x 1,500 bytes for each extent = 1.7 GB

もっと小さい他の重複識別プロセスが、単一のラージ・オブジェクトの重複識別プロセスと同時に生じる場合、活動ログに は十分なスペースがない可能性があります。例えば、ストレージ・プールの重複排除が使用可能であるとします。このスト レージ・プールには、10 KB から数百 KB までの範囲にわたる、比較的小さい多数のファイルを含めて、データの混合があ ります。また、このストレージ・プールには、重複エクステントの割合が⾼い、ラージ・オブジェクトはほとんどありませ ん。

スペース所要量だけでなく、並⾏トランザクションのタイミングと所要時間も考慮するには、活動ログの⾒積もりサイズを 2 倍に増やします。 例えば、スペース所要量の計算が 25 GB (23.3 GB + 1.7 GB (ラージ・オブジェクトの重複排除⽤)) であ るとします。 重複排除プロセスが並行して実行される場合、活動ログの推奨サイズは 50 GB です。アーカイブ・ログの推 奨サイズは 150 GB です。

次の表の例は、活動ログとアーカイブ・ログの計算を示しています。最初の表の例では、エクステントに平均サイズ 700 KB を使用します。2 番目の表の例では、平均サイズ 256 KB を使用します。これらの例が示すように、平均の重複排除エク ステント・サイズ 256 KB の方が、活動ログの大きい見積もりサイズを示します。 サーバーの作動上の問題を最小化または 防止するために、本番環境における活動ログのサイズの見積もりには 256 KB を使用してください。

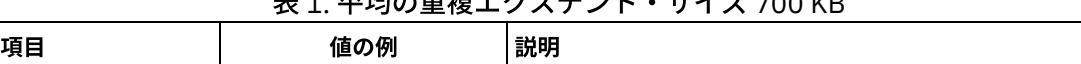

主え ホわの壬始テクラニント・サノブ 500 KB

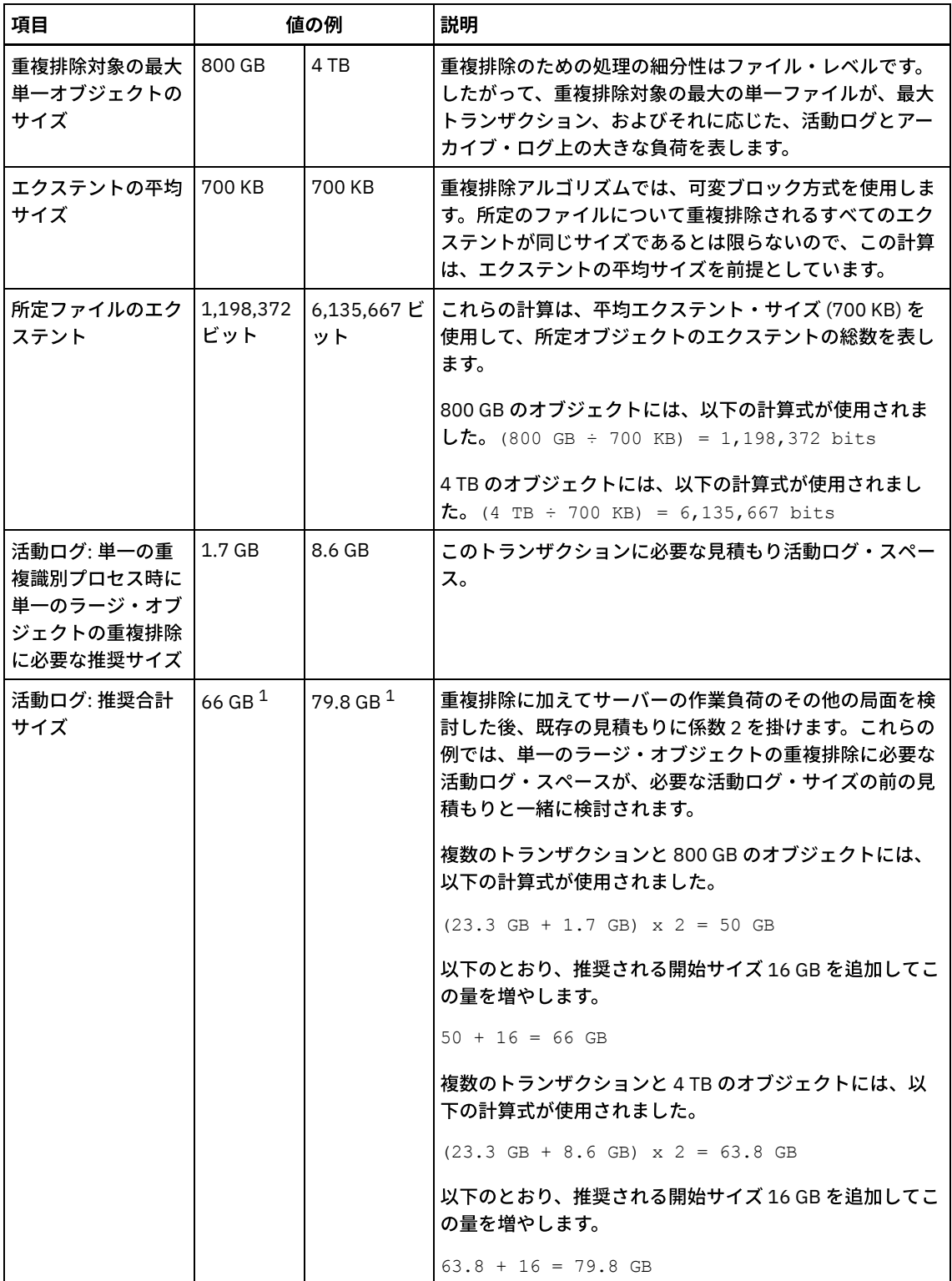
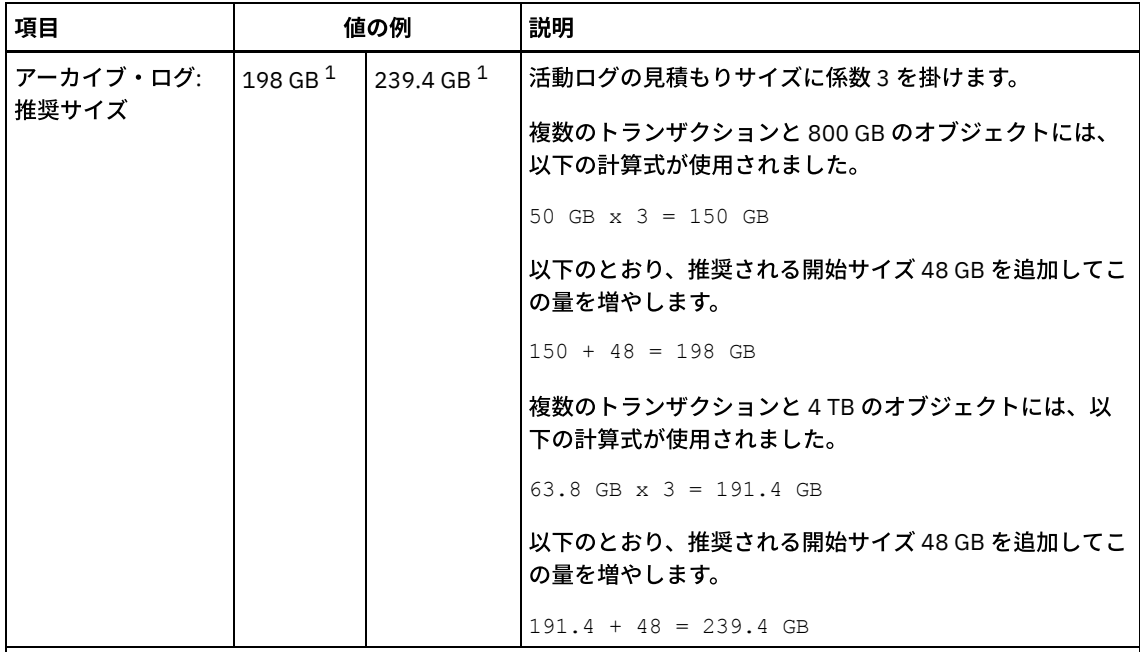

 $1$ この表内の値の例は、活動ログとアーカイブ・ログのサイズの計算方法を示すためにのみ使用しています。 重複排除を使用する本番環境では、活動ログの推奨される最小サイズは 32 GB です。重複排除を使用する本 番環境では、アーカイブ・ログの推奨される最⼩サイズは 96 GB です。ご使⽤の環境から値を補完し、その 結果 32 GB および 96 GB より大きくなった場合は、その結果を使用して活動ログとアーカイブ・ログのサイ ズを調整します。

ログをモニターし、必要に応じてそれらのサイズを調整します。

| 項目                                                             | 値の例              |         | 説明                                                                                                    |
|----------------------------------------------------------------|------------------|---------|----------------------------------------------------------------------------------------------------|
| 重複排除対象の最大 <br>単一オブジェクトの<br>サイズ                                 | 800 GB           | 4 TR    | 重複排除のための処理の細分性はファイル・レベルです。<br>したがって、重複排除対象の最大の単一ファイルが、最大<br>トランザクション、およびそれに応じた、活動ログとアー<br>カイブ・ログ上の大きな負荷を表します。      |
| エクステントの平均   256 KB<br>サイズ                                      |                  | 256 KB  | 重複排除アルゴリズムでは、可変ブロック方式を使用しま<br>す。所定のファイルについて重複排除されるすべてのエク<br>ステントが同じサイズであるとは限らないので、この計算<br>は、エクステントの平均サイズを前提としています。 |
| 所定ファイルのエク丨<br>ステント                                             | 3,276,800<br>ビット | ビット     | 16,777,216 これらの計算は、平均エクステント・サイズを使用して、<br>所定オブジェクトのエクステントの総数を表します。                                                  |
|                                                                |                  |         | 複数のトランザクションと 800 GB のオブジェクトには、<br>以下の計算式が使用されました。                                                                  |
|                                                                |                  |         | $(800 \text{ GB} \div 256 \text{ KB}) = 3,276,800 \text{ bits}$                                                    |
|                                                                |                  |         | 複数のトランザクションと 4 TB のオブジェクトには、以<br>下の計算式が使用されました。                                                                    |
|                                                                |                  |         | $(4$ TB ÷ 256 KB) = 16,777,216 bits                                                                                |
| 活動ログ: 単一の重<br>複識別プロセス時に<br>単一のラージ・オブ<br>ジェクトの重複排除<br>に必要な推奨サイズ | $4.5$ GB         | 23.4 GB | このトランザクションに必要な活動ログ・スペースの見積<br>もりサイズ。                                                                               |

表 2. 平均の重複エクステント・サイズ 256 KB

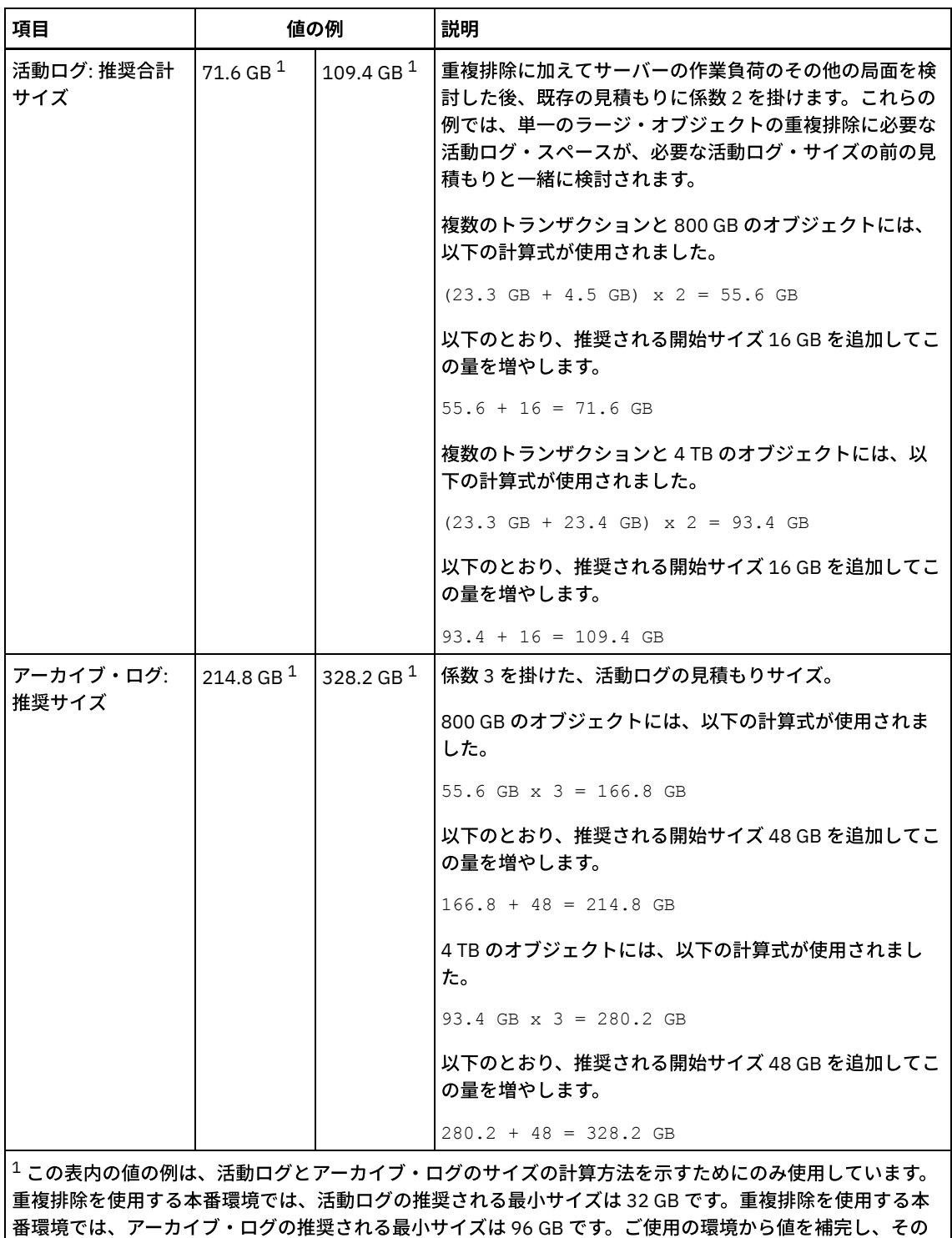

番環境では、アーカイブ・ログの推奨される最小サイズは 96 GB です。ご使用の環境から値を補完し、その 結果 32 GB および 96 GB より大きくなった場合は、その結果を使用して活動ログとアーカイブ・ログのサイ ズを調整します。

ログをモニターし、必要に応じてそれらのサイズを調整します。

# **Windows:** 活動ログ・ミラー・スペース

活動ログ・ファイルを読み取れない場合にミラー・コピーを使⽤できるように、活動ログをミラーリングすることができます。存 在することができる活動ログ・ミラーは 1 つのみです。

ログ・ミラーの作成が推奨オプションです。活動ログのサイズを増加すると、ログ・ミラーのサイズは⾃動的に増加します。ミラ 一の維持には2倍の入出力活動が必要なため、ログをミラーリングするとパフォーマンスに影響がある可能性があります。ログ・ ミラーに必要な追加スペースが、ログ・ミラーを作成するかどうかを決める際のもう 1 つの考慮要因となります。

ミラー・ログ・ディレクトリーが満杯になると、サーバーは活動記録ログと db2diag.log にエラー・メッセージを発⾏します。 サ ーバーのアクティビティーは続⾏します。

# **Windows:** アーカイブ・フェイルオーバー・ログ・スペース

アーカイブ・フェイルオーバー・ログは、アーカイブ・ログ・ディレクトリーのスペースが使い尽くされた場合に、サーバーによ って使用されます。

アーカイブ・フェイルオーバー・ログ・ディレクトリーを指定すると、アーカイブ・ログのスペースが使い尽くされた場合に生じ る問題を防⽌することができます。 アーカイブ・ フェイルオーバー・ログ・ディレクトリーが置かれているアーカイブ・ログ・ ディレクトリーとドライブの両⽅が、またはファイル・システムがフル になった場合、データは活動ログ・ディレクトリーに残り ます。 この状態は活動ログを満杯にする原因になり、これはサーバーを停⽌させる原因になります。

# **Windows:** データベースおよび回復ログのスペース使⽤率のモニター

使用済みと使用可能な活動ログ・スペースの量を判別するには、OUERY LOG コマンドを発行します。データベースおよび回復ロ グ内のスペース使⽤率をモニターするために、メッセージがないか活動記録ログを調べることもできます。

### 活動ログ

使用可能な活動ログ・スペースの量が少なすぎる場合、活動記録ログに次のメッセージが表示されます。

ANR4531I: IC\_AUTOBACKUP\_LOG\_USED\_SINCE\_LAST\_BACKUP\_TRIGGER 活動ログ・スペースが指定の最大サイズを超えると、このメッセージが表示されます。IBM Spectrum Protect™ サーバーは フル・データベース・バックアップを開始します。

最⼤ログ・サイズを変更するには、サーバーを停⽌します。dsmserv.opt ファイルを開き、ACTIVELOGSIZE オプションに 新しい値を指定します。 終了したら、サーバーを再始動してください。

ANR0297I: IC\_BACKUP\_NEEDED\_LOG\_USED\_SINCE\_LAST\_BACKUP 活動ログ・スペースが指定の最大サイズを超えると、このメッセージが表示されます。手動でデータベースをバックアップ する必要があります。

最⼤ログ・サイズを変更するには、サーバーを停⽌します。dsmserv.opt ファイルを開き、ACTIVELOGSIZE オプションに 新しい値を指定します。 終了したら、サーバーを再始動してください。

ANR4529I: IC\_AUTOBACKUP\_LOG\_UTILIZATION\_TRIGGER

使用可能な活動ログ・スペースに対する、使用済みの活動ログ・スペースの比率が、ログ使用率のしきい値を超えました。 フル・データベース・バックアップが少なくとも 1 回⾏われている場合、IBM Spectrum Protect サーバーは増分データベ ース・バックアップを開始します。 そうでない場合、サーバーはフル・データベース・バックアップを開始します。 ANR0295I: IC\_BACKUP\_NEEDED\_LOG\_UTILIZATION

使用可能な活動ログ・スペースに対する、使用済みの活動ログ・スペースの比率が、ログ使用率のしきい値を超えました。 手動でデータベースをバックアップする必要があります。

### アーカイブ・ログ

使用可能なアーカイブ・ログ・スペースの量が少なすぎる場合、活動記録ログに次のメッセージが表示されます。

ANR0299I: IC\_BACKUP\_NEEDED\_ARCHLOG\_USED

使用可能なアーカイブ・ログ・スペースに対する、使用済みのアーカイブ・ログ・スペースの比率が、ログ使用率のしきい 値を超えました。IBM Spectrum Protect サーバーは⾃動フル・データベース・バックアップを開始します。

### データベース

データベース・アクティビティーに使⽤可能なスペースの量が少なすぎる場合、活動記録ログに次のメッセージが表⽰されます。

ANR2992W: IC\_LOG\_FILE\_SYSTEM\_UTILIZATION\_WARNING\_2 使用済みのデータベース・スペースが、データベース・スペース使用率のしきい値を超えました。データベースのスペース を増やすには、EXTEND DBSPACE コマンド、EXTEND DBSPACE コマンド、または DBDIR パラメーターを指定した

DSMSERV FORMAT ユーティリティーを使用してください。

ANR1546W: FILESYSTEM\_DBPATH\_LESS\_1GB

サーバー・データベース・ファイルが置かれているディレクトリー内の使⽤可能スペースが 1 GB 未満です。

DSMSERV FORMAT ユーティリティーまたは構成ウィザードを使用して IBM Spectrum Protect サーバーが作成されるとき に、サーバー・データベースおよび回復ログも作成されます。そのほかに、データベース・マネージャーが使⽤するデータ ベース情報を保持するためのファイルが作成されます。このメッセージで指定されているパスは、データベース・マネージ ャーによって使⽤されるデータベース情報の場所を⽰します。このパスでスペースが使⽤可能でない場合、サーバーは機能 できなくなります。

ファイル・システムにスペースを追加するか、ファイル・システムまたはディスク上のスペースを使⽤可能にする必要があ ります。

# **Windows:** インストール・ロールバック・ファイルの削除

インストール処理中に保存された特定のインストール・ファイルを削除して、共有リソース・ディレクトリーのスペースを解放す ることができます。 例えば、ロールバック操作に必要であった可能性があるファイルは、削除できるファイル・タイプです。

このタスクについて

不要になったファイルを削除するには、グラフィカル・インストール・ウィザードまたはコンソール・モードのコマンド・ライン のいずれかを使⽤します。

- Windows: グラフィカル・ウィザードを使用したインストール・ロールバック・ファイルの削除 IBM® Installation Manager ユーザー・インターフェースを使用して、インストール・プロセス中に保存されている特定のイ ンストール・ファイルを削除することができます。
- Windows: コマンド・ラインを使用したインストール・ロールバック・ファイルの削除 コマンド・ラインを使⽤してインストール・プロセス中に保存された特定のインストール・ファイルを削除することができ ます。

# <span id="page-687-0"></span>**Windows:** グラフィカル・ウィザードを使⽤したインストール・ロールバッ ク・ファイルの削除

IBM® Installation Manager ユーザー・インターフェースを使用して、インストール・プロセス中に保存されている特定のインスト ール・ファイルを削除することができます。

### 手順

- 1. IBM Installation Manager を開きます。
- 2. 「ファイル」 > 「プリファレンス」をクリックします。
- 3. 「ロールバックのファイル」を選択します。
- <span id="page-687-1"></span>4. 「保存されたファイルの削除」をクリックし、「OK」をクリックします。

# **Windows:** コマンド・ラインを使⽤したインストール・ロールバック・ファ イルの削除

コマンド・ラインを使⽤してインストール・プロセス中に保存された特定のインストール・ファイルを削除することができます。

### 手順

1. IBM® Installation Manager がインストールされているディレクトリーで、以下のサブディレクトリーに移動します。 o Windows オペレーティング・システムeclipse¥tools

例えば次のとおりです。

Windows オペレーティング・システムC:¥Program Files¥IBM¥Installation Manager¥eclipse¥tools

2. tools ディレクトリーから、IBM Installation Manager コマンド・ラインを開始するために、以下のコマンドを発⾏します。 Windows オペレーティング・システムimcl.exe -c

- 3. 「プリファレンス」を選択するには P を入力します。
- 4. 「ロールバックのファイル」を選択するには 3 を入力します。
- 5. 「ロールバックのファイル」を削除するには D を入力します。
- 6. 変更を適用して「プリファレンス」メニューに戻るには A を入力します。
- 7. 「プリファレンス」メニューを終了するには c を入力します。
- 8. Installation Manager を終了するには x を入力します。

### **Windows:** サーバー名の命名のベスト・プラクティス

IBM Spectrum Protect™ サーバーをインストールまたはアップグレードする場合は、以下の説明を参照してください。

#### インスタンス・ユーザー **ID**

インスタンス・ユーザー ID は、サーバー・インスタンスに関連する他の名前の基盤として使用されます。インスタンス・ユーザ ー ID はインスタンス所有者とも呼ばれます。

例えば次のとおりです: tsminst1

インスタンス・ユーザー ID は、データベースおよび回復ログ用に作成される全ディレクトリーの所有権または読み取り/書き込み アクセス権限を持っている必要があるユーザー ID です。サーバーを実行する場合の標準的な方法では、インスタンス・ユーザー ID の下で実⾏します。そのユーザー ID はすべての FILE 装置クラスに使⽤されるディレクトリーへの読み取り/書き込みアクセス 権も持っている必要があります。

Windows オペレーティング・システム

### データベース・インスタンス名

データベース・インスタンス名は、レジストリーに表⽰されるサーバー・インスタンスの名前です。

例: Server1

Windows オペレーティング・システム

### インスタンス・ディレクトリー

インスタンス・ディレクトリーは、特にサーバー・インスタンス⽤のファイル (サーバー・オプション・ファイルおよびその他の サーバー特有のファイル) を含むディレクトリーです。これには、任意の名前を付けることができます。簡単に識別できるように するためには、ディレクトリーをインスタンス名に結合する名前を使⽤してください。

レジストリーに表示されているる(または表示される予定の)サーバー・インスタンスの名前を含む名前を使用することができ ます。デフォルト・サーバー・インスタンス名は、Server*x* の形式を取ります。

例: C:¥tsm¥server1

インスタンス・ディレクトリーには、サーバー・インスタンス⽤の次のファイルが保管されます。

- サーバー・オプション・ファイルの dsmserv.opt
- サーバーの鍵データベース・ファイル cert.kdb、 および .arm ファイル (クライアントおよび他のサーバーが、 サ ーバーの Secure Sockets Layer 証明書をインポートする際に使用します)
- DEVCONFIG サーバー・オプションが完全修飾名を指定していない場合、装置構成ファイル
- VOLUMEHISTORY サーバー・オプションが完全修飾名を指定していない場合、ボリューム・ヒストリー・ファイル
- 装置クラスのディレクトリーが完全に指定されていない場合、または完全修飾でない場合、DEVTYPE=FILE ストレー ジ・プール
- ユーザー出口
- トレース出力 (完全修飾でない場合)

データベース名

データベース名は、どのサーバー・インスタンスでも常に TSMDB1 です。この名前は変更できません。

### サーバー名

サーバー名は IBM Spectrum Protect の内部名で、複数の IBM Spectrum Protect サーバー間の通信に関連した操作に使用されま す。 例としては、サーバー間通信およびライブラリーの共⽤などがあります。

■ Windows オペレーティング・システムまたサーバー名は、Operations Centerにサーバーを追加するときにも使用されます。そ れにより、サーバーはそのインターフェースを使⽤して管理できます。各サーバーごとに固有の名前を使⽤してください。 Operations Centerで (または QUERY SERVER コマンドから) 簡単に識別できるようにするためには、サーバーのロケーションまた は目的を反映する名前を使用してください。IBM Spectrum Protect サーバーをハブ・サーバーまたはスポーク・サーバーとして構 成した後は、その名前を変更しないでください。

ウィザードを使用する場合、推奨されるデフォルト名は、使用しているシステムのホスト名です。ユーザーの使用環境で意味のあ る別の名前を使用することができます。システム上に複数のサーバーがあり、かつウィザードを使用する場合は、それらのサーバ ーのいずれか1つにのみデフォルト名を使用できます。サーバーごとに固有の名前を入力する必要があります。

**Windows オペレーティング・システム例えば、次のように入力します。** 

- $\bullet$  TUCSON SERVER1
- $\bullet$  TUCSON SERVER2

### データベース、ースおよび回復ログ用のディレクトリー

これらのディレクトリーは、ユーザーの使用環境の慣例に従って命名できます。簡単に識別できるようにするためには、そのディ レクトリーをサーバー・インスタンスに結合する名前の使⽤を検討してください。

例えばアーカイブ・ログの場合、次のような名前を指定します。

Windows オペレーティング・システムf:¥server1¥archlog

### **Windows:** インストール・ディレクトリー

IBM Spectrum Protect™ サーバー用のインストール・ディレクトリーには、サーバー、DB2®、デバイス、言語、およびその他の ディレクトリーがあります。 各ディレクトリーには、いくつかの追加のディレクトリーが含まれています。

(/opt/tivoli/tsm/server/bin) は、サーバー・コードとライセンスが含まれるデフォルト・ディレクトリーです。

IBM Spectrum Protect サーバーのインストールの一部としてインストールされる DB2 製品は、DB2 情報源に記載されているディ レクトリー構造を持っています。 サーバー・ディレクトリーと同様に、これらのディレクトリーおよびファイルを保護してくださ い。デフォルト・ディレクトリーは /opt/tivoli/tsm/db2 です。

米国英語、ドイツ語、フランス語、イタリア語、スペイン語、ブラジル・ポルトガル語、韓国語、日本語、中国語 (繁体字、簡体 字、GBK、Big5)、およびロシア語がサポートされています。

### **Windows:** サーバー・コンポーネントのインストール

バージョン 8.1.4 サーバー・コンポーネントをインストールするには、インストール・ウィザード、コンソール・モードでのコマ ンド・ライン、またはサイレント・モードを使⽤できます。

### このタスクについて

IBM Spectrum Protect™ インストール・ソフトウェアを使用して、次のコンポーネントをインストールできます。

サーバー

ヒント: サーバー・コンポーネントを選択するときに、 データベース (DB2®)、Global Security Kit (GSKit)、および IBM® Java™ ランタイム環境 (JRE) が自動的にインストールされます。

- サーバー言語
- ライセンス
- 装置
- IBM Spectrum Protect for SAN
- Operations Center

■ Windows オペレーティング・システム本書を使用して V8.1.4 のサーバーをインストールする場合は、約 15 分から 30 分程度 かかります。

- Windows: インストール・パッケージの入手 IBM Spectrum Protect インストール・パッケージは、 IBM ダウンロード・サイト (Passport Advantage® または IBM Fix Centralなど)から入手できます。
- Windows: インストール・ウィザードを使用した IBM Spectrum Protect のインストール IBM Installation Manager グラフィカル・ウィザードを使用して、サーバーをインストールできます。
- Windows: コンソール・モードを使用した IBM Spectrum Protect のインストール コンソール・モードでコマンド・ラインを使⽤して、IBM Spectrum Protect をインストールすることができます。
- Windows: [サイレント・モードで](#page-692-0) IBM Spectrum Protectをインストール サーバーをサイレント・モードでインストールまたはアップグレードすることができます。サイレント・モードのインスト ールでは、メッセージをコンソールに送信せずに、メッセージおよびエラーをログ・ファイルに保管します。
- Windows: サーバー言語パッケージのインストール サーバーの翻訳により、サーバーで⽶国英語以外の⾔語によるメッセージとヘルプを表⽰できます。この翻訳により、各ロ ケールのきまりに応じた⽇付、時刻、数値の形式も使⽤できるようになります。

# <span id="page-690-0"></span>**Windows: インストール・パッケージの入手**

IBM Spectrum Protect™ インストール・パッケージは、 IBM® ダウンロード・サイト (Passport Advantage® または IBM Fix Central など) から⼊⼿できます。

### 手順

- 1. 以下のいずれかの Web サイトから該当するパッケージ・ファイルをダウンロードします。
	- [パスポート・アドバンテージ](http://www.ibm.com/software/passportadvantage) または Fix [Central](http://www.ibm.com/support/fixcentral) からサーバー・パッケージをダウンロードします。
	- 最新情報、更新、および保守修正については、IBM [サポート・ポータルに](http://www.ibm.com/support/entry/portal/support)アクセスしてください。
- 2. IBM ダウンロード・サイトからパッケージをダウンロードした場合は、以下のステップを実行します。
	- Windows オペレーティング・システム
		- a. 製品パッケージからインストール・ファイルを抽出したときにそれらのファイルを保管するのに十分なスペースがあ ることを確認してください。 スペース要件については、ダウンロード⽂書を参照してください。
			- IBM Spectrum Protect 技術情報 [4042944](http://www.ibm.com/support/docview.wss?uid=swg24042944)
			- IBM Spectrum Protect Extended Edition 技術情報 [4042945](http://www.ibm.com/support/docview.wss?uid=swg24042945)
			- IBM Spectrum Protect for Data Retention 技術情報 [4042946](http://www.ibm.com/support/docview.wss?uid=swg24042946)
		- b. 実行可能ファイルを置いたディレクトリーに変更します。

重要: 次のステップで、ファイルは現⾏ディレクトリーに抽出されます。 パスに含める⽂字数は 128 ⽂字以下でなけ ればならない。必ず、インストール・ファイルを空のディレクトリーに抽出します。インストール・ファイルは、前 に抽出したファイルやその他のファイルが含まれるディレクトリーには抽出しないでください。

c. 実行可能ファイルをダブルクリックするか、次のコマンドをコマンド・ラインに入力してインストール・ファイルを 抽出します。 ファイルは現⾏ディレクトリーに抽出されます。

*package\_name*.exe

ここで、*package\_name* は、*8.1.x.000*-IBM-SPSRV-WindowsX64.exe のようになります。

- 3. IBM Spectrum Protect のインストール方式を次の中から1つ選択します。
	- Windows: [インストール・ウィザードを使⽤した](#page-690-1) IBM Spectrum Protect のインストール
	- o Windows: コンソール・モードを使用した IBM Spectrum Protect のインストール
	- Windows: [サイレント・モードで](#page-692-0) IBM Spectrum Protectをインストール
- 4. IBM Spectrum Protect をインストールした後、使用目的に合わせてカスタマイズする前に、 IBM [サポート・ポータル](http://www.ibm.com/support/entry/portal/support) にア クセスしてください。「Support and downloads」をクリックし、適⽤できる修正があれば適⽤します。

# <span id="page-690-1"></span>**Windows:** インストール・ウィザードを使⽤した **IBM Spectrum Protect** の インストール

### 始める前に

インストールを始める前に、次のアクションを実⾏します。

- オペレーティング・システムが、必要な言語に設定されていることを確認します。オペレーティング・システムの言語が、 デフォルトで、インストール・ウィザードの⾔語になります。
- ★ Windows オペレーティング・システムインストール時に使用するユーザー ID がローカル管理者権限を持つユーザーであ ることを確認します。

### 手順

以下の方法を使用して IBM Spectrum Protect™ をインストールします。

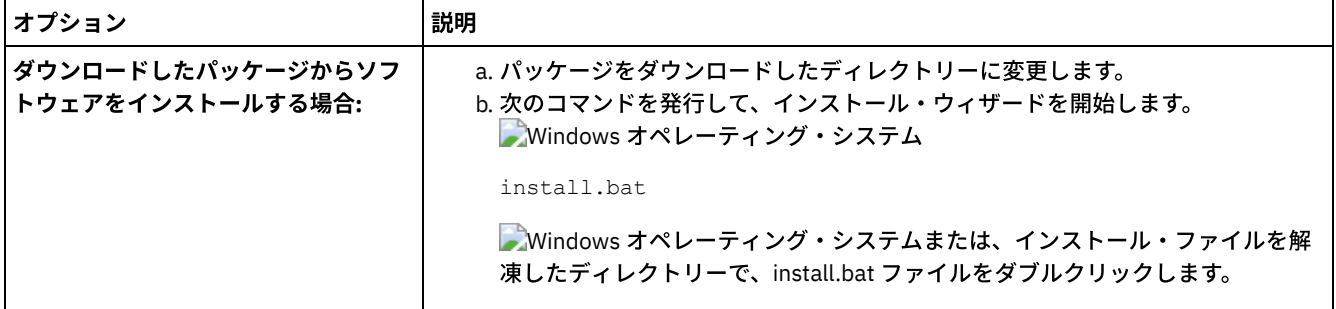

### 次のタスク

● インストール処理中にエラーが発生した場合、これらのエラーは、IBM Installation Manager のログ・ディレクトリーに格 納されるログ・ファイルに記録されます。

インストール・ログ・ファイルは、Installation Manager ツールから「ファイル」 > 「ログの表示」をクリックすると表示 できます。これらのログ・ファイルを収集するには、Installation Manager ツールから「ヘルプ」 > 「問題分析のためのデ ータをエクスポート」をクリックします。

- サーバーおよびコンポーネントをインストールした後、使用目的に合わせてカスタマイズする前に、IBM サポート・ポータ ルにアクセスしてください。「Downloads (fixes and PTFs)」をクリックして、適⽤できる修正があれば適⽤します。
- ★ Windows オペレーティング・システム新規 サーバーをインストールした後、「IBM Spectrum Protect のインストール後 の最初のステップの実行」 を参照して、サーバーの構成方法について確認します。
- ▶️ Windows オペレーティング・システムWindows 上の固有のデバイス・ドライバーが、使用予定の磁気テープ・ドライブ またはメディア・チェンジャーで使用可能な場合、その固有のデバイス・ドライバーを使用してください。Windows 上の 固有のデバイス・ドライバーが、使⽤予定の磁気テープ・ドライブまたはメディア・チェンジャーで使⽤可能ではない場 合、dpinst.exe /a コマンドを発⾏して、IBM Spectrum Protect デバイス・ドライバーをインストールしてください。 dpinst.exe ファイルは、デバイス・ドライバー・ディレクトリーにあります。デフォルトのディレクトリーは C: ¥Program Files¥Tivoli¥TSM¥device¥drivers です。

# <span id="page-691-0"></span>**Windows:** コンソール・モードを使⽤した **IBM Spectrum Protect** のインス トール

コンソール・モードでコマンド・ラインを使⽤して、IBM Spectrum Protect™ をインストールすることができます。

### 始める前に

インストールを始める前に、次のアクションを実⾏します。

● オペレーティング・システムが、必要な言語に設定されていることを確認します。オペレーティング・システムの言語が、 デフォルトで、インストール・ウィザードの⾔語になります。

● ■Windows オペレーティング・システムインストール時に使用するユーザー ID がローカル管理者権限を持つユーザーであ ることを確認します。

### 手順

以下の方法を使用して IBM Spectrum Protect をインストールします。

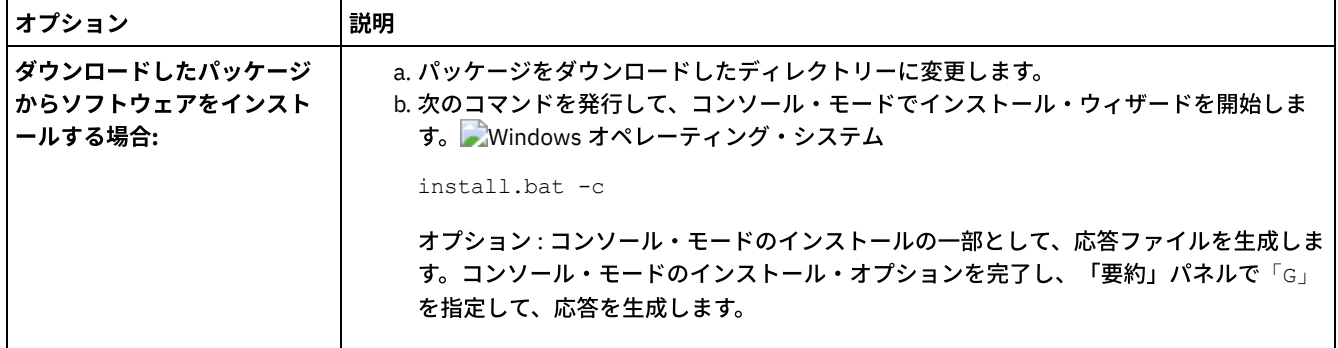

### 次のタスク

- インストール・プロセス中にエラーが発生した場合、それらのエラーは、IBM® Installation Manager ログ・ディレクトリー に保管されている次のようなログ・ファイルに記録されます。 Windows オペレーティング・システムC:¥ProgramData¥IBM¥Installation Manager¥logs
- サーバーおよびコンポーネントをインストールした後、使用目的に合わせてカスタマイズする前に、IBM サポート・ポータ ルにアクセスしてください。「Downloads (fixes and PTFs)」をクリックして、適⽤できる修正があれば適⽤します。
- ★ Windows オペレーティング・システム新規 サーバーをインストールした後、「IBM Spectrum Protect のインストール後 の最初のステップの実行」 を参照して、サーバーの構成方法について確認します。
- ★ Windows オペレーティング・システムWindows 上の固有のデバイス・ドライバーが、使用予定の磁気テープ・ドライブ またはメディア・チェンジャーで使用可能な場合、その固有のデバイス・ドライバーを使用してください。Windows 上の 固有のデバイス・ドライバーが、使⽤予定の磁気テープ・ドライブまたはメディア・チェンジャーで使⽤可能ではない場 合、dpinst.exe /a コマンドを発⾏して、IBM Spectrum Protect デバイス・ドライバーをインストールしてください。 dpinst.exe ファイルは、デバイス・ドライバー・ディレクトリーにあります。デフォルトのディレクトリーは C: ¥Program Files¥Tivoli¥TSM¥device¥drivers です。

# <span id="page-692-0"></span>**Windows:** サイレント・モードで **IBM Spectrum Protect**をインストール

サーバーをサイレント・モードでインストールまたはアップグレードすることができます。サイレント・モードのインストールで は、メッセージをコンソールに送信せずに、メッセージおよびエラーをログ・ファイルに保管します。

### 始める前に

サイレント・インストール・メソッドの使用時にデータ入力を行うには、応答ファイルを使用できます。 input ディレクトリーに 以下のサンプル応答ファイルが含まれています。このディレクトリーは、インストール・パッケージが解凍されるディレクトリー です。

install\_response\_sample.xml

IBM Spectrum Protect™ コンポーネントをインストールするには、このファイルを使⽤します。

update\_response\_sample.xml

IBM Spectrum Protect コンポーネントをアップグレードするには、このファイルを使⽤します。

これらのファイルには、不要な警告を回避するのに役立つデフォルト値が含まれています。これらのファイルを使用するには、フ ァイルに記載されている指⽰に従ってください。

[応答ファイルをカスタマイズしたい場合は、ファイル内のオプションを変更することができます。応答ファイルについては、応答](https://www.ibm.com/support/knowledgecenter/SSDV2W_1.8.5/com.ibm.silentinstall12.doc/topics/c_silent_response_files.html) ファイルを参照してください。

### 手順

1. 応答ファイルを作成します。 サンプル応答ファイルを変更するか、または独⾃のファイルを作成することができます。

2. サイレント・モードでサーバーと Operations Center をインストールする場合、応答ファイルの Operations Center トラス トストアのパスワードを作成します。

install\_response\_sample.xml ファイルを使用中の場合には、ファイルの以下の行にパスワードを追加します。ここで、 *mypassword* はパスワードを表します。

<variable name='ssl.password' value='*mypassword*' />

このパスワードについて詳しくは、[インストール・チェックリストを](#page-751-0)参照してください。

ヒント: Operations Center をアップグレードする際に、update\_response\_sample.xml ファイルを使⽤する場合はトラスト ストアのパスワードは不要です。

- 3. インストール・パッケージが抽出されたディレクトリーから次のコマンドを発行して、サイレント・インストールを開始し ます。値 *response\_file* は、応答ファイル・パスとファイル名を⽰します。
	- o Windows オペレーティング・システム

install.bat -s -input *response\_file* -acceptLicense

### 次のタスク

- インストール・プロセス中にエラーが発生した場合、それらのエラーは、IBM® Installation Manager ログ・ディレクトリー に保管されている次のようなログ・ファイルに記録されます。
	- Windows オペレーティング・システムC:¥ProgramData¥IBM¥Installation Manager¥logs
- サーバーおよびコンポーネントをインストールした後、使用目的に合わせてカスタマイズする前に、IBM サポート・ポータ ルにアクセスしてください。「Downloads (fixes and PTFs)」をクリックして、適⽤できる修正があれば適⽤します。
- ★ Windows オペレーティング・システム新規 サーバーをインストールした後、「IBM Spectrum Protect のインストール後 の最初のステップの実行」 を参照して、サーバーの構成方法について確認します。
- ★ Windows オペレーティング・システムWindows 上の固有のデバイス・ドライバーが、使用予定の磁気テープ・ドライブ またはメディア・チェンジャーで使用可能な場合、その固有のデバイス・ドライバーを使用してください。Windows 上の 固有のデバイス・ドライバーが、使⽤予定の磁気テープ・ドライブまたはメディア・チェンジャーで使⽤可能ではない場 合、dpinst.exe /a コマンドを発⾏して、IBM Spectrum Protect デバイス・ドライバーをインストールしてください。 dpinst.exe ファイルは、デバイス・ドライバー・ディレクトリーにあります。デフォルトのディレクトリーは C: ¥Program Files¥Tivoli¥TSM¥device¥drivers です。

<span id="page-693-0"></span>Windows オペレーティング・システム

# **Windows:** サーバー⾔語パッケージのインストール

サーバーの翻訳により、サーバーで⽶国英語以外の⾔語によるメッセージとヘルプを表⽰できます。この翻訳により、各ロケール のきまりに応じた日付、時刻、数値の形式も使用できるようになります。

### 始める前に

ストレージ・エージェントの言語パッケージのインストール方法については、ストレージ・エージェントの言語パックの構成を参 照してください。

- Windows: サーバー言語のロケール デフォルトの⾔語パッケージ・オプションを使⽤するか、または他の⾔語パッケージを選択して、サーバーのメッセージお よびヘルプを表⽰します。
- Windows: 言語パッケージの構成 言語パッケージを構成すると、サーバーのメッセージとヘルプが米国英語以外の言語で表示されます。インストール・パッ ケージは IBM Spectrum Protect™ で提供されています。
- Windows: 言語パッケージの更新 言語パッケージの変更または更新は、IBM® Installation Manager を使用して行うことができます。

# <span id="page-693-1"></span>**Windows:** サーバー⾔語のロケール

デフォルトの⾔語パッケージ・オプションを使⽤するか、または他の⾔語パッケージを選択して、サーバーのメッセージおよびヘ ルプを表示します。

■ Windows オペレーティング・システムサーバーのメッセージとヘルプ用に、次のデフォルト言語オプション用の言語パッケー ジが⾃動的にインストールされます: LANGUAGE AMENG。

デフォルト以外の⾔語またはロケールについては、インストール済み環境の要件に応じて適切な⾔語パッケージをインストールし てください。

以下に示す言語を使用できます。

Windows オペレーティング・システム 表 1. Windows のサーバー言語

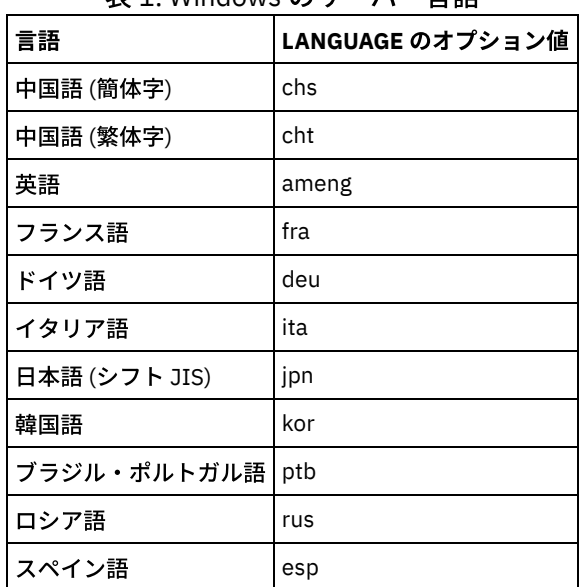

■ Windows オペレーティング・システム制約事項: Operations Center のユーザーの場合、Web ブラウザーがサーバーと同じ言語 を使用していないと、一部の文字が正しく表示されないことがあります。 この問題が発生した場合は、サーバーと同じ言語を使用 するようにブラウザーを設定してください。

### <span id="page-694-0"></span>**Windows:** ⾔語パッケージの構成

言語パッケージを構成すると、サーバーのメッセージとヘルプが米国英語以外の言語で表示されます。インストール・パッケージ は IBM Spectrum Protect™ で提供されています。

### このタスクについて

■ Windows オペレーティング・システムサーバー・オプション・ファイル内の LANGUAGE オプションをご使用のロケール名に設 定します。 例えば、ita ロケールを使用するには、LANGUAGE オプションを ita に設定します。Windows: サーバー言語のロケ [ールを参照してください。](#page-693-1)

ロケールが正常に初期化されると、そのロケールによって、サーバーの⽇付、時刻、および数値がフォーマットされます。ロケー ルが正常に初期化されないと、サーバーは米国英語のメッセージ・ファイルと、日付、時刻、および数値形式を使用します。

# <span id="page-694-1"></span>**Windows:** ⾔語パッケージの更新

言語パッケージの変更または更新は、IBM® Installation Manager を使用して行うことができます。

### このタスクについて

同じ IBM Spectrum Protect™ インスタンス内では別の⾔語パッケージをインストールできます。

- IBM Installation Manager の「変更」機能を使用して、別の言語パッケージをインストールします。
- IBM Installation Manager の「更新」機能を使用して、新規バージョンの言語パッケージに更新します。

ヒント: IBM Installation Manager では、更新 は、インストール済みソフトウェア・パッケージに対する更新および修正を検出し てインストールすることを意味します。 この意味では、更新 とアップグレード は同義です。

# <span id="page-695-0"></span>**Windows: IBM Spectrum Protect** のインストール後の最初のステップの実

#### バージョン 8.1.4 をインストールした後は、構成の準備をします。IBM Spectrum Protect™ インスタンスを構成する場合は、構成 ウィザードを使⽤する⽅法をお勧めします。

### このタスクについて

行

- 1. [サーバー・インスタンス⽤のディレクトリーとユーザー](#page-696-0) ID を作成します。 Windows: サーバー・インスタンスのユーザー ID とディレクトリーの作成を参照してください。
- 2. サーバー・インスタンスを構成します。以下のいずれかのオプションを選択してください。
	- 推奨されている方法である構成ウィザードを使用します。Windows: 構成ウィザードを使用した IBM Spectrum Protect の構成を参照してください。
	- 手動で新規インスタンスを構成します。Windows: 手動でのサーバー・インスタンスの構成を参照してください。手 動構成の間に次のステップを完了します。
		- a. ディレクトリーをセットアップして IBM Spectrum Protect インスタンスを作成します。 Windows: サーバー・ [インスタンスの作成を参照してください。](#page-699-0)
		- b. サーバーとクライアント間の通信をセットアップするために、サンプル・ファイルをコピーして新規のサーバ ー・オプション・ファイルを作成します。 Windows オペレーティング・システムWindows: サーバーとクラ [イアントの間の通信の構成を参照してください。](#page-700-0)
		- c. DSMSERV FORMAT [コマンドを発⾏してデータベースをフォーマットします。](#page-702-0)Windows: データベースとログ のフォーマットを参照してください。
		- d. データベース・バックアップのためにシステムを構成します。 Windows: データベース・バックアップのため [のデータベース・マネージャーの準備を参照してください。](#page-702-1)
- 3. データベース再編成時に制御を行うためのオプションを構成します。 Windows: サーバー・データベース保守のためのサー バー・オプションの構成を参照してください。
- 4. サーバー・インスタンスがまだ始動していない場合は、始動します。
	- Windows オペレーティング・システムWindows: Windows [システムでのサーバー・インスタンスの開始](#page-705-0)を参照し てください。
- 5. ライセンスを登録します。 Windows: [ライセンスの登録を](#page-709-0)参照してください。
- 6. [データベース・バックアップのためにシステムを準備します。](#page-710-0) Windows: データベース・バックアップ操作のためのサーバ ーの準備を参照してください。
- 7. サーバーをモニターします。 Windows: [サーバーのモニターを](#page-711-0)参照してください。
- Windows: [サーバー・インスタンスのユーザー](#page-696-0) ID とディレクトリーの作成 IBM Spectrum Protect サーバー・インスタンスのユーザー ID を作成し、サーバー・インスタンスがデータベースおよび回 復ログ⽤に必要とするディレクトリーを作成します。
- Windows: IBM Spectrum Protect [サーバーの構成](#page-697-1) サーバーをインストールし、構成準備をした後は、サーバー・インスタンスを構成します。
- Windows: [サーバー・データベース保守のためのサーバー・オプションの構成](#page-704-0) データベースの増加およびサーバーのパフォーマンスに関する問題の回避を図る⽬的で、サーバーは⾃動的にデータベース 表をモニターし、必要に応じて再編成します。 サーバーの実動使用を開始する前に、再編成の実行時刻を制御するサーバ ー・オプションを設定してください。 データ重複排除を使⽤する予定の場合は、索引再編成を実⾏するオプションを必ず 使⽤可能にしてください。
- Windows オペレーティング・システムWindows: Windows [システムでのサーバー・インスタンスの開始](#page-705-0) 実稼働環境では、サーバーの始動方法として推奨されるのは、Windows サービスとして開始することです。再構成、テス ト、または保守のタスクを実⾏している環境では、サーバーをフォアグラウンドで始動するか、保守モードを使⽤します。
- Windows: サーバーの停止 オペレーティング・システムに制御を戻す必要が⽣じた場合、サーバーを停⽌することができます。管理およびクライアン ト・ノードの接続が 失われるのを避けるために、サーバーを停⽌するのは、現⾏のセッションが完了またはキャンセルされ たあとだけにしてください。
- Windows: [ライセンスの登録](#page-709-0) データのバックアップなどのサーバー操作の開始後にデータを失うことのないように、購入した IBM Spectrum Protect の ライセンス機能は、直ちにライセンス登録を⾏ってください。
- Windows: [データベース・バックアップ操作のためのサーバーの準備](#page-710-0) 自動および手動のデータベース・バックアップ操作のためにサーバーを準備するには、テープまたはファイルの装置クラス を指定し、その他のステップを実⾏するようにします。
- Windows: 単一システムでの複数のサーバー・インスタンスの実行 システム上に複数のサーバー・インスタンスを作成することができます。 それぞれのサーバー・インスタンスには独⾃のイ ンスタンス・ディレクトリーと、データベース・ディレクトリーおよびログ・ディレクトリーがあります。
- Windows: [サーバーのモニター](#page-711-0) 実動環境でサーバーの使用を始めるときに、サーバーによって使用されるスペースをモニターして、スペースの量が十分で あることを確認します。 必要な場合は、スペースを調整します。

# <span id="page-696-0"></span>**Windows:** サーバー・インスタンスのユーザー **ID** とディレクトリーの作成

IBM Spectrum Protect™ サーバー・インスタンスのユーザー ID を作成し、サーバー・インスタンスがデータベースおよび回復ロ グ⽤に必要とするディレクトリーを作成します。

### 始める前に

[このタスクを完了する前に、サーバーのスペースの計画についての情報を検討してください。](#page-670-0)Windows: サーバーの詳細を計画す るためのワークシートを参照してください。

#### 手順

1. サーバー・インスタンスを所有するユーザー ID を作成します。 後のステップでサーバー・インスタンスを作成するときに このユーザー ID を使用します。

Windows オペレーティング・システム

Windows オペレーティング・システムIBM Spectrum Protect サーバー・インスタンスの所有者になるユーザー ID を作成します。 1 つのユーザー ID は、複数の IBM Spectrum Protect サーバー・インスタンスを所有することができ ます。 サーバー・インスタンスを所有するユーザー・アカウントを識別します。

サーバーが Windows サービスとして開始されると、このアカウントが、サービスがログオンするアカウントになり ます。このユーザー・アカウントは、システムの管理権限を持っている必要があります。 1 つのユーザー・アカウン トが複数のサーバー・インスタンスを所有できます。

1 つのシステム上に複数のサーバーがあり、それぞれのサーバーを別々のユーザー・アカウントで実行する場合は、 このステップで新規ユーザーを作成します。

ユーザー ID を作成します。 制約事項: ユーザー ID は、以下のルールに従っている必要があります。

ユーザー ID には、小文字 (a-z)、数字 (0-9)、および下線文字 (\_ ) のみを使用できます。 ユーザー ID は 30 文字以下 で指定します。*ibm*、*sql*、*sys*、または数字で開始することはできません。 ユーザー ID およびグループ名を、*user*、 *admin*、*guest*、*public*、*local*、または SQL の予約語にすることはできません。

a. ユーザー ID を作成するには、次のオペレーティング・システム・コマンドを使用します。

net user *user\_ID* \* /add

新規ユーザー ID のパスワードを作成して確認するよう求めるプロンプトが出されます。 b. 次のオペレーティング・システム・コマンドを発行して、新規ユーザー ID を管理者グループに追加します。

net localgroup Administrators *user\_ID* /add net localgroup DB2ADMNS *user\_ID* /add

2. サーバーに必要なディレクトリーを作成します。

Windows オペレーティング・システム次の表の各項⽬に空のディレクトリーを作成して、先ほど作成した新規ユーザー ID が、そのディレクトリーに対する読み取り/書き込み権限を持っていることを確認してください。 データベース、アーカ イブ・ログ、および活動ログは、それぞれ異なる物理ボリューム上になければなりません。

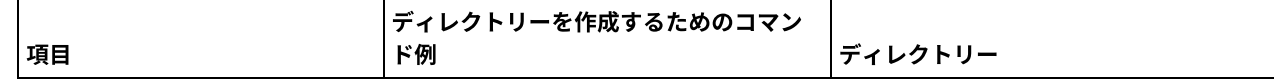

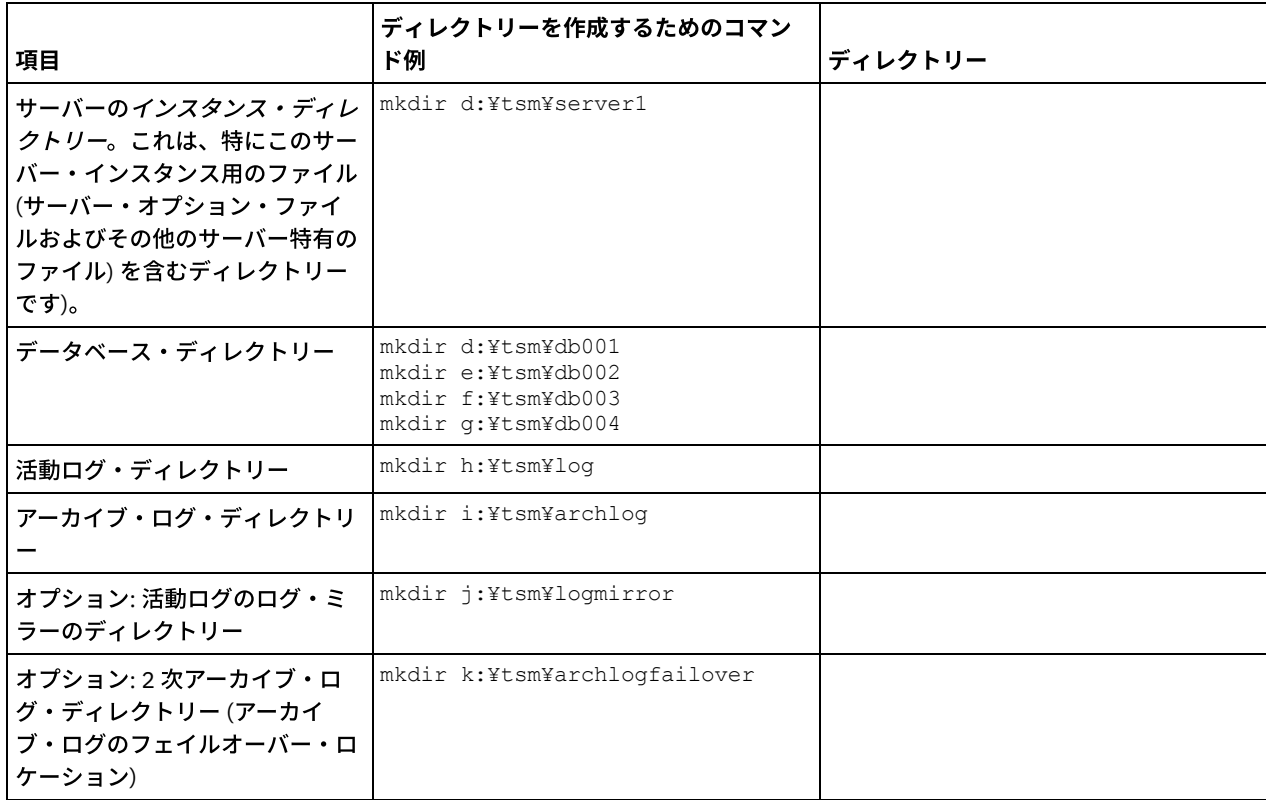

DSMSERV FORMAT ユーティリティーまたは構成ウィザードを使用して最初にサーバーを作成した時に、サーバー・データ ベースとリカバリー・ログが作成されます。そのほかに、データベース・マネージャーが使⽤するデータベース情報を保持 するためのファイルが作成されます。

<span id="page-697-1"></span>3. 新規ユーザー ID をログオフします。

# **Windows: IBM Spectrum Protect** サーバーの構成

サーバーをインストールし、構成準備をした後は、サーバー・インスタンスを構成します。

### このタスクについて

次のいずれかのオプションを選択して、IBM Spectrum Protect™ サーバー・インスタンスを構成します。

- Windows: 構成ウィザードを使用した IBM Spectrum Protect の構成 ウィザードは、ガイド付きのサーバー構成手段を提供します。 グラフィカル・ユーザー・インターフェース (GUI) を使用す ることにより、⼿動で⾏うと複雑ないくつかの構成ステップを避けることができます。 IBM Spectrum Protect サーバー・ プログラムがインストールされているシステム上でウィザードを開始します。
- Windows: 手動でのサーバー・インスタンスの構成 IBM Spectrum Protect バージョン 8.1.4をインストールした後、構成ウィザードを使用する代わりに IBM Spectrum Protect を⼿動で構成できます。

# <span id="page-697-0"></span>**Windows:** 構成ウィザードを使⽤した **IBM Spectrum Protect** の構成

ウィザードは、ガイド付きのサーバー構成手段を提供します。 グラフィカル・ユーザー・インターフェース (GUI) を使用すること により、手動で行うと複雑ないくつかの構成ステップを避けることができます。 IBM Spectrum Protect™ サーバー・プログラムが インストールされているシステム上でウィザードを開始します。

### 始める前に

構成ウィザードを使⽤する前に、構成の準備をするために前述すべてのステップを実⾏する必要があります。これらのステップに は、IBM Spectrum Protect のインストール、データベース・ディレクトリーとログ・ディレクトリーの作成、およびサーバー・イ

### このタスクについて

### 手順

#### 1. 次の要件を満たしているようにしてください。

- 以下のファイルのバックアップ・コピーは、安全でセキュアな場所に保管する必要があります。
	- マスター暗号鍵ファイル (dsmkeydb.\*)
	- サーバー証明書と秘密鍵のファイル (cert.\*)
- Windows オペレーティング・システム
	- リモート・レジストリー・サービスを開始します。
		- a. 「スタート」 > 「管理ツール」 > 「サービス」をクリックします。
		- b. 「サービス」ウィンドウで、開始されていない場合は、「リモート・レジストリー」サービスを選択し、「開 始」をクリックします。
	- ポート 137、139、および 445 がファイアウォールによってブロックされていないことを確認します。次の手順を実 ⾏してください。
		- a. 「スタート」 > 「コントロール パネル」 > 「Windows ファイアウォール」をクリックします。
		- b. 「詳細設定」を選択します。
		- c. 左側のペインで「受信の規則」を選択します。
		- d. 右側のペインで「新しい規則」を選択します。
		- e. TCP ポート 137、139、および 445 のポート規則を作成して、ドメインおよびプライベート・ネットワークで 接続できるようにします。
	- 「ユーザー アカウント制御」を構成します。

まず「ローカル セキュリティ ポリシー」のセキュリティ オプションにアクセスし、ユーザー・アカウント制御の構 成設定の 3 つすべてにアクセスします。 次の手順を実行してください。

- a. ビルトイン Administrator アカウントを有効にします。
	- 「アカウント: Administrator アカウントの状態」を選択します。
	- 「有効」を選択し、「OK」をクリックします。
- b. すべての Windows 管理者の「ユーザー アカウント制御」を無効にします。
	- 「ユーザー アカウント制御: 管理者承認モードですべての管理者を実行する」を選択します。
	- 「無効」を選択し、「OK」をクリックします。
- c. ビルトイン Administrator アカウントの「ユーザー アカウント制御」を無効にします。
	- 「ユーザー アカウント制御: ビルトイン Administrator アカウントのための管理者承認モード」を選択 します。
	- 「無効」を選択し、「OK」をクリックします。
- 2. ウィザードのローカル・バージョンを開始するには、以下のようにします。
	- Windows オペレーティング・システム「スタート」 > 「すべてのプログラム」 > 「IBM Spectrum Protect」 > 「構成ウィザード」とクリックします。または、*installation\_directory*¥server にある dsmicfgx.exe プログラムを ダブルクリックします。デフォルトのディレクトリーは C:¥Program Files¥Tivoli¥TSM です。

指示に従って構成を完了します。 ウィザードは停止と再始動ができますが、サーバーは構成プロセス全体が完了するまでは 操作可能になりません。

● ★ Windows オペレーティング・システムWindows: Windows での遠隔実行プロトコルの構成 以下の⼿順を使⽤して、リモート・アクセス設定を構成します。

# <span id="page-698-0"></span>**Windows:** ⼿動でのサーバー・インスタンスの構成

IBM Spectrum Protect™ バージョン 8.1.4をインストールした後、構成ウィザードを使用する代わりに IBM Spectrum Protect を手 動で構成できます。

Windows: [サーバー・インスタンスの作成](#page-699-0) db2icrt コマンドを発⾏して、IBM Spectrum Protect インスタンスを作成します。

- Windows オペレーティング・システムWindows: [サーバーとクライアントの間の通信の構成](#page-700-0) サーバーをインストールした後は、サーバーおよびクライアントのオプション・ファイルの中でオプションを指定して、ク ライアント/サーバー間通信をセットアップできます。
- Windows: [データベースとログのフォーマット](#page-702-0) サーバー・インスタンスを初期化するには、DSMSERV FORMAT ユーティリティーを使⽤します。 データベースおよびリカ バリー・ログを初期化中は、他のサーバー活動は許可されません。
- Windows: [データベース・バックアップのためのデータベース・マネージャーの準備](#page-702-1) データベース内のデータを IBM Spectrum Protect にバックアップするには、データベース・マネージャーを使⽤可能にし て、IBM Spectrum Protect アプリケーション・プログラミング・インターフェース (API) を構成する必要があります。

# <span id="page-699-0"></span>**Windows:** サーバー・インスタンスの作成

db2icrt コマンドを発⾏して、IBM Spectrum Protect™ インスタンスを作成します。

### このタスクについて

1 つのワークステーション上に 1 つ以上のサーバー・インスタンスを持つことができます。 ■ Windows オペレーティング・システム重要: db2icrt コマンドを実行する前に、以下の項目を確認してください。

- 必ずユーザーとそのユーザーのインスタンス・ディレクトリーが存在しているようにしてください。 インスタンス・ディ レクトリーがない場合は、作成する必要があります。
	- インスタンス・ディレクトリーには、サーバー・インスタンス⽤の次のファイルが保管されます。
		- サーバー・オプション・ファイルの dsmserv.opt
		- サーバーの鍵データベース・ファイル cert.kdb、 および .arm ファイル (クライアントおよび他のサーバーが、 サ ーバーの Secure Sockets Layer 証明書をインポートする際に使用します)
		- DEVCONFIG サーバー・オプションが完全修飾名を指定していない場合、装置構成ファイル
		- VOLUMEHISTORY サーバー・オプションが完全修飾名を指定していない場合、ボリューム・ヒストリー・ファイル
		- 装置クラスのディレクトリーが完全に指定されていない場合、または完全修飾でない場合、DEVTYPE=FILE ストレー ジ・プール
		- ユーザー出口
	- トレース出力 (完全修飾でない場合)
- 以下のファイルのバックアップ・コピーは、安全でセキュアな場所に保管します。
	- o マスター暗号鍵ファイル (dsmkeydb.\*)
	- サーバー証明書と秘密鍵のファイル (cert.\*)

Windows オペレーティング・システム

1. 管理者としてログインし、db2icrt コマンドを使用して IBM Spectrum Protect インスタンスを作成します。次のコマンドを 1 行で入力します。指定したユーザー・アカウントは、バージョン 8.1.4のサーバーを所有するユーザー ID (インスタンス・ ユーザー ID) になります。

db2icrt -u *user\_account instance\_name*

例えば、ユーザー・アカウントが *tsminst1* で、サーバー・インスタンスが *Server1* の場合、次のコマンドを⼊⼒します。

db2icrt -u tsminst1 server1

ユーザー ID *tsminst1* のパスワードを⼊⼒するよう求めるプロンプトが出されます。後で、 データベースを作成してフォー マットするときに、このコマンドを使用して -k オプションによって指定したインスタンス名を使用します。

- 2. データベースのデフォルト・パスを、サーバーのインスタンス・ディレクトリーがあるドライブになるように変更します。 次の手順を実行してください。
	- a. 「スタート」 > 「プログラム」 > 「IBM DB2」 > 「DB2TSM1」 > 「コマンド行ツール」 > 「コマンド行プロセッサ ー」をクリックします。
	- b. quit と入力して、コマンド・ライン・プロセッサーを終了します。

これによりコマンド・プロンプトのウィンドウが開きます。環境変数は、次のステップでコマンドを正常に発⾏でき るように正しくセットアップされています。

c. そのウィンドウのコマンド・プロンプトから次のコマンドを発行して、作業を行っているサーバー・インスタンスの 環境変数を設定します。

set db2instance=instance name

*instance\_name* は、db2icrt コマンドを発⾏したときに指定したインスタンス名と同じです。 例えば、*Server1* サー バー・インスタンスの環境変数を設定するには、次のコマンドを発⾏します。

set db2instance=server1

d. デフォルト・ドライブを設定するには、次のコマンドを発行します。

db2 update dbm cfg using dftdbpath *instance\_location*

例えば、インスタンス・ディレクトリーは d:¥tsm¥server1、インスタンス・ロケーションがドライブ d: です。次の コマンドを入力します。

db2 update dbm cfg using dftdbpath d:

3. 新規サーバー・オプション・ファイルを作成します。Windows: [サーバーとクライアントの間の通信の構成を](#page-700-0)参照してくだ さい。

<span id="page-700-0"></span>Windows オペレーティング・システム

### **Windows:** サーバーとクライアントの間の通信の構成

サーバーをインストールした後は、サーバーおよびクライアントのオプション・ファイルの中でオプションを指定して、クライア ント/サーバー間通信をセットアップできます。

### このタスクについて

これらのサーバー・オプションは、サーバーの始動前に設定します。 サーバーを始動すると、新しいオプションが有効になりま す。 サーバーの始動後に、サーバー・オプションを変更する場合は、サーバーを停⽌してから再始動して、更新したオプションを 活動化する必要があります。

サーバー・インスタンス・ディレクトリーにあるサーバー・オプション・ファイル (dsmserv.opt.smp) を確認し、サーバーの通 信オプションを表示して、指定します。サーバーで使用されるデフォルトの通信方式は、TCP/IP および名前付きパイプです。

ヒント: サーバー・コンソールを開始したときに、プロトコルがサーバーで使用できないことを示す警告メッセージが検出された 場合は、そのプロトコルがまだインストールされていないか、設定が Windows のプロトコル設定と⼀致していません。

サーバーで使⽤可能なプロトコルをクライアントが使⽤するには、クライアント・オプション・ファイルに、通信オプション とし て対応する値が含まれていなければなりません。 サーバー・オプション・ファイルでは、各プロトコルの値を表⽰することがで きます。

次の通信方式を1つ以上指定できます。

- TCP/IP バージョン 4 またはバージョン 6
- 名前付きパイプ
- 共有メモリー
- Secure Sockets Layer (SSL) ヒント: パスワードは LDAP ディレクトリー・サーバーによって認証できます。またはサーバーによってパスワードを認証 することもできます。LDAP ディレクトリー・サーバーを使用して認証されるパスワードは、より高度なシステム・セキュ リティーを提供します。
- ★ Windows オペレーティング・システムWindows: TCP/IP [オプションの設定](#page-700-1) IBM Spectrum Protect サーバーの TCP/IP オプションの範囲から選択するか、デフォルトを保存します。
- Windows オペレーティング・システムWindows: [名前付きパイプ・オプションの設定](#page-701-0) 名前付きパイプ通信方式は、サーバーとクライアントを同じ Windows マシンで稼働している場合に効果的です。 名前付き パイプは、特別な構成を必要としません。
- ■ Windows オペレーティング・システムWindows: Secure Sockets Layer [オプションの設定](#page-701-1) Secure Sockets Layer (SSL) を使用することで、データとパスワードをより安全に保護することができます。

# <span id="page-700-1"></span>**Windows: TCP/IP** オプションの設定

IBM Spectrum Protect™ サーバーの TCP/IP オプションの範囲から選択するか、デフォルトを保存します。

### このタスクについて

以下は、システムのセットアップに使⽤できる TCP/IP オプションのリストの例です。

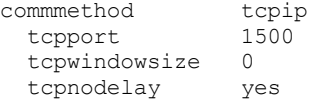

ヒント: TCP/IP バージョン 4、バージョン 6、またはその両⽅を使⽤できます。

#### **TCPPORT**

TCP/IP と SSL 通信のサーバー・ポート・アドレス。 デフォルト値は 1500 です。

Windows オペレーティング・システムTCPWINDOWSIZE

■ Windows オペレーティング・システムデータの送信時または受信時に使用される TCP/IP バッファーのサイズを指定しま す。 セッションで使⽤されるウィンドウ・サイズは、サーバーおよびクライアントのウィンドウ・サイズより⼩さいサイズ です。 ⼤きいウィンドウ・サイズを使⽤するとメモリー使⽤量は増加しますが、パフォーマンスが改善される可能性があり ます。

オペレーティング・システムに対する デフォルト・ウィンドウ・サイズを使用する場合は、0 を指定します。

**TCPNODELAY** 

サーバーが少量のメッセージを送信するかどうか、 あるいは TCP/IP にメッセージをバッファーに⼊れさせるかを指定しま す。 少量のメッセージを送信すると、スループットは向上し ますが、ネットワークを介して送信されるパケットの数は増 加します。 少量のメッセージを送信する場合は YES を、TCP/IP にバッファーに入れさせる場合には NO を指定します。 デ フォルト値は Yes です。

#### TCPADMINPORT

サーバーの TCP/IP 通信ドライバーがクライアント・セッション以外の、TCP/IP または SSL 対応の通信要求を待つポート番 号を指定します。 デフォルト値は TCPPORT です。

**SSLTCPPORT** 

(SSL のみ) サーバー TCP/IP 通信ドライバーがコマンド・ライン・バックアップ/アーカイブ・クライアントおよびコマン ド・ライン管理クライアントの SSL 対応セッションの要求を待機する Secure Sockets Layer (SSL) ポート番号を指定しま す。

SSLTCPADMINPORT

(SSL のみ) サーバー TCP/IP 通信ドライバーがコマンド・ライン管理クライアントの SSL 対応セッションの要求を待機する ポート・アドレスを指定します。

# <span id="page-701-0"></span>**Windows:** 名前付きパイプ・オプションの設定

名前付きパイプ通信方式は、サーバーとクライアントを同じ Windows マシンで稼働している場合に効果的です。 名前付きパイプ は、特別な構成を必要としません。

### このタスクについて

以下の例は、名前付きパイプの設定値を⽰しています。

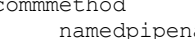

namedpipe namedpipename ¥¥.¥pipe¥adsmpipe

IBM Spectrum Protect™ サーバー・オプション・ファイルで、毎回異なる値を使用して、COMMMETHOD を複数回使用することが できます。例えば、次の例が可能です。

<span id="page-701-1"></span>commmethod tcpip commmethod namedpipe

### **Windows: Secure Sockets Layer** オプションの設定

Secure Sockets Layer (SSL) を使用することで、データとパスワードをより安全に保護することができます。

SSL は、サーバーとクライアント間に暗号化されたセッションを作成するための標準テクノロジーです。 SSL は、公開された通信 パスを介して通信する場合のセキュア・チャネルを、サーバーとクライアントに提供します。SSL では、デジタル証明書を使用し てサーバーの ID が検証されます。

システム・パフォーマンスを向上できるよう、SSL はセッションで必要な場合にのみ使用するようにしてください。 所要量の増大 に対応できるよう、IBM Spectrum Protect™ サーバー上でプロセッサー・リソースを追加することを検討してください。

# <span id="page-702-0"></span>**Windows:** データベースとログのフォーマット

サーバー・インスタンスを初期化するには、DSMSERV FORMAT ユーティリティーを使⽤します。 データベースおよびリカバリ ー・ログを初期化中は、他のサーバー活動は許可されません。

サーバー通信をセットアップしたら、データベースを初期化することができます。 インスタンス・ユーザー ID を使用してログイ ンしていることを確実にしてください。 このディレクトリーは、スペース不⾜になる可能性のあるファイル・システム上に指定 しないでください。 特定のディレクトリー (例えば、アーカイブ・ログ) が使用不可または一杯になると、サーバーは停止しま す。

パフォーマンスを最適化し、⼊出⼒を容易にするには、データベースに対して少なくとも 2 つの等しいサイズのコンテナーまたは 論理装置番号 (LUN) を指定します。さらに、各活動ログおよびアーカイブ・ログには、それぞれ独⾃のコンテナーまたは LUN が必 要です。

■ Windows オペレーティング・システム重要: インストール・プログラムは一連のレジストリー・キーを作成します。 これらのキ ーの 1 つは、デフォルトのサーバーが SERVER1 という名前で作成されるディレクトリーを指しています。追加のサーバーをイン ストールするには、ディレクトリーを作成して、そのディレクトリーから、DSMSERV FORMAT ユーティリティーを -k パラメータ ーとともに使⽤します。そのディレクトリーがサーバーの位置になります。インストールされたサーバーはレジストリーに記録さ れています。

### 出口リスト・ハンドラーの設定

各サーバー・インスタンスの DB2NOEXITLIST レジストリー変数を ON に設定します。サーバー・インスタンス所有者としてシス テムにログオンし、次のコマンドを発⾏してください。

db2set -i *server\_instance\_name* DB2NOEXITLIST=ON

例えば次のとおりです。 Windows オペレーティング・システム

db2set -i server1 DB2NOEXITLIST=ON

### サーバー・インスタンスの初期化

サーバー・インスタンスを初期化するには、DSMSERV FORMAT ユーティリティーを使⽤します。 例えば、サーバー・インスタン ス・ディレクトリーが /tsminst1 である場合、以下のコマンドを発行します。 <u>●</u> Windows オペレーティング・システム

cd *¥tsminst1* dsmserv -k server2 format dbdir=d:¥tsm¥db001 activelogsize=32768 activelogdirectory=e:¥tsm¥activelog archlogdirectory=f:¥tsm¥archlog archfailoverlogdirectory=g:¥tsm¥archfaillog mirrorlogdirectory=h:¥tsm¥mirrorlog

ヒント: 複数のディレクトリーを指定する場合、データベース操作での並列処理の整合度を確保するために、必ず基礎となるファ イル・システムのサイズが等しくなるようにしてください。 データベース⽤のディレクトリーの中に他のディレクトリーより⼩ さいものが 1 つ以上ある場合、並列プリフェッチおよびデータベース分散が最適化される可能性が低下します。

### 関連情報:

<span id="page-702-1"></span>DSMSERV FORMAT ([データベースおよびログのフォーマット](http://www.ibm.com/support/knowledgecenter/SSEQVQ_8.1.3/srv.reference/r_cmd_dsmserv_format.html))

# **Windows:** データベース・バックアップのためのデータベース・マネージャ ーの準備

データベース内のデータを IBM Spectrum Protect™ にバックアップするには、データベース・マネージャーを使用可能にして、 IBM Spectrum Protect アプリケーション・プログラミング・インターフェース (API) を構成する必要があります。

### このタスクについて

IBM Spectrum Protect 構成ウィザードを使用してサーバー・インスタンスを作成する場合は、これらのステップを実行する必要は ありません。 手動でインスタンスを構成する場合は、BACKUP DB コマンドまたは RESTORE DB コマンドを発行する前に、以下の 手順を実行してください。

重要: データベースを使⽤できない場合は、IBM Spectrum Protect サーバー全体が利⽤不可になります。 データベースが失われて リカバリーできない場合、 そのサーバーによって管理されているデータをリカバリーすることは困難か不可能な場合があります。 したがって、データベースのバックアップを⾏うことは、⾮常に重要なことです。

Windows オペレーティング・システム制約事項: Windows システムでは、共有メモリー上でのデータベース・バックアップお よびリストアを使⽤することはできません。

■ Windows オペレーティング・システム以下のコマンドの例では、データベース・インスタンスとして server1 が使用され、 IBM Spectrum Protect サーバー・ディレクトリーとして d:¥tsmserver1 が使⽤されています。 コマンドでは、これらの値を実際 の値に置き換えてください。

1. d:¥tsmserver1 ディレクトリーに、 次の内容で tsmdbmgr.env という名前のファイルを作成します。

DSMI\_CONFIG=*server\_instance\_directory*¥tsmdbmgr.opt DSMI\_LOG=*server\_instance\_directory*

- 2. データベース・インスタンスの DSMI\_ api 環境変数構成を設定します。
	- a. DB2® コマンド・ウィンドウを開きます。1 つの方法は、C:¥Program Files¥Tivoli¥TSM¥db2¥bin ディレクトリーに移 動することです。または IBM Spectrum Protect を別のロケーションにインストールしている場合は、メイン・イン ストール・ディレクトリー内の db2¥bin サブディレクトリーに移動します。 それから次のコマンドを発行します。

db2cmd

b. 次のコマンドを出します。

db2set -i server1 DB2 VENDOR INI=d:¥tsmserver1¥tsmdbmgr.env

3. d:¥tsmserver1 ディレクトリーに、 次の内容で tsmdbmgr.opt という名前のファイルを作成します。

```
*************************************************
nodename $$_TSMDBMGR_$$
commnethod tcpip
tcpserveraddr localhost
tcpport 1500
passwordaccess generate
errorlogname d:¥tsmserver1¥tsmdbmgr.log
```
ここで、

- *nodename* は、クライアント API がデータベース・バックアップ中にサーバーに接続するために使⽤するノード名を 指定します。データベース・バックアップが機能するためには、この値は \$\$\_TSMDBMGR\_\$\$ でなければなりませ ん。
- *commethod* は、データベース・バックアップのためにサーバーへの接続に使⽤されるクライアント API を指定しま す。
- *tcpserveraddr* は、クライアント API がデータベース・バックアップのためにサーバーへの接続に使⽤するサーバ ー・アドレスを指定します。データベースを確実にバックアップできるようにするために、この値を localhost に する必要があります。
- *tcpport* は、クライアント API がデータベース・バックアップのためにサーバーへの接続に使⽤するポート番号を指 定します。dsmserv.opt サーバー・オプション・ファイルで指定されているのと同じ tcpport 値を入力してくださ い。
- *passwordaccess* は、バックアップ・ノードが Windows システム上のサーバーに接続するために必要です。
- *errorlogname* は、クライアント API がデータベース・バックアップ中に発⽣したエラーを記録するエラー・ログを 指定します。 このログは通常、サーバー・インスタンス・ディレクトリー内にあります。ただし、インスタンス・ユ ーザー ID が書き込み許可を持っている任意の場所にこのログを配置できます。

# <span id="page-704-0"></span>**Windows:** サーバー・データベース保守のためのサーバー・オプションの構 成

データベースの増加およびサーバーのパフォーマンスに関する問題の回避を図る目的で、サーバーは自動的にデータベース表をモ 二ターし、必要に応じて再編成します。 サーバーの実動使用を開始する前に、再編成の実行時刻を制御するサーバー・オプション を設定してください。 データ重複排除を使用する予定の場合は、索引再編成を実行するオプションを必ず使用可能にしてくださ い。

### このタスクについて

表と索引の再編成には、かなりのプロセッサー・リソース、活動ログ・スペース、およびアーカイブ・ログ・スペースが必要で す。 データベース・バックアップは再編成よりも優先するため、処理がオーバーラップせずに再編成が完了できるように、再編成 の時刻と期間を選択してください。

Windows オペレーティング・システムサーバー・データベースの索引および表の再編成を最適化することができます。こうす ると、予期しないデータベースの増加やパフォーマンスの問題を回避することができます。 方法については、技術情報 [1683633](http://www.ibm.com/support/docview.wss?uid=swg21683633) を参照してください。

これらのサーバー・オプションをサーバーの稼働中に更新した場合、更新された値を有効にするには、サーバーを停止して再始動 する必要があります。

### 手順

1. サーバー・オプションを変更します。

■ Windows オペレーティング・システムテキスト・エディターを使用して、サーバー・インスタンス・ディレクトリーに あるサーバー・オプション・ファイル dsmserv.opt を編集します。サーバー・オプション・ファイルを編集する場合は、以 下の指針に従ってください。

○ オプションを使用可能にする場合は、その行の先頭にあるアスタリスクを削除します。

- 任意の行でオプションを入力します。
- 1行につき1つのオプションのみを入力してください。オプションとその値の全体が 1 行になければなりません。

○ ファイル内の1つのオプションに複数のエントリーがある場合、サーバーは最後のエントリーを使用します。

使用可能なサーバー・オプションを表示する場合は、c:¥Program Files¥Tivoli¥TSM ディレクトリーにある サンプル・ファ イル dsmserv.opt.smp を確認します。

2. データ重複排除を使用する予定の場合は、ALLOWREORGINDEX サーバー・オプションを有効にしてください。 次のオプシ ョンと値をサーバー・オプション・ファイルに追加します。

allowreorgindex yes

- 3. 再編成の開始時刻と期間を制御する REORGBEGINTIME および REORGDURATION のサーバー・オプションを設定します。 サーバーが⼀番すいているときに再編成が実⾏されるように、時刻と期間を選択してください。 これらのサーバー・オプシ
	- ョンは、表と索引の両⽅の再編成処理を制御します。
		- a. REORGBEGINTIME サーバー・オプションを使用して、再編成が開始される時刻を設定します。24 時間制を使用して 時刻を指定します。 例えば、再編成の開始時刻を 8:30 p.m. に設定するには、次のオプションと値をサーバー・オプ ション・ファイルに指定します。

reorgbegintime 20:30

b. サーバーが再編成を開始できる時間間隔を設定します。 例えば、REORGBEGINTIME サーバー・オプションで設定さ れた時刻から 4 時間の間にサーバーが再編成を開始できるように指定するには、次のオプションと値をサーバー・オ プション・ファイルに指定します。

reorgduration 4

4. サーバーの稼働中にサーバー・オプション・ファイルを更新した場合は、サーバーを停止して再始動してください。

#### 関連情報:

**E**[ALLOWREORGINDEX](http://www.ibm.com/support/knowledgecenter/SSEQVQ_8.1.4/srv.reference/r_opt_server_allowreorgindex.html) **E**\* [ALLOWREORGTABLE](http://www.ibm.com/support/knowledgecenter/SSEQVQ_8.1.4/srv.reference/r_opt_server_allowreorgtable.html) **[REORGBEGINTIME](http://www.ibm.com/support/knowledgecenter/SSEQVQ_8.1.4/srv.reference/r_opt_server_reorgbegintime.html)** 

<span id="page-705-0"></span>**[REORGDURATION](http://www.ibm.com/support/knowledgecenter/SSEQVQ_8.1.4/srv.reference/r_opt_server_reorgduration.html)** Windows オペレーティング・システム

### **Windows: Windows** システムでのサーバー・インスタンスの開始

実稼働環境では、サーバーの始動方法として推奨されるのは、Windows サービスとして開始することです。再構成、テスト、また は保守のタスクを実⾏している環境では、サーバーをフォアグラウンドで始動するか、保守モードを使⽤します。

### 始める前に

サーバーを開始するために、以下のいずれかの⽅法を選択します。

Windows サービスとして

この方式は、本番環境で役立ちます。サービスとして実行されるようにサーバーを構成する場合、システムが始動するたび にサーバーが⾃動的に始動することを指定できます。

フォアグラウンドで

この方式は、サーバーの構成時またはテスト時に役立ちます。フォアグラウンドでサーバーを始動すると、IBM Spectrum Protect™ は、SERVER\_CONSOLE という名前の特別な管理者ユーザー ID を提供します。すべてのサーバー・メッセージは フォアグラウンドで表示されます。このメッセージは、始動時の問題をデバッグする必要がある場合に役立つことがありま す。

#### 保守モード

この方法は、保守タスクまたは再構成タスクを実行するときに便利です。保守モードでサーバーを始動するときは、保守タ スクや再構成タスクを中断する可能性がある操作を使用不可にします。

### 手順

選択したオプションの指示に従います。

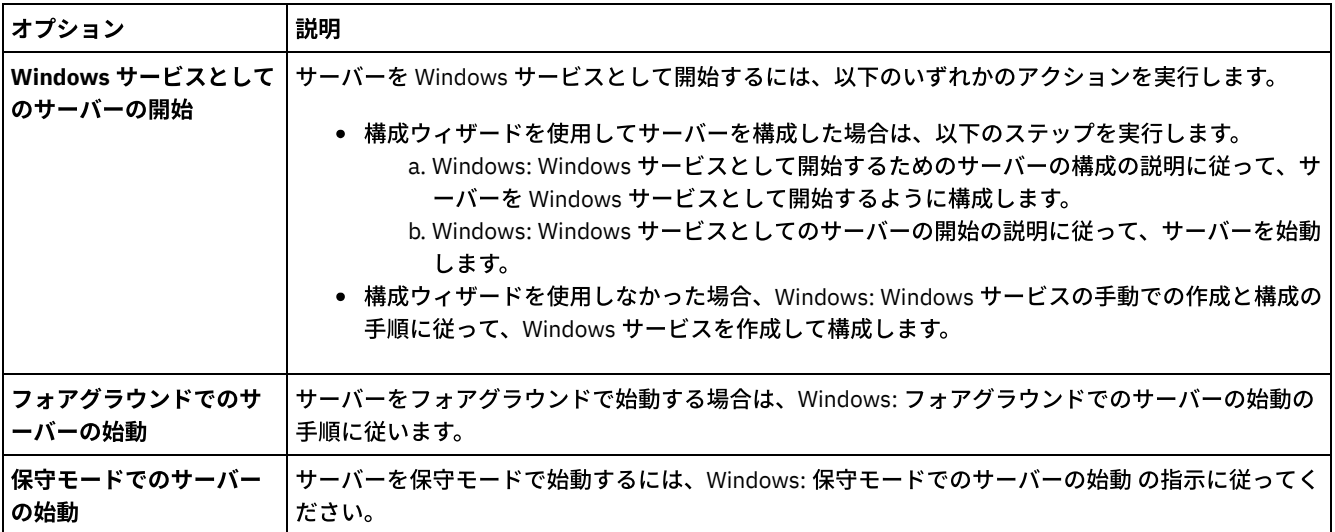

<span id="page-705-1"></span>Windows オペレーティング・システム

# **Windows: Windows** サービスとして開始するためのサーバーの構成

サーバーを Windows サービスとして開始する前に、オプションとアクセス権が正しく設定されていることを確認する必要があり ます。

### 始める前に

Windows サービスを作成する必要があります。構成ウィザードを使用してサーバーを構成した場合、Windows サービスが自動的 に作成されています。その場合は、この手順を使用して、Windows サービスとして開始するようにサーバーを構成します。

ウィザードを使用しなかった場合は、Windows: Windows サービスの手動での作成と構成のステップに従い、Windows サービス を⼿動で作成して構成する必要があります。

- 1. Windows 「スタート」メニューから、「ファイル名を指定して実行」をクリックして、 $\text{server}$ 、msc を入力し、「OK」 をクリックします。
- 2. 「サービス」ウィンドウで、サービスとして開始するサーバー・インスタンスを選択し、「プロパティ」をクリックしま す。 例えば、「TSM INST1」 を選択して、「プロパティ」をクリックします。
- 3. サーバー・サービスが自動的に開始することを確認するには、「一般」タブをクリックします。「始動タイプ」リストか ら、「⾃動」を選択します。
- 4. サーバー・サービスを開始するユーザーを設定するには、「ログオン」タブをクリックして、以下のいずれかのアクション を実⾏します。
	- サーバー・サービスをローカル・システム・アカウントの下で実行する予定の場合は、「ローカル システム アカウ ント」を選択して、「OK」をクリックします。
	- サーバー・サービスをインスタンス・ユーザー ID で実行する予定の場合は、以下のアクションを実行します。
		- a. 「次のアカウント」を選択し、サーバー DB2® インスタンスを所有しており、サーバーを始動する許可を持つ ユーザー ID を表示します。
			- b. 「ユーザーの選択」ウィンドウで、「選択するオブジェクト名を入力します」フィールドに、ユーザー ID を 入力します。
			- c. 「名前の確認」をクリックします。
			- d. 「OK」 を 2 回クリックします。
- 5. サーバー・サービスをローカル・システム・アカウントの下で実行するように構成した場合は、ローカル・システム・アカ ウントにデータベースへのアクセス権限を付与します。
	- a. サーバー・データベースの作成に使用されたユーザー ID を使用してログオンします。このユーザー ID は、サーバ ー・データベースを初期化するために DSMSERV FORMAT ユーティリティーを実行するのに使用されたユーザー ID です。代わりに、dsmicfgx 構成ウィザードを使用してサーバーを構成した場合、このユーザー ID はインスタンスを 作成するために使⽤されたユーザー ID です。
	- b. DB2 コマンド・ウィンドウを開きます。サーバーが Windows Server 2012 にインストールされている場合は、「ス タート」ウィンドウを開き、「DB2 コマンド・ウィンドウ - 管理者」をクリックします。
	- c. DB2 コマンド・ウィンドウで、以下のコマンドを入力します。
		- set DB2INSTANCE=server1
		- db2 connect to TSMDB1
		- db2 grant dbadm with dataaccess with accessctrl on database to user system
		- db2 grant secadm on database to user system

ヒント: サーバー・サービスがローカル・システム・アカウントの下で実⾏するように構成されている場合は、シス テム上のどの管理者もデータベースにアクセスできます。さらに、システムにログオンできるどの管理者もサーバー を実⾏できます。

### 次のタスク

<span id="page-706-0"></span>サービスを開始する場合は、Windows: Windows [サービスとしてのサーバーの開始の](#page-706-0)⼿順に従います。 Windows オペレーティング・システム

### **Windows: Windows** サービスとしてのサーバーの開始

IBM Spectrum Protect™ を Windows オペレーティング・システム上で実行している場合、サーバーをサービスとして開始するこ とができます。

#### 始める前に

Windows サービスを作成する必要があります。構成ウィザードを使用してサーバーを構成した場合、サービスは自動的に作成さ れています。サーバーが⾃動的に作成されている場合は、Windows: Windows [サービスとして開始するためのサーバーの構成](#page-705-1)のス テップに従って、サーバーをサービスとして開始するために構成する必要があります。 次に、この手順を使用して、サーバーをサ ービスとして開始します。

構成ウィザードを使用してサービスを作成しなかった場合、サービスを手動で作成して構成する必要があります。Windows: Windows サービスの⼿動での作成と構成のステップに従います。

サーバーを Windows サービスとして開始するには、以下の⼿順を実⾏します。

- 1. 管理者グループに属するユーザー ID を使用して、サーバーにログオンします。
- 2. Windows 「スタート」メニューから、「ファイル名を指定して実行」をクリックして、services.msc を入力し、「OK」 をクリックします。
- 3. 「サービス」ウィンドウで、開始するサーバー・インスタンスを選択し、「開始」をクリックします。

### 次のタスク

サーバー・サービスはアクションを必要とする要求を発⾏する可能性があるため、Operations Center または管理クライアントを 使⽤してサーバーのアクティビティーをモニターすることが重要です。

Windows アプリケーション・ログに記録される開始および停止の完了メッセージを表示するには、「管理ツール」 フォルダー内 のイベント・ビューアー・ツールを使用します。

<span id="page-707-0"></span>Windows オペレーティング・システム

### **Windows: Windows** サービスの⼿動での作成と構成

構成ウィザードを使⽤してサーバーを構成した場合、Windows サービスが⾃動的に作成されています。サービスが⾃動的に作成 されなかった場合は、作成する必要があります。

#### 始める前に

この手順を完了するには、管理者グループに属するユーザー ID でログオンする必要があります。

#### 手順

Windows サービスを作成して、サービスの始動オプションを構成するには、以下の手順を実行します。

コマンド・ウィンドウを開き、sc.exe create コマンドを入力します。

sc.exe create *server\_name* binPath= "*path\_to\_server* -k *instance\_name*" start= *start\_type* obj= *account\_name* password= *password*

ここで、

#### *server\_name*

サーバー・サービスの名前を指定します。

*path\_to\_server*

dsmsvc.exe 実⾏可能ファイルのパスをファイル名も含めて指定します。以下のパスはデフォルト・パスです。

C:¥Program Files¥Tivoli¥TSM¥server

*instance\_name*

DB2® インスタンスの名前を指定します。これは、サーバー・インスタンスの名前でもあります (例えば、Server1)。 *start\_type*

サービスを開始する⽅式を指定します。サービスを⾃動的に開始するには、auto と⼊⼒します。auto オプションを指定し た場合、サービスは、システムの始動時に⾃動的に開始して、システムが再始動されるたびに⾃動的に再開します。サービ スを手動で開始するには、demand と入力します。

*account\_name*

サービスの実⾏に使⽤されるアカウントのユーザー ID を指定します。例えば、アカウント名を Administrator とします。 こ のパラメーターはオプションです。 指定しない場合、ローカル・システム・アカウントが使⽤されます。

パスワード

*account\_name* ユーザー・アカウントのパスワードを指定します。

ヒント: このコマンドを⼊⼒する際、各等号 (=) の後に必ずスペースを⼊⼒します。

<span id="page-708-0"></span>サーバーは、Windows サービスとして開始します。 Windows オペレーティング・システム

# **Windows:** フォアグラウンドでのサーバーの始動

IBM Spectrum Protect™ サーバーと直接対話するには、フォアグラウンドでサーバーを始動します。例えば、コマンドを入力した い場合は、フォアグラウンドでサーバーを始動します。

### 手順

- 1. サーバーがインストールされているディレクトリーに移動します。 例えば、c:¥program files¥tivoli¥tsm¥server ディレクト リーに移動します。
- 2. この場合、以下のコマンドを入力します。

dsmserv -k *instance\_name*

ここで、*instance\_name* はサーバー・インスタンスを指定します。

Windows オペレーティング・システム

# **Windows: Windows** システム上のサーバーに関連するサービス

IBM Spectrum Protect™ サーバーをサービスとして開始すると、その他のサービスも⾃動的に開始します。これらのサービスは、 データベース・マネージャー DB2® に関連付けられています。

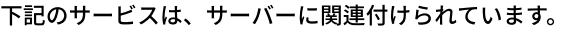

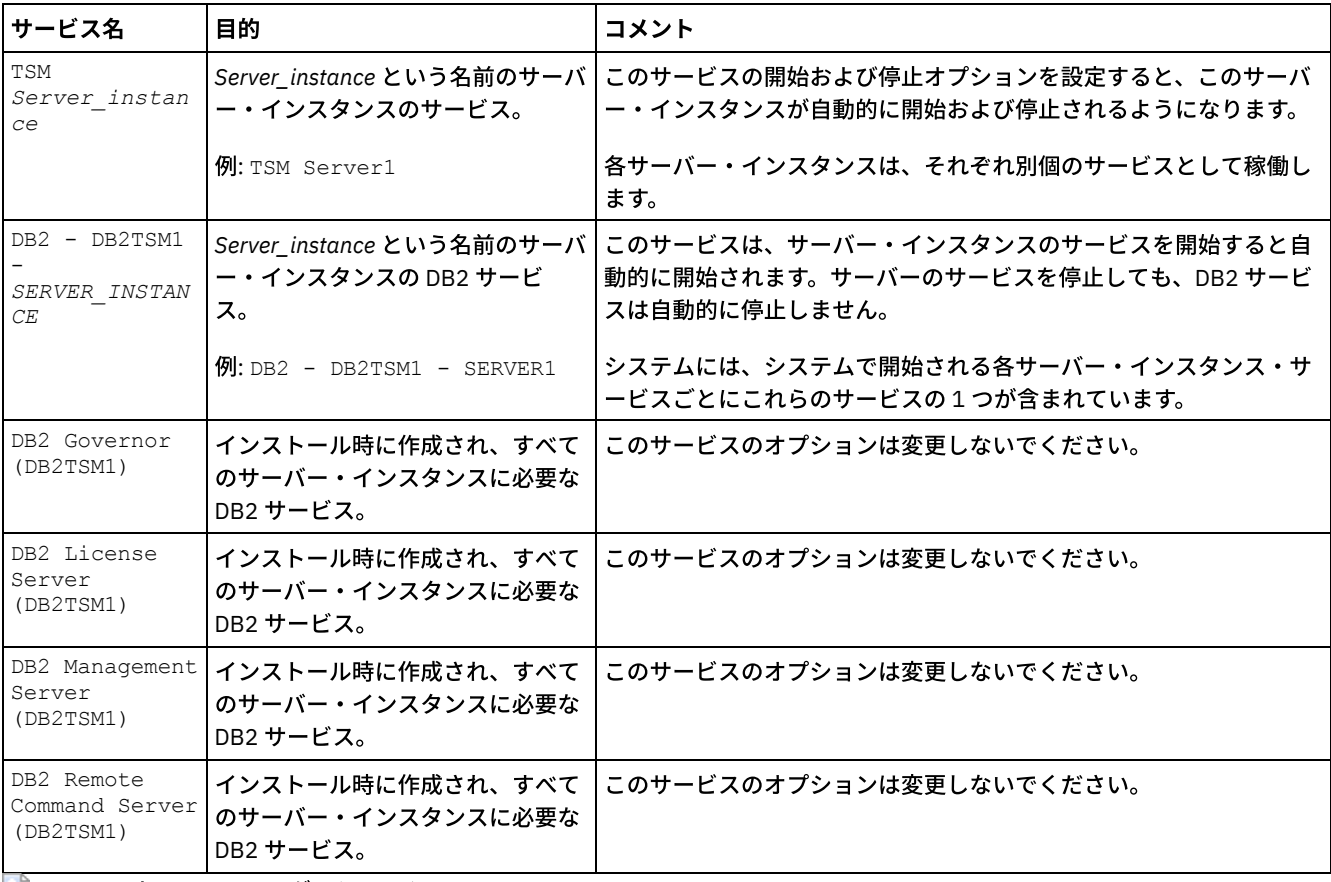

<span id="page-708-1"></span>Windows オペレーティング・システム

### **Windows:** 保守モードでのサーバーの始動

保守タスクや再構成タスクの実⾏中の中断を回避するために、保守モードでサーバーを始動することができます。

このタスクについて

MAINTENANCE パラメーターを指定して DSMSERV ユーティリティーを実行し、サーバーを保守モードで始動します。

保守モードでは、以下の操作が使用不可になります。

- 管理コマンド・スケジュール
- クライアント・スケジュール
- サーバー上のストレージ・スペースのレクラメーション
- インベントリーの有効期限
- ストレージ・プールのマイグレーション

さらに、クライアントがサーバーとのセッションを開始できなくなります。 ヒント:

- サーバーを保守モードで始動するために、サーバー・オプション・ファイル dsmserv.opt を編集する必要はありません。
- サーバーが保守モードで稼働している間、ストレージ・スペースのレクラメーション、インベントリー満了処理、およびス トレージ・プールのマイグレーションのプロセスを⼿動で開始できます。

### 手順

サーバーを保守モードで始動するには、次のコマンドを発⾏します。

dsmserv maintenance

ヒント: 保守モードでのサーバーの始動に関するビデオを⾒るには、[保守モードでのサーバーの始動](http://www.youtube.com/watch?v=17sgpZnXJ20)を参照してください。

#### 次のタスク

サーバー操作を実動モードで再開するには、以下の⼿順を実⾏します。

1. HALT コマンドを発⾏し、サーバーをシャットダウンする。

halt

2. 実動モードで使用する方法を使用して、サーバーを始動します。

<span id="page-709-1"></span>保守モード中に使用不可になっていた操作が再び使用可能になります。

# **Windows:** サーバーの停⽌

オペレーティング・システムに制御を戻す必要が⽣じた場合、サーバーを停⽌することができます。管理およびクライアント・ノ ードの接続が 失われるのを避けるために、サーバーを停⽌するのは、現⾏のセッションが完了またはキャンセルされたあとだけに してください。

### このタスクについて

サーバーを停⽌するには、IBM Spectrum Protect™ コマンド・ラインから 次のコマンドを発⾏します。

<span id="page-709-0"></span>halt

### **Windows:** ライセンスの登録

データのバックアップなどのサーバー操作の開始後にデータを失うことのないように、購入した IBM Spectrum Protect™ のライセ ンス機能は、直ちにライセンス登録を⾏ってください。

### このタスクについて

この操作には、REGISTER LICENSE コマンドを使用します。 詳しくは、『REGISTER LICENSE』を参照してください。

例**:** ライセンスの登録

基本の IBM Spectrum Protect のライセンスを登録します。

<span id="page-710-0"></span>register license file=tsmbasic.lic

# **Windows:** データベース・バックアップ操作のためのサーバーの準備

⾃動および⼿動のデータベース・バックアップ操作のためにサーバーを準備するには、テープまたはファイルの装置クラスを指定 し、その他のステップを実⾏するようにします。

手順

- 1. IBM Spectrum Protect™ 構成が完了していることを確認します。 サーバーの構成に構成ウィザード (dsmicfgx) を使用しなか った場合は、データベース・バックアップのためにサーバーを構成するステップを手動で実行したことを確認してくださ い。
- 2. データベースのバックアップに使用する装置クラスを選択し、マスター暗号鍵を保護して、パスワードを設定します。 これ らすべてのアクションは、管理コマンド・ラインから SET DBRECOVERY コマンドを発⾏することで実⾏します。

set dbrecovery device class name protectkeys=yes password=password name

ここで *device\_class\_name* は、データベース・バックアップに使⽤する装置クラスを指定し、*password\_name* はパスワー ドを指定します。

装置クラス名を指定する必要があります。指定しないとバックアップは失敗します。 PROTECTKEYS=YES を指定すると、デ ータベース・バックアップ操作中にマスター暗号鍵がバックアップされるようになります。

重要: 8 ⽂字以上の強いパスワードを作成してください。 このパスワードは忘れないようにしてください。 データベース・ バックアップにパスワードを指定した場合、データベースをリストアするために RESTORE DB コマンドに同じパスワード を指定する必要があります。

例

データベース・バックアップにサーバーのマスター暗号鍵のコピーを含めるかどうか指定するには、次のコマンドを実⾏します。

<span id="page-710-1"></span>set dbrecovery dbback protectkeys=yes password=protect8991

# **Windows:** 単⼀システムでの複数のサーバー・インスタンスの実⾏

システム上に複数のサーバー・インスタンスを作成することができます。 それぞれのサーバー・インスタンスには独⾃のインスタ ンス・ディレクトリーと、データベース・ディレクトリーおよびログ・ディレクトリーがあります。

1 つのサーバーのメモリーおよびシステムのその他の所要量に、そのシステムで計画されているサーバー・インスタンス数を掛け ます。

■ Windows オペレーティング・システムサーバーの 1 つのインスタンス用のファイル・セットは、同じシステムの別のサーバ ー・インスタンスで使⽤されるファイルとは別個に保管されます。 オプションで新規インスタンス・ユーザーを作成して、新規イ ンスタンスごとにWindows: [サーバー・インスタンスの作成](#page-699-0)のステップを使⽤します。

各サーバーによって使用されるシステム・メモリーを管理するために、DBMEMPERCENT サーバー・オプションを使用して、シス テム・メモリーのパーセンテージを制限します。 すべてのサーバーが同等に重要な場合は、各サーバーに同じ値を使用します。 1 つのサーバーが実動サーバーで、その他のサーバーがテスト・サーバーである場合、実動サーバーの値をテスト・サーバーより高 い値に設定します。

ディレクトリーは、V7.1 から V8.1 に直接アップグレードすることができます。詳しくは、アップグレードのセクション (V8.1 へ のアップグレード) を参照してください。アップグレードするときに、システム上に複数のサーバーがある場合、インストール・

ウィザードを 1 回だけ実⾏する必要があります。インストール・ウィザードは、元のすべてのサーバー・インスタンスのデータベ ース情報および変数情報を収集します。

IBM Spectrum Protect V6.3 から V8.1.4 にアップグレードするときに、システム上に複数のサーバーがある場合、DB2® V9.7 に存 在するすべてのインスタンスが除去されて、DB2 V11.1 で再作成されます。ウィザードは、 それぞれのデータベースについて db2 upgrade *db dbname* コマンドを実⾏します。システム上の各インスタンスのデータベース環境変数も、アップグレード・プロセ ス中に再構成されます。

Windows オペレーティング・システム標準的な IBM Spectrum Protect のインストールでは、IBM Spectrum Protect サーバー・ コンピューターに 1 つのサーバー・インスタンスが含まれています。 クラスター環境で構成する場合は、2 つ⽬のインスタンスの インストールが必要となることがあります。 また、複数のテープ・ライブラリーがある場合、またはディスクのみの構成の場合 は、複数のサーバーを⼤型のコンピューターで稼働させることがあります。 最初の IBM Spectrum Protect サーバーをインストー ルして構成した後、サーバー初期化ウィザードを使用して、追加の IBM Spectrum Protect サーバー・インスタンスを同じコンピ ューター上に作成します。

レ Windows オペレーティング・システムサーバー初期化ウィザードを使用すると、単一のシステムまたはクラスターに最大 4 つ の IBM Spectrum Protect サーバー・インスタンスをインストールできます。

関連タスク:

<span id="page-711-0"></span>■ 単一システムでの複数のサーバー・インスタンスの実行 (V7.1.1)

### **Windows:** サーバーのモニター

実動環境でサーバーの使用を始めるときに、サーバーによって使用されるスペースをモニターして、スペースの量が十分であるこ とを確認します。 必要な場合は、スペースを調整します。

### 手順

1. 活動ログ・サイズが必ずサーバー・インスタンスの処理する作業負荷に適正になるように、活動ログをモニターします。

サーバー作業負荷が通常予期されるレベルに達すると、活動ログによって使⽤されるスペースは、活動ログ・ディレクトリ 一の使用可能スペースの 80% から 90% になります。この時点で、スペースを増量する必要が生じることがあります。スペ ースの増量が必要かどうかは、サーバー作業負荷のトランザクションのタイプによって決まります。トランザクションの特 性が、活動ログのスペースがどのように使用されるかに影響します。

以下のトランザクション特性が、活動ログのスペース使⽤量に影響する可能性があります。

- バックアップ操作でのファイルの数とサイズ。
	- 多くの小さいファイルをバックアップするファイル・サーバーなどのクライアントでは、短時間に完了する数 多くのトランザクションが発⽣する可能性があります。 これらのトランザクションでは、⼤量のスペースが活 動ログに使⽤される可能性がありますが、短時間に限られます。
	- 少数のトランザクションで大量のデータをバックアップする、メール・サーバーやデータベース・サーバーな どのクライアントでは、完了に時間がかかる少数のトランザクションが発⽣する可能性があります。 これらの トランザクションでは、活動ログに使⽤されるスペースは少ないものの、⻑時間使⽤される可能性がありま す。
- ネットワーク接続のタイプ
	- 高速ネットワーク接続で行われるバックアップ操作の場合、トランザクションはより短時間で完了します。 こ れらのトランザクションは、より短時間、活動ログのスペースを使⽤します。
	- 比較的遅い接続で行われるバックアップ操作の場合、トランザクションは完了までにより長い時間がかかりま す。 これらのトランザクションは、より⻑時間、活動ログのスペースを使⽤します。

多様な特性をもつトランザクションをサーバーが処理している場合は、活動ログの使用するスペースは、時間とともに大幅 に増加したり減少したりする可能性があります。そのようなサーバーの場合は、活動ログの通常の使⽤スペースのパーセン テージが通常は低くなるようにする必要がある可能性があります。 この余分なスペースにより、完了までに⻑い時間がかか るトランザクションの場合、活動ログの増⼤に対応できます。

2. 常に使用可能なスペースが確保されるように、アーカイブ・ログをモニターします。

要確認: アーカイブ・ログが満杯になり、フェイルオーバー・アーカイブ・ログが満杯になると、 活動ログが満杯になる可 能性があり、サーバーが停⽌します。 ⽬標は、アーカイブ・ログが使⽤可能なすべてのスペースを使い切らないように、ア ーカイブ・ログに⼗分な使⽤可能スペースを確保することです。

次のパターンに気付く可能性があります。

- a. 最初アーカイブ・ログは、通常のクライアント・バックアップ操作の実行に従って、急激に増大します。
- b. データベース・バックアップは、スケジュールに従って、または手動により定期的に行われます。
- c. 少なくともフル・データベース・バックアップが 2 回実行された後、自動的にログの整理が行われます。 整理が行わ れると、アーカイブ・ログの使⽤するスペースは縮⼩します。
- d. 通常のクライアント操作が継続され、再びアーカイブ・ログが増大します。
- e. データベース・バックアップが定期的に行われ、フル・データベース・バックアップと同じ頻度で、ログの整理が行 われます。

このパターンでは、アーカイブ・ログは最初増大しますが、その後縮小し、その後で再び増大する可能性があります。ある 期間にわたって通常操作が継続されると、アーカイブ・ログの使⽤するスペース量は、⽐較的⼀定のレベルに達します。

アーカイブ・ログが増⼤し続ける場合は、次のいずれかまたは両⽅のアクションの実⾏を検討してください。

- アーカイブ・ログにスペースを追加します。 別のファイル・システムにアーカイブ・ログを移動する必要が生じるこ ともあります。
- フル・データベース・バックアップの頻度を増加します。そうすると、ログの整理がより頻繁に実⾏されます。

3. フェイルオーバー・アーカイブ・ログ用のディレクトリーを定義した場合は、通常操作中にそのディレクトリーに保管され たログがあるかどうかを判別します。 フェイルオーバー・ログ・スペースが使⽤されている場合は、アーカイブ・ログのサ イズを増加することを検討してください。 ⽬標は、フェイルオーバー・アーカイブ・ログが、通常操作時ではなく、異常な 状態の場合にのみ使⽤されることです。

# **Windows: IBM Spectrum Protect** サーバー・フィックスパックのインスト ール

IBM Spectrum Protect™ 保守更新 (フィックスパックともいいます) により、サーバーを現⾏の保守レベルまで引き上げることがで きます。

#### 始める前に

サーバーにフィックスパックまたは暫定修正をインストールするには、実⾏したいレベルでサーバーをインストールします。基本 リリース・レベルでサーバーのインストールを開始する必要はありません。 例えば、現在 V8.1.1 がインストールされている場 合、V8.1 の最新フィックスパックに直接進むことができます。 保守更新が利用可能である場合、V8.1.0 のインストールから開始 する必要はありません。

IBM Spectrum Protect ライセンス・パッケージがインストールされている必要があります。 ライセンス・パッケージは、基本リ リースの購⼊時に提供されます。 Fix Central からフィックスパックや暫定修正をダウンロードする場合、パスポート・アドバンテ ージ Web サイトで入手可能なサーバー・ライセンスをインストールしてください。米国英語以外の言語でメッセージおよびヘル プを表⽰する場合は、選択した⾔語パッケージをインストールしてください。

サーバーを V8.1.4 以降にアップグレードしてから V8.1.4 より前のレベルに戻す場合は、 データベースをアップグレード前の特定 時点にリストアする必要があります。アップグレード・プロセス中に必要な⼿順を実⾏して、データベースをリストアできるよう にしてください。必要な⼿順とは、データベース、ボリューム・ヒストリー・ファイル、装置構成ファイル、およびサーバー・オ プション・ファイルをバックアップする操作です。 詳しくは、Windows: バージョン 8.1.4 [から以前のサーバーへの復帰](#page-714-0)を参照し てください。

クライアント管理サービスを使⽤する場合は、必ず IBM Spectrum Protect サーバーと同じバージョンにアップグレードしてくだ さい。

インストール済みサーバーの基本リリースのインストール・メディアを保持していることを確認してください。ダウンロード・パ ッケージから IBM Spectrum Protect をインストールした場合は、ダウンロードしたファイルが使用可能であることを確認してく ださい。 アップグレードが失敗し、サーバーのライセンス・モジュールがアンインストールされた場合は、ライセンスを再イン ストールするために、サーバーの基本リリースのインストール・メディアが必要になります。

以下の情報については、IBM® [サポート・ポータルに](http://www.ibm.com/support/entry/portal/support)アクセスしてください。

- **最新の保守修正とダウンロード修正のリスト。 「Downloads」をクリックし、適用可能な修正を適用します。**
- 基本ライセンス・パッケージの⼊⼿⽅法に関する詳細。 「**Downloads > Passport Advantage**」を検索します。
- サポートされているプラットフォームとシステム要件。 「**IBM Spectrum Protect** サポート対象オペレーティング・システ ム **(supported operating systems)**」を検索します。

バックアップ/アーカイブ・クライアントをアップグレードする前に、サーバーをアップグレードする必要があります。最初にサ ーバーをアップグレードしないと、サーバーとクライアントの間の通信が中断される可能性があります。

重要: IBM Spectrum Protect インストール・パッケージおよびフィックスパックとともにインストールされている DB2® ソフトウ ェアは変更しないでください。別のバージョン、リリース、またはフィックスパックの DB2 ソフトウェアをインストールした り、それらにアップグレードしたりしないでください。データベースが損傷する可能性があります。

### 手順

フィックスパックまたは暫定修正をインストールするには、以下のステップを実⾏します。

1. データベースのバックアップを取ります。 スナップショット・バックアップを使用する方法をお勧めします。 スナップシ ョット・バックアップは、スケジュールされたデータベース・バックアップを中断しない、フル・データベース・バックア ップです。例えば、以下の IBM Spectrum Protect 管理コマンドを実⾏します。

backup db type=dbsnapshot devclass=tapeclass

2. 装置構成情報をバックアップします。 次の IBM Spectrum Protect 管理コマンドを出します。

backup devconfig filenames=*file\_name*

ここで、*file\_name* は、装置構成情報を保管するファイルの名前を⽰します。

3. ボリューム・ヒストリー・ファイルを、別のディレクトリーに保存するか、リネームします。 次の IBM Spectrum Protect 管理コマンドを出します。

backup volhistory filenames=*file\_name*

ここで、*file\_name* は、ボリューム・ヒストリー情報を保管するファイルの名前を示します。

- 4. サーバー・オプション・ファイル (通常、dsmserv.opt という名前) のコピーを保存します。ファイルはサーバー・インスタ ンス・ディレクトリーにあります。
- 5. フィックスパックまたは暫定修正をインストールする前にサーバーを停止します。 HALT コマンドを使用します。
- 6. インストール・ディレクトリーに余分なスペースがあることを確認してください。 このフィックスパックのインストール には、サーバーのインストール・ディレクトリーに追加の⼀時ディスク・スペースが必要な場合があります。 追加ディス ク・スペースの量は、IBM Spectrum Protect インストールの⼀部として新規データベースをインストールするのに必要なの と同じ量にすることができます。IBM Spectrum Protect インストール・ウィザードは、フィックスパックのインストールに 必要なスペース量と使用可能な量を表示します。 必要なスペース量が使用可能な量より多い場合、インストールは停止しま す。 インストールが停⽌する場合、必要なディスク・スペースをファイル・システムに追加し、インストールを再開してく ださい。
- 7. [インストールするフィックスパックまたは暫定修正は、](http://www.ibm.com/support/fixcentral)IBM [サポート・ポータル](http://www.ibm.com/support/entry/portal/support)、Passport [Advantage®](http://www.ibm.com/software/passportadvantage)、または Fix Central から⼊⼿してください。
- 8. Windows オペレーティング・システム実行可能ファイルを置いたディレクトリーに変更します。 次の実行可能ファイル をダブルクリックするか、コマンド・ラインに次のコマンドを⼊⼒してインストール・ファイルを抽出します。 ヒント: ファイルは現⾏ディレクトリーに抽出されます。 抽出するファイルを配置するディレクトリーに実⾏可能ファイル が存在しているようにしてください。

8.x.x.x-IBM-SPSRV-*platform*.exe

ここで、*platform* は、IBM Spectrum Protect がインストールされるオペレーティング・システムを⽰します。 9. IBM Spectrum Protect のインストール方法を次の中から1つ選択します。

重要: フィックスパックがインストールされたら、構成を再度行う必要はありません。 インストールが完了したら、停止 し、エラーがあれば修正し、さらにサーバーを再始動できます。

以下のいずれかの方法を使用して、IBM Spectrum Protect ソフトウェアをインストールします。

インストール・ウィザード 使用するオペレーティング・システムの指示に従って、以下を実行します。 Windows: インストール・ウィザードを使用した IBM Spectrum Protect のインストール

ヒント: ウィザードを開始した後、「IBM Installation Manager」ウィンドウで、 「更新」アイコンをクリックします。「イ ンストール」または「変更」アイコンをクリックしないでください。

コンソール・モードのコマンド・ライン 使用するオペレーティング・システムの指示に従って、以下を実行します。 Windows: [コンソール・モードを使⽤した](#page-691-0) IBM Spectrum Protect のインストール サイレント・モード

使用するオペレーティング・システムの指示に従って、以下を実行します。 Windows: [サイレント・モードで](#page-692-0) IBM Spectrum Protectをインストール

ヒント: システムに複数のサーバー・インスタンスがある場合、インストール・ウィザードを一度だけ実行します。インス トール・ウィザードによってすべてのサーバー・インスタンスがアップグレードされます。

### タスクの結果

インストール・プロセス中に検出されたエラーを訂正します。

インストール・ウィザードを使⽤してサーバーをインストールした場合は、IBM Installation Manager ツールを使⽤してインスト ール・ログを表示できます。 「ファイル」 > 「ログの表示」をクリックします。ログ・ファイルを収集するには、IBM Installation Manager ツールから、「ヘルプ」 > 「問題分析のためのデータのエクスポート」をクリックします。

コンソール・モードまたはサイレント・モードを使⽤してサーバーをインストールした場合は、IBM Installation Manager ログ・ ディレクトリー内のエラー・ログを表示できます。例を次に示します。

- Windows オペレーティング・システムC:¥ProgramData¥IBM¥Installation Manager¥logs
- ■ Windows オペレーティング・システムWindows: Windows 用のクラスター環境におけるIBM Spectrum Protect 8.1.4 へ のフィックスパックの適用 新しい製品機能を利用するために、クラスター環境の Windows オペレーティング・システムにインストールされているサ ーバーを V6.3 または V7.1 から IBM Spectrum Protect V8.1.4 にアップグレードできます。

# <span id="page-714-0"></span>**Windows:** バージョン **8.1.4** から以前のサーバーへの復帰

アップグレード後にサーバーを以前のバージョンに戻す必要がある場合、元のバージョンのフル・データベース・バックアップが 必要です。 また、元のバージョンのサーバー・インストール・メディア、および主な構成ファイルも必要です。 サーバーをアップ グレードする前に、慎重に準備手順を行ってください。 これにより、データ損失を最小限に抑えながら、IBM Spectrum Protect™ サーバーを以前のバージョンに戻すことが可能になる場合があります。

### 始める前に

以前のバージョンのサーバーから以下の項⽬を⽤意する必要があります。

- サーバー・データベース・バックアップ
- ボリューム・ヒストリー・ファイル
- 装置構成ファイル
- サーバー・オプション・ファイル

### このタスクについて

同じリリース内で戻すか以前のリリースに戻すか (例えば、8.1.3 から 8.1.2、あるいは 8.1.3 から 7.1.2) にかかわらず、同じ手順 を使用します。 以前のバージョンは、V8.1 にアップグレードする前に使用していたバージョンと一致している必要があります。

重要: サーバーを以前のバージョンに戻す際にバックアップ/アーカイブ・クライアント・データを喪失しないように、 REUSEDELAY パラメーターを指定してください。

Windows オペレーティング・システムWindows: クラスター構成での以前のサーバー・バージョンへの復帰 アップグレード後にサーバーを以前のバージョンに戻す必要がある場合、元のバージョンのフル・データベース・バックア ップが必要です。 また、元のバージョンのサーバー・インストール・メディア、および主な構成ファイルも必要です。 サー バーをアップグレードする前に、慎重に準備⼿順を⾏ってください。 これにより、データ損失を最⼩限に抑えながら、IBM Spectrum Protect サーバーを以前のバージョンに戻すことが可能になる場合があります。

### 以前のサーバー・バージョンに戻すための手順

### このタスクについて

手順

- 1. HALT コマンドを使用してサーバーを停止し、すべてのサーバー操作をシャットダウンします。
- 2. データベース・マネージャーからデータベースを除去して、次にデータベースおよび回復ログ・ディレクトリーを削除しま す。
	- a. データベースを手動で除去します。 データベースを除去する方法の 1 つとして、以下のコマンドを実行する方法があ ります。 Windows オペレーティング・システム

dsmserv -k *instance\_name* removedb tsmdb1

- b. データベースおよび回復ログ・ディレクトリーが占めていたスペースを再利用する必要がある場合、この時点で、こ れらのディレクトリーを削除できます。
- 3. アンインストール・プログラムを使用して、V8.1 サーバーをアンインストールします。アンインストールにより、サーバー [およびデータベース・マネージャーがそれらのディレクトリーと共に除去されます。](#page-720-0) 詳しくは、Windows: IBM Spectrum Protect のアンインストールを参照してください。
- 4. クラスター・サービスを停止します。V8.1.4 にアップグレードする前に使用していたバージョンのサーバー・プログラムを 再インストールします。このバージョンは、後の⼿順でリストアするデータベース・バックアップを作成したときにサーバ ーが実行していたバージョンと一致する必要があります。 例えば、アップグレード前のサーバーが V7.1.7 であり、このサ ーバーで使⽤されていたデータベース・バックアップを使⽤するとします。この場合、データベース・バックアップをリス トアできるようにするには、V7.1.7 フィックスパックをインストールする必要があります。
- 5. 構成ウィザードを使用して、新しいサーバー・データベースを構成します。ウィザードを開始するには、以下のコマンドを 発行します。 Windows オペレーティング・システム

/dsmicfgx

- 6. バックグラウンドで実行されているサーバーがないことを確認します。
- 7. データベースを、アップグレード前の特定時点にリストアします。
- 8. 以下のファイルをインスタンス・ディレクトリーにコピーします。
	- 装置構成ファイル
	- ボリューム・ヒストリー・ファイル
	- サーバー・オプション・ファイル (通常は dsmserv.opt)
- 9. V8.1.4 サーバーの使用中に、アップグレード前に存在していた FILE タイプのストレージ・プールに対するデータ重複排除 を有効にした場合、 またはアップグレード前に存在していたデータを新規ストレージ・プールに移動した場合、 追加のリ カバリー⼿順を実⾏する必要があります。詳細については、新規ストレージ・プールを作成した場合またはデータ重複排除 を使用可能にした場合の追加のリカバリー手順を参照してください。
- 10. ストレージ・プールの REUSEDELAY パラメーター設定値が、リストアしたデータベースの存続期間より⼩さい場合、その データベース・バックアップの後で再利⽤された順次アクセス・ストレージ・プール上のボリュームをリストアします。 RESTORE VOLUME コマンドを使用します。

ストレージ・プールのバックアップがない場合は、FIX=YES パラメーターを指定した AUDIT VOLUME コマンドを使用し て、再利⽤されたボリュームを監査して、不整合を解決します。 例えば次のとおりです。

audit volume *volume\_name* fix=yes

11. V8.1 サーバーを使用してクライアントのバックアップまたはアーカイブ操作が実行された場合、データが保管されていた ストレージ・プール・ボリュームを監査します。

### 新規ストレージ・プールを作成した場合またはデータ重複排除を使用可能にした場合の追加のリカ バリー手順

サーバーが V8.1.4のサーバーとして 稼働していた間に、新規ストレージ・プールを作成したか、FILE タイプのストレージ・プー ルに対するデータ重複排除を有効にしたか、 あるいはこの両⽅を⾏った場合は、以前のサーバー・バージョンに戻すために追加の 手順を実行する必要があります。

#### 始める前に

この作業を実⾏するには、V8.1.4 に アップグレードする前に作成された、ストレージ・プールの完全なバックアップが必要で す。

### このタスクについて

サーバーが V8.1.4 サーバーとして稼働していた間に以下のいずれかまたは両方のアクションを実行した場合、この情報を使用し てください。

- V8.1.4 プログラムにアップグレードする前に存在したストレージ・プールに対してデータ重複排除機能を使用可能にした。 データ重複排除は、FILE 装置タイプを使用するストレージ・プールにのみ適用されます。
- アップグレード後に新規 1 次ストレージ・プールを作成して、かつ 他のストレージ・プールに保管されていたデータを新 規ストレージ・プールに移動した。

サーバーが再び V7 にリストアされた後、以下のステップを実行します。

### 手順

- データ重複排除機能を使用可能にしたストレージ・プールごとに、RESTORE STGPOOL コマンドを使用してストレージ・プ ール全体をリストアします。
- アップグレード後に作成したストレージ・プールについて、実⾏すべきアクションを判別します。 リストアされた V8 サー バーには新規ストレージ・プールが存在しなくなっているため、既存の V8 ストレージ・プールから新規ストレージ・プー ルに移動されたデータは失われた可能性があります。 考えられるリカバリーは、次のようにストレージ・プールのタイプに よって異なります。
	- データが V8 の DISK タイプのストレージ・プールから新規ストレージ・プールに移動された場合、移動されたデー タが占有していたスペースがおそらく再利⽤されました。 そのため、V8.1.4 にアップグレードする前に作成された ストレージ・プール・バックアップを使用して、元の V7 ストレージ・プールをリストアする必要があります。

V8 の DISK タイプ・ストレージ・プールから新規ストレージ・プールに移動されたデータがない 場合、これらの DISK タイプ・ストレージ・プールのストレージ・プール・ボリュームを監査します。

データが V8 の順次アクセス・ストレージ・プールから新規ストレージ・プールに移動された場合、そのデータは依 然として存在し、 リストアされた V8 サーバーのストレージ・プール・ボリュームで使用できる可能性があります。 サーバーが V8.1.4 サーバーとして稼働していた間に、 ストレージ・プールの REUSEDELAY パラメーターがレクラメ ーション防止の値に設定されていた場合、 データが使用可能である可能性があります。 サーバーが V8.1.4 サーバー として稼働していた間に ボリュームが再利用された場合、 それらのボリュームを、V8.1.4 へのアップグレード前に 作成されたストレージ・プール・バックアップからリストアしてください。

# **Windows:** リファレンス**: IBM Spectrum Protect** サーバー・データベースに 使⽤する **DB2** コマンド

このリストは、IBM® サポートによって、DB2® コマンドを発行するよう指示された場合に参照として使用してください。

#### 目的

ウィザードを使用して IBM Spectrum Protect™ をインストールおよび構成した後、DB2 コマンドを実行する必要がある場合はめ ったにありません。 表 1 に、使用する、または実行するよう依頼される可能性がある一部の DB2 コマンドをリストします。この リストは、補⾜資料としてのみ使⽤することを⽬的としたもので、包括的なリストではありません。また、IBM Spectrum Protect 管理者が、日常的または継続的にこのリストを使用することを示唆するものではありません。一部のコマンドについては、例が示 されています。詳細な出⼒はリストされていません。

ここに記載されているコマンドの完全な説明および構文については、DB2 [製品情報](http://www.ibm.com/support/knowledgecenter/SSEPGG_11.1.0)を参照してください。

表 1. DB2 コマンド

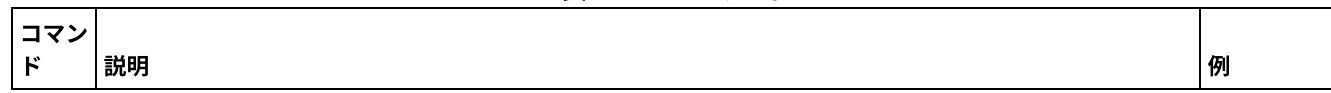

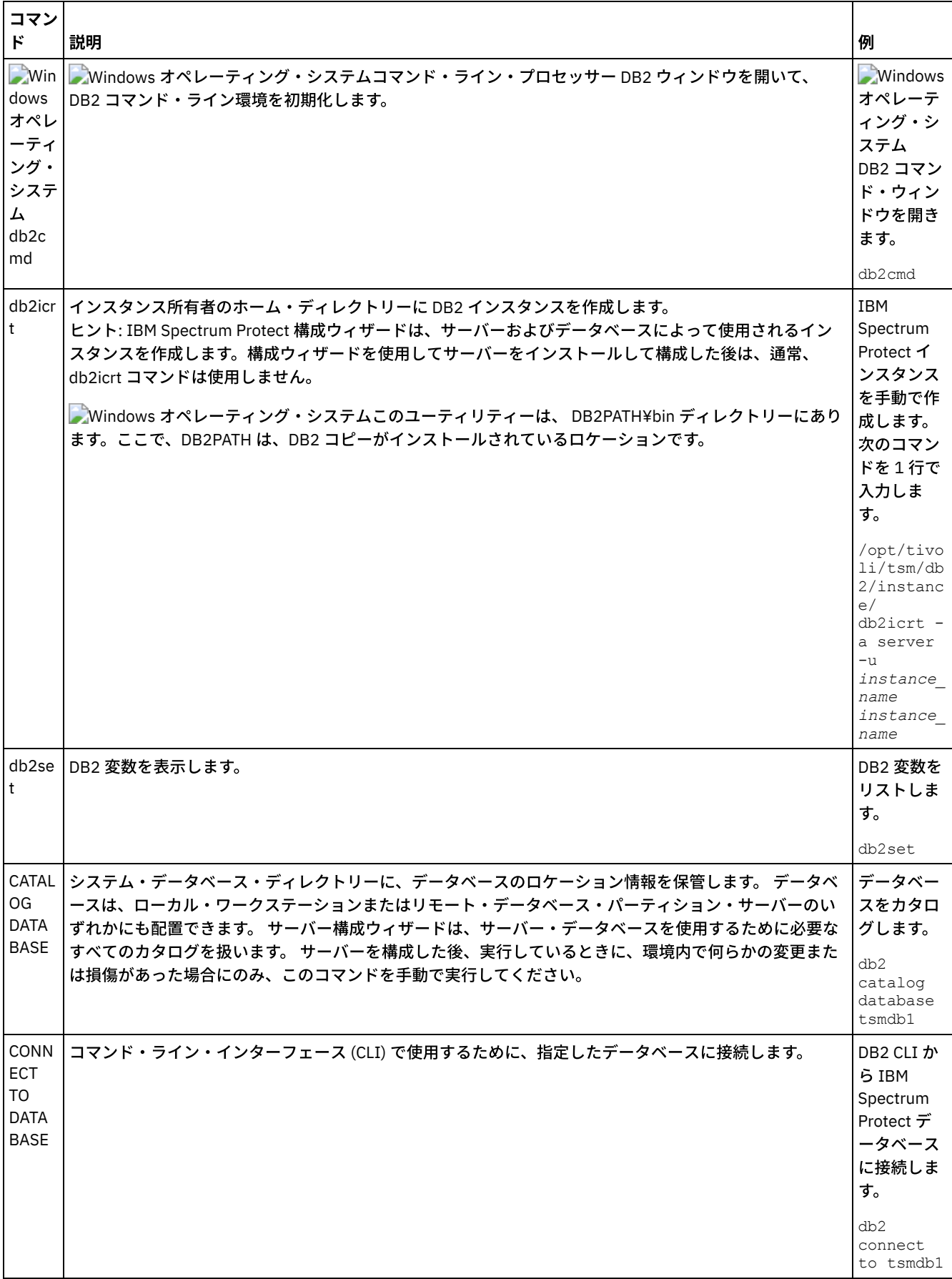

l.

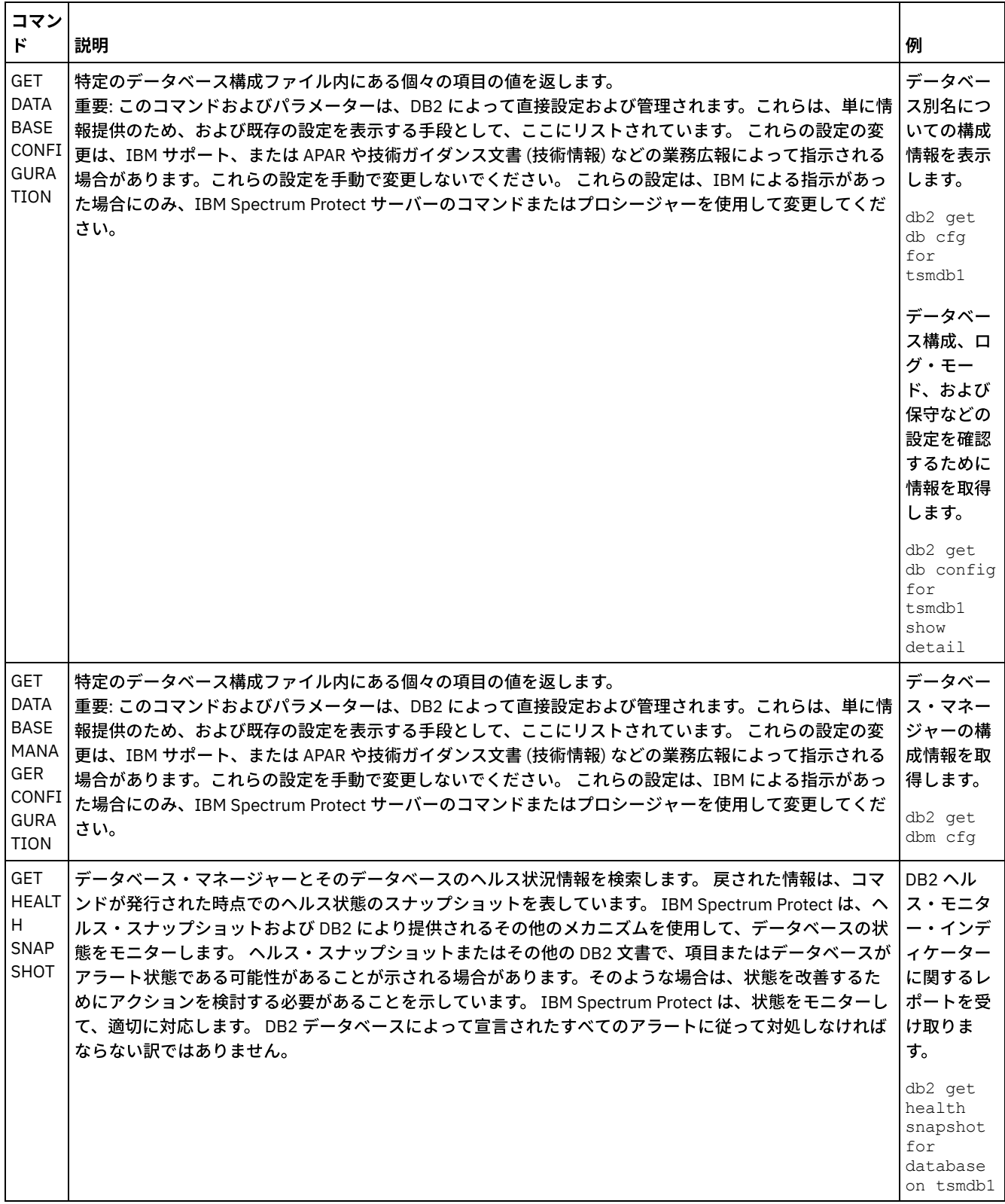

 $\mathcal{L}^{\text{max}}_{\text{max}}$  and  $\mathcal{L}^{\text{max}}_{\text{max}}$ 

 $\hat{\mathcal{A}}$ 

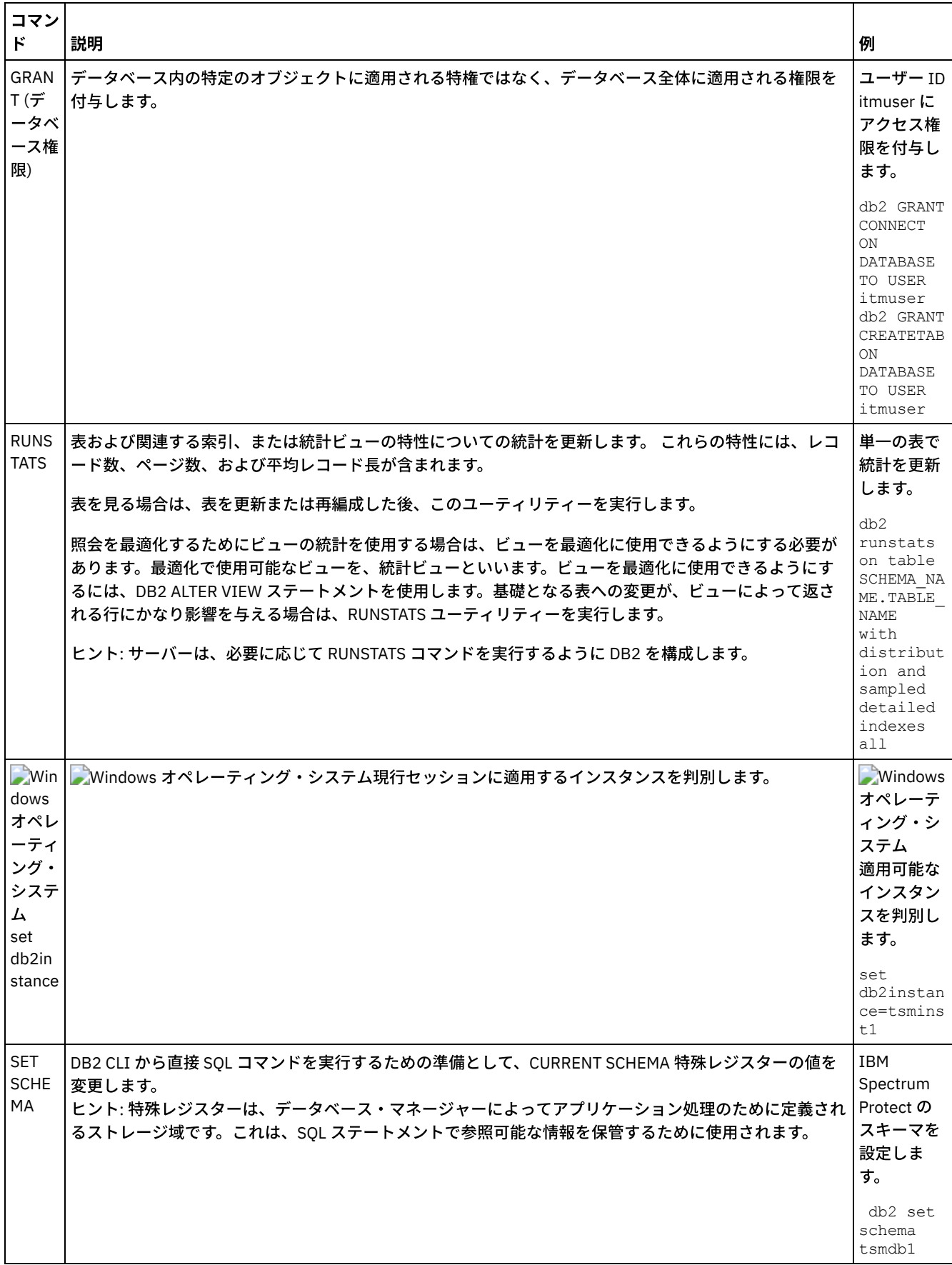

 $\mathcal{L}^{\text{max}}(\mathcal{L})$
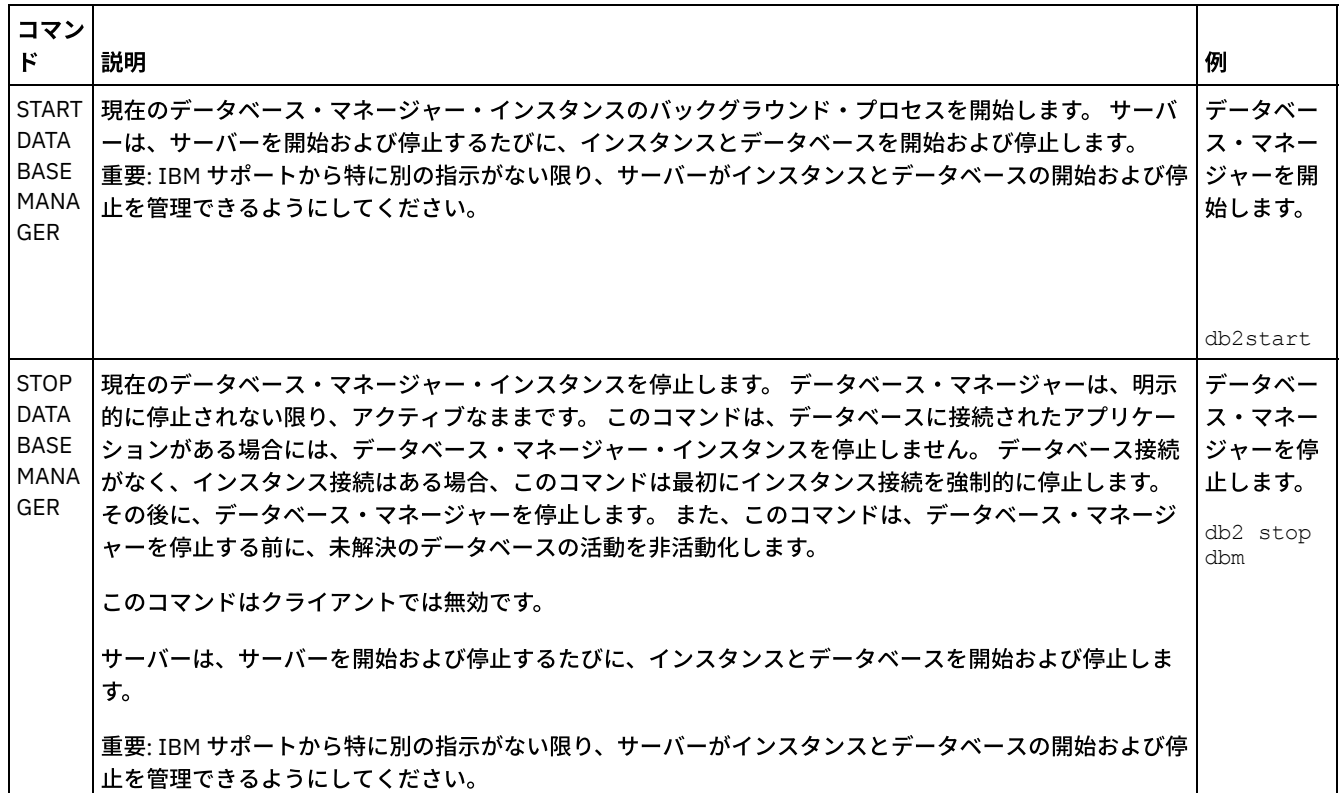

# <span id="page-720-0"></span>**Windows: IBM Spectrum Protect** のアンインストール

以下の手順を使用して、IBM Spectrum Protect™ をアンインストールすることができます。 IBM Spectrum Protect を除去する前 に、バックアップおよびアーカイブ・データが失われないようにする必要があります。

## 始める前に

IBM Spectrum Protect をアンインストールする前に次のステップを完了してください。

- フル・データベース・バックアップを実⾏します。
- ボリューム・ヒストリーと装置構成ファイルのコピーを保存します。
- 出力ボリュームを安全な場所に保管します。

Windows オペレーティング・システム重要: IBM Spectrum Protect をアンインストールするために、Windows コントロールパ ネルの「プログラムの追加/削除」ツールを使用しないでください。 このセクションで説明しているアンインストール手順のみを 使⽤してください。

## このタスクについて

IBM Spectrum Protect は、 グラフィック・ウィザード、コンソール・モードのコマンド・ライン、 またはサイレント・モードを 使⽤してアンインストールすることができます。

- Windows: グラフィカル・ウィザードを使用した IBM Spectrum Protect のアンインストール IBM® Installation Manager インストール・ウィザードを使⽤して、IBM Spectrum Protect をアンインストールできます。
- Windows: [コンソール・モードでの](#page-721-1) IBM Spectrum Protect のアンインストール コマンド・ラインを使⽤して IBM Spectrum Protect をアンインストールするには、 コンソール・モードのパラメーターを 指定してコマンド・ラインから IBM Installation Manager の アンインストール・プログラムを実⾏する必要があります。
- Windows: [サイレント・モードでの](#page-721-2) IBM Spectrum Protect のアンインストール サイレント・モードで IBM Spectrum Protect をアンインストールするには、 サイレント・モードのパラメーターを指定し てコマンド・ラインから IBM Installation Manager の アンインストール・プログラムを実⾏する必要があります。

● Windows: IBM Spectrum Protect [のアンインストールと再インストール](#page-722-0) IBM Spectrum Protect を、 ウィザードを使用せずに手動で再インストールすることを予定している場合は、 サーバー・イ ンスタンス名とデータベース・ディレクトリーを保存するために実⾏する数多くのステップがあります。 以前にセットアッ プしたサーバー・インスタンスはすべてアンインストール中に削除されますが、それらのインスタンスのデータベース・カ タログはまだ存在します。

Windows: IBM Installation Manager [のアンインストール](#page-723-0) IBM Installation Manager によってインストールされた製品を使用しなくなった場合、IBM Installation Manager をアンイン ストールできます。

## 次のタスク

IBM Spectrum Protect [のコンポーネントを再インストールするためのインストール・ステップについては、](#page-689-0)Windows: サーバー・ コンポーネントのインストールを参照してください。

# <span id="page-721-0"></span>**Windows:** グラフィカル・ウィザードを使⽤した **IBM Spectrum Protect** の アンインストール

IBM® Installation Manager インストール・ウィザードを使用して、IBM Spectrum Protect™ をアンインストールできます。

### 手順

1. Installation Manager を開始します。

Windows オペレーティング・システム「スタート」メニューから Installation Manager を開きます。

- 2. 「アンインストール」をクリックします。
- 3. 「IBM Spectrum Protect サーバー」を選択し、「次へ」をクリックします。
- 4. 「アンインストール」をクリックします。
- <span id="page-721-1"></span>5. 「終了」をクリックします。

# **Windows:** コンソール・モードでの **IBM Spectrum Protect** のアンインスト ール

コマンド・ラインを使⽤して IBM Spectrum Protect™ をアンインストールするには、 コンソール・モードのパラメーターを指定 してコマンド・ラインから IBM® Installation Manager の アンインストール・プログラムを実⾏する必要があります。

## 手順

1. IBM Installation Manager がインストールされているディレクトリーで、以下のサブディレクトリーに移動します。 Windows オペレーティング・システムeclipse¥tools

例えば次のとおりです。

Windows オペレーティング・システムC:¥Program Files¥IBM¥Installation Manager¥eclipse¥tools 2. tools ディレクトリーから以下のコマンドを発行します。

- Windows オペレーティング・システムimcl.exe -c
- 3. アンインストールするには、5 を入力します。
- 4. IBM Spectrum Protect パッケージ・グループからアンインストールすることを選択します。
- 5. 「N」(次へ) を入力します。
- 6. IBM Spectrum Protect サーバー・パッケージをアンインストールすることを選択します。
- 7. 「N」(次へ) を入力します。
- 8. 「U」 (アンインストール) を入力します。
- <span id="page-721-2"></span>9. 「F」(終了) を入力します。

# **Windows:** サイレント・モードでの **IBM Spectrum Protect** のアンインスト

ール

サイレント・モードで IBM Spectrum Protect™ をアンインストールするには、 サイレント・モードのパラメーターを指定してコ マンド・ラインから IBM® Installation Manager の アンインストール・プログラムを実⾏する必要があります。

## 始める前に

応答ファイルを使用して、IBM Spectrum Protect サーバー・コンポーネントをサイレント・アンインストールするためのデータ入 ⼒を提供することができます。IBM Spectrum Protect には、input ディレクトリーにサンプル応答ファイル uninstall response\_sample.xml が含まれています。このディレクトリーは、インストール・パッケージが解凍されるディレクト リーです。 このファイルには、不要な警告を回避するのに役⽴つデフォルト値が含まれています。

すべての IBM Spectrum Protect コンポーネントをアンインストールしたい場合は、応答ファイル内の各コンポーネントについ て、modify="false" を設定したままにします。コンポーネントをアンインストールしたくない場合は、値を modify="true" に設定します。

[応答ファイルをカスタマイズしたい場合は、ファイル内のオプションを変更することができます。応答ファイルについては、応答](https://www.ibm.com/support/knowledgecenter/SSDV2W_1.8.5/com.ibm.silentinstall12.doc/topics/c_silent_response_files.html) ファイルを参照してください。

### 手順

1. IBM Installation Manager がインストールされているディレクトリーで、以下のサブディレクトリーに移動します。 Windows オペレーティング・システムeclipse¥tools

#### 例えば次のとおりです。

- Windows オペレーティング・システムC:¥Program Files¥IBM¥Installation Manager¥eclipse¥tools
- 2. tools ディレクトリーから、以下のコマンドを発⾏します。ここで、*response\_file* は、ファイル名を含めた応答ファイルの パスを⽰しています。

Windows オペレーティング・システム

imcl.exe -input *response\_file* -silent

以下にコマンド例を⽰します。

Windows オペレーティング・システム

<span id="page-722-0"></span>imcl.exe -input C:¥tmp¥input¥uninstall\_response.xml -silent

# **Windows: IBM Spectrum Protect** のアンインストールと再インストール

IBM Spectrum Protect™ を、 ウィザードを使用せずに手動で再インストールすることを予定している場合は、 サーバー・インス タンス名とデータベース・ディレクトリーを保存するために実⾏する数多くのステップがあります。 以前にセットアップしたサー バー・インスタンスはすべてアンインストール中に削除されますが、それらのインスタンスのデータベース・カタログはまだ存在 します。

## このタスクについて

IBM Spectrum Protect を⼿動でアンインストール および再インストールするには、以下のステップを完了してください。

1. Windows オペレーティング・システムアンインストールを実⾏する前に、現⾏サーバー・インスタンスのリストを作成 します。 以下のコマンドを実⾏します。

db2ilist

2. 各サーバー・インスタンスに次のコマンドを実行します。 Windows オペレーティング・システム

```
db2 attach to server1
db2 get dbm cfg show detail
db2 detach
```
それぞれのインスタンスのデータベース・パスを記録します。

3. IBM Spectrum Protect をアンインストールします。 Windows: IBM Spectrum Protect [のアンインストール](#page-720-0)を参照してくださ い。

Windows オペレーティング・システムIBM Spectrum Protect をアンインストールした後、「コントロール パネル」 > 「プログラムの追加と削除」を調べて、IBM Spectrum Protect DB2® がアンインストールされていることを確認してくださ い。

- 4. サポートされるバージョンの IBM Spectrum Protect (フィックスパックを含む) をアンインストールすると、インスタン ス・ファイルが作成されます。 インスタンス・ファイルは、IBM Spectrum Protect の再インストールに役立つように作成 されます。 再インストールの際にインスタンスの資格情報の⼊⼒を求めるプロンプトが出されたときに、このファイルを確 認して情報を使用します。 サイレント・インストール・モードでは、INSTANCE\_CRED 変数を使用して、これらの資格情報 を指定します。
	- インスタンス・ファイルは以下のロケーションにあります。 ○ ★ Windows オペレーティング・システムIBM Spectrum Protect サーバー・インストール・ディレクトリー内の C: ¥ProgramData¥IBM¥Tivoli¥TSM¥instanceList.obj
- 5. IBM Spectrum Protect を再インストールします。 Windows: [サーバー・コンポーネントのインストールを](#page-689-0)参照してくださ い。

instanceList.obj ファイルが存在しない場合は、以下のステップを使⽤して、サーバー・インスタンスを再作成する必 要があります。

- a. サーバー・インスタンスを再作成します。 Windows: [サーバー・インスタンスの作成を](#page-699-0)参照してください。 ヒント: インストール・ウィザードはサーバー・インスタンスを構成しますが、 インスタンスが存在しているかどう かはユーザーが確認する必要があります。インスタンスが存在していない場合は、⼿動で構成する必要があります。
- b. データベースをカタログします。 一度に 1 つずつ各サーバー・インスタンスにインスタンス・ユーザーとしてログイ ンし、次のコマンドを発⾏します。

Windows オペレーティング・システム

```
set db2instance=server1
db2 catalog database tsmdb1
db2 attach to server1
db2 update dbm cfg using dftdbpath instance_drive
db2 detach
```
c. ディレクトリーをリストして、IBM Spectrum Protect がサーバー・インスタンスを認識することを確認します。 ホ ーム・ディレクトリーが表⽰されます (変更しなかった場合)。構成ウィザードを使⽤した場合は、インスタンス・デ ィレクトリーが表⽰されます。次のコマンドを出します。

db2 list database directory

TSMDB1 がリストされているのが確認できたら、サーバーを始動できます。

# <span id="page-723-0"></span>**Windows: IBM Installation Manager** のアンインストール

IBM® Installation Manager によってインストールされた製品を使用しなくなった場合、IBM Installation Manager をアンインスト ールできます。

### 始める前に

IBM Installation Manager をアンインストールする前に、IBM Installation Manager によりインストールされたすべてのパッケージ を確実にアンインストールする必要があります。 アンインストール・プロセスを開始する前に、IBM Installation Manager を閉じ てください。

■ Windows オペレーティング・システムインストールされたパッケージを表示するには、「スタート」 > 「すべてのプログラ ム」 > 「IBM Installation Manager」 > 「インストール済みパッケージの表⽰」をクリックします。

### 手順

IBM Installation Manager をアンインストールするには、次のステップを実⾏してください。

Windows オペレーティング・システム

- 1. 「スタート」メニューで、「コントロール パネル」 > 「プログラムと機能」をクリックします。
- 2. 「IBM Installation Manager」を選択して「アンインストール」をクリックします。

# **V8.1** へのアップグレード

新規の製品機能および更新を利用するには、IBM Spectrum Protect™ サーバーをバージョン 8.1.4 にアップグレードします。

## このタスクについて

同じオペレーティング・システム上でサーバーをアップグレードする場合は、アップグレード⼿順を参照してください。サーバー [を別のオペレーティング・システムにマイグレーションする⼿順については、](https://www.ibm.com/developerworks/community/wikis/home/wiki/Tivoli%20Storage%20Manager/page/IBM%20Tivoli%20Storage%20Manager%20Upgrade%20and%20Migration%20Process%20-%20Frequently%20Asked%20Questions)IBM Spectrum Protectのアップグレードおよびマイ グレーション・プロセス - よくあるご質問.

| アップグレード元の<br>バージョン    | アップグレード先のバージ<br>ョン       | 参照情報                                                                 |
|-----------------------|--------------------------|----------------------------------------------------------------------|
| V8.1                  | V8.1 フィックスパックま<br>たは暫定修正 | AIX オペレーティング・システムIBM Spectrum Protect サーバーのフィッ<br>クスパックのインストール       |
|                       |                          | Linux オペレーティング・システムIBM Spectrum Protect サーバーのフィ<br>ックスパックのインストール     |
|                       |                          | ▶ Windows オペレーティング・システムIBM Spectrum Protect サーバーの<br>フィックスパックのインストール |
| V7.1                  | V8.1                     | サーバーのインストールとアップグレードの検証                                               |
| V7.1                  | V8.1 フィックスパックま<br>たは暫定修正 | AIX オペレーティング・システムIBM Spectrum Protect サーバーのフィッ<br>クスパックのインストール       |
|                       |                          | Linux オペレーティング・システムIBM Spectrum Protect サーバーのフィ<br>ックスパックのインストール     |
|                       |                          | ▶ Windows オペレーティング・システムIBM Spectrum Protect サーバーの<br>フィックスパックのインストール |
| V5.5、V6.2、または<br>V6.3 | V8.1                     | IBM Spectrum Protectのアップグレードおよびマイグレーション・プロセス<br>- よくあるご質問            |

表 1. アップグレード手順

V7 から V8.1 へのアップグレードには、約 20 分から 50 分程度かかります。ご使用の環境では、ラボで得られた結果と異なる結 果が⽣じる場合があります。

クラスター環境におけるアップグレードについては、[クラスター環境でのサーバーのアップグレードを](#page-733-0)参照してください。

アップグレードまたはマイグレーション後に、サーバーを前のバージョンに戻すには、フル・データベース・バックアップと元の サーバーのインストール・ソフトウェアが必要になります。また、以下の主要な構成ファイルも必要になります。

- ボリューム・ヒストリー・ファイル
- 装置構成ファイル
- サーバー・オプション・ファイル
- V8.1 [へのアップグレード](#page-724-0) サーバーは、V7.1 から V8.1 に直接アップグレードすることができます。V7.1 をアンインストールする必要はありません。 ● [クラスター環境でのサーバーのアップグレード](#page-733-0)
- クラスター環境でサーバーを V8.1.4 にアップグレードするには、準備作業とインストール作業を実⾏する必要がありま す。⼿順は、オペレーティング・システムおよびリリースによって異なります。

#### 関連情報:

<span id="page-724-0"></span>IBM Spectrum Protect [アップグレードおよびマイグレーションのプロセス](https://www.ibm.com/developerworks/community/wikis/home/wiki/Tivoli%20Storage%20Manager/page/IBM%20Tivoli%20Storage%20Manager%20Upgrade%20and%20Migration%20Process%20-%20Frequently%20Asked%20Questions) - よくある質問

**V8.1** へのアップグレード

## 始める前に

アップグレードするサーバーの基本リリースのインストール・メディアを保持していることを確認してください。 DVD からサー バー・コンポーネントをインストールした場合は、その DVD が使用可能であることを確認してください。ダウンロード・パッケ ージからサーバー・コンポーネントをインストールした場合は、ダウンロードしたファイルが使⽤可能であることを確認してくだ さい。アップグレードが失敗し、サーバーのライセンス・モジュールがアンインストールされた場合は、ライセンスを再インスト ールするために、サーバーの基本リリースのインストール・メディアが必要になります。 ヒント: V8.1 以降では DVD の提供がなくなりました。

## 手順

サーバーを V8.1 にアップグレードするには、以下のタスクを実⾏します。

- [アップグレードの計画](#page-725-0) サーバーを V7.1 から V8.1 にアップグレードする前に、関連する計画情報 (システム要件やリリース情報など) を確認する必 要があります。 次に、実動の運用への影響を最小限に抑えることができるように、システムをアップグレードする適切な日 時を選択します。
- [システムの準備](#page-726-0) システムを V7.1 から V8.1 にアップグレードする準備をするには、各 DB2® インスタンスに関する情報を収集する必要があ ります。次に、サーバー・データベースをバックアップし、主要な構成ファイルを保存し、セッションを取り消して、サー バーを停⽌します。
- [サーバーのインストールとアップグレードの検証](#page-728-0) サーバーを V8.1 にアップグレードするプロセスを完了するには、V8.1 サーバーをインストールする必要があります。次 に、サーバー・インスタンスを始動して、アップグレードが正常に⾏われたかどうか検証します。

# <span id="page-725-0"></span>アップグレードの計画

サーバーを V7.1 から V8.1 にアップグレードする前に、関連する計画情報 (システム要件やリリース情報など) を確認する必要があ ります。 次に、実動の運⽤への影響を最⼩限に抑えることができるように、システムをアップグレードする適切な⽇時を選択しま す。

## このタスクについて

ラボのテストでは、サーバーを V7.1 から V8.1 にアップグレードするプロセスには、14 分から 45 分かかりました。 ユーザーが 達成できる結果は、ご使⽤のハードウェアおよびソフトウェア環境や、サーバー・データベースのサイズによって異なることがあ ります。

#### 手順

- 1. 以下のハードウェア要件およびソフトウェア要件を確認します。
	- AIX オペレーティング・システムAIX® [システムのシステム要件](#page-503-0)

Linux オペレーティング・システムLinux [システムのシステム要件](#page-583-0)

Windows オペレーティング・システムWindows [システムのシステム要件](#page-667-0)

システム要件に関する最新の更新情報は、IBM Spectrum Protect™ サポート Web サイト (技術情報 [1243309](http://www.ibm.com/support/docview.wss?uid=swg21243309)) を参照してく ださい。

- 2. ご使用のオペレーティング・システムに対する特別な手順あるいは固有の情報については、バージョン 8.1 サーバー・コン ポーネントのリリース情報および IBM Spectrum Protect [サーバー・バージョン](http://www.ibm.com/support/docview.wss?uid=swg27048893) 8.1 フィックスパックの README ファイル を確認してください。
- 3. 実動運用への影響を最小限に抑えるために、システムのアップグレードには適切な日時を選んでください。システムの更新 に要する時間は、データベースのサイズおよびその他の多くの要因によって異なります。 アップグレード・プロセスを開始 すると、新しいソフトウェアがインストールされて必要なライセンスがすべて再登録されるまで、クライアントはサーバー に接続できません。

4. サーバーを V6 または V7 から V8.1 にアップグレードする場合、IBM Spectrum Protect サーバーの DB2 インスタンス用の システム ID とパスワードがあることを確認してください。 システムをアップグレードするには、これらの資格情報が必要 です。

# <span id="page-726-0"></span>システムの準備

システムを V7.1 から V8.1 にアップグレードする準備をするには、各 DB2® インスタンスに関する情報を収集する必要がありま す。次に、サーバー・データベースをバックアップし、主要な構成ファイルを保存し、セッションを取り消して、サーバーを停止 します。

### ⼿順

1. サーバーがインストールされているコンピューターにログオンします。

 $\Box$ AIX オペレーティング・システム $\Box$ Linux オペレーティング・システムインスタンス・ユーザー ID を使用してログオン していることを確認してください。

■ Windows オペレーティング・システムV7.1 サーバーのインストールに使用した管理ユーザー ID を使用してログオンし ていることを確認してください。

2. DB2 インスタンスのリストを取得します。以下のシステム・コマンドを発行します。

AIX オペレーティング・システム Linux オペレーティング・システム

/opt/tivoli/tsm/db2/instance/db2ilist

Windows オペレーティング・システム

db2ilist

出力は、以下の例のようになります。

AIX オペレーティング・システム Linux オペレーティング・システム

tsminst1

Windows オペレーティング・システム

SERVER1

各インスタンスが、システム上で実⾏されているサーバーに対応していることを確認してください。

- 3. AIX オペレーティング・システム プLinux オペレーティング・システムDB2 インスタンスごとに、そのインスタンスに対 して構成されているデフォルト・データベース・パス、実際のデータベース・パス、データベース名、データベース別名、 および DB2 変数を書き留めます。後で参照できるように、この記録を保持しておきます。この情報は、V7.1 データベース をリストアするために必要です。
- 4. Windows オペレーティング・システム各 DB2 インスタンスに関する情報を収集します。 インスタンスに対して構成され ているデフォルト・データベース・パス、実際のデータベース・パス、データベース名、データベース別名、および DB2 変数を書き留めてください。後で参照できるように、この記録を保持しておきます。この情報は、V7.1 データベースをリス トアするために必要です。

a. 以下のシステム・コマンドを実行して、DB2 コマンド・ウィンドウを開きます。

db2cmd

b. インスタンスを変更するには、以下のシステム・コマンドを実行します。

set DB2INSTANCE=*instance*

ここで、*instance* は、DB2 インスタンスを指定します。

c. 以下のシステム・コマンドを実行して、DB2 インスタンスのデフォルトのデータベース・パスを取得します。

db2 get dbm cfg | findstr DFTDBPATH

出⼒は、以下の例のようになります。

Default database path (DFTDBPATH) = D:

d. 以下のシステム・コマンドを実行して、DB2 インスタンス・データベースに関する情報を取得します。

db2 list database directory

#### 出⼒は、以下の例のようになります。

System Database Directory

Number of entries in the directory = 2

Database 1 entry:

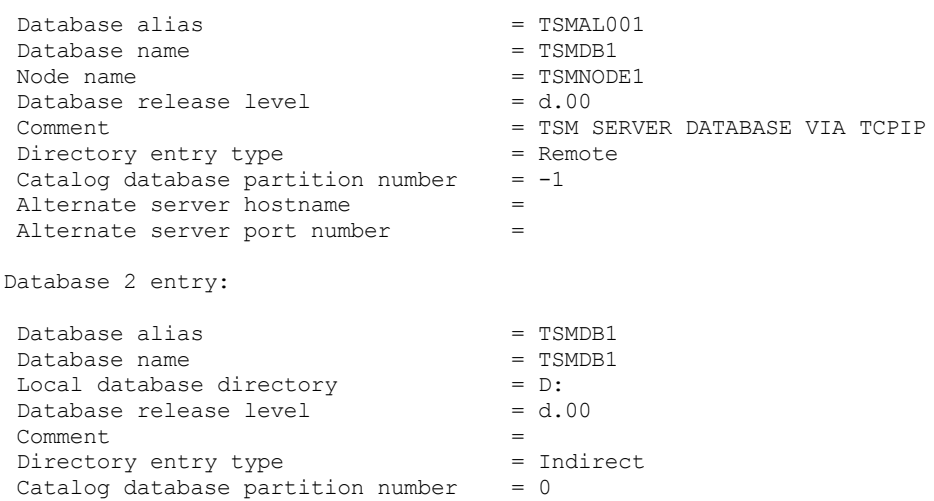

e. 以下のシステム・コマンドを実行して、DB2 インスタンス変数を取得します。

db2set -all

出力は、以下の例のようになります。

- [e] DB2CODEPAGE=1208
- [e] DB2PATH=D:¥TSM¥db2
- [i] DB2 PMODEL SETTINGS=MAX BACKGROUND SYSAPPS:500
- [i] DB2 SKIPINSERTED=ON
- [i] DB2 KEEPTABLELOCK=OFF
- [i] DB2\_EVALUNCOMMITTED=ON
- [i] DB2\_VENDOR\_INI=D:¥Server1¥tsmdbmgr.env

Alternate server hostname  $=$   $\frac{1}{2}$ <br> $\frac{1}{2}$ 

Alternate server port number

- [i] DB2\_SKIPDELETED=ON
- [i] DB2INSTPROF=C:¥ProgramData¥IBM¥DB2¥DB2TSM1
- [i] DB2COMM=TCPIP
- [i] DB2CODEPAGE=819
- [i] DB2\_PARALLEL\_IO=\*
- [g] DB2\_EXTSECURITY=YES
- [g] DB2 COMMON APP DATA PATH=C:¥ProgramData
- [g] DB2PATH=D:¥TSM¥db2
- [g] DB2INSTDEF=SERVER1

5. 管理ユーザー ID を使用して、サーバーに接続します。

6. BACKUP DB のコマンドを使用してデータベースをバックアップします。 推奨される方式は、スナップショット・バックア ップを作成することです。これはスケジュール済みのデータベース・バックアップに割り込まないフル・データベース・バ ックアップです。 例えば、次のコマンドを発⾏して、スナップショット・バックアップを作成することができます。

backup db type=dbsnapshot devclass=tapeclass

7. 次の管理コマンドを発行して、装置構成情報を別のディレクトリーにバックアップします。

backup devconfig filenames=*file\_name*

ここで、*file\_name* は、装置構成情報を保管するファイルの名前を⽰します。 ヒント: V7.1 データベースをリストアする場合、このファイルが必要です。 8. ボリューム・ヒストリー・ファイルを、別のディレクトリーにバックアップします。以下の管理コマンドを発行します。 ここで、*file\_name* は、ボリューム・ヒストリー情報を保管するファイルの名前を⽰します。

- ヒント: V7.1 データベースをリストアする場合、このファイルが必要です。
- 9. サーバー・オプション・ファイル (通常は dsmserv.opt という名前) のコピーを保存します。ファイルはサーバー・インスタ ンス・ディレクトリーにあります。
- 10. 新規セッションを使用不可にして、サーバー上のアクティビティーを防止します。以下の管理コマンドを発行します。

disable sessions client disable sessions server

11. セッションが存在するかどうか確認し、サーバーを停⽌することをユーザーに通知します。既存のセッションがあるか確認 するには、以下の管理コマンドを発⾏します。

query session

12. 次の管理コマンドを発行して、セッションを取り消します。

cancel session all

このコマンドは、現⾏セッションを除くすべてのセッションを取り消します。 13. 次の管理コマンドを発行して、サーバーを停止します。

halt

14. サーバーがシャットダウンされ、実行中のプロセスがないことを確認します。 AIX オペレーティング・システム Linux オペレーティング・システム次のコマンドを出します。

ps -ef | grep dsmserv

Windows オペレーティング・システムWindows タスクマネージャー・アプリケーションを開き、アクティブ・プロセス のリストを確認します。

15. インストール済み環境のサーバー・インスタンス・ディレクトリーで、NODELOCK ファイルを見つけて、それを構成ファ イルを保存している別のディレクトリーに移動します。 NODELOCK ファイルには、ご使⽤のシステムの以前のライセンス 情報が⼊っています。 アップグレードが完了すると、このライセンス情報は置き換えられます。

#### 関連資料:

BACKUP DB ([データベースのバックアップ](#page-1042-0)) BACKUP DEVCONFIG ([装置構成情報のバックアップ・コピーの作成](#page-1047-0)) BACKUP VOLHISTORY ([順次ボリューム・ヒストリー情報の保存](#page-1055-0)) DISABLE SESSIONS (新規セッションが Tivoli Storage Manager にアクセスするのを防止) QUERY SESSION ([クライアント・セッションの照会](#page-1769-0)) CANCEL SESSION (1 [つ以上のクライアント・セッションの取り消し](#page-1064-0)) HALT ([サーバーのシャットダウン](#page-1465-0))

# <span id="page-728-0"></span>サーバーのインストールとアップグレードの検証

サーバーを V8.1 にアップグレードするプロセスを完了するには、V8.1 サーバーをインストールする必要があります。次に、サー バー・インスタンスを始動して、アップグレードが正常に⾏われたかどうか検証します。

#### 始める前に

 $\blacksquare$ AIX オペレーティング・システム $\blacksquare$ Linux オペレーティング・システムroot ユーザー ID を使用してシステムにログオンする必 要があります。

■ Windows オペレーティング・システム前のサーバーをインストールするために使用した管理ユーザー ID を使用してシステムに ログオンしていなければなりません。

インストール・パッケージは、 IBM® ダウンロード・サイトから入手できます。

AIX オペレーティング・システム Linux オペレーティング・システム確実にファイルを正常にダウンロードできるように、シ ステム・ユーザーの最⼤ファイル・サイズの制限を無制限に設定してください。

1. 最大ファイル・サイズ値を照会するには、次のコマンドを実行します。

ulimit -Hf

2. システム・ユーザーの最大ファイル・サイズの制限が無制限に設定されていない場合は、ご使用のオペレーティング・シス テムの資料の⼿順に従って設定を無制限に変更してください。

### このタスクについて

IBM Spectrum Protect™ インストール・ソフトウェアを使⽤して、以下のコンポーネントをインストールできます。

サーバー

ヒント: サーバー・コンポーネントを選択するときに、 データベース (DB2®)、Global Security Kit (GSKit)、および IBM Java™ ランタイム環境 (JRE) が⾃動的にインストールされます。

- サーバー言語
- ライセンス
- 装置
- IBM Spectrum Protect for SAN
- Operations Center

### 手順

- 1. 以下のいずれかの Web サイトから該当するパッケージ・ファイルをダウンロードします。
	- Passport [Advantage®](http://www.ibm.com/software/passportadvantage) または Fix Central からサーバー・パッケージをダウンロードします。
	- 最新情報、更新、および保守修正については、IBM [サポート・ポータルに](http://www.ibm.com/support/entry/portal/support)アクセスしてください。
- 2. 次の手順を実行してください。

AIX オペレーティング・システム Linux オペレーティング・システム

AIX オペレーティング・システム Linux オペレーティング・システム

a. 製品パッケージからインストール・ファイルを抽出したときにそれらのファイルを保管するのに十分なスペー スがあることを確認してください。 スペース所要量については、ご使用の製品のダウンロード資料を参照し てください。

- IBM Spectrum Protect 技術情報 [4042944](http://www.ibm.com/support/docview.wss?uid=swg24042944)
- IBM Spectrum Protect Extended Edition 技術情報 [4042945](http://www.ibm.com/support/docview.wss?uid=swg24042945)
- IBM Spectrum Protect for Data Retention 技術情報 [4042946](http://www.ibm.com/support/docview.wss?uid=swg24042946)

b. パッケージ・ファイルを、選択したディレクトリーにダウンロードします。パスに含める文字数は 128 文字以 下でなければならない。必ず、インストール・ファイルを空のディレクトリーに抽出します。インストール・ ファイルは、前に抽出したファイルやその他のファイルが含まれるディレクトリーには抽出しないでくださ い。

また、このパッケージ・ファイルの実⾏権限を持っていることを確認してください。

c. 必要に応じて、次のコマンドを実行してファイル許可を変更します。

chmod a+x *package\_name*.bin

ここで、*package\_name* は、以下の例のようになります。

#### AIX オペレーティング・システム

*8.1.x.000*-IBM-SPSRV-AIX.bin

#### Linux オペレーティング・システム

*8.1.x.000*-IBM-SPSRV-Linuxs390x.bin *8.1.x.000*-IBM-SPSRV-Linuxx86\_64.bin *8.1.x.000*-IBM-SPSRV-Linuxppc64le.bin

例では、*8.1.x.000* は製品リリース・レベルを表します。 d. 次のコマンドを実行して、インストール・ファイルを抽出します。

./*package\_name*.bin

このパッケージは大容量です。そのため、抽出にはしばらく時間がかかります。

Windows オペレーティング・システム

Windows オペレーティング・システム

- a. 製品パッケージからインストール・ファイルを抽出したときにそれらのファイルを保管するのに十分なスペー スがあることを確認してください。 スペース所要量については、ご使⽤の製品のダウンロード資料を参照し てください。
	- IBM Spectrum Protect 技術情報 [4042944](http://www.ibm.com/support/docview.wss?uid=swg24042944)
	- IBM Spectrum Protect Extended Edition 技術情報 [4042945](http://www.ibm.com/support/docview.wss?uid=swg24042945)
	- IBM Spectrum Protect for Data Retention 技術情報 [4042946](http://www.ibm.com/support/docview.wss?uid=swg24042946)
- b. 実行可能ファイルを置いたディレクトリーに変更します。

ヒント: 次のステップで、ファイルは現行ディレクトリーに抽出されます。 パスに含める文字数は 128 文字以 下でなければならない。必ず、インストール・ファイルを空のディレクトリーに抽出します。インストール・ ファイルは、前に抽出したファイルやその他のファイルが含まれるディレクトリーには抽出しないでくださ い。

c. インストール・ファイルを抽出するには、次の実行可能ファイルをダブルクリックします。

*package\_name*.exe

ここで、*package\_name* は、以下の例のようになります。

*8.1.x.000*-SPSRV-WindowsX64.exe

このパッケージは大容量です。そのため、抽出にはしばらく時間がかかります。

3. AIX オペレーティング・システムIBM Spectrum Protect ウィザードが正常に機能するようにするために、以下のコマン  $F$ が使用可能であることを確認します:  $1$ suser

4. 以下のいずれかの方法を使用して、IBM Spectrum Protect ソフトウェアをインストールします。インストール処理時に IBM Spectrum Protect ライセンスをインストールしてください。

ヒント: システムに複数のサーバー・インスタンスがある場合、IBM Spectrum Protect ソフトウェアを⼀度だけインストー ルして、すべてのサーバー・インスタンスをアップグレードします。

インストール・ウィザード

■ AIX オペレーティング・システムIBM Installation Manager のグラフィカル・ウィザードを使用してサーバーをイ ンストールするには、インストール・ウィザードを使用した IBM Spectrum Protect のインストールの手順を実行し ます。

■ Linux オペレーティング・システムIBM Installation Manager のグラフィカル・ウィザードを使用してサーバーを インストールするには、インストール・ウィザードを使用した IBM Spectrum Protect のインストールの手順を実行 します。

■Windows オペレーティング・システムIBM Installation Manager のグラフィカル・ウィザードを使用してサーバー をインストールするには、インストール・ウィザードを使用した IBM Spectrum Protect のインストールの手順を実 ⾏します。

ご使用のシステムが、インストール・ウィザードを使用するための前提条件を満たしていることを確認します。それ から、インストール⼿順を実⾏します。「IBM Installation Manager」ウィンドウで、「更新」または「変更」アイコ ンをクリックします。

コンソール・モードを使⽤したサーバーのインストール

 $|\mathcal{L}|\mathcal{A}$ IX オペレーティング・システムコンソール・モードを使用してサーバーをインストールするには、「コンソー ル・モードを使用した Tivoli® Storage Manager のインストール」の指示に従ってください。

 $\Box$ Linux オペレーティング・システムコンソール・モードを使用してサーバーをインストールするには、「コンソー ル・モードを使用した Tivoli Storage Manager のインストール」の指示に従ってください。

■ Windows オペレーティング・システムコンソール・モードを使用してサーバーをインストールするには、「コン ソール・モードを使用した Tivoli Storage Manager のインストール」の指示に従ってください。

コンソール・モードでのサーバーのインストールに関する情報を参照して、インストール⼿順を完了してください。

サイレント・モード

■ AIX オペレーティング・システムサイレント・モードを使用してサーバーをインストールするには、サイレント・ モードでの Tivoli Storage Manager のインストールの指示に従ってください。

 $\Box$ Linux オペレーティング・システムサイレント・モードを使用してサーバーをインストールするには、サイレン ト・モードでの Tivoli Storage Manager のインストールの指示に従ってください。

■ Windows オペレーティング・システムサイレント・モードを使用してサーバーをインストールするには、サイレ ント・モードでの Tivoli Storage Manager のインストールの指示に従ってください。

サイレント・モードでのサーバーのインストールに関する情報を参照して、インストール⼿順を完了してください。

ソフトウェアをインストールした後、システムを再構成する必要はありません。

5. インストール・プロセス中に検出されたエラーを訂正します。

インストール・ウィザードを使用してサーバーをインストールした場合は、IBM Installation Manager ツールを使用してイ ンストール・ログを表⽰できます。 「ファイル」 > 「ログの表⽰」をクリックします。ログ・ファイルを収集するには、 IBM Installation Manager ツールから、「ヘルプ」 > 「問題分析のためのデータのエクスポート」をクリックします。

コンソール・モードまたはサイレント・モードを使用してサーバーをインストールした場合は、IBM Installation Manager ログ・ディレクトリー内のエラー・ログを表⽰できます。例を次に⽰します。

o AIX オペレーティング・システム プLinux オペレーティング・システム/var/ibm/InstallationManager/logs Windows オペレーティング・システムC:¥ProgramData¥IBM¥Installation Manager¥logs

- 6. IBM [サポート・ポータル](http://www.ibm.com/support/entry/portal/support) にアクセスして、修正を取得します。「Fixes, updates, and drivers」をクリックし、適⽤可能な修 正を適用します。
- 7. アップグレードが正常に終了したかどうか確認します。
	- a. サーバー・インスタンスを開始します。

AIX オペレーティング・システム⼿順については、[サーバー・インスタンスの始動を](#page-545-0)参照してください。

■ Linux オペレーティング・システム手順については[、サーバー・インスタンスの始動](#page-629-0)を参照してください。

- b. サーバーが始動時に発⾏するメッセージをモニターします。 エラー・メッセージおよび警告メッセージがないか注意 して見て、問題があれば解決します。
- c. 管理クライアントを使用して、サーバーに接続できることを確認します。管理可能クライアント・セッションを開始 するには、次の IBM Spectrum Protect 管理コマンドを実行します。

dsmadmc

d. アップグレードされたシステムに関する情報を入手するには、QUERY コマンドを実行します。 例えば、システムに 関する統合情報を取得する場合は、以下の IBM Spectrum Protect 管理コマンドを実⾏します。

query system

データベースに関する情報を取得する場合は、以下の IBM Spectrum Protect 管理コマンドを実⾏します。

query db format=detailed

- 8. Windows オペレーティング・システムアップグレードが正常に終了したかどうか確認します。
	- a. サーバー・インスタンスを開始します。 デフォルト・ディレクトリー C:¥Program Files¥Tivoli¥TSM からサーバーを 始動するには、次の IBM Spectrum Protect 管理コマンドを実⾏します。

dsmserv -k *server\_instance*

*server\_instance* は、サーバー・インスタンスの名前です。Server1 は、IBM Spectrum Protect サーバーの最初のイン スタンスのデフォルト名です。

サーバーをローカル・システム・アカウントのサービスとして実⾏する場合は、ローカル・システム・アカウントに サーバー・データベースへのアクセス権限を明示的に付与する必要があります。手順については、Windows サービ スを使用したサーバーの始動を参照してください。

- b. サーバーが始動時に発⾏するメッセージをモニターします。 エラー・メッセージおよび警告メッセージがないか注意 して⾒て、問題があれば解決します。
- c. 管理クライアントを使用して、サーバーに接続できることを確認します。管理可能クライアント・セッションを開始 するには、次の IBM Spectrum Protect 管理コマンドを実行します。

dsmadmc

d. アップグレードされたシステムに関する情報を入手するには、QUERY コマンドを実行します。 例えば、システムに 関する統合情報を取得する場合は、以下の IBM Spectrum Protect 管理コマンドを実⾏します。

query system

データベースに関する情報を取得する場合は、以下の IBM Spectrum Protect 管理コマンドを実⾏します。

query db format=detailed

9. AIX オペレーティング・システム Alinux オペレーティング・システムREGISTER LICENSE コマンドを実行して、システ ムにインストールされている IBM Spectrum Protect サーバー・コンポーネントのライセンスを登録します。

register license file=*installation\_directory*/server/bin/*component\_name*.lic

ここで、*installation\_directory* は、コンポーネントをインストールしたディレクトリーを指定し、*component\_name* はコン ポーネントの省略形を指定します。

例えば、サーバーをデフォルト・ディレクトリー /opt/tivoli/tsm にインストールした場合は、次のコマンドを発⾏してライ センスを登録します。

register license file=/opt/tivoli/tsm/server/bin/tsmbasic.lic

例えば、IBM Spectrum Protect Extended Edition を /opt/tivoli/tsm ディレクトリーにインストールした場合、次のコマンド を実⾏します。

register license file=/opt/tivoli/tsm/server/bin/tsmee.lic

例えば、IBM Spectrum Protect for Data Retention を /opt/tivoli/tsm ディレクトリーにインストールした場合、次のコマン ドを実⾏します。

register license file=/opt/tivoli/tsm/server/bin/dataret.lic

#### 制約事項:

IBM Spectrum Protect サーバーを使用して、以下の製品のライセンスを登録することはできません。

- IBM Spectrum Protect for Mail
- IBM Spectrum Protect for Databases
- IBM Spectrum Protect for ERP
- IBM Spectrum Protect for Space Management

REGISTER LICENSE コマンドは、これらのライセンスには適⽤されません。これらの製品のライセンス交付は、IBM Spectrum Protect クライアントによって実⾏されます。

10. Windows オペレーティング・システムREGISTER LICENSE コマンドを実行して、システムにインストールされているサ ーバー・コンポーネントのライセンスを登録します。

register license file=*installation\_directory*¥server¥*component\_name*.lic

ここで、*installation\_directory* は、コンポーネントをインストールしたディレクトリーを指定し、*component\_name* はコン ポーネントの省略形を指定します。

例えば、サーバーをデフォルト・ディレクトリー c:¥Program Files¥Tivoli¥TSM にインストールした場合は、次のコマンド を発⾏してライセンスを登録します。

register license file=c:¥Program Files¥Tivoli¥TSM¥server¥tsmbasic.lic

例えば、IBM Spectrum Protect Extended Edition を c:¥Program Files¥Tivoli¥TSM ディレクトリーにインストールした場合 は、次のコマンドを実⾏します。

register license file=c:¥Program Files¥Tivoli¥TSM¥server¥tsmee.lic

例えば、 IBM Spectrum Protect for Data Retention を c:¥Program Files¥Tivoli¥TSM ディレクトリーにインストールした場 合は、次のコマンドを実⾏します。

register license file=c:¥Program Files¥Tivoli¥TSM¥server¥dataret.lic

#### 制約事項:

IBM Spectrum Protect サーバーを使用して、以下の製品のライセンスを登録することはできません。 IBM Spectrum Protect for Mail

- IBM Spectrum Protect for Databases
- IBM Spectrum Protect for ERP
- IBM Spectrum Protect for Space Management

REGISTER LICENSE コマンドは、これらのライセンスには適⽤されません。これらの製品のライセンス交付は、IBM Spectrum Protect クライアントによって実行されます。

- 11. オプション: 追加の言語パッケージをインストールするには、IBM Installation Manager の変更機能を使用します。
- 12. オプション: 新規バージョンの言語パッケージにアップグレードするには、IBM Installation Manager の更新機能を使用しま す。

### 次のタスク

パスワードは LDAP ディレクトリー・サーバーによって認証できます。または IBM Spectrum Protect サーバーによってパスワー ドを認証することもできます。 LDAP ディレクトリー・サーバーを使用して認証されるパスワードは、より高度なシステム・セキ ュリティーを提供します。

 $\blacksquare$ Windows オペレーティング・システムWindows 上のデバイス・ドライバーが、使用予定の磁気テープ・ドライブまたはメディ ア・チェンジャーで使用可能な場合、そのデバイス・ドライバーを使用してください。Windows 上のデバイス・ドライバーが、 使用予定の磁気テープ・ドライブまたはメディア・チェンジャーで使用可能ではない場合、dpinst.exe /a コマンドを実行し て、IBM Spectrum Protect デバイス・ドライバーをインストールしてください。dpinst.exe ファイルは、デバイス・ドライバ ー・ディレクトリーにあります。デフォルトのディレクトリーは C:¥Program Files¥Tivoli¥TSM¥device¥drivers です。

#### 関連資料:

<span id="page-733-0"></span>QUERY SYSTEM ([システム構成および容量の照会](#page-1810-0)) QUERY DB (データベース情報の表示) REGISTER LICENSE ([新規ライセンスの登録](#page-1837-0)) AIX オペレーティング・システム Linux オペレーティング・システム Windows オペレーティング・システム

# クラスター環境でのサーバーのアップグレード

クラスター環境でサーバーを V8.1.4 にアップグレードするには、準備作業とインストール作業を実行する必要があります。手順 は、オペレーティング・システムおよびリリースによって異なります。

### 手順

ご使用のオペレーティング・システム、ソース・リリース、およびターゲット・リリースの手順に従ってください。 AIX オペレーティング・システム

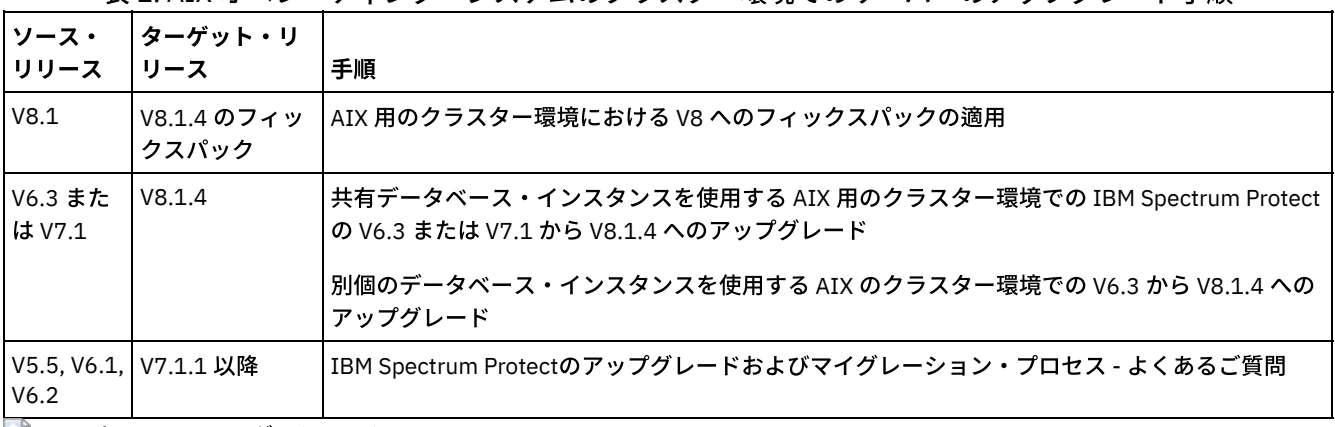

表 1. AIX オペレーティング・システムのクラスター環境でのサーバーのアップグレード手順

Linux オペレーティング・システム

表 2. Linux オペレーティング・システム上のクラスター環境でのサーバーのアップグレード

⼿順 ソース・リリース ターゲット・リリース 手順 V6.3 以降 V8.1.4 Tivoli System Automation [で構成されたサーバーのアップグレード](#page-824-0)

Windows オペレーティング・システム

表 3. Windows オペレーティング・システムのクラスター環境でのサーバーのアップグレード手順

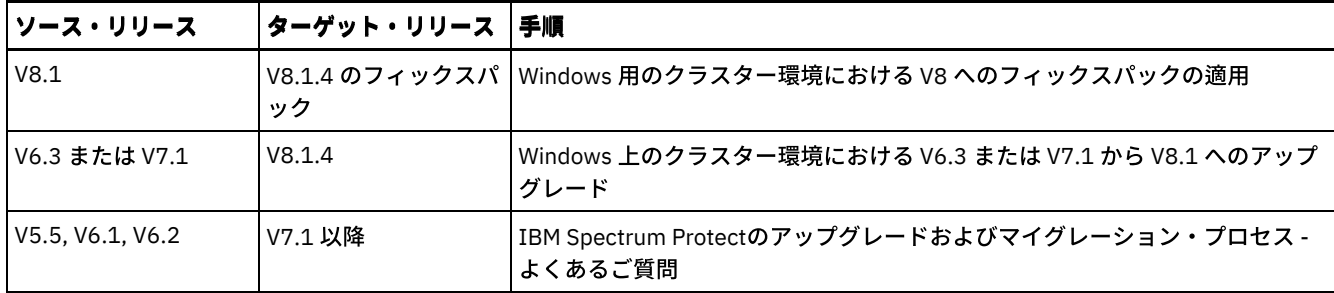

- 共有データベース・インスタンスを使用する AIX 用のクラスター環境での IBM Spectrum Protect の V6.3 または V7.1 から V8.1.4 へのアップグレード 共有データベース・インスタンスを使用する AIX のクラスター環境で IBM Spectrum Protect サーバーを V6.3 または V7.1
- から V8.1.4 にアップグレードできます。 このようにして、IBM Spectrum Protect V8.1.4 の新機能を利⽤できます。 ● 別個のデータベース・インスタンスを使用する AIX のクラスター環境での V6.3 から V8.1.4 へのアップグレード
- 別個のデータベース・インスタンスを使用する AIX のクラスター環境でサーバーを V6.3 から V8.1.4 にアップグレードでき ます。このようにして、V8.1.4 の新機能を利用できます。
- Linux [でのクラスター環境における](#page-738-1) V8.1.4 への IBM Spectrum Protect のアップグレード IBM Spectrum Protect の新機能を利⽤するために、クラスター環境の Linux オペレーティング・システムにインストールさ れている IBM Spectrum Protect サーバーをアップグレードできます。
- Windows 用のクラスター環境における V6.3 または V7.1 サーバーから V8.1.4 へのアップグレード 新しい製品機能を利用するために、クラスター環境の Windows オペレーティング・システムにインストールされているサ ーバーを V6.3 または V7.1 から IBM Spectrum Protect V8.1.4 にアップグレードできます。

<span id="page-734-0"></span>AIX オペレーティング・システム

# 共有データベース・インスタンスを使⽤する **AIX** ⽤のクラスター環境での **IBM Spectrum Protect** の **V6.3** または **V7.1** から **V8.1.4** へのアップグレー ド

共有データベース・インスタンスを使用する AIX® のクラスター環境で IBM Spectrum Protect™ サーバーを V6.3 または V7.1 から V8.1.4 にアップグレードできます。 このようにして、IBM Spectrum Protect V8.1.4 の新機能を利⽤できます。

## 始める前に

アップグレードする V6.3 または V7.1 サーバーの基本リリースのインストール・メディアを保持していることを確認してくださ い。 DVD から IBM Spectrum Protect をインストールした場合は、その DVD が使用可能であることを確認してください。ダウン ロード・パッケージから IBM Spectrum Protect をインストールした場合は、ダウンロードしたファイルが使用可能であることを 確認してください。 アップグレードが失敗し、サーバーのライセンス・モジュールがアンインストールされた場合は、サーバー の基本リリースのインストール・メディアからライセンスを再インストールする必要があります。

## このタスクについて

DB2® インスタンス・ディレクトリーがクラスター内のノード間で共有されている場合は、以下の手順を使用します。DB2 インス タンス・ディレクトリーは。インストール・ディレクトリーにあります。

/home/tsminst1/sqllib

DB2 インスタンス・ディレクトリーがノード間で共有されていない場合は、別個のデータベース・インスタンスを使用する AIX のクラスター環境での V6.3 から V8.1.4 へのアップグレードの指示に従ってください。

## 手順

1. BACKUP DB のコマンドを使⽤してデータベースをバックアップします。 推奨される⽅式は、スナップショット・バックア ップを使⽤することです。これはスケジュール済みのバックアップに割り込まずにフル・データベース・バックアップを作 成します。 例えば、次のコマンドを実⾏して、スナップショット・バックアップを作成することができます。

backup db type=dbsnapshot devclass=tapeclass

2. 次の管理コマンドを実行して、装置構成情報を別のディレクトリーにバックアップします。

backup devconfig filenames=*file\_name*

ここで、*file\_name* は、装置構成情報を保管するファイルの名前を⽰します。 3. 次の管理コマンドを実行して、ボリューム・ヒストリー・ファイルを別のディレクトリーにバックアップします。

backup volhistory filenames=*file\_name*

ここで、*file\_name* は、ボリューム・ヒストリー情報を保管するファイルの名前を⽰します。

- 4. サーバー・オプション・ファイル (通常、dsmserv.opt という名前) のコピーを保存します。このファイルはサーバー・イン スタンス・ディレクトリー内にあります。
- 5. サーバーのすべてのインスタンスを停止します。サーバー・プロセスが実行していないことを確認します。IBM Spectrum Protect サーバーのアプリケーション・レベルのモニターを使用している場合は、クラスター化ツールを使用して、 dsmserv アプリケーション・リソースのモニターを中断します。
- 6. インスタンスに対してデータベース・マネージャーが実行中でないことを確認します。 db2sysc プロセスが実行中であるか どうかを判別します。 実⾏中のプロセスの所有者は、どのインスタンスがアクティブになっているかを⽰します。 サーバ ー・インスタンスの所有者ごとに、次のコマンドを実行して、DB2 を停止します。

db2stop

- 7. 1 次ノードで、./install.sh コマンドを実行して、IBM Spectrum Protect V8.1.4 サーバーをインストールします。手順につい ては[、サーバー・コンポーネントのインストール](#page-528-0)を参照してください。 ウィザードを開始した後、「IBM Installation Manager」ウィンドウで、「更新」または「変更」アイコンをクリックします。
- 8. 各 V8.1.4 サーバーをフォアグラウンドで始動します。

a. インスタンス所有者 ID を使用してログインしていることを確認してください。 b. インスタンス・ディレクトリーに移動して、次のコマンドを実行します。

/opt/tivoli/tsm/server/bin/dsmserv

サーバーが始動したことを⽰すサーバーのプロンプトが表⽰されるまで待ちます。

9. アップグレードしている各 IBM Spectrum Protect インスタンスのサーバーを停⽌します。次のコマンドを出します。

halt

ヒント: DB2 インスタンス・ディレクトリーがクラスター内のノード間で共有されているため、共有リソースをクラスター 内の 2 次ノードに移動する必要はありません。

10. クラスター内の各 2 次ノードで、以下の手順を実行します。

- a. ./install.sh コマンドを実行して、IBM Spectrum Protect V8.1.4 サーバーをインストールします。手順については、サ [ーバー・コンポーネントのインストールを参照してください。](#page-528-0) 8.1.
	- i. インストール・ウィザードを実⾏する場合、「IBM Installation Manager」ウィンドウで、「更新」または 「変更」アイコンをクリックします。
	- ii. インストール・ウィザードを実行している場合は、「インスタンスの資格情報」パネルで、各インスタンスの 「このインスタンスを更新」チェック・ボックスをクリアします。
	- iii. コンソール・モードでサーバーをインストールしている場合、プロンプト「このインスタンスを更新します か?」で、各インスタンスに NO を入力します。
	- iv. サイレント・モードでサーバーをインストールしている場合、各インスタンスの

user.instance\_name\_update 変数の値に FALSE を指定してください。

b. 各 IBM Spectrum ProtectV8.1.4 サーバーが開始していることを確認します。アプリケーション・レベルのモニター を使用している場合は、クラスター化ツールを使用して、サーバーを始動します。

サーバーの始動に関する説明は、[サーバー・インスタンスの開始を](#page-545-0)参照してください。

11. REGISTER LICENSE コマンドを実⾏して、システムにインストールされているサーバー・コンポーネントのライセンスを登 録します。

register license file=*installation\_directory*/server/bin/*component\_name*.lic

ここで、*installation\_directory* は、コンポーネントをインストールしたディレクトリーを指定し、*component\_name* はコ ンポーネントの省略形を指定します。

例えば、サーバーをデフォルト・ディレクトリー /opt/tivoli/tsm にインストールした場合は、次のコマンドを発⾏してライ センスを登録します。

register license file=/opt/tivoli/tsm/server/bin/tsmbasic.lic

例えば、IBM Spectrum Protect Extended Edition を /opt/tivoli/tsm ディレクトリーにインストールした場合、次のコマンド を実⾏します。

register license file=/opt/tivoli/tsm/server/bin/tsmee.lic

例えば、IBM Spectrum Protect for Data Retention を /opt/tivoli/tsm ディレクトリーにインストールした場合、次のコマン ドを実⾏します。

register license file=/opt/tivoli/tsm/server/bin/dataret.lic

#### 制約事項:

IBM Spectrum Protect サーバーを使用して、以下の製品のライセンスを登録することはできません。

- IBM Spectrum Protect for Mail
- IBM Spectrum Protect for Databases
- IBM Spectrum Protect for ERP
- IBM Spectrum Protect for Space Management

REGISTER LICENSE コマンドは、これらのライセンスには適⽤されません。これらの製品のライセンス交付は、IBM Spectrum Protect クライアントによって実行されます。

#### 関連資料:

BACKUP DB ([データベースのバックアップ](#page-1042-0)) BACKUP DEVCONFIG ([装置構成情報のバックアップ・コピーの作成](#page-1047-0)) BACKUP VOLHISTORY ([順次ボリューム・ヒストリー情報の保存](#page-1055-0)) HALT ([サーバーのシャットダウン](#page-1465-0)) REGISTER LICENSE ([新規ライセンスの登録](#page-1837-0)) AIX オペレーティング・システム

# <span id="page-736-0"></span>別個のデータベース・インスタンスを使⽤する **AIX** のクラスター環境での **V6.3** から **V8.1.4** へのアップグレード

別個のデータベース・インスタンスを使用する AIX® のクラスター環境でサーバーを V6.3 から V8.1.4 にアップグレードできま す。このようにして、V8.1.4 の新機能を利⽤できます。

### 始める前に

アップグレードする V6.3 または V7.1 サーバーの基本リリースのインストール・メディアを保持していることを確認してくださ い。 DVD から IBM Spectrum Protect™ をインストールした場合は、その DVD が使用可能であることを確認してください。ダウン ロード・パッケージから IBM Spectrum Protect をインストールした場合は、ダウンロードしたファイルが使用可能であることを 確認してください。 アップグレードが失敗し、サーバーのライセンス・モジュールがアンインストールされた場合は、サーバー の基本リリースのインストール・メディアからライセンスを再インストールする必要があります。

#### このタスクについて

DB2® インスタンス・ディレクトリーがクラスター内のノード間で共有されていない場合は、以下の手順を使用します。DB2 イン スタンス・ディレクトリーは、次の場所にあります。

/home/tsminst1/sqllib

DB2 インスタンス・ディレクトリーがノード間で共有されている場合は、共有データベース・インスタンスを使用する AIX 用の クラスター環境での IBM Spectrum Protect の V6.3 または V7.1 から V8.1.4 へのアップグレードの指⽰に従ってください。

### 手順

1. BACKUP DB のコマンドを使⽤してデータベースをバックアップします。 推奨される⽅式は、スナップショット・バックア ップを使⽤することです。これはスケジュール済みのバックアップに割り込まずにフル・データベース・バックアップを作 成します。 例えば、次のコマンドを実⾏して、スナップショット・バックアップを作成することができます。

backup db type=dbsnapshot devclass=tapeclass

2. 次の管理コマンドを実行して、装置構成情報を別のディレクトリーにバックアップします。

backup devconfig filenames=*file\_name*

ここで、*file\_name* は、装置構成情報を保管するファイルの名前を⽰します。

3. 次の管理コマンドを実行して、ボリューム・ヒストリー・ファイルを別のディレクトリーにバックアップします。

backup volhistory filenames=*file\_name*

ここで、
file\_name は、ボリューム·ヒストリー情報を保管するファイルの名前を示します。

- 4. サーバー・オプション・ファイル (通常、dsmserv.opt という名前) のコピーを保存します。このファイルはサーバー・イン スタンス・ディレクトリー内にあります。
- 5. サーバーのすべてのインスタンスを停止します。サーバー・プロセスが実行していないことを確認します。IBM Spectrum Protect サーバーのアプリケーション・レベルのモニターを使用している場合は、クラスター化ツールを使用して、 dsmserv アプリケーション・リソースのモニターを中断します。
- 6. インスタンスに対してデータベース・マネージャーが実行中でないことを確認します。 db2sysc プロセスが実行中であるか どうかを判別します。 実行中のプロセスの所有者は、どのインスタンスがアクティブになっているかを示します。 サーバ ー・インスタンスの所有者ごとに、次のコマンドを実行して、DB2 を停止します。

db2stop

- 7. すべての IBM Spectrum Protect インスタンスの共有リソースが 1 次ノード上にあることを確認します。 アップグレード時 に他のノードにこれらのリソースの書き込み権限がないことを確認してください。 環境にサーバーの複数のインスタンス が含まれている場合、すべてのインスタンスの共有リソースが 1 次ノードからアクセス可能でなければなりません。
- 8. 1 次ノードで、./install.sh コマンドを実行して、V8.1.4 サーバーをインストールします。手順については、サーバー・コン ポーネントのインストールを参照してください。 ウィザードを開始した後、「IBM Installation Manager」ウィンドウで、 「インストール」アイコンをクリックします。「更新」または「変更」アイコンをクリックしないでください。V6.3 から V8.1.4 へのアップグレードを実⾏するには、V8.1.4 サーバーをインストールする必要があります。
- 9. 各 V8.1.4 サーバーをフォアグラウンドで始動します。

a. インスタンス所有者 ID を使用してログインしていることを確認してください。

b. インスタンス・ディレクトリーに移動して、次のコマンドを実行します。

/opt/tivoli/tsm/server/bin/dsmserv

サーバーが始動したことを⽰すサーバーのプロンプトが表⽰されるまで待ちます。

10. アップグレードしている各 IBM Spectrum Protect インスタンスのサーバーを停⽌します。以下のコマンドを実⾏します。

halt

- 11. クラスター内の各 2 次ノードで、以下の手順を実行します。
	- a. すべての共有リソースを 2 次ノードに移動します。 環境にサーバーの複数のインスタンスが含まれている場合、すべ てのインスタンスの共有リソースが、アップグレード時に 2 次ノードからアクセス可能でなければなりません。
	- b. サーバーのすべてのインスタンスを停止します。サーバー・プロセスが実行していないことを確認します。 c. インスタンスに対してデータベース・マネージャーが実行中でないことを確認します。 db2sysc プロセスが実行中で あるかどうかを判別します。 実行中のプロセスの所有者は、どのインスタンスがアクティブになっているかを示しま す。 サーバー・インスタンスの所有者ごとに、次のコマンドを実行して、DB2 を停止します。

db2stop

- d. ./install.sh コマンドを実行して、V8.1.4 サーバーをインストールします。手順については、サーバー・コンポーネン トのインストールを参照してください。
	- i. インストール・ウィザードを使用している場合は、「IBM Installation Manager」ウィンドウで、「インスト ール」アイコンをクリックします。「更新」または「変更」アイコンをクリックしないでください。
	- ii. インストール・ウィザードを使用している場合は、「インスタンスの資格情報」ページで、構成している各イ ンスタンスの「クラスターの 2 次ノードでこのインスタンスを構成」チェック・ボックスを選択します。
	- iii. コンソール・モードでサーバーをインストールしている場合、プロンプト「クラスターの 2 次ノードでこの インスタンスを構成しますか?(Configure this instance on a secondary node of the cluster?)」で、各インスタンスに YES を入力します。

iv. サイレント・モードでサーバーをインストールしている場合、各インスタンスの

user.instance\_name\_secondaryNode 変数の値に TRUE を指定してください。

e. 各 V8.1.4 サーバーが開始していることを確認します。アプリケーション・レベルのモニターを使用している場合 は、クラスター化ツールを使⽤して、サーバーを始動します。

サーバーの始動に関する説明は、[サーバー・インスタンスの開始を](#page-545-0)参照してください。

12. REGISTER LICENSE コマンドを実⾏して、システムにインストールされているサーバー・コンポーネントのライセンスを登 録します。

register license file=*installation\_directory*/server/bin/*component\_name*.lic

ここで、*installation\_directory* は、コンポーネントをインストールしたディレクトリーを指定し、*component\_name* はコ ンポーネントの省略形を指定します。

例えば、サーバーをデフォルト・ディレクトリー /opt/tivoli/tsm にインストールした場合は、次のコマンドを発⾏してライ センスを登録します。

register license file=/opt/tivoli/tsm/server/bin/tsmbasic.lic

例えば、IBM Spectrum Protect Extended Edition を /opt/tivoli/tsm ディレクトリーにインストールした場合、次のコマンド を実⾏します。

register license file=/opt/tivoli/tsm/server/bin/tsmee.lic

例えば、IBM Spectrum Protect for Data Retention を /opt/tivoli/tsm ディレクトリーにインストールした場合、次のコマン ドを実⾏します。

register license file=/opt/tivoli/tsm/server/bin/dataret.lic

#### 制約事項:

IBM Spectrum Protect サーバーを使用して、以下の製品のライセンスを登録することはできません。

- IBM Spectrum Protect for Mail
- IBM Spectrum Protect for Databases
- IBM Spectrum Protect for ERP
- IBM Spectrum Protect for Space Management

REGISTER LICENSE コマンドは、これらのライセンスには適⽤されません。これらの製品のライセンス交付は、IBM Spectrum Protect クライアントによって実行されます。

#### 関連資料:

BACKUP DB ([データベースのバックアップ](#page-1042-0)) BACKUP DEVCONFIG ([装置構成情報のバックアップ・コピーの作成](#page-1047-0)) BACKUP VOLHISTORY ([順次ボリューム・ヒストリー情報の保存](#page-1055-0)) HALT ([サーバーのシャットダウン](#page-1465-0)) REGISTER LICENSE ([新規ライセンスの登録](#page-1837-0)) Linux オペレーティング・システム

# <span id="page-738-1"></span>**Linux** でのクラスター環境における **V8.1.4** への **IBM Spectrum Protect** のア ップグレード

IBM Spectrum Protect™ の新機能を利用するために、クラスター環境の Linux オペレーティング・システムにインストールされて いる IBM Spectrum Protect サーバーをアップグレードできます。

### 手順

<span id="page-738-0"></span>[クラスター化のための](#page-811-0) Linux 環境の構成の⼿順に従います。 Windows オペレーティング・システム

# **Windows** ⽤のクラスター環境における **V6.3** または **V7.1** サーバーから **V8.1.4** へのアップグレード

新しい製品機能を利用するために、クラスター環境の Windows オペレーティング・システムにインストールされているサーバー を V6.3 または V7.1 から IBM Spectrum Protect™ V8.1.4 にアップグレードできます。

### 始める前に

アップグレードする V6.3 または V7.1 サーバーの基本リリースのインストール・メディアを保持していることを確認してくださ い。 ダウンロード・パッケージからサーバーをインストールした場合は、ダウンロードしたファイルが使⽤可能であることを確 認してください。 アップグレードが失敗し、サーバーのライセンス・モジュールがアンインストールされた場合は、サーバーの 基本リリースのインストール・メディアからライセンスを再インストールする必要があります。

### 手順

1. BACKUP DB のコマンドを使⽤してデータベースをバックアップします。 推奨される⽅式は、スナップショット・バックア ップを使⽤することです。これはスケジュール済みのバックアップに割り込まずにフル・データベース・バックアップを提 供します。 例えば、次のコマンドを実⾏してスナップショット・バックアップを作成できます。

backup db type=dbsnapshot devclass=tapeclass

2. 装置構成情報を別のディレクトリーにバックアップします。以下のコマンドを実行します。

backup devconfig filenames=*file\_name*

ここで、*file\_name* は、装置構成情報を保管するファイルの名前を示します。

3. ボリューム・ヒストリー・ファイルを、別のディレクトリーにバックアップします。以下のコマンドを実行します。

backup volhistory filenames=*file\_name*

ここで、*file\_name* は、ボリューム・ヒストリー情報を保管するファイルの名前を示します。

- 4. サーバー・オプション・ファイル (通常、dsmserv.opt という名前) のコピーを保存します。このファイルはサーバー・イン スタンス・ディレクトリー内にあります。
- 5. リソース・グループが 1 次ノード上にあり、クラスター内のすべてのノードが稼働中であることを確認します。1 次ノード で以下のアクションを実⾏します。
	- a. 「フェールオーバー クラスター マネージャー」ウィンドウで、以下のようにサーバー・リソースをオフラインに し、それを削除します。
		- i. 「サービスとアプリケーション」を選択してから、クラスター・グループを選択します。サーバー・リソース が「その他のリソース」セクションに表⽰されます。
		- ii. サーバー・リソースを選択して、「このリソースをオフラインにする」をクリックします。
		- iii. サーバー・リソースを削除するには、そのリソースを選択して、「削除」をクリックします。
	- b. 「フェールオーバー クラスター マネージャー」ウィンドウで、ネットワーク名と IP アドレスを削除します。
		- i. 「サーバー名」セクションで、ネットワーク名を展開して IP アドレスを表示します。ネットワーク名と IP ア ドレスを記録します。
		- ii. ネットワーク名と IP アドレスを選択し、「削除」をクリックします。
	- c. 「フェールオーバー クラスター マネージャー」ウィンドウで、DB2® サーバー・リソースを オフラインにします。 i. 「サービスとアプリケーション」を選択してから、クラスター・グループを選択します。IBM Spectrum Protect サーバー・リソースが「その他のリソース」セクションに表示されます。

ii. DB2 サーバー・リソース (例えば、SERVER1) を選択して、「このリソースをオフラインにする」をクリック します。

- 6. サーバーが1次ノードで実行されていることを確認します。 すべてのクラスター・ノードで以下のステップを実行します。 a. IBM Spectrum Protect V 8.1.4 サーバーをインストールします。
	- b. クラスター・サービスを停止します。1 つの停止方法として、サービス・アプリケーションを使用する方法がありま す。 「クラスター・サービス」を右クリックし、「停⽌」を選択します。
	- c. C:¥Windows¥Cluster ディレクトリーから tsmsvrrscexX64.dll ファイルおよび tsmsvrrscx64.dll ファイルを削除しま す。
	- d. 以下の DLL ファイルをインストール・ディレクトリーから C:\Windows\Cluster ディレクトリーにコピーします。 ■ tsmsvrrscexX64.dll
		- tsmsvrrscx64.dll
	- e. 以下の DLL ファイルをインストール・ディレクトリーから C:\TSM\db2\security\plugin\IBM\server ディレクトリー dsmdb2pw64.dll にコピーします。
	- f. クラスター・サービスを開始します。1 つの開始方法として、サービス・アプリケーションを使用する方法がありま す。 「クラスター・サービス」を右クリックし、「開始」を選択します。
- 7. 「フェイルオーバー・クラスター・マネージャー」では、IBM Spectrum Protect サーバー・インスタンスを 1 次ノードか らクラスターの別のノードに移動します。
- 8. 1 次ノードで以下のステップを実行します。
	- a. IBM Spectrum Protect V 8.1.4 サーバーをインストールします。
	- b. クラスター・サービスを停止します。
	- c. C:¥Windows¥Cluster ディレクトリーから tsmsvrrscexX64.dll ファイルおよび tsmsvrrscx64.dll ファイルを削除しま す。
	- d. 以下の DLL ファイルをインストール・ディレクトリーから C:\Windows\Cluster ディレクトリーにコピーします。 ■ tsmsvrrscexX64.dll
		- tsmsvrrscx64.dll
	- e. 以下の DLL ファイルをインストール・ディレクトリーから C:\TSM\db2\security\plugin\IBM\server ディレクトリー dsmdb2pw64.dll にコピーします。
	- f. クラスター・サービスを開始します。
- 9. オプション: IBM Spectrum Protect サーバー・インスタンスを 1 次ノードに戻します。

## 次のタスク

Windows 上のデバイス・ドライバーが、使用予定の磁気テープ・ドライブまたはメディア・チェンジャーで使用可能な場合、そ のデバイス・ドライバーを使用してください。デバイス・ドライバーが使用可能ではない場合、dpinst.exe /a コマンドを実行し て、IBM Spectrum Protect デバイス・ドライバーをインストールしてください。dpinst.exe ファイルは、デバイス・ドライバー・ ディレクトリーにあります。デフォルトのロケーションは C:¥Program Files¥Tivoli¥TSM¥device¥drivers です。 関連資料:

BACKUP DB ([データベースのバックアップ](#page-1042-0)) BACKUP DEVCONFIG ([装置構成情報のバックアップ・コピーの作成](#page-1047-0)) BACKUP VOLHISTORY ([順次ボリューム・ヒストリー情報の保存](#page-1055-0)) REGISTER LICENSE ([新規ライセンスの登録](#page-1837-0)) AIX オペレーティング・システム Linux オペレーティング・システム Windows オペレーティング・システム

# **Operations Center** のインストールおよびアップグレード

IBM Spectrum Protect™ Operations Center は、ストレージ環境を管理するための Web ベースのインターフェースです。

## 始める前に

Operations Center をインストールして構成する前に、以下の情報を確認してください。

- Operations Center [のシステム要件](#page-742-0)
	- o Operations Center [のコンピューターの要件](#page-743-0)
	- [ハブ・サーバーおよびスポーク・サーバーの要件](#page-743-1)
	- [オペレーティング・システム要件](#page-746-0)
	- o Web [ブラウザーの要件](#page-746-1)
	- 。 言語要件
	- IBM Spectrum Protect [クライアント管理サービスの要件と制限](#page-748-0)
- Operations Center [に必要な管理者](#page-750-0) ID
- IBM [Installation](#page-750-1) Manager
- [インストール・チェックリスト](#page-751-0)
- Operations Center インストール・パッケージの入手

# このタスクについて

表 1 は、Operations Center のインストールまたはアンインストールの方法をリストし、関連の説明を検索する場所を示していま す。

Operations Center のアップグレードについては、Operations Center [のアップグレードを](#page-757-0)参照してください。

表 1. Operations Center をインストールまたはアンインストールするための方法

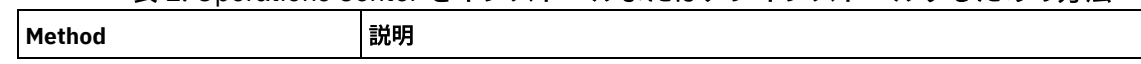

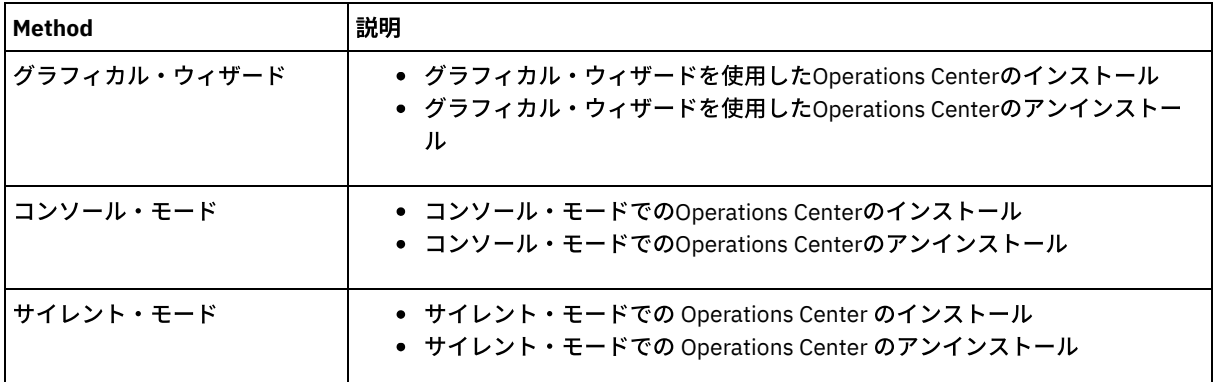

- Operations Center [のインストール計画](#page-741-0) Operations Center をインストールする前に、システム要件、Operations Center に必要な管理者 ID、およびインストール・ プログラムに提供する必要がある情報を理解しておく必要があります。
- Operations Center[のインストール](#page-753-1) Operations Center は、グラフィック・ウィザード、コンソール・モードのコマンド・ライン、またはサイレント・モード を使⽤してインストールすることができます。
- Operations Center [のアップグレード](#page-757-0) Operations Center のアップグレードは、グラフィック・ウィザード、コンソール・モードのコマンド・ライン、またはサ イレント・モードのいずれの⽅式を使⽤しても⾏えます。
- [Operations](#page-757-1) Center の概要 Operations Center を使用してストレージ環境を管理するには、その前に構成を行う必要があります。
- ■AIX オペレーティング・システム ■Linux オペレーティング・システムOperations Center [のインストールのトラブルシ](#page-775-0) ューティング
- Operations Center のインストールで問題が発生し、それを解決できない場合は、既知の問題の説明を参照して可能な解決 策を探すことができます。
- Operations Center [のアンインストール](#page-776-1) Operations Center は、グラフィック・ウィザード、コンソール・モードのコマンド・ライン、またはサイレント・モード を使⽤してアンインストールすることができます。
- Operations Center [の前のバージョンへのロールバック](#page-778-0) デフォルトでは、IBM Installation Manager は、更新、フィックス、またはパッケージの以降のバージョンで問題が発⽣し た場合にロールバックするために、パッケージの前のバージョンを保存します。

<span id="page-741-0"></span>AIX オペレーティング・システム Linux オペレーティング・システム Windows オペレーティング・システム

# **Operations Center** のインストール計画

Operations Center をインストールする前に、システム要件、Operations Center に必要な管理者 ID、およびインストール・プログ ラムに提供する必要がある情報を理解しておく必要があります。

# このタスクについて

Operations Center から、ストレージ環境の以下の主要な局⾯を管理することができます。

- IBM Spectrum Protect™ サーバーとクライアント
- バックアップとリストア、アーカイブとリトリーブ、およびマイグレーションと再呼び出しなどのサービス
- ストレージ・プールとストレージ・デバイス

Operations Center には、以下の機能があります。

複数のサーバー⽤のユーザー・インターフェース

Operations Center を使⽤して、1 つ以上の IBM Spectrum Protect サーバーを管理できます。

複数のサーバーを含む環境では、1 つのサーバーをハブ・サーバー として指定し、その他をスポーク・サーバー として指 定できます。ハブ・サーバーは、スポーク・サーバーからアラートおよび状況情報を受け取り、その情報を Operations Center 内の統合ビューに表⽰することができます。

アラートのモニター

アラート は、サーバーに関連する問題の通知であり、サーバー・メッセージによって起動されます。どのサーバー・メッセ ージがアラートを起動するかを定義することができ、定義されたメッセージのみがアラートとして Operations Center に表 ⽰されたり、E メールで報告されたりします。

このアラートをモニターすると、サーバーに関連する問題を特定および追跡するのに役立ちます。

#### 便利なコマンド・ライン・インターフェース

Operations Center には、拡張機能および構成⽤のコマンド・ライン・インターフェースが組み込まれています。

- Operations Center [のシステム要件](#page-742-0) Operations Center をインストールする前に、システムが最⼩要件を満たしていることを確認してください。
- Operations Center [に必要な管理者](#page-750-0) ID 管理者は、Operations Center にログインするためにハブ・サーバーに有効な ID とパスワードを持っている必要がありま す。Operations Center がサーバーをモニターできるように、管理者 ID は Operations Center にも割り当てられます。
- IBM [Installation](#page-750-1) Manager Operations Center は、IBM® Installation Manager を使用します。これは、リモートまたはローカルのソフトウェア・リポ ジトリーを使用して多くの IBM 製品をインストールまたは更新することができるインストール・プログラムです。
- [インストール・チェックリスト](#page-751-0) Operations Center をインストールする前に、インストールの資格情報などの特定の情報を確認し、インストールのために IBM Installation Manager に指定する入力を判別する必要があります。

<span id="page-742-0"></span>AIX オペレーティング・システム Linux オペレーティング・システム Windows オペレーティング・システム

# **Operations Center** のシステム要件

Operations Center をインストールする前に、システムが最⼩要件を満たしていることを確認してください。

Operations Center System [Requirements](http://www.ibm.com/support/docview.wss?uid=swg21641684) Calculator を使用すると、Operations Center および Operations Center によってモニタ ーされるハブ・サーバーとスポーク・サーバーを実⾏するためのシステム要件を⾒積もることができます。

## インストール中に検証される要件

表 1 は、インストール中に検証される前提条件をリストし、これらの要件に関する詳しい情報の検索場所を⽰しています。 表 1. インストール中に検証される要件

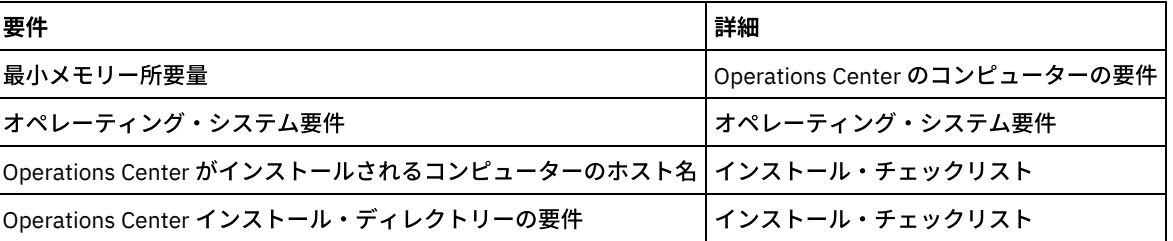

- Operations Center [のコンピューターの要件](#page-743-0) Operations Center は、IBM Spectrum Protect サーバーも稼働しているコンピューターにインストールするか、別のコンピ ューターにインストールすることができます。Operations Center をサーバーと同じコンピューターにインストールする場 合、そのコンピューターは、Operations Center とサーバーの両⽅のシステム要件を満たしていなければなりません。
- [ハブ・サーバーおよびスポーク・サーバーの要件](#page-743-1) 初めて Operations Center を開いたときに、Operations Center を、ハブ・サーバー として指定された 1 つの IBM Spectrum Protect サーバーと関連付ける必要があります。複数サーバー環境では、その他のサーバー(スポーク・サーバーと呼ばれ る) をハブ・サーバーに接続することができます。
- [オペレーティング・システム要件](#page-746-0) Operations Center は、AIX システム、Linux システム、および Windows システムで使⽤可能です。
- Web [ブラウザーの要件](#page-746-1) Operations Center では、Apple、Google、Microsoft、および Mozilla の各 Web ブラウザーを実⾏することができます。 • 言語要件

デフォルトにより、Operations Center では、Web ブラウザーで使用されている言語が使用されます。ただし、インストー ル処理では、オペレーティング・システムで使用されている言語が使用されます。Web ブラウザーとオペレーティング・シ ステムが、ユーザーが必要とする⾔語に設定されていることを確認してください。

● IBM Spectrum Protect [クライアント管理サービスの要件と制限](#page-748-0) IBM Spectrum Protect クライアント管理サービスは、クライアント・ログ・ファイルなどの診断情報を収集するためにバッ クアップ/アーカイブ・クライアントにインストールされるコンポーネントです。ご使⽤のシステムでクライアント管理サ ービスをインストールする前に、要件と制限について理解しておく必要があります。

<span id="page-743-0"></span>AIX オペレーティング・システム Linux オペレーティング・システム Windows オペレーティング・システム

# **Operations Center** のコンピューターの要件

Operations Center は、IBM Spectrum Protect™ サーバーも稼働しているコンピューターにインストールするか、別のコンピュー ターにインストールすることができます。Operations Center をサーバーと同じコンピューターにインストールする場合、そのコ ンピューターは、Operations Center とサーバーの両⽅のシステム要件を満たしていなければなりません。

## リソース要件

Operations Center を実⾏するには、以下のリソースが必要です。

- 1つのプロセッサー・コア
- 4 GB のメモリー
- 1 GB のディスク・スペース

Operations Center [でモニターされるハブ・サーバーおよびスポーク・サーバーは、ハブ・サーバーおよびスポーク・サーバーの](#page-743-1) 要件で説明しているように、追加のリソースが必要です。

<span id="page-743-1"></span>AIX オペレーティング・システム Linux オペレーティング・システム Windows オペレーティング・システム

# ハブ・サーバーおよびスポーク・サーバーの要件

初めて Operations Center を開いたときに、Operations Center を、ハブ・サーバー として指定された 1 つの IBM Spectrum Protect™ サーバーと関連付ける必要があります。複数サーバー環境では、その他のサーバー (スポーク・サーバーと呼ばれる)を ハブ・サーバーに接続することができます。

これらのスポーク・サーバーは、ハブ・サーバーにアラートと状況情報を送信します。Operations Center では、ハブ・サーバー およびすべてのスポーク・サーバーのアラートと状況情報の統合ビューが表⽰されます。

1 つのサーバーのみが Operations Center によってモニターされている場合は、それにスポーク・サーバーが接続されていない場 合でも、そのサーバーはやはりハブ・サーバーと呼ばれます。

表 1 は、Operations Center によって管理されるハブ・サーバーおよび各スポーク・サーバーにインストールする必要がある、 IBM Spectrum Protect サーバーのバージョンを示しています。

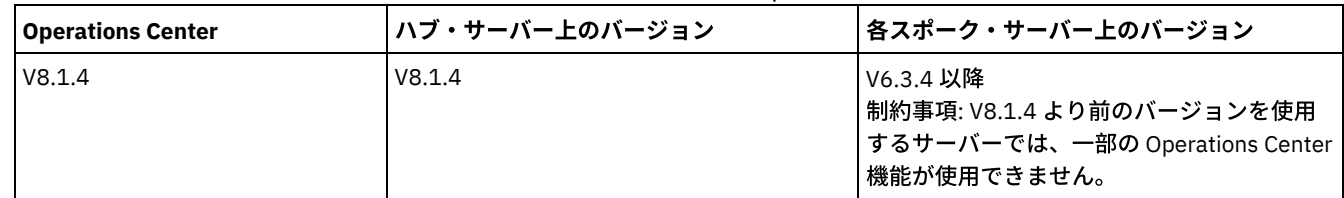

#### 表 1. ハブ・サーバーおよびスポーク・サーバー上の IBM Spectrum Protect サーバーのバージョン要件

### ハブ・サーバーがサポートできるスポーク・サーバーの数

ハブ・サーバーがサポートできるスポーク・サーバーの数は、構成と各スポーク・サーバーの IBM Spectrum Protect のバージョ ンによって異なります。ただし、⼀般ガイドラインとして、ハブ・サーバーは 10 台から 20 台の V6.3.4 スポーク・サーバーをサ ポートできますが、7.1 以降のスポーク・サーバーの場合はより多くサポートできます。

[ハブ・サーバーおよびスポーク・サーバー構成の設計上のヒント](#page-744-0)

ハブおよびスポーク構成の設計では、特に状況モニターのリソース要件について検討してください。 また、ハブ・サーバ ーとスポーク・サーバーのグループ化の⽅法、および複数のハブ・サーバーを使⽤するかどうかも検討してください。

[ハブ・サーバーを選択するためのヒント](#page-745-0) ハブ・サーバーには、⼗分なリソースを持ち、ネットワーク往復待ち時間が最短になるように配置されているサーバーを選 択する必要があります。

<span id="page-744-0"></span>AIX オペレーティング・システム Linux オペレーティング・システム Windows オペレーティング・システム

# ハブ・サーバーおよびスポーク・サーバー構成の設計上のヒント

ハブおよびスポーク構成の設計では、特に状況モニターのリソース要件について検討してください。 また、ハブ・サーバーとス ポーク・サーバーのグループ化の方法、および複数のハブ・サーバーを使用するかどうかも検討してください。

Operations Center System [Requirements](http://www.ibm.com/support/docview.wss?uid=swg21641684) Calculator を使用すると、Operations Center および Operations Center によってモニタ ーされるハブ・サーバーとスポーク・サーバーを実⾏するためのシステム要件を⾒積もることができます。

## パフォーマンスに影響を与える主な要因

Operations Center のパフォーマンスに最も重⼤な影響を与える要因は以下のとおりです。

- Operations Center がインストールされているコンピューターのプロセッサーとメモリー
- ハブ・サーバーとスポーク・サーバーのシステム・リソース (ハブ・サーバー・データベースのために使用されているディ スク・システムも含む)
- ハブ・サーバーおよびスポーク・サーバーによって管理されているクライアント・ノードまたは仮想マシンのファイル・ス ペースの数
- Operations Center でのデータ最新表示の頻度

## ハブ・サーバーク・サーバーのグループ化の方法

ハブ・サーバーとスポーク・サーバーは、地理的位置によってグループ化することを検討してください。例えば、同じデータ・セ ンター内でサーバーを管理すると、ファイアウォールや、異なるロケーション間での不十分なネットワーク帯域幅が原因で発生す る問題を回避するのに役⽴ちます。必要な場合は、以下の 1 つ以上の特性に従って、さらにサーバーを分割することができます。

- サーバーを管理する管理者
- サーバーの資⾦を提供する組織団体
- サーバー・オペレーティング・システム
- サーバーを実行する言語 ヒント: ハブ・サーバーとスポーク・サーバーが同じ⾔語で実⾏されていない場合、Operations Center で破損したテキスト が表⽰されることがあります。

## エンタープライズ構成でハブ・サーバーとスポーク・サーバーをグループ化する方法

エンタープライズ構成では、IBM Spectrum Protect™ サーバーのネットワークはグループとして管理されます。*構成マネージャー* で行われた変更は、ネットワーク内の1つ以上の管理対象サーバーに自動的に配布されます。

Operations Center は通常、ハブ・サーバーとスポーク・サーバー上に専用の管理者 ID を登録して維持します。 この*モニター管理* 者は、常にすべてのサーバー上で同じパスワードを持っている必要があります。

エンタープライズ構成を使⽤する場合、スポーク・サーバーで管理者資格情報が同期化されるプロセスを改善できます。モニター 管理者 ID の維持のパフォーマンスと効率を改善するには、以下の手順を実行します。

- 1. 構成マネージャー・サーバーを Operations Center ハブ・サーバーとして指定します。ハブ・サーバーの構成時に、IBM-OC-*hub\_server\_name* というモニター管理者 ID が登録されます。
- 2. ハブ・サーバー上で、モニター管理者 ID を新規または既存のエンタープライズ構成プロファイルに追加します。 NOTIFY SUBSCRIBERS コマンドを発行し、プロファイルを管理対象サーバーに配布します。
- 3. 1 つ以上の管理対象サーバーを Operations Center スポーク・サーバーとして追加します。

Operations Center は、この構成を検出し、構成マネージャーがスポーク・サーバー上でモニター管理者 ID を配布および更新する ことを許可します。

## どのような場合に複数のハブ・サーバーを使用するか

10 から 20 を超える V6.3.4 スポーク・サーバーがある場合、またはリソースの制限により環境の分割が必要な場合は、 複数のハ ブ・サーバーを構成し、それぞれのハブ・サーバーにスポーク・サーバーのサブセットを接続することができます。 制限:

- 単一のサーバーが、ハブ・サーバーとスポーク・サーバーの両方になることはできません。
- 各スポーク・サーバーは、1 つのハブ・サーバーにのみ割り当てることができます。
- 各ハブ・サーバーには、別個の Web アドレスを持つ、Operations Center の別個のインスタンスが必要です。

<span id="page-745-0"></span>AIX オペレーティング・システム Linux オペレーティング・システム Windows オペレーティング・システム

# ハブ・サーバーを選択するためのヒント

ハブ・サーバーには、⼗分なリソースを持ち、ネットワーク往復待ち時間が最短になるように配置されているサーバーを選択する 必要があります。

重要: 同じサーバーを、複数の Operations Center のハブ・サーバーとして使⽤しないでください。 ハブ・サーバーとして指定するサーバーを決定する際には以下の指針を使用してください。

#### 負荷が軽いサーバーを選択する

クライアント・バックアップやアーカイブなどの操作のために負荷が軽いサーバーを検討してください。負荷が軽いサーバ ーは、Operations Center のホスト・システムにも適した選択です。

このサーバーには、標準的なサーバーのワークロードと、ハブ・サーバーとして機能するための推定ワークロードの両方を 処理するためのリソースがあることを確認してください。

#### ネットワーク往復待ち時間が最短になるようにサーバーを配置する

ハブ・サーバーとスポーク・サーバー間のネットワーク接続で、往復待ち時間が 5 ミリ秒未満になるように、ハブ・サーバ ーを配置します。この待ち時間は、通常、これらのサーバーを同じローカル・エリア・ネットワーク (LAN) 上に配置すると 達成できます。

適切に調整されていない、他のアプリケーションによって頻繁に使用されている、または往復待ち時間が 5 ミリ秒を超える ネットワークでは、ハブ・サーバーとスポーク・サーバー間の通信状況が低下する可能性があります。例えば、往復待ち時 間が 50 ミリ秒以上の場合は、通信タイムアウトが発生し、それによってスポーク・サーバーが切断されたり、Operations Center に再接続されたりする可能性があります。このような長い待ち時間は、長距離の広域ネットワーク (WAN) 通信など で発⽣する可能性があります。

スポーク・サーバーの距離がハブ・サーバーから離れており、Operations Center で頻繁に切断が起こる場合は、この問題 を減らすために、各サーバー上の ADMINCOMMTIMEOUT サーバー・オプションの値を増加することができます。

ハブ・サーバーが状況モニターのリソース要件を満たしていることを確認する

状況モニターは、各サーバー (状況モニターが有効な) 上で追加のリソースを必要とします。必要なリソースは、主にハブ・ サーバーとスポーク・サーバーによって管理されるクライアントの数によって決まります。 V7.1 以降 のスポーク・サーバ 一を持つハブ・サーバーで使用するリソースは、V6.3.4 スポーク・サーバーを持つハブ・サーバーより少なくなります。

ハブ・サーバーが、プロセッサー使用暈、データベース・スペース、アーカイブ・ログ・スペース、および 1 秒当たりの入 出力操作 (IOPS) 処理能力のリソース要件を満たしていることを確認してください。

高 IOPS 処理能力を持つハブ・サーバーは、スポーク・サーバーからの大量の着信状況データを処理することができます。 ハブ・サーバー・データベース⽤に以下のストレージ装置を使⽤すると、この容量を満たすことができます。

- エンタープライズ・レベルのソリッド・ステート・ドライブ (SSD)
- 複数のボリュームや各ボリュームに複数のスピンドルを持つ外部の SAN ディスク・ストレージ装置

クライアントが 1000 に満たない環境では、ハブ・サーバーがいくつかのスポーク・サーバーを管理している場合、ハブ・ サーバー・データベースに対してベースライン処理能⼒の 1000 IOPS を設定することを検討してください。

#### ご使用の環境で複数のハブ・サーバーが必要かどうかを判別する

10,000 から 20,000 を超えるクライアント・ノードおよび仮想マシン・ファイル・スペースが 1 セットのハブ・サーバー とスポーク・サーバーによって管理されている場合、(特にスポーク・サーバーが 6.3.4 サーバーの場合) リソース要件がハ ブ・サーバーで使⽤可能な量を超えてしまう可能性があります。2 番⽬のサーバーをハブ・サーバーに指定し、スポーク・ サーバーを新規ハブ・サーバーに移動して、負荷のバランスを取ることを検討してください。

<span id="page-746-0"></span>AIX オペレーティング・システム Linux オペレーティング・システム Windows オペレーティング・システム

# オペレーティング・システム要件

Operations Center は、AIX® システム、Linux システム、および Windows システムで使用可能です。

以下のシステム上で Operations Center を実⾏できます。

- AIX オペレーティング・システムAIX システム:
	- IBM® AIX V7.1 (64 ビット) TL 4 および SP 2
	- IBM AIX V7.2 (64 ビット) TL 0 および SP 2
- Linux オペレーティング・システムLinux x86\_64 システム:
	- o Red Hat Enterprise Linux 6.7
	- o Red Hat Enterprise Linux 7.1
	- o SUSE Linux Enterprise Server 11、Service Pack 4 以降
	- o SUSE Linux Enterprise Server 12
- Linux オペレーティング・システムLinux on System z (s390x 64 ビット・アーキテクチャー) システム:
	- o Red Hat Enterprise Linux 7.1
	- o SUSE Linux Enterprise Server 12
- Linux オペレーティング・システムLinux on Power Systems (リトル・エンディアン) システム: o Red Hat Enterprise Linux 7.3 (PPC64LE アーキテクチャー)
- Windows オペレーティング・システムWindows システム:
	- Microsoft Windows Server 2012: Standard、Enterprise、または Datacenter Edition (64 ビット)
	- Microsoft Windows Server 2012 R2 (64 ビット)
	- Microsoft Windows Server 2016

要件に関する最新情報については、Software and Hardware [Requirements](http://www.ibm.com/support/docview.wss?uid=swg21653418) を参照してください。

<span id="page-746-1"></span>AIX オペレーティング・システム Linux オペレーティング・システム Windows オペレーティング・システム

# **Web** ブラウザーの要件

Operations Center では、Apple、Google、Microsoft、および Mozilla の各 Web ブラウザーを実⾏することができます。

Web ブラウザーで Operations Center の最適な表示ができるように、必ずシステムの画面解像度を最小で 1024 X 768 ピクセルに 設定してください。

最適なパフォーマンスのためには、JavaScript パフォーマンスが優れた Web ブラウザーを使用し、ブラウザーのキャッシュを有 効にしてください。

Operations Center では、以下の Web ブラウザーを実⾏できます。

• iPad の Apple Safari

制約事項: iOS 8.x または iOS 9.x 上で Apple Safari を実行している場合、Operations Center とのセキュア通信に自己署名証 明書を (証明書の追加構成なしで) 使用することはできません。 認証局 (CA) 認証を使用するか、必要に応じて自己署名証明 書を構成してください。 手順については、技術情報 <http://www.ibm.com/support/docview.wss?uid=swg21963153> を参照 してください。

- Google Chrome 54 以降
- Microsoft Internet Explorer 11 以降
- Mozilla Firefox ESR 45 またはバージョン 48 以降

Transport Layer Security (TLS) 1.2 プロトコルを使用して Operations Center と Web ブラウザーの間の通信を保護する必要があり ます。 Web ブラウザーは TLS 1.2 をサポートしている必要があり、TLS 1.2 が有効に設定されている必要があります。Web ブラウ ザーはこれらの要件を満たしていない場合、SSL エラーを表⽰します。

<span id="page-746-2"></span>AIX オペレーティング・システム Linux オペレーティング・システム Windows オペレーティング・システム

⾔語要件

デフォルトにより、Operations Center では、Web ブラウザーで使用されている言語が使用されます。ただし、インストール処理 では、オペレーティング・システムで使⽤されている⾔語が使⽤されます。Web ブラウザーとオペレーティング・システムが、ユ ーザーが必要とする⾔語に設定されていることを確認してください。

#### AIX オペレーティング・システム

### 表 1. AIX® システムで使用できる Operations

Center の⾔語の値

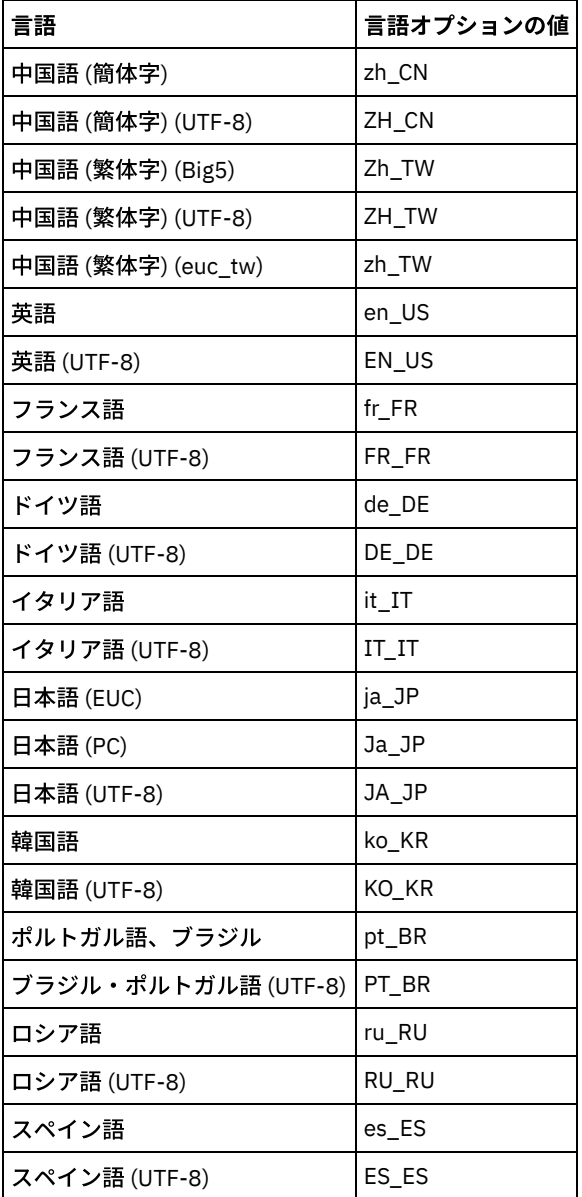

Linux オペレーティング・システム

表 2. Linux システムで使用できる Operations Center の⾔語の値

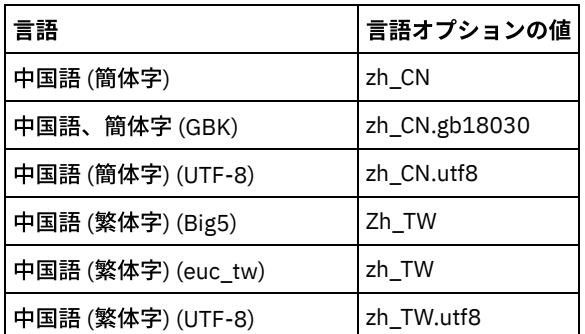

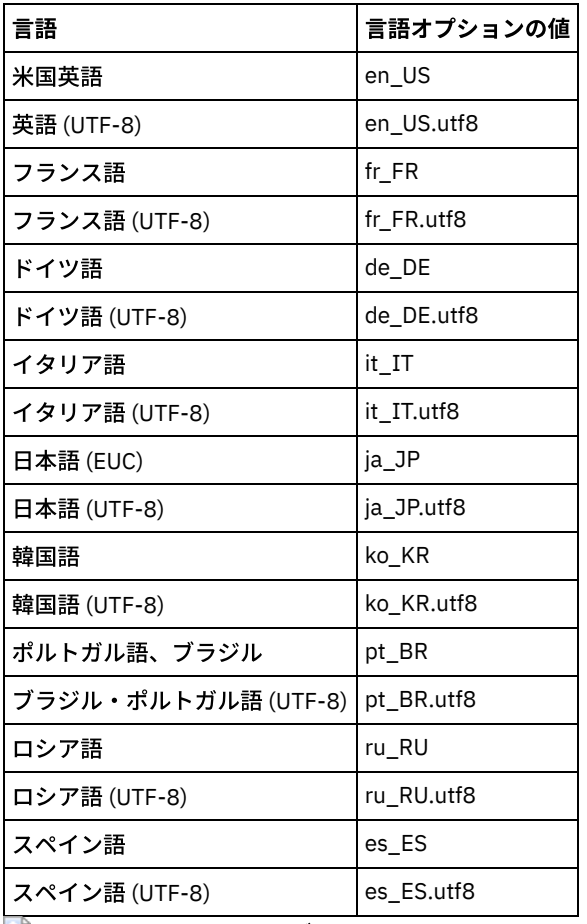

Windows オペレーティング・システム

表 3. Windows システムで使用できる

### Operations Center の⾔語の値

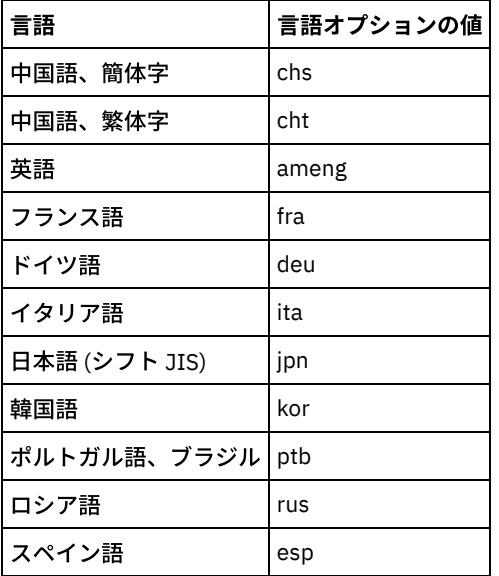

<span id="page-748-0"></span>AIX オペレーティング・システム Linux オペレーティング・システム Windows オペレーティング・システム

# **IBM Spectrum Protect** クライアント管理サービスの要件と制限

IBM Spectrum Protect™ クライアント管理サービスは、クライアント・ログ・ファイルなどの診断情報を収集するためにバックア ップ/アーカイブ・クライアントにインストールされるコンポーネントです。ご使⽤のシステムでクライアント管理サービスをイ ンストールする前に、要件と制限について理解しておく必要があります。

クライアント管理サービスの資料では、クライアント・システム はバックアップ/アーカイブ・クライアントがインストールされ ているシステムです。

診断情報は、Linux クライアントおよび Windows クライアントからのみ収集可能ですが、管理者は AIX®、Linux、または Windows オペレーティング・システムの Operations Center で診断情報を参照できます。

## クライアント管理サービスの要件

クライアント管理サービスをインストールする前に、次の要件を確認してください。

- クライアントにリモート側からアクセスするには、Operations Center 管理者にシステム権限または次のいずれかのクライ アント権限レベルが必要です。
	- ポリシー権限
	- クライアント所有者権限
	- クライアント・ノード・アクセス権限
- クライアント・システムが次の要件を満たしていることを確認します。
	- クライアント管理サービスは、Linux または Windows オペレーティング・システム上で実⾏されるクライアント・シ ステムにのみインストールできます。
		- バックアップ/アーカイブ・クライアントでサポートされる Linux x86 64 ビット・オペレーティング・システ ム
		- バックアップ/アーカイブ・クライアントでサポートされる Windows 32 ビットおよび 64 ビット・オペレーテ ィング・システム
	- クライアント管理サービス と Operations Center の間のデータ転送には、トランスポート層セキュリティー (TLS) 1.2 をインストールする必要があります。 基本認証が提供され、データと認証情報は SSL チャネルを経由して暗号化さ れます。 クライアント管理サービスをインストールすると、TLS 1.2 は必要な SSL 証明書とともに⾃動的にインスト ールされます。
- Linux クライアント・システムでは、クライアント管理サービスをインストールするために root ユーザー権限が必要です。
- Linux クライアント・システムなど、複数のクライアント・ノードを持つことができるクライアント・システムの場合は、 それぞれのノード名がクライアント・システム上で固有であることを確認してください。 ヒント: クライアント管理サービスをインストールした後は、再度インストールする必要はありません。このサービスで は、複数のクライアント・オプション・ファイルを検出できるからです。

## クライアント管理サービスの制限

クライアント管理サービスは、バックアップ/アーカイブ・クライアントから診断情報を収集するための基本サービスを提供しま す。クライアント管理サービスには、以下の制限があります。

- クライアント管理サービスは、バックアップ/アーカイブ・クライアント (IBM Spectrum Protect for Virtual Environments: Data Protection for VMware のデータ・ムーバー・ノードにインストールされているバックアップ/アーカイブ・クライアン トを含む) を使⽤するシステムにのみインストールできます。
- クライアント管理サービス は、その他の IBM Spectrum Protect クライアント・コンポーネントやバックアップ/アーカイ ブ・クライアントが含まれない製品にインストールすることはできません。
- バックアップ/アーカイブ・クライアントがファイアウォールに保護されている場合、Operations Center は、クライアント 管理サービス 用に構成されているポートを使用して、ファイアウォールを通過してバックアップ/アーカイブ・クライアン トに接続できるようにしてください。デフォルト・ポートは 9028 ですが、これは変更できます。
- クライアント管理サービスは、すべてのクライアント・ログ・ファイルをスキャンして、過去 72 時間の期間にわたる項目 を検出します。
- Operations Center の「診断 (Diagnosis)」ページには、バックアップ/アーカイブ・クライアントの基本トラブルシューティ ング情報が表⽰されます。ただし、⼀部のバックアップ問題では、管理者がクライアント・システムにアクセスして詳細な 診断情報を⼊⼿することが必要になる場合があります。
- クライアント・システム上のクライアント・エラー・ログ・ファイルとスケジュール・ログ・ファイルの合計サイズが 500 MB を超えると、Operations Center へのログ・レコードの送信に遅れが⽣じることがあります。ログ・ファイルのサイズを 制御するには、errorlogretention または errorlogmax クライアント・オプションを指定して、ログ・ファイルの整理または 折り返しを有効にします。
- 同じサーバーにインストールされている複数の IBM Spectrum Protect サーバーへの接続に同じクライアント・ノード名を 使用すると、1 つのクライアント・ノードのログ・ファイルしか表示できません。

クライアント管理サービスの更新 (要件、制限、および資料の更新を含む) については、技術情報 [1963610](http://www.ibm.com/support/docview.wss?uid=swg21963610) を参照してください。

関連タスク:

<span id="page-750-0"></span>IBM Spectrum Protect クライアント管理サービスでの診断情報の収集 AIX オペレーティング・システム Linux オペレーティング・システム Windows オペレーティング・システム

# **Operations Center** に必要な管理者 **ID**

管理者は、Operations Center にログインするためにハブ・サーバーに有効な ID とパスワードを持っている必要があります。 Operations Center がサーバーをモニターできるように、管理者 ID は Operations Center にも割り当てられます。

Operations Center では、以下の IBM Spectrum Protect™ 管理者 ID が必要です。

ハブ・サーバーに登録されている管理者 ID

ハブ・サーバーに登録されている管理者 ID はすべて、Operations Center へのログインに使用できます。ID の権限レベルに より、どのタスクを実行できるかが決定されます。REGISTER ADMIN コマンドを使用して、新規の管理者 ID を作成するこ とができます。

制約事項: 複数サーバー環境で管理者 ID を使用するには、 同じパスワードと権限レベルを使用してこの ID をハブ・サーバ ーとスポーク・サーバーに登録する必要があります。

これらのサーバーの認証を管理するには、以下のいずれかの方法を使用することを検討してください。

- Lightweight Directory Access Protocol (LDAP) サーバー
- 管理者定義に対する変更を自動的に配布するためのエンタープライズ構成機能。

#### モニター管理者 ID

最初にハブ・サーバーを構成すると、IBM-OC-server\_name という名前の管理者 ID が、システム権限付きでハブ・サーバ ーに登録され、指定された初期パスワードに関連付けられます。この ID (モニター管理者と呼ばれることもある) は、 Operations Center のみによって使⽤されるように意図されています。

この ID を削除、ロック、または変更しないでください。同じパスワードを持つ同じ管理者 ID が、追加されるスポーク・サ ーバーに登録されます。このパスワードは、90 日ごとにハブ・サーバーとスポーク・サーバーで自動的に変更されます。こ のパスワードを使⽤または管理する必要はありません。

制約事項: Operations Center は、モニター管理者 ID とパスワードをスポーク・サーバー上で維持します。ただし、これら の資格情報を管理するためにエンタープライズ構成を使⽤する場合は除きます。資格情報を管理するためのエンタープライ ズ構成の使⽤について詳しくは[、ハブ・サーバーおよびスポーク・サーバー構成の設計上のヒント](#page-744-0)を参照してください。

#### 関連資料:

<span id="page-750-1"></span>[REGISTER](#page-1834-0) ADMIN (管理者 ID の登録) AIX オペレーティング・システム Linux オペレーティング・システム Windows オペレーティング・システム

# **IBM Installation Manager**

Operations Center は、IBM® Installation Manager を使用します。これは、リモートまたはローカルのソフトウェア・リポジトリ ーを使用して多くの IBM 製品をインストールまたは更新することができるインストール・プログラムです。

IBM Installation Manager の必須バージョンがまだインストールされていない場合は、Operations Center をインストールした時に ⾃動的にインストールまたはアップグレードされます。これは、Operations Center を後で必要に応じて更新またはアンインスト ールできるように、システムにインストールしたままにしておく必要があります。

IBM Installation Manager で使用される一部の用語の説明を以下にリストします。

#### オファリング

ソフトウェア製品のインストール可能単位。

Operations Center オファリングには、IBM Installation Manager が Operations Center をインストールするために必要なメ ディアのすべてが含まれます。

パッケージ

オファリングをインストールするために必要なソフトウェア・コンポーネントのグループ。 Operations Center パッケージには、以下のコンポーネントが含まれています。

- IBM Installation Manager インストール・プログラム
- Operations Center オファリング

#### パッケージ・グループ

共通親ディレクトリーを共有するパッケージのセット。

#### リポジトリー

データおよびその他のアプリケーション・リソース⽤のリモート・ストレージまたはローカル・ストレージのエリア。

Operations Center パッケージは、IBM Fix Central 上のリポジトリーに保管されています。

共有リソース・ディレクトリー

パッケージで共有されるソフトウェア・ファイルまたはプラグインが含まれるディレクトリー。

IBM Installation Manager は、インストール関連のファイルを共有リソース・ディレクトリーに保管します。これには、 Operations Center の前のバージョンにロールバックするために使⽤されるファイルが含まれます。

<span id="page-751-0"></span>AIX オペレーティング・システム Linux オペレーティング・システム Windows オペレーティング・システム

# インストール・チェックリスト

Operations Center をインストールする前に、インストールの資格情報などの特定の情報を確認し、インストールのために IBM® Installation Manager に指定する入力を判別する必要があります。

以下のチェックリストは、Operations Center をインストールする前に確認または決定する必要がある情報をハイライトで示し、 表 1 は、この情報の詳細を説明しています。

- □ Operations Center がインストールされるコンピューターのホスト名を確認する。
- □ インストールの資格情報を確認する。
- □ Operations Center のインストール・ディレクトリーを決定する (デフォルト・パスを受け入れない場合)。
- □ IBM Installation Manager のインストール・ディレクトリーを決定する (デフォルト・パスを受け入れない場合)。
- □ Operations Center Web サーバーが使用するポート番号を決定する (デフォルトのポート番号を受け入れない場合)。
- □ セキュア通信のためのパスワードを決定する。

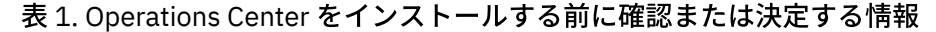

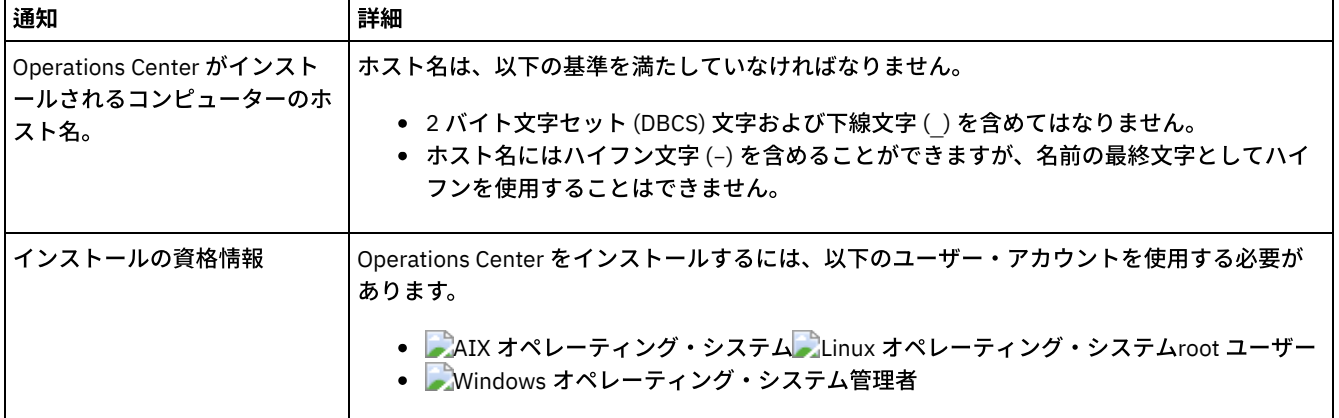

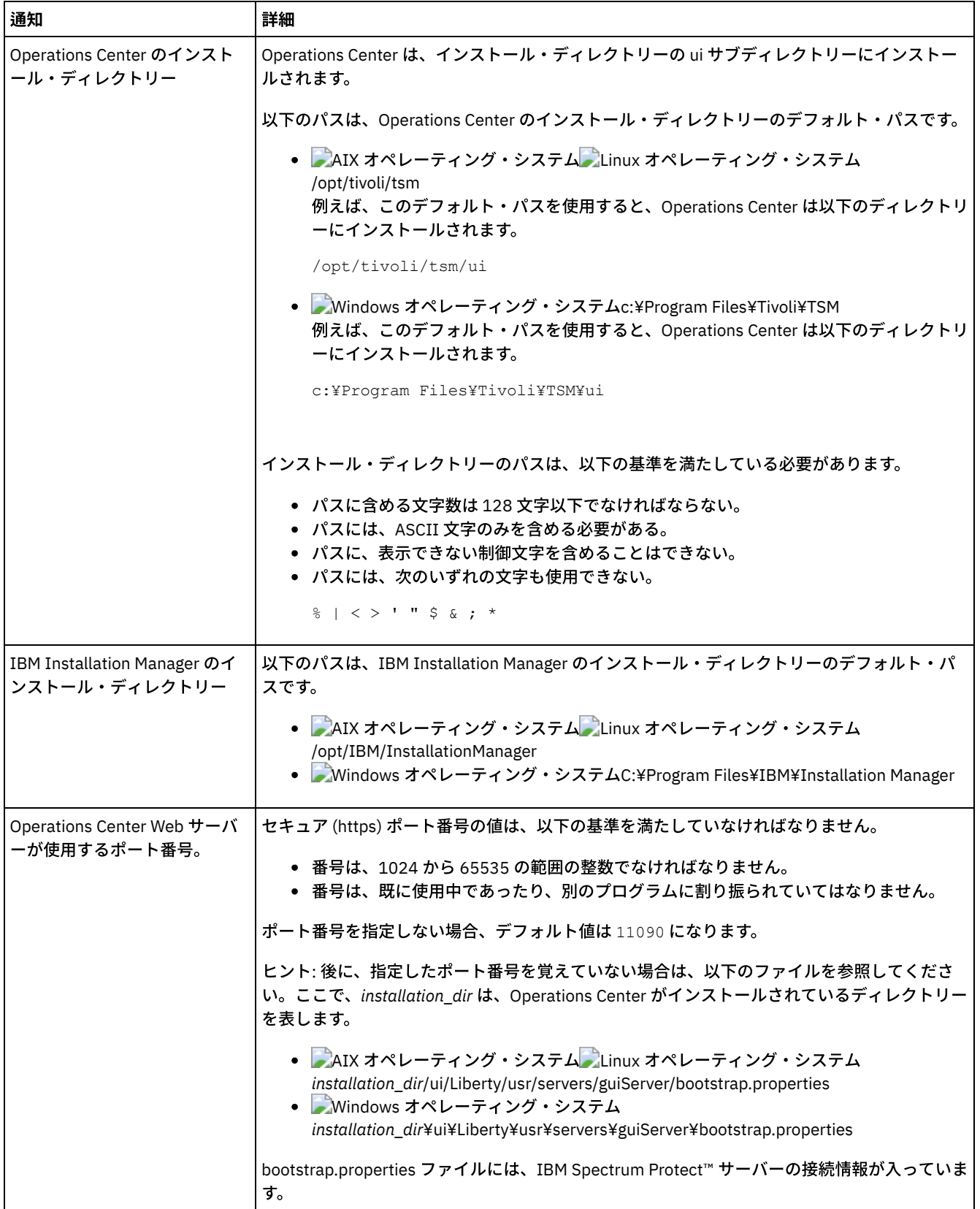

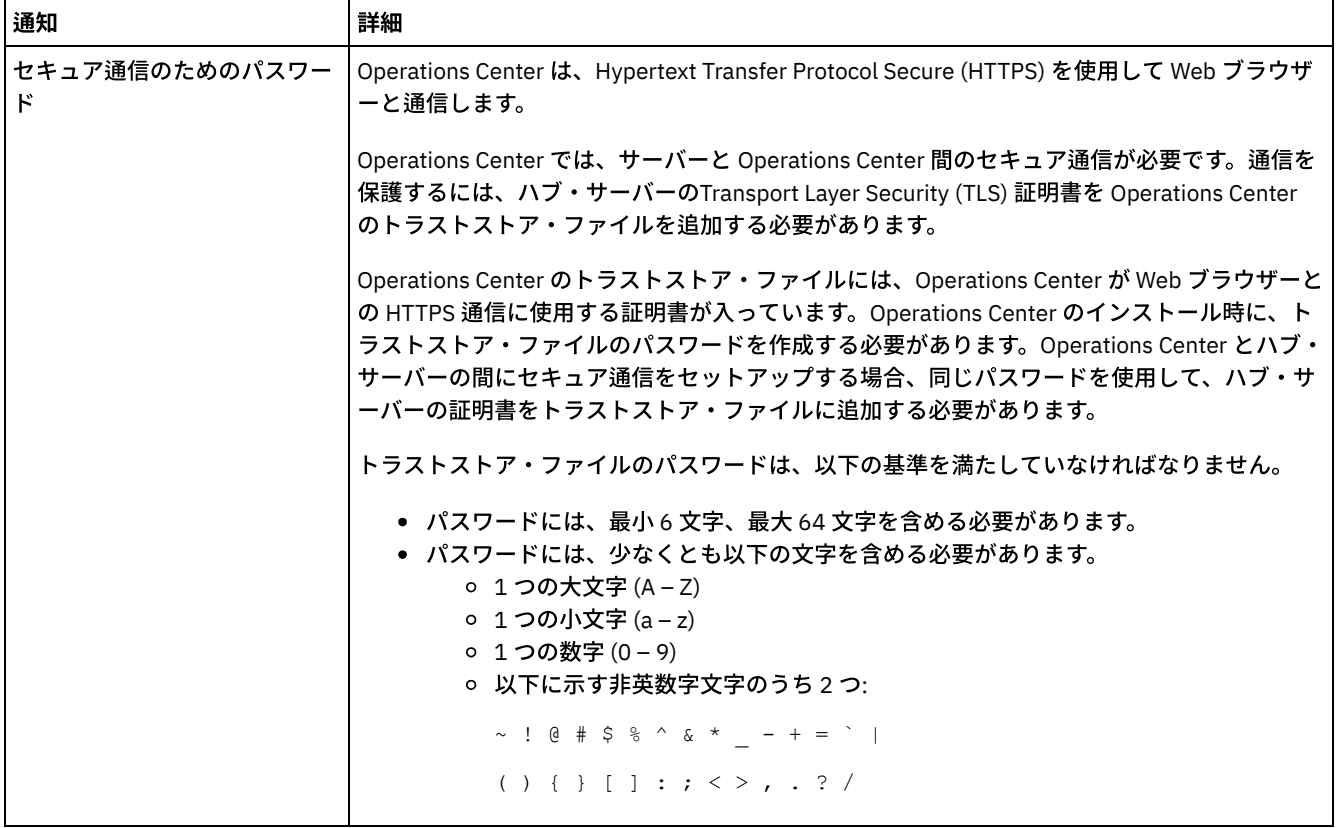

#### 関連タスク:

[セキュア通信の構成](#page-763-0)

<span id="page-753-1"></span>Operations Center [のトラストストア・ファイルのパスワードのリセット](#page-767-0)  $\Box$ AIX オペレーティング・システム $\Box$ Linux オペレーティング・システム $\Box$ Windows オペレーティング・システム

# **Operations Center**のインストール

Operations Center は、グラフィック・ウィザード、コンソール・モードのコマンド・ライン、またはサイレント・モードを使用 してインストールすることができます。

### 始める前に

IBM Spectrum Protect™ サーバーをインストール、構成、および開始するまでは、Operations Center を構成することはできませ ん。そのため、Operations Center をインストールする前に、[ハブ・サーバーおよびスポーク・サーバーの要件に](#page-743-1)記載されたサー バー・バージョンの要件に従って、該当するサーバー・パッケージをインストールしてください。

Operations Center は、IBM Spectrum Protect サーバーとともにコンピューターにインストールするか、別のコンピューターにイ ンストールすることができます。

- Operations Center インストール・パッケージの入手 インストール・パッケージは、IBM® ダウンロード・サイト (IBM Passport Advantage®または IBM Fix Central など) から入 手できます。
- グラフィカル・ウィザードを使用したOperations Centerのインストール IBM Installation Manager のグラフィカル・ウィザードを使⽤して、Operations Center をインストールまたは更新すること ができます。
- [コンソール・モードでの](#page-755-0)Operations Centerのインストール コンソール・モードでコマンド・ラインを使⽤して、Operations Center をインストールまたは更新することができます。
- [サイレント・モードでの](#page-756-0) Operations Center のインストール Operations Center をサイレント・モードでインストールまたはアップグレードすることができます。サイレント・モード のインストールでは、メッセージをコンソールに送信せずに、メッセージおよびエラーをログ・ファイルに保管します。

<span id="page-753-0"></span>AIX オペレーティング・システム Linux オペレーティング・システム Windows オペレーティング・システム

# **Operations Center インストール・パッケージの入手**

インストール・パッケージは、IBM® ダウンロード・サイト (IBM Passport Advantage®または IBM Fix Central など) から⼊⼿でき ます。

## このタスクについて

IBM ダウンロード・サイトからパッケージを⼊⼿した後、インストール・ファイルを抽出する必要があります。

### 手順

以下の手順を実行して、Operations Center インストール・ファイルを抽出します。以下の手順では、*version\_number* を、インス トールしている Operations Center のバージョンに置き換えます。 AIX オペレーティング・システムAIX® システム:

a. 次のパッケージ・ファイルを、選択したディレクトリーにダウンロードします。

*version\_number*.000 -IBM-SPOC-AIX.bin

b. このパッケージ・ファイルの実行権限を持っていることを確認します。 必要な場合、次のコマンドを発⾏してファイル許可を変更します。

chmod a+x *version\_number*.000-IBM-SPOC-AIX.bin

c. 次のコマンドを発⾏してインストール・ファイルを解凍します。

./*version\_number*.000-IBM-SPOC-AIX.bin

⾃⼰解凍型のパッケージ・ファイルが、このディレクトリーに抽出されます。

**Juinux オペレーティング・システムLinux システム:** 

- a. 以下のいずれかのパッケージ・ファイルを、選択したディレクトリーにダウンロードします。
	- *version\_number*.000-IBM-SPOC-LinuxS390.bin
	- *version\_number*.000-IBM-SPOC-Linuxx86\_64.bin
- b. このパッケージ・ファイルの実⾏権限を持っていることを確認します。 必要な場合、次のコマンドを発⾏してファイル許可を変更します。

chmod a+x *package\_name*.bin

c. 次のコマンドを発行してインストール・ファイルを解凍します。

./*package\_name*.bin

⾃⼰解凍型のパッケージ・ファイルが、このディレクトリーに抽出されます。

Windows オペレーティング・システムWindows システム:

a. 次のパッケージ・ファイルを、選択したディレクトリーにダウンロードします。

*version\_number*.000-IBM-SPOC-WindowsX64.exe

b. Windows エクスプローラーでファイル名をダブルクリックして、インストール・ファイルを抽出します。

⾃⼰解凍型のパッケージ・ファイルが、このディレクトリーに抽出されます。

<span id="page-754-0"></span>AIX オペレーティング・システム Linux オペレーティング・システム Windows オペレーティング・システム

# グラフィカル・ウィザードを使⽤した**Operations Center**のインストール

IBM® Installation Manager のグラフィカル・ウィザードを使⽤して、Operations Center をインストールまたは更新することがで きます。

## 始める前に

以下の RPM ファイルがコンピューターにインストールされていない場合は、 インストールしてください。手順については、グラ フィカル・ウィザード⽤の RPM ファイルのインストールを参照してください。

- atk-1.12.3-2.aix5.2.ppc.rpm
- cairo-1.8.8-1.aix5.2.ppc.rpm
- expat-2.0.1-1.aix5.2.ppc.rpm
- fontconfig-2.4.2-1.aix5.2.ppc.rpm
- freetype2-2.3.9-1.aix5.2.ppc.rpm
- gettext-0.10.40-6.aix5.1.ppc.rpm
- $\bullet$  glib2-2.12.4-2.aix5.2.ppc.rpm
- gtk2-2.10.6-4.aix5.2.ppc.rpm
- libjpeg-6b-6.aix5.1.ppc.rpm
- $\bullet$  libpng-1.2.32-2.aix5.2.ppc.rpm
- libtiff-3.8.2-1.aix5.2.ppc.rpm
- pango-1.14.5-4.aix5.2.ppc.rpm
- pixman-0.12.0-3.aix5.2.ppc.rpm
- xcursor-1.1.7-3.aix5.2.ppc.rpm
- $\bullet$  xft-2.1.6-5.aix5.1.ppc.rpm
- xrender-0.9.1-3.aix5.2.ppc.rpm
- zlib-1.2.3-3.aix5.1.ppc.rpm

## 手順

- 1. Operations Center インストール・パッケージ・ファイルが抽出されたディレクトリーから、以下のコマンドを発⾏しま す。
	- o AIX オペレーティング・システム Linux オペレーティング・システム./install.sh o Windows オペレーティング・システムinstall.bat
- 2. ウィザードの指⽰に従って、IBM Installation Manager および Operations Center のパッケージをインストールします。 ■AIX オペレーティング・システムご使用のロケールで UTF-8 エンコード方式が使用されている場合、以下のメッセージ が表⽰される可能性があり、インストール・ウィザードが遅くなる可能性があります。

フォント・セットを作成できません

メッセージが表⽰された場合、以下のアクションのいずれかを実⾏してください。

- UTF-8 エンコード方式を使用しないロケールに変更します。UTF-8 エンコード方式を使用しない言語オプションの値 については、[⾔語要件](#page-746-2) を参照してください。
	- コンソール・モードでコマンド・ラインを使⽤して、Operations Center をインストールします。
- サイレント・モードで Operations Center をインストールします。

## 次のタスク

[Operations](#page-758-0) Center の構成を参照してください。

● ■AIX オペレーティング・システムグラフィカル・ウィザード用の RPM ファイルのインストール IBM Installation Manager のグラフィカル・ウィザードを使⽤して Operations Center をインストールできるようにするに は、 事前に特定の RPM ファイルをインストールしておく必要があります。

<span id="page-755-0"></span>AIX オペレーティング・システム Linux オペレーティング・システム Windows オペレーティング・システム

# コンソール・モードでの**Operations Center**のインストール

コンソール・モードでコマンド・ラインを使⽤して、Operations Center をインストールまたは更新することができます。

手順
AIX オペレーティング・システム Linux オペレーティング・システム

./install.sh -c

Windows オペレーティング・システム

install.bat -c

2. コンソールの指示に従って、Installation Manager および Operations Center のパッケージをインストールします。

### 次のタスク

[Operations](#page-758-0) Center の構成を参照してください。

AIX オペレーティング・システム Linux オペレーティング・システム Windows オペレーティング・システム

## サイレント・モードでの **Operations Center** のインストール

Operations Center をサイレント・モードでインストールまたはアップグレードすることができます。サイレント・モードのイン ストールでは、メッセージをコンソールに送信せずに、メッセージおよびエラーをログ・ファイルに保管します。

#### 始める前に

サイレント・インストール・メソッドの使用時にデータ入力を行うには、応答ファイルを使用できます。 input ディレクトリーに 以下のサンプル応答ファイルが含まれています。このディレクトリーは、インストール・パッケージが解凍されるディレクトリー です。

install\_response\_sample.xml

Operations Center をインストールするには、このファイルを使用します。

update\_response\_sample.xml

Operations Center をアップグレードするには、このファイルを使用します。

これらのファイルには、不要な警告を回避するのに役立つデフォルト値が含まれています。これらのファイルを使用するには、フ ァイルに記載されている指⽰に従ってください。

[応答ファイルをカスタマイズしたい場合は、ファイル内のオプションを変更することができます。応答ファイルについては、応答](https://www.ibm.com/support/knowledgecenter/SSDV2W_1.8.5/com.ibm.silentinstall12.doc/topics/c_silent_response_files.html) ファイルを参照してください。

### 手順

- 1. 応答ファイルを作成します。 サンプル応答ファイルを変更するか、または独⾃のファイルを作成することができます。 ヒント: コンソール・モード・インストールの⼀部として応答ファイルを⽣成するには、コンソール・モード・インストー ルのオプションの選択を完了してください。次に、前に選択されたオプションに従って応答ファイルを⽣成するには、「要 約」 パネルで「G」を入力します。
- 2. 応答ファイルの Operations Center トラストストアのパスワードを作成します。 install\_response\_sample.xml ファイルを使用中の場合には、ファイルの以下の行にパスワードを追加します。ここで、 *mypassword* はパスワードを表します。

```
<variable name='ssl.password' value='mypassword' />
```
このパスワードについて詳しくは、[インストール・チェックリストを](#page-751-0)参照してください。 ヒント: Operations Center をアップグレードする際に、update\_response\_sample.xml ファイルを使⽤する場合はトラスト ストアのパスワードは不要です。

- 3. インストール・パッケージが抽出されたディレクトリーから次のコマンドを発行して、サイレント・インストールを開始し ます。値 *response\_file* は、応答ファイル・パスとファイル名を⽰します。
	- AIX オペレーティング・システム ALinux オペレーティング・システム

./install.sh -s -input *response\_file* -acceptLicense

o Windows オペレーティング・システム

install.bat -s -input *response\_file* -acceptLicense

[Operations](#page-758-0) Center の構成を参照してください。

AIX オペレーティング・システム Linux オペレーティング・システム Windows オペレーティング・システム

## **Operations Center** のアップグレード

Operations Center のアップグレードは、グラフィック・ウィザード、コンソール・モードのコマンド・ライン、またはサイレン ト・モードのいずれの⽅式を使⽤しても⾏えます。

### 始める前に

Operations Center をアップグレードする前に、システム要件とインストール・チェックリストを確認します。Operations Center の新しいバージョンでは、要件と考慮事項が、現在使⽤しているバージョンよりも多くなっているか、異なっている可能性があり ます。

### このタスクについて

Operations Center のアップグレードの手順は、Operations Center のインストールの手順と同じですが、以下の例外があります。

- IBM® Installation Manager の「インストール」機能ではなく、「更新」機能を使用します。 ヒント: IBM Installation Manager では、更新 は、インストール済みソフトウェア・パッケージに対する更新および修正を 検出してインストールすることを意味します。 この意味では、更新 とアップグレード は同義です。
- Operations Center をサイレント・モードでアップグレードする場合は、トラストストア・ファイルのパスワードを作成す るステップをスキップすることができます。

AIX オペレーティング・システム Linux オペレーティング・システム Windows オペレーティング・システム

## **Operations Center** の概要

Operations Center を使用してストレージ環境を管理するには、その前に構成を行う必要があります。

### このタスクについて

Operations Center をインストールした後で、次の基本的な構成手順を行います。

- 1. ハブ・サーバーを指定する。
- 2. いくつかのスポーク・サーバーを追加する。
- 3. オプションで、ハブ・サーバーとスポーク・サーバー上で E メール・アラートを構成する

図1には、Operations Center の構成を示します。

図 1. ハブ・サーバーとスポーク・サーバーを持つ Operations Center の構成の例

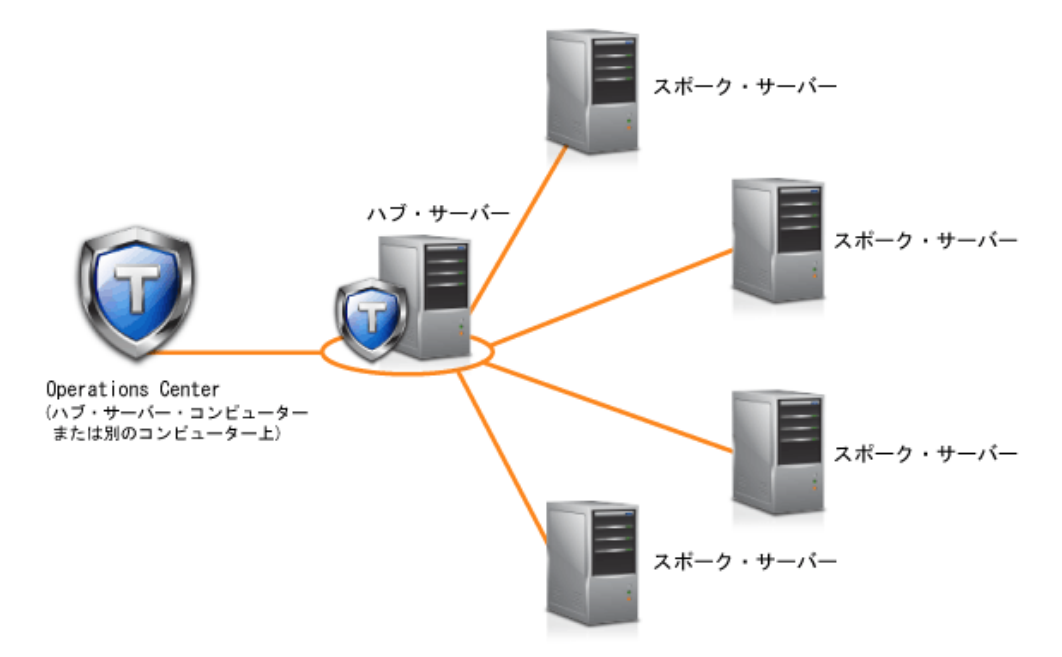

● [Operations](#page-758-0) Center の構成 初めて Operations Center を開いたときに、ストレージ環境を管理するように構成する必要があります。Operations Center を、ハブ・サーバーとして指定された IBM Spectrum Protect サーバーと関連付ける必要があります。その後で、追加の IBM Spectrum Protect サーバーをスポーク・サーバーとして接続できます。

## [セキュア通信の構成](#page-763-0)

Operations Center は、Hypertext Transfer Protocol Secure (HTTPS) を使用して Web ブラウザーと通信します。Transport Layer Security (TLS) により、Operations Center とハブ・サーバー間および、ハブ・サーバーと関連のスポーク・サーバー 間の 通信を保護します。

- Web サーバーの開始と停止 Operations Center の Web サーバーは、サービスとして実行され、自動的に開始します。例えば、構成変更を行う場合など に、Web サーバーを停止および開始する必要がある場合があります。
- [Operations](#page-769-0) Center の開始 Operations Center を開始すると、デフォルトで「概要」ページが表示されます。 ただし、Web ブラウザーで、Operations Center にログインしたときに開くページをブックマークすることができます。
- IBM Spectrum Protect [クライアント管理サービスでの診断情報の収集](#page-769-1) クライアント管理サービス は、バックアップ/アーカイブ・クライアントに関する診断情報を収集し、その情報を基本モニ ター機能のために Operations Center が使⽤できるようにします。

<span id="page-758-0"></span>AIX オペレーティング・システム Linux オペレーティング・システム Windows オペレーティング・システム

## **Operations Center** の構成

初めて Operations Center を開いたときに、ストレージ環境を管理するように構成する必要があります。Operations Center を、ハ ブ・サーバーとして指定された IBM Spectrum Protect™ サーバーと関連付ける必要があります。その後で、追加の IBM Spectrum Protect サーバーをスポーク・サーバーとして接続できます。

- [ハブ・サーバーの指定](#page-759-0) 初めて Operations Center に接続するときに、どの IBM Spectrum Protect サーバーをハブ・サーバーにするかを指定する必 要があります。
- [スポーク・サーバーの追加](#page-759-1) Operations Center のハブ・サーバーを構成した後、そのハブ・サーバーに 1 つ以上のスポーク・サーバーを追加すること ができます。
- [メール・アラートの管理者への送信](#page-760-0) アラートは、IBM Spectrum Protect サーバーに関連する問題の通知であり、サーバー・メッセージによって起動されます。 アラートは、Operations Center に表⽰され、サーバーから管理者に E メールで送信することが可能です。
- [ログイン画⾯へのカスタマイズ・テキストの追加](#page-762-0) 組織のソフトウェアの利用条件などのカスタマイズ・テキストを Operations Center のログイン画面に追加して、

Operations Center のユーザーがユーザー名とパスワードを入力する前にそれらのテキストを確認できるようにすることが できます。

REST [サービスの有効化](#page-762-1) Representational State Transfer (REST) を使⽤するアプリケーションは、Operations Center に接続することで、ストレージ 環境を照会および管理することができます。

<span id="page-759-0"></span>AIX オペレーティング・システム Linux オペレーティング・システム Windows オペレーティング・システム

## ハブ・サーバーの指定

初めて Operations Center に接続するときに、どの IBM Spectrum Protect™ サーバーをハブ・サーバーにするかを指定する必要が あります。

### 始める前に

Operations Center では、ハブ・サーバーと Operations Center 間のセキュア通信が必要です。通信を保護するには、ハブ・サーバ ーのTransport Layer Security (TLS) 証明書を Operations Center のトラストストア・ファイルを追加する必要があります。詳しく は、Operations Center [とハブ・サーバー間のセキュア通信](#page-763-1)を参照してください。

### 手順

Web ブラウザーで、次のアドレスを⼊⼒します。ここで、*hostname* は、Operations Center がインストールされているコンピュー ターの名前を表し、*secure\_port* は、そのコンピューター上で Operations Center が HTTPS 通信⽤に使⽤するポート番号を表しま す。

https://*hostname*:*secure\_port*/oc

#### ヒント:

- URL では大文字と小文字が区別されます。例えば、示されているように、「oc」を小文字で入力してください。
- ポート番号について詳しくは、[インストール・チェックリスト](#page-751-0)を参照してください。
- 初めて Operations Center に接続している場合は、以下の情報を提供する必要があります。
	- ハブ・サーバーとして指定するサーバーの接続情報
	- そのサーバーに定義される管理者 ID のログイン資格情報
- サーバーのイベント・レコードの保存期間が 14 日より少ない場合、そのサーバーをハブ・サーバーとして構成すると、期 間が⾃動的に 14 ⽇にリセットされます。

### 次のタスク

ご使用環境に複数の IBM Spectrum Protect サーバーがある場合は、他のサーバーをスポーク・サーバーとしてハブ・サーバーに 追加します。

重要: ハブ・サーバーまたはスポーク・サーバーとして構成した後は、サーバーの名前を変更しないでください。 関連概念:

<span id="page-759-1"></span>[ハブ・サーバーおよびスポーク・サーバーの要件](#page-743-0) Operations Center [に必要な管理者](#page-750-0) ID AIX オペレーティング・システム Linux オペレーティング・システム Windows オペレーティング・システム

## スポーク・サーバーの追加

Operations Center のハブ・サーバーを構成した後、そのハブ・サーバーに 1 つ以上のスポーク・サーバーを追加することができ ます。

### 始める前に

Transport Layer Security (TLS) プロトコルを使用してハブ・サーバーとスポーク・サーバーの間の通信を保護する必要がありま す。 通信を保護するには、ハブ・サーバーのトラストストア・ファイルにスポーク・サーバーの証明書を追加する必要がありま す。

1. Operations Center メニュー・バーで、「サーバー」をクリックします。 「サーバー」ページが開きます。

「サーバー」ページの表では、サーバーの状況が「モニター対象外」になっている可能性があります。この状況は、管理者 が DEFINE SERVER コマンドを使用してこのサーバーをハブ・サーバーに対して定義したが、サーバーがまだスポーク・サ ーバーとして構成されていないことを意味しています。

2. 次の手順のいずれかを実行してください。

- サーバーをクリックして強調表⽰し、表メニュー・バーで「スポークのモニター」をクリックします。
- 追加したいサーバーがテーブルに表示されていない場合、および、セキュアな SSL/TLS 通信を必要としていない場合 は、テーブルのメニュー・バーで「+ スポーク」 をクリックします。
- 3. 必要な情報を提供し、スポーク構成ウィザードの手順を完了します。 ヒント: サーバーのイベント・レコードの保存期間が 14 日より少ない場合、そのサーバーをスポーク・サーバーとして構成 すると、期間が自動的に 14 日にリセットされます。

#### 関連資料:

<span id="page-760-0"></span>DEFINE SERVER ([サーバー間の通信のためのサーバー定義](#page-1257-0)) AIX オペレーティング・システム Linux オペレーティング・システム Windows オペレーティング・システム

## メール・アラートの管理者への送信

アラートは、IBM Spectrum Protect™ サーバーに関連する問題の通知であり、サーバー・メッセージによって起動されます。アラ ートは、Operations Center に表⽰され、サーバーから管理者に E メールで送信することが可能です。

### 始める前に

アラートに関する管理者への E メール通知を構成する前に、以下の要件を満たしていることを確認してください。

- E メールでアラートを送受信するには、SMTP サーバーが必要です。また、E メールでアラートを送信するサーバーは、 SMTP サーバーへのアクセス権限が必要です。 ヒント: Operations Center が別のコンピューターにインストールされている場合、そのコンピューターは SMTP サーバーへ のアクセス権限は必要ありません。
- 管理者は、E メール通知を構成するためのシステム特権を持っていなければなりません。

### このタスクについて

E メール通知は、アラートの最初の発⽣時のみ送信されます。また、E メール通知を構成する前にアラートが⽣成された場合、そ のアラートの E メール通知は送信されません。

以下の方法で、E メール通知を構成できます。

- 個々のアラートの通知の送信
- アラート要約の送信

アラート要約には、現在のアラートに関する情報が含まれます。要約には、アラートの合計数、アクティブおよび⾮アクティブ・ アラートの合計数、最も古いアラート、最も新しいアラート、および最も頻繁に発⽣しているアラートが含まれています。

E メールによるアラート要約を受信する最⼤ 3 ⼈の管理者を指定できます。アラート要約は、ほぼ毎時に送信されます。

#### 手順

アラートに関する管理者への E メール通知を構成するには、E メール通知の発信元の各ハブ・サーバーおよびスポーク・サーバー に対して、以下の手順を実行します。

1. アラート・モニターがオンになっていることを確認するために、次のコマンドを発行します。

QUERY MONITORSETTINGS

2. コマンド出力で、アラート・モニターがオフであることが示された場合は、次のコマンドを発行します。そうでなり場合 は、次の⼿順に進みます。

SET ALERTMONITOR ON

3. E メール通知の送信を有効にするために、次のコマンドを発行します。

SET ALERTEMAIL ON

4. E メール通知の送信に使用する SMTP サーバーを定義するために、次のコマンドを発行します。

SET ALERTEMAILSMTPHOST *host\_name*

5. SMTP サーバーのポート番号を指定するために、次のコマンドを発行します。

SET ALERTEMAILSMTPPORT *port\_number*

デフォルトのポート番号は 25 です。

6. アラートの送信者の E メール・アドレスを指定するために、次のコマンドを発行します。

SET ALERTEMAILFROMADDR *email\_address*

7. E メール通知を受信する必要がある管理者 ID ごとに、E メール通知をアクティブにして、E メール・アドレスを指定するた めに、次のコマンドのいずれかを発行します。

REGISTER ADMIN *admin\_name* ALERT=YES EMAILADDRESS=*email\_address*

UPDATE ADMIN *admin\_name* ALERT=YES EMAILADDRESS=*email\_address*

8. 以下のオプションの一方または両方を選択して、E メール通知を受信する管理者 ID を指定します。

個々のアラートの通知の送信

個々のアラートの E メール通知を受信する管理者 ID を指定または更新するには、次のコマンドのいずれかを発行し ます。

DEFINE ALERTTRIGGER *message\_number* ADmin=*admin\_name1,admin\_name2*

UPDATE ALERTTRIGGER *message\_number* ADDadmin=*admin\_name3* DELadmin=*admin\_name1*

ヒント: Operations Center の「アラートの構成」ページで、E メール通知を受け取る管理者を選択することができま す。

アラート要約の送信

E メールでアラート要約を受信する管理者 ID を指定または更新するには、次のコマンドを発⾏します。

SET ALERTSUMMARYTOADMINS *admin\_name1*,*admin\_name2*,*admin\_name3*

アラート要約は受信するが、個々のアラートに関する通知は受信しない場合は、以下の⼿順を実⾏します。 a. メール・アラートの一時的な中断の説明に従って、個々のアラートに関する通知を一時停止します。 b. 個別の管理者 ID が次のコマンドにリストされていることを確認します。

SET ALERTSUMMARYTOADMINS *admin\_name1*,*admin\_name2*,*admin\_name3*

### **E** メール・アラートの複数の管理者への送信

以下の例は、管理者 myadmin、djadmin、および csadmin にメッセージ ANR1075E に関するアラートが E メールで送信される 原因となるコマンドを示しています。

```
SET ALERTMONITOR ON
SET ALERTEMAIL ON
SET ALERTEMAILSMTPHOST mymailserver.domain.com
SET ALERTEMAILSMTPPORT 450
SET ALERTEMAILFROMADDR srvadmin@mydomain.com
UPDATE ADMIN myadmin ALERT=YES EMAILADDRESS=myaddr@anycompany.com
UPDATE ADMIN djadmin ALERT=YES EMAILADDRESS=djaddr@anycompany.com
UPDATE ADMIN csadmin ALERT=YES EMAILADDRESS=csaddr@anycompany.com
DEFINE ALERTTRIGGER anr0175e ADMIN=myadmin,djadmin,csadmin
```
• メール・アラートの一時的な中断 特定の状況では、E メール・アラートを⼀時的に中断したい場合があります。例えば、アラート要約は受け取りたいが、 個々のアラートに関する通知は中断したい場合、あるいは管理者が休暇を取っているときは E メール・アラートを中断した い場合があります。

#### 関連資料:

DEFINE ALERTTRIGGER ([アラート・トリガーの定義](#page-1097-0)) QUERY MONITORSETTINGS ([アラートおよびサーバー状況をモニターするための構成設定の照会](#page-1679-0)) [REGISTER](#page-1834-0) ADMIN (管理者 ID の登録) SET ALERTEMAIL (アラートを管理者に E [メールで送信するためのアラート・モニターの設定](#page-1911-0)) SET [ALERTEMAILFROMADDR](#page-1912-0) (送信者の E メール・アドレスの設定) SET ALERTEMAILSMTPHOST (SMTP [メール・サーバーのホスト名の設定](#page-1913-0)) SET ALERTEMAILSMTPPORT (SMTP [メール・サーバーのホスト・ポートの設定](#page-1913-1)) SET ALERTMONITOR ([アラート・モニターのオン](#page-1916-0)/オフの設定) SET ALERTSUMMARYTOADMINS (E [メールでアラート要約を受信する管理者のリストの設定](#page-1914-0)) UPDATE ADMIN ([管理者の更新](#page-1994-0)) UPDATE ALERTTRIGGER ([定義されたアラート・トリガーの更新](#page-1991-0)) AIX オペレーティング・システム Linux オペレーティング・システム Windows オペレーティング・システム

## <span id="page-762-0"></span>ログイン画⾯へのカスタマイズ・テキストの追加

組織のソフトウェアの利用条件などのカスタマイズ・テキストを Operations Center のログイン画面に追加して、Operations Center のユーザーがユーザー名とパスワードを入力する前にそれらのテキストを確認できるようにすることができます。

#### 手順

ログイン画⾯にカスタマイズ・テキストを追加するには、以下のステップを実⾏します。

1. Operations Center がインストールされているコンピューター上で、次のディレクトリーに移動します。ここで、 *installation\_dir* は Operations Center がインストールされているディレクトリーを表します。

AIX オペレーティング・システム Linux オペレーティング・システム*installation\_dir*/ui/Liberty/usr/servers/guiServer

Windows オペレーティング・システム*installation\_dir*¥ui¥Liberty¥usr¥servers¥guiServer

- 2. ディレクトリー内で、ログイン画面に追加するテキストが入った loginText.html というファイルを作成します。 特殊な非 ASCII テキストは、UTF-8 でエンコードされている必要があります。 ヒント: HTML タグを追加してテキストをフォーマット設定できます。
- 3. Operations Center のログイン画面で、追加したテキストを確認します。 Operations Center を開くには、Web ブラウザーで次のアドレスを⼊⼒します。ここで、*hostname* は、Operations Center がインストールされているコンピューターの名前を表し、*secure\_port* は、そのコンピューター上で Operations Center が HTTPS 通信用に使用するポート番号を表します。

<span id="page-762-1"></span>https://*hostname*:*secure\_port*/oc

## **REST** サービスの有効化

Representational State Transfer (REST) を使⽤するアプリケーションは、Operations Center に接続することで、ストレージ環境を 照会および管理することができます。

### このタスクについて

この機能を有効にすると、REST サービスは、以下のアドレスに呼び出しを送信することで、ハブ・サーバーおよびスポーク・サ ーバーと対話できるようになります。

https://*oc\_host\_name*:*port*/oc/api

ここで、*oc\_host\_name* は Operations Center ホスト・システムのネットワーク名または IP アドレス、*port* は Operations Center のポート番号です。 デフォルトのポート番号は 11090 です。

Operations Center で使用可能な REST サービスについては、技術情報 [http://www.ibm.com/support/docview.wss?](http://www.ibm.com/support/docview.wss?uid=swg21973011) uid=swg21973011 を参照するか、以下の REST 呼び出しを発行します。

### 手順

- 1. Operations Center メニュー・バーで、設定アイコン <sup>| 傘</sup> 上にカーソルを移動し、「設定」をクリックします。
- 2. 「一般」ページで、「管理 REST API の使用可能化」チェック・ボックスを選択します。
- 3. 「保存」をクリックします。

<span id="page-763-0"></span>AIX オペレーティング・システム Linux オペレーティング・システム Windows オペレーティング・システム

## セキュア通信の構成

Operations Center は、Hypertext Transfer Protocol Secure (HTTPS) を使用して Web ブラウザーと通信します。Transport Layer Security (TLS) により、Operations Center とハブ・サーバー間および、ハブ・サーバーと関連のスポーク・サーバー間の 通信を保 護します。

### このタスクについて

IBM Spectrum Protect™ サーバーと Operations Center 間、および ハブ・サーバーとスポーク・サーバー間のセキュア通信のため に TLS 1.2 が必要です。

- Operations Center [とハブ・サーバー間のセキュア通信](#page-763-1) Operations Center とハブ・サーバー間の通信を保護するために、ハブ・サーバーの Transport Layer Security (TLS) 証明書 を Operations Center のトラストストア・ファイルに追加する必要があります。
- [ハブ・サーバーとスポーク・サーバー間の通信の保護](#page-765-0) Transport Layer Security (TLS) プロトコルを使用してハブ・サーバーとスポーク・サーバーの間の通信を保護するには、ハ ブ・サーバーに対してスポーク・サーバーの証明書、そしてスポーク・サーバーに対してハブ・サーバーの証明書を定義す る必要があります。 また、スポーク・サーバーをモニターするように Operations Center を構成することも必要です。
- Operations Center [のトラストストア・ファイルのパスワードのリセット](#page-767-0) Operations Center とハブ・サーバー間のセキュア通信をセットアップするには、Operations Center のトラストストア・フ ァイルのパスワードを知っている必要があります。このパスワードは、Operations Center のインストール時に作成します。 パスワードが不明な場合は、リセットすることができます。

<span id="page-763-1"></span>AIX オペレーティング・システム Linux オペレーティング・システム Windows オペレーティング・システム

# **Operations Center** とハブ・サーバー間のセキュア通信

Operations Center とハブ・サーバー間の通信を保護するために、ハブ・サーバーの Transport Layer Security (TLS) 証明書を Operations Center のトラストストア・ファイルに追加する必要があります。

### 始める前に

Operations Center のトラストストア・ファイルは、Operations Center がアクセスできる証明書⽤のコンテナーです。トラストス トア・ファイルには、Operations Center が Web ブラウザーとの HTTPS 通信に使用する証明書が入っています。

Operations Center のインストール時に、トラストストア・ファイルのパスワードを作成します。Operations Center とハブ・サー バーの間の通信を保護するには、同じパスワードを使⽤して、ハブ・サーバーの証明書をトラストストア・ファイルに追加する必 [要があります。このパスワードを覚えていない場合は、パスワードをリセットすることができます。](#page-767-0)Operations Center のトラスト ストア・ファイルのパスワードのリセットを参照してください。

### 手順

1. cert256.arm 証明書を、ハブ・サーバーの鍵データベース・ファイル内のデフォルト証明書として指定します。

cert256.arm をデフォルト証明書として指定するには、以下の手順を実行します。

a. ハブ・サーバー・インスタンス・ディレクトリーから、次のコマンドを発行します。

gsk8capicmd\_64 -cert -setdefault -db cert.kdb -stashed -label "TSM Server SelfSigned SHA Key"

b. 鍵データベース・ファイルに対する変更を受け取れるように、ハブ・サーバーを再始動します。

2. cert256.arm 証明書がハブ・サーバーの鍵データベース・ファイル内のデフォルト証明書として設定されていることを確認 するには、次のコマンドを発⾏します。

gsk8capicmd\_64 -cert -list -db cert.kdb -stashed

- 3. Operations Center Web サーバーを停止します。
- 4. Operations Center がインストールされているオペレーティング・システムのコマンド・ラインに進みます。
- 5. iKeycmd ユーティリティーまたは iKeyman ユーティリティーを使用して、Operations Center のトラストストア・ファイル に証明書を追加します。

iKeycmd ユーティリティーは、コマンド・ライン・インターフェースであり、iKeyman ユーティリティーは IBM® Key Management グラフィカル・ユーザー・インターフェースを開きます。

 $\Box$ AIX オペレーティング・システム $\Box$ Linux オペレーティング・システムiKeycmd ユーティリティーと iKeyman ユーティ リティーは root ユーザーとして実⾏する必要があります。

Windows オペレーティング・システムiKeycmd ユーティリティーと iKeyman ユーティリティーは管理者アカウントで実 ⾏する必要があります。

コマンド・ライン・インターフェースを使用して、TLS 証明書を追加するには、以下の手順を実行します。

- a. 以下のディレクトリーに移動します。ここで、*installation\_dir* は、Operations Center がインストールされているディ レクトリーを表します。
	- $\overline{\phantom{C}}$ AIX オペレーティング・システム $\overline{\phantom{C}}$ Linux オペレーティング・システムinstallation\_dir/ui/jre/bin
	- Windows オペレーティング・システム*installation\_dir*¥ui¥jre¥bin

b. iKeycmd コマンドを発⾏し、ハブ・サーバーの鍵データベース・ファイル内のデフォルト証明書として cert256.arm 証明書を追加します。

```
ikeycmd -cert -add
-db /installation_dir/Liberty/usr/servers/guiServer/gui-truststore.jks
-file /fvt/comfrey/srv/cert256.arm
-label 'label description'
-pw 'password' -type jks -format ascii -trust enable
```
ここで、

```
installation_dir
```
Operations Center がインストールされるディレクトリー。

ラベルの説明

ラベルに割り当てる説明。

パスワード

Operations Center のインストール時に作成したパスワード。パスワードをリセットするには、Operations Center をアンインストールし、.jks ファイルを削除してから Operations Center を再インストールします。

「IBM 鍵管理」ウィンドウを使用して証明書を追加するには、以下の手順を実行します。

- a. 以下のディレクトリーに移動します。ここで、*installation\_dir* は、Operations Center がインストールされているディ レクトリーを表します。
	- AIX オペレーティング・システム Linux オペレーティング・システム*installation\_dir*/ui/jre/bin
	- Windows オペレーティング・システム*installation\_dir*¥ui¥jre¥bin
- b. 次のコマンドを発行して、「IBM 鍵管理」ウィンドウを開きます。

ikeyman

- c. 「鍵データベース・ファイル」 > 「オープン」をクリックします。
- d. 「オープン」ウィンドウで、「参照」をクリックして、以下のディレクトリーに移動します。ここで、 *installation\_dir* は、Operations Center がインストールされているディレクトリーを表します。
	- AIX オペレーティング・システム ALinux オペレーティング・システム *installation\_dir*/ui/Liberty/usr/servers/guiServer
	- Windows オペレーティング・システム*installation\_dir*¥ui¥Liberty¥usr¥servers¥guiServer

e. guiServer ディレクトリーで、gui-truststore.jks ファイルを選択します。

- f. 「オープン」をクリックして、「OK」をクリックします。
- g. トラストストア・ファイルのパスワードを入力して、「OK」をクリックします。
- h. 「IBM 鍵管理」ウィンドウの「鍵データベースの内容 (Key database content)」域で、矢印をクリックして、リスト から「署名者証明書」を選択します。
- i. 「追加」をクリックします。
- j. 「オープン」ウィンドウで、「参照」をクリックして、次の例に示すように、ハブ・サーバー・インスタンス・ディ レクトリーに進みます。
	- $\overline{\phantom{a}}$ AIX オペレーティング・システム $\overline{\phantom{a}}$ Linux オペレーティング・システム/opt/tivoli/tsm/server/bin
	- Windows オペレーティング・システムc:¥Program Files¥Tivoli¥TSM¥server1

このディレクトリーには、cert256.arm 証明書が含まれています。

「オープン」ウィンドウからハブ・サーバー・インスタンス・ディレクトリーにアクセスできない場合は、以下の手 順を実行します。

i. FTP または別のファイル転送方式を使用して、cert256.arm ファイルを、ハブ・サーバーから、Operations Center がインストールされているコンピューターの以下のディレクトリーにコピーします。

- AIX オペレーティング・システム ALinux オペレーティング・システム *installation\_dir*/ui/Liberty/usr/servers/guiServer
- Windows オペレーティング・システム*installation\_dir*¥ui¥Liberty¥usr¥servers¥guiServer
- ii. 「オープン」ウィンドウで、guiServer ディレクトリーに進みます。
- k. 証明書として cert256.arm 証明書を選択します。

ヒント: 選択した証明書を、ハブ・サーバーの鍵データベース・ファイル内のデフォルト証明書として設定する必要 があります。詳しくは、ステップ 1 とステップ 2 を参照してください。

- l. 「オープン」をクリックして、「OK」をクリックします。
- m. 証明書のラベルを入力します。 例えば、ハブ・サーバーの名前を入力します。
- n. 「OK」をクリックします。 ハブ・サーバーの SSL 証明書がトラストストア・ファイルに追加され、そのラベルが 「IBM 鍵管理」ウィンドウの「鍵データベースの内容 (Key database content)」域に表⽰されます。 o. 「IBM 鍵管理」ウィンドウを閉じます。
- 6. Operations Center Web サーバーを始動します。
- 7. Operations Center への初回接続時に、ハブ・サーバーの IP アドレスまたはネットワーク名、およびハブ・サーバーと通信 するためのポート番号を特定するようにプロンプトが出されます。 ADMINONCLIENTPORT サーバー・オプションが IBM Spectrum Protect™ サーバーに対して有効な場合、TCPADMINPORT サーバー・オプションで指定されているポート番号を ⼊⼒します。ADMINONCLIENTPORT サーバー・オプションが有効でない場合、TCPPORT サーバー・オプションで指定され ているポート番号を入力します。

Operations Center が以前に構成されていた場合は、serverConnection.properties ファイルの内容を表示して、接続情報を 確認することができます。serverConnection.properties ファイルは、Operations Center がインストールされているコンピ ューターの以下のディレクトリーにあります。

- ★ AIX オペレーティング・システム ★ Linux オペレーティング・システム *installation\_dir*/ui/Liberty/usr/servers/guiServer
- Windows オペレーティング・システム*installation\_dir*¥ui¥Liberty¥usr¥servers¥guiServer

### 次のタスク

ハブ・サーバーとスポーク・サーバー間の TLS [通信のセットアップについては、ハブ・サーバーとスポーク・サーバー間の通信の](#page-765-0) 保護を参照してください。

#### 関連資料:

<span id="page-765-0"></span>QUERY OPTION ([サーバー・オプションの照会](#page-1708-0)) AIX オペレーティング・システム Linux オペレーティング・システム Windows オペレーティング・システム

## ハブ・サーバーとスポーク・サーバー間の通信の保護

Transport Layer Security (TLS) プロトコルを使用してハブ・サーバーとスポーク・サーバーの間の通信を保護するには、ハブ・サ ーバーに対してスポーク・サーバーの証明書、そしてスポーク・サーバーに対してハブ・サーバーの証明書を定義する必要があり ます。 また、スポーク・サーバーをモニターするように Operations Center を構成することも必要です。

### このタスクについて

ハブ・サーバーは、スポーク・サーバーから状況およびアラートの情報を受信して、この情報を Operations Center で表示しま す。スポーク・サーバーから状況とアラートの情報を受信するには、スポーク・サーバーの証明書をハブ・サーバーのトラストス トア・ファイルに追加する必要があります。 また、スポーク・サーバーをモニターするように Operations Center を構成すること も必要です。

クライアント更新の⾃動デプロイメントなど、Operations Center の他の機能を有効にするには、ハブ・サーバーの証明書をスポ ーク・サーバーのトラストストア・ファイルに追加する必要があります。

#### 手順

1. スポーク・サーバーの証明書をハブ・サーバーに定義する際は、以下の手順を実行します。

a. スポーク・サーバー上で、スポーク・サーバー・インスタンスのディレクトリーに移動します。

b. 必要な cert256.arm 証明書を、スポーク・サーバーの鍵データベース・ファイル内のデフォルト証明書として指定し ます。次のコマンドを出します。

gsk8capicmd\_64 -cert -setdefault -db cert.kdb -stashed -label "TSM Server SelfSigned SHA Key"

c. スポーク・サーバーの鍵データベース・ファイル内の証明書を確認します。次のコマンドを出します。

gsk8capicmd\_64 -cert -list -db cert.kdb -stashed

- d. スポーク・サーバーの cert256.arm ファイルをハブ・サーバーに安全に転送します。
- e. ハブ・サーバー上で、ハブ・サーバー・インスタンス・ディレクトリーに移動します。

f. ハブ・サーバーに対してスポーク・サーバーの証明書を定義します。ハブ・サーバー・インスタンス・ディレクトリ ーから次のコマンドを発⾏します。ここで、*spoke\_servername* はスポーク・サーバーの名前であり、 *spoke\_cert256.arm* はスポーク・サーバーの証明書のファイル名です。

gsk8capicmd\_64 -cert -add -db cert.kdb -stashed -format ascii -label *spoke\_servername* -file *spoke\_cert256.arm*

- 2. ハブ・サーバーの証明書をスポーク・サーバーに定義する際は、以下の手順を実行します。
	- a. ハブ・サーバー上で、ハブ・サーバー・インスタンス・ディレクトリーに移動します。
	- b. 必須の cert256.arm 証明書を、ハブ・サーバーの鍵データベース・ファイル内のデフォルト証明書として指定しま す。次のコマンドを出します。

gsk8capicmd\_64 -cert -setdefault -db cert.kdb -stashed -label "TSM Server SelfSigned SHA Key"

c. スポーク・サーバーの鍵データベース・ファイル内の証明書を確認します。次のコマンドを出します。

gsk8capicmd\_64 -cert -list -db cert.kdb -stashed

d. ハブ・サーバーの cert256.arm ファイルをスポーク・サーバーに安全に転送します。

- e. スポーク・サーバー上で、スポーク・サーバー・インスタンスのディレクトリーに移動します。
- f. スポーク・サーバーに対してハブ・サーバーの証明書を定義します。スポーク・サーバー・インスタンス・ディレク トリーから次のコマンドを発⾏します。ここで、*hub\_servername* はスポーク・サーバーの名前であり、 *hub\_cert256.arm* はハブ・サーバーの証明書のファイル名です。

gsk8capicmd\_64 -cert -add -db cert.kdb -stashed -format ascii -label *hub\_servername* -file *hub\_cert256.arm*

3. ハブ・サーバーとスポーク・サーバーを再始動します。

4. スポーク・サーバーをハブ・サーバーに、そしてハブ・サーバーをスポーク・サーバーに定義する際は、以下の手順を実行 します。

a. ハブ・サーバーとスポーク・サーバーの両方で以下のコマンドを実行します。

SET SERVERPASSWORD *server\_password* SET SERVERHLADDRESS *ip\_address*

- SET SERVERLLADDRESS *tcp\_port*
- b. ハブ・サーバーでは、次の例に従って、DEFINE SERVER コマンドを発⾏します。

DEFINE SERVER *spoke\_servername* HLA=*spoke\_address* LLA=spoke\_SSLTCPADMINPort SERVERPA=*spoke\_serverpassword*

c. スポーク・サーバーでは、次の例に従って、DEFINE SERVER コマンドを発行します。

ヒント: デフォルトでは、サーバーがオブジェクト・データを送受信する場合を除いて、サーバー通信は暗号化され ます。 オブジェクト・データは TCP/IP を使用して送受信します。 オブジェクト・データを暗号化しないように選択 することで、サーバー・パフォーマンスは TCP/IP セッションを経由した通信と同様になり、セッションは保護され ます。サーバーがオブジェクト・データを送受信する場合でも、指定されたサーバーとのすべての通信を暗号化する には、DEFINE SERVER コマンドで SSL=YES パラメーターを指定します。

- 5. スポーク・サーバーをモニターするように Operations Center を構成するには、以下の手順を実行します。 a. Operations Center メニュー・バーで、「サーバー」をクリックします。 スポーク・サーバーは「モニター対象外」 状況です。この状況は、DEFINE SERVER コマンドを使用してこのサーバーがハブ・サーバーに対して定義されてい るものの、サーバーがまだスポーク・サーバーとして構成されていないことを意味しています。
	- b. スポーク・サーバーをクリックして項目を強調表示し、「スポークのモニター」をクリックします。

#### 関連資料:

<span id="page-767-0"></span>DEFINE SERVER ([サーバー間の通信のためのサーバー定義](#page-1257-0)) QUERY OPTION ([サーバー・オプションの照会](#page-1708-0)) AIX オペレーティング・システム Linux オペレーティング・システム Windows オペレーティング・システム

# **Operations Center** のトラストストア・ファイルのパスワードのリセット

Operations Center とハブ・サーバー間のセキュア通信をセットアップするには、Operations Center のトラストストア・ファイル のパスワードを知っている必要があります。このパスワードは、Operations Center のインストール時に作成します。パスワードが 不明な場合は、リセットすることができます。

## このタスクについて

パスワードをリセットするには、新規パスワードを作成し、Operations Center のトラストストア・ファイルを削除して、 Operations Center Web サーバーを再始動する必要があります。

### 手順

- 1. Operations Center Web サーバーを停止します。
- 2. 以下のディレクトリーに移動します。ここで、*installation\_dir* は、Operations Center がインストールされているディレクト リーを表します。
	- o AIX オペレーティング・システム ALinux オペレーティング・システム *installation\_dir*/ui/Liberty/usr/servers/guiServer
	- Windows オペレーティング・システム*installation\_dir*¥ui¥Liberty¥usr¥servers¥guiServer

3. bootstrap.properties ファイルを開きます。このファイルには、トラストストア・ファイルのパスワードが入っています。 パスワードが暗号化されていない場合、そのパスワードを使⽤してトラストストア・ファイルを開くことができます。パス ワードをリセットする必要はありません。

以下の例は、暗号化されたパスワードと暗号化されていないパスワード間の相違を⽰しています。

#### 暗号化されたパスワードの例

暗号化されたパスワードには、先頭にテキスト・ストリング {xor} が付いています。

次の例は、tsm.truststore.pswd パラメーターの値として、暗号化されたパスワードを示しています。

tsm.truststore.pswd={xor}MiYPPiwsKDAtOw==

暗号化されていないパスワードの例

次の例は、tsm.truststore.pswd パラメーターの値として、暗号化されていないパスワードを示しています。

tsm.truststore.pswd=J8b%^B

- 4. パスワードをリセットするには、bootstrap.properties ファイル内のパスワードを新規パスワードに置き換えます。 パスワ ードは、暗号化パスワードで置き換えることも、⾮暗号化パスワードで置き換えることもできます。後で使⽤するために、 暗号化されていないパスワードを覚えておいてください。
	- 暗号化されたパスワードを作成する場合、以下の手順を実行します。
		- a. 暗号化されていないパスワードを作成します。 トラストストア・ファイルのパスワードは、以下の基準を満たしていなければなりません。
- パスワードには、最小6文字、最大 64 文字を含める必要があります。
- パスワードには、少なくとも以下の文字を含める必要があります。
	- 1つの大文字 (A-Z)
	- 1つの小文字 (a-z)
	- 1つの数字 (0-9)
	- 以下に示す非英数字文字のうち 2 つ:

 $\sim$  ! @ # \$ % ^ & \* \_ + = ` |

```
( ) \{ \} [ ] : ; < > , . ? /
```
- b. オペレーティング・システムのコマンド・ラインから、以下のディレクトリーに移動します。
	- ★AIX オペレーティング・システム ♪Linux オペレーティング・システム*installation\_dir/*ui/Liberty/bin ■ <mark>■</mark> Windows オペレーティング・システム*installation\_dir*¥ui¥Liberty¥bin
- c. パスワードを暗号化するには、次のコマンドを発⾏します。ここで、*myPassword* は、暗号化されていないパスワー
	- ドを表します。
		- AIX オペレーティング・システム Linux オペレーティング・システムsecurityUtility encode *myPassword*
	- Windows オペレーティング・システムsecurityUtility.bat encode *myPassword*
	- Windows オペレーティング・システム次のようなメッセージが表示される場合があります。

! "java"' は内部コマンド、または外部コマンド、操作可能なプログラム、 またはバッチ・ファイルとして認識されていません。

- このメッセージが表示された場合、以下の手順を実行してください。
	- i. 次のコマンドを発⾏します。ここで、*installation\_dir* は、Operations Center がインストールされている ディレクトリーを表します。

set JAVA HOME="*installation dir*¥ui¥jre"

ii. パスワードを暗号化するために、次のコマンドを再発行します。

securityUtility.bat encode *myPassword*

- 5. bootstrap.properties ファイルをクローズします。
- 6. 次のディレクトリーに移動します。
	- o AIX オペレーティング・システム Linux オペレーティング・システム *installation\_dir*/ui/Liberty/usr/servers/guiServer
	- Windows オペレーティング・システム*installation\_dir*¥ui¥Liberty¥usr¥servers¥guiServer
- 7. gui-truststore.jks ファイルを削除します。これは Operations Center のトラストストア・ファイルです。
- 8. Operations Center Web サーバーを開始します。

### タスクの結果

<span id="page-768-0"></span>Operations Center の新しいトラストストア・ファイルが⾃動的に作成され、Operations Center の TLS 証明書がそのトラストスト ア・ファイルに自動的に入れられます。 AIX オペレーティング・システム Linux オペレーティング・システム Windows オペレーティング・システム

## **Web** サーバーの開始と停⽌

Operations Center の Web サーバーは、サービスとして実行され、自動的に開始します。例えば、構成変更を行う場合などに、 Web サーバーを停止および開始する必要がある場合があります。

#### 手順

Web サーバーを停止および開始します。

AIX オペレーティング・システム/*installation\_dir*/ui/utils ディレクトリー (ここで、*installation\_dir* は、Operations Center がインストールされているディレクトリーを示します) から以下のコマンドを発行します。 ○ サーバーを停止する場合:

./stopserver.sh

サーバーを開始する場合:

./startserver.sh

• Linux オペレーティング・システム以下のコマンドを発行します。 ○ サーバーを停止する場合:

service opscenter.rc stop

サーバーを開始する場合:

service opscenter.rc start

サーバーを再始動するには、次のコマンドを実⾏します。

service opscenter.rc restart

サーバーが稼働しているかどうかを判別するには、次のコマンドを発⾏します。

service opscenter.rc status

● ★ Windows オペレーティング・システム「サービス」ウィンドウから、Operations Center サービスを停止または開始しま す。

## <span id="page-769-0"></span>**Operations Center** の開始

Operations Center を開始すると、デフォルトで「概要」ページが表⽰されます。 ただし、Web ブラウザーで、Operations Center にログインしたときに開くページをブックマークすることができます。

### 手順

1. Web ブラウザーで、次のアドレスを⼊⼒します。ここで、*hostname* は、Operations Center がインストールされているコン ピューターの名前を表し、*secure\_port* は、そのコンピューター上で Operations Center が HTTPS 通信⽤に使⽤するポート 番号を表します。

https://*hostname*:*secure\_port*/oc

ヒント:

- URL では大文字と小文字が区別されます。例えば、示されているように、「oc」を小文字で入力してください。
- HTTPS 通信用のデフォルト・ポート番号は 11090 ですが、別のポート番号を Operations Center のインストール時 に指定することができます。
- 2. ハブ・サーバーに登録されている管理者 ID を使用してログインします。

「概要」ページで、クライアント、サービス、サーバー、ストレージ・プール、およびストレージ・デバイスの要約情報を 表示することができます。 項目をクリックするか、Operations Center メニュー・バーを使用して、詳細を表示することが できます。

モバイル・デバイスからのモニター: ストレージ環境をリモートからモニターするには、モバイル・デバイスの Web ブラウ ザーで Operations Center の「概要」ページを表⽰します。 Operations Center は、iPad の Apple Safari Web ブラウザーを サポートします。 その他のモバイル・デバイスも使⽤できます。

<span id="page-769-1"></span>AIX オペレーティング・システム Linux オペレーティング・システム Windows オペレーティング・システム

# **IBM Spectrum Protect** クライアント管理サービスでの診断情報の収集

クライアント管理サービス は、バックアップ/アーカイブ・クライアントに関する診断情報を収集し、その情報を基本モニター機 能のために Operations Center が使⽤できるようにします。

### このタスクについて

クライアント管理サービスをインストールした後、Operations Center の「診断 (Diagnosis)」ページを表⽰して、バックアップ/ア ーカイブ・クライアントのトラブルシューティング情報を⼊⼿できます。

診断情報は、Linux クライアントおよび Windows クライアントからのみ収集可能ですが、管理者は AIX®、Linux、または Windows オペレーティング・システムの Operations Center で診断情報を参照できます。

データ・ムーバーに関する診断情報を収集するため、IBM Spectrum Protect™ for Virtual Environments: Data Protection for VMware のデータ・ムーバー・ノードに クライアント管理サービス をインストールすることもできます。

ヒント: クライアント管理サービスの資料では、クライアント・システム はバックアップ/アーカイブ・クライアントがインストー ルされているシステムです。

- グラフィカル・ウィザードを使用したクライアント管理サービスのインストール クライアント・ログ・ファイルなど、バックアップ/アーカイブ・クライアントに関する診断情報を収集するには、管理す るクライアント・システムにクライアント管理サービスをインストールする必要があります。
- サイレント・モードでの [クライアント管理サービス](#page-771-0) のインストール クライアント管理サービス をサイレント・モードでインストールすることができます。サイレント・モードを使⽤する場合 は、応答ファイルにインストール値を指定してから、インストール・コマンドを実⾏します。
- [クライアント管理サービスが正しくインストールされていることの確認](#page-772-0) クライアント管理サービスを使⽤してバックアップ/アーカイブ・クライアントに関する診断情報を収集する前に、クライ アント管理サービスのインストールと構成が正しく⾏われていることを確認できます。
- クライアント管理サービスを使用するための Operations Center の構成 クライアント管理サービスのデフォルト構成を使⽤しなかった場合、クライアント管理サービスにアクセスするように Operations Center を構成する必要があります。
- [クライアント管理サービス](#page-774-0) の始動と停止 クライアント管理サービスは、クライアント・システムにインストールされた後に⾃動的に開始されます。状況によって は、サービスを停⽌して開始する必要が⽣じることがあります。
- [クライアント管理サービス](#page-774-1) のアンインストール クライアント診断情報の収集が不要になった場合、クライアント管理サービスをクライアント・システムからアンインスト ールできます。
- [カスタム・クライアント・インストールのためのクライアント管理サービスの構成](#page-775-0) クライアント管理サービスは、クライアント構成ファイル (client-configuration.xml) 内の情報を使用して、診断情報を検出 します。クライアント管理サービスがログ・ファイルの場所を検出できない場合は、CmsConfig ユーティリティーを実行し て、ログ・ファイルの場所を client-configuration.xml ファイルに追加する必要があります。

<span id="page-770-0"></span>AIX オペレーティング・システム Linux オペレーティング・システム Windows オペレーティング・システム

# グラフィカル・ウィザードを使用したクライアント管理サービスのインスト ール

クライアント・ログ・ファイルなど、バックアップ/アーカイブ・クライアントに関する診断情報を収集するには、管理するクラ イアント・システムにクライアント管理サービスをインストールする必要があります。

### 始める前に

IBM Spectrum Protect [クライアント管理サービスの要件と制限を](#page-748-0)確認します。

### このタスクについて

クライアント管理サービスは、バックアップ/アーカイブ・クライアントと同じコンピューターにインストールする必要がありま す。

#### 手順

1. クライアント管理サービス⽤のインストール・パッケージを IBM® ダウンロード・サイト (IBM パスポート・アドバンテー ジや IBM Fix Central など) からダウンロードします。 *<version>*-IBM-SPCMS-*<operating system>*.bin のようなフ ァイル名を探します。

次の表に、インストール・パッケージの名前を⽰します。

クライアント・オペレーティング・システム インストール・パッケージ名

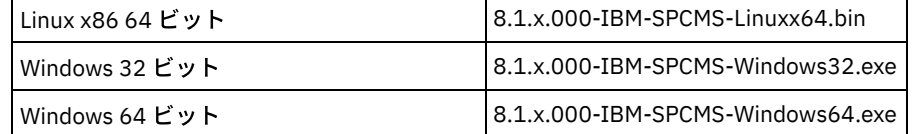

2. 管理するクライアント・システム上にディレクトリーを作成して、そこにインストール・パッケージをコピーします。

- 3. インストール・パッケージ・ファイルの内容を抽出します。
	- o Linux クライアント・システム上で、次の手順を実行します。

a. 次のコマンドを発行して、ファイルを実行可能ファイルに変更します。

chmod +x 8.1.x.000-IBM-SPCMS-Linuxx64.bin

b. 次のコマンドを出します。

./8.1.x.000-IBM-SPCMS-Linuxx64.bin

o Windows クライアント・システム上で、Windows エクスプローラーに表示されているインストール・パッケージ名 をダブルクリックします。

ヒント:以前にパッケージをインストールしてアンインストールした場合、プロンプトが表示されたときに「All」と選択し て、既存のインストール・ファイルを置き換えます。

- 4. インストール・ファイルと関連のファイルを抽出したディレクトリーから、インストール・バッチ・ファイルを実行しま す。これは、ステップ 2 で作成したディレクトリーです。
	- o Linux クライアント・システムでは、次のコマンドを発行します。

./install.sh

- Windows クライアント・システムでは、「install.bat」をダブルクリックします。
- 5. クライアント管理サービスをインストールするには、IBM Installation Manager ウィザードの説明に従ってください。

IBM Installation Manager がまだクライアント・システムにインストールされていない場合は、「IBM Installation Manager」と「IBM Spectrum Protect Client Management Services」の両⽅を選択する必要があります。

ヒント: 共有リソース・ディレクトリーと IBM Installation Manager のインストール・ディレクトリーのデフォルトの場所 を受け⼊れることができます。

#### 次のタスク

[クライアント管理サービスが正しくインストールされていることの確認](#page-772-0)の指⽰に従います。

<span id="page-771-0"></span>AIX オペレーティング・システム Linux オペレーティング・システム Windows オペレーティング・システム

## サイレント・モードでの クライアント管理サービス のインストール

クライアント管理サービス をサイレント・モードでインストールすることができます。サイレント・モードを使⽤する場合は、応 答ファイルにインストール値を指定してから、インストール・コマンドを実⾏します。

### 始める前に

IBM Spectrum Protect [クライアント管理サービスの要件と制限を](#page-748-0)確認します。

[グラフィカル・ウィザードを使⽤したクライアント管理サービスのインストールの](#page-770-0)説明に従って、インストール・パッケージを抽 出します。

### このタスクについて

クライアント管理サービスは、バックアップ/アーカイブ・クライアントと同じコンピューターにインストールする必要がありま す。

インストール・パッケージが抽出されたディレクトリー内の input ディレクトリーに、次のサンプル応答ファイルが入っていま す。

install\_response\_sample.xml

このサンプル・ファイルをデフォルト値で使⽤することも、カスタマイズすることもできます。

ヒント: サンプル・ファイルをカスタマイズする場合は、サンプル・ファイルのコピーを作成し、名前を変更して、そのコピーを 編集してください。

### 手順

1. サンプル・ファイルに基づいて応答ファイルを作成するか、あるいはサンプル・ファイル install\_response\_sample.xml を 使⽤します。

どちらの場合も、応答ファイルでクライアント管理サービスのポート番号を必ず指定します。デフォルト・ポートは 9028 です。例えば次のとおりです。

<variable name='port' value='9028'/>

2. コマンドを実行して、クライアント管理サービスをインストールし、使用条件に同意します。インストール・パッケージ・ ファイルが抽出されたディレクトリーから、以下のコマンドを発⾏します。ここで、*response\_file* は、ファイル名を含む応 答ファイル・パスを表します。 Linux クライアント・システム:

./install.sh -s -input *response\_file* -acceptLicense

#### 例えば次のとおりです。

./install.sh -s -input /cms install/input/install response.xml -acceptLicense

Windows クライアント・システム:

install.bat -s -input *response\_file* -acceptLicense

#### 例えば次のとおりです。

install.bat -s -input c:¥cms install¥input¥install response.xml -acceptLicense

#### 次のタスク

[クライアント管理サービスが正しくインストールされていることの確認](#page-772-0)の指⽰に従います。

<span id="page-772-0"></span>AIX オペレーティング・システム Linux オペレーティング・システム Windows オペレーティング・システム

## クライアント管理サービスが正しくインストールされていることの確認

クライアント管理サービスを使⽤してバックアップ/アーカイブ・クライアントに関する診断情報を収集する前に、クライアント 管理サービスのインストールと構成が正しく⾏われていることを確認できます。

#### 手順

クライアント・システムのコマンド・ラインで、次のコマンドを実⾏して、クライアント管理サービスの構成を表⽰します。

● Linux クライアント・システムでは、次のコマンドを発行します。

*client\_install\_dir*/cms/bin/CmsConfig.sh list

ここで、*client\_install\_dir* はバックアップ/アーカイブ・クライアントがインストールされているディレクトリーです。例え ば、デフォルトのクライアント・インストールでは、次のコマンドを発⾏します。

/opt/tivoli/tsm/cms/bin/CmsConfig.sh list

出⼒は、以下のテキストのようになります。

Listing CMS configuration

server1.example.com:1500 NO\_SSL HOSTNAME Capabilities: [LOG\_QUERY] Opt Path: /opt/tivoli/tsm/client/ba/bin/dsm.sys Log File: /opt/tivoli/tsm/client/ba/bin/dsmerror.log en\_US MM/dd/yyyy HH:mm:ss Windows-1252

Log File: /opt/tivoli/tsm/client/ba/bin/dsmsched.log en\_US MM/dd/yyyy HH:mm:ss Windows-1252

#### ● Windows クライアント・システムでは、次のコマンドを発行します。

*client\_install\_dir*¥cms¥bin¥CmsConfig.bat list

ここで、*client\_install\_dir* はバックアップ/アーカイブ・クライアントがインストールされているディレクトリーです。例え ば、デフォルトのクライアント・インストールでは、次のコマンドを発⾏します。

C:¥"Program Files"¥Tivoli¥TSM¥cms¥bin¥CmsConfig.bat list

#### 出力は、以下のテキストのようになります。

Listing CMS configuration

server1.example.com:1500 NO\_SSL HOSTNAME Capabilities: [LOG\_QUERY] Opt Path: C:¥Program Files¥Tivoli¥TSM¥baclient¥dsm.opt Log File: C:¥Program Files¥Tivoli¥TSM¥baclient¥dsmerror.log en\_US MM/dd/yyyy HH:mm:ss Windows-1252 Log File: C:¥Program Files¥Tivoli¥TSM¥baclient¥dsmsched.log en\_US MM/dd/yyyy HH:mm:ss Windows-1252

クライアント管理サービスのインストールと構成が正しく行われている場合、出力にはエラー・ログ・ファイルの場所が表示され ます。

出⼒テキストは、次の構成ファイルから抽出されます。

Linux クライアント・システム:

*client\_install\_dir*/cms/Liberty/usr/servers/cmsServer/client-configuration.xml

Windows クライアント・システム:

*client\_install\_dir*¥cms¥Liberty¥usr¥servers¥cmsServer¥client-configuration.xml

出力に項目が含まれていない場合は、client-configuration.xml ファイルを構成する必要があります。 このファイルの構成方法につ いては[、カスタム・クライアント・インストールのためのクライアント管理サービスの構成](#page-775-0)を参照してください。CmsConfig verify コマンドを使用して、ノード定義が client-configuration.xml ファイル内で正しく作成されていることを確認することができ ます。

<span id="page-773-0"></span>AIX オペレーティング・システム Linux オペレーティング・システム Windows オペレーティング・システム

## クライアント管理サービスを使⽤するための **Operations Center** の構成

クライアント管理サービスのデフォルト構成を使⽤しなかった場合、クライアント管理サービスにアクセスするように Operations Center を構成する必要があります。

### 始める前に

クライアント管理サービスがクライアント・システムにインストールされ、開始されていることを確認します。

デフォルト構成が使用されているかどうかを確認します。以下のいずれかの条件に該当する場合、デフォルト構成は使用されてい ません。

- クライアント管理サービスがデフォルトのポート番号 (9028) を使用していない。
- バックアップ/アーカイブ・クライアントが、バックアップ/アーカイブ・クライアントのインストール先のクライアント・ システムと同じ IP アドレスでアクセスされない。 例えば、以下の状態では、異なる IP アドレスが使用される可能性があり ます。
	- コンピューター・システムに 2 つのネットワーク・カードがある。バックアップ/アーカイブ・クライアントは 1 つ のネットワークで通信するように構成されており、⼀⽅、クライアント管理サービスはもう 1 つのネットワークで通

信します。

○ クライアント・システムが動的ホスト構成プロトコル (DHCP) を使用して構成されている。その結果、クライアン ト・システムに IP アドレスが動的に割り当てられ、その IP アドレスが、前のバックアップ/アーカイブ・クライア ント操作中に IBM Spectrum Protect™ サーバーに保存されます。クライアント・システムが再始動すると、クライア ント・システムには別の IP アドレスが割り当てられる可能性があります。Operations Center が常にクライアント・ システムを確実に検出できるようにするには、完全修飾ドメイン・ネームを指定します。

#### 手順

クライアント管理サービスを使⽤するように Operations Center を構成するには、以下の⼿順を実⾏します。

1. Operations Center の「クライアント」ページで、クライアントを選択します。

- 2. 「詳細」をクリックします。
- 3. 「プロパティー」タブをクリックします。
- 4. 「一般」セクションの「リモート診断 URL」フィールドに、クライアント・システム上のクライアント管理サービスの URL を指定します。

アドレスの先頭は https でなければなりません。次の表に、リモート診断 URL の例を示します。

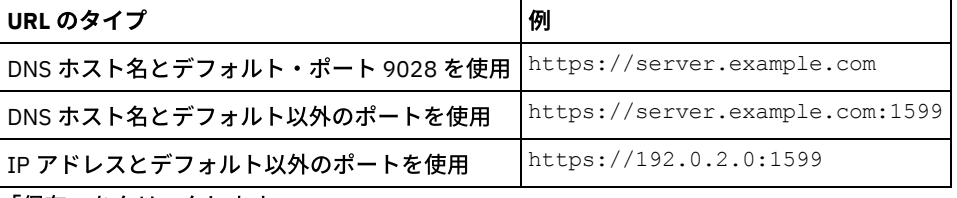

5. 「保存」をクリックします。

### 次のタスク

Operations Centerの「診断」タブから、クライアント・ログ・ファイルなどのクライアント診断情報にアクセスできます。

<span id="page-774-0"></span>AIX オペレーティング・システム Linux オペレーティング・システム Windows オペレーティング・システム

## クライアント管理サービス の始動と停⽌

クライアント管理サービスは、クライアント・システムにインストールされた後に⾃動的に開始されます。状況によっては、サー ビスを停⽌して開始する必要が⽣じることがあります。

### 手順

● Linux クライアント・システム上でクライアント管理サービスを停止、開始、または再始動するには、次のコマンドを発行 します。

○ サービスを停止する場合:

service cms.rc stop

サービスを開始する場合:

service cms.rc start

サービスを再始動する場合:

service cms.rc restart

● Windows クライアント・システムで、「サービス」ウィンドウを開き、IBM Spectrum Protect™ Client Management Services サービスの停止、開始、または再始動を行います。

<span id="page-774-1"></span>AIX オペレーティング・システム Linux オペレーティング・システム Windows オペレーティング・システム

クライアント管理サービス のアンインストール

クライアント診断情報の収集が不要になった場合、クライアント管理サービスをクライアント・システムからアンインストールで きます。

### このタスクについて

クライアント管理サービスをアンインストールするには、IBM® Installation Manager を使用する必要があります。IBM Installation Manager をもう使用する予定がない場合には、これもアンインストールできます。

### 手順

1. クライアント管理サービスをクライアント・システムからアンインストールします。

a. 次のようにして、IBM Installation Manager を開きます。

■ Linux クライアント・システム上の IBM Installation Manager がインストールされているディレクトリーで、 eclipse サブディレクトリー (例えば、/opt/IBM/InstallationManager/eclipse) に移動し、次のコマンドを発行 します。

./IBMIM

- Windows のクライアント・システムでは、「スタート」メニューから IBM Installation Manager を開きます。
- b. 「アンインストール」をクリックします。
- c. 「IBM Spectrum Protect Client Management Services」を選択し、 「次へ」をクリックします。
- d. 「アンインストール」をクリックしてから、「終了」をクリックします。
- e. 「IBM Installation Manager」ウィンドウを閉じます。
- 2. IBM Installation Manager を、もはや必要でない場合は、クライアント・システムからアンインストールします。
	- a. IBM Installation Manager アンインストール・ウィザードを開きます。
		- Linux クライアント・システムでは、IBM Installation Manager のアンインストール・ディレクトリー (例え ば、/var/ibm/InstallationManager/uninstall) に移動し、次のコマンドを発⾏します。

./uninstall

- Windows のクライアント・システムでは、「スタート」 > 「コントロール パネル」をクリックします。次 に、「プログラムのアンインストール」 > 「IBM Installation Manager」 > 「アンインストール」をクリック します。
- b. 「IBM Installation Manager」ウィンドウで、まだ選択されていない場合は「IBM Installation Manager」を選択し て、「次へ」をクリックします。
- c. 「アンインストール」をクリックしてから、「終了」をクリックします。

<span id="page-775-0"></span>AIX オペレーティング・システム Linux オペレーティング・システム Windows オペレーティング・システム

# カスタム・クライアント・インストールのためのクライアント管理サービス の構成

クライアント管理サービスは、クライアント構成ファイル (client-configuration.xml) 内の情報を使用して、診断情報を検出しま す。クライアント管理サービスがログ・ファイルの場所を検出できない場合は、CmsConfig ユーティリティーを実⾏して、ログ・ ファイルの場所を client-configuration.xml ファイルに追加する必要があります。

CmsConfig ユーティリティー デフォルトのクライアント構成を使用していない場合は、クライアント・システムで CmsConfig ユーティリティーを実行 して、クライアント・ログ・ファイルの場所を検出し、client-configuration.xml ファイルに追加することができます。 構成 の完了後、クライアント管理サービス は、クライアント・ログ・ファイルにアクセスし、それらを Operations Center での 基本的な診断機能に使⽤できるようにすることができます。

AIX オペレーティング・システム Linux オペレーティング・システム

# **Operations Center** のインストールのトラブルシューティング

Operations Center のインストールで問題が発生し、それを解決できない場合は、既知の問題の説明を参照して可能な解決策を探 すことができます。

- AIX オペレーティング・システムAIX [システムでグラフィカル・インストール・ウィザードを開始できない](#page-776-0) グラフィカル・ウィザードを使⽤して AIX® システム上に Operations Center をインストールしているときに、インストー ル・プログラムが開始しません。
- こLinux オペレーティング・システム日本語、中国語、または韓国語のフォントが正しく表示されない Red Hat Enterprise Linux 5 上の Operations Center で、中国語、日本語、または韓国語のフォントが正しく表示されませ ん。

<span id="page-776-0"></span>AIX オペレーティング・システム

# **AIX** システムでグラフィカル・インストール・ウィザードを開始できない

グラフィカル・ウィザードを使⽤して AIX® システム上に Operations Center をインストールしているときに、インストール・プ ログラムが開始しません。

### 解決策

[グラフィカル・ウィザードを使⽤した](#page-754-0)Operations Centerのインストール にリストされている RPM ファイルをコンピューターにイ ンストールする必要があります。RPM ファイルがインストールされていることを確認してください。

<span id="page-776-1"></span>Linux オペレーティング・システム

## 日本語、中国語、または韓国語のフォントが正しく表示されない

Red Hat Enterprise Linux 5 上の Operations Center で、中国語、日本語、または韓国語のフォントが正しく表示されません。

### 解決策

Red Hat から入手可能な以下のフォント・パッケージをインストールしてください。

- fonts-chinese
- fonts-japanese
- fonts-korean

AIX オペレーティング・システム Linux オペレーティング・システム Windows オペレーティング・システム

## **Operations Center** のアンインストール

Operations Center は、グラフィック・ウィザード、コンソール・モードのコマンド・ライン、またはサイレント・モードを使用 してアンインストールすることができます。

- [グラフィカル・ウィザードを使⽤した](#page-776-2)Operations Centerのアンインストール IBM® Installation Manager のグラフィカル・ウィザードを使⽤して、Operations Center をアンインストールすることがで きます。
- [コンソール・モードでの](#page-777-0)Operations Centerのアンインストール コマンド・ラインを使⽤して Operations Center をアンインストールするには、 コンソール・モードのパラメーターを指定 してコマンド・ラインから IBM Installation Manager の アンインストール・プログラムを実⾏する必要があります。
- [サイレント・モードでの](#page-777-1) Operations Center のアンインストール サイレント・モードで Operations Center をアンインストールするには、 サイレント・モードのパラメーターを指定してコ マンド・ラインから IBM Installation Manager の アンインストール・プログラムを実⾏する必要があります。

<span id="page-776-2"></span>AIX オペレーティング・システム Linux オペレーティング・システム Windows オペレーティング・システム

# グラフィカル・ウィザードを使⽤した**Operations Center**のアンインストー ル

IBM® Installation Manager のグラフィカル・ウィザードを使⽤して、Operations Center をアンインストールすることができま す。

### 手順

- 1. IBM Installation Manager を開きます。
	- AIX オペレーティング・システム Linux オペレーティング・システムIBM Installation Manager がインストールされて いるディレクトリーで、eclipse サブディレクトリー (例えば、/opt/IBM/InstallationManager/eclipse) に移動し、次のコマ ンドを発⾏します。

./IBMIM

Windows オペレーティング・システム「スタート」メニューから IBM Installation Manager を開くことができます。

- 2. 「アンインストール」をクリックします。
- 3. Operations Centerのオプションを選択して、「次へ」をクリックします。
- 4. 「アンインストール」をクリックします。
- 5. 「終了」をクリックします。

<span id="page-777-0"></span>AIX オペレーティング・システム Linux オペレーティング・システム Windows オペレーティング・システム

## コンソール・モードでの**Operations Center**のアンインストール

コマンド・ラインを使⽤して Operations Center をアンインストールするには、 コンソール・モードのパラメーターを指定してコ マンド・ラインから IBM® Installation Manager の アンインストール・プログラムを実⾏する必要があります。

### 手順

- 1. IBM Installation Manager がインストールされているディレクトリーで、以下のサブディレクトリーに移動します。
	- o AIX オペレーティング・システム ALinux オペレーティング・システムeclipse/tools
		- Windows オペレーティング・システムeclipse¥tools

#### 例えば次のとおりです。

- o AIX オペレーティング・システム Linux オペレーティング・システム /opt/IBM/InstallationManager/eclipse/tools
- Windows オペレーティング・システムC:¥Program Files¥IBM¥Installation Manager¥eclipse¥tools
- 2. tools ディレクトリーから以下のコマンドを発行します。
	- o AIX オペレーティング・システム Linux オペレーティング・システム./imcl -c
	- Windows オペレーティング・システムimcl.exe -c
- 3. アンインストールするには、5 を入力します。
- 4. IBM Spectrum Protect™ パッケージ・グループからアンインストールすることを選択します。
- 5. 「N」(次へ) を入力します。
- 6. Operations Center パッケージをアンインストールすることを選択します。
- 7. 「N」(次へ) を入力します。
- 8. 「U」(アンインストール) を入力します。
- 9. 「F」(終了) を入力します。

<span id="page-777-1"></span>AIX オペレーティング・システム Linux オペレーティング・システム Windows オペレーティング・システム

# サイレント・モードでの **Operations Center** のアンインストール

サイレント・モードで Operations Center をアンインストールするには、 サイレント・モードのパラメーターを指定してコマン ド・ラインから IBM® Installation Manager の アンインストール・プログラムを実⾏する必要があります。

### 始める前に

応答ファイルを使用して、Operations Center サーバーをサイレント・アンインストールするためのデータ入力を提供することが できます。IBM Spectrum Protect™ には、input ディレクトリーにサンプル応答ファイル uninstall\_response\_sample.xml が含まれ ています。このディレクトリーは、インストール・パッケージが解凍されるディレクトリーです。 このファイルには、不要な警告 を回避するのに役⽴つデフォルト値が含まれています。

Operations Center をアンインストールするには、応答ファイル内の Operations Center 項目について、modify="false" を設定 したままにします。

[応答ファイルをカスタマイズしたい場合は、ファイル内のオプションを変更することができます。応答ファイルについては、応答](https://www.ibm.com/support/knowledgecenter/SSDV2W_1.8.5/com.ibm.silentinstall12.doc/topics/c_silent_response_files.html) ファイルを参照してください。

### 手順

- 1. IBM Installation Manager がインストールされているディレクトリーで、以下のサブディレクトリーに移動します。
	- o AIX オペレーティング・システム Alinux オペレーティング・システムeclipse/tools
	- Windows オペレーティング・システムeclipse¥tools

例えば次のとおりです。

- o AIX オペレーティング・システム ALinux オペレーティング・システム /opt/IBM/InstallationManager/eclipse/tools
- Windows オペレーティング・システムC:¥Program Files¥IBM¥Installation Manager¥eclipse¥tools
- 2. tools ディレクトリーから、以下のコマンドを発⾏します。ここで、*response\_file* は、ファイル名を含めた応答ファイルの パスを⽰しています。
	- o AIX オペレーティング・システム Linux オペレーティング・システム./imcl -input *response file* silent
	- Windows オペレーティング・システムimcl.exe -input *response\_file* -silent
	- 以下にコマンド例を⽰します。
		- o AIX オペレーティング・システム Linux オペレーティング・システム. /imcl -input /tmp/input/uninstall response.xml -silent
		- o Windows オペレーティング・システムimcl.exe -input C:\tmp\input\uninstall\_response.xml silent

AIX オペレーティング・システム Linux オペレーティング・システム Windows オペレーティング・システム

## **Operations Center** の前のバージョンへのロールバック

デフォルトでは、IBM® Installation Manager は、更新、フィックス、またはパッケージの以降のバージョンで問題が発⽣した場合 にロールバックするために、パッケージの前のバージョンを保存します。

#### 始める前に

ロールバック機能は、Operations Center が更新された後にのみ使⽤可能です。

### このタスクについて

IBM Installation Manager がパッケージを前のバージョンにロールバックすると、現行バージョンのパッケージ・ファイルがアン インストールされ、前のバージョンが再インストールされます。

前のバージョンにロールバックするには、IBM Installation Manager は、そのバージョンのファイルにアクセスする必要がありま す。デフォルトでは、それぞれの連続するインストール中に、これらのファイルが保存されます。保存されるファイルの数は、各 バージョンのインストールに伴い増加するため、定期的なスケジュールでファイルをシステムから削除することが必要になる場合 があります。しかし、ファイルを削除すると、前のバージョンにロールバックできなくなります。

保存されたファイルを削除するか、今後のインストール時にこれらのファイルを保存するためにプリファレンスを更新するには、 以下の⼿順を実⾏します。

1. IBM Installation Manager で、「ファイル」 > 「プリファレンス」をクリックします。

2. 「プリファレンス」ページで、「ロールバックのファイル」をクリックして、プリファレンスを指定します。

### 手順

Operations Center の前のバージョンにロールバックするには、IBM Installation Manager の「ロールバック」機能を使用します。

## サーバーの構成

IBM Spectrum Protect™ サーバーの構成タスクを完了するために、使用可能な資料を確認してください。

### このタスクについて

- 新規データ保護ソリューションを実装するには、IBM Spectrum Protect データ保護ソリューションを参照してください。
- 既存のソリューションを管理するには、以下の表を参照してください。表には、サーバーを構成し、ストレージ環境を管理 するためのタスクが含まれています。

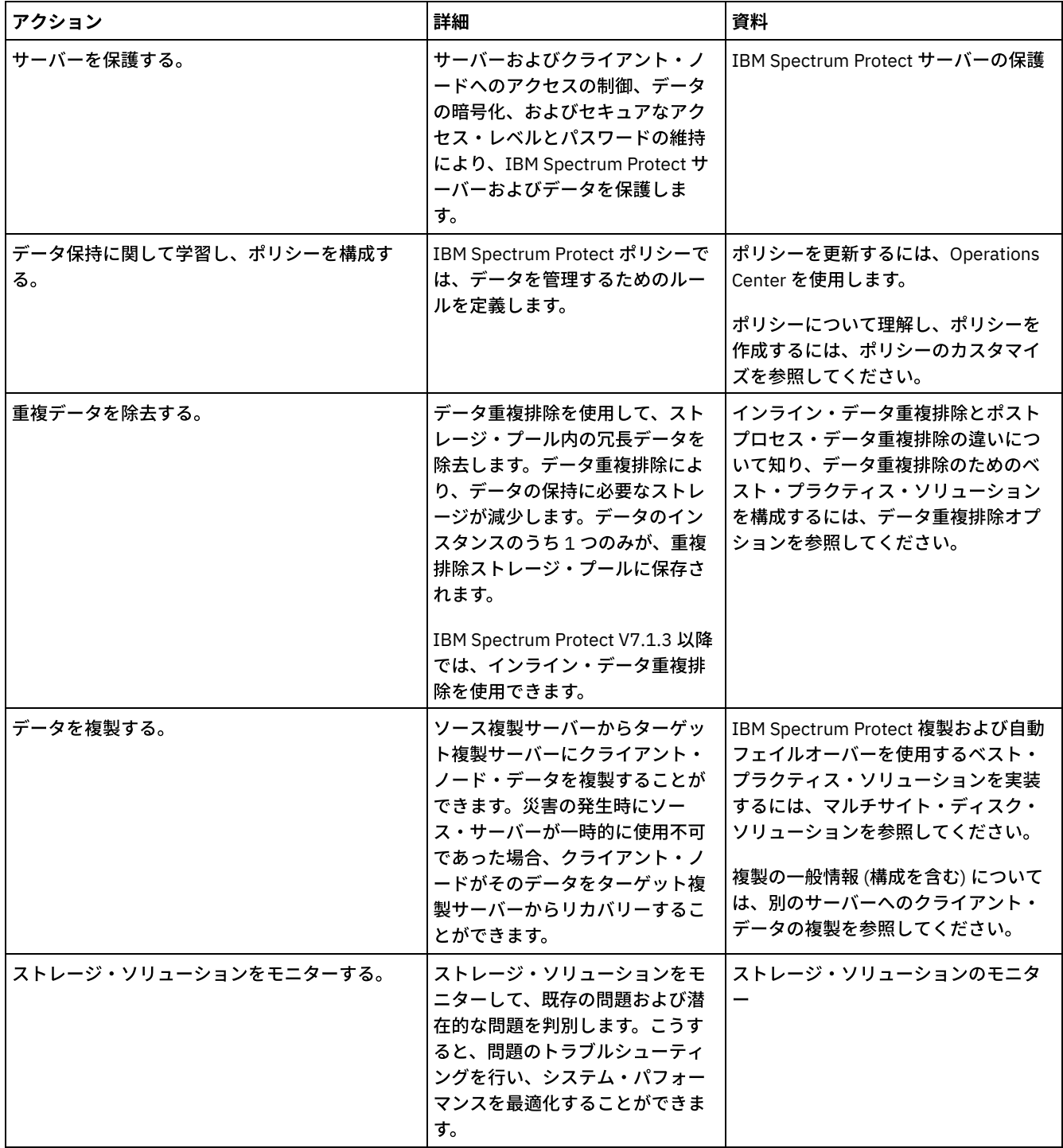

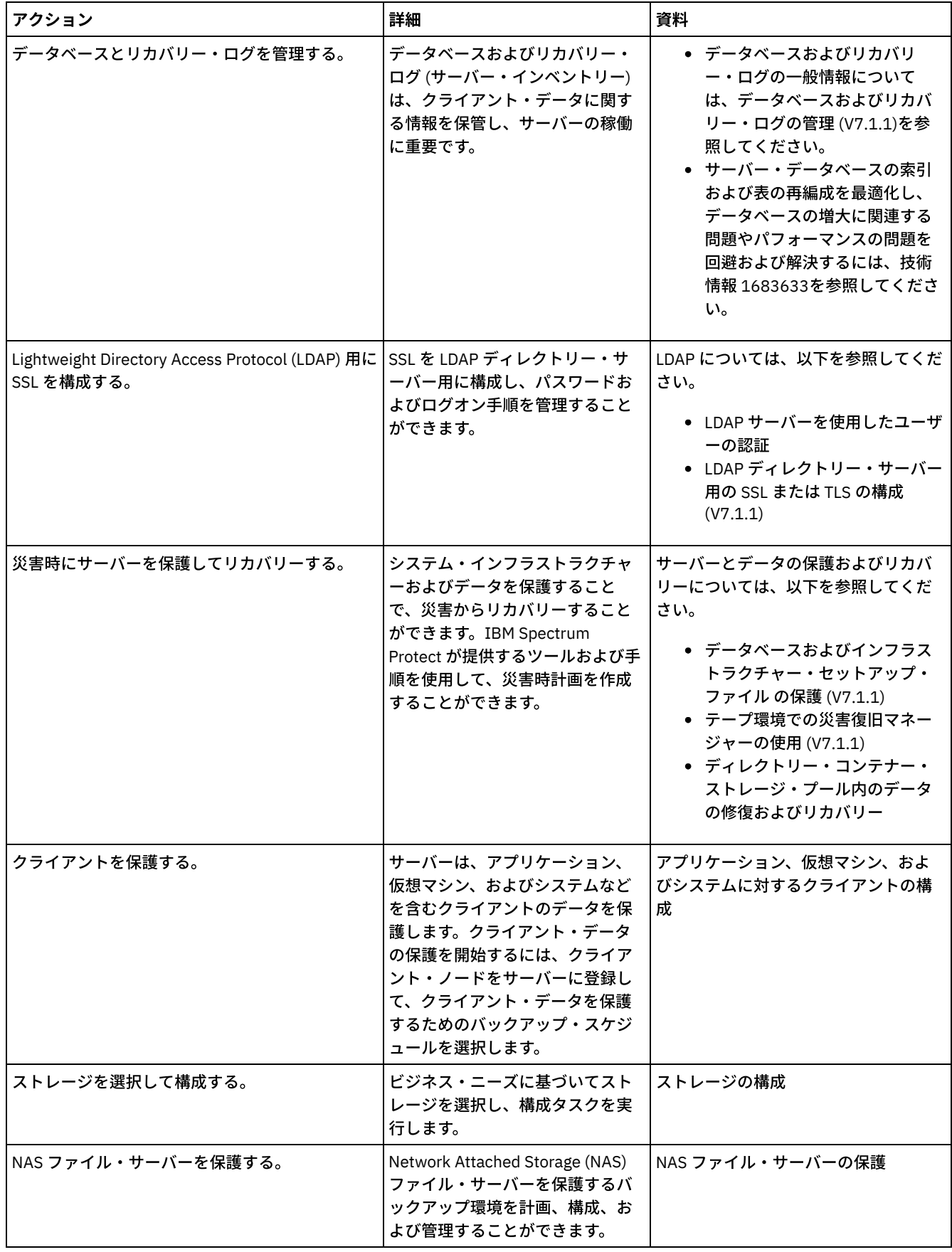

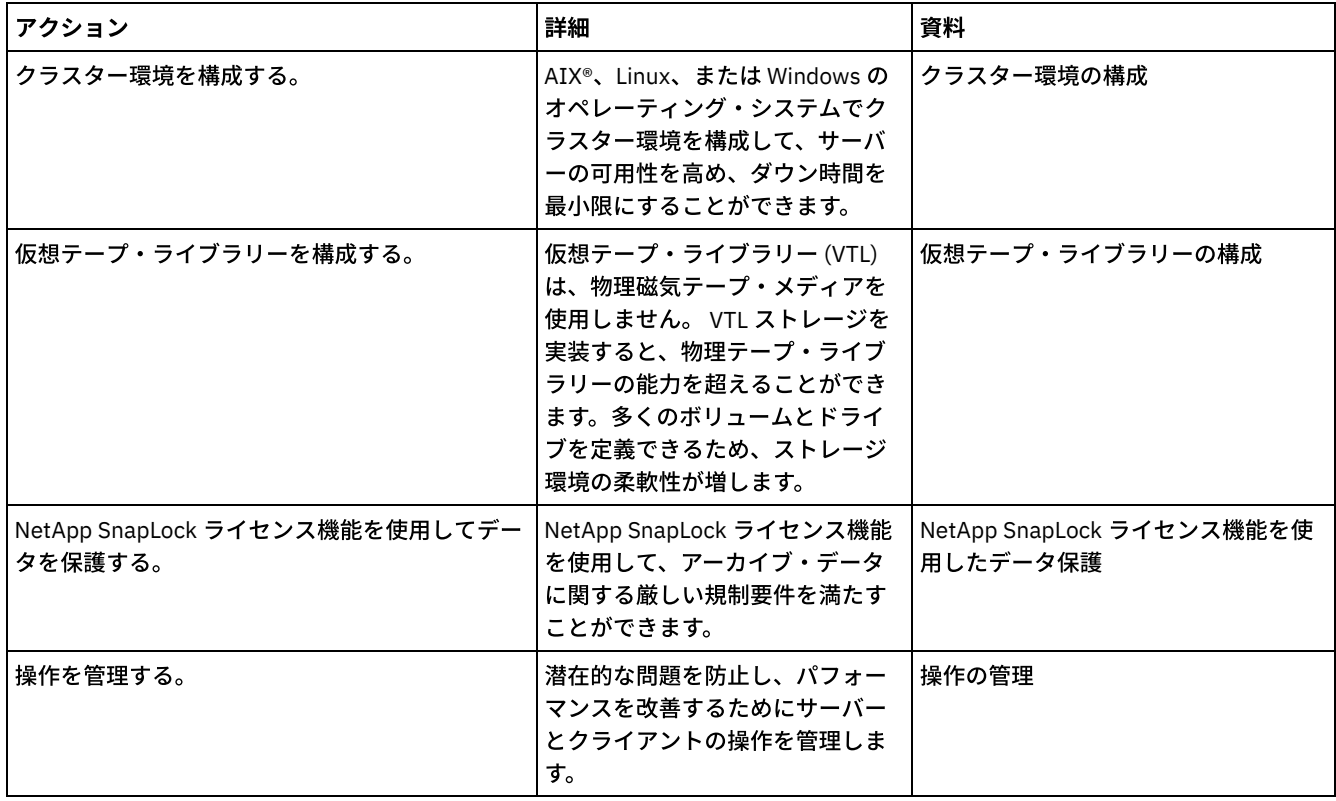

- IBM Spectrum Protect [サーバーの保護](#page-781-0) サーバーおよびクライアント・ノードへのアクセスの制御、データの暗号化、およびセキュアなアクセス・レベルとパスワ ードの維持により、IBM Spectrum Protect サーバーおよびデータを保護します。
- [別のサーバーへのクライアント・データの複製](#page-796-0) クライアント・データをソース・サーバーから別のサーバーに複製すると、ソース・サーバーが損傷した場合に、バックア ップしたクライアント・データをリカバリー⽤に使⽤可能にするのに役⽴ちます。複製によりソース・サーバーからターゲ ット・サーバーにデータを増分コピーすることにより、フェイルオーバー機能やフェイルバック機能を提供します。
- [クラスター環境の構成](#page-801-0) AIX、Linux、または Windows システムでクラスター化⽤に IBM Spectrum Protect サーバーを構成できます。

## <span id="page-781-0"></span>**IBM Spectrum Protect** サーバーの保護

サーバーおよびクライアント・ノードへのアクセスの制御、データの暗号化、およびセキュアなアクセス・レベルとパスワードの 維持により、IBM Spectrum Protect™ サーバーおよびデータを保護します。

[セキュリティーの概念](#page-782-0)

通信プロトコルを使⽤して、パスワードを保護し、管理者にそれぞれ異なるアクセス・レベルを提供することにより、IBM Spectrum Protect をセキュリティー・リスクから保護できます。

- [管理者の管理](#page-784-0) システム権限を持つ管理者は、IBM Spectrum Protect サーバーを使⽤するすべてのタスク (他の管理者への権限レベルの割 り当てを含む) を実⾏することができます。 ⼀部のタスクを実⾏するには、1 つ以上の権限レベルを割り当てられることに よって権限を付与される必要があります。
- [パスワード要件の変更](#page-785-0) 最小パスワード限界、パスワード長、パスワードの有効期限を変更したり、IBM Spectrum Protect の認証を使用可能または 使⽤不可にしたりすることができます。
- [システムでの](#page-786-0) IBM Spectrum Protect の保護 不正アクセスを防⽌するために、IBM Spectrum Protect サーバーが稼働しているシステムを保護します。
- [ランサムウェアからのストレージ環境の保護](#page-787-0) インターネットに接続されているストレージ環境は、ランサムウェア攻撃のターゲットとなる可能性があります。ランサム ウェアからストレージ環境を保護し、攻撃が発⽣した場合はサーバーとクライアントをリカバリーできるように対策を講じ ることができます。
- [通信の保護](#page-788-0) データとパスワードは、Secure Sockets Layer (SSL) または SSL の 1 つの形式である Transport Layer Security (TLS) を使用

して保護することで保護が強化されます。

● LDAP サーバーを使用した IBM Spectrum Protect ユーザーの認証 IBM Spectrum Protect システム内では、ユーザーは、ユーザー ID とパスワードを指定して、サーバーに対して認証する必 要があります。お客様の組織が Lightweight Directory Access Protocol (LDAP) サーバーを使用してユーザー ID を管理する場 合、LDAP サーバーを使⽤して IBM Spectrum Protect ユーザー ID を認証することができます。

## <span id="page-782-0"></span>セキュリティーの概念

通信プロトコルを使⽤して、パスワードを保護し、管理者にそれぞれ異なるアクセス・レベルを提供することにより、IBM Spectrum Protect™ をセキュリティー・リスクから保護できます。

#### **Transport Layer Security**

Secure Sockets Layer (SSL) またはトランスポート層セキュリティー (TLS) プロトコルを使用すると、トランスポート層セキュリテ ィーを提供して、サーバー、クライアント、およびストレージ・エージェント間にセキュア接続を確⽴できます。サーバー、クラ イアント、ストレージ・エージェント間でデータを送信する場合は、SSL または TLS を使用してデータを暗号化してください。

ヒント: 「SSL」または「SSL の選択」を⽰す IBM Spectrum Protect 資料はすべて、TLS にも適⽤されます。

SSL は、サーバー、クライアント、ストレージ・エージェントが使⽤する IBM Spectrum Protect サーバーとともにインストール される Global Security Kit (GSKit) によって提供されます。

制約事項: IBM Spectrum Protect サーバーで使⽤される DB2® データベース・インスタンスとの通信に、SSL プロトコルおよびは TLS プロトコルを使⽤しないでください。

SSL を使用可能にする各サーバー、クライアント、またはストレージ・エージェントは、信頼された自己署名証明書を使用する か、認証局 (CA) が署名する固有の証明書を取得する必要があります。独自の証明書を使用するか、CA から証明書を購入すること ができます。どちらかの証明書をインストールして、IBM Spectrum Protect サーバー、クライアント、またはストレージ・エージ ェントの鍵データベースに追加する必要があります。証明書は、SSL 通信の要求や開始を⾏う SSL クライアントやサーバーによっ て検証されます。一部の CA 証明書は、デフォルトで鍵データベースにプリインストールされています。

SSL は、IBM Spectrum Protect サーバー、クライアント、およびストレージ・エージェントのそれぞれで個別にセットアップされ ます。

#### 権限レベル

各 IBM Spectrum Protect サーバーでは、管理者が実行できるタスクを決定する、それぞれ異なる管理権限レベルを使用できま す。

登録後、管理者に 1 つ以上の管理権限レベルを割り当てることによって、権限を付与する必要があります。システム権限を持つ管 理者は、サーバーに対してすべてのタスクを実行でき、GRANT AUTHORITY コマンドを使用して他の管理者に権限レベルを割り当 てることができます。ポリシー権限、ストレージ権限、またはオペレーター権限を持つ管理者は、タスクのサブセットを実⾏でき ます。

管理者は、他の管理者 ID の登録、それらへの権限レベルの付与、ID の名前変更、ID の除去、およびサーバーからの ID のロック およびアンロックを実⾏できます。

管理者は、root ユーザー ID および⾮ root ユーザー ID について特定のクライアント・ノードへのアクセスを制御できます。デフ ォルトでは、⾮ root ユーザー ID はノード上のデータをバックアップできません。バックアップできるようにノードの設定を変更 するには、UPDATE NODE コマンドを使用します。

#### パスワード

デフォルトで、サーバーはパスワード認証を自動的に使用します。パスワード認証が使用される場合、すべてのユーザーはサーバ ーにアクセスするときにパスワードを⼊⼒する必要があります。

Lightweight Directory Access Protocol (LDAP) を使用して、パスワードの厳格な要件を適用します。 詳しくは、LDAP サーバーを使 ⽤したユーザーの認証を参照してください。

#### 表 1. パスワード認証の特性

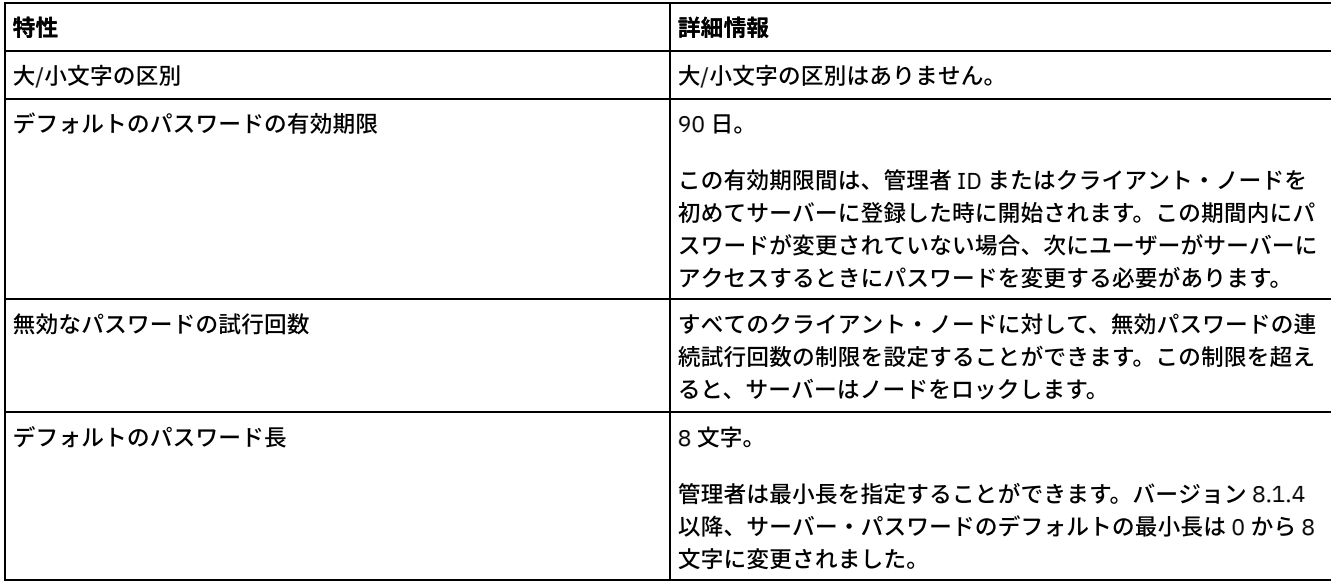

## セッション・セキュリティー

セッション・セキュリティーは、IBM Spectrum Protect クライアント・ノード、管理クライアント、およびサーバーの間の通信に 使用されるセキュリティーのレベルで、SESSIONSECURITY パラメーターを使用して設定されます。

SESSIONSECURITY パラメーターは、以下のいずれかの値に設定することができます。

- STRICT 値は、IBM Spectrum Protect サーバー、ノード、および管理者の間の通信に最大レベルのセキュリティーを実施し ます。
- TRANSITIONAL 値は、IBM Spectrum Protect ソフトウェアを V8.1.2 以降に更新する間に、既存の通信プロトコルが使用さ れることを指定します。これはデフォルトです。SESSIONSECURITY=TRANSITIONAL を指定した場合、より上位のバージ ョンの TLS プロトコルが使用されたり、ソフトウェアが V8.1.2 以降に更新されたりすると、より厳しいセキュリティー設 定が自動的に実施されます。 ノード、管理者、あるいはサーバーが STRICT 値の要件を満たすと、セッション・セキュリテ ィーは⾃動的に STRICT 値に更新され、エンティティーは、旧バージョンのクライアントあるいは以前の TLS プロトコルを 使⽤して認証できなくなります。

注: サーバーをアップグレードする前に、バックアップ/アーカイブ・クライアントを V8.1.2 以降に更新する必要はありま せん。サーバーを V8.1.2 以降にアップグレードする場合、ソフトウェアの旧バージョンを使用しているノードと管理者 は、エンティティーが STRICT 値の要件を満たすまで、TRANSITIONAL 値を使用して引き続きサーバーと通信します。同様 に、IBM Spectrum Protect サーバーをアップグレードする前に、バックアップ/アーカイブ・クライアントを V8.1.2 以降に アップグレードできますが、サーバーを最初にアップグレードする必要はありません。サーバーとクライアント間の通信は 中断されません。

SESSIONSECURITY パラメーター値について詳しくは、以下のコマンドを参照してください。

### 表 2. SESSIONSECURITY パラメーターの設

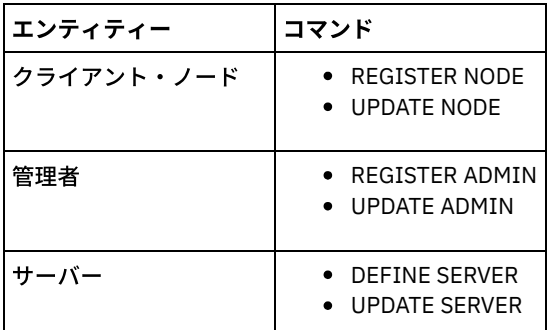

定に使⽤されるコマンド

DSMADMC コマンド、DSMC コマンド、あるいは dsm プログラムを使用して認証する管理者は、V8.1.2 以降を使用して認証を行 った後、旧バージョンを使⽤して認証することができません。管理者の認証の問題を解決するには、以下のヒントを参照してくだ さい。

- 管理者アカウントがログオンに使用するすべての IBM Spectrum Protect ソフトウェアが V8.1.2 以降にアップグレードされ ていることを確認します。管理者アカウントが複数のシステムからログオンする場合は、各システム上にサーバーの証明書 がインストールされている必要があります。
- 管理者が V8.1.2 以降のクライアントを使用して V8.1.2 以降のサーバーに対して認証を行った後は、管理者は V8.1.2 以降 を使用するクライアントあるいはサーバー上でしか認証できなくなります。 管理者コマンドは、どのシステムからでも発行 することができます。
- 必要な場合は、V8.1.1 以前のソフトウェアを使用するクライアントおよびサーバーでのみ使用するために、別の管理者アカ ウントを作成してください。

すべてのノード、管理者、およびサーバーが STRICT セッション・セキュリティーを使用するようにすることで、IBM Spectrum Protect サーバーとの通信で最高レベルのセキュリティーを実施します。 SELECT コマンドを使用して、どのサーバー、ノード、お よび管理者が TRANSITIONAL セッション・セキュリティーを使用しており、STRICT セッション・セキュリティーを使用するよう に更新する必要があるかを判別することができます。

#### 関連資料:

[通信の保護](#page-788-0)

<span id="page-784-0"></span>SELECT ([データベースの](#page-1898-0) SQL 照会の実行)

## 管理者の管理

システム権限を持つ管理者は、IBM Spectrum Protect™ サーバーを使⽤するすべてのタスク (他の管理者への権限レベルの割り当 てを含む) を実⾏することができます。 ⼀部のタスクを実⾏するには、1 つ以上の権限レベルを割り当てられることによって権限 を付与される必要があります。

### 手順

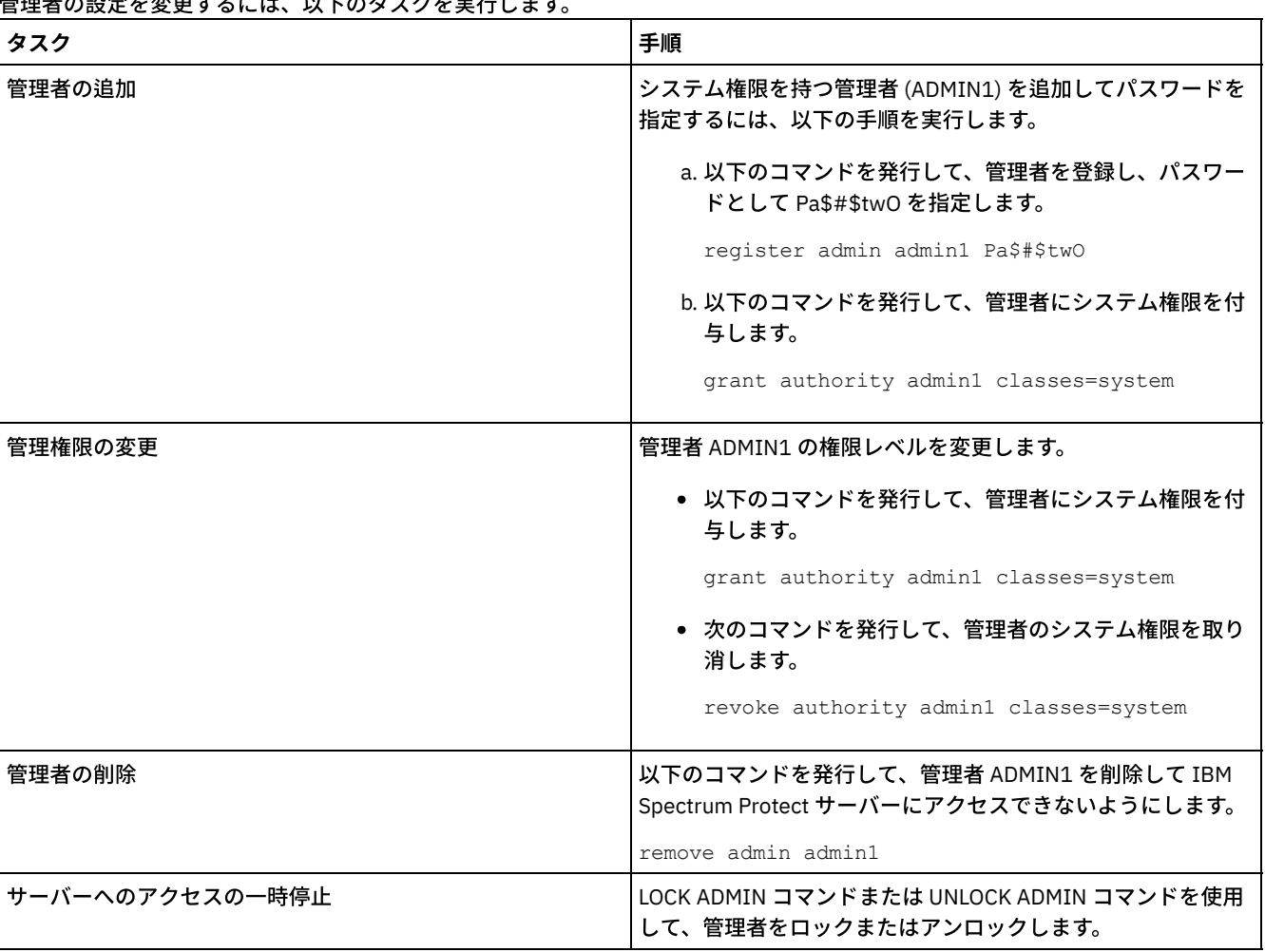

**そんのみときません。**<br>その話者をエキュロは、NTのタスクも実史/します

<span id="page-785-0"></span>最小パスワード限界、パスワード長、パスワードの有効期限を変更したり、IBM Spectrum Protect™ の認証を使用可能または使用 不可にしたりすることができます。

### このタスクについて

パスワード認証を適⽤してパスワード制限を管理することにより、潜在的なセキュリティー・リスクからデータとサーバーを保護 します。

## 手順

IBM Spectrum Protect サーバーのパスワード要件を変更するには、以下のタスクを実行します。 表 1. IBM Spectrum Protect サーバーの認証タスク

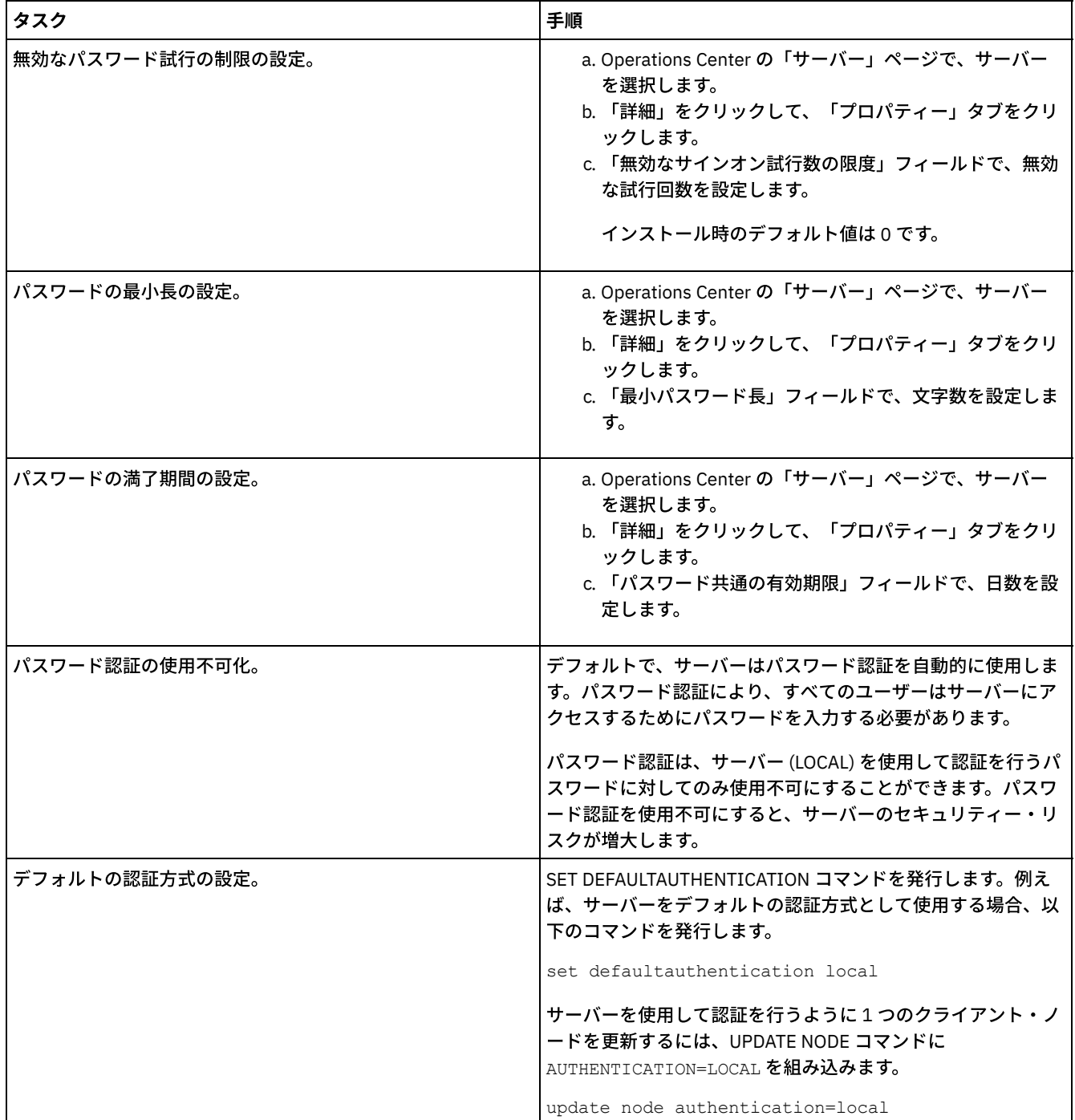

<span id="page-786-0"></span>不正アクセスを防⽌するために、IBM Spectrum Protect™ サーバーが稼働しているシステムを保護します。

### 手順

無許可のユーザーが、サーバー・データベースおよびサーバー・インスタンスのディレクトリーにアクセスできないようにしま す。実装時に構成したこれらのディレクトリーに対するアクセス設定を保持してください。

- [サーバーへのユーザー・アクセスの制限](#page-786-1) 権限レベルによって、管理者が IBM Spectrum Protect サーバーで実⾏できる内容が決まります。システム権限を持つ管理 者は、サーバーに対してすべてのタスクを実⾏できます。ポリシー権限、ストレージ権限、またはオペレーター権限を持つ 管理者は、タスクのサブセットを実⾏できます。
- [ポートの制約事項によるアクセスの制限](#page-786-2) ポートの制約事項を適⽤して、サーバーへのアクセスを制限します。

## <span id="page-786-1"></span>サーバーへのユーザー・アクセスの制限

権限レベルによって、管理者が IBM Spectrum Protect™ サーバーで実⾏できる内容が決まります。システム権限を持つ管理者は、 サーバーに対してすべてのタスクを実⾏できます。ポリシー権限、ストレージ権限、またはオペレーター権限を持つ管理者は、タ スクのサブセットを実⾏できます。

### 手順

- 1. REGISTER ADMIN コマンドを使用して管理者を登録した後、GRANT AUTHORITY コマンドを使用して、管理者の権限レベ ルを設定します。 権限の設定および変更について詳しくは[、管理者の管理を](#page-784-0)参照してください。
- 2. 一部のタスクを実行するための管理者の権限を制御するには、以下の 2 つのサーバー・オプションを使用します。
	- a. QUERYAUTH サーバー・オプションを使用して、QUERY コマンドと SELECT コマンドを発行するために管理者に必要 な権限レベルを選択できます。デフォルトでは、権限レベルは不要です。この要件を、権限レベル (システムを含む) の 1 つに変更できます。
		- b. REQSYSAUTHOUTFILE サーバー・オプションを使用して、サーバーによる外部ファイルへの書き込みが行われるコ マンドにはシステム権限が必要であることを指定できます。デフォルト解釈では、このようなコマンドにはシステム 権限が必要です。
- 3. クライアント・ノードでのデータ・バックアップを、root ユーザー ID または許可ユーザーのみに制限できます。 例えば、 バックアップを root ユーザー ID に制限するには、REGISTER NODE コマンドまたは UPDATE NODE コマンドを発⾏して、 BACKUPINITIATION=root パラメーターを指定します。

<span id="page-786-2"></span>update node backupinitiation=root

## ポートの制約事項によるアクセスの制限

ポートの制約事項を適⽤して、サーバーへのアクセスを制限します。

### このタスクについて

セキュリティー要件に基づいて、特定のサーバーへのアクセスの制限が必要になることがあります。IBM Spectrum Protect™ サー バーは、4 つの TCP/IP ポート (通常の TCP/IP プロトコルまたは Secure Sockets Layer (SSL)/Transport Layer Security (TLS) プロト コルのどちらにも使⽤できる 2 つ、SSL/TLS プロトコルのみに使⽤できる 2 つ) で listen するように構成することができます。

### 手順

サーバー・オプションを設定して、表 1にリストされているように、必要なポートを指定することができます。

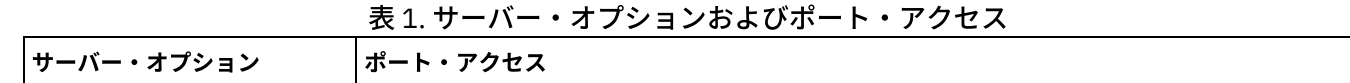

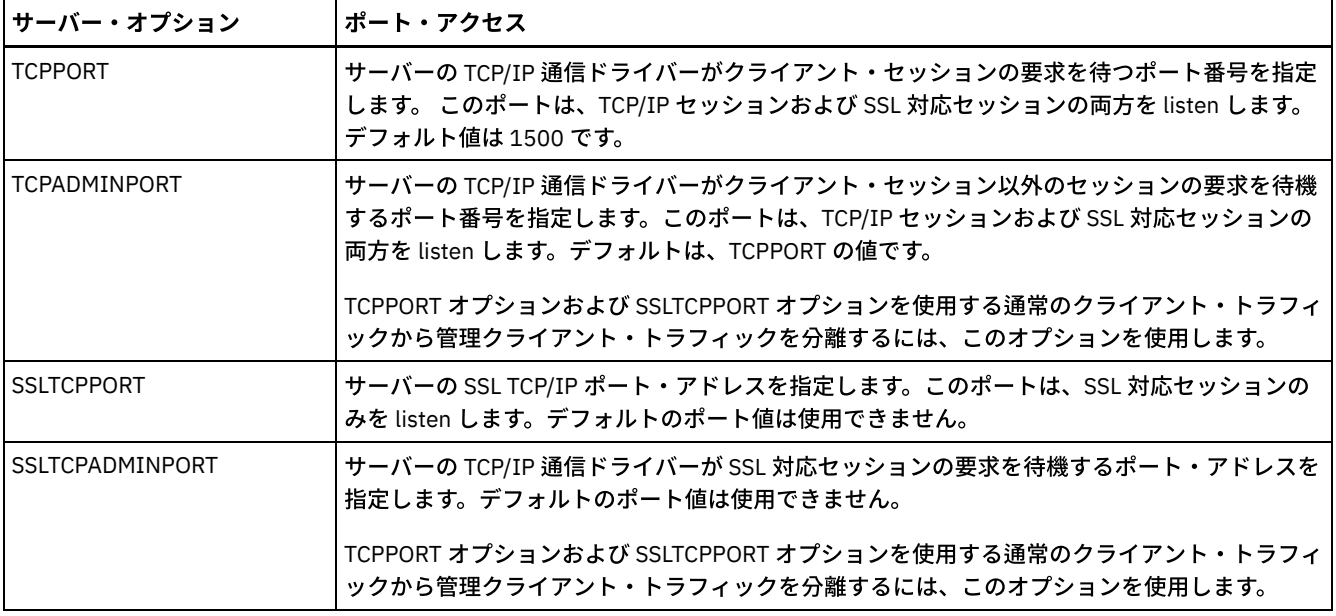

#### 制約事項:

以下の制約事項は、SSL 専用サーバー・ポート (SSLTCPPORT および SSLTCPADMINPORT) を指定した場合に適用されます。

- DEFINE SERVER または UPDATE SERVER のコマンドの LLADDRESS でサーバーの SSL 専用ポートを指定する際には、 SSL=YES パラメーターも指定する必要があります。
- クライアントの TCPPORT オプションでサーバーの SSL 専用ポートを指定する際には、SSL クライアント・オプションで YES も指定する必要があります。

## <span id="page-787-0"></span>ランサムウェアからのストレージ環境の保護

インターネットに接続されているストレージ環境は、ランサムウェア攻撃のターゲットとなる可能性があります。ランサムウェア からストレージ環境を保護し、攻撃が発⽣した場合はサーバーとクライアントをリカバリーできるように対策を講じることができ ます。

### このタスクについて

ランサムウェア とは、コンピューター・システムに対するアクセス権を獲得し、データを暗号化するために使⽤される悪意のあ るソフトウェアです。一般に、ランサムウェア攻撃の起動側はデータを暗号化し、データの所有者に接触して身代金を要求しま す。攻撃の起動側は、身代金が支払われない場合はデータを暗号化したままにすると脅します。 そのため、インターネットから アクセスできない 場所にデータのコピーを保管することで、ランサムウェア攻撃からストレージ環境を保護することができます。

考えられる⽅法の 1 つとして、データベースをテープにバックアップし、クライアントをテープ上のコピー・ストレージ・プール にバックアップしてから、テープ・ボリュームを安全なオフサイトの場所に転送する方法があります。 この戦略を使用する場合、 IBM Spectrum Protect™ 災害復旧管理機能 (DRM) 機能を有効にして、オフサイト・メディアの動きを追跡し、その情報を IBM Spectrum Protect データベースに登録できます。 DRM は、計画、スクリプト、およびその他の情報を 1 つの計画ファイルに統合 します。 この計画ファイルを使⽤すると、ランサムウェア攻撃後にサーバーとクライアントをリカバリーできます。

### 手順

- 1. ストレージ環境を計画する場合、ストレージ・メディアとしてテープを使用するかどうか、テープ・ボリュームをオフサイ トに転送するかどうかを検討してください。 [テープ・ストレージのセットアップ⼿順については、テープ・ソリューショ](https://www.ibm.com/support/knowledgecenter/SSEQVQ_8.1.4/srv.solutions/c_tape_solution.html) ンを参照してください。
- 2. ストレージ環境を計画する場合、ランサムウェア攻撃、計画外の停止、または災害からのリカバリーを支援する DRM 機能 を使用するかどうかを検討してください。 DRM の概要は、DRM を使用した災害に対する準備と災害からのリカバリーを参 照してください。
- 3. ストレージ環境用に設定されたポリシーを参照して十分なバックアップ・コピーが保持されていること、そのコピーが十分 な日数保持されていることを確認してください。 最新のファイルがランサムウェアによって暗号化された場合でも、以前の バージョンには引き続きアクセス可能です。 ポリシーを設定するには、Operations Center、または DEFINE COPYGROUP

コマンドと UPDATE COPYGROUP コマンドを使用してください。 [推奨設定については、バックアップ・バージョンの保存](http://www.ibm.com/support/knowledgecenter/SSEQVQ_8.1.4/srv.admin/r_mplmntpol_retbackpvers.html) と期限切れを参照してください。

4. ランサムウェアをできるだけ早く検出するためにシステムは毎日モニターしてください。 詳細については、日次モニタ ー・チェックリスト および [定期的なモニター・チェックリスト](http://www.ibm.com/support/knowledgecenter/SSEQVQ_8.1.4/srv.admin/r_adm_chklist_mon_periodic.html) を参照してください。

## <span id="page-788-0"></span>通信の保護

データとパスワードは、Secure Sockets Layer (SSL) または SSL の 1 つの形式である Transport Layer Security (TLS) を使⽤して保 護することで保護が強化されます。

SSL および TLS は、サーバーとクライアント間に暗号化されたセッションを作成するための標準テクノロジーです。SSL および TLS は、公開された通信パスを介して通信する場合のセキュア・チャネルを、サーバーとクライアントに提供します。SSL および TLS では、デジタル証明書を使用してサーバーの ID が検証されます。

セキュリティー上の脅威からご使⽤のストレージ環境を保護するために、IBM Spectrum Protect™ V8.1.4 以降のソフトウェアを使 用するサーバー、クライアント、およびストレージ・エージェントは、Transport Layer Security (TLS) 1.2 プロトコルを使用して 互いに通信するように⾃動的に構成され、⾃⼰署名証明書が⾃動的に配布されます。 旧リリースに関する制限:

- IBM Spectrum Protect V8.1.2 以降、V8.1.2 以降のサーバーとクライアント間の通信には SSL がデフォルトで有効になりま す。V8.1.2 ストレージ・エージェントは、SSL を使用するように手動で構成する必要があります。
- V7.1.8 以降のソフトウェアまたは V8.1.3 以降のソフトウェアを使用するストレージ・エージェントは、SSL を使用するよ うに自動的に構成されます。

ライブラリー・クライアントおよびライブラリー・マネージャー・サーバーは、V8.1.2 以降のソフトウェアまたは V7.1.8 以降のソフトウェアを使用するストレージ・エージェントと通信する際に SSL を自動的に使用しますが、それらの間の証明 書は手動で構成する必要があります。 ストレージ・エージェントは、そのデータベース・サーバーと証明書を自動的に交換 します。

- IBM Spectrum Protect™ バージョン 8.1.4 以降、ストレージ・エージェント、ライブラリー・クライアント、およびライブ ラリー・マネージャー・サーバー間で証明書を⼿動で構成する必要がなくなりました。証明書は⾃動的に構成されます。
- バージョン 8.1.2 より前の IBM Spectrum Protect、または V7.1.8 より前の Tivoli®Storage Manager のソフトウェア・バー ジョンを使⽤するサーバー、ストレージ・エージェント、およびクライアントは、サーバーやストレージ・エージェントが V8.1.3 以降のソフトウェアを使用する場合でも、SSL を使用するように常に手動で構成する必要があります。

TLS は、オブジェクト・データの送受信時を除いて、サーバー、ストレージ・エージェント、クライアント間のすべての通信に使 用されます。オブジェクト・データはデフォルトで TCP/IP を使用して送受信されます。 システム・パフォーマンスを向上させる には、オブジェクト・データを暗号化しない状態で、認証用に TLS を使用します。 オブジェクト・データを暗号化しないように選 択することで、サーバー・パフォーマンスは TCP/IP セッションを経由した通信と同様になり、セッションは保護されます。サー バーがセッション全体に TLS 1.2 を使用するか、認証のみに TLS 1.2 を使用するかを指定するには、クライアントからサーバーへ の通信の場合は SSL クライアント・オプション、サーバー間の通信の場合は UPDATE SERVER コマンドの SSL パラメーターを参照 します。TLS を使⽤してオブジェクト・データを暗号化する場合は、増⼤した CPU ロードを管理するために、IBM Spectrum Protect サーバーにプロセッサー・リソースを追加することを検討してください。

LDAP ディレクトリー・サーバーを使用してパスワードの認証を行っている場合は、TLS により、IBM Spectrum Protect サーバー と LDAP サーバー間のパスワードの保護が⾏われます。TLS は、すべての LDAP パスワード通信に必要です。LDAP ディレクトリ ー・サーバーの証明書は⼿動で構成し、サーバーの鍵データベースに追加する必要があります。 証明書をストレージ・エージェン トの鍵データベースに追加する必要はありません。

- Secure Sockets Layer (SSL) および [Transport](#page-789-0) Layer Security (TLS) 通信 Secure Sockets Layer (SSL) または Transport Layer Security (TLS) プロトコルは、IBM Spectrum Protect サーバー、クライ アント、ストレージ・エージェント、および Operations Center の間のセキュア接続に対してトランスポート層セキュリテ ィーを提供するために使⽤されます。サーバー、クライアント、およびストレージ・エージェントの間でデータを送信する 場合、SSL または TLS を使用してデータが暗号化されます。
- SSL を使用してサーバーに接続するためのストレージ・エージェント、サーバー、クライアント、および Operations Center の構成 通信中のデータを確実に暗号化するため、IBM Spectrum Protect サーバー、バックアップ/アーカイブ・クライアント、ス

トレージ・エージェント、および Operations Center で Secure Sockets Layer (SSL) を構成します。

<span id="page-789-0"></span>Secure Sockets Layer (SSL) または Transport Layer Security (TLS) プロトコルは、IBM Spectrum Protect™ サーバー、クライアン ト、ストレージ・エージェント、および Operations Center の間のセキュア接続に対してトランスポート層セキュリティーを提供 するために使⽤されます。サーバー、クライアント、およびストレージ・エージェントの間でデータを送信する場合、SSL または TLS を使用してデータが暗号化されます。

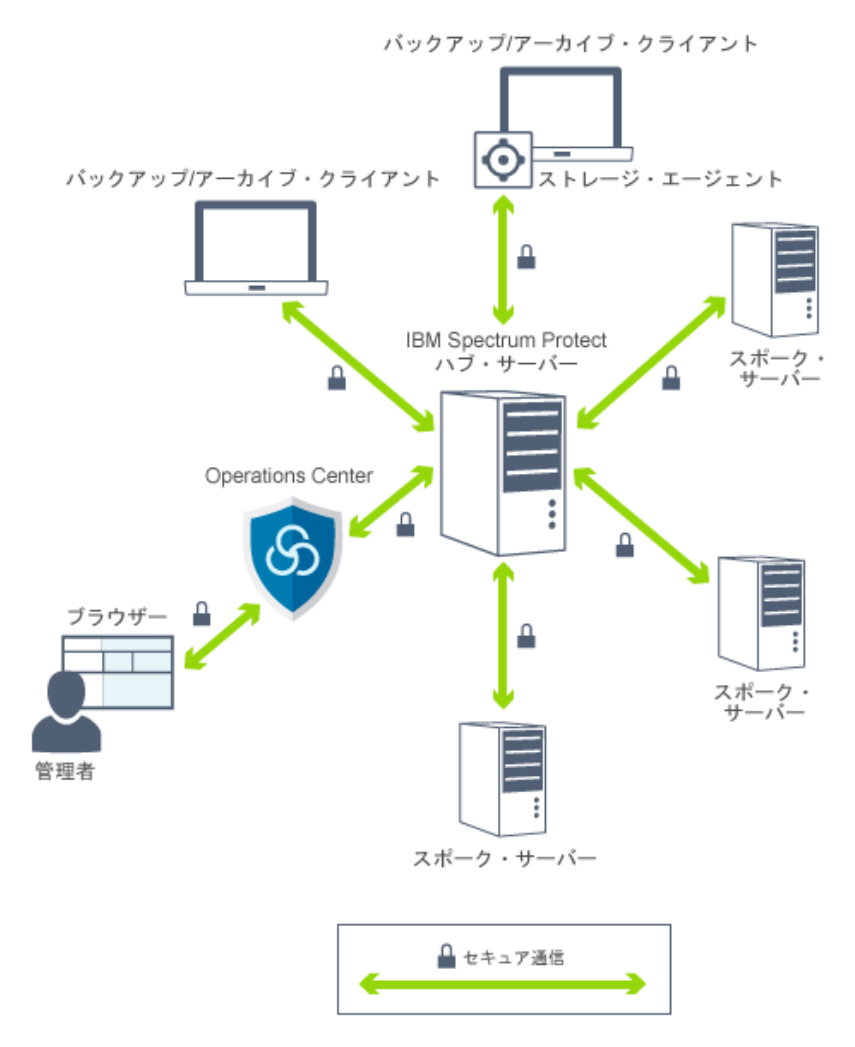

制約事項: IBM Spectrum Protect サーバーで使⽤される IBM DB2® データベース・インスタンスとの通信に、SSL プロトコルおよ びは TLS プロトコルを使⽤しないでください。

各サーバーまたはストレージ・エージェントには、SSL 接続を許可するために使用される固有の秘密鍵および固有の署名付き証明 書があります。 自己署名証明書を使用する場合、 各サーバーまたはストレージ・エージェントの自己署名証明書は、TLS を使用 して通信を⾏う先のすべてのクライアント、ストレージ・エージェント、およびサーバーに⾃動的に配布されます。認証局 (CA) に署名されている証明書を使用している場合、各 IBM Spectrum Protect サーバーおよびストレージ・エージェントは固有のサー バー証明書を、署名する CA に送信する必要があります。CA は、サーバー鍵データベースに追加する必要がある署名済みサーバー 証明書を、root CA 証明書および任意の中間 CA 証明書と⼀緒に返します。CA 署名サーバー証明書は、クライアントに配布する必 要はありません。

CA 署名証明書を使用する場合、サーバーやストレージ・エージェントとの通信に TLS を使用する、すべてのクライアント、スト レージ・エージェント、およびサーバーでは、その鍵データベースに CA の root 証明書および中間証明書がインストールされてい ることが必要です。 CA の root 証明書と中間証明書は、CA 署名サーバー証明書を検証するために使用されます。 証明書は、SSL 通信の要求や開始を⾏う SSL クライアントやサーバーによって検証されます。

IBM Spectrum Protect サーバーは、 SHA-256 以前の Secure Hash Algorithm 暗号化方式を使用する CA 署名証明書を受け入れま す。 SHA-256 証明書は、セキュリティーを強化し、⽶国連邦情報・技術局 (NIST) 要件に準拠するように設計されています。 その ため、サーバーと Operations Center との通信には SHA-256 証明書を使用する方法を推奨します。

サーバーにデフォルトとして「TSM Server SelfSigned Key」というラベルの MD5 署名の証明書がある場合、 バージョン 8.1.4 に アップグレードすると、デフォルトの証明書は SHA 署名を採用する証明書を使用するように自動的に更新されます。 V7.1.8 より 前のリリースでは、「TSM Server SelfSigned Key」というラベルのデフォルトの証明書が MD5 署名を採用していました。これは V8.1.2 以降のクライアントや Operations Center で必要な TLS 1.2 プロトコルをサポートしていません。 V8.1.4 以降、デフォルト で MD5 署名証明書を使用するサーバーが、SHA 署名を使用する「TSM Server SelfSigned SHA Key」というラベルのデフォルト証 明書を使⽤するように⾃動的に更新されます。この証明書のコピーは、サーバー・インスタンス・ディレクトリーに位置する cert256.arm ファイルに保管されます。

IBM Spectrum Protect サーバー、クライアント、またはストレージ・エージェントは通信中に SSL クライアントとして機能する ことができます。 SSL クライアントは、通信を開始して、SSL サーバーの証明書を検証するコンポーネントです。例えば、IBM Spectrum Protect クライアントが IBM Spectrum Protect サーバーとの SSL 通信を開始する場合、その IBM Spectrum Protect クラ イアントは SSL クライアントに、サーバーは SSL サーバーになります。

| SSL クライアント                      | SSL サーバー       | シナリオ                                                                                                    |
|---------------------------------|----------------|----------------------------------------------------------------------------------------------------|
| クライアント                          | サーバー           | IBM Spectrum Protect クライアントは、IBM Spectrum Protect サーバーとの通信要求を<br>開始します。クライアントは証明書を検証します。サーバーは証明書を提供します。                                           |
| サーバー(ソー<br>ス・サーバーなど)            | ット・サーバー<br>など) | サーバー (ターゲ IBM Spectrum Protect ソース・サーバーは、IBM Spectrum Protect ターゲット・サーバ<br>ーとの通信要求を開始します。ソース・サーバーは SSL クライアントとして機能し、タ<br>ーゲット・サーバーが提供する証明書を検証します。 |
|                                 |                | 複製処理時には、このタイプの通信が一般的です。                                                                                                    |
| ストレージ・エー<br>ジェントを使用す<br>るクライアント | サーバー           | クライアントは、SSL 通信の開始時に IBM Spectrum Protect サーバーおよびストレー<br>ジ・エージェントとは別個に各証明書を検証します。                                                                  |
|                                 |                | ストレージ・エージェントが SSL 通信プロトコルを使用してサーバーと通信する場合、<br>そのストレージ・エージェントは SSL クライアントとして機能し、サーバーが提供する<br>証明書を検証します。                                            |
|                                 |                | ストレージ・エージェントは、同時に SSL クライアントと SSL プロバイダーになること<br>ができます。                                                                                           |
|                                 |                | クライアントは、サーバーおよびストレージ・エージェントの両方と通信する際に同じ<br>通信プロトコル (SSL または TCP/IP) を使用する必要があります。                                                                 |
| サーバー                            | LDAP サーバー      | IBM Spectrum Protect サーバーは、LDAP サーバーとの通信要求を開始します。IBM<br>Spectrum Protect サーバーは SSL クライアントとして機能し、LDAP サーバーが提供す<br>る証明書を検証します。                      |
| Operations Center   サーバー        |                | Operations Center は、IBM Spectrum Protect サーバーとの通信要求を開始します。<br>Operations Center は SSL クライアントとして機能し、IBM Spectrum Protect サーバーが<br>提供する証明書を検証します。   |
| レポート                            | サーバー           | レポート作成エージェントは、IBM Spectrum Protect サーバーとの通信要求を開始しま<br>す。レポート作成機能は SSL クライアントとして動作し、IBM Spectrum Protect サーバ<br>ーが提供する証明書を検証します。                   |

表 1 は、SSL クライアントまたは SSL サーバーになる可能性があるコンポーネントをリストしています。 表 1. IBM Spectrum Protect 環境の SSL クライアントとサーバー

# <span id="page-790-0"></span>**SSL** を使⽤してサーバーに接続するためのストレージ・エージェント、サー バー、クライアント、および **Operations Center** の構成

通信中のデータを確実に暗号化するため、IBM Spectrum Protect™ サーバー、バックアップ/アーカイブ・クライアント、ストレ ージ・エージェント、および Operations Center で Secure Sockets Layer (SSL) を構成します。

自己署名 SSL 証明書またはサード・パーティー認証局 (CA) からの署名付き証明書を使用して、サーバー、クライアント、および ストレージ・エージェントの間の SSL 通信要求を検証することができます。SSL を使用可能にする各 IBM Spectrum Protect サー バー、クライアント、またはストレージ・エージェントは、信頼された自己署名証明書を使用するか、CA が署名する固有の証明 書を取得する必要があります。

CA 署名証明書のメリットは、単一の CA 署名証明書をすべてのサーバーで使用することができることです。これにより、単一の証 明書をクライアントに配布することができます。 自己署名証明書を使用する場合、サーバーおよびストレージ・エージェントごと に自動的に証明書が作成されます。CA からのルート証明書を使用する場合、その証明書を、SSL 通信を開始するクライアント、 サーバー、およびストレージ・エージェントの各鍵データベースにインストールする必要があります。 証明書は、SSL 通信の要求 や開始を⾏う SSL クライアントやサーバーによって検証されます。

制約事項: 一部の認証局は、IBM Spectrum Protect で認識されない形式の証明書を使用します。CA に連絡して、証明書を IBM Spectrum Protect で使用できる形式に変換するように依頼する必要がある場合があります。

- SSL 接続を受け入れるためのサーバーの構成 このサーバーからクライアント、ストレージ・エージェント、あるいは別のサーバーへの SSL 通信を有効にする前に、サー バーが SSL 接続を受け入れるように構成する必要があります。
- SSL を使用するためのストレージ・エージェントの構成 ストレージ・エージェントとサーバーの間、およびストレージ・エージェントとクライアントの間の通信でデータが暗号化 されるようにするには、SSL プロトコルを使用して通信するようにストレージ・エージェントを構成します。
- SSL を使用してストレージ・エージェントに接続するためのクライアントの構成 クライアントとストレージ・エージェントの間で送信されるデータを保護するには、SSL プロトコルを使⽤してストレー ジ・エージェントに接続するようにクライアントを構成します。

## <span id="page-791-0"></span>**SSL** 接続を受け⼊れるためのサーバーの構成

このサーバーからクライアント、ストレージ・エージェント、あるいは別のサーバーへの SSL 通信を有効にする前に、サーバーが SSL 接続を受け入れるように構成する必要があります。

## このタスクについて

手動構成には以下の手順を使用します。

### 手順

- 1. サーバーが SSL 対応のクライアント通信を待機するポートを指定するか、デフォルトのポート番号を受け入れます。 オプ ションで、TCPPORT オプションまたは TCPADMINPORT オプション、またはその両⽅を指定して、サーバー・インスタン ス・ディレクトリー内の dsmserv.opt ファイルを更新します。SSLTCPPORT オプションおよび SSLTCPADMINPORT オプシ ョンは、SSL 専用接続に使用できます。
- 2. サーバーを始動して、サーバー鍵データベースを作成します。サーバー鍵データベース・ファイル cert.kdb は、サーバー・ インスタンス・ディレクトリーに保管されており、デフォルトの証明書ラベルは⾃動的に「TSM Server SelfSigned SHA Key」に設定されます。 証明書は、cert256.arm ファイルにエクスポートされます。
- 3. デフォルトの自己署名証明書を使用する場合、TLS を使用してサーバーに接続する際には、デフォルトの自己署名証明書 (cert256.arm) ファイルが必要です。⾃⼰署名証明書を鍵データベースにインポートするために cert256.arm ファイルを使 ⽤した後、このファイルは必要なくなります。
- 4. CA 署名証明書を使用している場合、各 IBM Spectrum Protect サーバーは固有の証明書を、署名する CA に送信する必要が あります。CA が署名済みサーバー証明書を返してきます。CA 証明書を構成するには、 各 IBM Spectrum Protect™ サーバー に対して以下の⼿順を実⾏します。
	- a. SSL を有効にする IBM Spectrum Protect サーバーごとに root CA 証明書をインポートします。 インスタンス・ユー ザー ID を使⽤して IBM Spectrum Protect サーバー・システムにログオンし、インスタンス・ディレクトリーから次 の例のコマンドを発⾏します。

gsk8capicmd\_64 -cert -add -db cert.kdb -stashed -label "CA cert" -file ca.crt

b. 1 つ以上の中間 CA 証明書をインポートします。その際、その中間証明書ごとに、以下のサンプル・コマンドを発行 します。

gsk8capicmd\_64 -cert -add -db cert.kdb -stashed -label "Intermediate CA cert" -file intca.crt

- c. CA の root 証明書と中間証明書 (ca.crt と intca.crt) は、CA 署名サーバー証明書を検証するために使用されます。 CA の root 証明書と中間証明書は、サーバーとの通信に TLS を使用する、すべてのクライアント、ストレージ・エージ ェント、およびサーバーの鍵データベースにインストールする必要があります。
- d. サーバー上で、次の例のようなコマンドを発行して、CA に対して署名を求める認証要求を作成します。
gsk8capicmd\_64 -certreq -create -db cert.kdb -stashed -label "CA cert" -sigalg sha<sup>256</sup> -size 2048 -ku "digitalSignature, keyEncipherment, keyAgreement" -eku "clientAuth,serverAuth" -dn "CN=tucson.example.com,OU=Spectrum Protect,O=IBM" -san dnsname tucson.example.com -san\_ipaddr 9.11.0.0 -file cert request.csr

e. 署名付き証明書を受け取り、クライアントと通信するためのデフォルトにするために、次の例のコマンドを発⾏しま す。

gsk8capicmd\_64 -cert -receive -db cert.kdb -stashed -file cert\_signed.crt -default cert yes

CA 署名サーバー証明書は、クライアントに配布する必要はありません。 5. 何らかの変更を行った場合は、サーバーを再始動します。

### 次のタスク

クライアント、ストレージ・エージェント、あるいは他のサーバーからこのサーバーへの SSL 通信を有効にします。 以下のタスク を実⾏するには、サーバーの証明書と、そのサーバー⽤に定義されたポート番号が必要です。

- 1. クライアントからこのサーバーへの SSL 通信を使用可能にするには、Secure Sockets Layer を使用した IBM Spectrum Protect クライアント/[サーバー通信の構成を参照してください。](http://www.ibm.com/support/knowledgecenter/SSEQVQ_8.1.2/client/t_cfg_ssl.html)
- 2. 別のサーバーからこのサーバーへの SSL 通信を有効にするには、SSL を使用して別のサーバーと接続するためのサーバーの 構成を参照してください。
- 3. [ストレージ・エージェントからこのサーバーへの](#page-794-0) SSL 通信を有効にするには、SSL を使用するためのストレージ・エージェ ントの構成を参照してください。
- 4. Operations Center からこのサーバーへの SSL 通信を有効にするには、SSL を使用してハブ・サーバーに接続するための Operations Center の構成を参照してください。
- 5. Data Protection for VMware vSphere GUI からこのサーバーへの SSL 通信を有効にするには、SSL を使用してサーバーと通 信するための Data Protection for VMware vSphere GUI [の構成を参照してください。](#page-794-2)
- SSL を使用してサーバーと通信するためのクライアントの構成 クライアント/サーバー通信でデータが暗号化されるようにするには、SSL プロトコルを使用してサーバーと通信するよう にクライアントを構成します。
- SSL を使用して別のサーバーと接続するためのサーバーの構成 サーバー間の通信でデータが暗号化されるようにするには、サーバーが他のサーバーとの通信に SSL プロトコルを使用する ようにサーバーを構成します。
- SSL を使用してハブ・サーバーに接続するための Operations Center の構成 Operations Center とハブ・サーバーの間の通信でデータが暗号化されるようにするには、SSL プロトコルを使用してハ ブ・サーバーと通信するように Operations Center を構成します。
- SSL を使用してサーバーと通信するための Data Protection for VMware vSphere GUI の構成 IBM Spectrum Protect サーバーとの通信中にデータが暗号化されるようにするには、SSL プロトコルを使用してサーバーと 通信するように Data Protection for VMware vSphere GUI を構成します。

#### 関連資料:

[TCPPORT](#page-2304-0) [TCPADMINPORT](#page-2302-0) QUERY SESSION ([クライアント・セッションの照会](#page-1769-0))

## <span id="page-792-0"></span>**SSL** を使⽤してサーバーと通信するためのクライアントの構成

クライアント/サーバー通信でデータが暗号化されるようにするには、SSL プロトコルを使用してサーバーと通信するようにクラ イアントを構成します。

### 始める前に

サーバーの証明書およびサーバーが使用するポート番号を準備する必要があります。詳しくは、SSL 接続を受け入れるためのサー バーの構成を参照してください。

手順

サーバーとクライアントの間で SSL 通信を有効にするにはSecure Sockets Layer を使⽤した IBM Spectrum Protect クライアント/ [サーバー通信の構成を参照してください。](http://www.ibm.com/support/knowledgecenter/SSEQVQ_8.1.2/client/t_cfg_ssl.html)

## <span id="page-793-0"></span>**SSL** を使⽤して別のサーバーと接続するためのサーバーの構成

サーバー間の通信でデータが暗号化されるようにするには、サーバーが他のサーバーとの通信に SSL プロトコルを使用するように サーバーを構成します。

#### 始める前に

接続先のサーバー用の証明書およびポート番号を準備する必要があります。詳しくは、SSL 接続を受け入れるためのサーバーの構 成を参照してください。

### このタスクについて

#### ヒント:

- 両方のサーバーが IBM Spectrum Protect™ V8.1.2 以降のソフトウェアを使用する場合、SSL は自動的に構成されます。手動 構成が推奨されますが、必須ではありません。いずれかのサーバーが V8.1.2 より前の IBM Spectrum Protect ソフトウェ ア、または V7.1.8 より前の Tivoli® Storage Manager ソフトウェアを使用している場合、SSL を手動で構成する必要があり ます。
- V8.1.2 では、SSL を使用するようにストレージ・エージェントを手動で構成する必要があります。V8.1.3 では、ストレー ジ・エージェントは SSL を使用するように自動的に構成されます。

この手順では、例として次のサーバー・アドレスが使用されます。

- ServerA (接続先のサーバー) は bfa.tucson.example.com にあります。
- ServerB は bfb.tucson.example.com にあります。

### 手順

- 1. サーバーを始動して、サーバー鍵データベースを作成します。このサーバーの鍵データベース・ファイル cert.kdb を作成 し、このファイルをサーバー・インスタンス・ディレクトリーに保管します。
- 2. 各サーバーについて、他方のサーバーの自己署名証明書ファイル cert256.arm または CA 証明書ファイルをインポートしま す。 自己署名証明書をインポートするには、 次のコマンドを発行します。

ヒント: サーバーの IP アドレスをラベル名として使⽤します。 3. 次のコマンドを実行すると、各サーバーから鍵データベースにある証明書を表示できます。

gsk8capicmd\_64 -cert -list -db cert.kdb -stashed

- 4. サーバーを再始動します。
- 5. DEFINE SERVER コマンドを実行します。
	- a. ServerA では、次のコマンドを実行します。

DEFINE SERVER BFB hla=bfb.tucson.example.com lla=1542 serverpa=*passwordforbfb* SSL=YES

#### b. ServerB では、次のコマンドを実行します。

DEFINE SERVER BFA hla=bfa.tucson.example.com lla=1542 serverpa=*passwordforbfa* SSL=YES

#### 関連資料:

QUERY SESSION ([クライアント・セッションの照会](#page-1769-0)) [TCPPORT](#page-2304-0) [TCPADMINPORT](#page-2302-0) DEFINE SERVER ([サーバー間の通信のためのサーバー定義](#page-1257-0))

gsk8capicmd\_64 -cert -add -label *server\_ip\_address* -db cert.kdb -stashed -file cert256.arm

## <span id="page-794-1"></span>**SSL** を使⽤してハブ・サーバーに接続するための **Operations Center** の構成

Operations Center とハブ・サーバーの間の通信でデータが暗号化されるようにするには、SSL プロトコルを使用してハブ・サー バーと通信するように Operations Center を構成します。

#### 始める前に

ハブ・サーバーの証明書およびサーバーが使用するポート番号を準備する必要があります。詳しくは、SSL 接続を受け入れるため のサーバーの構成を参照してください。

### 手順

<span id="page-794-2"></span>Operations Center との SSL 通信を構成するには、Operations Center とハブ・サーバーの間の通信の保護を参照してください。

# **SSL** を使⽤してサーバーと通信するための **Data Protection for VMware vSphere GUI** の構成

IBM Spectrum Protect サーバーとの通信中にデータが暗号化されるようにするには、SSL プロトコルを使用してサーバーと通信す るように Data Protection for VMware vSphere GUI を構成します。

### 始める前に

サーバーの証明書およびサーバーが使用するポート番号を準備する必要があります。詳しくは、SSL 接続を受け入れるためのサー バーの構成を参照してください。

#### 手順

サーバーと Data Protection for VMware vSphere GUI の間で SSL 通信を有効にするには、IBM Spectrum Protect サーバーとのセキ [ュア通信の有効化を参照してください。](http://www.ibm.com/support/knowledgecenter/SSERB6_8.1.4/ve.inst/t_ve_cfg_secure_comm.html)

## <span id="page-794-0"></span>SSL を使用するためのストレージ・エージェントの構成

ストレージ・エージェントとサーバーの間、およびストレージ・エージェントとクライアントの間の通信でデータが暗号化される ようにするには、SSL プロトコルを使用して通信するようにストレージ・エージェントを構成します。

#### 始める前に

サーバーの証明書およびサーバーが使用するポート番号を準備する必要があります。詳しくは、SSL 接続を受け入れるためのサー バーの構成を参照してください。

#### 手順

1. DSMSTA SETSTORAGESERVER コマンドを発⾏して、ストレージ・エージェントを初期化し、通信情報を装置構成ファイル およびストレージ・エージェント・オプション・ファイル dsmsta.opt に追加します。 鍵データベース・ファイルを dsmsta.opt 内に作成するには、SSL=YES パラメーターを指定する必要があります。 dsmsta.opt 内のすべてのパスワードが 暗号化されます。

```
dsmsta setstorageserver myname=storage_agent_name mypa=sta_password
myhla=ip_address servername=server_name serverpa=server_password hla=ip_address lla=ssl_port
ssl=yes
```
2. 鍵データベース証明書とデフォルトの証明書を作成するために、ストレージ・エージェントを始動します。 3. ストレージ・エージェントとサーバーの場合、他⽅の cert256.arm または CA 証明書ファイルをインポートします。

gsk8capicmd\_64 -cert -add -label *ip\_address* -db cert.kdb -stashed -file cert256.arm

ヒント: IP アドレスをラベル名として使⽤します。

4. 次のコマンドを発行して、鍵データベース内の証明書を表示することができます。

gsk8capicmd\_64 -cert -list -db cert.kdb -stashed

- 5. ストレージ・エージェントとサーバーを再始動します。
- 6. 次のコマンドを発行して、サーバーとストレージ・エージェントの間の通信を確立します。

define server sta hla=*ip\_address* lla=*port* serverpa=*password* ssl=yes

#### 関連資料:

QUERY SESSION ([クライアント・セッションの照会](#page-1769-0)) [TCPPORT](#page-2304-0) [TCPADMINPORT](#page-2302-0) DEFINE SERVER ([サーバー間の通信のためのサーバー定義](#page-1257-0))

# **SSL** を使⽤してストレージ・エージェントに接続するためのクライアントの 構成

クライアントとストレージ・エージェントの間で送信されるデータを保護するには、SSL プロトコルを使用してストレージ・エー ジェントに接続するようにクライアントを構成します。

### 始める前に

ストレージ・エージェント用の証明書およびポート番号を準備する必要があります。

### このタスクについて

SSL 接続を受け入れるようにストレージ・エージェントを構成した後、SSL を使用してストレージ・エージェントに接続するよう に、クライアントを構成します。

#### 手順

[クライアントとストレージ・エージェントの間で](http://www.ibm.com/support/knowledgecenter/SSEQVQ_8.1.2/client/t_cfg_ssl.html) SSL 通信を有効にするにはSecure Sockets Layer を使用した IBM Spectrum Protect クライアント/サーバー通信の構成を参照してください。 関連資料: [TCPPORT](#page-2304-0) [TCPADMINPORT](#page-2302-0)

### **LDAP** サーバーを使⽤した **IBM Spectrum Protect** ユーザーの認証

IBM Spectrum Protect™ システム内では、ユーザーは、ユーザー ID とパスワードを指定して、サーバーに対して認証する必要が あります。お客様の組織が Lightweight Directory Access Protocol (LDAP) サーバーを使用してユーザー ID を管理する場合、LDAP サーバーを使⽤して IBM Spectrum Protect ユーザー ID を認証することができます。

以下のいずれかの方法を使用して、LDAP サーバーによってユーザーを認証することができます。

IBM® Tivoli® Storage Manager バージョン 7.1.7 以降、および IBM Spectrum Protect V8.1 以降のサーバーで優先される⽅法 この方法 (統合モードと呼ばれることもある) を使用するには、ユーザー ID を LDAP サーバー上の Active Directory データベ ースに登録する必要があります。その後、同じユーザーを IBM Spectrum Protect サーバーに登録します。登録されたユー ザー ID が IBM Spectrum Protect サーバーにアクセスすると、Active Directory データベースに対して資格情報が認証され ます。

この方法を使用するには、Active Directory データベースを使用したユーザーの認証の手順に従ってください。

#### V7.1.7 より前のサーバーおよび IBM Security Directory Server ユーザーで使用されている方法

この方法を使用するには、ユーザー ID が LDAP サーバー上の Active Directory データベースに登録されている必要がありま す。あるいは、LDAP サーバー上の IBM Security Directory Server (以前の IBM Tivoli Directory Server) データベースにユー ザー ID を登録することもできます。この⽅法を使⽤する場合、LDAP サーバーに登録された標準のユーザー・アカウントを 使⽤することはできません。特定の組織単位に関連付けられた別個のユーザー・アカウントを作成する必要があります。こ の方法を使用するには、パスワードおよびログオン手順の管理 (V7.1.1) の手順に従ってください。

• Active Directory データベースを使用したユーザーの認証 Lightweight Directory Access Protocol (LDAP) サーバー上の Active Directory データベースを使⽤して、IBM Spectrum Protect ユーザーを認証することができます。この⽅法を使⽤する場合、LDAP サーバーに登録された標準のユーザー・アカ ウントを使用します。同じユーザー ID を使用して、IBM Spectrum Protect サーバーおよび LDAP サーバーに対する認証を ⾏うことができます。

### 別のサーバーへのクライアント・データの複製

クライアント・データをソース・サーバーから別のサーバーに複製すると、ソース・サーバーが損傷した場合に、バックアップし たクライアント・データをリカバリー用に使用可能にするのに役立ちます。複製によりソース・サーバーからターゲット・サーバ ーにデータを増分コピーすることにより、フェイルオーバー機能やフェイルバック機能を提供します。

### このタスクについて

災害の発生時にソース・サーバーが一時的に使用不可であった場合、クライアント・ノードがそのデータをターゲット・サーバー からリカバリーすることができます。 ソース・サーバーをリカバリーできない場合は、ターゲット・サーバーにデータを保管する ためにクライアント・ノード構成を変更することができます。障害が発⽣した場合、ソース・サーバーは、データ・リカバリーの ためにターゲット・サーバーに⾃動的にフェイルオーバーできます。

制約事項: 1 つのサーバーがデータを複製できるのは 1 つのターゲット・サーバーに対してだけです。

任意のタイプのストレージ・プールに保管されたデータを複製することができます。 ソース複製サーバーとターゲット複製サーバ ーでストレージ・プール・タイプが異なっていても構いません。 以下のクライアント・ノード・データのタイプごとに、複製を制 御することができます。

- 活動バックアップ・データと非活動バックアップ・データの両方、または活動バックアップ・データのみ
- アーカイブ・データ
- IBM Spectrum Protect™ for Space Management クライアントによってソース・サーバーにマイグレーションされたデータ

ディレクトリー・コンテナー・ストレージ・プール内のデータを複製する場合、複製プロセスの効率性を向上させたり、データの 修復を可能にしたりするためにストレージ・プール保護を使用します。 Operations Center を使用してストレージ・プールをセッ トアップする場合は 、保護のスケジュールは複製のスケジュールに合わせて⾃動的に定義されます。

#### 手順

1. サーバーに互換性があり、複製を正常に使用するためのシステム・リソースがサーバーに備わっていることを確認します。

メモリーおよびプロセッサー・コアの量を増やす必要があります。トランザクションを確実に完了できるようにするには、 データベースとそのログが適切なサイズでなければなりません。複製する予定のデータ量を処理するのに⼗分な帯域幅を持 つ専⽤ネットワークが必要です。

- a. ソース・サーバーとターゲット・サーバーが複製について互換性があることを確認します。[複製の互換性](#page-797-0)を参照して ください。
- b. [良好なパフォーマンスを確保するために適切なリソースがサーバーに備わっていることを確認します。詳しくは、ノ](http://www.ibm.com/support/knowledgecenter/SSEQVQ_8.1.0/perf/c_noderep_optimconfig.html) ード複製のチェックリストを参照してください。
- 2. 複製を使用可能にします。ノード複製の使用可能化を参照してください。
- 3. ソース・サーバーに対する複製をスケジュールします。このスケジュールをサーバーの通常の保守スケジュールに組み込む ⽅法については [、サーバーの保守アクティビティーのためのスケジュール定義を](#page-232-0)参照してください。
- 4. ソース・サーバー上のすべてのディレクトリー・コンテナー・ストレージ・プールに対してストレージ・プール保護をスケ ジュールします[。ディレクトリー・コンテナー・ストレージ・プール内のデータの保護を](#page-798-0)参照してください。
- 5. Operations Center を使用して、複製をモニターします。 詳しくは、日次モニター・チェックリストを参照してください。

#### [複製の互換性](#page-797-0) IBM Spectrum Protect での複製操作をセットアップする前に、ソース複製サーバーとターゲット複製サーバーが複製につい て互換性があることを確認する必要があります。

● ノード複製の使用可能化 データを保護するためにノード複製を使⽤可能にすることができます。

- [ディレクトリー・コンテナー・ストレージ・プール内のデータの保護](#page-798-0) ディレクトリー・コンテナー・ストレージ・プール内のデータを保護することで、ノード複製の時間が短縮され、ディレク トリー・コンテナー・ストレージ・プール内のデータの修復が可能になります。
- [複製設定の変更](#page-799-0) Operations Center で複製設定を変更します。複製セッションの数、複製ルール、複製するデータ、複製のスケジュール、 および複製ワークロードなどの設定を変更します。
- [ソース・サーバーとターゲット・サーバーで別々の保存ポリシーの設定](#page-800-0) ターゲット複製サーバーで、複製されたクライアント・ノード・データをソース・サーバーとは異なる⽅法で管理するポリ シーを設定できます。例えば、ソース・サーバーとターゲット・サーバーで異なる数のファイルのバージョンを維持できま す。

### <span id="page-797-0"></span>複製の互換性

IBM Spectrum Protect™ での複製操作をセットアップする前に、ソース複製サーバーとターゲット複製サーバーが複製について互 換性があることを確認する必要があります。

| ソース複製サーバーのバージョン | ターゲット複製サーバーとして互換性のあるバージョン |
|-----------------|---------------------------|
| V7.1            | V7.1 以降                   |
| V7.1.1          | V7.1 以降                   |
| V7.1.3          | V7.1.3 以降                 |
| V7.1.4          | V7.1.3 以降                 |
| V7.1.5          | V7.1.3 以降                 |
| V7.1.6          | V7.1.3 以降                 |
| V7.1.7          | V7.1.3 以降                 |
| V7.1.8          | V7.1.3 以降                 |
| V8.1            | V7.1.3 以降                 |
| V8.1.1          | V7.1.3 以降                 |
| V8.1.2          | V7.1.3 以降                 |
| V8.1.3          | V7.1.3 以降                 |
| V8.1.4          | V7.1.3 以降                 |

表 1. サーバー・バージョンの複製の互換性

## <span id="page-797-1"></span>ノード複製の使用可能化

データを保護するためにノード複製を使⽤可能にすることができます。

### 始める前に

ソース・サーバーとターゲット・サーバーが複製について互換性がある必要があります。

### このタスクについて

メタデータを含むすべてのクライアント・データを複製するには、クライアント・ノードを複製します。デフォルトでは、サーバ ーを最初に始動したときにノード複製は使⽤不可になっています。 ヒント:

- 複製処理時間を短縮するには、クライアント・ノードを複製する前に、ストレージ・プールを保護します。 ノード複製が開 始されると、ストレージ・プール保護によって既に複製されているデータ・エクステントはスキップされます。
- 複製の処理を完了するには、メモリー量の増加と十分な帯域幅が必要です。 トランザクションを確実に完了できるように、 データベースとそのログのサイズを調整します。

ノード複製を使用可能にするには、Operations Center で以下の手順を実行します。

- a. 「サーバー」ページで、「詳細」をクリックします。
- b. 「詳細」ページで、「プロパティー」をクリックします。
- c. 「複製」セクションで、「アウトバウンド複製」フィールドの「使用可能」を選択します。
- d. 「保存」をクリックします。

### 次のタスク

次のアクションを実⾏してください。

- 1. 複製が正常に行われたことを確認するには、日次モニター・チェックリストを確認してください。
- 2. Linux オペレーティング・システムIBM Spectrum Protect™ サーバーがノードをリモート・サーバーに複製する場合は、 Aspera® Fast Adaptive Secure Protocol (FASP®) テクノロジーによりリモート・サーバーへのデータ・スループットが改善 されるかどうかを確認します。Aspera FASP [テクノロジーがシステム環境内のデータ転送を最適化できるかどうかの確認](#page-912-0)に 記載された指示に従ってください。

## <span id="page-798-0"></span>ディレクトリー・コンテナー・ストレージ・プール内のデータの保護

ディレクトリー・コンテナー・ストレージ・プール内のデータを保護することで、ノード複製の時間が短縮され、ディレクトリ ー・コンテナー・ストレージ・プール内のデータの修復が可能になります。

### 始める前に

少なくとも 1 つのディレクトリー・コンテナー・ストレージ・プールがターゲット複製サーバー上に存在していることを確認して ください。 Operations Center で複製を有効にする際に、ストレージ・プール保護をスケジュールすることができます。複製を構 成し、ストレージ・プール保護を有効にするには、以下のステップを実⾏します。

1. Operations Center のメニュー・バーで、「ストレージ」の上にカーソルを移動して、「複製」をクリックします。

- 2. 「複製」ページで、「サーバー・ペア」をクリックします。
- 3. 「サーバー・ペアの追加」ウィザードのステップをすべて実行します。

### このタスクについて

ディレクトリー・コンテナー・ストレージ・プールの保護では、データ・エクステントを別のストレージ・プールにバックアップ するため、ノード複製のパフォーマンスを向上させることができます。 ノード複製が開始されると、ストレージ・プール保護によ って既にバックアップされたデータ・エクステントはスキップされます。そのため、複製の処理時間が短縮されます。 ストレー ジ・プールの保護を 1 ⽇に複数回スケジュールして、データの変更に対応することができます。

ストレージ・プールを保護することにより、既存のデータおよびメタデータを複製するリソースを使用しないため、サーバーのパ フォーマンスが向上します。ストレージ・プールを保護してバックアップする場合にのみ、ディレクトリー・コンテナー・ストレ ージ・プールを使⽤する必要があります。

代替の保護戦略: 複製を使用する代わりに、データをコンテナー・コピー・ストレージ・プールにコピーすることで、ディレクト リー・コンテナー・ストレージ・プール内のデータを保護することができます。 コンテナー・コピー・ストレージ・プール内のデ ータは、テープ・ボリュームに保管されます。 オフサイトに保管されたテープ・コピーは、複製環境における追加の災害復旧保護 を提供します。

### 手順

1. あるいは、ストレージ・プール保護を有効にするには、ソース・サーバーから PROTECT STGPOOL コマンドを使⽤して、 ディレクトリー・コンテナー・ストレージ・プール内のデータ・エクステントをバックアップすることができます。 例え ば、POOL1 という名前のディレクトリー・コンテナー・ストレージ・プールを保護するには、次のコマンドを発⾏しま す。

protect stgpool pool1

PROTECT STGPOOL コマンドの操作の⼀部として、ターゲット・ストレージ・プール内の損傷エクステントが修復されま す。エクステントは、修復されるためには、ターゲット・サーバー上で既に損傷ありとしてマークされている必要がありま す。例えば、AUDIT CONTAINER コマンドは、PROTECT STGPOOL コマンドが発⾏される前に、ターゲット・ストレージ・ プール内の損傷を識別する可能性があります。

- 2. オプション: 損傷エクステントがターゲット・ストレージ・プールで修復されていて、1 つのターゲット・ストレージ・プ ール内で複数のソース・ストレージ・プールを保護している場合は、以下のステップを実⾏して、完全に修復されたことを 確認します。
	- a. 可能な限り多くの損傷を修復するために、すべてのソース・ストレージ・プールに対して PROTECT STGPOOL コマ ンドを発⾏します。
	- b. すべてのソース・ストレージ・プールに対して再び PROTECT STGPOOL コマンドを発行します。この 2 回目の操作 では、FORCERECONCILE=YES パラメーターを使⽤します。 このステップにより、他のソース・プールからの修復が すべてのソース・ストレージ・プールによって適切に認識されるようになります。

### タスクの結果

ディレクトリー・コンテナー・ストレージ・プールが保護されている場合、損傷が発⽣したら、REPAIR STGPOOL コマンドを使 ⽤してストレージ・プールを修復することができます。

制約事項: クライアント・ノードを複製しても、ディレクトリー・コンテナー・ストレージ・プールを保護していなければ、スト レージ・プールを修復することはできません。

### 次のタスク

次のアクションを実⾏してください。

- 1. 複製ワークロードの状況を確認するには、日次モニター・チェックリストの説明に従います。
- 2. Linux オペレーティング・システムIBM Spectrum Protect™ サーバーがノードをリモート・サーバーに複製する場合は、 Aspera® Fast Adaptive Secure Protocol (FASP®) テクノロジーによりリモート・サーバーへのデータ・スループットが改善 されるかどうかを確認します。Aspera FASP [テクノロジーがシステム環境内のデータ転送を最適化できるかどうかの確認](#page-912-0)に 記載された指示に従ってください。

#### 関連タスク:

[テープへのディレクトリー・コンテナー・ストレージ・プールのコピー](http://www.ibm.com/support/knowledgecenter/SSEQVQ_8.1.4/srv.admin/t_contcp_stgpool_protect.html) 関連資料: ■ AUDIT CONTAINER ([ディレクトリー・コンテナー・ストレージ・プールのデータベース情報の整合性の検査](http://www.ibm.com/support/knowledgecenter/SSEQVQ_8.1.4/srv.reference/r_cmd_container_audit.html)) ■ PROTECT STGPOOL ([ストレージ・プール・データの保護](http://www.ibm.com/support/knowledgecenter/SSEQVQ_8.1.4/srv.reference/r_cmd_stgpool_protect.html))

### <span id="page-799-0"></span>複製設定の変更

Operations Center で複製設定を変更します。複製セッションの数、複製ルール、複製するデータ、複製のスケジュール、および 複製ワークロードなどの設定を変更します。

### このタスクについて

以下のシナリオで、複製設定のカスタマイズが必要になる場合があります。

- データの優先順位の変更
- 複製ルールの変更
- ターゲット・サーバーとなる別のサーバーに関する要件
- サーバーのパフォーマンスに悪影響を与えるスケジュール済みプロセス

手順

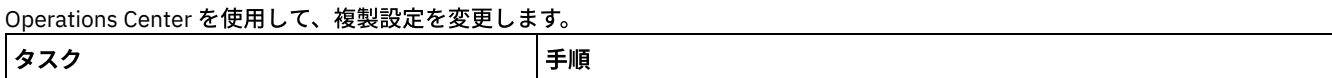

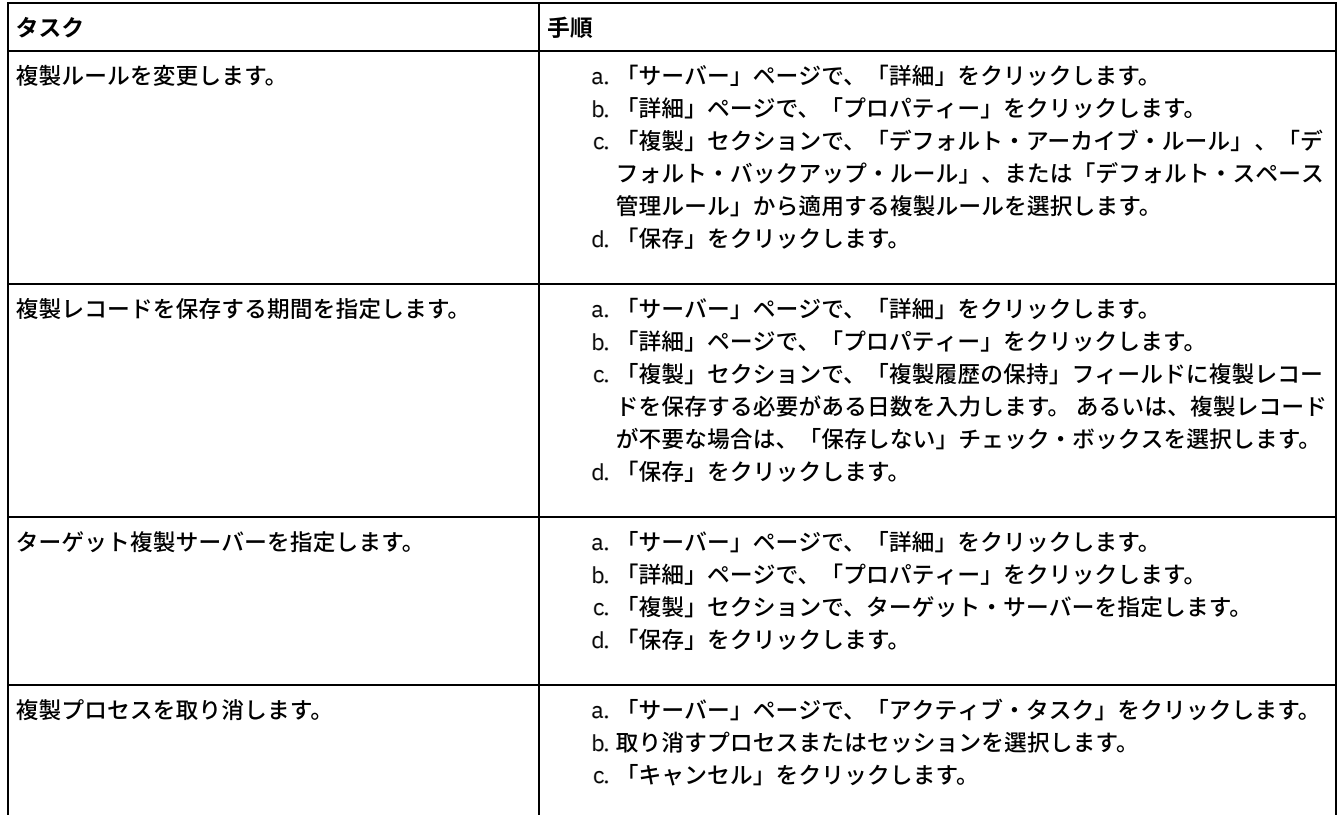

# <span id="page-800-0"></span>ソース・サーバーとターゲット・サーバーで別々の保存ポリシーの設定

ターゲット複製サーバーで、複製されたクライアント・ノード・データをソース・サーバーとは異なる⽅法で管理するポリシーを 設定できます。例えば、ソース・サーバーとターゲット・サーバーで異なる数のファイルのバージョンを維持できます。

手順

1. ソース複製サーバーから、VALIDATE REPLICATION コマンドを発⾏して、複製構成を検証し、ソース複製サーバーがター ゲット複製サーバーと通信できることを検証します。 例えば、複製されている 1 つのクライアント・ノードの名前を使用し て、構成を検証します。

validate replication node1 verifyconnection=yes

2. ソース複製サーバーから、VALIDATE REPLPOLICY コマンドを発行して、ソース複製サーバーとターゲット複製サーバーの ポリシー間の差異を確認します。 例えば、ソース・サーバーとターゲット・サーバー CVT\_SRV2 のポリシーの間の差異を 表示するには、ソース・サーバーから次のコマンドを発行します。

validate replpolicy cvt\_srv2

- 3. 必要に応じて、ターゲット・サーバーのポリシーを更新します。 ヒント: Operations Center を使⽤して、ターゲット・サーバーのポリシーを変更することができます[。ポリシーの編集](#page-838-0) の指 ⽰に従ってください。 例えば、ターゲット・サーバーでソース・サーバーよりも短い期間にわたってファイルの⾮活動バージョンを維持するに は、複製されたクライアント・データに適⽤される管理クラスの「バックアップ」設定を低くします。
- 4. ソース・サーバーで SET DISSIMILARPOLICIES コマンドを発行して、ターゲット複製サーバーが、複製されたクライアン ト・ノード・データの管理にポリシーを使用できるようにします。 例えば、ターゲット複製サーバー CVT\_SRV2 のポリシ ーを使用可能にするには、ソース・サーバーで次のコマンドを発行します。

set dissimilarpolicies cvt\_srv2 on

複製プロセスが次回実⾏されるときに、複製されたクライアント・ノード・データを管理するためにターゲット複製サーバ ーのポリシーが使⽤されます。

ヒント: Operations Center を使用して複製を構成し、ソース複製サーバーとターゲット複製サーバーが一致しない場合、ソ ース複製サーバーに指定されたポリシーが使用されます。 SET DISSIMILARPOLICIES コマンドを使用してターゲット複製

サーバー上のポリシーを有効にした場合、ターゲット複製サーバーに指定されたポリシーが使⽤されます。 ターゲット複製 サーバーにソース複製サーバー上のノードが使⽤するポリシーがない場合、STANDARD ポリシーが使⽤されます。

#### 関連資料:

■
EXPORT POLICY ([ポリシー情報のエクスポート](http://www.ibm.com/support/knowledgecenter/SSEQVQ_8.1.4/srv.reference/r_cmd_policy_export.html)) SET DISSIMILARPOLICIES ([複製データを管理するためのポリシーをターゲット複製サーバー上で有効にする](http://www.ibm.com/support/knowledgecenter/SSEQVQ_8.1.4/srv.reference/r_cmd_dissimilarpolicies_set.html)) VALIDATE REPLICATION ([クライアント・ノードの複製の妥当性検査](http://www.ibm.com/support/knowledgecenter/SSEQVQ_8.1.4/srv.reference/r_cmd_replication_validate.html)) VALIDATE REPLPOLICY ([ターゲット複製サーバー上のポリシーの妥当性検査](http://www.ibm.com/support/knowledgecenter/SSEQVQ_8.1.4/srv.reference/r_cmd_replpolicy_validate.html)) AIX オペレーティング・システム Linux オペレーティング・システム Windows オペレーティング・システム

## クラスター環境の構成

AIX®、Linux、または Windows システムでクラスター化⽤に IBM Spectrum Protect™ サーバーを構成できます。

以下のオペレーティング・システムにクラスター環境を使⽤できます。

- IBM® PowerHA® SystemMirror for AIX
- IBM Tivoli® System Automation for Multiplatforms (AIX および Linux)
- Microsoft Failover Cluster for Windows

他のクラスター製品を IBM Spectrum Protect とともに使⽤することはできますが、使⽤可能な資料はなく、サポートは制限され [ています。クラスター環境のサポートに関する最新の情報については、](http://www.ibm.com/support/docview.wss?uid=swg21609772)http://www.ibm.com/support/docview.wss? uid=swg21609772 を参照してください。

別のクラスター製品を使用する前に、必要なファイル・システムが DB2® でサポートされていることを確認します。ご使用の DB2 のレベルについて詳しくは、DB2 [製品情報](http://www.ibm.com/support/knowledgecenter/SSEPGG_11.1.0)を参照し、推奨されるファイル・システムを検索してください。

#### [クラスター環境の概要](#page-801-0)

クラスター は、IBM Spectrum Protect サーバー、ハードウェア、ソフトウェアなどの複数のコンポーネントで構成されて います。クラスター化を使⽤すると、共⽤ディスク・システムを使⽤して複数のサーバーまたはノードを結合することがで きます。

- AIX オペレーティング・システ[ムクラスター化のための](#page-802-0) AIX 環境の構成 AIX クラスター環境の IBM Spectrum Protect サーバーは、IBM PowerHA SystemMirror for AIX または IBM Tivoli System Automation for Multiplatforms を使用して構成することができます。
- ■Linux オペレーティング・システム[クラスター化のための](#page-811-0) Linux 環境の構成 IBM Tivoli System Automation for Multiplatforms バージョン 3.2.2 を使用して、IBM Spectrum Protect Linux サーバーをク ラスター環境で構成できます。
- Windows オペレーティング・システムWindows [クラスター環境の構成](#page-825-0) Microsoft フェイルオーバー・クラスター環境で Windows ⽤に IBM Spectrum Protect サーバーを構成することができま す。Windows クラスター環境は、IBM Spectrum Protect サーバー、ハードウェア、およびソフトウェアなどのコンポーネ ントで構成されています。これらのコンポーネントが同じディスク・システムに接続されると、ダウン時間は最短になりま す。

#### 関連情報:

<span id="page-801-0"></span>[クラスター環境でのサーバーのアップグレード](#page-733-0) AIX オペレーティング・システム Linux オペレーティング・システム Windows オペレーティング・システム

### クラスター環境の概要

クラスターは、IBM Spectrum Protect™ サーバー、ハードウェア、ソフトウェアなどの複数のコンポーネントで構成されていま す。クラスター化を使⽤すると、共⽤ディスク・システムを使⽤して複数のサーバーまたはノードを結合することができます。

この構成を使用すると、ノードはデータを共有できるため、サーバーの可用性の向上およびダウン時間の最小化が可能になりま す。例えば次のとおりです。

- クラスターにデプロイされたアプリケーションおよびハードウェア・コンポーネントを構成、モニター、および制御するこ とができます。
- 管理クラスター・インターフェースと IBM Spectrum Protect を使用して、クラスターの配置を指定し、フェイルオーバ ー・パターンを定義することができます。サーバーはクラスターの⼀部であるので、トランザクションをサーバーの障害に

よる消失から保護することができ、更に⾼いレベルのセキュリティーが提供されます。フェイルオーバー・パターンを設定 すると、将来の障害を防ぐことができます。

● ノード複製プロセスにクラスター化を適用できます。この方法では、サーバーの可用性が、ノード複製が独自のプロセスと して使⽤される場合よりも⾼くなります。クライアントがクラスター環境内の別のサーバーにフェイルオーバーする可能性 は低いため、サーバーの可⽤性が⾼くなります。複数のソース複製サーバーから 1 つのターゲット複製サーバーにデータを 複製する場合は、そのターゲット複製サーバーへの依存度が⾼くなります。 クラスター環境では、ターゲット複製サーバー への依存度が低減されます。

サーバー・クラスター内のコンポーネントは、クラスター・オブジェクト と呼ばれます。クラスター・オブジェクトは、クラスタ ー内のオブジェクトの ID および動作を記述するデータ値を持つプロパティー・セットに関連付けられています。クラスター・オ ブジェクトには、以下のコンポーネントを含めることができます。

- ノード
- ストレージ
- サービスおよびアプリケーション
- ネットワーク

これらのプロパティーを操作することによって、クラスター・オブジェクトを管理します。これは、⼀般に、クラスター管理アプ リケーションによって管理されます。

クラスター・ノード クラスター内のノードは、連動できるように、すべてが類似の特性を備えています。

<span id="page-802-0"></span>AIX オペレーティング・システム

## クラスター化のための **AIX** 環境の構成

AIX® クラスター環境の IBM Spectrum Protect™ サーバーは、IBM® PowerHA® SystemMirror for AIX または IBM Tivoli® System Automation for Multiplatforms を使用して構成することができます。

PowerHA SystemMirror for AIX および Tivoli System Automation は、システム障害を検出し、ユーザーの時間ロスを最小限に抑え て、回復プロセッサーへのフェイルオーバーを管理します。IBM Spectrum Protect サーバーを PowerHA または Tivoli System Automation クラスター内のシステムにセットアップすることができます。そうすると、そのシステムに障害が起きた場合に、IBM Spectrum Protect サーバーをクラスター内の別のシステムで開始することができます。

フェイルオーバーとフェイルバックの両⽅で、IBM Spectrum Protect サーバーが⼀時停⽌した後、再始動されたように⾒えます。 フェイルオーバーまたはフェイルバックの時点で進行中だったトランザクションは ロールバックされ、完了したすべてのトラン ザクションは完了したままです。 IBM Spectrum Protect クライアントは フェイルオーバーまたはフェイルバック通信障害として 認識し、接続を再確⽴しようとします。

これらのクラスター化オプションについて詳しくは、以下の情報を参照してください。

- 以下のトピックを参照して、クラスター環境で IBM PowerHA SystemMirror for AIX を使用するように IBM Spectrum Protect for AIX を構成します。
- <http://www.ibm.com/support/docview.wss?uid=swg27039780> の情報を参照して、クラスター環境で Tivoli System Automation を使⽤するように IBM Spectrum Protect for AIX を構成します。
- PowerHA [SystemMirror®](http://www.ibm.com/support/knowledgecenter/SSPHQG) 製品情報について確認します。
- AIX オペレーティング・システムPowerHA [クラスターの要件](#page-803-0) IBM PowerHA SystemMirror for AIX は、システム障害を検出し、ユーザーの時間ロスを最⼩限に抑えて、回復プロセッサー へのフェイルオーバーを管理します。
- AIX オペレーティング・システムPowerHA [フェイルオーバーおよびフェイルバック](#page-803-1) ノードに障害がある場合、サーバー・クラスターは、そのノードがホストとなっていたグループをクラスター内の別のノー ドに転送します。 この転送プロセスはフェイルオーバー と呼ばれます。 逆のプロセスであるフェイルバック が起きるの は、障害のあったノードが再び活動化され、別のノードにフェイルオーバーされたグループが、元のノードに転送されて戻 った場合です。
- ■ AIX オペレーティング・システムPowerHA SystemMirror for AIX [のインストールと構成](#page-804-0) AIX クラスター環境の IBM Spectrum Protect サーバーは、IBM PowerHA SystemMirror for AIX を使用して構成することが できます。
- AIX オペレーティング・システムPowerHA での実動ノードへの IBM Spectrum Protect [サーバーのインストール](#page-807-0) サーバーをクラスター化⽤に構成できるように、PowerHA での実動ノードに IBM Spectrum Protect サーバーをインストー

ルします。

- ★AIX オペレーティング・システムPowerHA の実動ノードへの IBM Spectrum Protect [クライアントのインストール](#page-808-0) インストールが必要なのはバックアップ/アーカイブ・クライアント・ファイル・セットのみです。このファイル・セット には、バックアップ/アーカイブ・クライアント・ファイルと管理コマンド・ライン・クライアントが含まれています。
- ■ AIX オペレーティング・システムPowerHA 用の IBM Spectrum Protect [サーバーの構成の検証](#page-808-1) PowerHA を使⽤するように IBM Spectrum Protect サーバーを構成した場合、その構成を検証する必要があります。
- ■AIX オペレーティング・システムPowerHA を使用する場合のスタンバイ・ノードのセットアップ PowerHA を使用する場合は、スタンバイ・ノードをセットアップする前に、実動ノードで IBM Spectrum Protect サーバー が稼働していないことを確認してください。
- AIX オペレーティング・システムPowerHA [での取り外し可能メディア・ストレージ装置の](#page-809-1) AIX に対する定義 AIX オペレーティング・システムの場合、実動ノードおよびスタンバイ・ノードで IBM Spectrum Protect が使用する取り 外し可能メディア・ストレージ装置を定義する必要があります。ライブラリー・マネージャーは、取り外し可能メディア・ ストレージ・デバイスを含むカートリッジが、正しいドライブに入っていることを確認します。
- AIX オペレーティング・システ[ムクラスター・マネージャーおよび](#page-810-0) IBM Spectrum Protect の構成の完了 クラスター・マネージャー構成を更新して、IBM Spectrum Protect サーバーを、アプリケーションとして、およびスタンバ イ・ノードのフェイルオーバー・リソースとして定義します。このアプリケーションは実動ノードによって所有されます。
- AIX オペレーティング・システムPowerHA [クラスター環境のトラブルシューティング](#page-810-1) ⼀般的な問題のトラブルシューティングについては、次のリストを検討してください。IBM PowerHA SystemMirror for AIX について提供されている情報は、考えられるすべてのシナリオを網羅しているわけではありません。

<span id="page-803-0"></span>AIX オペレーティング・システム

## **PowerHA** クラスターの要件

IBM PowerHA® SystemMirror for AIX® は、システム障害を検出し、ユーザーの時間ロスを最⼩限に抑えて、回復プロセッサーへの フェイルオーバーを管理します。

IBM Spectrum Protect™ サーバーを構成するためのハードウェア要件は次のとおりです。

- PowerHA に適したハードウェア構成。 IBM Spectrum Protect サーバーの取り外し可能メディア・ストレージ装置は、共有 バス (SAN を含む) 上の PowerHA クラスターの、少なくとも 2 つのノードに物理的に接続されている必要があります。
- 使用する、IBM Spectrum Protect データベース、リカバリー・ログ、インスタンス・ディレクトリー、およびディスク・ス トレージ・プールを保持するための⼗分な共有ディスク・スペース。データベースおよびリカバリー・ログに必要なスペー スを判別し、データベースおよびリカバリー・ログの可用性を確保するには[、インベントリー容量の管理](#page-281-0)を参照してくださ い。
- TCP/IP ネットワーク

ヒント: IBM Spectrum Protect サーバーが取り外し可能メディア・ストレージ装置を管理する必要がある場合は、2 つの IBM Spectrum Protect サーバーが PowerHA クラスター内の異なるシステム上で実行するように構成できます。一方のシステムに障害 が発⽣した場合、他⽅のシステムがサーバーを 2 つとも実⾏できます。 PowerHA クラスター内の異なるシステム上で稼働する 2 台の IBM Spectrum Protect サーバーを構成するには、両方のサーバーにアクセス可能な別のファイル・システムを使用します。 AIX オペレーティング・システム

## <span id="page-803-1"></span>**PowerHA** フェイルオーバーおよびフェイルバック

ノードに障害がある場合、サーバー・クラスターは、そのノードがホストとなっていたグループをクラスター内の別のノードに転 送します。 この転送プロセスはフェイルオーバー と呼ばれます。 逆のプロセスであるフェイルバック が起きるのは、障害のあっ たノードが再び活動化され、別のノードにフェイルオーバーされたグループが、元のノードに転送されて戻った場合です。

\_*実動ノード* および*スタンバイ・ノード* という用語は、IBM Spectrum Protect™ サーバーが実行される 2 つの PowerHA® ノードの ことを指します。

PowerHA は、TCP/IP アドレスの引き継ぎや、スタンバイ・ノードまたは実動ノードへのファイル共用システムのマウントを適宜 管理します。

フェイルオーバーまたはフェイルバックが生じると、その時点で処理中であったすべてのトランザクションがロールバックされま す。 IBM Spectrum Protect クライアントにとって、フェイルオーバーまたはフェイルバックは通信障害を表します。したがって、 COMMRESTARTDURATION および COMMRESTARTINTERVAL オプション設定に基づく接続を再確⽴する必要があります。

通常、最後にコミットされたトランザクションからバックアップ/アーカイブ・クライアントを再始動することができます。フェ イルオーバーが発⽣したときにクライアント・スケジュールが実⾏中である場合、おそらくクライアント操作は失敗します。クラ イアント操作を再開できる場合は、処理の先頭から再開する必要があります。クライアントおよびエージェントの操作は、接続さ れているときにサーバーが停⽌して再始動される場合、通常どおりに完了します。唯⼀の違いは、サーバーが別のハードウェア上 で物理的に再始動されるということです。

自動*フェイルバック*を実行しない場合は、*フェイルバック*のないカスケード・リソース・グループとしてリソースを構成できま す。

#### 関連情報:

<span id="page-804-0"></span>■ PowerHA [SystemMirror](http://www.ibm.com/support/knowledgecenter/SSPHQG) 製品情報

## **PowerHA SystemMirror for AIX** のインストールと構成

AIX® クラスター環境の IBM Spectrum Protect™ サーバーは、IBM® PowerHA® SystemMirror® for AIX を使用して構成することがで きます。

- ■AIX オペレーティング・システムPowerHA [クラスターのインストールと構成](#page-804-1) IBM PowerHA SystemMirror for AIX のインストールと構成が正しく実行されていない場合、問題が発生する可能性がありま す。
- ■AIX オペレーティング・システムPowerHA の 1 次ノードでの IBM Spectrum Protect [サーバーの構成](#page-805-0) 1 次ノードに IBM Spectrum Protect サーバー・インスタンスを構成することができます。
- ■AIX [オペレーティング・システム共有の](#page-805-1) DB2 インスタンスを使用する PowerHA の 2 次ノードでの IBM Spectrum Protect サーバーの構成 DB2® インスタンス・ディレクトリーが PowerHA クラスター内のノード間で共有されている場合は、2 次ノードに DB2 イ
- ンスタンスを作成する必要はありません。dsmicfgx ウィザードを実⾏しません。 ● AIX [オペレーティング・システム別個の](#page-806-0) DB2 インスタンスを使用する、PowerHA の 2 次ノード上での IBM Spectrum Protect サーバーの構成 DB2 インスタンス・ディレクトリー /home/tsminst1/sqllib を、PowerHA クラスター内のノード間で共有していない場合 は、それぞれの 2 次ノードに DB2 インスタンスを作成する必要があります。

<span id="page-804-1"></span>AIX オペレーティング・システム

## **PowerHA** クラスターのインストールと構成

IBM PowerHA® SystemMirror for AIX® のインストールと構成が正しく実行されていない場合、問題が発生する可能性があります。

#### 手順

PowerHA クラスターをインストールして構成するには、以下の手順を実行してください。

- 1. 必要に応じて、ファイル共有システムおよび論理ボリュームを定義します。整合性またはパフォーマンス上の理由から、フ ァイルを別個のファイル・システムまたは別個の物理ディスクに⼊れることができます。 ユーザー・インスタンスのホー ム・ディレクトリーを共有ディスクに置かないでください。可⽤性を最⼤にするためには、論理ボリューム (基盤のファイ ル・システムを含む) をミラーリングします。定義が必要なファイル・システムには、IBM Spectrum Protect™ サーバー・ インスタンス・ディレクトリー、データベース・ディレクトリーとログ・ディレクトリー、全ディスク・ストレージ・プー ル・ディレクトリー、および FILE 装置タイプ・ストレージ・プール・ディレクトリーがあります。
- 2. 実動ノードが共有ボリューム・グループを所有し、実動ノードで障害が発生した場合にスタンバイ・ノードが共有ボリュー ム・グループを引き継ぐように、PowerHA を構成します。
- 3. ファイル・システムもフェイルオーバーするように、PowerHA を構成します。
- 4. IBM Spectrum Protect サーバーのサービス IP アドレスをセットアップします。 サービス IP アドレスは、各ホストの IP ア ドレスとは異なっている必要があります。 サービス IP は、ホストからホストに移動され、実際のホスト IP アドレスではあ りません。
- 5. 共有データベース、およびログ・ディレクトリーとインスタンス・ディレクトリーを PowerHA クラスターのスタンバイ・ ノードにフェイルオーバーします。

### タスクの結果

フェイルオーバー⽤に取り外し可能メディア・ストレージ装置を構成し、PowerHA に対して IBM Spectrum Protect サーバーをア プリケーションとして定義する必要があります。

<span id="page-805-0"></span>AIX オペレーティング・システム

## **PowerHA** の **1** 次ノードでの **IBM Spectrum Protect** サーバーの構成

1次ノードに IBM Spectrum Protect™ サーバー・インスタンスを構成することができます。

### 手順

- 1. 『IBM Spectrum Protect サーバーの構成』情報のトピックを検討します。
- 2. 1 次ノードに IBM Spectrum Protect サーバー・インスタンスを構成した後、2 次ノードに IBM Spectrum Protect サーバー を構成することができます。

関連タスク:

<span id="page-805-1"></span>IBM Spectrum Protect [サーバー・インスタンスの構成](#page-536-0) AIX オペレーティング・システム

# 共有の **DB2** インスタンスを使⽤する **PowerHA** の **2** 次ノードでの **IBM Spectrum Protect** サーバーの構成

DB2® インスタンス・ディレクトリーが PowerHA® クラスター内のノード間で共有されている場合は、2 次ノードに DB2 インスタ ンスを作成する必要はありません。dsmicfgx ウィザードを実⾏しません。

### 手順

共有 DB2 インスタンスを使用する 2 次ノードにサーバー・インスタンスを構成するには、以下の手順を実行してください。

1. クラスター内の各ノードで、以下のテキストを /opt/tivoli/tsm/server/bin/rc.dsmserv スクリプトに追加します。

```
DB2NODES_TEMP='/tmp/db2nodes.tmp'
DB2NODES=${homeDir}/sqllib/db2nodes.cfg
# Current hostname
HOSTNAME=$(/bin/hostname)
# hostname saved in db2nodes.cfg
DB2 HOST=$(cat $DB2NODES | cut -d ' ' -f 2)# if they are different update the file
if [[ "$HOSTNAME" != "$DB2_HOST" ]]
then
  echo "Updating hostname in db2nodes.cfg"
 sed -e s ${DB2 HOST} ${HOSTNAME} g $DB2NODES > $DB2NODES TEMP
 cp $DB2NODES TEMP $DB2NODES
f_i
```
ヒント: このテキストがスクリプトに含まれていない場合は、/opt/tivoli/tsm/server/bin/rc.dsmserv スクリプトを実⾏する 前にそれを含めることができます。

- 2. すべての共有リソースを 2 次ノードに移動します。
- 3. 以下の値を使用して、/opt/tivoli/tsm/server/bin/startserver スクリプト内の以下の変数を更新します。

#### 表 1. /opt/tivoli/tsm/server/bin/startserver スクリプト内の変数

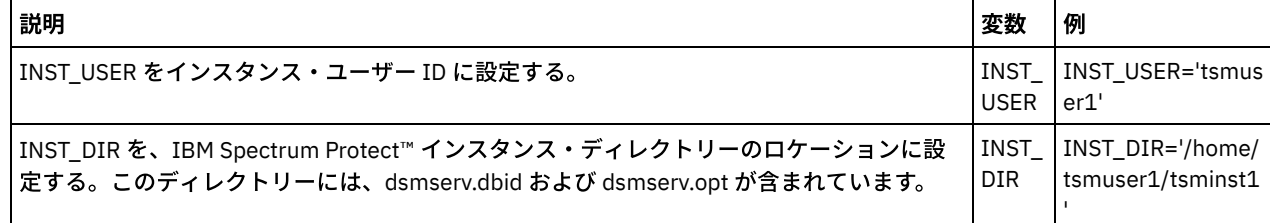

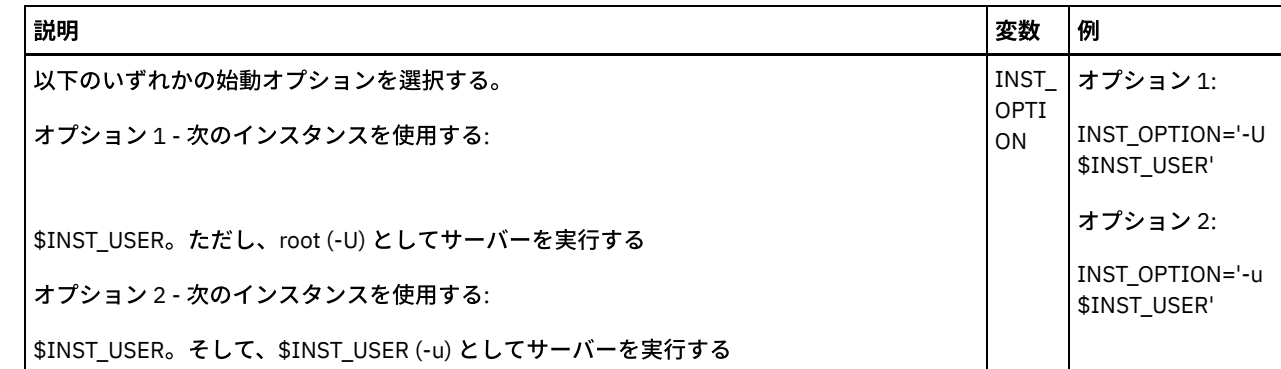

4. 次のスクリプトを発行してサーバーを開始します。

/opt/tivoli/tsm/server/bin/startserver

5. サーバーが始動したら、BACKUP DB コマンドを発行して、データが正常にバックアップされたことを確認します。

<span id="page-806-0"></span>AIX オペレーティング・システム

# 別個の **DB2** インスタンスを使⽤する、**PowerHA** の **2** 次ノード上での **IBM Spectrum Protect** サーバーの構成

DB2® インスタンス・ディレクトリー /home/tsminst1/sqllib を、PowerHA® クラスター内のノード間で共有していない場合は、そ れぞれの 2 次ノードに DB2 インスタンスを作成する必要があります。

### このタスクについて

2 次ノードの IBM Spectrum Protect™ サーバーは、dsmicfgx ウィザードを使用して構成するか、手動で構成することができます。

### 手順

- dsmicfgx ウィザードを使用して 2 次ノードに DB2 インスタンスを作成するには、以下の手順を実行してください。 1. dsmicfgx ウィザードを実⾏します。
	- 2. 「インスタンス・ディレクトリー」パネルから、「高可用性クラスターの 2 次ノードにサーバー・インスタンスを構 成する場合、これにチェック・マークを付ける」チェック・ボックスを選択します。
- 手動で 2 次ノードに DB2 インスタンスを作成するには、以下の手順を実行してください。
	- 1. すべての共有リソースを 2 次ノードに移動します。
	- 2. 次の db2icrt コマンドを発行して、DB2 インスタンスを作成します。

/opt/tivoli/tsm/db2/instance/db2icrt -s ese -u *instance\_user instance\_user*

ここで、*instance\_user* は、1 次ノード上の DB2 インスタンスの所有者と同じユーザーです。 3. DB2 インスタンスが作成されたら、インスタンス・ユーザーとしてログインするか、以下のように su コマンドを発 ⾏します。

su - <instance user>

4. インスタンス・ユーザーとして、以下のコマンドを発行します。

```
db2start
db2 update dbm cfg using DFTDBPATH shared_db_path
db2 catalog db TSMDB1
db2stop
ここで、shared_db_path は、共有データベース・ディレクトリーです。共有データベース・ディレクトリーは、通
常、サーバー・インスタンス・ディレクトリーです。
ヒント: shared_db_path の値を判別するには、1 次ノードで以下のコマンドを発⾏します。
db2 get dbm cfg | grep DFTDBPATH
```
5. 以下の値を使用して、/opt/tivoli/tsm/server/bin/startserver スクリプト内の以下の変数を更新します。

表 1. /opt/tivoli/tsm/server/bin/startserver スクリプト内の変数

| 変数            | 例                                          |
|---------------|--------------------------------------------|
| <b>USER</b>   | INST_INST_USER='tsmu<br>ser1'              |
| INST  <br>DIR | INST DIR='/home<br>/tsmuser1/tsmins<br>t1' |
| INST          | オプション 1:                                   |
| ON            | INST OPTION='-U<br>\$INST USER'            |
|               | オプション 2:                                   |
|               |                                            |
|               | INST OPTION='-u<br>\$INST USER'            |
|               | OPTI                                       |

/opt/tivoli/tsm/server/bin/startserver

7. サーバーが始動したら、BACKUP DB コマンドを発行して、データが正常にバックアップされたことを確認します。

<span id="page-807-0"></span>AIX オペレーティング・システム

# **PowerHA** での実動ノードへの **IBM Spectrum Protect** サーバーのインスト ール

サーバーをクラスター化⽤に構成できるように、PowerHA® での実動ノードに IBM Spectrum Protect™ サーバーをインストールし ます。

### 手順

IBM Spectrum Protect サーバーを実動ノードにインストールするには、次の手順を実行してください。

1. IBM Spectrum Protectをインストールします。 次のいずれかのコンポーネントを選択します。

- IBM Spectrum Protect サーバー
- IBM Spectrum Protect 装置ドライバー (必要な場合)
- IBM Spectrum Protectのライセンス

実行可能ファイルは、通常、IBM Spectrum Protect の共用ディスク・スペースではなく、実動ノードの内部ディスクにイン ストールされます。IBM Spectrum Protect サーバーの実⾏可能ファイルは /opt/tivoli/tsm/server/bin ディレクトリーにイン ストールされます。

- 2. IBM Spectrum Protect を、TCP/IP 通信方式を使用するように構成します。 手順については、AIX: IBM Spectrum Protect を [インストールした後の最初のステップの実⾏のサーバー・インスタンスの構成に関する情報を参照してください。](#page-534-0)
- 3. IBM Spectrum Protect サーバー・インスタンスを所有する新規ユーザー ID を定義するか、まだ IBM Spectrum Protect のイ ンスタンスを所有していない既存のユーザー ID を使用します。 そのインスタンス・ユーザー ID をログインさせて、次のス テップを実⾏してください。
	- a. mkdir コマンドを実行して、スタンバイ・システムにフェイルオーバーできるファイル共用システム上にインスタン ス・ディレクトリーを作成します。 このディスクを PowerHA に定義する必要があります。
	- b. mkdir コマンドを使用して、スタンバイ・システムにフェイルオーバーできるファイル共用システム上にデータベー ス・ディレクトリーとログ・ディレクトリーを作成します。これらのディスクも、フェイルオーバーするためには PowerHA に定義する必要があります。
	- c. dsmicfgx ウィザードを使用して構成を完了します。

関連タスク: AIX: [サーバーのインストール](#page-483-0) [サーバーのアップグレード](#page-724-0)

## <span id="page-808-0"></span>**PowerHA** の実動ノードへの **IBM Spectrum Protect** クライアントのインス トール

インストールが必要なのはバックアップ/アーカイブ・クライアント・ファイル・セットのみです。このファイル・セットには、 バックアップ/アーカイブ・クライアント・ファイルと管理コマンド・ライン・クライアントが含まれています。

### 手順

IBM Spectrum Protect™ [クライアントのインストールの詳細説明については、](http://www.ibm.com/support/knowledgecenter/SSEQVQ_8.1.4/client/c_inst.html)IBM Spectrum Protect バックアップ/アーカイブ・ クライアントのインストールを参照してください。

IBM Spectrum Protect クライアントを実動ノードにインストールするには、次の手順を実行してください。

- 1. IBM Spectrum Protect クライアントの実⾏可能ファイルを /usr/tivoli/tsm/client/ba/bin ディレクトリーにインストールし ます。 これらのファイルは、通常、実動ノードの内部ディスクにインストールされます。
- 2. クライアントがサーバーを検出するために、クライアント・オプション・ファイル dsm.sys が IBM Spectrum Protect サー バーを指していることを確実にします。 dsm.sys にあるサーバー名を使用するのは、通信先のサーバーを指定するために dsmadmc コマンドの -servername パラメーターに使用する場合のみです。

<span id="page-808-1"></span>AIX オペレーティング・システム

### **PowerHA** ⽤の **IBM Spectrum Protect** サーバーの構成の検証

PowerHA® を使用するように IBM Spectrum Protect™ サーバーを構成した場合、その構成を検証する必要があります。

### このタスクについて

PowerHA を使用する場合、すべてのデータベース・ディレクトリー、ログ・ディレクトリー、ストレージ・ディレクトリー、お よびインスタンス・ディレクトリーは、PowerHA によってフェイルオーバーするよう構成されている共有ディスク上に配置され ている必要があります。

#### 手順

共有ディスク上のディレクトリーを識別するには、以下の手順を実行してください。

- 1. インスタンス・ユーザーとしてログオンします。
- 2. /opt/tivoli/tsm/server/bin/dsmclustfs スクリプトを実行します。
- 3. スクリプトによって報告されるファイル・システムを調べて、それらが共有ディスクにあることを確認します。 以下のサン プル・スクリプトは、検討が必要なタイプの情報を表⽰します。

> su - tsminst1 \$ /opt/tivoli/tsm/server/bin/dsmclustfs SQL1026N The database manager is already active.

IBM Spectrum Protect サーバーが DB2® データベースに接続すると、以下のデータベース接続情報が表示されます。

DB20000I The START DATABASE MANAGER command completed successfully.

Database Connection Information

Database server =  $DB2/AIX64 11.1.0$ SQL authorization ID = TSMINST1 Local database alias = TSMDB1 File systems for the DB2 database: /TSMdbspace2 /TSMdbspace1 File system for Active Log: /TSMalog File system for Archive Log: /TSMarchlog Active log mirror not defined for this database

スクリプトには、以下の必須 DB2 ファイル・システムが表示されます。

/TSMdb-1 /TSMalog-1 /TSMarchlog-1

Checking existing TSM disk-based volumes... TSM Data is stored in the following file systems: /TSMdisk-1 /TSMfile-1

<span id="page-809-0"></span>AIX オペレーティング・システム

# **PowerHA** を使⽤する場合のスタンバイ・ノードのセットアップ

PowerHA® を使用する場合は、スタンバイ・ノードをセットアップする前に、実動ノードで IBM Spectrum Protect™ サーバーが稼 働していないことを確認してください。

#### 手順

スタンバイ・ノードをセットアップするには、次のステップを実⾏してください。

- 1. スタンバイ・ノードで、共有ボリューム・グループとすべての IBM Spectrum Protect ファイル・システムを開きます。
- 2. スタンバイ・ノードに、IBM Spectrum Protect 製品コードをインストールします。詳しくは、PowerHA での実動ノードへ の IBM Spectrum Protect サーバーのインストールを参照してください。実行可能ファイルが共有ディスク・スペースにイ ンストールされている場合は、それらをスタンバイ・ノードにインストールする必要がある場合があります。IBM Spectrum Protect デバイス・ドライバー、SMIT パネル、およびその他のファイルは、AIX® システム・ディレクトリーにイ ンストールする必要があります。
- 3. dsmicfgx ウィザードを開きます。 指示に従って構成を完了します。 この項目がクラスター内の 2 次ノードであることを示 すためのチェック・ボックスを選択します。
- 4. スタンバイ・ノードでサーバーを始動します。 データベース、回復ログ、およびストレージ・プール・ボリュームを照会し て、これらが、サーバーが実動ノードで開始されたときと同じであることを確認します。
- 5. スタンバイ・ノードにクライアントをインストールします。 実行可能ファイルが共有ディスク・スペースにインストールさ れている場合は、それらをスタンバイ・ノードにインストールする必要がある場合があります。IBM Spectrum Protect SMIT パネルおよびその他のファイルは、AIX システム・ディレクトリーにインストールする必要があります。-p オプショ ンを指定した AIX RCP コマンドを使用して、実動ノードからスタンバイ・ノードに dsm.sys ファイルをコピーします。一方 のノードで dsm.sys ファイルを変更した場合は、もう一方のノードに dsm.sys ファイルをコピーする必要があります。

### タスクの結果

ヒント: ⼀⽅のノードで dsm.sys ファイルを変更した場合は、もう⼀⽅のノードに dsm.sys ファイルをコピーする必要がありま す。

<span id="page-809-1"></span>AIX オペレーティング・システム

### **PowerHA** での取り外し可能メディア・ストレージ装置の **AIX** に対する定義

AIX® オペレーティング・システムの場合、実動ノードおよびスタンバイ・ノードで IBM Spectrum Protect™ が使用する取り外し 可能メディア・ストレージ装置を定義する必要があります。ライブラリー・マネージャーは、取り外し可能メディア・ストレー ジ・デバイスを含むカートリッジが、正しいドライブに⼊っていることを確認します。

### このタスクについて

#### 前提条件:

- IBM Spectrum Protect サーバーと共用しないライブラリー・マネージャー・サーバーを定義する場合、DEFINE LIBRARY コ マンドまたは UPDATE LIBRARY コマンドの RESETDRIVES パラメーターが YES として指定されていることを確実にしてく ださい。 IBM Spectrum Protect サーバーと共⽤されるライブラリー・マネージャー・サーバーを定義する場合、IBM Spectrum Protect サーバー・オプション・ファイル dsmserv.opt で SANDISCOVERY オプションが ON に設定されなければ なりません。デフォルトで、このオプションは OFF に設定されています。
- PERFORM LIBACTION コマンドは、SCSI ライブラリー・タイプおよび VTL ライブラリー・タイプから発行できます。ライ ブラリーのドライブとパスを 1 つのステップで定義するには、このコマンドを使⽤します。

SAN デバイス・マッピングが正確である場合は、[クラスター・マネージャーおよび](#page-810-0) IBM Spectrum Protect の構成の完了 セクショ ンに進みます。 1 次システムと 2 次システムの装置名が同じでない場合は、IBM Spectrum Protect サーバーが装置にアクセスで きるように SAN ディスカバリーを使用する必要があります。

#### 関連タスク:

■ [ライブラリー共有の構成](http://www.ibm.com/support/knowledgecenter/SSGSG7_7.1.1/com.ibm.itsm.srv.doc/t_library_sharing_config_unix.html) (V7.1.1)

#### 関連資料:

DEFINE LIBRARY ([ライブラリーの定義](#page-1193-0)) UPDATE LIBRARY ([ライブラリーの更新](#page-2080-0)) PERFORM LIBACTION ([ライブラリーのすべてのドライブとパスの定義または削除](#page-1537-0)) [SANDISCOVERY](#page-2293-0) 関連情報: ■ IBM Spectrum Protect [でサポートされる装置](http://www.ibm.com/software/sysmgmt/products/support/IBM_TSM_Supported_Devices_for_AIXHPSUNWIN.html)

<span id="page-810-0"></span>AIX オペレーティング・システム

### クラスター・マネージャーおよび **IBM Spectrum Protect** の構成の完了

クラスター・マネージャー構成を更新して、IBM Spectrum Protect™ サーバーを、アプリケーションとして、およびスタンバイ・ ノードのフェイルオーバー・リソースとして定義します。このアプリケーションは実動ノードによって所有されます。

### このタスクについて

IBM® PowerHA® SystemMirror for AIX® または Tivoli® System Automation のコマンドを実⾏して、クラスターをセットアップする ことができます。 IBM Spectrum Protect サーバーの構成を続行してください。

#### 関連情報:

<span id="page-810-1"></span>PowerHA [SystemMirror](http://www.ibm.com/support/knowledgecenter/SSPHQG) 製品情報 IBM Tivoli System Automation for [Multiplatforms](http://www.ibm.com/support/knowledgecenter/SSRM2X_3.2.2) バージョン 3.2.2 製品情報 AIX オペレーティング・システム

## **PowerHA** クラスター環境のトラブルシューティング

一般的な問題のトラブルシューティングについては、次のリストを検討してください。IBM® PowerHA® SystemMirror for AIX® に ついて提供されている情報は、考えられるすべてのシナリオを網羅しているわけではありません。

clverify ユーティリティーを実行した後に出される警告メッセージ

PowerHA クラスター検査ユーティリティー (clverify) を 1 つのノードで実⾏すると、クラスター構成と PowerHA リソース の割り当てを検証することができます。IBM Spectrum Protect™ サーバーを PowerHA アプリケーションとして定義した後 で clverify ユーティリティーを実⾏すると、警告メッセージが表⽰されます。

警告メッセージが表示される理由は、IBM Spectrum Protect サーバーを開始および停止するシェル・スクリプトが共有ファ イル・システムにあるためです。シェル・スクリプトは、1 度に 1 つのノードでのみ実⾏できます。したがって、このシェ ル・スクリプトは、一度に 1 つのノードでのみ使用できます。 この clverify ユーティリティーの警告メッセージは無視して かまいません。ファイル共⽤システムをマウントできない場合は、IBM Spectrum Protect サーバーは開始できません。

startserver スクリプトを発行した後に、IBM Spectrum Protect サーバーの始動に失敗する。

startserver シェル・スクリプトを使用して、PowerHA が IBM Spectrum Protect サーバーの始動に失敗する場合は、quiet オプションを指定せずに端末から手動でサーバーを始動してください。quiet オプションを指定してサーバーを実行する場 合は、dsmserv -q コマンドを発⾏してください。

tctl コマンドに関連付けられたメッセージ

tctl -f/dev/rmt2 rewind コマンドを発⾏すると、次のメッセージが表⽰されることがあります。

/dev/rmt2: A device is already mounted or cannot be unmounted

このメッセージは、tctl コマンドが実行されたシステム以外のシステムによって、入出力装置が SCSI RESERVE でロックさ れていることを意味します。永続予約を使⽤する場合、IBM Spectrum Protect サーバーは、デフォルトでドライブ予約を優 先使用します。装置ドライバーが永続予約を使用しない場合、サーバーはターゲット・リセットを実行します。 「ANS4329S サーバーでのデータ・ストレージ・スペース不足」メッセージ

「ANS4329S サーバーでのデータ・ストレージ・スペース不足」メッセージが IBM Spectrum Protect クライアントに表⽰さ れる場合、IBM Spectrum Protect サーバーのライセンスが非準拠である可能性があります。QUERY LICENSE コマンドを発 ⾏して、ライセンスの準拠に関する情報を表⽰してください。準拠状態が有効な場合は、サーバーで QUERY ACTLOG コマ ンドを使⽤して表⽰されたメッセージを検討して、問題を識別してください。

<span id="page-811-0"></span>Linux オペレーティング・システム

## クラスター化のための **Linux** 環境の構成

IBM® Tivoli® System Automation for Multiplatforms バージョン 3.2.2 を使用して、IBM Spectrum Protect™ Linux サーバーをクラ スター環境で構成できます。

● ■Linux [オペレーティング・システム](#page-811-1)Tivoli System Automation を使用する 2 ノード構成の IBM Spectrum Protect クラスタ ーの概要

障害時のサーバーとデータベースの可用性を高めるために、Tivoli System Automation クラスターを使用します。Tivoli System Automation フェイルオーバー機能を使用すると、データベースなどのサーバー・コンポーネントが自動的に障害か ら回復することができます。

● ■Linux [オペレーティング・システム](#page-815-0)Tivoli System Automation を使用した IBM Spectrum Protect クラスターのセットアッ プ

Tivoli System Automation を使⽤するように IBM Spectrum Protect クラスターをセットアップする必要があります。

● ■ Linux オペレーティング・システムTivoli System Automation を使用して Linux [クラスター化環境を構成するための前提](#page-815-1) 条件

Tivoli System Automationを使用してクラスター環境で IBM Spectrum Protect のインストールと構成を行う前に、前提条件 を確認する必要があります。

- ■ Linux オペレーティング・システム1 次ノードおよび 2 次ノードへの IBM Spectrum Protect [コンポーネントのインストー](#page-816-0) ルおよび構成 クラスター内の 1 次ノードと 2 次ノードに IBM Spectrum Protect サーバーとデータベース・コンポーネントをインストー ルする必要があります。次に、最初に 1 次ノードを構成してから、2 次ノードを構成します。
- ■ Linux オペレーティング・システム1 [次ノードおよび](#page-818-0) 2 次ノードへの Tivoli System Automation のインストール クラスター内の 1 次ノードと 2 次ノードに IBM Spectrum Protect をインストールして構成した後、これらのノードで Tivoli System Automation をインストールして構成する必要があります。次に、ドメインに対してこれらのノードを活動化し、リ ソースを構成し、基本ポリシーを活動化する必要があります。最後に、IBM Spectrum Protect ディレクトリーにマウント・ ポイントを追加する必要があります。
- ▶️Linux オペレーティング・システム[ストレージ・リソースの構成](#page-823-0) Tivoli System Automation ユーザー・インターフェースまたはコマンド・ラインを使用して、ストレージ・リソースの追加 または削除、および不要になったマウント・ポイントの削除を⾏います。クラスターにストレージ・プールを追加する場合 は、リソース・グループに追加する必要があります。クラスターからストレージ・プールを除去する場合は、リソース・グ ループからも削除する必要があります。
- ■ Linux オペレーティング・システムTivoli System Automation を使用して構成されたサーバーのアップグレード Tivoli System Automation を使用して構成されたサーバーをバージョン 6.3 からバージョン 7.1 にアップグレードできま す。

<span id="page-811-1"></span>Linux オペレーティング・システム

# **Tivoli System Automation** を使⽤する **2** ノード構成の **IBM Spectrum Protect** クラスターの概要

障害時のサーバーとデータベースの可用性を高めるために、Tivoli® System Automation クラスターを使用します。Tivoli System Automation フェイルオーバー機能を使用すると、データベースなどのサーバー・コンポーネントが自動的に障害から回復するこ とができます。

IBM Spectrum Protect™ サーバーと DB2® データベースは、この 2 ノード構成クラスターの基礎となるサーバー・コンポーネント です。サーバーがコア・コンポーネントです。クライアントとサーバーのアクティビティーを担当します。 DB2 データベースは内 部コンポーネントであり、サーバーの⼀部としてインストールされます。サーバーは、始動やシャットダウンなどのすべてのデー タベース・アクティビティーを制御します。サーバーはサーバーまたはデータベース・コンポーネントの障害を検出すると、デー タベースの再始動を試みます。再始動が失敗する場合、1 次ノードでサーバーとデータベースが⾃動的にシャットダウンされ、2

次ノードで Tivoli System Automation がこれらのコンポーネントを⾃動的に開始します。IBM Spectrum Protect 機能は即時にリス トアされるので、サーバーとデータベースの可⽤性は向上します。

図 1. フェイルオーバー機能。1 次ノードでサーバーとデータベース・コンポーネントに障害が発生し、Tivoli System Automation が 2 次ノードでこれらのコンポーネントを開始します。

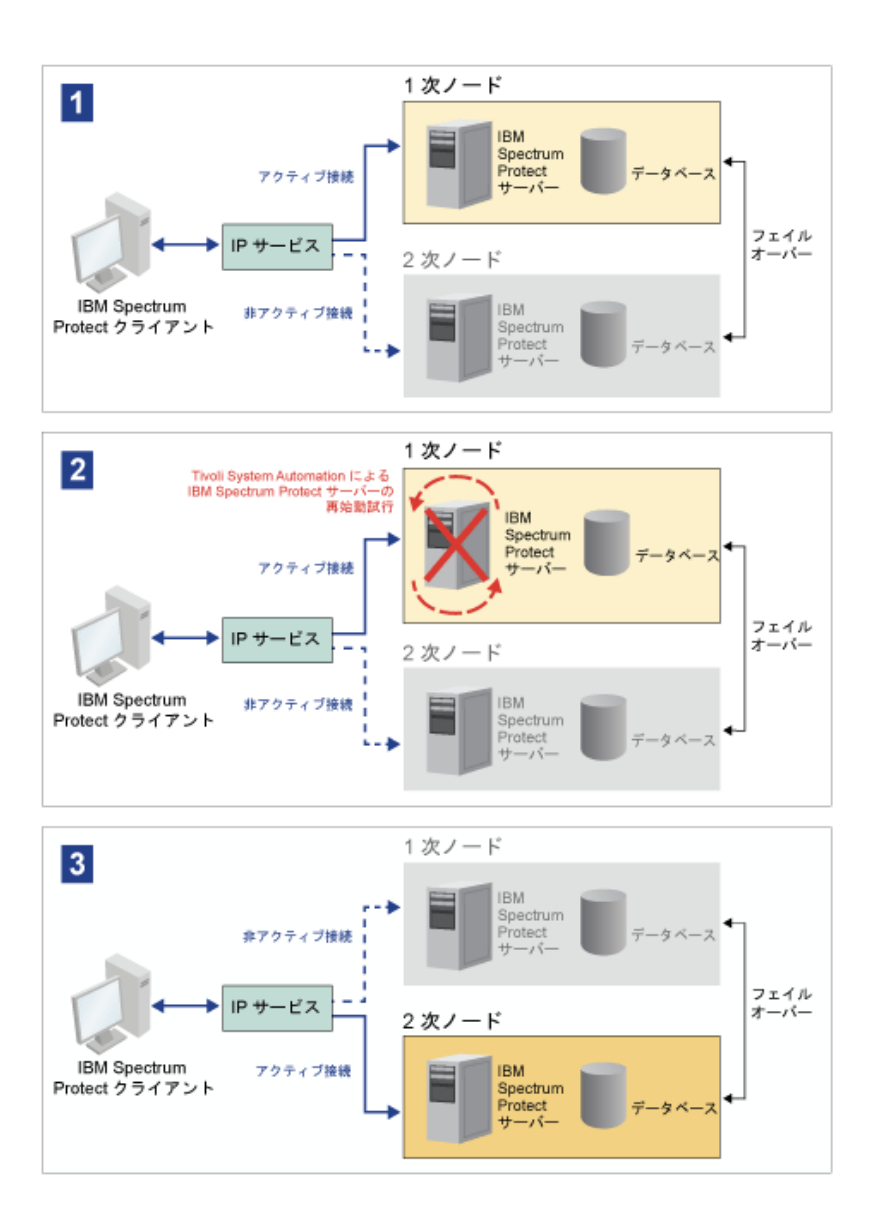

サーバーとデータベースには、ストレージに使⽤される以下のログ・ディレクトリーが含まれます。

- IBM Spectrum Protect インスタンス・ディレクトリー
- 活動ログ・ディレクトリー
- アーカイブ・ログ・ディレクトリー
- データベース・ディレクトリー

この Tivoli System Automation クラスター内の2つのノードは、データを保護する可用性の高い共有ストレージにアクセスするよ うに構成されます。例えば、2 ノード構成のトポロジーには 1 次ノードと 2 次ノードが含まれます。これらのノードは、別々の物 理システム上にありますが、共有ストレージ・アレイを使⽤して同じデータにアクセスできます。

図 2. 別々のノード上の複数の IBM Spectrum Protect サーバー・インスタンス。これらのサーバー・インスタンスは別々の物理シ ステム上にあります。これらのインスタンスは、可⽤性の⾼い共有ストレージにアクセスできます。

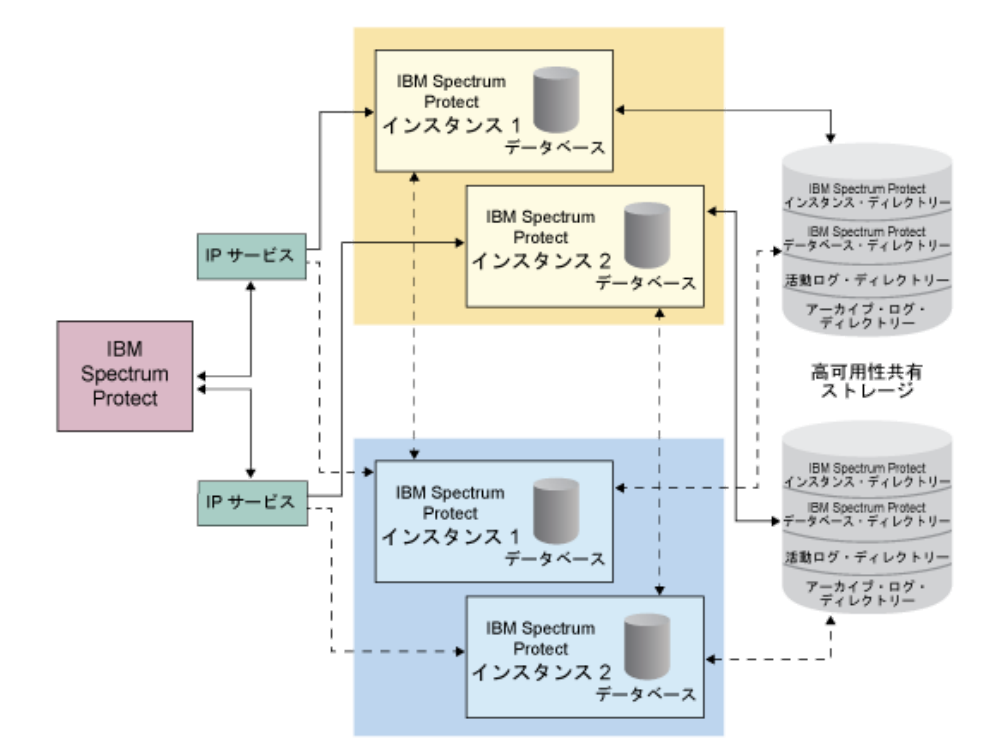

- ■Linux オペレーティング・システム2 [ノード構成の共有ディスク・トポロジー](#page-813-0) このクラスターでは、2 ノード構成の共有ディスク・トポロジーを使用します。これには1次ノードと2次ノードが含まれ ます。1 次ノードは IBM Spectrum Protect サーバー、データベース、IBM Spectrum Protect インスタンス、およびデータ をホストします。2 次ノードは、障害が発⽣した場合に IBM Spectrum Protect リソースが移動される先です。
- Linux オペレーティング・システムTivoli System Automation [リソース・グループ](#page-814-0) このクラスターの IBM Spectrum Protect コンポーネントを管理するには、⾃動化ポリシーが定義された Tivoli System Automation リソース・グループを使用します。唯一の例外は、IBM Spectrum Protect サーバーによって管理されるデータ ベース・サーバー・インスタンス・リソースです。

<span id="page-813-0"></span>Linux オペレーティング・システム

# **2** ノード構成の共有ディスク・トポロジー

このクラスターでは、2 ノード構成の共有ディスク・トポロジーを使用します。これには1次ノードと2次ノードが含まれます。 1 次ノードは IBM Spectrum Protect™ サーバー、データベース、IBM Spectrum Protect インスタンス、およびデータをホストしま す。2 次ノードは、障害が発⽣した場合に IBM Spectrum Protect リソースが移動される先です。

このクラスター内にある 2 つのノードは、単一のパブリック・ネットワークを介して相互に接続され、常時使用可能である*共有デ* ィスク・ストレージ・システムに接続されます。共有ディスク・ストレージとは、1次ノードと2次ノードの両方から1つ以上の ディスクが使用可能である場所です。これらのディスクは、どの時点でも1つのノード、すなわち1次ノードにのみマウントされ ます。1 つのノードが共有ストレージ・ディスクにデータを入出力することができます。次の図は、障害の発生時に 2 次ノードへ の自動フェイルオーバーが行われる、2 ノード構成の共有トポロジーを示しています。

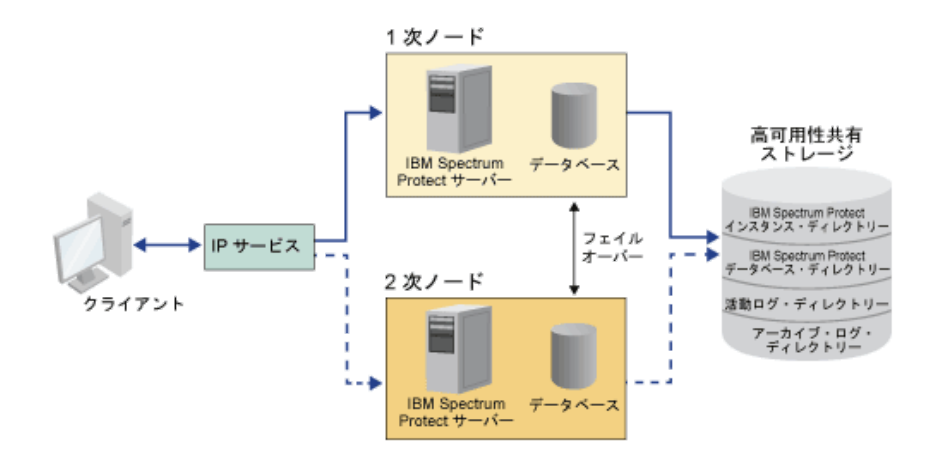

<span id="page-814-0"></span>Linux オペレーティング・システム

## **Tivoli System Automation** リソース・グループ

このクラスターの IBM Spectrum Protect™ コンポーネントを管理するには、⾃動化ポリシーが定義された Tivoli® System Automation リソース・グループを使用します。唯一の例外は、IBM Spectrum Protect サーバーによって管理されるデータベー ス・サーバー・インスタンス・リソースです。

共有ファイル・システムと IBM Spectrum Protect コンポーネントはリソースとして定義されます。複数のリソースで 1 つのリソ ース・グループが構成されます。 リソース・グループ内の各リソースには、リソース・タイプがあります。クラスター内の各 IBM Spectrum Protect インスタンスには 1 つのリソース・グループが含まれます。計画された停止期間中に、リソース・グループを手 動で 1 次ノードから 2 次ノードに移動することができます。

IBM Spectrum Protect リソース・グループには次のリソースが含まれています。IBM Spectrum Protect リソース・グループの名 前は SA-tsm-inst1-rg です。ここで、inst1 はインスタンス名です。次のリソースは、このクラスター内の別々の、ただし必須の機 能に使⽤されます。

#### サービス IP

サービス IP リソースは通信に使⽤されます。これは tsm-inst1-ip-rs と呼ばれます。ここで、inst1 はインスタンス名です。 サービス IP は Tivoli System Automation によって管理されます。 この IP は、IBM Spectrum Protect サーバーが実⾏されて いるノードで使用可能です。パブリック・ネットワーク・インターフェースと同じ物理インターフェースでサービス IP 論 理インターフェースを作成する必要があります。

共有ディスク・ストレージ・リソース

共有ディスク・ストレージ・リソースは、IBM Spectrum Protect および DB2® アプリケーション・データが保管される、 IBM Spectrum Protect サーバー上の物理ストレージ装置です。 次のディスク・ストレージ・リソースを作成する必要があ ります。

- インスタンス・ディレクトリー tsm-inst1-instdir-ag
- DB2 ディレクトリー tsm-inst1-db2dir-ag
- 活動ログ・ディレクトリー tsm-inst1-actlog-ag
- アーカイブ・ログ・ディレクトリー tsm-inst1-archlog-ag

ストレージ・プールの共有ディスク・ストレージ

ストレージ・プール・リソースには、クライアント・データが保管される IBM Spectrum Protect サーバー上の物理ストレ ージ装置が含まれます。

ボリューム・グループ・リソース

ボリューム・グループを使用してストレージを構成することを決定した場合、ボリューム・グループ・リソースは上記の*共* 有ディスク・ストレージ・リソースに使用可能です。ボリューム・グループ・リソースは、Tivoli System Automation によ って自動的に作成されます・

IBM Spectrum Protect サーバー・インスタンスのアプリケーション・リソース IBM Spectrum Protect サーバー・インスタンス・リソースは、IBM Spectrum Protect アプリケーションを管理するサーバ ー・リソースです。 このリソースは、Tivoli System Automation 制御スクリプトによって管理されます。

表 1. Tivoli System Automation 制御スクリプトによって実行されるタスク

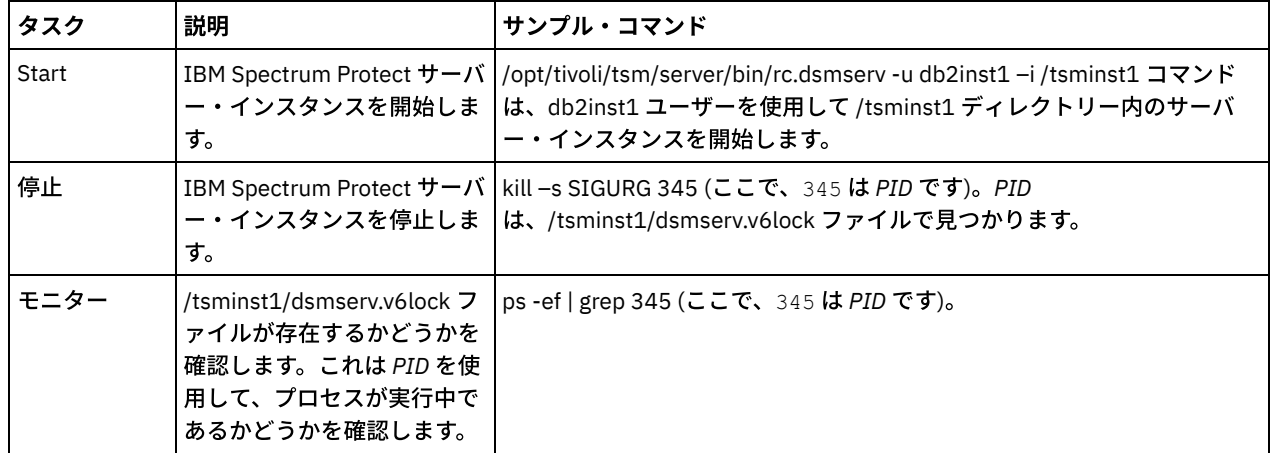

Linux オペレーティング・システムリソース・グループの依存関係

リソースを開始する順序を制御するために、リソース・グループ依存関係が⾃動的に作成されます。この依存関係は、リソ ースが依存する特定のリソースに障害が起きた場合に、どのリソースを再始動またはシャットダウンする必要があるかとい うことも制御します。

<span id="page-815-0"></span>Linux オペレーティング・システム

# **Tivoli System Automation** を使⽤した **IBM Spectrum Protect** クラスターの セットアップ

Tivoli® System Automation を使⽤するように IBM Spectrum Protect™ クラスターをセットアップする必要があります。

### 手順

- 1. 1 次ノードと 2 次ノードに IBM Spectrum Protect コンポーネントをインストールして構成します。
- 2. 1 次ノードと 2 次ノードに Tivoli System Automation をインストールします。
- 3. ストレージ・リソースを構成します。
- 4. サーバーにインストールされている IBM Spectrum Protect のバージョンに応じて、Tivoli System Automation クラスター用 に IBM Spectrum Protect サーバーのアップグレードが必要な場合があります。
- 5. オプション: tsmserverctrl クラスター・スクリプトの *FILE\_EXIT* 変数を設定して、Tivoli System Automation イベント・デ ータを IBM Spectrum Protect サーバーの FILEEXIT ファイルに経路指定することができます。

例えば、*<server\_install\_directory>*/tsam/controls ディレクトリーの tsmserverctrl クラスター・スクリプトを編集して、以 下の⾏を追加します。

FILE EXIT="fileexittmp"

<span id="page-815-1"></span>Linux オペレーティング・システム

# **Tivoli System Automation** を使⽤して **Linux** クラスター化環境を構成するた めの前提条件

Tivoli® System Automationを使用してクラスター環境で IBM Spectrum Protect™ のインストールと構成を行う前に、前提条件を確 認する必要があります。

以下の前提条件を満たしていることを確認してください。

- IBM Spectrum Protect サーバーのインストールを計画します。
- IBM Spectrum Protect をインストールした後、以下の項目を確認します。
	- o DB2® データベースがサーバーと同じノードにインストールされていることを確認します。
	- サーバーがデータベース回復を制御できることを確認します。
	- 共有ストレージ装置が使用可能であることを確認します。IBM Spectrum Protect には、データ保全性を保護するため に可用性の高い共有ストレージ装置が必要です。
	- クラスター内の各ノードに、サーバーの複数のインスタンスを含むことができることを確認します。
- Tivoli System [Automation](http://www.ibm.com/support/knowledgecenter/SSRM2X_3.2.2/com.ibm.samp.doc_3.2.2/welcome.html) のインストールを準備します。 手順については、Tivoli System Automation製品資料を参照して ください。「インストールおよび構成ガイド」で「インストールの準備」を検索します。
- Tivoli System Automation をインストールした後、Tivoli System Automation がフェイルオーバー (IP フェイルオーバーやデ ータベースのデータ・フェイルオーバーなど)、インスタンス・データ、活動ログとアーカイブ・ログ、およびストレー ジ・プールを処理できることを確認します。

関連タスク:

<span id="page-816-0"></span>IBM Spectrum Protect[サーバーのインストール計画](#page-563-0) Linux オペレーティング・システム

# **1** 次ノードおよび **2** 次ノードへの **IBM Spectrum Protect** コンポーネントの インストールおよび構成

クラスター内の 1 次ノードと 2 次ノードに IBM Spectrum Protect™ サーバーとデータベース・コンポーネントをインストールす る必要があります。次に、最初に 1 次ノードを構成してから、2 次ノードを構成します。

- Linux オペレーティング・システムIBM Spectrum Protect [サーバー・コンポーネントのインストール](#page-816-1) 前提条件を確認して検査した後、システム上の 1 次ノードと 2 次ノードに必要なコンポーネントをインストールする必要が あります。
- Linux オペレーティング・システム1 [次ノードの構成](#page-816-2) 2 ノード構成のトポロジーをセットアップするには、両方のノードで IBM Spectrum Protect コンポーネントを構成します。 最初に 1 次ノードで IBM Spectrum Protect インスタンスを構成する必要があります。
- ALinux オペレーティング・システム2 [次ノードの構成](#page-817-0) 1 次ノードを構成した後、1 次ノードでサーバーに障害が起きた場合に Tivoli System Automation が IBM Spectrum Protect サーバー・コンポーネントを 2 次ノードに移動できるように 2 次ノードを構成する必要があります。

<span id="page-816-1"></span>Linux オペレーティング・システム

## **IBM Spectrum Protect** サーバー・コンポーネントのインストール

前提条件を確認して検査した後、システム上の 1 次ノードと 2 次ノードに必要なコンポーネントをインストールする必要がありま す。

### 手順

IBM Spectrum Protect™ サーバー・コンポーネントのインストールに関する情報のトピックを検討してください。 関連タスク: IBM Spectrum Protect [サーバー・コンポーネントのインストール](#page-611-0)

<span id="page-816-2"></span>Linux オペレーティング・システム

### **1** 次ノードの構成

2 ノード構成のトポロジーをセットアップするには、両方のノードで IBM Spectrum Protect™ コンポーネントを構成します。最初 に 1 次ノードで IBM Spectrum Protect インスタンスを構成する必要があります。

始める前に

- IBM Spectrum Protect サーバー・コンポーネントをインストールします。
- IBM Spectrum Protect インスタンス所有者に、クラスター・ドメイン内のすべてのノードに対して同じユーザーとグループ ID があることを確認します。
- IBM Spectrum Protect インスタンス所有者に、すべてのクラスター・ノードに対して同じパスワードがあることを確認しま す。

#### 手順

- 1. サーバー・インスタンス用のディレクトリーとユーザー ID の作成手順について詳しくは、Linux: サーバー・インスタンス ⽤のユーザー ID およびディレクトリーの作成を参照してください。
- 2. IBM Spectrum Protect サーバー、DB2® インスタンス、および活動ログとアーカイブ・ログのディレクトリーが共有されて いることを確認します。
- 3. /etc/fstab ファイルに項⽬を追加することによって、マウント・ポイントを定義します。

クラスター・ノードにマウント・ポイントを追加する場合、noauto オプションを使⽤して、マウント・ポイントがクラス ター内の複数のノードに ⾃動的にマウントされないようにします。

- 4. 各マウント・ポイントで以下の許可を設定します。
	- 755. 例えば、次のコマンドは、/tsminst1 マウント・ポイントで 755 許可を設定します。

chmod -R 755 /tsminst1

IBM Spectrum Protect サーバー・インスタンス所有者。例えば、次のコマンドは、インスタンス所有者の許可を設定 します。

chown -R tsminst1 /tsminst1

インスタンス所有者が属する IBM Spectrum Protect サーバー・グループ。例えば、次のコマンドは、インスタンス 所有者のグループの許可を設定します。

chgrp tsmsrv 1 group /tsminst1

- 5. 構成ウィザードを使用して IBM Spectrum Protect サーバーを構成する手順について詳しくは、Linux: 構成ウィザードを使 ⽤した IBM Spectrum Protect の構成を参照してください。 すべての共有ディレクトリーが 1 次ノードにマウントされてい ることを確認してください。
- 6. DSMSERV ユーティリティーを使⽤して、1 次ノードで IBM Spectrum Protect サーバー・インスタンスを開始します。 例え ば、次のコマンドは通常の操作のためにサーバーを開始します。

/opt/tivoli/tsm/server/bin/dsmserv

- 7. IBM Spectrum Protect コンポーネントがエラーなしに開始することを確認します。
- 8. IBM Spectrum Protect サーバーをシャットダウンします。
- 9. root ユーザーとして、共有ドライブをアンマウントします。

<span id="page-817-0"></span>Linux オペレーティング・システム

### **2** 次ノードの構成

1 次ノードを構成した後、1 次ノードでサーバーに障害が起きた場合に Tivoli® System Automation が IBM Spectrum Protect™ サー バー・コンポーネントを 2 次ノードに移動できるように 2 次ノードを構成する必要があります。

#### 手順

- 1. サーバー・インスタンス用のディレクトリーおよびユーザー ID を手動で作成するには、サーバー・インスタンス用のユー ザー ID およびディレクトリーの作成の⼿順に従います。
- 2. IBM Spectrum Protect サーバー、DB2® インスタンス、および活動ログとアーカイブ・ログのディレクトリーが共有されて いることを確認します。
- 3. /etc/fstab ファイルの項⽬を追加することによって、マウント・ポイントを定義します。

クラスター・ノードにマウント・ポイントを追加する場合、noauto オプションを使⽤してください。 このオプションは、 マウント・ポイントがクラスター内の複数のノードに ⾃動的にマウントされないようにします。

すべての共有ディレクトリーが 2 次ノードにマウントされていることを確認してください。

- 4. 各マウント・ポイントで以下の許可を設定します。
	- 755. 例えば、次のコマンドは、/tsminst1 マウント・ポイントで 755 許可を設定します。

chmod -R 755 /tsminst1

IBM Spectrum Protect サーバー・インスタンス所有者。例えば、次のコマンドは、インスタンス所有者の許可を設定 します。

```
chown -R tsminst1 /tsminst1
```
インスタンス所有者が属する IBM Spectrum Protect サーバー・グループ。例えば、次のコマンドは、インスタンス 所有者のグループの許可を設定します。

chgrp tsmsrv 1 group /tsminst1

5. db2icrt コマンドを発行して、IBM Spectrum Protect サーバー・インスタンスを作成します。手順については、サーバー・ インスタンスの作成を参照してください。

要確認: 2 次ノードでは 1 次ノードの dsmserv.opt ファイルを使用するため、新規のサーバー・オプション・ファイルを作 成する必要はありません。

すべての共有ディレクトリーが 2 次ノードにマウントされていることを確認してください。

6. catalog db コマンドを発⾏して、データベースをカタログします。 例えば、次のコマンドは tsmdb1 データベースをカタロ グします。

db2 catalog db tsmdb1

- 7. バックアップのためにデータベースを準備します。手順については、データベース・バックアップのためのデータベース・ マネージャーの準備を参照してください。
- 8. DSMSERV ユーティリティーを使用して IBM Spectrum Protect サーバーを開始します。 例えば、次のコマンドは通常の操 作のためにサーバーを開始します。

/opt/tivoli/tsm/server/bin/dsmserv

9. IBM Spectrum Protect コンポーネントがエラーなしに開始することを確認します。

10. 2 次ノードで、IBM Spectrum Protect サーバーをシャットダウンし、共有ディレクトリーをアンマウントします。

<span id="page-818-0"></span>Linux オペレーティング・システム

## **1** 次ノードおよび **2** 次ノードへの **Tivoli System Automation** のインストー ル

クラスター内の 1 次ノードと 2 次ノードに IBM Spectrum Protect™ をインストールして構成した後、これらのノードで Tivoli® System Automation をインストールして構成する必要があります。次に、ドメインに対してこれらのノードを活動化し、リソース を構成し、基本ポリシーを活動化する必要があります。最後に、IBM Spectrum Protect ディレクトリーにマウント・ポイントを追 加する必要があります。

- ALinux オペレーティング・システムマウント・ポイント用のラベルの作成 クラスター内の 1 次ノードと 2 次ノードで各マウント・ポイントのラベルを作成します。
- ■ Linux オペレーティング・システムTivoli System Automation [のインストールおよび構成](#page-819-1) システム内の 1 次ノードと 2 次ノードに IBM Tivoli System Automation for Multiplatforms をインストールする必要があり ます。
- ■ こLinux オペレーティング・システムドメイン用にクラスター・ノードを活動化するための準備 クラスター内の 1 次ノードと 2 次ノードに Tivoli System Automation をインストールした後、クラスターを活動化してクラ スター・ドメインを開始できるように、これらのノードを準備することができます。
- ▶️Linux オペレーティング・システム[ボリューム・グループ・リソースの構成](#page-820-0) クラスター⽤のボリューム・グループを作成した場合、これらのリソースを構成する必要があります。Tivoli System Automation は共有ディスク・ボリュームのリソースを自動的に検出して定義します。
- Linux オペレーティング・システム[ボリューム・グループ内にないリソースの構成](#page-820-1) クラスター内のいずれかのノードで ext2、ext3、または reiserfs リソース・タイプを使用して*共有ディスク・ストレージ*・ リソースを作成した場合、これらのリソースを構成する必要があります。
- Linux オペレーティング・システム[基本ポリシーの活動化](#page-821-0) リソースを構成した後、残りのリソースとリソース・グループを作成するために 1 次ノードと 2 次ノードでポリシーを活動 化する必要があります。
- Linux オペレーティング・システムIBM Spectrum Protect [ディレクトリーへのマウント・ポイントの追加](#page-822-0) クラスターを開始する前に、IBM Spectrum Protect コンポーネント⽤に作成したマウント・ポイントを追加する必要があり ます。

<span id="page-819-0"></span>Linux オペレーティング・システム

## マウント・ポイント⽤のラベルの作成

クラスター内の 1 次ノードと 2 次ノードで各マウント・ポイントのラベルを作成します。

#### 手順

1. e2label コマンドを発行して、共有ディレクトリー・マウント・ポイント用に以前に作成したボリュームごとにラベルを作 成します。 例えば、次のコマンドは、/dev/tsmvg1/tsminst1LV 区画の /tsminst1 ラベルを作成します。

e2label /dev/tsmvg1/tsminst1LV /tsminst1

2. クラスター内のノードごとに、/etc/fstab ファイルで以前に作成したマウント・ポイント用の項目を置き換えます。 例え ば、上記のサンプル・ラベルの場合、次のコマンドを発⾏します。

LABEL=/tsminst1 /tsminst1 ext3 defaults 0 0

<span id="page-819-1"></span>Linux オペレーティング・システム

### **Tivoli System Automation** のインストールおよび構成

システム内の 1 次ノードと 2 次ノードに IBM® Tivoli® System Automation for Multiplatforms をインストールする必要がありま す。

### 手順

- 1. Tivoli System Automation のインストールと構成を⾏うには、Tivoli System Automation [インストールと構成のガイド](http://www.ibm.com/support/knowledgecenter/SSRM2X_3.2.2/com.ibm.samp.doc_3.2.2/pdfs/HALICG23.pdf)に詳 細な情報が記載されています。
- 2. Integrated Service [Management](https://www.ibm.com/marketing/iwm/iwm/web/preLogin.do?source=tivopal&S_PKG=1TW10EP0H) Library から TSM-25072011-1015.zip ファイルをダウンロードします。各クラスター・ノ ードで圧縮ファイルを解凍します。
- 3. 圧縮ファイルを解凍した後、インストール時に作成された新しい Tivoli System Automation ディレクトリーに /TSM/HA デ ィレクトリーとサブディレクトリーが⼊っていることを確認します。

#### 関連情報:

<span id="page-819-2"></span>IBM Tivoli System Automation for [Multiplatforms](http://www.ibm.com/support/knowledgecenter/SSRM2X_3.2.2) バージョン 3.2.2 製品情報 Linux オペレーティング・システム

### ドメイン⽤にクラスター・ノードを活動化するための準備

クラスター内の 1 次ノードと 2 次ノードに Tivoli® System Automation をインストールした後、クラスターを活動化してクラスタ ー・ドメインを開始できるように、これらのノードを準備することができます。

#### 手順

1. preprpnode コマンドを発⾏して、ドメイン⽤に各ノードを準備します。ドメイン内のすべてのクラスター・ノードに対し てこのコマンドを発⾏します。 例えば、次のコマンドは、HOST1.ibm.com ノードと HOST2.ibm.com ノードを準備しま す。

preprpnode HOST1.ibm.com HOST2.ibm.com

2. mkrpdomain コマンドを発⾏して、各ノードのドメインを作成します。 例えば、次のコマンドは、HOST1.ibm.com ノード と HOST2.ibm.com ノードの tsm\_domain を作成します。

mkrpdomain tsm\_domain HOST1.ibm.com HOST2.ibm.com

3. startrpdomain コマンドを発⾏して、各ノードのドメインを開始します。 例えば、次のコマンドは tsm\_domain を開始しま す。

startrpdomain tsm\_domain

<span id="page-820-0"></span>Linux オペレーティング・システム

# ボリューム・グループ・リソースの構成

クラスター⽤のボリューム・グループを作成した場合、これらのリソースを構成する必要があります。Tivoli® System Automation は共有ディスク・ボリュームのリソースを⾃動的に検出して定義します。

### 手順

以前に作成した共有 IBM Spectrum Protect™ ディレクトリーおよびマウント・ポイントのボリューム・グループ・リソースを構成 するには、1次ノードで以下の手順を実行します。

- 1. ボリューム・グループをインポートします。 例えば、vgimport X コマンドを使用して、X ボリューム・グループをインポー トします。
- 2. ボリューム・グループを活動化します。 例えば、vgchange -ay X コマンドを使用して、X ボリューム・グループを活動化し ます。
- 3. mount コマンドを発行して、ファイル・システムをマウントします。 次の例は、x ファイル・システムをマウントします。

mount X

4. stoprpdomain コマンドと startrpdomain コマンドを発行してドメインを再始動します。 例えば、次のコマンドは tsm\_domain を再始動します。

stoprpdomain tsm\_domain startrpdomain tsm domain

- 5. umount コマンドを発行して、ファイル・システムをアンマウントします。 例えば、umount X コマンドを使用して、X ファ イル・システムをアンマウントします。
- 6. ボリューム・グループを非活動化します。 例えば、vgchange -an X コマンドを使用して、X ボリューム・グループを非活動 化します。
- 7. 次のコマンドを発⾏して、すべての IBM®.AgfileSystem ストレージ・リソースが Tivoli System Automation によって獲得さ れることを確認します。

lsrsrc –s "Name=='Resource\_Name' && ResourceType=1" IBM.AgFileSystem

<span id="page-820-1"></span>Linux オペレーティング・システム

## ボリューム・グループ内にないリソースの構成

クラスター内のいずれかのノードで ext2、ext3、または reiserfs リソース・タイプを使用して*共有ディスク・ストレージ*・リソー スを作成した場合、これらのリソースを構成する必要があります。

#### 手順

1 次ノードで次のステップを実⾏してください。

1. mount コマンドを発⾏して、ファイル・システムをマウントします。 例えば、次のコマンドは X ファイル・システムをマ ウントします。

mount X

2. stoprpdomain コマンドと startrpdomain コマンドを発行してドメインを再始動します。 例えば、次のコマンドは tsm\_domain を再始動します。

stoprpdomain tsm\_domain startrpdomain tsm\_domain

3. umount コマンドを発行して、ファイル・システムをアンマウントします。 例えば、次のコマンドは X ファイル・システム をアンマウントします。

umount X

4. 次のコマンドを発⾏して、すべての IBM®.AgfileSystem ストレージ・リソースが Tivoli® System Automation によって獲得 されることを確認します。

lsrsc -s "Name=='Resource\_Name' && ResourceType=1" IBM.AgFileSystem

例えば、*tsmalog* リソースを確認するには、以下のコマンドを発⾏します。

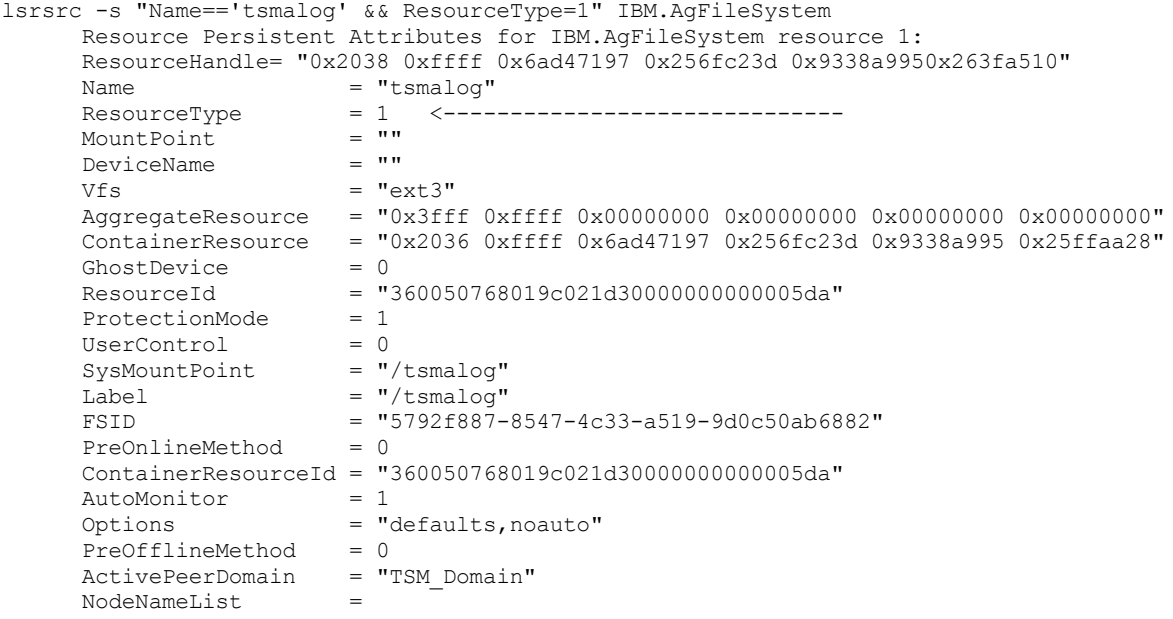

{"tsmlnode01.storage.tucson.ibm.com","tsmlnode02.storage.tucson.ibm.com"}

<span id="page-821-0"></span>Linux オペレーティング・システム

## 基本ポリシーの活動化

リソースを構成した後、残りのリソースとリソース・グループを作成するために 1 次ノードと 2 次ノードでポリシーを活動化する 必要があります。

### このタスクについて

基本ポリシーを活動化するには、IBM Spectrum Protect™ サーバー・インスタンスに対してサービス IP リソースおよび IBM Spectrum Protect アプリケーション・リソースを作成する必要があります。その後、クラスターを管理するために、リソース・グ ループとポリシーを作成する必要があります。

#### 手順

最初に1次ノードで次のステップを実行してから、2次ノードで実行してください。

- 1. TSM-25072011-1015.zip ファイルの内容を解凍したディレクトリーに進みます。
- 2. chmod コマンドを発⾏して、bin ディレクトリーのスクリプトでファイル許可を設定します。 例えば、次のコマンドは、 bin ディレクトリーですべてのスクリプトのファイル許可を設定します。XXX は、解凍したフォルダーの名前です。

chmod 755 /XXX/TSM/HA/bin/\*

3. cd コマンドを発⾏して、bin ディレクトリーに移動します。

- 4. base\_cluster\_variables.sh スクリプトで以下の変数を更新します。
	- *NODE1* は、クラスター内のノード 1 (1 次ノード) のホスト名を指定します。
	- *NODE2* は、クラスター内のノード 2 (2 次ノード) のホスト名を指定します。
	- *IP\_GATEWAY* は、サービス IP のゲートウェイを指定します。
	- *SUBNET\_MASK* は、サービス IP のサブネット・マスクを指定します。
	- *NET\_INT* は、クラスター内の特定ノードのネットワーク・インターフェース名を指定します。この名前は、クラスタ ー内のすべてのノードで同じでなければなりません。
- 5. クラスター内のすべてのノードで./configureHA.sh コマンドを発行して、configureHA.sh 構成スクリプトを実行します。 configureHA.sh スクリプトが -bash: ./configureHA.sh: /bin/bash^M: bad interpreter: No such file or directory エラーを出して失敗する場合は、bin ディレクトリーのすべてのスクリプトで dos2unix コマンドを発行しま す。例えば、各スクリプトについて以下のコマンドを実⾏します。

dos2unix -o <filename>

- 6. 構成スクリプトが正常に実行されることを確認して、構成が正常に行われたことを確認します。
- 7. 重要: このステップは、1 次ノードでのみ実⾏してください。

./setup.sh コマンドを発⾏して、セットアップ・スクリプトを実⾏します。 例えば、次のコマンドは、9.11.142.129 をサ ービス IP とする /tsminst1 IBM Spectrum Protect サーバー・インスタンス・ディレクトリーで、dbinst1 インスタン ス・ユーザーの inst1 IBM Spectrum Protect サーバー・インスタンスでセットアップ・スクリプトを実⾏します。

./setup.sh inst1 dbinst1 /tsminst1 9.11.142.129

8. 以下のコマンドを実行して、正しい IP を使用していることを確認してください。

lssam -V

9. ご使用の IBM Spectrum Protect サーバー環境にあるすべての IBM Spectrum Protect インスタンスに対して、ステップ 5 を 繰り返します。

10. 上記のすべてのステップを 2 次ノードで実行します。

<span id="page-822-0"></span>Linux オペレーティング・システム

## **IBM Spectrum Protect** ディレクトリーへのマウント・ポイントの追加

クラスターを開始する前に、IBM Spectrum Protect™ コンポーネント⽤に作成したマウント・ポイントを追加する必要がありま す。

#### 手順

共有ディスク・マウント・ポイントをクラスター・リソース・グループに追加し、クラスターをオンラインにするには、以下の手 順を実行します。

1. 以下のディレクトリーのマウント・ポイントを識別します。

- インスタンス
- データベース
- 活動ログ
- アーカイブ・ログ
- ストレージ・プール
- 2. 各マウント・ポイントにリソースを追加します。
	- a. lssam コマンドを発⾏して、tsm-\$INST\_NAME-rg リソース・グループがオンラインであるかどうかを確認します。 b. tsm-\$INST\_NAME-rg リソース・グループがオンラインである場合、次のコマンドを発行してオフラインにします。

chrg –o offline tsm-\$INST\_NAME-rg

- c. TSM-25072011-1015.zip ファイルの内容を解凍したディレクトリーに進みます。
- d. cd コマンドを発行して、bin ディレクトリーに移動します。
- e. 各マウント・ポイントに共有ディスク・リソースを追加するために、./update\_setup.sh スクリプトを実行します。 例えば、次のコマンドは /tsminst1 マウント・ポイントを inst1 IBM Spectrum Protect サーバー・インスタンス に追加します。

./update\_setup.sh inst1 /tsminst1

3. 次のコマンドを発⾏して、tsm-\$INST\_NAME-rg リソース・グループをオンラインにします。

chrg -o online tsm-\$INST NAME-rg

4. サービス・ゲートウェイ IP を使用してサーバーに接続し、構成が正しいことを確認します。

<span id="page-823-0"></span>Linux オペレーティング・システム

## ストレージ・リソースの構成

Tivoli® System Automation ユーザー・インターフェースまたはコマンド・ラインを使用して、ストレージ・リソースの追加または 削除、および不要になったマウント・ポイントの削除を⾏います。クラスターにストレージ・プールを追加する場合は、リソー ス・グループに追加する必要があります。クラスターからストレージ・プールを除去する場合は、リソース・グループからも削除 する必要があります。

- Linux オペレーティング・システム[リソース・グループへのストレージ・プールの追加](#page-823-1) IBM Spectrum Protect 構成により、データがディスク上に保管される場合、ストレージ・プールの共有ディスク・マウン ト・ポイントをリソース・グループに追加する必要があります。
- Linux オペレーティング・システム[リソース・グループからのストレージ・プールの削除](#page-823-2) 不要になったストレージ・プールを削除することができます。ストレージ・プールが IBM Spectrum Protect サーバー・イ ンスタンスから除去される場合は、リソース・グループから削除されなければなりません。
- ■Linux オペレーティング・システム[リソース・グループからのマウント・ポイントの削除](#page-824-1) 不要になったマウント・ポイントを削除することができます。

<span id="page-823-1"></span>Linux オペレーティング・システム

# リソース・グループへのストレージ・プールの追加

IBM Spectrum Protect™ 構成により、データがディスク上に保管される場合、ストレージ・プールの共有ディスク・マウント・ポ イントをリソース・グループに追加する必要があります。

### 手順

ストレージ・プールの共有ディスク・マウント・ポイントをリソース・グループに追加するには、以下の手順を実行します。

1. rgreq -o lock コマンドを発⾏してリソース・グループをロックします。 例えば、次のコマンドは Sample Resourcegroup X リソース・グループをロックします。

rgreq -o lock Sample\_Resourcegroup\_X

- 2. cd コマンドを発⾏して、bin ディレクトリーに移動します。
- 3. リソース・グループにストレージ・プール・リソースを追加するために、./update\_setup.sh コマンドを発⾏して update setup.sh スクリプトを実行します。 例えば、次のコマンドは /inst1stg1 ストレージ・プール・マウント・ポイン トを inst1 IBM Spectrum Protect サーバー・インスタンスに追加します。

./update\_setup.sh inst1 /inst1stg1

4. rgreq -o unlock コマンドを発⾏してリソース・グループをアンロックします。 例えば、次のコマンドは Sample\_Resourcegroup\_X リソース・グループをアンロックします。

rgreq -o unlock Sample\_Resourcegroup\_X

<span id="page-823-2"></span>Linux オペレーティング・システム

## リソース・グループからのストレージ・プールの削除

不要になったストレージ・プールを削除することができます。ストレージ・プールが IBM Spectrum Protect™ サーバー・インスタ ンスから除去される場合は、リソース・グループから削除されなければなりません。

手順

- ストレージ・プールを削除するには、以下のステップを実⾏します。
	- 1. rgreq -o lock コマンドを発⾏してリソース・グループをロックします。 例えば、次のコマンドは Sample Resourcegroup x リソース・グループをロックします。

rgreq -o lock Sample\_Resourcegroup\_X

- 2. cd コマンドを発⾏して、bin ディレクトリーに移動します。
- 3. ストレージ・プール・リソースをリソース・グループから削除するために、./delete\_mount.sh コマンドを発行して delete mount.sh スクリプトを実行します。 例えば、次のコマンドは /inst1stg1 マウント・ポイントを inst1 IBM Spectrum Protect サーバー・インスタンスから削除します。

./delete\_mount.sh /inst1stg1 inst1

4. rgreq -o unlock コマンドを発⾏してリソース・グループをアンロックします。 例えば、次のコマンドは Sample Resourcegroup X リソース・グループをアンロックします。

rgreq -o unlock Sample\_Resourcegroup\_X

<span id="page-824-1"></span>Linux オペレーティング・システム

## リソース・グループからのマウント・ポイントの削除

不要になったマウント・ポイントを削除することができます。

### 手順

マウント・ポイントを削除するには、以下のステップを実⾏します。

- 1. lssam コマンドを発⾏して、tsm-\$INST\_NAME-rg リソース・グループがオンラインであるかどうかを確認します。
- 2. tsm-\$INST\_NAME-rg リソース・グループがオンラインである場合、次のコマンドを発⾏してオフラインにします。

chrg -o offline tsm-\$INST NAME-rg

- 3. cd コマンドを発⾏して、bin ディレクトリーに移動します。
- 4. マウント・ポイントを削除するために、delete\_mount.sh スクリプトを実行します。 例えば、次のコマンドは /tsminst1 マウント・ポイントを inst1 IBM Spectrum Protect™ サーバー・インスタンス・リソース・グループから削除します。

./delete mount.sh /tsminst1 inst1

5. 次のコマンドを発⾏して、tsm-\$INST\_NAME-rg リソース・グループをオンラインにします。

chrg -o online tsm-\$INST NAME-rg

<span id="page-824-0"></span>Linux オペレーティング・システム

# **Tivoli System Automation** を使⽤して構成されたサーバーのアップグレード

Tivoli® System Automation を使用して構成されたサーバーをバージョン 6.3 からバージョン 7.1 にアップグレードできます。

#### 手順

クラスター内の各ノードでサーバーをアップグレードするには、サーバーにログインして以下のステップを実⾏します。これらの ステップでは、1 次ノードでアップグレードを開始してから、この⼿順の残りの部分で 2 次ノードをアップグレードします。

1. chrg -o Offline コマンドを発⾏して、サーバー・リソースを停⽌します。 例えば、次のコマンドは、tsm-tsminst1-rg リソ ース・グループのリソースを停⽌します。

chrg -o Offline tsm-tsminst1-rg

2. stoprpdomain コマンドを発⾏し、Tivoli System Automation ドメインを停⽌します。 例えば、次のコマンドは tsm\_domain を停⽌します。

stoprpdomain tsm\_domain

3. 1 次ノードにサーバー・マウント・ポイントをマウントします。

- 4. 1 次ノードでサーバーをアップグレードするには、IBM Spectrum Protect™ [のアップグレード](#page-724-0)を参照してください。
- 5. アップグレードが完了した後、アップグレード後のステップを実行して、1 次ノードでアップグレードが正常に完了したこ とを確認します。
- 6. サーバーを停止し、1次ノードでサーバー・マウント・ポイントをアンマウントします。
- 7. 2 次ノードにサーバー・マウント・ポイントをマウントします。
- 8. サーバーを V6 から V7 にアップグレードする場合は、以下のステップを実行します。
	- a. サーバーをアンインストールします。

手順については、V6.3 [サーバーのアンインストール](https://www.ibm.com/developerworks/community/wikis/home/wiki/Tivoli%20Storage%20Manager/page/PDF%20documentation) (インストール・ガイドを参照) を参照してください。

b. 2 次ノードにサーバーをインストールします。Linux: [サーバー・コンポーネントのインストールの](#page-611-0)⼿順に従ってくだ さい。

- 9. 2 次ノードでサーバーをアップグレードするには[、サーバーのアップグレード](#page-724-0)を参照してください。
- 10. アップグレードが完了した後、アップグレード後のステップを実行して、2 次ノードでアップグレードが正常に完了したこ とを確認します。
- 11. 2 次ノードのサーバー・マウント・ポイントをアンマウントします。
- 12. startrpdomain コマンドを発行し、Tivoli System Automation ドメインを開始します。 例えば、次のコマンドは tsa\_domain を開始します。

startrpdomain tsa\_domain

13. chrg -o Online コマンドを発⾏して、サーバー・リソースを開始します。 例えば、次のコマンドは、tsm-tsminst1-rg リソー ス・グループのリソースを開始します。

chrg -o Online tsm-tsminst1-rg

<span id="page-825-0"></span>Windows オペレーティング・システム

## **Windows** クラスター環境の構成

Microsoft フェイルオーバー・クラスター環境で Windows ⽤に IBM Spectrum Protect™ サーバーを構成することができます。 Windows クラスター環境は、IBM Spectrum Protect サーバー、ハードウェア、およびソフトウェアなどのコンポーネントで構成 されています。これらのコンポーネントが同じディスク・システムに接続されると、ダウン時間は最短になります。

Microsoft ソフトウェアは、Windows クラスター上 に配置されたアプリケーションやハードウェア・コンポーネントの構成、モニ ター、および制御に役立ちます。 管理者は、Microsoft Cluster Administrator インターフェースと IBM Spectrum Protect を使用し て、クラスターの配置を指定し、フェイルオーバー・パターンを定義します。

IBM Spectrum Protect は、ファイバー接続や SCSI 接続を使用するクラスター環境の磁気テープ・フェイルオーバーをサポートし ます。Microsoft フェイルオーバー・クラスターは、磁気テープ装置のフェイルオーバーをサポートしませんが、Microsoft Cluster Administrator インターフェースを IBM Spectrum Protect を使用してセットアップした後は、そのインターフェースからフェイル オーバー構成をモニターすることができます。

- Nindows オペレーティング・システムMicrosoft Failover Cluster [環境の概要](#page-825-1) Microsoft フェールオーバー・クラスター・マネージャーにより、IBM Spectrum Protect サーバー・クラスター・リソース をクラスター・グループに⼊れることができます。 IBM Spectrum Protect クラスター・グループには、ネットワーク名、 IP アドレス、1 つ以上の物理ディスク、Tivoli® サーバー、および IBM Spectrum Protect サーバー・サービスがあります。
- Windows オペレーティング・システ[ムクラスター内のノードのテープ・フェイルオーバー](#page-827-0) クラスター内のグループをホスティングするノードに障害が起きた場合、それらのグループを他のノードに転送することが できます。
- Windows オペレーティング・システ[ムクラスター環境の計画](#page-827-1) クラスター環境での構成では、システムの最適のパフォーマンスを確保するために計画が使⽤されます。システムにクラス ターを含めるように構成するかどうかは、業務のニーズによって決まります。
- Windows オペレーティング・システムMicrosoft Failover Cluster における IBM Spectrum Protect [のセットアップ](#page-829-0) IBM Spectrum Protect をインストールする前に、クラスターが適切にインストールされて構成されていることを確認する必 要があります。
- Windows オペレーティング・システ[ムクラスター環境の保守](#page-832-0) 初期クラスター (複数の場合もあり) をセットアップした後の保守は最⼩限になります。

<span id="page-825-1"></span>Windows オペレーティング・システム

Microsoft フェールオーバー・クラスター・マネージャーにより、IBM Spectrum Protect™ サーバー・クラスター・リソースをク ラスター・グループに⼊れることができます。 IBM Spectrum Protect クラスター・グループには、ネットワーク名、IP アドレ ス、1 つ以上の物理ディスク、Tivoli® サーバー、および IBM Spectrum Protect サーバー・サービスがあります。

IBM Spectrum Protect インスタンス・ネットワーク名は、IBM Spectrum Protect クラスター・グループが稼働する物理ノードの 名前とは無関係です。クライアントは、Windows ノード名ではなく、インスタンス・ネットワーク名を使用して IBM Spectrum Protect サーバーに接続します。インスタンス・ネットワーク名は、1 次ノードまたはバックアップ・ノードにマップされます。こ のマッピングは、どのノードがクラスター・グループを所有しているかによって決定されます。WINS (Windows Internet Name Service) またはディレクトリー・サービスを使用してサーバーを見つけるクライアントは、IBM Spectrum Protect クラスター・サ ーバーがノード間を移動するときに、⾃動的にトラッキングします。クライアントの変更または再構成を⾏うことなく、クラスタ ー・サーバーを⾃動的にトラッキングすることができます。

各 IBM Spectrum Protect クラスター・グループは、クラスター・リソース・グループの一部として独自のディスクを所有してい ます。 IBM Spectrum Protect クラスター・グループは、クラスター・グループ間でデータを共有することはできません。 クラス ター・グループ内に構成されている各 IBM Spectrum Protect サーバーには、別個のディスクに、そのサーバーのデータベース、 活動ログ、回復ログ、およびストレージ・プール・ボリュームのセットがあります。このディスクは、このサーバーが構成されて いるクラスター・グループによって所有されます。

要確認: Microsoft フェールオーバー・クラスター・マネージャーは、リソースとして IP アドレスのみをサポートします。したが って、クラスターで実行するどの IBM Spectrum Protect サーバーも、サポートする通信方式を TCP/IP に制限する必要がありま す。通信方式として TCP/IP を使用していないクライアントは、他のクラスター・ノードにフェイルオーバーした場合、IBM Spectrum Protect クラスター・グループに到達できません。

以下の例は、IBM Spectrum Protect クラスター・サーバーに対して Microsoft フェールオーバー・クラスター・マネージャーがど のように機能するかを⽰したものです。

JUPITER という名前の、クラスター化された IBM Spectrum Protect サーバーがノード Z 上で稼働しており、SATURN という名前 の、クラスター化された IBM Spectrum Protect サーバーがノード X 上で稼働していると想定します。クライアントは、どちらの ノードがそのクライアントのサーバーをホストしているかを知らずに、IBM Spectrum Protect サーバー JUPITER と IBM Spectrum Protect サーバー SATURN に接続します。

図 1. JUPITER をノード Z、SATURN をノード X としたクラスター化

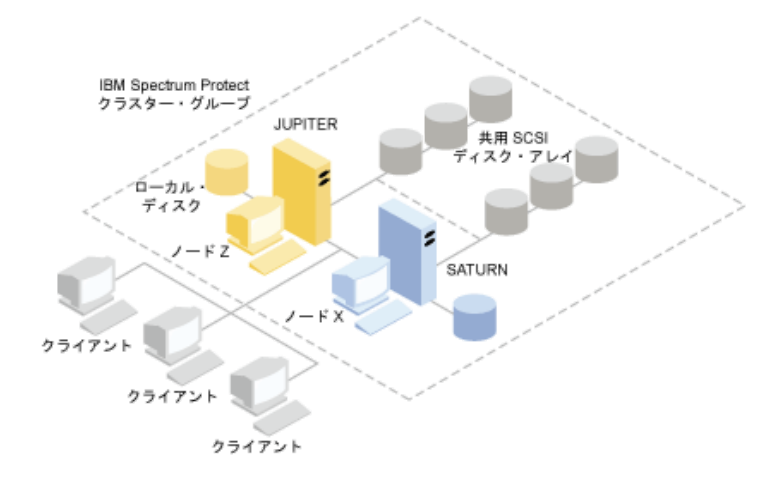

ソフトウェアまたはハードウェアいずれかのリソースに障害がある場合、フェイルオーバーが起きます。 リソース (例えば、アプ リケーション、ディスク、および IP アドレス) は、障害のあるノードから残りの別のノードに移動します。残りのノードは、以下 を実⾏します。

- IBM Spectrum Protect クラスター・グループをテークオーバーします。
- ディスク・リソース、ネットワーク・リソース、および DB2 リソースをオンラインにします。
- IBM Spectrum Protect サービスを開始します。
- 管理者およびクライアントへのアクセスを提供します。

ノード X で障害が発⽣すると、ノード Z は SATURN を実⾏する役割を引き受けます。 クライアントにとってはまさしく、ノード X がいったんオフになって、すぐに再びオンになったように⾒えます。 クライアントでは SATURN への接続がすべて失われ、活動 状態のトランザクションはすべてクライアントにロールバックされます。 接続が失われた後、クライアントは SATURN に再接続 されなければなりません。 SATURN のロケーションは、クライアントから認識されません。

<span id="page-827-0"></span>Windows オペレーティング・システム

### クラスター内のノードのテープ・フェイルオーバー

クラスター内のグループをホスティングするノードに障害が起きた場合、それらのグループを他のノードに転送することができま す。

ノードは、物理装置または論理装置をリソースとしてホストすることができます。 管理者は、これらのクラスター・リソースをグ ループと呼ばれる機能単位に編成して、それらのグループを個々のノードに割り当てます。 ノードに障害がある場合、サーバー・ クラスターは、そのノードがホストとなっていたグループをクラスター内の別のノードに転送します。 この転送プロセスはフェイ ルオーバー と呼ばれます。 逆のプロセスであるフェイルバック が起きるのは、障害のあったノードが再び活動化され、別のノー ドにフェイルオーバーされたグループが、元のノードに転送されて戻った場合です。

Windows オペレーティング・システムファイバー・テープのフェイルオーバー IBM Spectrum Protect は、追加のハードウェアなしで、クラスター環境内の Microsoft Windows システムで、ファイバー・ チャネルで直接接続された磁気テープ装置およびライブラリー装置のフェイルオーバーを管理することができます。

<span id="page-827-1"></span>Windows オペレーティング・システム

## クラスター環境の計画

クラスター環境での構成では、システムの最適のパフォーマンスを確保するために計画が使⽤されます。システムにクラスターを 含めるように構成するかどうかは、業務のニーズによって決まります。

ご使用の環境に適応したクラスター構成を計画します。 必ず正しいタイプのハードウェアおよび適用できるソフトウェアを使用 し、さらにフェイルオーバー・パターンもセットアップする必要があります。

ノードで障害が発⽣したか、オフラインにする必要が⽣じた場合に、クラスター内のどのノードがトランザクション処理を引き継 ぐのか。2 つのノードがあるクラスターでは、必要な計画事項は少しですみますが、 より複雑な調整では、トランザクション処理 の最適な対処⽅法について検討する必要があります。ピークのパフォーマンスを維持できるように、ノード間のロード・バランシ ングの形態を考慮する必要があります。 その他に、利⽤者が、処理の遅れや⽣産性の低下を何ら感じることがないように考慮する 必要もあります。

Microsoft Cluster Server および Microsoft Failover Cluster では、各 IBM Spectrum Protect™ サーバー・インスタンスが専用のディ スク・リソース・セットを持つ必要があります。 ノードはディスク・リソースを共用できますが、一時点で、活動状態でディスク を制御できるのは 1 つのノードのみです。

重要: クラスター内のすべてのコンピューターに同じレベルの Windows (Windows 2012、Windows 2012 R2、および Windows 2016) がインストールされている必要があります。

他の構成との⽐較も⾏ってください。 最適なインストールを決定するには、パフォーマンスとコストの差を調べる必要がありま す。 能力が同程度のノードを持つ IBM Spectrum Protect サーバー専用のクラスターがあるものとします。1 つのノードが両方の IBM Spectrum Protect クラスター・インスタンスを管理しなければならないため、フェイルオーバー中に、構成のパフォーマンス が低下します。通常の操作で、各ノードが 100 個のクライアントを処理しているとすると、障害時には、1 つのノードが 200 個の クライアントを処理しなければならないことになります。

- Windows オペレーティング・システ[ムクラスター構成ワークシート](#page-828-0) クラスター構成をセットアップする前に、以下の計画に関する質問に対する回答を記録してください。
- ★ Windows オペレーティング・システ[ムクラスターのハードウェアおよびソフトウェアの構成の計画](#page-828-1) クラスターのハードウェアおよびソフトウェアの構成は、実際にインストールする前に、計画の段階で決定します。
- ■Windows オペレーティング・システムMicrosoft Failover Cluster における IBM [Spectrum](#page-829-1) Protect の構成 IBM Spectrum Protect クラスター・グループをホストするノードのセットで、IBM Spectrum Protect クラスター構成手順 を実⾏する必要があります。

関連情報:
IBM Spectrum Protect [Supported](http://www.ibm.com/support/docview.wss?uid=swg21243309) Operating Systems Windows オペレーティング・システム

# クラスター構成ワークシート

クラスター構成をセットアップする前に、以下の計画に関する質問に対する回答を記録してください。

1. 業務のニーズに最適なクラスター・ソリューションのタイプは ? 2. 必要なフェイルオーバー・パターンのタイプは?

テープ・フェイルオーバー・サポートの使用もパターンに影響を及ぼします。

3. テープ・フェイルオーバー・サポートが必要か ?

磁気テープ装置が IBM Spectrum Protect™ クラスター・インスタンスによってどのように使用されるかを検討します。磁気 テープ装置がクラスター・インスタンスで使用される方法によっては、フェイルオーバー・パターン内のノード数が2個に 制限される可能性があります。

4. IBM Spectrum Protect 専用のリソースは何か?

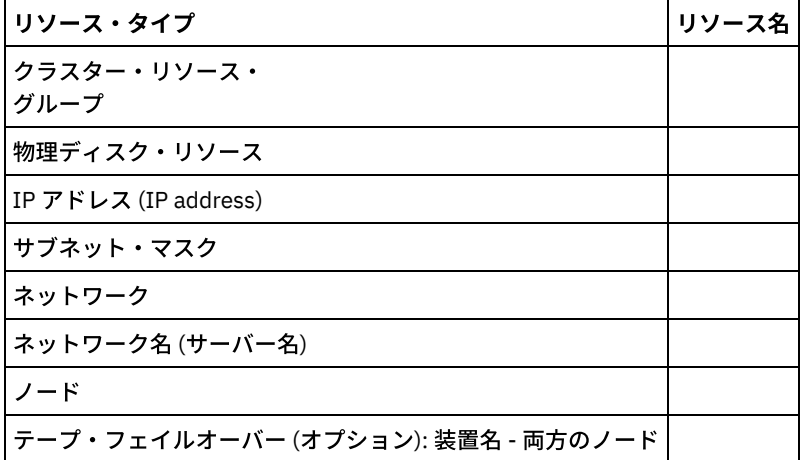

Windows オペレーティング・システム

# クラスターのハードウェアおよびソフトウェアの構成の計画

クラスターのハードウェアおよびソフトウェアの構成は、実際にインストールする前に、計画の段階で決定します。

#### 手順

以下の指針は、正常な IBM Spectrum Protect™ クラスターを構成するために必要なリソースを判別するのに役立ちます。

- 1. ディスク・デバイスを使⽤するサーバーで使⽤する必要があるクラスター構成を決定します。 各 IBM Spectrum Protect ク ラスター・インスタンスは、共⽤ディスク・サブシステム上に別個のディスク・リソース・セットを必要とします。I/O サ ブシステムを 1 つの⼤規模なアレイとして構成すると、問題が⽣じる場合があります。例えば、2 つのサーバーのクラスタ ーを構成し、後で 4 つのサーバーのクラスターに拡張する場合です。
- 2. ディスク・リソースが IBM Spectrum Protect 専用になるように識別化します。 共用ディスクを複数の区画に分割して、各 区画に異なるアプリケーションを割り当てて、別々のクラスター・グループにすることはできません。

例えば、安定したアプリケーションであるアプリケーション A が、アプリケーション B でのソフトウェア問題が原因で、強 制的にフェイルオーバーされることがあります。このフェイルオーバーが⽣じる可能性があるのは、両⽅のアプリケーショ ンが同じ物理ディスクの⼀部である区画を使⽤している場合です。 この問題によって、クラスター・サービスが、アプリケ ーション B とそれと相互に必要なディスク・リソースのフェイルオーバーを引き起こします。 区画が同じ物理ドライブ上 に存在するので、アプリケーション A も強制的にフェイルオーバーされることになります。 したがって、IBM Spectrum Protect アプリケーションのインストールと構成を行うときに、必要に応じて、失敗する可能性があるリソース専用として 共有ディスクを指定してください。

- 3. 構成する IBM Spectrum Protect サーバー・インスタンスごとに IP アドレスとネットワーク名があることを確実にします。 2 つの IBM Spectrum Protect クラスター・インスタンスが関連するクラスターの場合は、2 つのネットワーク名が必要で す。
- 4. クラスター・リソース・グループを作成し、それにディスク・リソースを移動します。それぞれの IBM Spectrum Protect サーバー・インスタンスごとにクラスター・リソース・グループが必要です。 初期状態では、グループはディスク・リソー スのみを含んでいなければなりません。 管理者は、ディスク・リソースのみを含んでいる既存のリソース・グループの名前 変更を⾏うことだけを選択できます。
- 5. IBM Spectrum Protect は、クラスター内の各ノード上のローカル・ディスクにインストールされます。 各ノードで使用す るディスクを決定します。 各システムで同じドライブ⽂字を使⽤してください。IBM Spectrum Protect サーバーがクラス ター環境にインストールされる場合、SANDISCOVERY オプションは ON に設定されなければなりません。デフォルトで、 このオプションは OFF に設定されています。
- 6. IBM Spectrum Protect のテープ・フェイルオーバー・サポートの使用を選択しない場合は、磁気テープ装置を以下の構成の いずれにも接続することができます。

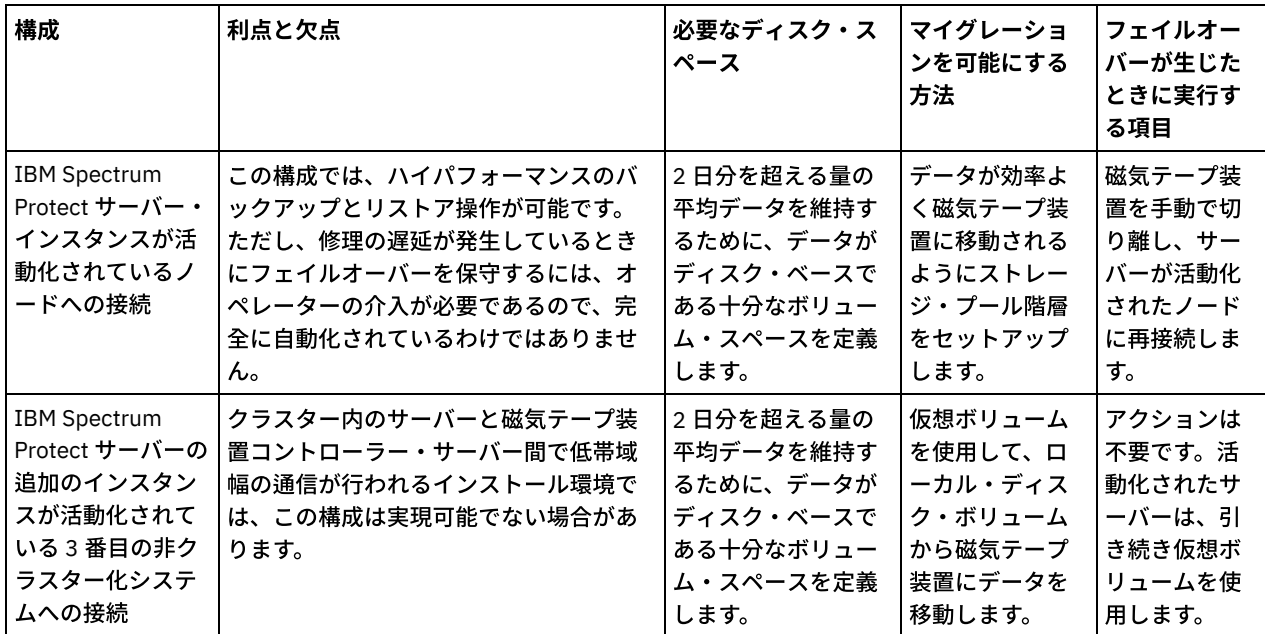

Windows オペレーティング・システム

# **Microsoft Failover Cluster** における **IBM Spectrum Protect** の構成

IBM Spectrum Protect™ クラスター・グループをホストするノードのセットで、IBM Spectrum Protect クラスター構成手順を実行 する必要があります。

この手順のステップは、現在構成しているノードによって異なります。 セット内の 1 次ノードを構成すると、IBM Spectrum Protect サーバー・インスタンスが作成されて構成されます。 セット内の残りのノードを構成する場合、各ノードは特定の⽅式を 使⽤して更新されます。ノードは、1 次ノードに作成された IBM Spectrum Protect サーバー・インスタンスをホストできるように 更新されます。 セット内の残りのノードを構成する前に、セット内の最初のノードに IBM Spectrum Protect サーバーをインスト ールして構成する必要があります。この要件に違反すると、構成は失敗します。

複数の IBM Spectrum Protect クラスター・グループを構成する場合は、必ず 1 つの IBM Spectrum Protect クラスター・グループ を完全に構成してから、次のクラスター・グループに移るようにしてください。各クラスター・グループごとに別々の IP アドレ スとネットワーク名を扱っているため、各 IBM Spectrum Protect クラスター・グループを別々に構成することにより、ミスの可 能性が削減されます。

Windows オペレーティング・システム

# **Microsoft Failover Cluster** における **IBM Spectrum Protect** のセットアップ

IBM Spectrum Protect™ をインストールする前に、クラスターが適切にインストールされて構成されていることを確認する必要が あります。

Microsoft Failover Cluster に IBM Spectrum Protect を構成するには、以下の⼿順を実⾏してください。

- 1. クラスターの⼀部を構成するすべてのコンピューターに Windows オペレーティング・システムがインストールされている ことを確認します。 サポートされる Windows [オペレーティング・システムに関する最新情報については、技術情報](http://www.ibm.com/support/docview.wss?uid=swg21243309) 1243309 を参照してください。
- 2. ドメイン・ユーザー ID でログオンします。ドメイン・ユーザーは IBM Spectrum Protect サーバーと同じドメインに存在す る必要があります。
- 3. クラスター内のすべてのコンピューターに Failover Cluster がインストールされ、構成されていることを確認します。 IBM Spectrum Protect サーバーを Windows Server 2012 オペレーティング・システムにインストールする計画の場合は、 最初にフェイルオーバー・クラスター⾃動化サーバーとフェイルオーバー・クラスター・コマンド・インターフェースをイ ンストールします。これらのコンポーネントをインストールするには、Windows 2.0 PowerShell から以下のコマンドを発 ⾏します。

Install-WindowsFeature -Name RSAT-Clustering-AutomationServer Install-WindowsFeature -Name RSAT-Clustering-CmdInterface

- 4. クラスター内の各ノードおよび共用ディスクが操作可能であることを確認します。
- 5. IBM Spectrum Protect テープ・フェイルオーバー・サポートを使用する場合は、共用磁気テープ装置が操作可能であること を確認します。
- ■ Windows オペレーティング・システム基本仮想サーバー用の Microsoft Failover Cluster グループの準備 それぞれの IBM Spectrum Protect サーバー・インスタンスごとにクラスター・リソース・グループが必要です。
- Windows オペレーティング・システムMicrosoft Failover Cluster への IBM Spectrum Protect [のインストール](#page-831-0) IBM Spectrum Protect クラスター化されたサーバーをホスティングするクラスター内のすべてのノードに、IBM Spectrum Protect サーバーをインストールします。
- ■ Windows [オペレーティング・システム](#page-831-1)1 次ノード上での Microsoft Failover Cluster 用の IBM Spectrum Protect サーバー の初期化

クラスター内のノードに IBM Spectrum Protect をインストールした後、1 次ノード上のサーバーを初期化する必要があり ます。

- ■ Windows オペレーティング・システムMicrosoft Failover Cluster での IBM Spectrum Protect [の構成の検証](#page-831-2) Microsoft Failover Cluster での IBM Spectrum Protect の構成が終了したら、フェールオーバー・クラスター・マネージャー の要約ウィンドウを検討することができます。クラスタリングが正常に完了しており、IBM Spectrum Protect サーバーが開 始されていることを確認します。
- ★ Windows オペレーティング・システムクラスターのフェイルオーバー・テストの実行 クラスター構成が完了した後、フェイルオーバー・テストを実⾏して、ノードが適切に作動していることを確認します。

<span id="page-830-0"></span>Windows オペレーティング・システム

# 基本仮想サーバー⽤の **Microsoft Failover Cluster** グループの準備

それぞれの IBM Spectrum Protect™ サーバー・インスタンスごとにクラスター・リソース・グループが必要です。

#### 始める前に

共用ディスク・リソースまたはホープ・リソースを所有するコンピューターでフェールオーバー・クラスター・マネージャーのプ ログラムを使⽤して、リソース・グループを準備します。 初期状態では、グループはディスク・リソースのみを含んでいなければ なりません。 グループを作成して、それにディスク・リソースを移動することができます。 また、ディスク・リソースのみを含 んでいる既存のリソース・グループの名前変更を⾏うことを選択できます。

リソース・グループを構成する際には、以下の事項を考慮してください。

- 各リソース・グループが固有の名前を持っていることを確認します。グループの作成後は名前を変更しないでください。変 更すると構成が壊れるおそれがあります。
- クラスター内のすべてのノードがオンラインになっていることを確認します。
- グループがオンラインで、最初にサーバー・インスタンスがインストールされるノードに所有されていることを確認しま す。

クラスター構成⽤にリソース・グループを準備するには、以下の⼿順を実⾏します。

- 1. フェールオーバー・クラスター・マネージャーのプログラムを開きます。 「サービスおよびアプリケーション (Services and Applications)」を右クリックしてから、「その他のアクション (More Actions)」 > 「空のサービスまたはアプリケーシ ョンの作成 (Create Empty Service or Application)」を選択します。
- 2. 「新規サービスまたはアプリケーション (New Service or Application)」を右クリックし、「名前の変更 (Change the name)」」を選択して、リソース・グループの新規名 (例: TSMGROUP) を選択します。
- 3. リソース・グループ TSMGROUP を右クリックし、「ストレージの追加 (Add storage)」を選択します。
- 4. 「ストレージ域の追加 (Add storage area)」パネルで、IBM Spectrum Protect の共用ボリューム (1 つ以上) を選択し、 「OK」をクリックします。 追加したばかりのディスク・ボリュームを含むリソース・グループ TSMGROUP が表示されま す。

<span id="page-831-0"></span>Windows オペレーティング・システム

## **Microsoft Failover Cluster** への **IBM Spectrum Protect** のインストール

IBM Spectrum Protect™ クラスター化されたサーバーをホスティングするクラスター内のすべてのノードに、IBM Spectrum Protect サーバーをインストールします。

### 手順

クラスター内のノードごとに以下の⼿順を実⾏して、IBM Spectrum Protect サーバーをインストールします。

- 1. 管理者またはドメイン・ユーザー ID でログインします。ドメイン・ユーザーは、ドメイン管理者グループのメンバーでな ければなりません。
- 2. IBM Spectrum Protect サーバーを各ノードのローカル・ディスクにインストールします。 各ノードには同じローカル・デ ィスク・ドライブ⽂字を使⽤してください。
- 3. サーバーのインストールが完了したら、システムを再始動します。

<span id="page-831-1"></span>Windows オペレーティング・システム

# **1** 次ノード上での **Microsoft Failover Cluster** ⽤の **IBM Spectrum Protect** サ ーバーの初期化

クラスター内のノードに IBM Spectrum Protect™ をインストールした後、1 次ノード上のサーバーを初期化する必要があります。

#### 手順

- 1. インストール後、すべてのシステムを確実に再始動してください。すべてのシステムが正常に実行されていることを確認し ます。
- 2. 管理者またはドメイン・ユーザー ID でログインします。ドメイン・ユーザーは IBM Spectrum Protect サーバーと同じドメ インに存在する必要があります。
- 3. フェールオーバー・クラスター・マネージャーのプログラムを開いて、リソースがオンラインになっており、1 次ノードで 使⽤可能であることを確認します。
- 4. クラスター内の 1 次ノードで初期化手順を開始します。 フェールオーバー・クラスター・マネージャーのプログラムで、リ ソース・グループの所有者がクラスター内の 1 次ノードであることを確認します。
- 5. 「スタート」メニューから、「すべてのプログラム」 > 「IBM Spectrum Protect サーバー」 > 「構成ウィザード」をクリ ックします。
- 6. ウィザードの指示に従い、「次へ」をクリックして、ウィザードを段階的に実行します。 ユーザー ID の入力を求めるプロ ンプトが表⽰されたら、クラスターと関連付けるためにドメイン・アカウントの名前を⼊⼒します。 7. 初期化が完了したら、「完了」をクリックします。

<span id="page-831-2"></span>Windows オペレーティング・システム

# **Microsoft Failover Cluster** での **IBM Spectrum Protect** の構成の検証

Microsoft Failover Cluster での IBM Spectrum Protect™ の構成が終了したら、フェールオーバー・クラスター・マネージャーの要 約ウィンドウを検討することができます。クラスタリングが正常に完了しており、IBM Spectrum Protect サーバーが開始されてい ることを確認します。

### 手順

Microsoft Failover Cluster 内の IBM Spectrum Protect サーバー・インスタンスが正しく作成されて構成されていることを検証する には、以下の⼿順を実⾏してください。

- 1. フェールオーバー・クラスター・マネージャーからサーバー・インスタンスを選択します。構成したネットワーク名が「サ ーバー名」ペインに表⽰されます。
- 2. 「その他のリソース」ペインで、サーバー・インスタンスと IBM® DB2® サーバー・リソースが表示されていることを確認 します。
- 3. IBM Spectrum Protect サーバー・インスタンスを右クリックし、「このリソースをオンラインにする」を選択します。

<span id="page-832-0"></span>Windows オペレーティング・システム

# クラスターのフェイルオーバー・テストの実⾏

クラスター構成が完了した後、フェイルオーバー・テストを実⾏して、ノードが適切に作動していることを確認します。

#### 手順

- 1. フェールオーバー・クラスター・マネージャーを開きます。 「その他のリソース (Other Resources)」の下で、IBM Spectrum Protect™ インスタンス (x) リソースを右クリックします。 「このリソースをオンラインにする」を選択します。
- 2. フェイルオーバーをテストするには、IBM Spectrum Protect クラスター・リソース・グループを右クリックし、「このサー ビスまたはアプリケーションを別のノードに移動」を選択します。
- 3. 2番目のノードから最初のノードへのフェイルオーバーが正常に完了することを確認します。

Windows オペレーティング・システム

# クラスター環境の保守

初期クラスター (複数の場合もあり) をセットアップした後の保守は最小限になります。

毎日でなくても、定期的に Windows のイベント・ログを調べて、クラスター内のノードのアクティビティーをモニターしてくだ さい。 このログを使⽤して、ノードに障害が起きて保守が必要かどうかを確認します。

以下にリストしたトピックでは、操作可能になった後でクラスターの構成またはフォーマットに影響を与える可能性がある状態に ついて説明します。

- ★ Windows オペレーティング・システム既存の IBM Spectrum Protect [サーバーのクラスターへのマイグレーション](#page-833-0) クライアント・データをクラスターに移動する理由は、サーバーをクラスターに追加する理由と同様です。 つまり、すべて の利用者に対してデータの可用性と信頼性を向上させるためです。 サーバーをクラスターの一部にすると、トランザクショ ンをサーバーの障害による消失から保護することができ、更に⾼いレベルのセキュリティーが提供されます。 フェイルオー バー・パターンを設定すると、将来の障害を防ぐことができます。
- ■ Windows オペレーティング・システ[ムバックアップとリストアによる](#page-833-1) IBM Spectrum Protect サーバーの追加 ハードウェア・リソースに制限がある場合は、バックアップとリストア手順を使用して、既存の IBM Spectrum Protect サ ーバーをクラスターに追加することができます。
- ■ Windows オペレーティング・システ[ムクラスター上の仮想](#page-833-2) IBM Spectrum Protect サーバーの管理 ほとんどのタスクでは、仮想 IBM Spectrum Protect サーバーをクラスター化されていないサーバーと同様に管理すること ができます。 サーバーの始動や停⽌、またシステム保守を⾏う際のリソース・グループの別のノードへの移動などのタスク を実⾏するには、Microsoft Cluster Administrator インターフェースを使⽤する必要があります。
- Windows オペレーティング・システ[ムクラスター内のテープ・フェイルオーバーの管理](#page-834-0) 通常のルーチン・ワークの⼀部として、イベント・ログを検査して、構成が適切に作動していることを確認してください。

サーバーに障害がある場合は、エラーがログに記録されます。ログによって、障害が発⽣した理由を理解するための情報を 得ることができます。

● ■ Windows オペレーティング・システムIBM Spectrum Protect クラスター・ログを使用したトラブルシューティング IBM Spectrum Protect クラスター・リソース DLL は、イベントおよびエラーをクラスター・ログに報告します。 クラスタ ー・ログは有⽤なトラブルシューティング・ツールです。 このログが使⽤可能であると、各アクションの結果として、クラ スター・サービスのそれぞれのコンポーネントのアクションを記録します。

<span id="page-833-0"></span>Windows オペレーティング・システム

# 既存の **IBM Spectrum Protect** サーバーのクラスターへのマイグレーション

クライアント・データをクラスターに移動する理由は、サーバーをクラスターに追加する理由と同様です。 つまり、すべての利用 者に対してデータの可用性と信頼性を向上させるためです。 サーバーをクラスターの一部にすると、トランザクションをサーバー の障害による消失から保護することができ、更に⾼いレベルのセキュリティーが提供されます。 フェイルオーバー・パターンを設 定すると、将来の障害を防ぐことができます。

### このタスクについて

既存の IBM Spectrum Protect™ サーバーからクラスターへのマイグレーションは、クライアントを移動するか、バックアップとリ ストア手順を実行するかのいずれかで行うことができます。いずれの方法を選択するかは主に、ご使用サイトのその他の IBM Spectrum Protect サーバー・コンピューターの可用性と能力、およびバックアップとリストア手順に関する理解度によって決まり ます。

• Windows オペレーティング・システムクライアントの移動 クライアントをクラスター化されていない IBM Spectrum Protect サーバー・コンピューターからクラスター化されたサー バーへ移動する場合は、サービスを中断せず、徐々にユーザーを新しいシステムに移動することができます。ただし、この 場合は、2 つの IBM Spectrum Protect サーバーを同時に実⾏するための適切なハードウェアが必要です。

<span id="page-833-1"></span>関連タスク: [サーバーのインストールおよびアップグレード](#page-482-0) Windows オペレーティング・システム

# バックアップとリストアによる **IBM Spectrum Protect** サーバーの追加

ハードウェア・リソースに制限がある場合は、バックアップとリストア手順を使用して、既存の IBM Spectrum Protect™ サーバー をクラスターに追加することができます。

### このタスクについて

例えば、クラスター化できるハードウェアが 2 つのサーバー・システムしかないとします。IBM Spectrum Protect サーバーを実行 しているコンピューターをノードとして使⽤する計画があるものとします。以下の⼿順に従って、IBM Spectrum Protect をコンピ ューターから除去し、クラスターに再インストールします。

#### 手順

- 1. すべてのディスク・ストレージ・プールをコピー・ストレージ・プールにバックアップします。
- 2. 既存の IBM Spectrum Protect サーバーのデータベースをバックアップします。
- 3. クラスターのインストールと構成を行います。
- 4. データベースをクラスター化された IBM Spectrum Protect サーバーにリストアします。
- 5. ディスク・ストレージ・プール・ボリュームをコピー・ストレージ・プールからリストアします。
- 6. すべてのデータがクラスター化されたサーバーに保管されたことを確認してから、旧サーバーを削除します。

<span id="page-833-2"></span>Windows オペレーティング・システム

# クラスター上の仮想 **IBM Spectrum Protect** サーバーの管理

ほとんどのタスクでは、仮想 IBM Spectrum Protect™ サーバーをクラスター化されていないサーバーと同様に管理することができ ます。 サーバーの始動や停止、またシステム保守を行う際のリソース・グループの別のノードへの移動などのタスクを実行するに は、Microsoft Cluster Administrator インターフェースを使用する必要があります。

## このタスクについて

Microsoft Cluster Administrator インターフェースは、管理ツール・プログラム・グループを介して使用できます。このインターフ ェースは、仮想サーバー構成の詳細ビューです。仮想サーバー構成には、クラスターに含まれる物理 Windows サーバーとそれら のリソース、ネットワーク接続、および状況などの詳細が含まれます。このインターフェースを使⽤して、仮想サーバー構成のコ ンポーネントを表⽰し、仮想サーバーの始動、停⽌、またはフェイルバックを⾏います。サーバーの障害やエラー・メッセージを 避けるために、Microsoft Cluster Administrator インターフェースを使用して、仮想 IBM Spectrum Protect サーバーを管理しま す。例えば、Windows Service Control Manager を使用してサーバーをシャットダウンすると、サーバーに障害が起きたというメ ッセージが表⽰されることがあります。

Windows サーバーが 1 次ノードの役目をし、このサーバーにハードウェアまたはシステムの保守が必要な場合は、仮想 IBM Spectrum Protect サーバーの移動が必要な場合があります。 Microsoft Cluster Administrator インターフェースを使用して、保守 が完了するまで、仮想 IBM Spectrum Protect サーバーの管理を 2 次ノードに移動してください。

<span id="page-834-0"></span>Windows オペレーティング・システム

# クラスター内のテープ・フェイルオーバーの管理

通常のルーチン・ワークの一部として、イベント・ログを検査して、構成が適切に作動していることを確認してください。 サーバ ーに障害がある場合は、エラーがログに記録されます。ログによって、障害が発⽣した理由を理解するための情報を得ることがで きます。

## このタスクについて

次の場合のように、ノードがクラスターに再結合しなければならないことがあります。

- ノードに障害がある場合
- 新しいホスト・バス・アダプター・ファイバー・カードが追加される場合 (機器の変更)

#### 手順

ノードが正常にクラスターに結合できることを確実にするには、以下のタスクを任意の順序で実⾏してください。

- 必要に応じて、IBM Spectrum Protect™ クラスター・ツールを使用するドライブとライブラリーを更新します。
- 障害の発生したノードがクラスターを再結合するまで、IBM Spectrum Protect サーバーをオフラインにしてください。 こ のアクションにより、他のノードで実⾏されている IBM Spectrum Protect サーバーが影響を受けないことが確実になりま す。

<span id="page-834-1"></span>Windows オペレーティング・システム

# **IBM Spectrum Protect** クラスター・ログを使⽤したトラブルシューティン グ

IBM Spectrum Protect™ クラスター・リソース DLL は、イベントおよびエラーをクラスター・ログに報告します。 クラスター・ロ グは有用なトラブルシューティング・ツールです。 このログが使用可能であると、各アクションの結果として、クラスター・サー ビスのそれぞれのコンポーネントのアクションを記録します。

Microsoft Windows イベント・ログと⽐較すると、クラスター・ログはクラスター・アクティビティーの完全なレコードです。ク ラスター・ログは、イベント・ログに記録されるクラスター・サービス・アクティビティーを記録します。イベント・ログは問題 点を指摘しますが、クラスター・ログは問題の解決に役立ちます。

クラスター・ログは、Windows ではデフォルトで使用可能になります。この出力は、ログ・ファイルとして %SystemRoot% ¥Cluster に印刷されます。詳細については、Windows オンライン・ヘルプの資料を参照してください。

# アプリケーション、仮想マシン、およびシステムに対するクライアントの構 成

サーバーは、アプリケーション、仮想マシン、およびシステムなどを含むクライアントのデータを保護します。クライアント・デ ータの保護を開始するには、クライアント・ノードをサーバーに登録して、クライアント・データを保護するためのバックアッ プ・スケジュールを選択します。

- [クライアントの追加](#page-835-0) IBM Spectrum Protect™ を使用するデータ保護ソリューションを実装した後、クライアントを追加することでソリューショ ンを拡張することができます。
- [ポリシーのカスタマイズ](#page-847-0) 通常、データをどのように保護および保存するかに関する組織の⽬標は、企業の経営者、法律顧問、あるいは指導的役割に あるその他の人員によって定義されます。 ポリシーは、IBM Spectrum Protect の運用を、組織のデータ保護および保存の ⽬標と調整することを意味します。

# <span id="page-835-0"></span>クライアントの追加

IBM Spectrum Protect™ を使用するデータ保護ソリューションを実装した後、クライアントを追加することでソリューションを拡 張することができます。

### このタスクについて

この手順では、クライアントを追加するための基本的な手順について説明します。クライアントの構成に関する具体的な手順につ いては、クライアント・ノードにインストールする製品の資料を参照してください。以下のタイプのクライアント・ノードを使用 することができます。

アプリケーション・クライアント・ノード

アプリケーション・クライアント・ノードには、E メール・サーバー、データベース、およびその他のアプリケーションな どがあります。例えば、以下のすべてのアプリケーションがアプリケーション・クライアント・ノードです。

- IBM Spectrum Protect Snapshot
- IBM Spectrum Protect for Databases
- IBM Spectrum Protect for Enterprise Resource Planning
- IBM Spectrum Protect for Mail
- IBM Spectrum Protect for Virtual Environments
- システム・クライアント・ノード

システム・クライアント・ノードには、ワークステーション、Network Attached Storage (NAS) ファイル・サーバー、およ び API クライアントなどがあります。

仮想マシン・クライアント・ノード

仮想マシン・クライアント・ノードは、ハイパーバイザー内の個々のゲスト・ホストで構成されます。各仮想マシンは、フ ァイル・スペースとして表⽰されます。

### 手順

クライアントを追加するには、以下の⼿順を実⾏します。

- 1. [クライアント・ノードにインストールするソフトウェアを選択して、インストールを計画します。クライアント・ソフトウ](#page-836-0) ェアの選択およびインストールの計画 の指示に従ってください。
- 2. クライアント・データをバックアップおよびアーカイブする方法を指定します。クライアント・データのバックアップおよ びアーカイブに関するルールの指定 の指⽰に従ってください。
- 3. [クライアント・データをバックアップおよびアーカイブする時期を指定します。バックアップおよびアーカイブの操作のス](#page-840-0) ケジュール の指⽰に従ってください。
- 4. クライアントがサーバーに接続できるようにするには、クライアントを登録します[。クライアントの登録](#page-840-1) の指示に従ってく ださい。
- 5. クライアント・ノードの保護を開始するには、選択したソフトウェアをクライアント・ノードにインストールして構成しま す。[クライアントのインストールおよび構成](#page-841-0) の指⽰に従ってください。

# <span id="page-836-0"></span>クライアント・ソフトウェアの選択およびインストールの計画

異なるタイプのデータには異なるタイプの保護が必要です。保護する必要があるデータのタイプを確認して、適切なソフトウェア を選択してください。

### このタスクについて

すべてのクライアント・ノードにバックアップ/アーカイブ・クライアントをインストールし、クライアント・ノード上でクライ アント・アクセプターを構成して開始できるようにする⽅法をお勧めします。クライアント・アクセプターは、スケジュールされ た操作を効率的に実⾏するように設計されています。

クライアント・アクセプターは、バックアップ/アーカイブ・クライアント、IBM Spectrum Protect™ for Databases、IBM Spectrum Protect for Enterprise Resource Planning、IBM Spectrum Protect for Mail、および IBM Spectrum Protect for Virtual Environments の各製品のスケジュールを実行します。クライアント・アクセプターによってスケジュールが実行されない製品を インストールする場合、製品資料の構成⼿順に従い、スケジュールされた操作が⾏われることを確認する必要があります。

### 手順

目標に基づいて、インストールする製品を選択し、インストール手順を確認します。 ヒント: [ここでクライアント・ソフトウェアをインストールする場合、クライアントを使⽤する前に、クライアントのインストー](#page-841-0) ルおよび構成に記載されているクライアント構成タスクも完了する必要があります。

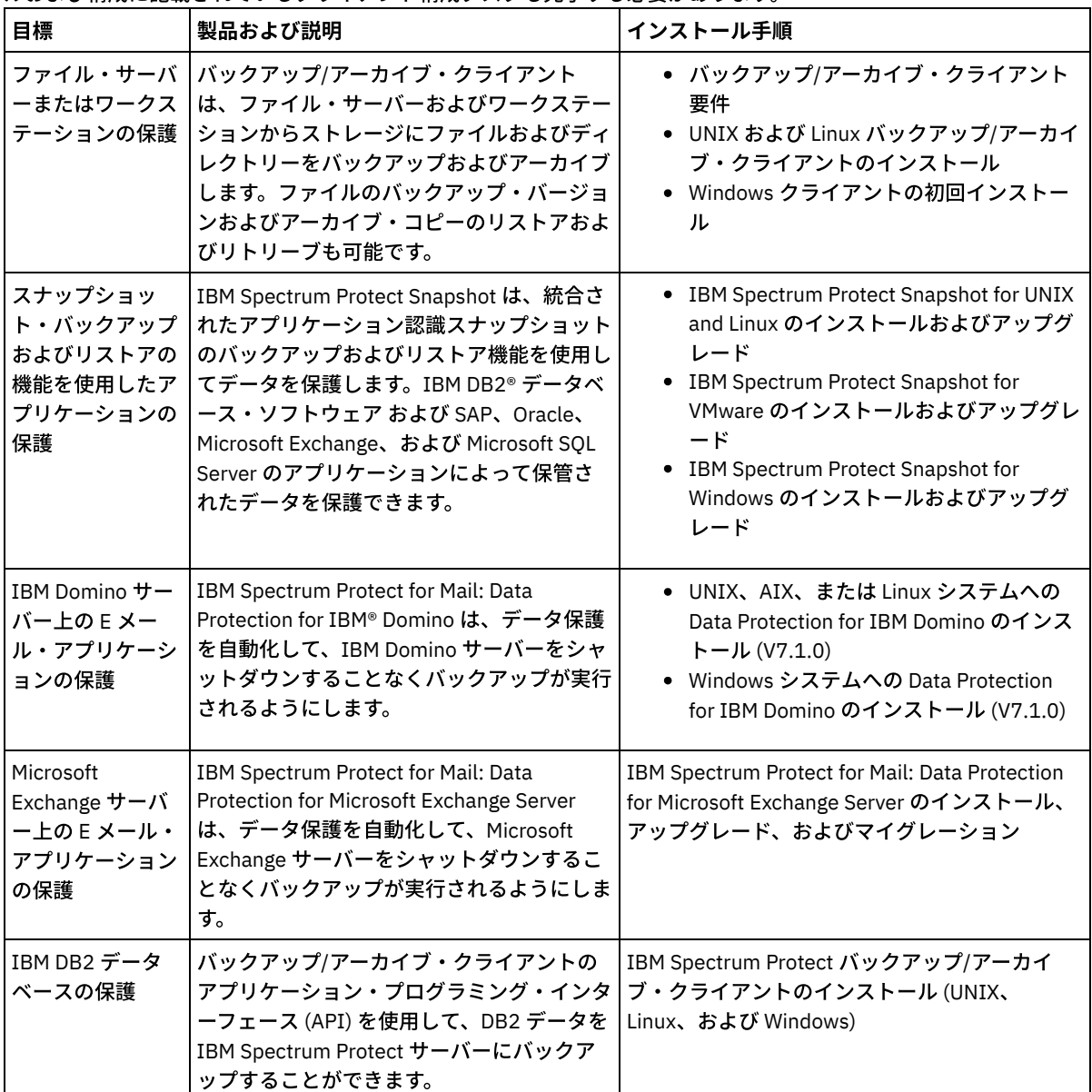

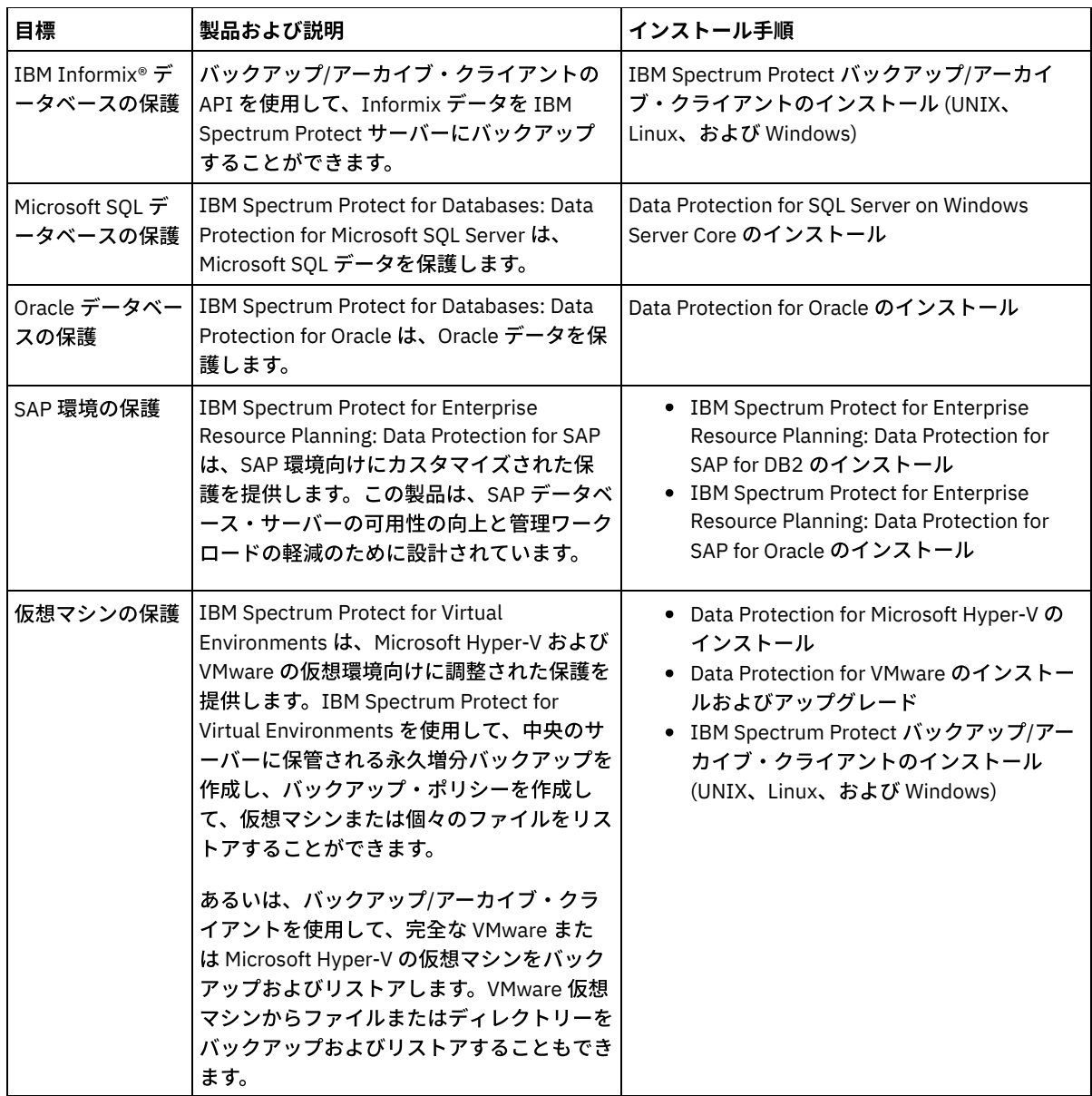

ヒント: スペース管理⽤のクライアントを使⽤するために、IBM Spectrum Protect for Space Management または IBM Spectrum Protect HSM for Windows をインストールすることができます。

# <span id="page-837-0"></span>クライアント・データのバックアップおよびアーカイブに関するルールの指 定

クライアントを追加する前に、クライアント・データのバックアップおよびアーカイブに関する適切なルールが指定されているこ とを確認します。クライアント登録プロセス中に、クライアント・ノードをポリシー・ドメインに割り当てます。ポリシー・ドメ インには、クライアント・データを保管する⽅法と時期を制御するルールがあります。

### 始める前に

続⾏⽅法を以下から決定してください。

- ソリューション用に構成されたポリシーについて十分な知識を持っており、変更の必要がないことが分かっている場合は、 [バックアップおよびアーカイブの操作のスケジュール](#page-840-0)に進みます。
- ポリシーについて十分な知識を持っていない場合は、この手順のステップに従ってください。

このタスクについて

ポリシーは、ある期間にわたって保管するデータの量、データを保存する期間、およびクライアントのリストアにデータを使用で きる期間に影響を与えます。データ保護の⽬標に合わせてデフォルトのポリシーを更新して、お客様独⾃のポリシーを作成するこ とができます。ポリシーには、以下のルールが含まれます。

- ファイルをサーバー・ストレージにバックアップしアーカイブする方法と時期
- サーバー・ストレージに保持するファイルのコピー数と期間

クライアント登録プロセス中に、クライアントをポリシー・ドメインに割り当てます。特定のクライアントのポリシーは、クライ アントが割り当てられているポリシー・ドメインのルールによって決定されます。 ポリシー・ドメインでは、有効なルールはアク ティブ・ポリシー・セット内にあります。

クライアントがファイルをバックアップまたはアーカイブすると、ファイルはポリシー・ドメインのアクティブ・ポリシー・セッ ト内の管理クラスにバインドされます。管理クラスは、クライアント・データを管理するためのルールのキー・セットです。 ポリ シーをさらに詳細にカスタマイズしない限り、クライアントでのバックアップおよびアーカイブ操作では、ポリシー・ドメインの デフォルト管理クラスの設定が使用されます。ポリシーをカスタマイズするには、追加の管理クラスを定義し、その使用法をクラ イアント・オプションにより割り当てます。

クライアント・オプションは、クライアント・システム上の編集可能ファイルでローカルに指定することも、サーバー上のクライ アント・オプション・セットで指定することもできます。 サーバー上のクライアント・オプション・セット内のオプションは、ロ ーカルのクライアント・オプション・ファイル内のオプションをオーバーライドあるいは追加することができます。

#### 手順

- 1. ポリシーの表示の手順に従って、ご使用のソリューションに対して構成されたポリシーを確認してください。
- 2. データ保存要件に合わせて軽微な変更が必要な場合は、[ポリシーの編集の](#page-838-1)手順に従ってください。

3. オプション: データ保存要件を満たすためにポリシー・ドメインを作成したり、ポリシーに大幅な変更を加える必要がある 場合は、[ポリシーのカスタマイズ](http://www.ibm.com/support/knowledgecenter/SSEQVQ_8.1.4/srv.admin/t_mplmntpol_getstrted.html)を参照してください。

# <span id="page-838-0"></span>ポリシーの表示

ポリシーを表⽰して、要件に合うように編集する必要があるかどうかを判別します。

### 手順

1. ポリシー・ドメインのアクティブ・ポリシー・セットを表示するには、以下の手順を実行します。

a. Operations Center の「サービス」ページで、ポリシー・ドメインを選択して、「詳細」をクリックします。 b. ポリシー・ドメインの「要約」ページで、「ポリシー・セット」タブをクリックします。

ヒント: ランサムウェア攻撃後にデータを確実にリカバリーできるように、以下のガイドラインを適⽤してくださ い。

- 「バックアップ」列の値が 2 以上であることを確認します。推奨値は 3、4 またはそれ以上です。
- 「追加バックアップの保持」列の値が 14 日以上であることを確認します。 推奨値は 30 日以上です。
- 「アーカイブの保持」列の値が 30 日以上であることを確認します。

IBM Spectrum Protect™ for Space Management ソフトウェアがクライアントにインストールされる場合、データが マイグレーション前にバックアップされていることを確認します。 DEFINE MGMTCLASS コマンドまたは UPDATE MGMTCLASS コマンドで、MIGREQUIRESBKUP=YES を指定します。次に、ヒントのガイドラインに従います。

- 2. ポリシー・ドメインの非アクティブなポリシー・セットを表示するには、以下の手順を実行します。
	- a. 「ポリシー・セット」ページで、「構成」トグルをクリックします。 これで、非アクティブなポリシー・セットを表 ⽰および編集することができます。
		- b. 前後の矢印を使用して、非アクティブなポリシー・セットをスクロールします。非アクティブなポリシー・セットを 表示すると、アクティブ・ポリシー・セットから非アクティブなポリシー・セットを区別する設定が強調表示されま す。
		- c. 「構成」トグルをクリックします。ポリシー・セットは編集不可になります。

# <span id="page-838-1"></span>ポリシーの編集

ポリシー・ドメインに適⽤されるルールを変更するには、ポリシー・ドメインのアクティブ・ポリシー・セットを編集します。ド メインに対して別のポリシー・セットを活動化することもできます。

ポリシーを変更すると、データ保存に影響する可能性があります。災害が発⽣した場合にデータを確実にリストアできるように、 組織にとって重要なデータのバックアップを必ず続行してください。また、システムに、計画されたバックアップ操作に十分なス トレージ・スペースがあることを確認してください。

### このタスクについて

ポリシー・セット内の 1 つ以上の管理クラスを変更することにより、ポリシー・セットを編集します。アクティブ・ポリシー・セ ットを編集する場合、ポリシー・セットを再び活動化するまで、クライアントで変更内容を使用できません。編集したポリシー・ セットをクライアントで使⽤できるようにするには、ポリシー・セットを活動化します。

1 つのポリシー・ドメインに対して複数のポリシー・セットを定義することはできますが、活動状態にできるのは 1 つのポリシ ー・セットだけです。別のポリシー・セットを活動化すると、そのポリシー・セットが現在のアクティブ・ポリシー・セットに取 って代わります。

ポリシーを定義する場合の推奨⽅法については[、ポリシーのカスタマイズ](http://www.ibm.com/support/knowledgecenter/SSEQVQ_8.1.4/srv.admin/t_mplmntpol_getstrted.html) を参照してください。

#### 手順

1. Operations Center の「サービス」ページで、ポリシー・ドメインを選択して、「詳細」をクリックします。 2. ポリシー・ドメインの「要約」ページで、「ポリシー・セット」タブをクリックします。

「ポリシー・セット」ページには、アクティブ・ポリシー・セットの名前が⽰され、そのポリシー・セットのすべての管理 クラスがリストされます。

3. 「構成」トグルをクリックします。ポリシー・セットは編集可能です。

4. オプション: 活動状態にないポリシー・セットを編集するには、前後の矢印を使用してポリシー・セットを見つけます。

5. 以下のいずれかのアクションを実行して、ポリシー・セットを編集します。

| オプション                      | 説明                                                                                                    |
|----------------------------|----------------------------------------------------------------------------------------------------|
| 管理クラスの追加                   | a. 「ポリシー・セット」テーブルで、「+ 管理クラス (Management Class)」をクリッ<br>クします。<br>b. データのバックアップおよびアーカイブに関するルールを指定するには、「管理ク<br>ラスの追加」ウィンドウのフィールドに入力します。<br>c. この管理クラスをデフォルト管理クラスにするには、「デフォルトに設定 (Make<br>default)」チェック・ボックスを選択します。<br>d.「追加」をクリックします。 |
| 管理クラスの削除                   | 「管理クラス」列で、- をクリックします。<br>ヒント: デフォルト管理クラスを削除するには、最初に別の管理クラスをデフォルトとし<br>て割り当てる必要があります。                                                                                                    |
| デフォルト管理クラスとして<br>の管理クラスの設定 | 管理クラスの「デフォルト」列で、ラジオ・ボタンをクリックします。<br>ヒント: 別の管理クラスがファイルに割り当てられていないか、ファイルの管理に適切で<br>ない場合に、デフォルト管理クラスがクライアント・ファイルを管理します。クライアン<br>トが常にファイルをバックアップおよびアーカイブできるように、ファイルのバックアッ<br>プとアーカイブの両方のルールを含むデフォルト管理クラスを選択します。                        |
| 管理クラスの変更                   | 管理クラスのプロパティーを変更するには、テーブルのフィールドを更新します。                                                                                                    |

6. 「保存」をクリックします。

重要: 新規ポリシー・セットを活動化すると、データが失われる可能性があります。あるポリシー・セットで保護されてい るデータが、別のポリシー・セットでは保護されない可能性があります。したがって、ポリシー・セットを活動化する前 に、以前のポリシー・セットと新規ポリシー・セットの相違点によってデータが失われないことを確認してください。

- 7. 「活動化」をクリックします。アクティブ・ポリシー・セットと新規ポリシー・セットの相違点の概要が表示されます。以 下のステップを実⾏して、新規ポリシー・セットの変更内容がデータ保存要件と⼀貫していることを確認します。
	- a. 2 つのポリシー・セットの中の対応する管理クラスの相違点を確認して、クライアント・ファイルに対する影響を検 討します。アクティブ・ポリシー・セットの管理クラスにバインドされているクライアント・ファイルは、新規ポリ シー・セット内の同じ名前を持つ管理クラスにバインドされます。
	- b. アクティブ・ポリシー・セットの中で、新規ポリシー・セットに対応するものがない管理クラスを特定して、クライ アント・ファイルに対する影響を検討します。これらの管理クラスにバインドされているクライアント・ファイル

は、新規ポリシー・セット内のデフォルト管理クラスによって管理されます。

c. ポリシー・セットによって実装される変更内容を許容できる場合は、「これらの更新がデータ損失を引き起こす可能 性があることを理解している (I understand that these updates can cause data loss)」チェック・ボックスを選択し て、「活動化」をクリックします。

# <span id="page-840-0"></span>バックアップおよびアーカイブの操作のスケジュール

サーバーに新規クライアントを登録する前に、バックアップおよびアーカイブの操作を行う際に、指定するスケジュールが使用可 能であることを確認します。登録プロセス中に、スケジュールをクライアントに割り当てます。

### 始める前に

続⾏⽅法を以下から決定してください。

- ソリューション用に構成されたスケジュールについて十分な知識を持っており、変更の必要がないことが分かっている場合 は、[クライアントの登録に](#page-840-1)進みます。
- スケジュールについて十分な知識を持っていない場合、またはスケジュールを変更する必要がある場合は、この手順のステ ップに従ってください。

### このタスクについて

通常、すべてのクライアントのバックアップ操作を毎⽇実⾏する必要があります。ストレージ環境に最適なパフォーマンスを実現 できるように、クライアントおよびサーバーのワークロードを慎重にスケジュールしてください。クライアントとサーバーの操作 のオーバーラップを回避するために、クライアント・バックアップ/アーカイブの操作を夜間に実施するようにスケジュールする ことを検討してください。クライアントおよびサーバーの操作が重なり合ったり、処理に⼗分な時間とリソースが与えられなかっ たりした場合、システム・パフォーマンスの低下、操作の失敗、その他の問題が⽣じる可能性があります。

#### 手順

- 1. Operations Center メニュー・バーの「クライアント」にマウス・カーソルを移動して、使用可能なスケジュールを確認し ます。「スケジュール」をクリックします。
- 2. オプション: 以下のステップを実行して、スケジュールを変更または作成します。

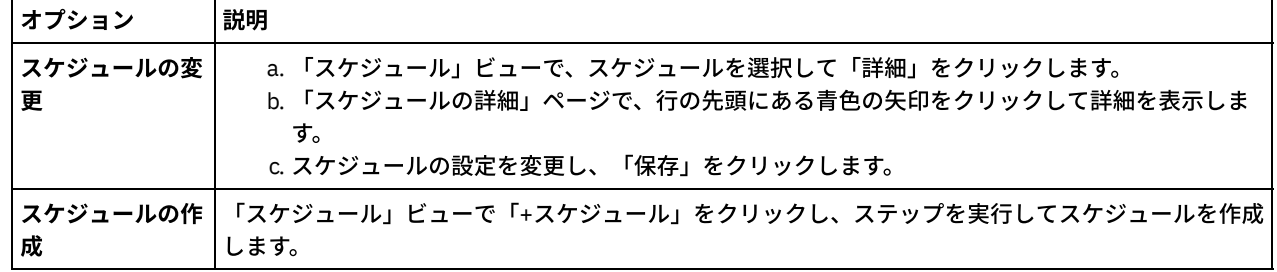

- 3. オプション: Operations Center に表示されないスケジュール設定を構成するには、サーバー・コマンドを使用します。例え ば、特定のディレクトリーをバックアップし、それをデフォルト以外の管理クラスに割り当てるクライアント操作をスケジ ュールしたいとします。
	- a. Operations Center の「概要」ページで、設定アイコン <sup>@</sup> 上にカーソルを移動し、「コマンド・ビルダー」をクリ ックします。
	- b. DEFINE SCHEDULE コマンドを発行してスケジュールを作成するか、UPDATE SCHEDULE コマンドを発行してスケジ ュールを変更します。コマンドについて詳しくは、DEFINE SCHEDULE ([管理コマンドのスケジュールの定義](http://www.ibm.com/support/knowledgecenter/SSEQVQ_8.1.4/srv.reference/r_cmd_schedule_admin_define.html))または UPDATE SCHEDULE ([クライアント・スケジュールの更新](http://www.ibm.com/support/knowledgecenter/SSEQVQ_8.1.4/srv.reference/r_cmd_schedule_client_update.html))を参照してください。

#### 関連タスク:

<span id="page-840-1"></span>[⽇次操作のスケジュールのチューニング](http://www.ibm.com/support/knowledgecenter/SSEQVQ_8.1.0/perf/t_srv_tuning_daily.html)

# クライアントの登録

クライアントを登録して、クライアントがサーバーに接続できること、およびサーバーがクライアント・データを保護できること を確認します。

クライアント・ノードでクライアント所有者権限を持つ管理ユーザー ID がクライアントに必要かどうかを判別します。クライア ントに管理ユーザー ID が必要かどうかを判別するには、技術情報 [7048963](http://www.ibm.com/support/docview.wss?uid=swg27048963)を参照してください。 制約事項: 一部のタイプのクライアントでは、クライアント・ノード名と管理ユーザー ID が一致していなければなりません。これ らのクライアントは、V7.1.7 で導入された Lightweight Directory Access Protocol 認証方式を使用して認証することができませ ん。 この認証方式 (統合モードと呼ばれる場合もある) の詳細は、Active Directory データベースを使用したユーザーの認証を参照 してください。

### 手順

クライアントを登録するには、以下のいずれかのアクションを実⾏してください。

● クライアントに管理ユーザー ID が必要な場合、以下のように REGISTER NODE コマンドを使用し、USERID パラメーター を指定してクライアントを登録します。

register node *node\_name password* userid=*node\_name*

ここで *node\_name* はノード名を指定し、*password* はノードのパスワードを指定します。 詳細については、[ノードの登録](http://www.ibm.com/support/knowledgecenter/SSEQVQ_8.1.4/srv.reference/r_cmd_node_register.html) を参照してください。

● クライアント・ノードに管理ユーザー ID が必要ない場合、Operations Center の「クライアントの追加」ウィザードを使用 してクライアントを登録します。次の⼿順を実⾏してください。

a. Operations Center メニュー・バーで、「クライアント」をクリックします。

- b. 「クライアント」テーブルで、「+ クライアント」をクリックします。
- c. 「クライアントの追加」ウィザードのステップを実行します。
	- i. クライアントおよびサーバー上で冗長データを除去できるように指定します。「クライアント・サイド・デー タの重複排除」エリアで、「使⽤可能」チェック・ボックスを選択します。
	- ii. 「構成」ウィンドウで、TCPSERVERADDRESS、TCPPORT、NODENAME、および DEDUPLICATION の値をコ ピーします。

ヒント: オプション値を記録し、安全な場所に保管します。クライアント登録が完了し、クライアント・ノー ドにソフトウェアをインストールした後、これらの値を使⽤してクライアントを構成します。

- iii. ウィザードの指示に従って、ポリシー・ドメイン、スケジュール、およびオプション・セットを指定します。
- iv. 危険な状態の設定を指定して、クライアントに関するリスクが表示される方法を設定します。
	- v. 「クライアントの追加」をクリックします。

#### 関連資料:

■ DECOMMISSION NODE (クライアント・ノードの廃止)

- DECOMMISSION VM (仮想マシンの廃止)
- OUERY NODE ([ノードの照会](http://www.ibm.com/support/knowledgecenter/SSEQVQ_8.1.4/srv.reference/r_cmd_node_query.html))
- <span id="page-841-0"></span>REMOVE REPLNODE ([複製からのクライアント・ノードの除去](http://www.ibm.com/support/knowledgecenter/SSEQVQ_8.1.4/srv.reference/r_cmd_replnode_remove.html))

# クライアントのインストールおよび構成

クライアント・ノードの保護を開始するには、選択したソフトウェアをインストールして構成する必要があります。

#### 手順

ソフトウェアを既にインストール済みの場合、ステップ 2を開始します。

1. 次のアクションのいずれか 1 つを実⾏してください。

○ アプリケーション・ノードまたはクライアント・ノードにソフトウェアをインストールするには、以下の手順に従い ます。

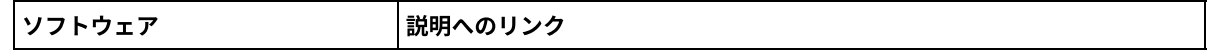

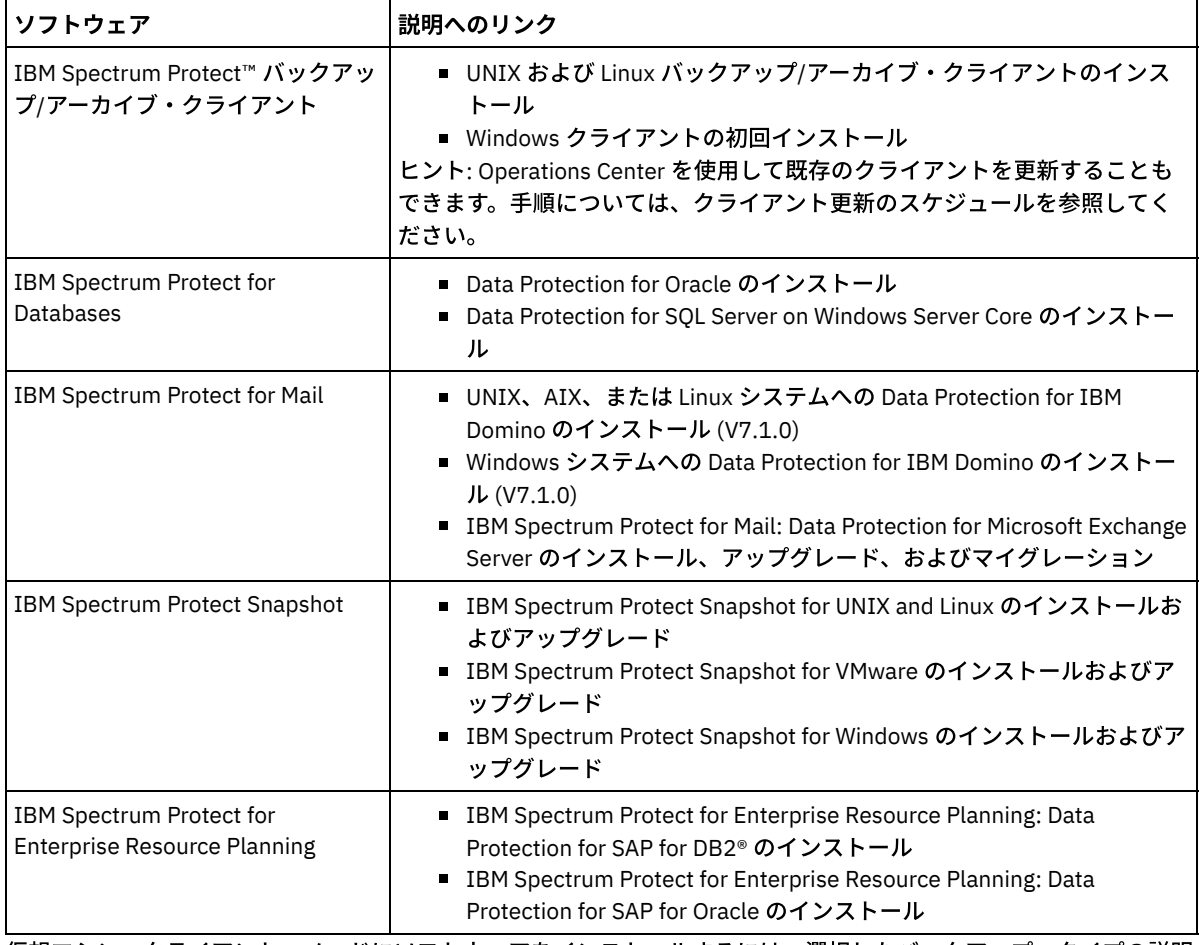

仮想マシン・クライアント・ノードにソフトウェアをインストールするには、選択したバックアップ・タイプの説明 に従います。

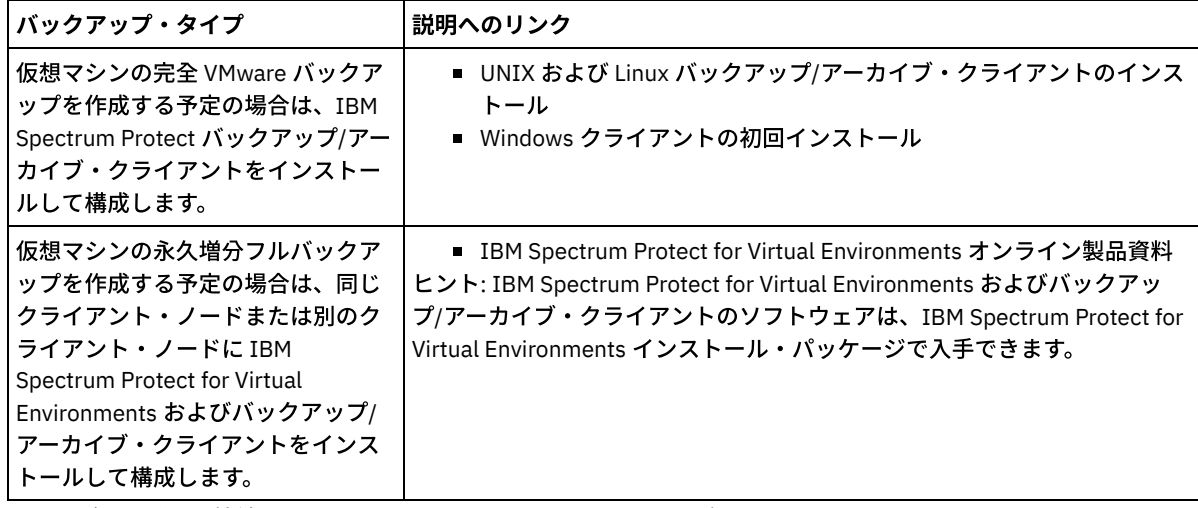

- 2. クライアントがサーバーに接続できるようにするには、クライアント・オプション・ファイルで TCPSERVERADDRESS、 TCPPORT、および NODENAME オプションの値を追加または更新します。クライアントの登録時 ([クライアントの登録](#page-840-1)) に記 録した値を使用します。
	- o AIX®、Linux、Mac OS X、または Oracle Solaris のオペレーティング・システムにインストールされたクライアント の場合、クライアント・システムのオプション・ファイル dsm.sys に値を追加します。
	- Windows オペレーティング・システムにインストールされたクライアントの場合は、dsm.opt ファイルに値を追加 します。

デフォルトでは、オプション・ファイルはインストール・ディレクトリーにあります。

3. Linux オペレーティング・システムまたは Windows オペレーティング・システムにバックアップ/アーカイブ・クライアン [トをインストールした場合は、クライアントにクライアント管理サービスをインストールしてください。クライアント管理](#page-769-0) サービスを使⽤した診断情報の収集の指⽰に従ってください。

- 4. スケジュールされた操作を実行するようにクライアントを構成します。スケジュール済み操作を実行するためのクライアン トの構成 の指⽰に従ってください。
- 5. オプション: ファイアウォール経由での通信を構成します[。ファイアウォールを介したクライアント](#page-845-0)/サーバー通信の構成 の 指示に従ってください。
- 6. テスト・バックアップを実行し、データが計画通りに保護されていることを確認します。 例えば、バックアップ/アーカイ ブ・クライアントの場合、以下のステップを実⾏します。
	- a. Operations Center の「クライアント」ページで、バックアップするクライアントを選択し、「バックアップ」をク リックします。

b. バックアップが正常に完了したこと、および警告メッセージやエラー・メッセージがないことを確認します。 7. Operations Center で、クライアントに対してスケジュールされた操作の結果をモニターします。

### 次のタスク

クライアントからバックアップする対象を変更する必要がある場合は[、クライアント・バックアップの範囲の変更の](#page-916-0)手順を実行し てください。

# <span id="page-843-0"></span>スケジュール済み操作を実⾏するためのクライアントの構成

クライアント・ノードで、クライアント・スケジューラーを構成して開始する必要があります。クライアント・スケジューラーに より、スケジュール済み操作を実⾏するためのクライアントとサーバーの間の通信が可能になります。例えば、スケジュール済み 操作には通常、クライアントからのファイルのバックアップが含まれます。

### このタスクについて

すべてのクライアント・ノードにバックアップ/アーカイブ・クライアントをインストールし、クライアント・ノード上でクライ アント・アクセプターを構成して開始できるようにする⽅法が推奨されます。クライアント・アクセプターは、スケジュールされ た操作を効率的に実行するように設計されています。クライアント・アクセプターは、以下の必要時にのみスケジューラーが実行 されるようにクライアント・スケジューラーを管理します。

- 次回のスケジュール済み操作についてサーバーを照会する時間になった場合
- 次回のスケジュール済み操作を開始する時間になった場合

クライアント・アクセプターを使⽤すると、クライアント上のバックグラウンド・プロセスの数を減らして、メモリー保存の問題 を回避することができます。

クライアント・アクセプターは、バックアップ/アーカイブ・クライアント、IBM Spectrum Protect™ for Databases、IBM Spectrum Protect for Enterprise Resource Planning、IBM Spectrum Protect for Mail、および IBM Spectrum Protect for Virtual Environments の各製品のスケジュールを実行します。クライアント・アクセプターによってスケジュールが実行されない製品を インストールした場合、製品資料の構成⼿順に従い、スケジュールされた操作が⾏われることを確認します。

お客様のビジネスで、サード・パーティー製スケジューリング・ツールを標準手法として使用している場合は、クライアント・ア クセプターの代わりにそのスケジューリング・ツールを使用することができます。一般に、サード・パーティー製スケジューリン グ・ツールでは、オペレーティング・システムのコマンドを使⽤して直接にクライアント・プログラムを開始します。サード・パ ーティー製スケジューリング・ツールを構成するには、製品資料を参照してください。

#### 手順

クライアント・アクセプターを使⽤して、クライアント・スケジューラーを構成して開始するには、クライアント・ノードにイン ストールされているオペレーティング・システムの⼿順に従ってください。

AIX® および Oracle Solaris

- a. バックアップ/アーカイブ・クライアント GUI から、「編集」 > 「クライアント・プリファレンス」をクリックしま す。
- b. 「Web クライアント」タブをクリックします。
- c. 「管理対象サービス・オプション (Managed Services Options)」フィールドで、「スケジュール」をクリックしま す。クライアント・アクセプターによっても Web クライアントを管理する場合は、「両方」オプションをクリック します。
- d. スケジューラーが無⼈で開始できるようにするには、dsm.sys ファイルで、passwordaccess オプションを generate に設定します。
- e. クライアント・ノードのパスワードを保管するには、次のコマンドを発行して、プロンプトが出されたときにクライ アント・ノードのパスワードを⼊⼒します。

dsmc query sess

f. コマンド・ラインで次のコマンドを発⾏して、クライアント・アクセプターを開始します。

/usr/bin/dsmcad

g. システムの再始動後にクライアント・アクセプターが自動的に開始されるようにするには、システムのスタートアッ プ・ファイル (通常は /etc/inittab) に次の項⽬を追加します。

tsm::once:/usr/bin/dsmcad > /dev/null 2>&1 # Client Acceptor Daemon

Linux

- a. バックアップ/アーカイブ・クライアント GUI から、「編集」 > 「クライアント・プリファレンス」をクリックしま す。
- b. 「Web クライアント」タブをクリックします。
- c. 「管理対象サービス・オプション (Managed Services Options)」フィールドで、「スケジュール」をクリックしま す。クライアント・アクセプターによっても Web クライアントを管理する場合は、「両方」オプションをクリック します。
- d. スケジューラーが無⼈で開始できるようにするには、dsm.sys ファイルで、passwordaccess オプションを generate に設定します。
- e. クライアント・ノードのパスワードを保管するには、次のコマンドを発行して、プロンプトが出されたときにクライ アント・ノードのパスワードを⼊⼒します。

dsmc query sess

f. root ユーザー ID でログインして次のコマンドを発⾏し、クライアント・アクセプターを開始します。

service dsmcad start

g. システムの再始動後にクライアント・アクセプターが自動的に開始されるようにするには、シェル・プロンプトで次 のコマンドを発⾏してサービスを追加します。

# chkconfig --add dsmcad

#### MAC OS X

- a. バックアップ/アーカイブ・クライアント GUI で、「編集」 > 「クライアント・プリファレンス」をクリックしま す。
- b. スケジューラーが無人で開始できるようにするには、「権限」をクリックし、「パスワード生成」を選択し、「適 ⽤」をクリックします。
- c. サービスの管理方法を指定するには、「Web クライアント」をクリックし、「スケジュール」を選択し、「適用」 をクリックし、「OK」をクリックします。
- d. 生成されたパスワードが保存されたことを確認するには、バックアップ/アーカイブ・クライアントを再始動しま す。
- e. IBM Spectrum Protect Tools for Administrators アプリケーションを使用して、クライアント・アクセプターを開始し ます。

Windows

- a. バックアップ/アーカイブ・クライアント GUI で、「ユーティリティー」 > 「セットアップ・ウィザード」 > 「クラ イアント・スケジューラーの構成」をクリックします。「次へ」をクリックします。
- b. 「スケジューラー・ウィザード (Scheduler Wizard)」ページの情報を読み、「次へ」をクリックします。
- c. 「スケジューラー・タスク (Scheduler Task)」ページで、「新規または追加のスケジューラーのインストール (Install a new or additional scheduler)」を選択して、「次へ」をクリックします。
- d. 「スケジューラーの名前およびロケーション (Scheduler Name and Location)」ページで、追加するクライアント・ スケジューラーの名前を指定します。次に、スケジューラーを管理するために「クライアント・アクセプター・デー モン (CAD) の使用 (Use the Client Acceptor daemon (CAD))」を選択して、「次へ」をクリックします。
- e. このクライアント・アクセプターに割り当てる名前を入力します。デフォルトの名前は、Client Acceptor です。「次 へ」をクリックします。

f. ウィザードの各ステップを実⾏して、構成を完了します。 g. クライアント・オプション・ファイル dsm.opt を更新し、passwordaccess オプションを generate に設定します。 h. クライアント・ノード・パスワードを保管するには、コマンド・プロンプトで次のコマンドを発行します。

dsmc query sess

プロンプトが表示されたら、クライアント・ノード・パスワードを入力します。

i. 「サービス・コントロール」ページからクライアント・アクセプター・サービスを開始します。例えば、デフォルト 名を使⽤した場合は、クライアント・アクセプター・サービスを開始します。「スケジューラーの名前およびロケー ション」ページで指定したスケジューラー・サービスを開始しないでください。スケジューラー・サービスは、必要 に応じてクライアント・アクセプター・サービスによって自動的に開始および停止されます。

# <span id="page-845-0"></span>ファイアウォールを介したクライアント**/**サーバー通信の構成

クライアントがファイアウォールを介してサーバーと通信する必要がある場合は、ファイアウォール経由のクライアント/サーバ ー通信を有効にする必要があります。

#### 始める前に

「クライアントの追加」ウィザードを使⽤してクライアントを登録した場合は、そのプロセス中に取得した、クライアント・オプ ション・ファイルのオプション値を検索してください。 その値を使⽤して、ポートを指定することができます。

### このタスクについて

重要: サーバーまたはストレージ・エージェントによって使⽤されているセッションが終了される可能性がある⽅法でファイアウ ォールを構成しないでください。有効なセッションが終了すると、予測不能な結果が生じる可能性があります。入出力エラーが原 因で、プロセスおよびセッションが終了したように⾒えることがあります。除外セッションがタイムアウト制限にかからないよう にするには、IBM Spectrum Protect™ コンポーネントの既知のポートを構成します。KEEPALIVE サーバー・オプションがデフォル ト値の YES に設定されたままであることを確認します。こうすると、クライアント/サーバー通信が確実に中断されなくなりま す。[KEEPALIVE](http://www.ibm.com/support/knowledgecenter/SSEQVQ_8.1.4/srv.reference/r_opt_server_keepalive.html) サーバー・オプションの設定手順については、KEEPALIVEを参照してください。

### 手順

以下のポートを開いて、ファイアウォール経由のアクセスを許可します。

バックアップ/アーカイブ・クライアント、コマンド・ライン管理クライアント、およびクライアント・スケジューラー⽤の TCP/IP ポート

クライアント・オプション・ファイルで tcpport オプションを使⽤して、ポートを指定します。クライアント・オプショ ン・ファイル内の tcpport オプションは、サーバー・オプション・ファイル内の TCPPORT オプションと⼀致している必要 があります。デフォルト値は 1500 です。 デフォルト以外の値を使⽤する場合は、1024 から 32767 の範囲内の数値を指定 します。

Web クライアントとリモート・ワークステーションの間の通信を可能にするための HTTP ポート リモート・ワークステーションのクライアント・オプション・ファイルで httpport オプションを設定することにより、リモ ート・ワークステーション⽤のポートを指定します。デフォルト値は 1581 です。

リモート・ワークステーション⽤の TCP/IP ポート

デフォルト値 0 (ゼロ) を指定すると、2 つの空きポート番号がリモート・ワークステーションにランダムに割り当てられま す。ポート番号がランダムに割り当てられないようにするには、リモート・ワークステーションのクライアント・オプショ ン・ファイルで webports オプションを設定して値を指定します。

#### 管理セッション⽤の TCP/IP ポート

サーバーが管理クライアント・セッションの要求を待機するポートを指定します。クライアントの tcpadminport オプショ ンの値は、TCPADMINPORT サーバー・オプションの値と⼀致している必要があります。こうすると、プライベート・ネッ トワーク内の管理セッションを保護できます。

# クライアント更新のスケジュール

IBM Spectrum Protect™ バックアップ/アーカイブ・クライアントのソフトウェア更新の自動更新をスケジュールします。この機能 は、クライアント・デプロイメントと呼ばれることがあります。

### 始める前に

Operations Center を使用してクライアント更新をスケジュールするには、以下の要件を満たす環境を構成する必要があります。

#### サーバー要件

IBM Spectrum Protect サーバーは以下の要件を満たしている必要があります。

- IBM Spectrum Protect V8.1.3 以降をハブ・サーバーとスポーク・サーバーにインストールする必要があります。
- ハブ・サーバーとスポーク・サーバーには、高位アドレスと低位アドレスを指定する必要があります。これらの設定 は SET SERVERHLADDRESS コマンドと SET SERVERLLADDRESS コマンドを使用して構成できます。
- ハブ・サーバーには、サーバー・パスワードを指定する必要があります。 この設定は、SET SERVERPASSWORD コマ ンドを使⽤して構成できます。
- スポーク・サーバーに対してハブ・サーバーを定義する必要があります。これは、スポーク・サーバーが Operations Center に追加された場合に⾃動的に定義されません。 ハブ・サーバーを定義するには、コマンド資料の 2 番⽬の構 文オプションを使用して DEFINE SERVER コマンドを発行します。 例えば、各スポーク・サーバーで以下のコマンドを発⾏します。

DEFINE SERVER *hub\_name* SERVERPASSWORD=*hub\_pw* HLA=*hub\_ip* LLA=*hub\_port* SSL=NO SESSIONSECURITY=TRANSITIONAL

ここで、各変数が⽰すハブ・サーバーの設定は以下のとおりです。*hub\_name* はサーバー名、*hub\_pw* はサーバー・ パスワード、*hub\_ip* は⾼位アドレス、*hub\_port* は低位アドレス。

- RESTHTTPSPORT サーバー・オプションによって指定されるポートは、Operations Center とハブ・サーバー間のセ キュア通信を可能にするためにオープンする必要があります。 デフォルトのポート番号は 8443 です。
- スポーク・サーバーには、更新パッケージを保管できるディレクトリー・コンテナー・ストレージ・プールまたは FILE ストレージ・プールが必要です。Operations Center によって、使⽤するストレージ・プールが⾃動的に選択さ れます。

クライアントの要件

Operations Center を使用して更新する予定の IBM Spectrum Protect バックアップ/アーカイブ・クライアントは、以下の 要件を満たしている必要があります。

- passwordaccess オプションは generate に設定されなければなりません。
- autodeploy クライアント・オプションは、no 以外の値に設定しなければなりません。このオプションについて詳し くは、[Autodeploy](https://www.ibm.com/support/knowledgecenter/SSEQVQ_8.1.2/client/r_opt_autodeploy.html) を参照してください。
- 32 ビットのバックアップ/アーカイブ・クライアントはサポートされていません。 32 ビットのバックアップ/アーカ イブ・クライアントは、64 ビットのオペレーティング・システムで検出された場合、64 ビット・バージョンにアッ プグレードされます。
- クライアント・スケジューラーを実⾏する必要があります。
- クライアント・システムが稼働しており、クライアントが 。 IBM Spectrum Protect サーバーに少なくとも 1 回接続 している必要があります。

Microsoft Windows クライアントは、以下の追加要件を満たしている必要があります。

- クライアント・スケジューラーは、コマンド・ラインからでなく、Windows サービスとして開始する必要がありま す。再始動する可能性を最⼩限に抑えるために、スケジューラー・サービスは新規クライアントがインストールされ る前にシャットダウンされ、インストール後に再始動されます。スケジューラーが Windows サービスとして実⾏さ れていない場合、クライアントの更新時に再始動が必要になります。
- Windows レジストリー・ユーティリティーのコマンド・ライン・バージョン (reg.exe) が必要です。 このツールは通 常、サポートされている Windows プラットフォームで、オペレーティング・システムのインストールの一部として インストールされます

## このタスクについて

Operations Center を使用して、スケジュールした時間に複数のクライアントを同時に更新することができます。

更新パッケージは、⾃動的にハブ・サーバーにダウンロードされ、インポートされて、スポーク・サーバーに複製されます。 更新 スケジュールが実⾏されると、インストール・パッケージのファイルがクライアント・システムにコピーされ、指定されたソフト

ウェア・バージョンにクライアントが更新されます。

#### 制約事項:

- バックアップ/アーカイブ・クライアントの更新のみをスケジュールすることができます。その他のクライアント・タイプ の更新は、手動でインストールする必要があります。
- バックアップ/アーカイブ・クライアント・ソフトウェアは、異なる IBM Spectrum Protect デプロイメント・マネージャー によって同時に更新できません。
- Microsoft Windows クラスター・サービス環境はサポートされていません。
- 以下のアプリケーションのいずれかがインストールされているシステムには、自動クライアント・デプロイメントをスケジ ュールしないでください。
	- IBM Spectrum Protect for Virtual Environments
	- IBM Spectrum Protect for Databases
	- IBM Spectrum Protect for Mail
	- o IBM Spectrum Protect for Enterprise Resource Planning
- 更新を管理するために、Operations Center では、いくつかのポリシー・オブジェクト (デバイス・クラス、ストレージ・プ ール、およびドメインなど) を、ハブ・サーバーとスポーク・サーバーの上に作成します。 これらのオブジェクトには、命 名規則 IBM DEPLOY CLIENTS が使用されます。 更新操作への干渉を回避するために、これらのオブジェクトを変更しない でください。
- 旧サーバー・バージョン用にクライアント・デプロイメントを手動で構成した場合、定義済みのポリシー・オブジェクトを 削除してから Operations Center を使⽤してクライアント更新をスケジュールする必要があります。
- 既存のクライアントに対してのみ更新をスケジュールすることができます。Operations Center を使用して新規クライアン トをインストールすることはできません。

バックアップ/[アーカイブ・クライアント・ソフトウェアの⼿動インストールについては、](https://www.ibm.com/support/knowledgecenter/SSEQVQ_8.1.2/client/c_inst.html)IBM Spectrum Protect 資料の IBM Spectrum Protect バックアップ/アーカイブ・クライアントのインストールを参照してください。

その他の IBM Spectrum Protect クライアントのインストールについては、[製品スイートおよび関連製品を](https://www.ibm.com/support/knowledgecenter/SSEQVQ_8.1.3/tsm/r_related_products.html)参照してください。

#### 手順

- 1. Operations Center メニュー・バーで、「更新」 > 「クライアント」をクリックします。 「バックアップ/アーカイブ・クラ イアントの更新」ページが開きます。
- 2. インストールするリリースを判別するために、ページ上の情報を使用して、「更新のスケジュール」をクリックし、ウィザ ード内のステップを完了します。

### 次のタスク

更新をモニター、キャンセル、または再スケジュールするには、「更新」 > 「スケジュール済み」をクリックしてください。

問題を診断して解決するには、技術情報 [2007749](http://www.ibm.com/support/docview.wss?uid=swg22007749)を参照してください。

#### 関連情報:

SET SERVERHLADDRESS (サーバーの高位アドレスの設定) SET SERVERLLADDRESS ([サーバーの下位アドレスの設定](#page-1971-0)) SET SERVERPASSWORD ([サーバーのパスワードの設定](#page-1973-0)) DEFINE SERVER ([サーバー間の通信のためのサーバー定義](#page-1257-0)) [RESTHTTPSPORT](#page-2292-0)

# <span id="page-847-0"></span>ポリシーのカスタマイズ

通常、データをどのように保護および保存するかに関する組織の目標は、企業の経営者、法律顧問、あるいは指導的役割にあるそ の他の人員によって定義されます。 ポリシーは、IBM Spectrum Protect™ の運用を、組織のデータ保護および保存の目標と調整す ることを意味します。

### このタスクについて

データの保護および保存を⾃動的に管理するには、サーバー上で設定するルールであるポリシーを定義します。 ポリシーは、ある 期間にわたって保管するデータの量、データを保存する期間、およびクライアントのリストアにデータを使⽤できる期間に影響を 与えます。組織のデータ保護⽬標を達成できるように、ポリシーをカスタマイズします。

クライアントをポリシー・ドメインに割り当てることで、クライアントのデータを管理するポリシーを選択します。 異なるタイプ のクライアントには異なる保存要件があるため、通常はポリシーのカスタマイズや作成が必要です。

サーバーがインストールされると、デフォルトで、1 つのポリシー・ドメイン内に 1 つのポリシーが⽤意されています。 そのポリ シーをカスタマイズすることも、独⾃のポリシーを作成することもできます。

- [ポリシーの概念](#page-848-0) 特定のクライアント⽤のポリシーは、そのクライアントを追加するポリシー・ドメインの設定によって決まります。
- [ポリシーのカスタマイズ](#page-856-0) 組織の新規または修正されたデータ保存要件を満たすように、既存のポリシーをカスタマイズすることができます。 通常、 ポリシーのカスタマイズは、ポリシー・ドメインの変更あるいは既存のポリシー・ドメインのコピーを⾏うことから開始し ます。
- [既存のポリシーをコピーすることによるポリシーの作成](#page-857-0) 既存のポリシーをコピーして、変更したい部分を更新することで、新規ポリシーを作成することができます。
- [ポリシー・ドメインの作成](#page-858-0) サーバーによって保護されているクライアントのタイプごとに、新規のポリシー・ドメインを作成したい場合があります。 また、複数の管理者に特定のポリシー・ドメインに対する権限を付与することで、それらの管理者でクライアントに関する 責任を分担したい場合もあります。
- [クライアント・オプション・セットによるクライアント操作の制御](#page-859-0) クライアント・オプション・セットを使⽤して、クライアントがバックアップなどの操作に使⽤する処理オプションを中央 で制御することができます。クライアント・オプション・セットは、要件に従ってデータを一貫して保護するのに役立ちま す。 クライアント・オプション・セットは、ローカルのクライアント・オプション・ファイル内のオプションをオーバーラ イドすることができます。また、ローカルのクライアント・オプション・ファイル内にないオプションを追加することもで きます。

# <span id="page-848-0"></span>ポリシーの概念

特定のクライアント⽤のポリシーは、そのクライアントを追加するポリシー・ドメインの設定によって決まります。

クライアント登録プロセス中に、クライアントをポリシー・ドメインに割り当てます。各クライアントのポリシーは、クライアン トが割り当てられたポリシー・ドメインのルールによって決定されます。 ポリシー・ドメインでは、有効なルールはアクティブ・ ポリシー・セット内にあります。

クライアントがファイルをバックアップまたはアーカイブすると、ファイルはポリシー・ドメインのアクティブ・ポリシー・セッ ト内の管理クラスにバインドされます。管理クラスは、クライアント・データを管理するためのルールのキー・セットです。 ポリ シーをカスタマイズしない限り、クライアントでのバックアップおよびアーカイブ操作では、ポリシー・ドメインのデフォルト管 理クラスの設定が使用されます。

ポリシーをカスタマイズするには、ポリシー・セット内の管理クラスを定義し、ポリシー・セットを活動化し、クライアント・オ プションを介して新規管理クラスの使⽤を割り当てます。

クライアント・オプションは、クライアント・システム上の編集可能ファイルでローカルに指定することも、サーバー上のクライ アント・オプション・セットで指定することもできます。 サーバー上のクライアント・オプション・セット内のオプションは、ロ ーカルのクライアント・オプション・ファイル内のオプションをオーバーライドあるいは追加することができます。

サーバーは、管理クラス内のポリシーを使⽤して、ファイル・バージョンが活動状態であるか⾮活動状態であるかに基づいてファ イルを管理します。 ファイルの最新のバックアップ・コピーまたはアーカイブ・コピーが、活動バージョンです。活動バージョン がサーバー・ストレージから削除されることはありません。

最新バージョン以外のバックアップ・バージョンは、*非活動バージョン*と呼ばれます。ファイルの活動バージョンは、以下のいず れかのイベントが発⽣すると⾮活動状態になります。

- ファイルが再びバックアップされ、そのファイルの最新バージョンがサーバー・ストレージに作成された。
- ファイルがクライアント・ノード上のストレージから削除され、増分バックアップ操作が実⾏されます。 クライアントの標 準的なバックアップ操作である増分バックアップは、前回のバックアップ以降に変更されたファイルのみをバックアップし ます。

ファイルにバインドされた管理クラス内の設定により、ファイルを保存する期間および保存するファイルの⾮活動バージョン数が 決まります。

*期限切れプロセス*では、ポリシーを使用して、非活動バージョンが不要になる時点、つまりバージョンが期限切れになる時点を判 別します。サーバーでの期限切れプロセスにより、データ保存⽤に定義したポリシーが適⽤されます。必ず時間切れが定期的に実 ⾏されるようにスケジュールする必要があります。例えば、ファイルの 4 つのバージョンのみを保持する必要があるポリシーがあ る場合、5 番⽬の最も古いバージョンは期限切れになります。満了処理中に、サーバーは、期限切れバージョンの項⽬をデータベ ースから削除し、サーバー・ストレージから実際にそのバージョンを削除します。

- [バックアップ・バージョンの保存と期限切れ](#page-849-0) ユーザーは継続的にファイルを更新し、さまざまな特定時点からファイルをリストアすることが必要になる可能性があるた め、複数バージョンのファイル・バックアップは重要です。ポリシー設定は、サーバーがサーバー・ストレージに保存する バックアップ・バージョンを制御し、ユーザーがリストアできる対象に影響します。
- [更新後のポリシーの活動化](#page-855-0) ポリシーを更新した場合、その更新は、更新済みのポリシー・セットを活動化するまでは有効になりません。

#### 関連情報:

<span id="page-849-0"></span>■ [フル増分バックアップおよび部分増分バックアップ](http://www.ibm.com/support/knowledgecenter/SSEQVQ_8.1.4/client/c_bac_fullpart.html)

# バックアップ・バージョンの保存と期限切れ

ユーザーは継続的にファイルを更新し、さまざまな特定時点からファイルをリストアすることが必要になる可能性があるため、複 数バージョンのファイル・バックアップは重要です。ポリシー設定は、サーバーがサーバー・ストレージに保存するバックアッ プ・バージョンを制御し、ユーザーがリストアできる対象に影響します。

管理クラスの設定を使⽤して、サーバーがサーバー・ストレージに保存するバージョンを指定することができます。

- バックアップ・バージョンを保持する日数を指定する。
	- Operations Center の以下の設定を使用して、バックアップ・バージョンを保持する日数を指定します。
		- 非活動バックアップ・バージョンの保持。これは、非活動バックアップ・バージョンを保持する日数です。日数はバ ージョンが⾮活動状態になった⽇から数えます。

コマンドを使⽤する場合は、DEFINE COPYGROUP コマンドに RETEXTRA パラメーターを指定します。

ヒント: ランサムウェア攻撃などのマルウェア・インシデント後にファイルを確実にリカバリーできるように、値は 14 日以上を指定してください。推奨する値は 30 日以上です。

削除済みバックアップの保持。これは、クライアント・ファイル・システムから削除されるファイルの最終バックア ップ・バージョンを保持する⽇数です。

コマンドを使⽤する場合は、DEFINE COPYGROUP コマンドに RETONLY パラメーターを指定します。

ヒント: ランサムウェア攻撃などのマルウェア・インシデント後にファイルを確実にリカバリーできるように、30日 以上の値を指定してください。

- 保持するバージョンの数を指定する。
	- Operations Center の以下の設定を使用して、保持するバックアップ・バージョン数を指定します。
		- バックアップ。これは、まだクライアント・ファイル・システムに存在しているファイルについて保持するバージョ ンの数です。

コマンドを使⽤する場合は、DEFINE COPYGROUP コマンドに VEREXISTS パラメーターを指定します。

ヒント: ランサムウェア攻撃などのマルウェア・インシデント後にファイルを確実にリカバリーできるように、2 以 上の値を指定してください。推奨する値は 3、4、またはそれ以上です。

削除済みバックアップ。これは、クライアント・ファイル・システムから削除されるファイルについて保持するバー ジョンの数です。

コマンドを使⽤する場合は、DEFINE COPYGROUP コマンドに VERDELETED パラメーターを指定します。

- バージョンの数とバージョンを保持する日数を組み合わせて指定する。 これらの設定の相互作用により、サーバーが保存するバックアップ・バージョンが決まります。 どの設定が優先され、どの ような相互作⽤が起きるかについて理解していることを確認してください。
	- 非活動バックアップ・バージョンの数が「バックアップ」設定および「削除済みバックアップ」設定の数値を超える と、最も古いバージョンが期限切れになり、サーバーは、次回の満了処理の実⾏時にそのバージョンをデータベース から削除します。
- サーバーが保持する非活動バージョンの数は、「非活動バックアップ・バージョンの保持」設定の影響も受けます。 非活動バージョンは、バージョンの限度数を超えていない場合でも、経過日数が「非活動バックアップ・バージョン 保存」に指定された値を超えた場合に、期限切れとなります。
- [ファイルの期限切れと期限切れプロセス](#page-850-0) ファイルは、ポリシーで指定された保存基準を過ぎると有効期限が切れます。サーバーでの期限切れプロセスにより、期限 切れになったファイルはサーバー・データベースから除去され、それらのファイルがサーバー・ストレージから削除されま す。
- 例: ポリシーが時間制御のみを使用する場合の保存 データ保存を管理する最も単純な⽅法は、時間ベースのポリシー制御を使⽤する⽅法です。ポリシーで時間ベースの制御の みを使用する場合、ファイル・バージョンが、非活動状態になって以降の日数に基づいて保存されます。
- 例: ポリシーがバージョン制御と時間制御の両方を使用する場合の保存 ポリシーでバージョン制御と時間制御の両⽅を使⽤することで、データ保存の管理の柔軟性は上がりますが、複雑にもなり ます。 制御間の相互作用を理解するには、サンプル・ポリシーと、1 カ月の間に 1 つのファイルについて作成されたバック アップ・バージョンの保存に対するそれらのポリシーの影響を参照してください。
- ポリシー設定間の相互作用 時間ベースのポリシーとバージョン・ベースのポリシーは、ポリシーの管理クラス内で⼀緒に使⽤すると、相互に影響しま す。 クライアント・バックアップの頻度も、クライアントについて保管されるバックアップ・バージョンに影響します。

# <span id="page-850-0"></span>ファイルの期限切れと期限切れプロセス

ファイルは、ポリシーで指定された保存基準を過ぎると有効期限が切れます。サーバーでの期限切れプロセスにより、期限切れに なったファイルはサーバー・データベースから除去され、それらのファイルがサーバー・ストレージから削除されます。

ファイル は、以下の条件で満了します。

- ユーザーがクライアント・ノードからファイル・スペースを削除した
- ユーザーがクライアントに EXPIRE コマンドを使用して、ファイルを満了した
- ファイルのバックアップ・バージョンが、バックアップ保存の基準 (ファイルの非活動バージョンを保持する期間と個数) を 超えた
- アーカイブ・ファイルが、アーカイブ・ファイルの保存の基準 (アーカイブ・コピーを保持する期間) を超えた
- バックアップ・セットが、そのバックアップ・セットに指定された保存時間を超えた場合

サーバーは、期限切れプロセスの過程でのみサーバー・データベースから期限切れのファイルを削除します。期限切れのファイル がデータベースから削除されると、サーバーはそのファイルが占有していたストレージ・プールのスペースを再使⽤することがで きます。有効期限切れの処理を定期的に実⾏し、サーバーがスペースを再使⽤できるようにしてください。

#### 満了処理に関する制限事項

⼀部の機能を使⽤すると、満了処理に影響します。

複製

ソース・サーバーとターゲット・サーバーで異なるポリシーを使⽤している場合、ソース複製サーバー上で即時期限切れの マークが付けられたファイルは、ターゲット複製サーバーに複製されるまで削除されません。異なるポリシーを使⽤してい ない場合、ソース複製サーバー上で即時期限切れのマークが付けられたファイルは、即時に削除されます。

ターゲット複製サーバーでは、ファイルが期限切れとしてマークされている場合、それらのファイルは、ターゲット複製サ ーバーが満了処理を実⾏したときに削除されます。

アーカイブ・データのイベント・ベースの保存

アーカイブ・ファイルに削除保留が指定されている場合、そのアーカイブ・ファイルは期限切れの対象にはなりません。フ ァイルが保留されていない場合、そのファイルは既存の期限切れプロセスに従って処理されます。

#### 関連情報:

<span id="page-850-1"></span>■ [保留と保留解除の期限切れ](http://www.ibm.com/support/knowledgecenter/SSEQVQ_8.1.4/api/t_suspend_deletion.html)/削除

# 例**:** ポリシーが時間制御のみを使⽤する場合の保存

データ保存を管理する最も単純な⽅法は、時間ベースのポリシー制御を使⽤する⽅法です。ポリシーで時間ベースの制御のみを使 用する場合、ファイル・バージョンが、非活動状態になって以降の日数に基づいて保存されます。

時間のみに基づくポリシーの場合、非活動バックアップ・バージョンの保持および削除済みバックアップの保持制御を使用しま す。このタイプのポリシーでは、ファイルのバージョン数に制限はありません。クライアントがバックアップを頻繁に⾏う場合 は、サーバー・ストレージが、可能性のあるファイル・バージョン数を処理できるようにする必要があります。

次の図は、クライアントが⽇次増分バックアップ操作を実⾏する場合に、時間の経過に伴ってクライアントのファイルをサーバー がどのように処理するかを⽰しています。

この例では、ポリシーには以下の特性があります。

- ファイルがクライアント・システムに存在している限り、そのファイルの最新バージョンが常に保存されます。最新バージ ョンは活動バージョンです。この特性は、サーバー上のすべてのポリシーが備えています。
- 非活動バックアップ・バージョンの保持は、30 日に設定されています。より新しいバックアップが作成されると、ファイ ル・バージョンが非活動状態になり、サーバー・ストレージに 30 日間保持されます。
- 削除済みバックアップの保持 は、60 日に設定されています。ファイルがクライアント・システムから削除されると、サー バー・ストレージ内のそのファイルのすべてのバージョンは⾮活動状態になります。これらの⾮活動バージョンは、そのフ ァイル・バージョンが非活動状態になって以降 60 日間保持されます。

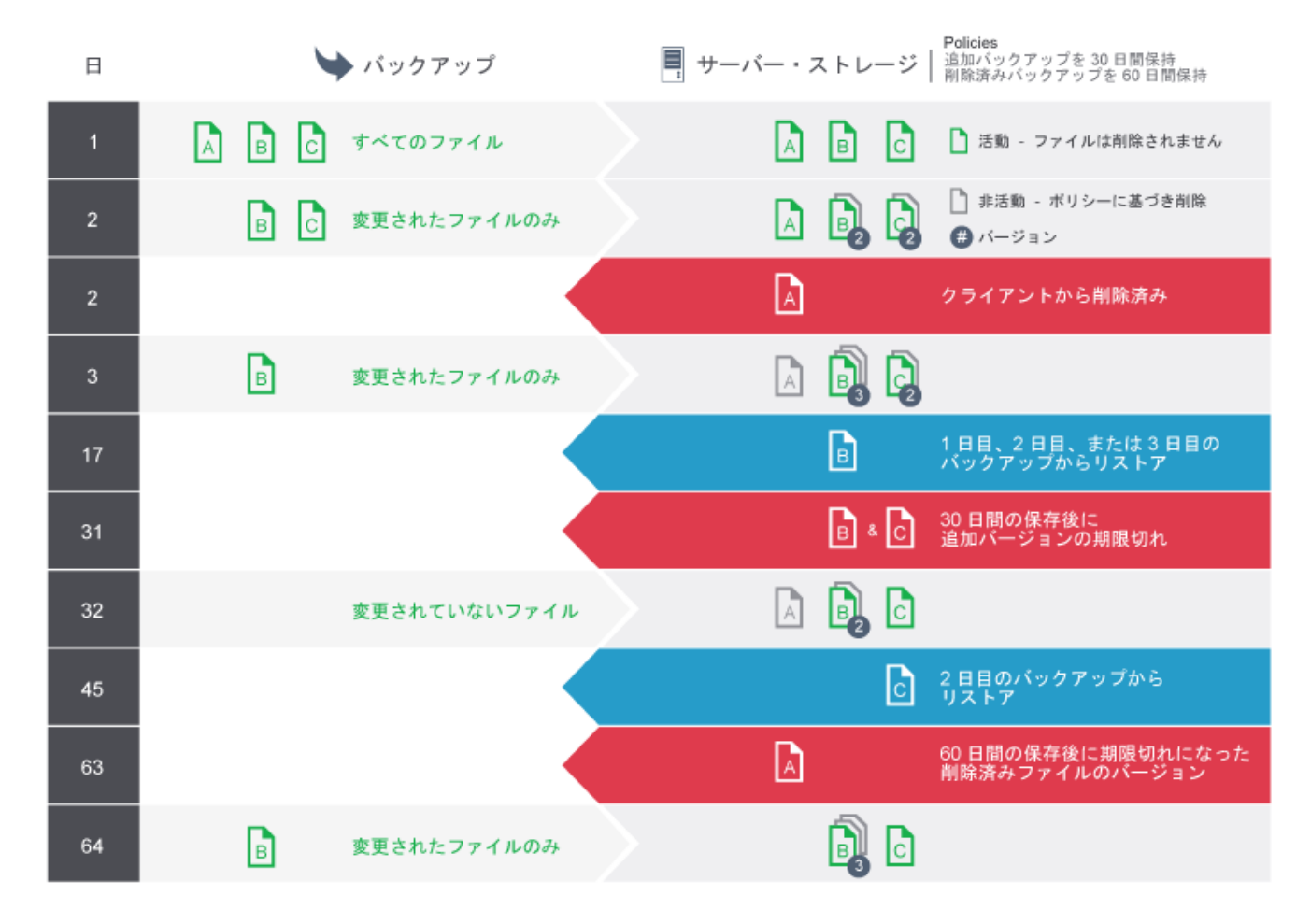

# <span id="page-851-0"></span>例**:** ポリシーがバージョン制御と時間制御の両⽅を使⽤する場合の保存

ポリシーでバージョン制御と時間制御の両方を使用することで、データ保存の管理の柔軟性は上がりますが、複雑にもなります。 制御間の相互作用を理解するには、サンプル・ポリシーと、1 カ月の間に 1 つのファイルについて作成されたバックアップ・バー ジョンの保存に対するそれらのポリシーの影響を参照してください。

表 1および 図 1を参照してください。ここでは、クライアント・ノードはファイル REPORT.TXT を 1 カ月に 4 回、3 月 23 日から 4月23日までバックアップします。REPORT.TXT がバインドされている管理クラスのバックアップ・コピー・グループの設定に より、これらのバックアップ・バージョンをサーバーがどのように扱うかが決められます。 表 2 は、4 ⽉ 24 ⽇時点 (ファイルが

最後にバックアップされた 1日後) でさまざまなコピー・グループ設定がどのようにバージョンに影響する可能性があるかを示し ています。

| <b> バージョン</b> | 作成日付  | <b> バージョンが非活動状態になってからの日</b><br>数 |
|---------------|-------|----------------------------------|
| <b>フクティブ</b>  | 4月23日 | (該当なし)                           |
| 非活動 1         | 4月13日 | 1(4 月 23 日から)                    |
| 非活動 2         | 3月31日 | 11 (4 月 13 日から)                  |
| 非活動 3         | 3月23日 | 24 (3 月 31 日から)                  |

表 1.4 月 24 日現在の REPORT.TXT バックアップ・バージョンの状況

図 1. REPORT.TXT の活動バージョンと非活動バージョン

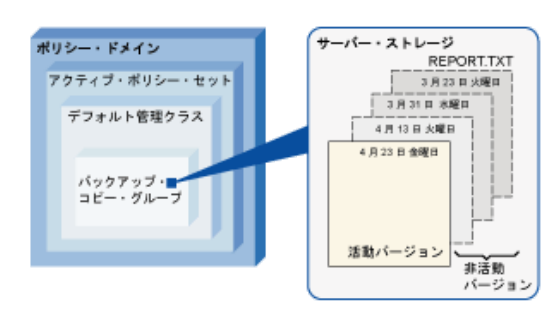

#### 表 2.4月 24 日現在の REPORT.TXT のバックアップ・バージョンの保存に対するポリシーの影響

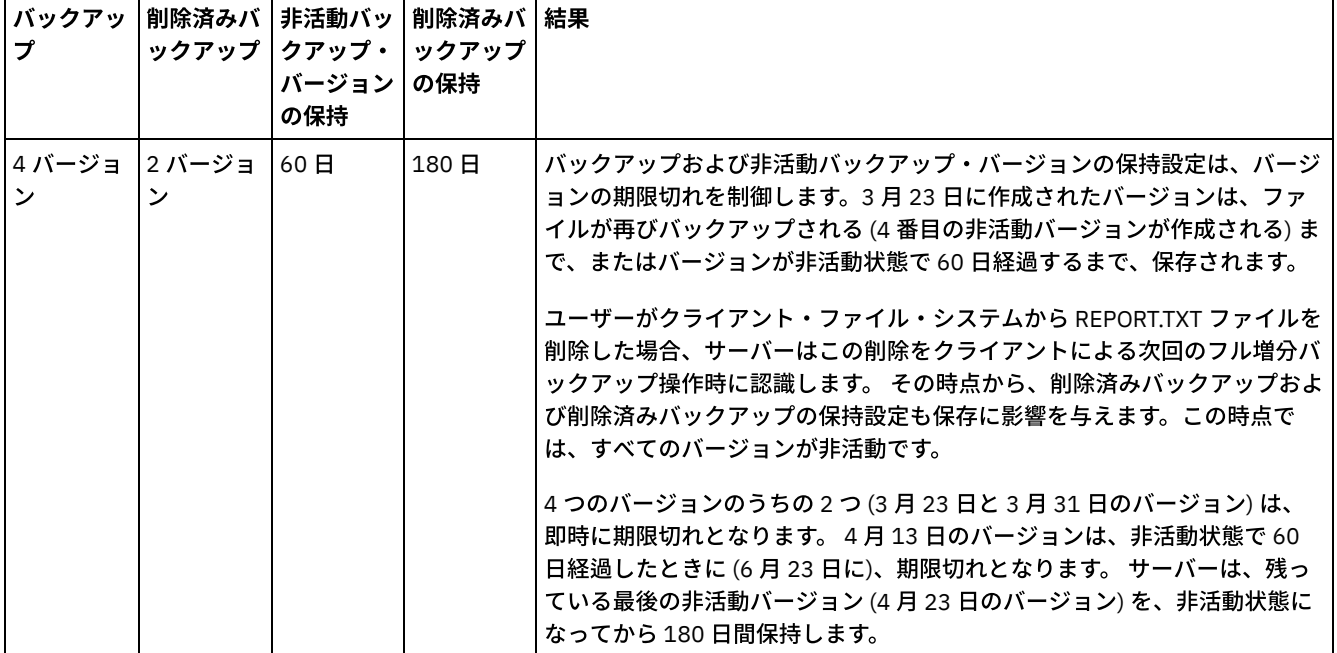

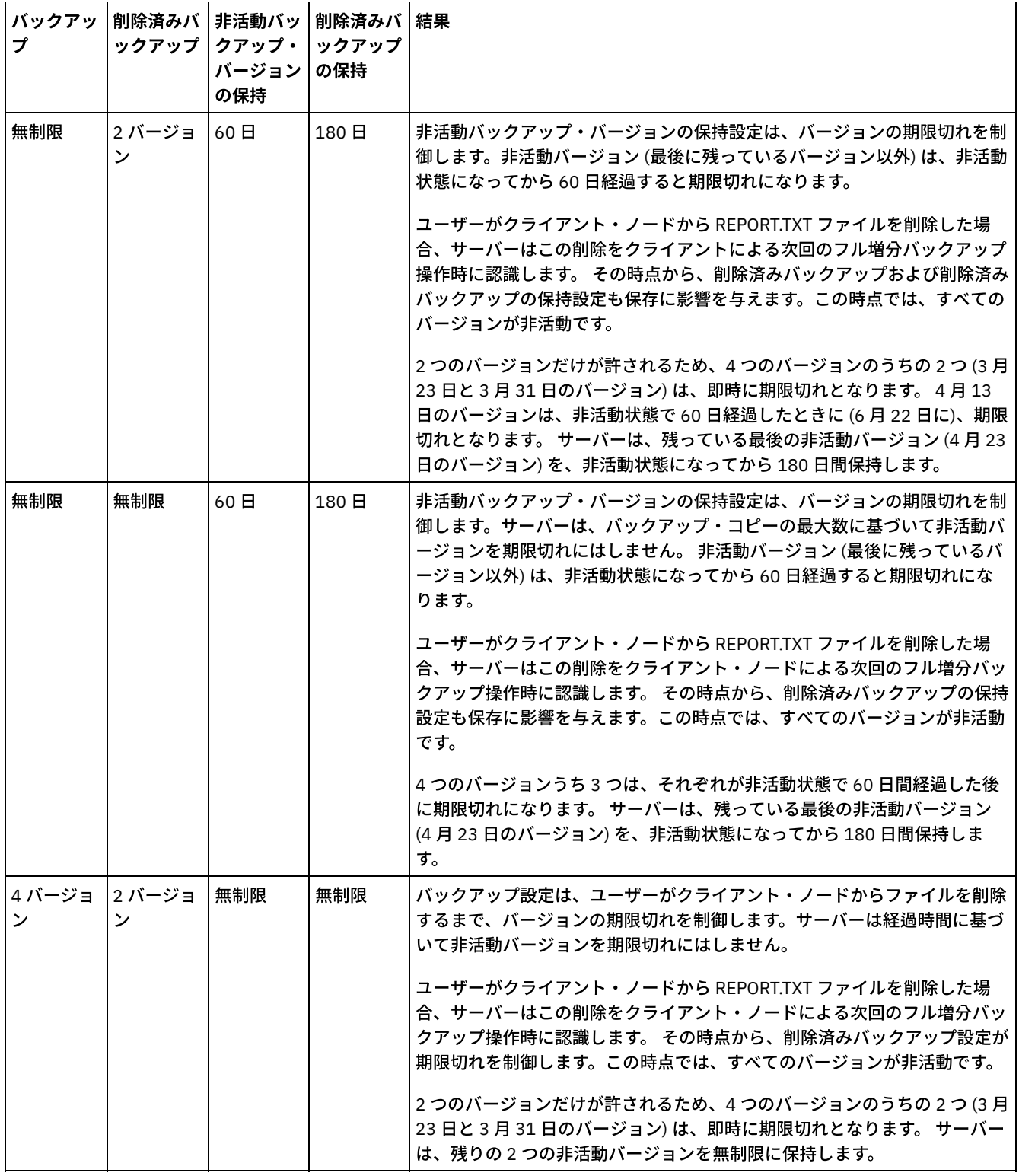

#### 関連情報:

<span id="page-853-0"></span>[フル増分バックアップおよび部分増分バックアップ](http://www.ibm.com/support/knowledgecenter/SSEQVQ_8.1.4/client/c_bac_fullpart.html)

# ポリシー設定間の相互作用

時間ベースのポリシーとバージョン・ベースのポリシーは、ポリシーの管理クラス内で一緒に使用すると、相互に影響します。 ク ライアント・バックアップの頻度も、クライアントについて保管されるバックアップ・バージョンに影響します。

1日に 2 回バックアップする必要があるクライアント・システムの場合、頻繁に変更されるファイルに対して以下のポリシーを選 択した場合の影響を考慮してください。

- 非活動バックアップ・バージョンの保持が 30 日に設定されています。バックアップを「無制限」に設定すると、ポリシー はバージョン数を制限しません。毎日の2回のバックアップ操作間にファイルが変更された場合、30 日後にはサーバーに ファイルのバックアップ・バージョンが 60 個ある可能性があります。 クライアントは、過去 30 ⽇間で得られた 60 個のバ ージョンのいずれかからリストアすることができます。
- 「非活動バックアップ・バージョンの保持」を「無制限」に設定して、「バックアップ」を 30 バージョンに設定します。 毎日の 2 回のバックアップ操作間にファイルが変更された場合、15 日後にはサーバーに 30 個のバックアップ・バージョン があります。 バージョン数が制限されているため、30 ⽇後にもサーバーには 30 個のバックアップ・バージョンしかあり ません。 毎⽇の 2 回のバックアップ操作間に引き続きファイルが変更された場合、バックアップ・バージョンは、最後の 15 日間のものしかない場合があります。 クライアントは、30 個のバージョンのいずれかをリストアすることができます。 これらのバージョンは、15 ⽇以内のものです。

この例は、特定の日数のバックアップ・バージョンが使用可能でなければならない場合に、その要件を満たす最も単純な方法は、 時間ベースのポリシーを使用する方法であることを示しています。 非活動バックアップ・バージョンの保持を特定の日数に設定 し、バックアップを「無制限」に設定します。

ポリシー設定で「無制限」値を使⽤する効果は、その他に設定されているポリシー制御によって変化します。

非活動バックアップ・バージョンの保持

「無制限」を指定した場合、バックアップまたは削除済みバックアップの設定に基づいて、非活動バックアップ・バージョ ンが削除されます。

クライアント・ノードが特定の時点まで戻ってファイルをリストアできるようにするには、バックアップまたは削除済みバ ックアップを「無制限」に設定します。⾮活動バックアップ・バージョンの保持を、特定時点のリストア⽤に、いくつかの 使用可能なファイルのバージョンを、クライアントで必要になると予想される日数に設定します。例えば、クライアント が、今から 60 ⽇前の時点からファイルをリストアできるようにするには、⾮活動バックアップ・バージョンの保持 を 60 に設定してください。

削除済みバックアップの保持

「無制限」を指定した場合、ユーザーまたは管理者がサーバー・ストレージからファイルを削除しない限り、最新のバージ ョンは永久に保存されます。

バックアップ

値を「無制限」に設定すると、必要なストレージが増加する可能性がありますが、状況によっては、この値を指定する必要 がある場合があります。 例えば、クライアント・ノードが特定の時点まで戻ってファイルをリストアできるようにするに は、バックアップの値を「無制限」に設定します。バージョンに対する制限を設定しないことで、サーバーが⾮活動バック アップ・バージョンの保持設定に従ってバージョンを保存するようにできます。

削除済みバックアップ

値を「無制限」に設定すると、必要なストレージが増加する可能性がありますが、状況によっては、この値を指定する必要 がある場合があります。 例えば、クライアントが特定の時点まで戻ってファイルをリストアできるようにするには、削除済 みバックアップの値を「無制限」に設定します。バージョンに対する制限を設定しないことで、サーバーが⾮活動バックア ップ・バージョンの保持設定に従ってバージョンを保存するようにできます。

### **Operations Center** フィールドとサーバー・コマンド・パラメーターの相互参照

以下の表は、Operations Center フィールドと、DEFINE COPYGROUP TYPE=BACKUP コマンドで使用する同等のパラメーターを示 しています。

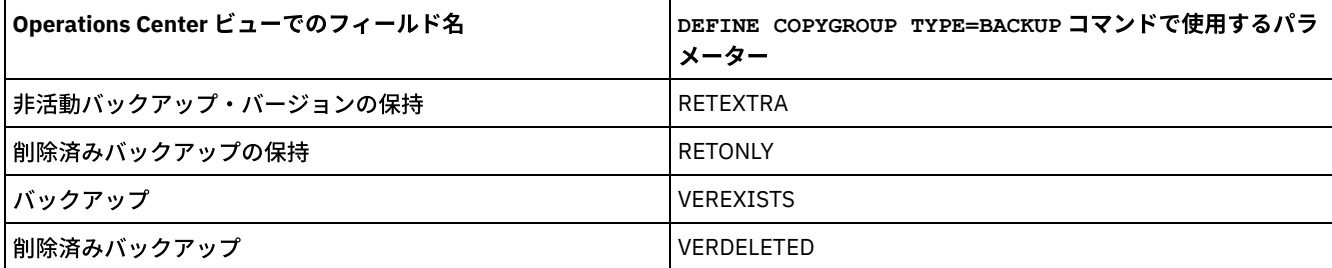

# <span id="page-855-0"></span>更新後のポリシーの活動化

ポリシーを更新した場合、その更新は、更新済みのポリシー・セットを活動化するまでは有効になりません。

ポリシー・セットを活動化すると、⾏った更新が有効になります。例えば、以下のタイプの更新はポリシー・セットを活動化した 後で有効になります。

- ポリシー・セットで新規ポリシー・ドメインと 1 つ以上の管理クラスを定義する
- ポリシー・セットに管理クラスを追加する
- 既存の管理クラスのバックアップ保存設定を変更する

### 活動化前のポリシー・セットの妥当性検査

Operations Center では、妥当性検査は個別のステップではありません。コマンドを使用する場合は、妥当性検査はオプションの コマンドで、変更したポリシー・セットを活動化した場合の効果をプレビューする機会が与えられます。 ポリシー・セットの妥当 性検査を⾏うと、サーバーは、そのポリシー・セットが活動化された場合に問題が起きる可能性のある条件を報告します。 ポリシー・セットにデフォルト管理クラスが含まれていないと、妥当性検査が失敗します。表1に示されたいずれかの状態が存在 する場合、妥当性検査の結果として警告メッセージが発⾏されます。

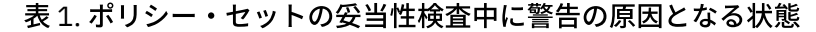

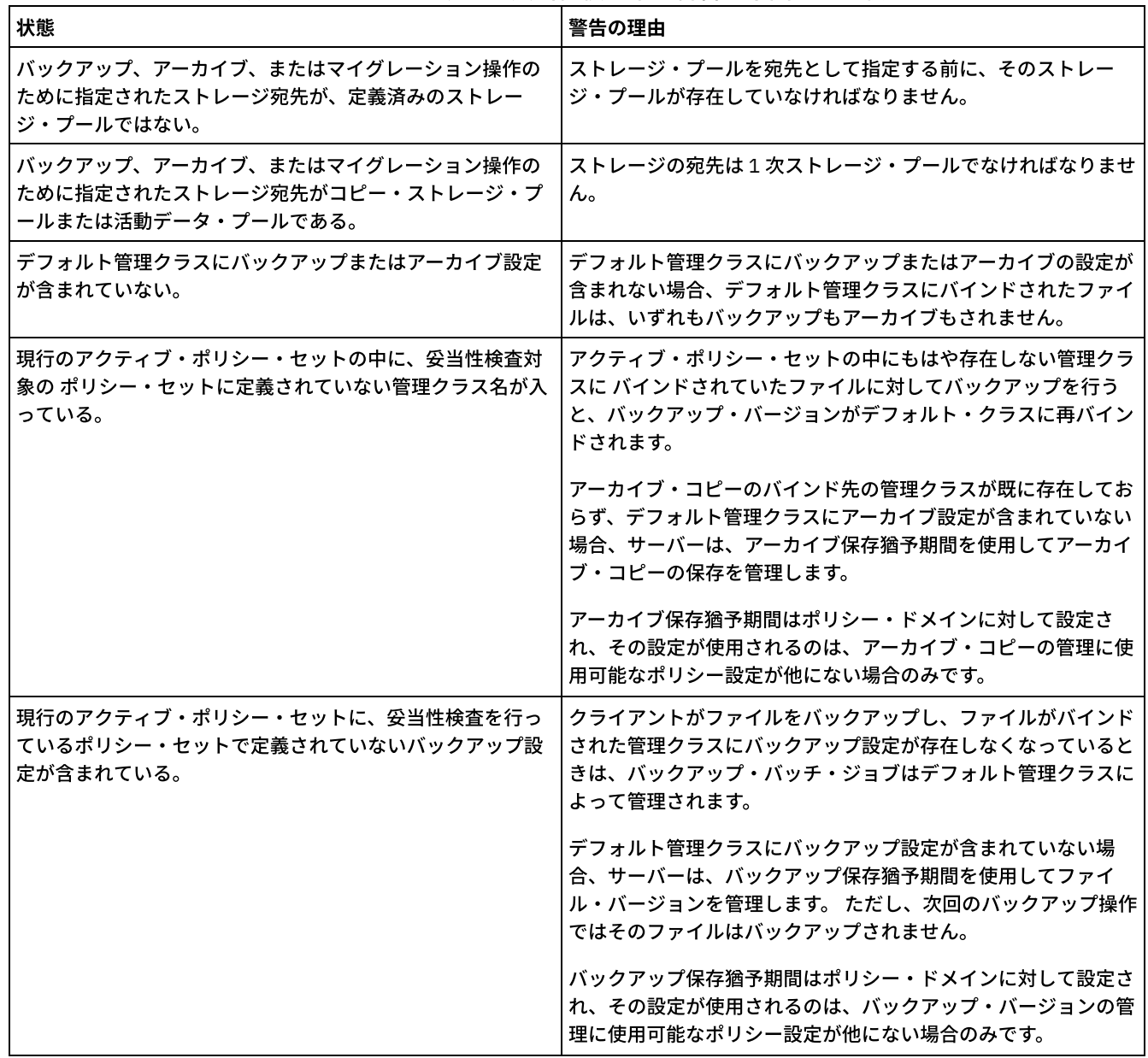

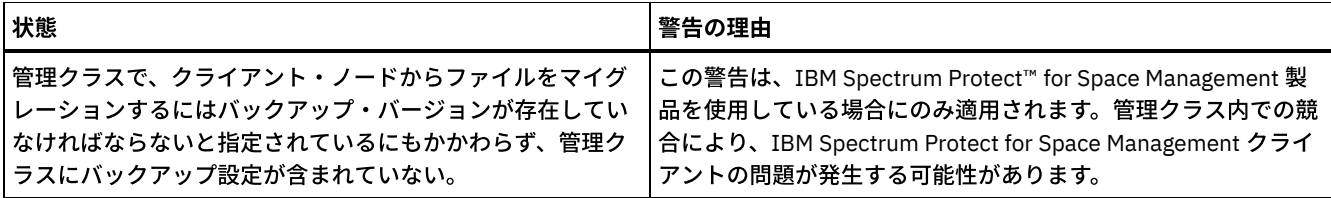

#### ポリシー・セットの活動化

ポリシー・セットを活動化すると、サーバーはポリシー・セットの内容の妥当性検査を⾏ない、そのポリシー・セットをコピーし てアクティブ・ポリシー・セットにします。後でアクティブ・ポリシー・セットの内容を変更するには、別のポリシー・セットを 作成または変更してから、そのポリシー・セットを活動化する必要があります。

ポリシーに対する一部の更新は、活動化されると即時に有効になりますが、その他の更新は有効になりません。

⾮活動バックアップ・バージョンの保持および削除済みバックアップの保持設定に対する更新は、既にサーバー・ストレー ジ に入っているデータおよび将来のバックアップに直ちに適用されます。

コマンドを使用する場合、これらの設定は、 DEFINE COPYGROUP コマンドまたは UPDATE COPYGROUP コマンドの RETEXTRA パラメーターおよび RETONLY パラメーターで指定します。

バックアップおよび削除済みバックアップ設定に対する更新は、クライアントが次のバックアップ操作を完了するまでは、 クライアント・データに対して有効になりません。

コマンドを使用する場合、これらの設定は、DEFINE COPYGROUP コマンドまたは UPDATE COPYGROUP コマンドの VEREXISTS パラメーターおよび VERDELETED パラメーターで指定します。

### データ保存保護の機能を使⽤するサーバーに関する制限事項

データ保存保護の機能がアクティブな場合、ポリシー・セットの妥当性検査および活動化を⾏う場合に追加のルールが適⽤されま す。 データ保存保護の機能は、まだクライアント・データがないサーバー上で SET ARCHIVERETENTIONPROTECTION コマンド を使⽤することで活動化されます。

サーバーでデータ保存保護がアクティブな場合、ポリシーを活動化する前に追加のルールを満たす必要があります。

- アクティブ・ポリシー・セット内に管理クラスが存在する場合、活動化するポリシー・セット内に同じ名前の管理クラスが 存在している必要があります。
- 活動化するポリシー・セット内のすべての管理クラスに、アーカイブ保存設定が含まれている必要があります。
- アクティブ・ポリシー・セットの管理クラスにアーカイブ保存設定が含まれている場合、活動化するポリシー・セットアー カイブ保存値が、アクティブ・ポリシー・セットの対応する値と同等以上でなければなりません。

サーバーがエンタープライズ構成内の管理対象サーバーである場合、そのサーバーは、構成マネージャーであるサーバーからポリ シー更新を受け取ることができます。 管理対象サーバーが構成マネージャーから受け取ったポリシー更新も、前述のルールを満た している必要があります。

#### 関連概念:

#### ■ [エンタープライズ構成](http://www.ibm.com/support/knowledgecenter/SSGSG7_7.1.1/com.ibm.itsm.srv.doc/c_network_concept.html) (V7.1.1)

#### 関連資料:

<span id="page-856-0"></span>SET [ARCHIVERETENTIONPROTECTION](#page-1917-0) (データ保存保護の活動化)

# ポリシーのカスタマイズ

組織の新規または修正されたデータ保存要件を満たすように、既存のポリシーをカスタマイズすることができます。 通常、ポリシ ーのカスタマイズは、ポリシー・ドメインの変更あるいは既存のポリシー・ドメインのコピーを⾏うことから開始します。

## このタスクについて

主要なポリシー設定は、管理クラス内にあります。管理クラスでは、バックアップ・バージョンの数およびバックアップ・バージ ョンをサーバー・ストレージ内に保持する日数の両方を制御することができます。 両方のタイプの制御を使用する場合、ポリシー は複雑になります。バックアップ・バージョンを保持する⽇数のみを制御することで、バックアップ・データの保持期間をより簡 潔に定義することができます。

ポリシー・ドメインのデフォルト管理クラスが、そのドメインに割り当てられた、ほとんどまたはすべてのクライアントのデータ 保存に適した設定になるようにしてください。クライアント操作で管理クラスが指定されていない場合は、デフォルト管理クラス の保存設定がデータに適用されます。

ポリシーに対する更新を行い、後のタイミングまで変更を保存しておくことができます。ドラフトの変更が十分に準備できたら、 更新したポリシー・セットを活動化し、変更を有効にすることができます。

### 手順

- 1. Operations Center の「概要」ページで、「サービス」メニューをクリックします。
- 2. ポリシー・ドメインを選択し、「詳細」をクリックします。「ポリシー・セット」をクリックします。
- 3. 「構成」トグルをクリックすると、設定を更新することができます。
- 4. 管理クラス内の設定をカスタマイズします。
	- a. バックアップ・サービスに関する選択を行います。 例えば、以下の項目を更新し、クライアントの非活動バックアッ プ・バージョンを 30 日間保存するようにします。
		- バックアップ:無制限
		- 非活動バックアップ・バージョンの保持: 30 日
		- 削除済みバックアップ: 1
		- 削除済みバックアップの保持: 無制限
		- b. オプション: アーカイブ・サービスに関する選択を行います。 例えば、「アーカイブの保持」設定を 1 年に変更しま す。
		- c. 「保存」をクリックします。
- 5. オプション: 「+ 管理クラス」をクリックして管理クラスを追加します。
	- a. 基本設定に関する選択を行い、「追加」をクリックします。
	- b. 新規管理クラスでさらに設定をカスタマイズします。バックアップ・サービスの場合は、「バックアップの宛先」、 「バックアップ」、「⾮活動バックアップ・バージョンの保持」、「削除済みバックアップ」、および「削除済みバ ックアップの保持」の各列で選択を⾏います。アーカイブ・サービスの場合は、「アーカイブの宛先」および「アー カイブの保持」の各列で選択を⾏います。
	- c. 「保存」をクリックします。
- 6. 「デフォルト」列で、適切な管理クラスがデフォルトとして選択されていることを確認します。 クライアント操作で管理ク ラスが指定されていない場合は、デフォルト管理クラスの保存設定が適⽤されます。管理クラスは、クライアント操作の実 ⾏時に指定することができます。 また、管理クラスは、クライアント・システム上のクライアント・オプション・ファイ ル、あるいはサーバー上で定義されているクライアント・オプション・セットでも指定することができます。
- 7. 「活動化」をクリックしてポリシー・セットを活動化します。
- 8. 既存のクライアント・ノードを更新するか、または新規ノードを登録することにより、クライアント・ノードを新規ポリシ ー・ドメインに割り当てます。
	- ポリシー・ドメインに新規クライアントを追加するには、「+クライアント」をクリックします。

既存のクライアントをポリシー・ドメインに移動するには、クライアントを選択し、「詳細」をクリックして、「プ ロパティー」タブをクリックします。新規ポリシー・ドメインを選択し、「保存」をクリックします。

ポリシー・ドメインに割り当てたクライアントのデータ保存は、そのポリシーによって制御されるようになりました。 要件: 稼働中のクライアントを新規ドメインに割り当てる場合、変更を有効にするには、そのクライアントを停止してから 再始動する必要があります。

関連タスク:

<span id="page-857-0"></span>[クライアント・オプション・セットによるクライアント操作の制御](#page-859-0)

# 既存のポリシーをコピーすることによるポリシーの作成

既存のポリシーをコピーして、変更したい部分を更新することで、新規ポリシーを作成することができます。

#### 手順

ポリシー・ドメインをコピーし、管理クラスを更新して、クライアントを新規ドメインに割り当てることで、ポリシーを作成する ことができます。

1. Operations Center の「概要」ページで、設定アイコン <sup>®</sup> の上にカーソルを移動し、「コマンド・ビルダー」をクリック します。

2. COPY DOMAIN コマンドを使⽤して、ポリシー・ドメインをコピーします。 例えば、次のように、デフォルト・ポリシー・ ドメイン STANDARD を新規ポリシー・ドメイン NEWDOMAIN にコピーします。

copy domain standard newdomain

この操作では、ポリシー・ドメインと、すべての関連ポリシー・セットおよび管理クラスがコピーされます。この例では、 この操作で以下の項⽬が NEWDOMAIN ポリシー・ドメインにコピーされます。

- STANDARD というポリシー・セット。
- STANDARD という名前の管理クラス。この管理クラスは、STANDARD ポリシー・セット内にあります。
- o STANDARD 管理クラスには、以下のコピー・グループが含まれます。
	- STANDARD というバックアップ・コピー・グループ
	- STANDARD というアーカイブ・コピー・グループ
- 3. Operations Center の「概要」ページで、「サービス」メニューをクリックします。
- 4. 新規ポリシー・ドメインを選択し、「詳細」をクリックします。「ポリシー・セット」をクリックします。
- 5. 「構成」トグルをクリックすると、設定を更新することができます。
- 6. 管理クラス内の設定をカスタマイズします。
	- a. バックアップ・サービスに関する選択を行います。 例えば、以下の項目を更新し、クライアントの非活動バックアッ プ・バージョンを 30 ⽇間保存するようにします。
		- バックアップ:無制限
		- 非活動バックアップ・バージョンの保持: 30 日
		- 削除済みバックアップ: 1
		- 削除済みバックアップの保持: 無制限
		- b. オプション: アーカイブ・サービスに関する選択を行います。 例えば、「アーカイブの保持」設定を 1 年に変更しま す。
	- c. 「保存」をクリックします。
- 7. オプション: 管理クラスの追加など、他の更新および追加を⾏います。
	- a. 「+ 管理クラス」をクリックして管理クラスを追加します。基本設定に関する選択を行い、「追加」をクリックしま す。
	- b. 新規管理クラスでさらに設定をカスタマイズします。バックアップ・サービスの場合は、「バックアップの宛先」、 「バックアップ」、「⾮活動バックアップ・バージョンの保持」、「削除済みバックアップ」、および「削除済みバ ックアップの保持」の各列で選択を⾏います。アーカイブ・サービスの場合は、「アーカイブの宛先」および「アー カイブの保持」の各列で選択を⾏います。
	- c. 「保存」をクリックします。
- 8. クライアントが使用するデフォルト管理クラスを選択します。デフォルト管理クラスは、「デフォルト」列に示されていま す。「保存」をクリックします。 クライアント操作で管理クラスが指定されていない場合は、デフォルト管理クラスの保存 設定が適用されます。管理クラスは、クライアント操作の実行時に指定することができます。 また、管理クラスは、クライ アント・システム上のクライアント・オプション・ファイル、あるいはサーバー上で定義されているクライアント・オプシ ョン・セットでも指定することができます。
- 9. 「活動化」をクリックしてポリシー・セットを活動化します。
- 10. 既存のクライアント・ノードを更新するか、または新規ノードを登録することにより、クライアント・ノードを新規ポリシ ー・ドメインに割り当てます。
	- ポリシー・ドメインに新規クライアントを追加するには、「+クライアント」をクリックします。
	- 既存のクライアントをポリシー・ドメインに移動するには、クライアントを選択し、「詳細」をクリックして、「プ ロパティー」タブをクリックします。 新規ポリシー・ドメインを選択し、「保存」をクリックします。

ポリシー・ドメインに割り当てたクライアントのデータ保存は、そのポリシーによって制御されるようになりました。 例 えば、ステップ 6の例を実装した場合、クライアントの非活動バックアップ・バージョンは、デフォルトで 30 日間保存さ れます。

要件: 稼働中のクライアントを新規ドメインに割り当てる場合、変更を有効にするには、そのクライアントを停止してから 再始動する必要があります。

関連タスク:

<span id="page-858-0"></span>[クライアント・オプション・セットによるクライアント操作の制御](#page-859-0)

# ポリシー・ドメインの作成

サーバーによって保護されているクライアントのタイプごとに、新規のポリシー・ドメインを作成したい場合があります。 また、 複数の管理者に特定のポリシー・ドメインに対する権限を付与することで、それらの管理者でクライアントに関する責任を分担し たい場合もあります。

新規のポリシー・ドメインを作成することは、以下の状況で便利です。

- アプリケーション、システム、または仮想マシンで、異なるデータ保存設定が必要である。クライアントのタイプごとに、 そのタイプに適したデフォルト・ポリシーを使⽤して、ポリシー・ドメインを作成することができます。
- 管理者がさまざまなグループのクライアントに責任がある。各管理者用に、その管理者が管理するクライアントを割り当て るポリシー・ドメインを作成することができます。

#### 手順

以下のステップは、ポリシー・ドメインの作成⽅法の要約を⽰しています。

- 1. Operations Center の「概要」ページで、設定アイコン <sup>®</sup> 上にカーソルを移動し、「コマンド・ビルダー」をクリックし ます。
- 2. DEFINE DOMAIN コマンドを使用してポリシー・ドメインを定義します。
- 3. DEFINE POLICYSET コマンドを使用して、ドメインのポリシー・セットを定義します。
- 4. Operations Center の「概要」ページで、「サービス」メニューをクリックします。
- 5. ポリシー・ドメインを選択し、「詳細」をクリックします。「ポリシー・セット」をクリックします。
- 6. 「構成」トグルをクリックすると、設定を更新することができます。
- 7. 「+ 管理クラス」をクリックして管理クラスを追加します。基本設定に関する選択を⾏い、「追加」をクリックします。 8. オプション: 次のように、新規管理クラスでさらに設定をカスタマイズします。
	- a. バックアップ・サービスの場合は、「バックアップの宛先」、「バックアップ」、「非活動バックアップ・バージョ ンの保持」、「削除済みバックアップ」、および「削除済みバックアップの保持」の各列で選択を⾏います。 b. アーカイブ・サービスの場合は、「アーカイブの宛先」および「アーカイブの保持」の各列で選択を行います。
		- c. 「保存」をクリックします。
- 9. オプション: さらに管理クラスを追加するには、「+ 管理クラス」をクリックします。
- 10. 「デフォルト」列で、デフォルト管理クラスが選択されていることを確認します。
- 11. 「活動化」をクリックしてポリシー・セットを活動化します。
- 12. 新規ポリシー・ドメインにクライアントを割り当てます。Operations Center メニュー・バーから、「クライアント」をク リックします。
	- ポリシー・ドメインに新規クライアントを追加するには、「+クライアント」をクリックします。
	- 既存のクライアントをポリシー・ドメインに移動するには、クライアントを選択し、「詳細」をクリックして、「プ ロパティー」タブをクリックします。 新規ポリシー・ドメインを選択し、「保存」をクリックします。

#### 関連資料:

DEFINE DOMAIN ([新規ポリシー・ドメインの定義](#page-1185-0)) DEFINE POLICYSET ([ポリシー・セットの定義](#page-1227-0))

# <span id="page-859-0"></span>クライアント・オプション・セットによるクライアント操作の制御

クライアント・オプション・セットを使⽤して、クライアントがバックアップなどの操作に使⽤する処理オプションを中央で制御 することができます。クライアント・オプション・セットは、要件に従ってデータを一貫して保護するのに役立ちます。 クライア ント・オプション・セットは、ローカルのクライアント・オプション・ファイル内のオプションをオーバーライドすることができ ます。また、ローカルのクライアント・オプション・ファイル内にないオプションを追加することもできます。

#### このタスクについて

クライアント・オプション・セットを作成して割り当てることで、ローカルのクライアント・オプション・ファイルを更新する必 要性とユーザーの作業を減らすことができます。

例えば、クライアント・オプション・セットを定義して、バックアップに含める対象、バックアップから除外する対象、およびデ 一タ保存の管理に使用する管理クラスを決定する include-exclude リストを指定することができます。 中央管理に役立つクライア ント・オプション・セット内のその他のクライアント・オプションには、compression オプションと deduplication オプションが あります。

同様の要件を持つクライアント (同じオペレーティング・システム上のクライアント、同じソフトウェアを使⽤するクライアン ト、1つの部門が使用するクライアントなど) 用にクライアント・オプション・セットを作成することができます。 例えば、

Windows ワークステーション用、あるいは給与計算部門用のクライアント・オプション・セットを作成することができます。ク ライアント・オプション・セットを作成した後、そのクライアント・オプション・セットを同じタイプのすべてのクライアントに 割り当てます。

すべてのクライアント・オプションをサーバーのクライアント・オプション・セットに指定できるわけではありません。クライア [ント・オプション・セットを使⽤して中央で制御できるクライアント・オプションについて詳しくは、サーバーによって設定でき](http://www.ibm.com/support/knowledgecenter/SSEQVQ_8.1.4/client/c_opt_setbyserver.html) るクライアント・オプションを参照してください。

### 手順

1. DEFINE CLOPTSET コマンドを使⽤して、クライアント・オプション・セットを定義します。 例えば、PAYROLLBACKUP と いう名前のクライアント・オプション・セットを定義するには、次のコマンドを発⾏します。

define cloptset payrollbackup description='Backup options for the payroll department'

- 2. DEFINE CLIENTOPT コマンドを使用して、クライアント・オプション・セットにクライアント・オプションを追加します。 例えば、include オプションと exclude オプションを PAYROLLBACKUP という名前のクライアント・オプション・セットに 追加して、以下の目標を達成したいと考えています。
	- バックアップ操作から一時インターネット・ディレクトリー・ファイルを除外する
	- C:¥Data ディレクトリーおよびそのサブディレクトリー内のすべてのファイルをバックアップに組み込み、それらの ファイルをデータ保存のために PAYCLASS 管理クラスに割り当てる

以下のコマンドを発⾏します。

define clientopt payrollbackup inclexcl "exclude.dir '\*:¥...¥Temporary Internet Files'" define clientopt payrollbackup inclexcl "include C:¥Data¥...¥\* payclass"

- 3. クライアント・オプション・セットをクライアントに割り当てるには、以下の手順を実行します。
	- a. Operations Center の「概要」ページで、「クライアント」をクリックします。
	- b. クライアントを選択して、「詳細」をクリックします。
	- c. 「プロパティー」をクリックします。
	- d. 「一般」エリアで、オプション·セットを選択して、「保存」をクリックします。

#### 関連資料:

DEFINE CLOPTSET ([クライアント・オプション・セット名の定義](#page-1110-0)) DEFINE CLIENTOPT ([オプション・セットに対するオプションの定義](#page-1108-0)) 関連情報: [圧縮クライアント・オプション](http://www.ibm.com/support/knowledgecenter/SSEQVQ_8.1.4/client/r_opt_compression.html) [重複排除クライアント・オプション](http://www.ibm.com/support/knowledgecenter/SSEQVQ_8.1.4/client/r_opt_dedup.html)

# ストレージの構成

必要なストレージ機能に応じて、正しいタイプのストレージ・メディアを選択します。さまざまなタイプのデータに合わせて、ス トレージ・プールを最適化し、制御します。

- [ストレージ・プール・タイプ](#page-861-0) ストレージ要件に最適なストレージ・プールを判別するには、各ストレージ・プール・タイプの特性を評価する必要があり ます。
- [データ重複排除オプション](#page-864-0) インライン・データ重複排除は、データの重複を排除し、同時にそのデータをコンテナー・ストレージ・プールに書き込む 場合に使用します。ポストプロセス・データ重複排除は、順次アクセス (FILE) ストレージ・プールから重複データを除去す る場合に使⽤します。
- [ストレージ装置の構成](#page-865-0) ストレージ装置を接続し、デバイス・ドライバーを構成し、装置を表すオブジェクトをサーバーに作成することで、ストレ ージ装置を構成します。
- データ・ストレージ用のディレクトリー・コンテナー・ストレージ・プールの構成 インライン・データ重複排除を使⽤して重複排除されたデータを保管するようにディレクトリー・コンテナー・ストレー ジ・プールを構成することができます。
- データ・ストレージ用のクラウド・コンテナー・ストレージ・プールの構成 重複排除されたデータと重複排除されていないデータをクラウド・コンテナー・ストレージ・プールに保管して、必要に応 じてデータをリストアすることができます。
- [クラウド階層化のためのストレージ・ルールの定義](#page-882-0) ストレージ・ルールを定義して、データをディスク上のディレクトリー・コンテナー・ストレージ・プールからクラウ ド・・コンテナー・ストレージ・プールに移動するためのクラウド階層化を実装できます。ストレージ・ルールは、ディレ クトリー・コンテナー・ストレージ・プールからクラウド・コンテナー・ストレージ・プールへのクラウド階層化をスケジ ュールします。
- [クラウド・オブジェクト・ストレージのパフォーマンスの最適化](#page-882-1) データの取り込み中には、1 つ以上のローカル・ストレージ・プール・ディレクトリー内のデータを⼀時的に保管するよう に IBM Spectrum Protect™ を構成できます。 データはその後ローカル・ストレージからクラウドに移動されます。 この方 法により、データのバックアップおよびアーカイブのパフォーマンスを向上させることができます。
- [コンテナー・ストレージ・プールでのスペースの管理](#page-883-0) IBM Spectrum Protect を構成しストレージを追加したあと、データとストレージ・プールのスペースを効率的に管理して正 常に動作するようにします。コンテナー・ストレージ・プールを使⽤して、ストレージ・スペースとサーバー・パフォーマ ンスを最⼤化します。
- [ストレージ・プール・コンテナーの監査](#page-887-0) データベース情報とストレージ・プール内のコンテナーとの間に不整合がないかを検査するために、ストレージ・プール・ コンテナーを監査します。
- [ストレージ・システムの要件とデータ破損のリスクの低減](#page-888-0) IBM Spectrum Protect サーバーでは、多くのタイプのストレージを使用できます。 サーバー・ストレージ用にブロック・ ディスク・ストレージ、ソリッド・ステート・ドライブ (SSD)、またはネットワーク接続ファイル・システムを使用する場 合、ストレージが要件を満たしていることを確認してください。

# <span id="page-861-0"></span>ストレージ・プール・タイプ

ストレージ要件に最適なストレージ・プールを判別するには、各ストレージ・プール・タイプの特性を評価する必要があります。

以下の表を使⽤して、ストレージ・プールの各タイプを評価します。

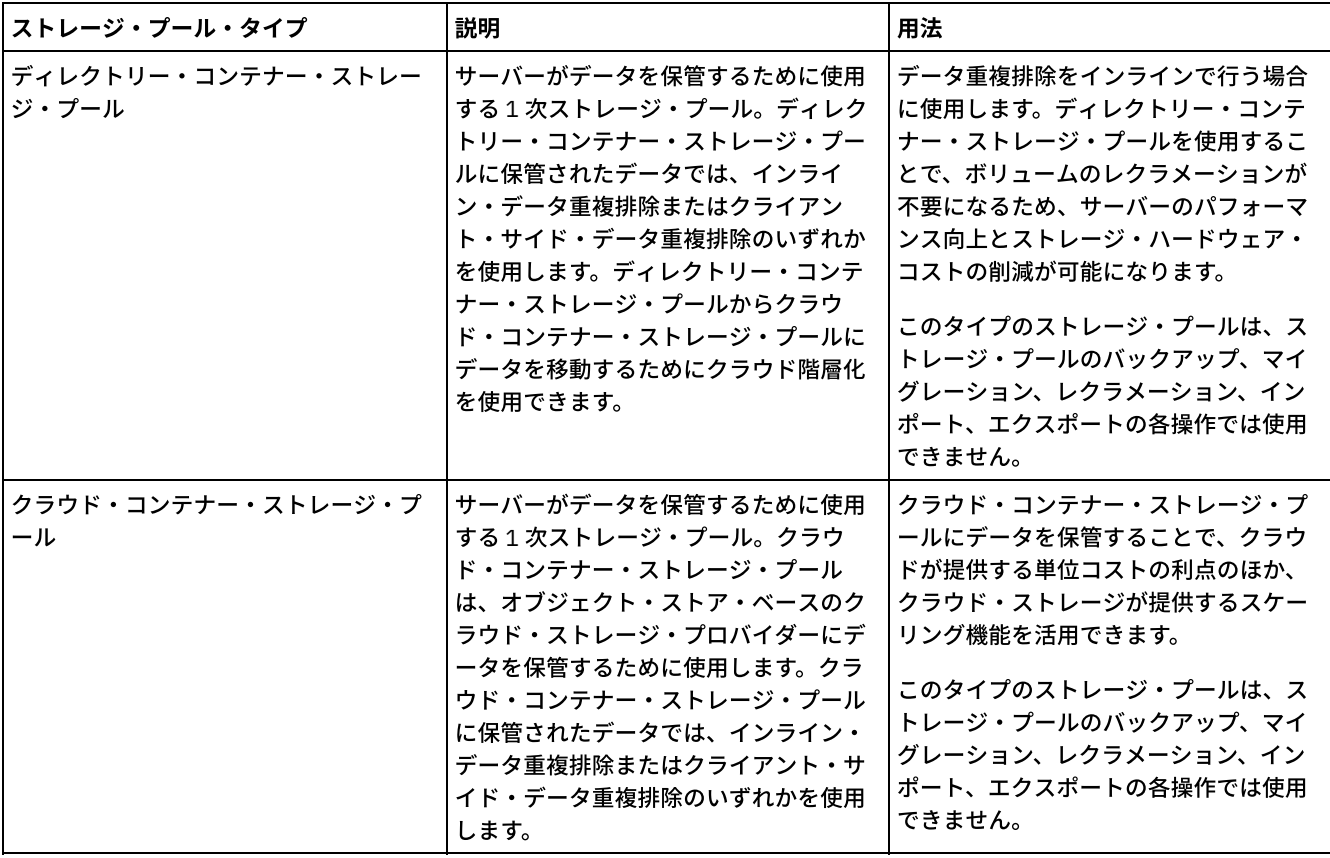

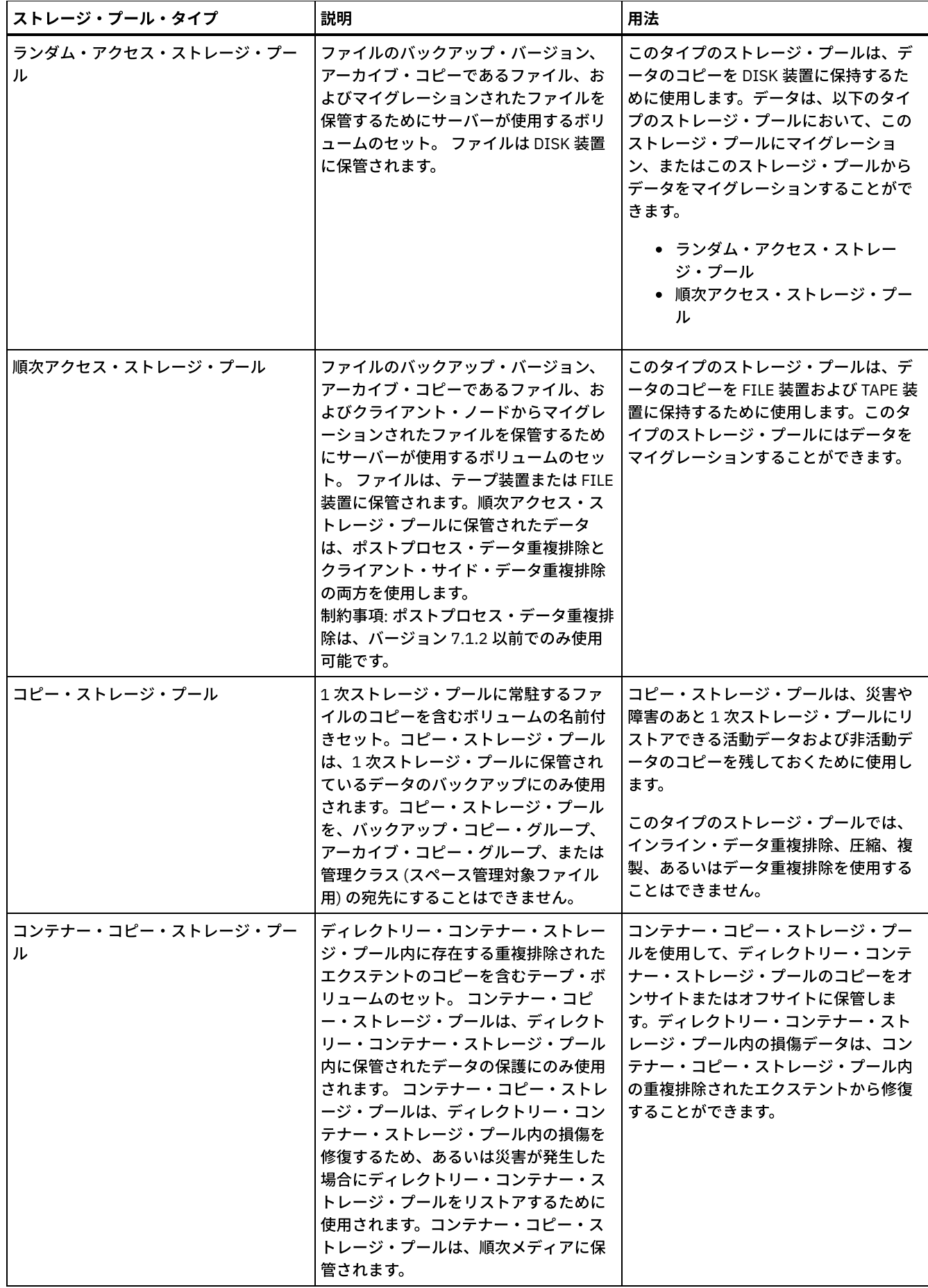

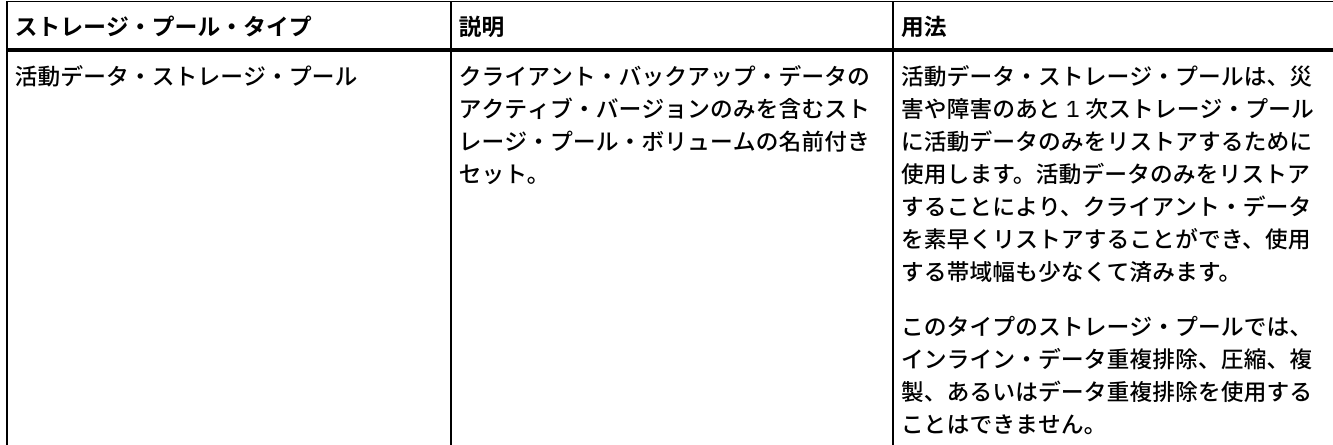

以下の表を使⽤して、ストレージ・プールの機能を⽐較し、ストレージ要件に基づいてビジネス・ニーズに最適なストレージ・プ ールを選択してください。

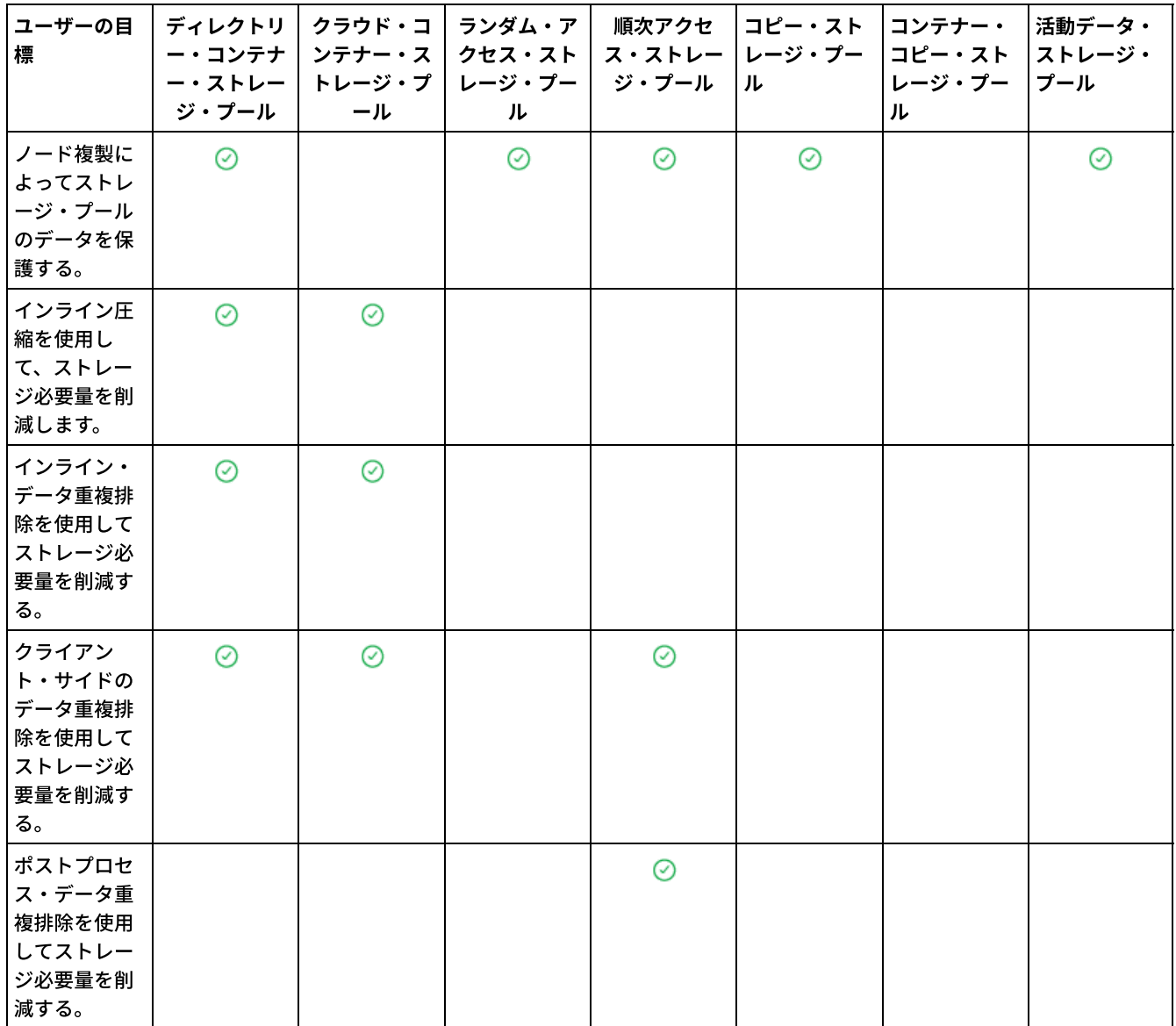
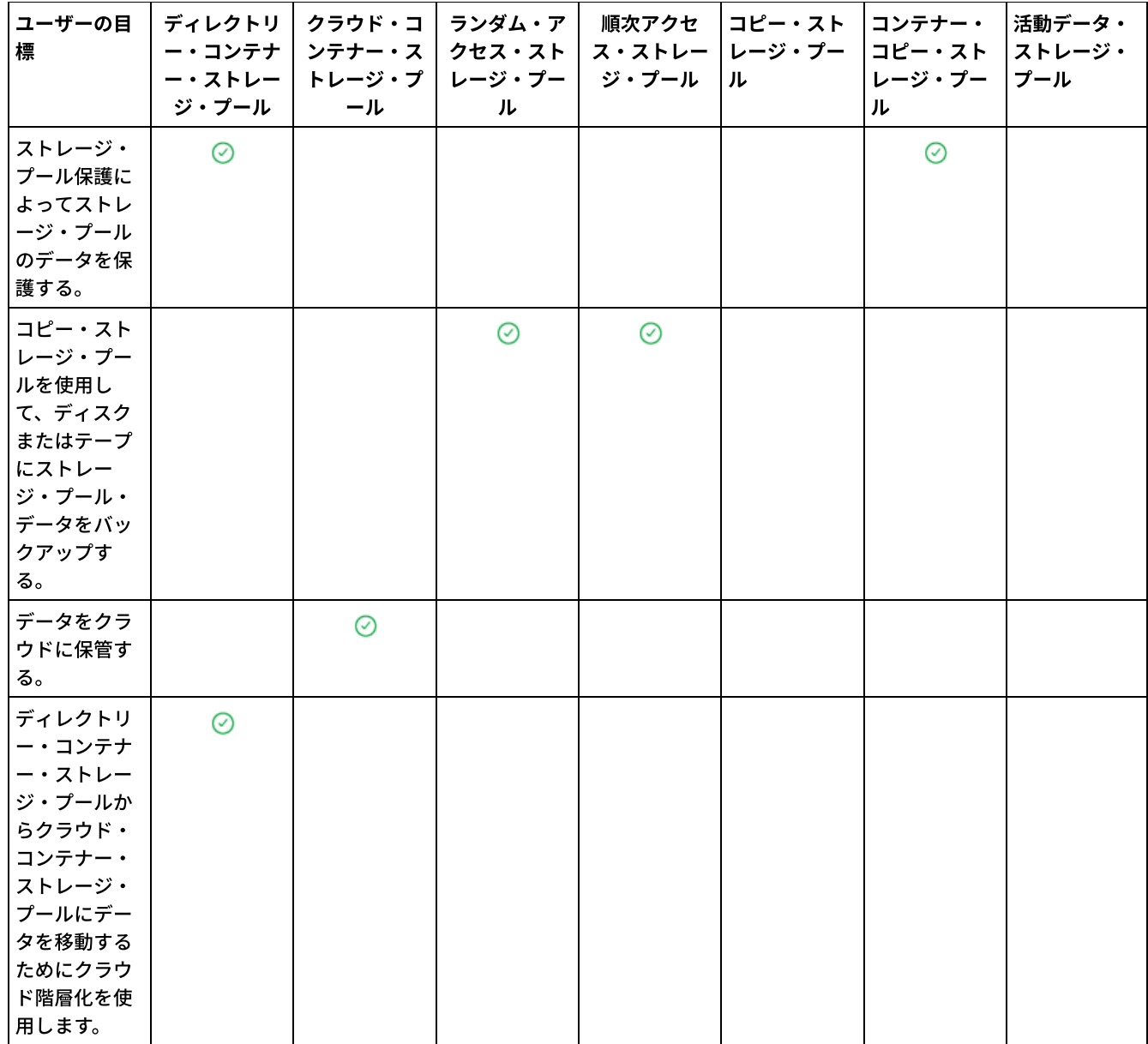

# データ重複排除オプション

インライン・データ重複排除は、データの重複を排除し、同時にそのデータをコンテナー・ストレージ・プールに書き込む場合に 使用します。ポストプロセス・データ重複排除は、順次アクセス (FILE) ストレージ・プールから重複データを除去する場合に使用 します。

インライン・データ重複排除の場合は、ディレクトリー・コンテナー・ストレージ・プールまたはクラウド・コンテナー・ストレ ージ・プールを使用する必要があります。ディレクトリー・コンテナーまたはクラウド・コンテナーのストレージ・プールを使用 することでオフラインの再編成の必要性が減少するため、サーバーのパフォーマンスの向上とストレージ・ハードウェアのコスト の削減が可能になります。これらのタイプのストレージ・プールには、装置クラスまたは装置ボリュームを使用しないでくださ い。

ポストプロセス・データ重複排除を使⽤して、サーバーは、最初にデータを識別した後、重複データをストレージ・プールから削 除します。 データの 1 つのインスタンスのみがストレージ・メディアに保存されます。 同じデータの他のインスタンスは、保存 されたインスタンスへのポインターに置き換えられます。重複データを削除した後、ストレージ・プール内のスペースをレクラメ ーション処理することができます。

ポストプロセス・データ重複排除について詳しくは、[データの重複排除](http://www.ibm.com/support/knowledgecenter/SSGSG7_7.1.1/com.ibm.itsm.srv.doc/t_dedup.html) (V7.1.1)を参照してください。

クライアント・サイドのデータ重複排除では、重複排除された圧縮データのみがサーバーに送信されます。処理は、バックアップ 処理時にサーバーとクライアント間で分散されます。

以下の表を使用して、データ重複排除のオプションを比較します。

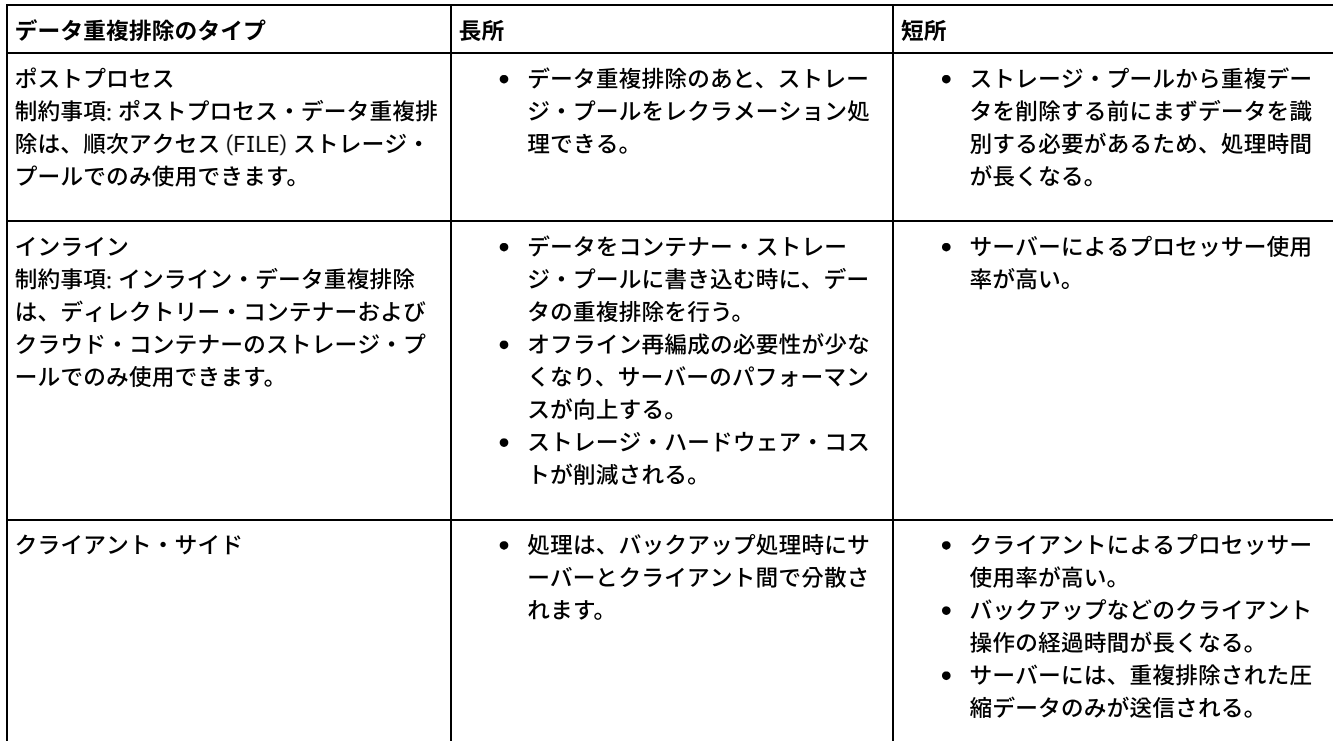

関連タスク:

データ重複排除の構成 ([マルチサイト・ディスク・ソリューション](#page-232-0)) データ重複排除の構成 ([シングル・サイト・ディスク・ソリューション](#page-133-0)) [ストレージ・プールの⽐較](#page-861-0)

## ストレージ装置の構成

ストレージ装置を接続し、デバイス・ドライバーを構成し、装置を表すオブジェクトをサーバーに作成することで、ストレージ装 置を構成します。

#### このタスクについて

シングル・サイト・ディスク、マルチサイト・ディスク、またはテープ・ソリューションをセットアップしている場合、ストレー ジ・デバイスの構成⽅法については、IBM Spectrum Protect™ [データ保護ソリューション](#page-87-0)を参照してください。

新規ソリューションをセットアップしていない場合、V7.1.1 資料の以下の手順に従って、ストレージ・デバイスを構成および管理 します。

● ■AIX オペレーティング・システム ■Linux オペレーティング・システム[ストレージ・デバイスの構成および管理](http://www.ibm.com/support/knowledgecenter/SSGSG7_7.1.1/com.ibm.itsm.srv.doc/t_cfg_stg_dev_ul.html) Windows オペレーティング・システ[ムストレージ・デバイスの構成および管理](http://www.ibm.com/support/knowledgecenter/SSGSG7_7.1.1/com.ibm.itsm.srv.doc/t_cfg_stg_dev_win.html)

# データ・ストレージ⽤のディレクトリー・コンテナー・ストレージ・プール の構成

インライン・データ重複排除を使⽤して重複排除されたデータを保管するようにディレクトリー・コンテナー・ストレージ・プー ルを構成することができます。

#### 手順

ディレクトリー・コンテナー・ストレージ・プールにデータを保管するには、以下の手順を実行します。

- 1. 以下の手順を実行して、ディレクトリー・コンテナー・ストレージ・プールを作成します。
	- a. Operations Center メニュー・バーで、「ストレージ」 > 「ストレージ・プール」をクリックします。
		- b. 「ストレージ・プール」ページで、「+ ストレージ・プール」をクリックします。
	- c. 「ストレージ・プールの追加」ウィザードのステップを実⾏します。コンテナー・ベースのストレージのタイプとし て、「ディレクトリー」を選択します。
- 2. ウィザードでストレージ・プールを作成した後、新規プールを使用するように管理クラスおよびポリシー・セットを更新し
	- ます。新規プールを使⽤するように管理クラスを更新するには、以下のステップを実⾏します。
		- a. Operations Center メニュー・バーで、「サービス」をクリックします。
		- b. 「ポリシー」ページで、ポリシー・ドメインを選択して、「詳細」をクリックします。
		- c. 「詳細」 ページで、「ポリシー・セット」タブをクリックします。
		- d. 「構成」トグルをクリックします。ポリシー・セットは編集可能になります。
		- e. オプション: 活動状態にないポリシー・セットを編集するには、前後の矢印を使用してポリシー・セットを見つけま す。
		- f. 表の「バックアップの宛先」フィールドを編集することにより、新規プールを使⽤するように 1 つ以上の管理クラス を更新します。
		- g. 「保存」をクリックします。
- 3. 以下のステップを実行して、変更されたポリシー・セットを活動化します。
	- a. 「活動化」をクリックします。 アクティブ・ポリシー・セットを変更するとデータ損失が起こる可能性があるため、 アクティブ・ポリシー・セットと新規ポリシー・セットの相違点の概要が表示されます。
	- b. 2 つのポリシー・セットの中の対応する管理クラスの相違点を確認して、クライアント・ファイルに対する影響を検 討します。現在のアクティブ・ポリシー・セットの管理クラスにバインドされているクライアント・ファイルは、活 動化の後、新規ポリシー・セット内の同じ名前を持つ管理クラスにバインドされます。
	- c. 現在のアクティブ・ポリシー・セットの中で、新規ポリシー・セットに対応するものがない管理クラスを特定して、 クライアント・ファイルに対する影響を検討します。これらの管理クラスにバインドされているクライアント・ファ イルは、活動化の後、新規ポリシー・セット内のデフォルト管理クラスによって管理されます。
	- d. ポリシー・セットによって実装される変更内容を許容できる場合は、「これらの更新がデータ損失を引き起こす可能 性があることを理解している (I understand that these updates can cause data loss)」チェック・ボックスを選択し て、「活動化」をクリックします。
- 4. 「構成」トグルをクリックします。ポリシー・セットは編集不可になります。

#### 次のタスク

ディレクトリー・コンテナー・ストレージ・プールを保護するには、PROTECT STGPOOL コマンドを発行します。手順について は、PROTECT STGPOOL (ストレージ・プールに属するデータの保護) および [テープへのディレクトリー・コンテナー・ストレー](#page-867-0) ジ・プールのコピーを参照してください。

Linux オペレーティング・システムデータをリモート・サーバーにコピーすることでディレクトリー・コンテナー・ストレー ジ・プールを保護しており、ネットワークの問題が発⽣している場合は、Aspera FASP テクノロジーがシステム環境内のデータ転 送を最適化できるかどうかの確認を参照してください。

- [テープへのディレクトリー・コンテナー・ストレージ・プールのコピー](#page-867-0) データをコンテナー・コピー・ストレージ・プール (テープ・ボリュームなど) にコピーすることで、ディレクトリー・コン テナー・ストレージ・プール内のデータを保護することができます。 テープ・コピーは、ディレクトリー・コンテナー・ス トレージ・プールの損傷を修復するために使⽤されます。
- DRM [が構成されていない場合のテープ・ボリュームのオフサイトへの切り替え](#page-869-0) ご使用のストレージ・ソリューションに、テープ・ボリュームによって表されるコンテナー・コピー・ストレージ・プール が含まれているが、災害復旧マネージャー(DRM) 機能を構成していない場合、手動の手順を実行してテープ・ボリュー ムをオフサイトに切り替えることができます。オフサイトのテープ・ボリュームにデータのコピーを保持することで、オン サイトで災害が発⽣した場合にデータをリストアすることができます。
- [コンテナー・コピー・ストレージ・プールのボリューム・レクラメーションしきい値の変更](#page-869-1) コンテナー・コピー・ストレージ・プールのテープ・ボリューム・レクラメーションは、デフォルトで有効にされていま す。テープ・ボリュームが効率的に使⽤されるようにするために、ボリューム・レクラメーションのしきい値を変更するこ とができます。
- [コンテナー・コピー・ストレージ・プールのテープ・ボリュームのレクラメーション処理](#page-869-2) 保護操作とレクラメーション操作の両⽅を実⾏できる時間がない場合に、保護操作を実⾏することなく、コンテナー・コピ ー・ストレージ・プールのテープ・ボリュームをレクラメーション処理できます。

● 災害時保護にコンテナー・コピー・ストレージ・プールを使用するかどうかの判別 コンテナー・コピー・ストレージ・プールが災害時保護の要件を満たしているかどうかを判別します。

# <span id="page-867-0"></span>テープへのディレクトリー・コンテナー・ストレージ・プールのコピー

データをコンテナー・コピー・ストレージ・プール (テープ・ボリュームなど) にコピーすることで、ディレクトリー・コンテナ ー・ストレージ・プール内のデータを保護することができます。 テープ・コピーは、ディレクトリー・コンテナー・ストレージ・ プールの損傷を修復するために使⽤されます。

#### 始める前に

DEFINE LIBRARY コマンドを使用して、サーバーに対して少なくとも 1 つのテープ・ライブラリーを定義します。ストレージ要件 を満たすのに⼗分な磁気テープ・ドライブおよびスクラッチ・ボリュームを⽤意してください。 バックアップ・メディアの管理 および災害復旧マネージャー (DRM) の構成について詳しくは[、災害復旧マネージャー](http://www.ibm.com/support/knowledgecenter/SSGSG7_7.1.1/com.ibm.itsm.srv.doc/t_mng_drm.html) (V7.1.1) を参照してください。

#### このタスクについて

ディレクトリー・コンテナー・ストレージ・プールのデータをテープにコピーする場合、Operations Center では PROTECT STGPOOL コマンドを実⾏するためのスケジュールを作成します。保護スケジュールが実⾏されると、1 つのテープ・コピーが作 成されます。 保護スケジュールの実行時には、少なくとも 1 つのボリュームが使用可能でなければなりません。さもないと、操作 は失敗します。

最⼤ 2 つのテープ・コピーを作成することができますが、2 つ⽬のコンテナー・コピー・ストレージ・プールを作成するには、コ マンド・ライン・インターフェースを使⽤する必要があります。 1 つのテープ・コピーは、オフサイトの災害復旧ロケーションに 取られます。もう 1 つのコピーは、オンサイトに保持することで、重要度が低い障害からの復旧を素早く処理できます。

#### 制約事項:

- どのライブラリー・タイプが定義されるかに関係なく、仮想テープ・ライブラリーはサポートされません。物理磁気テープ のみがサポートされます。
- コンテナー・コピー・ストレージ・プールを使用して、軽度から中度のストレージ・プールの損傷 (損傷したコンテナーや ディレクトリーなど)を修復することができます。 コンテナー・コピー・ストレージ・プールは、災害時保護にも使用でき [ますが、リカバリー時間が要件を満たすことを確認する必要があります。](#page-871-0) 詳しくは、災害時保護にコンテナー・コピー・ス トレージ・プールを使⽤するかどうかの判別を参照してください。
- 複製を使用して、コンテナー・コピー・ストレージ・プールをターゲットにすることはできません。 ヒント: 災害復旧サイトのディレクトリー・コンテナー・ストレージ・プール・データのテープ・コピーを作成するには、 この手順を使用して、ターゲット複製サーバー上にコンテナー・コピー・ストレージ・プールを作成します。 そして、デー タをターゲット複製サーバーに保護するために、ソース複製サーバー上で PROTECT STGPOOL コマンドと REPLICATE NODE コマンドが実⾏されるようにスケジュールします。
- 関連付けられたコンテナー・コピー・ストレージ・プールがディレクトリー・コンテナー・ストレージ・プールに既に含ま れている場合は、以下の⼿順を使⽤できません。2 つ⽬のコンテナー・コピー・ストレージ・プールを作成するには、ステ ップ 5の⼿順に従います。

「ストレージ・プールの追加」ウィザードの一環としてコンテナー・コピー・ストレージ・プールを作成した場合、この手順を使 ⽤する必要はありません。 ウィザードが完了すると、Operations Center によってコンテナー・コピー・ストレージ・プールおよ び保護スケジュールが構成されています。

#### 手順

既存のディレクトリー・コンテナー・ストレージ・プールのテープへのストレージ・プール保護を構成するには、以下のステップ を実⾏します。

- 1. Operations Center メニュー・バーで、「ストレージ」 > 「ストレージ・プール」をクリックします。
- 2. 「ストレージ・プール」ページで、テープに保護したいディレクトリー・コンテナー・ストレージ・プールを選択します。
- 3. 「詳細」 > 「コンテナー・コピー・プールの追加」をクリックします。
- 4. 「コンテナー・コピー・プールの追加」ウィンドウの指示に従って、テープへの保護をスケジュールします。
- 5. 上記のステップを完了した後、コマンド・ライン・インターフェースを使用して 2 つ目のコンテナー・コピー・ストレー ジ・プールを追加することができます。オプションで、以下のステップを実⾏し、コンテナー・コピー・ストレージ・プー ルを追加します。

a. DEFINE [STGPOOL](#page-1280-0) コマンドを発行して、コンテナー・コピー・ストレージ・プールを作成します。 b. ディレクトリー・コンテナー・プールに対して UPDATE [STGPOOL](#page-2162-0) コマンドを発⾏し、コンテナー・コピー・ストレ ージ・プールをディレクトリー・コンテナー・ストレージ・プールに割り当てます。

#### タスクの結果

構成が完了すると、ディレクトリー・コンテナー・ストレージ・プール内のデータが、定義済みの保護スケジュールに基づいてコ ンテナー・コピー・ストレージ・プールにコピーされます。

#### 次のタスク

1. オフサイトに保管するためにテープ・コピーを作成した場合、SET DRMCOPYCONTAINERSTGPOOL コマンドを発⾏して、 DRM 操作にオフサイトのコンテナー・コピー・ストレージ・プールを使用できるようにします。オフサイトのテープ・ロ ーテーション・スケジュールにテープ・ボリュームが追加されていることを確認します。 DRM が構成されていない場合、 構成するか、代替の⽅法を使⽤して、テープをオフサイトに切り替える必要があります。代替⽅法の⼿順については、DRM [が構成されていない場合のテープ・ボリュームのオフサイトへの切り替えを参照してください。オフサイトのコンテナー・](#page-869-0) コピー・ストレージ・プールで DRM が有効にされていることを確認するには、QUERY DRMSTATUS コマンドを使用しま す。

DRM の構成手順については[、災害復旧マネージャー](http://www.ibm.com/support/knowledgecenter/SSGSG7_7.1.1/com.ibm.itsm.srv.doc/t_mng_drm.html) (V7.1.1) を参照してください。

2. コンテナー・コピー・ストレージ・プールのレクラメーションしきい値が要件を満たしていることを確認します。

Operations Center を使用して作成される新規コンテナー・コピー・ストレージ・プールでは、テープ・ボリューム・レク ラメーションがデフォルトで有効になっています。 コンテナー・コピー・ストレージ・プールのレクラメーションしきい値 が 100% 未満の場合、ボリューム・レクラメーションが発⽣します。 ただし、テープ・ボリュームは、75% フルになるま でレクラメーションの候補になりません。オフサイト・ボリュームがあるコンテナー・コピー・ストレージ・プールでレク ラメーションを使⽤する場合は、注意してください。 オフサイト・ボリュームがレクラメーションに適格になると、事実 上、サーバーは、そのボリューム上のエクステントをオンサイト位置に戻します。オンサイトで災害が発⽣すると、リスト アされたデータベースがオフサイト・ボリューム上のエクステントを参照する場合、サーバーはオフサイト・ボリュームか らエクステントを取得できます。すべてのエクステントが削除された直後にボリュームが再書き込みされることを回避する には、REUSEDELAY パラメーターを使用して 0 より大きい値を指定します。Operations Center は、オンサイトのコンテナ ー・コピー・ストレージ・プールに対して、レクラメーションしきい値を 60% に設定します。

[レクラメーションしきい値を変更する⼿順については、コンテナー・コピー・ストレージ・プールのボリューム・レクラメ](#page-869-1) ーションしきい値の変更を参照してください。

3. コンテナー・コピー・ストレージ・プールのメタデータを保護します。

保護スケジュールが実⾏されると、コンテナー・コピー・ストレージ・プール内のデータ・エクステントは、関連付けられ たメタデータなしでテープ・ボリュームにコピーされます。このメタデータは、テープ・コピーをリストアするために必要 です。 メタデータを保護するには、ボリューム・ヒストリー・ファイル、サーバー・オプション・ファイル、および装置構 成ファイルと⼀緒にサーバー・データベー スを別個にバックアップする必要があります。 オフサイトのテープ・ボリュー ムがあるコンテナー・コピー・ストレージ・プールでレクラメーションを使⽤する場合、災害復旧保護を提供するために以 下の要件が満たされていることを確認してください。

- データベース・バックアップ操作は、ストレージ・プール保護スケジュールおよび DRM 移動スケジュールの完了後 に実⾏されます。
- すべてのデータベース・バックアップ・ボリュームと DRM ボリュームが、一緒にオフサイトに移動されます。

[サーバー・データベースおよび関連ファイルのバックアップ⼿順については、サーバー保守アクティビティーのスケジュー](#page-232-1) ルの定義を参照してください。

4. オプションで、UPDATE [SCHEDULE](#page-2126-0) コマンドを使用して、1 つ以上のコンテナー・コピー・ストレージ・プールが関連付け られているディレクトリー・コンテナー・ストレージ・プールの保護スケジュールを変更します。 Operations Center によ って作成されたスケジュールは、CONTAINER\_COPY という名前になります。

関連概念:

コンテナー・コピー・ストレージ・プール内のデータ・ストレージ 関連タスク: 災害時保護にコンテナー・コピー・ストレージ・プールを使用するかどうかの判別 関連資料: DEFINE LIBRARY ([ライブラリーの定義](#page-1193-0))

# <span id="page-869-0"></span>**DRM** が構成されていない場合のテープ・ボリュームのオフサイトへの切り 替え

ご使用のストレージ・ソリューションに、テープ・ボリュームによって表されるコンテナー・コピー・ストレージ・プールが含ま れているが、災害復旧マネージャー (DRM) 機能を構成していない場合、手動の手順を実行してテープ・ボリュームをオフサイ トに切り替えることができます。オフサイトのテープ・ボリュームにデータのコピーを保持することで、オンサイトで災害が発⽣ した場合にデータをリストアすることができます。

#### 手順

- 1. CHECKOUT LIBVOLUME コマンドを使⽤して、次にオフサイトに切り替える必要があるストレージ・ボリュームをチェック アウトします。
- 2. ACCESS=UNAVAILABLE を指定して UPDATE VOLUME コマンドを使用することによってボリュームを更新し、このボリュー ムがオフサイトに移動したことが⽰されるようにします。 オプションで、LOCATION パラメーターを使⽤して、オフサイト の場所を⽰します。例えば、LOCATION=SITE1 を指定します。
- 3. 以下のいずれかのアクションを実行して、スペースをレクラメーション処理します。
	- ストレージ・プールを保護せずにスペースをレクラメーション処理するには、TYPE=LOCAL および RECLAIM=ONLY を指定して PROTECT STGPOOL コマンドを実⾏します。
	- ストレージ・プールを保護したままスペースをレクラメーション処理するには、RECLAIM=ONLY を指定せずに PROTECT STGPOOL コマンドを実行します。
- 4. QUERY VOLUME コマンドを使用して、ボリュームをモニターします。ボリュームが使用不可であり、空であることが示さ れた場合は、そのボリュームをオンサイトに戻し、CHECKIN LIBVOLUME コマンドを使⽤してライブラリーにチェックイン させます。
- 5. ACCESS=READWRITE を指定して UPDATE VOLUME コマンドを使用し、ボリュームを更新します。

#### 関連資料:

CHECKOUT LIBVOLUME ([ストレージ・ボリュームのライブラリーからのチェックアウト](#page-1071-0)) PROTECT STGPOOL ([ストレージ・プールに属するデータの保護](#page-1547-0)) UPDATE VOLUME ([ストレージ・プール・ボリュームの変更](#page-2205-0))

# <span id="page-869-1"></span>コンテナー・コピー・ストレージ・プールのボリューム・レクラメーション しきい値の変更

コンテナー・コピー・ストレージ・プールのテープ・ボリューム・レクラメーションは、デフォルトで有効にされています。テー プ・ボリュームが効率的に使⽤されるようにするために、ボリューム・レクラメーションのしきい値を変更することができます。

#### 手順

- 1. Operations Center の「概要」ページで、「ストレージ」 > 「ストレージ・プール」をクリックします。
- 2. ストレージ・プールを選択し、「詳細」をクリックしてから「プロパティー」をクリックします。
- 3. 「レクラメーション」セクションで、レクラメーション・パーセンテージを設定して、「保存」をクリックします。 ヒント: あるいは、UPDATE STGPOOL コマンドを発⾏して RECLAIM パラメーターを指定し、レクラメーションしきい値を 変更します。RECLAIM パラメーターの詳細については、コンテナー・コピー・ストレージ・プールの定義と更新を行うた めのコマンドを参照してください。

制約事項: RECLAIM STGPOOL コマンドを使用して、コンテナー・コピー・ストレージ・プール内のボリュームをレクラメ ーション処理することはできません。 コンテナー・コピー・ストレージ・プール内のボリュームのレクラメーション処理 について詳しくは、PROTECT [STGPOOL](#page-1547-0) コマンドの RECLAIM パラメーターを参照してください。

# <span id="page-869-2"></span>コンテナー・コピー・ストレージ・プールのテープ・ボリュームのレクラメ ーション処理

保護操作とレクラメーション操作の両⽅を実⾏できる時間がない場合に、保護操作を実⾏することなく、コンテナー・コピー・ス トレージ・プールのテープ・ボリュームをレクラメーション処理できます。

#### このタスクについて

PROTECT STGPOOL コマンドを発行し、またターゲット・ストレージ・プールがコンテナー・コピー・ストレージ・プールの場合 は、保護操作とレクラメーション操作の両方がデフォルトで実行されます。 保護操作とレクラメーション操作の両方の実行を許可 することが推奨されます。 ただし、時間を節約するために、ストレージ・プールの保護操作のみまたはレクラメーション処理のみ を実行したり、レクラメーション処理されるテープ・ボリューム数を制限することができます。 この手順は、迅速にテープ・ボリ ュームをレクラメーション処理する必要がある場合、または限られた数のテープ・ボリュームをレクラメーション処理する必要が ある場合のみ使⽤してください。

#### 手順

- ストレージ・プール保護操作を実行せずにテープ・ボリュームをレクラメーション処理するには、以下の手順を実行します。
	- 1. オプション: レクラメーション処理するスペースの量を最⼤限にするためには、 EXPIRE INVENTORY コマンドを発⾏してイ ンベントリーの期限切れ処理を開始します。
	- 2. レクラメーション処理の実行を最後まで完了するか、レクラメーション処理されるテープ・ボリュームの数を制限するかを 決定します。
	- 3. レクラメーション処理の実行を最後まで完了する場合、PROTECT STGPOOL コマンドを発行し、TYPE=LOCAL パラメーター と RECLAIM=ONLY パラメーターを指定します。 例えば、SPOOL1 のターゲット保護プールとして定義されるローカル・コ ンテナー・コピー・ストレージ・プール内のスペースに対してレクラメーション処理を⾏う場合、以下のコマンドを発⾏し ます。

protect stgpool spool1 type=local reclaim=only

- 4. 限られた数のテープ・ボリュームをレクラメーション処理するには、以下のステップを実行します。
	- a. UPDATE STGPOOL コマンドを発⾏して RECLAIMLIMIT パラメーターを指定し、コンテナー・コピー・ストレージ・ プールに対するレクラメーションの制限を設定します。このパラメーターは、コンテナー・コピー・ストレージ・プ ール内で、レクラメーション処理が⾏われるボリュームの数を制限します。
	- b. PROTECT STGPOOL コマンドを発⾏して、TYPE=LOCAL パラメーターを、RECLAIM=YESLIMITED パラメーターまた は RECLAIM=ONLYLIMITED パラメーターと共に指定します。

ヒント: RECLAIM=YESLIMITED を指定すると、PROTECT STGPOOL コマンドの発⾏時にレクラメーション処理操作 とストレージ・プール保護操作の両⽅が実⾏されます。 RECLAIM=ONLYLIMITED を指定すると、レクラメーション 処理操作のみが実⾏されます。 これらの値のいずれかを指定すると、レクラメーションが実⾏されるのは、コンテナ ー・コピー・ストレージ・プールに対して定義されたレクラメーションの制限に達するまでになります。 レクラメー ション処理の制限は、DEFINE STGPOOL コマンドまたは UPDATE STGPOOL コマンドの RECLAIMLIMIT パラメータ ーで定義されます。

例えば、SPOOL1 という名前のソース・ディレクトリー・コンテナー・コピー・ストレージ・プールで保護操作を実 ⾏せずに、CCPOOL1 という名前のコンテナー・ストレージ・プール内で 5 つに制限されたテープ・ボリュームをレ クラメーション処理する場合、以下のコマンドを発⾏します。

update stgpool ccpool1 reclaimlimit=5 protect stgpool spool1 type=local reclaim=onlylimited

例えば、SPOOL1 という名前のストレージ・プールを保護し、関連するコンテナー・コピー・ストレージ・プールで 最大 10 のテープ・ボリュームをレクラメーション処理するには以下のコマンドを発行します

update stgpool spool1 reclaimlimit=10 protect stgpool spool1 type=local reclaim=yeslimited

#### タスクの結果

コンテナー・コピー・ストレージ・プールのレクラメーション処理が完了しました。 ストレージ・プール保護操作は実⾏されな かったため、最後の保護操作以降に更新されたディレクトリー・コンテナー・ストレージ・プール内のデータは保護されません。

#### 次のタスク

1. PROTECT STGPOOL コマンドを発⾏し、TYPE=LOCAL パラメーターを指定することで、ディレクトリー・コンテナー・スト レージ・プールのデータをコンテナー・コピー・ストレージ・プールに保護します。 保護プロセスは、デフォルトの RECLAIM=YES パラメーターを使用して実行します。 レクラメーション処理は既に実行済みなので、保護操作にかかる時間 は短くて済みます。 例えば、SPOOL1 という名前のディレクトリー・コンテナー・ストレージ・プールにデータを保護するには、次のコマンド を発⾏します。

protect stgpool spool1 type=local

あるいは、レクラメーション処理を実⾏せずに SPOOL1 という名前のディレクトリー・コンテナー・ストレージ・プールに データを保護するには、次のコマンドを発⾏します。

protect stgpool spool1 type=local reclaim=no

2. サーバー・データベースをバックアップし、定期保守操作を実行します。 手順については、サーバー保守アクティビティー のスケジュールの定義を参照してください。

#### 関連資料:

PROTECT STGPOOL ([ストレージ・プールに属するデータの保護](#page-1547-0)) DEFINE STGPOOL ([コンテナー・コピー・ストレージ・プールの定義](#page-1280-0)) UPDATE STGPOOL ([コンテナー・コピー・ストレージ・プールの定義](#page-2165-0)) EXPIRE INVENTORY (インベントリー満了処理の手動による開始)

# <span id="page-871-0"></span>災害時保護にコンテナー・コピー・ストレージ・プールを使⽤するかどうか の判別

コンテナー・コピー・ストレージ・プールが災害時保護の要件を満たしているかどうかを判別します。

#### このタスクについて

災害復旧保護⽤に、あるいはオフサイト・テープ・コピーの規制およびビジネス要件を満たすために、コンテナー・コピー・スト レージ・プールのオフサイト・コピーを作成することができます。 災害時保護にオフサイト・テープ・コピーを使⽤することを決 定する前に、ソリューションが⽬標復旧時間を満たすかどうかを慎重に検討してください。

災害復旧にコンテナー・コピー・ストレージ・プールを使用することは、環境内のデータ量が以下の値以下の場合に適切です。

- 管理対象データの合計が 200 TB
- バックエンド・データが 50 TB
- フロントエンド・データが 37 TB

管理対象データの合計

サーバー上のディレクトリー・コンテナー・ストレージ・プールに保管されているすべてのデータ。これには、活動バージ ョンおよび⾮活動バージョンのデータが含まれます。 各バージョンの数は、保存ポリシーによって決定されます。

バックエンド・データ

コンテナー・コピー・ストレージ・プールに保管されるすべてのデータ。

フロントエンド・データ

コンテナー・コピー・ストレージ・プールに保管されている現⾏の活動データ。これは、クライアント・ノードにデータを リストアするために使⽤する活動データです。 災害時には、実動環境を再確⽴するために、フロントエンド・データのすべ てまたは⼀部が必要です。 フロントエンド・データは、管理対象データの合計のパーセンテージで、使⽤されているポリシ ー設定に応じて、管理対象データの合計以下になります。

48 時間以内に災害から復旧するには、回復サイトのシステム環境が、以下の表のアクションを実⾏するための最⼩ハードウェア 要件を満たしている必要があります。

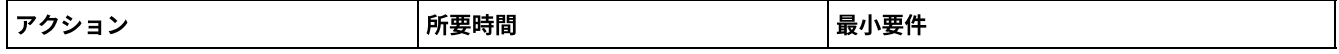

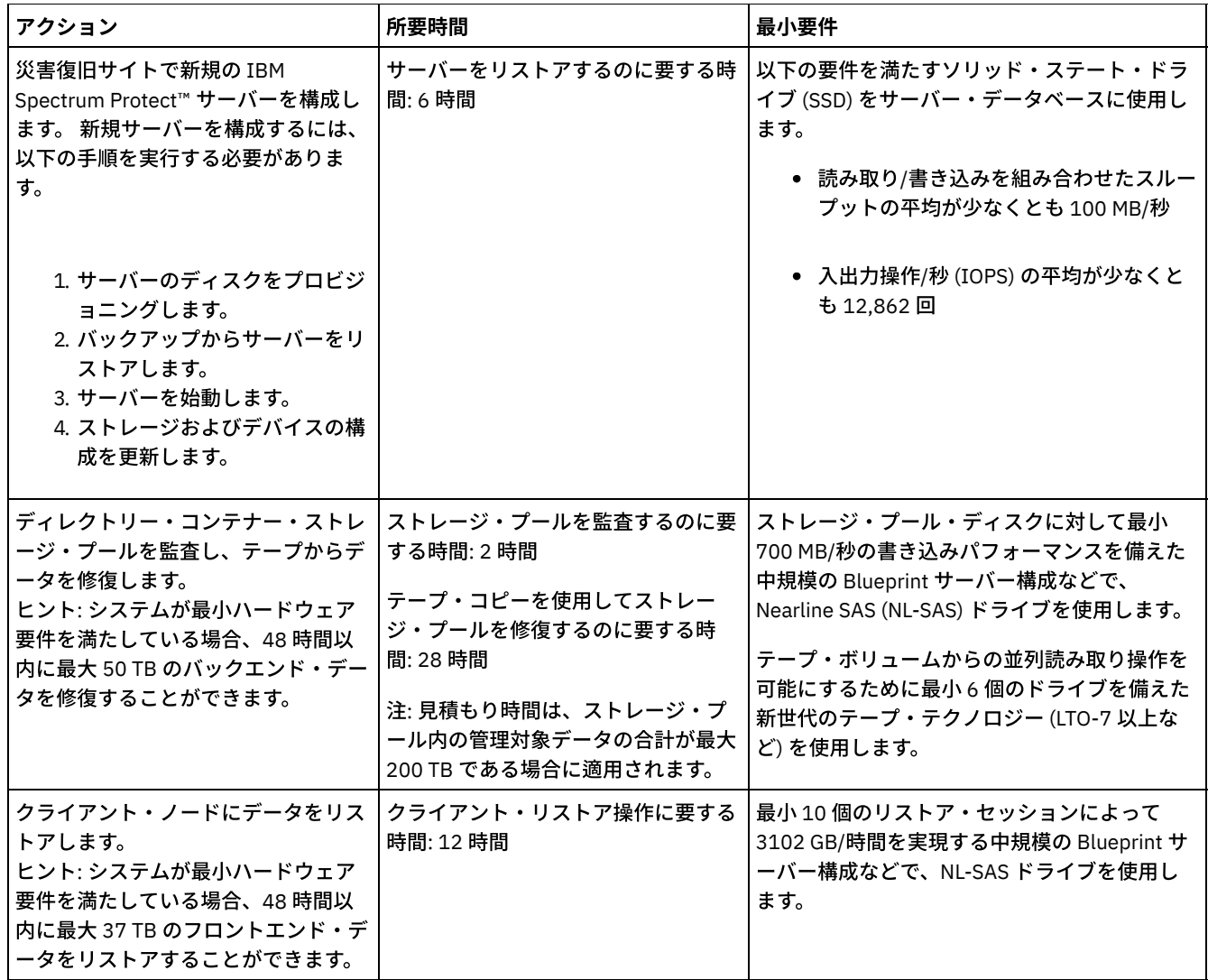

手順

1. 以下の表を使用して、ご使用の環境で災害復旧に要する時間を見積もります。 リカバリー時間が要件を満たしているかどう かを判別します。

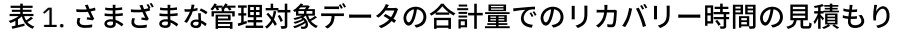

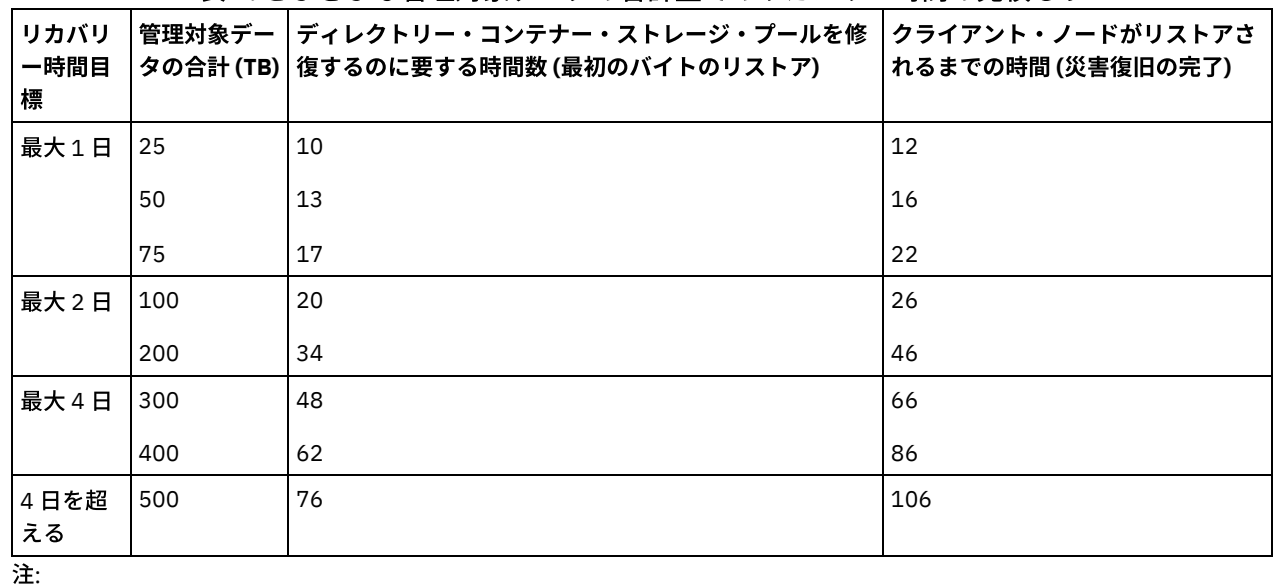

○ 実現可能な速度は、ワークロードおよび構成済みの環境によって大きく異なります。

- フロントエンド・データのパーセンテージは、管理対象データの合計に対するものです。フロントエンド・データの 量が増加すると、合計リカバリー時間が⻑くなります。 フロントエンド・データの量が減少すると、合計リカバリー 時間が短くなります。
- 2. 以下の数式を使用して、ご使用の環境のリカバリー時間を見積もります。
	- 「ディレクトリー・コンテナー・ストレージ・プールが修復されるまでの時間 **(**最初のバイトのリストア**)**」の値を⾒ 積もります。

Time to Client First Byte Restore = 6 hours + 14 hours for every 100 TB of Total Managed Data

「クライアント・ノードがリストアされるまでの時間 **(**災害復旧の完了**)**」の値を⾒積もります。

Time to Client Restore Complete = Time to Client First Byte Restore + ((Total Managed Data \* Front-End Data) / Restore Rate)

リストア速度: クライアントがサーバーからクライアントのローカル・コンピューターまたはストレージ装置にデータをリ ストアできる速度。

3. 災害復旧用のテスト手順を実行して、コンテナー・コピー・ストレージ・プールを使用することで、要件を満たす時間フレ ーム内に環境をリストアできることを確認します。

#### 関連資料:

<span id="page-873-0"></span>[災害発⽣後のストレージ・プールの修復](#page-987-0)

# データ・ストレージ⽤のクラウド・コンテナー・ストレージ・プールの構成

重複排除されたデータと重複排除されていないデータをクラウド・コンテナー・ストレージ・プールに保管して、必要に応じてデ ータをリストアすることができます。

#### 始める前に

クラウド・コンテナー・ストレージ・プールに適⽤される要件と制限を確認します。

以下のサービス・プロバイダーとプロトコルのいずれか 1 つを使⽤するようにクラウド・コンテナー・ストレージ・プールを構成 できます。

- Simple Storage Service (S3) を使用する Amazon Web サービス (AWS)
- Microsoft Azure
- S3 を使用する IBM® Cloud Object Storage
- S3 および IBM Cloud (旧称 SoftLayer®) を使用する IBM Cloud Object Storage
- Swift および IBM Cloud を使用する IBM Cloud Object Storage
- Swift (Keystone バージョン 1 または 2 を利用) を使用する OpenStack

制約事項: クラウド・コンテナー・ストレージ・プールは、Linux on System z オペレーティング・システムではサポートされませ ん。

以下のステップを実⾏して、構成情報を取得し、デバイス・クラスを指定します。

1. クラウド・サービス・プロバイダーの構成情報を入手します。

- o S3 を使用する Amazon ([オフプレミス](#page-874-0))
- o [Microsoft](#page-876-0) Azure
- o S3 を使用する IBM Cloud Object Storage ([オフプレミス、](#page-878-0)IBM Cloud を使用)
- o Swift を使用する IBM Cloud Object Storage ([オフプレミス、](#page-878-1)IBM Cloud を使用)
- o S3 を使用する IBM Cloud Object Storage ([オンプレミス](#page-879-0))
- Swift を使用する OpenStack ([オンプレミスまたはオフプレミス](#page-881-0))
- 2. データベース・バックアップ操作で使用する装置クラスを指定します。クラウド・コンテナー・ストレージ・プールに暗号 化を使用する場合、データベース・バックアップ内のクラウドの暗号鍵を保護するためにサーバーのマスター暗号鍵が使用 されます。
	- a. Operations Center メニュー・バーで、「サーバー」をクリックします。
	- b. サーバー⾏を選択して、「バックアップ」を選択します。
	- c. データベース・バックアップ操作に使用する装置クラスを選択して、「バックアップ」をクリックします。
	- ヒント: あるいは、SET [DBRECOVERY](#page-1926-0) コマンドを使⽤して、データベース・バックアップ⽤の装置クラスを指定します。

クラウド・コンテナー・ストレージ・プールにデータを保管するには、以下の手順を実行します。

- 1. クラウド・コンテナー・ストレージ・プールを作成します。クラウド・サービスを識別する構成情報を指定する必要があり ます。
	- a. Operations Center メニュー・バーで、「ストレージ」 > 「ストレージ・プール」をクリックします。
	- b. 「ストレージ・プール」ページで、「+ ストレージ・プール」をクリックします。
	- c. 「ストレージ・プールの追加」ウィザードのステップを実行します。コンテナー・ベースのストレージのタイプとし て、「オンプレミス・クラウド (On-premises cloud)」または「オフプレミス・クラウド (Off-premises cloud)」を選 択します。
- 2. 新規ストレージ・プールを使用するように管理クラスおよびポリシー・セットを更新します。新規ストレージ・プールを使 用するように管理クラスを更新するには、以下のステップを実行します。
	- a. Operations Center メニュー・バーで、「サービス」をクリックします。
	- b. 「ポリシー」ページで、ポリシー・ドメインを選択して、「詳細」をクリックします。
	- c. 「詳細」 ページで、「ポリシー・セット」タブをクリックします。
	- d. 「構成」トグルをクリックします。ポリシー・セットは編集可能になります。
	- e. オプション: 活動状態にないポリシー・セットを編集するには、前後の矢印を使用してポリシー・セットを見つけま す。
	- f. 表の「バックアップの宛先」フィールドを編集することにより、新規ストレージ・プールを使用するように 1 つ以上 の管理クラスを更新します。
	- g. 「保存」をクリックします。
- 3. 以下のステップを実行して、変更されたポリシー・セットを活動化します。
	- a. 「活動化」をクリックします。 アクティブ・ポリシー・セットを変更するとデータ損失が起こる可能性があるため、 アクティブ・ポリシー・セットと新規ポリシー・セットの相違点の概要が表⽰されます。
	- b. 2 つのポリシー・セットの中の対応する管理クラスの相違点を確認して、クライアント・ファイルに対する影響を検 討します。現在のアクティブ・ポリシー・セットの管理クラスにバインドされているクライアント・ファイルは、活 動化の後、新規ポリシー・セット内の同じ名前を持つ管理クラスにバインドされます。
	- c. 現在のアクティブ・ポリシー・セットの中で、新規ポリシー・セットに対応するものがない管理クラスを特定して、 クライアント・ファイルに対する影響を検討します。これらの管理クラスにバインドされているクライアント・ファ イルは、活動化の後、新規ポリシー・セット内のデフォルト管理クラスによって管理されます。
	- d. ポリシー・セットによって実装される変更内容を許容できる場合は、「これらの更新がデータ損失を引き起こす可能 性があることを理解している (I understand that these updates can cause data loss)」チェック・ボックスを選択し て、「活動化」をクリックします。
- 4. 「構成」トグルをクリックします。ポリシー・セットは編集不可になります。
- 5. ローカル・ストレージを利用するには、DEFINE STGPOOLDIRECTORY コマンドを使用して、このストレージ・プールのス トレージ・プール・ディレクトリーを作成します。 [詳しくは、クラウド・オブジェクト・ストレージのパフォーマンスの最](#page-882-0) 適化を参照してください。

#### 関連タスク:

S3 を使用する AWS (オフプレミス) 用のクラウド・コンテナー・ストレージ・プールを構成する準備 S3 を使用する IBM Cloud Object Storage (オンプレミス) 用のクラウド・コンテナー・ストレージ・プールを構成する準備 S3 を使用する IBM Cloud Object Storage (オフプレミス) 用のクラウド・コンテナー・ストレージ・プールを構成する準備 Swift を使用する IBM Cloud Object Storage (オフプレミス) 用のクラウド・コンテナー・ストレージ・プールを構成する準備 Swift を使用する OpenStack 用にクラウド・コンテナー・ストレージ・プールを構成する準備 [クラウド・コンテナー・ストレージ・プールのデータの暗号化](#page-882-1) [クラウド・オブジェクト・ストレージのパフォーマンスの最適化](#page-882-0) 関連資料:

<span id="page-874-0"></span>SET DBRECOVERY (自動バックアップ用の装置クラスの設定)

# **S3** を使⽤する **AWS (**オフプレミス**)** ⽤のクラウド・コンテナー・ストレー ジ・プールを構成する準備

Simple Storage Service (S3) プロトコルを使⽤する Amazon Web サービス (AWS) オフプレミスを使⽤するようにクラウド・コン テナー・ストレージ・プールを構成する前に、構成プロセスに必要な情報を Amazon から取得する必要があります。

#### このタスクについて

AWS のアカウント資格情報は、Amazon のアカウント資格情報とは別のものです。Operations Center で、あるいは DEFINE STGPOOL コマンドを使用してストレージ・プールを構成する場合は、ご使用の AWS アカウントの資格情報を使用します。

AWS はバケットを使⽤してデータを保管します。AWS のバケットは、クラウド・コンテナー・ストレージ・プールのコンテナー と同じ方法で使用されます。IBM Spectrum Protect™ は、IBM Spectrum Protect のインスタンス用に Amazon 内にバケットを自動 的に作成します。このバケットは、そのインスタンスのすべてのプールで共有されます。

制約事項: 以下の制限が適⽤されます。

- AWS のバケットを編集する場合は IBM Spectrum Protect のみを使用してください。また、バケット内のデータの変更や、 バケットの構成設定値の編集は⾏わないでください。
- Amazon S3 プロトコルで AWS を使用するオフプレミス・クラウド・コンテナー・ストレージ・プールの場合、データはデ フォルトで暗号化されます。ただし、IBM Spectrum Protect サーバーは、AWS バケット・ポリシーを使用するデータの暗 号化をサポートしていません。

#### 手順

- 1. [Amazon](http://aws.amazon.com/s3) S3 ページにアクセスし、「AWS アカウントの作成 (Create an AWS Account)」をクリックして、AWS アカウント を登録します。
- 2. 次のように、AWS 資格情報を入手します。
	- a. [Amazon](http://aws.amazon.com/s3) S3 ページにアクセスし、「コンソールにサインイン (Sign In to the Console)」をクリックします。
	- b. 名前を選択し、「セキュリティー証明書 (Security Credentials)」を選択します。
	- c. 「アクセス・キー (Access Keys)」 セクションに進み、「アクセス・キー ID (Access Key ID)」フィールドと「秘密 アクセス・キー (Secret Access Key)」フィールドを⾒つけます。これらの値を記録し、ストレージ・プールの構成時 に使⽤できるようにします。
- 3. Operations Center の「ストレージ・プールの追加」ウィザードを使用してストレージ・プールを構成する予定の場合は、 各パラメーターに以下の値を使⽤します。
	- o クラウド・タイプ: Amazon S3 API
	- アクセス・キー ID: *access\_key\_id*
	- 秘密アクセス・キー: *secret\_access\_key*
	- リージョン: 「AWS [のリージョンとエンドポイント](http://docs.aws.amazon.com/general/latest/gr/rande.html#s3_region) (AWS Regions and Endpoints)」ページに基づいて、お客様の地 域に最適なリージョンのエンドポイントを選択します。「その他 (Other)」を選択する場合、「URL」フィールド にリージョンのエンドポイント URL を指定し、さらにプロトコル (通常は https://) を組み込みます。⼀般的には、 Region パラメーターには、お客様の物理的な場所に最も近いリージョンを使用できます。Amazon バケットは 1 つの リージョンにのみ存在するため、リージョンには 1 つのエンドポイント URL のみを指定できます。GovCloud リージ ョンが必要な場合、「AWS GovCloud (US) [エンドポイント」](http://docs.aws.amazon.com/govcloud-us/latest/UserGuide/using-govcloud-endpoints.html)ページから URL を指定します。 警告: 「リージョン」値には AWS エンドポイント URL (https://s3-us-west-1.amazonaws.com など) のみを使 用するようにしてください。 この値には、URL をホスティングする静的 Web サイトを使用しないでください。 ○ バケット名: サーバーによって生成されるデフォルトのバケット名を使用するか、新規のバケット名を指定します。
- 4. クラウド・コンテナー・ストレージ・プールを定義するには、以下の値を指定して DEFINE STGPOOL コマンドを発行しま す。
	- CLOUDTYPE: S3
	- IDENTITY: *access\_key\_id*
	- PASSWORD: *secret\_access\_key*
	- CLOUDURL: 「AWS [のリージョンとエンドポイント](http://docs.aws.amazon.com/general/latest/gr/rande.html#s3_region) (AWS Regions and Endpoints)」ページに基づいて、お客様の地 域に最適なリージョンのエンドポイント URL を指定します。

一般的には、CLOUDURL パラメーターには、お客様の物理的な場所に最も近いリージョンを使用できます。 GovCloud リージョンが必要な場合、「AWS GovCloud (US) [エンドポイント」](http://docs.aws.amazon.com/govcloud-us/latest/UserGuide/using-govcloud-endpoints.html)ページから URL を指定します。

警告: 「CLOUDURL」値には AWS エンドポイント URL (https://s3-us-west-1.amazonaws.com など) のみを使 用するようにしてください。 この値には、URL をホスティングする静的 Web サイトを使用しないでください。

#### 次のタスク

[データ・ストレージ⽤のクラウド・コンテナー・ストレージ・プールの構成](#page-873-0)に記載されている説明に従って、 AWS ⽤にクラウ ド・コンテナー・ストレージ・プールを構成します。

# クラウド・コンテナー・ストレージ・プールとしての **Amazon S3** 互換装置 の構成

Amazon Simple Storage Service (S3) プロトコルと互換性のあるストレージ装置を構成し、その装置を IBM Spectrum Protect™ ク ラウド・コンテナー・ストレージ・プールとして使⽤できるようにします。

### このタスクについて

Amazon S3 はバケットを使用してデータを保管します。IBM Spectrum Protect サーバーで使用できるようにするには、S3 互換ス トレージ装置上にバケットを作成する必要があります。 バケットを作成した後、DEFINE STGPOOL を使用してストレージ・プー ルを構成する際には、ご使用の Amazon S3 互換のクラウド・オブジェクト・ストレージ装置上のアカウントからの資格情報を使 用します。

制約事項: バケット内のデータの変更や、バケットの構成設定値の編集は⾏わないでください。

#### 手順

1. クラウド・オブジェクト・ストレージ装置上にバケットを作成します。装置の資料に示された手順に従ってください。

- 2. クラウド・オブジェクト・ストレージ装置上にユーザー・アカウントを作成します。このアカウントは、IBM Spectrum Protect がアクセス・キー ID および秘密アクセス・キーを使用して装置にアクセスするために使用します。 ステップ1で 作成したバケットにデータを保管する権限、およびそのバケットからデータを削除する権限がアカウントになければなりま せん。アクセス・キー ID および秘密アクセス・キーの値を記録し、ストレージ・プールの構成時にそれらの値を使用でき るようにします。
- 3. IBM Spectrum Protect がクラウド・オブジェクト・ストレージ装置にアクセスするために使用する URL 値を識別します。 手順については、ご使用のクラウド・オブジェクト・ストレージ装置の資料を参照してください。
- 4. クラウド・コンテナー・ストレージ・プールを定義するには、以下の値を指定して DEFINE STGPOOL コマンドを発行しま す。
	- o CLOUDTYPE: S3
	- IDENTITY: *access\_key\_id*
	- PASSWORD: *secret\_access\_key*
	- CLOUDURL: http://*cloud\_object\_storage\_endpoint\_IP\_address* または https://*cloud\_object\_storage\_endpoint\_IP\_address*。複数のエンドポイントを使⽤する場合、エンドポイント IP アド レスを垂直バー (|) で区切り、スペースを入れずにリストします (例:

CLOUDURL=endpoint\_URL1|endpoint\_URL2|endpoint\_URL3

)。

BUCKETNAME: *name\_of\_bucket\_on\_device*

パフォーマンスを最適化するには、複数のエンドポイントを使用するか、あるいはロード・バランサーを使用しま す。

#### 次のタスク

[データ・ストレージ⽤のクラウド・コンテナー・ストレージ・プールの構成](#page-873-0)の⼿順を実⾏して IBM クラウド・オブジェクト・ス トレージのクラウド・コンテナー・ストレージ・プールを構成する場合と同様の⽅法で、クラウド・コンテナー・ストレージ・プ ールを構成します。

# <span id="page-876-0"></span>**Microsoft Azure (**オフプレミス**)** ⽤のクラウド・コンテナー・ストレージ・ プールを構成する準備

Microsoft Azure クラウド・コンピューティング・システムを使用するようにクラウド・コンテナー・ストレージ・プールを構成 する前に、構成プロセスに使用する情報を Microsoft から入手する必要があります。

### このタスクについて

IBM Spectrum Protect™ は、以下の Azure Storage Tier をサポートします。

- アクセス頻度の⾼いデータ⽤のホット *Storage Tier*
- アクセス頻度の低いデータ⽤のクール *Storage Tier*

コスト効率が高い長期保管には、クール Storage Tier を使用することができます。ただし、クール Storage Tier からデータをリス トアする場合、ホット Storage Tier からリストアするよりコストがかかります。

#### 手順

- 1. Azure [ポータル](https://portal.azure.com/)にアクセスし、アカウントを作成することで、Microsoft Azure アカウントの登録を⾏います。
- 2. ストレージ・アカウントを作成します。通常は、ストレージ・アカウントのロケーションには、ご使用の IBM Spectrum Protect サーバーに最も近いロケーションを選択します。
- 3. 次のように、Azure 資格情報を入手します。
	- a. Azure [ポータルに](https://portal.azure.com/)アクセスし、「ストレージ・アカウント」をクリックします。
		- b. 新規のストレージ・アカウントを開き、「Blob サービス (Blob Service)」ペインのコンテナー・セクションに進み、 Blob サービス・エンドポイント値を記録して、ストレージ・プールの構成時にその値を使用できるようにします。 Blob サービス・エンドポイントは、https://*name* .blob.core.windows.net や http://*name* .blob.core.windows.net の ようになります。
		- c. 「共有アクセス・シグニチャー (Shared access signature)」タブを開き、すべてのフィールドに入力して、共有アク セス・シグニチャー (SAS) トークンを作成します。「許可されたサービス (Allowed services)」セクションに Blob が 含まれていること、および「許可されたリソース・タイプ (Allowed resource types)」セクションにコンテナーおよ びオブジェクトが含まれていることを確認します。SAS トークンに読み取り、書き込み、削除、リスト、追加、およ び作成の各権限があることを確認します。 「SAS の⽣成 (Generate SAS)」をクリックします。
		- d. これらの SAS トークン値を記録し、ストレージ・プールの構成時に使用できるようにします。IBM Spectrum Protect は、SAS トークンの有効期限をモニターしないため、ニーズに最適な日付を選択する必要があります。 トークンの有 効期限が切れると、IBM Spectrum Protect サーバーは、新規の SAS トークンが提供されるまでストレージ・アカウ ントへのアクセスを失います。

ヒント: SAS トークンの更新頻度を下げたい場合は、有効期限を数年後に設定します。 また、開始⽇時のフィールド も確認してください。

- 4. Operations Center の「ストレージ・プールの追加」ウィザードを使用してストレージ・プールを構成する予定の場合は、 各パラメーターに以下の値を使⽤します。
	- o クラウド・タイプ: Azure
	- SAS トークン: *SAS\_token\_value* . 次の例のようなストリングを探します。

```
?sv=2016-05-31&ss=b&srt=sco&sp=rwdlac&se=2017-04-05T18:26:
12Z&st=2017-04-05T10:26:12Z&spr=https&sig=
XUangS%2FcXXXXXXXXXXXXXXXXXXXXXXXXXXELsuWp106Cmq7o%3D
```
- Blob サービス・エンドポイント (Blob service endpoint): ご使用の Azure ストレージ・アカウントから Blob サービ ス・エンドポイントを指定します (例えば、https://*name* .blob.core.windows.net や http://*name* .blob.core.windows.net)。
- 5. DEFINE STGPOOL コマンドを使用してストレージ・プールを構成する予定の場合は、各コマンド・パラメーターに以下の 値を使用します。
	- o CLOUDTYPE: Azure
	- PASSWORD: *SAS\_token\_value* 。次の例のようなストリングを探します。

```
?sv=2016-05-31&ss=b&srt=sco&sp=rwdlac&se=2017-04-05T18:26:
12Z&st=2017-04-05T10:26:12Z&spr=https&sig=
XUangS%2FcXXXXXXXXXXXXXXXXXXXXXXXXXXELsuWp106Cmq7o%3D
```
○ CLOUDURL: ご使用の Azure ストレージ・アカウントから Blob サービス・エンドポイントを指定します (例えば、 https://*name* .blob.core.windows.net や http://*name* .blob.core.windows.net)。

#### 次のタスク

データ・ストレージ用のクラウド・コンテナー・ストレージ・プールの構成に記載されている説明に従って、 Azure 用にクラウ ド・コンテナー・ストレージ・プールを構成します。

# <span id="page-878-1"></span>**Swift** を使⽤する **IBM Cloud Object Storage (**オフプレミス**)** ⽤のクラウド・ コンテナー・ストレージ・プールを構成する準備

Swift を使用して IBM® Cloud Object Storage と IBM Cloud (旧称 SoftLayer®) のオフプレミスを使用するようにクラウド・コンテナ ー・ストレージ・プールを構成する前に、「IBM Cloud オブジェクト・ストレージ」ページから構成情報を取得する必要がありま す。

### このタスクについて

Operations Center で、 または DEFINE STGPOOL コマンドを使用してストレージ・プールを構成する際に、IBM Cloud アカウント から取得した資格情報を使⽤します。

#### 手順

- 1. IBM [Cloud](https://www.ibm.com/cloud/) 資料セクションの手順に従って、IBM Cloud アカウントを作成します。
- 2. 次のように、IBM Cloud 資格情報を入手します。
	- a. IBM Cloud Object [Storage](https://control.softlayer.com/storage/objectstorage) ページに進み、アカウント資格情報を使用してログインします。
	- b. 構成するアカウントおよびクラスターを選択します。
		- c. 「アカウント」セクションで「資格情報の表示」をクリックします。
	- d. 「アカウントの資格情報」セクションで、「公開認証のエンドポイント (Public Authentication Endpoint)」フィール ド、「ユーザー名」フィールド、および「API キー」フィールドを⾒つけます。これらのフィールドの値を記録し、 ストレージ・プールの構成時に使⽤できるようにします。
- 3. Operations Center の「ストレージ・プールの追加」ウィザードを使用してストレージ・プールを構成する予定の場合は、 各パラメーターに以下の値を使⽤します。
	- クラウド・タイプ: IBM Cloud Object Storage Swift API
	- ユーザー名: *username*
	- パスワード: *API\_key*
	- URL: *public\_authentication\_endpoint*
- 4. DEFINE STGPOOL コマンドを使用してストレージ・プールを構成する予定の場合は、各コマンド・パラメーターに以下の 値を使用します。
	- CLOUDTYPE: IBMCLOUDSWIFT
	- IDENTITY: *username*
	- PASSWORD: *API\_key*
	- CLOUDURL: *public\_authentication\_endpoint*

### 次のタスク

[データ・ストレージ⽤のクラウド・コンテナー・ストレージ・プールの構成](#page-873-0)に記載されている説明に従って、IBM Cloud ⽤にクラ ウド・コンテナー・ストレージ・プールを構成します。

# <span id="page-878-0"></span>**S3** を使⽤する **IBM Cloud Object Storage (**オフプレミス**)** ⽤のクラウド・コ ンテナー・ストレージ・プールを構成する準備

Simple Storage Service (S3) プロトコルを使用する IBM® Cloud Object Storage オフプレミスを使用するように、クラウド・コンテ ナー・ストレージ・プールをセットアップすることができます。

### このタスクについて

IBM Cloud Object Storage のオフプレミスの実装は、IBM Cloud (旧称 SoftLayer®) で管理されます。このセットアップでは、IBM Cloud のアカウントの所有者のみが、バケットおよび管理者を作成することができます。

Operations Center で、 または DEFINE STGPOOL コマンドを使用してストレージ・プールを構成する際に、IBM Cloud アカウント から取得した資格情報を使⽤します。詳しくは、IBM Cloud [Storage](http://www.softlayer.com/object-storage) ページを参照してください。この構成を使⽤するには、 「IBM Cloud Order Object [Storage](https://www.softlayer.com/cloud-computing/bluemix/Store/orderService/objectStorage?cm_mc_uid=84135008361215052440435&cm_mc_sid_50200000=1505319671)」ページから「Cloud Object Storage - S3 API」を選択します。

- 1. IBM Cloud [カスタマー・ポータルに](https://control.softlayer.com/)ログインします。
- 2. 「ストレージ」メニューをクリックし、「オブジェクト・ストレージ」を選択します。
- 3. 「オブジェクト・ストレージ」ページから、S3 アカウントを選択します。
- 4. 「クラウド・オブジェクト・ストレージ」ページから、「バケットの管理」をクリックし、次に + 記号をクリックして、新 規のクラウド・コンテナー・ストレージ・プールで使⽤するバケットを作成します。
- 5. 「資格情報の表示」をクリックして、新規バケット用の管理者資格情報を作成します。
- 6. 「資格情報の追加」をクリックします。
- 7. 「アクセス・キー ID」、「秘密アクセス・キー」、および「パブリック認証エンドポイント」を⾒つけます。これらのフィ ールドの値を記録し、ストレージ・プールの構成時に使用できるようにします。 IBM Cloud ネットワーク内部である場合 は、プライベート認証エンドポイントを使⽤することができます。
- 8. Operations Center の「ストレージ・プールの追加」ウィザードを使用してストレージ・プールを構成するには、「オフプ レミス・クラウド」を選択します。パラメーターに以下の値を使⽤します。
	- クラウド・タイプ: IBM Cloud Object Storage S3 API
	- アクセス・キー ID: *access\_key\_ID*
	- 秘密アクセス・キー: *secret\_access\_key*
	- バケット名: *bucket\_name* (ステップ 4 から)
	- URL: *us-geo\_authentication\_endpoint* 注: この構成では、1 つのクラウド・プロバイダー・エンドポイントのみが必要です。ご使用のすべてのサーバーが IBM Cloud ネットワークの内部にある場合は、プライベート認証エンドポイントを使用することができます。
- 9. DEFINE STGPOOL コマンドを使用してストレージ・プールを構成する場合は、各コマンド・パラメーターに以下の値を使 用します。
	- o CLOUDTYPE: S3
	- IDENTITY: *access\_key\_ID*
	- BUCKETNAME: *bucket\_name* (ステップ 4 から)
	- PASSWORD: *secret\_access\_key*
	- CLOUDURL: *us-geo\_authentication\_endpoint* 注: この構成では、1つのクラウド・プロバイダー・エンドポイントのみが必要です。 ご使用のすべてのサーバーが IBM Cloud ネットワークの内部にある場合は、プライベート認証エンドポイントを使用することができます。

#### 次のタスク

<span id="page-879-0"></span>[データ・ストレージ⽤のクラウド・コンテナー・ストレージ・プールの構成](#page-873-0)に記載されている説明に従って、IBM Cloud オブジェ クト・ストレージ⽤にクラウド・コンテナー・ストレージ・プールを構成します。

# **S3** を使⽤する **IBM Cloud Object Storage (**オンプレミス**)** ⽤のクラウド・コ ンテナー・ストレージ・プールを構成する準備

S3 を使用する IBM® Cloud Object Storage オンプレミスを使用するようにクラウド・コンテナー・ストレージ・プールを構成する 前に、IBM Cloud Object Storage ボールト・テンプレートおよび IBM Cloud Object Storage ユーザー・アカウントをセットアップ し、その後に構成情報を取得する必要があります。

#### このタスクについて

#### 制約事項:

S3 を使用してオンプレミスで IBM Cloud Object Storage を使用する場合、ご使用の IBM Cloud Object Storage のバージョンが IBM Spectrum Protect™ のバージョンと互換性があることを確認してください。

IBM Spectrum Protect バージョン 8.1.4 では、IBM Cloud Object Storage V3.8.3 以降が必要です。

IBM Cloud Object Storage ボールトは、クラウド・コンテナー・ストレージ・プールのコンテナーと同じ方法で使用されます。望 ましい設定で素早くボールトを作成するために、ボールト・テンプレートをセットアップします。

ボールト・テンプレートを作成した後、IBM Cloud Object Storage ユーザー・アカウントから取得した資格情報を使⽤して、 Operations Center で、または DEFINE STGPOOL コマンドを使用してストレージ・プールを構成します。サーバーは、Simple Storage Service (S3) プロトコルを使⽤して IBM Cloud Object Storage と通信します。

IBM Spectrum Protect Knowledge Center Version 8.1.4 **821**

ヒント: DEFINE STGPOOL コマンドまたは UPDATE STGPOOL コマンドの BUCKETNAME パラメーターを使⽤して、ボールトを構 成したい場合は、この手順の最初の4つのステップをスキップすることができます。

#### 手順

- 1. ボールト・テンプレートを作成します。
	- a. IBM Cloud Object Storage にログインして、「構成」タブをクリックします。
	- b. 「dsNet」ナビゲーション・ペインで、「ストレージ・プール」を展開します。
	- c. ボールト・テンプレートを作成する IBM Cloud Object Storage ストレージ・プールを選択して、「一般」セクション の「ストレージ・プール」リンクをクリックします。
	- d. 「ボールト・テンプレート (Vault Templates)」セクションで、「ボールト・テンプレートの作成 (Create Vault Template)」をクリックします。
	- e. デフォルトのボールト・テンプレートの設定を選択します。「SecureSlice テクノロジーを有効にする (Enable SecureSlice Technology)」オプションまたは「名前索引を有効にする (Name Index Enabled)」オプションを選択せ ず、「リカバリー・リストを有効にする (Recovery Listing Enabled)」オプションを選択することで、パフォーマンス を最適化できる可能性があります。
	- f. 「デプロイメント (Deployment)」セクションで、テンプレートに使⽤する 1 つ以上のアクセス・プールを選択し て、「保存 (Save)」をクリックします。
- 2. ボールト・テンプレートを IBM Cloud Object Storage dsNet のデフォルトとして設定します。
	- a. 「構成」タブをクリックします。
		- b. 「デフォルトのボールト・テンプレート構成 (Default Vault Template Configuration)」セクションで、「構成」をク リックします。
		- c. デフォルトとして使用するボールト・テンプレートを選択して、「更新 (Update)」をクリックし、そのテンプレート をデフォルトとして設定します。
- 3. 初めてボールト・テンプレートを構成する場合は、ボールト・プロビジョニング役割を有効にして、新規ボールトを作成で きるようにします。
	- a. 「管理」タブをクリックします。
	- b. 「プロビジョニング API 構成 (Provisioning API Configuration)」セクションで、「構成」をクリックします。
	- c. 「作成のみ (Create Only)」または「作成と削除 (Create and Delete)」を選択し、ユーザーがプロビジョニング API を 使⽤して新規ボールトを作成できるようにします。
	- d. 「更新」をクリックして設定を保存します。
- 4. 管理者権限を持つ IBM Cloud Object Storage アカウントを使用して、環境内の IBM Cloud Object Storage インスタンスにユ ーザー・アカウントを作成します。新規ユーザー・アカウントには、「ボールト・プロビジョナー」役割が必要です。
- 5. 「セキュリティー」タブをクリックし、新規ユーザー・アカウントを選択します。
- 6. 次のように、新規ユーザーのアクセス・キーを生成します。
	- a. 「アクセス・キー認証 (Access Key Authentication)」セクションで「キーの変更 (Change Keys)」をクリックしま す。
	- b. 「アクセス・キーの編集 (Edit Access Keys)」ページで、「新規アクセス・キーの⽣成 (Generate New Access Key)」 をクリックします。
	- c. 「戻る」をクリックします。
- 7. 「アクセス・キー認証 (Access Key Authentication)」セクションで、「アクセス・キー ID (Access Key ID)」および「秘密 アクセス・キー (Secret Access Key)」の値を確認します。これらの値を記録し、ストレージ・プールの構成時に使⽤できる ようにします。
- 8. 次のように、URL 値を確認します。
	- a. 「構成」タブをクリックします。
	- b. 「dsNet」ナビゲーション・ペインで、「装置」および「アクセサー (Accesser)」のセクションを展開します。
	- c. IBM Cloud Object Storage アクセサーを選択します。アクセサーが、デフォルトのボールト・テンプレートがデプロ イされるアクセス・プールに属していることを確認してください。
	- d. アクセサーの「装置構成 (Device Configuration)」セクションで「IP アドレス」の値を記録し、ストレージ・プール の構成時に使用できるようにします。認証のセキュリティー・エラーを回避するために、IP アドレス値の前に http:// を使用してください。
- 9. Operations Center の「ストレージ・プールの追加」ウィザードを使用してストレージ・プールを構成する場合は、各パラ メーターに以下の値を使⽤します。
	- クラウド・タイプ: IBM Cloud Object Storage S3 API
	- アクセス・キー ID: *access\_key\_ID*
	- 秘密アクセス・キー: *secret\_access\_key*
	- バケット名: サーバーによって生成されるデフォルトのバケット名を使用するか、新規のバケット名を指定します。
	- URL: http://*Cloud\_Object\_Store\_accesser\_IP\_address*

重要: 複数のアクセサーを使用する場合、1 つのアクセサー IP アドレスを入力して Enter を押し、追加の IP アドレス を入力します。最適なパフォーマンスを得るためには、複数のアクセサーまたは1つのロード・バランサーを使用し てください。

- 10. DEFINE STGPOOL コマンドを使用してストレージ・プールを構成する場合は、各コマンド・パラメーターに以下の値を使 用します。
	- o CLOUDTYPE: S3
	- IDENTITY: *access\_key\_ID*
	- PASSWORD: *secret\_access\_key*
	- CLOUDURL: http://*Cloud\_Object\_Store\_accesser\_IP\_address*

重要: 複数のアクセサーを使用する場合、アクセサーの IP アドレスを垂直バー (|) で区切り、スペースを入れずにリ ストします (例: *CLOUDURL=<accesser\_URL1>|<accesser\_URL2>|<accesser\_URL3>*)。最適なパフォーマンスを得るた めには、複数のアクセサーまたは1つのロード・バランサーを使用してください。

### 次のタスク

[データ・ストレージ⽤のクラウド・コンテナー・ストレージ・プールの構成](#page-873-0)に記載されている説明に従って、IBM Cloud Object Storage 用にクラウド・コンテナー・ストレージ・プールを構成します。

# <span id="page-881-0"></span>**Swift** を使⽤する **OpenStack** ⽤にクラウド・コンテナー・ストレージ・プ ールを構成する準備

Swift を使用する OpenStack オンプレミスまたはオフプレミスを使用するようにクラウド・コンテナー・ストレージ・プールを構 成する前に、OpenStack Swift コンピューターから構成情報を取得する必要があります。

### このタスクについて

制約事項: OpenStack Swift リリース・シリーズ Juno、サービス・プロジェクト Keystone、アプリケーション・プログラミング・ インターフェース (API) バージョン 1 または 2 を使用する必要があります。

Operations Center または DEFINE STGPOOL コマンドを使用してストレージ・プールを構成する際に、OpenStack Swift アカウン トから取得した資格情報を使⽤します。

#### 手順

- 1. [OpenStack](http://docs.openstack.org/developer/swift/) Swift 資料の手順に従って、OpenStack Swift アカウントを作成します。
- 2. 次のように、OpenStack Swift 資格情報を入手します。
	- a. OpenStack Swift コンピューター上で、次のコマンドを入力します。

swift auth -v

- b. 出力で、OS\_AUTH\_URL、OS\_TENANT\_NAME、 OS\_USERNAME、および OS\_PASSWORD の値を見つけます。これらの 値を記録し、ストレージ・プールの構成時に使用できるようにします。
- 3. Operations Center の「ストレージ・プールの追加」ウィザードを使用してストレージ・プールを構成する予定の場合は、 各パラメーターに以下の値を使⽤します。
	- o クラウド・タイプ: OpenStack Swift
	- ユーザー名: *OS\_TENANT\_NAME:OS\_USERNAME*
	- パスワード: *OS\_PASSWORD*
	- URL: *OS\_AUTH\_URL*
- 4. DEFINE STGPOOL コマンドを使用してストレージ・プールを構成する予定の場合は、各コマンド・パラメーターに以下の 値を使用します。
	- CLOUDTYPE: SWIFT または V1SWIFT
	- IDENTITY: *OS\_TENANT\_NAME:OS\_USERNAME*
	- PASSWORD: *OS\_PASSWORD*
	- CLOUDURL: *OS\_AUTH\_URL*
- 5. 特定のテナント名またはユーザー名を使用する予定の場合は、*TENANT\_NAME:USERNAME* の形式で値を記録します。
- 6. データ損失を防ぐために、OpenStack Swift を構成してオブジェクト・ストレージに書き込まれるデータのレプリカを作成 します。詳しくは、[OpenStack](http://docs.openstack.org/developer/swift/overview_replication.html) Swift 資料を参照してください。

データ・ストレージ用のクラウド・コンテナー・ストレージ・プールの構成に記載されている説明に従って、OpenStack Swift 用 にクラウド・コンテナー・ストレージ・プールを構成します。

## <span id="page-882-1"></span>クラウド・コンテナー・ストレージ・プールのデータの暗号化

オフプレミス・クラウド・コンテナー・プールに保管されるデータは、デフォルトで暗号化されます。オプションで、オンプレミ ス・クラウド・コンテナー・ストレージ・プール内のデータを暗号化することができます。

#### このタスクについて

クラウド・コンテナー・ストレージ・プール・データの暗号化、およびデータの暗号化に関連するパフォーマンスの考慮事項につ いては、技術情報 [1963635](http://www.ibm.com/support/docview.wss?uid=swg21963635) を参照してください。

## クラウド階層化のためのストレージ・ルールの定義

ストレージ・ルールを定義して、データをディスク上のディレクトリー・コンテナー・ストレージ・プールからクラウド・・コン テナー・ストレージ・プールに移動するためのクラウド階層化を実装できます。ストレージ・ルールは、ディレクトリー・コンテ ナー・ストレージ・プールからクラウド・コンテナー・ストレージ・プールへのクラウド階層化をスケジュールします。

#### 始める前に

制約事項: オンプレミスまたはオフプレミスのクラウド階層化を構成できるのは、Microsoft Azure クラウド・コンピューティン グ・システムまたは Simple Storage Service (S3) プロトコルを使⽤するコンピューティング・システム上のみです。 以下の情報を検討します。

- クラウド・コンテナー・ストレージ・プールが (バックアップ操作ではなく) 階層化操作のためにのみ使用される場合、その ストレージ・プールはローカル・ストレージ・ディレクトリー (キャッシュ) を必要としません。
- クラウド・オブジェクトを再作成するために必要なすべてのエクステントは、(エクステントがまだそこにない場合) Tier に コピーされます。
- ディレクトリー・コンテナー・ストレージ・プール内のデータについて圧縮、暗号化、またはその両方が行われている場 合、そのデータは同じフォーマットでクラウド・コンテナー・ストレージ・プールに移動されます。

#### このタスクについて

ストレージ・ルールを定義して、以下の要件を指定できます。

- データをクラウド・ストレージに移動する前に、ディスク上のコンテナー・ストレージ・プールにデータを保持する期間。
- ストレージ・ルールをアクティブまたた非アクティブのどちらにするか。ストレージ・ルールは、そのルールに定義されて いる時間に毎日実行されます。

#### 手順

- 1. Operations Center メニュー・バーで、「ストレージ」>「階層化ルール」をクリックします。
- 2. 「ストレージ階層化プール」ページで、「ルールの作成」をクリックします。
- 3. 「ルールの作成」ページで、各フィールドに入力し、「作成」をクリックします。

#### タスクの結果

ストレージ・ルールがアクティブな場合、サーバーは、移動するのに⼗分に時間が経過したデータがソース・ディレクトリー・コ ンテナー・プールに含まれているかどうかを判別します。サーバーはターゲットのクラウド・コンテナー・ストレージ・プールに 適格なデータを移動します。

## <span id="page-882-0"></span>クラウド・オブジェクト・ストレージのパフォーマンスの最適化

データの取り込み中には、1 つ以上のローカル・ストレージ・プール・ディレクトリー内のデータを⼀時的に保管するように IBM Spectrum Protect™ を構成できます。 データはその後ローカル・ストレージからクラウドに移動されます。 この⽅法により、デー タのバックアップおよびアーカイブのパフォーマンスを向上させることができます。

#### 始める前に

バックアップおよびアーカイブのパフォーマンスを最適化するには、IBM Spectrum Protect バージョン 8.1 がインストールされて いることを確認します。

#### このタスクについて

ストレージ・プール・ディレクトリーを定義した後、IBM Spectrum Protect サーバーは、そのディレクトリーをクラウド・オブジ ェクト・ストレージに転送するデータの一時ランディング・スポットとして使用します。 サーバーは、自動化されたバックグラウ ンド・プロセスを使⽤して、ディレクトリー内のローカル・ストレージからクラウド・オブジェクト・ストレージにデータを転送 します。 この転送プロセスを開始あるいは管理するために追加ステップを実⾏する必要はありません。 サーバーは、ローカル・ ストレージからクラウド・ストレージへのデータの移動を正常に完了すると、そのデータをディレクトリーから削除し、その後の 着信データ⽤にスペースを解放します。

ストレージ・プール・ディレクトリーのフリー・スペースがなくなると、バックアップ操作は早期に停止します。 この状態を回避 するために、割り振るストレージ・プール・ディレクトリーを増やすことができます。 また、データがクラウドに移動した後、デ ータがローカル・ディレクトリーから⾃動的に削除されるまで待つこともできます。 定義しなければならない必要なストレージ・ プール・ディレクトリー数は、サーバー上のディスク構成によって異なります。 最初のバックアップが⾏われると、サーバーは、 定義したすべてのディレクトリーにわたってデータを分散します。

ローカル・ストレージに必要なスペースの量は、データ重複排除および圧縮を⾏った後に、毎⽇バックアップすることが予想され るデータの量に基づきます。クラウド・オブジェクト・ストレージへの安定したネットワーク接続がある場合は、⽇次バックアッ プに必要な量と、必要なスペースの量は、ほぼ同じです。

追加の計画情報については、ご使⽤のオペレーティング・システムのトピックを参照してください。

- AIX®:ディレクトリー・コンテナーストレージ・プールとクラウド・コンテナー・ストレージ・プールの計画
- Linux: ディレクトリー・コンテナーストレージ・プールとクラウド・コンテナー・ストレージ・プールの計画
- Windows: ディレクトリー・コンテナーストレージ・プールとクラウド・コンテナー・ストレージ・プールの計画

#### 手順

- 1. クラウド・コンテナー・ストレージ・プールは、Operations Center の「ストレージ・プールの追加」ウィザードを使用し て作成します。 あるいは、DEFINE STGPOOL コマンドを使⽤してプールを作成します。
- 2. DEFINE STGPOOLDIRECTORY コマンドを使用して、1 つ以上のストレージ・プール・ディレクトリーを定義します。 各ス トレージ・プール・ディレクトリーには、それぞれのファイル・システムがあることを確認してください。Linux システム では、ext3 ではなく、xfs または ext4 をファイル・システムとして使⽤します。ext3 では、⼤容量ファイルを削除するの に時間がかかるためです。新規のストレージ・プール・ディレクトリーでは、ルート・ファイル・システムを共有したり、 他の IBM Spectrum Protect リソース (データベースやログなど) で使用されているのと同じファイル・システムを共有した りしないでください。

#### 関連資料:

DEFINE STGPOOLDIRECTORY ([ストレージ・プール・ディレクトリーの定義](#page-1319-0)) AIX オペレーティング・システム Linux オペレーティング・システム Windows オペレーティング・システム

# コンテナー・ストレージ・プールでのスペースの管理

IBM Spectrum Protect™ を構成しストレージを追加したあと、データとストレージ・プールのスペースを効率的に管理して正常に 動作するようにします。コンテナー・ストレージ・プールを使用して、ストレージ・スペースとサーバー・パフォーマンスを最大 化します。

#### このタスクについて

コンテナー・ストレージ・プールは、インライン・データ重複排除、インライン圧縮、およびクラウド・ストレージ⽤に使⽤する 1 次ストレージ・プールです。

制約事項: コンテナー・ストレージ・プールでは、以下のどの機能も使⽤できません。

- マイグレーション
- レクラメーション
- 集約
- コロケーション
- エクスポート
- インポート
- 同時書き込み
- ストレージ・プールのバックアップ
- 仮想ボリューム

#### 手順

1. 以下の手順を実行して、ディレクトリー・コンテナー・ストレージ・プールを作成します。 a. Operations Center を開きます。

b. Operations Center メニュー・バーで、「ストレージ」 > 「ストレージ・プール」をクリックします。

- c. 「+ストレージ・プール」をクリックします。
- d. 「ストレージ・プールの追加」ウィザードのステップを実行します。
	- インライン・データ重複排除を使用するには、コンテナー・ベースのストレージの下で「ディレクトリー」ス トレージ・プールを選択します。
	- ディレクトリー・コンテナー・ストレージ・プールのディレクトリーを構成する場合、システムのセットアッ プ時にストレージ⽤に作成したディレクトリー・パスを指定します。
- e. 新規のディレクトリー・コンテナー・ストレージ・プールを構成した後、「閉じてポリシーを表示」をクリックし、 管理クラスを更新してストレージ・プールの使⽤を開始します。
- 2. コンテナー・ストレージ・プールの最適なパフォーマンスを確保するために、以下のタスクを実行します。

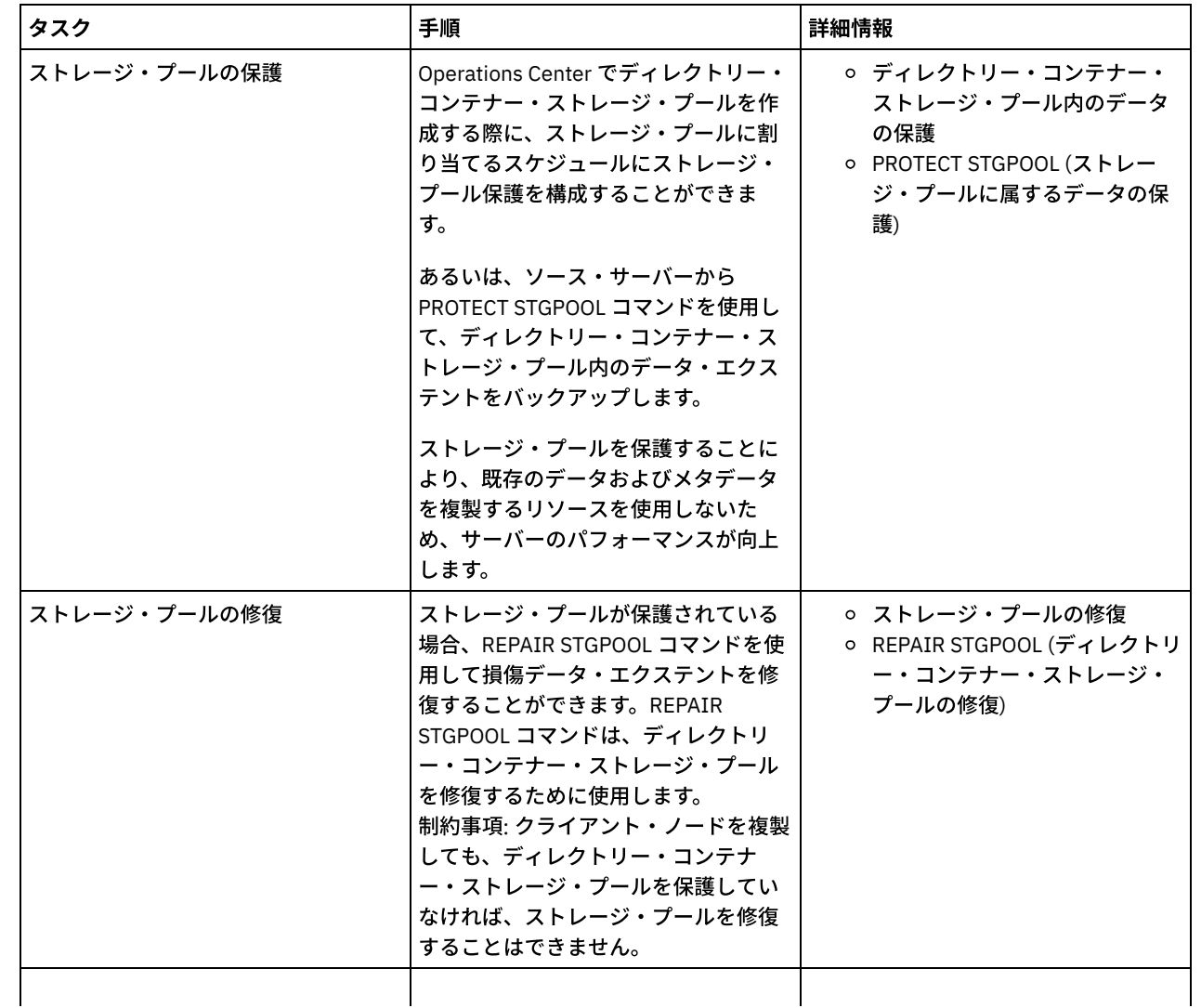

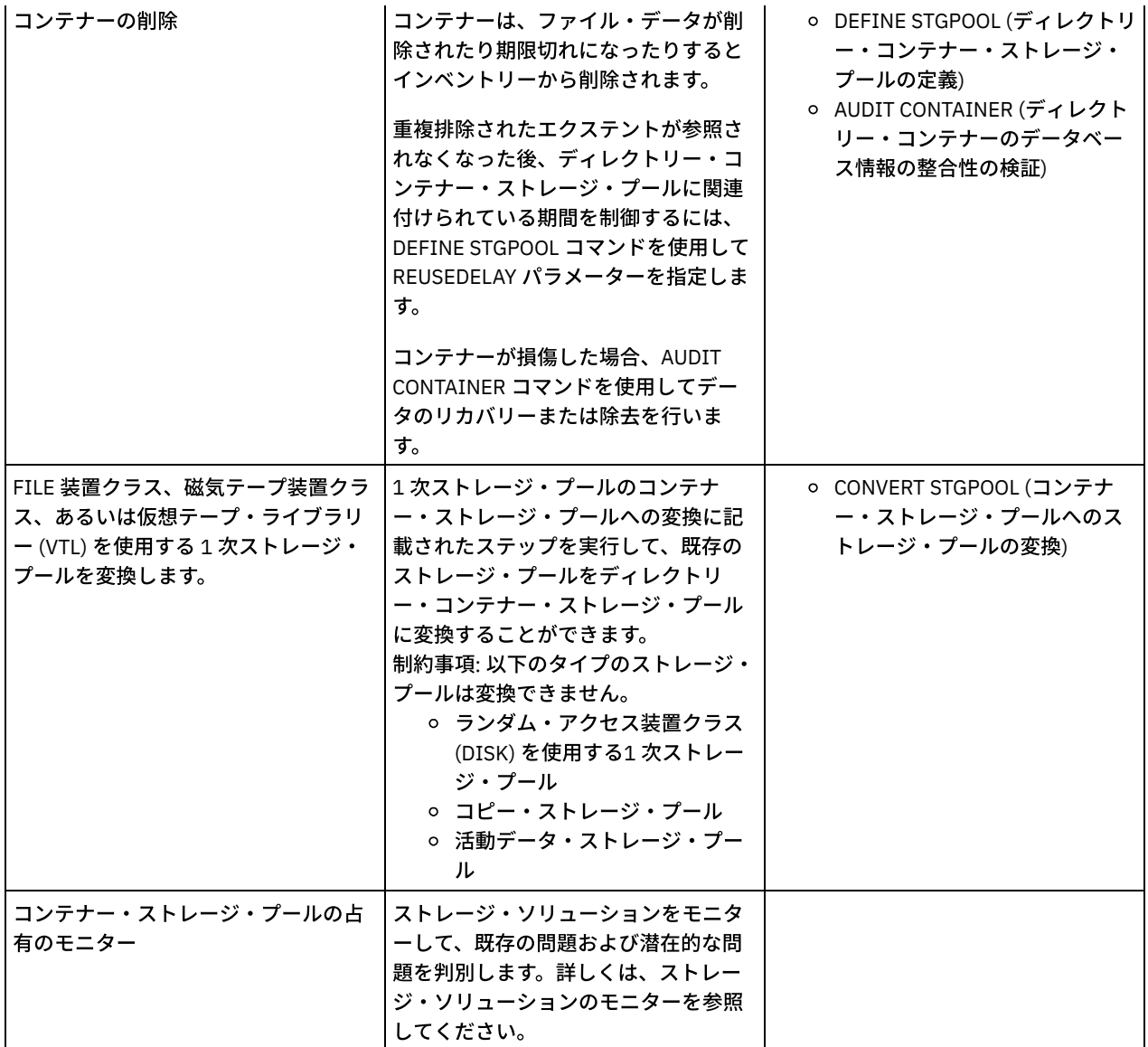

- 1 [次ストレージ・プールのコンテナー・ストレージ・プールへの変換](#page-885-0) FILE 装置クラス、磁気テープ装置クラス、あるいは仮想テープ・ライブラリー (VTL) を使用する 1 次ストレージ・プールを コンテナー・ストレージ・プールに変換します。 コンテナー・ストレージ・プールに保管されたデータは、インライン・デ ータ重複排除およびインライン圧縮の両⽅を使⽤することができます。
- [ソース・ストレージ・プール内のデータのクリーンアップ処理](#page-887-0) ストレージ・プールをディレクトリー・コンテナー・ストレージ・プールに変換するには、ソース・ストレージ・プールに ある損傷したデータまたはファイルをクリーンアップしなければならない場合があります。

<span id="page-885-0"></span>AIX オペレーティング・システム Linux オペレーティング・システム Windows オペレーティング・システム

# **1** 次ストレージ・プールのコンテナー・ストレージ・プールへの変換

FILE 装置クラス、磁気テープ装置クラス、あるいは仮想テープ・ライブラリー (VTL) を使用する 1 次ストレージ・プールをコンテ ナー・ストレージ・プールに変換します。 コンテナー・ストレージ・プールに保管されたデータは、インライン・データ重複排除 およびインライン圧縮の両⽅を使⽤することができます。

#### 始める前に

ソース・ストレージ・プールおよび関連コピー・ストレージ・プール内のボリュームが変換プロセス中に再利⽤されないようにす るには、UPDATE STGPOOL コマンドで REUSEDELAY パラメーターに値を指定します。変換所要時間より長い値を REUSEDELAY パラメーターに指定してください。以下の理由で、ボリュームの再利⽤の遅延が必要な場合があります。

- ストレージ・プールの変換中にデータを誤って削除したため。
- コンテナー・ストレージ・プールで使用できないソース・ストレージ・プール機能が必要であるため。

ヒント: REUSEDELAY パラメーターが指定されており、変換操作が進行中である場合、ソース・ストレージ・プール内の一部のス トレージ・スペースは、パラメーター値の有効期限が切れるまで使⽤できません。 以下の⼿順を実⾏して、データが移動されるコンテナー・ストレージ・プールを作成します。

- 1. Operations Center の「ストレージ・プール」ページで、「+ ストレージ・プール」をクリックします。
- 2. 「ストレージ・プールの追加」ウィザードのステップを実⾏します。必要なコンテナー・ベースのストレージのタイプを選 択します。

#### このタスクについて

ストレージ・プールをコンテナー・ストレージ・プールに変換することで、ボリュームのレクラメーションが不要になります。 ボ リューム・レクラメーション操作が省略されることで、サーバー・パフォーマンスを向上させ、必要なストレージ・ハードウェア の量を削減することができます。

ファイルが変換されると、コピー・プールや活動データ・プールに保管されていたコピーはすべて削除されます。 制約事項:

- ソース・プールが、変更を保留しているアクティブ・ポリシー・セット内のバックアップ、アーカイブ、またはマイグレー ションの宛先として指定されている場合、プールを変換する前に、これらの変更をアクティブ化する必要があります。
- 宛先に変換済みでも変換中でもないストレージ・プールが確実に指定されるようにするには、ソース・ストレージ・プール を参照するすべてのポリシーを更新する必要があります。
- ソース・ストレージ・プールが次のストレージ・プールとして指定されている場合、UPDATE STGPOOL コマンドで NEXTSTGPOOL パラメーターを更新して、変換中でないランダム・アクセス・ストレージ・プールまたは順次アクセス・ス トレージ・プールを指定する必要があります。
- 目次 (TOC) バックアップ、仮想ボリューム、および Network Data Management Protocol (NDMP) データの各データ・タイ プは、変換には不適格です。変換プロセスを開始する前に、ストレージ・プールからこれらのデータ・タイプを手動で削除 するか、データ・タイプを別の 1 次ストレージ・プールに移動するか、ポリシー設定に基づいてデータ・タイプを有効期限 切れにします。
- FILE 装置クラスを持つストレージ・プールをディレクトリー・コンテナー・プールに変換する場合、ターゲット・ストレ ージ・プールをソース・ストレージ・プールより約 30% ⼤きくすることが推奨されます。 他のストレージ・プール・タイ プを変換する場合は、通常は、追加スペースは不要です。

[ストレージ・プール変換のベスト・プラクティスについては、](http://www.ibm.com/support/docview.wss?uid=swg21993088)IBM Spectrum Protect ストレージ・プール変換のベスト・プ ラクティスを参照してください。

● ソース・ストレージ・プールを TOC バックアップの保管に使用している場合、別の 1 次ストレージ・プールを新規 TOC バ ックアップの保管に使⽤できることを確認してください。 既存の TOC バックアップは、変換中に移動されません。

TOC プールは、NATIVE データ・フォーマットまたは NONBLOCK データ・フォーマットと、Centera 以外の装置クラスを使 用する必要があります。マウントの遅延を回避するには、DISK 装置クラスまたは FILE 装置クラスを使用します。

#### 手順

- 1. Operations Center の「ストレージ・プール」ページで、FILE 装置クラス、磁気テープ装置クラス、または VTL を使⽤する ストレージ・プールを選択します。
- 2. 「その他 (More)」>「変換」をクリックし、「ストレージ・プールの変換」ウィザードのステップを実⾏します。 ヒント: FILE の装置クラスを使用するストレージ・プールに 2 時間以上、VTL に 4 時間以上の変換をスケジュールしてくだ さい。

#### 次のタスク

変換プロセスが完了した時、ソース・ストレージ・プールには損傷データ、あるいはコンテナー・ストレージ・プールと互換性の ないデータが含まれる場合があります。ストレージ・プール変換後のオブジェクトのクリーンアップに記載されているステップを 実⾏して、ソース・ストレージ・プールをクリーンアップしてください。

#### 関連タスク:

[データベースのリストア](#page-300-0)

<span id="page-887-0"></span>AIX オペレーティング・システム Linux オペレーティング・システム Windows オペレーティング・システム

## ソース・ストレージ・プール内のデータのクリーンアップ処理

ストレージ・プールをディレクトリー・コンテナー・ストレージ・プールに変換するには、ソース・ストレージ・プールにある損 傷したデータまたはファイルをクリーンアップしなければならない場合があります。

#### 手順

損傷データのリカバリーまたは修復を行う場合は、以下のオプションを使用します。

- RESTORE STGPOOL コマンドを発行して、損傷していないバージョンのデータをコピー・ストレージ・プールまたは活動デ ータ・ストレージ・プールからリカバリーします。
- 損傷していないバージョンのデータをターゲット複製サーバーからリカバリーするには、REPLICATE NODE コマンドを発行 し、RECOVERDAMAGED=YES パラメーターを指定します。
- REMOVE DAMAGED コマンドを発行して、ストレージ・プールを変換しても修復できなかったデータを削除します。 REMOVE DAMAGED コマンドは、ソース・ストレージ・プールで破棄のマークが付けられているボリュームを削除しない場 合があります。これらのボリュームを削除するには、以下のステップを実⾏します。
	- a. DELETE VOLUME コマンドを発⾏し、DISCARDDATA=YES パラメーターを指定します。
		- b. CONVERT STGPOOL コマンドを発行して、ストレージ・プールを再度変換します。
	- c. 損傷データがストレージ・プール変換中に特定される場合、REMOVE DAMAGED コマンドを再発行します。
- 技術情報 [1666371](http://www.ibm.com/support/docview.wss?uid=swg21666371) に記載されている分析タスクを実行します。

#### 次のタスク

損傷データをリカバリーまたは修復した後、CONVERT STGPOOL コマンドを発行して変換を再試行してください。

ソース・ストレージ・プール内に残っている損傷ファイルに関する情報を表示するには、QUERY CLEANUP コマンドを発行しま す。

ヒント: データが含まれていないストレージ・プールに対して「クリーンアップ」状況が⽰されている場合、DELETE STGPOOL コ マンドを使⽤してそのストレージ・プールを削除することができます。

#### 関連資料:

DELETE VOLUME ([ストレージ・プール・ボリュームの削除](#page-1386-0)) QUERY CLEANUP ([ソース・ストレージ・プールで必要なクリーンアップの照会](#page-1577-0)) REMOVE DAMAGED ([ソース・ストレージ・プールからの損傷データの削除](#page-1855-0)) REPLICATE NODE ([クライアント・ノードに属するファイル・スペース内のデータの複製](#page-1869-0)) RESTORE STGPOOL ([コピー・プールまたは活動データ・プールからのストレージ・プール・データのリストア](#page-1884-0))

## ストレージ・プール・コンテナーの監査

データベース情報とストレージ・プール内のコンテナーとの間に不整合がないかを検査するために、ストレージ・プール・コンテ ナーを監査します。

### このタスクについて

以下の状況で、ストレージ・プール・コンテナーを監査します。

- QUERY DAMAGED コマンドを発行したときに、問題が検出された場合
- ・サーバーが損傷データ・エクステントに関するメッセージを表示した場合
- ハードウェアが問題を報告して、ストレージ・プール・コンテナーに関連するエラー・メッセージが表示された場合

#### 手順

1. ストレージ・プール・コンテナーを監査するには、AUDIT CONTAINER コマンドを発⾏します。 例えば、 0000000000000076c.dcf というコンテナーを監査するには、次のコマンドを発行します。

audit container c:¥tsm-storage¥07¥000000000000076c.dcf

2. ANR4891I メッセージの出力を参照し、損傷データ・エクステントに関する情報を確認します。

### 次のタスク

ストレージ・プール・コンテナーの問題を検出した場合、構成に基づいてデータをリストアすることができます。REPAIR STGPOOL コマンドを使用して、ストレージ・プール内のコンテンツを修復できます。 制約事項: ストレージ・プールのコンテンツを修復できるのは、PROTECT STGPOOL コマンドを使用してストレージ・プールを保 護している場合だけです。

#### 関連資料:

■ AUDIT CONTAINER ([ディレクトリー・コンテナー・ストレージ・プールのデータベース情報の整合性の検査](http://www.ibm.com/support/knowledgecenter/SSEQVQ_8.1.4/srv.reference/r_cmd_container_audit.html)) ■ OUERY DAMAGED ([ディレクトリー・コンテナー・ストレージ・プールまたはクラウド・コンテナー・ストレージ・プールの損](http://www.ibm.com/support/knowledgecenter/SSEQVQ_8.1.4/srv.reference/r_cmd_damaged_query.html) 傷データの照会)

## ストレージ・システムの要件とデータ破損のリスクの低減

IBM Spectrum Protect™ サーバーでは、多くのタイプのストレージを使用できます。 サーバー・ストレージ用にブロック・ディス ク・ストレージ、ソリッド・ステート・ドライブ (SSD)、またはネットワーク接続ファイル・システムを使用する場合、ストレー ジが要件を満たしていることを確認してください。

以下の要件は、DISK デバイス・クラスまたは FILE デバイス・クラスを使用するストレージ・プール、およびディレクトリー・コ ンテナー・ストレージ・プール⽤に、サーバー・データベース、活動ログ、およびアーカイブ・ログのストレージに適⽤されま す。

ストレージは、オペレーティング・システムで有効ないずれかの⽅法によって、サーバー・システムに接続できます。 例えば、ス トレージに直接接続することも、ファイバー・チャネルや iSCSI テクノロジーを使用して接続することも可能です。

多くのストレージ・システムがサーバー・ストレージの要件を満たすことができるため、そのようなデバイスのリストは提供され ていません。システムが IBM Spectrum Protect の要件を満たしているかどうか不明な場合には、ベンダーにお問い合わせくださ い。

ファイル・システム要件の詳細は、技術情報 [1902417](http://www.ibm.com/support/docview.wss?uid=swg21902417) を参照してください。 ネットワーク・ファイル・システム (NFS) 要件につ いて詳しくは、技術情報 [1470193](http://www.ibm.com/support/docview.wss?uid=swg21470193) を参照してください。

ストレージ・システムおよびファイル・システムは、同期的かつ正確にデータを IBM Spectrum Protect サーバーに書き込みして コミットする必要があります。 データが永続的にストレージ・システムにコミットされなくなる書き込みエラーが報告されなかっ たり、非同期的に報告されると、データ破損が起きる可能性があります。データ破損が原因でサーバーの開始の失敗などの運用障 害が発⽣する可能性があり、通常はデータ・リカバリーが必要になります。

以下のヒントを使⽤して、データ破損のリスクを低減できます。

書き込みキャッシュ

ディスク・システムでは、システム・パフォーマンスを向上させるために書き込みキャッシュを使⽤します。 データ破損の リスクを低減するために、ストレージ・システムでは、書き込みキャッシュ内のデータを迅速に永続ストレージにコミット する必要があります。

通常、書き込みキャッシュには、短時間の電源異常時にキャッシュからデータが失われないようにするためのバッテリーが あります。重要なシステムでは、⻑時間の電源異常からキャッシュを保護するためのバックアップ電源について検討してく ださい。

直接入出力

直接入出力は、データ書き込みおよびデータ・コミットの操作に関する同期的かつ正確な報告のサーバーのニーズに合致し ます。

重要: 書き込みキャッシングの⽅法にデータ損失の可能性がある状況では、直接⼊出⼒を使⽤不可にしないでください。 直 接入出力を使用不可にすると、ディスク・システムに加えてファイル・システムによって多くのデータがキャッシュされる ので、データ損失の可能性が大幅に高くなります。

ストレージ複製

IBM Spectrum Protect ストレージを複製する環境では、ソース (ローカル・サーバー) とターゲット (リモート・サーバー) の間の書き込み順序の維持などの機能を使用する必要があります。 データベース、活動ログ・ボリューム、アーカイブ・ロ グ・ボリューム、およびストレージ・プールが、1 つの整合性グループに属している必要があります。整合性グループは、 書き込み順序を維持するようボリューム間の関係を保守して、ボリュームをリカバリーできるようにします。 ターゲット整 合性グループのメンバーへのすべての入出力がソースと同じ順序で書き込まれ、同じ揮発性特性を維持する必要がありま す。

ローカル・サイトとリモート・サイトの IBM Spectrum Protect サーバーの間の同期を維持するには、フェイルオーバー状 態の場合を除いて、リモート・サイトのサーバーを始動しないでください。 ローカルおよびリモートのロケーションで、デ ータの同期をモニターします。 同期が失われた場合、データベースとストレージ・プールに対して IBM Spectrum Protect リストア・コマンドを使⽤して、リモート・ロケーションにあるサーバーをリストアする必要があります。

#### ストレージ構成のヒント

システム・パフォーマンスを最適化するためのストレージ構成のヒントは、V7.1.1 の製品資料から以下のトピックを参照してくだ さい。 これらのチェックリストの情報は、以降のリリースに適⽤できます。

- [サーバー・データベース・ディスクのチェックリスト](http://www.ibm.com/support/knowledgecenter/SSEQVQ_8.1.0/perf/r_chklist_srvdbdsk.html)
- [サーバーの回復ログ・ディスクのチェックリスト](http://www.ibm.com/support/knowledgecenter/SSEQVQ_8.1.0/perf/r_chklist_srvrlogdsk.html)
- DISK 装置クラスと FILE 装置クラスを使用するストレージ・プールのチェックリスト

# ストレージ・ソリューションのモニター

IBM Spectrum Protect™ ソリューションを実装した後、正しく動作していることを確認するためにソリューションをモニターしま す。毎日、および定期的にソリューションをモニターすることで、既存の問題と潜在的な問題を特定することができます。収集し た情報は、問題のトラブルシューティングとシステム・パフォーマンスの最適化に使⽤できます。

### このタスクについて

ソリューションをモニターするために推奨される⽅法は、システム状況の全体と詳細をグラフィカル・ユーザー・インターフェー スで表示する Operations Center を使用することです。さらに、システム状況を要約する E メール・レポートを生成するように Operations Center を構成することができます。

#### 手順

- 1. 日次モニター・タスクを実行します。手順については、日次モニター・チェックリストを参照してください。
- 2. 定期的なモニター・タスクを実行します。手順については[、定期的なモニター・チェックリスト](#page-897-0)を参照してください。
- 3. システムがライセンス交付要件に準拠していることを確認するには[、ライセンス準拠の検証を](#page-903-0)参照してください。
- 4. オプション: システム状況に関する E メール・レポートをセットアップします。手順については、E メール・レポートを使 ⽤したシステム状況のトラッキングを参照してください。
- 5. オプション: 場合によっては、拡張モニター・ツールを使用して、特定のモニター・タスクやトラブルシューティング・タ スクを実行できます。拡張モニター・ツールを選択して構成するには、モニター・ツールの選択、構成、および使用を参照 してください。

#### 次のタスク

バックアップ/アーカイブ・クライアントの問題を診断できるように、バックアップ/アーカイブ・クライアント・システムに、そ のサポートする IBM Spectrum Protect クライアント管理サービスをインストールします。 システムにクライアント管理サービス がインストールされている場合 、Operations Center で「診断」をクリックするとバックアップ/アーカイブ・クライアントの問題 [の診断に役⽴つ情報が得られます。クライアント管理サービスをインストールするには、](#page-769-0)IBM Spectrum Protect クライアント管理 サービスを使⽤した診断情報の収集の指⽰に従ってください。 関連概念:

[パフォーマンス](http://www.ibm.com/support/knowledgecenter/SSEQVQ_8.1.0/perf/c_performance.html) 関連タスク: [トラブルシューティング](http://www.ibm.com/support/knowledgecenter/SSEQVQ_8.1.0/tshoot/t_tshoot_tsm.html)

## <span id="page-889-0"></span>日次モニター・チェックリスト

重要な⽇次モニター・タスクを完了していることを確認するためのチェックリストの検討。

Operations Center の「概要」ページから、日次モニター・タスクを実行します。「概要」ページにアクセスするには、 Operations Center を開いて「概要」をクリックします。

次の図に、各タスクを実⾏するための場所を⽰します。

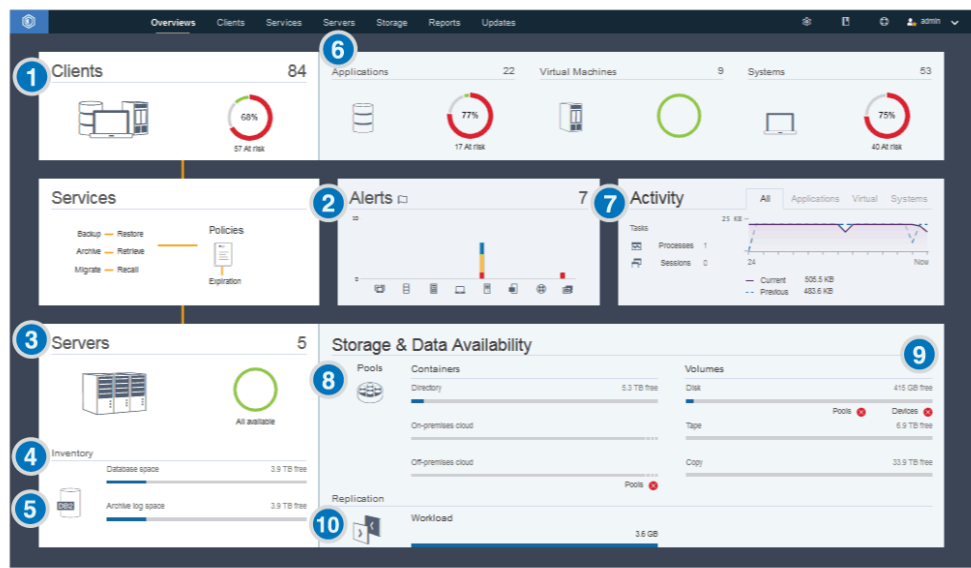

ヒント: 拡張モニター・タスクの管理コマンドを実⾏するには、Operations Center コマンド・ビルダーを使⽤します。コマンド・ ビルダーは、コマンドを入力するときにガイドとなる先行入力機能を提供します。コマンド・ビルダーを開くには、Operations Center の「概要」ページに進みます。メニュー・バーで、設定アイコン <sup>®</sup> にマウス・カーソルを移動し、「コマンド・ビルダ ー」をクリックします。

次の表に、日次モニター・タスクをリストして、各タスクの実行手順を示します。

| タスク                                                                           | 基本的な手順                                                                                                    | 詳細手順およびトラブルシューティング情報                                                                   |
|-------------------------------------------------------------------------------|----------------------------------------------------------------------------------------------------|----------------------------------------------------------------------------------------|
| 1 バックアップ操作が<br>失敗したか、未実行であ<br>るために、クライアント<br>が保護されないリスクが<br>あるかどうかを判別しま<br>す。 | クライアントが危険な状態にあるかどうかを<br>確認するには、「クライアント」エリアで<br>「危険」通知を探します。詳細を表示するに<br>は、「クライアント」エリアをクリックしま<br>す。<br>重要: 「危険」のパーセンテージが通常よりは<br>るかに大きい場合、ランサムウェア攻撃を示<br>している可能性があります。 ランサムウェア<br>攻撃により、バックアップ操作が失敗し、ク<br>ライアントはリスクにさらされる可能性があ<br>ります。 例えば、「危険」のクライアントの<br>パーセンテージが、通常は 5% から 10% であ<br>るにも関わらず、40% または 50% に増えた<br>場合、その原因を調査してください。<br>クライアント管理サービスをバックアップ/ア<br>ーカイブ・クライアントにインストールして<br>いる場合、以下のステップを実行して、クラ<br>イアント・エラーおよびスケジュール・ログ<br>を表示して分析することができます。<br>1. 「クライアント」テーブルで、クライ<br>アントを選択して、「詳細」をクリッ<br>クします。<br>2. 問題を診断するには、「診断」をクリ<br>ックします。 | クライアント管理サービスがインストールされてい<br>ないクライアントの場合、クライアント・システム<br>にアクセスして、クライアント・エラー・ログを確<br>認します。 |

表 1. 日次モニター・タスク

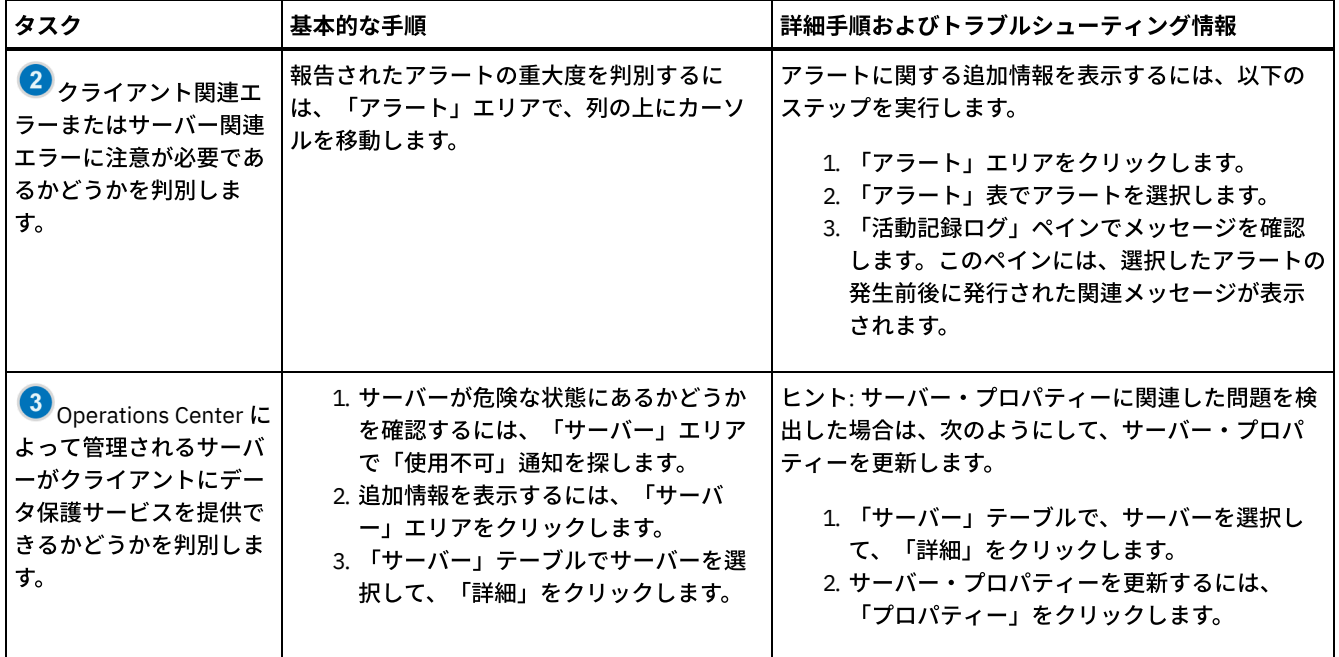

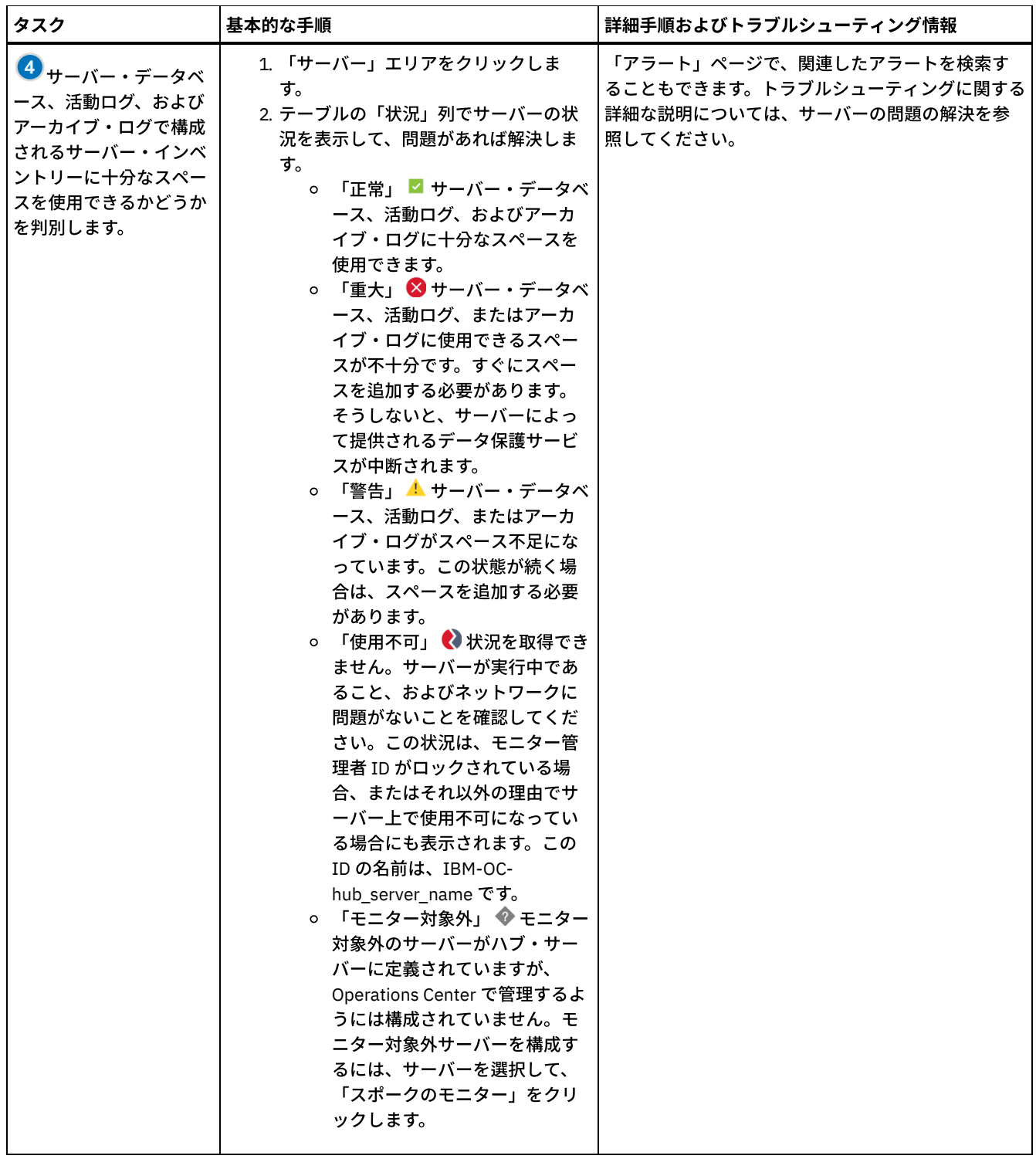

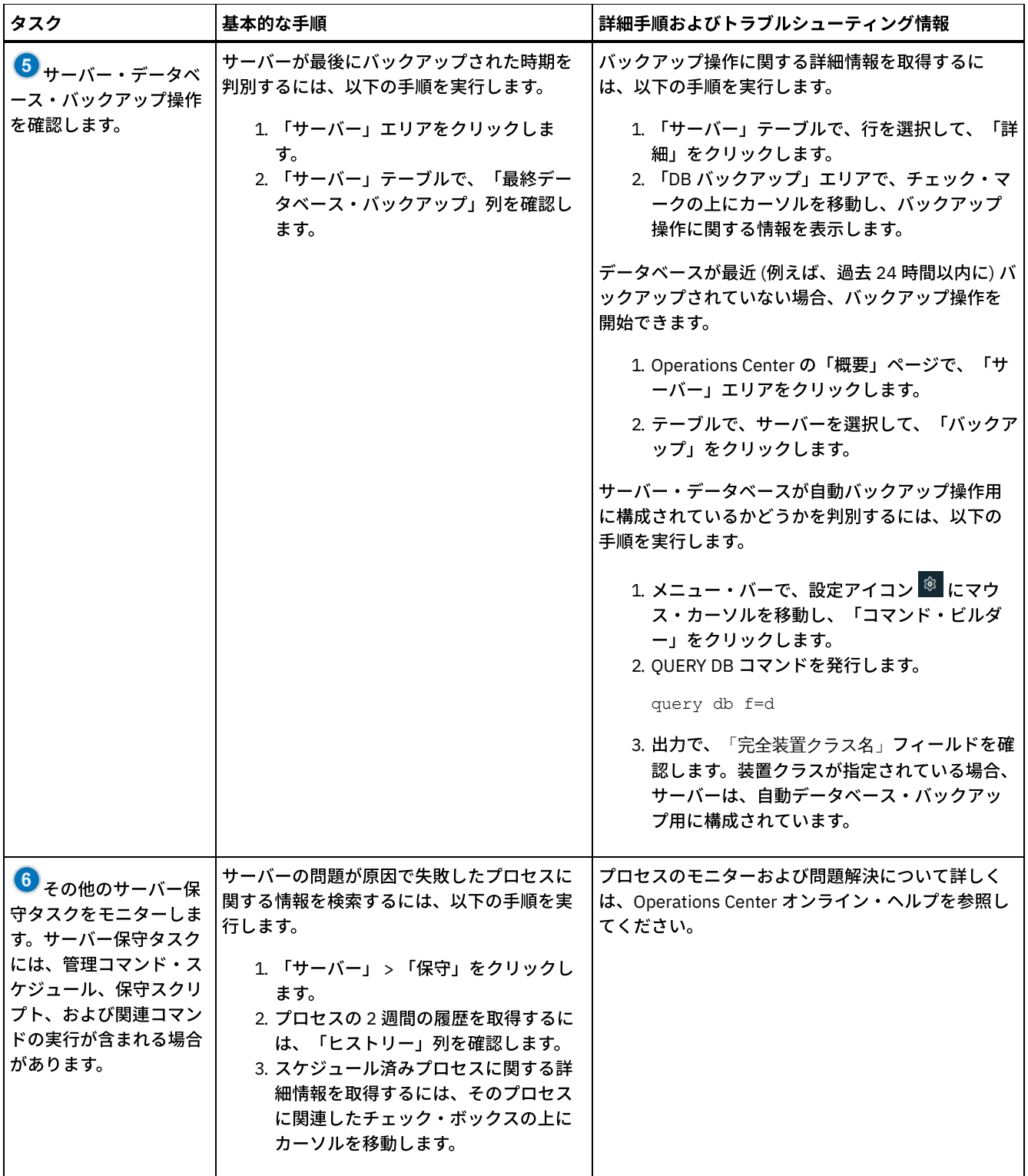

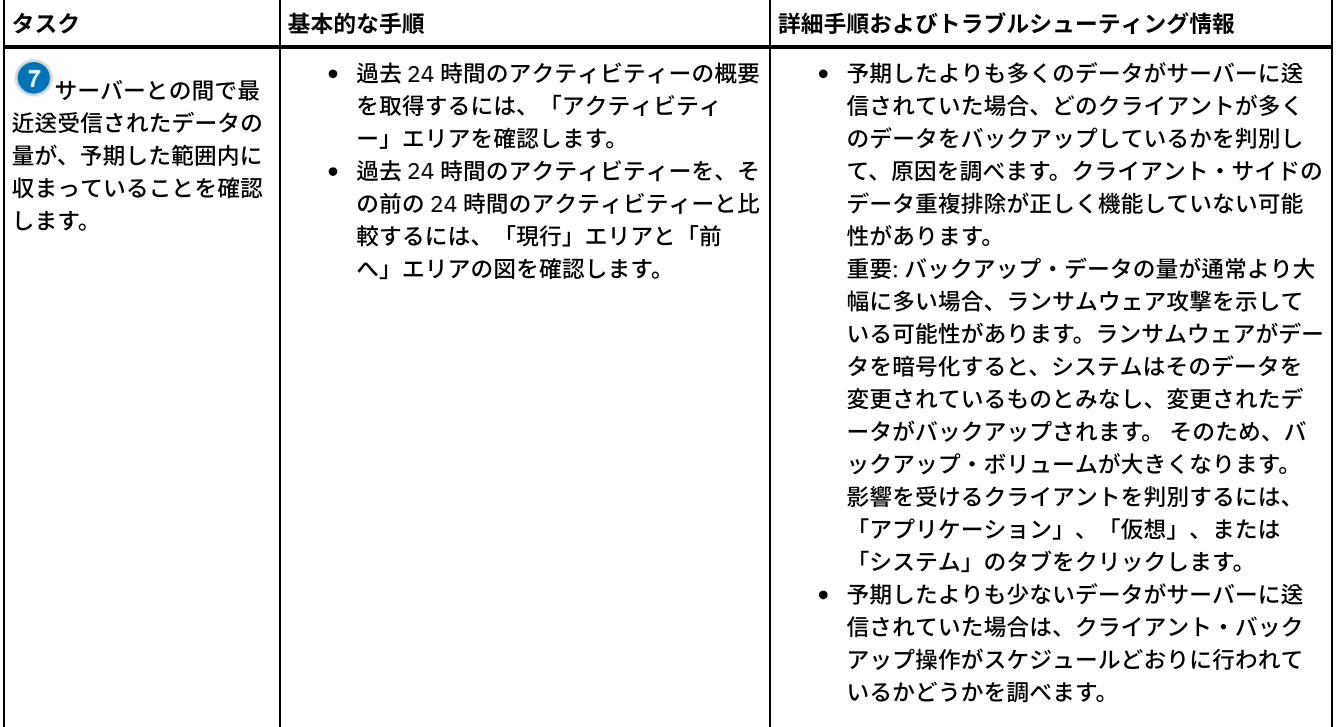

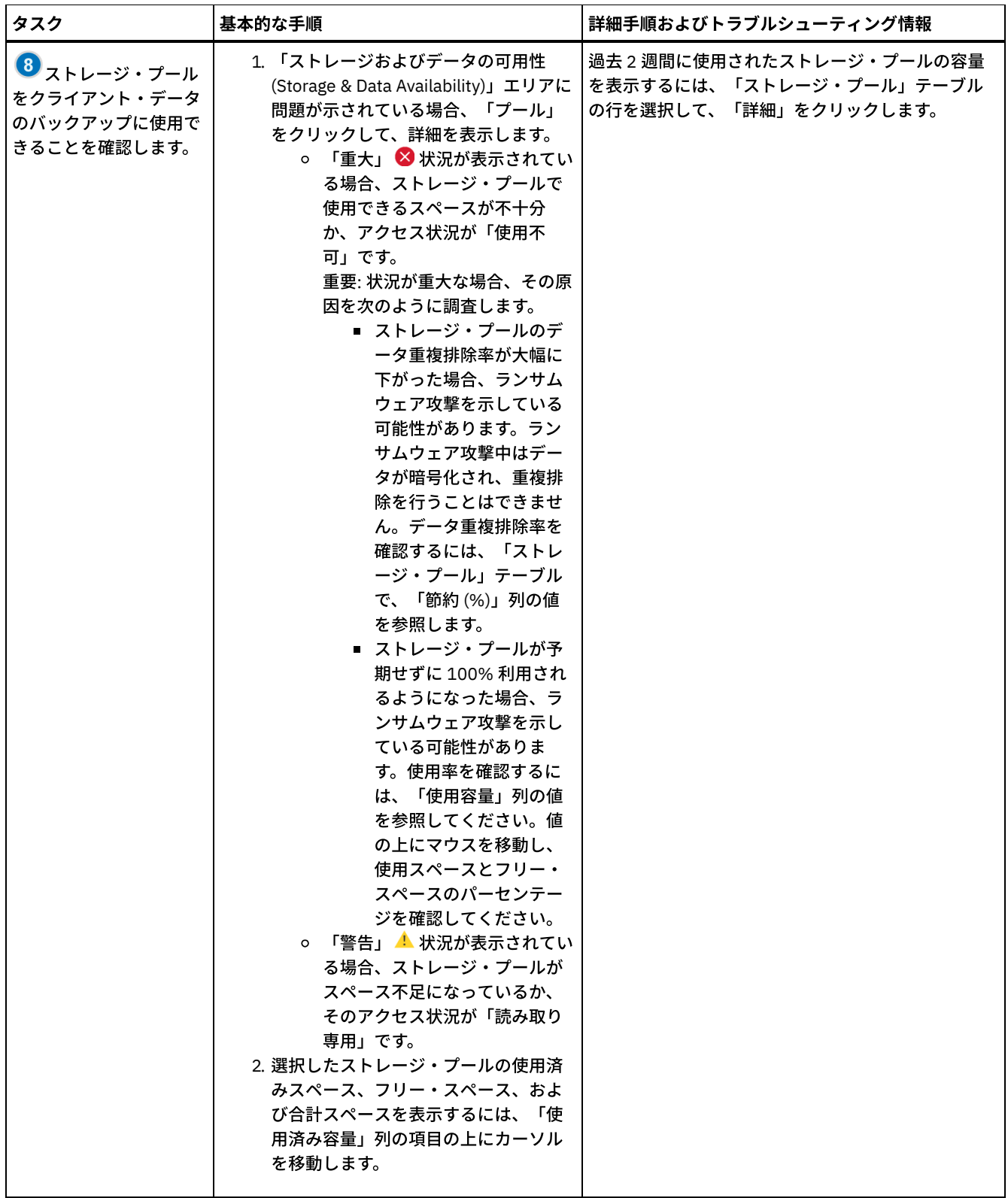

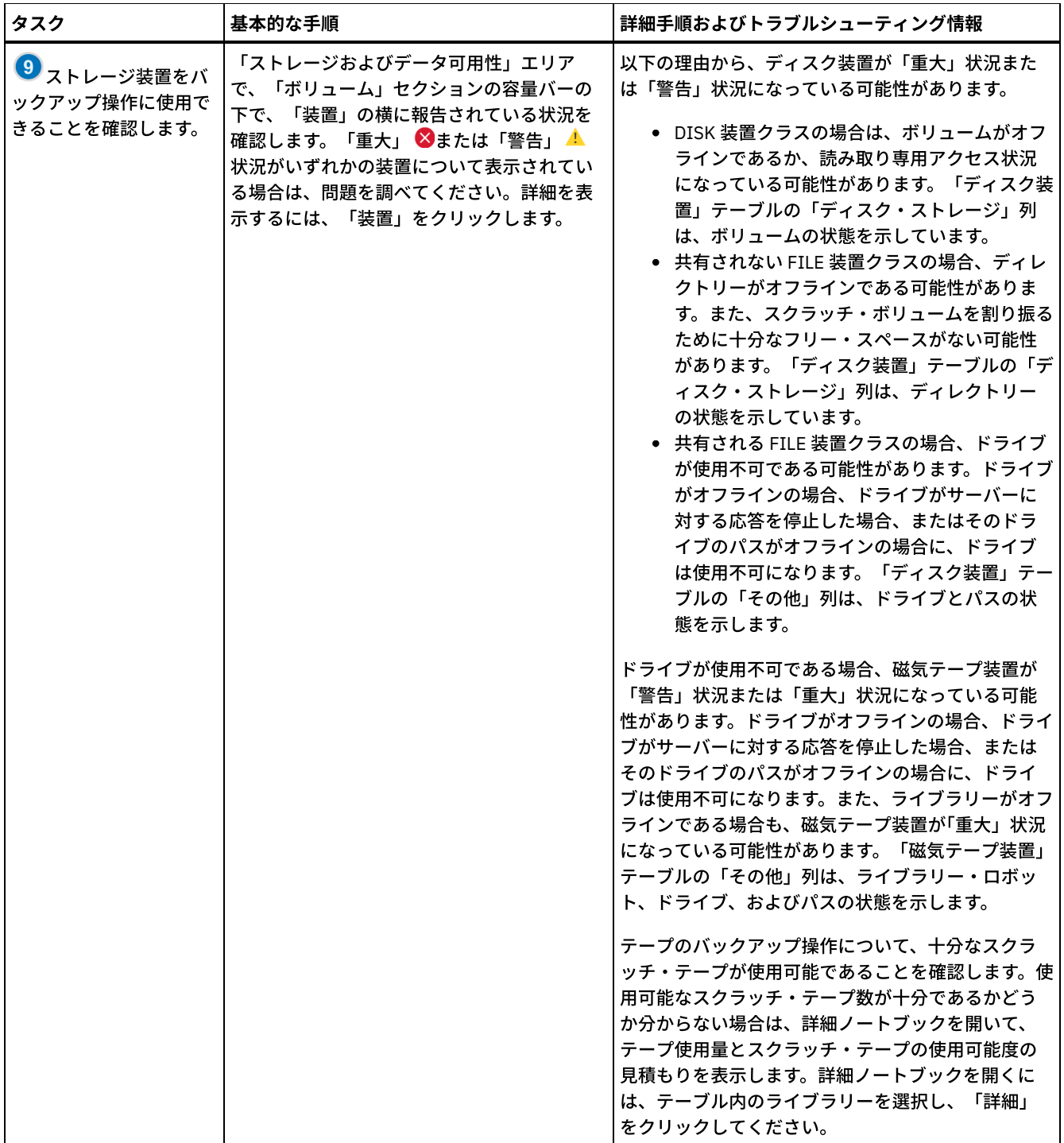

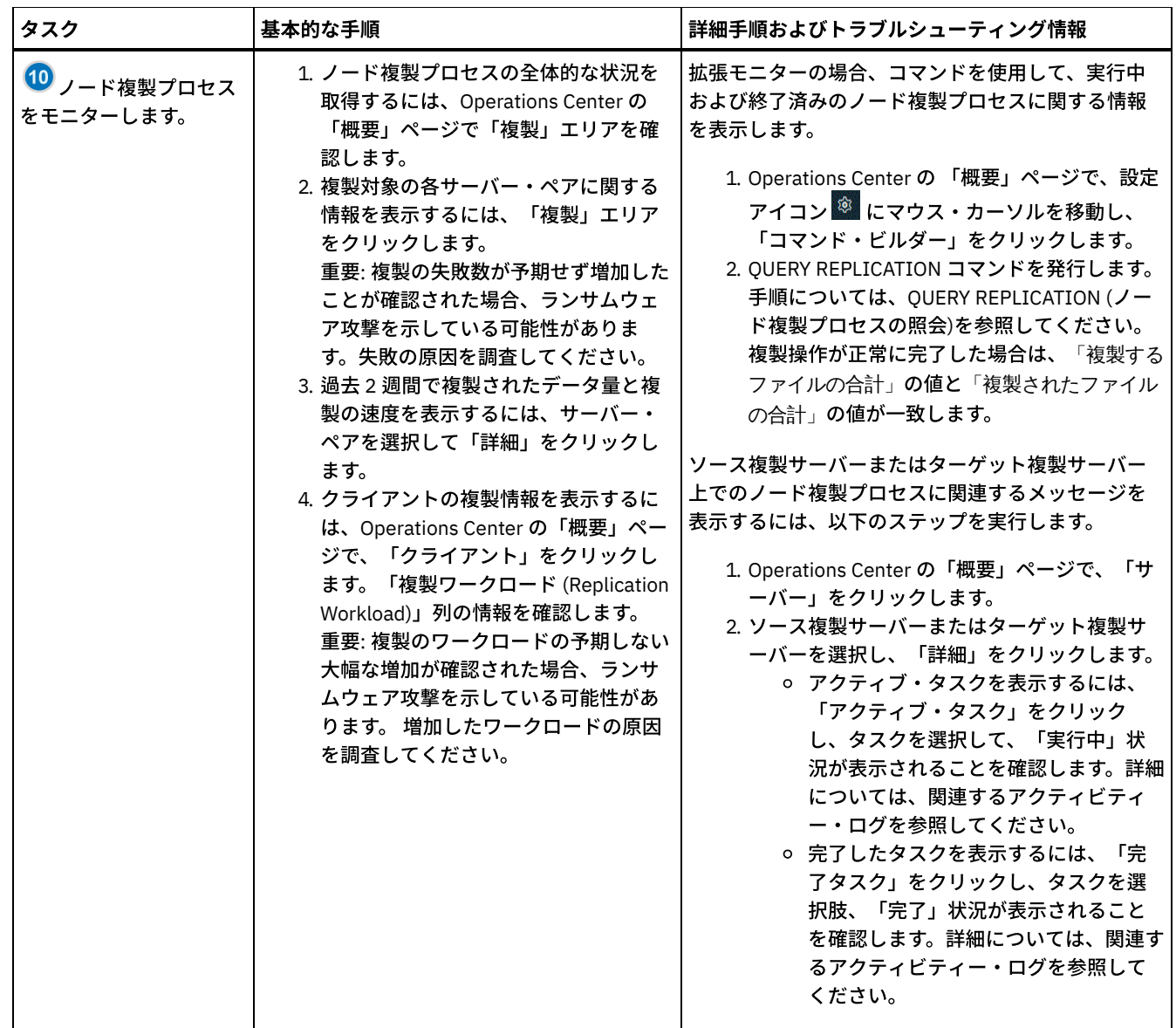

# <span id="page-897-0"></span>定期的なモニター・チェックリスト

操作が正しく行われるように、定期的なモニター・チェックリストのタスクを実行します。大きな問題となる前に潜在的な問題点 を検出できるように、⼗分な頻度で定期的なタスクをスケジュールしてください。

ヒント: 拡張モニター・タスクの管理コマンドを実⾏するには、Operations Center コマンド・ビルダーを使⽤します。コマンド・ ビルダーは、コマンドを入力するときにガイドとなる先行入力機能を提供します。コマンド・ビルダーを開くには、Operations Center の「概要」ページに進みます。メニュー・バーで、設定アイコン <sup>®</sup> にマウス・カーソルを移動し、「コマンド・ビルダ ー」をクリックします。

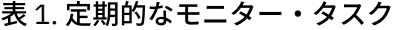

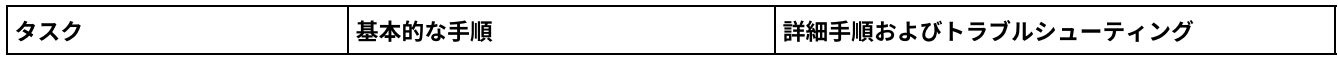

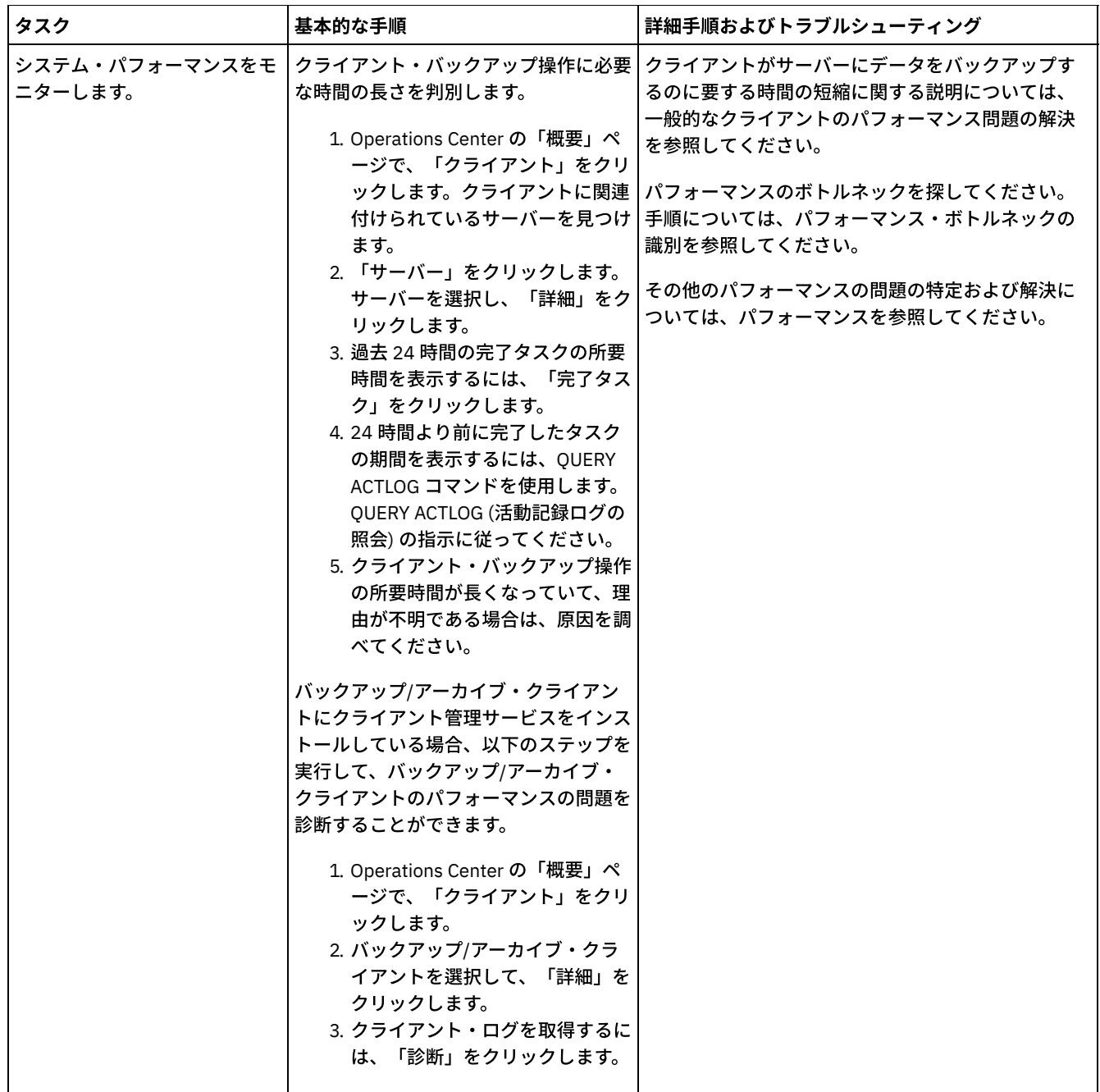

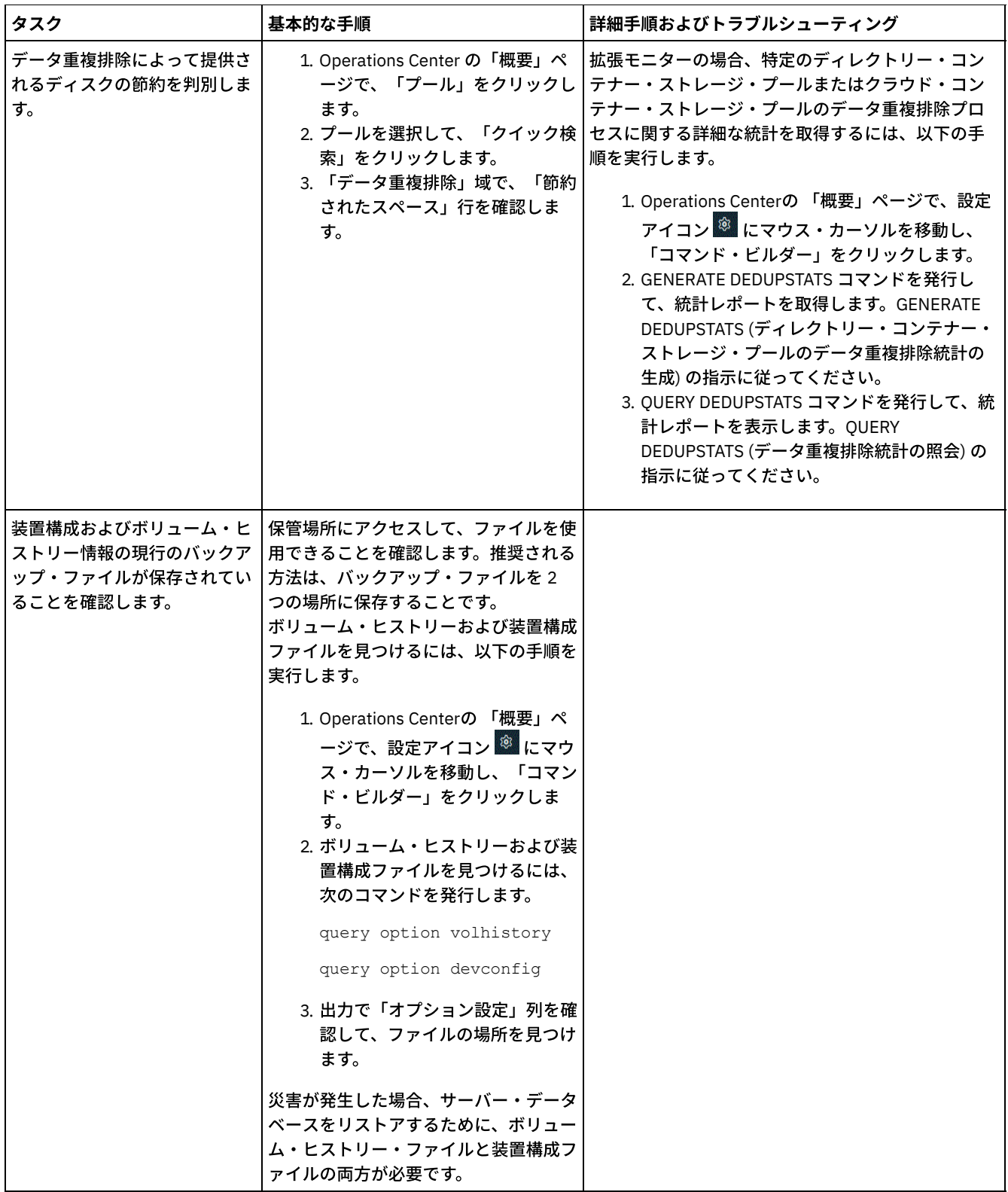
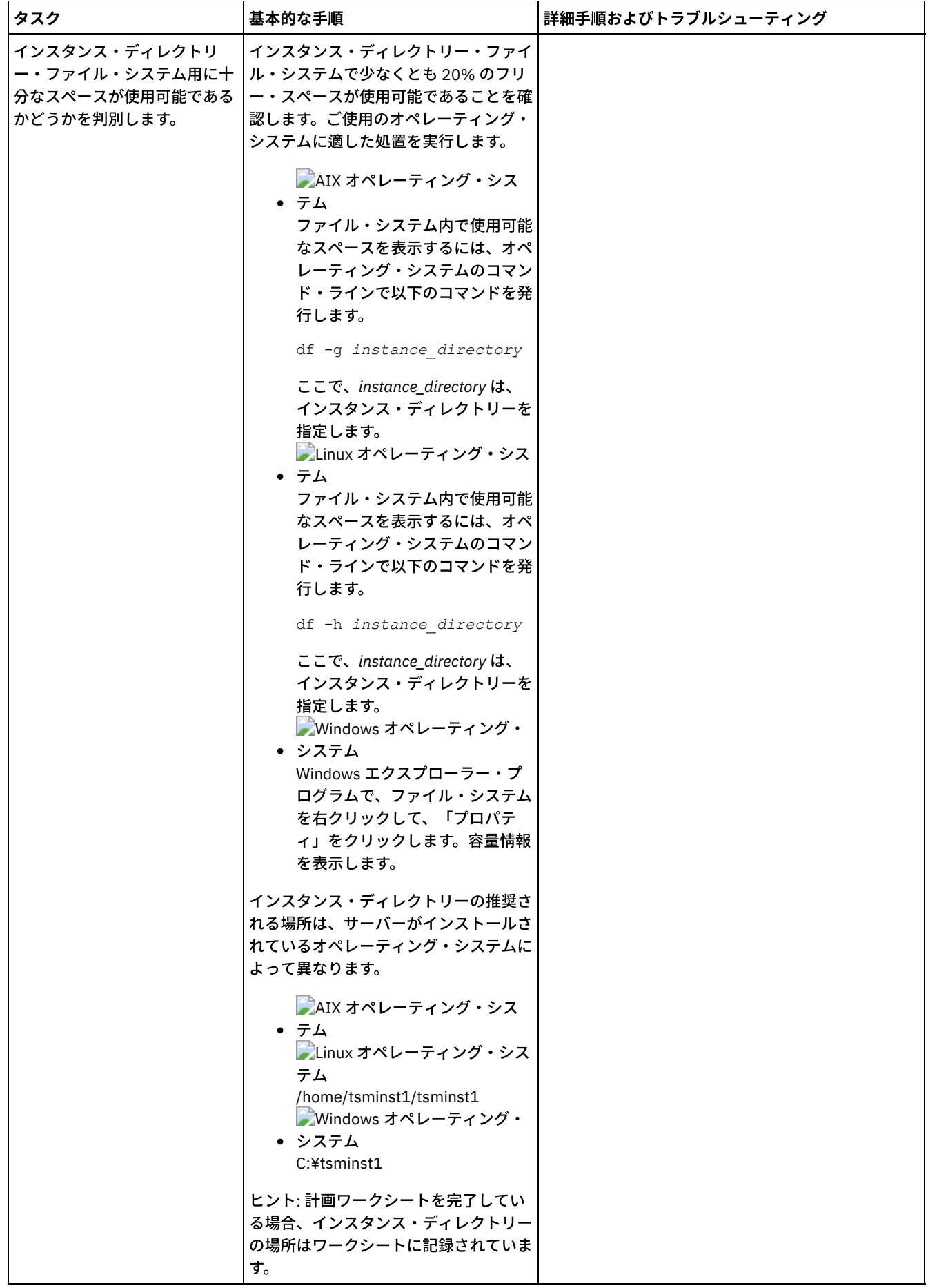

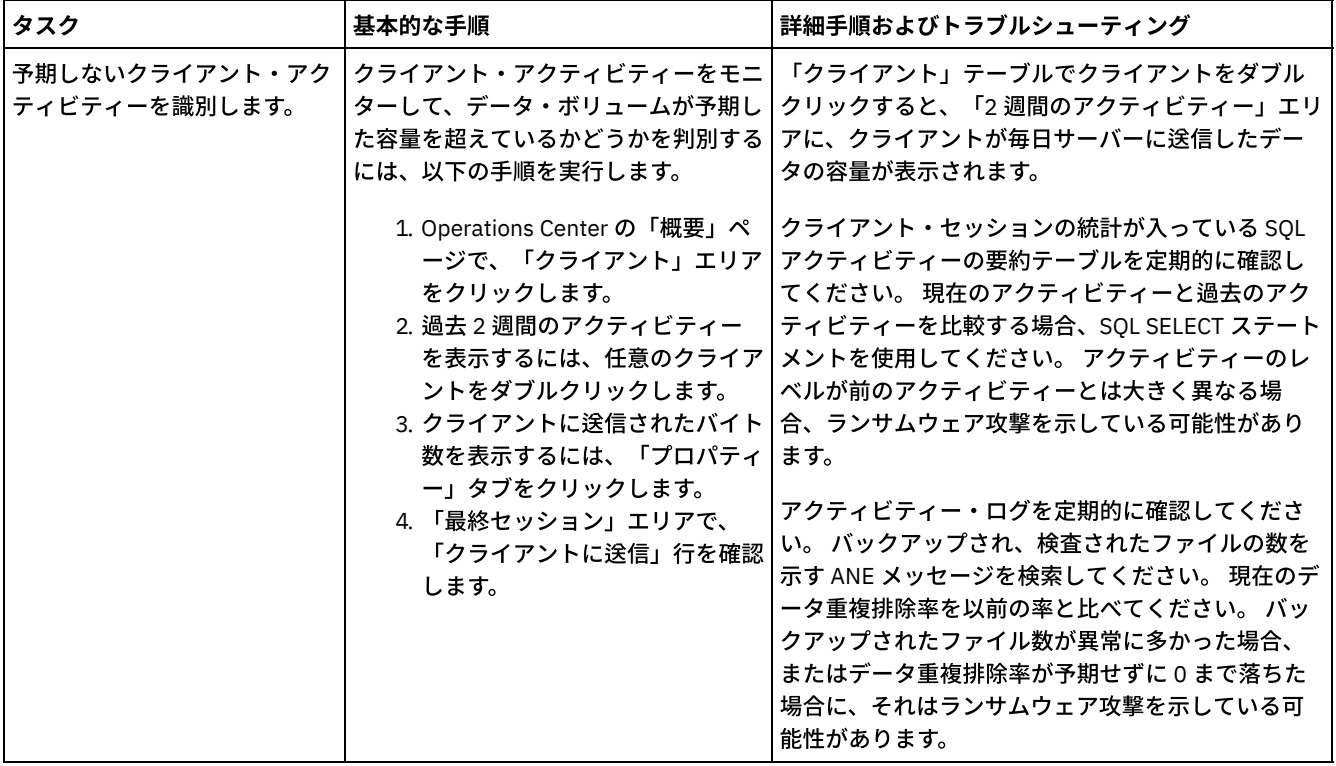

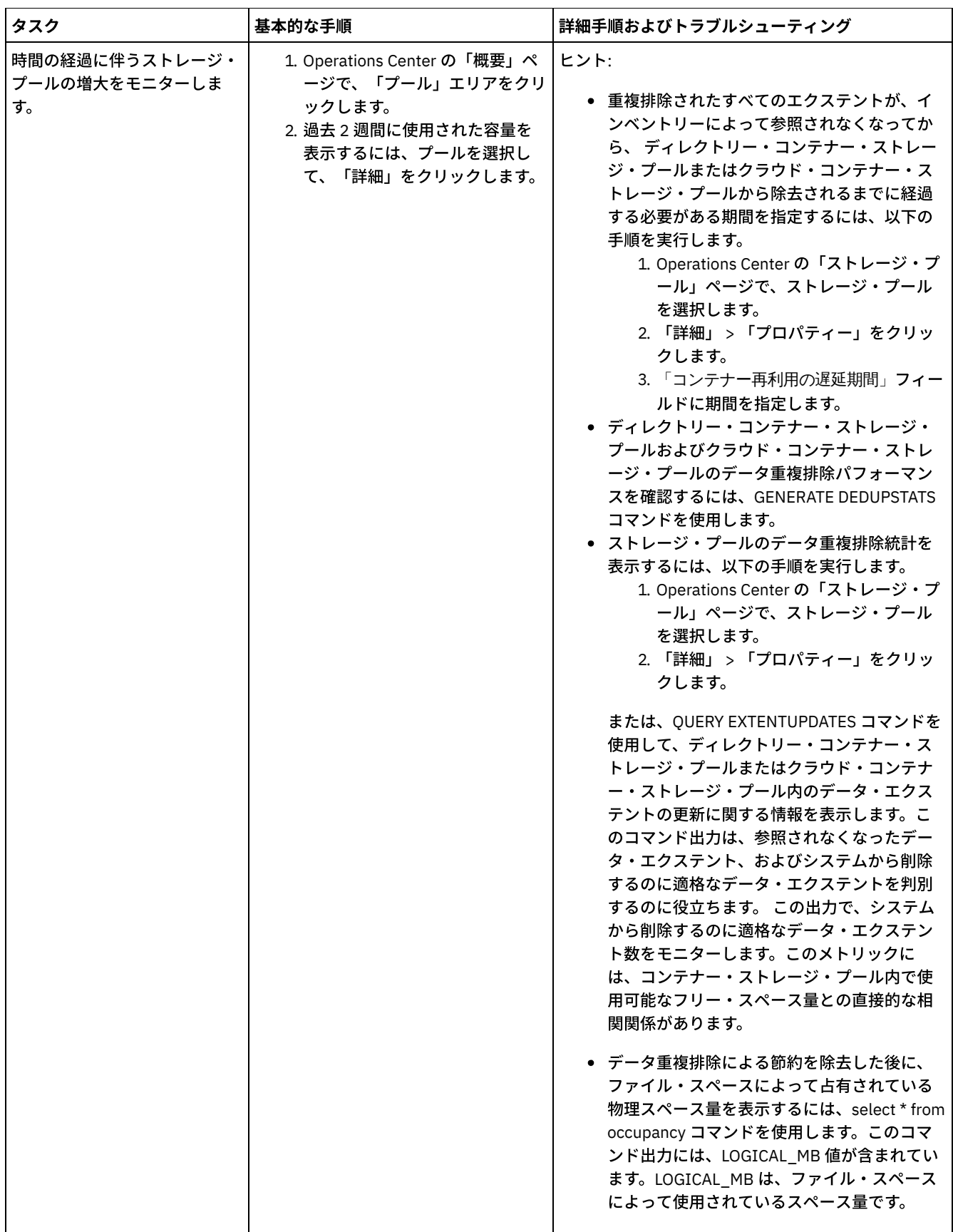

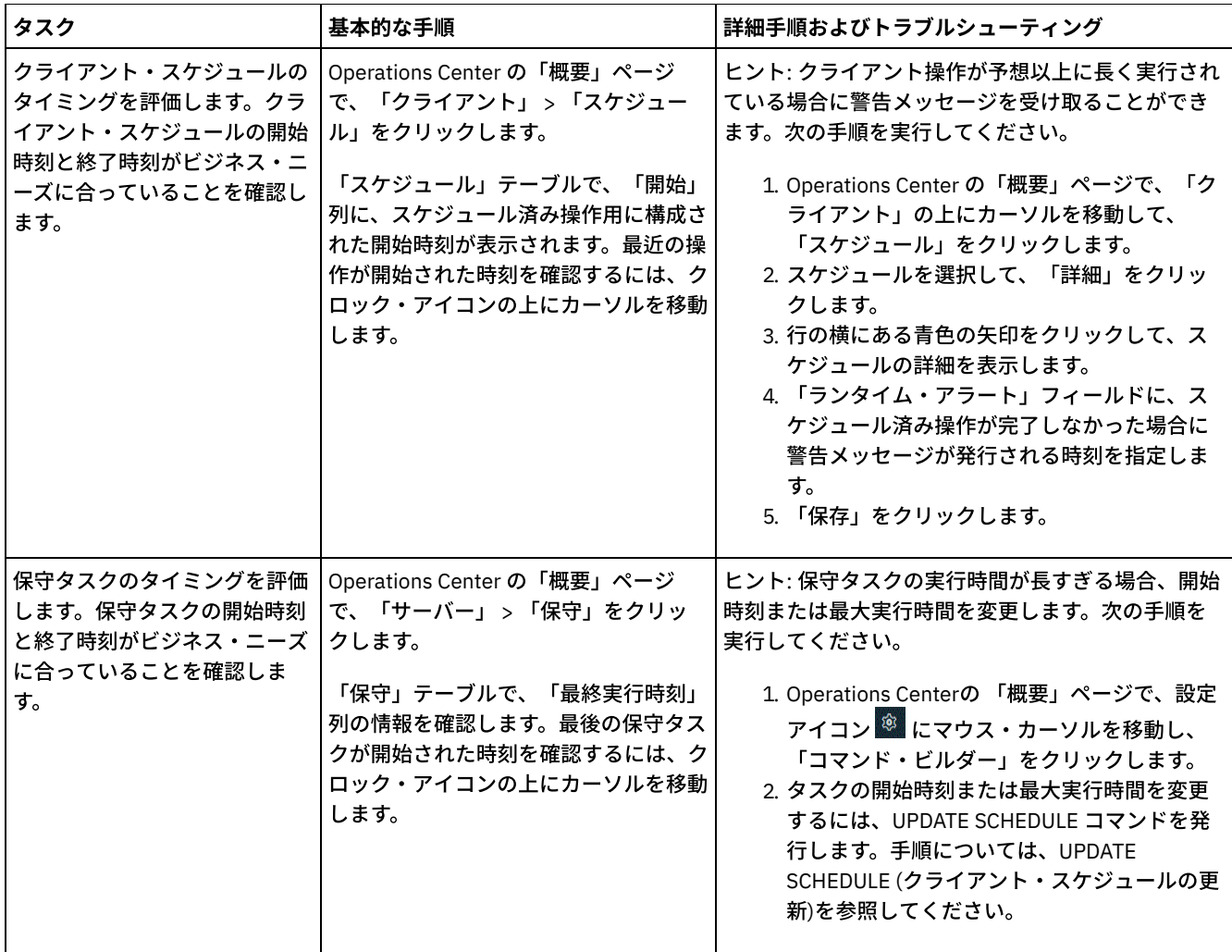

#### 関連資料:

■ QUERY ACTLOG ([活動記録ログの照会](http://www.ibm.com/support/knowledgecenter/SSEQVQ_8.1.4/srv.reference/r_cmd_actlog_query.html))

UPDATE STGPOOL ([ストレージ・プールの更新](http://www.ibm.com/support/knowledgecenter/SSEQVQ_8.1.4/srv.reference/r_cmd_stgpool_update.html))

■→ QUERY EXTENTUPDATES ([更新されたデータ・エクステントの照会](http://www.ibm.com/support/knowledgecenter/SSEQVQ_8.1.4/srv.reference/r_cmd_extentupdates_query.html))

# ライセンス準拠の検証

IBM Spectrum Protect™ ソリューションがご使用条件の条項に準拠していることを確認します。準拠を定期的に確認することで、 データの増加またはプロセッサー・バリュー・ユニット (PVU) 使用量の傾向を追跡できます。この情報を使用して、将来のライセ ンスの購⼊について計画します。

## このタスクについて

ご使用のソリューションがライセンス条件に準拠しているかを確認するために使用する方法は、IBM Spectrum Protect のご使用条 件の条項によって異なります。

フロントエンド・キャパシティー・ライセンス

フロントエンド・モデルでは、クライアントによってバックアップされていることが報告された 1 次データの量に基づいて ライセンス要件が決定されます。クライアントには、アプリケーション、仮想マシン、およびシステムなどがあります。

バックエンド・キャパシティー・ライセンス

バックエンド・モデルでは、1 次ストレージ・プールおよびリポジトリーに保管されているデータのテラバイト単位に基づ いてライセンス要件が決定されます。 ヒント:

● フロントエンドおよびバックエンドの容量見積もりの正確性を確保するには、各クライアント・ノードに最新バージ ョンのクライアント・ソフトウェアをインストールします。

• Operations Center のフロントエンドおよびバックエンドの容量情報は、計画と見積もりを目的として使用されま す。

#### PVU ライセンス

PVU モデルは、サーバー装置による PVU の使用量に基づいています。 重要: IBM Spectrum Protect によって提供される PVU の計算は見積もりと見なされ、法的拘束力はありません。IBM Spectrum Protect によって報告される PVU ライセンス情報は、IBM® License Metric Tool の受け入れ可能な代替とは見なさ れません。

ライセンス交付モデルの最新情報については、IBM Spectrum Protect [製品ファミリーの](http://www.ibm.com/systems/storage/spectrum/protect/) Web サイトで製品の詳細とライセンスに 関する情報を参照してください。ライセンス要件について質問または懸念がある場合は、IBM Spectrum Protect ソフトウェア・プ ロバイダーにお問い合わせください。

## 手順

ライセンス準拠をモニターするには、ご使⽤条件の条項に対応しているステップを実⾏します。 ヒント: Operations Center は、フロントエンドおよびバックエンドの容量使⽤量の概要を⽰す E メール・レポートを提供します。 レポートは、定期的に 1 人以上の受信者に自動的に送信することができます。 E メール・レポートを構成して管理するには、 Operations Center メニュー・バーの「レポート」をクリックします。

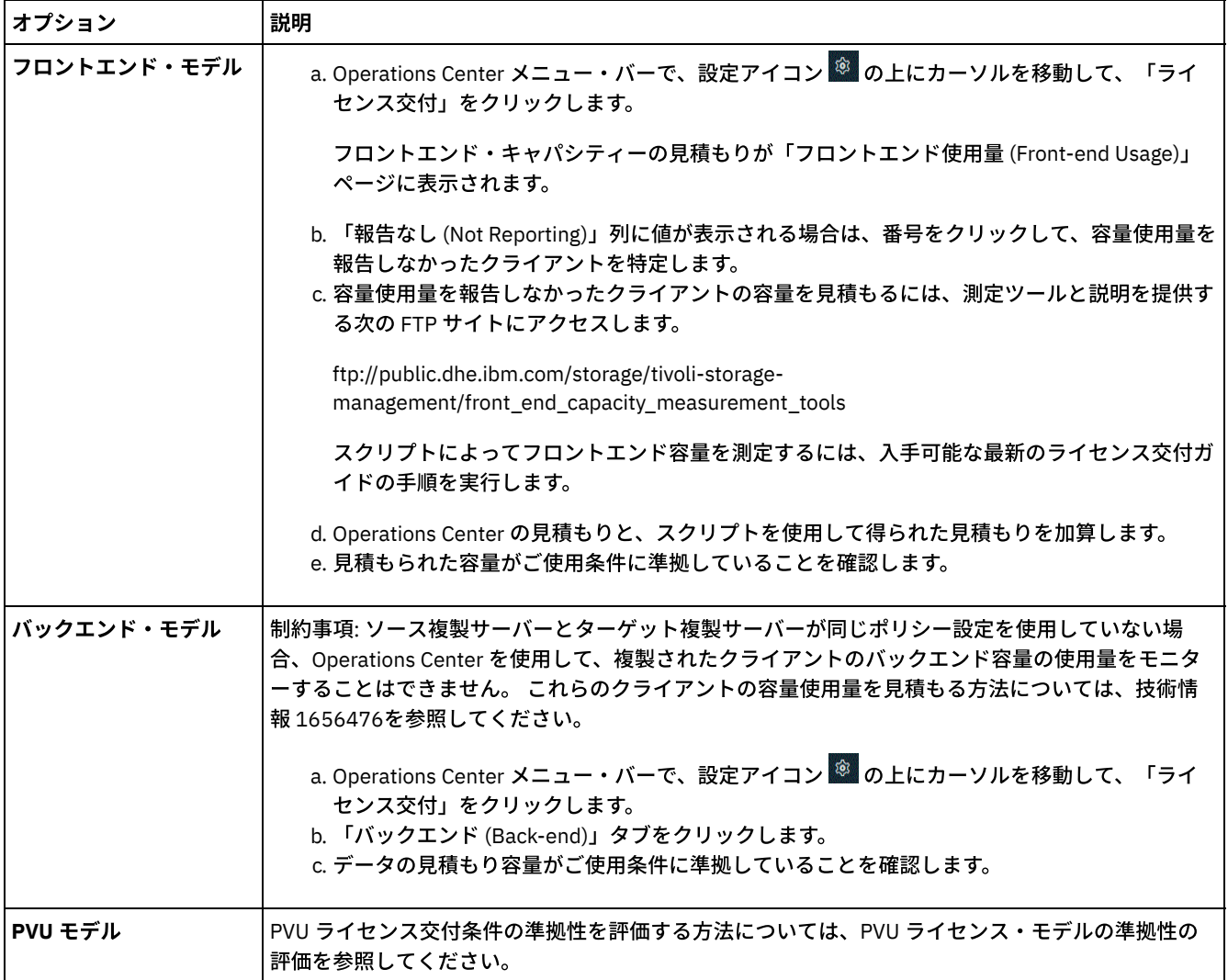

PVU ライセンス・モデルの準拠性の評価

プロセッサー・バリュー・ユニット (PVU) ライセンス・モデルの IBM Spectrum Protect を購⼊した場合は、ソリューショ ンがライセンス条項に準拠していることを確認してください。PVU 見積もりを定期的に確認して、将来のライセンス購入に ついて計画してください。例えば、PVU ⾒積もりが増加する場合や、追加のサーバーをインストールする予定の場合は、追 加ライセンスの購⼊が必要な場合があります。

# E メール・レポートを使用したシステム状況のトラッキング

システム状況を要約する E メール・レポートを⽣成するように Operations Center をセットアップします。メール・サーバー接続 の構成、レポート設定の変更、オプションのカスタム・レポートの作成を実行できます。

### 始める前に

E メール・レポートをセットアップする前に、以下の要件が満たされていることを確認します。

- レポートを E メールで送受信するために Simple Mail Transfer Protocol (SMTP) ホスト・サーバーを使用できます。SMTP サ ーバーは、オープン・メール・リレーとして構成されている必要があります。また、E メール・メッセージを送信する IBM Spectrum Protect™ サーバーに、SMTP サーバーへのアクセス権限があることを確認する必要があります。Operations Center が別のコンピューターにインストールされている場合、そのコンピューターには、SMTP サーバーへのアクセス権限 は必要ありません。
- Eメール・レポートをセットアップするには、サーバーのシステム特権が必要です。
- 受信者を指定するために、1 つ以上の E メール・アドレスまたは管理者 ID を入力できます。管理者 ID を入力する予定の場 合は、ID がハブ・サーバーに登録されていて、その ID に E メール・アドレスが関連付けられている必要があります。管理 者の E メール・アドレスを指定するには、UPDATE ADMIN コマンドの EMAILADDRESS パラメーターを使用します。

### このタスクについて

⼀般的な運⽤レポート、ライセンス準拠レポート、1 つ以上のカスタム・レポートを送信するように Operations Center を構成で きます。カスタム・レポートを作成する際は、よく使われるレポート・テンプレートのセットからテンプレートを選択するか、管 理対象サーバーを照会するために SQL SELECT ステートメントを入力します。

### 手順

E メール・レポートをセットアップして管理するには、以下の手順を実行します。

- 1. Operations Center メニュー・バーで、「レポート」をクリックします。
- 2. E メール・サーバー接続がまだ構成されていない場合は、「メール・サーバーの構成」をクリックして、フィールドに入力 します。 メール・サーバーを構成すると、⼀般的な運⽤レポートとライセンス準拠レポートが有効になります。
- 3. レポート設定を変更するには、レポートを選択し、「詳細」をクリックして、フォームを更新します。
- 4. オプション: カスタム・レポートを追加するには、「+ レポート」をクリックし、フィールドに入力します。
	- ヒント: レポートを即時に実⾏して送信するには、レポートを選択して「送信」をクリックします。

## タスクの結果

指定された設定に基づいて、有効になったレポートが送信されます。 関連資料: ■ UPDATE ADMIN ([管理者の更新](http://www.ibm.com/support/knowledgecenter/SSEQVQ_8.1.4/srv.reference/r_cmd_admin_update.html)) 関連情報: [カスタム・レポートの例](http://www.ibm.com/developerworks/community/wikis/home/wiki/Tivoli%20Storage%20Manager/page/Custom%20Report%20Examples)

## モニター・ツールの選択、構成、および使用

Operations Center を使用して、システム状況の概要を取得し、さらに詳しい情報へドリルダウンします。場合によっては、特定 のモニター情報を収集するために拡張ツールを使用できます。

#### 手順

ご使用のソリューションに適切なモニター・ツールを選択して構成します。

表 1. モニター・ツール

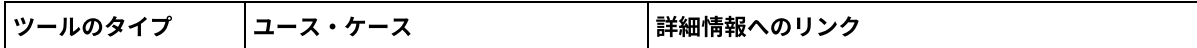

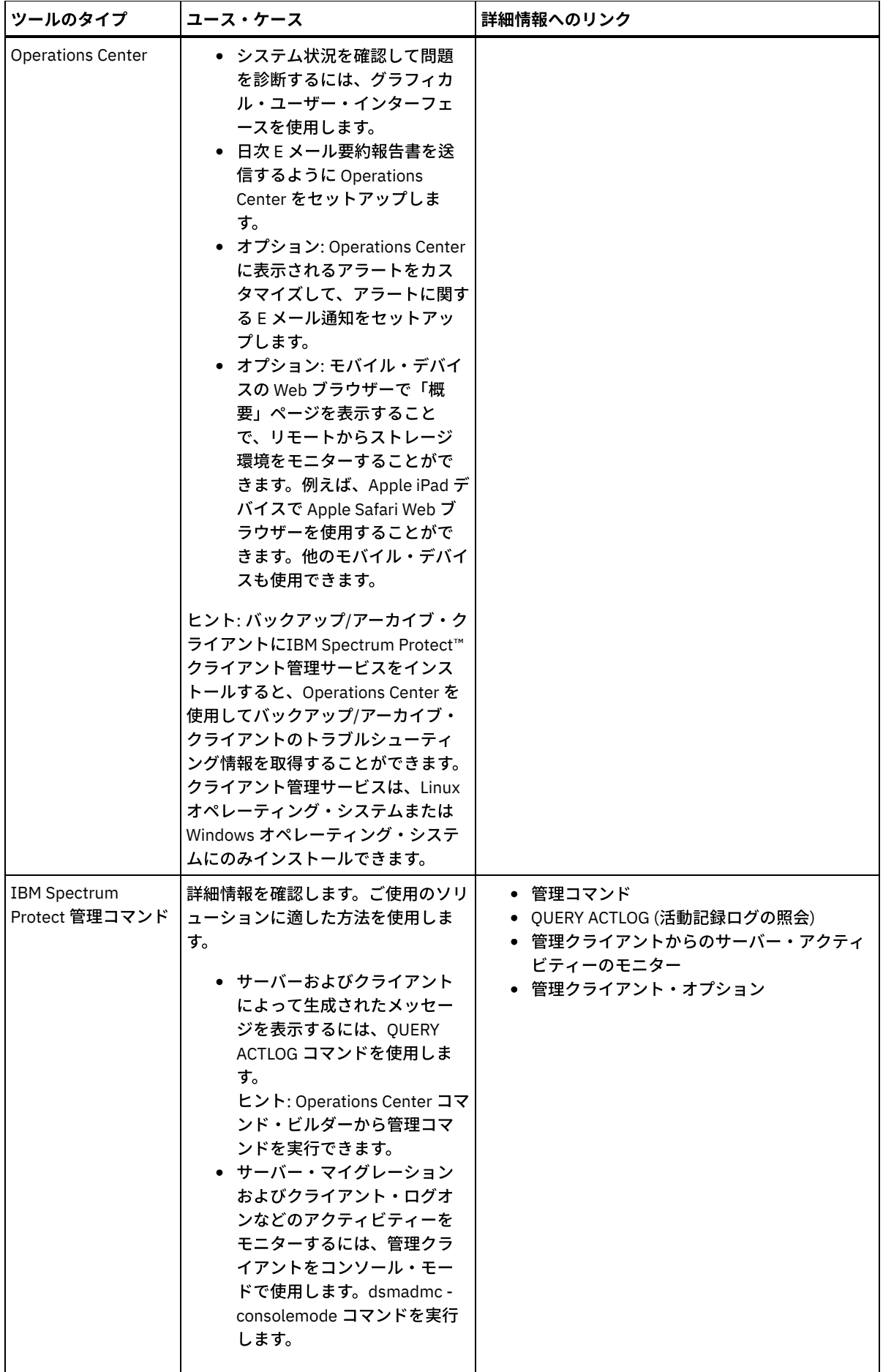

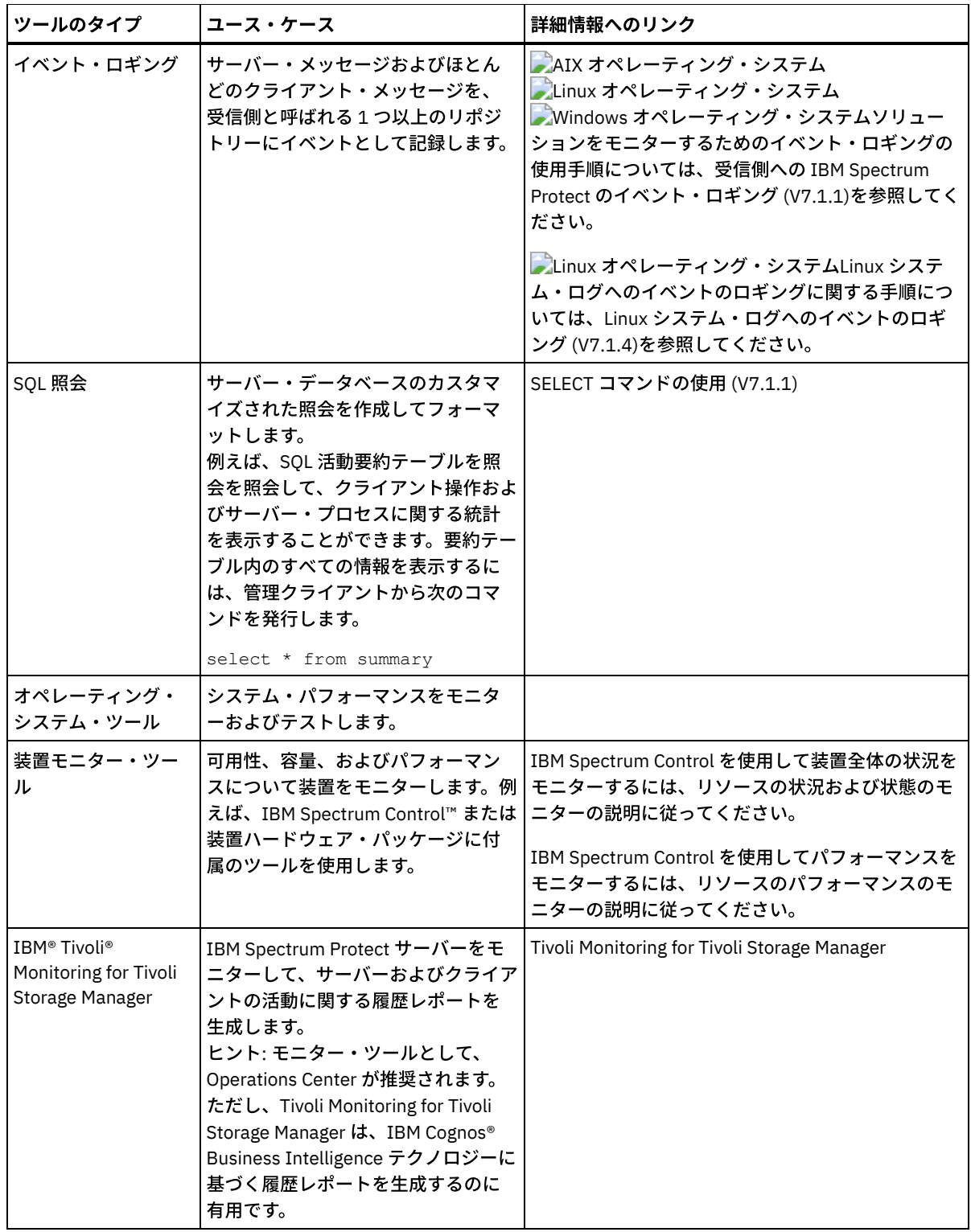

# 操作の管理

サーバー操作とクライアント操作を効率よく管理することによって、ご使⽤のストレージ環境のパフォーマンスを最適化すること ができます。始めに、Operations Center を使用して環境をモニターします。その後、潜在的な問題を防止し、パフォーマンスを改 善するためのアクションを取ります。

## このタスクについて

[サーバー操作の管理](#page-908-0)

サーバーの始動と停⽌、インベントリー容量の管理、メモリーおよびプロセッサーの使⽤量の管理を⾏うことができます。

また、サーバー間のデータ転送の最適化、サーバーのアップグレード、スケジュール済みアクティビティーの調整も⾏うこ とができます。

- [クライアントの操作の管理](#page-915-0) Operations Center ではエラーを解決するための提案を提供しているので、それを使用してバックアップ/アーカイブ・クラ イアントに関連したエラーを評価して解決することができます。その他のタイプのクライアントでのエラーについては、ク ライアント上のエラー・ログを調べて、製品資料を確認する必要があります。
- [Operations](#page-923-0) Center の管理 Operations Center では、IBM Spectrum Protect™ 環境に関する情報状況への Web およびモバイル・アクセスが提供されて います。Operations Center を使用して、複数のサーバーをモニターし、いくつかの管理タスクを実行することができます。 また、Operations Center では、IBM Spectrum Protect コマンド・ラインへの Webアクセスも可能です。

# <span id="page-908-0"></span>サーバー操作の管理

サーバーの始動と停⽌、インベントリー容量の管理、メモリーおよびプロセッサーの使⽤量の管理を⾏うことができます。また、 サーバー間のデータ転送の最適化、サーバーのアップグレード、スケジュール済みアクティビティーの調整も⾏うことができま す。

- サーバーの停止および始動 保守タスクまたは再構成タスクを実⾏する前に、サーバーを停⽌します。次に、サーバーを保守モードで始動します。保守 タスクまたは再構成タスクを終了したら、サーバーを実動モードで再始動します。
- [インベントリー容量の管理](#page-910-0) データベース、活動ログ、およびアーカイブ・ログの容量を管理して、ログの状況に基づいてタスク用にインベントリーが サイジングされていることを確認します。
- [メモリーおよびプロセッサーの使⽤量の管理](#page-912-0) サーバーがバックアップやデータ重複排除などのデータ・プロセスを実⾏できるように、必ず、メモリー要件およびプロセ ッサー使⽤量を管理してください。特定のプロセスを実⾏するときのパフォーマンスへの影響を検討してください。
- Aspera FASP [テクノロジーがシステム環境内のデータ転送を最適化できるかどうかの確認](#page-912-1) IBM Spectrum Protect™ サーバーがリモート・サーバーに対してノードを複製したり、ストレージ・プールを保護したりす る場合は 、Aspera® Fast Adaptive Secure Protocol (FASP®) テクノロジーによりリモート・サーバーへのデータ・スループ ットが改善されるかどうかを確認します。Aspera FASP テクノロジーを有効にする前に、該当するライセンスを取得してく ださい。評価ライセンスとフル・ライセンスの両⽅が選択可能です。
- [サーバーのアップグレード計画](#page-914-0) フィックスパックまたは暫定修正が入手可能になると、製品の改善点を利用するために IBM Spectrum Protect サーバーを アップグレードすることができます。サーバーおよびクライアントは、さまざまな時点でアップグレードできます。サーバ ーをアップグレードする前に、必ず計画ステップを完了してください。
- [スケジュール済み活動のチューニング](#page-915-1) 保守タスクを毎⽇スケジュールし、ソリューションが正しく動作するようにしてください。 ソリューションのチューニン グにより、サーバー・リソースを最⼤限に活⽤して、ソリューションで利⽤可能な各種の機能を効果的に使⽤します。

# <span id="page-908-1"></span>サーバーの停⽌および始動

保守タスクまたは再構成タスクを実⾏する前に、サーバーを停⽌します。次に、サーバーを保守モードで始動します。保守タスク または再構成タスクを終了したら、サーバーを実動モードで再始動します。

## 始める前に

IBM Spectrum Protect™ サーバーを停止および始動するには、システム特権またはオペレーター特権が必要です。

- サーバーの停止 サーバーを停⽌する前に、すべてのデータベース・バックアップ操作が完了していること、およびその他すべてのプロセス とセッションが終了していることを確認して、システムを準備します。こうすることで、サーバーを安全にシャットダウン して、データが保護されていることを確認できます。
- [保守または再構成のタスクのためのサーバーの始動](#page-909-0) サーバーの保守タスクや再構成タスクを開始する前に、サーバーを保守モードで始動します。保守モードでサーバーを始動 するときは、保守タスクや再構成タスクを中断する可能性がある操作を使⽤不可にします。

# <span id="page-908-2"></span>サーバーの停⽌

サーバーを停⽌する前に、すべてのデータベース・バックアップ操作が完了していること、およびその他すべてのプロセスとセッ ションが終了していることを確認して、システムを準備します。こうすることで、サーバーを安全にシャットダウンして、データ が保護されていることを確認できます。

## このタスクについて

HALT コマンドを発行してサーバーを停止すると、以下のアクションが行われます。

- すべてのプロセスおよびクライアント・ノード・セッションが取り消されます。
- すべての現行トランザクションが停止されます。(トランザクションは、サーバーの再始動時にロールバックされます。)

#### 手順

システムを準備してサーバーを停⽌するには、以下の⼿順を実⾏します。

1. DISABLE SESSIONS コマンドを発行して、新規クライアント・ノード・セッションが開始しないようにします。

disable sessions all

- 2. 以下のステップを実行して、進行中のクライアント・ノード・セッションまたはプロセスがないかを判別します。
	- a. Operations Center の「概要」ページで「アクティビティー」領域を参照して、現在アクティブであるプロセスおよ びセッションの総数を確認します。 その数が毎日のストレージ管理の日常業務時に表示される通常の数と大幅に異な る場合は、Operations Center の他の状況標識を表⽰して、問題がないかを確認します。
	- b. 「アクティビティー」領域のグラフを参照して、以下の期間中のネットワーク・トラフィックの量を比較します。
		- 現在の期間 (直近 24 時間の間)
		- 直前の期間 (現在の期間の前の 24 時間)

直前の期間のグラフが予想されるトラフィック量を表している場合、現在の期間のグラフで示される大幅な差異は、 問題を⽰している可能性があります。

- c. 「サーバー」ページで、プロセスおよびセッションを表⽰したいサーバーを選択して、 「詳細」をクリックします。 サーバーがハブ・サーバーまたはスポーク・サーバーとして Operations Center で登録されていない場合は、管理コ マンドを使⽤して、プロセスに関する情報を取得します。 QUERY PROCESS コマンドを発⾏してプロセスを照会し、 QUERY SESSION コマンドを発⾏してセッションに関する情報を取得します。
- 3. クライアント・ノード・セッションが完了するまで待つか、それらを取り消します。プロセスおよびセッションを取り消す には、以下のステップを実⾏します。
	- 「サーバー」ページで、プロセスおよびセッションを表⽰したいサーバーを選択して、 「詳細」をクリックします。
	- 「アクティブ・タスク」タブをクリックして、キャンセルする 1 つ以上のプロセス、セッション、またはその両方の 組み合わせを選択します。
	- 「キャンセル」をクリックします。
	- サーバーがハブ・サーバーまたはスポーク・サーバーとして Operations Center で登録されていない場合は、管理コ マンドを使⽤してセッションを取り消します。 CANCEL SESSION コマンドを発⾏してセッションを取り消し、 CANCEL PROCESS コマンドを使用してプロセスを取り消します。 ヒント: 取り消すプロセスがテープ・ボリュームがマウントされるのを待機している場合、そのマウント要求は取り

消されます。例えば、EXPORT、IMPORT、または MOVE DATA コマンドを発⾏すると、コマンドにより、テープ・ボ リュームのマウントを必要とするプロセスが開始される場合があります。ただし、⾃動化ライブラリーによってテー プ・ボリュームがマウントされている場合は、マウント・プロセスが完了するまで、取り消し操作は有効になりませ ん。システム環境によっては、数分かかる場合があります。

4. HALT コマンドを発行して、サーバーを停止します。

<span id="page-909-0"></span>halt

## 保守または再構成のタスクのためのサーバーの始動

サーバーの保守タスクや再構成タスクを開始する前に、サーバーを保守モードで始動します。保守モードでサーバーを始動すると きは、保守タスクや再構成タスクを中断する可能性がある操作を使⽤不可にします。

## このタスクについて

MAINTENANCE パラメーターを指定して DSMSERV ユーティリティーを実行し、サーバーを保守モードで始動します。

保守モードでは、以下の操作が使用不可になります。

- 管理コマンド・スケジュール
- クライアント・スケジュール
- サーバー上のストレージ・スペースのレクラメーション
- インベントリーの有効期限
- ストレージ・プールのマイグレーション

さらに、クライアントがサーバーとのセッションを開始できなくなります。 ヒント:

- サーバーを保守モードで始動するために、サーバー・オプション・ファイル dsmserv.opt を編集する必要はありません。
- サーバーが保守モードで稼働している間、ストレージ・スペースのレクラメーション、インベントリー満了処理、およびス トレージ・プールのマイグレーションのプロセスを⼿動で開始できます。

手順

サーバーを保守モードで始動するには、次のコマンドを発⾏します。

dsmserv maintenance

ヒント: 保守モードでのサーバーの始動に関するビデオを⾒るには、[保守モードでのサーバーの始動](http://www.youtube.com/watch?v=17sgpZnXJ20)を参照してください。

## 次のタスク

- サーバー操作を実動モードで再開するには、以下の⼿順を実⾏します。
	- 1. HALT コマンドを発⾏し、サーバーをシャットダウンする。

halt

- 2. 実動モードで使用する方法を使用して、サーバーを始動します。使用するオペレーティング・システムの指示に従って、以 下を実⾏します。
	- ★AIX オペレーティング・システ[ムサーバー・インスタンスの始動](http://www.ibm.com/support/knowledgecenter/SSEQVQ_8.1.4/srv.install/t_srv_startsrv-aix.html)
	- <mark>■</mark>Linux オペレーティング・システ[ムサーバー・インスタンスの始動](http://www.ibm.com/support/knowledgecenter/SSEQVQ_8.1.4/srv.install/t_srv_startsrv-linux.html)
	- ★ Windows オペレーティング・システ[ムサーバー・インスタンスの始動](http://www.ibm.com/support/knowledgecenter/SSEQVQ_8.1.4/srv.install/t_srv_startsrv_win-windows.html)

<span id="page-910-0"></span>保守モード中に使用不可になっていた操作が再び使用可能になります。

## インベントリー容量の管理

データベース、活動ログ、およびアーカイブ・ログの容量を管理して、ログの状況に基づいてタスク⽤にインベントリーがサイジ ングされていることを確認します。

## 始める前に

活動ログとアーカイブ・ログには以下の特性があります。

- 活動ログは最大サイズ 512 GB にすることができます。ご使用のシステム用の活動ログのサイジングについて詳しくは、ス トレージ・アレイの計画を参照してください。
- アーカイブ・ログ・サイズは、それがインストールされているファイル・システムのサイズに制限されます。 アーカイブ・ ログのサイズは、活動ログのように定義済みサイズで維持されません。アーカイブ・ログ・ファイルは、必要がなくなった ときに⾃動的に削除されます。

ベスト・プラクティスとして、アーカイブ・ログ・ディレクトリーがフルになった場合にアーカイブ・ログ・ファイルを保管する ために、オプションでアーカイブ・フェイルオーバー・ログを作成することができます。

フルになっているインベントリーのコンポーネントを判別するには、Operations Center を確認します。いずれかのインベントリ ー・コンポーネントのサイズを増やす前に、必ずサーバーを停⽌してください。

#### 手順

- データベースのサイズを増やすには、以下の手順を実行します。
	- 別々のドライブまたはファイル・システムで、データベースのディレクトリーを 1 つ以上作成します。
	- o EXTEND DBSPACE コマンドを実行して、データベースに 1 つ以上のディレクトリーを追加します。このディレクト リーは、データベース・マネージャーのインスタンス・ユーザー ID からアクセス可能でなければなりません。デフ ォルトで、データはすべてのデータベース・ディレクトリー全体に再配布され、スペースはレクラメーション処理さ れます。

ヒント:

- データの再配布とスペースのレクラメーション処理を実行するのに必要な時間は、ご使用のデータベースのサ イズに応じて変化します。適切な計画を⽴てていることを確認してください。
- データベース操作での並列処理の整合度を確保するために、必ず既存のディレクトリーと同じサイズのディレ クトリーを指定してください。 データベース⽤のディレクトリーの中に他のディレクトリーより⼩さいもの が 1 つ以上ある場合、並列プリフェッチおよびデータベース分散が最適化される可能性が低下します。
- サーバーを一時停止してから再始動して、新規ディレクトリーを完全に使用します。
- 必要な場合は、データベースを再編成してください。サーバー・データベースの索引および表の再編成を⾏うと、予 期しないデータベースの増加やパフォーマンスの問題を回避するために役⽴ちます。データベースの再編成について 詳しくは、技術情報 [1683633](http://www.ibm.com/support/docview.wss?uid=swg21683633) を参照してください。
- V7.1 以降のサーバーでデータベースのサイズを減らすには、サーバー・インスタンス・ディレクトリーから以下の DB2® コ マンドを発⾏します。

制約事項: これらのコマンドは⼊出⼒アクティビティーを増やすので、サーバーのパフォーマンスに影響を与える可能性が あります。パフォーマンス上の問題を最⼩限に抑えるために、1 つのコマンドが完了するまで待ってから、次のコマンドを 発行してください。DB2 コマンドは、サーバーの実行中に発行することができます。

```
db2 connect to tsmdb1
db2 set schema tsmdb1
db2 ALTER TABLESPACE USERSPACE1 REDUCE MAX
db2 ALTER TABLESPACE IDXSPACE1 REDUCE MAX
db2 ALTER TABLESPACE LARGEIDXSPACE1 REDUCE MAX
db2 ALTER TABLESPACE LARGESPACE1 REDUCE MAX
db2 ALTER TABLESPACE REPLTBLSPACE1 REDUCE MAX
db2 ALTER TABLESPACE REPLIDXSPACE1 REDUCE MAX
db2 ALTER TABLESPACE ARCHOBJDATASPACE REDUCE MAX
db2 ALTER TABLESPACE ARCHOBJIDXSPACE REDUCE MAX
db2 ALTER TABLESPACE BACKOBJDATASPACE REDUCE MAX
db2 ALTER TABLESPACE BACKOBJIDXSPACE REDUCE MAX
db2 ALTER TABLESPACE BFABFDATASPACE REDUCE MAX
db2 ALTER TABLESPACE BFABFIDXSPACE REDUCE MAX
db2 ALTER TABLESPACE BFBFEXTDATASPACE REDUCE MAX
db2 ALTER TABLESPACE BFBFEXTIDXSPACE REDUCE MAX
db2 ALTER TABLESPACE DEDUPTBLSPACE1 REDUCE MAX
db2 ALTER TABLESPACE DEDUPIDXSPACE1 REDUCE MAX
db2 ALTER TABLESPACE DEDUPTBLSPACE2 REDUCE MAX
db2 ALTER TABLESPACE DEDUPIDXSPACE2 REDUCE MAX
db2 ALTER TABLESPACE DEDUPTBLSPACE3 REDUCE MAX
db2 ALTER TABLESPACE DEDUPIDXSPACE3 REDUCE MAX
db2 ALTER TABLESPACE DEDUPTBLSPACE4 REDUCE MAX
db2 ALTER TABLESPACE DEDUPIDXSPACE4 REDUCE MAX
db2 ALTER TABLESPACE DEDUPTBLSPACE5 REDUCE MAX
db2 ALTER TABLESPACE DEDUPIDXSPACE5 REDUCE MAX
```
• 活動ログのサイズを増やすか減らすには、以下の手順を実行します。

- 1. 活動ログの場所に、増加したログ・サイズに必要なスペースがあることを確認します。 ログ・ミラーがある場合は、 この場所にも増加したログ・サイズに⼗分なスペースが必要です。
- 2. サーバーを停止します。
- 3. dsmserv.opt ファイルで、ACTIVELOGSIZE オプションを活動ログの新規サイズ (メガバイト単位) に更新します。 活動ログ・ファイルのサイズは、ACTIVELOGSIZE オプションの値に基づきます。スペース所要量についてのガイド ラインを以下の表に⽰します。

| l ACTIVELOGSize オプショ<br>ンの値 | ACTIVELOGSize スペースに加えて、活動ログ・ディレクトリー内に予約するフリ<br>ー・スペース容量 |
|-----------------------------|---------------------------------------------------------|
| l 16 GB - 128 GB            | 5120 MB                                                 |
| l 129 GB - 256 GB           | 10240 MB                                                |
| l 257 GB - 512 GB           | 20480 MB                                                |

表 1. ボリュームおよびファイルのスペース要件の見積もり方法

活動ログのサイズを最大サイズ 512 GB に変更するには、次のサーバー・オプションを入力します。

activelogsize 524288

4. 新しい活動ログ・ディレクトリーを使用する計画の場合は、ACTIVELOGDIRECTORY サーバー・オプションに指定し たディレクトリー名を更新します。新しいディレクトリーは空であり、データベース・マネージャーのユーザー ID からアクセス可能でなければなりません。

5. サーバーを再始動します。

● ストレージに必要なスペースの量を減らすには、アーカイブ・ログを圧縮します。 次のコマンドを発行して、アーカイブ・ ログの動的圧縮を使⽤可能にします。

setopt archlogcompress yes

制約事項: ボリュームの使用率が高く、過重な作業負荷が続くシステムで ARCHLOGCOMPRESS サーバー・オプションを使 用可能にする場合には、注意が必要です。このようなシステム環境でこのオプションを使用可能にすると、活動ログ・ファ イル・システムからアーカイブ・ログ・ファイル・システムへのログ・ファイルのアーカイブが遅延する可能性がありま す。この遅延によって、活動ログ・ファイル・システムがスペース不⾜になる場合があります。アーカイブ・ログ圧縮が使 用可能になった後で、必ず、活動ログ・ファイル・システム内の使用可能なスペースをモニターしてください。活動ログ・ ディレクトリー・ファイル・システムの使⽤量がスペース不⾜状態に近づいてきたら ARCHLOGCOMPRESS サーバー・オプ ションを使用不可にする必要があります。 SETOPT コマンドを使用すると、サーバーを一時停止せずに、アーカイブ・ログ の圧縮を即座に使用不可にできます。

#### 関連資料:

- ACTIVELOGSIZE [サーバー・オプション](http://www.ibm.com/support/knowledgecenter/SSEQVQ_8.1.4/srv.reference/r_opt_server_activelogsize.html)
- ■EXTEND DBSPACE ([データベースのスペースの拡張](http://www.ibm.com/support/knowledgecenter/SSEQVQ_8.1.4/srv.reference/r_cmd_dbspace_extend.html))
- <span id="page-912-0"></span>■ SETOPT (動的更新用サーバー・オプションの設定)

## メモリーおよびプロセッサーの使⽤量の管理

サーバーがバックアップやデータ重複排除などのデータ・プロセスを実⾏できるように、必ず、メモリー要件およびプロセッサー 使⽤量を管理してください。特定のプロセスを実⾏するときのパフォーマンスへの影響を検討してください。

### 始める前に

- ご使用の構成が、必要なハードウェアおよびソフトウェアを使用していることを確認します。詳しくは、IBM Spectrum Protect™ Supported Operating Systemsを参照してください。
- データベース・ログおよびリカバリー・ログなどのリソースの管理について詳しくは、[ストレージ・アレイの計画を](http://www.ibm.com/support/knowledgecenter/SSEQVQ_8.1.4/srv.solutions/r_msdisk_arrays_plan.html)参照し てください。
- システム・メモリーをさらに追加して、パフォーマンスが向上するかどうかを判別します。メモリー使用量を定期的にモニ ターし、追加メモリーが必要かどうかを判別してください。

### 手順

- 1. 可能な場合は、ファイル・システム・キャッシュからメモリーを解放します。
- 2. システム上の各サーバーによって使⽤されるシステム・メモリーを管理するために、DBMEMPERCENT サーバー・オプショ ンを使⽤します。各サーバーのデータベース・マネージャーが使⽤できるシステム・メモリーのパーセンテージを制限しま す。すべてのサーバーが同等に重要な場合は、各サーバーに同じ値を使用します。 1 つのサーバーが実動サーバーで、その 他のサーバーがテスト・サーバーの場合は、実動サーバーの値をテスト・サーバーより⾼い値に設定してください。
- 3. 専用メモリーが使い尽くされないようにするために、データベースのユーザー・データ制限および専用メモリーを設定しま す。専用メモリーを使い尽くすと、エラーが発生したり、パフォーマンスが最適にならなかったり、システムが不安定にな ったりする可能性があります。

<span id="page-912-1"></span>Linux オペレーティング・システム

# **Aspera FASP** テクノロジーがシステム環境内のデータ転送を最適化できるか どうかの確認

IBM Spectrum Protect™ サーバーがリモート・サーバーに対してノードを複製したり、ストレージ・プールを保護したりする場合 は 、Aspera® Fast Adaptive Secure Protocol (FASP®) テクノロジーによりリモート・サーバーへのデータ・スループットが改善さ れるかどうかを確認します。Aspera FASP テクノロジーを有効にする前に、該当するライセンスを取得してください。評価ライセ ンスとフル・ライセンスの両⽅が選択可能です。

#### 始める前に

Aspera FASP テクノロジーを使⽤して、コンテナー・ストレージ・プールからリモート・サーバーにデータ・エクステントが転送 されます。Aspera FASP テクノロジーが有効にされている場合、Secure Sockets Layer (SSL) プロトコルが有効にされているかど うかに関係なく、データ・エクステントは常に転送中に暗号化されます。ただし、ネットワーク接続を保護したい場合は、SSL を 有効にしてください。SSL について、および SSL を有効にする⽅法については、Secure Sockets Layer (SSL) および Transport Layer Security (TLS) 通信を参照してください。

## このタスクについて

#### 制約事項:

- お客様のワイド・エリア・ネットワーク (WAN) に、ネットワーク障害に起因する多数のパケット・ロスやデータ転送の遅 延、あるいはその両方の兆候が見られる場合には、Aspera FASP テクノロジーを使用してください。WAN のパフォーマン スでビジネス・ニーズに対応している場合は、Aspera FASP テクノロジーを有効にしないでください。
- ノード複製操作で Aspera FASP テクノロジーを有効にするには、データがディレクトリー・コンテナー・ストレージ・プー ルに保管されている必要があります。

## 手順

- 1. Aspera FASP テクノロジーがお客様のシステム環境に適しているかどうかを確認します。以下のいずれかの状態が発⽣した 場合には、Aspera FASP テクノロジーを有効にします。
	- データ転送操作の平均遅延が 50 ミリ秒を超えている。
	- パケット・ロスが 0.01% より大きい。

ネットワークの特性は⼤きく変動します。たとえ、データ転送の遅延が 50 ミリ秒未満であり、パケット・ロスが 0.01% 未 満であっても、Aspera FASP テクノロジーを有効にすることでネットワーク・スループットを改善できる場合があります。 2. 該当ライセンスの取得とインストール 次のアクションのいずれか 1 つを実行してください。

評価ライセンスの取得とインストール

評価ライセンス (有効期限 30 日) を入手してインストールするには、以下のステップを実行します。

a. 以下の要領で alliances@asperasoft.com に E メールを送付してライセンスを要求してください。

- 会社名、住所、電話番号、および会社の1次連絡先となるEメール・アドレスを記載します。
- 30 日間の評価ライセンスが必要であることを明記します。
- 必要なライセンス数を指示します。

Aspera FASP テクノロジーを使⽤してデータ転送を⾏うサーバーごとに 1 つのライセンスが必要です。例え ば、ソース・サーバーからターゲット・サーバーへノードを複製する場合には、2 つのライセンスが必要で す。

ライセンス要求が承認されれば、1 次連絡先には 24 時間以内に E メールが送付されます。E メールには、以 下の規則に従って名前が付けられたライセンス・ファイルが添付されます。

*xxxxx*-ConnectSrv-unlim.eval.aspera-license

ここで、*xxxxx* は固有の番号になっています。

b. ライセンス・ファイルを 1 つをソース・サーバーの bin ディレクトリーにコピーします。どちらのライセン ス・ファイルを選択しても構いません。デフォルトで、このディレクトリーは次の場所にあります。

/opt/tivoli/tsm/server/bin

c. 残りのライセンス・ファイルはターゲット・サーバーの bin ディレクトリーにコピーします。

- d. ソース・サーバーおよびターゲット・サーバーで、各ライセンス・ファイルの許可レベルを 755 に設定しま す。例えば、デフォルトのインストール・ディレクトリーと固有のライセンス番号 47474 を使用している場
	- 合、次のコマンドを1行で発行します。

フル・ライセンスの取得とインストール

無制限のフル・ライセンス (有効期限なし) を入手してインストールするには、以下のステップを実行します。

a. IBM Spectrum Protect High Speed Data Transfer 製品を購入します。この製品の識別番号は 5725-Z10 です。 この製品は、Passport [Advantage®](http://www.ibm.com/software/passportadvantage) から入手できます。

Aspera FASP テクノロジーによるデータの転送に使⽤される各サーバーには、IBM Spectrum Protect High Speed Data Transfer のインスタンスが 1 つ必要です。例えば、ソース・サーバーからターゲット・サーバー にノードを複製する場合、IBM Spectrum Protect High Speed Data Transfer のインスタンスが 2 つ必要です。

b. インストール・ウィザードを使用して、各サーバーに IBM Spectrum Protect High Speed Data Transfer をイン ストールします。

制約事項: 必要なライセンスが欠落しているか、期限切れになっている場合、Aspera FASP テクノロジーを使用してノード を複製したりストレージ・プールを保護したりする操作は失敗します。

3. オプション: [VALIDATE](#page-2208-0) ASPERA コマンドを発行して、Aspera FASP 構成を検証します。 VALIDATE ASPERA コマンドを使用 して、Aspera FASP ⽤にシステム環境が適切に構成されていること、および有効なライセンスがインストールされているこ とを確認できます。さらに、このコマンドを使⽤して、Aspera FASP テクノロジーを使⽤した場合と TCP/IP テクノロジー を使用した場合のネットワーク・スループットの速度を比較することもできます。

## 次のタスク

Aspera FASP テクノロジーを有効にするには、Aspera FASP テクノロジーを有効にしてデータ転送を最適化するの⼿順に従ってく ださい。

Aspera FASP テクノロジーを有効にしてデータ転送を最適化する ストレージ・プール保護あるいはノード複製にリモート・サーバーを使⽤したときにネットワークの問題が発⽣した場合、 Aspera Fast Adaptive Secure Protocol (FASP) テクノロジーを使用したデータ転送の最適化が必要となることがあります。

# <span id="page-914-0"></span>サーバーのアップグレード計画

フィックスパックまたは暫定修正が入手可能になると、製品の改善点を利用するために IBM Spectrum Protect™ サーバーをアップ グレードすることができます。サーバーおよびクライアントは、さまざまな時点でアップグレードできます。サーバーをアップグ レードする前に、必ず計画ステップを完了してください。

## このタスクについて

次のガイドラインに従ってください。

- サーバーをアップグレードするために、インストール・ウィザードを使用する方法をお勧めします。ウィザードを開始した 後、「IBM Installation Manager」ウィンドウで、 「更新」アイコンをクリックします。「インストール」または「変更」 アイコンをクリックしないでください。
- サーバー・コンポーネントと Operations Center コンポーネントの両方のアップグレードが入手可能な場合、両方のコンポ ーネントをアップグレードするためのチェック・ボックスを選択します。

## 手順

- 1. フィックスパックおよび暫定修正のリストを確認します。技術情報 [1239415](http://www.ibm.com/support/docview.wss?uid=swg21239415)を参照してください。
- 2. README ファイルに記載されている製品の改善点を確認します。 ヒント: IBM Spectrum Protect [サポート・サイトか](http://www.ibm.com/support/entry/myportal/product/system_storage/storage_software/ibm_spectrum_protect_family/ibm_spectrum_protect)らインストール・パッケージ・ファイルを⼊⼿すると、README ファイ ルにもアクセスできます。
- 3. サーバーのアップグレード先のバージョンが、他のコンポーネント (ストレージ・エージェントやライブラリー・クライア ントなど) と互換性があることを確認します。技術情報 [1302789](http://www.ibm.com/support/docview.wss?uid=swg21302789)を参照してください。
- 4. ソリューションに V7.1 より前のレベルのサーバーまたはクライアントが含まれている場合、ガイドラインを調べて、クラ イアント・バックアップおよびアーカイブの操作が中断されないようにしてください。技術情報 [1053218](http://www.ibm.com/support/docview.wss?uid=swg21053218)を参照してくだ さい。

5. アップグレード手順を確認します。サーバー・データベース、装置構成情報、およびボリューム・ヒストリー・ファイルを バックアップしたことを確認します。

## 次のタスク

フィックスパックまたは暫定修正をインストールするには、ご使用のオペレーティング・システム用の指示に従います。

- AIX オペレーティング・システムIBM Spectrum Protect[サーバー・フィックスパックのインストール](http://www.ibm.com/support/knowledgecenter/SSEQVQ_8.1.4/srv.install/t_srv_inst_fixpack-aix.html)
- Linux オペレーティング・システムIBM Spectrum Protect[サーバー・フィックスパックのインストール](http://www.ibm.com/support/knowledgecenter/SSEQVQ_8.1.4/srv.install/t_srv_inst_fixpack-linux.html)
- <span id="page-915-1"></span>Windows オペレーティング・システムIBM Spectrum Protect[サーバー・フィックスパックのインストール](http://www.ibm.com/support/knowledgecenter/SSEQVQ_8.1.4/srv.install/t_srv_inst_fixpack-windows.html)

## スケジュール済み活動のチューニング

保守タスクを毎⽇スケジュールし、ソリューションが正しく動作するようにしてください。 ソリューションのチューニングによ り、サーバー・リソースを最⼤限に活⽤して、ソリューションで利⽤可能な各種の機能を効果的に使⽤します。

#### 手順

- 1. 定期的にシステム・パフォーマンスをモニターし、クライアント・バックアップ・タスクおよびサーバー保守タスクが正常 に完了していることを確認します。 [ストレージ・ソリューションのモニター](#page-889-0) の指示に従ってください。
- 2. オプション: モニター情報でサーバー・ワークロードが増加していることが示された場合は、計画情報を再検討してくださ い。 以下のケースでシステムの容量が適切であるかを確認します。
	- クライアント数が増加した場合
	- バックアップするデータ量が増加した場合
	- バックアップに使用可能な時間が変更された場合
- 3. ソリューションが、期待するレベルで実行されているかを確認します。 クライアント・スケジュールを参照し、タスクがス ケジュールされた時間フレーム内に完了しているかを確認します。
	- a. Operations Center の「クライアント」ページで、クライアントを選択します。
	- b. 「詳細」をクリックします。
	- c. クライアントの「要約」ページから、「バックアップ済み」および「複製済み」アクティビティーを確認し、リスク がないかを識別します。
- 必要に応じて、クライアント・バックアップ操作の時間および頻度を調整します。

4. 以下の保守タスクについて、24 時間以内に正常に完了するように、十分な時間をスケジュールします。

- a. ストレージ・プールを保護します。
- b. ノード・データを複製します。
- c. データベースのバックアップを取ります。
- d. 満了処理を実⾏し、サーバー・ストレージからクライアント・バックアップおよびアーカイブ・ファイルのコピーを 削除します。

ヒント: 適切な時間に正しい順序で開始されるように、保守タスクをスケジュールします。 例えば、クライアント・バック アップが正常に完了した後に複製タスクをスケジュールします。

サーバーから別のサーバーへのクライアントの移動 サーバー上のスペースが不⾜することを回避するため、あるいはワークロードの問題を解決するために、クライアント・ノ ードをサーバー間で移動する必要がある場合があります。

#### 関連概念:

[パフォーマンス](http://www.ibm.com/support/knowledgecenter/SSEQVQ_8.1.0/perf/c_performance.html) 関連タスク: ■[データの重複排除](http://www.ibm.com/support/knowledgecenter/SSGSG7_7.1.1/com.ibm.itsm.srv.doc/t_dedup.html) (V7.1.1)

# <span id="page-915-0"></span>クライアントの操作の管理

Operations Center ではエラーを解決するための提案を提供しているので、それを使用してバックアップ/アーカイブ・クライアン トに関連したエラーを評価して解決することができます。その他のタイプのクライアントでのエラーについては、クライアント上 のエラー・ログを調べて、製品資料を確認する必要があります。

このタスクについて

場合によっては、クライアント・アクセプターを停⽌してから開始することで、クライアント・エラーを解決できることがありま す。クライアント・ノードまたは管理者 ID がロックされている場合は、クライアント・ノードまたは管理者 ID をアンロックする ことで問題を解決してから、パスワードをリセットすることができます。

クライアント・エラーの特定および解決に関する詳細な⼿順については、[クライアントの問題の解決を](http://www.ibm.com/support/knowledgecenter/SSEQVQ_8.1.0/tshoot/r_pdg_clidiagtips.html)参照してください。

- [クライアント・バックアップの範囲の変更](#page-916-0) クライアント・バックアップ操作をセットアップする場合、不要なオブジェクトを除外する⽅法をお勧めします。例えば、 バックアップ操作から⼀時ファイルを除外したい場合が多くあります。
- [クライアント・エラー・ログのエラーの評価](#page-917-0) Operations Center からの提案を取得するか、クライアント上のエラー・ログを調べると、クライアント・エラーを解決す ることができます。
- クライアント・アクセプターの停止および再始動 ソリューションの構成を変更する場合、バックアップ/アーカイブ・クライアントがインストールされているすべてのクラ イアント・ノードでクライアント・アクセプターを再開する必要があります。
- [パスワードの再設定](#page-918-0) クライアント・ノードまたは管理者 ID のパスワードを紛失したり忘れたりした場合は、パスワードをリセットできます。 誤ったパスワードを使用してシステムへのアクセスを複数回試みると、クライアント・ノードまたは管理者 ID がロックさ れる場合があります。この問題を解決する⼿順を実⾏できます。
- クライアント・ノードの廃止 クライアント・ノードが不要になった場合、実稼働環境から削除するためのプロセスを開始できます。例えば、ワークステ ーションが IBM Spectrum Protect™ サーバーにデータをバックアップしていて、ワークステーションが使用されなくなった 場合、ワークステーションを廃止できます。
- ストレージ・スペースを解放するためのデータの非活動化 場合によっては、IBM Spectrum Protect サーバーに保管されているデータを非活動化することができます。非活動化プロセ スを実行すると、指定された日時より前に保管されたすべてのバックアップ・データが非活動化され、有効期限が切れると 削除されます。こうすると、サーバー上のスペースを解放できます。
- [クライアント・アップグレードの管理](#page-922-0) クライアントのフィックスパックまたは暫定修正が⼊⼿可能になると、製品の改善点を利⽤するためにクライアントをアッ プグレードすることができます。サーバーおよびクライアントは、さまざまな時点で、さまざまなレベルにアップグレード できますが、いくつかの制約事項があります。

# <span id="page-916-0"></span>クライアント・バックアップの範囲の変更

クライアント・バックアップ操作をセットアップする場合、不要なオブジェクトを除外する⽅法をお勧めします。例えば、バック アップ操作から⼀時ファイルを除外したい場合が多くあります。

## このタスクについて

バックアップ操作から不要なオブジェクトを除外すると、バックアップ操作に必要なストレージ・スペースの量とストレージのコ ストを管理しやすくなります。 ライセンス交付パッケージによっては、ライセンス交付のコストを制限できる場合もあります。

### 手順

バックアップの適⽤範囲を変更する⽅法は、クライアント・ノードにインストールされている製品によって異なります。

バックアップ/アーカイブ・クライアントの場合、include-exclude リストを作成して、ファイル、ファイル・グループ、あ るいはディレクトリーをバックアップ操作に組み込みこんだり、バックアップ操作から除外したりすることができます。 include-exclude リストを作成するには、包含/[除外リストの作成の](http://www.ibm.com/support/knowledgecenter/SSEQVQ_8.1.4/client/t_cfg_crtinclexcl.html)手順に従います。

1 つのタイプのすべてのクライアントに対して、確実に include-exclude リストを⼀貫して使⽤するために、必要なオプシ ョンが含まれるサーバー上にクライアント・オプション・セットを作成することができます。 その後、クライアント・オプ [ション・セットを同じタイプの各クライアントに割り当てます。](http://www.ibm.com/support/knowledgecenter/SSEQVQ_8.1.4/srv.admin/t_define_client_optsets.html) 詳細については、クライアント・オプション・セットによ るクライアント操作の制御を参照してください。

- バックアップ/アーカイブ・クライアントの場合、domain オプションを使用して、増分バックアップ操作に含めるオブジェ クトを指定することができます。[ドメイン・オプション](http://www.ibm.com/support/knowledgecenter/SSEQVQ_8.1.4/client/r_opt_domain.html) の指⽰に従ってください。
- その他の製品の場合、バックアップ操作に含めるオブジェクトおよびバックアップ操作から除外するオブジェクトを定義す るには、製品資料の⼿順に従ってください。

## <span id="page-917-0"></span>クライアント・エラー・ログのエラーの評価

Operations Center からの提案を取得するか、クライアント上のエラー・ログを調べると、クライアント・エラーを解決すること ができます。

### 始める前に

Linux オペレーティング・システムまたは Windows オペレーティング・システムでバックアップ/アーカイブ・クライアントのエ ラーを解決するには、クライアント管理サービスがインストール済みで開始されていることを確認してください。インストールの 手順については、クライアント管理サービスを使用した診断情報の収集を参照してください。

#### 手順

クライアント・エラーを診断して解決するには、以下のいずれかの処置を⾏ってください。

- クライアント管理サービスがクライアント・ノードにインストールされている場合は、以下の手順を実行してください。 1. Operations Center の「概要」ページで、「クライアント」をクリックして、クライアントを選択します。
	- 2. 「詳細」をクリックします。
	- 3. クライアントの「要約」ページで、「診断」タブをクリックします。
	- 4. 取得したログ・メッセージを確認します。
		- ヒント:
			- 「クライアント・ログ」ペインを表示するか非表示にするには、「クライアント・ログ」バーをダブルクリッ クします。
			- 「クライアント・ログ」ペインのサイズを変更するには、「クライアント・ログ」バーをクリックしてドラッ グします。

「診断」ページに提案が表⽰された場合は、提案を選択します。「クライアント・ログ」ペインで、提案に関連する クライアント・ログ・メッセージが強調表⽰されます。

5. 提案を使用して、エラー・メッセージに示された問題を解決します。

- ヒント: 提案は、クライアント・メッセージのサブセットでのみ提供されます。
- クライアント管理サービスがクライアント・ノードにインストールされていない場合は、インストール済みのクライアント のエラー・ログを確認してください。

## <span id="page-917-1"></span>クライアント・アクセプターの停⽌および再始動

ソリューションの構成を変更する場合、バックアップ/アーカイブ・クライアントがインストールされているすべてのクライアン ト・ノードでクライアント・アクセプターを再開する必要があります。

## このタスクについて

場合によっては、クライアント・アクセプターを停⽌してから再開することにより、クライアント・スケジューリングの問題を解 決できることがあります。スケジュールされた操作を確実にクライアントで実⾏できるように、クライアント・アクセプターが実 ⾏されている必要があります。例えば、サーバーの IP アドレスまたはドメイン名を変更する場合、クライアント・アクセプター を再開する必要があります。

### 手順

クライアント・ノードにインストールされているオペレーティング・システムの⼿順に従ってください。

AIX および Oracle Solaris

● クライアント・アクセプターを停止するには、以下のステップを完了させます。 a. コマンド・ラインで次のコマンドを発行して、クライアント・アクセプターのプロセス ID を判別します。

ps -ef | grep dsmcad

出力を確認します。次の出力例では、6764 がクライアント・アクセプターのプロセス ID です。

b. コマンド・ラインで以下のコマンドを発行します。

kill -9 *PID*

- ここで、*PID* は、クライアント・アクセプターのプロセス ID を指定します。
- クライアント・アクセプターを開始するには、コマンド・ラインで次のコマンドを発⾏します。 /usr/bin/dsmcad

Linux

● クライアント・アクセプターを (再開せずに) 停止するには、次のコマンドを発行します。

# service dsmcad stop

● クライアント・アクセプターを停止して再始動するには、次のコマンドを実行します。

# service dsmcad restart

#### MAC OS X

「アプリケーション」 > 「ユーティリティー」 > 「端末 (Terminal)」をクリックします。

● クライアント・アクセプターを停止するには、以下のコマンドを発行します。

/bin/launchctl unload -w com.ibm.tivoli.dsmcad

● クライアント・アクセプターを開始するには、以下のコマンドを発行します。

/bin/launchctl load -w com.ibm.tivoli.dsmcad

#### Windows

- クライアント・アクセプター・サービスを停止するには、以下のステップを完了させます。 a. 「スタート」 > 「管理ツール」 > 「サービス」をクリックします。 b. クライアント・アクセプター・サービスをダブルクリックします。 c. 「停止」をクリックしてから、「OK」をクリックします。
- クライアント・アクセプター・サービスを再始動するには、以下のステップを完了させます。 a. 「スタート」 > 「管理ツール」 > 「サービス」をクリックします。 b. クライアント・アクセプター・サービスをダブルクリックします。 c. 「開始」をクリックしてから、「OK」をクリックします。

#### 関連資料:

<span id="page-918-0"></span>[クライアントのスケジューリング問題の解決](http://www.ibm.com/support/knowledgecenter/SSEQVQ_8.1.0/tshoot/r_pdg_clisched.html)

## パスワードの再設定

クライアント・ノードまたは管理者 ID のパスワードを紛失したり忘れたりした場合は、パスワードをリセットできます。誤った パスワードを使用してシステムへのアクセスを複数回試みると、クライアント・ノードまたは管理者 ID がロックされる場合があ ります。この問題を解決する手順を実行できます。

### 手順

パスワードの問題を解決するには、以下のいずれかの処置を⾏ってください。

- バックアップ/アーカイブ・クライアントがクライアント・ノードにインストールされていて、パスワードを紛失したり忘 れたりした場合は、以下の⼿順を実⾏します。
	- 1. UPDATE NODE コマンドを発行して、新規パスワードを生成します。

update node *node\_name new\_password* forcepwreset=yes

ここで、*node\_name* にはクライアント・ノードを指定し、*new\_password* には割り当てるパスワードを指定します。 2. 変更したパスワードについて、クライアント・ノードの所有者に通知します。クライアント・ノードの所有者が指定 のパスワードでログインすると、新規パスワードが⾃動的に⽣成されます。セキュリティーを強化するため、このパ スワードはユーザーには表⽰されません。

ヒント: 以前にクライアント・オプション・ファイルで passwordaccess オプションを generate に設定した場合 は、パスワードが⾃動的に⽣成されます。

- パスワードの問題が原因で管理者がロックアウトされた場合は、以下の手順を実行します。
	- 1. サーバーへのアクセス権限を管理者に付与するには、UNLOCK ADMIN コマンドを発行します。手順については、 UNLOCK ADMIN ([管理者のアンロック](http://www.ibm.com/support/knowledgecenter/SSEQVQ_8.1.4/srv.reference/r_cmd_admin_unlock.html))を参照してください。
	- 2. UPDATE ADMIN コマンドを使用して新規パスワードを設定します。

update admin *admin\_name new\_password* forcepwreset=yes

ここで、*admin\_name* には管理者の名前を指定し、*new\_password* には割り当てるパスワードを指定します。 ● クライアント・ノードがロックされている場合、以下の手順を実行します。

- 1. クライアント・ノードがロックされている理由と、そのクライアント・ノードをアンロックする必要があるかどうか を判別します。例えば、クライアント・ノードが廃⽌されている場合、そのクライアント・ノードは実稼働環境から 除去されています。廃⽌操作を元に戻すことはできないため、クライアント・ノードはロックされたままになりま す。また、クライアント・データが法的調査の対象である場合に、クライアント・ノードがロックされることもあり ます。
	- 2. クライアント・ノードをアンロックする必要がある場合は、UNLOCK NODE コマンドを使用します。手順について は、UNLOCK NODE ([クライアント・ノードのアンロック](http://www.ibm.com/support/knowledgecenter/SSEQVQ_8.1.4/srv.reference/r_cmd_node_unlock.html))を参照してください。
	- 3. UPDATE NODE コマンドを発行して、新規パスワードを生成します。

update node *node\_name new\_password* forcepwreset=yes

ここで、*node\_name* にはノードの名前を指定し、*new\_password* には割り当てるパスワードを指定します。

4. 変更したパスワードについて、クライアント・ノードの所有者に通知します。クライアント・ノードの所有者が指定 のパスワードでログインすると、新規パスワードが⾃動的に⽣成されます。セキュリティーを強化するため、このパ スワードはユーザーには表⽰されません。

ヒント: 以前にクライアント・オプション・ファイルで passwordaccess オプションを generate に設定した場合 は、パスワードが⾃動的に⽣成されます。

# <span id="page-919-0"></span>クライアント・ノードの廃⽌

クライアント・ノードが不要になった場合、実稼働環境から削除するためのプロセスを開始できます。例えば、ワークステーショ ンが IBM Spectrum Protect™ サーバーにデータをバックアップしていて、ワークステーションが使用されなくなった場合、ワーク ステーションを廃⽌できます。

## このタスクについて

**廃止プロセスを開始すると、サーバーは、クライアント・ノードをロックして、サーバーにアクセスできないようにします。クラ** イアント・ノードに属するファイルは段階的に削除され、その後クライアント・ノードが削除されます。以下のタイプのクライア ント・ノードを廃⽌できます。

アプリケーション・クライアント・ノード

アプリケーション・クライアント・ノードには、E メール・サーバー、データベース、およびその他のアプリケーションな どがあります。例えば、以下のすべてのアプリケーションがアプリケーション・クライアント・ノードです。

- IBM Spectrum Protect Snapshot
- IBM Spectrum Protect for Databases
- IBM Spectrum Protect for Enterprise Resource Planning
- IBM Spectrum Protect for Mail
- IBM Spectrum Protect for Virtual Environments

システム・クライアント・ノード

システム・クライアント・ノードには、ワークステーション、Network Attached Storage (NAS) ファイル・サーバー、およ び API クライアントなどがあります。

仮想マシン・クライアント・ノード

仮想マシン・クライアント・ノードは、ハイパーバイザー内の個々のゲスト・ホストで構成されます。各仮想マシンは、フ ァイル・スペースとして表⽰されます。

クライアント・ノードを廃⽌するための最も単純な⽅法は、Operations Center を使⽤することです。廃⽌プロセスはバックグラ ウンドで実⾏されます。クライアントがクライアント・データを複製するように構成されている場合、Operations Center は、ク

ライアントを廃⽌する前に、ソース複製サーバーとターゲット複製サーバー上の複製からクライアントを⾃動的に削除します。 ヒント: あるいは、DECOMMISSION NODE コマンドまたは DECOMMISSION VM コマンドを発⾏して、クライアント・ノードを廃 止できます。この方法は、以下の場合に使用できます。

- 将来の廃止プロセスをスケジュールするか、スクリプトを使用して一連のコマンドを実行するには、廃止プロセスをバック グラウンドで実⾏することを指定します。
- デバッグの目的で廃止プロセスをモニターするには、廃止プロセスをフォアグラウンドで実行することを指定します。フォ アグラウンドでプロセスを実⾏する場合は、他のタスクを続⾏する前に処理が完了するまで待つ必要があります。

#### 手順

次のアクションのいずれか 1 つを実⾏してください。

- Operations Center を使用してバックグラウンドでクライアントを廃止するには、以下の手順を実行します。 1. Operations Center の「概要」ページで、「クライアント」をクリックして、クライアントを選択します。 2. 「その他」 > 「廃止」をクリックします。
- 管理コマンドを使用してクライアント・ノードを廃止するには、以下の手順を実行します。
	- 1. QUERY NODE コマンドを発⾏して、クライアント・ノードがノード複製⽤に構成されているかどうかを判別します。 例えば、クライアント・ノードの名前が AUSTIN である場合、次のコマンドを実⾏します。

query node austin format=detailed

「複製状態」出力のフィールドを確認します。

2. クライアント・ノードが複製用に構成されている場合、REMOVE REPLNODE コマンドを発行して、クライアント・ ノードを複製から除去します。 例えば、クライアント・ノードの名前が AUSTIN である場合、次のコマンドを発行し ます。

remove replnode austin

- 3. 次のアクションのいずれか1つを実行してください。
	- アプリケーションまたはシステムのクライアント・ノードをバックグラウンドで廃止するには、 DECOMMISSION NODE コマンドを発行します。例えば、クライアント・ノードの名前が AUSTIN である場 合、次のコマンドを発⾏します。

decommission node austin

■ アプリケーションまたはシステムのクライアント・ノードをフォアグラウンドで廃止するには、 DECOMMISSION NODE コマンドを発⾏して、wait=yes パラメーターを指定します。例えば、クライアン ト・ノードの名前が AUSTIN である場合、次のコマンドを発⾏します。

decommission node austin wait=yes

■ 仮想マシンをバックグラウンドで廃止するには、DECOMMISSION VM コマンドを発行します。例えば、仮想 マシンの名前が AUSTIN で、ファイル・スペースが 7 で、ファイル・スペース名がファイル・スペース ID に よって指定されている場合、次のコマンドを発⾏します。

decommission vm austin 7 nametype=fsid

仮想マシン名に1つ以上のスペースが含まれている場合、名前を二重引用符で囲みます。例えば次のとおりで す。

decommission vm "austin 2" 7 nametype=fsid

■ 仮想マシンをフォアグラウンドで廃止するには、DECOMMISSION VM コマンドを発行して、wait=yes パラ メーターを指定します。例えば、次のコマンドを発⾏します。

decommission vm austin 7 nametype=fsid wait=yes

仮想マシン名に 1 つ以上のスペースが含まれている場合、名前を二重引用符で囲みます。例えば次のとおりで す。

decommission vm "austin 2" 7 nametype=fsid wait=yes

### 次のタスク

プロセスを実行した直後にユーザー・インターフェースやコマンド出力にエラー・メッセージが表示される場合がありますので、 それを注意して確認します。

クライアント・ノードが廃⽌されたことを確認できます。

1. Operations Center の「概要」ページで、「クライアント」をクリックします。

- 2. 「クライアント」テーブルの「危険」列で、以下のような状態を確認します。
	- o 「DECOMMISSIONED」状態は、ノードが廃止されていることを示します。
	- ヌル値は、ノードが廃止されていないことを示します。
	- 「PENDING」状態は、ノードを廃止中であるか、廃止プロセスが失敗したことを示します。
	- ヒント: 保留中の廃⽌プロセスの状況を確認したい場合は、次のコマンドを実⾏します。

query process

- 3. コマンドの出力を確認します。
	- 廃止プロセスが進行中の場合、そのプロセスについての状況が表示されます。例えば次のとおりです。

query process

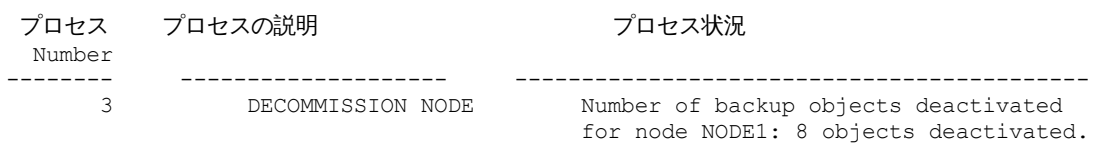

- 廃止プロセスについての状況が表示されなくて、エラー・メッセージも表示されない場合は、プロセスが完了してい ません。ノードに関連付けられたファイルがまだ⾮活動化されていない場合、プロセスが完了しない場合がありま す。ファイルが非活動状態になったあと、廃止プロセスを再度実行してください。
- 廃止プロセスについての状況が表示されなくて、エラー・メッセージが表示される場合は、プロセスが失敗していま す。廃⽌プロセスを再度実⾏してください。

#### 関連資料:

■ DECOMMISSION NODE (クライアント・ノードの廃止) ■ DECOMMISSION VM (仮想マシンの廃止) ■ OUERY NODE ([ノードの照会](http://www.ibm.com/support/knowledgecenter/SSEQVQ_8.1.4/srv.reference/r_cmd_node_query.html)) ■ REMOVE REPLNODE ([複製からのクライアント・ノードの除去](http://www.ibm.com/support/knowledgecenter/SSEQVQ_8.1.4/srv.reference/r_cmd_replnode_remove.html))

## <span id="page-921-0"></span>ストレージ・スペースを解放するためのデータの非活動化

場合によっては、IBM Spectrum Protect™ サーバーに保管されているデータを非活動化することができます。非活動化プロセスを 実行すると、指定された日時より前に保管されたすべてのバックアップ・データが非活動化され、有効期限が切れると削除されま す。こうすると、サーバー上のスペースを解放できます。

## このタスクについて

⼀部のアプリケーション・クライアントは常にデータを活動バックアップ・データとしてサーバーに保存します。活動バックアッ プ・データはインベントリー満了ポリシーによって管理されていないので、そのデータは⾃動的に削除されず、サーバーのストレ ージ・スペースを無期限に使⽤します。不要なデータによって使⽤されているストレージ・スペースを解放するために、データを ⾮活動化することができます。

非活動化プロセスを実行すると、指定された日付より前に保管されたすべての活動バックアップ・データが非活動状態になりま す。データは、有効期限が切れると削除され、リストアできません。非活動化機能は、Oracle データベースを保護するアプリケー ション・クライアントにのみ適⽤されます。

#### 手順

- 1. Operations Center の「概要」ページで、「クライアント」をクリックします。
- 2. 「クライアント」テーブルで、1 つ以上のクライアントを選択して、「その他」 > 「クリーンアップ (Clean Up)」をクリッ クします。
	- コマンド・ライン方式: DEACTIVATE DATA コマンドを使用して、データを非活動化します。

<span id="page-922-0"></span>■ DEACTIVATE DATA (クライアント・ノードのデータの非活動化)

# クライアント・アップグレードの管理

クライアントのフィックスパックまたは暫定修正が⼊⼿可能になると、製品の改善点を利⽤するためにクライアントをアップグレ ードすることができます。サーバーおよびクライアントは、さまざまな時点で、さまざまなレベルにアップグレードできますが、 いくつかの制約事項があります。

## 始める前に

- 1. 技術情報 [1053218](http://www.ibm.com/support/docview.wss?uid=swg21053218)でクライアント/サーバーの互換性要件を確認します。ソリューションに V7.1 より前のレベルのサーバ ーまたはクライアントが含まれている場合、ガイドラインを調べて、クライアント・バックアップおよびアーカイブの操作 が中断されないようにしてください。
- 2. IBM Spectrum Protect™ [Supported](http://www.ibm.com/support/docview.wss?uid=swg21243309) Operating Systemsで、クライアントのシステム要件を確認します。
- 3. ソリューションにストレージ・エージェントまたはライブラリー・クライアントが含まれている場合、ライブラリー・マネ ージャーとして構成されているサーバーとのストレージ・エージェントおよびライブラリー・クライアントの互換性に関す る情報を確認してください。技術情報 [1302789](http://www.ibm.com/support/docview.wss?uid=swg21302789)を参照してください。

ライブラリー・マネージャーおよびライブラリー・クライアントをアップグレードする予定の場合は、最初にライブラリ ー・マネージャーをアップグレードする必要があります。

## 手順

ソフトウェアをアップグレードするには、以下の表にリストされた⼿順を実⾏します。

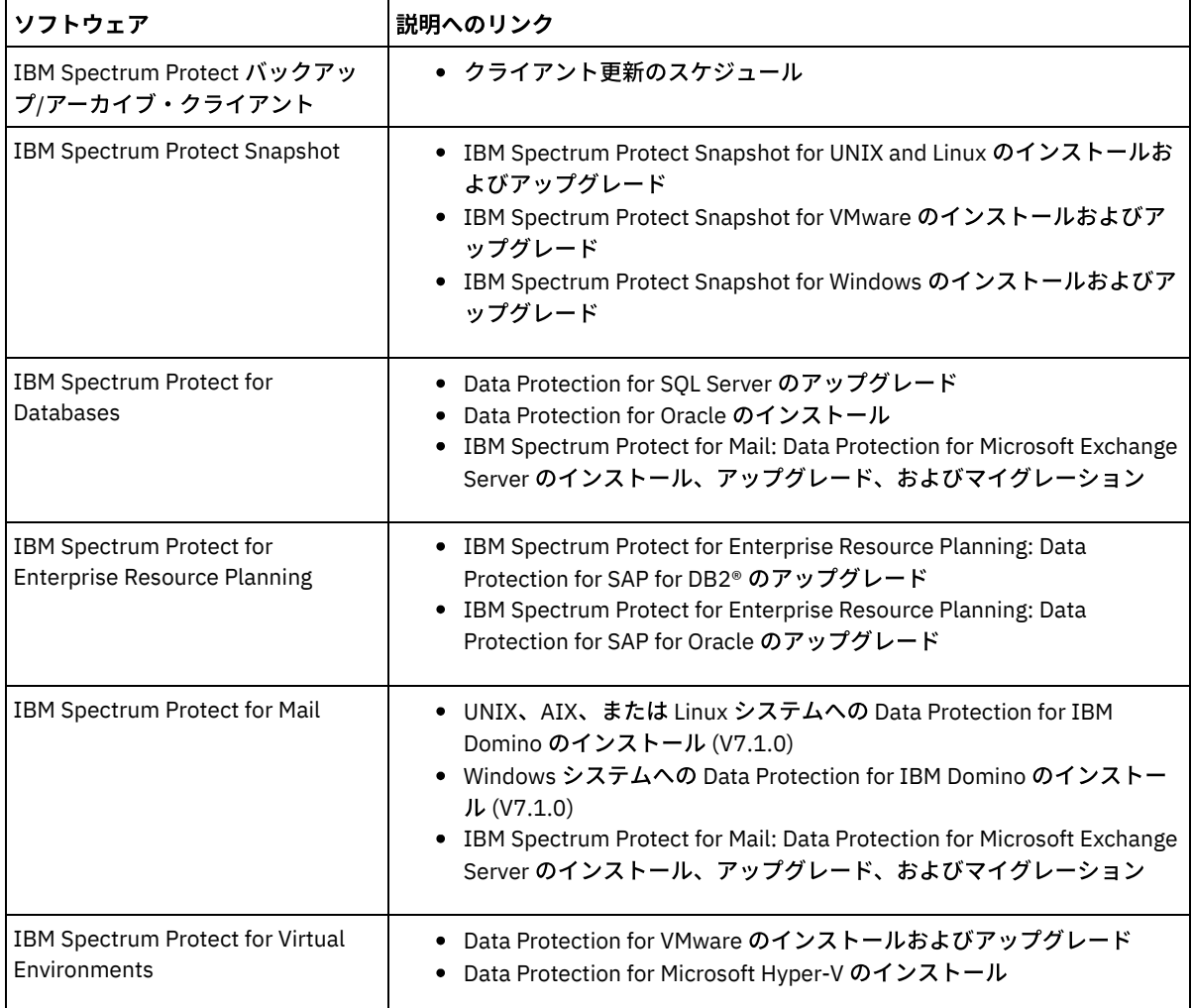

<span id="page-923-0"></span>Operations Center では、IBM Spectrum Protect™ 環境に関する情報状況への Web およびモバイル・アクセスが提供されていま す。Operations Center を使用して、複数のサーバーをモニターし、いくつかの管理タスクを実行することができます。 また、 Operations Center では、IBM Spectrum Protect コマンド・ラインへの Webアクセスも可能です。

- [スポーク・サーバーの追加および削除](#page-923-1) 複数サーバー環境では、その他のサーバー (スポーク・サーバー と呼ばれる) をハブ・サーバーに接続することができま す。
- Web サーバーの開始と停止 Operations Center の Web サーバーはサービスとして実行され、自動的に始動されます。例えば、構成変更を加える場合 に、Web サーバーの停⽌と始動を⾏う必要がある可能性があります。
- [初期構成ウィザードの再始動](#page-925-0) 例えば、構成変更を加える場合に、Operations Center の初期構成ウィザードの再始動を⾏う必要がある可能性がありま す。
- [ハブ・サーバーの変更](#page-926-0) Operations Center を使用して、IBM Spectrum Protect のハブ・サーバーを除去したり、別のハブ・サーバーを構成したり することができます。
- [事前構成された状態への構成のリストア](#page-926-1) 特定の問題が⽣じる場合、Operations Center 構成を、IBM Spectrum Protect サーバーがハブ・サーバーまたはスポーク・ サーバーとして定義されていない事前構成された状態にリストアすることができます。

# <span id="page-923-1"></span>スポーク・サーバーの追加および削除

複数サーバー環境では、その他のサーバー (スポーク・サーバー と呼ばれる) をハブ・サーバーに接続することができます。

## このタスクについて

これらのスポーク・サーバーは、ハブ・サーバーにアラートと状況情報を送信します。Operations Center では、ハブ・サーバー およびすべてのスポーク・サーバーのアラートと状況情報の統合ビューが表⽰されます。

- [スポーク・サーバーの追加](#page-923-2) Operations Center のハブ・サーバーを構成した後、そのハブ・サーバーに 1 つ以上のスポーク・サーバーを追加すること ができます。
- [スポーク・サーバーの除去](#page-924-1) Operations Center からスポーク・サーバーを除去することができます。

# <span id="page-923-2"></span>スポーク・サーバーの追加

Operations Center のハブ・サーバーを構成した後、そのハブ・サーバーに 1 つ以上のスポーク・サーバーを追加することができ ます。

## 始める前に

スポーク・サーバーとハブ・サーバーの間の通信は、Transport Layer Security (TLS) プロトコルを使用して保護する必要がありま す。通信を保護するには、スポーク・サーバーの証明書をハブ・サーバーのトラストストア・ファイルに追加します。

### 手順

1. Operations Center メニュー・バーで、「サーバー」をクリックします。 「サーバー」ページが開きます。

「サーバー」ページの表では、サーバーの状況が「モニター対象外」になっている可能性があります。この状況は、管理者 が DEFINE SERVER コマンドを使⽤してこのサーバーをハブ・サーバーに対して定義したが、サーバーがまだスポーク・サ ーバーとして構成されていないことを意味しています。

2. 次の手順のいずれかを実行してください。 ○ サーバーをクリックして強調表示し、表メニュー・バーで「スポークのモニター」をクリックします。

- 追加したいサーバーが表に表示されず、セキュア SSL/TLS 通信が必要ではない場合は、表のメニュー・バーで「+ ス ポーク」をクリックします。
- 3. 必要な情報を提供し、スポーク構成ウィザードの手順を完了します。 ヒント: サーバーのイベント・レコードの保存期間が 14 日より少ない場合、そのサーバーをスポーク・サーバーとして構成 すると、期間が自動的に 14 日にリセットされます。

## <span id="page-924-1"></span>スポーク・サーバーの除去

Operations Center からスポーク・サーバーを除去することができます。

## このタスクについて

例えば、以下の状況ではスポーク・サーバーの除去が必要な場合があります。

- スポーク・サーバーを別のハブ・サーバーに移動したい場合。
- スポーク・サーバーを廃止したい場合。

## 手順

ハブ・サーバーによって管理されているサーバー・グループからスポーク・サーバーを除去するには、以下のステップを実⾏しま す。

1. IBM Spectrum Protect™ コマンド・ラインから、ハブ・サーバーに対して次のコマンドを発行します。

QUERY MONITORSETTINGS

- 2. コマンドの出力から、「モニター対象グループ」フィールドにある名前をコピーします。
- 3. ハブ・サーバーに対して次のコマンドを発⾏します。ここで、*group\_name* はモニター対象グループの名前を表し、 *member\_name* はスポーク・サーバーの名前を表します。

DELETE GRPMEMBER *group\_name member\_name*

4. オプション: スポーク・サーバーを別のハブ・サーバーに移動したい場合は、このステップを実行しないでください。それ 以外の場合は、スポーク・サーバーに対して次のコマンドを発⾏して、スポーク・サーバーでのアラートおよびモニターを 使⽤不可にすることができます。

SET STATUSMONITOR OFF SET ALERTMONITOR OFF

5. オプション: スポーク・サーバー定義が別の目的 (エンタープライズ構成、コマンド・ルーティング、仮想マシンのほか、あ るいはライブラリー管理など) で使⽤されている場合は、このステップを実⾏しないでください。それ以外の場合は、ハ ブ・サーバーに対して次のコマンドを発⾏して、ハブ・サーバー上のスポーク・サーバー定義を削除することができます。

DELETE SERVER *spoke\_server\_name*

ヒント: モニター対象グループからサーバーが削除された直後にサーバー定義が削除された場合、Operations Center にその サーバーの状況情報が無期限に残る可能性があります。

この問題を回避するため、状況収集間隔の設定時間が経過するまで待機してから、サーバー定義を削除してください。状況 収集間隔は、Operations Center の「設定」ページに表⽰されています。

## <span id="page-924-0"></span>**Web** サーバーの開始と停⽌

Operations Center の Web サーバーはサービスとして実行され、自動的に始動されます。例えば、構成変更を加える場合に、Web サーバーの停⽌と始動を⾏う必要がある可能性があります。

### 手順

- 1. Web サーバーを停止します。
	- AIX オペレーティング・システム/*installation\_dir*/ui/utils ディレクトリー (ここで、*installation\_dir* は、 Operations Center がインストールされているディレクトリーを表します) から、次のコマンドを実⾏します。

./stopserver.sh

o Linux オペレーティング・システム次のコマンドを出します。

service opscenter.rc stop

- Windows オペレーティング・システム「サービス」ウィンドウから、「IBM Spectrum Protect™ Operations Center」サービスを停⽌します。
- 2. Web サーバーを始動します。
	- AIX オペレーティング・システム/*installation\_dir*/ui/utils ディレクトリー (ここで、*installation\_dir* は、 Operations Center がインストールされているディレクトリーを表します) から、次のコマンドを実行します。

./startserver.sh

o Linux オペレーティング・システム以下のコマンドを発行します。

サーバーを始動します。

service opscenter.rc start

サーバーを再始動します。

service opscenter.rc restart

サーバーが実⾏中かどうかを以下のように判別します。

service opscenter.rc status

Windows オペレーティング・システム「サービス」ウィンドウから、「IBM Spectrum Protect Operations Center」サービスを始動します。

## <span id="page-925-0"></span>初期構成ウィザードの再始動

例えば、構成変更を加える場合に、Operations Center の初期構成ウィザードの再始動を⾏う必要がある可能性があります。

### 始める前に

以下の設定を変更するには、初期構成ウィザードを再始動するのではなく、Operations Center の「設定」ページを使用します。

- 状況データが最新表示される頻度
- アラートがアクティブ、⾮アクティブ、またはクローズされている期間
- クライアントが危険な状態にあることを示す状態

Operations Center のヘルプには、これらの設定の変更⽅法に関する詳細情報が記載されています。

## このタスクについて

初期構成ウィザードを再始動するには、ハブ・サーバー接続に関する情報を記載するプロパティー・ファイルを削除する必要があ ります。ただし、ハブ・サーバーに対して構成されたアラート、モニター、リスク状態、またはマルチサーバーの設定は削除され ません。これらの設定は、構成ウィザードを再始動した時にウィザードのデフォルト設定として使⽤されます。

### 手順

1. Operations Center Web サーバーを停止します。

2. Operations Center がインストールされているコンピューターで、以下のディレクトリーに進みます。ここで、 *installation\_dir* は、Operations Center がインストールされているディレクトリーを表します。

o AIX オペレーティング・システム Linux オペレーティング・システム *installation\_dir*/ui/Liberty/usr/servers/guiServer

Windows オペレーティング・システム*installation\_dir*¥ui¥Liberty¥usr¥servers¥guiServer

例えば次のとおりです。

- o AIX オペレーティング・システム Linux オペレーティング・システム /opt/tivoli/tsm/ui/Liberty/usr/servers/guiServer
- Windows オペレーティング・システムc:¥Program Files¥Tivoli¥TSM¥ui¥Liberty¥usr¥servers¥guiServer
- 3. guiServer ディレクトリーで、serverConnection.properties ファイルを削除します。
- 4. Operations Center Web サーバーを開始します。
- 5. Operations Center を開きます。
- 6. 構成ウィザードを使⽤して、Operations Center を再構成します。 モニター管理者 ID の新規パスワードを指定します。
- 7. 以前にハブ・サーバーに接続された任意のスポーク・サーバーで、IBM Spectrum Protect™ コマンド・ライン・インターフ ェースから次のコマンドを発⾏して、モニター管理者 ID のパスワードを更新します。

UPDATE ADMIN IBM-OC-*hub\_server\_name new\_password*

制約事項: この管理者 ID のその他の設定は変更しないでください。初期パスワードを設定した後、このパスワードは、 Operations Center によって⾃動的に管理されます。

## <span id="page-926-0"></span>ハブ・サーバーの変更

Operations Center を使用して、IBM Spectrum Protect™ のハブ・サーバーを除去したり、別のハブ・サーバーを構成したりするこ とができます。

### 手順

- 1. Operations Center の初期構成ウィザードを再始動します。 この手順の一部として、既存のハブ・サーバー接続を削除しま す。
- 2. ウィザードを使⽤して Operations Center を構成し、新しいハブ・サーバーに接続します。

関連タスク: [初期構成ウィザードの再始動](#page-925-0)

## <span id="page-926-1"></span>事前構成された状態への構成のリストア

特定の問題が⽣じる場合、Operations Center 構成を、IBM Spectrum Protect™ サーバーがハブ・サーバーまたはスポーク・サー バーとして定義されていない事前構成された状態にリストアすることができます。

### 手順

構成をリストアするには、以下の⼿順を実⾏します。

- 1. Operations Center Web サーバーを停止します。
- 2. 以下のステップを実行して、ハブ・サーバーを構成解除します。 a. ハブ・サーバーで、以下のコマンドを実行します。

SET MONITORINGADMIN "" SET MONITOREDSERVERGROUP "" SET STATUSMONITOR OFF SET ALERTMONITOR OFF REMOVE ADMIN IBM-OC-*hub\_server\_name*

ヒント: IBM-OC-*hub\_server\_name* は、ハブ・サーバーを最初に構成した時点で⾃動的に作成されたモニター管理 者 ID を表します。

b. ハブ・サーバーで次のコマンドを実行して、ハブ・サーバーのパスワードをリセットします。

SET SERVERPASSWORD ""

重要: ハブ・サーバーが別の⽬的 (ライブラリー共有、データのエクスポートとインポート、またはノード複製など) のために他のサーバーで構成されている場合は、このステップを実⾏しないでください。

- 3. 以下のステップを実行して、スポーク・サーバーを構成解除します。
	- a. ハブ・サーバーで、スポーク・サーバーのいずれかがサーバー・グループのメンバーとして残されているかどうかを 確認するために、次のコマンドを発行します。

QUERY SERVERGROUP IBM-OC-*hub\_server\_name*

ヒント: IBM-OC-*hub\_server\_name* は、最初のスポーク・サーバーを構成した時点で⾃動的に作成されたモニター 対象サーバー・グループの名前を表します。また、このサーバー・グループ名は、ハブ・サーバーを最初に構成した 時点で⾃動的に作成されたモニター管理者 ID と同じです。

b. ハブ・サーバー上で、サーバー・グループからスポーク・サーバーを削除するために、各スポーク・サーバーに対し て以下のコマンドを実⾏します。

DELETE GRPMEMBER IBM-OC-*hub\_server\_name spoke\_server\_name*

c. すべてのスポーク・サーバーがサーバー・グループから削除された後、ハブ・サーバーで以下のコマンドを実行しま す。

```
DELETE SERVERGROUP IBM-OC-hub_server_name
SET MONITOREDSERVERGROUP ""
```
#### d. 各スポーク・サーバー上で、以下のコマンドを実行します。

```
REMOVE ADMIN IBM-OC-hub_server_name
SETOPT PUSHSTATUS NO
SET ALERTMONITOR OFF
SET STATUSMONITOR OFF
```
e. 各スポーク・サーバーで、以下のコマンドを実⾏して、ハブ・サーバーの定義を削除します。

DELETE SERVER *hub\_server\_name*

重要: この定義が別の⽬的 (ライブラリー共有、データのエクスポートとインポート、またはノード複製など) のため に使用されている場合は、このステップを実行しないでください。 f. ハブ・サーバーで、以下のコマンドを実⾏して、各スポーク・サーバーの定義を削除します。

DELETE SERVER *spoke\_server\_name*

重要: このサーバー定義が別の⽬的 (ライブラリー共有、データのエクスポートとインポート、またはノード複製な ど) のために使用されている場合は、このステップを実行しないでください。

- 4. 以下のコマンドを実行して、各サーバーでデフォルトの設定をリストアします。
	- SET STATUSREFRESHINTERVAL 5 SET ALERTUPDATEINTERVAL 10
	- SET ALERTACTIVEDURATION 480
	- SET ALERTINACTIVEDURATION 480
	- SET ALERTCLOSEDDURATION 60
	- SET STATUSATRISKINTERVAL TYPE=AP INTERVAL=24
	- SET STATUSATRISKINTERVAL TYPE=VM INTERVAL=24
	- SET STATUSATRISKINTERVAL TYPE=SY INTERVAL=24
	- SET STATUSSKIPASFAILURE YES TYPE=ALL

5. Operations Center の初期構成ウィザードを再始動します。

関連タスク: [初期構成ウィザードの再始動](#page-925-0) Web サーバーの開始と停止

## 仮想テープ・ライブラリーの構成

仮想テープ・ライブラリー (VTL) は、物理磁気テープ・メディアを使用しません。 VTL ストレージを実装すると、物理テープ・ラ イブラリーの能⼒を超えることができます。多くのボリュームとドライブを定義できるため、ストレージ環境の柔軟性が増しま す。

- 仮想テープ・ライブラリーの使用に関する考慮事項 ライブラリーを仮想テープ・ライブラリー (VTL) として定義するには、パフォーマンスのための機能拡張およびハードウェ アのセットアップなど、いくつかの考慮事項があります。
- ご使用環境への仮想テープ・ライブラリーの追加 マウントのパフォーマンスとスケーラビリティーの利点を活用するために、仮想テープ・ライブラリー (VTL) を定義しま す。
- 単一ライブラリーのすべてのドライブとパスの定義 PERFORM LIBACTION コマンドを使用して、単一 SCSI または仮想テープ・ライブラリー (VTL) を 1 つのステップでセット アップします。
- ★ AIX オペレーティング・システム ★ Linux オペレーティング・システム例: 単一ドライブ装置タイプの SCSI ライブラリー [または仮想テープ・ライブラリーの構成](#page-931-0)

2 つの LTO 磁気テープ・ドライブを含む VTL または SCSI ライブラリーを構成します。

● ■ AIX オペレーティング・システム ■ Linux オペレーティング・システム例: 複数のドライブ装置タイプを含む SCSI ライブ [ラリーまたは仮想テープ・ライブラリーの構成](#page-932-0) 複数のドライブ装置タイプを含むライブラリー (例えば、1 台の DLT ドライブと 1 台の LTO Ultrium ドライブを含む

StorageTek L40 ライブラリー) を構成することができます。

## <span id="page-928-0"></span>仮想テープ・ライブラリーの使用に関する考慮事項

ライブラリーを仮想テープ・ライブラリー (VTL) として定義するには、パフォーマンスのための機能拡張およびハードウェアのセ ットアップなど、いくつかの考慮事項があります。

## このタスクについて

VTL を IBM Spectrum Protect™ サーバーに定義すると、サーバーが VTL のマウント・ポイント処理を実テープ・ライブラリーとは 異なる方法で処理するため、パフォーマンスの改善に役立ちます。 実テープ・ハードウェアに対する物理制限は VTL には適用さ れないため、よりスケーラビリティーの⾼いオプションを提供することができます。

以下の条件が当てはまる場合は、どの仮想テープ・ライブラリーにも VTL を使用することができます。

- VTL に関連する混合メディアがない。 ライブラリーでは、1 つのタイプと世代のドライブとメディアのみがエミュレートさ れます。
- VTL にアクセスできるすべてのサーバーおよびストレージ・エージェントで、ライブラリーにあるすべてのドライブにパス が定義されている。

これらの条件のいずれかが満たされていない場合は、IBM Spectrum Protect サーバーに VTL ライブラリーを定義することによっ て得られるマウント・パフォーマンスの利点は⼩さくなるか、なくなります。

VTL は、ライブラリー・クライアントとストレージ・エージェント両⽅の、前のバージョンと互換性があります。 ライブラリー・ クライアントまたはストレージ・エージェントは、ストレージに使⽤されるライブラリーのタイプによる影響を受けません。 SCSI ライブラリーで混合メディアおよびパスの条件が真の場合は、LIBTYPE=VTL として定義または更新することができます。

- [仮想テープ・ライブラリーのストレージ容量](#page-928-1) 仮想テープ・ライブラリー (VTL) には、実ハードウェアのように物理制限がないため、ストレージの容量はよりフレキシブ ルになります。
- [仮想テープ・ライブラリーのドライブ構成](#page-929-2) 仮想テープ・ライブラリー (VTL) のドライブ構成は、ご使用環境のニーズに応じて変更することができます。

## <span id="page-928-1"></span>仮想テープ・ライブラリーのストレージ容量

仮想テープ・ライブラリー (VTL) には、実ハードウェアのように物理制限がないため、ストレージの容量はよりフレキシブルにな ります。

仮想テープ・ライブラリーのストレージ容量の概念は、物理テープ・ハードウェアの容量とは異なります。 物理テープ・ライブラ リーでは、各ボリュームには定義された容量があり、ライブラリーの容量は、ライブラリー内のボリュームの合計数の観点から定 義されます。 一方、VTL の容量は、使用可能な合計ディスク・スペースの観点から定義されます。 ディスク上のボリュームの数と サイズは、増加したり、削減したりできます。

この可変は、VTL 内のスペースのランアウト (使い尽くし) に影響します。 例えば、VTL 内のボリュームは、基盤となるディスクの 合計がスペースを使い尽くすと、そのボリュームに割り当てられている容量に達する前にスペースを使い尽くす可能性がありま す。 この状態が発⽣すると、サーバーは、警告なしでボリュームの終わりのメッセージを受け取り、それによってバックアップが 失敗する可能性があります。

スペース不足エラーとバックアップの失敗が発生しても、通常は、VTL 内のディスク・スペースは引き続き使用可能です。 それ は、使用されていないボリューム内に隠されています。 例えば、IBM Spectrum Protect™ サーバーで論理的に削除されたボリュー ムやスクラッチ状況に戻されたボリュームは、サーバー・データベースでのみ削除されます。 VTL にはそのことは通知されず、 VTL はその容量の検討で割り振られたボリュームのフルサイズを維持します。

スペース不⾜エラーを回避するためには、必ず、LIBTYPE=VTL に更新するすべての SCSI ライブラリーを、RELABELSCRATCH パ ラメーターを YES に設定して更新するようにしてください。 RELABELSCRATCH オプションを使⽤すると、サーバーは削除された

すべてのボリュームのラベルを上書きし、そのボリュームをライブラリー内でスクラッチ状況に戻すことができます。 RELABELSCRATCH パラメーターは、VTL として定義されているどのライブラリーでも、デフォルトで YES に設定されます。

#### 関連資料:

<span id="page-929-2"></span>UPDATE LIBRARY ([ライブラリーの更新](#page-2080-0))

## 仮想テープ・ライブラリーのドライブ構成

仮想テープ・ライブラリー (VTL) のドライブ構成は、ご使用環境のニーズに応じて変更することができます。

ほとんどの VTL 環境は、できるだけ多くのドライブを使用して、同時テープ操作の数を最大化します。 VTL 環境での単一テープ・ マウントは、通常、物理テープ・マウントより⾼速になります。 しかし、多くのドライブを使⽤すると、マウントが要求されたと きに、IBM Spectrum Protect™ サーバーが必要とする時間が増加します。 サーバー内の単⼀ライブラリー・オブジェクトに定義さ れているドライブ数が増加するにつれて、選択プロセスにかかる時間が増加します。 仮想テープ・マウントは、VTL 内のドライブ 数に応じて、物理テープ・マウントと同じか、それより⻑い時間がかかることがあります。

ドライブの作成の際に最適な結果を得るには、装置固有の推奨事項について VTL ベンダーに問い合わせてください。各 VTL に 300 から 500 より多くのドライブが必要な場合は、VTL を論理的に複数のライブラリーに分割して、各ライブラリーにドライブを 割り当てることができます。 オペレーティング・システムと SAN ハードウェア構成によって、VTL ライブラリー内で使用できる 装置数に制限が課せられる可能性があります。

## <span id="page-929-0"></span>ご使⽤環境への仮想テープ・ライブラリーの追加

マウントのパフォーマンスとスケーラビリティーの利点を活用するために、仮想テープ・ライブラリー (VTL) を定義します。

### このタスクについて

VTL は、DEFINE LIBRARY コマンドを使⽤し、LIBTYPE=VTL パラメーターを指定することによって識別されます。 VTL ライブラ リーは、機能的に SCSI ライブラリーと同じ方法でサーバーと対話するため、UPDATE LIBRARY コマンドを使用して、既に定義さ れている SCSI ライブラリーのライブラリー・タイプを変更することができます。 ライブラリーを再定義する必要はありません。

### 手順

● 新規 VTL ライブラリーを追加します。次の例に示すように、サーバーに対してライブラリーを VTL として定義します。

define library chester libtype=vtl

これにより、新しい VTL ライブラリーがセットアップされ、削除されてスクラッチ状況に戻されたボリュームに、 RELABELSCRATCH オプションが再度ラベル付けできるようになります。

SCSI ライブラリーを VTL に更新します。 SCSI ライブラリーがあり、それを VTL に変更したい場合は、UPDATE LIBRARY コマンドを使⽤してライブラリー・タイプを変更します。

update library calzone libtype=vtl

このコマンドは、更新するライブラリーが LIBTYPE=SCSI パラメーターを使用して定義されている場合にのみ発行すること ができます。

#### 関連資料:

DEFINE LIBRARY ([ライブラリーの定義](#page-1193-0)) UPDATE LIBRARY ([ライブラリーの更新](#page-2080-0))

## <span id="page-929-1"></span>-ライブラリーのすべてのドライブとパスの定義

PERFORM LIBACTION コマンドを使用して、単一 SCSI または仮想テープ・ライブラリー (VTL) を 1 つのステップでセットアップ します。

このタスクについて

ハードウェア環境をセットアップまたは変更しており、多数のドライブ定義の作成または変更が必要な場合は、PERFORM LIBACTION コマンドを使用すると、このタスクをより簡単に実行できます。 新しいライブラリーを定義してから、そのライブラ リーへのすべてのドライブとパスを定義することができます。 あるいは、削除したい既存のライブラリーがある場合は、1 つのス テップですべての既存のドライブとそのドライブへのパスを削除することができます。

PREVIEW パラメーターを使用すると、コマンドを処理する前にその出力を表示して、実行しようとしているアクションを確認す ることができます。 ライブラリーを定義している場合、PREVIEW パラメーターを指定するには、そのライブラリーへのパスが既 に定義済みである必要があります。 PREVIEW パラメーターと DEVICE パラメーターを一緒に使用することはできません。

PERFORM LIBACTION コマンドは、SCSI ライブラリーおよび VTL ライブラリーにのみ使⽤できます。ライブラリーへのドライブ とパスを定義している場合は、SANDISCOVERY オプションがサポートされており、有効になっている必要があります。テープ・ ライブラリーは、ドライブ・シリアル番号のアドレス関連付けを戻すことができる必要があります。

### 手順

ODIN という名前の VTL ライブラリーをセットアップするには、以下の手順を実行します。

#### 1. ライブラリーを定義します。

define library odin libtype=vtl

2. 新しいライブラリー ODIN の 2 つのドライブとそのパスを定義します。 AIX オペレーティング・システム

perform libaction odin action=define device=/dev/lb3 prefix=dr

#### これにより、サーバーは次のコマンドを実⾏します。

define path tsmserver odin srct=server destt=library device=/dev/ lb3 define drive odin dr0 define path tsmserver dr0 srct=server destt=drive library=odin device=/dev/mt1 define drive odin dr1 define path tsmserver dr1 srct=server destt=drive library=odin device=/dev/mt2

#### Linux オペレーティング・システム

perform libaction odin action=define device=/dev/tsmscsi/lb3 prefix=dr

#### これにより、サーバーは次のコマンドを実⾏します。

define path tsmserver odin srct=server destt=library device=/dev/tsmscsi/lb3 define drive odin dr0 define path tsmserver dr0 srct=server destt=drive library=odin device=/dev/tsmscsi/mt1 define drive odin dr1 define path tsmserver dr1 srct=server destt=drive library=odin device=/dev/tsmscsi/mt2

#### Windows オペレーティング・システム

perform libaction odin action=define device=lb0.0.0.2 prefix=dr

#### これにより、サーバーは次のコマンドを実⾏します。

```
define path tsmserver odin srct=server destt=library device=lb0.0.0.2
define drive odin dr0
define path tsmserver dr0 srct=server destt=drive library=odin
device=mt0.1.0.2 define drive odin dr1
define path tsmserver dr1 srct=server destt=drive library=odin
device=mt0.2.0.2
```
#### 関連資料:

DEFINE LIBRARY ([ライブラリーの定義](#page-1193-0)) DEFINE PATH ([宛先がドライブである場合のパスの定義](#page-1218-0)) PERFORM LIBACTION ([ライブラリーのすべてのドライブとパスの定義または削除](#page-1537-0))

# <span id="page-931-0"></span>例**:** 単⼀ドライブ装置タイプの **SCSI** ライブラリーまたは仮想テープ・ライ ブラリーの構成

2 つの LTO 磁気テープ・ドライブを含む VTL または SCSI ライブラリーを構成します。

## このタスクについて

この手順は、2 つのドライブが含まれる自動 SCSI ライブラリーをサーバー・システムに対して構成する例です。 このライブラリ ーは、他の IBM Spectrum Protect™ サーバーやストレージ・エージェントと共有されず、通常は、SCSI ケーブルを使用してサー バー・システムに接続されます。

この構成では、ライブラリーの 2 台のドライブの装置タイプが同一です。 この場合は 1 つの装置クラスを定義します。この手順 は、SCSI ライブラリーと VTL のどちらでも同じですが、ライブラリー定義の⼿順のみ異なります。SCSI ライブラリーの場合、ラ イブラリーは libtype=scsi で定義します。VTL の場合、ライブラリーは libtype=vtl で定義します。

### 手順

#### 1. AUTODLTLIB という名前の SCSI ライブラリーを定義します。

define library autoltolib libtype=scsi

ライブラリーにバーコード・リーダーがあり、テープをチェックインする前に⾃動的にテープにラベルを付ける場合には、 AUTOLABEL パラメーターを YES に設定できます。例えば次のとおりです。

define library autoltolib libtype=scsi autolabel=yes

#### 2. サーバーからライブラリーへのパスを定義します。 AIX オペレーティング・システム

define path server1 autoltolib srctype=server desttype=library device=/dev/lb3

#### Linux オペレーティング・システム

define path server1 autoltolib srctype=server desttype=library device=/dev/tsmscsi/lb3

#### Windows オペレーティング・システム

define path server1 autoltolib srctype=server desttype=library device=lb0.0.0.3

#### 3. そのライブラリーにドライブを定義します。 いずれのドライブも AUTODLTLIB ライブラリーに属します。

```
define drive autoltolib drive01
define drive autoltolib drive02
```
ヒント: PERFORM LIBACTION コマンドを使⽤すると、ライブラリーのドライブとパスを 1 つのステップで定義することが できます。

4. サーバーから各ドライブへのパスを定義します。 AIX オペレーティング・システム

define path server1 drive01 srctype=server desttype=drive library=autoltolib device=/dev/mt4 define path server1 drive02 srctype=server desttype=drive library=autoltolib device=/dev/mt5

#### Linux オペレーティング・システム

define path server1 drive01 srctype=server desttype=drive library=autoltolib device=/dev/tsmscsi/mt4 define path server1 drive02 srctype=server desttype=drive library=autoltolib device=/dev/tsmscsi/mt5

Windows オペレーティング・システム

define path server1 drive01 srctype=server desttype=drive library=autoltolib device=mt0.0.0.4 define path server1 drive02 srctype=server desttype=drive library=autoltolib device=mt0.0.0.5

ドライブの定義時にエレメント・アドレスを指定していないと、サーバーがライブラリーを照会し、ドライブに対してデフ ォルトのエレメント・アドレスを取得します。

#### 5. AUTODLTLIB ライブラリーで 2 台のドライブに対して、AUTODLT CLASS という名前の装置クラスを定義します。

define devclass autolto\_class library=autodltlib devtype=lto

#### 6. AUTOLTO\_CLASS という装置クラスに関連付けられた AUTOLTO\_POOL という ストレージ・プールを定義します。

define stgpool autolto pool autolto class maxscratch=20

#### 7. ライブラリー・ボリュームをラベル付けし、チェックインします。

label libvolume autoltolib search=yes labelsource=barcode checkin=scratch

#### 8. 以下のコマンドを出して、定義を調べます。

query library query drive query path query devclass query stgpool query libvolume

#### 関連資料:

DEFINE DEVCLASS ([装置クラスの定義](#page-1124-0)) DEFINE LIBRARY ([ライブラリーの定義](#page-1193-0)) DEFINE PATH ([宛先がドライブである場合のパスの定義](#page-1218-0))

# <span id="page-932-0"></span>例**:** 複数のドライブ装置タイプを含む **SCSI** ライブラリーまたは仮想テー プ・ライブラリーの構成

複数のドライブ装置タイプを含むライブラリー (例えば、1 台の DLT ドライブと 1 台の LTO Ultrium ドライブを含む StorageTek L40 ライブラリー) を構成することができます。

## このタスクについて

この手順は、2 つのドライブが含まれる自動 SCSI ライブラリーをサーバー・システムに対して構成する例です。 このライブラリ ーは他の IBM Spectrum Protect™ サーバーまたはストレージ・エージェントと共用されず、通常、SCSI ケーブルによってサーバ ー・システムに接続されます。

この構成では、ドライブの装置タイプが異なります。この場合は各ドライブの装置タイプに装置クラスを定義します。 ドライブ・ タイプごとに装置クラスを定義すると、1 つのライブラリー内で装置タイプが異なる複数のドライブをサポートできます。このよ うに構成する場合には、DRIVE 以外の値を指定した FORMAT パラメーターを使用して、ドライブの装置タイプとして特定のフォ ーマットを指定する必要があります。

この手順は、SCSI ライブラリーと VTL のどちらでも同じですが、ライブラリー定義の手順のみ異なります。SCSI ライブラリーの 場合、ライブラリーは libtype=scsi で定義します。VTL の場合、ライブラリーは libtype=vtl で定義します。

## 手順

#### 1. MIXEDLIB という名前の SCSI ライブラリーを定義します。

define library mixedlib libtype=scsi

2. サーバーからライブラリーへのパスを定義します。 AIX オペレーティング・システム

define path server1 mixedlib srctype=server desttype=library device=/dev/lb3

#### Linux オペレーティング・システム

define path server1 mixedlib srctype=server desttype=library device=/dev/tsmscsi/lb3

#### Windows オペレーティング・システム

define path server1 mixedlib srctype=server desttype=library device=lb0.0.0.3

#### 3. そのライブラリーにドライブを定義します。いずれのドライブも MIXEDLIB ライブラリーに属します。

define drive mixedlib dlt1 define drive mixedlib lto1

#### 4. サーバーから各ドライブへのパスを定義します。 DEVICE パラメーターは、ドライブのデバイス・ドライバー名を指定しま す。これは装置の特殊ファイル名です。 AIX オペレーティング・システム

define path server1 dlt1 srctype=server desttype=drive library=mixedlib device=/dev/mt4 define path server1 lto1 srctype=server desttype=drive library=mixedlib device=/dev/mt5

#### Linux オペレーティング・システム

define path server1 dlt1 srctype=server desttype=drive library=mixedlib device=/dev/tsmscsi/mt4 define path server1 lto1 srctype=server desttype=drive library=mixedlib device=/dev/tsmscsi/mt5

#### Windows オペレーティング・システム

define path server1 drive01 srctype=server desttype=drive library=autoltolib device=mt0.0.0.4 define path server1 drive02 srctype=server desttype=drive library=autoltolib device=mt0.0.0.5

ドライブの定義時にエレメント・アドレスを指定していないと、サーバーがライブラリーを照会し、ドライブのエレメン ト・アドレスを取得します。

#### 5. デバイス・クラスを定義します。

重要: デフォルトの DRIVE 形式は使用しないでください。複数のドライブ・タイプが混在するため、サーバーは指定された 形式を使用してドライブを選択します。混合メディア・ライブラリーで DRIVE 形式を使用すると、予期されない結果が生 じることがあります。

define devclass dlt class library=mixedlib devtype=dlt format=dlt40 define devclass lto\_class library=mixedlib devtype=lto format=ultriumc

#### 6. 装置クラスに関連付けられたストレージ・プールを定義します。

define stgpool lto\_pool lto\_class maxscratch=20 define stgpool dlt\_pool dlt\_class maxscratch=20

#### 7. ライブラリー・ボリュームをラベル付けし、チェックインします。

label libvolume mixedlib search=yes labelsource=barcode checkin=scratch

#### 8. 以下のコマンドを出して、定義を調べます。

query library query drive query path query devclass query stgpool query libvolume

# **NAS** ファイル・サーバーの保護

Network Attached Storage (NAS) ファイル・サーバーを保護するバックアップ環境を構成し、管理することができます。

次の表に示されているように、IBM Spectrum Protect™ サーバー、IBM Spectrum Protect バックアップ /アーカイブ・クライアン ト、または IBM Spectrum Protect Snapshot を使⽤して、NAS ファイル・サーバーをバックアップおよびリストアすることができ ます。

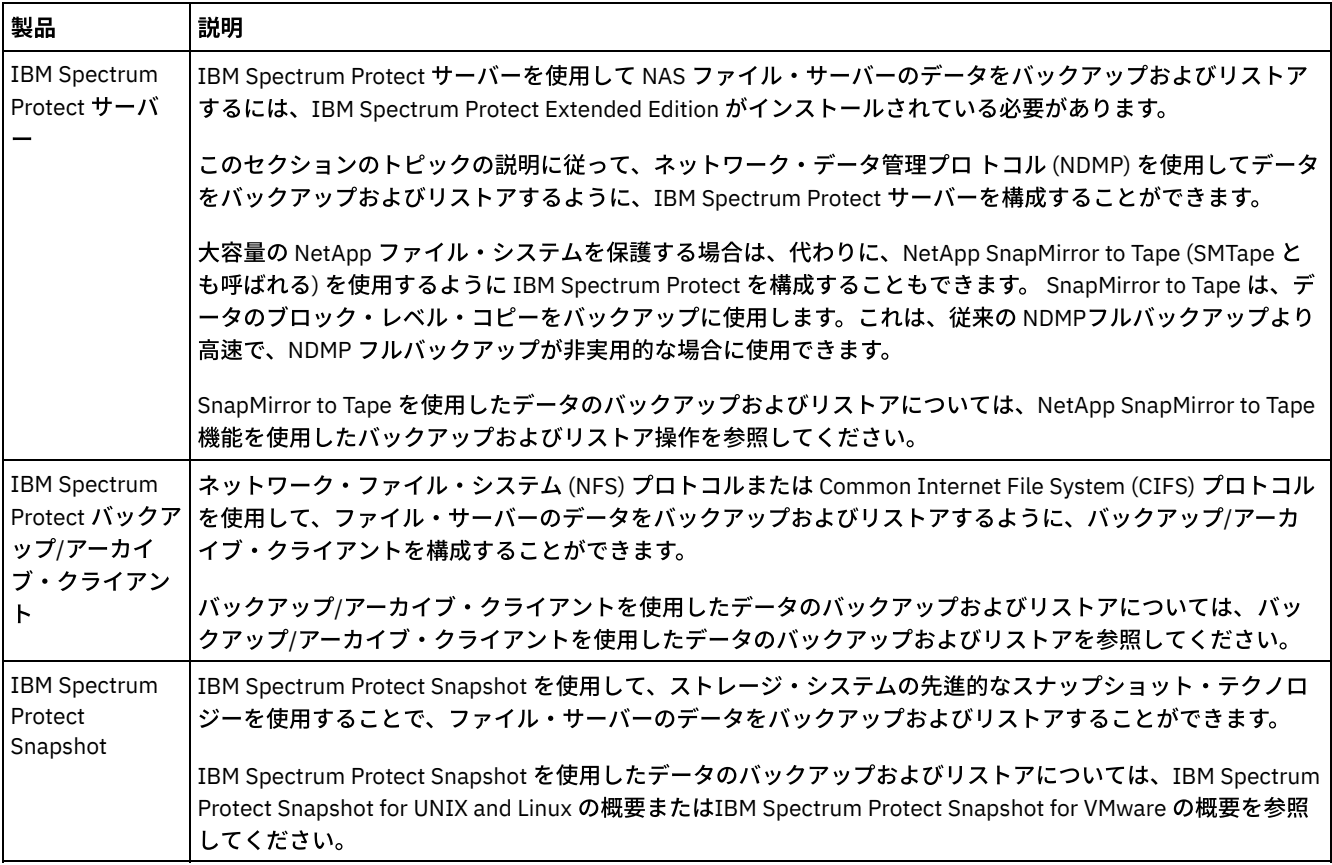

● [NDMP](#page-935-0) 要件

NAS ファイル・サーバーでの操作に NDMP を使用するには、IBM Spectrum Protect Extended Edition がインストールされ ており、ファイル・サーバー環境が特定の要件を満たしている必要があります。

- NDMP [操作の管理](#page-937-0) NDMP 操作のための管理者のアクティビティーがいくつかあります。
- NDMP 操作用の IBM [Spectrum](#page-941-0) Protect の構成 NDMP を使用して NAS ファイル・サーバーのデータをバックアップおよびリカバリーするように、IBM Spectrum Protect を構成することができます。構成⼿順は、クラスター化されていない NAS ファイル・サーバーからデータをバックアップ するか、クラスター化された NAS ファイル・サーバーからデータをバックアップするかによって異なります。
- NDMP を使用した NAS [ファイル・サーバーのバックアップおよびリストア](#page-969-0) IBM Spectrum Protect を NDMP 操作操作用に構成したら、NDMP の使用を開始する準備ができました。 • NDMP 操作用のファイル・レベルのバックアップおよびリストア
- NDMP を使用してデータをバックアップする場合は、IBM Spectrum Protect サーバーでファイル・レベル情報を目次 (TOC) に収集および保管するように指定することができます。
- [ディレクトリー・レベルのバックアップおよびリストア操作](#page-973-0) ⼤規模な NAS ファイル・システムがある場合は、ディレクトリー・レベルでバックアップを開始すると、バックアップお よびリストア時間が削減され、NAS バックアップの構成がより柔軟に⾏えるようになります。仮想ファイル・スペースを定 義することによって、ファイル・システム・バックアップは複数の NDMP バックアップ操作および複数の磁気テープ・ドラ イブ間で区分化できます。また、異なるバックアップ・スケジュールを使⽤して、ファイル・システムのサブツリーをバッ クアップすることもできます。
- NetApp SnapMirror to Tape 機能を使用したバックアップおよびリストア操作 NetApp SnapMirror to Tape 機能 (SMTape とも呼ばれる) を使⽤して、⼤容量の NetApp ファイル・システムをバックアップ することができます。データのブロック・レベル・コピーを使用してバックアップする SnapMirror to Tape 方式は、従来の NDMP のフル・バックアップより高速であり、NDMP のフル・バックアップが非実用的な場合に使用できます。
- Celerra ファイル・サーバー統合チェックポイントを使用した NDMP バックアップ操作 IBM Spectrum Protect サーバーが Celerra データ・ムーバー上で NDMP バックアップ操作を開始した場合、⼤きいファイ

ル・システムのバックアップが完了するまでに数時間かかることがあります。Celerra 統合チェックポイントがないと、フ ァイル・システム上で⾏われたすべての変更がバックアップ・イメージに書き込まれます。

• NAS [ノードの複製](#page-975-1)

バックアップ操作のために NDMP を使用する NAS ノードを複製できます。 複製操作を構成する前に、適用される制約事項 を確認してください。

## <span id="page-935-0"></span>**NDMP** 要件

NAS ファイル・サーバーでの操作に NDMP を使用するには、IBM Spectrum Protect™ Extended Edition がインストールされてお り、ファイル・サーバー環境が特定の要件を満たしている必要があります。

#### NAS ファイル・サーバー (NAS file server)

ファイル・サーバーのオペレーティング・システムは、IBM Spectrum Protect でサポートされる必要があります。 サポー トされる NAS ファイル・サーバーについては、技術情報 [1054144](http://www.ibm.com/support/docview.wss?uid=swg21054144)を参照してください。

ファイル・サーバーのモデルとオペレーティング・システムの組み合わせが、NAS ファイル・サーバーでサポートされる必 要があります。詳しくは、NAS ファイル・サーバーの製品情報を参照してください。

#### テープ・ライブラリー

この要件は、ローカル接続の NAS 装置へのバックアップでのみ必要です。 IBM Spectrum Protect サーバーは、NDMP を使 ⽤する操作で、以下のタイプのライブラリーをサポートします。

**SCSI** 

SCSI ライブラリーは、IBM Spectrum Protect サーバーあるいは NAS ファイル・サーバーに直接接続することができ ます。ライブラリーを直接 IBM Spectrum Protect サーバーに接続 する場合は、ライブラリーに直接 SCSI コマンド を渡すことによって、サーバーがライブラリー操作を制御します。 ライブラリーを直接 NAS ファイル・サーバー に 接続する場合は、NAS ファイル・サーバーを通してライブラリーに SCSI コマンド を渡すことによって、IBM Spectrum Protect サーバーがライブラリーを制御します。

ACSLS

⾃動カートリッジ・システム・ライブラリー・ソフトウェア (ACSLS) ライブラリーは、IBM Spectrum Protect サー バーにのみ直接接続することができます。IBM Spectrum Protectサーバーは、TCP/IP を使⽤してライブラリー要求 を ライブラリー・コントロール・サーバーに渡すことによってライブラリーを制御します。 制約事項: このライブラリーを NDMP 操作に使⽤する場合は、IBM Spectrum Protect サーバーには、ACSLS ライブラ リーに対する外部ライブラリー・サポートは含まれません。

VTL

仮想テープ・ライブラリー (VTL) は、IBM Spectrum Protect サーバーまたは NAS ファイル・サーバーに直接接続す ることができます。仮想テープ・ライブラリーは、本質的に SCSI ライブラリーと同じですが、仮想テープ・ライブ ラリーの特性に対応するよう拡張されているため、より良いマウント・パフォーマンスが可能になります。 VTL を定義する場合、ご使用の環境に混合メディアが含まれていてはなりません。ライブラリーとそのライブラリー を使用するすべての定義済みサーバー (ストレージ・エージェントを含む) 内のすべてのドライブ間のパスが定義され ている必要があります。これらの条件が満たされていない場合、特に負荷が⾼い状態のときに、全体のパフォーマン スが SCSI ライブラリー・タイプと同じレベルに低下する可能性があります。

349X

349X ライブラリーが直接に接続できるのは IBM Spectrum Protect サーバーのみです。 IBM Spectrum Protectサーバ 一は、TCP/IP を使用してライブラリー要求を ライブラリー・マネージャーに渡すことによってライブラリーを制御 します。

ライブラリー共有: NDMP 操作を実⾏する IBM Spectrum Protect サーバーは、ACSLS ライブラリー、SCSI ライブラリー、 VTL ライブラリー、または 349X ライブラリーのライブラリー・マネージャーにはなれますが、ライブラリー・クライアン トにはなれません。 NAS ファイル・サーバーがデータをファイル・サーバーに接続されたテープ・ライブラリーに送信す るのではなく、TCP/IP を使用して IBM Spectrum Protect サーバーに送信する構成では、サーバーはライブラリー・クライ アントにもなることができます。 NDMP 操作を実⾏する IBM Spectrum Protect サーバーがライブラリー・マネージャーの 場合、このサーバーは、NAS ファイル・サーバーを介してコマンドを渡すことによってではなく、直接にライブラリーを制 御する必要があります。

#### 磁気テープ・ドライブ

磁気テープ・ドライブは、ローカル接続の NAS 装置へのバックアップでのみ必要です。 NAS ファイル・サーバーはそのド ライブにアクセスできなければなりません。NAS 装置は、混合装置ライブラリーではサポートされません。 ドライブは、 テープのバックアップ操作用に、NAS ファイル・サーバーおよびそのオペレーティング・システムによってサポートされて いる必要があります。NDMP 装置サポートについて詳しくは、NAS ファイル・サーバーの製品資料を参照してください。
ドライブ共有: 磁気テープ・ドライブは、IBM Spectrum Protect サーバー および 1 つ以上の NAS ファイル・サーバーによ り共有可能です。 また、SCSI、VTL、または 349X のいずれかのライブラリーをこのサーバーに接続し、NAS ファイル・サ ーバーには接続しない場合は、ドライブを 1 つ以上の NAS ファイル・サーバーで共有することができます。ドライブは、1 つ以上の IBM Spectrum Protect ライブラリー・クライアントおよびストレージ・エージェントでも共有できます。 ドライブ予約: 磁気テープ・ドライブが NAS 装置に接続されているときに、DEFINE LIBRARY コマンドの RESETDRIVES=YES パラメーターが指定されている場合、以下の制約事項が適⽤されます。

- 磁気テープ・ドライブが IBM Spectrum Protect サーバーと NAS 装置によって共有される場合、NAS 装置が永続予約 をサポートし、永続予約が使⽤可能になっていれば、ドライブ予約の優先使⽤がサポートされます。永続予約の設定 について詳しくは、ご使⽤の NAS 装置の資料を参照してください。
- 磁気テープ・ドライブが NAS 装置のみに接続され、IBM Spectrum Protect サーバーと共有されない場合、ドライブ 予約の優先使用はサポートされません。これらのドライブに対する永続予約が NAS 装置上で有効であり、NAS 装置 により予約が設定されたがクリアされていない場合は、別の⽅法を使⽤して予約をクリアする必要があります。

NAS ファイル・サーバー、磁気テープ装置、および SAN 接続の装置の特定の組み合わせにおける互換性については、ハードウェ ア製造者に確認してください。

ヒント: IBM Spectrum Protect は、すべての NDMP 操作で NDMP バージョン 4 をサポートします。IBM Spectrum Protect では、 NDMP バージョン 3 を実⾏する NAS 装置でのすべての NDMP バックアップ操作とリストア操作が引き続きサポートされます。 IBM Spectrum Protect サーバーは、NDMP 接続を確立する時に NDMP サーバーと最高位のプロトコル・レベル (バージョン 3 また はバージョン 4) のネゴシエーションを行います。バージョン 4 で問題が発生した場合は、バージョン 3 を試行してください。

- NDMP 操作用のインターフェース NDMP 操作を実⾏するために使⽤できるインターフェースがいくつかあります。BACKUP NODE コマンドまたは RESTORE NODE コマンドを使用し、コマンドを処理するスケジュールを作成することで、NDMP 操作をスケジュールすることができ ます。
- NDMP [バックアップ操作のデータ・フォーマット](#page-937-0) NDMP を使用してバックアップされたデータは、通常の IBM Spectrum Protect バックアップ操作で使用されるデータとフ ォーマットが同じではありません。NAS ファイル・サーバーが、バックアップ・データのフォーマットを制御します。

# <span id="page-936-0"></span>**NDMP 操作用のインターフェース**

NDMP 操作を実⾏するために使⽤できるインターフェースがいくつかあります。BACKUP NODE コマンドまたは RESTORE NODE コマンドを使用し、コマンドを処理するスケジュールを作成することで、NDMP 操作をスケジュールすることができます。

クライアント・インターフェース:

- バックアップ/アーカイブ・コマンド・ライン・クライアント (Windows、64 ビット AIX®、または 64 ビット Oracle Solaris システム)
- Web クライアント

サーバー・インターフェース:

- サーバー・コンソール
- 管理可能クライアントのコマンド・ライン
	- ヒント: NDMP 操作のすべての例で、サーバー・コマンドを使用しています。

バックアップ/アーカイブ・クライアントで使⽤可能な IBM Spectrum Protect™ Web クライアント・インターフェースでは、NAS ファイル・サーバーのファイル・システムがグラフィカル・ビューで表⽰されます。 クライアント機能は必要ありませんが、 NDMP 操作用のクライアント・インターフェースを 使用することができます。ファイル・レベル・リストア操作には、クライアン ト機能がお勧めの方法です。ファイル・レベル・リストア操作について詳しくは、NDMP 操作用のファイル・レベルのバックアッ プおよびリストアを参照してください。

クライアント・インターフェースのいずれかを使⽤して NDMP 機能を実⾏すると、IBM Spectrum Protect によって、管理者 ID お よびパスワードを求めるプロンプトが出されます。クライアント・インターフェースのインストールおよび活動化について詳しく は、IBM Spectrum Protect バックアップ/[アーカイブ・クライアントのインストール](http://www.ibm.com/support/knowledgecenter/SSEQVQ_8.1.4/client/c_inst.html)を参照してください。

IBM Spectrum Protect バックアップ/アーカイブ・クライアントまたは Web クライアントを NAS 操作のために使⽤するには、 NAS 装置のファイル・システム名の最初の文字にスラッシュ (/) を付ける必要があります。この制限は、IBM Spectrum Protect サ ーバーのコマンド・ラインから開始した NAS 操作には影響しません。

# <span id="page-937-0"></span>**NDMP** バックアップ操作のデータ・フォーマット

NDMP を使用してバックアップされたデータは、通常の IBM Spectrum Protect™ バックアップ操作で使用されるデータとフォーマ ットが同じではありません。NAS ファイル・サーバーが、バックアップ・データのフォーマットを制御します。

ファイル・サーバーに直接接続されたライブラリーにバックアップされたデータは、適切なデータ・フォーマットを使⽤するスト レージ・プールに送信される必要があります。 NDMP 操作用のストレージ・プールを定義する場合、以下のいずれかのデータ・フ ォーマットを指定します。

- NAS ファイル・サーバーが NetApp または IBM® System Storage® N シリーズのデバイスである場合は、NETAPPDUMP を指 定します。
- NAS ファイル・サーバーが EMC Celerra デバイスである場合は、CELERRADUMP を指定します。
- その他のすべてのデバイスでは、NDMPDUMP を指定します。

ネットワーク経由でローカル IBM Spectrum Protect 階層にバックアップされたデータは、任意のランダム・アクセス 1 次ストレ ージ・プールまたは順次アクセス 1 次ストレージ・プールに送信することができます。 ただし、データ・フォーマットは変更され ません。

## **NDMP** 操作の管理

NDMP 操作のための管理者のアクティビティーがいくつかあります。

- NAS [ファイル・サーバー・ノードの管理](#page-937-1)
- NAS ファイル・サーバー・ノードを照会、更新、名前変更、および削除することができます。
- NDMP 操作で使用されるデータ・ムーバーの管理 NAS ファイル・サーバー用に定義するデータ・ムーバーを照会、更新、および削除することが できます。
- IBM Spectrum Protect ドライブを NDMP 操作専用にする ドライブを既に IBM Spectrum Protect™ 操作に使⽤している場合、そのドライブを NDMP 操作専⽤に することができま す。
- NDMP 操作用のストレージ・プール NETAPPDUMP、CELERRADUMP、または NDMPDUMP がストレージ・プール・タイプとして指定される場合、NDMP 操作 によって作成されたストレージ・プールの管理は、従来の IBM Spectrum Protect バックアップ用のメディアを含むストレ ージ・プールの管理とは異なります。
- 目次の管理 いくつかのコマンドを使⽤して、データの⽬次についてのさまざまな側⾯を管理することができます。 ● 長時間実行されている、非活動状態の NDMP 接続のクローズの防止
- 長時間実行されているが非活動状態の NDMP 接続がファイアウォールによってクローズされるのを防止するには、NDMP 制御接続で Transmission Control Protocol (TCP) キープアライブを使用可能にすることができます。

# <span id="page-937-1"></span>**NAS** ファイル・サーバー・ノードの管理

NAS ファイル・サーバー・ノードを照会、更新、名前変更、および削除することができます。

### 手順

以下のいずれかのコマンドを使用して、NAS ファイル・サーバー・ノードを管理します。

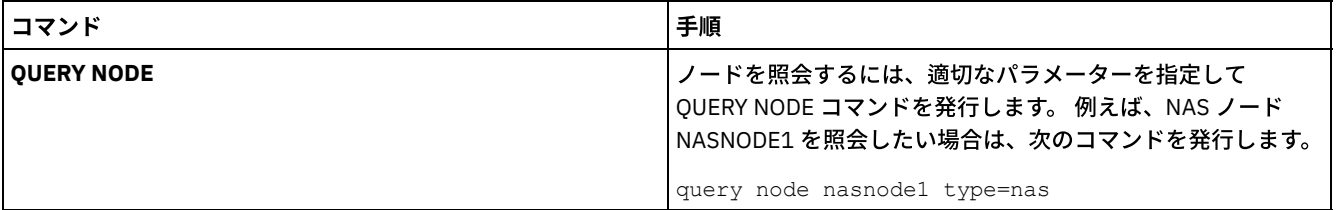

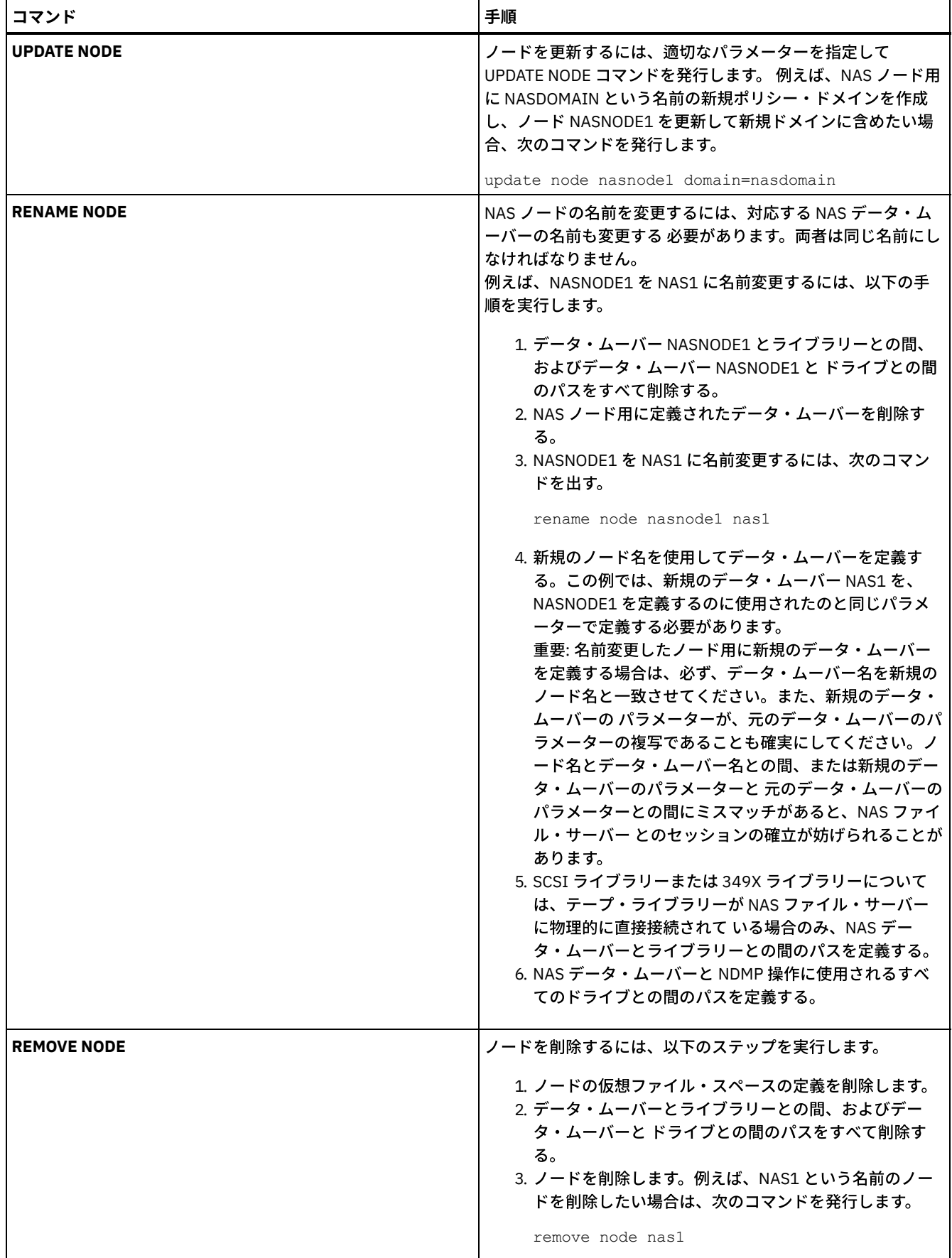

### 関連資料:

QUERY NODE ([ノードの照会](#page-1691-0)) UPDATE NODE ([ノード属性の更新](#page-2098-0)) RENAME NODE ([ノードの名前変更](#page-1863-0))

# <span id="page-939-0"></span>**NDMP** 操作で使⽤されるデータ・ムーバーの管理

NAS ファイル・サーバー用に定義するデータ・ムーバーを照会、更新、および削除することが できます。

#### 手順

以下のいずれかのコマンドを使⽤して、データ・ムーバーを管理します。

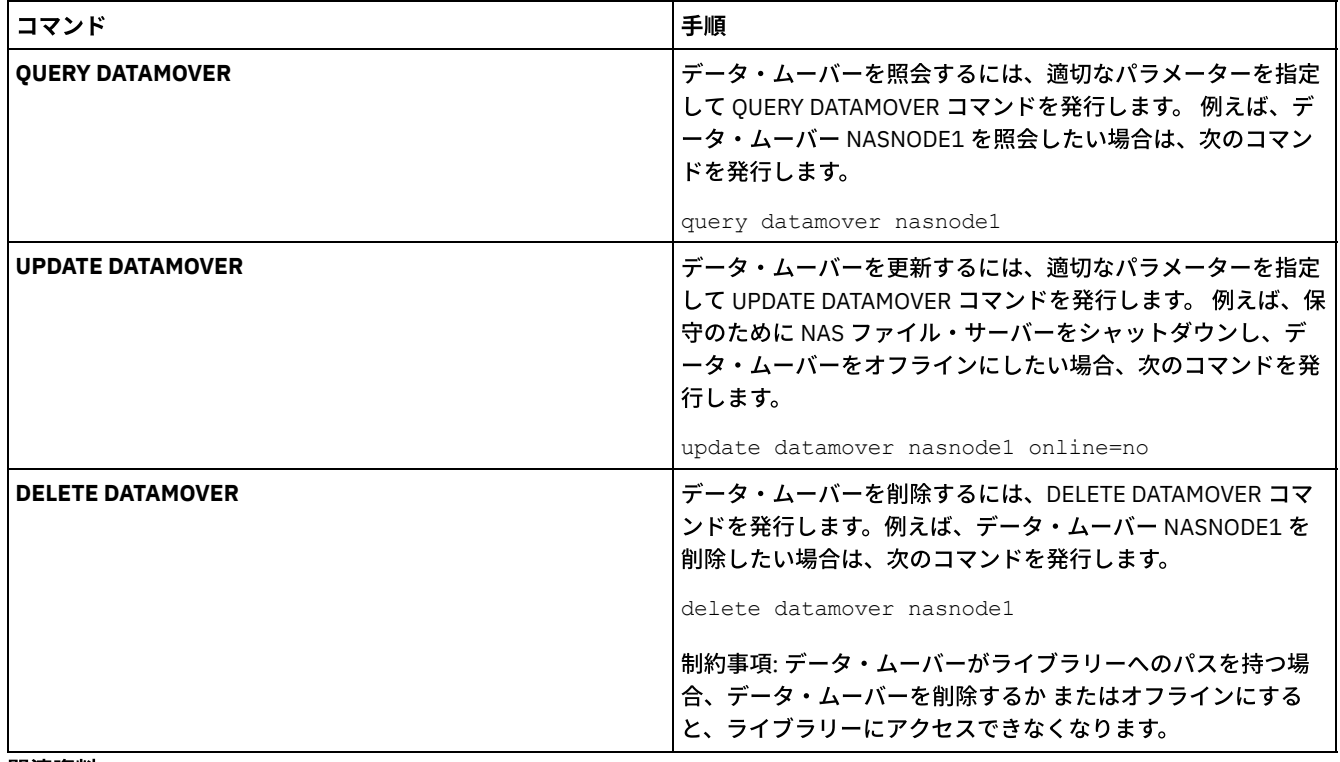

#### 関連資料:

QUERY DATAMOVER (データ・ムーバー定義の表示) UPDATE DATAMOVER ([データ・ムーバーの更新](#page-2011-0)) DELETE DATAMOVER ([データ・ムーバーの削除](#page-1345-0))

# <span id="page-939-1"></span>**IBM Spectrum Protect** ドライブを **NDMP** 操作専⽤にする

ドライブを既に IBM Spectrum Protect™ 操作に使⽤している場合、そのドライブを NDMP 操作専⽤に することができます。

#### 手順

パス定義を削除することにより、IBM Spectrum Protect サーバー・アクセスを除去します。 例えば、サーバー名が SERVER1 でド ライブが NASDRIVE1 の場合、以下のコマンドを発行します。

<span id="page-939-2"></span>delete path server1 nasdrive1 srctype=server desttype=drive library=naslib

# **NDMP 操作用のストレージ・プール**

NETAPPDUMP、CELERRADUMP、または NDMPDUMP がストレージ・プール・タイプとして指定される場合、NDMP 操作によっ て作成されたストレージ・プールの管理は、従来の IBM Spectrum Protect™ バックアップ⽤のメディアを含むストレージ・プール の管理とは異なります。

以下のガイドラインおよび制約事項は、NDMP 操作によって生成される NETAPPDUMP、CELERRADUMP、および NDMPDUMP の 各タイプのストレージ・プールに適⽤されます。

- ストレージ・プールを照会および更新することができますが、DATAFORMAT パラメーターは更新できません。
- CENTERA ストレージ・プール、ディレクトリー・コンテナー・ストレージ・プール、およびクラウド・コンテナー・スト レージ・プールは、いずれも NDMP 操作のターゲット・プールとして指定することができません。
- 異なる NAS ベンダーのデータがある場合、データ・フォーマットが両方とも NDMPDUMP であっても、それぞれ別個のス トレージ・プールを維持する⽅法をお勧めします。
- 以下の DEFINE STGPOOL および UPDATE STGPOOL コマンド・パラメーターは無視されます。これらのストレージ・プール については、ストレージ・プール階層、レクラメーション、およびマイグレーションがサポートされないためです。 o MAXSIZE
	- o NEXTSTGPOOL
	- LOWMIG
	- o HIGHMIG
	- o MIGDELAY
	- o MIGCONTINUE
	- o RECLAIMSTGPOOL
	- o OVFLOCATION

重要: 通常の IBM Spectrum Protect 操作の際に、NDMP 操作用に定義されているストレージ・プールを不用意に使用しないように してください。 特に、DEFINE COPYGROUP コマンド の DESTINATION パラメーターの値として、ストレージ・プール名を割り当 てるときは 注意してください。宛先が、適切なデータ・フォーマットを持つストレージ・プールでないと、バックアップで障害が 起きます。

## <span id="page-940-0"></span>⽬次の管理

いくつかのコマンドを使⽤して、データの⽬次についてのさまざまな側⾯を管理することができます。

### このタスクについて

SET TOCLOADRETENTION コマンドを使用すると、参照されていない目次 (TOC) を IBM Spectrum Protect™ データベースにロード したまま保持する概算時間を分単位で指定することができます。 IBM Spectrum Protect サーバー全体の TOC 保存値は、読み込ま れた TOC が、TOC 内の情報への最後のアクセス後に、どのくらいの期間データベースに保存されるかを決定します。

TOC 情報は⼀時データベース表に読み込まれるため、この情報は、TOC 保存期間が経過していなくても、サーバーを停⽌すると失 われます。インストール時には保存時間が 120 分に設定されます。 TOC 保存時間を表示させるには、QUERY STATUS コマンドを 使⽤します。

特定の NAS ノードおよびファイル・スペース用にバックアップされたファイル・システム・イメージ・オブジェクトに関する情 報を表示するには、QUERY NASBACKUP コマンドを出します。 このコマンドを発行すると、NDMP によって生成されたすべての バックアップ・イメージを表示し、各イメージに対応する TOC があるかどうかを確認できます。

ヒント: フルバックアップに従属差分バックアップがある場合は、IBM Spectrum Protect サーバーは、指定したバージョン数を上 回るフルバックアップを保管することができます。従属差分バックアップが含まれる完全な NAS バックアップは、従属サブファ イルを持つ他の基本ファイルと同じように動作します。RETEXTRA 設定で保存時間が指定されているため、完全な NAS バックア ップの有効期限が切れることはなく、バージョンが QUERY NASBACKUP コマンドの出力に表示されます。データ保存ポリシーの 設定については、[ポリシーのカスタマイズを](#page-847-0)参照してください。

NDMP によって⽣成されたバックアップ・イメージ内のファイルおよびディレクトリーを表⽰するには、QUERY TOC コマンドを 使用します。QUERY TOC サーバー・コマンド実行すると、指定した単一の TOC 内のすべてのディレクトリーとファイルを表示す ることができます。QUERY TOC コマンドの場合、IBM Spectrum Protect データベースに TOC 情報が読み込まれないため、QUERY TOC コマンドを実⾏するたびに、指定した TOC がストレージ・プールでアクセスされます。 次に、FILELIST パラメーターを指定 した RESTORE NODE コマンドを使⽤して、個々のファイルをリストアします。

## <span id="page-940-1"></span>⻑時間実⾏されている、⾮活動状態の **NDMP** 接続のクローズの防⽌

長時間実行されているが非活動状態の NDMP 接続がファイアウォールによってクローズされるのを防止するには、NDMP 制御接 続で Transmission Control Protocol (TCP) キープアライブを使用可能にすることができます。

## このタスクについて

IBM Spectrum Protect™ サーバーは、NDMP バックアップ操作またはリストア操作中に、NAS 装置への制御接続を開始します。こ れらの制御接続は、長い時間非活動状態でオープンしたままになる場合があります。例えば、同じ NAS 装置に対して 2 つの NDMP 操作が開始された場合を想定します。ある NDMP 操作が、他の NDMP 操作に使⽤されているリソース (例えば、磁気テー プ・ドライブまたは順次ボリューム) を必要とする場合、この操作の制御接続は、オープンしているが⾮活動のままの状態になる 可能性があります。

ファイアウォール・ソフトウェアの中には、指定された時間⾮活動状態のネットワーク接続を⾃動的にクローズするよう構成され ているものがあります。IBM Spectrum Protect サーバーと NAS 装置の間にファイアウォールがある場合は、ファイアウォールに よって NDMP 制御接続が予期せずにクローズされ、NDMP 操作が失敗する可能性があります。

IBM Spectrum Protect サーバーでは、TCP キープアライブというメカニズムが提供されています。この機能を有効にすると、長時 間実⾏されている⾮活動状態の接続がクローズされるのを防ぐことができます。TCP キープアライブを有効にすると、事前定義さ れた間隔で、ネットワークを介して接続パートナーに⼩さいパケットが送信されます。

制約事項: エラーを防ぐために、特定のタイプの環境では TCP キープアライブを使用可能にしないでください。 一例として、IBM Spectrum Protect サーバーと NAS 装置の間にファイアウォールが存在しない環境が挙げられます。 もう 1 つの例は、長時間実行 中の非活動状態の接続を許可するファイアウォールを持つ環境です。 このようなタイプの環境で TCP キープアライブを使用可能 にすると、接続先のパートナーが一時的に TCP キープアライブ・パケットに応答できない場合、アイドル状態の接続が誤ってクロ ーズされる可能性があります。

- TCP キープアライブの使用可能化 NDMP 接続をオープンにしておく TCP キープアライブを使用可能にするには、NDMPENABLEKEEPALIVE サーバー・オプシ ョンを使用します。
- ■AIX オペレーティング・システム■Linux オペレーティング・システム■Windows オペレーティング・システムTCP キ [ープアライブの接続アイドル時間の指定](#page-941-1) 最初の TCP キープアライブ・パケットが送信される前に接続アイドル時間 (分単位) を指定するには、 NDMPKEEPIDLEMINUTES サーバー・オプションを使用します。

# <span id="page-941-0"></span>**TCP** キープアライブの使⽤可能化

NDMP 接続をオープンにしておく TCP キープアライブを使⽤可能にするには、NDMPENABLEKEEPALIVE サーバー・オプションを 使⽤します。

### 手順

このオプションをサーバー・オプション・ファイル dsmserv.opt に追加します。

ndmpenablekeepalive yes

#### 関連資料:

<span id="page-941-1"></span>[NDMPENABLEKEEPALIVE](#page-2280-0) AIX オペレーティング・システム Linux オペレーティング・システム Windows オペレーティング・システム

# **TCP** キープアライブの接続アイドル時間の指定

最初の TCP キープアライブ・パケットが送信される前に接続アイドル時間 (分単位) を指定するには、NDMPKEEPIDLEMINUTES サーバー・オプションを使⽤します。

### 手順

このオプションをサーバー・オプション・ファイル dsmserv.opt に追加します。

ndmpkeepidleminutes *minutes*

関連資料: [NDMPKEEPIDLEMINUTES](#page-2280-1)

## **NDMP** 操作⽤の **IBM Spectrum Protect** の構成

NDMP を使用して NAS ファイル・サーバーのデータをバックアップおよびリカバリーするように、IBM Spectrum Protect™ を構 成することができます。構成手順は、クラスター化されていない NAS ファイル・サーバーからデータをバックアップするか、ク ラスター化された NAS ファイル・サーバーからデータをバックアップするかによって異なります。

- 非クラスター環境での NDMP 操作用の IBM Spectrum Protect の構成 非クラスター環境での NDMP 操作用に IBM Spectrum Protect を構成する前に、必要なライセンスを登録します。
- NetApp [クラスター環境での](#page-960-0) NDMP 操作用の IBM Spectrum Protect の構成 NetApp クラスターから、直接接続された磁気テープ装置、または IBM Spectrum Protect サーバー (データはストレージ・ プールに保管されます) にデータをバックアップすることができます。クラスター全体を単⼀の IBM Spectrum Protect ノー ドにバックアップすることも、クラスターの⼀部を複数のノードにバックアップすることもできます。

# <span id="page-942-0"></span>⾮クラスター環境での **NDMP** 操作⽤の **IBM Spectrum Protect** の構成

非クラスター環境での NDMP 操作用に IBM Spectrum Protect™ を構成する前に、必要なライセンスを登録します。

### 手順

- 1. テープ・ライブラリーおよびメディアをセットアップする。NDMP 操作用のテープ・ライブラリーの構成を 参照してくだ さい。そこでは、以下のステップについて、より詳細に説明されています。
	- a. SCSI または仮想テープ・ライブラリー (VTL) ライブラリーを NAS ファイル・サーバーまたは IBM Spectrum Protect サーバーに接続するか、ACSLS ライブラリーまたは 349X ライブラリーを IBM Spectrum Protect サーバーに接続す る。
	- b. ライブラリー・タイプ SCSI、VTL、ACSLS、または 349X でライブラリーを定義する。
	- c. 磁気テープ・ドライブ⽤に装置クラスを定義する。
	- d. NAS バックアップ・メディアとしてストレージ・プールを定義する。
	- e. オプション: 目次の保管用のストレージ・プールを定義する。
- 2. NAS イメージ・バックアップの管理用に IBM Spectrum Protect ポリシーを構成する。 NDMP 操作用の IBM Spectrum Protect ポリシーの構成を参照してください。
- 3. NAS ファイル・サーバー・ノードを IBM Spectrum Protect サーバーに登録する。IBM Spectrum Protect サーバーへの NAS ノードの登録を参照してください。
- 4. NAS ファイル・サーバー用にデータ・ムーバーを定義する。NAS ファイル・サーバー用のデータ・ムーバーの定義を参照 してください。
- 5. IBM Spectrum Protect サーバーまたは NAS ファイル・サーバーのいずれか一方からライブラリーへのパスを定義する。 NDMP 操作のためのライブラリーのパスの定義を参照してください。
- 6. 磁気テープ・ドライブを IBM Spectrum Protect に定義し、これらのドライブへの、NAS ファイル・サーバーからのパス、 およびオプショナルで IBM Spectrum Protect サーバーからのパスを定義する。 NDMP 操作のためのパスの定義を参照して ください。
- 7. テープをライブラリーにチェックインし、ラベルを付けます。

 $\Box$ AIX オペレーティング・システム $\Box$ Linux オペレーティング・システムテープ・ボリュームも、サーバーが使用する前 に、ラベル付けしておく必要があります。 LABEL LIBVOLUME コマンドを使用するか、DEFINE LIBRARY および UPDATE LIBRARY コマンドで AUTOLABEL パラメーターを使用することができます。

■ Windows オペレーティング・システムすべてのメディアにラベルが付けられている必要があります。自動化ライブラリ ーでメディアにラベル付けするには、メディアをライブラリーにチェックインする必要があります。 LABEL LIBVOLUME コ マンドを使用してボリュームにラベルを付ける場合は、CHECKIN パラメーターを指定します。SCSI タイプのライブラリー 内のテープ・ボリュームに⾃動的にラベルを付けるには、DEFINE LIBRARY および UPDATE LIBRARY コマンドで AUTOLABEL パラメーターを使用します。

手順については、LABEL LIBVOLUME、DEFINE LIBRARY、および UPDATE LIBRARY を参照してください。

- 8. オプション: NAS ファイル・サーバー用に、スケジュールされたバックアップをセットアップする。NDMP 操作のスケジュ ーリングを参照してください。
- 9. オプション: 仮想ファイル・スペース名を定義します。仮想ファイル・スペースの定義を参照してください。
- 10. オプション: データをバックアップするために、テープ間コピー⽤に構成する。テープ間機能によるデータのバックアップ を参照してください。
- 11. オプション: データを別のテープ・テクノロジーに移動するためのテープ間コピー用に構成する。テープ間コピー機能によ るデータの移動を参照してください。
- NDMP 操作用の IBM Spectrum Protect [ポリシーの構成](#page-943-0) ポリシーを使用することで、NDMP イメージ・バックアップ・バージョンの数および保存時間を管理することができます。
- NDMP 操作用のテープ・ライブラリーおよびドライブ NDMP を使用するバックアップ操作と回復操作の実装に必要な計画のほとんどは、デバイス構成に関連するものです。ライ ブラリーおよびドライブの接続⽅法および使⽤⽅法については、選択肢があります。
- NAS [接続ライブラリーの磁気テープ・ライブラリー・ロボット装置の接続](#page-950-0) NAS 装置に直接接続されたライブラリーに NAS データをバックアップする予定があり、SCSI テープ・ライブラリーを使用 する場合は、そのライブラリーをどこに接続するかを決定する必要があります。
- IBM Spectrum Protect [サーバーへの](#page-954-0) NAS ノードの登録 TYPE=NAS と指定して、NAS ファイル・サーバーを IBM Spectrum Protect ノードとして登録します。このノード名は、 NAS ファイル・サーバー のイメージ・バックアップを追跡するのに使用されます。
- NAS ファイル・サーバー用のデータ・ムーバーの定義 ご使用の環境で NDMP 操作を使用して、NAS ファイル・サーバーごとにデータ・ムーバーを定義します。データ・ムーバ ー名は、NAS ノードを IBM Spectrum Protect サーバーに登録する時に指定したノード名と 一致している必要があります。
- NDMP [操作のためのパスの定義](#page-955-0) NDMP 操作のために、ドライブおよびライブラリーへのパスを作成します。
- NDMP [操作のスケジューリング](#page-958-0) NDMP 操作によって⽣成されたイメージに対して、バックアップまたはリストア操作をスケジュールすることができます。 BACKUP NODE 管理コマンドまたは RESTORE NODE 管理コマンドを処理する管理スケジュールを使用します。
- [仮想ファイル・スペースの定義](#page-959-0) 仮想ファイル・スペース定義を使用して、NAS ディレクトリー・レベルのバックアップを実行します。大規模なファイル・ システムのバックアップ時間およびリストア時間を削減するため、NAS ファイル・サーバーから IBM Spectrum Protect サ ーバーの仮想ファイル・スペース名にディレクトリー・パスをマップします。
- [テープ間機能によるデータのバックアップ](#page-959-1) NDMP テープ間機能を使用してデータをバックアップする場合、ライブラリー・タイプとして SCSI、349X、または ACSLS (⾃動化カートリッジ・システム・ライブラリー・ソフトウェア) を使⽤することができます。ドライブを NAS デバイスと IBM Spectrum Protect サーバーで共用することができます。
- [テープ間コピー機能によるデータの移動](#page-959-2) NDMP テープ間コピー操作を使用して以前のテープ・テクノロジーから新しいテープ・テクノロジーにデータを移動するに は、構成セットアップの標準ステップのほかに追加ステップを実⾏する必要があります。

# <span id="page-943-0"></span>**NDMP** 操作⽤の **IBM Spectrum Protect** ポリシーの構成

ポリシーを使⽤することで、NDMP イメージ・バックアップ・バージョンの数および保存時間を管理することができます。

## このタスクについて

詳しくは、IBM Spectrum Protect サーバーで開始されるバックアップのポリシーを参照してください。

### ⼿順

ポリシーを NDMP 操作用に構成するには、以下のステップを完了します。

1. NAS (Network Attached Storage) ファイル・サーバー⽤にポリシー・ドメインを作成する。 例えば、NASDOMAIN という ポリシー・ドメインを定義するには、次のコマンドを⼊⼒します。

define domain nasdomain description='Policy domain for NAS file servers'

2. そのドメイン内にポリシー・セットを作成する。 例えば、NASDOMAIN というポリシー・ドメイン内に STANDARD という ポリシー・セットを定義するには、次のコマンドを出します。

define policyset nasdomain standard

3. 管理クラスを定義し、それからその管理クラスをポリシー・セットのデフォルトとして割り当てます。 例えば、STANDARD ポリシー・セットに MC1 という管理クラスを定義し、それをデフォルトとして割り当てる場合は、次のコマンドを出しま す。

define mgmtclass nasdomain standard mc1

assign defmgmtclass nasdomain standard mc1

4. デフォルト管理クラスにバックアップ・コピー・グループを定義する。宛先は、NDMP 操作で作成されたバックアップ・イ メージ用に作成したストレージ・プールにする必要があります。さらに、保存するバックアップ・バージョン の数を指定で きます。 例えば、MC1 管理クラス⽤にバックアップ・コピー・グループを定義して、そこでは NASPOOL というストレー ジ・プール内でファイル・システムごとに最⼤ 4 つまでのバージョンが保存されるようにするには、次のコマンドを出しま す。

define copygroup nasdomain standard mc1 destination=naspool verexists=4

バックアップの⽬次を作成する場合、コピー・グループの TOCDESTINATION パラメーターに、1 次ストレージ・プールの 名前が含まれている必要があります。

define copygroup nasdomain standard mc1 destination=naspool tocdestination=tocpool verexists=4

重要: 管理クラス⽤のコピー・グループを定義し、NDMP により⽣成されたファイル・システム・イメージをこれにバイン ドする場合は、NDMP 用に定義されたストレージ・プールの名前を DESTINATION パラメーターに指定してください。 DESTINATION パラメーターに無効なストレージ・プールを指定した場合、NDMP によるバックアップは失敗します。

5. ポリシー・セットを活動化する。 例えば、NASDOMAIN ポリシー・ドメイン内の STANDARD ポリシー・セットを活動化す るには、次のコマンドを出します。

activate policyset nasdomain standard

これで、ポリシーは使用可能です。 ノードは、登録される時にポリシーと関連付けられます。詳しくは、IBM Spectrum Protect サーバーへの NAS ノードの登録を参照してください。

- IBM Spectrum Protect [サーバーで開始されるバックアップのポリシー](#page-944-0) Network Data Management Protocol (NDMP) 操作を使⽤して、Network Attached Storage (NAS) ファイル・サーバーをノー ドとして登録することができます。IBM Spectrum Protect サーバーの管理下で、NAS ファイル・サーバーは、テープ・ラ イブラリーへのファイル・システムおよびディレクトリー・イメージのバックアップおよびリストアを実⾏します。
- [クライアント・インターフェースで開始されるバックアップのポリシー](#page-945-0) クライアント・ノードがバックアップを開始すると、ポリシーは、そのクライアント・ノード⽤の オプション・ファイルに よって影響を受けます。
- NAS [バックアップ・ロケーションの決定](#page-945-1) IBM Spectrum Protect で NDMP を使用して NAS ファイル・サーバーを保護する場合、IBM Spectrum Protect サーバーが操 作を制御します。この間に、NAS ファイル・サーバーは接続ライブラリーにデータを転送するか、IBM Spectrum Protect サーバーにデータを直接転送します。

# <span id="page-944-0"></span>**IBM Spectrum Protect** サーバーで開始されるバックアップのポリシー

Network Data Management Protocol (NDMP) 操作を使⽤して、Network Attached Storage (NAS) ファイル・サーバーをノードとし て登録することができます。IBM Spectrum Protect™ サーバーの管理下で、NAS ファイル・サーバーは、テープ・ライブラリーへ のファイル・システムおよびディレクトリー・イメージのバックアップおよびリストアを実⾏します。

IBM Spectrum Protect サーバーは、バックアップの開始、ドライブの割り当て、およびメディアの選択とマウントを⾏います。 続いて、NAS ファイル・サーバーがデータをテープに転送します。

NAS ファイル・サーバーがデータをバックアップするので、データは独自のフォーマットで保管されます。大部分の NAS ファイ ル・サーバーでは、データは NDMPDUMP データ・フォーマットで保管されます。NetApp のファイル・サーバーの場合、データ は NETAPPDUMP データ・フォーマットで保管されます。 EMC のファイル・サーバーの場合、データは CELERRADUMP データ・ フォーマットで保管されます。NAS ファイル・サーバー・イメージ・バックアップを 管理するには、NAS ノードのコピー・グル ープが NDMPDUMP、NETAPPDUMP、または CELERRADUMP のデータ・フォーマットのストレージ・プールを指している必要が あります。

次のバックアップ・コピー・グループ属性 は、NAS イメージの場合は無視されます。

- 頻度
- モード
- バックアップ・バージョンのみ保存
- 逐次化
- バージョンのデータ削除済み

NAS ノードに必要なポリシーをセットアップするために、新規の、別々のポリシー・ドメインを定義することができます。

IBM Spectrum Protect サーバーによって目次 (TOC)が作成されている場合は、NDMP を使用してバックアップした個々のファイル およびディレクトリーの集合を表⽰することができます。その後、リストアするファイルおよびディレクトリーを選択できます。 データの送信先および⽬次の保管先を設定するには、次のようにポリシーを設定します。

- イメージ・バックアップ・データは、NDMPDUMP、NETAPPDUMP、または CELERRADUMP のいずれかのフォーマットで ストレージ・プールに送信されることを確認してください。
- ⽬次は、NATIVE または NONBLOCK のいずれかのフォーマットでストレージ・プールに送信されることを確認してくださ **い。**

# <span id="page-945-0"></span>クライアント・インターフェースで開始されるバックアップのポリシー

クライアント・ノードがバックアップを開始すると、ポリシーは、そのクライアント・ノード⽤の オプション・ファイルによって 影響を受けます。

どのノードがバックアップを開始するかにかかわらず、NDMP (Network Data Management Protocol) 操作で作成されたバックアッ プ・イメージに適⽤される管理クラスを制御することができます。このタスクを実⾏するには、クライアント・ノードによって使 用される一組オプションを作成します。このオプション・セットには、NAS (Network Attached Storage) ファイル・サーバーのバ ックアップ⽤の管理クラスを指定するために、include.fs.nas ステートメントを含めることができます。

ヒント: DEFINE CLOPTSET コマンドを使⽤して、オプション・セットを定義できます。次に、DEFINE CLIENTOPT コマンドを使 ⽤して、オプション・セットにクライアント・オプションを追加します。クライアントにオプション・セットを割り当てるには、 以下のステップを実⾏します。

1. Operations Center の「概要」ページを開き、「クライアント」をクリックします。

2. クライアントをダブルクリックし、「プロパティー」をクリックします。

3. 「オプション・セット」フィールドで、オプション・セットを選択して、「保存」をクリックします。

DEFINE CLOPTSET コマンドの使用方法については、DEFINE CLOPTSET ([クライアント・オプション・セット名の定義](#page-1110-0))を参照して ください。DEFINE CLIENTOPT コマンドの使用方法については、DEFINE CLIENTOPT ([オプション・セットに対するオプションの](#page-1108-0) 定義)を参照してください。

# <span id="page-945-1"></span>**NAS** バックアップ・ロケーションの決定

IBM Spectrum Protect™ で NDMP を使用して NAS ファイル・サーバーを保護する場合、IBM Spectrum Protect サーバーが操作を 制御します。この間に、NAS ファイル・サーバーは接続ライブラリーにデータを転送するか、IBM Spectrum Protect サーバーに データを直接転送します。

また、NAS ファイル・システムをクライアント・コンピューターにマウントしてから通常どおりにバックアップすることによっ て、バックアップ/アーカイブ・クライアントを使用して NAS ファイル・サーバーをバックアップすることができます。ネットワ ーク・ファイル・システム (NFS) マウントまたは Common Internet File System (CIFS) マップのいずれでも使⽤できます。

バックアップおよびリストア⽅式の説明については、表 1を参照してください。

ヒント: 個別のストレージ環境で、1 つの⽅式を使⽤することも、複数の⽅式を組み合わせることもできます。

表 1. NDMP データをバックアップする方式の比較

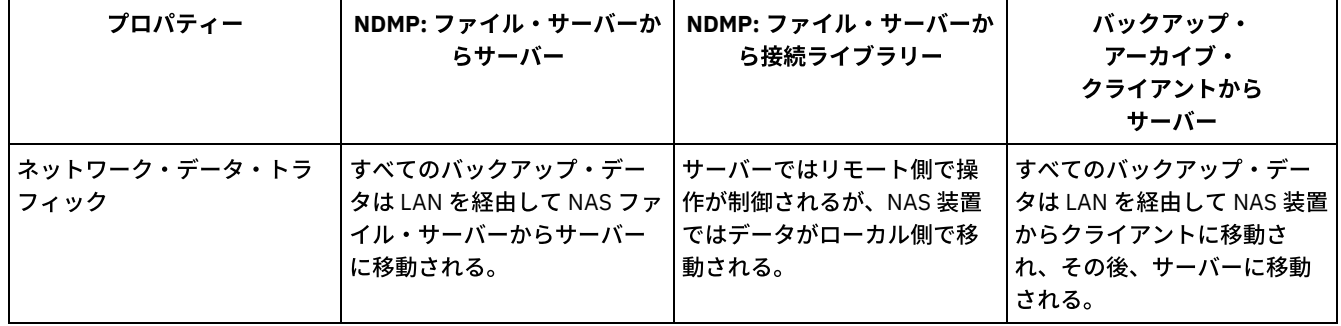

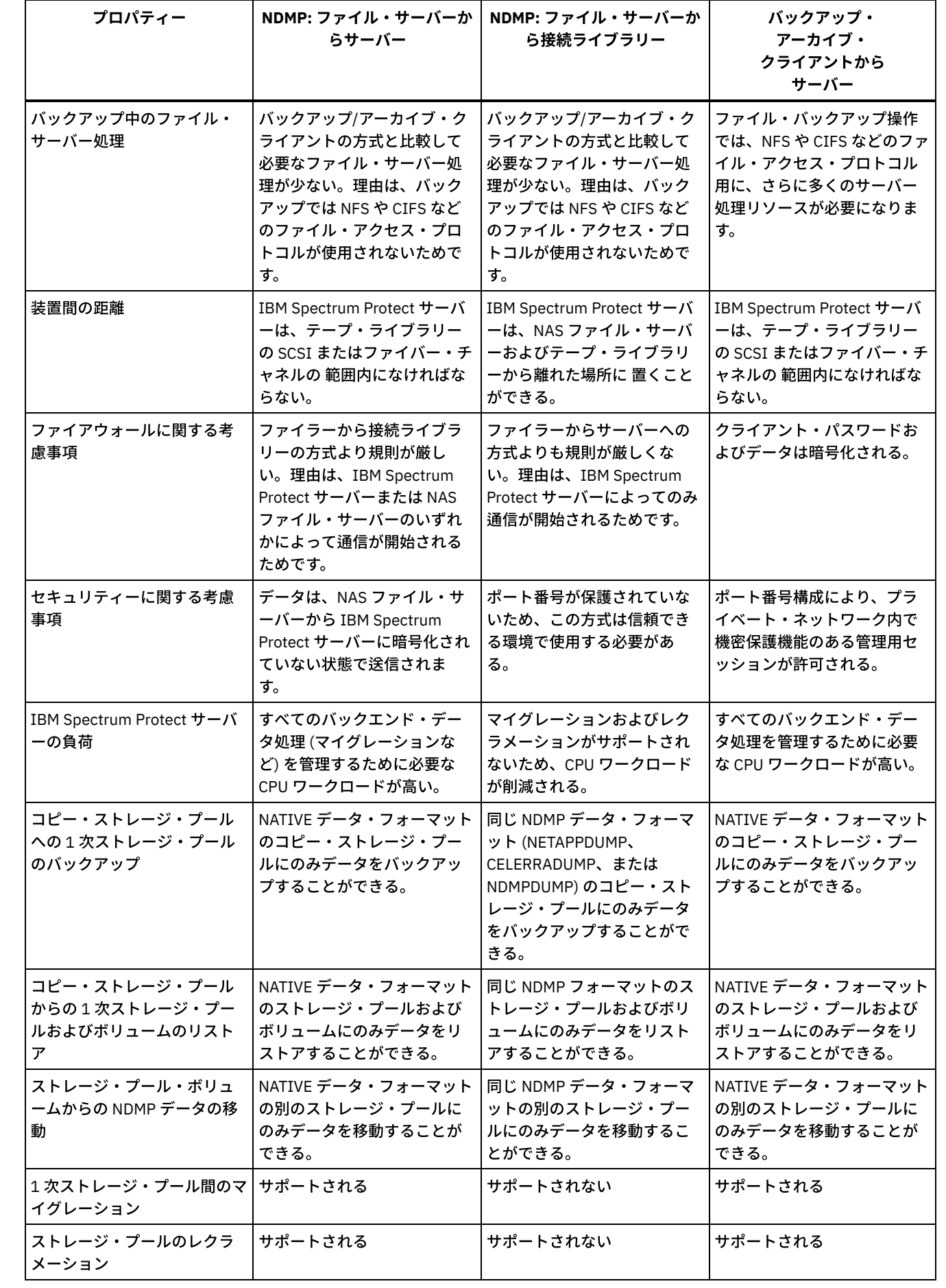

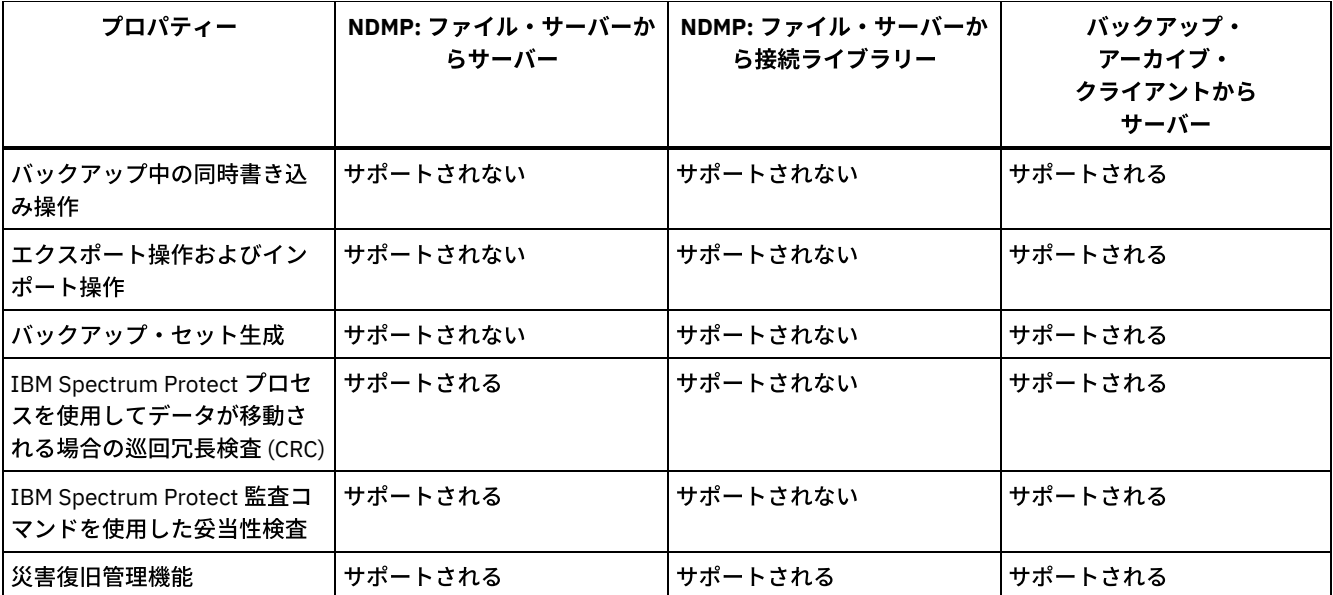

# <span id="page-947-0"></span>**NDMP** 操作⽤のテープ・ライブラリーおよびドライブ

NDMP を使用するバックアップ操作と回復操作の実装に必要な計画のほとんどは、デバイス構成に関連するものです。ライブラリ ーおよびドライブの接続⽅法および使⽤⽅法については、選択肢があります。

ライブラリーおよびドライブ⽤に選択する構成の多くは、ライブラリーのハードウェア・フィーチャー によって決定されます。 サポートされるどのライブラリーおよびドライブを使⽤しても、NDMP 操作 をセットアップすることができます。 ただし、ライ ブラリーが持つフィーチャーが多くなるほど、インプリメンテーションで発揮できる柔軟性は増します。

次の質問に答えることから始めます。

- どのようなタイプのライブラリー (SCSI、ACSLS、349X) を使用するか?
- SCSI ライブラリーを使用する場合、IBM Spectrum Protect™ テープ・ライブラリーまたは Network Attached Storage (NAS) ファイル・サーバーに磁気テープ・ライブラリー・ロボット装置を接続するか?
- NDMP データをテープに移動するか?
- ライブラリー内で磁気テープ・ドライブをどのように使用するか?
	- o すべての磁気テープ・ドライブを NDMP 操作専用にする。
	- いくつかの磁気テープ・ドライブを NDMP 操作専用にし、その他を通常の IBM Spectrum Protect 操作専用に する。 ○ NDMP 操作と通常の IBM Spectrum Protect 操作との間で磁気テープ・ドライブを共用する。
- 災害復旧機能のためにデータをテープからテープにバックアップするか?
- テープ・ライブラリーを各 NAS 装置に接続するのではなく、単一の IBM Spectrum Protect サーバーにバックアップ・デー タを送信するか?
- IBM Spectrum Protect サーバー上のすべてのハードウェアを保持して、NDMP データを LAN 経由で送信するか?
- NAS 接続ライブラリーへのバックアップ時のライブラリー・ドライブの使用法の決定 IBM Spectrum Protect により可能な柔軟な構成のため、ドライブは複数の目的で使用されます。 NDMP 操作の場合、NAS ファイル・サーバーはドライブにアクセスする必要があります。IBM Spectrum Protect サーバーも、ハードウェアの接続お よび制限に応じて、同じドライブにアクセスすることができます。
- NDMP 操作用のテープ・ライブラリーの構成 Network Attached Storage (NAS) 装置をテープにバックアップするように、テープ・ライブラリーを構成できます。

# <span id="page-947-1"></span>**NAS** 接続ライブラリーへのバックアップ時のライブラリー・ドライブの使⽤ 法の決定

IBM Spectrum Protect™ により可能な柔軟な構成のため、ドライブは複数の目的で使用されます。 NDMP 操作の場合、NAS ファイ ル・サーバーはドライブにアクセスする必要があります。IBM Spectrum Protect サーバーも、ハードウェアの接続および制限に応 じて、同じドライブにアクセスすることができます。

すべてのドライブが IBM Spectrum Protect サーバーに定義されます。 ただし、同じドライブを、通常の IBM Spectrum Protect 操 作と NDMP 操作の両方に定義することができます。 図 1 は、可能な構成の一例を示しています。 IBM Spectrum Protect サーバー はドライブ 2 および 3 にアクセスでき、それぞれの NAS ファイル・サーバーはドライブ 1 および 2 にアクセスできます。 図 1. IBM Spectrum Protect ドライブ使用例

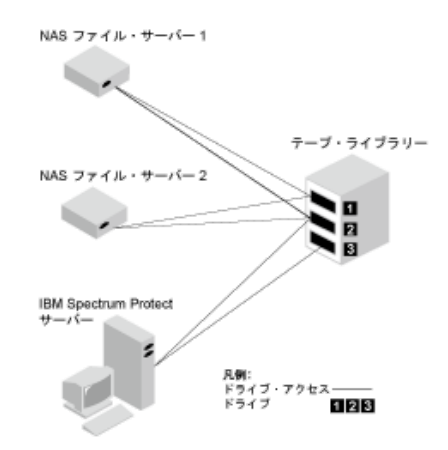

図1に示す構成を作成するには、次のステップを実行してください。

### 手順

- 1. 3 つのドライブを IBM Spectrum Protect に定義する。
- 2. IBM Spectrum Protect サーバーからドライブ 2 および 3 へのパスを定義する。ドライブ 1 はサーバーからアクセスされな いので、パスは定義されません。
- 3. 各 NAS ファイル・サーバーを別個のデータ・ムーバーとして定義する。
- 4. 各データ・ムーバーからドライブ 1 および 2 へのパスを定義する。

### タスクの結果

IBM Spectrum Protect バックエンド・データ移動操作を使用するには、IBM Spectrum Protect サーバーで単一の NAS データ・ム ーバーからの 2 つのドライブ・パスを使用できる必要があります。 ドライブは、異なるライブラリーにあっても、NDMP によって サポートされている別々の装置タイプであってもかまいません。 2 つの異なる磁気テープ装置間でコピーを作成できます。 例え ば、ソース磁気テープ・ドライブを 1 つのライブラリー内の DLT ドライブにして、ターゲット・ドライブを別のライブラリー内の LTO ドライブにすることができます。

IBM Spectrum Protect バックエンド・データ移動の間、IBM Spectrum Protect サーバーは、コピーするデータと同じデータ・フ ォーマットをサポートし、2 つの使用可能なマウント・ポイントおよびドライブへのパスがある NAS データ・ムーバーを見つけ ます。 IBM Spectrum Protect サーバーがそのようなデータ・ムーバーを見つけることができない場合、要求されたデータ移動操 作は実行されません。 使用可能なマウント・ポイントおよびドライブの数は、バックエンド・データ移動の際に必要となるスト レージ・プールの装置クラスのマウント数の限界によって異なります。

バックエンド・データ移動機能がマルチプロセッシングをサポートする場合、それぞれの並⾏ IBM Spectrum Protect バックエン ド・データ移動プロセスでは使用可能な 2 つのマウント・ポイントと 2 つの使用可能ドライブが必要です。 2 つの IBM Spectrum Protect プロセスを同時に実行するには、少なくとも 4 つのマウント・ポイントおよび 4 つのドライブが使用可能でなければなり ません。

<span id="page-948-0"></span>詳しくは、NDMP 操作のためのパスの定義を参照してください。

# **NDMP** 操作⽤のテープ・ライブラリーの構成

Network Attached Storage (NAS) 装置をテープにバックアップするように、テープ・ライブラリーを構成できます。

テープ・ライブラリーを NDMP 操作用にセットアップするには、以下のステップを実行します。

1. NDMP 操作に使用するライブラリーおよびドライブに接続します。

a. SCSI ライブラリーの接続。 NDMP 操作用に SCSI テープ・ライブラリーをセットアップする前に、ライブラリー・ ロボット制御を IBM Spectrum Protect™ サーバーまたは NAS ファイル・サーバー のいずれに接続するかを決定しま す。NDMP 操作用のテープ・ライブラリーおよびドライブを参照してください。 SCSI 磁気テープ・ライブラリー・ ロボット装置を IBM Spectrum Protect サーバーまたは NAS ファイル・サーバーに接続します。 手順については、ご 使⽤の装置のメーカー資料を参照してください。

ライブラリーが IBM Spectrum Protect に接続されている場合、IBM Spectrum Protect サーバーとライブラリー・ロ ボット制御ポートとの間で、SCSI 接続またはファイバー・チャネル接続を行います。次に、NAS ファイル・サーバ ーをドライブに接続します。

ライブラリーが NAS ファイル・サーバーに接続されている場合、NAS ファイル・サーバーとライブラリー・ロボッ トとドライブとの間で、SCSI 接続またはファイバー・チャネル接続を行います。

b. ACSLS ライブラリーの接続。 ACSLS テープ・ライブラリーを IBM Spectrum Protect サーバーに接続します。 c. 349X ライブラリーの接続。 349X テープ・ライブラリーを IBM Spectrum Protect サーバーに接続します。

2. DEFINE LIBRARY コマンドを実⾏して、ライブラリー装置のライブラリーを定義します。ライブラリーは、混合装置タイプ ではなく、1 つの装置タイプでなければなりません。 構成しようとする装置のタイプに応じて、以下のいずれかのコマンド を実⾏して、ライブラリーを定義します。

SCSI ライブラリー

define library tsmlib libtype=scsi

ACSLS ライブラリー

define library acslib libtype=acsls acsid=1

349X ライブラリー

define library tsmlib libtype=349x

3. DEFINE DEVCLASS コマンドを実行して、NDMP 装置の装置クラスを定義します。

ヒント: 装置タイプ NAS で定義される装置クラスは、特定のドライブ・タイプ (例えば、LTO) と明示的に関連付けられるこ とはありません。ただし、異なるドライブ・タイプには別々の装置クラスを定義する⽅法をお勧めします。

- DEFINE DEVCLASS コマンドで、以下のパラメーターと値を使用します。
	- DEVTYPE=NAS を指定してください。
	- o MOUNTRETENTION=0 を指定してください。NDMP 操作には必須です。
	- ESTCAPACITY パラメーターに値を指定する。

例えば、NASLIB というライブラリーに NASCLASS という装置クラス、およびメディアの⾒積容量 40 GB を定義するに は、次のコマンドを出します。

define devclass nasclass devtype=nas library=naslib mountretention=0 estcapacity=40g

4. DEFINE STGPOOL コマンドを実行して、NDMP メディア用のストレージ・プールを定義します。NETAPPDUMP、 CELERRADUMP、または NDMPDUMP がストレージ・プールのタイプとして指定される場合、NDMP 操作によって作成され たストレージ・プールの管理は、従来の IBM Spectrum Protect バックアップ⽤のメディアを含むストレージ・プールの管 理とは異なります。IBM Spectrum Protect 操作では、NATIVE または NONBLOCK データ・フォーマットで定義されたスト レージ・プールが使⽤されます。NETAPPDUMP、CELERRADUMP、または NDMPDUMP を選択する場合、NDMP 操作で は、NAS ファイル・サーバーおよび選択されたバックアップ方式に適合するデータ・フォーマットのストレージ・プールが 必要になります。異なる NAS ベンダーのデータがある場合、データ・フォーマットが両方とも NDMPDUMP であっても、 それぞれ別個のストレージ・プールを維持するのが最良です。 例えば、NetApp でも Celerra ファイル・サーバーでもない ファイル・サーバー⽤に NDMPPOOL というストレージ・プールを定義するには、次のコマンドを発⾏します。

define stgpool ndmppool nasclass maxscratch=10 dataformat=ndmpdump

NetApp ファイル・サーバー用に NASPOOL という名前のストレージ・プールを定義するには、次のコマンドを出します。

define stgpool naspool nasclass maxscratch=10 dataformat=netappdump

EMC Celerra ファイル・サーバー用に CELERRAPOOL というストレージ・プールを定義するには、次のコマンドを出しま す。

define stgpool celerrapool nasclass maxscratch=10 dataformat=celerradump

重要: 通常の IBM Spectrum Protect 操作の際に、NDMP 操作用に定義されているストレージ・プールを不用意に使用しない ようにしてください。 特に、DEFINE COPYGROUP コマンド の DESTINATION パラメーターの値として、ストレージ・プー ル名を割り当てるときは 注意してください。宛先が、適切なデータ・フォーマットを持つストレージ・プールでないと、バ ックアップで障害が起きます。

5. オプション: 目次用のストレージ・プールを定義します。目次を作成することを予定している場合は、目次の保管用のディ スク・ストレージ・プールも定義する必要があります。IBM Spectrum Protect サーバーが、バックアップ・イメージが保管 されているストレージ・プールとは別のストレージ・プール に⽬次を保管するように、ポリシーをセットアップする必要が あります。 ⽬次は、そのストレージ・プール内のその他のオブジェクトと同じように処理されます。 例えば、DISK 装置ク ラス⽤に TOCPOOL という名前のストレージ・プールを定義するには、次のコマンドを出します。

define stgpool tocpool disk

次に、このストレージ・プール⽤のボリュームを定義します。

 $\Box$ AIX オペレーティング・システム $\Box$ Linux [オペレーティング・システムボリュームの定義について詳しくは、ディスク装](http://www.ibm.com/support/knowledgecenter/SSGSG7_7.1.1/com.ibm.itsm.srv.doc/t_random_access_vols_configure_unix.html) 置でのランダム・アクセス・ボリュームの構成 (V7.1.1)を参照してください。

Windows [オペレーティング・システムボリュームの定義について詳しくは、ディスク装置でのランダム・アクセス・ボ](http://www.ibm.com/support/knowledgecenter/SSGSG7_7.1.1/com.ibm.itsm.srv.doc/t_random_access_vols_configure_win.html) リュームの構成 (V7.1.1)を参照してください。

 $|\mathcal{L}_\mathcal{A}$ IX オペレーティング・システム $|\mathcal{L}_\mathcal{A}|$ Linux [オペレーティング・システムライブラリーの構成について詳しくは、サーバー](http://www.ibm.com/support/knowledgecenter/SSEQVQ_8.1.4/srv.solutions/t_library_config_one_server.html) で使⽤するライブラリーの構成を参照してください。

#### 関連資料:

<span id="page-950-0"></span>DEFINE DEVCLASS ([装置クラスの定義](#page-1124-0))

# **NAS** 接続ライブラリーの磁気テープ・ライブラリー・ロボット装置の接続

NAS 装置に直接接続されたライブラリーに NAS データをバックアップする予定があり、SCSI テープ・ライブラリーを使用する場 合は、そのライブラリーをどこに接続するかを決定する必要があります。

### このタスクについて

ライブラリー・ロボットを IBM Spectrum Protect™ サーバーまたは NAS ファイル・サーバーに接続するかどうかを決定する必要 があります。 ライブラリー・ロボットをどこに接続するかに かかわらず、磁気テープ・ドライブは常に、NDMP 操作用の NAS フ ァイル・サーバーに 接続する必要があります。

SCSI ライブラリーでは、距離および使用可能なハードウェア接続は、考慮すべき要因です。ライブラリーがロボット制御および ドライブ・アクセス⽤に別々のポートを持たない 場合、ライブラリーは NAS ファイル・サーバーに接続する必要があります。 NAS ファイル・サーバーは ドライブにアクセスしなければならないためです。SCSI ライブラリーがロボット制御およびドライ ブ・アクセス⽤に別々のポートを持つ場合、ライブラリー・ロボットを IBM Spectrum Protect サーバーまたは NAS ファイル・サ ーバーのいずれに接続するかを選択することができます。NAS ファイル・サーバーが IBM Spectrum Protect サーバーとは別のロ ケーションにある場合、その距離が原因で、ライブラリーを NAS ファイル・サーバーに接続しなければならないこともありま す。

SCSI、ACSLS、または 349X のいずれかのライブラリーを使用する場合は、ライブラリーを NDMP 操作専用にするか、またはラ イブラリーを NDMP 操作にも使⽤するかを選択できます。このライブラリーはほとんどの従来の IBM Spectrum Protect 操作にも 使⽤できます。

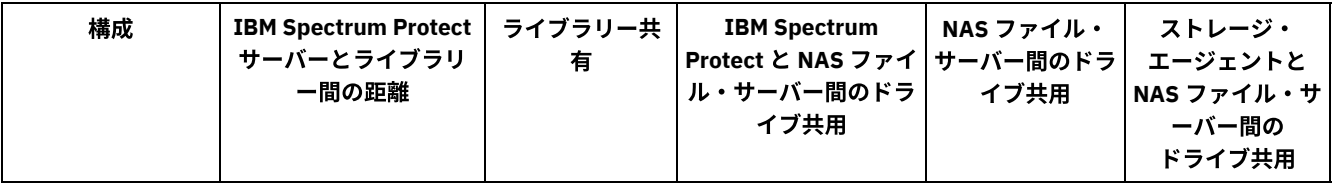

#### 表 1. NDMP 操作の構成の要約

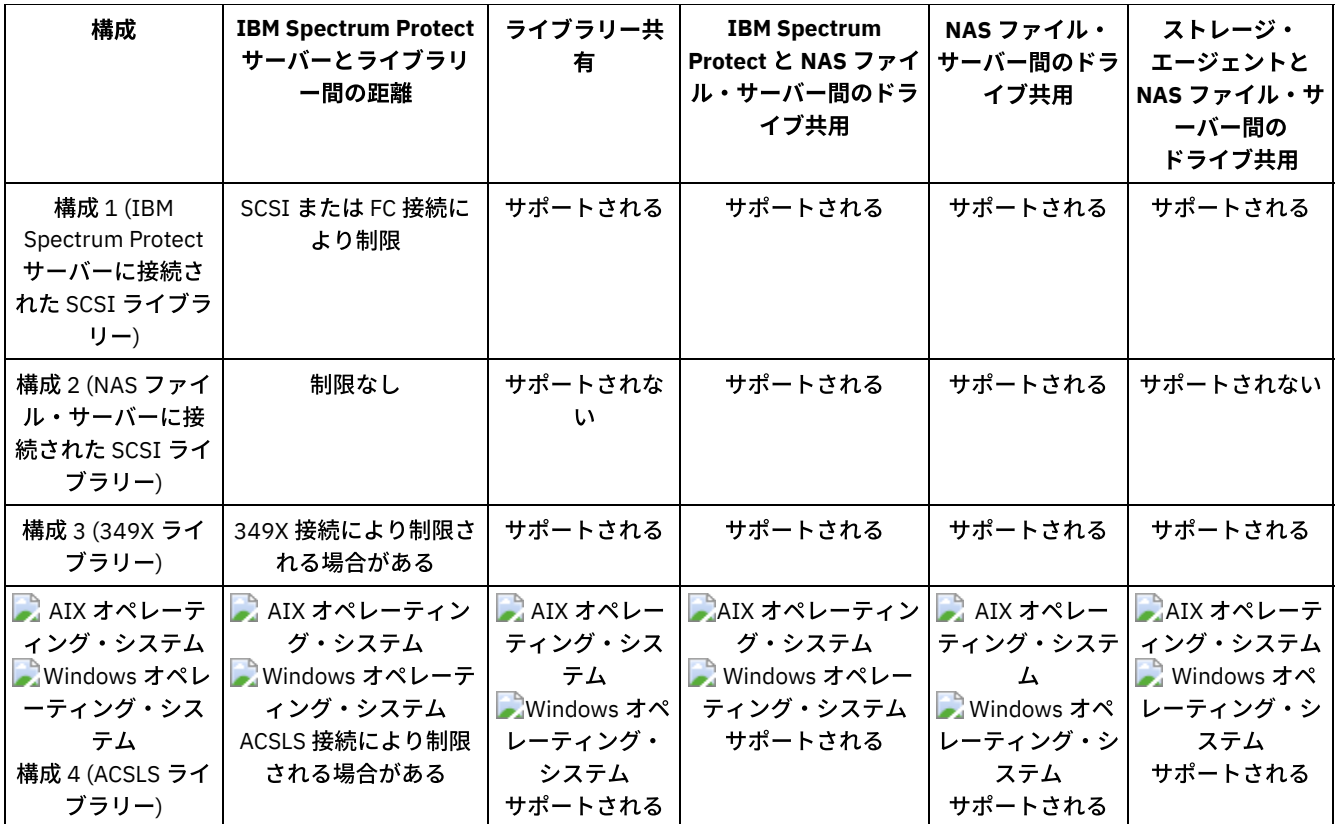

構成 1: IBM Spectrum Protect [サーバーに接続された](#page-951-0) SCSI ライブラリー この構成では、テープ・ライブラリーに、ロボット制御用およびドライブ・アクセス用の 別のポートがなければなりませ ん。さらに、ライブラリーは、IBM Spectrum Protect サーバーおよび NAS ファイル・サーバーの両方のファイバー・チャ ネル範囲内または SCSI バス範囲内になければなりません。

- 構成 2: NAS [ファイル・サーバーに接続された](#page-952-0) SCSI ライブラリー この構成では、ライブラリー・ロボットおよびドライブは、NAS ファイル・サーバーに物理的に直接接続されている必要が あります。NAS データ・ムーバーからライブラリーおよびドライブへのパスを定義しておく必要があります。IBM Spectrum Protect サーバーと SCSI ライブラリーとの間で、物理接続は 必要ありません。
- 構成 3: IBM Spectrum Protect [サーバーに接続された](#page-952-1) 349X ライブラリー この構成では、テープ・ライブラリーを従来の操作⽤としてシステムに接続します。
- 構成 4: IBM Spectrum Protect [サーバーに接続された](#page-953-0) ACSLS ライブラリー この構成では、テープ・ライブラリーを従来の IBM Spectrum Protect 操作用としてシステムに接続します。

# <span id="page-951-0"></span>構成 **1: IBM Spectrum Protect** サーバーに接続された **SCSI** ライブラリー

この構成では、テープ・ライブラリーに、ロボット制御用およびドライブ・アクセス用の 別のポートがなければなりません。さら に、ライブラリーは、IBM Spectrum Protect™ サーバーおよび NAS ファイル・サーバーの両⽅のファイバー・チャネル範囲内ま たは SCSI バス範囲内になければなりません。

この構成では、IBM Spectrum Protect サーバーにより、ライブラリー・ロボット制御ポートへの直接の物理接続を介して SCSI ラ イブラリーが制御されます。NDMP 操作の場合、ライブラリー内のドライブは NAS ファイル・サーバーに 直接接続されます。 NAS データ・ムーバーから、使用する各ドライブへのパスを定義しておく必要があります。NAS ファイル・サーバーは、IBM Spectrum Protect サーバーの要求時にデータを 磁気テープ・ドライブに転送します。IBM Spectrum Protect 操作にもドライブを 使⽤するには、IBM Spectrum Protect サーバーを 磁気テープ・ドライブに接続し、サーバーから磁気テープ・ドライブへのパス を 定義します。

この構成では、LAN フリー操作用のドライブへのアクセス権限を持つ IBM Spectrum Protect ストレージ・エージェントもサポー トされ、また、IBM Spectrum Protect サーバーはライブラリー・マネージャーになることができます。

図 1. 構成 1: IBM Spectrum Protect サーバーに接続された SCSI ライブラリー

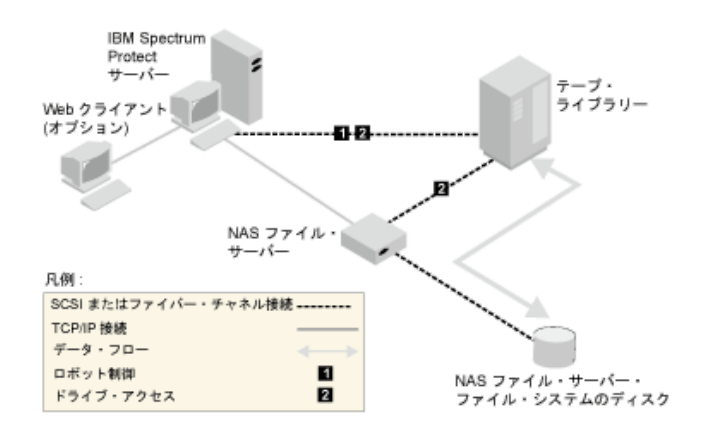

# <span id="page-952-0"></span>構成 **2: NAS** ファイル・サーバーに接続された **SCSI** ライブラリー

この構成では、ライブラリー・ロボットおよびドライブは、NAS ファイル・サーバーに物理的に直接接続されている必要がありま す。NAS データ・ムーバーからライブラリーおよびドライブへのパスを定義しておく必要があります。IBM Spectrum Protect™ サ ーバーと SCSI ライブラリーとの間で、物理接続は 必要ありません。

IBM Spectrum Protect サーバーは、ライブラリー・コマンドをネットワークを介して NAS ファイル・サーバー に送信することに よって、ライブラリー・ロボットを制御します。NAS ファイル・サーバーは、コマンドをテープ・ライブラリーに渡します。ライ ブラリーによって⽣成される応答は すべて NAS ファイル・サーバーに送信され、ネットワークを介して IBM Spectrum Protect サ ーバーに 戻されます。この構成では、物理的に離れている IBM Spectrum Protect サーバーおよび NAS ファイル・サーバーがサポ ートされます。例えば、IBM Spectrum Protect サーバーがある都市にあり、一方で NAS ファイル・サーバーおよびテープ・ライ ブラリーが別の都市にあるという場合もあります。

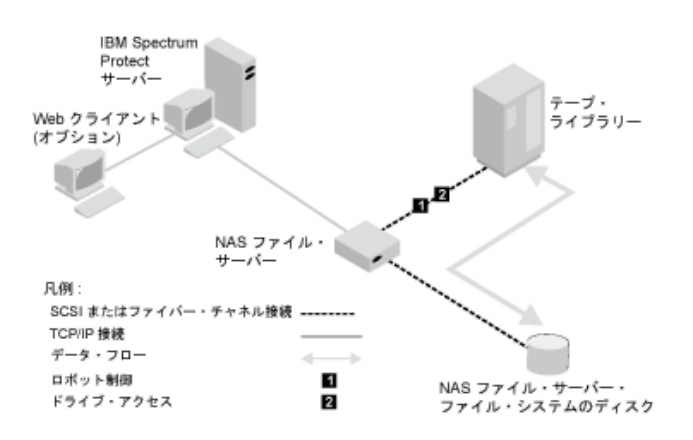

図 1. 構成 2: NAS ファイル・サーバーに接続された SCSI ライブラリー

# <span id="page-952-1"></span>構成 **3: IBM Spectrum Protect** サーバーに接続された **349X** ライブラリー

この構成では、テープ・ライブラリーを従来の操作⽤としてシステムに接続します。

この構成では、349X テープ・ライブラリーは、IBM Spectrum Protect™ サーバーによって 制御されます。 IBM Spectrum Protect サーバーは、TCP/IP を使用して要求を 349X ライブラリー・マネージャー に渡すことによってライブラリーを制御します。

NAS (Network Attached Storage) のバックアップまたはリストア操作を実⾏するには、NAS ファイル・サーバーは、349X ライブ ラリーの 1 つ以上の磁気テープ・ドライブにアクセスできる必要があります。NAS 操作に使用するすべての磁気テープ・ドライブ は、NAS ファイル・サーバーに物理的に接続されている必要があります。また、 NAS データ・ムーバーから各ドライブへのパス

を定義しておく必要があります。NAS ファイル・サーバーは、IBM Spectrum Protect サーバーの要求時にデータを 磁気テープ・ ドライブに転送します。メーカーの指⽰に従って、装置をサーバー・システム に接続します。

この構成では、物理的に離れている IBM Spectrum Protect サーバーおよび NAS ファイル・サーバーがサポートされます。例え ば、ある都市に IBM Spectrum Protect サーバーがあり、⼀⽅で NAS ファイル・サーバーおよびテープ・ライブラリーが別の都市 にある場合もあります。

図 1. 構成 3: IBM Spectrum Protect サーバーに接続された 349X ライブラリー

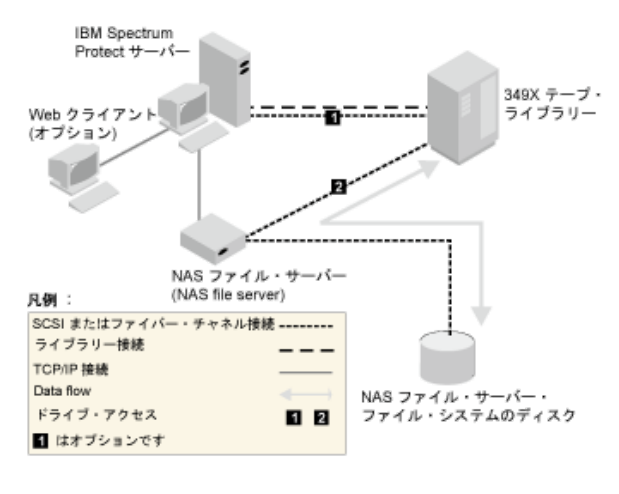

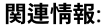

<span id="page-953-0"></span>[サーバーの装置の接続](http://www.ibm.com/support/knowledgecenter/SSEQVQ_8.1.4/srv.solutions/t_devices_attaching_unix.html)

## 構成 **4: IBM Spectrum Protect** サーバーに接続された **ACSLS** ライブラリー

この構成では、テープ・ライブラリーを従来の IBM Spectrum Protect™ 操作用としてシステムに接続します。

ACSLS (⾃動化カートリッジ・システム・ライブラリー・ソフトウェア) テープ・ライブラリーは IBM Spectrum Protect サーバー によって制御されます。IBM Spectrum Protect サーバーは、TCP/IP を使用して要求を ACSLS ライブラリー・サーバーに渡すこと によって、ライブラリーを 制御します。 ACSLS ライブラリーは、ライブラリー共有および LAN フリー操作をサポートします。 ■ Windows オペレーティング・システム制約事項: ACSLS の機能を使用するには、StorageTek Library Attach ソフトウェアをイン ストールする必要があります。 詳しくは、ACSLS [管理ライブラリー](http://www.ibm.com/support/knowledgecenter/SSGSG7_7.1.1/com.ibm.itsm.srv.doc/c_libs_acsls_win.html%23c_libs_acsls_win) (V7.1.1) を参照してください。

NAS (Network Attached Storage) のバックアップまたはリストア操作を実⾏するには、NAS ファイル・サーバーは、ACSLS ライブ ラリーの 1 つ以上の磁気テープ・ドライブにアクセスできる必要があります。NAS 操作に使用するすべての磁気テープ・ドライブ は、NAS ファイル・サーバーに物理的に接続されている必要があります。また、NAS データ・ムーバーから各ドライブへのパス を定義しておく必要があります。 NAS ファイル・サーバーは、IBM Spectrum Protect サーバーの要求時にデータを磁気テープ・ ドライブに転送します。メーカーの指⽰に従って、装置をサーバー・システム に接続します。

この構成では、物理的に離れている IBM Spectrum Protect サーバーおよび NAS ファイル・サーバーがサポートされます。例え ば、IBM Spectrum Protect サーバーがある都市にあり、⼀⽅で NAS ファイル・サーバーおよびテープ・ライブラリーが別の都市 にある場合もあります。

IBM Spectrum Protect 操作にもドライブを使用するには、IBM Spectrum Protect サーバーを 磁気テープ・ドライブに接続し、 IBM Spectrum Protect サーバーから磁気テープ・ドライブへのパスを 定義します。

図 1. 構成 4: IBM Spectrum Protect サーバーに接続された ACSLS ライブラリー

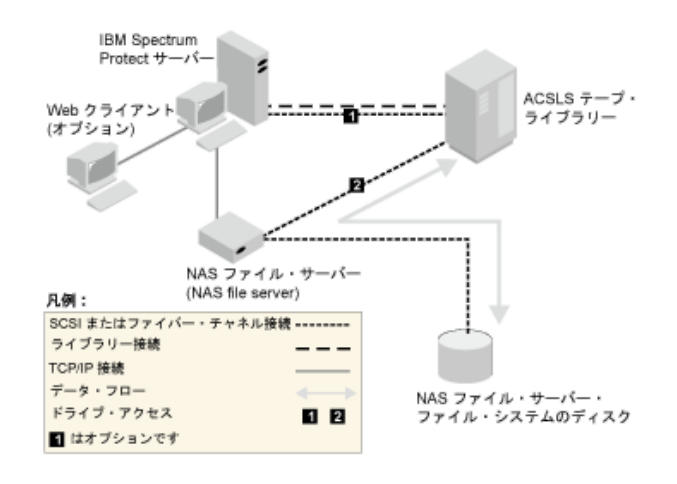

関連情報:

<span id="page-954-0"></span>[サーバーの装置の接続](http://www.ibm.com/support/knowledgecenter/SSEQVQ_8.1.4/srv.solutions/t_devices_attaching_unix.html)

# **IBM Spectrum Protect** サーバーへの **NAS** ノードの登録

TYPE=NAS と指定して、NAS ファイル・サーバーを IBM Spectrum Protect™ ノードとして登録します。このノード名は、NAS フ ァイル・サーバー のイメージ・バックアップを追跡するのに使⽤されます。

### 手順

NASDOMAIN というポリシー・ドメインで、パスワード NASPWD1 が指定された NASNODE1 という名前のノードとして NAS フ ァイル・サーバーを登録するには、次の例のコマンドを発⾏します。

register node nasnode1 naspwd1 domain=nasdomain type=nas

クライアント・オプション・セットを使⽤する場合は、ノードを登録する時にオプション・セット を指定します。 次のコマンドを発⾏すると、このノードが登録されていることを確認できます。

query node type=nas

<span id="page-954-1"></span>要確認: NAS ノードのみが表⽰されるように、必ず TYPE=NAS を指定してください。

# **NAS** ファイル・サーバー⽤のデータ・ムーバーの定義

ご使用の環境で NDMP 操作を使用して、NAS ファイル・サーバーごとにデータ・ムーバーを定義します。データ・ムーバー名 は、NAS ノードを IBM Spectrum Protect™ サーバーに登録する時に指定したノード名と 一致している必要があります。

## このタスクについて

IBM Spectrum Protect では、2 つのタイプのデータ・ムーバーがサポートされます。

- NDMP 操作の場合、データ・ムーバーは NAS ファイル・サーバーです。NAS データ・ムーバーの定義には、NDMP 操作に 必要なネットワーク・アドレス、権限、およびデータ・フォーマットが含まれています。データ・ムーバーにより、IBM Spectrum Protect サーバーと NAS ファイル・サーバー との間の NDMP 操作のために、通信が可能になり、権限が保証され ます。
- サーバー・フリー・データ移動の場合、データ・ムーバーは IBM® SAN Data Gateway などの装置で、SAN 上でディスク装 置と磁気テープ装置との間でデータが移動されます。

手順

データ・ムーバーを定義するには、DEFINE DATAMOVER コマンドを使⽤します。

例えば、以下のパラメーターを指定してデータ・ムーバーを定義するとします。

- NAS ノードの名前は NASNODE1 です。
- 高位アドレスは NAS ファイル・サーバーの IP アドレスであり、数値アドレスまたは ホスト名です。
- 低位アドレスは、NAS ファイル・サーバーとの NDMP セッションのための IP ポートです。 デフォルトは、ポート番号 10000 です。
- ユーザー ID は、NAS ファイル・サーバーとの NDMP セッションを許可する NAS ファイル・サーバーに定義された ID で す。この例では、ユーザー ID は、NetApp ファイル・サーバーの管理 ID です。
- パスワード・パラメーターは、NAS ファイル・サーバーとの NDMP セッションに対する 認証に有効なパスワードです。
- データ・フォーマットは NETAPPDUMP です。このデータ・フォーマットは、NetApp ファイル・サーバーによりテープ・ バックアップ⽤に使⽤されます。 このデータ・フォーマットは、ターゲット・ストレージ・プールのデータ・フォーマット と⼀致する必要があります。

この場合、以下のコマンドを入力します。

define datamover nasnode1 type=nas hladdress=netapp2 lladdress=10000 userid=root password=admin dataformat=netappdump

#### 関連資料:

<span id="page-955-0"></span>DEFINE DATAMOVER ([データ・ムーバーの定義](#page-1122-0))

## **NDMP** 操作のためのパスの定義

NDMP 操作のために、ドライブおよびライブラリーへのパスを作成します。

- NDMP [操作のためのドライブへのパスの定義](#page-955-1) ドライブへのパスを作成するために選択する⽅法は、そのドライブが NAS ファイル・サーバーと IBM Spectrum Protect サ ーバーによってアクセスされるか、または NAS ファイル・サーバーによってのみアクセスされるかによって異なります。
- NDMP [操作のためのライブラリーのパスの定義](#page-958-1) IBM Spectrum Protect サーバーまたは NAS ファイル・サーバーから SCSI ライブラリーへのパスを定義します。

## <span id="page-955-1"></span>**NDMP** 操作のためのドライブへのパスの定義

ドライブへのパスを作成するために選択する方法は、そのドライブが NAS ファイル・サーバーと IBM Spectrum Protect™ サーバ ーによってアクセスされるか、または NAS ファイル・サーバーによってのみアクセスされるかによって異なります。

- NAS ファイル・サーバーと IBM Spectrum Protect [サーバーに接続されているドライブのパスの定義](#page-955-2) 磁気テープ・ドライブが Network Attached Storage (NAS) ファイル・サーバーと IBM Spectrum Protect サーバーによって アクセスされる場合は、2 つのパスを作成する必要があります磁気テープ・ドライブと NAS ファイル・サーバーの間に 1 つのパスが存在します。 もう 1 つのパスは、磁気テープ・ドライブと IBM Spectrum Protect サーバーの間に存在します。
- NAS [ファイル・サーバーのみに接続されているドライブのパスの定義](#page-956-0) 磁気テープ・ドライブが NAS ファイル・サーバーのみによってアクセスされ、IBM Spectrum Protect サーバーによってア クセスされない場合は、その磁気テープ・ドライブと NAS ファイル・サーバーの間の単一パスのみが必要です。
- NAS [ファイル・サーバーに接続されている装置の名前の獲得](#page-957-0) NAS データ・ムーバーからのパスの場合、DEFINE PATH コマンドの DEVICE パラメーターの値は、NAS ファイル・サーバ ーがライブラリーまたはドライブの認識に使⽤する名前です。

# <span id="page-955-2"></span>**NAS** ファイル・サーバーと **IBM Spectrum Protect** サーバーに接続されてい るドライブのパスの定義

磁気テープ・ドライブが Network Attached Storage (NAS) ファイル・サーバーと IBM Spectrum Protect™ サーバーによってアク セスされる場合は、2 つのパスを作成する必要があります磁気テープ・ドライブと NAS ファイル・サーバーの間に 1 つのパスが 存在します。 もう 1 つのパスは、磁気テープ・ドライブと IBM Spectrum Protect サーバーの間に存在します。

#### 手順

次の手順を実行してください。

1. IBM Spectrum Protect サーバーのドライブが定義されていない場合は、ドライブ定義を作成します。 例えば、ライブラリ ー NASLIB に対してドライブ NASDRIVE1 を定義するには、以下のコマンドを実⾏します。

define drive naslib nasdrive1 element=autodetect

要確認: ドライブが IBM Spectrum Protect サーバーに接続されている場合は、⾃動的にエレメント・アドレスが検出されま す。

- 2. NAS ドライブ名を、IBM Spectrum Protect サーバー上の対応するドライブ定義にマップします。
	- o IBM Spectrum Protect サーバーで、QUERY DRIVE FORMAT=DETAILED コマンドを発行して、NAS ファイル・サーバ ーに接続されるドライブの worldwide name (WWN) とシリアル番号を取得します。
	- o NAS 装置で、ドライブの磁気テープ装置名、シリアル番号、および WWN を獲得します。

WWN またはシリアル番号が一致する場合、NAS ファイル・サーバー上のドライブは、IBM Spectrum Protect サーバー上の ドライブと同じです。

- 3. ドライブ名を使用して、NAS ファイル・サーバーからドライブへのパスと IBM Spectrum Protect サーバーからドライブへ のパスを定義します。
	- 例えば、rst01 という装置名の磁気テープ・ドライブと NetApp ファイル・サーバーの間のパスを定義するには、以 下のコマンドを実⾏します。

define path nasnode1 nasdrive1 srctype=datamover desttype=drive library=naslib device=rst01

磁気テープ・ドライブと IBM Spectrum Protect サーバーの間のパスを定義するには、以下のコマンドを実⾏しま す。

AIX オペレーティング・システム

define path server1 nasdrive1 srctype=server desttype=drive library=naslib device=/dev/rmt0

#### Linux オペレーティング・システム

define path server1 nasdrive1 srctype=server desttype=drive library=naslib device=/dev/tsmscsi/mt0

#### Windows オペレーティング・システム

define path server1 nasdrive1 srctype=server desttype=drive library=naslib device=mt3.0.0.2

## <span id="page-956-0"></span>**NAS** ファイル・サーバーのみに接続されているドライブのパスの定義

磁気テープ・ドライブが NAS ファイル・サーバーのみによってアクセスされ、IBM Spectrum Protect™ サーバーによってアクセ スされない場合は、その磁気テープ・ドライブと NAS ファイル・サーバーの間の単一パスのみが必要です。

#### ⼿順

次の⼿順を実⾏してください。

1. NAS ファイル・サーバーに接続するドライブの SCSI エレメント・アドレス、worldwide name (WWN)、およびシリアル番 号を取得します。

制約事項: SCSI ドライブが NAS ファイル・サーバーのみに接続される場合は、エレメント・アドレスは⾃動的に検出され ないため、ユーザーが提供する必要があります。 ライブラリーに複数のドライブがある場合は、各ドライブのエレメント・ アドレスを指定する必要があります。

- SCSI エレメント・アドレスを取得するには、以下のデバイス・サポート Web サイトにアクセスしてください。
	- AIX [オペレーティング・システム](http://www.ibm.com/software/sysmgmt/products/support/IBM_TSM_Supported_Devices_for_AIXHPSUNWIN.html) Windows オペレーティング・システムAIX および Windows でサポートされる デバイス
	- o Linux オペレーティング・システムLinux [でサポートされるデバイス](http://www.ibm.com/software/sysmgmt/products/support/IBM_TSM_Supported_Devices_for_Linux.html)
- エレメント番号の割り当てと装置 WWN の割り当ては、テープ・ライブラリー装置のメーカーからも入手できます。
- 2. 前のステップで識別されたエレメント・アドレスを指定して、ドライブ定義を作成します。 エレメント・アドレスは、 DEFINE DRIVE コマンドの ELEMENT パラメーターに指定します。 例えば、ライブラリー NASLIB に、エレメント・アドレ ス 82 のドライブ NASDRIVE1 を定義するには、以下のコマンドを実行します。

define drive naslib nasdrive1 element=82

重要: NAS ファイル・サーバーのみに接続されているドライブの場合は、DEFINE DRIVE コマンドの CLEANFREQUENCY パ ラメーターの値として ASNEEDED を指定しないでください。

- 3. NAS 装置上のドライブの装置名、シリアル番号、および WWN を取得します。
- 4. ステップ 1 と 3 で取得した情報を使⽤して、NAS 装置名を、IBM Spectrum Protect サーバーのドライブ定義内のエレメン ト・アドレスにマップします。
- 5. 磁気テープ・ドライブと NAS ファイル・サーバーの間のパスを定義します。 例えば、NetApp ファイル・サーバーと rst01 という装置名の磁気テープ・ドライブの間のパスを定義するには、以下のコマンドを実⾏します。

define path nasnode1 nasdrive1 srctype=datamover desttype=drive library=naslib device=rst0l

# <span id="page-957-0"></span>**NAS** ファイル・サーバーに接続されている装置の名前の獲得

NAS データ・ムーバーからのパスの場合、DEFINE PATH コマンドの DEVICE パラメーターの値は、NAS ファイル・サーバーがラ イブラリーまたはドライブの認識に使⽤する名前です。

### このタスクについて

特殊ファイル名とも呼ばれるこれらの装置名は、NAS ファイル・サーバーを照会することによって入手できます。NAS ファイ ル・サーバーに接続されたデバイスの名前の⼊⼿⽅法については、そのファイル・サーバーの製品情報を参照してください。

#### 手順

- NetApp 社のリリース ONTAP 10.0 GX 以降のファイル・サーバー上のテープ・ライブラリーの装置名を取得するには、 Telnet を使用してそのファイル・サーバーに接続し、SYSTEM HARDWARE TAPE LIBRARY SHOW コマンドを実行します。 NetApp 社のリリース ONTAP 10.0 GX 以降のファイル・サーバー上の磁気テープ・ドライブの装置名を取得するには、 Telnet を使用してそのファイル・サーバーに接続し、SYSTEM HARDWARE TAPE DRIVE SHOW コマンドを実行します。 れらのコマンドについて詳しくは、NetApp ONTAP GX ファイル・サーバーの製品資料を参照してください。
- NetApp リリース ONTAP 10.0 GX より前のリリースについては、引き続き SYSCONFIG コマンドを使用してください。例え ば、テープ・ライブラリーの装置名を表示するには、Telnet を使用してそのファイル・サーバーに接続し、次のコマンドを 出します。

sysconfig -m

磁気テープ・ドライブの装置名を表⽰するには、次のコマンドを出します。

sysconfig -t

● ファイバー・チャネル接続ドライブおよび Celerra データ・ムーバーの場合は、以下の手順を実行してください。 1. 管理 ID を使用して EMC Celerra 制御ワークステーションにログオンします。 次のコマンドを出します。

server devconfig server 1 -1 -s -n

ヒント: このコマンドの -l オプションは、データ・ムーバーのデータベースに保存された装置情報のみをリストしま す。このコマンドとオプションは、データ・ムーバーで最後に行われたデータベースの最新表示後に発生した装置変 更への変更は表示しません。 データ・ムーバーの最新の装置構成の取得方法について詳しくは、EMC Celerra の資料 を参照してください。

server devconfig コマンドの出力には、データ・ムーバーに接続された装置の装置名が含まれます。 装置名は、 「*addr*」列にリストされます。例えば、次のようになります。

server 1: Scsi Device Table name addr type info tape1 c64t010 tape IBM ULT3580-TD2 53Y2<br>ttape1 c96t010 tape IBM ULT3580-TD2 53Y2 ttape1 c96t0l0 tape IBM ULT3580-TD2 53Y2

2. Celerra 装置名を、装置の worldwide name (WWN) にマップします。

a. WWN をリストするには、EMC Celerra 制御ワークステーションにログオンして、以下のコマンドを実行しま す。このコマンドの先頭文字として、忘れずにピリオド (.) を入力してください。

.server config server # -v "fcp bind show"

このコマンドの出力には、WWN が含まれます。例えば、次のようになります。

ヒント: .server\_config コマンドは、文書化されていない EMC Celerra コマンドです。 その使用方法について詳 しくは、EMC に連絡してください。

b. server\_devconfig コマンドの出力にリストされた、同じ WWN を持つ磁気テープ装置を識別するには、チェー ン番号を使⽤します。例えば、次のようになります。

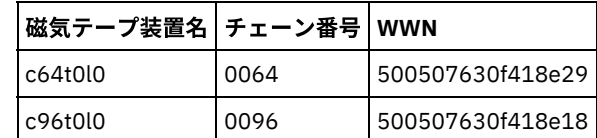

Celerra コマンドは、異なる EMC Celerra システムおよびオペレーティング・システム・レベルで動作が異なる可能性があ ります。 詳しくは、EMC Celerra 資料を参照するか、EMC に連絡してください。

# <span id="page-958-1"></span>**NDMP** 操作のためのライブラリーのパスの定義

IBM Spectrum Protect™ サーバーまたは NAS ファイル・サーバーから SCSI ライブラリーへのパスを定義します。

### 手順

1. IBM Spectrum Protect に接続された SCSI ライブラリーの場合、例えば、サーバー SERVER1 から SCSI ライブラリー TSMLIB へのパスを定義するには、次のコマンドを出します。

#### AIX オペレーティング・システム

define path server1 tsmlib srctype=server desttype=library device=/dev/lb1

#### Linux オペレーティング・システム

define path server1 tsmlib srctype=server desttype=library device=/dev/tsmscsi/lb1

#### Windows オペレーティング・システム

define path server1 tsmlib srctype=server desttype=library device=lb0.0.0.2

2. NAS ファイル・サーバーに接続された SCSI ライブラリーの場合、例えば、NetApp NAS データ・ムーバー NASNODE1 と ライブラリー NASLIB との間のパスを定義するには、次のコマンドを出します。

define path nasnode1 naslib srctype=datamover desttype=library device=mc0

3. 349X ライブラリーの場合、IBM Spectrum Protect サーバーからライブラリーへのパスを定義します。例えば、サーバー SERVER1 から 349X ライブラリー TSMLIB へのパスを定義するには、次のコマンドを出します。

#### AIX オペレーティング・システム

define path server1 tsmlib srctype=server desttype=library device=/dev/lmcp0

#### Linux オペレーティング・システム Windows オペレーティング・システム

define path server1 tsmlib srctype=server desttype=library device=library1

ヒント: ⾃動化カートリッジ・システム・ライブラリー・ソフトウェア (ACSLS) ライブラリーでは DEFINE PATH コマンドは 必要ありません。

# <span id="page-958-0"></span>**NDMP** 操作のスケジューリング

NDMP 操作によって⽣成されたイメージに対して、バックアップまたはリストア操作をスケジュールすることができます。 BACKUP NODE 管理コマンドまたは RESTORE NODE 管理コマンドを処理する管理スケジュールを使用します。

DEFINE SCHEDULE コマンドを使用して、管理スケジュールを作成します。 例えば、NASSCHED という名前の管理スケジュール を作成して、ノード NASNODE1 のファイル・システムをすべてバックアップするには、以下のコマンドを入力します。

define schedule nassched type=administrative cmd='backup node nasnode1' active=yes starttime=20:00 period=1 perunits=days

このスケジュールは活動状態にあり、毎日午後8時に実行するように設定されます。 制約事項: BACKUP NODE および RESTORE NODE コマンドは、TYPE=NAS のノードの場合のみ使用できます。 関連タスク: ■日次操作のスケジュールのチューニング 関連資料: BACKUP NODE (NAS [ノードのバックアップ](#page-1049-0)) RESTORE NODE (NAS [ノードのリストア](#page-1880-0)) DEFINE SCHEDULE ([管理コマンドのスケジュールの定義](#page-1247-0))

## <span id="page-959-0"></span>仮想ファイル・スペースの定義

仮想ファイル・スペース定義を使用して、NAS ディレクトリー・レベルのバックアップを実行します。大規模なファイル・システ ムのバックアップ時間およびリストア時間を削減するため、NAS ファイル・サーバーから IBM Spectrum Protect™ サーバーの仮 想ファイル・スペース名にディレクトリー・パスをマップします。

### 手順

NAS 装置のディレクトリー・パスに仮想ファイル・スペース名を作成するには、DEFINE VIRTUALFSMAPPING コマンドを発行し ます。

define virtualfsmapping nas1 /mikesdir /vol/vol1 /mikes

このコマンドは、仮想ファイル・スペース名 /MIKESDIR をサーバーに定義します。これは、NAS ファイル・サーバー (ノード NAS1) ではディレクトリー・パス /VOL/VOL1/MIKES です。詳しくは、NDMP 操作のディレクトリー・レベルのバックアップおよ びリストアを参照してください。

# <span id="page-959-1"></span>テープ間機能によるデータのバックアップ

NDMP テープ間機能を使用してデータをバックアップする場合、ライブラリー・タイプとして SCSI、349X、または ACSLS (自動 化カートリッジ・システム・ライブラリー・ソフトウェア) を使用することができます。ドライブを NAS デバイスと IBM Spectrum Protect™ サーバーで共⽤することができます。

### このタスクについて

NDMP テープ間コピー機能を使⽤する場合、構成セットアップが IBM Spectrum Protect バックエンド・データ移動のパフォーマ ンスに影響を与える可能性があります。

### 手順

1 台の NAS 装置に 1 つのライブラリー内の 4 つのドライブへのパスを指定するには、構成のセットアップを行った後に MOVE DATA コマンドを使用します。次のように入力すると、ボリューム VOL1 のデータが VOL1 と同じストレージ・プール内の使用可 能なボリュームに移動します。

<span id="page-959-2"></span>move data vol1

# テープ間コピー機能によるデータの移動

NDMP テープ間コピー操作を使用して以前のテープ・テクノロジーから新しいテープ・テクノロジーにデータを移動するには、構 成セットアップの標準ステップのほかに追加ステップを実⾏する必要があります。

## このタスクについて

NDMP テープ間コピー機能を使用する場合、構成セットアップが IBM Spectrum Protect™ バックエンド・データ移動のパフォーマ ンスに影響を与える可能性があります。

### 手順

#### 構成セットアップの標準ステップに加えて、以下のステップを実⾏してください。

1. 次のように入力して、以前のテープ・テクノロジーのライブラリー lib1 にある 1 つのドライブを定義します。

define drive lib1 drv1 element=1035

2. 次のように入力して、新しいテープ・テクノロジーのライブラリー lib2 にある 1 つのドライブを定義します。

define drive lib2 drv1 element=1036

3. 次のように、NAS ファイル・サーバーから各ドライブへのパスを定義します。

define path nas1 drv1 sourcetype=datamover desttype=drive library=lib1 device=rst1l define path nas1 drv1 sourcetype=datamover desttype=drive library=lib2 device=rst2l

4. 次のように入力して、1 次ストレージ・プールのボリューム vol1 にあるデータを、別の 1 次ストレージ・プール nasprimpool2 のボリュームに移動します。

<span id="page-960-0"></span>move data vol1 stgpool=nasprimpool2

# **NetApp** クラスター環境での **NDMP** 操作⽤の **IBM Spectrum Protect** の構成

NetApp クラスターから、直接接続された磁気テープ装置、または IBM Spectrum Protect™ サーバー (データはストレージ・プー ルに保管されます) にデータをバックアップすることができます。クラスター全体を単一の IBM Spectrum Protect ノードにバック アップすることも、クラスターの⼀部を複数のノードにバックアップすることもできます。

#### 始める前に

IBM Spectrum Protect および NetApp ファイル・サーバーでの NDMP 機能の概要については、技術情報 [7046965](http://www.ibm.com/support/docview.wss?uid=swg27046965) を参照してくだ さい。この技術情報には、システム要件もリストされています。

### このタスクについて

NetApp クラスター環境内のデータは、以下のストレージ・メディアにバックアップすることができます。

NAS ファイル・サーバーに直接接続された磁気テープ装置

NAS ファイル・サーバーに直接接続された磁気テープ装置にデータをバックアップすることができます。これは、推奨され る方法です。通常、直接接続された磁気テープ装置へのデータのバックアップは、ネットワーク接続を使用する IBM Spectrum Protect ストレージ・プールへのデータのバックアップより高速です。

ローカル IBM Spectrum Protect 階層内のストレージ・プール

IBM Spectrum Protect サーバーにデータをバックアップすることができます。このバックアップでは、データは、タイプ DISK、FILE、またはテープのストレージ・プールに保管されます。ストレージ・プールにデータを保管する利点は、追加 されたデータ保護⽤にデータを複製できることです。既存のストレージ・プールを使⽤することも、ストレージ・プールを 作成することもできます。NAS ファイル・サーバーと IBM Spectrum Protect サーバーの間にネットワーク接続が必要で す。ネットワーク接続には、NAS バックアップ・データを転送するのに十分な帯域幅が必要です。 ヒント: このタイプのバックアップは、ファイラーからサーバーへのバックアップと呼ばれる場合があります。

以下のいずれかのバックアップ⽅法を使⽤することができます。

フル・クラスター・バックアップ

この方法を適用した場合、クラスター全体のバックアップ・データは、単一の IBM Spectrum Protect ノードによって所有 されます。クラスター内でボリュームを移動した場合でも、フル・クラスター・バックアップ操作は続⾏され、バックアッ プ操作を再構成する必要はありません。これは、推奨される⽅法です。 部分クラスター・バックアップ

この方法を適用した場合、NetApp ストレージ仮想マシン (SVM) を指定します。これにより、バックアップ操作の適用範囲 が決まります。SVM は、クラスターの部分へのアクセスを提供する仮想サーバーです。クラスター内の各 SVM が別個の IBM Spectrum Protect ノードにデータをバックアップするように指定することができます。この方法を使用するには、フ ル・クラスター・バックアップより多くの構成が必要で、SVM から IBM Spectrum Protect ノードにデータを転送するため オンネットワーク接続が必要です。

制約事項: SVM は、磁気テープ装置に直接アクセスすることができないため、この方法を使用して、データを磁気テープ装 置にバックアップすることはできません。

### 手順

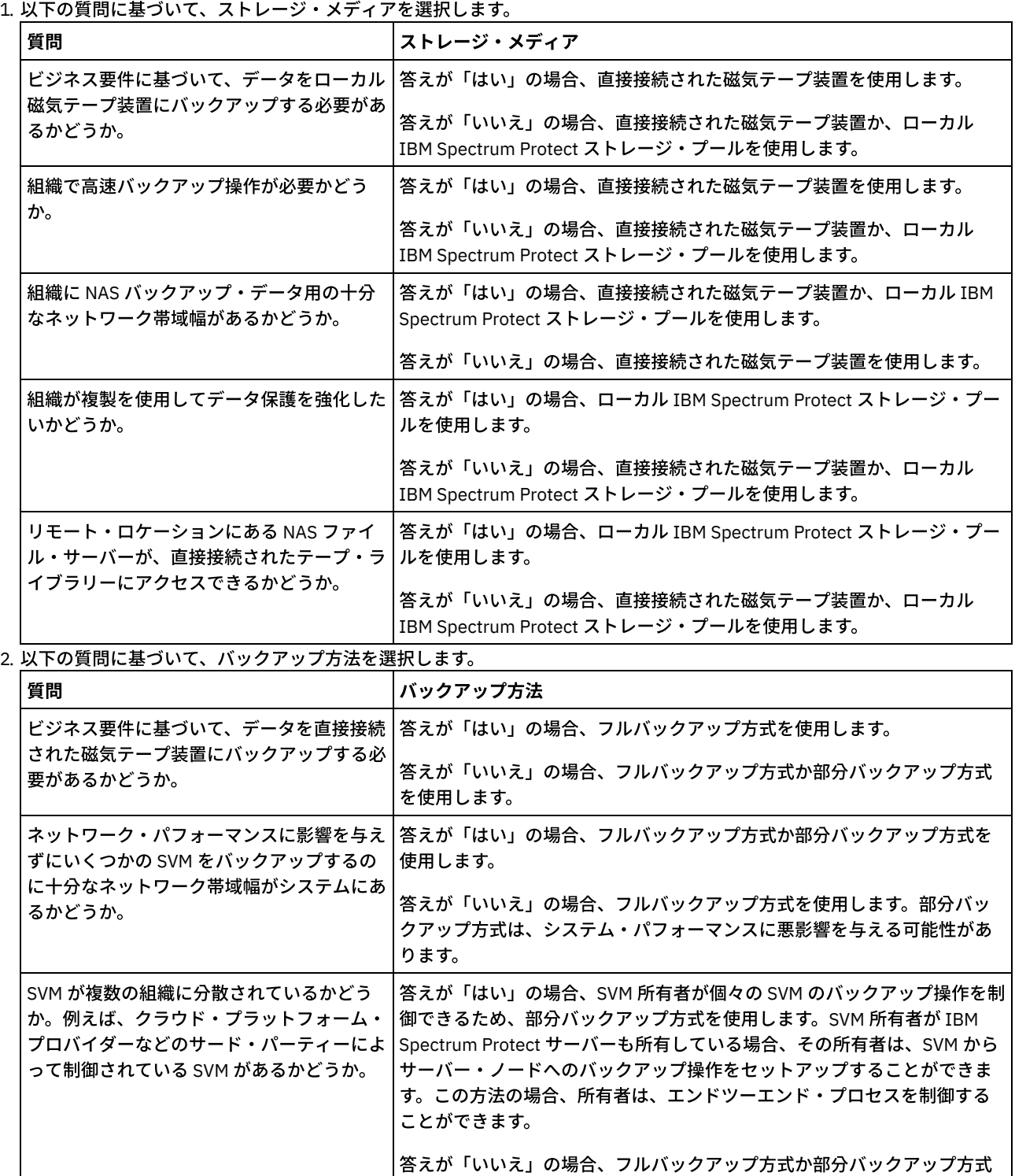

を使⽤します。

- 3. 選択したストレージ・メディアおよびバックアップ方法に基づいて、システム環境を構成します。選択した方法に対する手 順に従ってください。
	- [直接接続された磁気テープ装置へのフル・クラスター・バックアップの構成](#page-962-0)
	- IBM Spectrum Protect [サーバーへのフル・クラスター・バックアップの構成](#page-963-0)
	- IBM Spectrum Protect [サーバーへの部分クラスター・バックアップの構成](#page-965-0)

ヒント: ノード・スコープの NDMP を使用して NetApp クラスターをバックアップするように IBM Spectrum Protect が構成 されている場合、NDMP Cluster Aware Backup (CAB) を使⽤するように IBM Spectrum Protect を再構成することを検討し てください。この⽅法の場合、NetApp [クラスターのバックアップ操作を最適化することができます。クラスター・バック](#page-966-0) アップを最適化するための IBM Spectrum Protect の再構成 の指示に従ってください。

- [直接接続された磁気テープ装置へのフル・クラスター・バックアップの構成](#page-962-0) NetApp クラスター内のすべてのボリュームを直接接続された磁気テープ装置にバックアップするように、IBM Spectrum Protect を構成することができます。
- IBM Spectrum Protect [サーバーへのフル・クラスター・バックアップの構成](#page-963-0) NetApp クラスター内のすべてのボリュームを IBM Spectrum Protect サーバー (データはストレージ・プールに保管されま す) にバックアップするように IBM Spectrum Protect を構成することができます。クラスター内でボリュームを移動した場 合でも、バックアップ操作は続⾏され、再構成する必要はありません。
- IBM Spectrum Protect [サーバーへの部分クラスター・バックアップの構成](#page-965-0) NetApp クラスターの部分バックアップを実⾏するように IBM Spectrum Protect を構成することができます。この⽅法は、 複数の組織がクラスター内のデータを所有している場合に有⽤です。各組織は、そのデータのバックアップ操作を管理する ことができます。
- [クラスター・バックアップを最適化するための](#page-966-0) IBM Spectrum Protect の再構成 ノード・スコープの NDMP を使⽤して NetApp クラスターをバックアップするように IBM Spectrum Protect が構成されて いる場合、NDMP Cluster Aware Backup (CAB) を使⽤するように IBM Spectrum Protect を再構成することができます。こ の⽅法の場合、NetApp クラスターのバックアップ操作を最適化することができます。

# <span id="page-962-0"></span>直接接続された磁気テープ装置へのフル・クラスター・バックアップの構成

NetApp クラスター内のすべてのボリュームを直接接続された磁気テープ装置にバックアップするように、IBM Spectrum Protect™ を構成することができます。

### 始める前に

IBM Spectrum Protect および NetApp ファイル・サーバーでの NDMP 機能の概要については、技術情報 [7046965](http://www.ibm.com/support/docview.wss?uid=swg27046965) を参照してくだ さい。この技術情報には、システム要件もリストされています。

NetApp Clustered Data ONTAP 8.2 以降または 9.1 以降のオペレーティング・システムが NetApp ファイル・サーバーにインスト ールされている場合は、以下の⼿順を使⽤します。IBM Spectrum Protect と連携するように NetApp ファイル・サーバーを構成し た後、NetApp Cluster Aware Backup (CAB) 拡張を使用して、すべてのボリュームをバックアップすることができます。

NetApp Clustered Data ONTAP 8.2 以降または 9.1 以降のオペレーティング・システムが NetApp ファイル・サーバーにインスト ールされていない場合は、非クラスター環境での NDMP 操作用の IBM Spectrum Protect の構成の手順に従ってデータをバックア ップします。

## このタスクについて

推奨される方法は、クラスター全体のネットワークに関連付けられたノードおよびデータ・ムーバーを使用して、フル・クラスタ ーをバックアップすることです。この方法の場合、確実にバックアップ・データが単一の IBM Spectrum Protect ノードによって 所有されます。クラスター内でボリュームを移動した場合でも、バックアップ操作は続⾏され、再構成する必要はありません。

#### 手順

直接接続された磁気テープ装置へのフル・クラスター・バックアップ操作を構成するには、以下のステップを実⾏します。

1. IBM Spectrum Protect Extended Edition がインストールされていること、およびライセンスが登録されていることを確認し ます。ライセンスが登録されていない場合は、次の IBM Spectrum Protect コマンドを発⾏します。

register license file=tsmee.lic

- 2. NetApp ファイル・サーバーのクラスター管理者特権を取得します。クラスター・コンソールにアクセスするには、このス テップが必要です。
- 3. 「*Clustered Data ONTAP® Data Protection Tape Backup and Recovery Guide*」の⼿順に従って、NetApp ファイル・サーバー で、NDMP の使用を有効にします。次の手順を実行してください。
	- a. クラスター・レベルで SVM スコープの NDMP バックアップ操作を有効にします。この方法の場合、NAS ファイル・ サーバーでノード・スコープの NDMP バックアップ操作を無効にします。NAS ファイル・サーバー上で nodescoped-ndmp オプションが OFF に設定されていることを確認します。 b. NDMP 操作用のバックアップ・ユーザー ID を作成します。
	- c. クラスター・レベルで NDMP 制御接続用のネットワーク・インターフェースを構成します。
- 4. クラスターのすべてのバックアップ・データの所有者となる IBM Spectrum Protect ノードを登録します。IBM Spectrum Protect サーバーで、REGISTER NODE コマンドを発⾏します。

register node *node\_name password* domain=*nas\_domain* type=nas

ここで、*node\_name* はノード名を指定し、*password* はノードのパスワードを指定し、*nas\_domain* はノードのドメインを 指定します。データを適切なストレージ・プールにバックアップするためのポリシーを持つドメインに、ノードを割り当て ます。

5. NAS ファイル・サーバー上の NetApp クラスター管理インターフェースの IP アドレスを決定します。このインターフェー スは、クラスター全体へのアクセスを提供します。NAS ファイル・サーバーで、次の Data ONTAP オペレーティング・シス テム・コマンドを発⾏します。

network interface show -role cluster-mgmt

コマンド出力で示される IP アドレスは、ステップ 6 で HLADDRESS パラメーターを指定する際に必要です。 6. バックアップ・データの所有者となる IBM Spectrum Protect ノードのデータ・ムーバーを定義します。IBM Spectrum Protect サーバーで、DEFINE DATAMOVER コマンドを 1 ⾏で発⾏します。

define datamover *data\_mover\_name* type=nascluster hladdress=*cluster\_management\_interface* lladdress=*port* USER=*user\_name* password=*password* dataformat=netappdump

ここで *cluster\_management\_interface* は、ステップ 5 で取得した値であり、*data\_mover\_name* は、ステップ 4 で登録した ノード名です。その他のパラメーターの指定については、DEFINE DATAMOVER ([データ・ムーバーの定義](#page-1122-0))を参照してくだ さい。

ヒント: データ・ムーバーを定義した後、クラスター内の各ノードに対して追加のデータ・ムーバーが⾃動的に定義されま す。各データ・ムーバーの名前は、クラスター内の物理ノードの名前と一致します。フル・クラスター・バックアップ用の 磁気テープ装置の構成のステップ 3 で磁気テープ・ドライブへのパスを定義する際には、これらのデータ・ムーバーを使用 します。

### 次のタスク

フル・クラスター・バックアップ⽤の磁気テープ装置を構成するには、フル・クラスター・バックアップ⽤の磁気テープ装置の構 成の⼿順に従います。

● フル・クラスター・バックアップ用の磁気テープ装置の構成 NetApp クラスター内のすべてのボリュームを直接接続された磁気テープ装置にバックアップする予定の場合、その磁気テ ープ装置を構成する必要があります。

#### 関連資料:

<span id="page-963-0"></span>REGISTER NODE ([ノードの登録](#page-1838-0))

# **IBM Spectrum Protect** サーバーへのフル・クラスター・バックアップの構 成

NetApp クラスター内のすべてのボリュームを IBM Spectrum Protect™ サーバー (データはストレージ・プールに保管されます) に バックアップするように IBM Spectrum Protect を構成することができます。クラスター内でボリュームを移動した場合でも、バ ックアップ操作は続⾏され、再構成する必要はありません。

### 始める前に

IBM Spectrum Protect および NetApp ファイル・サーバーでの NDMP 機能の概要については、技術情報 [7046965](http://www.ibm.com/support/docview.wss?uid=swg27046965) を参照してくだ さい。この技術情報には、システム要件もリストされています。

NetApp Clustered Data ONTAP 8.2 以降または 9.1 以降のオペレーティング・システムが NetApp ファイル・サーバーにインスト ールされている場合は、以下の⼿順を使⽤します。IBM Spectrum Protect と連携するように NetApp ファイル・サーバーを構成し た後、NetApp Cluster Aware Backup (CAB) 拡張を使用して、クラスター内のすべてのボリュームをバックアップすることができ ます。すべてのバックアップ・データが、IBM Spectrum Protect ノードによって所有されます。

NetApp Clustered Data ONTAP 8.2 以降または 9.1 以降のオペレーティング・システムが NetApp ファイル・サーバーにインスト ールされていない場合は、非クラスター環境での NDMP 操作用の IBM Spectrum Protect の構成の手順に従ってデータをバックア ップします。

### 手順

1. IBM Spectrum Protect Extended Edition がインストールされていること、およびライセンスが登録されていることを確認し ます。ライセンスが登録されていない場合は、次の IBM Spectrum Protect コマンドを発⾏します。

register license file=tsmee.lic

- 2. NetApp ファイル・サーバーのクラスター管理者特権を取得します。クラスター・コンソールにアクセスするには、このス テップが必要です。
- 3. 「*Clustered Data ONTAP® Data Protection Tape Backup and Recovery Guide*」の⼿順に従って、NDMP の使⽤を有効にしま す。次の⼿順を実⾏してください。
	- a. NetApp SVM でクラスター・レベルの NDMP バックアップ操作を制御できるようにします。
	- b. NDMP 操作用のバックアップ・ユーザー ID を作成します。
	- c. クラスター・レベルで NDMP 制御接続用のネットワーク・インターフェースを構成します。
- 4. クラスターのすべてのバックアップ・データの所有者となる IBM Spectrum Protect ノードを登録します。IBM Spectrum Protect サーバーで、REGISTER NODE コマンドを発⾏します。

register node *node\_name password* domain=*nas\_domain* type=nas

ここで、*node\_name* はノード名を指定し、*password* はノードのパスワードを指定し、*nas\_domain* はノードのドメインを 指定します。

5. NAS ファイル・サーバーへのアクセスに使用する数値 IP アドレスまたはドメイン名を決定します。このインターフェース は、クラスター全体へのアクセスを提供します。NAS ファイル・サーバーで、次の Data ONTAP オペレーティング・システ ム・コマンドを発⾏します。

network interface show -role cluster-mgmt

出力で示される IP アドレスは、ステップ 6 で HLADDRESS パラメーターの値を指定する際に必要です。

6. DEFINE DATAMOVER コマンドを発⾏し、TYPE=NASCLUSTER を指定することで、ノード⽤のデータ・ムーバーを定義しま す。IBM Spectrum Protect サーバーで、以下のコマンドを1行で発行します。

define datamover *data\_mover\_name* type=nascluster hladdress=*cluster\_management\_interface* lladdress=*port* USER=*user\_name* password=*password* dataformat=netappdump

ここで *cluster\_management\_interface* は、ステップ 5 で取得した値であり、*data\_mover\_name* は、ステップ 4 で登録した ノード名です。その他のパラメーターの指定については、DEFINE DATAMOVER ([データ・ムーバーの定義](#page-1122-0))を参照してくだ さい。

- 7. NAS イメージ・バックアップの管理用に IBM Spectrum Protect ポリシーを構成する。NDMP 操作用の IBM Spectrum Protect ポリシーの構成 の指示に従ってください。
- 8. ステップ 4 で登録したクラスター・ノードを、ステップ 7 で構成したドメインに更新します。 IBM Spectrum Protect サー バーで、UPDATE NODE コマンドを発⾏します。

update node *node\_name* domain=*domain\_name*

9. オプション: クラスター内のボリュームを識別し、そのボリュームのバックアップをスケジュールします。 a. NAS ファイル・サーバーで、次の Data ONTAP コマンドを発行して、クラスター内のボリュームを識別します。

volume show

b. NDMP 操作のスケジューリングの手順に従って、バックアップ操作をスケジュールします。

以下のタスクはオプションです。

- NetApp クラスター内のボリュームがバックアップされていることを確認するには、以下のステップを実行します。 1. Operations Center メニュー・バーで、「クライアント」をクリックします。
	- 2. NAS デバイス・クライアントをダブルクリックし、「ボリューム」をクリックします。
	- 3. 最後のフル・ボリューム・バックアップがいつ完了したかを判別するには、「前回のフル」列の情報を確認します。 最新の差分バックアップがいつ完了したかを判別するには、「前回の差分」列の情報を確認します。
- 追加のデータ保護のためにコピー・ストレージ・プールをセットアップするには、テープ間機能によるデータのバックアッ プを構成します。⼿順については、テープ間機能によるデータのバックアップを参照してください。

#### 関連資料:

<span id="page-965-0"></span>REGISTER NODE ([ノードの登録](#page-1838-0))

# **IBM Spectrum Protect** サーバーへの部分クラスター・バックアップの構成

NetApp クラスターの部分バックアップを実⾏するように IBM Spectrum Protect™ を構成することができます。この⽅法は、複数 の組織がクラスター内のデータを所有している場合に有⽤です。各組織は、そのデータのバックアップ操作を管理することができ ます。

### 始める前に

IBM Spectrum Protect および NetApp ファイル・サーバーでの NDMP 機能の概要については、技術情報 [7046965](http://www.ibm.com/support/docview.wss?uid=swg27046965) を参照してくだ さい。この技術情報には、システム要件もリストされています。

NetApp Clustered Data ONTAP 8.2 以降または 9.1 以降のオペレーティング・システムが NetApp ファイル・サーバーにインスト ールされている場合は、以下の⼿順を使⽤します。IBM Spectrum Protect と連携するように NetApp ファイル・サーバーを構成し た後、NetApp Cluster Aware Backup (CAB) 拡張を使用して、一部のクラスターをバックアップすることができます。部分クラス ター・バックアップを構成する場合、仮想サーバー (NetApp ストレージ仮想マシン (SVM)) を指定することで、バックアップの適 ⽤範囲を決定します。SVM は、クラスターの部分へのアクセスを提供します。

NetApp Clustered Data ONTAP 8.2 以降または 9.1 以降のオペレーティング・システムが NetApp ファイル・サーバーにインスト ールされていない場合は、非クラスター環境での NDMP 操作用の IBM Spectrum Protect の構成の手順に従ってデータをバックア ップします。

### 手順

1. IBM Spectrum Protect Extended Edition がインストールされていること、およびライセンスが登録されていることを確認し ます。ライセンスが登録されていない場合は、次の IBM Spectrum Protect コマンドを発⾏します。

register license file=tsmee.lic

- 2. NetApp ファイル・サーバーのクラスター管理者特権を取得します。クラスター・コンソールにアクセスするには、このス テップが必要です。
- 3. 「*Clustered Data ONTAP® Data Protection Tape Backup and Recovery Guide*」の⼿順に従って、NetApp ファイル・サーバー で、NDMP の使用を有効にします。次の手順を実行してください。
	- a. NetApp SVM で NDMP バックアップ操作を制御できるようにします。
	- b. NDMP 操作用のバックアップ・ユーザー ID を作成します。
	- c. SVM レベルで NDMP 制御接続用のネットワーク・インターフェースを構成します。
- 4. バックアップ・データの所有者となる IBM Spectrum Protect ノードを登録します。IBM Spectrum Protect サーバーで、 REGISTER NODE コマンドを発行します。

register node *node\_name password* domain=*nas\_domain* type=nas

ここで、*node\_name* はノード名を指定し、*password* はノードのパスワードを指定し、*nas\_domain* はノードのドメインを 指定します。

5. SVM が使用するクラスター・インターフェースの数値 IP アドレスまたはドメイン名を決定します。NAS ファイル・サーバ ーでの値を決定するには、次の ONTAP オペレーティング・システム・コマンドを発⾏します。

network interface show -vserver *vserver\_name* -role data

ここで、*vserver\_name* は SVM の名前を指定します。ここで取得した値は、ステップ 6 で必要です。

6. DEFINE DATAMOVER コマンドを発行し、TYPE=NASVSERVER を指定することで、IBM Spectrum Protect ノード用の関連デ ータ・ムーバーを定義します。IBM Spectrum Protect サーバーで、以下のコマンドを 1 ⾏で発⾏します。

define datamover *data\_mover\_name* type=nasvserver hladdress=*svm\_data\_interface* lladdress=*port* USER=*user\_name* password=*password* dataformat=netappdump

ここで *svm\_data\_interface* は、ステップ 5 で取得した値であり、*data\_mover\_name* は、ステップ 4 で登録したノードの名 前です。

その他のパラメーターの指定については、DEFINE DATAMOVER ([データ・ムーバーの定義](#page-1122-0))を参照してください。

- 7. NAS イメージ・バックアップの管理用に IBM Spectrum Protect ポリシーを構成する。NDMP 操作用の IBM Spectrum Protect ポリシーの構成 の指示に従ってください。
- 8. ステップ 4 で登録したノードを、ステップ 7 で構成したドメインに更新します。 IBM Spectrum Protect サーバーで、 UPDATE NODE コマンドを発行します。

update node *node\_name* domain=*domain\_name*

9. オプション: クラスター内のボリュームを識別し、バックアップ操作をスケジュールします。以下のステップを実行しま す。

a. NAS ファイル・サーバーで、次の Data ONTAP コマンドを発行して、クラスター内のボリュームを識別します。

volume show -vserver *vserver\_name*

ここで、*vserver\_name* は SVM の名前を指定します。

b. NDMP 操作のスケジューリングの手順に従って、バックアップ操作をスケジュールします。

### 次のタスク

NetApp クラスター内のボリュームがバックアップされていることを確認するには、以下のステップを実⾏します。

1. Operations Center メニュー・バーで、「クライアント」をクリックします。

- 2. NAS デバイス・クライアントをダブルクリックし、「ボリューム」をクリックします。
- 3. 最後のフル・ボリューム・バックアップがいつ完了したかを判別するには、「前回のフル」列の情報を確認します。最新の 差分バックアップがいつ完了したかを判別するには、「前回の差分」列の情報を確認します。

#### 関連資料:

<span id="page-966-0"></span>REGISTER NODE ([ノードの登録](#page-1838-0))

# クラスター・バックアップを最適化するための **IBM Spectrum Protect** の再 構成

ノード・スコープの NDMP を使⽤して NetApp クラスターをバックアップするように IBM Spectrum Protect™ が構成されている 場合、NDMP Cluster Aware Backup (CAB) を使用するように IBM Spectrum Protect を再構成することができます。この方法の場 合、NetApp クラスターのバックアップ操作を最適化することができます。

### 始める前に

IBM Spectrum Protect および NetApp ファイル・サーバーでの NDMP 機能の概要については、技術情報 [7046965](http://www.ibm.com/support/docview.wss?uid=swg27046965) を参照してくだ さい。この技術情報には、システム要件もリストされています。

## このタスクについて

CAB を使用するように IBM Spectrum Protect を再構成する場合、以下の方法で、バックアップ操作を最適化することができま す。

- NetApp クラスター内のすべてのボリュームを直接接続された磁気テープ装置または IBM Spectrum Protect サーバーにバッ クアップするように、IBM Spectrum Protect を構成することができます。どちらの場合も、データは単一の IBM Spectrum Protect ノードによって所有されます。クラスター内でボリュームを移動した場合でも、バックアップ操作は続行され、再 構成する必要はありません。
- IBM Spectrum Protect サーバーへの NetApp クラスターの部分バックアップを実行することができます。この方法は、複数 の組織がクラスター内のデータを所有している場合に有⽤です。各組織は、そのデータのバックアップ操作を管理すること ができます。NetApp ストレージ仮想マシン (SVM) を指定することで、部分バックアップの適用範囲を設定します。これに より、クラスターの部分へのアクセスが提供されます。

CAB を使用するように IBM Spectrum Protect を再構成するには、新規の IBM Spectrum Protect ノードおよび新規データ・ムーバ ーを追加する必要があります。

### 手順

- 1. NetApp Clustered Data ONTAP 8.2 以降または 9.1 以降が NetApp ファイル・サーバーにインストールされていることを確 認します。
- 2. 「*Clustered Data ONTAP® Data Protection Tape Backup and Recovery Guide*」の⼿順に従って、NDMP の使⽤を有効にしま す。次のアクションのいずれか 1 つを実⾏してください。
	- フル・クラスター・バックアップの場合
		- 次の手順を実行してください。
			- a. クラスター・レベルで SVM スコープの NDMP バックアップ操作を有効にします。この⽅法の場合、NAS ファ イル・サーバーでノード・スコープの NDMP バックアップ操作を無効にします。NAS ファイル・サーバー上 で node-scoped-ndmp オプションが OFF に設定されていることを確認します。
			- b. NDMP 操作用のバックアップ・ユーザー ID を作成します。
			- c. クラスター・レベルで NDMP 制御接続用のネットワーク・インターフェースを構成します。
	- 部分クラスター・バックアップの場合
		- 次の手順を実行してください。
			- a. SVM スコープの NDMP で NDMP バックアップ操作を制御できるようにします。
			- b. NDMP 操作用のバックアップ・ユーザー ID を作成します。
			- c. SVM レベルで NDMP 制御接続用のネットワーク・インターフェースを構成します。
- 3. バックアップ・データの所有者となる IBM Spectrum Protect ノードを登録します。IBM Spectrum Protect サーバーで、 REGISTER NODE コマンドを発行します。

register node *node\_name password* domain=*nas\_domain* type=nas

ここで、*node\_name* はノード名を指定し、*password* はノードのパスワードを指定し、*nas\_domain* はノードのドメインを 指定します。

4. フル・クラスターをバックアップする予定の場合は、NAS ファイル・サーバー上の NetApp クラスター管理インターフェー スの IP アドレスを決定します。このインターフェースは、クラスター全体へのアクセスを提供します。NAS ファイル・サ ーバーで、次の Data ONTAP オペレーティング・システム・コマンドを発⾏します。

network interface show -role cluster-mgmt

出力で示される IP アドレスは、ステップ 6 で HLADDRESS パラメーターを指定する際に必要です。

5. 部分クラスターをバックアップ予定の場合は、SVM が使用するクラスター・インターフェースの数値 IP アドレスまたはド メイン名を決定します。値を決定するには、NAS ファイル・サーバーで次の Data ONTAP オペレーティング・システム・コ マンドを発⾏します。

network interface show -vserver *vserver\_name* -role data

ここで、*vserver\_name* は SVM の名前を指定します。取得した値は、ステップ 6 で必要です。

- 6. IBM Spectrum Protect ノードのデータ・ムーバーを定義する。次のアクションのいずれか 1 つを実行してください。
	- フル・クラスター・バックアップの場合

バックアップ・データの所有者となる IBM Spectrum Protect ノードのデータ・ムーバーを定義します。IBM Spectrum Protect サーバーで、DEFINE DATAMOVER コマンドを 1 ⾏で発⾏します。

define datamover *data\_mover\_name* type=nascluster hladdress=*cluster\_management\_interface* lladdress=*port* USER=*user\_name* password=*password* dataformat=netappdump

ここで *cluster\_management\_interface* は、ステップ 4 で取得した値であり、*data\_mover\_name* は、ステップ 3 で登 録したノード名です。

ヒント: データ・ムーバーを定義した後、クラスター内の各ノードに対して追加のデータ・ムーバーが⾃動的に定義 されます。各データ・ムーバーの名前は、クラスター内の物理ノードの名前と⼀致します。クラスターに接続されて いる磁気テープ・ドライブへのパスを定義する際には、これらのデータ・ムーバーを使⽤します。

部分クラスター・バックアップの場合

DEFINE DATAMOVER コマンドを発行し、TYPE=NASVSERVER を指定することで、ノード用のデータ・ムーバーを定 義します。IBM Spectrum Protect サーバーで、以下のコマンドを1行で発行します。

define datamover *data\_mover\_name* type=nasvserver hladdress=*svm\_data\_interface* lladdress=*port* USER=*user\_name* password=*password* dataformat=netappdump

ここで *svm\_data\_interface* は、ステップ 5 で取得した値であり、*data\_mover\_name* は、ステップ 3 で登録したノー ド名です。

DEFINE DATAMOVER [コマンドでのその他のパラメーターの指定については、](#page-1122-0)DEFINE DATAMOVER (データ・ムーバーの定 義)を参照してください。

7. 直接接続された磁気テープ・ドライブにデータをバックアップするには、クラスターに接続された各磁気テープ装置につい て、デバイス名およびドライブが接続されている物理ノードを識別してください。

a. NAS ファイル・サーバーで、以下の Data ONTAP コマンドを発行します。

storage tape show-tape-drive

- b. 出力を確認し、磁気テープ・ドライブのシリアル番号と、ドライブが接続されているクラスターのノードを見つけま す。同じスタンザには、デバイス名 (例えば、st1、st2、st3 など) が含まれます。
- 8. 直接接続された磁気テープ装置へのフル・クラスター・バックアップを構成するには、フル・クラスター・バックアップ用 の磁気テープ装置の構成 での指示に従ってください。
- 9. IBM Spectrum Protect サーバーへのフル・クラスター・バックアップまたは部分クラスター・バックアップを構成するに は、NAS イメージ・バックアップを管理するためのポリシーを構成してください。NDMP 操作用の IBM Spectrum Protect ポリシーの構成 の指⽰に従ってください。
- 10. 以前に NetApp クラスターのバックアップに使用されたすべてのノードに対するスケジュール済みバックアップ操作を無効 にします。
- 11. クラスター内のボリュームを識別し、オプションで、そのボリュームに対するバックアップ操作をスケジュールします。次 のアクションのいずれか1つを実行してください。

フル・クラスター・バックアップの場合

a. NAS ファイル・サーバーで、次の Data ONTAP コマンドを使用して、クラスター内のボリュームを識別しま す。

volume show

- b. クラスター全体のフルバックアップを実行します。
- c. オプション: バックアップ操作をスケジュールするには、NDMP 操作のスケジューリングの手順に従います。 部分クラスター・バックアップの場合
	- a. NAS ファイル・サーバーで、次の Data ONTAP コマンドを使用して、クラスター内のボリュームを識別しま す。

volume show -vserver *vserver\_name*

ここで、*vserver\_name* は SVM の名前を指定します。

- b. 部分クラスターのフルバックアップを実行します。
- c. オプション: バックアップ操作をスケジュールするには、NDMP 操作のスケジューリングの⼿順に従います。

### 次のタスク

NetApp クラスター内のボリュームがバックアップされていることを確認するには、以下のステップを実行します。

1. Operations Center メニュー・バーで、「クライアント」をクリックします。

- 2. NAS デバイス・クライアントをダブルクリックし、「ボリューム」をクリックします。
- 3. 最後のフル・ボリューム・バックアップがいつ完了したかを判別するには、「前回のフル」列の情報を確認します。最新の 差分バックアップがいつ完了したかを判別するには、「前回の差分」列の情報を確認します。

関連資料: DEFINE DATAMOVER ([データ・ムーバーの定義](#page-1122-0)) DEFINE PATH ([宛先がドライブである場合のパスの定義](#page-1218-0)) REGISTER NODE ([ノードの登録](#page-1838-0))

# **NDMP を使用した NAS ファイル・サーバーのバックアップおよびリストア**

IBM Spectrum Protect™ を NDMP 操作操作用に構成したら、NDMP の使用を開始する準備ができました。

### 手順

クライアント・インターフェースまたは管理インターフェースのいずれかを使⽤して、ファイル・システム・イメージ・バックア ップを実行します。 例えば、Windows バックアップ/アーカイブ・クライアント・インターフェースを使用して、NAS1 という名 前の NAS ファイル・サーバーにある /vol/vol1 という名前のファイル・システムをバックアップするには、以下のコマンドを発行 します。

dsmc backup nas -nasnodename=nas1 {/vol/vol1}

このコマンドについて詳しくは、[バックアップ・イメージを](http://www.ibm.com/support/knowledgecenter/SSEQVQ_8.1.4/client/r_cmd_bkupimage.html)参照してください。 ヒント: クライアント・インターフェースを使⽤する時はいつも、IBM Spectrum Protect 管理者としての認証を求められ、その後 でないと操作が開始できません。管理者 ID には、少なくとも NAS ノード に対するクライアント所有者権限が必要です。 同じバックアップ操作を、サーバー・インターフェースを使⽤して実⾏することができます。例えば、管理コマンド・ライン・ク ライアントから、NAS ファイル・サーバー NAS1 の /vol/vol1 という名前のファイル・システムをバックアップするには、次のコ マンドを出します。

backup node nas1 /vol/vol1

制約事項: BACKUP NAS および BACKUP NODE コマンドにはスナップショットは含まれません。 スナップショットをバックアップ するには、スナップショットのバックアップおよびリストアを参照してください。

どちらのインターフェースを使⽤してもイメージをリストアできます。バックアップは、クライアント・インターフェースまたは サーバー・インターフェースのどちらを使⽤してバックアップしても同じです。例えば、直前の例でバックアップされたイメージ をリストアするとします。 この例では、ファイル・システム /vol/vol1 が /vol/vol2 にリストアされます。 次のコマンドを Windows バックアップ/アーカイブ・クライアント・インターフェースから出して、ファイル・システムをリストアします。

dsmc restore nas -nasnodename=nas1 {/vol/vol1} {/vol/vol2}

サーバー・インターフェースを使⽤してファイル・システムをリストアすることを選択できます。例えば、NAS ファイル・サーバ ー NAS1 のファイル・システム /vol/vol1 を ファイル・システム /vol/vol2 にリストアするには、次のコマンドを入力します。

restore node nas1 /vol/vol1 /vol/vol2

NDMPDUMP データ・フォーマットを使⽤すると、ある NAS ベンダー・システムのデータを別の NAS ベンダー・システムにリス トアできます。ただし、両システムの間に互換性があることを確認するか、それぞれの NAS ベンダー用に別々のストレージ・プ ールを維持する必要があります。

- NAS ファイル・サーバー: 単一 IBM Spectrum Protect [サーバーへのバックアップ](#page-969-0) いくつかの NAS ファイル・サーバーが別々の場所にある場合、テープ・ライブラリーを各 NAS デバイスに接続するのでは なく、単一の IBM Spectrum Protect サーバーにバックアップ・データを送信する方が適しています。
- IBM Spectrum Protect サーバーへの NDMP [ファイル・サーバーのバックアップ](#page-970-0) テープ・ライブラリーを各 NAS 装置に接続するのではなく、単⼀の IBM Spectrum Protect サーバーにデータをバックアッ プすることができます。

# <span id="page-969-0"></span>**NAS** ファイル・サーバー**:** 単⼀ **IBM Spectrum Protect** サーバーへのバック アップ

いくつかの NAS ファイル・サーバーが別々の場所にある場合、テープ・ライブラリーを各 NAS デバイスに接続するのではなく、 単一の IBM Spectrum Protect™ サーバーにバックアップ・データを送信する方が適しています。

IBM Spectrum Protect サーバーのストレージ階層に NAS バックアップ・データを保管する場合、IBM Spectrum Protect バックエ ンド・データ管理機能を適⽤することができます。このようにして、マイグレーション、レクラメーション、災害復旧、およびそ

の他のフィーチャーを利用できます。

NAS 装置を IBM Spectrum Protect 固有ストレージ・プールにバックアップするには、コピー・グループの宛先ストレージ・プー ルが該当する固有ストレージ・プールを指すように設定します。宛先ストレージ・プールは、バックアップとリストアに使用され るライブラリーおよびドライブに関する情報を提供します。ターゲット・ストレージ・プールに、NAS データを収容するために十 分なスペースがあることを確認してください。NAS データは、順次、ディスク、またはファイル・タイプの装置にバックアップす ることができます。 別の装置クラスを定義する必要はありません。

目次を作成する場合、DEFINE および UPDATE COPYGROUP コマンドの TOCDESTINATION パラメーターを使用して管理クラスを 指定する必要があります。 NAS ファイル・サーバーを IBM Spectrum Protect 固有プールにバックアップする場合、NDMP を使用 して TOCDESTINATION をバックアップされるデータの宛先と同じにすることができます。

ファイアウォールに関する考慮事項は、ファイラーから接続ライブラリーの方式より厳しくなります。理由は、IBM Spectrum Protect サーバーまたは NAS ファイル・サーバーのいずれかにより通信が開始されるためです。 NDMP テープ・サーバーは IBM Spectrum Protect サーバー内のスレッドとして実行され、テープ・サーバーはポート 10001 で接続を受け入れます。 このポート 番号は、IBM Spectrum Protect サーバー・オプション・ファイルで NDMPPORTRANGE port-number-low, port-number-high のオ プションを使⽤して変更することができます。

NDMP ファイラーからサーバーへのバックアップ操作時に、NDMPPREFDATAINTERFACE オプションを使用して、IBM Spectrum Protect サーバーがバックアップ・データを受信するために使⽤するネットワーク・インターフェースを指定できます。このオプ ションの値は、IBM Spectrum Protect サーバーが稼働しているシステムのアクティブ・ネットワーク・インターフェースのいずれ かと関連付けられた、ホスト名または IPV4 アドレスです。 このインターフェースは IPV4 が使用可能でなければなりません。

このオプションを使用する前に、NDMP 制御接続および NDMP データ接続のために異なるネットワーク・インターフェースを使 用する NDMP 操作を、NAS 装置がサポートすることを確認してください。NDMP 制御接続は、NDMP サーバーを使用した認証お よび NDMP 操作のモニターのために IBM Spectrum Protect によって使用され、一方、NDMP データ接続は、NDMP 操作時にバッ クアップ・データを送信および受信するために使⽤されます。 バックアップおよびリストア・データを該当するネットワーク・イ ンターフェースに経路指定するように、NAS 装置を構成することも必要です。

NDMPPREFDATAINTERFACE オプションは、使用可能の場合、後続のすべての NDMP ファイラーからサーバーへの操作に影響を 与えます。NDMP 制御接続は、システムのデフォルト・ネットワーク・インターフェースを使用するので影響を受けません。 SETOPT コマンドを使用すると、サーバーの停止と 再始動を行わずに、このサーバー・オプションを更新できます。

NetApp ファイル・サーバーは、NDMP データ接続のために使⽤するインターフェースを変更する、NDMP オプション (ndmpd.preferred\_interface) を提供しています。詳しくは、ご使⽤の NAS 装置の資料を参照してください。

NDMP [ファイラーからサーバーへのバックアップ操作に関する説明は、](#page-970-0)IBM Spectrum Protect サーバーへの NDMP ファイル・サ ーバーのバックアップを参照してください。

<span id="page-970-0"></span>サーバー・オプションについては[、サーバー・オプションを](#page-2223-0)参照してください。

# **IBM Spectrum Protect** サーバーへの **NDMP** ファイル・サーバーのバックア ップ

テープ・ライブラリーを各 NAS 装置に接続するのではなく、単⼀の IBM Spectrum Protect™ サーバーにデータをバックアップす ることができます。

### 手順

NAS ファイル・システム上のサーバーをバックアップするには、以下の手順を実行してください。

1. 既存のストレージ・プールを選択するか、以下のコマンドを実行して NAS データ用のストレージ・プールをセットアップ します。

define stgpool naspool disk

2. ストレージ・プールに追加するボリュームを定義します。 例えば、naspool\_volAB という名前のボリュームを定義します。 define volume naspool /usr/storage/naspool volAB formatsize=100

3. コピー宛先を以前に定義されているストレージ・プールに設定して、関連するポリシー・セットを活動化します。

update copygroup standard standard standard destination=naspool tocdestination=naspool activate policyset standard standard

NAS データの宛先は、コピー・グループの宛先によって決定されます。 NAS 差分バックアップのストレージ・サイズの見 積もりでは、フルバックアップに使用されるのと同じ値のファイル・スペースの占有が使用されます。 このサイズの見積も りは、ストレージ・プールを選択する際の考慮事項として使用できます。 ストレージ・プールの属性の1つに MAXSIZE 値 があります。これは、⾒積もりサイズが MAXSIZE 値を超えたときにデータが次のストレージ・プールに送信されることを ⽰します。IBM Spectrum Protect 固有ストレージ・プールへの NAS 差分バックアップでは基本ファイルのスペース占有サ イズがストレージ・サイズの⾒積もりで使⽤されるため、差分バックアップは結果としてフルバックアップと同じストレー ジ・サイズになります。コロケーションの設定によっては、増分バックアップがフル・バックアップと同じメディアになる 場合があります。

4. ノードおよびデータ・ムーバーを NAS 装置用にセットアップします。 データ・フォーマットは、この NAS 装置が、 NetApp 固有フォーマットになっているバックアップ・イメージのダンプ・タイプであることを示しています。

```
register node nas1 nas1 type=nas domain=standard
define datamover nas1 type=nas hla=nas1 user=root
password=***** dataformat=netappdump
```
これで、NAS 装置を IBM Spectrum Protect サーバー・ストレージ・プールにバックアップする準備ができました。パスが ローカル・ドライブに対して定義されている場合がありますが、管理クラスによって指定された宛先がこのバックアップ操 作のターゲットの場所を決定します。

5. 次のコマンドを発⾏して、NAS 装置を IBM Spectrum Protect ストレージ・プールにバックアップします。

backup node nas1 /vol/vol0

6. 次のコマンドを発⾏して、NAS 装置を IBM Spectrum Protect ストレージ・プールからリストアします。

restore node nas1 /vol/vol0

## **NDMP** 操作⽤のファイル・レベルのバックアップおよびリストア

NDMP を使用してデータをバックアップする場合は、IBM Spectrum Protect™ サーバーでファイル・レベル情報を目次 (TOC) に収 集および保管するように指定することができます。

バックアップ時にこのオプションを指定すると、バックアップ・イメージの TOC を後から表示することができます。バックアッ プ/アーカイブ Web クライアントを使用して、生成されたバックアップ・イメージから直接リストアするファイルまたはディレク トリーを個別に選択することができます。

ファイル・レベル情報の収集には、追加の処理時間、ネットワーク・リソース、ストレージ・プール・スペース、⼀時データベー ス・スペース、および場合によっては追加のストレージ・デバイス対話が必要です。ストレージ・デバイスの構成⼿順について は、ストレージ装置の構成を参照してください。より多くのスペースを IBM Spectrum Protect サーバー・データベース内に 確保 することを検討してください。IBM Spectrum Protect サーバーが、バックアップ・イメージが保管されているストレージ・プール とは別のストレージ・プール に TOC を保管するように、ポリシーをセットアップする必要があります。 TOC は、そのストレー ジ・プール内のその他のオブジェクトと同じように処理されます。

ファイル・レベルのリストア情報を収集せずに、NDMP を使用してバックアップを 行うこともできます。

NDMP を使用したバックアップで TOC を作成できるようにするには、このバックアップ・イメージがバインドされる管理クラス のバックアップ・コピー・グループで TOCDESTINATION 属性を定義する必要があります。宛先としてコピー・ストレージ・プー ルまたは活動データ・プールを指定することはできません。 TOC 宛先に指定するストレージ・プールは、NATIVE または NONBLOCK のデータ・フォーマットでなくてはならず、バックアップ・イメージに使⽤されるテープ・ストレージ・プールにす ることはできません。

ファイル・レベル情報を収集する場合は、BACKUP NODE サーバー・コマンドで TOC パラメーターを指定します。あるいは、クラ イアントを使⽤してバックアップを開始する場合は、クライアント・オプション・ファイル、クライアント・オプション・セッ ト、またはクライアント・コマンド・ラインで TOC オプションを指定することができます。 NO、PREFERRED、YES のいずれか を指定することができます。 PREFERRED または YES を指定した場合、IBM Spectrum Protect サーバーは、単一の NDMP 制御バ ックアップ のファイル情報を TOC に保管します。TOC は、ストレージ・プール内に配置されます。これ以降、IBM Spectrum Protect サーバーは TOC にアクセスでき、これにより、サーバーまたはクライアントがファイル情報やディレクトリー情報を照会 できるようになります。 TOC パラメーターを使用すると、イメージに異なる管理クラスがなくても、特定のイメージについての TOC を⽣成することができます。
BACKUP NODE コマンドについて詳しくは、BACKUP NODE (NAS [ノードのバックアップ](#page-1049-0))を参照してください。

マウントの遅延を回避し、十分なスペースを確保するには、ランダム・アクセス・ストレージ・プール (DISK 装置クラス) を TOC の宛先として使⽤します。 順次アクセス・ストレージ・プールでは、スクラッチ・ボリュームが許可されている場合は、ボリュー ムについてのラベル付けや その他の準備は必要ありません。

詳しくは、⽬次の管理を参照してください。

- [ファイル・レベル・リストア操作のインターフェース](#page-972-0) 個々のファイルおよびディレクトリーをリストアする場合は、バックアップ/アーカイブ Web クライアントとサーバー・イ ンターフェースという 2 つのインターフェースのうちのどちらを使⽤してリストアを開始するかを選択できます。
- NetApp ファイル・サーバーの国際文字 特定の NAS ファイル・サーバー上でデータを作成したり、アクセスしたりする すべてのシステムは、ボリュームの言語設 定に対応した⽅法でそれらを実⾏する 必要があります。
- [ディレクトリー・レベル・バックアップ・イメージからのファイル・レベル・リストア操作](#page-973-0) ディレクトリー・レベル・バックアップ・イメージに対するファイル・レベル・リストア操作がサポートされています。

### <span id="page-972-0"></span>ファイル・レベル・リストア操作のインターフェース

個々のファイルおよびディレクトリーをリストアする場合は、バックアップ/アーカイブ Web クライアントとサーバー・インター フェースという 2 つのインターフェースのうちのどちらを使⽤してリストアを開始するかを選択できます。

バックアップ/アーカイブ Web クライアントを使用したリストア操作

バックアップ/アーカイブ Web クライアントでファイルおよびディレクトリーをリストアするには、TOC が作成されている 必要があります。Web クライアントは、Windows システム上になければなりません。 IBM Spectrum Protect™ サーバーは ストレージ・プールから TOC にアクセスし、TOC 情報をデータベースの一時表に読み込みます。 これにより、バックアッ プ/アーカイブ Web クライアントを使⽤して、1 つ以上のファイル・システム・イメージに格納されているディレクトリー およびファイルを調べ、個々のファイルまたはディレクトリーを選択し、⽣成されたバックアップ・イメージから直接リス トアできるようになります。

- サーバー・インターフェースを使⽤したリストア操作
	- TOC が作成されている場合は、OUERY NASBACKUP コマンドを使用して、NDMP により生成されたバックアップ・ イメージに関する情報を表⽰したり、対応する TOC があるのはどのイメージなのかを確認することができます。その 後で、FILELIST パラメーターを指定した RESTORE NODE コマンドを使用します。
	- TOC を作成しなかった場合、バックアップ・イメージの内容は表示されません。 ファイルまたはディレクトリーの 名前、およびバックアップの ⼊ったイメージがわかっている場合は、個々のファイルまたはディレクトリー、ある いはその両方をリストアすることができます。 FILELIST パラメーターを指定した RESTORE NODE コマンドを使用し ます。

### <span id="page-972-1"></span>**NetApp ファイル・サーバーの国際文字**

特定の NAS ファイル・サーバー上でデータを作成したり、アクセスしたりする すべてのシステムは、ボリュームの言語設定に対 応した⽅法でそれらを実⾏する 必要があります。

ファイルおよびディレクトリーの名前で国際文字の完全サポートを得るためには、NetApp NAS ファイル・サーバーに、入手可能 であれば Data ONTAP 6.4.1 以降のバージョンをインストールする必要があります。

Data ONTAP のレベルが 6.4.1 より前のバージョンである場合は、ファイル・レベル情報の収集とリストアを行うためには、以下 の2つの構成のいずれか にする必要があります。 以下にリストされている2つ以外の構成を使用した場合の結果は予測不能で す。IBM Spectrum Protect™ サーバーは、バックアップ操作時に警告メッセージ (ANR4946W) を発⾏します。メッセージには、 NDMP ファイル・ヒストリー・メッセージのキャラクター・エンコード方式 が不明であり、目次を作成するために UTF-8 が想定 されることが⽰されます。 以下の 2 つの構成の場合にのみ、このメッセージを無視しても安全です。

- データに英語 (7 ビット ASCII) 文字のみを含むディレクトリー名およびファイル名がある。
- データに英語以外の言語文字を含むディレクトリー名およびファイル名があり、ボリューム言語が、適正なロケールの UTF-8 バージョンに設定されている (例えば、ドイツ語用 de. UTF-8)。

Data ONTAP のレベルが 6.4.1 以降のバージョンである場合は、ファイル・レベル情報の収集とリストアを⾏うためには、以下の 3つの構成のいずれかにする必要があります。 以下にリストされている 3 つ以外の構成を使用した場合の結果は予測不能です。

- データに英語 (7 ビット ASCII) 文字のみを含むディレクトリー名およびファイル名があり、ボリューム言語が設定されてい ないか、以下のいずれかの値に設定されている。
	- C (POSIX)
	- en
	- en\_US
	- en.UTF-8
	- en\_US.UTF-8
- データに英語以外の言語文字を含むディレクトリー名およびファイル名があり、ボリューム言語が、適正なロケールに設定 されている (例えば、ドイツ語の場合は de.UTF-8 または de)。 ヒント: IBM Spectrum Protect サーバー処理および⽬次ストレージ・スペースについては、ボリューム⾔語設定の UTF-8 バ ージョンを使⽤するとより効率的です。
- <span id="page-973-0"></span>データの作成およびアクセスに CIFS のみを使⽤する。

# ディレクトリー・レベル・バックアップ・イメージからのファイル・レベ ル・リストア操作

ディレクトリー・レベル・バックアップ・イメージに対するファイル・レベル・リストア操作がサポートされています。

NAS ファイル・システム・バックアップと同様に、ディレクトリー・レベル・バックアップ中に⽬次 (TOC) が作成され、Web ク ライアントを使⽤してファイルをイメージで参照できます。デフォルトは、ファイルは元の位置にリストアされます。ただし、デ ィレクトリー・レベル・バックアップからのファイル・レベル・リストア中に、宛先として異なるファイル・システムを選択する か、別の仮想ファイル・スペース名を選択することができます。

ディレクトリー・レベル・バックアップ・イメージの TOC の場合、全ファイルのパス名が、ファイル・システムのルートに対し てではなく、仮想ファイル・スペース定義で指定されたディレクトリーに対して相対となります。

## ディレクトリー・レベルのバックアップおよびリストア操作

⼤規模な NAS ファイル・システムがある場合は、ディレクトリー・レベルでバックアップを開始すると、バックアップおよびリ ストア時間が削減され、NAS バックアップの構成がより柔軟に行えるようになります。仮想ファイル・スペースを定義することに よって、ファイル・システム・バックアップは複数の NDMP バックアップ操作および複数の磁気テープ・ドライブ間で区分化でき ます。また、異なるバックアップ・スケジュールを使⽤して、ファイル・システムのサブツリーをバックアップすることもできま す。

仮想ファイル・スペース名は NAS ノード上のファイル・システムと同じであってはなりません。仮想ファイル・システムと同じ 名前を持つファイル・システムが NAS 装置で作成されると、その新しいファイル・スペースがバックアップされるときに、IBM Spectrum Protect™ サーバーで名前の重複が⽣じます。仮想ファイル・スペースをマップするためのコマンドの発⾏に関する説明 は、DEFINE VIRTUALFSMAPPING ([仮想ファイル・スペース・マッピングの定義](#page-1323-0))を参照してください。 制約事項: 仮想ファイル・スペース・マッピングは、NAS ノードでのみサポートされています。

- NDMP [操作のディレクトリー・レベルのバックアップおよびリストア](#page-973-1) DEFINE VIRTUALFSMAPPING コマンドは、NAS ファイル・サーバーのディレクトリー・パスを IBM Spectrum Protect サー バーの仮想ファイル・スペース名にマップします。⼀度マッピングが定義されると、仮想ファイル・スペース名を実際の NAS ファイル・スペースのように使用して、BACKUP NODE および RESTORE NODE などの NAS 操作を行うことができま す。
- [スナップショットのバックアップおよびリストア](#page-974-0) NDMP ディレクトリー・レベル・バックアップ操作により、ユーザーが作成した NAS ファイル・システムのスナップショ ットをバックアップできます。それらのスナップショットは、サブディレクトリーとして保管されます。スナップショット はいつでもとることができ、テープへのバックアップは適切な時点まで延期することができます。

# <span id="page-973-1"></span>**NDMP** 操作のディレクトリー・レベルのバックアップおよびリストア

DEFINE VIRTUALFSMAPPING コマンドは、NAS ファイル・サーバーのディレクトリー・パスを IBM Spectrum Protect™ サーバー の仮想ファイル・スペース名にマップします。一度マッピングが定義されると、仮想ファイル・スペース名を実際の NAS ファイ ル・スペースのように使用して、BACKUP NODE および RESTORE NODE などの NAS 操作を行うことができます。

ディレクトリーのバックアップを開始するには、BACKUP NODE コマンドを出し、ファイル・スペース名ではなく仮想ファイル・ スペース名を指定します。ディレクトリーのサブツリーを元のロケーションにリストアするには、RESTORE NODE コマンドを実 ⾏して仮想ファイル・スペース名を指定します。

また、仮想ファイル・スペース定義は、RESTORE NODE コマンドで宛先として指定することもできます。 この⽅法で、バックア ップ・イメージ (ファイル・システムまたはディレクトリーのいずれか) を NAS デバイスの任意のファイル・システムにあるディ レクトリーにリストアできます。

## <span id="page-974-0"></span>スナップショットのバックアップおよびリストア

NDMP ディレクトリー・レベル・バックアップ操作により、ユーザーが作成した NAS ファイル・システムのスナップショットを バックアップできます。それらのスナップショットは、サブディレクトリーとして保管されます。スナップショットはいつでもと ることができ、テープへのバックアップは適切な時点まで延期することができます。

#### 手順

例えば、NetApp ファイル・システム⽤に作成されたスナップショットをバックアップするには、以下の⼿順を実⾏します。

1. NAS 装置のコンソールで、コマンドを出してスナップショットを作成します。SNAP CREATE は NetApp 装置⽤のコマンド です。

snap create vol2 february17

この例では、/vol/vol2 ファイル・システムの FEBRUARY 17 という名前のスナップショットが作成されます。 スナップショ ット・データの物理的なロケーションはディレクトリー /vol/vol2/.snapshot/february17 の中です。 スナップショット・デ ータの保管場所は、NAS ベンダーのインプリメンテーションによって異なります。NetApp の場合、SNAP LIST コマンドを 使⽤すると、ファイル・システムのすべてのスナップショットを表⽰できます。

2. 前のステップで作成したスナップショット・データの IBM Spectrum Protect™ サーバーで、仮想ファイル・スペース・マッ ピング定義を定義します。

define virtualfsmapping nas1 /feb17snapshot /vol/vol2 /.snapshot/february17

この例により、/feb17snapshot いう名前の仮想ファイル・スペース・マッピング定義が作成されます。 3. 仮想ファイル・スペース・マッピングをバックアップします。

backup node nas1 /feb17snapshot mode=full toc=yes

4. バックアップを作成した後は、スナップショット・イメージ全体をリストアすることも、個々のファイルをリストアするこ ともできます。 データをリストアする前に、ターゲット・ディレクトリーの仮想ファイル・スペース・マッピング名を作成 することができます。任意のファイル・システム名をターゲットとして選択できます。 この例でのターゲットのロケーショ ンは、ファイル・システム /vol/vol1 のディレクトリー /feb17snaprestore の中です。

define virtualfsmapping nas1 /feb17snaprestore /vol/vol1 /feb17snaprestore

5. 次のスナップショット・バックアップ・イメージをリストアします。

restore node nas1 /feb17snapshot /feb17snaprestore

この例により、/vol/vol2 ファイル・システムのコピーが、最初のステップでスナップショットが作成されたときと同じ状態 で、ディレクトリー /vol/vol1/feb17snaprestore にリストアされます。

## **NetApp SnapMirror to Tape** 機能を使⽤したバックアップおよびリストア操 作

NetApp SnapMirror to Tape 機能 (SMTape とも呼ばれる) を使⽤して、⼤容量の NetApp ファイル・システムをバックアップするこ とができます。データのブロック・レベル・コピーを使用してバックアップする SnapMirror to Tape 方式は、従来の NDMP のフ ル・バックアップより高速であり、NDMP のフル・バックアップが非実用的な場合に使用できます。

NDMP SnapMirror to Tape 機能は、⼤規模な NetApp ファイル・システムを補助ストレージにコピーするための災害復旧オプショ ンとして使⽤します。ほとんどの NetApp ファイル・システムについては、標準 NDMP フルバックアップまたは差分バックアップ ⽅式を使⽤する必要があります。

BACKUP NODE コマンドおよび RESTORE NODE コマンドでパラメーターを指定して、SnapMirror to Tape を使用してファイル・ システムをバックアップおよびリストアできます。 SnapMirror イメージの使用方法に関して、いくつかの制限および制約事項が あります。 バックアップ⽅式として採⽤する前に、以下の指針を考慮してください。

- NetApp ONTAP 8.2 以降をインストールした場合、SnapMirror to Tape 操作を実行するには、タイプ NASCLUSTER または NASVSERVER のデータ・ムーバーを定義する必要があります。
- IBM Spectrum Protect™ Operations Center、Web クライアント、Web クライアント、またはコマンド・ライン・クライア ントから SnapMirror to Tape バックアップ操作またはリストア操作を開始することはできません。
- SnapMirror イメージの差分バックアップは実⾏できません。
- SnapMirror-to-Tape を使用してディレクトリー・レベル・バックアップを実行することはできません。 そのため、IBM Spectrum Protect は、サーバーの仮想ファイル・スペースでの SnapMirror to Tape バックアップ操作を許可しません。
- SnapMirror to Tape イメージから NDMP ファイル・レベル・リストア操作を実行することはできません。 したがって、 SnapMirror to Tape イメージ・バックアップ時には、⽬次は作成されません。
- SnapMirror to Tape コピー操作の開始時に、ファイル・サーバーはファイル・システムのスナップショットを生成します。 NetApp は、SnapMirror to Tape 操作の最後にこのスナップショットを除去する必要があるかどうかを制御するための NDMP 環境変数を提供しています。 IBM Spectrum Protect は常にこの変数を、スナップショットを除去するように設定し ます。
- SnapMirror to Tape イメージがリトリーブされ、NetApp ファイル・システムにコピーされた後、ターゲット・ファイル・ システムは SnapMirror パートナーとして構成されたままになります。 NetApp は、この SnapMirror 関係を中断する必要が あるかどうかを制御するための NDMP 環境変数を提供しています。 IBM Spectrum Protect は常に、検索時に SnapMirror 関 係を「中断」します。 リストアが完了した後、ターゲット・ファイル・システムは、バックアップ時点の元のファイル・シ ステムと同じ状態になります。

SnapMirror to Tape [機能について詳しくは、](#page-1880-0)BACKUP NODE (NAS [ノードのバックアップ](#page-1049-0))およびRESTORE NODE (NAS ノードのリ ストア)を参照してください。

# **Celerra** ファイル・サーバー統合チェックポイントを使⽤した **NDMP** バック アップ操作

IBM Spectrum Protect™ サーバーが Celerra データ・ムーバー上で NDMP バックアップ操作を開始した場合、⼤きいファイル・シ ステムのバックアップが完了するまでに数時間かかることがあります。Celerra 統合チェックポイントがないと、ファイル・シス テム上で⾏われたすべての変更がバックアップ・イメージに書き込まれます。

その結果、バックアップ・イメージには、全体のバックアップ操作中にファイル・システムに加えられた変更が組み込まれます。 バックアップ・イメージはファイル・システムの真の特定時点イメージではありません。

Celerra ファイル・サーバーから NDMP バックアップ操作を実⾏する場合、データ・ムーバーのオペレーティング・システムを Celerra ファイル・サーバー・バージョン T5.5.25.1 以降にアップグレードしてください。このバージョンのオペレーティング・ システムは、Celerra 制御ワークステーションからのすべての NDMP バックアップ操作に対して、統合チェックポイントを使用可 能にすることができます。 この機能を使⽤可能にすると、このバックアップ・データは、バックアップ中のファイル・システムの 真の特定時点イメージを表すことが確実になります。

すべての NDMP バックアップ操作時に統合チェックポイントの使用可能にする方法については、Celerra ファイル・サーバーの資 料を参照してください。

ご使用の Celerra ファイル・サーバー・オペレーティング・システムのバージョンがバージョン T5.5.25.1 より前であり、NDMP を使用して Celerra データ・ムーバーをバックアップする場合は、Celerra のコマンド・ライン・チェックポイント機能を使用し て、手動でファイル・システムのスナップショットを生成します。次に、元のファイル・システムではなくチェックポイント・フ ァイル・システムの NDMP バックアップ操作を開始します。

Celerra 制御ワークステーションからのチェックポイントの作成およびスケジュールの⽅法については、Celerra ファイル・サーバ ーの資料を参照してください。

### **NAS** ノードの複製

バックアップ操作のために NDMP を使用する NAS ノードを複製できます。 複製操作を構成する前に、適用される制約事項を確認 してください。

#### 制約事項:

- バックアップ・データは、NATIVE データ・フォーマットのストレージ・プール内に存在している必要があります。以下の データ・フォーマットのストレージ・プール内のバックアップ・データを複製することはできません。
	- o NETAPPDUMP
	- o CELERRADUMP
	- o NDMPDUMP
- 差分バックアップは、そのフルバックアップが複製されている場合にのみ複製することができます。

#### 手順

1. 次のように UPDATE NODE コマンドを発行して、NAS ノードで複製を有効にします。

update node *node\_name* replstate=enabled

ここで、*node\_name* は、NAS ノードの名前を指定します。 2. REPLICATE NODE コマンドを発行して、ノードを複製します。

replicate node *node\_name*

ここで、*node\_name* は、NAS ノードの名前を指定します。

3. 複製されたデータを確実にリストアできるようにするには、次のように DEFINE DATAMOVER コマンドを発行して、ノード のターゲット・サーバー上でデータ・ムーバーを定義します。

define datamover *node\_name* type=nas hladdress=*hl\_address* lladdress=*ll\_address* userid=*user\_id* password=*user\_password* dataformat=netappdump

ここで、

```
node_name
 NAS ノードの名前を指定します。
```
*hl\_address*

NAS ファイル・サーバーへのアクセスに使用する数値 IP アドレスまたはドメイン名を指定します。

*ll\_address*

NDMP セッションで NAS デバイスにアクセスする TCP ポート番号を指定します。

*user\_id*

NAS ファイル・サーバーとの NDMP セッションを開始することが許可されたユーザーの ID を指定します。

*user\_password*

```
NAS ファイル・サーバーとの NDMP セッションを開始することが許可されたユーザーのパスワードを指定します。
```
#### タスクの結果

複製プロセス中に、バックアップ・データのフォーマットは変更されません。バックアップ・データが複製されると、そのバック アップに関連する⽬次も複製されます。

### **NetApp SnapLock** ライセンス機能を使⽤したデータ保護

NetApp SnapLock ライセンス機能を使⽤して、アーカイブ・データに関する厳しい規制要件を満たすことができます。 SnapLock 機能を有効にすると、IBM Spectrum Protect™ を使用して、ファイルの保存期限を設定したり、ファイルを Write Once Read Many (WORM) 状態にコミットしたりすることができます。

保存期限を設定して保管したデータを、保存期間が期限切れになる前にファイル・システムから削除することはできません。 IBM Spectrum Protect サーバーが SnapLock 機能を使用できるのは、サーバーでデータ保存保護が有効にされている場合のみです。

データ保存保護サーバーによってアーカイブ済みで、NetApp NAS ファイル・サーバーに保管されているデータは、IBM Spectrum Protect FILE ボリュームとして保管されます。書き込みトランザクションの終了時、FILE ボリュームでは SnapLock イ ンターフェースを介して保存期限が設定されます。 この⽇付は、データをアーカイブしたときに使⽤されたアーカイブ・コピー・ グループの RETVER パラメーターおよび RETMIN パラメーターを使⽤して計算されます。 保存期限を FILE ボリュームに関連付け ることで、FILE ボリュームは、保存期限が経過するまではデータの破壊や上書きを⾏わなくなります。 これらの FILE ボリューム は、WORM FILE ボリュームとして参照されます。 保存期限の設定後は、その保存期限が経過するまでは、WORM FILE ボリュー ムを削除することができません。 WORM FILE ボリューム・レクラメーションと組み合わされた IBM Spectrum Protect for Data Retention は、データ存続期間にわたって確実にデータを保護します。

ストレージ・プールは、しきい値またはデータ保存期間のいずれかによって管理することができます。 ストレージ・プール・パラ メーター RECLAMATIONTYPE は、ストレージ・プールがデータ保存期間に基づいて管理されていることを示します。 FORMAT=DETAILED パラメーターで従来のストレージ・プールが照会されると、以下の出力が表示されます。

Reclamation Type: THRESHOLD

IBM Spectrum Protect サーバーで IBM Spectrum Protect for Data Retention によるデータ保存保護が有効にされており、このサー バーに SnapLock ライセンス機能を備えた NetApp ファイラーへのアクセス権限がある場合は、RECLAMATIONTYPE パラメーター を SNAPLOCK に設定してストレージ・プールを定義することができます。 これは、このストレージ・プールにあるボリューム 上で作成されたデータが、保存期限によって管理されることを意味します。 FORMAT=DETAILED パラメーターを使用して SnapLock ストレージ・プールを照会した場合、出力では、ストレージ・プールがデータ保存期間によって管理されていることが 示されます。

Reclamation Type: SNAPLOCK

SnapLock ファイラーについて詳しくは、NetApp 資料「*Data ONTAP Archive and Compliance Management Guide for 7-Mode*」を 参照してください。

重要: 保存期間が 3 カ⽉未満のデータの保護には、この機能を使⽤しないでください。

- [レクラメーションおよび](#page-977-0) SnapLock 機能 確実にデータが常に保護されるようにするには、NetApp のデフォルト保存期間を 30 日に設定して、WORM FILE ボリュー ムのデフォルトのレクラメーション期間に⼀致するようにします。 IBM Spectrum Protect は、保存期限が切れる直前に WORM FILE ボリューム上の残りのデータのレクラメーション処理を行います。
- [保存期間](#page-977-1) IBM Spectrum Protect ポリシーにより、WORM FILE ボリュームの保存時間が管理されます。 一部のファイルの保存期間 が、保管先の WORM FILE ボリュームの保存時間を超える場合があります。 ファイルが確実に WORM メディア上に保管さ れるようにするために、⼀部のファイルを別のボリュームに移動する必要がある場合があります。
- イベント・ベース保存用の SnapLock 機能の構成 IBM Spectrum Protect for Data Retention およびイベント・ベース保存の管理対象である SnapLock ボリュームに保管され たデータにより、過剰なレクラメーションが⾏われる場合があり、それは、サーバーの性能低下を招く結果となります。
- SnapLock 機能を使用した継続データ保護 SnapLock 機能が有効にされたボリューム上に保管されているデータが⾮ SnapLock ボリュームに移動またはコピーされた 場合、そのデータは、NetApp WORM ボリュームが提供する固有のハードウェア保護を失います。
- IBM Spectrum Protect WORM FILE ボリュームとしての SnapLock [ボリュームのセットアップ](#page-980-1) アーカイブ・データの厳しい要件を満たすには、NetApp SnapLock 機能を有効にします。

### <span id="page-977-0"></span>レクラメーションおよび **SnapLock** 機能

確実にデータが常に保護されるようにするには、NetApp のデフォルト保存期間を 30 日に設定して、WORM FILE ボリュームのデ フォルトのレクラメーション期間に⼀致するようにします。 IBM Spectrum Protect™ は、保存期限が切れる直前に WORM FILE ボ リューム上の残りのデータのレクラメーション処理を⾏います。

保存期限切れになる前に、別の WORM FILE ボリュームに WORM FILE ボリュームをレクラメーションすることで、常にデータが SnapLock 機能で保護されるようになります。

この保護は IBM Spectrum Protect ボリューム・レベルで⾏われるため、そのボリューム上のデータは、データの保管場所を考慮 せずに、IBM Spectrum Protect ポリシーによって管理できます。 WORM FILE ボリュームに保管されているデータは、データ保存 保護と、SnapLock ボリューム上の物理ファイルと共に保管された保存期間の両方で保護されます。IBM Spectrum Protect 管理者 がデータの削除コマンドを発⾏すると、そのコマンドは失敗します。 また、誰かが⼀連のネットワーク・ファイル・システム呼び 出しを使⽤してファイルを削除しようとすると、SnapLock 機能はデータが削除されないようにします。

<span id="page-977-1"></span>レクラメーション・プロセスの間、IBM Spectrum Protect サーバーが、期限切れになる SnapLock ボリュームから新規 SnapLock ボリュームにデータを移動できない場合、警告メッセージが発⾏されます。

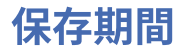

IBM Spectrum Protect™ ポリシーにより、WORM FILE ボリュームの保存時間が管理されます。 一部のファイルの保存期間が、保 管先の WORM FILE ボリュームの保存時間を超える場合があります。 ファイルが確実に WORM メディア上に保管されるようにす るために、⼀部のファイルを別のボリュームに移動する必要がある場合があります。

次のような理由で、ボリューム上の⼀部のオブジェクトをボリューム上の他のオブジェクトより⻑く保存しなければならない場合 があります。

- そのオブジェクトは、異なる保存時間で管理クラスにバインド済みである。
- そのオブジェクトは、削除保留のために除去できない。
- そのオブジェクトは、期限切れになる前にイベントが発生するのを待っている。
- コピー・グループの保存期間が延⻑されたため、WORM FILE ボリュームがコミットされたときに SnapLock 機能で指定さ れた時間より、⻑い保存時間が必要となった。

保存時間によって WORM FILE ボリュームを管理するには、RECLAMATIONTYPE=SNAPLOCK を指定して DEFINE STGPOOL コマ ンドを発⾏する必要があります。この⽅法で、ストレージ・プールを SnapLock ストレージ・プールとして定義します。 その後、 RECLAMATIONTYPE パラメーターを THRESHOLD の値に更新することはできません。SnapLock ストレージ・プールを定義する と、システムは、装置クラスで指定されたディレクトリーが SnapLock WORM ボリュームであることを確認します。 ファイル・ク ラスが定義され、レクラメーション・タイプ SNAPLOCK でストレージ・プールが作成される場合は、すべてのボリュームを WORM ボリュームにする必要があり、そうでないと、操作が失敗します。 装置クラスが、追加のディレクトリーを含むように更 新され、その装置クラスに SnapLock ストレージ・プールが割り当てられている場合、同じ検査が実行されて、すべてのディレク トリーが SnapLock WORM ボリュームであることが確認されます。

NetApp SnapLock 機能では、3 つの保存期間を使用できます。これらの保存期間は、IBM Spectrum Protect サーバーが SnapLock ボリュームに保管された WORM データを正しく管理できるように、正しく構成されている必要があります。 IBM Spectrum Protect サーバーは、アーカイブされるデータのコピー・グループの値に基づいて、NetApp の SnapLock ボリュームに保管されて いるデータの保存期間を設定します。 NetApp ファイル・サーバーは、IBM Spectrum Protect サーバーが保存期間を設定する機能 と矛盾しないようにする必要があります。 推奨される方法は、NetApp ファイル・サーバーで、保存期間について以下の設定を構 成する⽅法です。

- 最小保存期間。30 日間か、データ保存期間の (WORM FILE ストレージの NetApp の SnapLock ファイル・サーバーを使用 している) コピー・グループで指定された最⼩⽇数のうち、いずれか⾼いほうの値を設定します。 コピー・グループとは、 NetApp の SnapLock ボリュームにデータを保管するために使用するものです。
- 最大保存期間。デフォルト値の 30 年のままにしておきます。この保存期間により、IBM Spectrum Protect サーバーは、ア ーカイブ・コピー・グループの設定に基づいて実際のボリューム保存期間を設定できます。
- デフォルト保存期間。30 日に設定します。この値を設定せず、最大保存期間も設定しないと、それぞれのボリュームの保 存期間は 30 年に設定されます。 その場合、IBM Spectrum Protect サーバーは、NetApp SnapLock ボリュームの有効期限 や再使用を管理できなくなります。 その結果、どのボリュームも 30 年間再使用できなくなります。

NetApp の SnapLock の保存期間を設定することで、IBM Spectrum Protect は最大限効率的に SnapLock ストレージ・プールのデ ータを管理できます。 SNAPLOCK ストレージ・プールにあるボリュームそれぞれに対して、IBM Spectrum Protect レクラメーシ ョン期間が作成されます。 IBM Spectrum Protect レクラメーション期間には、開始日付の BEGIN RECLAIM PERIOD と終了日の END RECLAIM PERIOD があります。 SnapLock ボリュームで FORMAT=DETAILED パラメーターを使⽤して QUERY VOLUME コマ ンドを発⾏すると、この⽇付を表⽰できます。 出⼒は、以下の例のようになります。

> Begin Reclaim Period: 09/05/2017 End Reclaim Period: 10/06/2017

IBM Spectrum Protect がファイルを SnapLock ボリュームにアーカイブする場合、サーバーは、それらのファイルの最終有効期限 を追跡し、BEGIN RECLAIM PERIOD 値をその最終有効期限に設定します。SnapLock ボリュームにファイルがさらに追加された場 合、追加されたファイルの中に現在ボリューム上にある有効期限より後の有効期限を持つファイルがあると、開始⽇付は遅いほう の日付に設定されます。 開始日付は、そのボリューム上のファイルの中で最も遅い有効期限に設定されます。 そのボリューム上 のすべてのファイルが既に有効期限切れになっているか、その日に有効期限切れになることが予想されます。 翌日には、そのボリ ューム上に有効なデータは残っていません。

END RECLAIM PERIOD は、BEGIN RECLAIM PERIOD の 1 カ月後に設定されます。 そのボリュームの NetApp ファイル・サーバー に設定される保存期限は、 END RECLAIM PERIOD の日付に設定されます。 NetApp ファイル・サーバーは、END RECLAIM PERIOD の⽇付に達するまでは、そのボリュームを削除しません。この⽇付は、IBM Spectrum Protect サーバーでデータの有効期 限が切れてから約 1 カ月後です。IBM Spectrum Protect サーバーがボリュームの END RECLAIM PERIOD の日付を計算し、その日 付が現行の END RECLAIM PERIOD より後であった場合、そのボリュームの NetApp ファイル・サーバーで、日付は遅いほうの日 付にリセットされます。 この⽇付を遅いほうの⽇付にリセットすることで、IBM Spectrum Protect WORM FILE ボリュームが、ボ リューム上のすべてのデータが期限切れになるか、データが別の SnapLock ボリュームに移動されるまでは、削除されないことが 保証されます。

IBM Spectrum Protect レクラメーション期間とは、開始日と終了日の間の時間の長さです。 レクラメーション期間中に、IBM Spectrum Protect サーバーは、すべてのデータの有効期限が切れたボリュームを削除するか、間もなく有効期限が切れる SnapLock ボリューム上でまだ期限切れになっていないファイルを、新たな⽇付が設定された新規の SnapLock ボリュームに移動 します。 この⽉は、サーバーが WORM FILE ボリュームのデータを安全かつ効率的に管理するにあたって重⼤です。 SnapLock ボ リュームのデータは通常、開始⽇がくるまでに期限切れとなります。また、ボリュームは空である必要があります。 終了⽇がくる と、ボリュームは IBM Spectrum Protect インベントリーおよび SnapLock ファイル・サーバーから安全に削除されます。

ただし、以下のように⼀部のイベントによって、有効なデータが SnapLock ボリュームに置かれる可能性があります。

- そのボリュームに対する IBM Spectrum Protect サーバー内での満了処理が、遅延しているかまだ完了していない可能性が ある。
- コピー・グループまたは関連管理クラスの保存パラメーターが、アーカイブされた後でファイルに対して変更された可能性 があり、そのファイルはしばらくの間は期限切れにならない。
- ボリューム上の 1 つ以上のファイルに削除保留が置かれている可能性がある。
- レクラメーション処理が無効にされているか、データを SnapLock ストレージ・プール上の新規の SnapLock ボリュームに 移動することでエラーが発⽣している。
- IBM Spectrum Protect サーバーがファイルの期限切れプロセスを開始する前に、ファイルがイベントの発生を待っている。

開始日に達し、SnapLock ボリューム上のファイルが期限切れになっていない場合、これらのファイルは、新規の開始日および終 了日を持つ新規の SnapLock ボリュームに移動する必要があります。 ただし、IBM Spectrum Protect サーバー上で満了処理が遅延 しており、IBM Spectrum Protect サーバー上での満了処理の実⾏時にそれらのファイルの有効期限が切れる場合は、それらのファ イルを新規の SnapLock ボリュームに移動することは効率的ではありません。 期限切れとなるファイルで不要なデータ移動を行わ なくても済むようにするために、間もなく有効期限が切れる SnapLock ボリューム上のファイルの移動は、BEGIN RECLAIM PERIOD の日付の数日後に遅延されます。END RECLAIM PERIOD の日付まで SnapLock ファイル・サーバーでデータが保護されて いるため、このように移動が遅延してもデータにリスクはありません。 この結果、IBM Spectrum Protect は期限切れプロセスを 完了できます。 その日数が経過した後、期限切れとなる SnapLock ボリューム上に有効なデータがある場合、そのデータは新規の SnapLock ボリュームに移動され、引き続きデータは保護されます。

データは最初にアーカイブされているため、そのデータの保存パラメーターが変更されたり (例えば、管理クラスやコピー・プー ル・パラメーターの変更)、そのデータに削除保留があったりする場合があります。 ただし、そのボリュームのデータは、END RECLAIM PERIOD の⽇付まで SnapLock によってのみ保護されます。 期限切れになっていないデータは、IBM Spectrum Protect レクラメーション期間中に新規 SnapLock ボリュームに移動されます。 新規 SnapLock ボリュームへのデータの移動時にエラーが 発生した場合、データが間もなく無保護になることを示す警告メッセージが発行されます。 エラーが解消されない場合は、問題の ボリュームに MOVE DATA コマンドを発⾏します。

重要: SnapLock ストレージ・プールでは、レクラメーション処理を無効にしないでください。プロセスを使用不可にすると、デー タが無保護になることを⽰す警告メッセージを IBM Spectrum Protect サーバーが発⾏できなくなります。サーバー全体でレクラ メーションおよびマイグレーションが使用不可となっている (例えば、サーバー・オプション・ファイルで NOMIGRRECL が設定 されている) 場合も、同様の状態が発⽣することがあります。 SnapLock ストレージ・プールを管理する場合は、データが保護さ れていることを確認してください。

### <span id="page-979-0"></span>イベント・ベース保存⽤の **SnapLock** 機能の構成

IBM Spectrum Protect™ for Data Retention およびイベント・ベース保存の管理対象である SnapLock ボリュームに保管されたデー タにより、過剰なレクラメーションが⾏われる場合があり、それは、サーバーの性能低下を招く結果となります。

データがイベント・ベース保存によって管理されている場合、IBM Spectrum Protect は保存期間をアーカイブ・コピー・グループ の RETVER および RETMIN の値より大きく初期設定します。 ボリュームがレクラメーション期間に入り、ボリューム上に残って いるデータが移動されると、ターゲット・ボリュームの保存期間は、そのデータの残りの保存期間に設定されますが、これは通常 は 0 です。その後、新規ボリュームは、データを受け取るとすぐにレクラメーション期間に⼊り、作成したばかりのボリュームの レクラメーションが⾏われます。

この状態は、RETENTIONEXTENSION サーバー・オプションを使用して回避することができます。 このオプションを使用する と、サーバーは、SnapLock ボリュームの保存期限を設定または延長することができます。 30 から 9999 日の範囲の値を指定する ことができます。 デフォルトは 365 ⽇です。

レクラメーションのために SnapLock ストレージ・プール内のボリュームを選択すると、サーバーは、そのボリュームがレクラメ ーション期間内であるかどうかを検証します。

- ボリュームがレクラメーション期間内のものでない場合は、アクションはとられません。 ボリュームは再利用されず、保存 期限は変更されません。
- ボリュームがレクラメーション期間内である場合、サーバーは、ボリューム上の再利用可能スペースのパーセンテージがス トレージ・プールのレクラメーションしきい値、あるいは RECLAIM STGPOOL コマンドの THRESHOLD パラメーターに渡 されたしきい値パーセンテージより⼤きいかどうかを検証します。
	- 再利用可能スペースがしきい値より大きい場合、サーバーはボリュームを再利用し、ターゲット・ボリュームの保存 期限をこれらの値の⼤きい⽅の値に設定します。
		- データの残りの保存時間にレクラメーション期間として 30日を加えた数
		- RETENTIONEXTENSION の値にレクラメーション期間として 30 日を加えた数
	- 再利用可能スペースがしきい値より大きくない場合、サーバーは、そのボリュームの保存期限を RETENTIONEXTENSION オプションに指定された値にリセットします。 新しく設定される保存期間は、現在日付に 指定された⽇数を加えて計算されます。

次の例では、レクラメーションしきい値が 60% に設定されたストレージ・プール内に SnapLock ボリューム VolumeA がありま す。 RETENTIONEXTENSION サーバー・オプションは 365 日に設定されています。 VolumeA の保存期間は、レクラメーション期 間内です。次の状態は、保存がどのような影響を受けるかを⽰しています。

- VolumeA の再利用可能スペースが 60% より少ない。 VolumeA の保存期限が 365 日延長されます。
- VolumeA の再利用可能スペースが 60% より多く、データの残りの保存時間は 365 日を超える。 VolumeA が再利用され、 ターゲット・ボリュームの保存期限は、データの残りの保存期間にレクラメーション期間の 30 ⽇を加算した値に基づいて 設定されます。
- VolumeA の再利用可能スペースが 60% より多く、データの保存時間が 365 日より短い。 VolumeA は再利用され、その保 存期限は、RETENTIONEXTENTION の値にレクラメーション期間の 30 日を加えた 365 日に設定されます。

### <span id="page-980-0"></span>**SnapLock** 機能を使⽤した継続データ保護

SnapLock 機能が有効にされたボリューム上に保管されているデータが⾮ SnapLock ボリュームに移動またはコピーされた場合、 そのデータは、NetApp WORM ボリュームが提供する固有のハードウェア保護を失います。

IBM Spectrum Protect™ サーバーは、このタイプの移動を許可します。 ただし、データが WORM FILE ボリュームから別のタイプ のメディアに移動された場合、そのデータは不注意な削除や不正な削除から保護されなくなります。 このデータが法的な⽬的でデ ータの保存および保護要件に適合するように WORM ボリューム上に配置されている場合に、別のメディアに移動されると、その データはその要件に適合しなくなる可能性があります。 データ保存期間全体を通して、このデータのタイプが SnapLock WORM ボ リュームからなるストレージ・プールに保持されるように、ストレージ・プールを構成する必要があります。

# <span id="page-980-1"></span>**IBM Spectrum Protect WORM FILE** ボリュームとしての **SnapLock** ボリュ ームのセットアップ

アーカイブ・データの厳しい要件を満たすには、NetApp SnapLock 機能を有効にします。

### このタスクについて

SnapLock ストレージ・プールが含まれる構成を定義または更新する場合、NEXTSTGPOOL、RECLAIMSTGPOOL、および COPYSTGPOOLS の各パラメーターで選択されたストレージ・プールには、RECLAMATIONTYPE=SNAPLOCK オプションが指定さ れている必要があります。

この方法でストレージ・プールを構成すると、確実にデータを適切に保護することができます。 RECLAMATIONTYPE=SNAPLOCK オプションを選択せずに次のストレージ・プール、レクラメーション・ストレージ・プール、コピー・ストレージ・プール、また は活動データ・プールを定義した場合、ストレージ・プールは保護されません。コマンドは正常に実⾏されますが、警告メッセー ジが出されます。

#### 手順

IBM Spectrum Protect™ WORM FILE ボリュームとして使用するために SnapLock ボリュームをセットアップするには、以下のス テップを実⾏します。

- 1. NetApp ファイル・サーバーで SnapLock をインストールし、セットアップします。 最小、最大、およびデフォルト保存期 間を構成する必要があります。 ⼿順については、NetApp の資料を参照してください。
- 2. IBM Spectrum Protect サーバーをインストールし、構成します。
- 3. 次のように、SET ARCHIVERETENTIONPROTECTION コマンドを発行して、アーカイブ・データの保存保護を有効にしま す。

set archiveretentionprotection on

- 4. DEFINE COPYGROUP コマンドを使用して、ポリシーをセットアップします。 WORM ストレージでこのデータを保護する際 の要件を満たすアーカイブ・コピー・グループで、RETVER 値および RETMIN 値を選択します。 RETVER 値または RETMIN 値が指定されない場合、デフォルト管理クラスの値が使用されます。
- 5. DEFINE DEVCLASS コマンドを使用してストレージをセットアップします。
	- FILE 装置クラスを使用します。
	- SnapLock ボリューム上の 1 つ以上のディレクトリーを指すように、DIRECTORY パラメーターを指定します。
- 6. ステップ 5 で定義した装置クラスを使⽤し、RECLAMATIONTYPE=SNAPLOCK パラメーターを指定して DEFINE STGPOOL コマンドを発⾏して、ストレージ・プールを定義します。
- 7. UPDATE COPYGROUP コマンドを発⾏して、このストレージ・プールを指すようにコピー・グループを更新します。
- 8. IBM Spectrum Protect API を使用して、オブジェクトを SnapLock ストレージ・プールにアーカイブします。 この機能は、 標準 IBM Spectrum Protect バックアップ/アーカイブ・クライアントでは利用できません。

# ディレクトリー・コンテナー・ストレージ・プール内のデータの修復および リカバリー

ディレクトリー・コンテナー・ストレージ・プール内の損傷したデータ・エクステントを修復し、災害発⽣後に失われたデータを リカバリーすることができます。

データ・エクステントは、データ重複排除プロセス中に作成されるファイルの⼀部です。エクステントは、他のファイル・エクス テントと⽐較され、重複が識別されます。 ディレクトリー・コンテナー・ストレージ・プール内に損傷したファイルやディレクト リーがある場合、ターゲット複製サーバー、ソース複製サーバー、あるいはコンテナー・コピー・ストレージ・プール・テープ・ ボリュームから、重複排除されたデータ・エクステントを修復することができます。

- [ターゲット複製サーバーからのストレージ・プールの修復](#page-982-0) ソース複製サーバー上のファイル、ディレクトリー、またはストレージ・プールが損傷した場合、ソース複製サーバー上の ディレクトリー・コンテナー・ストレージ・プール内の重複排除されたデータ・エクステントをターゲット複製サーバーか ら修復することができます。
- [コンテナー・コピー・ストレージ・プール・ボリュームからのストレージ・プールの修復](#page-983-0) ソース・サーバー上のファイル、ディレクトリー、またはストレージ・プールが損傷した場合、重複排除されたデータ・エ クステントをオンサイトまたはオフサイトのコンテナー・コピー・ストレージ・プール・テープ・ボリュームから取得する ことで、ソース・サーバー上のディレクトリー・コンテナー・ストレージ・プール内のデータ・エクステントを修復するこ とができます。
- 複製サーバーとコンテナー・コピー・ストレージ・プール・ボリュームの両方を使用した環境内のストレージ・プールの修 復

ソース・サーバー上のファイル、ディレクトリー、またはストレージ・プールが損傷した場合、重複排除されたデータ・エ クステントをターゲット複製サーバーまたはコンテナー・コピー・ストレージ・プール・テープ・ボリュームのいずれかか ら取得することで、ソース複製サーバー上のディレクトリー・コンテナー・ストレージ・プール内のデータ・エクステント を修復することができます。

- [ターゲット複製サーバー上のストレージ・プールの修復](#page-987-0) ターゲット複製サーバー上のファイル、ディレクトリー、またはストレージ・プールが損傷した場合、重複排除されたデー タ・エクステントをソース複製サーバーから取得することで、ターゲット複製サーバー上のディレクトリー・コンテナー・ ストレージ・プール内のデータ・エクステントを修復することができます。
- [災害発⽣後のストレージ・プールの修復](#page-987-1) ディレクトリー・コンテナー・ストレージ・プールを修復し、災害発⽣後に失われたデータをリカバリーすることができま す。
- [損傷したコンテナー・コピー・ストレージ・プール・テープ・ボリュームの置き換え](#page-992-0) コンテナー・コピー・ストレージ・プール内の重複排除されたデータ・エクステントのコピーを保管しているテープ・ボリ ュームが損傷した場合、そのボリュームを置き換えることができます。

関連概念: [災害時保護の戦略](#page-82-0) 関連タスク: [データ保護ソリューション](#page-87-0) [データ損失またはシステム障害からのリカバリー](#page-297-0)

## <span id="page-982-0"></span>ターゲット複製サーバーからのストレージ・プールの修復

ソース複製サーバー上のファイル、ディレクトリー、またはストレージ・プールが損傷した場合、ソース複製サーバー上のディレ クトリー・コンテナー・ストレージ・プール内の重複排除されたデータ・エクステントをターゲット複製サーバーから修復するこ とができます。

#### 始める前に

ストレージ環境を評価して、障害、ネットワークの問題、あるいはハードウェア障害が、データの損傷を引き起こしたり、データ が損傷しているように⾒える原因となったりしていないかを判別します。 環境内の問題がデータの損傷を引き起こしている場合 は、問題を識別して解決します。

ディレクトリー・コンテナー・ストレージ・プールに、リカバリーするデータ用に使用可能なスペースが十分にあることを確認し ます。 REPAIR STGPOOL コマンドの PREVIEW=YES パラメーターは、修復されるデータ量を指定します。 十分なスペースがない 場合は、DEFINE STGPOOLDIRECTORY コマンドを使用してスペースを供給します。

### このタスクについて

以下のタイプの損傷を修復するための手順を使用してください。

- 予定外のファイルあるいはディレクトリーの削除、ファイルの上書き、予定外のファイル・アクセス権の変更、あるいはハ ードウェアの問題によって発⽣したディスク・エラーが原因で発⽣した軽度な損傷。
- ディスク・エラーまたはディスク・マウント・エラーが原因で発生した中度の損傷。このタイプの損傷では、1 つ以上のデ ィレクトリーが失われますが、ストレージ・プール全体が失われることはありません。

重複排除された損傷エクステントは、ターゲット複製サーバーに保護されたエクステントを使⽤して修復されます。 制約事項: PROTECT STGPOOL コマンドを使用して既にターゲット複製サーバー上の別のストレージ・プールにデータをコピーし ている場合にのみ、指定されたストレージ・プールに対して REPAIR STGPOOL コマンドを発⾏することができます。 複製サーバーからのディレクトリー・コンテナー・ストレージ・プールを修復するときに、次のいずれかの条件が当てはまる場 合、REPAIR STGPOOL コマンドは失敗します。

- ターゲット複製サーバーが使用不可です。
- ターゲット・ストレージ・プールに損傷がある。
- ネットワーク障害が発生する。

#### 手順

1. 軽度な損傷が疑われる場合、コンテナー・ストレージ・プールに対してディレクトリー・レベルで AUDIT CONTAINER コマ ンドを発⾏し、データベースとディレクトリー・コンテナー・ストレージ・プールの間の不整合を識別します。 ディレクト リー・コンテナー・ストレージ・プール内の損傷データ・エクステントを識別することで、修復すべきデータ・エクステン トを判別できます。時間とリソースを節約するには、損傷が疑われるコンテナーのみを監査します。 ディレクトリー・コン テナー・ストレージ・プールにより深刻な損傷があることが疑われる場合は、ストレージ・プール・レベルで AUDIT CONTAINER コマンドを発⾏します。

例えば、STGPOOL1 という名前のストレージ・プール内のディレクトリー n:¥pooldir を監査するには、次のコマンドを発 ⾏します。

audit container stgpool=stgpool1 stgpooldirectory=n:¥pooldir

STGPOOL1 という名前のストレージ・プールを監査するには、次のコマンドを発行します。

audit container stgpool=stgpool1

監査プロセスの実⾏には、数時間かかる場合があります。

2. ディレクトリー・コンテナー・ストレージ・プールを修復するには、REPAIR STGPOOL コマンドを発⾏して SRCLOCATION=REPLSERVER パラメーターを指定します。 例えば、複製サーバーから STGPOOL1 という名前のストレー ジ・プールを修復するには、次のコマンドを発⾏します。

repair stgpool stgpool1 srclocation=replserver

REPAIR STGPOOL コマンドを発⾏すると、損傷エクステントは、修復後に即時にボリュームから削除されます。 損傷エク ステントは、REUSEDELAY パラメーターによって指定された値に従って保持されません。

3. OUERY DAMAGED コマンドを発行して、追加の損傷エクステントがないかを識別します。

- 4. 損傷が検出され、重複排除されたエクステントを複製サーバーから修復できない場合でも、それらのエクステントを修復で きる可能性はあります。 場合によっては、バックアップ操作中にクライアント・ノードがデータを再送信し、損傷エクステ ントが修復されることがあります。 2 回のバックアップ・サイクルを待機して、クライアント・バックアップ操作が⾏われ るようにします。 2 回のバックアップ・サイクルの後、以下のステップを実⾏します。
	- a. 損傷が修復されたかを確認するには、QUERY DAMAGED コマンドを再発行します。
		- b. ストレージ・プール・ディレクトリー全体が損傷している場合は、DEFINE STGPOOLDIRECTORY コマンドを使用し て、置き換え⽤の新規のストレージ・プール・ディレクトリーを作成します。
		- c. 損傷データを参照するオブジェクトを除去するには、AUDIT CONTAINER コマンドを発⾏し、 ACTION=REMOVEDAMAGED パラメーターを指定します。 例えば、STGPOOL1 という名前のディレクトリー・コンテナー・ストレージ・プールを監査して損傷オブジェクトを 除去するには、次のコマンドを発⾏します。

```
audit container stgpool=stgpool1 action=removedamaged
```
d. オプションで、DELETE STGPOOLDIRECTORY コマンドを発行し、ステップ 4.b で新規ディレクトリーに置き換えた 空のストレージ・プール・ディレクトリーを削除します。

### 次のタスク

時間の経過に伴う損傷データの検出を続行するには、ディレクトリー・コンテナー・ストレージ・プールに対して AUDIT CONTAINER コマンドを発⾏し 、より広範囲に及ぶ損傷がないかを判別します。 例えば、STGPOOL1 という名前のストレージ・ プールを監査するには、次のコマンドを発⾏します。

audit container stgpool=stgpool1

#### 関連資料:

AUDIT CONTAINER ([ディレクトリー・コンテナーのデータベース情報の整合性の検証](#page-1028-0)) DEFINE SCHEDULE ([管理コマンドのスケジュールの定義](#page-1247-0)) QUERY DAMAGED ([損傷ストレージ・プール・データの照会](#page-1598-0)) PROTECT STGPOOL ([ストレージ・プール・データの保護](#page-1547-0)) REPAIR STGPOOL ([ディレクトリー・コンテナー・ストレージ・プールの修復](#page-1867-0)) DEFINE STGPOOLDIRECTORY ([ストレージ・プール・ディレクトリーの定義](#page-1319-0)) DELETE STGPOOLDIRECTORY ([ストレージ・プール・ディレクトリーの削除](#page-1377-0))

# <span id="page-983-0"></span>コンテナー・コピー・ストレージ・プール・ボリュームからのストレージ・ プールの修復

ソース・サーバー上のファイル、ディレクトリー、またはストレージ・プールが損傷した場合、重複排除されたデータ・エクステ ントをオンサイトまたはオフサイトのコンテナー・コピー・ストレージ・プール・テープ・ボリュームから取得することで、ソー ス・サーバー上のディレクトリー・コンテナー・ストレージ・プール内のデータ・エクステントを修復することができます。

#### 始める前に

ストレージ環境を評価して、障害、ネットワークの問題、あるいはハードウェア障害が、データの損傷を引き起こしたり、データ が損傷しているように⾒える原因となったりしていないかを判別します。 環境内の問題がデータの損傷を引き起こしている場合 は、問題を識別して解決します。

ディレクトリー・コンテナー・ストレージ・プールに、リカバリーするデータ用に使用可能なスペースが十分にあることを確認し ます。 REPAIR STGPOOL コマンドの PREVIEW=YES パラメーターは、修復されるデータ量を指定します。 十分なスペースがない 場合は、DEFINE STGPOOLDIRECTORY コマンドを使用してスペースを供給します。

以下のタイプの損傷を修復するための手順を使用してください。

- 予定外のファイルあるいはディレクトリーの削除、ファイルの上書き、予定外のファイル・アクセス権の変更、あるいはハ ードウェアの問題によって発⽣したディスク・エラーが原因で発⽣した軽度な損傷。
- ディスク・エラーまたはディスク・マウント・エラーが原因で発生した中度の損傷。このタイプの損傷では、1 つ以上のデ ィレクトリーが失われますが、ストレージ・プール全体が失われることはありません。

重複排除された損傷エクステントは、コンテナー・コピー・ストレージ・プールに保護されたエクステントを使⽤して修復されま す。

制約事項: PROTECT STGPOOL コマンドを使用して既にコンテナー・コピー・ストレージ・プールにデータをコピーしている場合 にのみ、指定されたストレージ・プールに対して REPAIR STGPOOL コマンドを発行することができます。

コンテナー・コピー・プールからのディレクトリー・コンテナー・ストレージ・プールを修復するときに、次のいずれかの条件が 当てはまる場合、REPAIR STGPOOL コマンドは失敗します。

- コンテナー・コピー・ストレージ・プールが使用不可である。
- コンテナー・コピー・ストレージ・プールに損傷がある。
- コンテナー・コピー・ストレージ・プール・ボリュームが使⽤不可であるか損傷している。

手順

1. 軽度な損傷が疑われる場合、コンテナー・ストレージ・プールに対してディレクトリー・レベルで AUDIT CONTAINER コマ ンドを発⾏し、データベースとディレクトリー・コンテナー・ストレージ・プールの間の不整合を識別します。 ディレクト リー・コンテナー・ストレージ・プール内の損傷データ・エクステントを識別することで、修復すべきデータ・エクステン トを判別できます。時間とリソースを節約するには、損傷が疑われるコンテナーのみを監査します。 コンテナー・ストレー ジ・プールにより深刻な損傷があることが疑われる場合は、ストレージ・プール・レベルで AUDIT CONTAINER コマンドを 発⾏します。 例えば、STGPOOL1 という名前のストレージ・プール内のディレクトリー n:¥pooldir を監査するには、次の コマンドを発⾏します。

audit container stgpool=stgpool1 stgpooldirectory=n:¥pooldir

STGPOOL1 という名前のストレージ・プールを監査するには、次のコマンドを発行します。

audit container stgpool=stgpool1

監査プロセスの実⾏には、数時間かかる場合があります。

修復操作中に、サーバーが必要なボリュームを求めるプロンプトを表示します。ステップ 3 で、ボリュームをオンサイトに 移動し、そのボリュームをライブラリーにチェックインさせます。 必要なボリュームをオンサイトに移動してライブラリー にチェックインさせる必要があります。

2. 修復操作をプレビューし、修復操作に必要なテープ・ボリュームのリストを⽣成するには、REPAIR STGPOOL コマンドを 発行し、SRCLOCATION=LOCAL パラメーターおよび PREVIEW=YES パラメーターを指定します。 例えば、コンテナー・コピー・ストレージ・プールからの STGPOOL1 という名前のストレージ・プールの修復操作をプレ ビューするには、次のコマンドを発⾏します。

repair stgpool stgpool1 srclocation=local preview=yes

プレビュー・プロセスは、完了するまでに少し時間がかかる場合があります。

- 3. 必要なボリュームの一部がオフサイトにある場合は、以下のステップを実行します。
	- a. プレビュー操作で生成されたリストを使用して、オンサイトに移動する必要があるボリュームを判別します。
	- b. ボリュームをオンサイトに戻したら、CHECKIN LIBVOLUME コマンドを発⾏して STATUS=PRIVATE パラメーターを 指定し、そのボリュームをライブラリーにチェックインさせます。
	- c. UPDATE STGPOOL コマンドを発⾏して ACCESS=READWRITE パラメーターを指定し、ボリュームの状況を更新しま す。

災害復旧マネージャー (DRM) 機能に関する詳細な手順については、テープ環境での災害復旧マネージャーの使用 (V7.1.1) を参照してください。

4. プレビュー操作中に入手した情報に基づいて、リカバリーするデータに十分なスペースがストレージ・プールに含まれてい ることを確認します。 十分なスペースがない場合は、DEFINE STGPOOLDIRECTORY コマンドを使用してスペースを供給し ます。

5. ディレクトリー・コンテナー・ストレージ・プールを修復するには、REPAIR STGPOOL コマンドを発⾏して SRCLOCATION=LOCAL パラメーターを指定します。 例えば、コンテナー・コピー・ストレージ・プールから STGPOOL1 という名前のストレージ・プールを修復するには、次 のコマンドを発⾏します。

repair stgpool stgpool1 srclocation=local

REPAIR STGPOOL コマンドを発⾏すると、損傷エクステントは、修復後に即時にボリュームから削除されます。 損傷エク ステントは、REUSEDELAY パラメーターによって指定された値に従って保持されません。

- 6. QUERY DAMAGED コマンドを発⾏して、追加の損傷エクステントがないかを識別します。
- 7. 損傷が検出され、重複排除されたエクステントをコンテナー・コピー・ストレージ・プールから修復できない場合でも、そ れらのエクステントを修復できる可能性はあります。 場合によっては、バックアップ操作中にクライアント・ノードがデー タを再送信し、損傷エクステントが修復されることがあります。 2 回のバックアップ・サイクルを待機して、クライアン
	- ト・バックアップ操作が⾏われるようにします。 2 回のバックアップ・サイクルの後、以下のステップを実⾏します。 a. 損傷が修復されたかを確認するには、QUERY DAMAGED コマンドを再発行します。
		- b. ストレージ・プール・ディレクトリー全体が損傷している場合は、DEFINE STGPOOLDIRECTORY コマンドを使用し て、置き換え⽤の新規のストレージ・プール・ディレクトリーを作成します。
		- c. 損傷データを参照するオブジェクトを除去するには、AUDIT CONTAINER コマンドを発⾏し、 ACTION=REMOVEDAMAGED パラメーターを指定します。 例えば、STGPOOL1 という名前のディレクトリー・コンテナー・ストレージ・プールを監査して損傷オブジェクトを 除去するには、次のコマンドを発⾏します。

audit container stgpool=stgpool1 action=removedamaged

- d. オプションで、DELETE STGPOOLDIRECTORY コマンドを発行し、ステップ 7.b で新規ディレクトリーに置き換えた 空のストレージ・プール・ディレクトリーを削除します。
- 8. ストレージ・プール・ディレクトリー全体を修復した場合、新規ディレクトリーで置き換えられた空のオリジナル・ディレ クトリーを削除します。 DELETE STGPOOLDIRECTORY コマンドを発⾏して、オリジナル・ディレクトリーを削除します。

#### 次のタスク

時間の経過に伴う損傷データの検出を続行するには、ディレクトリー・コンテナー・ストレージ・プールに対して AUDIT CONTAINER コマンドを発⾏し、より広範囲に及ぶ損傷がないかを判別します。 例えば、STGPOOL1 という名前のストレージ・プ ールを監査するには、次のコマンドを発⾏します。

audit container stgpool=stgpool1

#### 関連資料:

AUDIT CONTAINER ([ディレクトリー・コンテナーのデータベース情報の整合性の検証](#page-1028-0)) DEFINE SCHEDULE ([管理コマンドのスケジュールの定義](#page-1247-0)) QUERY DAMAGED ([損傷ストレージ・プール・データの照会](#page-1598-0)) PROTECT STGPOOL ([ストレージ・プール・データの保護](#page-1547-0)) REPAIR STGPOOL ([ディレクトリー・コンテナー・ストレージ・プールの修復](#page-1867-0)) DEFINE STGPOOLDIRECTORY ([ストレージ・プール・ディレクトリーの定義](#page-1319-0)) DELETE STGPOOLDIRECTORY ([ストレージ・プール・ディレクトリーの削除](#page-1377-0))

# <span id="page-985-0"></span>複製サーバーとコンテナー・コピー・ストレージ・プール・ボリュームの両 ⽅を使⽤した環境内のストレージ・プールの修復

ソース・サーバー上のファイル、ディレクトリー、またはストレージ・プールが損傷した場合、重複排除されたデータ・エクステ ントをターゲット複製サーバーまたはコンテナー・コピー・ストレージ・プール・テープ・ボリュームのいずれかから取得するこ とで、ソース複製サーバー上のディレクトリー・コンテナー・ストレージ・プール内のデータ・エクステントを修復することがで きます。

#### 始める前に

ストレージ環境を評価して、障害、ネットワークの問題、あるいはハードウェア障害が、データの損傷を引き起こしたり、データ が損傷しているように⾒える原因となったりしていないかを判別します。 環境内の問題がデータの損傷を引き起こしている場合

は、問題を識別して解決します。

ディレクトリー・コンテナー・ストレージ・プールに、リカバリーするデータ用に使用可能なスペースが十分にあることを確認し ます。 REPAIR STGPOOL コマンドの PREVIEW=YES パラメーターは、修復されるデータ量を指定します。 十分なスペースがない 場合は、DEFINE STGPOOLDIRECTORY コマンドを使用してスペースを供給します。

#### このタスクについて

以下のタイプの損傷を修復するための⼿順を使⽤してください。

- 予定外のファイルあるいはディレクトリーの削除、ファイルの上書き、予定外のファイル・アクセス権の変更、あるいはハ ードウェアの問題によって発⽣したディスク・エラーが原因で発⽣した軽度な損傷。
- ディスク・エラーまたはディスク・マウント・エラーが原因で発生した中度の損傷。このタイプの損傷では、1 つ以上のデ ィレクトリーが失われますが、ストレージ・プール全体が失われることはありません。

重複排除された損傷エクステントは、ターゲット複製サーバーまたはソース・サーバー上のコンテナー・コピー・ストレージ・プ ールに保護されたエクステントを使⽤して修復されます。

制約事項: PROTECT STGPOOL コマンドを使用して既にターゲット複製サーバー上の別のストレージ・プールまたはコンテナー・ コピー・ストレージ・プールにデータをコピーしている場合にのみ、指定されたストレージ・プールに対して REPAIR STGPOOL コマンドを発⾏することができます。

ターゲット複製サーバーからのディレクトリー・コンテナー・ストレージ・プールを修復するときに、次のいずれかの条件が当て はまる場合、REPAIR STGPOOL コマンドは失敗します。

- ターゲット複製サーバーが使用不可です。
- ターゲット・ストレージ・プールに損傷がある。
- ネットワーク障害が発生する。

コンテナー・コピー・プールからのディレクトリー・コンテナー・ストレージ・プールを修復するときに、次のいずれかの条件が 当てはまる場合、REPAIR STGPOOL コマンドは失敗します。

- コンテナー・コピー・ストレージ・プールが使用不可である。
- コンテナー・コピー・ストレージ・プールに損傷がある。
- コンテナー・コピー・ストレージ・プール・ボリュームが使用不可であるか損傷している。

#### 手順

- 1. [ターゲット複製サーバーからのストレージ・プールの修復の](#page-982-0)ステップを実行して、ターゲット複製サーバーからのストレー ジ・プールの修復を試⾏します。
- 2. [損傷エクステントをターゲット複製サーバーから修復できない場合は、コンテナー・コピー・ストレージ・プール・ボリュ](#page-983-0) ームからのストレージ・プールの修復のステップを実⾏して、損傷エクステントをコンテナー・コピー・ストレージ・プー ルから修復します。
- 3. コンテナー・コピー・ストレージ・プールから損傷エクステントを修復した場合は、ソース複製サーバー上のストレージ・ プールに対して、PROTECT STGPOOL コマンドを発⾏して TYPE=REPLSERVER パラメーターを指定します。

#### 次のタスク

時間の経過に伴う損傷データの検出を続行するには、ディレクトリー・コンテナー・ストレージ・プールに対して AUDIT CONTAINER コマンドを発⾏し、より広範囲に及ぶ損傷がないかを判別します。 例えば、STGPOOL1 という名前のストレージ・プ ールを監査するには、次のコマンドを発⾏します。

audit container stgpool=stgpool1

#### 関連資料:

AUDIT CONTAINER ([ディレクトリー・コンテナーのデータベース情報の整合性の検証](#page-1028-0)) DEFINE SCHEDULE ([管理コマンドのスケジュールの定義](#page-1247-0)) QUERY DAMAGED ([損傷ストレージ・プール・データの照会](#page-1598-0)) PROTECT STGPOOL ([ストレージ・プール・データの保護](#page-1547-0)) REPAIR STGPOOL ([ディレクトリー・コンテナー・ストレージ・プールの修復](#page-1867-0)) DEFINE STGPOOLDIRECTORY ([ストレージ・プール・ディレクトリーの定義](#page-1319-0)) DELETE STGPOOLDIRECTORY ([ストレージ・プール・ディレクトリーの削除](#page-1377-0))

## <span id="page-987-0"></span>ターゲット複製サーバー上のストレージ・プールの修復

ターゲット複製サーバー上のファイル、ディレクトリー、またはストレージ・プールが損傷した場合、重複排除されたデータ・エ クステントをソース複製サーバーから取得することで、ターゲット複製サーバー上のディレクトリー・コンテナー・ストレージ・ プール内のデータ・エクステントを修復することができます。

#### 始める前に

ストレージ環境を評価して、障害、ネットワークの問題、あるいはハードウェア障害が、データの損傷を引き起こしたり、データ が損傷しているように⾒える原因となったりしていないかを判別します。 環境内の問題がデータの損傷を引き起こしている場合 は、問題を識別して解決します。

#### このタスクについて

以下のタイプの損傷を修復するための手順を使用してください。

- 予定外のファイルあるいはディレクトリーの削除、ファイルの上書き、予定外のファイル・アクセス権の変更、あるいはハ ードウェアの問題によって発⽣したディスク・エラーが原因で発⽣した軽度な損傷。
- ディスク・エラーまたはディスク・マウント・エラーが原因で発生した中度の損傷。このタイプの損傷では、1 つ以上のデ ィレクトリーが失われますが、ストレージ・プール全体が失われることはありません。

PROTECT STGPOOL コマンドの操作の一部として、ターゲット・ストレージ・プール内の損傷エクステントが修復されます。エク ステントは、修復されるためには、ターゲット・サーバー上で既に損傷ありとしてマークされている必要があります。例えば、 AUDIT CONTAINER コマンドは、PROTECT STGPOOL コマンドが発行される前に、ターゲット・ストレージ・プール内の損傷を識 別する可能性があります。

#### 手順

1. PROTECT STGPOOL コマンドを発⾏して、ソース・サーバー上のディレクトリー・コンテナー・ストレージ・プール内のデ ータ・エクステントを保護します。 例えば、POOL1 という名前のディレクトリー・コンテナー・ストレージ・プールを保護するには、次のコマンドを発行し ます。

protect stgpool pool1

保護プロセスが完了するまで待ちます。

2. ターゲット・サーバー上のディレクトリー・コンテナー・ストレージ・プール内の損傷データ・エクステントを識別するに は、AUDIT CONTAINER コマンドを発行します。 例えば、STGPOOL1 という名前のストレージ・プールを監査するには、次のコマンドを発⾏します。

audit container stgpool=stgpool1

3. ソース・サーバー上で PROTECT STGPOOL コマンドを再発行して、ターゲット・ストレージ・プール内の損傷エクステン トを修復します。ターゲット・ストレージ・プール内の損傷エクステントは損傷ありとしてマークされ、修復されます。 4. QUERY DAMAGED コマンドを発⾏して、追加の損傷エクステントがないことを確認します。

#### 関連資料:

AUDIT CONTAINER ([ディレクトリー・コンテナーのデータベース情報の整合性の検証](#page-1028-0)) DEFINE SCHEDULE ([管理コマンドのスケジュールの定義](#page-1247-0)) QUERY DAMAGED ([損傷ストレージ・プール・データの照会](#page-1598-0)) PROTECT STGPOOL ([ストレージ・プール・データの保護](#page-1547-0)) REPAIR STGPOOL ([ディレクトリー・コンテナー・ストレージ・プールの修復](#page-1867-0)) DEFINE STGPOOLDIRECTORY ([ストレージ・プール・ディレクトリーの定義](#page-1319-0)) DELETE STGPOOLDIRECTORY ([ストレージ・プール・ディレクトリーの削除](#page-1377-0))

### <span id="page-987-1"></span>災害発⽣後のストレージ・プールの修復

ディレクトリー・コンテナー・ストレージ・プールを修復し、災害発⽣後に失われたデータをリカバリーすることができます。

災害が発生して 1 次サイトが使用できなくなった場合、ディレクトリー・コンテナー・ストレージ・プールを回復サイトの新規タ ーゲット・サーバーにリストアすることで、そのディレクトリー・コンテナー・ストレージ・プールを修復することができます。

- 災害発生後のコンテナー・コピー・ストレージ・プール・ボリュームからのストレージ・プールの修復 ソース・サーバーで災害が発⽣した場合、オフサイトのコンテナー・コピー・ストレージ・プール・テープ・ボリュームか らディレクトリー・コンテナー・ストレージ・プール内の重複排除されたデータ・エクステントを修復することができま す。ディレクトリー・コンテナー・ストレージ・プールは、回復サイトにあるターゲット・サーバー上で修復されます。
- 災害発生後のターゲット複製サーバーからのストレージ・プールの修復 ソース複製サーバーで災害が発⽣した場合、ターゲット複製サーバーからディレクトリー・コンテナー・ストレージ・プー ル内の重複排除されたデータ・エクステントを修復することができます。 ディレクトリー・コンテナー・ストレージ・プー ルは、回復サイトにあるターゲット・サーバー上で修復されます。
- 災害発生後の複製サーバーとコンテナー・コピー・ストレージ・プール・ボリュームの両方を使用した環境内のストレー ジ・プールの修復 ソース・サーバーで災害が発⽣した場合、複製ターゲット・サーバーまたはオフサイトのコンテナー・コピー・ストレー ジ・プール・テープ・ボリュームからディレクトリー・コンテナー・ストレージ・プール内の重複排除されたデータ・エク ステントを修復することができます。ディレクトリー・コンテナー・ストレージ・プールは、回復サイトにあるターゲッ ト・サーバー上で修復されます。

#### 関連資料:

<span id="page-988-0"></span>災害時保護にコンテナー・コピー・ストレージ・プールを使用するかどうかの判別

# 災害発⽣後のコンテナー・コピー・ストレージ・プール・ボリュームからの ストレージ・プールの修復

ソース・サーバーで災害が発⽣した場合、オフサイトのコンテナー・コピー・ストレージ・プール・テープ・ボリュームからディ レクトリー・コンテナー・ストレージ・プール内の重複排除されたデータ・エクステントを修復することができます。ディレクト リー・コンテナー・ストレージ・プールは、回復サイトにあるターゲット・サーバー上で修復されます。

#### このタスクについて

以下のタイプの重大な損傷を修復するための手順を使用してください。

- ソース・サーバー上のすべてのコンテナー・ストレージ・プールの完全消失
- 1次サイトの完全消失

この災害復旧シナリオの前提条件は以下のとおりです。

- PROTECT STGPOOL コマンドを使用して、ソース・サーバーからオフサイトのコンテナー・コピー・ストレージ・プールに データをバックアップしていました。オフサイト・テープ・ボリュームをリトリーブし、それを回復サイトに置いていま す。
- PROTECT STGPOOL コマンドを使用して、ターゲット複製サーバーにデータをバックアップしていませんでした。
- IBM Spectrum Protect™ [Blueprints](https://www.ibm.com/developerworks/community/wikis/home/wiki/Tivoli%20Storage%20Manager/page/IBM%20Spectrum%20Protect%20Blueprints) を使用して IBM Spectrum Protect ソース・サーバーを構成し、回復サイトで新規のター ゲット・サーバーをセットアップして Blueprint 構成スクリプトを使⽤し、環境をセットアップしました。 このスクリプト は、IBM Spectrum Protect データベース、サーバー・オプション・ファイル (dsmserv.opt)、ボリューム・ヒストリー・フ ァイル (volhist.out)、装置構成ファイル (devconfig.out) のバックアップ・バージョンをリカバリー・サーバー上の元の場所 にコピーしました。 スクリプトの実⾏後、新規に作成された空のディレクトリーがリカバリー・サーバー上にあります。

コンテナー・コピー・プールからのディレクトリー・コンテナー・ストレージ・プールの修復を試⾏する場合、以下のいずれかの 状態が発⽣すると、REPAIR STGPOOL コマンドは失敗します。

- コンテナー・コピー・ストレージ・プールが使⽤不可である。
- コンテナー・コピー・ストレージ・プールに損傷がある。
- コンテナー・コピー・ストレージ・プール・ボリュームが使用不可であるか損傷している。

#### 手順

1. ストレージ・プール・レベルでコンテナー・ストレージ・プールに対して AUDIT CONTAINER コマンドを発⾏して ACTION=MARKDAMAGED パラメーターを指定することで、コンテナー・ストレージ・プール内のすべてのデータ・エクス テントを損傷としてマークします。

例えば、STGPOOL1 という名前のストレージ・プールを監査して、そのストレージ・プールに損傷のマークを付けるには、 次のコマンドを発⾏します。

audit container stgpool=stgpool1 action=markdamaged

- 2. オンサイトとオフサイトの両方のコンテナー・コピー・ストレージ・プールを使用してディレクトリー・コンテナー・スト レージ・プールを保護した場合、コンテナー・コピー・ストレージ・プールのオンサイト・コピーに対して UPDATE STGPOOL コマンドを発⾏し、ACCESS=UNAVAILABLE パラメーターを指定します。
- 3. オフサイトのコンテナー・コピー・ストレージ・プール・ボリュームをオンサイトに戻したら、CHECKIN LIBVOLUME コマ ンドを発⾏して STATUS=PRIVATE パラメーターを指定し、そのボリュームをライブラリーにチェックインさせます。
- 4. UPDATE STGPOOL コマンドを発⾏して ACCESS=READWRITE パラメーターを指定し、ボリュームの状況を更新します。
- 5. REPAIR STGPOOL コマンドを発⾏して SRCLOCATION=LOCAL パラメーターを指定し、ストレージ・プールを修復します。 例えば、オフサイトのコンテナー・コピー・ストレージ・プールから STGPOOL1 という名前のストレージ・プールを修復 するには、次のコマンドを発⾏します。

repair stgpool stgpool1 srclocation=local

REPAIR STGPOOL コマンドを発⾏すると、損傷エクステントは、修復後に即時にボリュームから削除されます。 損傷エク ステントは、REUSEDELAY パラメーターによって指定された値に従って保持されません。

6. QUERY DAMAGED コマンドを発⾏して、追加の損傷エクステントがないことを確認します。 7. この手順を繰り返して、すべてのストレージ・プールを修復します。

### <span id="page-989-0"></span>災害発⽣後のターゲット複製サーバーからのストレージ・プールの修復

ソース複製サーバーで災害が発⽣した場合、ターゲット複製サーバーからディレクトリー・コンテナー・ストレージ・プール内の 重複排除されたデータ・エクステントを修復することができます。 ディレクトリー・コンテナー・ストレージ・プールは、回復サ イトにあるターゲット・サーバー上で修復されます。

#### このタスクについて

以下のタイプの重大な損傷を修復するための手順を使用してください。

- ソース複製サーバー上のすべてのコンテナー・ストレージ・プールの完全消失
- 1次サイトの完全消失

この災害復旧シナリオの前提条件は以下のとおりです。

- PROTECT STGPOOL コマンドを使用して、ソース複製サーバーからターゲット複製サーバーにデータをバックアップしてい ました。 回復サイトでターゲット複製サーバーが稼働しています。
- PROTECT STGPOOL コマンドを使用して、オフサイトのコンテナー・コピー・ストレージ・プールにデータをバックアップ していませんでした。
- IBM Spectrum Protect™ [Blueprints](https://www.ibm.com/developerworks/community/wikis/home/wiki/Tivoli%20Storage%20Manager/page/IBM%20Spectrum%20Protect%20Blueprints) を使用して IBM Spectrum Protect ソース・サーバーを構成し、回復サイトで新規のター ゲット・サーバーをセットアップして Blueprint 構成スクリプトを使⽤し、環境をセットアップしました。 このスクリプト は、IBM Spectrum Protect データベース、サーバー・オプション・ファイル (dsmserv.opt)、ボリューム・ヒストリー・フ ァイル (volhist.out)、装置構成ファイル (devconfig.out) のバックアップ・バージョンをリカバリー・サーバー上の元の場所 にコピーしました。 スクリプトの実⾏後、新規に作成された空のディレクトリーがリカバリー・サーバー上にあります。

ターゲット複製サーバーからのディレクトリー・コンテナー・ストレージ・プールの修復を試⾏する場合、以下のいずれかの状態 が発⽣すると、REPAIR STGPOOL コマンドは失敗します。

- ターゲット複製サーバーが使用不可です。
- ターゲット・ストレージ・プールに損傷がある。
- ネットワーク障害が発生する。

### 手順

1. ストレージ・プール・レベルでコンテナー・ストレージ・プールに対して AUDIT CONTAINER コマンドを発⾏して ACTION=MARKDAMAGED パラメーターを指定することで、コンテナー・ストレージ・プール内のすべてのデータ・エクス テントを損傷としてマークします。

例えば、STGPOOL1 という名前のストレージ・プールを監査して、そのストレージ・プールに損傷のマークを付けるには、 次のコマンドを発⾏します。

audit container stgpool=stgpool1 action=markdamaged

2. REPAIR STGPOOL コマンドを発⾏して SRCLOCATION=REPLSERVER パラメーターを指定し、ストレージ・プールを修復し ます。

例えば、ターゲット複製サーバーから STGPOOL1 という名前のストレージ・プールを修復するには、次のコマンドを発行 します。

repair stgpool stgpool1 srclocation=replserver

REPAIR STGPOOL コマンドを発⾏すると、損傷エクステントは、修復後に即時にボリュームから削除されます。 損傷エク ステントは、REUSEDELAY パラメーターによって指定された値に従って保持されません。

- 3. Blueprint 構成スクリプトを使用してターゲット複製サーバーをセットアップしていない場合、ターゲット複製サーバー上 のファイル構造がデータベースに保管されている情報と一致しない可能性があります。 オプションで、DELETE STGPOOLDIRECTORY コマンドを発⾏して、ターゲット複製サーバー上に存在しないストレージ・プール・ディレクトリー を削除します。
- 4. OUERY DAMAGED コマンドを発行して、追加の損傷エクステントがないことを確認します。
- 5. 損傷が検出され、重複排除されたエクステントを複製サーバーから修復できない場合でも、それらのエクステントを修復で きる可能性はあります。 場合によっては、バックアップ操作中にクライアント・ノードがデータを再送信し、損傷エクステ ントが修復されることがあります。 2 回のバックアップ・サイクルを待機して、クライアント・バックアップ操作が⾏われ るようにします。 2 回のバックアップ・サイクルの後、以下のステップを実⾏します。
	- a. 損傷が修復されたかを確認するには、QUERY DAMAGED コマンドを再発行します。
	- b. 損傷データを参照するオブジェクトを除去するには、AUDIT CONTAINER コマンドを発⾏し、
		- ACTION=REMOVEDAMAGED パラメーターを指定します。

例えば、STGPOOL1 という名前のディレクトリー・コンテナー・ストレージ・プールを監査して損傷オブジェクトを 除去するには、次のコマンドを発⾏します。

audit container stgpool=stgpool1 action=removedamaged

6. この手順を繰り返して、すべてのストレージ・プールを修復します。

#### 関連資料:

<span id="page-990-0"></span>QUERY DAMAGED ([損傷ストレージ・プール・データの照会](#page-1598-0))

# 災害発⽣後の複製サーバーとコンテナー・コピー・ストレージ・プール・ボ リュームの両⽅を使⽤した環境内のストレージ・プールの修復

ソース・サーバーで災害が発⽣した場合、複製ターゲット・サーバーまたはオフサイトのコンテナー・コピー・ストレージ・プー ル・テープ・ボリュームからディレクトリー・コンテナー・ストレージ・プール内の重複排除されたデータ・エクステントを修復 することができます。ディレクトリー・コンテナー・ストレージ・プールは、回復サイトにあるターゲット・サーバー上で修復さ れます。

#### このタスクについて

以下のタイプの重大な損傷を修復するための手順を使用してください。

- ソース・サーバー上のすべてのコンテナー・ストレージ・プールの完全消失
- 1次サイトの完全消失

この災害復旧シナリオの前提条件は以下のとおりです。

- PROTECT STGPOOL コマンドを使用して、ソース複製サーバーからターゲット複製サーバーにデータをバックアップしてい ました。 回復サイトでターゲット複製サーバーが稼働しています。
- PROTECT STGPOOL コマンドを使用して、オフサイトのコンテナー・コピー・ストレージ・プールにデータをバックアップ していました。
- IBM Spectrum Protect™ [Blueprints](https://www.ibm.com/developerworks/community/wikis/home/wiki/Tivoli%20Storage%20Manager/page/IBM%20Spectrum%20Protect%20Blueprints) を使用して IBM Spectrum Protect ソース・サーバーを構成し、回復サイトで新規のター ゲット・サーバーをセットアップして Blueprint 構成スクリプトを使⽤し、環境をセットアップしました。 このスクリプト は、IBM Spectrum Protect データベース、サーバー・オプション・ファイル (dsmserv.opt)、ボリューム・ヒストリー・フ

ァイル (volhist.out)、装置構成ファイル (devconfig.out) のバックアップ・バージョンをリカバリー・サーバー上の元の場所 にコピーしました。 スクリプトの実⾏後、新規に作成された空のディレクトリーがリカバリー・サーバー上にあります。

ターゲット複製サーバーからのディレクトリー・コンテナー・ストレージ・プールの修復を試⾏する場合、以下のいずれかの状態 が発⽣すると、REPAIR STGPOOL コマンドは失敗します。

- ターゲット複製サーバーが使用不可です。
- ターゲット・ストレージ・プールに損傷がある。
- ネットワーク障害が発生する。

コンテナー・コピー・プールからのディレクトリー・コンテナー・ストレージ・プールを修復するときに、次のいずれかの条件が 当てはまる場合、REPAIR STGPOOL コマンドは失敗します。

- コンテナー・コピー・ストレージ・プールが使用不可である。
- コンテナー・コピー・ストレージ・プールに損傷がある。
- コンテナー・コピー・ストレージ・プール・ボリュームが使⽤不可であるか損傷している。

#### 手順

1. ストレージ・プール・レベルでコンテナー・ストレージ・プールに対して AUDIT CONTAINER コマンドを発⾏して ACTION=MARKDAMAGED パラメーターを指定することで、コンテナー・ストレージ・プール内のすべてのデータ・エクス テントを損傷としてマークします。 例えば、STGPOOL1 という名前のストレージ・プールを監査して、そのストレージ・プールに損傷のマークを付けるには、 次のコマンドを発⾏します。

audit container stgpool=stgpool1 action=markdamaged

- 2. オンサイトとオフサイトの両方のコンテナー・コピー・ストレージ・プールを使用してディレクトリー・コンテナー・スト レージ・プールを保護した場合、コンテナー・コピー・ストレージ・プールのオンサイト・コピーに対して UPDATE STGPOOL コマンドを発行し、ACCESS=UNAVAILABLE パラメーターを指定します。
- 3. オフサイトのコンテナー・コピー・ストレージ・プール・ボリュームをオンサイトに戻したら、CHECKIN LIBVOLUME コマ ンドを発⾏して STATUS=PRIVATE パラメーターを指定し、そのボリュームをライブラリーにチェックインさせます。ここ でテープ・ボリュームをオンサイトに移動することで、損傷エクステントをターゲット複製サーバーから修復できない場合 に、損傷エクステントをコンテナー・コピー・テープ・ボリュームから修復する準備が整います。
- 4. UPDATE STGPOOL コマンドを発⾏して ACCESS=READWRITE パラメーターを指定し、ボリュームの状況を更新します。
- 5. REPAIR STGPOOL コマンドを発⾏して SRCLOCATION=REPLSERVER パラメーターを指定し、ストレージ・プールを修復し ます。

例えば、ターゲット複製サーバーから STGPOOL1 という名前のストレージ・プールを修復するには、次のコマンドを発行 します。

repair stgpool stgpool1 srclocation=replserver

REPAIR STGPOOL コマンドを発行すると、損傷エクステントは、修復後に即時にボリュームから削除されます。 損傷エク ステントは、REUSEDELAY パラメーターによって指定された値に従って保持されません。

- 6. Blueprint 構成スクリプトを使用してターゲット複製サーバーをセットアップしていない場合、ターゲット複製サーバー上 のファイル構造がデータベースに保管されている情報と一致しない可能性があります。 オプションで、ターゲット複製サー バー上に存在しないストレージ・プール・ディレクトリーを削除します。DELETE STGPOOLDIRECTORY コマンドを発行 し、ターゲット複製サーバー上にないディレクトリーを削除します。
- 7. QUERY DAMAGED コマンドを発⾏して、追加の損傷エクステントがないことを確認します。
- 8. 損傷エクステントをターゲット複製サーバーから修復できない場合は、損傷エクステントをオフサイトのコンテナー・コピ [ー・ストレージ・プールから修復することができます。⼿順については、災害発⽣後のコンテナー・コピー・ストレージ・](#page-988-0) プール・ボリュームからのストレージ・プールの修復を参照してください。
- 9. QUERY DAMAGED コマンドを再発行して、追加の損傷エクステントがないことを確認します。
- 10. 損傷が検出され、重複排除されたエクステントを複製サーバーから修復できない場合でも、それらのエクステントを修復で きる可能性はあります。 場合によっては、バックアップ操作中にクライアント・ノードがデータを再送信し、損傷エクステ ントが修復されることがあります。 2 回のバックアップ・サイクルを待機して、クライアント・バックアップが⾏われるよ うにします。2回のバックアップ・サイクルの後、以下のステップを実行します。
	- a. 損傷が修復されたかを確認するには、OUERY DAMAGED コマンドを再発行します。
	- b. 損傷データを参照するオブジェクトを除去するには、AUDIT CONTAINER コマンドを発行し、 ACTION=REMOVEDAMAGED パラメーターを指定します。

例えば、STGPOOL1 という名前のディレクトリー・コンテナー・ストレージ・プールを監査して損傷オブジェクトを 除去するには、次のコマンドを発行します。

audit container stgpool=stgpool1 action=removedamaged

<span id="page-992-0"></span>11. この手順を繰り返して、すべてのストレージ・プールを修復します。

# 損傷したコンテナー・コピー・ストレージ・プール・テープ・ボリュームの 置き換え

コンテナー・コピー・ストレージ・プール内の重複排除されたデータ・エクステントのコピーを保管しているテープ・ボリューム が損傷した場合、そのボリュームを置き換えることができます。

#### 手順

1. DELETE VOLUME コマンドを発⾏して DISCARDDATA=YES パラメーターを指定し、損傷したテープ・ボリュームを削除し ます。

例えば、VOLUME1 という名前のボリュームを削除するには、次のコマンドを発⾏します。

delete volume volume1 discarddata=yes

2. コンテナー・コピー・ストレージ・プール内の既存のボリュームにデータをコピーすることで、ディレクトリー・コンテナ ー・ストレージ・プール内のデータ・エクステントを保護します。 ソース・サーバーから PROTECT STGPOOL コマンドを 発行します。

例えば、POOL1 という名前のディレクトリー・コンテナー・ストレージ・プールを保護するには、次のコマンドを発行し ます。

protect stgpool pool1 type=local

#### 関連資料:

PROTECT STGPOOL ([ストレージ・プール・データの保護](#page-1547-0)) DELETE VOLUME ([ストレージ・プール・ボリュームの削除](#page-1386-0))

### サーバーのコマンド、オプション、およびユーティリティー

サーバーを管理および構成するコマンド、サーバーをカスタマイズするオプション、およびサーバーが稼働していないときに特殊 なタスクを実⾏するユーティリティーを使⽤します。

- [コマンド・ラインからのサーバーの管理](#page-993-0) IBM Spectrum Protect™ は、IBM Spectrum Protect サーバーを管理するためのいくつかの異なるコマンド・ライン・インタ ーフェースを提供します。
- [管理コマンド](#page-1015-0) サーバーを管理および構成するために管理コマンドを使⽤できます。
- [サーバー・オプション](#page-2223-0) インストール時に、IBM Spectrum Protect は、サーバーを開始するための一連のデフォルト・オプションが入っているサー バー・オプション・ファイルを提供します。
- [サーバー・ユーティリティー](#page-2312-0) サーバー・ユーティリティーを使⽤して、サーバーが稼働していないときに 、サーバーについて特別のタスクを実⾏しま す。
- IBM Spectrum Protect スクリプトで使用する戻りコード スクリプトの処理方法の判別に戻りコードを使用する、IBM Spectrum Protect スクリプトを作成することができます。戻り コードは 3 つの重⼤度 (OK、WARNING、および ERROR) の いずれかとすることができます。
- [装置ユーティリティー](#page-2337-0) IBM Spectrum Protect サーバーのストレージ装置の構成に関連したタスク用のユーティリティーを使用できます。
- 自動化用のサーバー・スクリプトとマクロ IBM Spectrum Protect サーバー・スクリプトまたは管理可能クライアント・マクロを作成することによって、共通の管理用 タスクを⾃動化することができます。 サーバー・スクリプトはサーバー・データベースに保管され、管理スケジュール・コ マンドを使⽤して実⾏するようにスケジュールすることができます。管理可能クライアント・マクロは、管理可能クライア ントにファイルとして保管されます。

### <span id="page-993-0"></span>コマンド・ラインからのサーバーの管理

IBM Spectrum Protect™ は、IBM Spectrum Protect サーバーを管理するためのいくつかの異なるコマンド・ライン・インターフェ ースを提供します。

#### このタスクについて

次のコマンド・ライン・インターフェースが使⽤可能です。

管理コマンド・ライン・クライアント

管理コマンド・ライン・クライアントは、ファイル・サーバー、ワークステーション、またはメインフレーム上で実⾏され るプログラムです。IBM Spectrum Protect Server のインストール・プロセスの⼀部としてインストールされます。 管理ク ライアントには、リモートでアクセスできます。

管理可能クライアントから、すべてのサーバー・コマンドを発⾏することができます。

サーバー・コンソール

サーバー・コンソールは、サーバーがインストールされているシステム上のコマンド・ライン・ウィンドウです。 したがっ て、サーバー・コンソールを使⽤するには、サーバー・システムの物理ロケーションにいなければなりません。

管理クライアントと⽐べると、サーバー・コンソールの機能は限定されます。サーバー・コンソールからは、特定のコマン ドを発行することがでず、他のサーバーにコマンドを送ることもできません。 また、他のコマンドを発行する前に特定のコ マンド処理を指定することができません。 ただし、例えば、2 つのコマンドを素早く連続して実⾏したい場合などには、こ の制限が役立ちます。

Operations Center コマンド・ライン

Operations Center から、IBM Spectrum Protect コマンド・ラインにアクセスすることができます。 Operations Center でサ ポートされていない特定の IBM Spectrum Protect タスクを実行するために、このコマンド・ラインを使用してサーバー・ コマンドを発⾏する必要がある場合があります。

サーバー・スクリプトは⼀般的な管理タスクの⾃動化を⾏います。マクロとは、1 つ以上の IBM Spectrum Protect 管理コマンドが ⼊っているファイルのことです。ユーザーが MACRO コマンドを出すと、サーバーは、マクロ・ファイルにある すべてのコマンド を順番に処理します (ネストされたマクロに⼊っている コマンドも含めて)。

- 管理クライアントからのコマンドの発行 管理コマンド・ライン・クライアントは、ファイル・サーバー、ワークステーション、またはメインフレーム上で実⾏され るプログラムです。
- Operations Center からのコマンドの発行 Operations Center コマンド・ライン・インターフェースからコマンドを発行して、ハブ・サーバーあるいはスポーク・サ ーバーとして構成されている IBM Spectrum Protect サーバーを管理することができます。
- サーバー・コンソールからのコマンドの発行 IBM Spectrum Protect には、SERVER\_CONSOLE という名前のユーザー ID があり、これにより IBM Spectrum Protect のイ ンストール後はサーバー・コンソールからコマンドを発⾏してサーバーを管理することができます。インストール時に、 SERVER\_CONSOLE は⾃動的に管理者として登録され、システム権限が与えられます。
- 管理コマンドの入力 コマンドは、コマンド名と、通常はパラメーターおよび変数で構成されます。構文図は、コマンド入力時に従う規則を表し ます。
- [コマンド処理の制御](#page-1006-0) 一部の IBM Spectrum Protect コマンドを順次に実行するか、または他のコマンドと並行して実行することができます。ま た、コマンドを 1 つのサーバーからその他のサーバーに処理のために送ることができます。
- 複数サーバーでのタスクの同時実行 コマンドの経路指定によって、コマンドを処理のために 1 つ以上のサーバーに経路指定してから、その後でこれらのサーバ ーから出⼒を収集することができます。
- [コマンドの特権クラス](#page-1010-0) 特権クラスによって管理者に付与される権限は、管理者が発⾏することのできる管理コマンドを決定します。

#### 関連概念:

[サーバー・スクリプト](#page-2342-1) 関連資料: [管理可能クライアント・マクロ](#page-2350-0)

### <span id="page-994-0"></span>管理クライアントからのコマンドの発行

管理コマンド・ライン・クライアントは、ファイル・サーバー、ワークステーション、またはメインフレーム上で実⾏されるプロ グラムです。

#### このタスクについて

管理クライアントとサーバーが互換性のある言語で稼働していることを確認します。 言語とロケールのオプションについては、 LANGUAGEを参照してください。 クライアントとサーバーが異なる言語を使用している場合、IBM Spectrum Protect™ が生成す るメッセージは理解できないことがあります。

ヒント: クライアントからサーバーに送信されるテキスト・ストリングは、サーバーの⾔語設定には依存しません。 管理クライア ントがストリングの送受信時に同じロケールで稼働する場合は、このテキストは正しく表⽰されます。

例えば、国別⽂字を含む値を⽤いてノード連絡先フィールドを更新し (update node *myNode* contact=*NLcontact\_info*)、あ とでノードを照会する (query node *myNode* format=detailed) と仮定します。 クライアントが更新時に照会時と同じロケー ルで稼働している場合は、*NLcontact\_info* が正しく表⽰されます。 クライアントが、あるロケールで稼働しているときにノード連 絡先フィールドを更新し、クライアントが別のロケールで稼働しているときにノードを照会する場合は、*NLcontact\_info* が正しく 表⽰されない可能性があります。

- 管理クライアントの開始および停止 DSMADMC コマンドを使用して、管理クライアント・セッションを開始します。
- [管理クライアントからのサーバー活動のモニター](#page-995-0) サーバー・マイグレーションおよびクライアント・ログオンなどの IBM Spectrum Protect 活動をモニターするには、管理 クライアントをコンソール・モードで実行します。コンソール・モードでは、いかなる管理コマンドも入力することはでき ません。
- [管理クライアントからの取り外し可能メディア・マウントのモニター](#page-995-1) 取り外し可能メディアのマウントおよび取り外しをモニターするには、管理クライアントをマウント・モードで実⾏しま す。クライアントがマウント・モードで実行されている間は、管理コマンドを入力することはできません。
- [管理クライアントからの個別のコマンドの処理](#page-995-2) 単一の管理コマンドを入力するには、バッチ・モードを使用します。管理クライアント・セッションは、そのコマンドが処 理されると自動的に終了します。
- 管理クライアントからの一連のコマンドの処理 一連の管理コマンドを処理するには、対話モードを使用します。
- コマンドからの出力のフォーマット IBM Spectrum Protect は、コマンドから処理された出⼒を画⾯またはウィンドウの幅に応じて フォーマットします。
- 指定された場所へのコマンド出力の保管 出力をリダイレクトする最も一般的な使用目的は、照会コマンドの出力を指定されたファイルまたはプログラムに保存する ことです。その後で、ファイルの内容を表示したり、場合によっては内容を印刷することができます。
- [管理クライアント・オプション](#page-997-0) すべての管理クライアント・モードで、管理クライアント・セッションの応答を変更するオプションを使⽤できます。

### <span id="page-994-1"></span>管理クライアントの開始および停止

DSMADMC コマンドを使用して、管理クライアント・セッションを開始します。

### このタスクについて

管理クライアントを接続するには、その前に IBM Spectrum Protect™ Server が稼働中でなければなりません。

#### 手順

• コマンド・ライン・モードで管理クライアント・セッションを開始するには、次のコマンドをワークステーションに入力し てください。

dsmadmc -id=admin -password=adminpwd -dataonly=yes

示されたように -ID オプションおよび -PASSWORD オプションを指定して DSMADMC コマンドを入力することで、ユーザ ー ID とパスワードの入力を求めるプロンプトが表示されなくなります。

● 管理コマンド・ラインのクライアント・セッションを停止するには、次のコマンドを入力します。

quit

す。

● IBM Spectrum Protect サーバーが処理を完了する前に DSMADMC コマンドを中断するには、使用可能なコマンド・ライン から UNIX kill -9 コマンドを使⽤します。Ctrl+C は押さないでください。この操作によってセッションを終了すると、 予期しない結果になる可能性があります。

### <span id="page-995-0"></span>管理クライアントからのサーバー活動のモニター

サーバー・マイグレーションおよびクライアント・ログオンなどの IBM Spectrum Protect™ 活動をモニターするには、管理クライ アントをコンソール・モードで実行します。コンソール・モードでは、いかなる管理コマンドも入力することはできません。

手順

● 管理クライアント・セッションをコンソール・モードで開始するためには、次のコマンドを入力してください。

dsmadmc -consolemode

サーバーで認証がオンの場合には、パスワードのプロンプトが出されます。 ユーザー ID およびパスワードのプロンプトを 表示したくない場合には、-ID オプションと -PASSWORD オプションを使用して DSMADMC コマンドを入力してください。

● コンソール・モードでの管理クライアント・セッションを終了するには、キーボード・ブレーク・シーケンスを使用しま

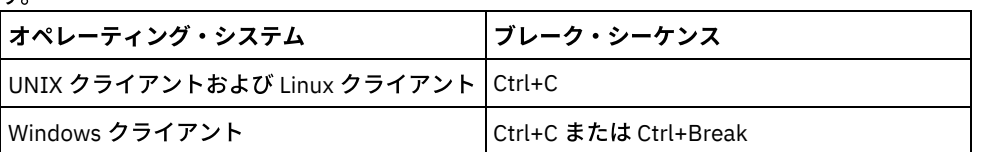

# <span id="page-995-1"></span>管理クライアントからの取り外し可能メディア・マウントのモニター

取り外し可能メディアのマウントおよび取り外しをモニターするには、管理クライアントをマウント・モードで実⾏します。クラ イアントがマウント・モードで実行されている間は、管理コマンドを入力することはできません。

#### 手順

● 管理クライアント・セッションをマウント・モードで開始するためには、次のコマンドを入力してください。

dsmadmc -mountmode

サーバーで認証がオンの場合には、パスワードのプロンプトが出されます。 ユーザー ID およびパスワードのプロンプトを 表示したくない場合には、-ID オプションと -PASSWORD オプションを使用して DSMADMC コマンドを入力してください。

● マウント・モードでの管理クライアント・セッションを終了するには、キーボード・ブレーク・シーケンスを使用します。

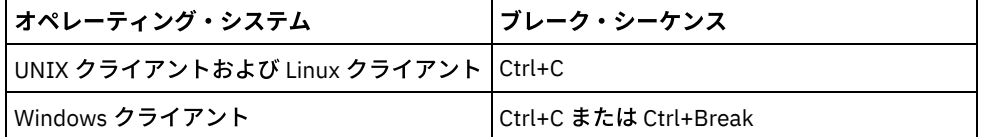

### <span id="page-995-2"></span>管理クライアントからの個別のコマンドの処理

単⼀の管理コマンドを⼊⼒するには、バッチ・モードを使⽤します。管理クライアント・セッションは、そのコマンドが処理され ると⾃動的に終了します。

バッチ・モードで管理クライアント・セッションを開始するには、コマンド dsmadmc *server\_command* を使⽤します。

ユーザー ID およびパスワードのプロンプトを表示したくない場合には、-ID オプションと -PASSWORD オプションを使用して DSMADMC コマンドを入力することができます。

バッチ・モードでは、このコマンド全体を 1 行に 入れなければなりません。コマンドが 1 行に入りきらない場合には、マクロま たはスクリプトを使用してそのコマンドを入力してください。バッチ・モードを使用してテキストのスト リングをパラメーター と一緒に指定する場合には、マクロ中のテキ ストは単一引用符 (' ') で囲んでください。ご使用のオペレーティング・システムが引 用符を正しく解析できない可能性があるので、バッチ・モードでのコマンドには二重引用符を使用しないでください。

■ Windows オペレーティング・システムWindows クライアントの場合、円記号 (¥) のエスケープ文字を使用して、このバッチ・ モードでの二重引用符の制約をバイパスすることができます。例えば、DEFINE CLIENTACTION コマンドの OBJECTS パラメータ 一では、コマンド内の二重引用符の前に円記号 (¥) を使用してストリングを入力することができます。

<span id="page-996-0"></span>dsmadmc -id=admin -password=admin define clientaction test\_node domain=test\_dom action=restore objects='¥"C:¥program files¥test¥\*¥"'

## 管理クライアントからの⼀連のコマンドの処理

一連の管理コマンドを処理するには、対話モードを使用します。

### このタスクについて

管理クライアント・セッションを対話モードで開始するためには、サーバー・セッションが使⽤可能でなければなりません。次の 条件の 1 つ または複数が真の場合には、管理セッションとクライアント・ノード・セッションの両方でサーバー・ セッションの 可⽤性を保証するために、管理クライアントの対話モードは切断されます。

- HALT コマンドを使用してサーバーが停止された。
- IDLETIMEOUT サーバー・オプションで指定された期間、管理クライアント・セッションからコマンドが発⾏されなかっ た。
- CANCEL SESSION コマンドを使用して管理クライアント・セッションが取り消された。

#### 手順

対話モードで管理セッションを開始するには、コマンド dsmadmc を使用します。

対話モードを使用する場合は、継続文字を使用できます。詳細については、長いコマンドを入力するための継続文字の使用を参照 してください。

tsm: servername > プロンプトが表示されるたびに別のコマンドを入力することによって、管理可能クライアント・セッショ ンを⾃動的に再開することができます。

DSMADMC コマンドを一緒にサーバー・コマンドを入力しないでください。これを行うと、管理クライアントが対話モードではな く、バッチ・モードで開始されます。 例えば、次のように入力しないでください。

<span id="page-996-1"></span>dsmadmc *server\_command*

### コマンドからの出⼒のフォーマット

IBM Spectrum Protect™ は、コマンドから処理された出力を画面またはウィンドウの幅に応じて フォーマットします。

#### 手順

- 画面またはウィンドウの幅が出力を横方向に表示できるほど大きくない場合には、IBM Spectrum Protect は情報を縦方向に 配置して表⽰します。
- DISPLAYMODE および OUTFILE 管理クライアント・オプションを使用して、QUERY コマンドの出力をフォーマットするこ とができます。

# <span id="page-996-2"></span>指定された場所へのコマンド出力の保管

出力をリダイレクトする最も一般的な使用目的は、照会コマンドの出力を指定されたファイルまたはプログラムに保存することで す。その後で、ファイルの内容を表⽰したり、場合によっては内容を印刷することができます。

#### このタスクについて

一部のオペレーティング・システムでは、>、>>、および | などの特殊文字を使用することで、コマンドの出力をリダイレクトす ることができます。リダイレクト文字は、コマンドの出力を画面の代わりにユーザーが指定したファイルまたはプログラムに指示 します。 リダイレクト文字をコマンドの終わりに入力することにより、コマンドからの出力を保存することができます。出力をリ ダイレクトするには、リダイレクト⽂字と、ファイル名またはプログラム名との間にブランクを残します。下記の例を参照してく ださい。

出⼒をリダイレクトする場合は、管理クライアントを実⾏しているオペレーティング・システムの命名規則に従ってください。

#### 手順

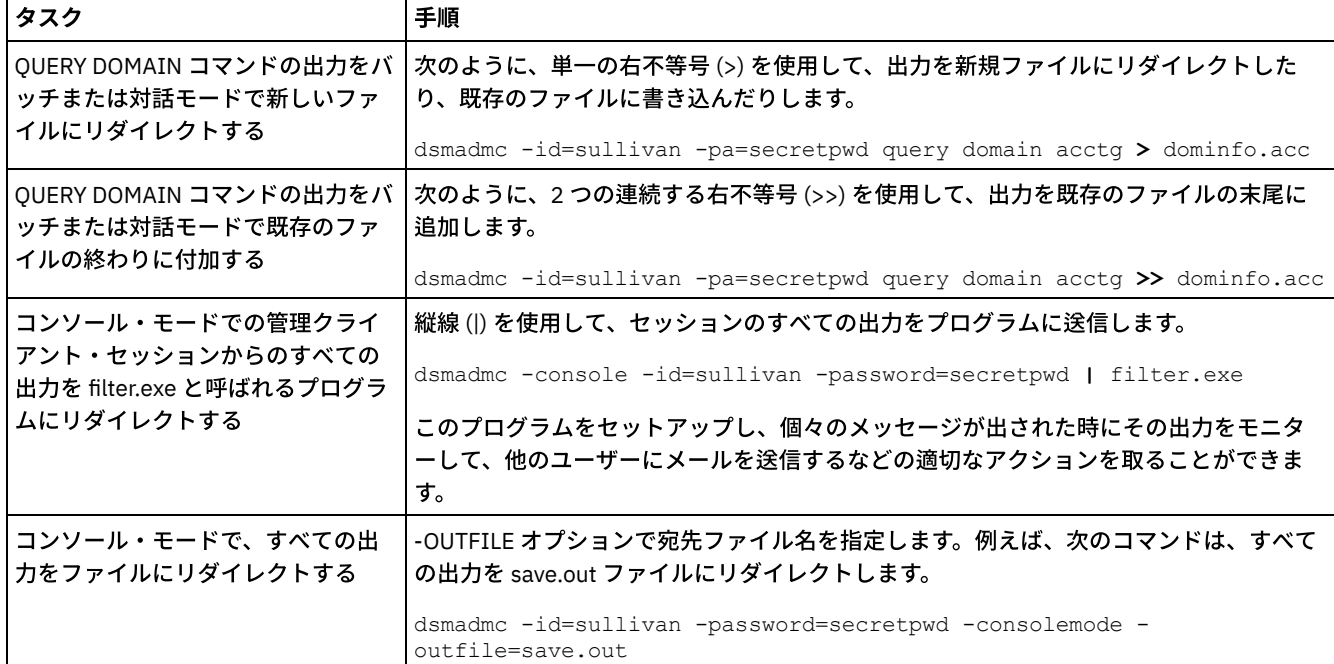

以下の表の例は、コマンド出⼒をリダイレクトする⽅法を⽰しています。

### <span id="page-997-0"></span>管理クライアント・オプション

すべての管理クライアント・モードで、管理クライアント・セッションの応答を変更するオプションを使⽤できます。

構⽂

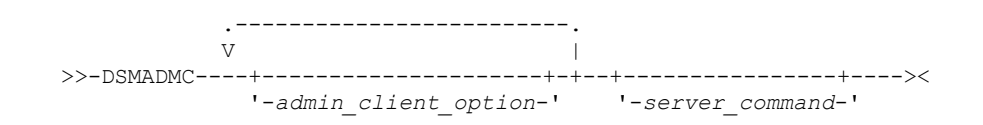

### 管理クライアント・オプションの使用例

-ID オプションおよび -PASSWORD オプションを使用して、ユーザー ID とパスワードと一緒に DSMADMC コマンドを入力するこ とで、それらの情報を要求するプロンプトが表示されないようにすることができます。 IBM Spectrum Protect™ にすべての出力を ファイルへリダイレクトさせるためには、-OUTFILE オプションで宛先ファイル名を指定してください。例えば、SAVE.OUT ファ イルへの出力のリダイレクトを指定してバッチ・モードで QUERY NODE コマンドを発行するには、次のとおり入力します。

dsmadmc -id=sullivan -password=secret -outfile=save.out query node

管理クライアント・オプションは、DSMADMC コマンドで指定でき、有効となるのは管理クライアン ト・セッションからのみで す。オプションは、大文字、小文字、または両者の任意の組み合わせで入力できます。 大文字は、指定可能な最短の省略形を示し ます。オプション全体が⼤⽂字になっている場合には、そのオプションの省略はできません。

-ALWAYSPrompt

キーボードから入力されるか、入力がリダイレクトされている (例えば、ファイルから) 場合にコマンド・プロンプトが表示 されることを指定します。このオプションが指定されていないと、⼊⼒がリダイレクトされている場合に、コマンド・プロ ンプトは書き込まれません。

入力がリダイレクトされている場合、コマンド出力のみが表示されます。このオプションが指定されると、コマンド・プロ ンプトおよびコマンド出⼒が表⽰されます。

-CHECKAliashalt

管理クライアントが、HALT コマンドの別名を ALIASHALT サーバー・オプションで設定されているとおりに認識できるよう になります。詳細については、ALIASHALTを参照してください。

-COMMAdelimited

サーバー照会からの表形式の出⼒が、読み取り可能なフォーマットではなく、コンマで区切られたストリングとしてフォー マットされることを指定します。このオプションは、SQL 照会 (SELECT コマンド) の出力をリダイレクトする場合に使用す ることを主な⽬的としています。コンマで区切られた値の形式は標準データ・フォーマットであり、これ は表計算、データ ベース、および報告書⽣成プログラムを含む、多くの共通 プログラムによって処理することができます。

-CONsolemode

IBM Spectrum Protect がコンソール・モードで稼働することを指定します。ほとんどのサーバー・コンソール出力は、画面 にエコー出力されます。 例外は、コンソールから発行された照会コマンドに対する応答、トレース出力、またはコンソール に表⽰されるシステム・メッセージなどの項⽬です。

#### -DATAONLY=NO または YES

製品のバージョン情報と出力の見出しが出力とともに表示されるかどうかを指定します。デフォルトは NO です。

NO

製品のバージョン情報および出⼒列の⾒出しを表⽰することを指定します。

YES

製品のバージョン情報および出⼒列の⾒出しを抑制します。

-DISPLaymode=LISt もしくは TABle

コマンド・ライン・ウィンドウの列幅に関係なく、QUERY 出⼒を強制的に表またはリスト形式にすることができます。

-DISPLAYMODE オプションを使用するときに、出力をファイルに送りたい場合は、-OUTFILE オプションを指定しないでく ださい。リダイレクトを使⽤してファイルに書き込んでください。

-ID=userid

管理者のユーザー ID を指定します。

-Itemcommit

スクリプトまたはマクロ内の各コマンドが処理されるたびに、そのコマンドを IBM Spectrum Protect がコミットすること を指定します。

-MOUNTmode

IBM Spectrum Protect がマウント・モードで稼働することを指定します。すべてのサーバ ー取り外し可能メディア・マウ ント・メッセージは、ユーザー画⾯にエコーされます。

-NEWLINEAFTERPrompt

コマンド・プロンプトの後に改行文字を書き込み、キーボードから入力されたコマンドをプロンプトの下に表示することを 指定します。 このオプションを指定しない場合、キーボードから⼊⼒されたコマンドはプロンプトの右側に表⽰されます。 -NOConfirm

サーバーまたはサーバーが管理するデータの可⽤性に影響を与えるコマンドを処理する前に、IBM Spectrum Protect に確認 を要求させないことを指定します。

-OUTfile

サーバー照会からの出力を 1 行に表示することを指定します。 1 行の出力がサーバーで定義された列幅を超える場合、出力 は改行せずに複数行に表示されます。 このオプションが使用 可能になるのはバッチ・モードの場合だけです。

-OUTfile=filename

サーバー照会からの出力が指定されたファイルにリダイレクトされることを指定します。バッチ・モードでは、出力はユー ザーが指定したファイルにリダイレクトされ、その出⼒形式は画⾯上の出⼒形式と⼀致します。

対話、コンソール、またはマウント・モード・セッションでは、出力はユーザーの画面に表示されます。

-PAssword=password

管理者のパスワードを指定します。

-Quiet

IBM Spectrum Protect がユーザー画面に標準出力メッセージを表示しないことを指定します。ただし、このオプションを使 用しても、一部のエラー・メッセージは 表示されます。

AIX オペレーティング・システム Linux オペレーティング・システム-SErveraddress

AIX オペレーティング・システム Linux オペレーティング・システムdsm.sys ファイル内のサーバー・スタンザを指定 します。クライアントはサーバー・スタンザを使⽤して、その接続先のサーバーを判別します。SERVERADDRESS オプショ ンは、UNIX、Linux、および Macintosh オペレーティング・システム上で実⾏される管理クライアントによってのみサポー トされます。

-TABdelimited

サーバー照会からの表形式の出力が読み取り可能なフォーマットではなく、タブ で区切られたストリングとしてフォーマ ットされることを指定します。このオプションは、SQL 照会 (SELECT コマンド) の出力をリダイレクトする場合に使用する ことを主な⽬的としています。 タブで区切られた値の形式は標準データ・フォーマットであり、これ は表計算、データベ ース、および報告書⽣成プログラムを含む、多くの共通 プログラムによって処理することができます。

-TCPPort

IBM Spectrum Protect サーバーの TCP/IP ポート・アドレスを指定します。TCPPORT オプションは、Windows オペレーテ ィング・システム上で実⾏される管理クライアントによってのみサポートされ、Windows 管理クライアントのコマンド・ ラインでのみ有効です。

-TCPServeraddress

IBM Spectrum Protect サーバーの TCP/IP サーバー・アドレスを指定します。TCPSERVERADDRESS オプションは、 Windows オペレーティング・システム上で実行される管理クライアントによってのみサポートされ、Windows 管理クライ アントのコマンド・ラインでのみ有効です。

<span id="page-999-0"></span>ここでリストされているオプションに加えて、クライアント・オプション・ファイル内の任意のオプションを指定することもでき ます。 各オプション は、その前にハイフンが付き、1 つのスペースで区切られていなければなりま せん。

### **Operations Center** からのコマンドの発⾏

Operations Center コマンド・ライン・インターフェースからコマンドを発行して、ハブ・サーバーあるいはスポーク・サーバー として構成されている IBM Spectrum Protect™ サーバーを管理することができます。

#### 手順

コマンド・ライン・インターフェースを開くには、Operations Center メニュー・バーにある の上にマウス・ポインターを移動 して、「コマンド・ビルダー」をクリックします。

### <span id="page-999-1"></span>サーバー・コンソールからのコマンドの発⾏

IBM Spectrum Protect™ には、SERVER\_CONSOLE という名前のユーザー ID があり、これにより IBM Spectrum Protect のインス トール後はサーバー・コンソールからコマンドを発⾏してサーバーを管理することができます。インストール時に、 SERVER\_CONSOLE は⾃動的に管理者として登録され、システム権限が与えられます。

#### このタスクについて

システム特権がある場合、SERVER\_CONSOLE ユーザー ID に対して新規の特権を取り消したり、認可することができます。以下の アクションは、いずれも実⾏できません。

- SERVER CONSOLE ユーザー ID の登録または更新
- SERVER CONSOLE ユーザー ID のロックまたはアンロック
- SERVER\_CONSOLE ユーザー ID の名前変更
- SERVER\_CONSOLE ユーザー ID の除去
- SERVER\_CONSOLE ユーザー ID からのコマンドの経路指定

すべての IBM Spectrum Protect コマンドがサーバー・コンソールでサポートされているわけではありません。サーバー・コンソ ールから WAIT パラメーターを指定することはできません。

<span id="page-1000-0"></span>コマンドは、コマンド名と、通常はパラメーターおよび変数で構成されます。構文図は、コマンド入力時に従う規則を表します。

### このタスクについて

固有の名前を持つサーバー・コマンドのコマンド・ライン・ヘルプを表⽰するには、help *commandName* と⼊⼒できます。ここ で、*commandName* は、情報を必要とするサーバー・コマンドの名前です。例えば、REGISTER NODE コマンドのヘルプを表⽰す るには、help *register node* と入力します。コマンド構⽂およびパラメーターの説明が、出⼒に表⽰されます。

help と入力し、続けてコマンドに対応するトピック番号を入力することもできます。トピック番号は、コマンド・ライン・ヘル プの⽬次にリストされています。例えば:

3.0 Administrative commands

3.46 REGISTER

3.46.1 REGISTER ADMIN (Register an administrator)

- 3.46.2 REGISTER LICENSE (Register a new license)
- 3.46.3 REGISTER NODE (Register a node)

REGISTER NODE コマンドに関するヘルプを表示するには、次のように入力します。

help 3.46.3

サブコマンドのコマンド・ライン・ヘルプを表⽰するには、トピック番号を使⽤します。DEFINE DEVCLASS は、サブコマンドを 持つコマンドの例です。 例えば、3590 装置クラスと 3592 装置クラスについて DEFINE DEVCLASS コマンドを指定することがで きます。

3.0 Administrative commands

... 3.13.10 DEFINE DEVCLASS (Define a device class) 3.13.10.1 DEFINE DEVCLASS (Define a 3590 device class) 3.13.10.2 DEFINE DEVCLASS (Define a 3592 device class) ...

3590 装置クラスについて DEFINE DEVCLASS コマンドのヘルプを表示するには、次のように入力します。

help 3.13.10.1

- 構文図の読み取り コマンドを入力するために構文図を読み取るには、線の経路に従ってください。左から右へ、 上から下へと読んでくださ い。
- 長いコマンドを入力するための継続文字の使用 継続文字は、画面の幅あるいはウィンドウの幅よりも長いコマンドを処理する場合に役立ちます。管理クライアントの対話 モードでは、継続⽂字を使うことができます。
- IBM Spectrum Protect [オブジェクトの命名](#page-1004-0) IBM Spectrum Protect では、オブジェクトの命名に使用できる文字の数およびタイプが制限されます。
- ワイルドカード文字使用によるオブジェクト名の指定 照会コマンドなどの一部のコマンドでは、ワイルドカード文字を使用して、複数のオブジェクトを指定する パターン・マッ チング式を作成することができます。 ワイルドカード⽂字を使⽤すると、必要に応じてコマンドを調整しやすくなります。
- [キーワード・パラメーターの記述の指定](#page-1006-1) パラメーターの記述 (テキスト・ストリング) が単一引用符または二重引用符で始まっているか、あるいは組み込みブランク または等号が含まれている場合には、その値を単一引用符 (') または二重引用符 (") で囲まなければなりません。

## <span id="page-1000-1"></span>構⽂図の読み取り

コマンドを入力するために構文図を読み取るには、線の経路に従ってください。左から右へ、 上から下へと読んでください。

- >>--- 記号は、構文図の始まりを示します。
- 行の終わりの ---> 記号は、構文図が次の行に続いていることを示します。
- 行の始めの >--- 記号は、構文図が前の行から続いていることを示します。
- --->< 記号は、構文図の終わりを示します。

コマンド名は、HALT などの 1 つのアクションを示す語であることもあれば、DEFINE DOMAIN のように 1 つのアクションを示す 語とそのアクションの対象で構成されていることもあります。 コマンドは、入力行の任意の桁から入力できます。

コマンド名全体を入力するか、コマンドの構文図に指定されている省略形を入力してください。大文字は、指定可能な最短の省略 形を示します。コマンド全体が大文字になっている場合には、そのコマンドの省略はできません。コマンドは、大文字、小文字、 または両者の任意の組み合わせで入力できます。 この例では、CMDNA、CMDNAM、または CMDNAME を大文字と小文字の任意 の組み合わせで⽤いることができます。

>>-CMDNAme-----------------------------------------------------><

注: 記述テキスト内のコマンド名は常に大文字です。

必須パラメーター

パラメーターがコマンド名と同じ⾏にある場合、そのパラメーターは必須です。複数のパラメーター値が縦に並んでおり、そのう ち 1 つが主経路 (水平の直線) 上 にある場合は、その中から値を 1 つ指定する*必要があります*。

この例では、PARMNAME=A、PARMNAME=B、または PARMNAME=C を入力する必要があります。 等号 (=) の前後にはブランク を⼊れないでください。

```
>>-PARMName--=--+-A-+------------------------------------------><
             +-B-+-C-'
```
#### オプション・パラメーター

パラメーターが主経路より下にあるときは、そのパラメーターはオプションです。次の例では、PARMNAME=A を入力しても、何 も入力しなくてもかまいません。等号 (=) の前後にはブランク を入れないでください。

```
>>-+----------------+------------------------------------------><
```
'-PARMName--=--A-'

主経路より下に複数のパラメーターが縦に並んでいる場合には、それらのパラメーターはすべてオプションです。 次の例では、 PARMNAME=A、PARMNAME=B、PARMNAME=C を入力しても、何も入力しなくてもかまいません。等号 (=) の前後にはブランク を⼊れないでください。

```
>>-+--------------------+--------------------------------------><
'-PARMNAme--=--+-A-+-'+-B-+' -C-'
```
### デフォルト値

デフォルト値は主経路より上にあります。指定変更しない限り、システムはデフォルト値を⽤います。主経路より下のオプション から 1 つを選んで⼊⼒すれば、デフォルト値を指定変更できます。

次の例では PARMNAME=A がデフォルト値です。PARMNAME=A、PARMNAME=B、または PARMNAME=C を入力することもでき ます。 等号 (=) の前後にはブランクを⼊れないでください。

.-PARMNAme--=--A-----. >>-+--------------------+-------------------------------------->< '-PARMName--=--+-A-+-'  $+-B-+$  $\texttt{--C--}$ 

変数

強調表示された小文字項目 (like this) は変数を表します。以下の例では、var\_name は変数を表します。

```
>>-CMDNAme--var_name-------------------------------------------><
```

```
>>-+-----------------------+-----------------------------------><
'-PARMname--=--var_name-'
```
#### 特殊文字

ここで挙げた記号は、構文図に示されているのとまったく同じものを用いなければな りません。

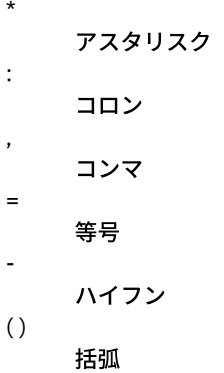

時間間隔

#### 繰り返し値

.

左へ戻る矢印は、その項目を繰り返して使用できることを意味しています。その矢印の中にある文字は、反復使用される項目をそ の文字で区切る必要があることを示しています。

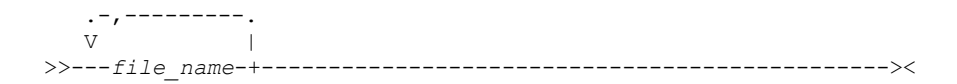

#### 繰り返し可能選択項目

複数の値が縦に並んでいてその後に左へ戻る矢印がある場合には、その中 から複数の値を選ぶことができますが、許可されている 場合 1 つの項⽬を反復指定することもできます。この例では、名前をコンマで区切って複数個の値を選ぶことができます。等号 (=) の前後にはブランクを⼊れないでください。

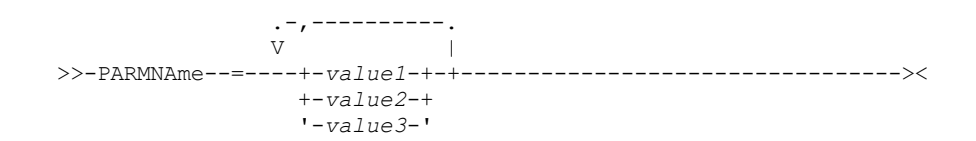

#### 脚注

脚注は括弧で囲まれています。

.-,---------------.  $V(1)$  注:

1. 最大5つのファイル名を指定できます。

#### パラメーターの入力

パラメーターを入力する順序が重要な場合があります。 次の例は、コピー・ストレージ・プールを定義するためのコマンドの一部 を⽰しています。

>>-DEFine STGpool--*pool\_name*--*device\_class\_name*-----------------> >--POoltype--=--COpy--+-----------------------------+-----------> '-DESCription--=--*description*-' .-REClaim--=--100-----.

>--+---------------------+------------------------------------->< '-REClaim--=--*percent*-'

このコマンド内の最初の 2 つのパラメーター (*pool\_name* と *device\_class\_name*) は、必須パラメーターです。 *pool\_name* と *device\_class\_name* は、定位置パラメーターでもあります。 すなわち、これらのパラメーターは、コマンド名の直後に、表⽰され ている順に入力する必要があります。 POOLTYPE パラメーターは、必須キーワード・パラメーターです。DESCRIPTION および RECLAIM はオプションのキーワード・パラメーターです。 キーワード・パラメーターは、特定の値または変数を指定する等号で 識別されます。キーワード・パラメーターは、コマンド内の定位置パラメーターより後 に置かなければなりません。

以下のコマンド項目は、キーワード・パラメーターの順序が異なりますが、両方とも許容できます。

define stgpool mycopypool mydeviceclass pooltype=copy description=engineering reclaim=50 define stgpool mycopypool mydeviceclass description=engineering pooltype=copy reclaim=50

次の例は、定位置パラメーターの 1 つがキーワード・パラメーターより後にあるので、許容できません。

define stgpool mycopypool pooltype=copy mydeviceclass description=engineering reclaim=50

### 構⽂のフラグメント

長い構文図では、構文を分割してその一部を表示する必要があります。 このような場合、縦線の間に分割された名前を示します。

展開される断片は、図の中の他のすべてのパラメーターの後、または図の一番下に 示されます。断片名の見出しは展開された断片 を識別します。なお、線上に⽰されているコマンドは必須コマンド です。

この例では、断⽚に「Fragment」という名前が付いています。

>>-| Fragment |------------------------------------------------><

Fragment

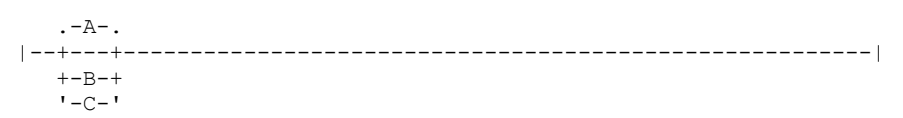

### <span id="page-1003-0"></span>長いコマンドを入力するための継続文字の使用

継続文字は、画面の幅あるいはウィンドウの幅よりも長いコマンドを処理する場合に役立ちます。管理クライアントの対話モード では、継続⽂字を使うことができます。

継続文字を使用しない場合は、256 文字まで入力できます。継続文字を使用すると、1500 文字まで入力できます。

注: MACRO コマンドでは、これらの最大数は、すべての置換変数が適用された後で適用されます。 継続文字付きでは、次を実行することができます。

• 継続したい行の終わりに、ダッシュを入力します。 例えば次のとおりです。

register admin pease mypasswd contact="david, ext1234"

● 値のリストを継続するには、1 行目に入力したリストの最後のコンマの後に先行ブランク・スペースを付けずにダッシュま たは円記号を 1 つ入力します。 次に、リスト内の残りの項目を、先行ブランク・スペースを付けずに次の行に入力します。 例えば次のとおりです。

stgpools=stg1, stg2, stg3,stg4,stg5,stg6

● 引用符で囲まれた値のストリングを継続するには、まず引用符で囲まれたストリングの最初の部分を入力し、行末にダッシ ュまたは 円記号を入力します。 次の行には、前と同じ種類の引用符で囲んだストリングの残りの部分を入力します。 例えば次のとおりです。

contact="david pease, bldg. 100, room 2b, san jose,"- "ext. 1234, alternate contact-norm pass,ext 2345"

IBM Spectrum Protect™ は、 間にブランクを挟まずに2 つのストリングを連結します。引用符で囲まれたストリングを2 行 以上に分けて継続する場合には、必ずこの⽅法を使⽤する必要があります。

# <span id="page-1004-0"></span>**IBM Spectrum Protect** オブジェクトの命名

IBM Spectrum Protect™ では、オブジェクトの命名に使用できる文字の数およびタイプが制限されます。

### このタスクについて

以下の文字は、オブジェクト名を定義するために使用できます。

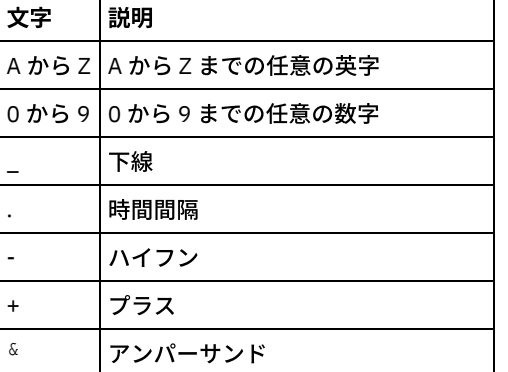

以下の表では、オブジェクトの名前として許可される最大の文字数を示します。

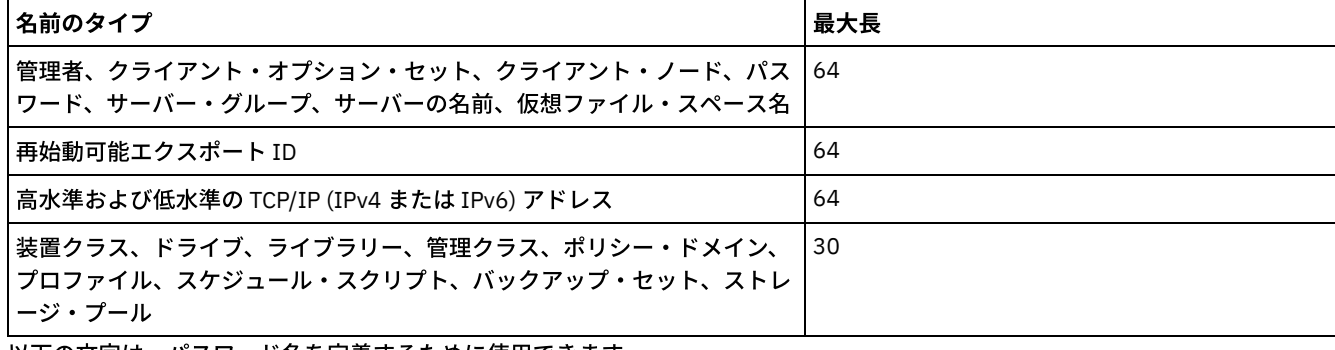

以下の文字は、パスワード名を定義するために使用できます。

a b c d e f g h i j k l m n o p q r s t u v w x y z A B C D E F G H I J K L M N O P Q R S T U V W X Y Z  $0 1 2 3 4 5 6 7 8 9$  . !  $0 4 5 8 8 8 4 2 1 4 5 8$  $| \{ \}$  [ ] : ; < > , ? / ~

「LOCAL」と⾒なされるパスワードは、IBM Spectrum Protect サーバーで認証される、⼤/⼩⽂字の区別がないパスワードです。 SESSIONSECURITY=STRICT パラメーターを使⽤するようにノードや管理者が更新されると、パスワードは、次に変更したとき に、⼤/⼩⽂字が区別されるようになります。 「LDAP」と⾒なされるパスワードは、LDAP ディレクトリー・サーバーで認証され る、⼤/⼩⽂字の区別があるパスワードです。

DEFINE コマンドを使用して、データベース、リカバリー・ログ、およびストレージ・プール・ボリュームを定義する場合には、 ボリューム名の命名規則は、使⽤する順次アクセス・メディアまたはランダム・アクセス・メディアのタイプによって異なりま す。詳細については、特定の VOLUME コマンドを参照してください。

### <span id="page-1005-0"></span>ワイルドカード⽂字使⽤によるオブジェクト名の指定

照会コマンドなどの一部のコマンドでは、ワイルドカード文字を使用して、複数のオブジェクトを指定する パターン・マッチング 式を作成することができます。 ワイルドカード⽂字を使⽤すると、必要に応じてコマンドを調整しやすくなります。

#### このタスクについて

使用するワイルドカード文字は、どのオペレーティング・システムから コマンドを出すかによって異なります。例えば、あらゆる 文字 (0 文字以上) を表すのにアスタリスク (\*) などのワイルドカード文字を使用でき、該当する 1 文字だけを表すのに疑問符 (?) ま たは % 記号 (%) を使用できます。

表 1 に、幾つかのオペレーティング・システムでのワイルドカード文字の解説を示します。そのシステムに適した ワイルドカード ⽂字を使⽤してください。

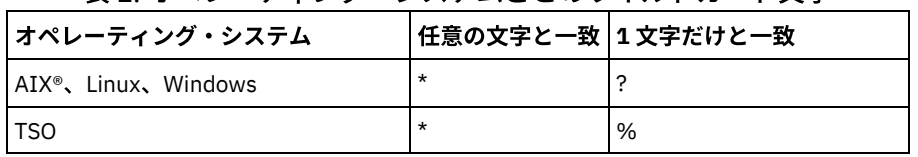

表1 オペレーティング・システムごとのワイルドカード文字

例えば、DOMAIN1 中で、すべてのポリシー・セットの中の名前が DEV で始ま るあらゆる管理クラスを照会する場合、*任意の文* 字数の文字と突き合 わせる文字としてシステムで使用される文字がアスタリスクであるときは、次のコマンドを入力することが できます。

query mgmtclass domain1 \* dev\*

システムで*正確に 1 文字突き合わせ* 文字として疑問符が使用されていて、DOMAIN1 の POLICYSET1 の管理クラスを照会したい 場合には、次のとおり入力することができます。

query mgmtclass domain1 policyset1 mc?

IBM Spectrum Protect™ は、名前 MC のついた管理クラスに関する情報を表示します。

表 2 に、ワイルドカード文字を使用して任意の数の文字と突き合わせる例をさらに示します。

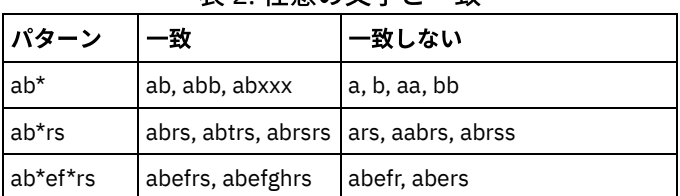

表 2. 任章の文字と一致

表 3 に、ワイルドカード文字を使用して該当する 1 文字のみと突き合わせる例をさらに示します。プラットフォームが疑問符 (?) の代わりに パーセント記号 (%) を使用している場合は、? を % に置き換えることができます。

表 3.1 文字だけと一致

| 1 זי<br>ターソ | ない |
|-------------|----|
|-------------|----|

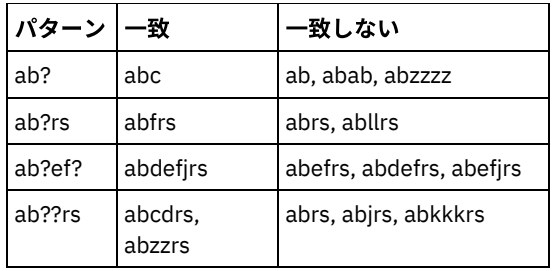

### <span id="page-1006-1"></span>キーワード・パラメーターの記述の指定

パラメーターの記述 (テキスト・ストリング) が単一引用符または二重引用符で始まっているか、あるいは組み込みブランクまたは 等号が含まれている場合には、その値を単一引用符 (') または二重引用符 (') で囲まなければなりません。

### このタスクについて

先頭と 末尾の引用符は、同じタイプの引用符にしてください。 例えば、先頭引用符が単一引用符である場合、末尾の引用符も単 ⼀引⽤符になります。

例えば、新しいクライアント・ノードを Louie という名前で登録し、パスワードを secret に設定し、contact 情報に役職を⼊れる ためには、次のように入力してください。

register node louie secret contact="manager of dept. 61f"

次の表では、CONTACT パラメーターの説明値を入力する方法を示します。値には引用符、ブランク、または等号を使用できま す。

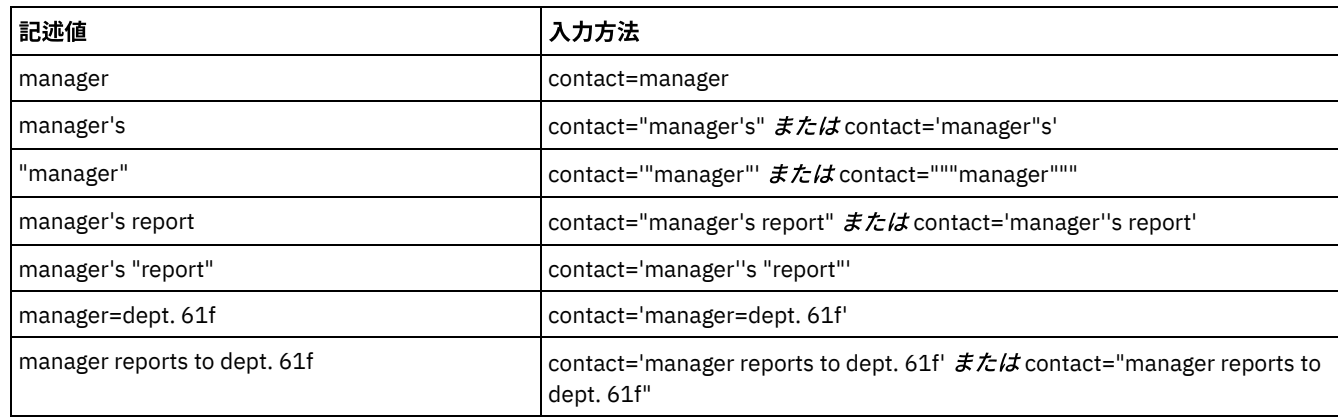

## <span id="page-1006-0"></span>コマンド処理の制御

一部の IBM Spectrum Protect™ コマンドを順次に実行するか、または他のコマンドと並行して実行することができます。また、コ マンドを 1 つのサーバーからその他のサーバーに処理のために送ることができます。

### このタスクについて

- [サーバー・コマンド処理](#page-1006-2) IBM Spectrum Protect は管理者コマンドをフォアグラウンドまたはバックグラウンドのいずれかで処理します。フォアグラ ウンドで処理されるコマンドが完了しないと、別のコマンドを発⾏することができません。バックグラウンドで処理される コマンドの場合は、いつでも追加のコマンドを発⾏できます。
- バックグラウンド・プロセスの停止 CANCEL PROCESS コマンドは、バックグラウンド・プロセスを⽣成するコマンドを取り消すために使⽤します。

### <span id="page-1006-2"></span>サーバー・コマンド処理

IBM Spectrum Protect™ は管理者コマンドをフォアグラウンドまたはバックグラウンドのいずれかで処理します。フォアグラウン ドで処理されるコマンドが完了しないと、別のコマンドを発⾏することができません。バックグラウンドで処理されるコマンドの 場合は、いつでも追加のコマンドを発⾏できます。

大半の IBM Spectrum Protect コマンドはフォアグラウンドで処理されます。通常はバックグラウンドで処理される一部のコマン ド (例えば、BACKUP DB) の場合、コマンドで WAIT パラメーター (WAIT=YES) を指定することで、コマンドをフォアグラウンド で処理することができます。 以下のいずれかの理由で、コマンドをバックグラウンドではなく、フォアグラウンドで処理したい場 合があります。

- コマンドが正常に完了したかどうかを速やかに判別するため。フォアグラウンドで処理されるコマンドを発⾏すると、IBM Spectrum Protect は、コマンドが正常に完了したことを⽰す確認メッセージを送信します。 コマンドをバックグラウンド で処理する場合は、操作レポートを開くか、活動記録ログを照会して、コマンドが正常に完了したかどうかを判別する必要 があります。
- コマンドの処理中に管理クライアントでサーバー活動 (例えば、メッセージ) をモニターするため。この⽅法は、コマンドが 完了した後に⻑い活動記録ログを検索するよりも便利です。
- コマンドが完了してすぐに別のプロセスを開始できるようにするため。例えば、短時間で処理されるコマンドに対して WAIT=YES を指定すると、処理が完了した直後に別のコマンドの処理を開始できます。
- あるコマンドが別のコマンドの開始前に完了していることが重要である場合に、管理スクリプトでコマンドを順次実⾏する ため。

個々のコマンドの説明を確認して、コマンドに WAIT パラメーターがあるかどうかを判別してください。

フォアグラウンドで処理されるコマンドを、サーバー・コンソールから、または別の管理クライアント・セッションから取り消す ことができます。

それぞれのバックグラウンド・プロセスには、プロセス番号が割り当てら れます。バックグラウンド・プロセスの状況およびプロ セス番号を取得するには、QUERY PROCESS コマンドを使⽤します。

注:

- WAIT=NO (デフォルト) を指定するコマンドを使用してスケジュールを定義しており、スケジュール済みの操作の状況を判 別するために QUERY EVENT を発⾏すると、操作が失敗してもイベント状況 COMPLETED が報告され、OK が返されます。 QUERY EVENT の出力に失敗した状況が反映されるようにするには、WAIT パラメーターを YES に設定する必要がありま す。こうすると、スケジュールされた操作はフォアグラウンドで実⾏され、完了したときに状況が通知されます。
- <span id="page-1007-1"></span>サーバー・コンソールから、フォアグラウンドでコマンドを処理することはできません。

# バックグラウンド・プロセスの停⽌

CANCEL PROCESS コマンドは、バックグラウンド・プロセスを⽣成するコマンドを取り消すために使⽤します。

### このタスクについて

QUERY PROCESS コマンドは、バックグラウンド・プロセスの状況および プロセス番号を入手するために使用します。バックグラ ウンド・プロセスが活動状態のときにそのプロセスを取り消すと、サーバーはプロセスを停⽌します。コミットされていない変更 はすべてロールバックされます。しかし、コミットされた変更はロールバックされません。

管理クライアントから OUERY コマンドを発行すると、複数の出力画面が生成されることがあります。この場合に追加の出力が 必 要なければ、クライアント・ワークステーションへの出力の表示を取り消すことができます。 これを行っても、コマンドの処理は 終了しません。

## <span id="page-1007-0"></span>複数サーバーでのタスクの同時実行

コマンドの経路指定によって、コマンドを処理のために 1 つ以上のサーバーに経路指定してから、その後でこれらのサーバーから 出⼒を収集することができます。

#### このタスクについて

コマンドを他のサーバーに経路指定するには、同じ管理者 ID とパスワードを持つとともに、コマンドが経路指定される各サーバ ーで必要な管理権限が必要です。サーバー・コンソールから他のサーバーにコマンドを経路指定することはできません。
コマンドがすべてのサーバー上で処理を完了した後、サーバーごとにその出力全体が表示されます。例えば、SERVER\_A からの出 力全体が表示され、次に SERVER Bからの出力が続きます。この出力には、各サーバーの要約メッセージが含まれ、出力を処理し たサーバーが識別されます。戻りコードは、コマンドがサーバー上で正常に 処理されたかどうかを⽰します。これらの戻りコード には、0、ERROR、または WARNING という 3 つの重⼤度の 1 つが含まれます。

経路指定するコマンドのターゲットとして識別される各サーバーは、最初に DEFINE SERVER コマンドを使用して定義されている 必要があります。コマンドはサーバー・グループのメンバーとして指定されたすべてのサーバー、あるいはコマンドによって指定 された個別のサーバーに⾃動的に経路指定されます。

以下の例は、1 つのサーバー、複数のサーバー、1 つのサーバー・グループ、複数のサーバー・グループ、またはサーバーとサー バー・グループの組み合わせに対する QUERY STGPOOL コマンドの経路指定方法を説明しています。リスト内の各サーバーまたは サーバー・グループは、スペースを⼊れずにコンマで 区切る必要があります。

## 単一サーバーへのコマンドの経路指定

### ⼿順

OUERY STGPOOL コマンドを ASTRO という名前のサーバーに経路指定するには、次のように入力します。

astro: query stgpool

サーバー名の後ろのコロンは、ルーティング情報の終わりを示します。これは、*サーバー接頭部*とも呼ばれます。ルーティング情 報の終わりを⽰す別の⽅法としては、例えば次のようにサーバー名を括弧で囲みます。

(astro) query stgpool

## 複数サーバーへのコマンドの経路指定

# このタスクについて

#### 手順

QUERY STGPOOL コマンドを HD\_QTR、MIDAS、SATURN という名前の複数サーバーに経路指定するには、次のように入力しま す。

hd\_qtr,midas,saturn: query stgpool

先頭のサーバーが IBM Spectrum Protect に定義されていないと、コマンドはサーバーのリスト中で次に定義されているサーバー に経路指定されます。

また、次の⽅法でコマンドを⼊⼒することもできます。

(hd\_qtr,midas,saturn) query stgpool

### **1** つのサーバー・グループへのコマンドの経路指定

### このタスクについて

この例では、サーバー・グループ ADMIN にはグループ・メンバーとして SECURITY、PAYROLL、PERSONNEL という名前のサー バーが定義されています。コマンドは、これらの各サーバーに経路指定されます。

#### 手順

QUERY STGPOOL コマンドを ADMIN という名前のサーバー・グループに経路指定するには、次のように入力します。

admin: query stgpool

また、次の⽅法でコマンドを⼊⼒することもできます。

(admin) query stgpool

# サーバー・グループへのコマンドの経路指定

### このタスクについて

この例では、サーバー・グループ ADMIN2 にはグループ・メンバーとしてサーバー SERVER\_A、SERVER\_B、および SERVER\_C が定義されており、サーバー・グループ ADMIN3 にはグループ・メンバーとしてサーバー ASTRO、GUMBY、および CRUSTY が定 義されています。コマンドは、サーバー SERVER\_A、SERVER\_B、SERVER\_C、ASTRO、GUMBY、および CRUSTY に経路指定され ます。

#### 手順

QUERY STGPOOL コマンドを ADMIN2 および ADMIN3 という名前の複数のサーバー・グループに経路指定するには、次のように 入力します。

admin2,admin3: query stgpool

また、次の⽅法でコマンドを⼊⼒することもできます。

(admin2,admin3) query stgpool

## **2** つのサーバーおよび **1** つのサーバー・グループへのコマンドの経路指定

### このタスクについて

この例では、サーバー・グループ DEV\_GROUP にはグループ・メンバーとして SALES、MARKETING、および STAFF が定義されて います。コマンドはサーバー SALES、MARKETING、STAFF、MERCURY、および JUPITER に経路指定されます。

### 手順

OUERY STGPOOL コマンドを DEV\_GROUP という名前のサーバー・グループと MERCURY および JUPITER という名前のサーバー に経路指定するには、次のように入力します。

dev group, mercury, jupiter: query stgpool

また、次の⽅法でコマンドを⼊⼒することもできます。

(dev\_group,mercury,jupiter) query stgpool

# スクリプト内でのコマンドの経路指定

### このタスクについて

スクリプト内でコマンドを経路指定する時には、サーバーまたはサーバー・グループを括弧で囲み、コロンを省略してください。 そうしないと、RUN コマンドが出された時に、コマンドが経路指定されず、RUN コマンドが出されたサーバー上でだけ実⾏され るようになります。

例えば、スクリプト内で QUERY STGPOOL コマンドを経路指定するには、次のとおり実⾏します。

#### 手順

1. QU\_STG というスクリプトを定義して、それを DEV\_GROUP サーバー・グループに経路指定します。

define script qu\_stg "(dev\_group) query stgpool"

#### 2. QU\_STG スクリプトを実行します。

run qu\_stg

### タスクの結果

この例では、サーバー・グループ DEV\_GROUP にはグループ・メンバーとして SALES、MARKETING、および STAFF が定義されて います。QUERY STGPOOL コマンドは、これらの各サーバーに経路指定されます。

特権クラスによって管理者に付与される権限は、管理者が発⾏することのできる管理コマンドを決定します。

IBM Spectrum Protect™ には、次の4つの管理特権クラスがあります。

- システム
- ポリシー
- ストレージ
- オペレーター

管理者は、REGISTER ADMIN コマンドを使用して登録されると、その後はすべての照会コマンドを 含む一定範囲のコマンドを出 すことができます。IBM Spectrum Protect をインストールすると、サーバー・コンソールは SERVER\_CONSOLE という名前のシス テム管理者として定義され、システム特権を付与されます。

- [システム特権が必要なコマンド](#page-1010-0) システム特権を持つ管理者は、サーバーの最⾼レベルの権限を持ちます。システム特権があれば、管理者は任意の管理コマ ンドを出すことができ、 すべてのポリシー・ドメインおよびストレージ・プールを管理する権限を 持ちます。
- [ポリシー特権が必要なコマンド](#page-1013-0) ポリシー特権を持つ管理者は、ポリシー・ドメイン、ポリシー・セット、 管理クラス、コピー・グループ、スケジュールな どのポリシー管理オブジェ クトに関連するコマンドを出すことができます。ポリシー特権は、無制限にするか、特定のポリ シー・ドメインに制限することができます。
- [ストレージ特権が必要なコマンド](#page-1013-1) ストレージ特権を持つ管理者は、サーバー用のストレージ・リソースの割り当ておよび制御 を行うコマンドを出すことが できます。ストレージ特権は、無制限にするか、特定のストレージ・プールに制限することができます。
- [オペレーター特権が必要なコマンド](#page-1014-0) オペレーター特権を持つ管理者は、サーバーの即時操作および記憶メディアの可⽤性を 制御するコマンドを出すことがで きます。
- [いずれの管理者でも出せるコマンド](#page-1015-0) 限られた数のコマンドは、管理者が特定の管理者特権を付与されていなくても、どの管理者でも使用できます。

# <span id="page-1010-0"></span>システム特権が必要なコマンド

システム特権を持つ管理者は、サーバーの最⾼レベルの権限を持ちます。システム特権があれば、管理者は任意の管理コマンドを 出すことができ、 すべてのポリシー・ドメインおよびストレージ・プールを管理する権限を 持ちます。

表 1 は、システム特権を持つシステム管理者が出すことの できるコマンドの⼀覧です。場合によっては、より低いレベルの権限 (例: 無制限ストレージ特権) を持つ 管理者も、これらのコマンドを発⾏できます。 また、REQSYSAUTHOUTFILE サーバー・オプ ションを使⽤して、特定のコマンドでサーバーが外部ファイルに書き込むことになる場合はシステム特権が必要であることを指定 できます。このサーバー・オプションについて詳しくは、[REQSYSAUTHOUTFILE](#page-2291-0)を参照してください。

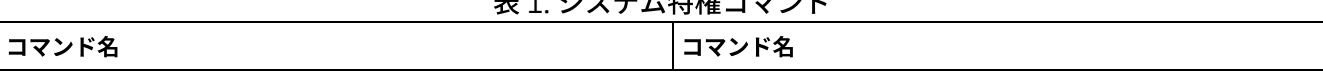

### 主 オートラー ナキキューマンド

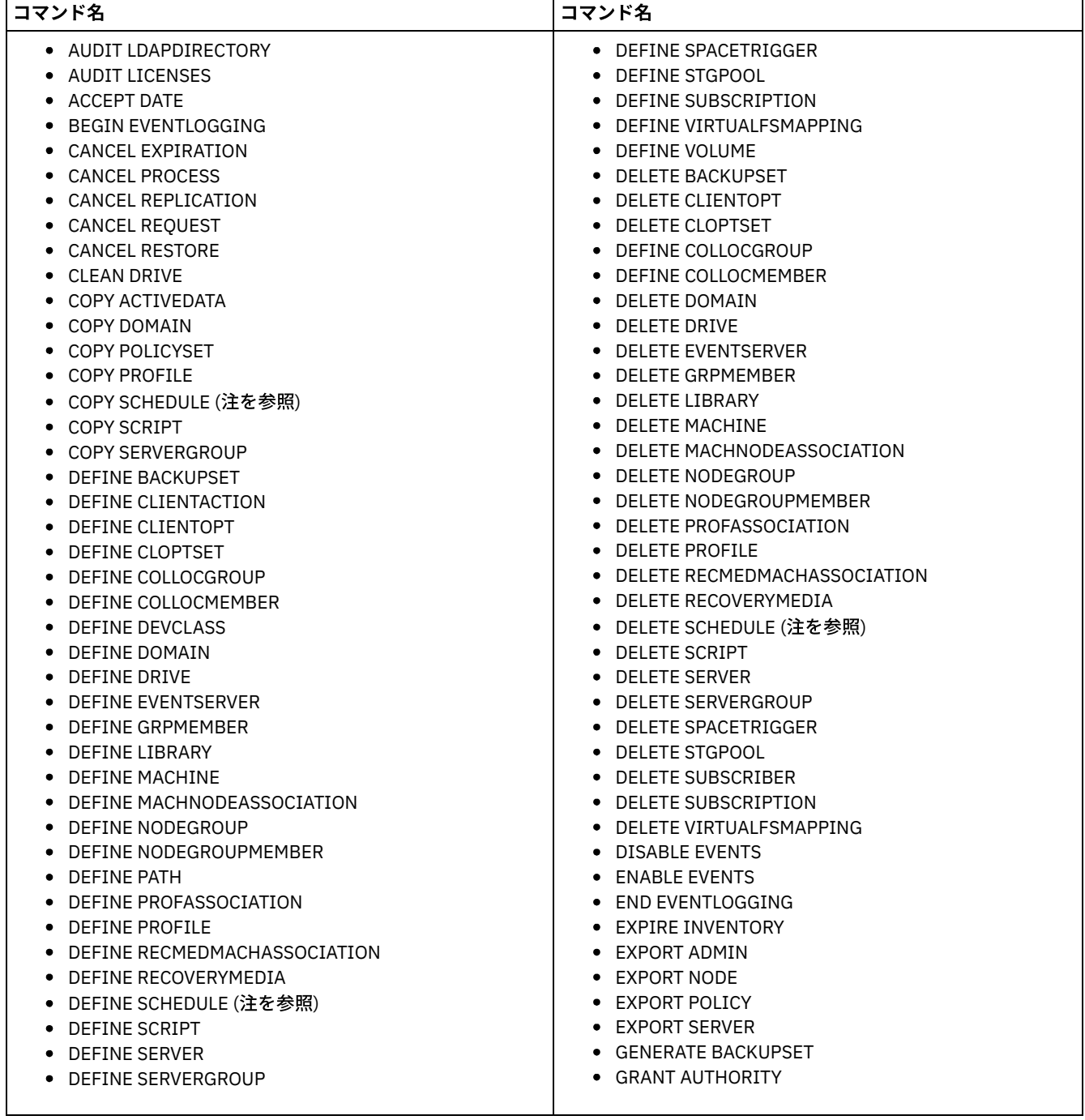

٦

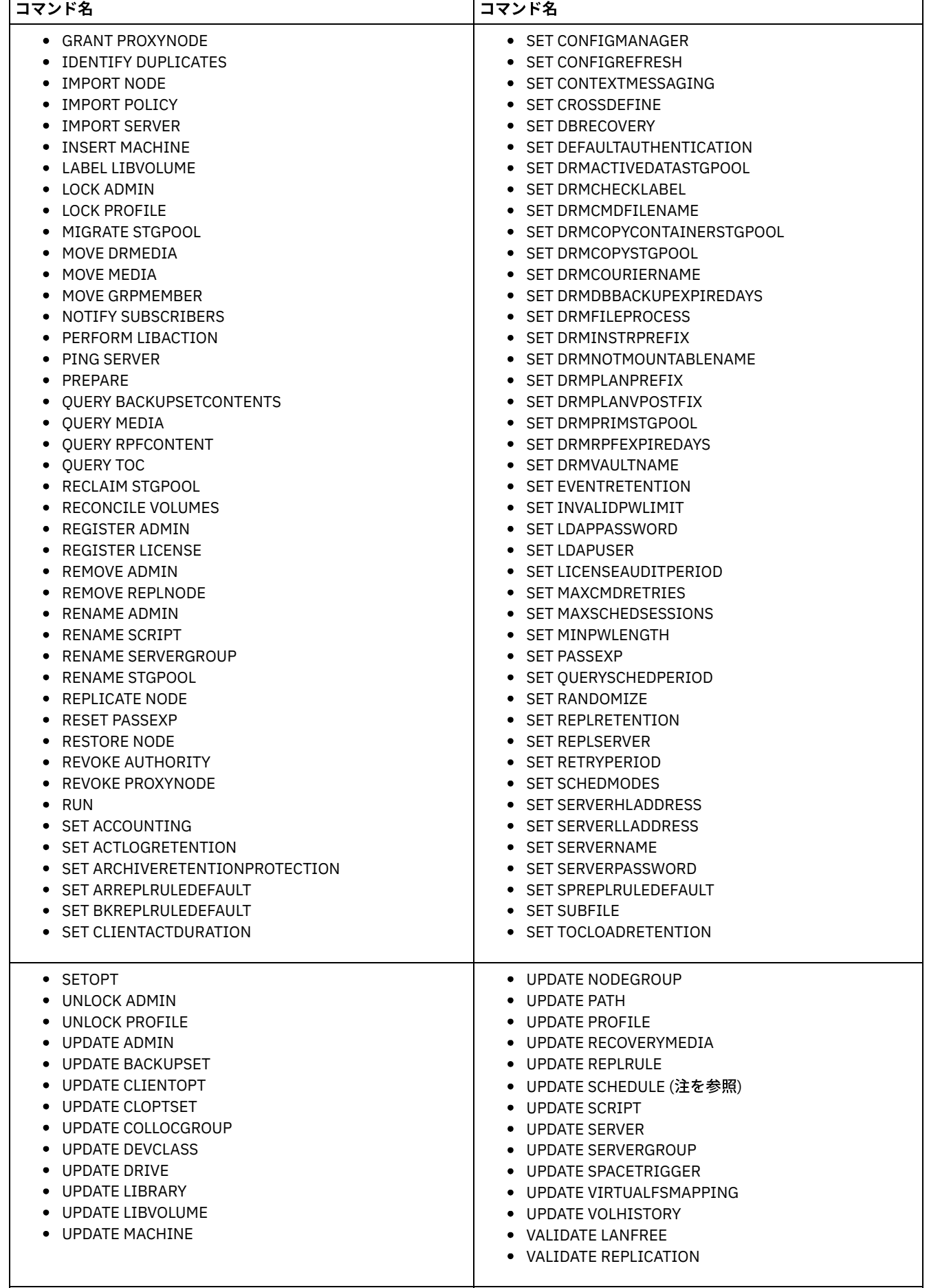

٦

コマンド名 コマンド名

注: このコマンドは、管理者に付与される権限によって制限されます。管理コマンド・スケジュールには、システム特権のみ必要 です。クライアント操作スケジュールには、システム特権またはポリシー特権が必要です。

# <span id="page-1013-0"></span>ポリシー特権が必要なコマンド

ポリシー特権を持つ管理者は、ポリシー・ドメイン、ポリシー・セット、 管理クラス、コピー・グループ、スケジュールなどのポ リシー管理オブジェ クトに関連するコマンドを出すことができます。ポリシー特権は、無制限にするか、特定のポリシー・ドメイ ンに制限することができます。

無制限ポリシー特権を持っている場合、ポリシー特権が必要なすべての管理者コマンドを発⾏することができます。 既存のすべて のポリシー・ドメインおよび将来定義 されるすべてのポリシー・ドメインに影響を与えるコマンドを出すことができます。 無制 限ポリシー特権を持つ管理者は、ポリシー・ドメインを定義したり、 削除したり、あるいはコピーしたりすることはできません。

制限付きポリシー特権を持っている場合、権限が付与されている1つ以上のポリシー・ドメインに影響する管理者コマンドを発行 することができます。 例えば、DELETE MGMTCLASS コマンドを出すには管理クラスが所属して いるポリシー・ドメインに関する ポリシー特権を備えていることが必要です。

表 1 は、ポリシー特権を持つ管理者が出すことの できるコマンドの⼀覧です。

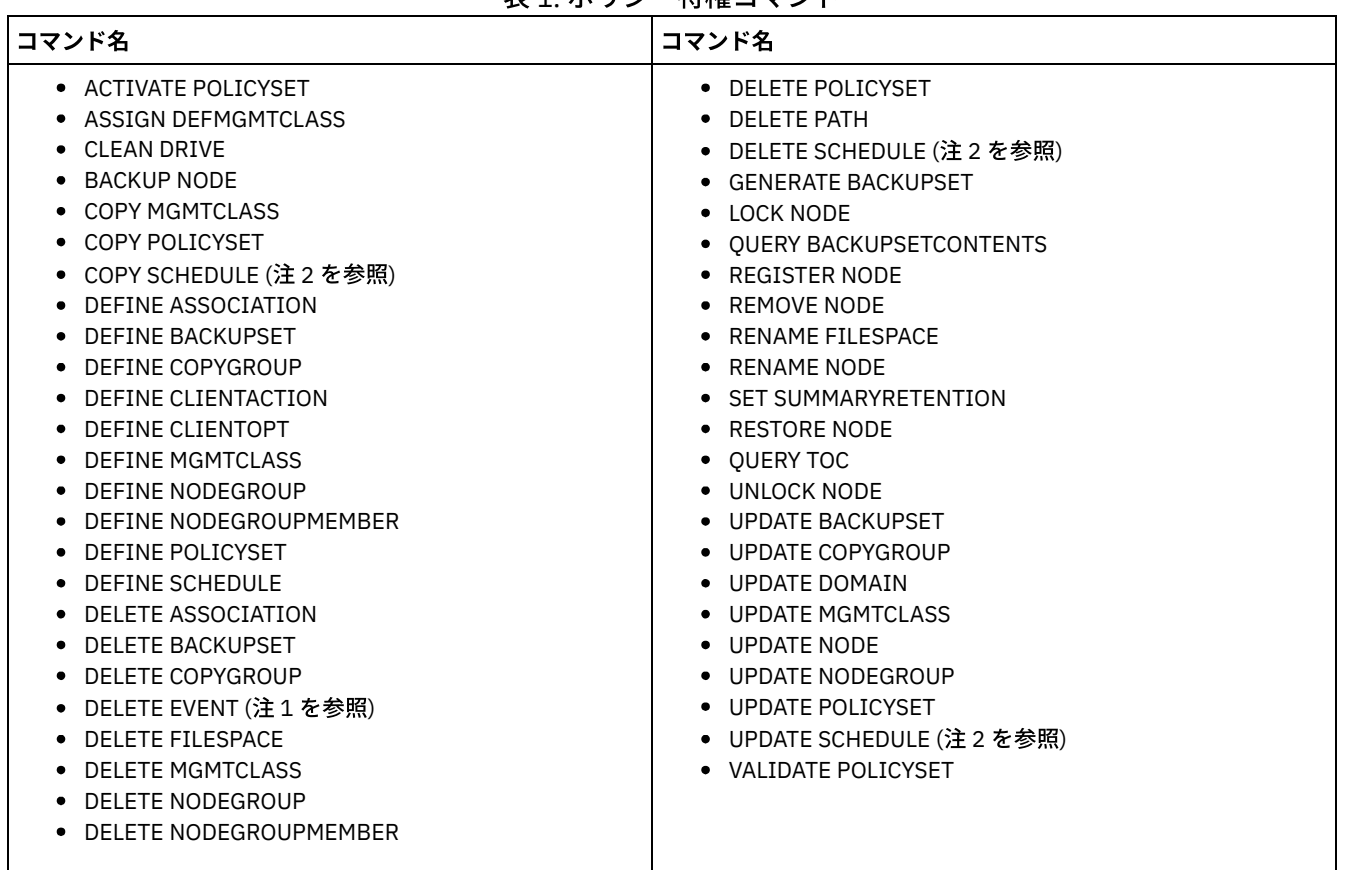

表1 ポリシー特権コマンド

注:

1. このコマンドは、ポリシー・ドメインによって制限される場合があります。指定されたポリシー・ドメインに関する無制 限ポリシー特権または制限付きポリシー特権を持っている管理者は、このコマンドを発⾏することができます。 2. このコマンドは、管理者に付与される権限によって制限されます。管理コマンド・スケジュールには、システム特権のみ

必要です。クライアント操作スケジュールには、システム特権またはポリシー特権が必要です。

<span id="page-1013-1"></span>ストレージ特権が必要なコマンド

ストレージ特権を持つ管理者は、サーバー用のストレージ・リソースの割り当ておよび制御 を行うコマンドを出すことができま す。ストレージ特権は、無制限にするか、特定のストレージ・プールに制限することができます。

無制限ストレージ特権があると、ストレージ特権を必要とするすべての管理者 コマンドを出すことができます。既存のすべてのス トレージ・プールおよび将来 定義されるすべてのストレージ・プールに影響を与えるコマンドを出すことができ ます。また、デ ータベースおよび回復ログに影響を与えるコマンドを出すことも できます。無制限ストレージ権限を持つストレージ 管理者は、 ストレージ・プールを定義または削除することはできません。

制限付きストレージ特権があると、権限が与えられているストレージ・プール だけに影響を与える管理者コマンドを出すことがで きます。 例えば、DELETE VOLUME コマンドは特定のストレージ・プールに定義され ているストレージ・プール・ボリュームだけ に影響を与えます。

表 1 は、ストレージ特権を持つ管理者が出すことの できるコマンドの⼀覧です。

表 1. ストレージ特権コマンド

| コマンド名                                | コマンド名                         |
|--------------------------------------|-------------------------------|
| • AUDIT LIBRARY                      | $\bullet$ DELETE SPACETRIGGER |
| - AUDIT VOLUME (注を参照)<br>٠           | • DELETE VIRTUALFSMAPPING     |
| <b>BACKUP DB</b><br>٠                | • DELETE VOLHISTORY           |
| <b>BACKUP DEVCONFIG</b><br>٠         | ● DELETE VOLUME (注を参照)        |
| BACKUP STGPOOL<br>٠                  | • GRANT PROXYNODE             |
| <b>BACKUP VOLHISTORY</b>             | • LABEL LIBVOLUME             |
| CHECKIN LIBVOLUME                    | • MIGRATE STGPOOL             |
| CHECKOUT LIBVOLUME<br>٠              | • MOVE DATA (注を参照)            |
| COPY ACTIVEDATA (注を参照)<br>٠          | • MOVE MEDIA                  |
| DEFINE COLLOCGROUP                   | • OUERY TAPEALERTMSG          |
| DEFINE COLLOCMEMBER<br>٠             | • RECLAIM STGPOOL             |
| DEFINE DATAMOVER                     | • RESTORE STGPOOL             |
| DEFINE DEVCLASS                      | • RESTORE VOLUME              |
| DEFINE DRIVE                         | • REVOKE PROXYNODE            |
| DEFINE LIBRARY                       | • SET TAPEALERTMSG            |
| DEFINE PATH                          | • UPDATE COLLOCGROUP          |
| DEFINE VIRTUALFSMAPPING<br>$\bullet$ | • UPDATE DATAMOVER            |
| DEFINE VOLUME (注を参照)                 | • UPDATE DEVCLASS             |
| DEFINE SPACETRIGGER                  | • UPDATE DRIVE                |
| DELETE COLLOCGROUP                   | • UPDATE LIBRARY              |
| DELETE COLLOCMEMBER                  | • UPDATE PATH                 |
| DELETE DATAMOVER                     | • UPDATE SPACETRIGGER         |
| DELETE DEVCLASS<br>٠                 | • UPDATE STGPOOL (注を参照)       |
| DELETE DRIVE                         | • UPDATE VIRTUALFSMAPPING     |
| DELETE LIBRARY                       |                               |
| DELETE PATH<br>٠                     |                               |

<span id="page-1014-0"></span>ストレージ特権または 制限付きストレージ特権を持つ管理者は、このコマンドを発行することができます。

# オペレーター特権が必要なコマンド

オペレーター特権を持つ管理者は、サーバーの即時操作および記憶メディアの可⽤性を 制御するコマンドを出すことができます。

表 1 は、オペレーター特権を持つ管理者が出すことの できるコマンドの⼀覧です。

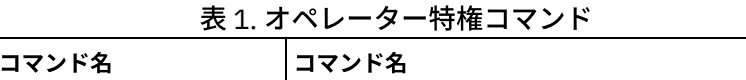

サーバーを管理および構成するために管理コマンドを使⽤できます。

コマンド名 コマンド名

**• MOVE DRMEDIA** • MOVE MEDIA QUERY MEDIA • REPLY

UPDATE VOLUME

CANCEL SESSION DISABLE SESSIONS DISMOUNT VOLUME ENABLE SESSIONS

HALT

# 管理コマンド

<span id="page-1015-0"></span>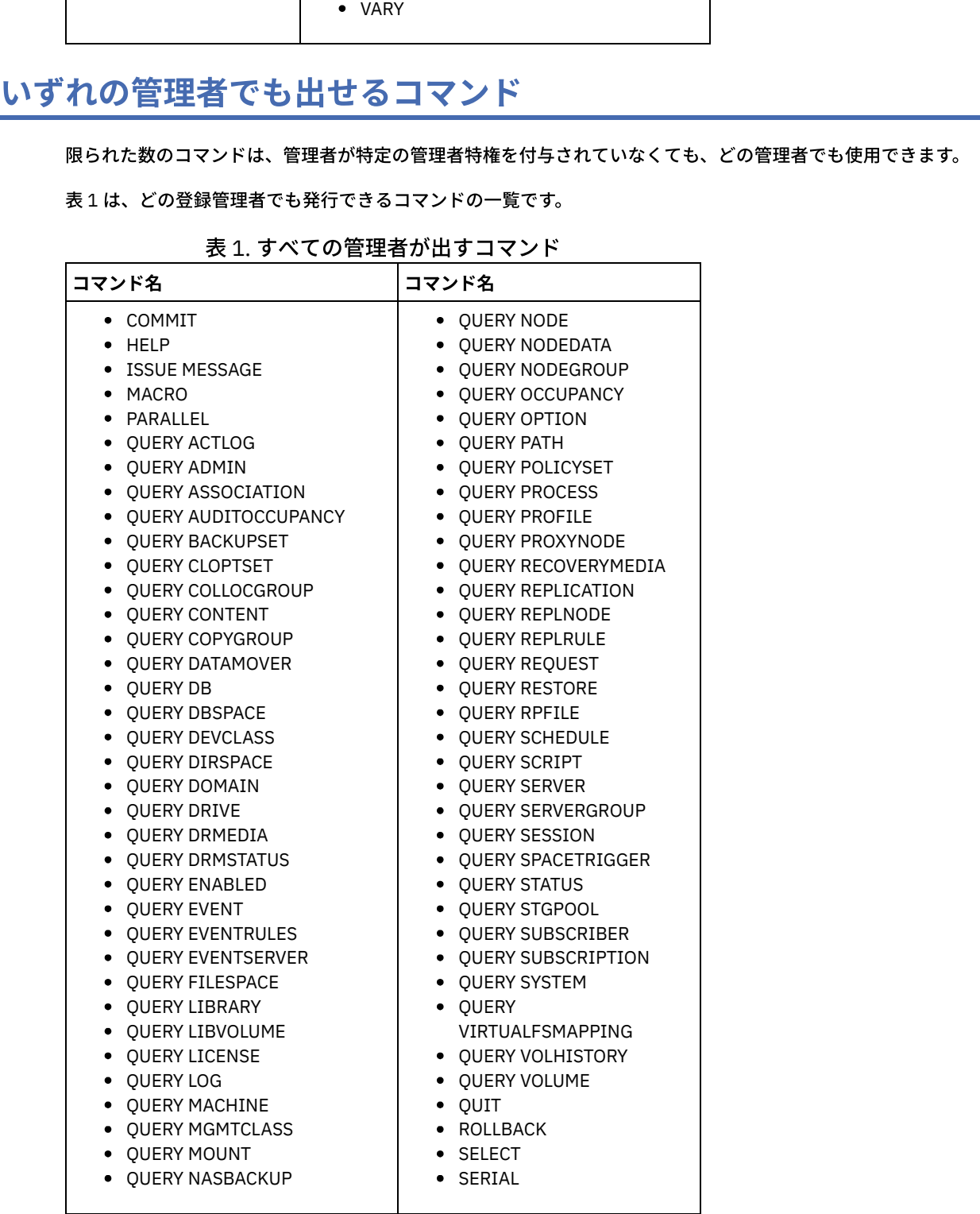

それぞれのコマンドについて、次の各項を説明します。

- コマンドが実⾏するタスクの説明
- コマンドの使用に必要な管理特権クラス
- コマンドの必須パラメーターおよびオプション・パラメーターを識別する構文図
- コマンドのそれぞれのパラメーターの説明
- コマンドの使用例
- 関連コマンド一覧
- ACCEPT DATE (現行システム日付の受け入れ) このコマンドは、サーバーの⽇付とシステムの現在⽇付の⽭盾が原因でサーバーが通常処理を開始しない場合に、サーバー が通常処理を開始できるようにするために使⽤します。
- ACTIVATE POLICYSET ([新規ポリシー・セットの活動化](#page-1020-0)) このコマンドは、ポリシー・セットの内容をドメインの活動ポリシー・セットにコピーするために使⽤します。サーバー は、活動ポリシー・セットの規則を使⽤して、ドメイン中のクライアントの操作を管理します。特定のポリシー・ドメイン に関して複数のポリシー・セットを定義することができますが、活動状態にできるのは、1 つのポリシー・セットだけで す。 このコマンドを発⾏すると、現⾏の活動ポリシー・セットは指定したポリシー・セットで置き換えられます。 活動ポ リシー・セットを変更するのは、別のポリシー・セットを活動化することによってしか実⾏できません。
- ASSIGN DEFMGMTCLASS ([デフォルト管理クラス割り当て](#page-1022-0)) このコマンドは、管理クラスを、ポリシー・セットのデフォルト管理クラスとして指定するために使用します。ポリシー・ セットを活動化できるようにするには、まずそのポリシー・セットのデフォルト管理クラスを割り当てる必要があります。
- AUDIT [コマンド](#page-1023-0) AUDIT コマンドを使用して、データベース情報とストレージ・プール・ボリュームの妥当性を検討または調査します。 AUDIT LDAPDIRECTORY コマンドを実⾏すると、LDAP ディレクトリー・サーバーでパスワードを認証しないノードまたは 管理者 ID が、LDAP ディレクトリー・サーバーから削除されます。
- BACKUP [コマンド](#page-1042-0) BACKUP コマンドは、IBM Spectrum Protect™ 情報やオブジェクトのバックアップ・コピーを作成するために使用します。
- BEGIN EVENTLOGGING ([イベントのログの開始](#page-1057-0)) このコマンドは、1 つ以上の受信側にイベントの記録を開始するために使用します。 イベントのログが開始された 受信側は 活動受信側 になります。
- CANCEL [コマンド](#page-1058-0) CANCEL コマンドは、タスクまたはプロセスを途中で終了するために使⽤します。
- CHECKIN LIBVOLUME ([ストレージ・ボリュームのライブラリーへのチェックイン](#page-1065-0)) このコマンドは、順次アクセス・ストレージ・ボリュームまたはクリーニング・テープを、⾃動化ライブラリーとしてサー バー・インベントリーに追加するために使⽤します。物理的に⾃動化ライブラリーに常駐しているボリュームは、そのボリ ュームがチェックインされるまでサーバーでは使⽤できません。
- CHECKOUT LIBVOLUME ([ストレージ・ボリュームのライブラリーからのチェックアウト](#page-1071-0)) このコマンドは、⾃動化ライブラリー⽤のサーバー・インベントリーから 順次アクセス・ストレージ・ボリュームを除去 するために使⽤します。 このコマンドは、CANCEL PROCESS コマンドで取り消すことのできるバックグラウンド・プロセ スを作成します。 バックグラウンド・プロセスに関する情報を 表示するには、QUERY PROCESS コマンドを使用します。
- CLEAN DRIVE ([ドライブのクリーニング](#page-1076-0)) このコマンドは、クリーニングの頻度に関係なく、IBM Spectrum Protect にクリーナー・カートリッジをドライブに即時に ロードさせたい時に使⽤します。
- COMMIT ([マクロ内のコマンドのコミット・プロセスの制御](#page-1077-0)) コマンドがマクロでコミットされている時点を制御し、コマンドがプロセスを完了した時にデータベースを更新するには、 このコマンドを使用します。このコマンドは、管理クライアントのコンソール・モードから入れた時には、メッセージを生 成しません。
- CONVERT STGPOOL ([コンテナー・ストレージ・プールへのストレージ・プールの変換](#page-1077-1)) FILE 装置クラス、磁気テープ装置クラス、あるいは仮想テープ・ライブラリー (VTL) を使用する 1 次ストレージ・プール を、ディレクトリー・コンテナー・ストレージ・プールまたはクラウド・コンテナー・ストレージ・プールに変換するに は、このコマンドを使用します。 コンテナー・ストレージ・プールは、インラインとクライアント・サイドの両方のデータ 重複排除に使⽤できます。
- COPY [コマンド](#page-1079-0) COPY コマンドを使⽤して、IBM Spectrum Protect オブジェクトまたはデータのコピーを作成します。

● DEACTIVATE DATA (クライアント・ノードのデータの非活動化) 指定された⽇付より前にバックアップされたアプリケーション・クライアント・ノードの活動データが不要になったことを 指定するには、このコマンドを使⽤します。このコマンドを実⾏すると、データが⾮活動状態としてマークされ、データ保 存ポリシーに従って削除できるようになります。

- [DECOMMISSION](#page-1093-0) コマンド 実動環境からクライアント・ノードを除去するには、DECOMMISSION コマンドを使用します。クライアント・ノードに は、アプリケーション、システム、および仮想マシンが含まれます。
- DEFINE [コマンド](#page-1096-0) DEFINE コマンドは、IBM Spectrum Protect オブジェクトを作成するために使⽤します。
- DELETE [コマンド](#page-1331-0) DELETE コマンドは、IBM Spectrum Protect オブジェクトを削除または除去するために使用します。
- [DISABLE](#page-1388-0) コマンド
- DISABLE コマンドは、サーバーによるいくつかのタイプの操作が行われないようにするために使用します。
- [DISMOUNT](#page-1394-0) コマンド DISMOUNT コマンドは、ボリュームを実装置アドレスまたはボリューム名によって取り外すために使用します。

• DISPLAY OBJNAME (フル・オブジェクト名の表示) メッセージまたは照会出⼒に表⽰される名前が⻑さのために省略されている場合、IBM Spectrum Protect でフル・オブジェ クト名を表示する際に、このコマンドを使用します。オブジェクト名が非常に長いと、通常のオペレーティング・システム 機能により表⽰し、使⽤するのが困難である場合があります。IBM Spectrum Protect サーバーは、⻑い名前を省略し、それ に、オブジェクト・パス名が 1024 バイトを超えている場合に使用が可能なトークン ID を割り当てます。トークン ID は、 ノード、ファイル・スペース、およびオブジェクト名の ID を含むストリング内に表⽰されます。 その形式は、 [TSMOBJ:*nID.fsID.objID*] です。 DISPLAY OBJNAME コマンドで指定した場合、トークン ID を使用して、フル・オブジェク ト名を表⽰できます。

- ENABLE [コマンド](#page-1395-0) ENABLE コマンドは、サーバーによる一部のタイプの操作を許可するために使用します。
- ENCRYPT STGPOOL ([ストレージ・プールのデータの暗号化\)](#page-1400-0) このコマンドは、ディレクトリー・コンテナー・ストレージ・プールまたはクラウド・コンテナー・ストレージ・プール内 のデータを暗号化するために使用します。
- END EVENTLOGGING (ログ記録イベントの停止) このコマンドは、活動状態の受信側に対してイベントのログ記録を停止するために使用します。
- EXPIRE INVENTORY (インベントリー満了処理の手動による開始) このコマンドは、インベントリー満了処理を手動で開始するために使用します。インベントリー満了処理では、サーバー・ ストレージからクライアント・バックアップ・コピーとアーカイブ・ファイル・コピーが除去されます。この除去は、ファ イルをバインドした管理クラスのバックアップおよびアーカイブ・コピー・グループで指定されたポリシーに基づいて行わ れます。
- EXPORT [コマンド](#page-1406-0) EXPORT コマンドは、IBM Spectrum Protect サーバーから順次取り外し可能メディアに情報をコピーするために使用しま す。
- EXTEND DBSPACE ([データベースのスペースの拡張](#page-1448-0)) このコマンドは、データベースが使⽤するディレクトリーを追加することによって、データベースのスペースを増やすため に使用します。
- [GENERATE](#page-1450-0) コマンド GENERATE コマンドは、選択したファイル・スペースまたはクライアント・ノードのバックアップ・セットのために使用し ます。
- GRANT [コマンド](#page-1461-0) GRANT コマンドは、該当する特権またはアクセス権限を認可するために使用します。
- HALT ([サーバーのシャットダウン](#page-1465-0)) このコマンドは、サーバーをシャットダウンするために使用します。HALT コマンドは強制的に即時 シャットダウンを行 い、すべての管理⽤セッションとクライアント・ノード・セッションが完了していない場合でも、それらを取り消します。
- HELP (コマンドおよびエラー・メッセージに関するヘルプの表示) このコマンドは、管理コマンドおよびエラー・メッセージを表示するために使用します。このコマンドは管理コマンド・ラ イン・クライアントから発⾏することができます。
- IDENTIFY DUPLICATES ([ストレージ・プール内の重複データの識別](#page-1468-0)) このコマンドは、ストレージ・プール内の重複データを識別するプロセスを開始または停⽌するために使⽤します。 重複識 別プロセスの数とその所要時間を指定できます。
- IMPORT [コマンド](#page-1471-0) IMPORT コマンドは、エクスポート・メディアから IBM Spectrum Protect サーバーに情報をインポートするために使用し ます。
- INSERT MACHINE (マシン特性情報または回復指示の挿入) このコマンドは、クライアントのマシン特性または回復指示をデータベース内の既存のマシン情報に追加するために使用し ます。
- ISSUE MESSAGE (サーバー・スクリプトからのメッセージの発行) このコマンドは、スクリプト中のコマンドに問題がある場所を判別するために、サーバー・スクリプトからメッセージを発 行するスクリプト中の戻りコード・プロセスで使用します。
- LABEL LIBVOLUME ([ライブラリー・ボリュームのラベル付け](#page-1489-0)) このコマンドは、テープ・ボリュームにラベルを付けるか、あるいは⾃動化ライブラリーでライブラリーにチェックインす るときにボリュームに自動的にラベルを付けるために使用します。このコマンドを使用して、サーバーは、事前にボリュー ムにラベル付けされることの多いフルサイズのラベルを使⽤します。
- LOAD DEFALERTTRIGGERS ([アラート・トリガーのデフォルト設定のロード](#page-1495-0)) アラート・トリガーのデフォルト設定を IBM Spectrum Protect サーバーにロードするには、このコマンドを使⽤します。
- LOCK [コマンド](#page-1496-0) LOCK コマンドは、ユーザーがサーバーにアクセスすることを防止するために使用します。
- MACRO([マクロの起動](#page-1499-0)) このコマンドは、実行する 1 つ以上の IBM Spectrum Protect 管理コマンドが入っているファイルを管理コマンド・ライン から呼び出すために使⽤します。
- MIGRATE STGPOOL ([ストレージ・プールの次のストレージ・プールへのマイグレーション](#page-1501-0)) このコマンドは、ストレージ階層内のいずれかのストレージ・プールのファイルをその次のストレージ・プールにマイグレ ーションするために使⽤します。
- MOVE [コマンド](#page-1503-0) MOVE コマンドは、ストレージ・プール間でバックアップ・データまたはアーカイブ・データを転送したり、 あるいは災害 復旧メディアをオンサイトやオフサイトに移動したりするために使用します。
- NOTIFY SUBSCRIBERS ([管理下のサーバーにプロファイルの更新を通知](#page-1536-0)) このコマンドは、1 つ以上の管理下のサーバーの構成情報を即時に更新するよう要求することをこれらの管理下のサーバー に通知するときに、構成マネージャー上で使⽤します。
- PERFORM LIBACTION ([ライブラリーのすべてのドライブとパスの定義または削除](#page-1537-0)) このコマンドは、1ステップで単一ライブラリーのすべてのドライブとそれらのパスを定義または削除するために使用しま す。
- PING SERVER ([サーバー間の接続のテスト](#page-1540-0)) このコマンドは、ローカル・サーバーと指定のリモート・サーバーの間の接続をテストするために使⽤します。
- PREPARE ([回復計画ファイルの作成](#page-1541-0)) このコマンドは、IBM Spectrum Protect サーバーの回復に必要な情報を入れるリカバリー計画ファイルを作成するために使 ⽤します。ユーザーは、ソース・サーバーにアクセス可能なファイル・システム上、またはターゲット・サーバー上に回復 計画ファイルを保管することができます。
- PROTECT STGPOOL ([ストレージ・プールに属するデータの保護](#page-1547-0)) 複製ターゲット・サーバー上の別のストレージ・プールにデータのコピーを保管することで、あるいは同じサーバー上でデ ータをテープに保護することで、ディレクトリー・コンテナー・ストレージ・プール内のデータを保護するには、このコマ ンドを使用します。 ディレクトリー・コンテナー・ストレージ・プールを保護すると、REPAIR STGPOOL コマンドを使用 して、ストレージ・プールの損傷の修復を後で試⾏することができます。
- QUERY [コマンド](#page-1553-0) QUERY コマンドは、IBM Spectrum Protect オブジェクトに関する情報を要求または表示するために使用します。
- QUIT([管理クライアントの対話モードの終了](#page-1829-0)) このコマンドは、対話モードでの管理クライアント・セッションを終了するために使用します。
- RECLAIM STGPOOL ([順次アクセス・ストレージ・プール内のボリュームのレクラメーション](#page-1829-1)) このコマンドは、順次アクセス・ストレージ・プールでボリュームをレクラメーション処理するために使⽤します。 レクラ メーションでは、活動データ・プールのボリュームからバックアップ・データの⾮活動バージョンは移動されません。 ● RECONCILE VOLUMES ([仮想ボリューム定義中の差異の調整](#page-1832-0))
- ソース・サーバーからこのコマンドを出して、ソース・サーバー上の仮想ボリューム定義とターゲット・サーバー上のアー カイブ・ファイルとの差異を調整します。IBM Spectrum Protect は、ソース・サーバー上の指定された装置クラスのすべて のボリューム、およびターゲット・サーバー上の対応するすべてのアーカイブ・ファイルを検出します。ターゲット・サー バーのインベントリーも、仮想ボリュームのローカル定義と⽐較され、不整合がないかどうかが確かめられます。
- [REGISTER](#page-1833-0) コマンド REGISTER コマンドは、IBM Spectrum Protect にオブジェクトを定義あるいは追加するために使用します。
- REMOVE [コマンド](#page-1854-0) REMOVE コマンドは、IBM Spectrum Protect からオブジェクトを除去するために使用します。 RENAME [コマンド](#page-1859-0)
- RENAME コマンドは、既存のオブジェクトの名前を変更するために使用します。
- REPAIR STGPOOL ([ディレクトリー・コンテナー・ストレージ・プールの修復](#page-1867-0)) このコマンドは、ディレクトリー・コンテナー・ストレージ・プールの重複排除されたエクステントを修復するために使用

します。重複排除された損傷エクステントは、ターゲット複製サーバー、または同じサーバー上のコンテナー・コピー・ス トレージ・プールにバックアップされたエクステントを使⽤して修復されます。

- REPLICATE NODE ([クライアント・ノードに属するファイル・スペース内のデータの複製](#page-1869-0)) このコマンドは、1 つ以上のクライアント・ノード、または定義されたクライアント・ノードのグループに属するファイ ル・スペース内のデータを複製するために使⽤します。
- REPLY ([プロセス継続要求の許可](#page-1877-0)) このコマンドと識別番号を使用して、要求された操作を完了したことをサーバーに通知します。すべてのサーバー要求に応 答が必要なわけではありません。 このコマンドは、要求メッセージが特に応答が必要であることを示している場合にだけ 必要です。
- RESET PASSEXP([パスワード有効期限のリセット](#page-1878-0)) RESET PASSEXP コマンドは、管理者およびクライアント・ノードのパスワードの有効期限を共通の有効期限にリセットす るために使用します。RESET PASSEXP コマンドは、LDAP ディレクトリー・サーバーに保管されるパスワードには影響しま せん。
- RESTART EXPORT ([中断状態のエクスポート操作の再開](#page-1879-0)) このコマンドは、中断状態のエクスポート操作を再開するために使用します。
- [RESTORE](#page-1880-0) コマンド RESTORE コマンドは、IBM Spectrum Protect ストレージ・プールまたはボリュームをリストアするために使用します。
- REVOKE [コマンド](#page-1891-0) REVOKE コマンドは、特権またはアクセス権限を取り消すために使用します。
- ROLLBACK ([マクロ内のコミットされていない変更のロールバック](#page-1895-0)) このコマンドは、サーバーが実⾏したコマンドによるプロセス上の変更でまだデータベースには コミットされていない変 更をマクロ内で元に戻すために使⽤します。コミットされた変更は、永続的となり、ロールバックできません。ROLLBACK コマンドは、マクロをテストするのに役⽴ちます。
- RUN (IBM Spectrum Protect スクリプトの実行) このコマンドは、IBM Spectrum Protect スクリプトを実行するために使用します。 このコマンドを他のサーバーで出すた めには、実⾏しようとするスクリプトがそのサーバー上で定義されている必要があります。
- SELECT (IBM Spectrum Protect [データベースの](#page-1898-0) SQL 照会の実行) SELECT コマンドは、IBM Spectrum Protect データベースのカスタマイズされた照会を 作成およびフォーマットするのに使 用します。
- SET [コマンド](#page-1906-0) SET コマンドは、多くのさまざまな IBM Spectrum Protect 操作に影響する値を指定するために使⽤します。
- SETOPT (動的更新用サーバー・オプション設定) SETOPT コマンドを使用して、サーバーを停止および再始動することなく、ほとんどのサーバー・オプションを動的に更新 することができます。DBDIAGLOGSIZE オプションの場合、サーバーを停止および始動する必要があります。マクロまたは スクリプトに入っている SETOPT コマンドは、ロールバックできません。
- SHRED DATA (データの断片化) このコマンドは、削除した機密データを断片化するプロセスを手動で開始するために使用します。 手動断片化は、自動断片 化が使⽤不可になっている場合のみ可能です。
- SUSPEND EXPORT (現在実行中のエクスポート操作の中断) このコマンドは、FILEDATA 値が NONE でない、現在実行中のサーバー間エクスポート操作を中断するために使用します。 中断する予定のエクスポート操作は、初期化段階を終了し、中断可能な状態にしておく必要があります。エクスポート操作 の状態は保存されます。RESTART EXPORT コマンドを発⾏することによって、操作を再開できます。
- UNLOCK [コマンド](#page-1988-0) UNLOCK コマンドは、オブジェクトがロックされた後、アクセスを再確立するために使用します。
- UPDATE [コマンド](#page-1990-0) UPDATE コマンドは、既存の IBM Spectrum Protect オブジェクトの 1 つまたは複数の属性を変更するために使用します。
- [VALIDATE](#page-2208-0) コマンド VALIDATE コマンドは、オブジェクトが IBM Spectrum Protect に対して完全または有効であることを確認するために使用し ます。
- VARY ([ランダム・アクセス・ボリュームのオンライン化またはオフライン化](#page-2221-0)) このコマンドは、ランダム・アクセス・ストレージ・プールをサーバーに対してオンラインまたはオフラインにするために 使⽤します。

# <span id="page-1019-0"></span>**ACCEPT DATE (**現⾏システム⽇付の受け⼊れ**)**

このコマンドは、サーバーの⽇付とシステムの現在⽇付の⽭盾が原因でサーバーが通常処理を開始しない場合に、サーバーが通常 処理を開始できるようにするために使⽤します。

サーバーの⽇付と現在⽇付が⽭盾しているためにサーバーが通常処理を開始しない場合、このコマンドは、強制的にサーバーが現 在日付と時刻を有効なものとして受け入れるようにします。システム時刻が有効で、サーバーが長期にわたり実行されない場合 は、このコマンドを実⾏して、サーバーが通常処理を開始できるようにする必要があります。

重要: システム日付が無効であるか、サーバーが以前に無効なシステム日付で作成または実行されている場合に、このコマンドが 発行されると、日付を使用するサーバー処理またはコマンドがすべて予期しない結果となる可能性があります。例えば、ファイル の期限切れが影響を受けます。サーバーが正しい⽇付で開始されると、将来の⽇付でバックアップされたファイルは、その将来の 日付になるまで期限切れの対象となりません。既に経過した日付でバックアップされたファイルは、より早い時点で期限切れとな ります。サーバー処理で将来の⽇付が検出されると、エラー・メッセージが出されます。

サーバーが無効な⽇付または時刻を検出した場合には、(DISABLE SESSIONS コマンドが出されたかのように) そのサーバー・セッ ションが使⽤不可になります。満了処理、マイグレーション、レクラメーション、およびボリューム・ヒストリーの削除操作のプ ロセスは続⾏できなくなります。

ACCEPT DATE コマンドを発行した後、ENABLE SESSIONS ALL コマンドを使用して、開始するセッションを再び使用可能にしま す。

# 特権クラス

このコマンドを発⾏するには、システム特権が必要です。

### 構文

>>-ACCept Date-------------------------------------------------><

# パラメーター

ありません。

# 例: 現在のシステム日付の受け入れ

サーバーが現在日付を有効な日付として受け入れるようにします。

accept date

## 関連コマンド

### 表 1. ACCEPT DATE に関連するコマンド

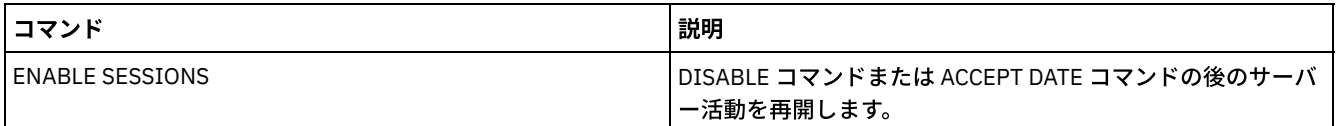

# <span id="page-1020-0"></span>**ACTIVATE POLICYSET (**新規ポリシー・セットの活動化**)**

このコマンドは、ポリシー・セットの内容をドメインの活動ポリシー・セットにコピーするために使⽤します。サーバーは、活動 ポリシー・セットの規則を使⽤して、ドメイン中のクライアントの操作を管理します。特定のポリシー・ドメインに関して複数の ポリシー・セットを定義することができますが、活動状態にできるのは、1 つのポリシー・セットだけです。 このコマンドを発行 すると、現⾏の活動ポリシー・セットは指定したポリシー・セットで置き換えられます。 活動ポリシー・セットを変更するのは、 別のポリシー・セットを活動化することによってしか実⾏できません。

ポリシー・セットを活動化する前に、VALIDATE POLICYSET コマンドを使⽤して、そのポリシー・セットが完全かつ有効であるこ とを検証してください。

次のいずれかの条件が存在する場合には、ACTIVATE POLICYSET コマンドは失敗します。

コピー・グループが、コピー・ストレージ・プールを宛先として指定している場合。

- 管理クラスは、コピー・ストレージ・プールを、IBM Spectrum Protect™ for Space Management クライアントによってマ イグレーションされたファイルの宛先として指定します。
- ポリシー・セットにデフォルト管理クラスがない。
- TOCDESTINATION パラメーターが指定された状態で、ストレージ・プールがコピー・プールであるか、またはストレー ジ・プールに NATIVE または NONBLOCK 以外のデータ・フォーマットが存在する。

活動ポリシー・セットと最後に活動化されたポリシー・セットとは、同じであるとは限りません。活動化した元のポリシー・セッ トを、活動ポリシー・セットに影響を与えることなく、変更することができます。

サーバーでデータ保存保護を使⽤可能にしている場合は、 以下の条件を整える必要があります。

- 活動化するポリシー・セット内の管理クラスはすべて、アーカイブ・コピー・グループを含む必要があります。
- 活動ポリシー・セット内に管理クラスが存在する場合は、活動化するポリシー・セット内に 同じ名前の管理クラスが存在 している必要があります。
- 活動ポリシー・セット内にアーカイブ・コピー・グループが存在する場合、 活動化するポリシー・セット内の対応するコ ピー・グループは、活動コピー・グループ内の対応する値 以上の RETVER 値が必要です。

重要: 保存保護は、アーカイブ・オブジェクトにのみ適⽤されます。

# 特権クラス

このコマンドを発⾏するためには、ポリシー・セットが属しているポリシー・ドメインに対するシステム特権、無制限ポリシー特 権、また は制限付きポリシー特権が必要です。

## 構⽂

>>-ACTivate POlicyset--*domain\_name*--*policy\_set\_name*------------><

# パラメーター

domain\_name (必須) 活動化するポリシーのポリシー・ドメインを指定します。 policy\_set\_name (必須) 活動化するポリシー・セットを指定します。

例**:** 特定のポリシー・ドメインでのポリシー・セットの活動化

EMPLOYEE\_RECORDS ポリシー・ドメイン内の VACATION ポリシー・セットを活動化します。

activate policyset employee\_records vacation

# 関連コマンド

### 表 1. ACTIVATE POLICYSET に関連するコマンド

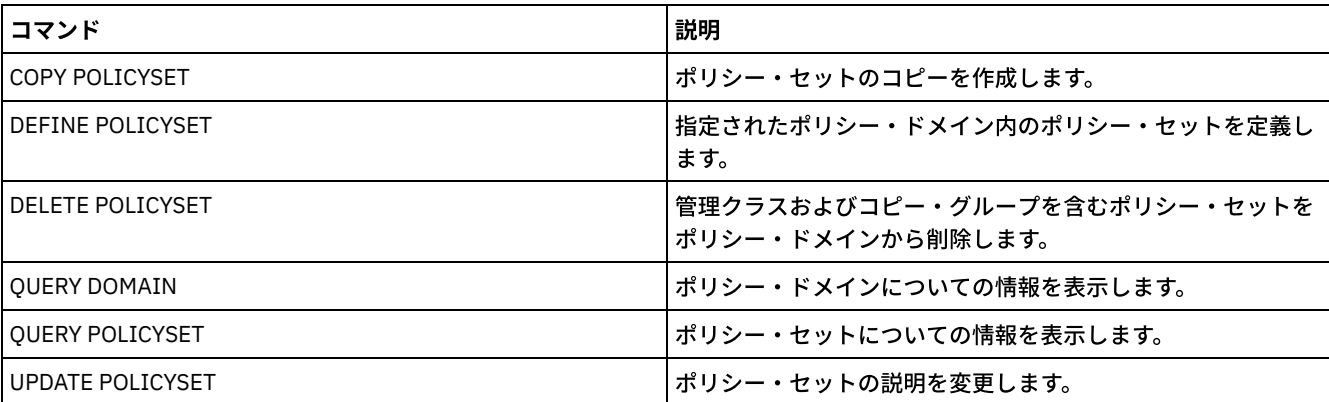

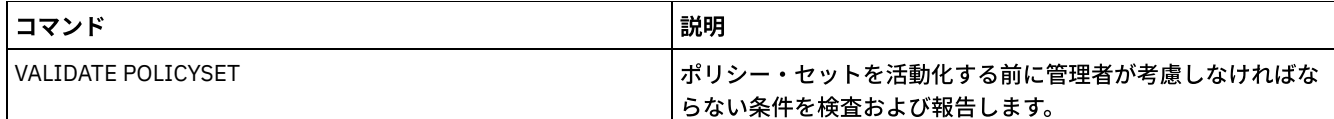

# <span id="page-1022-0"></span>**ASSIGN DEFMGMTCLASS (**デフォルト管理クラス割り当て**)**

このコマンドは、管理クラスを、ポリシー・セットのデフォルト管理クラスとして指定するために使⽤します。ポリシー・セット を活動化できるようにするには、まずそのポリシー・セットのデフォルト管理クラスを割り当てる必要があります。

クライアントが常にファイルをバックアップしてアーカイブできるように、アーカイブ・コピー・グループとバックアップ・コピ ー・グループの両⽅を含むデフォルト管理クラスを選択します。

管理クラスが別の方法で割り当てられなかったか、または適切でない 場合には、サーバーはデフォルト管理クラスを使用して、ク ライアント・ファイルを管理します。例えば、ユーザーが include-exclude リストに管理クラスを指定しない時には、サーバーは デフォルト管理クラスを使用します。

## 特権クラス

このコマンドを発⾏するためには、ポリシー・セットが属しているポリシー・ドメインに対するシステム特権、無制限ポリシー特 権、また は制限付きポリシー特権が必要です。

## 構⽂

>>-ASsign DEFMGmtclass--*domain\_name*--*policy\_set\_name*--*class\_name*-><

# パラメーター

domain\_name (必須) 管理クラスが属するポリシー・ドメインを指定します。 policy set name (必須) デフォルト管理クラスを割り当てたいポリシー・セットを指定します。ACTIVE ポリシー・セットにはデフォルト管理クラ スを割り当てることはできません。 class\_name (必須)

ポリシー・セットのデフォルト管理クラスにしたい管理クラスを指定します。

# 例**:** デフォルト管理クラスの割り当て

PROG1 ポリシー・ドメイン内のポリシー・セット SUMMER にデフォルト管理クラス として DEFAULT1 を割り当てます。

assign defmgmtclass prog1 summer default1

# 関連コマンド

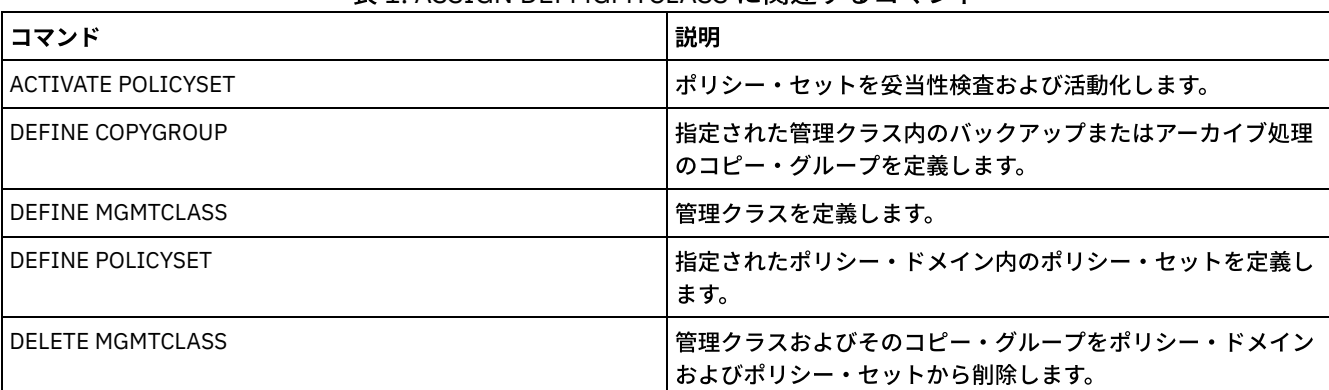

### 表 1. ASSIGN DEFMGMTCLASS に関連するコマンド

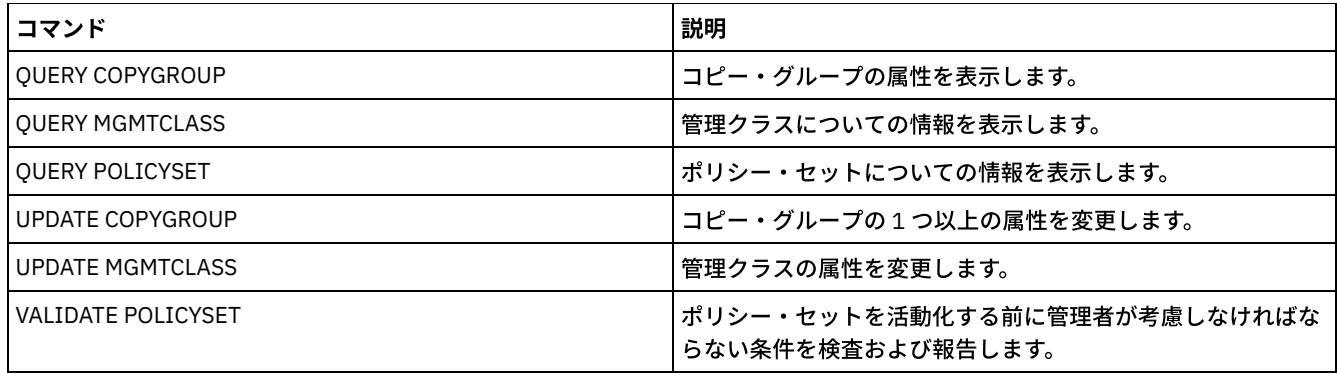

# <span id="page-1023-0"></span>**AUDIT** コマンド

AUDIT コマンドを使⽤して、データベース情報とストレージ・プール・ボリュームの妥当性を検討または調査します。AUDIT LDAPDIRECTORY コマンドを実行すると、LDAP ディレクトリー・サーバーでパスワードを認証しないノードまたは管理者 ID が、 LDAP ディレクトリー・サーバーから削除されます。

- AUDIT CONTAINER
	- AUDIT CONTAINER (クラウド・コンテナーのデータベース情報の整合性の検証)
	- o AUDIT CONTAINER (ディレクトリー・コンテナーのデータベース情報の整合性の検証)
- AUDIT LDAPDIRECTORY (LDAP ディレクトリー・サーバーの監査)
- AUDIT LIBRARY (自動化ライブラリーにあるボリューム・インベントリーの監査)
- AUDIT LIBVOLUME ([テープ・ボリュームのデータベース情報の検証](#page-1035-0))
- AUDIT LICENSES (サーバー・ストレージ使用状況の監査)
- AUDIT VOLUME (ストレージ・プール・ボリュームのデータベース情報の検証)

AIX オペレーティング・システム Linux オペレーティング・システム Windows オペレーティング・システム

# **AUDIT CONTAINER** コマンド

データベース情報とクラウド・ストレージ・プールまたはディレクトリー・ストレージ・プール内のコンテナーとの間に不整合が ないかをスキャンするには、AUDIT CONTAINER コマンドを使用します。

- AUDIT CONTAINER ([クラウド・コンテナーのデータベース情報の整合性の検証](#page-1023-1)) データベース情報とクラウド・コンテナー・ストレージ・プール内のコンテナーとの間に不整合がないかをスキャンするに は、このコマンドを使⽤します。 クラウド・コンテナー・ストレージ・プールは、 Linux on System z® ではサポートされま せん。
- AUDIT CONTAINER ([ディレクトリー・コンテナーのデータベース情報の整合性の検証](#page-1028-0)) データベース情報とディレクトリー・コンテナー・ストレージ・プール内のコンテナーとの間に不整合がないかをスキャン するには、このコマンドを使⽤します。

# <span id="page-1023-1"></span>**AUDIT CONTAINER (**クラウド・コンテナーのデータベース情報の整合性の 検証**)**

データベース情報とクラウド・コンテナー・ストレージ・プール内のコンテナーとの間に不整合がないかをスキャンするには、こ のコマンドを使用します。 クラウド・コンテナー・ストレージ・プールは、 Linux on System z® ではサポートされません。

このコマンドを使用して、クラウド・コンテナー・ストレージ・プール内のコンテナーに対して以下のアクションを実行すること ができます。

- コンテナーのコンテンツをスキャンして、データ・エクステントの完全性を検証する
- 損傷あり とマークされているコンテナーからデータを除去する。例えば、ファイルにサーバー・データベース内の参照が あるものの、クラウドではデータが⽋落しているか破損している場合。
- コンテナー全体を損傷ありとしてマークする

オーファン としてマークされたデータを除去する。例えば、クラウドに保管されているオブジェクトに、サーバー・データ ベース内の参照がない場合。

# 特権クラス

このコマンドを使用するには、システム特権またはストレージに関する無制限特権が必要です。

### 構⽂

```
>>-AUDit CONTainer--+-container_name---------------------------------------------+-->
                    +-STGpool--=--pool_name--------------------------------------+
                    '-STGpool--=--pool_name--STGPOOLDIRectory--=--directory_name-'
   .-Action--=--SCANAll-----------.
>--+------------------------------+----------------------------->
   '-Action--=--+-SCANAll-------+-'
               +-REMOVEDamaged-+
               +-MARKDamaged---+
               '-SCANDamaged---'
   .-FORCEOrphandbdel--=--No------.
>--+------------------------------+----------------------------->
   '-FORCEOrphandbdel--=--+-No--+-'
                         '-Yes-'
   .-MAXProcess--=--4------. .-Wait--=--No------.
 >--+-----------------------+--+------------------+-------------->
   '-MAXProcess--=--number-' '-Wait--=--+-No--+-'
                                        '-Yes-'
  .-BEGINDate--=--before_first_audit-.
>--+----------------------------------+------------------------->
   '-BEGINDate--=--begin_date---------'
   .-BEGINTime--=--00:00:00---.
>--+--------------------------+--------------------------------->
   '-BEGINTime--=--begin_time-'
   .-ENDDate--=--after_last_audit-. .-ENDTime--=--23:59:59-.
>--+------------------------------+--+----------------------+--><
   '-ENDDate--=--end_date---------' '-ENDTime--=--end_time-'
```
# パラメーター

container\_name

監査するコンテナーの名前を指定します。このパラメーターを指定しない場合、クラウド・コンテナー・ストレージ・プー ルを指定する必要があります。

**STGpool** 

監査するクラウド・コンテナー・ストレージ・プールの名前を指定します。 このパラメーターはオプションです。このパラ メーターのみを指定した場合、ストレージ・プールに対して定義されているすべてのコンテナーが監査されます。 このパラ メーターを指定しない場合、コンテナーを指定する必要があります。

STGPOOLDIRectory

監査するクラウド・コンテナー・ストレージ・プール・ディレクトリーの名前を指定します。このパラメーターはオプショ ンです。

制約事項: ローカル・ストレージを使⽤するストレージ・プールを指定する必要があります。

アクション

クラウド・コンテナー・ストレージ・プール内のコンテナーを監査する際にサーバーが実⾏するアクションを指定します。 このパラメーターはオプションです。次のいずれかの値を指定することができます。

SCANAll

不整合があるデータ・エクステントを参照しているデータベース・レコードをサーバーが識別することを指定しま す。 サーバー・データベース内のデータと⼀致しないクラウド・コンテナー・ストレージ・プール内のデータに対し て検査が実⾏されます。この値がデフォルトです。サーバーは、データベース内でデータ・エクステントを損傷あり としてマークします。

ヒント: 名前の索引付けが無効になっているボールトを使⽤する IBM® Cloud Object Storage ストレージ・プールで ACTION=SCANALL パラメーターを指定する場合、監査操作では、各コンテナー内のオーファン・エクステントを識 別するためにボールト全体がスキャンされます。この状態で、監査操作においてオーファン・エクステントのスキャ ンが完了するのを待機してから、監査の完了を報告するように設定したい場合は、WAIT=YES を指定します。オーフ ァン・エクステントに対するこのスキャンが⾏われるのは、コンテナー名を指定しない場合のみです。名前の索引付 けが無効になっているボールトにあるコンテナーを指定する場合、監査操作では、オーファン・エクステントがスキ ャンされません。

REMOVEDamaged

損傷エクステントへの参照をサーバーがサーバー・データベースから削除することを指定します。損傷エクステント は、クラウド・コンテナー・ストレージ・プールからも (検出された場合) 削除されます。サーバーは、オーファン・ エクステントもすべてクラウド・コンテナー・ストレージ・プールから削除して、FORCEORPHANDBDEL パラメー ターで指定されたとおりに、これらのオーファン・エクステントに対する参照をデータベースから削除します。 MARKDamaged

サーバーがコンテナー内のすべてのデータ・エクステントを損傷ありとして明⽰的にマークすることを指定します。 SCANDamaged

サーバーがコンテナー内の既存の損傷エクステントのみを検査することを指定します。

重要: クラウドとの接続が存在しない場合、ACTION=SCANALL パラメーターと ACTION=SCANDAMAGED パラメーターは実 ⾏されません。 ただし、ACTION=MARKDAMAGED パラメーターは、クラウド接続なしに予期したとおりに実⾏され、 ACTION=REMOVEDAMAGED パラメーターは、損傷データにオーファンのマークを付けます。クラウドとの接続が戻るとた だちに、サーバーはオーファン・エクステントを削除します。

状態リセット条件: 損傷ありとしてマークされているデータ・エクステントのエラーが監査で検出されなかった場合は、デ ータ・エクステントの状態がリセットされます。 その後、そのデータ・エクステントは使⽤できるようになります。 この 条件を満たすことで、エラーの原因が修正可能な問題である場合に、損傷データ・エクステントの状態をリセットすること ができます。 損傷エクステントが損傷していないことが検出された場合に、その損傷エクステントをリセットするのは、 SCANALL オプションおよび SCANDAMAGED オプションのみです。

#### FORCEOrphandbdel

クラウド・コンテナー・ストレージ・プールからオーファン・エクステントが削除されない場合でも、サーバーがサーバ ー・データベースからのオーファン・エクステントの削除を強制的に⾏うように指定します。 このパラメーターはオプショ ンです。このパラメーターを指定する場合、ACTION=REMOVEDAMAGED パラメーターも指定する必要があります。使用可 能なオプションは次のとおりです。

#### Yes

クラウド・コンテナー・ストレージ・プールからオーファン・エクステントが削除されない場合でも、サーバーがサ ーバー・データベースからすべてのオーファン・エクステントを削除するように指定します。

No

クラウド・コンテナー・ストレージ・プールからオーファン・エクステントが削除できない場合、サーバーがサーバ ー・データベースのオーファン・エクステントを保持するように指定します。 この値がデフォルトです。

#### **MAXProcess**

クラウド・コンテナー・ストレージ・プール内のコンテナーを検査するために使用する並列処理の最大数を指定します。 こ のパラメーターはオプションです。1 から 99 までの値を入力してください。デフォルト値は 4 です。 制約事項: ACTION=REMOVEDAMAGED パラメーターを指定して MAXPROCESS を使用する場合、サーバーはこのパラメー

ターを無視します。

Wait

監査あるいは検査の操作をフォアグラウンドで実行するか、バックグラウンドで実行するかを指定します。 このパラメータ ーはオプションです。使⽤可能なオプションは次のとおりです。

No

操作をバックグラウンドで実⾏することを指定します。このコマンドの処理中に、他のタスクを続けることができま す。バックグラウンド・プロセスに関連するメッセージは、メッセージが記録される場所に応じて、活動記録ログ・ ファイルまたはサーバー・コンソールのいずれかに表⽰されます。この値がデフォルトです。

Yes

操作をフォアグラウンドで実行することを指定します。操作が完了するまでに長時間かかる可能性があります。 他の タスクを続けるには、この操作が完了していなければなりません。メッセージは、メッセージが記録される場所に応 じて、活動記録ログ・ファイルまたはサーバー・コンソール、あるいはその両方にも表示されます。 制約事項: サーバー・コンソールから WAIT=YES パラメーターを指定することはできません。

#### BEGINDate

監査を開始する日付範囲値を指定します。指定された日付範囲内で最後に監査されたコンテナーが監査されます。 時刻を指 定するものの、開始⽇を指定しない場合、現在の⽇付が使⽤されます。開始⽇と終了⽇を指定しない場合、すべてのコンテ

ナーが監査されます。デフォルトは、そのコンテナーで完了した最初の監査の前⽇です。このパラメーターはオプションで す。

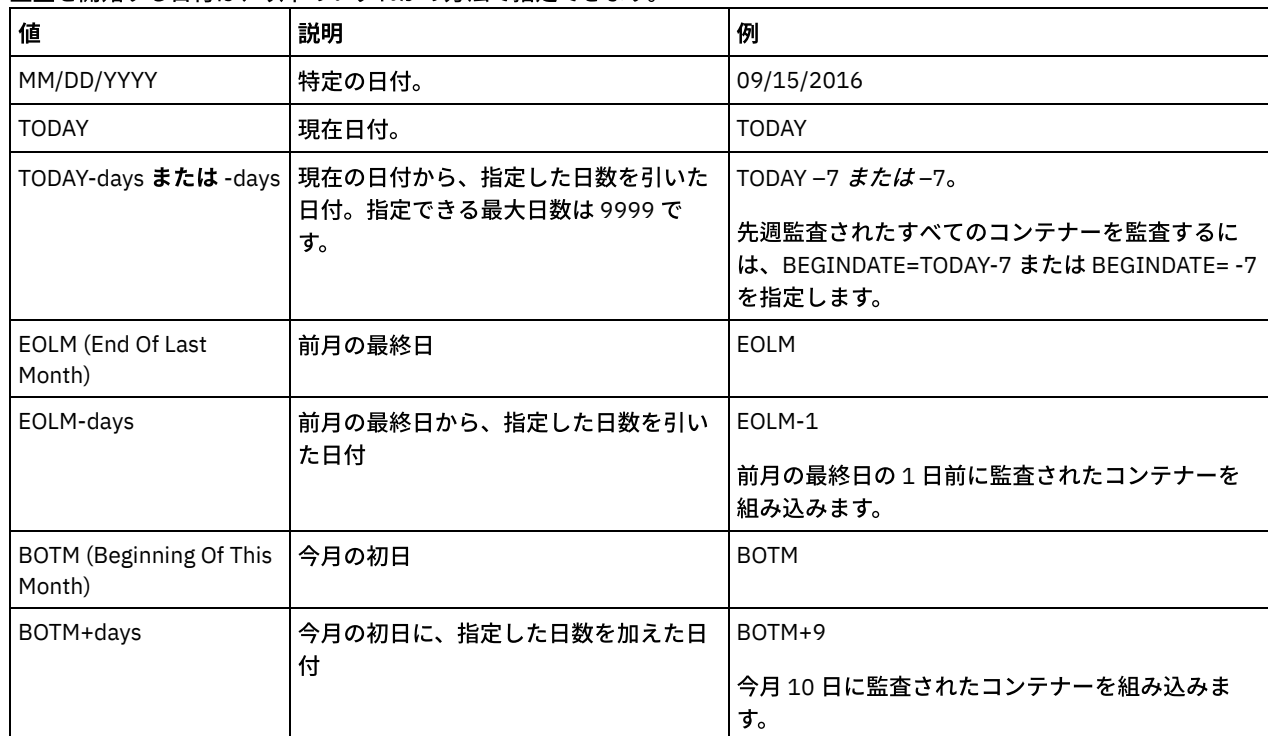

#### 監査を開始する日付は、以下のいずれかの方法で指定できます。

### BEGINTime

監査を開始する時刻範囲値を指定します。指定された時刻範囲内で最後に監査されたコンテナーが監査されます。 開始時刻 と終了時刻を指定しない場合、時刻範囲は 00:00:00 から 23:59:59 に設定されます。デフォルトは 00:00:00 です。⽇付範 囲を指定しない場合、デフォルトは今⽇の⽇付です。このパラメーターはオプションです。

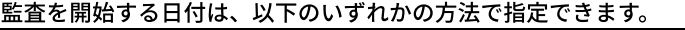

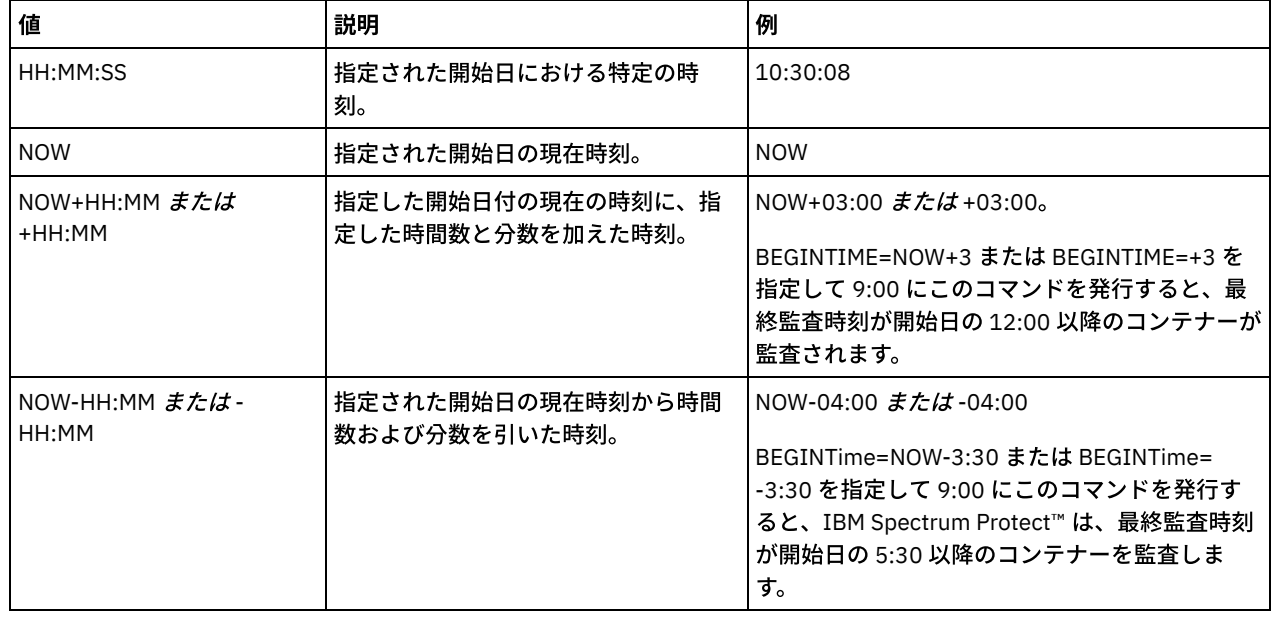

ENDDate

監査が停止する日付範囲値を指定します。指定された日付範囲内で最後に監査されたコンテナーが監査されます。 時刻を指 定するものの、この値を指定しない場合、現在の⽇付が使⽤されます。開始⽇と終了⽇を指定しない場合、すべてのコンテ ナーが監査されます。デフォルトは、そのコンテナーで完了した最後の監査の翌⽇です。このパラメーターはオプションで す。

この日付は、以下のいずれかの値を使用して指定できます。

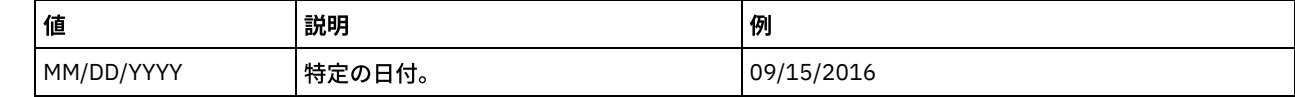

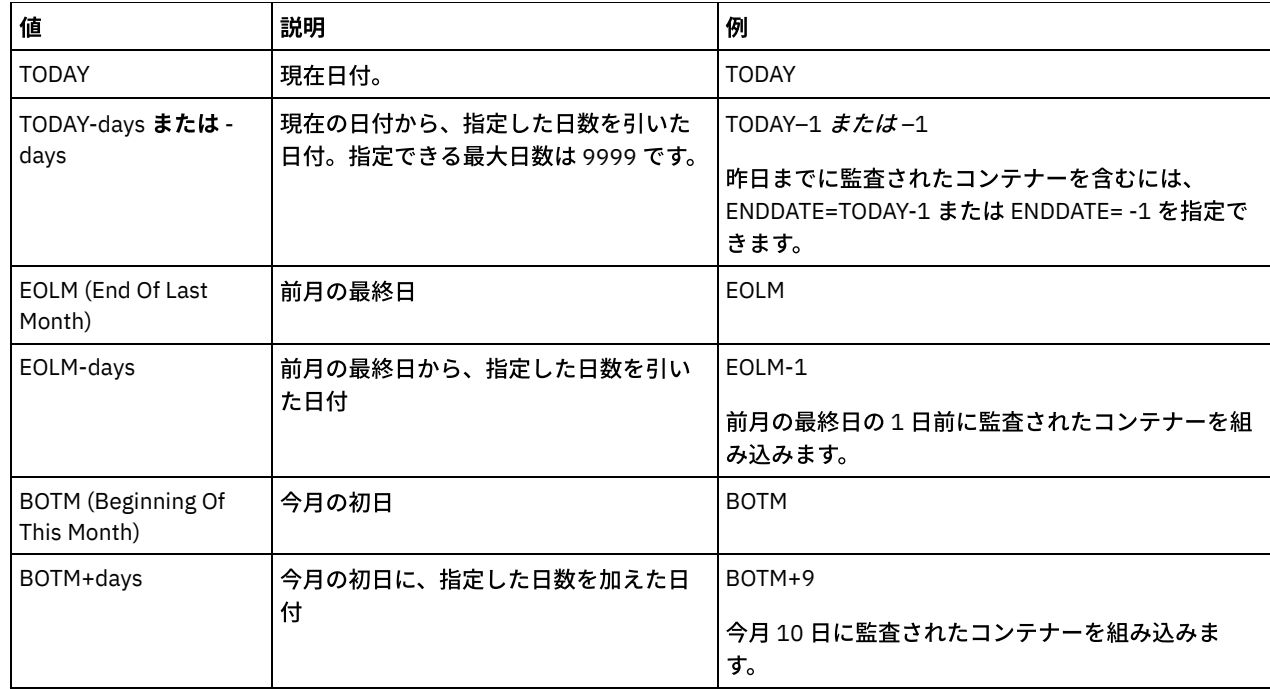

#### ENDTime

監査が停止する時刻範囲値を指定します。指定された時刻範囲内で最後に監査されたコンテナーが監査されます。 開始時刻 と終了時刻を指定しない場合、時刻範囲は 00:00:00 から 23:59:59 に設定されます。デフォルト値は 23:59:59 です。この パラメーターはオプションです。

この時刻は、以下のいずれかの値を使用して指定できます。

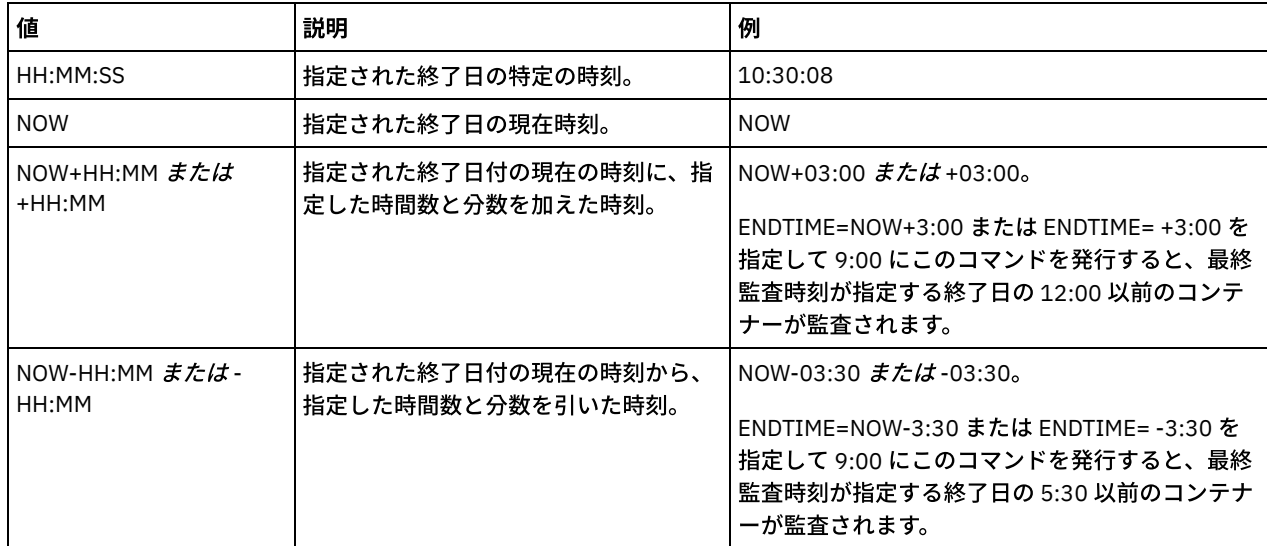

# 例**:** クラウド・コンテナー・ストレージ・プールの特定のコンテナーの監査

### クラウド・コンテナー・ストレージ・プールの 42-00000my000example000container000 コンテナーの監査

audit container 42-00000my000example000container000 action=scanall

# 例**:** 特定の時間フレーム内のクラウド・コンテナー・ストレージ・プールの監査

POOL3 という名前のクラウド・コンテナー・ストレージ・プールを監査し、昨日の 9:30 から 12:30 までのコンテナーのみを組み 込みます。

audit container stgpool=pool3 begindate=today-1 begintime=09:30:00 endtime=12:30:00

### 表 1. AUDIT CONTAINER の関連コマンド

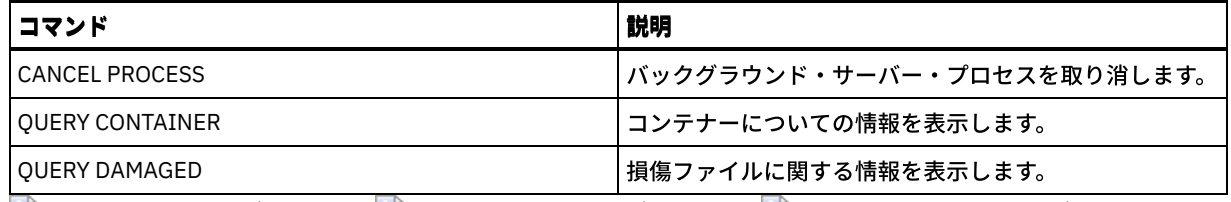

<span id="page-1028-0"></span>AIX オペレーティング・システム Linux オペレーティング・システム Windows オペレーティング・システム

# **AUDIT CONTAINER (**ディレクトリー・コンテナーのデータベース情報の整 合性の検証**)**

データベース情報とディレクトリー・コンテナー・ストレージ・プール内のコンテナーとの間に不整合がないかをスキャンするに は、このコマンドを使⽤します。

このコマンドを使用して、ディレクトリー・コンテナー・ストレージ・プール内のコンテナーに対して以下のアクションを実行す ることができます。

- コンテナーのコンテンツをスキャンして、データ・エクステントの完全性を検証する
- コンテナーから損傷データを削除する
- コンテナー全体を損傷ありとしてマークする

# 特権クラス

このコマンドを発⾏するには、システム特権またはストレージに関する無制限特権が必要です。

# 構文

```
>>-AUDit CONTainer--+-container_name---------------------------------------------+-->
                    +-STGpool--=--pool_name--------------------------------------+
                    '-STGpool--=--pool_name--STGPOOLDIRectory--=--directory_name-'
   .-Action--=--SCANAll-----------.
>--+------------------------------+----------------------------->
   '-Action--=--+-SCANAll-------+-'
               +-REMOVEDamaged-+
               +-MARKDamaged---+
               '-SCANDamaged---'
   .-MAXProcess--=--4------. .-Wait--=--No------.
>--+-----------------------+--+------------------+-------------->
   '-MAXProcess--=--number-' '-Wait--=--+-No--+-'
                                         '-Yes-'
   .-BEGINDate--=--before_first_audit-.
>--+----------------------------------+------------------------->
   '-BEGINDate--=--begin_date---------'
   .-BEGINTime--=--00:00:00---.
>--+--------------------------+--------------------------------->
   '-BEGINTime--=--begin_time-'
  .-ENDDate--=--after_last_audit-. .-ENDTime--=--23:59:59-.
>--+------------------------------+--+----------------------+--><
   '-ENDDate--=--end_date---------' '-ENDTime--=--end_time-'
```
# パラメーター

container\_name

監査するコンテナーの名前を指定します。このパラメーターを指定しない場合、ディレクトリー・コンテナー・ストレー ジ・プールを指定する必要があります。

**STGpool** 

監査するディレクトリー・コンテナー・ストレージ・プールの名前を指定します。このパラメーターはオプションです。こ のパラメーターのみを指定した場合、ストレージ・プールに対して定義されているすべてのコンテナーが監査されます。 こ のパラメーターを指定しない場合、コンテナーを指定する必要があります。

#### STGPOOLDIRectory

監査するコンテナー・ストレージ・プール・ディレクトリーの名前を指定します。このパラメーターはオプションです。こ のパラメーターを指定した場合、コンテナー・ストレージ・プール・ディレクトリーに対して定義されているすべてのコン テナーが監査されます。 このパラメーターを指定するには、ストレージ・プールも指定する必要があります。

#### アクション

ディレクトリー・コンテナー・ストレージ・プール内のコンテナーを監査する際にサーバーが実⾏するアクションを指定し ます。このパラメーターはオプションです。次のいずれかの値を指定することができます。

#### **SCANAIL**

不整合があるデータ・エクステントを参照しているデータベース・レコードをサーバーが識別することを指定しま す。 この値がデフォルトです。サーバーは、データベース内でデータ・エクステントを損傷ありとしてマークしま す。

ヒント: ターゲット・サーバー上のディレクトリー・コンテナー・ストレージ・プールで PROTECT STGPOOL コマン ドを使用した場合は、REPAIR STGPOOL コマンドを使用して損傷データ・エクステントを修復することができます。 REMOVEDamaged

損傷データ・エクステントを参照しているファイルをサーバーがデータベースから削除することを指定します。 MARKDamaged

サーバーがコンテナー内のすべてのデータ・エクステントを損傷ありとして明⽰的にマークすることを指定します。 SCANDamaged

サーバーがコンテナー内の既存の損傷エクステントのみを検査することを指定します。

状態リセット条件: 損傷ありとしてマークされているデータ・エクステントのエラーが監査で検出されなかった場合は、デ ータ・エクステントの状態がリセットされます。 その後、そのデータ・エクステントは使⽤できるようになります。 この 条件を満たすことで、エラーの原因が修正可能な問題である場合に、損傷データ・エクステントの状態をリセットすること ができます。 損傷エクステントが損傷していないことが検出された場合に、その損傷エクステントをリセットするのは、 SCANALL オプションおよび SCANDAMAGED オプションのみです。

#### MAXProcess

ディレクトリー・コンテナー・ストレージ・プール内のコンテナーを検査するために使⽤する並列処理の最⼤数を指定しま す。このパラメーターはオプションです。1 から 99 までの値を入力してください。デフォルト値は 4 です。

#### Wait

監査あるいは検査の操作をフォアグラウンドで実行するか、バックグラウンドで実行するかを指定します。 このパラメータ ーはオプションです。使⽤可能なオプションは次のとおりです。

No

操作をバックグラウンドで実⾏することを指定します。このコマンドの処理中に、他のタスクを続けることができま す。バックグラウンド・プロセスに関連するメッセージは、メッセージが記録される場所に応じて、活動記録ログ・ ファイルまたはサーバー・コンソールのいずれかに表⽰されます。これはデフォルト値です。

Yes

操作をフォアグラウンドで実行することを指定します。操作が完了するまでに長時間かかる可能性があります。 他の タスクを続けるには、この操作が完了していなければなりません。メッセージは、メッセージが記録される場所に応 じて、活動記録ログ・ファイルまたはサーバー・コンソール、あるいはその両⽅にも表⽰されます。 制約事項: サーバー・コンソールから WAIT=YES パラメーターを指定することはできません。

#### BEGINDate

監査を開始する日付範囲値を指定します。指定された日付範囲内で最後に監査されたコンテナーが監査されます。 時刻を指 定するものの、開始⽇を指定しない場合、現在の⽇付が使⽤されます。開始⽇と終了⽇を指定しない場合、すべてのコンテ ナーが監査されます。デフォルトは、そのコンテナーで完了した最初の監査の前⽇です。このパラメーターはオプションで す。

監査を開始する日付は、以下のいずれかの方法で指定できます。

| 値            | 説明     | 例            |
|--------------|--------|--------------|
| MM/DD/YYYY   | 特定の日付。 | 09/15/2016   |
| <b>TODAY</b> | 現在日付。  | <b>TODAY</b> |

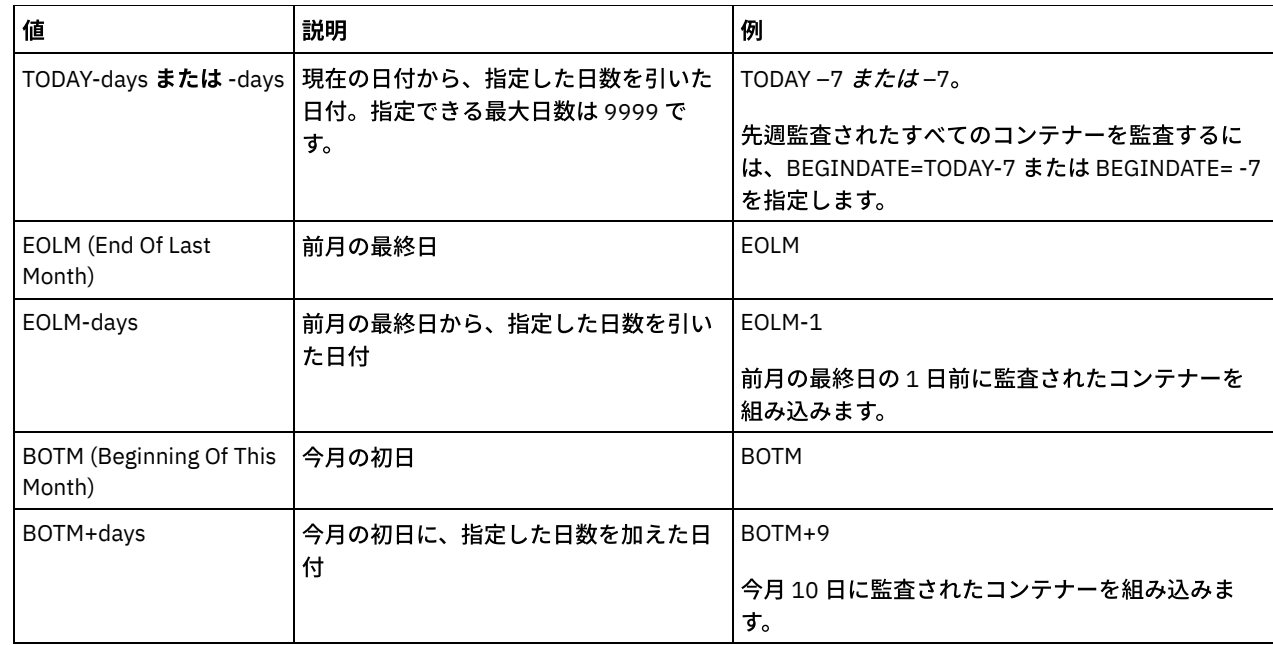

#### BEGINTime

監査を開始する時刻範囲値を指定します。指定された時刻範囲内で最後に監査されたコンテナーが監査されます。 開始時刻 と終了時刻を指定しない場合、時刻範囲は 00:00:00 から 23:59:59 に設定されます。デフォルトは 00:00:00 です。⽇付範 囲を指定しない場合、デフォルトは今⽇の⽇付です。このパラメーターはオプションです。

監査を開始する日付は、以下のいずれかの方法で指定できます。

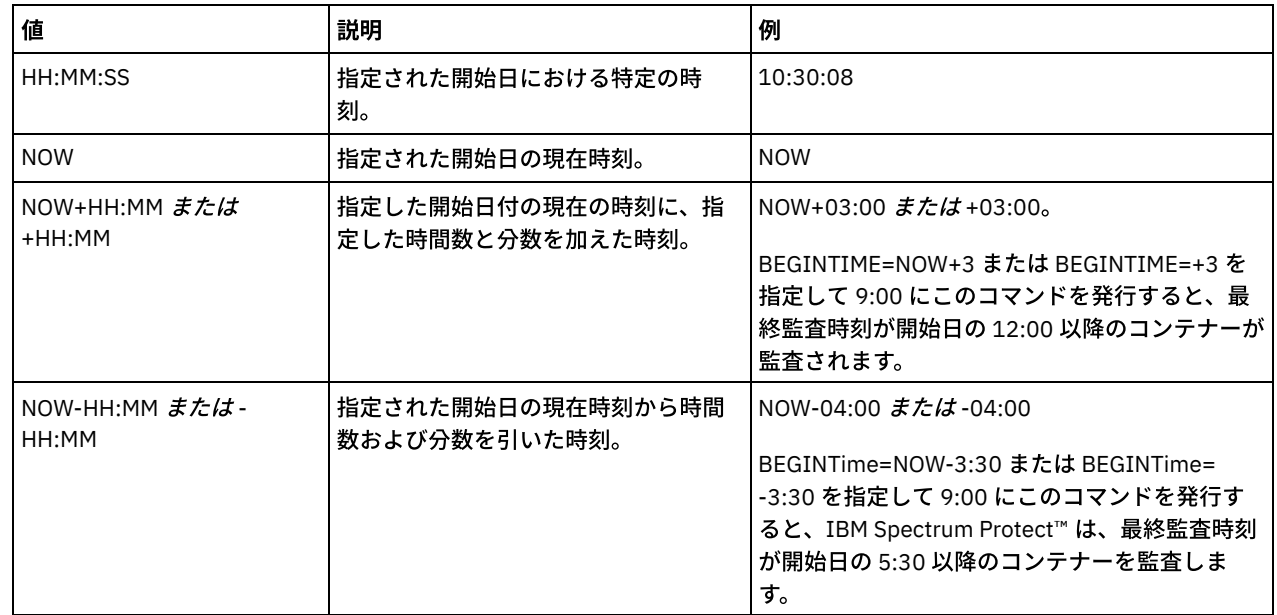

#### ENDDate

監査が停止する日付範囲値を指定します。指定された日付範囲内で最後に監査されたコンテナーが監査されます。 時刻を指 定するものの、この値を指定しない場合、現在の⽇付が使⽤されます。開始⽇と終了⽇を指定しない場合、すべてのコンテ ナーが監査されます。デフォルトは、そのコンテナーで完了した最後の監査の翌⽇です。このパラメーターはオプションで す。

この日付は、以下のいずれかの値を使用して指定できます。

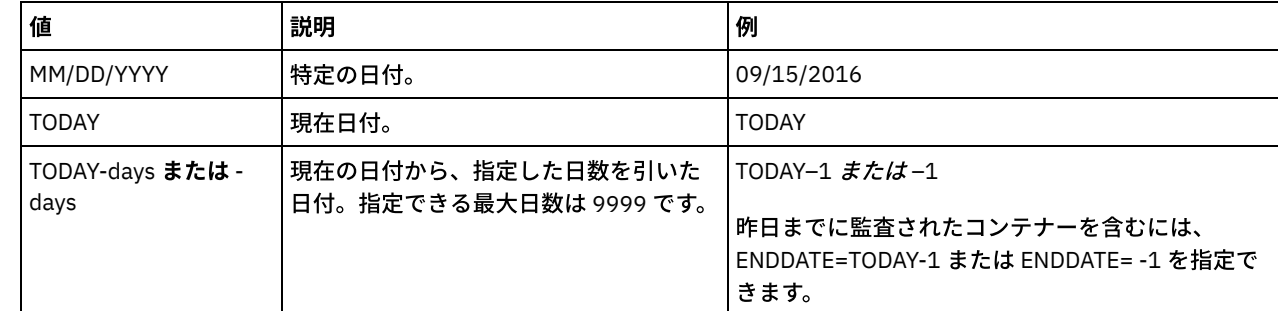

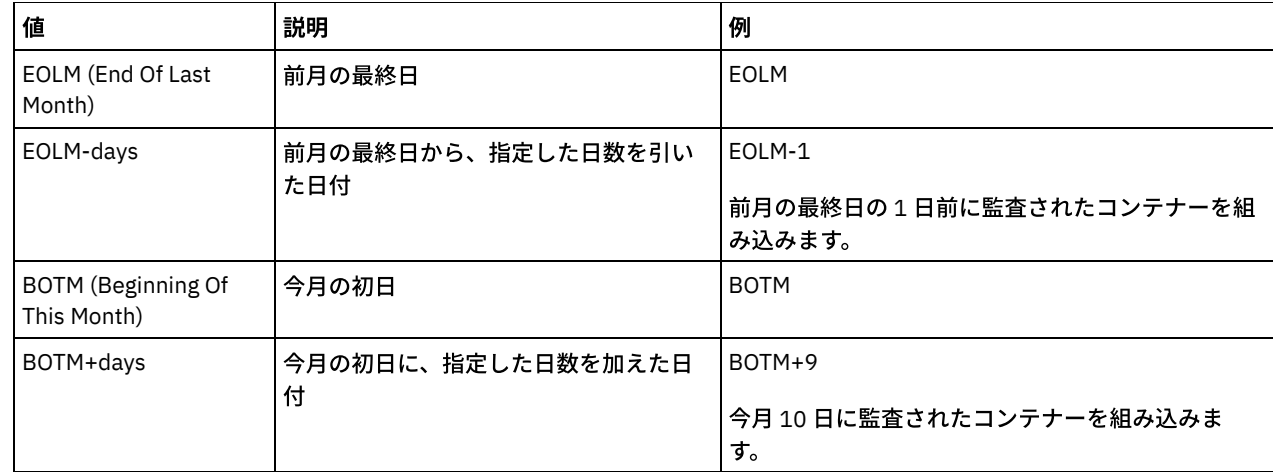

ENDTime

監査が停止する時刻範囲値を指定します。指定された時刻範囲内で最後に監査されたコンテナーが監査されます。 開始時刻 と終了時刻を指定しない場合、時刻範囲は 00:00:00 から 23:59:59 に設定されます。デフォルト値は 23:59:59 です。この パラメーターはオプションです。

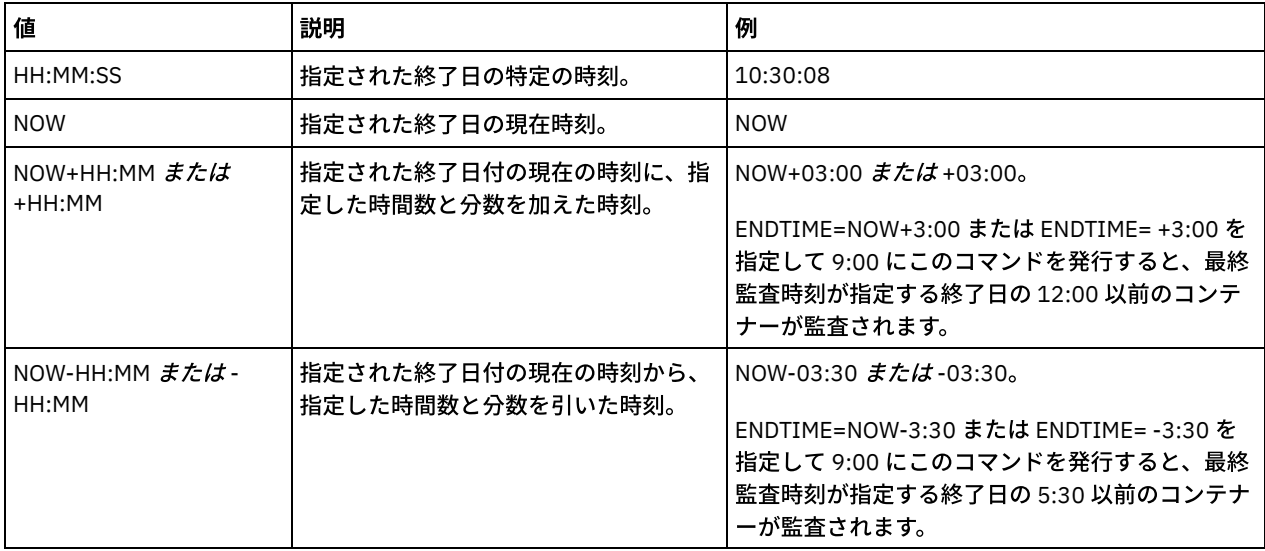

この時刻は、以下のいずれかの値を使用して指定できます。

# 例**:** 特定のストレージ・プール・コンテナーの監査

0000000000000721.dcf ストレージ・プール・コンテナーを監査します。

audit container n:¥ddcont2¥07¥0000000000000721.dcf action=scanall

# 例**:** ディレクトリー・コンテナー・ストレージ・プールからの損傷データの削除

NEWDEDUP という名前のディレクトリー・コンテナー・ストレージ・プールを監査して、損傷ファイルを削除します。

audit container stgpool=newdedup action=removedamaged

# 例**:** ディレクトリー・コンテナー・ストレージ・プール内のすべてのデータを損傷ありとしてマー ク

NEWDEDUP という名前のディレクトリー・コンテナー・ストレージ・プールを監査して、すべてのファイルを損傷ありとしてマ ークします。

audit container stgpool=newdedup maxprocess=2 action=markdamaged

# 例**:** 特定の時間フレーム内のディレクトリー・コンテナー・ストレージ・プールの監査

### POOL2 という名前のディレクトリー・コンテナー・ストレージ・プールを監査して、昨日の 9:30 から 12:30 までのコンテナーの みを組み込みます。

audit container stgpool=pool2 begindate=today-1 begintime=09:30:00 endtime=12:30:00

表 1. AUDIT CONTAINER の関連コマンド

| <b> コマンド</b>          | 説明                                        |
|-----------------------|-------------------------------------------|
| <b>CANCEL PROCESS</b> | バックグラウンド・サーバー・プロセスを取り消します。                |
| I MOVE CONTAINER      | ストレージ・プール・コンテナーのコンテンツを別のコンテナ<br> 一に移動します。 |
| I OUERY DAMAGED       | 損傷ファイルに関する情報を表示します。                       |

# **AUDIT LDAPDIRECTORY (LDAP** ディレクトリー・サーバーの監査**)**

IBM Spectrum Protect™ によって制御される Lightweight Directory Access Protocol (LDAP) サーバー上の名前空間を監査するに は、このコマンドを使用します。LDAP サーバーおよび名前空間は、1 つ以上の LDAPURL オプションを使用して指定されます。

制約事項: このコマンドは、LDAP サーバーを使用したユーザーの認証の説明に従ってパスワード認証を構成した場合にのみ使用し ます。AUDIT LDAPDIRECTORY コマンドについて提供された情報は、LDAP サーバーを使用したユーザーの認証の説明に従ってパ スワード認証が構成されている環境にのみ適用されます。

AUDIT LDAPDIRECTORY FIX=YES コマンドを使用すると、LDAP ディレクトリー・サーバーでパスワードを認証していないノード と管理者ユーザー ID が削除されます。IBM Spectrum Protect データベースに既に存在しないノードまたは管理者ユーザー ID も削 除されます。

このコマンドを発⾏する前に、LDAPURL オプションが dsmserv.opt ファイル内で指定されていることを確認してください。詳し くは、LDAPURL [オプションを](#page-2275-0)参照してください。 dsmserv.opt ファイル内で複数の LDAPURL オプションを指定した場合は、それ ぞれのオプションがファイル内での配置順に検証されます。 LDAPURL オプションを指定しない場合、コマンドは失敗します。

# 特権クラス

このコマンドを発行するには、システム特権が必要です。

## 構⽂

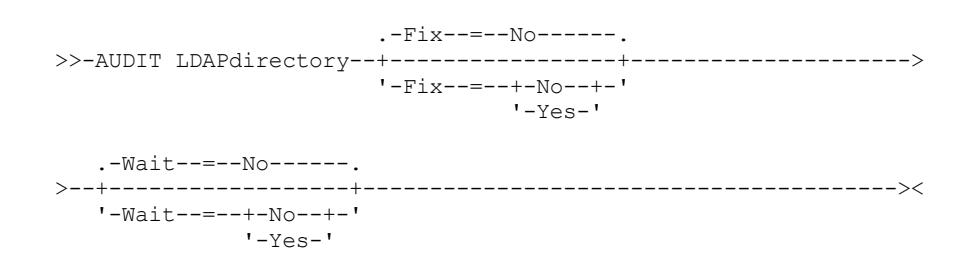

パラメーター

Fix

このオプション・パラメーターは、IBM Spectrum Protect サーバーがデータベースと指定された外部ディレクトリーの間の 不整合を解決する⽅法を指定します。デフォルト値は NO です。指定できる値は次のとおりです。

No

サーバーはすべての不整合を報告しますが、外部ディレクトリーを変更しません。

Yes

```
サーバーは解決できる不整合をすべて解決し、さらに必要なアクションがあれば提⽰します。
重要: 他の IBM Spectrum Protect サーバーと共有される LDAP エントリーがある場合、YES を選択すると、それらの
サーバーとの同期が失われる恐れがあります。
```
Wait

このオプション・パラメーターは、IBM Spectrum Protect サーバーがこのコマンドの処理をフォアグラウンドで完了するま で待機するかどうかを指定します。デフォルト値は NO です。指定できる値は次のとおりです。

No

サーバーはこのコマンドをバックグラウンドで処理し、ユーザーはその間に他の作業を続⾏することができます。バ ックグラウンド・プロセスに関連したメッセージは、メッセージが記録される場所に応じて、活動記録ログ・ファイ ルまたはサーバー・コンソールに表⽰されます。

Yes

サーバーはこのコマンドをフォアグラウンドで処理します。他のタスクを続けるには、この操作が完了していなけれ ばなりません。メッセージは、メッセージがログに記録される場所に応じて、活動記録ログ・ファイルまたはサーバ ー・コンソール、あるいはその両⽅にも表⽰されます。

制約事項: サーバー・コンソールから WAIT=YES を指定することはできません。

## 例**: LDAP** ディレクトリーの監査と不整合の修復

LDAPURL オプションで指定した LDAP ディレクトリーを監査します。 IBM Spectrum Protect サーバーは、いくつかの不整合を解 決します。

audit ldapdirectory fix=yes

ANR2749W 管理者 ADMIN1 は、LDAP ディレクトリー・サーバーにはありますが、 データベースにはありません。 ANR2749W 管理者 ADMIN2 は、LDAP ディレクトリー・サーバーにはありますが、 データベースにはありません。 ANR2749W 管理者 NODE1 は、LDAP ディレクトリー・サーバーにはありますが、 データベースにはありません。 ANR2749W 管理者 NODE2 は、LDAP ディレクトリー・サーバーにはありますが、 データベースにはありません。 ANR2748W ノード NODE1 は、LDAP ディレクトリー・サーバーにはありますが、 データベースにはありません。 ANR2748W ノード NODE2 は、LDAP ディレクトリー・サーバーにはありますが、 データベースにはありません。 ANR2745I AUDIT LDAPDIRECTORY コマンドの終了: 4 個の管理者項目は LDAP ディレクトリー・サーバーのみにあり (IBM Spectrum Protect サーバーにはありません)、0 個の管理者項目は IBM Spectrum Protect サーバーのみにあり (LDAP ディレクトリー・サーバーにはありません)、 2 個のノード項目は LDAP ディレクトリー・サーバーのみにあり (IBM Spectrum Protect server にはありません)、 0 個のノード項目は IBM Spectrum Protect サーバーのみにあり、 (LDAP ディレクトリー・サーバーにはありません)、 合計 6 項目が LDAP サーバーから削除されました。

## 関連コマンド

### 表 1. AUDIT LDAPDIRECTORY に関連するコマンド

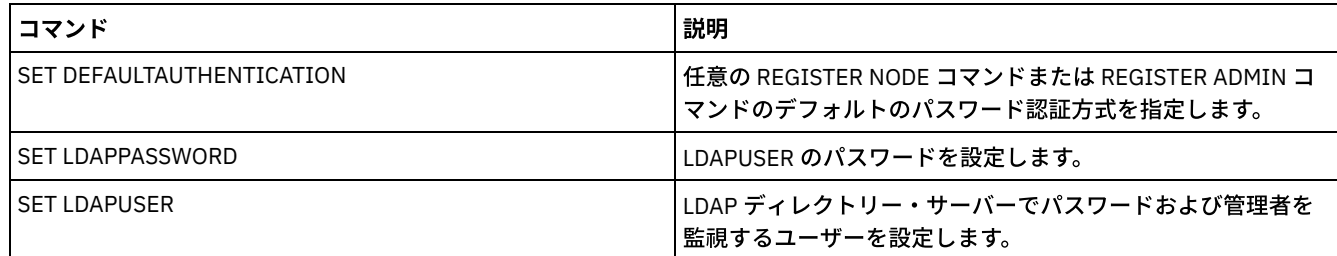

# **AUDIT LIBRARY (**⾃動化ライブラリーにあるボリューム・インベントリーの 監査**)**

自動化ライブラリーにあるボリューム・インベントリーの監査、および同期化にはこのコマンドを使用してください。

ライブラリー・クライアントで AUDIT LIBRARY コマンドを発⾏すると、クライアントはそのインベントリーとライブラリー・マ ネージャーにあるインベントリーとの同期化を⾏います。 ライブラリー・クライアントは、不整合を検出すると、ライブラリー・ マネージャーのボリュームの所有権を変更することによって不整合を修正します。

ライブラリーが SCSI、349X あるいは ACSLS (LIBTYPE=SCSI、LIBTYPE=349X、または LIBTYPE=ACSLS) であるサーバーで AUDIT LIBRARY コマンドを発⾏すると、サーバーはそのインベントリーとライブラリー装置にある インベントリーとの同期化を ⾏います。 サーバーが不整合を検出すると、⽋落しているボリュームをそのインベントリーから削除します。

- SCSI ライブラリーでは、サーバーはインベントリーにおいて最新の監査以降に移動のあったボリュームの位置も更新しま す。
- 349X ライブラリーでは、サーバーは、スクラッチ・ボリュームがスクラッチ・カテゴリーに入っていて、専用ボリューム が 専用カテゴリーに入っていることも確認します。

ライブラリー (SHARED=YES) のライブラリー・マネージャーである サーバーで AUDIT LIBRARY コマンドが発行されると、不整合 を検出した場合、サーバーはそのボリュームの所有権を 更新します。

サーバーのタイプまたはライブラリーのタイプに関係なく、AUDIT LIBRARY コマンドを発⾏しても、新しい ボリュームがライブ ラリーに自動的に追加されるわけではありません。 新規のボリュームを追加するには、CHECKIN LIBVOLUME コマンドを使用す る必要があります。

重要: 以下の予防措置は、SCSI、349X、および ACSLS ライブラリー (LIBTYPE=SCSI、LIBTYPE=349X、および LIBTYPE=ACSLS) にのみ適用されます。

- AUDIT LIBRARY コマンドによって、監査が完了するまで別のライブラリー活動が回避されます。 例えば、AUDIT LIBRARY コマンドの実⾏中は、サーバーはそのライブラリーに関連のあるリストアまたはリトリーブ要求を処理しません。
- ライブラリー内で他のアクティビティーが発生しているときには、AUDIT LIBRARY コマンドを発行しないでください。 ラ イブラリーが使用中のときに AUDIT LIBRARY コマンドを発行すると、そのライブラリーにアクセスしているプロセスが 新 規のテープ・マウントを獲得しようとした場合には、予測不能な結果 (ハング状態など) になる可能性があります。

このコマンドは、CANCEL PROCESS コマンドで取り消すことができるバックグラウンド・プロセスを作成します。バックグラウ ンド・プロセスに関する情報を 表⽰するには、QUERY PROCESS コマンドを使⽤します。

# 特権クラス

このコマンドを発⾏するには、システム特権または無制限ストレージ特権が必要です。

### 構⽂

```
>>-AUDIT LIBRary--library_name---------------------------------->
   .-CHECKLabel--=--Yes---------.
>--+----------------------------+------------------------------->
   '-CHECKLabel--=--+-Yes-----+-'
                    '-Barcode-'
   .-REFRESHstate--=--No------.
>--+--------------------------+--------------------------------><
   '-REFRESHstate--=--+-No--+-'
                      '-Yes-'
```
# パラメーター

library\_name (必須)

監査するライブラリーの名前を指定します。

CHECKLabel

監査中にストレージ・ボリューム・ラベルを検査する方法を指定します。 このパラメーターは、SCSI ライブラリーにのみ 適用されます。ライブラリー・タイプがその他のタイプである場合、このパラメーターは無視されます。デフォルト値は YES です。指定できる値は次のとおりです。

Yes

サーバーが各ボリューム・ラベルをチェックして、ボリューム識別を確認するよう指定します。

Barcode

サーバーがバーコード・リーダーを使用して、ストレージ・ラベルを読み取ることを指定します。バーコードを使用 すると、監査処理時間が短縮されます。このパラメーターが適用されるのは SCSI ライブラリーだけです。 重要: スキャナーがバーコード・ラベルを読み取れないか、あるいはバーコード・ラベルがない場合には、サーバー はドライブにそのテープをロードして、ラベルを読み取ります。

#### REFRESHstate

通常初期化中に取得される、ライブラリーに関するサーバーの情報が、構成のすべての変更を反映するように、最新表示さ れるかどうかを指定します。REFRESHSTATE パラメーターを Yes に設定することにより、サーバーを再始動したりライブ ラリーを再定義したりする必要なしに、このアクションは完了します。デフォルト値は No です。指定できる値は次のとお りです。

No

ライブラリーが監査されているときに、サーバーがライブラリーの状態を最新表⽰しないことを指定します。

Yes

AUDIT LIBRARY コマンドが発行されたときに、サーバーがライブラリーの状態を最新表示することを指定します。

### 例**:** ⾃動化ライブラリーの監査

EZLIFE 自動化ライブラリーを監査します。

audit library ezlife

### 関連コマンド

#### 表 1. AUDIT LIBRARY に関連するコマンド

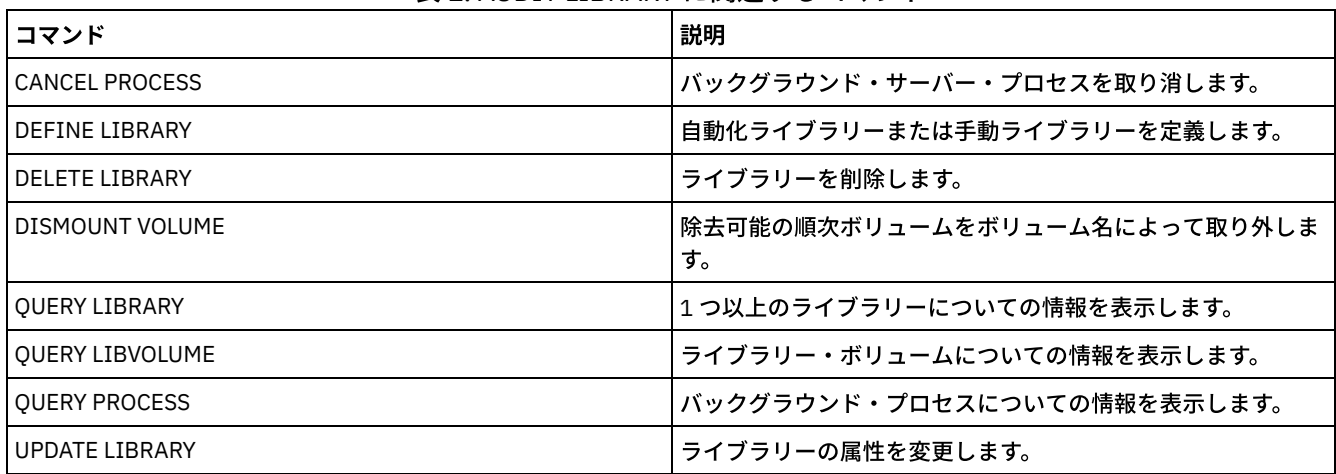

# <span id="page-1035-0"></span>**AUDIT LIBVOLUME (**テープ・ボリュームのデータベース情報の検証**)**

このコマンドは、テープ・ボリュームが損傷していないかを判別したり、テープ・ボリューム上のデータを監査したりするために 使⽤します。

ライブラリーにチェックインしている任意のテープ・ボリュームから AUDIT LIBVOLUME コマンドを発⾏することができます。 デ フォルトでは、このコマンドはバックグラウンドで実⾏されます。 このコマンドは、IBM® TS1140、IBM LTO 5、またはそれ以降 の世代の磁気テープ・ドライブを使⽤する以下のライブラリー・タイプから発⾏することができます。

- SCSI テープ・ライブラリー
- 仮想テープ・ライブラリー (VTL)

以下の表は、テープ・ボリュームを検査できる磁気テープ・ドライブを、IBM TS1140 および IBM LTO 5 以降の世代の LTO テー プ・ドライブ⽤のメディア・タイプと共に⽰します。

表 1. 磁気テープ・ドライブおよびメディア・タイ

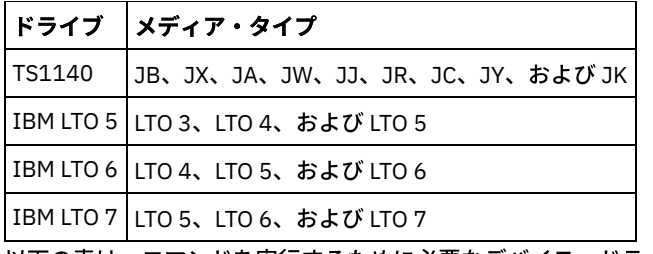

以下の表は、コマンドを実⾏するために必要なデバイス・ドライバーの最⼩レベルの概要を⽰しています。

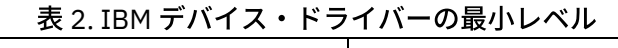

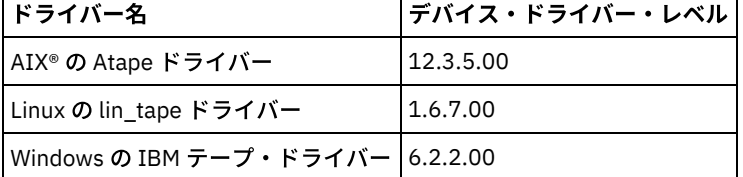

制約事項: AUDIT LIBVOLUME コマンドの進⾏中は、CANCEL PROCESS コマンドを発⾏することができません。

# 特権クラス

このコマンドを発⾏するには、システム特権、またはテープ・ボリュームが定義されているライブラリーに対する無制限のストレ ージ特権が必要です。

# 構⽂

>>-AUDit LIBVolume--*library\_name*--*volume\_name*------------------->

```
.-Wait--=--No------.
>--+------------------+----------------------------------------><
   '-Wait--=--+-No--+-'
             '-Yes-'
```
# パラメーター

library\_name (必須)

監査したいテープ・ボリュームが配置されているライブラリー・ボリュームの名前を指定します。

volume name (必須)

監査したい物理テープ・ボリュームの名前を指定します。

Wait (オプション)

監査あるいは検査の操作をフォアグラウンドで実行するか、バックグラウンドで実行するかを指定します。 このパラメータ ーはオプションです。使⽤可能なオプションは次のとおりです。

No

操作をバックグラウンドで実⾏することを指定します。値 NO がデフォルト値です。

Yes

操作をフォアグラウンドで実行することを指定します。操作が完了するまでに長時間かかる可能性があります。

# 例**:** テープ・ボリュームの監査

KM0347L5 という名前のテープ・ボリュームを持つ EZLIFE ライブラリーを監査します。

audit libvolume ezlife KM0347L5

# **AUDIT LICENSES (**サーバー・ストレージ使⽤状況の監査**)**

このコマンドを使⽤して、クライアント・ノードが使⽤するサーバー・ストレージと、サーバー・ライセンスを監査します。監査 により、 現⾏構成がライセンス条項に準拠しているかどうかが判断されます。

監査は、CANCEL PROCESS コマンドを使って取り消すことができるバックグラウンド・プロセスを生成します。 サーバーを停止 して再始動すると、監査は SET LICENSEAUDITPERIOD の指定に基づいて自動的に実行されます。監査結果を表示するには、 QUERY LICENSE コマンドを使用します。

重要: サーバー・ストレージの監査には、かなりの CPU 時間がかかることがあります。AUDITSTORAGE サーバー・オプションを 使⽤して、ストレージを監査しないよう指定することができます。

## 特権クラス

このコマンドを発⾏するには、システム特権が必要です。

# 構⽂

>>-AUDit LICenses----------------------------------------------><

# パラメーター

ありません。

例**:** サーバー・ライセンスの監査

AUDIT LICENSES コマンドを出します。

audit licenses

## 関連コマンド

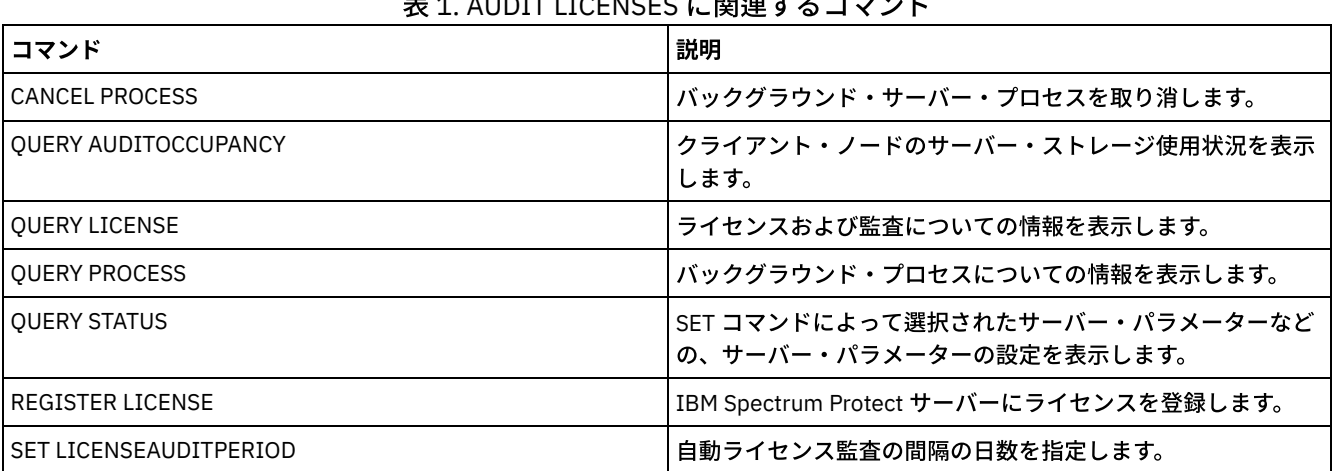

# 表 1. AUDIT LICENSES に関連するコマンド

# **AUDIT VOLUME (**ストレージ・プール・ボリュームのデータベース情報の検 証**)**

このコマンドは、データベース情報とストレージ・プール・ボリュームとの間に不整合がないかどうかを検査するために使用しま す。 監査中に⽣成される処理情報は、活動記録ログおよびサーバー・コンソールに送信されます。

制約事項: コピー・コンテナー・ストレージ・プールに割り当てられたボリュームにこのコマンドを使うことはできません。 DATAFORMAT=NATIVE および DATAFORMAT=NONBLOCK を使用してストレージ・プールに属するボリュームだけを監査できま す。

ボリュームが、1 次ストレージ・プールまたはコピー・ストレージ・プールから削除中の場合には、そのボリュームを監査するこ とはできません。

監査処理が活動状態にあるときは、クライアントは指定されたボリュームからデータをリストアできず、また新しいデータをその ボリュームに保管することはできません。

サーバーがエラーのあるファイルを検出した場合に、そのファイルの処理は、ボリュームが属するストレージ・プールのタイプ、 このコマンドに FIX オプションが指定されているかどうか、また、そのファイルが他のプールに割り当てられているボリューム上 でも保管されているかどうかによって決まります。

IBM Spectrum Protect™ が、損傷のマークを付けられたファイルでエラーを検出しなかった場合には、そのファイルの状態がリセ ットされ、ファイルは使⽤できるようになります。

サーバーは、削除保留状態のアーカイブ・ファイルを削除しません。アーカイブ保存保護が使⽤可能になっている場合、サーバー は、保存期間が過ぎていないアーカイブ・ファイルを 削除しません。

ストレージ・プール・ボリュームの内容に関する情報を表示するには、QUERY CONTENT コマンドを使用して ください。

複数のボリュームを監査するには、FROMDATE パラメーターおよび TODATE パラメーターが使用できます。 STGPOOL パラメータ ーを使用すると、ストレージ・プールにあるすべてのボリュームを監査します。パラメーター FROMDATE または TODATE、ある いはその両方を使用すると、サーバーにより監査は日付基準に適合する順次メディア・ボリュームだけに制限され、すべてのオン ライン・ディスク・ボリュームがストレージに組み込まれます。ディスク・ボリュームが⼊っている可能性のあるボリュームの数 を制限するには、FROMDATE、TODATE、および STGPOOL パラメーターを使⽤してください。

アーカイブ保存保護が使用可能になっているサーバーを実行し、パラメーター RECLAMATIONTYPE=SNAPLOCK で定義されたスト レージ・プールにデータを保管している場合、ボリュームの NetApp SnapLock Filer の「最終アクセス⽇付」が、そのボリューム で OUERY VOLUME F=D コマンドを発行したときに示される「終了 Reclaim 期間」と同じでなければなりません。AUDIT VOLUME の処理中に、これらの日付が比較されます。これらが一致せず、FIX=NO パラメーターを指定して AUDIT VOLUME コマンドが実行 されている場合、矛盾を解決するために FIX=YES パラメーターを指定してコマンドを実行する必要があることを示すメッセージ が出されます。これらが一致せず、FIX=YES パラメーターを指定して AUDIT VOLUME コマンドが実行されている場合、矛盾は解 決します。

重要: FIX=Yes パラメーターは、ご使⽤の磁気テープ・ドライブとストレージ・エリア・ネットワーク (SAN) のインフラストラク チャーが安定している場合のみ使⽤してください。テープ・ヘッドに汚れがなく、テープ・デバイス・ドライバーが安定していて 信頼性があることを確認します。 そうでない場合にこのパラメーターを使⽤すると、エラーがないデータを削除してしまう危険が あります。サーバーは、テープが物理的に損傷を受けているかどうか、テープ・インフラストラクチャーが不安定であるかどうか を判別できません。

このコマンドは、CANCEL PROCESS コマンドで取り消すことのできるバックグラウンド・プロセスを作成します。 バックグラウ ンド・プロセスに関する情報を 表⽰するには、QUERY PROCESS コマンドを使⽤します。

## 特権クラス

このコマンドを発⾏するには、ボリュームが定義されているストレージ・プールに対するシステム特権、無制限ストレージ特権、 または制限付きストレージ特権が必要です。

## 構文

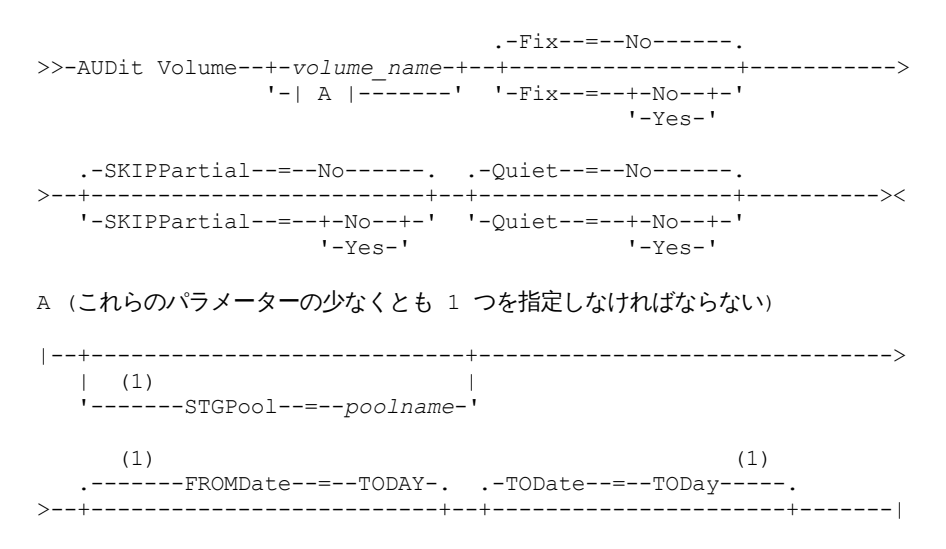

#### 注:

1. ストレージ・プール名 FROMDATE または TODATE を指定した場合には、ボリュームを指定することはできません。

## パラメーター

#### volume\_name

監査したいストレージ・プール・ボリュームの名前を指定します。ストレージ・プールを指定しない場合は、このパラメー ターが必要です。ボリューム名は、FROMDATE パラメーターおよび TODATE パラメーターと⼀緒に指定できません。

Fix

サーバーがデータベース・インベントリーと指定されたストレージ・プール間の不整合を解決する⽅法を指定します。この パラメーターはオプションです。デフォルト値は NO です。

サーバーが⾏うアクションは、ボリュームが 1 次ボリュームに割り当てられているか、コピー・ストレージ・プールに割り 当てられているかによって異なります。

**1** 次ストレージ・プール**:**

注: AUDIT VOLUME コマンドが、以前に損傷のマークを付けられたファイルでエラーを検出しなければ、IBM Spectrum Protect がそのファイルの状態をリセットして、そのファイルを使用できるようにします。そのエラーが、例えばテープ・ ヘッドが汚れていたなどの、修正可能なハードウェア障害によって起きたものだと判断される場合は、この⽅法で、損傷フ ァイルの状態をリセットすることができます。

#### Fix=No

IBM Spectrum Protect は、不整合のあるファイルを参照するデータベース・レコードを知らせますが、削除はしませ ん。

- IBM Spectrum Protect は、データベース内でそのファイルに損傷のマークをつけます。 コピー・ストレー ジ・プールにバックアップ・コピー が保管されている場合、RESTORE VOLUME コマンドまたは RESTORE STGPOOL コマンドを使用すれば、ファイルをリストアできます。
- ファイルがキャッシュ・コピーである場合には、このボリューム上のファイルへの参照は、FIX=YES を指定し た AUDIT VOLUME コマンドを出すことによって削除しなければなりません。物理ファイルがキャッシュ・コ ピーではなく、重複したものが コピー・ストレージ・プールに保管されている場合、そのファイルを RESTORE VOLUME コマンドまたは RESTORE STGPOOL コマンドを使用してリストアできます。

#### Fix=Yes

- サーバーは、不整合を検出すると修正します。
	- 物理ファイルがキャッシュ・コピーの場合には、サーバーはキャッシュ・ファイルを参照しているデータベー ス・レコードを削除します。1 次ファイルは、別のボリュームに保管されます。
	- 物理ファイルがキャッシュ・コピーでなくて、そのファイルが 1 つ以上の コピー・ストレージ・プールにも 保管されている場合には、エラーが報告され、 データベース内ではその物理ファイルに損傷のマークが付け られます。RESTORE VOLUME コマンドまたは RESTORE STGPOOL コマンドを使用することによって物理ファ イルをリストアすることができます。
	- 物理ファイルがキャッシュ・コピーではなく、その物理ファイルが コピー・ストレージ・プールに保管され ていない場合、不整合が検出された 論理ファイルがそれぞれデータベースから削除されます。
	- SET ARCHIVERETENTIONPROTECTION コマンドを使用してアーカイブ保存保護を使用可能にしている場合 は、 キャッシュに⼊っているデータ・コピーを必要に応じて削除できます。 1 次ストレージ・プールおよびコ ピー・ストレージ・プール内のデータは、 損傷があるものとしてしかマークされず、削除することはできませ ん。

リストア・プロセス (RESTORE STGPOOL または RESTORE VOLUME) を実⾏しているときは、 FIX=YES で AUDIT VOLUME コマンドを使⽤しないでください。この AUDIT VOLUME コマンドにより、リストアが完了しなくなる恐れ があります。

#### コピー・ストレージ・プール**:**

Fix=No

サーバーはエラーを報告して、データベースの物理ファイル・コピーに損傷のマークを付けます。 Fix=Yes

サーバーは物理ファイルに対する参照を削除して、存在しない物理ファイルを指しているデータベース・レコードを 削除します。

**SKIPPartial** 

IBM Spectrum Protect が部分ファイルを無視するかどうかを指定します。部分ファイルとは、複数のストレージ・プール・ ボリュームにまたがるファイルです。このパラメーターはオプションです。デフォルト値は NO です。順次アクセス・メデ ィア・ボリュームに対して監査操作を⾏う際、このパラメーターによって、部分ファイルの監査が必要な追加の順次アクセ ス・メディアのマウントが⾏われないようになります。 指定できる値は次のとおりです。

No

IBM Spectrum Protect は、マルチボリュームにまたがるファイルを監査します。

SKIPPARTIAL=YES を指定しない限り、IBM Spectrum Protect は、ボリューム上に保管されている各ファイル (他の ボリュームに、あるいは他のボリュームからまたがるファイルも含めて) を処理しようと試みます。 マルチボリュー ムにまたがるファイルを監査する場合は、次の条件が満たされていなければなりません。

- 順次アクセス・ボリュームについては、追加の順次アクセス・ボリュームに 読み取り/書き込み、または読み 取り専用のアクセス・モード がなければなりません。
- ランダム・アクセス・ボリュームについては、 追加のボリュームがオンラインになっていなければなりませ ん。

Yes

IBM Spectrum Protect は、監査するボリューム上に保管されたファイルだけを監査します。 部分ファイルの状況は 不明です。

#### Quiet

IBM Spectrum Protect がボリューム上のリトリーブできないファイルに関する 詳細な通知メッセージを活動記録ログおよ びサーバー・コンソールへ送信するかどうかを指定します。 このパラメーターはオプションです。デフォルト値は NO で す。指定できる値は次のとおりです。

No

IBM Spectrum Protect が詳細な通知メッセージと要約報告書を送るよう指定します。各メッセージには、該当ファイ ルのノード名、 ファイル・スペース名、およびクライアント名が含まれます。

Yes

IBM Spectrum Protect が要約報告書のみを送ることを指定します。

#### FROMDate

ボリュームを監査する範囲の開始日付を指定します。デフォルトは現在日付です。この日付より後に書き込まれた時刻範囲 基準に適合するすべての順次メディア・ボリュームが監査されます。サーバーでは、ストレージ中にすべてのオンライン・ ディスク・ボリュームが⼊っています。サーバーはそれぞれのボリュームに 1 つの監査処理を開始して、プロセスを順次に 実⾏します。ボリュームを指定した場合には、このパラメーターを使⽤できません。このパラメーターはオプションです。 ディスク・ボリュームが⼊っている可能性のあるボリュームの数を制限するには、FROMDATE、TODATE、および STGPOOL パラメーターを使用してください。

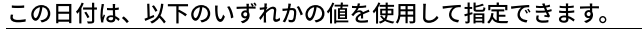

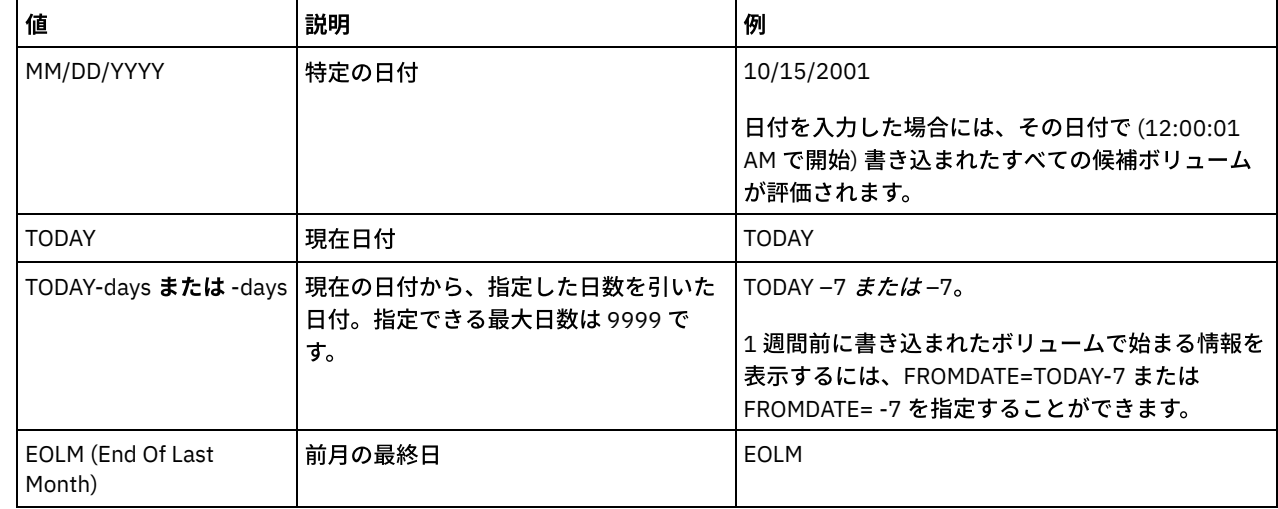

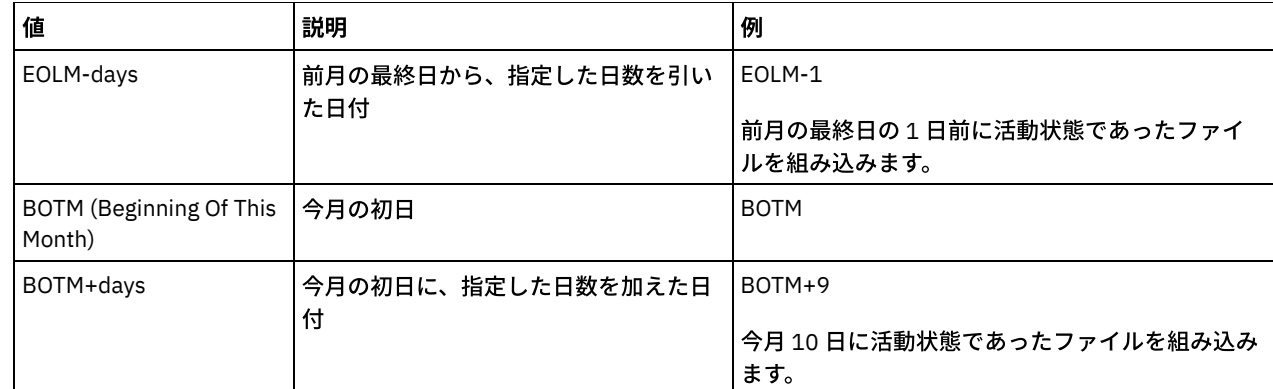

#### **TODate**

監査するボリューム範囲の終了日付を指定します。この日付より前に書き込まれた時刻範囲基準に適合するすべての順次メ ディア・ボリュームが監査されます。サーバーでは、ストレージ中にすべてのオンライン・ディスク・ボリュームが入って います。値を指定しない場合、サーバーはデフォルトの現在⽇付を設定します。ボリュームを指定した場合には、このパラ メーターを使用できません。このパラメーターはオプションです。ディスク・ボリュームが入っている可能性のあるボリュ ームの数を制限するには、FROMDATE、TODATE、および STGPOOL パラメーターを使⽤してください。 この日付は、以下のいずれかの値を使用して指定できます。

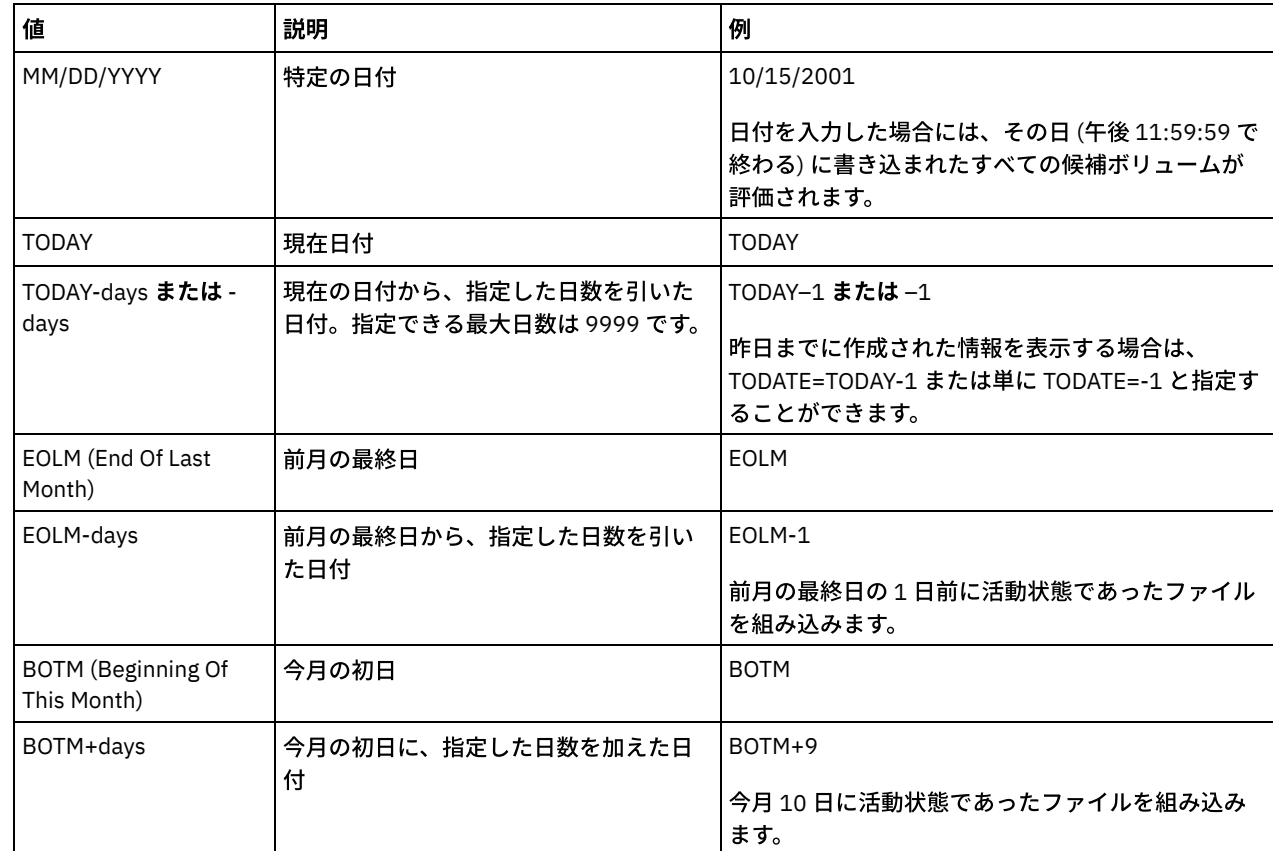

#### **STGPool**

このパラメーターは、指定ストレージ・プールからのボリュームだけをサーバーが監査することを指定します。このパラメ ーターはオプションです。ボリュームを指定した場合には、このパラメーターを使⽤できません。

# 例**:** 特定のストレージ・プール・ボリュームに関するデータベース情報の検証

ストレージ・プール・ボリューム PROG2 のデータベース情報が、そのボリューム上に 保管されているデータと整合しているかど うかを検証します。IBM Spectrum Protect は不整合があればそれを修正します。

audit volume prog2 fix=yes

例**:** 特定の⽇付範囲の間に書き出されたすべてのボリュームに関するデータベース情報の検証

3/20/2002 から 3/22/2002 に書き出されたすべての対象ボリュームのデータベース情報が、ボリュームに保管されているデータ と整合性があるかどうかを確認します。

audit volume fromdate=03/20/2002 todate=03/22/2002

# 例**:** 特定のストレージ・プールのすべてのボリュームに関するデータベース情報の検証

ストレージ・プール STPOOL3 のすべてのボリュームのデータベース情報が本日そのボリュームに保管されているデータと整合性 があるかどうかを確認します。

audit volume stgpool=STPOOL3

# 例**:** 過去 **2** ⽇間に書き込まれた特定のストレージ・プールのすべてのボリュームに関するデータベ ース情報の検証

ストレージ・プール STPOOL3 のすべてのボリュームのデータベース情報が過去 2 日間についてそのボリュームに保管されている データと整合性があるかどうかを確認します。

audit volume stgpool=STPOOL3 fromdate=-1

### 関連コマンド

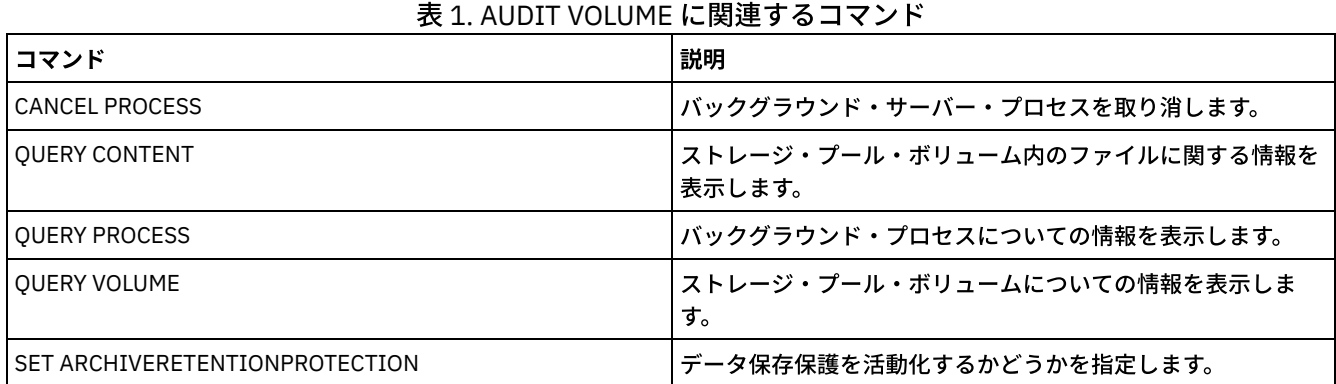

# <span id="page-1042-0"></span>**BACKUP** コマンド

BACKUP コマンドは、IBM Spectrum Protect™ 情報やオブジェクトのバックアップ・コピーを作成するために使⽤します。

- BACKUP DB (データベースのバックアップ)
- BACKUP DEVCONFIG (装置構成情報のバックアップ・コピーの作成)
- BACKUP NODE (NAS ノードのバックアップ)
- BACKUP STGPOOL (1 次ストレージ・プール・データをコピー・ストレージ・プールにバックアップ)
- BACKUP VOLHISTORY (順次ボリューム・ヒストリー情報の保存)

# **BACKUP DB (**データベースのバックアップ**)**

このコマンドを使用して、IBM Spectrum Protect™ データベースを順次アクセス・ボリュームにバックアップします。

重要: データベースをリストアするために、サーバーはボリューム・ヒストリー・ファイルおよび装置構成ファイルからの情報を 使⽤する必要があります。 ボリューム・ヒストリー・ファイルと装置構成ファイルのコピーを作成して保存しておく必要がありま す。 これらのファイルは再作成できません。

バックアップにどの程度の追加のストレージ・スペースが必要かを判別するには、QUERY DB コマンドを発⾏します。

制限: サーバー・データベース・バックアップのリリース・レベルがリストア対象のサーバーのリリース・レベルと異なっている 場合、サーバー・データベースをリストアすることはできません。 例えば、バージョン 7.1 のサーバーを使用している場合にバー ジョン 6.3 データベースをリストアすると、エラーが発⽣します。

データベース・バックアップの完了後、IBM Spectrum Protect サーバーは、サーバー・オプション・ファイルに指定されているオ プションに応じて、情報をバックアップします。以下の情報がバックア ップされます。

- 順次ボリューム・ヒストリー情報は、VOLUMEHISTORY オプションで指定したすべてのファイルにバックアップされます。
- デバイス構成に関する情報は、DEVCONFIG オプションで指定したすべてのファイルにバックアップされます。
- サーバーのマスター暗号鍵

定義済みの活動ログ・ディレクトリー・ボリュームまたはファイル・スペースに使用可能なスペースが十分にない場合、必要なス ペースが使⽤可能なディレクトリーを使⽤するように DB2® オプション *overflowlogpath* を定義することができます。 例え ば、/home/tsminst2/overflow\_dir ディレクトリーを使⽤するには、次のコマンドを使⽤します。

db2 update db cfg for TSMDB1 using overflowlogpath /home/tsminst2/overflow\_dir

## 特権クラス

このコマンドを発行するには、システム特権または無制限ストレージ特権が必要です。

## 構⽂

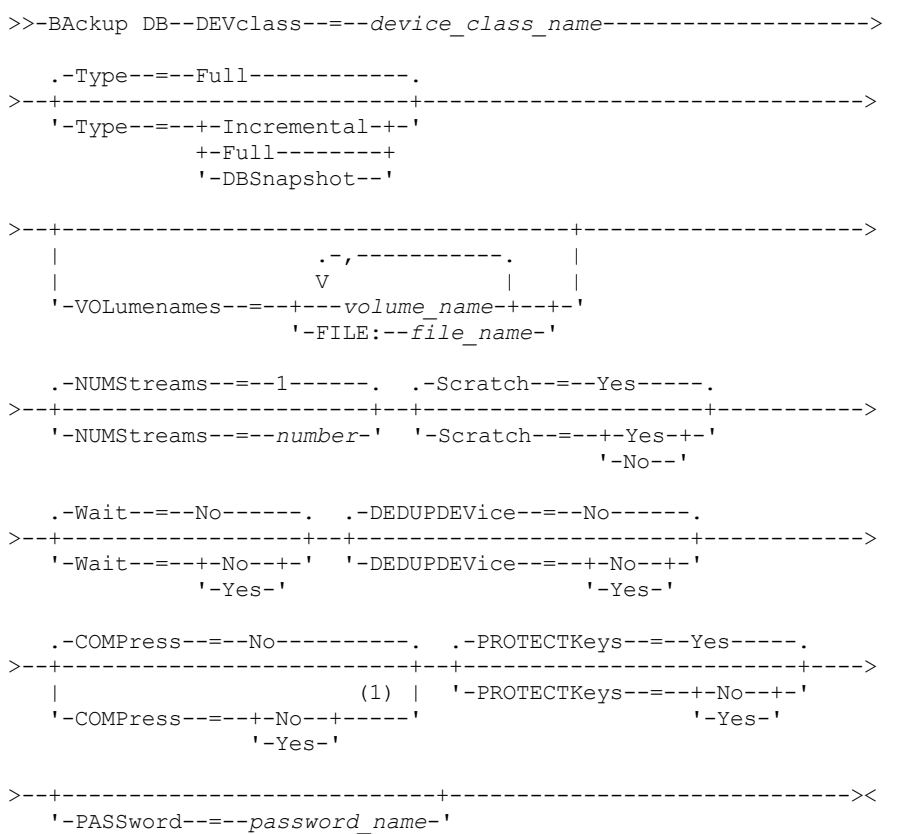

### 注:

1. COMPRESS パラメーターのデフォルト値は、条件によって異なります。BACKUP DB コマンドに COMPRESS パラメーター を指定した場合は、この値が SET DBRECOVERY コマンドに設定されたすべて の COMPRESS パラメーター値をオーバーラ イドします。それ以外の場合は、SET DBRECOVERY コマンドに設定された値がデフォルトになります。

## パラメーター

DEVclass (必須)

バックアップに使用する順次アクセス装置クラスの名前を指定します。 BACKUP DB コマンドを発行した場合、この装置ク ラスが SET DBRECOVERY コマンドに指定されている装置クラスでなければ、警告メッセージが発⾏されます。ただし、バ ックアップ操作は続⾏し、影響はありません。
装置クラスを設定するための SET DBRECOVERY コマンドが発⾏されていない場合、BACKUP DB コマンドは失敗します。

#### 制約事項:

- 装置タイプが NAS または CENTERA の装置クラスは使用できません。
- リストアのソースが FILE ライブラリーである場合、データベースのリストア操作は失敗します。 FILE 装置クラスが SHARED=YES を指定する場合、FILE ライブラリーが作成されます。

バックアップの実⾏時にこの装置クラスのすべてのドライブが使⽤中の場合には、IBM Spectrum Protect は、低い優先順位 の操作 (例えばレクラメーションなど) を取り消し、バックアップのためにドライブを使用可能にします。

#### Type

実⾏するバックアップのタイプを指定します。 このパラメーターはオプションです。デフォルトは FULL です。以下の値を 指定できます。

Full

IBM Spectrum Protect データベースの完全バックアップを実行することを指定します。

Incremental

IBM Spectrum Protect データベースの増分バックアップを実⾏するように指定します。 増分 (すなわち累積) バック アップ・イメージには、フルバックアップ操作が最後に正常に実⾏されて以降に変更されているすべてのデータベー ス・データのコピーが含まれています。

DBSnapshot

フルスナップショット・データベース・バックアップを実⾏することを指定します。 データベースの内容全体がコピ ーされ、新規スナップショット・データベース・バックアップ が、データベースの既存のフルバックアップと増分 バックアップの集合に 割り込まずに作成されます。

#### VOLumenames

データベースのバックアップに使⽤するボリュームを指定します。 このパラメーターはオプションです。ただし、 SCRATCH=NO を指定した場合、ボリュームのリストを指定する必要があります。

#### volume\_name

データベースのバックアップに使用するボリュームを指定します。 複数の ボリュームを指定する場合は、名前をコ ンマで区切り、スペースを間に⼊れないでください。

FILE:filename

データベースのバックアップに使用するボリュームのリストを含む ファイルの名前を指定します。各ボリューム名は 別々の行に指定してください。 ブランク行、およびアスタリスクで始まる注釈行は無視されます。

例えば、ボリューム DB0001、DB0002、および DB0003 を使用するためには、 次の行を含むファイルを作成しま す。

DB0001 DB0002 DB0003

ファイルに適切な名前を付けます。 例えば次のとおりです。

- AIX オペレーティング・システム Linux オペレーティング・システムTAPEVOL
- Windows オペレーティング・システムTAPEVOL.DATA

これで、コマンドのボリュームを次のように指定することができます。

AIX オペレーティング・システム Linux オペレーティング・システム

VOLUMENAMES=FILE:TAPEVOL

Windows オペレーティング・システム

VOLUMENAMES=FILE:TAPEVOL.DATA

#### NUMStreams

データベースのバックアップ時に使用する並列データ移動ストリームの数を指定します。最小値は 1、最大値は 32 です。 この値を大きくすると、それに応じて、使用されるデータベース・バックアップ・セッション数、および装置クラスに使用 されるドライブ数が増加します。 BACKUP DB コマンドに NUMSTREAMS 値を指定した場合は、 この値が SET DBRECOVERY コマンドに設定されたすべての値をオーバーライドします。それ以外の場合は、SET DBRECOVERY コマンド に設定された値が使用されます。NUMSTREAMS 値は、すべてのタイプのデータベース・バックアップに使用されます。

装置クラスに使用可能なドライブ数を超える値が指定された場合は、使用可能なドライブ数のみ使用されます。使用可能な ドライブとは、MOUNTLIMIT パラメーター、または指定された装置クラス⽤のオンライン・ドライブ数によって装置クラ スに定義されたドライブです。セッションは、QUERY SESSION 出力に表示されます。

ストリームの数を増やすと、対応する装置クラスからさらに多くのボリュームが、この操作のために使用されます。 使用す るボリューム数を増加すると、データベース・バックアップの速度が改善される可能性がありますが、フルに使⽤されない ボリュームの数が増加することになります。

#### Scratch

バックアップにスクラッチ・ボリュームを使⽤するかどうかを指定します。 このパラメーターはオプションです。デフォル ト値は YES です。以下の値を指定できます。

Yes

スクラッチ・ボリュームを使⽤するよう指定します。

SCRATCH=YES と VOLUMENAMES パラメーターを指定す ると、IBM Spectrum Protect は、指定ボリューム上でスペ ースを使⽤できない場合にのみ スクラ ッチ・ボリュームを使⽤します。

VOLUMENAMES パラメーターを使用してボリューム・リストを入力しない場合は、SCRATCH=YES を指定するか、 またはデフォルトを使⽤する必要があります。

No

スクラッチ・ボリュームを使⽤しないよう指定します。

VOLUMENAMES パラメーターおよび SCRATCH=NO を使用してボリュームを指定する場合、指定されたボリューム上 にバックアップ・データの格納に使⽤できるスペースが⼗分ないと、バックアップは失敗します。

#### Wait

サーバーがこのコマンドをフォアグラウンドで処理完了するまで待機するかどうかを指定します。 デフォルト値は NO で す。以下の値を指定できます。

No

サーバーがこのコマンドをバックグラウンドで処理することを指定します。このコマンドが処理されている間に、他 のタスクを続けることができます。

バックグラウンド・プロセスから 作成されたメッセージは、メッセージが記録されている場所に応じて、活動記録ロ グまたはサーバー・コンソールのいずれかに表⽰されます。

バックグラウンド・プロセスを取り消すには、CANCEL PROCESS コマンドを使用します。 BACKUP DB バックグラウ ンド・プロセスを取り消しても、取り消す以前に既にバックアップされているデータベースがある可能性がありま す。

Yes

サーバーがこのコマンドをフォアグラウンドで処理することを指定します。 他のタスクを続⾏する前に、コマンドが 完了するまで待機してください。コマンドが完了すると、サーバーは、管理クライアントに出力メッセージを表示し ます。

制約事項: サーバー・コンソールから WAIT=YES を指定することはできません。

DEDUPDEVice

ターゲット・ストレージ・デバイスがデータ重複排除をサポートすることを指定します。 YES に設定された場合、バックア ップ・イメージのフォーマットはデータ重複排除デバイス向けに最適化され、バックアップ操作の効率が向上します。 以下 の値を指定できます。

No

ターゲット・ストレージ・デバイスがデータ重複排除をサポートしないことを指定します。 No がデフォルトです。 以下のデバイスに対しては、このパラメーターが NO に設定されていることを確認してください。

- SCSI ライブラリー
- FILE 装置クラスを指定して定義されたすべてのデバイス
- データ重複排除機能をサポートしない仮想テープ・ライブラリー (VTL)

Yes

ターゲット・デバイスがデータ重複排除をサポートすること、およびこの機能のためにバックアップを最適化したい ことを指定します。 データ重複排除を サポートする VTL を使用している場合、このパラメーターを YES に設定でき

#### ます。

#### COMPress

BACKUP DB コマンドで作成されたボリュームが圧縮されるかどうかを指定します。COMPRESS 値は、すべてのタイプのデ ータベース・バックアップに使⽤されます。このパラメーターはオプションです。 デフォルト値は conditional です。 BACKUP DB コマンドに COMPRESS パラメーターを指定した場合は、この値が SET DBRECOVERY コマンドに設定されたす べての値をオーバーライドします。それ以外の場合は、SET DBRECOVERY コマンドに設定された値がデフォルトになりま す。次のいずれかの値を指定することができます。

No

BACKUP DB コマンドで作成されたボリュームを圧縮しないことを指定します。

Yes

BACKUP DB コマンドで作成されたボリュームを圧縮することを指定します。

制限:

- COMPRESS パラメーターを指定する場合は注意してください。 データベース・バックアップ中に圧縮を使用する と、バックアップ・ファイルのサイズを減らすことができます。 ただし、圧縮によって、データベース・バックアッ プ処理に必要な時間が⻑くな る可能性があります。
- 圧縮されたデータのバックアップを磁気テープに書き込まないでください。 ご使用のシステム環境で磁気テープに データベース・バックアップを保管する場合、SET DBRECOVERY コマンドと BACKUP DB コマンドの COMPRESS パ ラメーターを No に設定します。
- $\Box$ AIX オペレーティング・システム $\Box$ Linux オペレーティング・システム $\Box$ Windows オペレーティング・システムPROTECTKevs AIX オペレーティング・システム Linux オペレーティング・システム Windows オペレーティング・システムデータ ベース・バックアップに、ノード・パスワード、管理者パスワード、およびストレージ・プール・データの暗号化に使⽤す るサーバー・マスター暗号鍵のコピーを含めるかを指定します。 マスター暗号鍵は、dsmkeydb ファイルに保管されます。 dsmkeydb ファイルが失われると、マスター暗号鍵を使用して暗号化されたパスワードをサーバーが読み取ることができな いため、ノードおよび管理者をサーバーで認証することができません。 さらに、マスター暗号鍵がないと、暗号化されたス トレージ・プールに保管されたデータを取得することができません。このパラメーターはオプションです。 デフォルトは、 SET DBRECOVERY コマンドの PROTECTKEYS パラメーターで指定された値です。 次のいずれかの値を指定することができ ます。

No

データベース・バックアップにサーバー・マスター暗号鍵のコピーを含めないことを指定します。 重要: PROTECTKEYS=NO を指定した場合、サーバーのマスター暗号鍵を⼿動でバックアップし、災害時回復を実施 する場合にその鍵を使⽤できるようにすることが必要です。マスター暗号鍵がないと、災害から復旧することができ ません。

Yes

データベース・バックアップにサーバー・マスター暗号鍵のコピーを含めることを指定します。 重要: PROTECTKEYS=YES を指定する場合、PASSWORD パラメーターも指定する必要があります。

AIX オペレーティング・システム Linux オペレーティング・システム Windows オペレーティング・システムPASSword  $\Box$ AIX オペレーティング・システム $\Box$ Linux オペレーティング・システム $\Box$ Windows オペレーティング・システムデータ ベース・バックアップの保護に使⽤するパスワードを指定します。 デフォルトは、SET DBRECOVERY コマンドの PASSWORD パラメーターで指定された値です。 SET MINPWLENGTH コマンドを使用して別の値を指定しない限り、パスワ ードの最小長は8文字です。パスワードの最大長は 64 文字です。

重要: このパスワードは忘れないようにしてください。 データベース・バックアップ⽤のパスワードを指定した場合、その データベースをリストアするには、同じパスワードを RESTORE DB コマンドで指定する必要があります。

## 例: スクラッチ・ボリュームを使用した増分バックアップの実行

スクラッチ・ボリュームを使用して、データベースの増分バックアップを実行します。 バックアップの装置クラス FILE を使用し ます。

backup db devclass=file type=incremental

AIX オペレーティング・システム Linux オペレーティング・システム Windows オペレーティング・システム

## 例**:** データベース・バックアップでストレージ・プール・データ暗号化する

データベース・バックアップにサーバー・マスター暗号鍵のコピーを含めるように指定することで、ストレージ・プール・データ を暗号化します。 以下のコマンドを発⾏します。

backup db protectkeys=yes password=password\_name

## 関連コマンド

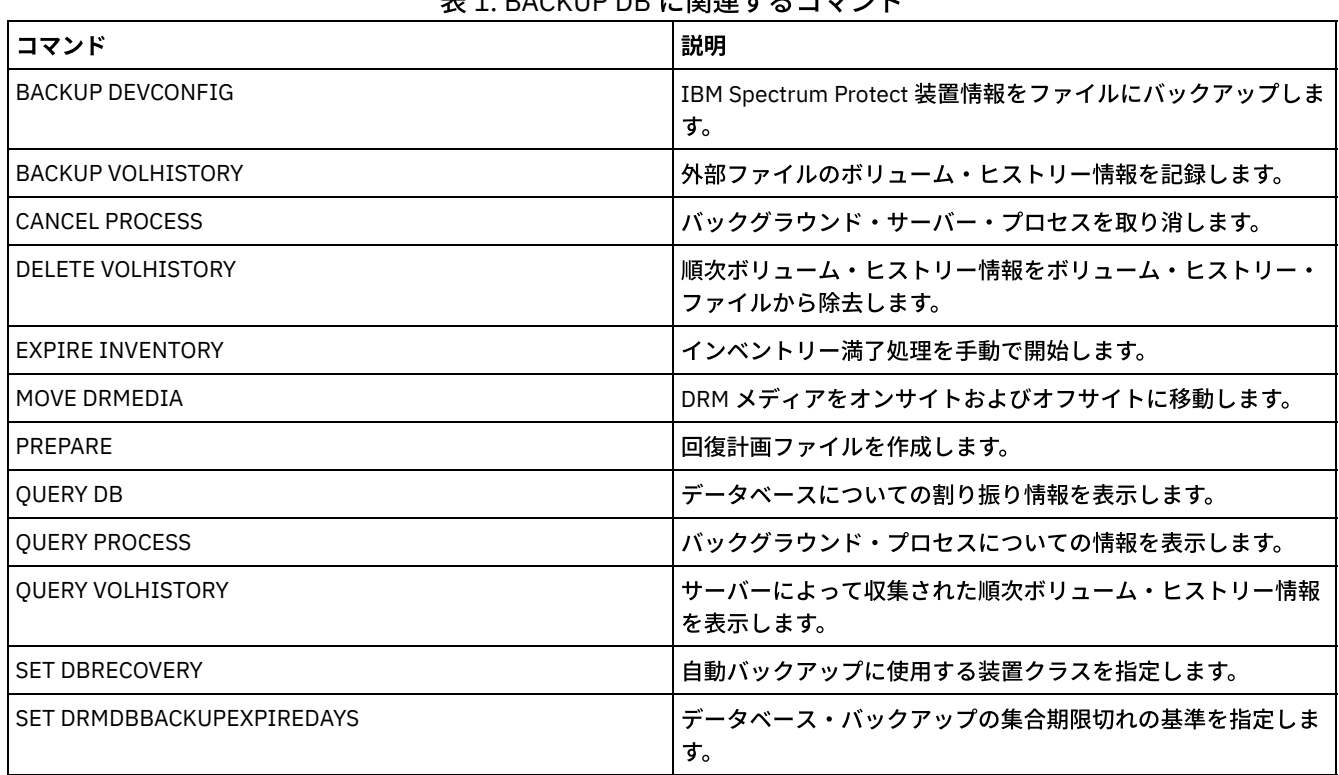

#### 主4. DACKUD DD に開港ナスコランド

## **BACKUP DEVCONFIG (**装置構成情報のバックアップ・コピーの作成**)**

このコマンドは、サーバーの装置構成に関する情報をバックアップします。

重要: データベースをリストアするために、サーバーはボリューム・ヒストリー・ファイルおよび装置構成ファイルからの情報を 使用する必要があります。 ボリューム・ヒストリー・ファイルと装置構成ファイルのコピーを作成して保存しておく必要がありま す。 これらのファイルは再作成できません。

このコマンドは、以下の情報を 1 つ以上のファイルにバックアップします。

- 装置クラス定義
- ライブラリー定義
- ドライブ定義
- SRCTYPE=SERVER の場合のパス定義
- サーバーの定義
- サーバー名
- サーバー・パスワード
- LIBTYPE=SCSI ライブラリーのボリューム位置情報

 $|\Box$ AIX オペレーティング・システム $\Box$ Linux オペレーティング・システムDEVCONFIG サーバー・オプションを使用して、装置構 成情報を保管する 1 つ以上のファイルを指定することができます。IBM Spectrum Protect™ は、装置クラス、ライブラリー、また はドライブが定義、更新、または削除されるたびにファイルを更新します。

Windows オペレーティング・システムインストール時には、サーバー・オプション・ファイルに、devcnfg.out という名前の装 置構成ファイルを指定する DEVCONFIG オプションが⼊っています。IBM Spectrum Protect は、装置クラス、ライブラリー、また はドライブが定義、更新、または削除されるたびにこのファイルを更新します。

サーバーの停⽌前に更新が完了するようにするためには、以下を⾏います。

- BACKUP DEVCONFIG コマンドの実行後は、数分間サーバーを停止しないでください。
- サーバー・オプション・ファイルの中に複数の DEVCONFIG オプションを指定します。
- 装置構成ファイルを調べて、ファイルが更新されているかどうかを確認してください。

## 特権クラス

構⽂

FILENAMES パラメーターが指定されていない場合は、いずれの管理者もこのコマンドを出すことができます。FILENAMES パラメ ーターが指定され、REQSYSAUTHOUTFILE サーバー・オプションが YES に設定されている場合には、管理者はシステム特権をも たなければなりません。FILENAMES パラメーターが指定され、REQSYSAUTHOUTFILE サーバー・オプションが NO に設定されて いる場合、管理者にオペレーター、ポリシー、ストレージ、またはシステム特権が必要です。

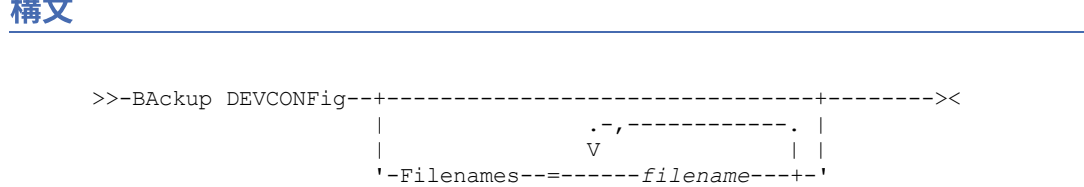

## パラメーター

#### Filenames

装置構成情報を保管するファイルを指定します。 名前をコンマで区切って中間にスペースを⼊れないで、複数のファイルを 指定することができます。このパラメーターはオプションです。

ファイル名を指定しない場合には、IBM Spectrum Protect はサーバー・オプション・ファイルの中で DEVCONFIG オプショ ンによって指定されたすべてのファイルに情報を保管します。

## 例**:** ファイルへの装置構成情報のバックアップ

DEVICE という名前のファイルに装置構成情報をバックアップします。

backup devconfig filenames=device

## 関連コマンド

### 表 1. BACKUP DEVCONFIG に関連するコマンド

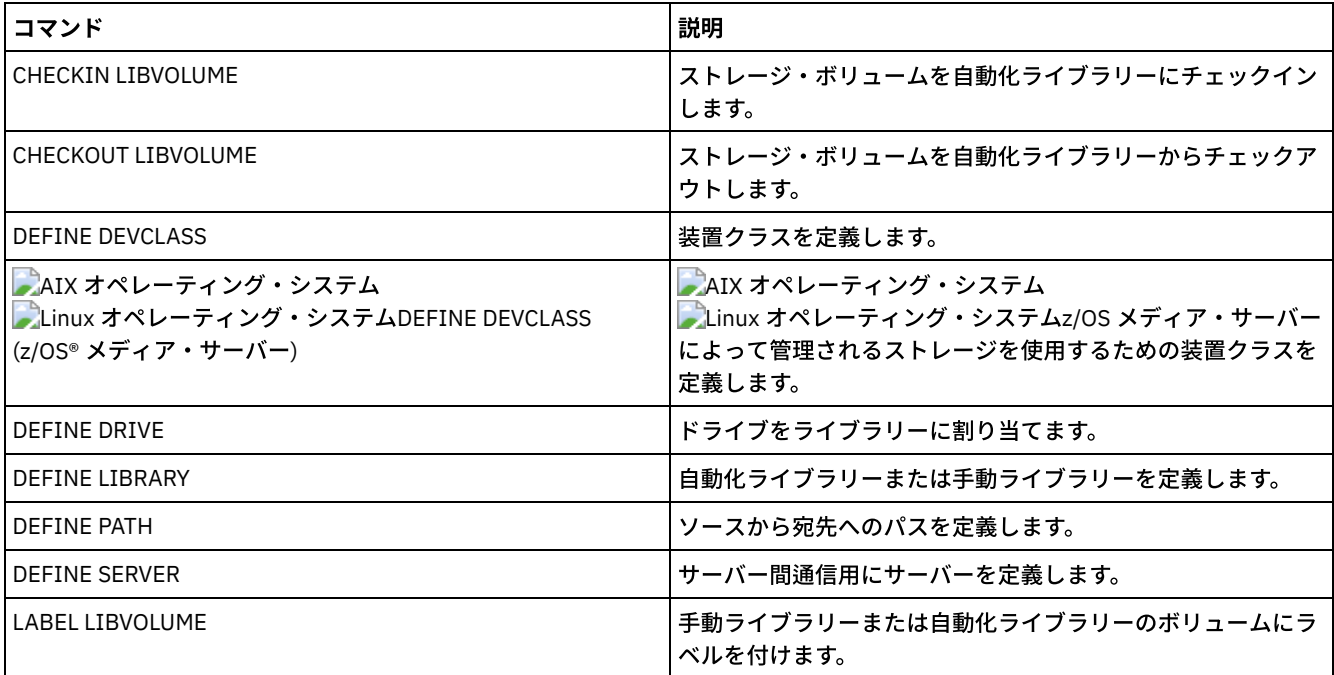

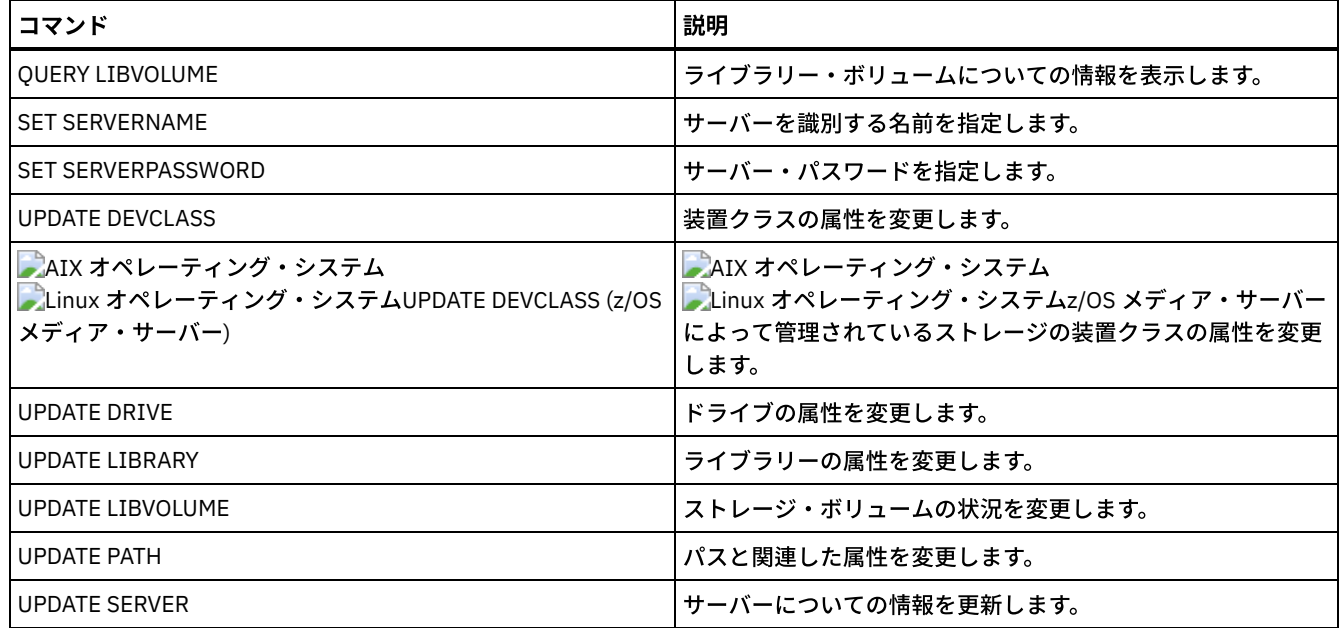

## **BACKUP NODE (NAS** ノードのバックアップ**)**

このコマンドは、Network-Attached Storage (NAS) ノードのバックアップ操作を開始するために使用します。

この BACKUP NODE コマンドを使用して NAS ノードについて作成されるバックアップは、IBM Spectrum Protect™ クライアント 上で BACKUP NAS コマンドを使用して作成されるバックアップと機能的には同等です。これらのバックアップは、サーバーの RESTORE NODE コマンドとクライアントの RESTORE NAS コマンドのどちらを使用してもリストアできます。

## 特権クラス

このコマンドを発⾏するには、ノードが割り当てられているドメインに対するシステム特権、ポリシー特権、あるいはノードに対 するクライアント所有者権限が必要です。

## 構文

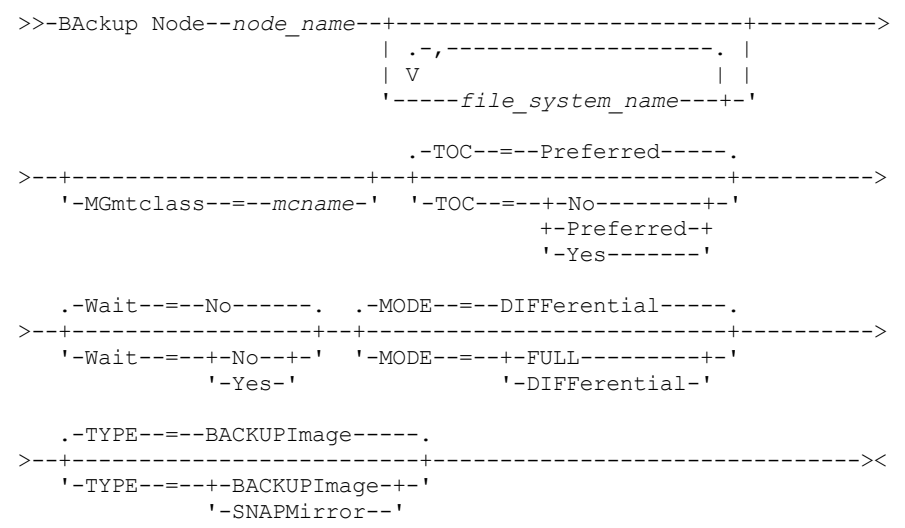

パラメーター

node\_name (必須)

バックアップを実⾏するノードを指定します。ワイルドカード⽂字を使⽤したり、名前のリストを指定することはできませ ん。

file\_system\_name

バックアップする 1 つ以上のファイル・システムを指定します。NAS ノードに対して定義されていた仮想ファイル・スペー スの名前も指定することができます。指定するファイル・システム名にワイルドカード⽂字を含めることはできません。複 数のファイル・システムを、コンマで区切って、間にスペースを⼊れずに指定できます。

ファイル・システムを指定しない場合には、すべてのファイル・システムがバックアップされます。NAS ノードに対して定 義されている仮想ファイル・スペースはすべて、個々にではなくファイル・システムの一部 というイメージでバックアップ が取られます。

ファイル・システムが、指定された仮想ファイル・スペースと同じ名前で NAS 装置に存在すると、サーバー・ データベー スにある既存の仮想ファイル・スペースの名前を IBM Spectrum Protect が自動的に名前変更し、指定した名前と一致する NAS ファイル・システムのバックアップを行う。仮想ファイル・スペースにバックアップ・データがあると、 仮想ファイ ル・スペースに関連のあるファイル・スペースの定義も同様に名前変更される。

ヒント: 命名に関する 考慮事項については、DEFINE VIRTUALFSMAPPING コマンドの仮想ファイル・スペース名パラメー ターを参照してください。

処理するファイル・システムを判別する際に、サーバーは、任意のクライアント・オプション・ファイルまたはクライアン ト・オプション・セットの中のいずれの DOMAIN.NAS、INCLUDE.FS.NAS、または EXCLUDE.FS.NAS ステートメント も使 ⽤しません。複数のファイル・システムをバックアップする場合、それぞれのファイル・システムのバックアップは別個の サーバー・プロセスとなります。

#### **MGmtclass**

このバックアップ・データをバインドする先の管理クラスの名前を指定します。管理クラスを指定しない場合に、バックア ップ・データは、ノードが割り当てられているポリシー・ドメインのデフォルトの管理クラスにバインドされます。管理ク ラスを判別する際に、サーバーは、任意のクライアント・オプション・ファイルまたはクライアント・オプション・セット の中のいずれの INCLUDE.FS.NAS ステートメントも使用*しません*。 宛先管理クラスは、IBM Spectrum Protect ネイティ ブ・プールを参照する場合があります。この場合、Network Data Management Protocol (NDMP)データは IBM Spectrum Protect ネイティブ階層に送信されます。 データが送信されると、そのデータは IBM Spectrum Protect 階層にとどまりま す。 IBM Spectrum Protect ネイティブ・プールにフローするデータは LAN 経由になり、NAS プールにフローするデータは 直接付加されるか、SAN 経由になります。

BACKUP NODE コマンドに管理クラスを指定すると、NAS ノードに属するすべてのバージョンのバックアップ・データが、 新しい管理クラスに再バインドされます。

TOC

ファイル・システムのバックアップごとに⽬次 (TOC) を保存するかどうかを指定します。⽬次を保存するかどうかを決定す るときは、以下の点を考慮してください。

- 目次を保存すると、OUERY TOC コマンドを使用してファイル・システム・バックアップの内容を判別し、RESTORE NODE コマンドと一緒に使用して個々のファイルまたはディレクトリー・ツリーをリストアできます。 また、IBM Spectrum Protect Web バックアップ/アーカイブ・クライアントを使用して、ファイル・システム・ツリー全体を調 べ、リストアするファイルおよびディレクトリーを選択することもできます。 ⽬次を作成するには、このバックアッ プ・イメージをバインドする管理クラスのバックアップ・コピー・グループに TOCDESTINATION 属性を定義する必 要があります。 ⽬次を作成するには、バックアップ操作中に追加の処理、ネットワーク・リソース、ストレージ・プ ール・スペース、および (場合によっては) マウント・ポイントが必要です。
- NAS ファイル・システムの目次では 1024 文字より長いディレクトリー・パスを指定できません。
- ファイル・システム・バックアップの目次を保存しない場合でも、リストアする各ファイルまたはディレクトリーの 完全修飾名 およびオブジェクトをバックアップしたイメージを把握している場合、RESTORE NODE コマンドを使用 して個々のファイルまたはディレクトリー・ツリーをリストアできます。

このパラメーターはオプションです。デフォルト値は Preferred です。指定できる値は次のとおりです。

No

ファイル・システム・バックアップの場合に⽬次情報を保存しないことを指定します。

Preferred

ファイル・システム・バックアップの場合に⽬次情報を保存することを指定します。ただし、 ⽬次の作成中に エラーが発⽣しただけではバックアップは失敗しません。これはデフォルト値です。

Yes

ファイル・システム・バックアップごとに目次情報を保存する必要があることを指定します。目次の作成中に エラーが発⽣した場合は、バックアップは失敗します。

重要: MODE=DIFFERENTIAL を指定して⽬次を要求した (TOC=PREFERRED または TOC=YES) にもかかわらず、最終のフル イメージに⽬次がない場合は、フルバックアップが実⾏され、このフルバックアップの⽬次が作成されます。

Wait

サーバーがこのコマンドをフォアグラウンドで処理完了するまで待機するかどうかを指定します。 デフォルト値は NO で す。指定できる値は次のとおりです。

No

サーバーがこのコマンドをバックグラウンドで処理することを指定します。QUERY PROCESS コマンドを使⽤して、 このコマンドのバックグラウンド・プロセスをモニターします。

Yes

サーバーがこのコマンドをフォアグラウンドで処理することを指定します。 コマンドが完了するまで待機してから、 他のタスクを続行します。 コマンドが完了すると、サーバーは、管理クライアントに出力メッセージを表示します。 複数のファイル・システムをバックアップする場合には、コマンドの完了前にすべてのバックアップ・プロセスを完 了する必要があります。

重要: サーバー・コンソールから WAIT=YES を指定することはできません。

#### MODE

ファイル・システムのバックアップがフルか差分かを指定します。デフォルトは DIFFERENTIAL です。

FULL

ファイル・システム全体をバックアップすることを指定します。

**DIFFerential** 

最新のフルバックアップ以降に変更されたファイルだけをバックアップすることを 指定します。差分バックアップを 選択した場合に、フルバックアップが見つからないと、 フルバックアップが実行されます。MODE パラメーターが DIFFERENTIAL に設定されている場合、TYPE=SNAPMIRROR は指定できません。

#### TYPE

NDMP バックアップ操作の実行に使用するバックアップ方式を指定します。 このパラメーターのデフォルト値は BACKUPIMAGE で、 標準 NDMP ベースまたは差分バックアップの実行に使用します。他のイメージ・タイプは、特定のフ ァイル・サーバーに固有のバックアップ⽅式を表している場合があります。 指定できる値は次のとおりです。

#### BACKUPImage

NDMP ダンプ操作を使⽤してファイル・システムをバックアップする必要のあることを指定します。 これは、NDMP バックアップを実⾏する場合のデフォルトの⽅式です。BACKUPIMAGE タイプ操作は、フルおよび差分バックアッ プ、 ファイル・レベルのリストア処理およびディレクトリー・レベルのバックアップをサポートします。

**SNAPMirror** 

ファイル・システムを、NetApp SnapMirror to Tape 機能を使⽤して IBM Spectrum Protect ストレージ・プールにコ ピーする必要のあることを指定します。SnapMirror イメージは、ファイル・システムのブロック・レベル・フルバッ クアップ・イメージです。 SnapMirror バックアップの実⾏に要する時間は、通常従来の NDMP フル ファイル・シス テム・バックアップより大幅に短くなります。ただし、 SnapMirror イメージを使用できる方法は限定され、制約を 受けます。SnapMirror to Tape 機能は、 ⾮常に⼤きな NetApp ファイル・システムを 2 次ストレージにコピーするた めに、災害復旧オプ ションとして使⽤するように意図されています。

ほとんどの NetApp ファイル・システムについては、標準 NDMP フルバックアップまたは差分バックアップ方式を使 用する必要があります。 詳細については、ご使用の NetApp ファイル・サーバーの資料を参照してください。

TYPE パラメーターを SNAPMirror に設定する場合、以下の制約事項が適⽤されます。

制限:

- TOC=YES または TOC=PREFERRED は指定できません。
- file\_system\_name を仮想ファイル・スペース名にすることはできません。
- SnapMirror コピー操作時にファイル・サーバーが自動的に作成するスナップショットは、操作終了時に削除さ れます。
- このパラメーターは、NetApp および IBM® N-Series ファイル・サーバーに対してのみ有効です。

例**:** フルバックアップの実⾏

NAS ノード NAS1 の /vol/vol10 ファイル・システムでフルバックアップを実行します。

backup node nas1 /vol/vol10 mode=full

## 例**:** ディレクトリーでのバックアップの実⾏と⽬次の作成

ノード NAS1 にある /vol/vol2/mikes ディレクトリーのバックアップを⾏い、 イメージの⽬次を作成します。次の 2 つの例につい ては、表 1 が、ノード NAS1 のサーバーに仮想ファイル・スペースの定義を含むと想定します。

backup node nas1 /mikesdir

#### 表 1. 仮想ファイル・スペースの定義

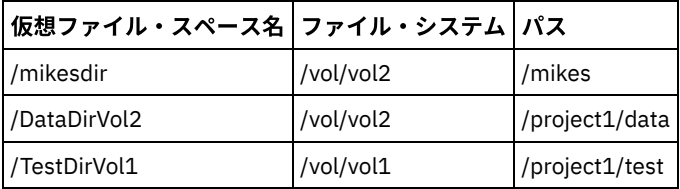

## 例**: 2** つのディレクトリーでのバックアップの実⾏

ノード NAS1 の /vol/vol2/project1/data および /vol/vol1/project1/test ディレクトリーのバックアップを⾏います。ノード NAS1 のサーバー上に存在する仮想ファイル・スペースの定義については、表 1を参照してください。

backup node nas1 /DataDirVol2,/testdirvol1 mode=full toc=yes

## 関連コマンド

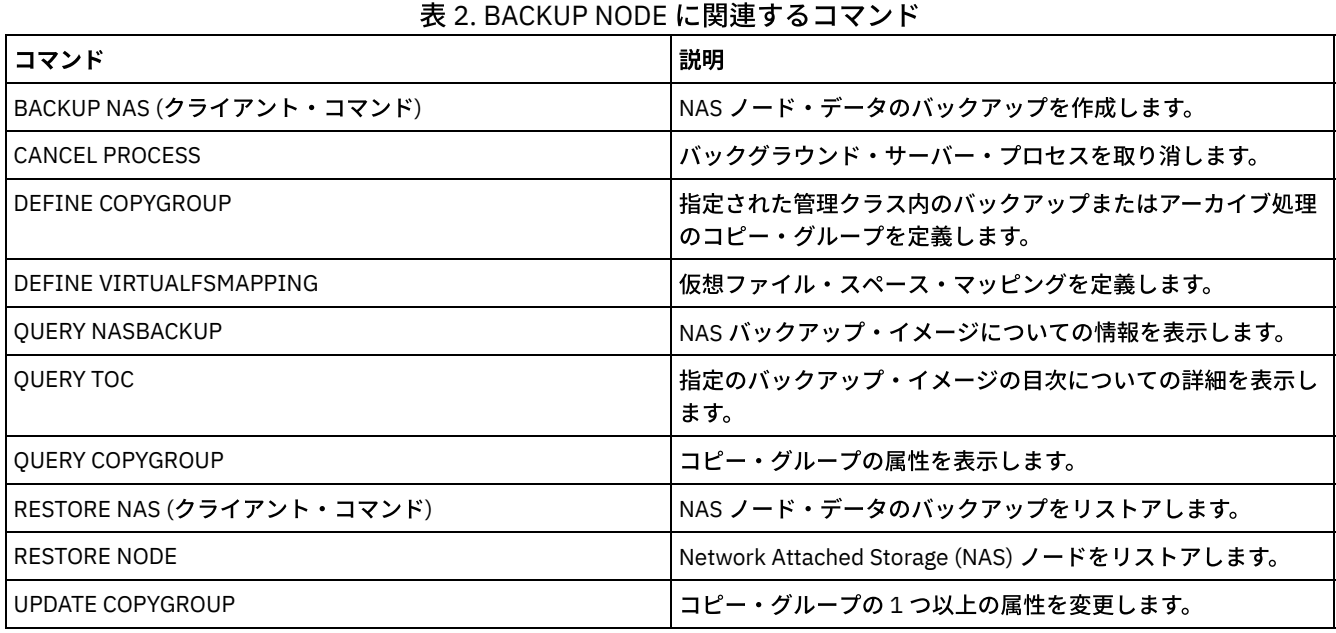

#### 関連概念:

NetApp の SnapMirror to Tape [機能を使⽤したバックアップとリストア](#page-974-0)

## **BACKUP STGPOOL (1** 次ストレージ・プール・データをコピー・ストレー ジ・プールにバックアップ**)**

このコマンドは、1次ストレージ・プール・ファイルをコピー・ストレージ・プールにバックアップするために使用します。

NATIVE、NONBLOCK、またはいずれかの NDMP フォーマット (NETAPPDUMP、CELERRADUMP、または NDMPDUMP) で定義さ れた 1 次ストレージ・プールからデータをバックアップすることができます。 データのバックアップ先になるコピー・ストレー

ジ・プールは、1 次ストレージ・プールと同じデータ・フォーマットであることが必要です。 IBM Spectrum Protect™ は NDMP イ メージについてバックエンド・データの移動をサポートします。

コピー・ストレージ・プール内にファイルが存在している場合には、そのコピー・ストレージ・プール内のファイルのコピーに損 傷のマークが付いていなければ、ファイルはバックアップされません。ただし、1 次ストレージ・プール中のファイルにも損傷の マークが付いていると、新しいコピーは作成されません。ランダム・アクセス・ストレージ・プールでは、マイグレーション済み ファイルのキャッシュ・コピーおよび損傷した 1 次ファイルはバックアップされません。

ヒント: データ重複排除に対応するようにセットアップされている 1 次ストレージ・プールに対してこのコマンドを発⾏すると、 コピー・ストレージ・プールも同様にデータ重複排除に対応するようにセットアップされていれば、重複データが除去されます。

ストレージ・プールのバックアップ中にそのマイグレーション・プロセスが始動した場合、一部のファイルは、バックアップされ る前にマイグレーションされる可能性があります。マイグレーション階層の下位のストレージ・プールをバックアップする前に、 上位のストレージ・プールをバックアップすることをお勧めします。

制限:

- MOVE DRMEDIA コマンドと BACKUP STGPOOL コマンドを同時に実行しないでください。ストレージ・プールのバックア ップ処理が完了していることを確認してから、MOVE DRMEDIA コマンドを実⾏してください。
- CENTERA 装置クラスに定義されているストレージ・プールからのデータをバックアップすること、またデータをそのスト レージ・プールにバックアップすることはできません。

## 特権クラス

このコマンドを発⾏するには、バックアップ・コピーが作成されるコピー・ストレージ・プールに関するシステム特権、無制限ス トレージ特権、 または制限付きストレージ特権を持っている必要があります。

構文

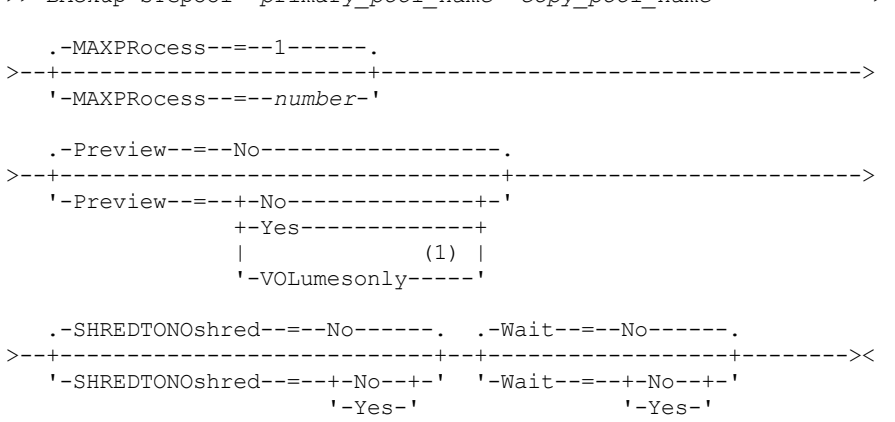

>>-BAckup STGpool--*primary\_pool\_name*--*copy\_pool\_name*------------>

注:

1. 順次アクセス装置クラスに関連付けられたストレージ・プールでのみ有効です。

### パラメーター

primary\_pool (必須) 1次ストレージ・プールを指定します。 copy\_pool (必須) コピー・ストレージ・プールを指定します。 MAXPRocess ファイルのバックアップを取るのに使⽤する、 並列プロセスの最⼤数を指定します。このパラメーターはオプションです。 1 から 999 の値を入力します。デフォルトは、1 です。

複数を使用すると、並列プロセスによってバックアップのスループットが向上することがあります。複数のプロセスの使用 によって、ストレージ・プールのバックアップが完了するまでに要する時間が減少することが予想されます。 しかし、 複 数のプロセスが稼働中のときには、1 つまたは複数のプロセスが、 別のバックアップ・プロセスで既に使⽤中のボリューム を使用するのを待つ必要が生じる 場合があります。

この値を指定するときは、この操作に対して割り当て可能な論理ドライブ数と物理ドライブ数を考慮してください。順次ア クセス・ボリュームにアクセスするためには、IBM Spectrum Protect はマウント・ポイントを使用します。装置タイプが FILE でない場合は、物理ドライブも使⽤します。使⽤可能なマウント・ポイントおよびドライブの数は、他の IBM Spectrum Protect やシステム活動に依存し、またこのバックアップに関係する順次アクセス・ストレージ・プールの装置ク ラスのマウント・リミットに依存します。

各プロセスには、コピー・ストレージ・プール・ボリューム⽤のマウント・ポイントが必要です。装置タイプが FILE でな い場合は、各プロセスにドライブも 1 つ必要です。順次ストレージ・プールをバックアップしている場合には、各プロセス には、1次ストレージ・プール・ボリューム用の追加のマウント・ポイントが必要です。装置タイプが FILE でない場合に は、追加のドライブも 1 つ必要です。 例えば、1 次順次ストレージ・プールを同じ装置クラスのコピー・ストレージ・プー ルにバックアップするのに最⼤ 3 つのプロセスを指定するものとします。各プロセスに 2 つのマウント・ポイントと 2 つの ドライブが必要になります。3 つのプロセスすべてを実⾏するためには、装置クラスのマウント・リミットが、少なくとも 6 でなければならず、少なくとも 6 つのマウント・ポイントと 6 つのドライブが使用可能になっていなければなりません。

バックアップをプレビューするには、1 つのプロセスだけが使⽤され、マウント・ポイントまたはドライブは必要ありませ ん。

#### Preview

バックアップを実⾏せずにプレビューを⾏うかどうかを指定します。 プレビューは、バックアップされるファイル数とバイ ト数、およびマウントする必要 がある 1 次ストレージ・プール・ボリュームのリストを表⽰します。このパラメーターはオ プションです。デフォルト値は NO です。指定できる値は次のとおりです。

No

バックアップの実⾏を指定します。

Yes

バックアップを実⾏せずに、バックアップ操作をプレビューすることを指定します。

VOLumesonly

マウントする必要のあるボリュームのリストについてだけバックアップのプレビューを⾏うことを指定します。これ を選択すると、必要な処理時間が最⼩になります。 VOLUMESONLY オプションは、順次アクセス装置クラスと関連付 けられたストレージ・プールでのみ有効です。

VOLUMESONLY オプションを使⽤すると、ストレージ・プールのバックアップ処理に必要なボリュームのリストを取 得できます。 例えば次のとおりです。

backup stgpool primary\_pool copystg preview=volumesonly

ボリュームのリストは、サーバー活動記録ログに ANR1228I メッセージと共に記録されています。 サーバー活動記 録ログを照会して、必要なボリュームのリストを取得してください。 例えば次のとおりです。

query actlog msg=1228

#### SHREDTONOshred

断片化を実行する 1 次ストレージ・プールからコピー・ストレージ・プールにデータをバックアップするかどうかを指定し ます。 このパラメーターはオプションです。デフォルト値は NO です。指定できる値は次のとおりです。

No

断片化を実行する 1 次ストレージ・プールからコピー・ストレージ・プールへのデータのバックアップをサーバーが 許可しないことを指定します。1 次ストレージ・プールが断片化を実行すると、操作は失敗します。

Yes

断片化を実行する 1 次ストレージ・プールからコピー・ストレージ・プールへのデータのバックアップをサーバーが 許可することを指定します。コピー・ストレージ・プールのデータは、削除されるときに断⽚化されません。

Wait

サーバーがこのコマンドをフォアグラウンドで処理完了するまで待機するかどうかを指定します。 このパラメーターはオプ ションです。デフォルト値は NO です。指定できる値は次のとおりです。

No

サーバーがこのコマンドをバックグラウンドで処理することを指定します。

このコマンドが処理されている間に、他のタスクを続けることができます。 バックグラウンド・プロセスから 作成 されたメッセージは、メッセージが記録されている場所に応じて、活動記録ログまたはサーバー・コンソールのいず れかに表⽰されます。

バックグラウンド・プロセスを取り消すには、CANCEL PROCESS コマンドを使用します。このプロセスを取り消し ても、いくつかのファイルは取り消す前に既にバックアップされている可能性があります。

Yes

サーバーがこの操作をフォアグラウンドで処理することを指定します。 ユーザーは、この操作が完了するのを待って から、他のタスクを続けなければなりません。操作が完了すると、サーバーは出⼒メッセージを管理クライアントに 表示します。

注: サーバー・コンソールから WAIT=YES を指定することはできません。

## 例**: 1** 次ストレージ・プールのバックアップ

PRIMARY\_POOL という名前の 1 次ストレージ・プールのバックアップを COPYSTG という名前のコピー・ストレージ・プールに 取ります。

backup stgpool primary\_pool copystg

#### 関連コマンド

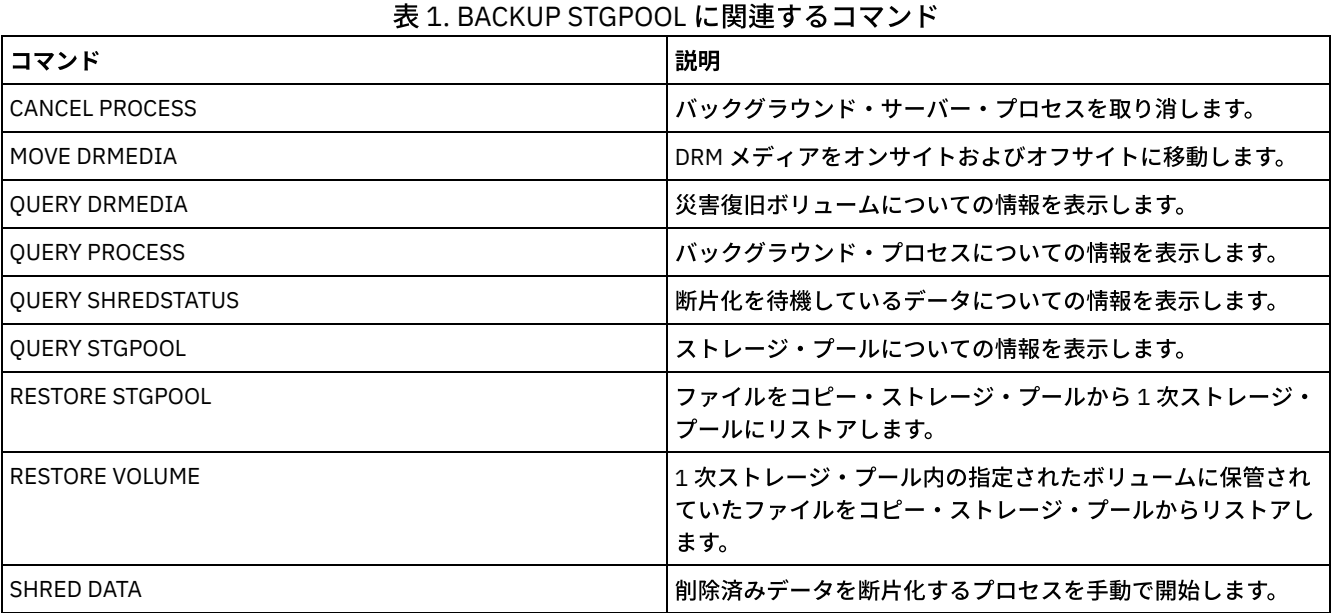

# **BACKUP VOLHISTORY (**順次ボリューム・ヒストリー情報の保存**)**

このコマンドは、順次ボリューム・ヒストリー情報を1つ以上のファイルにバックアップするために使用します。

ヒント: データベースを再ロードし、影響を受けるストレージ・プール・ボリュームを監査するときには、ボリューム・ヒストリ 一情報を使用する必要があります。サーバーを開始できない場合には、ボリューム・ヒストリー・ファイル を使用して、これらの ボリュームに関するデータベースについて照会できます。 ボリューム・ヒストリーには、以下のタイプのボリュームに関する情報があります。

- アーカイブ・ログ・ボリューム
- データベース・バックアップ・ボリューム
- エクスポート・ボリューム
- バックアップ・セット・ボリューム
- データベース・スナップショット・ボリューム
- データベース回復計画ファイル・ボリューム
- 回復計画ファイル・ボリューム
- 回復計画ファイル・スナップショット・ボリューム
- 以下の順次アクセス・ストレージ・プール・ボリューム:
	- ストレージ・プールに追加されたボリューム
	- レクラメーションまたは MOVE DATA 操作によって再使用されたボリューム
	- DELETE VOLUME コマンドを使用して、あるいはスクラッチ・ボリュームのレクラメーションを介して除去されたボ リューム

重要: データベースをリストアするために、サーバーはボリューム・ヒストリー・ファイルおよび装置構成ファイルからの情報を 使用する必要があります。 ボリューム・ヒストリー・ファイルと装置構成ファイルのコピーを作成して保存しておく必要がありま す。 これらのファイルは再作成できません。

AIX オペレーティング・システム Linux オペレーティング・システム1 つ以上のボリューム・ヒストリー・ファイルを指定す るには、VOLUMEHISTORY サーバー・オプションを使用する必要があります。IBM Spectrum Protect™ は、サーバー順次ボリュー ム・ヒストリー情報が変更されるたびに、ボリューム・ヒストリー・ファイルを更新します。

Windows オペレーティング・システムインストール時に、サーバー・オプション・ファイルには volhist.out という名前のデフ ォルト・ボリューム・ヒストリー・ファイルを指定する VOLUMEHISTORY オプションが含まれます。IBM Spectrum Protect は、 サーバー順次ボリューム・ヒストリー情報が変更されるたびに、ボリューム・ヒストリー・ファイルを更新します。

サーバーの停⽌前に更新が完了するようにするには、以下のステップを実⾏します。

- BACKUP VOLHISTORY コマンドの発行後、数分間はサーバーを停止しないでください。
- サーバー・オプション・ファイルの中に複数の VOLUMEHISTORY オプションを指定します。
- ボリューム・ヒストリー・ファイルを調べて、ファイルが更新されているかどうかを確認してください。

## 特権クラス

FILENAMES パラメーターが指定されていない場合は、いずれの管理者もこのコマンドを出すことができます。FILENAMES パラメ ーターが指定され、REQSYSAUTHOUTFILE サーバー・オプションが「Yes」に設定されている場合には、管理者はシステム特権を もたなければなりません。FILENAMES パラメーターが指定され、REQSYSAUTHOUTFILE サーバー・オプションが NO に設定され ている場合、管理者にオペレーター、ポリシー、ストレージ、またはシステム特権が必要です。

#### 構文

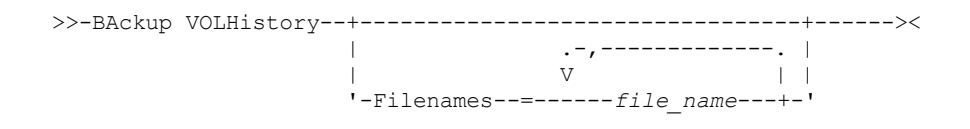

## パラメーター

#### Filenames

ボリューム・ヒストリー情報のバックアップ・コピーを保管する 1 つ以上のファイルの名前を 指定します。複数のファイル 名は、組み込みスペースなしで、コンマで区切って指定します。このパラメーターはオプションです。

ファイル名を指定しない場合には、IBM Spectrum Protect はサーバー・オプション・ファイルの中で VOLUMEHISTORY オ プションによって指定されたすべてのファイルに情報を保管します。

### 例**:** ボリューム・ヒストリー情報のファイルへのバックアップ

ボリューム・ヒストリー情報のバックアップを VOLHIST という名前のファイルに取ります。

backup volhistory filenames=volhist

#### 関連コマンド

#### 表 1. BACKUP VOLHISTORY に関連するコマンド

コマンド 説明

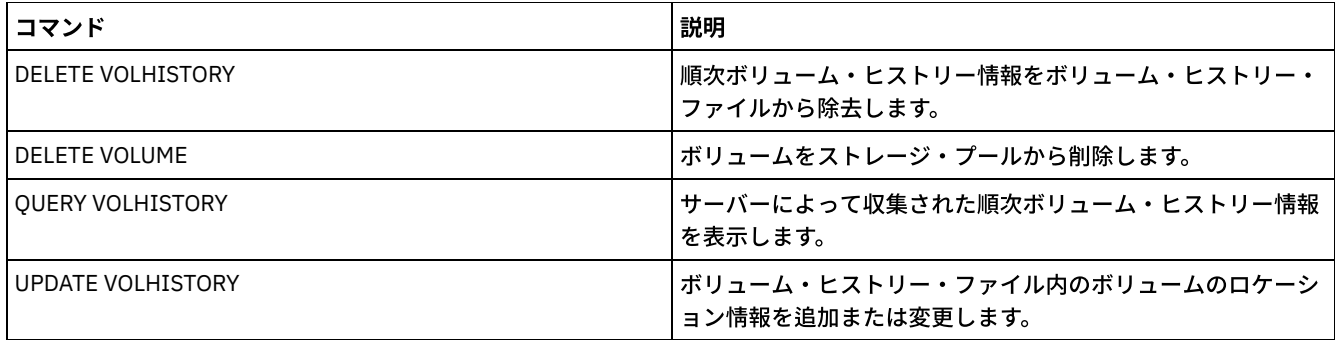

## **BEGIN EVENTLOGGING (**イベントのログの開始**)**

このコマンドは、1 つ以上の受信側にイベントの記録を開始するために使用します。 イベントのログが開始された 受信側は*活動受* 信側 になります。

サーバーが開始されると、イベント・ログが、コンソールと活動記録ログに対して、またサーバー・オプション・ファイル中の項 目に基づいて自動的に開始される受信側に対して、自動的に開始されます。このコマンドを使用して、サーバー始動時に自動的に イベント・ログが開始されない 受信側に対してイベント・ログを開始することができます。また、1 つ以上の受信側に対するイベ ント・ログを使用不可能にした後でこのコマンドを使用することもできます。

## 特権クラス

このコマンドを発行するには、システム特権が必要です。

## 構文

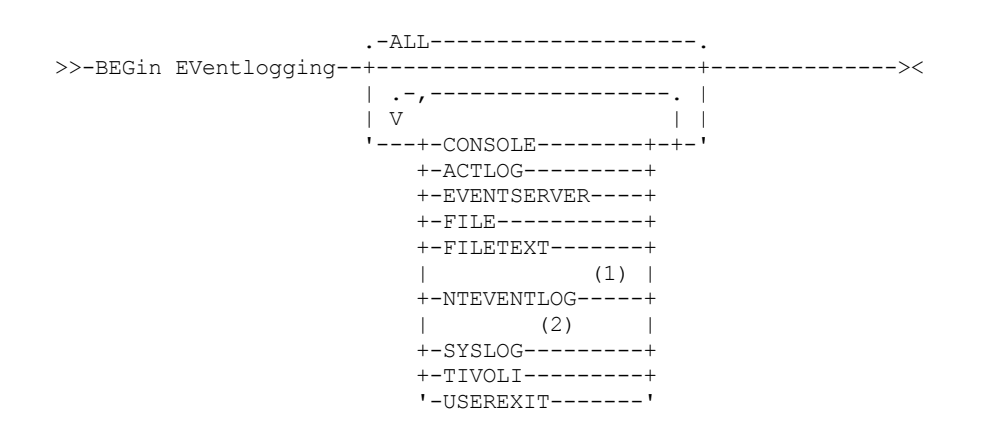

注:

1. このパラメーターは、Windows オペレーティング・システムだけに使用可能です。 2. このパラメーターは、 Linux オペレーティング・システムの場合のみ使用可能です。

## パラメーター

1 つ以上の受信側を指定します。受信側を複数指定する時には、名前と名前の間に スペースを⼊れずにコンマで区切ってくださ い。ALL を指定すると、 構成されたすべての受信側のロギングが始まります。 デフォルト値は ALL です。

ALL イベント・ログ⽤に構成されたすべての受信側を指定します。 CONSOLE サーバー・コンソールを受信側として指定します。 ACTLOG IBM Spectrum Protect™ 活動記録ログを受信側として指定します。 EVENTSERVER

イベント・サーバーを受信側として指定します。

FILE

ユーザー・ファイルを受信側として指定します。記録された各イベントは、このファイル中のレコードであり、誰も記録さ れた各イベントを簡単には読み取ることができません。

FILETEXT

ユーザー・ファイルを受信側として指定します。記録された各イベントは、読み取り可能な固定サイズの⾏です。 Windows オペレーティング・システムNTEVENTLOG

Windows オペレーティング・システムWindows アプリケーション・ログを受信側として指定します。 Linux オペレーティング・システムSYSLOG

Linux オペレーティング・システムLinux システム・ログを受信側として指定します。

TIVOLI

Tivoli Management Environment (TME) を受信側として指定します。

USEREXIT

IBM Spectrum Protect が情報を書き込むユーザー作成ルーチンを受信側として指定します。

## 例**:** イベントのロギングの開始

IBM Spectrum Protect 活動記録ログにイベントを記録することを開始します。

begin eventlogging actlog

## 関連コマンド

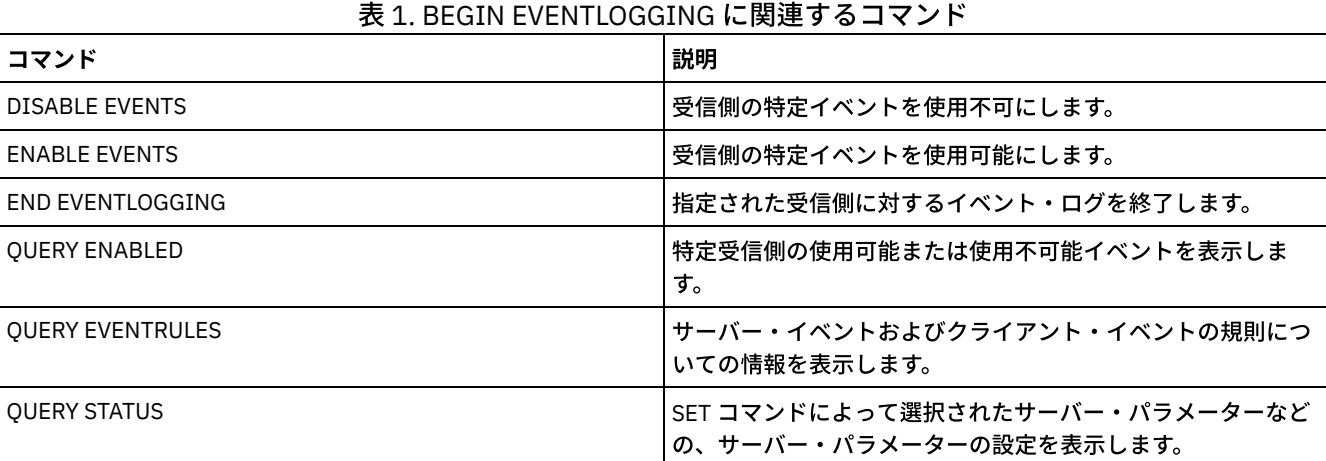

## **CANCEL** コマンド

CANCEL コマンドは、タスクまたはプロセスを途中で終了するために使⽤します。

- CANCEL EXPIRATION (有効期限プロセスの取り消し)
- CANCEL EXPORT ([中断状態のエクスポート操作の削除](#page-1059-0))
- CANCEL PROCESS (管理プロセスの取り消し)
- CANCEL REPLICATION (ノード複製プロセスの取り消し)
- CANCEL REQUEST (1 つ以上のマウント要求の取り消し)
- CANCEL RESTORE (再始動可能リストア・セッションの取り消し)
- CANCEL SESSION (1 つ以上のクライアント・セッションの取り消し)

## **CANCEL EXPIRATION (**有効期限プロセスの取り消し**)**

インベントリー満了処理操作の結果として実⾏されており、不明なプロセス番号を持つプロセスを取り消すには、このコマンドを 使⽤します。

満了処理のプロセス番号が不明の場合は CANCEL EXPIRATION コマンドを使用します。それ以外の場合は CANCEL PROCESS を使 ⽤して、満了処理のプロセス番号を指定します。どちらのコマンドも、同じコードを呼び出して満了処理を終了します。

CANCEL EXPIRATION コマンドを使⽤して、満了処理の取り消しを⾃動化することができます。例えば、インベントリー満了処理 を深夜に開始し、サーバー上のメンテナンス・ワークロードのために処理を 03:00 に終了する必要がある場合、プロセス番号を認 識せずに CANCEL EXPIRATION コマンドが 03:00 に実行されるようにスケジュールすることができます。

## 特権クラス

このコマンドを発⾏するには、システム特権が必要です。

## 構⽂

>>-CANcel EXPIration-------------------------------------------><

## 例**:** インベントリー満了処理の取り消し

インベントリー有効期限操作によって⽣成されたプロセスを取り消します。

cancel expiration

### 関連コマンド

#### 表 1. CANCEL EXPIRATION に関連するコマンド

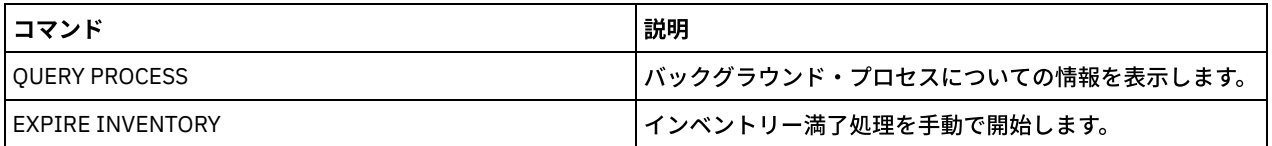

## <span id="page-1059-0"></span>**CANCEL EXPORT (**中断状態のエクスポート操作の削除**)**

このコマンドは、中断状態のサーバー間エクスポート操作を削除するために使用します。 CANCEL EXPORT コマンドを発行した後 は、エクスポート操作を再開することができません。 現在実行中のエクスポート操作を削除するには、CANCEL PROCESS コマン ドを発⾏します。

## 特権クラス

このコマンドを発⾏するには、システム特権が必要です。

### 構⽂

.-\*---------------------. >>-CANcel EXPort -+-----------------------+-------------------->< '---*export\_identifier*---'

## パラメーター

export\_identifier

削除する中断状態のエクスポート操作の固有 ID。また、ID としてワイルドカード文字を入力することもできます。 現在中 断状態のエクスポート操作をリストするには、QUERY EXPORT コマンドを発⾏します。

## 例**:** 特定の中断状態のエクスポート操作の削除

中断状態のサーバー間エクスポート操作 EXPORTALLACCTNODES を取り消します。

cancel export exportallacctnodes

## 例**:** すべての中断状態のサーバー間エクスポート操作の削除

すべての中断状態のサーバー間エクスポート処理を取り消します。

cancel export \*

## 関連コマンド

#### 表 1. CANCEL EXPORT に関連するコマンド

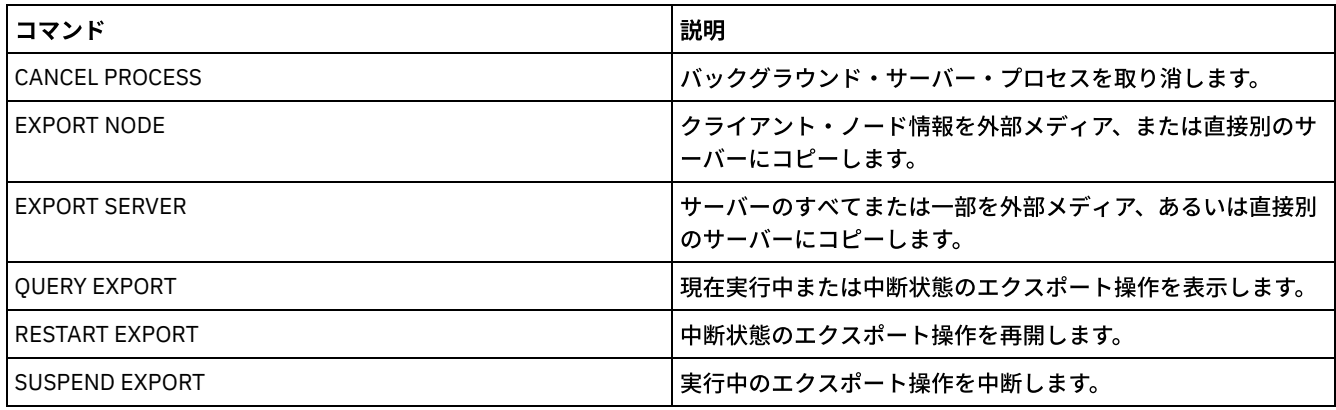

## **CANCEL PROCESS (**管理プロセスの取り消し**)**

このコマンドは、管理コマンドまたはプロセスによって開始されたストレージ・プール・マイグレーションなどのバックグラウン ド・プロセスを取り消すために使⽤します。

以下のコマンドはバックグラウンド・プロセス を⽣成します。

- AUDIT CONTAINER
- **AUDIT LIBRARY**
- AUDIT LICENSES
- AUDIT VOLUME
- BACKUP DB
- BACKUP NODE
- **BACKUP STGPOOL**
- CHECKIN LIBVOLUME
- CHECKOUT LIBVOLUME
- ■AIX オペレーティング・システム ■Linux オペレーティング・システム ■Windows オペレーティング・システム CONVERT STGPOOL
- DELETE FILESPACE
- DELETE VOLUME
- EXPIRE INVENTORY
- EXPORT ADMIN
- EXPORT NODE
- EXPORT POLICY
- EXPORT SERVER
- GENERATE BACKUPSET
- IMPORT ADMIN
- IMPORT NODE
- IMPORT POLICY
- IMPORT SERVER
- MIGRATE STGPOOL
- MOVE DATA
- MOVE DRMEDIA
- MOVE MEDIA
- PREPARE
- PROTECT STGPOOL
- RECLAIM STGPOOL
- REPLICATE NODE
- RESTORE NODE
- RESTORE STGPOOL
- RESTORE VOLUME
- VARY

以下の内部サーバー操作で、バックグラウンド・サーバー・プロセスが⽣成されます。

- インベントリーの有効期限
- マイグレーション
- レクラメーション

プロセスを取り消すには、プロセス番号が必要です。この番号は、OUERY PROCESS コマンドを発行して入手できます。

レクラメーションなどの⼀部のプロセスは、 処理を完了するためにマウント要求を⽣成します。プロセスに保留中のマウント要求 がある場合は、 REPLY コマンドまたは CANCEL REQUEST コマンドを使⽤して マウント要求に応答するかマウント要求が取り消 されるまで、またはタイムアウトになるまで、 プロセスは CANCEL PROCESS コマンドに応答しない場合があります。

オープンされている要求をリストしたり、活動記録ログを照会してプロセスに保留中マウント要求があるかどうかを判別したりす るには、QUERY REQUEST コマンドを発⾏します。マウント要求は、現在のプロセスにボリュームが必要であるが、 そのボリュー ムがライブラリーで使用可能でないことを示します。管理者が MOVE MEDIA コマンドまたは CHECKOUT LIBVOLUME コマンドを 発行した場合、あるいは手動でライブラリーからボリュームを除去した場合、この値は使用できない可能性があります。

エクスポート操作に対して CANCEL PROCESS コマンドを発行した後で、プロセスを再開することはできません。サーバー間のエ クスポート操作を停⽌するが、後で再開できるようにするには、SUSPEND EXPORT コマンドを発⾏します。

## 特権クラス

このコマンドを発⾏するには、システム特権が必要です。

### 構⽂

>>-CANcel PRocess--*process number*------------------------------><

## パラメーター

process\_number (必須) 取り消したいバックグラウンド・プロセスの番号を指定します。

## 例**:** プロセス番号を使⽤したバックグラウンド・プロセスの取消

#### バックグラウンド・プロセス 3 を取り消します。

cancel process 3

### 関連コマンド

#### 表 1. CANCEL PROCESS に関連するコマンド

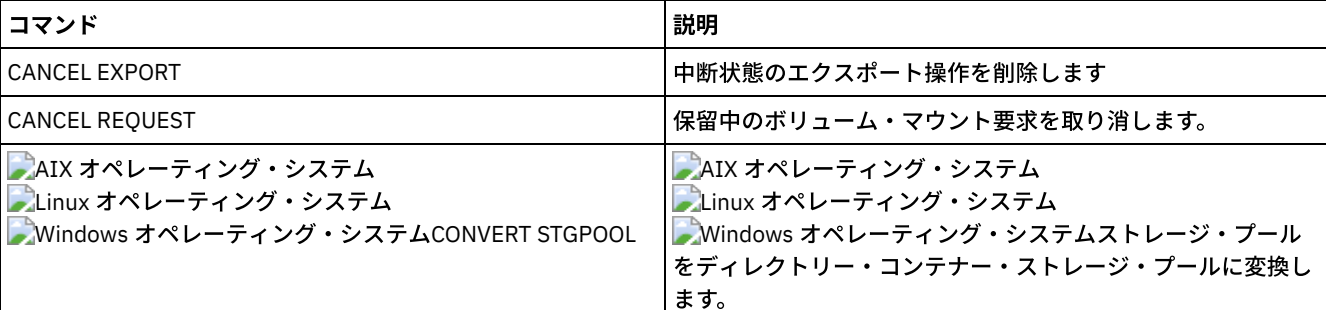

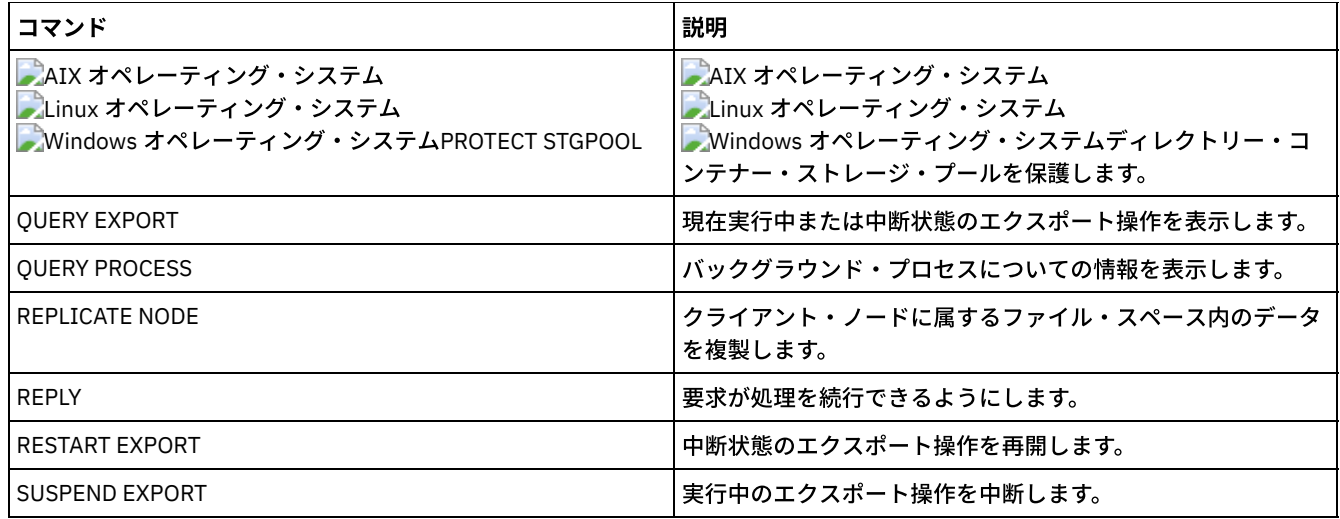

## **CANCEL REPLICATION (**ノード複製プロセスの取り消し**)**

このコマンドは、すべてのノード複製プロセスを取り消すために使用します。

このコマンドは、複製されたデータのソースとして機能しているサーバー上で発行します。

## 特権クラス

このコマンドを発行するには、システム特権が必要です。

### 構文

>>-CANcel REPLication------------------------------------------><

## パラメーター

ありません。

## 例**:** ノード複製プロセスの取り消し

#### すべてのノード複製プロセスを取り消します。

cancel replication

## 関連コマンド

#### 表 1. CANCEL REPLICATION に関連するコマンド

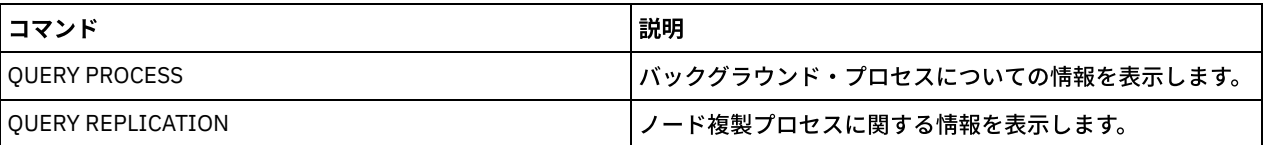

## **CANCEL REQUEST (1** つ以上のマウント要求の取り消し**)**

このコマンドは、1つ以上の保留中のメディア・マウント要求を取り消すために使用します。マウント要求を取り消すには、その 要求に割り当てられている要求番号が分かっている必要があります。この番号はマウント要求メッセージに含まれており、QUERY REQUEST コマンドを使用して表示することもできます。

## 特権クラス

このコマンドを出すには、システム特権またはオペレーター特権が必要です。

## 構⽂

```
>>-CANcel REQuest--+-request_number-+--+-----------+-----------><
                   '-ALl------------' '-PERManent-'
```
## パラメーター

request\_number

取り消すマウント要求の要求番号を指定します。

ALl すべての保留中のマウント要求の取り消しを指定します。

PERManent

マウント要求を取り消すボリュームに対してサーバーが選択不可フラグを付けるように指定します。このパラメーターはオ プションです。

## 例**:** マウント要求の取り消し

#### 要求番号 2 を取り消します。

cancel request 2

### 関連コマンド

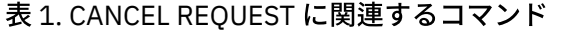

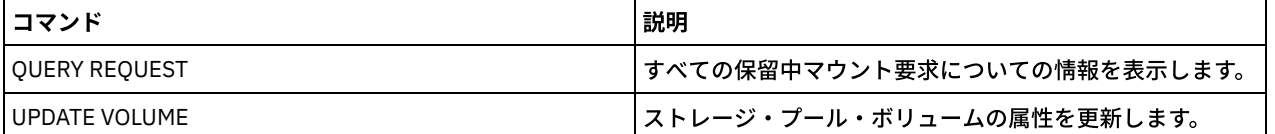

## **CANCEL RESTORE (**再始動可能リストア・セッションの取り消し**)**

再始動可能リストア・セッションを取り消すには、このコマンドを使⽤します。活動状態または再始動可能状態にあるリストア・ セッションを取り消すことができます。このセッションと関連した未解決のマウント要求はすべて、⾃動的に取り消されます。

再始動可能状態のリストア・セッションを表示するには、OUERY RESTORE コマンドを使用します。

## 特権クラス

このコマンドを出すには、システム特権またはオペレーター特権が必要です。

## 構⽂

>>-CANcel--RESTore--+-*session\_number*-+------------------------->< '-ALl------------'

## パラメーター

session\_number

再始動可能リストア・セッションの番号を指定します。活動セッションは、正数であり、再始動可能セッションは負数で す。

すべての再始動可能リストア・セッションが取り消されることを指定します。

## 例**:** リストア操作の取り消し

すべてのリストア操作を取り消します。

cancel restore all

#### 関連コマンド

#### 表 1. CANCEL RESTORE に関連するコマンド

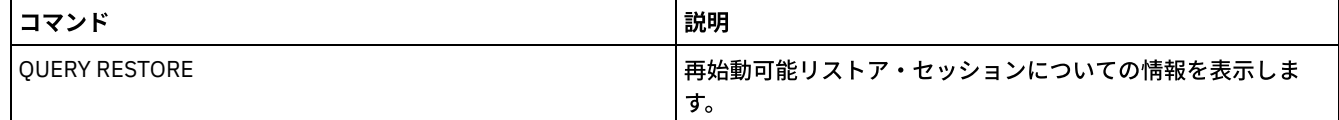

## **CANCEL SESSION (1** つ以上のクライアント・セッションの取り消し**)**

このコマンドは、既存の管理セッションまたはクライアント・ノード・セッションを取り消して、これらのセッションをサーバー から強制的にオフにするために使⽤します。このセッションと関連した未解決のマウント要求はすべて、⾃動的に取り消されま す。クライアント・ノードが、活動を再開するには、新規セッションを開始する必要があります。

アイドル待ち (IdleW) 状態になっているセッションを取り消すと、クライアント・セッションは、次にデータの送信が開始された ときに、⾃動的にサーバーに再接続されます。

このコマンドがバックアップまたはアーカイブなどのプロセスに割り込んだ場合は、割り込みに活動中のすべてのプロセスの結果 はロールバックされますが、データベースにはコミットされません。

### 特権クラス

このコマンドを出すには、システム特権またはオペレーター特権が必要です。

### 構文

>>-CANcel SEssion--+-session number-+---'-ALl------------'

## パラメーター

session\_number

取り消したい管理セッション、サーバー・セッション、またはクライアント・ノード・セッションの数を指定します。

ALl

すべてのクライアント・ノード・セッションを取り消すことを指定します。このパラメーターを使って管理クライアント・ セッションまたはサーバー・セッションを取り消すことはできません。

### 例**:** 特定のクライアント・ノード・セッションの取り消し

NODEP のクライアント・ノード・セッション (セッション 3) を取り消します。

cancel session 3

#### 関連コマンド

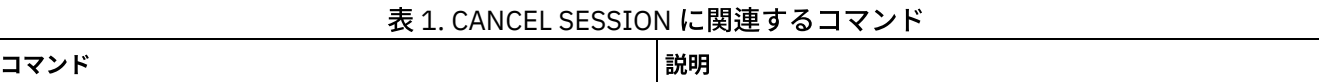

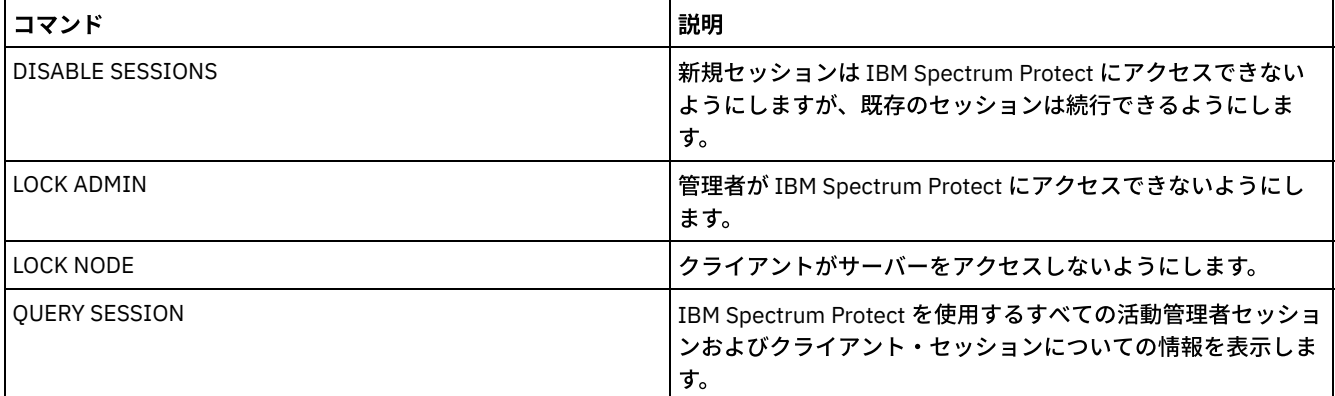

## **CHECKIN LIBVOLUME (**ストレージ・ボリュームのライブラリーへのチェッ クイン**)**

このコマンドは、順次アクセス・ストレージ・ボリュームまたはクリーニング・テープを、⾃動化ライブラリーとしてサーバー・ インベントリーに追加するために使⽤します。物理的に⾃動化ライブラリーに常駐しているボリュームは、そのボリュームがチェ ックインされるまでサーバーでは使⽤できません。

重要:

- 1. CHECKIN LIBVOLUME コマンド処理は、ドライブが IDLE (アイドル) 状態で しかない場合でも、ドライブが使用可能になる のを待機しません。 必要な場合には、ボリュームを取り外す DISMOUNT VOLUME コマンドを出して、ライブラリー・ドラ イブを使用可能にすることができます。ライブラリー・ドライブが使用可能になった後で、CHECKIN LIBVOLUME コマンド を出し直してください。
- 2. ドライブの定義、メディアのチェックイン、または外部ライブラリーに入っているボリュームのラベル付けをする必要はあ りません。 サーバーには、外部メディア管理システムがサーバーと連携して動作するために使⽤するインターフェースが ⽤意されています。
- 3. 3592 以外の WORM テープをチェックインする場合は、CHECKLABEL=YES を使用してください。さもないと、通常の読み 取り/書き込みテープとしてチェックインされます。

このコマンドは、CANCEL PROCESS コマンドで取り消すことができるバックグラウンド・プロセスを作成します。バックグラウ ンド・プロセスに関する情報を 表⽰するには、QUERY PROCESS コマンドを使⽤します。

詳細な最新のドライブおよびライブラリー・サポート情報については、ご使用のオペレーティング・システム用の Supported Devices Web サイトを参照してください。

- AIX [オペレーティング・システム](http://www.ibm.com/software/sysmgmt/products/support/IBM_TSM_Supported_Devices_for_AIXHPSUNWIN.html) Windows オペレーティング・システムAIX および Windows でサポートされるデバイ ス
- Linux オペレーティング・システムLinux [でサポートされるデバイス](http://www.ibm.com/software/sysmgmt/products/support/IBM_TSM_Supported_Devices_for_Linux.html)

## 特権クラス

このコマンドを発⾏するには、システム特権または無制限ストレージ特権が必要です。

## **SCSI** ライブラリーの場合の構⽂

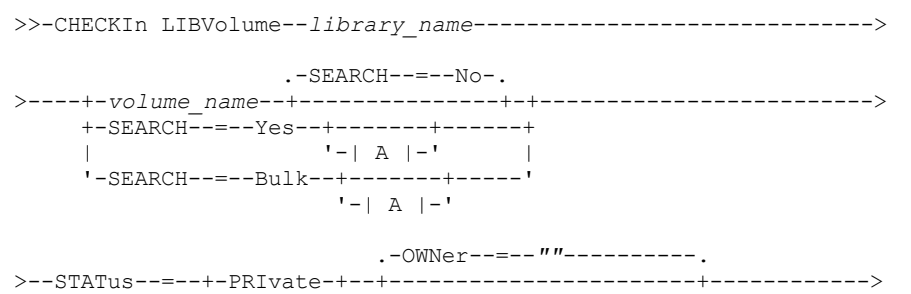

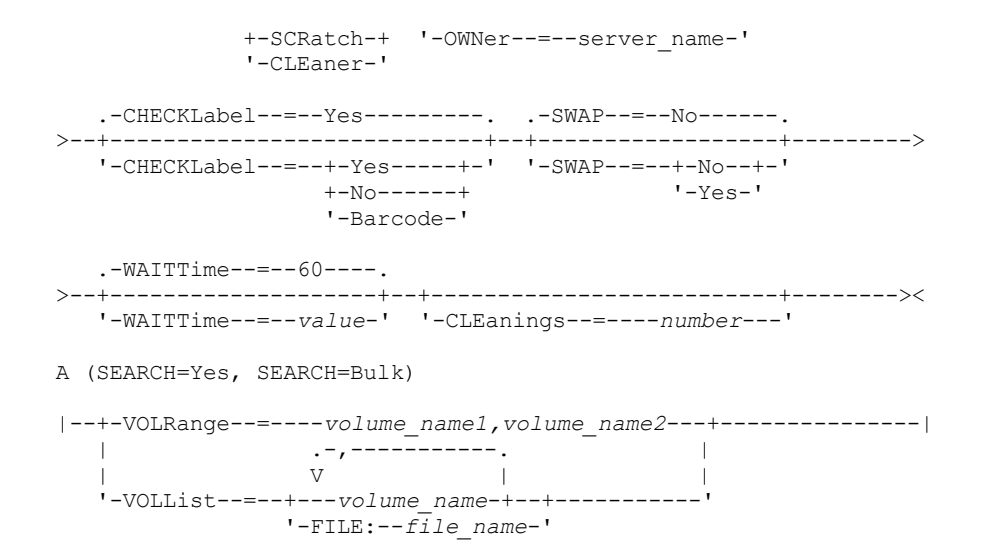

## **349X** ライブラリーの場合の構⽂

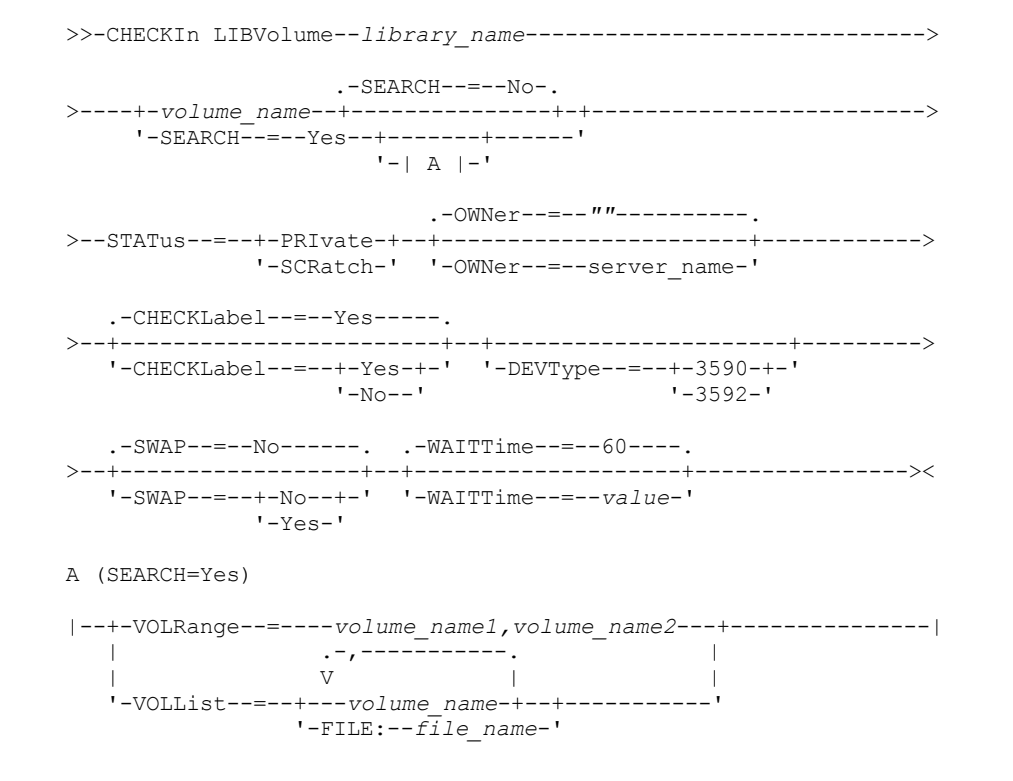

## **ACSLS** ライブラリーの場合の構⽂

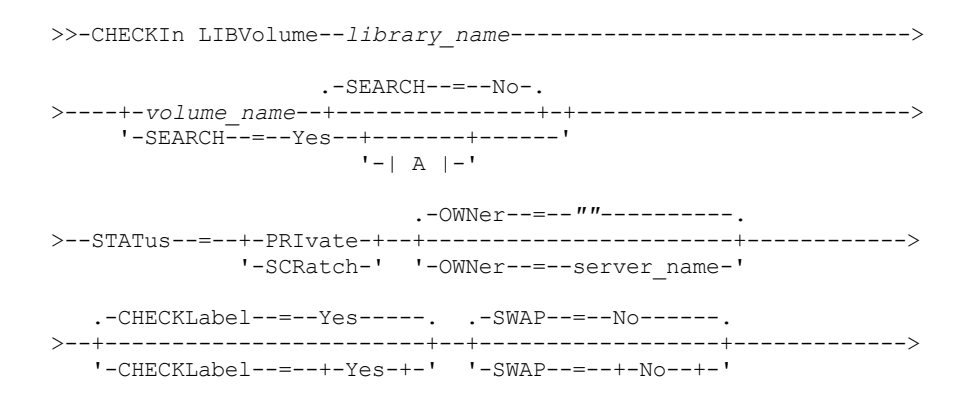

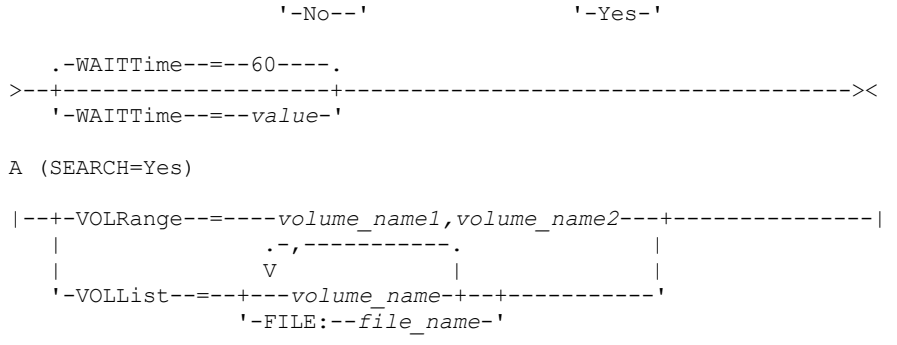

パラメーター

library name (必須)

ライブラリーの名前を指定します。

volume\_name

チェックインされるストレージ・ボリュームのボリューム名を指定します。このパラメーターは、SEARCH パラメーターが NO である場合は必須です。SEARCH パラメーターが YES または BULK である場合は、このパラメーターを入力しないでく ださい。複数の出入り口ポートを持つ SCSI ライブラリーにボリュームをチェックインする場合、最も小さい番号のスロッ トのボリュームがチェックインされます。

STATus (必須)

ボリューム状況を指定します。 指定できる値は次のとおりです。

PRIvate

ボリュームが、名前で要求された時にだけマウントされる専⽤ボリュームであることを指定します。

**SCRatch** 

ボリュームが新規スクラッチ・ボリュームであることを指定します。このボリュームをマウントして、データ・スト レージ操作中または エクスポート操作中にスクラッチ・マウント要求を満たすことができます。

ボリュームがボリューム・ヒストリー内に項⽬を持っている場合は、そのボリュームをスクラッチ・ボリュームとし て チェックインできません。

#### CLEaner

ボリュームがクリーナー・カートリッジであってデータ・カートリッジでないことを指定します。 クリーナー・カー トリッジの場合、CLEANINGS パラメーターが必須であり、クリーナー用の番号に設定する必要があります。

クリーナー・カートリッジのチェックインの場合、CHECKLABEL=YES は無効です。クリーナー・カートリッジをデ ータ・カートリッジと別個に検査するには、STATUS=CLEANER を使⽤します。

#### OWNer

SAN で共有されるライブラリーの専用ボリュームを所有するライブラリー・クライアントを指定します。所有権を指定した ボリュームは、専⽤ボリュームでなければなりません。スクラッチ・ボリューム の所有権を師弟することはできません。 さらに、SEARCH=YES または SEARCH=BULK を使⽤しているときには、所有者を指定 することはできません。

CHECKIN LIBVOLUME コマンドを発⾏するときに、サーバーが所有者の妥当性検査を⾏います。このパラメーターを指定し ない場合、サーバーはデフォルトを使⽤して、ライブラリー・マネージャー にあるボリューム・ヒストリー・ファイル内の 記録に従い、所有するライブラリー・クライアントに対するボリュームの所有権を代⾏します。ボリュームがどのライブラ リー・クライアントにも所有されていない場合、サーバーはライブラリー・マネージャーに対する所有権を代⾏します。

#### SEARCH

チェックインされていないボリュームを検出するために、サーバーが ライブラリーを検索するかどうかを指定します。この パラメーターはオプションです。デフォルト値は NO です。

指定できる値は次のとおりです。

No

指定したボリュームだけをライブラリーにチェックインすることを指定します。

**SCSI** ライブラリーの場合**:** サーバーは、ボリュームをライブラリーのカートリッジ・スロットに、また使⽤可能な場 合には入り口ポートに挿入する要求を出します。カートリッジ・スロットまたは入り口ポートが、そのエレメント・

アドレスによって識別されます。**349X** ライブラリーの場合**:** ボリュームは既にライブラリーに⼊っている可能性があ ります。⼊っていない場合は、プロンプトが出された時に⼊出⼒端末に⼊れることができます。

Yes

サーバーが、チェックインされているボリュームをライブラリーで検索することを指定します。VOLRANGE または VOLLIST パラメーターを使用して、 検索を制限することができます。このパラメーターを使用する時は、以下の制約 事項を考慮してください。

- 複数のアプリケーション間でライブラリーが共有されている場合、サーバーは別のアプリケーションが必要と するボリュームを検査する可能性があります。349X ライブラリーの場合には、サーバーはライブラリー・マ ネージャーに照会して、SCRATCH または PRIVATE カテゴリー、および INSERT カテゴリーに割り当てられて いるすべてのボリュームを判別します。
- SCSI ライブラリーの場合は、同一コマンドに SEARCH=YES と CHECKLABEL=NO を両方とも指定しないでく ださい。

Bulk

サーバーがライブラリーの出⼊り⼝ポートで⾃動的にチェックインできるボリュームを検索するように指定します。 このオプションは SCSI ライブラリーにのみ適⽤されます。

重要:

- 1. CHECKLABEL=NO と SEARCH=BULK の両⽅を指定しないようにしてください。
- 2. VOLRANGE または VOLLIST パラメーターを使用して、検索を制限することができます。

VOLRange

コンマで区切ってボリューム名の範囲を指定します。 このパラメーターを使⽤して、SEARCH=YES (349X、ACSLS、および SCSI ライブラリー) または SEARCH=BULK (SCSI ライブラリーのみ) を指定したときにチェックインされるボリュームの検 索を制限することができます。指定した範囲内のボリュームがライブラリーにない場合、このコマンドはエラーを出さずに 完了します。

数値的な増分が可能なボリューム名だけを指定します。増分域の他に、ボリューム名には、例えば次のように英数字の接頭 部および英数字の接尾部を組み込むことができます。

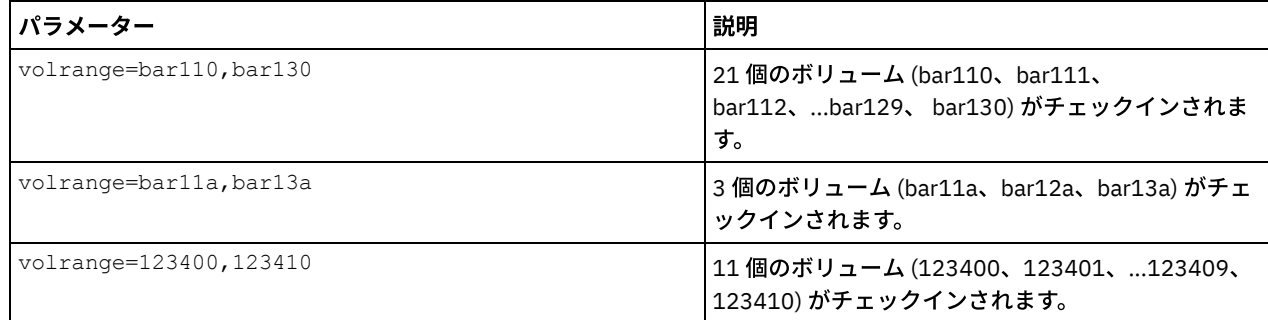

VOLList

ボリュームのリストを指定します。このパラメーターを使⽤して、SEARCH=YES (349X、ACSLS、および SCSI ライブラリ ー) または SEARCH=BULK (SCSI ライブラリーのみ) を指定したときにチェックインされるボリュームの検索を制限すること ができます。ライブラリーに、リストにあるボリュームがない場合、このコマンドはエラーを出さずに完了します。 指定できる値は次のとおりです。

volume\_name

名前の間にスペースを入れずにコンマで区切り、1 つ以上のボリューム名を指定します。例: VOLLIST=TAPE01,TAPE02

FILE:file\_name

コマンドで使⽤するボリュームのリストが⼊ったファイルの名前を指定します。ファイル内では、各ボリューム名は 別々の行に指定する必要があります。ブランク行およびアスタリスクで始まっている注釈行は無視されます。例え ば、ボリューム TAPE01、TAPE02、および TAPE03 を使用するためには、 次の行を含むファイル TAPEVOL を作成し ます。

TAPE01 TAPE02 TAPE03

コマンドには、ボリュームを VOLLIST=FILE:TAPEVOL のように指定できます。

重要: ファイル名では⼤⽂字と⼩⽂字が区別されます。

CHECKLabel

サーバーがボリュームの順次メディア・ラベルを読み取る⽅法または読み取るかどうかを指定します。このパラメーターは オプションです。デフォルト値は YES です。 指定できる値は次のとおりです。

Yes

チェックイン時にメディア・ラベルの読み取りを試みることを指定します。

重要:

1. SCSI ライブラリーの場合は、同一コマンドに SEARCH=YES と CHECKLABEL=NO を両方とも指定しないでく ださい。

2. 3592 以外の WORM 対応のメディアの場合は、YES を指定する必要があります。

No

チェックイン時に、メディア・ラベルを読み取らないことを指定します。ただし、ラベル検査を抑制すると、将来的 にエラーが起こる可能性があります (例えば、間違ったラベルまたは適切でないラベルのボリュームによってエラー が起こることがあります)。349X および ACSLS ライブラリー の場合は NO を指定し、カートリッジがドライブにロ ードされてメディア・ラベルが読み取られるのを 回避してください。これらのライブラリーはカートリッジに関す る外部ラベル情報を常に返し、IBM Spectrum Protect™ がその情報を使用します。

Barcode

ライブラリーにバーコード・リーダーが含まれ、 ボリュームが外部バーコード・ラベルを持っている場合に、 サー バーがそのバーコード・ラベルを読み取ることを指定します。バーコードを使⽤すると、 チェックイン時間を短縮で きます。このパラメーターが適⽤されるのは SCSI ライブラリーだけです。

バーコード・リーダーがバーコード・ラベルを読みとれない場合、またはテープにバーコード・ラベルがない場合に は、サーバーはテープをマウントして内部ラベルを読み取ります。

#### DEVType

チェックインするボリュームの装置タイプを指定します。このパラメーターは、 このライブラリー内のドライブが定義済み のパスを持たない場合に必要となります。

3590

チェックインされるボリュームの装置タイプが 3590 であることを⽰します。

3592

チェックインされるボリュームの装置タイプが 3592 であることを⽰します。

SWAP

使用可能な空のライブラリー・スロットがない場合に、サーバーがボリューム をスワップするかどうかを指定します。スワ ップ操作用に選択したボリューム (ターゲット・スワップ・ボリューム) はライブラリーから排出され、 チェックインされ るボリュームと置き換えられます。サーバーは、使用可能なスクラッチ・ボリューム の有無を検査することによって、ター ゲット・スワップ・ボリュームを識別します。そのようなボリュームが存在しない場合、サーバーはマウント頻度の最も少 ないボリュームを識別します。

このパラメーターはオプションです。デフォルト値は NO です。このパラメーターは、コマンドにボリューム名が指定され ている場合にのみ適⽤されます。指定できる値は次のとおりです。

No

使⽤可能な空のスロットがある場合にのみ、サーバーがボリュームをチェックインすることを指定します。

Yes

使用可能な空のスロットがない場合に、サーバーがカートリッジを スワップして、ボリュームをチェックインするこ とを指定します。

WAITTime

ユーザーが要求に応答するのをサーバーが待機する時間を分単位で指定します。0 から 9999 までの値を指定します。 サー バーによるプロンプトが必要であれば、ゼロよりも⼤きい待機時間を指定してください。 デフォルト値は 60 分です。 例え ば、サーバーがライブラリーの出入り口ポートにテープを挿入するようプロンプトを出すとします。 待機時間に 60 分を指 定すると、サーバーは要求を出し、ユーザーが応答するまで 60 分待機します。 一方で待機時間を 0 に指定したとします。 既にテープを挿入している場合は、待機時間を 0 分にすると、操作はプロンプトを出さずに続行されます。テープを挿入し ていない 場合は、待機時間を 0 分にすると、操作は失敗します。

個々のクリーナー・カートリッジの推奨値 (通常はカートリッジに示されて いる) を入力します。クリーニングは SCSI ライ ブラリーのみに適⽤されます。 このパラメーターは、STATUS=CLEANER の場合には必須です。

複数のクリーナーをライブラリーにチェックインした場合、 1 つのクリーナーだけが、その CLEANINGS 値がゼロになるま で使⽤されます。それから別のクリーナーが選択されるので、最初のクリーナーをチェックアウトして廃棄できます。

## 例**:** ボリュームの **SCSI** ライブラリーへのチェックイン

WPDV00 という名前のボリュームを、AUTO という名前の SCSI ライブラリーにチェック インします。

checkin libvolume auto wpdv00 status=scratch

## 例**:** バーコード・リーダーを使⽤してライブラリーでクリーナー・カートリッジをスキャン

AUTOLIB1 という名前の SCSI ライブラリーをスキャンし、バーコード・リーダーを使用して、 クリーナー・カートリッジ CLNV を⾒つけます。SEARCH=YES を使⽤しますが、VOLLIST パラメーターで検索を制限します。

checkin libvolume autolib1 search=yes vollist=cleanv status=cleaner cleanings=10 checklabel=barcode

## 例**:** ライブラリーのスキャンによる特定の範囲の未使⽤ボリュームのスクラッチ状況へのプット

ABC という名前の 349X ライブラリーをスキャンし、検索範囲を未使用のボリューム BAR110 から BAR130 に制限して、それらを スクラッチ状況にします。

checkin libvolume abc search=yes volrange=bar110, bar130 status=scratch

## 例**:** ライブラリーのスキャンによる特定のボリュームのスクラッチ状況へのプット

#### バーコード・リーダーを使用して VOL1 の MYLIB という名前の SCSI ライブラリーをスキャンし、それをスクラッチ状況にしま す。

checkin libvolume mylib search=yes vollist=vol1 status=scratch checklabel=barcode

## 関連コマンド

表 1. CHECKIN LIBVOLUME に関連するコマンド

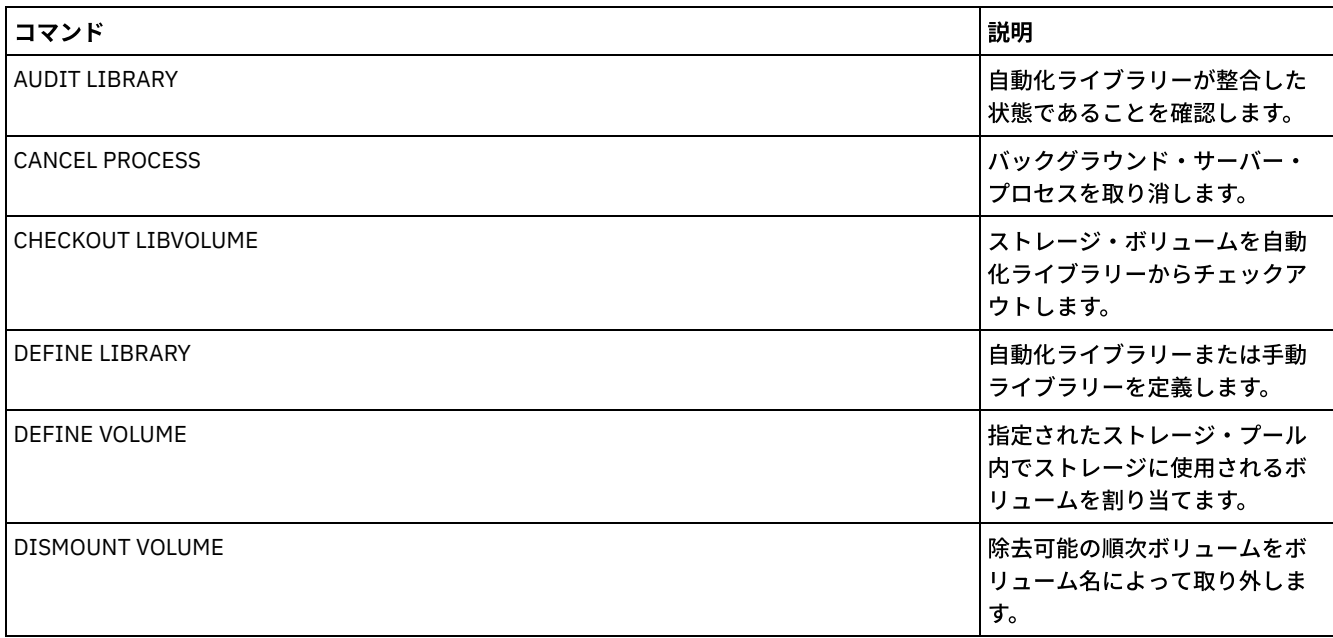

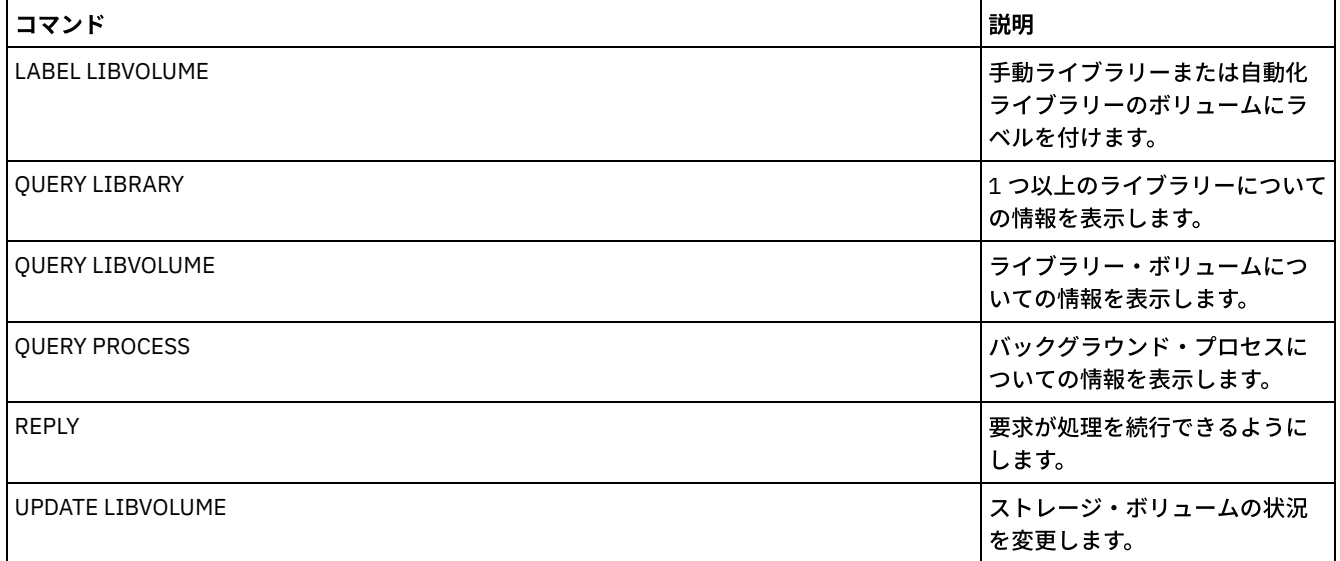

## **CHECKOUT LIBVOLUME (**ストレージ・ボリュームのライブラリーからのチ ェックアウト**)**

このコマンドは、自動化ライブラリー用のサーバー・インベントリーから 順次アクセス・ストレージ・ボリュームを除去するた めに使用します。 このコマンドは、CANCEL PROCESS コマンドで取り消すことのできるバックグラウンド・プロセスを作成しま す。 バックグラウンド・プロセスに関する情報を 表示するには、OUERY PROCESS コマンドを使用します。

制限:

- 1. チェックアウト・プロセスは、ドライブが IDLE 状態であっても、そのドライブが使用可能になるまで待機しません。必要 な場合には、DISMOUNT VOLUME コマンドでボリュームを取り外して、ライブラリー・ドライブを使用可能にすることが できます。ドライブが使⽤可能になった後で、CHECKOUT LIBVOLUME コマンドを発⾏し直すことができます。
- 2. 349X ライブラリーからボリュームをチェックアウトする前に、349X カートリッジ入出力機構に、チェックアウトするボ リュームに十分な空のスロットがあることを確認してください。3494 ライブラリー・マネージャーは、カートリッジ入出 力機構がいっぱいであることをアプリケーションに知らせません。カートリッジの排出要求を受け入れて、カートリッジ入 出力機構が空になるまで待ってからサーバーに返します。返されない場合、IBM Spectrum Protect™ がハングしたように見 えます。 ライブラリーを調べて、介⼊要求をクリアしてください。
- 3. ACSLS ライブラリーからのボリュームを検査する前に、ACSLS の CAP の優先順位がゼロより⼤きいことを 確認してくださ い。CAP の優先順位がゼロの場合は、CHECKOUT LIBVOLUME コマンドで CAP パラメーターに値を指定する必要がありま す。

詳細な最新のドライブおよびライブラリー・サポート情報については、ご使用のオペレーティング・システム用の Supported Devices Web サイトを参照してください。

- AIX [オペレーティング・システム](http://www.ibm.com/software/sysmgmt/products/support/IBM_TSM_Supported_Devices_for_AIXHPSUNWIN.html) AWindows オペレーティング・システムAIX および Windows でサポートされるデバイ ス
- ▶️Linux オペレーティング・システムLinux [でサポートされるデバイス](http://www.ibm.com/software/sysmgmt/products/support/IBM_TSM_Supported_Devices_for_Linux.html)

## 特権クラス

このコマンドを発⾏するには、システム特権または無制限ストレージ特権が必要です。

## **SCSI** ライブラリーの場合の構⽂

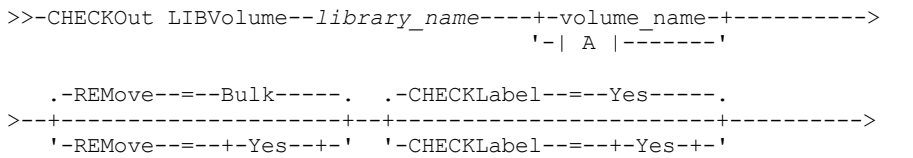

```
+ -No---+ -No---''-Bulk-'
    -FORCE--=--N_O------.
>--+-------------------+---------------------------------------><
     '-FORCE--=--+-No--+-'
                     '-Yes-'
A
|--+-VOLRange--=----volume_name1,volume_name2---+---------------|
     | .-,-----------. |
     \mathbf V \mathbf V \mathbf'-VOLList--=--+---volume_name-+--+-----------'
                          '-FILE:--file_name-'
```
## **349X** ライブラリーの場合の構⽂

```
>>-CHECKOut LIBVolume--library_name----+-volume_name-+---------->
                                                             | - | A | -------'
     .-REMove--=--Bulk-----.
            >--+---------------------+-------------------------------------><
     '-REMove--=--+-Yes--+-'
                      + -N - - - +'-Bulk-'
A
|--+-VOLRange--=----volume_name1,volume_name2---+---------------|
     | .-,-----------. |
     \mathbf V \mathbf V \mathbf'-VOLList--=--+---volume_name-+--+-----------'
                          '-FILE:--file_name-'
```
## **ACSLS** ライブラリーの場合の構⽂

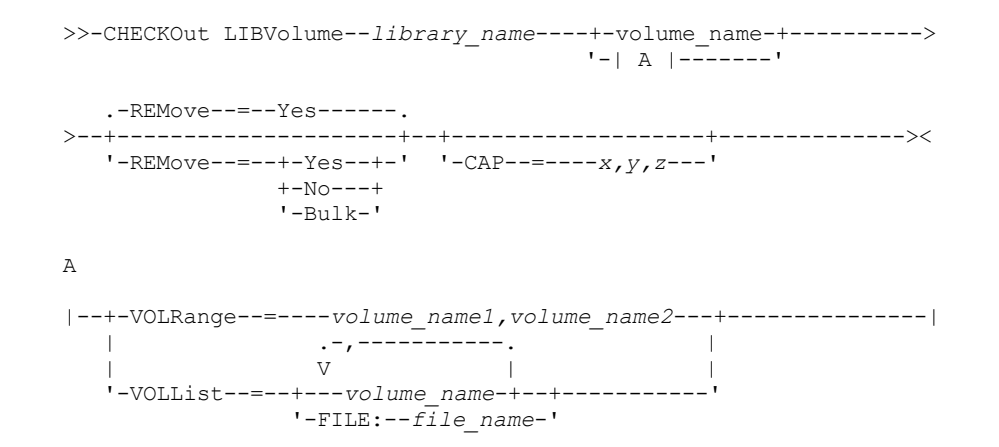

## パラメーター

```
library_name (必須)
   ライブラリーの名前を指定します。
volume_name
   ボリューム名を指定します。
VOLRange
   2 つのボリューム名をコンマで区切って指定します。このパラメーターは、チェックアウトするボリュームの範囲です。指
   定した範囲内のボリュームがライブラリーにない場合、このコマンドはエラーを出さずに完了します。
```
数値的な増分が可能なボリューム名だけを指定します。増分域の他に、ボリューム名には、例えば次のように英数字の接頭 部および英数字の接尾部を組み込むことができます。

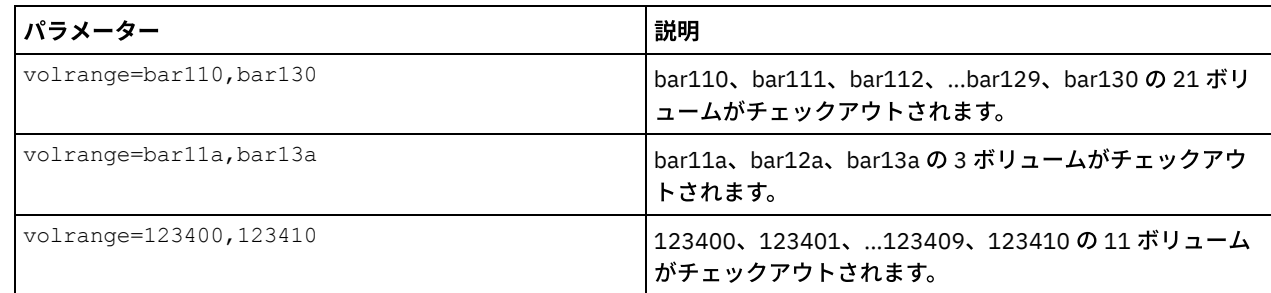

VOLList

チェックアウトするボリュームのリストを指定します。ライブラリーに、リストにあるボリュームがない場合、このコマン ドはエラーを出さずに完了します。

指定できる値は次のとおりです。

volume\_name

コマンドに使⽤する 1 つ以上の値の名前を指定します。 例: VOLLIST=TAPE01、TAPE02。

FILE:file\_name

コマンドで使用するボリュームのリストが入ったファイルの名前を指定します。ファイル内では、各ボリューム名は 別々の行に指定する必要があります。ブランク行およびアスタリスクで始まっている注釈行は無視されます。例え ば、ボリューム TAPE01、TAPE02、および TAPE03 を使用するためには、次の行を含むファイル TAPEVOL を作成し ます。

TAPE01 TAPE02 TAPE03

コマンドには、ボリュームを VOLLIST=FILE:TAPEVOL のように指定できます。

重要: ファイル名では⼤⽂字と⼩⽂字が区別されます。

REMove

サーバーが、ボリュームをライブラリーの外へ移動し、通常の入出力端末または出入り口ポート内へ移動しようとしている ことを示します。このパラメーターはオプションです。ライブラリーのタイプに応じて、可能な値は YES、BULK、および NO です。以下のセクションで、各オプションに対するサーバーの応答とデフォルト値について説明します。 **349X** ライブラリー**:** デフォルト値は BULK です。 次の表は、349X ライブラリーの場合、どのようにサーバーが応答するか を⽰しています。

表 1. 349X ライブラリーの場合、どのようにサーバーが応答するか

| <b>REMOVE=YES</b>                                 | <b>REMOVE=BULK</b>                                | <b>REMOVE=NO</b>                                                                                                    |
|---------------------------------------------------|---------------------------------------------------|----------------------------------------------------------------------------------------------------|
| 3494 ライブラリー・マネージャー<br>はカートリッジを通常の入出力端<br>末へ排出します。 | 3494 ライブラリー・マネージャー<br>は 大容量出力装置にカートリッジ<br>を排出します。 | ┃3494 ライブラリー・マネージャー<br>丨はボリュームを排出しません。<br>他のアプリケーションが使用でき<br>るよう、サーバーはカートリッジ<br>を INSERT カテゴリーのライブラ<br>リーに入れたままにします。 |

**SCSI** ライブラリー**:** デフォルト値は BULK です。次の表は、SCSI ライブラリーの場合、どのようにサーバーが応答するか を⽰しています。

| <b> ライブラリーの状態</b> | l さらに REMOVE=YES | l さらに REMOVE=BULK | lさらに REMOVE=NO |
|-------------------|------------------|-------------------|----------------|
|                   | この場合…            | この場合…             | <b>'この場合…</b>  |

表 2. SCSI ライブラリーの場合、どのようにサーバーが応答するか

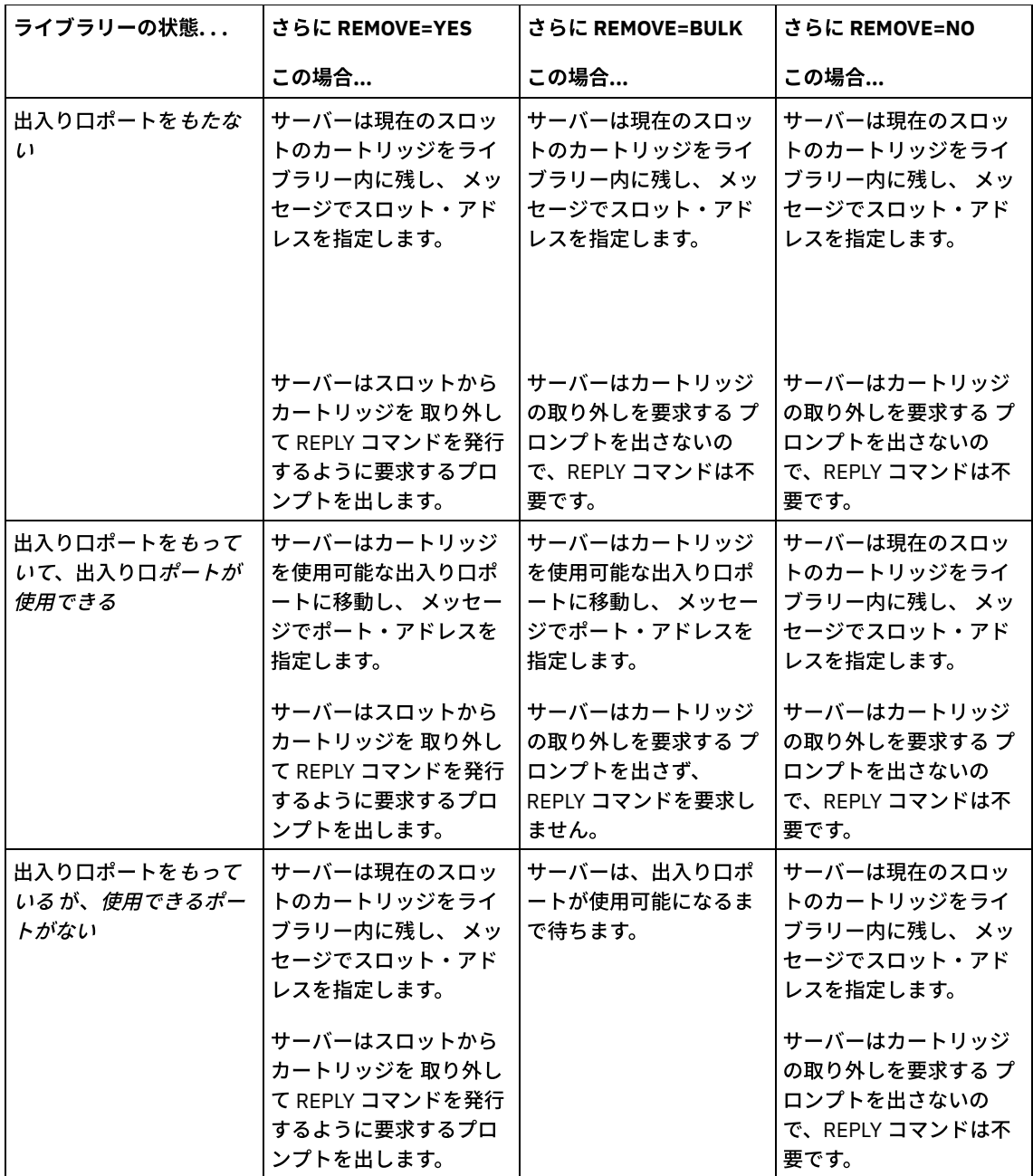

**ACSLS** ライブラリー**:** デフォルト値は YES です。パラメーターが YES に設定されていて、カートリッジ・アクセス・ポート (CAP) に⾃動選択優先順位値 0 が指定されている場合は、CAP ID を指定する必要があります。次の表は、ACSLS ライブラ リーの場合、どのようにサーバーが応答するかを⽰しています。

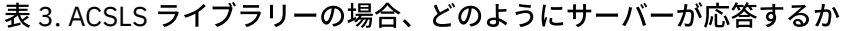

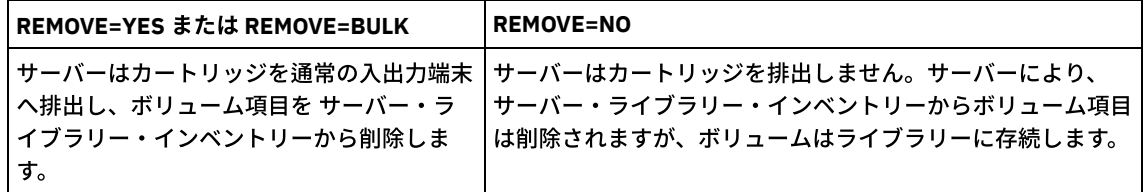

CHECKLabel

サーバーがボリュームの順次メディア・ラベルを読み取るかどうか、またその⽅法を指定します。 重要: このパラメーターは IBM® 349X または ACSLS ライブラリーには適⽤されません。 このパラメーターはオプションです。デフォルト値は YES です。指定できる値は次のとおりです。

Yes

サーバーが、正しいボリュームがチェックアウトされることを確認するために、メディア・ラベルを読み取ろうとす ることを指定します。

チェックアウトの間に、メディア・ラベルの読み取りを⾏わないよう指定します。読み取りプロセスが実⾏されない ので、パフォーマンスが向上します。

#### FORCE

ラベルの読み取り時に⼊出⼒エラーが起こった場合に、サーバーがボリュームをチェックアウトするかどうかを指定しま す。

重要: このパラメーターは IBM 349X または ACSLS ライブラリーには適⽤されません。

このパラメーターはオプションです。デフォルト値は NO です。指定できる値は次のとおりです。

No

ラベルの読み取り中に入出力エラーが発生した場合、サーバーはストレージ・ボリュームをチェックアウトしませ ん。

Yes

⼊出⼒エラーが発⽣した場合でも、サーバーはストレージ・ボリュームをチェックアウトします。

CAP

REMOVE=YES を指定した場合に、ボリュームの排出に使用するカートリッジ・アクセス・ポート (CAP) を指定します。こ のパラメーターは、ACSLS ライブラリーのボリュームにのみ適用されます。ライブラリーで CAP の優先順位の値が 0 に設 定されている場合、このパラメーターは必須です。 ライブラリーで 0 より大きい CAP の優先順位の値が設定されている場 合、このパラメーターはオプションです。 デフォルトで、すべての CAP には最初に優先順位の値 0 が指定されます。つま り、ACSLS は CAP を⾃動的に選択しません。

有効な CAP ID (*x,y,z*) を表⽰するには、ACSLS サーバー・ホストの⾃動化カートリッジ・システム・システム管理者 (ACSSA) コンソールから ALL を指定した QUERY CAP コマンドを出します。ID は次のとおりです。

*x*

*y*

*z*

⾃動化カートリッジ・システム (ACS) ID。 この ID には、0 から 126 の範囲の数字を指定できます。

ライブラリー・ストレージ・モジュール (LSM) ID。 この値には、0 から 23 の範囲の数字を指定できます。

CAP ID。 この ID には、0 から 11 の範囲の数字を指定できます。

詳しくは、StorageTek 資料を参照してください。

### 例**:** ボリュームのチェックアウトおよびラベルの検査

EXB004 という名前のボリュームを FOREST という名前のライブラリーからチェックアウトします。 ボリューム名を検査するラベ ルを読み取りますが、ボリュームをライブラリーの外へは移動しません。

checkout libvolume forest exb004 checklabel=yes remove=no

#### 関連コマンド

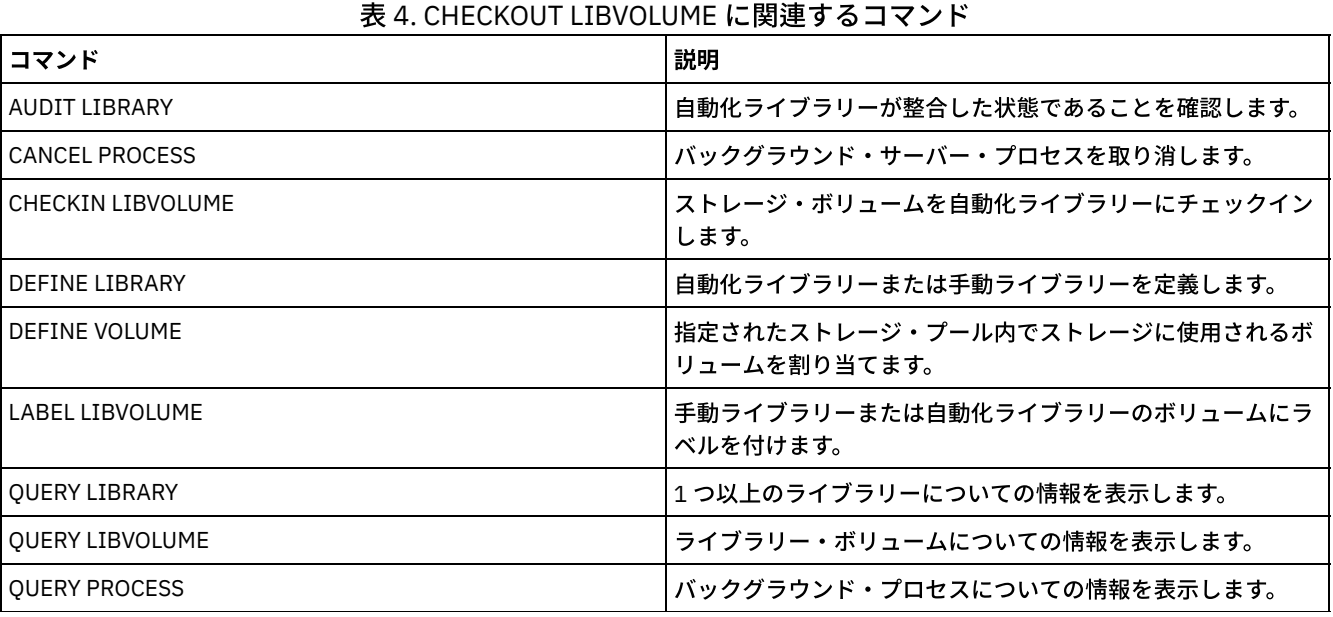

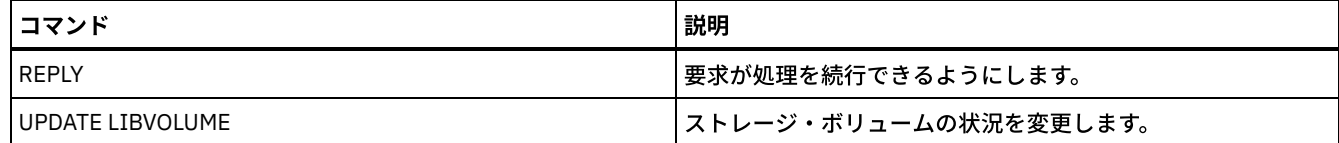

## **CLEAN DRIVE (**ドライブのクリーニング**)**

このコマンドは、クリーニングの頻度に関係なく、IBM Spectrum Protect™ にクリーナー・カートリッジをドライブに即時にロー ドさせたい時に使⽤します。

このコマンドを、自動ドライブ・クリーニングを提供する SCSI ライブラリーで、その装置ハードウェアを介して使用しようとし ている場合には、特別に考慮する事項があります。

制約事項: パス・ソースのみが NAS ファイル・サーバーであるドライブについては、CLEAN DRIVE コマンドを実行できません。

## 特権クラス

このコマンドを発⾏するには、システム特権または無制限ストレージ特権が必要です。

## 構文

>>-CLEAN DRIVE--*library\_name*--*drive\_name*-----------------------><

## パラメーター

library\_name (必須) ドライブを割り当てるライブラリーの名前を指定します。 drive\_name (必須) ドライブの名前を指定します。

## 例**:** 特定の磁気テープ・ドライブのクリーニング

DEFINE LIBRARY コマンドを使用して AUTOLIB という名前のライブラリーを既に定義しており、CHECKIN LIBVOL コマンドを使 ⽤してライブラリーにクリーナー・カートリッジを既にチェックインしています。このライブラリー中の TAPEDRIVE3 にクリーニ ングが必要であることをサーバーに知らせます。

clean drive autolib tapedrive3

## 関連コマンド

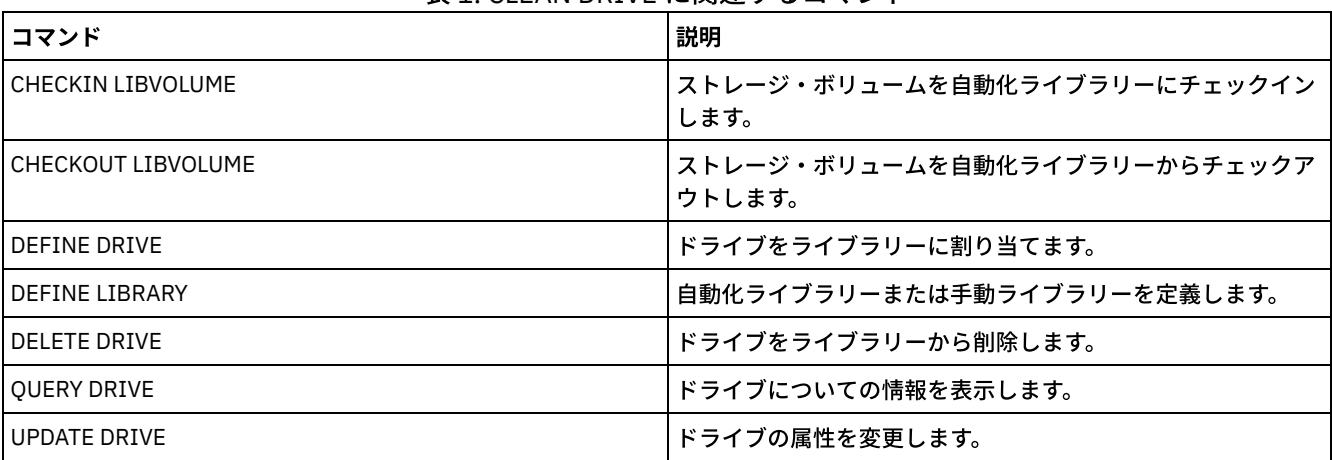

### 表 1. CLEAN DRIVE に関連するコマンド

## **COMMIT (**マクロ内のコマンドのコミット・プロセスの制御**)**

コマンドがマクロでコミットされている時点を制御し、コマンドがプロセスを完了した時にデータベースを更新するには、このコ マンドを使用します。このコマンドは、管理クライアントのコンソール・モードから入れた時には、メッセージを生成しません。

マクロ内のコマンドのプロセス中にエラーが起こると、サーバーはそのマクロのプロセスを停⽌して変更 (最後の COMMIT コマン ド以降) があればそれをロールバックします。 コマンドは、いったんコミットされるとロールバックすることはできません。

コマンド処理を制御したい場合には、管理クライアントのセッションが ITEMCOMMIT オプションを指定して稼働していないこと を確認してください。 ITEMCOMMIT オプションは、スクリプトまたはマクロ内のコマンドを、処理する*ごとに* コミットします。

## 特権クラス

すべての管理者がこのコマンドを発⾏できます。

### 構⽂

>>-COMMIT------------------------------------------------------><

## パラメーター

ありません。

## 例**:** マクロ内のコマンドのコミット制御

管理クライアントの対話式モードから、REG.ADM という名前のマクロを使って新しい管理者を登録し、権限を付与します。各管 理者が登録され、権限が付与された後で変更がコミットされます。

#### マクロの内容:

/\* REG.ADM-register policy admin & grant authority\*/ REGister Admin sara hobby GRant AUTHority sara CLasses=Policy COMMIT /\* Commits changes \*/ REGister Admin ken plane GRant AUTHority ken CLasses=Policy COMMIT /\* Commits changes \*/

#### コマンド

macro reg.adm

### 関連コマンド

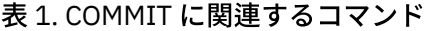

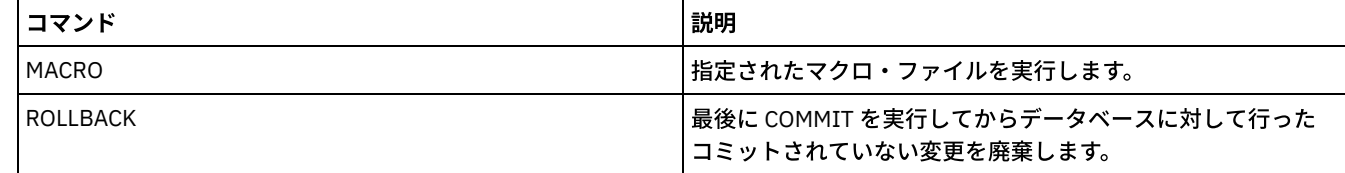

### 関連概念:

[管理可能クライアント・マクロ](#page-2350-0)

AIX オペレーティング・システム Linux オペレーティング・システム Windows オペレーティング・システム

## **CONVERT STGPOOL (**コンテナー・ストレージ・プールへのストレージ・プ

ールの変換**)**

FILE 装置クラス、磁気テープ装置クラス、あるいは仮想テープ・ライブラリー (VTL) を使用する 1 次ストレージ・プールを、ディ レクトリー・コンテナー・ストレージ・プールまたはクラウド・コンテナー・ストレージ・プールに変換するには、このコマンド を使用します。 コンテナー・ストレージ・プールは、インラインとクライアント・サイドの両方のデータ重複排除に使用できま す。

制限: ストレージ・プールの変換には、以下の制約事項が適用されます。

- ストレージ・プールは、1 回のみ変換できます。
- 変換処理中にストレージ・プールを更新することはできません。マイグレーションおよびデータ移動のプロセスを実⾏する ことはできません。
- すべてのポリシーを更新して、宛先に変換済みでも変換中でもないストレージ・プールが指定されていることを確認する必 要があります。

変換処理中、ソース・ストレージ・プールからのデータはすべて、ターゲット・ストレージ・プールに移動されます。プロセスが 完了すると、ソース・ストレージ・プールは使⽤できなくなります。ストレージ・プールが使⽤できない場合、そのストレージ・ プールにデータを書き込むことはできません。ソース・ストレージ・プールは削除に適格ですが、⾃動的に削除されることはあり ません。必要な場合、ソース・ストレージ・プールからデータをリストアできます。

重要: ストレージ・プールの変換中に、コピー・ストレージ・プールおよび活動データ・ストレージ・プールからデータが削除さ れます。ボリュームからすべてのファイルを削除した後、ボリュームが再書き込み可能になるまで、またはスクラッチ・プールに 戻されるまでに経過する必要がある⽇数を指定した場合であっても、このアクションは実⾏されます。

## 特権クラス

このコマンドを発行するには、制限付きのストレージ特権が必要です。

### 構文

>>-CONvert STGpool--*source\_stgpool*--*target\_stgpool*-------------->

.-MAXPRocess--=--8----------.

>--+---------------------------+--+----------------------+-----><

'-MAXPRocess--=----*number*---' '-DUration--=--*minutes*-'

## パラメーター

source\_stgpool (Required)

バックアップ処理およびアーカイブ処理に FILE 装置クラス、磁気テープ装置クラス、あるいは仮想テープ・ライブラリー (VTL) を使用する 1 次ストレージ・プールを指定します。 このパラメーターは必須です。

#### target stgpool (必須)

ストレージ・プールの変換先となる既存のディレクトリー・コンテナー・ストレージ・プールまたはクラウド・コンテナ ー・ストレージ・プールの名前を指定します。このコマンドの初回実⾏時にこのパラメーターが必要です。

ヒント: ストレージ・プールの変換を再開するときに、ターゲット・ストレージ・プールが、CONVERT STGPOOL コマンド の初回実⾏時に指定された値と異なる場合、コマンドは失敗します。

MAXPRocess

ストレージ・プール内のデータの変換に使⽤できる並列処理の最⼤数を指定します。このパラメーターはオプションです。 1 から 99 の範囲の数値を指定できます。デフォルト値は 8 です。

ヒント: デフォルト値への変更は⾃動的に保存されます。 ストレージ・プールの変換を再開するときに、パラメーター値 が、CONVERT STGPOOL コマンドの初回実行時に指定された値と異なる場合、最後に指定された値が使用されます。

DUration

変換が取り消されるまでに経過する必要がある最⼤分数を指定します。 指定された分数を経過すると、サーバーは、ストレ ージ・プールに対するすべての変換処理を取り消します。 1 から 9999 の範囲の数値を指定することができます。このパラ メーターはオプションです。このパラメーターを指定しない場合、変換は、完了するまで実⾏されます。

ヒント: ⼤容量のストレージ・プールのストレージ・プール変換は、完了までに数⽇かかることがあります。 このパラメー ターを使⽤して、毎⽇ストレージ・プールの変換に費やす時間を制限できます。 ベスト・プラクティスとしては、FILE タ イプの装置クラスを使用するストレージ・プールの場合は 2 時間以上、VTL の場合は 4 時間以上で変換をスケジュールしま す。

## 例**:** ストレージ・プールを変換して、プロセスの最⼤数を指定

DEDUPPOOL1 という名前のストレージ・プールを変換し、データを DIRPOOL1 という名前のコンテナー・ストレージ・プールに 移動して、最⼤プロセス数を 25 に指定します。

convert stgpool deduppool1 dirpool1 maxprocess=25

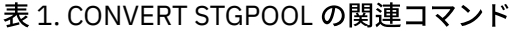

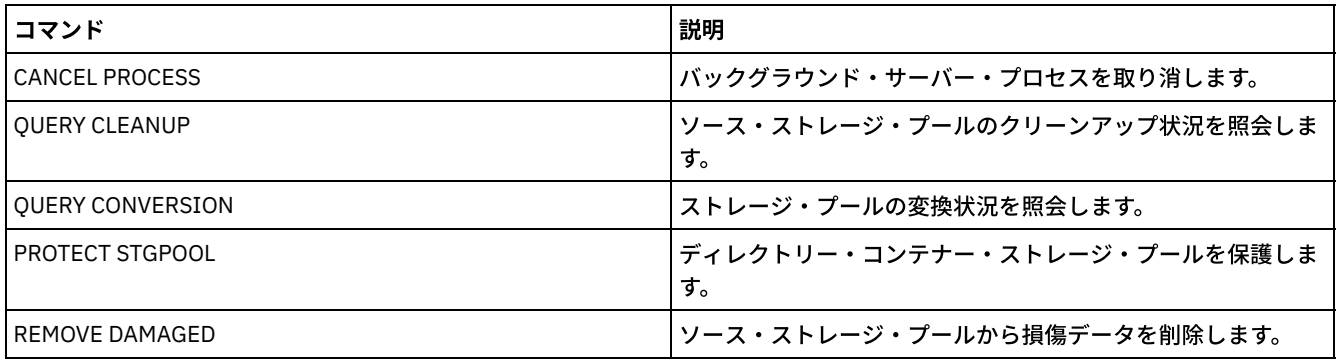

## **COPY** コマンド

COPY コマンドを使⽤して、IBM Spectrum Protect™ オブジェクトまたはデータのコピーを作成します。

- COPY ACTIVEDATA (1 次ストレージ・プールから活動データ・プールへのアクティブ・バックアップ・データのコピー)
- COPY CLOPTSET (クライアント・オプション・セットのコピー)
- COPY DOMAIN (ポリシー・ドメインのコピー)
- COPY MGMTCLASS (管理クラスのコピー)
- COPY POLICYSET (ポリシー・セットのコピー)
- COPY PROFILE (プロファイルのコピー)
- COPY SCHEDULE (クライアントまたは管理コマンド・スケジュールのコピー)
- COPY SCRIPT (IBM Spectrum Protect スクリプトのコピー)
- COPY SERVERGROUP (サーバー・グループのコピー)

## **COPY ACTIVEDATA (1** 次ストレージ・プールから活動データ・プールへの アクティブ・バックアップ・データのコピー**)**

このコマンドは、1 次ストレージ・プールからバックアップ・データの活動バージョンを活動データ・プールにコピーするために 使用します。 活動データ・プールの最大の利点は、クライアントを高速でリストアできることです。活動データを定期的にコピー することによって、 災害に対してデータを確実に保護できます。

活動データ・プール内に既にファイルが存在している場合には、活動データ・プールのファイルのコピーに損傷マークが付いてい ない限り、ファイルはコピーされません。ただし、1 次ストレージ・プール中のファイルにも損傷マークが付いていると、新しい コピーは作成されません。ランダム・アクセス・ストレージ・プールでは、マイグレーション済みファイルのキャッシュ・コピー も損傷した 1 次ファイルもコピーされません。

ストレージ・プールのマイグレーションが、活動データのコピー中に開始する場合、ファイルによっては、コピーされる前にマイ グレーションされる可能性があります。そのため、マイグレーション階層の⾼位にあるストレージ・プールから活動データをコピ ーしてから、下位にあるストレージ・プールの活動データをコピーする必要があります。 コピー・プロセスは 1 つが完了してから 次のコピー・プロセスを始めてください。

#### 要確認:

- 活動データをコピーできるストレージ・プールは、 データ・フォーマットが NATIVE または NONBLOCK のストレージ・プ ールのみです。
- データ重複排除に対応するようにセットアップされている 1 次ストレージ・プールに対してこのコマンドを発行すると、活 動データ・プールも同様にデータ重複排除に対応するようにセットアップされていれば、重複データが除去されます。

特権クラス
このコマンドを発⾏するには、活動バージョンのバックアップ・データがコピーされる 活動データ・プールに対してシステム特 権、無制限ストレージ特権、 または制限付きストレージ特権を持っている必要があります。

構⽂

```
>>-COPY ACTIVEdata--primary_pool_name--active-data_pool_name---->
   .-MAXProcess--=--1----------.
>--+---------------------------+-------------------------------->
   '-MAXProcess--=----number---'
   .-Preview--=--No-------------------. .-Wait--=--No------.
>--+---------------------------------+--+------------------+---->
  '-Preview--=--+-No--------------+-' '-Wait--=--+-No--+-'
                +-Yes-------------+ '-Yes-'
                              (1) |
                '-VOLumesonly-----'
   .-SHREDTONOshred--=--No------.
 >--+----------------------------+------------------------------><
   '-SHREDTONOshred--=--+-No--+-'
                       '-Yes-'
```
注:

1. VOLUMESONLY パラメーターは、順次アクセス・ストレージ・プールのみに適⽤されます。

## パラメーター

primary\_pool\_name (必須)

1次ストレージ・プールを指定します。

active\_data\_pool\_name (必須)

活動データ・プールを指定します。

**MAXProcess** 

ファイルのコピーに使用する並行プロセスの最大数を指定します。 このパラメーターはオプションです。1 - 999 の値を入 ⼒してください。デフォルトは、1 です。

複数の並行プロセスを使用すると、COPY ACTIVEDATA コマンドのスループットが向上することがあります。 複数のプロセ スの使用によって、活動データのコピーに要する時間が減ることが予想されます。 ただし、複数のプロセスを実行するとき には、別の COPY ACTIVEDATA プロセスによって既に使用中であるボリュームを使用するために、1 つ以上のプロセス が待 機する必要がある場合があります。

この値を指定するときは、この操作に対して割り当て可能な論理ドライブ数と物理ドライブ数を考慮してください。順次ア クセス・ボリュームにアクセスするために 、サーバーはマウント・ポイントを使用し、装置タイプが FILE ではない場合 は、物理ドライブも使⽤します。使⽤可能なマウント・ポイントおよびドライブの数は、他のサーバーおよびシステム活動 によって異なり、活動データのコピーに関係する順次アクセス・ストレージ・プールの装置クラスのマウント・リミットに よっても異なります。

各プロセスには活動データ・プール・ボリュームのマウント・ポイントが必要であり、装置タイプが FILE でない場合はド ライブも必要です。順次アクセス・ストレージ・プールから活動データをコピーしている場合には、各プロセスには、1 次 ストレージ・プール・ボリューム⽤の追加のマウント・ポイントが必要です。装置タイプが FILE でない場合には、追加の ドライブも必要です。例えば、1次順次ストレージ・プールを同じ装置クラスの活動データ・プールにコピーするのに最大 3 プロセスを指定するものとします。各プロセスに 2 つのマウント・ポイントと 2 つのドライブが必要になります。3 つの プロセスすべてを実⾏するためには、装置クラスのマウント・リミットが、少なくとも 6 でなければならず、少なくとも 6 つのマウント・ポイントと 6 つのドライブが使⽤可能になっていなければなりません。

PREVIEW パラメーターを使⽤するには、1 つのプロセスだけが使⽤され、マウント・ポイントまたはドライブは必要あり ません。

#### Preview

実際に活動データをコピーせずに、プレビューするかどうかを指定します。プレビューは、コピーされるファイル数とバイ ト数、およびマウントする必要 がある 1 次ストレージ・プール・ボリュームのリストを表⽰します。 このパラメーターは

オプションです。デフォルト値は NO です。指定できる値は次のとおりです。

No

活動データをコピーすることを指定します。

Yes

プロセスをプレビューして、データはコピーしないことを指定します。

VOLumesonly

マウントする必要があるボリュームのリストについてだけプロセスをプレビューすることを指定します。これを選択 すると、必要な処理時間が最⼩になります。

#### Wait

サーバーがこのコマンドをフォアグラウンドで処理完了するまで待機するかどうかを指定します。 このパラメーターはオプ ションです。デフォルト値は NO です。指定できる値は次のとおりです。

No

サーバーがこのコマンドをバックグラウンドで処理することを指定します。

このコマンドが処理されている間に、他のタスクを続けることができます。 バックグラウンド・プロセスから 作成 されたメッセージは、メッセージが記録されている場所に応じて、活動記録ログまたはサーバー・コンソールのいず れかに表示されます。

バックグラウンド・プロセスを取り消すには、CANCEL PROCESS コマンドを使⽤します。 このプロセスを取り消し ても、いくつかのファイルは取り消す前に既にコピーされている可能性があります。

Yes

サーバーがこの操作をフォアグラウンドで実⾏することを指定します。ユーザーは、この操作が完了するのを待って から、他のタスクを続けなければなりません。 操作が完了すると、サーバーは出⼒メッセージを管理クライアントに 表示します。

サーバー・コンソールから WAIT=YES を指定することはできません。

#### SHREDTONOshred

断片化を実行する 1 次ストレージ・プールから断片化を実行しない活動データ・プールにデータをコピーするかどうかを指 定します。このパラメーターはオプションです。デフォルト値は NO です。指定できる値は次のとおりです。

No

断片化を実行する 1 次ストレージ・プールから断片化を実行しない活動データ・プールへのデータのコピーをサーバ ーが許可しないことを指定します。 1 次ストレージ・プールが断⽚化を実⾏し、活動データ・プールが実⾏しない場 合、操作は失敗します。

Yes

断片化を実行する 1 次ストレージ・プールから断片化を実行しない活動データ・プールへのデータのコピーをサーバ ーが許可することを指定します。 活動データ・プールのデータは、削除されるときに断⽚化されません。

#### 例**: 1** 次ストレージ・プール・データの活動データ・プールへのコピー

PRIMARY\_POOL という名前の 1 次ストレージ・プールから ACTIVEPOOL という名前の活動データ・プールに活動データをコピー します。次のコマンドを出します。

copy activedata primary\_pool activepool

#### 関連コマンド

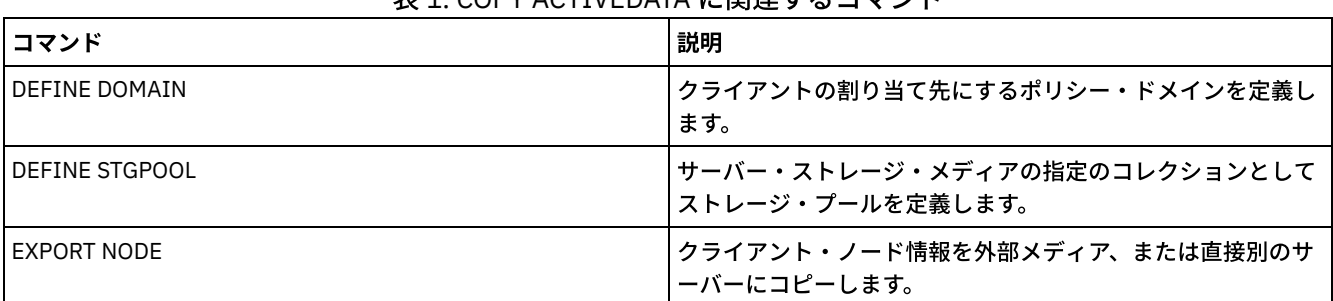

#### 表 1. COPY ACTIVEDATA に関連するコマンド

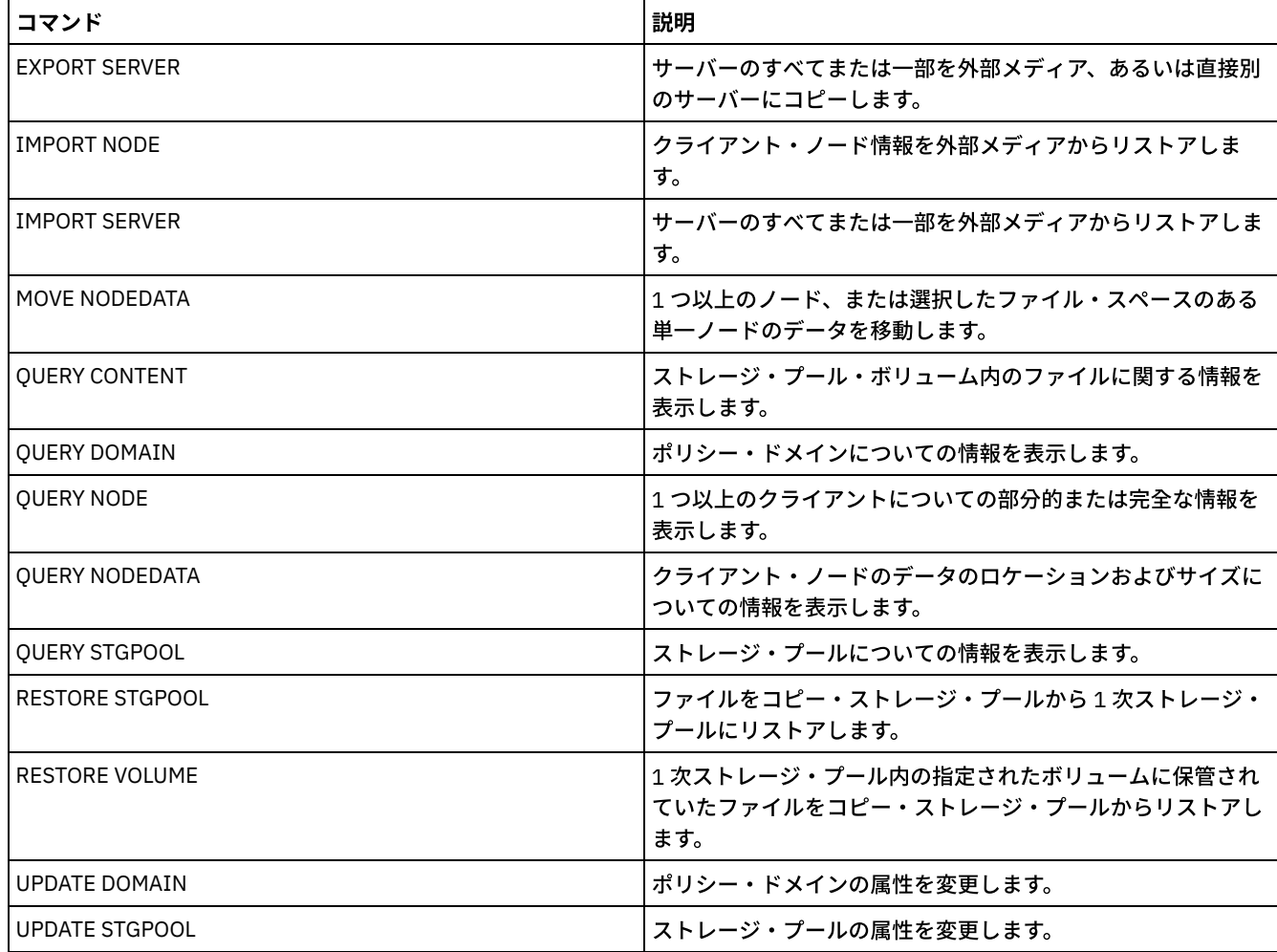

# **COPY CLOPTSET (**クライアント・オプション・セットのコピー**)**

クライアント・オプション・セットをコピーするためには、このコマンドを使⽤してください。

# 特権クラス

このコマンドを発⾏するためには、クライアント・ノードが割り当てられているポリシー・ドメインに対するシステム特権、無制 限ポリシー特権、あるいは制限付きポリシー特権が必要です。

# 構⽂

>>-COPy CLOptset--*current\_option\_set\_name*--*new\_option\_set\_name*-><

# パラメーター

current\_option\_set\_name (必須) コピーするクライアント・オプション・セットの名前を指定します。 new\_option\_set\_name (必須) 新規クライアント・オプション・セットの名前を指定します。この名前の最大長は 64 文字です。

# 例**:** クライアント・オプション・セットのコピー

ENG という名前のクライアント・オプション・セットを ENG2 という名前の 新しいクライアント・オプション・セットにコピー します。

# 関連コマンド

### 表 1. COPY CLOPTSET に関連するコマンド

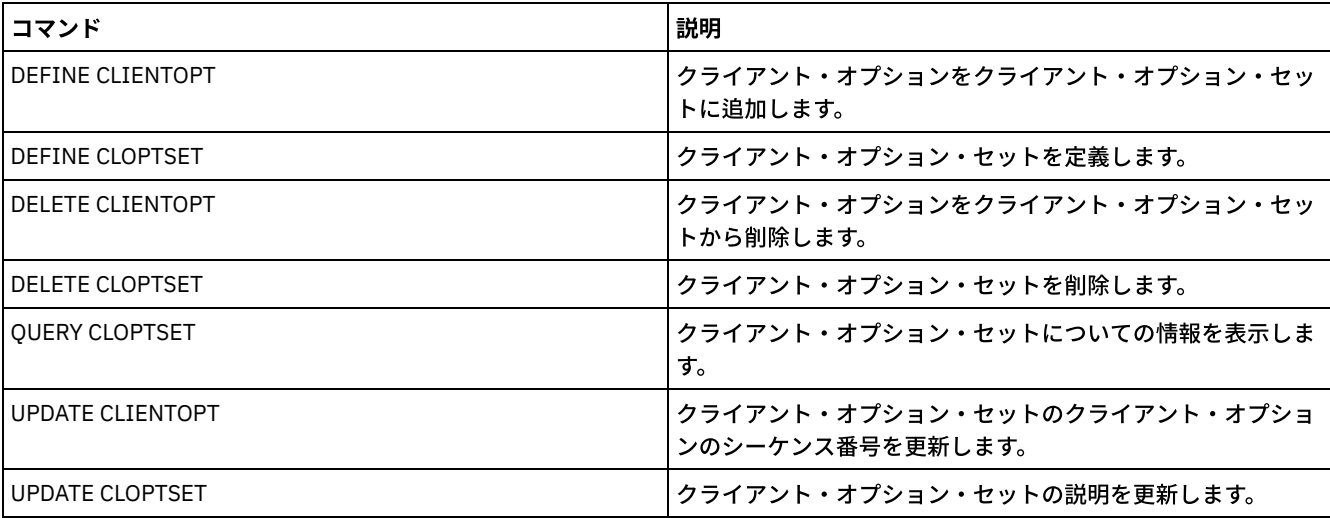

# **COPY DOMAIN (**ポリシー・ドメインのコピー**)**

このコマンドは、ポリシー・ドメインのコピーを作成するために使用します。

サーバーは、新規のドメインに次の情報をコピーします。

- ポリシー・ドメインの説明
- ポリシー・ドメイン内のポリシー・セット (ポリシー・セットが活動化済みの場合には ACTIVE ポリシー・セットも含む)
- 各ポリシー・セット (割り当てられている場合にはデフォルト管理クラスも含む) 内の管理クラス
- 各管理クラス内のコピー・グループ

# 特権クラス

このコマンドを発行するには、システム特権が必要です。

## 構⽂

>>-COPy DOmain--*current\_domain\_name*--*new\_domain\_name*-----------><

# パラメーター

current\_domain\_name (必須) コピーするポリシー・ドメインを指定します。 new domain name (必須) 新規ポリシー・ドメインの名前を指定します。この名前の最大長は 30 文字です。

# 例**:** ポリシー・ドメインの新しいポリシー・ドメインへのコピー

次のコマンドを入力して、STANDARD ポリシー・ドメインを新規ポリシー・ドメイン ENGPOLDOM にコピーします。

copy domain standard engpoldom

これで ENGPOLDOM には標準のポリシー・セット、管理クラス、バックアップ・コピー・グループ、およびアーカイブ・コピ ー・グループが含まれています。

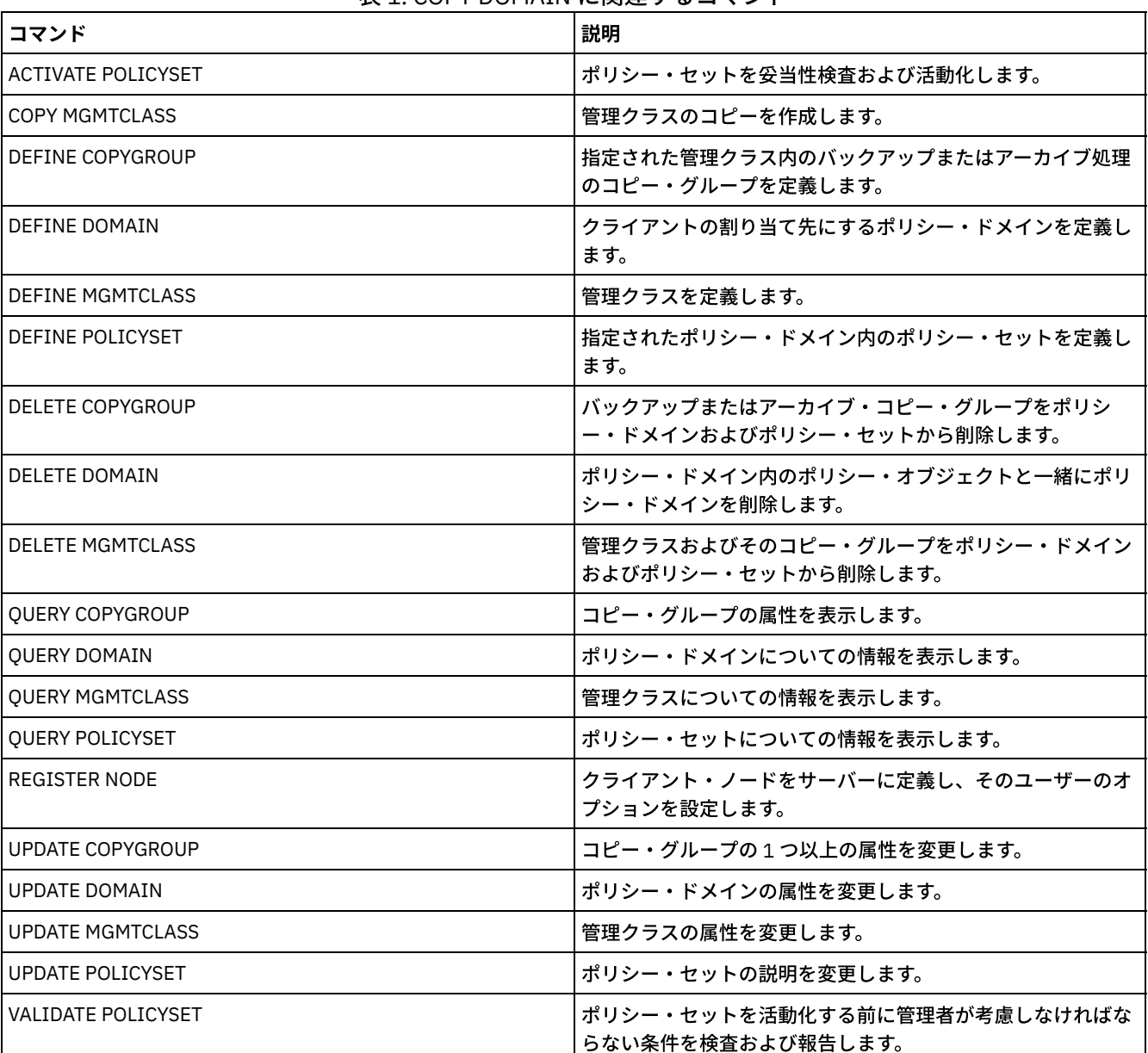

#### 表 1. COPY DOMAIN に関連するコマンド

# **COPY MGMTCLASS (**管理クラスのコピー**)**

同じポリシー・セット内に管理クラスのコピーを作成するには、このコマンドを使⽤します。

サーバーは、新規の管理クラスに次の情報をコピーします。

- 管理クラスの説明
- 管理クラスに定義されているコピー・グループ
- IBM Spectrum Protect™ for Space Management クライアントが管理しているファイルの任意の属性

特権クラス

このコマンドを出すには、新しい管理クラスが所属するポリシー・ド メインに関するシステム特権、無制限ポリシー特権、ある いは制限付きポリ シー特権を持っている必要があります。

# 構文

>>-COPy MGmtclass--*domain\_name*--*policy\_set\_name*----------------->

>--*current\_class\_name*--*new\_class\_name*--------------------------><

# パラメーター

domain\_name (必須) 管理クラスが属するポリシー・ドメインを指定します。 policy\_set\_name (必須) 管理クラスが属するポリシー・セットを指定します。 current\_class\_name (必須) コピーする管理クラスを指定します。 new\_class\_name (必須) 新しい管理クラスの名前を指定します。この名前の最大長は 30 文字です。

# 例**:** 管理クラスの新しい管理クラスへのコピー

管理クラス ACTIVEFILES を新規の管理クラス FILEHISTORY にコピーします。 管理クラスは、EMPLOYEE\_RECORDS ポリシー・ ドメイン内のポリシー・セット VACATION にあります。

```
copy mgmtclass employee_records vacation
activefiles filehistory
```
# 関連コマンド

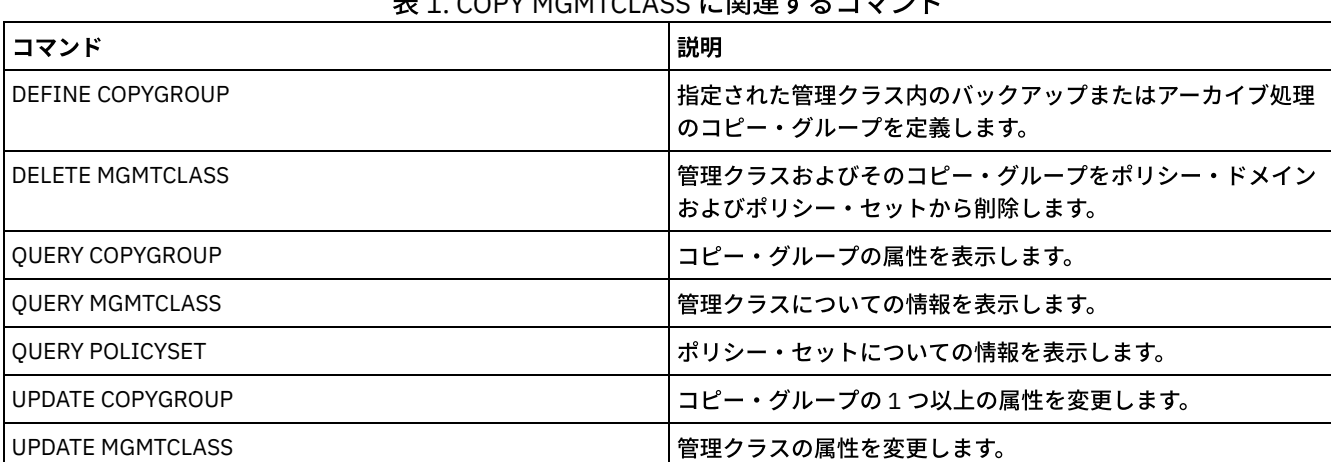

#### 主 4. CODV MOMTCLACS に関連ナスコランド

# **COPY POLICYSET (**ポリシー・セットのコピー**)**

同じポリシー・ドメイン内のポリシー・セット (ACTIVE ポリシー・セットを含む) をコピーするためにこのコマンドを使用しま す。

サーバーは、新規のポリシー・セットに次の情報をコピーします。

- ポリシー・セットの説明
- ポリシー・セット内の管理クラス (割り当てられている場合、デフォルト管理クラスも含 む)
- 各管理クラス内のコピー・グループ

新規ポリシー・セット内のポリシーは、新規セットを ACTIVE ポリシー・セットに しない限り、有効にはなりません。

# 特権クラス

このコマンドを出すには、新しいポリシー・セットが所属するポリシー・ド メインに関するシステム特権、無制限ポリシー特 権、あるいは制限付きポリ シー特権を持っている必要があります。

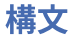

>>-COPy POlicyset--*domain\_name*--*current\_set\_name*--*new\_set\_name*-><

# パラメーター

domain\_name (必須) ポリシー・セットが属するポリシー・ドメインを指定します。 current\_set\_name (必須) コピーするポリシー・セットを指定します。 new\_set\_name (必須) 新しいポリシー・セットの名前を指定します。 この名前の最大長は 30 文字です。

例**:** ポリシー・セットの新しいポリシー・セットへのコピー

ポリシー・ドメイン EMPLOYEE\_RECORDS 内で、ポリシー・セット VACATION を新規のポリシー・セット HOLIDAY にコピーしま す。

copy policyset employee\_records vacation holiday

# 関連コマンド

#### 表 1. COPY POLICYSET に関連するコマンド

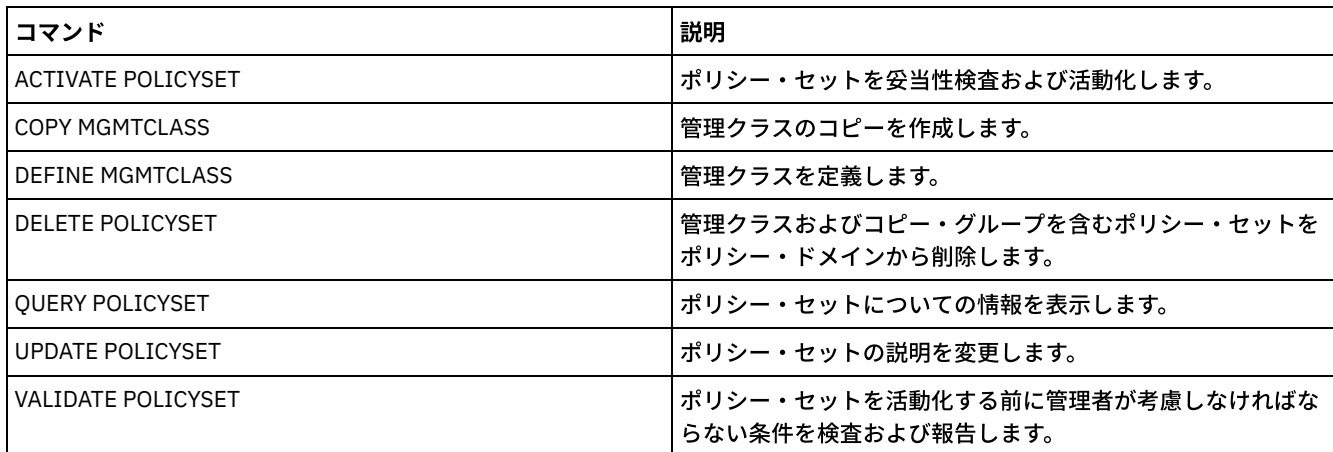

# **COPY PROFILE (**プロファイルのコピー**)**

プロファイルおよびそれと関連したすべてのオブジェクト名を新規のプロファイルにコピーするために、構成マネージャー上でこ のコマンドを使用します。

# 特権クラス

このコマンドを発行するには、システム特権が必要です。

# 構⽂

>>-COPy PROFIle--*current\_profile\_name*--*new\_profile\_name*--------><

# パラメーター

current\_profile\_name (必須)

# 例**:** プロファイルのコピーの作成

プロファイル名 VAL を新規プロファイル名 VAL2 にコピーします。

copy profile val val2

# 関連コマンド

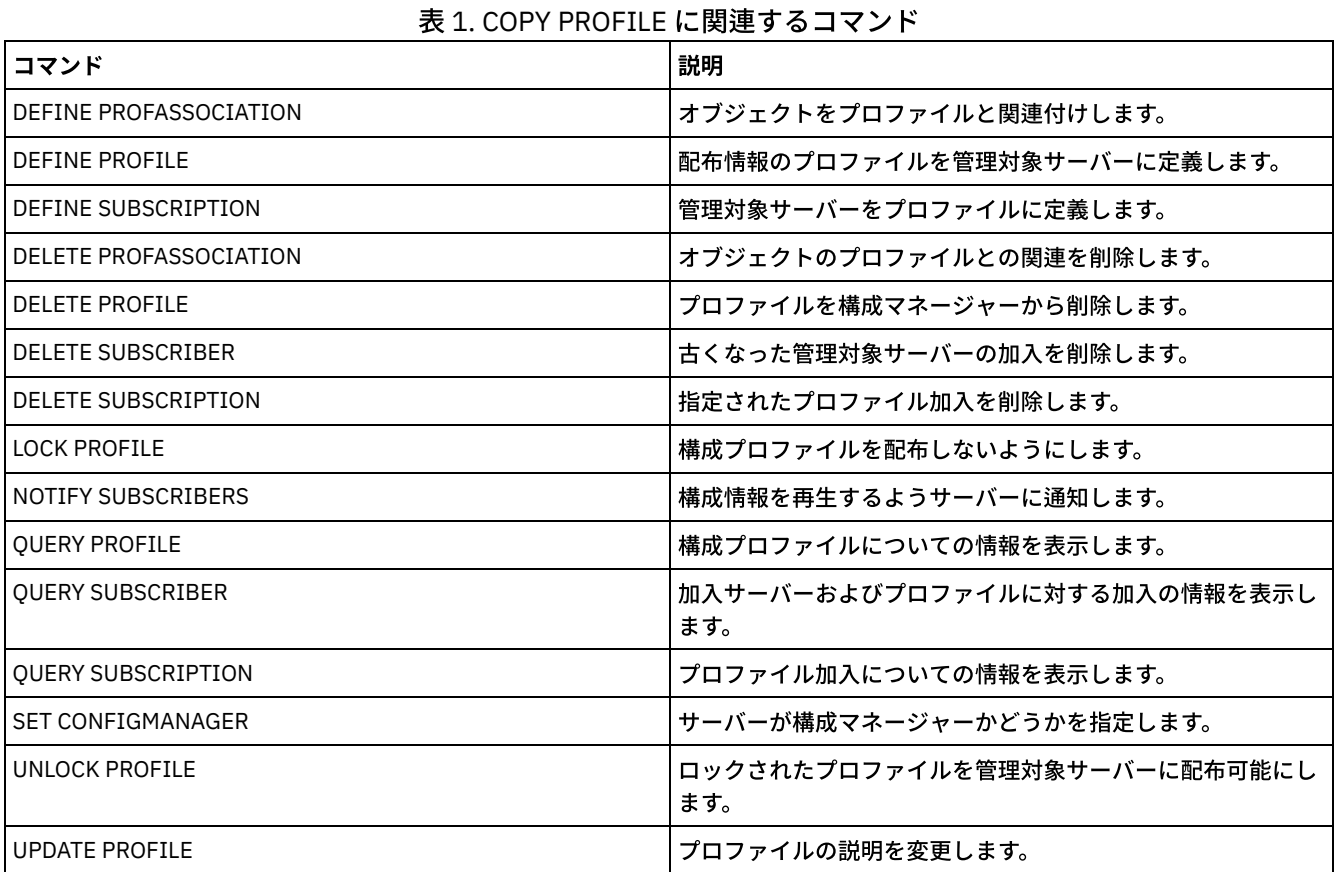

# **COPY SCHEDULE (**クライアントまたは管理コマンド・スケジュールのコピ ー**)**

このコマンドは、スケジュールのコピーを作成するために使用します。

COPY SCHEDULE コマンドには 2 つの形式があり、スケジュールがクライアント操作 または管理コマンドのどちらに適⽤するもの かによって異なります。 各形式の構⽂およびパラメーターは、別々に定義されています。

| コマンド                  | 説明                                  |
|-----------------------|-------------------------------------|
| DEFINE ASSOCIATION    | クライアントをスケジュールと関連付けます。               |
| DEFINE SCHEDULE       | クライアント操作または管理コマンドのスケジュールを定義し<br>ます。 |
| DELETE SCHEDULE       | スケジュールをデータベースから削除します。               |
| <b>OUERY SCHEDULE</b> | スケジュールついての情報を表示します。                 |

表 1. COPY SCHEDULE に関連するコマンド

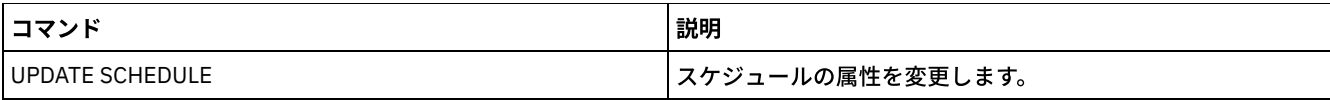

- COPY SCHEDULE (クライアント操作用スケジュールのコピーの作成) COPY SCHEDULE コマンドは、クライアント操作用スケジュールのコピーを作成するために使用します。スケジュールは、 同⼀のポリシー・ドメイン内でコピーすることもできますし、あるポリシー・ドメインから別のポリシー・ドメインへコピ ーすることもできます。DEFINE ASSOCIATION コマンドを使⽤して、新しいスケジュールをクライアント・ノードと関連 付けます。
- COPY SCHEDULE (管理操作用スケジュールのコピーの作成) COPY SCHEDULE コマンドを使⽤して、管理コマンド・スケジュールのコピーを作成します。

# <span id="page-1088-0"></span>**COPY SCHEDULE (**クライアント操作⽤スケジュールのコピーの作成**)**

COPY SCHEDULE コマンドは、クライアント操作用スケジュールのコピーを作成するために使用します。スケジュールは、同一の ポリシー・ドメイン内でコピーすることもできますし、あるポリシー・ドメインから別のポリシー・ドメインへコピーすることも できます。DEFINE ASSOCIATION コマンドを使⽤して、新しいスケジュールをクライアント・ノードと関連付けます。

# 特権クラス

クライアント・スケジュールをコピーするには、スケジュールをコピーする ポリシー・ドメインに対する、システム特権、無制 限ポリシー特権、または 制限付きポリシー特権が必要です。

# 構⽂

>>-COPy SCHedule--*current\_domain\_name*--*current\_sched\_name*-------> .-*current\_sched\_name*-. >--*new\_domain\_name*--+--------------------+----------------------> '-*new\_sched\_name*-----' .-REPlace--=--No------. >--+---------------------+------------------------------------->< '-REPlace--=--+-No--+-'  $'$ -Yes- $'$ 

# パラメーター

current\_domain\_name (必須) コピーしたいスケジュールが入っているポリシー・ドメインの名前を指定します。 current sched name (必須) コピーしたいスケジュールの名前を指定します。 new\_domain\_name (必須) 新しいスケジュールをコピーしたいコピー先ポリシー・ドメインの名前を指定します。 new\_sched\_name 新しいスケジュール名を指定します。この名前は、30 ⽂字以内で指定することができます。 この名前を指定しない場合には、元のスケジュール名が使用されます。 そのポリシー・ドメインでこの名前が既に定義されている場合は、REPLACE=YES を指定してください。そうしないとコマ ンドが失敗します。 REPlace クライアント・スケジュールを置換するかどうかを指定します。デフォルト値は NO です。指定できる値は次のとおりで す。 No クライアント・スケジュールを置き換えないことを指定します。 Yes

クライアント・スケジュールを置き換えることを指定します。

# 例**:** あるポリシー・ドメインから別のドメインへのスケジュールのコピー

ポリシー・ドメイン EMPLOYEE\_RECORDS に属するスケジュール WEEKLY\_BACKUP を、 ポリシー・ドメイン PROG1 にコピー し、新しいスケジュールに WEEKLY\_BACK2 という 名前を付けます。この名前のスケジュールが既にポリシー・ドメイン PROG1 に定義されている 場合には、それを置き換えないでください。

<span id="page-1089-0"></span>copy schedule employee\_records weekly\_backup prog1 weekly\_back2

# **COPY SCHEDULE (**管理操作⽤スケジュールのコピーの作成**)**

COPY SCHEDULE コマンドを使⽤して、管理コマンド・スケジュールのコピーを作成します。

## 特権クラス

管理コマンド・スケジュール をコピーするためには、システム特権が必要です。

#### 構文

>>-COPy SCHedule--*current\_sched\_name*--*new\_sched\_name*------------>

```
.-REPlace--=--No------.
>--Type--=--Administrative--+----------------------+-
                             '-REPlace--=--+-No--+-'
                                            '-Yes-'
```
# パラメーター

current\_schedule\_name (必須)

コピーしたいスケジュールの名前を指定します。

new\_schedule\_name (必須)

新しいスケジュール名を指定します。この名前は、30 文字以内で指定することができます。

スケジュール名が既に定義されている場合は、REPLACE=YES を指定しなければなりません。そうしないと、このコマンド は失敗します。

Type=Administrative

管理コマンド・スケジュールのコピーを指定します。

REPlace

管理コマンド・スケジュールを置換するかどうかを指定します。デフォルト値は NO です。指定できる値は次のとおりで す。

No

管理コマンド・スケジュールを置き換えないことを指定します。

Yes

管理コマンド・スケジュールを置換することを指定します。

# 例**:** 管理コマンド・スケジュールの別のスケジュールへのコピー

管理コマンド・スケジュール DATA\_BACKUP をコピーし、名前をスケジュール DATA\_ENG にします。この名前のスケジュールが 既にある場合には、これを置き換えます。

copy schedule data\_backup data\_eng type=administrative replace=yes

# **COPY SCRIPT (IBM Spectrum Protect** スクリプトのコピー**)**

# 特権クラス

このコマンドを発⾏するには、オペレーター、ポリシー、ストレージ、またはシステム特権が必要です。

## 構⽂

>>-COPy SCRipt--*current\_script\_name*--*new\_script\_name* ----------><

# パラメーター

current\_script\_name (必須) コピーしたいスクリプトの名前を指定します。 new\_script\_name (必須) 新規のスクリプトの名前を指定します。この名前は、30 文字以内で指定することができます。

## 例**:** スクリプトのコピーの作成

スクリプト TESTDEV を新規のスクリプトにコピーし、それを ENGDEV と名付けます。

copy script testdev engdev

# 関連コマンド

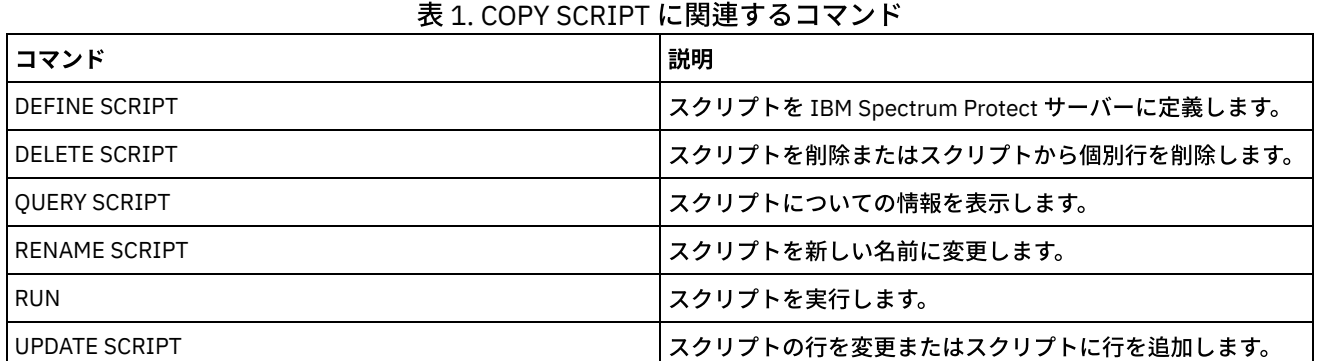

# **COPY SERVERGROUP (**サーバー・グループのコピー**)**

このコマンドは、サーバー・グループのコピーを作成するために使用します。

# 特権クラス

このコマンドを発行するには、システム特権が必要です。

### 構文

>>-COPy SERVERGroup--*current\_group\_name*--*new\_group\_name*--------><

# パラメーター

current\_group\_name (必須) コピーするサーバー・グループを指定します。 new\_group\_name (必須)

**1032** IBM Spectrum Protect Knowledge Center Version 8.1.4

# 例**:** サーバー・グループのコピーの作成

#### サーバー・グループ GRP\_PAYROLL を新規グループ HQ\_PAYROLL にコピーします。

copy servergroup grp\_payroll hq\_payroll

### 関連コマンド

#### 表 1. COPY SERVERGROUP に関連するコマンド

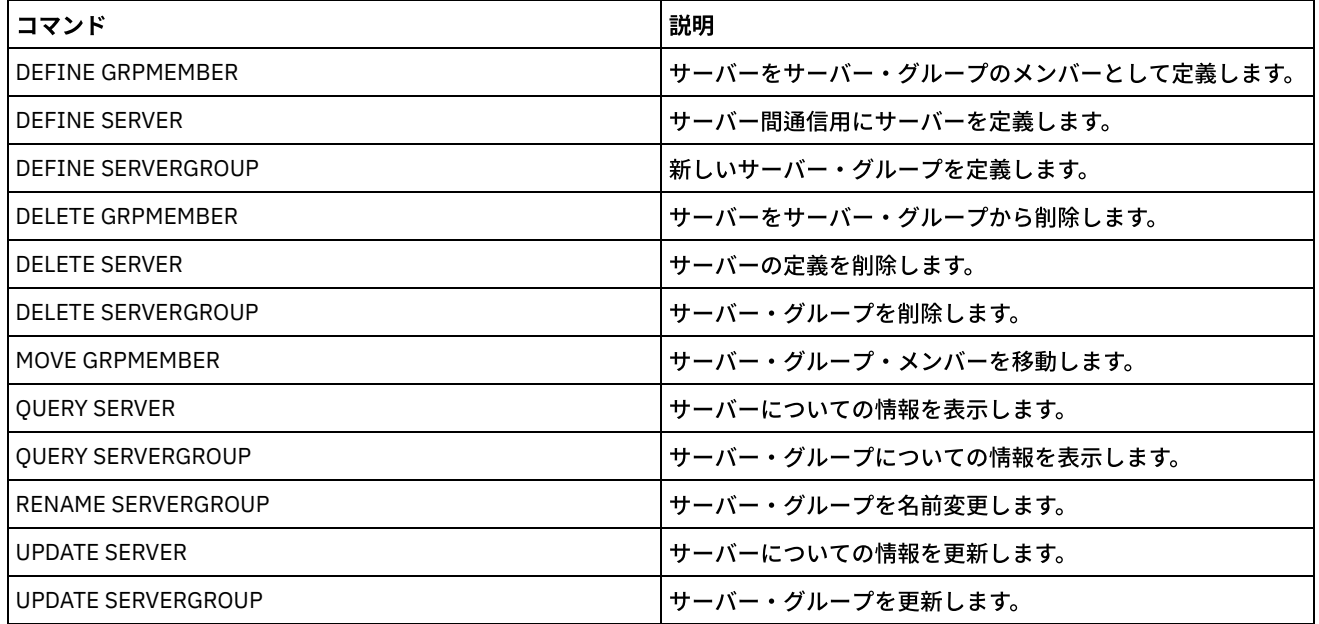

# **DEACTIVATE DATA (**クライアント・ノードのデータの⾮活動化**)**

指定された⽇付より前にバックアップされたアプリケーション・クライアント・ノードの活動データが不要になったことを指定す るには、このコマンドを使用します。このコマンドを実行すると、データが非活動状態としてマークされ、データ保存ポリシーに 従って削除できるようになります。

制約事項: DEACTIVATE DATA コマンドは、Oracle データベースを保護するアプリケーション・クライアントにのみ適⽤されます。

DEACTIVATE DATA コマンドを発行すると、指定された日付より前に保管されたすべての活動バックアップ・データが非活動状態 になります。データはリトリーブできなくなり、有効期限が切れると削除されます。

DEACTIVATE DATA コマンドは、指定された日時より前にサーバーにコピーされたファイルにのみ影響します。指定された日付よ り後にコピーされたファイルには引き続きアクセス可能で、クライアントは引き続きサーバーにアクセスすることができます。

# 特権クラス

このコマンドを発⾏するには、システム特権が必要です。

## 構⽂

```
>>-DEACtivate DAta--node_name--TODate--=--date------------------>
   .-TOTime--=--23:59:59-. .-Wait--=--No------.
>--+---------------------+--+------------------+---------------><
   '-TOTime--=--time-----' '-Wait--=--+-No--+-'
                                      '-Yes-'
```
#### node\_name (必須)

データを⾮活動化するアプリケーション・クライアント・ノードの名前を指定します。

#### TODate (必須)

非活動化するバックアップ・ファイルの選択に使用する日付を指定します。IBM Spectrum Protect™ は、指定した日付以前 のファイルのみを非活動化します。この日付は、以下のいずれかの値を使用して指定できます。

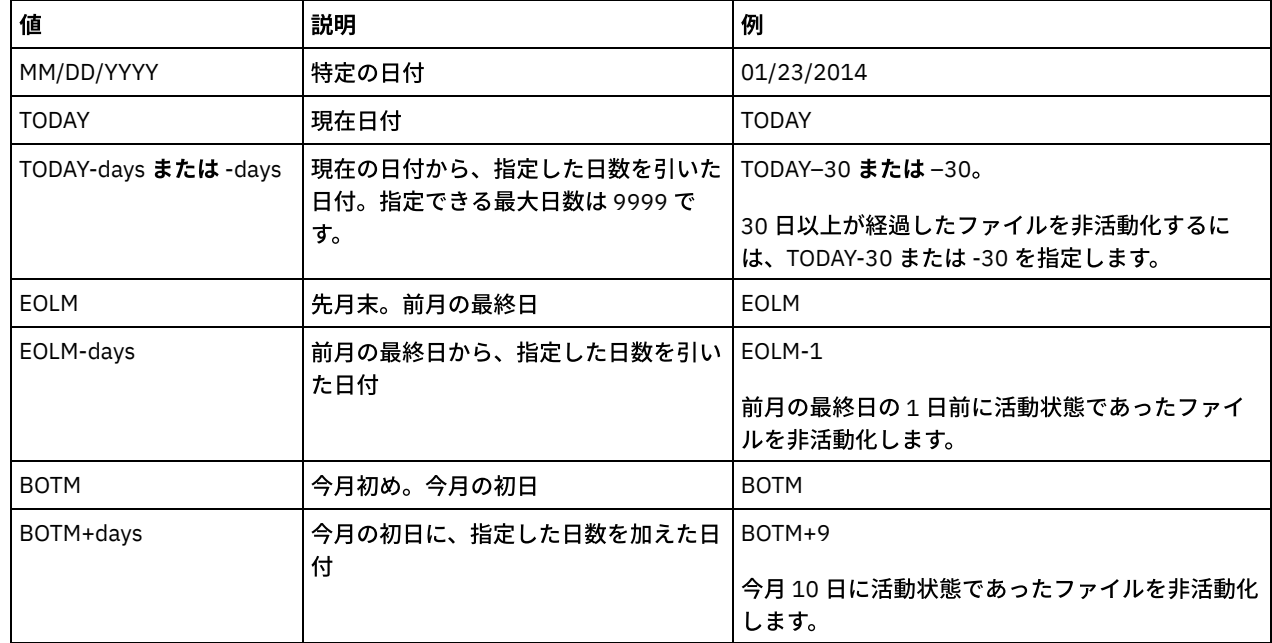

#### TOTime

指定された⽇付のこの時刻より前にサーバー上で作成されたファイルを⾮活動化することを指定します。このパラメーター はオプションです。デフォルト値はその日の終り (23:59:59) です。以下のいずれかの値を使用して、時刻を指定します。

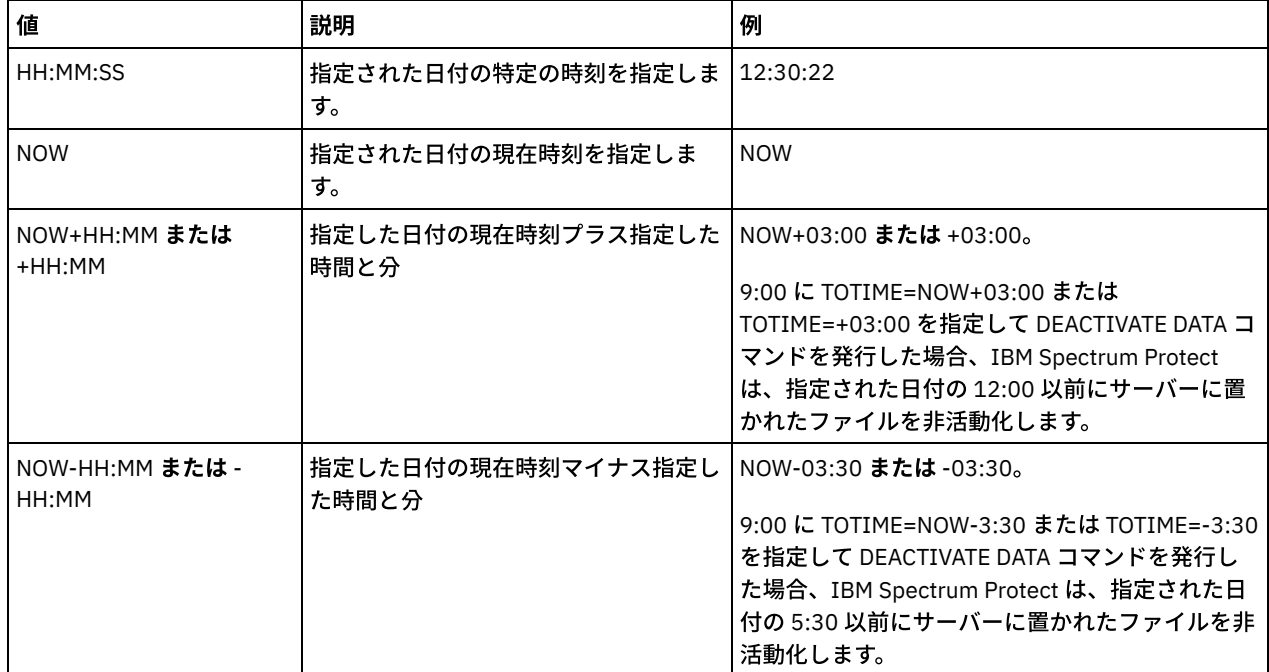

Wait

サーバーがこのコマンドをフォアグラウンドで処理完了するまで待機するかどうかを指定します。 このパラメーターはオプ ションです。デフォルト値は NO です。以下の値を指定します。

No

サーバーはこのコマンドをバックグラウンドで処理し、ユーザーはその間に他の作業を続⾏することができます。バ ックグラウンド・プロセスに関連するメッセージは、メッセージが記録される場所に応じて、活動記録ログ・ファイ ルまたはサーバー・コンソールのいずれかに表⽰されます。

Yes

サーバーはこのコマンドをフォアグラウンドで処理します。他のタスクを続けるには、この操作が完了していなけれ ばなりません。メッセージは、メッセージがログに記録される場所に応じて、活動記録ログ・ファイルまたはサーバ ー・コンソール、あるいはその両⽅にも表⽰されます。

制約事項: サーバー・コンソールから WAIT=YES を指定することはできません。

# 例**: Data Protection** クライアント・ノードのデータの⾮活動化

クライアント・ノード BANDIT は、IBM Spectrum Protect for Databases: Data Protection for Oracle アプリケーション・クライア ントです。すべてのバックアップ・データが活動状態であるため、すべてのバックアップ・データが保存されています。次のコマ ンドでは、2014 年 1 ⽉ 3 ⽇より前にバックアップされたデータが⾮活動化され、そのデータは有効期限が切れると削除できま す。

deactivate data bandit todate=01/23/2014

データを定期的に⾮活動化し、有効期限が切れたら削除できるようにするには、クライアント・スケジュール内で次のようにコマ ンドを実⾏します。

deactivate data bandit todate=today

### 関連コマンド

#### 表 1. DEACTIVATE DATA の関連コマンド

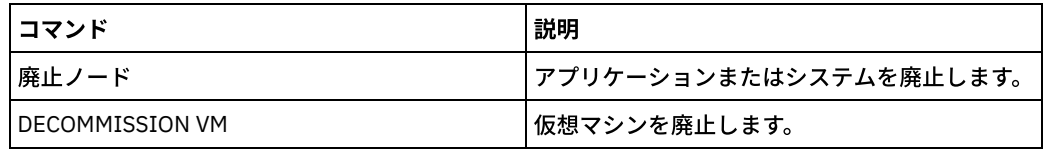

# **DECOMMISSION** コマンド

実動環境からクライアント・ノードを除去するには、DECOMMISSION コマンドを使用します。クライアント・ノードには、アプ リケーション、システム、および仮想マシンが含まれます。

- DECOMMISSION NODE (アプリケーションまたはシステムの廃止)
- DECOMMISSION VM (仮想マシンの廃止)

# **DECOMMISSION NODE (**アプリケーションまたはシステムの廃⽌**)**

実稼働環境からアプリケーションまたはシステムのクライアント・ノードを削除するには、このコマンドを使⽤します。クライア ント・ノードに保管されているバックアップ・データはすべて、ユーザーが明⽰的にデータを削除しない限り、ポリシー設定に従 って有効期限切れになります。

重要: このアクションを実⾏すると、元に戻すことはできず、データは削除されます。このコマンドでは、データの有効期限が切 れるまではクライアント・ノード定義は削除されませんが、クライアント・ノードを復帰させることはできません。このコマンド を発⾏した後、クライアント・ノードはサーバーにアクセスすることはできず、そのデータをバックアップすることもできませ ん。クライアント・ノードはロックされ、ファイルのリストアのみを⽬的としてアンロックできます。クライアント・ノードに属 するファイル・スペースおよびクライアント・ノード⾃体は、最終的に削除されます。 このコマンドを使用して、以下のタイプのクライアント・ノードを廃止できます。

#### アプリケーション・クライアント・ノード

アプリケーション・クライアント・ノードには、E メール・サーバー、データベース、およびその他のアプリケーションな どがあります。例えば、以下のすべてのアプリケーションがアプリケーション・クライアント・ノードです。

- IBM Spectrum Protect™ Snapshot
- IBM Spectrum Protect for Databases
- IBM Spectrum Protect for Enterprise Resource Planning
- IBM Spectrum Protect for Mail
- IBM Spectrum Protect for Virtual Environments

システム・クライアント・ノード

システム・クライアント・ノードには、ワークステーション、Network Attached Storage (NAS) ファイル・サーバー、およ び API クライアントなどがあります。

実動環境でクライアント・ノードが不要になった場合、このコマンドを発行して、制御された廃止操作を段階的に開始することが できます。このコマンドは、以下のアクションを実⾏します。

- クライアント・ノードのすべてのスケジュール・アソシエーションを削除します。クライアント・ノード上でスケジュール が実⾏されなくなります。このアクションは、クライアント・ノードが関連付けられているすべてのスケジュールに対して DELETE ASSOCIATION コマンドを発⾏するのと同等です。
- クライアントがサーバーにアクセスしないようにします。このアクションは、LOCK NODE コマンドを発行するのと同等で す。

コマンドが完了すると、クライアント・ノード・データはサーバーにバックアップされなくなります。クライアント・ノードが廃 ⽌される前にバックアップされたデータが、即時にサーバーから削除されることはありません。 ただし、すべてのバックアップ・ ファイル・バージョン (最新のバックアップを含む) は、⾮活動コピーになります。クライアント・ファイルは、ストレージ管理ポ リシーに従ってサーバー上に保存されます。

すべてのデータ保存期間が経過し、すべてのクライアント・バックアップ・ファイル・コピーおよびクライアント・アーカイブ・ ファイル・コピーがサーバー・ストレージから削除された後、IBM Spectrum Protect は、廃⽌されたノードに属するファイル・ス ペースを削除します。このアクションは、DELETE FILESPACE コマンドを発⾏するのと同等です。

廃⽌されたノードのファイル・スペースが削除された後、ノード定義がサーバーから削除されます。このアクションは、REMOVE NODE コマンドを発⾏するのと同等です。

クライアント・ノードを廃止してからクライアント・ノードがサーバーから削除されるまでの間、QUERY NODE コマンドを使用 して、クライアント・ノードが廃⽌されたことを確認することができます。

制約事項: 複製用に構成されているクライアント・ノードを廃止することはできません。 OUERY NODE コマンドを使用して、クラ イアント・ノードの複製状態を判別することができます。クライアント・ノードが複製⽤に構成されている場合、REMOVE REPLNODE コマンドを使⽤してクライアント・ノードを複製から削除することができます。

# 特権クラス

このコマンドを発⾏するには、システム特権が必要です。

#### 構文

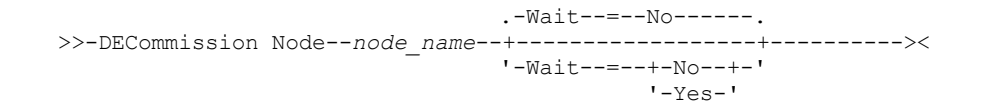

# パラメーター

node\_name (必須)

廃止するクライアント・ノードの名前を指定します。

Wait

サーバーがこのコマンドをフォアグラウンドで処理完了するまで待機するかどうかを指定します。 このパラメーターはオプ ションです。デフォルト値は NO です。指定できる値は次のとおりです。

No

サーバーはこのコマンドをバックグラウンドで処理し、ユーザーはその間に他の作業を続⾏することができます。バ ックグラウンド・プロセスに関連するメッセージは、メッセージが記録される場所に応じて、活動記録ログ・ファイ ルまたはサーバー・コンソールのいずれかに表⽰されます。

Yes

サーバーはこのコマンドをフォアグラウンドで処理します。他のタスクを続けるには、この操作が完了していなけれ ばなりません。メッセージは、メッセージがログに記録される場所に応じて、活動記録ログ・ファイルまたはサーバ ー・コンソール、あるいはその両方にも表示されます。

# 例**:** クライアント・ノードの廃⽌

#### クライアント・ノード CODY を廃⽌します。

decommission node cody

### 関連コマンド

#### 表 1. DECOMMISSION NODE の関連コマンド

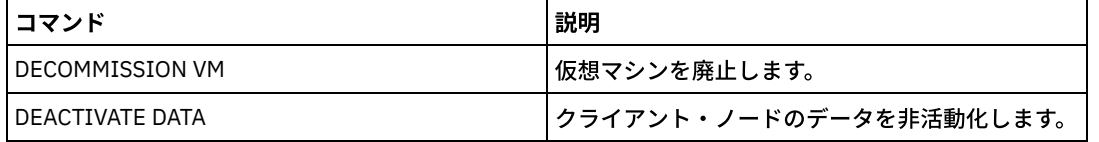

# **DECOMMISSION VM (**仮想マシンの廃⽌**)**

データ・センター・ノード内の個々の仮想マシンを除去するには、このコマンドを使⽤します。仮想マシンを表すファイル・スペ ースは、そのバックアップ・データが有効期限切れになった後に削除されます。

重要: このコマンドを実⾏すると、元に戻すことはできず、データは削除されます。このコマンドでは、データの有効期限が切れ るまでは仮想マシン・ファイル・スペースは削除されませんが、仮想マシンを復帰させることはできません。

実動環境で仮想マシンが不要になった場合、このコマンドを発⾏して、サーバーからの仮想マシン・ファイル・スペースの段階的 な除去を開始することができます。DECOMMISSION VM コマンドを実⾏すると、その仮想マシンのバックアップされたすべての データが⾮アクティブとしてマークされ、データ保存ポリシーに従って削除できるようになります。仮想マシンのバックアップさ れたすべてのデータが有効期限切れになると、仮想マシンを表すファイル・スペースが削除されます。DECOMMISSION VM コマ ンドは、指定した仮想マシンにのみ影響します。データ・センター・ノード、およびデータ・センター・ノードがホストしている 他の仮想マシンには影響しません。

# 特権クラス

このコマンドを発⾏するには、システム特権が必要です。

### 構⽂

>>-DECommission VM--*node\_name*--*vm\_name*--------------------------> .-Wait--=--No------. >--+-----------------------+--+------------------+------------->< '-NAMEType--=----FSID---' '-Wait--=--+-Yes-+-'  $'$ -No--'

## パラメーター

node\_name (必須)

廃⽌する仮想マシンをホストしているデータ・センター・ノードの名前を指定します。

vm\_name (必須)

廃⽌する仮想マシンを表すファイル・スペースを指定します。データ・センター・ノードがホストしている各仮想マシン は、ファイル・スペースとして表されます。

名前に1つ以上のスペースが含まれる場合は、コマンドの発行時に名前を二重引用符で囲む必要があります。

デフォルトでは、サーバーはユーザーが入力したファイル・スペース名をサーバー・コード・ページを使用して解釈しま す。また、ファイル・スペース名をサーバー・コード・ページから UTF-8 コード・ページに変換しようとします。サーバー のコード・ページにない⽂字がストリングに含まれていた場合や、サーバーがシステム変換ルーチンにアクセスできない場 合は、変換が失敗することがあります。

仮想マシンの名前が英語の以外の言語の名前の場合、このパラメーターは、ファイル・スペース ID (FSID) を指定する必要 があります。 NAMEType パラメーターを指定することで、サーバーに対して、ファイル・スペース名を代わりにファイル・ スペース ID (FSID) によって解釈するように指示することができます。

#### NAMEType

仮想マシンを識別するために⼊⼒するファイル・スペース名をサーバーにどのように解釈させるかを指定します。このパラ メーターは、サーバーがユニコードをサポートするクライアントを持っているときに役に⽴ちます。以下の値を指定できま す。

FSID

サーバーは、ファイル・スペース名をファイル・スペース ID (FSID) で解釈します。

#### Wait

サーバーがこのコマンドをフォアグラウンドで処理完了するまで待機するかどうかを指定します。 このパラメーターはオプ ションです。デフォルト値は No です。次の値を指定することができます。

No

サーバーはこのコマンドをバックグラウンドで処理し、ユーザーはその間に他の作業を続⾏することができます。バ ックグラウンド・プロセスに関連するメッセージは、メッセージが記録される場所に応じて、活動記録ログ・ファイ ルまたはサーバー・コンソールのいずれかに表⽰されます。

Yes

サーバーはこのコマンドをフォアグラウンドで処理します。他のタスクを続けるには、この操作が完了していなけれ ばなりません。メッセージは、メッセージがログに記録される場所に応じて、活動記録ログ・ファイルまたはサーバ ー・コンソール、あるいはその両⽅にも表⽰されます。

制約事項: サーバー・コンソールから WAIT=YES を指定することはできません。

#### 例**:** 仮想マシンの廃⽌

#### 仮想マシン CODY を廃止します。

decommission vm dept06node cody

#### 仮想マシン CODY 2 を廃止します。

decommission vm dept06node "cody 2"

#### ファイル・スペース ID を指定して、仮想マシンを廃止します。

decommission vm dept06node 7 nametype=fsid

#### 関連コマンド

#### 表 1. DECOMMISSION VM の関連コマンド

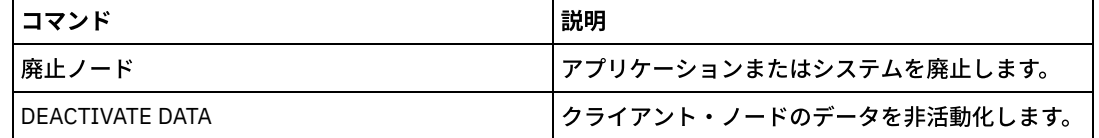

# **DEFINE** コマンド

DEFINE コマンドは、IBM Spectrum Protect™ オブジェクトを作成するために使用します。

- DEFINE ALERTTRIGGER (アラート・トリガーの定義)
- DEFINE ASSOCIATION (クライアント・ノードのスケジュールとのアソシエーション)
- DEFINE BACKUPSET (バックアップ・セットの定義)
- DEFINE CLIENTACTION (一度限りのクライアント・アクションの定義)
- DEFINE CLIENTOPT (オプション・セットに対するオプションの定義)
- DEFINE CLOPTSET (クライアント・オプション・セット名の定義)
- DEFINE COLLOCGROUP (コロケーション・グループの定義)
- DEFINE COLLOCMEMBER (コロケーション・グループ・メンバーの定義)

#### **1038** IBM Spectrum Protect Knowledge Center Version 8.1.4

- DEFINE COPYGROUP (コピー・グループの定義)
- DEFINE DATAMOVER (データ・ムーバーの定義)
- DEFINE DEVCLASS (装置クラスの定義)
- DEFINE DOMAIN (新規ポリシー・ドメインの定義)
- DEFINE DRIVE (ドライブのライブラリーへの定義)
- DEFINE EVENTSERVER (サーバーをイベント・サーバーとして定義)
- DEFINE GRPMEMBER (サーバーをサーバー・グループに追加)
- DEFINE LIBRARY (ライブラリーの定義)
- DEFINE MACHINE (災害復旧に関するマシン情報の定義)
- DEFINE MACHNODEASSOCIATION (ノードとマシンの関連付け)
- DEFINE MGMTCLASS (管理クラスの定義)
- DEFINE NODEGROUP (ノード・グループの定義)
- DEFINE NODEGROUPMEMBER (ノード・グループ・メンバーの定義)
- DEFINE PATH (パスの定義)
- DEFINE POLICYSET (ポリシー・セットの定義)
- DEFINE PROFASSOCIATION (プロファイル・アソシエーションの定義)
- DEFINE PROFILE (プロファイルの定義)
- DEFINE RECMEDMACHASSOCIATION (回復メディアとマシンの関連付け)
- DEFINE RECOVERYMEDIA (回復メディアの定義)
- DEFINE SCHEDULE (クライアントまたは管理コマンド・スケジュールの定義)
- DEFINE SCRIPT (IBM Spectrum Protect スクリプトの定義)
- DEFINE SERVER (サーバー間の通信のためのサーバー定義)
- DEFINE SERVERGROUP (サーバー・グループの定義)
- DEFINE SPACETRIGGER (スペース・トリガーの定義)
- DEFINE STATUSTHRESHOLD ([状況モニターしきい値の定義](#page-1267-0))
- DEFINE STGRULE (ストレージ・プールのストレージ・ルールの定義)
- DEFINE STGPOOL (ストレージ・プールの定義)
- DEFINE STGPOOLDIRECTORY (ストレージ・プール・ディレクトリーの定義)
- DEFINE SUBSCRIPTION (プロファイル加入の定義)
- DEFINE VIRTUALFSMAPPING (仮想ファイル・スペース・マッピングの定義)
- DEFINE VOLUME (ストレージ・プール内のボリュームの定義)

# **DEFINE ALERTTRIGGER (**アラート・トリガーの定義**)**

このコマンドは、サーバーが特定のエラー・メッセージを発⾏するたびに、アラートを起動するために使⽤します。アラート・ト リガーとなるメッセージ番号を定義して、それをカテゴリーに割り当てたり、アラートの通知を E メールで受信する管理者を指定 したりすることができます。

# 特権クラス

このコマンドを発行するには、システム特権が必要です。

## 構文

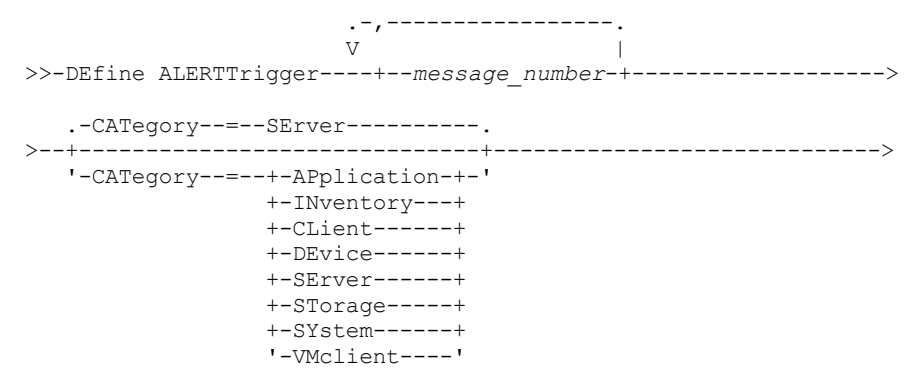

# パラメーター

message\_number (必須)

アラート・トリガーに関連付けるメッセージ番号を指定します。 複数のメッセージ番号を指定する場合は、間にスペースを 入れずにコンマで区切って指定します。メッセージ番号の長さは最大8文字です。

CATegory

アラートのカテゴリー・タイプを指定します。これは、メッセージ・タイプによって決定されます。デフォルト値は SERVER です。

注: アラート・トリガーのカテゴリーを変更しても、サーバー上で既存のアラートのカテゴリーは変更されません。新規ア ラートが新規カテゴリーに分類されます。

以下の値の 1 つを指定します。

APplication

アラートはアプリケーション・カテゴリーとして分類されます。例えば、アプリケーション (TDP) クライアントに関 連したメッセージに対しては、このカテゴリーを指定できます。

INventory

アラートはインベントリー・カテゴリーとして分類されます。 例えば、データベース、アクティブ・ログ・ファイ ル、またはアーカイブ・ログ・ファイルに関連したメッセージに対しては、このカテゴリーを指定できます。

CLient

アラートはクライアント・カテゴリーとして分類されます。例えば、⼀般的なクライアント・アクティビティーに関 連したメッセージに対しては、このカテゴリーを指定できます。

DEvice

アラートは装置カテゴリーとして分類されます。例えば、装置クラス、ライブラリー、ドライブ、またはパスに関連 したメッセージに対しては、このカテゴリーを指定できます。

SErver

アラートは一般サーバー・カテゴリーとして分類されます。例えば、サーバーの一般的なアクティビティーやイベン トに関連したメッセージに対しては、このカテゴリーを指定できます。

STorage

アラートはストレージ・カテゴリーとして分類されます。例えば、ストレージ・プールに関連したメッセージに対し ては、このカテゴリーを指定できます。

SYstems

アラートはシステム・クライアント・カテゴリーに分類されます。例えば、システムのバックアップとアーカイブ、 または階層ストレージ管理 (HSM) バックアップ/アーカイブ・クライアントに関連したメッセージに対しては、この カテゴリーを指定できます。

VMclient

アラートは VMclient カテゴリーに分類されます。例えば、仮想マシン・クライアントに関連したメッセージに対し ては、このカテゴリーを指定できます。

#### ADmin

このオプション・パラメーターは、このアラートの E メール通知を受信する管理者の名前を指定します。アラート・トリガ ーは、管理者の名前が指定されていない場合でも正常に定義されます。

# **2** つのメッセージ番号をアラートに割り当てる

アラートを起動する2つのメッセージ番号を指定する場合は、以下のコマンドを実行します。

define alerttrigger ANR1067E,ANR1073E

### メッセージ番号をアラートに割り当てて **2** 名の管理者に **E** メールで通知する

アラートを起動するメッセージ番号を指定して、それらを E メールで 2 名の管理者に送信する場合は、以下のコマンドを実行しま す。

define alerttrigger ANR1067E, ANR1073E ADmin=BILL, DJADMIN

関連コマンド

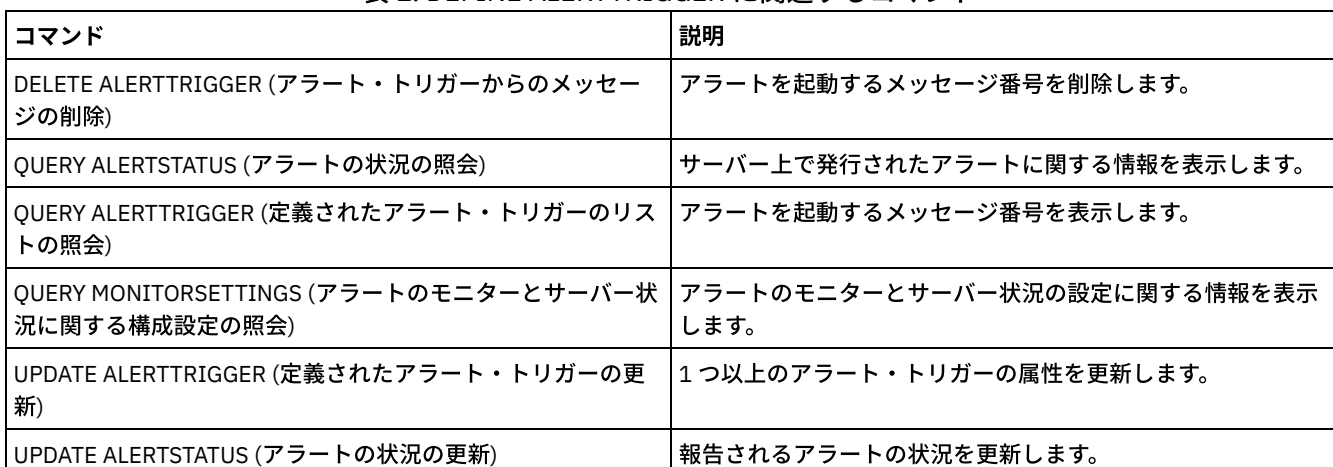

#### 表 1. DEFINE ALERTTRIGGER に関連するコマンド

# **DEFINE ASSOCIATION (**クライアント・ノードのスケジュールとのアソシエ ーション**)**

このコマンドは、1つ以上のクライアントをスケジュールと関連付けるために使用します。スケジュールが属するポリシー・ドメ インに、クライアント・ノードを割り当てる必要があります。 クライアント・ノードは、⾃分と関連付けられているスケジュール に従って操作を処理します。

注:

- 1. IBM Spectrum Protect™ は、 同じクライアント・ノードで同時に複数のスケジュールを実行することはできません。
- 2. マクロ内でいくつかのコマンド (例えば、REGISTER NODE および DEFINE ASSOCIATION) が、出された直後にコミットさ れていない場合、サーバーが停止する可能性があります。マクロ内の各コマンドの後ろに COMMIT コマンド を入れること ができます。 ただし、DSMADMC コマンドに -ITEMCOMMIT オプションを付けるほうが より簡単な解決策です。

# 特権クラス

このコマンドを発行するには、以下の特権クラスの1つが必要です。

- システム特権
- 無制限ポリシー特権
- 当該スケジュールが属するポリシー・ドメインに対する制限付きポリシー特権

#### 構⽂

>>-DEFine ASSOCiation--*domain\_name*--*schedule\_name*--------------->

.-,---------. V | >----*node\_name*-+-----------------------------------------------><

# パラメーター

domain\_name (必須) スケジュールが属するポリシー・ドメインの名前を⽰します。 schedule\_name (必須) 1 つ以上のクライアントに関連付けたいスケジュールの名前を指定します。 node name (必須) 指定したスケジュールと関連付けるクライアント・ノードの名前または クライアント・ノードのリストを指定します。コン マを使用して、リストの項目を区切ります。 項目とコンマの間にスペースを入れないでください。ワイルドカード文字を使 ⽤して名前を指定することができます。以下の場合には、コマンドはリストされたクライアントをスケジュールに関連付け ません。

- クライアントが指定されたスケジュールに既に関連付けられている。
- クライアントが、スケジュールが属するポリシー・ドメインに割り当てられていない。
- クライアントが NAS ノード名である。すべての NAS ノードは無視されます。

## 例**:** クライアント・ノードのスケジュールとの関連付け

クライアント・ノード SMITH または JOHN を WEEKLY\_BACKUP スケジュールに関連付けます。関連付けたクライアントは、 EMPLOYEE RECORDS ポリシー・ドメインに割り当てられます。

define association employee records weekly\_backup smith\*,john\*

# 例**:** クライアント・ノードのスケジュールとの関連付け

クライアント・ノードの JOE、TOM、および LARRY を WINTER スケジュールに関連付けます。 関連付けられたクライアントは EMPLOYEE\_RECORDS ポリシー・ドメインに割り当てられますが、クライアント JOE は既に WINTER と関連付けられています。

```
define association employee_records
winter joe,tom,larry
```
#### 関連コマンド

#### 表 1. DEFINE ASSOCIATION に関連するコマンド

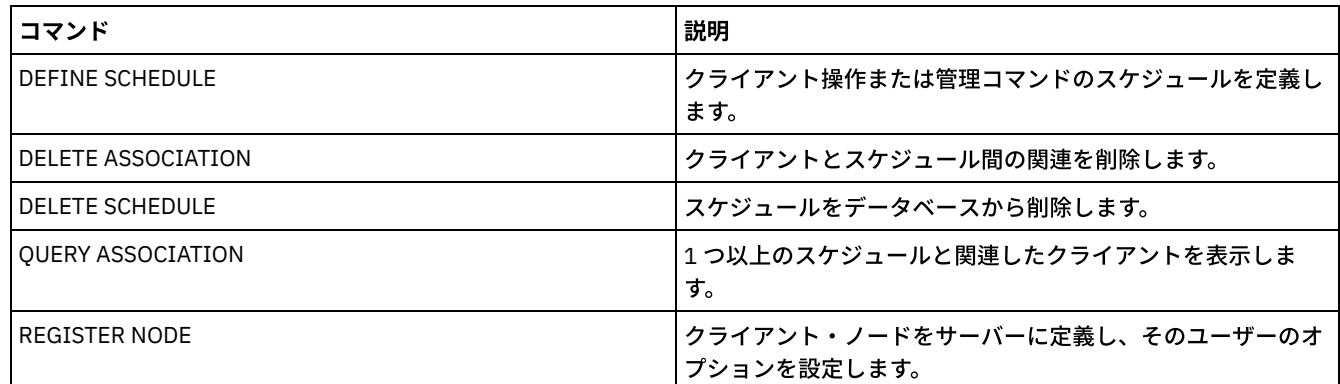

# **DEFINE BACKUPSET (**バックアップ・セットの定義**)**

あるサーバー上に前に⽣成したクライアント・バックアップ・セットを定義して、このコマンドを実⾏するサーバーで使⽤できる ようにするには、このコマンドを使⽤してください。クライアント・ノードには、バックアップ・セットが⽣成されたサーバーで なく、このコマンドを実⾏しているサーバーからのバックアップ・セットをリストアするオプションがあります。

サーバーが共通装置タイプを共有している場合、1 つのサーバーで⽣成されたバックアップ・セットを別のサーバーに対して定義 することができます。 バックアップ・セットが定義されているサーバーのレベルは、そのバックアップ・セットを⽣成したサーバ ーのレベル以上でなければなりません。

また、DEFINE BACKUPSET コマンドを使用して、サーバーで削除したバックアップ・セットを再定義することができます。

# 特権クラス

REQSYSAUTHOUTFILE サーバー・オプションが YES (デフォルト) に設定されている場合には、管理者にシステム特権が必要で す。REQSYSAUTHOUTFILE サーバー・オプションが NO に設定されている場合には、クライアント・ノードの割り当て先のドメ インに対するシステム特権またはポリシー特権が管理者に必要です。

#### 構文

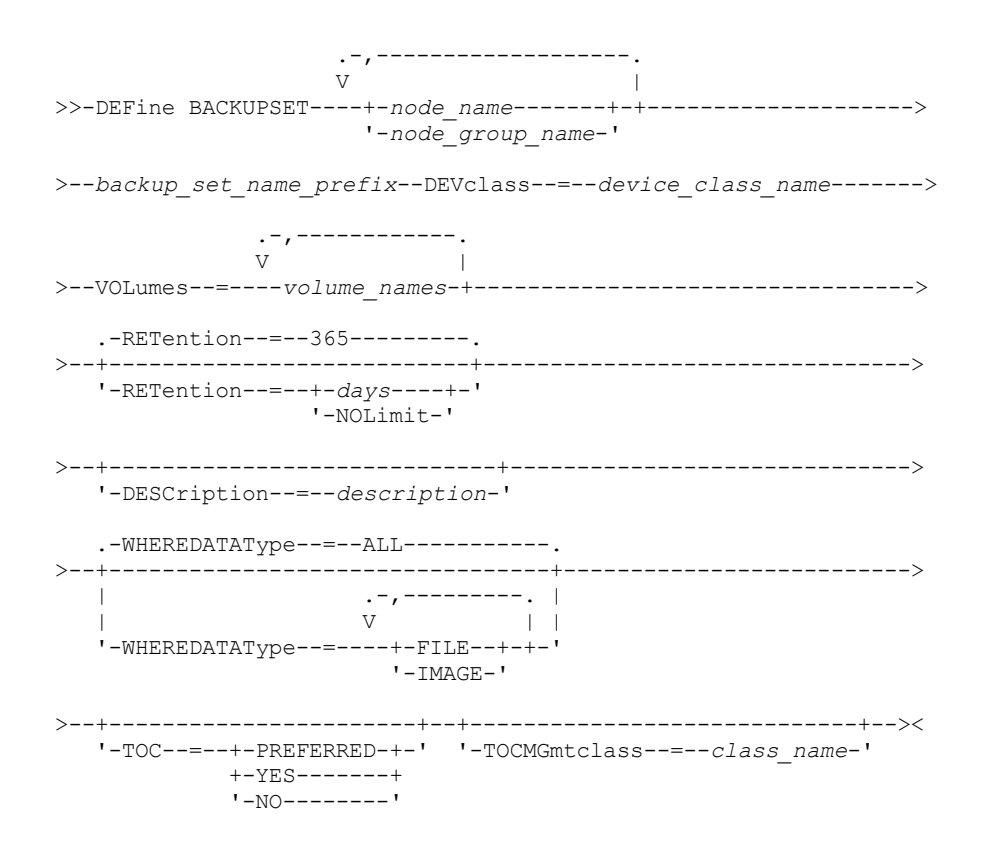

パラメーター

node\_name または node\_group\_name (必須)

データが指定されたバックアップ・セット・ボリュームに⼊っているクライアント・ノードまたはノード・グループの名前 を指定します。複数のノード名およびノード・グループ名を指定するには、名前をコンマで区切り、間にスペースを入れな いで入力します。 ノード名にワイルドカード文字を含めることはできますが、ノード・グループ名にワイルドカード文字を 含めることはできません。 バックアップ・セット・ボリュームに複数のノードのバックアップ・セットが含まれる場合、 指定されたノード名のいずれか1つと一致するノード名を持つすべてのバックアップ・セットが定義されます。ボリューム に現在登録されていないノードのバックアップ・セットが含まれる場合、DEFINE BACKUPSET コマンドは、そのノードの バックアップ・セットを定義しません。

backup\_set\_name\_prefix (必須)

このサーバーに対して定義するバックアップ・セットの名前を指定します。この名前の最大長は 30 文字です。

名前を選択すると、IBM Spectrum Protect™ は接尾部を追加して、ユーザーのバックアップ・セット名を構成します。例え ば、ユーザーのバックアップ・セットに *mybackupset* の名前を指定すると、IBM Spectrum Protect はその名前に 3099 な どの固有の番号を追加します。したがって、バックアップ・セット名は、*mybackupset.3099* として識別されます。 このバ ックアップ・セットに関する情報を後で表⽰するには、*mybackupset\** のようにその名前にワイルドカードを組み込むか、 あるいは *mybackupset.3099* のような完全修飾名を指定できます。

バックアップ・セット・ボリュームに複数ノードのバックアップ・セットが含まれる場合、同じバックアップ・セット名の 接頭部と接尾部を使⽤して、各ノードにバックアップ・セットが定義されます。

#### DEVclass (必須)

バックアップ・セットが読み取られる元のボリュームの装置クラスの名前を指定します。

注: 指定した装置クラスと関連付けられた装置タイプは、バックアップ・セットが最初に生成された装置クラスと一致しな ければなりません。

VOLumes (必須)

バックアップ・セットを保管するのに使⽤されるボリュームの名前を指定します。複数のボリュームを指定できます。名前 をコンマで区切って間にスペースを⼊れないでください。指定したボリュームは、バックアップ・セットを定義しているサ ーバーで使⽤可能でなければなりません。

注: 指定するボリュームは必ず作成順にリストしてください。 さもなければ DEFINE BACKUPSET コマンドは失敗します。 サーバーは、複数のボリューム・バックアップ・セットに指定されたすべてのボリュームにバックアップ・セットの⼀部が 組み込まれているかは検査しません。最初のボリュームは常に検査されます。また場合によっては、追加ボリュームも検査

されます。これらのボリュームが正しい場合、バックアップ・セットが定義され、コマンドにリストされたボリュームのす べてのが上書きされないように保護されます。 バックアップ・セットの一部が入っているボリュームが、コマンドにリスト されていない場合、ボリュームは保護されず、通常のサーバー操作中に上書きされる可能性があります。 注: デフォルトでは、サーバーは、バックアップ・セットの定義時に⽬次を作成しようとします。正しくないボリュームが 指定されるか、ボリュームが正しい順序でリストされていない場合、⽬次の作成は失敗します。このような失敗が起こった 場合、コマンド内のボリューム・リストを調べて、バックアップ・セットの内容を検査するために QUERY BACKUPSETCONTENTS コマンドを使用することを検討してください。

#### RETention

バックアップ・セットをサーバー上に保存する⽇数を指定します。0 から 30000 の整数を指定することができます。デフォ ルトは 365 ⽇です。指定できる値は次のとおりです。

days

サーバー上でバックアップ・セットを保存する⽇数を指定します。

NOLimit

バックアップ・セットをサーバーで無期限に保存する必要があることを指定します。

NOLIMIT を指定すると、ユーザーまたは管理者がそのボリュームをサーバー・ストレージから削除しない限り、IBM Spectrum Protect はバックアップ・セットが⼊っているボリュームを永久に保存します。

#### **DESCription**

クライアント・ノードに属するバックアップ・セットに関連した説明を指定します。このパラメーターはオプションです。 この説明の最大長は 255 文字です。 説明の中にブランク文字を入 れる場合には、説明を引用符で囲んでください。 WHEREDATAType

指定したタイプのデータが⼊っているバックアップ・セットを定義することを指定します。このパラメーターはオプション です。デフォルトでは、すべてのタイプのデータ (ファイル・レベル、イメージ、およびアプリケーション) のバックアッ プ・セットが定義されます。 複数のデータ・タイプを指定するには、スペースを⼊れずに各データ・タイプをコンマで区切 ります。指定できる値は次のとおりです。

ALL

すべてのタイプのデータ (ファイル・レベル、イメージ、およびアプリケーション) のバックアップ・セットを定義す ることを指定します。 ALL がデフォルト値です。

FILE

ファイル・レベルのバックアップ・セットを定義することを指定します。ファイル・レベルのバックアップ・セット には、バックアップ・クライアントによってバックアップされたファイルおよびディレクトリーが入っています。 IMAGE

イメージのバックアップ・セットを定義することを指定します。イメージ・バックアップ・セットには、バックアッ プ/アーカイブ・クライアントの BACKUP IMAGE コマンドによって作成されたイメージが⼊っています。

TOC

ファイル・レベルのバックアップ・セットの⽬次 (TOC) を定義時に作成するかどうかを指定します。イメージおよびアプリ ケーション・データのバックアップ・セットでは常に⽬次が作成されるため、これらのバックアップ・セットを定義する場 合、TOC パラメーターは無視されます。

⽬次を作成するかどうかを決定するときは、以下の点を考慮してください。

- 目次が作成されている場合は、IBM Spectrum Protect Web バックアップ/アーカイブ・クライアントを使用して、 フ ァイル・システム・ツリー全体を調べ、リストアするファイルおよびディレクトリーを選択できます。目次を作成す るには、TOCMGMTCLASS パラメーターで指定された管理クラスのバックアップ・コピー・グループに TOCDESTINATION 属性を定義する必要があります。 ⽬次を作成するには、バックアップ・セット操作中に追加の処 理、ストレージ・プール・スペース、および場合によってはマウント・ポイントが必要です。
- バックアップ・セットの⽬次を保存しない場合でも、リストアする各ファイルまたはディレクトリーの完全修飾名を 把握している場合、バックアップ・アーカイブ・クライアントの RESTORE BACKUPSET コマンドを使用して個々の ファイルまたはディレクトリー・ツリーをリストアできます。

このパラメーターはオプションです。デフォルト値は Preferred です。指定できる値は次のとおりです。

No

ファイル・レベル・バックアップ・セットの⽬次情報を保存しないことを指定します。

Preferred

ファイル・レベル・バックアップ・セットの⽬次情報を保存することを指定します。ただし、⽬次の作成中にエラー が発⽣しただけではバックアップ・セットは失敗しません。

Yes

ファイル・レベル・バックアップ・セットごとに目次情報を保存する必要があることを指定します。目次の作成中に エラーが発⽣した場合は、バックアップ・セットは失敗します。

**TOCMGmtclass** 

目次がバインドされる管理クラスの名前を指定します。管理クラスを指定しない場合、目次は、ノードが割り当てられてい るポリシー・ドメインのデフォルト管理クラスにバインドされます。この場合、⽬次を作成するには、指定された管理クラ スのバックアップ・コピー・グループに TOCDESTINATION 属性を定義する必要があります。

# 例**:** バックアップ・セットの定義

このコマンドを実行しているサーバーに対して、クライアント・ノード JANE に属している PERS\_DATA バックアップ・セットを 定義します。バックアップ・セットを 50 ⽇間サーバー上に保存します。 ボリューム VOL001 および VOL002 にバックアップ・セ ット用のデータを入れるように指定します。 ボリュームは、AGADM 装置クラスに割り当てられている装置で読み取られます。 説 明を入れます。

define backupset jane pers\_data devclass=agadm volumes=vol1,vol2 retention=50 description="sector 7 base image"

## 関連コマンド

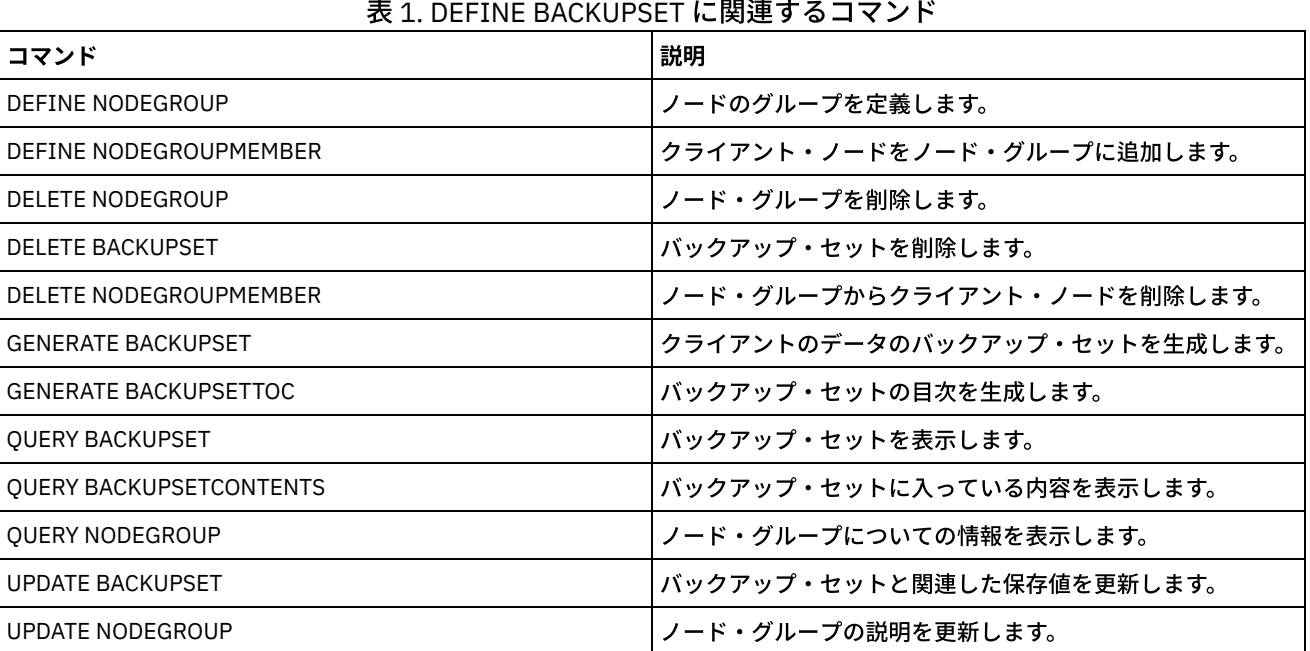

#### 表 1. DEFINE BACKUPSET に関連するコマンド

# **DEFINE CLIENTACTION (**⼀度限りのクライアント・アクションの定義**)**

このコマンドを使用して、1 つ以上のクライアントが一回限りのアクション 用のコマンドをプロセスするようにスケジュールしま す。

サーバーは、⾃動的に スケジュールを定義し、クライアント・ノードをスケジュールに関連付けます。サーバーは、スケジュール に優先順位 1 を割り当て、PERUNITS を ONETIME に設定し、スケジュールを活動状態にしておく日数を決定します。この日数 は、SET CLIENTACTDURATION コマンドで設定された値に基づいています。

クライアントがこのコマンドをプロセスする速度は、クライアントの スケジューリング・モードがサーバー主導に設定されてい るか、クライアント・ポーリングに設定されているかによって異なります。サーバーがスケジュールをプロセスするためには、ク ライアント・スケジューラーをクライアント・ワークステーションで開始する必要があります。

要確認: IBM Spectrum Protect™ スケジューラーの開始は、 そのサーバーでの他のスレッドの処理および IBM Spectrum Protect サ ーバー・ホスト・システムでの他の処理によって異なります。 スケジューラーの開始に要する時間は、ネットワーク・トラフィッ クおよび ソケットを開く時間、IBM Spectrum Protect クライアントへの接続時間、 およびクライアントからの応答を受け取る時

# 特権クラス

このコマンドを出すには、該当のスケジュールが所属するポリシー・ドメイン に関するシステム特権、無制限ポリシー特権、あ るいは制限付きポリシー特権を持っている必要があります。

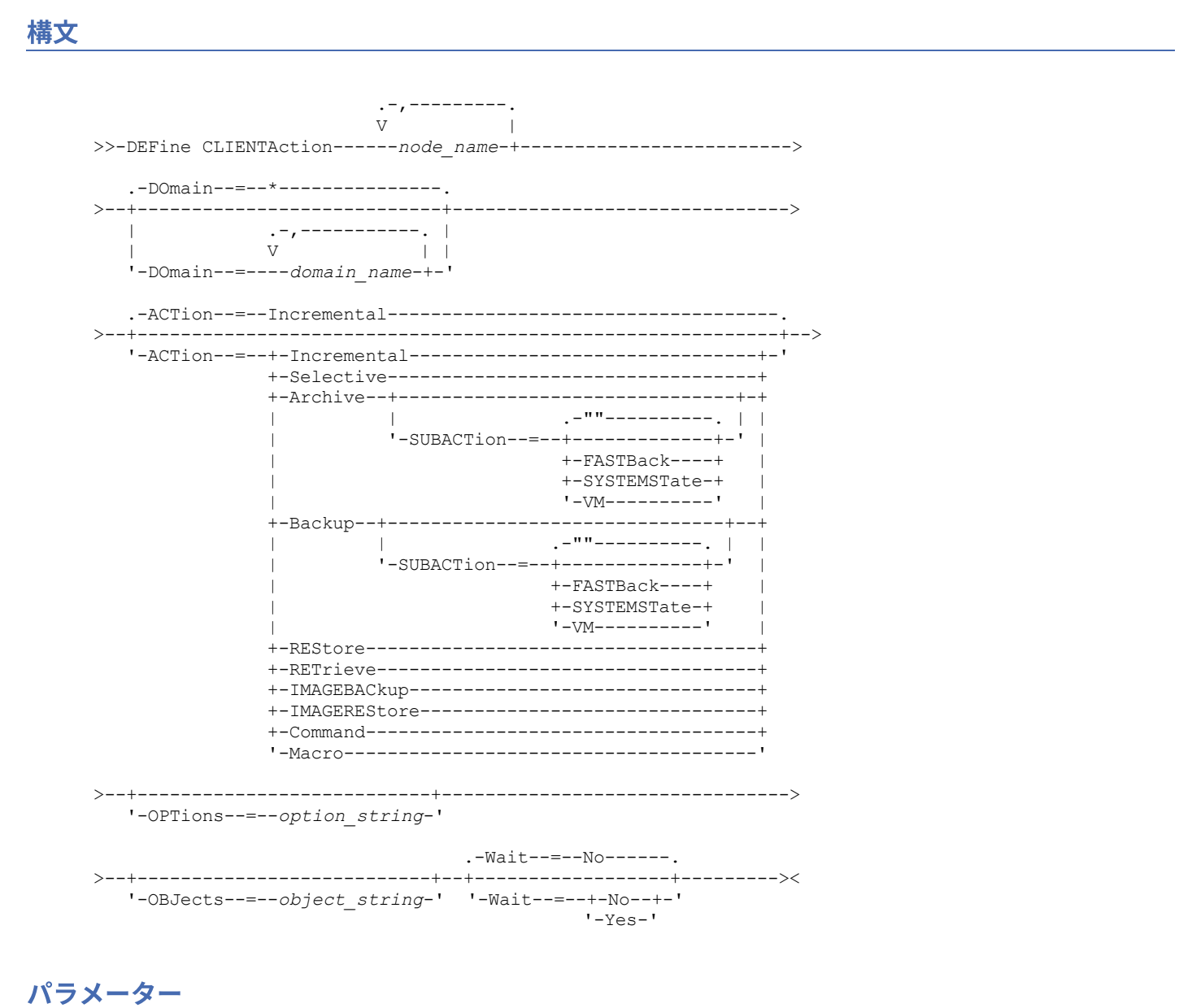

node\_name (必須)

アクションに関連付けられたスケジュールを処理するクライアント・ノードの名前を指定します。複数のノード名を指定す る場合は、名前をコンマで区切り、間にはスペースを使用しないでください。アスタリスク・ワイルドカード文字を使用し て、複数の名前を指定することができます。

DOmain

クライアント・ノードのリストを制限するのに使⽤されるポリシー・ドメイン のリストを指定します。指定されたポリシ ー・ドメインのうちのいずれか 1 つに割り当てられているクライアント・ノードだけがスケジュールされます。 ⼀致する ドメインに割り当てられたすべてのクライアントがスケジュールされます。複数のドメイン名は間にスペースを入れない で、コンマで区切ります。ユーザーが値を指定しない場合には、すべてのポリシー・ドメインがリストに組み込まれます。 ACTion

このスケジュールが処理されるときに⾏われるアクションを⽰します。 指定できる値は次のとおりです。

Incremental

スケジュールで新規か最後の増分バックアップ以後に変更されているすべてのファイルがバックアップされることを 指定します。 Incremental は、 既存のすべてのバックアップが有効期限切れかもしれないあらゆるファイルもバック アップします。

Selective

OBJECTS パラメーターで指定されたファイルだけがスケジュールでバックアップされることを指定します。 Archive

OBJECTS パラメーターで指定されたファイルがスケジュールでアーカイブされるということを指定します。

Backup

OBJECTS パラメーターで指定されたファイルがスケジュールでバックアップされるということを指定します。 REStore

OBJECTS パラメーターで指定されたファイルがスケジュールでリストアされるということを指定します。

スケジュールした操作に ACTION=RESTORE を指定し、REPLACE オプションを PROMPT に設定した場合は、プロン プトは出されません。このオプションを PROMPT に設定すると、 ファイルがスキップされます。

2 番⽬のファイル指定を指定すると、この 2 番⽬のファイル指定は、リストアの宛先として機能します。 複数のファ イル・グループを リストアする必要がある場合は、リストアが必要なファイル指定ごとに リストアをスケジュール してください。

#### RETrieve

OBJECTS パラメーターで指定されたファイルがスケジュールでリトリーブされるということを示します。

要確認: 2 番⽬に指定されたファイルは リトリーブの宛先となります。 複数のファイル・グループをリトリーブする 必要がある場合は、 ファイル・グループごとに別々のスケジュールを作成してください。

#### IMAGEBACkup

OBJECTS パラメーターで指定された論理ボリュームだけがスケジュールでバックアップされることを指定します。 IMAGEREStore

OBJECTS パラメーターで指定された論理ボリュームだけがスケジュールでリストアされるということを指定しま す。

Command

このスケジュールが、OBJECTS パラメーターで指定されたクライアント・オペレーティング・システム・コマンド またはスクリプトを処理することを指定します。

#### Macro

OBJECTS パラメーターで指定されたファイル名のマクロがクライアントで処理されるということを指定します。 SUBACTion

次のいずれかの値を指定することができます。

 $^{\rm{m}}$ 

ACTION=BACKUP でヌル・ストリング (2 つの二重引用符) が指定されている場合、バックアップは増分とな ります。

#### FASTBAck

ACTION パラメーターによって識別された FastBack クライアント操作が処理スケジュールに⼊れられること を指定します。 ACTION パラメーターは、ARCHIVE または BACKUP のいずれかでなければなりません。 **SYSTEMSTate** 

クライアントの Systemstate バックアップがスケジュールされていることを指定します。

VApp

クライアントの vApp バックアップがスケジュールされていることを指定します。vApp は、事前にデプロイさ れる仮想マシンのコレクションです。

VM

クライアントの VMware バックアップ操作がスケジュールされていることを指定します。

#### **OPTions**

スケジュールの処理時にスケジュール済みコマンドに対して指定するクライアント・オプションを指定します。 このパラメ ーターはオプションです。

このパラメーターには、 スケジュール済みコマンドに有効なオプションのみを指定できます。 コマンド・ラインで有効な オプションについては、該当するクライアントの資料を参照してください。 これらの資料で 初期コマンド・ラインでのみ 有効と説明されているすべてのオプションは、サーバーからスケジュールを実⾏したときにエラーとなるか無視されます。 例えば、以下のオプションは、クライアントがスケジュール済みコマンドを処理する場合には効果がないため、指定しない でください。

• MAXCMDRETRIES

- OPTFILE
- **OUERYSCHEDPERIOD**
- RETRYPERIOD
- SCHEDLOGNAME
- SCHEDMODE
- **SERVERNAME**
- **TCPCLIENTADDRESS**
- TCPCLIENTPORT

Windows オペレーティング・システムDSMCUTIL コマンドまたはバックアップ/アーカイブ・クライアント GUI ウィザ ードを使⽤して スケジューラー・サービスを定義する場合は、オプション・ファイルを指定します。 そのオプション・フ ァイルのオプションをスケジュール済みコマンドで 指定変更することはできません。 スケジューラー・サービスでオプシ ョンを変更しなければなりません。

オプション・ストリングに 複数のオプションまたはスペースが組み込まれたオプションが含まれている場合は、 オプショ ン・ストリング全体を⼀対のアポストロフィで囲んでください。 スペースを含む個々のオプションを引⽤符で囲んでくだ さい。 オプションの前には負符号 (-) が必要です。 引用符で正しく囲まれていないスペースがオプション・ストリングに含 まれていると、エラーが発⽣する場合があります。

以下の例は、一部のクライアント・オプションの指定方法を示しています。

- subdir=yes および domain all-local -systemobject を指定するには、次のように入力します。 options='-subdir=yes -domain="all-local -c: -systemobject"'
- domain all-local -c: -d: を指定するには、次のように入力します。 options='-domain="all-local -c: -d:"'

Windows オペレーティング・システムヒント:

バッチ・モードで実行されている Windows クライアントの場合、 引用符を使用する必要があるときは、対話モードを使用 するか、オペレーティング・システムのエスケープ⽂字を使⽤してください。 詳細については、以下のトピックを参照して ください。

- 管理クライアントからの一連のコマンドの処理
- 管理クライアントからの個別のコマンドの処理

#### **OBJects**

指定されたアクションの実⾏対象のオブジェクトを⽰します。 各オブジェクトの間に シングル・スペースを使⽤します。 このパラメーターは、ACTION=INCREMENTAL の場合を除いて必須です。 アクションがバックアップ、アーカイブ、リト リーブ、またはリストア操作である場合には、オブジェクトはファイル・スペース、ディレクトリー、または論理ボリュー ムです。 アクションがコマンドまたはマクロの実⾏である場合には、オブジェクトは実⾏するコマンドまたはマクロの名前 です。

このパラメーターに値を 指定しないで ACTION=INCREMENTAL を指定すると、スケジュール済みコマンドは、指定された オブジェクトなしで呼び出され、 クライアント・オプション・ファイルで定義されたようにオブジェクトを処理しようと します。 アクション⽤にすべてのファイル・スペースまたはディレクトリーを選択するには、それらをオブジェクト・スト リングに明示的にリストしてください。 オブジェクト・ストリングにアスタリスクを 1 つだけ入れると、スケジューラー が開始されたディレクトリーのバックアップだけが⾏われます。

#### 重要:

• 2 番目のファイル指定を指定したが、この指定先が有効な宛先でなかった場合は、次のエラー・メッセージが表示さ れます。

ANS1082E 無効な宛先ファイル指定 <filespec> が入力されました。

● ファイル指定が2つを超えると、次のエラー・メッセージが表示されます。

ANS1102E 極端な数のコマンド・ライン引数がプログラムに渡されました。

このパラメーターに ACTION=ARCHIVE、INCREMENTAL、または SELECTIVE を 指定すると、最⼤ 20 のファイル指定をリ ストすることができます。

ブランク文字 (スペース) が入っている場合にはオブジェクト・ストリングを二重引用符で囲み、さらに二重引用符を単一引 用符で囲んでください。 オブジェクト・ストリングに複数のファイル名が入っている場合には、各ファイル名をそれぞれ

⼀対の⼆重引⽤符で囲み、さらにそのストリング全体を⼀対の単⼀引⽤符で囲んでください。 引⽤符で正しく囲まれてい ないスペースを含むファイル名では、 エラーが発⽣する場合があります。

■ Windows オペレーティング・システムWindows ユーザーにとって特殊な意味を持つ文字 (例えば、コンマ) を使用してい る場合は、引数全体を 2 対の二重引用符で囲み、さらにストリング全体を単一引用符で囲んでください。以下の例は、いく つかのファイル名の指定⽅法を⽰したものです。

- C:¥FILE 2、D:¥GIF FILES、および E:¥MY TEST FILE を指定するには、次のように入力します。 OBJECTS='"C:¥FILE 2" "D:¥GIF FILES" "E:¥MY TEST FILE"'
- D:¥TEST FILE を指定するには、次のように入力します。 OBJECTS='"D:¥TEST FILE"'
- D:TEST,FILE を指定するには、次のように入力します。 OBJECTS='""D:¥TEST,FILE""'

 $\blacksquare$ AIX オペレーティング・システム $\blacksquare$ Linux オペレーティング・システム以下の例は、一部のファイル名の指定方法を示し ています。

- /home/file 2、/home/gif files、および /home/my test file を指定するには、次のように入力します。 OBJECTS='"/home/file 2" "/home/gif files" "/home/my test file"'
- /home/test file を指定するには、次のように入力します。
	- OBJECTS='"/home/test file"'

Windows オペレーティング・システムヒント:

バッチ・モードで動作している Windows クライアント の場合: 二重引用符を使用する必要がある場合は、対話モードを使 用するか、またはオペレーティング・システムのエスケープ文字を使用します。 詳細については、以下のトピックを参照し てください。

- 管理クライアントからの一連のコマンドの処理
- 管理クライアントからの個別のコマンドの処理

#### Wait

スケジュールされたクライアントの操作が完了するのを待機するかどうかを指定します。このパラメーターは、コマンド・ スクリプトまたはマクロによって クライアント・アクションを定義する場合、役に⽴ちます。このパラメーターはオプショ ンです。デフォルトは No です。指定できる値は次のとおりです。

No

スケジュールされたクライアントの操作の完了を待機しないことを指定します。この値が指定され、ACTION パラメ ーターの値が COMMAND の場合、戻りコードはクライアント・アクションが定義されたかどうかを⽰します。

Yes

スケジュールされたクライアントの操作の完了を待機することを指定します。この値が指定され、ACTION パラメー ターの値が COMMAND の場合、戻りコードはクライアント操作の状況を示します。

WAIT=YES を指定した DEFINE CLIENTACTION コマンドをサーバー・コンソールから出すことはできません。ただ し、サーバー・コンソールから次のことができます。

- DEFINE CLIENTACTION と一緒に WAIT=YES を DEFINE SCRIPT コマンドのコマンド・ラインとして指定す る。
- DEFINE CLIENTACTION と一緒に WAIT=YES を、その内容が DEFINE SCRIPT コマンドによって定義されたス クリプトに読み込まれるファイルのコマンド・ラインとして指定する。

制約事項: マクロの中で DEFINE CLIENTACTION コマンドを Wait=Yes と⼀緒に指定した場合には、コマンドによっ て定義された即時スケジュールは、マクロが正常に完了しない場合にロールバックしません。

# 例**:** ⼀回限りの増分バックアップの実⾏

ポリシー・ドメイン EMPLOYEE\_RECORDS に割り当てられている クライアント・ノード TOM に増分バックアップ・コマンドを出 します。 IBM Spectrum Protect は、スケジュールを定義し、(クライアント・スケジューラーが実⾏しているものとして) スケジ ュールをクライアント・ノード TOM に関連付けます。

## 表 1. DEFINE CLIENTACTION に関連するコマンド

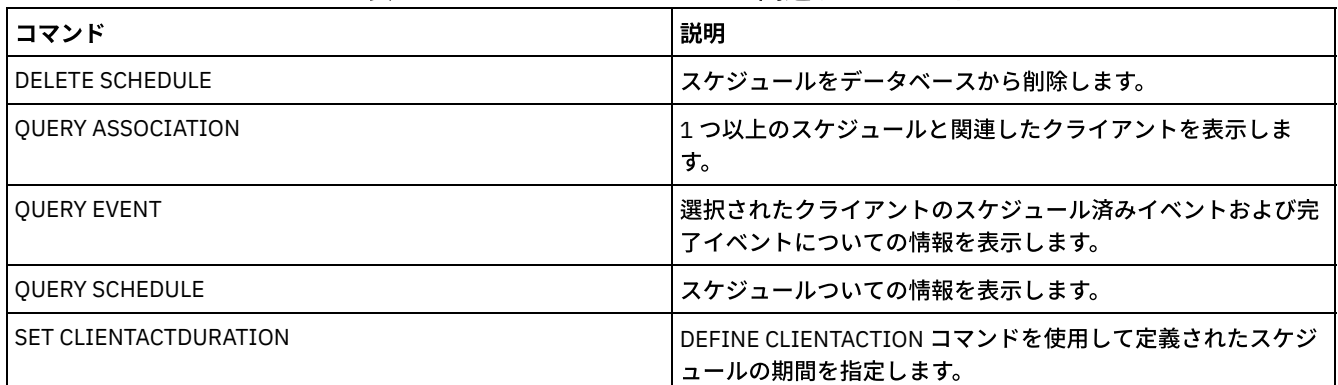

# **DEFINE CLIENTOPT (**オプション・セットに対するオプションの定義**)**

このコマンドは、オプション・セットにクライアント・オプションを追加するために使用します。

# 特権クラス

このコマンドを発⾏するには、システム特権または無制限ポリシー特権が必要です。

## 構⽂

>>-DEFine CLIENTOpt--*option\_set\_name*--*option\_name*--*option\_value*-->

.-Force--=--No------. >--+-------------------+--+----------------------+------------->< '-Force--=--+-No--+-' '-SEQnumber--=--*number*-' '-Yes-'

# パラメーター

option\_set\_name (Required)

オプション・セットの名前を指定します。

option\_name (Required)

オプション・セットに追加するクライアント・オプションを指定します。

有効なクライアント・オプションのリストについては、[サーバーによって設定できるクライアント・オプション](http://www.ibm.com/support/knowledgecenter/SSGSG7_7.1.4/client/c_opt_setbyserver.html)を参照して ください。

注: 包含/除外値を定義するには、 *option-name* で包含または除外オプションを指定し、さらに *option\_value* を使⽤して ク ライアント・オプション・ファイルで指定したように、有効な包含または除外ステートメントを指定します。 例えば次のと おりです。

define clientopt option\_set\_name inclexcl "include c:¥proj¥text¥devel.\*"

#### option\_value (必須)

オプションの値を指定します。オプションが複数の値を含む場合には、値を引⽤符で囲んでください。

注:

1. QUIET および VERBOSE オプションは、クライアント・オプション・ファイルにオプション値を持っていません。サ ーバー・クライアント・オプション・セットでこれらの値を指定するには、YES または NO の値を指定してくださ い。

2. 1 つ以上のスペースが含まれているファイル名に対して INCLUDE または EXCLUDE オプションを追加するには、ファ イル指定を単一引用符で囲み、オプション全体を二重引用符で囲みます。詳細については、例: クライアント・オプ

ション・セットへのオプションの追加を参照してください。

3. *option\_value* は、1024 ⽂字に制限されています。

#### Force

サーバーが強制的にクライアントにオプション・セット値を使⽤させるかどうかを指定します。この値は、INCLEXCL およ び DOMAIN などの追加オプションでは無視されます。デフォルト値は NO です。このパラメーターはオプションです。指定 できる値は次のとおりです。

Yes

サーバーが強制的にクライアントに値を使⽤させることを指定します。(クライアントは値を上書きできません。)

No

サーバーが強制的にクライアントに値を使⽤させないことを指定します。(クライアントは値を上書きできます。)

**SEQnumber** 

オプション名が複数回指定されたときにシーケンス番号を指定します。このパラメーターはオプションです。

# 例**:** クライアント・オプション・セットへのオプションの追加

ENG という名前のクライアント・オプション・セットにクライアント・オプション (MAXCMDRETRIES 5) を追加します。

define clientopt eng maxcmdretries 5

# 例**:** バックアップからファイルを除外するためのオプションの追加

クライアント・オプションをオプション・セット ENGBACKUP に追加して、c:¥admin¥file.txt をバックアップ・サービスから除外 します。

define clientopt engbackup inclexcl "exclude c:¥admin¥file.txt"

# 例**:** バックアップからディレクトリーを除外するためのオプションの追加

クライアント・オプションをオプション・セット WINSPEC に追加して、⼀時インターネット・ディレクトリーをバックアップ・ サービスから除外します。 スペースが含まれているファイル名に対して EXCLUDE あるいは INCLUDE オプションを使⽤する場 合、ファイル指定を単一引用符で囲み、オプション全体を二重引用符で囲みます。

define clientopt winspec inclexcl "exclude.dir '\*:¥...¥Temporary Internet Files'"

# 例**:** 指定したディレクトリーにファイルをバインドするためのオプションの追加

ディレクトリー C:¥Data および C:¥Program Files¥My Apps にあるすべてのファイルを、PRODCLASS という名前の管理クラスに バインドするためのクライアント・オプションを、オプション・セット WINSPEC に追加します。

define clientopt winspec inclexcl "include C:¥Data¥...¥\* prodclass" define clientopt winspec inclexcl "include 'C:¥Program Files¥My Apps¥...¥\*' prodclass"

# 関連コマンド

### 表 1. DEFINE CLIENTOPT に関連するコマンド

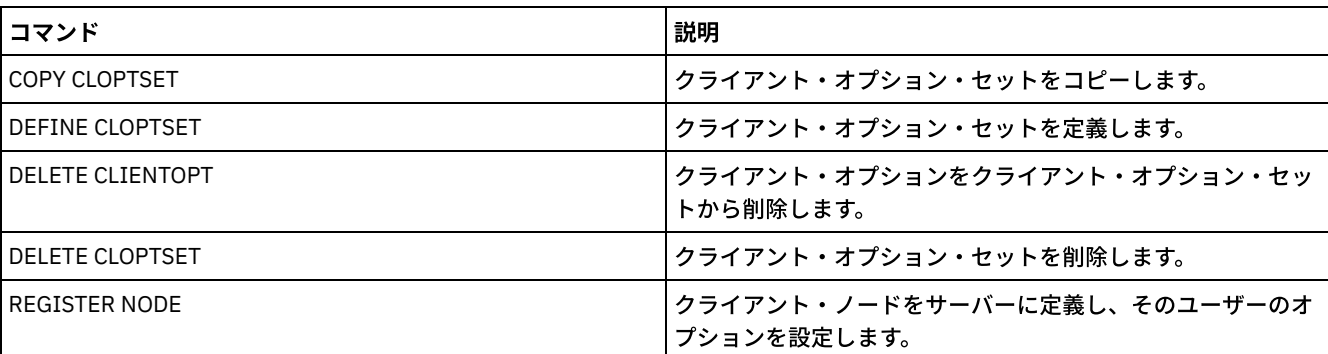

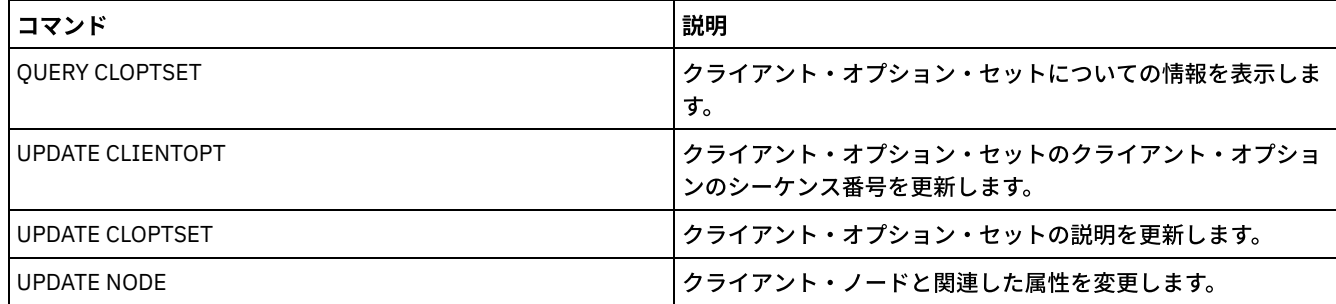

# **DEFINE CLOPTSET (**クライアント・オプション・セット名の定義**)**

このコマンドは、アーカイブ、バックアップ、リストア、およびリトリーブ操作のためにクライアントに割り当てることができる オプションのセットの名前を定義するために使⽤します。

新しいセットにオプションを追加するには、DEFINE CLIENTOPT コマンドを発行します。

# 特権クラス

このコマンドを発行するには、システム特権または無制限ポリシー特権が必要です。

### 構文

>>-DEFine CLOptset--*option\_set\_name*----------------------------->

```
>--+-----------------------------+-----------------------------><
   '-DESCription--=--description-'
```
# パラメーター

option\_set\_name (Required)

クライアント・オプション・セットの名前を指定します。 この名前の最⼤⻑は 64 ⽂字です。

DESCription

クライアント・オプション・セットの説明を指定します。この説明の最大長は 255 文字です。 説明の中にブランク文字を 入れる場合には、説明を引用符で囲む必要があります。このパラメーターはオプションです。

# 例**:** クライアント・オプション・セット名の定義

ENG という名前のクライアント・オプション・セットを定義するには、次のコマンドを出します。

define cloptset eng

# 関連コマンド

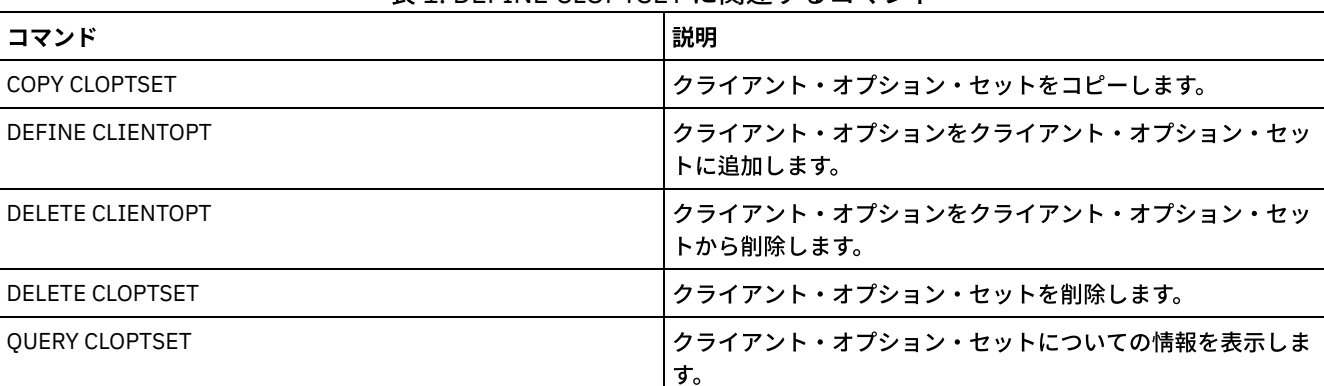

#### 表 1. DEFINE CLOPTSET に関連するコマンド

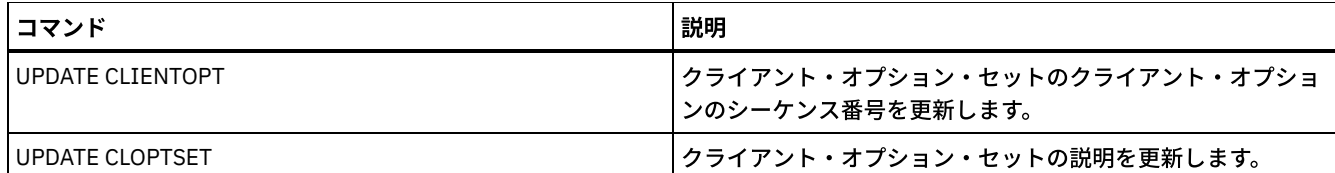

# **DEFINE COLLOCGROUP (**コロケーション・グループの定義**)**

このコマンドは、コロケーション・グループを定義するのに使用します。*コロケーション・グループ* は、最小限の順次アクセス・ ボリュームでデータが連結されているノードのグループまたはノード上のファイル・スペースです。データが連結されるのは、ス トレージ・プール定義がグループごとのコロケーション (COLLOCATE=GROUP) に設定されている場合のみです。

# 特権クラス

このコマンドを発⾏するには、システム特権または無制限ストレージ特権が必要です。

# 構⽂

>>-DEFine COLLOCGroup--group name------------------------------->

>--+-----------------------------+-----------------------------><

'-DESCription--=--*description*-'

パラメーター

group\_name

作成するコロケーション・グループの名前を指定します。この名前の最大長は 30 文字です。

DESCription

コロケーション・グループの説明を指定します。このパラメーターはオプションです。この説明の最大長は 255 文字です。 説明の中にブランク文字を入 れる場合には、説明を引用符で囲んでください。

# コロケーション・グループの定義

GROUP1 という名前のノードまたはファイル・スペースのコロケーション・グループを定義するには、次のコマンドを実行しま す。

define collocgroup group1

# 関連コマンド

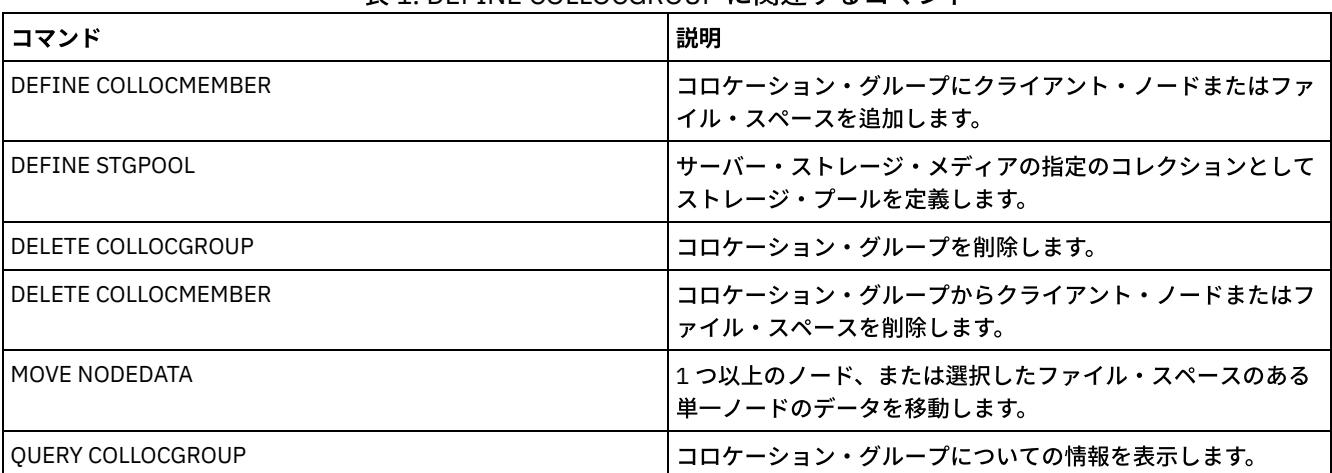

#### 表 1. DEFINE COLLOCGROUP に関連するコマンド

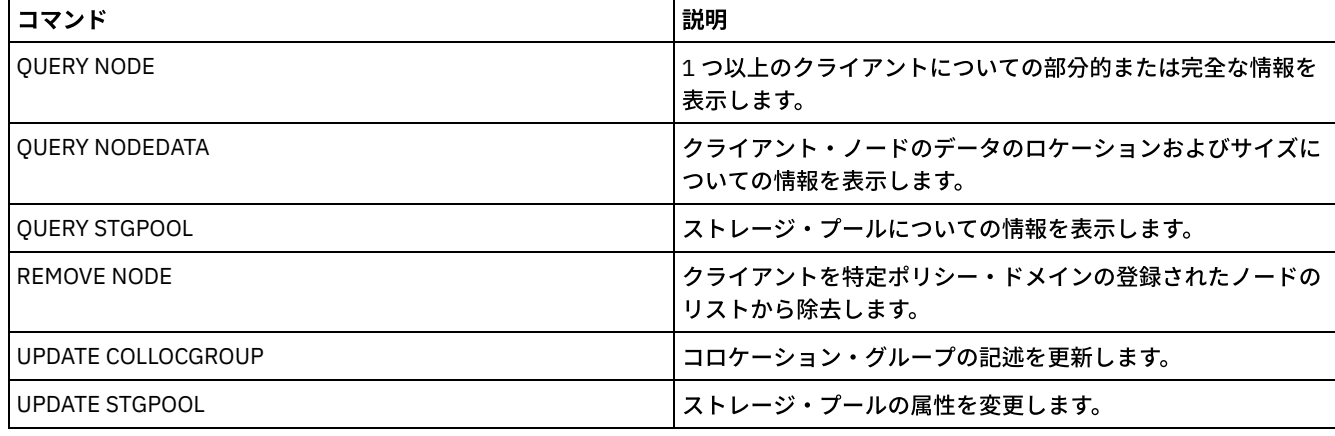

# **DEFINE COLLOCMEMBER (**コロケーション・グループ・メンバーの定義**)**

このコマンドは、コロケーション・グループにクライアント・ノードを追加する、またはコロケーション・グループにノードのフ ァイル・スペースを追加する場合に実⾏します。コロケーション・グループは、最⼩限の順次アクセス・ボリュームでデータが連 結されているノードのグループ またはノード上のファイル・スペースです。

# 特権クラス

このコマンドを発⾏するには、システム特権または無制限ストレージ特権が必要です。

## 構⽂

コロケーション・グループへのノードの追加

.-,---------. V | >>-DEFine COLLOCMember--*group\_name*----*node\_name*-+--------------><

# パラメーター

group\_name

クライアント・ノードを追加するコロケーション・グループの名前を指定します。

node\_name

コロケーション・グループに追加するクライアント・ノードの名前を指定します。1 つ以上の名前を指定できます。複数の 名前はコンマで区切ります。間にスペースは使⽤しません。ワイルドカード⽂字を使⽤して、複数の名前を指定することも できます。

コロケーション・グループへのノードのファイル・スペースの追加 >>-DEFine COLLOCMember--*group\_name*--*node\_name*-------------------> .-,---------------. V | >--FIlespace--=----*file\_space\_name*-+----------------------------> .-NAMEType--=--SERVER------. >--+--------------------------+---------------------------------> '-NAMEType--=--+-SERVER--+-' +-UNIcode-+  $'$ -FSID----' .-CODEType--=--BOTH-----------. >--+-----------------------------+----------------------------->< '-CODEType--=--+-BOTH-------+-' +-UNIcode----+

パラメーター

group\_name

ファイル・スペースを追加するコロケーション・グループの名前を指定します。

node\_name

ファイル・スペースが存在するクライアント・ノードを指定します。

FIlespace

コロケーション・グループに追加するクライアント・ノード上の *file\_space\_name* を指定します。特定のクライアント・ノ ードにある 1 つ以上のファイル・スペース名を指定できます。複数のファイル・スペース名を指定するには、間にスペース を入れずに、名前をコンマで区切ります。ワイルドカード文字を使用して、複数のファイル・スペース名を指定することも できます。例えば次のとおりです。

define collocmember manufacturing linux237 filespace=\*\_linux\_fs

このコマンドは、linux237 ノードにある、名前が \_linux\_fs で終わるすべてのファイル・スペースを manufacturing コロケ ーション・グループに配置します。

コロケーション・グループの処理に関するヒントを以下にリストします。

- 新しいコロケーション・グループにメンバーを追加する場合、最初のコロケーション・グループ・メンバーのタイプ によって、そのコロケーション・グループのタイプが決まります。グループは、ノード・コロケーション・グルー プ、またはファイル・スペース・コロケーション・グループのいずれかになります。 制約事項: コロケーション・グループ・タイプは、設定後に変更することはできません。
- コロケーション・グループにメンバーを追加する際に、コロケーション・グループ・メンバー・タイプを混在させる ことはできません (ノード・グループまたはファイル・スペース・グループのいずれかです)。
- ファイル・スペース・コロケーション・グループの場合は、グループにファイル・スペースを追加することができま す。 ファイル・スペースは、コロケーション・グループの設定時に指定された *node\_name* パラメーターと同じ値を 使⽤する必要があります。
- クライアント・ノードは、複数のファイル・スペース・グループに含めることができます。ただし、ノードがノー ド・コロケーション・グループのメンバーである場合、そのノードはファイル・スペース・コロケーション・グルー プのメンバーになることはできません。
- ファイル・スペースは、1 つのファイル・スペース・グループのみのメンバーになることができます。

NAMEType

入力するファイル・スペース名をサーバーにどのように解釈させるかを指定します。サーバーが、ユニコードをサポートす るクライアントと通信する場合は、このパラメーターを指定します。ユニコードをサポートするバックアップ・アーカイ ブ・クライアントを使⽤できるのは、Windows、Macintosh OS 9、Macintosh OS X、および NetWare システムのみです。 ファイル・スペース・コロケーション・グループに NAMETYPE が指定されている場合、ファイル・スペースをワイルドカ ード⽂字にすることはできません。デフォルト値は SERVER です。次のいずれかの値を指定することができます。

SERVER

```
サーバーは、サーバーのコード・ページを使⽤してファイル・スペース名を解釈します。
```
UNIcode

サーバーは、ファイル・スペース名をサーバーのコード・ページ から UTF-8 コード・ページに変換します。名前を 変換できるかどうかは、名前の文字と、サーバー・コード・ページによって決まります。サーバーのコード・ページ にない⽂字がストリングに含まれていた場合や、サーバーがシステム変換ルーチンにアクセスできない場合は、変換 が失敗することがあります。

FSID

サーバーは、ファイル・スペース名を、ファイル・スペース ID (FSID) によって解釈します。

CODEType

入力するファイル・スペース名をサーバーにどのように解釈させるかを指定します。このパラメーターは、ファイル・スペ ース名としてワイルドカード⽂字を使⽤した時に使⽤してください。例えば次のとおりです。

define collocmember production Win\_3419 filespace=\* codetype=unicode

このコマンド例は、Win 3419 ノードのすべてのファイル・スペースを実動コロケーション・グループに追加します。デフ ォルトは BOTH であり、これはコード・ページのタイプに関係なくファイル・スペースを含めることを意味します。次のい ずれかの値を指定することができます。

BOTH

コード・ページのタイプに関係なくファイル・スペースを含めます。

UNIcode

ユニコードのファイル・スペースのみを含めます。

NONUNIcode

ユニコード以外のファイル・スペースを含めます。

# **2** つのコロケーション・グループ・メンバーの定義

コロケーション・グループ GROUP1 に対して NODE1 と NODE2 の 2 つのメンバーを定義します。

define collocmember group1 node1, node2

# コロケーション・グループ **TSM\_alpha\_1** に対するノード **clifton** の **1** つのファイル・スペース・ グループ・メンバー **CNTR90524** の定義

define collocmember TSM\_alpha\_1 clifton filespace=CNTR90524

### 関連コマンド

# 表 1. DEFINE COLLOCMEMBER に関連するコマンド コマンド しょうきょう しょうしょう しゅうしょく こうしょう おりの ごろん 試明 DEFINE COLLOCGROUP コロケーション・グループを定義します。 DEFINE STGPOOL サーバー・ストレージ・メディアの指定のコレクションとして ストレージ・プールを定義します。 DELETE COLLOCGROUP コロケーション・グループを削除します。 DELETE COLLOCMEMBER コロケーション・グループからクライアント・ノードまたはフ ァイル・スペースを削除します。 DELETE [FILESPACE](#page-1353-0) クライアントのファイル・スペースに関連付けられたデータを 削除します。 コロケーション・グループの⼀部であるファイ ル・スペースをノードから削除すると、そのファイル・スペー スはコロケーション・グループから削除されます。 MOVE NODEDATA 1 ついまには、 インスパート プロセント インスクランド、または選択したファイル・スペースのある 単⼀ノードのデータを移動します。 QUERY COLLOCGROUP フロケーション・グループについての情報を表示します。 QUERY NODE フリント イングライアントについての部分的または完全な情報を 表示します。 QUERY NODEDATA ファイン ファイアント・ノードのデータのロケーションおよびサイズに ついての情報を表⽰します。 QUERY STGPOOL ストレージ・プールについての情報を表示します。 REMOVE NODE フライアントを特定ポリシー・ドメインの登録されたノードの リストから除去します。 UPDATE COLLOCGROUP コロケーション・グループの記述を更新します。 UPDATE STGPOOL ストレージ・プールの属性を変更します。

# **DEFINE COPYGROUP (**コピー・グループの定義**)**

このコマンドを使⽤して、特定の管理クラス、ポリシー・セット、および ポリシー・ドメイン内で、新規バックアップ・コピー・ グループまたは アーカイブ・コピー・グループを定義します。サーバーは、バックアップ・コピー・グループ とアーカイブ・コ

ピー・グループを使用して、クライアントがファイルをバックアップ し、アーカイブする方法を制御し、バックアップ・ファイル とアーカイブ済みファイルを管理します。

クライアントが新規コピー・グループを使⽤できるようにするには、新規コピー・グループを含むポリシー・セットをアクティブ 化する必要があります。

各管理クラスごとに、バックアップ・コピー・グループとアーカイブ・コピー・グループ を 1 つずつ定義できます。クライアン ト・ノードがファイルをバックアップできることを確認するために、ポリシー・セットのデフォルト管理クラスにバックアップ・ コピー・グループを⼊れてください。

重要: コピー・ストレージ・プールを宛先として指定すると、DEFINE COPYGROUP コマンドは失敗します。

DEFINE COPYGROUP コマンドには、バックアップ・コピー・グループの定義用と、アーカイブ・コピー・グループの定義用の2 つの形式があります。 各形式の構⽂およびパラメーターは、別々に定義されています。

| コマンド                           | 説明                                                       |
|--------------------------------|----------------------------------------------------------|
| <b>ASSIGN DEFMGMTCLASS</b>     | 既存の管理クラスを、指定されたポリシー・セットのデフォル<br>ト値として割り当てます。             |
| <b>BACKUP NODE</b>             | Network Attached Storage (NAS) ノードをバックアップしま<br>す。        |
| <b>COPY MGMTCLASS</b>          | 管理クラスのコピーを作成します。                                         |
| <b>DEFINE MGMTCLASS</b>        | 管理クラスを定義します。                                             |
| DEFINE STGPOOL                 | サーバー・ストレージ・メディアの指定のコレクションとして<br>ストレージ・プールを定義します。         |
| DELETE COPYGROUP               | バックアップまたはアーカイブ・コピー・グループをポリシ<br>ー・ドメインおよびポリシー・セットから削除します。 |
| <b>DELETE MGMTCLASS</b>        | 管理クラスおよびそのコピー・グループをポリシー・ドメイン<br>およびポリシー・セットから削除します。      |
| <b>EXPIRE INVENTORY</b>        | インベントリー満了処理を手動で開始します。                                    |
| <b>OUERY COPYGROUP</b>         | コピー・グループの属性を表示します。                                       |
| <b>OUERY MGMTCLASS</b>         | 管理クラスについての情報を表示します。                                      |
| SET ARCHIVERETENTIONPROTECTION | データ保存保護を活動化するかどうかを指定します。                                 |
| UPDATE COPYGROUP               | コピー・グループの1つ以上の属性を変更します。                                  |

表 1. DEFINE COPYGROUP に関連するコマンド

- DEFINE COPYGROUP ([バックアップ・コピー・グループの定義](#page-1115-0)) 特定の管理クラス、ポリシー・セット、およびポリシー・ドメイン内で 新しいバックアップ・コピー・グループを定義する には、このコマンドを⽤います。
- DEFINE COPYGROUP ([アーカイブ・コピー・グループの定義](#page-1119-0)) 特定の管理クラス、ポリシー・セット、およびポリシー・ドメイン内で 新しいアーカイブ・コピー・グループを定義するに は、このコマンドを⽤います。

# <span id="page-1115-0"></span>**DEFINE COPYGROUP (**バックアップ・コピー・グループの定義**)**

特定の管理クラス、ポリシー・セット、およびポリシー・ドメイン内で 新しいバックアップ・コピー・グループを定義するには、 このコマンドを用います。

# 特権クラス

このコマンドを発⾏するには、コピー・グループが属するポリシー・ドメインに対するシステム特権、無制限ポリシー特権、また は制限付きポリシー特権を持っている必要があります。
>>-DEFine COpygroup--*domain\_name*--*policy\_set\_name*--*class\_name*---> .-STANDARD-. .-Type--=--Backup-. >--+----------+--+-----------------+----------------------------> '-STANDARD-' '-Type--=--Backup-' .-FREQuency--=--0----. >--DESTination--=--*pool\_name*--+--------------------+------------> '-FREQuency--=--*days*-' .-VERExists--=--2-----------. >--+---------------------------+--------------------------------> '-VERExists--=--+-*number*--+-' '-NOLimit-' .-VERDeleted--=--1-----------. >--+----------------------------+-------------------------------> '-VERDeleted--=--+-*number*--+-' '-NOLimit-' .-RETExtra--=--30----------. .-RETOnly--=--60------->--+--------------------------+--+-------------------------+----> '-RETExtra--=--+-*days*----+-' '-RETOnly--=--+-*days*----+-' '-NOLimit-' '-NOLimit-' .-MODE--=--MODified-----. >--+-----------------------+------------------------------------> '-MODE--=--+-MODified-+-' '-ABSolute-' .-SERialization--=--SHRSTatic------. >--+----------------------------------+-------------------------> '-SERialization--=--+-SHRSTatic--+-' +-STatic-----+ +-SHRDYnamic-+ '-DYnamic----' >--+----------------------------------+------------------------>< '-TOCDestination--=----*pool\_name*---'

```
パラメーター
```
domain\_name (必須) コピー・グループを定義するポリシー・ドメインを指定します。 policy set name (必須)

コピー・グループを定義するポリシー・セットを指定します。

ACTIVE ポリシー・セットに所属する管理クラスについてコピー・グループ を定義することはできません。

class\_name (必須)

コピー・グループを定義する管理クラスを指定します。

STANDARD

コピー・グループの名前を⽰します。これは STANDARD でなければなりません。このパラメーターはオプションです。デ フォルト値は STANDARD です。

Type=Backup

バックアップ・コピー・グループを定義したいことを指定します。デフォルト・パラメーターは BACKUP です。このパラメ ーターはオプションです。

DESTination (必須)

サーバーが最初にバックアップ・データを保管する 1 次ストレージ・プールを 指定します。宛先としてコピー・ストレー ジ・プールを指定することはできません。

**FREQuency** 

IBM Spectrum Protect™ がファイルをバックアップできる頻度を指定します。このパラメーターはオプションです。IBM Spectrum Protect がファイルをバックアップするのは、最後のバックアップから指定された日数が経過している場合だけで す。FREQUENCY 値が使用されるのは、フル増分バックアップ操作時だけです。この値は、選択バックアップまたは部分的 増分バックアップ時には無視されます。0 から 9999 の整数を指定できます。デフォルト値は 0 であり、ファイルが最後に バックアップされた時期に 関係なく、IBM Spectrum Protect がファイルをバックアップできることを意味します。

VERExists

現在クライアント・ファイルシステム上にあるファイルに関して保存する 最⼤のバックアップ・バージョンの数を指定し ます。このパラメーターはオプションです。デフォルト値は 2 です。

増分バックアップ操作によって限界を超えた場合、サーバーはサーバー・ストレージに存在する、最も古いバックアップ・ バージョンを満了します。指定できる値は次のとおりです。

number

現在クライアント・ファイル・システム上にあるファイルに関して保存するバックアップ・バージョンの数を指定し ます。1 から 9999 の整数を指定できます。

ヒント: ランサムウェア攻撃などのマルウェア・インシデント後にファイルをリカバリーできるように、2 以上の値 を指定してください。推奨する値は 3、4、またはそれ以上です。

NOLimit

すべてのバックアップ・バージョンをサーバーに保存させることを指定します。

バージョンが RETEXTRA パラメーターにより指定された保存期間を超えるまで、保存されるバックアップ・バージョンの 数はこのパラメーターによって制御されます。

### VERDeleted

IBM Spectrum Protect を使用してバックアップした後で、クライアント・ファイル・システム から削除されたファイルに 関して保存する、バックアップ・バージョンの最⼤数を指定 します。 このパラメーターはオプションです。デフォルト値 は1です。

ユーザーがクライアント・ファイル・システムからファイルを削除する場合、次の増分バックアップの結果として、サーバ ーはこの数を超えるファイルの最も古いバージョンを満了します。 残りのバージョンの満了日は、RETEXTRA パラメーター または RETONLY パラメーターにより指定された保存期間によって決定されます。指定できる値は次のとおりです。

number

バックアップ後にクライアント・ファイル・システムから削除される ファイルに関して保存するバックアップ・バ ージョンの数を指定します。 0 から 9999 の整数を指定できます。

NOLimit

バックアップされた後でクライアント・ファイル・システムから削除される ファイルのすべてのバックアップ・バ ージョンをサーバーに保存させることを指定します。

#### RETExtra

バージョンが⾮活動状態になった後に、バックアップ・バージョン を保存する⽇数を指定します。クライアントが最新のバ ックアップ・バージョンを保管するか、あるいはクライアントがファイルをワークステーションから削除してフル増分バッ クアップを実⾏すると、ファイルのバージョンが⾮活動になります。⾮活動バージョンの数が VEREXISTS パラメーターま たは VERDELETED パラメーターで許可された数を超えない場合でも、サーバーは保存期間に基づいて非活動バージョンを 削除します。このパラメーターはオプションです。デフォルト値は 30 ⽇です。 指定できる値は次のとおりです。

days

⾮活動のバックアップ・バージョンを保存する⽇数を指定します。 0 から 9999 の整数を指定できます。 ヒント: ランサムウェア攻撃などのマルウェア・インシデント後にファイルをリカバリーできるように、値は 14 ⽇以 上を指定してください。推奨する値は 30 日以上です。

NOLimit

非活動バックアップ・バージョンを無期限に保存したいことを指定します。

NOLIMIT を指定すると、サーバーは VEREXISTS パラメーター (ファイルがクライアント・ファイル・システムにま だ存在する時)、または VERDELETED パラメーター (ファイルが既にクライアント・ファイル・システムに存在しな い時) に基づいて非活動バックアップ・バージョンを削除します。

#### RETOnly

クライアント・ファイル・システムから削除されたファイルの最終バックアップ・バージョンを保存する⽇数を指定しま す。このパラメーターはオプションです。デフォルト値は 60 です。指定できる値は次のとおりです。

days

最後に残った、ファイルの⾮活動バージョンを保存する⽇数を指定します。 0 から 9999 の整数を指定できます。 ヒント: ランサムウェア攻撃などのマルウェア・インシデント後にファイルをリカバリーできるように、30 ⽇以上の 値を指定してください。

NOLimit

ファイルの最後に残った⾮活動バージョンを無期限に保持したいことを指定します。

NOLIMIT を指定した場合には、ユーザーまたは管理者がサーバー・ストレージからファイルを削除しない限り、サ ーバーはその最後に残ったバックアップ・バージョンを永久に保存します。

### MODE

IBM Spectrum Protect がファイルをバックアップするのは、ファイルが最後のバックアップ以降に変更された時のみ、また はクライアントがバックアップを要求する度であるかを指定します。このパラメーターはオプションです。デフォルト値は MODIFIED です。指定できる値は次のとおりです。

#### MODified

最後のバックアップ以降ファイルが変更されている場合にのみ IBM Spectrum Protect がファイルをバックアップす る よう指定します。次のいずれかが該当する場合、IBM Spectrum Protect はファイルが変更されたと⾒なします。

- 最後に変更した日付が違っている
- ファイルのサイズが違っている
- ファイルの所有者が違っている
- ファイルの許可が違っている

**ABSolute** 

ファイルが変更されているかどうかに関係なく、IBM Spectrum Protect がファイルを バックアップすることを指定 します。

MODE 値は、フル増分バックアップ時にだけ使用されます。部分的増分バックアップまたは選択バックアップ時には、この 値は無視されます。

SERialization

ファイルまたはディレクトリーがバックアップ処理時に変更されている場合 の IBM Spectrum Protect の処理⽅法を指定し ます。このパラメーターはオプションです。デフォルト値は SHRSTATIC です。指定できる値は次のとおりです。

SHRSTatic

ファイルまたはディレクトリーがバックアップ時に変更中でない場合のみ 、IBM Spectrum Protect がバックアップ を⾏うことを指定します。IBM Spectrum Protect は、CHANGINGRETRIES クライアント・オプション に指定された 値に応じて、4 回までバックアップを試行します。ファイルまたはディレクトリーがバックアップを試行するたびに 修正されている場合は、IBM Spectrum Protect は それらをバックアップしません。

### **STatic**

ファイルまたはディレクトリーがバックアップ時に変更中でない場合のみ 、IBM Spectrum Protect がバックアップ を⾏うことを指定します。 IBM Spectrum Protect はバックアップの実⾏を 1 回だけ試みます。

STATIC オプションをサポートしないプラットフォームでは、SHRSTATIC (共有静的) がデフォルトとなります。

### SHRDYnamic

バックアップの試⾏時にファイルまたはディレクトリーが変更中の場合、 ファイルまたはディレクトリーが変更さ れていても、IBM Spectrum Protect が最後の試⾏時に ファイルまたはディレクトリーをバックアップすることを指 定します。IBM Spectrum Protect は、CHANGINGRETRIES クライアント・オプション に指定された値に応じて、4 回までバックアップを試⾏します。

DYnamic

バックアップ処理時にファイルまたはディレクトリーが変更中かどうか に関係なく、IBM Spectrum Protect が最初 の試⾏でファイルまたはディレクトリーをバックアップ することを指定します。

重要: SHRDYNAMIC および DYNAMIC 値の使用には注意してください。 IBM Spectrum Protect はこれらの値を使用 して、変更中のファイルまたはディレクトリーをバックアップするかどうかを判別します。 この結果、バックアッ プ・バージョンはファジー・バックアップになる可能性があります。ファジー・バックアップ は、変更を⼀部含むが 全部は含んでいないため、 ファイルまたはディレクトリー内に現在あるものを正確には反映していません。ファジ ー・バックアップが⼊っているファイルをリストアする場合には、そのファイルを使⽤するアプリケーションによっ て、ファイルを使用できることもあれば、使用できないこともあります。 ファジー・バックアップが受け入れられな い場合には、ファイルまたはディレクトリーが変更中でないときだけ、IBM Spectrum Protect がバックアップ・バー ジョンを作成できるように、SERIALIZATION を SHRSTATIC または STATIC に設定してください。

### TOCDestination

⽬次 (TOC) の⽣成対象となる Network Data Management Protocol (NDMP) バックアップまたはバックアップ・セット操作 のために最初に TOC を格納する 1 次ストレージ・プールを指定します。このパラメーターはオプションです。宛先として コピー・ストレージ・プールを指定することはできません。宛先に指定するストレージ・プールは NATIVE または NONBLOCK のデータ・フォーマットでなければなりません。マウントの遅延を回避するには、 ストレージ・プールの装置 クラスを DISK または DEVTYPE=FILE にしてください。TOC ⽣成は NDMP バックアップ操作の場合のオプションですが、 他のイメージ・バックアップ操作の場合はサポートされません。

NDMP を使用するバックアップ操作の TOC 作成が要求されていて、バックアップ・コピー・グループが TOC 宛先を指定し ない管理クラスにイメージがバインドされている場合、結果はバックアップ操作の TOC パラメーターによって異なりま す。

- TOC=PREFERRED (デフォルト) の場合は、バックアップは TOC を作成せずに進みます。
- TOC=YES の場合は、TOC を作成できないため、バックアップ全体が失敗します。

## 例**:** バックアップ・コピー・グループの作成

ポリシー・ドメイン EMPLOYEE\_RECORDS 内のポリシー・セット VACATION にある管理クラス ACTIVEFILES について STANDARD という名前のバックアップ・コピー・グループを作成します。バックアップ宛先を BACKUPPOOL に 設定します。ファ イルが変更されているかどうかに関係なく、各バックアップ間の 最小間隔を 3 日に設定します。ファイルがクライアント・ファイ ル・システム上にある間は、 ファイルのバックアップ・バージョンを 5 つまで保存します。

define copygroup employee records vacation activefiles standard type=backup destination=backuppool frequency=3 verexists=5 mode=absolute

# **DEFINE COPYGROUP (**アーカイブ・コピー・グループの定義**)**

特定の管理クラス、ポリシー・セット、およびポリシー・ドメイン内で 新しいアーカイブ・コピー・グループを定義するには、こ のコマンドを用います。

## 特権クラス

このコマンドを発⾏するには、コピー・グループが属するポリシー・ドメインに対するシステム特権、無制限ポリシー特権、また は制限付きポリシー特権を持っている必要があります。

## 構⽂

```
>>-DEFine COpygroup--domain_name--policy_set_name--class_name--->
   .-STANDARD-.
>--+----------+--Type--=--Archive--DESTination--=--pool_name---->
   '-STANDARD-'
   .-FREQuency--=--Cmd-. .-RETVer--=--365----------.
>--+-------------------+--+------------------------+------------>
   '-FREQuency--=--Cmd-' '-RETVer--=--+-days----+-'
                                       '-NOLimit-'
   .-RETInit--=--CREATion--. .-RETMin--=--365------.
>--+-----------------------+--+---------------------+----------->
   '-RETInit--=----EVent---' '-RETMin--=----days---'
   .-MODE--=--ABSolute-.
>--+-------------------+---------------------------------------->
   '-MODE--=--ABSolute-'
   .-SERialization--=--SHRSTatic------.
>--+----------------------------------+------------------------><
   '-SERialization--=--+-SHRSTatic--+-'
                      +-STatic-----+
                       +-SHRDYnamic-+
                       '-DYnamic----'
```
パラメーター

domain\_name (必須)

コピー・グループを定義するポリシー・ドメインの名前を指定します。

policy\_set\_name (必須)

コピー・グループを定義するポリシー・セットの名前を指定します。

ACTIVE ポリシー・セットに所属する管理クラスについてコピー・グループ を定義することはできません。

class\_name (必須)

コピー・グループを定義する管理クラスの名前を指定します。

STANDARD

コピー・グループの名前を⽰します。これは STANDARD でなければなりません。このパラメーターはオプションです。デ フォルト値は STANDARD です。

Type=Archive (必須)

アーカイブ・コピー・グループを定義したいことを指定します。

DESTination (必須)

サーバーが最初にアーカイブ・コピーを保管する 1 次ストレージ・プールを 指定します。宛先としてコピー・ストレージ・ プールを指定することはできません。

FREQuency=Cmd

コピー頻度を指定します。これは CMD でなければなりません。このパラメーターはオプションです。デフォルト値は CMD です。

RETVer

アーカイブ・コピーを保持する⽇数を指定します。このパラメーターはオプションです。デフォルト値は 365 です。 指定で きる値は次のとおりです。

days

アーカイブ・コピーを保持する時間の⻑さを指定します。0 から 30000 までの整数を指定できます。 ヒント: ランサムウェア攻撃などのマルウェア・インシデント後にデータをリカバリーできるように、30日以上の値 を指定してください。 以下の条件に該当する場合には、RETENTIONEXTENSION サーバー・オプションがボリュームの保存に影響を与える ことがあります。

- 日数にゼロを指定する
- アーカイブ・コピー・グループに対する宛先ストレージ・プールが、SnapLock ストレージ・プール (RECLAMATIONTYPE=SNAPLOCK) である

2 つの条件が満たされている場合、ボリュームの保存は RETENTIONEXTENSION サーバー・オプションの値によっ て定義されます。RETENTIONEXTENSION サーバー・オプションの値は、データがマイグレーションなどのサーバー 処理か、MOVE DATA または MOVE NODEDATA コマンドを使用して、SnapLock ストレージ・プールにコピーまたは 移動される場合にも適⽤されます。

### NOLimit

アーカイブ・コピーを無期限に保持したいことを指定します。

NOLIMIT を指定した場合には、ユーザーまたは管理者がサーバー・ストレージからファイルを削除しない限り、サ ーバーはアーカイブ・コピーを永久に保存します。NOLIMIT を指定した場合は、RETINIT パラメーターに EVENT を さらに指定することはできません。

RETVER パラメーターの値は、サーバーがアーカイブ済みディレクトリーをバインドする 管理クラスに影響を与えます。ク ライアントが ARCHMC オプションを使⽤しない場合は、サーバーはデフォルト管理クラスにアーカイブされるディレクト リーをバインドします。デフォルト管理クラスにアーカイブ・コピー・グループがない場合は、サーバーは保存期間が最短 の管理クラスにアーカイブされるディレクトリーをバインドします。

各オブジェクトの保存基準は、オブジェクトがバインドされる管理クラスの アーカイブ・コピー・グループの RETVER パ ラメーターによって決まります。データ保護の説明については、SET ARCHIVERETENTIONPROTECTION コマンドを参照し てください。

DESTINATION パラメーターに指定した 1 次ストレージ・プールが Centera 装置クラスに 属しており、データ保護が使用可 能になっている場合は、 保存管理のために RETVER 値が Centera に送信されます。 データ保護の説明については、SET ARCHIVERETENTIONPROTECTION コマンドを参照してください。

RETInit

RETVER 属性で指定した保存時間をいつ開始するのかを指定します。このパラメーターはオプションです。コピー・グルー プの作成時に RETINIT 値を定義した場合、後でそれを変更することはできません。デフォルト値は CREATION です。 指定 できる値は次のとおりです。

#### CREATion

アーカイブ・コピーが IBM Spectrum Protect™ サーバーに保管された時点で、RETVER 属性で指定した保存時間を開 始することを指定します。

EVent

クライアント・アプリケーションがアーカイブ・コピーの保存開始イベントについて サーバーに通知した時点で、 RETVER パラメーターに指定した保存時間を開始することを指定します。 RETINIT=EVENT を指定した場合は、 RETVER=NOLIMIT をさらに指定することはできません。

ヒント: RETINIT=EVENT を指定して保管したオブジェクトのうち、 イベントがシグナル通知されていないものに対して、 削除保留を設定することはできます。 削除保留が有効であるときにイベントがシグナル通知されると保存期間が開始されま すが、 保留が有効である間はオブジェクトは削除されません。

RETMin

アーカイブ後にアーカイブ・コピーを保持する⽇数の最⼩値を指定します。このパラメーターはオプションです。デフォル ト値は 365 です。 RETINIT=CREATION を指定している場合、このパラメーターは無視されます。

MODE=ABSolute

クライアントが要求するとファイルが常にアーカイブされることを指定します。MODE は ABSOLUTE でなければなりませ ん。このパラメーターはオプションです。デフォルト値は ABSOLUTE です。

#### SERialization

アーカイブ中に変更されるファイルを IBM Spectrum Protect が処理する方法を指定します。 このパラメーターはオプショ ンです。デフォルト値は SHRSTATIC です。指定できる値は次のとおりです。

**SHRSTatic** 

ファイルが変更中でない場合のみ、IBM Spectrum Protect がファイルをアーカイブすることを指定します。IBM Spectrum Protect は、CHANGINGRETRIES クライアント・オプション に指定された値に応じて、4 回までアーカイ ブを試⾏します。アーカイブの試⾏時に ファイルが変更された場合、IBM Spectrum Protect はファイルをアーカイ ブしません。

STatic

ファイルが変更中でない場合のみ、IBM Spectrum Protect がファイルをアーカイブすることを指定します。IBM Spectrum Protect は 1 回だけアーカイブ操作を実行しようとします。

STATIC オプションをサポートしないプラットフォームでは、SHRSTATIC (共有静的) がデフォルトとなります。

SHRDYnamic

アーカイブの試⾏時にファイルが変更中の場合、ファイルが 変更中でも、IBM Spectrum Protect は最後の試⾏時に ファイルをアーカイブすることを 指定します。IBM Spectrum Protect は、CHANGINGRETRIES クライアント・オプ ション に指定された値に応じて、4 回までファイルのアーカイブを試⾏します。

DYnamic

ファイルがアーカイブ処理時に変更中かどうかに関係なく、IBM Spectrum Protect が 最初の試⾏でファイルをアー カイブすることを指定します。

重要: SHRDYNAMIC および DYNAMIC 値の使⽤には注意してください。 IBM Spectrum Protect はこれらを使⽤し て、変更中のファイルをアーカイブするかどうか判別します。 この結果、アーカイブ・コピーはファジー・バックア ップになる可能性があります。ファジー・バックアップには変更の一部が入っていますがすべてではないため、ファ イルにあるものを正確に反映しません。ファジー・バックアップが⼊っているファイルがリトリーブされる場合に は、そのファイルを使用するアプリケーションによって、そのファイルを使用できることもあれば、使用できないこ ともあります。ファジー・バックアップが受け⼊れられない場合には、ファイルが変更中でないときだけ、IBM Spectrum Protect がアーカイブ・コピー を作成できるように、SERIALIZATION を SHRSTATIC または STATIC に設定 してください。

### 例**:** イベント・ベースの保存⽤のアーカイブ・コピー・グループの定義

PROG1 ポリシー・ドメイン内のポリシー・セット SUMMER の管理クラス EVENTMC 用に、 STANDARD という名前のアーカイ ブ・コピー・グループを作成します。 アーカイブの宛先に ARCHIVEPOOL を設定します。この宛先では、保存時間を開始するイベ ントがサーバーに通知されるまで アーカイブ・コピーが保持され、その後 30 ⽇間アーカイブ・コピーが保持されます。 保存時間 を開始するイベントがサーバーにいつ通知されるかに関わらず、 アーカイブ・コピーは、サーバーに保管された後、最低 90 ⽇間 は保持されます。

define copygroup prog1 summer eventmc standard type=archive destination=archivepool retinit=event retver=30 retmin=90

# **DEFINE DATAMOVER (**データ・ムーバーの定義**)**

このコマンドは、データ・ムーバーを定義するのに使用します。データ・ムーバーとは、データを転送するために要求をIBM Spectrum Protect™から受け入れる 名前付き装置です。 データ・ムーバーを使用して、外部コピー操作を実行できます。

## 特権クラス

このコマンドを発⾏するには、システム特権または無制限ストレージ特権が必要です。

## 構文

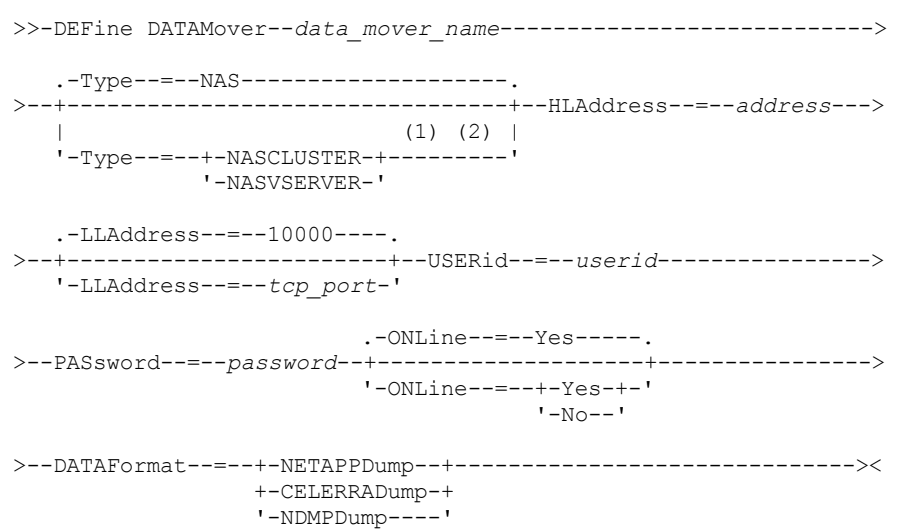

### 注:

- 1. TYPE=NASCLUSTER および TYPE=NASVSERVER は、AIX®、Linux、または Windows の各オペレーティング・システムでの み指定できます。
- 2. TYPE=NASCLUSTER と TYPE=NASVSERVER を指定できるのは、DATAFORMAT=NETAPPDUMP の場合のみです。

## パラメーター

data mover name (必須)

データ・ムーバーの名前を指定します。この名前は、REGISTER NODE TYPE=NAS コマンドを使用して既に登録してあるノ ード名と同じでなければなりません。この NAS データ・ムーバーからバックアップされるデータには、サーバー・データ べースのこのノード名に割り当てられます。 この名前を指定するのに最大 64 文字を使用できます。

Type

```
データ・ムーバーのタイプを指定します。 このパラメーターはオプションです。デフォルト値は NAS です。
```
NAS

データ・ムーバーが NAS ファイル・サーバーであることを指定します。 **NASCLUSTER** データ・ムーバーがクラスター化 NAS ファイル・サーバーであることを指定します。 制約事項: NASCLUSTER 値は、DATAFORMAT=NETAPPDUMP の場合のみ指定できます。 NASVSERVER データ・ムーバーがクラスター内の仮想ストレージ装置であることを指定します。 制約事項: NASVSERVER 値は、DATAFORMAT=NETAPPDUMP の場合のみ指定できます。

HLAddress (必須)

```
NAS ファイル・サーバーのアクセスに使用する数値 IP アドレスまたはドメイン名のいずれかを指定します。
   ヒント: 数値 IP アドレスを判別するには、NAS ファイル・サーバーにアクセスします。 次に、ファイル・サーバーの資料
   の指示に従って、アドレスを取得します。
LLAddress
```
Network Data Management Protocol (NDMP) セッションで NAS 装置にアクセスするための TCP ポート番号を指定します。 このパラメーターはオプションです。デフォルト値は 10000 です。

### USERid(必須)

NAS ファイル・サーバーとの NDMP セッションを開始することが許可されたユーザーのユーザー ID を指定します。例え ば、NDMP 接続用に NetApp ファイル・サーバーに構成されているユーザー ID を入力します。 ヒント: ユーザー ID を判別するには、NAS ファイル・サーバーにアクセスします。次に、ファイル・サーバーの資料の指示

に従って、ユーザー ID を取得します。

### PASsword (必須)

NAS ファイル・サーバーにログオンするユーザー ID のパスワードを指定します。

ヒント: パスワードを判別するには、NAS ファイル・サーバーにアクセスします。次に、ファイル・サーバーの資料の指示 に従って、パスワードを取得します。

#### ONLine

データ・ムーバーが使用できるかどうかを指定します。このパラメーターはオプションです。デフォルト値は YES です。

Yes

デフォルト値。データ・ムーバーが使⽤可能であることを指定します。

No

データ・ムーバーが使⽤可能でないことを指定します。ハードウェアの保守中に、UPDATE DATAMOVER コマンドを 使⽤してデータ・ムーバーをオフラインに設定することができます。

ライブラリーが NAS データ・ムーバーからライブラリーへのパスを使用して制御されており、NAS データ・ムーバ ーがオフラインである場合は、サーバーはそのライブラリーにアクセスできません。サーバーを停止して、NAS デー タ・ムーバーがオフラインである間に再始動すると、ライブラリーは初期化されません。

#### DATAFormat(必須)

このデータ・ムーバーによって使⽤されるデータ・フォーマットを指定します。

NETAPPDump

NetApp の NAS ファイル・サーバーおよび IBM® System Storage® N シリーズで使用する必要があります。 CELERRADump

EMC の Celerra NAS ファイル・サーバーで使用する必要があります。

NDMPDump

NetApp または EMC ファイル・サーバー以外の NAS ファイル・サーバーで使用する必要があります。

### 例**:** ドメイン名によるデータ・ムーバーの定義

NAS1 という名前のノードのデータ・ムーバーを定義します。このデータ・ムーバーのドメイン名は、ポート 10000 の NETAPP2.EXAMPLE.COM です。

define datamover nas1 type=nas hladdress=netapp2.example.com lladdress=10000 userid=root password=admin dataformat=netappdump

## 例**: IP** アドレスによるデータ・ムーバーの定義

NAS2 という名前のノードのデータ・ムーバーを定義します。データ・ムーバーの数値 IP アドレスは、ポート 10000 において 203.0.113.0 です。 NAS ファイル・サーバーは、NetApp でも EMC ファイル・サーバーでもありません。

define datamover nas2 type=nas hladdress=203.0.113.0 lladdress=10000 userid=root password=admin dataformat=ndmpdump

## 例**: IP** アドレスによるクラスター化ファイル・サーバーのデータ・ムーバーの定義

NAS3 という名前のクラスター化ファイル・サーバー用にデータ・ムーバーを定義します。この NAS ファイル・サーバーは、 NetApp の装置です。データ・ムーバーの数値 IP アドレスは、ポート 10000 において 198.51.100.0 です。

define datamover nas3 type=nascluster hladdress=198.51.100.0 lladdress=10000 userid=root password=admin dataformat=netappdump

### 関連コマンド

### 表 1. DEFINE DATAMOVER に関連するコマンド

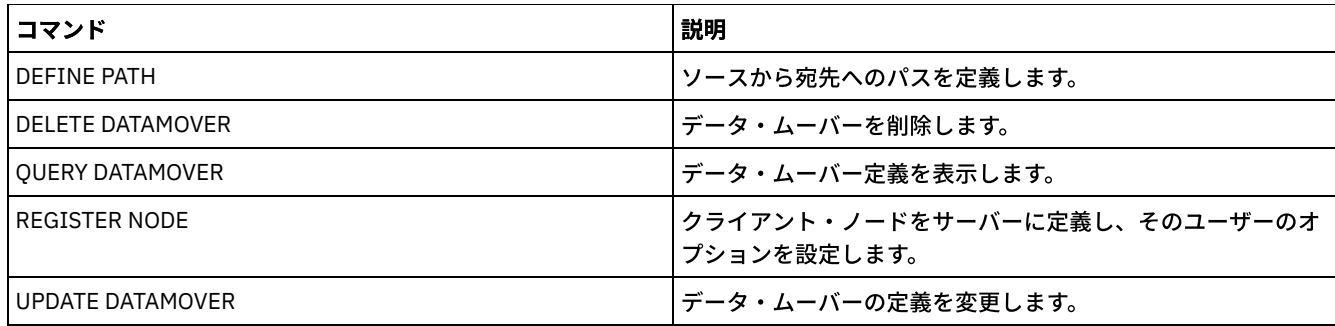

# **DEFINE DEVCLASS (**装置クラスの定義**)**

このコマンドは、1つのタイプのストレージ装置の装置クラスを定義するために使用します。サーバーで装置の使用を許可するに は、装置クラスが定義されている必要があります。

サポートされる装置と有効な装置クラス・フォーマットの最新リストについては、以下の IBM Spectrum Protect™ Supported Devices Web サイトを参照してください。 AIX オペレーティング・システム Windows オペレーティング・システム

AIX および Windows [でサポートされるデバイス](http://www.ibm.com/software/sysmgmt/products/support/IBM_TSM_Supported_Devices_for_AIXHPSUNWIN.html)

Linux オペレーティング・システム

Linux [でサポートされるデバイス](http://www.ibm.com/software/sysmgmt/products/support/IBM_TSM_Supported_Devices_for_Linux.html)

注: DISK 装置クラスは、IBM Spectrum Protect によって定義されるので、DEFINE DEVCLASS コマンドを使用して変更することは できません。

AIX オペレーティング・システム Linux オペレーティング・システムz/OS® メディア・サーバー からアクセスされる装置の装 置クラスを定義する場合は、DEFINE DEVCLASS - z/OS メディア・サーバー (z/OS メディア・サーバー ⽤の装置クラスの定義)を 参照してください。

IBM Spectrum Protect の以下の装置クラスは、装置タイプ別に順序付けられています。

- DEFINE DEVCLASS (3590 装置クラスの定義)
- DEFINE DEVCLASS (3592 装置クラスの定義)
- DEFINE DEVCLASS (4MM 装置クラスの定義)
- DEFINE DEVCLASS (8MM 装置クラスの定義)
- DEFINE DEVCLASS (CENTERA 装置クラスの定義)
- DEFINE DEVCLASS (DLT 装置クラスの定義)
- DEFINE DEVCLASS (ECARTRIDGE 装置クラスの定義)
- DEFINE DEVCLASS (FILE 装置クラスの定義)
- ■AIX オペレーティング・システム Windows オペレーティング・システムDEFINE DEVCLASS (GENERICTAPE 装置クラ スの定義)
- DEFINE DEVCLASS (LTO 装置クラスの定義)
- DEFINE DEVCLASS (NAS 装置クラスの定義)
- DEFINE DEVCLASS (REMOVABLEFILE 装置クラスの定義)
- DEFINE DEVCLASS (SERVER 装置クラスの定義)
- DEFINE DEVCLASS (VOLSAFE 装置クラスの定義)

### 表 1. DEFINE DEVCLASS に関連するコマンド

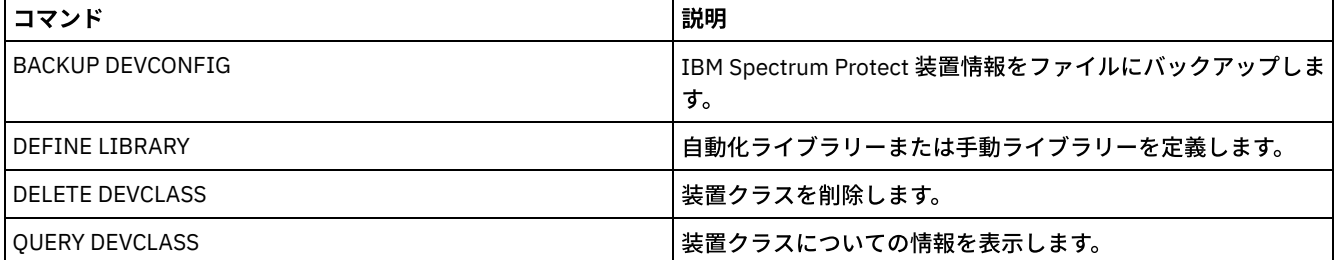

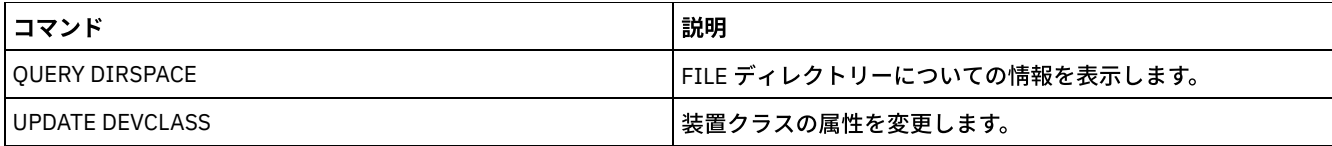

# **DEFINE DEVCLASS (3590** 装置クラスの定義**)**

3590 磁気テープ装置を使用しているときは、3590 装置クラスを使用します。

 $\blacksquare$ AIX オペレーティング・システム $\blacksquare$ Linux オペレーティング・システムz/OS® メディア・サーバー からアクセスされる装置の装 置クラスを定義する場合は、DEFINE DEVCLASS (z/OS メディア・サーバー ⽤の 3590 装置クラスの定義)を参照してください。

特権クラス

このコマンドを発⾏するには、システム特権または無制限ストレージ特権が必要です。

### 構文

```
>>-DEFine DEVclass--device_class_name--------------------------->
>--LIBRary--=--library_name--DEVType--=--3590------------------->
   .-FORMAT--=--DRIVE-------.
>--+------------------------+--+----------------------+--------->
   '-FORMAT--=--+-DRIVE---+-' '-ESTCAPacity--=--size-'
                +-3590B---+
                +-3590C---++-3590E-B-+
                +-3590E-C-+
                +-3590H-B-+
                '-3590H-C-'
   .-PREFIX--=--ADSM--------------------
>--+-----------------------------------+------------------------>
   '-PREFIX--=--+-ADSM---------------+-'
               '-tape_volume_prefix-'
   .-MOUNTRetention--=--60------. .-MOUNTWait--=--60------.
>--+----------------------------+--+-----------------------+---->
   '-MOUNTRetention--=--minutes-' '-MOUNTWait--=--minutes-'
   .-MOUNTLimit--=--DRIVES-----.
>--+---------------------------+-------------------------------><
   '-MOUNTLimit--=--+-DRIVES-+-'
                    +-number-+
                    1 - 0 - - - - - - 1
```
パラメーター

device\_class\_name (必須)

定義する装置クラスの名前を指定します。 装置クラス名の最⼤⻑は 30 ⽂字です。

LIBRary (必須)

この装置クラスが使用できる磁気テープ装置が組み込まれている定義済みライブラリー・オブジェクトの名前を指定しま す。

ライブラリー・オブジェクトの 定義については、DEFINE LIBRARY コマンドを参照してください。

DEVType=3590 (必須)

装置クラスに 3590 装置タイプを割り当てることを指定します。3590 は、 この装置クラスに IBM® 3590 カートリッジ磁気 テープ装置を割り当てることを ⽰します。

FORMAT

順次アクセス・メディアにデータを書き込むときに使⽤される記録形式を指定します。このパラメーターはオプションで す。デフォルト値は DRIVE です。

ドライブが別のテープ・テクノロジーのドライブを含むライブラリーにある場合は、DRIVE 値を使用しないでください。代 わりに、ドライブが使⽤する特定のフォーマットを指定します。

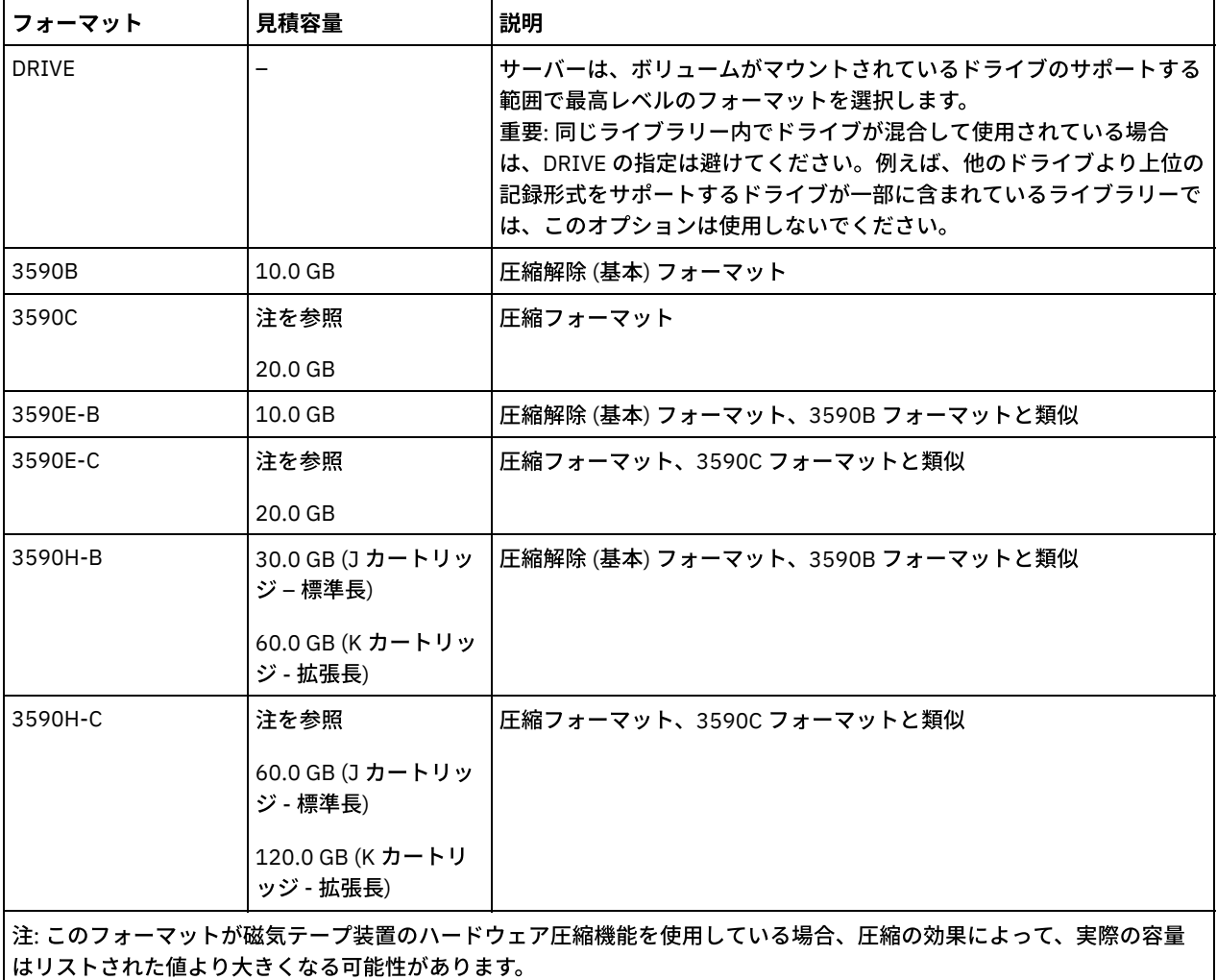

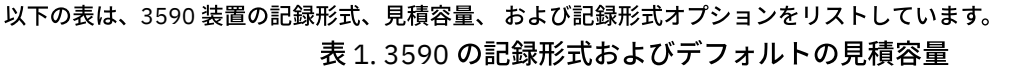

## 表 2. 3590 装置の記録形式の選択

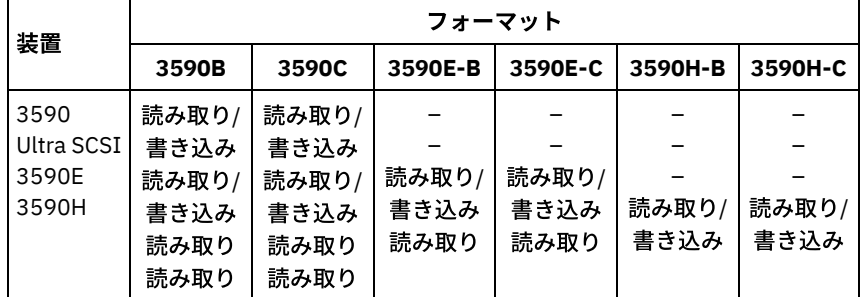

ESTCAPacity

この装置クラスに割り当てられるボリュームの⾒積容量を指定します。このパラメーターはオプションです。

装置クラスのデフォルト⾒積容量がデータの圧縮のため不正確である場合に、このパラメーターを指定することができま す。

この値は整数の後に K (キロバイト)、M (メガバイト)、G (ギガバイト)、または T (テラバイト) のいずれかの単位標識を付け て指定する必要があります。 指定可能な最⼩値は 1 MB (ESTCAPACITY=1M) です。

例えば、見積容量が 9 GB の場合は、パラメーター ESTCAPACITY=9G を使用して指定します。

PREFIX

サーバーが順次アクセス・メディア・ラベルに書き込むデータ・セット名の⾼位修飾⼦を指定します。 サーバーは、 この 装置クラスに割り当てられたすべての順次アクセス・ボリュームに対して、この接頭部を使⽤してデータ・セット名を作成 します。このパラメーターはオプションです。デフォルト値は ADSM です。 この接頭部の最大長は8 文字です。

現行の管理システムをサポートするメディア・ラベルの命名規則がある場合は、その命名規則に適合するボリューム接頭部 を使⽤してください。

このパラメーターに対して指定する値は、次の条件を満たしている必要があります。

● 値は最大8文字 (ピリオドを含む) の修飾子で構成されます。 例えば、次の値を指定できます。

AB.CD2.E

- 修飾子は単一のピリオドで区切らなければなりません。
- 各修飾子の先頭文字は英字または国別文字 (@、#、\$) でなければならず、その後には英字、 国別文字、ハイフン、 または数字が続かなければなりません。

デフォルトの接頭部を使用したテープ・ボリューム・データ・セット名の例として ADSM.BFS があります。

MOUNTRetention

アイドル順次アクセス・ボリュームが取り外されるまでに保持されている最⼤の分数を指定します。 このパラメーターはオ プションです。デフォルト値は 60 分です。 0 から 9999 の数値を指定できます。

このパラメーターを使⽤すると、前にマウントしたボリュームをオンラインのままに しておくことにより、順次アクセス・ メディア・マウントの応答時間を改善できます。

しかし、EXTERNAL ライブラリー・タイプの場合には、このパラメーターを低い値 (例えば 2 分) に設定すると、アプリケ ーション間の装置の共⽤が改善されます。

注: 装置がストレージ・アプリケーション全体で共用される 環境には、MOUNTRETENTION の設定を慎重に考慮する必要が あります。このパラメーターによって、アイドル・ボリュームがドライブ内に残る 時間の長さが決められます。一部のメデ ィア・マネージャーでは、未処理要求に対応するために割り振り済みドライブをマウント解除しない場合があります。 競合 するマウント要求に対応するには、最適なシステム・パフォーマンスを維持しながら、このパラメーターの調整が必要にな る場合があります。 通常、MOUNTRETENTION パラメーターを非常に小さい値 (例えばゼロ) に設定した場合に、問題が発 ⽣する頻度が多くなります。

### MOUNTWait

手動ライブラリーのドライブのボリュームをマウントする要求、または自動化ライブラリーにマウントされるようにボリュ ームをチェックインする要求に対してオペレーターが応答するまでサーバーが待機する最⼤分数を指定します。このパラメ ーターはオプションです。マウント要求が指定時間内に満たされなければ、そのマウント要求は取り消されます。 デフォル ト値は 60 分です。 0 から 9999 の数値を指定できます。

制約事項: 装置クラスに関連付けられているライブラリーが外部 (LIBTYPE=EXTERNAL) である場合、MOUNTWAIT パラメー ターを指定しないでください。

### MOUNTLimit

該当装置クラスに同時にマウントできる順次アクセス・ボリュームの最⼤数を 指定します。このパラメーターはオプション です。デフォルトは DRIVES です。0 - 4096 の数値を指定できます。

同時書き込み機能を使⽤する場合は、書き込み操作⽤に⼗分なドライブがあることを確認してください。 同時書き込み操 作に必要なドライブの数が装置クラスの MOUNTLIMIT パラメーターの値よりも⼤きいと、トランザクションは失敗しま す。

指定できる値は次のとおりです。

DRIVES

マウント・ポイントが割り振られるたびに、ライブラリー内で定義されてオンライン接続されているドライブの数を 使⽤して真の値を計算することを指定します。

注: EXTERNAL ライブラリー・タイプの場合は、マウント限界値として DRIVES は指定しないようにしてください。 マウント限界値としてライブラリーのドライブ数を指定します。

number

サーバーが同時に使⽤する、この装置クラス内のドライブの最⼤数を指定します。 この値は、この装置クラスをサー ビスするライブラリーに定義され、オンラインになっているドライブ数を超えてはなりません。

0 (ゼロ)

新規のトランザクションはストレージ・プールにアクセスできないことを指定します。 現⾏のトランザクションは続 ⾏されて完了 しますが、新しいトランザクションは終了します。

# **DEFINE DEVCLASS (3592** 装置クラスの定義**)**

3592 磁気テープ装置を使用しているときは、3592 装置クラスを使用します。

 $|\vec{\omega}_{\mathrm{AIX}}$  オペレーティング・システム $\vec{\omega}_{\mathrm{LINUX}}$ オペレーティング・システムz/OS® メディア・サーバー からアクセスされる装置の装 置クラスを定義する場合は、DEFINE DEVCLASS (z/OS メディア・サーバー ⽤の 3592 装置クラスの定義)を参照してください。

## 特権クラス

このコマンドを発⾏するには、システム特権または無制限ストレージ特権が必要です。

構⽂

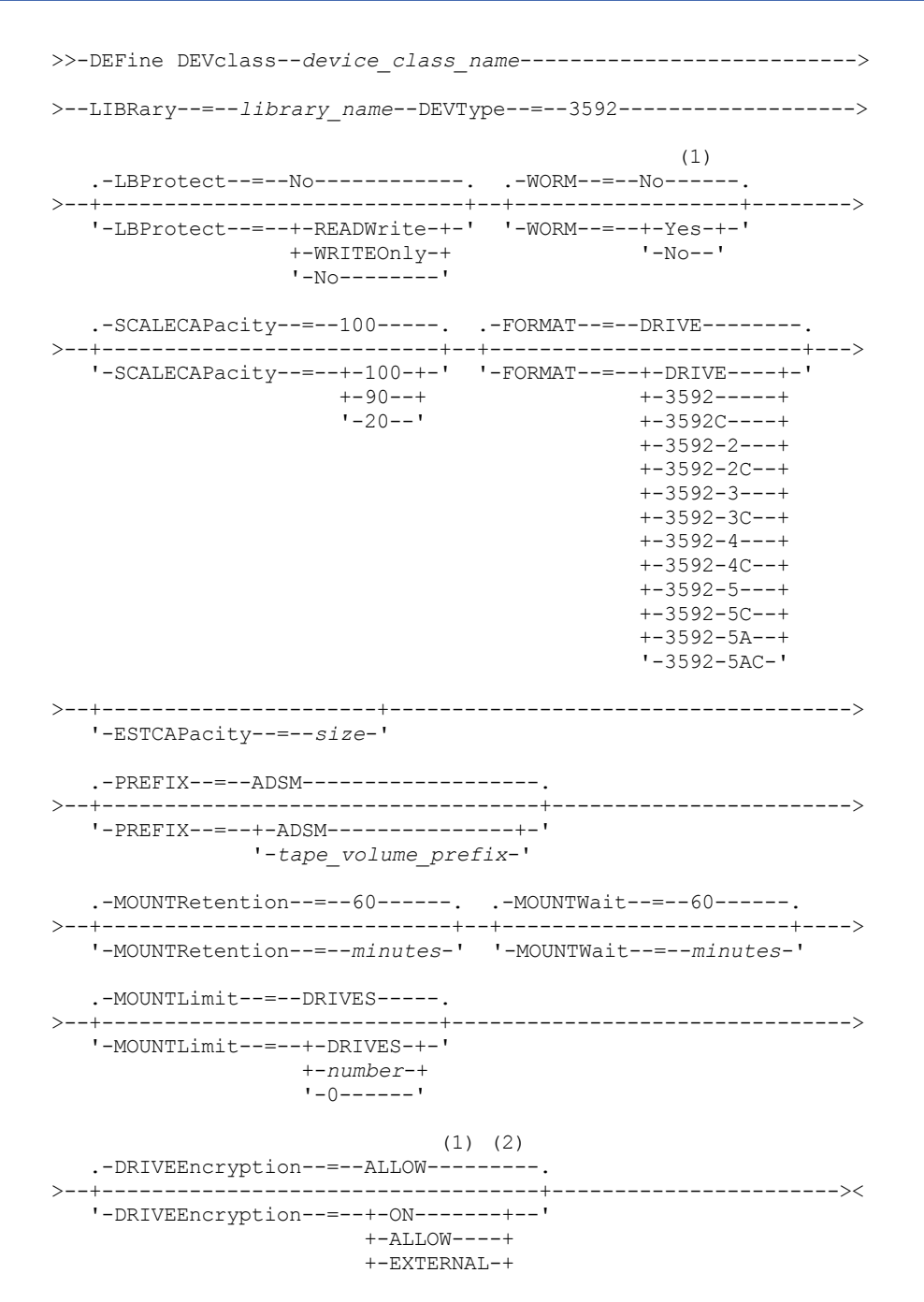

### 注:

- 1. WORM=Yes と DRIVEENCRYPTION=ON の両⽅を指定することはできません。
- 2. ドライブ暗号化は、3592 第 2 世代以降のドライブでのみサポートされます。

## パラメーター

device\_class\_name (必須)

定義する装置クラスの名前を指定します。 装置クラス名の最⼤⻑は 30 ⽂字です。

LIBRary (必須)

この装置クラスが使用できる磁気テープ装置が組み込まれている定義済みライブラリー・オブジェクトの名前を指定しま す。

ライブラリー・オブジェクトの 定義については、DEFINE LIBRARY コマンドを参照してください。

DEVType=3592 (必須)

3592 装置タイプを装置クラスに割り当てることを指定します。

LBProtect

テープ上に保管されているデータの保全性を確保するために論理ブロック保護が使⽤されるかどうかを指定します。 LBPROTECT が READWRITE または WRITEONLY に設定される場合、サーバーはこのテープ・ドライブの論理ブロック保護 機能を使用して、テープに書き込まれるデータ・ブロックごとに巡回冗長検査 (CRC) 保護情報を生成します。 また、サーバ ーは、データがテープから読み取られるときに CRC 保護情報を検証します。

デフォルト値は NO です。

以下の値を指定できます。

**RFADWrite** 

サーバーおよびテープ・ドライブで読み取り操作と書き込み操作の両⽅に対して論理ブロック保護を使⽤可能にする ことを指定します。 データは、各ブロック内の CRC 情報と一緒に保管されます。 このモードは、IBM Spectrum Protect™ およびテープ・ドライブが CRC 値を計算して比較するために追加のプロセッサー使用量が必要になるた め、パフォーマンスに影響します。 READWRITE 値は、BACKUP DB コマンドによって⽣成されたバックアップ・セ ットおよびデータに影響しません。

LBPROTECT パラメーターが READWRITE に設定される場合、データ破損に対する保護は論理ブロック保護の方が優 れているため、ストレージ・プール定義で CRCDATA パラメーターを指定する必要はありません。

WRITEOnly

サーバーおよびテープ・ドライブで書き込み操作のみに対して論理ブロック保護を使⽤可能にすることを指定しま す。 データは、各ブロックに CRC 情報を格納した状態で保管されます。 読み取り操作では、サーバーおよびテー プ・ドライブは CRC を検証しません。 このモードは、IBM Spectrum Protect が CRC を⽣成して、テープ・ドライブ が書き込み操作の CRC 値を計算して⽐較するために追加のプロセッサー使⽤量が必要になるので、パフォーマンス に影響します。 WRITEONLY 値は、BACKUP DB コマンドによって生成されたバックアップ・セットおよびデータに 影響しません。

No

サーバーおよびテープ・ドライブで読み取り操作と書き込み操作に対して論理ブロック保護を使⽤可能にしないこと を指定します。 ただし、サーバーは、既に論理ブロック保護を使⽤するデータを持つ満杯のボリュームの書き込み操 作では論理ブロック保護を使用可能にします。

制約事項: 論理ブロック保護は、3592 第 2 世代以降のメディアを使⽤する IBM® 3592 第 3 世代以降のドライブでのみサポ ートされています。

どのような場合に LBProtect [パラメーターを使⽤するかについての説明は、技術情報](http://www.ibm.com/support/docview.wss?uid=swg21634851) 1634851 の「Additional information on the IBM Spectrum Protect LBProtect option」を参照してください。

WORM

ドライブが WORM (write once, read many) メディアを使⽤するかどうかを指定します。 このパラメーターはオプションで す。デフォルトは No です。このフィールドには以下のいずれかの値を指定できます。

Yes

ドライブが WORM メディアを使⽤することを指定します。

No

ドライブが WORM メディアを使⽤しないことを指定します。

### 要確認:

- 1. 3584 ライブラリーで 3592 WORM サポートを使⽤する場合は、WORM パラメーターを指定することが必要です。サ ーバーは、WORM スクラッチ・ボリュームと⾮ WORM スクラッチ・ボリュームとを区別します。ただし、349X ラ イブラリーで 3592 WORM サポートを使用するには、DEFINE LIBRARY コマンドで WORMSCRATCHCATEGORY も設 定することが必要です。詳細については、DEFINE LIBRARY (ライブラリーの定義)を参照してください。
- 2. WORM=Yes を指定してある場合、SCALECAPACITY パラメーターに有効な唯一の値は 100 です。
- 3. お客様のご使用のハードウェアが適切なサポート・レベルであるか、ハードウェアのベンダーに確認を取ってくださ い。

### **SCALECAPacity**

データの格納に使⽤できるメディア容量のパーセントを指定します。 このパラメーターはオプションです。デフォルトは 100 です。指定できる値は 20、90、または 100 です。

スケール容量パーセントを 100 に設定すると、 最大の記憶容量が提供されます。20 に設定するとアクセス時間が最も高速 になります。

注: スケール容量値が有効になるのは、データがボリュームに初めて書き込まれた場合だけです。装置クラスを更新してス ケール容量を変更しても、既にデータが書き込まれているボリュームは、スクラッチ状況に戻されない限り影響を受けませ ん。

#### FORMAT

順次アクセス・メディアにデータを書き込むときに使⽤される記録形式を指定します。このパラメーターはオプションで す。デフォルト値は DRIVE です。

ドライブが別のテープ・テクノロジーのドライブを含むライブラリーにある場合は、DRIVE 値を使用しないでください。代 わりに、ドライブが使⽤する特定のフォーマットを指定します。

以下の表は、3592 装置の記録形式、 ⾒積容量、および記録形式オプションのリストです。 ヒント: フォーマット名は、例えば 3592-X、3592-XC、3592-XA、または 3592-XAC のように指定されます。ここで X は ドライブ世代、C は圧縮フォーマット、および A はアーカイブ・ドライブを示します。

### 表 1. 3592 の記録形式およびデフォルトの⾒積容量

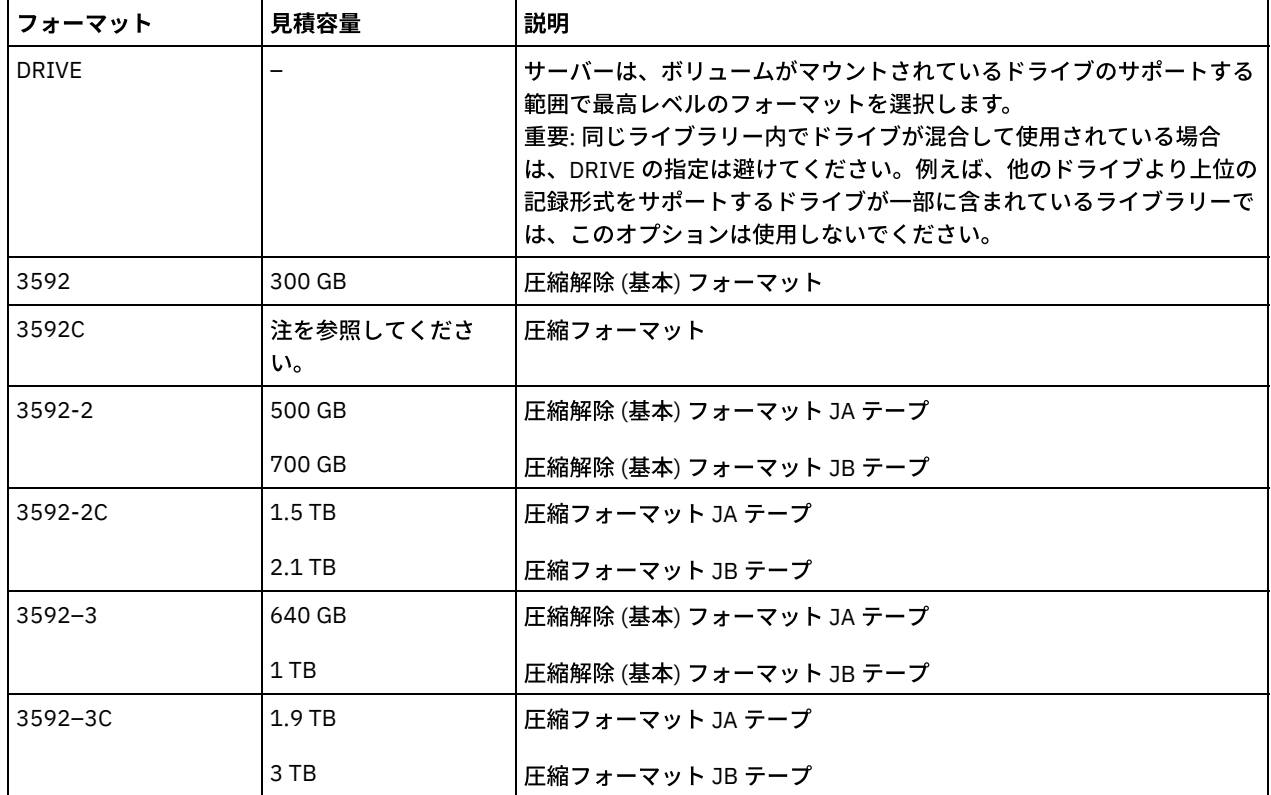

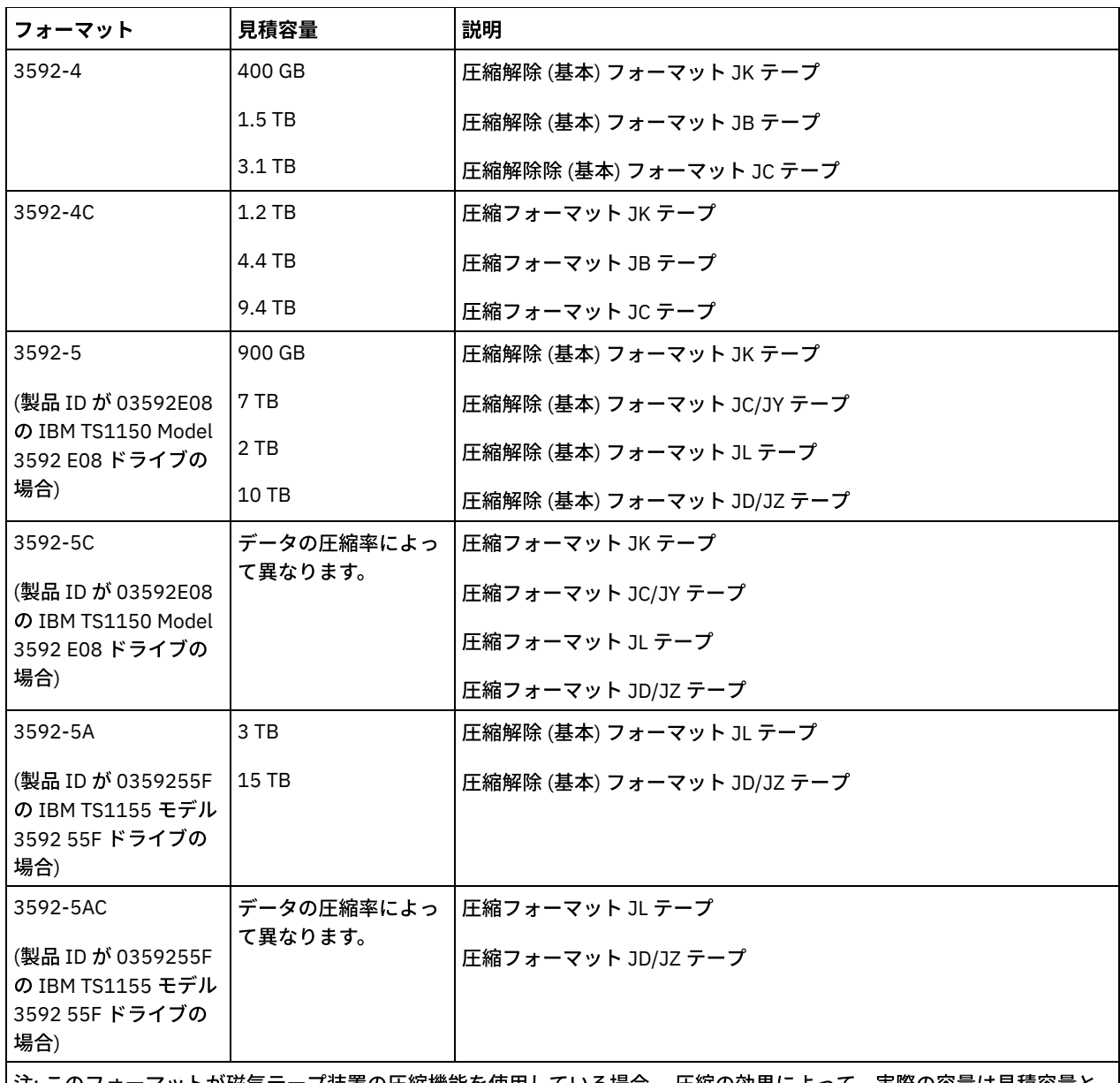

│注: このフォーマットが磁気テーブ装置の圧縮機能を使用している場合、 圧縮の効果によって、実際の容量は見積容量と 異なる可能性があります。

重要: パフォーマンスを最適にするには、単⼀の SCSI ライブラリー内で世代の異なるドライブを混在させないでください。 SCSI ライブラリー内でドライブ世代を混用する必要がある場合は、3592 メディアの世代の混用に関するトピックで説明さ れている特殊構成のいずれかを使⽤してください。

349x および ACSLS ライブラリーで世代の異なる 3592 ドライブを混在させて使用する場合も、特殊な構成が必要になりま す。

ESTCAPacity

この装置クラスに割り当てられるボリュームの⾒積容量を指定します。このパラメーターはオプションです。

装置クラスのデフォルト⾒積容量がデータの圧縮のため不正確である場合に、このパラメーターを指定することができま す。

この値は整数の後に K (キロバイト)、M (メガバイト)、G (ギガバイト)、または T (テラバイト) のいずれかの単位標識を付け て指定する必要があります。 指定可能な最⼩値は 1 MB (ESTCAPACITY=1M) です。

例えば、見積容量が 9 GB の場合は、パラメーター ESTCAPACITY=9G を使用して指定します。

PREFIX

サーバーが順次アクセス・メディア・ラベルに書き込むデータ・セット名の⾼位修飾⼦を指定します。 サーバーは、 この 装置クラスに割り当てられたすべての順次アクセス・ボリュームに対して、この接頭部を使⽤してデータ・セット名を作成 します。このパラメーターはオプションです。デフォルト値は ADSM です。 この接頭部の最大長は 8 文字です。

現行の管理システムをサポートするメディア・ラベルの命名規則がある場合は、その命名規則に適合するボリューム接頭部 を使⽤してください。

このパラメーターに対して指定する値は、次の条件を満たしている必要があります。

● 値は最大 8 文字 (ピリオドを含む) の修飾子で構成されます。 例えば、次の値を指定できます。

AB.CD2.E

- 修飾子は単一のピリオドで区切らなければなりません。
- 各修飾子の先頭文字は英字または国別文字 (@、#、\$) でなければならず、その後には英字、 国別文字、ハイフン、 または数字が続かなければなりません。

デフォルトの接頭部を使用したテープ・ボリューム・データ・セット名の例として ADSM.BFS があります。

MOUNTRetention

アイドル順次アクセス・ボリュームが取り外されるまでに保持されている最⼤の分数を指定します。 このパラメーターはオ プションです。デフォルト値は 60 分です。 0 から 9999 の数値を指定できます。

このパラメーターを使⽤すると、前にマウントしたボリュームをオンラインのままに しておくことにより、順次アクセス・ メディア・マウントの応答時間を改善できます。

しかし、EXTERNAL ライブラリー・タイプの場合には、このパラメーターを低い値 (例えば 2 分) に設定すると、アプリケ ーション間の装置の共⽤が改善されます。

注: 装置がストレージ・アプリケーション全体で共用される 環境には、MOUNTRETENTION の設定を慎重に考慮する必要が あります。このパラメーターによって、アイドル・ボリュームがドライブ内に残る 時間の長さが決められます。一部のメデ ィア・マネージャーでは、未処理要求に対応するために割り振り済みドライブをマウント解除しない場合があります。 競合 するマウント要求に対応するには、最適なシステム・パフォーマンスを維持しながら、このパラメーターの調整が必要にな る場合があります。 通常、MOUNTRETENTION パラメーターを非常に小さい値 (例えばゼロ) に設定した場合に、問題が発 ⽣する頻度が多くなります。

MOUNTWait

手動ライブラリーのドライブのボリュームをマウントする要求、または自動化ライブラリーにマウントされるようにボリュ ームをチェックインする要求に対してオペレーターが応答するまでサーバーが待機する最⼤分数を指定します。このパラメ ーターはオプションです。マウント要求が指定時間内に満たされなければ、そのマウント要求は取り消されます。 デフォル ト値は 60 分です。 0 から 9999 の数値を指定できます。

制約事項: 装置クラスに関連付けられているライブラリーが外部 (LIBTYPE=EXTERNAL) である場合、MOUNTWAIT パラメー ターを指定しないでください。

MOUNTLimit

該当装置クラスに同時にマウントできる順次アクセス・ボリュームの最⼤数を 指定します。このパラメーターはオプション です。デフォルトは DRIVES です。0 - 4096 の数値を指定できます。

同時書き込み機能を使⽤する場合は、書き込み操作⽤に⼗分なドライブがあることを確認してください。 同時書き込み操 作に必要なドライブの数が装置クラスの MOUNTLIMIT パラメーターの値よりも⼤きいと、トランザクションは失敗しま す。

指定できる値は次のとおりです。

DRIVES

マウント・ポイントが割り振られるたびに、ライブラリー内で定義されてオンライン接続されているドライブの数を 使⽤して真の値を計算することを指定します。

注: EXTERNAL ライブラリー・タイプの場合は、マウント限界値として DRIVES は指定しないようにしてください。 マウント限界値としてライブラリーのドライブ数を指定します。

number

サーバーが同時に使⽤する、この装置クラス内のドライブの最⼤数を指定します。 この値は、この装置クラスをサー ビスするライブラリーに定義され、オンラインになっているドライブ数を超えてはなりません。

0 (ゼロ)

新規のトランザクションはストレージ・プールにアクセスできないことを指定します。 現行のトランザクションは続 ⾏されて完了 しますが、新しいトランザクションは終了します。

DRIVEEncryption

ドライブの暗号化が許可されるかどうかを指定します。このパラメーターはオプションです。デフォルト値は ALLOW で す。

ON

IBM Spectrum Protect が、ドライブ暗号化の鍵のマネージャーであることを指定し、アプリケーション・メソッドが 使用可能な場合に限り、空のストレージ・プール・ボリュームのドライブの暗号化を許可します。(その他のボリュー ム・タイプ、例えば、バックアップ・セット、エクスポート・ボリューム、およびデータベース・バックアップ・ボ リュームは、暗号化されません。) ON を指定し、暗号化のライブラリー・メソッドまたはシステム・メソッドのいず れかを使⽤可能にすると、ドライブの暗号化は許可されず、バックアップ操作は失敗します。

ALLOW

IBM Spectrum Protect がドライブの暗号化の鍵を管理しないことを指定します。ただし、暗号化のライブラリー・メ ソッドまたはシステム・メソッドのいずれかが使⽤可能である場合は、空のボリュームのドライブの暗号化が許可さ れます。

EXTERNAL

IBM Spectrum Protect がドライブの暗号化の鍵を管理しないことを指定します。別のベンダーによって提供され、ド ライブ上で使用可能にされた Application Method Encryption (AME) と共に使用される暗号化方法で、この設定値を使 用します。

EXTERNAL を指定した場合、AME 暗号化が使用可能であることを IBM Spectrum Protect が 検出すると、IBM Spectrum Protect は暗号化をオフにしません。

これとは対照的に、ALLOW を指定した場合、AME 暗号化が使用可能であることを IBM Spectrum Protect が 検出す ると、IBM Spectrum Protect は暗号化をオフにします。

OFF

ドライブの暗号化が許可されないことを指定します。暗号化のライブラリー・メソッドまたはシステム・メソッドの いずれかを使用可能にすると、バックアップは失敗します。アプリケーション・メソッドを使用可能にすると、IBM Spectrum Protect は暗号化を使用不可にし、バックアップが試行されます。

# **DEFINE DEVCLASS (4MM** 装置クラスの定義**)**

4 mm 磁気テープ装置を使用しているときは、4MM 装置クラスを使用します。

## 特権クラス

このコマンドを発⾏するには、システム特権または無制限ストレージ特権が必要です。

構⽂

```
>>-DEFine DEVclass--device_class_name--------------------------->
>--LIBRary--=--library_name--DEVType--=--4MM-------------------->
   -FORMAT--=--DRIVE-----.
>--+----------------------+--+----------------------+----------->
   '-FORMAT--=--+-DRIVE-+-' '-ESTCAPacity--=--size-'
               +-DDS1--++-DDS1C-+
                +-DDS2--+
               +-DDS2C-++-DDS3--++-DDS3C-++-DDS4--++-DDS4C-+
               +-DDS5--++-DDS5C-++-DDS6--+
                '-DDS6C-'
   .-PREFIX--=--ADSM--------------------
>--+-----------------------------------+------------------------>
   '-PREFIX--=--+-ADSM---------------+-'
               '-tape_volume_prefix-'
   .-MOUNTWait--=--60------. .-MOUNTRetention--=--60------.
>--+-----------------------+--+----------------------------+---->
```
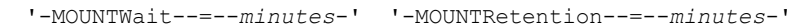

```
.-MOUNTLimit--=--DRIVES-----.
>--+---------------------------+-------------------------------><
   '-MOUNTLimit--=--+-DRIVES-+-'
                    +-number-+
                    1 - 0 - - - - - -
```
## パラメーター

device class\_name (必須)

定義する装置クラスの名前を指定します。 装置クラス名の最大長は 30 文字です。

LIBRary (必須)

この装置クラスで使用される 4 mm 磁気テープ装置を含む、定義済みライブラリー・オブジェクトの名前を指定します。ラ イブラリー・オブジェクトの 定義については、DEFINE LIBRARY コマンドを参照してください。

DEVType=4MM (必須)

4MM 装置タイプを装置クラスに割り当てることを指定します。 4MM は、4 mm 磁気テープ装置がこの装置クラスに割り当 てられることを⽰します。

FORMAT

順次アクセス・メディアにデータを書き込むときに使⽤される記録形式を指定します。このパラメーターはオプションで す。デフォルト値は DRIVE です。

ドライブが別のテープ・テクノロジーのドライブを含むライブラリーにある場合は、DRIVE 値を使用しないでください。代 わりに、ドライブが使⽤する特定のフォーマットを指定します。

以下の表は、4 mm 装置の記録形式と見積容量をリスト したものです。

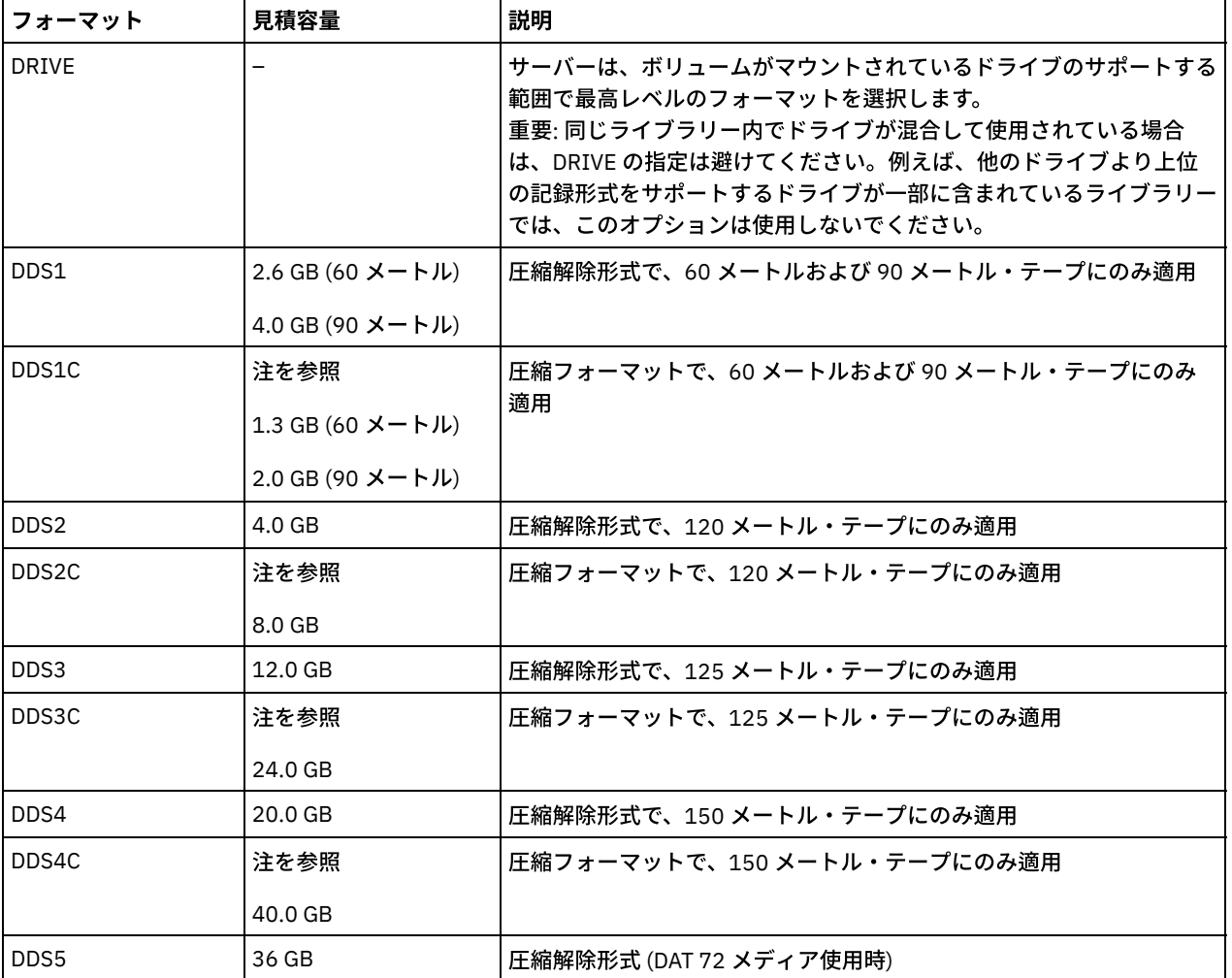

表 1.4 mm テープの記録形式およびデフォルトの見積容量

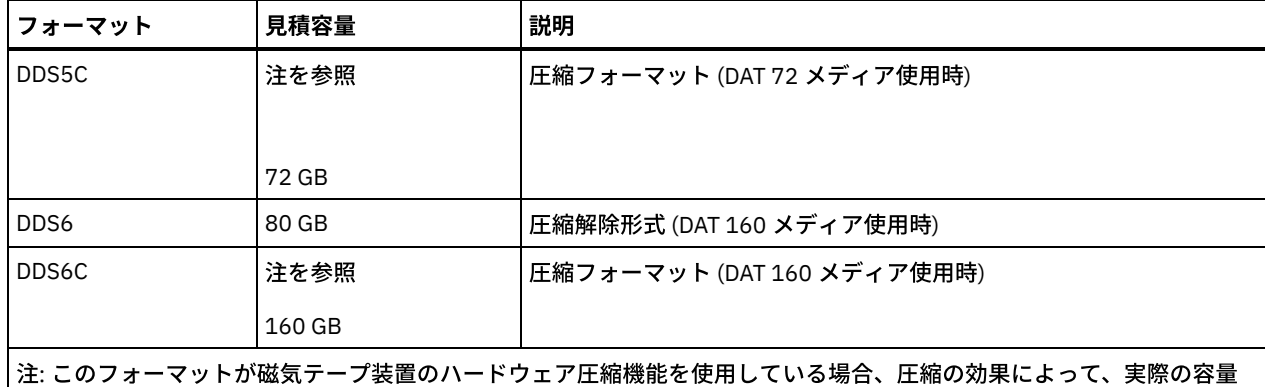

はリストされた値より⼤きくなる可能性があります。

### **ESTCAPacity**

この装置クラスに割り当てられるボリュームの⾒積容量を指定します。このパラメーターはオプションです。

装置クラスのデフォルト⾒積容量がデータの圧縮のため不正確である場合に、このパラメーターを指定することができま す。

この値は整数の後に K (キロバイト)、M (メガバイト)、G (ギガバイト)、または T (テラバイト) のいずれかの単位標識を付け て指定する必要があります。 指定可能な最⼩値は 1 MB (ESTCAPACITY=1M) です。

例えば、見積容量が 9 GB の場合は、パラメーター ESTCAPACITY=9G を使用して指定します。

4 mm テープのデフォルト ⾒積容量の詳細は、表 1を参照してください。

### PREFIX

サーバーが順次アクセス・メディア・ラベルに書き込むファイル名の⾼位修飾⼦を指定します。サーバーは、 この装置クラ スに割り当てられたすべての順次アクセス・ボリュームに対して、この接頭部を使⽤してデータ・セット名を作成します。 このパラメーターはオプションです。デフォルト値は ADSM です。この接頭部の最大長は8 文字です。

現行の管理システムをサポートするメディア・ラベルの命名規則がある場合は、その命名規則に適合するボリューム接頭部 を使⽤してください。

このパラメーターに対して指定する値は、次の条件を満たしている必要があります。

● 値は最大8文字 (ピリオドを含む) の修飾子で構成されます。 例えば、次の値を指定できます。

AB.CD2.E

- 修飾子は単一のピリオドで区切らなければなりません。
- 各修飾子の先頭文字は英字または国別文字 (@、#、\$) でなければならず、その後には英字、 国別文字、ハイフン、 または数字が続かなければなりません。

デフォルトの接頭部を使⽤したテープ・ボリューム・データ・セット名の例として ADSM.BFS があります。

### MOUNTRetention

アイドル順次アクセス・ボリュームが取り外されるまでに保持されている最⼤の分数を指定します。 このパラメーターはオ プションです。デフォルト値は 60 分です。 0 から 9999 の数値を指定できます。

このパラメーターを使⽤すると、前にマウントしたボリュームをオンラインのままに しておくことにより、順次アクセス・ メディア・マウントの応答時間を改善できます。

しかし、EXTERNAL ライブラリー・タイプ (すなわち外部メディア管理システムによって管理されるライブラリー) の場合、 このパラメーターを低い値 (例えば 2 分) に設定すると、アプリケーション間の装置の共有が改善されます。

注: 装置がストレージ・アプリケーション全体で共用される 環境には、MOUNTRETENTION の設定を慎重に考慮する必要が あります。このパラメーターによって、アイドル・ボリュームがドライブ内に残る 時間の長さが決められます。一部のメデ ィア・マネージャーでは、未処理要求に対応するために割り振り済みドライブをマウント解除しない場合があります。 競合 するマウント要求に対応するには、最適なシステム・パフォーマンスを維持しながら、このパラメーターの調整が必要にな る場合があります。 通常、MOUNTRETENTION パラメーターを非常に小さい値 (例えばゼロ) に設定した場合に、問題が発 ⽣する頻度が多くなります。

手動ライブラリーのドライブのボリュームをマウントする要求、または自動化ライブラリーにマウントされるようにボリュ ームをチェックインする要求に対してオペレーターが応答するまでサーバーが待機する最⼤分数を指定します。このパラメ ーターはオプションです。マウント要求が指定時間内に満たされなければ、そのマウント要求は取り消されます。 デフォル ト値は 60 分です。 0 から 9999 の数値を指定できます。

制約事項: 装置クラスに関連付けられているライブラリーが外部 (LIBTYPE=EXTERNAL) である場合、MOUNTWAIT パラメー ターを指定しないでください。

MOUNTLimit

該当装置クラスに同時にマウントできる順次アクセス・ボリュームの最大数を 指定します。このパラメーターはオプション です。デフォルトは DRIVES です。0 - 4096 の数値を指定できます。

同時書き込み機能を使⽤する場合は、書き込み操作⽤に⼗分なドライブがあることを確認してください。 同時書き込み操 作に必要なドライブの数が装置クラスの MOUNTLIMIT パラメーターの値よりも⼤きいと、トランザクションは失敗しま す。

指定できる値は次のとおりです。

DRIVES

マウント・ポイントが割り振られるたびに、ライブラリー内で定義されてオンライン接続されているドライブの数を 使⽤して真の値を計算することを指定します。

注: EXTERNAL ライブラリー・タイプの場合は、マウント限界値として DRIVES は指定しないようにしてください。 マウント限界値としてライブラリーのドライブ数を指定します。

number

サーバーが同時に使⽤する、この装置クラス内のドライブの最⼤数を指定します。 この値は、この装置クラスをサー ビスするライブラリーに定義され、オンラインになっているドライブ数を超えてはなりません。

0 (ゼロ)

新規のトランザクションはストレージ・プールにアクセスできないことを指定します。 現⾏のトランザクションは続 ⾏されて完了 しますが、新しいトランザクションは終了します。

# **DEFINE DEVCLASS (8MM** 装置クラスの定義**)**

8mm 磁気テープ装置を使用しているときは、8MM 装置クラスを使用します。

## 特権クラス

このコマンドを発⾏するには、システム特権または無制限ストレージ特権が必要です。

### 構文

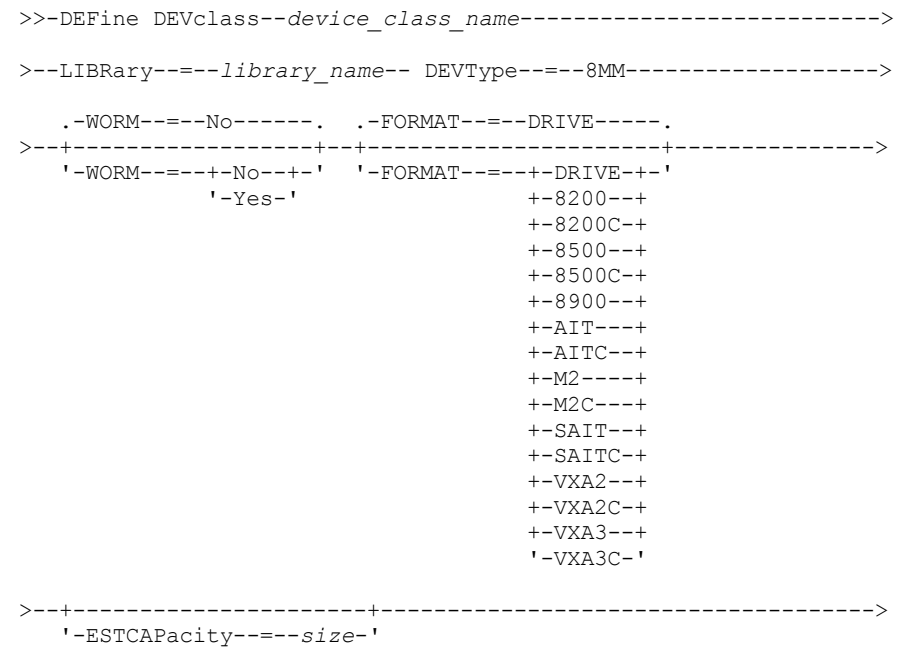

```
.-PREFIX--=--ADSM-------------------.
>--+-----------------------------------+------------------------>
   '-PREFIX--=--+-ADSM---------------+-'
               '-tape_volume_prefix-'
   .-MOUNTRetention--=--60------. .-MOUNTWait--=--60------.
>--+----------------------------+--+-----------------------+---->
   '-MOUNTRetention--=--minutes-' '-MOUNTWait--=--minutes-'
   .-MOUNTLimit--=--DRIVES-----.
>--+---------------------------+-------------------------------><
   '-MOUNTLimit--=--+-DRIVES-+-'
                   +-number-+
                    '-0------'
```
## パラメーター

device\_class\_name (必須)

定義する装置クラスの名前を指定します。 装置クラス名の最⼤⻑は 30 ⽂字です。

LIBRary (必須)

この装置クラスで使⽤される 8 mm 磁気テープ装置を含む、定義済みライブラリー・オブジェクトの名前を指定します。ラ イブラリー・オブジェクトの 定義については、DEFINE LIBRARY コマンドを参照してください。

DEVType=8MM (必須)

8MM 装置タイプを装置クラスに割り当てることを指定します。 8MM は、8 mm 磁気テープ装置がこの装置クラスに割り当 てられることを⽰します。

WORM

ドライブが WORM (write once, read many) メディアを使用するかどうかを指定します。 このパラメーターはオプションで す。デフォルトは No です。このフィールドには以下のいずれかの値を指定できます。

Yes

ドライブが WORM メディアを使⽤することを指定します。

No

ドライブが WORM メディアを使⽤しないことを指定します。

注: Yes を選択した場合、FORMAT パラメーターで使用可能なオプションは以下のみです。

- DRIVE
- AIT
- AITC

### FORMAT

順次アクセス・メディアにデータを書き込むときに使用される記録形式を指定します。このパラメーターはオプションで す。デフォルト値は DRIVE です。

ドライブが別のテープ・テクノロジーのドライブを含むライブラリーにある場合は、DRIVE 値を使用しないでください。代 わりに、ドライブが使⽤する特定のフォーマットを指定します。

以下の表は、8 mm 装置の記録形式と見積容量をリスト したものです。

表 1. 8 mm テープの記録形式およびデフォルトの⾒積容量

| フォーマット       |      | 説明                                                                                                    |
|--------------|------|----------------------------------------------------------------------------------------------------|
| メディア・        |      |                                                                                                    |
| タイプ          | 見積容量 |                                                                                                    |
| <b>DRIVE</b> |      | サーバーは、ボリュームがマウントされているドライブのサポー<br>トする範囲で最高レベルのフォーマットを選択します。<br>重要: 同じライブラリー内でドライブが混合して使用されている<br>場合は、DRIVE の指定は避けてください。例えば、他のドライ<br>ブより上位の記録形式をサポートするドライブが一部に含まれて<br>いるライブラリーでは、このオプションは使用しないでくださ<br>い。 |

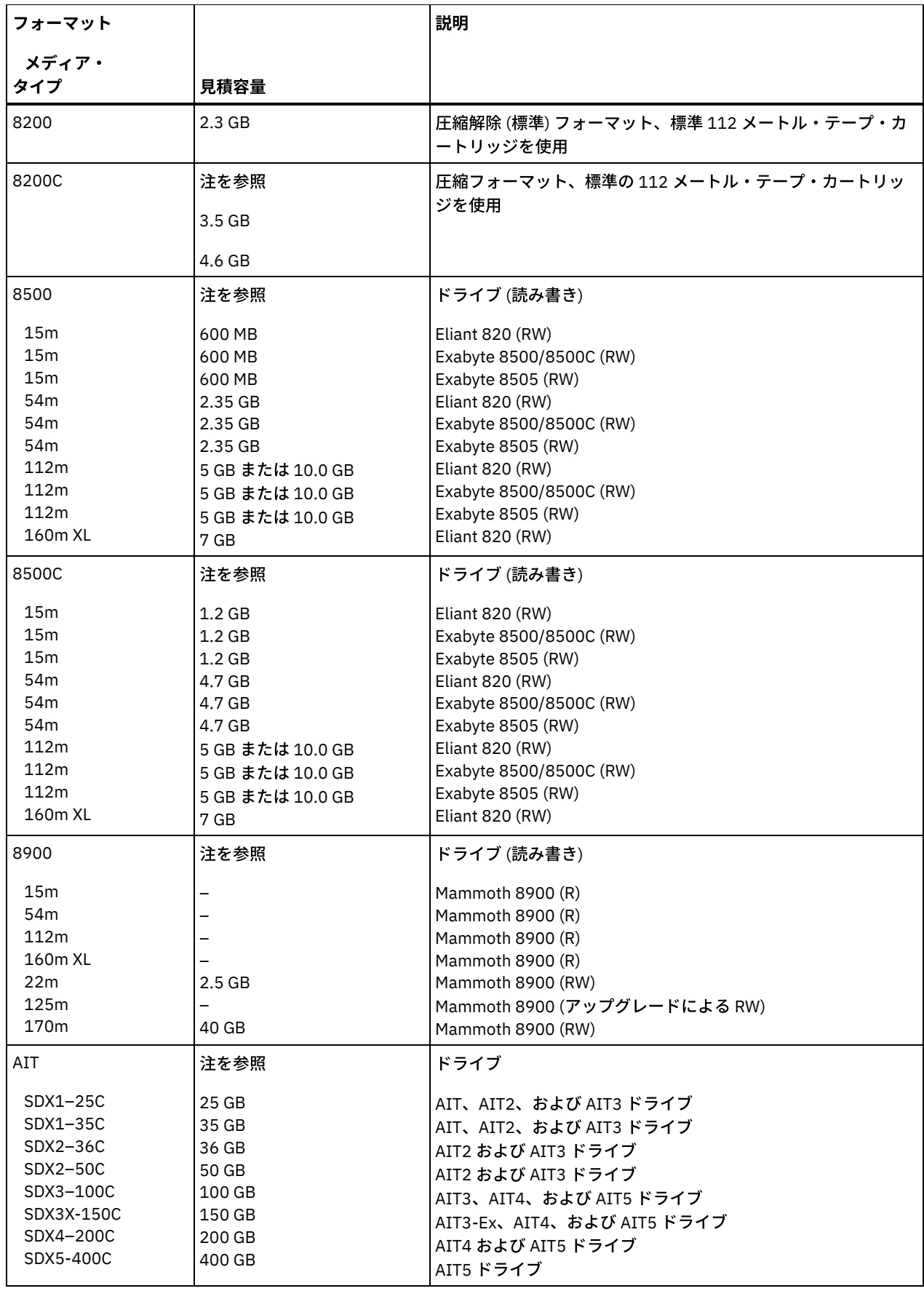

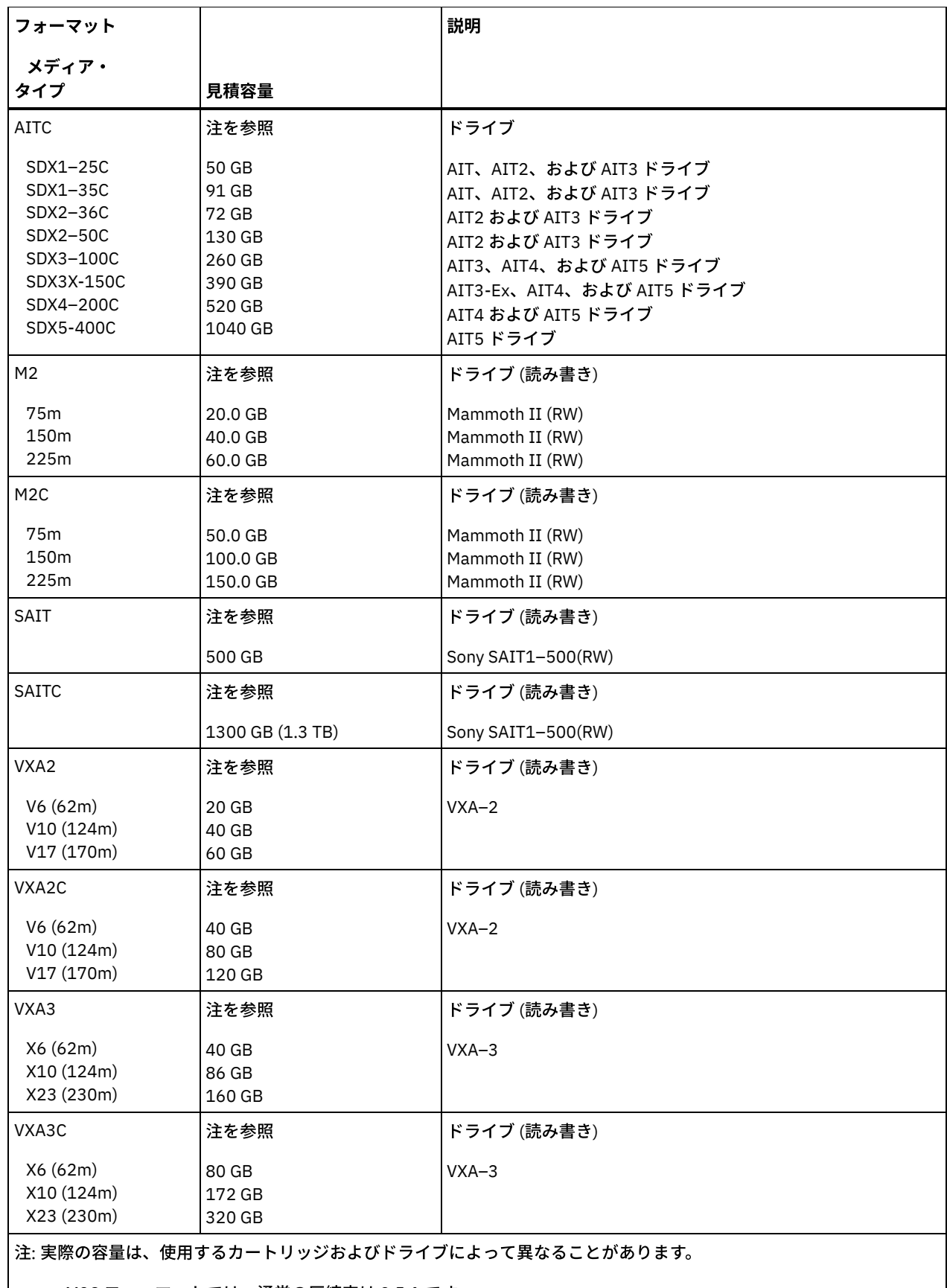

● M2C フォーマットでは、通常の圧縮率は 2.5:1 です。

AITC および SAITC フォーマットでは、通常の圧縮率は 2.6:1 です。

ESTCAPacity

この装置クラスに割り当てられるボリュームの⾒積容量を指定します。このパラメーターはオプションです。

装置クラスのデフォルト⾒積容量がデータの圧縮のため不正確である場合に、このパラメーターを指定することができま す。

この値は整数の後に K (キロバイト)、M (メガバイト)、G (ギガバイト)、または T (テラバイト) のいずれかの単位標識を付け て指定する必要があります。 指定可能な最⼩値は 1 MB (ESTCAPACITY=1M) です。

例えば、見積容量が 9 GB の場合は、パラメーター ESTCAPACITY=9G を使用して指定します。

8 mm テープのデフォルト 見積容量の詳細は、表 1を参照してください。

PREFIX

サーバーが順次アクセス・メディア・ラベルに書き込むデータ・セット名の⾼位修飾⼦を指定します。 サーバーは、 この 装置クラスに割り当てられたすべての順次アクセス・ボリュームに対して、この接頭部を使⽤してデータ・セット名を作成 します。このパラメーターはオプションです。デフォルト値は ADSM です。 この接頭部の最大長は 8 文字です。

現行の管理システムをサポートするメディア・ラベルの命名規則がある場合は、その命名規則に適合するボリューム接頭部 を使⽤してください。

このパラメーターに対して指定する値は、次の条件を満たしている必要があります。

● 値は最大 8 文字 (ピリオドを含む) の修飾子で構成されます。 例えば、次の値を指定できます。

AB.CD2.E

- 修飾子は単一のピリオドで区切らなければなりません。
- 各修飾子の先頭文字は英字または国別文字 (@、#、\$) でなければならず、その後には英字、 国別文字、ハイフン、 または数字が続かなければなりません。

デフォルトの接頭部を使⽤したテープ・ボリューム・データ・セット名の例として ADSM.BFS があります。

MOUNTRetention

アイドル順次アクセス・ボリュームが取り外されるまでに保持されている最⼤の分数を指定します。 このパラメーターはオ プションです。デフォルト値は 60 分です。 0 から 9999 の数値を指定できます。

このパラメーターを使⽤すると、前にマウントしたボリュームをオンラインのままに しておくことにより、順次アクセス・ メディア・マウントの応答時間を改善できます。

しかし、EXTERNAL ライブラリー・タイプ (すなわち外部メディア管理システムによって管理されるライブラリー) の場合、 このパラメーターを低い値 (例えば 2 分) に設定すると、アプリケーション間の装置の共有が改善されます。

注: 装置がストレージ・アプリケーション全体で共用される 環境には、MOUNTRETENTION の設定を慎重に考慮する必要が あります。このパラメーターによって、アイドル・ボリュームがドライブ内に残る 時間の長さが決められます。一部のメデ ィア・マネージャーでは、未処理要求に対応するために割り振り済みドライブをマウント解除しない場合があります。 競合 するマウント要求に対応するには、最適なシステム・パフォーマンスを維持しながら、このパラメーターの調整が必要にな る場合があります。 通常、MOUNTRETENTION パラメーターを非常に小さい値 (例えばゼロ) に設定した場合に、問題が発 ⽣する頻度が多くなります。

MOUNTWait

手動ライブラリーのドライブのボリュームをマウントする要求、または自動化ライブラリーにマウントされるようにボリュ ームをチェックインする要求に対してオペレーターが応答するまでサーバーが待機する最⼤分数を指定します。このパラメ ーターはオプションです。マウント要求が指定時間内に満たされなければ、そのマウント要求は取り消されます。 デフォル ト値は 60 分です。 0 から 9999 の数値を指定できます。

制約事項: 装置クラスに関連付けられているライブラリーが外部 (LIBTYPE=EXTERNAL) である場合、MOUNTWAIT パラメー ターを指定しないでください。

MOUNTL imit

該当装置クラスに同時にマウントできる順次アクセス・ボリュームの最大数を 指定します。このパラメーターはオプション です。デフォルトは DRIVES です。0 - 4096 の数値を指定できます。

同時書き込み機能を使⽤する場合は、書き込み操作⽤に⼗分なドライブがあることを確認してください。 同時書き込み操 作に必要なドライブの数が装置クラスの MOUNTLIMIT パラメーターの値よりも⼤きいと、トランザクションは失敗しま す。

指定できる値は次のとおりです。

DRIVES

マウント・ポイントが割り振られるたびに、ライブラリー内で定義されてオンライン接続されているドライブの数を 使⽤して真の値を計算することを指定します。

注: EXTERNAL ライブラリー・タイプの場合は、マウント限界値として DRIVES は指定しないようにしてください。 マウント限界値としてライブラリーのドライブ数を指定します。

number

サーバーが同時に使⽤する、この装置クラス内のドライブの最⼤数を指定します。 この値は、この装置クラスをサー ビスするライブラリーに定義され、オンラインになっているドライブ数を超えてはなりません。

0 (ゼロ)

新規のトランザクションはストレージ・プールにアクセスできないことを指定します。 現⾏のトランザクションは続 ⾏されて完了 しますが、新しいトランザクションは終了します。

## 例**: 8 mm** 装置クラスの定義

AUTO という名前のライブラリーに 8 mm 装置に対する 8MMTAPE という名前の 装置クラスを定義します。 フォーマットは DRIVE、マウント・リミットは 2、マウント保存は 10、 テープ・ボリューム接頭部の名前は ADSMVOL、および見積容量は 6 GB です。

define devclass 8mmtape devtype=8mm library=auto format=drive mountlimit=2 mountretention=10 prefix=adsmvol estcapacity=6G

# **DEFINE DEVCLASS (CENTERA** 装置クラスの定義**)**

EMC Centera ストレージ装置を使⽤しているときは、CENTERA 装置クラスを使⽤します。 CENTERA 装置タイプは、データを順 次に保管するボリュームとしてファイルを使用します。 これは、FILE 装置クラスと同様です。

## 特権クラス

このコマンドを発⾏するには、システム特権または無制限ストレージ特権が必要です。

## 構文

>>-DEFine DEVclass--*device\_class\_name*--DEVType--=--CENTERA------>

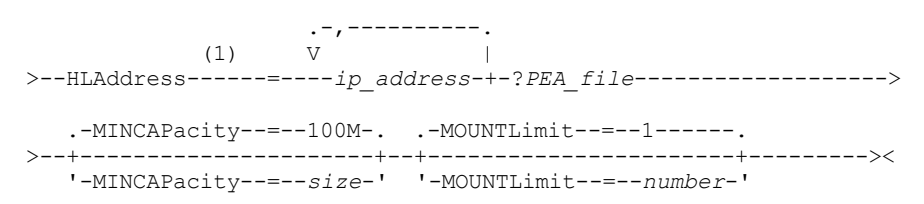

注:

1. CENTERA 装置クラスごとに、1 つ以上の IP アドレスを指定する必要があります。 ただし、PEA (Pool Entry Authorization) ファイルの名前とパスはオプションです。また 1 つ以上の PEA ファイルを、IP アドレスに続けて指定できます。PEA ファ イルの名前およびパスと、IP アドレスとの間は、文字「?」を使用して区切ります。

## パラメーター

device class name (必須)

定義する装置クラスの名前を指定します。 装置クラス名の最⼤⻑は 30 ⽂字です。

DEVType=CENTERA (必須)

Centera 装置タイプをこの装置クラスに割り当てることを指定します。 この装置クラスに定義されるストレージ・プールに 属するボリュームはすべて、順次アクセス・メディア形式の論理ボリュームです。

### HLAddress

Centera ストレージ装置の 1 つ以上の IP アドレスを指定します。また、オプションで 1 つの PEA (Pool Entry Authorization) ファイルの名前とパスを指定します。IP アドレスは、ドット 10 進フォーマットを使用して指定する必要があります (例: 9.10.111.222)。CENTERA 装置には複数の IP アドレスが指定されている場合があります。複数の IP アドレスを指定する

と、保管またはリトリーブ操作では、有効なアドレスが検出されるまで指定した各 IP アドレスを使用して接続が試行され ます。

■AIX オペレーティング・システムPEA ファイル名およびパス名では、大文字小文字が区別されます。

PEA ファイルの名前とパスを追加する場合は、サーバーが稼働しているシステムのディレクトリーにそのファイルが保管さ れていることを確認してください。PEA ファイルの名前およびパスは、文字「?」を使用して IP アドレスと分離します。例 えば、次のように指定します。 Windows オペレーティング・システム

HLADDRESS=9.10.111.222,9.10.111.223?c:¥controlFiles¥TSM.PEA

### AIX オペレーティング・システム

HLADDRESS=9.10.111.222,9.10.111.223?/user/ControlFiles/TSM.PEA

PEA ファイルの名前とパスは、装置クラス定義ごとに 1 つだけ指定します。サーバーは、同じ Centera ストレージ装置を指 す 2 つの異なる Centera 装置クラスが指定されており、かつ各装置クラスの定義にそれぞれ異なる PEA ファイルの名前と パスが含まれている場合には、これらの装置クラスの HLADDRESS パラメーターのうち先にその Centera ストレージ装置の オープンに使用された方に指定されている PEA ファイルを使用します。 ヒント:

- 1. サーバーのインストールの際、PEA ファイルは組み込まれません。PEA ファイルが作成されていない場合、サーバー は Centera のデフォルト・プロファイルを使用します。これにより、各アプリケーションで Centera ストレージ装置 のデータの読み取り、書き込み、削除、パージ、および照会ができるようになります。制御をより厳密に⾏うには、 EMC Centera により提供されているコマンド・ライン・インターフェースを使用して PEA ファイルを作成します。 Centera 認証と許可の詳細については、EMC Centera の「*Programmer's Guide*」を参照してください。
- 2. また、構文 CENTERA\_PEA\_LOCATION=filePath\_ fileName を使用して、環境変数に PEA ファイルの名前とパスを指 定することもできます。この環境変数を使用して指定された PEA ファイルの名前とパスは、すべての Centera クラス ターに適⽤されます。この変数を使⽤する場合には、HLADDRESS パラメーターを使⽤して PEA ファイル名とパスを 指定する必要はありません。

### MINCAPacity

この装置クラスのストレージ・プールに割り当てられる Centera ボリュームの最⼩サイズを指定します。この値は、ボリュ ームがいっぱいであることをサーバーが示す前に、Centera ボリュームに保管されるデータの最小量を示します。Centera ボリュームは、最小量のデータが保管されるまで、データを受け入れ続けます。このパラメーターはオプションです。

この値は、整数の後に K (キロバイト)、M (メガバイト)、G (ギガバイト)、 T (テラバイト) を付けて指定します。デフォルト 値は 100 MB (MINCAPACITY=100M) です。指定可能な最⼩値は 1 MB (MINCAPACITY=1M) です。指定可能な最⼤値は 128 GB ((MINCAPACITY=128G) です。

### MOUNTLimit

入出力で同時にオープンできるファイルの最大数を指定します。デフォルト値は1です。このパラメーターはオプションで す。 0 以上の値を指定できます。ただし、同じ Centera 装置に割り当てられたすべての装置クラスのマウント・リミット値 の合計が、Centera で許可される最⼤セッション数を超えてはなりません。

## **DEFINE DEVCLASS (DLT** 装置クラスの定義**)**

DLT 磁気テープ装置を使用しているときは、DLT 装置クラスを使用します。

### 特権クラス

このコマンドを発行するには、システム特権または無制限ストレージ特権が必要です。

### 構文

>>-DEFine DEVclass--*device\_class\_name*---------------------------> >--LIBRary--=--*library\_name*--DEVType--=--DLT--------------------> .-WORM--=--No------. .-FORMAT--=--DRIVE--------. >--+------------------+--+-------------------------+------------> '-WORM--=--+-No--+-' '-FORMAT--=--+-DRIVE----+-'

```
'-Yes-' +-DLT1-----+
                                      +-DLT1C----+
                                      +-DLT10----+
                                      +-DLT10C---+
                                      +-DLT15----+
                                      +-DLT15C---+
                                      +-DLT20----+
                                      +-DLT20C---+
                                      +-DLT35----+
                                      +-DLT35C---+
                                      +-DLT40----+
                                      +-DLT40C---+
                                      +-DLT2-----+
                                      +-DLT2C----+
                                      +-DLT4-----+
                                      +-DLT4C----+
                                      +-SDLT-----+
                                      +-SDI.TC---++-SDLT320--+
                                      +-SDLT320C-+
                                      +-SDLT600--+
                                      +-SDLT600C-+
                                      +-DLTS4----+
                                      '-DLTS4C---'
>--+----------------------+------------------------------------->
   '-ESTCAPacity--=--size-'
   .-PREFIX--=--ADSM-------------------
>--+-----------------------------------+------------------------>
  '-PREFIX--=--+-ADSM---------------+-'
               '-tape_volume_prefix-'
   .-MOUNTRetention--=--60------. .-MOUNTWait--=--60------.
>--+----------------------------+--+-----------------------+---->
   '-MOUNTRetention--=--minutes-' '-MOUNTWait--=--minutes-'
   .-MOUNTLimit--=--DRIVES-----.
>--+---------------------------+-------------------------------><
   '-MOUNTLimit--=--+-DRIVES-+-'
                   +-number-+
                   1 - 0 - - - - - - 1
```
## パラメーター

device\_class\_name (必須)

定義する装置クラスの名前を指定します。 装置クラス名の最大長は 30 文字です。

LIBRary (必須)

この装置クラスで使用される DLT 磁気テープ装置が含まれている定義済みのライブラリー・オブジェクトの名前を指定しま す。ライブラリー・オブジェクトの 定義については、DEFINE LIBRARY コマンドを参照してください。

DEVType=DLT (必須)

DLT 装置タイプを装置クラスに割り当てることを指定します。 DLT は、DLT 磁気テープ装置をこの装置クラスに割り当てる ことを示します。

WORM

ドライブが WORM (write once, read many) メディアを使⽤するかどうかを指定します。 このパラメーターはオプションで す。デフォルトは No です。このフィールドには以下のいずれかの値を指定できます。

Yes

ドライブが WORM メディアを使⽤することを指定します。

No

ドライブが WORM メディアを使⽤しないことを指定します。

注: DLT WORM メディアのサポートは、⼿動、SCSI、および ACSLS ライブラリーの SDLT-600、Quantum DLT-V4、および Quantum DLT-S4 ドライブでのみ使用可能です。

### FORMAT

順次アクセス・メディアにデータを書き込むときに使⽤される記録形式を指定します。このパラメーターはオプションで す。デフォルト値は DRIVE です。

ドライブが別のテープ・テクノロジーのドライブを含むライブラリーにある場合は、DRIVE 値を使用しないでください。代 わりに、ドライブが使⽤する特定のフォーマットを指定します。

以下の表は、DLT 装置の記録形式と見積容量 をリストしたものです。

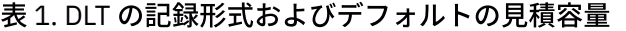

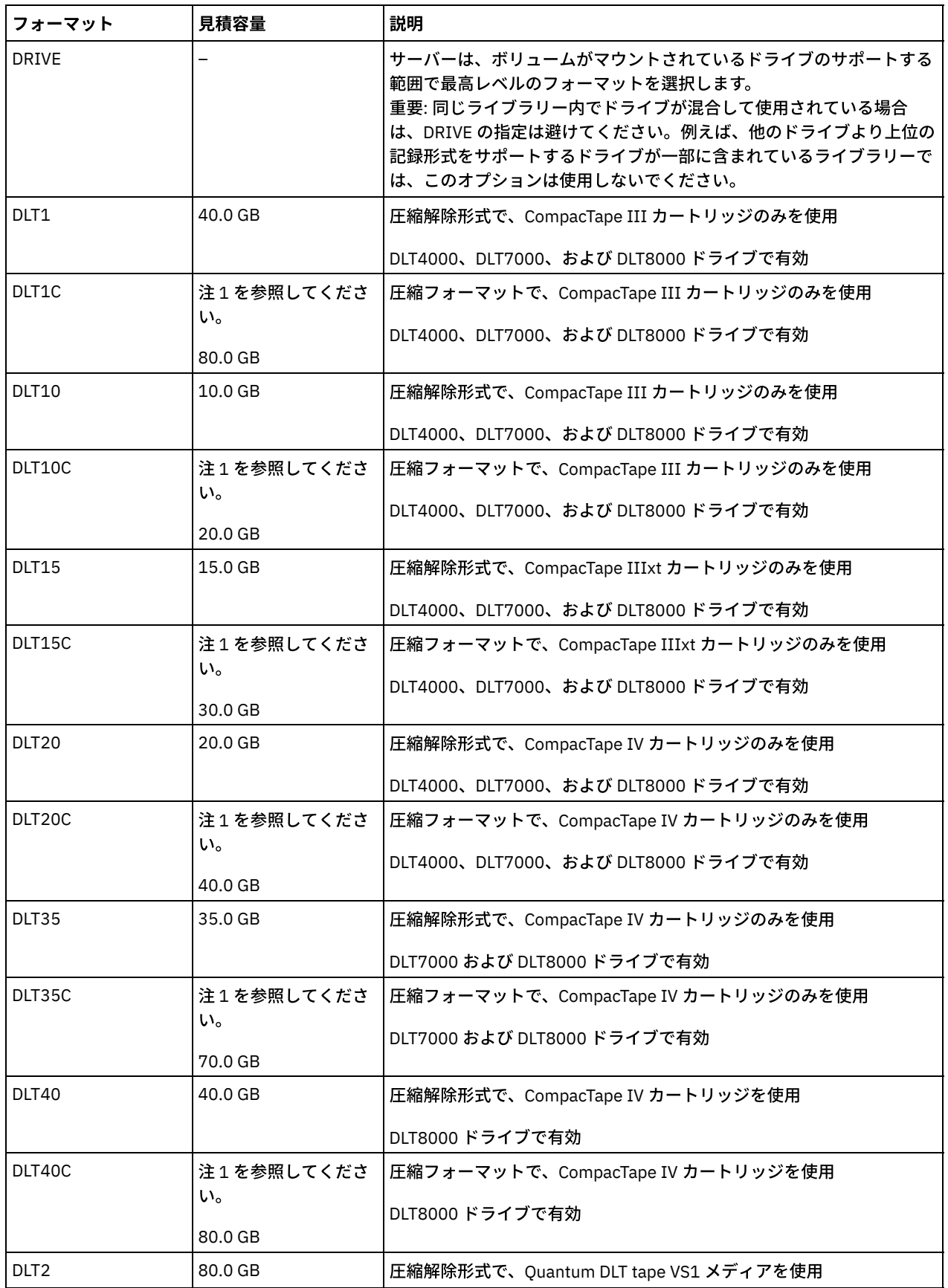

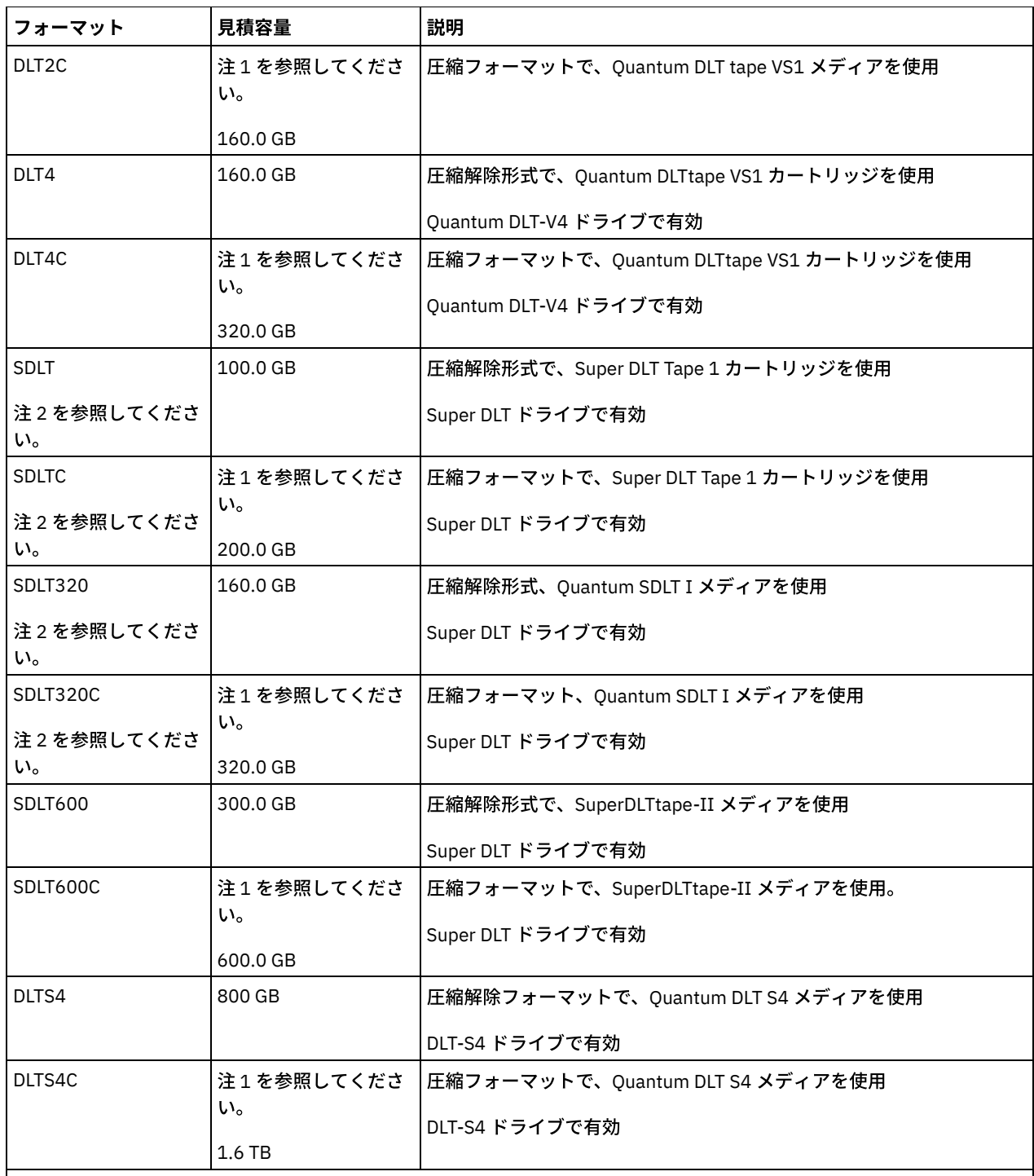

注:

1. 圧縮の効果によっては、実際の容量が、リストされた値より大きくなる 可能性があります。

2. IBM Spectrum Protect™ は、Backward Read Compatible (BRC) SDLT と Non-Backward Read Compatible (NBRC) SDLT の両方のドライブを含むライブラリーはサポートしません。

**ESTCAPacity** 

この装置クラスに割り当てられるボリュームの⾒積容量を指定します。このパラメーターはオプションです。

装置クラスのデフォルト⾒積容量がデータの圧縮のため不正確である場合に、このパラメーターを指定することができま す。

この値は整数の後に K (キロバイト)、M (メガバイト)、G (ギガバイト)、または T (テラバイト) のいずれかの単位標識を付け て指定する必要があります。 指定可能な最⼩値は 1 MB (ESTCAPACITY=1M) です。

例えば、見積容量が 9 GB の場合は、パラメーター ESTCAPACITY=9G を使用して指定します。

見積容量の詳細については、表1を参照してください。

PREFIX

サーバーが順次アクセス・メディア・ラベルに書き込むデータ・セット名の⾼位修飾⼦を指定します。 サーバーは、 この 装置クラスに割り当てられたすべての順次アクセス・ボリュームに対して、この接頭部を使⽤してデータ・セット名を作成 します。このパラメーターはオプションです。デフォルト値は ADSM です。 この接頭部の最大長は 8 文字です。

現行の管理システムをサポートするメディア・ラベルの命名規則がある場合は、その命名規則に適合するボリューム接頭部 を使⽤してください。

このパラメーターに対して指定する値は、次の条件を満たしている必要があります。

● 値は最大 8 文字 (ピリオドを含む) の修飾子で構成されます。 例えば、次の値を指定できます。

AB.CD2.E

- 修飾子は単一のピリオドで区切らなければなりません。
- 各修飾子の先頭文字は英字または国別文字 (@、#、\$) でなければならず、その後には英字、 国別文字、ハイフン、 または数字が続かなければなりません。

デフォルトの接頭部を使用したテープ・ボリューム・データ・セット名の例として ADSM.BFS があります。

MOUNTRetention

アイドル順次アクセス・ボリュームが取り外されるまでに保持されている最⼤の分数を指定します。 このパラメーターはオ プションです。デフォルト値は 60 分です。 0 から 9999 の数値を指定できます。

このパラメーターを使⽤すると、前にマウントしたボリュームをオンラインのままに しておくことにより、順次アクセス・ メディア・マウントの応答時間を改善できます。

しかし、EXTERNAL ライブラリー・タイプ (すなわち外部メディア管理システムによって管理されるライブラリー) の場合、 このパラメーターを低い値 (例えば 2 分) に設定すると、アプリケーション間の装置の共有が改善されます。

注: 装置がストレージ・アプリケーション全体で共用される 環境には、MOUNTRETENTION の設定を慎重に考慮する必要が あります。このパラメーターによって、アイドル・ボリュームがドライブ内に残る 時間の長さが決められます。一部のメデ ィア・マネージャーでは、未処理要求に対応するために割り振り済みドライブをマウント解除しない場合があります。 競合 するマウント要求に対応するには、最適なシステム・パフォーマンスを維持しながら、このパラメーターの調整が必要にな る場合があります。 通常、MOUNTRETENTION パラメーターを非常に小さい値 (例えばゼロ) に設定した場合に、問題が発 ⽣する頻度が多くなります。

### MOUNTWait

手動ライブラリーのドライブのボリュームをマウントする要求、または自動化ライブラリーにマウントされるようにボリュ ームをチェックインする要求に対してオペレーターが応答するまでサーバーが待機する最⼤分数を指定します。このパラメ ーターはオプションです。マウント要求が指定時間内に満たされなければ、そのマウント要求は取り消されます。 デフォル ト値は 60 分です。 0 から 9999 の数値を指定できます。

制約事項: 装置クラスに関連付けられているライブラリーが外部 (LIBTYPE=EXTERNAL) である場合、MOUNTWAIT パラメー ターを指定しないでください。

MOUNTLimit

該当装置クラスに同時にマウントできる順次アクセス・ボリュームの最⼤数を 指定します。このパラメーターはオプション です。デフォルトは DRIVES です。0 - 4096 の数値を指定できます。

同時書き込み機能を使⽤する場合は、書き込み操作⽤に⼗分なドライブがあることを確認してください。 同時書き込み操 作に必要なドライブの数が装置クラスの MOUNTLIMIT パラメーターの値よりも⼤きいと、トランザクションは失敗しま す。

指定できる値は次のとおりです。

**DRIVES** 

マウント・ポイントが割り振られるたびに、ライブラリー内で定義されてオンライン接続されているドライブの数を 使⽤して真の値を計算することを指定します。

注: EXTERNAL ライブラリー・タイプの場合は、マウント限界値として DRIVES は指定しないようにしてください。 マウント限界値としてライブラリーのドライブ数を指定します。

number

サーバーが同時に使⽤する、この装置クラス内のドライブの最⼤数を指定します。 この値は、この装置クラスをサー ビスするライブラリーに定義され、オンラインになっているドライブ数を超えてはなりません。

0 (ゼロ)

新規のトランザクションはストレージ・プールにアクセスできないことを指定します。 現⾏のトランザクションは続 ⾏されて完了 しますが、新しいトランザクションは終了します。

# **DEFINE DEVCLASS (ECARTRIDGE** 装置クラスの定義**)**

StorageTek T9840 または T10000 などの StorageTek ドライブを使用するときは、ECARTRIDGE 装置クラスを使用します。

 $\rightarrow$ AIX オペレーティング・システム $\rightarrow$ Linux オペレーティング・システムz/OS® メディア・サーバー からアクセスされる装置の装 置クラスを定義する場合は、DEFINE DEVCLASS (z/OS メディア・サーバー ⽤の ECARTRIDGE 装置クラスの定義)を参照してくだ さい。

## 特権クラス

このコマンドを発⾏するには、システム特権または無制限ストレージ特権が必要です。

### 構⽂

```
>>-DEFine DEVclass--device_class_name--------------------------->
>--LIBRary--=--library_name--DEVType--=--ECARTridge------------->
                                                   (1)
   .-LBProtect--=--No------------. .-WORM--=--No------.
>--+-----------------------------+--+------------------+-------->
   '-LBProtect--=--+-READWrite-+-' '-WORM--=--+-No--+-'
                  +-WRITEOnly-+
                   '-No--------'
   .-FORMAT--=--DRIVE---------.
>--+--------------------------+--+----------------------+------->
   '-FORMAT--=--+-DRIVE-----+-' '-ESTCAPacity--=--size-'
                +-T9840C----+
                +-T9840C-C--+
                +-T9840D----+
                +-T9840D-C--+
                +-T10000A---+
                + - T10000A - C - ++-T10000B---+
                +-T10000B-C-+
                +-T10000C---+
                +-T10000C-C-+
                +-T10000D---+
                '-T10000D-C-'
   .-PREFIX--=--ADSM-------------------
>--+-----------------------------------+------------------------>
   '-PREFIX--=--+-ADSM---------------+-'
               '-tape_volume_prefix-'
   .-MOUNTRetention--=--60------. .-MOUNTWait--=--60------.
>--+----------------------------+--+-----------------------+---->
   '-MOUNTRetention--=--minutes-' '-MOUNTWait--=--minutes-'
   .-MOUNTLimit--=--DRIVES-----.
>--+---------------------------+-------------------------------->
   '-MOUNTLimit--=--+-DRIVES-+-'
                    +-number-+
                    1 - 0 - - - - - - 1(1) (2)
   .-DRIVEEncryption--=--ALLOW---------.
>--+-----------------------------------+-----------------------><
   '-DRIVEEncryption--=--+-ON-------+--'
                         +-ALLOW----+
                         +-EXTernal-+
                         '-OFF------'
```
### 注:

- 1. WORM=Yes と DRIVEENCRYPTION=ON の両⽅を指定することはできません。
- 2. ドライブの暗号化は、フォーマット値が DRIVE、T10000B、または T10000B-C である Oracle StorageTek T10000B ドライ ブ、フォーマット値が DRIVE、T10000C、または T10000C-C である Oracle StorageTek T10000C ドライブ、およびフォー マット値が DRIVE、T10000D、または T10000D-C である Oracle StorageTek T10000D ドライブでのみ使⽤できます。

## パラメーター

device class name (必須)

定義する装置クラスの名前を指定します。 装置クラス名の最⼤⻑は 30 ⽂字です。

LIBRary (必須)

この装置クラスで使用できる ECARTRIDGE 磁気テープ装置が含まれている定義済み ライブラリー・オブジェクトの名前を 指定します。ライブラリー・オブジェクトの 定義については、DEFINE LIBRARY コマンドを参照してください。

### DEVType=ECARTridge (必須)

ECARTRIDGE 装置タイプをこの装置クラスに割り当てることを指定します。ECARTRIDGE は、特定の種類のカートリッジ 磁気テープ装置 (StorageTek) がこの装置クラスに割り当てられることを⽰します。

LBProtect

テープ上に保管されているデータの保全性を確保するために論理ブロック保護が使⽤されるかどうかを指定します。 LBPROTECT が READWRITE または WRITEONLY に設定される場合、サーバーはこのテープ・ドライブの論理ブロック保護 機能を使用して、テープに書き込まれるデータ・ブロックごとに巡回冗長検査 (CRC) 保護情報を生成します。 また、サーバ ーは、データがテープから読み取られるときに CRC 保護情報を検証します。

デフォルト値は NO です。

以下の値を指定できます。

READWrite

サーバーおよびテープ・ドライブで読み取り操作と書き込み操作の両⽅に対して論理ブロック保護を使⽤可能にする ことを指定します。 データは、各ブロック内の CRC 情報と一緒に保管されます。 このモードは、IBM Spectrum Protect™ およびテープ・ドライブが CRC 値を計算して比較するために追加のプロセッサー使用量が必要になるた め、パフォーマンスに影響します。 READWRITE 値は、BACKUP DB コマンドによって⽣成されたバックアップ・セ ットおよびデータに影響しません。

LBPROTECT パラメーターが READWRITE に設定される場合、データ破損に対する保護は論理ブロック保護の⽅が優 れているため、ストレージ・プール定義で CRCDATA パラメーターを指定する必要はありません。

WRITEOnly

サーバーおよびテープ・ドライブで書き込み操作のみに対して論理ブロック保護を使⽤可能にすることを指定しま す。 データは、各ブロックに CRC 情報を格納した状態で保管されます。 読み取り操作では、サーバーおよびテー プ・ドライブは CRC を検証しません。 このモードは、IBM Spectrum Protect が CRC を⽣成して、テープ・ドライブ が書き込み操作の CRC 値を計算して⽐較するために追加のプロセッサー使⽤量が必要になるので、パフォーマンス に影響します。 WRITEONLY 値は、BACKUP DB コマンドによって生成されたバックアップ・セットおよびデータに 影響しません。

No

サーバーおよびテープ・ドライブで読み取り操作と書き込み操作に対して論理ブロック保護を使⽤可能にしないこと を指定します。 ただし、サーバーは、既に論理ブロック保護を使⽤するデータを持つ満杯のボリュームの書き込み操 作では論理ブロック保護を使用可能にします。

制約事項: 論理ブロック保護は、Oracle StorageTek T10000C および Oracle StorageTek T10000D ドライブでのみサポート されています。

### WORM

ドライブが WORM (write once, read many) メディアを使⽤するかどうかを指定します。 このパラメーターはオプションで す。デフォルトは No です。このフィールドには以下のいずれかの値を指定できます。

Yes

ドライブが WORM メディアを使⽤することを指定します。

No

ドライブが WORM メディアを使⽤しないことを指定します。

制約事項: Yes を選択した場合、FORMAT パラメーターで使用可能なオプションは以下のみです。

- DRIVE
- T9840C
- T9840C-C
- T9840D
- T9840D-C
- T10000A
- T10000A-C
- T10000B
- T10000B-C
- T10000C
- T10000C-C
- T10000D
- T10000D-C

### FORMAT

順次アクセス・メディアにデータを書き込むときに使⽤される記録形式を指定します。このパラメーターはオプションで す。デフォルト値は DRIVE です。

ドライブが別のテープ・テクノロジーのドライブを含むライブラリーにある場合は、DRIVE 値を使用しないでください。代 わりに、ドライブが使⽤する特定のフォーマットを指定します。

重要: 互換性のない順次アクセス装置を持つ装置クラスに対して DRIVE を指定した場合には、ボリュームが初めてマウント された時に確⽴されたフォーマットで読み取りまたは書き込みを⾏うことができる装置上にボリュームをマウントする必要 があります。このようなボリュームにアクセスできる唯⼀の順次アクセス装置が既に 使⽤中である場合は、遅延の原因とな る可能性があります。

以下の表は、ECARTRIDGE 装置の記録形式と見積容量 をリストしたものです。

### 表 1. ECARTRIDGE テープの記録形式およびデフォルトの見積容量

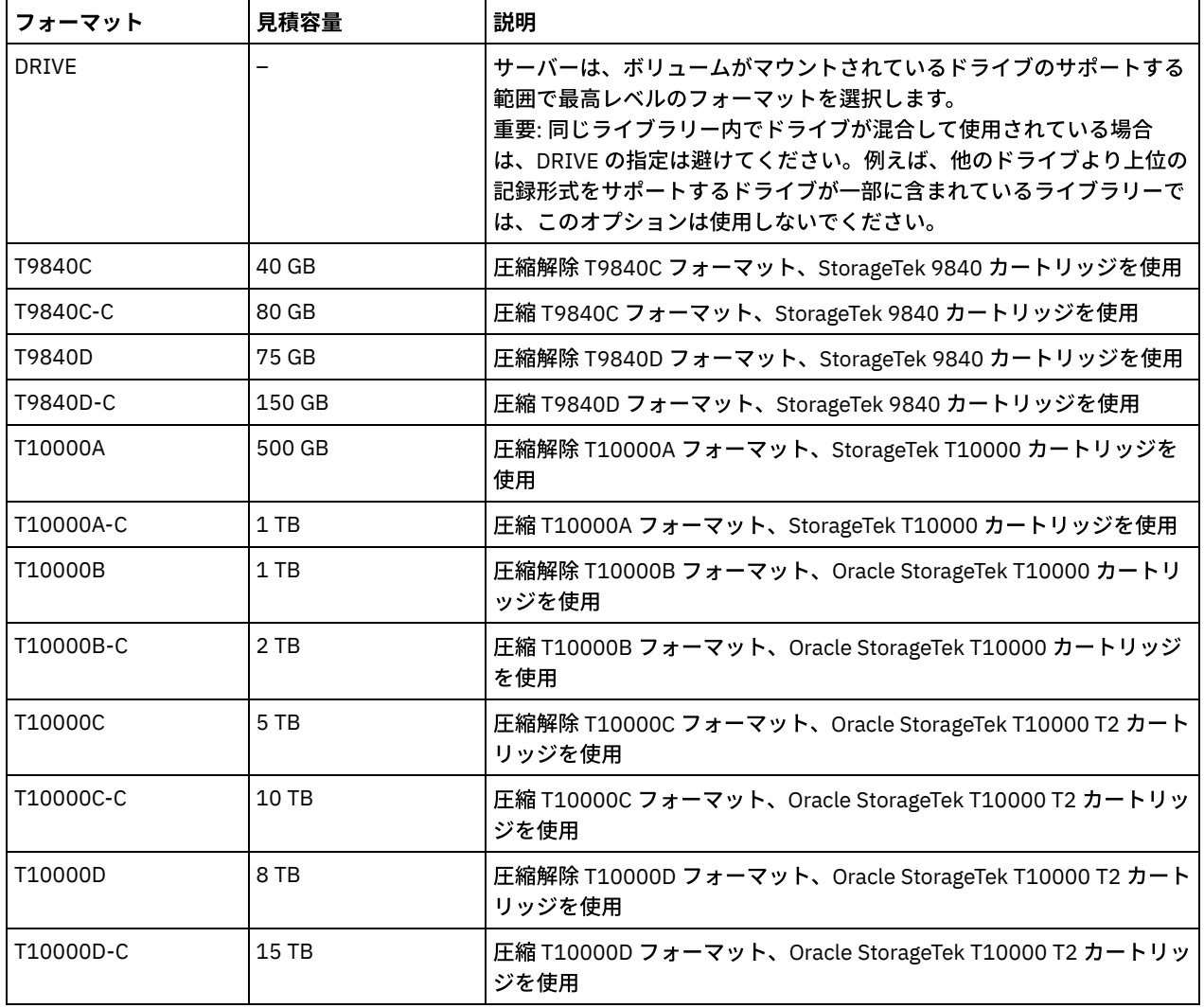

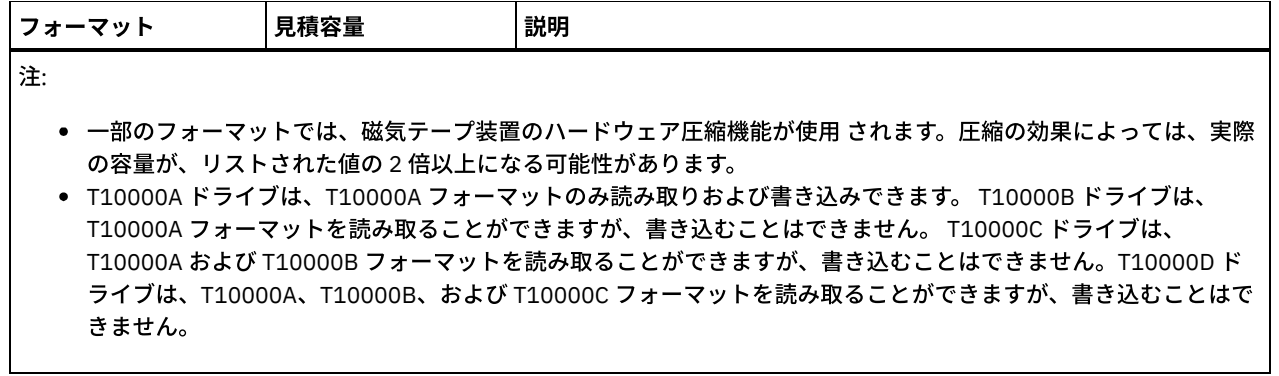

**ESTCAPacity** 

この装置クラスに割り当てられるボリュームの⾒積容量を指定します。このパラメーターはオプションです。

装置クラスのデフォルト⾒積容量がデータの圧縮のため不正確である場合に、このパラメーターを指定することができま す。

この値は整数の後に K (キロバイト)、M (メガバイト)、G (ギガバイト)、または T (テラバイト) のいずれかの単位標識を付け て指定する必要があります。 指定可能な最⼩値は 1 MB (ESTCAPACITY=1M) です。

例えば、見積容量が 9 GB の場合は、パラメーター ESTCAPACITY=9G を使用して指定します。

PREFIX

サーバーが順次アクセス・メディア・ラベルに書き込むデータ・セット名の⾼位修飾⼦を指定します。 サーバーは、 この 装置クラスに割り当てられたすべての順次アクセス・ボリュームに対して、この接頭部を使⽤してデータ・セット名を作成 します。このパラメーターはオプションです。デフォルト値は ADSM です。 この接頭部の最大長は 8 文字です。

現行の管理システムをサポートするメディア・ラベルの命名規則がある場合は、その命名規則に適合するボリューム接頭部 を使⽤してください。

このパラメーターに対して指定する値は、次の条件を満たしている必要があります。

● 値は最大8文字 (ピリオドを含む) の修飾子で構成されます。 例えば、次の値を指定できます。

AB.CD2.E

- 修飾子は単一のピリオドで区切らなければなりません。
- 各修飾子の先頭文字は英字または国別文字 (@、#、\$) でなければならず、その後には英字、 国別文字、ハイフン、 または数字が続かなければなりません。

デフォルトの接頭部を使⽤したテープ・ボリューム・データ・セット名の例として ADSM.BFS があります。

MOUNTRetention

アイドル順次アクセス・ボリュームが取り外されるまでに保持されている最⼤の分数を指定します。 このパラメーターはオ プションです。デフォルト値は 60 分です。 0 から 9999 の数値を指定できます。

このパラメーターを使⽤すると、前にマウントしたボリュームをオンラインのままに しておくことにより、順次アクセス・ メディア・マウントの応答時間を改善できます。

しかし、EXTERNAL ライブラリー・タイプ (すなわち外部メディア管理システムによって管理されるライブラリー) の場合、 このパラメーターを低い値 (例えば 2 分) に設定すると、アプリケーション間の装置の共有が改善されます。

注: 装置がストレージ・アプリケーション全体で共用される 環境には、MOUNTRETENTION の設定を慎重に考慮する必要が あります。このパラメーターによって、アイドル・ボリュームがドライブ内に残る 時間の長さが決められます。一部のメデ ィア・マネージャーでは、未処理要求に対応するために割り振り済みドライブをマウント解除しない場合があります。 競合 するマウント要求に対応するには、最適なシステム・パフォーマンスを維持しながら、このパラメーターの調整が必要にな る場合があります。 通常、MOUNTRETENTION パラメーターを非常に小さい値 (例えばゼロ) に設定した場合に、問題が発 ⽣する頻度が多くなります。

MOUNTWait

手動ライブラリーのドライブのボリュームをマウントする要求、または自動化ライブラリーにマウントされるようにボリュ ームをチェックインする要求に対してオペレーターが応答するまでサーバーが待機する最⼤分数を指定します。このパラメ ーターはオプションです。マウント要求が指定時間内に満たされなければ、そのマウント要求は取り消されます。 デフォル ト値は 60 分です。 0 から 9999 の数値を指定できます。

制約事項: 装置クラスに関連付けられているライブラリーが外部 (LIBTYPE=EXTERNAL) である場合、MOUNTWAIT パラメー ターを指定しないでください。

MOUNTLimit

該当装置クラスに同時にマウントできる順次アクセス・ボリュームの最⼤数を 指定します。このパラメーターはオプション です。デフォルトは DRIVES です。0 - 4096 の数値を指定できます。

同時書き込み機能を使⽤する場合は、書き込み操作⽤に⼗分なドライブがあることを確認してください。 同時書き込み操 作に必要なドライブの数が装置クラスの MOUNTLIMIT パラメーターの値よりも⼤きいと、トランザクションは失敗しま す。

指定できる値は次のとおりです。

DRIVES

マウント・ポイントが割り振られるたびに、ライブラリー内で定義されてオンライン接続されているドライブの数を 使⽤して真の値を計算することを指定します。

注: EXTERNAL ライブラリー・タイプの場合は、マウント限界値として DRIVES は指定しないようにしてください。 マウント限界値としてライブラリーのドライブ数を指定します。

number

サーバーが同時に使⽤する、この装置クラス内のドライブの最⼤数を指定します。 この値は、この装置クラスをサー ビスするライブラリーに定義され、オンラインになっているドライブ数を超えてはなりません。

0 (ゼロ)

新規のトランザクションはストレージ・プールにアクセスできないことを指定します。 現⾏のトランザクションは続 ⾏されて完了 しますが、新しいトランザクションは終了します。

#### DRIVEEncryption

ドライブの暗号化が許可されるかどうかを指定します。このパラメーターはオプションです。デフォルト値は ALLOW で す。

### 制限:

1. ドライブ暗号化は、次のドライブにのみ使用できます。

フォーマット値 DRIVE、T10000B、または T10000B-C をもつ Oracle StorageTek T10000B ドライブ

- フォーマット値 DRIVE、T10000C、または T10000C-C をもつ Oracle StorageTek T10000C ドライブ
- フォーマット値 DRIVE、T10000D、または T10000D-C をもつ Oracle StorageTek T10000D ドライブ
- 2. WORM (write once, read many) メディアのドライブ暗号化の鍵マネージャーとして IBM Spectrum Protect を指定す ることはできません。 WORM=Yes と DRIVEENCRYPTION=ON の両⽅を指定することはできません。
- 3. ある装置クラスの暗号化が有効になっていて、その装置クラスがストレージ・プールに関連付けられている場合、そ のストレージ・プールでは他の暗号化できない装置クラスとスクラッチ・プールを共有しないでください。 暗号化 されたテープがあって、暗号化できないドライブでそのテープを使⽤する予定の場合は、使⽤する前にテープのラベ ルを手動で変更する必要があります。

ON

IBM Spectrum Protect が、ドライブ暗号化の鍵のマネージャーであることを指定し、アプリケーション・メソッドが 使用可能な場合に限り、空のストレージ・プール・ボリュームのドライブの暗号化を許可します。(他のタイプのボリ ュームは 暗号化されません。例えば、バックアップ・セット、エクスポート・ボリューム、およびデータベース・バ ックアップ・ボリュームは、暗号化されません。) ON を指定した場合、 別の暗号化方式を使用可能にすると、ドラ イブの暗号化は許可されず、バックアップ操作は失敗します。

ALLOW

IBM Spectrum Protect がドライブの暗号化の鍵を管理しないことを指定します。ただし、別の暗号化方式が使用可能 である場合は、空のボリュームのドライブの暗号化が許可されます。

EXTernal

IBM Spectrum Protect がドライブの暗号化の鍵を管理しないことを指定します。別のベンダーによって提供され、ド ライブ上で使用可能にされた Application Method Encryption (AME) と共に使用される暗号化方法で、この設定値を使 用します。EXTERNAL を 指定した場合、AME 暗号化が使用可能であることを IBM Spectrum Protect が 検出すると、 IBM Spectrum Protect は暗号化をオフにしません。 これとは対照的に、ALLOW を指定した場合、AME 暗号化が使用 可能であることを IBM Spectrum Protect が 検出すると、IBM Spectrum Protect は暗号化をオフにします。

OFF

ドライブの暗号化が許可されないことを指定します。別の暗号化⽅式を使⽤可能にすると、バックアップは失敗しま す。 アプリケーション・メソッドを使用可能にすると、IBM Spectrum Protect は暗号化を使用不可にし、バックア ップが試⾏されます。
# **DEFINE DEVCLASS (FILE** 装置クラスの定義**)**

FILE 装置クラスは、磁気ディスク記憶装置上のファイルを使用しているときに、 データを (テープのように) 順次に保管するボリ ュームとして使用します。

AIX オペレーティング・システム Linux オペレーティング・システムFILE 装置クラスは、EXTERNAL ライブラリーをサポー トしていません。

Windows オペレーティング・システムFILE 装置クラスは、EXTERNAL ライブラリーもリモート・ストレージ・マネージャー・ ライブラリーもサポートしていません。

 $|\mathcal{L}$ AIX オペレーティング・システム $\mathcal{L}$ Linux オペレーティング・システムz/OS® メディア・サーバー からアクセスされる装置の装 置クラスを定義する場合は、DEFINE DEVCLASS (z/OS メディア・サーバー ⽤の FILE 装置クラスの定義)を参照してください。

## 特権クラス

このコマンドを発⾏するには、システム特権または無制限ストレージ特権が必要です。

### 構⽂

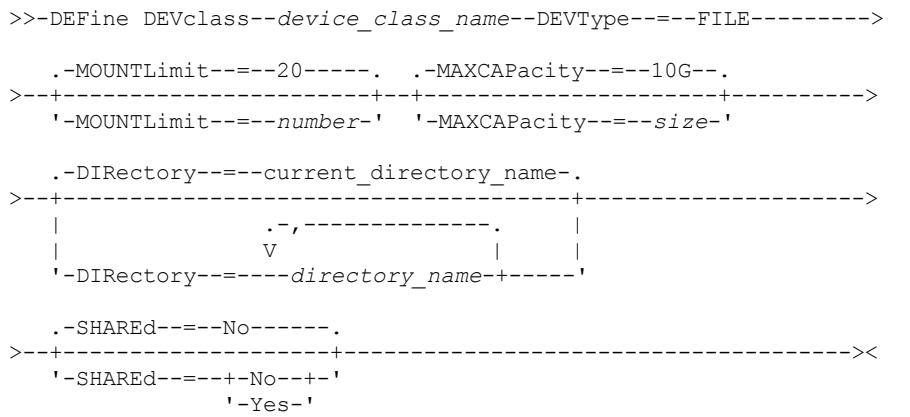

パラメーター

device class\_name (必須)

定義する装置クラスの名前を指定します。 装置クラス名の最⼤⻑は 30 ⽂字です。

DEVType=FILE (必須)

FILE 装置タイプを装置クラスに割り当てることを指定します。 FILE は、ファイルをこの装置クラスに割り当てることを意 味します。サーバーは、この装置クラスに 属するボリュームにアクセスする必要がある場合、ファイルを開いて ファイ ル・データの読み取りまたは書き込みを⾏います。

ファイルのフォーマットは順次アクセス・メディアです。

#### MOUNTLimit

入出力で同時にオープンできるファイルの最大数を指定します。このパラメーターはオプションです。デフォルト値は 20 です。 0 から 4096 の数値を指定できます。

Windows オペレーティング・システム装置クラスをストレージ・エージェントと (SHARED=YES パラメーターを指定す ることによって) 共有する場合には、ドライブがマウント・リミット値と⼀致するように定義または削除されます。

同時書き込み機能を使⽤する場合は、書き込み操作⽤に⼗分なドライブがあることを確認してください。 同時書き込み操 作に必要なドライブの数が装置クラスの MOUNTLIMIT パラメーターの値よりも⼤きいと、トランザクションは失敗しま す。

#### MAXCAPacity

この装置クラス中のストレージ・プールに定義されたデータ・ストレージ・ファイルの最大サイズを指定します。

MAXCAPACITY パラメーターの値は、 ストレージ・プール・スペース・トリガーがボリュームを作成するときの 割り振り 単位としても使用されます。デフォルト値は 10 GB (MAXCAPACITY=10G) です。 指定する値は、ターゲット・ファイル・ システムでサポートされる最⼤ファイル・サイズ以下でなければなりません。

この値は、整数の後に K (キロバイト)、M (メガバイト)、G (ギガバイト)、 T (テラバイト) を付けて指定します。最小サイズ は 1 MB (MAXCAPACITY=1M) です。 データベース・バックアップ・ボリュームの FILE 装置クラスを定義している場合は、 そのデータベースのサイズに適切であり、 かつデータベース・ボリュームの数を最⼩化する MAXCAPACITY の値を 指定し てください。

 $|\Box$ AIX オペレーティング・システム $\Box$ Linux オペレーティング・システムこのファイルが REMOVABLEFILE CD サポート用 である場合には、640M より 大きい MAXCAPACITY 値を定義しないでください。CD の使用可能スペース (650 MB) より小 さな値では、FILE 装置クラスからの ファイルと、CD 上にあるコピーとの 1 対 1 の突き合わせが可能になります。

**DIRectory** 

この装置クラスで使⽤されるファイルのディレクトリー位置 (複数可) を指定します。個々のディレクトリー名をコンマで区 切り、ディレクトリーのリスト全体を引⽤符で囲んでください。ディレクトリー名には、特殊⽂字 (例えばブランク) が許可 されています。 例えば、ディレクトリー・リスト "abc def,xyz" には 2 つのディレクトリー abc def と xyz が⼊っています。

このパラメーターはオプションです。

 $\blacksquare$ AIX オペレーティング・システム $\blacksquare$ Linux オペレーティング・システムデフォルトは、コマンドが出された時点のサーバ ーの現⾏作業ディレクトリーです。

 $\Box$  Windows オペレーティング・システムデフォルトは、コマンドが出された時点のサーバーの現行作業ディレクトリーで す。デフォルト・ディレクトリーの決定には、Windows のレジストリー情報が使用されます。

ディレクトリー名 (複数可) を指定することによって、サーバーがこの装置クラスのストレージ・ボリュームを表すファイル を⼊れる場所を特定します。

NetApp SnapLock サポート (この装置クラスを使⽤する予定の RECLAMATIONTYPE=SNAPLOCK のストレージ・プール) の 場合、DIRECTORY パラメーターで指定するディレクトリーは NetApp SnapLock ボリューム上のディレクトリーを指してい なければなりません。

 $\Box$ AIX オペレーティング・システム $\Box$ Linux オペレーティング・システムコマンドの処理時に、サーバーは、指定された1 つ以上のディレクトリー名を、ルート・ディレクトリーから始まる完全修飾形式に拡張します。

サーバーがスクラッチ・ボリュームを割り振る必要があれば、これらのディレクトリーのいずれかに新規ファイルを作成し ます。(サーバーは、新規のスクラッチ・ボリュームを作成するディレクトリーを選択できます。) クライアント・データの 保管に使用するスクラッチ・ボリュームの場合には、サーバーが作成したファイルのファイル名の拡張子は .bfs となりま す。エクスポート・データの保管に使用するスクラッチ・ボリュームの場合には、ファイル名の拡張子 .exp が使用されま す。

AIX オペレーティング・システム Linux オペレーティング・システム例えば、ディレクトリー tsmstor を指定して装置 クラスを定義し、サーバーがエクスポート・データを保管するためにこの装置クラス内でスクラッチ・ボリュームを必要と している場合は、サーバーが作成するファイルの名前は ⁄tsmstor⁄oos6497.exp のようになります。

Windows オペレーティング・システム例えば、ディレクトリー c:¥server を指定して 装置クラスを定義し、サーバーが エクスポート・データを保管するためにこの装置クラス内でスクラッチ・ボリュームを必要と している場合は、サーバー が作成するファイルの名前は c:¥server¥00566497.exp のようになります。

重要: 新規作成された FILE ボリュームにストレージ・エージェントがアクセスできることを確認する必要があります。スト レージ・エージェントから FILE ボリュームへのアクセスが失敗するため、LAN のみのパスで各種操作が再試⾏されるか、 または各種操作が失敗する可能性があります。 詳細については、DEFINE PATH (パスの定義) で DIRECTORY パラメーター の説明を参照してください。

ヒント: 1 つの装置クラスに複数のディレクトリーを指定した場合、それらのディレクトリーが別々のファイル・システム に関連付けられていることを確認してください。スペース・トリガー機能およびストレージ・プールのスペース計算では、 各ディレクトリーに残っているスペースが考慮されます。装置クラスに複数のディレクトリーを指定し、ディレクトリーが 同じファイル・システムにある場合、サーバーは、各ディレクトリーに残っているスペースを表す値を加算してスペースを 計算します。これらのスペース計算は不正確になります。サーバーは、操作に⼗分なスペースがあるストレージ・プールを 選択せずに、誤ったストレージを選択して早い段階でスペースを使い尽くす可能性があります。スペース・トリガーでは、 不正確な計算によって、ストレージ・プールで使⽤可能なスペースの拡張が失敗する可能性があります。ストレージ・プー ルのスペースの拡張の失敗は、トリガーが使用不可能になる 1 つの条件です。 ストレージ・プールのスペースを拡張できな かったためにトリガーが使用不可能になる場合、コマンド update spacetrigger stg を発行してトリガーを再び使用可 能にすることができます。その他に、スペース・トリガーに対して変更を⾏う必要はありません。

#### SHAREd

この FILE 装置クラスはサーバーと 1 つ以上のストレージ・エージェントの間で共有されることを指定します。共有の準備 をするために、MOUNTLIMIT パラメーター値と対応するドライブ数と⼀緒にライブラリーが⾃動的に定義されます。ドラ イブ名は、ライブラリーの名前に 1 からマウント・リミットまでの数値を加えたものです。 例えば、ライブラリー名が FILE で、マウント・リミットが 4 に設定されている場合には、 そのドライブは、FILE11、FILE12、FILE13、FILE14 と名 前が付けられます。

[ストレージがサーバーとストレージ・エージェントによって](https://www.ibm.com/support/home/product/10000601/IBM_Spectrum_Protect) 共有される場合の前提条件については、IBM® Support Portal for IBM Spectrum Protect™ を参照してください。

## 例**:** 複数のディレクトリーを使⽤する **FILE** 装置クラスの定義

#### 複数のディレクトリーを指定する装置クラスを定義します。

### AIX オペレーティング・システム

define devclass multidir devtype=file directory=/usr/xyz,/usr/abc,/usr/uvw

### Linux オペレーティング・システム

define devclass multidir devtype=file directory=/opt/xyz,/opt/abc,/opt/uvw

#### Windows オペレーティング・システム

define devclass multidir devtype=file directory=e:¥xyz,f:¥abc,g:¥uvw

### 例**:** 容量 **50 MB** の **FILE** 装置クラスの定義

装置タイプが FILE で、最大容量が 50 MB の PLAINFILES という名前を持つ装置クラスを定義します。

define devclass plainfiles devtype=file maxcapacity=50m

AIX オペレーティング・システム Windows オペレーティング・システム

# **DEFINE DEVCLASS (GENERICTAPE** 装置クラスの定義**)**

オペレーティング・システムのデバイス・ドライバーによってサポートされる磁気テープ・ドライブには GENERICTAPE 装置クラ スを使用します。

この装置タイプを使用するときは、サーバーは装置のタイプもカートリッジの 記録形式も認識しません。サーバーが装置のタイ プを認識しないので、入出力エラーが起こった場合のエラー情報は、特定の装置タイプ (例えば 8MM) のエラー情報に比べるとそ れほど詳しくありません。 サーバーに対して装置を定義する時には、同じ装置タイプ内に各種の装置タイプを混在させないでく ださい。

## 特権クラス

このコマンドを発⾏するには、システム特権または無制限ストレージ特権が必要です。

### 構⽂

>>-DEFine DEVclass--*device\_class\_name*---------------------------> >--LIBRary--=--*library\_name*--DEVType--=--GENERICtape------------> .-MOUNTRetention--=--60------. >--+----------------------+--+----------------------------+----->

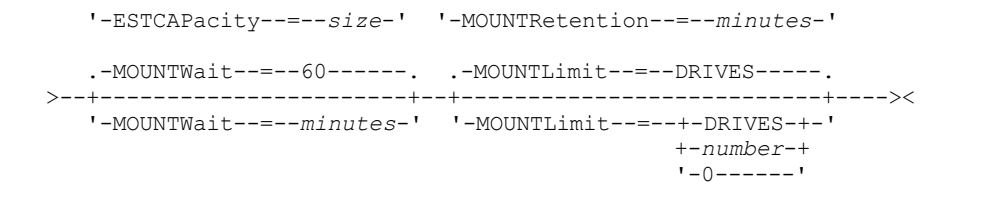

## パラメーター

device class name (必須)

定義する装置クラスの名前を指定します。 装置クラス名の最大長は 30 文字です。

LIBRary (必須)

この装置クラスが使用できる磁気テープ装置が組み込まれている定義済みライブラリー・オブジェクトの名前を指定しま す。

ライブラリー・オブジェクトの 定義については、DEFINE LIBRARY コマンドを参照してください。

DEVType=GENERICtape (必須)

GENERICTAPE 装置タイプを装置クラスに割り当てることを指定します。GENERICTAPE は、この装置クラスのボリューム がオペレーティング・システムの磁気テープ・デバイス・ドライバーによってサポートされている磁気テープ装置で使⽤さ れることを⽰します。

サーバーは、デバイス・クラスの MOUNTLIMIT パラメーターとストレージ・プールの MAXSCRATCH パラメーターによっ て設定された限界によって、メディアを削除できる、あるいはさらに挿⼊できることを認識します。

装置タイプ GENERICTAPE を持つ装置クラス中のボリュームは、順次アクセス・ボリュームです。

#### **ESTCAPacity**

この装置クラスに割り当てられるボリュームの⾒積容量を指定します。このパラメーターはオプションです。

装置クラスのデフォルト⾒積容量がデータの圧縮のため不正確である場合に、このパラメーターを指定することができま す。

使⽤する特定の磁気テープ装置に適した容量を指定してくだ さい。

この値は整数の後に K (キロバイト)、M (メガバイト)、G (ギガバイト)、または T (テラバイト) のいずれかの単位標識を付け て指定する必要があります。 指定可能な最⼩値は 1 MB (ESTCAPACITY=1M) です。

例えば、見積容量が 9 GB の場合は、パラメーター ESTCAPACITY=9G を使用して指定します。

MOUNTRetention

アイドル順次アクセス・ボリュームが取り外されるまでに保持されている最⼤の分数を指定します。 このパラメーターはオ プションです。デフォルト値は 60 分です。 0 から 9999 の数値を指定できます。

このパラメーターを使用すると、前にマウントしたボリュームをオンラインのままに しておくことにより、順次アクセス・ メディア・マウントの応答時間を改善できます。

しかし、EXTERNAL ライブラリー・タイプの場合には、このパラメーターを低い値 (例えば 2 分) に設定すると、アプリケ ーション間の装置の共⽤が改善されます。

注: 装置がストレージ・アプリケーション全体で共用される 環境には、MOUNTRETENTION の設定を慎重に考慮する必要が あります。このパラメーターによって、アイドル・ボリュームがドライブ内に残る 時間の長さが決められます。一部のメデ ィア・マネージャーでは、未処理要求に対応するために割り振り済みドライブをマウント解除しない場合があります。 競合 するマウント要求に対応するには、最適なシステム・パフォーマンスを維持しながら、このパラメーターの調整が必要にな る場合があります。 通常、MOUNTRETENTION パラメーターを非常に小さい値 (例えばゼロ) に設定した場合に、問題が発 ⽣する頻度が多くなります。

MOUNTWait

手動ライブラリーのドライブのボリュームをマウントする要求、または自動化ライブラリーにマウントされるようにボリュ ームをチェックインする要求に対してオペレーターが応答するまでサーバーが待機する最⼤分数を指定します。このパラメ ーターはオプションです。マウント要求が指定時間内に満たされなければ、そのマウント要求は取り消されます。 デフォル ト値は 60 分です。 0 から 9999 の数値を指定できます。

制約事項: 装置クラスに関連付けられているライブラリーが外部 (LIBTYPE=EXTERNAL) である場合、MOUNTWAIT パラメー ターを指定しないでください。

MOUNTLimit

該当装置クラスに同時にマウントできる順次アクセス・ボリュームの最⼤数を 指定します。このパラメーターはオプション です。デフォルトは DRIVES です。0 - 4096 の数値を指定できます。

同時書き込み機能を使⽤する場合は、書き込み操作⽤に⼗分なドライブがあることを確認してください。 同時書き込み操 作に必要なドライブの数が装置クラスの MOUNTLIMIT パラメーターの値よりも⼤きいと、トランザクションは失敗しま す。

指定できる値は次のとおりです。

DRIVES

マウント・ポイントが割り振られるたびに、ライブラリー内で定義されてオンライン接続されているドライブの数を 使⽤して真の値を計算することを指定します。

注: EXTERNAL ライブラリー・タイプの場合は、マウント限界値として DRIVES は指定しないようにしてください。 マウント限界値としてライブラリーのドライブ数を指定します。

number

サーバーが同時に使⽤する、この装置クラス内のドライブの最⼤数を指定します。 この値は、この装置クラスをサー ビスするライブラリーに定義され、オンラインになっているドライブ数を超えてはなりません。

0 (ゼロ)

新規のトランザクションはストレージ・プールにアクセスできないことを指定します。 現⾏のトランザクションは続 ⾏されて完了 しますが、新しいトランザクションは終了します。

# **DEFINE DEVCLASS (LTO** 装置クラスの定義**)**

LTO 磁気テープ装置を使用する場合は、LTO 装置クラスを使用します。

### 特権クラス

このコマンドを発行するには、システム特権または無制限ストレージ特権が必要です。

### 構文

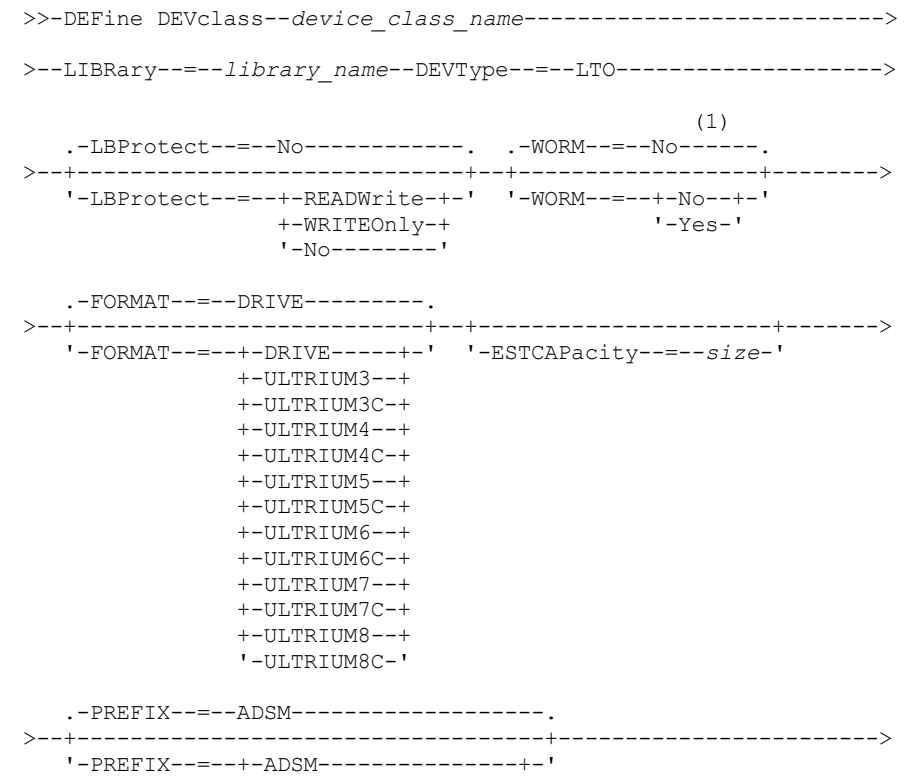

'-*tape\_volume\_prefix*-'

```
.-MOUNTRetention--=--60------. .-MOUNTWait--=--60------.
>--+----------------------------+--+-----------------------+---->
   '-MOUNTRetention--=--minutes-' '-MOUNTWait--=--minutes-'
   .-MOUNTLimit--=--DRIVES-----.
>--+---------------------------+-------------------------------->
   '-MOUNTLimit--=--+-DRIVES-+-'
                    +-number-+
                    1 - 0 - - - - - -(1) (2)
   .-DRIVEEncryption--=--ALLOW---------.
>--+-----------------------------------+-----------------------><
   '-DRIVEEncryption--=--+-ON-------+--'
                         +-ALLOW----+
                         +-EXTERNAL-+
                         '-OFF------'
```
注:

1. WORM=Yes と DRIVEENCRYPTION=ON の両⽅を指定することはできません。

2. ドライブ暗号化は Ultrium 4、Ultrium 5、および Ultrium 6 ドライブおよびメディアでのみサポートされます。

### パラメーター

device class\_name (必須)

定義する装置クラスの名前を指定します。 装置クラス名の最⼤⻑は 30 ⽂字です。

LIBRary (必須)

この装置クラスで使用される LTO 磁気テープ装置が含まれる、定義済みのライブラリー・オブジェクトの名前を指定しま す。ライブラリー・オブジェクトの 定義については、DEFINE LIBRARY コマンドを参照してください。

DEVType=LTO (必須)

Linear Tape Open (LTO) 装置タイプを装置クラスに割り当てることを指定します。

LBProtect

テープ上に保管されているデータの保全性を確保するために論理ブロック保護が使⽤されるかどうかを指定します。 LBPROTECT が READWRITE または WRITEONLY に設定される場合、サーバーはこのテープ・ドライブの論理ブロック保護 機能を使用して、テープに書き込まれるデータ・ブロックごとに巡回冗長検査 (CRC) 保護情報を生成します。 また、サーバ ーは、データがテープから読み取られるときに CRC 保護情報を検証します。

デフォルト値は NO です。

以下の値を指定できます。

**RFADWrite** 

サーバーおよびテープ・ドライブで読み取り操作と書き込み操作の両⽅に対して論理ブロック保護を使⽤可能にする ことを指定します。 データは、各ブロック内の CRC 情報と一緒に保管されます。 このモードは、IBM Spectrum Protect™ およびテープ・ドライブが CRC 値を計算して比較するために追加のプロセッサー使用量が必要になるた め、パフォーマンスに影響します。 READWRITE 値は、BACKUP DB コマンドによって⽣成されたバックアップ・セ ットおよびデータに影響しません。

LBPROTECT パラメーターが READWRITE に設定される場合、データ破損に対する保護は論理ブロック保護の方が優 れているため、ストレージ・プール定義で CRCDATA パラメーターを指定する必要はありません。

WRITEOnly

サーバーおよびテープ・ドライブで書き込み操作のみに対して論理ブロック保護を使⽤可能にすることを指定しま す。 データは、各ブロックに CRC 情報を格納した状態で保管されます。 読み取り操作では、サーバーおよびテー プ・ドライブは CRC を検証しません。 このモードは、IBM Spectrum Protect が CRC を⽣成して、テープ・ドライブ が書き込み操作の CRC 値を計算して⽐較するために追加のプロセッサー使⽤量が必要になるので、パフォーマンス に影響します。 WRITEONLY 値は、BACKUP DB コマンドによって生成されたバックアップ・セットおよびデータに 影響しません。

サーバーおよびテープ・ドライブで読み取り操作と書き込み操作に対して論理ブロック保護を使⽤可能にしないこと を指定します。 ただし、サーバーは、既に論理ブロック保護を使⽤するデータを持つ満杯のボリュームの書き込み操 作では論理ブロック保護を使用可能にします。

制約事項: 論理ブロック保護は、IBM® LTO5 とサポート対象の LTO6 ドライブでのみサポートされています。

### WORM

ドライブが WORM (write once, read many) メディアを使⽤するかどうかを指定します。 このパラメーターはオプションで す。デフォルトは No です。このフィールドには以下のいずれかの値を指定できます。

Yes

ドライブが WORM メディアを使⽤することを指定します。

No

ドライブが WORM メディアを使⽤しないことを指定します。

注:

- 1. ライブラリーで WORM メディアを使⽤するには、ライブラリー内のすべてのドライブを WORM 対応にする必要があ ります。
- 2. WORM (write once, read many) メディアのドライブ暗号化の鍵マネージャーとして IBM Spectrum Protect を指定す ることはできません。 (WORM=Yes と DRIVEENCRYPTION=ON の両⽅の指定はサポートされていません。)

#### FORMAT

順次アクセス・メディアにデータを書き込むときに使⽤される記録形式を指定します。このパラメーターはオプションで す。デフォルト値は DRIVE です。

ドライブが別のテープ・テクノロジーのドライブを含むライブラリーにある場合は、DRIVE 値を使用しないでください。代 わりに、ドライブが使⽤する特定のフォーマットを指定します。

すべてのドライブを Ultrium 装置から Ultrium 2 装置にマイグレーションする場合は、 以下のようにします。

- すべての既存の Ultrium ドライブ定義とそれらに関連付けられたパスを削除します。
- 新規の Ultrium 2 ドライブおよびパスを定義します。

異なる世代の LTO メディアおよびドライブの混合を検討する場合、以下の制約事項を考慮してください。

| ドライブ              | 第3世代メディ         | 第4世代メディ         | 第5世代メディ<br>F    | 第6世代メディ         | 第7世代メディ         | 第8世代メディ         |  |
|-------------------|-----------------|-----------------|-----------------|-----------------|-----------------|-----------------|--|
| 第3世代1             | 読み取りおよび<br>書き込み | 適用外             | 適用外             | 適用外             | 適用外             | 適用外             |  |
| 第4世代 $2$          | 読み取りおよび<br>書き込み | 読み取りおよび<br>書き込み | 適用外             | 適用外             | 適用外             | 適用外             |  |
| 第5世代3             | 読み取り専用          | 読み取りおよび<br>書き込み | 読み取りおよび<br>書き込み | 適用外             | 適用外             | 適用外             |  |
| 第6世代 $4$          | 適用外             | 読み取り専用          | 読み取りおよび<br>書き込み | 読み取りおよび<br>書き込み | 適用外             | 適用外             |  |
| 第7世代5             |                 |                 | 読み取り専用          | 読み取りおよび<br>書き込み | 読み取りおよび<br>書き込み | 適用外             |  |
| 第8世代 <sup>6</sup> | 適用外             | 適用外             | 適用外             | 適用外             | 読み取りおよび<br>書き込み | 読み取りおよび<br>書き込み |  |

表 1. 異なる世代の LTO ドライブの読み取り/書き込み機能

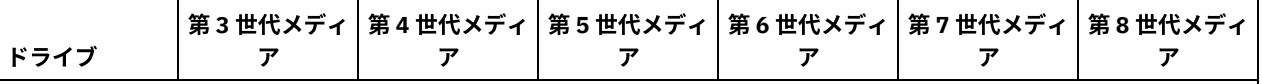

 $^1$ 第 3 世代ドライブがあるライブラリーでは、すべての 第 1 世代スクラッチ・ボリュームをチェックアウトする必要があ り、すべての 第 1 世代ストレージ・プール・ボリュームを読み取り専⽤に更新する必要があります。

<sup>2</sup> 第 4 世代ドライブがあるライブラリーでは、すべての 第 2 世代スクラッチ・ボリュームをチェックアウトする必要があ り、すべての 第2世代ストレージ・プール・ボリュームを読み取り専用に更新する必要があります。

 $3$  第 5 世代ドライブがあるライブラリーでは、すべての 第 3 世代スクラッチ・ボリュームをチェックアウトする必要があ り、すべての 第 3 世代ストレージ・プール・ボリュームを読み取り専⽤に更新する必要があります。

<sup>4</sup> 第 6 世代ドライブがあるライブラリーでは、すべての 第 4 世代スクラッチ・ボリュームをチェックアウトする必要があ り、すべての 第4世代ストレージ・プール・ボリュームを読み取り専用に更新する必要があります。

<sup>5</sup> 第 7 世代ドライブがあるライブラリーでは、すべての 第 5 世代スクラッチ・ボリュームをチェックアウトする必要があ り、すべての 第5 世代ストレージ・プール・ボリュームを読み取り専用に更新する必要があります。

<sup>6</sup> LTO 8 ドライブには、LTO 8M メディアと LTO 8 メディアの 2 つのメディア・タイプがあります。 どちらのメディア・タ イプも LTO 8 磁気テープ装置でのみ使用されます。

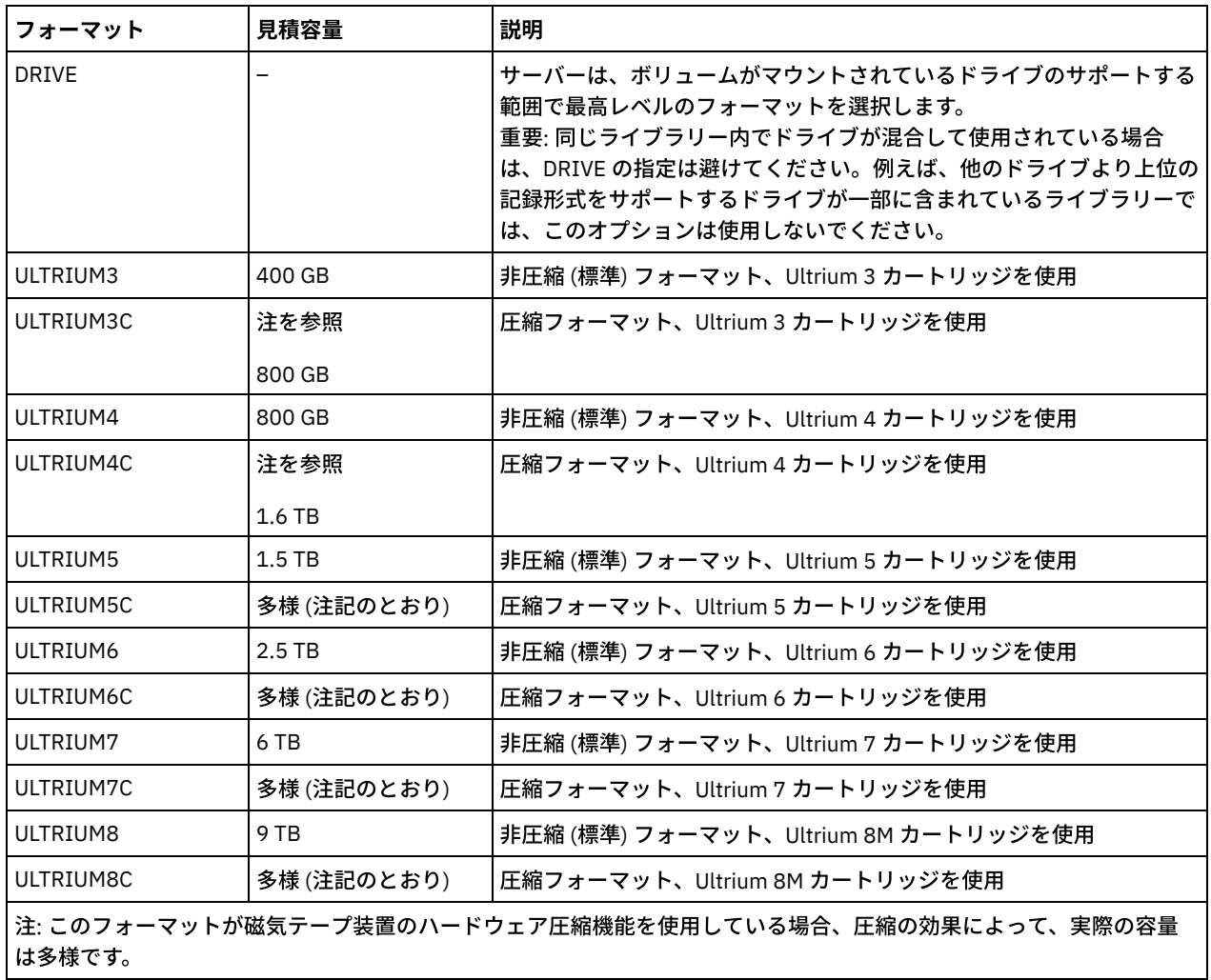

表 2. LTO の記録フォーマットおよびデフォルトの見積容量

以下の表は、LTO 装置の記録フォーマットと⾒積容量をリスト したものです。

**ESTCAPacity** 

この装置クラスに割り当てられるボリュームの⾒積容量を指定します。このパラメーターはオプションです。

装置クラスのデフォルト⾒積容量がデータの圧縮のため不正確である場合に、このパラメーターを指定することができま す。

この値は整数の後に K (キロバイト)、M (メガバイト)、G (ギガバイト)、または T (テラバイト) のいずれかの単位標識を付け て指定する必要があります。 指定可能な最⼩値は 1 MB (ESTCAPACITY=1M) です。

例えば、見積容量が9GB の場合は、パラメーター ESTCAPACITY=9G を使用して指定します。

⾒積容量の詳細については、表 2 を参照してください。

PREFIX

サーバーが順次アクセス・メディア・ラベルに書き込むデータ・セット名の⾼位修飾⼦を指定します。 サーバーは、 この 装置クラスに割り当てられたすべての順次アクセス・ボリュームに対して、この接頭部を使⽤してデータ・セット名を作成 します。このパラメーターはオプションです。デフォルト値は ADSM です。 この接頭部の最大長は 8 文字です。

現行の管理システムをサポートするメディア・ラベルの命名規則がある場合は、その命名規則に適合するボリューム接頭部 を使⽤してください。

このパラメーターに対して指定する値は、次の条件を満たしている必要があります。

● 値は最大8文字 (ピリオドを含む) の修飾子で構成されます。 例えば、次の値を指定できます。

AB.CD2.E

- 修飾子は単一のピリオドで区切らなければなりません。
- 各修飾子の先頭文字は英字または国別文字 (@、#、\$) でなければならず、その後には英字、 国別文字、ハイフン、 または数字が続かなければなりません。

デフォルトの接頭部を使⽤したテープ・ボリューム・データ・セット名の例として ADSM.BFS があります。

MOUNTRetention

アイドル順次アクセス・ボリュームが取り外されるまでに保持されている最⼤の分数を指定します。 このパラメーターはオ プションです。デフォルト値は 60 分です。 0 から 9999 の数値を指定できます。

このパラメーターを使用すると、前にマウントしたボリュームをオンラインのままに しておくことにより、順次アクセス・ メディア・マウントの応答時間を改善できます。

しかし、EXTERNAL ライブラリー・タイプの場合には、このパラメーターを低い値 (例えば 2 分) に設定すると、アプリケ ーション間の装置の共⽤が改善されます。

注: 装置がストレージ・アプリケーション全体で共用される 環境には、MOUNTRETENTION の設定を慎重に考慮する必要が あります。このパラメーターによって、アイドル・ボリュームがドライブ内に残る 時間の長さが決められます。一部のメデ ィア・マネージャーでは、未処理要求に対応するために割り振り済みドライブをマウント解除しない場合があります。 競合 するマウント要求に対応するには、最適なシステム・パフォーマンスを維持しながら、このパラメーターの調整が必要にな る場合があります。 通常、MOUNTRETENTION パラメーターを非常に小さい値 (例えばゼロ) に設定した場合に、問題が発 ⽣する頻度が多くなります。

MOUNTWait

手動ライブラリーのドライブのボリュームをマウントする要求、または自動化ライブラリーにマウントされるようにボリュ ームをチェックインする要求に対してオペレーターが応答するまでサーバーが待機する最⼤分数を指定します。このパラメ ーターはオプションです。マウント要求が指定時間内に満たされなければ、そのマウント要求は取り消されます。 デフォル ト値は 60 分です。 0 から 9999 の数値を指定できます。

制約事項: 装置クラスに関連付けられているライブラリーが外部 (LIBTYPE=EXTERNAL) である場合、MOUNTWAIT パラメー ターを指定しないでください。

MOUNTLimit

該当装置クラスに同時にマウントできる順次アクセス・ボリュームの最⼤数を 指定します。このパラメーターはオプション です。デフォルトは DRIVES です。0 - 4096 の数値を指定できます。

同時書き込み機能を使用する場合は、書き込み操作用に十分なドライブがあることを確認してください。 同時書き込み操 作に必要なドライブの数が装置クラスの MOUNTLIMIT パラメーターの値よりも⼤きいと、トランザクションは失敗しま す。

指定できる値は次のとおりです。

DRIVES

マウント・ポイントが割り振られるたびに、ライブラリー内で定義されてオンライン接続されているドライブの数を 使⽤して真の値を計算することを指定します。

注: EXTERNAL ライブラリー・タイプの場合は、マウント限界値として DRIVES は指定しないようにしてください。 マウント限界値としてライブラリーのドライブ数を指定します。

number

サーバーが同時に使⽤する、この装置クラス内のドライブの最⼤数を指定します。 この値は、この装置クラスをサー ビスするライブラリーに定義され、オンラインになっているドライブ数を超えてはなりません。

0 (ゼロ)

新規のトランザクションはストレージ・プールにアクセスできないことを指定します。 現⾏のトランザクションは続 ⾏されて完了 しますが、新しいトランザクションは終了します。

#### DRIVEEncryption

ドライブの暗号化が許可されるかどうかを指定します。このパラメーターはオプションです。デフォルト値は ALLOW で す。 ドライブ暗号化は Ultrium 4、Ultrium 5、および Ultrium 6 ドライブおよびメディアでのみサポートされます。 制約事項: ある装置クラスの暗号化が有効になっていて、その装置クラスがストレージ・プールに関連付けられている場 合、そのストレージ・プールでは他の暗号化できない装置クラスとスクラッチ・プールを共有しないでください。 テープ が暗号化されており、暗号化できないドライブでそのテープを使用する予定がある場合、そのドライブで使用するには手動 でテープのラベルを付け直す必要があります。

ON

IBM Spectrum Protect が、ドライブ暗号化の鍵のマネージャーであることを指定し、アプリケーション・メソッドが 使用可能な場合に限り、空のストレージ・プール・ボリュームのドライブの暗号化を許可します。(他のタイプのボリ ュームは 暗号化されません。例えば、バックアップ・セット、エクスポート・ボリューム、およびデータベース・バ ックアップ・ボリュームは、暗号化されません。) ON を指定した場合、 別の暗号化方式を使用可能にすると、ドラ イブの暗号化は許可されず、バックアップ操作は失敗します。

注: WORM (write once, read many) メディアのドライブ暗号化の鍵マネージャーとして IBM Spectrum Protect を指定 することはできません。 (WORM=Yes と DRIVEENCRYPTION=ON の両方の指定はサポートされていません。)

ALLOW

IBM Spectrum Protect がドライブの暗号化の鍵を管理しないことを指定します。ただし、別の暗号化方式が使用可能 である場合は、空のボリュームのドライブの暗号化が許可されます。

EXTERNAL

IBM Spectrum Protect がドライブの暗号化の鍵を管理しないことを指定します。別のベンダーによって提供され、ド ライブ上で使用可能にされた Application Method Encryption (AME) と共に使用される暗号化方法で、この設定値を使 用します。EXTERNAL を 指定した場合、AME 暗号化が使用可能であることを IBM Spectrum Protect が 検出すると、 IBM Spectrum Protect は暗号化をオフにしません。 これとは対照的に、ALLOW を指定した場合、AME 暗号化が使用 可能であることを IBM Spectrum Protect が 検出すると、IBM Spectrum Protect は暗号化をオフにします。

OFF

ドライブの暗号化が許可されないことを指定します。別の暗号化⽅式を使⽤可能にすると、バックアップは失敗しま す。 アプリケーション・メソッドを使用可能にすると、IBM Spectrum Protect は暗号化を使用不可にし、バックア ップが試⾏されます。

## 例**: LTO** 装置クラスの定義

LTOLIB という名前のライブラリー内の LTO ドライブに対して LTOTAPE という名前の装置クラスを定義します。フォーマットは ULTRIUM、マウント・リミットは 12、マウント保存は 5、テープ・ボリューム接頭部の名前は SMVOL、 および⾒積容量は 100 GB です。

```
define devclass ltotape devtype=lto library=ltolib
format=ultrium mountlimit=12 mountretention=5
prefix=smvol estcapacity=100G
```
# **DEFINE DEVCLASS (NAS** 装置クラスの定義**)**

Network Attached Storage (NAS) ファイル・サーバーをバックアップするために NDMP (Network Data Management Protocol) 操 作を使用する場合は、NAS 装置クラスを使用します。この装置クラスは、バックアップ用 NAS ファイル・サーバーによりサポー トされているドライブ⽤です。

 $\Box$ AIX オペレーティング・システム $\Box$ Linux オペレーティング・システムNAS 装置クラスは、EXTERNAL ライブラリーをサポート していません。

Windows オペレーティング・システムNAS 装置クラスは、EXTERNAL ライブラリーもリモート・ストレージ・マネージャー・ ライブラリーもサポートしていません。

# 特権クラス

このコマンドを発⾏するには、システム特権または無制限ストレージ特権が必要です。

### 構文

```
>>-DEFine DEVclass--device_class_name--DEVType--=--NAS---------->
>--LIBRary--=--library_name--MOUNTRetention--=--0--------------->
   .-MOUNTWait--=--60------. .-MOUNTLimit--=--DRIVES-----.
            >--+-----------------------+--+---------------------------+----->
   '-MOUNTWait--=--minutes-' '-MOUNTLimit--=--+-DRIVES-+-'
                                                 +-number-+
                                                 1 - 0 - - - - - - 1>--ESTCAPacity--=--size----------------------------------------->
   .-PREFIX--=--ADSM--------------------
>--+-----------------------------------+-----------------------><
   '-PREFIX--=--+-ADSM---------------+-'
                '-tape_volume_prefix-'
```
パラメーター

device class name (必須)

定義する装置クラスの名前を指定します。 装置クラス名の最大長は 30 文字です。

DEVType=NAS (必須)

Network-Attached Storage (NAS) 装置タイプを装置クラスに割り当てることを指定します。NAS 装置タイプは、NAS ファ イル・システムのバックアップのために NAS ファイル・サーバーに接続され、NAS ファイル・サーバーによって使⽤され るドライブ⽤です。

LIBRary (必須)

この装置クラスで使⽤される SCSI 磁気テープ装置を含む、定義済みライブラリー・オブジェクトの名前を指定します。ラ イブラリー・オブジェクトの 定義については、DEFINE LIBRARY コマンドを参照してください。

MOUNTRetention=0 (必須)

アイドル順次アクセス・ボリュームが取り外されるまでに保持されている最⼤の分数を指定します。 ゼロ (0) は、

DEVType=NAS の装置クラスの場合にサポートされる唯一の値です。

#### MOUNTWait

手動ライブラリーのドライブのボリュームをマウントする要求、または自動化ライブラリーにマウントされるようにボリュ ームをチェックインする要求に対してオペレーターが応答するまでサーバーが待機する最⼤分数を指定します。このパラメ ーターはオプションです。マウント要求が指定時間内に満たされなければ、そのマウント要求は取り消されます。 デフォル ト値は 60 分です。 0 から 9999 の数値を指定できます。

制約事項: 装置クラスに関連付けられているライブラリーが外部 (LIBTYPE=EXTERNAL) である場合、MOUNTWAIT パラメー ターを指定しないでください。

MOUNTLimit

該当装置クラスに同時にマウントできる順次アクセス・ボリュームの最⼤数を 指定します。このパラメーターはオプション です。デフォルトは DRIVES です。0 - 4096 の数値を指定できます。

同時書き込み機能を使⽤する場合は、書き込み操作⽤に⼗分なドライブがあることを確認してください。 同時書き込み操 作に必要なドライブの数が装置クラスの MOUNTLIMIT パラメーターの値よりも⼤きいと、トランザクションは失敗しま す。

指定できる値は次のとおりです。

DRIVES

マウント・ポイントが割り振られるたびに、ライブラリー内で定義されてオンライン接続されているドライブの数を 使⽤して真の値を計算することを指定します。

注: EXTERNAL ライブラリー・タイプの場合は、マウント限界値として DRIVES は指定しないようにしてください。 マウント限界値としてライブラリーのドライブ数を指定します。

number

サーバーが同時に使⽤する、この装置クラス内のドライブの最⼤数を指定します。 この値は、この装置クラスをサー ビスするライブラリーに定義され、オンラインになっているドライブ数を超えてはなりません。

0 (ゼロ)

新規のトランザクションはストレージ・プールにアクセスできないことを指定します。 現行のトランザクションは続 ⾏されて完了 しますが、新しいトランザクションは終了します。

ESTCAPacity (必須)

この装置クラスに割り当てられるボリュームの見積容量を指定します。

この値は整数の後に K (キロバイト)、M (メガバイト)、G (ギガバイト)、または T (テラバイト) のいずれかの単位標識を付け て指定する必要があります。 指定可能な最⼩値は 1 MB (ESTCAPACITY=1M) です。

例えば、見積容量が 9 GB の場合は、パラメーター ESTCAPACITY=9G を使用して指定します。

PREFIX

サーバーが順次アクセス・メディア・ラベルに書き込むデータ・セット名の⾼位修飾⼦を指定します。 サーバーは、 この 装置クラスに割り当てられたすべての順次アクセス・ボリュームに対して、この接頭部を使⽤してデータ・セット名を作成 します。このパラメーターはオプションです。デフォルト値は ADSM です。 この接頭部の最大長は 8 文字です。

現行の管理システムをサポートするメディア・ラベルの命名規則がある場合は、その命名規則に適合するボリューム接頭部 を使⽤してください。

このパラメーターに対して指定する値は、次の条件を満たしている必要があります。

● 値は最大 8 文字 (ピリオドを含む) の修飾子で構成されます。 例えば、次の値を指定できます。

AB.CD2.E

- 修飾子は単一のピリオドで区切らなければなりません。
- 各修飾子の先頭文字は英字または国別文字 (@、#、\$) でなければならず、その後には英字、 国別文字、ハイフン、 または数字が続かなければなりません。

デフォルトの接頭部を使⽤したテープ・ボリューム・データ・セット名の例として ADSM.BFS があります。

### 例**: NAS** 装置クラスの定義

NASLIB という名前のライブラリー中の NAS ドライブ⽤の NASTAPE という名前の装置クラスを定義します。 マウント・リミット は DRIVES、マウント保存は 0、テープ・ボリューム接頭部は SMVOL という名前、および見積容量は 200 GB です。

define devclass nastape devtype=nas library=naslib mountretention=0 mountlimit=drives prefix=smvol estcapacity=200G

# **DEFINE DEVCLASS (REMOVABLEFILE** 装置クラスの定義**)**

ローカルの取り外し可能ファイル・システムとして接続されている取り外し可能メディア装置には REMOVABLEFILE 装置クラスを 使⽤します。

## 特権クラス

このコマンドを発行するには、システム特権または無制限ストレージ特権が必要です。

### 構文

>>-DEFine DEVclass--*device\_class\_name*--------------------------->

>--LIBRary--=--*library\_name*--DEVType--=--REMOVABLEfile---------->

.-MAXCAPacity--=--*space\_remaining*-.

```
>--+---------------------------------+-------------------------->
   '-MAXCAPacity--=--size------------'
```
.-MOUNTRetention--=--60-------. .-MOUNTWait--=--60------.

```
>--+----------------------------+--+-----------------------+---->
   '-MOUNTRetention--=--minutes-' '-MOUNTWait--=--minutes-'
   .-MOUNTLimit--=--DRIVES-----.
    >--+---------------------------+-------------------------------><
   '-MOUNTLimit--=--+-DRIVES-+-'
                       +-number-+
                       1 - 0 - - - - - -
```
## パラメーター

device class name (必須)

定義する装置クラスの名前を指定します。 装置クラス名の最⼤⻑は 30 ⽂字です。

LIBRary (必須)

この装置クラスが使用できる取り外し可能メディア・ドライブが入っている 定義済みライブラリー・オブジェクトの名前 を指定します。ライブラリー・オブジェクトの 定義については、DEFINE LIBRARY コマンドを参照してください。

DEVType=REMOVABLEfile (必須)

REMOVABLEFILE 装置タイプを装置クラスに割り当てることを指定します。REMOVABLEFILE は、この装置クラスのボリュ ームがローカルの取り外し可能メディア上のファイルであることを⽰します。

装置タイプ REMOVABLEFILE をもつ装置クラス中のボリュームは、順次アクセス・ボリュームです。

装置メーカーのユーティリティーを使用して、メディアのフォーマット (必要な場合) およびラベル付けを行います。メディ ア上のラベルは、次の制約事項を満たしていなければなりません。

- ラベルの長さは 11 文字までです。
- ボリューム上のファイルの名前とボリューム・ラベルは正確に一致する必要があります。
- ■AIX オペレーティング・システム Windows オペレーティング・システムMAXCAPACITY パラメーター値には、 メディアの容量よりも⼩さな値を指定する必要があります。

MAXCAPacity

この装置クラスで分類されたストレージ・プールに定義されるボリュームの最⼤サイズを指定します。このパラメーターは オプションです。

MAXCAPACITY パラメーターは、メディアの容量より小さい値を設定しなければなりません。CD メディアの場合は、最大 容量を 650 MB より⼤きくすることはできません。

 $\blacksquare$ AIX オペレーティング・システム $\blacksquare$ Windows オペレーティング・システムサーバーは物理取り外し可能メディア当たり で1つのファイルしかオープンしないので、1つのファイルでメディア容量を最大限に利用できるような容量を指定してく ださい。

space\_remaining

デフォルトの最⼤容量は、最初に使⽤された後でメディアに残るスペースです。

size

この値は、整数の後に K (キロバイト)、M (メガバイト)、G (ギガバイト)、または T (テラバイト) を付けて指定する必 要があります。

例えば、MAXCAPACITY=5M は、この 装置クラスのボリュームの最大容量が 5 MB であることを指定します。指定可能な最 ⼩の値は 1 MB です (すなわち、MAXCAPACITY=1M)。

#### MOUNTRetention

アイドル順次アクセス・ボリュームが取り外されるまでに保持されている最⼤の分数を指定します。 このパラメーターはオ プションです。デフォルト値は 60 分です。 0 から 9999 の数値を指定できます。

このパラメーターを使⽤すると、前にマウントしたボリュームをオンラインのままに しておくことにより、順次アクセス・ メディア・マウントの応答時間を改善できます。

注: 装置がストレージ・アプリケーション全体で共用される 環境には、MOUNTRETENTION の設定を慎重に考慮する必要が あります。このパラメーターによって、アイドル・ボリュームがドライブ内に残る 時間の長さが決められます。一部のメデ ィア・マネージャーでは、未処理要求に対応するために割り振り済みドライブをマウント解除しない場合があります。 競合 するマウント要求に対応するには、最適なシステム・パフォーマンスを維持しながら、このパラメーターの調整が必要にな る場合があります。 通常、MOUNTRETENTION パラメーターを非常に小さい値 (例えばゼロ) に設定した場合に、問題が発 ⽣する頻度が多くなります。

MOUNTWait

手動ライブラリーのドライブのボリュームをマウントする要求、または自動化ライブラリーにマウントされるようにボリュ ームをチェックインする要求に対してオペレーターが応答するまでサーバーが待機する最⼤分数を指定します。このパラメ ーターはオプションです。マウント要求が指定時間内に満たされなければ、そのマウント要求は取り消されます。 デフォル ト値は 60 分です。 0 から 9999 の数値を指定できます。

制約事項: 装置クラスに関連付けられているライブラリーが外部 (LIBTYPE=EXTERNAL) である場合、MOUNTWAIT パラメー ターを指定しないでください。

MOUNTLimit

該当装置クラスに同時にマウントできる順次アクセス・ボリュームの最⼤数を 指定します。このパラメーターはオプション です。デフォルトは DRIVES です。0 - 4096 の数値を指定できます。

同時書き込み機能を使⽤する場合は、書き込み操作⽤に⼗分なドライブがあることを確認してください。 同時書き込み操 作に必要なドライブの数が装置クラスの MOUNTLIMIT パラメーターの値よりも⼤きいと、トランザクションは失敗しま す。

指定できる値は次のとおりです。

DRIVES

マウント・ポイントが割り振られるたびに、ライブラリー内で定義されてオンライン接続されているドライブの数を 使⽤して真の値を計算することを指定します。

注: EXTERNAL ライブラリー・タイプの場合は、マウント限界値として DRIVES は指定しないようにしてください。 マウント限界値としてライブラリーのドライブ数を指定します。

number

サーバーが同時に使⽤する、この装置クラス内のドライブの最⼤数を指定します。 この値は、この装置クラスをサー ビスするライブラリーに定義され、オンラインになっているドライブ数を超えてはなりません。

0 (ゼロ)

新規のトランザクションはストレージ・プールにアクセスできないことを指定します。 現⾏のトランザクションは続 ⾏されて完了 しますが、新しいトランザクションは終了します。

# **DEFINE DEVCLASS (SERVER** 装置クラスの定義**)**

別の IBM Spectrum Protect™ サーバーにアーカイブされているストレージ・ボリュームまたはファイルを使用するには、SERVER 装置クラスを使用します。

SET ARCHIVERETENTIONPROTECTION コマンドを使用してデータ保存保護を活動化した場合は、サーバーの装置クラスを定義で きません。

# 特権クラス

このコマンドを発⾏するには、システム特権または無制限ストレージ特権が必要です。

### 構文

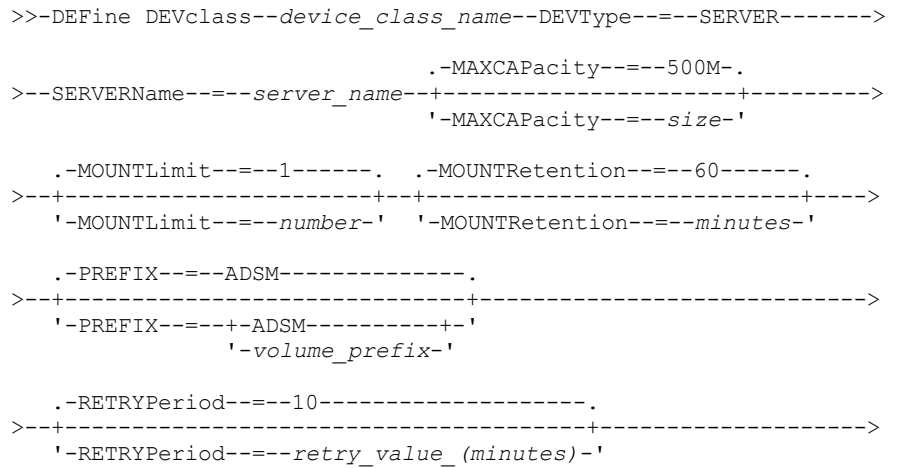

.-RETRYInterval--=--30--------------------. >--+-----------------------------------------+-----------------><

'-RETRYInterval--=--*retry\_value\_(seconds)*-'

## パラメーター

device\_class\_name (必須)

定義する装置クラスの名前を指定します。 装置クラス名の最⼤⻑は 30 ⽂字です。

DEVType=SERVER (必須)

仮想ボリュームをサポートするリモート接続を指定します。

SERVERName (必須)

サーバーの名前を指定します。SERVERNAME パラメーターは定義済みの サーバーに⼀致する必要があります。

MAXCAPacity

ターゲット・サーバー上に作成される場合のオブジェクトの最⼤サイズを指定します。この値のデフォルト値は 500M で す。このパラメーターはオプションです。

500M

最⼤容量は 500M (500 MB) であることを指定します。

size

この値は、整数の後に K (キロバイト)、M (メガバイト)、G (ギガバイト)、 T (テラバイト) を付けて指定します。指定 可能な最⼩値は 1 MB (MAXCAPACITY=1M) です。

#### MOUNTLimit

ソース・サーバーとターゲット・サーバーの間の同時セッションの最大数を指定します。 マウント・リミットによって示さ れた数より多くのセッションにアクセスしようとすると、要求側が待機する原因となります。 このパラメーターはオプショ ンです。デフォルト値は 1 です。1 から 4096 の数値を指定できます。 指定できる値は次のとおりです。

1

ソース・サーバーとターゲット・サーバーの間で許可されるのは 1 つのセッションだけであることを指定します。 number

ソース・サーバーとターゲット・サーバーの間の同時セッションの数を指定します。

#### MOUNTRetention

接続をクローズするまでに、ターゲット・サーバーとのアイドル接続を保持する分数を指定します。このパラメーターはオ プションです。デフォルト値は 60 です。0 から 9999 の数値を指定できます。

注: 装置がストレージ・アプリケーション全体で共用される 環境には、MOUNTRETENTION の設定を慎重に考慮する必要が あります。このパラメーターによって、アイドル・ボリュームがドライブ内に残る 時間の長さが決められます。一部のメデ ィア・マネージャーでは、未処理要求に対応するために割り振り済みドライブをマウント解除しない場合があります。 競合 するマウント要求に対応するには、最適なシステム・パフォーマンスを維持しながら、このパラメーターの調整が必要にな る場合があります。 通常、MOUNTRETENTION パラメーターを非常に小さい値 (例えばゼロ) に設定した場合に、問題が発 ⽣する頻度が多くなります。

#### PREFIX

ターゲット・サーバー上の⾼⽔準アーカイブ・ファイル名の先頭部分を 指定します。このパラメーターはオプションです。 デフォルト値は ADSM です。この接頭部の最大長は 8 文字です。

現行の管理システムをサポートするメディア・ラベルの命名規則がある場合は、その命名規則に適合するボリューム接頭部 を使⽤してください。

このパラメーターに対して指定する値は、次の条件を満たしている必要があります。

● 値は最大 8 文字 (ピリオドを含む) の修飾子で構成されます。 例えば、次の値を指定できます。

AB.CD2.E

- 修飾子は単一のピリオドで区切らなければなりません。
- 各修飾子の先頭文字は英字または国別文字 (@、#、\$) でなければならず、その後には英字、 国別文字、ハイフン、 または数字が続かなければなりません。

デフォルトの接頭部を使⽤した⾼位アーカイブ・ファイル名の例として ADSM.volume1 があります。

RETRYPeriod

再試行時間間隔 (分) を指定します。再試行時間間隔は、 通信障害があると考えられる場合にサーバーがターゲット・サー バーとの 接続を試みる時間間隔です。このパラメーターはオプションです。0 から 9999 の数値を指定できます。 デフォル ト値は 10 分です。

#### RETRYInterval

再試⾏間隔を秒数で指定します。再試⾏間隔は、所定の時間間隔内に再試⾏される頻度です。このパラメーターはオプショ ンです。1 から 9999 の数値を指定できます。デフォルト値は 30 秒です。

# **DEFINE DEVCLASS (VOLSAFE** 装置クラスの定義**)**

StorageTek VolSafe ブランドのメディアおよびドライブを使用して作業する場合は、VOLSAFE 装置タイプを使用します。このテク ノロジーでは、上書きできないメディアが使⽤されます。 このため、クライアント・ファイル、 サーバー・データベース、また はエクスポート・テープの短期間のバックアップ⽤途には、 このメディアを使⽤しないでください。

制限:

- 1. NAS 接続ライブラリーはサポートされていません。
- 2. VolSafe メディアおよび読み取り/書き込みメディアは、別個のストレージ・プールになければなりません。
- 3. カートリッジをチェックインする場合は、CHECKIN LIBVOLUME コマンドで CHECKLABEL=YES を指定してください。
- 4. カートリッジにラベルを付ける場合は、LABEL LIBVOLUME コマンドで OVERWRITE=NO を指定してください。 VolSafe カ ートリッジに対して 2 回以上ラベルを付けると、追加のデータを書き込めなくなります。

## 特権クラス

このコマンドを発⾏するには、システム特権または無制限ストレージ特権が必要です。

構⽂

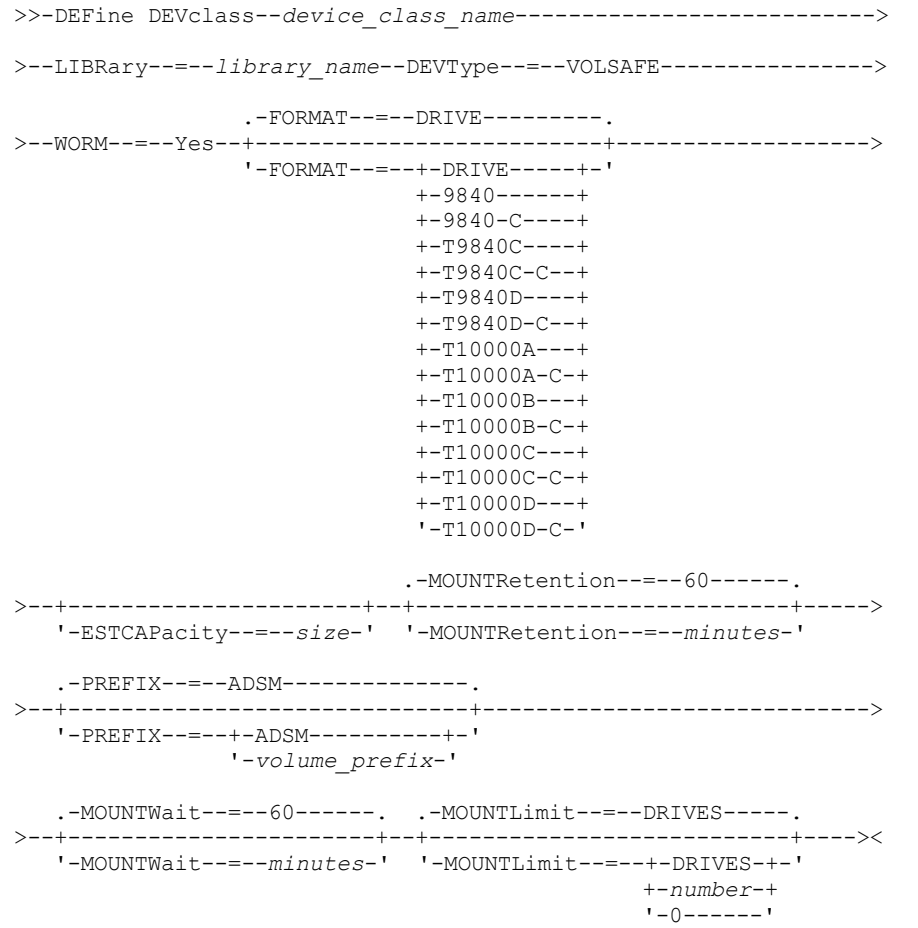

パラメーター

device\_class\_name (必須)

定義する装置クラスの名前を指定します。 装置クラス名の最⼤⻑は 30 ⽂字です。

LIBRary (必須)

この装置クラスが使用できる VolSafe ドライブが組み込まれている定義済みライブラリー・オブジェクトの名前を指定しま す。ライブラリーのいずれかのドライブが VolSafe 対応の場合は、 そのライブラリーのすべてのドライブが VolSafe 対応で なければなりません。9840 および T10000 ドライブで VolSafe を使用可能にするには、ハードウェアの資料を参照してく ださい。

ライブラリー・オブジェクトの 定義に関する詳細については、 DEFINE LIBRARY (ライブラリーの定義) を参照してくださ い。

DEVType=VOLSAFE (必須)

VOLSAFE 装置タイプを装置クラスに割り当てることを指定します。このタイプのカートリッジのラベルに上書きできるの は 1 回であり、 IBM Spectrum Protect™ は最初のブロックのデータを書き込むときにこの上書きを行います。したがって、 OVERWRITE=NO パラメーターを使用することにより、 LABEL LIBVOLUME コマンドの使用をボリュームごとに 1 回に限っ てください。

#### WORM

ドライブが WORM (write once, read many) メディアを使⽤するかどうかを指定します。 このパラメーターは必須です。値 は Yes でなければなりません。

Yes

ドライブが WORM メディアを使⽤することを指定します。

#### FORMAT

順次アクセス・メディアにデータを書き込むときに使用される記録形式を指定します。このパラメーターはオプションで す。デフォルト値は DRIVE です。

重要: 互換性のない順次アクセス装置を持つ装置クラスに対して DRIVE を指定した場合には、ボリュームが初めてマウント された時に確⽴されたフォーマットで読み取りまたは書き込みを⾏うことができる装置上にボリュームをマウントする必要 があります。このようなボリュームにアクセスできる唯⼀の順次アクセス装置が既に 使⽤中である場合は、遅延の原因とな る可能性があります。

以下の表は、VolSafe 装置の記録形式と見積容量をリストしたものです。

表 1. VOLSAFE メディアの記録形式およびデフォルトの見積容量

| フォーマット       | 見積容量          | 説明                                                                                                    |
|--------------|---------------|----------------------------------------------------------------------------------------------------|
| <b>DRIVE</b> |               | サーバーは、ボリュームがマウントされているドライブのサポートする<br>範囲で最高レベルのフォーマットを選択します。<br>重要: 同じライブラリー内でドライブが混合して使用されている場合<br>は、DRIVE の指定は避けてください。例えば、他のドライブより上位の<br>記録形式をサポートするドライブが一部に含まれているライブラリーで<br>は、このオプションは使用しないでください。 |
| 9840         | 20 GB         | 圧縮解除 (標準) フォーマット、270 メートル・テープ付き 20 GB カー<br>トリッジを使用                                                                                                    |
| 9840-C       | 注を参照<br>80 GB | LZ-1 拡張 (4:1) 圧縮フォーマット、270 メートル・テープ付き 80 GB カ<br>ートリッジを使用                                                                                                    |
| T9840C       | 40 GB         | 圧縮解除 T9840C フォーマット、StorageTek 9840 カートリッジを使用                                                                                                    |
| T9840C-C     | 80 GB         | 圧縮 T9840C フォーマット、StorageTek 9840 カートリッジを使用                                                                                                    |
| T9840D       | 75 GB         | 圧縮解除 T9840D フォーマット、StorageTek 9840 カートリッジを使用                                                                                                    |
| T9840D-C     | 150 GB        | 圧縮 T9840D フォーマット、StorageTek 9840 カートリッジを使用                                                                                                    |
| T10000A      | 500 GB        | 圧縮解除 T10000A フォーマット、StorageTek T10000 カートリッジを<br>使用                                                                                                    |
| T10000A-C    | $1$ TB        | 圧縮 T10000A フォーマット、StorageTek T10000 カートリッジを使用                                                                                                    |

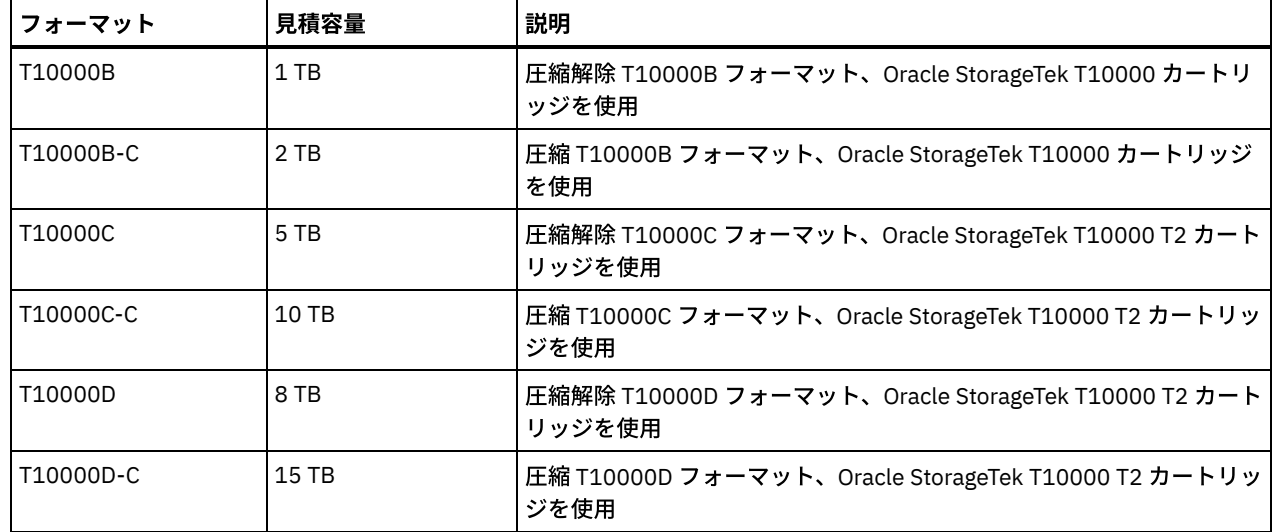

#### ESTCAPacity

この装置クラスに割り当てられるボリュームの⾒積容量を指定します。このパラメーターはオプションです。

装置クラスのデフォルト⾒積容量がデータの圧縮のため不正確である場合に、このパラメーターを指定することができま す。

この値は整数の後に K (キロバイト)、M (メガバイト)、G (ギガバイト)、または T (テラバイト) のいずれかの単位標識を付け て指定する必要があります。 指定可能な最⼩値は 1 MB (ESTCAPACITY=1M) です。

例えば、見積容量が 9 GB の場合は、パラメーター ESTCAPACITY=9G を使用して指定します。

カートリッジ・テープの デフォルトの⾒積容量の詳細については、表 1を参照してください。

#### MOUNTRetention

アイドル順次アクセス・ボリュームが取り外されるまでに保持されている最⼤の分数を指定します。 このパラメーターはオ プションです。デフォルト値は 60 分です。 0 から 9999 の数値を指定できます。

このパラメーターを使⽤すると、前にマウントしたボリュームをオンラインのままに しておくことにより、順次アクセス・ メディア・マウントの応答時間を改善できます。

しかし、EXTERNAL ライブラリー・タイプ (すなわち外部メディア管理システムによって管理されるライブラリー) の場合、 このパラメーターを低い値 (例えば 2 分) に設定すると、アプリケーション間の装置の共有が改善されます。

注: 装置がストレージ・アプリケーション全体で共用される 環境には、MOUNTRETENTION の設定を慎重に考慮する必要が あります。このパラメーターによって、アイドル・ボリュームがドライブ内に残る 時間の長さが決められます。一部のメデ ィア・マネージャーでは、未処理要求に対応するために割り振り済みドライブをマウント解除しない場合があります。 競合 するマウント要求に対応するには、最適なシステム・パフォーマンスを維持しながら、このパラメーターの調整が必要にな る場合があります。 通常、MOUNTRETENTION パラメーターを非常に小さい値 (例えばゼロ) に設定した場合に、問題が発 ⽣する頻度が多くなります。

#### PREFIX

ターゲット・サーバー上の⾼⽔準アーカイブ・ファイル名の先頭部分を 指定します。このパラメーターはオプションです。 デフォルト値は ADSM です。この接頭部の最大長は 8 文字です。

現行の管理システムをサポートするメディア・ラベルの命名規則がある場合は、その命名規則に適合するボリューム接頭部 を使⽤してください。

このパラメーターに対して指定する値は、次の条件を満たしている必要があります。

● 値は最大 8 文字 (ピリオドを含む) の修飾子で構成されます。 例えば、次の値を指定できます。

AB.CD2.E

- 修飾子は単一のピリオドで区切らなければなりません。
- 各修飾子の先頭文字は英字または国別文字 (@、#、\$) でなければならず、その後には英字、 国別文字、ハイフン、 または数字が続かなければなりません。

デフォルトの接頭部を使⽤した⾼位アーカイブ・ファイル名の例として ADSM.volume1 があります。

MOUNTWait

手動ライブラリーのドライブのボリュームをマウントする要求、または自動化ライブラリーにマウントされるようにボリュ ームをチェックインする要求に対してオペレーターが応答するまでサーバーが待機する最⼤分数を指定します。このパラメ ーターはオプションです。マウント要求が指定時間内に満たされなければ、そのマウント要求は取り消されます。 デフォル ト値は 60 分です。 0 から 9999 の数値を指定できます。

制約事項: 装置クラスに関連付けられているライブラリーが外部 (LIBTYPE=EXTERNAL) である場合、MOUNTWAIT パラメー ターを指定しないでください。

MOUNTLimit

該当装置クラスに同時にマウントできる順次アクセス・ボリュームの最⼤数を 指定します。このパラメーターはオプション です。デフォルトは DRIVES です。0 - 4096 の数値を指定できます。

同時書き込み機能を使⽤する場合は、書き込み操作⽤に⼗分なドライブがあることを確認してください。 同時書き込み操 作に必要なドライブの数が装置クラスの MOUNTLIMIT パラメーターの値よりも⼤きいと、トランザクションは失敗しま す。

指定できる値は次のとおりです。

DRIVES

マウント・ポイントが割り振られるたびに、ライブラリー内で定義されてオンライン接続されているドライブの数を 使⽤して真の値を計算することを指定します。

注: EXTERNAL ライブラリー・タイプの場合は、マウント限界値として DRIVES は指定しないようにしてください。 マウント限界値としてライブラリーのドライブ数を指定します。

number

サーバーが同時に使⽤する、この装置クラス内のドライブの最⼤数を指定します。 この値は、この装置クラスをサー ビスするライブラリーに定義され、オンラインになっているドライブ数を超えてはなりません。

0 (ゼロ)

新規のトランザクションはストレージ・プールにアクセスできないことを指定します。 現⾏のトランザクションは続 ⾏されて完了 しますが、新しいトランザクションは終了します。

AIX オペレーティング・システム Linux オペレーティング・システム

# **DEFINE DEVCLASS - z/OS** メディア・サーバー **(z/OS** メディア・サーバー ⽤の装置クラスの定義**)**

DEFINE DEVCLASS コマンドは、あるタイプのストレージ装置の装置クラスを定義するために使用します。サーバーで装置の使用 を許可するには、装置クラスが定義されている必要があります。z/OS® メディア・サーバー からアクセスされる装置に使用でき る、装置クラス・タイプの限定セットがあります。

- DEFINE DEVCLASS (z/OS メディア・サーバー 用の 3590 装置クラスの定義)
- DEFINE DEVCLASS (z/OS メディア・サーバー 用の 3592 装置クラスの定義)
- DEFINE DEVCLASS (z/OS メディア・サーバー 用の ECARTRIDGE 装置クラスの定義)
- DEFINE DEVCLASS (z/OS メディア・サーバー 用の FILE 装置クラスの定義)

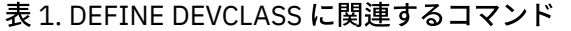

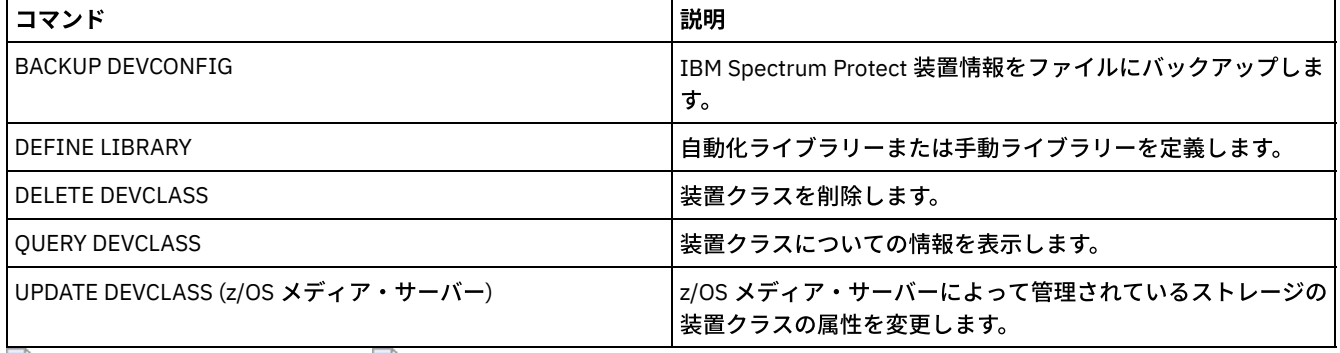

AIX オペレーティング・システム Linux オペレーティング・システム

# **DEFINE DEVCLASS (z/OS** メディア・サーバー ⽤の **3590** 装置クラスの定

# 義**)**

z/OS® メディア・サーバー を使用して 3590 装置にアクセスするには、3590 装置クラスを定義する必要があります。装置クラス 定義において、 LIBTYPE=ZOSMEDIA パラメーターで定義されたライブラリーを指定します。

## 特権クラス

このコマンドを発⾏するには、システム特権または無制限ストレージ特権が必要です。

## 構文

```
>>-DEFine DEVclass--device_class_name--------------------------->
>--LIBRary--=--zos_media_library--DEVType--=--3590-------------->
                               .-ESTCAPacity--=--9G-------.
>--+------------------------+--+--------------------------+----->
   '-FORMAT--=--+-DRIVE---+-' '-ESTCAPacity--=----size---'
               +-3590B---+
               +-3590C---++-3590E-B-+
               +-3590E-C-+
                +-3590H - B - +'-3590H-C-'
   .-PREFIX--=--ADSM-------------------
>--+-----------------------------------+------------------------>
   '-PREFIX--=--+-ADSM---------------+-'
               '-tape_volume_prefix-'
   .-MOUNTRetention--=--60------. .-MOUNTWait--=--60------.
>--+----------------------------+--+-----------------------+---->
   '-MOUNTRetention--=--minutes-' '-MOUNTWait--=--minutes-'
   .-MOUNTLimit--=--2----------. .-COMPression--=--Yes-----.
>--+---------------------------+--+-------------------------+--->
   '-MOUNTLimit--=--+-DRIVES-+-' '-COMPression--=--+-Yes-+-'
                   +-number-+
                   1 - 0 - - - - - - 1>--+------------------------+----------------------------------->
   +-EXPiration--=--yyyyddd-+
   '-RETention--=--days-----'
   .-PROtection--=--No-------------. .-UNIT--=--3590------.
>--+------------------------------+--+--------------------+----><
   '-PROtection--=--+-No--------+-' '-UNIT--=--unit_name-'
                   +-Yes-------+
                    '-Automatic-'
```
# パラメーター

device class\_name (必須)

定義する装置クラスの名前を指定します。 装置クラス名の最⼤⻑は 30 ⽂字です。 LIBRary (必須)

LIBTYPE=ZOSMEDIA パラメーターによって定義されたライブラリーの名前を指定します。この装置クラスが使用できるラ イブラリーおよび磁気テープ装置は、z/OS メディア・サーバー によって制御されます。

ライブラリーの定義については、DEFINE LIBRARY コマンドを参照してください。

DEVtype=3590 (必須)

装置クラスに 3590 装置タイプを割り当てることを指定します。3590 は、3590 カートリッジ磁気テープ装置をこの装置ク ラスに割り当てることを指定します。

制約事項: z/OS メディア・サーバー は、3590 テープ・ドライブへの書き込み時に 256 KB データ・ブロックをサポートし ます。使⽤するハードウェアがこの機能をサポートしていることを確認してください。

FORMAT

順次アクセス・メディアにデータを書き込むときに使用される記録形式を指定します。このパラメーターはオプションで す。

記録形式については、以下の表を参照してください。

表 1. 3590 の記録形式

| フォーマット                       | 説明                                       |
|------------------------------|------------------------------------------|
| 3590B                        | 圧縮解除 (基本) フォーマット                         |
| 3590C                        | 圧縮フォーマット                                 |
| 3590E-B                      | 圧縮解除 (基本) フォーマット、3590B フォーマットと類似         |
| 3590E-C                      | 圧縮フォーマット、3590C フォーマットと類似                 |
| 3590H-B                      | 圧縮解除 (基本) フォーマット、3590B フォーマットと類似         |
| 3590H-C                      | 圧縮フォーマット、3590C フォーマットと類似                 |
| $\sim - -$<br>— <u>une</u> I | 一个一个人, 以上,一定给秘密无法的工夫,才担入压,定位不甚无信。 子宫吻不高目 |

注: このフォーマットが磁気テープ装置のハードウェア圧縮機能を使用している場合は、圧縮の効率によって実際の容量 が増加する可能性があります。

**ESTCAPacity** 

この装置クラスに割り当てられるボリュームの⾒積容量を指定します。このパラメーターはオプションです。3590 テープ のデフォルトの⾒積容量は 9 GB です。

データの圧縮のために装置クラスのデフォルトの⾒積容量が不正確な場合、このパラメーターを指定できます。 この値は、 ボリュームに保管されているデータの量を判別しません。 サーバーはこの値を使⽤して、ボリュームがいっぱいになるまで の使用量を見積もります。 ボリュームがいっぱいになった後は、磁気テープに保管されている実際のデータ量が、使用量の 計算に使⽤されます。

この値は、整数に K (KB)、M (MB)、G (GB) または T (TB) のいずれかの単位標識を付けて指定します。例えば、見積容量が 9 GB の場合は、パラメーター ESTCAPACITY=9G を使用して指定します。指定可能な最小値は 100 KB (ESTCAPACITY=100K) です。

#### PREFIX

サーバーが順次アクセス・メディア・ラベルに書き込むデータ・セット名の⾼位修飾⼦を指定します。 サーバーは、 この 装置クラスに割り当てられたすべての順次アクセス・ボリュームに対して、この接頭部を使⽤してデータ・セット名を作成 します。このパラメーターはオプションです。デフォルト値は ADSM です。 この接頭部の最大長は 8 文字です。

現行の管理システムをサポートするメディア・ラベルの命名規則がある場合は、その命名規則に適合するボリューム接頭部 を使⽤してください。

このパラメーターに対して指定する値は、次の条件を満たしている必要があります。

● 値は最大8文字 (ピリオドを含む) の修飾子で構成されます。 例えば、次の値を指定できます。

AB.CD2.E

- 修飾子は単一のピリオドで区切らなければなりません。
- 各修飾子の先頭文字は英字または国別文字 (@、#、\$) でなければならず、その後には英字、 国別文字、ハイフン、 または数字が続かなければなりません。

デフォルトの接頭部を使⽤したテープ・ボリューム・データ・セット名の例として ADSM.BFS があります。

MOUNTRetention

アイドル磁気テープ・ボリュームが取り外されるまでに保持されている最⼤の分数を指定します。 マウント保存のタイム・ スパンは、アイドル・タイムアウト期間の満了後に開始されます。 このパラメーターはオプションです。デフォルト値は 60 分です。 0 - 9999 の数値を指定します。

このパラメーターを使用すると、前にマウントしたボリュームをオンラインのままに しておくことにより、順次アクセス・ メディア・マウントの応答時間を改善できます。

MOUNTWait

z/OS メディア・サーバー がボリュームのマウントを待機する最⼤分数を指定します。 指定された時間内にマウント要求が 実⾏されないと、マウント要求は失敗します。 装置が正常に割り振られ、指定された時間内に装置のオープン要求が完了し ないと、装置のオープン要求は終了し、マウント要求は失敗します。

このパラメーターはオプションです。デフォルト値は 60 です。1 - 9999 の数値を指定します。

制約事項: 装置クラスに関連付けられているライブラリーが外部 (LIBTYPE=EXTERNAL) である場合、MOUNTWAIT パラメー ターを指定しないでください。

MOUNTLimit

該当装置クラスに同時にマウントできる順次アクセス・ボリュームの最⼤数を 指定します。このパラメーターはオプション です。デフォルト値は 2 です。

同時書き込み機能を使⽤する場合は、書き込み操作⽤に⼗分なドライブがあることを確認してください。 同時書き込み操 作に必要なドライブの数が装置クラスの MOUNTLIMIT パラメーターの値よりも⼤きいと、トランザクションは失敗しま す。

次のいずれかの値を指定することができます。

DRIVES

マウント・ポイントが割り振られるたびに、ライブラリー内で定義されてオンライン接続されているドライブの数を 使⽤して真の値を計算することを指定します。

number

サーバーが同時に使⽤する、この装置クラス内のドライブの最⼤数を指定します。 この値は、この装置クラスをサー ビスするライブラリーに定義されてオンラインになっているドライブの数を超えてはなりません。0 から 4096 の数 値を指定できます。

0 (ゼロ)

新規のトランザクションはストレージ・プールにアクセスできないことを指定します。

#### COMPression

この装置クラスにファイル圧縮を使⽤するかどうかを指定します。 このパラメーターはオプションです。デフォルト値は YES です。

次のいずれかの値を指定することができます。

Yes

それぞれのテープ・ボリュームのデータが圧縮されることを指定します。

No

それぞれのテープ・ボリュームのデータが圧縮されないことを指定します。

#### EXPiration

この装置クラスの磁気テープ・ラベルに⼊れる有効期限を指定します。 このパラメーターはオプションです。デフォルト値 はありません。

サーバーでこの磁気テープが必要でなくなる⽇付を指定します。 サーバーはこの情報を使⽤しませんが、この情報は z/OS または磁気テープ管理システムが使用するために、z/OS メディア・サーバー に渡されます。

yyyyddd (年を示す 4 桁と日にちを示す 3 桁) の形式を使用して有効期限を指定します。例えば、2014 年 1 月 7 日であれ ば、2014007 と指定します (2014 年の 7 ⽇)。

EXPIRATION パラメーターを指定した場合は、RETENTIONパラメーターは指定できません。

#### RETention

テープの保存⽇数を指定します。 このパラメーターはオプションです。

サーバーがこの磁気テープを使用すると予期される日数を指定します (1 - 9999)。 サーバーはこの情報を使用しませんが、 この情報は z/OS または磁気テープ管理システムが使用するために、z/OS メディア・サーバー に渡されます。

RETENTION パラメーターを指定した場合は、EXPIRATION パラメーターは指定できません。

PROtection

RACF® プログラムがインストールされている場合に、この装置クラスに割り当てられているボリュームを保護するかどうか を指定します。保護が提供される場合は、ボリュームを初めて使⽤したときに RACF プロファイルが作成されます。このパ ラメーターはオプションです。デフォルト値は NO です。 次のいずれかの値を指定することができます。

No

RACF プログラムが、この装置クラスに割り当てられたボリュームを保護しないことを指定します。

Yes

RACF プログラムが、この装置クラスに割り当てられたボリュームを保護することを指定します。RACF プロファイ ルは、サーバーが最初にそのボリュームを使⽤する時にボリュームに対して作成されますが、ボリュームがサーバー から削除されても、プロファイルは削除されません。プロファイルは、⼿動で削除する必要があります。 ヒント: この装置クラスに割り当てられているボリュームに機密データが保管される場合は、PROTECTION=YES を使 用し、磁気テープ・ボリュームが消去された後でのみ、手動で RACF プロファイルを削除してください。

ボリュームのために作成されるプロファイルは、システムの RACF 設定によって異なります。提供される保護は、 JCL で PROTECT=YES を使用した場合と同じです。 RACF プログラムが活動状態で、かつ TAPEVOL と TAPEDSN が両 ⽅とも⾮活動状態の場合、磁気テープの割り振りは失敗します。

Automatic

RACF プログラムが、この装置クラスに割り当てられたボリュームを保護することを指定します。ボリュームの RACF プロファイルは、サーバーが初めてそのボリュームを使用したときに作成されます。RACF プロファイルは、 ボリュームがサーバーから削除された時に削除されます。

ボリュームのために作成されるプロファイルは、システムの RACF 設定によって異なります。提供される保護は、 JCL で PROTECT=YES を使用した場合と同じです。 RACF プログラムが活動状態で、かつ TAPEVOL と TAPEDSN が両 ⽅とも⾮活動状態の場合、磁気テープの割り振りは失敗します。

重要: PROTECTION=AUTOMATIC を指定すると、ボリュームが削除されたときに、その RACF プロファイルは削除さ れます。したがって、このボリュームはもう RACF プログラムによって保護されなくなります。他のユーザーは、こ れらのボリューム上のデータにアクセスできます。

PROTECTION=AUTOMATIC を指定すると、z/OS メディア・サーバー は、ボリュームがサーバーから削除されたとき に RACROUTE コマンドを発行してプロファイルを削除します。発行される削除コマンドは、TAPEVOL および TAPEDSN の現⾏のシステム設定によって異なります。システム設定が変更されると、z/OS メディア・サーバー は既 存のプロファイルを削除しない可能性があります。

PROTECTION=NO に設定されていた装置クラスで PROTECTION=AUTOMATIC に設定を変更しないでください。プロ ファイルのないボリュームが存在している可能性があり、そのようなボリュームが削除されるとエラー・メッセージ が⽣成されます。PROTECTION に別の値が必要な場合は、新規装置クラスを定義してください。

プロファイルの作成および削除は、ボリュームが最初に使用される時とそれが削除される時に、保護の設定に基づいて行わ れます。 サーバーは、既に使⽤されているボリュームのプロファイルは作成しようとしません。 保護を AUTOMATIC に設 定すると、サーバーはボリュームが削除されたときにプロファイルを削除しようとします。

TAPEVOL と TAPEDSN の設定、およびこれらの設定が活動状態のときに作成されるプロファイルについて詳しくは、RACF プログラムの資料を参照してください。

UNIT

3590 テープをサポートする磁気テープ装置のグループを指定するために非公式装置名を指定します。このパラメーターは オプションです。デフォルト装置名は 3590 です。装置名は、最大で 8 文字まで可能です。

AIX オペレーティング・システム Linux オペレーティング・システム

# **DEFINE DEVCLASS (z/OS** メディア・サーバー ⽤の **3592** 装置クラスの定

# 義**)**

z/OS® メディア・サーバー を使用して 3592 装置にアクセスするには、3592 装置クラスを定義する必要があります。装置クラス 定義において、 LIBTYPE=ZOSMEDIA パラメーターで定義されたライブラリーを指定します。

## 特権クラス

このコマンドを発⾏するには、システム特権または無制限ストレージ特権が必要です。

### 構文

>>-DEFine DEVclass--*device\_class\_name*---------------------------> >--LIBRary--=--*zos\_media\_library*--DEVType--=--3592--------------> .-FORMAT--=--Drive-------. .-WORM--=--No------. >--+------------------------+--+------------------+-------------> '-FORMAT--=--+-DRIVE---+-' '-WORM--=--+-Yes-+-' +-3592----+ +-3592C---+ +-3592-2--+  $+-3592-2C-+$ +-3592-3--+ +-3592-3C-+  $+-3592-4--+$ '-3592-4C-' .-ESTCAPacity--=--300G-. >--+----------------------+-------------------------------------> '-ESTCAPacity--=--*size*-' .-PREFIX--=--ADSM-------------------. >--+-----------------------------------+------------------------> '-PREFIX--=--+-ADSM---------------+-' '-*tape\_volume\_prefix*-' .-MOUNTRetention--=--60------. .-MOUNTWait--=--60------. >--+----------------------------+--+-----------------------+----> '-MOUNTRetention--=--*minutes*-' '-MOUNTWait--=--*minutes*-' .-MOUNTLimit--=--2----------. .-COMPression--=--Yes-----. >--+---------------------------+--+-------------------------+---> '-MOUNTLimit--=--+-DRIVES-+-' '-COMPression--=--+-Yes-+-' +-*number*-+ '-No--'  $1 - 0 - - - - - -$ >--+------------------------+-----------------------------------> +-EXPiration--=--*yyyyddd*-+ '-RETention--=--*days*-----' .-PROtection--=--No------------. .-UNIT--=--3592------. >--+------------------------------+--+--------------------+---->< '-PROtection--=--+-No--------+-' '-UNIT--=--*unit\_name*-' +-Yes-------+ '-Automatic-'

# パラメーター

device\_class\_name (必須)

定義する装置クラスの名前を指定します。 装置クラス名の最⼤⻑は 30 ⽂字です。

LIBRary (必須)

LIBTYPE=ZOSMEDIA パラメーターによって定義されたライブラリーの名前を指定します。この装置クラスが使用できるラ イブラリーおよび磁気テープ装置は、z/OS メディア・サーバー によって制御されます。

ライブラリーの定義については、DEFINE LIBRARY コマンドを参照してください。

#### DEVType=3592 (必須)

装置クラスに 3592 装置タイプを割り当てることを指定します。

FORMAT

順次アクセス・メディアにデータを書き込むときに使用される記録形式を指定します。このパラメーターはオプションで す。デフォルト値は DRIVE です。

記録形式については、以下の表を参照してください。

表 1. 3592 の記録形式

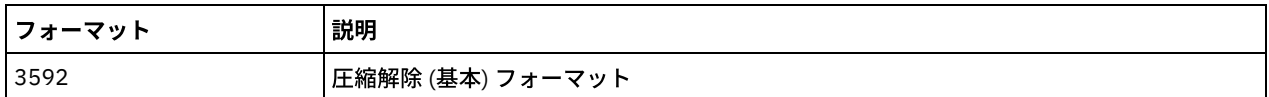

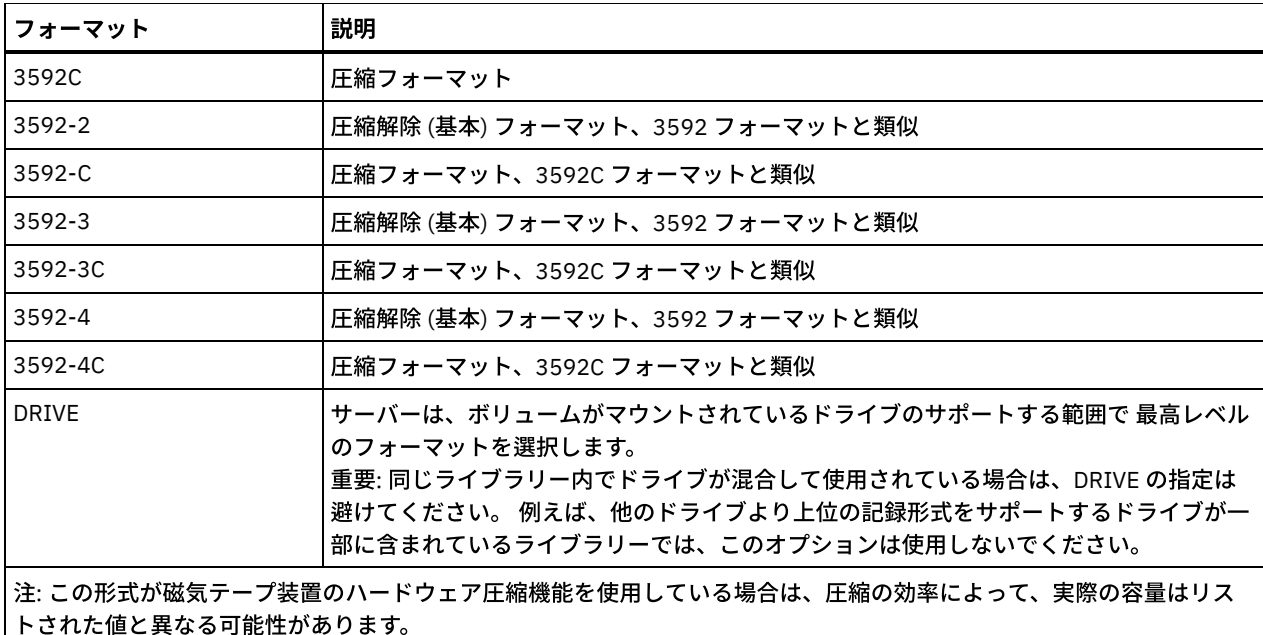

ドライブが別のテープ・テクノロジーのドライブを含むライブラリーにある場合は、DRIVE 値を使用しないでください。そ のドライブが使用する特定のフォーマットを使用してください。 最良の結果を得るには、同じライブラリー内で世代の異 なるドライブを混在させないでください。異なる世代がライブラリーに混在している場合、メディアの問題が⽣じる可能性 があります。例えば、第 1 世代と第 2 世代のドライブは、第 3 世代のメディアを読み取ることができません。可能な場合、 すべてのドライブを 3592 第 3 世代にアップグレードしてください。すべてのドライブを 3592 第 3 世代にアップグレード できない場合は、特殊な構成を使⽤する必要があります。

#### WORM

ドライブが WORM (write once, read many) メディアを使⽤するかどうかを指定します。 このパラメーターはオプションで す。デフォルトは No です。以下のいずれかの値を指定できます。

Yes

ドライブが WORM メディアを使⽤することを指定します。

No

ドライブが WORM メディアを使⽤しないことを指定します。

ヒント: IBM Spectrum Protect™ サーバーは、WORM ストレージ・プール内のスクラッチ・ボリュームを、期限切れプロセ スやその他のプロセスによってボリュームが空になった後も、⾃動的には削除しません。 これらのボリュームを削除し、 WORM ストレージ・プールから除去するには、DELETE VOLUME コマンドを使用する必要があります。 IBM Spectrum Protect は、サーバーによって書き込まれた後ストレージ・プールから削除された WORM ボリュームを再使用できません。

#### **ESTCAPacity**

この装置クラスに割り当てられるボリュームの⾒積容量を指定します。このパラメーターはオプションです。

データの圧縮のために装置クラスのデフォルトの⾒積容量が不正確な場合、このパラメーターを指定できます。 この値は、 ボリュームに保管されているデータの量を判別しません。 サーバーはこの値を使⽤して、ボリュームがいっぱいになるまで の使用量を見積もります。 ボリュームがいっぱいになった後は、磁気テープに保管されている実際のデータ量が、使用量の 計算に使用されます。

この値は、整数に K (KB)、M (MB)、G (GB) または T (TB) のいずれかの単位標識を付けて指定します。例えば、見積容量が 9 GB の場合は、パラメーター ESTCAPACITY=9G を使用して指定します。指定可能な最小値は 100 KB (ESTCAPACITY=100K) です。

PREFIX

サーバーが順次アクセス・メディア・ラベルに書き込むデータ・セット名の⾼位修飾⼦を指定します。 サーバーは、 この 装置クラスに割り当てられたすべての順次アクセス・ボリュームに対して、この接頭部を使⽤してデータ・セット名を作成 します。このパラメーターはオプションです。デフォルト値は ADSM です。 この接頭部の最大長は 8 文字です。

現行の管理システムをサポートするメディア・ラベルの命名規則がある場合は、その命名規則に適合するボリューム接頭部 を使⽤してください。

このパラメーターに対して指定する値は、次の条件を満たしている必要があります。

● 値は最大 8 文字 (ピリオドを含む) の修飾子で構成されます。 例えば、次の値を指定できます。

AB.CD2.E

- 修飾子は単一のピリオドで区切らなければなりません。
- 各修飾子の先頭文字は英字または国別文字 (@、#、\$) でなければならず、その後には英字、 国別文字、ハイフン、 または数字が続かなければなりません。

デフォルトの接頭部を使⽤したテープ・ボリューム・データ・セット名の例として ADSM.BFS があります。

MOUNTRetention

アイドル磁気テープ・ボリュームが取り外されるまでに保持されている最⼤の分数を指定します。 マウント保存のタイム・ スパンは、アイドル・タイムアウト期間の満了後に開始されます。 このパラメーターはオプションです。デフォルト値は 60 分です。 0 - 9999 の数値を指定します。

このパラメーターを使用すると、前にマウントしたボリュームをオンラインのままに しておくことにより、順次アクセス・ メディア・マウントの応答時間を改善できます。

#### MOUNTWait

z/OS メディア・サーバー がボリュームのマウントを待機する最⼤分数を指定します。 指定された時間内にマウント要求が 実⾏されないと、マウント要求は失敗します。 装置が正常に割り振られ、指定された時間内に装置のオープン要求が完了し ないと、装置のオープン要求は終了し、マウント要求は失敗します。

このパラメーターはオプションです。デフォルト値は 60 です。1 - 9999 の数値を指定します。

制約事項: 装置クラスに関連付けられているライブラリーが外部 (LIBTYPE=EXTERNAL) である場合、MOUNTWAIT パラメー ターを指定しないでください。

#### MOUNTLimit

該当装置クラスに同時にマウントできる順次アクセス・ボリュームの最⼤数を 指定します。このパラメーターはオプション です。デフォルト値は 2 です。

同時書き込み機能を使⽤する場合は、書き込み操作⽤に⼗分なドライブがあることを確認してください。 同時書き込み操 作に必要なドライブの数が装置クラスの MOUNTLIMIT パラメーターの値よりも⼤きいと、トランザクションは失敗しま す。

次のいずれかの値を指定することができます。

#### DRIVES

マウント・ポイントが割り振られるたびに、ライブラリー内で定義されてオンライン接続されているドライブの数を 使⽤して真の値を計算することを指定します。

number

サーバーが同時に使⽤する、この装置クラス内のドライブの最⼤数を指定します。 この値は、この装置クラスをサー ビスするライブラリーに定義されてオンラインになっているドライブの数を超えてはなりません。0 から 4096 の数 値を指定できます。

#### 0 (ゼロ)

新規のトランザクションはストレージ・プールにアクセスできないことを指定します。

#### COMPression

この装置クラスにファイル圧縮を使⽤するかどうかを指定します。 このパラメーターはオプションです。デフォルト値は YES です。

次のいずれかの値を指定することができます。

Yes

それぞれのテープ・ボリュームのデータが圧縮されることを指定します。

No

それぞれのテープ・ボリュームのデータが圧縮されないことを指定します。

EXPiration

この装置クラスの磁気テープ・ラベルに⼊れる有効期限を指定します。 このパラメーターはオプションです。デフォルト値 はありません。

サーバーでこの磁気テープが必要でなくなる日付を指定します。 サーバーはこの情報を使用しませんが、この情報は z/OS または磁気テープ管理システムが使用するために、z/OS メディア・サーバー に渡されます。

yyyyddd (年を示す 4 桁と日にちを示す 3 桁) の形式を使用して有効期限を指定します。例えば、2014 年 1 月 7 日であれ ば、2014007 と指定します (2014 年の 7 ⽇)。

EXPIRATION パラメーターを指定した場合は、RETENTIONパラメーターは指定できません。

#### RETention

テープの保存⽇数を指定します。 このパラメーターはオプションです。

サーバーがこの磁気テープを使⽤すると予期される⽇数を指定します (1 - 9999)。 サーバーはこの情報を使⽤しませんが、 この情報は z/OS または磁気テープ管理システムが使用するために、z/OS メディア・サーバー に渡されます。

RETENTION パラメーターを指定した場合は、EXPIRATION パラメーターは指定できません。

#### PROtection

RACF® プログラムがインストールされている場合に、この装置クラスに割り当てられているボリュームを保護するかどうか を指定します。保護が提供される場合は、ボリュームを初めて使⽤したときに RACF プロファイルが作成されます。このパ ラメーターはオプションです。デフォルト値は NO です。 次のいずれかの値を指定することができます。

No

RACF プログラムが、この装置クラスに割り当てられたボリュームを保護しないことを指定します。

Yes

RACF プログラムが、この装置クラスに割り当てられたボリュームを保護することを指定します。RACF プロファイ ルは、サーバーが最初にそのボリュームを使⽤する時にボリュームに対して作成されますが、ボリュームがサーバー から削除されても、プロファイルは削除されません。プロファイルは、⼿動で削除する必要があります。 ヒント: この装置クラスに割り当てられているボリュームに機密データが保管される場合は、PROTECTION=YES を使 用し、磁気テープ・ボリュームが消去された後でのみ、手動で RACF プロファイルを削除してください。

ボリュームのために作成されるプロファイルは、システムの RACF 設定によって異なります。提供される保護は、 JCL で PROTECT=YES を使用した場合と同じです。 RACF プログラムが活動状態で、かつ TAPEVOL と TAPEDSN が両 ⽅とも⾮活動状態の場合、磁気テープの割り振りは失敗します。

#### Automatic

RACF プログラムが、この装置クラスに割り当てられたボリュームを保護することを指定します。ボリュームの RACF プロファイルは、サーバーが初めてそのボリュームを使用したときに作成されます。RACF プロファイルは、 ボリュームがサーバーから削除された時に削除されます。

ボリュームのために作成されるプロファイルは、システムの RACF 設定によって異なります。提供される保護は、 JCL で PROTECT=YES を使用した場合と同じです。 RACF プログラムが活動状態で、かつ TAPEVOL と TAPEDSN が両 ⽅とも⾮活動状態の場合、磁気テープの割り振りは失敗します。

重要: PROTECTION=AUTOMATIC を指定すると、ボリュームが削除されたときに、その RACF プロファイルは削除さ れます。したがって、このボリュームはもう RACF プログラムによって保護されなくなります。他のユーザーは、こ れらのボリューム上のデータにアクセスできます。

PROTECTION=AUTOMATIC を指定すると、z/OS メディア・サーバー は、ボリュームがサーバーから削除されたとき に RACROUTE コマンドを発⾏してプロファイルを削除します。発⾏される削除コマンドは、TAPEVOL および TAPEDSN の現⾏のシステム設定によって異なります。システム設定が変更されると、z/OS メディア・サーバー は既 存のプロファイルを削除しない可能性があります。

PROTECTION=NO に設定されていた装置クラスで PROTECTION=AUTOMATIC に設定を変更しないでください。プロ ファイルのないボリュームが存在している可能性があり、そのようなボリュームが削除されるとエラー・メッセージ が⽣成されます。PROTECTION に別の値が必要な場合は、新規装置クラスを定義してください。

プロファイルの作成および削除は、ボリュームが最初に使用される時とそれが削除される時に、保護の設定に基づいて行わ れます。 サーバーは、既に使⽤されているボリュームのプロファイルは作成しようとしません。 保護を AUTOMATIC に設 定すると、サーバーはボリュームが削除されたときにプロファイルを削除しようとします。

TAPEVOL と TAPEDSN の設定、およびこれらの設定が活動状態のときに作成されるプロファイルについて詳しくは、RACF プログラムの資料を参照してください。

UNIT

3592 テープをサポートする磁気テープ装置のグループを指定するために非公式装置名を指定します。このパラメーターは オプションです。デフォルト値は 3592 です。装置名は、最大で 8 文字まで可能です。

# **DEFINE DEVCLASS (z/OS** メディア・サーバー ⽤の **ECARTRIDGE** 装置クラ スの定義**)**

z/OS® メディア・サーバー を使用して StorageTek ドライブ (StorageTek T9840 または T10000 など) にアクセスするには、 ECARTRIDGE 装置クラスを定義する必要があります。装置クラス定義において、 LIBTYPE=ZOSMEDIA パラメーターで定義された ライブラリーを指定します。

# 特権クラス

このコマンドを発⾏するには、システム特権または無制限ストレージ特権が必要です。

### 構文

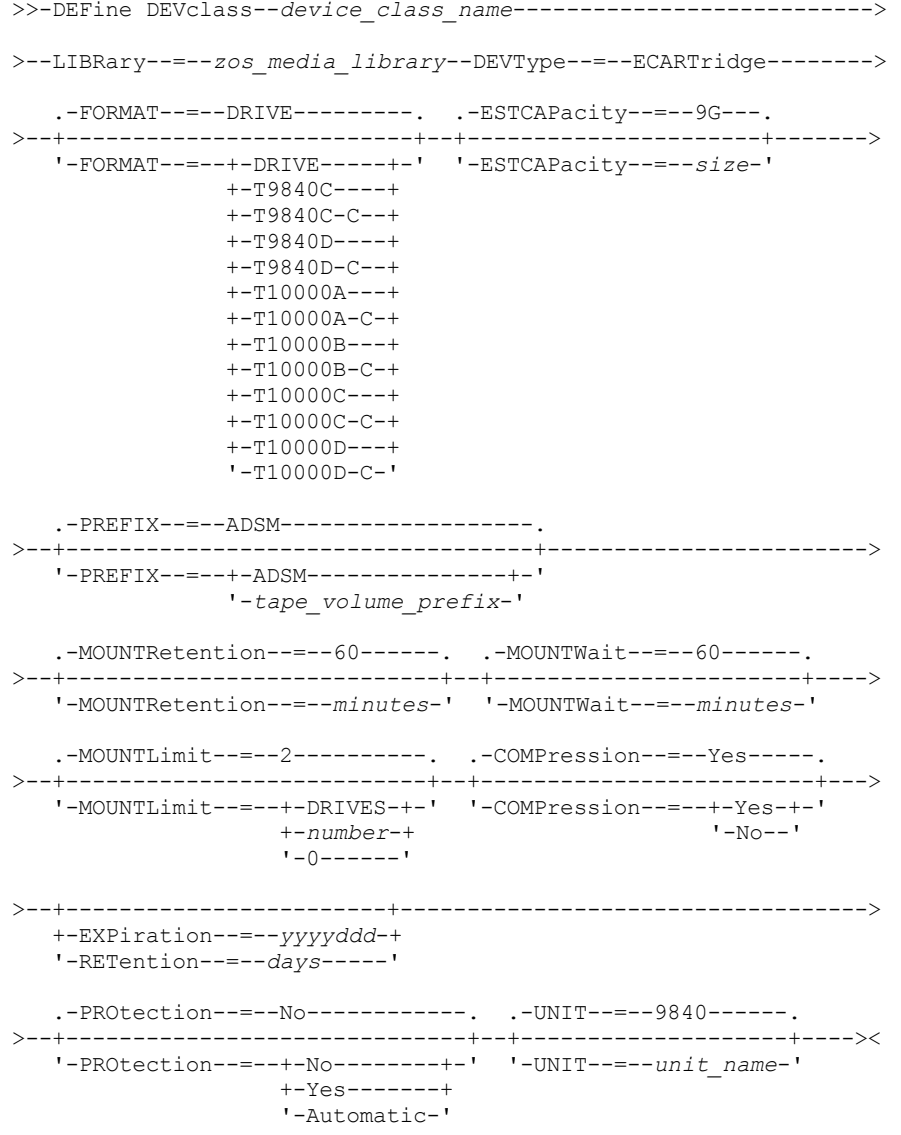

パラメーター

device\_class\_name (必須) 定義する装置クラスの名前を指定します。 装置クラス名の最⼤⻑は 30 ⽂字です。 LIBTYPE=ZOSMEDIA パラメーターによって定義されたライブラリーの名前を指定します。この装置クラスが使⽤できるラ イブラリーおよび磁気テープ装置は、z/OS メディア・サーバー によって制御されます。

ライブラリーの定義については、DEFINE LIBRARY コマンドを参照してください。

DEVType=ECARTridge (必須)

ECARTRIDGE 装置タイプをこの装置クラスに割り当てることを指定します。ECARTRIDGE 装置タイプは、StorageTek T9840 あるいは T10000 などの StorageTek ドライブ⽤です。

FORMAT

順次アクセス・メディアにデータを書き込むときに使用される記録形式を指定します。このパラメーターはオプションで す。

記録形式については、以下の表を参照してください。

表 1. ECARTRIDGE テープの記録形式

| フォーマット       | 見積容量   | 説明                                                                                                    |
|--------------|--------|----------------------------------------------------------------------------------------------------|
| <b>DRIVE</b> |        | サーバーは、ボリュームがマウントされているドライブのサポートする範囲で<br>最高レベルのフォーマットを選択します。 DRIVE はデフォルト値です。<br>重要: 同じライブラリー内でドライブが混合して使用されている場合は、DRIVE<br>の指定は避けてください。例えば、他のドライブより上位の記録形式をサポー<br>トするドライブが一部に含まれているライブラリーでは、このオプションは使<br>用しないでください。 |
| T9840C       | 40 GB  | 圧縮解除 T9840C フォーマット、StorageTek 9840 カートリッジを使用                                                                                                    |
| T9840C-C     | 80 GB  | 圧縮 T9840C フォーマット、StorageTek 9840 カートリッジを使用                                                                                                    |
| T9840D       | 75 GB  | 圧縮解除 T9840D フォーマット、StorageTek 9840 カートリッジを使用                                                                                                    |
| T9840D-C     | 150 GB | 圧縮 T9840D フォーマット、StorageTek 9840 カートリッジを使用                                                                                                    |
| T10000A      | 500 GB | 圧縮解除 T10000A フォーマット、StorageTek T10000 カートリッジを使用                                                                                                    |
| T10000A-C    | 1 TB   | 圧縮 T10000A フォーマット、StorageTek T10000 カートリッジを使用                                                                                                    |
| T10000B      | 1TB    | 圧縮解除 T10000B フォーマット、Oracle StorageTek T10000 カートリッジを<br>使用                                                                                                    |
| T10000B-C    | 2TB    | 圧縮 T10000B フォーマット、Oracle StorageTek T10000 カートリッジを使用                                                                                                    |
| T10000C      | 5TB    | 圧縮解除 T10000C フォーマット、Oracle StorageTek T10000 T2 カートリッジ<br>を使用                                                                                                    |
| T10000C-C    | 10 TB  | 圧縮 T10000C フォーマット、Oracle StorageTek T10000 T2 カートリッジを使<br>用                                                                                                    |
| T10000D      | 8 TB   | 圧縮解除 T10000D フォーマット、Oracle StorageTek T10000 T2 カートリッジ<br>を使用                                                                                                    |
| T10000D-C    | 15 TB  | 圧縮 T10000D フォーマット、Oracle StorageTek T10000 T2 カートリッジを使<br>用                                                                                                    |

注:

● 一部のフォーマットでは、磁気テープ装置ハードウェアの圧縮機能が使用されます。 圧縮の効果によっては、実際 の容量が、リストされた値の 2 倍以上になる可能性があります。

T10000A ドライブは、T10000A フォーマットのみ読み取りおよび書き込みできます。 T10000B ドライブは、 T10000A フォーマットを読み取ることができますが、書き込むことはできません。 T10000C ドライブは、 T10000A および T10000B フォーマットを読み取ることができますが、書き込むことはできません。T10000D ド ライブは、T10000A、T10000B、および T10000C フォーマットを読み取ることができますが、書き込むことはで きません。

**ESTCAPacity** 

この装置クラスに割り当てられるボリュームの⾒積容量を指定します。このパラメーターはオプションです。デフォルトの ⾒積容量は 9 GB です。

データの圧縮のために装置クラスのデフォルトの⾒積容量が不正確な場合、このパラメーターを指定できます。 この値は、 ボリュームに保管されているデータの量を判別しません。 サーバーはこの値を使⽤して、ボリュームがいっぱいになるまで の使用量を見積もります。 ボリュームがいっぱいになった後は、磁気テープに保管されている実際のデータ量が、使用量の 計算に使用されます。

この値は、整数に K (KB)、M (MB)、G (GB) または T (TB) のいずれかの単位標識を付けて指定します。例えば、見積容量が 9 GB の場合は、パラメーター ESTCAPACITY=9G を使用して指定します。指定可能な最小値は 100 KB (ESTCAPACITY=100K) です。

#### PREFIX

サーバーが順次アクセス・メディア・ラベルに書き込むデータ・セット名の⾼位修飾⼦を指定します。 サーバーは、 この 装置クラスに割り当てられたすべての順次アクセス・ボリュームに対して、この接頭部を使⽤してデータ・セット名を作成 します。このパラメーターはオプションです。デフォルト値は ADSM です。 この接頭部の最大長は 8 文字です。

現行の管理システムをサポートするメディア・ラベルの命名規則がある場合は、その命名規則に適合するボリューム接頭部 を使⽤してください。

このパラメーターに対して指定する値は、次の条件を満たしている必要があります。

● 値は最大 8 文字 (ピリオドを含む) の修飾子で構成されます。 例えば、次の値を指定できます。

AB.CD2.E

- 修飾子は単一のピリオドで区切らなければなりません。
- 各修飾子の先頭文字は英字または国別文字 (@、#、\$) でなければならず、その後には英字、 国別文字、ハイフン、 または数字が続かなければなりません。

デフォルトの接頭部を使用したテープ・ボリューム・データ・セット名の例として ADSM.BFS があります。

MOUNTRetention

アイドル磁気テープ・ボリュームが取り外されるまでに保持されている最大の分数を指定します。 マウント保存のタイム・ スパンは、アイドル・タイムアウト期間の満了後に開始されます。 このパラメーターはオプションです。デフォルト値は 60 分です。 0 - 9999 の数値を指定します。

このパラメーターを使用すると、前にマウントしたボリュームをオンラインのままに しておくことにより、順次アクセス・ メディア・マウントの応答時間を改善できます。

#### MOUNTWait

z/OS メディア・サーバー がボリュームのマウントを待機する最⼤分数を指定します。 指定された時間内にマウント要求が 実⾏されないと、マウント要求は失敗します。 装置が正常に割り振られ、指定された時間内に装置のオープン要求が完了し ないと、装置のオープン要求は終了し、マウント要求は失敗します。

このパラメーターはオプションです。デフォルト値は 60 です。1 - 9999 の数値を指定します。

制約事項: 装置クラスに関連付けられているライブラリーが外部 (LIBTYPE=EXTERNAL) である場合、MOUNTWAIT パラメー ターを指定しないでください。

#### MOUNTLimit

該当装置クラスに同時にマウントできる順次アクセス・ボリュームの最⼤数を 指定します。このパラメーターはオプション です。デフォルト値は 2 です。

同時書き込み機能を使⽤する場合は、書き込み操作⽤に⼗分なドライブがあることを確認してください。 同時書き込み操 作に必要なドライブの数が装置クラスの MOUNTLIMIT パラメーターの値よりも⼤きいと、トランザクションは失敗しま す。

次のいずれかの値を指定することができます。

DRIVES

マウント・ポイントが割り振られるたびに、ライブラリー内で定義されてオンライン接続されているドライブの数を 使⽤して真の値を計算することを指定します。

number

サーバーが同時に使⽤する、この装置クラス内のドライブの最⼤数を指定します。 この値は、この装置クラスをサー ビスするライブラリーに定義されてオンラインになっているドライブの数を超えてはなりません。0 から 4096 の数 値を指定できます。

COMPression

この装置クラスにファイル圧縮を使⽤するかどうかを指定します。 このパラメーターはオプションです。デフォルト値は YES です。

次のいずれかの値を指定することができます。

Yes

それぞれのテープ・ボリュームのデータが圧縮されることを指定します。

No

それぞれのテープ・ボリュームのデータが圧縮されないことを指定します。

EXPiration

この装置クラスの磁気テープ・ラベルに⼊れる有効期限を指定します。 このパラメーターはオプションです。デフォルト値 はありません。

サーバーでこの磁気テープが必要でなくなる日付を指定します。 サーバーはこの情報を使用しませんが、この情報は z/OS または磁気テープ管理システムが使用するために、z/OS メディア・サーバー に渡されます。

yyyyddd (年を示す 4 桁と日にちを示す 3 桁) の形式を使用して有効期限を指定します。例えば、2014 年 1 月 7 日であれ ば、2014007 と指定します (2014 年の 7 ⽇)。

EXPIRATION パラメーターを指定した場合は、RETENTIONパラメーターは指定できません。

#### RETention

テープの保存⽇数を指定します。 このパラメーターはオプションです。

サーバーがこの磁気テープを使用すると予期される日数を指定します (1 - 9999)。 サーバーはこの情報を使用しませんが、 この情報は z/OS または磁気テープ管理システムが使用するために、z/OS メディア・サーバー に渡されます。

RETENTION パラメーターを指定した場合は、EXPIRATION パラメーターは指定できません。

#### PROtection

RACF® プログラムがインストールされている場合に、この装置クラスに割り当てられているボリュームを保護するかどうか を指定します。保護が提供される場合は、ボリュームを初めて使⽤したときに RACF プロファイルが作成されます。このパ ラメーターはオプションです。デフォルト値は NO です。 次のいずれかの値を指定することができます。

#### No

RACF プログラムが、この装置クラスに割り当てられたボリュームを保護しないことを指定します。

Yes

RACF プログラムが、この装置クラスに割り当てられたボリュームを保護することを指定します。RACF プロファイ ルは、サーバーが最初にそのボリュームを使⽤する時にボリュームに対して作成されますが、ボリュームがサーバー から削除されても、プロファイルは削除されません。プロファイルは、⼿動で削除する必要があります。 ヒント: この装置クラスに割り当てられているボリュームに機密データが保管される場合は、PROTECTION=YES を使 用し、磁気テープ・ボリュームが消去された後でのみ、手動で RACF プロファイルを削除してください。

ボリュームのために作成されるプロファイルは、システムの RACF 設定によって異なります。提供される保護は、 JCL で PROTECT=YES を使用した場合と同じです。 RACF プログラムが活動状態で、かつ TAPEVOL と TAPEDSN が両 ⽅とも⾮活動状態の場合、磁気テープの割り振りは失敗します。

Automatic

RACF プログラムが、この装置クラスに割り当てられたボリュームを保護することを指定します。ボリュームの RACF プロファイルは、サーバーが初めてそのボリュームを使用したときに作成されます。RACF プロファイルは、 ボリュームがサーバーから削除された時に削除されます。

ボリュームのために作成されるプロファイルは、システムの RACF 設定によって異なります。提供される保護は、 JCL で PROTECT=YES を使用した場合と同じです。 RACF プログラムが活動状態で、かつ TAPEVOL と TAPEDSN が両 ⽅とも⾮活動状態の場合、磁気テープの割り振りは失敗します。

重要: PROTECTION=AUTOMATIC を指定すると、ボリュームが削除されたときに、その RACF プロファイルは削除さ れます。したがって、このボリュームはもう RACF プログラムによって保護されなくなります。他のユーザーは、こ れらのボリューム上のデータにアクセスできます。

PROTECTION=AUTOMATIC を指定すると、z/OS メディア・サーバー は、ボリュームがサーバーから削除されたとき に RACROUTE コマンドを発⾏してプロファイルを削除します。発⾏される削除コマンドは、TAPEVOL および TAPEDSN の現⾏のシステム設定によって異なります。システム設定が変更されると、z/OS メディア・サーバー は既 存のプロファイルを削除しない可能性があります。

PROTECTION=NO に設定されていた装置クラスで PROTECTION=AUTOMATIC に設定を変更しないでください。プロ ファイルのないボリュームが存在している可能性があり、そのようなボリュームが削除されるとエラー・メッセージ が⽣成されます。PROTECTION に別の値が必要な場合は、新規装置クラスを定義してください。

プロファイルの作成および削除は、ボリュームが最初に使用される時とそれが削除される時に、保護の設定に基づいて行わ れます。 サーバーは、既に使⽤されているボリュームのプロファイルは作成しようとしません。 保護を AUTOMATIC に設 定すると、サーバーはボリュームが削除されたときにプロファイルを削除しようとします。

TAPEVOL と TAPEDSN の設定、およびこれらの設定が活動状態のときに作成されるプロファイルについて詳しくは、RACF プログラムの資料を参照してください。

UNIT

ECARTRIDGE テープをサポートする磁気テープ装置のグループを指定するために⾮公式装置名を指定します。ライブラリー 内の、z/OS システムに接続されている装置のサブセットを表す装置名を使用します。このパラメーターはオプションです。 デフォルト値は 9840 です。 装置名は、最大で 8 文字まで可能です。

## 例**: ECARTRIDGE** 装置タイプの装置クラスの定義

E1 という名前の装置クラスを定義します。装置タイプは ECARTRIDGE で、この装置クラスに割り当てられているすべての磁気テ ープ・ボリュームで RACF 保護を活動状態にします。この装置クラスではすべてのデータが圧縮されます。この装置クラスは、 ZOSELIB という名前の z/OS メディア・サーバー ライブラリー⽤です。

define devclass e1 devtype=ecartridge library=zoselib compression=yes protection=yes

AIX オペレーティング・システム Linux オペレーティング・システム

# **DEFINE DEVCLASS (z/OS** メディア・サーバー ⽤の **FILE** 装置クラスの定義**)**

z/OS® メディア・サーバー を使用して、磁気ディスク装置上のストレージ・ボリュームにアクセスするには、FILE 装置クラスを 定義する必要があります。装置クラス定義において、 LIBTYPE=ZOSMEDIA パラメーターで定義されたライブラリーを指定しま す。

この装置クラス内のボリュームは、z/OS メディア・サーバー によってアクセスされる仮想ストレージ・アクセス⽅式 (VSAM) の 線形データ・セットです。 SCRATCH ボリュームは装置クラスと一緒に使用でき、z/OS メディア・サーバー は VSAM LDS を動的 に割り振ることができます。サーバーがこの装置クラスを使⽤するために、ボリュームを定義する必要はありません。ボリューム を定義する場合は、SMS が z/OS メディア・サーバー による割り振り要求を認識するように、高位修飾子 (HLQ) を設定します。 定 義済みのボリュームを使用している場合は、この装置クラスの使用時にサーバーにボリュームのフォーマット設定機能はサポート されません。z/OS メディア・サーバー は、FILE ボリュームにデータを保管する際に DFSMS Media Manager の FormatWrite 機能 を使⽤します。

DEFINE VOLUME コマンドを使用して、FILE 装置クラスのボリュームを定義できます。ただし、定義されたボリュームが初めてオ ープンされて使⽤されるまで、z/OS メディア・サーバー は、そのボリュームのスペースを割り振りません。

# 特権クラス

このコマンドを発⾏するには、システム特権または無制限ストレージ特権が必要です。

### 構文

>>-DEFine DEVclass--*device\_class\_name*--DEVType--=--FILE--------->

.-MAXCAPacity--=--10G--.

```
>--LIBRary--=--library_name--+----------------------+----------->
```
'-MAXCAPacity--=--*size*-'

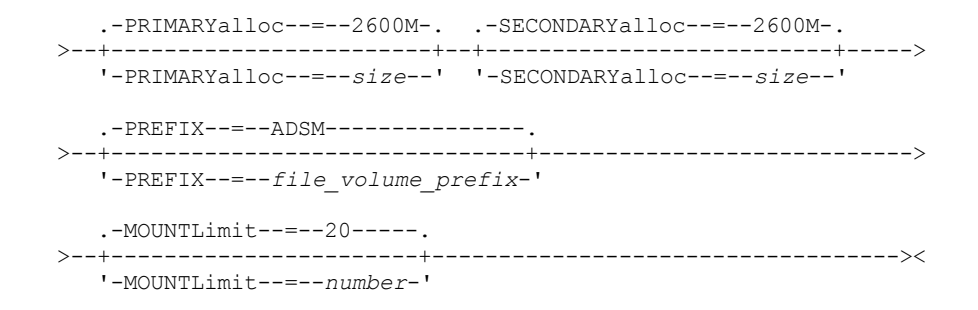

# パラメーター

DEVType=FILE (必須)

FILE 装置タイプをこの装置クラスに割り当てることを指定します。

LIBRary (必須)

LIBTYPE=ZOSMEDIA パラメーターによって定義されたライブラリーの名前を指定します。この装置クラスによって使用さ れるディスク・ストレージは、z/OS メディア・サーバー によってアクセスされ、SMS によって管理されます。

ライブラリーの定義については、DEFINE LIBRARY コマンドを参照してください。

MAXCAPacity

この装置クラス内のストレージ・プールに定義されているファイル・ボリュームの最⼤サイズを指定します。このパラメー ターはオプションです。デフォルト値は 10 GB (MAXCAPACITY=10G) です。

この値は、整数の後に K (KB)、M (MB)、G (GB)、 T (TB) を付けて指定します。最⼩サイズは 1 MB (MAXCAPACITY=1M) で す。 最⼤サイズは、16384 GB (MAXCAPACITY=16384G) です。

#### PRIMARYalloc

新規ボリュームをオープンしたときに動的に割り振られる初期スペース量を指定します。1 次割り振り量を満たすのに十分 なスペースが使用可能になっている必要があります。ストレージ管理サブシステム (SMS) ポリシーによって、1 次割り振り 要求を満たすために複数の物理ボリュームを使⽤できるかどうかが決まります。

このパラメーターはオプションです。この値は、整数の後に K (KB)、M (MB)、G (GB)、 T (TB) を付けて指定します。最小サ イズは 100 KB (PRIMARYALLOC=100K) です。最⼤サイズは、16384 GB (MAXCAPACITY=16384G) です。デフォルト・サ イズは 2600 MB (PRIMARYALLOC=2600M) です。すべての値は、256 KB の、次に⼤きな倍数に切り上げられます。

無駄なスペースが⽣じるのを避けるために、動的割り振り操作では、2 つのパラメーター PRIMARYALLOC と MAXCAPACITY に指定された値のうち、小さい方の値が使用されます。

SMS 自動クラス選択 (ACS) ルーチンは、PRIMARYALLOC パラメーター値と SECONDARYALLOC パラメーター値が使用され るかどうかに影響を及ぼすことがあります。

#### SECONDARYalloc

すでにファイル・ボリュームに割り振られているスペースが使い尽くされたときに、そのファイル・ボリュームの拡張に使 ⽤されるスペース量を指定します。ファイル・ボリュームのデータ・セットは、MAXCAPACITY パラメーターによって設定 されたサイズにまで拡張され、その後ボリュームにはフルのマークが付けられます。

線形データ・セットの 2 次割り振りは、1 つの物理ボリューム全体にわたって行うことはできないので、2 次割り振りサイ ズを選択するときには、物理ボリュームのサイズを検討してください。例えば、3390 モデル 3 の物理ボリュームは、約 2.8 GB です。それぞれの拡張要求が物理ボリュームのほぼ全体を占めるが、それを超えないようにするためには、2.8 GB より少しだけ小さい 2 次割り振りサイズを使用します。2600 MB の 2 次割り振り量は、VSAM ボリューム・データ・セッ ト (VVDS)、ボリューム・ラベル、およびボリューム⽬録 (VTOC) に⼗分なスペースを割り振ります。

このパラメーターはオプションです。この値は、整数の後に K (KB)、M (MB)、G (GB)、 T (TB) を付けて指定します。最小値 は 0 KB (SECONDARYALLOC=0K) です。デフォルト値は 2600 MB です。最⼤値は 16384 GB です。0 を除き、すべての値 は、256 KB の、次に⼤きな倍数に切り上げられます。

0 (SECONDARYALLOC=0) を指定した場合、そのファイル・ボリュームは 1 次割り振り量を超えて拡張することはできませ ん。

SMS 自動クラス選択 (ACS) ルーチンは、PRIMARYALLOC パラメーター値と SECONDARYALLOC パラメーター値が使用され るかどうかに影響を及ぼすことがあります。

0 でない SECONDARYALLOCATION パラメーターの値を指定する場合、またはこの値がデフォルトで 2600M になるのを許 可する場合、PREFIX ID (例えば、高位修飾子) に関連付けられる SMS DATACLAS には、拡張アドレス可能度 (EA) 属性が指 定されている必要があります。EA 属性が指定されていない場合、SMS DATACLAS は VSAM LDS FILE ボリュームの割り振り を 1 次エクステントに制限します。(PRIMARYALLOCATION パラメーターの説明を参照してください)。 データ・セットが 1 次割り振りサイズに制限されている場合、データ・セットは z/OS メディア・サーバー によって拡張できず、最大容量に達 する前にボリュームに FULL のマークが付けられます。

制約事項: PRIMARYALLOC および SECONDARYALLOC パラメーターに指定する値は、必ずストレージ装置の実際的な限界内 になるようにしてください。サーバーは、それらの値が実際的な装置限界を超えているかどうかを確認できず、またこの 2 つの値を⾜したときに MAXCAPACITY の現⾏設定値を超えるかどうかを確認しません。

ヒント: MAXCAPACITY パラメーターに⼤きな値を指定したときにボリュームを満たすには、PRIMARYALLOC および SECONDARYALLOC パラメーターに大きな値を指定してください。拡張が失敗する可能性を減らすためには、より大きな MVS™ ボリューム・サイズを使用してください。

#### PREFIX

スクラッチ・ボリューム・データ・セットを割り振るために使用されるデータ・セット名の高位修飾子を指定します。 この 装置クラスで作成されたすべてのスクラッチ・ファイル・ボリュームの場合に、サーバーはこの接頭部を使⽤してデータ・ セット名を作成します。 このパラメーターはオプションです。デフォルト値は ADSM です。接頭部の最大長は、ピリオドを 含めて 32 ⽂字です。

このパラメーターに対して指定する値は、次の条件を満たしている必要があります。

● 値は最大8文字 (ピリオドを含む) の修飾子で構成されます。 例えば、次の値を指定できます。

AB.CD2.E

- 修飾子は単一のピリオドで区切らなければなりません。
- 各修飾子の先頭文字は英字または国別文字 (@、#、\$) でなければならず、その後には英字、 国別文字、ハイフン、 または数字が続かなければなりません。

デフォルトの接頭部を使用したファイル・ボリューム・データ・セット名の例として ADSM.B0000021.BFS があります。

データ・セットの命名規則がある場合は、その命名規則に適合した接頭部を使⽤してください。例えば、 TSM.SERVER2.VSAMFILE という値を指定できます。

IBM Spectrum Protect™ または Tivoli® Storage Manager for z/OS Media で複数のサーバー・インスタンスを実⾏している場 合は、定義する各装置クラスの PREFIX パラメーターに固有な値を使用する必要があります。

MOUNTLimit

この装置クラスに同時にオープンできる FILE ボリュームの最大数を指定します。 このパラメーターはオプションです。デ フォルト値は 20 です。

3390 装置をエミュレートする IBM® 3995 装置を使用している場合は、物理メディアで可能な同時入力または出力ストリー ムの数を超えない値を設定してください。

あるボリュームから別のボリュームに切り替えるときに重⼤なペナルティーが発⽣する場合、このパラメーターに指定する 値は重要です。 例えば、IBM 3995 装置を使用して 3390 装置をエミュレートしているときに切り替えが行われることがあ ります。 指定する値は、装置で使⽤可能な物理ドライブ数以下にする必要があります。

同時書き込み機能を使⽤する場合は、書き込み操作⽤に⼗分なドライブがあることを確認してください。 同時書き込み操 作に必要なドライブの数が装置クラスの MOUNTLIMIT パラメーターの値よりも⼤きいと、トランザクションは失敗しま す。

# **DEFINE DOMAIN (**新規ポリシー・ドメインの定義**)**

このコマンドは、新しいポリシー・ドメインを定義するために使⽤します。ポリシー・ドメインは、ポリシー・セット、管理クラ ス、およびコピー・グループを含みます。1 つのポリシー・ドメインに、クライアントが 1 つ割り当てられます。ポリシー・ドメ イン内の活動ポリシー・セットは、そのドメインに割り当てられているクライアントのルールを決定します。このルールは、その クライアントに提供されるアーカイブ、バックアップ、およびスペース管理サービスを制御します。

ポリシー・ドメインに割り当てられたクライアントがファイルをバックアップ、アーカイブ、またはマイグレーションする前に、 ドメイン内のポリシー・セットを活動化しておかなければなりません。

特権クラス

### 構⽂

```
>>-DEFine DOmain--domain_name----------------------------------->
>--+-----------------------------+------------------------------>
  '-DESCription--=--description-'
  .-BACKRETention--=--30---. .-ARCHRETention--=--365--.
      >--+------------------------+--+------------------------+------->
  '-BACKRETention--=--days-' '-ARCHRETention--=--days-'
>--+-----------------------------------------------------+-----><
  | .-,-------------------------. |
   \mathbf V'-ACTIVEDESTination--=------active-data_pool_name---+-'
```
## パラメーター

domain\_name (必須)

定義するポリシー・ドメインの名前を指定します。 この名前の最大長は 30 文字です。

**DESCription** 

ポリシー・ドメインの説明を示します。 このパラメーターはオプションです。この説明の最大長は 255 文字です。 説明の 中にブランク文字を入 れる場合には、説明を引用符で囲んでください。

BACKRETention

クライアント・ファイル・システム上にはもうないファイルのバックアップ・バージョンを保存する⽇数 (バックアップ・ バージョンが非活動になった日付からの) を指定します。 このパラメーターはオプションです。0 から 9999 の整数を指定 できます。 デフォルト値は 30 です。サーバーは、このバックアップ保存値を使⽤して、以下の条件のいずれかが起こった 時に、⾮活動バージョンのファイルを管理します。

- ファイルは新規の管理クラスに再バインドされるが、新規の管理クラスにもデフォルト管理クラスにもバックアッ プ・コピー・グループが含まれていない。
- ファイルのバインド先の管理クラスが、もう存在していない。デフォルト管理クラスにバックアップ・コピー・グル ープが⼊っていない。
- ファイルのバインド先の管理クラスからバックアップ・コピー・グループが削除されている。デフォルト管理クラス にバックアップ・コピー・グループが⼊っていない。

#### ARCHRETention

アーカイブ・コピーを保存しておく⽇数 (アーカイブした⽇から) を指定します。 このパラメーターはオプションです。0 か ら 30000 の整数を指定することができます。デフォルト値は 365 です。 サーバーは、アーカイブ保持値を使用して、以下 の条件のいずれかが発⽣したときに、ファイルのアーカイブ・コピーを管理します。

- ファイルのバインド先の管理クラスが、もう存在していない。デフォルト管理クラスにアーカイブ・コピー・グルー プが⼊っていない。
- ファイルのバインド先の管理クラスからアーカイブ・コピー・グループが削除されている。デフォルト管理クラスに アーカイブ・コピー・グループが⼊っていない。

#### ACTIVEDESTination

このオプション・パラメーターは、ドメインに割り当てられたノードのバックアップ・データの活動バージョンを保管する 活動データ・プールの名前を指定します。1 つのドメインに、10 個までの活動データ・プールをコンマで区切って指定でき ます。名前と名前の間にスペースを⼊れることは許可されません。

IBM Spectrum Protect™ サーバーは、データを活動データ・プールに書き込む前に、データを所有するノードが ACTIVEDESTINATION リストで活動データ・プールがリストされているドメインに割り当てられていることを検査します。 ノードがこの条件に適合することをサーバーが検査した後、データは活動データ・プールに保管されます。ノードが条件に 適合していない場合、データは活動データ・プールに保管されません。同時書き込み機能が活動データ・プールへのデータ の書き込みに使用される場合、サーバーは、IBM Spectrum Protect バックアップ・アーカイブ・クライアントによって、ま たは IBM Spectrum Protect API を使用するアプリケーション・クライアントによって、バックアップ操作時に、ノードが 基準を満たしているか検査します。また、COPY ACTIVEDATA コマンドを使用して活動データがコピーされる場合にも検査 は⾏われます。

# 例**:** ポリシー・ドメインの定義

PROG1 という名前と Programming Group Domain という説明を持つポリシー・ドメインを定義します。管理クラスまたはアーカ イブ・コピー・グループが削除され、デフォルト管理クラスにアーカイブ・コピー・グループが⼊っていない場合に、アーカイ ブ・コピーが 90 日間保存されることを指定します。また、管理クラスまたはコピー・グループが削除され、デフォルト管理クラ スにバックアップ・コピー・グループが含まれていない場合、バックアップ・バージョンが 60 日間保存されることを指定しま す。

define domain prog1 description="Programming Group Domain" backretention=60 archretention=90

# 関連コマンド

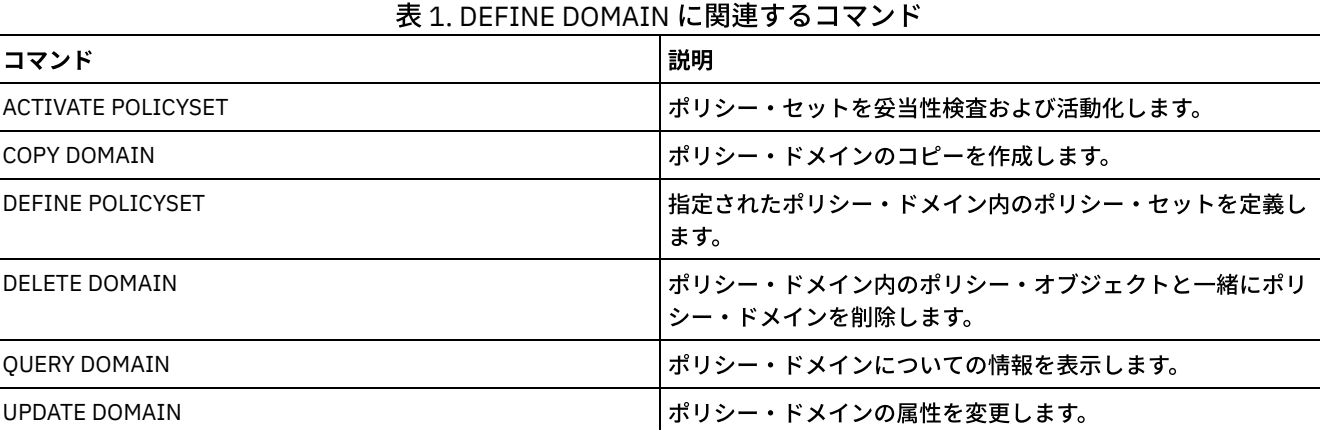

# **DEFINE DRIVE (**ドライブのライブラリーへの定義**)**

このコマンドは、ドライブを定義するのに使用します。各ドライブはライブラリーに割り当てられるので、 このコマンドを発行す る前にライブラリーを定義しておかなければなりません。

ドライブを IBM Spectrum Protect™ で使用可能にするために、DEFINE DRIVE コマンドを発行した後にパスを定義する必要があり ます。詳細については、DEFINE PATH (パスの定義)を参照してください。SCSI または VTL のライブラリー・タイプを使用してい る場合は、PERFORM LIBACTION (ライブラリーのすべてのドライブとパスの定義または削除)を参照してください。

各ドライブごとに DEFINE DRIVE コマンドを出すことによって、複数のドライブを 1 つのライブラリーに定義することができま す。独⽴型ドライブは、常に⼿動ライブラリーを必要とします。

Windows オペレーティング・システム制約事項: Jaz、Zip、または CD ドライブのような 取り外し可能メディア装置に対して DEFINE DRIVE コマンドを発行する前に、 適切にフォーマットされたラベル付きメディアをそのドライブにロードしなければなり ません。

詳細な最新ドライブ・サポート情報については、ご使⽤のオペレーティング・システム⽤の Supported Devices Web サイトを参照 してください。

- AIX [オペレーティング・システム](http://www.ibm.com/software/sysmgmt/products/support/IBM_TSM_Supported_Devices_for_AIXHPSUNWIN.html) Windows オペレーティング・システムAIX および Windows でサポートされるデバイ ス
- Linux オペレーティング・システムLinux [でサポートされるデバイス](http://www.ibm.com/software/sysmgmt/products/support/IBM_TSM_Supported_Devices_for_Linux.html)

# 特権クラス

このコマンドを発行するには、システム特権または無制限ストレージ特権が必要です。

# 構⽂

>>-DEFine DRive--*library\_name*--*drive\_name*----------------------->
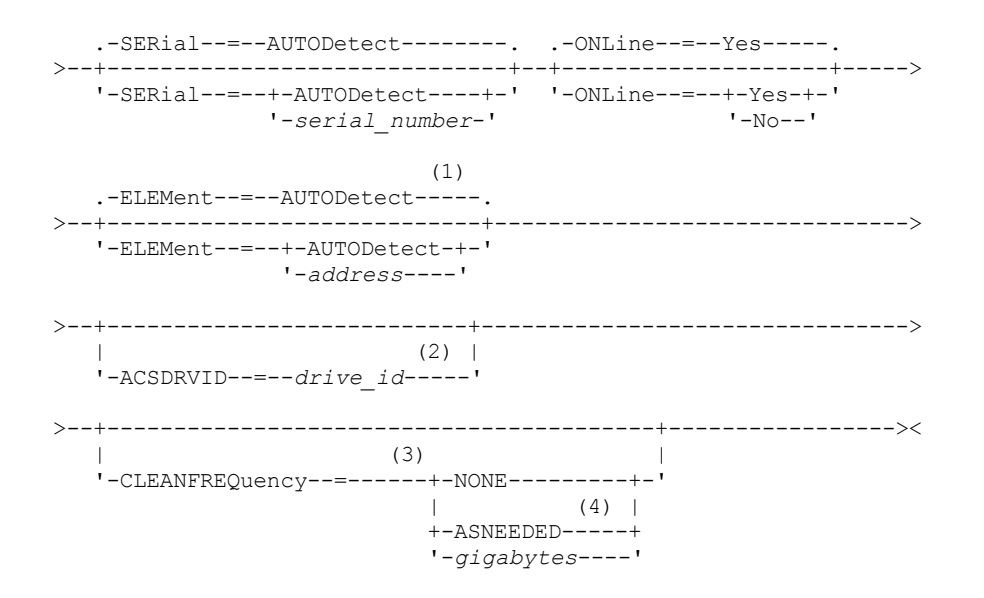

注:

- 1. ELEMENT パラメーターは、ドライブ・タイプが Network Attached SCSI (NAS) ドライブである場合、SCSI ライブラリーの ドライブにのみ必要です。
- 2. ACSLS ライブラリーのドライブには、ACSDRVID が 必要です。このパラメーターは、⾮ ACSLS ライブラリーに対しては無 効です。
- 3. CLEANFREQUENCY パラメーターは、SCSI ライブラリーのドライブにのみ有効です。
- 4. CLEANFREQUENCY=ASNEEDED パラメーター値は、すべての磁気テープ・ドライブで機能するわけではありません。詳細 については、 パラメーターの説明を参照してください。

## パラメーター

library\_name (必須)

ドライブを割り当てるライブラリーの名前を指定します。このパラメーターは、スタンドアロン・ドライブを含むすべての ドライブに対して必須です。指定したライブ ラリーは、DEFINE LIBRARY コマンドを使用して、事前に定義している必要が あります。

#### drive\_name (必須)

ドライブに割り当てる名前を指定します。この名前の最大長は 30 文字です。

SERial

定義されているドライブのシリアル番号を⽰します。このパラメーターはオプションです。デフォルト値は AUTODETECT です。

SERIAL=AUTODETECT の場合は、パスの定義時にドライブによって報告されたシリアル番号がシリアル番号として使用さ れます。

SERIAL=*serial\_number* の場合は、 パスの定義時に⼊⼒されたシリアル番号を使⽤してドライブへのパスが正しいかどうか が検証されます。

注: 装置の機能によっては、SERIAL=AUTODETECT がサポートされない場合があります。 この場合、シリアル番号はブラン クとして報告されます。

#### ONLine

ドライブが使用可能であるかどうかを指定します。このパラメーターはオプションです。デフォルト値は YES です。

Yes

ドライブが使⽤可能であることを指定します。

No

ドライブが利⽤不能であることを指定します。

ELEMent

SCSI または仮想テープ・ライブラリー (VTL) 内のドライブのエレメント・アドレスを指定します。サーバーは、このエレメ ント・アドレスを使⽤して、ドライブの物理的な位置をそのドライブの SCSI または VTL アドレスに結び付けます。デフォ ルト値は AUTODETECT です。

ELEMENT=AUTODETECT の場合は、ドライブへのパスを定義すると、サーバーによってエレメント番号が⾃動的に検出さ れます。

ユーザーのライブラリー構成のエレメント・アドレスを⾒つけるには、メーカーの情報を参照してください。

#### 制約事項:

- ELEMENT パラメーターは、ドライブ・タイプが Network Attached SCSI (NAS) ドライブでない場合、SCSI ライブラ リーまたは VTL のドライブにのみ有効です。
- このパラメーターは、コマンドがライブラリー・クライアント・サーバーから出される時 (すなわち、ライブラリ ー・タイプが SHARED の時) には有効ではありません。
- ライブラリーの機能によっては、ELEMENT=AUTODETECT がサポートされない場合があります。この場合は、エレ メント・アドレスを指定する必要があります。

#### ACSDRVID

ACSLS ライブラリーでアクセスするドライブの ID を指定します。ドライブ ID は、ACSLS ライブラリー内のドライブの物 理的な位置を⽰す番号のセットです。このドライブ ID は、*a*、*l*、*p*、*d* で指定する必要があります。ここで、*a* は ACSID、*l* は LSM (ライブラリー・ストレージ・モジュール)、*p* はパネル番号、および *d* はドライブ ID です。サーバーは、ドライブ の物理的な位置を ドライブの SCSI アドレスに結び付けるために、ドライブ ID を必要とします。詳細については、 StorageTek の資料を参照してください。

■ Windows オペレーティング・システム制約事項: ACSLS の機能を使用するには、StorageTek Library Attach ソフトウェア をインストールする必要があります。

#### CLEANFREQuency

サーバーがドライブ・クリーニングを活動化する頻度を指定します。このパラメーターはオプションです。⾃動化ライブラ リーのクリーニングを完全に⾃動化するには、クリーナー・カートリッジがライブラリーのボリューム・インベントリーに チェックインされていなければなりません。

ライブラリー・ベースのクリーニングを使⽤している時、ご使⽤のライブラリー・タイプでこの機能がサポートされている 場合は、NONE を指定することをお勧めします。

ACSLS の管理下にある 3494 ライブラリーや StorageTek ライブラリーなど、外部から管理されているライブラリーの場合 は、このパラメーターは無効です。

重要: SCSI ライブラリーで、その装置のハードウェアにおいて⾃動ドライブ・クリーニング・サポートを提供する、サーバ ー駆動のドライブ・クリーニングの使⽤を計画する場合には、特別な考慮事項があります。

NONE

サーバーがこのドライブに関するクリーニングをトラッキングしないことを指定します。このパラメーターは、固有 の自動クリーニングを保持するライブラリーに使用できます。

ASNEEDED

ドライブがデバイス・ドライバーにクリーニングの必要性を報告する場合に限り、サーバーがドライブにチェックイ ン・クリーナー・カートリッジをロードすることを指定します。

CLEANFREQUENCY=ASNEEDED パラメーター値は、 すべての磁気テープ・ドライブで機能するわけではありませ ん。詳細なドライブ情報を表⽰するには、ご使⽤のオペレーティング・システム⽤の Supported Devices Web サイト を参照してください。ASNEEDED がサポートされていない場合は、⾃動クリーニングに対して gigabytes 値を使⽤で きます。

IBM 3592 ドライブおよび LTO ドライブの場合は、ライブラリー・ベースのクリーニングをお勧めします。ライブラ リー・ベースのクリーニングがサポートされていない場合は、ASNEEDED を使用する必要があります。Gigabytes は 推奨されません。

制約事項: IBM Spectrum Protect は、NAS ファイル・サーバーに接続されたドライブを制御しません。ドライブが NAS ファイル・サーバーのみに 接続されている (ストレージ・エージェントまたはサーバーへの接続がない) 場合 は、クリーニングの頻度に ASNEEDED を指定しないでください。

gigabytes

サーバーがドライブにクリーナー・カートリッジをロードする前にドライブ上で処理される データの量 (ギガバイト) を指定します。サーバーは、ドライブにクリーナー・カートリッジをロードするたびに、 ギガバイトの処理カウンタ ーをリセットします。

重要: CLEANFREQUENCY=gigabyte を指定した場合でも、ドライブがデバイス・ドライバーにクリーニングが必要で あることを通知すると、ギガバイト設定に達する前にドライブ・クリーニングが発⽣することがあります。

クリーニングの推奨事項については、ドライブのメーカーの情報を参照してください。この情報で クリーニング頻 度の推奨値が使⽤時間数で与えられている場合には、 次のようにしてギガバイト値に変換してください。

1. ドライブの「バイト/秒」速度を使用して「ギガバイト/時間」値を判別します。 2. ギガバイト/時間の値に、推奨クリーニング頻度 (使用時間数) を掛けます。 3. その結果をクリーニング頻度値として使用します。

IBM® ドライブに関して、IBM の推奨するクリーニング頻度を順守した場合、ドライブが過度にクリーニングされる ことはありません。

IBM 3590 ドライブの場合には、クリーニング頻度のギガバイト値を指定して、必ずドライブの適切なクリーニング が⾏われるようにしてください。

## 例**:** ドライブのライブラリーへの定義

手動ライブラリー内で、ライブラリー名が LIB01、ドライブ名が DRIVE01 のドライブを定義します。

define drive lib01 drive01

#### AIX オペレーティング・システム

define path server01 drive01 srctype=server desttype=drive library=lib01 device=/dev/rmt0

#### Linux オペレーティング・システム

define path server01 drive01 srctype=server desttype=drive library=lib01 device=/dev/tsmscsi/mt0

### Windows オペレーティング・システム

define path server01 drive01 srctype=server desttype=drive library=lib01 device=mt3.0.0.0

# 例**: ACSLS** ライブラリーのドライブの定義

#### ライブラリー名 ACSLIB およびドライブ名 ACSDRV1 の ACSLS ライブラリー中のドライブを定義します。

define drive acslib acsdrv1 acsdrvid=1, 2, 3, 4

### AIX オペレーティング・システム

define path server01 acsdrv1 srctype=server desttype=drive library=acslib device=/dev/rmt0

### Linux オペレーティング・システム

define path server01 acsdrv1 srctype=server desttype=drive library=acslib device=/dev/tsmscsi/mt0

#### Windows オペレーティング・システム

define path server01 acsdrv1 srctype=server desttype=drive library=acslib device=mt3.0.0.0

# 例**:** ⾃動化ライブラリーのドライブの定義

#### ライブラリー名が AUTO8MMLIB である⾃動化ライブラリー内に、ドライブ名が DRIVE01 であるドライブを定義します。

define drive auto8mmlib drive01 element=82

### AIX オペレーティング・システム

define path server01 drive01 srctype=server desttype=drive library=auto8mmlib device=/dev/rmt0

### Linux オペレーティング・システム

define path server01 drive01 srctype=server desttype=drive library=auto8mmlib device=/dev/tsmscsi/mt0

### Windows オペレーティング・システム

define path server01 drive01 srctype=server desttype=drive library=auto8mmlib device=mt3.0.0.0

## 関連コマンド

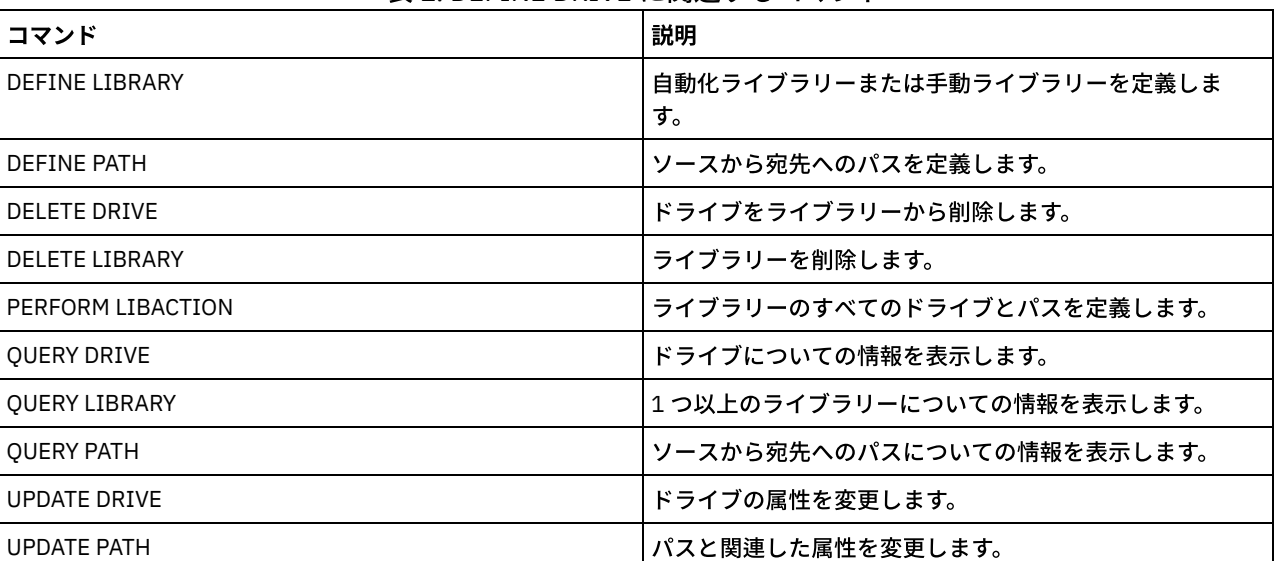

## 表 1. DEFINE DRIVE に関連するコマンド

# **DEFINE EVENTSERVER (**サーバーをイベント・サーバーとして定義**)**

このコマンドは、サーバーをイベント・サーバーとして指定する場合に使用します。

イベント・サーバーを定義する場合、1 つの IBM Spectrum Protect™ サーバーは、イベントをログに記録する別の IBM Spectrum Protect サーバーにイベントを送信することができます。

# 特権クラス

このコマンドを発⾏するには、システム特権が必要です。

## 構⽂

>>-DEFine EVENTSERVer--*server\_name*-----------------------------><

# パラメーター

server name(必須)

イベント・サーバーの名前を指定します。指定するサーバーは、DEFINE SERVER コマンドを使用してあらかじめ定義して おかなければなりません。

## 例**:** イベント・サーバーの指定

ASTRO をイベント・サーバーとして指定します。

define eventserver astro

関連コマンド

表 1. DEFINE EVENTSERVER に関連するコマンド

| コマンド                      | 説明                   |
|---------------------------|----------------------|
| DEFINE SERVER             | サーバー間通信用にサーバーを定義します。 |
| <b>DELETE EVENTSERVER</b> | イベント・サーバーへの参照を削除します。 |
| DISABLE EVENTS            | 受信側の特定イベントを使用不可にします。 |
| <b>ENABLE EVENTS</b>      | 受信側の特定イベントを使用可能にします。 |
| <b>PING SERVER</b>        | サーバー間の接続をテストします。     |
| <b>OUERY EVENTSERVER</b>  | イベント・サーバーの名前を表示します。  |
| <b>OUERY SERVER</b>       | サーバーについての情報を表示します。   |

### 関連情報:

[エンタープライズ・イベント・ロギング](http://www.ibm.com/support/knowledgecenter/SSGSG7_7.1.1/com.ibm.itsm.srv.doc/t_events_logging_enterprise.html): 別のサーバーへのイベント・ロギング

# **DEFINE GRPMEMBER (**サーバーをサーバー・グループに追加**)**

このコマンドは、サーバーをサーバー・グループのメンバーとして追加するために使⽤します。また、あるサーバー・グループを 別のサーバー・グループに追加することもできます。サーバー・グループにより、サーバー・グループ名を指定するだけで、コマ ンドを複数のサーバーに経路指定することができます。

## 特権クラス

このコマンドを発行するには、システム特権が必要です。

## 構⽂

.-,-----------.  $\vee$  | >>-DEFine GRPMEMber--*group\_name*----*member\_name*-+---------------><

# パラメーター

group\_name (必須)

メンバーが追加されるサーバー・グループの名前を指定します。

member\_name (必須)

グループに追加するサーバーまたはグループの名前を指定します。 複数のサーバーおよびグループを指定するためには、名 前をコンマで区切って中間にスペースを⼊れないでください。これらのサーバーまたはサーバー・グループは、サーバーに 対して既に定義されているものでなければなりません。

# 例**:** サーバー・グループへのサーバーの定義

サーバー・グループ CALIFORNIA に対してサーバー SANJOSE を定義します。

define grpmember california sanjose

# 例**:** サーバー・グループへのサーバーおよびサーバー・グループの定義

サーバー・グループ WEST\_COMPLEX に対してサーバー TUCSON およびサーバー・グループ CALIFORNIA を定義します。

define grpmember west complex tucson, california

## 関連コマンド

表 1. DEFINE GRPMEMBER に関連するコマンド

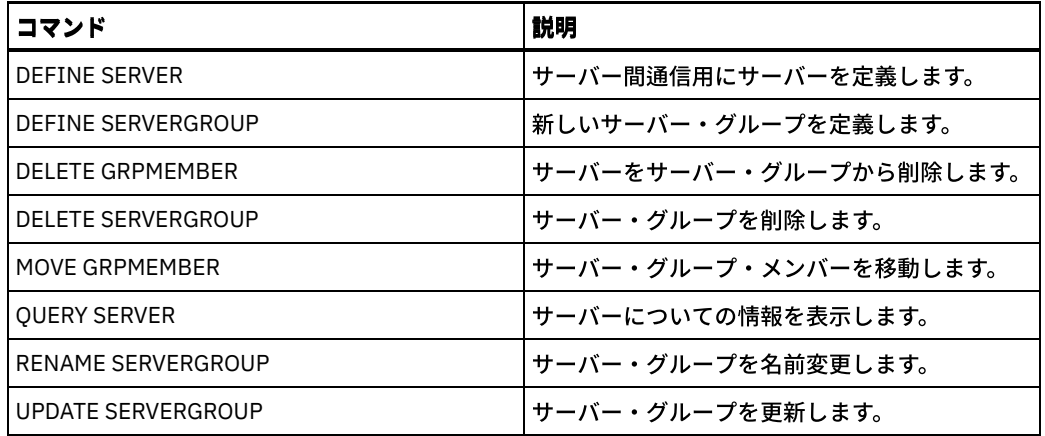

# **DEFINE LIBRARY (**ライブラリーの定義**)**

このコマンドは、ライブラリーを定義する場合に使⽤します。 ライブラリーは、1 つ以上のドライブまたはロボット装置 (ライブ ラリー・タイプによる) の集合で、ストレージ・ボリュームにアクセスする際に使⽤できます。

ライブラリーには、1 つのソース (IBM Spectrum Protect™ サーバーまたはデータ・ムーバー) のみがアクセスできます。しかし、 ライブラリー内のドライブには、複数のソースからアクセスできます。

以下のライブラリー・タイプをサーバーに定義できます。タイプごとに構文およびパラメーターの説明が使用可能です。

- DEFINE LIBRARY (349X [ライブラリーの定義](#page-1194-0))
- DEFINE LIBRARY (ACSLS [ライブラリーの定義](#page-1197-0))
- DEFINE LIBRARY ([外部ライブラリーの定義](#page-1199-0))
- DEFINE LIBRARY (FILE [ライブラリーの定義](#page-1201-0))
- DEFINE LIBRARY (手動ライブラリーの定義)
- DEFINE LIBRARY (SCSI [ライブラリーの定義](#page-1203-0))
- DEFINE LIBRARY ([共有ライブラリーの定義](#page-1206-0))
- DEFINE LIBRARY (VTL [ライブラリーの定義](#page-1207-0))
- ■ AIX [オペレーティング・システム](#page-1210-0) Linux オペレーティング・システムDEFINE LIBRARY (ZOSMEDIA ライブラリー・タ イプの定義)

詳細な最新ライブラリー・サポート情報については、ご使⽤のオペレーティング・システム⽤の Supported Devices Web サイトを 参照してください。

- AIX [オペレーティング・システム](http://www.ibm.com/software/sysmgmt/products/support/IBM_TSM_Supported_Devices_for_AIXHPSUNWIN.html) Windows オペレーティング・システムAIX および Windows でサポートされるデバイ ス
- Linux オペレーティング・システムLinux [でサポートされるデバイス](http://www.ibm.com/software/sysmgmt/products/support/IBM_TSM_Supported_Devices_for_Linux.html)

Windows オペレーティング・システム

SCSI タイプのライブラリー内のテープ・ボリュームに⾃動的にラベルを付けるには、DEFINE LIBRARY および UPDATE LIBRARY コマンドで AUTOLABEL パラメーターを使用します。 このパラメーターを使用すると、一連のテープに事前にラベルを付けておく 必要がなくなります。この方法は、LABEL LIBVOLUME コマンドを使用するよりも効率的です。LABEL LIBVOLUME コマンドの場 合は、ボリュームを個別にマウントする必要があります。AUTOLABEL パラメーターを使⽤する場合は、CHECKIN LIBVOLUME コ マンドに CHECKLABEL=BARCODE を指定して、テープをチェックインする必要があります。

ラベルには埋め込みブランクまたはピリオドを組み込むことはできません。また、メディア上でファイル名として使⽤される場合 に有効でなければなりません。

CD-ROM、ZIP、または Jaz ボリュームには、メーカーの装置ユーティリティーまたは Windows ユーティリティーを使⽤してラベ ルを付ける必要があります。これは、IBM Spectrum Protect では、これらのメディア・タイプをフォーマットしたり、ラベルを付 けたりするユーティリティーが提供されないためです。 オペレーティング・システムのユーティリティーには、Disk Administrator プログラム (グラフィカル・ユーザー・インターフェース) およびラベル・コマンドが含まれています。

## 関連コマンド

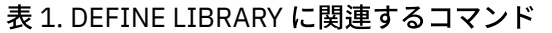

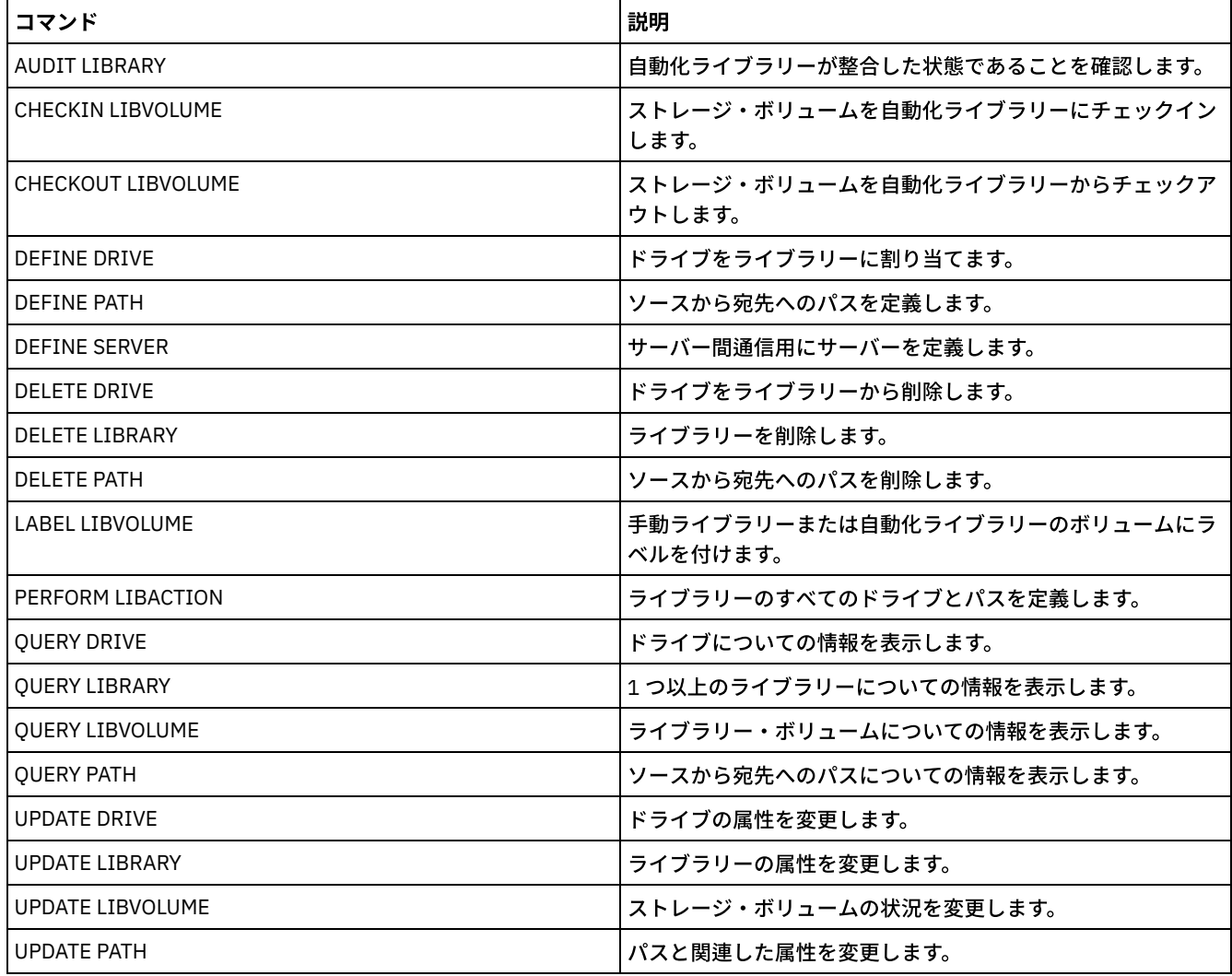

# <span id="page-1194-0"></span>**DEFINE LIBRARY (349X** ライブラリーの定義**)**

この構文は、349X ライブラリーを定義する場合に使用します。

# 特権クラス

このコマンドを発⾏するには、システム特権または無制限ストレージ特権が必要です。

# 構文

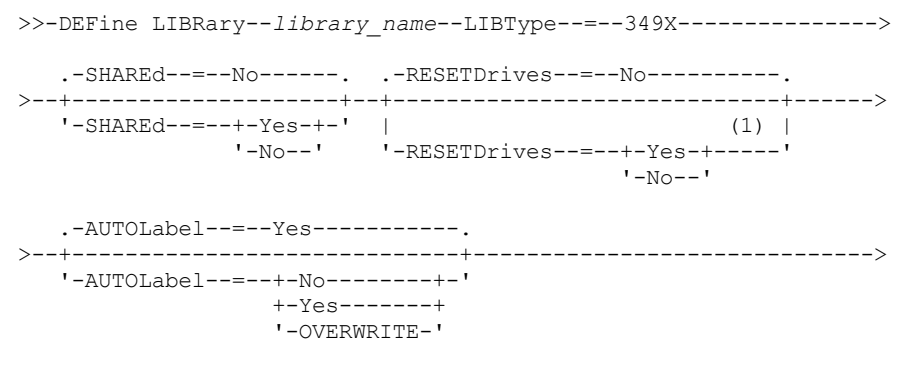

.-SCRATCHCATegory--=--301----.

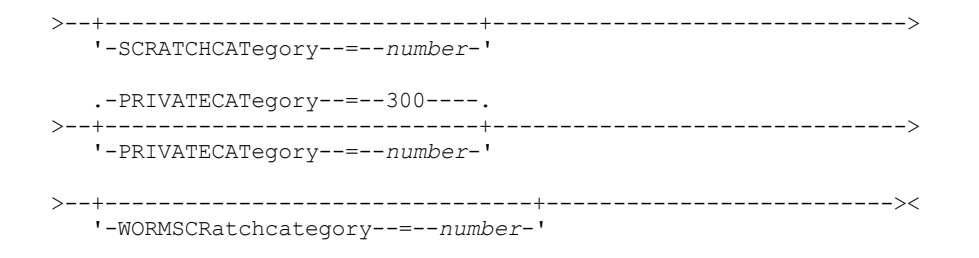

注:

1. RESETDRIVES パラメーターのデフォルト値は、条件によって異なります。SHARED パラメーターが NO に設定されている 場合には、RESETDRIVES パラメーターの値は NO です。SHARED パラメーターが YES に設定されている場合には、 RESETDRIVES パラメーターの値は YES です。

パラメーター

library name (必須)

定義するライブラリーの名前を指定します。この名前の最⼤⻑は 30 ⽂字です。

LIBType=349X (必須)

 $|\mathcal{L}$ AIX オペレーティング・システム $\mathcal{L}$ Linux オペレーティング・システムライブラリーが IBM 3494 または 3495 テープ・ ライブラリー・データ・サーバーであることを指定します。

Windows オペレーティング・システムライブラリーが IBM 3494 テープ・ライブラリー・データ・サーバー、または 3494 テープ・ライブラリー・データ・サーバーをエミュレートする IBM Tape System Library Manager であることを指定 します。

制約事項: IBM 3494 ライブラリーは、⼀度に 1 つの固有装置タイプしか サポートしません。

#### SHAREd

このライブラリー が Storage Area Network (SAN) 内で他のサーバーと共有されるかどうかを指定します。ライブラリー・ マネージャーに対してこのライブラリーを定義する場合には、このパラメーターは必須です。

YES

このライブラリーを他のサーバーと共有できることを指定します。YES を指定すると、ライブラリー・マネージャ ー・サーバーは他のサーバーによって要求されたボリュームをマウントして、他のサーバーへのドライブおよびボリ ューム割り振りをトラッキングします。

NO

このライブラリーは他のサーバーと共有できないことを指定します。SHARED=NO は、ライブラリーが NAS ファイ ル・サーバーを介してコマンドを渡すことによって制御される場合に必要です。

#### AUTOLabel

サーバーがテープ・ボリュームへの⾃動的なラベル付けを試みるかどうかを指定します。 このパラメーターはオプションで す。デフォルト値は YES です。

このオプションを使用するには、CHECKIN LIBVOLUME コマンドで CHECKLABEL=BARCODE を指定してテープをチェック インする必要があります。

制約事項: Network Attached Storage (NAS) 装置に接続するドライブを含むライブラリーを定義する場合、LABEL LIBVOLUME コマンドを使用して、そのライブラリーのボリュームにラベルを付ける必要があります。

No

サーバーがボリュームへのラベル付けを試みないことを指定します。

Yes

サーバーが、ラベルの付いていないボリュームにのみラベルを付けるように指定します。

OVERWRITE

サーバーが既存のラベルの上書きを試みることを指定します。既存のラベルとバーコード・ラベルの両⽅が まだどの サーバー・ストレージ・プールにもボリューム・ヒストリー・リストにも定義されていない場合にだけ、 サーバーが 既存のラベルを上書きします。

**SCRATCHCATegory** 

ライブラリー内のスクラッチ・ボリュームに使⽤するカテゴリー番号を指定します。このパラメーターはオプションです。 デフォルト値は 301 (IBM 3494 では 16 進値が使⽤されているため X'12D') です。 1 から 65279 の数値を指定することが できます。この数値は固有のものでなければなりません。他のアプリケーションまたは定義済みライブラリーと共有させる ことはできず、そのライブラリーにある 他のカテゴリー番号とは異なる数値にする必要があります。

#### PRIVATECATegory

名前ごとにマウントする必要がある専⽤ボリュームのカテゴリー番号を 指定します。このパラメーターはオプションです。 デフォルト値は 300 (この値は IBM 3494 では 16 進値が使⽤されているため X'12C') です。 1 から 65279 の数値を指定す ることができます。この数値は固有のものでなければなりません。他のアプリケーションまたは定義済みライブラリーと共 有させることはできず、そのライブラリーにある 他のカテゴリー番号とは異なる数値にする必要があります。

### WORMSCRatchcategory

ライブラリー内の WORM スクラッチ・ボリュームに使用するカテゴリー番号を指定します。WORM ボリュームを使用する 場合、このパラメーターは必須です。 1 から 65279 の数値を指定することができます。この数値は固有のものでなければ なりません。他のアプリケーションまたは定義済みライブラリーと共有させることはできず、そのライブラリーにある 他の カテゴリー番号とは異なる数値にする必要があります。このパラメーターは、3592 WORM ボリュームが使用されている場 合にのみ有効です。

制約事項: WORMSCRATCHCATEGORY が定義されておらず、 装置クラスの WORM パラメーターが YES に設定されている場 合、 マウント操作は失敗し、エラー・メッセージが表⽰されます。

#### RESETDrives

サーバーが再始動されたとき、あるいはライブラリー・クライアントまたはストレージ・エージェントの再接続が確⽴され たときに、サーバーが永続予約によるドライブ予約を優先使⽤するかどうかを指定します。 例えば、ストレージ・エージェ ントが使⽤不可になってもまだドライブへのパスを保持している場合に、永続予約によってサーバーはストレージ・エージ ェントの予約を中断し、ドライブにアクセスできます。

 $\blacksquare$ AIX オペレーティング・システム $\blacksquare$ Windows オペレーティング・システム永続予約がサポートされていない場合、 サー バーはターゲット装置へのパスのリセットを完了します。

Linux オペレーティング・システム永続予約がサポートされていない場合、サーバーはターゲット装置へのパスをリセッ トできません。

永続予約のサポートには、次の制限があります。

- IBM Spectrum Protect™ デバイス・ドライバーを使用している場合、永続予約は一部の磁気テープ装置でのみサポー トされています。 詳細については、技術情報 [1470319](http://www.ibm.com/support/docview.wss?uid=swg21470319) を参照してください。
- IBM® デバイス・ドライバーを使用している場合、永続予約はデバイス・ドライバー・レベルで有効にする必要があ ります。 ドライバー構成については、「*IBM Tape Device Drivers [Installation](http://www.ibm.com/support/docview.wss?uid=ssg1S7002972) and User's Guide*」を参照してくださ い。
- サポートされるドライブをエミュレートする仮想テープ・ライブラリーを使用している場合、永続予約はサポートさ れない可能性があります。

以下の表では、NAS 装置に接続されるドライブに対して可能な 3 つの構成について説明します。

| ライブラリー装置の構成                                                                              | 永続予約の動作                                                                                                    |
|------------------------------------------------------------------------------------------|----------------------------------------------------------------------------------------------------|
| ライブラリー・デバイスが IBM Spectrum<br>Protect サーバーに接続され、磁気テープ・<br>ドライブがサーバーと NAS 装置によ り共有<br>される。 | NAS 装置が永続予約をサポートしており、永続予約が有効な場合、ドライ<br>ブ予約の優先使用がサポートされます。永続予約の設定について詳しくは、<br>ご使用の NAS 装置の資料を参照してください。                      |
| ライブラリー・デバイスは IBM Spectrum<br>Protect サーバーに接続され、磁気テープ・<br>ドライブは NAS 装置からのみアクセスされ<br>る。    | ドライブ予約の優先使用はサポートされません。これらのドライブに対す<br>る永続予約が NAS 装置上で有効であり、NAS 装置により予約が設定された<br>がクリアされていない場合は、別の方法を使用して予約をクリアする必要<br>があります。 |

表 1. NAS デバイスに接続されたドライブの構成

AIX オペレーティング・システム Windows オペレーティング・システム

Yes

永続予約またはターゲット・リセットによるドライブ優先使用を使用することを指定します。YES は、SHARED=YES で定義されているライブラリーのデフォルトです。

No

永続予約またはターゲット・リセットによるドライブ優先使用を使用しないことを指定します。NO は、 SHARED=NO で定義されているライブラリーのデフォルトです。SHARED=NO の場合、クラスター環境では RESETDRIVES パラメーターを YES に設定する必要があります。

Linux オペレーティング・システム

Yes

永続予約によるドライブ優先使用を使用することを指定します。 YES は、SHARED=YES で定義されているライブラ リーのデフォルトです。

No

永続予約によるドライブ優先使用を使用しないことを指定します。 NO は、SHARED=NO で定義されているライブラ リーのデフォルトです。

注: ドライブ予約を行っているシステムが永続予約を使用するように構成されていない場合、ライブラリー・マネージャー はドライブ予約を中断できません。

# 例**: 3494** ライブラリーの定義

my3494 という名前のライブラリー (スクラッチ・カテゴリー番号 550、 専用カテゴリー番号 600、および WORM スクラッチ・カ テゴリー番号 400®) を定義します。

<span id="page-1197-0"></span>define library my3494 libtype=349x scratchcategory=550 privatecategory=600 wormscratchcategory=400

# **DEFINE LIBRARY (ACSLS** ライブラリーの定義**)**

この構文は、ACSLS ライブラリーを定義する場合に使用します。

# 特権クラス

■Windows オペレーティング・システムACSLS の機能を使用するには、StorageTek Library Attach ソフトウェアをインストール する必要があります。

このコマンドを発⾏するには、システム特権または無制限ストレージ特権が必要です。

## 構文

```
>>-DEFine LIBRary--library name--LIBType--=--ACSLS------------->
  .-SHAREd--=--No------. .-RESETDrives--=--No-----------.
>--+--------------------+--+-----------------------------+------>
  '-SHAREd--=--+-Yes-+-' | (1) |
              '-No--' '-RESETDrives--=--+-Yes-+-----'
                                          '-No--'
   .-AUTOLabel--=--Yes-----------.
>--+-----------------------------+--ACSID--=--number-----------><
  '-AUTOLabel--=--+-No--------+-'
                 +-Yes-------+
                  '-OVERWRITE-'
```
### 注:

1. RESETDRIVES パラメーターのデフォルト値は、条件によって異なります。SHARED パラメーターが NO に設定されている 場合には、RESETDRIVES パラメーターの値は NO です。SHARED パラメーターが YES に設定されている場合には、 RESETDRIVES パラメーターの値は YES です。

## パラメーター

library\_name (必須) 定義するライブラリーの名前を指定します。この名前の最大長は 30 文字です。 LIBType=ACSLS (必須)

ライブラリーが StorageTek ⾃動カートリッジ・システム・ライブラリー・ソフトウェア (ACSLS) によって 制御される StorageTek ライブラリーであることを指定します。

#### SHAREd

このライブラリー が Storage Area Network (SAN) 内で他のサーバーと共有されるかどうかを指定します。ライブラリー・ マネージャーに対してこのライブラリーを定義する場合には、このパラメーターは必須です。

YES

このライブラリーを他のサーバーと共有できることを指定します。YES を指定すると、ライブラリー・マネージャ ー・サーバーは他のサーバーによって要求されたボリュームをマウントして、他のサーバーへのドライブおよびボリ ューム割り振りをトラッキングします。

NO

このライブラリーは他のサーバーと共有できないことを指定します。SHARED=NO は、ライブラリーが NAS ファイ ル・サーバーを介してコマンドを渡すことによって制御される場合に必要です。

#### **RESETDrives**

サーバーが再始動されたとき、あるいはライブラリー・クライアントまたはストレージ・エージェントの再接続が確⽴され たときに、サーバーが永続予約によるドライブ予約を優先使⽤するかどうかを指定します。 例えば、ストレージ・エージェ ントが使⽤不可になってもまだドライブへのパスを保持している場合に、永続予約によってサーバーはストレージ・エージ ェントの予約を中断し、ドライブにアクセスできます。

AIX オペレーティング・システム Windows オペレーティング・システム永続予約がサポートされていない場合、 サー バーはターゲット装置へのパスのリセットを完了します。

Linux オペレーティング・システム永続予約がサポートされていない場合、サーバーはターゲット装置へのパスをリセッ トできません。

永続予約のサポートには、次の制限があります。

- IBM Spectrum Protect™ デバイス・ドライバーを使用している場合、永続予約は一部の磁気テープ装置でのみサポー トされています。 詳細については、技術情報 [1470319](http://www.ibm.com/support/docview.wss?uid=swg21470319) を参照してください。
- IBM® デバイス・ドライバーを使用している場合、永続予約はデバイス・ドライバー・レベルで有効にする必要があ ります。 ドライバー構成については、「*IBM Tape Device Drivers [Installation](http://www.ibm.com/support/docview.wss?uid=ssg1S7002972) and User's Guide*」を参照してくださ い。
- サポートされるドライブをエミュレートする仮想テープ・ライブラリーを使用している場合、永続予約はサポートさ れない可能性があります。

以下の表では、NAS 装置に接続されるドライブに対して可能な 3 つの構成について説明します。

| ライブラリー装置の構成                                                                              | 永続予約の動作                                                                                                    |
|------------------------------------------------------------------------------------------|----------------------------------------------------------------------------------------------------|
| ライブラリー・デバイスが IBM Spectrum<br>Protect サーバーに接続され、磁気テープ・<br>ドライブがサーバーと NAS 装置によ り共有<br>される。 | NAS 装置が永続予約をサポートしており、永続予約が有効な場合、ドライ<br>ブ予約の優先使用がサポートされます。永続予約の設定について詳しくは、<br>ご使用の NAS 装置の資料を参照してください。                      |
| ライブラリー・デバイスは IBM Spectrum<br>Protect サーバーに接続され、磁気テープ・<br>ドライブは NAS 装置からのみアクセスされ<br>る。    | ドライブ予約の優先使用はサポートされません。これらのドライブに対す<br>る永続予約が NAS 装置上で有効であり、NAS 装置により予約が設定された<br>がクリアされていない場合は、別の方法を使用して予約をクリアする必要<br>があります。 |

表 1. NAS デバイスに接続されたドライブの構成

AIX オペレーティング・システム Windows オペレーティング・システム

Yes

永続予約またはターゲット・リセットによるドライブ優先使用を使用することを指定します。YES は、SHARED=YES で定義されているライブラリーのデフォルトです。

No

永続予約またはターゲット・リセットによるドライブ優先使用を使用しないことを指定します。NO は、 SHARED=NO で定義されているライブラリーのデフォルトです。SHARED=NO の場合、クラスター環境では RESETDRIVES パラメーターを YES に設定する必要があります。

Linux オペレーティング・システム

Yes

永続予約によるドライブ優先使⽤を使⽤することを指定します。 YES は、SHARED=YES で定義されているライブラ リーのデフォルトです。

No

永続予約によるドライブ優先使用を使用しないことを指定します。 NO は、SHARED=NO で定義されているライブラ リーのデフォルトです。

注: ドライブ予約を行っているシステムが永続予約を使用するように構成されていない場合、ライブラリー・マネージャー はドライブ予約を中断できません。

AUTOLabel

サーバーがテープ・ボリュームへの⾃動的なラベル付けを試みるかどうかを指定します。 このパラメーターはオプションで す。デフォルト値は YES です。

このオプションを使⽤するには、CHECKIN LIBVOLUME コマンドで CHECKLABEL=BARCODE を指定してテープをチェック インする必要があります。

制約事項: Network Attached Storage (NAS) 装置に接続するドライブを含むライブラリーを定義する場合、LABEL LIBVOLUME コマンドを使用して、そのライブラリーのボリュームにラベルを付ける必要があります。

No

サーバーがボリュームへのラベル付けを試みないことを指定します。

Yes

サーバーが、ラベルの付いていないボリュームにのみラベルを付けるように指定します。

OVERWRITE

サーバーが既存のラベルの上書きを試みることを指定します。既存のラベルとバーコード・ラベルの両⽅がまだどの サーバー・ストレージ・プールにも ボリューム・ヒストリー・リストにも定義されていない場合にだけ、 サーバー が既存のラベルを上書きします。

ACSID (必須)

ACSSA (⾃動カートリッジ・システムのシステム管理者) によって割り当てられるこの StorageTek ライブラリーの番号を 指 定します。0 から 126 までの番号を指定できます。システム上で QUERY ACS を出して、ご使⽤のライブラリー ID の番号を 入手してください。このパラメーターは必須です。

詳しくは、StorageTek 資料を参照してください。

## 例**:** 共有 **ACSLS** ライブラリーの定義

ライブラリー・タイプが ACSLS で ACSID が 1 の ACSLIB という名前のライブラリーを定義します。

<span id="page-1199-0"></span>define library acslib libtype=acsls acsid=1 shared=yes

# **DEFINE LIBRARY (**外部ライブラリーの定義**)**

この構文は、外部ライブラリーを定義するために使用します。

### 特権クラス

このコマンドを発⾏するには、システム特権または無制限ストレージ特権が必要です。

### 構⽂

```
>>-DEFine LIBRary--library_name--LIBType--=--EXTernal----------->
```

```
.-AUTOLabel--=--Yes-----------.
>--+-----------------------------+-----------------------------><
   '-AUTOLabel--=--+-No--------+-'
                   +-Yes-------+
                   '-OVERWRITE-'
```
library\_name (必須)

パラメーター

定義するライブラリーの名前を指定します。この名前の最大長は 30 文字です。

LIBType=EXTernal (必須)

ライブラリーが外部メディア管理システムによって管理されるということを指定します。このライブラリー・タイプは、 DEFINE DRIVE コマンドによるドライブ定義をサポートしていません。むしろ、外部メディア管理システムがメディア・ア クセス操作のための適切なドライブを識別します。

AIX オペレーティング・システム Windows オペレーティング・システムStorage Area Network 環境の IBM Spectrum Protect™ では、このパラメーターは、StorageTek ⾃動化カートリッジ・システム・ライブラリー・ソフトウェア (ACSLS) または ライブラリー端末ソフトウェアがライブラリーを制御するように指定します。Gresham EDT-DistribuTAPE などのソ フトウェアでは、複数のサーバーでライブラリーを共有することができます。このライブラリーのドライブは、IBM Spectrum Protect に対して定義されません。ACSLS がメディア操作のためのドライブを識別します。

#### AUTOLabel

サーバーがテープ・ボリュームへの⾃動的なラベル付けを試みるかどうかを指定します。 このパラメーターはオプションで す。デフォルト値は YES です。

このオプションを使⽤するには、CHECKIN LIBVOLUME コマンドで CHECKLABEL=BARCODE を指定してテープをチェック インする必要があります。

No

サーバーがボリュームへのラベル付けを試みないことを指定します。

Yes

サーバーが、ラベルの付いていないボリュームにのみラベルを付けるように指定します。

OVERWRITE

サーバーが既存のラベルの上書きを試みることを指定します。既存のラベルとバーコード・ラベルの両⽅がまだどの サーバー・ストレージ・プールにも ボリューム・ヒストリー・リストにも定義されていない場合にだけ、 サーバー が既存のラベルを上書きします。

## 例**: SAN** 構成⽤の外部ライブラリーの定義

Storage Area Network 構成の IBM Spectrum Protect の場合は、 ライブラリー・タイプが EXTERNAL の EXTLIB という名前のライ ブラリーを定義します。Gresham Enterprise DistribuTAPE を使用している場合、外部ライブラリー・マネージャーの実行可能ファ イルは、次のディレクトリーにあります。

- AIX オペレーティング・システム/usr/lpp/dtelm/bin/elm
- Linux オペレーティング・システム/opt/OMIdtelm/bin/elm
- Windows オペレーティング・システムc:¥program files¥GES¥EDT¥bin¥elm.exe

IBM® Tape System Library Manager を使用している場合、外部ライブラリー・マネージャーの実行可能ファイルは次のディレクト リーで⾒つかります。

- AIX オペレーティング・システム Linux オペレーティング・システム/opt/IBM/TSLM/client/tsm/elm
- Windows オペレーティング・システム...¥IBM¥rmm¥client¥tsm¥elm.exe

詳しくは、*IBM Tape System Library Manager User's Guide <http://www-01.ibm.com/support/docview.wss?uid=pub1ga32220802>* を参照してください。

#### 1. ライブラリーの定義:

define library extlib libtype=external

2. パスの定義:

AIX オペレーティング・システム

define path server1 extlib srctype=server desttype=library externalmanager="/usr/lpp/dtelm/bin/elm"

Linux オペレーティング・システム

define path server1 extlib srctype=server desttype=library externalmanager="/opt/OMIdtelm/bin/elm"

#### Windows オペレーティング・システム

define path server1 extlib srctype=server desttype=library externalmanager="c:¥program files¥GES¥EDT¥bin¥elm.exe"

# <span id="page-1201-0"></span>**DEFINE LIBRARY (FILE** ライブラリーの定義**)**

この構文は、FILE ライブラリーを定義する場合に使用します。

# 特権クラス

このコマンドを発⾏するには、システム特権または無制限ストレージ特権が必要です。

構⽂

>>-DEFine LIBRary--*library\_name*--LIBType--=--FILE---------------> .-SHAREd--=--No------. >--+--------------------+-------------------------------------->< '-SHAREd--=--+-Yes-+-'  $'$ -No--'

# パラメーター

#### library\_name (必須)

定義するライブラリーの名前を指定します。この名前の最大長は 30 文字です。

LIBType=FILE (必須)

順次ファイル・ボリュームの疑似ライブラリーが作成されることを指定します。DEVTYPE=FILE および SHARED=YES パラ メーターを指定した DEFINE DEVCLASS コマンドを出した場合には、これが自動的に行われます。FILE ライブラリーが必要 となるのは、サーバーと 1 つ以上のストレージ・エージェントとの間で順次ファイル・ボリュームを共有するときだけで す。FILE ライブラリーを使用するには、ライブラリーの共有が必要です。共有 FILE ライブラリーは、LAN フリーのバック アップ構成で使⽤するようにサポートされています。ライブラリー・クライアントを管理するためにライブラリー・マネー ジャーが使用されている環境では共有 FILE ライブラリーを使用できません。

#### SHAREd

このライブラリー が Storage Area Network (SAN) 内で他の IBM Spectrum Protect™ サーバーと共有されるかどうかを指定 します。ライブラリー・マネージャーに対してこのライブラリーを定義する場合には、このパラメーターは必須です。

YES

このライブラリーを他のサーバーと共有できることを指定します。YES を指定すると、ライブラリー・マネージャ ー・サーバーは他のサーバーによって要求されたボリュームをマウントして、他のサーバーへのドライブおよびボリ ューム割り振りをトラッキングします。

NO

このライブラリーは他のサーバーと共有できないことを指定します。SHARED=NO は、ライブラリーが NAS ファイ ル・サーバーを介してコマンドを渡すことによって制御される場合に必要です。

## 例**:** 共有 **FILE** ライブラリーの定義

shared=yes を指定してファイル・ライブラリーを定義します。

<span id="page-1201-1"></span>define library file1 libtype=file shared=yes

# **DEFINE LIBRARY (**⼿動ライブラリーの定義**)**

この構文は、手動ライブラリーを定義するために使用します。

このコマンドを発⾏するには、システム特権または無制限ストレージ特権が必要です。

```
構⽂
```
>>-DEFine LIBRary--*library\_name*--LIBType--=--MANUAL-------------> .-RESETDrives--=--Yes-----. >--+-------------------------+----------------------------------> '-RESETDrives--=--+-Yes-+-'  $'$ -No--' .-AUTOLabel--=--Yes-----------. >--+-----------------------------+----------------------------->< '-AUTOLabel--=--+-No--------+-' +-Yes-------+ '-OVERWRITE-'

パラメーター

library\_name (必須)

定義するライブラリーの名前を指定します。この名前の最大長は 30 文字です。

LIBType=MANUAL (必須)

ライブラリーが⾃動化されていないことを指定します。このタイプのライブラリーのドライブにボリュームをマウントする と、オペレーターにメッセージが送られます。なお、このライブラリーのタイプは、スタンドアロン・ドライブで使用され ます。

#### AUTOLabel

サーバーがテープ・ボリュームへの⾃動的なラベル付けを試みるかどうかを指定します。 このパラメーターはオプションで す。デフォルト値は YES です。

このオプションを使⽤するには、CHECKIN LIBVOLUME コマンドで CHECKLABEL=BARCODE を指定してテープをチェック インする必要があります。

No

サーバーがボリュームへのラベル付けを試みないことを指定します。

Yes

サーバーがラベルなしボリュームだけにラベル付けすることを指定します。

OVERWRITE

サーバーが既存のラベルの上書きを試みることを指定します。既存のラベルとバーコード・ラベルの両⽅がまだどの サーバー・ストレージ・プールにも ボリューム・ヒストリー・リストにも定義されていない場合にだけ、 サーバー が既存のラベルを上書きします。

#### **RESETDrives**

サーバーが再始動されたとき、あるいはライブラリー・クライアントまたはストレージ・エージェントの再接続が確⽴され たときに、サーバーが永続予約によるドライブ予約を優先使⽤するかどうかを指定します。 例えば、ストレージ・エージェ ントが使⽤不可になってもまだドライブへのパスを保持している場合に、永続予約によってサーバーはストレージ・エージ ェントの予約を中断し、ドライブにアクセスできます。

 $\blacksquare$ AIX オペレーティング・システム $\square$ Windows オペレーティング・システム永続予約がサポートされていない場合、 サー バーはターゲット装置へのパスのリセットを完了します。

Linux オペレーティング・システム永続予約がサポートされていない場合、サーバーはターゲット装置へのパスをリセッ トできません。

永続予約のサポートには、次の制限があります。

- IBM Spectrum Protect™ デバイス・ドライバーを使用している場合、永続予約は一部の磁気テープ装置でのみサポー トされています。 詳細については、技術情報 [1470319](http://www.ibm.com/support/docview.wss?uid=swg21470319) を参照してください。
- IBM® デバイス・ドライバーを使用している場合、永続予約はデバイス・ドライバー・レベルで有効にする必要があ ります。 ドライバー構成については、「*IBM Tape Device Drivers [Installation](http://www.ibm.com/support/docview.wss?uid=ssg1S7002972) and User's Guide*」を参照してくださ

い。

● サポートされるドライブをエミュレートする仮想テープ・ライブラリーを使用している場合、永続予約はサポートさ れない可能性があります。

AIX オペレーティング・システム Windows オペレーティング・システム

Yes

永続予約またはターゲット・リセットによるドライブ優先使用を使用することを指定します。YES は、SHARED=YES で定義されているライブラリーのデフォルトです。

No

永続予約またはターゲット・リセットによるドライブ優先使用を使用しないことを指定します。NO は、 SHARED=NO で定義されているライブラリーのデフォルトです。SHARED=NO の場合、クラスター環境では RESETDRIVES パラメーターを YES に設定する必要があります。

Linux オペレーティング・システム

Yes

永続予約によるドライブ優先使用を使用することを指定します。 YES は、SHARED=YES で定義されているライブラ リーのデフォルトです。

No

永続予約によるドライブ優先使用を使用しないことを指定します。 NO は、SHARED=NO で定義されているライブラ リーのデフォルトです。

注: ドライブ予約を行っているシステムが永続予約を使用するように構成されていない場合、ライブラリー・マネージャー はドライブ予約を中断できません。

# 例**:** ⼿動ライブラリーの定義

ライブラリー・タイプが MANUAL の MANUALMOUNT という名前のライブラリーを定義します。

<span id="page-1203-0"></span>define library manualmount libtype=manual

# **DEFINE LIBRARY (SCSI** ライブラリーの定義**)**

この構文は、SCSI ライブラリーを定義する場合に使用します。

## 特権クラス

このコマンドを発⾏するには、システム特権または無制限ストレージ特権が必要です。

## 構⽂

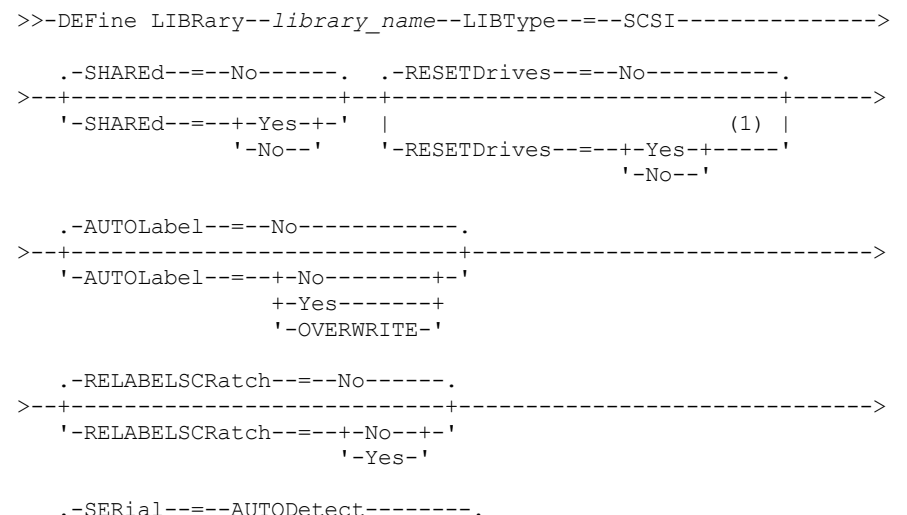

>--+------------------------------+---------------------------->< '-SERial--=--+-AUTODetect----+-' '-*serial\_number*-'

#### 注:

1. RESETDRIVES パラメーターのデフォルト値は、条件によって異なります。SHARED パラメーターが NO に設定されている 場合には、RESETDRIVES パラメーターの値は NO です。SHARED パラメーターが YES に設定されている場合には、 RESETDRIVES パラメーターの値は YES です。

## パラメーター

#### library\_name (必須)

定義するライブラリーの名前を指定します。この名前の最大長は 30 文字です。

LIBType=SCSI (必須)

ライブラリーに SCSI 制御のメディア・チェンジャー装置があることを指定します。このタイプのライブラリーのドライブ にボリュームをマウントするために、サーバーはメディア・チェンジャー装置を使⽤します。

SHAREd

このライブラリー が Storage Area Network (SAN) 内で他のサーバーと共有されるかどうかを指定します。ライブラリー・ マネージャーに対してこのライブラリーを定義する場合には、このパラメーターは必須です。

YES

このライブラリーを他のサーバーと共有できることを指定します。YES を指定すると、ライブラリー・マネージャ ー・サーバーは他のサーバーによって要求されたボリュームをマウントして、他のサーバーへのドライブおよびボリ ューム割り振りをトラッキングします。

NO

このライブラリーは他のサーバーと共有できないことを指定します。SHARED=NO は、ライブラリーが NAS ファイ ル・サーバーを介してコマンドを渡すことによって制御される場合に必要です。

#### AUTOLabel

サーバーがテープ・ボリュームへの⾃動的なラベル付けを試みるかどうかを指定します。 このパラメーターはオプションで す。デフォルト値は NO です。

このオプションを使用するには、CHECKIN LIBVOLUME コマンドで CHECKLABEL=BARCODE を指定してテープをチェック インする必要があります。

制約事項: Network Attached Storage (NAS) 装置に接続するドライブを含むライブラリーを定義する場合、LABEL LIBVOLUME コマンドを使用して、そのライブラリーのボリュームにラベルを付ける必要があります。

No

サーバーがボリュームへのラベル付けを試みないことを指定します。

Yes

サーバーが、ラベルの付いていないボリュームにのみラベルを付けるように指定します。

OVERWRITE

サーバーが既存のラベルの上書きを試みることを指定します。既存のラベルとバーコード・ラベルの両⽅がまだどの サーバー・ストレージ・プールにも ボリューム・ヒストリー・リストにも定義されていない場合にだけ、 サーバー が既存のラベルを上書きします。

#### RELABELSCRatch

サーバーが、削除されてスクラッチに戻されたボリュームに再ラベル付けするかどうか指定します。このパラメーターを YES に設定すると、LABEL LIBVOLUME 操作が開始され、既存のボリューム・ラベルを上書きします。このパラメーターは オプションで、 Virtual Tape Library (VTL) ライブラリーでの使⽤を⽬的にしています。

VTL に仮想ボリュームおよび実ボリュームの両方がある場合、このパラメーターを使用可能にすると、両方とも再ラベル付 けされます。VTL に実ボリュームが含まれている場合、このオプションを指定するとパフォーマンスに影響する場合があり ます。

制約事項: Network Attached Storage (NAS) 装置に接続するドライブを含むライブラリーを定義する場合、LABEL LIBVOLUME コマンドを使用して、そのライブラリーのボリュームにラベルを付ける必要があります。

No

サーバーが、削除されてスクラッチに戻されているボリュームに再ラベル付けしないことを指定します。

Yes

サーバーが、削除されてスクラッチに戻されているボリュームに再ラベル付けすることを指定します。

**RESETDrives** 

サーバーが再始動されたとき、あるいはライブラリー・クライアントまたはストレージ・エージェントの再接続が確⽴され たときに、サーバーが永続予約によるドライブ予約を優先使⽤するかどうかを指定します。 例えば、ストレージ・エージェ ントが使⽤不可になってもまだドライブへのパスを保持している場合に、永続予約によってサーバーはストレージ・エージ ェントの予約を中断し、ドライブにアクセスできます。

AIX オペレーティング・システム Windows オペレーティング・システム永続予約がサポートされていない場合、 サー バーはターゲット装置へのパスのリセットを完了します。

Linux オペレーティング・システム永続予約がサポートされていない場合、サーバーはターゲット装置へのパスをリセッ トできません。

永続予約のサポートには、次の制限があります。

- IBM Spectrum Protect™ デバイス・ドライバーを使用している場合、永続予約は一部の磁気テープ装置でのみサポー トされています。 詳細については、技術情報 [1470319](http://www.ibm.com/support/docview.wss?uid=swg21470319) を参照してください。
- IBM® デバイス・ドライバーを使用している場合、永続予約はデバイス・ドライバー・レベルで有効にする必要があ ります。 ドライバー構成については、「*IBM Tape Device Drivers [Installation](http://www.ibm.com/support/docview.wss?uid=ssg1S7002972) and User's Guide*」を参照してくださ い。
- サポートされるドライブをエミュレートする仮想テープ・ライブラリーを使用している場合、永続予約はサポートさ れない可能性があります。

以下の表では、NAS 装置に接続されるドライブに対して可能な 3 つの構成について説明します。

| ライブラリー装置の構成                                                                                                    | 永続予約の動作                                                                                                    |
|----------------------------------------------------------------------------------------------------|----------------------------------------------------------------------------------------------------|
| ライブラリー・デバイスが IBM Spectrum Protect サー<br>バーに接続され、磁気テープ・ドライブがサーバーと<br>NAS 装置によ り共有される。                                          | NAS 装置が永続予約をサポートしており、永続予約が有効な場<br>合、ドライブ予約の優先使用がサポートされます。永続予約の設<br>定について詳しくは、ご使用の NAS 装置の資料を参照してくだ<br>さい。                  |
| ライブラリー・デバイスは IBM Spectrum Protect サー<br>バーに接続され、磁気テープ・ドライブは NAS 装置<br>からのみアクセスされる。                                            | ドライブ予約の優先使用はサポートされません。これらのドライ<br>ブに対する永続予約が NAS 装置上で有効であり、NAS 装置によ<br>り予約が設定されたがクリアされていない場合は、別の方法を使<br>用して予約をクリアする必要があります。 |
| ライブラリー・デバイスは NAS デバイスに接続されて<br>NDMP (Network Data Management Protocol) により間<br>接的にアクセスされ、磁気テ ープ・ドライブは NAS<br>デバイスからのみアクセスされる。 | ドライブ予約の優先使用はサポートされません。これらのドライ<br>ブに対する永続予約が NAS 装置上で有効であり、NAS 装置によ<br>り予約が設定されたがクリアされていない場合は、別の方法を使<br>用して予約をクリアする必要があります。 |

表 1. NAS デバイスに接続されたドライブの構成

AIX オペレーティング・システム Windows オペレーティング・システム

Yes

永続予約またはターゲット・リセットによるドライブ優先使用を使用することを指定します。YES は、SHARED=YES で定義されているライブラリーのデフォルトです。

No

永続予約またはターゲット・リセットによるドライブ優先使用を使用しないことを指定します。NO は、 SHARED=NO で定義されているライブラリーのデフォルトです。SHARED=NO の場合、クラスター環境では RESETDRIVES パラメーターを YES に設定する必要があります。

Linux オペレーティング・システム

Yes

永続予約によるドライブ優先使⽤を使⽤することを指定します。 YES は、SHARED=YES で定義されているライブラ リーのデフォルトです。

No

永続予約によるドライブ優先使⽤を使⽤しないことを指定します。 NO は、SHARED=NO で定義されているライブラ リーのデフォルトです。

注: ドライブ予約を行っているシステムが永続予約を使用するように構成されていない場合、ライブラリー・マネージャー はドライブ予約を中断できません。

#### SERial

定義されているライブラリーのシリアル番号を⽰します。このパラメーターはオプションです。デフォルト値は AUTODETECT です。

SERIAL=AUTODETECT の場合、ライブラリーへのパスを定義すると、ライブラリーによって報告されるシリアル番号がシ リアル番号として使⽤されます。

SERIAL=serial\_number の場合は、入力した番号がサーバーによって検出された番号と比較されます。

重要: 装置の機能によっては、SERIAL=AUTODETECT がサポートされない場合があります。 この場合、シリアル番号はブラ ンクとして報告されます。

## 例**: SCSI** ライブラリーの定義

ライブラリー・タイプが SCSI の SCSILIB という名前のライブラリーを定義します。

define library scsilib libtype=scsi

ライブラリーにはパスが必要です。 ライブラリーの装置名は、次のようになります。

- AIX オペレーティング・システム/dev/lb0
- Linux オペレーティング・システム/dev/tsmscsi/lb0
- Windows オペレーティング・システム1b3.0.0.0

#### パスの定義:

#### AIX オペレーティング・システム

define path server1 scsilib srctype=server desttype=library device=/dev/lb0

### Linux オペレーティング・システム

define path server1 scsilib srctype=server desttype=library device=/dev/tsmscsi/lb0

Windows オペレーティング・システム

<span id="page-1206-0"></span>define path server1 scsilib srctype=server desttype=library device=lb3.0.0.0

# **DEFINE LIBRARY (**共有ライブラリーの定義**)**

この構文は、共有ライブラリーを定義するために使用します。

## 特権クラス

このコマンドを発⾏するには、システム特権または無制限ストレージ特権が必要です。

## 構文

>>-DEFine LIBRary--*library\_name*--LIBType--=--SHAREd------------->

>--PRIMarylibmanager--=--*server\_name*---------------------------><

## パラメーター

library\_name (必須) 定義するライブラリーの名前を指定します。この名前の最⼤⻑は 30 ⽂字です。 LIBType=SHAREd (必須)

**1148** IBM Spectrum Protect Knowledge Center Version 8.1.4

ライブラリーは、Storage Area Network (SAN) または ライブラリー・ドライブへの⼆重 SCSI 接続経由で別の IBM Spectrum Protect™ サーバーと共有されることを指定します。

重要: このライブラリー・タイプは、ライブラリー・クライアント上のライブラリーを定義する時に指定します。 PRIMarylibmanager

ライブラリー・リソースへのアクセスを制御する役割を担う IBM Spectrum Protect サーバーの名前を指定します。ライブ ラリー・マネージャーとして使⽤する前に、DEFINE SERVER コマンドでこのサーバーを定義する必要があります。このパ ラメーターは、LIBTYPE=SHARED の場合にのみ必要であり、有効です。

## 例**:** 共有ライブラリーの定義

SAN で、SHAREDTSM という名前のライブラリーを、LIBMGR1 という名前のライブラリー・クライアント・サーバーに定義しま す。

<span id="page-1207-0"></span>define library sharedtsm libtype=shared primarylibmanager=libmgr1

# **DEFINE LIBRARY (VTL** ライブラリーの定義**)**

この構文は、仮想テープ・ライブラリー (VTL) によって表される SCSI 制御メディア・チェンジャー装置があるライブラリーを定 義するために使⽤します。

## 特権クラス

このコマンドを発⾏するには、システム特権または無制限ストレージ特権が必要です。

# 構⽂

```
>>-DEFine LIBRary--library_name--LIBType--=--VTL---------------->
   .-SHAREd--=--No------. .-RESETDrives--=--No-----------.
>--+--------------------+--+-----------------------------+------>
   '-SHAREd--=--+-Yes-+-' | (1) |
               '-No--' '-RESETDrives--=--+-Yes-+-----'
                                            '-No--'.-AUTOLabel--=--No------------.
 >--+-----------------------------+------------------------------>
   '-AUTOLabel--=--+-No--------+-'
                  +-Yes-------+
                   '-OVERWRITE-'
   .-RELABELSCRatch--=--Yes-----.
>--+----------------------------+------------------------------->
  '-RELABELSCRatch--=--+-No--+-'
                       '-Yes-'
   .-SERial--=--AUTODetect--------.
>--+------------------------------+----------------------------><
   '-SERial--=--+-AUTODetect----+-'
               '-serial_number-'
```
注:

1. RESETDRIVES パラメーターのデフォルト値は、条件によって異なります。SHARED パラメーターが NO に設定されている 場合には、RESETDRIVES パラメーターの値は NO です。SHARED パラメーターが YES に設定されている場合には、 RESETDRIVES パラメーターの値は YES です。

## パラメーター

library\_name (必須) 定義するライブラリーの名前を指定します。この名前の最⼤⻑は 30 ⽂字です。 LIBType=VTL (必須)

ライブラリーに、仮想テープ・ライブラリーによって表される SCSI 制御メディア・チェンジャー装置があることを指定し ます。このタイプのライブラリーのドライブにボリュームをマウントするために、サーバーはメディア・チェンジャー装置 を使⽤します。

VTL ライブラリーを定義する場合は、環境内に混合メディアを含めることはできず、ライブラリーとそのライブラリーを使 ⽤するすべての定義済みサーバー (ストレージ・エージェントを含む) にあるすべてのドライブの間にパスを定義する必要が あります。このいずれかの特性に該当しない場合は、特に負荷が高い状態のときに、パフォーマンスが SCSI ライブラリ ー・タイプと同レベルまで低下する可能性があります。

#### SHAREd

このライブラリー が Storage Area Network (SAN) 内で他のサーバーと共有されるかどうかを指定します。ライブラリー・ マネージャーに対してこのライブラリーを定義する場合には、このパラメーターは必須です。

YES

このライブラリーを他のサーバーと共有できることを指定します。YES を指定すると、ライブラリー・マネージャ ー・サーバーは他のサーバーによって要求されたボリュームをマウントして、他のサーバーへのドライブおよびボリ ューム割り振りをトラッキングします。

NO

このライブラリーは他のサーバーと共有できないことを指定します。SHARED=NO は、ライブラリーが NAS ファイ ル・サーバーを介してコマンドを渡すことによって制御される場合に必要です。

#### RESETDrives

サーバーが再始動されたとき、あるいはライブラリー・クライアントまたはストレージ・エージェントの再接続が確⽴され たときに、サーバーが永続予約によるドライブ予約を優先使⽤するかどうかを指定します。 例えば、ストレージ・エージェ ントが使⽤不可になってもまだドライブへのパスを保持している場合に、永続予約によってサーバーはストレージ・エージ ェントの予約を中断し、ドライブにアクセスできます。

 $|\mathcal{A}$ IX オペレーティング・システム  $\mathcal{A}$ Windows オペレーティング・システム永続予約がサポートされていない場合、 サー バーはターゲット装置へのパスのリセットを完了します。

Linux オペレーティング・システム永続予約がサポートされていない場合、サーバーはターゲット装置へのパスをリセッ トできません。

永続予約のサポートには、次の制限があります。

- IBM Spectrum Protect™ デバイス・ドライバーを使用している場合、永続予約は一部の磁気テープ装置でのみサポー トされています。 詳細については、技術情報 [1470319](http://www.ibm.com/support/docview.wss?uid=swg21470319) を参照してください。
- IBM® デバイス・ドライバーを使用している場合、永続予約はデバイス・ドライバー・レベルで有効にする必要があ ります。 ドライバー構成については、「*IBM Tape Device Drivers [Installation](http://www.ibm.com/support/docview.wss?uid=ssg1S7002972) and User's Guide*」を参照してくださ い。
- サポートされるドライブをエミュレートする仮想テープ・ライブラリーを使用している場合、永続予約はサポートさ れない可能性があります。

AIX オペレーティング・システム Windows オペレーティング・システム

Yes

永続予約またはターゲット・リセットによるドライブ優先使用を使用することを指定します。YES は、SHARED=YES で定義されているライブラリーのデフォルトです。

No

永続予約またはターゲット・リセットによるドライブ優先使用を使用しないことを指定します。NO は、 SHARED=NO で定義されているライブラリーのデフォルトです。SHARED=NO の場合、クラスター環境では RESETDRIVES パラメーターを YES に設定する必要があります。

Linux オペレーティング・システム

Yes

永続予約によるドライブ優先使⽤を使⽤することを指定します。 YES は、SHARED=YES で定義されているライブラ リーのデフォルトです。

No

永続予約によるドライブ優先使用を使用しないことを指定します。 NO は、SHARED=NO で定義されているライブラ リーのデフォルトです。

注: ドライブ予約を行っているシステムが永続予約を使用するように構成されていない場合、ライブラリー・マネージャー はドライブ予約を中断できません。

#### AUTOLabel

サーバーがテープ・ボリュームへの⾃動的なラベル付けを試みるかどうかを指定します。 このパラメーターはオプションで す。デフォルト値は NO です。

このオプションを使用するには、CHECKIN LIBVOLUME コマンドで CHECKLABEL=BARCODE を指定してテープをチェック インする必要があります。

制約事項: Network Attached Storage (NAS) 装置に接続するドライブを含むライブラリーを定義する場合、LABEL LIBVOLUME コマンドを使用して、そのライブラリーのボリュームにラベルを付ける必要があります。

No

サーバーがボリュームへのラベル付けを試みないことを指定します。

Yes

サーバーが、ラベルの付いていないボリュームにのみラベルを付けるように指定します。

OVERWRITE

サーバーが既存のラベルの上書きを試みることを指定します。既存のラベルとバーコード・ラベルの両⽅がまだどの サーバー・ストレージ・プールにも ボリューム・ヒストリー・リストにも定義されていない場合にだけ、 サーバー が既存のラベルを上書きします。

#### RELABELSCRatch

サーバーが、削除されてスクラッチに戻されたボリュームに再ラベル付けするかどうか指定します。このパラメーターを YES に設定すると、LABEL LIBVOLUME 操作が開始され、既存のボリューム・ラベルを上書きします。

VTL に仮想ボリュームおよび実ボリュームの両方がある場合、このパラメーターを使用可能にすると、両方とも再ラベル付 けされます。VTL に実ボリュームが含まれている場合、このオプションを指定するとパフォーマンスに影響する場合があり ます。

制約事項: Network Attached Storage (NAS) 装置に接続するドライブを含むライブラリーを定義する場合、LABEL LIBVOLUME コマンドを使用して、そのライブラリーのボリュームにラベルを付ける必要があります。

Yes

サーバーが、削除されてスクラッチに戻されているボリュームに再ラベル付けすることを指定します。YES がデフォ ルトです。

No

サーバーが、削除されてスクラッチに戻されているボリュームに再ラベル付けしないことを指定します。

#### SERial

定義されているライブラリーのシリアル番号を⽰します。このパラメーターはオプションです。デフォルト値は AUTODETECT です。

SERIAL=AUTODETECT の場合、ライブラリーへのパスを定義すると、ライブラリーによって報告されるシリアル番号がシ リアル番号として使⽤されます。

SERIAL=serial\_number の場合は、入力した番号がサーバーによって検出された番号と比較されます。

重要: 装置の機能によっては、SERIAL=AUTODETECT がサポートされない場合があります。 この場合、シリアル番号はブラ ンクとして報告されます。

## 例**: VTL** ライブラリーの定義

ライブラリー・タイプが VTL の VTLLIB という名前のライブラリーを定義します。

define library vtllib libtype=vtl

ライブラリーにはパスが必要です。 ライブラリーの装置名は、次のようになります。

- AIX オペレーティング・システム/dev/1b0
- Linux オペレーティング・システム/dev/tsmscsi/lb0
- Windows オペレーティング・システム1b3.0.0.0

パスの定義:

## AIX オペレーティング・システム

define path server1 vtllib srctype=server desttype=library device=/dev/lb0

### Linux オペレーティング・システム

define path server1 vtllib srctype=server desttype=library device=/dev/tsmscsi/lb0

### Windows オペレーティング・システム

define path server1 vtllib srctype=server desttype=library device=lb3.0.0.0

<span id="page-1210-0"></span>AIX オペレーティング・システム Linux オペレーティング・システム

# **DEFINE LIBRARY (ZOSMEDIA** ライブラリー・タイプの定義**)**

この構文は、Tivoli® Storage Manager for z/OS® Media によって維持される TAPE または FILE ストレージ・リソースを表すライブ ラリーを定義するために使⽤します。

ライブラリーを Tivoli Storage Manager for z/OS Media のみによって管理する場合は、タイプ ZOSMEDIA のライブラリーを定義し てください。このライブラリーは、IBM Spectrum Protect™ サーバーには、DRIVE 定義を必要としない論理ストレージ装置として 表示されます。サーバー、および ZOSMEDIA ライブラリー・リソースへのアクセスが必要なすべてのストレージ・エージェント には、PATH 定義が必要です。

# 特権クラス

このコマンドを発⾏するには、システム特権または無制限ストレージ特権が必要です。

## 構文

>>-DEFine LIBRary--*library name--LIBType--=--ZOSMEDIA---------><* 

# パラメーター

library\_name (必須)

定義するライブラリーの名前を指定します。

LIBType=ZOSMEDIA (必須)

ライブラリー・タイプが、Tivoli Storage Manager for z/OS Media によって維持される TAPE または FILE ストレージ・リソ ースを表す ZOSMEDIA であることを指定します。

## 例**: ZOSMEDIA** ライブラリーの構成

以下の例では、zosmedia ライブラリーを定義して構成するために必要なステップを示します。この構成には、以下のコンポーネ ントが含まれます。

- サーバー: 名前 (sahara)
- タイプ zosmedia として定義されているライブラリー: 名前 (zebra)
- z/OS メディア・サーバー: 名前 (oasis)
- ストレージ・エージェント: 名前 (mirage)

ライブラリー・タイプ ZOSMEDIA の ZEBRA という名前のライブラリーを定義します。

define library zebra libtype=zosmedia

z/OS メディア・サーバー を定義します。

define server oasis serverpassword=sanddune hladdress=9.289.19.67 lladdress=1777

サーバーには、Tivoli Storage Manager for z/OS Media によって管理されているライブラリー・リソースへのパスが必要です。

define path sahara zebra srctype=server desttype=library zosmediaserver=oasis

ストレージ・エージェントには、Tivoli Storage Manager for z/OS Media によって管理されているライブラリー・リソースへのパ スが必要です。

define path mirage zebra srctype=server desttype=library zosmediaserver=oasis

# **DEFINE MACHINE (**災害復旧に関するマシン情報の定義**)**

このコマンドは、サーバーまたはクライアント・ノード・マシンの災害復旧情報を保存するために使用します。この情報は、ユー ザーによるマシンの回復に役⽴てるために計画ファイルに組み込まれます。

## 特権クラス

このコマンドを発行するには、システム特権が必要です。

## 構文

```
>>-DEFine MACHine--machine_name--------------------------------->
>--+-----------------------------+--+-----------------------+--->
  '-DESCription--=--description-' '-BUilding--=--building-'
>--+-----------------+--+---------------+----------------------->
   '-FLoor--=--floor-' '-ROom--=--room-'
  .-PRIority--=--50---------. .-ADSMServer--=--No------.
>--+-------------------------+--+------------------------+-----><
   '-PRIority--=----number---' '-ADSMServer--=--+-No--+-'
                                                 '-Yes-'
```
パラメーター

machine\_name (必須)

マシン名を指定します。名前の最⼤⻑は 64 ⽂字です。

**DESCription** 

マシンの説明を指定します。このパラメーターはオプションです。テキストの最大長は 255 文字です。ブランク文字を入れ る場合には、テキストを引用符で囲んでください。

BUilding

このマシンが入っている建物を指定します。このパラメーターはオプションです。テキストの最大長は 16 文字です。ブラ ンク文字を入れる場合には、テキストを引用符で囲んでください。

FLoor

このマシンが入っているフロアを指定します。このパラメーターはオプションです。テキストの最大長は 16 文字です。ブ ランク文字を入れる場合には、テキストを引用符で囲んでください。

ROom

このマシンが入っている部屋を指定します。このパラメーターはオプションです。テキストの最大長は 16 文字です。ブラ ンク文字を入れる場合には、テキストを引用符で囲んでください。

PRIority

マシンのリストア優先順位を 1 - 99 の範囲の整数で指定します。最⾼優先順位は 1 です。このパラメーターはオプションで す。デフォルトは 50 です。

ADSMServer

マシンが IBM Spectrum Protect™ サーバーであるかどうかを指定します。IBM Spectrum Protect サーバーとして定義でき るマシンは 1 つだけです。このパラメーターはオプションです。デフォルト値は NO です。指定できる値は次のとおりで す。

No

このマシンは IBM Spectrum Protect サーバーではありません。

このマシンは IBM Spectrum Protect サーバーです。

# 例**:** マシンの災害復旧情報の定義

DISTRICT5 という名前のマシンを定義し、位置、フロア、および部屋名を指定します。このマシンには重要なデータが入っている ので、このマシンは最⾼優先順位を持っています。

```
define machine district5 building=101 floor=27
room=datafacilities priority=1
```
# 関連コマンド

### 表 1. DEFINE MACHINE に関連するコマンド

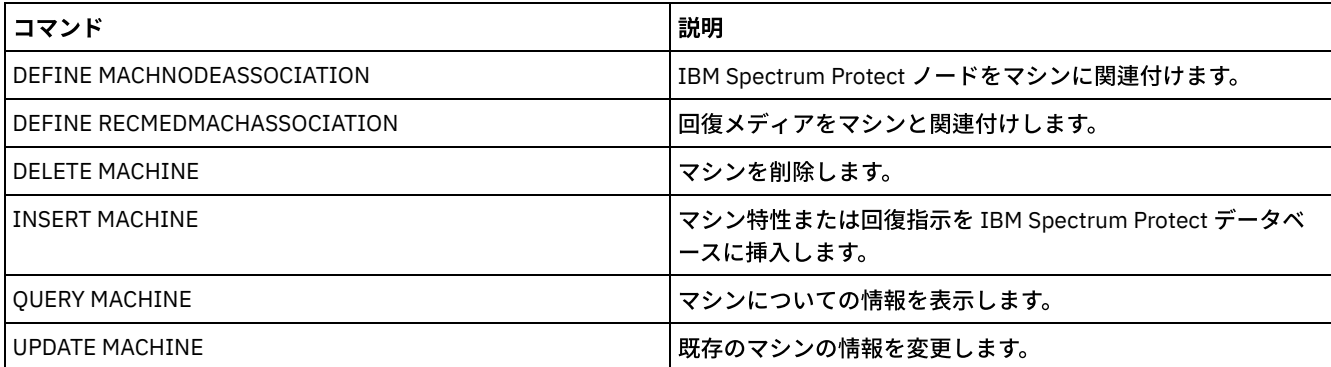

# **DEFINE MACHNODEASSOCIATION (**ノードとマシンの関連付け**)**

このコマンドは、クライアント・ノードをマシンと関連付けるために使用します。災害復旧時にこの情報を使用して、破壊された マシンに常駐していたクライアント・ノードを識別することができます。

マシンを定義し、ノードを IBM Spectrum Protect™ に登録する必要があります。

この情報をリトリーブするには、QUERY MACHINE コマンドを出します。この情報は、ユーザーによるクライアント・マシンの回 復に役⽴てるために計画ファイルに組み込まれます。

ノード、マシン、あるいはアソシエーションそのものが削除されない限り、ノードはマシンと関連付けられたままです。

## 特権クラス

このコマンドを発⾏するには、システム特権が必要です。

## 構⽂

.-,---------. V | >>-DEFine MACHNODEAssociation--*machine\_name*----*node\_name*-+-----><

# パラメーター

machine\_name (必須) マシン名を指定します。 node\_name (必須) ノード名を指定します。1 つのマシンと関連付けられるノードは 1 つだけです。 複数のノードを指定するには、名前と名前 の間にスペースを入れずにコンマで区切ってください。ワイルドカード文字を使用して名前を指定することができます。

例**:** ノードのマシンとの関連付け

#### ACCOUNTSPAYABLE という名前のノードを DISTRICT5 という名前のマシンと関連付けます。

define machnodeassociation district5 accountspayable

## 関連コマンド

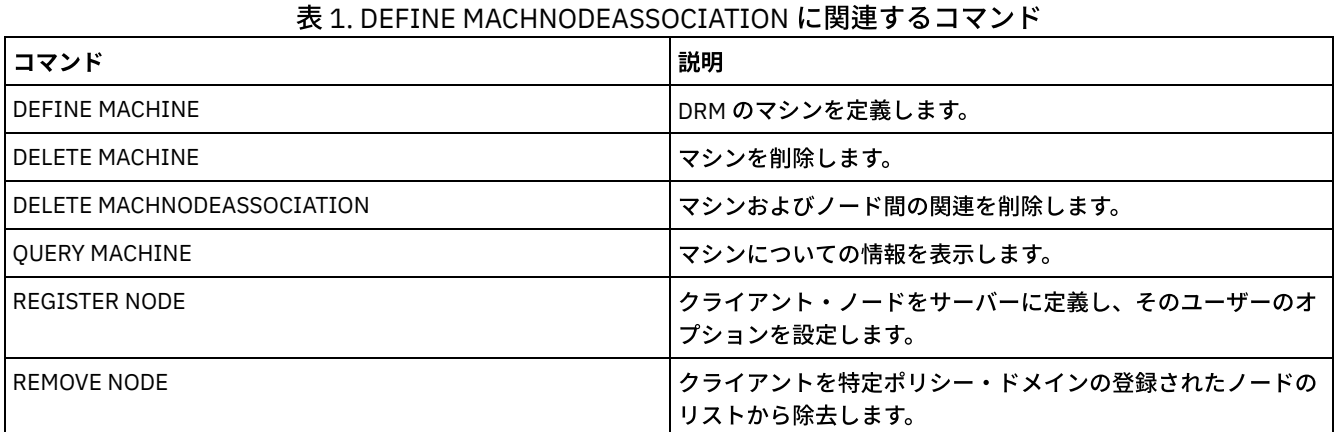

# **DEFINE MGMTCLASS (**管理クラスの定義**)**

このコマンドは、ポリシー・セット内に新しい管理クラスを定義する場合に使用します。クライアントが新しい管理クラスを使用 できるようにするために、その新しいクラスが⼊っているポリシー・セットを活動化してください。

ポリシー・ドメイン内の各ポリシー・セットごとに、1 つ以上の管理クラスを 定義することができます。管理クラスには、 バック アップ・コピー・グループまたはアーカイブ・コピー・グループ (あるいはその両⽅) を 含めることができます。クライアント・ ノードのユーザーは、活動ポリシー・セット内の任意の管理クラスを選択することもできれば、デフォルト管理クラスを使⽤する こともできます。

重要: コピー・ストレージ・プールを IBM Spectrum Protect™ for Space Management クライアントによってマイグレーションされ たファイルの宛先として指定すると、DEFINE MGMTCLASS コマンドは失敗します。

# 特権クラス

このコマンドを出すには、該当の管理クラスが所属するポリシー・ドメイン に関するシステム特権、無制限ポリシー特権、ある いは制限付きポリシー特 権を持っている必要があります。

## 構⽂

```
>>-DEFine MGmtclass--domain_name--policy_set_name--class_name--->
   .-SPACEMGTECHnique--=--NONE----------.
>--+------------------------------------+----------------------->
   '-SPACEMGTECHnique--=--+-AUTOmatic-+-'
                          +-SELective-+
                          '-NONE------'
   .-AUTOMIGNOnuse--=--0----.
>--+------------------------+----------------------------------->
  '-AUTOMIGNOnuse--=--days-'
   .-MIGREQUIRESBkup--=--Yes-----.
>--+-----------------------------+------------------------------>
   '-MIGREQUIRESBkup--=--+-Yes-+-'
                         '-No--'
   .-MIGDESTination--=--SPACEMGPOOL-.
>--+--------------------------------+--------------------------->
   '-MIGDESTination--=--pool_name---'
>--+-----------------------------+-----------------------------><
```
# パラメーター

domain\_name (必須)

管理クラスが属するポリシー・ドメインを指定します。

policy set name (必須)

管理クラスが属するポリシー・セットを指定します。ACTIVE ポリシー・セットに管理クラスを定義することはできませ ん。

class\_name (必須)

 $\,$ 新しい管理クラスの名前を指定します。この名前の最大長は 30 文字です。クラス名として、default も grace\_period も使用 できません。

SPACEMGTECHnique

この管理クラスを使⽤するファイルがマイグレーションに適格であるかどうかを指定します。このパラメーターはオプショ ンです。デフォルトは NONE です。このパラメーターは、IBM Spectrum Protect for Space Management クライアントにの み有効であり、バックアップ/アーカイブ・クライアントまたはアプリケーション・クライアントには有効ではありませ ん。指定できる値は次のとおりです。

AUTOmatic

該当ファイルが⾃動マイグレーションと選択マイグレーションの両⽅に対して適格であることを指定します。 SELective

該当ファイルが、選択マイグレーションに対してのみ適格であることを指定します。

NONE

該当のファイルが、マイグレーションに対して適格でないことを指定します。

AUTOMIGNOnuse

ファイルが最後にアクセスされてから、自動マイグレーションに適格となるまでの所要日数を示します。 このパラメーター はオプションです。デフォルト値は 0 です。SPACEMGTECHNIQUE が AUTOMATIC でなければ、サーバーはこの属性を無視 します。 0 から 9999 までの整数を指定できます。

このパラメーターは、IBM Spectrum Protect for Space Management クライアントにのみ有効であり、バックアップ/アーカ イブ・クライアントまたはアプリケーション・クライアントには有効ではありません。

MIGREQUIRESBkup

ファイルをマイグレーションする前に、ファイルのバックアップ・バージョンが存在していなければならないかどうかを指 定します。 このパラメーターはオプションです。デフォルト値は YES です。このパラメーターは、IBM Spectrum Protect for Space Management クライアントにのみ有効であり、バックアップ/アーカイブ・クライアントまたはアプリケーショ ン・クライアントには有効ではありません。指定できる値は次のとおりです。

Yes

バックアップ・バージョンが存在していなければならないことを指定します。

No

バックアップ・バージョンがオプションであることを指定します。

#### MIGDESTination

IBM Spectrum Protect for Space Management クライアントからマイグレーションされたファイルをサーバーが最初に保管 する 1 次ストレージ・プールを指定します。 このパラメーターは、IBM Spectrum Protect for Space Management クライア ントにのみ有効であり、バックアップ/アーカイブ・クライアントまたはアプリケーション・クライアントには有効ではあ りません。デフォルトは SPACEMGPOOL です。

宛先の選択は、以下のような要因によって決まります。

- ストレージ・プールにマイグレーションされるクライアント・ノードの数。 同じストレージ・プールに多数のユー ザー・ファイルが保管されると、ユーザーがファイルをマイグレーションするかストレージ・プールからファイルを 再び呼び出そうとした場合、ボリュームの競合が起こる可能性があります。
- ファイルの再呼び出しに必要な速さ。マイグレーション済みバージョンに即時にアクセスする必要がある場合、ディ スク・ストレージ・プールを宛先として指定することができます。

コピー・ストレージ・プールまたは活動データ・プールを宛先として指定した場合、コマンドは失敗します。

DESCription

管理クラスの説明を指定します。このパラメーターはオプションです。この説明の最⼤⻑は 255 ⽂字です。 説明の中にブラ ンク文字を入れる場合には、説明を引用符で囲んでください。

# 例**:** 特定のポリシー・セットおよびポリシー・ドメインに対する管理クラスの定義

MCLASS1 という管理クラスを、PROG1 ポリシー・ドメイン内のポリシー・セット SUMMER に対して定義します。 IBM Spectrum Protect for Space Management クライアントの場合には、自動マイグレーションと選択マイグレーションの両方を可能 にし、マイグレーションされたファイルを SMPOOL ストレージ・プールに保管します。"Technical Support Mgmt Class" という説 明を追加します。

define mgmtclass prog1 summer mclass1 spacemgtechnique=automatic migdestination=smpool description="technical support mgmt class"

## 関連コマンド

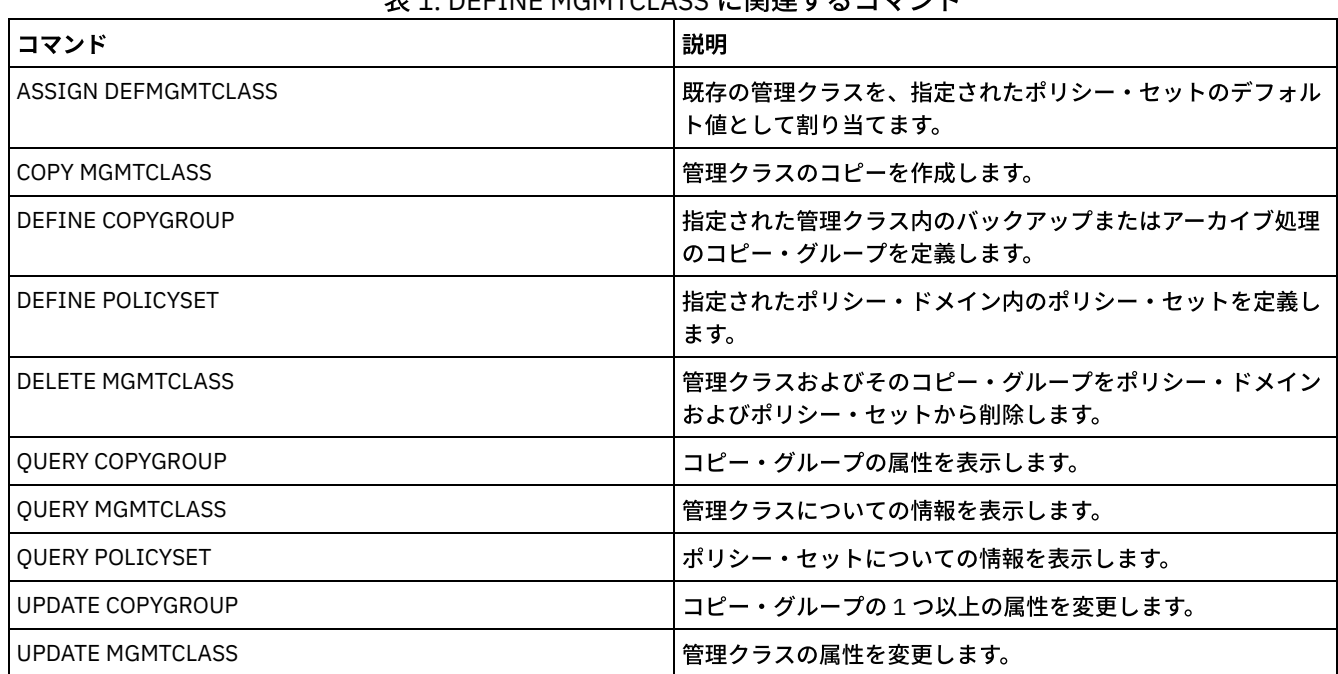

## 丰1. DEEINE MCMTCLASS に関連するコマンド

# **DEFINE NODEGROUP (**ノード・グループの定義**)**

このコマンドは、ノード・グループを定義するのに使用します。ノード・グループは、単一のエンティティーのように作用の対象 となるクライアント・ノードのグループです。ノードは、1 つ以上のノード・グループのメンバーにすることができます。

# 特権クラス

このコマンドを発行するには、システム特権または無制限ポリシー特権が必要です。

## 構⽂

>>-DEFine NODEGroup--*group\_name*--------------------------------->

>--+-----------------------------+----------------------------->< '-DESCription--=--*description*-'

パラメーター

group\_name

作成するノード・グループの名前を指定します。この名前の最⼤⻑は 64 ⽂字です。 指定する名前を既存のクライアント・ ノード名と同じすることはできません。

DESCription

ノード・グループの説明を指定します。このパラメーターはオプションです。この説明の最⼤⻑は 255 ⽂字です。 説明の中 にブランク文字を入れる場合には、説明を引用符で囲んでください。

## 例**:** ノード・グループの定義

group1 という名前のノード・グループを定義します。

define nodegroup group1

## 関連コマンド

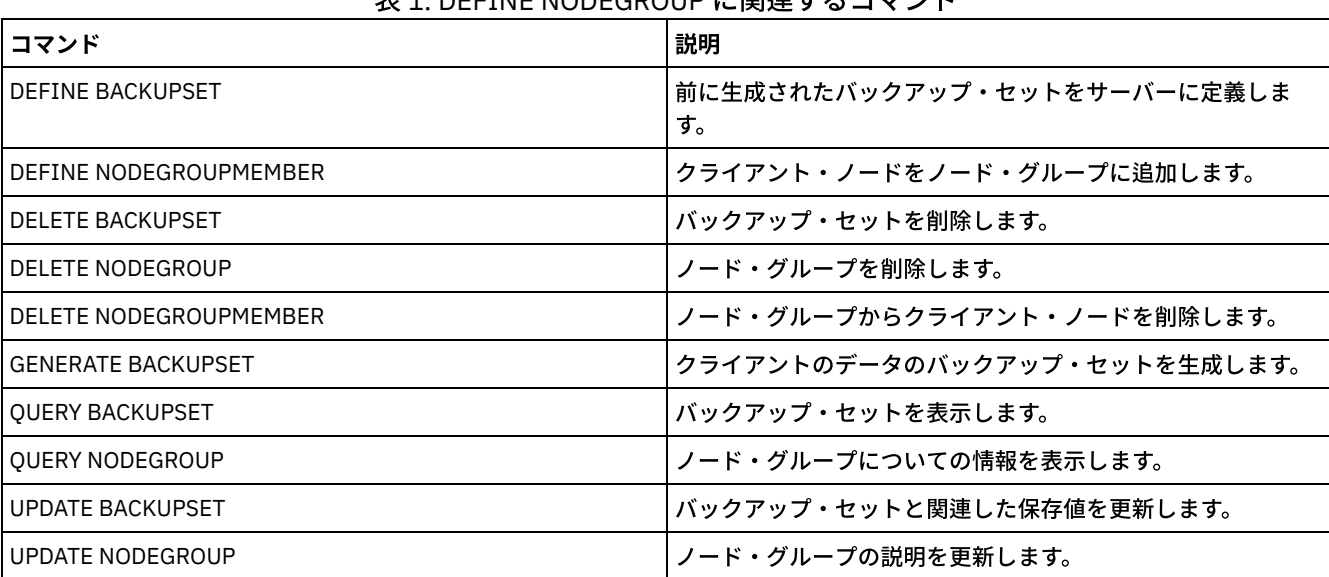

丰1. DEFINE NODECDOUD に興演さるコマンド

# **DEFINE NODEGROUPMEMBER (**ノード・グループ・メンバーの定義**)**

このコマンドは、ノード・グループにクライアント・ノードを追加するために使用します。ノード・グループは、単一のエンティ ティーのように作⽤の対象となるクライアント・ノードのグループです。

## 特権クラス

このコマンドを発⾏するには、システム特権または無制限ポリシー特権が必要です。

## 構⽂

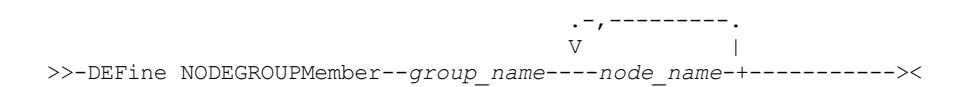

## パラメーター

group\_name クライアント・ノードを追加するノード・グループの名前を指定します。 node\_name ノード・グループに追加するクライアント・ノードの名前を指定します。1 つ以上の名前を指定できます。複数の名前はコ ンマで区切ります。間にスペースは使⽤しません。複数の名前を指定するときは、ワイルドカード⽂字を使⽤することもで きます。

ノード・グループ group1 に対して node1 と node2 の 2 つのメンバーを定義します。

define nodegroupmember group1 node1, node2

# 関連コマンド

### 表 1. DEFINE NODEGROUPMEMBER に関連するコマンド

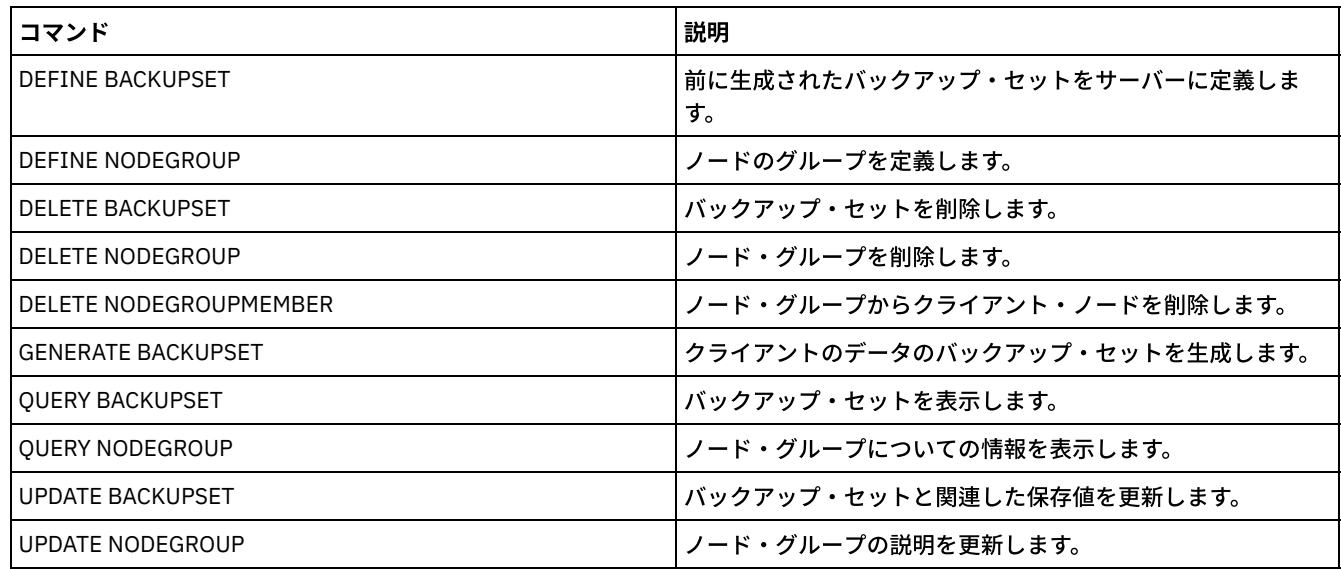

# **DEFINE PATH (**パスの定義**)**

このコマンドは、ソースが宛先にアクセスするためのパスを定義するために使用します。パスを定義するには、その前にソースと 宛先の両方が定義されている必要があります。例えば、サーバーとドライブの間にパスが必要な場合、まず DEFINE DRIVE コマン ドを発⾏し、次に DEFINE PATH コマンドを発⾏する必要があります。ドライブをサーバーで使⽤可能にするために、DEFINE DRIVE コマンドを発行した後で、パスを定義する必要があります。

以下のパス・タイプについて構文とパラメーターの説明が使用可能です。

- DEFINE PATH ([宛先がドライブの場合のパスの定義](#page-1218-0))
- DEFINE PATH ([宛先がライブラリーの場合のパスの定義](#page-1223-0))
- ■AIX [オペレーティング・システム](#page-1226-0)■Linux オペレーティング・システムDEFINE PATH (宛先が ZOSMEDIA ライブラリーの 場合のパスの定義)

詳細な最新装置サポート情報については、ご使⽤のオペレーティング・システム⽤の以下の Supported Devices Web サイトを参照 してください。

- AIX [オペレーティング・システム](http://www.ibm.com/software/sysmgmt/products/support/IBM_TSM_Supported_Devices_for_AIXHPSUNWIN.html) Windows オペレーティング・システムAIX および Windows でサポートされるデバイ ス
- Linux オペレーティング・システムLinux [でサポートされるデバイス](http://www.ibm.com/software/sysmgmt/products/support/IBM_TSM_Supported_Devices_for_Linux.html)

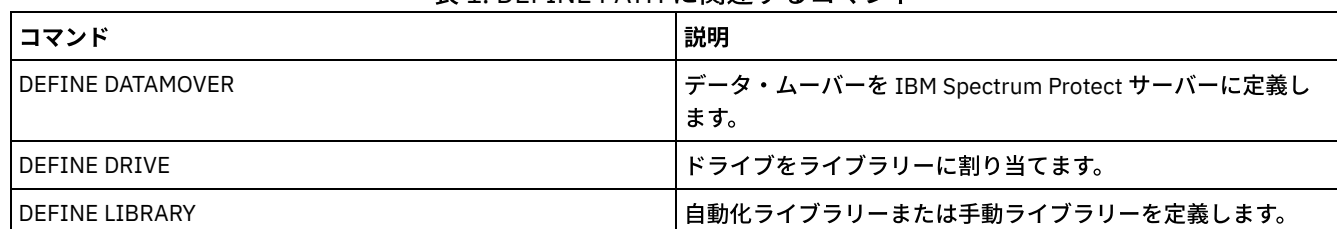

表 1. DEFINE PATH に関連するコマンド

# 関連コマンド

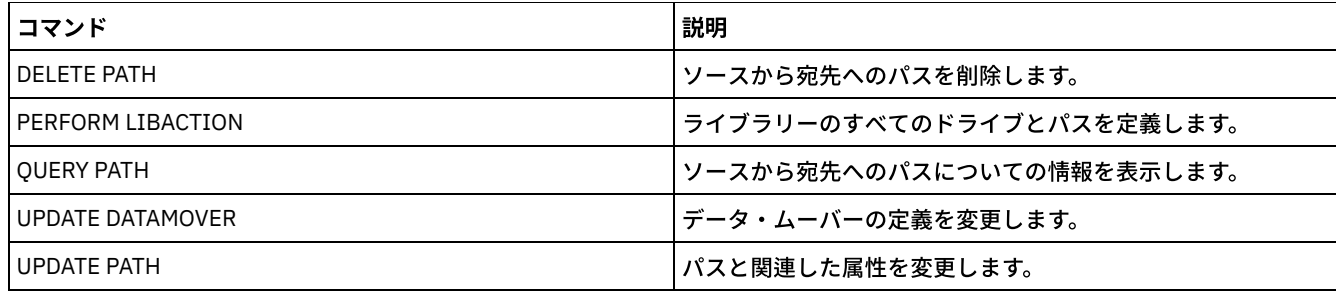

# <span id="page-1218-0"></span>**DEFINE PATH (**宛先がドライブの場合のパスの定義**)**

この構文は、ドライブへのパスを定義する時に使用します。

# 特権クラス

このコマンドを発⾏するには、システム特権または無制限ストレージ特権が必要です。

## 構⽂

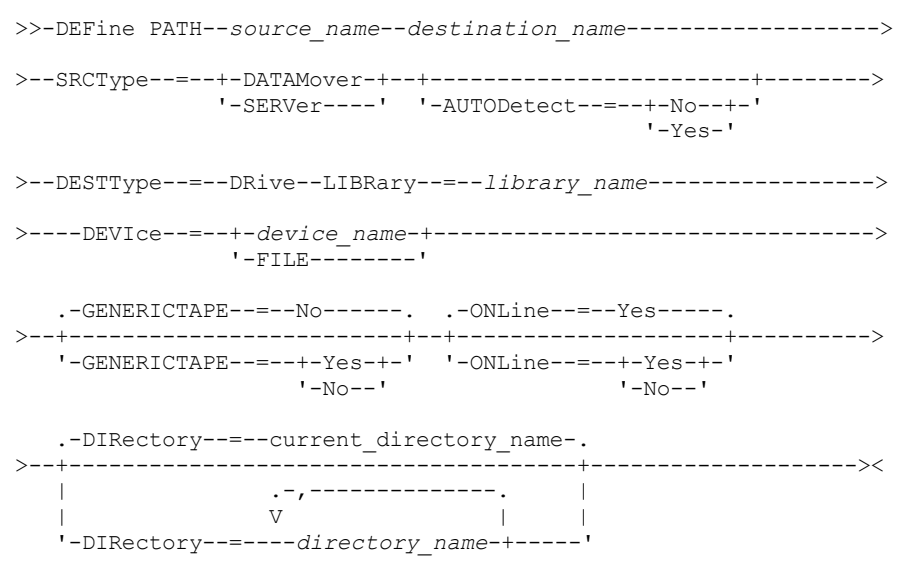

# パラメーター

source\_name (必須) パスのソースの名前を指定します。このパラメーターは必須です。 destination\_name (必須) 宛先の名前を指定します。このパラメーターは必須です。 SRCType (必須) ソースのタイプを指定します。このパラメーターは必須です。指定できる値は次のとおりです。 DATAMover データ・ムーバーがソースであることを指定します。 SERVer ストレージ・エージェントがソースであることを指定します。

AUTODetect

パスの定義時にドライブのシリアル番号をデータベース内で⾃動的に更新するかどうかを指定します。このパラメーターは オプションです。このパラメーターは、 ローカル・サーバーからドライブに定義されたパスにのみ有効です。指定できる値 は次のとおりです。

No

シリアル番号が⾃動的に更新されないことを指定します。 シリアル番号は、依然として、装置のデータベース内に既 に存在するシリアル番号と比較されます。 シリアル番号が一致しない場合、サーバーはメッセージを発行します。

Yes

シリアル番号が、ドライブがサーバーに報告するのと同じシリアル番号を反映するように⾃動的に更新されないこと を指定します。

重要:

- 1. ドライブの定義時にシリアル番号を設定しなかった場合は、サーバーは常にシリアル番号の検出を試行し、 AUTODETECT のデフォルト値は YES に設定されます。以前にシリアル番号を入力した場合、AUTODETECT は デフォルトで NO になります。
- 2. このコマンドで AUTODETECT=YES を使用すると、ドライブ定義に設定されたシリアル番号が、検出されたシ リアル番号で更新されます。
- 3. DESTTYPE=DRIVE および AUTODETECT=YES を設定した場合、データベース内のドライブ・エレメント番号 は、そのドライブのシリアル番号に対応する同じエレメント番号を反映するように⾃動的に変更されます。こ れが適⽤されるのは、SCSI ライブラリーのドライブのみです。エレメント番号の詳細については、DEFINE DRIVE を参照してください。
- 4. 装置の機能によっては、AUTODETECT パラメーターがサポートされない場合があります。

DESTType=DRive (必須)

ドライブが宛先であることを指定します。宛先がドライブである場合には、ライブラリー名の指定が必要です。

LIBRary

ドライブを割り当てるライブラリーの名前を指定します。ライブラリーとそのドライブは、事前にサーバーに定義しておか なければなりません。NAS データ・ムーバーからライブラリーへのパスの場合は、ライブラリーの LIBTYPE が SCSI、 349X、または ACSLS でなければなりません。

DEVIce

ソースに認識される装置の名前、あるいは装置が FILE ライブラリー内の論理ドライブである場合は FILE を指定します。  $|\mathcal{L}|\mathsf{AIX}\,\mathsf{J}\,\mathsf{X}\,\mathsf{X}\,\mathsf{X}-\mathsf{A}\,\mathsf{Y}\,\mathsf{Y}\,\mathsf{X}-\mathsf{X}\,\mathsf{X}\,\math$ アクセスします。例については、表 1を参照してください。

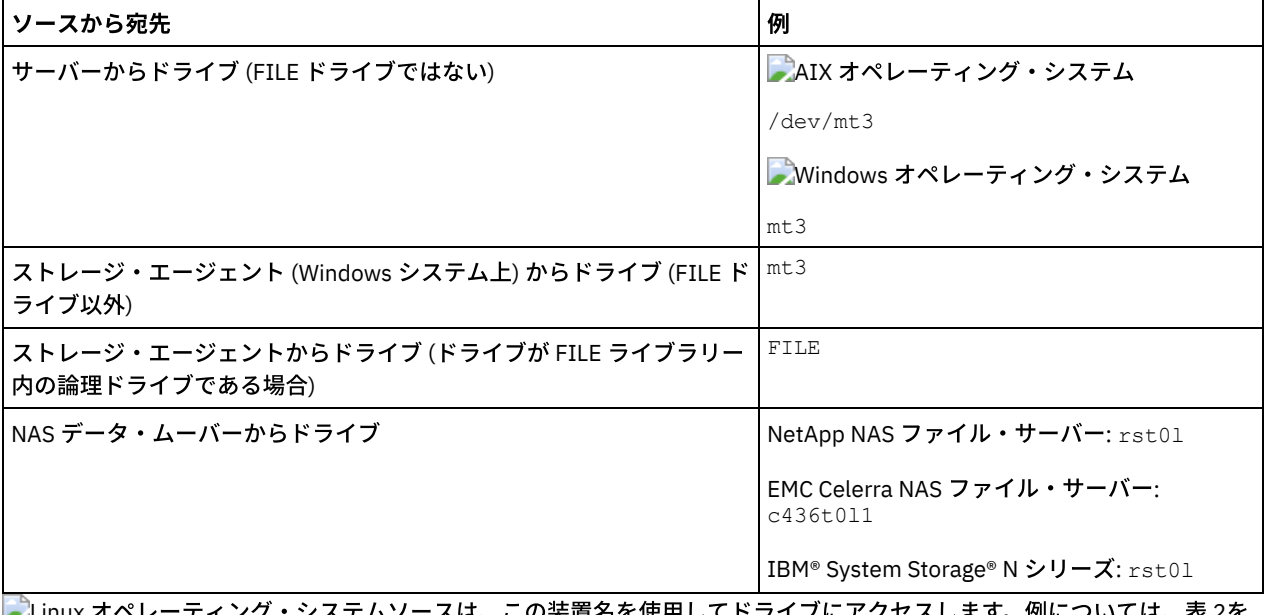

表 1. 装置名の例

<u>スは、この装直名を使用してドライフにアクセスします。例については、表 2を</u> 参照してください。

## 表 2. 装置名の例

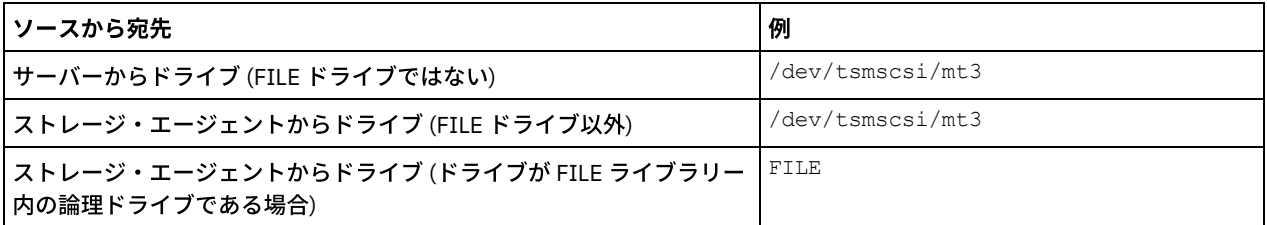

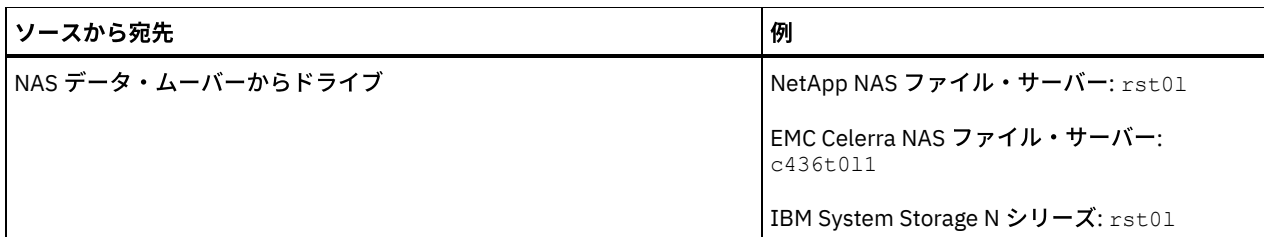

重要:

- ■AIX オペレーティング・システム ■Linux オペレーティング・システム349X ライブラリーの場合、別名は /etc/ibmatl.conf ファイルで指定されているシンボル名です。 Windows オペレーティング・システム349X ライブ ラリーの場合、 別名は c:\winnt\ibmatl.conf ファイルで指定されているシンボル名です。 詳細については、IBM Systems サポート・サイト [\(http://www.ibm.com/support/docview.wss?uid=ssg1S7002972](http://www.ibm.com/support/docview.wss?uid=ssg1S7002972)) からダウンロードでき る「*IBM Tape Device Drivers Installation and User's Guide*」を参照してください。
- NAS ファイル・サーバーに接続された装置の名前の入手方法については、そのファイル・サーバーの製品情報を参照 してください。例えば、NetApp ファイル・サーバーの場合には、Telnet を使⽤してそのファイル・サーバーに接続 し、SYSCONFIG コマンドを発行します。次の コマンドは、ドライブ用の装置名を判別する場合に使用します。

sysconfig -t

#### Windows オペレーティング・システムGENERICTAPE

Windows オペレーティング・システム使⽤される磁気テープ装置が GENERICTAPE 装置クラス・タイプかどうかを指定 します。装置が磁気テープ装置で、IBM Spectrum Protect™ によってサポートされていないものの、Windows オペレーティ ング・システム⽤にサポートされている場合は、それを汎⽤磁気テープ・フォーマットで使⽤することができます。このド ライブを使用するには、ドライブへのパスを定義する時に GENERICTAPE=Yes を指定してください。デフォルトは No で す。指定できる値は次のとおりです。

Yes

使⽤される磁気テープ装置が GENERICTAPE 装置クラス・タイプであることを指定します。

No

使⽤される磁気テープ装置が GENERICTAPE 装置クラス・タイプではないことを指定します。

ONLine

パスが使⽤できるかどうかを指定します。このパラメーターはオプションです。デフォルト値は YES です。指定できる値は 次のとおりです。

Yes

パスが使⽤可能であることを指定します。

No

パスは使⽤可能でないことを指定します。

ソースと宛先の両⽅が、パスを使⽤できなければなりません。

例えば、データ・ムーバーからドライブへのパスがオンラインであるのに、データ・ムーバーかドライブのどちらかがオフ ラインであると、パスは使⽤できません。

#### **DIRectory**

FILE ライブラリーと関連付けられた FILE 装置クラス⽤のストレージ・ボリュームを表すファイルをストレージ・エージェ ントが読み書きするディレクトリー位置 (複数可) を指定します。DIRECTORY パラメーターは、タイプ REMOVABLEFILE の 装置にも使用されます。 REMOVABLEFILE 装置の場合、DIRECTORY パラメーターは (ストレージ・エージェントではなく) サーバーの 情報を、装置へのアクセスを記述する DRIVE パラメーターとともに提供します。このパラメーターはオプショ ンです。

ストレージ・エージェントから FILE 装置へのパスの場合、このパラメーターは、以下の条件のすべて が真の場合にのみ有 効です。

- ソース・タイプは SERVER (ストレージ・エージェントがこのサーバーに対するサーバーとして定義されていること を意味する) である。
- ソース名はストレージ・エージェントの名前であり、サーバー*ではない*。
- 宛先は、装置クラスが定義された場合に作成される FILE ライブラリーの一部である論理ドライブである。

FILE ライブラリーと関連付けられた装置クラスに複数のディレクトリーが指定されている場合は、FILE ライブラリー内へ のパスごとに同数のディレクトリーを指定しなければならない。装置クラスとパスを同期させておくため、ストレージ・エ ージェントが使⽤しているサーバー上の 既存のディレクトリーを変更または移動しないでください。ディレクトリーの追 加は許可されています。⼀致しない数のディレクトリーを指定すると、 ランタイム障害が発⽣する可能性があります。

DIRECTORY のデフォルト値は、コマンドが出された時点のサーバーのディレクトリーです。Windows レジストリーを使用 してデフォルト値を⾒つけます。

ディレクトリーから特定の物理デバイスを連想するために使用できる命名規則を使用してください。これは、FILE ライブ ラリーをサーバーとストレージ・エージェントの間で共有するためにユーザーの構成を確実に有効なものとするのに役立て ることができます。ストレージ・エージェントが Windows システム上にある場合には、汎用命名規則 (UNC) 名を使用して ください。ストレージ・エージェントにリモート・ストレージへのアクセス許可がない場合、マウント障害が発⽣します。

Windows オペレーティング・システムストレージ・エージェント・サービスに関連付けられたアカウントは、 ローカル 管理者グループ内のアカウントか、ドメイン管理者グループ内のアカウントの いずれかでなければなりません。アカウント がローカル管理者のグループに含まれている場合は、そのユーザー ID とパスワードは、リモート共有を管理するシステム によって提供された、ストレージへのアクセス許可を持つアカウントのユーザー ID とパスワードに一致している必要があ ります。例えば、SAMBA サーバーがリモート・ストレージへのアクセスを提供している場合、SAMBA 構成内のユーザー ID およびパスワードは、ストレージ・エージェント・サービスに関連するローカル管理者ユーザー ID およびパスワードに ⼀致していなければなりません。

define devclass file devtype=file shared=yes mountlimit=1 directory=d:¥filedir¥dir1 define path sta1 file1 srctype=server desttype=drive library=file1 device=file directory=¥¥192.168.1.10¥filedir¥dir1

前の例では、DEFINE DEVCLASS コマンドは、 サーバーによって D:¥FILEDIR¥DIR1 でアクセスされたディレクトリーに フ ァイル共有システムを確立します。ただし、ストレージ・エージェントは UNC 名 ¥¥192.168.1.10¥FILEDIR¥DIR1 を使用 しています。 すなわち、TCP/IP アドレス 192.168.1.10 のシステムは、共有名として FILEDIR を使用して同じディレクト リーを共有していることになります。また、ストレージ・エージェント・サービスは、このストレージにアクセスできるア カウントを持っています。このアカウントは、192.168.1.10 と同じユーザー ID およびパスワードを持つローカル・アカウ ントに関連付けられているか、ストレージ・エージェントと 192.168.1.10 の両⽅で使⽤可能なドメイン・アカウントに関 連付けられているために、このストレージにアクセスできます。ご使⽤の環境に適切であれば、192.168.1.10 を次のよう なシンボル名で置き換えることができます。

example.yourcompany.com

#### 重要:

- 1. ストレージ・エージェントは、ボリューム名に含まれるディレクトリー名を DEFINE PATH コマンドで提供されたリ ストに含まれるディレクトリーのディレクトリー名で置き換えることによって、FILE ボリュームにアクセスします。 このパラメーターで指定された ディレクトリーは、サーバーで妥当性検査されません。
- 2. IBM Spectrum Protect が、共有または許可を作成したり、 あるいはターゲット・ファイル・システムをマウントす ることはありません。これらのアクションは、ストレージ・エージェントを開始する前に完了する必要があります。

## 例**:** サーバーからドライブへのパスの定義

サーバーからドライブへのパスを定義します。 この場合、サーバー名は *NET1*、ドライブ名は *TAPEDRV6*、 ライブラリーは *NETLIB*、装置名は *mt4* です。AUTODETECT は NO に設定します。

define path net1 tapedrv6 srctype=server autodetect=no desttype=drive library=netlib device=mt4

# 例**:** バックアップおよびリストアのためのデータ・ムーバー・サーバーからドライブへのパスの定 義

NAS ファイル・サーバーであるデータ・ムーバーから、NAS ファイル・サーバーがバックアップおよびリストア操作に使用する ドライブへのパスを定義します。この例では、NAS データ・ムーバーは *NAS1*、ドライブ名は *TAPEDRV3*、ライブラリーは NASLIB、およびドライブの装置名は *rst0l* です。

define path nas1 tapedrv3 srctype=datamover desttype=drive library=naslib device=rst0l

Linux オペレーティング・システム

ストレージ・エージェント *SA1* から、ストレージ・エージェントがバックアップおよびリストア操作に使⽤するドライブへのパ スを定義します。 この例では、ライブラリーは *TSMLIB*、ドライブは *TAPEDRV4*、ドライブの装置名は /dev/tsmscsi/mt3 です。

define path sa1 tapedrv4 srctype=server desttype=drive library=tsmlib device=/dev/tsmscsi/mt3

AIX オペレーティング・システム Windows オペレーティング・システム

## 例**:** バックアップおよびリストアのためのストレージ・エージェントからドライブへのパスの定義

ストレージ・エージェント *SA1* から、ストレージ・エージェントがバックアップおよびリストア操作に使⽤するドライブへのパ スを定義します。この例では、ライブラリーは *TSMLIB*、ドライブは *TAPEDRV4*、ドライブの装置名は /dev/mt3 です。

define path sa1 tapedrv4 srctype=server desttype=drive library=tsmlib device=/dev/mt3

AIX オペレーティング・システム Windows オペレーティング・システム

# 例**:** ストレージ・エージェントの共有ディスク・ストレージへのアクセスを提供するためのパスの 定義

サーバーと共有されるディスク・ストレージ上のファイルへのアクセス権限を ストレージ・エージェントに付与するパスを定義し ます。サーバー上のライブラリー *FILE1* に対してドライブ *FILE9* が定義されています。 ストレージ・エージェント *SA1* は *FILE9* にアクセスします。ストレージ・エージェントでは、このデータはディレクトリー ¥¥192.168.1.10¥filedata にあります。

AIX オペレーティング・システム*FILE9* のデータは、サーバーの /tsmdata/filedata にあります。

Windows オペレーティング・システム*FILE9* のデータは、サーバーの d:¥tsmdata¥filedata にあります。

define path sa1 file9 srctype=server desttype=drive library=file1 device=file directory="¥¥192.168.1.10¥filedata"

## 例**: FILE** ライブラリーを使⽤するためのストレージ・エージェントの構成

新しく作成された FILE ボリュームにストレージ・エージェントがアクセスできるようにするため、装置クラスおよびパスのマッ チングが重要であることについて、以下の例で説明します。

以下の 3 つのディレクトリーを FILE ライブラリーに使用したいとします。 ■ Windows オペレーティング・システム

- c:¥server
- d:¥server
- e:¥server

AIX オペレーティング・システム Linux オペレーティング・システム

- /opt/tivoli1
- /opt/tivoli2
- /opt/tivoli3
- 1. 次のコマンドを使⽤して、SERVER1 に CLASSA1 という名前のドライブを 1 つ持つ CLASSA という名前の FILE ライブラリ ーをセットアップします。 Windows オペレーティング・システム

define devclass classa devtype=file directory="c:¥server,d:¥server,e:¥server" shared=yes mountlimit=1

AIX オペレーティング・システム Linux オペレーティング・システム

define devclass classa devtype=file directory="/opt/tivoli1,/opt/tivoli2,/opt/tivoli3" shared=yes mountlimit=1

2. ストレージ・エージェント STA1 が FILE ライブラリーを使⽤できるようにするため、ストレージ・エージェント STA1 に次 のパスを定義します。 Windows オペレーティング・システム

define path sta1 classa1 srctype=server desttype=drive device=file directory="¥¥192.168.1.10¥c¥server,¥¥192.168.1.10¥d¥server, ¥¥192.168.1.10¥e¥server" library=classa

AIX オペレーティング・システム Linux オペレーティング・システム

define path sta1 classa1 srctype=server desttype=drive device=file directory="/opt/ibm1,/opt/ibm2,/opt/ibm3" library=classa

Windows オペレーティング・システムこのシナリオでは、ストレージ・エージェント STA1 がディレクトリー名 c: ¥server をディレクトリー名 ¥¥192.168.1.10¥c¥server と置き換えて、サーバー上の c:¥server ディレクトリーにある FILE ボリュームにアクセスします。

AIX オペレーティング・システム Linux オペレーティング・システムこのシナリオでは、ストレージ・エージェント STA1 がディレクトリー名 /opt/tivoli1 をディレクトリー名 /opt/ibm1/ に置き換えて、サーバー上の /opt/tivoli1 ディレクト リーにある FILE ボリュームにアクセスします。

3. Windows オペレーティング・システムファイル・ボリューム c:¥server¥file1.dsm が SERVER1 によって作成されます。 次のコマンドで、装置クラスの最初のディレクトリーを後で変更する場合:

update devclass classa directory="c:¥otherdir,d:¥server,e:¥server"

SERVER1 は引き続き FILE ボリューム c:¥server¥file1.dsm にアクセスできますが、ストレージ・エージェント STA1 は、 PATH ディレクトリー・リストに⼀致するディレクトリー名がなくなったため、このボリュームにアクセスできなくなりま す。装置クラスと関連付けられているディレクトリー・リストにディレクトリー名がない場合、ストレージ・ エージェント は、そのディレクトリーの FILE ボリュームへのアクセスを失います。サーバーからは引き続きそのボリュームにアクセス して読み取りを⾏うことができますが、ストレージ・エージェントから FILE ボリュームへのアクセスが失敗するため、 LAN のみのパスで各種操作が再試行されるかまたは失敗する可能性があります。

4. ファイル・ボリューム /opt/tivoli1/file1.dsm が SERVER1 に作成されている場合に、次のコマンドが発⾏されたとします。

update devclass classa directory="/opt/otherdir,/opt/tivoli2, /opt/tivoli3"

SERVER1 は引き続き FILE ボリューム /opt/tivoli1/file1.dsm にアクセスできますが、ストレージ・エージェント STA1 は、 PATH ディレクトリー・リストに⼀致するディレクトリー名がなくなったため、このボリュームにアクセスできなくなりま す。装置クラスと関連付けられているディレクトリー・リストにディレクトリー名がない場合、ストレージ・ エージェント は、そのディレクトリーの FILE ボリュームへのアクセスを失います。サーバーからは引き続きそのボリュームにアクセス して読み取りを⾏うことができますが、ストレージ・エージェントから FILE ボリュームへのアクセスが失敗するため、 LAN のみのパスで各種操作が再試行されるかまたは失敗する可能性があります。

# <span id="page-1223-0"></span>**DEFINE PATH (**宛先がライブラリーの場合のパスの定義**)**

この構文は、ライブラリーへのパスを定義するときに使用します。

# 特権クラス

このコマンドを発⾏するには、システム特権または無制限ストレージ特権が必要です。

## 構文

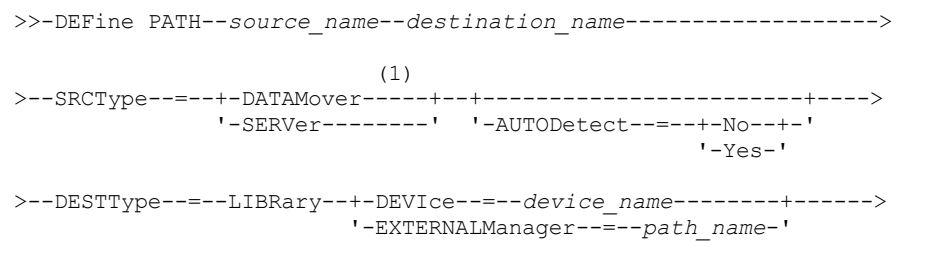

.-ONLine--=--Yes-----.
```
>--+--------------------+--------------------------------------><
'-ONLine--=--+-Yes-+-'
                       '-No--'
```
#### 注:

1. DATAMOVER は NAS 装置だけに適⽤されます。

## パラメーター

source\_name (必須)

パスのソースの名前を指定します。このパラメーターは必須です。

destination name (必須)

宛先の名前を指定します。このパラメーターは必須です。

重要: NAS データ・ムーバーからライブラリーへのパスを定義するには、ライブラリーの LIBTYPE が SCSI、349x、または ACSLS でなければなりません。

#### SRCType (必須)

ソースのタイプを指定します。このパラメーターは必須です。指定できる値は次のとおりです。

DATAMover

データ・ムーバーがソースであることを指定します。

SERVer

ストレージ・エージェントがソースであることを指定します。

#### AUTODetect

パスの定義時にドライブまたはライブラリーのシリアル番号をデータベース内で⾃動的に更新するかどうかを 指定します。 このパラメーターはオプションです。このパラメーターは、ローカル・サーバーとドライブまたはライブラリーとの間に定 義されたパスに対してのみ有効です。指定できる値は次のとおりです。

No

シリアル番号が⾃動的に更新されないことを指定します。 シリアル番号は、依然として、装置のデータベース内に既 に存在するシリアル番号と比較されます。 シリアル番号が一致しない場合、サーバーはメッセージを発行します。

Yes

シリアル番号が⾃動的に更新され、ドライブから IBM Spectrum Protect™ に通知されたシリアル番号と同じ番号にな ることを指定します。

重要:

- 1. ドライブまたはライブラリーの定義時にシリアル番号を設定しなかった場合、 サーバーは常にシリアル番号 の検出を試み、AUTODETECT は YES にデフォルト値設定されます。既にシリアル番号を入力してある場合 は、AUTODETECT のデフォルト値は NO になります。
- 2. このコマンドで AUTODETECT=YES を使用すると、ドライブまたはライブラリー定義に設定されている シリア ル番号が、検出されたシリアル番号で更新されます。
- 3. 装置の機能によっては、AUTODETECT パラメーターがサポートされない場合があります。

DESTType=LIBRary (必須)

ライブラリーが宛先であることを指定します。このパラメーターは必須です。

DEVIce

ソースに認識される装置の名前、あるいは装置が FILE ライブラリー内の論理ドライブである場合は FILE を指定します。  $\Box$ AIX オペレーティング・システム $\Box$ Windows オペレーティング・システムソースは、この装置名を使用してライブラリ ーにアクセスします。例については、表 1を参照してください。

表 1. 装置名の例

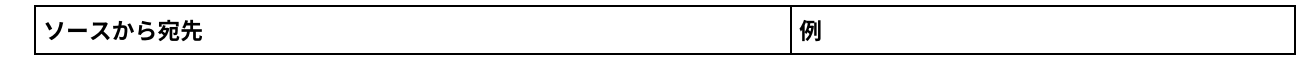

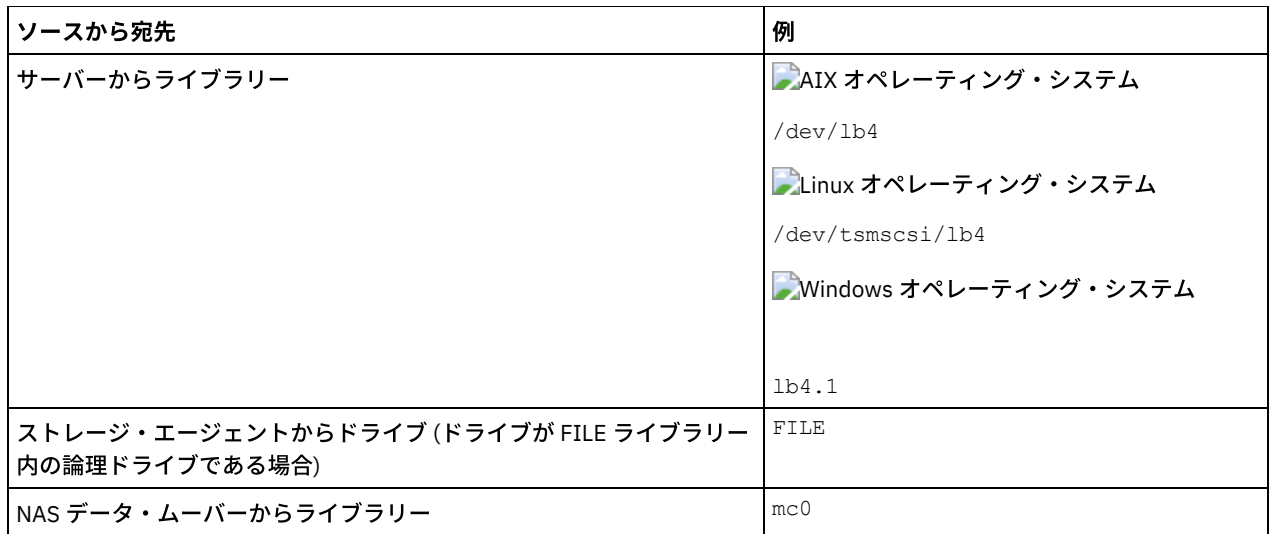

 $\overline{\phantom{a}}$ Linux オペレーティング・システムソースは、この装置名を使用してライブラリーにアクセスします。例については、表 2を参照してください。

表 2. 装置名の例

| ソースから宛先                          | 例                |
|----------------------------------|------------------|
| サーバーからライブラリー                     | /dev/tsmscsi/lb4 |
| NAS データ・ムーバーからライブラリー $\vert$ mc0 |                  |

重要:

- AIX オペレーティング・システム こ Linux オペレーティング・システム349X ライブラリーの場合、別名は /etc/ibmatl.conf ファイルで指定されているシンボル名です。 Windows オペレーティング・システム349X ライブ ラリーの場合、 別名は c:¥winnt¥ibmatl.conf ファイルで指定されているシンボル名です。 詳細については、IBM® Systems サポート・サイト [\(http://www.ibm.com/support/docview.wss?uid=ssg1S7002972](http://www.ibm.com/support/docview.wss?uid=ssg1S7002972)) からダウンロードでき る「*IBM Tape Device Drivers Installation and User's Guide*」を参照してください。
- NAS ファイル・サーバーに接続された装置の名前の入手方法については、そのファイル・サーバーの製品情報を参照 してください。例えば、NetApp ファイル・サーバーの場合には、Telnet を使用してそのファイル・サーバーに接続 し、SYSCONFIG コマンドを発行します。次の コマンドは、ドライブ用の装置名を判別する場合に使用します。

sysconfig -t

次の コマンドは、ライブラリー用の装置名を判別する場合に使用します。

sysconfig -m

#### EXTERNALManager

IBM Spectrum Protect がメディア・アクセス要求を送信できる、外部ライブラリー・マネージャーの位置を示します。この パラメーターの値は単一引用符で囲んでください。例えば、次のように入力します。 ▲AIX オペレーティング・システム

/usr/lpp/GESedt-acsls/bin/elmdt

Linux オペレーティング・システム

/opt/GESedt-acsls/bin/elmdt

Windows オペレーティング・システム

C:¥Program Files¥GES¥EDT-ACSLS¥bin¥elmdt.exe

ライブラリー名が外部ライブラリーである場合には、このパラメーターが必須です。

ONLine

パスが使用できるかどうかを指定します。このパラメーターはオプションです。デフォルト値は YES です。指定できる値は 次のとおりです。

Yes

パスが使⽤可能であることを指定します。

No

パスは使⽤可能でないことを指定します。

ソースと宛先の両⽅が、パスを使⽤できなければなりません。

重要: ライブラリーへのパスがオフラインである場合には、サーバーはそのライブラリーにアクセスできなくなります。ラ イブラリーへのパスがオフラインである間に、サーバーが停⽌して再始動されても、ライブラリーは初期化されません。

# 例**:** サーバーからライブラリーへのパスの定義

サーバー SATURN から SCSI タイプ・ライブラリー SCSILIB へのパスを定義します。 AIX オペレーティング・システム

define path saturn scsilib srctype=server desttype=library device=/dev/lb3

### Linux オペレーティング・システム

define path saturn scsilib srctype=server desttype=library device=/dev/tsmscsi/lb3

Windows オペレーティング・システム

define path saturn scsilib srctype=server desttype=library device=lb3.0.0.0

AIX オペレーティング・システム Linux オペレーティング・システム

# **DEFINE PATH (**宛先が **ZOSMEDIA** ライブラリーの場合のパスの定義**)**

この構文は、ZOSMEDIA ライブラリーへのパスを定義するときに使用します。まず、DEFINE SERVER コマンドを使用して、構成 に z/OS® メディア・サーバー を定義する必要があります。

# 特権クラス

このコマンドを発⾏するには、システム特権または無制限ストレージ特権が必要です。

## 構文

>>-DEFine PATH--*source\_name*--*destination\_name*-------------------> >--SRCType--=--SERVer--DESTType--=--LIBRary---------------------> .-ONLine--=--Yes-----. >--ZOSMEDIASERVER--=--*server\_name*--+--------------------+------>< '-ONLine--=--+-Yes-+-'  $'$  -No-- $'$ 

# パラメーター

```
source_name (必須)
    パスのソースの名前を指定します。
destination_name (必須)
    ZOSMEDIA ライブラリーの名前を指定します。
SRCType=SERVer (必須)
    ストレージ・エージェントまたはサーバーがソースであることを指定します。
DESTType=LIBRary (必須)
    ライブラリーが宛先であることを指定します。
ZOSMEDIAServer (必須)
    Tivoli® Storage Manager for z/OS Media サーバーを表すサーバーの名前を指定します。
ONLine
    パスが使用できるかどうかを指定します。このパラメーターはオプションです。デフォルト値は YES です。指定できる値は
    次のとおりです。
```
Yes

パスが使⽤可能であることを指定します。

No

パスは使⽤可能でないことを指定します。

ソースと宛先の両⽅が、パスを使⽤できなければなりません。

重要: ライブラリーへのパスがオフラインである場合には、サーバーはそのライブラリーにアクセスできなくなります。ラ イブラリーへのパスがオフラインである間に、サーバーが停⽌して再始動されても、ライブラリーは初期化されません。

IBM Spectrum Protect™ サーバーの初期化時に z/OS メディア・サーバー にアクセスできない場合は、ライブラリー・パス がオフラインに設定されます。UPDATE PATH コマンドを使⽤して、ONLINE=YES を指定し、ZOSMEDIA ライブラリーをオ ンラインに戻します。

# **DEFINE POLICYSET (**ポリシー・セットの定義**)**

このコマンドは、ポリシー・ドメイン内にポリシー・セットを定義するために使⽤します。ポリシー・セットは管理クラスを含 み、管理クラスはコピー・グループを含みます。各ポリシー・ドメインごとに 1 つ以上のポリシー・セットを定義することができ ます。

ポリシー・セットを有効にするためには、ACTIVATE POLICYSET コマンドを使⽤して、そのポリシー・セットを活動化してくださ い。1 つのポリシー・ドメインで活動できるポリシー・セットは 1 つだけです。 活動ポリシー・セット内のコピー・グループおよ び管理クラスは、クライアント・ノードがバックアップ、アーカイブ、およびスペース管理操作を実⾏する際の規則、ならびに保 管されたクライアント・ファイルの管理⽅法を決定します。

ACTIVATE POLICYSET コマンドを使用してポリシー・セットを活動化する前に、ポリシー・セットが完全かつ有効であることを検 証する のに VALIDATE POLICYSET コマンドを使⽤します。

## 特権クラス

このコマンドを発⾏するためには、ポリシー・セットが属しているポリシー・ドメインに対するシステム特権、無制限ポリシー特 権、また は制限付きポリシー特権が必要です。

### 構文

>>-DEFine POlicyset--*domain\_name*--*policy\_set\_name*--------------->

>--+-----------------------------+-----------------------------><

'-DESCription--=--*description*-'

## パラメーター

domain\_name (必須)

ポリシー・セットが所属するポリシー・ドメインの名前を指定します。

policy\_set\_name (必須)

ポリシー・セットの名前を示します。 この名前の最大長は 30 文字です。ACTIVE という名前のポリシー・セットを定義す ることはできません。

DESCription

新しいポリシー・セットの説明を指定します。 このパラメーターはオプションです。この説明の最⼤⻑は 255 ⽂字です。 説明の中にブランク文字を入れる場合には、説明を引用符で囲んでください。

### 例**:** ポリシー・セットの定義

ポリシー・ドメイン PROG1 に SUMMER というポリシー・セットを定義し、「Programming Group Policies」という説明を含めま す。

```
define policyset prog1 summer
description="Programming Group Policies"
```
### 表 1. DEFINE POLICYSET に関連するコマンド

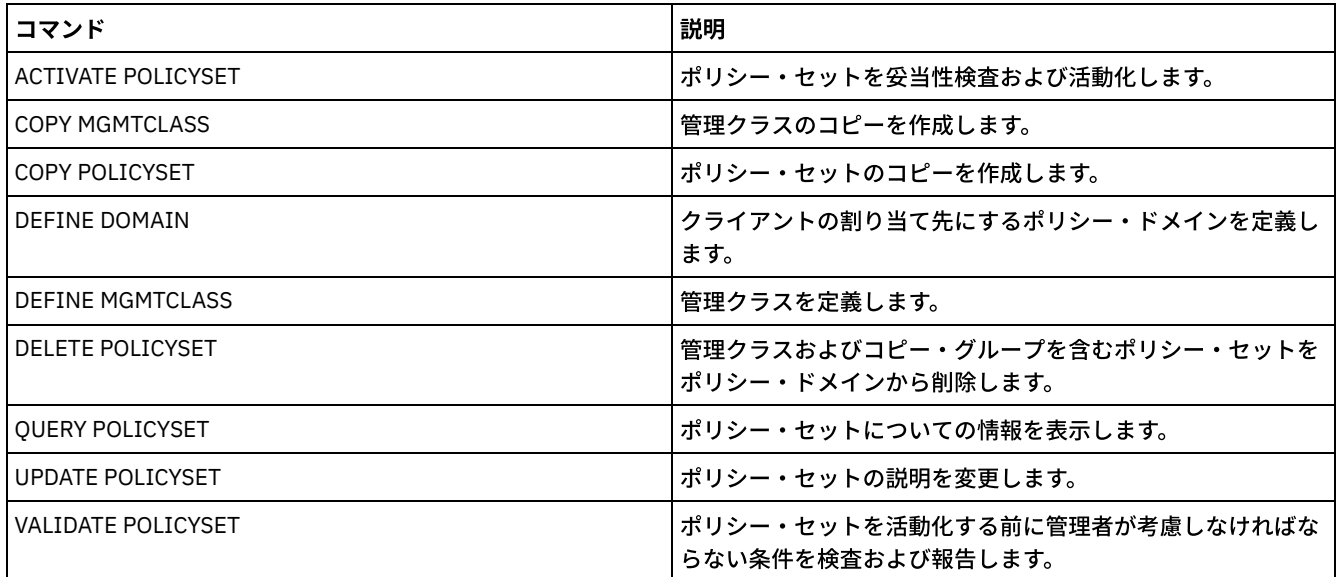

# **DEFINE PROFASSOCIATION (**プロファイル・アソシエーションの定義**)**

このコマンドは、1 つ以上のオブジェクトを加入している管理下のサーバーへ配布するための構成プロファイルに関連付けるため に、構成マネージャー上で使⽤します。管理下のサーバーがプロファイルに加⼊すると、構成マネージャーはプロファイルに関連 したオブジェクト定義をデータベース内に格納された管理下のサーバーへ送信します。このようにして管理下のサーバーのデータ ベースに作成されたオブジェクトは、管理下のオブジェクトとなります。1 つのオブジェクトを複数のプロファイルに関連付ける ことができます。

このコマンドを使⽤して、プロファイル・アソシエーションの初期セットを定義したり、既存のアソシエーションに追加したりす ることができます。

次のタイプのオブジェクトをプロファイルと関連付けることができます。

- 管理者登録および権限
- ポリシー・ドメイン: これは、ドメインのポリシー・セット、管理クラス、コピー・グループ、 およびクライアント・スケ ジュールを含みます。
- 管理スケジュール
- サーバー・コマンド・スクリプト
- クライアント・オプション・セット
- サーバーの定義
- サーバー・グループ定義

ヒント: 構成マネージャーは、オブジェクトの状況に関する情報を管理下のサーバーに配布しません。例えば、管理者が最後にサ ーバーにアクセスしてからの⽇数のなどの情報は、管理下のサーバーに配布されません。このタイプの情報は、個々の管理下のサ ーバーのデータベースに保持されます。

## 特権クラス

このコマンドを発行するには、システム特権が必要です。

### 構⽂

>>-DEFine PROFASSOCiation--*profile\_name*------------------------->

>--+-------------------------------+----------------------------> '-ADMins--=--+-*\**--------------+-'

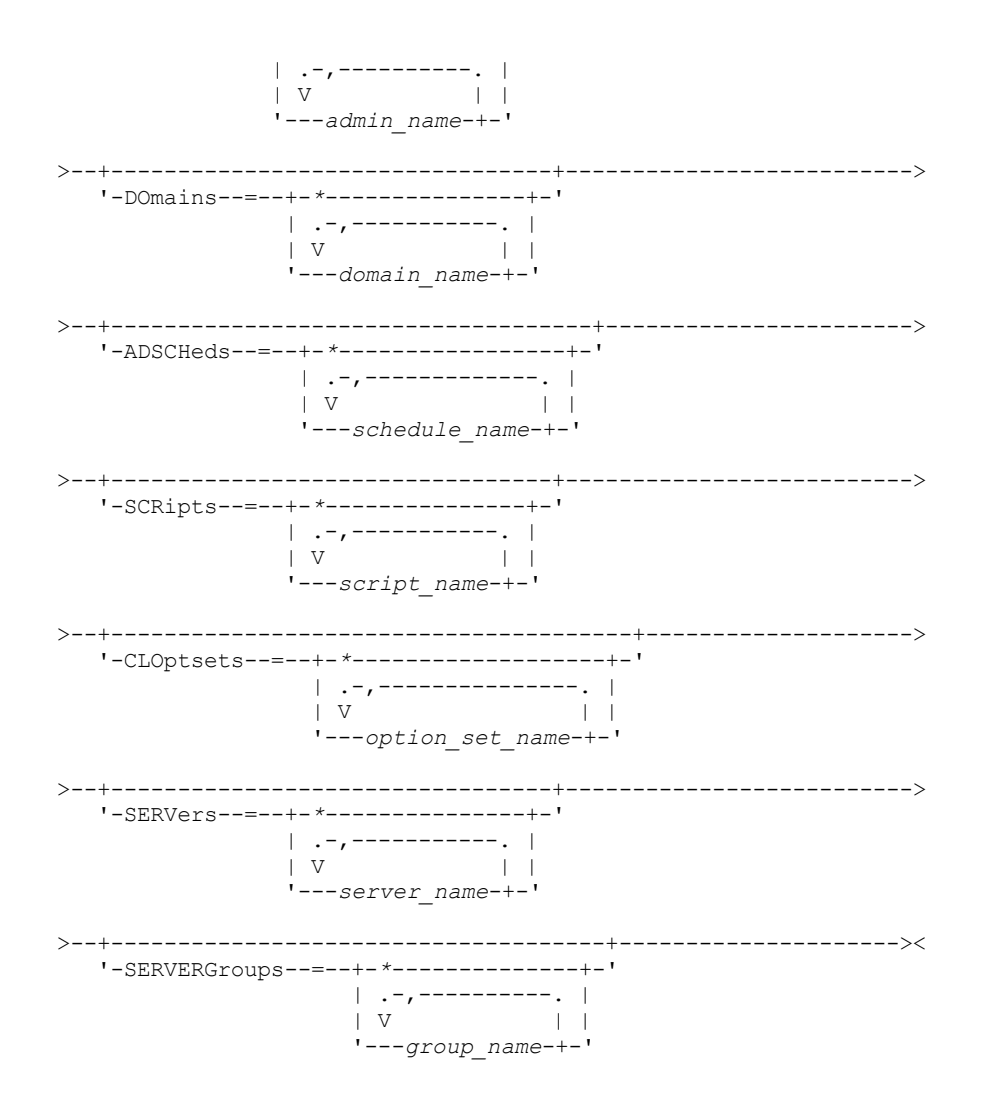

# パラメーター

profile\_name (必須)

構成プロファイルの名前を指定します。

ADMins

プロファイルと関連付ける管理者を指定します。名前にワイルドカード⽂字を使⽤することができます。複数の名前を指定 するには、名前と名前の間にスペースを⼊れずにコンマで区切ります。構成マネージャーに登録されているすべての管理者 を指定するには、全一致定義、すなわちアスタリスク (\*) のみを使用します。全一致定義を指定し、後でさらに管理者を追 加すると、それらの管理者はプロファイルを通じて⾃動的に配布されます。

構成マネージャーが、プロファイルと関連付けられた管理者の管理者名、パスワード、連絡先情報、および権限を配布しま す。構成マネージャーは次のものを配布しません。

- SERVER CONSOLE という名前の管理者 (全一致定義を使用した場合でも)
- 管理者のロックまたはアンロック状況

プロファイルと関連付けられている管理者が既にある場合には、次のことが当てはまります。

- 管理者のリストを指定して、リストが既に存在している場合には、IBM Spectrum Protect™ は新しいリストを既存の リストと組み合わせます。
- 全一致定義を指定して、管理者のリストが既に存在している場合には、IBM Spectrum Protect はそのリストを全一致 定義で置き換えます。
- 管理者のリストを指定して、全一致定義が前に指定されていた場合には、IBM Spectrum Protect はそのリストを無視 します。全⼀致定義を除去するには、ADMINS=\* パラメーターを指定した DELETE PROFASSOCIATION コマンドを出 します。

DOmains

プロファイルと関連付けるポリシー・ドメインを指定します。名前にワイルドカード⽂字を使⽤することができます。複数 の名前を指定するには、名前と名前の間にスペースを入れずにコンマで区切ります。構成マネージャーに定義されているす べてのドメインを指定するには、全⼀致定義、すなわちアスタリスク (\*) のみを使⽤します。全⼀致定義を指定し、後でさ らにドメインを追加すると、それらのドメインはプロファイルを通じて⾃動的に配布されます。

構成マネージャーが、ポリシー・ドメイン、ポリシー・セット、管理クラス、コピー・グループ、およびクライアント・ス ケジュールの定義を含むドメイン情報を配布します。構成マネージャーは活動ポリシー・セットを配布しません。管理下の サーバー上の管理者は、管理下のサーバー上の管理されるドメイン内のポリシー・セットを活動化することができます。

プロファイルと関連付けられているドメインが既にある場合には、次のことが当てはまります。

- ドメインのリストを指定して、リストが既に存在している場合には、IBM Spectrum Protect は新しいリストを既存の リストと組み合わせます。
- 全一致定義を使用して、ドメインのリストが既に存在している場合には、IBM Spectrum Protect はそのリストを全一 致定義で置き換えます。
- ドメインのリストを指定して、全一致定義が前に指定されていた場合には、IBM Spectrum Protect はそのリストを無 視します。全⼀致定義を除去するには、DOMAINS=\* パラメーターを指定した DELETE PROFASSOCIATION コマンド を出します。

重要: バックアップやアーカイブなどのクライアント操作は、宛先プールが存在していないと失敗します。したがって、こ のプロファイルに加⼊する管理下のサーバーには、関連したドメイン内で宛先として指定されたストレージ・プールの定義 が必要です。既存のストレージ・プールを配布される宛先名に⼀致するように名前変更するには、RENAME STGPOOLコマ ンドを使⽤します。

#### ADSCHeds

プロファイルと関連付ける管理スケジュールを指定します。名前にワイルドカード⽂字を使⽤することができます。複数の 名前を指定するには、名前と名前の間にスペースを⼊れずにコンマで区切ります。構成マネージャーに定義されているすべ ての管理スケジュールを指定するには、全一致定義、すなわちアスタリスク (\*) のみを使用します。全一致定義を指定し、 後でさらに管理スケジュールを追加すると、それらの管理スケジュールはプロファイルを通じて⾃動的に配布されます。 ヒント: 管理スケジュールは、構成マネージャーによって配布される時には活動していません。管理下のサーバー上の管理 者は、スケジュールをそのサーバーで実⾏させるためには、それを活動化しなければなりません。 プロファイルと関連付けられている管理スケジュールが既にある場合には、次のことが当てはまります。

- 管理スケジュールのリストを指定して、リストが既に存在している場合には、IBM Spectrum Protect は新しいリスト を既存のリストと組み合わせます。
- 全一致定義を使用して、管理スケジュールのリストが既に存在している場合には、IBM Spectrum Protect はそのリス トを全⼀致定義で置き換えます。
- 管理スケジュールのリストを指定して、全一致定義が前に指定されていた場合には、IBM Spectrum Protect はそのリ ストを無視します。全一致定義を除去するには、ADSCHEDS=\* パラメーターを指定した DELETE PROFASSOCIATION コマンドを出します。

#### **SCRipts**

プロファイルと関連付けるサーバー・コマンド・スクリプトを指定します。名前にワイルドカード⽂字を使⽤することがで きます。複数の名前を指定するには、名前と名前の間にスペースを⼊れずにコンマで区切ります。構成マネージャーに定義 されているすべてのスクリプトを指定するには、全一致定義、すなわちアスタリスク (\*) のみを使用します。全一致定義を 指定し、後でさらにスクリプトを追加すると、それらのスクリプトはプロファイルを通じて⾃動的に配布されます。 プロファイルと関連付けられているスクリプトが既にある場合には、次のことが当てはまります。

- スクリプトのリストを指定して、リストが既に存在している場合には、IBM Spectrum Protect は新しいリストを既存 のリストと組み合わせます。
- 全一致定義を使用して、スクリプトのリストが既に存在している場合には、IBM Spectrum Protect はそのリストを全 ⼀致定義で置き換えます。
- スクリプトのリストを指定して、全一致定義が前に指定されていた場合には、IBM Spectrum Protect はそのリストを 無視します。全一致定義を除去するには、SCRIPTS=\* パラメーターを指定した DELETE PROFASSOCIATION コマン ドを出します。

#### CLOptsets

プロファイルと関連付けるクライアント・オプション・セットを指定します。名前にワイルドカード⽂字を使⽤することが できます。複数の名前を指定するには、名前と名前の間にスペースを⼊れずにコンマで区切ります。構成マネージャーに定 義されているすべてのクライアント・オプション・セットを指定するには、全一致定義、すなわちアスタリスク (\*) のみを 使用します。全一致定義を指定し、後でさらにクライアント・オプション・セットを追加すると、それらのクライアント・ オプション・セットはプロファイルを通じて⾃動的に配布されます。

プロファイルと関連付けられているクライアント・オプション・セットが既にある場合には、次のことが当てはまります。

- クライアント・オプション・セットのリストを指定して、リストが既に存在している場合には、IBM Spectrum Protect は新しいリストを既存のリストと組み合わせます。
- 全一致定義を使用して、クライアント・オプション・セットのリストが既に存在している場合には、IBM Spectrum Protect はそのリストを全⼀致定義で置き換えます。
- クライアント・オプション・セットのリストを指定して、全一致定義が前に指定されていた場合には、IBM Spectrum Protect はそのリストを無視します。全⼀致定義を除去するには、CLOPSETS=\* パラメーターを指定した DELETE PROFASSOCIATION コマンドを出します。

#### SERVers

プロファイルと関連付けるサーバー定義を指定します。定義は、このプロファイルに加⼊している管理下のサーバーに配布 されます。名前にワイルドカード⽂字を使⽤することができます。複数の名前を指定するには、名前と名前の間にスペース を⼊れずにコンマで区切ります。構成マネージャーに定義されているすべてのサーバーを指定するには、全⼀致定義、すな わちアスタリスク (\*) のみを使用します。全一致定義を指定し、後でさらにサーバーを追加すると、それらのサーバーはプ ロファイルを通じて⾃動的に配布されます。

構成マネージャーが次のサーバー属性を配布します。すなわち、通信方式、IP アドレス、ポート・アドレス、サーバー・パ スワード、URL、および記述を配布します。配布されたサーバー定義は、構成マネージャー上でのこのパラメーターの値に かかわりなく、管理下のサーバー上では常に ALLOWREPLACE 属性が YES に設定されます。管理下のサーバー上では、 UPDATE SERVER コマンドを使用して他のすべての属性を設定することができます。

プロファイルと関連付けられているサーバーが既にある場合には、次のことが当てはまります。

- サーバーのリストを指定して、リストが既に存在している場合には、IBM Spectrum Protect は新しいリストを既存の リストと組み合わせます。
- 全一致定義を使用して、サーバーのリストが既に存在している場合には、IBM Spectrum Protect はそのリストを全一 致定義で置き換えます。
- サーバーのリストを指定して、全一致定義が前に指定されていた場合には、IBM Spectrum Protect はそのリストを無 視します。全⼀致定義を除去するには、SERVERS=\* パラメーターを指定した DELETE PROFASSOCIATION コマンド を出します。

重要:

- 1. 管理下のサーバー上で定義の置き換えを許可していない限り、管理下のサーバー上のサーバー定義は構成マネージャ ーからの定義で置き換えられません。置き換えを可能にするためには、管理下のサーバー上で、
	- ALLOWREPLACE=YES を指定した UPDATE SERVER コマンドを使用してサーバー定義を更新してください。
- 2. 構成マネージャーがサーバー定義を管理下のサーバーに配布し、同じ名前のサーバー・グループが管理下のサーバー に存在する場合には、配布されたサーバー定義がサーバー・グループ定義に置き換わります。

**SERVERGroups** 

プロファイルと関連付けるサーバー・グループを指定します。名前にワイルドカード⽂字を使⽤することができます。複数 の名前を指定するには、名前と名前の間にスペースを入れずにコンマで区切ります。構成マネージャーに定義されているす べてのサーバー・グループを指定するには、全⼀致定義、すなわちアスタリスク (\*) のみを使⽤します。全⼀致定義を指定 し、後でさらにサーバー・グループを追加すると、それらのサーバー・グループはプロファイルを通じて⾃動的に配布され ます。

ヒント: 管理下のサーバーにサーバー・グループと同じ名前のサーバーが定義されている場合には、構成マネージャーはサ ーバー・グループ定義を管理下のサーバーに配布しません。

プロファイルと関連付けられているサーバー・グループが既にある場合には、次のことが当てはまります。

- サーバー・グループのリストを指定して、リストが既に存在している場合には、IBM Spectrum Protect は新しいリス トを既存のリストと組み合わせます。
- 全一致定義を使用して、サーバー・グループのリストが既に存在している場合には、IBM Spectrum Protect はそのリ ストを全⼀致定義で置き換えます。
- サーバー・グループのリストを指定して、全一致定義が前に指定されていた場合には、IBM Spectrum Protect はその リストを無視します。全⼀致定義を除去するには、SERVERGROUPS=\* パラメーターを指定した DELETE PROFASSOCIATION コマンドを出します。

## 例**:** 特定のドメインの特定のプロファイルとの関連付け

MARKETING という名前のドメインを DELTA という名前のプロファイルに関連付けます。

## 例**:** すべてのドメインの特定のプロファイルとの関連付け

ドメインのリストは既に GAMMA という名前のプロファイルと関連付けられています。ここでは、構成マネージャー上で定義され たすべてのドメインをこのプロファイルと関連付けます。

define profassociation gamma domains=\*

## 関連コマンド

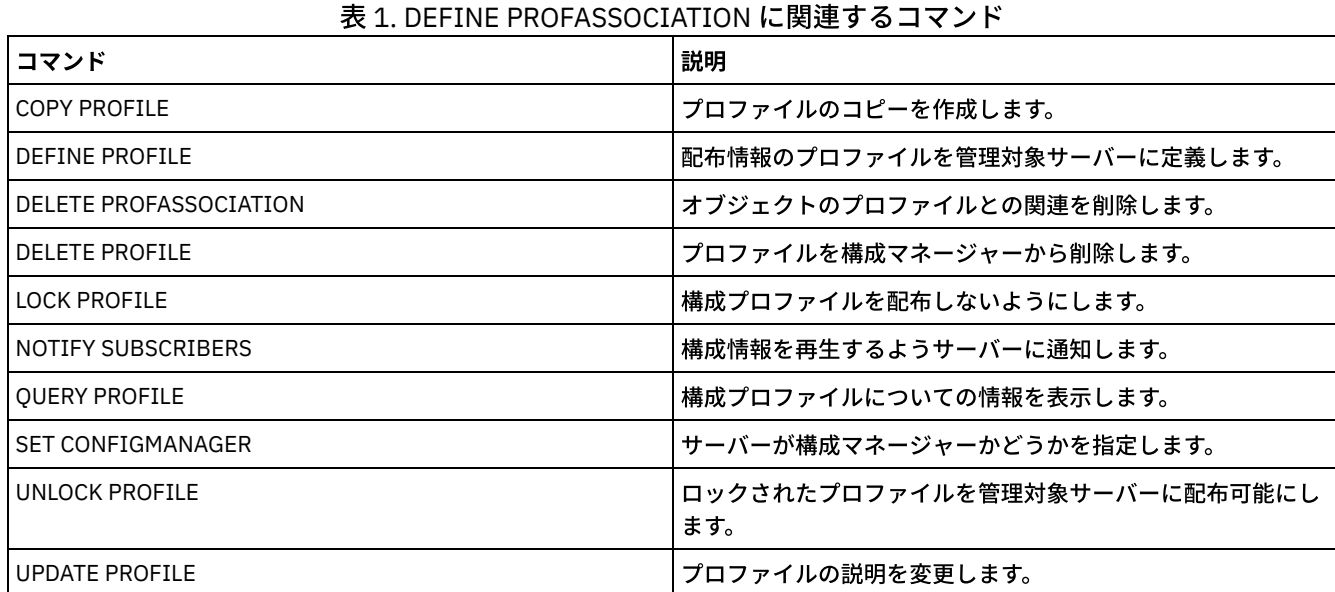

# **DEFINE PROFILE (**プロファイルの定義**)**

このコマンドは、管理下のサーバーに配布可能なプロファイル (構成情報の集合) を定義するために構成マネージャー上で使用しま す。

プロファイルの定義後に、DEFINE PROFASSOCIATION コマンドを使用して、プロファイルに加入している管理下のサーバーに配 布するオブジェクトを指定することができます。

## 特権クラス

このコマンドを発⾏するには、システム特権が必要です。

## 構⽂

>>-DEFine PROFIle--profile name-----------------------------------> >--+-----------------------------+----------------------------->< '-DESCription--=--*description*-'

# パラメーター

profile\_name (必須)

プロファイルの名前を指定します。この名前の最⼤⻑は 30 ⽂字です。

DESCription

プロファイルの説明を指定します。この説明の最大長は 255 文字です。 説明の中にブランク文字を入 れる場合には、説明 を引⽤符で囲んでください。このパラメーターはオプションです。

# 例**:** 新しいプロファイルの定義

「Programming Center」という説明のついた ALPHA という名前のプロファイルを定義します。

define profile alpha description="Programming Center"

## 関連コマンド

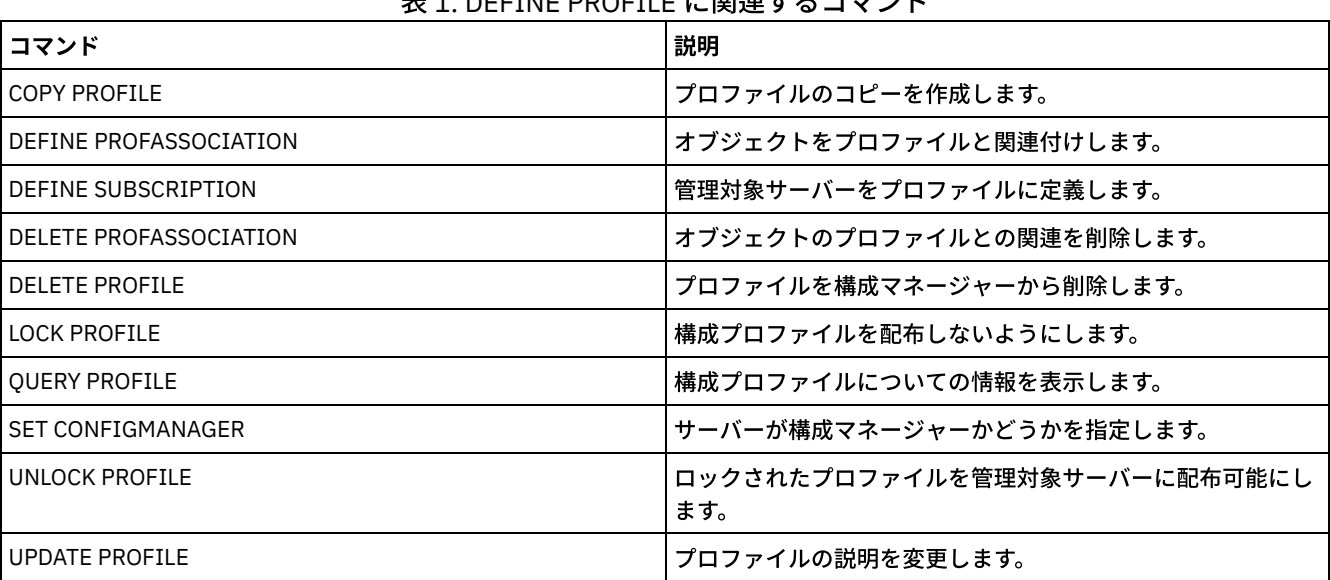

主 4. DEFINE PROFILE に明洁ナスコラソバ

# **DEFINE RECMEDMACHASSOCIATION (**回復メディアとマシンの関連付け**)**

このコマンドは、回復メディアを 1 つ以上のマシンと関連付けるために使用します。 マシンが回復メディアと関連付けられるの で、ブート・メディアの位置およびそのボリューム名のリストが、マシンの回復のために使⽤可能になります。この情報をリトリ ーブするには、QUERY MACHINE コマンドを出します。この情報は、ユーザーによるクライアント・マシンの回復に役⽴てるため に計画ファイルに組み込まれます。

マシンを回復メディアと関連付けるには、マシンとメディアの両⽅を IBM Spectrum Protect™ に対して定義する必要があります。 このアソシエーション、メディア、またはマシンを削除するまで、マシンはそのメディアと関連付けられたままになります。

# 特権クラス

このコマンドを発⾏するには、システム特権が必要です。

構⽂

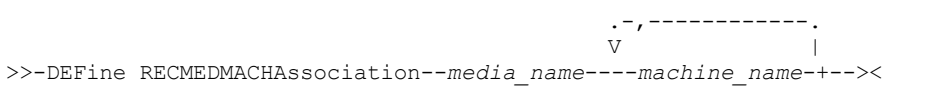

# パラメーター

media\_name (必須)

1 つ以上のマシンを関連付ける回復メディアの名前を指定します。

machine\_name (必須)

回復メディアと関連付けるマシンの名前を指定します。マシンは複数の回復メディアに関連付けることができます。 マシン のリストを指定するには、名前をコンマで区切り、間にスペースを入れないで入力します。ワイルドカード文字を使用して 名前を指定することができます。

マシン DISTRICT1 および DISTRICT5 を DIST5RM 回復メディアに関連付けます。

define recmedmachassociation dist5rm district1,district5

## 関連コマンド

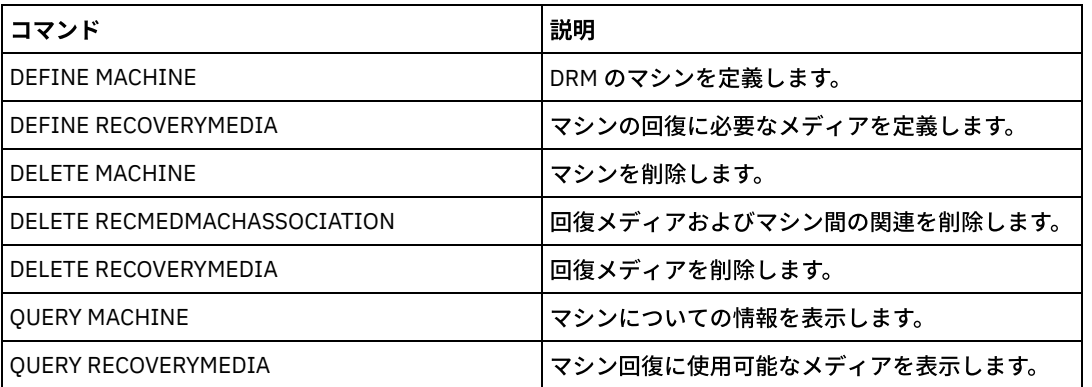

### 表 1. DEFINE RECMEDMACHASSOCIATION に関連するコマンド

# **DEFINE RECOVERYMEDIA (**回復メディアの定義**)**

このコマンドは、マシンの回復に必要なメディアを定義する場合に使用します。複数のマシンに同一のメディアを関連付けること ができます。 この情報を表⽰するには、QUERY MACHINE コマンドを使⽤します。この情報は、ユーザーによるクライアント・マ シンの回復に役⽴てるために計画ファイルに組み込まれます。

# 特権クラス

このコマンドを発行するには、システム特権が必要です。

## 構文

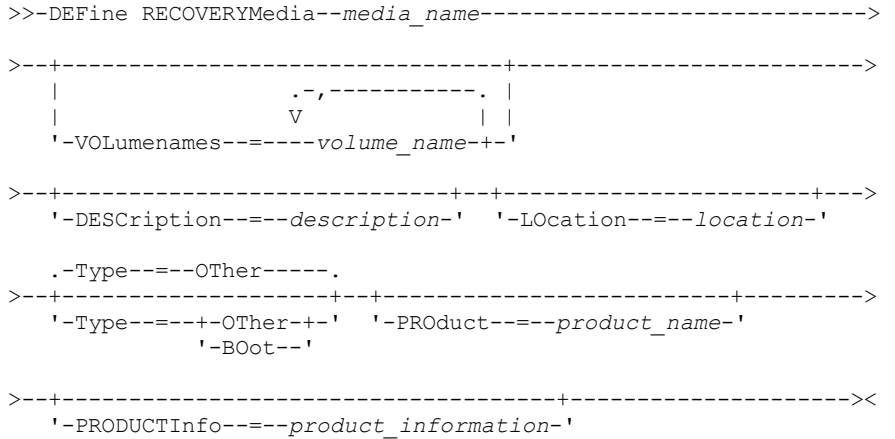

# パラメーター

media\_name (必須) 定義する回復メディアの名前を指定します。この名前は、最⼤で 30 ⽂字まで可能です。 VOLumenames

回復可能データ (例えば、オペレーティング・システム・イメージ・コピーなど) が入っているボリュームの名前を指定しま す。メディア・タイプ BOOT を指定する場合、このパラメーターは必須です。ブート・メディア・ボリューム名は、回復時 にマシンに挿入される順序で指定してください。ボリューム名リストの最大長は 255 文字です。ブランク文字を入れる場合 には、リストを引⽤符で囲んでください。

#### **DESCription**

回復メディアの説明を指定します。このパラメーターはオプションです。最大長は 255 文字です。ブランク文字を入れる場 合には、テキストを引⽤符で囲んでください。

LOcation

回復メディアの位置を指定します。 このパラメーターはオプションです。最大長は 255 文字です。ブランク文字を入れる場 合には、テキストを引⽤符で囲んでください。

Type

回復メディアのタイプを指定します。このパラメーターはオプションです。デフォルト値は OTHER です。

BOot

これがブート・メディアであることを指定します。タイプが BOOT の場合は、 ボリューム名を指定する必要があり ます。

**OTher** 

これがブート・メディアではないことを指定します。例えば、オペレーティング・システムのマニュアルが入った CD です。

PROduct

このメディアに書き込んだ製品名を指定します。このパラメーターはオプションです。最大長は16 文字です。ブランク文 字を入れる場合には、テキストを引用符で囲んでください。

PRODUCTInfo

メディアに書き込んだ製品に関する情報を指定します。この情報は、マシンの復元の時に必要となる可能性があります。こ のパラメーターはオプションです。最大長は 255 文字です。ブランク文字を入れる場合には、テキストを引用符で囲んでく ださい。

## 例**:** マシンの回復に必要なメディアの定義

DIST5RM という名前の回復メディアを定義します。説明および位置を入れます。

```
define recoverymedia dist5rm
description="district 5 base system image"
location="district 1 vault"
```
## 関連コマンド

### 表 1. DEFINE RECOVERYMEDIA に関連するコマンド

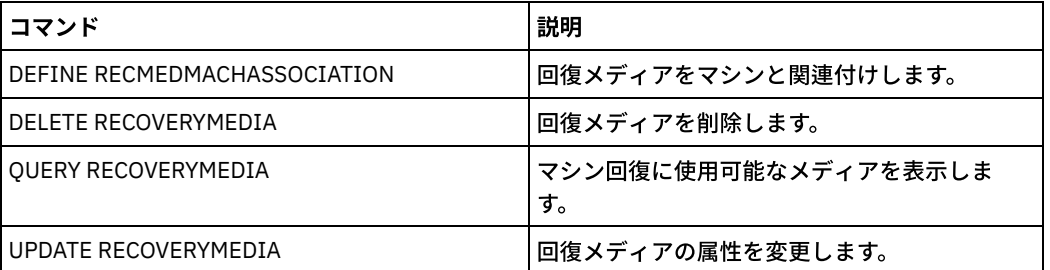

# **DEFINE SCHEDULE (**クライアントまたは管理コマンド・スケジュールの定 義**)**

このコマンドは、クライアント・スケジュールまたは管理コマンド・スケジュールを作成する場合に使⽤します。

DEFINE SCHEDULE コマンドには 2 つの形式があり、スケジュールがクライアント操作に適⽤されるものと、スケジュールが管理 コマンドに適用されるものがあります。これら 2 つの形式において、クラシック・スタイルまたは拡張スタイルのいずれかのスケ ジュールを選択できます。各形式の構⽂およびパラメーターは、別々に定義されています。

各スケジュールごとに 1 つずつ開始時間帯が指定されます。 開始時間帯とは、スケジュールを開始しなければならない時間枠のこ とです。スケジュールは、必ずしもこのウィンドウ内でプロセスを完了するとは限りません。サーバーが、このウィンドウの始動 時には稼働していないけれども、 定義されたウィンドウの終わりに到達する前に始動した場合、 サーバーの再始動時にスケジュ ールは実⾏されます。 それぞれのスケジュール・スタイル (クラシックおよび拡張) に関連する オプションは、いつ開始時間帯が 開始されるかを決定します。

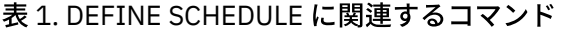

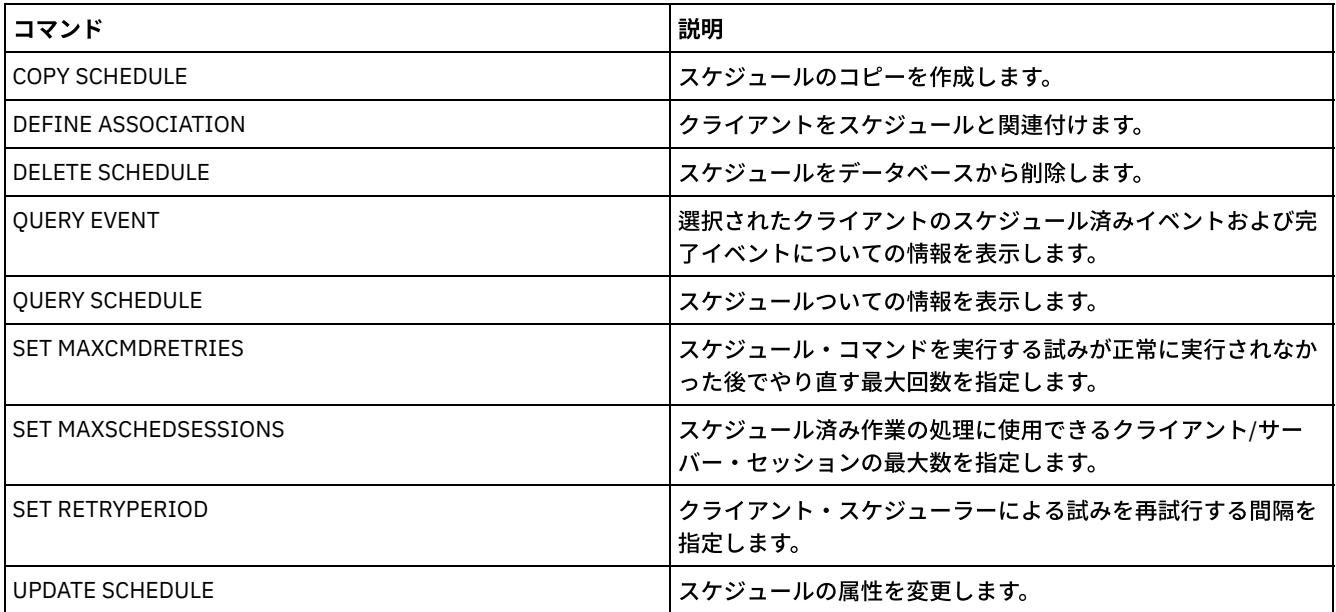

● DELETE SCHEDULE ([クライアント・スケジュールの定義](#page-1236-0))

DEFINE SCHEDULE コマンドを使用して、クライアント・スケジュールを定義します。IBM Spectrum Protect はこのスケジ ュールを使用して、クライアント・ワークステーション用のさまざまなクライアント操作を、指定した間隔や日付で自動的 に実行します。 スケジュールを定義したら、DEFINE ASSOCIATION コマンドを使用して、クライアントをそのスケジュー ルに関連付けます。

● DEFINE SCHEDULE ([管理コマンドのスケジュールの定義](#page-1247-0)) DEFINE SCHEDULE コマンドを使用して、管理コマンドを処理するための 新規スケジュールを作成します。

# <span id="page-1236-0"></span>**DELETE SCHEDULE (**クライアント・スケジュールの定義**)**

DEFINE SCHEDULE コマンドを使用して、クライアント・スケジュールを定義します。IBM Spectrum Protect™ はこのスケジュー ルを使用して、クライアント・ワークステーション用のさまざまなクライアント操作を、指定した間隔や日付で自動的に実行しま す。 スケジュールを定義したら、DEFINE ASSOCIATION コマンドを使用して、クライアントをそのスケジュールに関連付けま す。

IBM Spectrum Protect がスケジュールを処理するには、クライアント・ワークステーションでクライアント・スケジューラーを開 始しなければなりません。

スケジュールはサーバーに定義してクライアントに関連付けることはできますが、スケジュールされたすべての操作をすべてのク ライアントが実⾏できるとは限りません。例えば Macintosh クライアントの場合には、アクションがファイルのリストアまたはリ トリーブ、あるいは実⾏可能スクリプトの実⾏であると、スケジュールを実⾏できません。 実⾏可能スクリプトは、別のクライア ントのオペレーティング・システムではコマンド・ファイル、バッチ・ファイル、またはスクリプトと呼ばれることもあります。

IBM Spectrum Protect は、 同じクライアント・ノードで同時に複数のスケジュールを実⾏することはできません。

## 特権クラス

クライアント・スケジュールを定義するには、スケジュールが 属するポリシー・ドメインに対する、システム特権、無制限ポリ シー特権、または制限付きポリシー特権が必要です。

## 構⽂

### クラシック・クライアント・スケジュール

>>-DEFine SCHedule--domain name--schedule name-----------------> '-Type--=--Client-' '-DESCription--=--description-' '-ACTion--=--+-Incremental-------------------------------+-' +-Selective---------------------------------+ +-Archive--+--------------------------------- $1 - 20$  masses and  $\Box$ '-SUBACTion--=--+----------+-'  $\Box$ '-FASTBack-'  $\Box$ +-Backup--+-------------------------------+-+ '-SUBACTion--=--+--------------+-'  $+-FASTBack---+$ +-SYSTEMSTate-+  $+-VApp-----++$ ' -VM----------' +-REStore-----------------------------------+ +-RETrieve----------------------------------+-IMAGEBACkup-------------------------------+-IMAGEREStore--------------------------+-Command------------------------------'-OPTions--=--option string-' .-PRIority--=--5------.  $|-$  '-PRIority--=--number-'  $(1)$ '-OBJects------=--object\_string-' .-STARTDate--=--current date-.  $'-STARTDate---date-----------$ .-STARTTime--=--current\_time-. .-DURation--=--1------.  $'-STARTTime---time---time------"$   $'-DURation----number-"$ .-DURUnits--=--Hours----------. .-MAXRUNtime--=--0------. '-DURUnits--=--+-Minutes----+-' '-MAXRUNtime--=--number-'  $+-$ Hours------+  $+-$ Days-------+ '-INDefinite-'  $.-SCHEDStyle---Classic-. -PERiod---1---.$ '-SCHEDStyle--=--Classic-' '-PERiod--=--number-' .-PERUnits--=--Days--------. \_\_\_\_\_\_\_\_\_\_\_\_\_\_\_\_\_\_\_\_\_\_\_\_\_\_\_\_\_\_\_\_\_\_ '-PERUnits--=--+-Hours---+-'  $+-$ Days----+  $+-Weeks---+$ +-Months--+  $+-Years---+$ '-Onetime-' .-DAYofweek--=--ANY-----------.  $'-$ DAYofweek--=--+-ANY-------+-' +-WEEKDay---+ +-WEEKEnd---+  $+-$ SUnday----+

 $+$ -Monday----+

```
IBM Spectrum Protect Knowledge Center Version 8.1.4 1179
```

```
+-TUesday---+
                   +-Wednesday-+
                   +-THursday--+
                   +-Friday----+
                   '-SAturday--'
   .-EXPiration--=--Never-----.
>--+--------------------------+--------------------------------><
   '-EXPiration--=--+-Never-+-'
                    '-date--'
```
注:

1. OBJECTS パラメーターは、ACTION=INCREMENTAL のときにはオプションですが、その他のアクションに対しては必須で す。

構⽂

```
拡張クライアント・スケジュール
>>-DEFine SCHedule--domain_name--schedule_name------------------>
>--+-----------------+--+-----------------------------+--------->
   '-Type--=--Client-' '-DESCription--=--description-'
   .-ACTion--=--Incremental-----------------------------------.
>--+----------------------------------------------------------+-->
   '-ACTion--=--+-Incremental-------------------------------+-'
               +-Selective---------------------------------+
                +-Archive--+------------------------+-------+
                           | '-SUBACTion--=--FASTBack-' |
               +-Backup--+-------------------------------+-+
                                         | | .-""----------. | |
                          | '-SUBACTion--=--+-------------+-' |
                                          | +-FASTBack----+ |
                                          | +-SYSTEMSTate-+ |
                                          +-VApp--------+
                                          | '-VM----------' |
                +-REStore-----------------------------------+
                +-RETrieve----------------------------------+
                +-IMAGEBACkup-------------------------------+
                +-IMAGEREStore------------------------------+
                +-Command-----------------------------------+
                '-Macro-------------------------------------'
>--+---------------------------+-------------------------------->
   '-OPTions--=--option_string-'
                                      .-PRIority--=--5------.
>--+-------------------------------+--+---------------------+--->
                                 | (1) | '-PRIority--=--number-'
   '-OBJects------=--object_string-'
   .-STARTDate--=--current_date-.
>--+----------------------------+------------------------------->
   '-STARTDate--=--date---------'
   .-STARTTime--=--current_time-. .-DURation--=--1------.
>--+----------------------------+--+---------------------+------>
  '-STARTTime--=--time---------' '-DURation--=--number-'
   .-DURUnits--=--Hours-------. .-MAXRUNtime--=--0------.
>--+--------------------------+--+-----------------------+------>
   '-DURUnits--=--+-Minutes-+-' '-MAXRUNtime--=--number-'
                  +-Hours---+
                  '-Days----'
                            .-MONth--=--ANY-----------.
>--SCHEDStyle--=--Enhanced--+-------------------------+--------->
                            '-MONth--=--+-ANY-------+-'
```
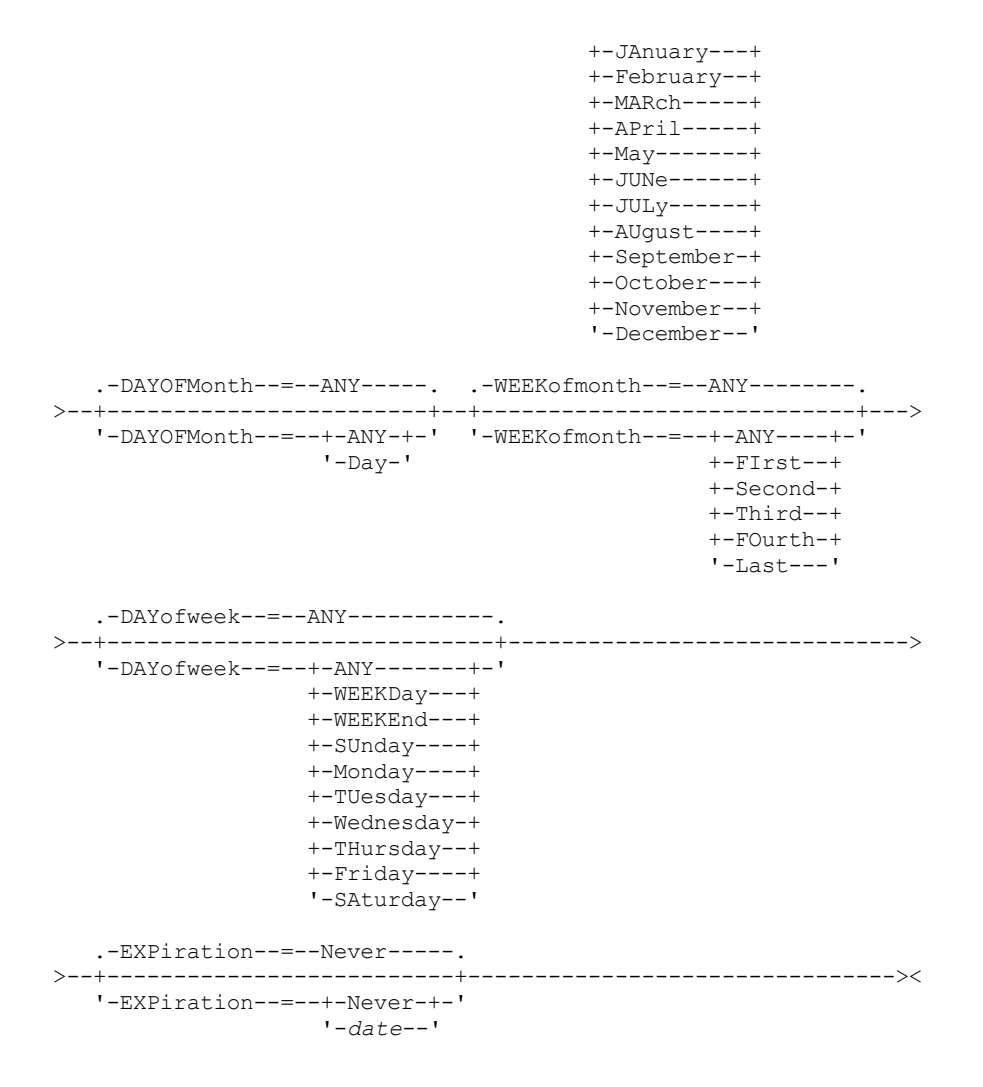

注:

1. OBJECTS パラメーターは、ACTION=INCREMENTAL のときにはオプションですが、その他のアクションに対しては必須で す。

# パラメーター

```
domain_name (必須)
```
このスケジュールが所属するポリシー・ドメインの名前を指定します。

schedule\_name (必須)

定義するスケジュールの名前を指定します。この名前は、30 ⽂字以内で指定することができます。

Type=Client

クライアントのスケジュールが定義されることを指定します。このパラメーターはオプションです。

DESCription

スケジュールの説明を指定します。このパラメーターはオプションです。説明には 255 文字まで指定できます。説明の中に ブランク文字を入 れる場合には、説明を引用符で囲んでください。

ACTion

このスケジュールが処理されるときに⾏われるアクションを⽰します。 指定できる値は次のとおりです。

Incremental

スケジュールで新規か最後の増分バックアップ以後に変更されているすべてのファイルがバックアップされることを 指定します。 Incremental は、 既存のすべてのバックアップが有効期限切れかもしれないあらゆるファイルもバック アップします。

Selective

OBJECTS パラメーターで指定されたファイルだけがスケジュールでバックアップされることを指定します。

Archive

OBJECTS パラメーターで指定されたファイルがスケジュールでアーカイブされるということを指定します。

Backup

OBJECTS パラメーターで指定されたファイルがスケジュールでバックアップされるということを指定します。

REStore

OBJECTS パラメーターで指定されたファイルがスケジュールでリストアされるということを指定します。

スケジュールした操作に ACTION=RESTORE を指定し、REPLACE オプションを PROMPT に設定した場合は、プロン プトは出されません。このオプションを PROMPT に設定すると、 ファイルがスキップされます。

2 番目のファイル指定を指定すると、この 2 番目のファイル指定は、リストアの宛先として機能します。 複数のファ イル・グループを リストアする必要がある場合は、リストアが必要なファイル指定ごとに リストアをスケジュール してください。

#### RETrieve

OBJECTS パラメーターで指定されたファイルがスケジュールでリトリーブされるということを示します。

要確認: 2 番⽬に指定されたファイルは リトリーブの宛先となります。 複数のファイル・グループをリトリーブする 必要がある場合は、 ファイル・グループごとに別々のスケジュールを作成してください。

#### IMAGEBACkup

OBJECTS パラメーターで指定された論理ボリュームだけがスケジュールでバックアップされることを指定します。 IMAGEREStore

OBJECTS パラメーターで指定された論理ボリュームだけがスケジュールでリストアされるということを指定しま す。

#### Command

このスケジュールが、OBJECTS パラメーターで指定されたクライアント・オペレーティング・システム・コマンド またはスクリプトを処理することを指定します。

#### Macro

OBJECTS パラメーターで指定されたファイル名のマクロがクライアントで処理されるということを指定します。

SUBACTion

次のいずれかの値を指定することができます。

"" ""

ACTION=BACKUP でヌル・ストリング (2 つの二重引用符) が指定されている場合、バックアップは増分とな ります。

#### FASTBAck

ACTION パラメーターによって識別された FastBack クライアント操作が処理スケジュールに⼊れられること を指定します。 ACTION パラメーターは、ARCHIVE または BACKUP のいずれかでなければなりません。

**SYSTEMSTate** 

クライアントの Systemstate バックアップがスケジュールされていることを指定します。

VApp

クライアントの vApp バックアップがスケジュールされていることを指定します。vApp は、事前にデプロイさ れる仮想マシンのコレクションです。

VM

クライアントの VMware バックアップ操作がスケジュールされていることを指定します。

#### Deploy

OBJECTS パラメーターで指定されたデプロイメント・パッケージでクライアント・ワークステーションを更新する かどうかを指定します。 OBJECTS パラメーターは、リトリーブするパッケージ・ファイルとそれらのリトリーブ元 の場所という 2 つの指定を 含まなければなりません。 オブジェクトは必ず *files location* という順序にしてく ださい。 例えば次のとおりです。

```
define schedule standard deploy 1 action=DEPLOY objects=
"¥¥IBM_ANR_WIN¥c$¥tsm¥maintenance¥client¥v6r2¥Windows¥X32¥v620¥v6200¥*
..¥IBM_ANR_WIN¥"
```
ACTION=DEPLOY を指定すると、次のオプションの値が制限されます。

#### PERUNITS

PERUNITS=ONETIME を指定してください。 PERUNITS=PERIOD を指定している場合、パラメーターは無視さ れます。

#### DURUNITS

DURUNITS パラメーターには、MINUTES、HOURS、または DAYS を指定します。INDEFINITE を指定しないで ください。

```
SCHEDSTYLE
```
デフォルト・スタイルの CLASSIC を指定します。

パラメーターが V.R.M.F のような必須パラメーター値に適合していないと、SCHEDULE コマンドは失敗します。

OPTions

スケジュールの処理時にスケジュール済みコマンドに対して指定するクライアント・オプションを指定します。 このパラメ ーターはオプションです。

このパラメーターには、 スケジュール済みコマンドに有効なオプションのみを指定できます。 コマンド・ラインで有効な オプションについては、該当するクライアントの資料を参照してください。 これらの資料で 初期コマンド・ラインでのみ 有効と説明されているすべてのオプションは、サーバーからスケジュールを実⾏したときにエラーとなるか無視されます。 例えば、以下のオプションは、クライアントがスケジュール済みコマンドを処理する場合には効果がないため、指定しない でください。

- MAXCMDRETRIES
- OPTFILE
- **OUERYSCHEDPERIOD**
- RETRYPERIOD
- SCHEDLOGNAME
- SCHEDMODE
- **SERVERNAME**
- **TCPCLIENTADDRESS**
- TCPCLIENTPORT

Windows オペレーティング・システムDSMCUTIL コマンドまたはバックアップ/アーカイブ・クライアント GUI ウィザ ードを使⽤して スケジューラー・サービスを定義する場合は、オプション・ファイルを指定します。 そのオプション・フ ァイルのオプションをスケジュール済みコマンドで 指定変更することはできません。 スケジューラー・サービスでオプシ ョンを変更しなければなりません。

オプション・ストリングに 複数のオプションまたはスペースが組み込まれたオプションが含まれている場合は、 オプショ ン・ストリング全体を一対のアポストロフィで囲んでください。 スペースを含む個々のオプションを引用符で囲んでくだ さい。 オプションの前には負符号 (-) が必要です。 引用符で正しく囲まれていないスペースがオプション・ストリングに含 まれていると、エラーが発⽣する場合があります。

以下の例は、一部のクライアント・オプションの指定方法を示しています。

- subdir=yes および domain all-local -systemobject を指定するには、次のように入力します。 options='-subdir=yes -domain="all-local -c: -systemobject"'
- domain all-local -c: -d: を指定するには、次のように入力します。 options='-domain="all-local -c: -d:"'

Windows オペレーティング・システムヒント:

バッチ・モードで実行されている Windows クライアントの場合、 引用符を使用する必要があるときは、対話モードを使用 するか、オペレーティング・システムのエスケープ⽂字を使⽤してください。 詳細については、以下のトピックを参照して ください。

- 管理クライアントからの一連のコマンドの処理
- 管理クライアントからの個別のコマンドの処理

OBJects

指定されたアクションの実行対象のオブジェクトを示します。 各オブジェクトの間に シングル・スペースを使用します。 このパラメーターは、ACTION=INCREMENTAL の場合を除いて必須です。 アクションがバックアップ、アーカイブ、リト リーブ、またはリストア操作である場合には、オブジェクトはファイル・スペース、ディレクトリー、または論理ボリュー ムです。 アクションがコマンドまたはマクロの実⾏である場合には、オブジェクトは実⾏するコマンドまたはマクロの名前 です。

このパラメーターに値を 指定しないで ACTION=INCREMENTAL を指定すると、スケジュール済みコマンドは、指定された オブジェクトなしで呼び出され、 クライアント・オプション・ファイルで定義されたようにオブジェクトを処理しようと します。 アクション⽤にすべてのファイル・スペースまたはディレクトリーを選択するには、それらをオブジェクト・スト リングに明示的にリストしてください。 オブジェクト・ストリングにアスタリスクを 1 つだけ入れると、スケジューラー が開始されたディレクトリーのバックアップだけが⾏われます。

• 2 番目のファイル指定を指定したが、この指定先が有効な宛先でなかった場合は、次のエラー・メッセージが表示さ れます。

ANS1082E 無効な宛先ファイル指定 <filespec> が入力されました。

● ファイル指定が2つを超えると、次のエラー・メッセージが表示されます。

ANS1102E 極端な数のコマンド・ライン引数がプログラムに渡されました。

このパラメーターに ACTION=ARCHIVE、INCREMENTAL、または SELECTIVE を 指定すると、最⼤ 20 のファイル指定をリ ストすることができます。

ブランク文字 (スペース) が入っている場合にはオブジェクト・ストリングを二重引用符で囲み、さらに二重引用符を単一引 用符で囲んでください。 オブジェクト・ストリングに複数のファイル名が入っている場合には、各ファイル名をそれぞれ 一対の二重引用符で囲み、さらにそのストリング全体を一対の単一引用符で囲んでください。 引用符で正しく囲まれてい ないスペースを含むファイル名では、 エラーが発⽣する場合があります。

■ Windows オペレーティング・システムWindows ユーザーにとって特殊な意味を持つ文字 (例えば、コンマ) を使用してい る場合は、引数全体を 2 対の二重引用符で囲み、さらにストリング全体を単一引用符で囲んでください。以下の例は、いく つかのファイル名の指定⽅法を⽰したものです。

- C:¥FILE 2、D:¥GIF FILES、および E:¥MY TEST FILE を指定するには、次のように入力します。 OBJECTS='"C:¥FILE 2" "D:¥GIF FILES" "E:¥MY TEST FILE"'
- D:¥TEST FILE を指定するには、次のように入力します。 OBJECTS='"D:¥TEST FILE"'
- D:TEST,FILE を指定するには、次のように入力します。 OBJECTS='""D:¥TEST,FILE""'

 $|\mathcal{L}$ AIX オペレーティング・システム $|\mathcal{L}|$ inux オペレーティング・システム以下の例は、一部のファイル名の指定方法を示し ています。

- /home/file 2、/home/gif files、および /home/my test file を指定するには、次のように入力します。 OBJECTS='"/home/file 2" "/home/gif files" "/home/my test file"'
- /home/test file を指定するには、次のように入力します。 OBJECTS='"/home/test file"'

Windows オペレーティング・システムヒント:

バッチ・モードで動作している Windows クライアント の場合: 二重引用符を使用する必要がある場合は、対話モードを使 用するか、またはオペレーティング・システムのエスケープ文字を使用します。 詳細については、以下のトピックを参照し てください。

- 管理クライアントからの一連のコマンドの処理
- 管理クライアントからの個別のコマンドの処理

PRIority

スケジュールの優先順位の値を指定します。 このパラメーターはオプションです。1 から 10 の範囲の整数を 指定でき、1 が最高で 10 が最低の優先順位となります。 デフォルトは 5 です。

2 つ以上のスケジュールに 同じウィンドウ開始時刻がある場合、指定した値によって、IBM Spectrum Protect がスケジュ ールを 処理する時点が決まります。最⾼の優先順位を持つスケジュールが最初に開始されます。 例えば、PRIORITY=3 の スケジュールは、PRIORITY=5 のスケジュールよりも前に開始されます。

**STARTDate** 

最初にスケジュールを処理するウィンドウの開始日付を 指定します。 このパラメーターはオプションです。デフォルトは 現在日付です。このパラメーターを STARTTIME パラメーターと一緒に使用して、スケジュールの最初の開始時間帯が始ま る時刻を指定します。

| 値            | 説明    | 例              |
|--------------|-------|----------------|
| MM/DD/YYYY   | 特定の日付 | 09/15/1998     |
| <b>TODAY</b> | 現在日付  | <b>I TODAY</b> |

以下の値の1つを使用して、日付を指定することができます。

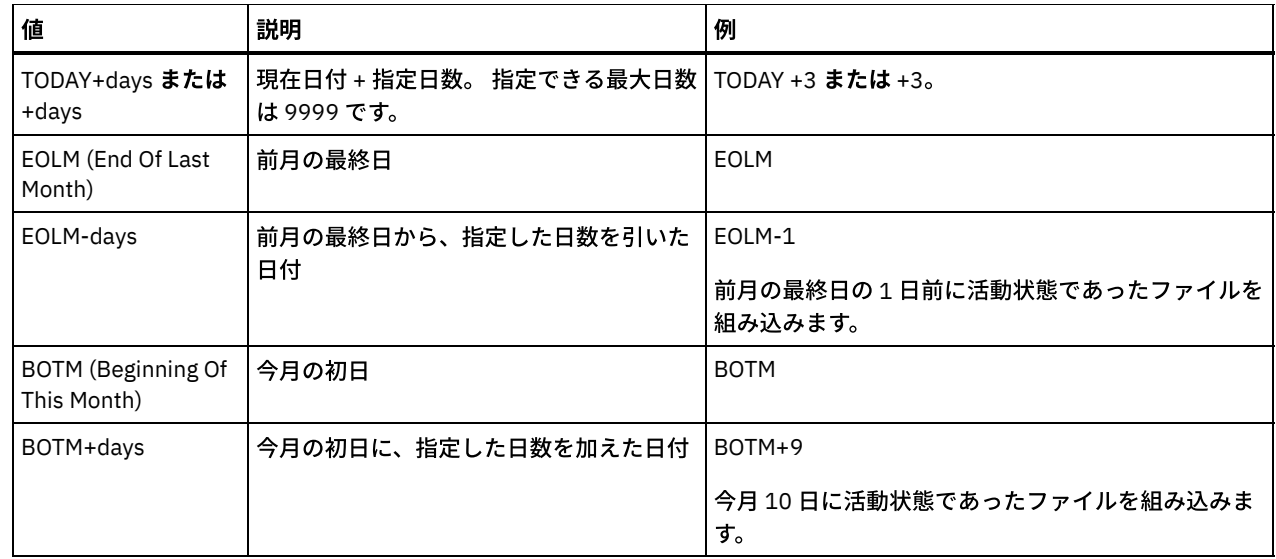

#### STARTTime

最初にスケジュールを処理するウィンドウの開始時刻を 指定します。 このパラメーターはオプションです。デフォルトは 現在の時刻です。 このパラメーターは STARTDATE パラメーターと一緒に使用され、最初の開始時間帯が始まる時刻を指定 します。

この時刻は、以下のいずれかの値を使用して指定できます。

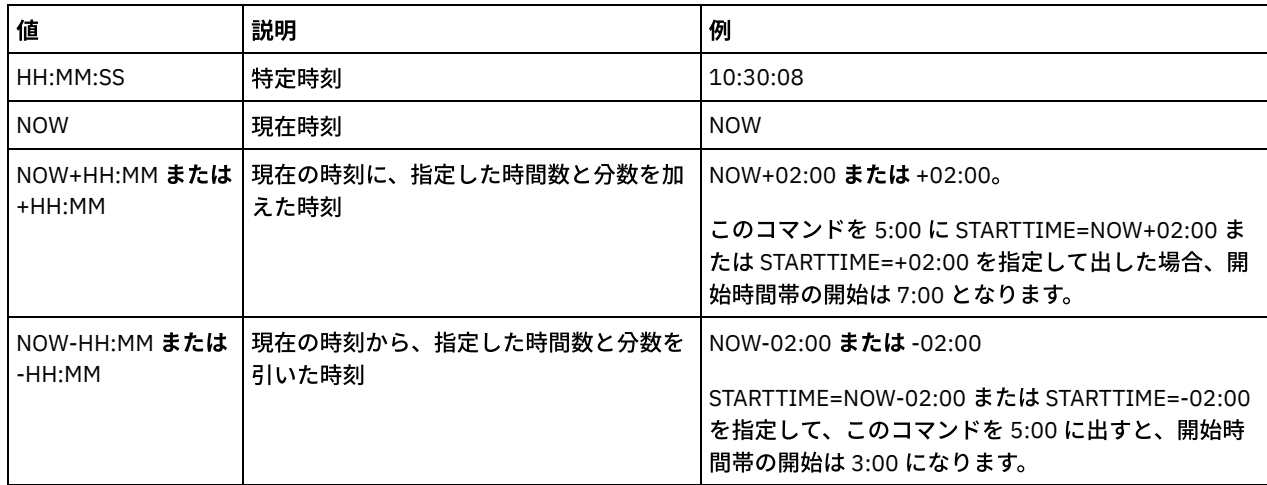

#### DURation

スケジュールした操作に関する開始時間帯の⻑さを定義する単位時間数を 指定します。 このパラメーターはオプションで す。この値は、1 から 999 の範囲としなければなりません。 デフォルトは、1 です。

このパラメーターを DURUNITS パラメーターと ともに使用して、開始時間帯の長さを指定します。 例えば、 DURATION=20 および DURUNITS=MINUTES と指定した場合、スケジュールは、開始日付の開始時刻から 20 分以内に開始 しなければなりません。 開始時間帯の ⻑さのデフォルトは 1 時間です。 ウィンドウの継続時間は、ウィンドウ間の間隔よ り短くする必要があります。

DURUNITS=INDEFINITE を指定すると、この値は無視されます。

ヒント: スケジュールは、10 分を超える所要時間で定義します。こうすることによって、IBM Spectrum Protect スケジュー ラーは、 スケジュールの処理とクライアントにプロンプトを出すために⼗分な時間を持つことができます。

#### **DURUnits**

スケジュールを開始できるウィンドウの継続時間を決めるのに使用する 時間の単位を指定します。 このパラメーターはオ プションです。デフォルトは HOURS です。

このパラメーターを DURATION パラメーターとともに使用して、スケジュールを処理するために開始時間帯をどのくらい オープンしておくかを指定します。例えば、DURATION=20 で DURUNITS=MINUTES の場合、スケジュールは、開始⽇付の 開始時刻から 20 分以内に開始しなければなりません。 スケジュールは、必ずしもこのウィンドウ内で処理を 完了するとは 限りません。 何らかの理由でスケジュールを再試⾏する必要がある場合には、その再試⾏の試みは、開始時間帯が終わる 前に始める必要があります。そうしないと操作は再始動しません。

開始時間帯の⻑さのデフォルト値は 1 時間です。 次のいずれかの値を指定することができます。

Minutes

ウィンドウの継続時間を分単位で定義することを指定します。

**Hours** 

ウィンドウの継続時間を時間単位で定義することを指定します。

Days

ウィンドウの継続時間を⽇単位で定義することを指定します。

INDefinite

スケジュールした操作に関する開始時間帯の継続時間が無期限であることを 指定します。 スケジュールは、スケジ ュールされた開始時刻の後であれば、 スケジュールが期限切れになるまでいつでも実⾏することができます。 DURUNITS=INDEFINITE は、PERUNITS=ONETIME を指定しないと指定できません。 INDEFINITE 値は拡張スケジ ュールでは許可されていません。

MAXRUNtime

最⼤実⾏時間を分単位で指定します。この期間中に、スケジュールされた操作によって開始されたすべてのクライアント・ セッションを完了する必要があります。 最大実行時間を経過した後もセッションが実行中の場合、サーバーは警告メッセー ジを発⾏しますが、セッションは引き続き実⾏されます。

ヒント: 最大実行時間は、開始ウィンドウ内でセッションが開始された時間からではなく、開始ウィンドウが開始されたと きから計算されます。

制限:

- このパラメーターの値は、エンタープライズ構成マネージャーによって管理されているサーバーには配布されませ ん。
- パラメーターの値は、EXPORT コマンドではエクスポートされません。

このパラメーターはオプションです。 0 から 1440 の範囲の数値を指定することができます。デフォルト値は 0 です。値 0 は、最大実行時間が無制限であり、警告メッセージが発行されないことを意味します。 最大実行時間は、DURATION パラ メーターおよび DURUNITS パラメーターで定義された開始ウィンドウの期間より⼤きくなければなりません。

例えば、スケジュールされた操作の開始時刻が午後 9 時で、開始ウィンドウの期間が 2 時間である場合、開始ウィンドウは 午後 9 時から午後 11 時です。 最⼤実⾏時間が 240 分 (4 時間) の場合、この操作のすべてのクライアント・セッションは、 午前 1 時までに完了する必要があります。 1 つ以上のセッションが午前 1 時を過ぎて実⾏されている場合、サーバーは警告 メッセージを発⾏します。

ヒント: あるいは、IBM Spectrum Protect Operations Center でランタイム・アラート 値を午前 1 時に指定することもでき ます。

**SCHEDStyle** 

このパラメーターはオプションです。SCHEDSTYLE では、 スケジュールが実⾏される可能性のある時点の間隔、またはス ケジュールが実⾏される⽇を定義します。デフォルトはクラシック構⽂です。 指定できる値は次のとおりです。

Classic

Classic 構⽂のパラメーターは PERIOD、PERUNITS、および DAYOFWEEK です。パラメーター MONTH、 DAYOFMONTH、および WEEKOFMONTH は使用できません。

Enhanced

拡張構文のパラメーターは MONTH、DAYOFMONTH、WEEKOFMONTH、および DAYOFWEEK です。パラメーター PERIOD および PERUNITS は使⽤できません。

#### PERiod

このスケジュール⽤の開始時間帯間の時間の⻑さを指定します。 このパラメーターはオプションです。このパラメーター は、クラシック・スケジュールにのみ使⽤できます。 1 から 999 の整数を指定することができます。 デフォルトは、1 で す。

このパラメーターを PERUNITS パラメーターとともに使用して、開始時間帯間の時間間隔を指定します。例えば、 PERIOD=5 および PERUNITS=DAYS を (DAYOFWEEK=ANY として) 指定すると、この操作は、開始日付の開始時刻以降 5 日 ごとにスケジュールされます。 開始時間帯間の時間間隔は各ウィンドウの継続時間より⻑くする必要があります。 デフォ ルトは1日です。

PERUNITS=ONETIME を指定すると、この値は無視されます。

**PERUnits** 

このスケジュールに関する開始時間帯間の時間間隔を決定するのに使用する 時間の単位を指定します。 このパラメーター はオプションです。このパラメーターは、クラシック・スケジュールにのみ使⽤できます。 デフォルトは DAYS です。 このパラメーターを PERIOD パラメーターとともに使用して、開始時間帯間の時間間隔を指定します。 例えば、PERIOD=5 および PERUNITS=DAYS を (DAYOFWEEK=ANY として) 指定すると、この操作は、開始日付の開始時刻以降 5 日ごとにスケ ジュールされます。 デフォルトは 1 ⽇です。 次のいずれかの値を指定することができます。

**Hours** 

各開始時間帯間の時間が時間数単位であるということを指定します。

Days

各開始時間帯間の時間が⽇数単位であるということを指定します。

Weeks

各開始時間帯間の時間が週数単位であるということを指定します。

Months

各開始時間帯間の時間が⽉数単位であるということを指定します。

PERUNITS=MONTHS を指定した場合、スケジュールした操作は毎月同じ日に 処理されます。 例えば、スケジュール 済み操作の開始日付が 02/04/1998 の場合には、 スケジュールはそれ以降、毎月4日に処理されます。 ただし、日 付が次の月では 無効になる場合には、スケジュールした操作は その月の最後の有効日に処理されます。 これ以降、 後続の操作はこの新規日付に基づいて処理されます。 例えば、開始日付が 03/31/1998 の場合には、翌月の操作は 04/30/1998 にスケジュールされます。これ以降、後続のすべての操作は、2 月までは毎月 30 日に処理されます。 2 ⽉は 28 ⽇しかないので、操作は 02/28/1999 にスケジュールされます。 以後の操作は⽉の 28 ⽇に処理されます。

#### Years

このスケジュールに関する開始時間帯間の時間が年単位であることを指定します。

PERUNITS=YEARS を指定した場合、スケジュールした操作は毎年、同じ月の 同じ日に処理されます。 例えば、スケ ジュール済み操作の開始日付が 02/29/2004 の場合には、 翌年のスケジュール済み操作は、2 月は 28 日しかないの で 02/28/2005 となります。それ以降、以後の操作は 2 ⽉ 28 ⽇にスケジュールされます。

Onetime

スケジュールが 1 回処理されることを指定します。 この値は PERIOD パラメーターに指定した値を指定変更します。

DAYofweek

スケジュールに関する開始時間帯が開始する曜日を 指定します。 このパラメーターはオプションです。スケジュール・ス タイルが「クラシック」として定義されているか、「拡張」として定義されているかに応じて、DAYofweek パラメーターに 指定できるオプションが異なります。

Classic Schedule

スケジュールに関する開始時間帯が開始する曜日を 指定します。 このパラメーターはオプションです。1 つの曜日、 あるいは WEEKDAY、WEEKEND、または ANY のいずれかを指定できます。 開始日付と開始時刻が、指定した曜日と 一致しない日になる場合、開始日付と開始時刻は、DAYOFWEEK パラメーターの値と一致するまで 24 時間の増分で 順方向にずらされます。

DAYOFWEEK に ANY 以外の値を選択すると、PERIOD と PERUNITS の値によっては、スケジュールが予期したとき に処理されないことがあります。デフォルトは ANY です。

Enhanced Schedule

スケジュールを実行する週の日数を指定します。 間にブランク、WEEKDAY、WEEKEND、ANY を入れずにコンマで 区切ると、 複数の日付を指定できます。 複数の日付を指定すると、決まったそれぞれの日付にスケジュールが実行 されます。 WEEKDAY または WEEKEND を指定する場合、WEEKOFMONTH=FIRST または WEEKOFMONTH=LAST の いずれかも指定する必要があります。スケジュールは⽉に⼀度だけ実⾏されます。

デフォルト値は ANY です。これは、スケジュールが週に毎日実行されるか、別の拡張スケジュールのパラメーター で決められた⽇付に実⾏されることを意味します。 DAYOFMONTH パラメーターを指定している場合は、 DAYOFWEEK には、ANY (デフォルト、またはコマンドで指定する) の値が必要です。

DAYofweek パラメーターに指定できる値は次のとおりです。

ANY

開始時間帯は何曜⽇にでも開始できることを指定します。

WEEKDay

開始時間帯は月曜日、火曜日、水曜日、または金曜日に開始できることを指定します。 WEEKEnd

開始時間帯は土曜日または日曜日に開始できることを指定します。

SUnday

開始時間帯は日曜日に開始することを指定します。

Monday

開始時間帯は⽉曜⽇に開始することを指定します。

TUesday

開始時間帯は⽕曜⽇に開始することを指定します。

Wednesday

開始時間帯は⽔曜⽇に開始することを指定します。

THursday

開始時間帯は⽊曜⽇に開始することを指定します。

Friday

開始時間帯は⾦曜⽇に開始することを指定します。

SAturday

開始時間帯は土曜日に開始することを指定します。

MONth

スケジュールを実行する年の月を指定します。このパラメーターは、拡張スケジュールにのみ使用できます。 間にブランク を入れずにコンマで区切り、複数の値を指定してください。デフォルト値は ANY であり、これは 年のうち毎月スケジュー ルを実⾏することを意味します。

DAYOFMonth

スケジュールを実行するための日付や月を指定します。このパラメーターは、拡張スケジュールにのみ使用できます。 ANY または、ゼロを含む -31 から 31 までのいずれかの数値を 指定できます。負の数は月末からさかのぼって計算した日付で す。例えば、月の最終日は -1 で、最後から 2 番目の日付は -2 などです。間にブランクを入れずにコンマで区切ると、複数 の値を指定できます。複数の値を指定すると、月のうち指定されたそれぞれの日にスケジュールが実行されます。 複数の値 が結局同じ⽇となる場合、スケジュールはその⽇に⼀度だけ実⾏されます。

デフォルト値は ANY です。ANY は、スケジュールがその月の毎日実行されるか、ほかの拡張スケジュール・パラメーター で決められた⽇に実⾏されることを意味します。 DAYOFWEEK または WEEKOFMONTH パラメーターを指定している場合 は、 DAYOFMONTH には、ANY (デフォルト値、またはコマンドで指定する) の値が必要です。

#### WEEKofmonth

スケジュールを実行する月の週を指定します。このパラメーターは、拡張スケジュールにのみ使用できます。 週は、特定の 日から始まらない任意の 7 日間を指します。FIRST、SECOND、THIRD、FOURTH、LAST、または ANY を 指定できます。 間にブランクを⼊れずにコンマで区切ると、複数の値を指定できます。複数の値を指定すると、⽉のうち指定された それぞ れの週にスケジュールが実行されます。複数の値が結局同じ週となる場合、スケジュールはその週に一度だけ実行されま す。

デフォルト値は ANY です。ANY は、スケジュールがその月の毎週実行されるか、ほかの拡張スケジュール・パラメーター で決められた⽇に実⾏されることを意味します。 DAYOFMONTH パラメーターを指定している場合は、 WEEKOFMONTH に は、ANY (デフォルト値、またはコマンドで指定する) の値が必要です。

#### EXPiration

このスケジュールがこの日以降使用されなくなる日付を指定します。 このパラメーターはオプションです。デフォルトは NEVER です。 次のいずれかの値を指定することができます。

Never

このスケジュールは満了になることはないことを指定します。

expiration\_date

このスケジュールが満了する日付を MM/DD/YYYY の形式で指定します。 有効期限を指定すると、スケジュールは指 定した⽇付の 23:59:59 に満了します。

## 例**:** 毎⽉の増分バックアップのスケジュールの定義

関連付けられたすべてのノードの増分バックアップを開始する MONTHLY\_BACKUP という名前のスケジュールを定義します。開始 日を 2001 年 5 月 1 日 (火曜日) と指定します。この日付が指定された曜日 (日曜日) と一致しないため、初期開始時間帯は、2001 年 5 ⽉ 1 ⽇ (05/01/2001) の後の最初の⽇曜⽇から開始します。このスケジュールの開始時間帯は 01:00 から 03:00 にまで及んで います。この⽉次スケジュールは、すべての関連ノードについて c: および d: ファイル・スペースのバックアップを開始します。

define schedule standard monthly\_backup description="Monthly Backup of c: and d: drives" objects="c:¥\* d:¥\*"

startdate=05/01/2001 starttime=01:00 duration=2 durunits=hours period=1 perunits=months dayofweek=sunday

# 例**:** 毎週の増分バックアップのスケジュールの定義

関連付けられたすべてのノードの増分バックアップを開始する WEEKLY\_BACKUP という名前のスケジュールを定義します。この スケジュールの初期開始時間帯は、1997 年 6 月 7 日 (06/07/1997) 土曜日 の 23:00 から 1997 年 6 月 8 日 (06/08/1997) 日曜日 の 03:00 にわたっています。後続のウィンドウは各土曜日の 23:00 に開始します。 このスケジュールが実行されるとき、クライ アント・ノードにメッセージは戻されません。

define schedule employee records weekly backup startdate=06/07/1997 starttime=23:00 duration=4 durunits=hours perunits=weeks dayofweek=saturday options=-quiet

## 例**:** 特定のディレクトリーを四半期ごとにアーカイブするスケジュールの定義

#### 特定のファイルを年に4回、月の最終金曜日にアーカイブするスケジュールを定義します。

define schedule employee records quarterly archive starttime=20:00 action=archive object=/home/employee/records/\* duration=1 durunits=hour schedstyle=enhanced month=mar,jun,sep,dec weekofmonth=last dayofweek=fri

# <span id="page-1247-0"></span>**DEFINE SCHEDULE (**管理コマンドのスケジュールの定義**)**

DEFINE SCHEDULE コマンドを使用して、管理コマンドを処理するための 新規スケジュールを作成します。

管理コマンド・スケジュールにスクリプトを組み込んで、 コマンドが⾃動的に処理されるようにすることができます。 注:

- 1. MACRO コマンドや QUERY ACTLOG コマンドはスケジュールできません。
- 2. WAIT パラメーターを指定するコマンドをスケジュールする場合、プロセスがそれを開始したセッションに戻りコードを提 供するためには、このパラメーターを YES に設定する必要があります。WAIT パラメーターについて詳しくは、サーバー・ コマンド処理を参照してください。

## 特権クラス

管理コマンド・スケジュールを定義するには、システム特権が必要です。

### 構文

```
クラシック管理スケジュール
>>-DEFine SCHedule--schedule name--------------------------------->
>--+-------------------------+--CMD--=--command----------------->
   '-Type--=--Administrative-'
  .-ACTIVE--=--No--.
>--+----------------+--+-----------------------------+---------->
   '-ACTIVE--=--Yes-' '-DESCription--=--description-'
   .-PRIority--=--5------. .-STARTDate--=--current_date-.
>--+---------------------+--+----------------------------+------>
  '-PRIority--=--number-' '-STARTDate--=--date---------'
   .-STARTTime--=--current_time-. .-DURation--=--1------.
>--+----------------------------+--+---------------------+------>
   '-STARTTime--=--time---------' '-DURation--=--number-'
   .-DURUnits--=--Hours----------. .-MAXRUNtime--=--0------.
```

```
>--+-----------------------------+--+-----------------------+--->
   '-DURUnits--=--+-Minutes----+-' '-MAXRUNtime--=--number-'
                  +-Hours------+
                  +-Days-------+
                  '-INDefinite-'
   .-SCHEDStyle--=--Classic-. .-PERiod--=--1------.
>--+------------------------+--+-------------------+------------>
   '-SCHEDStyle--=--Classic-' '-PERiod--=--number-'
   .-PERUnits--=--Days--------.
>--+--------------------------+--------------------------------->
   '-PERUnits--=--+-Hours---+-'
                 +-Days----+
                  +-Weeks---+
                  +-Months--+
                  +-Years---+
                  '-Onetime-'
   .-DAYofweek--=--ANY-----------.
  >--+-----------------------------+------------------------------>
   '-DAYofweek--=--+-ANY-------+-'
                  +-WEEKDay---+
                   +-WEEKEnd---+
                   +-SUnday----+
                   +-Monday----+
                   +-TUesday---+
                   +-Wednesday-+
                   +-THursday--+
                   +-Friday----+
                   '-SAturday--'
   .-EXPiration--=--Never-----.
 >--+--------------------------+--------------------------------><
   '-EXPiration--=--+-Never-+-'
                   '-date--'
```
## 構⽂

# 拡張管理スケジュール

```
>>-DEFine SCHedule--schedule_name------------------------------->
>--+-------------------------+--CMD--=--Command----------------->
   '-Type--=--Administrative-'
   .-ACTIVE--=--NO--.
>--+----------------+--+-----------------------------+---------->
   '-ACTIVE--=--YES-' '-DESCription--=--description-'
   .-PRIority--=--5------. .-STARTDate--=--current_date-.
>--+---------------------+--+----------------------------+------>
   '-PRIority--=--number-' '-STARTDate--=--date---------'
   .-STARTTime--=--current_time-. .-DURation--=--1------.
>--+----------------------------+--+---------------------+------>
   '-STARTTime--=--time---------' '-DURation--=--number-'
   .-DURUnits--=--Hours-------. .-MAXRUNtime--=--0------.
>--+--------------------------+--+-----------------------+------>
   '-DURUnits--=--+-Minutes-+-' '-MAXRUNtime--=--number-'
                  +-Hours---+
                  '-Days----'
                            .-MONth--=--ANY-----------.
>--SCHEDStyle--=--Enhanced--+-------------------------+--------->
                            '-MONth--=--+-ANY-------+-'
                                        +-JAnuary---+
                                        +-February--+
                                        +-MARch-----+
                                        +-APril-----+
```
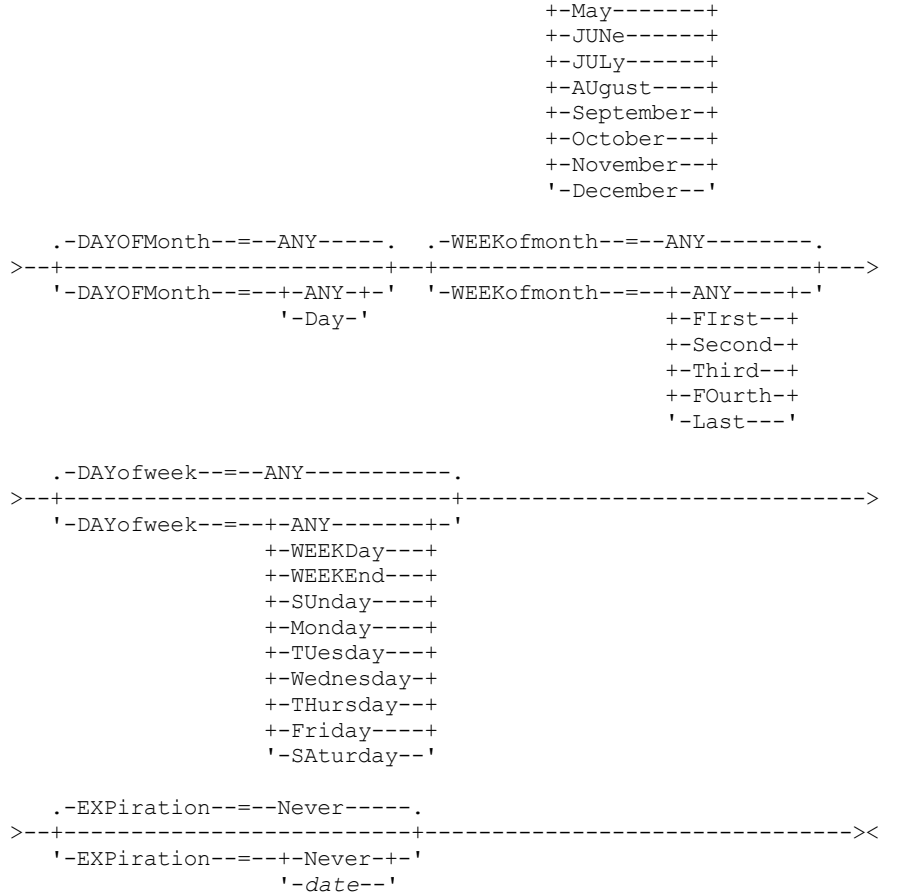

# パラメーター

schedule\_name (必須)

定義するスケジュールの名前を指定します。この名前は、30 ⽂字以内で指定することができます。

Type=Administrative

管理コマンドのスケジュールが定義されることを指定します。 このパラメーターはオプションです。CMD パラメーターを 指定する場合、管理コマンドが前提になります。

CMD (必須)

プロセスをスケジュールする管理コマンドを指定します。コマンドの最⼤⻑は 512 ⽂字です。管理コマンドの中にブランク 文字が含まれている場合には、その管理コマンドを引用符で囲んでください。

制約事項: このパラメーターにリダイレクト⽂字を指定することはできません。

ACTIVE

開始時間帯発⽣時に、IBM Spectrum Protect が管理コマンド・スケジュールを 処理するかどうかを指定します。このパラ メーターはオプションです。デフォルト値は NO です。IBM Spectrum Protect がスケジュールを処理できるように、 UPDATE SCHEDULE コマンドでこの管理コマンド・スケジュールを活動状態に設定する必要があります。指定できる値は次 のとおりです。

YES

開始時間帯が開始した時に IBM Spectrum Protect が管理コマンド・スケジュールを処理することを指定します。

NO

開始時間帯開始時に、IBM Spectrum Protect が管理コマンド・スケジュールを処理しないことを指定します。

**DESCription** 

スケジュールの説明を指定します。このパラメーターはオプションです。説明には 255 文字まで指定できます。説明の中に ブランク文字を入れる場合には、説明を引用符で囲んでください。

PRIority

スケジュールの優先順位の値を指定します。 このパラメーターはオプションです。1 から 10 の範囲の整数を 指定でき、1 が最⾼で 10 が最低の優先順位となります。 デフォルトは 5 です。

2 つ以上のスケジュールに 同じウィンドウ開始時刻がある場合、指定した値によって、IBM Spectrum Protect がスケジュ ールを 処理する時点が決まります。最高の優先順位を持つスケジュールが最初に開始されます。 例えば、PRIORITY=3 の スケジュールは、PRIORITY=5 のスケジュールよりも前に開始されます。

#### **STARTDate**

最初にスケジュールを処理するウィンドウの開始⽇付を 指定します。 このパラメーターはオプションです。デフォルトは 現在日付です。このパラメーターを STARTTIME パラメーターと一緒に使用して、スケジュールの最初の開始時間帯が始ま る時刻を指定します。

以下の値の1つを使用して、日付を指定することができます。

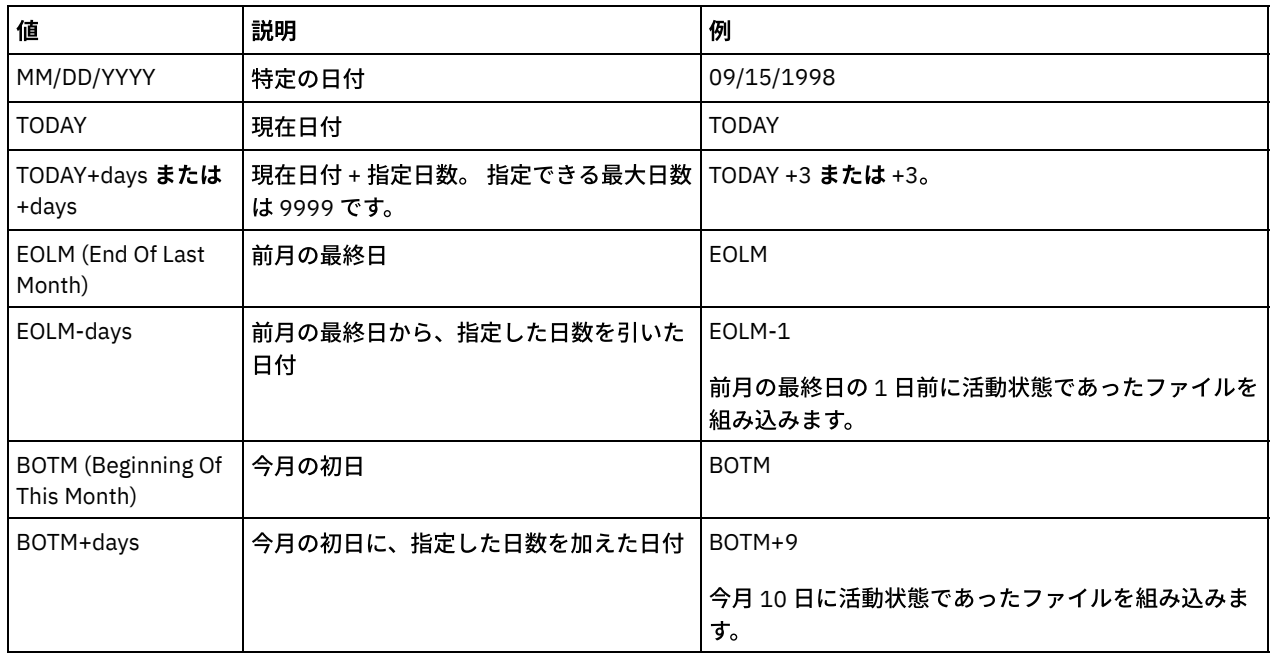

STARTTime

最初にスケジュールを処理するウィンドウの開始時刻を 指定します。 このパラメーターはオプションです。デフォルトは 現在の時刻です。 このパラメーターは STARTDATE パラメーターと一緒に使用され、最初の開始時間帯が始まる時刻を指定 します。

この時刻は、以下のいずれかの値を使用して指定できます。

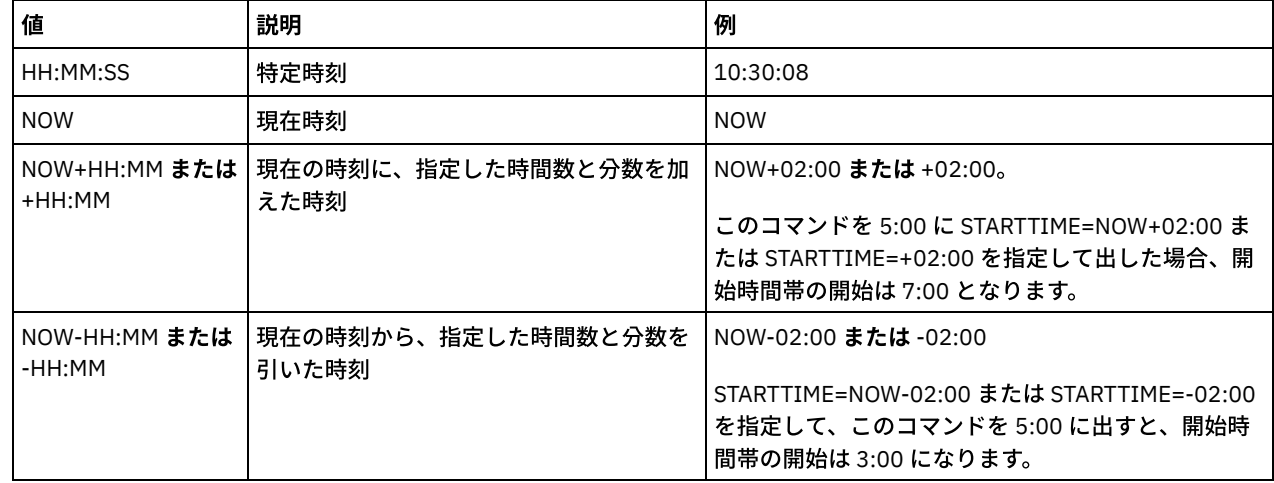

DURation

スケジュールした操作に関する開始時間帯の⻑さを定義する単位時間数を 指定します。 このパラメーターはオプションで す。この値は、1 から 999 の範囲としなければなりません。 デフォルトは、1 です。

このパラメーターを DURUNITS パラメーターと ともに使用して、開始時間帯の長さを指定します。 例えば、 DURATION=20 および DURUNITS=MINUTES と指定した場合、スケジュールは、開始日付の開始時刻から 20 分以内に開始 しなければなりません。 開始時間帯の ⻑さのデフォルトは 1 時間です。 ウィンドウの継続時間は、ウィンドウ間の間隔よ り短くする必要があります。

DURUNITS=INDEFINITE を指定すると、この値は無視されます。

DURUnits

スケジュールを開始できるウィンドウの継続時間を決めるのに使用する 時間の単位を指定します。 このパラメーターはオ プションです。デフォルトは HOURS です。

このパラメーターを DURATION パラメーターとともに使用して、スケジュールを処理するために開始時間帯をどのくらい オープンしておくかを指定します。例えば、DURATION=20 で DURUNITS=MINUTES の場合、スケジュールは、開始日付の 開始時刻から 20 分以内に開始しなければなりません。 スケジュールは、必ずしもこのウィンドウ内で処理を 完了するとは 限りません。 何らかの理由でスケジュールを再試行する必要がある場合には、その再試行の試みは、開始時間帯が終わる 前に始める必要があります。そうしないと操作は再始動しません。

開始時間帯の⻑さのデフォルト値は 1 時間です。 次のいずれかの値を指定することができます。

Minutes

ウィンドウの継続時間を分単位で定義することを指定します。

Hours

ウィンドウの継続時間を時間単位で定義することを指定します。

Days

ウィンドウの継続時間を⽇単位で定義することを指定します。

INDefinite

スケジュールした操作に関する開始時間帯の継続時間が無期限であることを 指定します。 スケジュールは、スケジ ュールされた開始時刻の後であれば、 スケジュールが期限切れになるまでいつでも実⾏することができます。 DURUNITS=INDEFINITE は、PERUNITS=ONETIME を指定しないと指定できません。 INDEFINITE 値は拡張スケジ ュールでは許可されていません。

#### MAXRUNtime

最⼤実⾏時間を分単位で指定します。この期間中に、スケジュールされたコマンドによって開始されたサーバー・プロセス を完了する必要があります。 最⼤実⾏時間を経過した後もプロセスが実⾏中の場合、中央スケジューラーがそのプロセスを 取り消します。

ヒント:

- プロセスは、中央スケジューラーによって取り消されても即時には終了しない場合があります。これらのプロセス は、中央スケジューラーからの取り消し通知を登録すると終了します。
- 最大実行時間は、サーバー・プロセスが開始された時刻から計算されます。スケジュール・コマンドが複数のプロセ スを開始する場合、各プロセスの最⼤実⾏時間は、そのプロセスの開始時刻から計算されます。
- このパラメーターは、一部のプロセス (重複識別プロセスなど) には適用されません。そのようなプロセスは、最大実 ⾏時間の後も引き続き実⾏することができます。
- スケジュールされたコマンドがサーバー・プロセスを開始しない場合、このパラメーターは適用されません。
- 一部のコマンドには、別の取り消し時間が関連付けられている場合があります。例えば、MIGRATE STGPOOL コマン ドには、ストレージ・プールのマイグレーションが⾃動的に取り消されるまでの実⾏時間の⻑さを指定するパラメー ターを含めることができます。 取り消し時間が定義されたコマンドをスケジュールし、そのスケジュールの最大実行 時間も定義する場合、最初に到達した取り消し時間でプロセスが取り消されます。

制限:

- このパラメーターの値は、エンタープライズ構成マネージャーによって管理されているサーバーには配布されませ ん。
- パラメーターの値は、EXPORT コマンドではエクスポートされません。

このパラメーターはオプションです。 0 から 1440 の範囲の数値を指定することができます。デフォルト値は 0 です。値 0 は、最大実行時間が未確定であり、中央スケジューラーがプロセスの取り消しを行わないことを意味します。 最大実行時間 は、DURATION パラメーターおよび DURUNITS パラメーターで定義された開始ウィンドウの期間より大きくなければなり ません。

例えば、スケジュールされたコマンドの開始時刻が午後 9:00 で、開始ウィンドウの期間が 2 時間である場合、開始ウィン ドウは午後 9:00 から午後 11:00 です。 最⼤実⾏時間が 240 分 (4 時間) の場合、コマンドによって開始されたすべての該当 するサーバー・プロセスは、午前 1:00 までに完了する必要があります。 該当するプロセスの 1 つ以上が午前 1:00 を過ぎ て実⾏されている場合、中央スケジューラーはそれらのプロセスを取り消します。

ヒント: あるいは、IBM Spectrum Protect Operations Center で終了時刻を午前 1:00 に指定することもできます。 **SCHEDStyle** 

このパラメーターはオプションです。SCHEDSTYLE は、スケジュールが実⾏されなければならない時点の間隔、またはスケ ジュールが 実⾏されなければならない⽇数のいずれかを定義します。スタイルは、クラシックか拡張です。 デフォルトは クラシック構⽂です。

クラシック・スケジュールの場合、許可されるパラメーターは PERIOD、PERUNITS、および DAYOFWEEK です。クラシッ ク・スケジュールで許可されないのは MONTH、DAYOFMONTH、および WEEKOFMONTH です。

拡張スケジュールの場合、許可されるパラメーターは MONTH、DAYOFMONTH、WEEKOFMONTH、および DAYOFWEEK で す。許可されないパラメーターは PERIOD および PERUNITS です。

#### PERiod

このスケジュール⽤の開始時間帯間の時間の⻑さを指定します。 このパラメーターはオプションです。このパラメーター は、クラシック・スケジュールにのみ使⽤できます。 1 から 999 の整数を指定することができます。 デフォルトは、1 で す。

このパラメーターを PERUNITS パラメーターとともに使用して、開始時間帯間の時間間隔を指定します。例えば、 PERIOD=5 および PERUNITS=DAYS を (DAYOFWEEK=ANY として) 指定すると、この操作は、開始日付の開始時刻以降 5 日 ごとにスケジュールされます。 開始時間帯間の時間間隔は各ウィンドウの継続時間より⻑くする必要があります。 デフォ ルトは1日です。

PERUNITS=ONETIME を指定すると、この値は無視されます。

#### PERUnits

このスケジュールに関する開始時間帯間の時間間隔を決定するのに使用する 時間の単位を指定します。 このパラメーター はオプションです。このパラメーターは、クラシック・スケジュールにのみ使⽤できます。 デフォルトは DAYS です。 このパラメーターを PERIOD パラメーターとともに使用して、開始時間帯間の時間間隔を指定します。 例えば、PERIOD=5 および PERUNITS=DAYS を (DAYOFWEEK=ANY として) 指定すると、この操作は、開始日付の開始時刻以降 5 日ごとにスケ ジュールされます。 デフォルトは 1 ⽇です。 次のいずれかの値を指定することができます。

#### **Hours**

各開始時間帯間の時間が時間数単位であるということを指定します。

Days

各開始時間帯間の時間が⽇数単位であるということを指定します。

Weeks

各開始時間帯間の時間が週数単位であるということを指定します。

Months

各開始時間帯間の時間が⽉数単位であるということを指定します。

PERUNITS=MONTHS を指定した場合、スケジュールした操作は毎月同じ日に 処理されます。 例えば、スケジュール 済み操作の開始日付が 02/04/1998 の場合には、 スケジュールはそれ以降、毎月 4 日に処理されます。 ただし、日 付が次の月では 無効になる場合には、スケジュールした操作は その月の最後の有効日に処理されます。 これ以降、 後続の操作はこの新規日付に基づいて処理されます。 例えば、開始日付が 03/31/1998 の場合には、翌月の操作は 04/30/1998 にスケジュールされます。これ以降、後続のすべての操作は、2 月までは毎月 30 日に処理されます。 2 月は 28 日しかないので、操作は 02/28/1999 にスケジュールされます。 以後の操作は月の 28 日に処理されます。

Years

このスケジュールに関する開始時間帯間の時間が年単位であることを指定します。

PERUNITS=YEARS を指定した場合、スケジュールした操作は毎年、同じ月の 同じ日に処理されます。 例えば、スケ ジュール済み操作の開始日付が 02/29/2004 の場合には、 翌年のスケジュール済み操作は、2 月は 28 日しかないの で 02/28/2005 となります。それ以降、以後の操作は 2 ⽉ 28 ⽇にスケジュールされます。

#### Onetime

スケジュールが 1 回処理されることを指定します。 この値は PERIOD パラメーターに指定した値を指定変更します。

#### DAYofweek

スケジュールに関する開始時間帯が開始する曜日を 指定します。 このパラメーターはオプションです。スケジュール・ス タイルが「クラシック」として定義されているか、「拡張」として定義されているかに応じて、DAYofweek パラメーターに 指定できるオプションが異なります。

Classic Schedule

スケジュールに関する開始時間帯が開始する曜日を 指定します。 このパラメーターはオプションです。1 つの曜日、 あるいは WEEKDAY、WEEKEND、または ANY のいずれかを指定できます。 開始日付と開始時刻が、指定した曜日と 一致しない日になる場合、開始日付と開始時刻は、DAYOFWEEK パラメーターの値と一致するまで 24 時間の増分で 順方向にずらされます。

DAYOFWEEK に ANY 以外の値を選択すると、PERIOD と PERUNITS の値によっては、スケジュールが予期したとき に処理されないことがあります。デフォルトは ANY です。

Enhanced Schedule

スケジュールを実行する週の日数を指定します。 間にブランク、WEEKDAY、WEEKEND、ANY を入れずにコンマで 区切ると、 複数の日付を指定できます。 複数の日付を指定すると、決まったそれぞれの日付にスケジュールが実行 されます。 WEEKDAY または WEEKEND を指定する場合、WEEKOFMONTH=FIRST または WEEKOFMONTH=LAST の いずれかも指定する必要があります。スケジュールは⽉に⼀度だけ実⾏されます。

デフォルト値は ANY です。これは、スケジュールが週に毎日実行されるか、別の拡張スケジュールのパラメーター で決められた⽇付に実⾏されることを意味します。 DAYOFMONTH パラメーターを指定している場合は、 DAYOFWEEK には、ANY (デフォルト、またはコマンドで指定する) の値が必要です。

DAYofweek パラメーターに指定できる値は次のとおりです。

ANY

開始時間帯は何曜⽇にでも開始できることを指定します。

WEEKDay

開始時間帯は月曜日、火曜日、木曜日、または金曜日に開始できることを指定します。

WEEKEnd

開始時間帯は土曜日または日曜日に開始できることを指定します。

SUnday

開始時間帯は⽇曜⽇に開始することを指定します。

Monday

開始時間帯は⽉曜⽇に開始することを指定します。

TUesday

開始時間帯は⽕曜⽇に開始することを指定します。

Wednesday

開始時間帯は⽔曜⽇に開始することを指定します。

THursday

開始時間帯は⽊曜⽇に開始することを指定します。

Friday

開始時間帯は⾦曜⽇に開始することを指定します。

SAturday

開始時間帯は⼟曜⽇に開始することを指定します。

MONth

スケジュールを実行する年の月を指定します。このパラメーターは、拡張スケジュールにのみ使用できます。 間にブランク を入れずにコンマで区切り、複数の値を指定してください。デフォルト値は ANY です。これは、年のうち毎月スケジュー ルを実⾏することを意味します。

DAYOFMonth

スケジュールを実行するための日付や月を指定します。このパラメーターは、拡張スケジュールにのみ使用できます。 ANY または、ゼロを含む -31 から 31 までのいずれかの数値を 指定できます。負の数は月末からさかのぼって計算した日付で す。例えば、月の最終日は -1 で、最後から 2 番目の日付は -2 などです。間にブランクを入れずにコンマで区切ると、複数 の値を指定できます。複数の値を指定すると、毎月決まったそれぞれの日付にスケジュールが実行されます。複数の値が同 ⼀の⽇付を指してしまう場合は、スケジュールはその⽇に⼀度だけ 実⾏されます。

デフォルト値は ANY です。これは、スケジュールが毎日実行されるか、別の拡張スケジュールのパラメーター で決められ た⽇付に実⾏されることを意味します。DAYOFWEEK または WEEKOFMONTH パラメーターを指定している場合は、 DAYOFMONTH には、ANY (デフォルト値、またはコマンドで指定する) の値が必要です。

WEEKofmonth

スケジュールを実行する月の週を指定します。このパラメーターは、拡張スケジュールにのみ使用できます。 週は、特定の 日から始まらない任意の 7 日間を指します。FIRST、SECOND、THIRD、FOURTH、LAST、または ANY を 指定できます。 間にブランクを⼊れずにコンマで区切ると、複数の値を指定できます。複数の値を指定すると、毎⽉決まったそれぞれの週 にスケジュールが実行されます。複数の値が同一の週を指してしまう場合は、スケジュールはその週に一度だけ 実行されま す。

デフォルト値は ANY です。これは、スケジュールが月に毎週実行されるか、別の拡張 スケジュールのパラメーターで決め られた⽇付に実⾏されることを意味します。DAYOFMONTH パラメーターを指定している場合は、 WEEKOFMONTH には、 ANY (デフォルト値、またはコマンドで指定する) の値が必要です。

EXPiration

このスケジュールがこの日以降使用されなくなる日付を指定します。 このパラメーターはオプションです。デフォルトは NEVER です。 次のいずれかの値を指定することができます。

Never

このスケジュールは満了になることはないことを指定します。

expiration\_date

このスケジュールが満了する日付を MM/DD/YYYY の形式で指定します。 有効期限を指定すると、スケジュールは指 定した⽇付の 23:59:59 に満了します。

## 例**: 1** ⽇おきに **1** 次ストレージ・プールをバックアップするスケジュールの定義

1 次ストレージ・プール ARCHIVEPOOL をコピー・ストレージ・プール RECOVERYPOOL にバックアップする BACKUP\_ARCHIVEPOOL というスケジュールを定義します。バックアップは午後8時に、1日おきに実行します。

define schedule backup\_archivepool type=administrative cmd="backup stgpool archivepool recoverypool" active=yes starttime=20:00 period=2

## 例**: 1** カ⽉に **2** 回 **1** 次ストレージ・プールをバックアップするスケジュールの定義

1 次ストレージ・プール ARCHIVEPOOL をコピー・ストレージ・プール RECOVERYPOOL にバックアップする BACKUP\_ARCHIVEPOOL というスケジュールを定義します。拡張スケジュールを選択し、1 日および 15 日に実行します。

define schedule backup\_archivepool type=administrative cmd="backup stgpool archivepool recoverypool" schedstyle=enhanced dayofmonth=1,15

# **DEFINE SCRATCHPADENTRY (**スクラッチパッド項⽬の定義**)**

このコマンドは、スクラッチパッドの新規行にデータを入力するために使用します。スクラッチパッドは、サーバーがホストする データベース表です。スクラッチパッドを使⽤して、多様な情報を表形式で保管することができます。

## 特権クラス

このコマンドを発⾏するには、システム特権が必要です。

## 構文

>>-DEFine SCRATCHPadentry--*major\_category*--*minor\_category*------->

>--*subject*--Line--=--*number*--Data--=--*data*---------------------><

# パラメーター

major\_category (必須)

データを保管するメジャー・カテゴリーを指定します。最大 100 文字の英数字でテキスト・ストリングを入力します。 こ のパラメーターは大/小文字が区別されます。

minor category (必須)

データを保管するマイナー・カテゴリーを指定します。マイナー・カテゴリーは、メジャー・カテゴリー内のセクションで す。 最大 100 文字の英数字でテキスト・ストリングを入力します。このパラメーターは大/小文字が区別されます。 subject (必須)

データを保管するサブジェクトを指定します。サブジェクトは、マイナー・カテゴリー内のセクションです。 最大 100 文 字の英数字でテキスト・ストリングを入力します。このパラメーターは大/小文字が区別されます。

Line (必須)

データを保管する行の番号を指定します。行は、サブジェクト内のセクションです。 1 から 1000 の範囲で整数を指定しま す。

Data (必須)

行に保管するデータを指定します。最大 1000 文字まで入力できます。 データに 1 つ以上のブランクが含まれる場合は、デ ータを引用符で囲みます。 データは大/小文字を区別します。

## 例**:** スクラッチパッド項⽬の定義

すべての管理者のロケーションに関する情報が保管された表に、管理者 Jane の休暇日を入力します。

define scratchpadentry admin\_info location jane line=2 data= "Out of the office from 1-15 Nov."

### 関連コマンド

#### 表 1. DEFINE SCRATCHPADENTRY に関連するコマンド

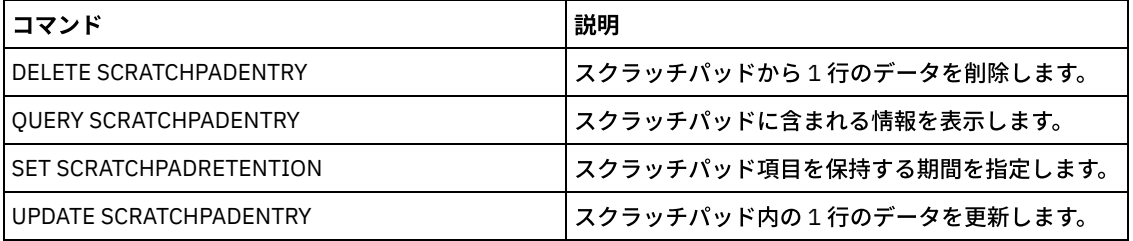

# **DEFINE SCRIPT (IBM Spectrum Protect** スクリプトの定義**)**

このコマンドは、IBM Spectrum Protect™ スクリプトを定義したり、別のスクリプトの内容を使用して新規の IBM Spectrum Protect スクリプトを作成したりする場合に使用します。

スクリプトの最初の⾏は、このコマンドで定義することができます。 後続の⾏をスクリプトに追加するには、UPDATE SCRIPT コ マンドを使⽤します。

ヒント:

- スクリプト内でコマンドを経路指定する時には、サーバーまたはサーバー・グループを括弧で囲み、コロンを省略してくだ さい。そうしないと、構文にコロンが含まれている場合に、RUN コマンドの実行時にコマンドが経路指定されません。代わ りに、このコマンドは、RUN コマンドが発⾏されたサーバー上でのみ実⾏されます。
- IBM Spectrum Protect スクリプト内でコマンドの出力をリダイレクトすることはできません。代わりに、スクリプトを実行 してから、コマンドのリダイレクトを指定してください。例えば、script1 の出⼒を c:¥temp¥test.out ディレクトリーに送 信するには、スクリプトを実⾏して、次の例のようにコマンドのリダイレクトを指定します。

run script1 > c:¥temp¥test.out

# 特権クラス

このコマンドを発⾏するには、オペレーター、ポリシー、ストレージ、またはシステム特権が必要です。

## 構⽂

>>-DEFine SCRipt--*script\_name*-----------------------------------> .-Line--=--001----. >--+-*command\_line*--+-----------------+-+------------------------> | '-Line -=--*number*-' | '-File--=--*file\_name*----------------' >--+-----------------------------+----------------------------->< '-DESCription--=--*description*-'

パラメーター

script\_name (必須)

定義するスクリプトの名前を指定します。この名前は、30 ⽂字以内で指定することができます。 command\_line

スクリプト内で処理する最初のコマンドを指定します。このパラメーター (およびオプションで、LINE パラメーター) また は FILE パラメーターのいずれかを指定する必要があります。

指定するコマンドには置換変数を入れることができます。また、コマンドの最後の文字として継続文字 (-) を指定すれば、 コマンドを複数の行にまたがって継続することができます。置換変数は、'\$'文字とその後に続く、スクリプトの処理時のパ ラメーターの値を示す数値を使って指定します。コマンド・ラインには、最大 1200 文字まで指定できます。ブランクが入 っている場合には、コマンドを引⽤符で囲みます。

COMMAND\_LINE パラメーターの SERIAL または PARALLEL スクリプト・コマンドを指定して、コマンドの順次実行、並列 実行、または順次と並列での実行を選択できます。 複数のコマンドを並列で実行し、それらの完了を待ってから、次のコマ ンドに進むことができます。 コマンドは、並列コマンドが検出されるまで、順次に実⾏されます。

条件付き論理フロー・ステートメントを使用できます。これらのステートメントには、IF、EXIT、および GOTO がありま す。

Line

コマンド・ラインの⾏番号を指定します。コマンドは複数の⾏にわたって指定されるので、スクリプトの実⾏時にお ける処理順序を決めるために⾏番号が使⽤されます。最初の⾏すなわち 001 ⾏⽬がデフォルト値です。このパラメー ターはオプションです。

#### File

定義するスクリプトに内容を読み込むファイルの名前を指定します。 このファイルは、このコマンドが実⾏されているサー バー上になければなりません。 FILE パラメーターを指定した場合には、コマンド・ラインや⾏番号を指定することはでき ません。

別のスクリプトを照会し、FORMAT=RAW パラメーターおよび OUTPUTFILE パラメーターを指定することで、 スクリプト を作成できます。スクリプトの照会からの出力は、OUTPUTFILE パラメーターを使って指定したファイルに送られます。新 しいスクリプトを作成するために、定義するスクリプトの内容が、OUTPUTFILE パラメーターを使って指定したファイルか ら読み取られます。

### DESCription

スクリプトの説明を指定します。説明には 255 文字まで指定できます。ブランク文字を入れる場合には、説明を引用符で囲 んでください。このパラメーターはオプションです。

### 例**: AIX** クライアントを表⽰するスクリプトの作成

すべての AIX® クライアントを表示するスクリプトを定義します。

define script qaixc "select node name from nodes where platform name='AIX'" desc='Display aix clients'

## 例**:** コマンドをサーバー・グループに経路指定するスクリプトの作成と実⾏

QUERY STGPOOL コマンドを、DEV GROUP という名前のサーバー・グループに経路指定するスクリプトを定義して実行します。

define script qu\_stg "(dev\_group) query stgpool"

run qu\_stg

## 例**:** 既存のスクリプトからのスクリプトの作成

MY.SCRIPT という名前のファイルからコマンド・ラインが読み込まれるスクリプトを定義し、この新しいスクリプトに AGADM と いう名前を付けます。このファイルは、サーバー上に存在し、サーバーが読み取る必要があります。

define script agadm file=my.script

### 関連コマンド

#### 表 1. DEFINE SCRIPT に関連するコマンド

コマンド おおおおおおお おおおお かいしん しゅうしょく しゅうしょく 試明

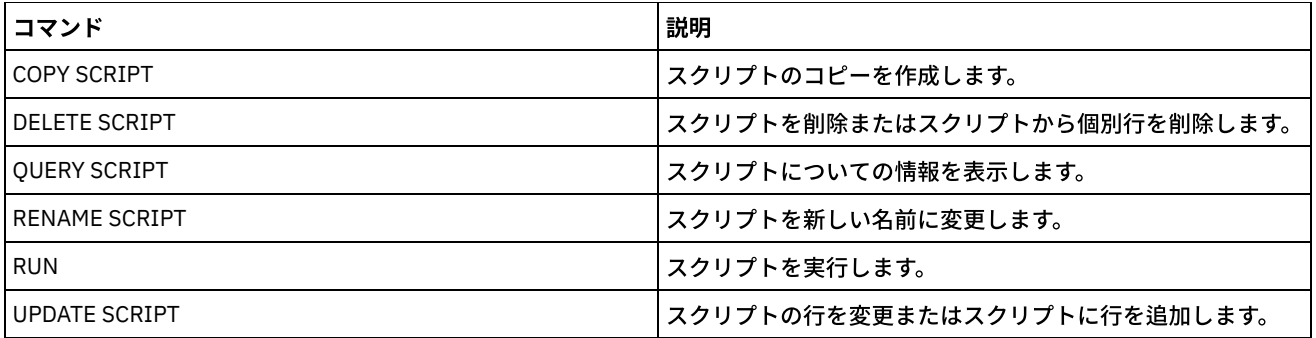

#### 関連概念:

スクリプト内での論理の流れステートメントの使用 関連タスク: [サーバー・スクリプトの定義](#page-2343-0) 並列または順次でのコマンドの実行 複数サーバーでのタスクの同時実行 関連資料:

IBM Spectrum Protect スクリプトで使用する戻りコード

# **DEFINE SERVER (**サーバー間の通信のためのサーバー定義**)**

このコマンドは、仮想ボリューム、ノード複製、コマンド・ルーティング、および LAN フリー・データ移動などの機能を使用す るためのサーバーを定義するために使⽤します。

このコマンドは、以下の機能を実行するサーバーを定義するために使用します。

- エンタープライズ構成
- エンタープライズ・イベント・ログ
- コマンド・ルーティング
- 仮想ボリューム
- LAN フリー・データ移動
- ノード複製
- ■AIX オペレーティング・システム ■Linux オペレーティング・システムz/OS® メディア・サーバー を使用したデータ移動
- リモート・サーバーの状況モニター
- リモート・サーバーのアラート・モニター
- サーバー間のエクスポート

LDAP ディレクトリー・サーバーを使用してパスワードを認証する場合、ターゲット・サーバーはすべて LDAP 認証パスワード用 に構成する必要があります。LDAP ディレクトリー・サーバーで認証されるノードから複製されるデータは、ターゲット・サーバ ーが正しく構成されていないとアクセスできません。ターゲット複製サーバーが構成されていない場合も、LDAP ノードから複製 されたデータはターゲット・サーバーに配置できます。 しかし、そのデータにアクセスするためには、LDAP を使用するようにタ ーゲット複製サーバーを構成することが必要です。

ソース・サーバーとターゲット・サーバーが同じ IBM Spectrum Protect™ サーバー上にある場合は、仮想ボリュームの使⽤はサポ ートされません。

このコマンドは、IBM Spectrum Protect ストレージ・エージェントをサーバーであるかのように定義するのにも使用されます。

## 特権クラス

このコマンドを発行するには、システム特権が必要です。

## 構文

#### 対象:

- コマンド・ルーティング
- リモート・サーバーの状況モニター
- リモート・サーバーのアラート・モニター

● サーバー間のエクスポート

ヒント: コマンドの経路指定では、コマンドを実⾏する管理者の ID とパスワードを使⽤します。

>>-DEFine--SERver--*server\_name*--HLAddress--=--*ip\_address*--------> >--LLAddress--=--*tcp\_port*--+----------------------+-------------> '-COMMmethod--=--TCPIP-' >--+-------------+--+-----------------------------+-------------> '-URL--=--*url*-' '-DESCription--=--*description*-' .-SSL--=--No------. >--+-----------------+------------------------------------------> '-SSL--=--+-No--+-' '-Yes-' .-SESSIONSECurity--=--TRANSitional-----. >--+--------------------------------------+-------------------->< '-SESSIONSECurity--=--+-STRict-------+-' '-TRANSitional-'

## 構⽂

#### 対象:

- エンタープライズ構成
- エンタープライズ・イベント・ログ
- ストレージ・エージェント
- ノード複製のソースおよびターゲット・サーバー
- ┃ ৣੈAIX オペレーティング・システム ▂゚゚Linux オペレーティング・システムz/OS メディア・サーバー

```
>>-DEFine--SERver--server_name--SERVERPAssword--=--password----->
>--HLAddress--=--ip_address--LLAddress--=--tcp_port------------->
>--+----------------------+--+-------------+-------------------->
   '-COMMmethod--=--TCPIP-' '-URL--=--url-'
>--+-----------------------------+------------------------------>
   '-DESCription--=--description-'
                          (1)
   .-CROSSDEFine--=--No-------. (2)
>--+--------------------------+--------------------------------->
   '-CROSSDEFine--=--+-No--+--'
                     '-Yes-'
  .-VALIdateprotocol--=--No------. .-SSL--=--No------.
>--+------------------------------+--+-----------------+-------->
   '-VALIdateprotocol--=--+-No--+-' '-SSL--=--+-No--+-'
                                               '-Yes-'
   .-SESSIONSECurity--=--TRANSitional-----.
>--+--------------------------------------+--------------------->
  '-SESSIONSECurity--=--+-STRict-------+-'
                         '-TRANSitional-'
   .-TRANSFERMethod--=--Tcpip--------.
>--+---------------------------------+-------------------------><
   '-TRANSFERMethod--=--+-Tcpip----+-'
                       | (3) |
                        '-Fasp-----'
```
注:

1. CROSSDEFINE パラメーターはストレージ・エージェント定義には適⽤されません。

2. VALIDATEPROTOCOL パラメーターは、非推奨であり、ストレージ・エージェント定義にのみ適用されます。

3. Linux オペレーティング・システムTRANSFERMETHOD パラメーターは、Linux x86\_64 オペレーティング・システムで のみ使用可能です。

## 仮想ボリュームの構文

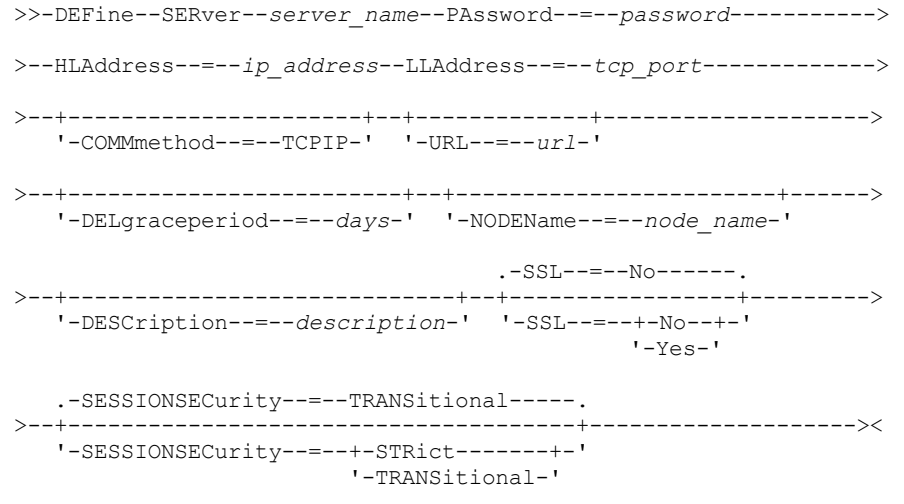

## パラメーター

server\_name(必須)

サーバーの名前を指定します。この名前は、サーバー上で固有にしなければなりません。 この名前の最⼤⻑は 64 ⽂字で す。

サーバー間のイベント・ログ、ライブラリー共有、およびノード複製の場合は、ターゲット・サーバーで SET SERVERNAME コマンドを発行して設定した名前と一致するサーバー名を指定する必要があります。

#### PAssword

仮想ボリュームの場合にターゲット・サーバーにサインオンするために使⽤されるパスワードを指定します。NODENAME パラメーターを指定する場合は、PASSWORD パラメーターを指定する必要があります。PASSWORD パラメーターを指定 し、NODENAME パラメーターを指定しない場合は、ノード名のデフォルトとして、SET SERVERNAME コマンドで指定され たサーバー名が使用されます。SET MINPWLENGTH コマンドを使用して別の値を指定しない限り、パスワードの最小長は 8 文字です。パスワードの最大長は 64 文字です。

#### **SERVERPAssword**

定義するサーバーのパスワードを指定します。このパスワードは、SET SERVERPASSWORD コマンドで設定されるパスワー ドと⼀致していなければなりません。エンタープライズ構成、およびサーバー間イベント・ロギングの各機能の場合、この パラメーターは必須です。SET MINPWLENGTH コマンドを使用して別の値を指定しない限り、パスワードの最小長は 8 文 字です。パスワードの最大長は 64 文字です。

HLAddress (必須)

サーバーの IP アドレス (ドット 10 進数形式)を指定します。

このパラメーターの値にループバック・アドレスを使用しないでください。 ソース・サーバーとターゲット・サーバーが同 じ IBM Spectrum Protect サーバーの場合、仮想ボリュームはサポートされません。

LLAddress (必須)

サーバーの下位アドレスを指定します。このアドレスは通常、ターゲット・サーバーの TCPPORT サーバー・オプション内 のアドレスと同じです。SSL=YES の場合、ポートはすでに、ターゲット・サーバー上での SSL 通信に指定されている必要 があります。

COMMmethod

サーバーへの接続に使⽤される通信⽅式を指定します。このパラメーターはオプションです。

URL

このサーバーの URL アドレスを指定します。このパラメーターはオプションです。

DELgraceperiod
オブジェクトに削除のマークが付けられた後でオブジェクトがターゲット・サーバーに残される日数を指定します。0 -9999 の値を指定できます。デフォルトは 5 です。このパラメーターはオプションです。

### NODEName

ターゲット・サーバーへ接続する際にサーバーが使⽤するノード名を指定します。このパラメーターはオプションです。 NODENAME パラメーターを指定する場合には、PASSWORD パラメーターも指定しなければなりません。PASSWORD パラ メーターを指定し、NODENAME パラメーターを指定しない場合には、ノード名のデフォルトとして、SET SERVERNAME コ マンドで指定されたサーバー名が使⽤されます。

### DESCription

サーバーの説明を指定します。このパラメーターはオプションです。 この説明の最⼤⻑ は 255 ⽂字です。ブランク⽂字を 入れる場合には、説明を引用符で囲んでください。

CROSSDEFine

このコマンドを実行しているサーバーが自分自身を、このコマンドによって指定されているサーバーに定義するかどうかを 指定します。このパラメーターはオプションです。

■AIX オペレーティング・システム ■Linux オペレーティング・システム ■Windows オペレーティング・システム重要: こ のパラメーターはストレージ・エージェント定義には適⽤されません。

このパラメーターを含める場合には、SET SERVERNAME、 SET SERVERPASSWORD、 SET SERVERHLADDRESS、SET CROSSDEFINE、および SET SERVERLLADDRESS コマンドも出す必要があります。デフォルト値は NO です。 要確認:

- 複製操作の場合、ソースおよびターゲットの複製サーバーの名前は、このコマンドで指定する名前に一致している必 要があります。
- SSL=YES パラメーターについて指定された条件がすべて、ソースおよびターゲットのサーバー上で適切に備わってい る場合、CROSSDEFINE を SSL=YES と⼀緒に使⽤することができます。

次のいずれかの値を指定することができます。

No

相互定義は⾏われません。

Yes

相互定義は行われます。

VALIdateprotocol (非推奨)

巡回冗長検査がストレージ・エージェントと IBM Spectrum Protect サーバーの間で送信されるデータを検査するかどうか を指定します。このパラメーターはオプションです。 デフォルト値は NO です。

重要: IBM Spectrum Protect バージョン 8.1.2 以降および Tivoli® Storage Manager バージョン 7.1.8 では、このパラメータ ーにより有効化する検証は、SESSIONSECURITY パラメーターにより適⽤される TLS 1.2 プロトコルと置き換えられます。 VALIDATEPROTOCOL パラメーターは無視されます。SESSIONSECURITY パラメーターを使用するように構成を更新してく ださい。

### SSL

サーバーの通信モードを指定します。デフォルト値は NO です。

重要: IBM Spectrum Protect V8.1.2 以降および Tivoli Storage Manager V7.1.8 では、SSL パラメーターでは、SSL=NO を指 定した場合でも、指定したサーバーとの⼀部の通信を暗号化する場合に SSL を使⽤します。 SSL パラメーターを指定した場合、以下の条件と考慮事項が適用されます。

- サーバーを開始する前に、パートナー・サーバーの自己署名証明書が、各サーバーの鍵データベース・ファイル (cert.kdb) に⼊っている必要があります。
- 同じターゲット・サーバーに、異なるパラメーターをもつ複数のサーバー名を定義することができます。
- ストレージ・エージェントは、DSMSTA SETSTORAGESERVER コマンドを発⾏し、 SSL パラメーターを指定して、鍵 データベースを作成できます。

次のいずれかの値を指定することができます。

No

サーバーがオブジェクト・データを送受信する場合を除いて、指定されたサーバーとのすべての通信に対して SSL セ ッションを指定します。 オブジェクト・データは TCP/IP を使用して送受信します。 オブジェクト・データを暗号化 しないように選択することで、サーバー・パフォーマンスは TCP/IP セッションを経由した通信と同様になり、セッ ションは保護されます。

Yes

サーバーがオブジェクト・データを送受信する場合でも、指定されたサーバーとのすべての通信に対して SSL セッシ ョンを指定します。

定義しているサーバーが IBM Spectrum Protect サーバーとの通信に最も安全な設定を使用する必要があるかどうかを指定 します。 このパラメーターはオプションです。

次のいずれかの値を指定することができます。

**STRict** 

最も厳密なセキュリティー設定がサーバーに適用されることを指定します。 STRICT 値は、使用可能な最も安全な通 信プロトコル (現在は TLS 1.2) を使用します。 指定されたサーバーと IBM Spectrum Protect サーバーの間の SSL セ ッションに TLS 1.2 プロトコルが使⽤されます。

STRICT 値を使⽤するには、指定されたサーバーが IBM Spectrum Protect サーバーで確実に認証されるように以下の 要件を満たす必要があります。

- 定義しているサーバーと IBM Spectrum Protect サーバーの両方が、SESSIONSECURITY パラメーターをサポ ートする IBM Spectrum Protect ソフトウェアを使用する必要があります。
- 定義しているサーバー自体と IBM Spectrum Protect サーバーの間の SSL セッションに TLS 1.2 プロトコルを 使⽤するように、そのサーバーを構成する必要があります。

要件を満たしていない、STRICT に設定されているサーバーは、IBM Spectrum Protect サーバーで認証することがで きません。

**TRANSitional** 

サーバーに既存のセキュリティー設定が適⽤されることを指定します。これはデフォルト値です。 この値は、セキュ リティー設定を STRICT 値に要件に合うように更新する間、一時的に使用するためのものです。

SESSIONSECURITY=TRANSITIONAL であり、サーバーが STRICT 値の要件を満たしていない場合、そのサーバーは 引き続き TRANSITIONAL 値を使用して認証されます。 ただし、サーバーが STRICT 値の要件を満たすと、 SESSIONSECURITY パラメーター値が⾃動的に TRANSITIONAL から STRICT に更新されます。その結果、サーバー は、STRICT の要件を満たさないバージョンのクライアントや SSL/TLS プロトコルを使用して認証することができな くなります。また、より安全性の⾼い通信プロトコルを使⽤してサーバーが正常に認証されると、そのサーバーはよ り安全性の低いプロトコルを使用して認証できなくなります。 例えば、SSL を使用していないサーバーが更新され、 TLS 1.2 を使用して正常に認証されると、そのサーバーは SSL プロトコルや TLS 1.1 を使用して認証できなくなりま す。 この制限は、ユーザーが仮想ボリューム、コマンドのルーティングやサーバー間のエクスポートなどの機能をユ ーザーが使⽤するときにも適⽤されます。その場合、ノードまたは管理者は、別のサーバーからのノードまたは管理 者として IBM Spectrum Protect サーバーに対して認証を⾏います。

Linux オペレーティング・システムTRANSFERMethod

Linux オペレーティング・システムサーバー間データ転送に使⽤されるメソッドを指定します。このパラメーターはオプ ションです。次のいずれかの値を指定することができます。

**Tcpip** 

データの転送に TCP/IP が使⽤されることを指定します。 これはデフォルトです。

Fasp

データの転送に Aspera® Fast Adaptive Secure Protocol (FASP®) テクノロジーを使⽤することを指定します。Aspera FASP テクノロジーを使用すると、広域ネットワーク (WAN) でデータ転送を最適化できます。 制限:

- Aspera FASP テクノロジーを有効にする前に、そのテクノロジーがご使用のシステム環境に適しているかどう かを判別し、該当するライセンスをインストールしてください。方法については、ご使用のシステム環境で Aspera FASP テクノロジーによってデータ転送を最適化できるかどうかの判別を参照してください。ライセン スが欠落しているか、有効期限が切れている場合、データ転送操作は失敗します。
- WAN のパフォーマンスでビジネス・ニーズに対応している場合は、Aspera FASP テクノロジーを有効にしな いでください。
- PROTECT STGPOOL コマンドまたは REPLICATE NODE コマンドに TRANSFERMETHOD=FASP を指定すると、 その値は、DEFINE SERVER コマンドおよび UPDATE SERVER コマンドの TRANSFERMETHOD パラメーターを オーバーライドします。

### 例**: SSL** を使⽤して通信する **2** つのサーバーのセットアップ**(**⼿動構成**)**

ヒント: サーバーが両⽅とも IBM Spectrum Protect V8.1.2以降のソフトウェアまたは Tivoli Storage Manager V7.1.8 ソフトウェア を使用している場合、SSL はサーバー間で自動的に構成され、手動構成は必要ありません。

両方のサーバーが V7.1.8 または V8.1.2 以降のソフトウェアを使用していない場合、通信に SSL を使用するために 2 つのサーバー を⼿動で構成する必要があります。

- サーバー・アドレスは次のとおりです。
	- ServerA は bfa.tucson.ibm.com にあります。
	- ServerB は bfb.tucson.ibm.com にあります。

以下のステップを実行して、2 つのサーバーを SSL 用にセットアップします。

- 1. dsmserv.opt オプション・ファイルで、両⽅のサーバーに対して オプション TCPPORT 1500 を指定します。
- 2. 両方のサーバーを始動します。
- 3. 両方のサーバーをシャットダウンして、cert256 パートナー証明書をインポートします。ServerA については、証明書は /tsma インスタンス・ディレクトリーにあります。ServerB については、証明書は /tsmb インスタンス・ディレクトリーに あります。
- 4. 両⽅のサーバーを始動します。/tsma/cert256.arm ファイルが bfb.tucson.ibm.com アドレスの /tsmb/cert256.bfa.arm にコ ピーされます。 /tsmb/cert256.arm ファイルが bfa.tucson.ibm.com アドレスの /tsmb/cert256.bfb.arm にコピーされます。
- 5. 以下のコマンドを発行します。
	- o ServerA から:

gsk8capicmd\_64 -cert -add -db cert.kdb -stashed -format ascii -label "bfb" -file /tsma/cert256.bfb.arm

o ServerB から:

gsk8capicmd\_64 -cert -add -db cert.kdb -stashed -format ascii -label "bfa" -file /tsmb/cert256.bfa.arm

### 次のコマンドを実⾏すると、各サーバーから鍵データベースにある証明書を表⽰できます。

gsk8capicmd\_64 -cert -list -db cert.kdb -stashed

### 6. サーバーを再始動します。

7. 該当する DEFINE SERVER コマンドを実⾏します。ServerA では、次のサンプル・コマンドを実⾏します。

DEFINE SERVER BFB hla=bfb.tucson.ibm.com lla=1542 serverpa=*passwordforbfb* SSL=YES

### ServerB では、次のサンプル・コマンドを実行します。

DEFINE SERVER BFA hla=bfa.tucson.ibm.com lla=1542 serverpa=*passwordforbfa* SSL=YES

### SSL を使用しない場合は、ServerA では次のサンプル DEFINE SERVER コマンドを実行します。

DEFINE SERVER BFBTCP hla=bfb.tucson.ibm.com lla=1500 serverpa=*passwordforbfb* SSL=NO

### SSL を使用しない場合は、ServerB では次のサンプル DEFINE SERVER コマンドを実行します。

DEFINE SERVER BFATCP hla=bfa.tucson.ibm.com lla=1500 serverpa=*passwordforbfa* SSL=NO

# 例**: STRICT** セッション・セキュリティーを使⽤して別のサーバーと通信するようにサーバーを定 義

SERVER1 という名前のサーバーを、IBM Spectrum Protect サーバーで認証する際に非常に厳密なセキュリティー設定を使用する ように定義します。

define server server1 sessionsecurity=strict

### 例**:** ターゲット・サーバーの定義

ターゲット・サーバーは 9.116.2.67 という⾼位アドレスと 1570 という下位アドレスを持っています。そのターゲット・サーバ ーをソース・サーバーに対して定義し、ターゲット・サーバーに SERVER2 という名前を付け、パスワードを SECRETPASSWORD に設定します。オブジェクトが、削除⽤にマークされた後 7 ⽇間ターゲット・サーバー上に保持されることを指定します。

# 例**:** 他のサーバーからのコマンドを受信するようにサーバーを定義

他のサーバーから経路指定されたコマンドを受信できるサーバーを定義します。サーバーに WEST\_COMPLEX という名前を付けま す。 ⾼位アドレスを 9.172.12.35 に設定し、低位アドレスを 1500 に設定し、URL アドレスを http://west\_complex:1580/に設定 します。

define server west\_complex hladdress=9.172.12.35 lladdress=1500 url=http://west\_complex:1580/

# 例**: 2** つのサーバーの相互定義

相互定義を使⽤して、SERVER\_A および SERVER\_B を定義します。

- 1. SERVER\_B 上で、SERVER\_B のサーバー名、パスワード、および高位と低位のアドレスを指定します。相互定義が使用可能 であることを指定します。
	- set servername server\_b set serverpassword mylifepwd set serverhladdress 9.115.20.80 set serverlladdress 1860 set crossdefine on
- 2. SERVER\_A で、SERVER\_A のサーバー名、パスワード、および⾼位アドレスと下位アドレス を指定します。

set servername server a set serverpassword yourlifepwd set serverhladdress 9.115.20.97 set serverlladdress 1500

### 3. SERVER\_A で SERVER\_B を定義します。

define server server\_b hladdress=9.115.20.80 lladdress=1860 serverpassword=mylifepwd crossdefine=yes

# 関連コマンド

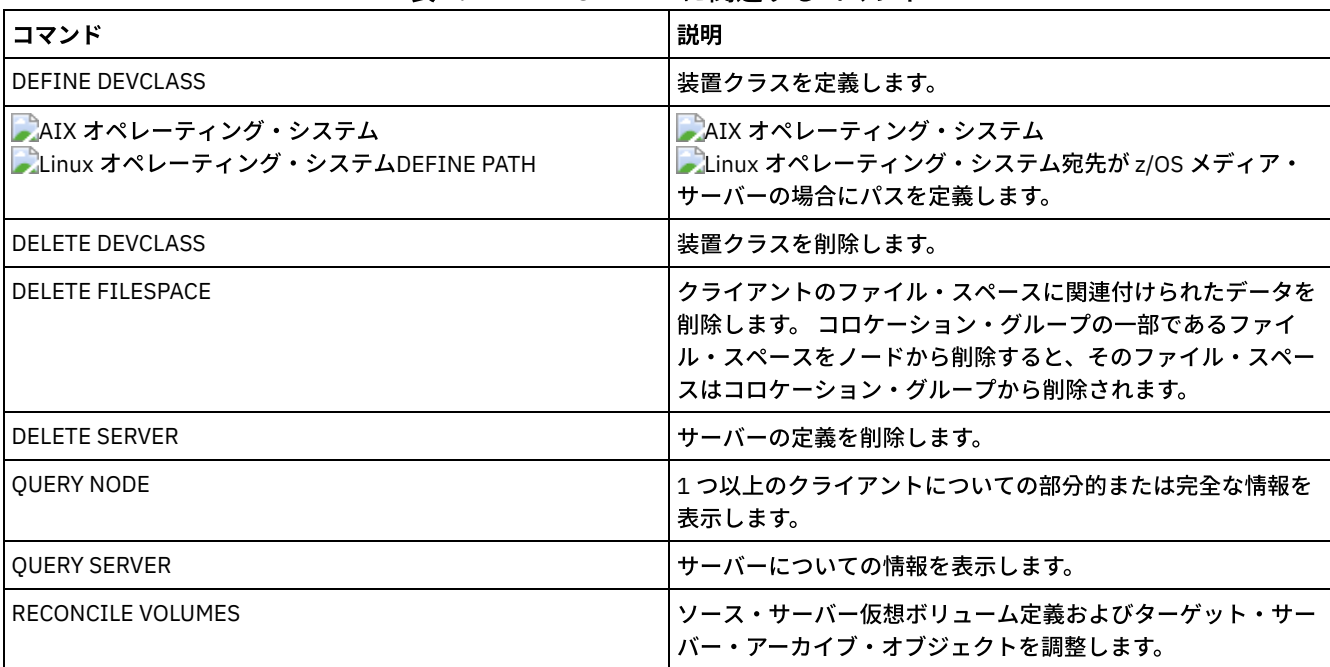

### 表 1. DEFINE SERVER に関連するコマンド

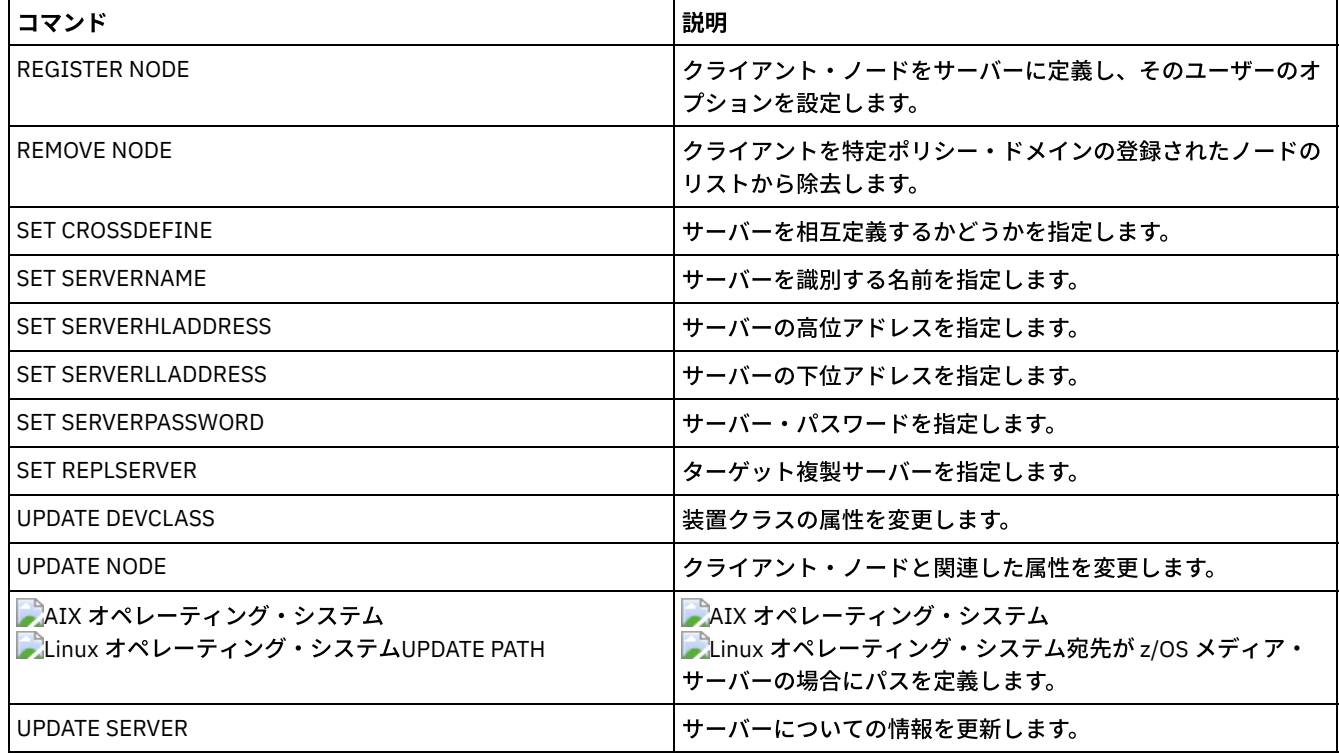

# **DEFINE SERVERGROUP (**サーバー・グループの定義**)**

このコマンドは、サーバー・グループを定義するために使用します。サーバー・グループを使用すると、グループ名を指定するだ けで、複数のサーバーにコマンドを送ることができます。サーバー・グループを定義してから、DEFINE GRPMEMBER コマンドを 使⽤することによってそのグループにサーバーを追加します。

# 特権クラス

このコマンドを発行するには、システム特権が必要です。

## 構文

>>-DEFine SERVERGroup--*group\_name*------------------------------->

>--+-----------------------------+----------------------------->< '-DESCription--=--*description*-'

# パラメーター

group\_name (必須)

サーバー・グループの名前を指定します。 この名前の最⼤⻑は 64 ⽂字です。

**DESCription** 

サーバー・グループの説明を指定します。 このパラメーターはオプションです。この説明の最⼤⻑は 255 ⽂字です。 説明 の中にブランク文字を入れる場合には、説明を引用符で囲んでください。

# 例**:** サーバー・グループの定義

WEST\_COMPLEX という名前のサーバー・グループを定義します。

define servergroup west\_complex

### 関連コマンド

| コマンド                     | 説明                           |
|--------------------------|------------------------------|
| COPY SERVERGROUP         | サーバー・グループのコピーを作成します。         |
| DEFINE GRPMEMBER         | サーバーをサーバー・グループのメンバーとして定義します。 |
| DELETE GRPMEMBER         | サーバーをサーバー・グループから削除します。       |
| DELETE SERVERGROUP       | サーバー・グループを削除します。             |
| MOVE GRPMEMBER           | サーバー・グループ・メンバーを移動します。        |
| <b>OUERY SERVERGROUP</b> | │サーバー・グループについての情報を表示します。     |
| RENAME SERVERGROUP       | サーバー・グループを名前変更します。           |
| UPDATE SERVERGROUP       | サーバー・グループを更新します。             |

表 1. DEFINE SERVERGROUP に関連するコマンド

# **DEFINE SPACETRIGGER (**スペース・トリガーの定義**)**

このコマンドを使用して、FILE および DISK 装置クラスを使用するストレージ・プールで事前定義されているしきい値を超えたと きに、サーバーが追加スペースを準備するタイミングと⽅法を決めるトリガーの設定を定義できます。 スペース・トリガーは、パ ラメーター RECLAMATIONTYPE=SNAPLOCK によって、ストレージ・プールで使用可能になっていません。

IBM Spectrum Protect™ サーバーは、スペース使用率が指定値に達したときに追加のスペースを割り振ります。スペースをさらに 割り振ってから、サーバーは、 スペースを指定したプール (ランダム・アクセス・ディスクまたは順次アクセス・ディスクのいず れか) に追加します。

重要: スペース・トリガー機能およびストレージ・プールのスペース計算では、各ディレクトリーに残っているスペースが考慮さ れます。 不正確な計算によって、ストレージ・プールで使⽤可能なスペースの拡張が失敗する可能性があります。ストレージ・プ ールのスペースの拡張の失敗は、トリガーが使⽤不可能になる 1 つの条件です。

例えば、装置クラスに複数のディレクトリーを指定し、ディレクトリーが同じファイル・システムにある場合、サーバーは、各デ ィレクトリーに残っているスペースを表す値を加算してスペースを計算します。これらのスペース計算は不正確になります。サー バーは、操作に⼗分なスペースがあるストレージ・プールを選択せずに、装置クラスに指定されたディレクトリーを選択して早い 段階でスペースを使い尽くす可能性があります。

潜在的な問題を防ぎ、確実に正確な計算にするため、各ディレクトリーを別々のファイル・システムに関連付けます。ストレー ジ・プールのスペースを拡張できなかったためにトリガーが使用不可能になる場合、コマンド update spacetrigger stg を指 定してトリガーを再び使⽤可能にすることができます。その他に、スペース・トリガーに対して変更を⾏う必要はありません。

# 特権クラス

このコマンドを発行するには、システム特権または無制限ストレージ特権が必要です。

## 構文

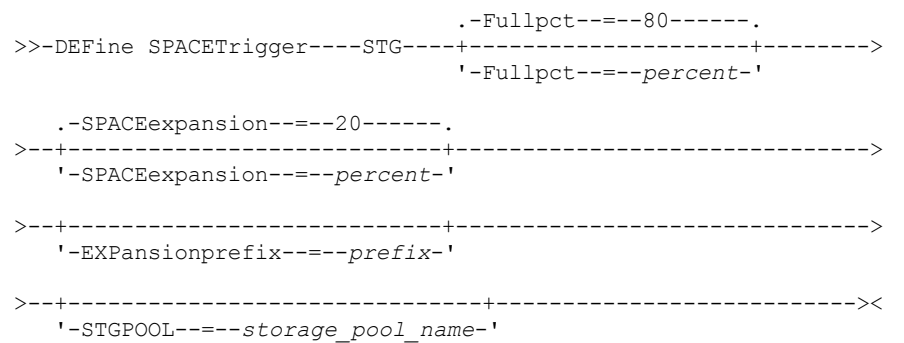

パラメーター

STG

ストレージ・プール・スペース・トリガーを指定します。

Fullpct

このパラメーターはストレージ・プールの使用率パーセントを指定します。 このパラメーターはオプションです。0 から 99 までの整数値を指定してください。デフォルト値は 80 です。 値ゼロ (0) は、スペース・トリガーを使用不可にします。 この値を超えると、スペース・トリガーは新規ボリュームを作成します。 しきい値を超えると、次のスペース要求が⾏われ るまで、新規ボリュームが作成されない場合があります。

ストレージ・プールの使用率を判別するには、FORMAT=DETAILED を指定して OUERY STGPOOL コマンドを発行します。 ストレージ・プールの使⽤率を⽰すパーセント値が「Space Trigger Util」フィールドに表⽰されます。このパーセント値の 計算には、スクラッチ・ボリュームの可能性は含まれません。ただし、マイグレーションおよびレクラメーションの使用率 パーセントの計算には、潜在的なスクラッチ・ボリュームが含まれています。

SPACEexpansion

順次アクセス FILE タイプ・ストレージ・プールの場合、このパラメーターは、 ストレージ・プールに作成される追加ボリ ュームの数を決定するために使⽤されます。 このパラメーターはオプションです。デフォルトは 20 です。ボリュームは、 ストレージ・プールの装置クラスから MAXCAPACITY 値を使用して作成されます。ランダム・アクセス DISK ストレージ・ プールの場合、スペース・トリガーは EXPANSIONPREFIX を使用して作成される単一ボリュームを作成します。

### EXPansionprefix

ランダム・アクセス DISK ストレージ・プールの 場合、このパラメーターは、サーバーが新しいストレージ・プール・ファ イルを 作成するために使用する接頭部を指定します。 このパラメーターはオプションで、ランダム・アクセス DISK 装置ク ラスにのみ適⽤されます。 デフォルトの接頭部は、サーバーのインストール・パスです。 例えば次のように、接頭部には 1 つ以上のディレクトリー区切り⽂字を⼊れることができます。 AIX オペレーティング・システム Linux オペレーティング・システム

/opt/tivoli/tsm/server/bin/

Windows オペレーティング・システム

c:¥program files¥tivoli¥tsm¥

 $\blacksquare$ AIX オペレーティング・システム $\blacksquare$ Linux オペレーティング・システム最大 250 文字まで指定できます。 無効な接頭部 を指定すると、⾃動拡張は失敗することがあります。

レ Windows オペレーティング・システム最大 200 文字まで指定できます。無効な接頭部を指定すると、自動拡張は失敗す ることがあります。サーバーを Windows サービスとして実⾏している場合、デフォルトの接頭部は c:¥wnnt¥system32 デ ィレクトリーです。

このパラメーターは、順次アクセス FILE ストレージ・プールのスペース・トリガーに対しては無効です。 接頭部は、関連 付けられている装置クラスに指定されているディレクトリーから取得されます。

#### **STGPOOL**

このスペース・トリガーに関連付けられているストレージ・プールを指定します。このパラメーターは、ストレージ・プー ル・スペース・トリガーに関してオプションです。 STG パラメーターが指定されていても STGPOOL が指定されていない場 合、特定のスペース・トリガーを 持たないランダム・アクセス DISK および順次アクセス FILE ストレージ・プールのすべ てに適⽤する 1 つのスペース・トリガーが作成されます。

このパラメーターは、パラメーター RECLAMATIONTYPE=SNAPLOCK の ストレージ・プールには適⽤されません。

### 例**:** ストレージ・プールのスペースを **25** パーセント増加させるスペース・トリガーの定義

既存のボリュームの使⽤率が 80% に達したらストレージ・プールのスペースの量を 25% 増やすように、ストレージ・プール・ス ペース・トリガーをセットアップします。スペースは装置クラスと関連したディレクトリーに作成されます。

define spacetrigger stg spaceexpansion=25 stgpool=file

### 例**:** ストレージ・プールのスペースを **40** パーセント増加させるスペース・トリガーの定義

既存のボリュームの使⽤率が 80% に達したらストレージ・プールのスペースの量を 40% 増やすように、ストレージ・プール WINPOOL1 のスペース・トリガーをセットアップします。

## 関連コマンド

### 表 1. DEFINE SPACETRIGGER に関連するコマンド

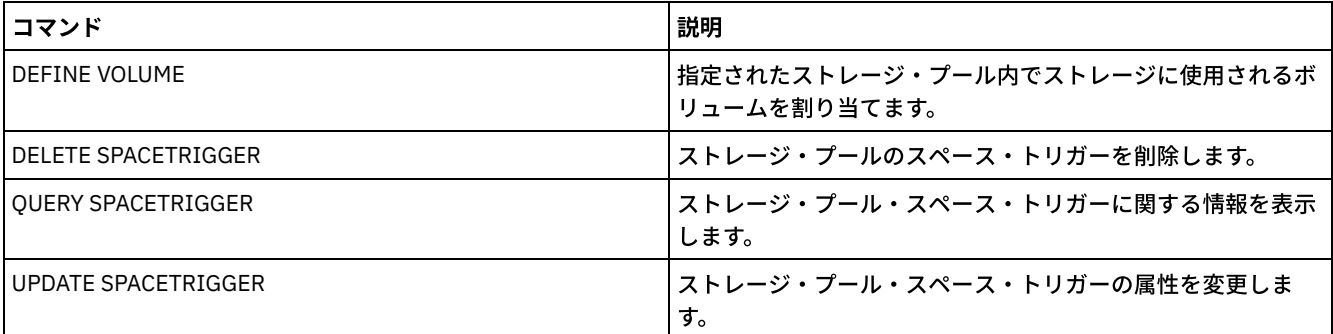

# **DEFINE STATUSTHRESHOLD (**状況モニターしきい値の定義**)**

このコマンドは、新しい状況モニターしきい値を定義するために使用します。

状況モニターしきい値は、定義されている条件と状況モニター・サーバーの照会を⽐較して、結果を状況モニター・テーブルに挿 入します。

1 つのアクティビティーに複数のしきい値を定義できます。例えば、ストレージ・プールの容量使用率が 80% を超えると警告状 況を示すしきい値を作成できます。さらに、ストレージ・プールの容量使用率が 90% を超えるとエラー状況を示す、別のしきい 値を作成することができます。

注: EXISTS 条件に対してしきい値が既に定義されている場合は、他のいずれかの条件タイプを使用して別のしきい値を定義するこ とはできません。

### 特権クラス

このコマンドを発行するには、システム特権が必要です。

## 構⽂

```
>>-DEFine STAtusthreshold--threshold_name--activity------------->
   .-Condition--=--EXists-----.
 >--+--------------------------+--+-----------------+------------>
   '-Condition--=--+-EXists-+-' '-Value--=--value-'
                  +-GT---+++-GE---+++-LT-----+
                   +-LE-----+
                   '-EQual--'
   .-STatus--=--Normal------.
 >--+------------------------+----------------------------------><
   '-STatus--=--+-Normal--+-'
                +-Warning-+
                '-Error---'
```
# パラメーター

threshold\_name (必須) しきい値名を指定します。名前の⻑さは 48 ⽂字以内でなければなりません。 activity (必須) 状況標識を作成する対象となるアクティビティーを指定します。以下の値の 1 つを指定します。

PROCESSSUMMARY 現在アクティブなプロセスの数を指定します。 SESSIONSUMMARY 現在アクティブなセッションの数を指定します。 CLIENTSESSIONSUMMARY 現在アクティブなクライアント・セッションの数を指定します。 SCHEDCLIENTSESSIONSUMMARY スケジュール済みクライアント・セッションの数を指定します。 DBUTIL データベース使⽤率のパーセントを指定します。デフォルトの警告しきい値は 80% で、デフォルトのエラーしきい 値 は 90% です。 DBFREESPACE データベース内の使⽤可能なフリー・スペースをギガバイトで指定します。 **DBUSEDSPACE** 使⽤されているデータベース・スペースの量をギガバイトで指定します。 ARCHIVELOGFREESPACE アーカイブ・ログで使⽤可能なフリー・スペースをギガバイトで指定します。 STGPOOLUTIL ストレージ・プール使用率のパーセントを指定します。 デフォルトの警告しきい値は 80% で、デフォルトのエラー しきい値 は 90% です。 **STGPOOLCAPACITY** ストレージ・プールの容量をギガバイトで指定します。 AVGSTGPOOLUTIL すべてのストレージ・プールの平均ストレージ・プール使⽤率のパーセントを指定します。デフォルトの警告しきい 値は 80% で、デフォルトのエラーしきい値 は 90% です。 TOTSTGPOOLCAPACITY 使⽤可能なすべてのストレージ・プールの合計ストレージ・プール容量をギガバイトで指定します。 TOTSTGPOOLS 定義済みのストレージ・プールの数を指定します。 TOTRWSTGPOOLS 読み取り可能または書き込み可能な定義済みストレージ・プールの数を指定します。 TOTNOTRWSTGPOOLS 読み取り可能でも書き込み可能でもない定義済みストレージ・プールの数を指定します。 STGPOOLINUSEANDDEFINED 使⽤中の定義済みボリュームの総数を指定します。 ACTIVELOGUTIL アクティブ・ログの現在の使用率 (パーセント) を指定します。 デフォルトの警告しきい値は 80% で、デフォルトの エラーしきい値 は 90% です。 ARCHLOGUTIL アーカイブ・ログの現在の使用率を指定します。 デフォルトの警告しきい値は 80% で、デフォルトのエラーしきい 値 は 90% です。 CPYSTGPOOLUTIL コピー・ストレージ・プールの使⽤率 (パーセント) を指定します。デフォルトの警告しきい値は 80% で、デフォル トのエラーしきい値 は 90% です。 PMRYSTGPOOLUTIL 1 次ストレージ・プールの使⽤率 (パーセント) を指定します。デフォルトの警告しきい値は 80% で、デフォルトの エラーしきい値 は 90% です。 DEVCLASSPCTDRVOFFLINE オフラインのドライブの使⽤率 (パーセント) を装置クラスごとに指定します。 デフォルトの警告しきい値は 25% で、デフォルトのエラーしきい値 は 50% です。 DEVCLASSPCTDRVPOLLING ドライブのポーリングを装置クラスごとに指定します。 デフォルトの警告しきい値は 25% で、デフォルトのエラー しきい値 は 50% です。 DEVCLASSPCTLIBPATHSOFFLINE オフラインのライブラリーのパスを装置クラスごとに指定します。 デフォルトの警告しきい値は 25% で、デフォル トのエラーしきい値 は 50% です。 DEVCLASSPCTPATHSOFFLINE オフラインの装置クラスパスのパーセンテージを装置クラスごとに指定します。 デフォルトの警告しきい値は 25% で、デフォルトのエラーしきい値 は 50% です。

```
DEVCLASSPCTDISKSNOTRW
```
ディスク装置クラスに対して書き込み可能ではないディスクのパーセンテージを指定します。デフォルトの警告しき い値は 25% で、デフォルトのエラーしきい値 は 50% です。

### DEVCLASSPCTDISKSUNAVAILABLE

使⽤不可のディスク・ボリュームのパーセンテージを装置クラスごとに指定します。 デフォルトの警告しきい値は 25% で、デフォルトのエラーしきい値 は 50% です。

FILEDEVCLASSPCTSCRUNALLOCATABLE

特定の非共有 FILE 装置クラスに対してサーバーが割り振ることができないスクラッチ・ボリュームのパーセンテー ジを指定します。デフォルトの警告しきい値は 25% で、デフォルトのエラーしきい値 は 50% です。

#### Condition

アクティビティーの出力と指定されている値を比較するために使用する条件を指定します。 デフォルト値は EXISTS です。 以下の値の 1 つを指定します。

EXists

アクティビティーが存在する場合に、状況モニター標識を作成します。

GT

アクティビティーの結果が、指定されている値より⼤きい場合に、状況モニター標識を作成します。

GE

アクティビティーの結果が、指定されている値以上である場合に、状況モニター標識を作成します。

LT

アクティビティーの結果が、指定されている値より⼩さい場合に、状況モニター標識を作成します。

LE

アクティビティーの結果が、指定されている値以下である場合に、状況モニター標識を作成します。

EQual

アクティビティーの結果が、指定されている値に等しい場合に、状況モニター標識を作成します。

### Value (必須)

指定された条件でのアクティビティー出力と比較する値を指定します。 CONDITION が EXISTS に設定されていない限り、

このパラメーターを指定する必要があります。0 から 999999999999999 までの整数を指定できます。

### STatus

評価されている条件を満たす場合に、状況モニターに作成される状況標識の値を指定します。 このオプション・パラメータ ーのデフォルト値は NORMAL です。以下の値の 1 つを指定します。

### Normal

状況標識が正常状況値を持つことを指定します。

Warning

状況標識が警告状況値を持つことを指定します。

Error

状況標識がエラー状況値を持つことを指定します。

## 状況しきい値を定義する

平均ストレージ・プール使用率 (パーセント) の状況しきい値を定義する場合は、以下のコマンドを実行します。

define statusthreshold avgstgpl "AVGSTGPOOLUTIL" value=85 condition=gt status=warning

### 関連コマンド

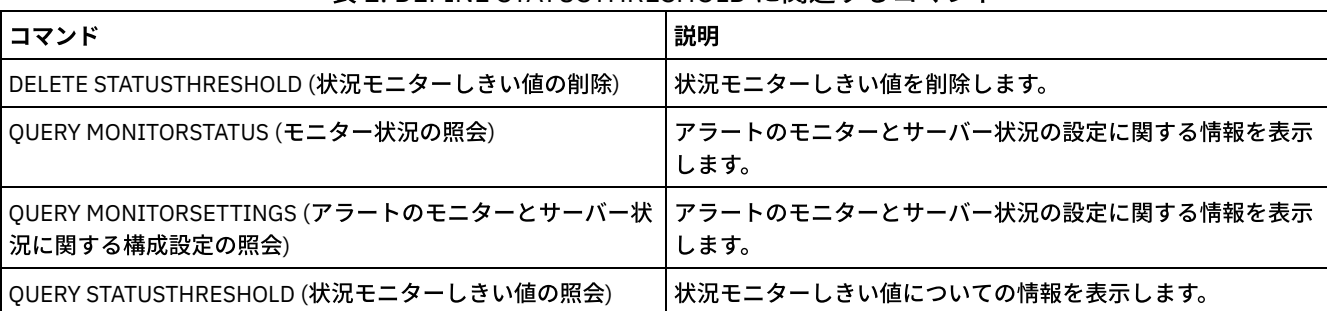

表 1. DEFINE STATUSTHRESHOLD に関連するコマンド

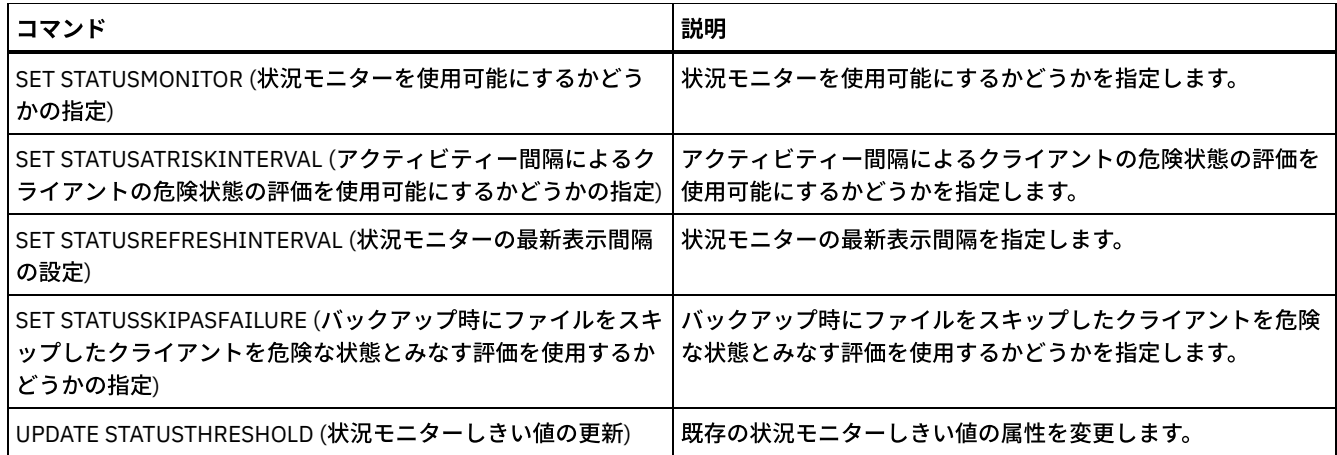

# **DEFINE STGPOOL (**ストレージ・プールの定義**)**

1 次ストレージ・プール、コピー・ストレージ・プール、活動データ・プール、ディレクトリー・コンテナー・ストレージ・プー ル、コンテナー・コピー・ストレージ・プール、あるいはクラウド環境内のコンテナー・ストレージ・プールを定義するには、こ のコマンドを使用します。

1 次ストレージ・プールは、バックアップ・ファイル、アーカイブ・ファイル、またはクライアント・ノードからマイグレーショ ンするファイルの宛先を提供します。コピー・ストレージ・プールは、1 次ストレージ・プール内にあるファイルのコピーの宛先 を提供します。活動データ・プールは、1 次ストレージ・プール内にあるバックアップ・データの活動バージョンの宛先を提供し ます。コンテナー・ストレージ・プールは、重複排除されたファイルの宛先を提供します。 クラウド・ストレージ・プールは、ク ラウド環境でのストレージを提供します。コンテナー・コピー・ストレージ・プールは、ディレクトリー・コンテナー・ストレー ジ・プールのテープ・コピーを提供します。1 つのサーバーに対して定義できるストレージ・プールの最⼤数は 999 です。

ストレージ・プール中のすべてのボリュームは、同じ装置クラスに所属します。ランダム・アクセス・ストレージ・プールは DISK 装置タイプを使用します。ランダム・アクセス・ストレージ・プールを定義した後で、そのプールのボリュームを定義し て、記憶スペースを作成しなければなりません。

順次アクセス・ストレージ・プールは、 磁気テープ装置、ディスク上のファイル (FILE 装置タイプ)、および別のサーバー上のス トレージ (SERVER 装置タイプ) に対して 定義した装置クラスを使⽤します。 順次アクセス・ストレージ・プール内にストレー ジ・スペースを作成する場合は、 プールの定義時または更新時にそのプール⽤としてスクラッチ・ボリュームを使⽤できるよう にするか、あるいはプールを定義した後にそのプール用の ボリュームを定義する必要があります。この両方を実行することもでき ます。

制約事項: クライアントが同時書き込み機能とデータ重複排除を使用している場合、ストレージ・プールへのバックアップ中にデ ータ重複排除機能は使⽤不可になります。

DEFINE STGPOOL コマンドには、次の7つの形式があります。各形式の構文およびパラメーターは、別々に定義されています。

| コマンド                  | 説明                                                      |
|-----------------------|---------------------------------------------------------|
| <b>BACKUP DB</b>      | IBM Spectrum Protect データベースを順次アクセス・ボリュー<br>ムにバックアップします。 |
| <b>BACKUP STGPOOL</b> | 1次ストレージ・プールをコピー・ストレージ・プールにバッ<br>クアップします。                |
| COPY ACTIVEDATA       | 活動バックアップ・データをコピーします。                                    |
| DEFINE COLLOCGROUP    | コロケーション・グループを定義します。                                     |
| DEFINE COLLOCMEMBER   | コロケーション・グループにクライアント・ノードまたはファ<br>イル・スペースを追加します。          |
| DEFINE DEVCLASS       | 装置クラスを定義します。                                            |

表 1. DEFINE STGPOOL に関連するコマンド

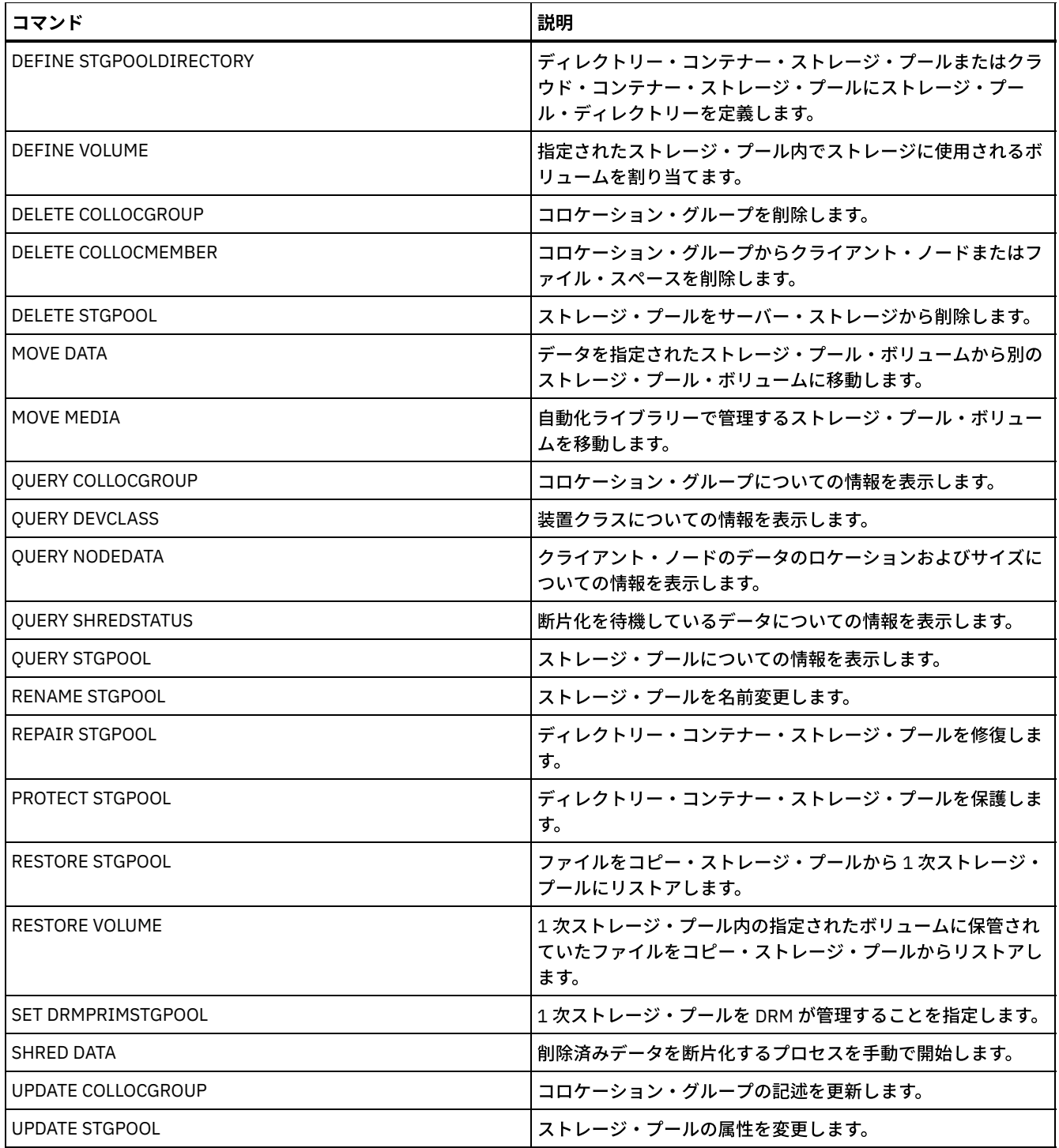

- DEFINE STGPOOL ([クラウド・コンテナー・ストレージ・プールの定義](#page-1272-0)) クラウド環境内のコンテナー・ストレージ・プールを定義するには、このコマンドを使⽤します。このタイプのストレー ジ・プールは、データ重複排除に使⽤されます。クラウド・コンテナー・ストレージ・プールは、Linux on System z® では サポートされません。
- DEFINE STGPOOL ([ディレクトリー・コンテナー・ストレージ・プールの定義](#page-1276-0)) このコマンドは、データ重複排除に使用するディレクトリー・コンテナー・ストレージ・プールを定義するために使用しま す。
- DEFINE STGPOOL ([コンテナー・コピー・ストレージ・プールの定義](#page-1280-0)) このコマンドは、ディレクトリー・コンテナー・ストレージ・プールからのデータのコピーを保持するコンテナー・コピ ー・ストレージ・プールを定義するために使⽤します。
- DEFINE STGPOOL ([ランダム・アクセス装置に割り当てられる](#page-1283-0) 1 次ストレージ・プールの定義) このコマンドは、ランダム・アクセス装置に割り当てる1次ストレージ・プールを定義するために使用します。
- DEFINE STGPOOL ([順次アクセス装置に割り当てられる](#page-1291-0) 1 次ストレージ・プールの定義) このコマンドは、順次アクセス装置に割り当てられている1次ストレージ・プールを定義するために使用します。
- DEFINE STGPOOL ([順次アクセス装置に割り当てられるコピー・ストレージ・プールの定義](#page-1305-0)) このコマンドは、順次アクセス装置に割り当てられているコピー・ストレージ・プールを定義するために使用します。
- DEFINE STGPOOL ([順次アクセス装置に割り当てる活動データ・プールの定義](#page-1312-0)) このコマンドは、順次アクセス装置に割り当てる活動データ・プールを定義するために使用します。

# <span id="page-1272-0"></span>**DEFINE STGPOOL (**クラウド・コンテナー・ストレージ・プールの定義**)**

クラウド環境内のコンテナー・ストレージ・プールを定義するには、このコマンドを使⽤します。このタイプのストレージ・プー ルは、データ重複排除に使⽤されます。クラウド・コンテナー・ストレージ・プールは、Linux on System z® ではサポートされま せん。

ヒント: バックアップおよびアーカイブのパフォーマンスを最適化するには、IBM Spectrum Protect™ がクラウドに転送するデー タを⼀時的に保持するためのローカル・ストレージ・ディレクトリーを 1 つ以上セットアップします。 DEFINE STGPOOL コマン ドを使用してクラウド・コンテナー・ストレージ・プールを定義した後、DEFINE STGPOOLDIRECTORY コマンドを使用して、ロ [ーカル・ストレージ・ディレクトリーをクラウド・コンテナー・ストレージ・プールに割り当てます。](#page-882-0) 詳しくは、クラウド・オブ ジェクト・ストレージのパフォーマンスの最適化を参照してください。

# 特権クラス

このコマンドを発⾏するには、システム特権が必要です。

### 構⽂

```
>>-DEFine STGpool--pool_name--STGType--=--CLoud----------------->
   .-POoltype--=--PRimary-.
>--+----------------------+--+-----------------------------+---->
   '-POoltype--=--PRimary-' '-DESCription--=--description-'
   .-CLOUDType--=--SWift-------------.
>--+---------------------------------+-------------------------->
  '-CLOUDType--=--+-AZure---------+-'
                  +-S3------------+
                   +-IBMCLoudswift-+
                   +-SWift---------+
                   '-V1Swift-------'
                                                         (1)
>--CLOUDUrl--=--cloud_url--IDentity--=--cloud_identity---------->
>--PAssword--=--password---------------------------------------->
   .-CLOUDLocation--=--OFfpremise-----.
 >--+----------------------------------+------------------------->
   '-CLOUDLocation--=--+-OFfpremise-+-'
                       '-ONpremise--'
>--+--------------------------------+--------------------------->
                               (2) |
   '-BUCKETName--=--bucket_name-----'
   .-ACCess--=--READWrite-------.
>--+----------------------------+------------------------------->
   '-ACCess--=--+-READWrite---+-'
               +-READOnly----+
                '-UNAVailable-'
   .-MAXWriters--=--NOLimit-------------.
>--+------------------------------------+----------------------->
   '-MAXWriters--=--+-NOLimit---------+-'
                   '-maximum_writers-'
   .-REUsedelay--=--1----. .-ENCRypt--=--Yes---------.
>--+---------------------+--+-------------------------+--------->
```

```
'-REUsedelay--=--days-' | (3) |
                         '-ENCRypt--=--+-Yes-+-----'
                                      '-No--'
.-COMPRession--=--Yes-----.
>--+-------------------------+---------------------------------><
'-COMPRession--=--+-Yes-+-'
                 '-No--'
```
注:

1. CLOUDTYPE=AZURE を指定した場合、IDENTITY パラメーターを指定しないでください。

- 2. このパラメーターは、CLOUDTYPE=S3 を指定した場合にのみ有効です。
- 3. ENCRYPT パラメーターのデフォルト値は、条件によって異なります。CLOUDLOCATION パラメーターが OFFPREMISE に設 定されている場合、サーバーはデフォルトでデータを暗号化します。CLOUDLOCATION パラメーターが ONPREMISE に設定 されている場合、デフォルトは No です。

パラメーター

pool\_name (必須)

定義するクラウド・コンテナー・ストレージ・プールを指定します。このパラメーターは必須です。この名前の最大長は 30 ⽂字です。

STGType=CLoud (必須)

クラウド・コンテナー・ストレージ・プール⽤に定義したいストレージのタイプを指定します。 クラウド環境で確実にスト レージ・プールを使⽤できるようにするには、STGTYPE=CLOUD を指定する必要があります。

ヒント: パフォーマンスを最適化するには、クラウドに移動するデータを⼀時的に保持するためのローカル・ストレージ・ ディレクトリーを 1 つ以上セットアップします。 クラウド・コンテナー・ストレージ・プールを定義した後、DEFINE STGPOOLDIRECTORY コマンドを使用して、ローカル・ディレクトリーをクラウド・コンテナー・ストレージ・プールに割 り当てます。

POoltype=PRimary

1 次ストレージ・プールを定義することを指定します。このパラメーターはオプションです。

**DESCription** 

クラウド・コンテナー・コピー・ストレージ・プールの説明を指定します。このパラメーターはオプションです。この説明 の最大長は 255 文字です。 ブランク文字を入れる場合には、説明を引用符で囲んでください。

CLOUDType

ストレージ・プールを構成するクラウド環境のタイプを指定します。 次のいずれかの値を指定することができます。

AZure

ストレージ・プールが Microsoft Azure クラウド・コンピューティング・システムを使用することを指定します。こ のパラメーターにより、Azure を使用するストレージ・プールを定義すると、後で UPDATE STGPOOL コマンドを使 ⽤してストレージ・プール・タイプを変更できなくなります。

S3

IBM® Cloud Object Storage、または Amazon Web Services (AWS) S3 などの Simple Storage Service (S3) プロトコル を使用したクラウド・コンピューティング・システムをストレージ・プールで使用することを指定します。 このパラ メーターにより、S3 を使用するストレージ・プールを定義すると、後で UPDATE STGPOOL コマンドを使用してスト レージ・プール・タイプを変更できなくなります。

**IBMCLoudswift** 

ストレージ・プールが IBM Cloud (旧称 SoftLayer®) クラウド・コンピューティング・システムと OpenStack Swift ク ラウド・コンピューティング・システムを⼀緒に使⽤することを指定します。

SWift

ストレージ・プールが OpenStack Swift クラウド・コンピューティング・システムを使用することを指定します。 こ の値は、ストレージ・プールがバージョン 2 のプロトコルをクラウドの認証に使用することも指定します。 通常、ク ラウドの URL には、そのクラウドが使⽤しているプロトコルのバージョン番号が含まれます。

V1Swift

ストレージ・プールが OpenStack Swift クラウド・コンピューティング・システムを使用することを指定します。 こ の値は、ストレージ・プールがバージョン1のプロトコルをクラウドの認証に使用することも指定します。 通常、ク ラウドの URL には、そのクラウドが使⽤しているプロトコルのバージョン番号が含まれます。

このパラメーターはオプションです。このパラメーターを指定しない場合、デフォルト値 SWIFT が使用されます。

### **CLOUDUrl**

ストレージ・プールを構成するクラウド環境の URL を指定します。ご使用のクラウド・プロバイダーに応じて、blob サー ビス・エンドポイント、地域のエンドポイント URL、アクセサー IP アドレス、公開認証のエンドポイント、または同様の 値をこのパラメーターに使用することができます。 URL の先頭には、必ずプロトコル ( https:// または http://) を指定 してください。Web アドレスの最⼤⻑は 870 ⽂字です。最初のバックアップが開始されるまでは、CLOUDURL パラメータ ーは検証されません。

これらの値を⾒つける⽅法について詳しくは、[データ・ストレージ⽤のクラウド・コンテナー・ストレージ・プールの構成](#page-873-0) ページのリストからクラウド・サービス・プロバイダーを選択します。

ヒント: 複数の IBM Cloud Object Storage アクセサーを使⽤するには、以下の例のように、アクセサー IP アドレスを垂直バ ー (|) で区切り、スペースを入れずにリストします。

CLOUDURL=<accesser\_URL1>|<accesser\_URL2>|<accesser\_URL3>

Operations Center を使用している場合は、「ストレージ・プールの追加」ウィザードの URL フィールドにアクセサー IP ア ドレスを入力し、Enter を押して追加の IP アドレスを追加します。 パフォーマンスを向上させるには、複数のアクセサー を使⽤します。

CLOUDTYPE パラメーターを指定する場合、このパラメーターは必須です。

- AZure
- S3 (Simple Storage Service)
- IBMCLoudswift
- SWift
- V1Swift

### IDentity

STGTYPE=CLOUD パラメーターで指定されたクラウドのユーザー ID を指定します。 このパラメーターは、Azure を除くす べてのサポート対象クラウド・コンピューティング・システムで必須です。 CLOUDTYPE=AZURE を指定した場合、 IDENTITY パラメーターを指定しないでください。ご使⽤のクラウド・プロバイダーに応じて、アクセス・キー ID、ユーザ ー名、テナント名とユーザー名、あるいは同様の値をこのパラメーターに使用することができます。 ユーザー ID の最大長 は 255 ⽂字です。

### PAssword (必須)

STGTYPE=CLOUD パラメーターで指定されたクラウドのパスワードを指定します。 ご使⽤のクラウド・プロバイダーに応 じて、共有アクセス・シグニチャー (SAS) トークン、秘密アクセス・キー、API キー、パスワード、あるいは同様の値をこ のパラメーターに使用することができます。 このパラメーターは必須です。パスワードの最大長は 255 文字です。 最初の バックアップが開始されるまでは、IDENTITY パラメーターおよび PASSWORD パラメーターは検証されません。

### CLOUDLocation

CLOUD パラメーターで指定されたクラウドの物理ロケーションを指定します。このパラメーターはオプションです。デフォ ルト値は OFFPREMISE です。次のいずれかの値を指定することができます。

- OFfpremise
- ONpremise

### BUCKETName

デフォルトのバケット名またはボールト名を使用する代わりに、このストレージ・プールで使用する AWS S3 バケットまた は IBM Cloud Object Storage ボールトの名前を指定します。 このパラメーターはオプションで、CLOUDTYPE=S3 を指定し た場合にのみ有効です。指定した名前が存在しない場合、サーバーは、そのバケットまたはボールトを使⽤する前に、指定 された名前のバケットまたはボールトを作成します。 このパラメーターを指定する場合は、クラウド・プロバイダーの命名 上の制約に従ってください。バケットまたはボールトのアクセス権を調べて、このストレージ・プールの資格情報が、この バケットまたはボールト内のオブジェクトの読み取り、書き込み、リスト、および削除を⾏う権限を持っていることを確認 してください。 アクセス権を変更あるいは表⽰することができず、このストレージ・プールにまだデータを書き込んでいな い場合は、BUCKETNAME パラメーターを指定して UPDATE STGPOOL コマンドを使用し、別のバケットまたはボールトを 使⽤してください。

### ACCess

クライアント・ノードおよびサーバー・プロセスがクラウド・コンテナー・ストレージ・プールにアクセスする⽅法を指定 します。 このパラメーターはオプションです。デフォルト値は READWRITE です。次のいずれかの値を指定することができ ます。

READWrite

クライアント・ノードおよびサーバー・プロセスがクラウド・コンテナー・ストレージ・プールに読み取りおよび書 き込みができることを指定します。 この値がデフォルトです。 READOnly

クライアント・ノードおよびサーバー・プロセスがクラウド・コンテナー・ストレージ・プールからの読み取り専用 であることを指定します。

### UNAVailable

クライアント・ノードおよびサーバー・プロセスがクラウド・コンテナー・ストレージ・プールにアクセスできない ことを指定します。

### MAXWriters

クラウド・コンテナー・ストレージ・プール上で並行して実行できる書き込みセッションの最大数を指定します。 書き込み セッションの最⼤数を指定して、他のシステム・リソースに悪影響を与えないようにクラウド・コンテナー・ストレージ・ プールのパフォーマンスを制御します。 このパラメーターはオプションです。デフォルト値は NOLIMIT です。次のいずれ かの値を指定することができます。

NOLimit

使⽤できる書き込み数に最⼤サイズの制限がないことを指定します。この値がデフォルトです。 maximum\_writers

使⽤できる書き込みプロセスの最⼤数を制限します。1 から 99999 の範囲で整数を指定します。

### REUsedelay

重複排除されたすべてのエクステントがクラウド・コンテナー・ストレージ・プールから削除されてから経過している必要 がある⽇数を指定します。 このパラメーターは、重複排除されたエクステントがクラウド・コンテナー・ストレージ・プー ルに関連付けられている期間を制御します。このパラメーターで指定された値を過ぎると、重複排除されたエクステントは クラウド・コンテナー・ストレージ・プールから削除されます。 デフォルトは、1 です。 次のいずれかの値を指定すること ができます。

1

重複排除されたエクステントが 1 ⽇後にクラウド・コンテナー・ストレージ・プールから削除されることを指定しま す。 この値がデフォルトです。

#### days

0 から 9999 までの整数を指定できます。

ヒント: このパラメーターを SET DRMDBBACKUPEXPIREDAYS コマンドで指定した数値より⼤きい値に設定します。このパ ラメーターをより⼤きな値に設定する場合、データベースを前のレベルにリストアしたときに、クラウド・コンテナー・ス トレージ・プールのファイルに対する参照を確実に有効なままにすることができます。

### ENCRypt

サーバーがクライアント・データをストレージ・プールに書き込む前に暗号化するかどうかを指定します。 指定できる値は 次のとおりです。

Yes

サーバーによってクライアント・データが暗号化されることを指定します。

No

サーバーによってクライアント・データが暗号化されないことを指定します。

このパラメーターはオプションです。デフォルトは、CLOUDLOCATION パラメーターによって指定されたクラウドの物理ロ ケーションによって異なります。 クラウドがオフプレミスの場合、サーバーはデフォルトでデータを暗号化します。 クラ ウドがオンプレミスの場合、サーバーはデフォルトでデータを暗号化しません。

#### COMPRession

データがストレージ・プール内で圧縮されるかどうかを指定します。このパラメーターはオプションです。次のいずれかの 値を指定することができます。

No

データがストレージ・プール内で圧縮されないことを指定します。

Yes

ストレージ・プールでデータが圧縮されることを指定します。これはデフォルトです。

### 例 **1: OpenStack Swift** クラウド・コンテナー・ストレージ・プールの定義

STGPOOL1 という名前の OpenStack Swift クラウド・コンテナー・ストレージ・プールを定義します。

define stgpool stgpool1 stgtype=cloud cloudtype=swift cloudurl=http://123.234.123.234:5000/v2.0 identity=admin:admin password=protect8991 description="OpenStack Swift cloud"

### STGPOOL1 という名前のクラウド・コンテナー 1 次ストレージ・プールを定義します。

define stgpool stgpool1 stgtype=cloud cloudtype=swift cloudurl=http://123.234.123.234:5000/v2.0 identity=admin:admin password=protect8991 pooltype=primary

# 例 **3:** 読み取り専⽤アクセス権を持つクラウド・コンテナー・ストレージ・プールの定義

### 読み取り専用アクセス権を持つ STGPOOL1 という名前のクラウド・コンテナー・ストレージ・プールを定義します。

define stgpool stgpool1 stgtype=cloud cloudtype=swift cloudurl=http://123.234.123.234:5000/v2.0 identity=admin:admin password=protect8991 access=readonly

## 例 **4: 99** 個の書き込みセッションを持つクラウド・コンテナー・ストレージ・プールの定義

99 個の書き込みセッションを持つ STGPOOL1 という名前のクラウド・コンテナー・ストレージ・プールを定義します。

define stgpool stgpool1 stgtype=cloud cloudtype=swift cloudurl=http://123.234.123.234:5000/v2.0 identity=admin:admin password=protect8991 maxwr=99

# 例 **5:** 重複排除されたエクステントが **2** ⽇後に削除されるクラウド・コンテナー・ストレージ・プ ールの定義

STGPOOL1 という名前で、重複排除されたエクステントが 2 ⽇後に削除されるクラウド・コンテナー・ストレージ・プールを定義 します。

define stgpool stgpool1 stgtype=cloud cloudtype=swift cloudurl=http://123.234.123.234:5000/v2.0 identity=admin:admin password=protect8991 reusedelay=2

### 関連タスク:

[データ・ストレージのクラウド・コンテナー・ストレージ・プールの構成](#page-873-0) 関連情報: [クラウド・オブジェクト・ストレージのパフォーマンスの最適化](#page-882-0)

<span id="page-1276-0"></span>AIX オペレーティング・システム Linux オペレーティング・システム Windows オペレーティング・システム

# **DEFINE STGPOOL (**ディレクトリー・コンテナー・ストレージ・プールの定

## 義**)**

このコマンドは、データ重複排除に使用するディレクトリー・コンテナー・ストレージ・プールを定義するために使用します。

## 特権クラス

このコマンドを発行するには、システム特権が必要です。

### 構文

```
>>-DEFine STGpool--pool_name--STGType--=--DIrectory------------->
.-POoltype--=--PRimary-.
                                  >--+----------------------+--+-----------------------------+---->
   '-POoltype--=--PRimary-' '-DESCription--=--description-'
   .-ACCess--=--READWrite-------.
>--+----------------------------+------------------------------->
   '-ACCess--=--+-READWrite---+-'
                  +-READOnly----+
```
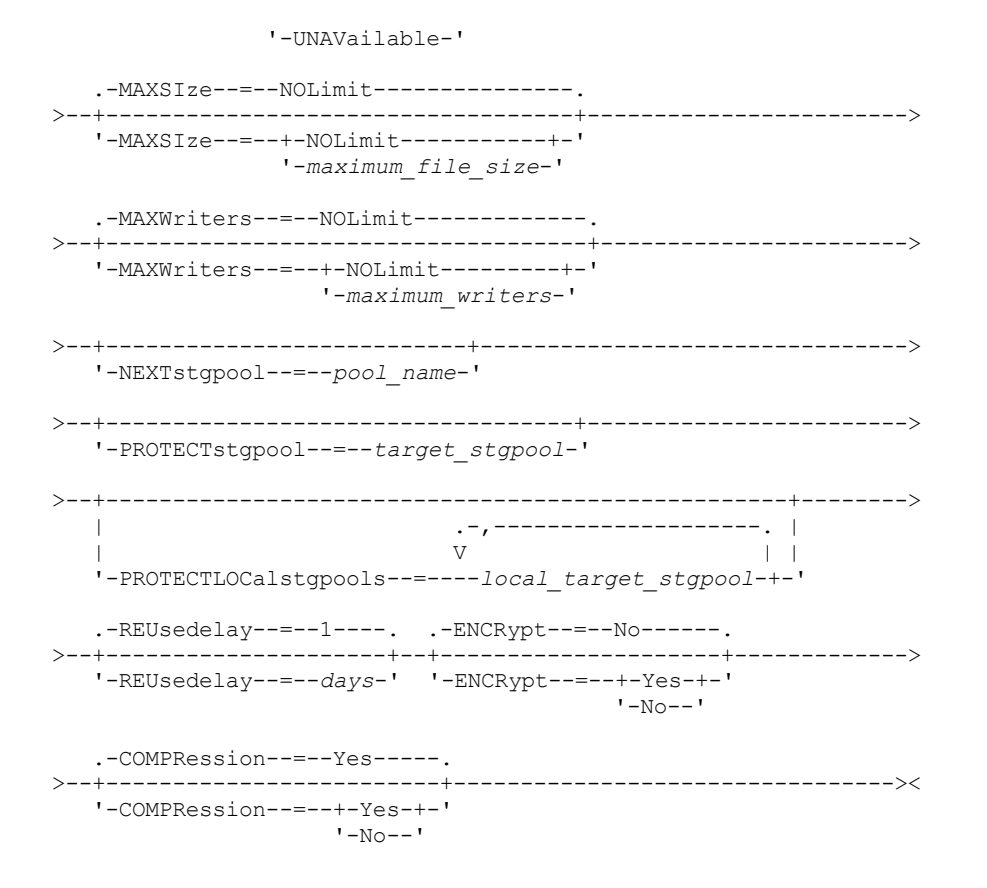

# パラメーター

pool\_name (必須)

定義するストレージ・プールを指定します。このパラメーターは必須です。この名前の最⼤⻑は 30 ⽂字です。 STGType=DIrectory (必須)

ストレージ・プール⽤に定義したいストレージのタイプを指定します。 このパラメーターは、ディレクトリー・コンテナ ー・タイプのストレージ・プールがストレージ・プールに割り当てられることを指定します。DEFINE STGPOOLDIRECTORY コマンドを使用して、このタイプのストレージ・プールに対してストレージ・プール・ディレクトリ ーを定義する必要があります。

要件:

- ディレクトリー・コンテナー・ストレージ・プール用に使用可能なスペースがファイル・システム上に十分にあるこ とを確認してください。
- ディレクトリー・コンテナー・ストレージ・プールと DB2® データベースは、ファイル・システム上の別個のマウン ト・ポイントに保管する必要があります。ディレクトリー・コンテナー・ストレージ・プールは、増⼤して、保管先 のディレクトリーのすべてのスペースを占有する可能性があります。
- IBM Spectrum Protect™ サーバーが配置されているファイル・システム以外のファイル・システムを使用する必要が あります。

POoltype=PRimary

ストレージ・プールを 1 次ストレージ・プールとして使⽤することを指定します。 このパラメーターはオプションです。 **DESCription** 

ストレージ・プールの説明を指定します。このパラメーターはオプションです。この説明の最大長は 255 文字です。 ブラン ク⽂字を⼊れる場合には、説明を引⽤符で囲んでください。

ACCess

クライアント・ノードおよびサーバー・プロセスがストレージ・プールにアクセスする⽅法を指定します。 このパラメータ ーはオプションです。次のいずれかの値を指定することができます。

**READWrite** 

クライアント・ノードおよびサーバー・プロセスがストレージ・プールに読み取りおよび書き込みができることを指 定します。

READOnly

クライアント・ノードおよびサーバー・プロセスがストレージ・プールからの読み取り専⽤であることを指定しま す。

UNAVailable

クライアント・ノードおよびサーバー・プロセスがストレージ・プールにアクセスできないことを指定します。

MAXSIze

サーバーがストレージ・プール内に保管できる物理ファイルの最⼤サイズを指定します。 このパラメーターはオプションで す。デフォルト値は NOLIMIT です。 次のいずれかの値を指定することができます。

NOLimit

ストレージ・プールに保管する物理ファイルには最⼤サイズの制限が ないことを指定します。

maximum\_file\_size

最⼤物理ファイル・サイズを制限します。 1 から 999999 の範囲の整数の後にスケール因数を付けて指定します。 例 えば、MAXSIZE=5G は、このストレージ・プールの最⼤ファイル・サイズが 5 GB であるということを指定します。 以下のいずれかのスケール因数を使⽤することができます。

表 1. 最⼤ファイル・サ

イズのスケール因数

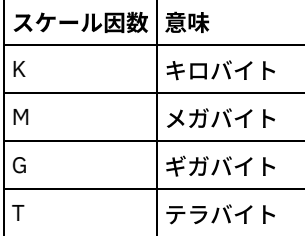

ヒント: 最⼤ファイル・サイズの単位を指定しない場合、値はバイト単位で指定されます。

次の表は、ストレージ・プールの物理サイズが MAXSIZE パラメーターを超えた場合に、ファイルが標準的に保管される場 所を示しています。

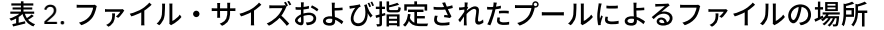

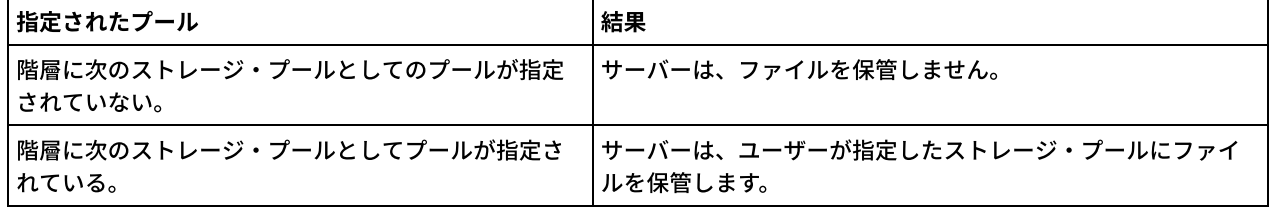

ヒント: NEXTstgpool パラメーターも指定した場合、階層内に 1 つのストレージ・プールを定義し、MAXSIze=NOLimit パラ メーターを指定して最⼤ファイル・サイズを無制限にしてください。 サイズが無制限のプールが 1 つ以上ある場合、サー バーは、ファイルのサイズに関係なくファイルを保管することができます。

データ重複排除処理中に送信される複数のファイルについて、サーバーは、データ重複排除処理のサイズをファイル・サイ ズと⾒なします。 プロセス内のすべてのファイルの合計サイズが最⼤サイズの制限より⼤きい場合、サーバーは、ファイル をストレージ・プールに保管しません。

### MAXWriters

以下の処理に関する I/O スレッドの最⼤数を指定します。

● ディレクトリー・コンテナー・ストレージ・プール上で並行して実行できる I/O スレッドの数。

ディレクトリー・コンテナー・ストレージ・プールに同時に書き込まれる I/O スレッドの数。

このパラメーターはオプションです。ベスト・プラクティスとして、デフォルト値の NOLIMIT を使用することが推奨され ます。指定できる値は次のとおりです。

NOLimit

ストレージ・プールに書き込まれる I/O スレッドの最大数に制限がないことを指定します。

maximum\_writers

使⽤できる I/O スレッドの最⼤数を制限します。1 から 99999 の範囲で整数を指定します。

ヒント: IBM Spectrum Protect サーバーは、サーバーがロードした使用可能なリソースに基づいて、自動的に I/O スレッド の数を管理します。

#### **NEXTstgpool**

ディレクトリー・コンテナー・ストレージ・プールが満杯になった場合に、ファイルを保管するランダム・アクセスまたは 1 次順次ストレージ・プールの名前を指定します。このパラメーターはオプションです。 制限:

- エンドレス・ループになるようなストレージ・プールのチェーンを作成しないようにするには、階層内に少なくとも 1 つの値を指定しないストレージ・プールを指定してください。
- 順次アクセス・プールを次のストレージ・プールとして指定する場合、そのプールは NATIVE または NONBLOCK デ ータ・フォーマットでなければなりません。
- ディレクトリー・コンテナー・ストレージ・プールまたはクラウド・コンテナー・ストレージ・プールを指定しない でください。
- データ・マイグレーション⽤のストレージ・プールを指定するのに、このパラメーターを使⽤しないでください。

PROTECTstgpool

ディレクトリー・コンテナー・ストレージ・プールに PROTECT STGPOOL コマンドを使⽤する際に、データのバックアッ プ先となるターゲット複製サーバー上にそのストレージ・プールの名前を指定します。このパラメーターはオプションで す。

PROTECTLOCalstgpools

データのバックアップ先となるローカル装置上のコンテナー・コピー・ストレージ・プールの名前を指定します。このコン テナー・コピー・ストレージ・プールは、PROTECT STGPOOL コマンドを使⽤する際のローカル・ターゲット・ストレー ジ・プールになります。コンテナー・コピー・ストレージ・プールの名前を最⼤ 2 つ指定することができます。 複数の名前 は、名前と名前の間にスペースを入れずに、コンマで区切って指定します。各名前の最大長は 30 文字です。このパラメー ターはオプションです。

REUsedelay

重複排除されたすべてのエクステントがディレクトリー・コンテナー・ストレージ・プールから削除されるまでに経過して いる必要がある⽇数を指定します。このパラメーターは、重複排除されたエクステントが参照されなくなった後、ディレク トリー・コンテナー・ストレージ・プールに関連付けられている期間を制御します。このパラメーターで指定された値を過 ぎると、重複排除されたエクステントはディレクトリー・コンテナー・ストレージ・プールから削除されます。 0 から 9999 の範囲で整数を指定します。ディレクトリー・コンテナー・ストレージ・プールのデフォルト値は 1 です。これは、 重複排除されて参照されなくなったエクステントが、1 ⽇後にディレクトリー・コンテナー・ストレージ・プールから削除 されることを意味します。

データベースを別のレベルにリストアする際にデータ・エクステントが有効な状態であるようにするには、このパラメータ ーは、データベース・バックアップ期間として指定された数値より⼤きい値に設定してください。

### ENCRypt

サーバーがクライアント・データをストレージ・プールに書き込む前に、そのデータを暗号化するかどうかを指定します。 指定できる値は次のとおりです。

Yes

サーバーによってクライアント・データが暗号化されることを指定します。

No

```
サーバーによってクライアント・データが暗号化されないことを指定します。これはデフォルト値です。
```
COMPRession

データがストレージ・プール内で圧縮されるかどうかを指定します。このパラメーターはオプションです。次のいずれかの 値を指定することができます。

No

データがストレージ・プール内で圧縮されないことを指定します。

Yes

ストレージ・プールでデータが圧縮されることを指定します。これはデフォルトです。

# 例**:** ストレージ・プールが満杯になった場合のオーバーフロー・ストレージ⽤に構成されたディレ クトリー・コンテナー・ストレージ・プールを定義する

STGPOOL1 という名前のディレクトリー・コンテナー・ストレージ・プールを定義します。このストレージ・プールは、ストレー ジ・プールが満杯になった場合の磁気テープ・ストレージ・プールへのオーバーフロー・ストレージ⽤に構成されます。

define stgpool stgpool1 stgtype=directory nextstgpool=overflow\_tape\_pool

# 例**:** 最⼤ファイル・サイズを指定するディレクトリー・コンテナー・ストレージ・プールを定義す る

STGPOOL2 という名前のディレクトリー・コンテナー・ストレージ・プールを定義します。ストレージ・プールは、サーバーがス トレージ・プール内に保管できる最⼤ファイル・サイズを 100 メガバイトに指定します。

define stgpool stgpool2 stgtype=directory maxsize=100M

例**:** データをバックアップするためのソース複製サーバー上のディレクトリー・コンテナー・スト レージ・プールとターゲット複製サーバー上のディレクトリー・コンテナー・ストレージ・プール の定義

STGPOOL3 という名前のディレクトリー・コンテナー・ストレージ・プールを定義します。ストレージ・プール STGPOOL3 のデ ータが、ターゲット複製サーバー上のディレクトリー・コンテナー・ストレージ・プール TARGET\_STGPOOL3 にバックアップさ れます。

define stgpool stgpool3 stgtype=directory protectstgpool=target stgpool3

# 例**:** ローカル側でデータをバックアップするためのソース複製サーバー上のディレクトリー・コン テナー・ストレージ・プールとコンテナー・コピー・ストレージ・プールの定義

STGPOOL3 という名前のディレクトリー・コンテナー・ストレージ・プールを定義します。ストレージ・プール STGPOOL3 のデ ータが、ローカル・コンテナー・コピー・ストレージ・プール TARGET\_LOCALSTGPOOL にバックアップされます。

define stgpool stgpool3 stgtype=directory protectlocalstgpools=target\_localstgpool

## 例**:** ディレクトリー・コンテナー・ストレージ・プールの定義および圧縮の無効化

STGPOOL1 という名前のディレクトリー・コンテナー・ストレージ・プールを定義して、圧縮を無効にします。

define stgpool stgpool1 stgtype=directory compression=no

### 表 3. DEFINE STGPOOL (ディレクトリー・コンテナー・ストレージ・プールの定義) に関連するコマンド

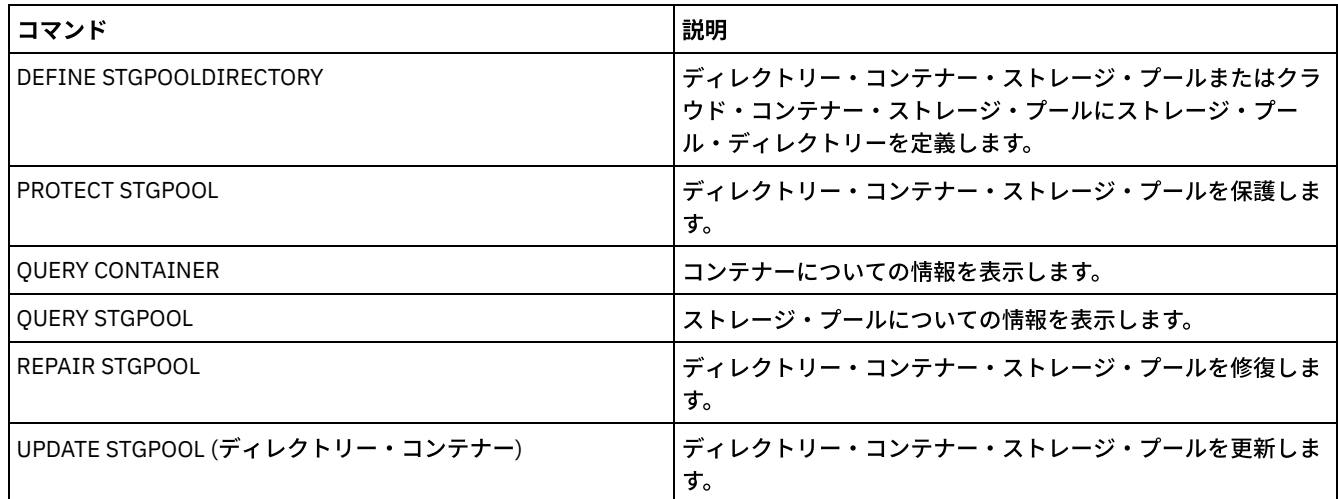

# <span id="page-1280-0"></span>**DEFINE STGPOOL (**コンテナー・コピー・ストレージ・プールの定義**)**

このコマンドは、ディレクトリー・コンテナー・ストレージ・プールからのデータのコピーを保持するコンテナー・コピー・スト レージ・プールを定義するために使⽤します。

## 特権クラス

このコマンドを発⾏するには、システム特権が必要です。

```
>>-DEFine STGpool--pool_name--device_class_name----------------->
>--POoltype--=--COPYCONtainer--MAXSCRatch--=--number------------>
>--+-----------------------------+------------------------------>
   '-DESCription--=--description-'
   .-ACCess--=--READWrite-------.
>--+----------------------------+------------------------------->
   '-ACCess--=--+-READWrite---+-'
               +-READOnly----+
               '-UNAVailable-'
   .-PROTECTPRocess--=--2------. .-REClaim--=--100-----.
>--+---------------------------+--+---------------------+------->
   '-PROTECTPRocess--=--number-' '-REClaim--=--percent-'
   .-RECLAIMLIMit--=--NOLimit-------.
>--+--------------------------------+--------------------------->
   '-RECLAIMLIMit--=--+-NOLimit---+-'
                     '-vol_limit-'
   .-REUsedelay--=--0----.
>--+---------------------+-------------------------------------><
   '-REUsedelay--=--days-'
```
# パラメーター

pool\_name (必須)

コンテナー・コピー・ストレージ・プールの名前を指定します。名前は固有のものでなければならず、最大長は 30 文字で す。

### device class\_name (必須)

このストレージ・プールが割り当てられる順次アクセス装置クラスの名前を指定します。 制約事項: 以下の装置クラス・タイプを指定することはできません。

- DISK
- FILE
- CENTERA
- NAS
- REMOVABLEFILE
- SERVER

制約事項: どのライブラリー・タイプが定義されるかに関係なく、仮想テープ・ライブラリーはサポートされません。物理 磁気テープのみがサポートされます。

POoltype=COPYCONtainer (必須)

コンテナー・コピー・ストレージ・プールを定義することを指定します。コンテナー・コピー・ストレージ・プールは、デ ィレクトリー・コンテナー・ストレージ・プールからのデータのコピーを保管する場合にのみ使⽤されます。

MAXSCRatch (必須)

サーバーがこのストレージ・プール⽤に要求できるスクラッチ・ボリュームの最⼤数を指定します。0 から 100000000 ま での整数を指定できます。サーバーが必要に応じてスクラッチ・ボリュームを要求できる場合、使⽤される各ボリュームを 定義する必要はありません。

このパラメーターの値は、ストレージ・プールで使⽤可能なボリュームの総数と、それに対応するストレージ・プールの容 量を見積もるために使用されます。

スクラッチ・ボリュームは、空になるとストレージ・プールから⾃動的に削除されます。ただし、スクラッチ・ボリューム のアクセス・モードが OFFSITE である場合、そのアクセス・モードが変更されるまで、ボリュームはストレージ・プール から削除されません。これにより、管理者はサーバーで空のオフサイト・スクラッチ・ボリュームについて照会し、それら をオンサイト位置に戻すことができます。

DESCription

ストレージ・プールの説明を指定します。このパラメーターはオプションです。この説明の最大長は 255 文字です。 説明の 中にブランク文字を入 れる場合には、説明を引用符で囲んでください。

### ACCess

ストレージ・プールの保護や修復などのサーバー・プロセスで、ストレージ・プール内のデータにアクセスする⽅法を指定 します。このパラメーターはオプションです。デフォルト値は READWRITE です。次のいずれかの値を指定することができ ます。

### READWrite

サーバーはストレージ・プール内のボリュームの読み取りと書き込みができることを指定します。 READOnly

サーバーはストレージ・プール内のボリュームの読み取りのみができることを指定します。サーバーは、ストレー ジ・プール内のデータを使⽤して、ディレクトリー・コンテナー・ストレージ・プールにエクステントをリストアす ることができます。コンテナー・コピー・ストレージ・プールに書き込む操作は許可されません。

UNAVailable

サーバーが、ストレージ・プール内のボリュームに保管されているデータにアクセスできないことを指定します。

PROTECTPRocess

PROTECT STGPOOL コマンドを発⾏して、ディレクトリー・コンテナー・ストレージ・プールからこのプールにデータをコ ピーするときに使用される並列プロセスの最大数を指定します。このパラメーターはオプションです。1 から 20 までの値 を⼊⼒してください。デフォルト値は 2 です。

複数の並列処理を使⽤することで、コピー操作を完了するまでに必要な時間を短縮できる場合があります。 ただし、複数の プロセスが実行されている場合、1つ以上のプロセスが、別のプロセスですでに使用中のボリュームを使用するために待機 する必要があります。

この値を指定する際には、コピー操作に専用で使用できる論理ドライブおよび物理ドライブの数を考慮します。 テープ・ボ リュームにアクセスするために、サーバーはマウント・ポイントおよびドライブを使⽤します。使⽤可能なマウント・ポイ ントとドライブの数は、ストレージ・プールに対する装置クラスのマウント・リミット、および他のサーバーとシステムの アクティビティーによって異なります。

PROTECT STGPOOL コマンドで PREVIEW=YES オプションを使⽤する場合、このパラメーターは無視されます。その場合、 1つのプロセスだけが使用され、マウント・ポイントもドライブも必要ありません。

#### REClaim

ボリュームがレクラメーションと再使⽤に適格になる時点を指定します。関連したディレクトリー・コンテナー・ストレー ジ・プールに保管されなくなったエクステントが占有するボリュームのスペースのパーセンテージとして、適格性を指定し ます。レクラメーションは、関連したディレクトリー・コンテナー・ストレージ・プールにまだ保管されているエクステン トをすべて、適格ボリュームからそれ以外のボリュームに移動させます。レクラメーションが⾏われるのは、PROTECT STGPOOL コマンドによりデータがこのストレージ・プールに保管されている場合のみです。

このパラメーターはオプションです。1 から 100 までの整数を指定できます。デフォルト値は 100 です。これは、このスト レージ・プール内のボリュームがレクラメーション処理されないことを意味します。

サーバーは、ボリューム上のレクラメーション処理可能なスペースのパーセンテージがストレージ・プールのレクラメーシ ョンしきい値より⼤きい場合、そのボリュームをレクラメーションの候補であると判別します。

Reclaim 値を 50 パーセント以上に設定すると、2 つのレクラメーション処理済みボリュームから移動されるデータが使用 するのは、1 つの新規ボリューム以下になります。

オフサイト・ボリュームがあるコンテナー・コピー・ストレージ・プールでレクラメーションを使⽤する場合は、注意して ください。オフサイト・ボリュームがレクラメーションに適格になると、事実上、サーバーは、そのボリューム上のエクス テントをオンサイト位置に戻します。オンサイトで災害が発⽣すると、リストアされたデータベースがオフサイト・ボリュ ーム上のエクステントを参照する場合、サーバーはオフサイト・ボリュームからエクステントを取得できます。そのため、 災害復旧のために、ストレージ・プール保護スケジュールと DRM 移動スケジュールが実⾏された後にデータベース・バッ クアップを実⾏するようにスケジュールし、すべてのデータベース・バックアップ・ボリュームが DRM ボリュームと共に オフサイトに移動されるようにしてください。

ヒント: コンテナー・コピー・ストレージ・プールに、オフサイトとオンサイトで異なるレクラメーション値を設定しま す。コンテナー・コピー・ストレージ・プールが重複排除されたデータを保管するため、データ・エクステントは複数のテ ープ・ボリュームにわたります。 オフサイト・コピーにレクラメーションしきい値を選択する際、災害発⽣時にリトリーブ する必要がある使用可能なマウント・ポイントの数およびテープ・ボリュームの数を慎重に考慮します。 より高いしきい値 を設定することは、レクラメーション値が低い場合よりも多くのボリュームをリトリーブする必要があることを意味しま

す。より低いしきい値を使用すると、災害時に必要なマウント・ポイントの数が減ります。推奨される方法は、オフサイ ト・コピーのレクラメーション値を 60 に設定し、オンサイト・コピーのレクラメーション値を 90 から 100 の範囲に設定 することです。

### RECLAIMLIMit

RECLAIM=YESLIMITED オプションまたは RECLAIM=ONLYLIMITED オプションを指定して PROTECT STGPOOL コマンドを 発⾏した場合に、サーバーがレクラメーション処理するボリュームの最⼤数を指定します。 このパラメーターは、コンテナ ー・コピー・ストレージ・プールに対してのみ有効です。このパラメーターはオプションです。デフォルト値は NOLIMIT です。次のいずれかの値を指定することができます。

NOLimit

コンテナー・コピー・ストレージ・プール内のすべてのボリュームがレクラメーション処理されることを指定しま す。

vol\_limit

レクラメーション処理されるコンテナー・コピー・ストレージ・プール内のボリュームの最⼤数を指定します。 指定 した値によって、レクラメーション処理の完了後に使⽤可能になる新規スクラッチ・テープの数が決まります。 1 か ら 100000 の範囲の数値を指定することができます。

REUsedelay

ボリュームからすべてのエクステントを削除した後、そのボリュームが再書き込み可能になるまで、またはスクラッチ状況 に戻されるまでに経過する必要がある⽇数を指定します。このパラメーターはオプションです。0 から 9999 までの整数を 指定できます。デフォルト値は 0 です。これは、ボリュームからすべてのエクステントが削除された直後から、そのボリュ ームに再書き込みしたり、そのボリュームをスクラッチ状況に戻すことができることを意味します。

ヒント: このパラメーターを使⽤することで、データベースを古いレベルにリストアする場合に、ストレージ・プール内の エクステントへのデータベース参照を引き続き有効にすることができます。 最も古いデータベース・バックアップを保存し ようと計画している日数より大きな値に、このパラメーターを設定しなければなりません。災害復旧管理機能 を使用する場 合、このパラメーターに指定される⽇数は、SET DRMDBBACKUPEXPIREDAYS コマンドに指定されている数値と同じであ る必要があります。

### 例**: LTO7A** 装置クラスのコンテナー・コピー・ストレージ・プールの定義

コンテナー・コピー・ストレージ・プール CONTAINER1\_COPY2 を LTO7A 装置クラスに定義します。 このプールに対して最⼤ 50 のスクラッチ・ボリュームを使用できるようにします。45 日間、ボリュームの再利用を遅らせます。

define stgpool container1 copy2 lto7a pooltype=copycontainer maxscratch=50 reusedelay=45

### 表 1. DEFINE STGPOOL (コンテナー・コピー・ストレージ・プールの定義) に関連するコマンド

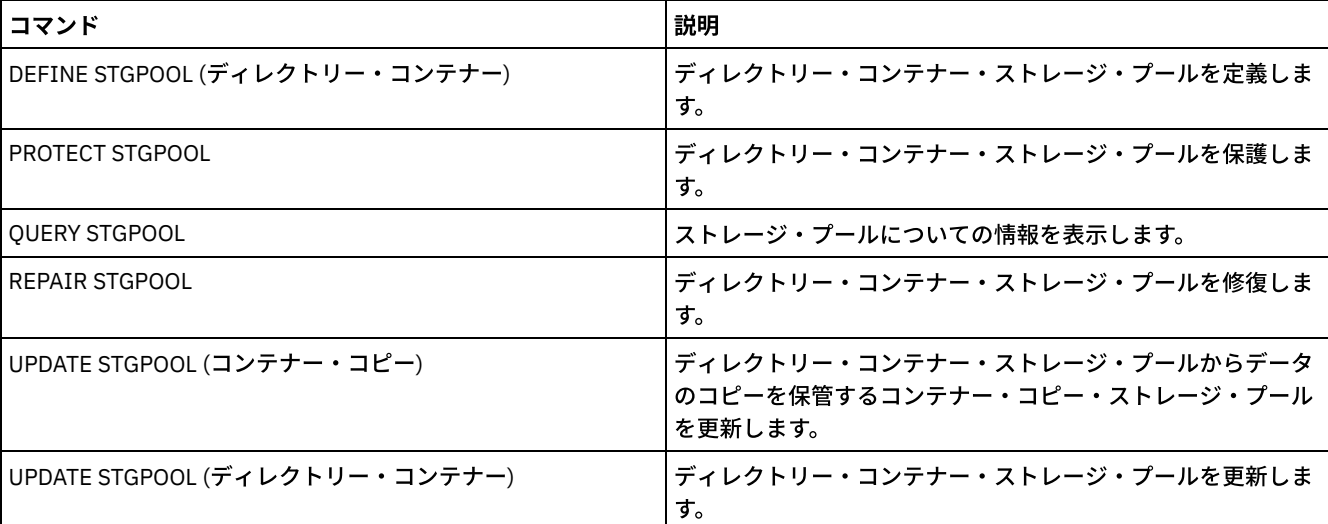

# <span id="page-1283-0"></span>**DEFINE STGPOOL (**ランダム・アクセス装置に割り当てられる **1** 次ストレー ジ・プールの定義**)**

このコマンドは、ランダム・アクセス装置に割り当てる 1 次ストレージ・プールを定義するために使⽤します。

このコマンドを発行するには、システム特権が必要です。

# 構⽂

```
.-POoltype--=--PRimary-.
>>-DEFine STGpool--pool_name--DISK--+----------------------+---->
                                  '-POoltype--=--PRimary-'
   .-STGType--=--Devclass-.
>--+----------------------+--+-----------------------------+---->
   '-STGType--=--Devclass-' '-DESCription--=--description-'
   .-ACCess--=--READWrite-------.
>--+----------------------------+------------------------------->
   '-ACCess--=--+-READWrite---+-'
              +-READOnly----+
              '-UNAVailable-'
   .-MAXSIze--=--NOLimit-----------. .-CRCData--=--No------.
>--+-------------------------------+--+---------------------+--->
   '-MAXSIze--=--maximum_file_size-' '-CRCData--=--+-Yes-+-'
                                                 '-No--'
                                .-HIghmig--=--90------.
>--+---------------------------+--+---------------------+------->
   '-NEXTstgpool--=--pool_name-' '-HIghmig--=--percent-'
  .-LOwmig--=--70------. .-CAChe--=--No------.
>--+--------------------+--+-------------------+---------------->
   '-LOwmig--=--percent-' '-CAChe--=--+-Yes-+-'
                                     '-No--'
   .-MIGPRocess--=--1------. .-MIGDelay--=--0----.
>--+-----------------------+--+-------------------+------------->
   '-MIGPRocess--=--number-' '-MIGDelay--=--days-'
   .-MIGContinue--=--Yes-----.
>--+-------------------------+---------------------------------->
   '-MIGContinue--=--+-Yes-+-'
                   ' -No--'.-AUTOCopy--=--CLient--------.
>--+----------------------------+------------------------------->
   '-AUTOCopy--=--+-None------+-'
                +-CLient----+
                +-MIGRation-+
                 '-All-------'
>--+-------------------------------------------------------------------+-->
   | .-,--------------. |
   | V | .-COPYContinue--=--Yes-----. |
   '-COPYSTGpools--=----copy_pool_name-+--+--------------------------+-'
                                       '-COPYContinue--=--+-Yes-+-'
                                                         ' -No--'>--+-----------------------------------------------+------------>
   | .-,---------------------. |
   \mathbf V'-ACTIVEDATApools--=----active-data_pool_name-+-'
   .-SHRED--=--0-----------------------------
>--+-----------------------------------+-----------------------><
                            (1) (2) |
   '-SHRED--=--overwrite_count---------'
注:
```
1. このパラメーターは、Centera または SnapLock ストレージ・プールには使⽤できません。

2. ▶️Linux オペレーティング・システムこのパラメーターは、SnapLock ストレージ・プールには使用できません。

### パラメーター

pool\_name (必須)

定義するストレージ・プールの名前を指定します。名前は固有のものでなければならず、最⼤⻑は 30 ⽂字です。

DISK (必須)

DISK 装置クラス (DISK 装置クラスはインストール時に事前定義されている) に ストレージ・プールを定義することを指定 します。

POoltype=PRimary

1 次ストレージ・プールを定義することを指定します。このパラメーターはオプションです。デフォルト値は PRIMARY で す。

STGType

ストレージ・プール⽤に定義したいストレージのタイプを指定します。 このパラメーターはオプションです。デフォルト値 は DEVCLASS です。

Devclass

装置クラス・タイプのストレージ・プールがストレージ・プールに割り当てられることを指定します。

#### **DESCription**

ストレージ・プールの説明を指定します。このパラメーターはオプションです。この説明の最大長は 255 文字です。 説明の 中にブランク文字を入れる場合には、説明を引用符で囲んでください。

### ACCess

クライアント・ノードおよびサーバー・プロセス (マイグレーションやレクラメーションなど) でストレージ・プール中のフ ァイルにどのようにアクセスできるかを指定します。このパラメーターはオプションです。デフォルト値は READWRITE で す。指定できる値は次のとおりです。

READWrite

クライアント・ノードおよびサーバー・プロセスはストレージ・プール内のボリュームに保管されたファイルの読み 取りと書き込みができることを指定します。

READOnly

クライアント・ノードがストレージ・プール内のボリュームからファイルの読み取りだけを⾏えるということを指定 します。

サーバー・プロセスは、このストレージ・プールのボリューム内でファイルを移動することができます。 ただし、ス トレージ・プール外のボリュームからこのストレージ・プール内のボリュームへの新しい書き込みは認められませ ん。

このストレージ・プールが (NEXTSTGPOOL パラメーターによって) 従属ストレージ・プールとして指定されており、 かつ*読み取り専用* として定義されている場合には、サーバー・プロセスがストレージ・プールにファイルの書き込 みを試みる時に、このストレージ・プールはスキップされます。

#### UNAVailable

クライアント・ノードが、ストレージ・プール内のボリュームに保管されているファイルにアクセスできないことを 指定します。

サーバー・プロセスは、このストレージ・プールのボリューム内でファイルを移動することができ、またこのストレ ージ・プールから別のストレージ・プールにファイルを移動またはコピーすることもできます。 ただし、ストレー ジ・プール外のボリュームからこのストレージ・プール内のボリュームへの新しい書き込みは認められません。

このストレージ・プールが (NEXTSTGPOOL パラメーターによって) 従属ストレージ・プールとして指定されており、 かつ選択不可能 として定義されている場合には、サーバー・プロセスがストレージ・プールにファイルの書き込み を試みる時に、このストレージ・プールはスキップされます。

#### MAXSIze

サーバーがストレージ・プール内に保管できる物理ファイルの最⼤サイズを指定します。このパラメーターはオプションで す。デフォルト値は NOLIMIT です。 指定できる値は次のとおりです。

#### NOLimit

ストレージ・プールに保管する物理ファイルには最⼤サイズの制限が ないことを指定します。 maximum\_file\_size

最⼤物理ファイル・サイズを制限します。 1 から 999999 テラバイトの整数の後にスケール因数を付けて指定しま す。例えば、MAXSIZE=5G は、このストレージ・プールの最⼤ファイル・サイズが 5 GB であるということを指定し ます。以下のいずれかのスケール因数を使⽤することができます。

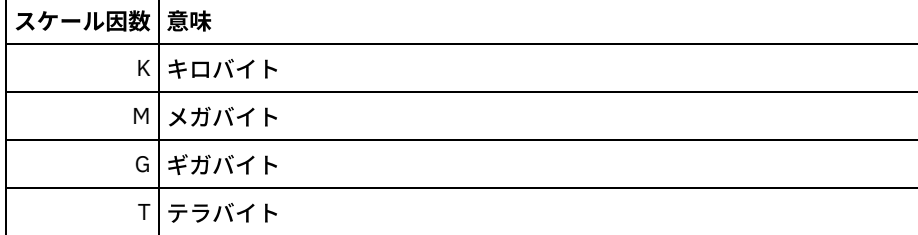

クライアントは、サーバーに送信されるファイルのサイズを⾒積もります。 サーバーに送信されるデータの実際の容量では なく、クライアントの⾒積もりが使⽤されます。 重複排除、圧縮、および暗号化などのクライアント・オプションでは、サ ーバーに送信される実際のデータ容量が⾒積もりサイズより⼤きくなったり⼩さくなったりする場合があります。 例えば、 ファイルの圧縮は、見積もりより小さいサイズになる場合があります。そのため、見積もりより少ないデータが送信されま す。 さらに、バイナリー・ファイルは、圧縮処理の後にサイズが⼤きくなる場合があります。そのため、⾒積もりより多い データが送信されます。

次の表は、ストレージ・プールの物理サイズが MAXSIZE パラメーターを超えた場合に、ファイルが標準的に保管される場 所を示しています。

| <b> ファイル・</b><br><b> サイズ</b> | 指定されているプール                                                   | 結果                                                                      |
|------------------------------|--------------------------------------------------------------|-------------------------------------------------------------------------|
| を超える                         | │最大サイズ│階層に次のストレージ・プールとしての│サーバーは、ファイルを保管しません<br> プールが指定されていない |                                                                         |
|                              | ールが指定されている                                                   | 階層に次のストレージ・プールとしてプ サーバーは、ファイル・サイズを受け入れることができる次のス<br>トレージ・プールにファイルを保管します |

表 1. ファイル・サイズおよび指定されたプールによるファイルの場所

ヒント: NEXTstgpool パラメーターも指定した場合、階層内に 1 つのストレージ・プールを定義し、MAXSIze=NOLimit パラ メーターを指定して最⼤ファイル・サイズを無制限にしてください。 サイズが無制限のプールが 1 つ以上ある場合、サー バーは、ファイルのサイズに関係なくファイルを保管することができます。

単⼀トランザクションで送信される複数のファイルについて、サーバーは、トランザクションのサイズをファイル・サイズ と見なします。 トランザクション内のすべてのファイルの合計サイズが最大サイズの制限より大きい場合、サーバーは、フ ァイルをストレージ・プールに保管しません。

### CRCData

サーバー上で監査ボリューム処理が⾏われる時に、巡回冗⻑検査 (CRC) がストレージ・プール・データの妥当性検査を⾏う かどうかを指定します。このパラメーターはオプションです。デフォルト値は NO です。CRCDATA を YES に設定し、 AUDIT VOLUME コマンドをスケジュールすることで、ストレージ階層に保管されたデータの整合性を継続的に確保するこ とができます。 指定できる値は次のとおりです。

Yes

CRC 情報を含むデータが保管され、ストレージ・プール・データの妥当性を検査するための監査ボリューム処理を使 用可能にすることを指定します。このモードは、ストレージ・プールとサーバーの間の CRC 値を計算して比較する ためにより多くのオーバーヘッドがかかるため、パフォーマンスに影響を与えます。

No

CRC 情報なしでデータが保管されることを指定します。

### **NEXTstgpool**

ファイルのマイグレーション先の 1 次ストレージ・プールを指定します。このパラメーターはオプションです。 次のストレージ・プールを指定しないと、以下のアクションが発⽣します。

サーバーがこのストレージ・プールからファイルをマイグレーションできない

● サーバーがこのストレージ・プールの最大サイズを超えるファイルを別のストレージ・プールに保管できない

制限:

- エンドレス・ループになるようなストレージ・プールのチェーンを作成しないようにするには、階層内に少なくとも 1 つの値を指定しないストレージ・プールを指定してください。
- 順次アクセス・プールを次のストレージ・プールとして指定する場合、そのプールは NATIVE または NONBLOCK デ ータ・フォーマットでなければなりません。
- ディレクトリー・コンテナー・ストレージ・プールまたはクラウド・コンテナー・ストレージ・プールを指定しない でください。
- データ・マイグレーション⽤のストレージ・プールを指定するのに、このパラメーターを使⽤しないでください。

#### HIghmig

このプールのデータ量がプールの⾒積容量のこのパーセントに達した時に、サーバーがこのストレージ・プールでマイグレ ーションを開始することを指定します。このパラメーターはオプションです。0 から 100 までの整数を指定できます。デフ ォルト値は 90 です。

ストレージ・プールがこのマイグレーション開始しきい値 (高しきい値) を超えた時には、サーバーは、次のストレージ・プ ールにノードごとにファイルのマイグレーションを開始することができます。NEXTSTGPOOL パラメーターで、この設定を 定義します。HIGHMIG=100 を指定して、このストレージ・プールのマイグレーションを回避することもできます。

#### LOwmig

このプールのデータ量がプールの⾒積容量のこのパーセントに達した時に、サーバーがこのストレージ・プールでマイグレ ーションを停⽌することを指定します。このパラメーターはオプションです。0 から 99 までの整数を指定できます。デフォ ルト値 は 70 です。

コロケーションに応じてマイグレーションがノードごとまたはファイル・スペースごとに⾏われる場合、ストレージ・プー ルのレベルが、このパラメーターに指定された値より低くなることがあります。ストレージ・プールを空にするには、 LOWMIG=0 に設定します。

### CAChe

次のストレージ・プールにファイルをマイグレーションした後で、マイグレーション・プロセスがこのストレージ・プール にファイルのキャッシュ・コピーを残しておくかどうかを指定します。このパラメーターはオプションです。デフォルト値 は NO です。指定できる値は次のとおりです。

Yes

キャッシュが使⽤可能であることを指定します。

No

キャッシュが使⽤不可能であることを指定します。

キャッシュを使⽤すると、ファイルの検索能⼒が向上する可能性がありますが、他のプロセスのパフォーマンスに影響する 可能性があります。

#### MIGPRocess

サーバーがこのストレージ・プールからのファイルのマイグレーションに使⽤するプロセスの数を指定します。このパラメ ーターはオプションです。1 から 999 までの整数を指定できます。デフォルト値は 1 です。

マイグレーションの間、これらのプロセスは並⾏して⾏われ、マイグレーション速度を向上することが可能になります。

ヒント:

- マイグレーション・プロセスの数は、以下の設定によって決まります。
	- o MIGPROCESS パラメーター
	- 次のプールのコロケーションの設定

マイグレーションするストレージ・プールにデータがあるノードの数またはコロケーション・グループの数 例えば、MIGPROCESS =6 で、次のプールの COLLOCATE パラメーターが NODE に設定されているが、ストレージ・ プールにデータがあるノードが 2 つしかないとします。この場合、マイグレーション処理は、6 ではなく 2 つのプロ セスのみで構成されます。COLLOCATE パラメーターが GROUP グループに設定されており、両方のノードが同じグ ループにある場合、マイグレーション処理は 1 つのプロセスのみで構成されます。COLLOCATE パラメーターが NO または FILESPACE に設定されており、バックアップ・データがあるファイル・スペースが各ノードに 2 つある場 合、マイグレーション処理は 4 つのプロセスで構成されます。

● このパラメーターを指定するときには、同時書き込み機能がサーバーのデータ・マイグレーションに使用可能かどう かを考慮してください 。マイグレーション・プロセスには、 ターゲット・ストレージ・プールに定義されている各 コピー・ストレージ・プールおよび活動データ・プールのマウント・ポイントとドライブが必要です。

ファイルがマイグレーションに適格となる前にストレージ・プールに残っていなければならない最小日数を指定します。指 定された MIGDELAY 値と⽐較する値を計算するために、サーバーは、以下の項⽬をカウントします。

- ファイルがストレージ・プール内にあった日数
- ファイルがクライアントによって検索されてからの日数 (該当する場合)

2 つの値のうち、低い方が指定された MIGDELAY 値と比較されます。 例えば、以下の条件がすべて真である場合、ファイ ルはマイグレーションされません。

- ファイルはストレージ・プールに5日間保管されています。
- ファイルは過去 3 日間以内にクライアントによってアクセスされています。
- MIGDELAY パラメーターに指定された値は4日です。

このパラメーターはオプションです。0 - 9999 の整数を指定できます。デフォルト値は 0 で、マイグレーションを遅らせな いということを意味します。

サーバーで、⽇数をファイルがリトリーブされた⽇ではなく、ファイルが保管された⽇に基づいてカウントしたい場合に は、NORETRIEVEDATE サーバー・オプションを使用してください。

### MIGContinue

サーバーがマイグレーション遅延時間を満たさないファイルをマイグレーションできるようにするかどうかを指定します。 このパラメーターはオプションです。デフォルト値は YES です。

最小日数の間ファイルがストレージ・プールに残るように要求することができるので、サーバーは、次のストレージ・プー ルに適格なすべてのファイルをマイグレーションしても、マイグレーション停止しきい値 (低しきい値) がまだ満たされない 場合があります。 このパラメーターによって、マイグレーション遅延時間を満たさないファイルをマイグレーションするこ とによって、サーバー がマイグレーション処理を続⾏できるようにするかどうかを指定することができます。

次のいずれかの値を指定することができます。

Yes

マイグレーション停止しきい値 (低しきい値) を満たす必要があっても、サーバーがマイグレーション遅延時間を満た さないファイルのマイグレーションを続⾏できるようにするかどうかを指定します。

ストレージ・プールに 複数のマイグレーション・プロセスを⾏えるようにした場合には、マイグレーション遅延時 間を満たさない ⼀部のファイルが不必要にマイグレーションされることがあります。 1 つのプロセスでマイグレーシ ョン遅延時間を満たすファイルをマイグレーションする時に、2 番目のプロセスは、マイグレーション停止しきい値 (低しきい値) を満たすためのマイグレーション遅延時間を満たさないファイルのマイグレーションを開始することが あります。マイグレーション遅延時間を満たすファイルをまだマイグレーションしている最初のプロセスそれ自身に よって、マイグレーション停⽌しきい値 (低しきい値) が満たされることがあります。

No

マイグレーション停⽌しきい値 (低しきい値) に達する前であっても、マイグレーションに適格なファイルがなくなっ た時に、サーバーがマイグレーションを停止するということを指定します。 サーバーは、ファイルがマイグレーショ ン遅延時間を満たしていない限り、ファイルをマイグレーションしません。

### AUTOCopy

IBM Spectrum Protect™ がいつ同時書き込み操作を実⾏するかを 指定します。デフォルト値は CLIENT です。 このパラメー ターはオプションであり、 以下の操作に影響を与えます。

- クライアント保管セッション
- サーバー・インポート・プロセス
- サーバー・データ・マイグレーション・プロセス

マイグレーション・プロセス中、 データがコピー・ストレージ・プールまたは活動データ・プールに同時に書き込まれて いる間にエラーが生じた場合、 サーバーは残りのプロセスに関して、障害のあるストレージ・プールへの書き込みを停止し ます。 ただしサーバーは、1 次ストレージ・プール および残りのすべてのコピー・ストレージ・プールまたは活動データ・ プールへのファイルの保管を続⾏します。 これらのプールは、マイグレーション・プロセスの間は活動状態のままです。 コピー・ストレージ・プールは、COPYSTGPOOLS パラメーターを使⽤して指定します。 活動データ・プールは、 ACTIVEDATAPOOLS パラメーターを使用して指定します。

次のいずれかの値を指定することができます。

None

同時書き込み機能を使⽤不可にするように指定します。

CLient

クライアント保管セッション中またはサーバー・インポート・プロセス中に、データがコピー・ストレージ・プール および活動データ・プールへ同時書き込みされるように指定します。 サーバー・インポート・プロセス中には、デー タはコピー・ストレージ・プールにのみ同時に書き込まれます。 サーバー・インポート・プロセス中には、データは 活動データ・プールには書き込まれません。

MIGRation

このストレージ・プールへのマイグレーション中のみ、データがコピー・ストレージ・プールおよび活動データ・プ ールへ同時に書き込まれるように指定します。 サーバー・データ・マイグレーション・プロセス中には、データは、 同じデータがコピー・ストレージ・プールと活動データ・プールに存在しない場合にのみ、 それらのプールに同時 に書き込まれます。 データがマイグレーションされているノードは、活動データ・プールに関連付けられたドメイン 内になければなりません。 ノードが活動プールに関連付けられたドメイン内にない場合、データをプールに書き込 むことはできません。

All

クライアント保管セッション中、サーバー・インポート・プロセス中、またはサーバー・データ・マイグレーショ ン・プロセス中に、 データがコピー・ストレージ・プールおよび活動データ・プールへ同時に書き込まれるように指 定します。 この値を指定すると、このプールがいずれかの適格な操作のターゲットになっている時はいつでも、 デ ータが同時に書き込まれるようになります。

**COPYSTGpools** 

サーバーが同時にデータを書き込むコピー・ストレージ・プールの名前を指定します。COPYSTGPOOLS パラメーターはオ プションです。最⼤ 3 のコピー・プール名を指定することができ、それぞれをコンマで区切ります。コピー・プールの名前 と名前の間にスペースを入れることはできません。COPYSTGPOOLS パラメーターの値を指定する場合は、COPYCONTINUE パラメーターの値も指定できます。

COPYSGTPOOLS および ACTIVEDATAPOOLS パラメーターで指定するストレージ・プールの合計数は 3 を超えてはなりませ ん。

データ・ストレージ操作が 1 次ストレージ・プールから次のストレージ・プールに切り替えるときに、次のストレージ・プ ールは 1 次ストレージ・プールからコピー・ストレージ・プールのリストと COPYCONTINUE 値を継承します。1 次ストレ ージ・プールは、データにバインドされた管理クラスのコピー・グループにより指定されます。

サーバーは、以下の操作中にコピー・ストレージ・プールへのデータ同時書き込みを実⾏することができます。

- IBM Spectrum Protect のバックアップ・アーカイブ・クライアントまたは IBM Spectrum Protect API を使用する ア プリケーション・クライアントが実⾏するバックアップおよびアーカイブ操作
- IBM Spectrum Protect for Space Management クライアントによるマイグレーション操作
- コピー・ストレージ・プールのリストと関連付けられた 1 次ストレージ・プールに外部メディアからのエクスポー ト・ファイルのデータをコピーする処理を伴うインポート操作

制約事項: 同時書き込み機能は、以下の保管操作ではサポートされません。

- 操作が LAN フリー・データ移動を使用している場合。同時書き込み操作は LAN フリー・データ移動より優先される ため、操作が LAN を経由して行われる原因となります。ただし、同時書き込み構成は受け入れられます。
- NAS バックアップ操作。管理クラスのコピー・グループの DESTINATION または TOCDESTINATION で指定された 1 次ストレージ・プールにコピー・ストレージ・プールが定義されている場合、次のようになります。
	- コピー・ストレージ・プールは無視されます。
	- データは 1 次ストレージ・プールにのみ保管されます。

重要: COPYSTGPOOLS パラメーターによって提供される機能は、BACKUP STGPOOL コマンドを置き換えることを意図した ものではありません。COPYSTGPOOLS パラメーターを使用する場合は、引き続き BACKUP STGPOOL コマンドを使用し て、コピー・ストレージ・プールが 1 次ストレージ・プールの完全なコピーとなるようにしてください。コピーが作成され ない場合があります。詳細については、COPYCONTINUE パラメーターの説明を参照してください。

**COPYContinue** 

COPYSTGPOOLS パラメーターにリストされたコピー・ストレージ・プールのいずれかに対するコピー・ストレージ・プー ル書き込み障害に、サーバーが通常どのように対応するかを指定します。このパラメーターはオプションです。デフォルト 値は YES です。COPYCONTINUE パラメーターを指定する時には、COPYSTGPOOLS パラメーターも指定することができま す。

指定できる値は次のとおりです。

COPYCONTINUE パラメーターが YES に設定されると、サーバーは、残りのセッションについては障害のあるコピ ー・プールへの書き込みを停止しますが、1次プールおよび残ったコピー・プールへのファイルの保管は続行しま す。 コピー・ストレージ・プール・リストは、クライアント・セッション存続期間だけ活動状態であり、特定のスト レージ・プール階層にあるすべての 1 次ストレージ・プールに適⽤されます。

No

COPYCONTINUE パラメーターが NO に設定されている場合は、サーバーは現⾏トランザクションを失敗させ、保管 操作を中断します。

制限:

- COPYCONTINUE パラメーターの設定は、活動データ・プールには影響しません。 アクティブ・データ・プールのい ずれかで書き込みが失敗した場合、サーバーは残りのセッションについては失敗したアクティブ・データ・プールへ の書き込みを停⽌しますが、1 次プールおよび残りのアクティブ・データ・プールとコピー・ストレージ・プールへ のファイルの保管は続⾏します。 活動データ・プール・リストは、セッションの存続期間でのみ活動状態になり、特 定のストレージ・プール階層にある すべての 1 次ストレージ・プールに適⽤されます。
- COPYCONTINUE パラメーターの設定はサーバー・インポートの間、同時書き込み機能には影響しません。 データが 同時に書き込まれるときに、1 次ストレージ・プールまたは任意のコピー・ストレージ・プールへの書き込みが失敗 する場合、サーバーのインポート・プロセスが失敗します。
- COPYCONTINUE パラメーターの設定はサーバー・データ・マイグレーションの間、同時書き込み機能には影響しま せん。 データが同時に書き込まれるときに、任意のコピー・ストレージ・プールまたは活動データ・プールへの書き 込みが失敗する場合、失敗したストレージ・プールが除去され、データ・マイグレーション・プロセスは続行しま す。 1 次プールへの書き込みが失敗すると、マイグレーション・プロセスが失敗します。

ACTIVEDATApools

クライアント・バックアップ操作中にサーバーが同時にデータを書き込む活動データ・プールの名前を指定します。 ACTIVEDATAPOOLS パラメーターはオプションです。活動データ・プールの名前と名前の間にスペースを入れることはでき ません。

COPYSGTPOOLS および ACTIVEDATAPOOLS パラメーターで指定するストレージ・プールの合計数は 3 を超えてはなりませ ん。

データ・ストレージ操作が 1 次ストレージ・プールから次のストレージ・プールに切り替わると、次のストレージ・プール は、コピー・グループで指定された宛先ストレージ・プールから活動データ・プールのリストを継承します。1 次ストレー ジ・プールは、データにバインドされた管理クラスのコピー・グループにより指定されます。

サーバーが活動データ・プールへのデータ同時書き込みを実⾏できるのは、IBM Spectrum Protect バックアップ・アーカイ ブ・クライアントまたは IBM Spectrum Protect API を使用するアプリケーション・クライアントによるバックアップ操作 中のみです。

制限:

- 1. このパラメーターは、"NATIVE" または "NONBLOCK" データ・フォーマットを使⽤する 1 次ストレージ・プールにの み使用できます。このパラメーターは、以下のデータ形式を使用するストレージ・プールには使用できません。 o NETAPPDUMP
	- o CELERRADUMP
	-
	- o NDMPDUMP
- 2. LAN フリー・データ移動を使用している場合、活動データ・プールへのデータ同時書き込みはサポートされません。 同時書き込み操作は LAN フリー・データ移動より優先されるため、操作が LAN を経由して⾏われる原因となりま す。ただし、同時書き込み構成は受け入れられます。
- 3. NAS バックアップ操作が TOC ファイルを書き込んでいるときには、同時書き込み機能がサポートされません。管理 クラスのコピー・グループの TOCDESTINATION で指定された 1 次ストレージ・プールに活動データ・プールが定義 されている場合、次のようになります。
	- 活動データ・プールは無視されます。
	- データは 1 次ストレージ・プールにのみ保管されます。
- 4. CENTERA ストレージ装置で同時書き込み機能を使用することはできません。
- 5. インポート中のデータは活動データ・プールに保管されません。インポート操作の後で、COPY ACTIVEDATA コマン ドを使⽤して、インポートしたデータを活動データ・プールに保管してください。

重要: ACTIVEDATAPOOLS パラメーターによって提供される機能は、COPY ACTIVEDATA コマンドを置き換えることを意図 したものではありません。ACTIVEDATAPOOLS パラメーターを使用する場合は、COPY ACTIVEDATA コマンドを使用して、 活動データ・プールに 1 次ストレージ・プールのすべての活動データが含まれるようにしてください。

SHRED

データが削除されたときに物理的に上書きされるかどうかを指定します。 このパラメーターはオプションです。0 から 10 までの整数を指定できます。デフォルト値は 0 です。

値 0 を指定すると、サーバーはデータベースからデータを削除します。ただし、データを収容するために使用されたストレ ージは上書きされず、そのストレージが他のデータに再利⽤されるまで、データはストレージ内に存在します。削除された データを検出して再構成できる可能性があります。

ゼロより大きい値を指定すると、サーバーはデータを論理的および物理的に削除します。サーバーは、データの収容に使用 されたストレージを指定された回数で上書きします。この上書きにより、データが削除された後でデータをディスカバーし て再構成することがさらに困難になります。

データのコピーがすべて断⽚化されるように、NEXTSTGPOOL パラメーターで指定されるストレージ・プールの SHRED 値 をゼロより大きい値に指定してください。COPYSTGPOOLS も ACTIVEDATAPOOLS も指定しないでください。一般的に、上 書きカウントの値を比較的高く指定するとセキュリティー・レベルは向上しますが、パフォーマンスに悪影響を及ぼす可能 性があります。

削除されたデータの上書きは、削除操作が完了した後に⾮同期的に実⾏されます。そのため、削除されたデータによって占 有されていたスペースが、しばらくの間占有されたままになります。新しいデータのために、そのスペースをフリー・スペ ースとして使⽤できません。

CACHE パラメーターの値が YES の場合は、ゼロより大きい SHRED 値を使用できません。

重要: エクスポート操作が終了して、エクスポートするファイルが識別された後は、ストレージ・プールの SHRED 値への変 更はすべて無視されます。中断されたエクスポート操作は、操作を通して、オリジナルの SHRED 値を保存します。ストレ ージ・プール SHRED 値を変更すると操作に障害が起きる場合は、エクスポート操作の取り消しを検討してください。必要 なクリーンアップを⾏った後で EXPORT コマンドを再発⾏できます。

## 例**: DISK** 装置クラスの **1** 次ストレージ・プールの定義

キャッシングを使用可能にして、DISK 装置クラスを使用した 1 次ストレージ・プール POOL1 を定義します。最大ファイル・サイ ズを 5 MB に制限します。5 MB より⼤きいファイルはすべて、PROG2 ストレージ・プールから始まる従属ストレージ・プールに 保管します。マイグレーション開始しきい値 (⾼しきい値) を 70 % に設定し、マイグレーション停⽌しきい値 (低しきい値) を 30 % に設定します。

define stgpool pool1 disk description="main disk storage pool" maxsize=5m highmig=70 lowmig=30 cache=yes nextstgpool=prog2

# <span id="page-1291-0"></span>**DEFINE STGPOOL (**順次アクセス装置に割り当てられる **1** 次ストレージ・プ ールの定義**)**

このコマンドは、順次アクセス装置に割り当てられている1次ストレージ・プールを定義するために使用します。

### 特権クラス

このコマンドを発⾏するには、システム特権が必要です。

### 構⽂

>>-DEFine STGpool--*pool\_name*--*device\_class\_name*-----------------> .-POoltype--=--PRimary-. .-STGType--=--Devclass-. >--+----------------------+--+----------------------+-----------> '-POoltype--=--PRimary-' '-STGType--=--Devclass-' >--+-----------------------------+------------------------------> '-DESCription--=--*description*-' .-ACCess--=--READWrite-------. >--+----------------------------+------------------------------->

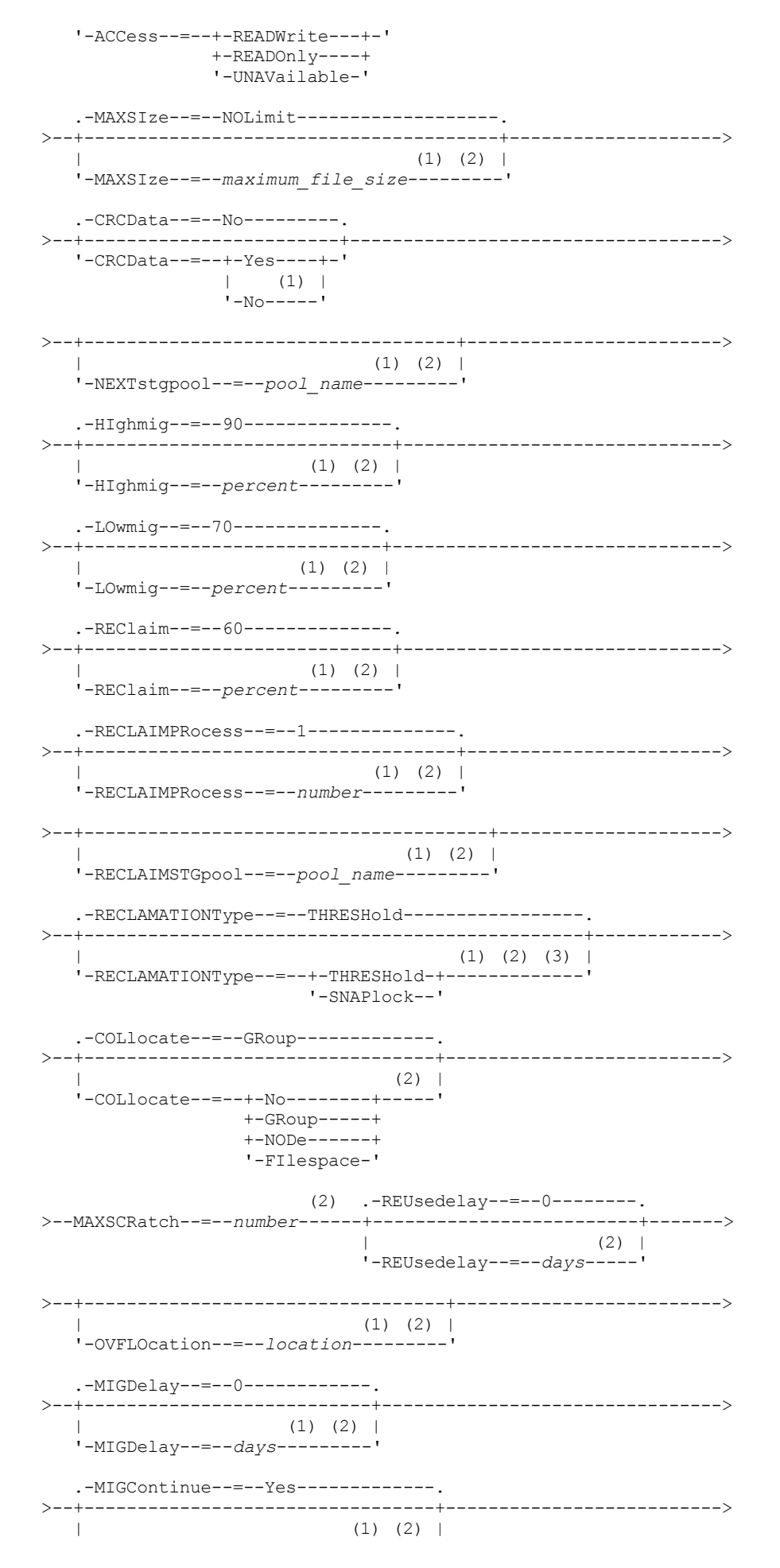

1234 IBM Spectrum Protect Knowledge Center Version 8.1.4

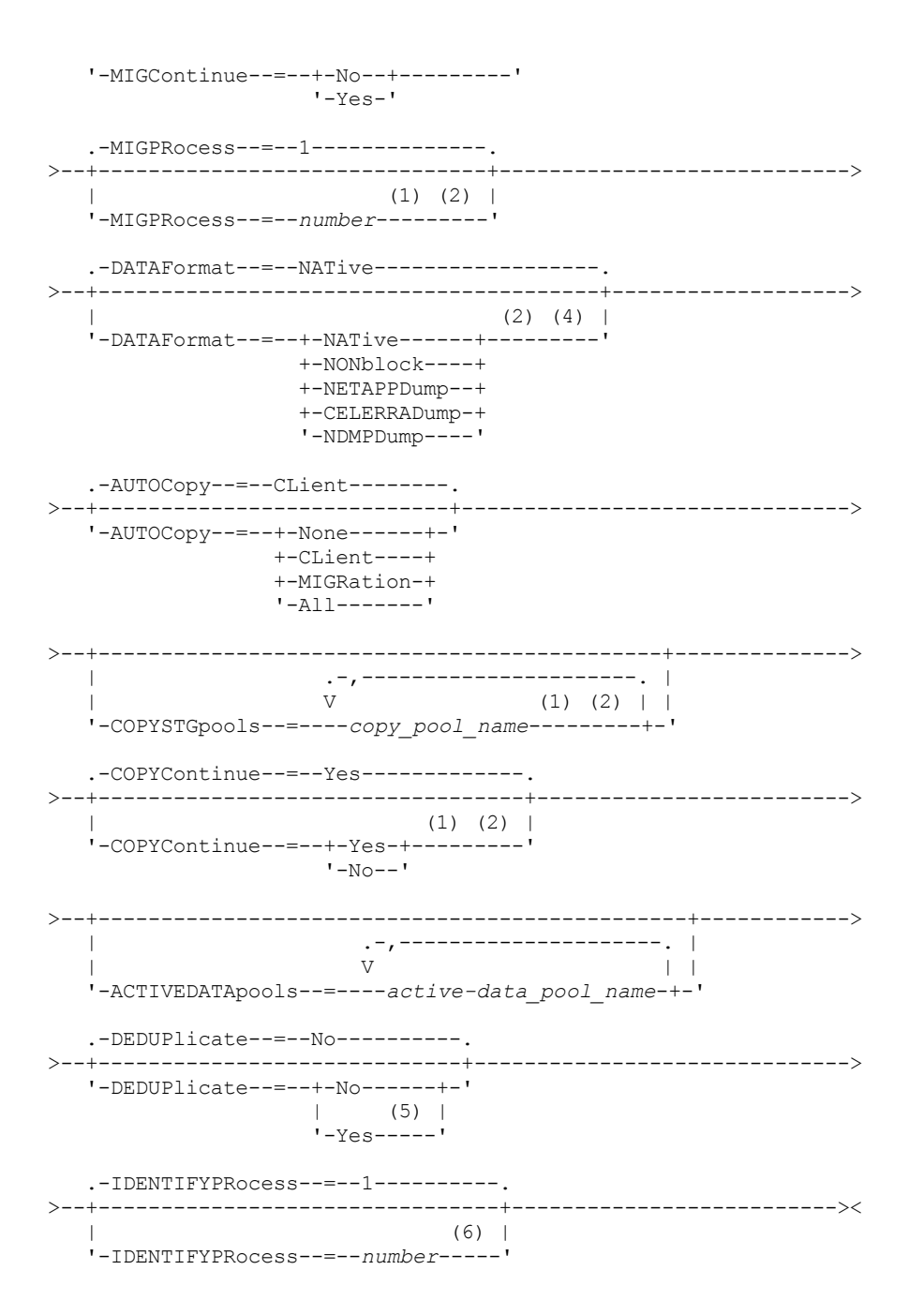

注:

- 1. このパラメーターは、データ・フォーマット NETAPPDUMP、CELERRADUMP、または NDMPDUMP を使⽤するストレー ジ・プールでは使⽤できません。
- 2. このパラメーターは、CENTERA ストレージ・プールでは使用できないか無視されます。
- 3. RECLAMATIONTYPE=SNAPLOCK 設定は、IBM Spectrum Protect™ for Data Retention 対応のサーバーに 定義されているス トレージ・プールにのみ有効です。 ストレージ・プールは FILE 装置クラスに割り当てなければなりません。 また、装置ク ラスに指定されているディレクトリーは NetApp SnapLock ボリュームでなければなりません。
- 4. 値 NETAPPDUMP、CELERRADUMP、および NDMPDUMP は、FILE タイプ装置クラスを指定して定義されたストレージ・プ ールには無効です。
- 5. このパラメーターは、FILE タイプ装置クラスで定義づけられたストレージ・プールでのみ有効です。
- 6. このパラメーターは、DEDUPLICATE パラメーターの値 が YES の場合にのみ使用可能になります。

# パラメーター

pool\_name (必須)

定義するストレージ・プールの名前を指定します。名前は固有のものでなければならず、最⼤⻑は 30 ⽂字です。 device\_class\_name (必須)

ストレージ・プールが割り当てられる装置クラスの名前を指定します。DISK 装置クラスを除く、任意の装置クラスを指定 できます。

POoltype=PRimary

1 次ストレージ・プールを定義することを指定します。このパラメーターはオプションです。デフォルト値は PRIMARY で す。

**STGType** 

ストレージ・プール⽤に定義したいストレージのタイプを指定します。 このパラメーターはオプションです。デフォルト値 は DEVCLASS です。

Devclass

装置クラス・タイプのストレージ・プールがストレージ・プールに割り当てられることを指定します。

DESCription

ストレージ・プールの説明を指定します。このパラメーターはオプションです。この説明の最大長は 255 文字です。 説明の 中にブランク文字を入 れる場合には、説明を引用符で囲んでください。

ACCess

クライアント・ノードおよびサーバー・プロセス (マイグレーションやレクラメーションなど) でストレージ・プール中のフ ァイルにどのようにアクセスできるかを指定します。このパラメーターはオプションです。デフォルト値は READWRITE で す。指定できる値は次のとおりです。

#### **READWrite**

クライアント・ノードおよびサーバー・プロセスはストレージ・プール内のボリュームに保管されたファイルの読み 取りと書き込みができることを指定します。

READOnly

クライアント・ノードがストレージ・プール内のボリュームからファイルの読み取りだけを⾏えるということを指定 します。

サーバー・プロセスは、このストレージ・プールのボリューム内でファイルを移動することができます。 ただし、ス トレージ・プール外のボリュームからこのストレージ・プール内のボリュームへの新しい書き込みは認められませ ん。

このストレージ・プールが (NEXTSTGPOOL パラメーターによって) 従属ストレージ・プールとして指定されており、 かつ*読み取り専用*として定義されている場合には、サーバー・プロセスがストレージ・プールにファイルの書き込 みを試みる時に、このストレージ・プールはスキップされます。

#### UNAVailable

クライアント・ノードが、ストレージ・プール内のボリュームに保管されているファイルにアクセスできないことを 指定します。

サーバー・プロセスは、このストレージ・プールのボリューム内でファイルを移動することができ、またこのストレ ージ・プールから別のストレージ・プールにファイルを移動またはコピーすることもできます。 ただし、ストレー ジ・プール外のボリュームからこのストレージ・プール内のボリュームへの新しい書き込みは認められません。

このストレージ・プールが (NEXTSTGPOOL パラメーターによって) 従属ストレージ・プールとして指定されており、 かつ選択不可能 として定義されている場合には、サーバー・プロセスがストレージ・プールにファイルの書き込み を試みる時に、このストレージ・プールはスキップされます。

### MAXSIze

サーバーがストレージ・プール内に保管できる物理ファイルの最⼤サイズを指定します。 このパラメーターはオプションで す。デフォルト値は NOLIMIT です。 次のいずれかの値を指定することができます。

NOLimit

ストレージ・プールに保管する物理ファイルには最⼤サイズの制限が ないことを指定します。

maximum\_file\_size

最⼤物理ファイル・サイズを制限します。 1 から 999999 テラバイトの整数の後にスケール因数を付けて指定してく ださい。例えば、MAXSIZE=5G は、このストレージ・プールの最⼤ファイル・サイズが 5 ギガバイトであることを 指定します。 スケール因数は次のとおりです。

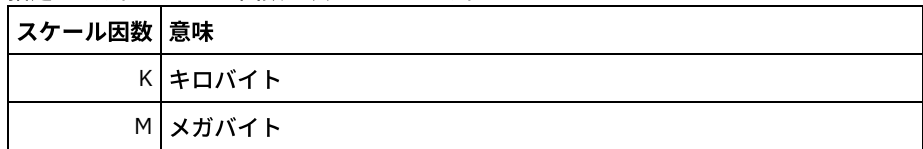

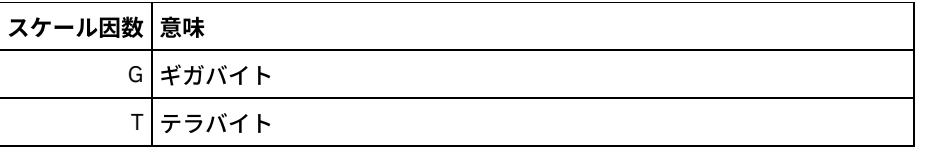

クライアントは、サーバーに送信されるファイルのサイズを⾒積もります。 サーバーに送信されるデータの実際の容量では なく、クライアントの⾒積もりが使⽤されます。 重複排除、圧縮、および暗号化などのクライアント・オプションでは、サ ーバーに送信される実際のデータ容量が⾒積もりサイズより⼤きくなったり⼩さくなったりする場合があります。 例えば、 ファイルの圧縮は、見積もりより小さいサイズになる場合があります。そのため、見積もりより少ないデータが送信されま す。 さらに、バイナリー・ファイルは、圧縮処理の後にサイズが大きくなる場合があります。そのため、見積もりより多い データが送信されます。

次の表は、ストレージ・プールの物理サイズが MAXSIZE パラメーターを超えた場合に、ファイルが標準的に保管される場 所を示しています。

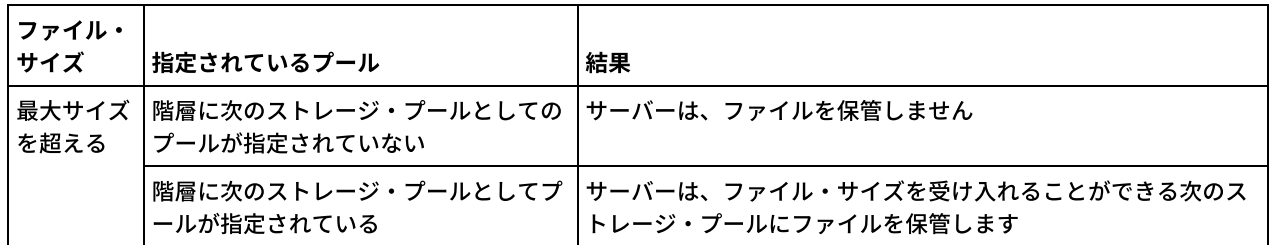

### 表 1. ファイル・サイズおよび指定されたプールによるファイルの場所

ヒント: NEXTstgpool パラメーターも指定した場合、階層内に 1 つのストレージ・プールを定義し、MAXSIze=NOLimit パラ メーターを指定して最⼤ファイル・サイズを無制限にしてください。 サイズが無制限のプールが 1 つ以上ある場合、サー バーは、ファイルのサイズに関係なくファイルを保管することができます。

単⼀トランザクションで送信される複数のファイルについて、サーバーは、トランザクションのサイズをファイル・サイズ と見なします。 トランザクション内のすべてのファイルの合計サイズが最大サイズの制限より大きい場合、サーバーは、フ ァイルをストレージ・プールに保管しません。

### 制約事項:

このパラメーターは、以下のデータ形式を使用するストレージ・プールには使用できません。

- NETAPPDUMP
- CELERRADUMP
- NDMPDUMP

### CRCData

サーバー上で監査ボリューム処理が⾏われる時に、巡回冗⻑検査 (CRC) がストレージ・プール・データの妥当性検査を⾏う かどうかを指定します。このパラメーターは、NATIVE データ・フォーマットのストレージ・プールにのみ有効です。この パラメーターはオプションです。デフォルト値は NO です。CRCDATA を YES に設定し、AUDIT VOLUME コマンドをスケジ ュールすることで、ストレージ階層に保管されたデータの整合性を継続的に確保することができます。 指定できる値は次の とおりです。

Yes

CRC 情報を含むデータが保管され、ストレージ・プール・データの妥当性を検査するための監査ボリューム処理を使 用可能にすることを指定します。ストレージ・プールとサーバーの間の CRC 値の計算および比較に必要な処理が増 えるため、このモードはパフォーマンスに影響します。

No

CRC 情報なしでデータが保管されることを指定します。

制約事項: このパラメーターは、以下のデータ形式を使用するストレージ・プールには使用できません。

- NETAPPDUMP
- CELERRADUMP
- NDMPDUMP

ヒント:
3592、LTO、または ECARTRIDGE 装置タイプに関連付けられているストレージ・プールの場合、CRC 検証よりも論理ブロ ック保護の⽅が、ストレージ・プールでデータ破損に対する優れた保護を提供します。 ストレージ・プールに対して CRC 検証を指定する場合、データが検証されるのは、ボリューム監査操作中だけです。 データがテープに書き込まれた後、エラ ーが識別されます。

論理ブロック保護を使用可能にするには、3592、LTO、または ECARTRIDGE 装置タイプに対する DEFINE DEVCLASS コマ ンドおよび UPDATE DEVCLASS コマンドの LBPROTECT パラメーターに READWRITE の値を指定します。 論理ブロック保 護は、以下のタイプのドライブおよびメディアでのみサポートされています。

- IBM® LTO5 以降
- 3592 第 2 世代以降のメディアを使用する IBM 3592 第 3 世代以降のドライブ
- Oracle StorageTek T10000C および T10000D ドライブ

NEXTstgpool

ファイルのマイグレーション先の 1 次ストレージ・プールを指定します。データを順次アクセス・ストレージ・プールから ランダム・アクセス・ストレージにマイグレーションすることはできません。このパラメーターはオプションです。

このストレージ・プールに次のストレージ・プールがない場合には、 サーバーは、このストレージ・プールの最⼤サイズ を超えるファイルを このストレージ・プールからマイグレーションして、 別のストレージ・プールに保管することはでき ません。

現在のストレージ・プールに使用可能なスペースが十分にない場合、 順次アクセス・ストレージ・プールの NEXTSTGPOOL パラメーターは、 次のプールにデータを保管することを許可しません。この場合、サーバーはメッセージ を出し、 トランザクションは失敗します。

次のストレージ・プールの装置タイプが FILE の場合、サーバーは、 使用可能なスペースが十分にあるかどうかを判別する ために予備検査を完了します。スペースが使⽤不能な場合、サーバーは階層の次のストレージ・プールにスキップします。 スペースが使用可能な場合、サーバーはそのプールにデータを保管しようとします。ただし、実際にストレージ操作が試行 された時にもうスペースが使⽤可能でなくなっているために、ストレージ操作が失敗する場合があります。

制限:

- エンドレス・ループになるようなストレージ・プールのチェーンを作成しないようにするには、階層内に少なくとも 1 つの値を指定しないストレージ・プールを指定してください。
- 順次アクセス・プールを次のストレージ・プールとして指定する場合、そのプールは NATIVE または NONBLOCK デ ータ・フォーマットでなければなりません。
- ディレクトリー・コンテナー・ストレージ・プールまたはクラウド・コンテナー・ストレージ・プールを指定しない でください。
- データ・マイグレーション⽤のストレージ・プールを指定するのに、このパラメーターを使⽤しないでください。
- このパラメーターは、以下のデータ形式を使用するストレージ・プールには使用できません。
	- o NETAPPDUMP
	- o CELERRADUMP
	- o NDMPDUMP

HIghmig

ストレージ・プール使⽤率がこのパーセントに達するとサーバーがマイグレーションを開始することを指定します。順次ア クセス・ディスク (FILE) ストレージ・プールの場合の使用率は、プールの合計見積データ容量 (プールに指定されたすべて のスクラッチ・ボリュームの容量を含む) に対するストレージ・プール内の比率です。テープを使用するストレージ・プー ルの場合の使用率は、 ストレージ・プールの合計ボリューム数に対するデータを含むボリューム数の比率です。ボリューム の総数には、スクラッチ・ボリュームの最⼤数も含まれています。このパラメーターはオプションです。0 から 100 までの 整数を指定できます。デフォルト値は 90 です。

ストレージ・プールがこのマイグレーション開始しきい値 (高しきい値) を超えた時には、サーバーは、このプール用に定義 された次のストレージ・プールにボリュームごとにファイルのマイグレーションを開始することができます。マイグレーシ ョン開始しきい値 (⾼しきい値) を 100 に設定して、ストレージ・プールでマイグレーションが⾏われないようにすること ができます。

制約事項: このパラメーターは、以下のデータ形式を使⽤するストレージ・プールには使⽤できません。

- NETAPPDUMP
- CELERRADUMP
- NDMPDUMP

LOwmig

ストレージ・プール使用率がこのパーセント以下になるとサーバーがマイグレーションを停止することを指定します。順次 アクセス・ディスク (FILE) ストレージ・プールの場合の使用率は、プールの合計見積データ容量 (プールに指定されたすべ てのスクラッチ・ボリュームの容量を含む) に対するストレージ・プール内の⽐率です。テープを使⽤するストレージ・プ ールの場合の使用率は、 ストレージ・プールの合計ボリューム数に対するデータを含むボリューム数の比率です。ボリュー ムの総数には、スクラッチ・ボリュームの最⼤数も含まれています。このパラメーターはオプションです。0 から 99 まで の整数を指定できます。デフォルト値 は 70 です。

ストレージ・プールがこのマイグレーション停⽌しきい値 (低しきい値) に達すると、サーバーは別のボリュームからのファ イルのマイグレーションを開始しません。マイグレーション停⽌しきい値 (低しきい値) を 0 に設定してマイグレーションを ⾏うことにより、ストレージ・プールを空にすることができます。

制約事項: このパラメーターは、以下のデータ形式を使⽤するストレージ・プールには使⽤できません。

- NETAPPDUMP
- CELERRADUMP
- NDMPDUMP

REClaim

ボリューム上のレクラメーション処理可能スペースのパーセンテージに基づいて、サーバーがボリュームのレクラメーショ ン処理を⾏う時点を指定します。レクラメーション処理可能なスペースとは、データベースで有効期限切れになったか削除 されたファイルによって占有されるスペースの量です。

レクラメーション処理では、 残っている有効期限内ファイルを 1 つのボリュームから別のボリュームに移動し、 ボリュー ム上の断⽚スペースをもう⼀度使⽤できるようにすることで、 元のボリュームを再利⽤可能にします。このパラメーターは オプションです。1 から 100 までの整数を指定できます。WORM 装置を使用しているストレージ・プールは除いて、デフォ ルト値は 60 です。

 $\blacksquare$ AIX オペレーティング・システム $\blacksquare$ Windows オペレーティング・システムWORM 装置クラスを使用するストレージ・プ ールの場合は、デフォルトの 100 より値を低くすることができます。値を低くすると、サーバーは、データが必要になった ときにそのデータをより少ない数のボリュームに統合することができます。レクラメーションによって空になったボリュー ムは、 ライブラリーからチェックアウトされ、新しいボリューム⽤にスロットを解放します。ボリュームへは⼀度しか書き 込めないため、ボリュームを再利⽤することはできません。

サーバーは、ボリューム上のレクラメーション処理可能なスペースのパーセンテージがストレージ・プールのレクラメーシ ョンしきい値より⼤きい場合、そのボリュームをレクラメーションの候補であると判別します。

2 つのボリューム上に保管されたファイルを単一出力ボリュームに結合できるように、このパラメーターに 50% 以上の値 を指定します。

制約事項: このパラメーターは、以下のデータ形式を使用するストレージ・プールには使用できません。

- NETAPPDUMP
- CELERRADUMP
- NDMPDUMP

RECLAIMPRocess

このストレージ・プールのボリュームのレクラメーション処理に使用する並列プロセスの数を指定します。このパラメータ ーはオプションです。1 から 999 の値を⼊⼒します。デフォルト値は 1 です。各 1 次順次アクセス・ストレージ・プールに 1 つ以上のレクラメーション処理を指定することができます。

このパラメーターの値を計算する場合、レクラメーション処理に必要な以下のリソースを考慮してください。

- 順次ストレージ・プールの数。
- 操作に専有できる論理ドライブおよび物理ドライブの数。

順次ボリュームにアクセスするために、IBM Spectrum Protect は、マウント・ポイントおよび (装置タイプが FILE ではな い場合は) 物理ドライブを使用します。

例えば、2 つの順次ストレージ・プールから同時にボリュームをレクラメーション処理し、各ストレージ・プールに 4 つの プロセスを指定するとします。ストレージ・プールは同じ装置クラスを持ちます。RECLAIMSTGPOOL パラメーターが指定 されていないか、 レクラメーション処理するストレージ・プールの装置クラスがレクラメーション処理中のストレージ・プ ールと同じであり、 各プロセスで 2 つのマウント・ポイントと、装置タイプが FILE でない場合は 2 つのドライブが必要で あるとします。(ドライブの1つは入力ボリューム用、もう1つは出力ボリューム用です。)8 つのレクラメーション・プロ

セスを同時に実⾏するには、少なくとも、合計 16 個のマウント・ポイントおよび 16 個のドライブが必要です。ストレー ジ・プールの装置クラスは、マウント・リミットを少なくとも 16 にする必要があります。

制約事項: このパラメーターは、以下のデータ形式を使用するストレージ・プールには使用できません。

- NETAPPDUMP
- CELERRADUMP
- NDMPDUMP

#### **RECLAIMSTGpool**

このストレージ・プールからレクラメーション処理されるデータのターゲットとして 別の 1 次ストレージ・プールを指定 します。このパラメーターはオプションです。サーバーがストレージ・プールのボリュームをレクラメーション処理する時 には、 サーバーは、有効期限内のデータをレクラメーション処理中のボリュームから、 このパラメーターで指定したスト レージ・プールに移動します。

ライブラリー中にドライブが 1 つしかないストレージ・プールの場合には、ストレージ・プールのレクラメーション処理は 非常に役立ちます。このパラメーターを指定した時には、サーバーは、ライブラリー中のドライブの数に関係なく、すべて のデータをレクラメーション処理されるボリュームからレクラメーション処理ストレージ・プールに移動します。

レクラメーション処理ストレージ・プールから元のストレージ・プールにデータを戻すためには、ストレージ・プール階層 を使⽤します。レクラメーション処理ストレージ・プールの次のストレージ・プールとして元のストレージ・プールを指定 します。

制約事項:

- このパラメーターは、以下のデータ形式を使用するストレージ・プールには使用できません。
- NETAPPDUMP
- CELERRADUMP
- NDMPDUMP

#### RECLAMATIONType

ボリュームがレクラメーション処理および管理されるときの メソッドを指定します。 このパラメーターはオプションで す。デフォルト値は THRESHOLD です。指定できる値は次のとおりです。

#### THRESHold

このストレージ・プールに属するボリュームを、このストレージ・プールの RECLAIM 属性のしきい値に基づいてレ クラメーション処理することを指定します。

### SNAPlock

このストレージ・プールに属する FILE ボリュームが、NetApp Data ONTAP ソフトウェアおよび NetApp SnapLock のボリュームを使⽤して、保存のために管理されることを指定します。このパラメーターは、データ保存保護が有効 になっており、FILE 装置クラスに割り当てられているサーバーに定義されているストレージ・プールにのみ有効で す。 このストレージ・プール内のボリュームは、しきい値に基づいてレクラメーション処理されません。 ストレー ジ・プールの RECLAIM 値は無視されます。

このストレージ・プール内のボリュームはすべて、FILE ボリュームとして作成されます。 ストレージ・プールのア ーカイブ・コピー・グループの保存属性から得られる保存日付は、NetApp Data ONTAP オペレーティング・システ ムの SnapLock 機能を使用して FILE ボリュームのメタデータに設定されます。 その保存日付の有効期限が切れるま で、FILE ボリュームとそのボリューム上のデータを、保管されている物理 SnapLock ボリュームから削除することは できません。

定義しているすべてのストレージ・プールの RECLAMATIONTYPE パラメーターは、 同じ装置クラス名に定義する場 合は同じでなければなりません。指定されている RECLAMATIONTYPE パラメーターが、既に装置クラス名に定義さ れているストレージ・プールに対して定義されているものと異なる場合、DEFINE コマンドは失敗する可能性があり ます。

制約事項: このパラメーターは、以下のデータ形式を使⽤するストレージ・プールには使⽤できません。

- NETAPPDUMP
- CELERRADUMP
- NDMPDUMP

COLlocate

サーバーが、できるだけ少ないボリュームに保管されている、次のいずれかの候補に属するデータを保持しようとするかど うかを指定します。

- 単一のクライアント・ノード
- ファイル・スペースのグループ
- クライアント・ノードのグループ
- クライアントのファイル・スペース

このパラメーターはオプションです。デフォルト値は GROUP です。

コロケーションにより、リストア、リトリーブ、および再呼び出し操作では、順次アクセス・メディアのマウントの数が減 ります。 ただし、保管するファイルのコロケーションに要するサーバー時間数と必要なボリューム数が両⽅とも増加しま す。 また、コロケーションは、ディスクから順次プールへのマイグレーション・プロセス数に影響を与えます。

次のいずれかのオプションを指定することができます。

No

コロケーションが使⽤不可能であることを指定します。ディスクからのマイグレーション時に、ファイル・スペー ス・レベルでプロセスが作成されます。

GRoup

コロケーションが、クライアント・ノードまたはファイル・スペースのグループ・レベルで 使用可能であることを指 定します。 コロケーション・グループの場合、サーバーは、同じコロケーション・グループに属するノードまたはフ ァイル・スペースのデータを可能な限り少ないボリュームに⼊れようとします。

COLLOCATE=GROUP を指定しても、コロケーション・グループを定義していない場合や、コロケーション・グルー プにノードもファイル・スペースも追加していない場合には、データはノードごとに連結されます。クライアント・ ノードまたはファイル・スペースをコロケーション・グループに編成する際には、磁気テープの使⽤を検討してくだ さい。

例えば、テープ・ベースのストレージ・プールがノードのデータで構成されている場合に COLLOCATE=GROUP を指 定すると、サーバーは以下を実⾏します。

- グループ化されたノードのデータをグループごとに連結します。サーバーは可能な場合必ず、単一磁気テープ 上、またはできるだけ少ない磁気テープ上にノードのグループに属するデータを連結します。 単一ノードのデ ータは、グループに関連付けられている複数の磁気テープにわたっている場合もあります。
- グループ化が解除されたノードのデータをノードごとに連結します。サーバーは、可能な場合は常に、単一の テープで単一のノードのデータを保管します。 その他のテープ上の使用可能スペースが使用される前に、その ノードのデータが既に⼊っているすべての使⽤可能なテープが使⽤されます。
- ディスクからのマイグレーション時に、サーバーは、グループ化されたノードについてはコロケーション・グ ループ・レベルでマイグレーション・プロセスを作成し、グループ化が解除されたノードについてはノード・ レベルでマイグレーション・プロセスを作成します。

例えば、テープ・ベースのストレージ・プールが、グループ化されたファイル・スペースのデータで構成されている 場合に COLLOCATE=GROUP を指定すると、サーバーは以下のアクションを実⾏します。

- グループ化されたファイル・スペースのデータのみをグループごとに連結します。サーバーは可能な場合必 ず、単⼀磁気テープ上、またはできるだけ少ない磁気テープ上にファイル・スペースのグループに属するデー タを連結します。 単⼀ファイル・スペースのデータは、グループに関連付けられている複数の磁気テープにわ たっている場合もあります。
- (明示的にファイル・スペース・コロケーション・グループに定義されていないファイル・スペースの場合) ノ ードによってデータを連結します。例えば、node1 には、A、B、C、D、および E という名前のファイル・ス ペースがあります。ファイル・スペース A と B はファイル・スペース・コロケーション・グループに属してい ますが、C、D、および E は属していません。ファイル・スペース A と B はファイル・スペース・コロケーシ ョン・グループによって連結されていますが、C、D、および E はノードによって連結されます。
- ディスクからのマイグレーション時に、サーバーは、グループ化されたファイル・スペースについて、コロケ ーション・グループ・レベルでマイグレーション・プロセスを作成します。

データは、最⼩限の順次アクセス・ボリュームに連結されます。

NODe

コロケーションがクライアント・ノード・レベルで使用可能であるということを指定します。 コロケーション・グル ープの場合、サーバーは、1 つのノードのデータを可能な限り少ないボリュームに⼊れようとします。ノードに複数

のファイル・スペースがある場合、サーバーはそれらのファイル・スペースを連結しようとしません。前のバージョ ンとの互換性のため、COLLOCATE=YES は、クライアント・ノード・レベルでコロケーションを指定するために引き 続きサーバーによって受け入れられます。

ストレージ・プールにコロケーション・グループのメンバーであるノードのデータが入っている場合に COLLOCATE=NODE を指定すると、データはノードごとに連結されます。

COLLOCATE=NODE が指定されていると、データをディスクからマイグレーションする際に、サーバーはノード・レ ベルでプロセスを作成します。

## FIlespace

コロケーションがクライアント・ノードに対してファイル・スペース・レベルで使⽤可能であることを指定します。 サーバーは、1 つのノードおよびファイル・スペースのデータを可能な限り少ないボリュームに配置しようとしま す。1 つのノードに複数のファイル・スペースがある場合、サーバーは別のファイル・スペースのデータを別のボリ ュームに配置しようとします。

COLLOCATE=FILESPACE が指定されていると、データをディスクからマイグレーションする際に、サーバーはファイ ル・スペース・レベルでプロセスを作成します。

MAXSCRatch (必須)

サーバーがこのストレージ・プール⽤に要求できるスクラッチ・ボリュームの最⼤数を指定します。0 から100000000 の 整数を指定することができます。サーバーがスクラッチ・ボリュームを要求できるようにすることによって、使⽤される各 ボリュームを定義する必要がなくなります。

このパラメーターに指定する値は、 ストレージ・プールで使⽤可能なボリュームの総数と、 それに対応するストレージ・ プールの容量を見積もるために使用されます。

スクラッチ・ボリュームは、空になるとストレージ・プールから⾃動的に削除されます。装置タイプが FILE のスクラッ チ・ボリュームが削除されると、そのボリュームが占めていたスペースはサーバーによって解放されてファイル・システム に戻されます。

ヒント: 仮想ボリュームを使用し、少量のデータを保管するサーバー間操作では、 他のタイプのボリュームへの書き込み操 作で一般的に指定する値よりも高い MAXSCRATCH パラメーターの値を 指定することを検討してください。仮想ボリューム への書き込み操作後は、装置クラス定義の MAXCAPACITY パラメーターの値に達していない場合でも、IBM Spectrum Protect はそのボリュームに FULL のマークを付けます。サーバーは仮想ボリュームを FILLING 状況に保たず、それらに追 加しません。MAXSCRATCH パラメーターの値が低すぎると、 サーバー間操作が失敗することがあります。

### REUsedelay

ボリュームからすべてのファイルを削除した後、 ボリュームが再書き込み可能になるまで、またはスクラッチ・プールに戻 されるまでに経過する必要がある⽇数を指定します。このパラメーターはオプションです。0 - 9999 の整数を指定できま す。デフォルト値は 0 です。これは、ボリュームからすべてのファイルが削除された直後から、そのボリュームに再書き込 みしたり、そのボリュームをスクラッチ・プールに戻すことができることを意味します。

ヒント: このパラメーターを使⽤することで、データベースを古いレベルにリストアする場合に、ストレージ・プール内の ファイルへのデータベース参照を引き続き有効にすることができます。 最も古いデータベース・バックアップを保存しよう と計画している日数より大きな値に、このパラメーターを設定しなければなりません。このパラメーターに指定される日数 は、SET DRMDBBACKUPEXPIREDAYS コマンドに指定されている数値と同じである必要があります。

## **OVFLOcation**

ストレージ・プールのオーバーフロー位置を指定します。サーバーは、コマンドによってライブラリーから排出されるボリ ュームに、この位置名を割り当てます。このパラメーターはオプションです。位置名の最大長は 255 文字です。位置名にブ ランク文字が入っている場合には、 その位置名を引用符で囲みます。

制約事項: このパラメーターは、以下のデータ形式を使用するストレージ・プールには使用できません。

- NETAPPDUMP
- CELERRADUMP
- NDMPDUMP

MIGDelay

ファイルがマイグレーションに適格となる前にストレージ・プールに残っていなければならない最小日数を指定します。サ ーバーがマイグレーション⽤にボリュームを選択する前に、ボリュームのすべてのファイルがマイグレーションに適格でな ければなりません。指定された MIGDELAY と比較するための値を計算するために、サーバーは、ファイルがストレージ・ プールに保管されている⽇数をカウントします。

このパラメーターはオプションです。0 - 9999 の整数を指定できます。デフォルト値は 0 で、マイグレーションを遅らせな いということを意味します。サーバーで、⽇数をファイルがリトリーブされた⽇ではなく、ファイルが保管された⽇だけに 基づいてカウントしたい場合には、NORETRIEVEDATE サーバー・オプションを使用してください。

制約事項: このパラメーターは、以下のデータ形式を使⽤するストレージ・プールには使⽤できません。

- NETAPPDUMP
- CELERRADUMP
- NDMPDUMP

MIGContinue

サーバーがマイグレーション遅延時間を満たさないファイルをマイグレーションできるようにするかどうかを指定します。 このパラメーターはオプションです。デフォルト値は YES です。

最小日数の間ファイルがストレージ・プールに残るように要求することができるので、サーバーは、次のストレージ・プー ルに適格なすべてのファイルをマイグレーションしても、マイグレーション停止しきい値 (低しきい値) がまだ満たされない 場合があります。 このパラメーターによって、マイグレーション遅延時間を満たさないファイルをマイグレーションするこ とによって、サーバー がマイグレーション処理を続⾏できるようにするかどうかを指定することができます。

次のいずれかの値を指定することができます。

Yes

マイグレーション停止しきい値 (低しきい値) を満たす必要があっても、サーバーがマイグレーション遅延時間を満た さないファイルのマイグレーションを続⾏できるようにするかどうかを指定します。

ストレージ・プールに 複数のマイグレーション・プロセスを⾏えるようにした場合には、マイグレーション遅延時 間を満たさない ⼀部のファイルが不必要にマイグレーションされることがあります。 1 つのプロセスでマイグレーシ ョン遅延時間を満たすファイルをマイグレーションする時に、2 番目のプロセスは、マイグレーション停止しきい値 (低しきい値) を満たすためのマイグレーション遅延時間を満たさないファイルのマイグレーションを開始することが あります。マイグレーション遅延時間を満たすファイルをまだマイグレーションしている最初のプロセスそれ自身に よって、マイグレーション停⽌しきい値 (低しきい値) が満たされることがあります。

No

マイグレーション停⽌しきい値 (低しきい値) に達する前であっても、マイグレーションに適格なファイルがなくなっ た時に、サーバーがマイグレーションを停⽌するということを指定します。 サーバーは、ファイルがマイグレーショ ン遅延時間を満たしていない限り、ファイルをマイグレーションしません。

### MIGPRocess

このストレージ・プールでボリュームからファイルをマイグレーションするために使用される並列処理の数を指定します。 このパラメーターはオプションです。1 から 999 の値を入力します。デフォルト値は 1 です。

このパラメーターの値を計算する場合は、マイグレーションに関係する順次ストレージ・プールの数と、この操作専用にで きる論理および物理ドライブの数を考慮してください。 順次アクセス・ボリュームにアクセスするには、IBM Spectrum Protect はマウント・ポイントを使用し、装置タイプが FILE でない場合には、物理ドライブを使用します。使用可能なマウ ント・ポイントおよびドライブの数は、他の IBM Spectrum Protect およびシステム活動によって異なり、このマイグレー ションに関係する順次アクセス・ストレージ・プールの装置クラスのマウント・リミットによって異なります。

例えば、2 つの 1 次順次ストレージ・プールのボリュームからファイルを同時にマイグレーションし、各ストレージ・プー ルに 3 つのプロセスを指定するとします。 ストレージ・プールは同じ装置クラスを持ちます。 ファイルのマイグレーショ ン先のストレージ・プールと、ファイルのマイグレーション元のストレージ・プールの装置クラスが同じであり、各プロセ スで 2 つのマウント・ポイントと、装置タイプが FILE でない場合は 2 つのドライブが必要であるとします。 (ドライブの 1 つは入力ボリューム用、もう1つは出力ボリューム用です。) 6 つのマイグレーション・プロセスを同時に実行するには、 少なくとも、合計 12 個のマウント・ポイントおよび 12 個のドライブが必要です。 ストレージ・プールの装置クラスは、 マウント・リミットを少なくとも 12 にする必要があります。

指定するマイグレーション・プロセスの数が使⽤可能なマウント・ポイントの数またはドライブの数を超えている場合は、 マウント・ポイントまたはドライブを取得しないプロセスでは、それらが使用可能になるまで待機します。 マウント・ポイ ントまたはドライブが MOUNTWAIT 時間内に使⽤可能にならないと、マイグレーション・プロセスは終了します。 MOUNTWAIT 時間の指定については、DEFINE DEVCLASS (装置クラスの定義)を参照してください。

IBM Spectrum Protect サーバーは、マイグレーションに適格なボリュームの数に関係なく、指定されている数のマイグレー ション・プロセスを開始します。例えば、10 個のマイグレーション・プロセスを指定して、6 個のボリュームのみがマイグ

レーションに適格である場合、サーバーは 10 個のプロセスを開始し、そのうち 4 個はボリュームを処理せずに終了しま す。

ヒント: このパラメーターを指定するときには、同時書き込み機能がサーバーのデータ・マイグレーションに使⽤可能かど うかを考慮してください 。マイグレーション・プロセスには、 ターゲット・ストレージ・プールに定義されている各コピ ー・ストレージ・プールおよび活動データ・プールのマウント・ポイントとドライブが必要です。 制約事項: このパラメーターは、以下のデータ形式を使用するストレージ・プールには使用できません。

- NETAPPDUMP
- CELERRADUMP
- NDMPDUMP

#### DATAFormat

このストレージ・プールへのファイルのバックアップおよびこのストレージ・プールからのファイルのリストアに使用する データ・フォーマットを指定します。デフォルトのフォーマットは、NATIVE サーバー・フォーマットです。指定できる値 は次のとおりです。

NATive

データ・フォーマットは固有 IBM Spectrum Protect サーバー・フォーマットであり、ブロック・ヘッダーを含むこ とを指定します。

NONblock

データ・フォーマットは固有 IBM Spectrum Protect サーバー・フォーマットであり、ブロック・ヘッダーを含まな いことを指定します。

FILE 装置クラスに関連付けられたボリュームへのデフォルトの最⼩ブロック・サイズは 256 KB で、これはそのボリ ュームに書き込まれているデータの量に関係ありません。 特定のタスクでは、NONBLOCK データ・フォーマットを 指定することにより、ストレージ・ボリューム上の無駄なスペースを最⼩にすることができます。 例えば、以下のタ スクで NONBLOCK データ・フォーマットを指定することができます。

- コンテンツ・マネジメント製品の使用
- DIRMC クライアント・オプションを使用したディレクトリー情報の保管
- IBM Spectrum Protect for Space Management or IBM Spectrum Protect HSM for Windows を使用した、非常 に⼩さいファイルのマイグレーション

ただし、ほとんどの場合 NATIVE フォーマットが選択されます。

## NETAPPDump

データのフォーマットを NetApp ダンプ・フォーマットにすることを指定します。このデータ・フォーマットは、ダ ンプ・フォーマットであるファイル・システム・イメージ、および NDMP を使用して NetApp または IBM System Storage® N シリーズのファイル・サーバーからバックアップされたファイル・システム・イメージについて指定する 必要があります。 サーバーは、DATAFORMAT=NETAPPDUMP が設定されたストレージ・プールについてはマイグレ ーション、レクラメーション、または AUDIT VOLUME を完了しません。MOVE DATA コマンドを使用して、データを 1次ストレージ・プール間で移動したり、ボリュームを再利用する必要がある場合はデータをボリュームから移動し たりすることができます。

CELERRADump

データが EMC Celerra ダンプ・フォーマットであることを指定します。 このデータ・フォーマットは、ダンプ・フォ ーマットであるファイル・システム・イメージ、および NDMP を使用して EMC Celerra ファイル・サーバーからバッ クアップされたファイル・システム・イメージについて指定する必要があります。 サーバーは、

DATAFORMAT=CELERRADUMP が設定されたストレージ・プールについてはマイグレーション、レクラメーション、 または AUDIT VOLUME を完了しません。MOVE DATA コマンドを使用して、データを 1 次ストレージ・プール間で移 動したり、ボリュームを再利⽤する必要がある場合はデータをボリュームから移動したりすることができます。 NDMPDump

データが NAS ベンダー固有のバックアップ形式であることを指定します。 このデータ形式は、NetApp または EMC Celerra ファイル・サーバー以外の NAS ファイル・サーバーから バックアップされたファイル・システム・イメージ に対して使用します。 サーバーは、DATAFORMAT=NDMPDUMP が設定されたストレージ・プールについてはマイグ レーション、レクラメーション、または AUDIT VOLUME を完了しません。MOVE DATA コマンドを使⽤して、データ を1次ストレージ・プール間で移動したり、ボリュームを再利用する必要がある場合はデータをボリュームから移動 したりすることができます。

#### AUTOCopy

IBM Spectrum Protect がいつ同時書き込み操作を完了するかを 指定します。デフォルト値は CLIENT です。 このパラメー ターはオプションであり、 以下の操作に影響を与えます。

- クライアント保管セッション
- サーバー・インポート・プロセス
- サーバー・データ・マイグレーション・プロセス

AUTOCOPY オプションが ALL または CLIENT に設定されており、COPYSTGPOOLS または ACTIVEDATAPOOLS オプション に少なくとも1つのストレージ・プールがリストされている場合、クライアント・サイドの重複排除はすべて使用不可にな ります。

マイグレーション・プロセス中、 データがコピー・ストレージ・プールまたは活動データ・プールに同時に書き込まれて いる間にエラーが生じた場合、 サーバーは残りのプロセスに関して、障害のあるストレージ・プールへの書き込みを停止し ます。 ただしサーバーは、1 次ストレージ・プール および残りのすべてのコピー・ストレージ・プールまたは活動データ・ プールへのファイルの保管を続⾏します。 これらのプールは、マイグレーション・プロセスの間は活動状態のままです。 コピー・ストレージ・プールは、COPYSTGPOOLS パラメーターを使⽤して指定します。 活動データ・プールは、 ACTIVEDATAPOOLS パラメーターを使用して指定します。

次のいずれかの値を指定することができます。

None

同時書き込み機能を使⽤不可にするように指定します。

CLient

クライアント保管セッション中またはサーバー・インポート・プロセス中に、データがコピー・ストレージ・プール および活動データ・プールへ同時書き込みされるように指定します。 サーバー・インポート・プロセス中には、デー タはコピー・ストレージ・プールにのみ同時に書き込まれます。 サーバー・インポート・プロセス中には、データは 活動データ・プールには書き込まれません。

MIGRation

このストレージ・プールへのマイグレーション中のみ、データがコピー・ストレージ・プールおよび活動データ・プ ールへ同時に書き込まれるように指定します。 サーバー・データ・マイグレーション・プロセス中には、データは、 同じデータがコピー・ストレージ・プールと活動データ・プールに存在しない場合にのみ、 それらのプールに同時 に書き込まれます。 データがマイグレーションされているノードは、活動データ・プールに関連付けられたドメイン 内になければなりません。 ノードが活動プールに関連付けられたドメイン内にない場合、データをプールに書き込 むことはできません。

All

クライアント保管セッション中、サーバー・インポート・プロセス中、またはサーバー・データ・マイグレーショ ン・プロセス中に、 データがコピー・ストレージ・プールおよび活動データ・プールへ同時に書き込まれるように指 定します。 この値を指定すると、このプールがいずれかの適格な操作のターゲットになっている時はいつでも、 デ ータが同時に書き込まれるようになります。

### COPYSTGpools

サーバーが同時にデータを書き込むコピー・ストレージ・プールの名前を指定します。COPYSTGPOOLS パラメーターはオ プションです。最⼤ 3 のコピー・プール名を指定することができ、それぞれをコンマで区切ります。コピー・プールの名前 と名前の間にスペースを⼊れることはできません。COPYSTGPOOLS パラメーターの値を指定する場合は、COPYCONTINUE パラメーターの値も指定できます。

COPYSTGPOOLS および ACTIVEDATAPOOLS パラメーターで指定するストレージ・プールの合計数は 3 を超えてはなりませ ん。

データ・ストレージ操作が 1 次ストレージ・プールから次のストレージ・プールに切り替えるときに、次のストレージ・プ ールは 1 次ストレージ・プールからコピー・ストレージ・プールのリストと COPYCONTINUE 値を継承します。1 次ストレ ージ・プールは、データにバインドされた管理クラスのコピー・グループにより指定されます。

サーバーは、以下の操作中にコピー・ストレージ・プールへのデータ同時書き込みを実⾏することができます。

- IBM Spectrum Protect API を使用する IBM Spectrum Protect バックアップ/アーカイブ・クライアントまたはアプリ ケーション・クライアントによるバックアップ操作およびアーカイブ操作
- IBM Spectrum Protect for Space Management クライアントによるマイグレーション操作
- コピー・ストレージ・プールのリストと定義付けられたストレージ・プールに外部メディアからのエクスポート・フ ァイルのデータをコピーする処理を伴うインポート操作。

制限:

1. このパラメーターは、NATIVE または NONBLOCK データ・フォーマットを使⽤する 1 次ストレージ・プールにのみ 使用できます。 このパラメーターは、以下のデータ形式を使用するストレージ・プールには使用できません。

- o NETAPPDUMP
- o CELERRADUMP
- o NDMPDUMP
- 2. LAN フリー・データ移動を使用している場合、コピー・ストレージ・プールへのデータ同時書き込みはサポートされ ません。 同時書き込み操作は LAN フリー・データ移動より優先されるため、操作が LAN を経由して⾏われる原因と なります。ただし、同時書き込み構成は許可されます。
- 3. 同時書き込み機能は、NAS バックアップ操作ではサポートされません。管理クラスのコピー・グループの DESTINATION または TOCDESTINATION で指定された 1 次ストレージ・プールにコピー・ストレージ・プールが定 義されている場合、コピー・ストレージ・プールは無視され、データは 1 次ストレージ・プールにのみ保管されま す。
- 4. CENTERA ストレージ装置で同時書き込み機能を使用することはできません。

重要: COPYSTGPOOLS パラメーターによって提供される機能は、BACKUP STGPOOL コマンドを置き換えることを意図した ものではありません。COPYSTGPOOLS パラメーターを使用する場合は、引き続き BACKUP STGPOOL コマンドを使用し て、コピー・ストレージ・プールが 1 次ストレージ・プールの完全なコピーとなるようにしてください。コピーが作成され ない場合があります。詳細については、COPYCONTINUE パラメーターの説明を参照してください。

## COPYContinue

COPYSTGPOOLS パラメーターにリストされたコピー・ストレージ・プールのいずれかに対するコピー・ストレージ・プー ル書き込み障害に、サーバーがどのように対応するかを指定します。このパラメーターはオプションです。デフォルト値は YES です。COPYCONTINUE パラメーターを指定する時には、COPYSTGPOOLS パラメーターも指定することができます。

COPYCONTINUE パラメーターは、 マイグレーション中の同時書き込み機能に影響しません。

指定できる値は次のとおりです。

Yes

COPYCONTINUE パラメーターが YES に設定されると、サーバーは、残りのセッションについては障害のあるコピ ー・プールへの書き込みを停止しますが、1次プールおよび残ったコピー・プールへのファイルの保管は続行しま す。 コピー・ストレージ・プール・リストは、クライアント・セッション存続期間だけ活動状態であり、特定のスト レージ・プール階層にあるすべての 1 次ストレージ・プールに適⽤されます。

No

COPYCONTINUE パラメーターが NO に設定されている場合は、サーバーは現⾏トランザクションを失敗させ、保管 操作を中断します。

## 制限:

- COPYCONTINUE パラメーターの設定は、活動データ・プールには影響しません。 アクティブ・データ・プールのい ずれかで書き込みが失敗した場合、サーバーは残りのセッションについては失敗したアクティブ・データ・プールへ の書き込みを停⽌しますが、1 次プールおよび残りのアクティブ・データ・プールとコピー・ストレージ・プールへ のファイルの保管は続⾏します。 活動データ・プール・リストは、セッションの存続期間でのみ活動状態になり、特 定のストレージ・プール階層にある すべての 1 次ストレージ・プールに適⽤されます。
- COPYCONTINUE パラメーターの設定はサーバー・インポートの間、同時書き込み機能には影響しません。 データが 同時に書き込まれるときに、1 次ストレージ・プールまたは任意のコピー・ストレージ・プールへの書き込みが失敗 する場合、サーバーのインポート・プロセスが失敗します。
- COPYCONTINUE パラメーターの設定はサーバー・データ・マイグレーションの間、同時書き込み機能には影響しま せん。 データが同時に書き込まれるときに、任意のコピー・ストレージ・プールまたは活動データ・プールへの書き 込みが失敗する場合、失敗したストレージ・プールが除去され、データ・マイグレーション・プロセスは続行しま す。 1 次プールへの書き込みが失敗すると、マイグレーション・プロセスが失敗します。

制約事項: このパラメーターは、以下のデータ形式を使⽤するストレージ・プールには使⽤できません。

- NETAPPDUMP
- CELERRADUMP
- NDMPDUMP

ACTIVEDATApools

クライアント・バックアップ操作中にサーバーが同時にデータを書き込む活動データ・プールの名前を指定します。 ACTIVEDATAPOOLS パラメーターはオプションです。活動データ・プールの名前と名前の間にスペースを入れることはでき ません。

COPYSGTPOOLS および ACTIVEDATAPOOLS パラメーターで指定するストレージ・プールの合計数は 3 を超えてはなりませ ん。

データ・ストレージ操作が 1 次ストレージ・プールから次のストレージ・プールに切り替わると、次のストレージ・プール は、コピー・グループで指定された宛先ストレージ・プールから活動データ・プールのリストを継承します。1 次ストレー ジ・プールは、データにバインドされた管理クラスのコピー・グループにより指定されます。

サーバーが活動データ・プールへのデータ同時書き込みを実⾏できるのは、IBM Spectrum Protect バックアップ・アーカイ ブ・クライアントまたは IBM Spectrum Protect API を使用するアプリケーション・クライアントによるバックアップ操作 中のみです。

制限:

- 1. このパラメーターは、NATIVE または NONBLOCK データ・フォーマットを使⽤する 1 次ストレージ・プールにのみ 使用できます。 このパラメーターは、以下のデータ形式を使用するストレージ・プールには使用できません。
	- o NETAPPDUMP
	- o CELERRADUMP
	- o NDMPDUMP
- 2. LAN フリー・データ移動を使用している場合、活動データ・プールへのデータ同時書き込みはサポートされません。 同時書き込み操作は LAN フリー・データ移動より優先されるため、操作が LAN を経由して⾏われる原因となりま す。ただし、同時書き込み構成は許可されます。
- 3. NAS バックアップ操作が TOC ファイルを書き込んでいるときには、同時書き込み機能がサポートされません。管理 クラスのコピー・グループの TOCDESTINATION で指定された 1 次ストレージ・プールに活動データ・プールが定義 されている場合、活動データ・プールは無視され、データは 1 次ストレージ・プールにのみ保管されます。
- 4. CENTERA ストレージ装置で同時書き込み機能を使⽤することはできません。
- 5. インポート中のデータは活動データ・プールに保管されません。インポート操作の後で、COPY ACTIVEDATA コマン ドを使⽤して、インポートしたデータを活動データ・プールに保管してください。

重要: ACTIVEDATAPOOLS パラメーターによって提供される機能は、COPY ACTIVEDATA コマンドを置き換えることを意図 したものではありません。ACTIVEDATAPOOLS パラメーターを使用する場合は、COPY ACTIVEDATA コマンドを使用して、 活動データ・プールに 1 次ストレージ・プールのすべての活動データが含まれるようにしてください。

## DEDUPlicate

このストレージ・プールに保管されているデータを重複排除するかどうかを指定します。このパラメーターはオプション で、FILE タイプ装置クラスで定義づけられたストレージ・プールでのみ有効です。デフォルト値は NO です。 IDENTIFYPRocess

サーバー・サイドのデータ重複排除に使⽤する並列プロセスの数を指定します。 このパラメーターはオプションであり、 FILE 装置クラスを指定して定義されたストレージ・プールでのみ有効です。0 から 50 の値を入力します。デフォルト値は 1 です。DEDUPLICATE パラメーターの値が NO の場合、IDENTIFYPROCESS のデフォルトの設定値は無効になります。 要確認: データ重複排除プロセスは、アクティブまたはアイドルのどちらかの状態になります。 ファイルを処理しているプ ロセスはアクティブです。 ファイルの処理を待っているプロセスはアイドルです。 重複排除対象のデータがあるボリュー ムが使用可能になるまで、プロセスはアイドル状態のままになります。 データ重複排除用の QUERY PROCESS コマンドの 出力には、プロセスが最初に開始されてからそれまでに処理されたバイトとファイルの総数が含まれます。 例えば、データ 重複排除プロセスが 4 つのファイルを処理してからアイドル状態になり、その後でさらに 5 つのファイルを処理した場合、 処理されたファイルの総数は 9 です。 プロセスが取り消されたとき、またはストレージ・プールに対するデータ重複排除プ ロセスの数が現在指定されている数より⼩さい値に変更されたときに限り、プロセスは終了します。

## 例**: 8MMTAPE** 装置クラスの **1** 次ストレージ・プールの定義

最⼤ファイル・サイズを 5 MB にして、8MMPOOL という名前の 1 次ストレージ・プールを、8MMTAPE 装置クラス (装置タイプ 8MM) に定義します。 5 MB より⼤きいファイルはすべて、POOL1 から始まる従属プールに保管します。クライアント・ノードの ファイルのコロケーションを可能にします。このストレージ・プールに対して、最⼤ 5 のスクラッチ・ボリュームを使⽤可能にし ます。

```
define stgpool 8mmpool 8mmtape maxsize=5m
nextstgpool=pool1 collocate=node
maxscratch=5
```
## 関連資料:

SET DRMDBBACKUPEXPIREDAYS (DB [バックアップの集合期限切れの指定](#page-1939-0))

# **DEFINE STGPOOL (**順次アクセス装置に割り当てられるコピー・ストレー

ジ・プールの定義**)**

# 特権クラス

このコマンドを発行するには、システム特権が必要です。

## 構⽂

```
>>-DEFine STGpool--pool_name--device_class_name----------------->
>--POoltype--=--COpy--+-----------------------------+----------->
                     '-DESCription--=--description-'
   .-ACCess--=--READWrite-------.
>--+----------------------------+------------------------------->
   '-ACCess--=--+-READWrite---+-'
               +-READOnly----+
               '-UNAVailable-'
   .-COLlocate--=--No------------. .-REClaim--=--100-----.
>--+-----------------------------+--+---------------------+----->
  '-COLlocate--=--+-No--------+-' '-REClaim--=--percent-'
                  +-GRoup-----+
                  +-NODe------+
                  '-FIlespace-'
   .-RECLAIMPRocess--=--1------.
>--+---------------------------+-------------------------------->
   '-RECLAIMPRocess--=--number-'
   .-RECLAMATIONType--=--THRESHold---------.
>--+---------------------------------------+-------------------->
   \vert (1) \vert'-RECLAMATIONType--=--+-THRESHold-+-----'
                        '-SNAPlock--'
   .-OFFSITERECLAIMLimit--=--NOLimit-.
>--+---------------------------------+--MAXSCRatch--=--number--->
   '-OFFSITERECLAIMLimit--=--number--'
   .-REUsedelay--=--0----.
>--+---------------------+--+--------------------------+-------->
   '-REUsedelay--=--days-' '-OVFLOcation--=--location-'
   .-DATAFormat--=--NATive--------------.
>--+------------------------------------+----------------------->
                                  (2) |
   '-DATAFormat--=--+-NATive------+-----'
                   +-NONblock----+
                   +-NETAPPDump--+
                   +-CELERRADump-+
                   '-NDMPDump----'
   .-CRCData--=--No------. .-DEDUPlicate--=--No----------.
>--+---------------------+--+-----------------------------+----->
   '-CRCData--=--+-Yes-+-' '-DEDUPlicate--=--+-No------+-'
                ' - No - -' (3) |
                                             '-Yes-----'
   .-IDENTIFYPRocess--=--0----------.
>--+--------------------------------+--------------------------><
                             (4) |
   '-IDENTIFYPRocess--=--number-----'
```
注:

1. RECLAMATIONTYPE=SNAPLOCK 設定は、IBM Spectrum Protect™ for Data Retention 対応のサーバーに 定義されているス トレージ・プールにのみ有効です。 ストレージ・プールは FILE 装置クラスに割り当てなければなりません。 また、装置ク ラスに指定されているディレクトリーは NetApp SnapLock ボリュームでなければなりません。

- 2. 値 NETAPPDUMP、CELERRADUMP、および NDMPDUMP は、FILE 装置クラスを指定して定義されたストレージ・プールに は無効です。
- 3. このパラメーターは、FILE 装置クラスを指定して定義されたストレージ・プールでのみ有効です。

4. このパラメーターは、DEDUPLICATE パラメーターの値 が YES の場合にのみ使用可能になります。

## パラメーター

pool\_name (必須)

定義するストレージ・プールの名前を指定します。名前は固有のものでなければならず、最⼤⻑は 30 ⽂字です。

device\_class\_name (必須)

このコピー・ストレージ・プールが割り当てられる順次アクセス装置クラスの名前を指定します。DISK を除く、いずれの 装置クラスも指定できます。

POoltype=COpy (必須)

コピー・ストレージ・プールを定義することを指定します。

**DESCription** 

コピー・ストレージ・プールの説明を指定します。このパラメーターはオプションです。この説明の最大長は 255 文字で す。 説明の中にブランク文字を入 れる場合には、説明を引用符で囲んでください。

ACCess

クライアント・ノードおよびサーバー・プロセス (レクラメーションなど) が、コピー・ストレージ・プール内のファイルに アクセスする⽅法を指定します。このパラメーターはオプションです。デフォルト値は READWRITE です。指定できる値は 次のとおりです。

READWrite

コピー・ストレージ・プール内のボリューム上で ファイルの読み書きが⾏えることを指定します。

READOnly

クライアント・ノードが、コピー・ストレージ・プール内のボリュームのみに保管されているファイルを読み取れる ことを指定します。

サーバー・プロセスは、このストレージ・プールのボリューム内でファイルを移動することができます。 サーバー は、コピー・ストレージ・プール内のファイルを使用して、1 次ストレージ・プールにファイルをリストアすること ができます。ただし、ストレージ・プール外のボリュームからこのコピー・ストレージ・プール内のボリュームへの 新しい書き込みは認められません。ストレージ・プールをコピー・ストレージ・プールにバックアップすることはで きません。

UNAVailable

クライアント・ノードが、コピー・ストレージ・プール内のボリュームに保管されているファイルに アクセスできな いことを指定します。

サーバー・プロセスは、このストレージ・プールのボリューム内でファイルを移動することができます。サーバー は、コピー・ストレージ・プール内のファイルを使⽤して、1 次ストレージ・プールにファイルをリストアすること ができます。ただし、ストレージ・プール外のボリュームからこのコピー・ストレージ・プール内のボリュームへの 新しい書き込みは認められません。ストレージ・プールをコピー・ストレージ・プールにバックアップすることはで きません。

COLlocate

サーバーが、できるだけ少ないボリュームに保管されている、次のいずれかの候補に属するデータを保持しようとするかど うかを指定します。

- 単一のクライアント・ノード
- ファイル・スペースのグループ
- クライアント・ノードのグループ
- クライアントのファイル・スペース

このパラメーターはオプションです。デフォルト値は NO です。

コロケーションにより、リストア、リトリーブ、および再呼び出し操作では、順次アクセス・メディアのマウントの数が減 ります。 ただし、保管するファイルのコロケーションに要するサーバー時間数と必要なボリューム数が両方とも増加しま す。

次のいずれかのオプションを指定することができます。

コロケーションが使⽤不可能であることを指定します。

GRoup

コロケーションが、クライアント・ノードまたはファイル・スペースのグループ・レベルで 使用可能であることを指 定します。 コロケーション・グループの場合、サーバーは、同じコロケーション・グループに属するノードまたはフ ァイル・スペースのデータを可能な限り少ないボリュームに⼊れようとします。

COLLOCATE=GROUP を指定しても、コロケーション・グループを定義していない場合や、コロケーション・グルー プにノードもファイル・スペースも追加していない場合には、データはノードごとに連結されます。クライアント・ ノードまたはファイル・スペースをコロケーション・グループに編成する際には、磁気テープの使⽤を検討してくだ さい。

例えば、テープ・ベースのストレージ・プールがノードのデータで構成されている場合に COLLOCATE=GROUP を指 定すると、サーバーは以下を実⾏します。

- グループ化されたノードのデータをグループごとに連結します。サーバーは可能な場合必ず、単一磁気テープ 上、またはできるだけ少ない磁気テープ上にノードのグループに属するデータを連結します。 単一ノードのデ ータは、グループに関連付けられている複数の磁気テープにわたっている場合もあります。
- グループ化が解除されたノードのデータをノードごとに連結します。サーバーは、可能な場合は常に、単一の テープで単一のノードのデータを保管します。 その他のテープ上の使用可能スペースが使用される前に、その ノードのデータが既に⼊っているすべての使⽤可能なテープが使⽤されます。

例えば、テープ・ベースのストレージ・プールが、グループ化されたファイル・スペースのデータで構成されている 場合に COLLOCATE=GROUP を指定すると、サーバーは以下のアクションを実行します。

- グループ化されたファイル・スペースのデータのみをグループごとに連結します。サーバーは可能な場合必 ず、単⼀磁気テープ上、またはできるだけ少ない磁気テープ上にファイル・スペースのグループに属するデー タを連結します。 単⼀ファイル・スペースのデータは、グループに関連付けられている複数の磁気テープにわ たっている場合もあります。
- (明示的にファイル・スペース・コロケーション・グループに定義されていないファイル・スペースの場合)ノ ードによってデータを連結します。例えば、node1 には、A、B、C、D、および E という名前のファイル・ス ペースがあります。ファイル・スペース A と B はファイル・スペース・コロケーション・グループに属してい ますが、C、D、および E は属していません。ファイル・スペース A と B はファイル・スペース・コロケーシ ョン・グループによって連結されていますが、C、D、および E はノードによって連結されます。

データは、最⼩限の順次アクセス・ボリュームに連結されます。

NODe

コロケーションがクライアント・ノード・レベルで使用可能であるということを指定します。 コロケーション・グル ープの場合、サーバーは、1 つのノードのデータを可能な限り少ないボリュームに⼊れようとします。ノードに複数 のファイル・スペースがある場合、サーバーはそれらのファイル・スペースを連結しようとしません。前のバージョ ンとの互換性のため、COLLOCATE=YES は、クライアント・ノード・レベルでコロケーションを指定するために引き 続きサーバーによって受け入れられます。

ストレージ・プールにコロケーション・グループのメンバーであるノードのデータが入っている場合に COLLOCATE=NODE を指定すると、データはノードごとに連結されます。

FIlespace

コロケーションがクライアント・ノードに対してファイル・スペース・レベルで使⽤可能であることを指定します。 サーバーは、1 つのノードおよびファイル・スペースのデータを可能な限り少ないボリュームに配置しようとしま す。1 つのノードに複数のファイル・スペースがある場合、サーバーは別のファイル・スペースのデータを別のボリ ュームに配置しようとします。

REClaim

ボリューム上のレクラメーション処理可能スペースのパーセンテージに基づいて、サーバーがボリュームのレクラメーショ ン処理を⾏う時点を指定します。レクラメーション処理可能な スペースとは、IBM Spectrum Protect データベースで有効 期限切れになったか 削除されたファイルによって占有されるスペースの量です。

レクラメーション処理では、 残っている有効期限内ファイルを 1 つのボリュームから別のボリュームに移動し、 ボリュー ム上の断⽚スペースをもう⼀度使⽤できるようにすることで、 元のボリュームを再利⽤可能にします。このパラメーターは オプションです。1 から 100 までの整数を指定できます。デフォルト値は 100 で、これは、レクラメーションが実⾏されな いことを意味します。

サーバーは、ボリューム上のレクラメーション処理可能なスペースのパーセンテージがストレージ・プールのレクラメーシ ョンしきい値より⼤きい場合、そのボリュームをレクラメーションの候補であると判別します。

この値をデフォルト値から変更する場合には、2 つのボリューム上に保管されたファイルを単一出力ボリュームに 結合でき るように、50 % 以上の値を指定します。

オフサイトのコピー・プール・ボリュームがレクラメーション可能になると、 レクラメーション・プロセスは、オンサイト の 1 次ストレージ・プールまたは コピー・ストレージ・プールからレクラメーション処理可能なボリューム上の 有効期限 の切れていないファイルを取得しようとします。次に、このプロセスは、元のコピー・ストレージ・プール内の使⽤可能な ボリュームにこれらのファイルを書き込みます。結果として、これらのファイルはオンサイト位置に戻されます。ただし、 オフサイト・ボリューム上のファイルを参照するデータベース・バックアップが使⽤されている場合、これらのファイルは 災害後にオフサイト・ボリュームから入手できます。レクラメーションは、オフサイト・ボリュームで作動する方式なの で、コピー・ストレージ・プールでは慎重に使⽤してください。

### RECLAIMPRocess

このストレージ・プールのボリュームのレクラメーション処理に使用する並列プロセスの数を指定します。このパラメータ ーはオプションです。1 から 999 の値を⼊⼒します。デフォルト値は 1 です。

このパラメーターの値を計算する場合、レクラメーション処理に必要な以下のリソースを考慮してください。

- 順次ストレージ・プールの数。
- 操作に専有できる論理ドライブおよび物理ドライブの数。

順次ボリュームにアクセスするために、IBM Spectrum Protect は、マウント・ポイントおよび (装置タイプが FILE ではな い場合は) 物理ドライブを使用します。

例えば、2 つの順次ストレージ・プールから同時にボリュームをレクラメーション処理し、各ストレージ・プールに 4 つの プロセスを指定するとします。ストレージ・プールは同じ装置クラスを持ちます。各プロセスでは、2 つのマウント・ポイ ントと、装置タイプが FILE でない場合は 2 つのドライブが必要です。(ドライブの 1 つは入力ボリューム用、もう 1 つは出 力ボリューム用です。)8 つのレクラメーション・プロセスを同時に実行するには、少なくとも、合計 16 個のマウント・ポ イントおよび 16 個のドライブが必要です。ストレージ・プールの装置クラスは、マウント・リミットを少なくとも 16 に する必要があります。

各コピー・ストレージ・プールに 1 つ以上のレクラメーション処理を指定することができます。 単一のコピー・ストレー ジ・プールに複数の並⾏レクラメーション処理を指定することができます。これにより、使⽤可能な磁気テープ・ドライブ あるいは FILE ボリュームをより効率的に使⽤することができます。 複数の並⾏処理が必要ない場合は、RECLAIMPROCESS パラメーターに値 1 を指定します。

#### RECLAMATIONType

ボリュームがレクラメーション処理および管理されるときの メソッドを指定します。 このパラメーターはオプションで す。デフォルト値は THRESHOLD です。指定できる値は次のとおりです。

THRESHold

このストレージ・プールに属するボリュームを、このストレージ・プールの RECLAIM 属性のしきい値に基づいてレ クラメーション処理することを指定します。

SNAPlock

このストレージ・プールに属する FILE ボリュームが、NetApp Data ONTAP ソフトウェアおよび NetApp SnapLock のボリュームを使⽤して、保存のために管理されることを指定します。このパラメーターは、データ保存保護が有効 になっており、FILE 装置クラスに割り当てられているサーバーに定義されているストレージ・プールにのみ有効で す。このストレージ・プール内のボリュームは、しきい値に基づいてレクラメーション処理されません。 ストレー ジ・プールの RECLAIM 値は無視されます。

このストレージ・プール内のボリュームはすべて、FILE ボリュームとして作成されます。 ストレージ・プールのア ーカイブ・コピー・グループの保存属性から得られる保存日付は、NetApp Data ONTAP オペレーティング・システ ムの SnapLock 機能を使用して FILE ボリュームのメタデータに設定されます。 その保存日付の有効期限が切れるま で、FILE ボリュームとそのボリューム上のデータを、保管されている物理 SnapLock ボリュームから削除することは できません。

定義しているすべてのストレージ・プールの RECLAMATIONTYPE パラメーターは、 同じ装置クラス名に定義する場 合は同じでなければなりません。指定されている RECLAMATIONTYPE パラメーターが、既に装置クラス名に定義さ れているストレージ・プールに対して定義されているものと異なる場合、DEFINE コマンドは失敗します。

このストレージ・プールのレクラメーション処理時に、スペースをレクラメーション処理する元のオフサイト・ボリューム の数を指定します。 このパラメーターはオプションです。デフォルト値は NOLIMIT です。指定できる値は次のとおりで す。

NOLimit

すべてのオフサイト・ボリュームでスペースをレクラメーション処理することを指定します。

number

スペースをレクラメーション処理するオフサイト・ボリュームを指定します。 0 から 99999 までの整数を指定でき ます。値にゼロを指定した場合は、オフサイト・ボリュームはレクラメーション処理されません。 ヒント:

OFFSITERECLAIMLIMIT の値を決定するには、オフサイト・ボリュームのレクラメーション操作の完了時に発⾏され るメッセージに示された統計情報を使用します。 統計情報には、次の項目が含まれます。

- 処理されたオフサイト・ボリュームの数
- 使用された並行プロセスの数
- 処理に必要な合計時間

オフサイト・ボリュームがレクラメーション処理される順序は、ボリューム上で 使用されていないスペースの量に基づい ています。 (未使⽤スペースには、ボリューム上で使⽤されたことがないスペース、およびファイル削除のために空になっ ているスペースの両⽅が含まれます。) 未使⽤スペースが最⼤量のボリュームが、最初にレクラメーション処理されます。

例えば、コピー・ストレージ・プールに 3 つのボリューム VOL1、VOL2、および VOL3 があるとします。 VOL1 の未使用ス ペースが最⼤で、VOL3 のみ使⽤スペースが最⼩です。 さらに、3 つのボリュームそれぞれの未使⽤スペースのパーセント が、RECLAIM パラメーターの値よりも⼤きいと想定してください。 OFFSITERECLAIMLIMIT パラメーターに値を指定しな いと、レクラメーションの実⾏時、3 つのボリュームがすべてレクラメーション処理されます。 値 2 を指定すると、レクラ メーションの実⾏時、VOL1 と VOL2 だけがレクラメーション処理されます。 値 1 を指定すると、VOL1 だけがレクラメー ション処理されます。

#### MAXSCRatch (必須)

サーバーがこのストレージ・プール⽤に要求できるスクラッチ・ボリュームの最⼤数を指定します。0 から100000000 の 整数を指定することができます。 サーバーが必要に応じてスクラッチ・ボリュームを要求できるようにすることによって、 使⽤される各ボリュームを定義する必要がなくなります。

このパラメーターに指定する値は、このコピー・ストレージ・プールで使⽤できるボリュームの総数およびそれに対応する コピー・ストレージ・プールの容量を⾒積もるために使⽤されます。

スクラッチ・ボリュームは、空になるとストレージ・プールから自動的に削除されます。 ただし、スクラッチ・ボリューム のアクセス・モードが OFFSITE である場合には、そのアクセス・モードが変更されるまで、ボリュームはコピー・ストレ ージ・プールから削除されません。 これにより、管理者はサーバーで空のオフサイト・スクラッチ・ボリュームについて照 会し、それらをオンサイト位置に戻すことができます。

装置タイプが FILE のスクラッチ・ボリュームが空になって削除されると、そのボリュームが占めていたスペースがサーバ ーによって解放されて、ファイル・システムに戻されます。

ヒント: 仮想ボリュームを使用し、少量のデータを保管するサーバー間操作では、 他のタイプのボリュームへの書き込み操 作で一般的に指定する値よりも高い MAXSCRATCH パラメーターの値を 指定することを検討してください。仮想ボリューム への書き込み操作後は、装置クラス定義の MAXCAPACITY パラメーターの値に達していない場合でも、IBM Spectrum Protect はそのボリュームに FULL のマークを付けます。サーバーは仮想ボリュームを FILLING 状況に保たず、それらに追 加しません。MAXSCRATCH パラメーターの値が低すぎると、 サーバー間操作が失敗することがあります。

### REUsedelay

ボリュームからすべてのファイルを削除した後、 ボリュームが再書き込み可能になるまで、またはスクラッチ・プールに戻 されるまでに経過する必要がある⽇数を指定します。このパラメーターはオプションです。0 - 9999 の整数を指定できま す。デフォルト値は 0 です。これは、ボリュームからすべてのファイルが削除された直後から、そのボリュームに再書き込 みしたり、そのボリュームをスクラッチ・プールに戻すことができることを意味します。

ヒント: このパラメーターを使⽤することで、データベースを古いレベルにリストアする場合に、コピー・ストレージ・プ ール内のファイルへのデータベース参照を引き続き有効にすることができます。 最も古いデータベース・バックアップを保 存しようと計画している⽇数より⼤きな値に、このパラメーターを設定しなければなりません。このパラメーターに指定さ れる⽇数は、SET DRMDBBACKUPEXPIREDAYS コマンドに指定されている数値と同じである必要があります。

## OVFLOcation

ストレージ・プールのオーバーフロー位置を指定します。サーバーは、コマンドによってライブラリーから排出されるボリ ュームに、この位置名を割り当てます。このパラメーターはオプションです。位置名の最大長は 255 文字です。位置名にブ ランク文字が入っている場合には、 その位置名を引用符で囲みます。

DATAFormat

このストレージ・プールへのファイルのバックアップおよびこのストレージ・プールからのファイルのリストアに使用する データ・フォーマットを指定します。デフォルトのフォーマットは、NATIVE サーバー・フォーマットです。指定できる値 は次のとおりです。

NATive

データ・フォーマットは固有 IBM Spectrum Protect サーバー・フォーマットであり、ブロック・ヘッダーを含むこ とを指定します。

NONblock

データ・フォーマットは固有 IBM Spectrum Protect サーバー・フォーマットであり、ブロック・ヘッダーを含まな いことを指定します。

FILE 装置クラスに関連付けられたボリュームへのデフォルトの最⼩ブロック・サイズは 256 KB で、これはそのボリ ュームに書き込まれているデータの量に関係ありません。 特定のタスクでは、NONBLOCK データ・フォーマットを 指定することにより、ストレージ・ボリューム上の無駄なスペースを最⼩にすることができます。 例えば、以下のタ スクで NONBLOCK データ・フォーマットを指定することができます。

- コンテンツ・マネジメント製品の使用
- DIRMC クライアント・オプションを使用したディレクトリー情報の保管
- IBM Spectrum Protect for Space Management or IBM Spectrum Protect HSM for Windows を使用した、非常 に⼩さいファイルのマイグレーション

ただし、ほとんどの場合 NATIVE フォーマットが選択されます。

## NETAPPDump

データのフォーマットを NetApp ダンプ・フォーマットにすることを指定します。このデータ・フォーマットは、ダ ンプ・フォーマットであるファイル・システム・イメージ、および NDMP を使⽤して NetApp ファイル・サーバーか らバックアップされたファイル・システム・イメージには指定しないでください。サーバーは、

DATAFORMAT=NETAPPDUMP を設定したストレージ・プールについてストレージ・プールのレクラメーションまた は AUDIT VOLUME を完了しません。ボリュームの再利用が必要な場合は、MOVE DATA コマンドを使用して、NDMP によって⽣成されたデータをボリュームから移動することができます。

CELERRADump

データが EMC Celerra ダンプ・フォーマットであることを指定します。 このデータ・フォーマットは、ダンプ・フォ ーマットであるファイル・システム・イメージ、および NDMP を使用して EMC Celerra ファイル・サーバーからバッ クアップされたファイル・システム・イメージには指定しないでください。サーバーは、

DATAFORMAT=CELERRADUMP を設定したストレージ・プールについてストレージ・プールのレクラメーションまた は AUDIT VOLUME を完了しません。ボリュームの再利用が必要な場合は、MOVE DATA コマンドを使用して、NDMP によって⽣成されたデータをボリュームから移動することができます。

NDMPDump

データが NAS ベンダー固有のバックアップ形式であることを指定します。このデータ・フォーマットは、バックア ップ・フォーマットであるファイル・システム・イメージ、および NetApp または EMC Celerra ファイル・サーバー 以外の NAS ファイル・サーバーからバックアップされたファイル・システム・イメージに指定しないでください。 サーバーは、DATAFORMAT=NDMPDUMP を設定したストレージ・プールについてストレージ・プールのレクラメー ションまたは AUDIT VOLUME を完了しません。ボリュームの再利用が必要な場合は、MOVE DATA コマンドを使用し て、NDMP によって⽣成されたデータをボリュームから移動することができます。

### CRCData

サーバー上で監査ボリューム処理が⾏われる時に、巡回冗⻑検査 (CRC) がストレージ・プール・データの妥当性検査を⾏う かどうかを指定します。このパラメーターは、NATIVE データ・フォーマットのストレージ・プールにのみ有効です。この パラメーターはオプションです。デフォルト値は NO です。CRCDATA を YES に設定し、AUDIT VOLUME コマンドをスケジ ュールすることで、ストレージ階層に保管されたデータの整合性を継続的に確保することができます。 指定できる値は次の とおりです。

Yes

CRC 情報を含むデータが保管され、ストレージ・プール・データの妥当性を検査するための監査ボリューム処理を使 用可能にすることを指定します。ストレージ・プールとサーバーの間の CRC 値の計算および比較に必要な処理が増 えるため、このモードはパフォーマンスに影響します。

No

CRC 情報なしでデータが保管されることを指定します。

ヒント:

3592、LTO、または ECARTRIDGE 装置タイプに関連付けられているストレージ・プールの場合、CRC 検証よりも論理ブロ ック保護の⽅が、ストレージ・プールでデータ破損に対する優れた保護を提供します。 ストレージ・プールに対して CRC 検証を指定する場合、データが検証されるのは、ボリューム監査操作中だけです。 データがテープに書き込まれた後、エラ ーが識別されます。

論理ブロック保護を使用可能にするには、3592、LTO、または ECARTRIDGE 装置タイプに対する DEFINE DEVCLASS コマ ンドおよび UPDATE DEVCLASS コマンドの LBPROTECT パラメーターに READWRITE の値を指定します。 論理ブロック保 護は、以下のタイプのドライブおよびメディアでのみサポートされています。

- IBM® LTO5 以降
- 3592 第 2 世代以降のメディアを使用する IBM 3592 第 3 世代以降のドライブ
- Oracle StorageTek T10000C および T10000D ドライブ

DEDUPlicate

このストレージ・プールに保管されているデータを重複排除するかどうかを指定します。このパラメーターはオプション で、FILE タイプ装置クラスで定義づけられたストレージ・プールでのみ有効です。デフォルト値は NO です。 IDENTIFYPRocess

サーバー・サイドのデータ重複排除に使⽤する並列プロセスの数を指定します。 このパラメーターはオプションであり、 FILE 装置クラスを指定して定義されたストレージ・プールでのみ有効です。0 から 50 の値を入力します。

このパラメーターのデフォルト値は 0 です。1 次ストレージ・プールに対してデータ重複排除プロセスを指定すれば、コピ ー・ストレージ・プールに対するデータ重複排除プロセスは必要ありません。 IBM Spectrum Protect がストレージ・プー ル内のファイルを分析するときに、IBM Spectrum Protect は他のすべてのストレージ・プールのファイルも分析します。

要確認: データ重複排除プロセスは、アクティブまたはアイドルのどちらかの状態になります。 ファイルを処理しているプ ロセスはアクティブです。 ファイルの処理を待っているプロセスはアイドルです。 重複排除対象のデータがあるボリュー ムが使用可能になるまで、プロセスはアイドル状態のままになります。 データ重複排除用の OUERY PROCESS コマンドの 出力には、プロセスが最初に開始されてからそれまでに処理されたバイトとファイルの総数が含まれます。 例えば、データ 重複排除プロセスが 4 つのファイルを処理してからアイドル状態になり、その後でさらに 5 つのファイルを処理した場合、 処理されたファイルの総数は 9 です。 プロセスが取り消されたとき、またはストレージ・プールに対するデータ重複排除プ ロセスの数が現在指定されている数より⼩さい値に変更されたときに限り、プロセスは終了します。

## 例**: DC480** 装置クラスのコピー・ストレージ ・プールの定義

コピー・ストレージ・プール TAPEPOOL2 を装置クラス DC480 に定義します。このプールに対して最⼤ 50 のスクラッチ・ボリュ ームを使用できるようにします。45 日間、ボリュームの再利用を遅らせます。

define stgpool tapepool2 dc480 pooltype=copy maxscratch=50 reusedelay=45

#### 関連資料:

SET DRMDBBACKUPEXPIREDAYS (DB [バックアップの集合期限切れの指定](#page-1939-0))

# **DEFINE STGPOOL (**順次アクセス装置に割り当てる活動データ・プールの定 義**)**

このコマンドは、順次アクセス装置に割り当てる活動データ・プールを定義するために使用します。

## 特権クラス

このコマンドを発⾏するには、システム特権が必要です。

## 構⽂

>>-DEFine STGpool--*pool\_name*--*device\_class\_name*----------------->

```
>--POoltype--=--ACTIVEdata--+-----------------------------+----->
                            '-DESCription--=--description-'
```

```
.-ACCess--=--READWrite-------.
  >--+----------------------------+------------------------------->
   '-ACCess--=--+-READWrite---+-'
               +-READOnly----+
                '-UNAVailable-'
   .-COLlocate--=--No------------. .-REClaim--=--60------.
>--+-----------------------------+--+---------------------+----->
   '-COLlocate--=--+-No--------+-' '-REClaim--=--percent-'
                  +-GRoup-----+
                   +-NODe------+
                   '-FIlespace-'
   .-RECLAIMPRocess--=--1------.
>--+---------------------------+-------------------------------->
   '-RECLAIMPRocess--=--number-'
   .-RECLAMATIONType--=--THRESHold---------.
         >--+---------------------------------------+-------------------->
                                      (1) |
   '-RECLAMATIONType--=--+-THRESHold-+-----'
                       '-SNAPlock--'
   .-OFFSITERECLAIMLimit--=--NOLimit-.
>--+---------------------------------+--MAXSCRatch--=--number--->
   '-OFFSITERECLAIMLimit--=--number--'
   .-REUsedelay--=--0----.
>--+---------------------+--+--------------------------+-------->
   '-REUsedelay--=--days-' '-OVFLOcation--=--location-'
   .-DATAFormat--=--NATive-------. .-CRCData--=--No------.
>--+-----------------------------+--+---------------------+----->
  '-DATAFormat--=--+-NATive---+-' '-CRCData--=--+-Yes-+-'
                   '-NONblock-'
  .-DEDUPlicate--=--No----------.
>--+-----------------------------+------------------------------>
   '-DEDUPlicate--=--+-No------+-'
                    | (2) |
                     '-Yes-----'
   .-IDENTIFYPRocess--=--0----------.
>--+--------------------------------+--------------------------><
                                | (3) |
   '-IDENTIFYPRocess--=--number-----'
```

```
注:
```
- 1. RECLAMATIONTYPE=SNAPLOCK 設定は、IBM Spectrum Protect™ for Data Retention 対応のサーバーに 定義されているス トレージ・プールにのみ有効です。 ストレージ・プールは FILE 装置クラスに割り当てなければなりません。 また、装置ク ラスに指定されているディレクトリーは NetApp SnapLock ボリュームでなければなりません。 2. このパラメーターは、FILE 装置クラスを指定して定義されたストレージ・プールでのみ有効です。
- 3. このパラメーターは、DEDUPLICATE パラメーターの値 が YES の場合にのみ使用可能になります。

# パラメーター

pool\_name (必須)

定義するストレージ・プールの名前を指定します。名前は固有のものでなければならず、最大長は 30 文字です。

device class name (必須)

この活動データ・プールが割り当てられる順次アクセス装置クラスの名前を指定します。DISK を除く、いずれの装置クラ スも指定できます。

POoltype=ACTIVEdata (必須)

活動データ・プールを定義することを指定します。

## DESCription

活動データ・プールの説明を指定します。このパラメーターはオプションです。この説明の最⼤⻑は 255 ⽂字です。 説明の 中にブランク文字を入 れる場合には、説明を引用符で囲んでください。

クライアント・ノードおよびサーバー・プロセス (レクラメーションなど) で活動データ・プール内のファイルにどのように アクセスできるかを指定します。このパラメーターはオプションです。デフォルト値は READWRITE です。指定できる値は 次のとおりです。

#### **READWrite**

活動データ・プール内のボリューム上でファイルの読み書きが⾏えることを指定します。

READOnly

クライアント・ノードが活動データ・プール内のボリュームに保管されたデータのみを読み取れることを指定しま す。

サーバー・プロセスは、このストレージ・プールのボリューム内でファイルを移動することができます。サーバー は、活動データ・プールのファイルを使⽤して、1 次ストレージ・プールにファイルをリストアすることができま す。ただし、ストレージ・プール外のボリュームからこの活動データ・プール内のボリュームへの新しい書き込みは 認められません。ストレージ・プールを活動データ・プールにコピーすることはできません。

#### UNAVailable

クライアント・ノードが活動データ・プール内のボリュームに保管されているファイルに アクセスできないことを 指定します。

サーバー・プロセスは、このストレージ・プールのボリューム内でファイルを移動することができます。サーバー は、活動データ・プールのファイルを使⽤して、1 次ストレージ・プールにファイルをリストアすることができま す。ただし、ストレージ・プール外のボリュームからこの活動データ・プール内のボリュームへの新しい書き込みは 認められません。ストレージ・プールを活動データ・プールにコピーすることはできません。

#### COLlocate

サーバーが、できるだけ少ないボリュームに保管されている、次のいずれかの候補に属するデータを保持しようとするかど うかを指定します。

- 単一のクライアント・ノード
- ファイル・スペースのグループ
- クライアント・ノードのグループ
- クライアントのファイル・スペース

このパラメーターはオプションです。デフォルト値は NO です。

コロケーションにより、リストア、リトリーブ、および再呼び出し操作では、順次アクセス・メディアのマウントの数が減 ります。 ただし、保管するファイルのコロケーションに要するサーバー時間数と必要なボリューム数が両方とも増加しま す。

次のいずれかのオプションを指定することができます。

#### No

コロケーションが使⽤不可能であることを指定します。

GRoup

コロケーションが、クライアント・ノードまたはファイル・スペースのグループ・レベルで使用可能であることを指 定します。 コロケーション・グループの場合、サーバーは、同じコロケーション・グループに属するノードまたはフ ァイル・スペースのデータを可能な限り少ないボリュームに⼊れようとします。

COLLOCATE=GROUP を指定しても、コロケーション・グループを定義していない場合や、コロケーション・グルー プにノードもファイル・スペースも追加していない場合には、データはノードごとに連結されます。クライアント・ ノードまたはファイル・スペースをコロケーション・グループに編成する際には、磁気テープの使⽤を検討してくだ さい。

例えば、テープ・ベースのストレージ・プールがノードのデータで構成されている場合に COLLOCATE=GROUP を指 定すると、サーバーは以下を実⾏します。

- グループ化されたノードのデータをグループごとに連結します。サーバーは可能な場合必ず、単一磁気テープ 上、またはできるだけ少ない磁気テープ上にノードのグループに属するデータを連結します。 単一ノードのデ ータは、グループに関連付けられている複数の磁気テープにわたっている場合もあります。
- グループ化が解除されたノードのデータをノードごとに連結します。サーバーは、可能な場合は常に、単一の テープで単一のノードのデータを保管します。 その他のテープ上の使用可能スペースが使用される前に、その ノードのデータが既に⼊っているすべての使⽤可能なテープが使⽤されます。

例えば、テープ・ベースのストレージ・プールが、グループ化されたファイル・スペースのデータで構成されている 場合に COLLOCATE=GROUP を指定すると、サーバーは以下のアクションを実⾏します。

- グループ化されたファイル・スペースのデータのみをグループごとに連結します。サーバーは可能な場合必 ず、単⼀磁気テープ上、またはできるだけ少ない磁気テープ上にファイル・スペースのグループに属するデー タを連結します。 単⼀ファイル・スペースのデータは、グループに関連付けられている複数の磁気テープにわ たっている場合もあります。
- ●(明示的にファイル・スペース・コロケーション・グループに定義されていないファイル・スペースの場合) ノ ードによってデータを連結します。例えば、node1 には、A、B、C、D、および E という名前のファイル・ス ペースがあります。ファイル・スペース A と B はファイル・スペース・コロケーション・グループに属してい ますが、C、D、および E は属していません。ファイル・スペース A と B はファイル・スペース・コロケーシ ョン・グループによって連結されていますが、C、D、および E はノードによって連結されます。

データは、最⼩限の順次アクセス・ボリュームに連結されます。

NODe

コロケーションがクライアント・ノード・レベルで使用可能であるということを指定します。 コロケーション・グル ープの場合、サーバーは、1 つのノードのデータを可能な限り少ないボリュームに⼊れようとします。ノードに複数 のファイル・スペースがある場合、サーバーはそれらのファイル・スペースを連結しようとしません。前のバージョ ンとの互換性のため、COLLOCATE=YES は、クライアント・ノード・レベルでコロケーションを指定するために引き 続きサーバーによって受け入れられます。

ストレージ・プールにコロケーション・グループのメンバーであるノードのデータが入っている場合に COLLOCATE=NODE を指定すると、データはノードごとに連結されます。

FIlespace

コロケーションがクライアント・ノードに対してファイル・スペース・レベルで使⽤可能であることを指定します。 サーバーは、1 つのノードおよびファイル・スペースのデータを可能な限り少ないボリュームに配置しようとしま す。1 つのノードに複数のファイル・スペースがある場合、サーバーは別のファイル・スペースのデータを別のボリ ュームに配置しようとします。

REClaim

ボリューム上のレクラメーション処理可能スペースのパーセンテージに基づいて、サーバーがボリュームのレクラメーショ ン処理を⾏う時点を指定します。レクラメーション処理可能な スペースとは、IBM Spectrum Protect データベースで有効 期限切れになったか 削除されたファイルによって占有されるスペースの量です。

レクラメーションによって、残存する期限内のファイルおよび活動バックアップ・ファイルを 1 つのボリュームから別のボ リュームに移動することで、ボリューム上のフラグメント化されたスペースおよび非活動バックアップ・ファイルが使用し ていたスペースが再度使⽤可能になります。 このアクションによって元のボリュームの再使⽤が可能になります。このパラ メーターはオプションです。1 から 100 までの整数を指定できます。デフォルト値は 60 です。

サーバーは、ボリューム上のレクラメーション処理可能なスペースのパーセンテージがストレージ・プールのレクラメーシ ョンしきい値より⼤きい場合、そのボリュームをレクラメーションの候補であると判別します。

この値をデフォルト値から変更する場合には、2 つのボリューム上に保管されたファイルを単一出力ボリュームに 結合でき るように、50 % 以上の値を指定します。

オフサイトの活動データ・プールがレクラメーションに適格になると、レクラメーション・プロセスは、オンサイトの 1 次 または活動データ・プールからレクラメーション処理可能なボリューム上の有効期限の切れていないファイルを取得しよう とします。次に、このプロセスは、元の活動データ・プール内の使⽤可能なボリュームにこれらのファイルを書き込みま す。結果として、これらのファイルはオンサイト位置に戻されます。ただし、オフサイト・ボリューム上のファイルを参照 するデータベース・バックアップが使用されている場合、これらのファイルは災害後にオフサイト・ボリュームから入手で きます。レクラメーションは、オフサイト・ボリュームで作動する⽅式なので、活動データ・プールでは慎重に使⽤してく ださい。

RECLAIMPRocess

このストレージ・プールのボリュームのレクラメーション処理に使用する並列プロセスの数を指定します。このパラメータ ーはオプションです。1 から 999 の値を⼊⼒します。デフォルト値は 1 です。 このパラメーターの値を計算する場合、レクラメーション処理に必要な以下のリソースを考慮してください。

- 順次ストレージ・プールの数。
- 操作に専有できる論理ドライブおよび物理ドライブの数。

順次ボリュームにアクセスするために、IBM Spectrum Protect は、マウント・ポイントおよび (装置タイプが FILE ではな い場合は) 物理ドライブを使⽤します。

例えば、2 つの順次ストレージ・プールから同時にボリュームをレクラメーション処理し、各ストレージ・プールに 4 つの プロセスを指定するとします。ストレージ・プールは同じ装置クラスを持ちます。各プロセスでは、2 つのマウント・ポイ ントと、装置タイプが FILE でない場合は 2 つのドライブが必要です。(ドライブの 1 つは入力ボリューム用、もう 1 つは出 力ボリューム用です。) 8 つのレクラメーション・プロセスを同時に実行するには、少なくとも、合計 16 個のマウント・ポ イントおよび 16 個のドライブが必要です。ストレージ・プールの装置クラスは、マウント・リミットを少なくとも 16 に する必要があります。

各活動データ・プールに 1 つ以上のレクラメーション処理を指定することができます。 単一の活動データ・プールに複数の 並行レクラメーション処理を指定することができます。これにより、使用可能な磁気テープ・ドライブあるいは FILE ボリ ュームをより効率的に使用することができます。 複数の並行処理が必要ない場合は、RECLAIMPROCESS パラメーターに値 1を指定します。

#### RECLAMATIONType

ボリュームがレクラメーション処理および管理されるときの メソッドを指定します。 このパラメーターはオプションで す。デフォルト値は THRESHOLD です。指定できる値は次のとおりです。

THRESHold

このストレージ・プールに属するボリュームを、このストレージ・プールの RECLAIM 属性のしきい値に基づいてレ クラメーション処理することを指定します。

SNAPlock

このストレージ・プールに属する FILE ボリュームが、NetApp Data ONTAP ソフトウェアおよび NetApp SnapLock のボリュームを使⽤して、保存のために管理されることを指定します。このパラメーターは、データ保存保護が有効 になっており、FILE 装置クラスに割り当てられているサーバーに定義されているストレージ・プールにのみ有効で す。 このストレージ・プール内のボリュームは、しきい値に基づいてレクラメーション処理されません。 ストレー ジ・プールの RECLAIM 値は無視されます。

このストレージ・プール内のボリュームはすべて、FILE ボリュームとして作成されます。 ストレージ・プールのア ーカイブ・コピー・グループの保存属性から得られる保存⽇付は、NetApp Data ONTAP オペレーティング・システ ムの SnapLock 機能を使用して FILE ボリュームのメタデータに設定されます。 その保存日付の有効期限が切れるま で、FILE ボリュームとそのボリューム上のデータを、保管されている物理 SnapLock ボリュームから削除することは できません。

定義しているすべてのストレージ・プールの RECLAMATIONTYPE パラメーターは、 同じ装置クラス名に定義する場 合は同じでなければなりません。指定されている RECLAMATIONTYPE パラメーターが、既に装置クラス名に定義さ れているストレージ・プールに対して定義されているものと異なる場合、DEFINE コマンドは失敗します。

### OFFSITERECLAIMLimit

このストレージ・プールのレクラメーション処理時に、スペースをレクラメーション処理する元のオフサイト・ボリューム の数を指定します。 このパラメーターはオプションです。デフォルト値は NOLIMIT です。指定できる値は次のとおりで す。

NOLimit

すべてのオフサイト・ボリュームでスペースをレクラメーション処理することを指定します。

number

スペースをレクラメーション処理するオフサイト・ボリュームを指定します。 0 から 99999 までの整数を指定でき ます。値にゼロを指定した場合は、オフサイト・ボリュームはレクラメーション処理されません。 ヒント:

OFFSITERECLAIMLIMIT の値を決定するには、オフサイト・ボリュームのレクラメーション操作の完了時に発行され るメッセージに示された統計情報を使用します。 統計情報には、次の項目が含まれます。

- 処理されたオフサイト・ボリュームの数
- 使用された並行プロセスの数
- 処理に必要な合計時間

オフサイト・ボリュームがレクラメーション処理される順序は、ボリューム上で 使用されていないスペースの量に基づい ています。 (未使⽤スペースには、ボリューム上で使⽤されたことがないスペース、およびファイル削除のために空になっ ているスペースの両⽅が含まれます。) 未使⽤スペースが最⼤量のボリュームが、最初にレクラメーション処理されます。

例えば、活動データ・プールに VOL1、VOL2、および VOL3 という 3 つのボリュームがあるとします。VOL1 の未使⽤スペ ースが最大で、VOL3 のみ使用スペースが最小です。 さらに、3 つのボリュームそれぞれの未使用スペースのパーセント が、RECLAIM パラメーターの値よりも⼤きいと想定してください。 OFFSITERECLAIMLIMIT パラメーターに値を指定しな いと、レクラメーションの実⾏時、3 つの ボリュームがすべてレクラメーション処理されます。 値 2 を指定すると、レクラ メーションの実⾏時、VOL1 と VOL2 だけが レクラメーション処理されます。値 1 を指定すると、VOL1 だけがレクラメー ション処理されます。

MAXSCRatch (必須)

サーバーがこのストレージ・プール⽤に要求できるスクラッチ・ボリュームの最⼤数を指定します。0 から100000000 の 整数を指定することができます。 サーバーが必要に応じてスクラッチ・ボリュームを要求できるようにすることによって、 使⽤される各ボリュームを定義する必要がなくなります。

このパラメーターに指定する値は、活動データ・プールで使⽤可能なボリュームの総数と、それに対応する活動データ・プ ールの容量を⾒積もるために使⽤されます。

スクラッチ・ボリュームは、空になるとストレージ・プールから自動的に削除されます。 しかし、スクラッチ・ボリューム のアクセス・モードが OFFSITE である場合には、そのアクセス・モードが変更されるまで、ボリュームは活動データ・プ ールから削除されません。これにより、管理者はサーバーで空のオフサイト・スクラッチ・ボリュームについて照会し、そ れらをオンサイト位置に戻すことができます。

装置タイプが FILE のスクラッチ・ボリュームが空になって削除されると、そのボリュームが占めていたスペースがサーバ ーによって解放されて、ファイル・システムに戻されます。

ヒント: 仮想ボリュームを使⽤し、少量のデータを保管するサーバー間操作では、 他のタイプのボリュームへの書き込み操 作で一般的に指定する値よりも高い MAXSCRATCH パラメーターの値を 指定することを検討してください。仮想ボリューム への書き込み操作後は、装置クラス定義の MAXCAPACITY パラメーターの値に達していない場合でも、IBM Spectrum Protect はそのボリュームに FULL のマークを付けます。サーバーは仮想ボリュームを FILLING 状況に保たず、それらに追 加しません。MAXSCRATCH パラメーターの値が低すぎると、 サーバー間操作が失敗することがあります。

#### REUsedelay

ボリュームからすべてのファイルを削除した後、 ボリュームが再書き込み可能になるまで、またはスクラッチ・プールに戻 されるまでに経過する必要がある⽇数を指定します。このパラメーターはオプションです。0 - 9999 の整数を指定できま す。デフォルト値は 0 です。これは、ボリュームからすべてのファイルが削除された直後から、そのボリュームに再書き込 みしたり、そのボリュームをスクラッチ・プールに戻すことができることを意味します。

ヒント: このパラメーターを使⽤することで、データベースを古いレベルにリストアする場合に、活動データ・プール内の ファイルへのデータベース参照を引き続き有効にすることができます。 最も古いデータベース・バックアップを保存しよう と計画している日数より大きな値に、このパラメーターを設定しなければなりません。このパラメーターに指定される日数 は、SET DRMDBBACKUPEXPIREDAYS コマンドに指定されている数値と同じである必要があります。

**OVFLOcation** 

ストレージ・プールのオーバーフロー位置を指定します。サーバーは、コマンドによってライブラリーから排出されるボリ ュームに、この位置名を割り当てます。このパラメーターはオプションです。位置名の最大長は 255 文字です。位置名にブ ランク文字が入っている場合には、 その位置名を引用符で囲みます。

DATAFormat

このストレージ・プールへのファイルのコピーおよびこのストレージ・プールからのファイルのリストアに使用するデー タ・フォーマットを指定します。 デフォルトのフォーマットは、NATIVE サーバー・フォーマットです。指定できる値は次 のとおりです。

NATive

データ・フォーマットは固有 IBM Spectrum Protect サーバー・フォーマットであり、ブロック・ヘッダーを含むこ とを指定します。

NONblock

データ・フォーマットは固有 IBM Spectrum Protect サーバー・フォーマットであり、ブロック・ヘッダーを含まな いことを指定します。

FILE 装置クラスに関連付けられたボリュームへのデフォルトの最小ブロック・サイズは 256 KB で、これはそのボリ ュームに書き込まれているデータの量に関係ありません。 特定のタスクでは、NONBLOCK データ・フォーマットを 指定することにより、ストレージ・ボリューム上の無駄なスペースを最⼩にすることができます。 例えば、以下のタ スクで NONBLOCK データ・フォーマットを指定することができます。

- コンテンツ・マネジメント製品の使用
- DIRMC クライアント・オプションを使用したディレクトリー情報の保管
- IBM Spectrum Protect for Space Management or IBM Spectrum Protect HSM for Windows を使用した、非常 に⼩さいファイルのマイグレーション

#### CRCData

サーバー上で監査ボリューム処理が⾏われる時に、巡回冗⻑検査 (CRC) がストレージ・プール・データの妥当性検査を⾏う かどうかを指定します。このパラメーターは、NATIVE データ・フォーマットのストレージ・プールにのみ有効です。この パラメーターはオプションです。デフォルト値は NO です。CRCDATA を YES に設定し、AUDIT VOLUME コマンドをスケジ ュールすることで、ストレージ階層に保管されたデータの整合性を継続的に確保することができます。 指定できる値は次の とおりです。

Yes

CRC 情報を含むデータが保管され、ストレージ・プール・データの妥当性を検査するための監査ボリューム処理を使 用可能にすることを指定します。ストレージ・プールとサーバーの間の CRC 値の計算および比較に必要な処理が増 えるため、このモードはパフォーマンスに影響します。

No

CRC 情報なしでデータが保管されることを指定します。

ヒント:

3592、LTO、または ECARTRIDGE 装置タイプに関連付けられているストレージ・プールの場合、CRC 検証よりも論理ブロ ック保護の⽅が、ストレージ・プールでデータ破損に対する優れた保護を提供します。 ストレージ・プールに対して CRC 検証を指定する場合、データが検証されるのは、ボリューム監査操作中だけです。 データがテープに書き込まれた後、エラ ーが識別されます。

論理ブロック保護を使用可能にするには、3592、LTO、または ECARTRIDGE 装置タイプに対する DEFINE DEVCLASS コマ ンドおよび UPDATE DEVCLASS コマンドの LBPROTECT パラメーターに READWRITE の値を指定します。 論理ブロック保 護は、以下のタイプのドライブおよびメディアでのみサポートされています。

- IBM® LTO5 以降
- 3592 第 2 世代以降のメディアを使用する IBM 3592 第 3 世代以降のドライブ
- Oracle StorageTek T10000C および T10000D ドライブ

#### DEDUPlicate

このストレージ・プールに保管されているデータを重複排除するかどうかを指定します。このパラメーターはオプションで あり、FILE 装置クラスを指定して定義されたストレージ・プールでのみ有効です。デフォルト値は NO です。 IDENTIFYPRocess

サーバー・サイドのデータ重複排除に使⽤する並列プロセスの数を指定します。 このパラメーターはオプションであり、 FILE 装置クラスを指定して定義されたストレージ・プールでのみ有効です。 0 から 50 の値を入力します。

このパラメーターのデフォルト値は 0 です。1 次ストレージ・プールに対してデータ重複排除プロセスを指定すれば、コピ ー・ストレージ・プールに対するデータ重複排除プロセスは必要ありません。 IBM Spectrum Protect がストレージ・プー ル内のファイルを分析するときに、IBM Spectrum Protect は他のすべてのストレージ・プールのファイルも分析します。

要確認: データ重複排除プロセスは、アクティブまたはアイドルのどちらかの状態になります。 ファイルを処理しているプ ロセスはアクティブです。 ファイルの処理を待っているプロセスはアイドルです。 重複排除対象のデータがあるボリュー ムが使用可能になるまで、プロセスはアイドル状態のままになります。 データ重複排除用の OUERY PROCESS コマンドの 出力には、プロセスが最初に開始されてからそれまでに処理されたバイトとファイルの総数が含まれます。 例えば、データ 重複排除プロセスが 4 つのファイルを処理してからアイドル状態になり、その後でさらに 5 つのファイルを処理した場合、 処理されたファイルの総数は 9 です。 プロセスが取り消されたとき、またはストレージ・プールに対するデータ重複排除プ ロセスの数が現在指定されている数より⼩さい値に変更されたときに限り、プロセスは終了します。

# 例**: DC500** 装置クラスの活動データ ・プールの定義

活動データ・プール TAPEPOOL2 を装置クラス DC500 に定義します。このプールに対して最⼤ 50 のスクラッチ・ボリュームを使 用できるようにします。45 日間、ボリュームの再利用を遅らせます。

define stgpool tapepool3 dc500 pooltype=activedata maxscratch=50 reusedelay=45

#### 関連資料:

SET DRMDBBACKUPEXPIREDAYS (DB [バックアップの集合期限切れの指定](#page-1939-0))

# **DEFINE STGPOOLDIRECTORY (**ストレージ・プール・ディレクトリーの定 義**)**

このコマンドは、ディレクトリー・コンテナー・ストレージ・プールまたはクラウド・コンテナー・ストレージ・プールの 1 つ以 上のディレクトリーを定義するために使⽤します。

ヒント: クラウド・コンテナー・ストレージ・プールを定義した後、ローカル・ストレージに使⽤されるディレクトリーを 1 つ以 上作成します。 データの取り込み中、データをクラウドに移動する前にローカル・ストレージにデータを⼀時的に保管することが できます。 [この⽅法で、バックアップおよびアーカイブのパフォーマンスを向上させることができます。](#page-882-0) 詳しくは、クラウド・ オブジェクト・ストレージのパフォーマンスの最適化を参照してください。

# 特権クラス

このコマンドを発⾏するには、システム特権が必要です。

## 構⽂

V | >>-DEFine STGPOOLDIRectory--*pool\_name*------*directory\_name*-+----><

パラメーター

pool\_name (必須)

ディレクトリー・コンテナー・ストレージ・プールまたはクラウド・コンテナー・ストレージ・プールの名前を指定しま す。このパラメーターは必須です。

.-,--------------.

## directory\_name (必須)

ストレージ・プールで定義されるディレクトリーを指定します。このパラメーターは必須です。各ディレクトリー名を、間 にスペースを⼊れずにコンマで区切ると、複数のディレクトリー名を指定できます。

管理クライアントを使用するときに、ディレクトリー名にコンマまたは円記号 (¥) が含まれる場合、その名前を引用符で囲 みます。

# 例**:** ストレージ・プール・ディレクトリーの定義

POOL1 という名前のディレクトリー・コンテナー・ストレージ・プールを使用して、DIR1 という名前のストレージ・プール・デ ィレクトリーを定義します。

AIX オペレーティング・システム Linux オペレーティング・システム

define stgpooldirectory pool1 /storage/dir1

## Windows オペレーティング・システム

define stgpooldirectory pool1 c:¥storage¥dir1

# 例**:** 複数のストレージ・プール・ディレクトリーの定義

POOL1 という名前のディレクトリー・コンテナー・ストレージ・プールを使⽤して、DIR1 および DIR2 という名前のストレー ジ・プール・ディレクトリーを定義します。 AIX オペレーティング・システム Linux オペレーティング・システム

define stgpooldirectory pool1 /storage/dir1,/storage/dir2

## Windows オペレーティング・システム

define stgpooldirectory pool1 e:¥storage¥dir1,f:¥storage¥dir2

# 例**:** クラウド・コンテナー・ストレージ・プールのローカル・ストレージの定義

DIR3 という名前のストレージ・プール・ディレクトリーを、CLOUDLOCALDISK1 という名前のクラウド・コンテナー・ストレー ジ・プールに作成します。

AIX オペレーティング・システム Linux オペレーティング・システム

define stgpooldirectory cloudlocaldisk1 /storage/dir3

## Windows オペレーティング・システム

define stgpooldirectory cloudlocaldisk1 c:¥storage¥dir3

## 表 1. DEFINE STGPOOLDIRECTORY に関連するコマンド

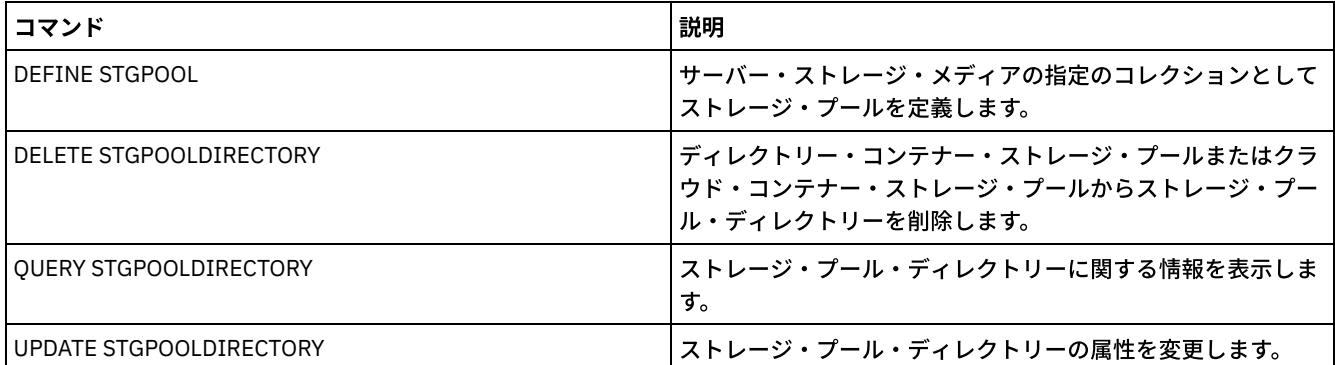

# **DEFINE STGRULE (**ストレージ・プールのストレージ・ルールの定義**)**

このコマンドは、1つ以上のストレージ・プールのストレージ・ルールを定義するのに使用します。 ストレージ・ルールはコンテ ナー・ストレージ・プール間の階層化をスケジュールします。 1 つのターゲットのコンテナー・ストレージ・プールに 1 つ以上の ストレージ・ルールを定義できます。

# 特権クラス

このコマンドを発行するには、システム特権が必要です。

# 構⽂

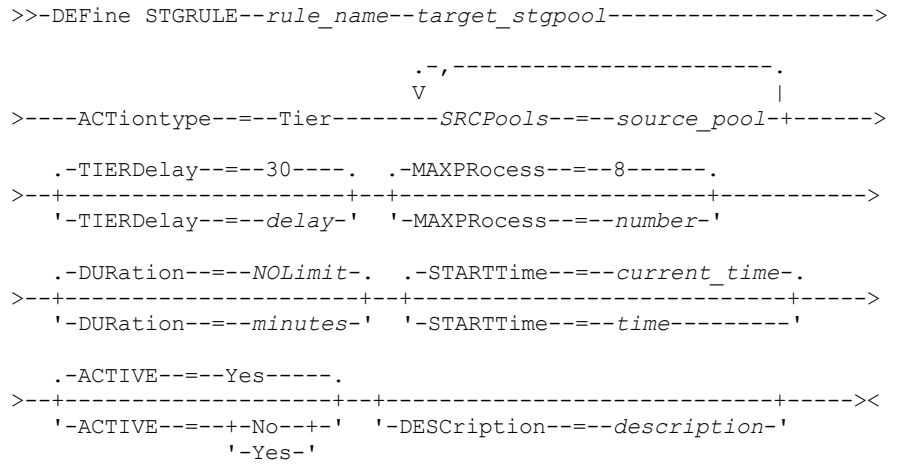

# パラメーター

rule\_name(必須) ストレージ・ルールの名前を指定します。名前は固有のものでなければならず、最大長は 30 文字です。 target\_stgpool(必須) ターゲット・クラウド・コンテナー・ストレージ・プールの名前を指定します。

#### ACTiontype=Tier(必須)

ストレージ・ルールがソース・ストレージ・プールからターゲット・ストレージ・プールにオブジェクトを階層化すること を指定します。

クラウド・コンテナー・ストレージ・プールにデータを移動することで、階層化を使⽤してストレージ・コストを低減でき ます。

### SRCPools(必須)

ソースのディレクトリー・コンテナー・ストレージ・プールの名前を指定します。あるストレージ・ルールのソース・プー ルとして任意のプールを指定した後、別のストレージ・ルールのソースとしてその同じプールを指定することはできませ ん。複数のストレージ・プールを指定するには、名前をコンマで区切り、間にスペースを入れないで入力します。 ACTIONTYPE=TIER パラメーターが指定されている場合、このパラメーターを指定する必要があります。

## TIERDelay

ストレージ・ルールが次のストレージ・プールにオブジェクトを階層化する前に、待機する⽇数を指定します。 デフォルト 値は 30 ⽇です。 0 から 9999 までの整数を指定できます。パラメーター値はストレージ・プールのすべてのファイルに適 用されます。

## MAXProcess

指定されたソース・ストレージ・プールごとにストレージ・ルールを実⾏する並列処理の最⼤数を指定します。 このパラメ ーターはオプションです。1 から 99 までの値を⼊⼒してください。デフォルト値は 8 です。例えば、4 つのソース・ストレ ージ・プールがあり、このパラメーターにデフォルト値を指定した場合、32 の処理が開始されます。

#### DUration

⾃動的に取り消されるまでストレージ・ルールが実⾏される最⼤分数を指定します。60 から 1440 の範囲の数値を指定でき ます。デフォルト値は無制限です。 値を指定しない場合、または値に NOLimit を指定した場合、ストレージ・ルールは完了 するまで実⾏されます。 このパラメーターはオプションです。

#### STARTTime

最初にストレージ・ルールを処理するウィンドウの開始時刻を 指定します。 デフォルトは現在の時刻です。 このパラメー ターはオプションです。ストレージ・ルールは指定された時刻後 5 分以内に、毎⽇実⾏されます。 以下の値の 1 つを指定します。

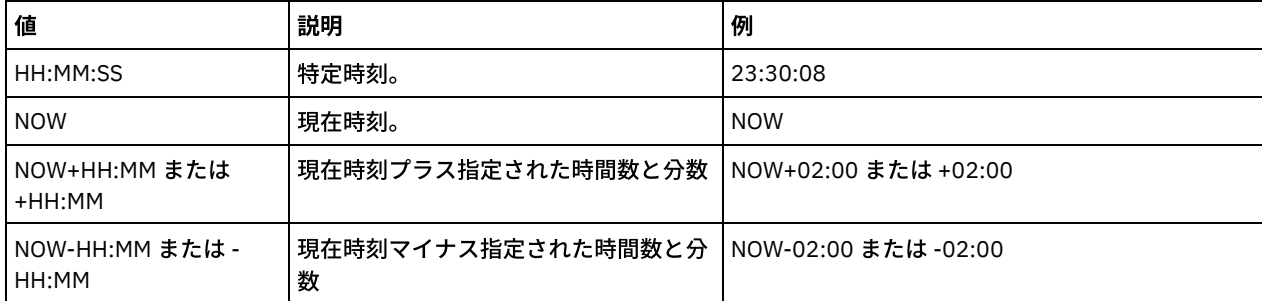

### ACTIVE

ストレージ・ルール処理を実施するかどうかを指定します。 このパラメーターはオプションです。デフォルト値は YES で す。以下の値を指定できます。

No

ストレージ・ルールを⾮アクティブにすることを指定します。 ストレージ・ルールは指定された時刻に処理されませ ん。

Yes

ストレージ・ルールをアクティブにすることを指定します。 ストレージ・ルールは指定された時刻に処理されます。

#### **DESCription**

ストレージ・ルールの説明を指定します。このパラメーターはオプションです。

# ストレージ・ルールの定義

tieraction という名前のストレージ・ルールを定義して、ソースのディレクトリー・コンテナー・ストレージ・プール dirpool1 お よび dirpool2 からターゲットのクラウド・コンテナー・ストレージ・プール cloudpool1 にデータを移動します。 ある階層化スト レージ・ルールで、開始時刻は 03:00 で、最⼤ 10 の処理を使⽤することを指定します。

define stgrule tieraction cloudpool1 srcpools=dirpool1,dirpool2 actiontype=tier maxprocess=10 starttime=03:00:00

関連コマンド

## 表 1. DEFINE STGRULE に関連するコマンド

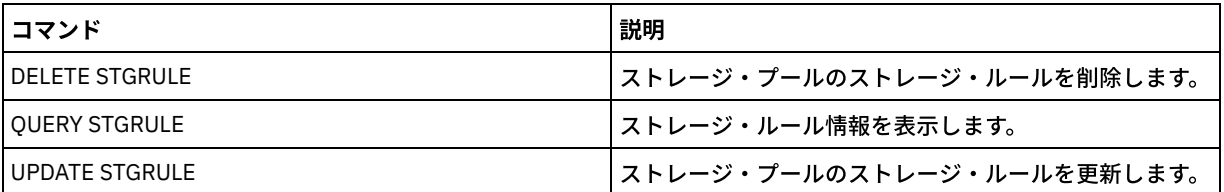

# **DEFINE SUBSCRIPTION (**プロファイル加⼊の定義**)**

管理下のサーバーでこのコマンドを使⽤して、その管理下のサーバーをプロファイルに加⼊させます。

サーバーがその最初のプロファイルに加⼊すると、構成マネージャーのデフォルト・プロファイルが存在している場合は、そのデ フォルト・プロファイルに対しても加⼊が作成されます。その後、サーバーは構成の更新のために構成マネージャーと定期的に通 信します。

制限:

1. サーバーは、複数の構成マネージャーからプロファイルに加入することはできません。

2. サーバーが、そのサーバー上で既に定義された関連オブジェクトを持つプロファイルに加入すると、ローカル側の定義は構 成マネージャーからの定義によって置き換えられます。例えば、サーバーに WEEKLY\_BACKUP という名前の管理スケジュ ールがあり、WEEKLY\_BACKUP という名前の管理スケジュールをもったプロファイルに加⼊すると、ローカル定義が置き換 えられます。

# 特権クラス

このコマンドを発行するには、システム特権が必要です。

## 構⽂

>>-DEFine SUBSCRIPtion--*profile\_name*---------------------------->

>--+------------------------+----------------------------------><

'-SERVer--=--*server\_name*-'

# パラメーター

profile\_name (必須)

サーバーの加⼊先のプロファイルの名前を指定します。

SERVer

構成情報を取得する構成マネージャーの名前を指定します。管理下のサーバーに少なくとも 1 つの加⼊がない場合には、こ のパラメーターは必須パラメーターです。管理下のサーバーに加⼊がある場合には、このパラメーターを省略することがで き、デフォルトの値としてその加⼊の構成マネージャーが使⽤されます。

# 例**:** プロファイル加⼊の定義

TOM という名前の構成マネージャーにある BETA という名前のプロファイルに加入します。

define subscription beta server=tom

# 関連コマンド

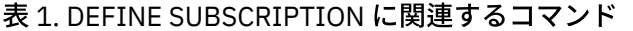

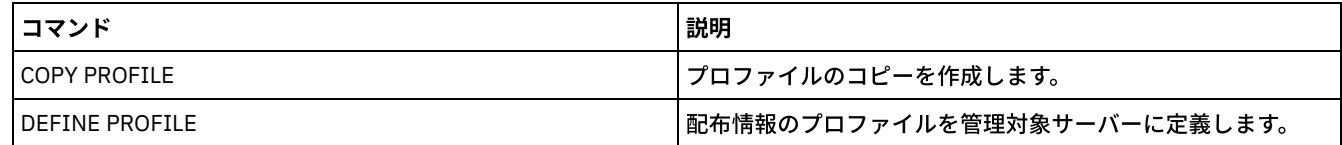

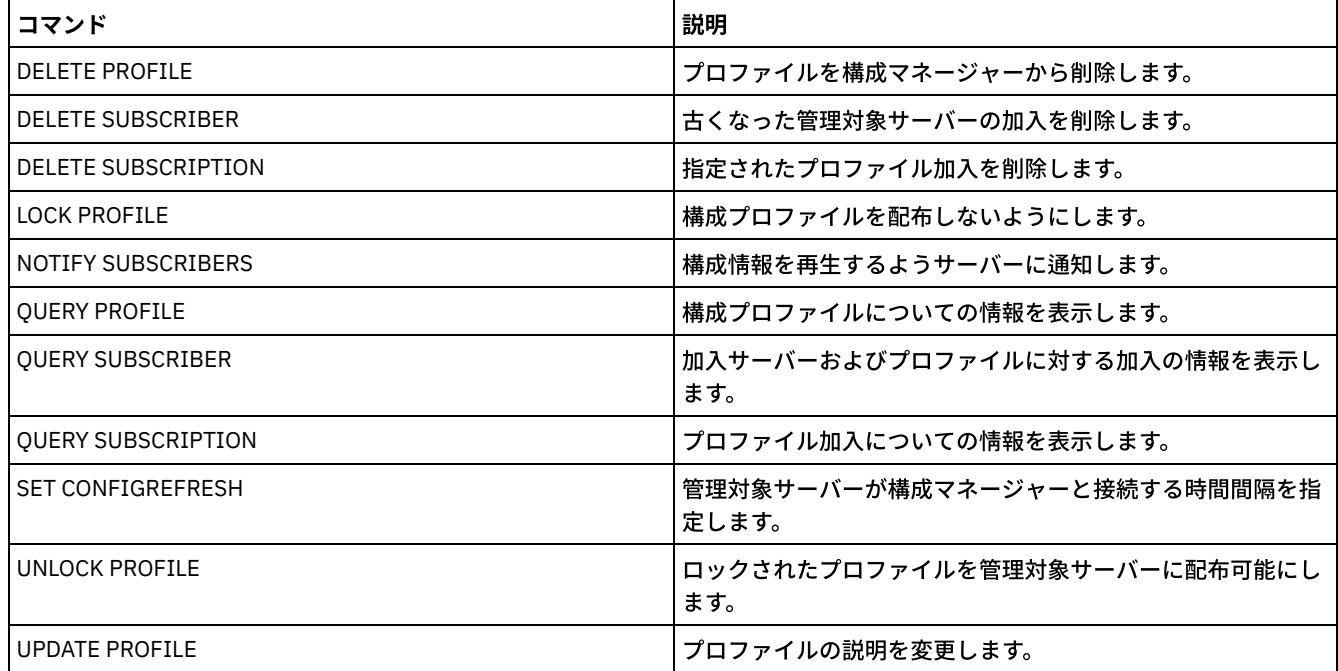

# **DEFINE VIRTUALFSMAPPING (**仮想ファイル・スペース・マッピングの定

義**)**

このコマンドは、仮想ファイル・スペース・マッピングを定義するために使用します。

仮想ファイル・スペース名は、ファイル・システム名と同様に、NAS データ操作 BACKUP NODE および RESTORE NODE で使用で きます。このコマンドのパラメーターを指定する際には、ガイダンスとしてご使用の NAS 装置の資料を参照してください。 注: NAS ノードには関連データ・ムーバー定義が必要です。これは、IBM Spectrum Protect™ サーバーが仮想ファイル・スペー ス・マッピングを更新する際、サーバーは NAS 装置に接続して仮想ファイル・システムおよびファイル・システム名の妥当性を 検査しようとするためです。

# 特権クラス

このコマンドを発行するには、以下の特権クラスの1つが必要です。

- システム特権
- 無制限ポリシー特権
- NAS ノードの割り当て先となるドメインに対する制限付きポリシー特権

# 構文

>>-DEFine VIRTUALFSmapping -*node\_name----------------------------*> >--*virtual\_filespace\_name*--*file\_system\_name*--*path*---------------> .-NAMEType--=--SERVER----------. >--+------------------------------+---------------------------->< '-NAMEType--=--+-SERVER------+-' '-HEXadecimal-'

# パラメーター

node\_name (必須)

ファイル・システムおよびパスが常駐する NAS ノードを指定します。ワイルドカード文字を使用したり、名前のリストを 指定することはできません。

この仮想ファイル・スペース定義を参照する名前を指定します。 仮想ファイル・スペース名では大文字小文字が区別されま す。また、最初の文字はスラッシュ (/) である必要があります。名前の長さは、必須のスラッシュも含めて 64 文字を超えて はなりません。仮想ファイル・スペース名に使用できる文字セットは、サーバー上の他のすべてのオブジェクトと同じ文字 セットに限られます。ただし、スラッシュ (/) も使用できます。

仮想ファイル・スペース名は NAS ノード上のファイル・システムと同じであってはなりません。仮想ファイル・スペース 名を選択する際、以下の制約事項を考慮してください。

仮想ファイル・システムと同じ名前を持つファイル・システムが NAS 装置で作成されると、その新しいファイル・ スペースがバックアップされるときに、サーバーで名前の重複が⽣じます。仮想ファイル・スペース名には、将来 NAS 装置上で実ファイル・システム名として使用される可能性のない文字列を使用してください。

例えば、命名規則に従い、NAS 装置上に /vol1、/vol2、/vol3 などの形式の名前でファイル・スペースを作成してい るとします。ユーザーは、サーバーに対して「/vol9」という名前の仮想ファイル・スペースを定義します。ここで述 べた命名規則を使⽤し続けると、将来、仮想ファイル・スペース名と実ファイル・スペース名が競合する可能性があ ります。

- サーバーは、バックアップ操作およびリストア操作の際には、操作を開始する前に、名前の競合が発生しないかどう かを検査します。
- 仮想ファイル・スペース名は QUERY FILESPACE コマンドの出力にファイル・スペースとして表示されるだけでな く、IBM Spectrum Protect Web クライアントのバックアップ関連およびリストア関連のパネルにも表⽰されます。 そのため、命名されたオブジェクトが NAS 装置上のディレクトリー・パスであることが明確にわかるような名前を 選択するようにしてください。

file\_system\_name (必須)

定義の対象のパスがあるファイル・システムの名前を指定します。このファイル・システム名は、指定した NAS ノードに 存在していなければなりません。ファイル・システム名にワイルドカード⽂字を使⽤することはできません。

path (必須)

ファイル・システムのルートから⽬的のディレクトリーまでのパスを指定します。パスはディレクトリーのみ参照できま す。パスの最大長は 1024 文字です。パス名では大文字小文字が区別されます。

NAMEType

指定されたパス名をサーバーが解釈する方法を指定します。 このパラメーターは、サーバーが実行しているコード・ページ に含まれない文字がパスに使用されている場合に有効です。デフォルト値は SERVER です。

指定できる値は次のとおりです。

SERVER

サーバーは、そのサーバーのコード・ページを使⽤して、パス名を解釈します。

HEXadecimal

サーバーは、入力されたパスを 16 進表現として解釈します。このオプションは、入力できない文字がパスに含まれ ている場合に使用する必要があります。これは、NAS ファイル・システムが、サーバーが実行している言語とは異な る⾔語に設定されている場合に発⽣することがあります。

# 例**:** 仮想ファイル・スペース・マッピングの定義

NAS1 という名前の NAS ノードのファイル・システム /vol/vol1 にあるパス /home/mike に対して、/mikeshomedir という仮想フ ァイル・スペース・マッピング名を定義します。

define virtualfsmapping nas1 /mikeshomedir /vol/vol1 /home/mike

## 関連コマンド

## 表 1. DEFINE VIRTUALFSMAPPING に関連するコマンド

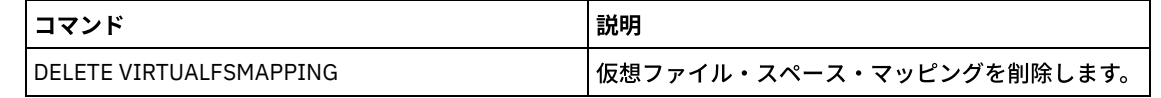

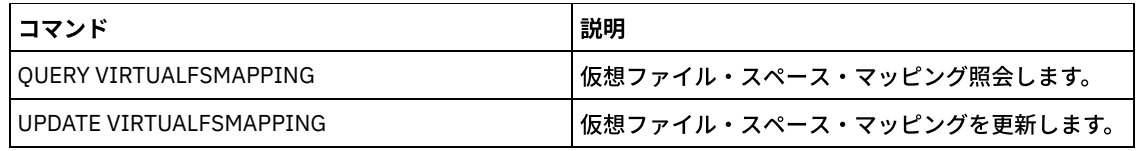

# **DEFINE VOLUME (**ストレージ・プール内のボリュームの定義**)**

このコマンドは、ランダム・アクセスまたは順次アクセス・ボリュームをストレージ・プールに割り当てるために使⽤します。

ランダム・アクセス (DISK) ストレージ・プール・ボリューム、または FILE 装置クラスに関連付けられている順次アクセス・スト レージ・プール・ボリュームを定義する場合、サーバーにボリュームを作成させてからそれを割り当てることができます。あるい は、事前に決定されたスペース使用率しきい値を超えると、スペース・トリガーを使用して事前に割り当てられたボリュームを作 成することもできます。スペース・トリガーの詳細については、DEFINE SPACETRIGGER (スペース・トリガーの定義)を参照して ください。 ボリュームが DISK 以外の装置クラス または FILE 以外の装置タイプに関連している場合、DEFINE VOLUME コマンド を使⽤して 作成済みのボリュームをストレージ・プールに割り当てることができます。

 $\Box$ AIX オペレーティング・システム $\Box$ Linux オペレーティング・システムz/OS® メディア・サーバー によって管理されているスト レージに FILE 装置クラスを使用する場合、ボリュームをフォーマット設定または定義する必要はありません。DEFINE VOLUME コマンドを使用して FILE 装置クラスなどのためのボリュームを定義する場合は、初めて使用するためにそのボリュームがオープ ンされるまで、z/OS メディア・サーバー はそのボリューム⽤のスペースを割り振りません。

重要: DEFINE VOLUME コマンドを使⽤して作成される z/OS メディア・サーバー ⽤のボリュームは、物理的に満杯のままである か、例えば期限切れまたはレクラメーションの後でサーバーがボリュームを空にした後に割り振られます。FILE ボリュームの場合 は、ボリュームが空になっても DASD スペースはシステムに解放されません。ストレージ・プールが空または埋め込み中のボリュ ームを必要とする場合は、FILE ボリュームを使用することができます。それに対して、論理的に空のテープ・ボリュームは物理的 に空と同じです。FILE ボリュームおよびテープ・ボリュームは、サーバーで定義されたままになっています。それに対して、 SCRATCH ボリュームは、SCRATCH FILE ボリュームに割り振られた物理ストレージを含めて、空になるとシステムに戻されます。

順次アクセス・ストレージ・プールにスペースを作成するには、ボリュームを定義するか、ストレージ・プール用の MAXSCRATCH パラメーターの指定に従って、必要に応じてサーバーにスクラッチ・ボリュームを要求させることができます。 FILE 装置クラスに関連するストレージ・プールの場合、サーバーはストレージ・プールのスペース・トリガーを使用し、必要に 応じて専用ボリュームを作成できます。DISK ストレージ・プールの場合、スクラッチ機構を使用することはできません。 ただ し、ボリュームを作成し、それらをサーバーに定義することによって、 スペースを作成できます。あるいは、ストレージ・プール のスペース・トリガーを使⽤するボリュームをサーバーに作成させることができます。

サーバーは、ライブラリーに関連付けられたストレージ・プール内のボリュームを定義する場合にボリューム名が存在することを 検証しません。定義されたボリュームにデータが書き込まれるまで、ボリュームは "0" EST 容量です。

重要: ストレージ・プール・ボリュームのサイズは、サーバーに定義した後は変更できません。

AIX オペレーティング・システムSMIT を介してロー論理ボリュームを拡張するか、オペレーティング・システムのコマンドま たはユーティリティーを使⽤してボリュームのファイル・サイズを変更することにより IBM Spectrum Protect™ ボリュームのサイ ズを変更すると、サーバーが正しく初期化されず、データが消失する可能性があります。

■ Windows オペレーティング・システムオペレーティング・システムのコマンドまたはユーティリティーを使用してボリューム のファイル・サイズを変更することによりボリュームのサイズを変更すると、サーバーが正しく初期化されず、データが消失する 可能性があります。

制限:

- パラメーター設定 RECLAMATIONTYPE=SNAPLOCK でストレージ・プールのボリュームを定義する場合、このコマンドを使 ⽤できません。 このタイプのストレージ・プールにあるボリュームは、ストレージ・プール定義で MAXSCRATCH パラメー ターを使⽤して割り振られます。
- CENTERA 装置クラスで定義されたストレージ・プールのボリュームは定義できません。
- ▶️Linux オペレーティング・システムストレージ・プール・ボリュームにロー論理ボリュームを使用することはできませ ん。

DELETE VOLUME コマンドを発⾏する場合、DEFINE VOLUME コマンドで割り振られている物理ファイルはファイル・スペースか ら除去されません。

このコマンドを発⾏するには、ボリュームが割り当てられているストレージ・プ ールに関するシステム特権、無制限ストレージ 特権または制限付きストレージ 特権を持っている必要があります。

構文

```
>>-DEFine Volume--pool_name--volume_name------------------------>
   .-ACCess--=--READWrite-------.
 >--+----------------------------+------------------------------->
   '-ACCess--=--+-READWrite---+-'
               +-READOnly----+
               +-UNAVailable-+
                         (1) |
                '-OFfsite-----'
>--+------------------------------------------------+----------->
                               | .-Wait--=--No------. |
   '-Formatsize--=--megabytes--+------------------+-'
                               '-Wait--=--+-No--+-'
                                          '-Yes-'
   .-Numberofvolumes--=--1---
>--+--------------------------------+--------------------------->
   | (2) |'-Numberofvolumes------=--number-'
>--+---------------------------+-------------------------------><
            (3)'-LOcation------=--location-'
```
注:

1. この値は、コピー・ストレージ・プールに割り当てられたボリュームの場合にのみ有効です。

2. このパラメーターは、DISK または FILE ボリュームの場合にだけ有効です。

3. このパラメーターは、順次アクセス・ボリュームの場合にだけ有効です。

# パラメーター

pool\_name (必須)

ボリュームを割り当てるストレージ・プールの名前を指定します。

volume name (必須)

定義するストレージ・プール・ボリュームの名前を指定します。 NUMBEROFVOLUMES パラメーターに 1 より⼤きい数を指 定した場合は、ボリューム名を接頭部として使⽤して複数のボリューム名が⽣成されます。指定するボリューム名は、スト レージ・プールが使⽤する装置の タイプによって異なります。

⽬的にかかわらず、 サーバーによって使⽤される各ボリュームには固有の名前が必要です。この要件は、ボリュームをスト レージ・プールに使⽤するか、データベースのバックアップやエクスポートなどの操作に使⽤するかにかかわらず、すべて のボリュームに適用されます。 この要件は、 同じサーバーによって使用される別のライブラリー内のボリュームにも 適用 されます。

AIX オペレーティング・システム Linux オペレーティング・システム要確認: ボリューム名には、組み込みブランクや 等号を含めることはできません。

Windows オペレーティング・システム要確認: DISK または FILE ボリュームの場合を除き、ボリューム名には組み込みブ ランクまたは等号を⼊れることはできません。

ボリューム名の要件については、以下の表を参照してください。

- 表 1: DISK
- 表 2: FILE
- ■AIX オペレーティング・システム■Linux オペレーティング・システム表 3: z/OS メディア・サーバー 用の FILE
- 表 4: テープ
- ■ AIX オペレーティング・システム Linux オペレーティング・システム表 5: z/OS メディア・サーバー 用のテープ

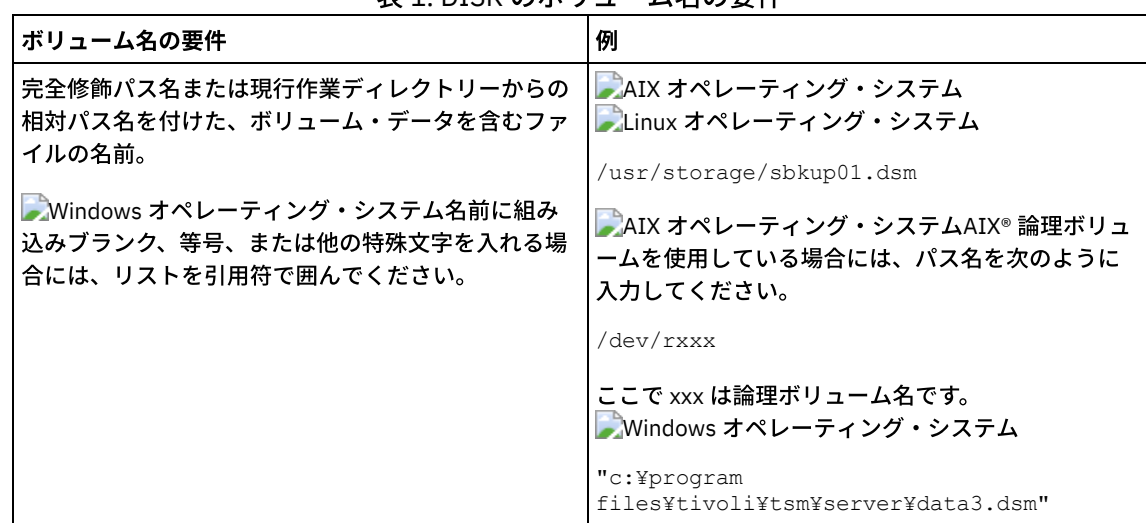

表 1. DISK のボリューム名の要件

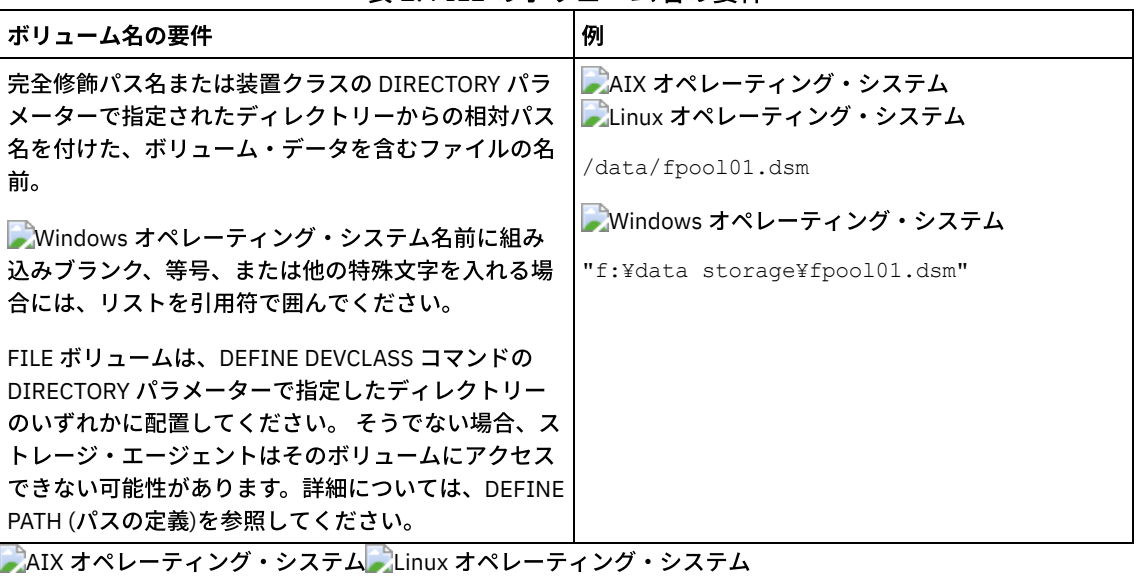

# 表 2. FILE のボリューム名の要件

表 3. z/OS メディア・サーバー: FILE のボリューム名の要件

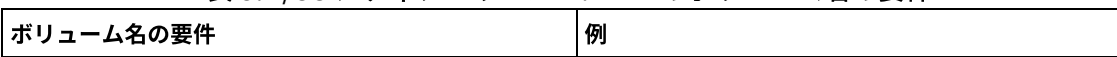

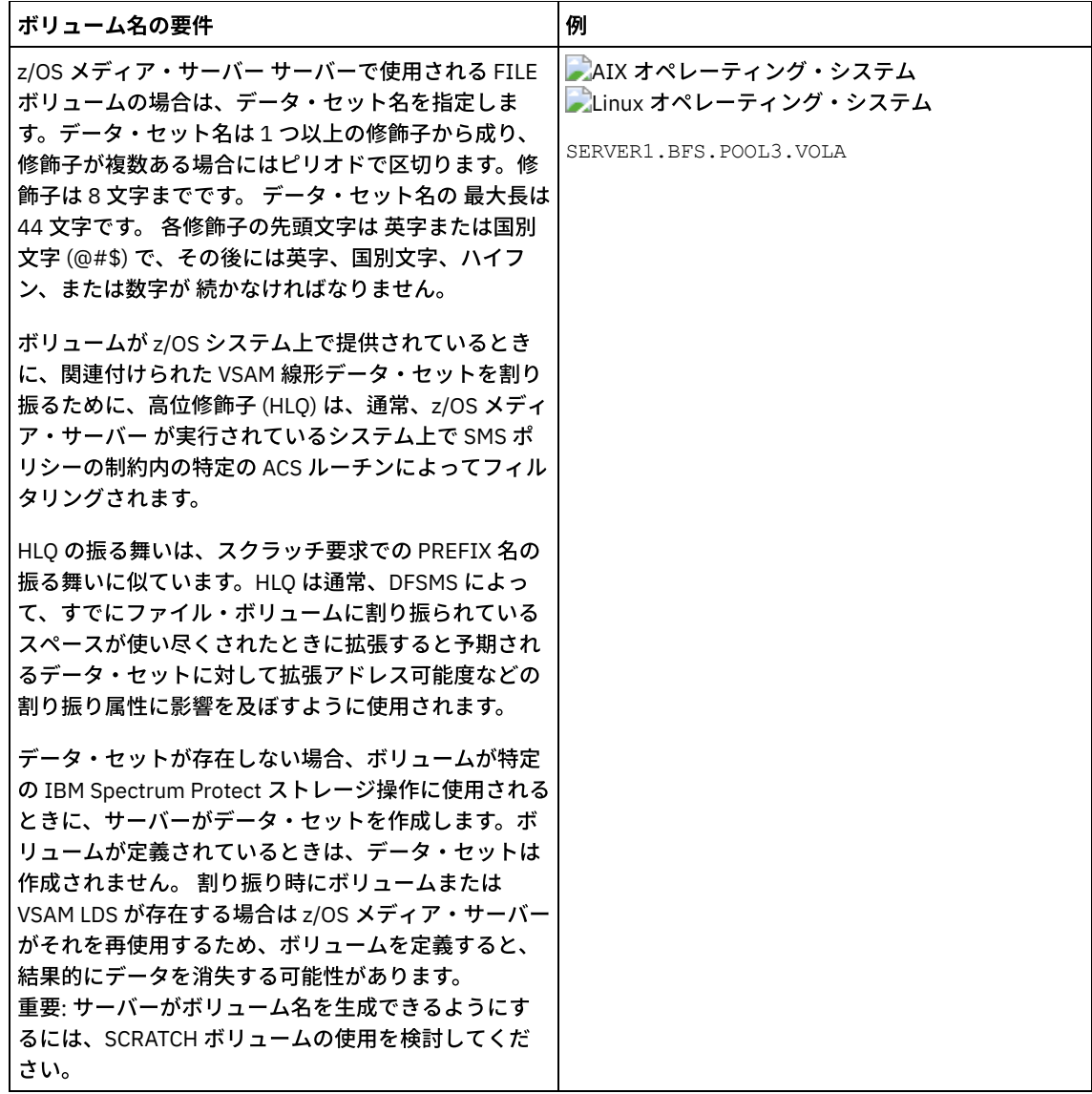

# 表 4. テープのボリューム名の要件

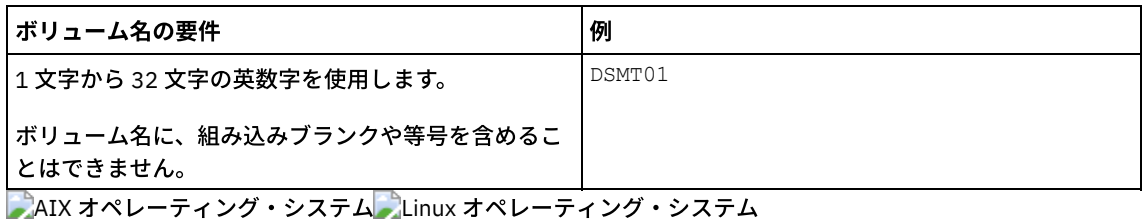

## 表 5. z/OS メディア・サーバー: テープのボリューム名の要件

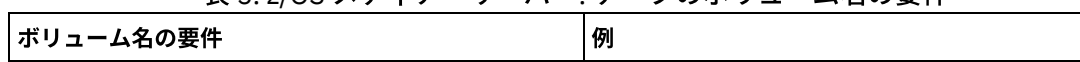

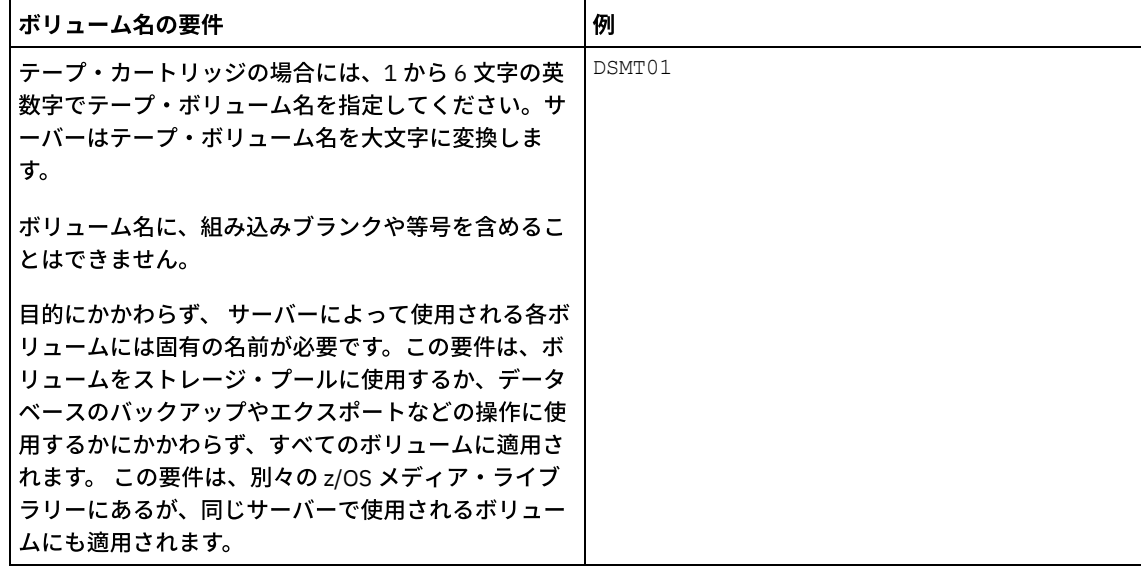

## 表 6. REMOVABLEFILE のボリューム名の要件

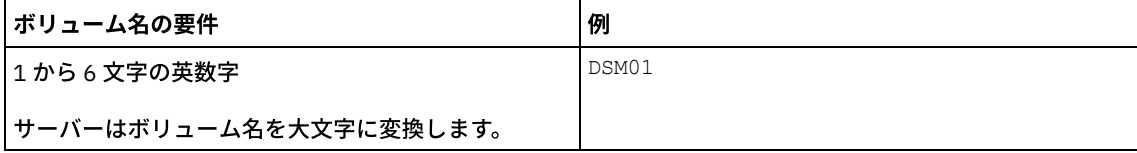

ACCess

クライアント・ノードおよびサーバー・プロセス (マイグレーションなど) でストレージ・プール・ボリューム内のファイル にどのようにアクセスできるかを指定します。このパラメーターはオプションです。デフォルト値は READWRITE です。指 定できる値は次のとおりです。

#### READWrite

クライアント・ノードおよびサーバー・プロセスがボリュームに保管されているファイルに読み取りおよび書き込み を⾏うことができることを指定します。

#### READOnly

クライアント・ノードおよびサーバー・プロセスはボリュームに保管されているファイルの読み取りのみを⾏うこと ができることを指定します。

## UNAVailable

クライアント・ノードやサーバー・プロセスが、ボリュームに保管されているファイルにアクセスできないことを指 定します。

ランダム・アクセス・ボリュームを UNAVAILABLE として定義した場合には、そのボリュームをオンラインに変更で きないことになります。

順次アクセス・ボリュームを UNAVAILABLE として定義すると、サーバーはそのボリュームのアクセスを試みませ ん。

## OFfsite

ボリュームが、マウントできないオフサイト位置にあることを指定します。この値を指定できるのは、コピーまたは 活動データ・ストレージ・プール中のボリュームの場合だけです。

この値を使うと、オフサイト・ロケーションのボリュームをトラッキングするのに役立ちます。サーバーは、オフサ イトとして指定されたボリュームを違った⽅法で扱います。

- サーバーは、オフサイトとして指定されたボリュームのマウント要求を生成しない。
- サーバーは、他のストレージ・プールからファイルを検索することによって、オフサイト・ボリュームからデ ータをレクラメーション処理または移動する。
- サーバーは、空の、オフサイト・スクラッチ・ボリュームをコピーまたは活動データ・ストレージ・プールか ら自動的に削除しない。

#### LOcation

ボリュームの位置を指定します。 このパラメーターはオプションです。これは、順次アクセス・ストレージ・プール内のボ リュームにのみ指定できます。位置情報の最大長は 255 文字です。ブランク文字が入っている場合には、位置を引用符で囲 んでください。

Formatsize

1 つの手順で作成されてフォーマットされたランダム・アクセス・ボリュームまたは FILE ボリュームのサイズを指定しま す。この値はメガバイト数で指定します。 最大サイズは 8 000 000 MB (8 テラバイト) です。次のいずれかの条件が存在す る場合には、このパラメーターは必須です。

- 1 ステップで作成され、フォーマットされる単一の FILE または DISK ボリュームが指定されている。
- NUMBEROFVOLUMES パラメーターに指定された値が 1 より大きく、DISK ボリュームが作成中である。
- NUMBEROFVOLUMES パラメーターの値が 1 より大きく、FORMATSIZE パラメーターの値が DEFINE DEVCLASS コ マンドの MAXCAPACITY パラメーター以下である。

z/OS メディア・サーバーにボリュームを割り振る場合、このパラメーターは無効です。

FILE ボリュームの場合、ストレージ・プールと関連付けられている装置クラスの MAXCAPACITY パラメーターの値より小 さいか等しい値を指定する必要があります。

このパラメーターを、複数の定義済みボリュームに使用することはできません。WAIT=YES を指定しない限り、 この操作は バックグラウンド・プロセスとして完了されます。

Numberofvolumes

1 ステップで作成しフォーマットするボリュームの数を指定します。このパラメーターは、DISK または FILE の装置クラス を持つストレージ・プールにのみ適用されます。このパラメーターはオプションです。デフォルトは、1 です。1 よりも大 きい値を指定する場合は、FORMATSIZE パラメーターにも値を指定する必要があります。1 から 256 の値を指定します。

z/OS メディア・サーバー にボリュームを割り振る場合、このパラメーターがサポートする値はデフォルト値の 1 だけで す。

この NUMBEROFVOLUMES パラメーターの値が 1 より大きい場合、ユーザー指定のボリューム名に数値の接尾部が追加さ れて、各ボリュームの名前が作成されます。例えば、tivolivol001 や tivolivol002 などです。接尾部が追加されたときにター ゲット・ファイル・システムで有効なファイル名となるようなボリューム名を選択する必要があります。

重要: 新規作成された FILE ボリュームにストレージ・エージェントがアクセスできることを確認する必要があります。詳細 については、DEFINE PATH (パスの定義)を参照してください。

Wait

ボリューム作成操作とフォーマット操作をフォアグラウンドで実⾏するか、 またはバックグラウンドで完了するかを指定し ます。このパラメーターはオプションです。FORMATSIZE パラメーターも指定していない限り、このパラメーターは無視さ れます。

No

ボリューム作成操作とフォーマット操作をバックグラウンドで完了することを指定します。フォーマット・サイズも 指定する場合、NO の値がデフォルトです。

Yes

ボリューム作成およびフォーマット操作がフォアグラウンドで完了されることを指定します。 要確認: サーバー・コンソールから WAIT=YES を指定することはできません。

# 例**:** バックグラウンド・プロセスを使⽤した、ディスク・ストレージ・プール⽤の新しい **100 MB** ボリュームの定義

BACKUPPOOL という名前のディスク・ストレージ・プールに 100 MB のボリュームを作成します。 AIX オペレーティング・システム Linux オペレーティング・システムボリューム名は /var/storage/bf.dsm です。 Windows オペレーティング・システムボリューム名は j:¥storage¥bf.dsm です。ボリュームの作成はバックグラウンド・プロセ スで実行します。 AIX オペレーティング・システム Alinux オペレーティング・システム

define volume backuppool /var/storage/bf.dsm formatsize=100

## Windows オペレーティング・システム

define volume backuppool j:¥storage¥bf.dsm formatsize=100

# 例**:** ディスク・ストレージ・プールへの読み取りおよび書き込みアクセス権限付きのボリュームの 定義

ストレージ・プール POOL1 をテープ装置クラスに割り当てます。READWRITE アクセスを指定して、このストレージ・プールに ボリューム TAPE01 を定義します。

define volume pool1 tape01 access=readwrite

# 例**:** ファイル・ストレージ・プールへのボリュームの定義

FILEPOOL という名前のストレージ・プールが、装置タイプ FILE の装置クラスに割り当てられています。  $|\mathcal{L}$ AIX オペレーティング・システム $|\mathcal{L}|$ inux オペレーティング・システムfilepool\_vol01 という名前のボリュームをこのストレー ジ・プールに対して定義します。 Windows オペレーティング・システムfp\_vol01.dsm という名前のボリュームをこのストレー ジ・プールに対して定義します。 AIX オペレーティング・システム Alinux オペレーティング・システム

define volume filepool /usr/storage/filepool\_vol01

## Windows オペレーティング・システム

define volume filepool j:¥storage¥fp\_vol01.dsm

# 例**:** バックグラウンド・プロセスを使⽤した、装置クラス **5 GB** 最⼤容量のファイル・ストレー ジ・プールへの **10** 個のボリュームの定義

FILE 装置クラスを使用する順次ストレージ・プールに 10 個のボリュームを定義します。ストレージ・プールは FILEPOOL という 名前です。このストレージ・プールと関連付けられている装置クラスの MAXCAPACITY パラメーターの値は、5 GB です。作成は バックグラウンドで実⾏される必要があります。

define volume filepool filevol numberofvolumes=10 formatsize=5000

サーバーはボリューム名 filevol001 から filevol010 を作成します。

ボリュームは、ストレージ・プール FILEPOOL と関連付けられている装置クラスの DIRECTORY パラメーターが示す 1 つまたは複 数のディレクトリーに作成されます。この装置クラスに複数のディレクトリーが指定されている場合、各ボリュームは、ディレク トリーのリストに含まれるいずれかのディレクトリーに作成されます。

 $\mathbf{D}(\mathbf{F}, \mathbf{V}, \mathbf{O})$  , i.e.  $\mathbf{F} = \mathbf{H} \mathbf{B}$  ,  $\mathbf{F} = \mathbf{F} \mathbf{S}$  ,  $\mathbf{F} = \mathbf{S} \mathbf{S}$ 

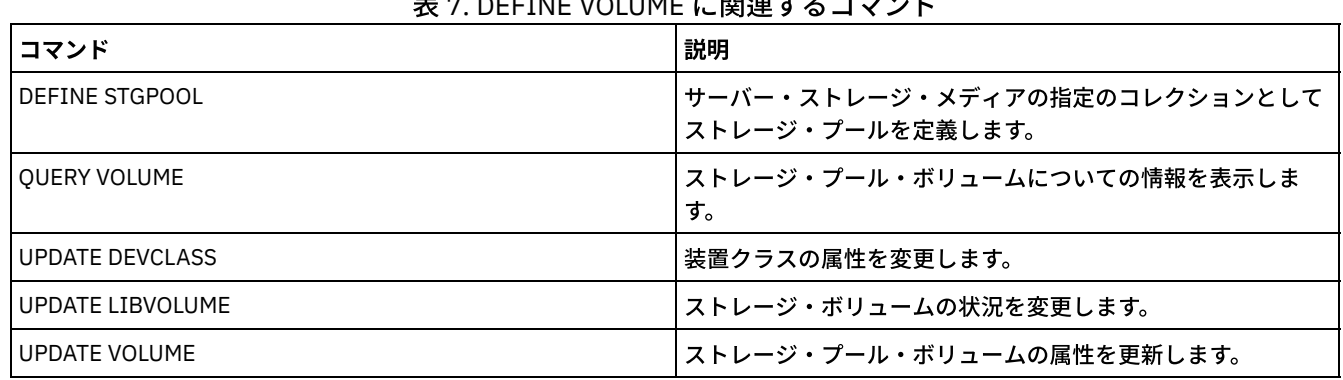

## 関連コマンド

# **DELETE** コマンド

DELETE コマンドは、IBM Spectrum Protect™ オブジェクトを削除または除去するために使用します。

- DELETE ASSOCIATION (スケジュールに対するノード・アソシエーションの削除)
- DELETE ALERTTRIGGER (アラート・トリガーからのメッセージの削除)
- DELETE BACKUPSET (バックアップ・セットの削除)
- DELETE CLIENTOPT (オプション・セット内のオプションの削除)
- DELETE CLOPTSET (クライアント・オプション・セットの削除)
- DELETE COLLOCGROUP (コロケーション・グループの削除)
- DELETE COLLOCMEMBER (コロケーション・グループ・メンバーの削除)
- DELETE COPYGROUP (バックアップまたはアーカイブ・コピー・グループの削除)
- DELETE DATAMOVER (データ・ムーバーの削除)
- DELETE DEDUPSTATS (データ重複排除統計の削除)
- DELETE DEVCLASS (装置クラスの削除)
- DELETE DOMAIN (ポリシー・ドメインの削除)
- DELETE DRIVE (ライブラリーからのドライブの削除)
- DELETE EVENT (イベント・レコードの削除)
- DELETE EVENTSERVER (イベント・サーバーの定義の削除)
- DELETE FILESPACE (サーバーからのクライアント・ノード・データの削除)
- DELETE GRPMEMBER (サーバーのサーバー・グループからの削除)
- DELETE LIBRARY (ライブラリーの削除)
- DELETE MACHINE (マシン情報の削除)
- DELETE MACHNODEASSOCIATION (マシンとノード間のアソシエーションの削除)
- DELETE MGMTCLASS (管理クラスの削除)
- DELETE NODEGROUP (ノード・グループの削除)
- DELETE NODEGROUPMEMBER (ノード・グループ・メンバーの削除)
- DELETE PATH (パスの削除)
- DELETE POLICYSET (ポリシー・セットの削除)
- DELETE PROFASSOCIATION (プロファイル・アソシエーションの削除)
- DELETE PROFILE (プロファイルの削除)
- DELETE RECMEDMACHASSOCIATION (回復メディアとマシンのアソシエーションの削除)
- DELETE RECOVERYMEDIA (回復メディアの削除)
- DELETE SCHEDULE (クライアントまたは管理コマンド・スケジュールの削除)
- DELETE SCRIPT (スクリプトからコマンド・ラインを削除またはスクリプト全体を削除)
- DELETE SERVER (サーバー定義の削除)
- DELETE SERVERGROUP (サーバー・グループの削除)
- DELETE SPACETRIGGER (ストレージ・プールのスペース・トリガーの削除)
- DELETE STATUSTHRESHOLD ([状況モニターしきい値の削除](#page-1375-0))
- DELETE STGRULE (ストレージ・プールのストレージ・ルールの削除)
- DELETE STGPOOL (ストレージ・プールの削除)
- DELETE STGPOOLDIRECTORY (ストレージ・プール・ディレクトリーの削除)
- DELETE SUBSCRIBER(構成マネージャー・データベースからの加入の削除)
- DELETE SUBSCRIPTION (プロファイル加入の削除)
- DELETE VIRTUALFSMAPPING (仮想ファイル・スペース・マッピングの削除)
- DELETE VOLHISTORY (順次ボリューム・ヒストリー情報の削除)
- DELETE VOLUME (ストレージ・プール・ボリュームの削除)

# **DELETE ALERTTRIGGER (**アラート・トリガーからのメッセージの削除**)**

このコマンドは、アラート・トリガーのリストからメッセージを削除するために使用します。

### 特権クラス

このコマンドを発行するには、システム特権が必要です。

### 構文

.-,-----------------. V | >>-DELete ALERTTrigger----+--message\_number-+-

## パラメーター

message\_number (必須)

アラート・トリガーのリストから削除するメッセージ番号を指定します。 複数のメッセージ番号を指定する場合は、間にス ペースを入れずにコンマで区切って指定します。メッセージ番号の長さは最大 8 文字です。メッセージ番号の指定には、ワ イルドカード⽂字を使⽤できます。

アラートとして指定されている 2 つのメッセージ番号を削除するには、次のコマンドを発⾏します。

delete alerttrigger ANR1067E,ANR1073E

### 関連コマンド

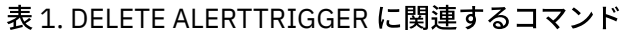

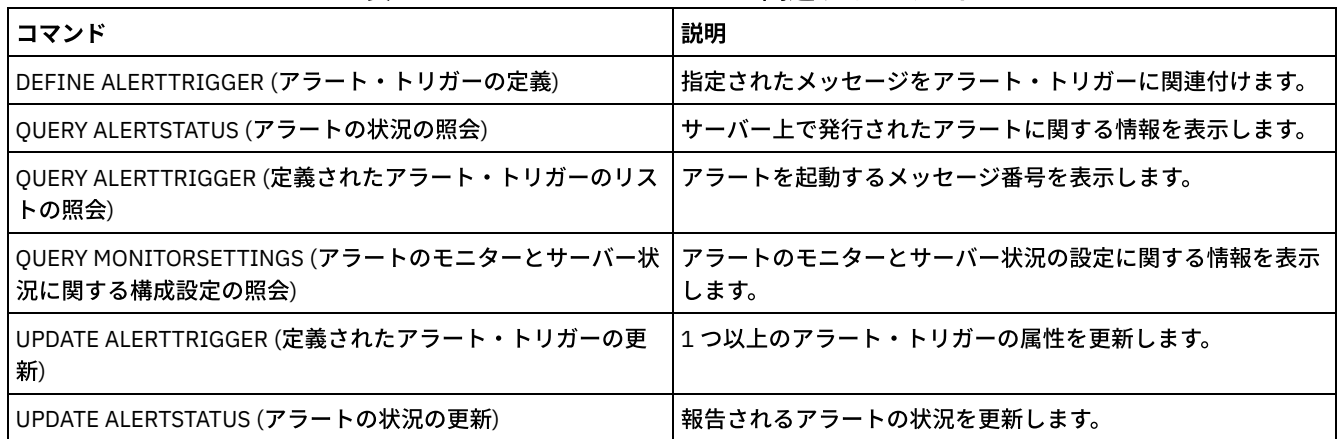

# **DELETE ASSOCIATION (**スケジュールに対するノード・アソシエーションの 削除**)**

このコマンドは、クライアント・スケジュールに対するクライアント・ノードのアソシエーションを削除するために使用します。 IBM Spectrum Protect™ はもはやクライアント・ノードでスケジュールを実行しません。

関連付けられていないスケジュールからクライアントのアソシエーションを解除しようとすると、そのコマンドはそのクライアン トには何の効果ももちません。

## 特権クラス

このコマンドを発行するには、以下の特権クラスの1つが必要です。

- システム特権
- 無制限ポリシー特権
- 当該スケジュールが属するドメインに対する制限付きポリシー特権

## 構⽂

>>-DELete ASSOCiation--*domain\_name*--*schedule\_name*--------------->

.-,---------.  $\sim$ >----*node\_name*-+-----------------------------------------------><

## パラメーター

domain\_name (必須) スケジュールが属するポリシー・ドメインの名前を⽰します。 schedule\_name (必須) クライアントとのアソシエーションを解除するスケジュールの名前を指定します。 node\_name (必須)

クライアント・スケジュールともはや関連付けられていないクライアント・ノードの名前を指定します。指定したスケジュ ールと関連を取りたいクライアントのリストを指定することができます。 間にスペースを⼊れないコンマで、このリストの 項目は区切られます。ワイルドカード文字を使用して名前を指定することもできます。一致するすべてのクライアントは、 指定したスケジュールからアソシエーション解除されます。

## 例**:** スケジュールに対するノード・アソシエーションの削除

DOMAIN1 ポリシー・ドメインに割り当てられているノード JEFF の、WEEKLY\_BACKUP スケジュールに対するアソシエーション を削除するには、次のコマンドを出します。

delete association domain1 weekly\_backup jeff

## 例**:** ノード選択にワイルドカードを使⽤したスケジュールに対するノード・アソシエーションの削 除

WEEKLY\_BACKUP スケジュールに対する (DOMAIN1 ポリシー・ドメインに割り当てられている) 選択されたクライアントのアソシ エーションを削除して、このスケジュールがこれらのクライアントによって実⾏されなくなるようにします。スケジュールからア ソシエーションが解除されるノードはノード名に ABC か XYZ を含んでいるものです。 次のコマンドを出します。

delete association domain1 weekly backup \*abc\*,\*xyz\*

## 関連コマンド

### 表 1. DELETE ASSOCIATION に関連するコマンド

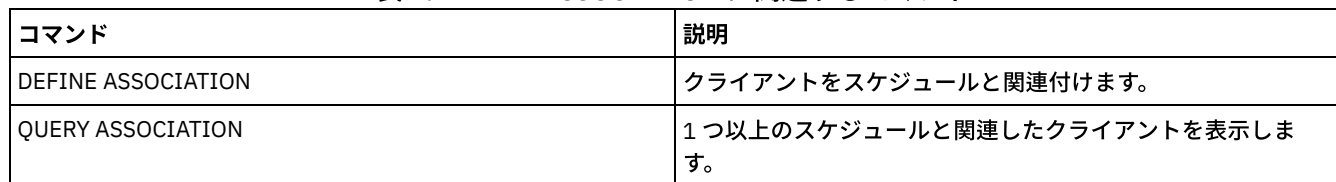

# **DELETE BACKUPSET (**バックアップ・セットの削除**)**

このコマンドは、バックアップ・セットを保存期間の満了前に手動で削除するために使用します。

サーバーがバックアップ・セットを作成すると、そのバックアップ・セットに割り当てられた保存期間によって、バックアップ・ セットがデータベースに残される長さが決まります。その日付を過ぎた時点で、満了プロセスが実行された時に、サーバーが自動 的にバックアップ・セットを削除します。 ただし、DELETE BACKUPSET コマンドを使用すれば、 期限切れになる前に、クライア ントのバックアップ・セットをサーバーから ⼿作業で削除することもできます。

重要: ボリュームに複数のバックアップ・セットが含まれる場合、すべてのバックアップ・セットが期限切れになるか、削除され るまで、それらはスクラッチ状況に戻されません。

### 特権クラス

REQSYSAUTHOUTFILE サーバー・オプションが YES (デフォルト) に設定されている場合には、管理者にシステム特権が必要で す。REQSYSAUTHOUTFILE サーバー・オプションが NO に設定されている場合には、クライアント・ノードの割り当て先のドメ インに対するシステム特権またはポリシー特権が管理者に必要です。

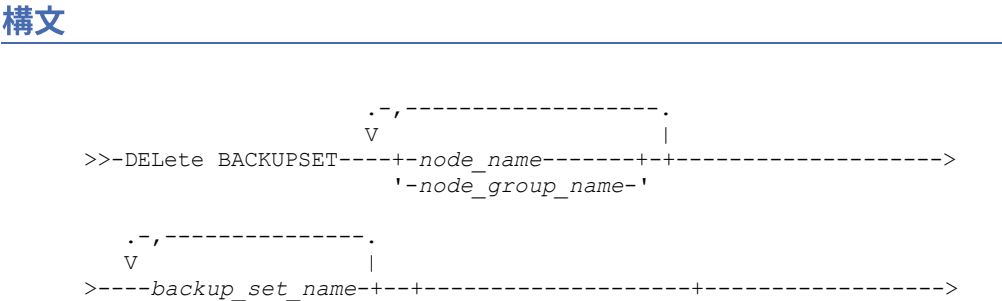

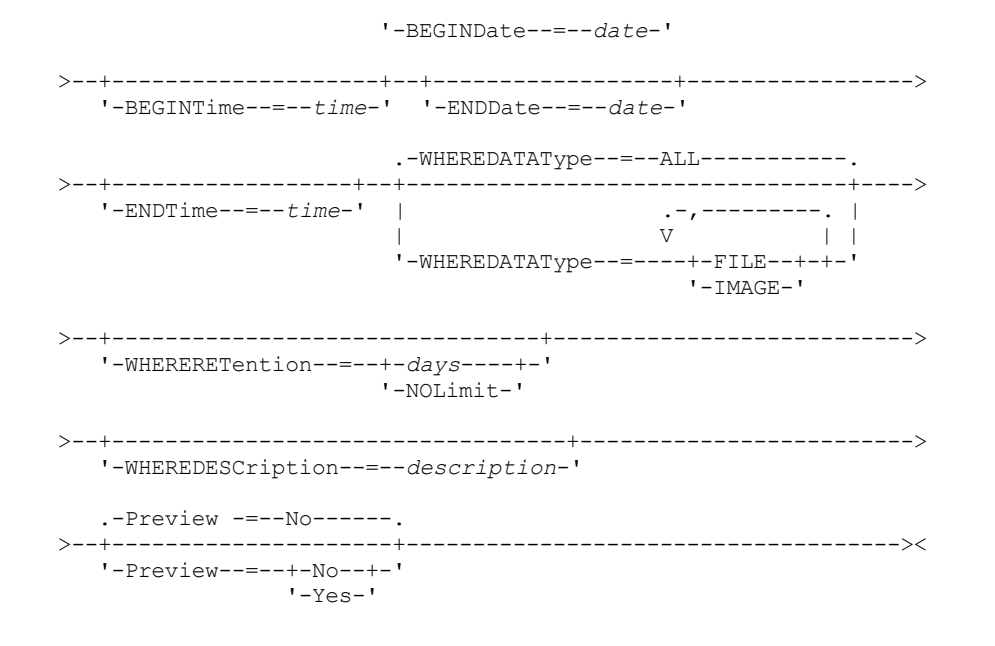

## パラメーター

node\_name または node\_group\_name (必須)

データが指定されたバックアップ・セット・ボリュームに⼊っているクライアント・ノードまたはノード・グループの名前 を指定します。複数のノード名およびノード・グループ名を指定するには、名前をコンマで区切り、間にスペースを入れな いで入力します。ノード名の指定にはワイルドカード文字を使用できますが、ノード・グループ名にはワイルドカード文字 は使用できません。バックアップ・セット・ボリュームに複数のノードのバックアップ・セットが含まれる場合、指定され たノード名のいずれか 1 つと⼀致するノード名を持つすべてのバックアップ・セットが削除されます。

#### backup\_set\_name (必須)

削除するバックアップ・セットの名前を指定します。ユーザーが指定するバックアップ・セット名には、ワイルドカード文 字を入れることができます。間にスペースを入れずに名前をコンマで区切ると、 複数のバックアップ・セット名を指定する ことができます。

#### BEGINDate

削除するバックアップ・セットが作成された、その開始⽇付を指定します。 このパラメーターはオプションです。このパラ メーターを BEGINTIME パラメーターと一緒に使用して、日付および時刻の範囲を指定することができます。開始時刻なし に開始日を指定した場合には、その時刻は、ユーザーが指定した日付の 12:00 a.m. (深夜) になります。 この日付は、以下のいずれかの値を使用して指定できます。

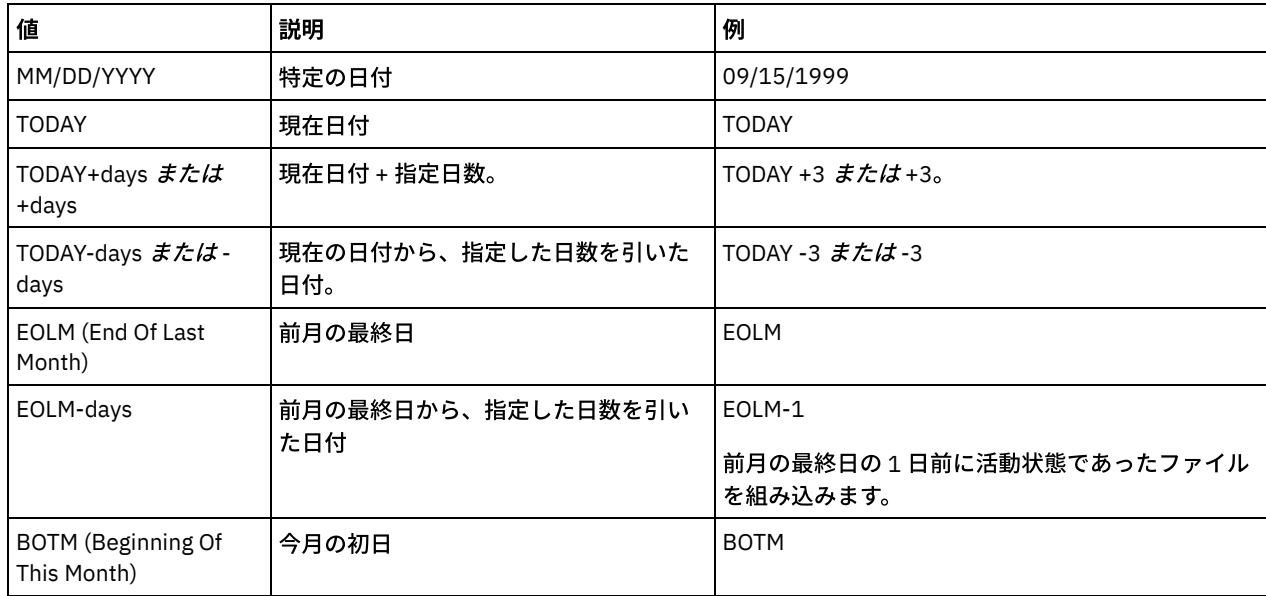

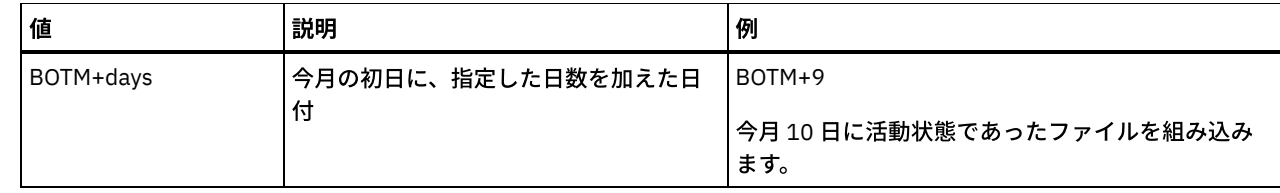

BEGINTime

削除するバックアップ・セットが作成された、その開始時刻を指定します。 このパラメーターはオプションです。このパラ メーターを BEGINDATE パラメーターと一緒に使用して、日付および時刻の範囲を指定することができます。 開始日なしで 開始時刻を指定した場合には、その⽇付は、ユーザーが指定する時刻の現在⽇付となります。

この時刻は、以下のいずれかの値を使用して指定できます。

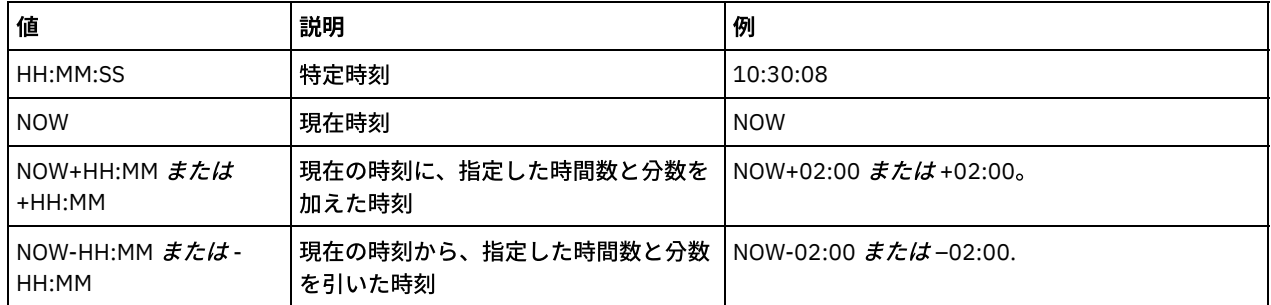

ENDDate

削除するバックアップ・セットが作成された、その終了⽇付を指定します。 このパラメーターはオプションです。このパラ メーターを ENDTIME パラメーターと一緒に使用して、日付および時刻の範囲を指定することができます。 終了時刻なしに 終了日を指定した場合には、その時刻は、指定された日付の 11:59:59 p.m. となります。

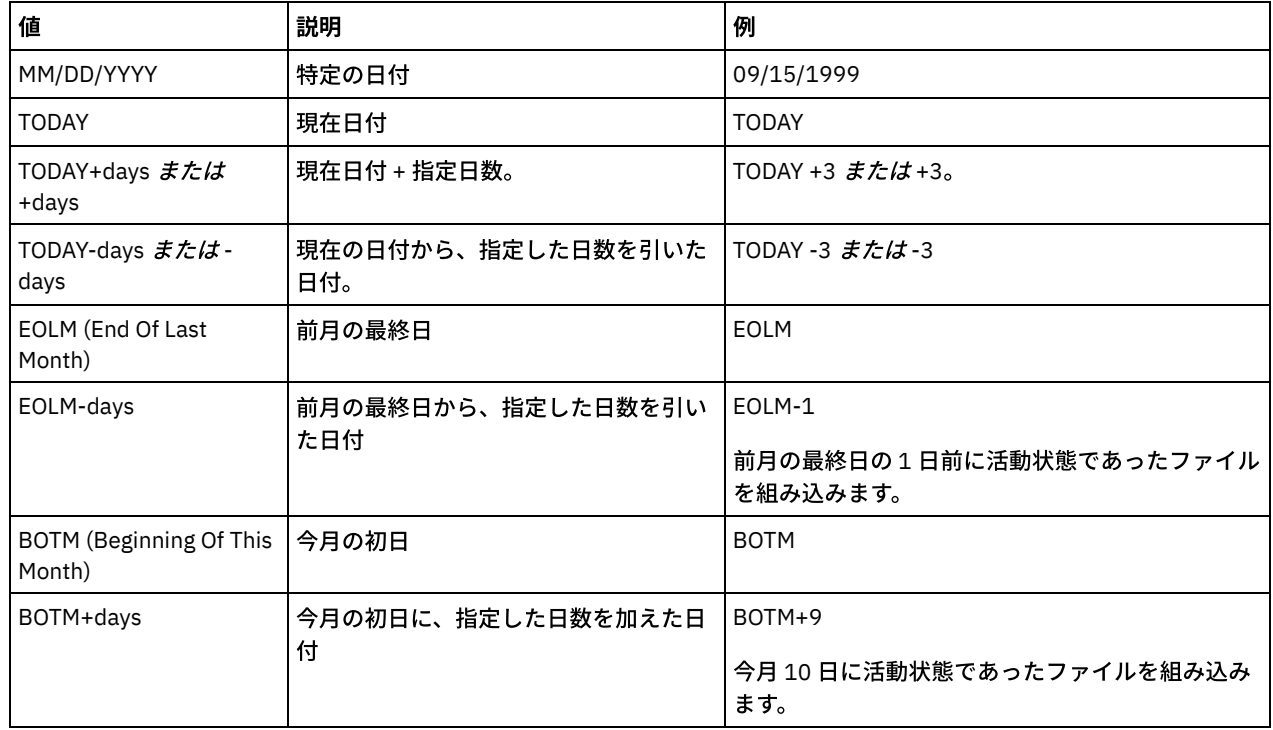

この日付は、以下のいずれかの値を使用して指定できます。

ENDTime

削除するバックアップ・セットを作成した、その範囲の終了時刻を指定します。 このパラメーターはオプションです。この パラメーターを ENDDATE パラメーターと一緒に使用して、日付および時刻の範囲を指定することができます。 終了日なし に終了時刻を指定した場合には、その⽇付は、ユーザーが指定した時刻の現在⽇付となります。

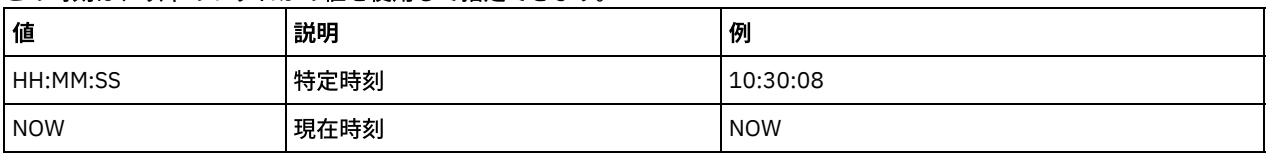

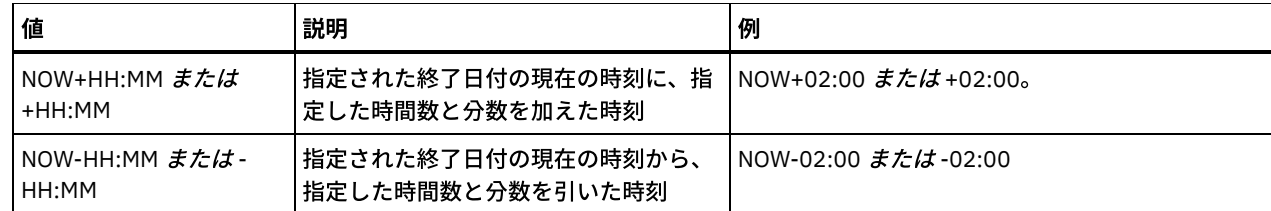

WHEREDATAType

指定したタイプのデータが⼊っているバックアップ・セットを削除することを指定します。このパラメーターはオプション です。デフォルトでは、すべてのタイプのデータ (ファイル・レベル、イメージ、およびアプリケーション) のバックアッ プ・セットが削除されます。 複数のデータ・タイプを指定するには、スペースを⼊れずに各データ・タイプをコンマで区切 ります。指定できる値は次のとおりです。

ALL

すべてのタイプのデータ (ファイル・レベル、イメージ、およびアプリケーション) のバックアップ・セットを削除す ることを指定します。 これはデフォルトです。

FILE

ファイル・レベルのバックアップ・セットを削除することを指定します。ファイル・レベルのバックアップ・セット には、バックアップ/アーカイブ・クライアントによってバックアップされたファイルおよびディレクトリーが入っ ています。

IMAGE

イメージのバックアップ・セットを削除することを指定します。イメージ・バックアップ・セットには、バックアッ プ/アーカイブ・クライアントの BACKUP IMAGE コマンドによって作成されたイメージが⼊っています。

#### WHERERETention

削除するバックアップ・セットと関連付けられた⽇数で指定された保存値を指定します。 0 から 30000 の整数を指定する ことができます。指定できる値は次のとおりです。

days

この日数で保存されたバックアップ・セットが削除されることを指定します。

NOLimit

無期限に保存されたバックアップ・セットが削除されることを指定します。

#### WHEREDESCription

削除するバックアップ・セットと関連付ける記述を指定します。ユーザーが指定した記述には、ワイルドカード⽂字を⼊れ ることができます。このパラメーターはオプションです。説明の中にブランク文字を入 れる場合には、説明を引用符で囲ん でください。

#### Preview

バックアップ・セットを実際には削除せずに、削除するバックアップ・セットのリストをプレビューするかどうかを指定し ます。このパラメーターはオプションです。デフォルト値は NO です。指定できる値は次のとおりです。

No

バックアップ・セットが削除されることを指定します。

Yes

バックアップ・セットを実際には削除せずに、削除するバックアップ・セットのリストをサーバーが表⽰することを 指定します。

### 例**:** バックアップ・セットの削除

クライアント・ノード JANE に属する PERS\_DATA.3099 という名前のバックアップ・セットを削除します。 バックアップ・セッ トは、1998 年 11 ⽉ 19 ⽇ 10 時 30 分 05 秒に⽣成され、説明は「Documentation Shop」です。

```
delete backupset pers_data.3099
begindate=11/19/1998 begintime=10:30:05
wheredescription="documentation shop"
```
### 関連コマンド

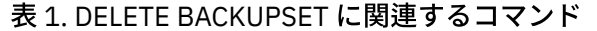

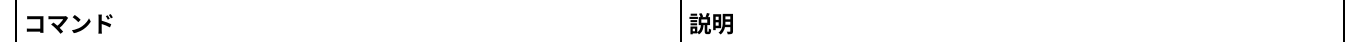

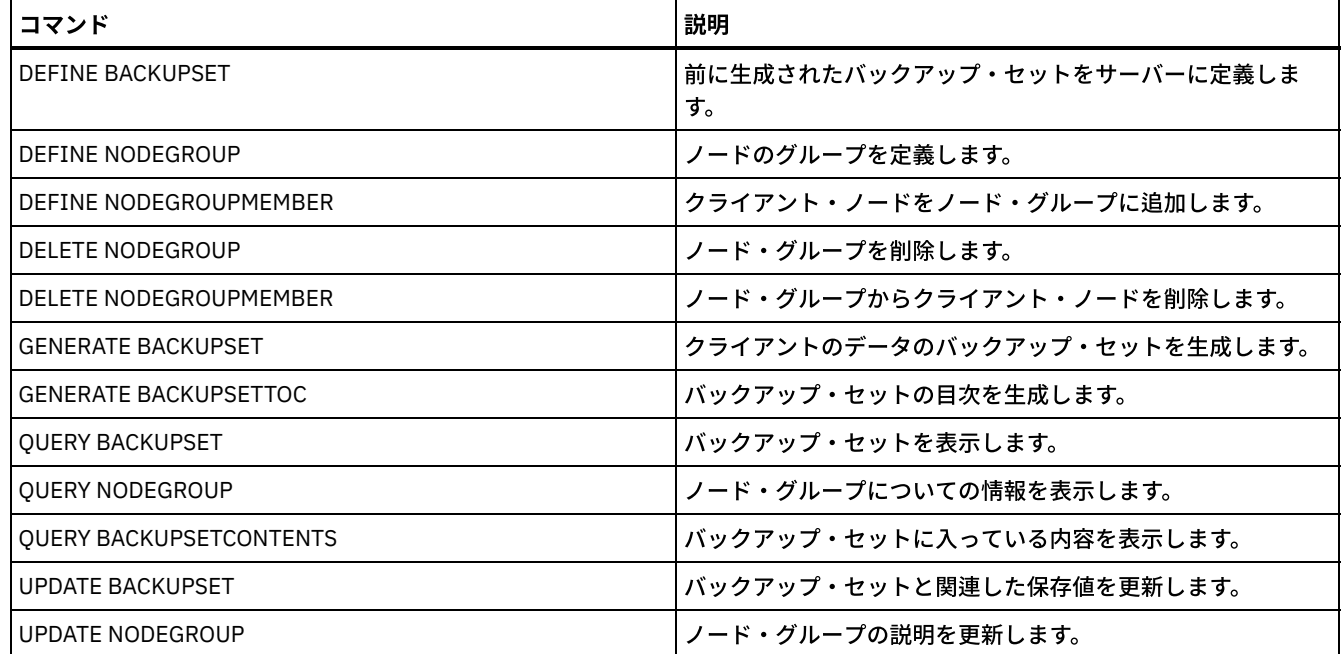

# **DELETE CLIENTOPT (**オプション・セット内のオプションの削除**)**

このコマンドは、オプション・セット内のクライアント・オプションを削除するために使用します。

## 特権クラス

このコマンドを出すためには、システム特権、無制限ポリシー特権、または制限付きポリシー特権が必要です。

### 構⽂

>>-DELete CLIENTOpt--*option\_set\_name*--*option\_name*---------------> >--+--------------------------+-------------------------------->< '-SEQnumber--=--+-*number*-+-' '-ALL----'

## パラメーター

option\_set\_name (Required) クライアント・オプション・セットの名前を指定します。 option\_name (Required)

有効なクライアント・オプションを指定します。

**SEQnumber** 

オプション名が複数回指定されたときにシーケンス番号を指定します。このパラメーターはオプションです。有効な値は次 のとおりです。

n

0 以上の整数を指定します。

ALL

すべてのシーケンス番号を指定します。

## 例**:** ⽇付形式オプションの削除

*ENG* という名前のオプション・セット内にある⽇付形式オプションを削除します。

delete clientopt eng dateformat

## 関連コマンド

### 表 1. DELETE CLIENTOPT に関連するコマンド

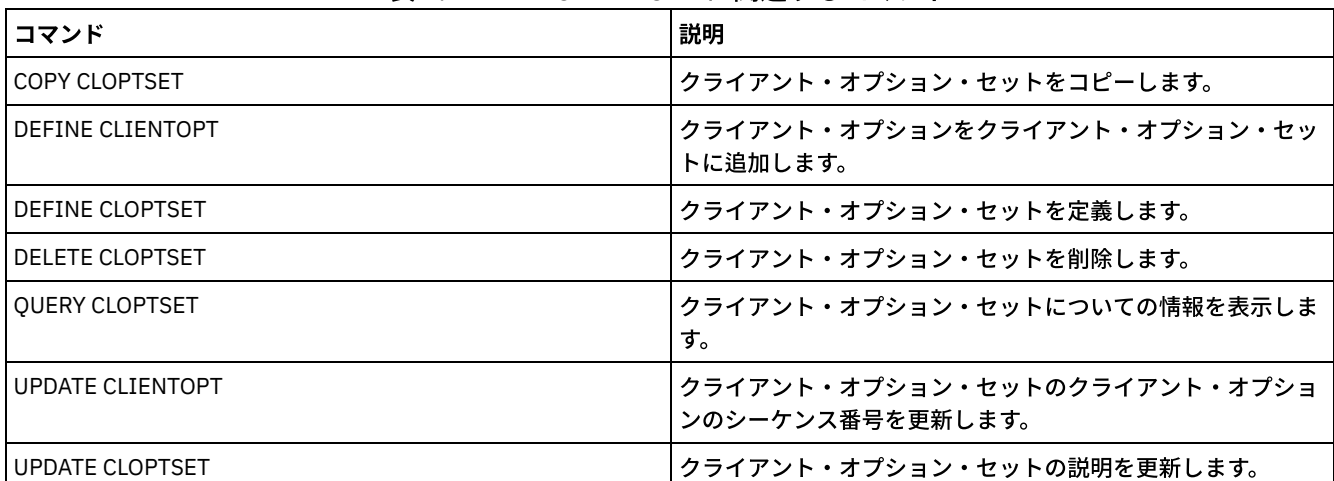

# **DELETE CLOPTSET (**クライアント・オプション・セットの削除**)**

このコマンドは、クライアント・オプション・セットを削除するために使用します。

## 特権クラス

このコマンドを出すためには、システム特権、無制限ポリシー特権、または制限付きポリシー特権が必要です。

### 構⽂

>>-DELete CLOptset--*option\_set\_name*----------------------------><

## パラメーター

option\_set\_name (Required) 削除するクライアント・オプション・セットの名前を指定します。

## 例**:** クライアント・オプション・セットの削除

ENG という名前のクライアント・オプション・セットを削除します。

delete cloptset eng

## 関連コマンド

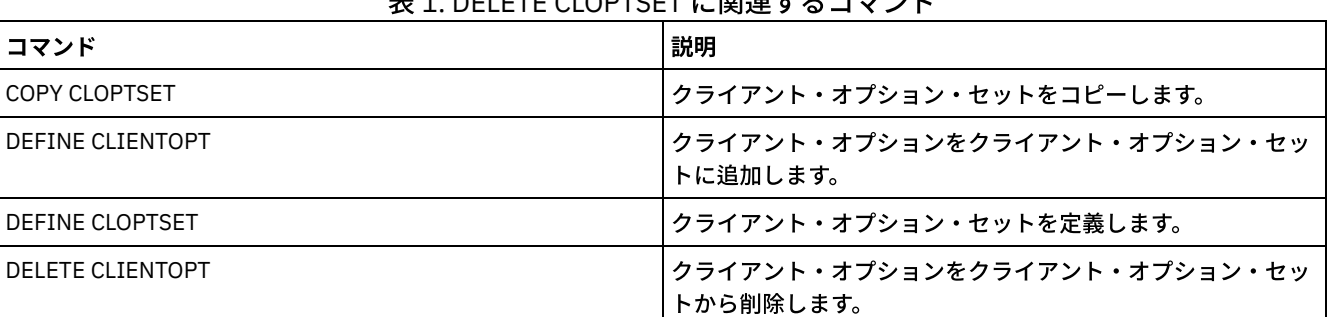

## 丰1. DELETE CLOPTSET に関連するコフソド

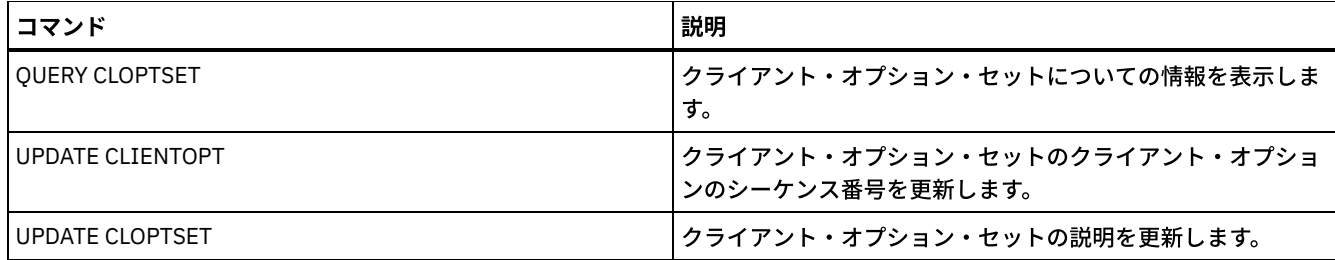

# **DELETE COLLOCGROUP (**コロケーション・グループの削除**)**

このコマンドは、コロケーション・グループを削除するのに使⽤します。メンバーを含まないコロケーション・グループを削除す ることはできません。

コロケーション・グループ内のすべてのメンバーを除去するには、node\_name パラメーターにワイルドカードを指定して DELETE COLLOCMEMBER コマンドを発行します。

## 特権クラス

このコマンドを発⾏するには、システム特権または無制限ストレージ特権が必要です。

## 構⽂

>>-DELete COLLOCGroup--group name-------------------------------><

## パラメーター

group\_name 削除するコロケーション・グループの名前を指定します。

## 例**:** コロケーション・グループの削除

group1 という名前のコロケーション・グループを削除します。

delete collocgroup group1

### 関連コマンド

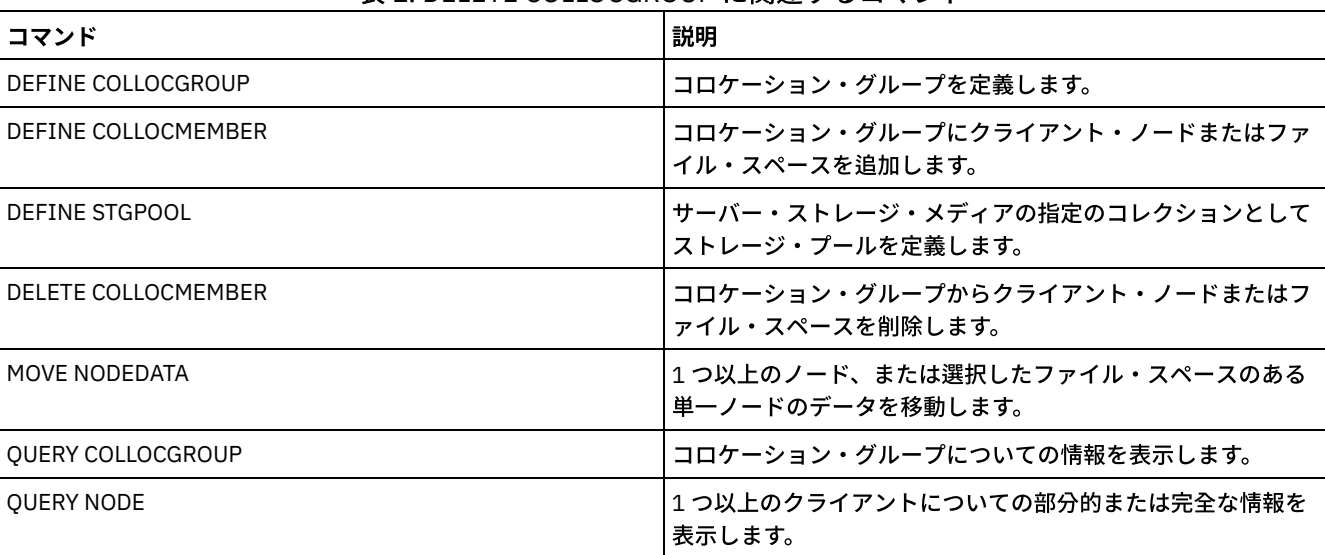

### 表 1. DELETE COLLOCGROUP に関連するコマンド

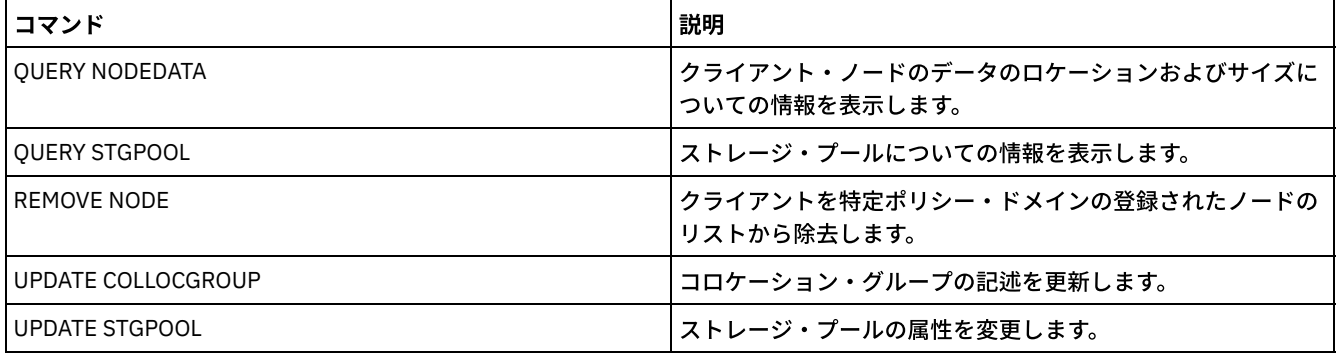

# **DELETE COLLOCMEMBER (**コロケーション・グループ・メンバーの削除**)**

このコマンドは、コロケーション・グループからクライアント・ノードまたはファイル・スペースを削除するために使⽤します。

## 特権クラス

このコマンドを発行するには、システム特権または無制限ストレージ特権が必要です。

## 構⽂

コロケーション・グループからのノードの削除

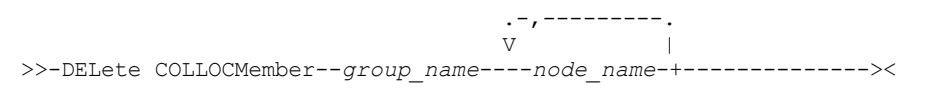

## パラメーター

group\_name

クライアント・ノードを削除するコロケーション・グループの名前を指定します。

node\_name

コロケーション・グループから削除するクライアント・ノードの名前を指定します。1 つ以上の名前を指定できます。複数 の名前を指定する場合は、それぞれの名前をコンマで区切り、間にスペースを入れないでください。ワイルドカード文字を 使⽤して、複数のノードを指定することもできます。

ファイル・スペース・コロケーション・グループからのファイル・スペースの削除

>>-DELete COLLOCMember--*group\_name*--*node\_name*-------------------> .-,---------------.  $\vee$   $\qquad$ >--FIlespace--=----*file\_space\_name*-+----------------------------> .-NAMEType--=--SERVER------. >--+--------------------------+---------------------------------> '-NAMEType--=--+-SERVER--+-' +-UNIcode-+ '-FSID----' .-CODEType--=--BOTH-----------. >--+-----------------------------+----------------------------->< '-CODEType--=--+-BOTH-------+-' +-UNIcode----+ '-NONUNIcode-'

パラメーター

group\_name

ファイル・スペースを削除するコロケーション・グループの名前を指定します。

node\_name

ファイル・スペースが存在するクライアント・ノードを指定します。

FIlespace

コロケーション・グループから削除するクライアント・ノード上の *file\_space\_name* を指定します。特定のクライアント・ ノードにある 1 つ以上のファイル・スペース名を指定できます。複数のファイル・スペース名を指定する場合は、間にスペ ースを入れずに、名前をコンマで区切ります。複数のファイル・スペース名を指定するときは、ワイルドカード文字を使用 することもできます。

NAMEType

入力するファイル・スペース名をサーバーにどのように解釈させるかを指定します。このパラメーターは、サーバーがユニ コードをサポートするクライアントを持っているときに役に⽴ちます。ユニコードをサポートするバックアップ/アーカイ ブ・クライアントを使⽤できるのは、Windows、Macintosh OS 9、Macintosh OS X、および NetWare のみです。1 つのワ イルドカードではないファイル・スペース名を指定する場合は、このパラメーターを指定します。ワイルドカードを含まな い、完全修飾ファイル・スペース名を指定できます。あるいは、ワイルドカードとワイルドカード以外の文字を使用して、 部分修飾ファイル・スペース名を指定できます (必ずワイルドカード以外の⽂字を含める必要があります)。デフォルト値は SERVER です。指定できる値は次のとおりです。

SERVER

```
サーバーは、サーバーのコード・ページを使⽤してファイル・スペース名を解釈します。
```
UNIcode

サーバーは、ファイル・スペース名をサーバーのコード・ページ から UTF-8 コード・ページに変換します。変換が 正常に行われるかどうかは、名前の中の実際の文字とサーバーのコード・ページによって決まります。サーバーのコ ード・ページにない⽂字がストリングに含まれていた場合や、サーバーがシステム変換ルーチンにアクセスできない 場合は、変換が失敗することがあります。

FSID

サーバーは、ファイル・スペース名を、ファイル・スペース ID (FSID) によって解釈します。

CODEType

入力するファイル・スペース名をサーバーにどのように解釈させるかを指定します。このパラメーターは、ファイル・スペ ース名として 1 つのワイルドカード文字を使用した時にのみ使用してください。デフォルトは BOTH であり、これはコー ド・ページのタイプに関係なくファイル・スペースを含めることを意味します。次の値が使⽤可能です。

BOTH

コード・ページのタイプに関係なくファイル・スペースを含めます。

UNIcode

ユニコードのみのファイル・スペースを含めます。

NONUNIcode

ユニコード以外のファイル・スペースを含めます。

### コロケーション・グループ・メンバーの削除

コロケーション・グループ GROUP1 から NODE1 と NODE2 の 2 つのノードを削除します。

delete collocmember group1 node1, node2

### ファイル・スペース・コロケーション・グループからのファイル・スペースの削除

以下のコマンドを実⾏して、ノード *hp\_4483* のコロケーション・グループ *collgrp\_2* からファイル・スペース *cap\_27400* を削除 します。

delete collocmember collgrp\_2 hp\_4483 filespace=cap\_27400

ユニコードを使⽤するノードからのファイル・スペース・コロケーション・グループ・メンバーの 削除

ユニコードを使用するノードにファイル・スペースがある場合は、それをコマンドで指定できます。以下のコマンドを実行して、 ノード *win\_4687* のコロケーション・グループ *collgrp\_3* からファイル・スペース *cap\_257* を削除します。

delete collocmember collgrp\_3 win\_4687 filespace=cap\_257 codetype=unicode

### 名前を部分的に指定したファイル・スペースの削除

ファイル・スペース名を部分的に指定する場合は、ワイルドカードを使⽤してそれを削除できます。以下のコマンドを実⾏して、 ノード *win\_4687* のコロケーション・グループ *collgrp\_4* からファイル・スペース *cap\_* を削除します。

delete collocmember collgrp\_4 win\_4687 filespace=cap\_\* codetype=unicode

cap\_ で始まる名前のファイル・スペースが複数ある場合、それらのファイル・スペースも削除されます。

### 関連コマンド

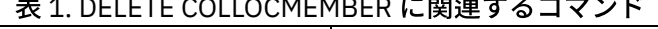

 $\overline{a}$  1. December 1. December 1. December 1. December 1. December 1. December 1. December 1. December 1. December 1. December 1. December 1. December 1. December 1. December 1. December 1. December 1. December 1. Decem

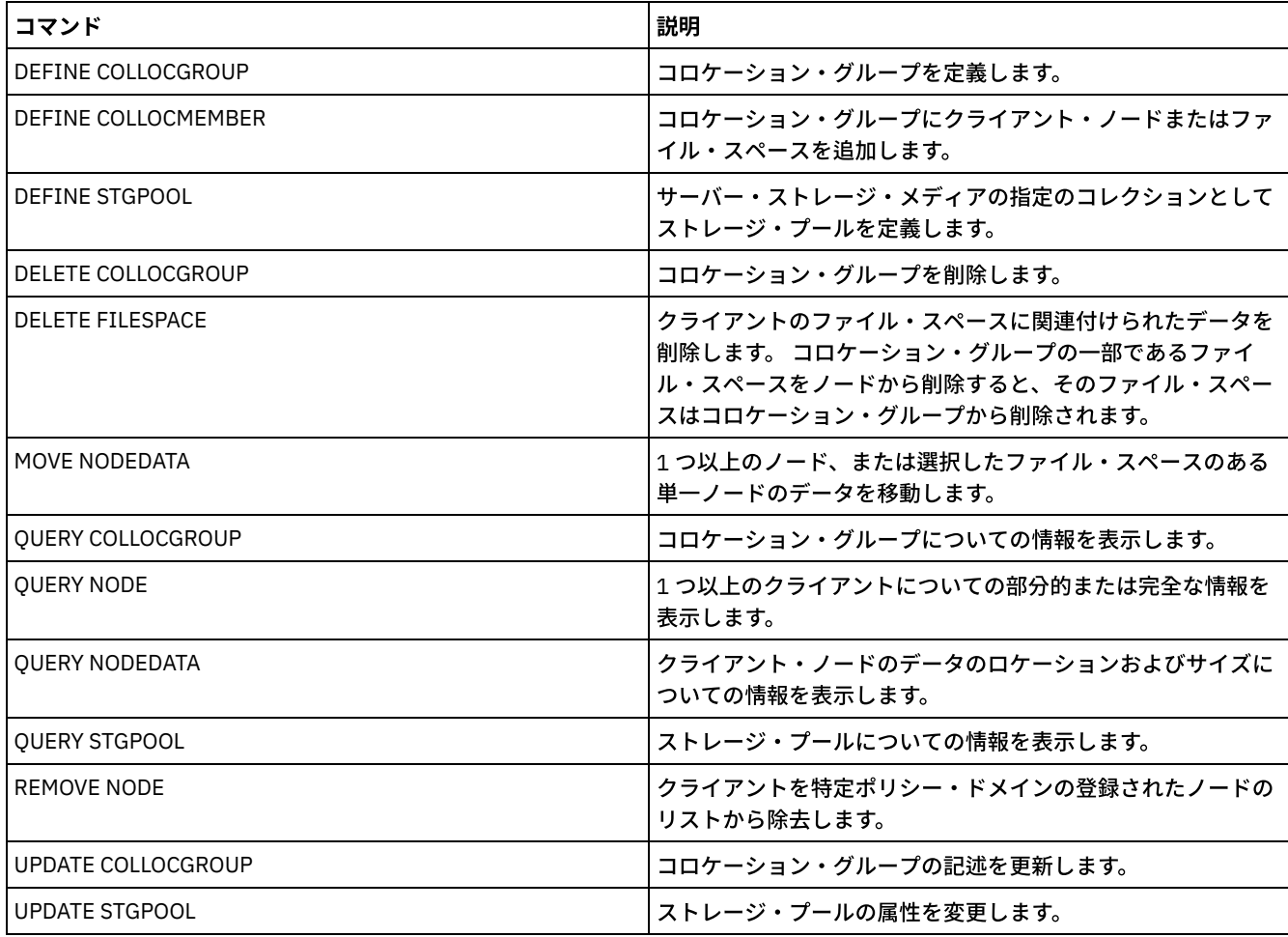

# **DELETE COPYGROUP (**バックアップまたはアーカイブ・コピー・グループ の削除**)**

このコマンドは、管理クラスからバックアップまたはアーカイブ・コピー・グループを削除するために使用します。活動ポリシ ー・セット内のコピー・グループを削除することはできません。

変更されたポリシー・セットを活動化すると、削除されたコピー・グループにバインドされているファイルは、デフォルト管理ク ラスによって管理されます。

STANDARD ポリシー・ドメイン (STANDARD ポリシー・セット、STANDARD 管理クラス) にある事前定義 STANDARD コピー・グ ループを削除することができます。ただし、後で IBM Spectrum Protect™ Server を再インストールすると、そのプロセスですべて の STANDARD ポリシー・オブジェクトがリストアされます。

## 特権クラス

このコマンドを発⾏するには、コピー・グループが属するポリシー・ドメインに対するシステム特権、無制限ポリシー特権、また は制限付きポリシー特権を持っている必要があります。

### 構⽂

>>-DELete COpygroup--*domain\_name*--*policy\_set\_name*--*class\_name*--->

```
.-STANDARD-. .-Type--=--Backup------.
>--+----------+--+----------------------+----------------------><
   '-STANDARD-' '-Type--=--+-Backup--+-'
                            '-Archive-'
```
## パラメーター

domain\_name (必須)

コピー・グループが属するポリシー・ドメインを指定します。

policy set name (必須)

コピー・グループが属するポリシー・セットを指定します。

class\_name (必須)

コピー・グループが属する管理クラスを指定します。

STANDARD

コピー・グループ (常に STANDARD) を指定します。このパラメーターはオプションです。デフォルト値は STANDARD で す。

Type

削除するコピー・グループのタイプを指定します。このパラメーターはオプションです。デフォルト値は BACKUP です。指 定できる値は次のとおりです。

**Backup** 

バックアップ・コピー・グループが削除されることを指定します。

Archive

アーカイブ・コピー・グループが削除されることを指定します。

## 例**:** バックアップ・コピー・グループの削除

ポリシー・ドメイン EMPLOYEE\_RECORDS のポリシー・セット VACATION 内の管理クラス ACTIVEFILES から、バックアップ・コ ピー・グループを削除します。

delete copygroup employee\_records vacation activefiles

## 例**:** アーカイブ・コピー・グループの削除

PROG1 ポリシー・ドメインの SUMMER ポリシー・セットにある MCLASS1 管理クラスからアーカイブ・コピー・グループを削除 します。

delete copygroup prog1 summer mclass1 type=archive

## 関連コマンド

#### 表 1. DELETE COPYGROUP に関連するコマンド

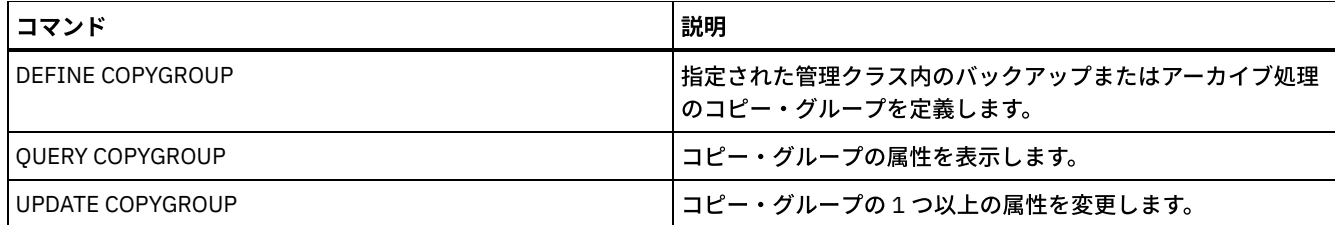

# **DELETE DATAMOVER (**データ・ムーバーの削除**)**

このコマンドは、データ・ムーバーを削除する場合に使⽤します。このデータ・ムーバーについてパスが定義されている場合に は、データ・ムーバーは削除できません。

## 特権クラス

このコマンドを発⾏するには、システム特権または無制限ストレージ特権が必要です。

### 構⽂

>>-DELete DATAMover--data mover name-----

パラメーター

data\_mover\_name (必須)

データ・ムーバーの名前を指定します。

注: このコマンドは、対応する NAS ノードに関するデータがあっても、データ・ムーバーを削除します。

## 例**:** データ・ムーバーの削除

NAS1 という名前のノードについてのデータ・ムーバーを削除します。

delete datamover nas1

### 関連コマンド

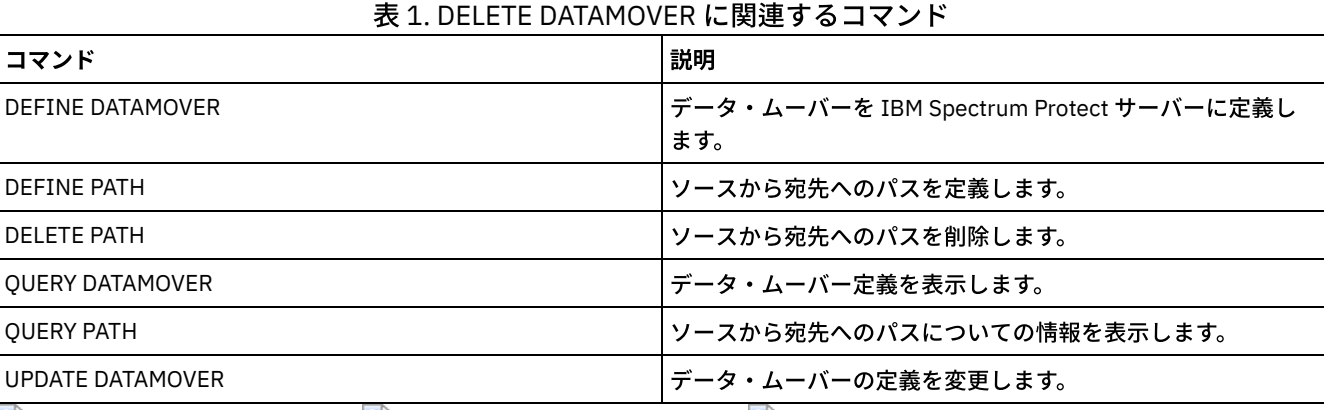

AIX オペレーティング・システム Linux オペレーティング・システム Windows オペレーティング・システム

# **DELETE DEDUPSTATS (**データ重複排除統計の削除**)**

ディレクトリー・コンテナー・ストレージ・プールあるいはクラウド・ストレージ・プールのデータ重複排除統計を削除するに は、このコマンドを使⽤します。クライアント・ノードおよびファイル・スペースの最新のデータ重複排除統計を削除することは できません。

このコマンドを発⾏するには、ストレージ・プールに対するシステム特権、無制限ストレージ特権、または制限付きストレージ特 権が必要です。

構文

```
>>-DELete DEDUPSTats--pool_name--+-----------+------------------>
                                      '-node_name-'
               -----------. .-CODEType--=--BOTH------------.
                >--+--------------------+--+-----------------------------+------>
   | .-,--------------. | '-CODEType--=--+-UNIcode----+-'
                                               +-NONUNIcode-+<br>'-BOTH-------'
   +---filespace_name-+-+
   | \cdot, -, - - - - - - - - \cdot |\begin{array}{ccc} & & & & \n\mid & \nabla & & \mid & \n\end{array}'-----FSID---+-------'
   .-NAMEType--=--SERVER------.
>--+--------------------------+--+-----------------+------------>
   '-NAMEType--=--+-SERVER--+-' '-TODate--=--date-'
                    +-UNIcode-+
                     '-FSID----'
>--+-----------------+-----------------------------------------><
   '-TOTime--=--time-'
```
### パラメーター

pool\_name (必須)

データ重複排除統計で報告されるディレクトリー・コンテナー・ストレージ・プールの名前を指定します。ストレージ・プ ールの名前には、最⼤ 30 ⽂字を指定できます。30 ⽂字を超えて指定すると、コマンドは失敗します。

制約事項: 指定できるのは、ディレクトリー・コンテナー・ストレージ・プールまたはクラウド・ストレージ・プールのみ です。

node\_name

データ重複排除統計で報告されるクライアント・ノードの名前を指定します。 このパラメーターはオプションです。このパ ラメーターに値を指定しない場合には、すべてのノードが表示されます。 ノード名には最大 64 文字を指定できます。64 文 字を超えて指定すると、コマンドは失敗します。

filespace\_name または FSID

データ重複排除統計で報告される 1 つ以上のファイル・スペースの名前またはファイル・スペース ID (FSID) を指定しま す。このパラメーターはオプションです。この名前を指定するときは、ワイルドカード⽂字を使⽤できます。アスタリスク がデフォルトです。以下の値の 1 つを指定します。

\*

アスタリスク (\*) を指定して、すべてのファイル・スペースまたは ID を表示します。 filespace\_name

ファイル・スペースの名前を指定します。複数のファイル・スペースを指定するには、名前と名前の間にスペースを 入れずに名前をコンマで区切ります。FSID は、ファイル・スペース ID を指定します。このパラメーターは、ユニコ ード形式のファイル・スペースを持つクライアントに有効です。複数のファイル・スペースを指定するには、名前と 名前の間にスペースを⼊れずに名前をコンマで区切ります。

ユニコード形式のファイル・スペースを持つクライアントの場合、ファイル・スペース名または FSID のいずれかを入力で きます。ファイル・スペース名を⼊⼒した場合、サーバーは、⼊⼒されたファイル・スペース名を変換しなければならない ことがあります。例えば、サーバーは、入力された名前をサーバーのコード・ページからユニコードに変換しなければなら ない場合があります。

制限: ファイル・スペース名およびファイル・スペース ID (FSID) には、以下の制限が適⽤されます。

- ファイル・スペース名を指定する場合には、ノード名を指定しなければなりません。
- 同じコマンドでファイル・スペース名と FSID の両方を指定しないでください。

CODEType

レポートに組み込むファイル・スペースのタイプを指定します。デフォルト値は BOTH です。これは、コード・ページ・タ イプに関係なくファイル・スペースが含まれることを指定します。このパラメーターは、すべてのファイル・スペースに関 する情報を表⽰するためにアスタリスクを⼊⼒するときにのみ使⽤してください。このパラメーターはオプションです。以 下の値の 1 つを指定します。

UNIcode

ユニコード形式のファイル・スペースを組み込みます。

NONUNIcode

ユニコード形式ではないファイル・スペースを組み込みます。

BOTH

コード・ページのタイプに関係なくファイル・スペースを組み込みます。これはデフォルトです。

NAMEType

入力したファイル・スペース名をサーバーにどう解釈させたいかを指定します。 このパラメーターは、IBM Spectrum Protect™ クライアントがユニコード形式のファイル・スペースを使用していて、Windows、NetWare、または Macintosh OS X オペレーティング・システム上にある場合に使用します。このパラメーターはオプションです。 ノード名とファイル・スペース名または FSID を指定する場合、このパラメーターは必須です。

制約事項: このパラメーターを指定する場合、ファイル・スペース名にアスタリスクを含めることはできません。

以下の値の 1 つを指定します。

SERVER

サーバーは、サーバーのコード・ページを使⽤してファイル・スペース名を解釈します。これはデフォルトです。 UNIcode

サーバーは、入力されたファイル・スペース名をサーバーのコード・ページから UTF-8 コード・ページに変換しま す。変換が正常終了するかどうかは、名前の実際の文字とサーバーのコード・ページによって決まります。サーバー のコード・ページにない⽂字がストリングに含まれていた場合や、サーバーがシステム変換ルーチンにアクセスでき ない場合は、変換が失敗することがあります。

#### FSID

サーバーは、ファイル・スペース名をそのファイル・スペース ID (FSID) として解釈します。

**TODate** 

削除する統計の最も遅い⽇付を指定します。IBM Spectrum Protect は、指定した⽇付以前の統計のみを削除します。 この パラメーターはオプションです。

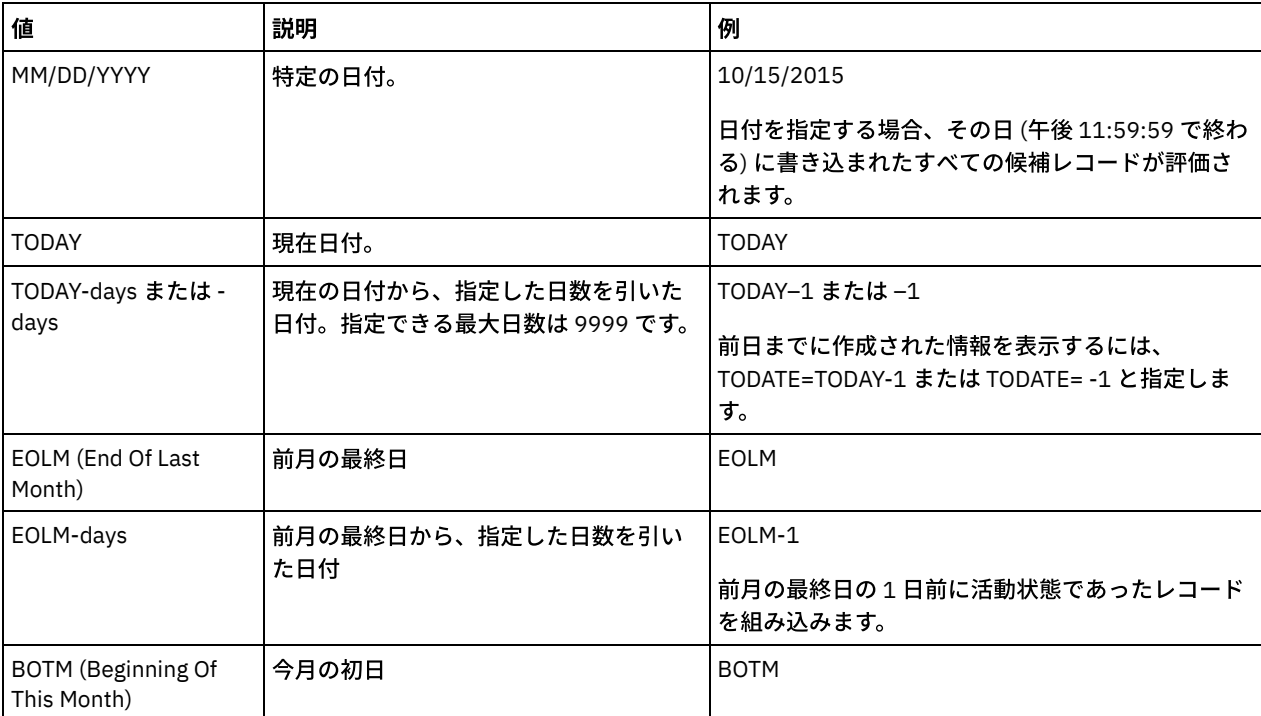

以下の値の 1 つを指定します。

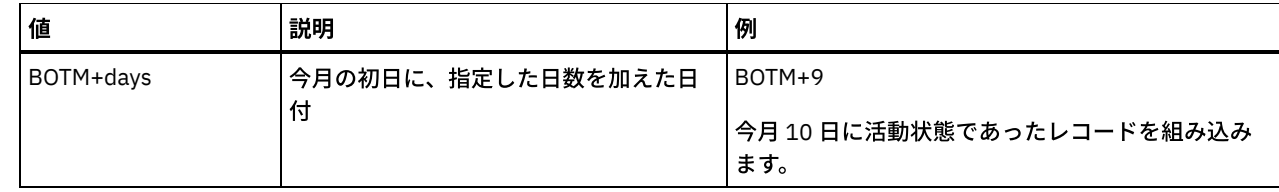

#### TOTime

指定された⽇付のこの時刻以前に作成されたデータ重複排除統計を削除することを指定します。 このパラメーターはオプシ ョンです。デフォルト値はその⽇の終り (23:59:59) です。以下の値の 1 つを指定します。

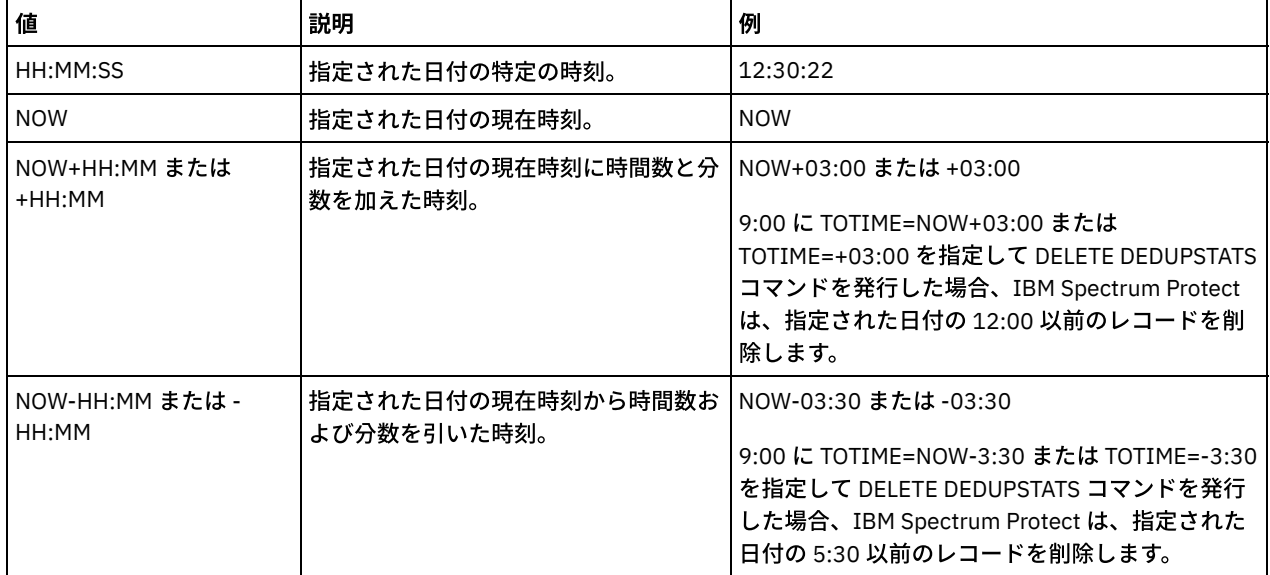

## 例**:** ファイル・スペースのデータ重複排除統計の削除

クライアント・ノード NODE1 に保管されており、ディレクトリー・コンテナー・ストレージ・プール POOL1 に属する /srvr とい う名前のファイル・スペースのデータ重複排除統計を削除します。

delete dedupstats pool1 node1 /srvr

## 関連コマンド

#### 表 1. DELETE DEDUPSTATS の関連コマンド

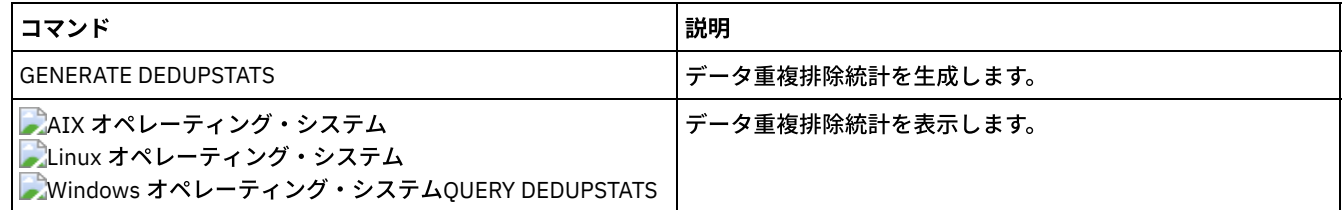

# **DELETE DEVCLASS (**装置クラスの削除**)**

このコマンドは、装置クラスを削除するために使用します。

このコマンドを使⽤するためには、まず装置クラスに割り当てたすべてのストレージ・プールを削除し、必要なら、この装置クラ スを使⽤しているデータベースのエクスポート・プロセス、またはインポート・プロセスを取り消してください。

インストール時に事前定義された装置クラス DISK を削除することはできませんが、IBM Spectrum Protect™ 管理者によって定義 された任意の装置クラスを削除することができます。

## 特権クラス

このコマンドを発⾏するには、システム特権または無制限ストレージ特権が必要です。

>>-DELete DEVclass--*device\_class\_name*--------------------------><

## パラメーター

device\_class\_name (必須) 削除する装置クラスの名前を指定します。

## 例**:** 装置クラスの削除

MYTAPE という名前の装置クラスを削除します。この装置クラスに割り当てられているストレージ・プールはありません。

delete devclass mytape

### 関連コマンド

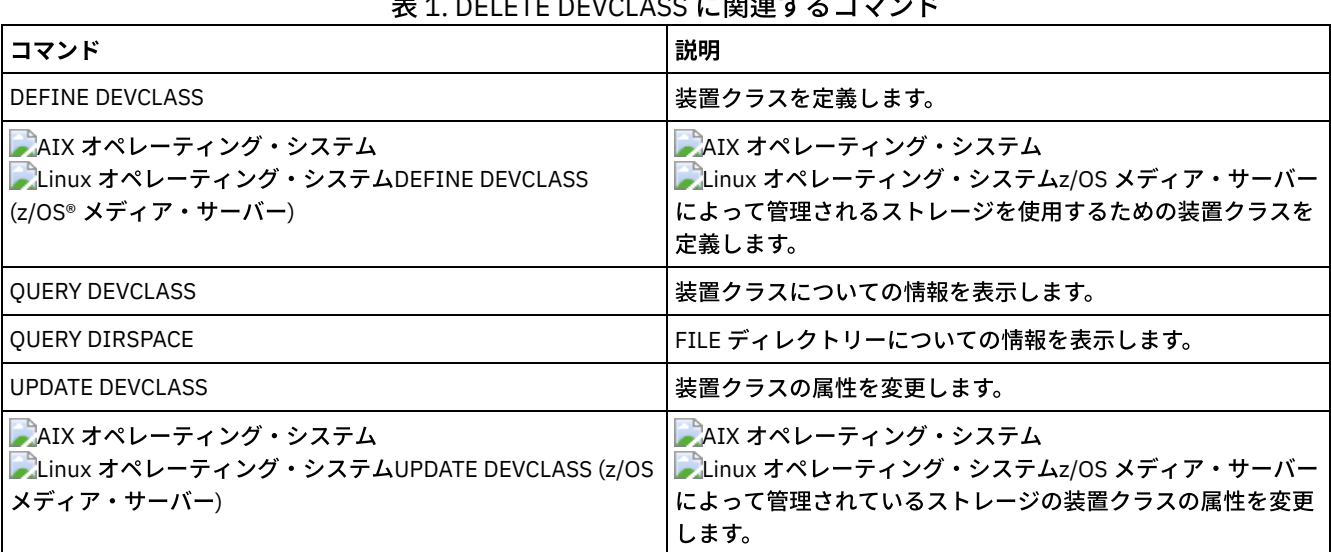

## 表 1. DELETE DEVCLASS に関連するコマンド

# **DELETE DOMAIN (**ポリシー・ドメインの削除**)**

このコマンドは、ポリシー・ドメインを削除するために使⽤します。ポリシー・ドメインに加えて、関連するすべてのポリシー・ セット (アクティブ・ポリシー・セット、管理クラス、およびコピー・グループを含む) が削除されます。

クライアント・ノードが登録されているポリシー・ドメインを削除することはできません。クライアント・ノードがポリシー・ド メインに登録されているかどうかを判別するには、QUERY DOMAIN または QUERY NODE コマンドを出します。すべての クライ アント・ノードを別のポリシー・ドメインに移動するか、すべてのノードを削除します。

事前定義 STANDARD ポリシー・ドメインを削除することができます。ただし、後で IBM Spectrum Protect™ Server を再インスト ールすると、そのプロセスですべての STANDARD ポリシー・オブジェクトがリストアされます。

### 特権クラス

このコマンドを発⾏するには、システム特権が必要です。

### 構文

>>-DELete DOmain--*domain\_name*----------------------------------><

domain\_name (必須) 削除するポリシー・ドメインを指定します。

## 例**:** ポリシー・ドメインの削除

#### EMPLOYEE\_RECORDS ポリシー・ドメインを削除します。

delete domain employee\_records

## 関連コマンド

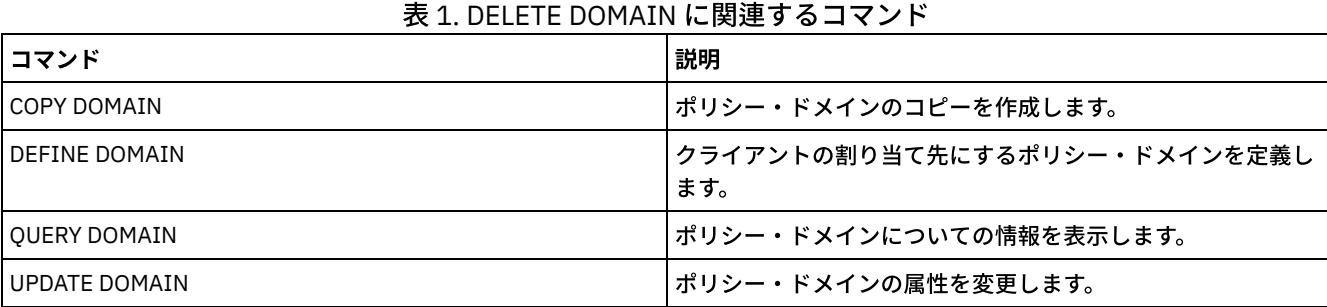

# **DELETE DRIVE (**ライブラリーからのドライブの削除**)**

このコマンドは、ライブラリーからドライブを削除するために使⽤します。使⽤中のドライブを削除することはできません。

ドライブと関連したすべてのパスは、ドライブ⾃体が削除される前に削除されなければなりません。

## 特権クラス

このコマンドを発⾏するには、システム特権または無制限ストレージ特権が必要です。

### 構⽂

>>-DELete DRive--*library\_name*--*drive\_name*----------------------><

## パラメーター

library\_name (必須) ドライブが⼊っているライブラリーの名前を指定します。 drive name (必須) 削除するドライブの名前を指定します。

## 例**:** ライブラリーからのドライブの削除

AUTO という名前のライブラリーから DRIVE3 を削除します。

delete drive auto drive3

### 関連コマンド

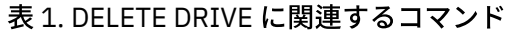

コマンド しょうしょう しゅうしょう しゅうしょく こうしゅう こうしょう 試明

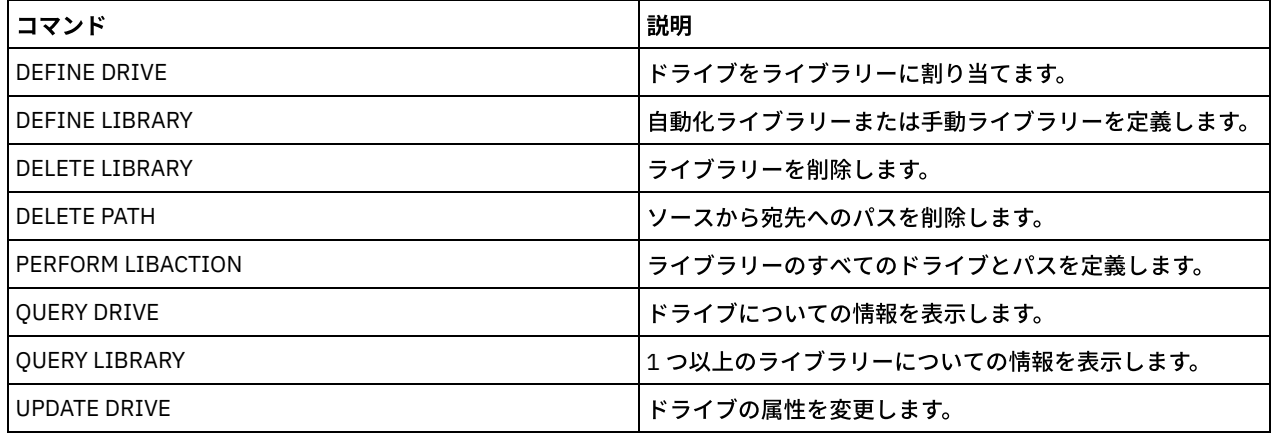

# **DELETE EVENT (**イベント・レコードの削除**)**

このコマンドは、データベースからイベント・レコードを削除するために使⽤します。イベント・レコードは、 スケジュール済み コマンドの処理が開始または失敗するたびに作成されます。

このコマンドは、コマンドのプロセス時に存在しているイベント・レコードだけを削除します。 以下の場合には、イベント・レコ ードは、⾒つかりません。

● イベント・レコードが作成されていない (イベントは将来用にスケジュールされている) 場合

イベントが渡されていて、既にイベント・レコードが削除されている場合

## 特権クラス

このコマンドを発⾏するには、システム特権または無制限ポリシー特権が必要です。

## 構⽂

```
.-00:00-.
>>-DELete EVent--date--+-------+-------------------------------->
                       '-time--'
   .-TYPE--=--Client-------------.
>--+-----------------------------+-----------------------------><
   '-TYPE--=--+-Client---------+-'
             +-ADministrative-+
              '-ALl------------'
```
## パラメーター

date (必須)

いずれのイベント・レコードを削除するかを判別するのに用いる日付を指定します。 指定できる最大日数は 9999 です。

このパラメーターを TIME パラメーターと一緒に使用して、イベント・レコードを削除する日付と時刻を指定します。指定 された⽇付と時刻より前に開始がスケジュールされたレコードはすべて削除されます。しかし、開始時間帯がまだ終了して いないイベントのレコードは、削除されません。

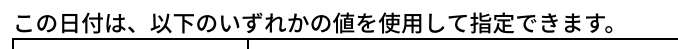

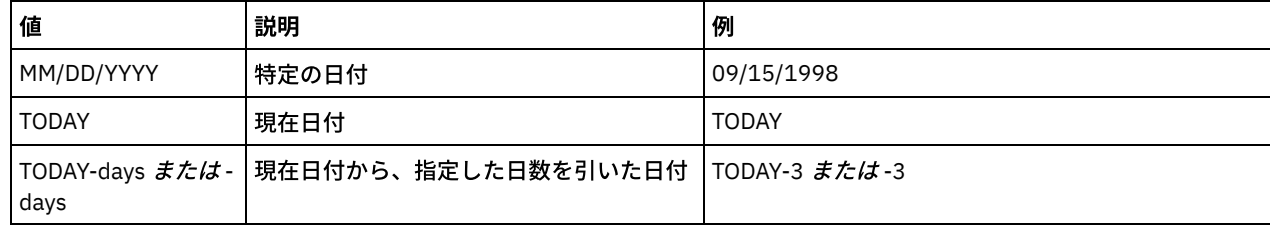

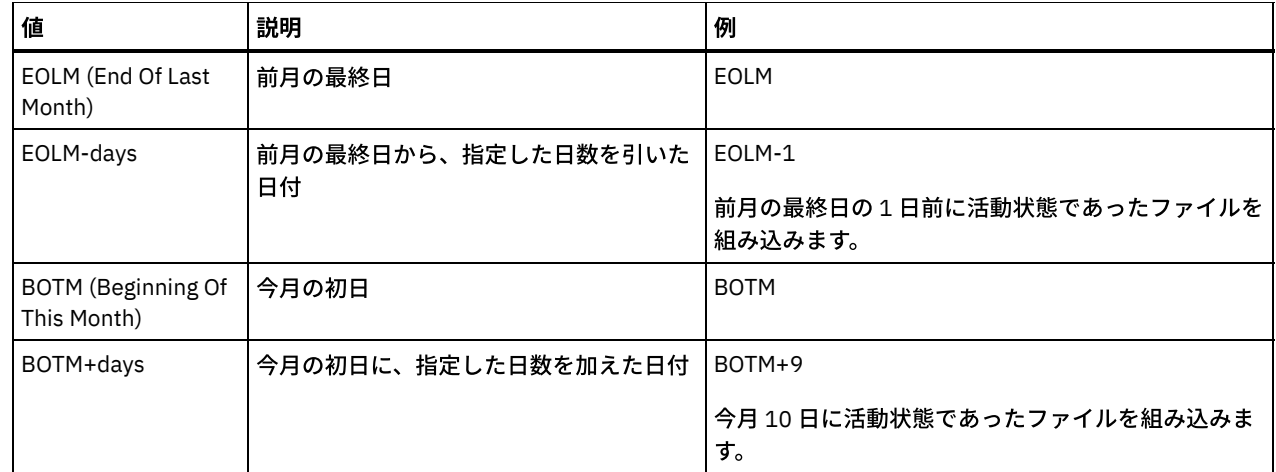

time

いずれのイベント・レコードを削除するかを判別するのに用いる時刻を指定します。 このパラメーターを DATE パラメータ ーと一緒に使用して、イベント・レコードを削除する日付と時刻を指定します。指定された日付と時刻より前に開始がスケ ジュールされたレコードはすべて削除されます。しかし、開始時間帯がまだ終了していないイベントのレコードは、削除さ れません。 デフォルト値は 00:00 です。

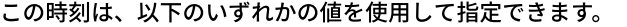

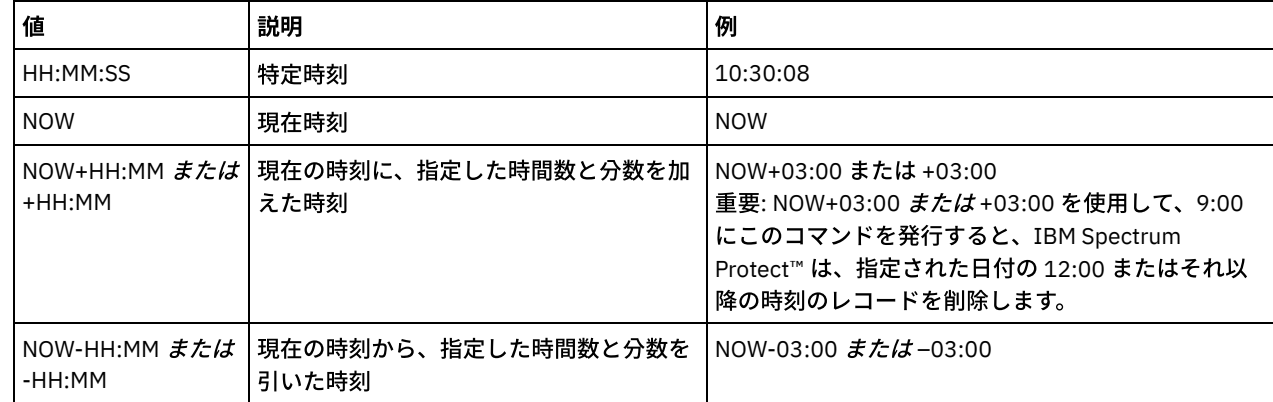

TYPE

削除するイベントのタイプを指定します。このパラメーターはオプションです。デフォルト値は CLIENT です。指定できる 値は次のとおりです。

Client

クライアント・スケジュールのイベント・レコードを削除することを指定します。

ADministrative

管理コマンド・スケジュールのイベント・レコードを削除することを指定します。

ALl

クライアントおよび管理コマンド・スケジュールの両⽅のイベント・レコードを削除することを指定します。

## 例**:** イベント・レコードの削除

スケジュールされた開始時刻が 1998 年 5 ⽉ 26 ⽇ (05/26/1998) の 08 時 00 分より前であり、 その開始時間帯が経過したイベン トのレコードを削除します。このようなイベントに関するレコードは、SET EVENTRETENTION コマンドで指定さ れている保存期 間が過ぎてしまっているか否かには関係なく削除されます。

delete event 05/26/1998 08:00

### 関連コマンド

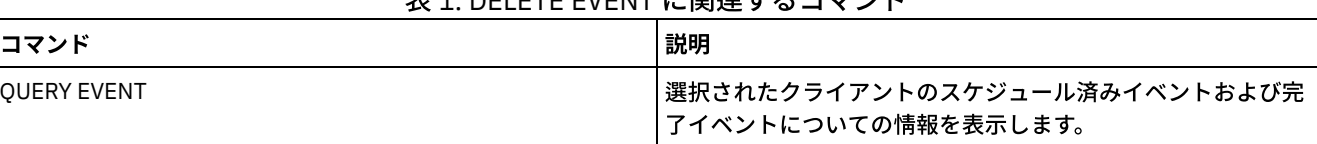

表 1. DELETE EVENT に関連するコマンド

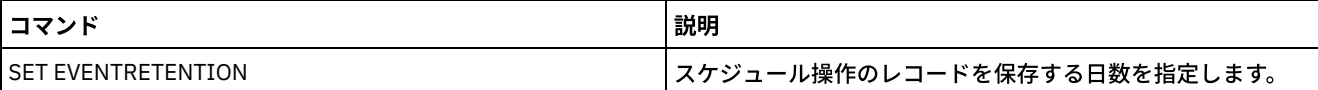

# **DELETE EVENTSERVER (**イベント・サーバーの定義の削除**)**

このコマンドは、イベント・サーバーの定義を削除する場合に使用します。DELETE SERVER コマンドを出す前にこのコマンドを 出す必要があります。 イベント・サーバーとして定義されているサーバーを DELETE SERVER コマンドで指定すると、エラー・メ ッセージが出されます。

## 特権クラス

このコマンドを発⾏するには、システム特権が必要です。

## 構⽂

>>-DELete EVENTSERVer---------------

## 例**:** イベント・サーバー定義の削除

イベント・サーバー ASTRO の定義を削除します。

delete eventserver

## 関連コマンド

#### 表 1. DELETE EVENTSERVER に関連するコマンド

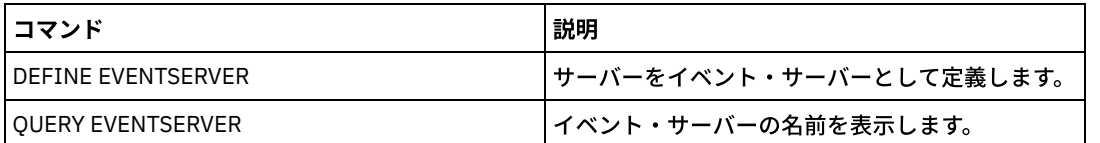

# <span id="page-1353-0"></span>**DELETE FILESPACE (**サーバーからのクライアント・ノード・データの削除**)**

このコマンドは、サーバーからファイル・スペースを削除するために使⽤します。ファイル・スペースに属しているファイルは、 1 次プール、活動データ・プール、コピー・ストレージ・プール、およびすべてのファイル・スペース・コロケーション・グルー プから削除されます。

IBM Spectrum Protect™ は、1 つ以上のファイル・スペースを⼀連のバッチ・データベース・トランザクションとして削除するの で、1つのファイル・スペース全体のロールバックまたはコミットを単一のアクションとして行うことを防止できます。プロセス が取り消された場合や、システム障害が起こった場合には、部分的な削除が⽣じる可能性があります。同じノードまたは所有者に 関して後で出される DELETE FILESPACE コマンドが残りのデータを削除できます。

このコマンドが WORM (Write Once Read Many) ボリュームに適⽤されると、そのボリュームにデータを書き込めるスペースがあ る場合はスクラッチ・ボリュームに戻ります。 (削除または期限切れデータを含む、WORM ボリューム上のデータは上書きできま せん。このため、現行、削除、または期限切れデータが入っていないスペースでのみデータを上書きできます。)WORM ボリュー ムにデータを書き込めるスペースがない場合は、プライベート・ボリュームのままになります。ライブラリーからボリュームを除 去するには、CHECKOUT LIBVOLUME コマンドを使用する必要があります。

ヒント:

- アーカイブ保存保護が使用可能になっている場合、 サーバーは、保存期間が過ぎたアーカイブ・ファイルを削除します。詳 細については、SET ARCHIVERETENTIONPROTECTION コマンドを参照してください。
- サーバーは、削除保留が解放されるまでは、削除保留状態のアーカイブ・ファイルを削除しません。
- DELETE FILESPACE コマンドが実⾏されている間は、 レクラメーションは開始しません。
- コロケーション・グループの一部であるファイル・スペースをノードから削除すると、そのファイル・スペースはコロケー ション・グループから削除されます。
- 重複排除ストレージ・プール内のファイル・スペースを削除した場合、すべての重複排除依存関係が削除されるまでは、 OUERY OCCUPANCY コマンドの出力にはファイル・スペース名 DELETED が表示されます。
- ファイル・スペースの複製が構成されている場合、DELETE FILESPACE コマンドは、コマンドが発⾏されたサーバー上のフ ァイル・スペースのみ削除します。 REPLICATE NODE コマンドを発⾏した場合、他の複製サーバー上のファイル・スペー スは削除されません。

### 特権クラス

このコマンドを発⾏するためには、クライアント・ノードが割り当てられているポリシー・ドメインに対するシステム特権、無制 限ポリシー特権、あるいは制限付きポリシー特権が必要です。

### 構⽂

```
>>-DELete FIlespace--node_name--file_space_name----------------->
   .-Type--=--ANY---------------. .-DAta--=--ANY-------------
>--+---------------------------+--+-------------------------+--->
   '-Type--=--+-ANY----------+-' '-DAta--=--+-ANY--------+-'
             +-Backup-------+
              +-ARchive------+ | (1) |
              +-SPacemanaged-+
              '-SERver-------'
   .-Wait--=--No------.
>--+------------------+--+----------------------+--------------->
   '-Wait--=--+-No--+-' '-OWNer--=--owner_name-'
             '-Yes-'
   .-NAMEType--=--SERVER------.
>--+--------------------------+--------------------------------->
  '-NAMEType--=--+-SERVER--+-'
                 +-UNIcode-+
                 '-FSID----'
   .-CODEType--=--BOTH-----------.
>--+-----------------------------+-----------------------------><
   '-CODEType--=--+-UNIcode----+-'
                 +-NONUNIcode-+
                  '-BOTH-------'
```
#### 注:

1. このパラメーターを使用できるのは、TYPE=ANY または TYPE=BACKUP が指定された場合だけです。

### パラメーター

node name (必須)

ファイル・スペースが所属するクライアント・ノードの名前を指定します。

file space name  $(\cancel{w}\mathfrak{g})$ 

削除するファイル・スペースの名前を指定します。この名前は⼤⽂字⼩⽂字の区別があるので、サーバーによって識別され るとおりに正確に入力する必要があります。 名前の入力方法を調べるには、OUERY FILESPACE コマンドを使用します。こ の名前を指定するときは、ワイルドカード⽂字を使⽤できます。

ユニコードをサポートするクライアントがあるサーバーの場合には、⼊⼒したファイル・スペース名をサーバーで変換する とよいかもしれません。例えば、入力した名前をサーバーで、サーバーのコード・ページからユニコードに変換するような ⽅法が考えられます。詳細については、NAMETYPE パラメーターを参照してください。ファイル・スペース名を指定しな い場合、あるいは名前として 1 つのワイルドカード文字のみを指定する場合は、CODETYPE パラメーターを使用して、操作 の対象をユニコード・ファイル・スペースまたは⾮ユニコード・ファイル・スペースに限定できます。

Type

削除するデータのタイプを指定します。このパラメーターはオプションです。デフォルト値は ANY です。使⽤できる値は次 のとおりです。

#### ANY

ファイルのバックアップ・バージョンとファイルのアーカイブ・コピーのみを削除します。

delete filespace *node name* \* type=any と指定すると、そのノード用のすべてのファイル・スペース内のす べてのバックアップ・データおよびアーカイブ・データが削除されます。 ファイル・スペースが削除されるのは、フ ァイル・スペースに IBM Spectrum Protect for Space Management クライアントから移動されたファイルが含まれて いない場合のみです。

#### Backup

ファイル・スペースのバックアップ・データを削除します。

ARchive

サーバー上のファイル・スペースのすべてのアーカイブ・データを削除します。

SPacemanaged

ユーザーのローカル・ファイル・システムから、IBM Spectrum Protect for Space Management クライアントによっ てマイグレーションされたファイルを削除します。TYPE=SPACEMANAGED を指定した場合は、OWNER パラメータ ーは無視されます。

SERver

TYPE=SERVER として登録されているノードについてすべてのファイル・スペース内のアーカイブされているファイ ルをすべて削除します。

#### DAta

削除するためのオブジェクトを指定します。このパラメーターはオプションです。デフォルト値は ANY です。次のいずれか の値を指定することができます。

ANY

ファイル、ディレクトリー、およびイメージを削除します。

FIles

ファイルおよびディレクトリーを削除します。

IMages

イメージ・オブジェクトを削除します。このパラメーターを使⽤できるのは、TYPE=ANY または TYPE=BACKUP を 指定した場合だけです。

#### Wait

サーバーがこのコマンドをフォアグラウンドで処理完了するまで待機するかどうかを指定します。 このパラメーターはオプ ションです。デフォルト値は No です。次のいずれかの値を指定することができます。

#### No

サーバーがこのコマンドをバックグラウンドで処理することを指定します。このコマンドが処理されている間に、他 のタスクを続けることができます。

バックグラウンド・プロセスから 作成されたメッセージは、メッセージが記録されている場所に応じて、活動記録ロ グまたはサーバー・コンソールのいずれかに表⽰されます。

Yes

サーバーがこのコマンドをフォアグラウンドで処理することを指定します。 他のタスクを続⾏する前に、コマンドが 完了するまで待機してください。コマンドが完了すると、サーバーが管理クライアントに出力メッセージを表示しま す。

制約事項: サーバー・コンソールから WAIT=YES を指定することはできません。

OWNer

削除されるデータを、所有者に属するファイルに制限します。このパラメーターはオプションで、TYPE=SPACEMANAGED の場合には無視されます。このパラメーターは、AIX®、Linux、および Solaris OS などのマルチユーザー・クライアント・ システムにのみ適⽤されます。

#### NAMEType

入力するファイル・スペース名をサーバーにどのように解釈させるかを指定します。このパラメーターは、サーバーがユニ コードをサポートするクライアントを持っている場合に便利です。ユニコードをサポートするバックアップ/アーカイブ・ クライアントを使⽤できるオペレーティング・システムは、Windows、Macintosh OS X、および NetWare オペレーティン グ・システムのみです。

このパラメーターは、部分修飾または完全修飾ファイル・スペース名を入力した場合にのみ使用してください。デフォルト 値は SERVER です。次のいずれかの値を指定することができます。

#### SERVER

サーバーは、サーバーのコード・ページを使⽤してファイル・スペース名を解釈します。

UNIcode

サーバーは、ファイル・スペース名をサーバーのコード・ページ から UTF-8 コード・ページに変換します。変換が 正常終了するかどうかは、名前の実際の⽂字とサーバーのコード・ページによって決まります。サーバーのコード・ ページにない⽂字がストリングに含まれていた場合、またはサーバーがシステム変換ルーチンにアクセスできない場 合、変換が失敗することがあります。

FSID

サーバーは、ファイル・スペース名をそのファイル・スペース ID (FSID) として解釈します。

#### CODEType

操作に含めるファイル・スペースのタイプを指定します。 デフォルトは BOTH であり、これはコード・ページのタイプに関 係なくファイル・スペースが含まれることを意味します。このパラメーターは、ファイル・スペース名として 1 つのワイル ドカード⽂字を⼊⼒した時にのみ使⽤してください。次のいずれかの値を指定することができます。

UNIcode

ユニコードのファイル・スペースを含めます。 NONUNIcode ユニコード以外のファイル・スペースを含めます。 BOTH

コード・ページのタイプに関係なくファイル・スペースを組み込みます。

### ファイル・スペースの削除

クライアント・ノード HTANG に属する C\_Drive ファイル・スペースを削除します。

delete filespace htang C\_Drive

### クライアント・ノードのすべてのスペース管理ファイルの削除

クライアント・ノード APOLLO からマイグレーションされたすべてのファイル (すなわち、すべてのスペース管理ファイル) を 削 除します。

表 1. DELETE FILESPACE に関連するコマンド

delete filespace apollo \* type=spacemanaged

### 関連コマンド

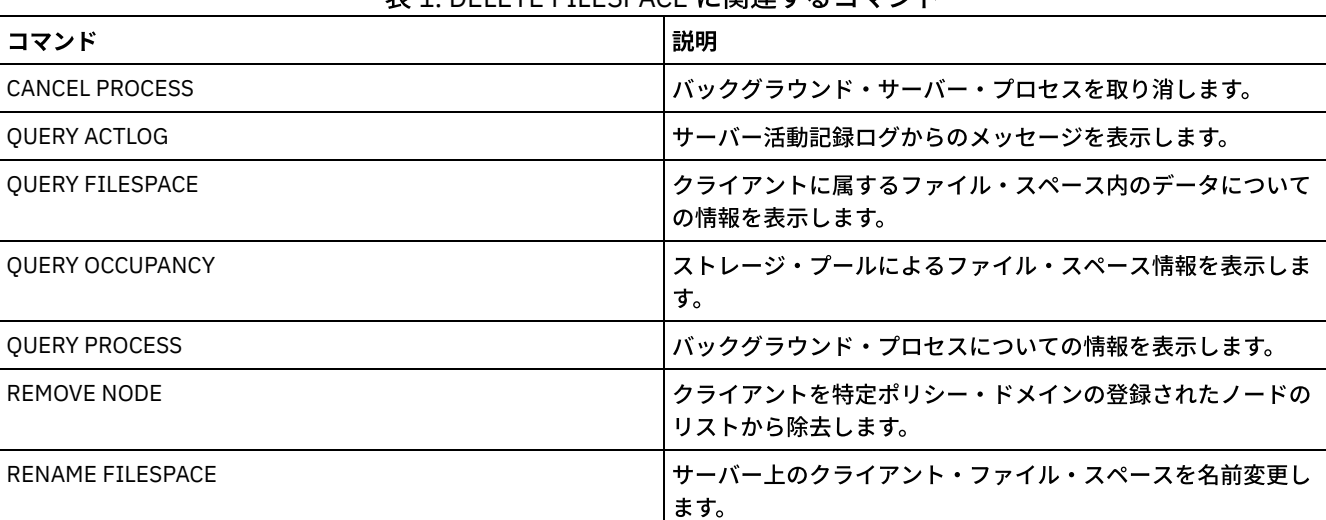

# **DELETE GRPMEMBER (**サーバーのサーバー・グループからの削除**)**

## 特権クラス

このコマンドを発行するには、システム特権が必要です。

### 構⽂

.-,-----------.  $\vee$  |  $\vee$  |  $\vee$  |  $\vee$  |  $\vee$  |  $\vee$  |  $\vee$  |  $\vee$  |  $\vee$  |  $\vee$  |  $\vee$  |  $\vee$  |  $\vee$  |  $\vee$  |  $\vee$  |  $\vee$  |  $\vee$  |  $\vee$  |  $\vee$  |  $\vee$  |  $\vee$  |  $\vee$  |  $\vee$  |  $\vee$  |  $\vee$  |  $\vee$  |  $\vee$  |  $\vee$ >>-DELete GRPMEMber--*group\_name*----*member\_name*-+---------------><

パラメーター

関連コマンド

group\_name (必須) グループを指定します。 member\_name (必須) グループから削除するサーバーまたはグループを指定します。複数の名前を指定するには、名前をコンマで区切り、間にス ペースを入れないで入力します。

例**:** サーバー・グループからのサーバーの削除

グループ WEST\_COMPLEX からメンバー PHOENIX を削除します。

delete grpmember west\_complex phoenix

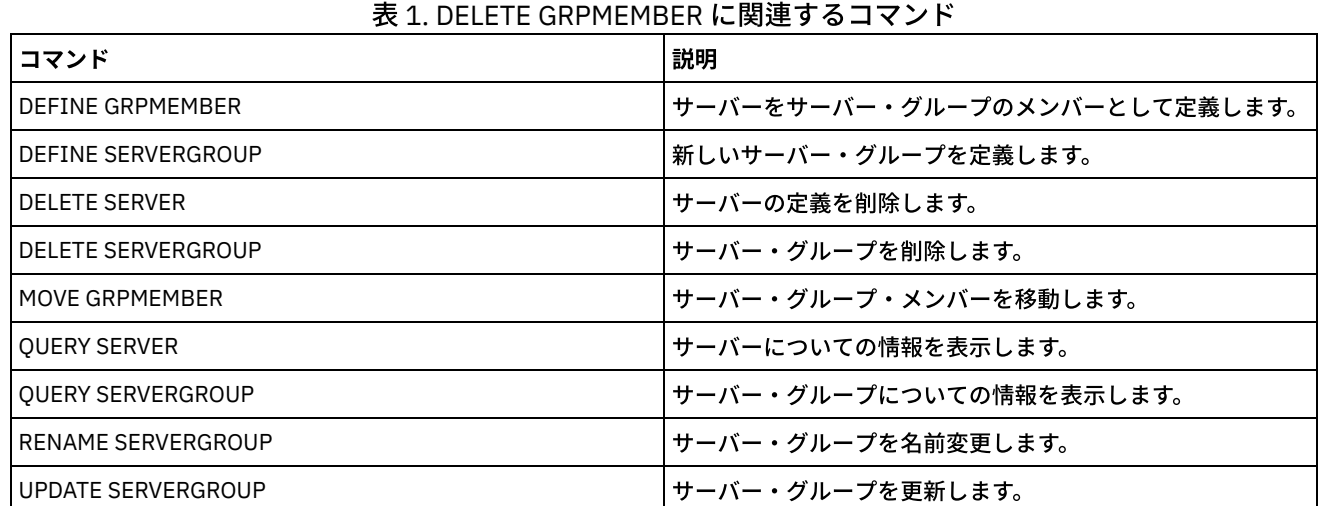

# **DELETE LIBRARY (**ライブラリーの削除**)**

このコマンドは、ライブラリーを削除する場合に使⽤します。ライブラリーを削除する前に、 パスなど他の関連するオブジェクト を削除する必要があります。

このコマンドは、ライブラリーを削除する場合に使⽤します。ライブラリーを削除する前に、 パスとすべての関連したドライブを 削除してください。

## 特権クラス

このコマンドを発⾏するには、システム特権または無制限ストレージ特権が必要です。

>>-DELete LIBRary--*library\_name*--------------------------------><

## パラメーター

library\_name (必須) 削除するライブラリーの名前を指定します。

## 例**:** ⼿動ライブラリーの削除

LIBR1 という名前の手動ライブラリーを削除します。

delete library libr1

### 関連コマンド

### 表 1. DELETE LIBRARY に関連するコマンド

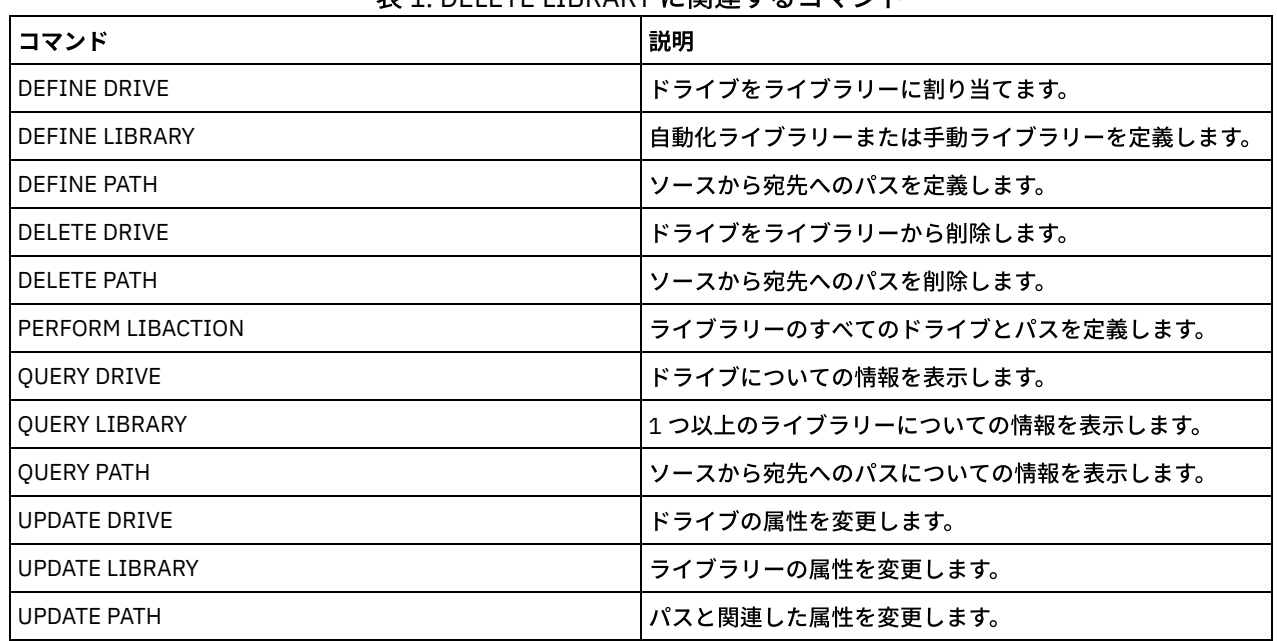

# **DELETE MACHINE (**マシン情報の削除**)**

このコマンドは、マシン記述情報を削除するために使⽤します。既存の情報を置き換えるためには、このコマンドを出した後で、 INSERT MACHINE コマンドを出します。

## 特権クラス

このコマンドを発行するには、システム特権が必要です。

### 構⽂

>>-DELete MACHine--*machine\_name*---------------------------------> .-Type--=--All-----------------------. >--+-----------------------------------+----------------------->< '-Type--=--+-All------------------+-' +-RECOVERYInstructions-+

## パラメーター

machine\_name (必須)

情報を削除するマシンの名前を指定します。

Type

マシン情報のタイプを指定します。このパラメーターはオプションです。デフォルトは ALL です。指定できる値は次のとお りです。

All

すべての情報を指定します。 RECOVERYInstructions 回復指⽰を指定します。 CHaracteristics マシン特性を指定します。

### 例**:** 特定のマシンに関する情報の削除

#### DISTRICT5 マシンと関連したマシン特性を削除します。

delete machine district5 type=characteristics

## 関連コマンド

### 表 1. DELETE MACHINE に関連するコマンド

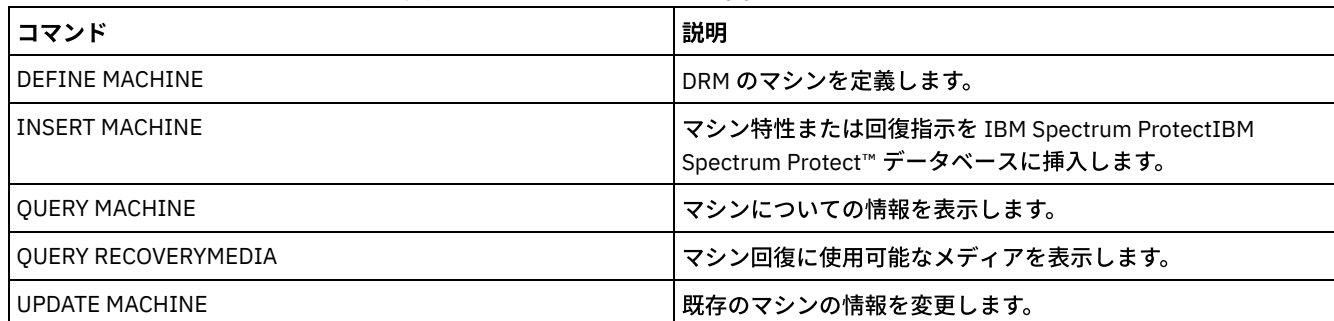

# **DELETE MACHNODEASSOCIATION (**マシンとノード間のアソシエーション の削除**)**

マシンおよび 1 つまたはそれ以上のノードの間のアソシエーションを削除するためには、このコマンドを使⽤します。このコマン ドは IBM Spectrum Protect™ からノードを削除するものではありません。

特権クラス

このコマンドを発⾏するには、システム特権が必要です。

### 構⽂

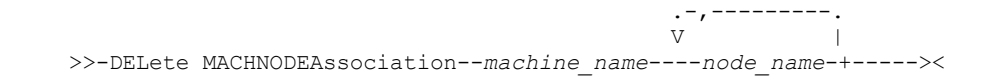

パラメーター

machine\_name (必須)

1 つまたはそれ以上のノードと関連付けられたマシンの名前を指定します。

#### node\_name (必須)

マシンと関連付けられたノードの名前を指定します。ノード名のリストを指定した場合には、各名前の間にはスペースを入 れずに、コンマで区切ります。 ワイルドカード⽂字を使⽤して名前を指定することができます。ノードがマシンと関連付け られていない場合には、そのノードは無視されます。

### 例**:** ノードとマシン間の関連の削除

DISTRICT5 マシンと ACCOUNTSPAYABLE ノードとのアソシエーションを削除 します。

delete machnodeassociation district5 accountspayable

## 関連コマンド

### 表 1. DELETE MACHNODEASSOCIATION に関連するコマンド

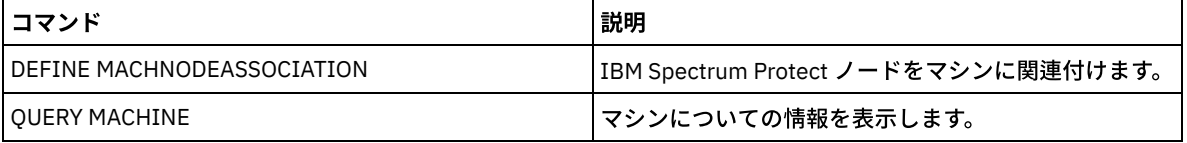

# **DELETE MGMTCLASS (**管理クラスの削除**)**

このコマンドは、管理クラスを削除するために使用します。ACTIVE ポリシー・セットの中の管理クラスを削除することはできま せん。 管理クラス内のすべてのコピー・グループが管理クラスとともに削除されます。

ポリシー・セットのデフォルト値として割り当てられた管理クラスを削除できますが、ポリシー・セットは、デフォルト管理クラ スを持っていない限り活動化することはできません。

事前定義 STANDARD ポリシー・ドメインにある事前定義 STANDARD 管理クラスを削除することができます。ただし、後で IBM Spectrum Protect™ Server を再インストールすると、そのプロセスですべての STANDARD ポリシー・オブジェクトがリストアさ れます。

## 特権クラス

このコマンドを出すには、該当の管理クラスが所属するポリシー・ドメイン に関するシステム特権、無制限ポリシー特権、ある いは制限付きポリシー特 権を持っている必要があります。

### 構文

>>-DELete MGmtclass--*domain\_name*--*policy\_set\_name*--*class\_name*--><

## パラメーター

domain\_name (必須) 管理クラスが属するポリシー・ドメインを指定します。 policy set name (必須) 管理クラスが属するポリシー・セットを指定します。 class\_name (必須) 削除する管理クラスを指定します。

## 例**:** 管理クラスの削除

ポリシー・ドメイン EMPLOYEE\_RECORDS のポリシー・セット VACATION から管理クラス ACTIVEFILES を削除します。

## 関連コマンド

### 表 1. DELETE MGMTCLASS に関連するコマンド

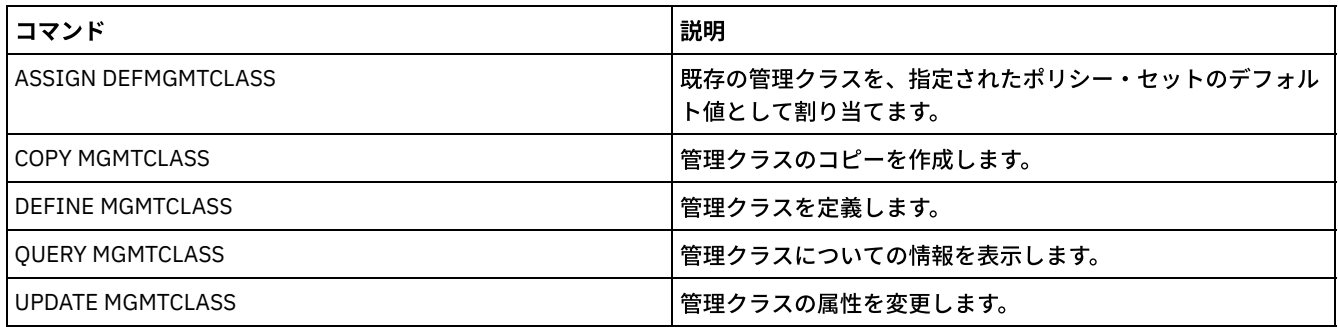

# **DELETE NODEGROUP (**ノード・グループの削除**)**

このコマンドは、ノード・グループを削除する場合に使⽤します。メンバーを含まないノード・グループを削除することはできま せん。

重要: ノード・グループ内のすべてのメンバーを除去するには、DELETE NODEGROUPMEMBER コマンドを発⾏します (node\_name パラメーターにワイルドカードを指定して発行します)。

## 特権クラス

このコマンドを発⾏するには、システム特権または無制限ポリシー特権が必要です。

## 構⽂

>>-DELete NODEGroup--*group name--------------------------------*><

## パラメーター

group\_name 削除するノード・グループの名前を指定します。

## 例**:** ノード・グループの削除

group1 という名前のノード・グループを削除します。

delete nodegroup group1

### 関連コマンド

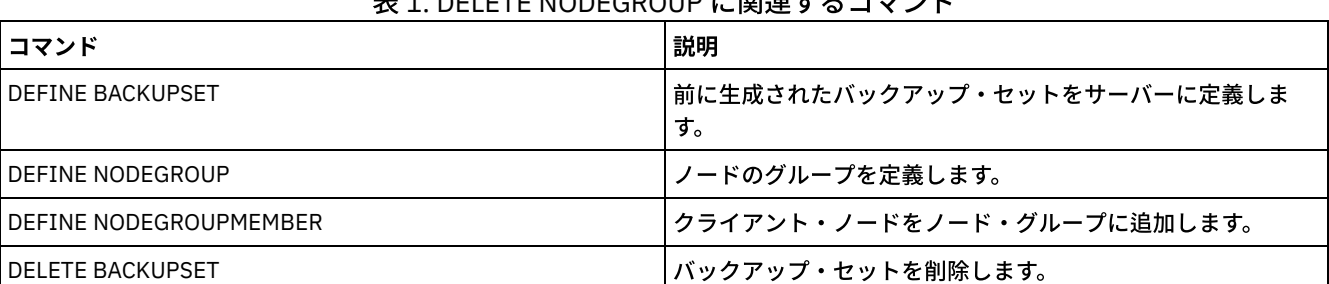

## 主 4. DELETE NODECROUP に明演ナスコラソバ

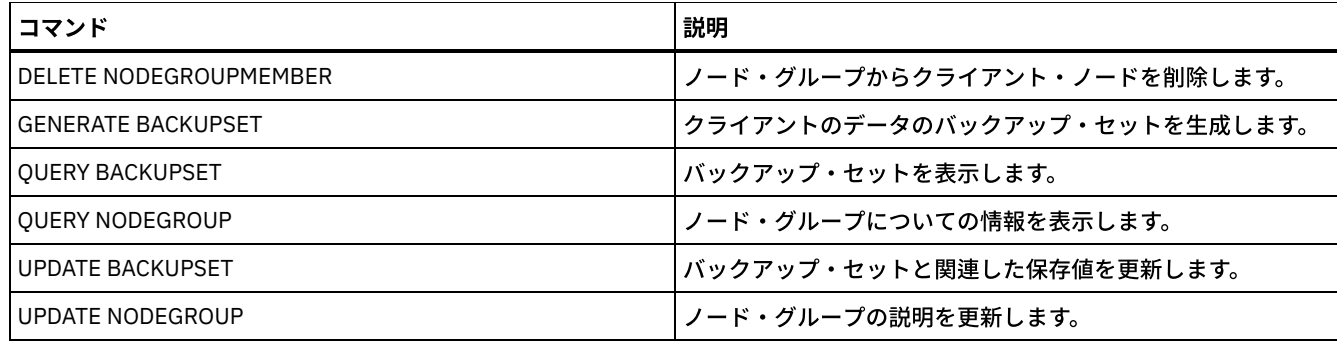

# **DELETE NODEGROUPMEMBER (**ノード・グループ・メンバーの削除**)**

このコマンドは、ノード・グループからクライアント・ノードを削除するために使用します。

## 特権クラス

このコマンドを発⾏するには、システム特権または無制限ポリシー特権が必要です。

### 構⽂

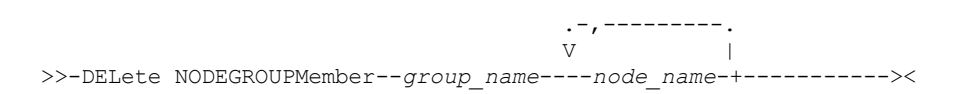

## パラメーター

group\_name

クライアント・ノードを削除するノード・グループの名前を指定します。

node\_name

ノード・グループから削除するクライアント・ノードの名前を指定します。1 つ以上の名前を指定できます。複数の名前を 指定するときは、名前はコンマで区切り、間にスペースを使用しません。ワイルドカード文字を使用して、複数のノードを 指定することもできます。

## 例**:** ノード・グループのメンバーの削除

ノード・グループ group1 から node1 と node2 の 2 つのノードを削除します。

delete nodegroupmember group1 node1, node2

## 関連コマンド

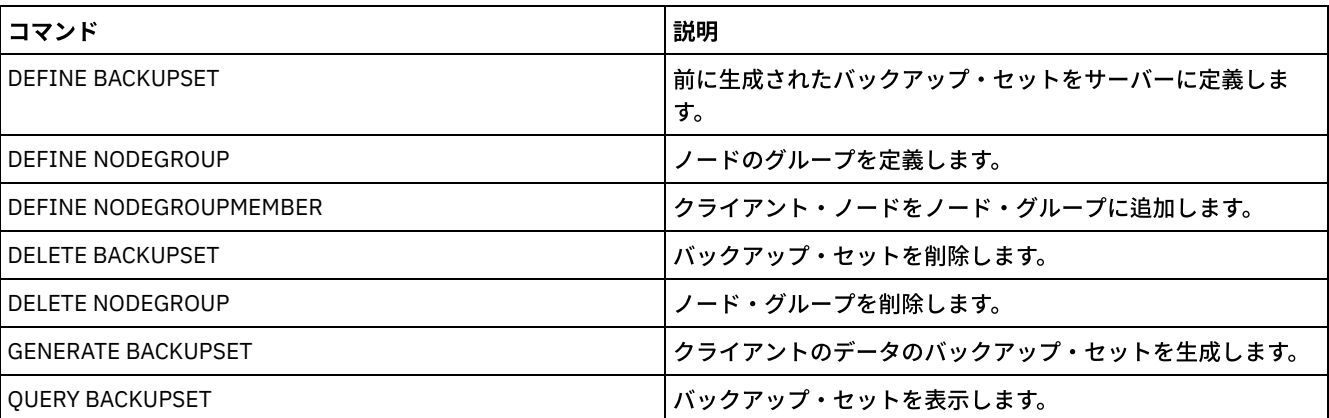

### 表 1. DELETE NODEGROUPMEMBER に関連するコマンド

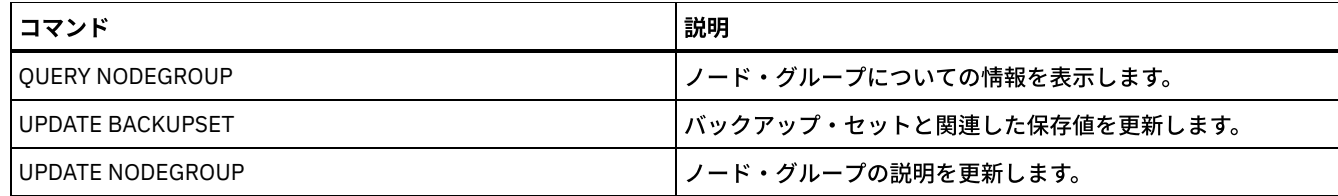

# **DELETE PATH (**パスの削除**)**

このコマンドは、パス定義を削除するために使用します。

## 特権クラス

このコマンドを発⾏するには、システム特権または無制限ストレージ特権が必要です。

## 構⽂

>>-DELete PATH--*source\_name*--*destination\_name*-------------------> (1) >--SRCType--=--+-DATAMover-----+--------------------------------> '-SERVer--------' (2) > --DESTType--=--+-DRive------LIBRary--=--*library\_name-+--------><* '-LIBRary-----------------------------'

#### 注:

- 1. このパラメーターは、AIX、HP-UX、Linux、Solaris、Windows の各オペレーティング・システムの場合のみ使用可能で す。
- 2. このパラメーターは、AIX、HP-UX、Linux、Solaris、Windows の各オペレーティング・システムの場合のみ使用可能で す。

## パラメーター

```
source_name (必須)
   削除するパスのソースの名前を指定します。 このパラメーターは必須です。
   指定する名前は、サーバーの名前、またはサーバーに対して既に定義されているデータ・ムーバーの名前でなければなりま
   せん。
destination_name (必須)
   削除するパスの宛先の名前を指定します。 このパラメーターは必須です。
SRCType (必須)
   削除するパスのソース・タイプを指定します。このパラメーターは必須です。指定できる値は次のとおりです。
   DATAMover
       データ・ムーバーがソースであることを指定します。
   SERVer
       ストレージ・エージェントがソースであることを指定します。
DESTType (必須)
   宛先のタイプを指定します。指定できる値は次のとおりです。
   DRive LIBRary=library_name
       ドライブが宛先であることを指定します。宛先タイプがドライブの時には、DRIVE と LIBRARY パラメーターの両方
       が必須です。
   LIBRary
       ライブラリーが宛先であることを指定します。
```
重要: データ・ムーバーからライブラリーへのパスが削除された場合、 またはサーバーからライブラリーへのパスが 削除された場合には、 サーバーはそのライブラリーにアクセスできなくなります。 この状態である間にサーバーが 停止して再始動されても、ライブラリーは初期化されません。

## 例**: NAS** データ・ムーバーのパスの削除

#### NAS データ・ムーバー NAS1 からライブラリー NASLIB へのパスを削除します。

delete path nas1 naslib srctype=datamover desttype=library

## 関連コマンド

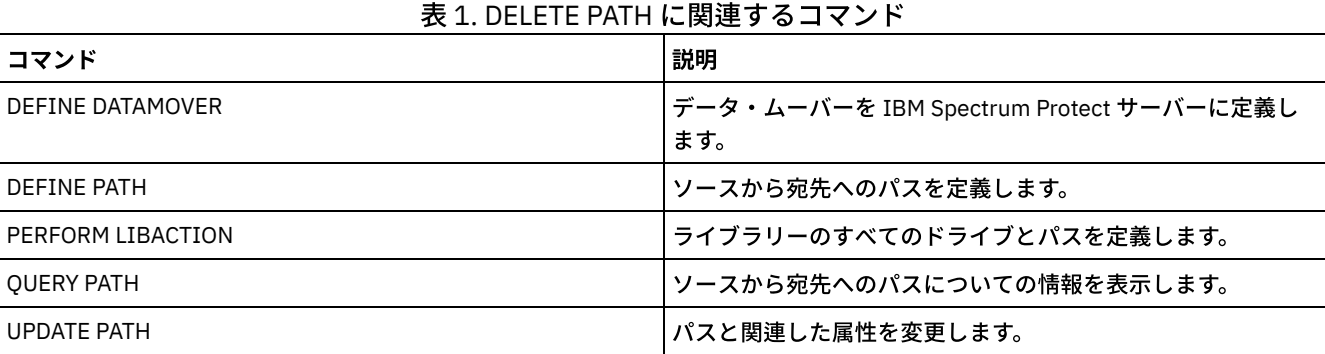

# **DELETE POLICYSET (**ポリシー・セットの削除**)**

このコマンドは、ポリシー・セットを削除するために使⽤します。ポリシー・セットを削除すると、そのポリシー・セットに属す るすべての管理クラスおよびコピー・グループも削除されます。

ポリシー・ドメイン内の ACTIVE ポリシー・セットは削除できません。別のポリシー・セットを活動化することによって、 ACTIVE ポリシー・セットの内容を 置き換えることができます。さもなければ、ACTIVE ポリシー・セットを除去する 唯一の方法 として、ポリシー・セットが⼊っているポリシー・ドメインを削除します。

事前定義 STANDARD ポリシー・セットを削除することができます。ただし、後で IBM Spectrum Protect™ Server を再インストー ルすると、そのプロセスですべての STANDARD ポリシー・オブジェクトがリストアされます。

## 特権クラス

このコマンドを発⾏するためには、ポリシー・セットが属しているポリシー・ドメインに対するシステム特権、無制限ポリシー特 権、また は制限付きポリシー特権が必要です。

### 構⽂

>>-DELete POlicyset--*domain\_name*--*policy\_set\_name*--------------><

## パラメーター

domain\_name (必須) ポリシー・セットが属するポリシー・ドメインを指定します。 policy\_set\_name (必須) 削除するポリシー・セットを指定します。

## 例**:** ポリシー・セットの削除

次のコマンドを出して、ポリシー・ドメイン EMPLOYEE RECORDS からポリシー・セット VACATION を削除します。

delete policyset employee records vacation

### 表 1. DELETE POLICYSET に関連するコマンド

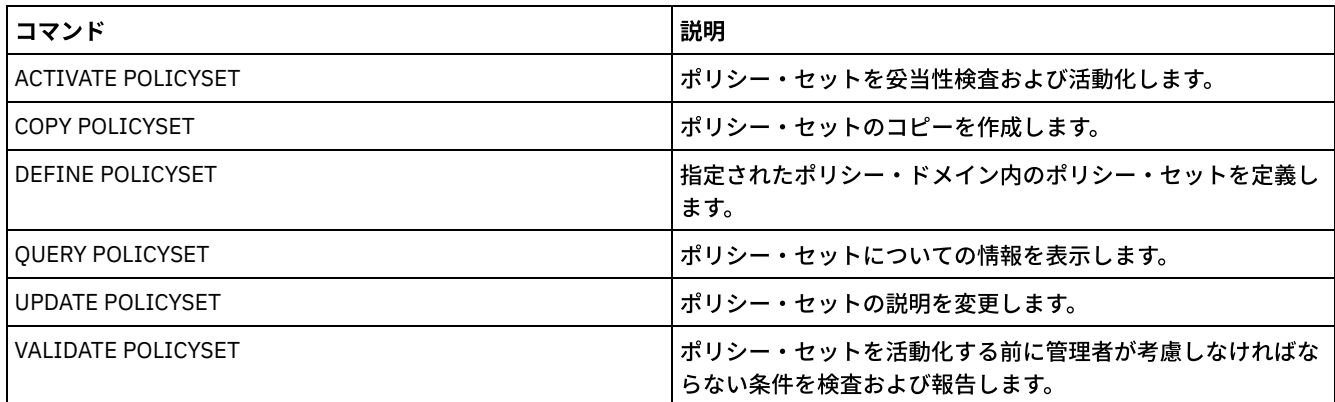

# **DELETE PROFASSOCIATION (**プロファイル・アソシエーションの削除**)**

このコマンドは、プロファイルから1つ以上のオブジェクトのアソシエーションを削除するために、構成マネージャー上で使用し ます。アソシエーションが削除されると、オブジェクトはもはや加⼊している管理下のサーバーには配布されません。管理下のサ ーバーが更新済みの構成情報を要求した場合、構成マネージャーはサーバーにオブジェクトの削除を通知します。

管理サーバーがプロファイルから削除されたオブジェクトを削除するのは、それらのオブジェクトがそのサーバーの加⼊している 別のプロファイルと関連付けられていない場合に限られます。

## 特権クラス

このコマンドを発行するには、システム特権が必要です。

### 構⽂

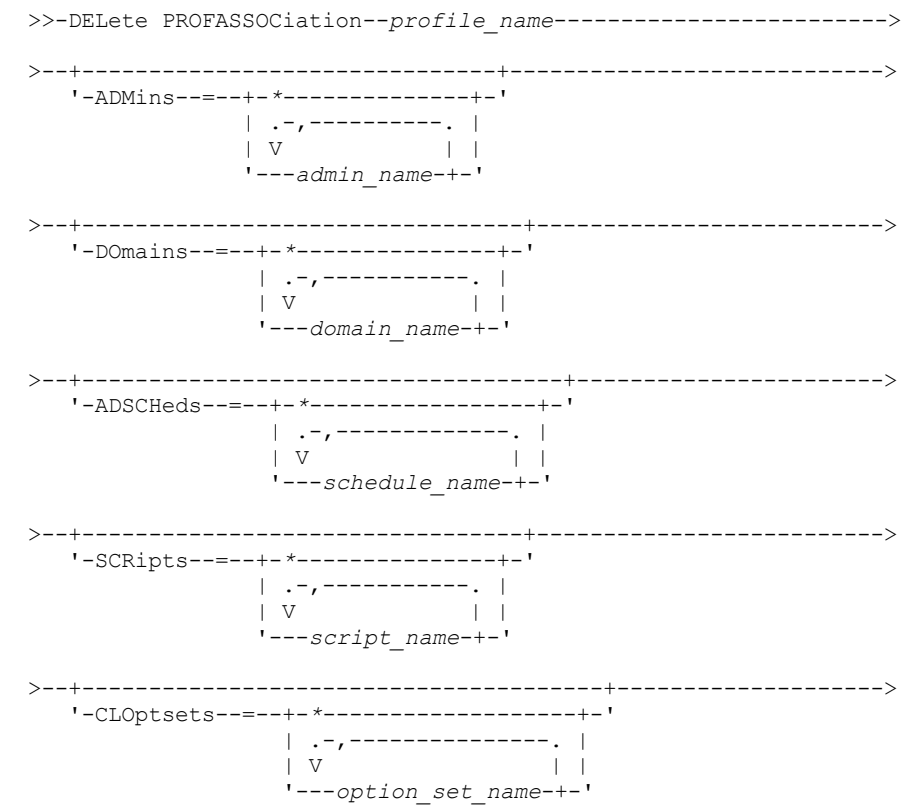

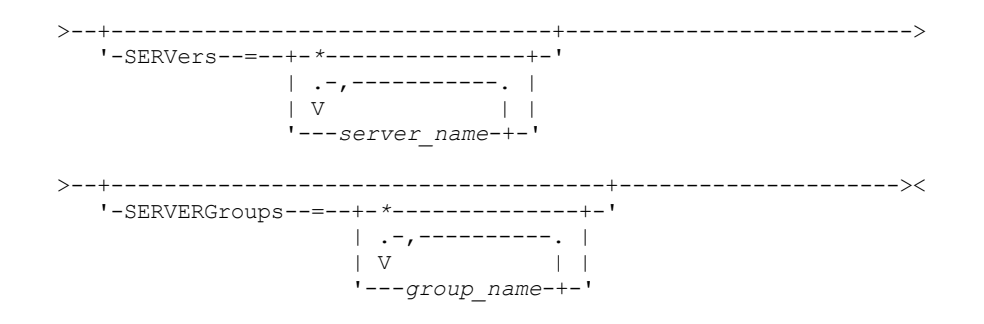

## パラメーター

#### profile\_name (必須)

アソシエーションを削除するプロファイルを指定します。

ADMins

プロファイルと関連したアソシエーションが削除される管理者を指定します。複数の名前を指定するには、名前と名前の間 にスペースを入れずにコンマで区切ります。プロファイルからすべての管理者を削除するには、全一致文字 (\*) を使用しま す。管理者のリストを指定した場合に、プロファイルについて全⼀致定義が存在すると、このコマンドは失敗します。 管理者定義は構成マネージャー上では変更されません。ただし、以下の例外を除き、次に構成を最新表示したとき、加入し ているすべての管理下のサーバーから⾃動的に削除されます。

- サーバーにオープン・セッションがある管理者は削除されません。
- 管理下のサーバーにシステム特権クラスを持つ管理者が設定されていない場合、結果的に管理者は削除されません。

#### DOmains

プロファイルとのアソシエーションが削除されるドメインを指定します。複数の名前を指定するには、名前と名前の間にス ペースを入れずにコンマで区切ります。プロファイルからすべてのドメインを削除するには、全一致文字 (\*) を使用しま す。ドメインのリストを指定した場合に、プロファイルについて全⼀致ドメイン定義が存在すると、このコマンドは失敗し ます。

ドメイン情報は、加⼊しているすべての管理下のサーバーから⾃動的に削除されます。ただし、クライアント・ノードが割 り当てられているポリシー・ドメインは削除されません。管理下のサーバーでこのドメインを削除するには、こうしたクラ イアント・ノードを別のポリシー・ドメインに割り当ててください。

#### ADSCHeds

プロファイルとのアソシエーションが削除される管理スケジュールのリストを指定します。複数の名前を指定するには、名 前と名前の間にスペースを⼊れずにコンマで区切ります。管理スケジュールのリストを指定した場合に、プロファイルにつ いて全⼀致管理スケジュール定義が存在すると、このコマンドは失敗します。プロファイルからすべての管理スケジュール を削除するには、全一致文字 (\*) を使用します。

管理スケジュールは、加⼊しているすべての管理下のサーバーから⾃動的に削除されます。ただし、管理下のサーバーで活 動状態にある管理スケジュールは削除されません。活動スケジュールを削除するには、そのスケジュールを⾮活動にしてく ださい。

#### **SCRipts**

プロファイルとのアソシエーションが削除されるサーバー・コマンド・スクリプトを指定します。複数の名前を指定するに は、名前と名前の間にスペースを⼊れずにコンマで区切ります。プロファイルからすべてのスクリプトを削除するには、全 一致文字 (\*) を使用します。スクリプトのリストを指定した場合に、プロファイルについて全一致スクリプト定義が存在す ると、このコマンドは失敗します。サーバー・コマンド・スクリプトは、加入しているすべての管理下のサーバーから自動 的に削除されます。

#### **CLOptsets**

プロファイルとのアソシエーションが削除されるクライアント・オプション・セットを指定します。複数の名前を指定する には、名前と名前の間にスペースを⼊れずにコンマで区切ります。プロファイルからすべてのクライアント・オプション・ セットを削除するには、全一致文字 (\*) を使用します。クライアント・オプション・セットのリストを指定した場合に、プ ロファイルについて全⼀致クライアント・オプション・セット定義が存在すると、このコマンドは失敗します。クライアン ト・オプション・セットは、加⼊しているすべての管理下のサーバーから⾃動的に削除されます。

#### **SERVers**

プロファイルとのアソシエーションが削除されるサーバーを指定します。複数の名前を指定するには、名前と名前の間にス ペースを入れずにコンマで区切ります。全一致文字 (\*) を使用すれば、プロファイルからすべてのサーバーを削除すること

ができます。サーバーのリストを指定した場合に、プロファイルについて全⼀致サーバー定義が存在すると、このコマンド は失敗します。サーバー定義は、以下の例外を除き、加入しているすべての管理下のサーバーから自動的に削除されます。

- 管理下のサーバーが別のサーバーへのオープンな接続を保持している場合、サーバー定義は削除されません。
- 管理下のサーバーが別のサーバーを参照する装置タイプ SERVER の装置クラスを持つ場合、サーバー定義は削除され ません。
- サーバーが管理下のサーバーに対するイベント・サーバーである場合、サーバー定義は削除されません。

#### **SERVERGroups**

プロファイルとのアソシエーションが削除されるサーバー・グループを指定します。複数の名前を指定するには、名前と名 前の間にスペースを入れずにコンマで区切ります。全一致文字 (\*) を使用すれば、プロファイルからすべてのサーバー・グ ループを削除することができます。サーバー・グループのリストを指定した場合に、プロファイルについて全⼀致グループ 定義が存在すると、このコマンドは失敗します。サーバー・グループ定義は、加⼊しているすべての管理下のサーバーから ⾃動的に削除されます。

### 例**:** 特定のプロファイルに対するドメインの関連付けの削除

MIKE という名前のプロファイルからすべてのドメイン・アソシエーションを削除します。

delete profassociation mike domains=\*

#### 関連コマンド

### 表 1. DELETE PROFASSOCIATION に関連するコマンド

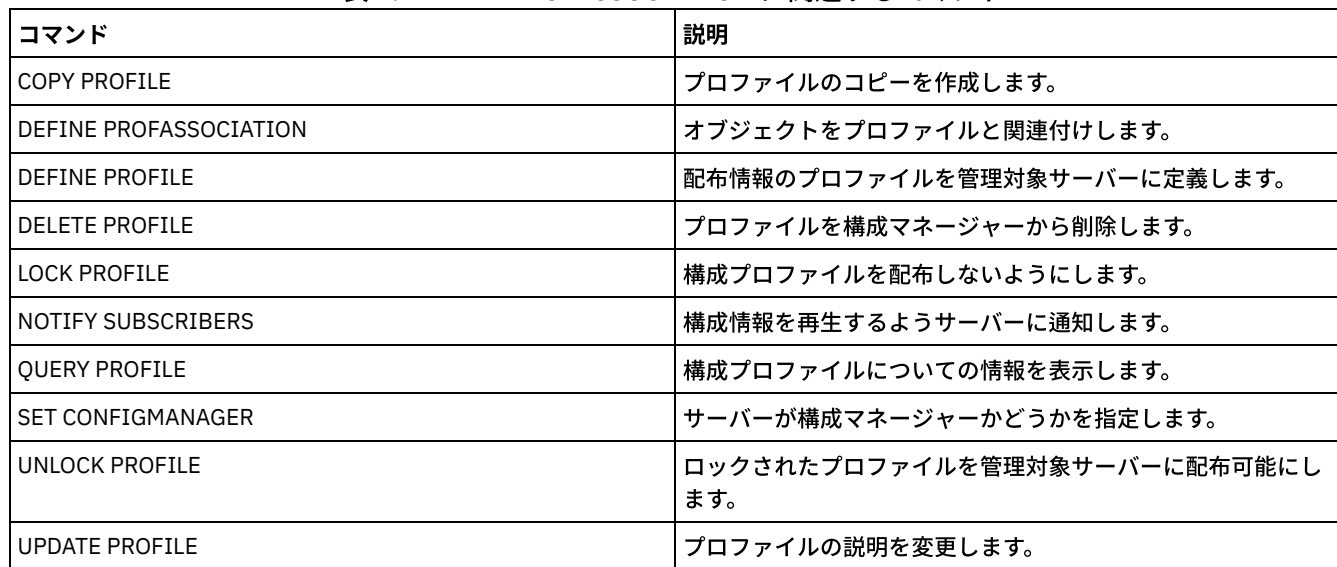

# **DELETE PROFILE (**プロファイルの削除**)**

このコマンドは、プロファイルを削除して管理下のサーバーへの配布を停止するために、構成マネージャー上で使用します。

ロックされているプロファイルを削除することはできません。まず、UNLOCK PROFILE コマンドを使ってプロファイルをアンロッ クしてください。

プロファイルを構成マネージャーから削除しても、そのプロファイルに関連したオブジェクトが管理下のサーバーから削除される わけではありません。加⼊している各管理下のサーバーで DISCARDOBJECTS=YES パラメーターを指定した DELETE SUBSCRIPTION コマンドを使用して、プロファイルに対する加入および関連オブジェクトを削除することができます。これによ って、管理下のサーバーがそれ以上のプロファイルの更新を要求することも防⽌されます。

### 特権クラス

このコマンドを発⾏するには、システム特権が必要です。
構⽂

```
.-Force--=--No-------.
>>-DELete PROFIle--profile_name--+-------------------+---------><
                                  '-Force--=--+-No--+-'
                                              '-Yes-'
```
# パラメーター

profile\_name (必須)

削除するプロファイルを指定します。

Force

1 つ以上の管理サーバーにプロファイルへの加入がある場合に、そのプロファイルを削除するかどうかを指定します。デフ ォルト値は NO です。指定できる値は次のとおりです。

No

1 つ以上の管理サーバーにプロファイルへの加入がある場合に、そのプロファイルを削除しないことを指定します。 DELETE SUBSCRIPTION コマンドを使用して各管理サーバーに対する加入を削除することができます。

Yes

1 つ以上の管理サーバーにプロファイルへの加⼊がある場合でも、そのプロファイルを削除することを指定します。 加入している各サーバーは、加入が削除されるまでは、削除されるプロファイルに対する更新要求を続行します。

# 例**:** プロファイルの削除

1 つ以上の管理下のサーバーが BETA という名前のプロファイルに加入していても、そのプロファイルを削除します。

delete profile beta force=yes

## 関連コマンド

### 表 1. DELETE PROFILE に関連するコマンド

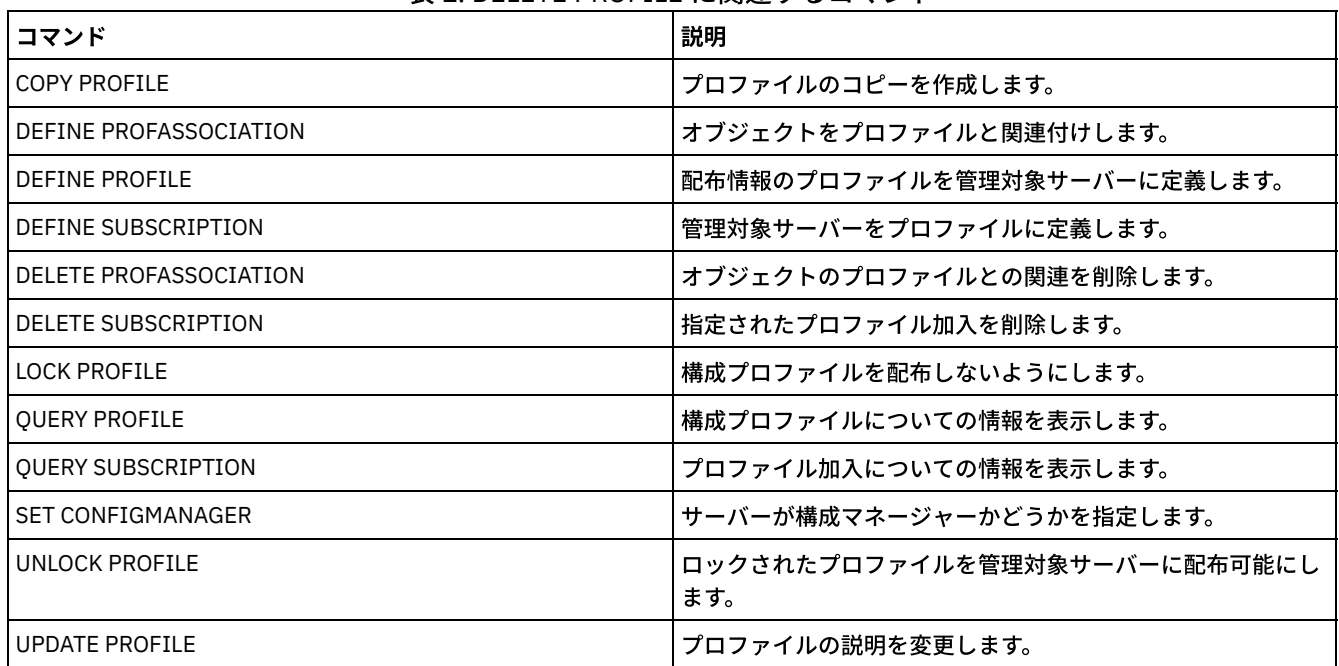

# **DELETE RECMEDMACHASSOCIATION (**回復メディアとマシンのアソシエー ションの削除**)**

このコマンドは、1 つ以上のマシンと回復メディアとのアソシエーションを除去するために使用します。このコマンドは IBM Spectrum Protect™ からマシンを削除するものではありません。

# 特権クラス

このコマンドを発⾏するには、システム特権が必要です。

### 構⽂

>>-DELete RECMEDMACHAssociation--*media\_name*----*machine\_name*-+--><

パラメーター

media\_name (必須)

1 つ以上のマシンと関連付けられた回復メディアの名前を指定します。

machine\_name (必須)

回復メディアと関連付けられたマシンの名前を指定します。 マシン名のリストを指定するには、名前と名前の間にスペース を入れずにコンマで区切ります。ワイルドカード文字を使用して名前を指定することができます。マシンが回復メディアと 関連付けられていない場合には、そのマシンは無視されます。

.-,------------.  $\vee$   $\qquad$ 

# 例**:** マシンの回復メディアへのアソシエーションの削除

DIST5RM 回復メディアと、DISTRICT1 および DISTRICT5 マシンとのアソシエーションを削除します。

delete recmedmachassociation dist5rm district1,district5

# 関連コマンド

### 表 1. DELETE RECMEDMACHASSOCIATION に関連するコマンド

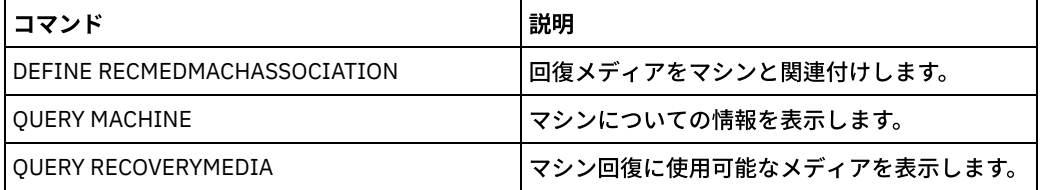

# **DELETE RECOVERYMEDIA (**回復メディアの削除**)**

このコマンドは、IBM Spectrum Protect™ から回復メディア定義を削除するために使用します。

# 特権クラス

このコマンドを発行するには、システム特権が必要です。

## 構⽂

>>-DELete RECOVERYMedia--*media\_name*----------------------------><

パラメーター

media\_name (必須) 回復メディアの名前を指定します。

# 例**:** 回復メディア定義の削除

DIST5RM 回復メディアを削除します。

delete recoverymedia dist5rm

# 関連コマンド

### 表 1. DELETE RECOVERYMEDIA に関連するコマンド

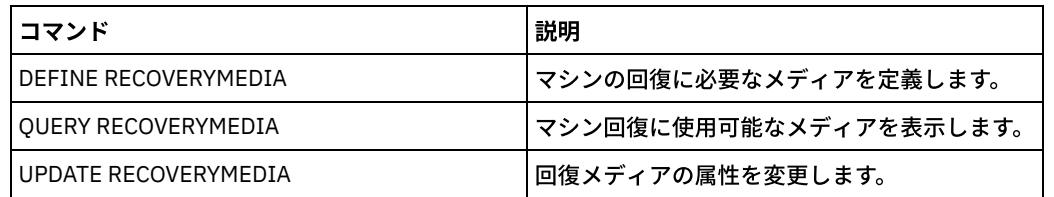

# **DELETE SCHEDULE (**クライアントまたは管理コマンド・スケジュールの削 除**)**

このコマンドは、データベースからスケジュールを削除するために使用します。

DELETE SCHEDULE コマンドには 2 つの形式があり、スケジュールがクライアント操作に適用されるものと、スケジュールが管理 コマンドに適用されるものがあります。各形式の構文およびパラメーターは、別々に定義されています。

| $\sim$ 1. Decent of the decent reports $\sim$ 1 |                                     |
|-------------------------------------------------|-------------------------------------|
| <b> コマンド</b>                                    | 説明                                  |
| l COPY SCHEDULE                                 | スケジュールのコピーを作成します。                   |
| I DEFINE SCHEDULE                               | クライアント操作または管理コマンドのスケジュールを定義し<br>ます。 |
| OUERY SCHEDULE                                  | スケジュールついての情報を表示します。                 |
| l UPDATE SCHEDULE                               | スケジュールの属性を変更します。                    |

表 1. DELETE SCHEDULE に関連するコマンド

● DELETE SCHEDULE ([クライアント・スケジュールの削除](#page-1370-0)) DELETE SCHEDULE コマンドを使用して、1 つ以上のクライアント・スケジュールをデータベースから削除します。クライ アントのスケジュールとのアソシエーションは、スケジュールが削除されるときにすべて除去されます。

● DELETE SCHEDULE ([管理スケジュールの削除](#page-1371-0)) データベースから 1 つ以上の管理コマンド・スケジュールを削除するには、このコマンドを使⽤します。

# <span id="page-1370-0"></span>**DELETE SCHEDULE (**クライアント・スケジュールの削除**)**

DELETE SCHEDULE コマンドを使用して、1 つ以上のクライアント・スケジュールをデータベースから削除します。クライアント のスケジュールとのアソシエーションは、スケジュールが削除されるときにすべて除去されます。

# 特権クラス

クライアント・スケジュールを削除するには、指定されたポリシー・ドメインに対する、 システム特権、無制限ポリシー特権、 または制限付きポリシー特権が必要です。

# 構⽂

>>-DELete SCHedule--*domain\_name*--*schedule\_name*------------------>

.-Type--=--Client-.

# パラメーター

domain\_name (必須) スケジュールが属するポリシー・ドメインの名前を⽰します。 schedule\_name (必須) 削除するスケジュールの名前を指定します。ワイルドカード⽂字を使⽤してこの名前を指定することができます。 Type=Client クライアント・スケジュールを削除するよう指定します。このパラメーターはオプションです。デフォルト値は CLIENT で す。

# 例**:** 特定のスケジュールの特定のポリシー・ドメインからの削除

EMPLOYEE\_RECORDS ポリシー・ドメインに属する WEEKLY\_BACKUP スケジュールを削除します。

<span id="page-1371-0"></span>delete schedule employee records weekly backup

# **DELETE SCHEDULE (**管理スケジュールの削除**)**

データベースから1つ以上の管理コマンド・スケジュールを削除するには、このコマンドを使用します。

# 特権クラス

管理コマンド・スケジュールを 削除するためには、システム権限が必要です。

### 構文

>>-DELete SCHedule--*schedule\_name*--Type--=--Administrative-----><

# パラメーター

schedule\_name (必須) 削除するスケジュールの名前を指定します。ワイルドカード⽂字を使⽤してこの名前を指定することができます。 Type=Administrative (必須)

管理コマンド・スケジュールを削除するよう指定します。

### 例**:** 管理コマンド・スケジュールの削除

DATA\_ENG という名前の管理コマンド・スケジュールを削除します。

delete schedule data\_eng type=administrative

# **DELETE SCRATCHPADENTRY (**スクラッチパッド項⽬の削除**)**

このコマンドは、スクラッチパッドから1行以上のデータを削除するために使用します。

### 特権クラス

このコマンドを発行するには、システム特権が必要です。

## 構文

>>-DELete SCRATCHPadentry--*major\_category*--*minor\_category*------->

```
.-Line--=--*------.
>--subject--+-----------------+--------------------------------><
            '-Line--=--number-'
```
# パラメーター

major\_category (必須)

1行以上のデータを削除するメジャー・カテゴリーを指定します。このパラメーターは大/小文字が区別されます。 minor\_category (必須)

1 行以上のデータを削除するマイナー・カテゴリーを指定します。このパラメーターは大/小文字が区別されます。 subject (必須)

1 行以上のデータを削除するサブジェクトを指定します。このパラメーターは大/小文字が区別されます。

Line

削除するデータの行を指定します。number には、削除する行の番号を入力します。 その行のすべてのデータが削除されま す。サブジェクト・セクションの他の⾏の番号付けには影響しません。 このコマンドで Line パラメーターを省略すること で、サブジェクト・セクションからすべての⾏のデータを削除することができます。

## 例**:** スクラッチパッド内のサブジェクトからすべての⾏のデータを削除する

管理者に関する情報を保管しているデータベースから、管理者 Jane のロケーションに関するすべての⾏のデータを削除します。

delete scratchpadentry admin\_info location jane

# 関連コマンド

### 表 1. DELETE SCRATCHPADENTRY に関連するコマンド

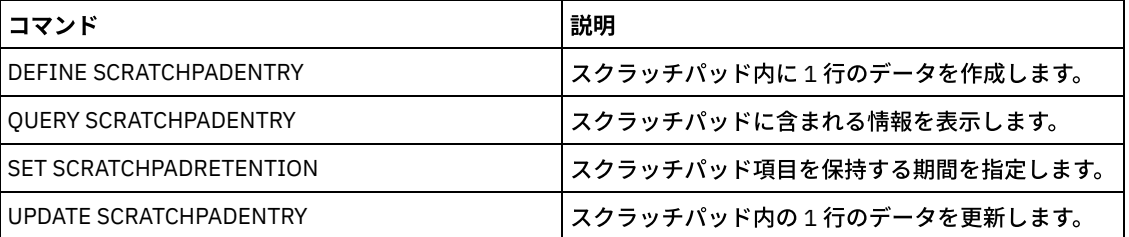

# **DELETE SCRIPT (**スクリプトからコマンド・ラインを削除またはスクリプト 全体を削除**)**

このコマンドは、IBM Spectrum Protect™ スクリプトから単一行を削除したり、IBM Spectrum Protect スクリプト全体を削除した りする場合に使⽤します。

特権クラス

このコマンドを発⾏するには、管理者がこのスクリプトを以前に定義しているか、またはシステム特権を持っている必要がありま す。

## 構⽂

>>-DELete SCRipt--*script\_name*--+-----------------+------------->< '-Line--=--*number*-'

# パラメーター

script\_name (必須)

削除するスクリプトの名前を指定します。ユーザーが⾏番号を指定しない限り、このスクリプトは削除されます。

スクリプトから削除する⾏番号を指定します。⾏番号を指定しない場合には、スクリプト 全体が削除されます。

# 例**:** スクリプトからの特定の⾏の削除

次の QSAMPLE という名前のスクリプトを使用して、そのスクリプトから行 005 を削除するコマンドを発行します。

001 /\* This is a sample script \*/ 005 QUERY STATUS 010 QUERY PROCESS

delete script qsample line=5

## 関連コマンド

#### 表 1. DELETE SCRIPT に関連するコマンド

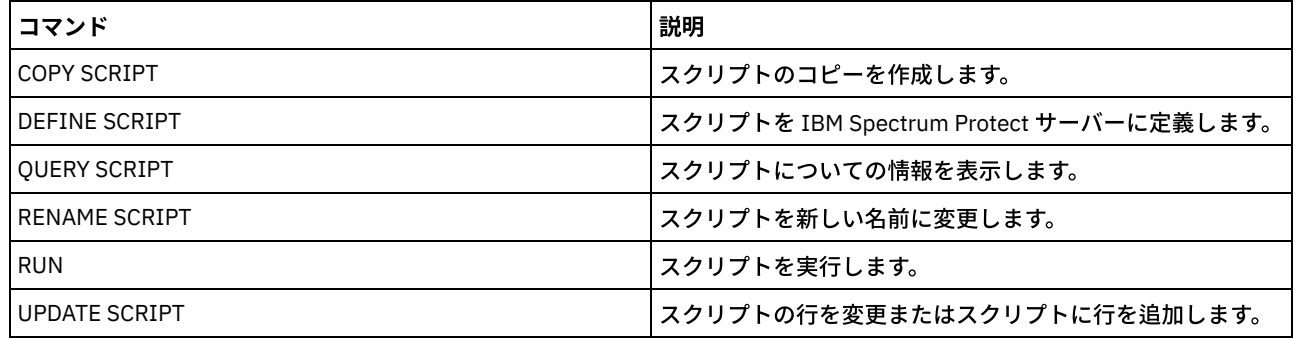

# **DELETE SERVER (**サーバー定義の削除**)**

このコマンドは、サーバー定義を削除するために使用します。

サーバーが次の状態になっている場合には、このコマンドは失敗することになります。

- イベント・サーバーとして定義されている。
- サーバーが、装置タイプ SERVER の装置クラス定義になっている場合。
- 別のサーバーに対してまたは別のサーバーからオープンされている接続がある。
- 仮想ボリュームのターゲット・サーバーである。

# 特権クラス

このコマンドを発行するには、システム特権が必要です。

# 構⽂

>>-DELete--SERver--*server\_name*---------------------------------><

# パラメーター

server\_name(必須) サーバー名を指定します。

例**:** サーバーの定義の削除

名前が SERVER2 というサーバーの定義を削除します。

delete server server2

# 関連コマンド

### 表 1. DELETE SERVER に関連するコマンド

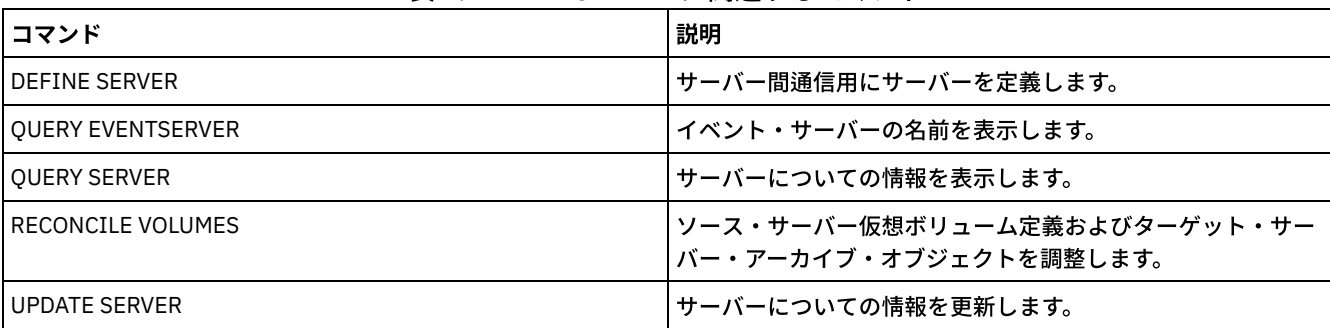

# **DELETE SERVERGROUP (**サーバー・グループの削除**)**

このコマンドは、サーバー・グループを削除する場合に使用します。削除するグループが他のサーバー・グループのメンバーであ る場合には、IBM Spectrum Protect™ はそのグループをそれらのグループからも除去します。

## 特権クラス

このコマンドを発行するには、システム特権が必要です。

# 構文

>>-DELete SERVERGroup--group name-------------------------------><

# パラメーター

group\_name (必須) 削除するサーバー・グループを指定します。

# 例**:** サーバー・グループの削除

WEST\_COMPLEX という名前のサーバー・グループを削除します。

delete servergroup west\_complex

### 関連コマンド

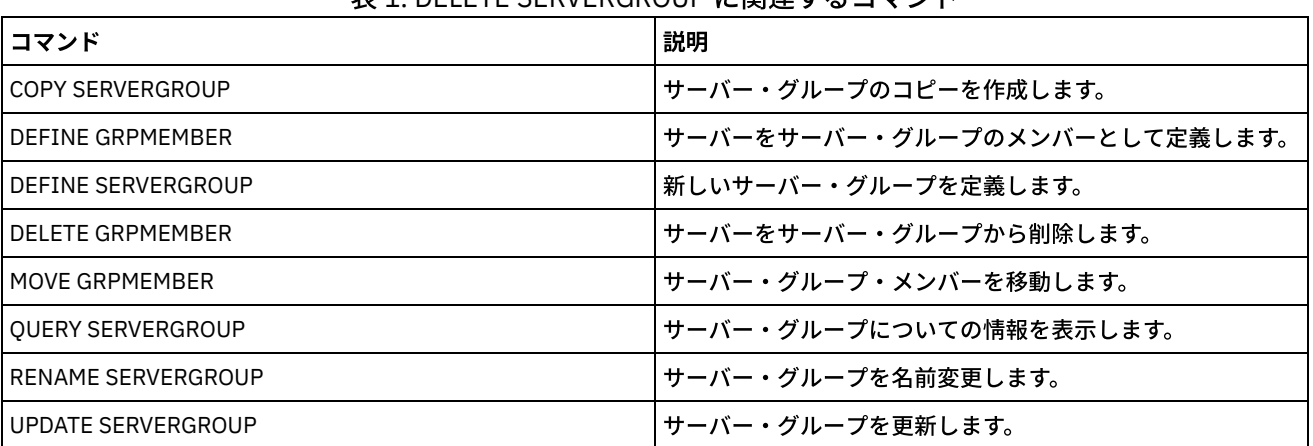

# 表 1. DELETE SERVERGROUP に関連するコマンド

# **DELETE SPACETRIGGER (**ストレージ・プールのスペース・トリガーの削除**)**

このコマンドは、ストレージ・プールのスペース・トリガーの定義を削除するために使用します。

# 特権クラス

このコマンドを発行するには、システム特権または無制限ストレージ特権が必要です。

# 構⽂

>>-DELete SPACETrigger--STG-------------------------------------> >--+-------------------------------+---------------------------><

'-STGPOOL--=--*storage\_pool\_name*-'

# パラメーター

STG

ストレージ・プール・スペース・トリガーを指定します。

**STGPOOL** 

削除するストレージ・プール・トリガーを指定します。 STG が指定されていても STGPOOL が指定されていない場合、デフ ォルト・ストレージ・プール・スペース・トリガーが削除のターゲットです。

# 例**:** スペース・トリガー定義の削除

WINPOOL1 ストレージ・プールのスペース・トリガー定義を削除します。

delete spacetrigger stg stgpool=winpool1

# 関連コマンド

### 表 1. DELETE SPACETRIGGER に関連するコマンド

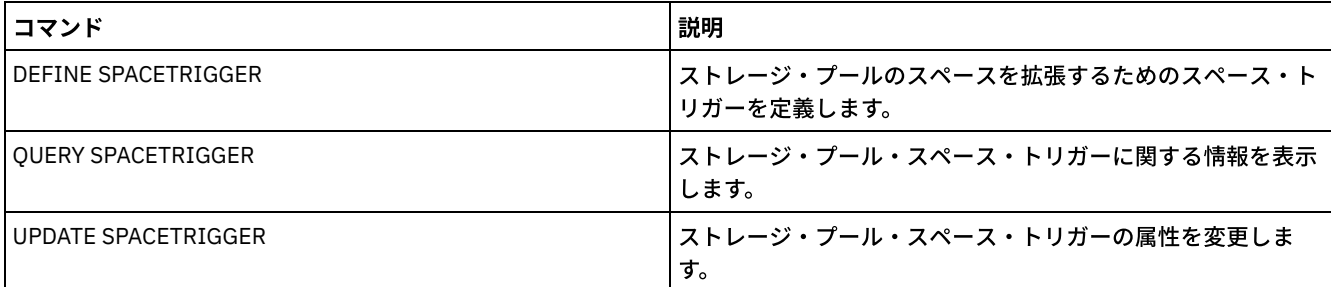

# **DELETE STATUSTHRESHOLD (**状況モニターしきい値の削除**)**

このコマンドは、既存の状況モニターしきい値を削除するために使用します。

状況モニターしきい値は、定義されている条件と状況モニター・サーバーの照会を比較して、結果を状況モニター・テーブルに挿 入します。

1 つのアクティビティーに複数のしきい値を定義できます。例えば、ストレージ・プールの容量使用率が 80% を超えると警告状 況を示すしきい値を作成できます。さらに、ストレージ・プールの容量使用率が 90% を超えるとエラー状況を示す、別のしきい 値を作成することができます。

注: EXISTS 条件に対してしきい値が既に定義されている場合は、他のいずれかの条件タイプを使用して別のしきい値を定義するこ とはできません。

# 特権クラス

このコマンドを発⾏するには、システム特権が必要です。

# 構⽂

>>-DELete STAtusthreshold--threshold name---

# パラメーター

threshold name (必須) 削除するしきい値名を指定します。

# 既存の状況しきい値を削除する

#### 既存の状況しきい値を削除する場合は、以下のコマンドを実⾏します。

delete statusthreshold avgstgpl

# 関連コマンド

### 表 1. DELETE STATUSTHRESHOLD に関連するコマンド コマンド しょうしょう しゅうしょう しゅうしゅん しゅうしゅつ しゅうしゅぎ ごうしゅう DEFINE STATUSTHRESHOLD ([状況モニターしきい値の定義](#page-1267-0)) ――状況モニターしきい値を定義します。 QUERY MONITORSTATUS ([モニター状況の照会](#page-1682-0)) │アラートのモニターとサーバー状況の設定に関する情報を表示 します。 QUERY MONITORSETTINGS ([アラートのモニターとサーバー状](#page-1679-0) 況に関する構成設定の照会) アラートのモニターとサーバー状況の設定に関する情報を表示 します。 QUERY STATUSTHRESHOLD ([状況モニターしきい値の照会](#page-1785-0)) ――状況モニターしきい値についての情報を表示します。 SET STATUSMONITOR (状況モニターを使用可能にするかどう かの指定) 状況モニターを使用可能にするかどうかを指定します。 SET STATUSREFRESHINTERVAL (状況モニターの最新表示間隔 の設定) 状況モニターの最新表⽰間隔を指定します。 UPDATE STATUSTHRESHOLD ([状況モニターしきい値の更新](#page-2154-0)) ― | 既存の状況モニターしきい値の属性を変更します。

# **DELETE STGPOOL (**ストレージ・プールの削除**)**

このコマンドは、ストレージ・プールを削除するために使⽤します。ストレージ・プールを削除するには、まずそのストレージ・ プールに割り当てられているすべてのボリュームを削除する必要があります。

他のストレージ・プールの次のストレージ・プールとして定義されているストレージ・プールを削除することは できません。ス トレージ・プール階層について詳しくは、DEFINE STGPOOL コマンドの NEXTSTGPOOL パラメーターを参照してください。

制限:

- コンテナー・ストレージ・プールの場合、ストレージ・プールを削除する前に、すべてのストレージ・プール・ディレクト リーを削除してください。
- ポリシー・セット ACTIVE の中で 管理クラスまたはコピー・グループの宛先として指定されているストレージ・プールは削 除しないでください。結果としてクライアントのオペレーションは失敗することになります。
- 以前に 1 次ストレージ・プール定義 (具体的には COPYSTGPOOLS リスト) に組み込まれたコピー・ストレージ・プールを削 除する場合、そのコピー・ストレージ・プールを削除する前にリストから除去する必要があります。 そうしないと、そのコ ピー・プールへのすべての参照が除去されるまで DELETE STGPOOL コマンドが失敗します。 コピー・ストレージ・プール への参照付きの各 1 次ストレージ・プールを削除するには、削除するコピー・ストレージ・プール以外の、以前のコピー・

ストレージ・プールすべてを COPYSTGPOOLS パラメーターに指定して UPDATE STGPOOL コマンドを入力して、参照を除 去してください。

# 特権クラス

このコマンドを発⾏するには、システム特権が必要です。

# 構文

>>-DELete STGpool--*pool\_name*-----------------------------------><

# パラメーター

pool\_name (必須) 削除するストレージ・プールを指定します。

### 例**:** ストレージ・プールの削除

POOLA という名前のストレージ・プールを削除します。

delete stgpool poola

# 関連コマンド

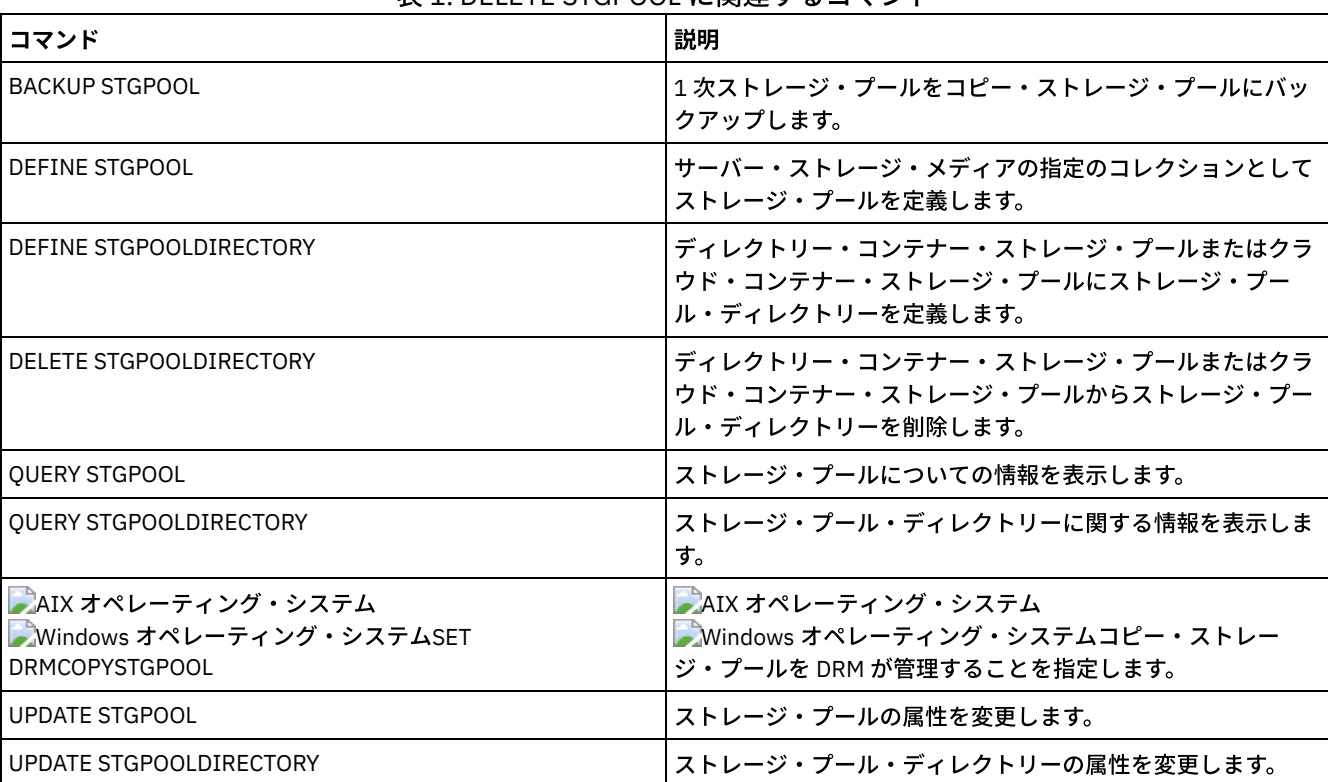

### 表 1. DELETE STGPOOL に関連するコマンド

# **DELETE STGPOOLDIRECTORY (**ストレージ・プール・ディレクトリーの削 除**)**

ストレージ・プール・ディレクトリーの定義を削除するには、このコマンドを使⽤します。

以下の理由で、ストレージ・プール・ディレクトリーを削除する必要がある場合があります。

- 古いストレージを廃止するため。
- データをクラウドに移動する前に、ローカル・ディスクの使用を中止するため。
- ストレージ・プール・ディレクトリー内のデータを保持しなくなったため (その必要がなくなったので)。

制限:

- このコマンドは、ストレージ・プール・ディレクトリーに割り当てられたコンテナーがない場合にのみ発行することができ ます。ストレージ・プール・ディレクトリーに割り当てられたコンテナーがあるかどうかを判別するには、QUERY CONTAINER コマンドを発⾏します。
- ストレージ・プール・ディレクトリーからコンテナーを削除するには、UPDATE STGPOOLDIRECTORY コマンドを発⾏して ACCESS=DESTROYED パラメーターを指定する必要があります。 次いで、AUDIT CONTAINER コマンドを発行し、 ACTION=REMOVEDAMAGED パラメーターを指定します。コンテナーが削除されていることを確認します。 ACTION=REMOVEDAMAGED パラメーターは、バックアップまたはアーカイブされたオブジェクトのインベントリー情報を 削除します。 バックアップが必要ない場合は、インベントリー情報のみを削除することをお勧めします。

ハードウェア障害やディレクトリーの消失が発生した場合は、関連する AUDIT コマンドおよび REPAIR コマンドを参照してくだ さい。 ストレージ・プール・ディレクトリーを削除する前に、IBM Spectrum Protect™ 環境に対する修復を⾏ってください。

### 特権クラス

このコマンドを発⾏するには、システム特権が必要です。

### 構⽂

>>-DELete STGPOOLDIRectory--*pool\_name*--*directory*---------------><

# パラメーター

pool\_name (必須) 削除するディレクトリーが含まれるストレージ・プールを指定します。 このパラメーターは必須です。 directory (必須)

削除するストレージ・プールのファイル・システム・ディレクトリーを指定します。このパラメーターは必須です。

## 例**:** 削除を準備するためのストレージ・プール・ディレクトリーの更新

ストレージ・プール POOLA 内の DIR1 という名前のストレージ・プール・ディレクトリーを更新し、破棄としてマークします。 ストレージ・プールが破棄としてマークされると、そのストレージ・プールを削除することができます。

AIX オペレーティング・システム Linux オペレーティング・システム

update stgpooldirectory poola /storage/dir1 access=destroyed

Windows オペレーティング・システム

update stgpooldirectory poola e:¥storage¥dir1 access=destroyed

## 例**:** ストレージ・プール・ディレクトリーの削除

ストレージ・プール POOLA 内の DIR1 という名前のストレージ・プール・ディレクトリーを削除します。

### AIX オペレーティング・システム Linux オペレーティング・システム

delete stgpooldirectory poola /storage/dir1

### Windows オペレーティング・システム

delete stgpooldirectory poola e:¥storage¥dir1

### 表 1. DELETE STGPOOLDIRECTORY に関連するコマンド

#### **1320** IBM Spectrum Protect Knowledge Center Version 8.1.4

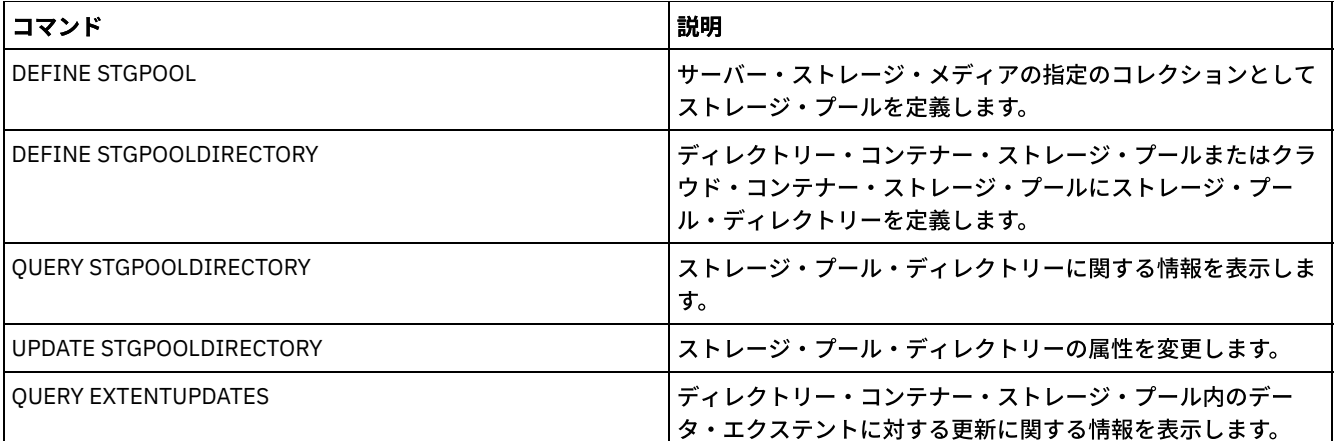

# **DELETE STGRULE (**ストレージ・プールのストレージ・ルールの削除**)**

このコマンドは、1つ以上のストレージ・プールのストレージ・ルールを削除するのに使用します。

# 特権クラス

このコマンドを発⾏するには、システム特権が必要です。

# 構文

>>-DELete STGRULE--*rule\_name*-----------------------------------><

# パラメーター

rule\_name(必須) 削除する必要があるストレージ・ルールの名前を指定します。 この名前の最大長は 30 文字です。

# ストレージ・ルールの削除

stgrule1 という名前のストレージ・ルールを削除します。

delete stgrule stgrule1

# 関連コマンド

### 表 1. DELETE STGRULE に関連するコマンド

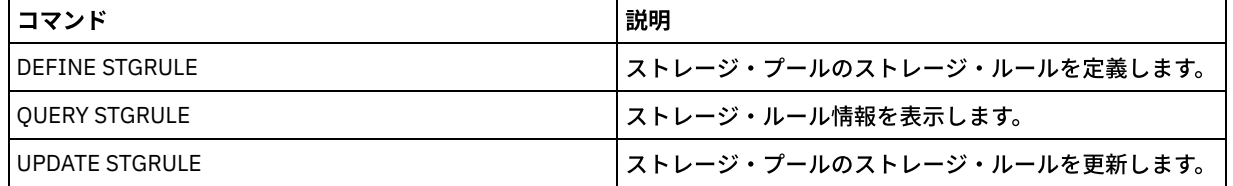

# **DELETE SUBSCRIBER (**構成マネージャー・データベースからの加⼊の削除**)**

このコマンドは、構成マネージャー・データベースから管理下のサーバーの加入を削除するために、構成マネージャー上で使用し ます。管理下のサーバーが既に存在していない時、または加⼊の削除後に構成マネージャーに通知できない時にこのコマンドを使 用します。

重要: このコマンドが使用されることは、めったにありません。構成マネージャーのデータベースには加入のエントリーがある が、管理下のサーバーにはそのような加⼊がないという場合のみです。例えば、管理下のサーバーがもはや存在していないとき、 または加⼊の削除後に構成マネージャーに通知できないときにこのコマンドを使⽤します。

通常の状態では、DELETE SUBSCRIPTION コマンドを使用して、管理下のサーバーから加入を削除します。構成マネージャーは、 管理下のサーバーから通知を受け、その後でデータベースから加⼊を削除します。

# 特権クラス

このコマンドを発行するには、システム特権が必要です。

### 構⽂

>>-DELete SUBSCRIBer--*server\_name*------------------------------><

# パラメーター

server name(必須)

削除する加⼊エントリーがある管理下のサーバーの名前を指定します。

### 例**:** 特定の管理下のサーバーの加⼊エントリーの削除

DAN という名前の管理下のサーバーのすべての加入エントリーを削除します。

delete subscriber dan

### 関連コマンド

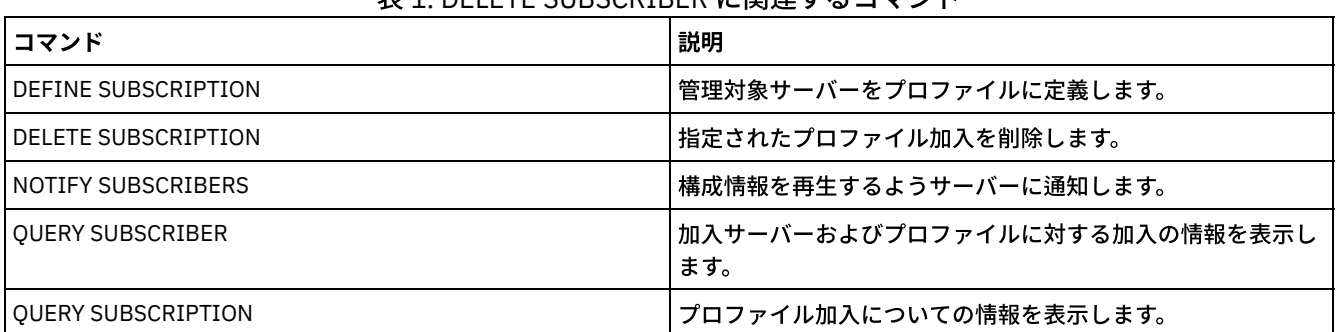

### 丰1. DELETE CUBSCRIBER に関連するコマソド

# **DELETE SUBSCRIPTION (**プロファイル加⼊の削除**)**

このコマンドは、管理下のサーバー上でプロファイル加入を削除するために使用します。また、このプロファイルと関連したすべ てのオブジェクトを管理下のサーバーから削除することができます。

# 特権クラス

このコマンドを発行するには、システム特権が必要です。

### 構⽂

>>-DELete SUBSCRIPtion--*profile\_name*---------------------------->

.-DISCARDobjects--=--No------. >--+----------------------------+------------------------------><

```
'-DISCARDobjects--=--+-No--+-'
                     '-Yes-'
```
profile\_name (必須)

加⼊を削除しようとしているプロファイルの名前を指定します。

DISCARDobjects

このプロファイルと関連したオブジェクトを管理下のサーバー上で削除するかどうかを指定します。このパラメーターはオ プションです。デフォルト値は NO です。

No

オブジェクトを削除しないことを指定します。

Yes

オブジェクトが、加⼊が定義されている別のプロファイルと関連付けられていない限り、オブジェクトを削除するこ とを指定します。

例**:** プロファイル加⼊の削除

ALPHA という名前のプロファイルおよびその関連オブジェクトへの加入を、管理下のサーバーから削除します。

delete subscription alpha discardobjects=yes

### 関連コマンド

### 表 1. DELETE SUBSCRIPTION に関連するコマンド

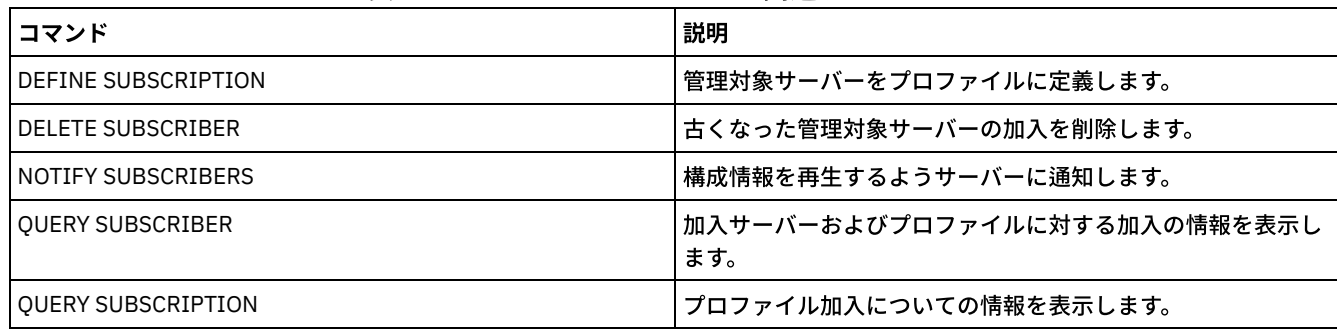

# **DELETE VIRTUALFSMAPPING (**仮想ファイル・スペース・マッピングの削 除**)**

このコマンドは、仮想ファイル・スペース・マッピング定義を削除するために使用します。最初に DELETE FILESPACE コマンドを 使用しなければ、データが入っている仮想ファイル・スペースを削除することはできません。

# 特権クラス

このコマンドを発行するには、以下の特権クラスの1つが必要です。

- システム特権
- 無制限ポリシー特権
- NAS ノードの割り当て先となるドメインに対する制限付きポリシー特権

# 構⽂

>>-DELete VIRTUALFSmapping -node name--------------------------->

>--*virtual\_filespace\_name*--------------------------------------><

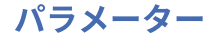

```
node_name (必須)
```
ファイル・システムおよびパスが常駐する NAS ノードを指定します。ワイルドカード⽂字を使⽤したり、名前のリストを 指定することはできません。

virtual filespace name (必須)

削除する仮想ファイル・スペース・マッピング定義の名前を指定します。ワイルドカード⽂字は使⽤します。

# 例**:** 仮想ファイル・スペース・マッピングの削除

NAS1 という名前の NAS ノードに対する仮想ファイル・スペース・マッピング定義 /mikeshomedir を削除します。

delete virtualfsmapping nas1 /mikeshomedir

# 関連コマンド

### 表 1. DELETE VIRTUALFSMAPPING に関連するコマンド

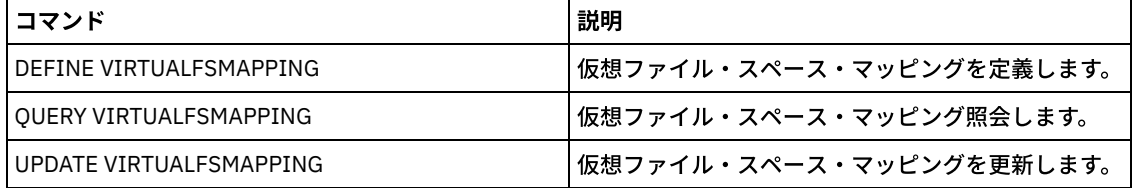

# **DELETE VOLHISTORY (**順次ボリューム・ヒストリー情報の削除**)**

このコマンドは、不要となったボリューム・ヒストリー・ファイル・レコード (例えば、廃止されたデータベース・バックアッ プ・ボリュームのレコード) を削除するために使用します。

ストレージ・プール内にないボリューム (例えば、データベース・バックアップ・ボリューム またはエクスポート・ボリューム) のレコードを削除すると、IBM Spectrum Protect™ が それらを専用ボリュームとして獲得している場合であっても、ボリュームは スクラッチ状況に戻ります。装置タイプ FILE のスクラッチ・ボリュームは削除されます。ストレージ・プール・ボリュームのレ コードを削除した時には、そのボリュームは IBM Spectrum Protect データベースに残っています。回復計画ファイル・オブジェ クトのレコードをソース・サーバーから削除した時には、ターゲット・サーバーのオブジェクトに削除のマークが付けられます。 制約事項: ボリューム・ヒストリー・ファイル内のバックアップ・セット・ボリュームに関する情報を削除する場合は、この DELETE VOLHISTORY コマンドを使用しないでください。 情報を削除する場合は、代わりに DELETE BACKUPSET コマンドを使用 してください。

DRM のユーザーの場合には、データベース・バックアップの期限切れは、この DELETE VOLHISTORY コマンドではなく、SET DRMDBBACKUPEXPIREDAYS コマンドによって制御しなければなりません。 DELETE VOLHISTORY コマンドを使用すると、ボリ ュームのレコードが削除されます。これによって、MOVE DRMEDIA コマンドによって管理されたボリュームが失われることがあ ります。DRM データベース・バックアップ・ボリュームの⾃動期限切れを管理するには、SET DRMDBBACKUPEXPIREDAYS コマ ンドを使⽤します。

ヒント:

- 最新のデータベース・バックアップの集合のボリュームは削除されません。
- 既存のボリューム・ヒストリー・ファイルは、このコマンドを使用しても自動的には更新されません。
- DEFINE SCHEDULE コマンドを使用すると、ボリューム・ヒストリー・レコードを定期的に削除できます。

# 特権クラス

このコマンドを発行するには、システム特権が必要です。

# 構⽂

>>-DELete VOLHistory--TODate--=--*date*--------------------------->

.-TOTime--=--23:59:59-. >--+---------------------+--------------------------------------> '-TOTime--=--*time*-----'

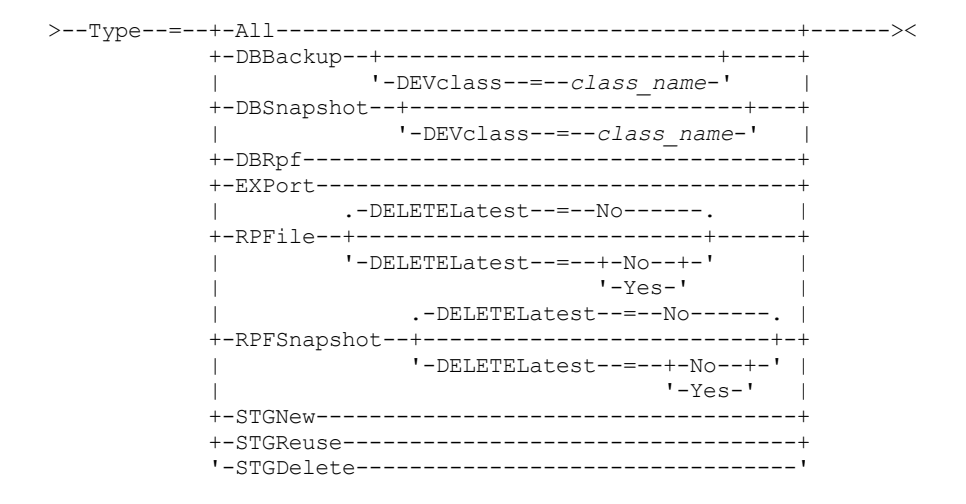

# パラメーター

#### TODate (必須)

削除したい順次ボリューム・ヒストリー情報を選択するのに使う⽇付を指定します。指定した⽇付以前のレコードのみを削 除することができます。 この⽇付は、以下のいずれかの値を使⽤して指定できます。

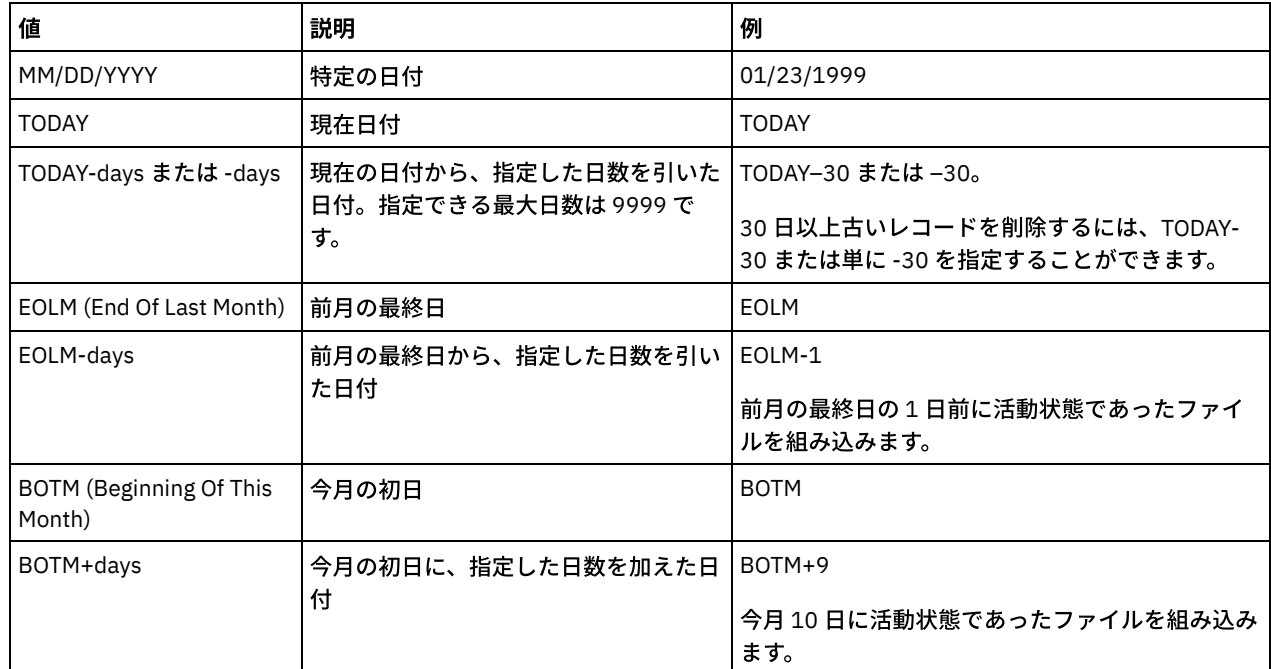

#### TOTime

指定された⽇付のこの時刻以前に作成されたレコードを削除することを指定します。 このパラメーターはオプションです。 デフォルト値はその日の終り (23:59:59) です。この時刻は、以下のいずれかの値を使用して指定できます。

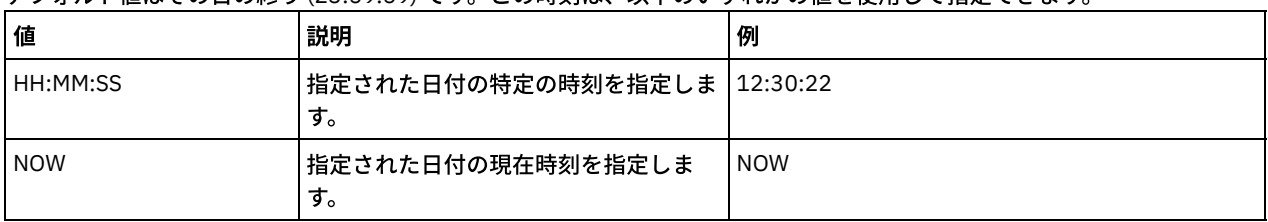

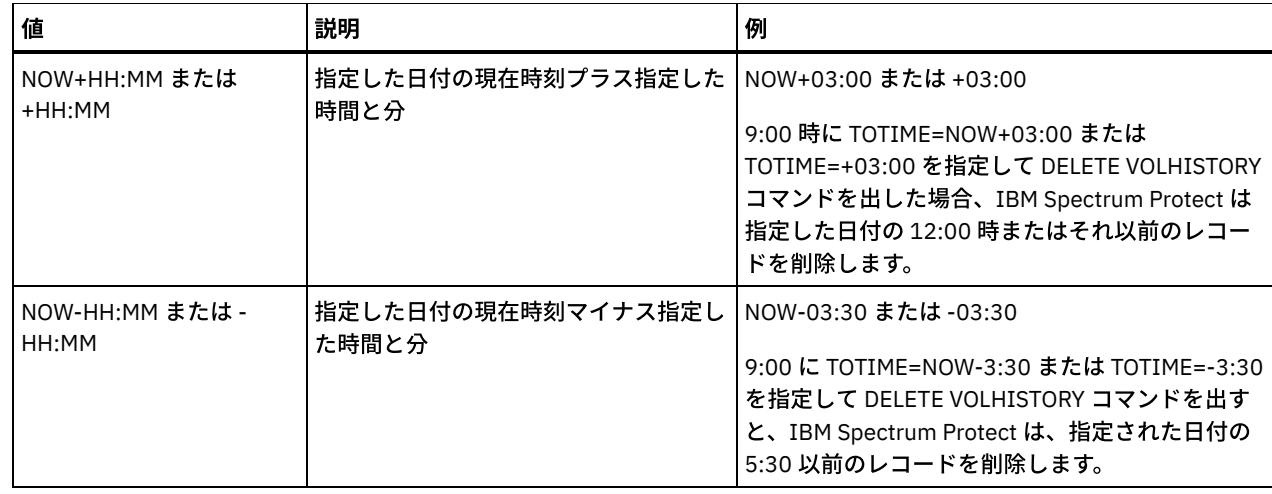

#### Type (必須)

ボリューム・ヒストリー・ファイルから削除するレコードのタイプ (日付および時刻の基準にも適合している) を指定しま す。指定できる値は次のとおりです。

All

すべてのレコードを削除することを指定します。

制約事項: DELETE VOLHISTORY コマンドは、リモート・ボリュームのレコードを削除しません。

DBBackup

データベースのフルバックアップは増分バックアップに使用されたボリューム (ボリューム・タイプが BACKUPFULL および BACKUPINCR) に関する情報が入ったレコードで、指定された日時基準を満たすレコードだけ を削除するよう指定します。データベースの最新のフルバックアップおよび増分バックアップの集合のレコードは削 除されません。

DEVclass=class\_name

データベース・バックアップの作成に使用された装置クラス名を指定します。このオプション・パラメーター は、サーバー間仮想ボリューム装置クラスを使用して作成されたデータベース・バックアップを削除するため に使用することができます。装置クラスのタイプは SERVER でなければなりません。このパラメーターは、タ イプが BACKUPFULL、BACKUPINCR、または DBSNAPSHOT のボリューム・ヒストリー項目の削除にのみ使 ⽤することができます。

フル・データベース・バックアップまたは増分データベース・バックアップのボリュームは、次のすべての条 件を満たしている場合にのみ削除することができます。

- データベース・バックアップ・ボリュームの作成に使用された装置クラスが指定の装置クラスと一致し ている。
- ボリュームが指定の日時かそれ以前に作成されている。
- ボリュームが、最新のフル・データベース・バックアップおよび増分データベース・バックアップの集 合に含まれていない。
- ボリュームが、指定の日時以降に作成された増分データベース・バックアップを含むフルバックアップ および増分バックアップの集合に含まれていない。

#### DBSnapshot

スナップショット・データベース・バックアップに使用されたボリュームに関する情報が入ったレコードで指定され た⽇時基準を満たすレコードのみを削除するよう指定します。最新のスナップショット・データベース・バックアッ プに関連するレコードは削除されません。

DEVclass=classname

データベース・バックアップの作成に使⽤された装置クラス名を指定します。このオプション・パラメーター は、サーバー間仮想ボリューム装置クラスを使⽤して作成されたデータベース・バックアップを削除するため に使用することができます。装置クラスのタイプは SERVER でなければなりません。このパラメーターは、タ イプが BACKUPFULL、BACKUPINCR、または DBSNAPSHOT のボリューム・ヒストリー項目の削除にのみ使 ⽤することができます。

スナップショット・データベース・バックアップ・ボリュームは、次のすべての条件を満たしている場合にの み削除することができます。

● データベース・バックアップ・ボリュームの作成に使用された装置クラスが指定の装置クラスと一致し ている。

● ボリュームが指定の日時かそれ以前に作成されている。

ボリュームが、最新のスナップショット・データベース・バックアップの集合に含まれていない。

DBRpf

フルデータベース・バックアップ・ボリュームと増分データベース・バックアップ・ボリューム、 および回復計画 ファイル・ボリュームに関する情報が⼊っているレコードだけを削除することを指定します。

EXPort

エクスポート・ボリュームに関する情報が⼊っているレコードだけを削除することを指定します。

RPFile

ターゲット・サーバーで保管された回復計画ファイル・オブジェクトに関する情報を含むレコード、および指定され た日付および時刻基準を満たすレコードだけを削除するよう指定します。

DELETELatest

最新の回復計画ファイルが削除に適格であるかどうかを指定します。 このオプション・パラメーターは、サー バー間仮想ボリューム装置クラスを使⽤して作成された最新の回復計画ファイルを削除するために使⽤するこ とができます。

このパラメーターは、タイプが RPFILE (例えば、PREPARE コマンドで DEVCLASS パラメーターを使用して作 成された回復計画ファイル) のボリューム・ヒストリー項目の削除にのみ使用することができます。このパラ メーターを指定しない場合には、最新の RPFILE 項⽬は削除されません。

No

最新の RPFILE ファイルは削除されないことを指定します。

Yes

最新の RPFILE ファイルが指定された日時基準を満たしている場合、削除されることを指定します。

RPFSnapshot

スナップショット・データベース・バックアップのために作成された回復計画ファイル・オブジェクトに関する情報 を含み、ターゲット・サーバーで保管されており、指定された⽇時基準を満たすレコードだけを削除するよう指定し ます。最新の RPFSNAPSHOT ファイルが削除されるのは、 指定された日時の基準を満たしており、DELETE パラメー ターが Yes に 設定されている場合のみです。

DELETELatest

最新の回復計画ファイルが削除に適格であるかどうかを指定します。 このオプション・パラメーターは、サー バー間仮想ボリューム装置クラスを使⽤して作成された最新の回復計画ファイルを削除するために使⽤するこ とができます。

このパラメーターは、タイプが RPFSNAPSHOT (例えば、PREPARE コマンドで DEVCLASS パラメーターを使 用して作成された回復計画ファイル) のボリューム・ヒストリー項目の削除にのみ使用することができます。 このパラメーターを指定しない場合には、最新の RPFSNAPSHOT 項⽬は削除されません。

No

最新の RPFSNAPSHOT ファイルは削除されないことを指定します。

Yes

最新の RPFSNAPSHOT ファイルが指定された⽇時基準を満たしている場合、削除されることを指定し ます。

**STGNew** 

新しい順次アクセス・ストレージ・ボリュームに関する情報が⼊っているレコードだけを削除することを指定しま す。

**STGReuse** 

再利用された順次ストレージ・プール・ボリュームに関する情報が入っているレコードだけを削除することを指定し ます。

STGDelete

削除済みの順次ストレージ・プール・ボリュームに関する情報が⼊っているレコードだけを削除することを指定しま す。

### 例**:** 回復計画ファイル情報の削除

03/28/2016 以前に作成された、すべての回復計画ファイル情報を削除します。

delete volhistory type=rpfile todate=03/28/2016

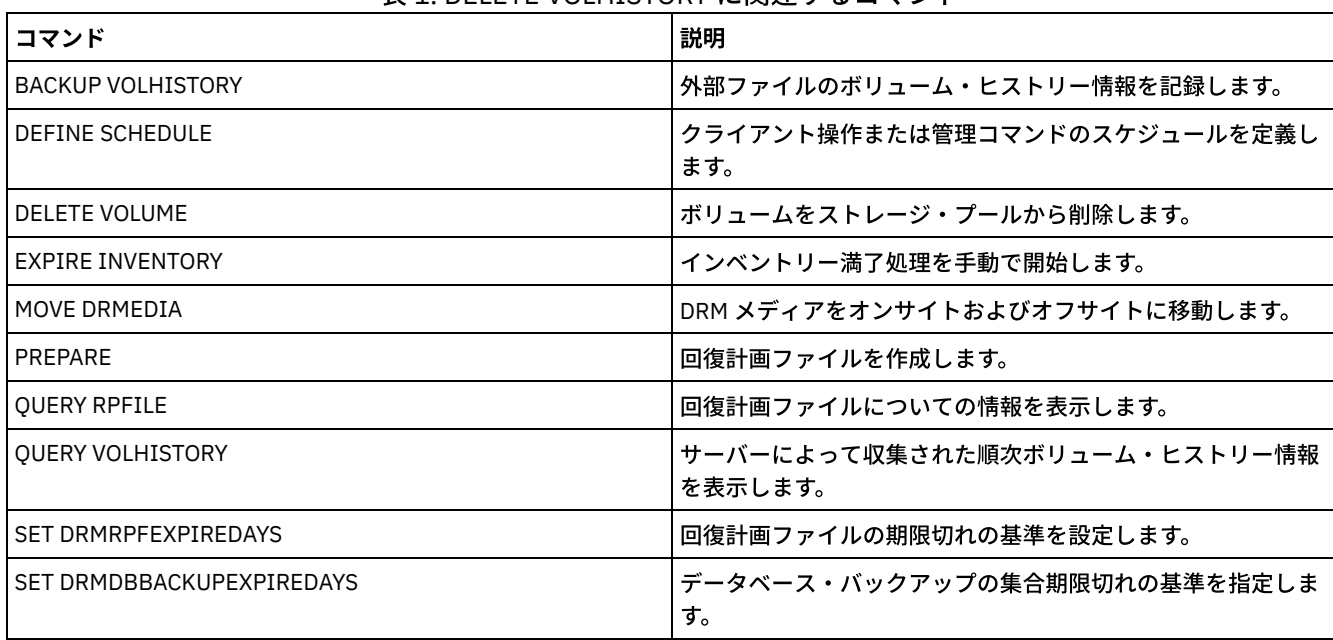

### 表 1. DELETE VOLHISTORY に関連するコマンド

# **DELETE VOLUME (**ストレージ・プール・ボリュームの削除**)**

このコマンドは、ストレージ・プール・ボリューム (オプションでそのボリュームに保管されているファイルも) を削除するために 使⽤します。

ボリュームにデータが⼊っている場合には、ボリュームを削除するために、次のいずれかを⾏ってください。

- ボリュームを削除する前に、MOVE DATA コマンドを使ってすべてのファイルを他のボリュームへ移動する。
- ボリュームが削除される時に (DISCARDDATA=YES を指定することによって) ボリューム内のすべてのファイルを破棄する よう明⽰的に要求する。

複数のボリュームを削除する場合には、ボリュームを 1 つずつ削除してください。 一度に複数のボリュームを削除すると、サー バーのパフォーマンスが悪影響を受けることがあります。

使⽤中のストレージ・プール・ボリュームを削除することはできません。例えば、ユーザーがボリュームに常駐するファイルをリ ストアまたはリトリーブしている場合、サーバーがボリュームに情報を書き込んでいる場合、あるいはレクラメーション・プロセ スでそのボリュームを使用している場合には、ボリュームを削除することはできません。

DELETE VOLUME コマンドを発行すると、ボリューム情報が IBM Spectrum Protect™ データベースから削除されます。 ただし、 DEFINE VOLUME コマンドで割り振られている物理ファイルはファイル・スペースから除去されません。

このコマンドが WORM (Write Once Read Many) ボリュームに適⽤されると、データを書き込めるスペースが 残っている場合、そ のボリュームは最初の状態に戻ります。 削除または期限切れデータを含む、WORM ボリューム上のデータは上書きできません。 このため、現行、削除、または期限切れデータが入っていないスペースでのみデータを上書きできます。 データを書き込めるスペ ースが WORM ボリュームにない場合、ボリュームは専⽤のままになります。ライブラリーからボリュームを除去するには、 CHECKOUT LIBVOLUME コマンドを使用する必要があります。

ボリュームが空になった時点でスクラッチ状況に戻される場合は、DELETE VOLUME コマンドにより、順次ボリュームのサーバ ー・ライブラリー・インベントリーが⾃動的に更新されます。ボリュームがスクラッチ状況に戻されるかどうかを判別するには、 QUERY VOLUME コマンドを発行し、出力を確認してください。「ボリュームのスクラッチ」の属性値が「はい」の場合、サーバ ー・ライブラリー・インベントリーは⾃動的に更新されます。

値が「いいえ」の場合は、UPDATE LIBVOLUME コマンドを発⾏して、 状況をスクラッチに指定できます。 DELETE VOLUME コマ ンドの発⾏後に UPDATE LIBVOLUME コマンドを発⾏することをお勧めします。

RECLAMATIONTYPE=SNAPLOCK であるストレージ・プールで WORM FILE を削除するために DELETE VOLUME コマンドの使用を 試みても、エラー・メッセージを出して失敗します。 空の WORM FILE ボリュームの削除は、レクラメーション・プロセスによっ てのみ実⾏されます。

DELETE VOLUME コマンドを SHRED パラメーター値が 0 より大きいストレージ・プール内のボリュームに対して発行すると、 こ のボリュームは断片化が実行されるまで保留状態になっています。 断片化はボリュームが空であっても完全に削除するために必要 です。

データ重複排除に対応するようにセットアップされたストレージ・プール内のボリュームに対して DELETE VOLUME コマンドを発 ⾏すると、サーバーはそのボリューム上のデータを参照しているオブジェクトをすべて破棄します。

## 特権クラス

構文

このコマンドを発⾏するには、ボリュームが定義されているストレージ・プールに対するシステム特権、無制限ストレージ特権、 または制限付きストレージ特権が必要です。

# .-DISCARDdata--=--No------. >>-DELete Volume--*volume name--+---------------------------------*'-DISCARDdata--=--+-No--+-' '-Yes-' .-Wait--=--No------. >--+------------------+---------------------------------------->< '-Wait--=--+-No--+-' '-Yes-'

# パラメーター

volume name (必須)

削除するボリュームの名前を指定します。

DISCARDdata

ボリュームに保管されているファイルが削除されるかどうかを指定します。このパラメーターはオプションです。デフォル ト値は NO です。指定できる値は次のとおりです。

No

ボリュームに保管されているファイルが削除されないことを指定します。ボリュームにファイルが入っている場合に は、ボリュームは削除されません。

Yes

ボリュームに保管されているすべてのファイルが削除されることを指定します。このタイプの削除の場合には、サー バーがボリュームをマウントする必要はありません。 要確認:

1. サーバーは、削除保留状態のアーカイブ・ファイルを削除しません。

2. アーカイブ保存保護が使用可能になっている場合、サーバーは、保存期間が過ぎているアーカイブ・ファイル のみを削除します。

削除しようとしているボリュームが 1 次ストレージ・プール・ボリュームである場合には、サーバーは、削除しよう としているファイルのコピーを含むコピー・ストレージ・プールがあるかどうかを調べます。1 次ストレージ・プー ル・ボリュームに保管されていたファイルが削除されると、コピー・ストレージ・プール内のこれらのファイルのコ ピーもすべて削除されます。

1 次ストレージ・プールのディスク・ボリュームを削除すると、このコマンドは、キャッシュ・コピー (次のストレ ージ・プールにマイグレーションされたファイルのコピー) であるファイルも削除します。 ファイルをキャッシュし たコピーを削除しても、 コピー・ストレージ・プールに既にマイグレーション済みまたはバックアップ済みの ファ イルは削除されません。 ファイルのキャッシュ・コピーのみが影響を受けます。

削除しようとしているボリュームがコピー・ストレージ・プール・ボリュームである場合には、コピー・プール・ボ リューム上のファイルのみが削除されます。1 次ストレージ・プール・ファイルは影響を受けません。

リストア・プロセス (RESTORE STGPOOL または RESTORE VOLUME) を実⾏しているときは、 DISCARDDATA=YES で DELETE VOLUME コマンドを使⽤しないでください。この DELETE VOLUME コマンドにより、リストアが完了しな くなる恐れがあります。

処理中に DELETE VOLUME 操作を取り消したり、システム障害が起こったりした場合には、⼀部のファイルがボリュ ームに残ることがあります。同じボリュームをもう⼀度削除すると、サーバーに、残っているファイルを 削除させ、 続いてボリュームを削除させることができます。

Wait

サーバーがこのコマンドをフォアグラウンドで処理完了するまで待機するかどうかを指定します。 このパラメーターが処理 に影響するのは、ボリューム上のデータの廃棄も要求した時だけです。このパラメーターはオプションです。デフォルト値 は No です。指定できる値は次のとおりです。

No

サーバーがこのコマンドをバックグラウンドで処理することを指定します。 このコマンドが処理されている間に、他 のタスクを続けることができます。

サーバーは、バックグラウンド・プロセスによって作成されたメッセージを、メッセージがログに記録されている場 所に応じて、活動記録ログまたはサーバー・コンソールのいずれかに表示します。

Yes

サーバーがこのコマンドをフォアグラウンドで処理することを指定します。 コマンドが完了するまで待機してから、 他のタスクを続行します。 コマンドが完了すると、サーバーは、管理クライアントに出力メッセージを表示します。 要確認: サーバー・コンソールから WAIT=YES を指定することはできません。

# 例**:** ストレージ・プール・ボリュームの削除

ストレージ・プール FILEPOOL から ストレージ・プール・ボリューム stgvol.1 を削除します。

delete volume stgvol.1

### 関連コマンド

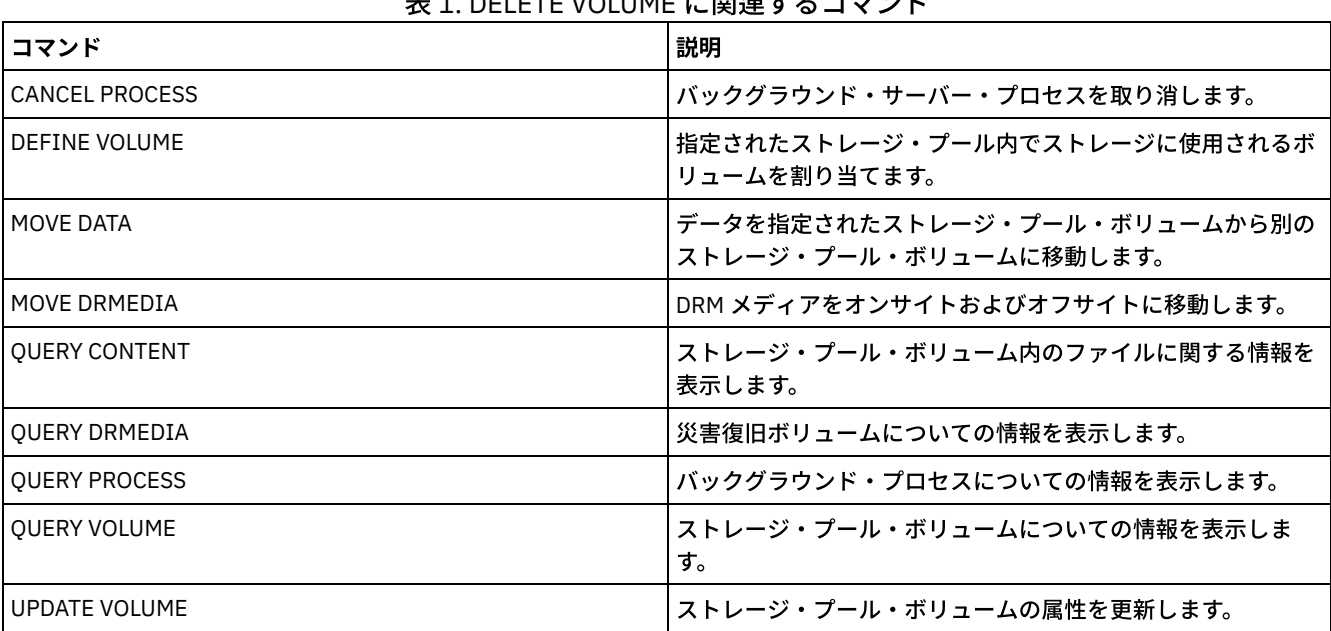

### 主 4. DELETE VOLUME に関注キャラランド

# **DISABLE** コマンド

DISABLE コマンドは、サーバーによるいくつかのタイプの操作が行われないようにするために使用します。

- DISABLE EVENTS (イベントのログを使用不可)
- DISABLE REPLICATION (サーバー上でアウトバウンド複製の処理が行われないようにします)
- DISABLE SESSIONS (新規セッションが IBM Spectrum Protect にアクセスするのを防止)

このコマンドは、1つ以上のイベントのプロセスを使用不可にするために使用します。いずれのプラットフォームでもサポートさ れない受信側を指定した場合、あるいは無効なイベントまたは名前を指定した場合、IBM Spectrum Protect™ はエラー・メッセー ジを出します。ただし、既に指定した有効な受信側、イベント、または名前は、その後も使⽤可能です。

ヒント: 重⼤なサーバーの問題がある場合には、SEVERE カテゴリーのメッセージおよびメッセージ ANR9999D によって有益な診 断情報が得られます。この理由から、これらのメッセージは使⽤不可にしないようにしてください。 制約事項:

- ある種のメッセージは、使用不可にされてもコンソールに表示されます。 このようなメッセージとしては、サーバーの始動 およびシャットダウン時に出されるいくつかのメッセージと、管理コマンドに対する応答があります。
- このコマンドが出されたサーバーからのサーバー・メッセージは、活動記録ログに使用不可とすることはできません。

ANR1822I は、指定された受信側のイベント・ロギングが終了中であることを示しています。DISABLE EVENTS コマンドが出され ると、このメッセージは使⽤不可能になっているイベントの 1 つであっても受信側に記録されます。これは、その受信側に対して イベント・ロギングが終了したことを確認するために行われますが、後続の ANR1822I メッセージはその受信側に対して記録さ れません。

# 特権クラス

このコマンドを発⾏するには、システム特権が必要です。

# 構⽂

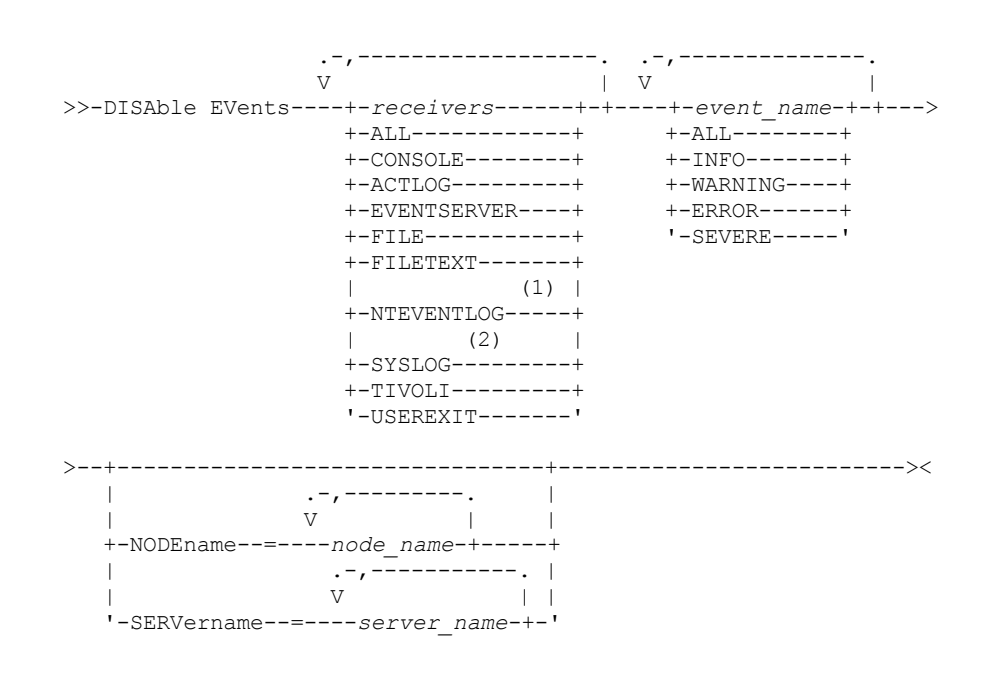

注:

1. NTEVENTLOG は Windows の場合のみ使用可能です。 2. SYSLOG は、Linux でのみ使用可能です。

パラメーター

receivers (必須)

イベントを使⽤不可にする受信側の名前を指定します。複数の受信側は、コンマで区切り、中間にスペースを⼊れないで指 定してください。 指定できる値は次のとおりです。

ALL

活動記録ログ受信側 (ACTLOG) でのサーバー・イベントを除くすべての受信側。活動記録ログ受信側についてはクラ イアント・イベントしか使⽤不可にできません。

### CONSOLE

受信側として標準サーバー・コンソール。

#### ACTLOG

受信側として活動記録ログ。活動記録ログに使⽤不可にできるのはクライアント・イベントだけであり、サーバー・ イベントは使⽤不可にできません。

EVENTSERVER

受信側としてイベント・サーバー。

FILE

受信側としてユーザー・ファイル。ログに記録された各イベントは、このファイルの中のレコードです。レコード は、⼈間が容易に読み取れるものではありません。

#### FILETEXT

受信側としてユーザー・ファイル。記録された各イベントは、読み取り可能な固定サイズの⾏です。

NTEVENTLOG

受信側として Windows アプリケーション・ログ。

Linux オペレーティング・システムSYSLOG

Linux オペレーティング・システムメッセージを直接 Linux 上のシステム・ログに書き込みます。

#### TIVOLI

受信側として Tivoli Enterprise Console® (TEC)。

USEREXIT

受信側としてユーザー作成プログラム。サーバーが情報をプログラムに書き込みます。

#### events (必須)

イベントを使用不可にすることを指定します。複数のイベントを指定するには、イベントとイベントの間にスペースを入れ ずにコンマで区切ります。指定できる値は次のとおりです。

ALL

すべてのイベント。

event\_name

サーバー・イベントの場合には前に ANR を付け、クライアント・イベントの場合には前に ANE を付けた 4 桁のメッ セージ番号。有効な範囲は ANR0001 から ANR9999 と ANE4000 から ANE4999 です。NODENAMES パラメーター は、クライアント・イベントを対応するノードについて使用不可にする場合に指定します。SERVERNAME パラメー ターは、サーバー・イベントを対応するサーバーについて使⽤不可にする場合に指定します。

TIVOLI イベント受信側の場合にのみ、IBM Spectrum Protect アプリケーション・クライアントについて次のイベン ト名を指定することができます。

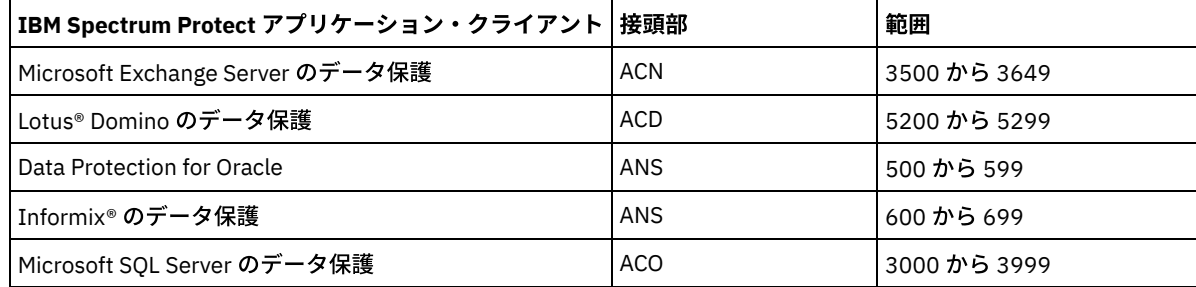

要確認: ALL を指定すると、これらのメッセージが使用不可になります。しかし、INFO、WARNING、ERROR、およ び SEVERE オプションはメッセージに影響しません。

severity categories

イベント・リストに重⼤度カテゴリーが⼊っている場合には、指定されたノードに対して その重⼤度のすべてのイ ベントが使⽤不可にされます。メッセージ・タイプは次のとおりです。

```
INFO
    通知メッセージ (タイプ I)。
WARNING
    警告メッセージ (タイプ W)。
ERROR
    エラー・メッセージ (タイプ E)。
SEVERE
    重⼤エラー・メッセージ (タイプ S)。
```
NODEname

イベントを使用不可にする 1 つ以上のノードの名前を指定します。ワイルドカード文字 (\*) を使用して、すべてのノードを 指定することができます。 NODENAME または SERVERNAME を指定することができます。 いずれのパラメーターも指定し なかった場合には、このコマンドを実⾏するサーバーにイベントが使⽤不可になります。

#### SERVername

イベントを使用不可にする 1 つ以上のサーバーの名前を指定します。ワイルドカード文字 (\*) を使用して、このコマンドを 実行中のサーバー以外のすべてのサーバーを指定することができます。NODENAME または SERVERNAME を指定すること ができます。 いずれのパラメーターも指定しなかった場合には、このコマンドを実⾏するサーバーにイベントが使⽤不可に なります。

# 例**:** イベントの特定のカテゴリーの使⽤不可化

すべてのノードの活動記録ログおよびコンソール受信側に対して、INFO および WARNING カテゴリーのクライアント・イベント をすべて使⽤不可にします。

disable events actlog, console info,warning nodename=\*

## 関連コマンド

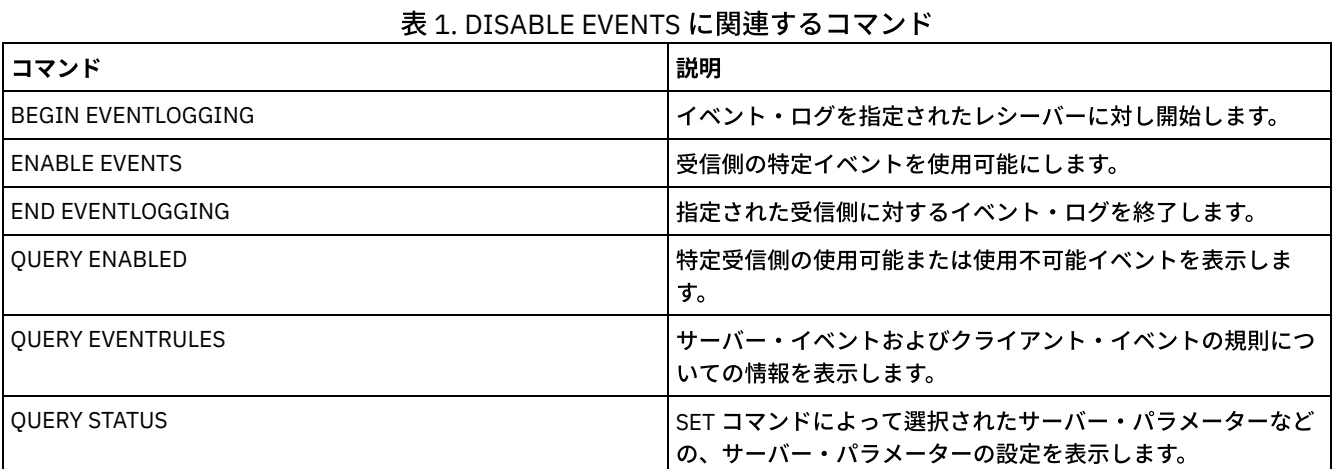

# **DISABLE REPLICATION (**サーバー上でアウトバウンド複製の処理が⾏われ ないようにします**)**

このコマンドは、ソース複製サーバーが新規の複製プロセスを開始しないようにするために使用します。

このコマンドを使用しても、複製プロセスは停止されません。複製プロセスの実行は、そのプロセスが完了するか、完了せずに終 了するまで続行されます。このコマンドと ENABLE REPLICATION コマンドを使用して複製処理を制御します。

このコマンドは、複製されたデータのソースとして機能しているサーバー上で発行します。

# 特権クラス

このコマンドを発行するには、システム特権が必要です。

### 構文

>>-DISAble REPLication-----------------------------------------><

パラメーター

ありません。

ソース複製サーバーで複製処理を使⽤不可にします。

disable replication

## 関連コマンド

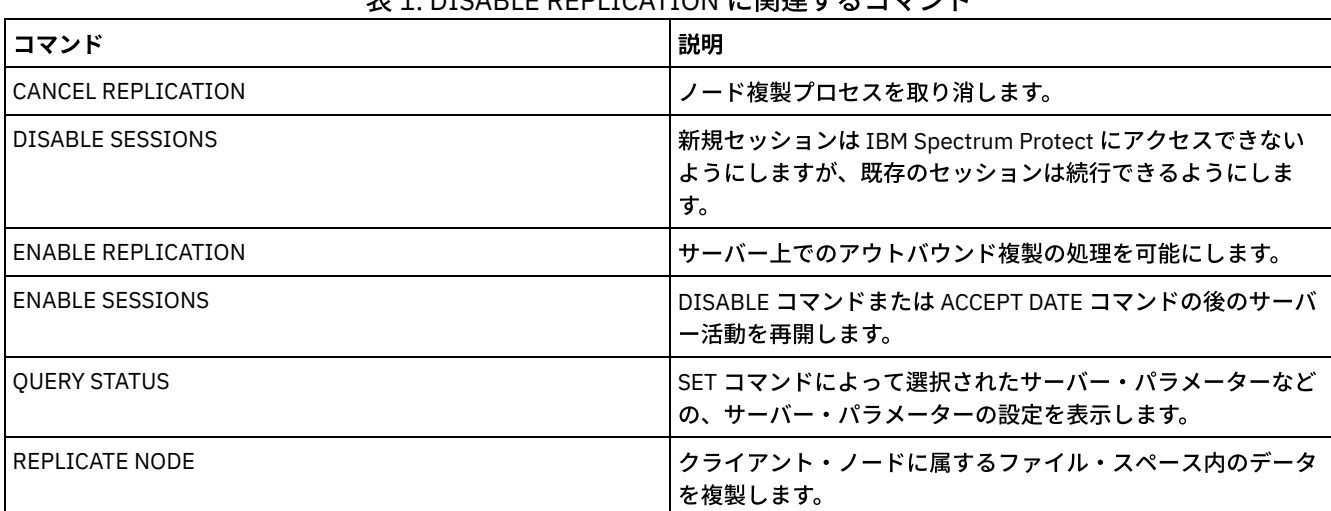

# 丰1. DISABLE DEDLICATION に関連するコマソド

# **DISABLE SESSIONS (**新規セッションが **IBM Spectrum Protect** にアクセス するのを防⽌**)**

このコマンドは、新規セッションが IBM Spectrum Protect™ にアクセスしないようにするために使用します。活動セッションは完 了します。特定のサーバーについて、インバウンド・セッション、アウトバウンド・セッション、またはその両⽅を使⽤不可にす るかどうかを指定できます。

DISABLE SESSIONS コマンドを出した場合、マイグレーションやレクラメーションなどのサーバー・プロセスには影響はありませ ん。

# 特権クラス

このコマンドを出すには、システム特権またはオペレーター特権が必要です。

### 構⽂

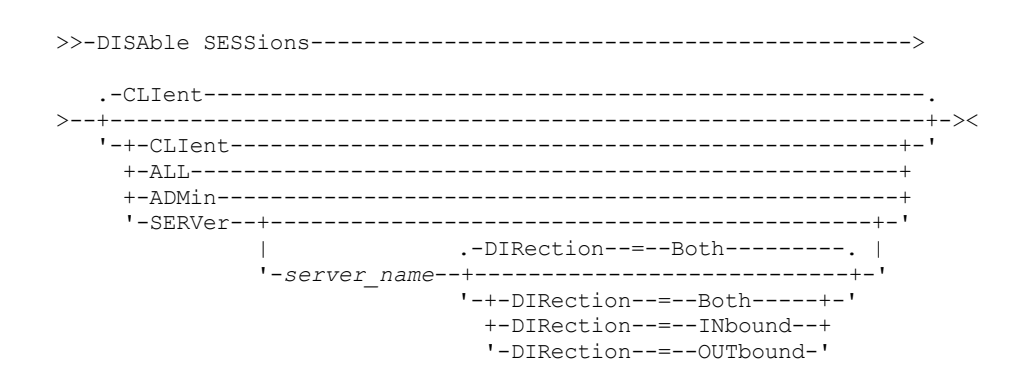

パラメーター

使用不可能にするセッションのタイプを指定します。このパラメーターはオプションです。デフォルト値は CLIENT です。次のい ずれかの値を指定することができます。

CLIent

バックアップおよびアーカイブ・クライアント・セッションのみを使⽤不可にします。

ALL

すべてのセッション・タイプを使⽤不可にします。

ADMin

管理用セッションのみを使用不可にします。

SERVer

サーバー間セッションのみを使⽤不可にします。以下のタイプのセッションのみが使⽤不可になります。

- サーバー間のイベント・ロギング
- エンタープライズ管理
- サーバー登録
- LAN フリー: ストレージ・エージェントとサーバー
- 仮想ボリューム
- ノード複製

また、特定のサーバーでインバウンド・セッション、アウトバウンド・セッション、またはその両方を使用不可にするかど うかも指定できます。

server\_name

セッションを使⽤不可にするサーバーの名前を指定します。このパラメーターはオプションです。このパラメーター を指定しないと、他のサーバーとの新規セッションは開始されません。実⾏中のセッションは取り消されません。

DIRection

インバウンド・セッション、アウトバウンド・セッション、またはその両⽅を使⽤不可にするかどうかを指定 します。このパラメーターはオプションです。デフォルト値は BOTH です。以下の値を指定できます。

Both

指定されたサーバーからのインバウンド・セッションと、指定されたサーバーへのアウトバウンド・セ ッションが使⽤不可になることを指定します。

#### INbound

指定されたサーバーからのインバウンド・セッションのみが使⽤不可になることを指定します。 OUTbound

指定されたサーバーへのアウトバウンド・セッションのみが使⽤不可になることを指定します。

# 例**:** サーバー上での新しいクライアント・ノードのバックアップおよびアーカイブ・セッションの 禁止

新しいクライアント・ノード・セッションがサーバーにアクセスするのを 一時的に禁止します。

disable sessions

# 例**:** サーバー上のすべての新しいセッションの禁⽌

#### 新しいセッションがサーバーにアクセスするのを一時的に禁止します。

disable sessions all

### 例**:** サーバーへのアウトバウンド・セッションを使⽤不可に設定

#### REPLSRV という名前のサーバーへのアウトバウンド・セッションを使用不可にします。

disable sessions server replsrv direction=outbound

### 関連コマンド

表 1. DISABLE SESSIONS に関連するコマンド

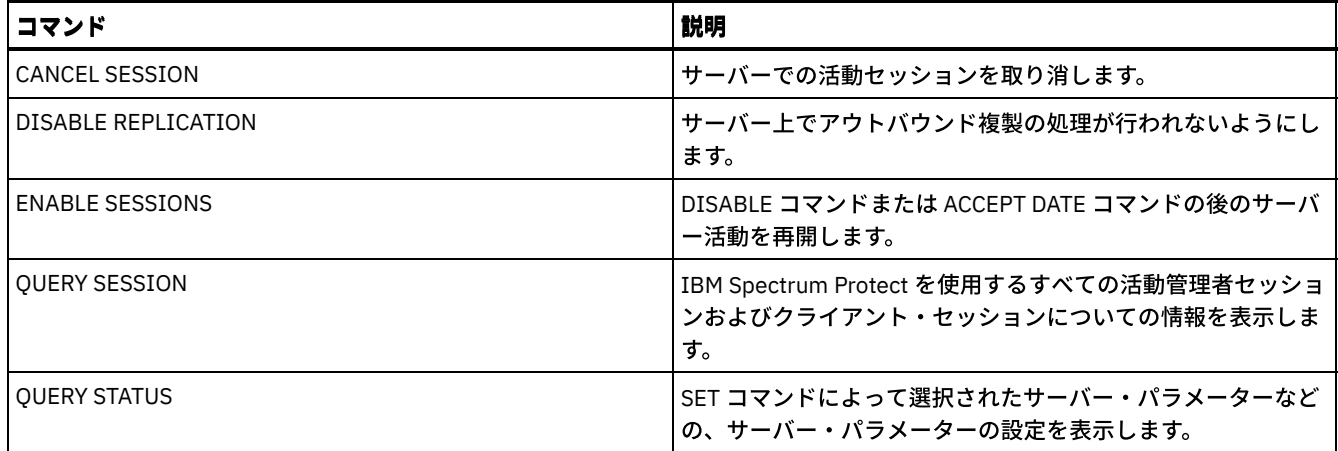

# **DISMOUNT** コマンド

DISMOUNT コマンドは、ボリュームを実装置アドレスまたはボリューム名によって取り外すために使用します。

● DISMOUNT VOLUME (ボリューム名によるボリュームの取り外し)

# **DISPLAY OBJNAME (**フル・オブジェクト名の表⽰**)**

メッセージまたは照会出力に表示される名前が長さのために省略されている場合、IBM Spectrum Protect™ でフル・オブジェクト 名を表示する際に、このコマンドを使用します。オブジェクト名が非常に長いと、通常のオペレーティング・システム機能により 表示し、使用するのが困難である場合があります。IBM Spectrum Protect サーバーは、長い名前を省略し、それに、オブジェク ト・パス名が 1024 バイトを超えている場合に使⽤が可能なトークン ID を割り当てます。トークン ID は、ノード、ファイル・ス ペース、およびオブジェクト名の ID を含むストリング内に表⽰されます。 その形式は、[TSMOBJ:*nID.fsID.objID*] です。 DISPLAY OBJNAME コマンドで指定した場合、トークン ID を使用して、フル・オブジェクト名を表示できます。

# 特権クラス

すべての管理者がこのコマンドを発⾏できます。

# 構⽂

>>-DISplay OBJname--*token\_ID*-----------------------------------><

# パラメーター

token ID (必須) オブジェクト名が⻑すぎて表⽰できない場合に [TSMOBJ:] タグで報告される ID を指定します。

# 例**:** メッセージ内のトークン **ID** の完全なオブジェクト名の表⽰

#### 以下のメッセージを受信すると想定します。

ANR9999D file.c(1999) サーバー・リソースの不足のためにファイル [TSMOBJ:1.1.649498] の処理中 にエラーが発生しました。

エラー・メッセージで参照されているファイルのフル・オブジェクト名を表示するには、DISPLAY OBJNAME コマンドでトークン ID を指定します。

display obj 1.1.649498

# 関連コマンド

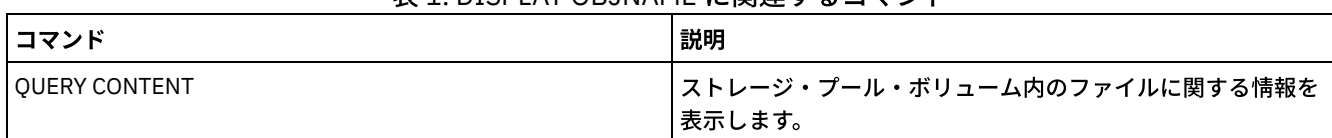

### 表 1. DISPLAY OBJNAME に関連するコマンド

# **ENABLE** コマンド

ENABLE コマンドは、サーバーによる一部のタイプの操作を許可するために使用します。

- ENABLE EVENTS (ログ記録のためのサーバーまたはクライアント・イベントの使用可能化)
- ENABLE REPLICATION (サーバー上でのアウトバウンド複製の処理を可能にします)
- ENABLE SESSIONS (サーバー上でのユーザー活動の再開)

# **ENABLE EVENTS (**ログ記録のためのサーバーまたはクライアント・イベン トの使用可能化)

このコマンドは、1つ以上のイベントのプロセスを使用可能にするために使用します。いずれのプラットフォームでもサポートさ れない受信側を指定した場合、あるいは無効なイベントまたは名前を指定した場合、IBM Spectrum Protect™ はエラー・メッセー ジを出します。ただし、既に指定した有効な受信側、イベント、または名前は、その後も使⽤可能です。

制約事項: サーバーの始動時およびシャットダウン時に出される一部のメッセージなどの特定のイベントは、自動的にコンソール に向けられます。それらは、使⽤可能であっても、他の受信側には向けられません。

管理コマンドは、コマンド発⾏側に戻され、番号付きのイベントとしてのみログに記録されます。これらの番号付きイベントはシ ステム・コンソールのログに記録されませんが、コンソール・モードで実⾏されている管理コマンド・ライン・セッションなど、 他の受信側のログに記録されます。

# 特権クラス

このコマンドを発行するには、システム特権が必要です。

## 構⽂

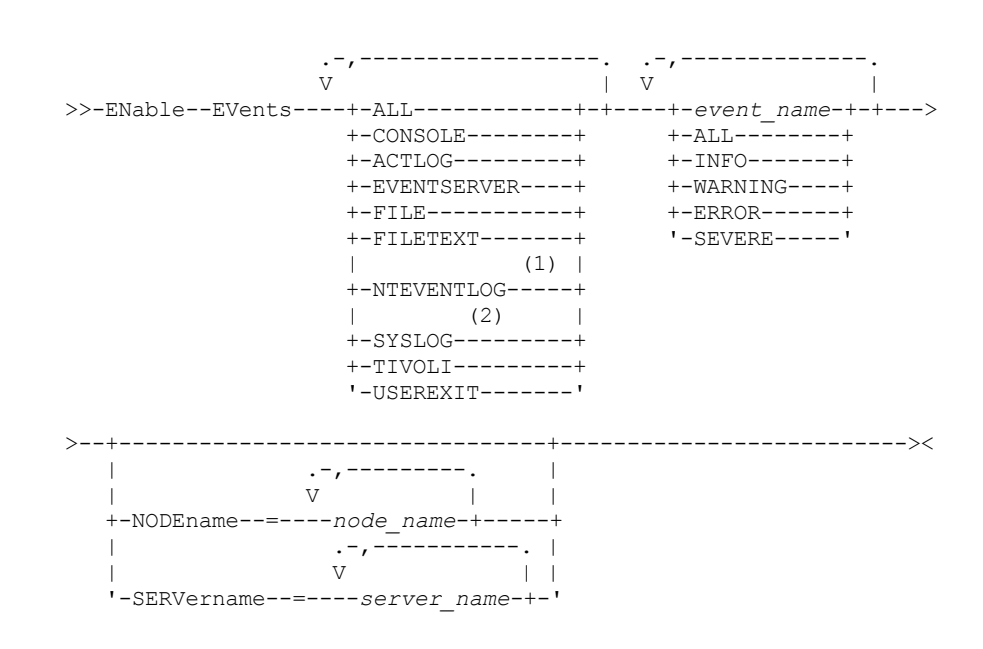

注:

1. NTEVENTLOG は Windows の場合のみ使用可能です。

## パラメーター

receivers (必須)

使用可能なイベントを記録する 1 つ以上の受信側を指定します。受信側を複数指定する時には、名前と名前の間に スペース を⼊れずにコンマで区切ってください。有効な値は次のとおりです。

ALL

```
すべての受信側。
```
CONSOLE

受信側として標準サーバー・コンソール。

ACTLOG

受信側としてサーバー活動記録ログ。

EVENTSERVER

受信側としてイベント・サーバー。

FILE

受信側としてユーザー・ファイル。ログに記録された各イベントは、このファイルの中のレコードです。レコード は、⼈間が容易に読み取れるものではありません。

FILETEXT

受信側としてユーザー・ファイル。記録された各イベントは、読み取り可能な固定サイズの⾏です。

Windows オペレーティング・システムNTEVENTLOG

Windows オペレーティング・システム受信側として Windows アプリケーション・ログ。

Linux オペレーティング・システムSYSLOG

 $|\bullet\rangle$ Linux オペレーティング・システムLOG\_USER の機能を使用して、Linux システム・ログを受信側として指定しま す。

TIVOLI

受信側として Tivoli Enterprise Console® (TEC)。

USEREXIT

受信側としてユーザー作成プログラム。サーバーが情報をプログラムに書き込みます。

events (必須)

使用可能にするイベントのタイプを指定します。複数のイベントを指定するには、イベントとイベントの間にスペースを入 れずにコンマで区切ります。指定できる値は次のとおりです。

ALL

すべてのイベント。

event\_name

サーバー・イベントの場合には前に ANR を付け、クライアント・イベントの場合には前に ANE を付けた 4 桁のメッ セージ番号。有効な範囲は ANR0001 から ANR9999 と ANE4000 から ANE4999 です。NODENAME パラメーター は、クライアント・イベントを対応するノードについて使用可能にする場合に指定します。SERVERNAME パラメー ターは、サーバー・イベントを対応するサーバーについて使⽤可能にする場合に指定します。

TIVOLI イベント受信側の場合にのみ、IBM Spectrum Protect アプリケーション・クライアントについて次の追加の 範囲を指定することができます。

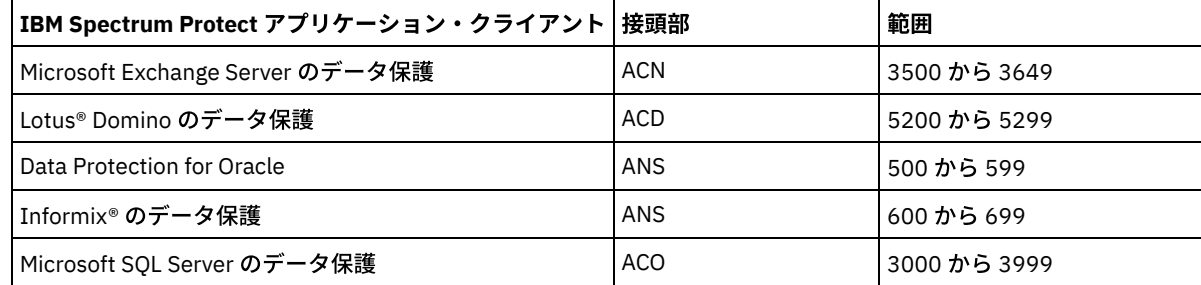

制約事項: これらのメッセージを Tivoli® Event Console へ送るためには、アプリケーション・クライアントで拡張 Tivoli Event Console サポートを使用可能にしておく必要があります。 ヒント:

● ALL オプションを指定すると、これらのメッセージが使用可能になります。しかし、INFO、WARNING、 ERROR、および SEVERE オプションはメッセージに影響しません。

メッセージの数のために、ノードからのすべてのメッセージを Tivoli Event Console へログ記録できるように はしないでください。

#### severity categories

イベント・リストに重⼤度カテゴリーが⼊っている場合には、指定したノードに対してその重⼤度のすべてのイベン トが使⽤可能になります。メッセージ・タイプは次のとおりです。

INFO

通知メッセージ (タイプ I) が使用可能になります。 WARNING 警告メッセージ (タイプ W) が使用可能になります。 ERROR エラー・メッセージ (タイプ E) が使用可能になります。 SEVERE 重大エラー・メッセージ (タイプ S) が使用可能になります。

NODEname

イベントを使用可能にする 1 つ以上のクライアント・ノードを指定します。ワイルドカード文字を使用して、すべてのクラ イアント・ノードを指定することができます。NODENAME または SERVERNAME を指定することができます。 どちらのパ ラメーターも指定しない場合には、このコマンドを実⾏するサーバーのイベントが使⽤可能になります。

SERVername

イベントを使⽤可能にする 1 つ以上のサーバーを指定します。ワイルドカード⽂字を使⽤して、このコマンドが出されたサ ーバーを除くすべてのサーバーを指定することができます。 SERVERNAME または NODENAME を指定することができま す。 どちらのパラメーターも指定しない場合には、このコマンドを実⾏するサーバーのイベントが使⽤可能になります。

### 例**:** イベントの特定のカテゴリーの使⽤可能化

ノード BONZO の USEREXIT 受信側に対してすべての ERROR および SEVERE クライアント・イベントを使用可能にします。

enable events userexit error,severe nodename=bonzo

### 関連コマンド

### 表 1. ENABLE EVENTS に関連するコマンド

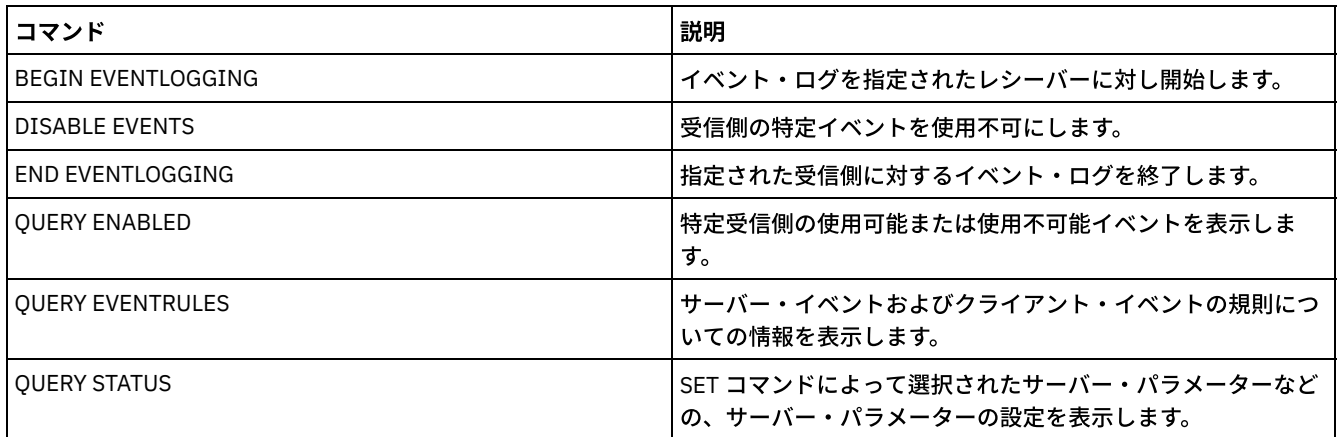

# **ENABLE REPLICATION (**サーバー上でのアウトバウンド複製の処理を可能に します**)**

このコマンドは、データベースのリストア後にソース複製サーバーが通常の処理を開始できるようにします。また、DISABLE REPLICATION コマンドを発行した後に、複製処理を再開するためにこのコマンドを使用することもできます。

重要: データベースのリストア後に複製を使⽤可能にする前に、ターゲット・サーバーにあるデータのコピーが必要かどうかを判 別してください。必要な場合は、ターゲット複製サーバーからソース複製サーバーにデータを複製することにより、クライアン ト・ノードのデータを同期化する必要があります。複製プロセスにより、データベースのリストアによって失われたソース・サー バー上のデータが置き換えられます。

# 特権クラス

このコマンドを発行するには、システム特権が必要です。

## 構⽂

>>-ENable REPLication------------------------------------------><

# パラメーター

ありません。

# 例**:** 複製処理の許可

ソース複製サーバー上での複製処理を許可します。

enable replication

## 関連コマンド

### 表 1. ENABLE REPLICATION に関連するコマンド

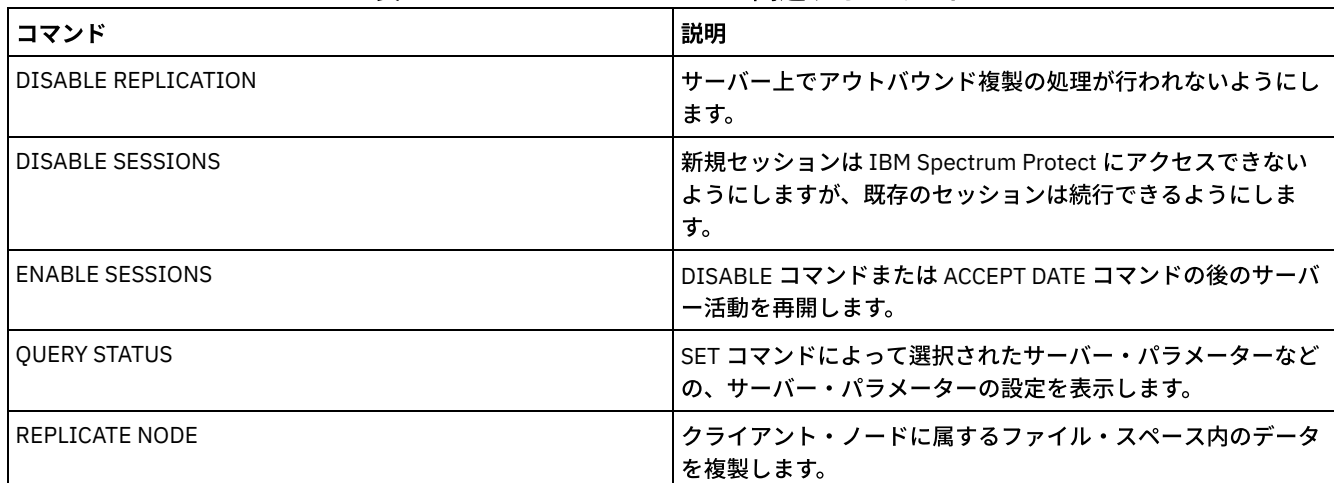

# **ENABLE SESSIONS (**サーバー上でのユーザー活動の再開**)**

このコマンドは、サーバーにアクセスできる新規セッションを開始するために、DISABLE SESSIONS コマンドを発行した後に使用 します。特定のサーバーに対して、インバウンド・セッション、アウトバウンド・セッション、またはその両⽅を使⽤可能にする かどうかを指定できます。

このコマンドのプロセスによって、マイグレーションやレクラメーションなどのシステム・プロセスが影響を受けることはありま せん。

サーバーの可⽤性を表⽰するには、QUERY STATUS コマンドを使⽤します。

# 特権クラス

このコマンドを出すには、システム特権またはオペレーター特権が必要です。

# 構⽂

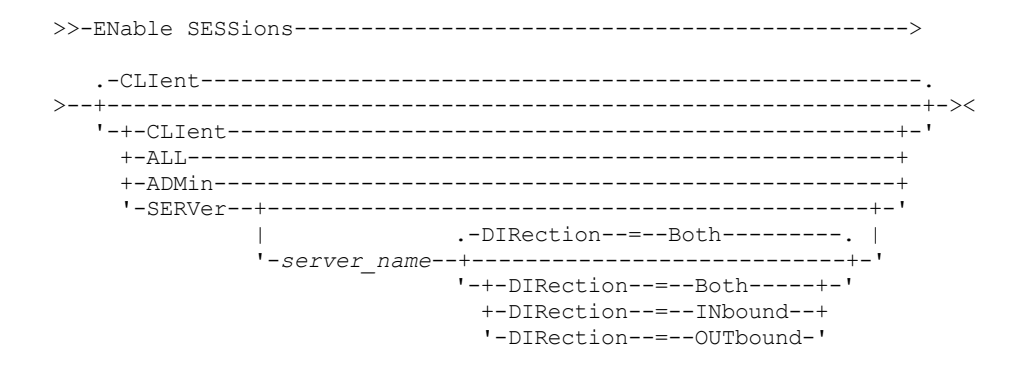

# パラメーター

使用可能にするセッションのタイプを指定します。このパラメーターはオプションです。デフォルト値は CLIENT です。次のいず れかの値を指定することができます。

CLIent

バックアップおよびアーカイブ・クライアント・セッションのみを使⽤可能にします。

ALL

すべてのセッション・タイプを使⽤可能にします。

ADMin

管理用セッションのみを使用可能にします。

SERVer

サーバー間セッションのみを使⽤可能にします。また、特定のサーバーでインバウンド・セッション、アウトバウンド・セ ッション、またはその両⽅を使⽤可能にするかどうかも指定できます。

#### server\_name

セッションを使⽤可能にする特定のサーバーの名前を指定します。このパラメーターはオプションです。このパラメ ーターを指定しないと、他のすべてのサーバーとの新規セッションが使⽤可能になります。

#### DIRection

インバウンド・セッション、アウトバウンド・セッション、またはその両⽅を使⽤可能にするかどうかを指定 します。このパラメーターはオプションです。デフォルト値は BOTH です。以下の値を指定できます。

Both

指定されたサーバーからのインバウンド・セッションと、指定されたサーバーへのアウトバウンド・セ ッションが使⽤可能になることを指定します。

INbound

指定されたサーバーへのインバウンド・セッションのみが使⽤可能になることを指定します。

OUTbound

指定されたサーバーからのアウトバウンド・セッションのみが使⽤可能になることを指定します。

# 例**:** サーバー上のクライアント・ノード・アクティビティーの再開

クライアント・ノードがサーバーにアクセスできるようにして、通常の操作を 再開します。

enable sessions

# 例**:** サーバー上のすべてのアクティビティーの再開

### すべてのセッションがサーバーにアクセスできるように許可して、通常操作を再開します。

enable sessions all

# 例**:** サーバーへのアウトバウンド・セッションの使⽤可能化

REPLSRV という名前のサーバーへのアウトバウンド・セッションを使用可能にします。

enable sessions server replsrv direction=outbound

### 表 1. ENABLE SESSIONS に関連するコマンド

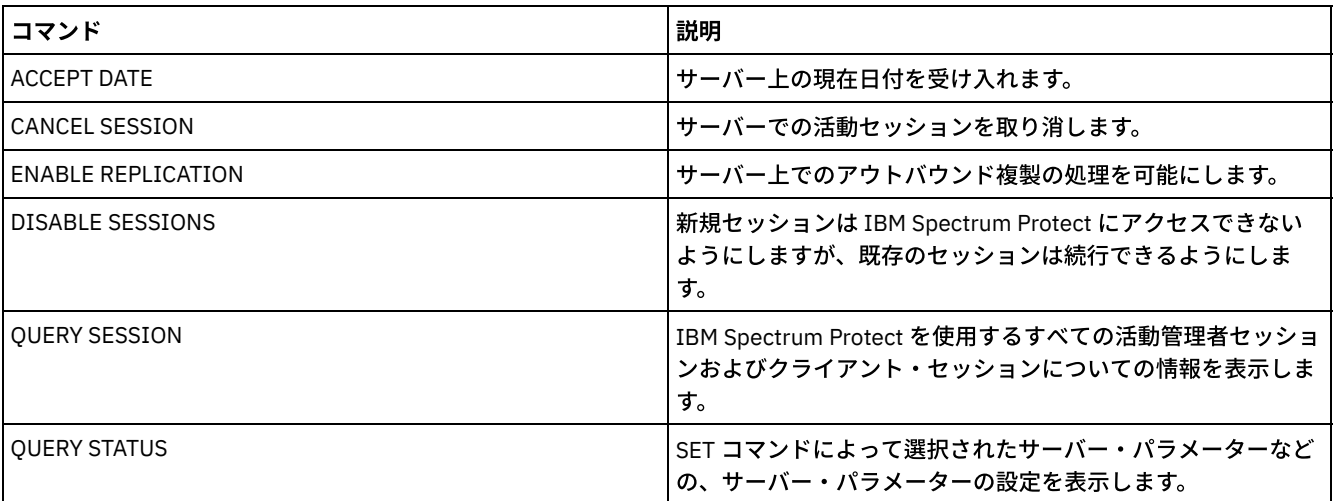

# **ENCRYPT STGPOOL (**ストレージ・プールのデータの暗号化)

このコマンドは、ディレクトリー・コンテナー・ストレージ・プールまたはクラウド・コンテナー・ストレージ・プール内のデー タを暗号化するために使⽤します。

# 特権クラス

すべての管理者がこのコマンドを発⾏できます。

# 構⽂

```
.-MAXPRocess--=--4------.
>>-ENCrypt STGpool--pool_name--+-----------------------+-------->
                              '-MAXPRocess--=--number-'
   .-Preview--=--No------. .-Wait--=--No------.
>--+---------------------+--+------------------+---------------><
   '-Preview--=--+-Yes-+-' '-Wait--=--+-No--+-'
                '-No--' ' '-Yes-'
```
# パラメーター

pool\_name (必須)

暗号化する必要があるデータが含まれるストレージ・プールの名前を指定します。 制限:

- 指定できるのは、ディレクトリー・コンテナー・ストレージ・プールまたはクラウド・コンテナー・ストレージ・プ ールのみです。
- ストレージ・プールの名前には、最大 30 文字を指定できます。30 文字を超えて指定すると、コマンドは失敗しま す。

MAXPRocess

ストレージ・プールがデータを暗号化する場合に、実施される可能性がある並列処理の最⼤数を指定します。 このパラメー ターはオプションです。1 から 99 までの値を⼊⼒してください。デフォルト値は 4 です。

Preview

ENCRYPT STGPOOL コマンドの一部として処理されるすべてのコマンドのプレビューが表示されるかどうかを指定します。 このパラメーターはオプションです。以下の値を指定できます。

No

コマンドのプレビューが表⽰されないことを⽰します。 これはデフォルト値です。

Yes

コマンドのプレビューが表⽰されることを指定します。

Wait

ストレージ・プールの暗号化が、フォアグラウンドまたはバックグラウンドのいずれで実施されるかを指定します。 このパ ラメーターはオプションです。次のいずれかの値を指定することができます。

No

操作をバックグラウンドで実行することを指定します。コマンドの処理中に他のタスクを続行することができます。 バックグラウンド・プロセスに関連するメッセージは、メッセージが記録される場所に応じて、活動記録ログ・ファ イルまたはサーバー・コンソールのいずれかに表⽰されます。これはデフォルト値です。

Yes

操作をフォアグラウンドで実行することを指定します。操作が完了するまでに長時間かかる可能性があります。 他の タスクを続⾏する前に操作が終了する必要があります。メッセージは、メッセージが記録される場所に応じて、活動 記録ログ・ファイルまたはサーバー・コンソール、あるいはその両方にも表示されます。 制約事項: サーバー・コンソールから WAIT=YES パラメーターを指定することはできません。

### 例**:** ストレージ・プールのデータの暗号化

POOL1 という名前のストレージ・プールのデータを暗号化して、並列処理の最⼤数として 30 を指定します。

encrypt stgpool pool1 maxprocess=30

## 関連コマンド

表 1. ENCRYPT STGPOOL に関連するコマンド

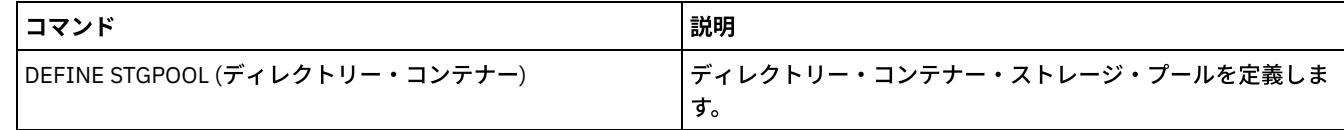

# **END EVENTLOGGING (**ログ記録イベントの停⽌**)**

このコマンドは、活動状態の受信側に対してイベントのログ記録を停止するために使用します。

# 特権クラス

このコマンドを発⾏するには、システム特権が必要です。

### 構⽂

 $.-ALL--$ >>-END--EVentlogging--+------------------------+--------------->< | .-,------------------. | | V | | '---+-CONSOLE--------+-+-' +-ACTLOG---------+ +-EVENTSERVER----+ +-FILE-----------+ +-FILETEXT-------+  $(1)$  | +-NTEVENTLOG-----+  $|$  (2)  $|$ +-SYSLOG---------+ +-TIVOLI---------+ '-USEREXIT-------'

1. このパラメーターは、Windows オペレーティング・システムの場合のみ使用可能です。

## 2. このパラメーターは、 Linux オペレーティング・システムの場合のみ使用可能です。

# パラメーター

受信側のタイプを指定します。受信側を複数指定する時には、名前と名前の間に スペースを⼊れずにコンマで区切ってください。 これはオプション・パラメーターです。デフォルトは ALL です。ALL を指定するか、あるいは受信側を 指定しないと、すべての受 信側に対するログ記録が終了します。

ALL

すべての受信側を指定します。 CONSOLE サーバー・コンソールを受信側として指定します。 ACTLOG IBM Spectrum Protect™ 活動記録ログを受信側として指定します。ログ記録を 停止できるのは、クライアント・イベントの 場合だけです。 EVENTSERVER イベント・サーバーを受信側として指定します。 FILE ユーザー・ファイルを受信側として指定します。記録された各イベントは、このファイル中のレコードであり、誰も記録さ れた各イベントを簡単には読み取ることができません。 FILETEXT ユーザー・ファイルを受信側として指定します。記録された各イベントは、読み取り可能な固定サイズの⾏です。 Windows オペレーティング・システムNTEVENTLOG Windows オペレーティング・システムWindows アプリケーション・ログを受信側として指定します。 Linux オペレーティング・システムSYSLOG Linux オペレーティング・システムLinux システム・ログを受信側として指定します。 TIVOLI Tivoli Management Environment (TME) を受信側として指定します。 USEREXIT IBM Spectrum Protect が情報を書き込むユーザー作成ルーチンを受信側として指定します。

# 例**:** イベントのロギングの停⽌

### ユーザー出⼝に対するイベントのログ記録を終了します。

```
end eventlogging userexit
```
# 関連コマンド

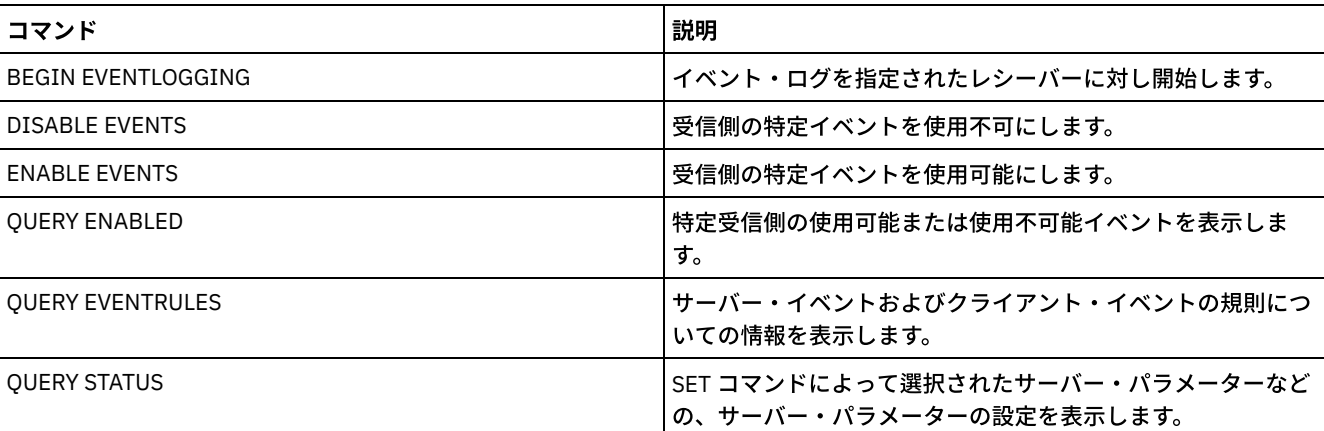

#### 表 1. END EVENTLOGGING に関連するコマンド

# **EXPIRE INVENTORY (**インベントリー満了処理の⼿動による開始**)**

このコマンドは、インベントリー満了処理を手動で開始するために使用します。インベントリー満了処理では、サーバー・ストレ ージからクライアント・バックアップ・コピーとアーカイブ・ファイル・コピーが除去されます。この除去は、ファイルをバイン ドした管理クラスのバックアップおよびアーカイブ・コピー・グループで指定されたポリシーに基づいて⾏われます。

IBM Spectrum Protect™ Server 用の災害復旧管理機能がある場合には、インベントリー満了処理によって、次のことに使用される 適格な仮想ボリュームも除去されます。

- タイプ BACKUPFULL、BACKUPINCR、および DBSNAPSHOT のデータベース・バックアップ。SET DRMDBBACKUPEXPIREDAYS コマンドは、これらのボリュームが期限切れの 対象となる時点を制御します。
- タイプ RPFILE および RPFSNAPSHOT の回復計画ファイル。SET DRMRPFEXPIREDAYS コマンドは、これらのボリュームが 期限切れの 対象となる時点を制御します。

サーバーの初期設定時に実⾏されるインベントリー満了処理では、これらの仮想ボリュームは除去されません。

同時に実行できる満了処理は 1 つだけですが、このプロセスは最大 40 スレッド間で分散させることができます。 満了処理が実行 中の場合、他のプロセスを開始することはできません。

EXPINTERVAL サーバー・オプションによって⾃動満了プロセスを設定することができます。EXPINTERVAL オプションを 0 に設定 すると、サーバーは⾃動的に満了プロセスを実⾏しないので、EXPIRE INVENTORY を出して満了プロセスを開始する必要があり ます。

このコマンドは、CANCEL PROCESS コマンドで取り消すことのできるバックグラウンド・プロセスを作成します。 バックグラウ ンド・プロセスに関する情報を 表⽰するには、QUERY PROCESS コマンドを使⽤します。

このコマンドが WORM ボリュームに適⽤されると、ボリュームにデータを書き込むことができるスペースが残っていれば、その ボリュームはスクラッチ・ボリュームに戻ります。削除または期限切れデータを含む、WORM ボリューム上のデータは上書きでき ません。 このため、現⾏、削除、または期限切れデータが⼊っていないスペースでのみデータを上書きできます。 データを書き 込めるスペースが WORM ボリュームにない場合、ボリュームは専用のままになります。ライブラリーからボリュームを除去する には、CHECKOUT LIBVOLUME コマンドを使用する必要があります。

クライアント削除操作を使用したときにファイルが削除されなかった場合は、EXPIRE INVENTORY コマンドを実行して、サーバ ー・ストレージからファイルを削除します。

クライアント削除操作について詳しくは、[バックアップ・アーカイブ・クライアントのオプションとコマンドを](http://www.ibm.com/support/knowledgecenter/SSGSG7_7.1.4/client/r_client_ref.html)参照してくださ い。

# 特権クラス

このコマンドを発⾏するには、システム特権が必要です。

# 構⽂

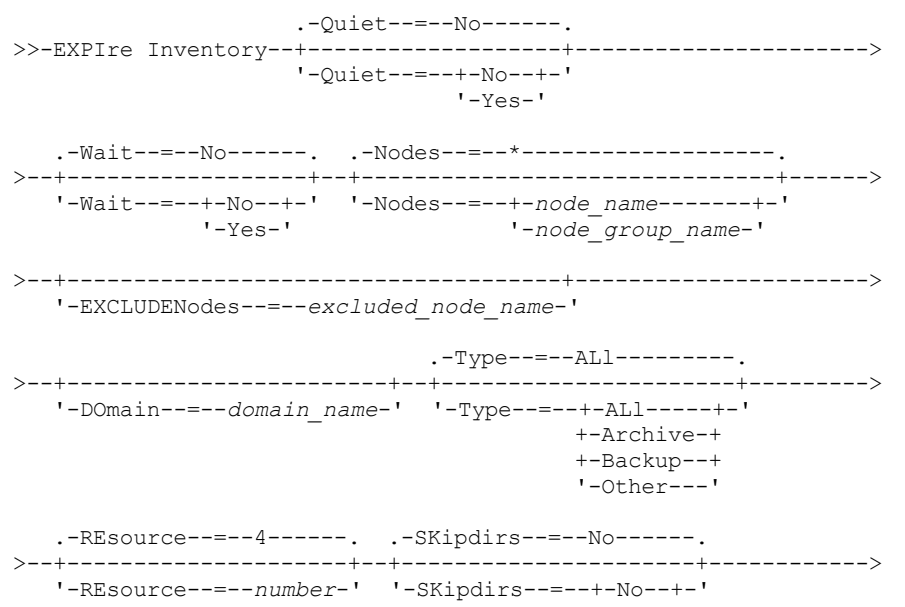
'-Yes-'

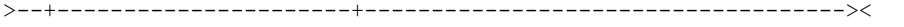

'-DUration--=--*minutes*-'

### パラメーター

#### **Ouiet**

満了プロセス中にポリシー変更に関する詳細メッセージをサーバーが抑制するかどうかを指定します。このパラメーターは オプションです。デフォルト値は NO です。指定できる値は次のとおりです。

No

サーバーが詳細な通知メッセージを送ることを指定します。

Yes

サーバーが詳細な通知メッセージだけを送ることを指定します。サーバーは、ファイルが削除されて、デフォルトの 管理クラスまたはドメインの保存猶予期間のいずれかがファイルの満了に使⽤された場合にかぎり、ポリシーの変更 についてのメッセージを出します。

満了プロセスが要約メッセージで実⾏されるかどうかを⾃動的に判別するために、サーバー・オプション・ファイル の EXPQUIET オプションを指定することもできます。

#### Wait

サーバーがこのコマンドをフォアグラウンドで処理完了するまで待機するかどうかを指定します。 このパラメーターはオプ ションです。デフォルト値は NO です。指定できる値は次のとおりです。

No

サーバーがこのコマンドをバックグラウンドで処理することを指定します。このコマンドが処理されている間に、他 のタスクを続けることができます。

サーバーは、バックグラウンド・プロセスによって作成されたメッセージを、メッセージがログに記録されている場 所に応じて、活動記録ログまたはサーバー・コンソールのいずれかに表示します。

Yes

サーバーがこのコマンドをフォアグラウンドで処理することを指定します。 コマンドが完了するまで待ってから、他 のタスクを続行します。 コマンドが完了すると、サーバーは、管理クライアントに出力メッセージを表示します。 制約事項: サーバー・コンソールから WAIT=YES を指定することはできません。

#### **SKipdirs**

満了プロセス中にサーバーがディレクトリー・タイプ・オブジェクトをスキップするかどうかを指定します。このパラメー ターはオプションです。デフォルト値は NO です。指定できる値は次のとおりです。

No

Yes

サーバーが、該当するポリシー基準に基づいてファイルおよびディレクトリーを期限切れにすることを指定します。

サーバーが、ディレクトリーが期限切れに的確となっている場合であっても、満了処理中にディレクトリー・タイプ のバックアップ・アーカイブ・オブジェクトをスキップすることを指定します。YES を指定すると、ディレクトリー は削除されず、満了処理が高速化されます。

重要: このオプションを毎回使⽤することは避けてください。IBM Spectrum Protectバージョン 6.0 以降を使⽤する 場合、満了処理に複数のスレッド (リソース) を実行することができます。 また、頻繁に YES を指定すると、ディレ クトリー・オブジェクトが累積してデータベースの規模が増⼤し、満了にかかる時間が増加します。 必ず定期的に SKIPDIRS=NO を実⾏してディレクトリーを満了させ、 データベースのサイズを削減してください。

Nodes

データを処理するクライアント・ノードまたはノード・グループの名前を指定します。複数のノード名およびノード・グル ープ名を指定するには、名前をコンマで区切り、間にスペースを入れないで入力します。 ノード名にワイルドカード文字を 含めることはできますが、ノード・グループ名にワイルドカード⽂字を含めることはできません。 このパラメーターはオプ ションです。

NODES、EXCLUDENODES、DOMAIN、あるいは任意の組み合わせを指定することができます。 これらのパラメーターを複 数指定する場合は、NODES および DOMAIN の両方の基準を満たし、EXCLUDENODES コマンド・オプションの基準を満た していないノードのみが処理されます。 NODES、EXCLUDENODES、あるいは DOMAIN のいずれも指定しない場合は、す べてのノードのデータが処理されます。

#### EXCLUDENodes

データを処理しないクライアント・ノードあるいはノード・グループの名前を指定します。 複数のノード名およびノード・ グループ名を指定するには、名前をコンマで区切り、間にスペースを入れないで入力します。 ノード名にワイルドカード文 字を含めることはできますが、ノード・グループ名にワイルドカード⽂字を含めることはできません。 このパラメーターは オプションです。

NODES、EXCLUDENODES、DOMAIN、あるいは任意の組み合わせを指定することができます。 これらのパラメーターを複 数指定する場合は、NODES および DOMAIN の両方の基準を満たし、EXCLUDENODES コマンド・オプションの基準を満た していないノードのみが処理されます。 NODES、EXCLUDENODES、あるいは DOMAIN のいずれも指定しない場合は、す べてのノードのデータが処理されます。

#### Domain

指定したドメインに割り当てられたクライアント・ノードのデータのみ処理するように指定します。 このパラメーターはオ プションです。NODES、EXCLUDENODES、DOMAIN、あるいは任意の組み合わせを指定することができます。 これらのパ ラメーターを複数指定する場合は、NODES および DOMAIN の両⽅の基準を満たし、EXCLUDENODES コマンド・オプショ ンの基準を満たしていないノードのみが処理されます。 NODES、EXCLUDENODES、あるいは DOMAIN のいずれも指定し ない場合は、すべてのノードのデータが処理されます。

Type

処理するデータのタイプを指定します。このパラメーターはオプションです。デフォルト値は ALL です。指定できる値は次 のとおりです。

#### ALl

有効期限内のすべてのタイプのデータを処理します。

Archive

クライアント・アーカイブ・データのみ処理します。

Backup

クライアント・バックアップ・データのみ処理します。

**Other** 

回復計画ファイルおよび廃止されたデータベース・バックアップなど、災害復旧管理機能の項目のみ処理します。

#### REsource

並行して実行できるスレッドの数を指定します。1 から 40 の範囲の値を指定します。 このパラメーターはオプションで す。デフォルトは 4 です。

満了処理は単一プロセスとして実行されますが、単一の満了プロセス内でサーバーによって行われる並列作業が、複数のリ ソースによって表現されます。 ノードのアーカイブ・データは単⼀のリソース上でのみ実⾏されますが、バックアップ・デ ータはファイル・スペース・レベルで複数のリソースに拡散できます。例えば、それぞれ 3 つのファイル・スペースを持つ NODE=X,Y,Z を指定し、RESOURCE=5 を指定した場合、X、Y、および Z の 3 つのクライアント・ノードの満了処理は並列 に実行されます。少なくとも 1 つのリソースが各ノードを処理し、少なくとも 1 つのノードが複数のリソースを使用して、 複数のファイル・スペースにわたるバックアップ・データを処理します。

#### DUration

満了プロセスを実⾏する最⼤分数を指定します。指定された分数が経過した時か、あるいは適格な有効期限切れオブジェク トがすべて削除された時のうちのどちらか早い⽅の時点で、プロセスが停⽌します。1 から 2880 の範囲の値を指定しま す。このパラメーターはオプションです。このパラメーターを指定しなければ、 満了処理の所要時間が時間で制限されるこ とはありません。

### 例**:** 特定の時間枠でのインベントリー満了処理の実⾏

#### 満了プロセスを 2 時間実⾏します。

expire inventory duration=120

### 例**: 2** つのクライアント・ノードのバックアップ・データのインベントリー満了処理の実⾏

2 つのクライアント・ノード、CHARLIE と ROBBIE のバックアップ・データのインベントリー満了処理を実⾏します。 サーバー が満了処理を完了まで実⾏することを許可します。

expire inventory nodes=charlie,robbie resource=2 type=backup

例**: 2** つのノードを除くすべてのクライアント・ノードに対するインベントリーの満了処理の実⾏

2 つのノード CHARLIE および ROBBIE を除くすべてのクライアント・ノードに対して、インベントリーの満了処理を実行しま す。 サーバーが満了処理を完了まで実⾏することを許可します。

expire inventory excludenodes=charlie, robbie

## 例**: 1** つのノードを除くドメイン内のすべてのクライアント・ノードに対するインベントリーの満 了処理の実⾏

1 つのノード ROBBIE を除くドメイン内のすべてのクライアント・ノードに対して、インベントリーの満了処理を実⾏します。 サ ーバーが満了処理を完了まで実⾏することを許可します。

expire inventory domain=standard excludenodes=robbie

### 関連コマンド

### 表 1. EXPIRE INVENTORY に関連するコマンド

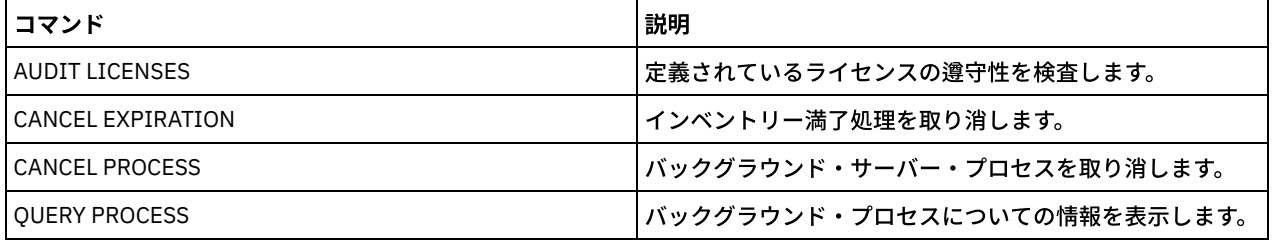

# **EXPORT** コマンド

EXPORT コマンドは、IBM Spectrum Protect™ サーバーから順次取り外し可能メディアに情報をコピーするために使用します。

重要: 管理者またはノードをエクスポートするコマンドについては、認証⽅式を検討する必要があります。 IBM Spectrum Protect サーバーは、LDAP ディレクトリー・サーバーで認証されるノードまたは管理者のパスワードをエクスポートまたはインポートす ることはできません。 現行認証方式が LDAP ディレクトリー・サーバーを使用していて、パスワードがまだそのサーバーによって 同期されていない場合、パスワードの更新が必要です。 EXPORT コマンドを実⾏してから、UPDATE ADMIN コマンドまたは UPDATE NODE コマンドを実行してパスワードを設定してください。

- EXPORT ADMIN (管理者情報のエクスポート)
- EXPORT NODE (クライアント・ノード情報のエクスポート)
- EXPORT POLICY (ポリシー情報のエクスポート)
- <span id="page-1406-0"></span>EXPORT SERVER (サーバー情報のエクスポート)

## **EXPORT ADMIN (**管理者情報のエクスポート**)**

このコマンドは、管理者と権限の定義をサーバーからエクスポートするのに使⽤します。情報を順次メディアへエクスポートして 後で別のサーバーへインポートするか、または即時インポートを実⾏するために別のサーバーへ情報を直接エクスポートすること ができます。

重要: 管理者またはノードをエクスポートするコマンドについては、認証方式を検討する必要があります。 IBM Spectrum Protect™ サーバーは、LDAP ディレクトリー・サーバーで認証されるノードまたは管理者のパスワードをエクスポートまたはイン ポートすることはできません。 現行認証方式が LDAP ディレクトリー・サーバーを使用していて、パスワードがまだそのサーバー によって同期されていない場合、パスワードの更新が必要です。 EXPORT コマンドを実⾏してから、UPDATE ADMIN コマンドま たは UPDATE NODE コマンドを実⾏してパスワードを設定してください。

IBM Spectrum Protect は、次のような管理者情報をエクスポートします。

- 管理者名、パスワード、および連絡先情報
- その管理者に付与されている管理特権クラス
- 管理者 ID がサーバー・アクセスからロックされているかどうか

OUERY ACTLOG コマンドを使用してエクスポート操作の状況を表示することができます。この情報はサーバー・コンソールから も表⽰することができます。

このコマンドは、CANCEL PROCESS コマンドで取り消すことのできるバックグラウンド・プロセスを生成します。 情報を順次メ ディアにエクスポートし、バックグラウンド・プロセスが取り消された場合、エクスポートされたデータの入った順次メディアは 不完全なものとなるので、データのインポートには使⽤しないでください。サーバー間エクスポートのバックグラウンド・プロセ スが取り消された場合、⼀部分のみのインポートが⾏われることがあります。ターゲット・サーバー上にインポートされたデータ を評価して、インポート済みのデータを保持するか削除するかを決定します。 インポート・メッセージを詳細に検討します。バッ クグラウンド・プロセスに関する情報を 表⽰するには、QUERY PROCESS コマンドを使⽤します。

エクスポート機能には以下の制約事項が適⽤されます。

- 後のバージョンおよびリリースから前のバージョンおよびリリースへのエクスポート操作はサポートされていません。
- バージョンとリリースが同じであっても、フィックスパックが異なるサーバー間のエクスポート操作は失敗する場合があり ます。例えば、V7.1.3 サーバーから V7.1.1 以前のサーバーにエクスポートすることはできません。
- 保存保護を有効にしたサーバーからエクスポートされたデータを別のサーバーにインポートした場合、そのデータの保存保 護はなくなります。
- エクスポート処理では、Network Attached Storage (NAS) タイプのノードは除外されます。
- Centera 装置クラスへのデータのエクスポートまたは Centera 装置クラスからのデータのインポートはサポートされていま せん。 ただし、Centera ストレージ・プールに保管されてい るファイルをエクスポートしたり、インポートする必要がある ファイルを Centera ストレージ装置に保管することはできます。

制約事項: IBM Spectrum Protect サーバーは、エクスポート、インポート、およびノード複製の操作時にコード・ページを変換し ません。各サーバーが別々のロケールで実行されている場合は、データベースまたはシステム出力内の一部の情報が読めないこと があります。 例えば、管理者とクライアント・ノードの連絡先情報、およびポリシー・ドメインの説明に、無効⽂字が表⽰される ことがあります。 サーバー文字セットで保管された、拡張 ASCII 文字を含むフィールドが影響を受ける可能性があります。 問題 を解決するには、インポートまたはノード複製の操作後に、 適切な UPDATE コマンドを使用してフィールドを更新します。この サーバーの制限は、クライアント・データに影響を及ぼしません。エクスポート、インポート、または複製されたクライアント・ データは、すべてリストア、リトリーブ、および再呼び出しできます。

EXPORT ADMIN コマンドには、2 つの形式があります。ネットワーク上の別のサーバーに直接エクスポートする場合と、順次メデ ィアにエクスポートする場合です。各形式の構⽂およびパラメーターは、別々に定義されています。

| コマンド                  | 説明                                            |
|-----------------------|-----------------------------------------------|
| <b>CANCEL PROCESS</b> | バックグラウンド・サーバー・プロセスを取り消します。                    |
| EXPORT NODE           | クライアント・ノード情報を外部メディア、または直接別のサ<br>ーバーにコピーします。   |
| EXPORT POLICY         | ポリシー情報を外部メディア、または直接別のサーバーにコピ<br>ーします。         |
| EXPORT SERVER         | サーバーのすべてまたは一部を外部メディア、あるいは直接別<br>のサーバーにコピーします。 |
| IMPORT ADMIN          | 管理情報を外部メディアからリストアします。                         |
| OUERY ACTLOG          | サーバー活動記録ログからのメッセージを表示します。                     |
| <b>OUERY PROCESS</b>  | バックグラウンド・プロセスについての情報を表示します。                   |

表 1. EXPORT ADMIN に関連するコマンド

EXPORT ADMIN ([順次メディアへの管理者定義のエクスポート](#page-1407-0)) 管理者と権限の定義をサーバーから順次メディアへエクスポートし、後で別のサーバーへインポートすることができます。

EXPORT ADMIN ([直接別のサーバーへの管理者情報のエクスポート](#page-1410-0)) このコマンドは、管理者と権限の定義をネットワーク上にある別のサーバーに直接エクスポートする場合に使用します。こ うすると、ターゲット・サーバー上に即時インポートされます。

# <span id="page-1407-0"></span>**EXPORT ADMIN (**順次メディアへの管理者定義のエクスポート**)**

管理者と権限の定義をサーバーから順次メディアへエクスポートし、後で別のサーバーへインポートすることができます。

このコマンドを発行するには、システム特権が必要です。

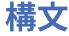

.-\*--------------. >>-EXPort Admin--+-----------------+  $|$  .-,---------. |<br>| V | | | V | | '---*admin\_name*-+-' .-Preview--=--No--------------. >--+-----------------------------+------------------------------>  $(1)$   $(2)$ '-Preview----------=--+-No--+-' '-Yes-' >--+------------------------------------+----------------------->  $(1)$ '-DEVclass------=--*device\_class\_name*-' .-Scratch--=--Yes---------. >--+-------------------------+---------------------------------->  $|$  (2)  $|$ '-Scratch------=--+-Yes-+-'  $'$ -No--' >--+------------------------------------------+-----------------> | .-,-----------. |  $|$  (2) V | | '-VOLumenames------=--+---*volume\_name*-+--+-' '-FILE:--*file\_name*-' >--+------------------------------+-----------------------------> '-USEDVolumelist--=--*file\_name*-' .-ENCryptionstrength--=--AES-----. >--+--------------------------------+-------------------------->< '-ENCryptionstrength--=--+-AES-+-' '-DES-'

### 注:

1. PREVIEW=NO の場合、装置クラスを指定する必要があります。

2. PREVIEW=NO かつ SCRATCH=NO であれば、1 つ以上のボリュームを指定する必要があります。

### パラメーター

admin\_name

情報をエクスポートする管理者を指定します。 このパラメーターはオプションです。デフォルトはすべての管理者です。

このリストの項目は、間にスペースを入れずに コンマで区切ってください。ワイルドカード文字を使用して名前を指定す ることができます。

Preview

情報をエクスポートせずに、エクスポート操作の結果をプレビューするかどうかを指定します。このパラメーターを使用し て、転送されるデータのバイト数をプレビューし、必要なボリューム数を判別することができます。以下のパラメーター値 がサポートされます。

No

管理者情報をエクスポートすることを指定します。この値を指定する場合には、装置クラスを指定する必要がありま す。

Yes

操作をプレビューするだけで実⾏しないことを指定します。情報は、サーバー・コンソールおよび活動記録ログに報 告されます。この値を指定した場合、装置クラスを指定する必要はありません。

このパラメーターはオプションです。デフォルト値は NO です。

DEVclass

エクスポート・データを書き込む装置クラスを指定します。 PREVIEW=NO を指定した場合、このパラメーターは必須で す。

DISK、NAS、または CENTERA 装置クラスは指定できません。

エクスポートの実行時に、 この装置クラスのすべてのドライブが使用中である場合、IBM Spectrum Protect™ は優先順位の 低い操作を取り消して、ドライブを使用できるようにします。

ヒント: 装置タイプが SERVER である装置クラスを指定すると、別のサーバー上のストレージ ・プールにデータをエクスポ ートすることができます。

#### Scratch

スクラッチ・ボリュームを使用できるかどうかを指定します。 デフォルト値は YES です。 次のいずれかの値を指定するこ とができます。

Yes

スクラッチ・ボリュームがエクスポートに使⽤できることを指定します。 ボリュームのリストも指定した場合は、ス クラッチ・ボリュームが使⽤されるのは、指定の ボリューム上のスペースが不⾜している場合だけです。

No

エクスポートにスクラッチ・ボリュームを使用できないことを指定します。 PREVIEW=YES を指定してこのコマンド を実⾏ すると、ボリュームがいくつ必要になるかを判別することができます。

VOLumenames

エクスポートされたデータを入れるために使用するボリュームを指定します。 SCRATCH=NO および PREVIEW=NO を指定 していない場合、このパラメーターはオプションです。ボリューム名を指定しないと、スクラッチ・ボリュームが使用され ます。

次のいずれかの値を指定することができます。

volume\_name

ボリューム名を指定します。複数のボリュームを指定するには、名前をコンマで区切り、間にスペースを入れないで 入力します。

FILE:file\_name

ボリュームのリストが⼊っているファイルの名前を指定します。 ファイル内では、各ボリューム名は別々の⾏に指定 する必要があります。 ブランク⾏とアスタリスクで始まっている注釈⾏は無視されます。

以下の装置タイプに関連したボリュームを指定する場合は、以下の命名規則を使用します。

| 該当装置                                                                                   | 指定するもの                                                                         |
|----------------------------------------------------------------------------------------|--------------------------------------------------------------------------------|
| Tape                                                                                   | 1〜6文字の英数字。                                                                     |
| <b>FILE</b>                                                                            | 任意の完全修飾ファイル名ストリング。例えば次のとおりです。                                                  |
|                                                                                        | AIX オペレーティング・システム Linux オペレーティング・システム<br>/imdata/mt1                           |
|                                                                                        | ■ Windows オペレーティング・システムd:¥program files¥tivoli¥tsm¥data1.dsm                   |
| AIX オペレーティング・システム<br>Linux オペレーティング・システム<br>Windows オペレーティング・シス<br>テム<br>REMOVABLEFILE | AIX オペレーティング・システム Linux オペレーティング・システム<br>│▶️Windows オペレーティング・システム1 ~ 6 文字の英数字。 |
| <b>SERVER</b>                                                                          | 1〜 250 文字の英数字。                                                                 |

USEDVolumelist

エクスポート操作で使⽤されるボリュームのリストが保管されるファイルを指定します。 このパラメーターはオプションで す。

このファイルはインポート操作で使用できます。 このファイルには注釈行が含まれ、 注釈行にはエクスポートが実行され た日付と時刻、およびエクスポートを作成するために発行されたコマンドが示されます。

重要: 既存ファイルを指定すると、そのファイルは上書きされます。

ENCryptionstrength

管理レコードおよびノード・レコードをエクスポートする時にパスワードを暗号化するために使用するアルゴリズムを示し ます。 このパラメーターはオプションです。デフォルト値は AES です。 AES をサポートしないサーバーにエクスポートす る場合、DES を指定してください。 次のいずれかの値を指定することができます。

AES

拡張暗号化規格を指定します。

DES

データ暗号化規格を指定します。

### 例**:** テープ・ボリュームへの管理者定義のエクスポート

サーバーからテープ・ボリューム TAPE01、TAPE02、および TAPE03 に、すべての定義済み管理者に関する情報をエクスポート します。これらのテープ・ボリュームが MENU1 装置クラスに割り当てられた装置によって 読み取られることを指定します。エク スポートされたオブジェクトの数とタイプはシステム・コンソール および活動記録ログに報告されます。次のコマンドを出しま す。

export admin devclass=menu1 volumenames=tape01, tape02, tape03

### 例**:** ファイルにリストされているテープ・ボリュームへの管理者定義のエクスポート

サーバーにおいて、以下のファイルにリストされているテープ・ボリュームへ、定義されているすべての管理者情報をエクスポー トします。

- ★AIX オペレーティング・システム ★Linux オペレーティング・システムTAPEVOL
- Windows オペレーティング・システムTAPEVOL.DATA

このファイルには次の行が含まれます:

TAPE01 TAPE02 TAPE03

これらのテープ・ボリュームが MENU1 装置クラスに割り当てられた装置によって使用されることを指定します。次のコマンドを 出します。

AIX オペレーティング・システム Linux オペレーティング・システム

export admin devclass=menu1 volumenames=file:tapevol

### Windows オペレーティング・システム

export admin devclass=menu1 volumenames=file:tapevol.data

<span id="page-1410-0"></span>エクスポートされたオブジェクトの数とタイプは システム・コンソールおよび活動記録ログに報告されます。

# **EXPORT ADMIN (**直接別のサーバーへの管理者情報のエクスポート**)**

このコマンドは、管理者と権限の定義をネットワーク上にある別のサーバーに直接エクスポートする場合に使⽤します。こうする と、ターゲット・サーバー上に即時インポートされます。

ターゲット・サーバーから QUERY PROCESS コマンドを発⾏して、インポート操作の進⾏をモニターすることができます。エクス ポート機能に適⽤される制約事項のリストについては、EXPORT ADMIN ([管理者情報のエクスポート](#page-1406-0))を参照してください。

### 特権クラス

このコマンドを発行するには、システム特権が必要です。

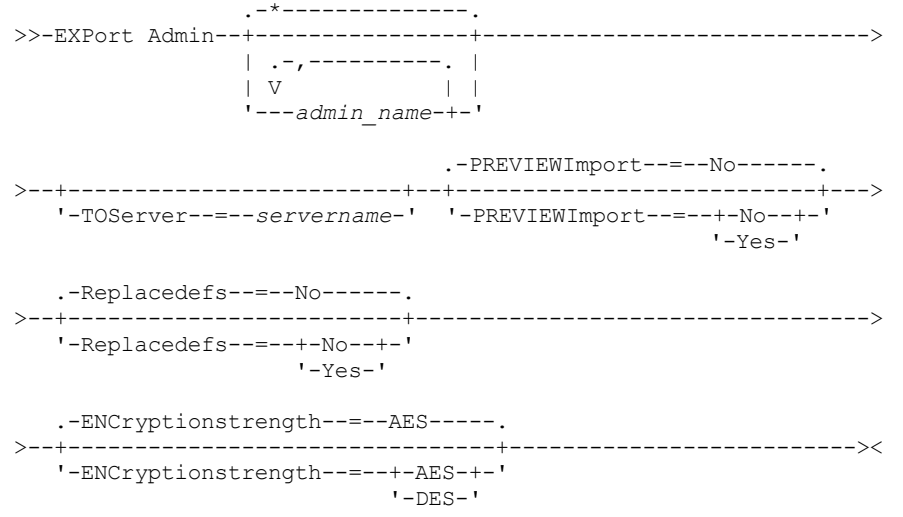

パラメーター

admin\_name

情報をエクスポートする管理者を指定します。 このパラメーターはオプションです。デフォルトはすべての管理者です。

このリストの項目は、間にスペースを入れずに コンマで区切ってください。ワイルドカード文字を使用して名前を指定す ることができます。

**TOServer** 

インポートを素早く実⾏するために、ネットワークを超えてエクスポート・データを直接送信するときの送信先となるサー バーの名前を指定します。

重要: ターゲット・サーバーは、DEFINE SERVER コマンドにより、発信元のサーバー上で定義する必要があります。 EXPORT コマンドを出す管理者を定義する場合は、同じ管理者名と同じパスワードを使用して定義する必要があります。さ らに、この管理者はターゲット・サーバーのシステム権限を所有している必要があります。

TOSERVER を指定したとき、 DEVCLASS、 VOLUMENAMES、 SCRATCH、 USEDVOLUMELIST、 PREVIEW の各パラメータ ーは指定できません。

PREVIEWImport

実際にデータを移動せずに、転送されるデータの量を表示する かどうかを指定します。 この情報を使用して、ターゲッ ト・サーバーに必要な ストレージ・プール・スペースの量を判断することができます。 デフォルト値は NO です。 有効な値は次のとおりです。

Yes

ターゲット・サーバー上でのインポート操作の結果を、データをインポートしないでプレビューすることを指定しま す。 情報は、サーバー・コンソールおよび活動記録ログに報告されます。

No

ターゲット・サーバー上へデータをインポートするときに、結果をプレビューしないことを指定します。

Replacedefs

サーバー上の (ファイル・データではなく) 定義を置き換えるかどうかを指定します。 デフォルト値は NO です。

有効な値は次のとおりです。

Yes

インポート対象の定義と同じ名前を持つ定義がターゲット・サーバー上に存在する場合、サーバー上で定義を置き換 えることを指定します。

No

インポートした定義と、ターゲット・サーバー上で定義済みの定義との間に名前の⽭盾があった場合、インポートし た定義をスキップすることを指定します。

ENCryptionstrength

管理レコードおよびノード・レコードをエクスポートする時にパスワードを暗号化するために使用するアルゴリズムを示し ます。 このパラメーターはオプションです。デフォルト値は AES です。 AES をサポートしないサーバーにエクスポートす る場合、DES を指定してください。 次のいずれかの値を指定することができます。

AES

DES

拡張暗号化規格を指定します。

データ暗号化規格を指定します。

### 例**:** ターゲット・サーバーへの管理者定義のエクスポート

すべての管理者定義を、OTHERSERVER と定義されているターゲット・サーバーにエクスポートします。ターゲット・サーバー上 でのインポート操作をプレビューします。次のコマンドを出します。

export admin \* toserver=otherserver previewimport=yes

ターゲット・サーバーである OTHERSERVER からインポート操作を表⽰するには、次のコマンドを発⾏します。

query process

# **EXPORT NODE (**クライアント・ノード情報のエクスポート**)**

このコマンドは、クライアント・ノードの定義またはファイル・データを順次メディアにエクスポートする場合、または即時イン ポートのために別のサーバーに直接エクスポートする場合に使用します。

重要: 管理者またはノードをエクスポートするコマンドについては、認証⽅式を検討する必要があります。 IBM Spectrum Protect™ サーバーは、LDAP ディレクトリー・サーバーで認証されるノードまたは管理者のパスワードをエクスポートまたはイン ポートすることはできません。 現行認証方式が LDAP ディレクトリー・サーバーを使用していて、パスワードがまだそのサーバー によって同期されていない場合、パスワードの更新が必要です。 EXPORT コマンドを実⾏してから、UPDATE ADMIN コマンドま たは UPDATE NODE コマンドを実⾏してパスワードを設定してください。 以下の情報が各クライアント・ノード定義に含まれています。

- ユーザー ID、パスワード、および連絡先情報
- クライアントの割り当て済みポリシー・ドメインの名前
- ファイル圧縮状況
- ユーザーに、サーバー・ストレージからバックアップ・ファイルまたはアーカイブ対象ファイルを削除する権限があるかど うか
- クライアント・ノード ID がサーバー・アクセスからロックされるかどうか

オプションとして、次の項⽬をエクスポートすることもできます。

- ファイル・スペース定義
- バックアップされたファイル、アーカイブされたファイル、および IBM Spectrum Protect for Space Management クライア ントによってマイグレーションされたファイル。
- エクスポートされるファイル・スペースに関するアクセス許可情報。
- 削除保留状況にあるアーカイブ・データ (保留状況は維持されます)。アーカイブ・データをインポートすると、その削除保 留状態は維持されます。

LDAP ディレクトリー・サーバーを使用してパスワードを認証する場合、エクスポート先のサーバーはすべて LDAP パスワード用 に構成する必要があります。LDAP ディレクトリー・サーバーで認証されるノードからエクスポートされるノード・データは、タ ーゲット・サーバーが正しく構成されていないとアクセスできません。ターゲット・サーバーが構成されていない場合も、LDAP ノードからのエクスポート・データはエクスポート可能です。しかし、そのデータにアクセスするためには、LDAP を使⽤するよ うにターゲット・サーバーを構成することが必要です。

エクスポート機能には以下の制約事項が適用されます。

- 後のバージョンおよびリリースから前のバージョンおよびリリースへのエクスポート操作はサポートされていません。
- バージョンとリリースが同じであっても、フィックスパックが異なるサーバー間のエクスポート操作は失敗する場合があり ます。例えば、V7.1.3 サーバーから V7.1.1 以前のサーバーにエクスポートすることはできません。
- 保存保護を有効にしたサーバーからエクスポートされたデータを別のサーバーにインポートした場合、そのデータの保存保 護はなくなります。
- エクスポート処理では、Network Attached Storage (NAS) タイプのノードは除外されます。
- Centera 装置クラスへのデータのエクスポートまたは Centera 装置クラスからのデータのインポートはサポートされていま せん。 ただし、Centera ストレージ・プールに保管されてい るファイルをエクスポートしたり、インポートする必要がある ファイルを Centera ストレージ装置に保管することはできます。
- EXPORT NODE コマンドおよび EXPORT SERVER コマンドでは、ALLOWSHREDDABLE パラメーターを YES の値に設定して 明示的に許可しない限り、断片化プールからデータをエクスポートされません。この値が指定されており、エクスポートさ れたデータに断⽚化プールのデータが含まれている場合、そのデータを断⽚化することはできません。 エクスポート操作 に断片化プールのデータが含まれていても、警告は発行されません。
- 別の IBM Spectrum Protect サーバーへの以下のタイプのクライアント・データの増分エクスポートまたは増分インポート はサポートされていません。
	- フルバックアップと増分バックアップを定期的に行って増分を別のサーバーに転送する必要がある ⅤMware バックア ップ
	- フルバックアップと差分バックアップを定期的に⾏って増分を別のサーバーに転送する必要があるバックアップ・グ ループ
	- 定期的に増分を別のサーバーに転送する Windows システム状態データ

ターゲット上の新規ファイル・システムへのこのデータのフル・エクスポートまたはフル・インポートは、データを含むフ ァイル・スペース全体のエクスポートによってサポートされています。エクスポートでは、パラメーターの FILEDATA=ALLACTIVE、FROMDATE、TODATE、または MERGEFILESPACES を使用してはなりません。

2 つのサーバー間でこのタイプのクライアント・データの増分を転送するには、ノード複製を使用するのが最適です。

制約事項: IBM Spectrum Protect サーバーは、エクスポート、インポート、およびノード複製の操作時にコード・ページを変換し ません。各サーバーが別々のロケールで実行されている場合は、データベースまたはシステム出力内の一部の情報が読めないこと があります。 例えば、管理者とクライアント・ノードの連絡先情報、およびポリシー・ドメインの説明に、無効⽂字が表⽰される ことがあります。 サーバー文字セットで保管された、拡張 ASCII 文字を含むフィールドが影響を受ける可能性があります。 問題 を解決するには、インポートまたはノード複製の操作後に、 適切な UPDATE コマンドを使用してフィールドを更新します。この サーバーの制限は、クライアント・データに影響を及ぼしません。エクスポート、インポート、または複製されたクライアント・ データは、すべてリストア、リトリーブ、および再呼び出しできます。

EXPORT NODE コマンドは、CANCEL PROCESS コマンドで取り消すことのできるバックグラウンド・プロセスを生成します。ノー ド情報を順次メディアにエクスポートし、バックグラウンド・プロセスが取り消された場合、エクスポートされたデータの入った 順次メディアは不完全なものとなるので、データのインポートには使用しないでください。サーバー間エクスポートのバックグラ ウンド・プロセスが取り消された場合、⼀部分のみのインポートが⾏われることがあります。ターゲット・サーバー上にインポー トされたデータを評価して、インポート済みのデータを保持するか削除するかを決定します。 インポート・メッセージを詳細に検 討します。バックグラウンド・プロセスに関する情報を 表⽰するには、QUERY PROCESS コマンドを発⾏します。

実行中および中断状態のサーバー間エクスポート操作に関する情報を表示するには、QUERY EXPORT コマンドを発行します。 OUERY EXPORT コマンドは、中断されているか、その可能性のあるエクスポートの情報のみを表示します。中断され、その後再 始動される可能性のあるエクスポート操作は、FILEDATA の値が NONE 以外のサーバー間エクスポートです。 QUERY ACTLOG コ マンドを発⾏してエクスポート操作の状況を表⽰することができます。

結果が予測不能であるため、EXPORT NODE コマンドを出したときには、満了処理、マイグレーション、バックアップ、およびア ーカイブは実⾏しないようにしてください。

ユニコードをサポートするクライアントを持つサーバーの場合には、ユーザーによって⼊⼒されたファイル・スペース名をサーバ ーで変換するか、あるいは以下のいずれかのパラメーターを使⽤することができます。

- FSID
- UNIFILESPACE

EXPORT NODE コマンドには、2 つの形式があります。ネットワーク上の別のサーバーに直接エクスポートする場合と、順次メデ ィアにエクスポートする場合です。各形式の構⽂およびパラメーターは、別々に定義されています。

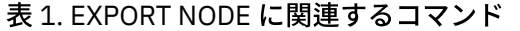

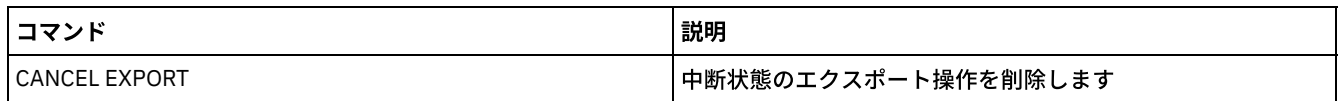

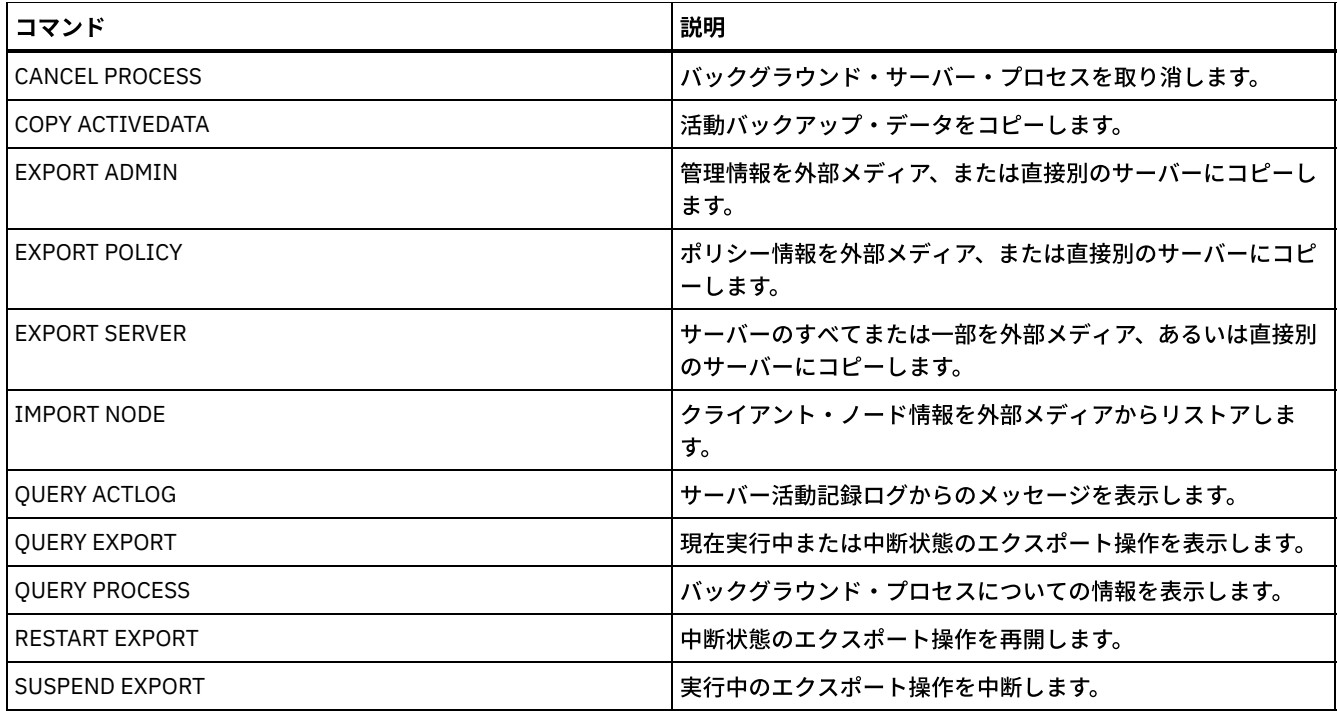

- EXPORT NODE ([順次メディアへのノード定義のエクスポート](#page-1414-0)) ノード定義またはファイル・データをサーバーから順次メディアへエクスポートし、後で別のサーバーへインポートするこ とができます。
- EXPORT NODE ([ノードの定義またはファイル・データの別のサーバーへの直接エクスポート](#page-1422-0)) このコマンドは、クライアント・ノードの定義またはファイル・データを、即時インポートのために直接別のサーバーへエ クスポートする場合に使⽤します。

# <span id="page-1414-0"></span>**EXPORT NODE (**順次メディアへのノード定義のエクスポート**)**

ノード定義またはファイル・データをサーバーから順次メディアへエクスポートし、後で別のサーバーへインポートすることがで きます。

## 特権クラス

このコマンドを発⾏するには、システム特権が必要です。

### 構⽂

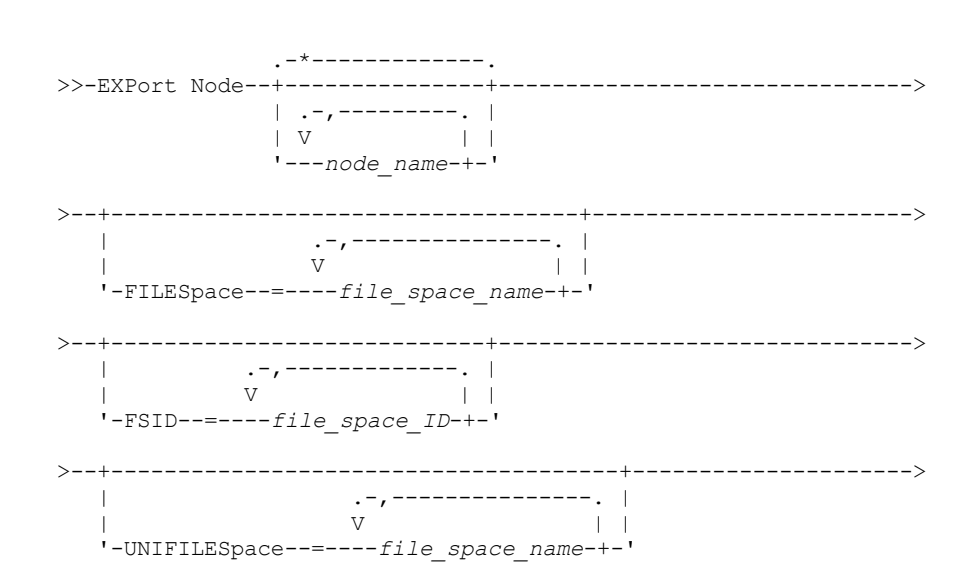

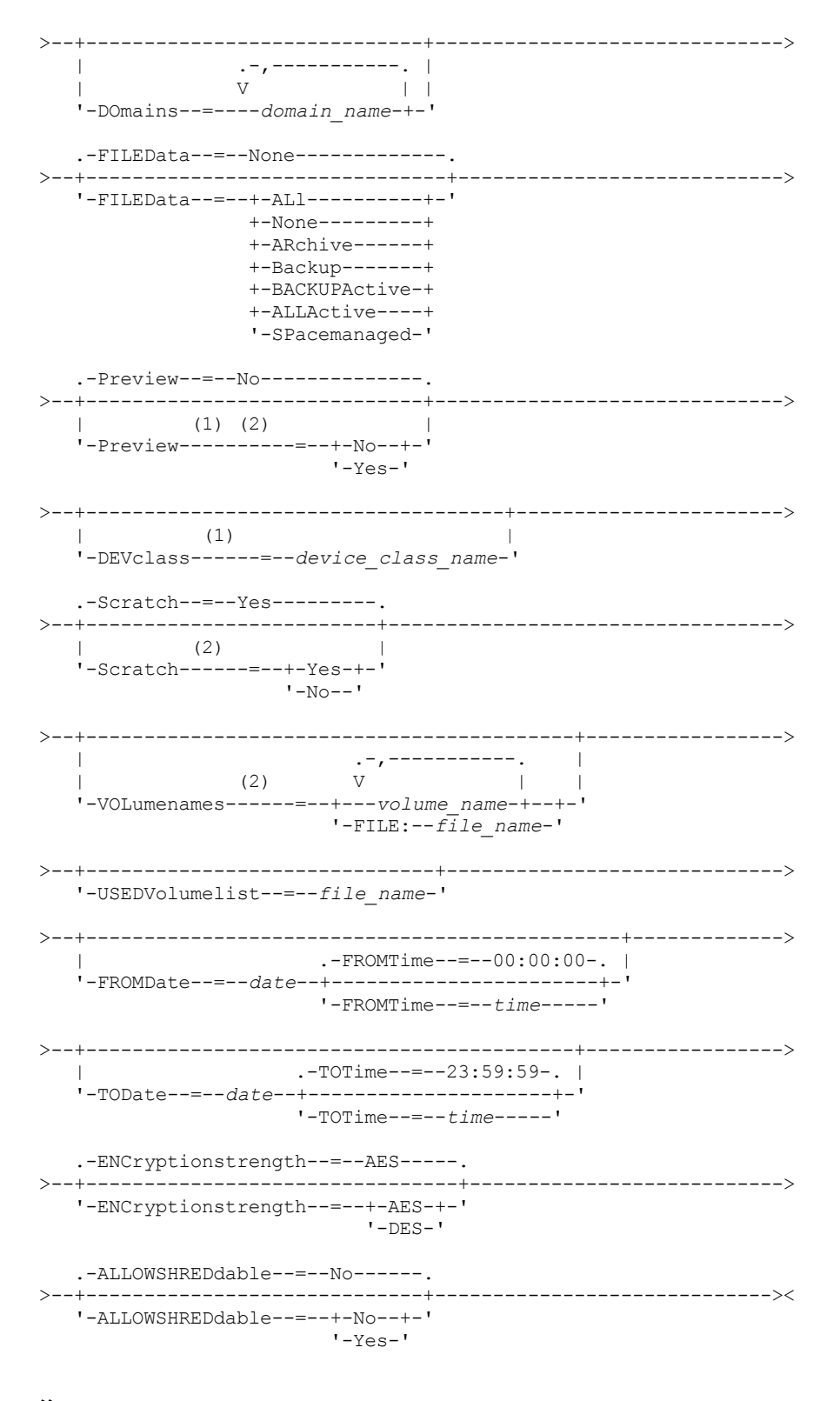

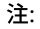

1. PREVIEW=NO の場合、装置クラスを指定する必要があります。 2. PREVIEW=NO かつ SCRATCH=NO であれば、1 つ以上のボリュームを指定する必要があります。

### パラメーター

node\_name

情報をエクスポートするクライアント・ノード名を指定します。 このパラメーターはオプションです。複数の名前は、名前 と名前の間にスペースを入れずに、コンマで区切って指定します。ワイルドカード文字を使用して名前を指定することがで

きます。⼊⼒するノードごとに、ファイル・スペース、FSID、 およびユニコード対応のリストにあるすべてのファイル・ スペースが検索されます。

制約事項: ワイルドカード文字を使用してノード・パターン名を指定すると、サーバーはデータベース内のいずれのエント リーにも⼀致しないノード名またはパターンを通知しなくなります。活動記録ログの要約統計を調べて、意図したノー ドが すべてエクスポートされたかどうかを確認してください。

#### FILESpace

データをエクスポートするファイル・スペースを指定します。このパラメーターはオプションです。複数の名前は、名前と 名前の間にスペースを⼊れずに、コンマで区切って指定します。ワイルドカード⽂字を使⽤して名前を指定することができ ます。

制約事項: ファイル・スペースが指定された場合、Unicode が有効にされたファイル・スペースはエクスポートされませ ん。

FSID

ファイル・スペースをそのファイル・スペース ID (FSID) を使用して指定します。サーバーはエクスポートするファイル・ スペースを見つけるのに FSID を使用します。 ファイル・スペースの FSID を見つけるには、OUERY FILESPACE コマンドを 使用します。複数のファイル・スペース ID は、名前と名前の間にスペースを入れずに、コンマで区切って指定します。こ のパラメーターはオプションです。

### UNIFILESpace

サーバーで認識されているファイル・スペースをユニコード使⽤可能として指定します。 サーバーは、エクスポートするフ ァイル・スペースを⾒つけるために、⼊⼒された名前をサーバーのコード・ページから UTF-8 コード・ページに変換しま す。変換が正常終了するかどうかは、名前の実際の⽂字とサーバーのコード・ページによって決まります。複数の名前は、 名前と名前の間にスペースを入れずに、コンマで区切って指定します。ワイルドカード文字を使用して名前を指定すること ができます。このパラメーターはオプションです。

DOmains

ノードのエクスポート元のポリシー・ドメインを指定します。このパラメーターはオプションです。複数の名前は、名前と 名前の間にスペースを⼊れずに、コンマで区切って指定します。ドメインを指定した場合に、ノードは、それが指定された ドメインに属するノードであった場合にのみエクスポートされます。ワイルドカード⽂字を使⽤して名前を指定することが できます。

#### FILEData

サーバーにエクスポートされているすべてのノードに関してエクスポートされるファイルのタイプを指定します。このパラ メーターはオプションです。デフォルト値は NONE です。

注: グループ・データが含まれるノードをエクスポートする場合、ターゲット・オブジェクトの一部ではないデータがエク スポートされる可能性があります。グループ・データの例としては、仮想マシン・データまたはシステム状態バックアッ プ・データなどがあります。例えば、FROMDATE または TODATE パラメーターの指定時に FILEDATA=BACKUPACTIVE とな っている場合、⾮アクティブなバックアップ・データが含まれる可能性があります。データの増分バックアップ処理によっ て、フィルタリング基準に合わない余分なファイルがエクスポートされる可能性があります。

順次メディアにエクスポートする場合、 ファイル・データで使⽤される装置クラスは、ストレージ・プールの装置クラス によって決まります。このコマンドに指定されている装置クラスが同じ場合は、ノード情報をエクスポートするために 2 つ のドライブが必要です。装置クラスのマウント・リミットは、少なくとも 2 になっていなければなりません。

重要: TYPE=SERVER として登録されたクライアント・ノードをエクスポートする場合には、ALL、ARCHIVE、または ALLACTIVE を指定します。

次の説明は、活動 および非活動 バックアップ・ファイル・バージョンについてのものです。活動バックアップ・ファイ ル・バージョンは、 クライアント・ワークステーション上にまだ存在しているファイルの最新バックアップ・バージョン です。その他のバックアップ・ファイル・バージョンはすべて、⾮活動コピーと呼ばれます。このパラメーターは以下の値 をサポートします。

ALl

サーバーは、ファイルのすべてのバックアップ・バージョン、すべてのアーカイブ・ファイル、および IBM Spectrum Protect™ for Space Management クライアントによってマイグレーションされたすべてのファイルをエク スポートします。

None

サーバーは、いずれのファイルもエクスポートせず、ノード定義だけをエクスポートします。

ARchive

```
サーバーは、アーカイブ対象ファイルのみをエクスポートします。
```
Backup

サーバーは、活動バージョンであれ⾮活動バージョンであれ、バックアップ・バージョンだけをエクスポートしま す。 BACKUPActive

サーバーは、アクティブ・バックアップ・バージョンだけをエクスポートします。これらの 活動バックアップ・バー ジョンは、EXPORT コマンドが実⾏されたときの IBM Spectrum Protect データベース内の 活動バージョンです。 ALLActive

サーバーは、ファイルのすべての活動バックアップ・バージョン、すべてのアーカイブ・ファイル、および IBM Spectrum Protect for Space Management クライアントによってマイグレーションされたすべてのファイルをエクス ポートします。 活動 バックアップ・バージョンは、EXPORT コマンドが実⾏されたときの IBM Spectrum Protect デ ータベース内の 活動バージョンです。

SPacemanaged

サーバーは、IBM Spectrum Protect for Space Management クライアントによってマイグレーションされたファイル のみをエクスポートします。

#### Preview

情報をエクスポートせずに、エクスポート操作の結果をプレビューするかどうかを指定します。このパラメーターを使用し て、転送されるデータのバイト数をプレビューし、必要になるボリューム数を判別することができます。このパラメーター は以下の値をサポートします。

No

ノードの情報をエクスポートすべきことを指定します。 この値を指定する場合は、装置クラスも指定する必要があり ます。

Yes

操作をプレビューするだけで実⾏しないことを指定します。情報は、サーバー・コンソールおよび活動記録ログに報 告されます。この値を指定した場合、装置クラスを指定する必要はありません。

このパラメーターはオプションです。デフォルト値は NO です。

#### DEVclass

エクスポート・データを書き込む装置クラスを指定します。 PREVIEW=NO を指定した場合、このパラメーターは必須で す。

DISK、NAS、または CENTERA 装置クラスは指定できません。

エクスポートの実行時に、 この装置クラスのすべてのドライブが使用中である場合、IBM Spectrum Protect は優先順位の 低い操作を取り消して、ドライブを使⽤できるようにします。

ヒント: 装置タイプが SERVER である装置クラスを指定すると、別のサーバー上のストレージ ・プールにデータをエクスポ ートすることができます。

**Scratch** 

スクラッチ・ボリュームを使用できるかどうかを指定します。 デフォルト値は YES です。 次のいずれかの値を指定するこ とができます。

Yes

スクラッチ・ボリュームがエクスポートに使⽤できることを指定します。 ボリュームのリストも指定した場合は、ス クラッチ・ボリュームが使⽤されるのは、指定の ボリューム上のスペースが不⾜している場合だけです。

No

エクスポートにスクラッチ・ボリュームを使⽤できないことを指定します。 PREVIEW=YES を指定してこのコマンド を実⾏ すると、ボリュームがいくつ必要になるかを判別することができます。

#### VOLumenames

エクスポートされたデータを入れるために使用するボリュームを指定します。 SCRATCH=NO および PREVIEW=NO を指定 していない場合、このパラメーターはオプションです。ボリューム名を指定しないと、スクラッチ・ボリュームが使⽤され ます。

次のいずれかの値を指定することができます。

volume\_name

ボリューム名を指定します。複数のボリュームを指定するには、名前をコンマで区切り、間にスペースを入れないで 入力します。

FILE:file\_name

ボリュームのリストが⼊っているファイルの名前を指定します。 ファイル内では、各ボリューム名は別々の⾏に指定 する必要があります。 ブランク行とアスタリスクで始まっている注釈行は無視されます。

以下の装置タイプに関連したボリュームを指定する場合は、以下の命名規則を使用します。

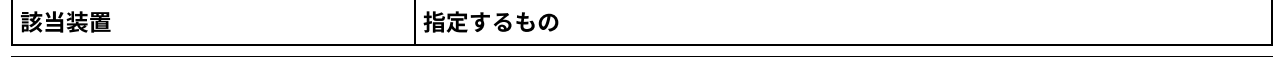

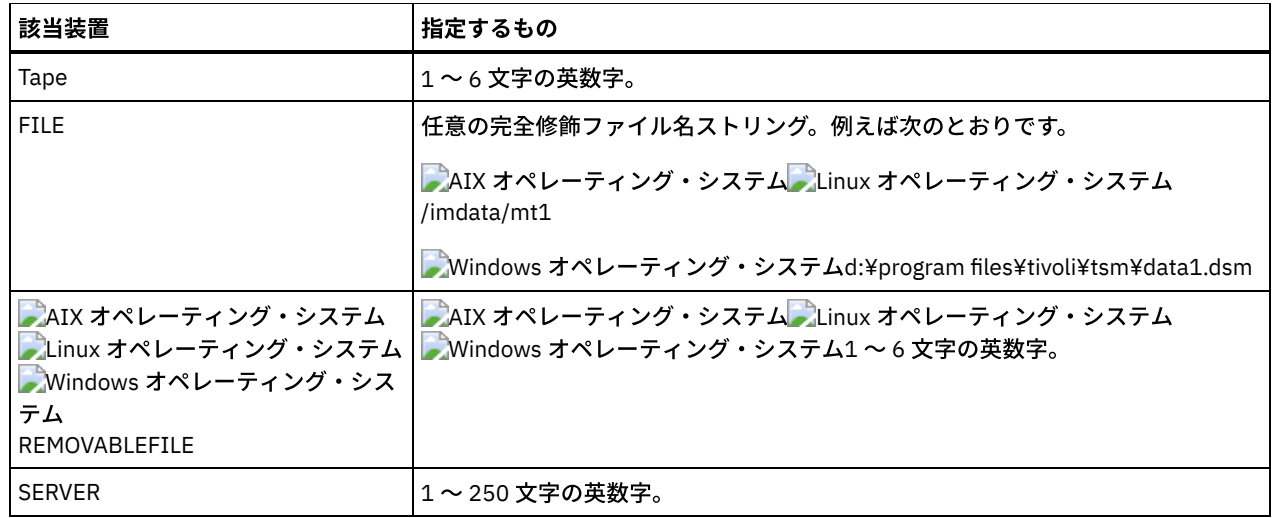

USEDVolumelist

エクスポート操作で使⽤されるボリュームのリストが保管されるファイルを指定します。 このパラメーターはオプションで す。

このファイルはインポート操作で使用できます。 このファイルには注釈行が含まれ、注釈行にはエクスポートが実行され た日付と時刻、およびエクスポートを作成するために発行されたコマンドが示されます。

重要: 既存ファイルを指定すると、そのファイルは上書きされます。

FROMDate

エクスポートの対象となるファイルがサーバーに格納された⽇付のうち、最も古い⽇付を指定します。 指定の⽇付より前に サーバーに格納されたファイルは エクスポートされません。 このパラメーターは、クライアント・ファイルのデータにの み適⽤されます。 このパラメーターは、エクスポートされる可能性のあるほかの情報 (例えばポリシー) に影響を与えませ ん。 FILEDATA パラメーターを NONE に設定すると、IBM Spectrum Protect は FROMDATE パラメーターを無視します。 ディレクトリー処理: FROMDATE パラメーターは、ディレクトリーには適用されません。 ディレクトリーが指定された日付 範囲内にバックアップされなかった場合でも、ファイル・スペース内のすべてのディレクトリーが処理されます。 重要: エクスポートしているノード上にグループ・データがある場合は、指定された FROMDATE および FROMTIME より前 にバックアップされたデータもエクスポートすることができます。ノード上のグループ・データには、例えば、仮想マシ ン・データまたはシステム状態バックアップ・データなどがあります。このエクスポートは、データの増分バックアップ処 理の結果です。バックアップ・データの整合したイメージが存在するように、増分バックアップ処理で、フィルター基準を 満たさない追加ファイルがエクスポートされる場合があります。

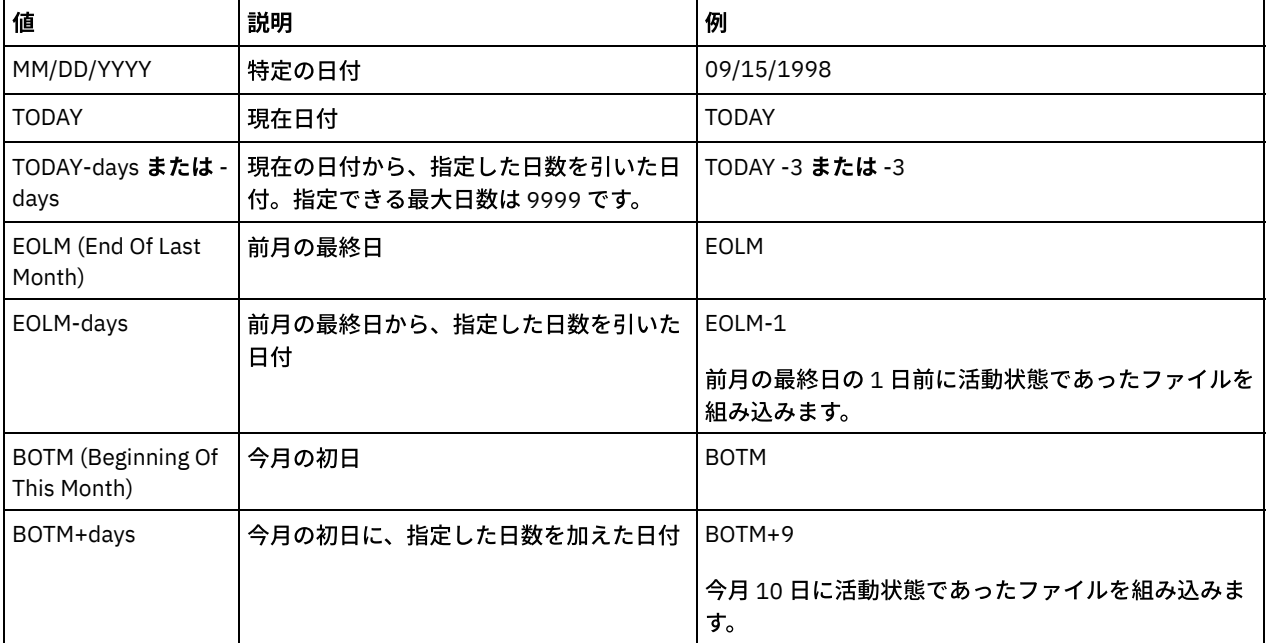

日付を指定するには、 以下のいずれかの値を使用してください。

このパラメーターを指定しないと、IBM Spectrum Protect は、TODATE パラメーターの前に保管され、FILEDATA パラメー ターで限定されたすべてのオブジェクトをエクスポートします。TODATE パラメーターを指定しないと、 FILEDATA パラメ ーターで限定されたすべてのデータがエクスポートされます。

サーバー間エクスポート操作が相対的な FROMDATE (例えば TODAY-1) を使用した場合は、後日その操作が再始動されたと きにも、再始動されたプロセスは元の操作中に使⽤された⽇付を使⽤します。 例えば、サーバー間エクスポート操作が 07/04/2009 に開始され、FROMDATE が「TODAY-1」と指定されている場合、ファイルの選択に使用される日付は 07/03/2009 となります。 この同じエクスポート操作が中断され、10 ⽇後 (07/14/2009) に再始動された場合、ファイルの 選択に使用される日付はまだ 07/03/2009 です。 このため、エクスポート操作全体で、エクスポートするファイルの選択時 に必ず同じカットオフ⽇付が使⽤されます。

#### TODate

サーバーからエクスポートされるファイルの最も遅い日付を指定します。 TODATE 値より遅い日付にサーバーに保管された ファイルはエクスポートされません。 TODATE は、クライアント・ファイル・データにのみ適⽤され、エクスポートされて いる他の情報 (ポリシーなど) に影響を与えません。

- FILEDATA パラメーターを NONE に設定すると、IBM Spectrum Protect は TODATE パラメーターを無視します。
- TODATE パラメーターが TOTIME パラメーターなしで指定された場合、サーバーは TODATE パラメーターで指定され た日付以前に挿入されたすべてのオブジェクトをエクスポートします。
- FROMDATE パラメーターを指定する場合、TODATE の値は FROMDATE 値以降でなければなりません。TODATE と FROMDATE が等しい場合、TOTIME パラメーターは FROMTIME パラメーターより後でなければなりません。
- TODATE パラメーターは、ディレクトリーには適用されません。ディレクトリーが指定された日付範囲内にバックア ップされなかった場合でも、ファイル・スペース内のすべてのディレクトリーが処理されます。

重要: エクスポートしているノード上にグループ・データがある場合は、TODATE または TOTIME パラメーターの後にバッ クアップされたデータをエクスポートすることができます。グループ・データの例としては、仮想マシン・データまたはシ ステム状態バックアップ・データなどがあります。バックアップ・データの整合したイメージが存在するように、増分バッ クアップ処理で、フィルター基準を満たさない追加ファイルがエクスポートされる場合があります。

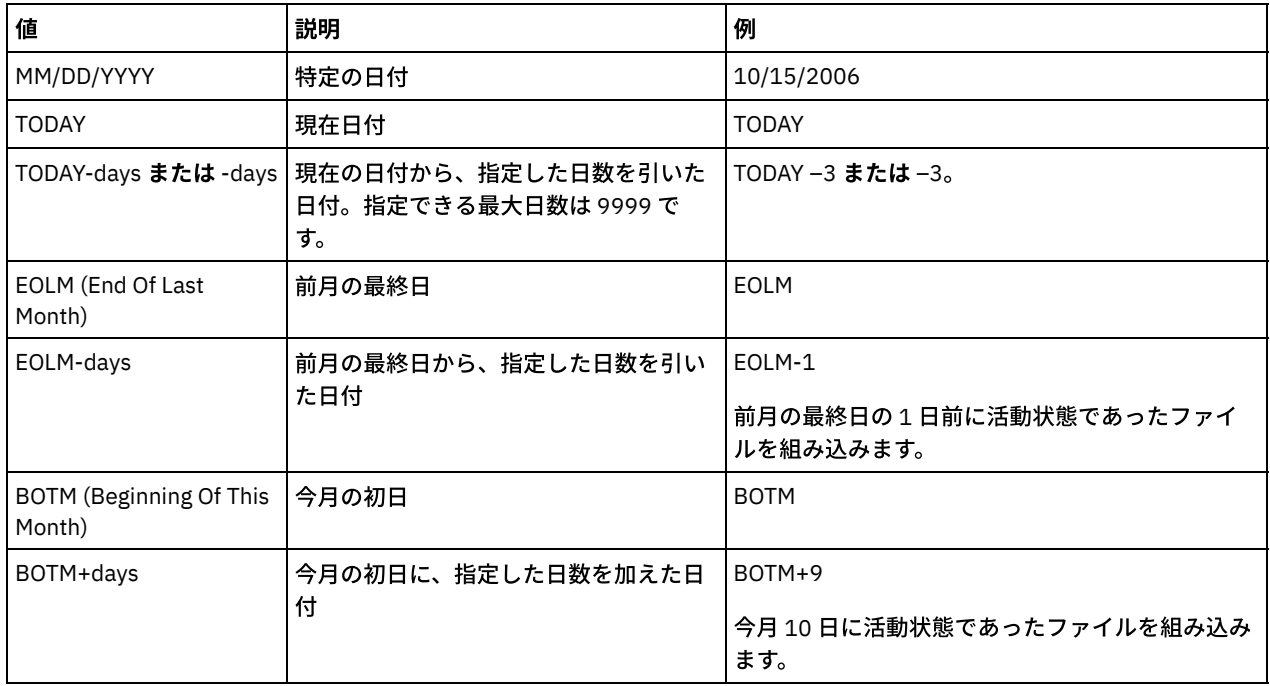

日付を指定するには、 以下のいずれかの値を使用してください。

サーバー間エクスポート操作が相対的な TODATE (例えば TODAY-1) を使用した場合は、後日その操作が再始動されたとき にも、再始動されたプロセスは元の操作中に使用された日付を使用します。例えば、サーバー間エクスポート操作が 07/04/2009 に開始され、TODATE が「TODAY-1」と指定されている場合、ファイルの選択に使用される日付は 07/03/2009 となります。この同じエクスポート操作が中断され、10 ⽇後 (07/14/2009) に再始動された場合、ファイルの 選択に使用される日付はまだ 07/03/2009 です。このため、エクスポート操作全体で、エクスポートするファイルの選択時 に必ず同じカットオフ⽇付が使⽤されます。

### FROMTime

エクスポートの対象となるオブジェクトがサーバーに格納された時刻のうち、最も古い時刻を指定します。 FROMTIME パ ラメーターを指定するときは、FROMDATE パラメーターも指定する必要があります。 このパラメーターは、クライアン

ト・ファイルのデータにのみ適⽤されます。 このパラメーターは、エクスポートされる可能性のあるほかの情報 (例えばポ リシー) に影響を与えません。 指定された時刻と⽇付より前にサーバーに格納されたオブジェクトは、エクスポートされま せん。 FILEDATA パラメーターを NONE に設定すると、IBM Spectrum Protect は FROMTIME パラメーターを無視します。 重要: エクスポートしているノード上にグループ・データがある場合は、指定された FROMDATE および FROMTIME より前 にバックアップされたデータもエクスポートすることができます。ノード上のグループ・データの例としては、仮想マシ ン・データまたはシステム状態バックアップ・データがあります。このエクスポートは、データの増分バックアップ処理の 結果です。バックアップ・データの整合したイメージが存在するように、増分バックアップ処理で、フィルター基準を満た さない追加ファイルがエクスポートされる場合があります。

FROMDATE パラメーターと組み合わせて指定する場合、 このパラメーターのデフォルト値は真夜中 (00:00:00) です。

値 説明 例 HH:MM:SS 特定時刻 10:30:08 NOW |現在時刻 | NOW | NOW | NOW | NOW | NOW | NOW | NOW | NOW | NOW | NOW | NOW | NOW NOW+HH:MM または 現在の時刻に、指定した時間数と分数を加 +HH:MM えた時刻。 FROMTIME+ は、今⽇より前の FROMDATE を指定した場合のみ使用できま す。 NOW+02:00 または +02:00。 このコマンドを 5:00 に、FROMTIME=NOW+02:00 ま たは FROMTIME=+02:00 を指定して出した場合、エ クスポート操作には、指定した FROMDATE の 7:00 よ り後にサーバーに入れられたファイルのみが入りま す。 NOW-HH:MM **または|**現在の時刻から、指定した時間数と分数を -HH:MM 引いた時刻 NOW -02:00 または -02:00. FROMTIME=NOW-02:00 または FROMTIME=-2:00 を 指定してこのコマンドを 5:00 に発⾏した場合、エク スポートには 3:00 より後にサーバーに置かれたファ イルのみが含まれます。

時刻を指定するには、 以下のいずれかの値を使⽤してください。

TOTime

エクスポートの対象となるオブジェクトがサーバーに保管された最も新しい日付を指定します。 TOTIME パラメーターを使 用するには、TODATE パラメーターを指定する必要があります。 TOTIME は、クライアント・ファイル・データにのみ適用 され、エクスポートされる他の情報 (ポリシーなど) に影響を与えません。 FILEDATA パラメーターを NONE に設定すると、 IBM Spectrum Protect は TOTIME パラメーターを無視します。

TODATE パラメーターと組み合わせて指定する場合、 このパラメーターのデフォルト値は、真夜中から 1 秒マイナスした値 (23:59:59) です。

重要: TOTIME および TODATE パラメーターの値は、FROMDATE および FROMTIME 値より後でなければなりません。 時刻を指定するには、 以下のいずれかの値を使⽤してください。

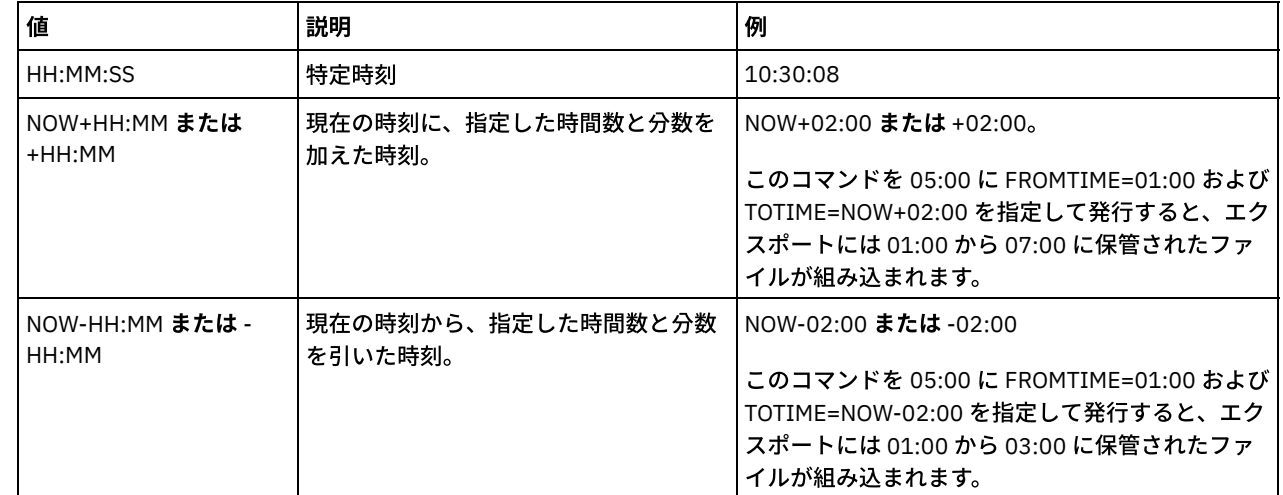

ENCryptionstrength

管理レコードおよびノード・レコードをエクスポートする時にパスワードを暗号化するために使用するアルゴリズムを示し ます。 このパラメーターはオプションです。デフォルト値は AES です。 AES をサポートしないサーバーにエクスポートす る場合、DES を指定してください。 次のいずれかの値を指定することができます。

AES

拡張暗号化規格を指定します。

DES

データ暗号化規格を指定します。

ALLOWSHREDdable

断片化を実行するストレージ・プールのデータをエクスポートするかどうかを指定します。このパラメーターは以下の値を サポートします。

No

断⽚化を実⾏するストレージ・プールからのデータをエクスポートしないことを指定します。

Yes

断片化を実行するストレージ・プールからのデータをエクスポートできることを指定します。エクスポート・メディ ア上のデータは断⽚化されません。

このパラメーターはオプションです。デフォルト値は NO です。

### 例**:** クライアント・ノード情報の特定のテープ・ボリュームへのエクスポート

クライアント・ノード情報を、サーバーからテープ・ボリューム TAPE01、TAPE02、および TAPE03 にエクスポートします。これ らのテープ・ボリュームが MENU1 装置クラスに割り当てられた装置によって 使用されることを指定します。

export node devclass=menu1 volumenames=tape01, tape02, tape03

### 例**: FSID** を使⽤したクライアント・ノード情報のエクスポート

サーバーから、FSID を使⽤して、クライアント・ノード JOE のファイル・データの活動バックアップ・バージョンをテープ・ボ リューム TAPE01 にエクスポートします。FSID を判別するには、最初に QUERY FILESPACE コマンドを出してください。

1. FSID を判別するには、QUERY FILESPACE コマンドを出してください。

query filespace joe

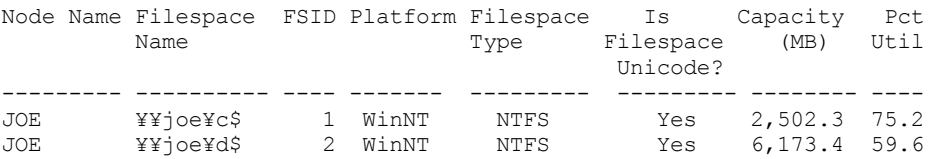

2. ファイル・データの活動バックアップ・バージョンをエクスポートし、テープ・ボリュームが、MENU1 装置クラスに割り 当てられた装置によって使⽤されることを指定します。

export node joe fsid=1,2 filedata=backupactive devclass=menu1 volumenames=tape01

## 例**:** ファイルにリストされているテープ・ボリュームへのクライアント・ノード情報のエクスポー ト

サーバーにおいて、以下のファイルにリストされているテープ・ボリュームへ、クライアント・ノード情報をエクスポートしま す。

- ■AIX オペレーティング・システム■Linux オペレーティング・システムTAPEVOL
- Windows オペレーティング・システムTAPEVOL.DATA

ファイルには次の⾏が含まれます。

TAPE01 TAPE02 TAPE03

テープ・ボリュームが MENU1 装置クラスに割り当てられた装置によって使用されることを指定します。以下のコマンドを発行し ます。 AIX オペレーティング・システム Linux オペレーティング・システム

export node devclass=menu1 volumenames=file:tapevol

Windows オペレーティング・システム

<span id="page-1422-0"></span>export node devclass=menu1 volumenames=file:tapevol.data

# **EXPORT NODE (**ノードの定義またはファイル・データの別のサーバーへの 直接エクスポート**)**

このコマンドは、クライアント・ノードの定義またはファイル・データを、即時インポートのために直接別のサーバーへエクスポ ートする場合に使⽤します。

重要: タイプ NAS のノードはエクスポートできません。エクスポート処理では、これらのノードは除外されます。

FILEDATA 値が NONE 以外のサーバー間エクスポート操作を中断して、再始動できます。サーバーは、エクスポート操作の状態と 状況を保存して、操作が失敗または中断した時点から再開できるようにします。RESTART EXPORT コマンドを発行することで、エ クスポート操作を後で再開することができます。

重要: 以下のいずれかの条件が検出されると、エクスポート操作は中断されます。

- 実行中のエクスポート操作に対して SUSPEND EXPORT コマンドが発行された
- セグメントの優先使用 エクスポートのために読み取り中のファイルが他の何らかのプロセスによって削除された
- サーバー間エクスポートでの通信エラー
- 使用可能なマウント・ポイントがない
- 必要なボリュームを使用できない
- 入出力エラーが発生した

実行中または中断状態のエクスポート操作に関する情報を表示するには、QUERY EXPORT コマンドを発行します。

エクスポート操作が適格なノードおよびファイル・スペースの定義をターゲット・サーバーに送信する前に失敗した場合は、エク スポート操作を再開できません。新規のエクスポート操作を開始するには、コマンドを再入力する必要があります。

ターゲット・サーバーから QUERY PROCESS コマンドを発⾏して、インポート操作の進⾏をモニターすることができます。QUERY EXPORT コマンドを発行して、すべての再始動可能なサーバー間エクスポート操作をリストします。エクスポート機能に適用され る制約事項のリストについては、EXPORT ADMIN ([管理者情報のエクスポート](#page-1406-0))を参照してください。

### 特権クラス

このコマンドを発⾏するには、システム特権が必要です。

### 構⽂

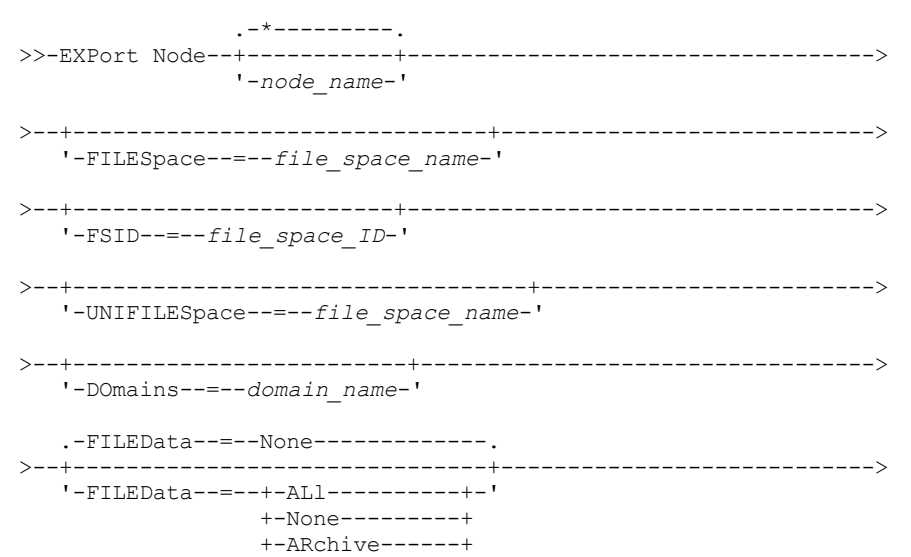

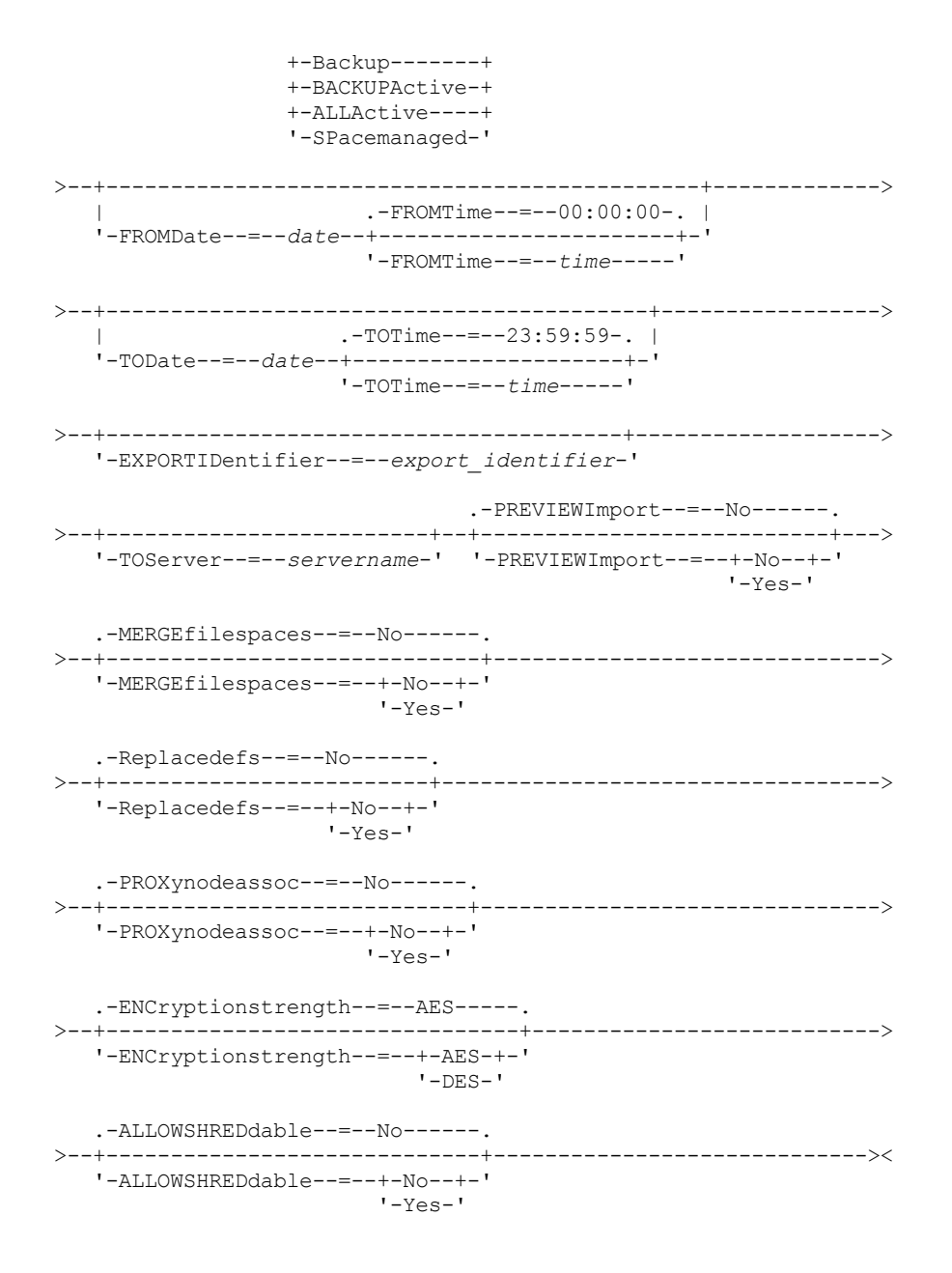

### パラメーター

node\_name

情報をエクスポートするクライアント・ノード名を指定します。 このパラメーターはオプションです。複数の名前は、名前 と名前の間にスペースを入れずに、コンマで区切って指定します。ワイルドカード文字を使用して名前を指定することがで きます。入力するノードごとに、ファイル・スペース、FSID、およびユニコード対応のリストにあるすべてのファイル・ スペースが検索されます。

制約事項: ノード名またはノード・パターンのリストを指定する場合、サーバーは、データベース内のいずれのエントリー にも一致しないノード名またはノード・パターンを報告しません。活動記録ログの要約統計を調べて、意図したノー ドがす べてエクスポートされたかどうかを確認してください。

FILESpace

データをエクスポートするファイル・スペースを指定します。このパラメーターはオプションです。複数の名前は、名前と 名前の間にスペースを入れずに、コンマで区切って指定します。ワイルドカード文字を使用して名前を指定することができ ます。

制約事項: ファイル・スペースが指定された場合、Unicode が有効にされたファイル・スペースはエクスポートされませ ん。

FSID

ファイル・スペースをそのファイル・スペース ID (FSID) を使用して指定します。サーバーはエクスポートするファイル・ スペースを見つけるのに FSID を使用します。 ファイル・スペースの FSID を見つけるには、QUERY FILESPACE コマンドを 使用します。複数のファイル・スペース ID は、名前と名前の間にスペースを入れずに、コンマで区切って指定します。こ のパラメーターはオプションです。

#### UNIFILESpace

ユニコードを使⽤可能にするためにサーバーで認識されているファイル・スペースを指定します。サーバーは、エクスポー トするファイル・スペースを見つけるために、入力された名前をサーバーのコード・ページから UTF-8 コード・ページに 変換します。変換が正常終了するかどうかは、名前の実際の文字とサーバーのコード・ページによって決まります。複数の 名前は、名前と名前の間にスペースを入れずに、コンマで区切って指定します。ワイルドカード文字を使用して名前を指定 することができます。このパラメーターはオプションです。

#### DOmains

ノードのエクスポート元のポリシー・ドメインを指定します。このパラメーターはオプションです。複数の名前は、名前と 名前の間にスペースを⼊れずに、コンマで区切って指定します。ドメインを指定した場合に、IBM Spectrum Protect™ はノ ードが指定されたドメインの 1 つに属する場合にのみ、ノードをエクスポートします。ワイルドカード⽂字を使⽤して名前 を指定することができます。

#### FILEData

すべてのノードにエクスポートするファイルのタイプを指定します。このパラメーターはオプションです。デフォルト値は NONE です。

注: グループ・データが含まれるノードをエクスポートする場合、ターゲット・オブジェクトの一部ではないデータがエク スポートされる可能性があります。グループ・データの例としては、仮想マシン・データまたはシステム状態バックアッ プ・データなどがあります。例えば、FROMDATE または TODATE パラメーターの指定時に FILEDATA=BACKUPACTIVE とな っている場合、⾮アクティブなバックアップ・データが含まれる可能性があります。データの増分バックアップ処理によっ て、フィルタリング基準に合わない余分なファイルがエクスポートされる可能性があります。

順次メディアにエクスポートする場合、ファイル・データで使用される装置クラスは、ストレージ・プールの装置クラスに よって決まります。このコマンドに同じ装置クラスを指定した場合、IBM Spectrum Protect はノード情報のエクスポートに 2 つのドライブを要求します。 装置クラスのマウント・リミットは、少なくとも 2 になっていなければなりません。

重要: TYPE=SERVER として登録済みのクライアント・ノードをエクスポートする場合、ALL、ARCHIVE、 または ALLACTIVE を指定します。

次の説明は、活動および非活動 バックアップ・ファイル・バージョンについてのものです。活動バックアップ・ファイ ル・バージョンは、 クライアント・ワークステーション上にまだ存在しているファイルの最新バックアップ・バージョン です。その他のバックアップ・ファイル・バージョンはすべて、⾮活動コピーと呼ばれます。値は次のとおりです。

#### ALl

サーバーは、ファイルのすべてのバックアップ・バージョン、すべてのアーカイブ・ファイル、および IBM Spectrum Protect for Space Management クライアントによってマイグレーションされるすべてのファイルをエクス ポートします。

#### None

サーバーは、いずれのファイルもエクスポートせず、ノード定義だけをエクスポートします。

ARchive

サーバーは、アーカイブ対象ファイルのみをエクスポートします。

Backup

サーバーは、活動バージョンの場合も⾮活動バージョンの場合も、バックアップ・バージョンのみをエクスポートし ます。

BACKUPActive

サーバーは、アクティブ・バックアップ・バージョンだけをエクスポートします。これらの 活動バックアップ・バー ジョンは、EXPORT コマンドが実⾏されたときの IBM Spectrum Protect データベース内の 活動バージョンです。 ALLActive

サーバーは、ファイルのすべての活動バックアップ・バージョン、すべてのアーカイブ・ファイル、および IBM Spectrum Protect for Space Management クライアントによってマイグレーションされたすべてのファイルをエクス ポートします。 活動 バックアップ・バージョンは、EXPORT コマンドが実⾏されたときの IBM Spectrum Protect デ ータベース内の 活動バージョンです。

#### SPacemanaged

サーバーは、IBM Spectrum Protect for Space Management クライアントによってマイグレーションされたファイル のみをエクスポートします。

FROMDate

エクスポートの対象となるファイルがサーバーに格納された⽇付のうち、最も古い⽇付を指定します。 指定の⽇付より前に サーバーに格納されたファイルは エクスポートされません。 このパラメーターは、クライアント・ファイルのデータにの み適⽤されます。 このパラメーターは、エクスポートされる可能性のあるほかの情報 (例えばポリシー) に影響を与えませ ん。 FILEDATA パラメーターを NONE に設定すると、IBM Spectrum Protect は FROMDATE パラメーターを無視します。

ディレクトリー処理: FROMDATE パラメーターは、ディレクトリーには適用されません。 ディレクトリーが指定された日付 範囲内にバックアップされなかった場合でも、ファイル・スペース内のすべてのディレクトリーが処理されます。

重要: エクスポートしているノード上にグループ・データがある場合は、指定された FROMDATE および FROMTIME より前 にバックアップされたデータもエクスポートすることができます。ノード上のグループ・データには、例えば、仮想マシ ン・データまたはシステム状態バックアップ・データなどがあります。このエクスポートは、データの増分バックアップ処 理の結果です。バックアップ・データの整合したイメージが存在するように、増分バックアップ処理で、フィルター基準を 満たさない追加ファイルがエクスポートされる場合があります。

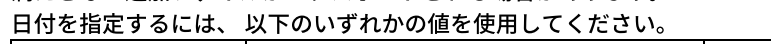

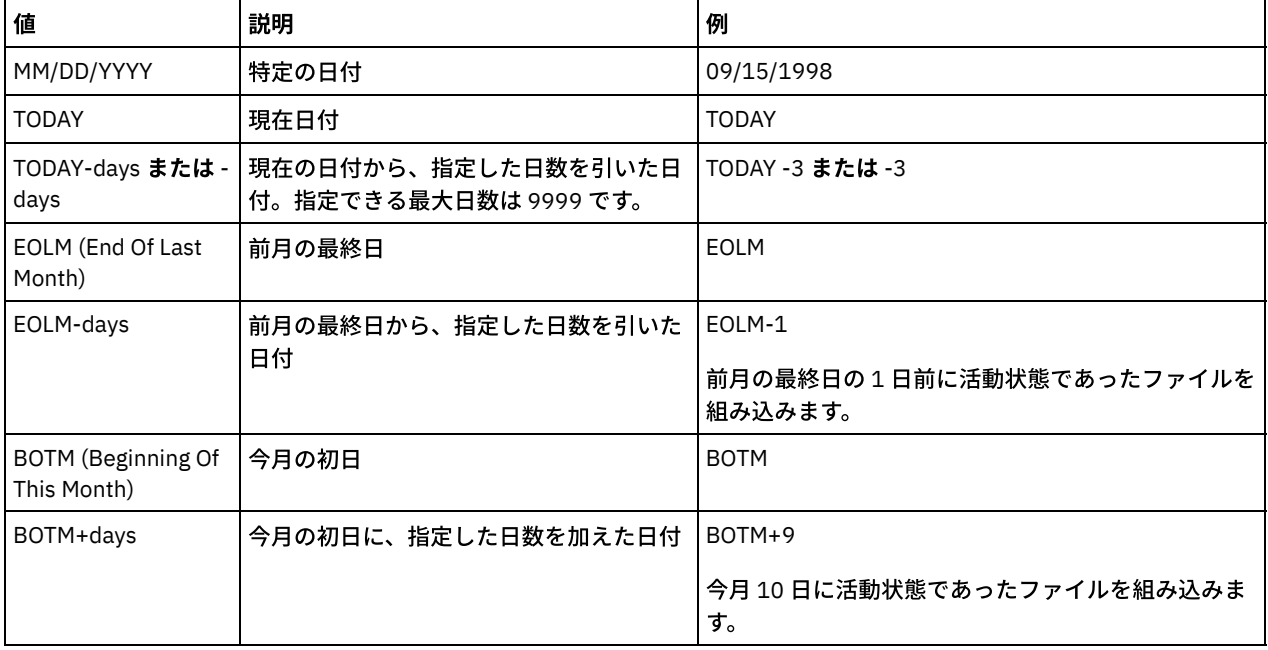

このパラメーターを指定しないと、IBM Spectrum Protect は、TODATE パラメーターの前に保管され、FILEDATA パラメー ターで限定されたすべてのオブジェクトをエクスポートします。TODATE パラメーターを指定しないと、 FILEDATA パラメ ーターで限定されたすべてのデータがエクスポートされます。

サーバー間エクスポート操作が相対的な FROMDATE (例えば TODAY-1) を使用した場合は、後日その操作が再始動されたと きにも、再始動されたプロセスは元の操作中に使用された日付を使用します。 例えば、サーバー間エクスポート操作が 07/04/2009 に開始され、FROMDATE が「TODAY-1」と指定されている場合、ファイルの選択に使用される日付は 07/03/2009 となります。 この同じエクスポート操作が中断され、10 ⽇後 (07/14/2009) に再始動された場合、ファイルの 選択に使用される日付はまだ 07/03/2009 です。 このため、エクスポート操作全体で、エクスポートするファイルの選択時 に必ず同じカットオフ日付が使用されます。

#### TODate

サーバーからエクスポートされるファイルの最も遅い⽇付を指定します。 TODATE 値より遅い⽇付にサーバーに保管された ファイルはエクスポートされません。TODATE は、クライアント・ファイル・データにのみ適⽤され、エクスポートされて いる他の情報 (ポリシーなど) に影響を与えません。

- FILEDATA パラメーターを NONE に設定すると、IBM Spectrum Protect は TODATE パラメーターを無視します。
- TODATE パラメーターが TOTIME パラメーターなしで指定された場合、サーバーは TODATE パラメーターで指定され た日付以前に挿入されたすべてのオブジェクトをエクスポートします。
- FROMDATE パラメーターを指定する場合、TODATE の値は FROMDATE 値以降でなければなりません。TODATE と FROMDATE が等しい場合、TOTIME パラメーターは FROMTIME パラメーターより後でなければなりません。
- TODATE パラメーターは、ディレクトリーには適用されません。ディレクトリーが指定された日付範囲内にバックア ップされなかった場合でも、ファイル・スペース内のすべてのディレクトリーが処理されます。

重要: エクスポートしているノード上にグループ・データがある場合は、TODATE または TOTIME パラメーターの後にバッ クアップされたデータをエクスポートすることができます。グループ・データの例としては、仮想マシン・データまたはシ ステム状態バックアップ・データなどがあります。バックアップ・データの整合したイメージが存在するように、増分バッ クアップ処理で、フィルター基準を満たさない追加ファイルがエクスポートされる場合があります。

日付を指定するには、以下のいずれかの値を使用してください。

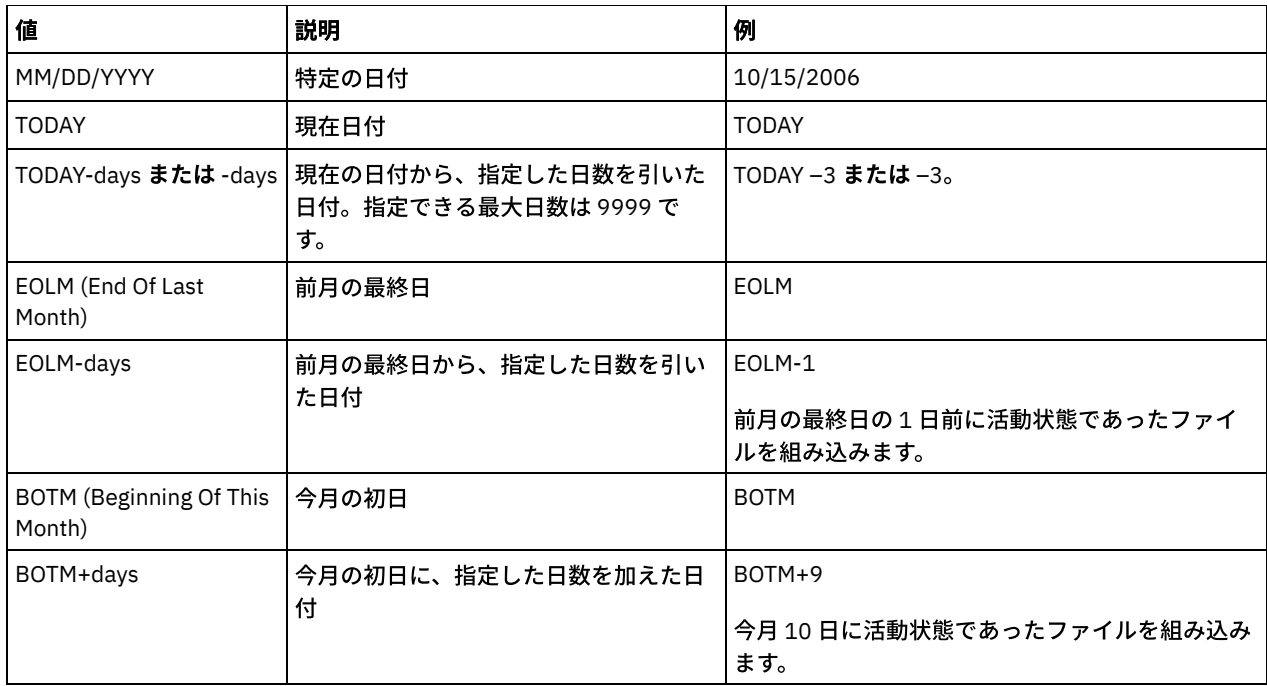

サーバー間エクスポート操作が相対的な TODATE (例えば TODAY-1) を使用した場合は、後日その操作が再始動されたとき にも、再始動されたプロセスは元の操作中に使用された日付を使用します。例えば、サーバー間エクスポート操作が 07/04/2009 に開始され、TODATE が「TODAY-1」と指定されている場合、ファイルの選択に使用される日付は 07/03/2009 となります。この同じエクスポート操作が中断され、10 ⽇後 (07/14/2009) に再始動された場合、ファイルの 選択に使用される日付はまだ 07/03/2009 です。このため、エクスポート操作全体で、エクスポートするファイルの選択時 に必ず同じカットオフ⽇付が使⽤されます。

#### FROMTime

エクスポートの対象となるオブジェクトがサーバーに格納された時刻のうち、最も古い時刻を指定します。 FROMTIME パ ラメーターを指定するときは、FROMDATE パラメーターも指定する必要があります。 このパラメーターは、クライアン ト・ファイルのデータにのみ適⽤されます。 このパラメーターは、エクスポートされる可能性のあるほかの情報 (例えばポ リシー) に影響を与えません。 指定された時刻と⽇付より前にサーバーに格納されたオブジェクトは、エクスポートされま せん。 FILEDATA パラメーターを NONE に設定すると、IBM Spectrum Protect は FROMTIME パラメーターを無視します。 重要: エクスポートしているノード上にグループ・データがある場合は、指定された FROMDATE および FROMTIME より前 にバックアップされたデータもエクスポートすることができます。ノード上のグループ・データの例としては、仮想マシ ン・データまたはシステム状態バックアップ・データがあります。このエクスポートは、データの増分バックアップ処理の 結果です。バックアップ・データの整合したイメージが存在するように、増分バックアップ処理で、フィルター基準を満た さない追加ファイルがエクスポートされる場合があります。

FROMDATE パラメーターと組み合わせて指定する場合、 このパラメーターのデフォルト値は真夜中 (00:00:00) です。

| 値          | 説明                                                                                               | 例                                                                                                    |
|------------|--------------------------------------------------------------------------------------------------|----------------------------------------------------------------------------------------------------|
| HH:MM:SS   | 特定時刻                                                                                             | 10:30:08                                                                                                    |
| <b>NOW</b> | 現在時刻                                                                                             | <b>NOW</b>                                                                                                    |
| +HH:MM     | NOW+HH:MM または   現在の時刻に、指定した時間数と分数を加<br>えた時刻。 FROMTIME+ は、今日より前の<br>FROMDATE を指定した場合のみ使用できま<br>す。 | NOW+02:00 または +02:00。<br>このコマンドを 5:00 に、FROMTIME=NOW+02:00 ま<br>たは FROMTIME=+02:00 を指定して出した場合、エ<br>クスポート操作には、指定した FROMDATE の 7:00 よ<br>り後にサーバーに入れられたファイルのみが入りま<br>す。 |

時刻を指定するには、 以下のいずれかの値を使⽤してください。

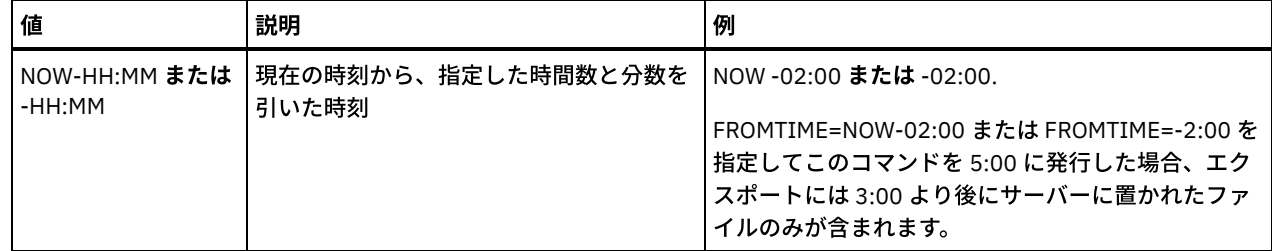

TOTime

エクスポートの対象となるオブジェクトがサーバーに保管された最も新しい日付を指定します。 TOTIME パラメーターを使 用するには、TODATE パラメーターを指定する必要があります。 TOTIME は、クライアント・ファイル・データにのみ適用 され、エクスポートされる他の情報 (ポリシーなど) に影響を与えません。 FILEDATA パラメーターを NONE に設定すると、 IBM Spectrum Protect は TOTIME パラメーターを無視します。

TODATE パラメーターと組み合わせて指定する場合、 このパラメーターのデフォルト値は、真夜中から 1 秒マイナスした値 (23:59:59) です。

重要: TOTIME および TODATE パラメーターの値は、FROMDATE および FROMTIME 値より後でなければなりません。 時刻を指定するには、 以下のいずれかの値を使⽤してください。

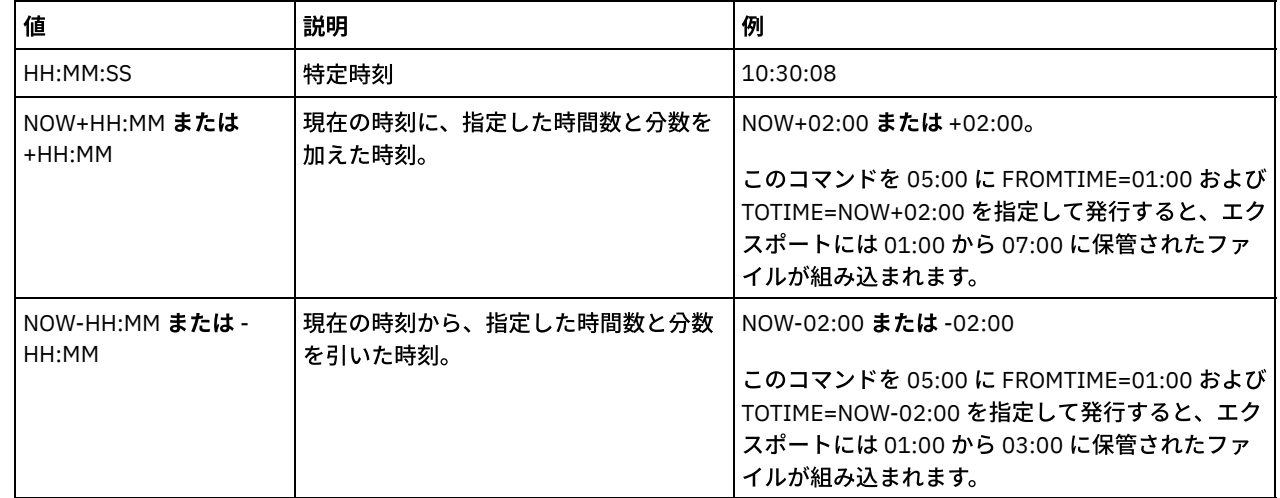

**TOServer** 

インポートを素早く実⾏するために、ネットワークを超えてエクスポート・データを直接送信するときの送信先となるサー バーの名前を指定します。

重要: ターゲット・サーバーは、DEFINE SERVER コマンドにより、発信元のサーバー上で定義する必要があります。 EXPORT コマンドを出す管理者を定義する場合は、同じ管理者名と同じパスワードを使⽤して定義する必要があります。さ らに、この管理者はターゲット・サーバーのシステム権限を所有している必要があります。

TOSERVER を指定したとき、 DEVCLASS、 VOLUMENAMES、 SCRATCH、 USEDVOLUMELIST、 PREVIEW の各パラメータ ーは指定できません。

#### PREVIEWImport

実際にデータを移動せずに、転送されるデータの量を表示する かどうかを指定します。 この情報を使用して、ターゲッ ト・サーバーに必要な ストレージ・プール・スペースの量を判断することができます。 デフォルト値は NO です。 有効な値は次のとおりです。

Yes

ターゲット・サーバー上でのインポート操作の結果を、データをインポートしないでプレビューすることを指定しま す。 情報は、サーバー・コンソールおよび活動記録ログに報告されます。

No

ターゲット・サーバー上へデータをインポートするときに、結果をプレビューしないことを指定します。

MERGEfilespaces

IBM Spectrum Protect によってクライアント・ファイルをターゲット・サーバー上の既存ファイル (存在する場合) にマー ジするかどうか、または IBM Spectrum Protect によって新規のファイル・スペース名を⽣成するかどうかを指定します。 デフォルト値は NO です。

有効な値は次のとおりです。

Yes

ターゲット・サーバーにインポートしたデータと同じ名前を持つファイル・スペースがターゲット・サーバー上に存 在する場合、このデータを既存のファイル・スペースとマージすることを指定します。

No

インポートしたデータ⽤のファイル・スペースと同じ名前を持つファイル・スペースがターゲット・サーバー上に存 在する場合、このデータ⽤として新規ファイル・スペース名を IBM Spectrum Protect によって⽣成することを指定 します。

#### Replacedefs

サーバー上の (ファイル・データではなく) 定義を置き換えるかどうかを指定します。 デフォルト値は NO です。

有効な値は次のとおりです。

Yes

インポート対象の定義と同じ名前を持つ定義がターゲット・サーバー上に存在する場合、サーバー上で定義を置き換 えることを指定します。

No

インポートした定義と、ターゲット・サーバー上で定義済みの定義との間に名前の⽭盾があった場合、インポートし た定義をスキップすることを指定します。

#### PROXynodeassoc

プロキシー・ノード・アソシエーションがエクスポートされるかどうかを指定します。このパラメーターはオプションで す。デフォルト値は NO です。

ENCryptionstrength

管理レコードおよびノード・レコードをエクスポートする時にパスワードを暗号化するために使用するアルゴリズムを示し ます。 このパラメーターはオプションです。デフォルト値は AES です。 AES をサポートしないサーバーにエクスポートす る場合、DES を指定してください。 次のいずれかの値を指定することができます。

AES

拡張暗号化規格を指定します。

**DES** 

データ暗号化規格を指定します。

#### ALLOWSHREDdable

断片化を実行するストレージ・プールのデータをエクスポートするかどうかを指定します。このパラメーターはオプション です。デフォルト値は NO です。指定できる値は次のとおりです。

No

断⽚化を実⾏するストレージ・プールからのデータをサーバーがエクスポートしないことを指定します。

Yes

断片化を実行するストレージ・プールからのデータをサーバーがエクスポートすることを指定します。エクスポー ト・メディア上のデータは断⽚化されません。

制約事項: エクスポート操作がエクスポート⽤ファイルの識別を終了した後は、ストレージ・プールの ALLOWSHREDABLE 値への変更はすべて無視されます。中断されたエクスポート操作は、操作を通して、オリジナルの ALLOWSHREDABLE 値を 保存します。 ストレージ・プール ALLOWSHREDABLE 値を変更すると操作に障害が起きる場合は、エクスポート操作の取 り消しを検討してください。必要なクリーンアップを行った後で EXPORT コマンドを再発行できます。

EXPORTIDentifier

このオプション・パラメーターは、このエクスポート操作を識別するために選択する名前を指定します。ID 名を指定しない 場合は、サーバーによって生成されます。エクスポート ID 名は、長さが 64 文字を超えてはならず、ワイルドカード文字を 含めてはならず、⼤/⼩⽂字の区別はありません。ID 名を使⽤して、QUERY EXPORT、SUSPEND EXPORT、RESTART EXPORT、または CANCEL EXPORT コマンドでエクスポート操作を参照することができます。

制約事項: EXPORTIDENTIFIER パラメーターを指定する場合は、TOSERVER パラメーターを指定する必要があります。 FILEDATA=NONE の場合、EXPORTIDENTIFIER は無視されます。

### 例**:** クライアント・ノード情報およびすべてのクライアント・ファイルのエクスポート

クライアント・ノード情報および NODE1 の全クライアント・ファイルを直接 SERVERB にエクスポートするには、 以下のコマンド を出します。

export node node1 filedata=all toserver=serverb

## 例**:** 特定の⽇付範囲のクライアント・ノード情報およびすべてのクライアント・ファイルのエクス ポート

2009 年2月1日から本日までの間のクライアント・ノード情報および NODE1 の全クライアント・ファイルを直接 SERVERB にエ クスポートするには、 以下のコマンドを出します。

export node node1 filedata=all toserver=serverb fromdate=02/01/2009 todate=today

## 例**:** 特定の⽇付と時刻範囲のクライアント・ノード情報およびすべてのクライアント・ファイルの エクスポート

2009 年 2 月 1 日午前 8 時 00 分から本日午前 8 時 00 分までのクライアント・ノード情報および NODE1 の全クライアント・ファ イルを直接 SERVERB にエクスポートするには、 以下のコマンドを出します。

export node node1 filedata=all toserver=serverb fromdate=02/01/2009 fromtime=08:00:00 todate=today totime=08:00:00

## 例**:** 過去 **3** ⽇間のクライアント・ノード情報およびすべてのクライアント・ファイルのエクスポー ト

過去 3 日間のクライアント・ノード情報および NODE1 の 全クライアント・ファイルを直接 SERVERB にエクスポートするには、 以下のコマンドを出します。

export node node1 filedata=all toserver=serverb fromdate=today -3

# **EXPORT POLICY (**ポリシー情報のエクスポート**)**

このコマンドは、ポリシー情報を IBM Spectrum Protect™ Server から順次メディアへエクスポートする場合、または即時インポ ートのために別のサーバーへ直接エクスポートする場合に使用します。 EXPORT POLICY コマンドを使用してポリシーをエクスポ ートする際に、ドメイン内の活動データ・プールの情報はエクスポートされません。

サーバーは、次のようなポリシー情報をエクスポートします。

- ポリシー・ドメイン定義
- ポリシー・セット定義 (アクティブ・ポリシー・セットを含む)
- 管理クラス定義 (デフォルト管理クラスを含む)
- バックアップ・コピー・グループおよびアーカイブ・コピー・グループ定義
- それぞれのポリシー・ドメインのスケジュール定義
- クライアント・ノード・アソシエーション (クライアント・ノードがターゲット・サーバーに存在している場合)

QUERY ACTLOG コマンドを使用してエクスポート操作の状況を表示することができます。この情報はサーバー・コンソールから も表⽰することができます。

このコマンドは、CANCEL PROCESS コマンドで取り消すことのできるバックグラウンド・プロセスを生成します。 ポリシー情報 を順次メディアにエクスポートし、バックグラウンド・プロセスが取り消された場合、エクスポートされたデータの⼊った順次メ ディアは不完全なものとなるので、データのインポートには使⽤しないでください。サーバー間エクスポートのバックグラウン ド・プロセスが取り消された場合、⼀部分のみのインポートが⾏われることがあります。ターゲット・サーバー上にインポートさ れたデータを評価して、インポート済みのデータを保持するか削除するかを決定します。 インポート・メッセージを詳細に検討し ます。バックグラウンド・プロセスに関する情報を 表示するには、QUERY PROCESS コマンドを使用します。

エクスポート機能には以下の制約事項が適⽤されます。

- 後のバージョンおよびリリースから前のバージョンおよびリリースへのエクスポート操作はサポートされていません。
- バージョンとリリースが同じであっても、フィックスパックが異なるサーバー間のエクスポート操作は失敗する場合があり ます。例えば、V7.1.3 サーバーから V7.1.1 以前のサーバーにエクスポートすることはできません。
- 保存保護を有効にしたサーバーからエクスポートされたデータを別のサーバーにインポートした場合、そのデータの保存保 護はなくなります。
- エクスポート処理では、Network Attached Storage (NAS) タイプのノードは除外されます。
- Centera 装置クラスへのデータのエクスポートまたは Centera 装置クラスからのデータのインポートはサポートされていま せん。 ただし、Centera ストレージ・プールに保管されてい るファイルをエクスポートしたり、インポートする必要がある ファイルを Centera ストレージ装置に保管することはできます。

制約事項: IBM Spectrum Protect サーバーは、エクスポート、インポート、およびノード複製の操作時にコード・ページを変換し ません。各サーバーが別々のロケールで実行されている場合は、データベースまたはシステム出力内の一部の情報が読めないこと があります。 例えば、管理者とクライアント・ノードの連絡先情報、およびポリシー・ドメインの説明に、無効⽂字が表⽰される ことがあります。 サーバー文字セットで保管された、拡張 ASCII 文字を含むフィールドが影響を受ける可能性があります。 問題 を解決するには、インポートまたはノード複製の操作後に、 適切な UPDATE コマンドを使用してフィールドを更新します。この サーバーの制限は、クライアント・データに影響を及ぼしません。エクスポート、インポート、または複製されたクライアント・ データは、すべてリストア、リトリーブ、および再呼び出しできます。

EXPORT POLICY コマンドには、2 つの形式があります。ネットワーク上の別のサーバーに直接エクスポートする場合と、順次メ ディアにエクスポートする場合です。各形式の構⽂およびパラメーターは、別々に定義されています。

| コマンド                  | 説明                                            |
|-----------------------|-----------------------------------------------|
| <b>CANCEL PROCESS</b> | バックグラウンド・サーバー・プロセスを取り消します。                    |
| EXPORT ADMIN          | 管理情報を外部メディア、または直接別のサーバーにコピーし<br>ます。           |
| <b>EXPORT NODE</b>    | クライアント・ノード情報を外部メディア、または直接別のサ<br>ーバーにコピーします。   |
| EXPORT SERVER         | サーバーのすべてまたは一部を外部メディア、あるいは直接別<br>のサーバーにコピーします。 |
| <b>IMPORT POLICY</b>  | ポリシー情報を外部メディアからリストアします。                       |
| <b>OUERY ACTLOG</b>   | サーバー活動記録ログからのメッセージを表示します。                     |
| <b>OUERY PROCESS</b>  | バックグラウンド・プロセスについての情報を表示します。                   |

表 1. EXPORT POLICY に関連するコマンド

- EXPORT POLICY ([順次メディアへのポリシー情報のエクスポート](#page-1430-0)) このコマンドは、ポリシー情報を IBM Spectrum Protect サーバーから順次メディアへエクスポートして、後で別のサーバ ーへインポートする場合に使⽤します。
- EXPORT POLICY ([直接別のサーバーへのポリシーのエクスポート](#page-1433-0)) このコマンドは、ポリシー情報をネットワーク上の別のサーバーへ直接エクスポートする場合に使用します。こうすると、 ターゲット・サーバー上に即時インポートされます。

# <span id="page-1430-0"></span>**EXPORT POLICY (**順次メディアへのポリシー情報のエクスポート**)**

このコマンドは、ポリシー情報を IBM Spectrum Protect™ サーバーから順次メディアへエクスポートして、後で別のサーバーへイ ンポートする場合に使⽤します。

### 特権クラス

このコマンドを発⾏するには、システム特権が必要です。

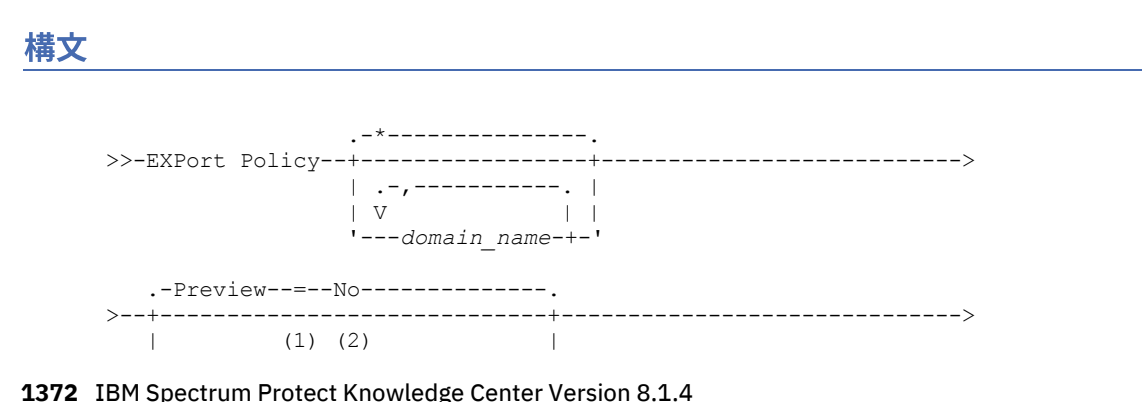

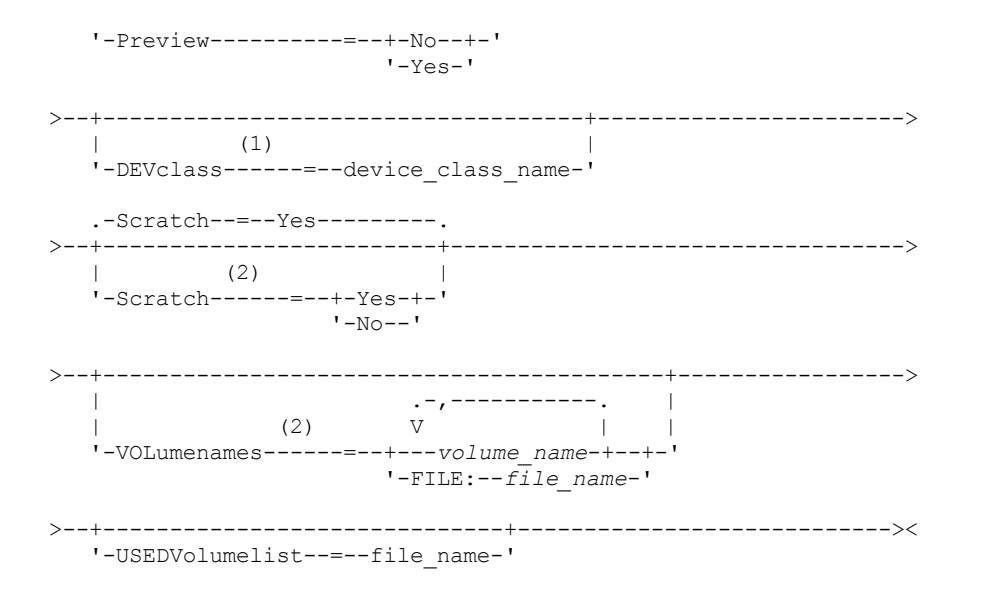

注:

1. PREVIEW=NO の場合、装置クラスを指定する必要があります。

2. PREVIEW=NO かつ SCRATCH=NO であれば、1 つ以上のボリュームを指定する必要があります。

### パラメーター

domain\_name

情報をエクスポートするポリシー・ドメインを指定します。このパラメーターはオプションです。デフォルトはすべてのポ リシー・ドメインです。複数の名前は、名前と名前の間にスペースを⼊れずに、コンマで区切って指定します。ワイルドカ ード⽂字を使⽤して名前を指定することができます。

Preview

情報をエクスポートせずに、エクスポート操作の結果をプレビューするかどうかを指定します。このパラメーターを使用し て、転送されるデータのバイト数をプレビューし、 必要になるボリューム数を判別することができます。このパラメーター は以下の値をサポートします。

No

ポリシー情報をエクスポートする必要があることを指定します。この値を指定する場合は、装置クラスも指定する必 要があり ます。

Yes

操作をプレビューするだけで実⾏しないことを指定します。情報は、サーバー・コンソールおよび活動記録ログに報 告されます。この値を指定した場合、装置クラスを指定する必要はありません。

このパラメーターはオプションです。デフォルト値は NO です。

DEVclass

エクスポート・データを書き込む装置クラスを指定します。 PREVIEW=NO を指定した場合、このパラメーターは必須で す。

DISK、NAS、または CENTERA 装置クラスは指定できません。

エクスポートの実行時に、 この装置クラスのすべてのドライブが使用中である場合、IBM Spectrum Protect は優先順位の 低い操作を取り消して、ドライブを使用できるようにします。

ヒント: 装置タイプが SERVER である装置クラスを指定すると、別のサーバー上のストレージ ・プールにデータをエクスポ ートすることができます。

Scratch

スクラッチ・ボリュームを使用できるかどうかを指定します。 デフォルト値は YES です。 次のいずれかの値を指定するこ とができます。

Yes

スクラッチ・ボリュームがエクスポートに使⽤できることを指定します。 ボリュームのリストも指定した場合は、ス クラッチ・ボリュームが使⽤されるのは、指定の ボリューム上のスペースが不⾜している場合だけです。

エクスポートにスクラッチ・ボリュームを使用できないことを指定します。 PREVIEW=YES を指定してこのコマンド を実⾏ すると、ボリュームがいくつ必要になるかを判別することができます。

VOLumenames

エクスポートされたデータを入れるために使用するボリュームを指定します。 SCRATCH=NO および PREVIEW=NO を指定 していない場合、このパラメーターはオプションです。ボリューム名を指定しないと、スクラッチ・ボリュームが使用され ます。

次のいずれかの値を指定することができます。

volume\_name

ボリューム名を指定します。複数のボリュームを指定するには、名前をコンマで区切り、間にスペースを入れないで 入力します。

FILE:file\_name

ボリュームのリストが⼊っているファイルの名前を指定します。 ファイル内では、各ボリューム名は別々の⾏に指定 する必要があります。 ブランク⾏とアスタリスクで始まっている注釈⾏は無視されます。

以下の装置タイプに関連したボリュームを指定する場合は、以下の命名規則を使用します。

| 該当装置                                                                                   | 指定するもの                                                                      |
|----------------------------------------------------------------------------------------|-----------------------------------------------------------------------------|
| Tape                                                                                   | 1〜6文字の英数字。                                                                  |
| <b>FILE</b>                                                                            | 任意の完全修飾ファイル名ストリング。例えば次のとおりです。                                               |
|                                                                                        | AIX オペレーティング・システム Linux オペレーティング・システム<br>/imdata/mt1                        |
|                                                                                        | Mindows オペレーティング・システムd:¥program files¥tivoli¥tsm¥data1.dsm                  |
| AIX オペレーティング・システム<br>Linux オペレーティング・システム<br>Nindows オペレーティング・シス<br>テム<br>REMOVABLEFILE | AIX オペレーティング・システム Linux オペレーティング・システム<br>■ Windows オペレーティング・システム1 ~6文字の英数字。 |
| <b>SERVER</b>                                                                          | 1〜 250 文字の英数字。                                                              |

USEDVolumelist

エクスポート操作で使⽤されるボリュームのリストが保管されるファイルを指定します。 このパラメーターはオプションで す。

このファイルはインポート操作で使用できます。 このファイルには注釈行が含まれ、 注釈行にはエクスポートが実行され た日付と時刻、およびエクスポートを作成するために発行されたコマンドが示されます。

重要: 既存ファイルを指定すると、そのファイルは上書きされます。

### 例**:** ポリシー情報の特定のテープ・ボリュームへのエクスポート

サーバーから、ポリシー情報をテープ・ボリューム TAPE01、TAPE02、および TAPE03 にエクスポートします。これらのテープ・ ボリュームが MENU1 装置クラスに割り当てられた装置によって 読み取られることを指定します。

export policy devclass=menu1 volumenames=tape01, tape02, tape03

### 例**:** ファイルにリストされているテープ・ボリュームへのポリシー情報のエクスポート

サーバーにおいて、以下のファイルにリストされているテープ・ボリュームへ、ポリシー情報をエクスポートします。

- AIX オペレーティング・システム Linux オペレーティング・システムTAPEVOL
- Windows オペレーティング・システムTAPEVOL.DATA

このファイルには次の行が含まれます:

TAPE01 TAPE02 TAPE03

これらのテープ・ボリュームが MENU1 装置クラスに割り当てられた装置によって使用されることを指定します。以下のコマンド を発行します。 AIX オペレーティング・システム Alinux オペレーティング・システム

export policy devclass=menu1 volumenames=file:tapevol

### Windows オペレーティング・システム

<span id="page-1433-0"></span>export policy devclass=menu1 volumenames=file:tapevol.data

# **EXPORT POLICY (**直接別のサーバーへのポリシーのエクスポート**)**

このコマンドは、ポリシー情報をネットワーク上の別のサーバーへ直接エクスポートする場合に使⽤します。こうすると、ターゲ ット・サーバー上に即時インポートされます。

インポート操作の進行をモニターするには、ターゲット・サーバーから QUERY PROCESS コマンドを発行します。エクスポート機 能に適⽤される制約事項のリストについては、EXPORT ADMIN ([管理者情報のエクスポート](#page-1406-0))を参照してください。

### 特権クラス

このコマンドを発⾏するには、システム特権が必要です。

### 構⽂

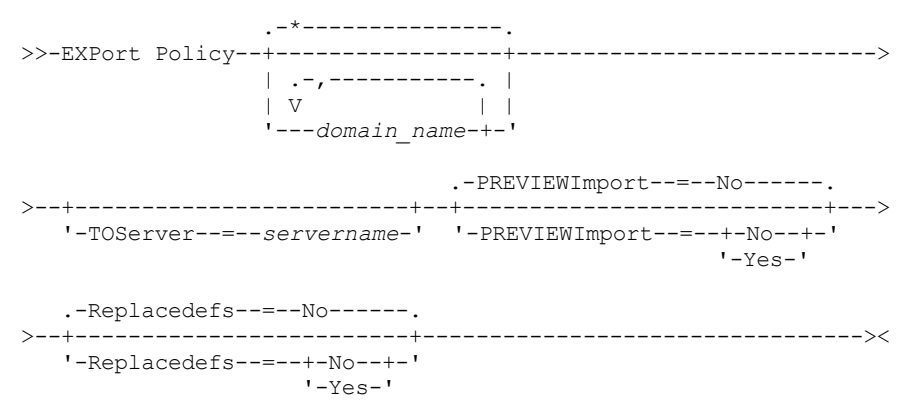

### パラメーター

domain\_name

情報をエクスポートするポリシー・ドメインを指定します。このパラメーターはオプションです。デフォルトはすべてのポ リシー・ドメインです。複数の名前は、名前と名前の間にスペースを⼊れずに、コンマで区切って指定します。ワイルドカ ード文字を使用して名前を指定することができます。

TOServer

インポートを素早く実⾏するために、ネットワークを超えてエクスポート・データを直接送信するときの送信先となるサー バーの名前を指定します。

重要: ターゲット・サーバーは、DEFINE SERVER コマンドにより、発信元のサーバー上で定義する必要があります。 EXPORT コマンドを出す管理者を定義する場合は、同じ管理者名と同じパスワードを使用して定義する必要があります。さ らに、この管理者はターゲット・サーバーのシステム権限を所有している必要があります。

TOSERVER を指定したとき、 DEVCLASS、 VOLUMENAMES、 SCRATCH、 USEDVOLUMELIST、 PREVIEW の各パラメータ ーは指定できません。

PREVIEWImport

実際にデータを移動せずに、転送されるデータの量を表示する かどうかを指定します。 この情報を使用して、ターゲッ ト・サーバーに必要な ストレージ・プール・スペースの量を判断することができます。 デフォルト値は NO です。 有効な値は次のとおりです。

ターゲット・サーバー上でのインポート操作の結果を、データをインポートしないでプレビューすることを指定しま す。 情報は、サーバー・コンソールおよび活動記録ログに報告されます。

No

ターゲット・サーバー上へデータをインポートするときに、結果をプレビューしないことを指定します。

Replacedefs

サーバー上の (ファイル・データではなく) 定義を置き換えるかどうかを指定します。 デフォルト値は NO です。

有効な値は次のとおりです。

Yes

インポート対象の定義と同じ名前を持つ定義がターゲット・サーバー上に存在する場合、サーバー上で定義を置き換 えることを指定します。

No

インポートした定義と、ターゲット・サーバー上で定義済みの定義との間に名前の⽭盾があった場合、インポートし た定義をスキップすることを指定します。

### 例**:** 別のサーバーへのポリシーのエクスポート

ポリシー情報を直接 SERVERB にエクスポートするには、以下のコマンドを実⾏します。

export policy replacedefs=yes toserver=othersrv

# **EXPORT SERVER (**サーバー情報のエクスポート**)**

このコマンドは、サーバー制御情報の全部または一部、 およびクライアント・ファイル・データ (指定した場合) を 、サーバーか ら順次メディアヘエクスポートするために使用します。

サーバー情報を順次メディアにエクスポートするときは、後でそのメディアを使⽤して、互換性のある装置タイプの別のサーバー へ情報をインポートすることができます。

重要: 管理者またはノードをインポートするコマンドについては、認証⽅式を検討する必要があります。 IBM Spectrum Protect™ サーバーは、LDAP ディレクトリー・サーバーで認証されるノードまたは管理者のパスワードをエクスポートまたはインポートす ることはできません。 現行認証方式が LDAP ディレクトリー・サーバーを使用していて、パスワードがまだそのサーバーによって 同期されていない場合、パスワードの更新が必要です。 IMPORT コマンドを実⾏してから、UPDATE ADMIN コマンドまたは UPDATE NODE コマンドを実⾏してパスワードを設定してください。

ネットワーク上の別のサーバーへ直接エクスポート操作を⾏うオプションもあります。こうすると、2 つのサーバー間で互換性の ある順次装置タイプを必要とせず、即時のインポート・プロセスが⾏われます。

EXPORT SERVER コマンドを発⾏することによって、以下のタイプのサーバー情報をエクスポートすることができます。

- ポリシー・ドメイン定義
- ポリシー・セット定義
- 管理クラス定義およびコピー・グループ定義
- それぞれのポリシー・ドメインに定義されたスケジュール
- 管理者定義
- クライアント・ノードの定義

オプションで以下のタイプのデータをエクスポートすることができます。

- ファイル・スペース定義
- エクスポートされるファイル・スペースに関するアクセス許可情報
- バックアップされたファイル、アーカイブされたファイル、および IBM Spectrum Protect for Space Management クライア ントによってマイグレーションされたファイル

このコマンドは、CANCEL PROCESS コマンドで取り消すことのできるバックグラウンド・プロセスを⽣成します。 サーバー情報 を順次メディアにエクスポートし、バックグラウンド・プロセスが取り消された場合、エクスポートされたデータの⼊った順次メ ディアは不完全なものとなるので、データのインポートには使⽤できません。サーバー間エクスポートのバックグラウンド・プロ セスが取り消された場合、⼀部分のみのインポートが⾏われることがあります。ターゲット・サーバー上にインポートされたデー タを評価して、インポート済みのデータを保持するか削除するかを決定します。 インポート・メッセージを詳細に検討します。

ターゲット・サーバーから QUERY PROCESS コマンドを発⾏して、インポート操作の進⾏をモニターします。QUERY EXPORT コ マンドを発⾏して、実⾏中または中断状態のすべてのサーバー間エクスポート操作 (NONE 以外の FILEDATA 値を持つ) をリストし ます。

エクスポート操作のサイズとその操作の成否を示す実際の状況情報を見るた めに OUERY ACTLOG コマンドを用いることができま す。

エクスポート機能には以下の制約事項が適⽤されます。

- 後のバージョンおよびリリースから前のバージョンおよびリリースへのエクスポート操作はサポートされていません。
- バージョンとリリースが同じであっても、フィックスパックが異なるサーバー間のエクスポート操作は失敗する場合があり ます。例えば、V7.1.3 サーバーから V7.1.1 以前のサーバーにエクスポートすることはできません。
- 保存保護を有効にしたサーバーからエクスポートされたデータを別のサーバーにインポートした場合、そのデータの保存保 護はなくなります。
- エクスポート処理では、Network Attached Storage (NAS) タイプのノードは除外されます。
- Centera 装置クラスへのデータのエクスポートまたは Centera 装置クラスからのデータのインポートはサポートされていま せん。 ただし、Centera ストレージ・プールに保管されてい るファイルをエクスポートしたり、インポートする必要がある ファイルを Centera ストレージ装置に保管することはできます。
- EXPORT NODE コマンドおよび EXPORT SERVER コマンドでは、ALLOWSHREDDABLE パラメーターを YES の値に設定して 明示的に許可しない限り、断片化プールからデータをエクスポートされません。この値が指定されており、エクスポートさ れたデータに断⽚化プールのデータが含まれている場合、そのデータを断⽚化することはできません。 エクスポート操作 に断片化プールのデータが含まれていても、警告は発行されません。
- 別の IBM Spectrum Protect サーバーへの以下のタイプのクライアント・データの増分エクスポートまたは増分インポート はサポートされていません。
	- フルバックアップと増分バックアップを定期的に行って増分を別のサーバーに転送する必要がある ∨Mware バックア ップ
	- フルバックアップと差分バックアップを定期的に行って増分を別のサーバーに転送する必要があるバックアップ・グ ループ
	- 定期的に増分を別のサーバーに転送する Windows システム状態データ

ターゲット上の新規ファイル・システムへのこのデータのフル・エクスポートまたはフル・インポートは、データを含むフ ァイル・スペース全体のエクスポートによってサポートされています。エクスポートでは、パラメーターの FILEDATA=ALLACTIVE、FROMDATE、TODATE、または MERGEFILESPACES を使用してはなりません。

2 つのサーバー間でこのタイプのクライアント・データの増分を転送するには、ノード複製を使用するのが最適です。

制約事項: IBM Spectrum Protect サーバーは、エクスポート、インポート、およびノード複製の操作時にコード・ページを変換し ません。各サーバーが別々のロケールで実行されている場合は、データベースまたはシステム出力内の一部の情報が読めないこと があります。 例えば、管理者とクライアント・ノードの連絡先情報、およびポリシー・ドメインの説明に、無効⽂字が表⽰される ことがあります。 サーバー文字セットで保管された、拡張 ASCII 文字を含むフィールドが影響を受ける可能性があります。 問題 を解決するには、インポートまたはノード複製の操作後に、 適切な UPDATE コマンドを使用してフィールドを更新します。この サーバーの制限は、クライアント・データに影響を及ぼしません。エクスポート、インポート、または複製されたクライアント・ データは、すべてリストア、リトリーブ、および再呼び出しできます。

EXPORT SERVER コマンドには、2 つの形式があります。ネットワーク上の別のサーバーに直接エクスポートする場合と、順次メ ディアにエクスポートする場合です。各形式の構⽂およびパラメーターは、別々に定義されています。

| $\sim$ 1. EXT ON SERVER REIGHT 9 SHOW THAT IS A SHOW THAT IS A SHOW THAT IS A SHOW THAT IS A SHOW THAT IS A SHOW THAT IS A SHOW THAT IS A SHOW THAT IS A SHOW THAT IS A SHOW THAT IS A SHOW THAT IS A SHOW THAT IS AN OUTLOOK T |                                             |
|----------------------------------------------------------------------------------------------------|---------------------------------------------|
| コマンド                                                                                                    | 説明                                          |
| CANCEL EXPORT                                                                                                    | 中断状態のエクスポート操作を削除します                         |
| <b>CANCEL PROCESS</b>                                                                                                    | バックグラウンド・サーバー・プロセスを取り消します。                  |
| COPY ACTIVEDATA                                                                                                    | 活動バックアップ・データをコピーします。                        |
| EXPORT ADMIN                                                                                                    | 管理情報を外部メディア、または直接別のサーバーにコピーし<br>ます。         |
| EXPORT NODE                                                                                                    | クライアント・ノード情報を外部メディア、または直接別のサ<br>ーバーにコピーします。 |

表 1. EXPORT SERVER に関連するコマンド

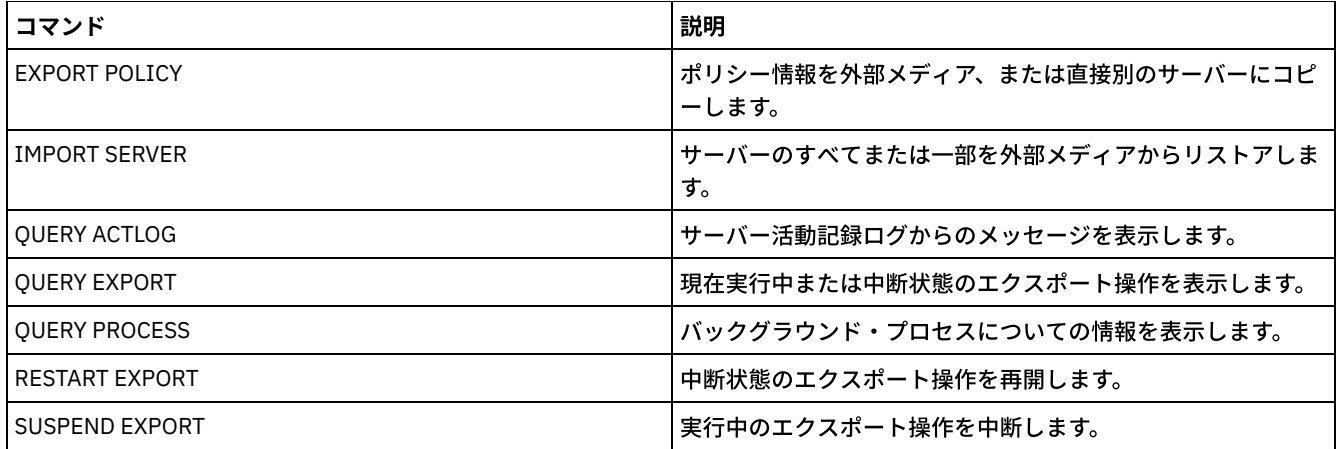

● EXPORT SERVER ([順次メディアへのサーバーのエクスポート](#page-1436-0)) サーバー制御情報およびクライアント・ファイル・データの全部または⼀部を、サーバーから順次メディアにエクスポート し、この情報を別のサーバーにインポートすることができます。

EXPORT SERVER (サーバー制御情報および [クライアント・ファイル・データの他のサーバーへのエクスポート](#page-1442-0)) このコマンドは、サーバー制御情報およびクライアント・ファイル・データの全部または一部を、直接ネットワーク上の別 のサーバーへエクスポートするために使⽤します。こうすると、ターゲット・サーバー上に即時インポートされます。

# <span id="page-1436-0"></span>**EXPORT SERVER (**順次メディアへのサーバーのエクスポート**)**

サーバー制御情報およびクライアント・ファイル・データの全部または⼀部を、サーバーから順次メディアにエクスポートし、こ の情報を別のサーバーにインポートすることができます。

### 特権クラス

このコマンドを発行するには、システム特権が必要です。

### 構⽂

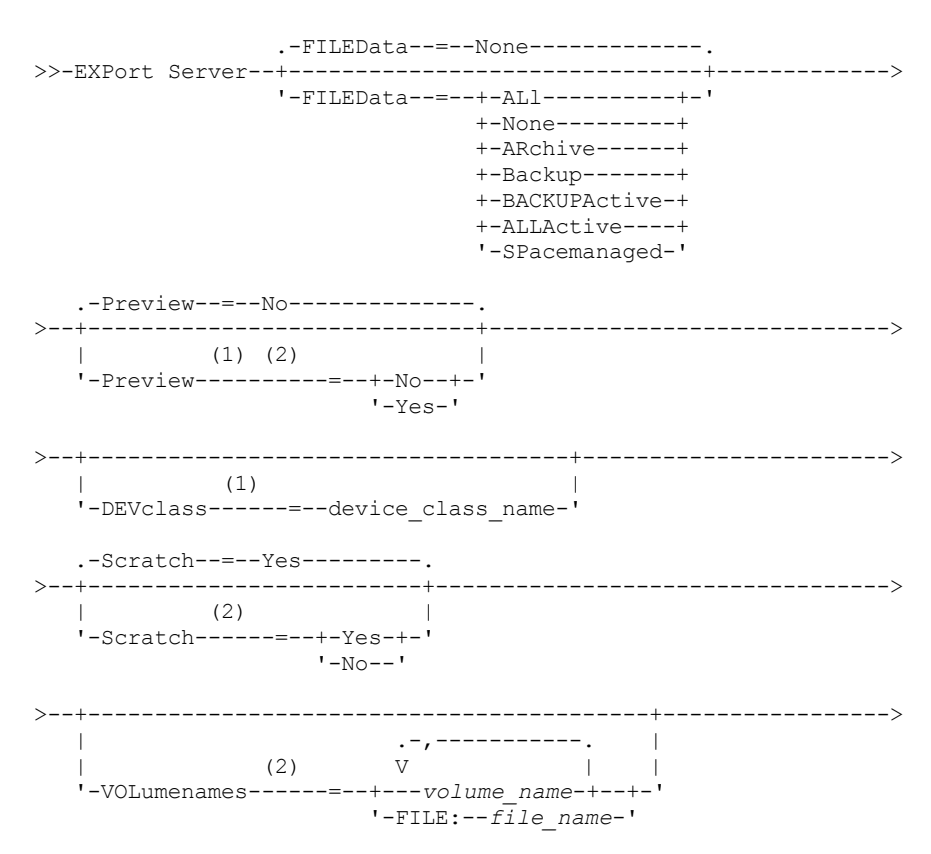

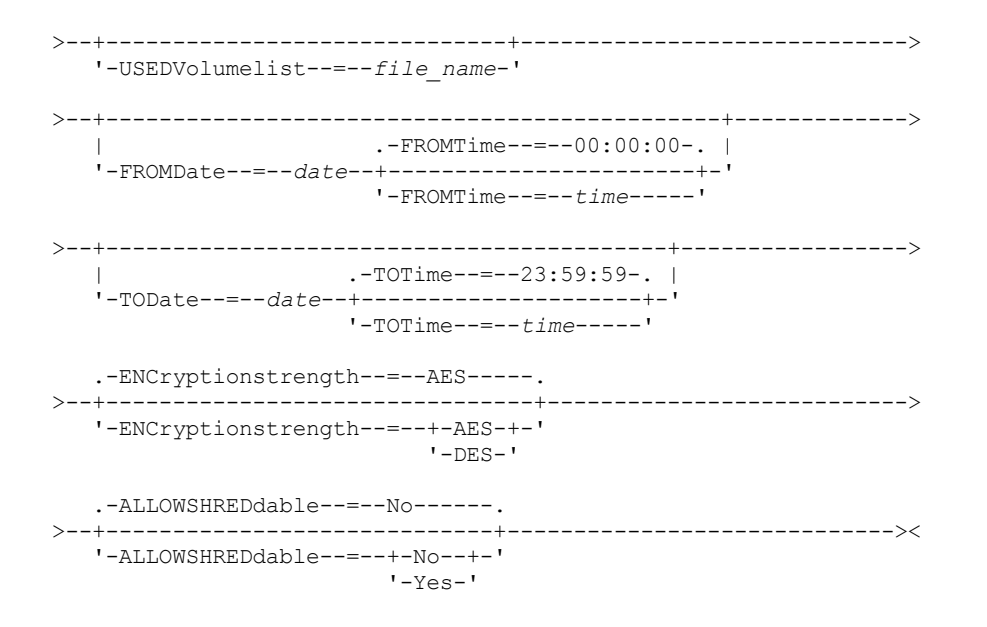

#### 注:

1. PREVIEW=NO の場合、装置クラスを指定する必要があります。

2. PREVIEW=NO かつ SCRATCH=NO であれば、1 つ以上のボリュームを指定する必要があります。

### パラメーター

#### FILEData

サーバーに定義されているすべてのノードに関してエクスポートされるファイルのタイプを指定します。このパラメーター はオプションです。デフォルト値は NONE です。

順次メディアにエクスポートする場合、ファイル・データにアクセスする装置クラスは、ストレージ・プールの装置クラス によって決まります。このコマンドに指定されている装置クラスが同じ場合は、サーバー情報をエクスポートするために 2 つのドライブが必要です。装置クラスのマウント・リミットは、少なくとも 2 に設定して おかなければなりません。

次の説明は、活動 および非活動 バックアップ・ファイル・バージョンについてのものです。活動バックアップ・ファイ ル・バージョンは、 クライアント・ワークステーション上にまだ存在しているファイルの最新バックアップ・バージョン です。その他のバックアップ・ファイル・バージョンはすべて、非活動コピーと呼ばれます。次の値が使用可能です。

```
ALl
```
IBM Spectrum Protect™ は、ファイルのすべてのバックアップ・バージョン、すべてのアーカイブ・ファイル、およ び IBM Spectrum Protect for Space Management クライアントによってマイグレーションされたすべてのファイルを エクスポートします。

None

IBM Spectrum Protect は、ファイルをエクスポートしないで、定義だけをエクスポートします。

ARchive

IBM Spectrum Protect は、アーカイブ対象ファイルだけをエクスポートします。

Backup

```
IBM Spectrum Protect は、活動バージョンの場合も非活動バージョンの場合も、バックアップ・バージョンのみをエ
クスポートします。
```
BACKUPActive

IBM Spectrum Protect は、活動バックアップ・バージョンだけをエクスポートします。

ALLActive

IBM Spectrum Protect は、ファイルのすべての活動バックアップ・バージョン、すべてのアーカイブ・ファイル、お よび IBM Spectrum Protect for Space Management クライアントによってマイグレーションされたすべてのファイル をエクスポートします。

SPacemanaged

IBM Spectrum Protect は、IBM Spectrum Protect for Space Management クライアントによってマイグレーションさ れたファイルのみをエクスポートします。

情報をエクスポートせずに、エクスポート操作の結果をプレビューするかどうかを指定 します。このパラメーターを使用し て、転送されるデータのバイト数をプレビューし、 必要になるボリューム数を判別することができます。このパラメーター は以下の値をサポートします。

No

サーバー情報をエクスポートすることを指定します。この値を指定する場合は、装置クラスも指定する必要があり ま す。

Yes

操作をプレビューするだけで実⾏しないことを指定します。情報は、サーバー・コンソールおよび活動記録ログに報 告されます。この値を指定した場合、装置クラスを指定する必要はありません。

このパラメーターはオプションです。デフォルト値は NO です。

DEVclass

エクスポート・データを書き込む装置クラスを指定します。 PREVIEW=NO を指定した場合、このパラメーターは必須で す。

DISK、NAS、または CENTERA 装置クラスは指定できません。

エクスポートの実行時に、 この装置クラスのすべてのドライブが使用中である場合、IBM Spectrum Protect は優先順位の 低い操作を取り消して、ドライブを使用できるようにします。

ヒント: 装置タイプが SERVER である装置クラスを指定すると、別のサーバー上のストレージ ・プールにデータをエクスポ ートすることができます。

Scratch

スクラッチ・ボリュームを使用できるかどうかを指定します。 デフォルト値は YES です。 次のいずれかの値を指定するこ とができます。

Yes

スクラッチ・ボリュームがエクスポートに使⽤できることを指定します。 ボリュームのリストも指定した場合は、ス クラッチ・ボリュームが使⽤されるのは、指定の ボリューム上のスペースが不⾜している場合だけです。

No

エクスポートにスクラッチ・ボリュームを使用できないことを指定します。 PREVIEW=YES を指定してこのコマンド を実⾏ すると、ボリュームがいくつ必要になるかを判別することができます。

VOLumenames

エクスポートされたデータを入れるために使用するボリュームを指定します。 SCRATCH=NO および PREVIEW=NO を指定 していない場合、このパラメーターはオプションです。ボリューム名を指定しないと、スクラッチ・ボリュームが使用され ます。

次のいずれかの値を指定することができます。

volume\_name

ボリューム名を指定します。複数のボリュームを指定するには、名前をコンマで区切り、間にスペースを入れないで 入力します。

FILE:file\_name

ボリュームのリストが⼊っているファイルの名前を指定します。 ファイル内では、各ボリューム名は別々の⾏に指定 する必要があります。 ブランク⾏とアスタリスクで始まっている注釈⾏は無視されます。

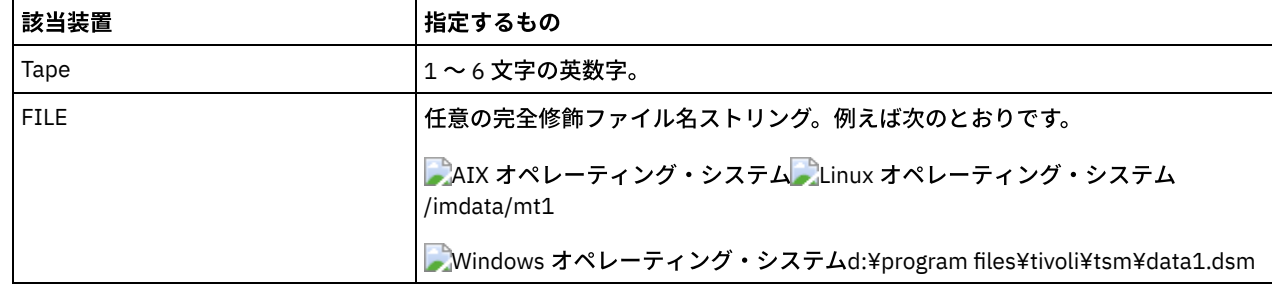

以下の装置タイプに関連したボリュームを指定する場合は、以下の命名規則を使⽤します。

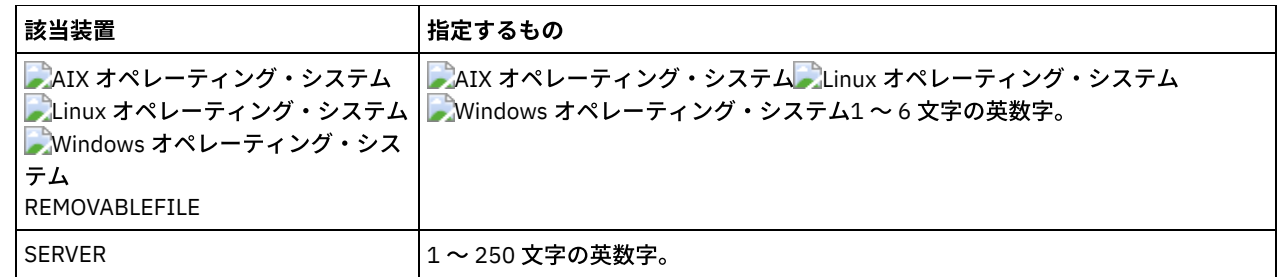

USEDVolumelist

エクスポート操作で使⽤されるボリュームのリストが保管されるファイルを指定します。 このパラメーターはオプションで す。

このファイルはインポート操作で使用できます。 このファイルには注釈行が含まれ、 注釈行にはエクスポートが実行され た日付と時刻、およびエクスポートを作成するために発行されたコマンドが示されます。

重要: 既存ファイルを指定すると、そのファイルは上書きされます。

#### FROMDate

エクスポートの対象となるファイルがサーバーに格納された⽇付のうち、最も古い⽇付を指定します。 指定の⽇付より前に サーバーに格納されたファイルは エクスポートされません。 このパラメーターは、クライアント・ファイルのデータにの み適用されます。 このパラメーターは、エクスポートされる可能性のあるほかの情報 (例えばポリシー) に影響を与えませ ん。 FILEDATA パラメーターを NONE に設定すると、IBM Spectrum Protect は FROMDATE パラメーターを無視します。 ディレクトリー処理: FROMDATE パラメーターは、ディレクトリーには適用されません。 ディレクトリーが指定された日付 範囲内にバックアップされなかった場合でも、ファイル・スペース内のすべてのディレクトリーが処理されます。 重要: エクスポートしているノード上にグループ・データがある場合は、指定された FROMDATE および FROMTIME より前 にバックアップされたデータもエクスポートすることができます。ノード上のグループ・データには、例えば、仮想マシ ン・データまたはシステム状態バックアップ・データなどがあります。このエクスポートは、データの増分バックアップ処 理の結果です。バックアップ・データの整合したイメージが存在するように、増分バックアップ処理で、フィルター基準を 満たさない追加ファイルがエクスポートされる場合があります。

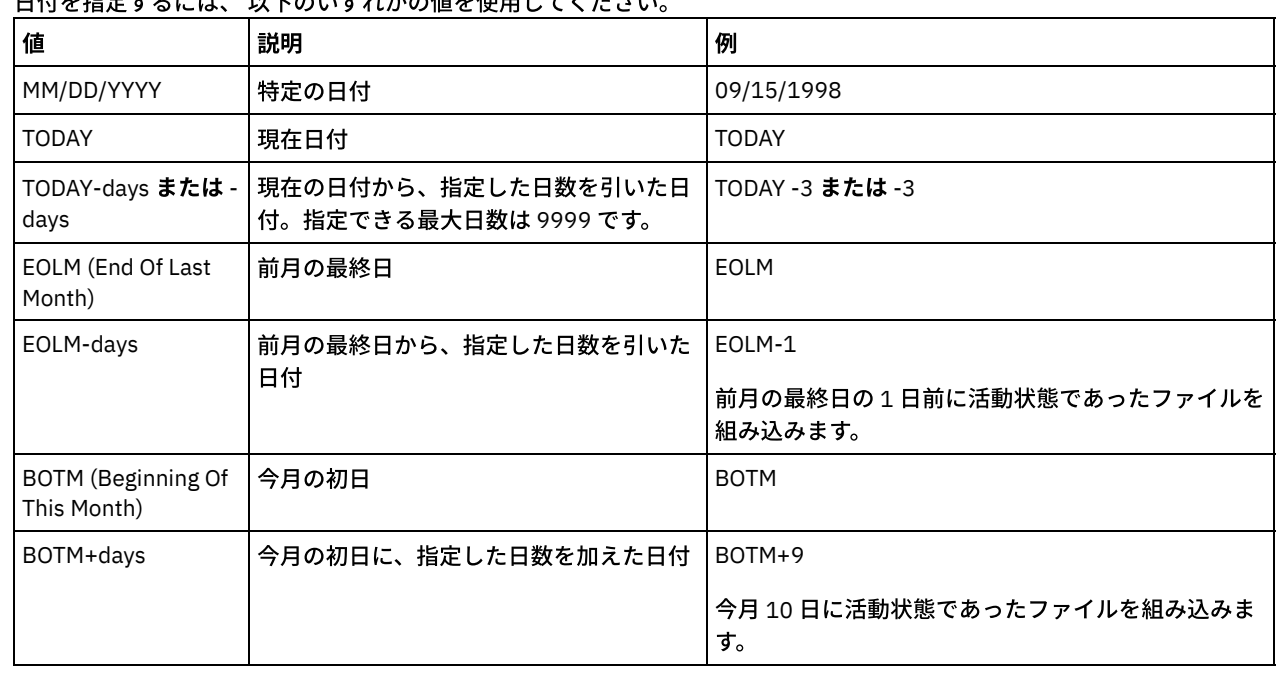

⽇付を指定するには、 以下のいずれかの値を使⽤してください。

このパラメーターを指定しないと、IBM Spectrum Protect は、TODATE パラメーターの前に保管され、FILEDATA パラメー ターで限定されたすべてのオブジェクトをエクスポートします。TODATE パラメーターを指定しないと、 FILEDATA パラメ ーターで限定されたすべてのデータがエクスポートされます。

サーバー間エクスポート操作が相対的な FROMDATE (例えば TODAY-1) を使用した場合は、後日その操作が再始動されたと きにも、再始動されたプロセスは元の操作中に使⽤された⽇付を使⽤します。 例えば、サーバー間エクスポート操作が 07/04/2009 に開始され、FROMDATE が「TODAY-1」と指定されている場合、ファイルの選択に使用される日付は 07/03/2009 となります。 この同じエクスポート操作が中断され、10 ⽇後 (07/14/2009) に再始動された場合、ファイルの
選択に使用される日付はまだ 07/03/2009 です。 このため、エクスポート操作全体で、エクスポートするファイルの選択時 に必ず同じカットオフ⽇付が使⽤されます。

#### TODate

サーバーからエクスポートされるファイルの最も遅い日付を指定します。 TODATE 値より遅い日付にサーバーに保管された ファイルはエクスポートされません。 TODATE は、クライアント・ファイル・データにのみ適⽤され、エクスポートされて いる他の情報 (ポリシーなど) に影響を与えません。

- FILEDATA パラメーターを NONE に設定すると、IBM Spectrum Protect は TODATE パラメーターを無視します。
- TODATE パラメーターが TOTIME パラメーターなしで指定された場合、サーバーは TODATE パラメーターで指定され た日付以前に挿入されたすべてのオブジェクトをエクスポートします。
- FROMDATE パラメーターを指定する場合、TODATE の値は FROMDATE 値以降でなければなりません。 TODATE と FROMDATE が等しい場合、TOTIME パラメーターは FROMTIME パラメーターより後でなければなりません。
- TODATE パラメーターは、ディレクトリーには適用されません。ディレクトリーが指定された日付範囲内にバックア ップされなかった場合でも、ファイル・スペース内のすべてのディレクトリーが処理されます。

| 値                                        | 説明                                               | 例                                             |
|------------------------------------------|--------------------------------------------------|-----------------------------------------------|
| MM/DD/YYYY                               | 特定の日付                                            | 10/15/2006                                    |
| <b>TODAY</b>                             | 現在日付                                             | <b>TODAY</b>                                  |
| TODAY-days または -days                     | 現在の日付から、指定した日数を引いた<br>日付。指定できる最大日数は 9999 で<br>す。 | TODAY -3 または -3                               |
| EOLM (End Of Last<br>Month)              | 前月の最終日                                           | <b>EOLM</b>                                   |
| EOLM-days                                | 前月の最終日から、指定した日数を引い<br>た日付                        | EOLM-1<br>前月の最終日の1日前に活動状態であったファイ<br>ルを組み込みます。 |
| <b>BOTM</b> (Beginning Of This<br>Month) | 今月の初日                                            | <b>BOTM</b>                                   |
| BOTM+days                                | 今月の初日に、指定した日数を加えた日<br>付                          | BOTM+9<br>今月 10 日に活動状態であったファイルを組み込み<br>ます。    |

日付を指定するには、以下のいずれかの値を使用してください。

サーバー間エクスポート操作が相対的な TODATE (例えば TODAY-1) を使用した場合は、後日その操作が再始動されたとき にも、再始動されたプロセスは元の操作中に使用された日付を使用します。 例えば、サーバー間エクスポート操作が 07/04/2009 に開始され、TODATE が「TODAY-1」と指定されている場合、ファイルの選択に使用される日付は 07/03/2009 となります。 この同じエクスポート操作が中断され、10 ⽇後 (07/14/2009) に再始動された場合、ファイルの 選択に使用される日付はまだ 07/03/2009 です。 このため、エクスポート操作全体で、エクスポートするファイルの選択時 に必ず同じカットオフ⽇付が使⽤されます。

#### FROMTime

エクスポートの対象となるオブジェクトがサーバーに格納された時刻のうち、最も古い時刻を指定します。 FROMTIME パ ラメーターを指定するときは、FROMDATE パラメーターも指定する必要があります。 このパラメーターは、クライアン ト・ファイルのデータにのみ適⽤されます。 このパラメーターは、エクスポートされる可能性のあるほかの情報 (例えばポ リシー) に影響を与えません。 指定された時刻と⽇付より前にサーバーに格納されたオブジェクトは、エクスポートされま せん。 FILEDATA パラメーターを NONE に設定すると、IBM Spectrum Protect は FROMTIME パラメーターを無視します。 重要: エクスポートしているノード上にグループ・データがある場合は、指定された FROMDATE および FROMTIME より前 にバックアップされたデータもエクスポートすることができます。ノード上のグループ・データの例としては、仮想マシ ン・データまたはシステム状態バックアップ・データがあります。このエクスポートは、データの増分バックアップ処理の 結果です。バックアップ・データの整合したイメージが存在するように、増分バックアップ処理で、フィルター基準を満た さない追加ファイルがエクスポートされる場合があります。

FROMDATE パラメーターと組み合わせて指定する場合、 このパラメーターのデフォルト値は真夜中 (00:00:00) です。

時刻を指定するには、 以下のいずれかの値を使⽤してください。

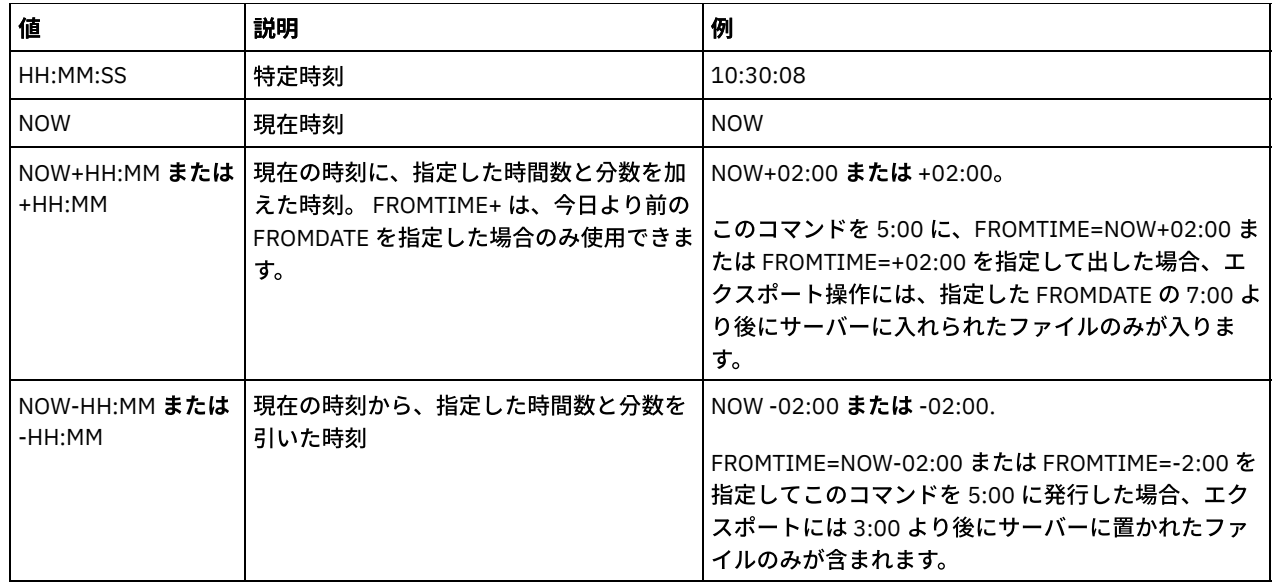

TOTime

エクスポートの対象となるオブジェクトがサーバーに保管された最も新しい日付を指定します。 TOTIME パラメーターを使 用するには、TODATE パラメーターを指定する必要があります。 TOTIME は、クライアント・ファイル・データにのみ適用 され、エクスポートされる他の情報 (ポリシーなど) に影響を与えません。 FILEDATA パラメーターを NONE に設定すると、 IBM Spectrum Protect は TOTIME パラメーターを無視します。

TODATE パラメーターと組み合わせて指定する場合、 このパラメーターのデフォルト値は、真夜中から 1 秒マイナスした値 (23:59:59) です。

重要: TOTIME および TODATE パラメーターの値は、FROMDATE および FROMTIME 値より後でなければなりません。 時刻を指定するには、 以下のいずれかの値を使⽤してください。

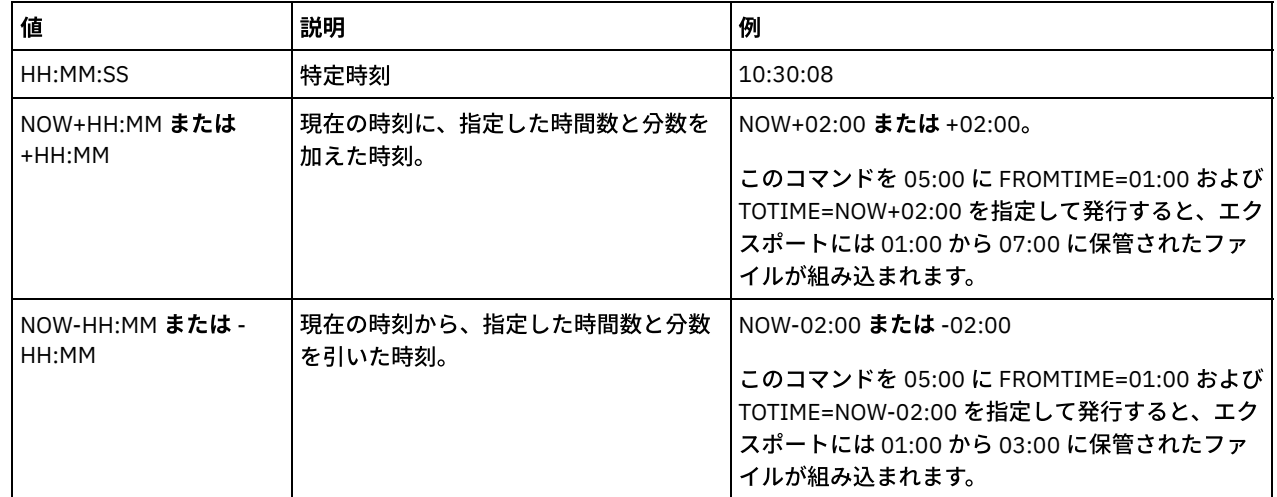

ENCryptionstrength

管理レコードおよびノード・レコードをエクスポートする時にパスワードを暗号化するために使用するアルゴリズムを示し ます。 このパラメーターはオプションです。デフォルト値は AES です。 AES をサポートしないサーバーにエクスポートす る場合、DES を指定してください。 次のいずれかの値を指定することができます。

AES

拡張暗号化規格を指定します。

DES

データ暗号化規格を指定します。

ALLOWSHREDdable

断片化を実行するストレージ・プールのデータをエクスポートするかどうかを指定します。このパラメーターはオプション です。デフォルト値は NO です。指定できる値は次のとおりです。

No

断片化を実行するストレージ・プールからのデータをエクスポートしないことを指定します。

Yes

断片化を実行するストレージ・プールからのデータをエクスポートできることを指定します。エクスポート・メディ ア上のデータは断⽚化されません。

## 例**:** 特定のテープ・ボリュームへのサーバーのエクスポート

サーバーで、サーバー情報をテープ・ボリューム TAPE01、TAPE02、および TAPE03 にエク スポートします。これらのテープ・ ボリュームが MENU1 装置クラスに割り当てられた装置によって 読み取られることを指定します。

export server devclass=menu1 volumenames=tape01, tape02, tape03

# 例**:** ファイルにリストされているテープ・ボリュームへのサーバーのエクスポート

サーバーにおいて、以下のファイルにリストされているテープ・ボリュームへ、サーバー情報をエクスポートします。

- AIX オペレーティング・システム ALinux オペレーティング・システムTAPEVOL
- Windows オペレーティング・システムTAPEVOL.DATA

ファイルには次の⾏が含まれます。

TAPE01 TAPE02 TAPE03

テープ・ボリュームが MENU1 装置クラスに割り当てられた装置によって使用されることを指定します。以下のコマンドを発行し ます。

AIX オペレーティング・システム Linux オペレーティング・システム

export server devclass=menu1 volumenames=file:tapevol

Windows オペレーティング・システム

export server devclass=menu1 volumenames=file:tapevol.data

# **EXPORT SERVER (**サーバー制御情報および クライアント・ファイル・デー タの他のサーバーへのエクスポート**)**

このコマンドは、サーバー制御情報およびクライアント・ファイル・データの全部または一部を、直接ネットワーク上の別のサー バーへエクスポートするために使⽤します。こうすると、ターゲット・サーバー上に即時インポートされます。

FILEDATA 値が NONE 以外のサーバー間エクスポート操作は、操作の中断後に再開できます。サーバーは、エクスポート操作の状 態と状況を保存して、操作が失敗または中断した時点から再開できるようにします。 RESTART EXPORT コマンドを発行すること によって、後日、エクスポート操作を再開することができます。これらのエクスポート操作は、手動で中断し、再開することがで きます。 したがって、エクスポートが失敗する場合、送信定義段階が完了している場合、⾃動的に中断されます。

以下のいずれかの条件が検出されると、エクスポート操作は中断されます。

- 実行中のエクスポート操作に対して SUSPEND EXPORT コマンドが発行された
- セグメントの優先使用 エクスポートのために読み取り中のファイルが他の何らかのプロセスによって削除された
- サーバー間エクスポートでの通信エラー
- 使用可能なマウント・ポイントがない
- 必要なボリュームを使用できない
- 入出力エラーが発生した

エクスポート操作が適格なノードおよびファイル・スペースの定義をターゲット・サーバーに送信する前に失敗した場合は、エク スポート操作を再開できません。新規のエクスポート操作を開始するには、コマンドを再入力する必要があります。

ターゲット・サーバーから QUERY PROCESS コマンドを発⾏して、インポート操作の進⾏をモニターします。QUERY EXPORT コ マンドを発⾏して、実⾏中または中断状態のすべてのサーバー間エクスポート操作 (NONE 以外の FILEDATA 値を持つ) をリストし ます。エクスポート機能に適用される制約事項のリストについては、EXPORT ADMIN ([管理者情報のエクスポート](#page-1406-0))を参照してくだ さい。

このコマンドを発行するには、システム特権が必要です。

## 構⽂

.-FILEData--=--None-------------. >>-EXPort Server--+-------------------------------+-------------> '-FILEData--=--+-ALl----------+-' +-None---------+ +-ARchive------+ +-Backup-------+ +-BACKUPActive-+ +-ALLActive----+ '-SPacemanaged-' >--+----------------------------------------------+-------------> | .-FROMTime--=--00:00:00-. | '-FROMDate--=--*date*--+-----------------------+-' '-FROMTime--=--*time*-----' >--+------------------------------------------+-----------------> | .-TOTime--=--23:59:59-. | '-TODate--=--*date*--+---------------------+-' '-TOTime--=--*time*-----' >--+----------------------------------------+-------------------> '-EXPORTIDentifier--=--*export\_identifier*-' .-PREVIEWImport--=--No------. >--+-------------------------+--+---------------------------+---> '-TOServer--=--*servername*-' '-PREVIEWImport--=--+-No--+-' '-Yes-' .-MERGEfilespaces--=--No------. >--+-----------------------------+------------------------------> '-MERGEfilespaces--=--+-No--+-' '-Yes-' .-Replacedefs--=--No------. >--+-------------------------+----------------------------------> '-Replacedefs--=--+-No--+-' '-Yes-' .-PROXynodeassoc--=--No------. >--+----------------------------+-------------------------------> '-PROXynodeassoc--=--+-No--+-' '-Yes-' .-ENCryptionstrength--=--AES-----. >--+--------------------------------+---------------------------> '-ENCryptionstrength--=--+-AES-+-'  $'$ -DES- $'$ .-ALLOWSHREDdable--=--No------. >--+-----------------------------+----------------------------->< '-ALLOWSHREDdable--=--+-No--+-' '-Yes-'

## パラメーター

FILEData

サーバーに定義されているすべてのノードに関して、エクスポートするファイルのタイプを指定します。 このパラメーター はオプションです。デフォルト値は NONE です。

順次メディアにエクスポートする場合、ファイル・データにアクセスする装置クラスは、ストレージ・プールの装置クラス によって決まります。このコマンドに同じ装置クラスを指定した場合、IBM Spectrum Protect™ はサーバー情報のエクスポ

ートに 2 つのドライブを要求します。 装置クラスのマウント・リミットは、少なくとも 2 に設定しておかなければなりま せん。

次の説明は、活動および⾮活動バックアップ・ファイル・バージョンについてのものです。活動バックアップ・ファイル・ バージョンは、 クライアント・ワークステーション上にまだ存在しているファイルの最新バックアップ・バージョンです。 その他のバックアップ・ファイル・バージョンはすべて、⾮活動コピーと呼ばれます。指定できる値は次のとおりです。

ALl

IBM Spectrum Protect は、ファイルのすべてのバックアップ・バージョン、すべてのアーカイブ・ファイル、および IBM Spectrum Protect for Space Management クライアントによってマイグレーションされたすべてのファイルをエ クスポートします。

None

IBM Spectrum Protect は、ファイルをエクスポートしないで、定義だけをエクスポートします。

ARchive

IBM Spectrum Protect は、アーカイブ対象ファイルだけをエクスポートします。

Backup

IBM Spectrum Protect は、活動バージョンの場合も非活動バージョンの場合も、バックアップ・バージョンだけをエ クスポートします。

BACKUPActive

IBM Spectrum Protect は、活動バックアップ・バージョンだけをエクスポートします。

ALL Active

IBM Spectrum Protect は、ファイルのすべての活動バックアップ・バージョン、すべてのアーカイブ・ファイル、お よび IBM Spectrum Protect for Space Management クライアントによってマイグレーションされたすべてのファイル をエクスポートします。

SPacemanaged

IBM Spectrum Protect は、IBM Spectrum Protect for Space Management クライアントによってマイグレーションさ れたファイルのみをエクスポートします。

FROMDate

エクスポートの対象となるファイルがサーバーに格納された⽇付のうち、最も古い⽇付を指定します。 指定の⽇付より前に サーバーに格納されたファイルは エクスポートされません。 このパラメーターは、クライアント・ファイルのデータにの み適⽤されます。 このパラメーターは、エクスポートされる可能性のあるほかの情報 (例えばポリシー) に影響を与えませ ん。 FILEDATA パラメーターを NONE に設定すると、IBM Spectrum Protect は FROMDATE パラメーターを無視します。 ディレクトリー処理: FROMDATE パラメーターは、ディレクトリーには適用されません。 ディレクトリーが指定された日付 範囲内にバックアップされなかった場合でも、ファイル・スペース内のすべてのディレクトリーが処理されます。 重要: エクスポートしているノード上にグループ・データがある場合は、指定された FROMDATE および FROMTIME より前 にバックアップされたデータもエクスポートすることができます。ノード上のグループ・データには、例えば、仮想マシ ン・データまたはシステム状態バックアップ・データなどがあります。このエクスポートは、データの増分バックアップ処 理の結果です。バックアップ・データの整合したイメージが存在するように、増分バックアップ処理で、フィルター基準を 満たさない追加ファイルがエクスポートされる場合があります。

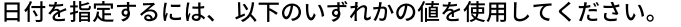

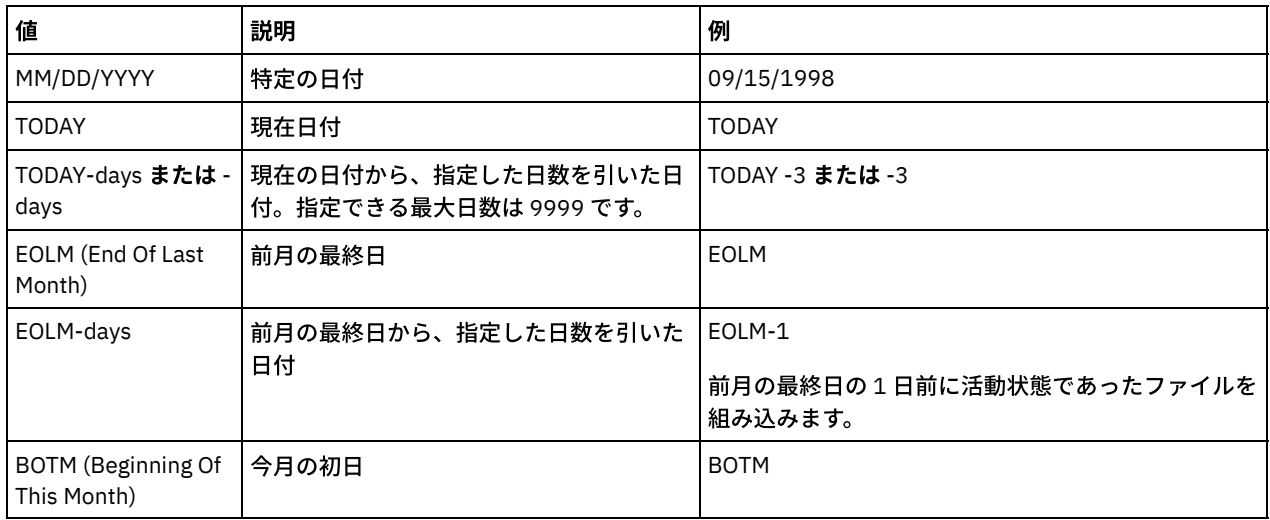

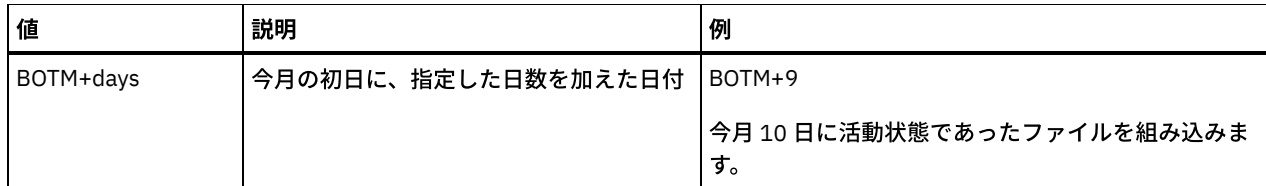

このパラメーターを指定しないと、IBM Spectrum Protect は、TODATE パラメーターの前に保管され、FILEDATA パラメー ターで限定されたすべてのオブジェクトをエクスポートします。TODATE パラメーターを指定しないと、 FILEDATA パラメ ーターで限定されたすべてのデータがエクスポートされます。

サーバー間エクスポート操作が相対的な FROMDATE (例えば TODAY-1) を使用した場合は、後日その操作が再始動されたと きにも、再始動されたプロセスは元の操作中に使用された日付を使用します。 例えば、サーバー間エクスポート操作が 07/04/2009 に開始され、FROMDATE が「TODAY-1」と指定されている場合、ファイルの選択に使用される日付は 07/03/2009 となります。 この同じエクスポート操作が中断され、10 ⽇後 (07/14/2009) に再始動された場合、ファイルの 選択に使用される日付はまだ 07/03/2009 です。 このため、エクスポート操作全体で、エクスポートするファイルの選択時 に必ず同じカットオフ⽇付が使⽤されます。

#### TODate

サーバーからエクスポートされるファイルの最も遅い日付を指定します。 TODATE 値より遅い日付にサーバーに保管された ファイルはエクスポートされません。 TODATE は、クライアント・ファイル・データにのみ適⽤され、エクスポートされて いる他の情報 (ポリシーなど) に影響を与えません。

- FILEDATA パラメーターを NONE に設定すると、IBM Spectrum Protect は TODATE パラメーターを無視します。
- TODATE パラメーターが TOTIME パラメーターなしで指定された場合、サーバーは TODATE パラメーターで指定され た日付以前に挿入されたすべてのオブジェクトをエクスポートします。
- FROMDATE パラメーターを指定する場合、TODATE の値は FROMDATE 値以降でなければなりません。 TODATE と FROMDATE が等しい場合、TOTIME パラメーターは FROMTIME パラメーターより後でなければなりません。
- TODATE パラメーターは、ディレクトリーには適用されません。ディレクトリーが指定された日付範囲内にバックア ップされなかった場合でも、ファイル・スペース内のすべてのディレクトリーが処理されます。

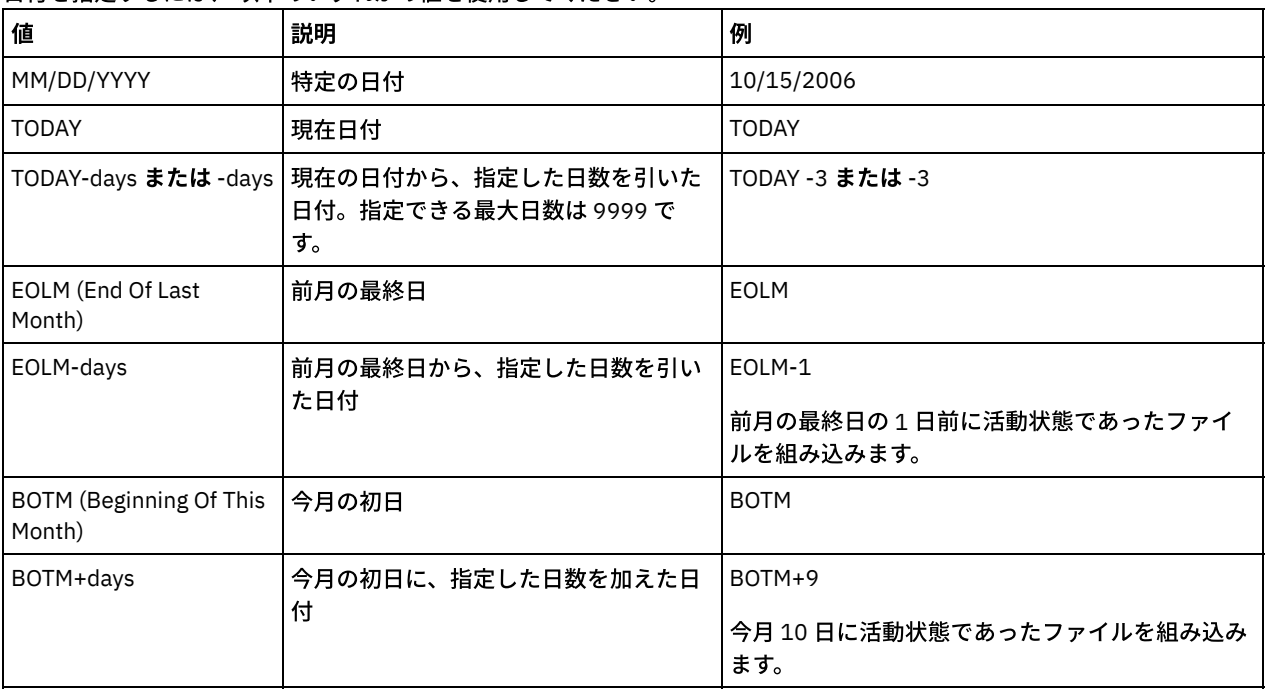

日付を指定するには、 以下のいずれかの値を使用してください。

サーバー間エクスポート操作が相対的な TODATE (例えば TODAY-1) を使用した場合は、後日その操作が再始動されたとき にも、再始動されたプロセスは元の操作中に使用された日付を使用します。 例えば、サーバー間エクスポート操作が 07/04/2009 に開始され、TODATE が「TODAY-1」と指定されている場合、ファイルの選択に使用される日付は 07/03/2009 となります。 この同じエクスポート操作が中断され、10 ⽇後 (07/14/2009) に再始動された場合、ファイルの 選択に使用される日付はまだ 07/03/2009 です。 このため、エクスポート操作全体で、エクスポートするファイルの選択時 に必ず同じカットオフ⽇付が使⽤されます。

#### FROMTime

エクスポートの対象となるオブジェクトがサーバーに格納された時刻のうち、最も古い時刻を指定します。 FROMTIME パ ラメーターを指定するときは、FROMDATE パラメーターも指定する必要があります。 このパラメーターは、クライアン ト・ファイルのデータにのみ適⽤されます。 このパラメーターは、エクスポートされる可能性のあるほかの情報 (例えばポ リシー) に影響を与えません。 指定された時刻と⽇付より前にサーバーに格納されたオブジェクトは、エクスポートされま せん。 FILEDATA パラメーターを NONE に設定すると、IBM Spectrum Protect は FROMTIME パラメーターを無視します。 重要: エクスポートしているノード上にグループ・データがある場合は、指定された FROMDATE および FROMTIME より前 にバックアップされたデータもエクスポートすることができます。ノード上のグループ・データの例としては、仮想マシ ン・データまたはシステム状態バックアップ・データがあります。このエクスポートは、データの増分バックアップ処理の 結果です。バックアップ・データの整合したイメージが存在するように、増分バックアップ処理で、フィルター基準を満た さない追加ファイルがエクスポートされる場合があります。

FROMDATE パラメーターと組み合わせて指定する場合、 このパラメーターのデフォルト値は真夜中 (00:00:00) です。

| 値                         | 説明                                                                               | 例                                                                                                    |
|---------------------------|----------------------------------------------------------------------------------|----------------------------------------------------------------------------------------------------|
| HH:MM:SS                  | 特定時刻                                                                             | 10:30:08                                                                                                    |
| <b>NOW</b>                | 現在時刻                                                                             | <b>NOW</b>                                                                                                    |
| NOW+HH:MM または  <br>+HH:MM | 現在の時刻に、指定した時間数と分数を加<br>えた時刻。 FROMTIME+ は、今日より前の<br>FROMDATE を指定した場合のみ使用できま<br>す。 | NOW+02:00 または +02:00。<br>このコマンドを 5:00 に、FROMTIME=NOW+02:00 ま<br>たは FROMTIME=+02:00 を指定して出した場合、エ<br>クスポート操作には、指定した FROMDATE の 7:00 よ<br>り後にサーバーに入れられたファイルのみが入りま<br>す。 |
| NOW-HH:MM または<br>-HH:MM   | 現在の時刻から、指定した時間数と分数を<br>引いた時刻                                                     | NOW -02:00 または -02:00.<br>FROMTIME=NOW-02:00 または FROMTIME=-2:00 を<br>指定してこのコマンドを 5:00 に発行した場合、エク<br>スポートには 3:00 より後にサーバーに置かれたファ<br>イルのみが含まれます。                       |

時刻を指定するには、 以下のいずれかの値を使用してください

TOTime

エクスポートの対象となるオブジェクトがサーバーに保管された最も新しい日付を指定します。 TOTIME パラメーターを使 用するには、TODATE パラメーターを指定する必要があります。 TOTIME は、クライアント・ファイル・データにのみ適用 され、エクスポートされる他の情報 (ポリシーなど) に影響を与えません。 FILEDATA パラメーターを NONE に設定すると、 IBM Spectrum Protect は TOTIME パラメーターを無視します。

TODATE パラメーターと組み合わせて指定する場合、 このパラメーターのデフォルト値は、真夜中から 1 秒マイナスした値 (23:59:59) です。

重要: TOTIME および TODATE パラメーターの値は、FROMDATE および FROMTIME 値より後でなければなりません。 時刻を指定するには、 以下のいずれかの値を使⽤してください。

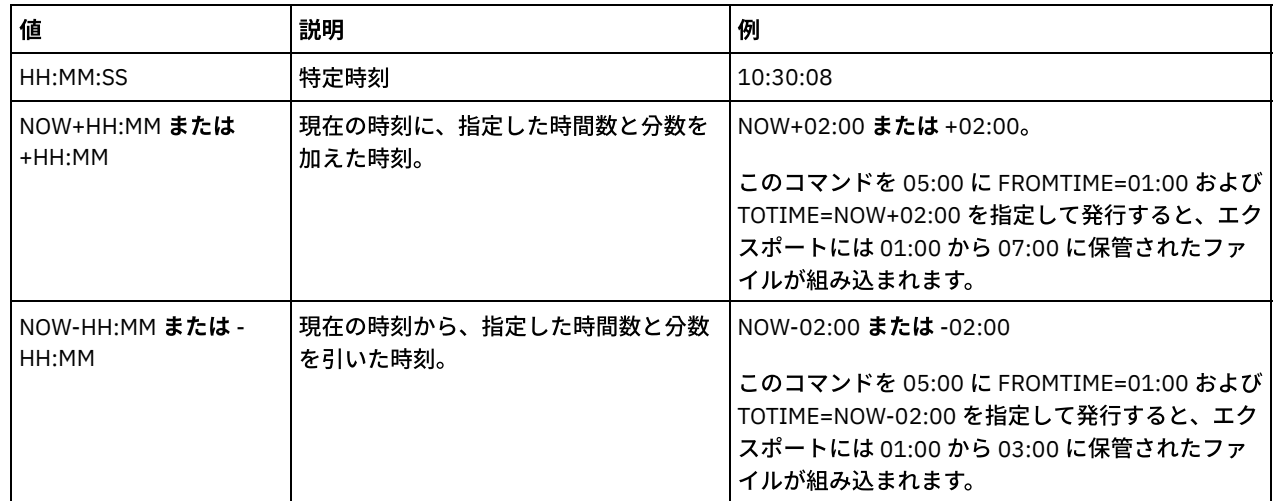

**TOServer** 

インポートを素早く実⾏するために、ネットワークを超えてエクスポート・データを直接送信するときの送信先となるサー バーの名前を指定します。

重要: ターゲット・サーバーは、DEFINE SERVER コマンドにより、発信元のサーバー上で定義する必要があります。 EXPORT コマンドを出す管理者を定義する場合は、同じ管理者名と同じパスワードを使⽤して定義する必要があります。さ らに、この管理者はターゲット・サーバーのシステム権限を所有している必要があります。

TOSERVER を指定したとき、 DEVCLASS、 VOLUMENAMES、 SCRATCH、 USEDVOLUMELIST、 PREVIEW の各パラメータ ーは指定できません。

#### PREVIEWImport

実際にデータを移動せずに、転送されるデータの暈を表示する かどうかを指定します。 この情報を使用して、ターゲッ ト・サーバーに必要な ストレージ・プール・スペースの量を判断することができます。 デフォルト値は NO です。 有効な値は次のとおりです。

Yes

ターゲット・サーバー上でのインポート操作の結果を、データをインポートしないでプレビューすることを指定しま す。 情報は、サーバー・コンソールおよび活動記録ログに報告されます。

No

ターゲット・サーバー上へデータをインポートするときに、結果をプレビューしないことを指定します。

#### MERGEfilespaces

IBM Spectrum Protect によってクライアント・ファイルをターゲット・サーバー上の既存ファイル (存在する場合) にマー ジするかどうか、または IBM Spectrum Protect によって新規のファイル・スペース名を⽣成するかどうかを指定します。 デフォルト値は NO です。

有効な値は次のとおりです。

Yes

ターゲット・サーバーにインポートしたデータと同じ名前を持つファイル・スペースがターゲット・サーバー上に存 在する場合、このデータを既存のファイル・スペースとマージすることを指定します。

No

インポートしたデータ⽤のファイル・スペースと同じ名前を持つファイル・スペースがターゲット・サーバー上に存 在する場合、このデータ用として新規ファイル・スペース名を IBM Spectrum Protect によって生成することを指定 します。

#### Replacedefs

サーバー上の (ファイル・データではなく) 定義を置き換えるかどうかを指定します。 デフォルト値は NO です。

有効な値は次のとおりです。

Yes

インポート対象の定義と同じ名前を持つ定義がターゲット・サーバー上に存在する場合、サーバー上で定義を置き換 えることを指定します。

No

インポートした定義と、ターゲット・サーバー上で定義済みの定義との間に名前の⽭盾があった場合、インポートし た定義をスキップすることを指定します。

#### PROXynodeassoc

プロキシー・ノード・アソシエーションがエクスポートされるかどうかを指定します。このパラメーターはオプションで す。デフォルト値は NO です。

ENCryptionstrength

管理レコードおよびノード・レコードをエクスポートする時にパスワードを暗号化するために使用するアルゴリズムを示し ます。 このパラメーターはオプションです。デフォルト値は AES です。 AES をサポートしないサーバーにエクスポートす る場合、DES を指定してください。 次のいずれかの値を指定することができます。

AES

DES

拡張暗号化規格を指定します。

データ暗号化規格を指定します。

ALLOWSHREDdable

断片化を実行するストレージ・プールのデータをエクスポートするかどうかを指定します。このパラメーターはオプション です。デフォルト値は NO です。指定できる値は次のとおりです。

No

断⽚化を実⾏するストレージ・プールからのデータのエクスポートをサーバーが許可しないことを指定します。

Yes

断片化を実行するストレージ・プールからのデータのエクスポートをサーバーが許可することを指定します。エクス ポート・メディアのデータは断⽚化されません。

重要: エクスポート操作がエクスポート⽤ファイルの識別を終了した後は、ストレージ・プールの ALLOWSHREDABLE 値へ の変更はすべて無視されます。中断されたエクスポート操作は、操作を通して、オリジナルの ALLOWSHREDABLE 値を保存 します。 ストレージ・プール ALLOWSHREDABLE 値を変更すると操作に障害が起きる場合は、エクスポート操作の取り消 しを検討してください。必要なクリーンアップを行った後で EXPORT コマンドを再発行できます。

EXPORTIDentifier

このオプション・パラメーターは、このエクスポート操作を識別するために選択した名前を指定します。コマンド名を指定 しない場合は、サーバーによって⽣成されます。エクスポート ID 名は、⻑さが 64 ⽂字を超えてはならず、ワイルドカード 文字を含めてはならず、大/小文字の区別はありません。ID 名を使用して、QUERY EXPORT、SUSPEND EXPORT、RESTART EXPORT、または CANCEL EXPORT コマンドでエクスポート操作を参照することができます。FILEDATA=NONE の場合、ま たは PREVIEWIMPORT=YES の場合、EXPORTIDENTIFIER は無視されます。

EXPORTIDENTIFIER パラメーターを指定する場合は、TOSERVER パラメーターを指定しなければなりません。

# 例**:** 別のサーバーへのサーバー情報の直接エクスポート

サーバー情報を直接 SERVERB にエクスポートするには、以下のコマンドを実⾏します。

export server filedata=all toserver=serverb

## 例**:** ⽇付範囲を使⽤した別のサーバーへのサーバー情報の直接エクスポート

2009 年 2 月 1 日から本日までを SERVERB に直接エクスポートするには、以下のコマンドを実行します。

export server filedata=all toserver=serverb fromdate=02/01/2009 todate=today

# 例**:** ⽇付および時刻範囲を使⽤した別のサーバーへのサーバー情報およびクライアント・ファイ ル・データの直接エクスポート

2009 年 2 月 1 日午前 8 時 00 分から本日午前 8 時 00 分までを SERVERB に直接エクスポートするには、以下のコマンドを実行し ます。

export server filedata=all toserver=serverb fromdate=02/01/2009 fromtime=08:00:00 todate=today totime=08:00:00

# **EXTEND DBSPACE (**データベースのスペースの拡張**)**

このコマンドは、データベースが使用するディレクトリーを追加することによって、データベースのスペースを増やすために使用 します。

## 特権クラス

このコマンドを発⾏するには、システム特権または無制限ストレージ特権が必要です。

EXTEND DBSPACE コマンドを実⾏すると、データベースにディレクトリーが追加されます。デフォルトのパラメーター設定の場 合、データがすべてのデータベース・ディレクトリーにわたって再配布され、ストレージ・スペースがレクラメーション処理され ます。このアクションにより、並列入出力パフォーマンスが向上し、新規ディレクトリー・スペースが直ちに使用可能になりま す。

新規ディレクトリーを追加した時にデータを再配布しない場合は、RECLAIMSTORAGE=NO を指定することができます。このパラメ ーターに No を指定すると、既存のディレクトリー内のすべてのスペースがいっぱいになってから、新規ディレクトリーが使用さ れます。データの再配布とスペースのレクラメーション処理は後で実行できますが、このタスクの手作業手順は DB2 コマンドを 使⽤して完了する必要があります。

制約事項: データベース・スペースを拡張するための操作の一環として行われるデータの再配布およびスペースのレクラメーショ ン処理は、DB2 バージョン 9.7 以降の表スペースでのみ機能します。 表スペースは、新規の IBM Spectrum Protect™ バージョン 6.2 以降のサーバーのフォーマット時に作成されます。 IBM Spectrum Protect サーバーを V6.1 からアップグレードまたはリスト アした場合は、データの再配布もスペースのレクラメーション処理も⾏うことはできません。この場合は、RECLAIMSTORAGE=NO を指定して EXTEND DBSPACE コマンドを発⾏する必要があります。

重要: 再配布プロセスは、かなり多くのシステム・リソースを使⽤するため、データベースにスペースを追加する場合は、前もっ て計画を⽴てておく必要があります。以下のガイドラインを検討してください。

- このプロセスは、サーバーが大量の作業負荷を処理していない時に実行してください。
- データの再配布およびスペースのレクラメーション処理に必要な時間は、状況によって異なります。この時間は、ファイ ル・システムのレイアウト、既存のストレージ・パスに対する新規パスの比率、サーバー・ハードウェア、および並行操作 などの要因の影響を受けます。 概算見積もりを得るには、LAB システム上の小規模な IBM Spectrum Protect データベース を使用して操作を試行することができます。その結果を、手順に必要な時間を見積もるための参照として使用してくださ い。
- 再配布プロセスは中断しないでください。例えば、作業を実行中のプロセスを一時停止してこのプロセスの停止を試行した 場合は、DB2® サーバーの停止と再始動が必要になります。サーバーは再始動されると異常終了リカバリー・モードに入り ます。これには数分かかり、その後で再配布プロセスが再開されます。

データベース・スペースを拡張する操作が完了した後、サーバーを停⽌し、再始動することによって、新規ディレクトリーが完全 に使用されます。新規ディレクトリーを追加したときに既存のデータベース・ディレクトリーがほぼいっぱいの場合は、サーバー でスペース不足状態が検出される可能性があります (db2diag.log で報告される)。サーバーを停止して再始動することで、スペー ス不⾜状態を修正することができます。

#### 構文

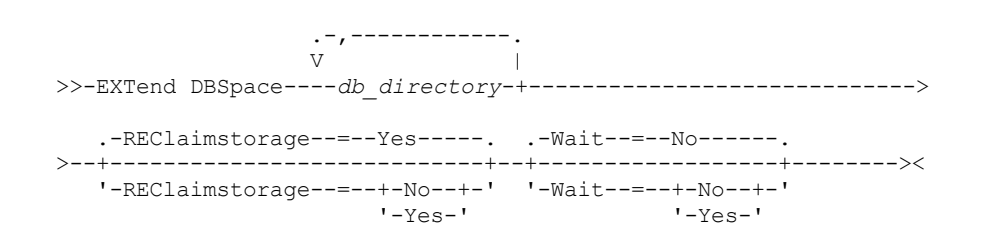

# パラメーター

db\_directory (必須)

データベース・ストレージ⽤のディレクトリーを指定します。 ディレクトリーは空で、データベース・マネージャーのユー ザー ID からアクセス可能である必要があります。 ディレクトリー名は、完全修飾名でなければならず、175 ⽂字を超えて はなりません。名前に組み込みブランク、等号、または他の特殊文字を入れる場合には、ディレクトリー名を引用符で囲ん でください。データベース・ストレージのディレクトリーのリストを指定する場合、リストの最大の長さは 1400 文字で す。

Windows オペレーティング・システム制約事項: 汎⽤命名規則 (UNC) パスを指定することはできません。 ヒント: データベース操作での並列処理の整合度を確保するために、既存のディレクトリーと同じサイズのディレクトリー を指定してください。 データベース⽤のディレクトリーの中に他のディレクトリーより⼩さいものが 1 つ以上ある場合、 並列プリフェッチおよびデータベース分散が最適化される可能性が低下します。

REClaimstorage

新しく作成されたデータベース・ディレクトリー全体にデータを再配布するかどうか、および古いストレージ・パスからス ペースをレクラメーション処理するかどうかを指定します。このパラメーターはオプションです。デフォルト値は Yes で す。

WAIT=YES を指定しない限り、 この操作はバックグラウンド・プロセスとして完了されます。

Yes

新規ディレクトリーがすぐに使⽤可能になるように、データを再配布することを指定します。 重要: 再配布プロセスは、かなり多くのシステム・リソースを使用するため、前もって計画を立てておく必要があり ます。

プロセスを開始した後、進捗状況を知らせるためのメッセージが発行されます。OUERY PROCESS コマンドを使用す ると、操作をモニターすることができます。プロセスを取り消す場合は、CANCEL PROCESS コマンドを使用できま

すが、データの再配布操作が進行中である場合は、操作が完了した後、プロセスが停止します。

No

データベースにスペースが追加されるときに、データをデータベース・ディレクトリー全体に再配布せず、ストレー ジ・スペースのレクラメーション処理を⾏わないことを指定します。

#### Wait

このコマンドをバックグラウンドとフォアグラウンドのどちらかで処理するかを指定します。

No

バックグラウンド処理を指定します。デフォルト値は NO です。

Yes

フォアグラウンド処理を指定します。

AIX オペレーティング・システム Linux オペレーティング・システムサーバー・コンソールから YES を指定する ことはできません。

AIX オペレーティング・システム Linux オペレーティング・システム

# 例**:** データベースのストレージ・スペースへのディレクトリーの追加、データの再配布、およびス トレージのレクラメーション処理

データベースのストレージ・スペースに /tsm\_db ディレクトリーの下の 2 つのディレクトリー (/tsm\_db/stg1 と tsm\_db/stg2) を 追加します。次のコマンドを出します。

extend dbspace /tsm db/stg1,/tsm db/stg2

Windows オペレーティング・システム

# 例**:** データベースのストレージ・スペースへのドライブの追加、データの再配布、およびストレー ジのレクラメーション処理

データベースのストレージ・スペースにドライブ D および E を追加します。 次のコマンドを出します。

extend dbspace D:,E:

### 関連コマンド

### 表 1. EXTEND DBSPACE に関連するコマンド

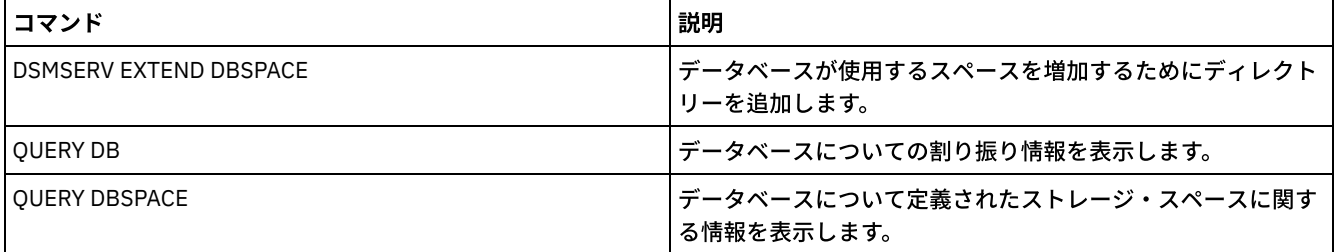

関連タスク:

[インベントリー容量の管理](#page-281-0)

# **GENERATE** コマンド

GENERATE コマンドは、選択したファイル・スペースまたはクライアント・ノードのバックアップ・セットのために使用します。

- GENERATE BACKUPSET (バックアップ・アーカイブ・クライアントのデータのバックアップ・セット生成)
- GENERATE BACKUPSETTOC (バックアップ・セットの目次の生成)
- ■AIX オペレーティング・システム ■Linux オペレーティング・システム Windows オペレーティング・システム GENERATE DEDUPSTATS (データ重複排除統計の生成)

# **GENERATE BACKUPSET (**バックアップ・アーカイブ・クライアントのデー タのバックアップ・セット⽣成**)**

このコマンドを使用して、バックアップ・アーカイブ・クライアント・ノードのバックアップ・セットを生成します。バックアッ プ・セット は、サーバー・ストレージの特定のメディア上で単⼀のオブジェクトとして保管および管理される、バックアップ・ アーカイブ・クライアントの活動バックアップ・データの集合です。 バックアップ・セットはすべてのクライアント・ノードに作 成できますが、バックアップ・セットはバックアップ・アーカイブ・クライアントのみが使⽤できます。

制約事項: 「重複排除」フォーマットのバックアップ・セットは、以下の 1 つ以上を指定した GENERATE BACKUPSET コマンドの 結果として指定されます。

- バックアップ・アーカイブ・クライアントのバージョン 6.1.x (少なくとも V6.1.0 以上で、V6.2.0 未満) のノードを組み込 む。
- プロキシーとして機能することを許可されている 1 つ以上のノードを含んだノードを組み込む。これらのプロキシー・ノー ドの 1 つ以上がバックアップ・アーカイブ・クライアントの V6.1.x です。

重複排除フォーマットのバックアップ・セットは、V6.1.2 以降のバックアップ・アーカイブ・クライアントによってのみリストア できます。V6.1.2 以前のバックアップ・アーカイブ・クライアントは、重複排除フォーマットのバックアップ・セットからはリス トアできません。

「分散重複排除フォーマット」のバックアップ・セットは、以下の 1 つ以上を指定した GENERATE BACKUPSET コマンドの結果 として指定されます。

- バックアップ・アーカイブ・クライアントのレベル V6.2.0 以降のノードを組み込む。
- プロキシーとして機能することを許可されている 1 つ以上のノードを含んだノードを組み込む。これらのプロキシー・ノー ドの 1 つ以上がバックアップ・アーカイブ・クライアントの V6.2.0 です。

分散重複排除フォーマットのバックアップ・セットは、V6.2.0 以降のバックアップ・アーカイブ・クライアントによってのみリス トアできます。

制約事項: NDMP を使用して IBM Spectrum Protect™ にバックアップされたファイルを持つバックアップ・セットは生成できませ ん。 ただし、NetApp SnapShot Difference を使用してバックアップされたファイルを持つバックアップ・セットを作成すること はできます。

サーバーは、このコマンドで指定された 1 つ以上のファイル・スペース内にあるクライアントのバックアップされたオブジェクト の活動バージョンのコピーを作成します。次に、サーバーはこれらのコピーを順次メディアに統合します。 現在、バックアップ・ セットにサポートされるバックアップ・オブジェクト・タイプには、ディレクトリーおよびファイルだけが含まれています。

バックアップ・アーカイブ・クライアント・ノードでは、そのバックアップ・セットのリストア元を、バックアップ・セットの書 き込み先であったメディアだけでなく、サーバーに設定することもできます。

このコマンドは、CANCEL PROCESS コマンドで取り消すことのできるバックグラウンド・プロセスを⽣成します。 このコマンド によって作成されたバックグラウンド・プロセスが取り消された場合、メディアには完全なバックアップ・セットが入っていない 可能性があります。このコマンドによって作成されるバックグラウンド・プロセスに関する情報を表示するには、OUERY PROCESS コマンドを使用することができます。

ヒント: IBM Spectrum Protect によるバックアップ・セットの⽣成では、クライアント・データを含む 1 次ストレージ・プールが 連結されている場合、パフォーマンスを向上させることができます。 1 次ストレージ・プールが連結されていると、連結されてい ない場合よりクライアント・ノード・データのテープ・ボリュームが少なくなる可能性が⾼くなります。 したがって連結によっ て、データベース・エントリーの検索時間が短縮され、必要なマウント操作も少なくなります。

## 特権クラス

このコマンドを実⾏するには、クライアント・ノードが割り当てられているドメインのシステム特権またはポリシー特権が必要で す。

構文

.-,-------------------. V | >>-GENerate BACKUPSET----+-node name------+-+-

IBM Spectrum Protect Knowledge Center Version 8.1.4 **1393**

'-*node\_group\_name*-'

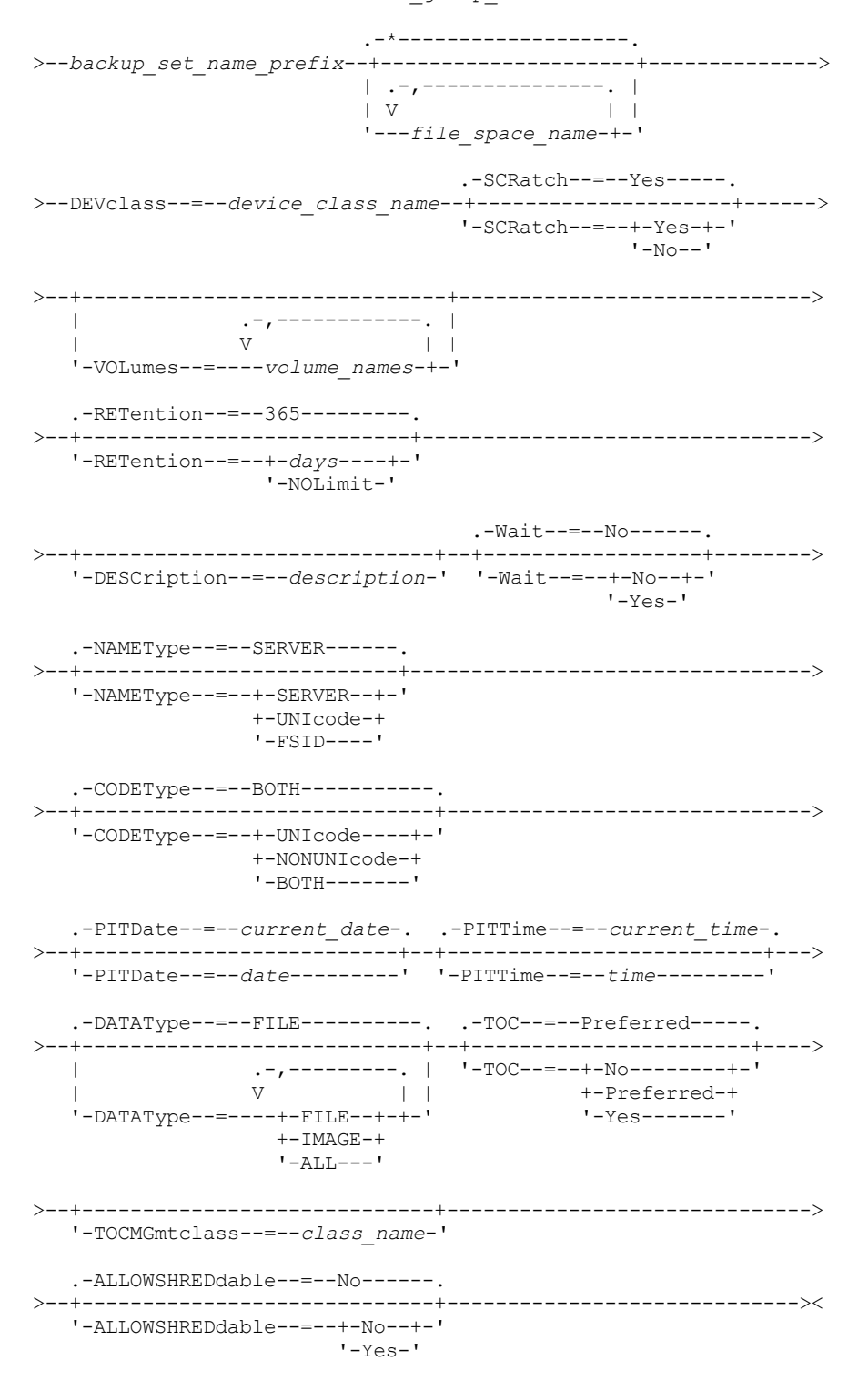

パラメーター

node\_name または node\_group\_name (必須)

データがバックアップ・セットに⼊っているクライアント・ノードおよびノード・グループの名前を指定します。複数のノ ード名およびノード・グループ名を指定するには、名前をコンマで区切り、間にスペースを入れないで入力します。ノード 名ではワイルドカード⽂字を使⽤できますが、ノード・グループ名では使⽤できません。複数のノード名を指定する場合、 サーバーは各ノードのバックアップ・セットを生成し、すべてのバックアップ・セットを出力ボリュームの単一セットに一 緒に配置します。 backup\_set\_name\_prefix (必須)

クライアント・ノードのバックアップ・セットの名前を指定します。この名前の最大長は 30 文字です。

名前を選択すると、IBM Spectrum Protect は接尾部を追加して、ユーザーのバックアップ・セット名を構成します。例え ば、ユーザーのバックアップ・セットに *mybackupset* の名前を指定すると、IBM Spectrum Protect はその名前に 3099 な どの固有の番号を追加します。その後で、バックアップ・セット名が *mybackupset.3099* として IBM Spectrum Protect に 対し識別されます。このバックアップ・セットに関する情報を後で表⽰するには、*mybackupset.\** のように名前にワイルド カードを使⽤するか、*mybackupset.3099* のような完全修飾名を指定できます。

複数のノード名またはノード・グループ名を指定する場合、サーバーは各ノードまたはノード・グループのバックアップ・ セットを生成し、すべてのバックアップ・セットを出力ボリュームの単一セットに配置します。各バックアップ・セットに は、*backup\_set\_name\_prefix* およびサーバーが決定した接尾部で構成される同じ完全修飾名が付けられます。

#### file\_space\_name

バックアップ・セット内に組み込むデータが⼊っている 1 つ以上のファイル・スペースの名前を指定します。このパラメー ターはオプションです。指定するファイル・スペース名には、ワイルドカード⽂字を含めることができます。 複数のファイ ル・スペースを指定するには、名前と名前の間にスペースを⼊れずに名前をコンマで区切ります。 ファイル・スペースを指 定しない場合、クライアント・ノードのバックアップされたすべてのアクティブ・ファイル・スペースからのデータがバッ クアップ・セットに組み込まれます。

ユニコードの使⽤が可能なファイル・スペースをサポートするクライアントを持つサーバーの場合には、ファイル・スペー ス名かファイル・スペース ID (FSID) のいずれかを入力できます。ファイル・スペース名を入力した場合には、入力したフ ァイル・スペース名をサーバーに変換させることが必要な場合があります。例えば、サーバーに、入力した名前をサーバー のコード・ページからユニコードに変換させる必要がある場合があります。詳細については、NAMETYPE パラメーターを 参照してください。ファイル・スペース名を指定しない場合、あるいは名前として 1 つのワイルドカード⽂字のみを指定す る場合は、CODETYPE パラメーターを使用して、操作の対象をユニコード・ファイル・スペースまたは非ユニコード・ファ イル・スペースに限定できます。

#### DEVclass (必須)

バックアップ・セットを書き込むボリュームの装置クラスの名前を指定します。この名前の最⼤⻑は 30 ⽂字です。 制約事項: 装置タイプが NAS または CENTERA の装置クラスは指定できません。

#### SCRatch

バックアップ・セット⽤にスクラッチ・ボリュームを使⽤するかどうかを指定します。VOLUMES パラメーターを使⽤して ボリュームのリストを組み込むと、サーバーは、ユーザーが指定したボリュームにデータを⼊れられない場合にのみ、スク ラッチ・ボリュームを使⽤します。デフォルトは SCRATCH=YES です。 指定できる値は次のとおりです。

#### YES

バックアップ・セット⽤にスクラッチ・ボリュームを使⽤することを指定します。

NO

バックアップ・セットにスクラッチ・ボリュームを使⽤しないことを指定します。

#### VOLumes

バックアップ・セットを格納する 1 つ以上のボリュームの名前を指定します。このパラメーターはオプションです。各ボリ ュームを、間にスペースを入れずにコンマで区切ると、複数のボリュームを指定できます。

このパラメーターを指定しないと、バックアップ・セットにスクラッチ・ボリュームが使⽤されます。

#### RETention

サーバー上でバックアップ・セットを保存する⽇数を指定します。 0 から 30000 の整数を指定することができます。デフ ォルトは 365 ⽇です。指定できる値は次のとおりです。

days

サーバー上でバックアップ・セットを保存する⽇数を指定します。

NOLimit

バックアップ・セットをサーバーで無期限に保存する必要があることを指定します。

NOLIMIT を指定すると、ユーザーまたは管理者がそのボリュームをサーバー・ストレージから削除しない限り、サ ーバーはバックアップ・セットが⼊っているボリュームを永久に保存します。

#### DESCription

バックアップ・セットに関連する説明を指定します。このパラメーターはオプションです。この説明の最⼤⻑は 255 ⽂字で す。 説明の中にブランク⽂字を⼊ れる場合には、説明を引⽤符で囲んでください。

Wait

サーバーがこのコマンドをフォアグラウンドで処理完了するまで待機するかどうかを指定します。 このパラメーターはオプ ションです。デフォルト値は NO です。指定できる値は次のとおりです。

Yes

コマンドがフォアグラウンドで処理されることを指定します。作成されるメッセージは、このコマンドが処理を完了 するまで表⽰されません。サーバー・コンソールから WAIT=YES を指定することはできません。

No

コマンドがバックグラウンドで処理されることを指定します。QUERY PROCESS コマンドを使⽤して、このコマンド のバックグラウンド・プロセスをモニターします。

#### NAMEType

入力するファイル・スペース名をサーバーにどのように解釈させるかを指定します。このパラメーターは、ユニコード対応 のファイル・スペースをサポートするクライアントがサーバーに存在する場合に役⽴ちます。このパラメーターは、 Windows、 NetWare、または Macintosh OS X オペレーティング・システムを使用する IBM Spectrum Protect クライアント に使⽤できます。

このパラメーターは、部分修飾または完全修飾ファイル・スペース名を入力した場合にのみ使用してください。デフォルト 値は SERVER です。指定できる値は次のとおりです。

#### SERVER

サーバーは、サーバーのコード・ページを使⽤してファイル・スペース名を解釈します。

UNIcode

サーバーは、入力されたファイル・スペース名をサーバーのコード・ページから UTF-8 コード・ページに変換しま す。変換が正常終了するかどうかは、名前の実際の文字とサーバーのコード・ページによって決まります。サーバー のコード・ページで使⽤できない⽂字がストリングに含まれていた場合、あるいはサーバーのシステム変換ルーチン へのアクセスで問題があった場合には、変換に失敗する可能性があります。

#### FSID

サーバーは、ファイル・スペース名をそのファイル・スペース ID (FSID) として解釈します。 重要: 複数のノード名も指定されている場合にこのパラメーターを指定する際、注意を払ってください。異なるノー ドが、異なるファイル・スペースの同じファイル・スペース ID、または同じファイル・スペース名の異なるファイ ル・スペース ID を使用する可能性があります。したがって、ファイル・スペース名としてファイル・スペース ID を 指定すると、⼀部のノードで誤ったデータがバックアップ・セットに書き込まれる可能性があります。

#### CODEType

操作に含めるファイル・スペースのタイプを指定します。 デフォルトは BOTH であり、これはコード・ページのタイプに関 係なくファイル・スペースが含まれることを意味します。このパラメーターは、ファイル・スペース名として単一のワイル ドカード⽂字を⼊⼒する場合、 あるいはファイル・スペース名は指定しない場合にのみ使⽤してください。指定できる値 は次のとおりです。

UNIcode

ユニコードのファイル・スペースだけを含めます。

NONUNIcode

ユニコード以外のファイル・スペースだけを含めます。

BOTH

コード・ページのタイプに関係なくファイル・スペースを組み込みます。

PITDate

コマンド発行時に非活動状態であっても、指定する日付に活動状態であったファイル、およびまだ IBM Spectrum Protect サーバーに保管されているファイルがバックアップ・セットに組み込まれることを指定します。このパラメーターはオプシ ョンです。 デフォルト値は、GENERATE BACKUPSET コマンドが実行される日付です。この日付は、以下のいずれかの値を 使⽤して指定できます。

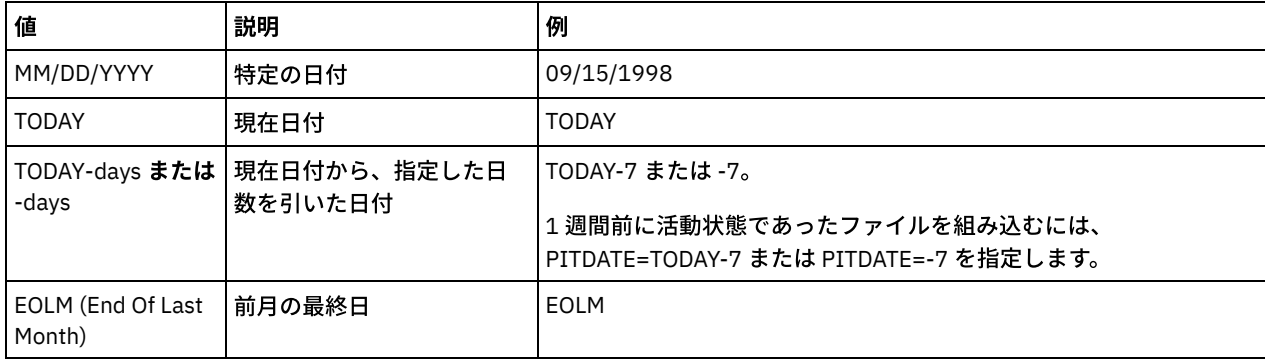

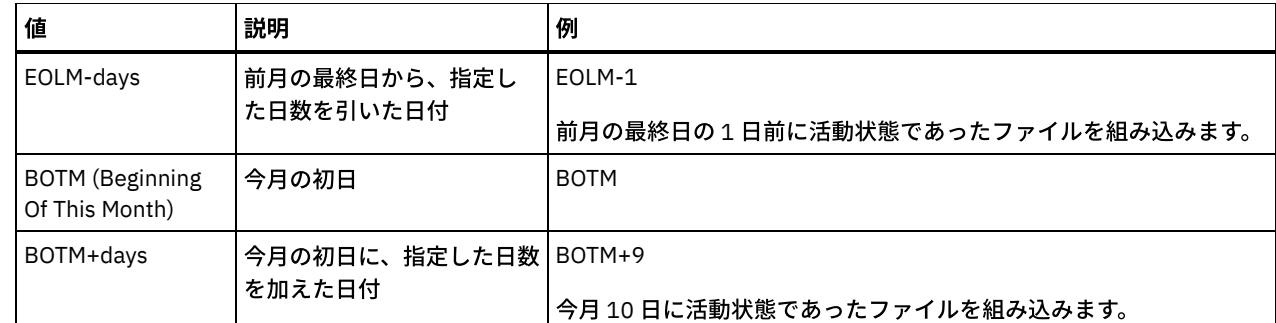

PITTime

コマンド発行時に非活動状態であっても、指定する時刻に活動状態であったファイル、およびまだ IBM Spectrum Protect サーバーに保管されているファイルがバックアップ・セットに組み込まれることを指定します。このパラメーターはオプシ ョンです。PITDate が指定されている場合、デフォルトは真夜中 (00:00:00) です。そうでない場合のデフォルトは、 GENERATE BACKUPSET コマンドが開始された時刻です。この時刻は、以下のいずれかの値を使用して指定できます。

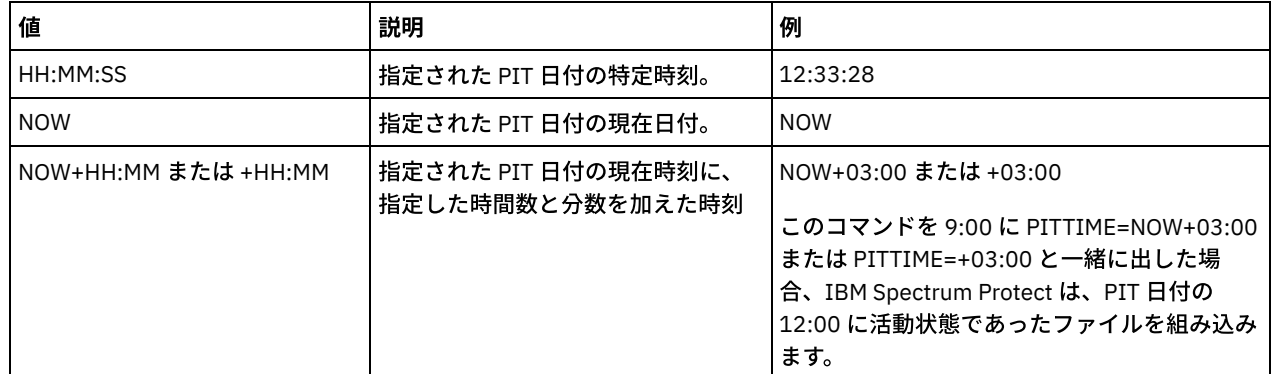

DATAType

指定したタイプのデータが⼊っているバックアップ・セットを⽣成することを指定します。このパラメーターはオプション です。デフォルトでは、ファイル・レベル・バックアップ・セットが⽣成されます。複数のデータ・タイプを指定するに は、スペースを⼊れずに各データ・タイプをコンマで区切ります。

サーバーは、各データ・タイプのバックアップ・セットを生成し、すべてのバックアップ・セットを出力ボリュームの単一 セットに配置します。各バックアップ・セットには、*backup\_set\_name\_prefix* およびサーバーが決定した接尾部で構成さ れる同じ完全修飾名が付けられます。 ただし、各バックアップ・セットは異なるデータ・タイプを持ちます (QUERY BACKUPSET コマンドで⽰されます)。 指定できる値は次のとおりです。

ALL

サーバーでバックアップされているすべてのタイプのデータ (ファイル・レベル、イメージ、およびアプリケーショ ン) のバックアップ・セットを⽣成することを指定します。

FILE

ファイル・レベルのバックアップ・セットを⽣成することを指定します。ファイル・レベルのバックアップ・セット には、バックアップ・クライアントによってバックアップされたファイルおよびディレクトリーが入っています。バ ックアップ・クライアントによってバックアップされたファイルまたはディレクトリーがない場合、ファイル・レベ ルのバックアップ・セットは⽣成されません。これはデフォルトです。

IMAGE

イメージのバックアップ・セットを⽣成することを指定します。イメージ・バックアップ・セットには、バックアッ プ・クライアントの BACKUP IMAGE コマンドによって作成されたイメージが⼊っています。イメージ・バックアッ プ・セットが⽣成されるのは、イメージがバックアップ・クライアントによってバックアップされている場合のみで す。

TOC

ファイル・レベルのバックアップ・セットごとに⽬次 (TOC) を保存するかどうかを指定します。⽬次は、イメージまたはア プリケーション・データが⼊ったバックアップ・セットの場合は常に保存されます。イメージおよびアプリケーションのバ ックアップ・セットを⽣成する場合、TOC パラメーターは無視されます。イメージおよびアプリケーションのバックアッ プ・セットでは、必ず⽬次が⽣成されます。

⽬次を保存するかどうかを決定するときは、以下の点を考慮してください。

バックアップ・セットの⽬次が保存されている場合、IBM Spectrum Protect Web バックアップ・アーカイブ・クラ イアントを使⽤して、 ファイル・システム・ツリー全体を調べ、リストアするファイルおよびディレクトリーを選択

することができます。 ⽬次を作成するには、TOCMGMTCLASS パラメーターで指定された管理クラスのバックアッ プ・コピー・グループに TOCDESTINATION 属性を定義する必要があります。⽬次を作成するには、バックアップ・ セット操作中に追加の処理、ストレージ・プール・スペース、および (場合によっては) マウント・ポイントが必要に なります。

バックアップ・セットの⽬次を保存しない場合でも、リストアする各ファイルまたはディレクトリーの完全修飾名を 把握している場合、バックアップ・アーカイブ・クライアントの RESTORE BACKUPSET コマンドを使用して個々の ファイルまたはディレクトリー・ツリーをリストアできます。

バックアップ・セットの内容を表⽰する場合、QUERY BACKUPSETCONTENTS コマンドも使⽤できます。

このパラメーターはオプションです。指定できる値は次のとおりです。

No

ファイル・レベル・バックアップ・セットの⽬次情報を保存しないことを指定します。

Preferred

ファイル・レベル・バックアップ・セットの⽬次情報を保存することを指定します。これはデフォルトです。 ただ し、⽬次の作成中にエラーが発⽣しただけではバックアップ・セットは失敗しません。

Yes

ファイル・レベル・バックアップ・セットごとに⽬次情報を保存する必要があることを指定します。⽬次の作成中に エラーが発⽣した場合は、バックアップ・セットは失敗します。

#### TOCMGmtclass

目次がバインドされる管理クラスの名前を指定します。管理クラスを指定しない場合、目次は、ノードが割り当てられてい るポリシー・ドメインのデフォルト管理クラスにバインドされます。この場合、⽬次を作成するには、指定された管理クラ スのバックアップ・コピー・グループに TOCDESTINATION 属性を定義する必要があります。

ALLOWSHREDdable

断片化を実行するストレージ・プールのデータをバックアップ・セットに組み込むかどうかを指定します。このパラメータ ーはオプションです。指定できる値は次のとおりです。

No

断片化を実行するストレージ・プールのデータを、バックアップ・セットに組み込まないことを指定します。これは デフォルトです。

Yes

断片化を実行するストレージ・プールのデータを、バックアップ・セットに組み込めることを指定します。バックア ップ・セット・メディアのデータは断⽚化されません。

### 例**:** ファイル・スペースのバックアップ・セットの⽣成

クライアント・ノード JANE に属する /srvr というファイル・スペースのバックアップ・セットを⽣成します。バックアップ・セ ットに PERS\_DATA という名前を付け、それを 75 日間保存します。ボリューム VOL1 と VOL2 にバックアップ・セット用のデータ が入っていることを指定します。ボリュームは、AGADM 装置クラスに割り当てられている装置で読み取られます。 説明を入れま す。

generate backupset jane pers\_data /srvr devclass=agadm retention=75 volumes=vol1,vol2 description="area 51 base image"

### 例**:** ユニコード対応のファイル・スペースのバックアップ・セットの⽣成

ユニコード対応で、クライアント・ノード JOE に属するファイル・スペース ¥¥joe¥c\$ のバックアップ・セットを⽣成します。こ のバックアップ・セットは JOES\_DATA という名前にします。 バックアップ・セット用のデータはボリューム VOL1 に入っている ことを指定します。 ボリュームは、AGADM 装置クラスに割り当てられている装置によって読み取られます。サーバーに、¥ ¥joe¥c\$ ファイル・スペース名をサーバーのコード・ページから UTF-8 コード・ページに変換させます。

generate backupset joe joes\_data ¥¥joe¥c\$ devclass=agadm volumes=vol1 nametype=unicode

### 関連コマンド

### 表 1. GENERATE BACKUPSET に関連するコマンド

コマンド 説明

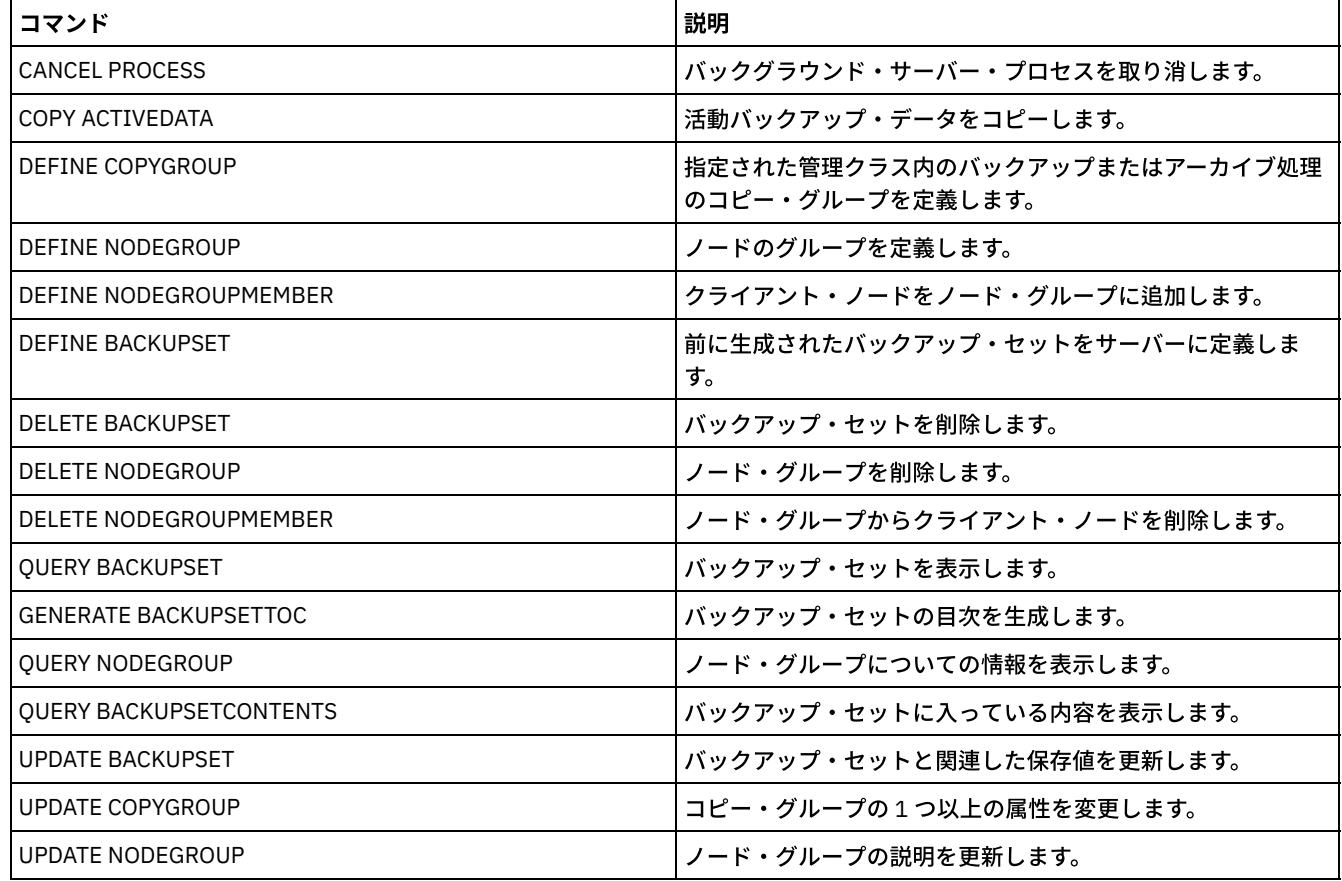

# **GENERATE BACKUPSETTOC (**バックアップ・セットの⽬次の⽣成**)**

このコマンドは、まだ目次がないバックアップ・セットの目次を生成するために使用します。 バックアップ/アーカイブ・クライ アントは目次を使用してバックアップ・セットの内容を表示できるため、バックアップ・セットからリストアする個別ファイルを 選択できます。

バックアップ・セットの⽬次を作成するには、ストレージ・プール・スペース、および (場合によっては) 作成操作中に 1 つ以上の マウント・ポイントが必要になります。

# 特権クラス

このコマンドを実⾏するには、クライアント・ノードが割り当てられているドメインのシステム特権またはポリシー特権が必要で す。

# 構文

>>-GENerate BACKUPSETTOC--*node\_name*--*backup\_set\_name*------------> .-DATAType--=--ALL-----------. >--+----------------------------+-------------------------------> | .-,---------. |  $\mathbf V$   $\mathbf V$   $\mathbf V$ '-DATAType--=----+-FILE--+-+-' '-IMAGE-' >--+-----------------------------+----------------------------->< '-TOCMGmtclass--=--*class\_name*-'

パラメーター

node\_name (必須)

データがバックアップ・セットに入っているクライアント・ノードの名前を指定します。ワイルドカード文字を使用して名 前を指定したり、クライアント・ノード名のリストを指定することはできません。

backup set name (必須)

クライアント・ノードのバックアップ・セットの名前を指定します。ワイルドカード⽂字を使⽤して名前を指定したり、バ ックアップ・セット名のリストを指定することはできません。

DATAType

⽬次に含まれるデータのタイプを指定します。このパラメーターはオプションです。デフォルトでは、すべてのデータが含 まれます。複数のデータ・タイプを指定するには、スペースを⼊れずに各データ・タイプをコンマで区切ります。指定でき る値は次のとおりです。

ALL

目次に、バックアップ・セットに保管されているすべてのデータのタイプ (ファイル・レベル、イメージ、およびア プリケーション) が含まれることを指定します。これはデフォルトです。

FILE

目次に、ファイル・レベル・データのみが含まれることを指定します。 ファイル・レベルのデータには、バックアッ プ/アーカイブ・クライアントによってバックアップされたファイルおよびディレクトリーが⼊っています。バック アップ・セットにファイルまたはディレクトリーが含まれていない場合、⽬次は⽣成されません。

IMAGE

⽬次に、イメージ・バックアップのみが含まれるように指定します。 イメージ・バックアップには、バックアップ・ クライアントの BACKUP IMAGE コマンドによって作成されたファイル・システムのイメージが⼊っています。バッ クアップ・セットにイメージ・バックアップが含まれていない場合、⽬次は⽣成されません。

**TOCMGmtclass** 

目次がバインドされる管理クラスの名前を指定します。管理クラスを指定しない場合、目次は、ノードが割り当てられてい るポリシー・ドメインのデフォルト管理クラスにバインドされます。⽬次を作成するには、指定された管理クラスのバック アップ・コピー・グループに TOCDESTINATION 属性を定義する必要があります。

#### 例**:** ⽬次の⽣成

クライアント・ノード GARY のデータを含む PROJX\_DATA という名前のバックアップ・セットの⽬次を⽣成します。 ⽬次は、デ フォルト管理クラスにバインドされます。

generate backupsettoc gary projx\_data

### 関連コマンド

### 表 1. GENERATE BACKUPSETTOC に関連するコマンド

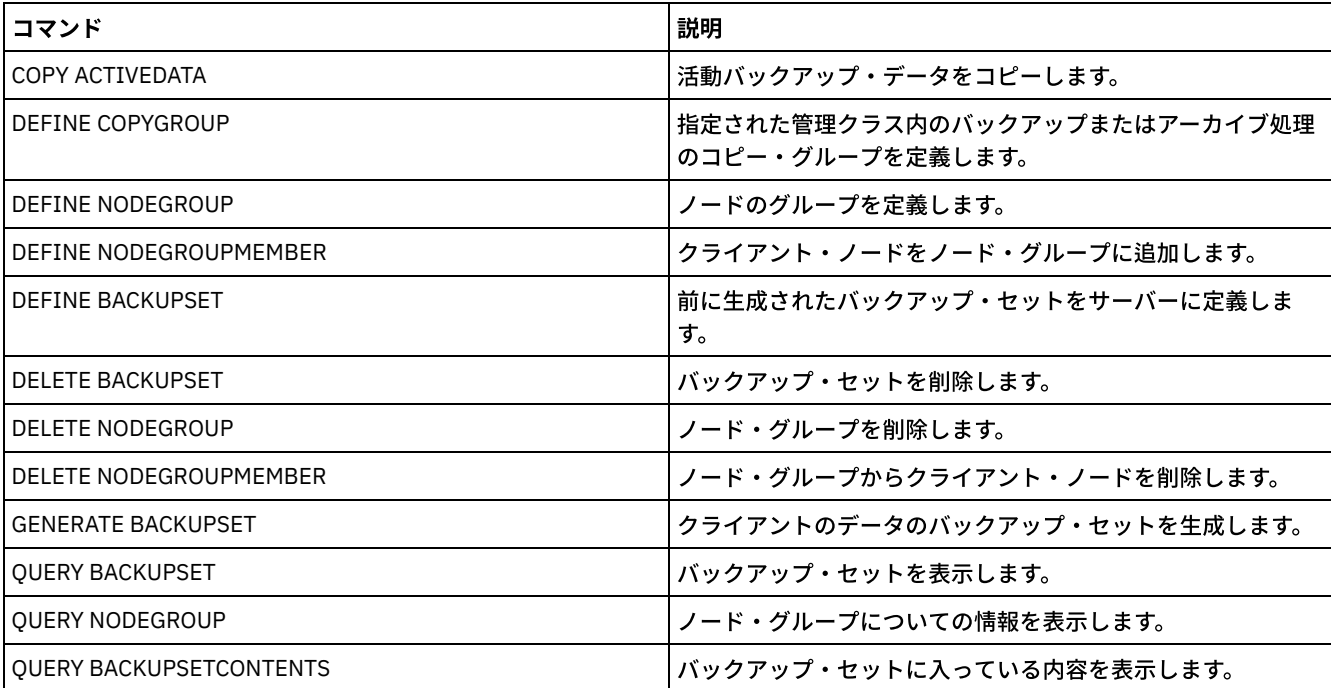

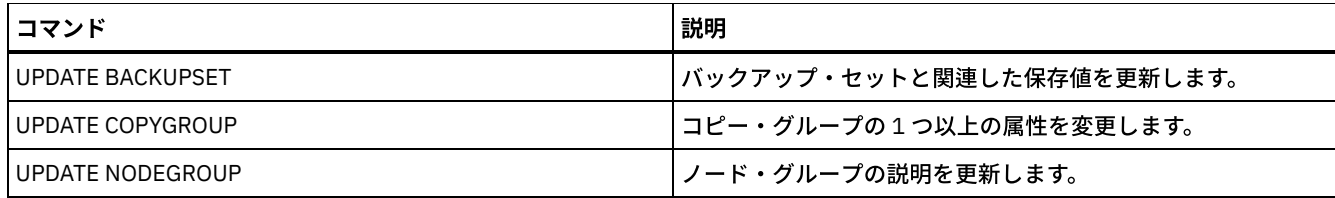

AIX オペレーティング・システム Linux オペレーティング・システム Windows オペレーティング・システム

# **GENERATE DEDUPSTATS (**データ重複排除統計の⽣成**)**

ディレクトリー・コンテナー・ストレージ・プールまたクラウド・コンテナー・ストレージ・プールのデータ重複排除統計を生成 してデータ重複排除のパフォーマンスを判別するには、このコマンドを使⽤します。

## 特権クラス

このコマンドを発⾏するには、ストレージ・プールに対するシステム特権、無制限ストレージ特権、または制限付きストレージ特 権が必要です。

### 構文

>>-GENerate DEDUPSTats--*pool\_name*-------------------------------> .-,-----------------------. V | .-\*------------------. >------+-*node\_name*-------+---+--+--------------------+----------> | -*node\_group\_name*-' | .-,--------------. |<br>| U | V | | +---*filespace\_name*-+-+ | .-,--------.<br>| V |  $| \cdot |$ '-----*FSID*---+-------' .-CODEType--=--BOTH-----------. .-MAXPRocess--=--4------. >--+-----------------------------+--+-----------------------+---> '-CODEType--=--+-UNIcode----+-' '-MAXPRocess--=--*number*-' +-NONUNIcode-+ '-BOTH-------' .-NAMEType--=--SERVER------. .-Wait--=--No----->--+--------------------------+--+------------------+---------->< '-NAMEType--=--+-SERVER--+-' '-Wait--=--+-No--+-' +-UNIcode-+ '-FSID----'

# パラメーター

pool\_name (必須)

データ重複排除統計で報告されるストレージ・プールの名前を指定します。 ストレージ・プールの名前には、最大 30 文字 を指定できます。30 ⽂字を超えて指定すると、コマンドは失敗します。 制約事項: 指定できるのは、ディレクトリー・コンテナー・ストレージ・プールまたはクラウド・ストレージ・プールのみ

です。

node\_name または node\_group\_name (必須)

データ重複排除統計で報告されるクライアント・ノードあるいは定義済みのクライアント・ノード・グループの名前を指定 します。 また、クライアント・ノード名およびクライアント・ノード・グループ名の組み合わせを指定することもできま す。複数のクライアント・ノード名またはクライアント・ノード・グループ名を指定するには、間にスペースを入れずに、 コンマで名前を区切ってください。クライアント・ノード名にはワイルドカード文字を使用できますが、クライアント・ノ ード・グループ名には使⽤できません。

#### filespace\_name または FSID

データ重複排除統計に組み込む 1 つ以上のファイル・スペースの名前を指定します。このパラメーターはオプションです。 この名前を指定するときは、ワイルドカード文字を使用できます。アスタリスクがデフォルトです。以下の値の1つを指定 します。

アスタリスク (\*) を指定して、すべてのファイル・スペースまたは ID を表示します。

filespace\_name

\*

ファイル・スペースの名前を指定します。複数のファイル・スペースを指定するには、名前と名前の間にスペースを ⼊れずに名前をコンマで区切ります。FSID は、ファイル・スペース ID を指定します。このパラメーターは、ユニコ ード形式のファイル・スペースを持つクライアントに有効です。複数のファイル・スペースを指定するには、名前と 名前の間にスペースを入れずに名前をコンマで区切ります。

ユニコード形式のファイル・スペースを持つクライアントの場合、ファイル・スペース名または FSID のいずれかを入力で きます。ファイル・スペース名を⼊⼒した場合、サーバーは、⼊⼒されたファイル・スペース名を変換しなければならない ことがあります。例えば、サーバーは、入力された名前をサーバーのコード・ページからユニコードに変換しなければなら ない場合があります。

制限: ファイル・スペース名および FSID には、以下の制限が適用されます。

- ファイル・スペース名を指定する場合には、ノード名を指定しなければなりません。
- 同じコマンドでファイル・スペース名と FSID の両⽅を指定しないでください。

CODEType

レコードに組み込むファイル・スペースのタイプを指定します。デフォルト値は BOTH です。これは、コード・ページ・タ イプに関係なくファイル・スペースが含まれることを指定します。このパラメーターは、すべてのファイル・スペースに関 する情報を表⽰するためにアスタリスクを⼊⼒するときにのみ使⽤してください。このパラメーターはオプションです。以 下の値の 1 つを指定します。

UNIcode

ユニコード形式のファイル・スペースを組み込みます。

NONUNIcode

ユニコード形式ではないファイル・スペースを組み込みます。

BOTH

コード・ページのタイプに関係なくファイル・スペースを組み込みます。これはデフォルトです。

#### MAXPRocess

ディレクトリー・コンテナー・ストレージ・プールまたはクラウド・コンテナー・ストレージ・プール内のコンテナーに関 する統計を⽣成するための並列プロセスの最⼤数を指定します。 このパラメーターはオプションです。1 から 99 までの値 を⼊⼒してください。デフォルト値は 4 です。

#### NAMEType

入力したファイル・スペース名をサーバーにどう解釈させたいかを指定します。 このパラメーターは、IBM Spectrum Protect™ クライアントがユニコード形式のファイル・スペースを使用していて、Windows、NetWare、または Macintosh OS X オペレーティング・システム上にある場合に使用します。このパラメーターはオプションです。 ノード名とファイル・スペース名または FSID を指定する場合、このパラメーターは必須です。

制約事項: このパラメーターを指定する場合、ファイル・スペース名にアスタリスクを含めることはできません。

以下の値の 1 つを指定します。

#### SERVER

サーバーは、サーバーのコード・ページを使⽤してファイル・スペース名を解釈します。これはデフォルトです。 UNIcode

サーバーは、入力されたファイル・スペース名をサーバーのコード・ページから UTF-8 コード・ページに変換しま す。変換が正常終了するかどうかは、名前の⽂字とサーバーのコード・ページによって決まります。

ヒント: サーバーのコード・ページにない⽂字がストリングに含まれていた場合や、サーバーがシステム変換ルーチ ンにアクセスできない場合は、変換が失敗することがあります。

FSID

サーバーは、ファイル・スペース名をその FSID として解釈します。

#### Wait

データ重複排除統計がフォアグラウンドで生成されるかバックグラウンドで生成されるかを指定します。 このパラメーター はオプションです。次のいずれかの値を指定することができます。

No

操作をバックグラウンドで実⾏することを指定します。コマンドの処理中に他のタスクを続⾏することができます。 バックグラウンド・プロセスに関連するメッセージは、メッセージが記録される場所に応じて、活動記録ログ・ファ イルまたはサーバー・コンソールのいずれかに表⽰されます。これはデフォルト値です。

Yes

操作をフォアグラウンドで実行することを指定します。操作が完了するまでに長時間かかる可能性があります。 他の タスクを続⾏する前に操作が終了する必要があります。メッセージは、メッセージが記録される場所に応じて、活動 記録ログ・ファイルまたはサーバー・コンソール、あるいはその両方にも表示されます。 制約事項: サーバー・コンソールから WAIT=YES パラメーターを指定することはできません。

# 例**:** ファイル・スペースのデータ重複排除統計の⽣成

クライアント・ノード NODE1 に保管されており、ディレクトリー・コンテナー・ストレージ・プール POOL1 に属する /srvr とい う名前のファイル・スペースのデータ重複排除統計を生成します。

generate dedupstats pool1 node1 /srvr

## 例**:** ユニコード可能ファイル・スペースのデータ重複排除統計の⽣成

クライアント・ノード NODE2 に属している ¥¥abc¥c\$ という名前のユニコード可能ファイル・スペースのデータ重複排除統計を 生成します。¥¥abc¥c\$ ファイル・スペース名をサーバー・コード・ページから UTF-8 コード・ページに変換します。

generate dedupstats node2 ¥¥abc¥c\$ nametype=unicode

## 関連コマンド

### 表 1. GENERATE DEDUPSTATS の関連コマンド

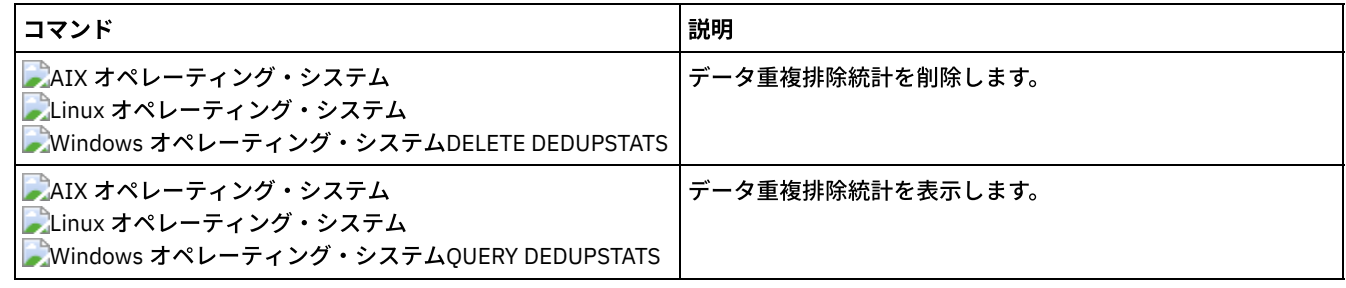

# **GRANT** コマンド

GRANT コマンドは、該当する特権またはアクセス権限を認可するために使用します。

- GRANT AUTHORITY (管理者権限の追加)
- GRANT PROXYNODE (クライアント・ノードへのプロキシー・ノード権限の付与)

# **GRANT AUTHORITY (**管理者権限の追加**)**

このコマンドは、管理者に1つ以上の管理特権クラスと、クライアント・ノードにアクセスする権限を付与するために使用しま す。

無制限ポリシーまたはストレージ管理者に、制限付特権を付与することはできません。REVOKE AUTHORITY コマンドを使用して 管理者の無制限特権を除去してから、このコマンドを使⽤して制限付き特権を管理者に付与しなければなりません。

# 特権クラス

このコマンドを発⾏するには、システム特権が必要です。

## 構文

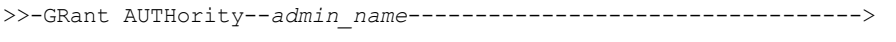

.-,---------------.  $(1)$  V >--CLasses------=----+-SYstem------+-+-------------------------->

+-Policy------+

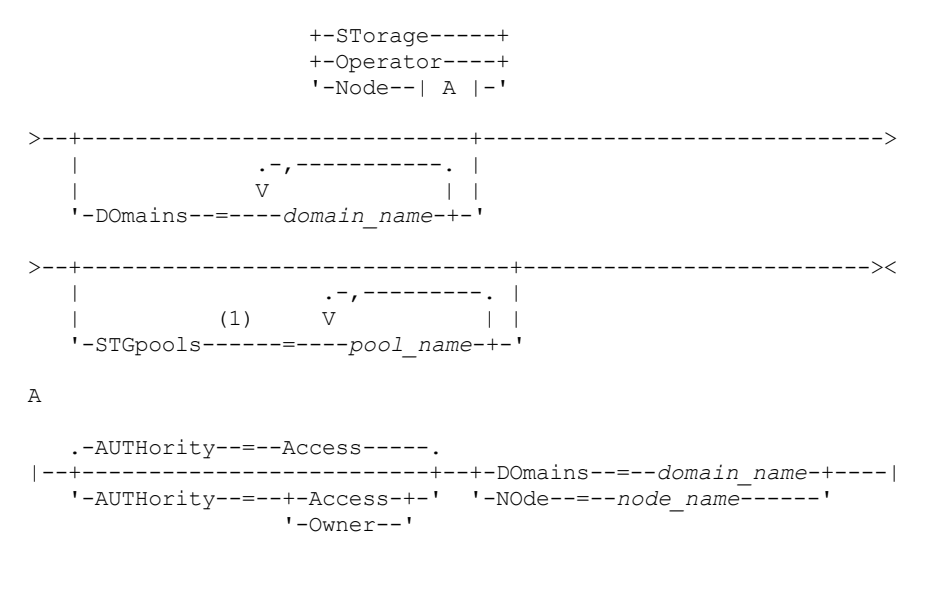

注:

1. これらのパラメーターのうち 1 つ以上のパラメーターを指定してください。

### パラメーター

admin\_name (必須)

管理特権クラスを付与する管理者の名前を指定します。

CLasses

管理者に付与する 1 つ以上の特権クラスを指定します。このパラメーターは、STGPOOLS パラメーターを指定した場合を除 いて必須です。それぞれの間をコンマで区切って複数のクラスを指定できます。指定できるクラスは次のとおりです。

SYstem

管理者にシステム特権を付与したいということを指定します。システム管理者は、IBM Spectrum Protect™ における 最⾼レベルの権限をもっています。システム管理者はすべての管理コマンドを出すことができ、すべてのポリシー・ ド メインおよびすべてのストレージ・プールを管理する権限を持っています。管理者にシステム特権を付与する場 合、それ以外の特権クラス や DOMAIN または STGPOOLS パラメーターを指定しないでください。 システム管理者 だけが他の管理者に権限を 付与することができます。

Policy

管理者にポリシー特権を付与したいということを指定します。 DOMAINS パラメーターを指定しない場合は、無制限 ポリシー特権が付与されます。無制限ポリシー特権を持つ管理者は、既存のすべてのポリシー・ドメイ ンだけでなく 将来定義されるすべてのポリシー・ドメインにも影響を与えるコマンドを出すことができます。 無制限ポリシー特権 を持つ管理者は、ポリシー・ドメインを定義したり、 削除したり、あるいはコピーしたりすることはできません。 制限付きポリシー管理者を無制限ポリシー管理者にアップグレードするには、CLASSES=POLICY パラメーターを指 定し、DOMAINS パラメーターを指定しないで、GRANT AUTHORITY コマンドを使用してください。

STorage

管理者にストレージ特権を付与したいということを指定します。 STGPOOLS パラメーターを指定しなければ、無制 限ストレージ特権が付与されます。 無制限ストレージ特権を持つ管理者は、サーバーのストレージ資源を割り振りそ れを制御するすべてのコマンドを出すことができます。 無制限ストレージ特権を持つ管理者は、既存のあらゆるスト レージ・プールだけでなく将来定義されるすべてのストレージ・プールにも影響を与えるコマンドを出すことができ ます。無制限ストレージ権限を持つストレージ管理者は、 ストレージ・プールを定義あるいは削除することはできま せん。 CLASSES=STORAGE パラメーターを指定し、STGPOOLS パラメーターを指定しないで GRANT AUTHORITY コ マンドを使⽤すると、制限付きストレージ管理者が無制限ストレージ管理者にアップグレードされます。

Operator

管理者にオペレーター特権を付与したいということを指定します。 オペレーター特権を持つ管理者は、サーバーの即 時操作および記憶メディアの可⽤性を 制御するコマンドを出すことができます。

Node

ノード特権をユーザーに付与することを指定します。クライアント・ノード特権のあるユーザーは、所有者権限また はアクセス権限が付与されていると、管理ユーザー ID およびパスワードを使用してリモートから Web バックアッ プ・アーカイブ・クライアントにアクセスすることができます。アクセス権限はノード特権クラスのデフォルトで す。

重要: ノード特権クラスを指定する場合は、DOMAIN パラメーターまたは NODE パラメーターのいずれか一方も指定 しなければなりませんが、両⽅とも指定してはいけません。

AUTHority

ノード特権のあるユーザーの権限レベルを指定します。このパラメーターはオプションです。

管理者が既にノードが属するポリシー・ ドメインに対するシステムまたはポリシー特権を持っている場合に は、このコマンドに よって管理者の特権は変更されません。

使⽤可能な権限レベルは、次のとおりです。

Access

ノード特権クラスのあるユーザーにクライアント・アクセス権限を付与することを指定します。これ は、CLASSES=NODE が指定されている時のデフォルトです。 クライアント・アクセス権限があるユー ザーは、Web バックアップ・アーカイブ・クライアントにアクセスし、そのクライアントでバックア ップ・アクションと復元アクションを実⾏することができます。 重要: クライアント・アクセス権限があるユーザーは、他のシステムから -NODENAME または -

VIRTUALNODENAME パラメーターを使用してそのクライアントにアクセスすることができません。

クライアント・ノードは、REVOKEREMOTEACCESS オプションを設定して、クライアント・アクセス 権限でノード特権のあるユーザーの Web クライアントを実⾏中のクライアント・ワークステーション へのアクセスを制限することができます。このオプションは、ノードが属しているポリシー・ドメイン に対するクライアント所有者権限、システム特権、またはポリシー特権がある管理者には適⽤されませ ん。

Owner

ノード特権クラスのあるユーザーにクライアント所有者権限を付与することを指定します。クライアン ト所有者権限があるユーザーは、Web クライアント・インターフェース経由で Web バックアップ・ア ーカイブ・クライアントにアクセスすることができ、-NODENAME または -VIRTUALNODENAME パラ メーターを使⽤して別のクライアントからそのデータにアクセスすることもできます。

DOmains

管理者に、指定のポリシー・ドメイン内のすべてのクライアントに対するクライアント・アクセス権限または クライアント所有者権限を付与することを指定します。このパラメーターは、NODE パラメーターと⼀緒に使 ⽤することはできません。

NOde

管理者に、ノードに対するクライアント・アクセス権限またはクライアント所有者権限を付与するように指定 します。このパラメーターは、DOMAIN パラメーターと⼀緒に使⽤することはできません。

#### DOmains

CLASSES=POLICY とともに使⽤すると、管理者に制限付きポリシー特権を付与したいということを指定します。

制限付きポリシー特権があれば、管理者は、その管理者に認可されているドメインに対してポリシー・コマンドのサブセッ トを出すことができます。このパラメーターを使⽤して、制限付きポリシー特権を持つ管理者に追加の ポリシー・ドメイン 権限を付与することができます。このパラメーターはオプションです。各ポリシー・ドメイン名をコンマで区切れば、複数 のポリシー・ドメインを 指定できます。

ワイルドカード⽂字を使⽤して名前を指定することができます。⼀致するすべてのポリシー・ドメインに対する権限が付与 されます。

**STGpools** 

管理者に制限付きストレージ特権を付与したいということを指定します。STGPOOLS パラメーターを指定した場合、 CLASSES=STORAGE はオプションです。

制限付きストレージ特権があれば、管理者に許可されているストレージ・プールに 対して、ストレージ・コマンドのサブセ ットを出すことができます。 このパラメーターを使⽤して、制限付きストレージ特権を持つ管理者に追加の ストレージ・ プール権限を付与することができます。 このパラメーターはオプションです。各ストレージ・プール名をコンマで区切れ ば、複数のストレージ・プールを 指定できます。

ワイルドカード⽂字を使⽤して名前を指定することができます。⼀致するすべてのストレージ・プールに対する権限が付与 されます。

# 例**:** 管理者へのシステム特権の付与

#### 管理者 Larry にシステム特権を付与します。

grant authority larry classes=system

# 例**:** 追加のポリシー・ドメインへのアクセスの付与

#### 制限付きポリシー管理者 CLAUDIA が管理できる追加のポリシー・ドメインを指定します。

grant authority claudia domains=employee records, prog1

### 例**:** 管理者への無制限の ストレージ特権と制限付きポリシー特権の付与

管理者 TOM に、名前が EMP で始まるドメインに関する無制限の ストレージ特権と制限付きポリシー特権を付与します。

grant authority tom classes=storage domains=emp\*

## 例**:** 特定のノードに限定された管理者権限の付与

ヘルプ・デスク担当者が、他の⾼⽔準 IBM Spectrum Protect 特権なしでデータのバックアップまたはリストアの際にクライアン ト・ノード LABCLIENT を援助できるように、ユーザー HELP にノード特権を認可します。

grant authority help classes=node node=labclient

### 関連コマンド

#### 表 1. GRANT AUTHORITY に関連するコマンド

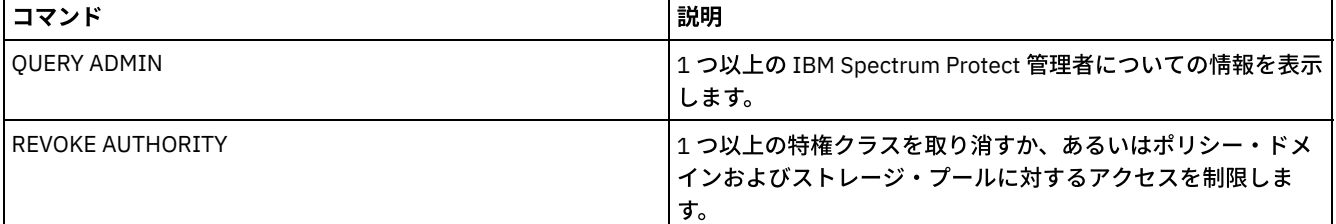

# **GRANT PROXYNODE (**クライアント・ノードへのプロキシー・ノード権限の 付与**)**

このコマンドを使用して、IBM Spectrum Protect™ サーバーのクライアント・ノードにプロキシー権限を付与します。

ターゲット・クライアント・ノードはデータを所有し、エージェント・ノードはターゲット・ノードのために機能します。 プロキ シー権限がターゲット・クライアント・ノードに付与されると、エージェント・ノードは、その ターゲット・ノードのバックアッ プおよびリストア操作を実⾏することができます。 エージェント・ノードがターゲット・ノードのために保管するデータは、その ターゲット・ノードの名前で サーバー・ストレージに保管されています。

## 特権クラス

このコマンドを発行するには、以下の特権クラスの1つが必要です。

- システム特権
- 無制限ポリシー特権

### 構⽂

>>-GRant PROXynode TArget--=--*target\_node\_name*------------------>

## パラメーター

TArget (必須)

データを所有するノードの名前を指定します。このターゲット・ノード名の指定には、ワイルドカードを含む名前を使用で きません。

AGent (必須)

ターゲット・ノードの操作を実⾏するノードの名前を指定します。エージェント・ノードはターゲット・ノードと同じドメ インに存在して いなくてもかまいません。ノード名のリストは、ワイルドカード⽂字およびコンマで区切られたものが許 可されます。

### 例**:** クライアント・ノードへのプロキシー権限の付与

NAS クラスターのノード MOE と JOE は、共有 NAS データのバックアップおよびリストアに使⽤されるエージェント・ノードと します。 ターゲット・ノード NASCLUSTER のプロキシー権限関係を作成するには、次のコマンドを発⾏します。

grant proxynode target=nascluster agent=moe,joe

ドライブ E: に保管されている NAS クラスター・データをバックアップするには、エージェント・ノード MOE で次のコマンドを 発⾏します。ターゲット・ノードの名前は NASCLUSTER です。

dsmc -asnode=nascluster incremental e:

### 関連コマンド

#### 表 1. GRANT PROXYNODE に関連するコマンド

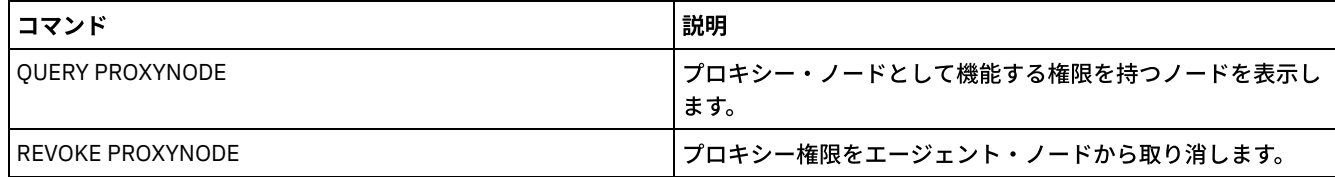

# **HALT (**サーバーのシャットダウン**)**

このコマンドは、サーバーをシャットダウンするために使用します。HALT コマンドは強制的に即時 シャットダウンを行い、すべ ての管理⽤セッションとクライアント・ノード・セッションが完了していない場合でも、それらを取り消します。

HALT コマンドによって中断された進行中のトランザクションは、サーバーの再始動時にロールバックされます。HALT コマンド は、すべての管理⽤セッションおよびクライアント・ノード・セッションが完了したか、取り消された後でのみ使⽤してくださ い。管理セッションおよびクライアント・ノード・セッションに重⼤な影響を与えることなくサーバーをシャットダウンするに は、次のステップを実⾏してください。

1. DISABLE SESSIONS コマンドを使⽤して、新しいクライアント・ノード・ セッションが開始されないようにします。

- 2. QUERY SESSIONS コマンドを使用して既存の管理用セッションおよびク ライアント・ノード・セッションを識別します。
- 3. 既存の管理セッションおよびクライアント・ノード・セッションに、ユーザーがサーバーをシャットダウンする計画である ことを通知します (これは IBM Spectrum Protect™ の外側で実⾏する必要があります)。
- 4. CANCEL SESSIONS コマンドを使って既存の管理用セッションまたはク ライアント・ノード・セッションを取り消します。 5. HALT コマンドを出してサーバーをシャットダウンし、管理用セッションおよび クライアント・ノード・セッションがあれ ばそれを停⽌します。

ヒント:

HALT コマンドは、 ALIASHALT サーバー・オプションを使用して複製できます。 サーバー・オプションを使用して、 同じ機能を 実行する HALT 以外の用語を定義できます。 HALT コマンドは通常通りの機能を維持しますが、 サーバー・オプションにより、 HALT コマンドを別の⽅法でも実⾏できるようになります。追加情報については、ALIASHALTを参照してください。

特権クラス

### 構⽂

>>-HALT--------------------------------------------------------><

## パラメーター

ありません。

例**:** サーバーのシャットダウン

サーバー・コンソールまたは管理クライアントから、サーバーをシャットダウンします。すべてのユーザー活動は即時に停止し、 新規活動を開始することはできません。

halt

### 関連コマンド

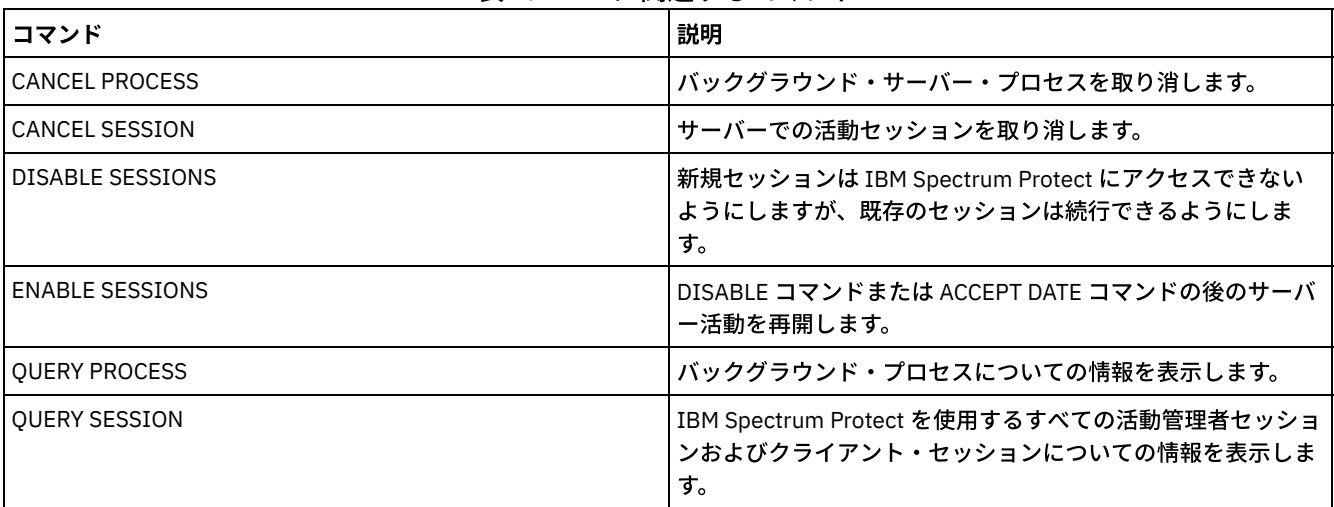

### 表 1. HALT に関連するコマンド

# **HELP (**コマンドおよびエラー・メッセージに関するヘルプの表⽰**)**

このコマンドは、管理コマンドおよびエラー・メッセージを表示するために使用します。このコマンドは管理コマンド・ライン・ クライアントから発⾏することができます。

# 特権クラス

すべての管理者がこのコマンドを発⾏できます。

### 構⽂

>>-Help--+---------------------------------------+------------->< +-*help\_topic\_number*---------------------+ | .-,-------------------. |  $\mathbf V$   $\|\cdot\|$ +-*command\_name*----+-----------------+-+-+ | '-*subcommand\_name*-' | +-*message\_number*------------------------+ +-*server\_option\_name*--------------------+ '-*utility\_name*--------------------------'

パラメーター

help\_topic\_number ヘルプ・トピックから選択する番号を指定します。このパラメーターはオプションです。 トピック番号は、⽬次に表⽰されています。例えば:

3.0 Administrative commands

... 3.13.10 DEFINE DEVCLASS (Define a device class) 3.13.10.1 DEFINE DEVCLASS (Define a 3590 device class) 3.13.10.2 DEFINE DEVCLASS (Define a 3592 device class) ...

3592 装置クラスのコマンド DEFINE DEVCLASS のトピック番号は、3.13.10.2 です。 command\_name

表⽰したい管理コマンドの名前を指定します。 このパラメーターはオプションです。

subcommand\_name

表示する管理コマンドの名前と関連したサブコマンド名を最大2 つまで指定します。このパラメーターはオプション です。

message\_number

情報を表示したいメッセージの番号を指定します。このパラメーターはオプションです。サーバー・メッセージ (接頭部 ANR の付いているもの) およびクライアント・メッセージ (接頭部 ANE または ANS の付いているもの) についてのヘルプ情 報を表⽰できます。エラー・メッセージの番号を指定する場合は、接頭部と重⼤度コードを含めないでください。 server\_option\_name

情報を表⽰したいサーバー・オプションの名前を指定します。 このパラメーターはオプションです。

utility\_name

情報を表⽰したいサーバー・ユーティリティーの名前を指定します。 このパラメーターはオプションです。

### 例**:** ヘルプ・トピックの表⽰

コマンド・ライン・インターフェース⽤のヘルプ・トピックを表⽰します。

ヘルプ

出力 (一部):

1.0 コマンド・ラインからのサーバーの管理

1.1 管理クライアントからのコマンドの発行

1.1.1 管理クライアントの開始および停止

1.1.2 管理クライアントからのサーバー活動のモニター

## 例: ヘルプ・トピックの番号を使用したヘルプ・トピックの表示

ヘルプ・トピック番号を使⽤して、ヘルプ情報を表⽰します。3592 装置クラスのコマンド DEFINE DEVCLASS のトピック番号 は、3.13.10.2 です。

help 3.13.10.2

### 例**: 1** つのコマンドに関するヘルプの表⽰

REMOVE コマンドに関するヘルプ情報を表示します。

help remove

3.44 REMOVE コマンド REMOVE コマンドは、オブジェクトを除去するために使用します。 以下は REMOVE コマンドのリストです。 \* 3.44.1, "REMOVE ADMIN (管理者の削除)" \* 3.44.2, "REMOVE NODE (ノードまたは関連するマシン・ノードの削除)"

# 例: 特定のエラー・メッセージに関するヘルプの表示

エラー・メッセージ ANR2535E に関するヘルプ情報を表示します。

help 2535

ANR2535E コマンド: ノード node name に関連のムーバーがあるために、 これの除去または名前変更はできません。 説明: 関連のデータ・ムーバーがあるノードを除去または名前変更しようとしました。 システムの処置: サーバーはノードを除去または名前変更しません。 ユーザーの処置: ノードを除去または名前変更するには、関連のデータ・ムーバーを除去して、 コマンドを再発行してください。

## <u>例:</u> 特定のオプションに関するヘルプの表示

COMMMETHOD サーバー・オプションの説明、構文、および例を表示します。

help commmethod

### <u>例: 特定のユーティリティーに関するヘルプの表示</u>

DSMSERV ユーティリティーの説明、構文、および例を表示します。

help dsmserv

# **IDENTIFY DUPLICATES (**ストレージ・プール内の重複データの識別**)**

このコマンドは、ストレージ・プール内の重複データを識別するプロセスを開始または停止するために使用します。 重複識別プロ セスの数とその所要時間を指定できます。

データ重複排除⽤の新しいストレージ・プールを作成する場合、0 から 50 の重複識別プロセスを指定できます。IBM Spectrum Protect™ は、サーバーの開始時に指定した数の重複識別プロセスを自動的に開始します。 それらのプロセスはユーザーが停止し なければいつまでも実⾏されます。

このコマンドはサーバー・サイドの重複排除処理にのみ有効です。 クライアント・サイドのデータ重複排除処理では、重複はバッ クアップ/アーカイブ・クライアント上で識別されます。

IDENTIFY DUPLICATES コマンドを使用して、追加のプロセスを開始し、プロセスの一部または全部を停止し、変更が有効である 時間を指定することができます。重複識別プロセスの数を増加または減少させた場合 、IDENTIFY DUPLICATES コマンドを使用し て、プロセスの数をストレージ・プール定義に指定されている数にリセット できます。

ストレージ・プール定義に重複識別プロセスを指定しなかっ た場合は、IDENTIFY DUPLICATES コマンドを使用して、手動ですべ てのプロセス を開始および停⽌できます。

このコマンドは、1 つまたは複数のバックグラウンド・プロセスを開始または停⽌します。それらのプロセスは、CANCEL PROCESS コマンドで取り消すことができます。バックグラウンド・プロセスに関する情報を 表⽰するには、QUERY PROCESS コ マンドを使⽤します。

#### 重要:

● 重複識別プロセスの数は、UPDATE STGPOOL コマンドを使用してストレージ・プール定義を更新することによっても変更 できます。ただし、ストレージ・プール定義の更新で、期間は指定できません。 ストレージ・プール定義で指定したプロセ スはいつまでも実⾏されるか、 IDENTIFY DUPLICATES コマンドを発⾏するか、 ストレージ・プール定義を再度更新する か、あるいはプロセスをキャンセルするまで実⾏されます。

IDENTIFY DUPLICATES を発⾏しても、ストレージ・プール定義内の重複識別プロセス数の設定は変更されません。

重複識別プロセスは、アクティブまたはアイドルのどちらかの状態になります。ファイルの重複を除去しているプロセスは アクティブです。ファイルの重複排除を待っているプロセスはアイドルです。 重複排除対象のデータがあるボリュームが使 用可能になるまで、プロセスはアイドル状態のままになります。プロセスが停止するのは、そのプロセスがキャンセルされ た時、またはストレージ・プールの重複識別プロセス数を、指定されている値より少ない値に変更した時のみです。重複識 別プロセスは、重複排除されているファイルを終了してから、停⽌する必要があります。

重複識別プロセス ⽤の QUERY PROCESS コマンドの出⼒には、プロセスが最初に開始されてからそれまでに処理されたバ イトとファイルの 総数が含まれます。 例えば、重複識別プロセスが 4 つのファイルを処理してからアイドル状態になり、

# 特権クラス

このコマンドを発行するには、システム特権が必要です。

### 構文

>>-IDentify DUPlicates--*stgpool\_name*---------------------------->

>--+-----------------------+--+----------------------+--------->< '-NUMPRocess--=--*number*-' '-DURation--=--*minutes*-'

# パラメーター

#### stgpool\_name (必須)

重複データを識別するストレージ・プール名を指定します。 ワイルドカードを使⽤できます。

#### **NUMPRocess**

コマンドの終了後に実⾏する重複識別プロセスの数を指定します。0 から 50 のプロセスを指定できます。このパラメータ ーに指定する値は、 ストレージ・プール定義に指定されている値、またはこのコマンドを最後に発⾏した時に指定した最 新の値を上書きします。 ゼロを指定すると、すべての重複識別プロセスは停止します。

このパラメーターはオプションです。値を指定しなければ、サーバーは重複識別プロセスを開始または停止して、プロセス の数をストレージ・プール定義に指定されたプロセスの数と同じにします。

例えば、新しいストレージ・プールを定義し、2 つの重複識別プロセスを指定したとします。後から IDENTIFY DUPLICATES コマンドを発⾏して、 プロセスの数を 4 つに増加します。NUMPROCESS パラメーターの値を指定せずに IDENTIFY DUPLICATES コマンドを再度発行すると、サーバーは2つの重複識別プロセスを停止します。

ストレージ・プールの定義時にプロセスをゼロに指定した場合、 および NUMPROCESS の値を指定しないで IDENTIFY DUPLICATES を発行すると、実行されている重複識別プロセスは停止し、サーバーは新しいプロセスを開始しません。

要確認: NUMPROCESS の値を指定しないで IDENTIFY DUPLICATES を発行した場合、 DURATION パラメーターは使用でき ません。 ストレージ・プール定義で指定した重複識別プロセスはいつまでも実行されるか、 IDENTIFY DUPLICATES コマン ドを再発⾏するか、 ストレージ・プール定義を更新するか、あるいはプロセスをキャンセルするまで実⾏されます。

サーバーが重複識別プロセスを停⽌すると、プロセスは現在の物理ファイルの処理を完了してから停⽌します。 その結果、 このパラメーターの値として指定した重複識別プロセスの数に達するまで、数分かかる場合があります。

#### DURation

このコマンドが有効に持続する最大時間を分単位で指定します (1 から 9999)。 指定した時間が終了すると、サーバーは重 複識別プロセスを開始または停⽌して、プロセスの数をストレージ・プール定義に指定されたプロセスの数と同じにしま す。

このパラメーターはオプションです。値を指定しないと、コマンドの発行後に実行されるプロセスは無期限に実行されま す。それらのプロセスは、IDENTIFY DUPLICATES コマンドを再発⾏するか、ストレージ・プール定義を更新するか、プロ セスをキャンセルした場合にのみ終了します。

例えば、2 つの重複識別プロセスを指定してストレージ・プールを定義し、DURATION=60 と NUMPROCESS=4 を指定して IDENTIFY DUPLICATES コマンドを発⾏すると、サーバーは、60 分間実⾏される重複識別プロセスをさらに 2 つ開始しま す。その時間の終わりに、2 つのプロセスは、処理しているファイルを終了して停止します。停止する 2 つのプロセスは、 このコマンドを発行したことによって開始された2つのプロセスと同じプロセスでない可能性があります。

サーバーは最初にアイドル・プロセスを停⽌します。すべてのアイドル・プロセスを停⽌しても、 さらに多くのプロセスを 停止する必要がある場合、サーバーは活動プロセスに停止を通知します。

サーバーが重複識別プロセスを停⽌すると、プロセスは現在の物理ファイルの処理を完了してから停⽌します。 その結果、 このパラメーターの値として指定した時間に達するまで、数分かかる場合があります。

### 例**:** 重複識別プロセスの数と所要時間の制御

この例では、ストレージ・プール定義に 3 つの重複識別プロセスを指定しました。 IDENTIFY DUPLICATES コマンドを使用してプ ロセスの数を変更し、変更が有効なまま持続する時間を指定することにします。

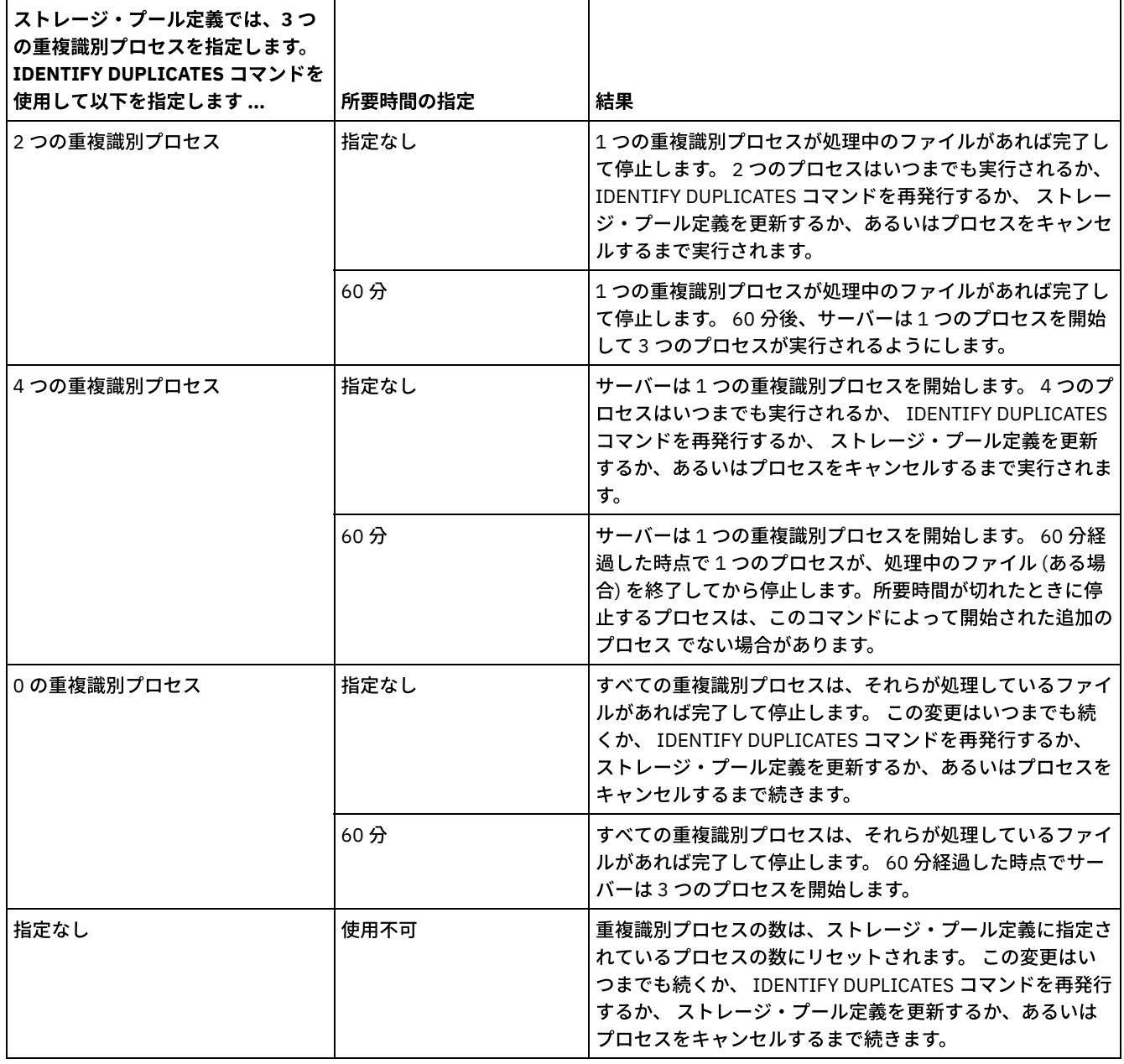

### 表 1. 重複識別プロセスの手動制御

# 例**:** ストレージ・プール内の重複識別

ストレージ・プール STGPOOLA の重複を 3 つ の重複識別プロセスを使用して識別します。 この変更は 60 分間有効に持続するよ うに指定します。

identify duplicates stgpoola duration=60 numprocess=3

## 関連コマンド

### 表 2. IDENTIFY DUPLICATES に関連するコマンド

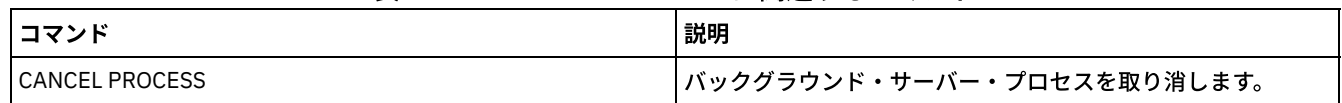

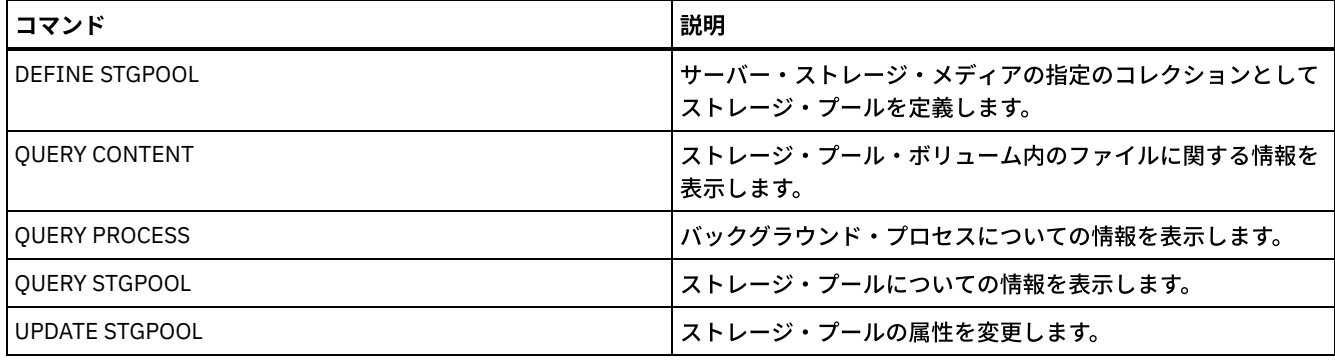

# **IMPORT** コマンド

IMPORT コマンドは、エクスポート・メディアから IBM Spectrum Protect™ サーバーに情報をインポートするために使⽤します。

重要: 管理者またはノードをインポートするコマンドについては、認証⽅式を検討する必要があります。 IBM Spectrum Protect サ ーバーは、LDAP ディレクトリー・サーバーで認証されるノードまたは管理者のパスワードをエクスポートまたはインポートする ことはできません。 現行認証方式が LDAP ディレクトリー・サーバーを使用していて、パスワードがまだそのサーバーによって同 期されていない場合、パスワードの更新が必要です。 IMPORT コマンドを実⾏してから、UPDATE ADMIN コマンドまたは UPDATE NODE コマンドを実行してパスワードを設定してください。

- IMPORT ADMIN (管理者情報のインポート)
- IMPORT NODE (クライアント・ノード情報のインポート)
- IMPORT POLICY (ポリシー情報のインポート)
- IMPORT SERVER (サーバー情報のインポート)

# **IMPORT ADMIN (**管理者情報のインポート**)**

このコマンドは、1 ⼈または複数の管理者の管理者定義および権限定義をエクスポート・メディアから IBM Spectrum Protect™ サ ーバーにインポートするために使⽤します。

重要: 管理者またはノードをインポートするコマンドについては、認証⽅式を検討する必要があります。 IBM Spectrum Protect サ ーバーは、LDAP ディレクトリー・サーバーで認証されるノードまたは管理者のパスワードをエクスポートまたはインポートする ことはできません。 現行認証方式が LDAP ディレクトリー・サーバーを使用していて、パスワードがまだそのサーバーによって同 期されていない場合、パスワードの更新が必要です。 IMPORT コマンドを実⾏してから、UPDATE ADMIN コマンドまたは UPDATE NODE コマンドを実行してパスワードを設定してください。

QUERY ACTLOG コマンドを使用してインポート操作の状況を表示することができます。

この情報はサーバー・コンソールからも表⽰することができます。

制約事項: IBM Spectrum Protect サーバーは、エクスポート、インポート、およびノード複製の操作時にコード・ページを変換し ません。各サーバーが別々のロケールで実行されている場合は、データベースまたはシステム出力内の一部の情報が読めないこと があります。 例えば、管理者とクライアント・ノードの連絡先情報、およびポリシー・ドメインの説明に、無効⽂字が表⽰される ことがあります。 サーバー文字セットで保管された、拡張 ASCII 文字を含むフィールドが影響を受ける可能性があります。 問題 を解決するには、インポートまたはノード複製の操作後に、 適切な UPDATE コマンドを使用してフィールドを更新します。この サーバーの制限は、クライアント・データに影響を及ぼしません。エクスポート、インポート、または複製されたクライアント・ データは、すべてリストア、リトリーブ、および再呼び出しできます。

このコマンドは、CANCEL PROCESS コマンドで取り消すことのできるバックグラウンド・プロセスを⽣成します。 IMPORT ADMIN バックグラウンド・プロセスが取り消された場合には、⼀部のデータが既にインポートされています。バックグラウン ド・プロセスに関する情報を 表⽰するには、QUERY PROCESS コマンドを使⽤します。 制約事項:

- ターゲットとソースのサーバー・レベルに互換性がない場合、操作は処理されない可能性があります。
- インポートされる管理者定義に分析者権限が含まれている場合、 管理者定義はインポートされますが、分析者権限はインポ ートされません。 V6.1 以降のサーバーでは、分析者権限は無効です。
- CENTERA 装置クラスからのデータのインポートはサポートされません。ただし、インポート中のファイルを Centera スト レージ装置に保管することはできます。

このコマンドを発行するには、システム特権が必要です。

## 構⽂

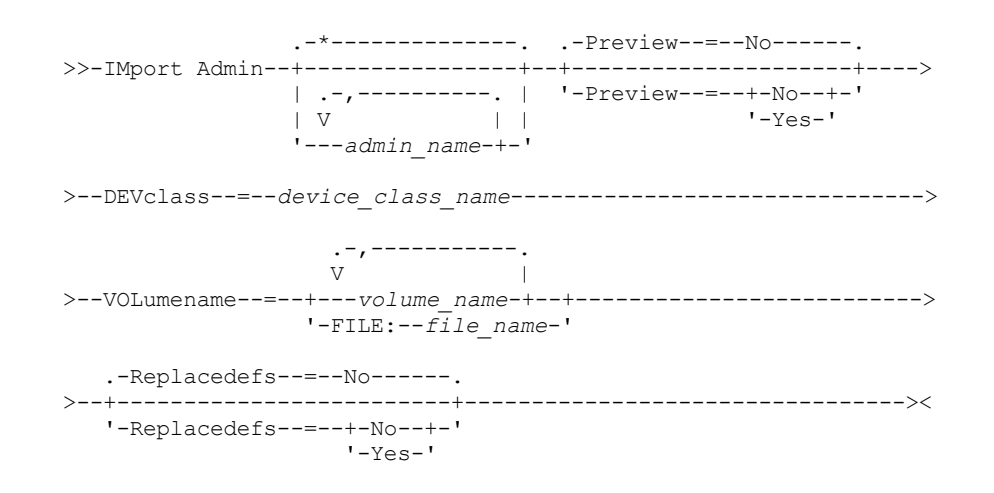

パラメーター

admin\_name

情報をインポートしたい管理者を指定します。このパラメーターはオプションです。複数の名前は、名前と名前の間にスペ ースを入れずに、コンマで区切って指定します。ワイルドカード文字を使用して名前を指定することができます。

Preview

実際に管理者情報をインポートしないでインポート操作の結果をプレビューするかどうかを指定します。 このパラメーター はオプションです。以下のパラメーター値がサポートされます。

No

情報をインポートすることを指定します。

Yes

操作をプレビューするだけで実⾏しないことを指定します。インポートされるオブジェクトの数とタイプに関する情 報が、 転送されるバイト数と共にサーバー・コンソールと活動記録ログに報告されます。

デフォルト値は NO です。値を YES に指定すると、 エクスポート・ボリュームをマウントする必要があります。

DEVclass (必須)

インポート・データを読み取る装置クラスを指定します。

DISK、NAS、または CENTERA 装置クラスは指定できません。

インポートの実⾏時に、指定された 装置クラスが使⽤中の場合、IBM Spectrum Protect はレクラメーションなどの優先順 位の低い操作を 自動的に取り消して、ドライブを使用できるようにします。

VOLumename (必須)

インポート操作に使⽤するボリュームを指定します。 ボリュームは、エクスポートの場合と同じ順序でインポートする必要 があります。 以下のパラメーター値がサポートされます。

volume\_name

ボリューム名を指定します。複数のボリュームを指定するには、間にスペースを入れないで名前をコンマで区切って ください。

FILE:file\_name

インポートされたデータに使⽤するボリュームのリストを含むファイルの名前を 指定します。ファイル内では、各ボ リューム名は別々の⾏に指定する必要があります。 ブランク⾏とアスタリスクで始まっている注釈⾏は無視されま す。

以下の装置タイプに関連したボリュームを指定する場合は、以下の命名規則を使用します。

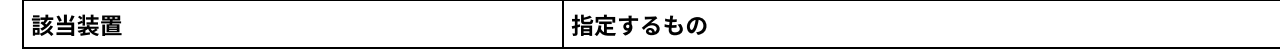

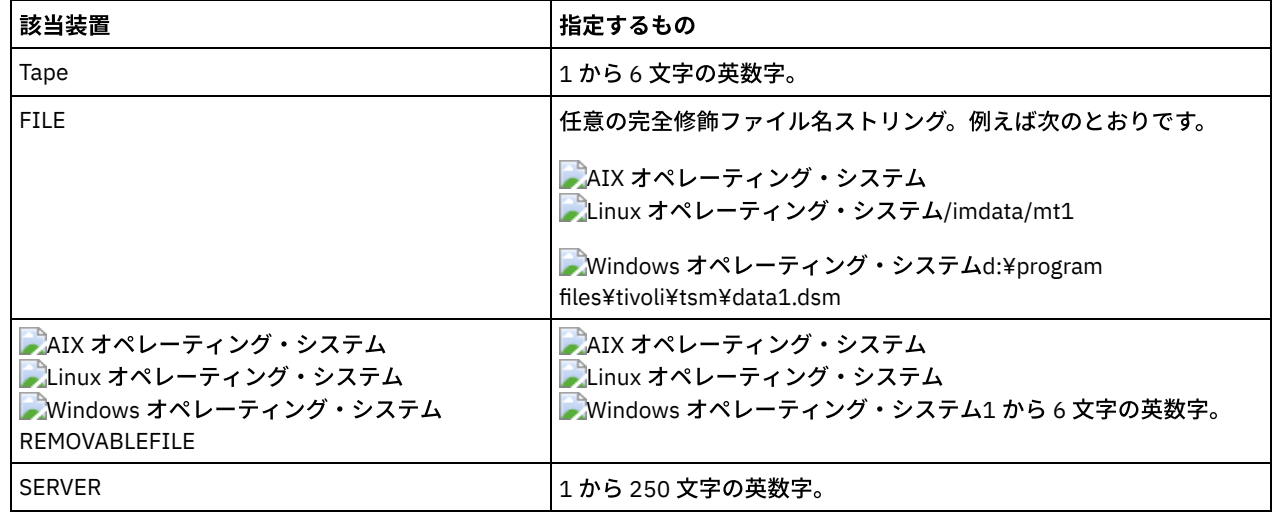

Replacedefs

ターゲット・サーバー上の管理者の定義を置き換えるかどうかを指定します。以下のパラメーター値がサポートされます。

No

Yes

定義を置き換えないことを指定します。

定義を置き換えることを指定します。

デフォルト値は NO です。

## 例**:** 特定のテープ・ボリュームからの管理者情報のインポート

サーバーから、すべての定義済み管理者の情報を、テープ・ボリューム TAPE01、TAPE02、および TAPE03 から インポートしま す。 これらのテープ・ボリュームが MENU1 装置クラスに割り当てられた装置によって 読み取られることを指定します。次のコマ ンドを出します。

import admin devclass=menu1 volumenames=tape01, tape02, tape03

# 例**:** ファイルにリストされているテープ・ボリュームからの管理者情報のインポート

サーバーにおいて、以下のファイルにリストされているテープ・ボリュームから定義されているすべての管理者情報をインポート します。

● AIX オペレーティング・システム ALinux オペレーティング・システムTAPEVOL

Windows オペレーティング・システムTAPEVOL.DATA

このファイルには次の行が含まれます:

TAPE01 TAPE02 TAPE03

これらのテープ・ボリュームが MENU1 装置クラスに割り当てられた装置によって 読み取られることを指定します。次のコマンド を出します。

AIX オペレーティング・システム Linux オペレーティング・システム

import admin devclass=menu1 volumenames=file:tapevol

Windows オペレーティング・システム

import admin devclass=menu1 volumenames=file:tapevol.data

関連コマンド

表 1. IMPORT ADMIN に関連するコマンド

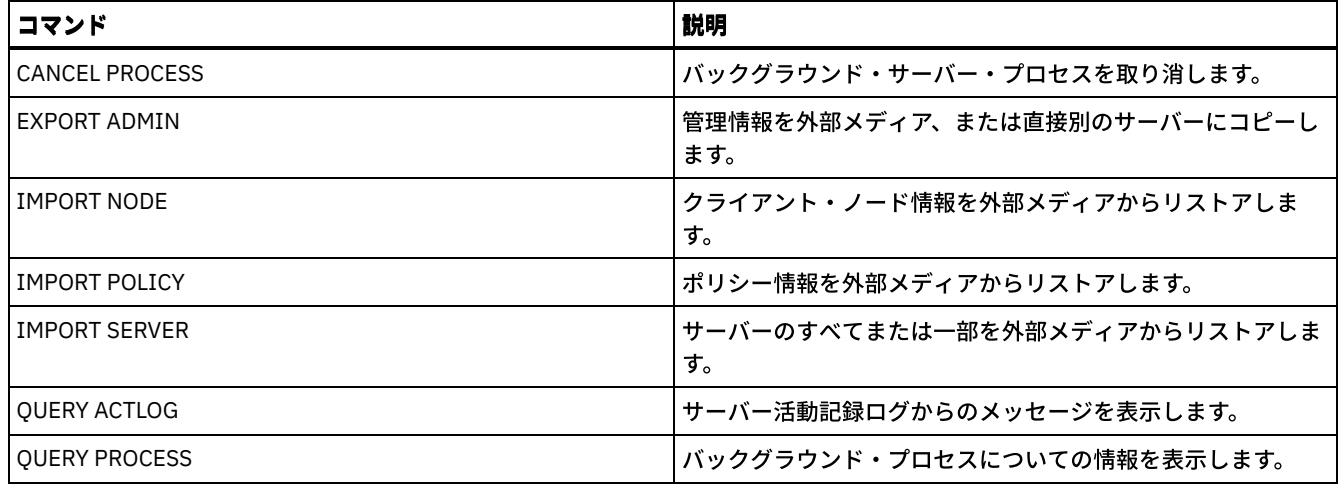

# **IMPORT NODE (**クライアント・ノード情報のインポート**)**

このコマンドは、クライアント・ノードの定義をサーバーまたは順次メディアからターゲットの IBM Spectrum Protect™ Server にインポートするために使⽤します。

重要: 管理者またはノードをインポートするコマンドについては、認証⽅式を検討する必要があります。 IBM Spectrum Protect サ ーバーは、LDAP ディレクトリー・サーバーで認証されるノードまたは管理者のパスワードをエクスポートまたはインポートする ことはできません。 現行認証方式が LDAP ディレクトリー・サーバーを使用していて、パスワードがまだそのサーバーによって同 期されていない場合、パスワードの更新が必要です。 IMPORT コマンドを実⾏してから、UPDATE ADMIN コマンドまたは UPDATE NODE コマンドを実⾏してパスワードを設定してください。

ソース・サーバーのドメインを指定した場合に、そのポリシー・ドメインがターゲット・サーバーにも存在する場合、インポート されたノードは、ターゲット・サーバーにある同じポリシー・ドメインに関連付けられます。それ以外の場合、インポートされた ノードは、ターゲット・サーバーの STANDARD ポリシー・ドメインと関連付けられます。

保存保護が使用可能になっている IBM Spectrum Protect サーバーでは、 インポート操作を行うことはできません。

制限:

- 1. ターゲットとソースのサーバー・レベルに互換性がない場合、操作は処理されない可能性があります。
- 2. CENTERA 装置クラスからのデータのインポートはサポートされません。ただし、インポート中のファイルを Centera スト レージ装置に保管することはできます。
- 3. LDAP ディレクトリー・サーバーを使用してパスワードを認証する場合、ターゲット・サーバーはすべて LDAP パスワード 用に構成する必要があります。 LDAP ディレクトリー・サーバーで認証されるノードからインポートされるデータは、ター ゲット・サーバーが正しく構成されていないとアクセスできません。ターゲット・サーバーが構成されていない場合も、 LDAP ノードからインポートされたデータはターゲット・サーバーに入ります。しかし、インポートされたデータにアクセ スするためには、LDAP を使用するようにターゲット・サーバーを構成することが必要です。
- 4. ターゲットとソースのサーバー・レベルに互換性がない場合、操作は処理されない可能性があります。
- 5. CENTERA 装置クラスをエクスポート・コマンドのターゲット・メディアとして使用したり、インポート・コマンドのソー ス・メディアとして使⽤したりすることはできません。
- 6. 別の IBM Spectrum Protect サーバーへの以下のタイプのクライアント・データの増分エクスポート/インポートはサポート されていません。
	- フルバックアップと増分バックアップを定期的に行って増分を別のサーバーに転送する必要がある VMWare バックア ップ。
	- フルバックアップと差分バックアップを定期的に行って増分を別のサーバーに転送する必要がバックアップ・グルー プ。
	- ★ Windows オペレーティング・システム 定期的に増分を別のサーバーに転送する Windows システム状態データ。

ターゲット上の新規ファイル・システムへのこのデータのフル・エクスポート/インポートは、データを含むファイル・ス ペース全体のエクスポートによってサポートされています。つまり、エクスポートでは、*FILEDATA=ALLACTIVE*、 *FROMDATE*、*TODATE*、および *MERGEFILESPACES* オプションを使⽤してはなりません。

2 つのサーバー間でのこのタイプのデータの増分転送では、ノード複製を使用することが推奨されます。

OUERY ACTLOG コマンドを使用してインポート操作の状況を表示することができます。この情報はサーバー・コンソールからも 表⽰することができます。

このコマンドは、CANCEL PROCESS コマンドで取り消すことのできるバックグラウンド・プロセスを⽣成します。 IMPORT NODE バックグラウンド・プロセスが取り消された 場合、⼀部のデータが既にインポートされていることがあります。 バックグラウン ド・プロセスに関する情報を 表⽰するには、QUERY PROCESS コマンドを使⽤します。

ユニコードをサポートするクライアントを持つサーバーの場合には、ユーザーによって入力されたファイル・スペース名をサーバ ーで変換するか、あるいは以下のパラメーターを使⽤することができます。

- HEXFILESPACE
- UNIFILESPACE

制約事項: IBM Spectrum Protect サーバーは、エクスポート、インポート、およびノード複製の操作時にコード・ページを変換し ません。各サーバーが別々のロケールで実行されている場合は、データベースまたはシステム出力内の一部の情報が読めないこと があります。 例えば、管理者とクライアント・ノードの連絡先情報、およびポリシー・ドメインの説明に、無効⽂字が表⽰される ことがあります。 サーバー文字セットで保管された、拡張 ASCII 文字を含むフィールドが影響を受ける可能性があります。 問題 を解決するには、インポートまたはノード複製の操作後に、 適切な UPDATE コマンドを使用してフィールドを更新します。この サーバーの制限は、クライアント・データに影響を及ぼしません。エクスポート、インポート、または複製されたクライアント・ データは、すべてリストア、リトリーブ、および再呼び出しできます。

### 特権クラス

このコマンドを発行するには、システム特権が必要です。

### 構文

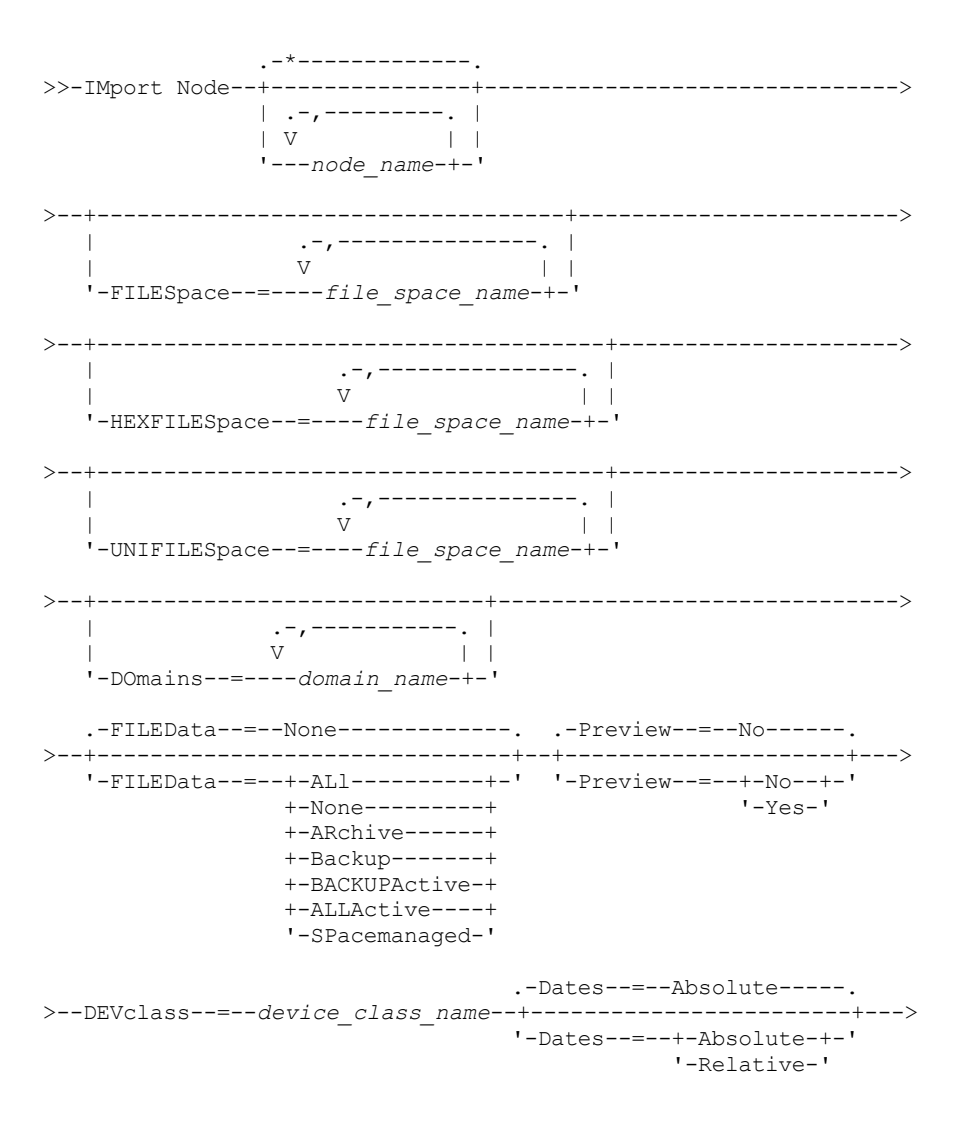
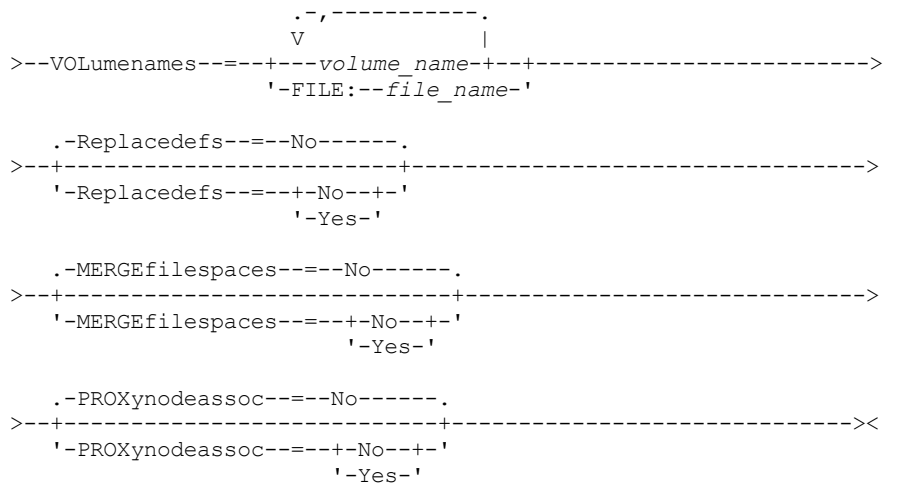

### パラメーター

#### node\_name

情報をインポートしたいクライアント・ノードを指定します。 このパラメーターはオプションです。

複数の名前は、名前と名前の間にスペースを入れずに、コンマで区切って指定します。ワイルドカード文字を使用して名前 を指定することができます。⼀致するノードはすべてそのリストに⼊れられます。

#### FILESpace

情報をインポートしたいファイル・スペース名を指定します。 このパラメーターはオプションです。デフォルト値はすべて のファイル・スペースです。

複数の名前は、名前と名前の間にスペースを入れずに、コンマで区切って指定します。ワイルドカード文字を使用して名前 を指定することができます。

#### 重要:

- 1. 既存のファイル・スペースは置き換えられません。同じ名前が見つかると、新しい ファイル・スペースが作成されま す。しかし、クライアント・ノード上でまだサーバーにバックアップされていないファイル・スペースがある可能性 があり、この新規名が既存の名前と⼀致することがあります。
- 2. このパラメーターは、非ユニコード・ファイル・スペースの場合のみ指定できます。 ユニコードと非ユニコードの両 ⽅の、すべてのファイル・スペースを インポートするには、FILESPACE および UNIFILESPACE パラメーターなし の、FILEDATA=ALL パラメーターを使用してください。

#### DOmains

ノード情報のインポート元のポリシー・ドメインを指定します。 これらのドメインは、エクスポートされたデータの中に含 まれていなければなりません。このパラメーターはオプションです。デフォルト値はエクスポートされたすべてのドメイン です。

複数の名前は、名前と名前の間にスペースを入れずに、コンマで区切って指定します。ワイルドカード文字を使用して名前 を指定することができます。

#### FILEData

指定したすべてのノードに対してインポートできる、 エクスポート・メディア上に存在するファイルのタイプを指定しま す。このパラメーターはオプションです。デフォルト値は NONE です。

順次メディアからインポートする場合、ファイル・データで使⽤される装置クラスは、 ストレージ・プールの装置クラス によって決まります。このコマンドに指定されている装置クラスが同じ場合は、2 つのドライブが ノード情報のインポート に必要です。装置クラスのマウント・リミットは、少なくとも 2 になっていなければなりません。

次の説明は、活動 および非活動 バックアップ・ファイル・コピーについてのものです。活動バックアップ・ファイル・コ ピーとは、クライアント・ワークステーションにまだ存在しているファイルの最新バックアップ・コピーのことです。その 他のバックアップ・ファイル・コピーはすべて、⾮活動コピーと呼ばれます。パラメーターは以下の値をサポートします。

ALl

サーバーは、ファイルのすべてのバックアップ・バージョン、すべてのアーカイブ・ファイル、および IBM Spectrum Protect for Space Management クライアントによってマイグレーションされたすべてのファイルをインポ ートします。 ユニコードと⾮ユニコードの両⽅のファイル・スペースが含まれます。

None

ノード定義だけがインポートされます。サーバーは、いずれのファイルもインポートしません。

ARchive

サーバーは、アーカイブ・ファイルだけをインポートします。

Backup

サーバーは、活動または⾮活動にかかわらず、バックアップ・バージョンだけをインポートします。 BACKUPActive

サーバーは、活動バックアップ・バージョンだけをインポートします。これらの 活動バックアップ・バージョンは、 IMPORT コマンドが実⾏されたときの IBM Spectrum Protect データベース内の 活動バージョンです。

ALLActive

サーバーは、ファイルのすべての活動バックアップ・バージョン、すべてのアーカイブ・ファイル、および IBM Spectrum Protect for Space Management クライアントによってマイグレーションされたすべてのファイルをインポ ートします。 活動 バックアップ・バージョンは、IMPORT コマンドが実⾏されたときの IBM Spectrum Protect デー タベース内の 活動バージョンです。

SPacemanaged

サーバーは、IBM Spectrum Protect for Space Management クライアントによってマイグレーションされたファイル のみをインポートします。

#### Preview

実際には情報をインポートせずに、インポート操作の結果をプレビューするかどうか を指定します。PREVIEW=YES オプシ ョンを指定する場合は、エクスポート・ボリュームをマウントする必要があります。サポートされる値は以下のとおりで す。

No

ノード情報をインポートすることを指定します。

Yes

実際にはファイルをインポートせずに、インポート操作の結果をプレビューすることを指定します。情報は、サーバ ー・コンソールおよび活動記録ログに報告されます。

このパラメーターはオプションです。デフォルト値は NO です。

#### DEVclass (必須)

インポート・データを読み取る装置クラスを指定します。DISK、NAS、または CENTERA 装置クラスは指定できません。

インポートの実⾏時に、この装置クラスのすべてのドライブが使⽤中である場合、サーバーは重複の識別などの優先順位の 低い操作を取り消して、ドライブを使用できるようにします。

#### Dates

ファイル・コピーの⽇付を、ファイルがエクスポートされた⽇付と同じ⽇付に設定するか、あるいはインポートの⽇付に調 整するかを指定します。

このパラメーターは以下の値をサポートします。

Absolute

ファイル・コピーの⽇付を、ファイルをエクスポートしたときに指定した値に 設定します。

Relative

ファイル・コピーの⽇付を、インポートの⽇付に合わせて調整します。

デフォルト値は ABSOLUTE です。

エクスポート・メディアがエクスポート後、しばらくの間アイドルであった場合 (例えば、6 カ月間棚上げされていた場 合)、そのデータをサーバーにインポートするときに、元のバックアップ⽇付またはアーカイブ⽇付が古いためにファイ ル・コピーが直ちに期限切れになってしまうことがあります。この値に RELATIVE (相対的) を指定することにより、 ファイ ル・コピーが直ちに期限切れにならないように、エクスポートからの経過時間が調整されます。

例えば、エクスポート操作の 5 日前にアーカイブしたアーカイブ・ファイル・コピーがエクスポート・テープに入っている とします。メディアが 6 カ⽉間保存されてからインポートされると、アーカイブ・ファイルはデフォルト値 (DATES=ABSOLUTE) によって 6 カ⽉と 5 ⽇前に挿⼊されたかのようになり、ファイルの管理クラスに指定されている保存 値によっては直ちに期限切れになることがあります。DATES=RELATIVE と指定すれば、ファイルのアーカイブ⽇付はインポ ート時に 5 ⽇前にリセットされます。DATES=RELATIVE パラメーターは、エクスポート操作後に経過した時間に対して、フ ァイルのバックアップ⽇付およびアーカイブ⽇付を調整します。

#### VOLumenames (必須)

インポート操作に使⽤するボリュームを指定します。 ボリュームは、エクスポートの場合と同じ順序でインポートする必要 があります。パラメーターは以下の値をサポートします。

volume\_name

ボリューム名を指定します。複数のボリュームを指定するには、名前をコンマで区切り、間にスペースを入れないで 入力します。

FILE:file\_name

インポートされたデータに使⽤するボリュームのリストを含むファイルの名前を 指定します。ファイル内では、各ボ リューム名は別々の⾏に指定する必要があります。 ブランク⾏とアスタリスクで始まっている注釈⾏は無視されま す。

以下の装置タイプに関連したボリュームを指定する場合は、以下の命名規則を使用します。

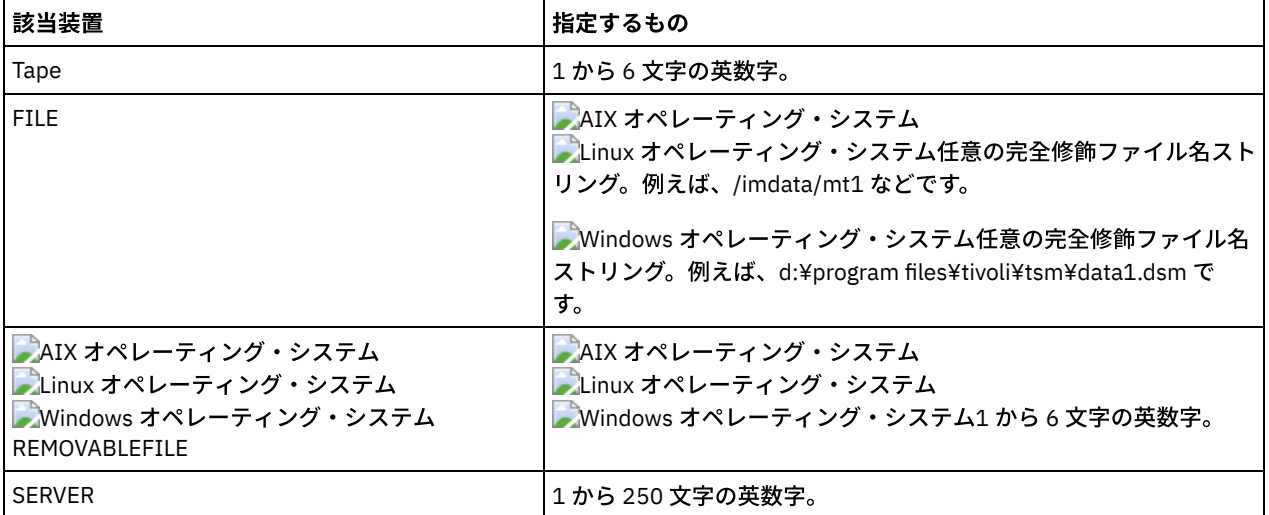

Replacedefs

ターゲット・サーバー上の定義を置き換えるかどうかを指定します。デフォルト値は NO です。パラメーターは以下の値を サポートします。

No

Yes

オブジェクトを置き換えません。

オブジェクトを置き換えます。

#### HEXFILESpace

UTF-8 形式のファイル・スペース名 16 進表記を指定します。複数の名前は、名前と名前の間にスペースを入れずに、コン マで区切って指定します。このパラメーターはオプションです。

ファイル・スペース名の 16 進表現を調べるには、FORMAT=DETAILED 指定の QUERY FILESPACE コマンドを使⽤すること ができます。

#### UNIFILESpace

サーバーで認識されているファイル・スペースがユニコード使⽤可能であることを指定します。 サーバーは、インポートす るファイル・スペースを見つけるために、入力された名前を、サーバーのコード・ページから UTF-8 コード・ページに変 換します。変換が正常終了するかどうかは、名前の実際の⽂字とサーバーのコード・ページによって決まります。複数の名 前は、名前と名前の間にスペースを⼊れずに、コンマで区切って指定します。ワイルドカード⽂字を使⽤して名前を指定す ることができます。このパラメーターはオプションです。

MERGEfilespaces

IBM Spectrum Protect によってクライアント・ファイルをターゲット・サーバー上の既存ファイル (存在する場合) にマー ジするかどうか、または IBM Spectrum Protect によって新規のファイル・スペース名を⽣成するかどうかを指定します。 デフォルト値は NO です。

有効な値は次のとおりです。

Yes

ターゲット・サーバーにインポートしたデータと同じ名前を持つファイル・スペースがターゲット・サーバー上に存 在する場合、このデータを既存のファイル・スペースとマージすることを指定します。

No

インポートしたデータ⽤のファイル・スペースと同じ名前を持つファイル・スペースがターゲット・サーバー上に存 在する場合、このデータ⽤として新規ファイル・スペース名を IBM Spectrum Protect によって⽣成することを指定 します。

#### PROXynodeassoc

プロキシー・ノード・アソシエーションがインポートされるかどうかを指定します。このパラメーターはオプションです。 デフォルト値は NO です。

### 例**:** テープからのクライアント・ノード情報のインポート

サーバーで、クライアント・ノード情報をテープ・ボリューム TAPE01、TAPE02、および TAPE03 からインポートします。これら のテープ・ボリュームが MENU1 装置クラスに割り当てられた装置によって 読み取られることを指定します。

import node devclass=menu1 volumenames=tape01, tape02, tape03

#### 例**:** ファイルにリストされているテープからのクライアント・ノード情報のインポート

 $|\mathcal{L}|\mathsf{AIX}$  オペレーティング・システム $|\mathsf{L}|\mathsf{h}$  inux オペレーティング・システムサーバーで、 クライアント・ノード情報を、TAPEVOL という名前のファイルにリストされているテープ・ボリュームからインポートします。

Windows オペレーティング・システムサーバーで、 クライアント・ノード情報を、TAPEVOL.DATA という名前のファイルに リ ストされているテープ・ボリュームからインポートします。

このファイルには次の行が含まれます:

TAPE01 TAPE02 TAPE03

これらのテープ・ボリュームが MENU1 装置クラスに割り当てられた装置によって 読み取られることを指定します。 AIX オペレーティング・システム Linux オペレーティング・システム

import node devclass=menu1 volumenames=file:tapevol

Windows オペレーティング・システム

import node devclass=menu1 volumenames=file:tapevol.data

### 例**:** クライアント・ノードのためのアクティブ・バックアップのインポート

サーバーで、クライアント・ノード JOE のためのファイル・データの 活動バックアップ・バージョンをテープ・ボリューム TAPE01 からインポートします。ファイル・スペースはユニコードです。

import node joe unifilespace=¥¥joe¥c\$ filedata=backupactive devclass=menu1 volumenames=tape01

#### 関連コマンド

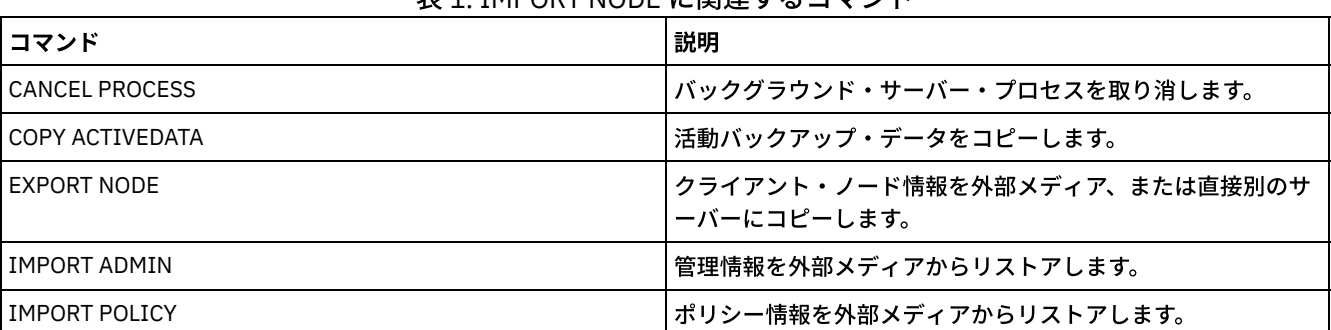

#### 主1. IMPORT NODE に明演ナスコマソル

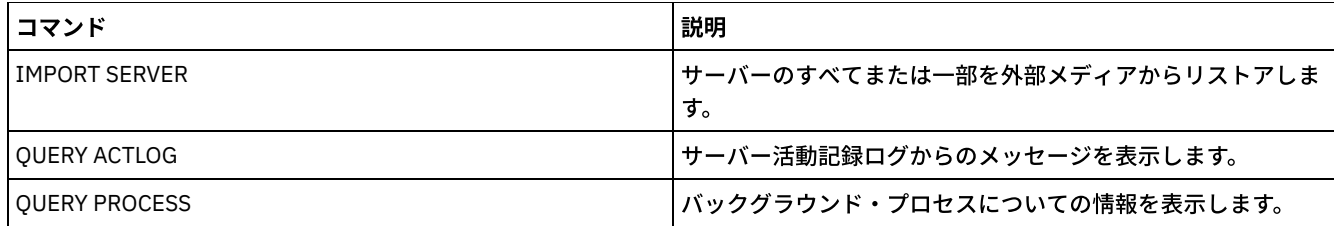

## **IMPORT POLICY (**ポリシー情報のインポート**)**

このコマンドは、ポリシー・ドメイン情報を順次エクスポート・メディアから IBM Spectrum Protect™ サーバーにインポートする ために使用します。保存保護が使用可能になっている IBM Spectrum Protect サーバーでは、 インポート操作を行うことはできま せん。

IBM Spectrum Protect クライアント・データは、両方のプラットフォームで同じ取り外し可能メディア・タイプがサポートされて いる場合は、エクスポートおよびインポート・プロセスでサーバー間を移動することができます。

#### 制約事項:

1. ターゲットとソースのサーバー・レベルに互換性がない場合、インポート操作は処理されない可能性があります。

2. CENTERA 装置クラスからのデータのインポートはサポートされません。ただし、インポートされたファイルを CENTERA ストレージ装置に保管することはできます。

QUERY ACTLOG コマンドを使用してインポート操作の状況を表示することができます。この情報はサーバー・コンソールからも 表⽰することができます。

このコマンドは、CANCEL PROCESS コマンドで取り消すことのできるバックグラウンド・プロセスを⽣成します。 IMPORT POLICY バックグラウンド・プロセスが取り消された場合には、⼀部のデータが既にインポートされています。バックグラウン ド・プロセスに関する情報を 表⽰するには、QUERY PROCESS コマンドを使⽤します。

制約事項: IBM Spectrum Protect サーバーは、エクスポート、インポート、およびノード複製の操作時にコード・ページを変換し ません。各サーバーが別々のロケールで実行されている場合は、データベースまたはシステム出力内の一部の情報が読めないこと があります。 例えば、管理者とクライアント・ノードの連絡先情報、およびポリシー・ドメインの説明に、無効⽂字が表⽰される ことがあります。 サーバー文字セットで保管された、拡張 ASCII 文字を含むフィールドが影響を受ける可能性があります。 問題 を解決するには、インポートまたはノード複製の操作後に、 適切な UPDATE コマンドを使用してフィールドを更新します。この サーバーの制限は、クライアント・データに影響を及ぼしません。エクスポート、インポート、または複製されたクライアント・ データは、すべてリストア、リトリーブ、および再呼び出しできます。

## 特権クラス

このコマンドを発⾏するには、システム特権が必要です。

#### 構文

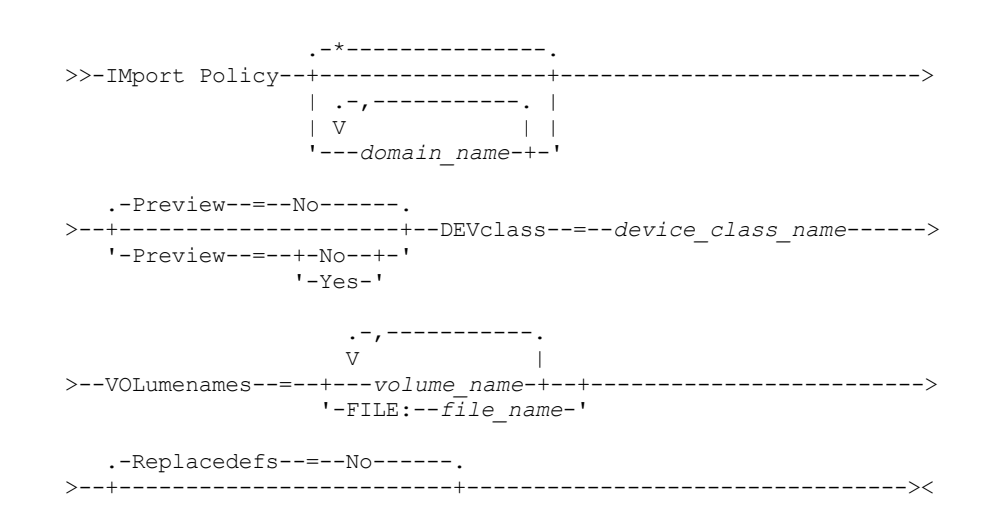

## パラメーター

domain\_name

情報をインポートするポリシー・ドメインを指定します。複数の名前は、名前と名前の間にスペースを⼊れずに、コンマで 区切って指定します。ワイルドカード文字を使用して名前を指定することができます。デフォルト値 (\*) は、すべてのポリ シーです。

Preview

実際に情報をインポートせずにインポート操作の結果をプレビューするかどうかを指定します。このパラメーターは、以下 の値をサポートします。

No

情報をインポートすることを指定します。

Yes

操作をプレビューするだけで実⾏しないことを指定します。情報は、サーバー・コンソールおよび活動記録ログに報 告されます。

PREVIEW=YES オプションを指定する場合は、エクスポート・ボリュームをマウントする必要があります。このパラメータ ーはオプションです。デフォルト値は NO です。

#### DEVclass (必須)

インポート・データを読み取る装置クラスを指定します。DISK、NAS、または CENTERA 装置クラスは指定できません。

インポートの実⾏時に、指定された 装置クラスが使⽤中の場合、IBM Spectrum Protect はレクラメーションなどの優先順 位の低い操作を 自動的に取り消して、ドライブを使用できるようにします。

VOLumenames (必須)

インポート操作に使⽤するボリュームを指定します。 ボリュームは、エクスポートの場合と同じ順序でインポートする必要 があります。このパラメーターは以下の値をサポートします。

volume\_name

ボリューム名を指定します。複数のボリュームを指定するには、名前をコンマで区切り、間にスペースを入れないで 入力します。

FILE:file\_name

ボリュームのリストが⼊っているファイルの名前を指定します。 ファイル内では、各ボリューム名は別々の⾏に指定 する必要があります。 ブランク⾏とアスタリスクで始まっている注釈⾏は無視されます。

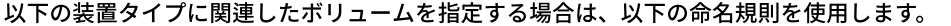

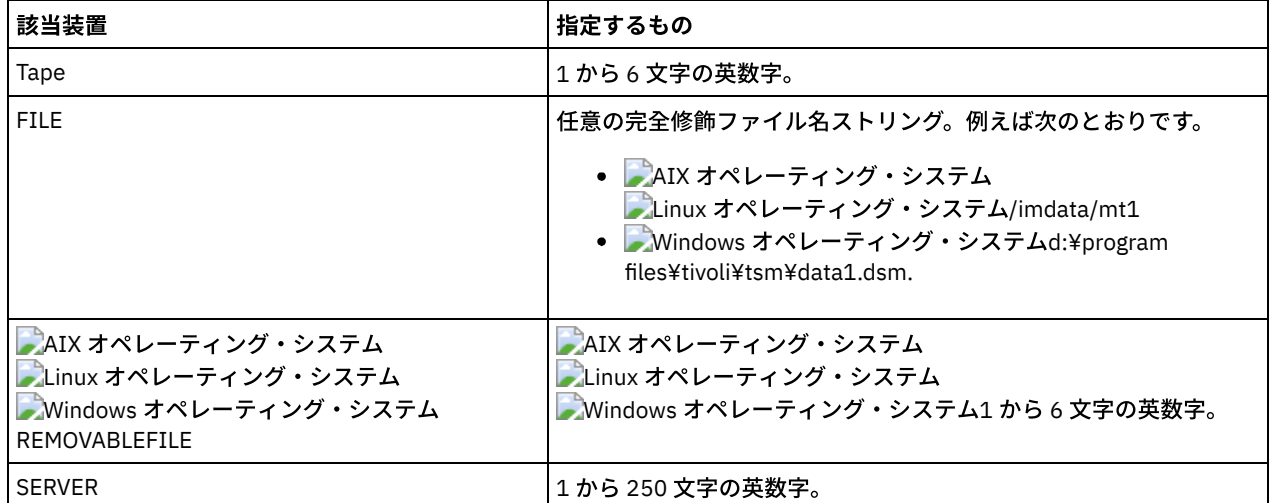

Replacedefs

ターゲット・サーバー上のポリシー定義を置き換えるかどうかを指定します。 このパラメーターは以下の値をサポートしま す。

Yes

インポートされたオブジェクトでオブジェクトを置き換えることを指定します。

No

オブジェクトを、インポートしたオブジェクトと置き換えないことを指定します。

デフォルト値は NO です。

### 例**:** 特定のテープ・ボリュームからのポリシー情報のインポート

サーバーから、すべての定義済みポリシーの情報を テープ・ボリューム TAPE01、TAPE02、および TAPE03 からインポートしま す。これらのテープ・ボリュームが MENU1 装置クラスに割り当てられた装置によって 読み取られることを指定します。

import policy devclass=menu1 volumenames=tape01, tape02, tape03

### 例**:** ファイルにリストされているテープ・ボリュームからのポリシー情報のインポート

サーバーにおいて、次の名前のファイルにリストされているテープ・ボリュームから すべての定義済みポリシーの情報をインポー トします。

- ■AIX オペレーティング・システム■Linux オペレーティング・システムTAPEVOL
- TAPEVOL.DATA

これらのテープ・ボリュームが MENU1 装置クラスに割り当てられた装置によって 読み取られることを指定します。ファイルには 次の⾏が含まれます。

TAPE01 TAPE02 TAPE03

AIX オペレーティング・システム Linux オペレーティング・システム

import policy devclass=menu1 volumenames=file:tapevol

Windows オペレーティング・システム

import policy devclass=menu1 volumenames=file:tapevol.data

### 関連コマンド

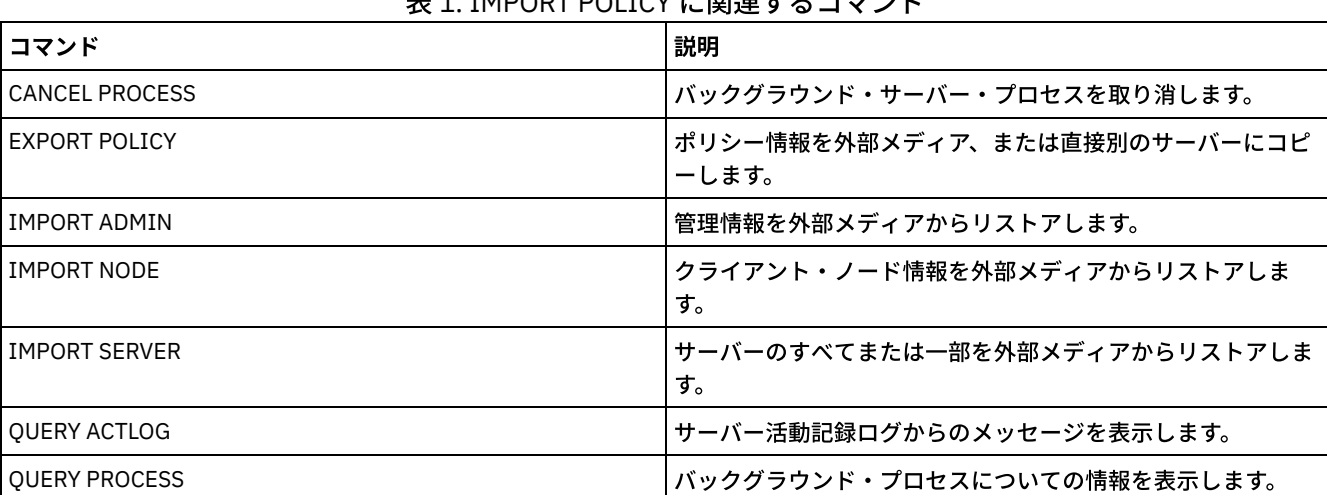

TMDODT DOLICY に関連ナスコランド

## **IMPORT SERVER (**サーバー情報のインポート**)**

このコマンドは、サーバー制御情報および指定されたクライアント・ファイル・データの全部または一部をエクスポート・メディ アから IBM Spectrum Protect™ サーバーにコピーするために使用します。

重要: 管理者またはノードをインポートするコマンドについては、認証⽅式を検討する必要があります。 IBM Spectrum Protect サ ーバーは、LDAP ディレクトリー・サーバーで認証されるノードまたは管理者のパスワードをエクスポートまたはインポートする

ことはできません。 現行認証方式が LDAP ディレクトリー・サーバーを使用していて、パスワードがまだそのサーバーによって同 期されていない場合、パスワードの更新が必要です。 IMPORT コマンドを実⾏してから、UPDATE ADMIN コマンドまたは UPDATE NODE コマンドを実⾏してパスワードを設定してください。

保存保護が使用可能になっている IBM Spectrum Protect サーバーでは、 インポート操作を行うことはできません。

制限:

- ターゲットとソースのサーバー・レベルに互換性がない場合、操作は処理されない可能性があります。
- CENTERA 装置クラスからのデータのインポートはサポートされません。ただし、インポートされたファイルを CENTERA ストレージ装置に保管することはできます。
- LDAP ディレクトリー・サーバーを使用してパスワードを認証する場合、ターゲット・サーバーはすべて LDAP パスワード 用に構成する必要があります。 LDAP ディレクトリー・サーバーで認証されるノードからエクスポートされるサーバー・デ ータは、ターゲット・サーバーが正しく構成されていないとアクセスできません。ターゲット・サーバーが構成されていな い場合も、LDAP ノードからエクスポートされたデータはターゲット・サーバーに⼊ります。しかし、そのデータにアクセ スするためには、LDAP を使用するようにターゲット・サーバーを構成することが必要です。
- 別の IBM Spectrum Protect サーバーへの以下のタイプのクライアント・データの増分エクスポートまたは増分インポート はサポートされていません。
	- フルバックアップと増分バックアップを定期的に行って増分を別のサーバーに転送する必要がある VMware バックア ップ
	- フルバックアップと差分バックアップを定期的に行って増分を別のサーバーに転送する必要があるバックアップ・グ ループ
	- 定期的に増分を別のサーバーに転送する Windows システム状態データ

ターゲット上の新規ファイル・システムへのこのデータのフル・エクスポートまたはフル・インポートは、データを含むフ ァイル・スペース全体のエクスポートによってサポートされています。エクスポートでは、パラメーターの FILEDATA=ALLACTIVE、FROMDATE、TODATE、または MERGEFILESPACES を使用してはなりません。

2 つのサーバー間でこのタイプのクライアント・データの増分を転送するには、ノード複製を使用するのが最適です。

サーバー情報やクライアント・ファイル・データのインポートを、送信側のサーバーから直接開始することもできます。 詳細につ いては、EXPORT コマンドを参照してください。

このコマンドは、CANCEL PROCESS コマンドで取り消すことのできるバックグラウンド・プロセスを⽣成します。 IMPORT SERVER バックグラウンド・プロセスが取り消された場合には、⼀部のデータが既にインポートされています。バックグラウン ド・プロセスに関する情報を 表⽰するには、QUERY PROCESS コマンドを使⽤します。

制約事項: IBM Spectrum Protect サーバーは、エクスポート、インポート、およびノード複製の操作時にコード・ページを変換し ません。各サーバーが別々のロケールで実行されている場合は、データベースまたはシステム出力内の一部の情報が読めないこと があります。 例えば、管理者とクライアント・ノードの連絡先情報、およびポリシー・ドメインの説明に、無効⽂字が表⽰される ことがあります。 サーバー文字セットで保管された、拡張 ASCII 文字を含むフィールドが影響を受ける可能性があります。 問題 を解決するには、インポートまたはノード複製の操作後に、 適切な UPDATE コマンドを使用してフィールドを更新します。この サーバーの制限は、クライアント・データに影響を及ぼしません。エクスポート、インポート、または複製されたクライアント・ データは、すべてリストア、リトリーブ、および再呼び出しできます。

### 特権クラス

このコマンドを発⾏するには、システム特権が必要です。

#### 構文

.-FILEData--=--None-------------. >>-IMport Server--+-------------------------------+-------------> '-FILEData--=--+-ALl----------+-' +-None---------+ +-ARchive------+ +-Backup-------+ +-BACKUPActive-+ +-ALLActive----+ '-SPacemanaged-'

```
.-Preview--=--No------.
 >--+---------------------+--DEVclass--=--device_class_name------>
   '-Preview--=--+-No--+-'
                '-Yes-'
   .-Dates--=--Absolute-----.
>--+------------------------+----------------------------------->
   '-Dates--=--+-Absolute-+-'
               '-Relative-'
                     .-,-----------.
                     \vee \qquad>--VOLumenames--=--+---volume_name-+--+-
                  '-FILE:--file_name-'
   .-Replacedefs--=--No------.
>--+-------------------------+---------------------------------->
   '-Replacedefs--=--+-No--+-'
                    '-Yes-'
   .-MERGEfilespaces--=--No------.
>--+-----------------------------+------------------------------>
   '-MERGEfilespaces--=--+-No--+-'
                        '-Yes-'
   .-PROXynodeassoc--=--No------.
>--+----------------------------+------------------------------><
   '-PROXynodeassoc--=--+-No--+-'
                        '-Yes-'
```

```
パラメーター
```
FILEData

サーバーに定義されているすべてのノードにインポートできる ファイルのタイプを指定します。このパラメーターはオプシ ョンです。デフォルト値は NONE です。

ファイル・データの参照に使⽤する装置クラスは、 ストレージ・プールの装置クラスによって決まります。このコマンドに 指定されている装置クラスが同じ場合は、2 つのドライブが ノード情報のインポートに必要です。装置クラスのマウント・ リミットは、少なくとも 2 に設定して おかなければなりません。

以下の説明は、活動および⾮活動バックアップ・ファイル・コピーについて記述します。活動バックアップ・ファイル・コ ピーとは、クライアント・ワークステーションにまだ存在しているファイルの最新バックアップ・コピーのことです。それ 以外のファイル・コピーはすべて⾮活動コピーと呼ばれます。このパラメーターは以下の値をサポートします。

ALl

IBM Spectrum Protect は、ファイルのすべてのバックアップ・バージョン、すべてのアーカイブ・ファイル、および IBM Spectrum Protect for Space Management クライアントによってマイグレーションされたすべてのファイルをイ ンポートします。

None

IBM Spectrum Protect は、ファイルをインポートしないで、ノード定義だけをインポートします。

ARchive

IBM Spectrum Protect は、アーカイブ・ファイルだけをインポートします。

Backup

IBM Spectrum Protect は、活動バージョンの場合も非活動バージョンの場合も、バックアップ・バージョンのみをイ ンポートします。

BACKUPActive

IBM Spectrum Protect は、活動バックアップ・バージョンだけをインポートします。これらの 活動バックアップ・ バージョンは、IMPORT コマンドが実⾏されたときの IBM Spectrum Protect データベース内の 活動バージョンで す。

ALLActive

IBM Spectrum Protect は、ファイルのすべての活動バックアップ・バージョン、すべてのアーカイブ・ファイル、お よび IBM Spectrum Protect for Space Management クライアントによってマイグレーションされたすべてのファイル をインポートします。 活動 バックアップ・バージョンは、IMPORT コマンドが実⾏されたときの IBM Spectrum Protect データベース内の 活動バージョンです。 SPacemanaged

IBM Spectrum Protect は、IBM Spectrum Protect for Space Management クライアントによってマイグレーションさ れたファイルのみをインポートします。

#### **Preview**

実際には情報をインポートせずに、インポート操作の結果をプレビューするかどうか を指定します。このパラメーターは以 下の値をサポートします。

No

サーバー情報をインポートするということを指定します。

Yes

操作をプレビューするだけで実行しないことを指定します。情報は、サーバー・コンソールおよび活動記録ログに転 送されます。

このパラメーターはオプションです。デフォルト値は NO です。PREVIEW=YES オプションを指定する場合は、エクスポー ト・ボリュームをマウントする必要があります。

#### DEVclass (必須)

インポート・データを読み取る装置クラスを指定します。 DISK、NAS、または CENTERA 装置クラスは指定できません。

インポートの実⾏時に、指定された 装置クラスが使⽤中の場合、IBM Spectrum Protect はレクラメーションなどの優先順 位の低い操作を ⾃動的に取り消して、ドライブを使⽤できるようにします。

#### Dates

ファイル・コピーの日付を、ファイルがエクスポートされた日付と同じ日付に設定するか、あるいはインポートの日付に調 整するかを指定します。

インポート・メディアがエクスポート後、しばらくの間アイドルであった場合 (例えば、6 カ⽉間棚上げされていた場合)、 そのデータをサーバーにインポートするときに、元のバックアップ⽇付またはアーカイブ⽇付が古いためにファイル・コピ ーが直ちに期限切れになってしまうことがあります。この値に RELATIVE (相対的) を指定することにより、 ファイル・コピ ーが直ちに期限切れにならないように、エクスポートからの経過時間が調整されます。

例えば、エクスポート操作の 5 日前にアーカイブしたアーカイブ・ファイル・コピーがインポート・テープに入っていると します。エクスポート・メディアが 6 カ⽉間保存されてからインポートされると、アーカイブ・ファイルはデフォルト値 (DATES=ABSOLUTE) によって 6 カ⽉と 5 ⽇前に挿⼊されたかのようになり、ファイルの管理クラスに指定されている保存 値によっては直ちに期限切れになることがあります。DATES=RELATIVE と指定すれば、ファイルのアーカイブ日付はインポ ート時に 5 ⽇前にリセットされます。DATES=RELATIVE パラメーターは、エクスポート操作後に経過した時間に対して、フ ァイルのバックアップ⽇付およびアーカイブ⽇付を調整します。

このパラメーターは以下の値をサポートします。

Absolute

ファイル・コピーの⽇付を、ファイルをエクスポートしたときに指定した値に 設定します。

Relative

ファイル・コピーの⽇付は、インポートの⽇付に調整されます。

デフォルト値は ABSOLUTE です。

#### VOLumenames (必須)

インポート操作に使⽤するボリュームを指定します。 ボリュームは、エクスポートの場合と同じ順序でインポートする必要 があります。 このパラメーターは以下の値をサポートします。

volume\_name

ボリューム名を指定します。複数のボリュームを指定するには、名前をコンマで区切り、間にスペースを入れないで 入力します。

FILE:file\_name

インポートされたデータに使⽤するボリュームのリストを含むファイルの名前を 指定します。ファイル内では、各ボ リューム名は別々の⾏に指定する必要があります。 ブランク⾏とアスタリスクで始まっている注釈⾏は無視されま す。

以下の装置タイプに関連したボリュームを指定する場合は、以下の命名規則を使⽤します。

| 該当装置 | 指定するもの      |
|------|-------------|
| Tape | 1から6文字の英数字。 |

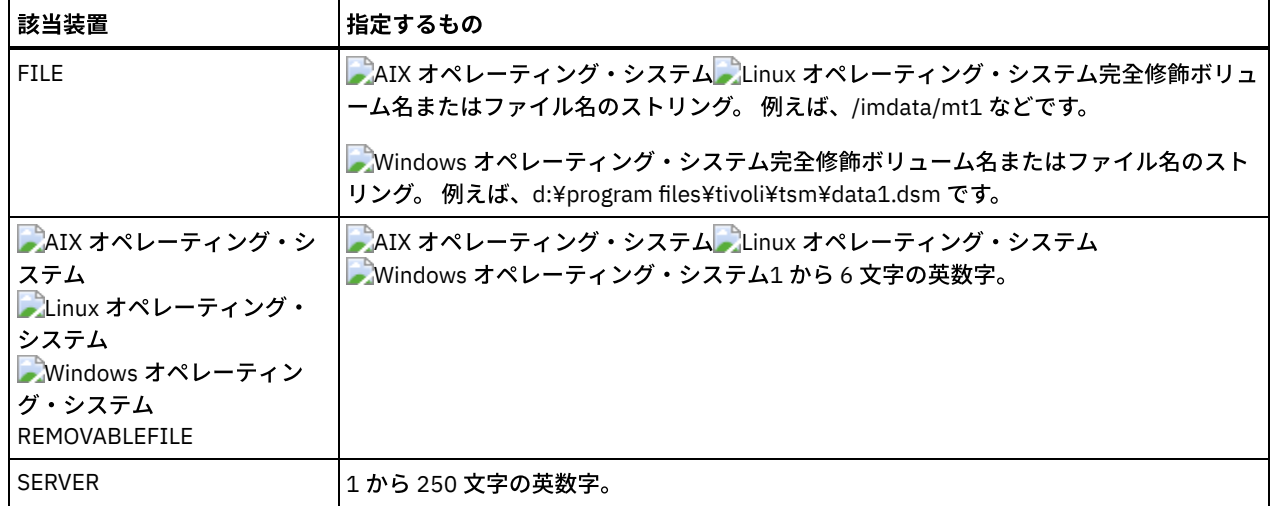

Replacedefs

サーバー上のオブジェクトを置き換えるかどうかを指定します。既存のファイル・スペースは置き換えられません。同じ名 前が⾒つかると、新しい ファイル・スペースが作成されます。このパラメーターは以下の値をサポートします。

No

オブジェクトを、インポートしたオブジェクトと置き換えないことを指定します。

Yes

インポートされたオブジェクトでオブジェクトを置き換えることを指定します。

デフォルト値は NO です。

#### MERGEfilespaces

IBM Spectrum Protect によってクライアント・ファイルをターゲット・サーバー上の既存ファイル (存在する場合) にマー ジするかどうか、または IBM Spectrum Protect によって新規のファイル・スペース名を⽣成するかどうかを指定します。 ⾮ユニコードのファイル・スペースとユニコードのファイル・スペースを⼀緒にマージすることはできません。このパラメ ーターは以下の値をサポートします。

No

インポートしたデータ⽤のファイル・スペースと同じ名前を持つファイル・スペースがターゲット・サーバー上に存 在する場合、このデータ用として新規ファイル・スペース名を IBM Spectrum Protect によって生成することを指定 します。

Yes

ターゲット・サーバーにインポートしたデータと同じ名前を持つファイル・スペースがターゲット・サーバー上に存 在する場合、このデータを既存のファイル・スペースとマージすることを指定します。

デフォルト値は NO です。

PROXynodeassoc

プロキシー・ノード・アソシエーションがインポートされるかどうかを指定します。このパラメーターはオプションです。 デフォルト値は NO です。

#### 例**:** 特定のテープからのすべての定義済みサーバーについての情報のインポート

サーバーで、すべての定義済みサーバーについての情報をテープ・ボリューム TAPE01、TAPE02、および TAPE03 からインポー トします。これらのテープ・ボリュームが MENU1 装置クラスに割り当てられた装置によって 読み取られることを指定します。

import server devclass=menu1 volumenames=tape01,tape02,tape03

AIX オペレーティング・システム Linux オペレーティング・システム

## 例**:** 特定のテープからのすべての定義済みサーバーについての情報のインポートおよび既存のファ イル・スペースへのファイルのマージの指定

サーバーで、すべての定義済みサーバーについての情報をテープ・ボリューム TAPE01、TAPE02、および TAPE03 からインポー トします。これらのテープ・ボリュームは、MENU1 装置クラスに割り当てられた装置で読み取り、 同名のファイル・スペースが 存在する場合は ターゲット・サーバーのファイル・スペースにクライアント・ファイルをマージすることを指定します。

## 例**:** ファイルにリストされているテープからのすべての定義済みサーバーについての情報のインポ ート

サーバーにおいて、TAPEVOL という 名前のファイルにリストされているテープ・ボリュームからすべての定義済みサーバーの情 報をインポートします。テープ・ボリュームが MENU1 装置クラスに 割り当てられた装置によって読み取られることを指定しま す。⼊⼒ファイルには次の⾏が含まれます。

TAPE01 TAPE02 TAPE03

import server devclass=menu1 volumenames=file:tapevol

Windows オペレーティング・システム

## 例**:** ファイルにリストされているテープからのすべての定義済みサーバーについての情報のインポ ート

サーバーにおいて、TAPEVOL.DATA という 名前のファイルにリストされているテープ・ボリュームからすべての定義済みサーバ ーに 関する情報をインポートします。テープ・ボリュームが MENU1 装置クラスに 割り当てられた装置によって読み取られること を指定します。⼊⼒ファイルには次の⾏が含まれます。

TAPE01 TAPE02 TAPE03

import server devclass=menu1 volumenames=file:tapevol.data

### 関連コマンド

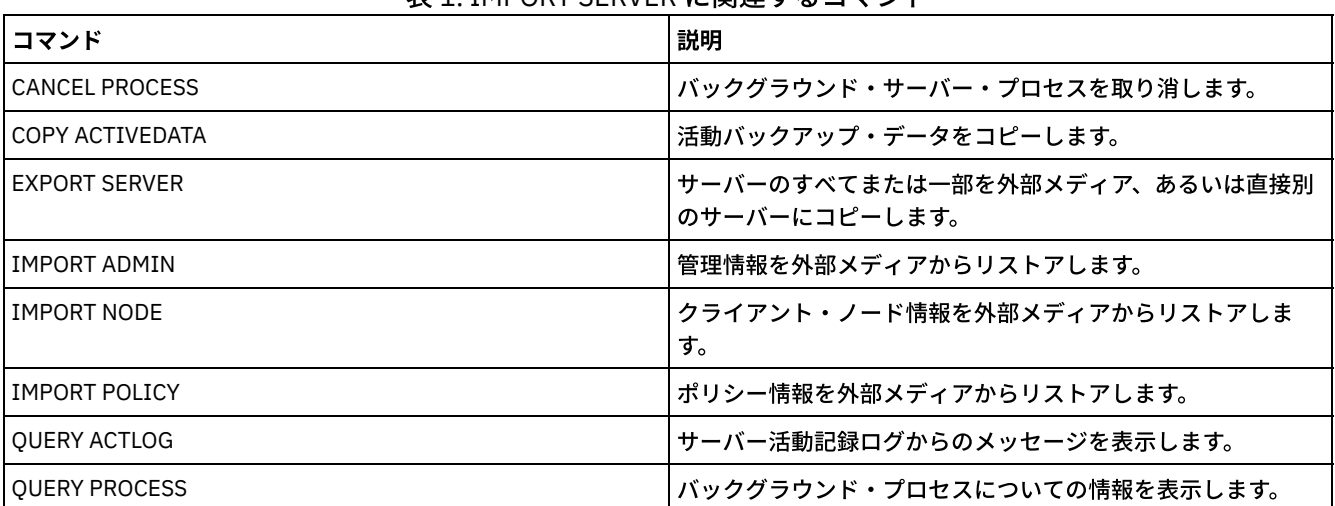

#### 表 1. IMPORT SERVER に関連するコマンド

## **INSERT MACHINE (**マシン特性情報または回復指⽰の挿⼊**)**

このコマンドは、クライアントのマシン特性または回復指示をデータベース内の既存のマシン情報に追加するために使用します。

ユーザーは、プログラムを作成して、この情報が入っているファイルを読み取り、適切な INSERT MACHINE コマンドを生成する ことができます。

災害が発生した場合は、QUERY コマンドを使用して情報をリトリーブすることができます。

特権クラス

#### 構⽂

>>-INsert MAchine--*machine\_name*--*sequence\_number*---------------->

```
>--+-CHaracteristics--=--text------+---------------------------><
   '-RECOVERYInstructions--=--text-'
```
## パラメーター

machine\_name (必須)

クライアント・マシンの名前を指定します。

sequence\_number (必須)

データベース中のテキストの⾏にシーケンス番号を指定します。

CHaracteristics

マシン特性情報を指定します。特性または回復指⽰を指定する必要がありますが、両⽅とも指定してはいけません。テキス トにブランク⽂字が含まれている場合は、そのテキストを引⽤符で囲んでください。このテキストは 1024 ⽂字までとする ことができます。

RECOVERYInstructions

回復指⽰を指定します。特性または回復指⽰を指定する必要がありますが、両⽅とも指定してはいけません。テキストにブ ランク文字が含まれている場合は、そのテキストを引用符で囲んでください。このテキストは 1024 文字までとすることが できます。

## 例**:** マシンの情報の更新

マシン DISTRICT5 の場合に、次の特性テキストを 1 ⾏⽬に挿⼊します。"Machine owner is Mary Smith"。

```
insert machine district5 1
characteristics="Machine owner is Mary Smith"
```
## 関連コマンド

#### 表 1. INSERT MACHINE に関連するコマンド

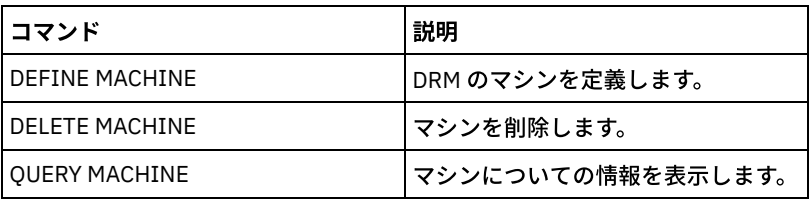

関連情報:

[ユーザーのサーバーおよびクライアント・ノード・マシンに関する情報の指定](http://www-01.ibm.com/support/knowledgecenter/SSGSG7_7.1.1/com.ibm.itsm.srv.doc/t_specify_srv_client_info.html)

## **ISSUE MESSAGE (**サーバー・スクリプトからのメッセージの発⾏**)**

このコマンドは、スクリプト中のコマンドに問題がある場所を判別するために、サーバー・スクリプトからメッセージを発⾏する スクリプト中の戻りコード・プロセスで使⽤します。

#### 特権クラス

すべての管理者がこのコマンドを発⾏できます。

#### 構⽂

>>-ISSUE MESSAGE--*message\_severity*--*message\_text*---------------><

```
パラメーター
```

```
message_severity (必須)
   メッセージの重⼤度を指定します。メッセージ重⼤度標識は次のとおりです。
   I
       通知。メッセージ・テキストに ANR1496I が表示されます。
   W
       警告。メッセージ・テキストに ANR1497W が表示されます。
   E
       エラー。メッセージ・テキストに ANR1498E が表示されます。
   S
       重⼤。メッセージ・テキストに ANR1499S が表⽰されます。
```
message\_text (必須)

メッセージの記述を指定します。

## 例**:** サーバー・スクリプトからのメッセージの発⾏

クライアントのデータベースを休⽌する backupscript という名前のスクリプトがあり、そのクライアントのバックアップを取っ てから、クライアントのデータベースを再始動するものとします。図では、スクリプトによって⾮ゼロ戻りコードが返されます。 ISSUE MESSAGE コマンドはメッセージ重⼤度とメッセージ・テキストを指定して使⽤します。以下は、クライアント・マシンで backupscript を呼び出して、backupscript からの戻りコードに基づいてメッセージを発⾏するサーバー・スクリプトの例です。

```
issue message i "Starting backup"
define clientaction nodename action=command objects="c:¥backupscript" wait=yes
if (101) goto qfail
if (102) goto qwarn
if (103) goto backupf
if (104) goto restartf
issue message i "Backup of database complete"
exit
qfail: issue message e "Quiesce of database failed"
exit
qwarn: issue message w "Quiesce of database failed, taking fuzzy backup"
exit
backupf: issue message e "Backup of database failed"
exit
restartf: issue message s "Database restart failed"
exit
```
#### コマンド

issue message e "quiesce of database failed"

#### 関連コマンド

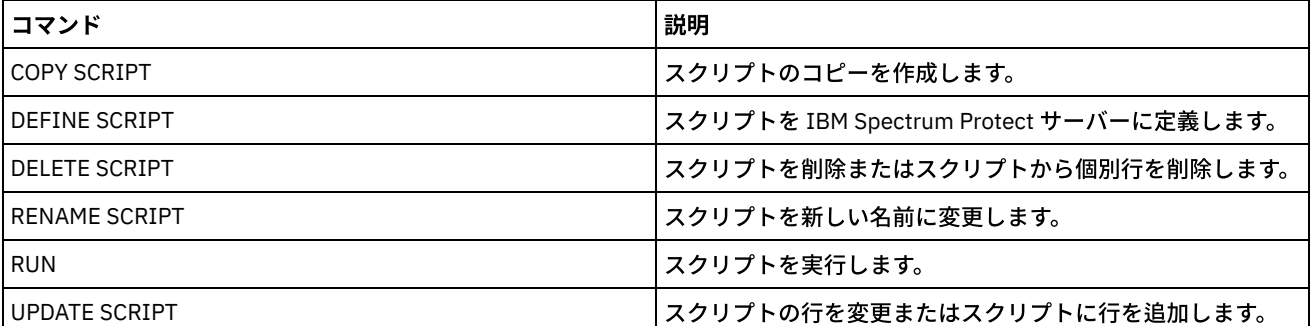

#### 表 1. ISSUE MESSAGE に関連するコマンド

## **LABEL LIBVOLUME (**ライブラリー・ボリュームのラベル付け**)**

このコマンドは、テープ・ボリュームにラベルを付けるか、あるいは⾃動化ライブラリーでライブラリーにチェックインするとき にボリュームに自動的にラベルを付けるために使用します。このコマンドを使用して、サーバーは、事前にボリュームにラベル付 けされることの多いフルサイズのラベルを使⽤します。

制約事項: このコマンドを使用できるのは、MANUAL、SCSI、ACSLS、および 349X ライブラリーの場合のみです。コマンド・プ 口セスは、ドライブが IDLE (アイドル) 状態でしかない場合でも、ドライブが使用可能になるのを待ちません。必要な場合は、 DISMOUNT VOLUME コマンドを発行すれば、前述の特定のドライブに入っているボリュームを取り外して、ライブラリー・ドラ イブを使用可能にすることができます。ライブラリー・ドライブが使用可能になると、LABEL LIBVOLUME コマンドを再発行する ことができます。

詳細な最新のドライブおよびライブラリー・サポート情報については、ご使用のオペレーティング・システム用の Supported Devices Web サイトを参照してください。

- AIX [オペレーティング・システム](http://www.ibm.com/software/sysmgmt/products/support/IBM_TSM_Supported_Devices_for_AIXHPSUNWIN.html) Windows オペレーティング・システムAIX および Windows でサポートされるデバイ ス
- Linux オペレーティング・システムLinux [でサポートされるデバイス](http://www.ibm.com/software/sysmgmt/products/support/IBM_TSM_Supported_Devices_for_Linux.html)

AIX オペレーティング・システム Linux オペレーティング・システム

LABEL LIBVOLUME コマンドを使用するには、別の IBM Spectrum Protect™ プロセスで使用されていないドライブが少なくとも 1 つ存在している必要があります。これには、マウント済みのアイドル・ボリュームも含まれます。必要な場合は、DISMOUNT VOLUME コマンドを使用してアイドル・ボリュームをマウント解除し、そのドライブを使用可能にしてください。

デフォルトでは、LABEL LIBVOLUME コマンドは既存のラベルを上書きしません。ただし、既存のラベルを上書きしたい場合は、 OVERWRITE=YES オプションを指定することができます。

重要:

- ボリューム・ラベルを上書きすることで、ボリューム上のすべてのデータが破棄されます。有効なデータを削除することが ないように、ボリューム・ラベルを上書きする場合は注意してください。
- VolSafe ボリュームのラベルを上書きできるのは 1 回だけです。したがって、VolSafe ボリュームに対して LABEL LIBVOLUME コマンドを使用するのは 1 回だけです。LABEL LIBVOLUME コマンドで OVERWRITE=NO オプションを使用する ことで、ラベルが上書きされないように保護することができます。

LABEL LIBVOLUME コマンドを使用する場合、以下のいずれかの方法を使用して、ラベル付けするボリュームを指定することがで きます。

- 明示的に1つのボリュームを指定する。
- VOLRANGE パラメーターを使用して、ボリュームの範囲を入力する。
- VOLLIST パラメーターを使用して、ボリューム名のリストを含むファイルを指定するか、1 つ以上のボリュームを明示的に 指定します。

自動化ライブラリーの場合は、ライブラリーの出入り口スロットにボリュームを挿入するように求めるプロンプトが表示されま す。

仮想入出力 (VIO) が有効な場合、入出力装置内のボリュームは出入り口ポート内に存在しなくなります。ボリュームを確実に処理 できるように、入出力装置から VIO スロットにボリュームを移動してください。都合のよい入出力ステーションがない場合は、ボ リュームを空のスロットに挿入します。

手動ライブラリーの場合は、ボリュームをドライブに直接ロードするように求めるプロンプトが表示されます。

ヒント: テープ・ボリュームに⾃動的にラベル付けするには、DEFINE LIBRARY コマンドおよび UPDATE LIBRARY コマンドで AUTOLABEL パラメーターを使用します。AUTOLABEL パラメーターを使用することで、一連のテープに事前にラベルを付けてお く必要がなくなります。この方法は、LABEL LIBVOLUME コマンドを使用するより効率的です。LABEL LIBVOLUME コマンドの場 合は、ボリュームを個別にマウントする必要があります。SCSI ライブラリーで AUTOLABEL パラメーターを使⽤する場合は、 CHECKIN LIBVOLUME コマンドで CHECKLABEL=BARCODE を指定して、テープをチェックインする必要があります。AUTOLABEL パラメーターのデフォルトは、すべての⾮ SCSI ライブラリーに対しては YES、SCSI ライブラリーに対しては NO になります。 Windows オペレーティング・システム

LABEL LIBVOLUME コマンドを使用してボリュームにラベル付けするには、CHECKIN パラメーターを指定します。

SCSI タイプのライブラリー内のテープ・ボリュームに⾃動的にラベルを付けるには、DEFINE LIBRARY および UPDATE LIBRARY コマンドで AUTOLABEL パラメーターを使用します。 このパラメーターを使用することで、一連のテープに事前にラベルを付けて おく必要がなくなります。また、この⽅法は、LABEL LIBVOLUME コマンドを使⽤するより効率的です。LABEL LIBVOLUME コマ

ンドの場合は、ボリュームを個別にマウントする必要があります。AUTOLABEL パラメーターを使用する場合は、CHECKIN LIBVOLUME コマンドに CHECKLABEL=BARCODE を指定して、テープをチェックインする必要があります。

ラベルには埋め込みブランクまたはピリオドを組み込むことはできません。また、メディア上でファイル名として使⽤される場合 に有効でなければなりません。

CD-ROM、ZIP、または Jaz ボリュームには、メーカーの装置ユーティリティーまたは Windows ユーティリティーを使⽤してラベ ルを付ける必要があります。 IBM Spectrum Protect では、これらのメディア・タイプをフォーマットしたり、ラベルを付けたり するユーティリティーが提供されません。オペレーティング・システムのユーティリティーには、Disk Administrator プログラム (グラフィカル・ユーザー・インターフェース) およびラベル・コマンドが含まれています。

### 特権クラス

このコマンドを発行するには、システム特権または無制限ストレージ特権が必要です。

## 手動ライブラリーの場合の構文

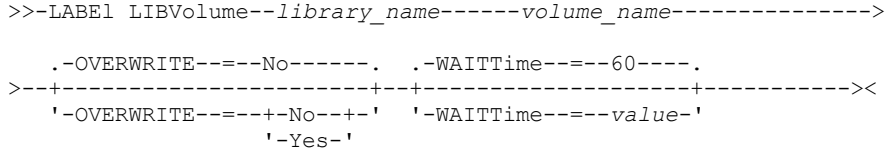

## **SCSI** ライブラリーの場合の構⽂

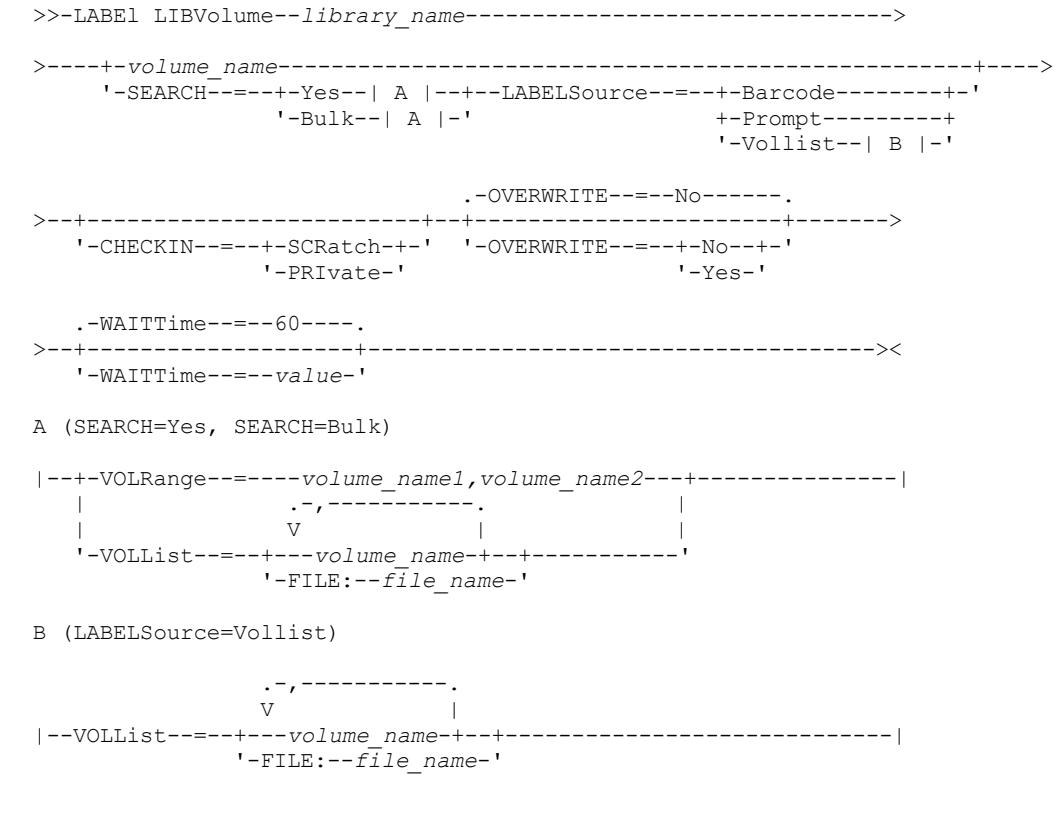

## **349X** ライブラリーの場合の構⽂

>>-LABEl LIBVolume--*library\_name*-------------------------------->

>----+-*volume\_name*---------------+------------------------------> '-SEARCH--=--Yes----| A |---'

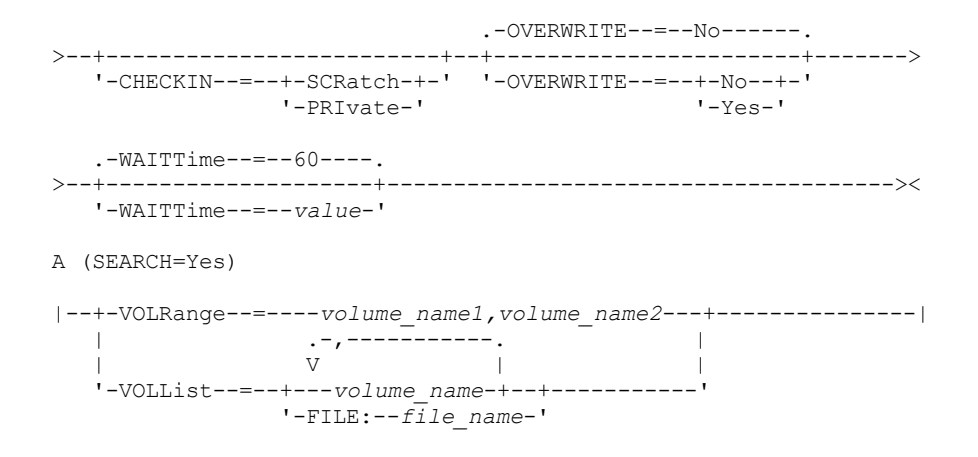

## **ACSLS** ライブラリーの場合の構⽂

```
>>-LABEl LIBVolume--library_name-------------------------------->
>----+-volume_name---------------+------------------------------>
       '-SEARCH--=--Yes----| A |---'
                                             .-OVERWRITE--=--No------.
                                             >--+-------------------------+--+-----------------------+------->
    '-CHECKIN--=--+-SCRatch-+-' '-OVERWRITE--=--+-No--+-'
                       '-PRIvate-' '-Yes-'
    .-WAITTime--=--60----.
>--+--------------------+--------------------------------------><
    '-WAITTime--=--value-'
A (SEARCH=Yes)
|--+-VOLRange--=----volume_name1,volume_name2---+---------------|
    | .-,-----------. |
    \mathbf V \mathbf V \mathbf'-VOLList--=--+---volume_name-+--+-----------'
                       '-FILE:--file_name-'
```
## パラメーター

library\_name (必須)

ストレージ・ボリュームが⼊っているライブラリーの名前を指定します。

volume\_name

ラベル付けするボリュームの名前を指定します。

• SCSI ライブラリーの場合: サーバーは、ボリュームをライブラリーのスロットに挿入するか、あるいは使用可能な場 合には出入り口ポートに挿入するように要求します。サーバーではスロットのエレメント・アドレスに基づいてスロ ットが識別されます。複数の出入り口ポートのある SCSI ライブラリーに ボリュームをラベル付けするときは、最も 番号の低いスロットのボリュームがラベル付けされます。 警告: ボリューム名を指定する場合、指定する名前は、カートリッジに印刷されているラベルをオーバーライドしま

す。

- MANUAL ライブラリーの場合: サーバーは、ボリュームをドライブに挿入するように要求します。
- 349X ライブラリーの場合: ボリュームは既にライブラリーに入っているか、あるいは入出力端末に入れるように要求 するプロンプトが出されています。

要確認: 指定されたボリューム名が既にストレージ・プールまたはボリューム・ヒストリー・ファイルに定義されている場 合は、ボリュームにラベルが付けられず、メッセージが表⽰されます。

CHECKIN

サーバーがボリュームをチェックインするかどうかを指定します。このパラメーターはオプションです。指定できる値は次 のとおりです。

**SCRatch** 

サーバーがボリュームをチェックインして、それをライブラリーのスクラッチ・プールに追加するように指定しま す。 ボリュームがボリューム・ヒストリー内に項⽬を持っている場合は、そのボリュームをスクラッチ・ボリューム として チェックインできません。

PRIvate

サーバーがボリュームをチェックインするよう指定し、それらのボリュームを専用と指定します。専用ボリュームが 使用可能なのは、そのボリュームを名前で要求した場合だけです。

このパラメーターの値を指定しない場合、コマンドはボリュームにラベル付けしますが、そのボリュームをチェックインし ません。 このパラメーターの値を指定せずに、ボリュームにチェックインする場合、CHECKIN LIBVOLUME コマンドを発 ⾏する必要があります。

#### SEARCH

サーバーがライブラリーでラベル付けに使⽤可能なボリュームを検索するように指定します。このパラメーターは、SCSI、 349X、および ACSLS ライブラリーに適用されます。 有効な値は以下のとおりです。

Yes

ボリュームが既にラベル付けされているかまたはそのバーコードが読みとれない場合を除き、サーバーが、ライブラ リーに保管されているボリュームだけにラベル付けするように指定します。

LABELSOURCE=PROMPT オプションを指定すると、ボリュームはライブラリーまたは出入り口ポートの位置からドラ イブに移動します。サーバーは、ラベルがテープに書き込まれるように、ラベル・ストリングを 含む REPLY コマン ドを出すようプロンプトを出します。

Bulk

サーバーがラベル付けに使用可能なボリュームをライブラリーの出入り口ポートから検索することを指定します。こ のオプションは SCSI ライブラリーのみに有効です。

LABELSOURCE=BARCODE を指定した場合、ボリュームのバーコードが読み取られます。次に、ライブラリー内のそ のテープの位置または出入り口ポートから、バーコード・ラベルが書き込まれるドライブにテープが移動されます。 テープにラベルが付けられた後で、CHECKIN オプションが指定されているかどうかに従って、そのテープはライブ ラリー中のその位置または出入り口ポート、あるいはストレージ・スロットに戻されます。IBM Spectrum Protect が サポートするライブラリーに対してバーコード・サポート機能を正しく動作させるには、IBM Spectrum Protect サー バーとデバイス・ドライバーのレベルは同じにする必要があります。バーコードは、IBM Spectrum Protect でサポー トされており、IBM Spectrum Protect デバイス・ドライバーまたは IBM® Magstar® あるいは LTO Ultrium のデバイ ス・ドライバーを使⽤するライブラリーでサポートされます。

ヒント: VOLRANGE または VOLLIST パラメーターを使⽤して、 検索を制限することができます。

#### VOLRange

コンマで区切ってボリューム名の範囲を指定します。このパラメーターを使⽤して、SEARCH=YES (349X 、ACSLS、および SCSI ライブラリー) または SEARCH=BULK (SCSI ライブラリーのみ) を指定したときにラベル付けされるボリュームの検索 を制限します。指定した範囲内のボリュームがライブラリーにない場合、このコマンドはエラーを出さずに完了します。

ボリューム名には、数字的に増分可能な名前のみ指定できます。増分域の他に、ボリューム名には、例えば次のように英数 字の接頭部および英数字の接尾部を組み込むことができます。

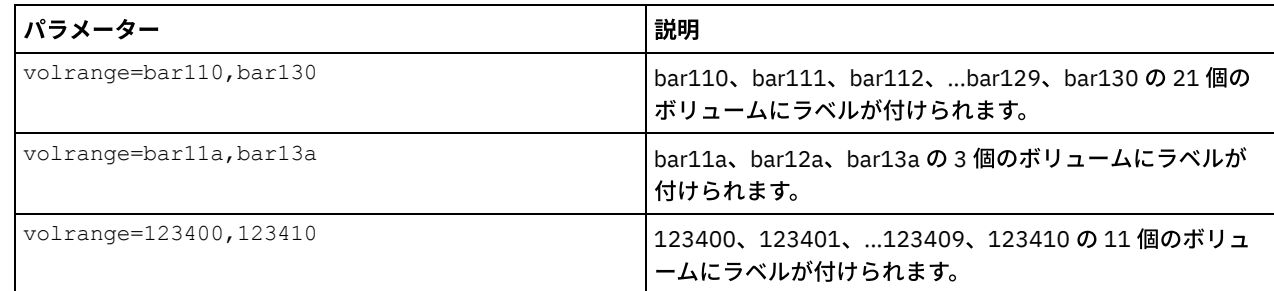

VOLList

ボリュームのリストを指定します。このパラメーターを使⽤して、SEARCH=YES (349X 、ACSLS、および SCSI ライブラリ ー) または SEARCH=BULK (SCSI ライブラリーのみ) を指定したときにラベル付けされるボリュームの検索を制限します。ラ イブラリーに、リストにあるボリュームがない場合、このコマンドはエラーを出さずに完了します。VOLLIST パラメーター

は、LABELSOURCE パラメーターが VOLLIST に設定された場合にボリュームへのラベル付けで使用される名前のソースに することもできます。LABELSOURCE=VOLLIST の場合、VOLLIST パラメーターを指定する必要があります。 有効な値は以下のとおりです。

volume\_name

コマンドに使用する1つ以上の値の名前を指定します。例: VOLLIST=TAPE01、TAPE02。

FILE:file\_name

コマンドで使⽤するボリュームのリストが⼊ったファイルの名前を指定します。ファイル内では、各ボリューム名は 別々の行に指定する必要があります。 ブランク行およびアスタリスクで始まっている注釈行は無視されます。例え ば、ボリューム TAPE01、TAPE02、および TAPE03 を使用するには、次の行を含む TAPEVOL という名前のファイル を作成します。

TAPE01 TAPE02 TAPE03

コマンドには、ボリュームを VOLLIST=FILE:TAPEVOL として指定できます。

要確認: ファイル名では⼤⽂字と⼩⽂字が区別されます。

#### LABELSource

サーバーがボリュームの順次メディア・ラベルを読み取るかどうか、またその方法を指定します。このオプションは SCSI ライブラリーのみに有効です。このパラメーターは、SEARCH=YES または SEARCH=BULK の場合にだけ指定してくださ い。

指定できる値は次のとおりです。

Prompt

サーバーが必要に応じてボリューム名のプロンプトを出します。

Barcode

サーバーは、バーコード・ラベルを読み取ろうとします。この試⾏に失敗した場合、サーバーはボリュームにラベル を付けず、メッセージを表⽰します。

重要: バーコード・サポートを正しく動かすために、ライブラリー⽤の適切なデバイス・ドライバーを インストール しておく必要があります。

Vollist

このオプションは、SCSI ライブラリーにのみ適⽤されます。サーバーは、指定のファイルまたはファイルのリスト を読み取ろうとします。この試行に失敗した場合、サーバーはボリュームにラベルを付けず、メッセージを表示しま す。

#### **OVERWRITE**

サーバーが既存ラベルの上書きを試みるかどうかを指定します。 このパラメーターはオプションです。デフォルト値は NO です。指定できる値は次のとおりです。

No

サーバーが、ラベルの付いていないボリュームにのみラベルを付けるように指定します。StorageTek VolSafe ボリュ ームの場合、 値を NO にする必要があります。

Yes

既存のラベルとプロンプト/バーコード・ラベルの両⽅がまだどのサーバー・ストレージ・プールにもボリューム・ ヒストリー・リストにも定義されていない場合にだけ、サーバーが既存のラベルを上書きすることを指定します。

WAITTime

ユーザーが要求に応答するのをサーバーが待機する時間を分単位で指定します。0 から 9999 までの値を指定します。 サー バーによるプロンプトが必要であれば、ゼロよりも⼤きい待機時間を指定してください。 デフォルト値は 60 分です。 例え ば、サーバーがライブラリーの出入り口ポートにテープを挿入するようプロンプトを出すとします。待機時間に 60 分を指 定すると、サーバーは要求を出し、ユーザーが応答するまで 60 分待機します。 あるいは、待機時間を 0 に指定したとしま す。テープが挿入されている場合、待機時間を 0 にすると、プロンプトが表示されずに操作が続行されます。テープを挿入 していない場合、待機時間を 0 にすると操作が失敗します。

### 例**:** ライブラリー・ボリュームの⾃動ラベル付け

AUTO が指定された SCSI ライブラリー内のテープには、ボリュームのチェックイン時に⾃動的にラベルが付けられます。

label libvolume auto checkin=scratch search=yes labelsource=barcode overwrite=yes

ABC という SCSI ライブラリーの bar11a から bar13a の 3 つのボリュームに ラベル付けします。次のコマンドを発⾏すると、こ の 3 つのボリュームに bar11a、bar12a、 bar13a というラベルが付けられます。

label libvolume abc checkin=scratch search=yes volrange=bar11a,bar13a labelsource=barcode

## 関連コマンド

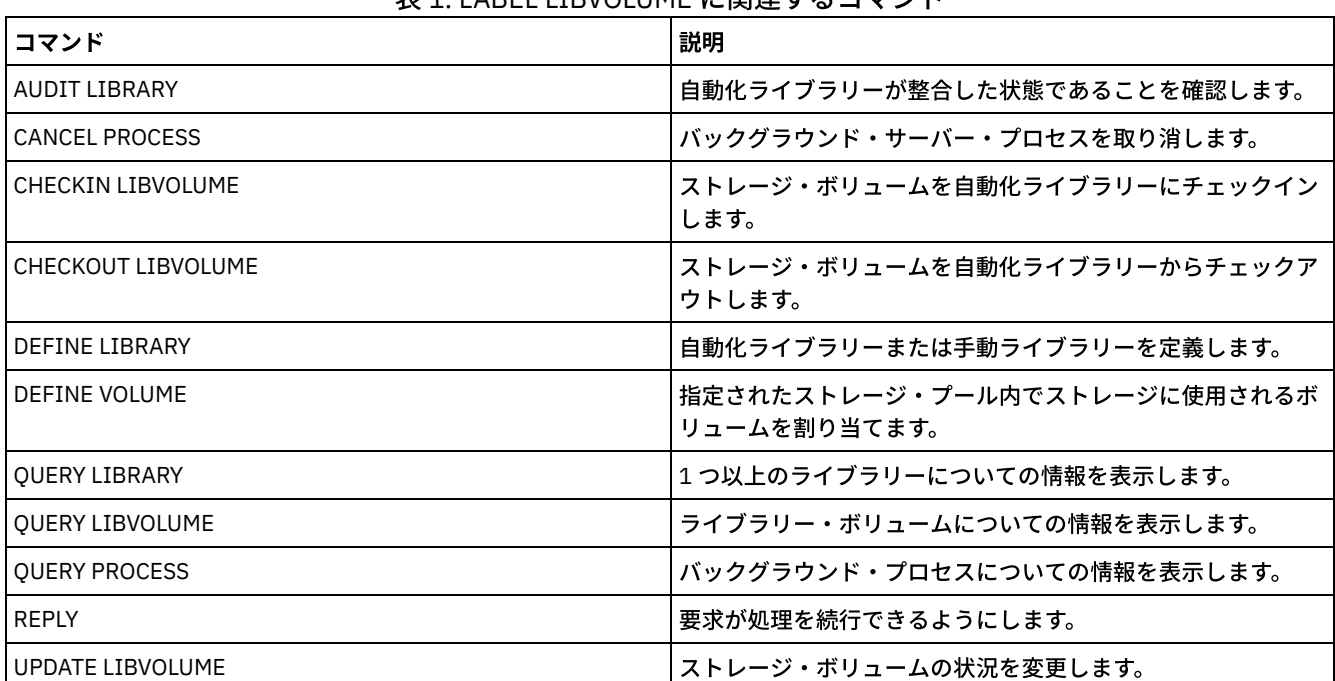

## 表 1. LABEL LIBVOLUME に関連するコマンド

# **LOAD DEFALERTTRIGGERS (**アラート・トリガーのデフォルト設定のロー

ド**)**

アラート・トリガーのデフォルト設定を IBM Spectrum Protect™ サーバーにロードするには、このコマンドを使⽤します。

新規にインストールされたサーバーでは、アラートをトリガーするためのデフォルトのメッセージ設定が定義されています。 デフ **ォルト・アラート・トリガーは、変更あるいは削除することができます。 以下のタスクを実行するには、このコマンドを使用しま** す。

- アラート・トリガーのデフォルト設定をロードし、削除された設定があれば元に戻す。
- すべてのアラート・トリガーをオリジナルのデフォルト設定に置き換える。

デフォルトでは、このコマンドでは、作成済みの他のアラート・トリガーは削除されません。また、変更されたデフォルト・アラ ート・トリガーは置き換えられません。 すべてのアラート・トリガーを削除し、デフォルトのアラート・トリガーのオリジナル 設定に戻すには、RESET=yes を指定します。

### 特権クラス

このコマンドを発行するには、システム特権が必要です。

### 構⽂

.-REset--=--No------.

>>-LOad DEFALerttriggers--+-------------------+----------------><

## パラメーター

#### REset

すべてのアラート・トリガーをアラート・トリガーのデフォルト設定に置き換えるかどうかを指定します。 このパラメータ ーはオプションです。デフォルト値は No です。指定できる値は次のとおりです。

No

デフォルトのアラート・トリガーの追加のみを⾏うことを指定します。オリジナルのデフォルト・アラート・トリガ ーがサーバーに追加されます。 既存のトリガーは削除されません。 デフォルト・トリガーがサーバー上に存在する 場合、そのトリガーが置き換えられたり変更されたりすることはありません。

Yes

アラート・トリガーをオリジナルのデフォルト設定に戻すことを指定します。 すべてのアラート・トリガーが削除さ れ、デフォルト・アラート・トリガーのデフォルト設定が追加されます。

## 例**:** サーバーにデフォルト・アラート・トリガーをロードする

デフォルト・トリガーをロードして、削除された設定があれば元に戻します。 次のコマンドを出します。

load defalerttriggers

例**:** サーバー上のすべてのアラート・トリガーをデフォルト・アラート・トリガーに置き換える

サーバー上のすべてのアラート・トリガーを削除して、オリジナルのデフォルト設定に置き換えます。 次のコマンドを出します。

load defalerttriggers reset=yes

### 関連コマンド

#### 表 1. LOAD DEFALERTTRIGGERS に関連するコマンド

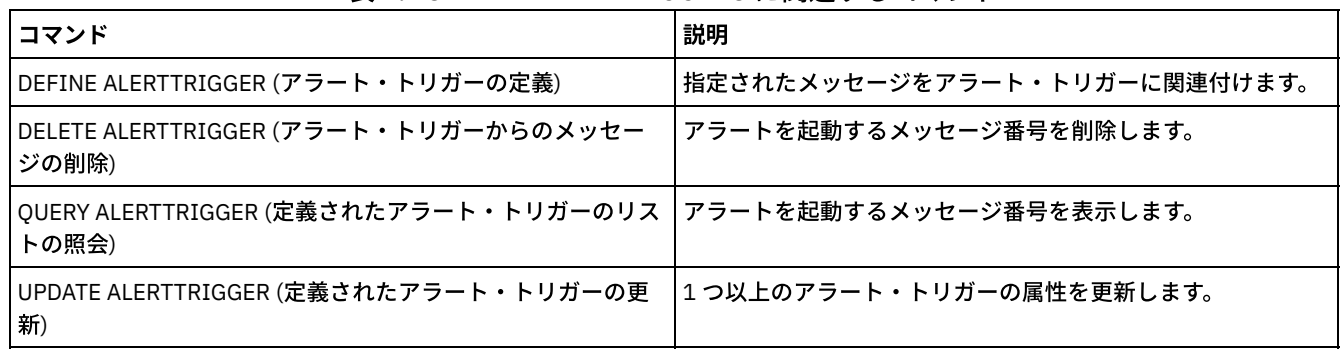

## **LOCK** コマンド

LOCK コマンドは、ユーザーがサーバーにアクセスすることを防止するために使用します。

- LOCK ADMIN (管理者のロックアウト)
- LOCK NODE (クライアント・ノードのロックアウト)
- LOCK PROFILE (プロファイルのロック)

## **LOCK ADMIN (**管理者のロックアウト**)**

このコマンドは、管理者がサーバーにアクセスできないようにするために使用します。システム管理者が UNLOCK ADMIN コマン ドを使用して管理者のアクセスを 再確立するまで、その管理者はロックアウトされています。

認証フィルターを使⽤して、すべての管理者 (コンソール管理者を除く) をロックすることができます。パスワード認証を⾏うよう に LDAP ディレクトリー・サーバーを構成した後、管理者をロックして、LDAP サーバーで認証するためのパスワードを作成する ように管理者に強制できます。

## 特権クラス

このコマンドを発行するには、システム特権が必要です。

#### 構⽂

>>-LOCK Admin--+-*\**----------+--+------------------------------+->< '-*admin\_name*-' '-AUTHentication--=--+-LOcal-+-' '-LDap--'

## パラメーター

#### admin\_name (必須)

ロックアウトする管理者の名前を指定します。ワイルドカード⽂字を使⽤して管理者名を指定することができます。管理者 の認証方式に応じてすべての管理者をロックする場合は、管理者名の入力は必要ありません。 複数の管理者をロックする には、認証方式を指定してワイルドカードを使用します。

#### AUTHentication

管理者がログインに使用する認証の方式を指定します。

LOcal

IBM Spectrum Protect™ サーバーに認証される管理者をロックすることを指定します。

LDap

LDAP ディレクトリー・サーバーに認証される管理者をロックすることを指定します。

#### 例**:** 管理者のロックアウト

#### 管理者 CLAUDIA をロックアウトします。次のコマンドを出します。

lock admin claudia

### 例**: IBM Spectrum Protect** サーバー・データベースに認証されるすべての管理者をロックアウト

ローカルにパスワードを認証するすべての管理者をロックするには、ワイルドカード文字 (\*) を使用します。コンソール管理者は このコマンドに影響されません。次のコマンドを出します。

lock admin \* authentication=local

### 関連コマンド

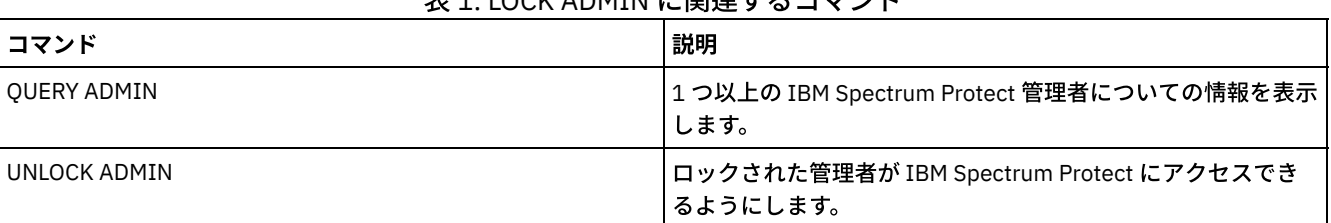

主1. LOCK ADMIN に関連オスコマソド

## **LOCK NODE (**クライアント・ノードのロックアウト**)**

このコマンドは、クライアント・ノードがサーバーにアクセスできないようにするために使⽤します。ロックされたクライアン ト・ノードは、IBM Spectrum Protect™ 操作がスケジュールされていたとしても、いずれの操作も実⾏できません。

パスワード認証を⾏うように LDAP ディレクトリー・サーバーを構成した後、ノードをロックして、LDAP サーバーで認証される パスワードの使⽤をノードに強制できます。

## 特権クラス

このコマンドを発⾏するには、クライアント・ノードが属するポリシー・ドメインに対するシステム特権、無制限ポリシー特権、 または制限付きポリシー特権が必要です。

#### 構⽂

>>-LOCK Node--+-*\**---------+--+------------------------------+-->< '-*node\_name*-' '-AUTHentication--=--+-LOcal-+-' '-LDap--'

#### パラメーター

#### node\_name

ロックアウトするクライアント・ノードの名前を指定します。認証⽅式に応じてすべてのノードをロックする場合は、ノー ド名の代わりにワイルドカード⽂字を使⽤できます。

#### AUTHentication

ノードへのログインに必要なパスワード認証の⽅式を指定します。

LOcal

IBM Spectrum Protect サーバーで認証されるノードをロックすることを指定します。

LDap

LDAP ディレクトリー・サーバーで認証されるノードをロックすることを指定します。

## 例**:** 特定のクライアント・ノードのロック

#### クライアント・ノード SMITH をロックします。

lock node smith

### 例**:** ローカル **IBM Spectrum Protect** データベースに認証されるすべてのノードをロック

#### 次のコマンドを発⾏して、IBM Spectrum Protect サーバーで認証されるすべてのノードをロックします。

lock node \* authentication=local

#### 関連コマンド

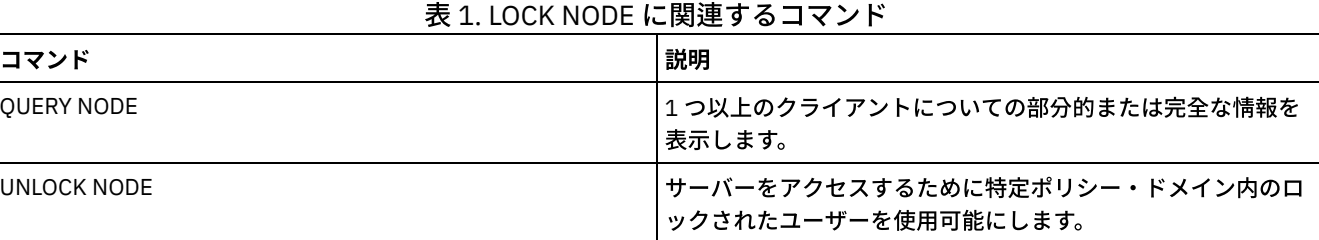

## **LOCK PROFILE (**プロファイルのロック**)**

このコマンドは、プロファイルを一時的にロックして、構成情報が加入している管理下のサーバーに配布されないようにするため に、構成マネージャー上で使⽤します。

このコマンドは、構成に対して複数の更新を行おうとしていて、その変更が 完了するまでこの情報を配布したくない場合に使用す ることができます。

このコマンドを発行するには、システム特権が必要です。

## 構⽂

 $-60$ ------>>-LOCK PROFIle--*profile\_name*--+---------+--------------------->< '-*minutes*-'

## パラメーター

profile\_name (必須)

ロックするプロファイルを指定します。ワイルドカード⽂字を使⽤して複数の名前を指⽰することができます。 minutes

IBM Spectrum Protect™ が構成プロファイルをアンロックするまでの時間 (分数) を指定します。0 から 10000 の整数を指 定してください。デフォルト値は 60 分です。0 を指定した場合には、構成プロファイルは、⾃動的にアンロックされるこ とはありません。 UNLOCK PROFILE コマンドは、時間枠が経過する前にプロファイルをアンロックするため、あるいは値 0を指定した場合にアンロックするために使用します。このパラメーターはオプションです。

## 例**:** 特定した時間内のプロファイルのロック

DELTA という名前のプロファイルを 30 分間ロックします。

lock profile delta 30

### 関連コマンド

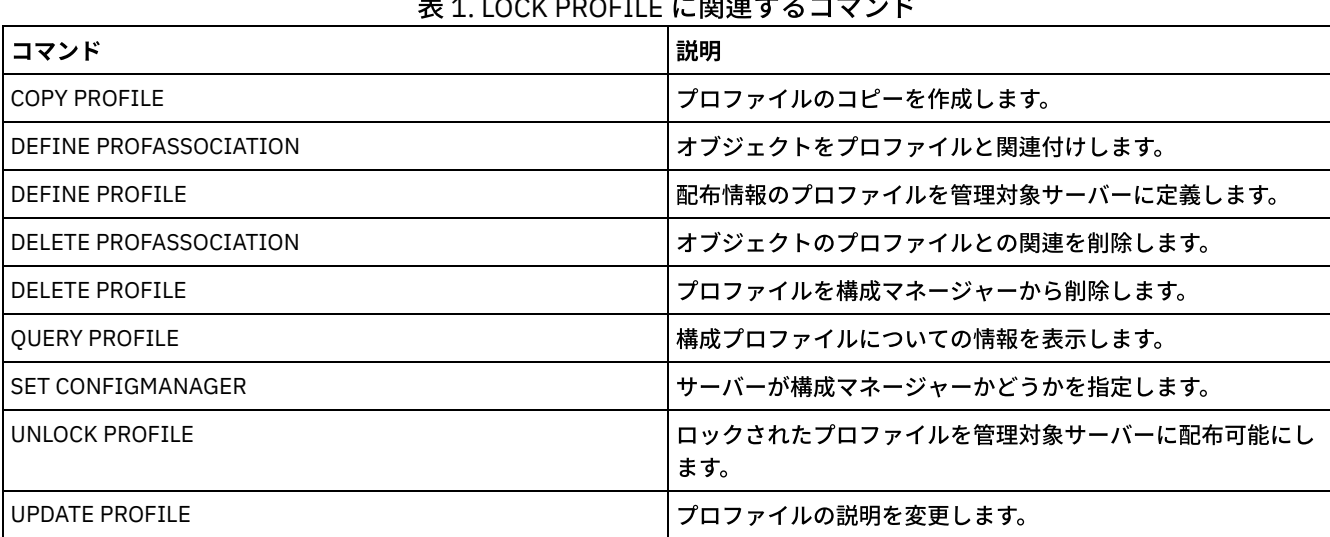

## $\lambda$  1.00% PROFILE に関連ナスコマンド

## **MACRO (**マクロの起動**)**

このコマンドは、実行する 1 つ以上の IBM Spectrum Protect™ 管理コマンドが入っているファイルを管理コマンド・ラインから呼 び出すために使⽤します。

制約事項: このコマンドは、管理コマンド・ライン・クライアントでのみ使用します。

マクロとは、1 つ以上の IBM Spectrum Protect 管理コマンドが⼊っているファイルのことです。マクロは、バッチ・モードまたは 対話モードで管理クライアントからしか発行することができません。マクロは、管理クライアント・マシン (またはシステム) 上に ファイルとして保管されます。マクロは、サーバーをまたがって配布したり、サーバー上でスケジュールすることはできません。

コマンドを入力するためのマクロを作成すると、繰り返し使用するコマンドを発行する場合や、複数のパラメーターが含まれてい るコマンドを発行する場合、あるいは関連したコマンドを特定の順序で処理する場合に便利です。マクロの作成後、マクロに入っ ている情報を更新して再び使⽤したり、マクロ・ファイルをコピーし、コピーに対して変更を⾏ってから、そのコピーを実⾏する ことができます。

#### 特権クラス

すべての管理者がこのコマンドを発⾏できます。

#### 構⽂

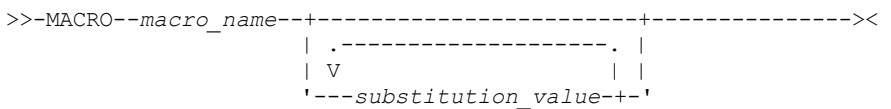

## パラメーター

macro\_name (必須)

マクロの名前を指定します。

substitution value

マクロ内の置換変数に値を指定します。 置換変数を使⽤すると、異なるオブジェクトに対して、あるいは異なるパラメータ 一値を指定して、同じタスクを実行する必要がある場合は常に、マクロを再利用できます。 ブランクが入っている値を指定 するためには、その値を引⽤符で囲む必要 があります。このパラメーターはオプションです。

#### 例**:** 新しい管理者を登録するマクロの作成

REGNG という名前のマクロ・ファイルを作成します。このマクロを使用して新規管理者を登録して権限を付与します。このマク ロは次のように書きます。

/\* Register and grant authority to a new administrator \*/ REGister Admin jones passwd CONtactinfo="x1235" GRant AUTHority jones CLasses=Policy

次のコマンドを発⾏してマクロを実⾏します。

macro regng.mac

### 例**:** 置換変数を使⽤したマクロの作成

置換変数が含まれている AUTHRG という名前のマクロ・ファイルを作成して、新規管理者を登録して権限を付与します。このマ クロは次のように書きます。

/\* Register and grant authority to a new administrator \*/ REGister Admin %1 %2 - /\* Enter userid and password \*/ CONtact=%3  $/*$  Enter contact info (in quotes if nec.)  $*/$ GRant AUTHority %1 -  $\sqrt{*}$  Server uses variable already \*/ -<br>  $\frac{1}{2}$  /\* defined by you \*/<br>  $\frac{1}{2}$  /\* Enter the privilege class \*/  $/*$  Enter the privilege class  $*/$ 

マクロを実行するときには、コマンドを処理するためにサーバーに渡す値を入力して、以下と同様のコマンドを出します。

macro authrg.mac jones passwd x1235 Policy

#### 関連コマンド

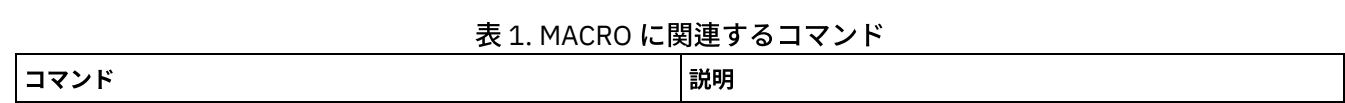

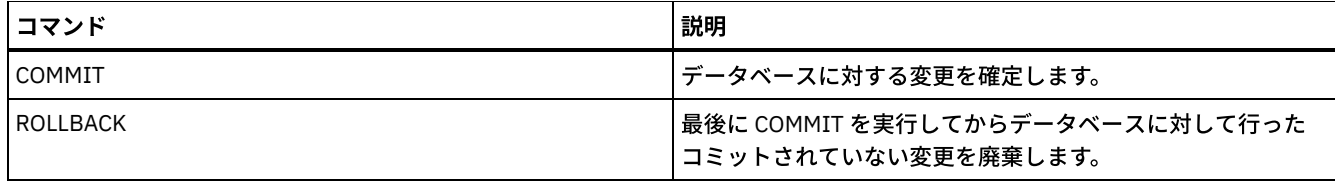

関連概念:

[管理可能クライアント・マクロ](#page-2350-0)

## **MIGRATE STGPOOL (**ストレージ・プールの次のストレージ・プールへのマ イグレーション**)**

このコマンドは、ストレージ階層内のいずれかのストレージ・プールのファイルをその次のストレージ・プールにマイグレーショ ンするために使⽤します。

このコマンドは、1次ストレージ・プールに対してのみ使用できます。ストレージ・プールのデータ・フォーマットは、 NETAPPDUMP、CELERRADUMP または NDMPDUMP であることはできません。CENTERA 装置クラスで定義されたストレージ・ プールとの間でデータをマイグレーションすることはできません。

どのストレージ・プールでも、常に 1 つのマイグレーションまたはレクラメーション処理しか許可されません。ストレージ・プー ルで既にマイグレーションまたはレクラメーション処理が実⾏されている場合、別のマイグレーション処理をそのストレージ・プ ールで開始することはできません。

このコマンドは、目的のストレージ・プールで自動マイグレーションを使用する予定がない場合にのみ使用してください。自動マ イグレーションが実⾏されないようにするには、ストレージ・プール定義の HIGHMIG 属性を 100 に設定します。

このコマンドを使⽤してマイグレーション・プロセスを開始するときに、階層でストレージ・プールの次のストレージ・プールが 識別されていない場合、ソース・ストレージ・プールに対してレクラメーション・プロセスがトリガーされます。レクラメーショ ン・プロセスを防⽌するには、階層に次のストレージ・プールを定義してください。その後、マイグレーション・プロセスを開始 します。

MIGRATE STGPOOL コマンドは、DEFINE STGPOOL コマンドおよび UPDATE STGPOOL コマンドの 以下のパラメーターの値を受 け入れます。

- MIGPROCESS
- MIGDELAY
- MIGCONTINUE
- NEXTPOOL
- LOWMIG

ヒント: LOWMIG パラメーターの値を MIGRATE STGPOOL コマンドに指定することによって、DEFINE STGPOOL および UPDATE STGPOOL 上のこのパラメーターの値を指定変更できます。

MIGRATE STGPOOL コマンドは、ストレージ・プール定義の HIGHMIG パラメーターの値を無視します。マイグレーションは、 HIGHMIG パラメーターの値に関係なく行われます。

このコマンドは、CANCEL PROCESS コマンドで取り消すことのできるマイグレーション・プロセスを 1 つ以上作成します。プロ セスの数は、ストレージ・プール定義の MIGPROCESS 属性によって制限されます。バックグラウンド・プロセスに関する情報を 表示するには、QUERY PROCESS コマンドを使用します。

要確認: 1 次ストレージ・プールから、同様にデータ重複排除に対応するようにセットアップされている別の 1 次ストレージ・プ ールにデータをマイグレーションすると、重複データが除去されます。

### 特権クラス

このコマンドを発⾏するには、ファイルのマイグレーション元となるストレージ・プールとマイグレーション先となる次のストレ ージ・プールの両⽅に対して、システム特権、無制限ストレージ特権、または制限付きストレージ特権を持っている必要がありま す。

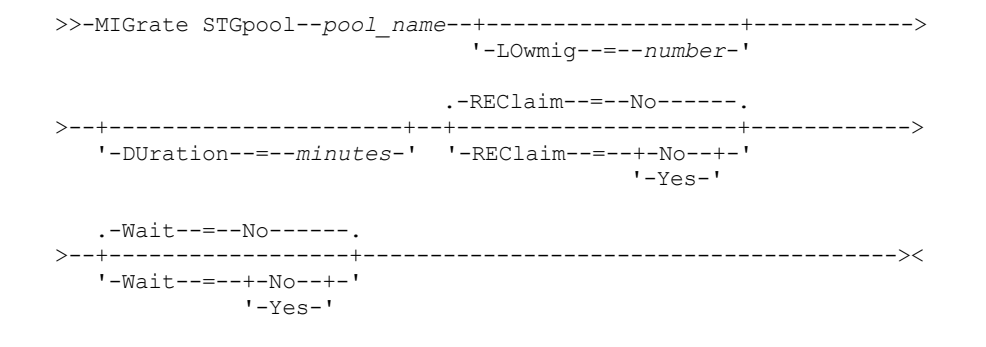

### パラメーター

pool\_name (必須)

ファイルのマイグレーション元となる 1 次ストレージ・プールを指定します。

DUration

⾃動的に取り消されるまでマイグレーションが実⾏される最⼤分数を指定します。指定したストレージ・プールでのマイグ レーション・プロセスのすべてが、このパラメーターに指定した分数が経過したときにサーバーによって⾃動的に取り消さ れます。プロセスは、⾃動取り消しを認識するとただちに終了します。その結果、このパラメーターに指定した時間よりも ⻑くマイグレーションが実⾏される場合もあります。1 から 9999 の数値を指定できます。このパラメーターはオプション です。このパラメーターが指定されていない場合、サーバーは、マイグレーション停⽌しきい値 (低しきい値) に達したとき に限りマイグレーションを停⽌します。

#### LOwmig

ランダム・アクセス・ディスク・ストレージ・プールおよび順次アクセス・ディスク・ストレージ・プールの場合、プール のデータ量が、プールの⾒積容量のこのパーセント以下になると、マイグレーションを停⽌することを指定します。このパ ラメーターはオプションです。

順次アクセス・ディスク・ストレージ・プールの計算には、プールに指定されたすべてのスクラッチ・ボリュームの容量が 含まれます。マイグレーションはノードまたはファイル・スペースごとに⾏われるので、コロケーションによっては、スト レージ・プールの占有率が、このパラメーターに指定した値より低くなることがあります。ストレージ・プールを空にする には、LOWMIG=0 に設定します。その他のタイプの順次アクセス・ストレージ・プールの場合、ストレージ・プールの合 計ボリューム数に対するデータを含むボリューム数の⽐率がこのパーセント以下になると、サーバーはマイグレーションを 停止します。 ボリュームの総数には、スクラッチ・ボリュームの最大数も含まれています。このオプション・パラメーター には、0 から 99 までの数値を指定できます。デフォルト値は、ストレージ・プール定義の LOWMIG 属性の値です。

#### REClaim

指定したストレージ・プールでマイグレーションを完了する前にレクラメーションを試⾏するかどうかを指定します。この パラメーターは、順次アクセス・ストレージ・プールに対してのみ指定できます。このパラメーターはオプションです。デ フォルトは No です。指定できる値は次のとおりです。

No

サーバーがマイグレーションを開始する前にレクラメーションを試⾏しないことを指定します。

Yes

サーバーがマイグレーションを開始する前にレクラメーションを試⾏することを指定します。ストレージ・プール定 義の RECLAIM 属性に指定されているレクラメーションしきい値に達しているボリュームがストレージ・プール内に ある場合、マイグレーションが完了する前にそれらのボリュームのレクラメーションが⾏われます。レクラメーショ ンしきい値に達しているボリュームがない場合、またはレクラメーション後に LOWMIG しきい値に達していない場 合、サーバーはマイグレーションを開始します。RECLAMATIONTYPE=SNAPLOCK で定義されているストレージ・プ ールのスペースをレクラメーション処理する前に、サーバーは、そのレクラメーション期間が過ぎた、すべての空の WORM FILE ボリュームをレクラメーション処理中に削除します。

#### Wait

サーバーがこのコマンドをフォアグラウンドで処理完了するまで待機するかどうかを指定します。 このパラメーターはオプ ションです。デフォルト値は No です。指定できる値は次のとおりです。

No

サーバーがこのコマンドをバックグラウンドで処理することを指定します。

このコマンドが処理されている間に、他のタスクを続けることができます。 バックグラウンド・プロセスから 作成 されたメッセージは、メッセージが記録されている場所に応じて、活動記録ログまたはサーバー・コンソールのいず れかに表⽰されます。

バックグラウンド・プロセスを取り消すには、CANCEL PROCESS コマンドを使⽤します。このプロセスを取り消し ても、いくつかのファイルは取り消す前に既にマイグレーションされている可能性があります。

Yes

サーバーがこのコマンドをフォアグラウンドで処理することを指定します。 他のタスクを続けるには、この操作が完 了していなければなりません。操作が完了すると、サーバーは、管理クライアントに出⼒メッセージを表⽰します。 また、メッセージは、メッセージがログに記録される場所に応じて、活動記録ログまたはサーバー・コンソール、あ るいはその両⽅にも表⽰されます。

注: サーバー・コンソールから WAIT=YES を指定することはできません。

## 例**:** ストレージ・プールの次のストレージ・プールへのマイグレーション

BACKUPPOOL という名前のストレージ・プールからその次のストレージ・プールにデータをマイグレーションします。サーバー は 90 分間経過したら速やかにマイグレーションを終了する必要があることを指定します。

migrate stgpool backuppool duration=90

### 関連コマンド

#### 表 1. MIGRATE STGPOOL に関連するコマンド

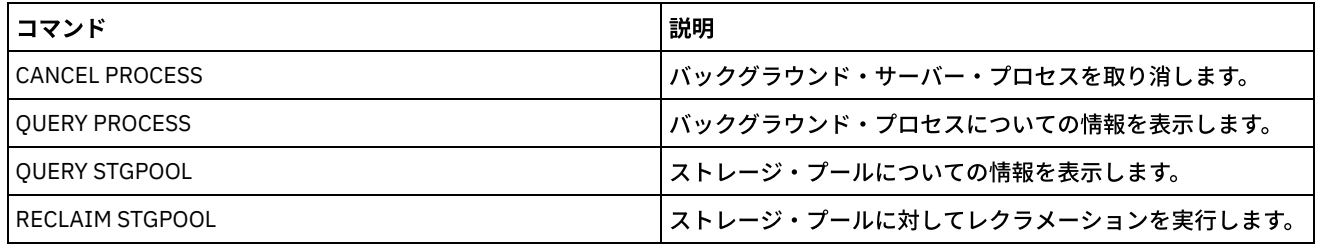

#### 関連情報:

[ストレージ・プール階層内のファイルのマイグレーション](http://www.ibm.com/support/knowledgecenter/SSGSG7_7.1.1/com.ibm.itsm.srv.doc/t_migrate.html)

## **MOVE** コマンド

MOVE コマンドは、ストレージ・プール間でバックアップ・データまたはアーカイブ・データを転送したり、 あるいは災害復旧メ ディアをオンサイトやオフサイトに移動したりするために使用します。

- MOVE CONTAINER (コンテナーの移動)
- MOVE DATA (ストレージ・プール・ボリューム上のファイルの移動)
- MOVE DRMEDIA (災害時回復メディア・オフサイト移動およびオンサイト復帰)
- MOVE GRPMEMBER (サーバー・グループ・メンバーの移動)
- MOVE MEDIA (順次アクセス・ストレージ・プール・メディアの移動)
- MOVE NODEDATA (順次アクセス・ストレージ・プールでのノード別のデータの移動)

AIX オペレーティング・システム Linux オペレーティング・システム Windows オペレーティング・システム

## **MOVE CONTAINER (**コンテナーの移動**)**

ストレージ・プール・ディレクトリーが削除された場合やコンテナーが損傷した場合に、ストレージ・プール・コンテナーのコン テンツを別のコンテナーに移動するには、このコマンドを使⽤します。

また、以下の条件下でも、このコマンドを使⽤して、ストレージ・プール・コンテナーのコンテンツを移動することができます。

- ハードウェアをアップグレードする場合
- ディスク上で I/O エラーが発生した場合

## 特権クラス

このコマンドを発⾏するには、制限付きのストレージ特権が必要です。

```
.-DEFRag--=--No------.
>>-MOVe CONTainer--container_name--+--------------------+------->
                                          '-DEFRag--=--+-Yes-+-'
                                                         ' - N \cap - ->--+-------------------------------------+---------------------->
   '-STGPOOLDIRectory--=--directory_name-'
   .-Wait--=--Yes-----.
>--+------------------+----------------------------------------><
   '-Wait--=--+-Yes-+-'
                '-No--'
```
## パラメーター

構文

container\_name (必須)

移動するコンテナーの名前を指定します。コンテナーの絶対パス名を指定する必要があります。

DEFRag

MOVE CONTAINER 操作時にデフォルトでストレージ・プール・コンテナーのコンテンツを新規コンテナーに割り振るかど うかを指定します。このパラメーターはオプションです。次のいずれかの値を指定することができます。

No

これはデフォルトです。 コンテナーが作成され、ストレージ・プール・コンテナーのコンテンツが新規コンテナーに 移動されます。

Yes

ストレージ・プール・コンテナーのコンテンツは、1 つ以上の既存のコンテナーに移動されて統合されます。 既存の コンテナーに使用可能なスペースが十分にない場合、コンテナーが作成され、残りのデータが新規コンテナーに割り 振られます。

場合によっては (特にデータを暗号化する場合)、⼗分なスペースを確保するために、追加のコンテナーを作成し、デ ータを新規コンテナーに割り振る必要がある場合があります。 ⽅法については、技術情報 [7050411](http://www.ibm.com/support/docview.wss?uid=swg27050411)を参照してくだ さい。

#### STGPOOLDIRectory

コンテナーの移動先のストレージ・プール・ディレクトリーの名前を指定します。このパラメーターはオプションです。

ストレージ・プール・ディレクトリーを指定する場合、そのディレクトリーは、元のコンテナーと同じストレージ・プール 内になければなりません。 ストレージ・プール・ディレクトリーは、新規コンテナーで使⽤されます。ストレージ・プー ル・ディレクトリーを指定しない場合、IBM Spectrum Protect™ サーバーは、同じストレージ・プールからストレージ・プ ール・ディレクトリーを選択します。

#### Wait

IBM Spectrum Protect サーバーがこのコマンドをフォアグラウンドで処理完了するまで待機するかどうかを指定します。 このパラメーターはオプションです。以下の値を指定します。

No

サーバーはこのコマンドをバックグラウンドで処理し、ユーザーはその間に他の作業を続⾏することができます。バ ックグラウンド・プロセスに関連するメッセージは、メッセージが記録される場所に応じて、活動記録ログ・ファイ ルまたはサーバー・コンソールのいずれかに表⽰されます。 これはデフォルトです。

Yes

サーバーはこのコマンドをフォアグラウンドで処理します。他のタスクを続けるには、この操作が完了していなけれ ばなりません。メッセージは、メッセージがログに記録される場所に応じて、活動記録ログ・ファイルまたはサーバ ー・コンソール、あるいはその両⽅にも表⽰されます。 制約事項: サーバー・コンソールから WAIT=YES パラメーターを指定することはできません。

## 例**:** コンテナーの移動

AIX オペレーティング・システム Linux オペレーティング・システム/data1/storage/dir1 ストレージ・プール・ディレクトリ ーから /data/storage/dir2 ストレージ・プール・ディレクトリーにコンテナー 0000000000000001.dcf を移動します。

move container /data1/storage/dir1/00/0000000000000001.dcf stgpooldir=/data/storage/dir2

Windows オペレーティング・システムe:¥data1¥storage¥dir1 ストレージ・プール・ディレクトリーから e:¥data¥storage¥dir2 ストレージ・プール・ディレクトリーにコンテナー 0000000000000001.dcf を移動します。

move container e:¥data1¥storage¥dir1¥00¥0000000000000001.dcf stgpooldir=e:¥data¥storage¥dir2

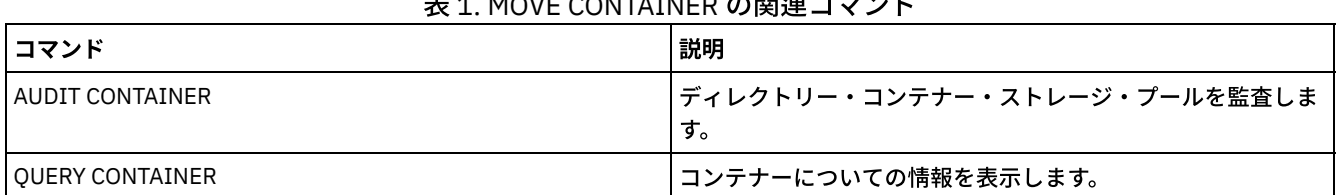

#### 主 4. MOVE CONTAINER の明清コマソル

## **MOVE DATA (**ストレージ・プール・ボリューム上のファイルの移動**)**

このコマンドは、1 つのストレージ・プール・ボリュームから他の ストレージ・プール・ボリュームにファイルを移動するために 使用します。

制約事項: コピー・コンテナー・ストレージ・プールに割り当てられたボリュームにこのコマンドを使うことはできません。 1 次ストレージ・プール・ボリュームからファイルを移動できるのは、 同じ、または異なる 1 次ストレージ・プール内のボリュー ムにだけです。コピー・ストレージ・プール・ボリュームからファイルを移動できるのは、 同じコピー・ストレージ・プール内の ボリュームにだけです。 活動データ・プール・ボリュームのファイルは、 同じ活動データ・プール内のボリュームにだけ移動で きます。

このコマンドでは、データ・フォーマットが NATIVE または NONBLOCK のストレージ・プール内のボリュームからデータを移動 できるだけでなく、NDMP データ・フォーマット (NETAPPDUMP、CELERRADUMP、または NDMPDUMP) のストレージ・プール 内のボリュームからデータを移動することができます。 宛先ストレージ・プールのデータ・フォーマットは、移動元のストレー ジ・プールと同じフォーマットであることが必要です。 新規のテープ・テクノロジーにアップグレードする⽬的でストレージ・プ ールからデータを移動する場合、ターゲットの 1 次ストレージ・プールを、新規のテープ・ドライブ装置を備えたライブラリーに 関連付ける必要があります。IBM Spectrum Protect™ は NDMP イメージについてバックエンド・データの移動をサポートします。

CENTERA 装置クラスで定義されたストレージ・プールとの間でデータを移動することはできません。

ファイルを同じストレージ・プール内のボリュームに移動させようとする場合は、そのボリューム上に使用可能な十分なスペース がなければなりません。さもないと、操作は失敗します。

ファイルを順次アクセス・ボリュームから移動する場合は、ボリュームをスパンするファイルを移動するために複数の順次アクセ ス・ボリューム・マウントが必要です。

ファイルをランダム・アクセス・ボリュームから移動する場合は、サーバーがボリューム上のファイルのキャッシュ・コピーをす べて消去します。

装置上の入出力エラーのため、またはファイルでエラーが見つかったために 1 つ以上のファイルを別のボリュームに再配置できな い場合、データ移動操作が完了しても、ボリュームを空にできないことがあります。必要な場合、任意のデータを 廃棄するオプシ ョンを使用して、ボリュームを削除できます。この場合、入出力エラーまたはその他のエラーがあるファイルは削除されます。

コピー・ストレージ・プールまたは活動データ・プール内のオフサイト・ボリュームからファイルを移動させる場合、 このコマ ンドを使⽤できます。オフサイト・ボリュームはマウントできないので、サーバーは、1 次ストレージ・プール、または別のコピ ー・ストレージ・プールからオフサイト・ボリューム上のファイルを⼊⼿します。 これらのファイルは、元のコピー・ストレー ジ・プールまたは活動データ・プール内の宛先ボリュームに書き込まれます。

データ移動プロセス中に、活動データ・プールを使⽤してデータを取得することはできません。

連結されたデータが含まれるオフサイト・ボリュームで MOVE DATA コマンドを実行する場合、ボリュームからすべてのデータを 移動するために MOVE DATA コマンドを複数回発⾏する必要があることがあります。 例えば、コロケーション・グループ内のファ イル・スペースおよびグループ内にないファイル・スペースを含むオフサイト・ボリュームがあるファイル・スペース・コロケー ション・グループを使⽤している場合は、MOVE DATA コマンドを 2 回発⾏する必要があります。各 MOVE DATA コマンドは、単 ⼀の連結された、または連結されていないファイル・グループのデータを移動します。

リストア・プロセス (RESTORE STGPOOL または RESTORE VOLUME) を実⾏しているときは、MOVE DATA コマンドを使⽤しない でください。MOVE DATA コマンドにより、リストアが完了しなくなる恐れがあります。リストア操作中に MOVE DATA コマンドを 発行して、1つ以上のファイルがロックされているために移動できないことを示すエラー・メッセージを受け取った場合は、残り のすべてのファイルを移動するために、リストア操作が完了した後で MOVE DATA コマンドを再発行する必要があります。

#### 要確認:

このコマンドを発⾏すると、次の場合に重複データが除去されます。

- データ重複排除に対応するようにセットアップされている 1 次ストレージ・プールから、同様にデータ重複排除に対応する ようにセットアップされている別の 1 次ストレージ・プールにデータを移動するとき
- データ重複排除に対応するようにセットアップされているコピー・ストレージ・プール内でデータを移動するとき
- データ重複排除に対応するようにセットアップされている活動データ・プール内でデータを移動するとき

重複排除ストレージ・プール内のボリュームには、論理的には削除されているが、別のボリューム上のファイルによってまだリン クされているファイルが含まれている場合があります。 MOVE DATA コマンドを使用して重複排除ストレージ・プール・ボリュー ムのコンテンツを⾮重複排除ストレージ・プールに移動する場合、論理的に削除されたファイルは、論理的に存在しないため、新 規ボリュームには書き込まれません。 削除されたファイルは、別のファイルが参照するために元のボリューム上に保持されます。 MOVE DATA プロセスは正常に終了しますが、削除されたファイルは新規ターゲット・ボリュームに移動されず、ソース・ボリュ ームは削除されません。 QUERY CONTENT コマンドに FOLLOWLINKS=YES パラメーターまたは FOLLOWLINKS=JUSTLINKS パラ メーターを指定して発⾏することで、ボリュームに別のボリューム上のファイルによってリンクされているファイルが含まれてい ないかを確認することができます。

#### 特権クラス

このコマンドを出すには、ボリュームが所属しているストレージ・プールに関する、お よび新しいストレージ・プールを指定し ている場合にはそのストレージ・プールに関する、システム特権、無制限ストレージ特権または制限付きストレージ特権を持って いる必要 があります。

#### 構文

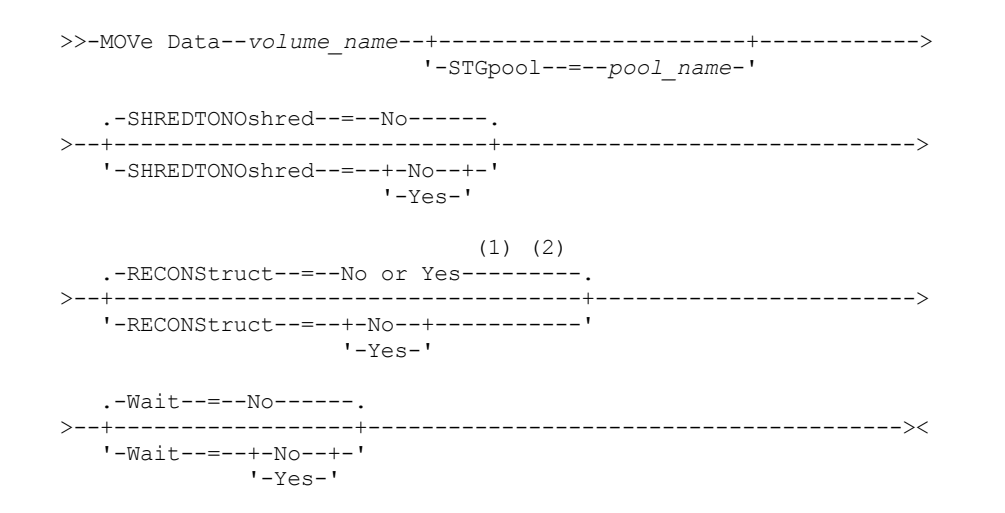

#### 注:

- 1. ソースまたはターゲット・ストレージ・プールのいずれかが ランダム・アクセスであれば、デフォルトは NO です。 ソー スおよびターゲット・ストレージ・プールがどちらも順次アクセスであれば、デフォルトは YES です。 2. データ・フォーマットが NETAPPDUMP、CELERRADUMP、または NDMPDUMP データである場合、このパラメーターは使
- ⽤できないか無視されます。

#### パラメーター

```
volume name (必須)
   ファイルの移動元のストレージ・プール・ボリュームを指定します。
STGpool
```
ファイルの移動先 (ターゲット・ストレージ・プール) としたい 1 次ストレージ・プールを指定します。このパラメーターは オプションで、1 次ストレージ・プール・ボリュームからのデータ移動にしか適⽤されません。このパラメーターに値を指 定しないと、ファイルは、同⼀のストレージ・プール内の 他のボリュームに移動します。

#### SHREDTONOshred

断片化を実行するストレージ・プールから断片化を実行しないストレージ・プールにデータを移動するかどうかを指定しま す。このパラメーターはオプションです。デフォルト値は NO です。指定できる値は次のとおりです。

No

断片化を実行するストレージ・プールから断片化を実行しないストレージ・プールへのデータの移動をサーバーが許 可しないことを指定します。ソース・ストレージ・プールで断⽚化が実⾏され、ターゲット・ストレージ・プールで は断片化が実行されていない場合、操作は失敗します。

Yes

断片化を実行するストレージ・プールから断片化を実行しないストレージ・プールへのデータの移動をサーバーが許 可することを指定します。操作が完了すると、ソース・データは断⽚化されます。 ターゲット・データは、削除され るときに断⽚化されません。

#### RECONStruct

データの移動中にファイルの集合を再構成するかどうかを指定します。再構成を実⾏すると、集合体から論理ファイルを削 除しているときに累積された空のスペースが削除されます。このパラメーターはオプションです。ソースおよびターゲッ ト・ストレージ・プールがどちらも順次アクセスであれば、デフォルト値は YES です。ソースまたはターゲット・ストレー ジ・プールのいずれかがランダム・アクセスであれば、デフォルトは NO です。 次のいずれかの条件が真である場合、 このパラメーターは使⽤できないか、 無視されます。

- データ・フォーマットは、NETAPPDUMP、CELERRADUMP、または NDMPDUMP です。
- ストレージ・プール内のデータがデータ重複排除用に構成されている 。
- データ移動のターゲット・ストレージ・プールがデータ重複排除用に構成されている 。

重要: 再構成を実⾏すると、活動データ・プールの⾮活動バックアップ・ファイルが除去されます。データ重複排除⽤に構 成されていない活動データ・プールのデータを移動するときに RECONSTRUCT=NO を指定すると、⾮活動バックアップ・ ファイルはストレージ・プールに残ります。

指定できる値は次のとおりです。

No

データの移動中にファイルの集合を再構成しないことを指定します。

Yes

データの移動中にファイルの集合を再構成することを指定します。 このオプションは、ソースとターゲットの両方の ストレージ・プールが順次アクセスである場合にだけ指定できます。

#### Wait

サーバーがこのコマンドをフォアグラウンドで処理完了するまで待機するかどうかを指定します。 このパラメーターはオプ ションです。デフォルト値は No です。指定できる値は次のとおりです。

No

サーバーがこのコマンドをバックグラウンドで処理することを指定します。このコマンドが処理されている間に、他 のタスクを続けることができます。

サーバーは、バックグラウンド・プロセスによって作成されたメッセージを、メッセージがログに記録されている場 所に応じて、活動記録ログまたはサーバー・コンソールのいずれかに表示します。

バックグラウンド・プロセスを取り消すには、CANCEL PROCESS コマンドを使用します。MOVE DATA バックグラウ ンド・プロセスを取り消しても、取り消される前に既にいくつかのファイルが 移動済みとなっている場合がありま す。

Yes

サーバーがこのコマンドをフォアグラウンドで処理することを指定します。 コマンドが完了するまで待機してから、 他のタスクを続行します。 コマンドが完了すると、サーバーは、管理クライアントに出力メッセージを表示します。 制約事項: サーバー・コンソールから WAIT=YES を指定することはできません。

#### 例**:** ストレージ・プール・ボリューム上のファイルの移動

ストレー ジ・プール・ボリューム STGVOL.1 から 8MMPOOL ストレージ・プールに割り当てられた使用可能な任意のボリューム にファイルを移動します。

move data stgvol.1 stgpool=8mmpool

### 関連コマンド

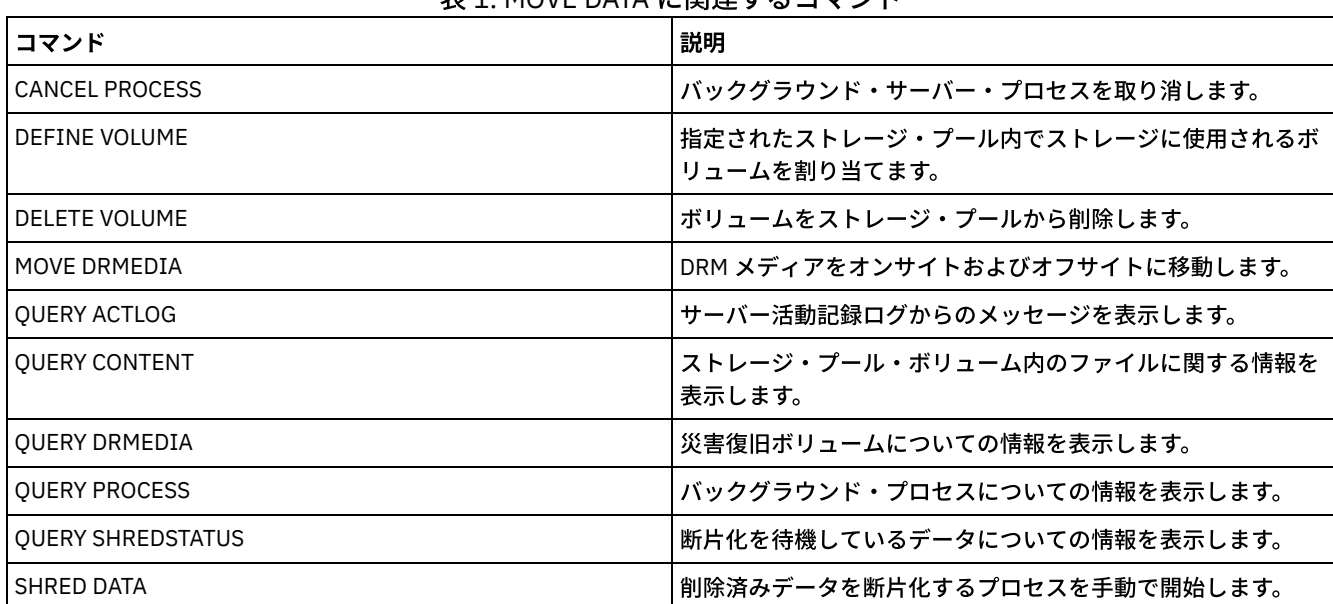

#### 丰1. MOVE DATA に関連するコフソド

## **MOVE DRMEDIA (**災害時回復メディア・オフサイト移動およびオンサイト復 帰**)**

このコマンドは、オフサイトに移動するボリュームをトラッキングし、 オンサイトに移動する有効期限切れボリュームまたは空 のボリュームを識別するために使⽤します。データベース・バックアップ・ボリューム、およびコピー・ストレージ・プール、コ ンテナー・コピー・ストレージ・プール、ならびに活動データ・ストレージ・プール内のボリュームをトラッキングできます。

このコマンドによるボリュームの処理は、そのボリュームの用途によって異なります。

サーバー・データベースのバックアップ

このコマンドで SOURCE パラメーターを使用すると、コマンドがデータベース・バックアップ・ボリュームを処理するか どうかを制御できます。このコマンドは、フルおよび増分バックアップまたはスナップショット・データベース・バックア ップに使⽤されるボリュームを処理することができます。仮想ボリューム (別のサーバーに保管されたバックアップ・オブ ジェクト) は指定できません。 移動を単純化するために、各状態を通してボリュームを変更するか、 あるいは TOSTATE パ ラメーターおよびスキップ状態を使⽤することができます。

```
コピー・ストレージ・プール
```
MOVE DRMEDIA コマンドでは、常にコピー・ストレージ・プール・ボリュームが処理されます。

コンテナー・コピー・ストレージ・プール

デフォルトでは、コンテナー・コピー・ストレージ・プール内のボリュームは、MOVE DRMEDIA コマンドによる処理の対 象になりません。コンテナー・コピー・ストレージ・プール・ボリューム を処理するには、SET DRMCOPYCONTAINERSTGPOOL コマンドを最初に発⾏するか、MOVE DRMEDIA コマンドで COPYCONTAINERSTGPOOL パ ラメーターを指定する必要があります。

活動データ・ストレージ・プール

デフォルトでは、活動データ・ストレージ・プール内のボリュームは、MOVE DRMEDIA コマンドによる処理の対象になり ません。活動データ・プール・ボリュームを処理するには、SET DRMACTIVEDATASTGPOOL コマンドを最初に発⾏する か、 MOVE DRMEDIA コマンドで ACTIVEDATASTGPOOL パラメ ーターを指定する必要があります。

OUERY ACTLOG コマンドを使用して、MOVE DRMEDIA コマンドが正常終了したかどうかを表示することができます。この情報は サーバー・コンソールからも表⽰することができます。

制約事項: MOVE DRMEDIA コマンドと BACKUP STGPOOL コマンドを同時に実行しないでください。ストレージ・プールのバック アップ処理が完了していることを確認してから、MOVE DRMEDIA コマンドを実⾏してください。

## 特権クラス

このコマンドを発行するには、以下の特権クラスの1つが必要です。

- CMD パラメーターが指定され、REQSYSAUTHOUTFILE サーバー・オプションが NO に設定されている場合: オペレーター 特権、無制限ストレージ特権、またはシステム特権。
- CMD パラメーターが指定され、REQSYSAUTHOUTFILE サーバー・オプションが YES (デフォルト) に設定されている場合: システム特権。

#### 構⽂

```
>>-MOVe DRMedia--volume_name------------------------------------>
>--+------------------------------------+----------------------->
   '-WHERESTate--=--+-MOuntable-------+-'
                   +-NOTMOuntable----+
                    +-COUrier---------+
                    +-VAULTRetrieve---+
                    '-COURIERRetrieve-'
>--+--------------------+--+------------------+----------------->
   '-BEGINDate--=--date-' '-ENDDate--=--date-'
>--+--------------------+--+------------------+----------------->
   '-BEGINTime--=--time-' '-ENDTime--=--time-'
>--+------------------------------------+----------------------->
   '-COPYCONtainerstgpool--=--pool_name-'
>--+---------------------------+-------------------------------->
   '-COPYstgpool--=--pool_name-'
>--+---------------------------------+-------------------------->
   '-ACTIVEDatastgpool--=--pool_name-'
   .-Source--=--DBBackup-------.
 >--+---------------------------+-------------------------------->
   '-Source--=--+-DBBackup---+-'
               +-DBSnapshot-+
                '-DBNOne-----'
   .-REMove--=--Bulk------------.
>--+----------------------------+------------------------------->
   '-REMove--=--+-No----------+-'
               +-Yes---------+
                +-Bulk--------+
                '-Untileefull-'
>--+---------------------------------+-------------------------->
   '-TOSTate--=--+-NOTMOuntable----+-'
                +-COUrier---------+
                 +-VAult-----------+
                 +-COURIERRetrieve-+
                 '-ONSITERetrieve--'
>--+----------------------------+------------------------------->
   '-WHERELOcation--=--location-'
>--+-------------------------+--+-------------------+----------->
   '-TOLOcation--=--location-' '-CMd--=--"command"-'
                                  .-APPend--=--No------.
>--+---------------------------+--+--------------------+-------->
   '-CMDFilename--=--file_name-' '-APPend--=--+-No--+-'
                                               '-Yes-'
```

```
.-Wait--=--No------.
       >--+------------------+--+---------------+---------------------><
'-Wait--=--+-No--+-' '-CAP--=--x,y,z-'
                 '-Yes-'
```
## パラメーター

#### volume name (必須)

処理されるボリュームの名前を指定します。ワイルドカード文字を使用することができます。ワイルドカード文字を用いて この名前を指定する場合には、WHERESTATE パラメーターも指定しなければなりません。サーバーは、以下の適格なボリ ュームの中に⼀致する名前を持つものがあるかどうかを調べます。

- このコマンドの SOURCE パラメーターに指定されているデータベース・バックアップ・ボリューム。
- COPYSTGPOOL パラメーターに指定されているストレージ・プールのコピー・ストレージ・プール・ボリューム。 COPYSTGPOOL パラメーターが使⽤されていない場合、サーバーは、SET DRMCOPYSTGPOOL コマンドで以前に指 定されたコピー・ストレージ・プールのボリュームを処理します。
- COPYCONTAINERSTGPOOL パラメーターに指定されているストレージ・プールのコンテナー・コピー・ストレー ジ・プール・ボリューム。COPYCONTAINERSTGPOOL パラメーターが使⽤されていない場合、サーバーは、SET DRMCOPYCONTAINERSTGPOOL コマンドで以前に指定されたコンテナー・コピー・ストレージ・プールのボリュー ムを処理します。
- ACTIVEDATASTGPOOL パラメーターに指定されているストレージ・プールの活動データ・ストレージ・プール・ボ リューム。ACTIVEDATASTGPOOL パラメーターが使⽤されていない場合、サーバーは、SET DRMACTIVEDATASTGPOOL コマンドで以前に指定された活動データ・ストレージ・プールのボリュームを処理しま す。

コマンドの結果の絞り込みには、他のパラメーターも利⽤できます。 WHERESTate

処理されるボリュームの状態を指定します。このパラメーターは、TOSTATE が指定されていないか、 ボリューム名にワイ ルドカード文字を使用している場合に必要です。詳細については、表 2 および 表 3 を参照してください。 以下の値の 1 つ を指定します。

MOuntable

これらのボリュームは有効なデータを含んでおり、オンサイト処理用にアクセス可能です。 TOSTATE パラメーター が指定されていない場合、値は NOTMOUNTABLE に変更されます。

REMOVE パラメーターの結果に応じて、サーバーは、ユーザーが宛先状態を変更する前に、⾃動化ライブラリー内の ボリュームを排出する可能性があります。

外部ライブラリーの場合、サーバーは、ボリュームを排出するように外部ライブラリー・マネージャーに要求を送信 します。ボリュームがライブラリーから排出されるかどうかは、外部ライブラリー・マネージャーによって決まりま す。

NOTMOuntable

これらのボリュームはオンサイトで、有効なデータを含みますが、オンサイト・プロセスで使⽤可能でありません。 TOSTATE パラメーターが指定されていない場合、値は COURIER に変更されます。

COUrier

これらのボリュームは、クーリエが保持しており、オフサイトに移動中です。値は、VAULT にのみ変更されます。 VAULTRetrieve

これらのボリュームはオフサイト・ボールトにあり、有効なデータを含んでいません。TOSTATE パラメーターが指 定されていない場合、値は COURIERRETRIEVE に変更されます。

COURIERRetrieve

これらのボリュームはクーリエが保持しており、オンサイトに移動されています。 値は、ONSITERETRIEVE にのみ 変更されます。サーバーは、データベース・バックアップおよびスクラッチ・コピー・ストレージ・プール・ボリュ ームのボリューム・レコードをデータベースから削除します。

BEGINDate

ボリュームを選択するのに使⽤する開始⽇付を指定します。このパラメーターはオプションです。指定された⽇付以後に MOVE DRMEDIA コマンドがボリュームを現在の状態に変更した場合、そのボリュームは適格と⾒なされます。デフォルト 値は、存在している ボリューム情報の最も古い⽇付になります。 この日付は、以下のいずれかの値を使用して指定できます。

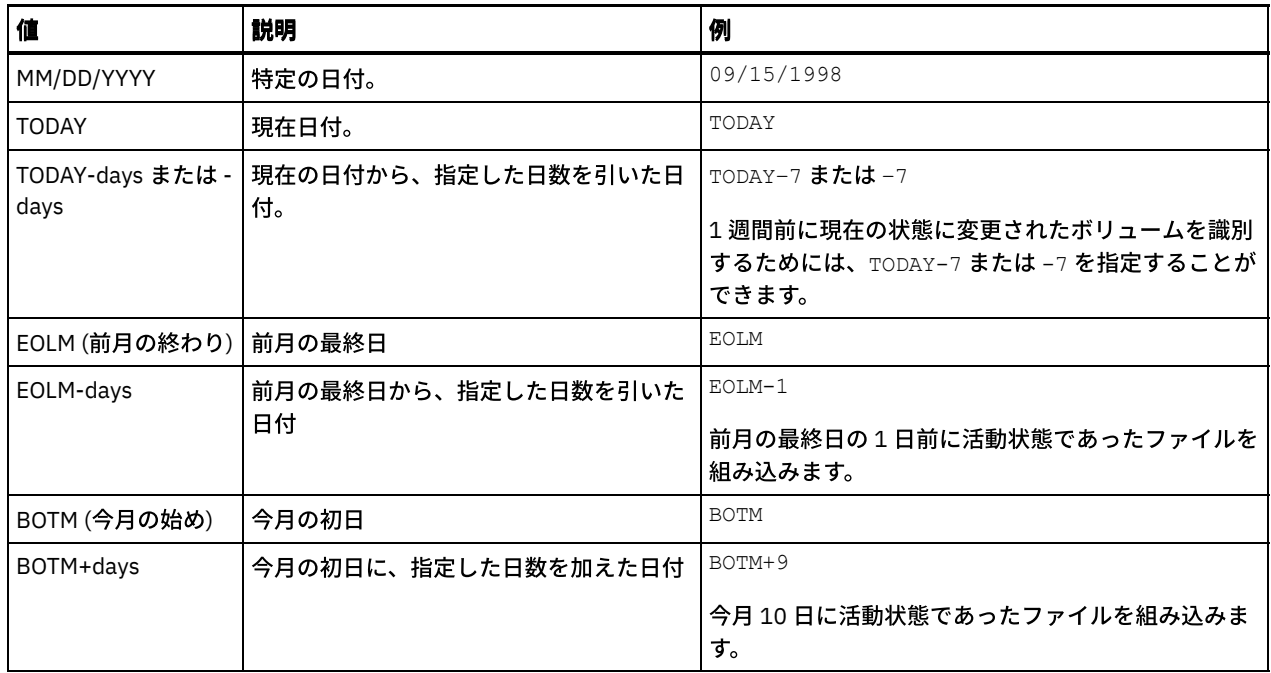

ENDDate

ボリュームを選択するために使用する終了日付を指定します。このパラメーターはオプションです。MOVE DRMEDIA コマ ンドが、指定された⽇付以前にボリュームを現在の状態に変更した場合、そのボリュームは適格と⾒なされます。デフォル トは現在⽇付です。

この日付は、以下のいずれかの値を使用して指定できます。

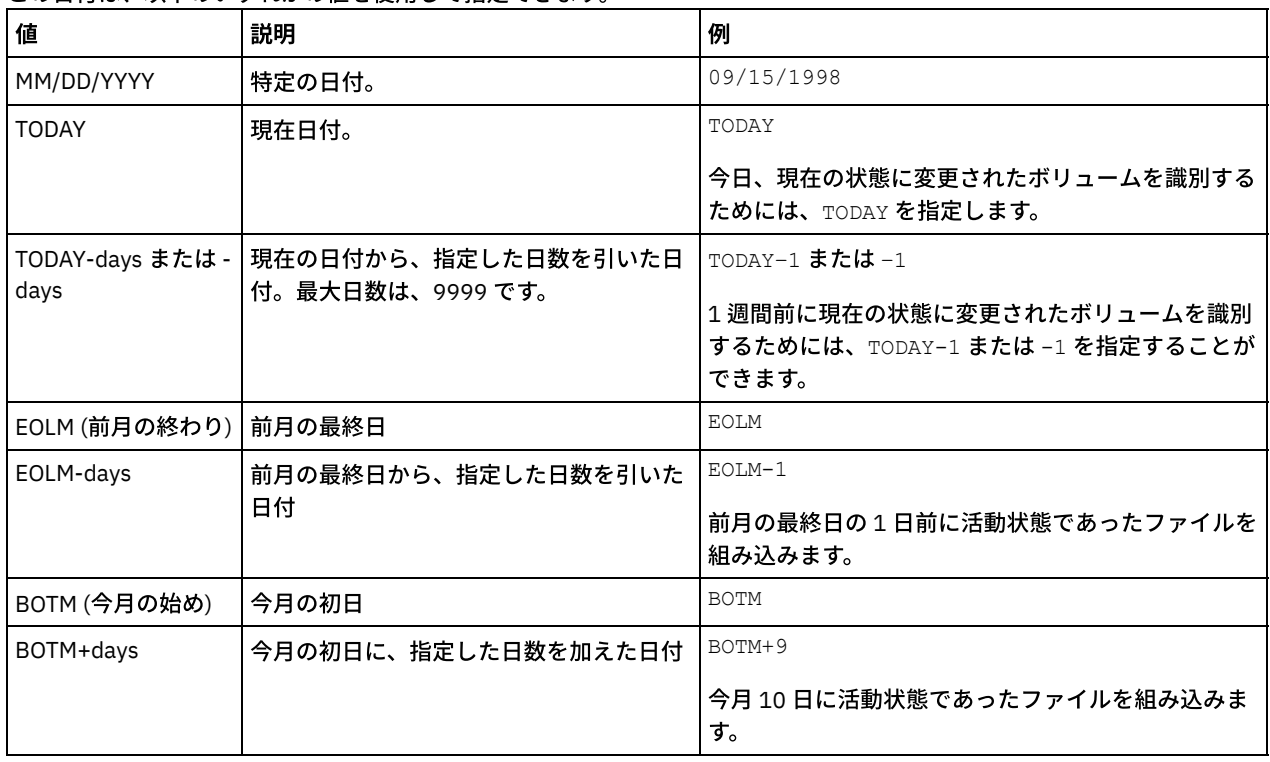

BEGINTime

プロセス対象のボリュームを選択するために使⽤する開始時刻を指定します。このパラメーターはオプションです。MOVE DRMEDIA コマンドが、指定された日時以降にボリュームを現在の状態に変更した場合、そのボリュームは適格と見なされ ます。デフォルト値は、BEGINDATE パラメーターで指定された ⽇付の深夜 (00:00:00) です。

この時刻は、以下のいずれかの値を使用して指定できます。

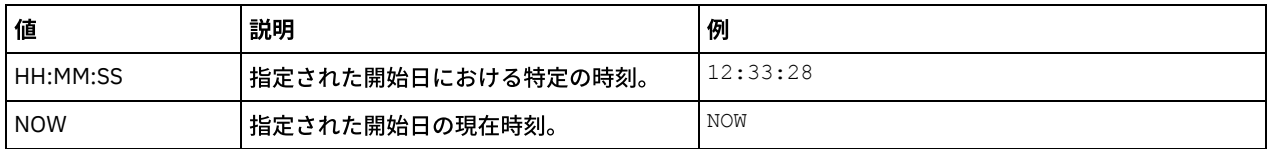
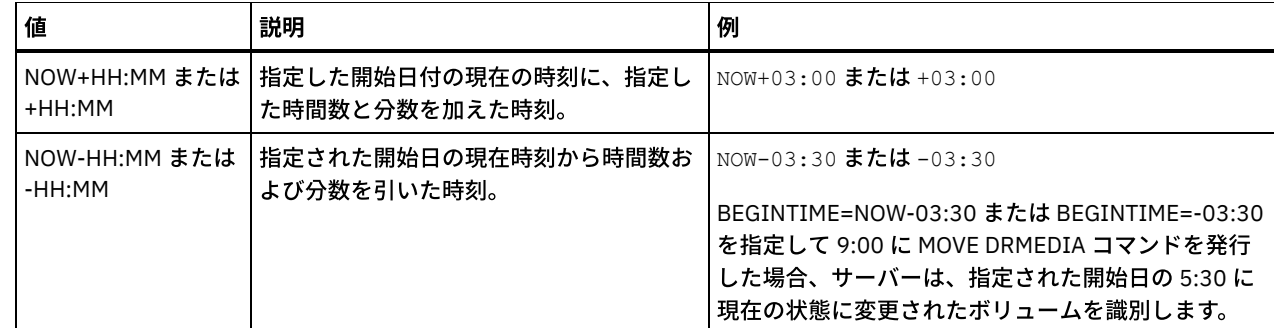

ENDTime

プロセス対象のボリュームを 選択するために使用する終了時刻を指定します。このパラメーターはオプションです。MOVE DRMEDIA コマンドが、指定された日時以降にボリュームを現在の状態に変更した場合、そのボリュームは適格と見なされ ます。デフォルト値は 23:59:59 です。

この時刻は、以下のいずれかの値を使用して指定できます。

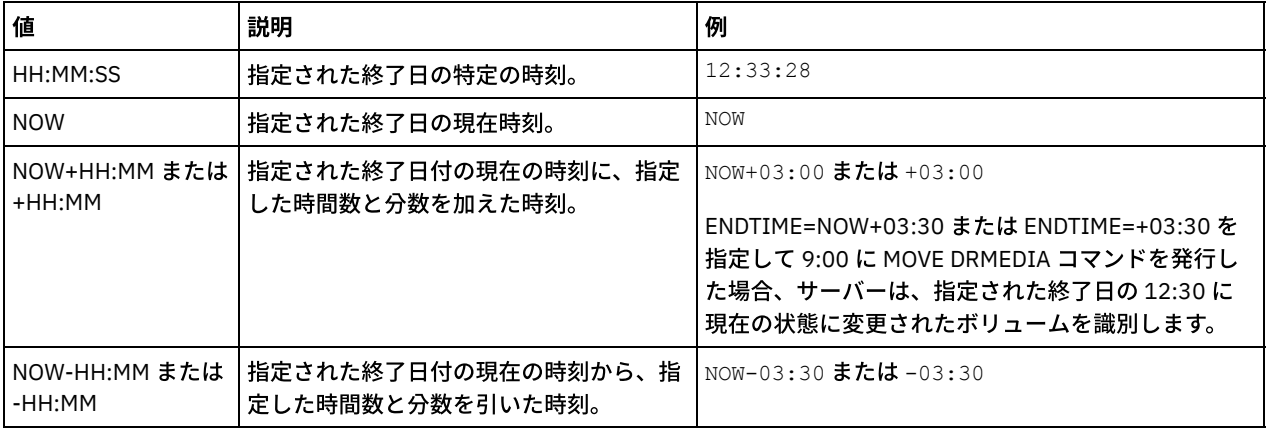

COPYCONtainerstgpool

処理されるボリュームが⼊っているコンテナー・コピー・ストレージ・プールの名前を指定します。このパラメーターはオ プションです。この名前を指定するときは、ワイルドカード文字を使用できます。ワイルドカード文字を用いてこの名前を 指定する場合には、WHERESTATE パラメーターも指定しなければなりません。

このパラメーターによって指定されたコンテナー・コピー・ストレージ・プールは、SET DRMCOPYCONTAINERSTGPOOL コマンドによって指定されたストレージ・プールをオーバーライドします。 このパラメーターが指定されていない場合に は、サーバーは次のようにストレージ・プールを選択します。

- 以前に有効なコンテナー・コピー・ストレージ・プール名を指定して SET DRMCOPYCONTAINERSTGPOOL コマンド が発⾏されている場合、サーバーは、それらのストレージ・プールのみを処理します。
- SET DRMCOPYCONTAINERSTGPOOL コマンドが発行されていない場合、あるいは SET DRMCOPYCONTAINERSTGPOOL コマンドを使用してすべてのコンテナー・コピー・ストレージ・プールが除去され ている場合、サーバーは、WHERESTATE パラメーターの設定に基づいてすべてのコンテナー・コピー・ストレー ジ・プール・ボリュームを処理します。パラメーターの値が、 NOTMOUNTABLE、COURIER、VAULTRETRIEVE、ま たは COURIERRETRIEVE に設定されている場合、ボリュームは処理されます。 値が MOUNTABLE の場合、ボリュー ムは処理されません。

### COPYstgpool

処理されるボリュームが⼊っているコピー・ストレージ・プールの名前を指定します。このパラメーターはオプションで す。この名前を指定するときは、ワイルドカード⽂字を使⽤できます。ワイルドカード⽂字を⽤いてこの名前を指定する場 合には、WHERESTATE パラメーターも指定しなければなりません。

このパラメーターによって指定されたコピー・ストレージ・プールは、SET DRMCOPYSTGPOOL コマンドによって指定され たコピー・ストレージ・プールをオーバーライドします。このパラメーターが指定されていない場合には、サーバーは次の ようにストレージ・プールを選択します。

- SET DRMCOPYSTGPOOL コマンドが、有効なコピー・ストレージ・プール名を指定して以前に出された場合、サーバ ーは、それらのストレージ・プールのみを処理します。
- SET DRMCOPYSTGPOOL コマンドが発行されなかった場合、または SET DRMCOPYSTGPOOL コマンドを使用してす べてのコピー・ストレージ・プールが除去されている場合、サーバーは、指定された状態のすべてのコピー・ストレ

ージ・プール・ボリュームを処理します。有効な状態は、 MOUNTABLE、 NOTMOUNTABLE、 COURIER、 VAULTRETRIEVE、または COURIERRETRIEVE です。

ACTIVEDatastgpool

処理されるボリュームが⼊っている活動データ・プールの名前を指定します。このパラメーターはオプションです。この名 前を指定するときは、ワイルドカード⽂字を使⽤できます。ワイルドカード⽂字を⽤いてこの名前を指定する場合には、 WHERESTATE パラメーターも指定しなければなりません。

このパラメーターによって指定された活動データ・プールは、SET DRMACTIVEDATASTGPOOL コマンドによって指定され た活動データ・プールをオーバーライドします。このパラメーターが指定されていない場合、サーバーは次のようにストレ ージ・プールを選択します。

- SET DRMACTIVEDATASTGPOOL コマンドが、有効な活動データ・プール名を指定して以前に出された場合、サーバ ーは、それらのストレージ・プールのみを処理します。
- SET DRMACTIVEDATASTGPOOL コマンドが発⾏されなかった場合、または SET DRMACTIVEDATASTGPOOL コマンド を使⽤してすべての活動データ・プールが除去されている場合、サーバーは、指定された状態のすべての活動デー タ・プール・ボリュームを処理します。有効な状態は、 NOTMOUNTABLE、 COURIER、 VAULTRETRIEVE、または COURIERRETRIEVE です。MOUNTABLE 状態のボリュームは処理されません。

### Source

データベース・バックアップ・ボリュームをプロセス対象に含めるかどうかを指定します。 このパラメーターはオプション です。デフォルト値は DBBACKUP です。以下の値の 1 つを指定します。

DBBackup

サーバーがプロセス対象としてフルおよび増分データベース・バックアップ・ボリュームを含めることを指定しま す。

DBSnapshot

サーバーがプロセス対象としてデータベース・スナップショット・バックアップ・ボリュームを含めることを指定し ます。

DBNOne

サーバーがプロセス対象としてデータベース・バックアップ・ボリュームを含めないことを指定します。

### REMove

サーバーが、ボリュームをライブラリーの外へ移動し、通常の入出力端末または出入り口ポート内へ移動しようとしている ことを示します。このパラメーターはオプションです。指定できる値は、YES、NO、BULK、および UNTILEEFULL です。 デフォルト値は BULK です。各値およびデフォルト値に対するサーバーの応答は、ライブラリーのタイプに応じて異なりま す。

制約事項: REMOVE=UNTILEEFULL オプションは、SCSI のライブラリー・タイプにのみ使⽤できます。

SCSI ライブラリー

コマンドに対するサーバーの応答は、ライブラリーに出入り口ポートがあるかどうか、およびある場合は、ポートが 使⽤可能であるかどうかによって異なります。次の表を参照してください。

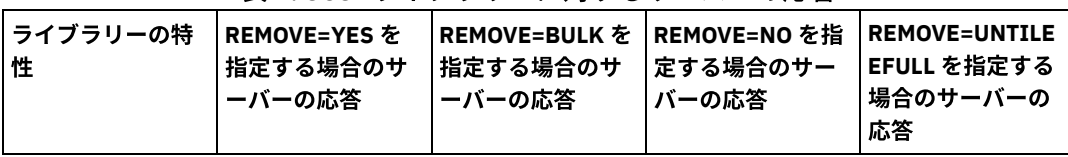

表 1. SCSI ライブラリーに対するサーバーの応答

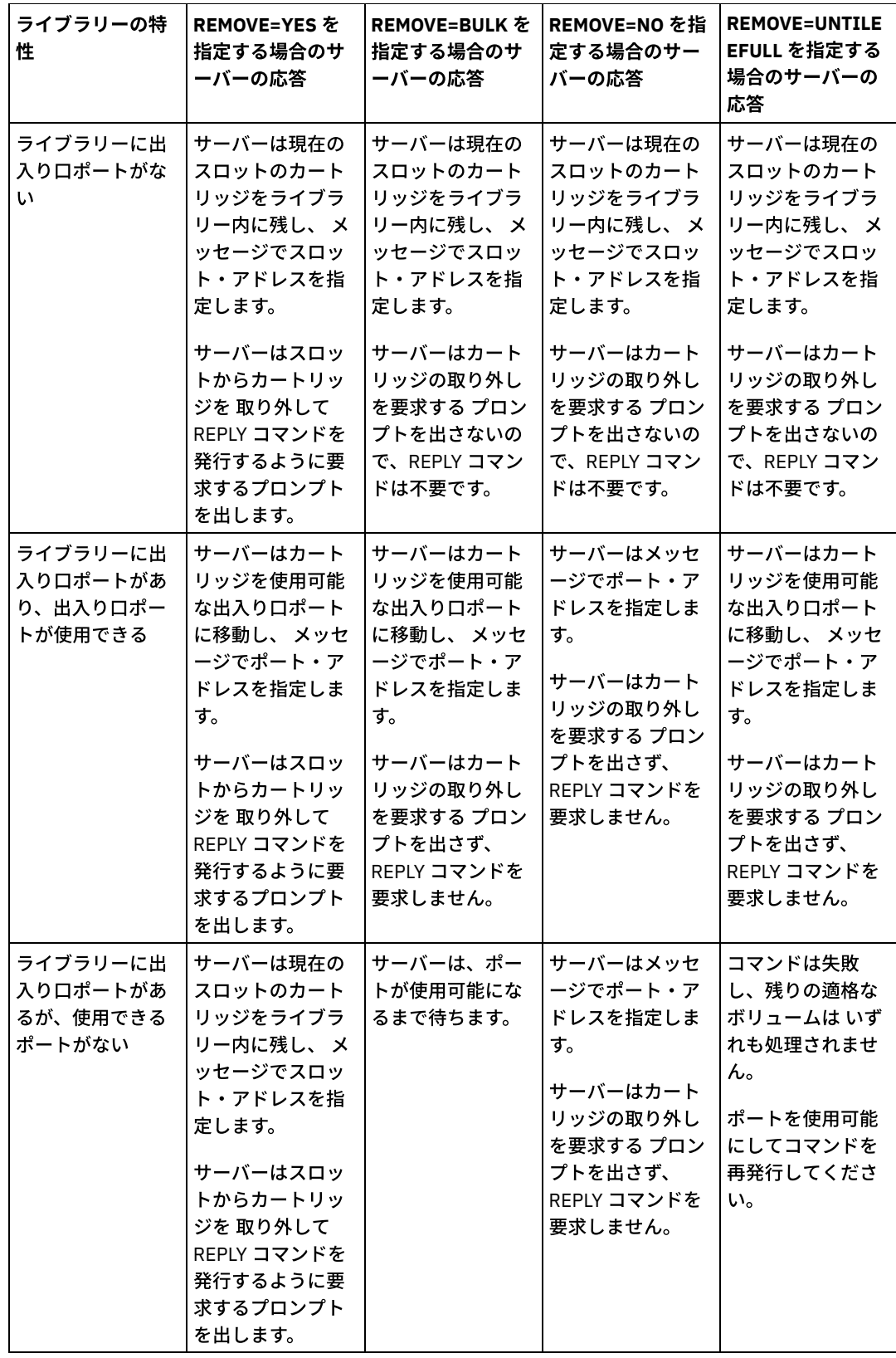

349X ライブラリー

REMOVE=YES

3494 ライブラリー・マネージャーはカートリッジを通常の入出力端末へ排出します。 REMOVE=BULK 3494 ライブラリー・マネージャーは 大容量出力装置にカートリッジを排出します。 REMOVE=NO 3494 ライブラリー・マネージャーはボリュームを排出しません。他のアプリケーションが使用できるよう、 サーバーはカートリッジを INSERT カテゴリーのライブラリーに⼊れたままにします。

REMOVE=YES または REMOVE=BULK

サーバーはカートリッジを通常の⼊出⼒端末へ排出します。

次に、サーバーは サーバー・ライブラリー・インベントリーからボリューム項目を削除します。

REMOVE=YES を指定して MOUNTABLE 状態からボリュームを移動する場合、MOVE MEDIA コマンドは、 ACSLS の StorageTek ライブラリーの CAP で複数のスロットを使用します。

REMOVE=NO

サーバーはカートリッジを排出しません。

サーバーにより、 サーバー・ライブラリー・インベントリーからボリューム項⽬は削除されますが、ボリュー ムはライブラリーに存続します。

### 外部ライブラリー

REMOVE=YES、REMOVE=BULK、または REMOVE=NO を指定できます。いずれの値の場合も、サーバーは、ボリュ ームをライブラリーから排出するよう外部ライブラリー・マネージャーに要求します。

ボリュームがライブラリーから排出されるかどうかは、外部ライブラリー・マネージャーによって決まります。 MOVE DRMEDIA コマンドを使用してボリュームをトラッキングする時に従う手順について詳しくは、外部ライブラ リーの資料を参照してください。

#### TOSTate

処理するボリュームの宛先の状態を指定します。WHERESTATE パラメーターが指定されていなければ、 このパラメーター は必須です。TOSTATE パラメーターを指定しながら WHERESTATE パラメーターを指定しない場合には、 ボリューム名を指 定しなければなりません。ワイルドカード⽂字は使⽤できません。表 2および表 3を参照してください。 以下の値の 1 つを指定します。

NOTMOuntable

ボリュームが NOTMOUNTABLE 状態に変わることを指定します。この値は、ボリュームが MOUNTABLE 状態である 場合にのみ有効です。

ボリュームが⾃動化ライブラリーに格納されている場合、REMOVE パラメーターの振る舞いに応じて、サーバーは、 ユーザーがボリュームを NOTMOUNTABLE 状態に変更する前にライブラリーからボリュームを排出する場合があり ます。

外部ライブラリーの場合、サーバーは、ボリュームを排出するように外部ライブラリー・マネージャーに要求を送信 します。ボリュームがライブラリーから排出されるかどうかは、外部ライブラリー・マネージャーによって決まりま す。MOVE DRMEDIA コマンドを使用してボリュームをトラッキングする時に従う手順について詳しくは、外部ライ ブラリーの資料を参照してください。

#### COUrier

ボリュームが COURIER 状態に変わることを指定します。この値は、ボリュームが MOUNTABLE 状態または NOTMOUNTABLE 状態である場合にのみ有効です。

REMOVE パラメーターの振る舞いおよびボリュームが⾃動化ライブラリー内にあるかどうかに応じて、サーバーは、 ユーザーがボリュームを COURIER 状態に変更する前に、ボリュームをライブラリーから排出する場合があります。

外部ライブラリーの場合、サーバーは、ボリュームを排出するように外部ライブラリー・マネージャーに要求を送信 します。ボリュームがライブラリーから排出されるかどうかは、外部ライブラリー・マネージャーによって決まりま す。MOVE DRMEDIA コマンドを使用してボリュームをトラッキングする時に従う手順について詳しくは、外部ライ ブラリーの資料を参照してください。

VAult

ボリュームが VAULT 状態に変わることを指定します。 この値は、ボリュームが MOUNTABLE、 NOTMOUNTABLE、 または COURIER 状態である場合にのみ有効です。

REMOVE パラメーターの振る舞いおよびボリュームが⾃動化ライブラリー内にあるかどうかに応じて、サーバーは、 ユーザーがボリュームを VAULT 状態に変更する前に、ボリュームをライブラリーから排出する場合があります。

外部ライブラリーの場合、サーバーは、ボリュームを排出するように外部ライブラリー・マネージャーに要求を送信 します。ボリュームがライブラリーから排出されるかどうかは、外部ライブラリー・マネージャーによって決まりま

す。MOVE DRMEDIA コマンドを使用してボリュームをトラッキングする時に従う手順について詳しくは、外部ライ ブラリーの資料を参照してください。

COURIERRetrieve

ボリュームが COURIERRETRIEVE 状態に変わることを指定します。この値は、ボリュームが VAULTRETRIEVE 状態で ある場合にのみ有効です。

ONSITERetrieve

ボリュームが ONSITERETRIEVE 状態に変わることを指定します。この値は、ボリュームが VAULTRETRIEVE または COURIERRETRIEVE 状態である場合にのみ有効です。ONSITERETRIEVE 状態に変更されるデータベース・バックア ップおよびスクラッチ・コピー・ストレージ・プール・ボリュームの場合、サーバーはデータベースからボリュー ム・レコードを削除します。

WHERELOcation

ボリュームの現在の位置を指定します。 このパラメーターはオプションです。位置の最大長は 255 文字です。ブランク文字 を入れる場合には、テキストを引用符で囲んでください。

#### **TOLOcation**

ボリュームの宛先位置を指定します。 このパラメーターはオプションです。指定された位置の最⼤⻑は 255 ⽂字です。ブラ ンク文字を入れる場合には、テキストを引用符で囲んでください。宛先位置を 指定しない場合には、SET DRMNOTMOUNTABLE コマンドによって定義された位置が使用されます。

CMd

MOVE DRMEDIA コマンドによって処理される各ボリュームに対して発⾏されるコマンドを指定します。DRM は、 CMDFILENAME パラメーターで指定されたファイルに コマンドを書き込みます。 MOVE DRMEDIA 操作が完了した後、この ファイル内のコマンドを発行できます。コマンドには、最大 255 文字を含めることができます。コマンドに含まれる文字数 が 240 文字を超えている場合、コマンドは複数行に分割され、継続文字 (+) が追加されます。継続文字は、オペレーティン グ・システムに基づいて変更が必要になる場合があります。このパラメーターはオプションです。

#### command

引用符で囲んだコマンド文字列。文字列には、引用符を 含めてはいけません。 例えば、以下の CMD パラメーターは 有効です。

cmd="checkin libvol lib8mm &vol status=scratch"

以下の例は、CMD パラメーターを指定するための有効な方法ではありません。

cmd=""checkin libvol lib8mm" &vol status=scratch""

コマンドで、置換変数を使用することができます。変数は、大/小文字を区別しません。また、アンパーサンド (&) の 後に空白スペースを使用してはなりません。指定できる値は次のとおりです。

&VOL

ボリューム名。

&LOC

ボリューム位置。

&VOLDSN

順次アクセス・メディア・ラベルに書き込むファイル名。例えば、該当する装置クラスで BKP をテープ・ボ リューム接頭部として設定した場合、コピー・ストレージ・プール⽤のテープ・ボリューム・ファイル名は BKP.BFS になり、データベース・バックアップ⽤のテープ・ボリューム・ファイル名は BKP.DBB になりま す。

&NL

改行文字。改行文字を使用した場合、コマンドは &NL 変数で分割されます。必要な場合は、&NL 文字の前に 適切な継続文字を指定する必要があります。&NL 文字が指定されておらず、コマンド・ラインが 240 文字を 超えている場合、⾏は複数⾏に分割され、継続⽂字 (+) が付加されます。

AIX オペレーティング・システム Linux オペレーティング・システムCMDFilename

AIX オペレーティング・システム Linux オペレーティング・システムCMD パラメーターによって指定されたコマンド を含むファイルの完全修飾名を指定します。このパラメーターはオプションです。

ファイル名を指定しないか、 あるいはヌル・ストリング ("") を指定した場合、DRM は SET DRMCMDFILENAME コマンドに よって指定されたファイル名を使用します。SET DRMCMDFILENAME コマンドでファイル名を指定しない場合には、DRM は、サーバーの現行作業ディレクトリーのディレクトリー・パス名に exec.cmds を付加して、ファイル名を生成します。

コマンド・ファイルの作成後に操作が失敗した場合、ファイルは削除されません。

Windows オペレーティング・システムCMDFilename

Windows オペレーティング・システムCMD パラメーターによって指定されたコマンドを含むファイルの完全修飾名を指 定します。このパラメーターはオプションです。

ファイル名の最大長は 259 文字です。ファイル名を指定しないか、 あるいはヌル・ストリング ("") を指定した場合、DRM は SET DRMCMDFILENAME コマンドによって指定されたファイル名を使用します。SET DRMCMDFILENAME コマンドにフ ァイル名を指定しない場合、DRM は、サーバーのこのインスタンスを表すディレクトリー (通常、サーバーのインストール に使用されたディレクトリー) に exec.cmd を付加してファイル名を生成します。DRM は、 指定または生成されたファイル 名を割り振ります。ファイル名が存在している場合、DRM はそれを使用しようとし、既存のデータがあれば上書きされま す。この時にファイル内の実⾏可能コマンドが実⾏されていない場合は、QUERY DRMEDIA コマンドを発⾏して、希望する 日付とボリューム遷移のための実行可能コマンドを再作成してください。

MOVE DRMEDIA コマンドが失敗し、正常に移動されたボリュームに対して、CMD パラメーターによって指定されたどのコ マンド・ストリングも書き込まれていない場合は、割り振られたファイル名は削除されます。

APPend

コマンド・ファイルの任意の既存の内容を上書き、またはファイルにコマンドを付加するかどうかを指定します。 このパラ メーターはオプションです。デフォルト値は NO です。以下の値の 1 つを指定します。

No

DRM はファイルの内容を上書きします。

Yes

DRM は、ファイルにコマンドを付加します。

### Wait

サーバーがこのコマンドをフォアグラウンドで処理完了するまで待機するかどうかを指定します。 このパラメーターはオプ ションです。デフォルト値は NO です。以下の値の 1 つを指定します。

No

サーバーがこのコマンドをバックグラウンドで処理することを指定します。

バックグラウンド・プロセスから 作成されたメッセージは、メッセージが記録されている場所に応じて、活動記録ロ グまたはサーバー・コンソールのいずれかに表示されます。

操作が正常に⾏われたかどうかを確認するには、QUERY ACTLOG コマンドを発⾏します。

Yes

サーバーがこのコマンドをフォアグラウンドで処理することを指定します。 他のタスクを続⾏する前に、コマンドが 完了するまで待機してください。そうすると、サーバーは出力メッセージを管理クライアントに表示します。 制約事項: サーバー・コンソールから WAIT=YES を指定することはできません。

### CAP

REMOVE=YES を指定した場合に、ボリュームの排出に使⽤するカートリッジ・アクセス・ポート (CAP) を指定します。こ のパラメーターは、ACSLS ライブラリーのボリュームにのみ適用されます。ライブラリーで CAP の優先順位の値が 0 に設 定されている場合、このパラメーターは必須です。 ライブラリーで 0 より大きい CAP の優先順位の値が設定されている場 合、このパラメーターはオプションです。 デフォルトで、すべての CAP には最初に優先順位の値 0 が指定されます。つま り、ACSLS は CAP を⾃動的に選択しません。

有効な CAP ID (*x,y,z*) を表⽰するには、ACSLS サーバー・ホストの⾃動化カートリッジ・システム・システム管理者 (ACSSA) コンソールから ALL を指定した QUERY CAP コマンドを出します。ID は次のとおりです。

*x*

⾃動化カートリッジ・システム (ACS) ID。 この ID には、0 から 126 の範囲の数字を指定できます。

*y z*

ライブラリー・ストレージ・モジュール (LSM) ID。 この値には、0 から 23 の範囲の数字を指定できます。

CAP ID。 この ID には、0 から 11 の範囲の数字を指定できます。

詳しくは、StorageTek 資料を参照してください。

宛先状態および宛先位置のルール

次の表は、DRM がボリュームの宛先状態と宛先位置を判別する方法を示しています。

宛先状態

- 指定された TOSTATE パラメーターの値
- TOSTATE パラメーターが指定されなかった場合は、指定された WHERESTATE パラメーターの次の状態。

### 宛先位置

- 指定された TOLOCATION パラメーターの値
- TOLOCATION パラメーターが指定されなかった場合は、指定された TOSTATE パラメーターの位置。
- TOLOCATION パラメーターおよび TOSTATE パラメーターが指定されていない場合は、指定された WHERESTATE パ ラメーターの次の状態の位置。

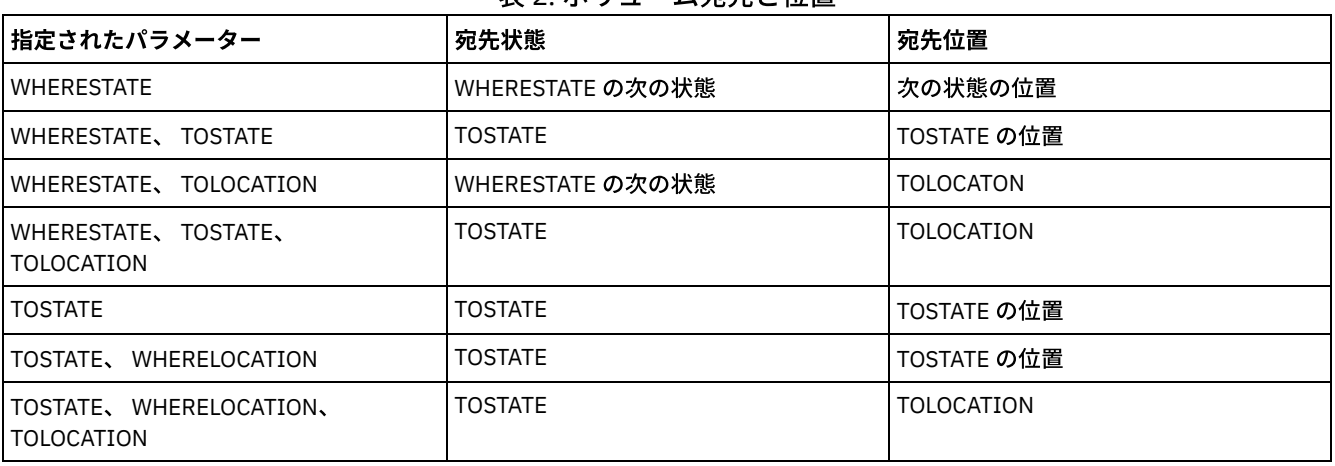

## 表 2 ボリューム宛先と位置

## 状態遷移のルール

以下の表は、現在の状態に基づいて、ボリュームに適格な状態遷移を⽰しています。

### 表 3. ボリュームの状態遷移

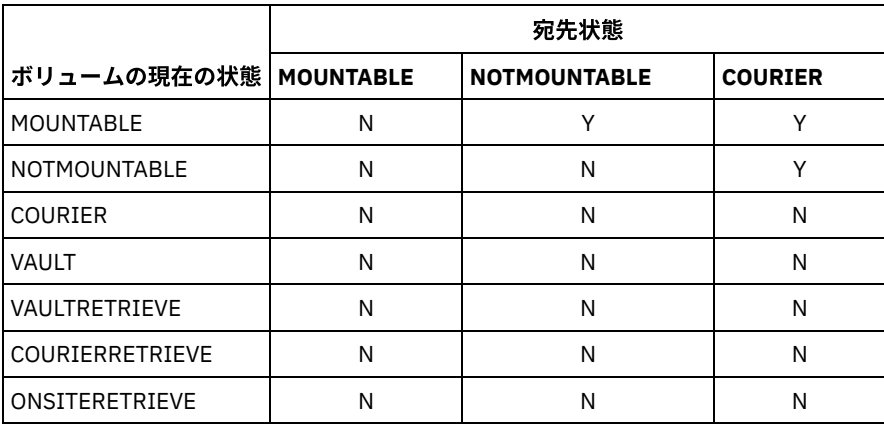

### 表 4. ボリュームの状態遷移

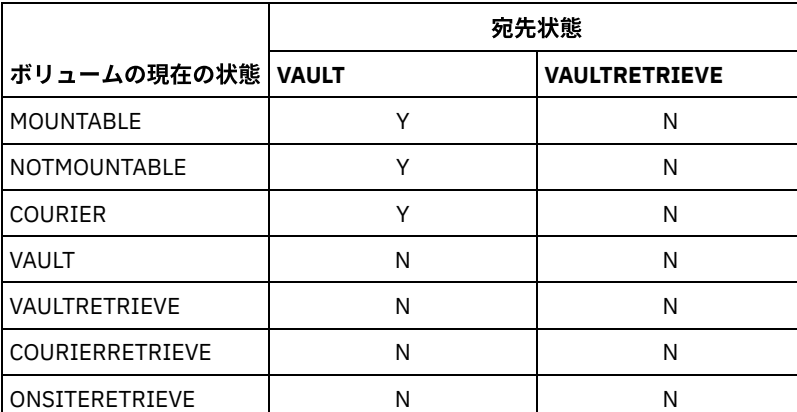

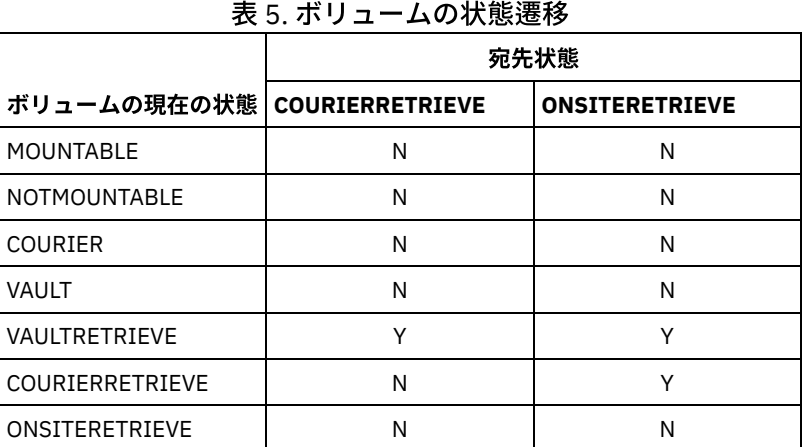

# 例**:** 災害復旧メディアの **NOTMOUNTABLE** 状態からの移動

NOTMOUNTABLE 状態である災害復旧メディアを COURIER 状態に移して 結果を照会します。

move drmedia \* wherestate=notmountable tostate=courier

query actlog search="MOVE DRMEDIA"

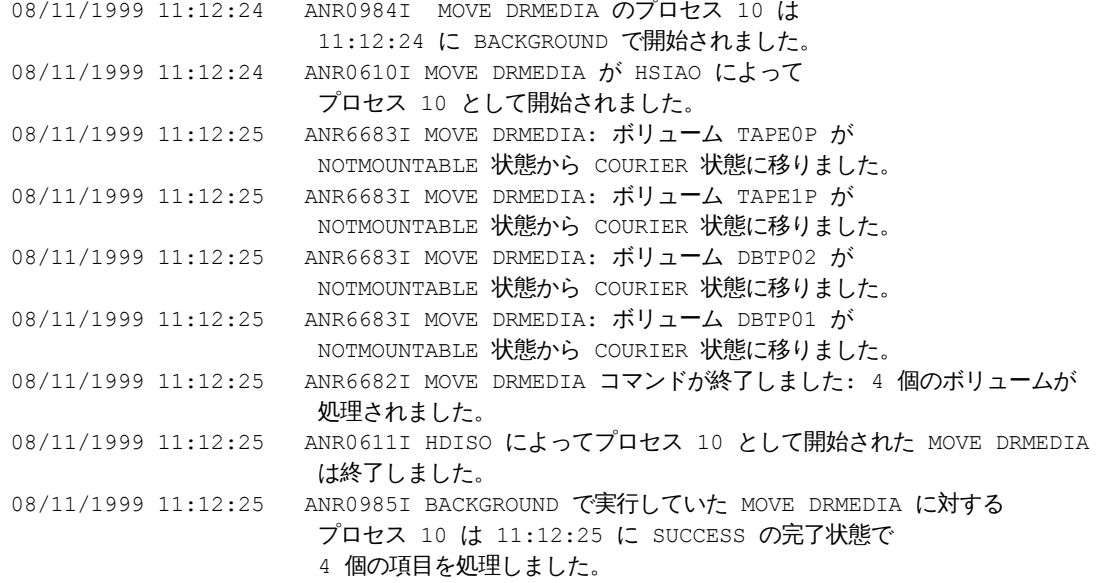

## 例**:** 災害復旧メディアの **MOUNTABLE** 状態からの 移動

災害復旧メディアを MOUNTABLE 状態から COURIER 状態に移します。メディアが自動化ライブラリーにある場合、MOVE DRMEDIA は、ユーザーが状態を変更する前にメディアを排出します。

move drmedia \* wherestate=mountable tostate=courier wait=yes

ANR0984I MOVE DRMEDIA のプロセス 12 は 09:57:17 に FOREGROUND で 開始されました。 ANR0609I MOVE DRMEDIA がプロセス 12 として開始されました。 ANR0610I MOVE DRMEDIA が HSIAO によって プロセス 12 として開始されました。 ANR6696I MOVE DRMEDIA: ライブラリー LIB8MM のボリューム TAPE01 に対する CHECKOUT LIBVOLUME が開始されています。 ANR6697I MOVE DRMEDIA: ライブラリー LIB8MM のボリューム TAPE01 に対する CHECKOUT LIBVOLUME が正常に完了しました。

ANR6683I MOVE DRMEDIA: ボリューム TAPE01 が

```
MOUNTABLE 状態から COURIER 状態に移りました。.
ANR6696I MOVE DRMEDIA: ライブラリー LIB8MM のボリューム
TAPE02 に対する CHECKOUT LIBVOLUME が開始されています。
ANR6697I MOVE DRMEDIA: ライブラリー LIB8MM のボリューム
TAPE01 に対する CHECKOUT LIBVOLUME が正常に完了しました。
ANR6683I MOVE DRMEDIA: ボリューム TAPE02 が
MOUNTABLE 状態から COURIER 状態に移りました。.
ANR6696I MOVE DRMEDIA: ライブラリー LIB8MM のボリューム
DBTP05 に対する CHECKOUT LIBVOLUME が開始されています。
ANR6697I MOVE DRMEDIA: ライブラリー LIB8MM のボリューム
DBTP05 に対する CHECKOUT LIBVOLUME が正常に完了しました。
ANR6683I MOVE DRMEDIA: ボリューム DBTP05 が
MOUNTABLE 状態から COURIER 状態に移りました。.
ANR6696I MOVE DRMEDIA: ライブラリー LIB8MM のボリューム
DBTP04 に対する CHECKOUT LIBVOLUME が開始されています。
ANR6697I MOVE DRMEDIA: ライブラリー LIB8MM のボリューム
DBTP04 に対する CHECKOUT LIBVOLUME が正常に完了しました。
ANR6683I MOVE DRMEDIA: ボリューム DBTP04 が
MOUNTABLE 状態から COURIER 状態に移りました。.
ANR6682I MOVE DRMEDIA コマンドが終了しました: 4 個のボリュームが
処理されました。
ANR0611I MOVE DRMEDIA が HSIAO によって
プロセス 12 として開始されましたが、終了しました。
ANR0985I FOREGROUND で実行していた MOVE DRMEDIA に対するプロセス 12
は、10:12:25 に SUCCESS の完了状態で
4 個の項目を処理しました。
```
### 例**:** 災害時回復メディアの **VAULTRETRIEVE** 状態からの移動

VAULTRETRIEVE 状態になってい災害時回復メディアを ONSITERETRIEVE 状態に移動します。 正常に処理される 各ボリュームに 対して CHECKIN LIBVOLUME コマンドを⽣成して、 そのコマンドをファイルに保管します。

AIX オペレーティング・システム Linux オペレーティング・システム

move drmedia \* wherestate=vaultretrieve tostate=onsiteretrieve cmdfilename=/drm/move/exec.cmds cmd="checkin libvol lib8mm &vol status=scratch"

### Windows オペレーティング・システム

move drmedia \* wherestate=vaultretrieve tostate=onsiteretrieve cmdfilename=c:¥drm¥move¥exec.cmd cmd="checkin libvol lib8mm &vol status=scratch"

### 結果を照会します。

query actlog search="MOVE DRMEDIA"

```
08/13/1999 09:12:24 ANR0984I MOVE DRMEDIA のプロセス 15 は
                  11:12:24 に BACKGROUND で開始されました。
08/13/1999 09:12:24 ANR0610I MOVE DRMEDIA が HSIAO によって
                  プロセス 15 として開始されました。
08/13/1999 09:12:24 ANR6684I MOVE DRMEDIA: ボリューム CSTP01 が削除されました。
08/13/1999 09:12:24 ANR6684I MOVE DRMEDIA: ボリューム CSTP02 が削除されました。
08/13/1999 09:12:24 ANR6684I MOVE DRMEDIA: ボリューム DBTP10 が削除されました。
08/13/1999 09:12:24 ANR6684I MOVE DRMEDIA: ボリューム DBTP11 が削除されました。
08/13/1999 09:12:27 ANR6682I MOVE DRMEDIA コマンドが終了しました: 4 個のボリュームが
                  処理されました。
08/13/1999 09:12:42 ANR0611I HSIAO によってプロセス 15 として開始された MOVE DRMEDIA が
                   終了しました。
08/13/1997 09:12:42 ANR0985I BACKGROUND で実行していた MOVE DRMEDIA に対するプロセス 15 は
```
09:12:42 に SUCCESS の完了状態で 4 個の項目を処理しました。

ボリューム・チェックイン・コマンドも、CMDFILENAME パラメーターで指定されたファイルに作成されています。

- AIX オペレーティング・システム Linux オペレーティング・システム/drm/move/exec.cmds
- Windows オペレーティング・システムc:¥drm¥move¥exec.cmd

### ファイルには次の⾏が含まれます。

checkin libvol lib8mm CSTP01 status=scratch checkin libvol lib8mm CSTP02 status=scratch checkin libvol lib8mm DBTP10 status=scratch checkin libvol lib8mm DBTP11 status=scratch

ヒント: CHECKIN LIBVOLUME コマンドを処理するには、マクロ名としてファイル名を指定して MACRO コマンドを実⾏します。

# 関連コマンド

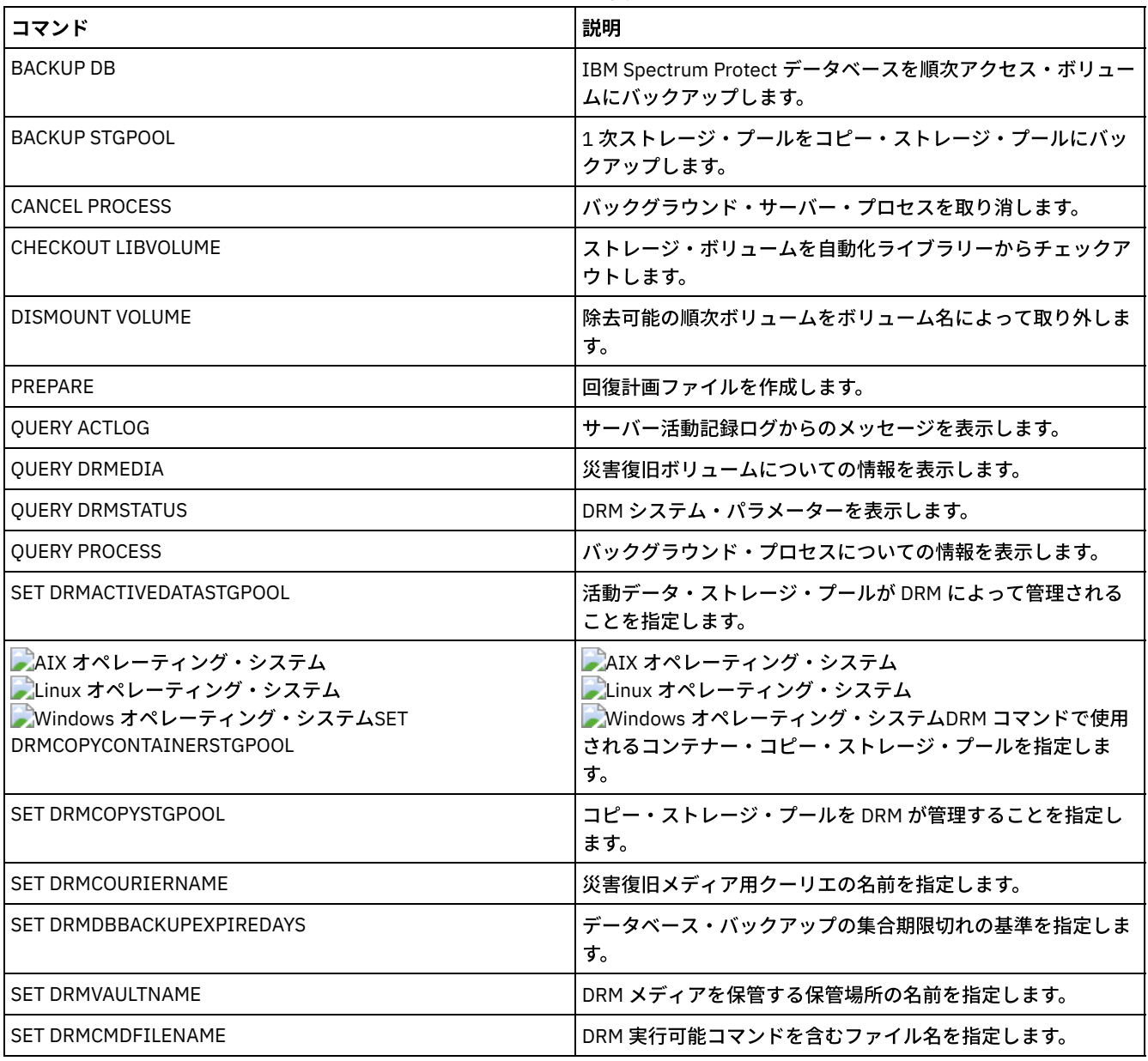

### 表 6. MOVE DRMEDIA に関連するコマンド

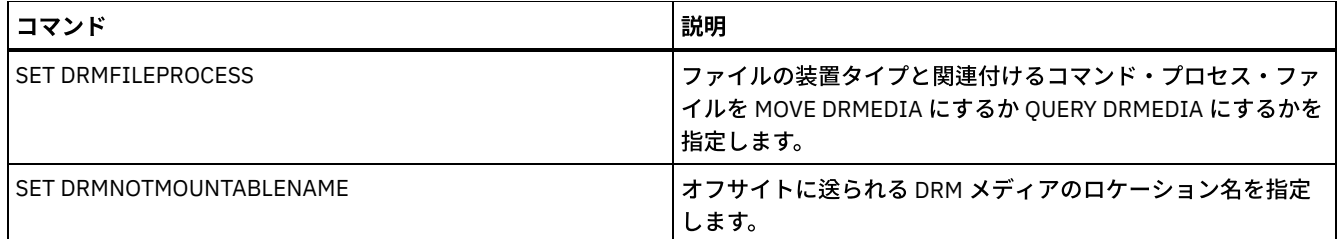

# **MOVE GRPMEMBER (**サーバー・グループ・メンバーの移動**)**

このコマンドは、メンバーをあるサーバー・グループから別のサーバー・グループに移動するために使⽤します。移動しようとす るメンバーにグループの現⾏メンバーがある場合は、このコマンドは失敗します。

# 特権クラス

このコマンドを発⾏するには、システム特権が必要です。

## 構⽂

>>-MOVe GRPMEMber--*member\_name*--*from\_group*--*to\_group*-----------><

# パラメーター

member\_name (必須) 移動するメンバー (サーバーまたはサーバー・グループ) を指定します。 from\_group (必須) メンバーが現在関連付けられているサーバー・グループを指定します。 to\_group (必須) メンバーの新規サーバー・グループを指定します。

# 例**:** 別のサーバー・グループへのサーバーの移動

メンバー PAYSON を REGION1 グループから REGION2 グループに移動します。

move grpmember payson region1 region2

# 関連コマンド

### 表 1. MOVE GRPMEMBER に関連するコマンド

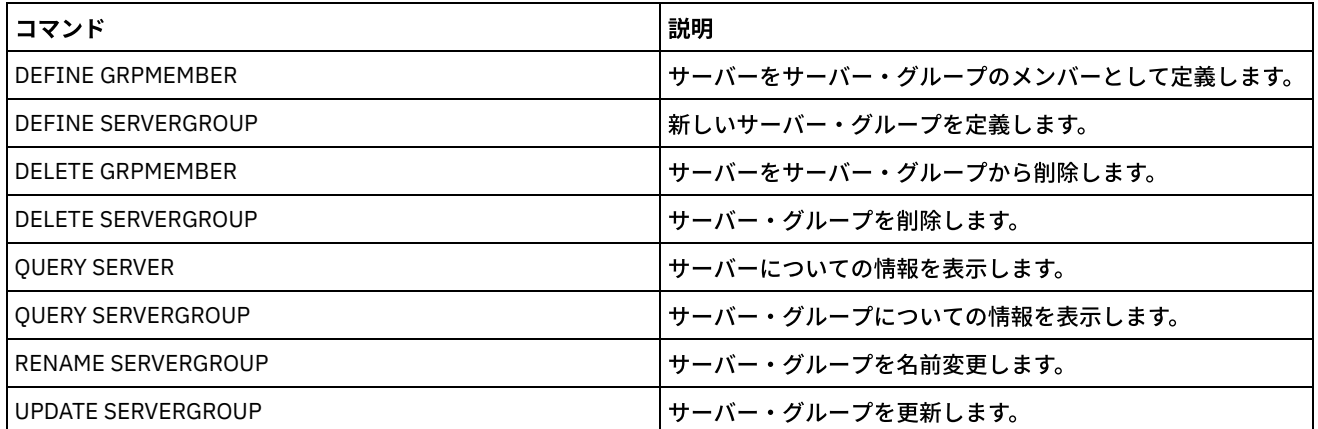

# **MOVE MEDIA (**順次アクセス・ストレージ・プール・メディアの移動**)**

このコマンドは、オーバーフロー・ストレージ・プールを管理するために使用します。データベースは、このコマンドを使用して 移動されたメディアをトラッキングします。

このコマンドは、⾃動化ライブラリー (外部ライブラリーを含む) によって管理される順次アクセス 1 次ストレージ・プール・ボリ ュームおよびコピー・ストレージ・プール・ボリュームに適⽤されます。ライブラリーはいっぱいである必要はありません。1 つ 以上の順次アクセス・ストレージ・プール・ボリュームを同時に処理できます。

DAYS パラメーターは、移動の対象となるボリュームを識別するために使用します。移動したメディアのストレージ位置を記録す るには、OVERFLOW LOCATION パラメーターを使用します。

このコマンドは、QUERY PROCESS コマンドを使用して表示できるバックグラウンド・プロセスを生成します。取り消すには、 CANCEL PROCESS コマンドを出してください。

コマンドが正常に実行されたかどうかを判別するには、QUERY ACTLOG コマンドを発行するか、サーバー・コンソールを使用し てください。

オフサイト回復のために MOVE DRMEDIA コマンドで 移動されたボリュームは、MOVE MEDIA コマンドによって処理されませ ん。

MOVE MEDIA コマンドは、DRM STATUS 値が NOTMOUNTABLE、COURIER、または VAULT であるコピー・ストレージ・プール・ ボリュームを処理しません。

### 特権クラス

このコマンドを発行するには、以下の特権クラスの1つが必要です。

- CMD パラメーターを指定していない場合: オペレーター特権、またはシステム特権
- CMD パラメーターが指定され、REQSYSAUTHOUTFILE サーバー・オプションが NO に設定されている場合: オペレーター 特権、無制限ストレージ特権、またはシステム特権。
- CMD パラメーターが指定され、REQSYSAUTHOUTFILE サーバー・オプションが YES (デフォルト) に設定されている場合: システム特権。

### 構文

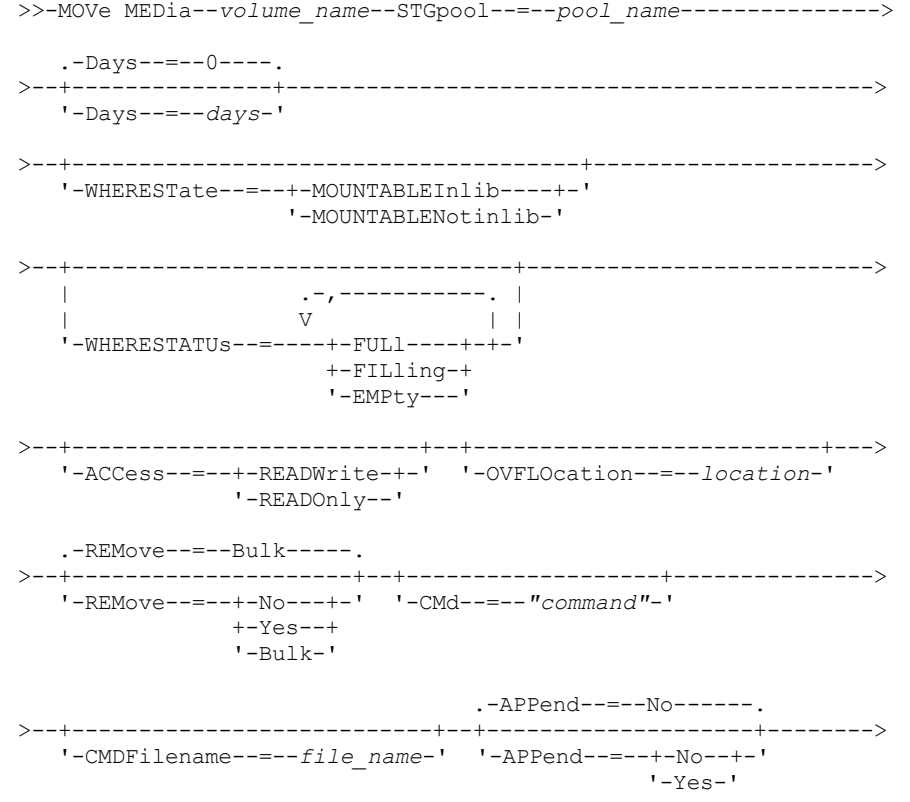

```
.-CHECKLabel--=--Yes-----.
     >--+------------------------+--+-------------------+-----------><
'-CHECKLabel--=--+-Yes-+-' '-CAP--=----x,y,z---'
                        '-No--'
```
# パラメーター

volume\_name (必須)

処理する順次アクセス 1 次ストレージ・プール・ボリュームまたは コピー・ストレージ・プール・ボリュームの名前を指 定します。この名前を指定するときは、ワイルドカード⽂字を使⽤できます。⼀致するすべてのボリュームがプロセス対象 と⾒なされます。

STGpool (必須)

処理するボリュームの選択に使⽤される、 順次アクセス 1 次ストレージ・プール またはコピー・ストレージ・プールの名 前を指定します。この名前を指定するときは、ワイルドカード⽂字を使⽤できます。⼀致するすべてのストレージ・プール が処理されます。指定されたストレージ・プールを⾃動化ライブラリーが管理していない 場合、どのボリュームも処理され ません。

Days

ボリュームの書き込みまたは読み取り後、そのボリュームがこのコマンドによる処理の対象となるまでに経過する必要があ る日数を指定します。このパラメーターはオプションです。0 から 9999 の数値を指定できます。 デフォルト値は 0 です。 経過日数の計算には、ボリュームの最終書き込み日付または最終読み取り日付の最新のものを使用します。

### **WHERESTate**

処理するボリュームの現在の状態を指定します。このパラメーターは、指定された状態にあるボリュームに処理を制限する ために使⽤します。このパラメーターはオプションです。デフォルト値は MOUNTABLEINLIB です。 指定できる値は次のとおりです。

### MOUNTABLEInlib

ストレージ・プール・ボリュームを MOUNTABLEINLIB 状態から MOUNTABLENOTINLIB 状態に移行することを指定 します。MOUNTABLEINLIB 状態の ボリュームは、中に有効なデータを含み、ライブラリーにあります。 MOUNTABLENotinlib

ストレージ・プール・ボリュームを MOUNTABLENOTINLIB 状態 から MOUNTABLEINLIB 状態に戻すことを指定しま す。 MOUNTABLENOTINLIB 状態のボリュームは、有効なデータを含んでいる可能性があり、オーバーフロー位置に あります。

- 空のスクラッチ・ボリュームの場合、MOVE MEDIA コマンドを実⾏するとボリューム・レコードが削除さ れ、対象のボリュームが再度使⽤できるようになります。
- 専用ボリュームの場合、MOVE MEDIA コマンドを実行すると、ボリューム位置がブランクにリセットされ、 ボリュームの状態が CHECKIN に変更されて、最終更新日付が現在の日付に変更されます。
- データが記録されているスクラッチ・ボリュームの場合、MOVE MEDIA コマンドを実⾏すると、ボリューム 位置がブランクにリセットされ、ボリュームの状態が CHECKIN に変更されて、最終更新日付が現在の日付に 変更されます。

重要: CHECKIN 状態のボリュームは、有効なデータを含んでいる可能性があり、ライブラリーにチェックインする必 要があります。

WHERESTATUs

ボリューム状況によって移動プロセスを制限する必要があることを指定します。 このパラメーターはオプションです。リス トで複数の状況を指定することができます。その場合、 それぞれの状況をコンマで区切り、間にスペースを⼊れないでくだ さい。このパラメーターを指定しないと、MOUNTABLEINLIB 状態から MOUNTABLENOTINLIB 状態に移動させられるボリ ュームはフルボリュームのみに制限され、MOUNTABLENOTINLIB 状態から MOUNTABLEINLIB 状態に移動させられるボリ ュームは空のボリュームのみに制限されます。

指定できる値は次のとおりです。

```
FULl
    FULL 状況のボリュームを移動します。
FILling
    FILLING 状況のボリュームを移動します。
EMPty
    EMPTY 状況のボリュームを移動します。
```
ACCess

ユーザーおよびシステム・プロセスが、MOVE MEDIA コマンドによって自動化ライブラリーから外に移動され、オーバー フロー位置に保管されているストレージ・プール・ボリューム内のファイルにアクセスする⽅法を指定します。このパラメ ーターはオプションです。このパラメーターを指定しない場合には、ボリュームを MOUNTABLEINLIB 状態から MOUNTABLENOTINLIB プロセスに移動するとボリュームのアクセス・モードは READONLY に更新され、ボリュームを MOUNTABLENOTINLIB 状態から MOUNTABLEINLIB プロセスに移動するとボリュームのアクセス・モードは READWRITE に更新されます。

指定できる値は次のとおりです。

READWrite

ユーザーおよびシステム・プロセスが、オーバーフロー位置にあるボリュームに保管されているファイルに対して、 読み取りおよび書き込みを実⾏できることを指定します。この値が指定された場合、IBM Spectrum Protect™ は、ボ リュームが読み取りまたは書き込み操作で 必要になると、ボリュームをライブラリーにチェックインするように要求 します。

READOnly

ユーザーおよびシステム・プロセスが、オーバーフロー位置にあるボリュームに保管されているファイルに対して、 読み取りは実⾏できるが書き込みは実⾏できないことを指定します。サーバーは、ボリュームが読み取り操作で必要 になったときにだけ、ボリュームをライブラリーにチェックインするように要求します。

#### OVFLOcation

処理されるボリュームの宛先の オーバーフロー位置を指定します。位置名の最⼤⻑は 255 ⽂字です。位置名情報にブラン ク文字が含まれている場合は、引用符で囲む必要があります。オーバーフロー位置を指定せず、ストレージ・プールにもオ ーバーフロー位置が⽰されていない場合には、サーバーは排出されたボリュームの位置をヌル・ストリング ("") に変更しま す。

REMove

サーバーが、ボリュームをライブラリーの外へ移動し、通常の⼊出⼒端末または出⼊り⼝ポート内へ移動しようとしている ことを示します。このパラメーターはオプションです。指定できる値は YES、BULK、および NO です。 デフォルト値は BULK です。以下の表で、各オプションへの サーバーの応答とデフォルト値を説明します。

**349X** ライブラリー**:** 以下の表に、349X ライブラリーの場合にサーバーがどのように応答するかを⽰します。

| <b>REMOVE=YES</b>                                 | <b>REMOVE=BULK</b>                                  | <b>REMOVE=NO</b>                                                                                                    |  |
|---------------------------------------------------|-----------------------------------------------------|----------------------------------------------------------------------------------------------------|--|
| 3494 ライブラリー・マネージャー<br>はカートリッジを通常の入出力端<br>末へ排出します。 | 3494 ライブラリー・マネージャー<br>' は 大容量出力装置にカートリッジ<br>を排出します。 | 3494 ライブラリー・マネージャー<br> はボリュームを排出しません。<br>他のアプリケーションが使用でき<br>るよう、サーバーはカートリッジ<br>を INSERT カテゴリーのライブラ<br>リーに入れたままにします。 |  |

表 1. 349X ライブラリーの場合のサーバーの応答

**SCSI** ライブラリー**:** 以下の表に、SCSI ライブラリーの 場合の YES、BULK、および NO に対するサーバーの応答を⽰しま す。

表 2. SCSI ライブラリーの場合のサーバーの応答

| ライブラリーの状態         | さらに REMOVE=YES                                                             | さらに REMOVE=BULK                                                        | さらに REMOVE=NO                                                          |
|-------------------|----------------------------------------------------------------------------|------------------------------------------------------------------------|------------------------------------------------------------------------|
| 出入りロポートをもたな<br>٦V | サーバーは現在のスロッ<br>トのカートリッジをライ<br>ブラリー内に残し、 メッ<br>セージでスロット・アド<br>レスを指定します。     | サーバーは現在のスロッ<br>トのカートリッジをライ<br>ブラリー内に残し、 メッ<br>セージでスロット・アド<br>レスを指定します。 | サーバーは現在のスロッ<br>トのカートリッジをライ<br>ブラリー内に残し、 メッ<br>セージでスロット・アド<br>レスを指定します。 |
|                   | サーバーはスロットから<br>カートリッジを 取り外し<br>て REPLY コマンドを発行<br>するように要求するプロ<br>ンプトを出します。 | サーバーはカートリッジ<br>の取り外しを要求する プ<br>ロンプトを出さないの<br>で、REPLY コマンドは不<br>要です。    | サーバーはカートリッジ<br>の取り外しを要求するプ<br>ロンプトを出さず、<br>REPLY は不要です。<br>コマンド。       |

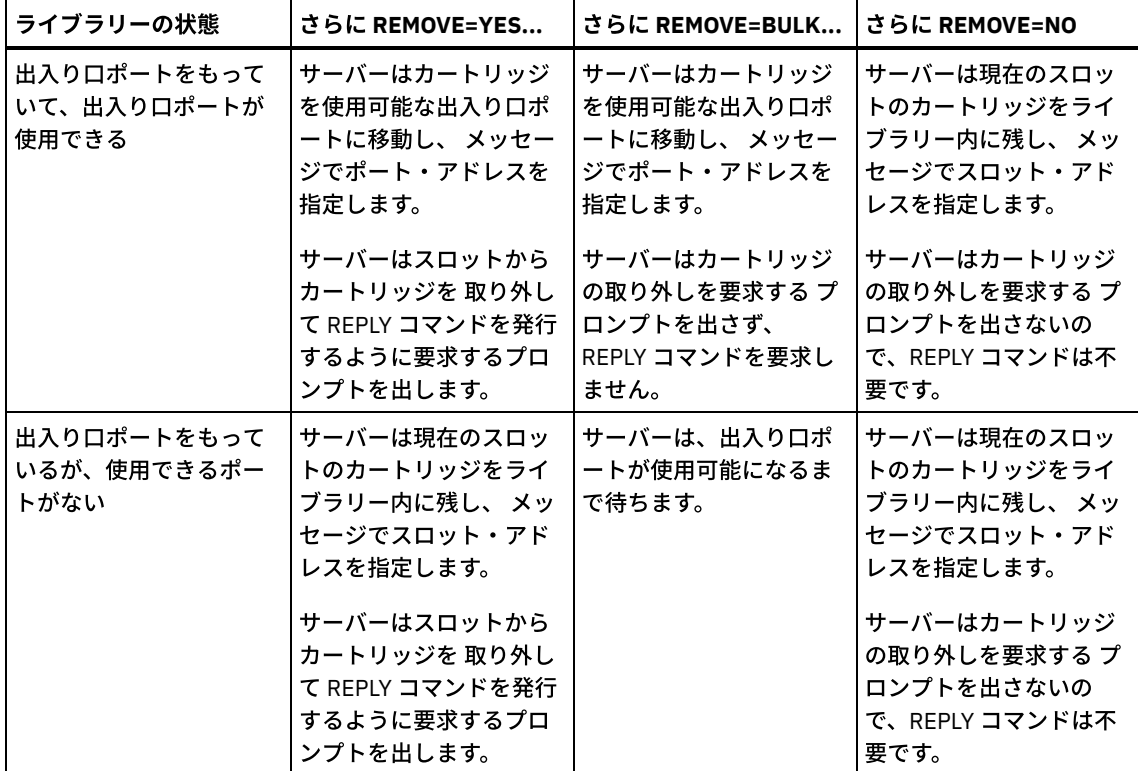

**ACSLS** ライブラリー**:** 次の表は、ACSLS ライブラリーの場合、どのようにサーバーが応答するかを⽰しています。 表 3. ACSLS ライブラリーの場合のサーバーの応答

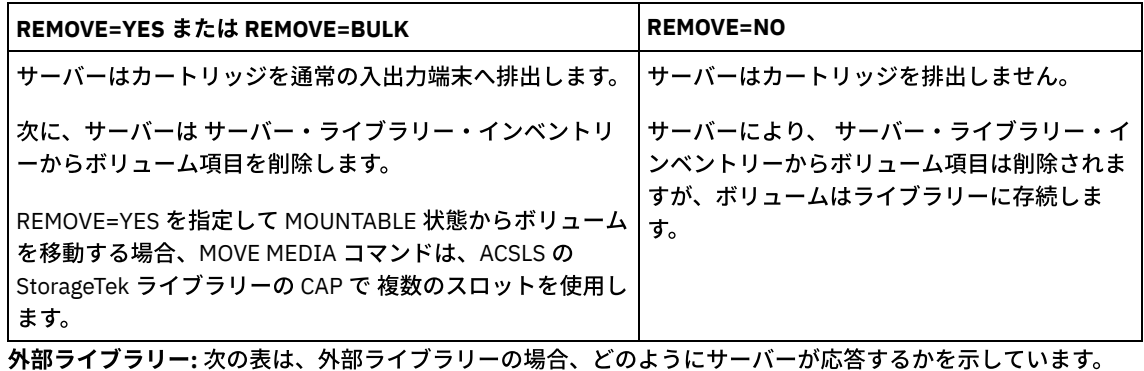

表 4. 外部ライブラリーの場合のサーバーの応答

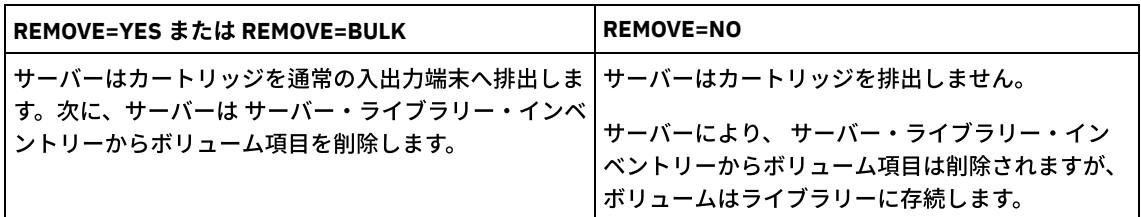

CMd

実行可能コマンドの作成を指定します。このパラメーターはオプションです。コマンドの指定は引用符で囲まなければなり ません。コマンド指定の最大長は 255 文字です。 MOVE MEDIA コマンドによって正常に処理されたボリュームごとに、サ ーバーは、関連したコマンドをファイルに書き込みます。このファイル名は CMDFILENAME パラメーターで指定してくだ さい。

AIX オペレーティング・システム Linux オペレーティング・システムファイル名を 指定しないと、MOVE MEDIA コマ ンドはストリング exec.cmds.media を IBM Spectrum Protect サーバー・ディレクトリーに付加してデフォルトのファイル 名を生成します。

Windows オペレーティング・システムファイル名を指定しないと、MOVE MEDIA コマンドはストリング exec.cmd.media を IBM Spectrum Protect サーバー・ディレクトリーに付加してデフォルトのファイル名を生成します。

ファイルに 書き込まれたコマンドの長さが 255 文字を超える場合は、 複数行に分割されて、コマンドの最後の行以外のす べての⾏に継続⽂字 + が追加されます。コマンドを実⾏する製品の要件に従って継続⽂字を変更する必要があります。

CMD を指定しないと、MOVE MEDIA コマンドは実⾏可能なコマンドを⽣成しない可能性があります。

string

実⾏可能コマンドを構築するストリングを指定します。このストリングには⾃由な形式でテキストを指定できます。 完全なストリングを引用符で囲んでください。 例えば、以下は有効な実行可能コマンドの指定です。

CMD="UPDATE VOLUME &VOL"

以下は無効な実⾏可能コマンドの指定です。

CMD=""UPDATE VOLUME" &VOL"

substitution

コマンドで値を置換したい変数を指定します。指定できる置換変数には次のものがあります。

&VOL

ボリューム名を &VOL で置き換えます。小文字 (&vol) を指定することができます。 アンパーサンド (&) と VOL の間にスペースやブランクを使用することはできません。アンパーサンドと VOL の間にスペースまたはブラ ンクがあると、MOVE MEDIA コマンドはそれらをストリングとして扱うため、置換は設定されません。&VOL を指定しないと、実⾏可能なコマンド内にはボリューム名が設定されません。

&LOC

ボリューム位置を &LOC で置き換えます。小文字 (&loc.) を指定することができます。アンパーサンド (&) と LOC の間にスペースまたはブランクを使用することはできません。アンパーサンドと LOC の間にスペースま たはブランクがあると、MOVE MEDIA コマンド はそれらをストリングとして扱うため、置換は設定されませ ん。&LOC を指定しないと、実行可能なコマンドに位置名は設定されません。

&VOLDSN

ボリューム・ファイル名を &VOLDSN で置き換えます。デフォルトの接頭部 ADSM を使用したストレージ・プ ール・テープ・ボリューム・ファイル名の例は ADSM.BFS です。&VOLDSN が指定されていない場合は、ボリ ューム・ファイル名は実⾏可能コマンドに設定されません。

&NL

改行文字を &NL で置き換えます。&NL が指定されていると、MOVE MEDIA コマンドは &NL がある位置でコマ ンドを分割し、そこに継続文字を付加しません。必要な場合には、&NL の前に正しい継続文字を指定してくだ さい。また、書き込む⾏の⻑さもユーザーが指定します。 &NL が指定されていないで、コマンド・ラインの 長さが 255 文字を超える場合は、コマンド・ラインは複数行に分割され、コマンドの最終行以外のすべての ⾏に継続⽂字 (+) が付加されます。

#### CMDFilename

CMD で指定したコマンドが⼊るファイルの絶対パス名を指定します。このパラメーターはオプションです。ファイル名の最 ⼤⻑は 1279 ⽂字です。

 $\blacksquare$ AIX オペレーティング・システム $\blacksquare$ Linux オペレーティング・システムファイル名を指定しないと、MOVE MEDIA コマン ドはストリング exec.cmd.media を IBM Spectrum Protect サーバー・ディレクトリーに付加してデフォルトのファイル名 を⽣成します。 サーバー・ディレクトリーは、IBM Spectrum Protect サーバー・プロセスの現⾏作業ディレクトリーで す。

Windows オペレーティング・システムファイル名を指定しないと、MOVE MEDIA コマンドはストリング exec.cmd.media を IBM Spectrum Protect サーバー・ディレクトリーに付加してデフォルトのファイル名を生成します。 サーバー・ディレクトリーは、IBM Spectrum Protect サーバー・プロセスの現⾏作業ディレクトリーです。

MOVE MEDIA コマンドは指定または生成されたファイル名を自動的に割り振ります。そのファイル名が存在している場合 は、APPEND=YES パラメーターを使⽤してそのファイルに追加することができます。そうでない場合は、このファイルは 上書きされます。ファイルが誤って上書きされ、そのファイルに⼊っていたコマンドを実⾏する必要がある場合は、所要の ボリュームに対して QUERY MEDIA コマンドを発⾏して、実⾏可能コマンドを再作成してください。コマンド・ファイルの 割り振り後に MOVE MEDIA コマンドが失敗した場合には、ファイルは削除されません。

APPend

コマンド・ファイル・データの先頭または最後に書き込むことを指定します。デフォルト値は NO です。指定できる値は次 のとおりです。

データをコマンド・ファイルの先頭から書き込むことを指定します。 コマンド・ファイルが存在する場合、その内容 は上書きされます。

Yes

コマンド・ファイル・データの最後に書き込むことによって、 コマンド・ファイルに追加することを指定します。

CHECKLabel

サーバーが順次メディアのボリューム・ラベルを読み取るかどうかを指定します。SCSI 装置の場合、CHECKLabel を NO に 設定することによって、ラベル検査を抑止できます。このパラメーターは 349X ライブラリーには適用されません。このパ ラメーターはオプションです。デフォルト値は YES です。指定できる値は次のとおりです。

Yes

サーバーがメディア・ラベルの読み取りを試みることを指定します。メディア・ラベルを読み取ることによって、正 しいボリュームをチェックアウトしていることが検証できます。

No

サーバーがメディア・ラベルの読み取りを試みないことを指定します。これにより 読み取りプロセスが⾏われなくな るため、パフォーマンスが向上します。

CAP

REMOVE=YES を指定した場合に、ボリュームの排出に使⽤するカートリッジ・アクセス・ポート (CAP) を指定します。こ のパラメーターは、ACSLS ライブラリーのボリュームにのみ適用されます。ライブラリーで CAP の優先順位の値が 0 に設 定されている場合、このパラメーターは必須です。 ライブラリーで 0 より⼤きい CAP の優先順位の値が設定されている場 合、このパラメーターはオプションです。 デフォルトで、すべての CAP には最初に優先順位の値 0 が指定されます。つま り、ACSLS は CAP を⾃動的に選択しません。

有効な CAP ID (*x,y,z*) を表⽰するには、ACSLS サーバー・ホストの⾃動化カートリッジ・システム・システム管理者 (ACSSA) コンソールから ALL を指定した QUERY CAP コマンドを出します。ID は次のとおりです。

*x*

⾃動化カートリッジ・システム (ACS) ID。 この ID には、0 から 126 の範囲の数字を指定できます。

ライブラリー・ストレージ・モジュール (LSM) ID。 この値には、0 から 23 の範囲の数字を指定できます。

*z*

*y*

CAP ID。 この ID には、0 から 11 の範囲の数字を指定できます。

詳しくは、StorageTek 資料を参照してください。

例**:** ライブラリーからのすべての完全なボリュームの移動

ARCHIVE 順次1次ストレージ・プールに入っている完全なすべての ボリュームをライブラリーから移動します。

move media \* stgpool=archive

### 例**:** チェックイン・コマンドの⽣成

ONSITE.ARCHIVE 1 次ストレージ・プールにあり、オーバーフロー位置のルーム 2948/Bldg31 に保管されている、フルボリュー ムおよび部分的なフルボリュームに関する CHECKIN LIBVOLUME コマンドを⽣成します。

AIX オペレーティング・システム Linux オペレーティング・システムMOVE MEDIA は、/tsm/move/media/checkin.vols に実 ⾏可能コマンドを作成します。

■ Windows オペレーティング・システムMOVE MEDIA は、c:¥tsm¥move¥media¥checkin.vols に実行可能コマンドを作成しま す。

```
move media * stgpool=onsite.archive
wherestate=mountablenotinlib wherestatus=full, filling
ovflocation=room2948/bldg31
cmd="checkin libvol lib3494 &vol status=private"
cmdfilename=/tsm/move/media/checkin.vols
```
checkin libvolume lib3494 TAPE04 status=private checkin libvolume lib3494 TAPE13 status=private checkin libvolume lib3494 TAPE14 status=private

ヒント: マクロ名として以下を指定した MACRO コマンドを出して、CHECKIN LIBVOLUME コマンドを実⾏します。

AIX オペレーティング・システム Linux オペレーティング・システム/tsm/move/media/checkin.vols

Windows オペレーティング・システムc:¥tsm¥move¥media¥checkin.vols

関連コマンド

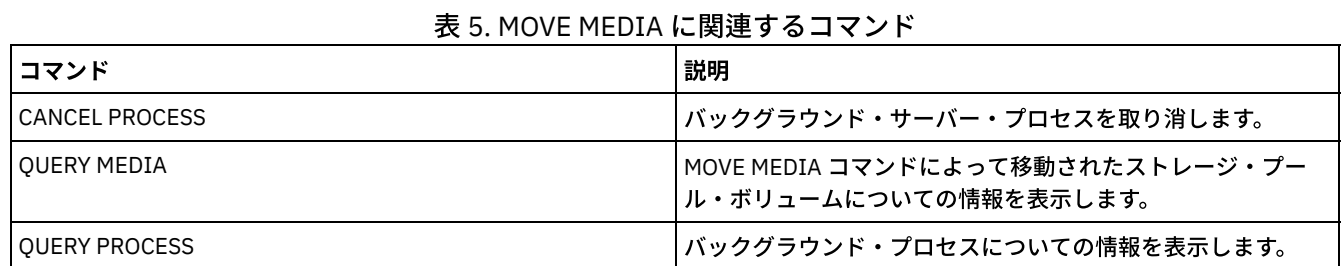

# **MOVE NODEDATA (**順次アクセス・ストレージ・プールでのノード別のデー タの移動**)**

このコマンドは、順次アクセス・ストレージ・プール内にあるデータを移動するために使用します。1 つ以上のノード、ファイ ル・スペースのグループ、または連結されたノード・グループのデータを移動できます。また、単⼀ノードの選択済みファイル・ スペースを移動することもできます。データは、1 次ストレージ・プール、コピー・ストレージ・プール、または活動データ・プ ールに置くことができます。

このコマンドは、ストレージ・プール内の特定ノードのデータを統合することによってクライアントのリストアまたはリトリーブ 操作中に、あるいはデータを別のストレージ・プールに移動するために、ボリューム・マウント数を削減するために役立ちます。 例えば、データ移動にこのコマンドを使⽤して、クライアント・リストア・プロセスに備えて、ランダム・アクセス・ストレー ジ・プールに移動することができます。

ノード・データの移動元となるボリュームのアクセス・モードを読み取り/書き込みまたは読み取り専用に設定し、ノード・デー タの移動先となるボリュームのアクセス・モードを読み取り/書き込みに設定します。この操作では、アクセス・モードがオフサ イト、使⽤不可、または破棄済みのボリュームのデータは移動しません。

MOVE NODEDATA コマンドには 2 つの形式があり、これは選択したファイル・スペースだけにデータを移動しているかどうかに よって異なります。各形式の構⽂およびパラメーターは、別々に定義されています。

制約事項: CENTERA 装置クラスで定義されたストレージ・プールとの間でノード・データを移動することはできません。

| コマンド                   | 説明                                                     |
|------------------------|--------------------------------------------------------|
| <b>CANCEL PROCESS</b>  | バックグラウンド・サーバー・プロセスを取り消します。                             |
| COPY ACTIVEDATA        | 活動バックアップ・データをコピーします。                                   |
| DEFINE COLLOCGROUP     | コロケーション・グループを定義します。                                    |
| DEFINE COLLOCMEMBER    | コロケーション・グループにクライアント・ノードまたはファ<br>イル・スペースを追加します。         |
| DELETE COLLOCGROUP     | コロケーション・グループを削除します。                                    |
| DELETE COLLOCMEMBER    | コロケーション・グループからクライアント・ノードまたはフ<br>ァイル・スペースを削除します。        |
| MOVE DATA              | データを指定されたストレージ・プール・ボリュームから別の<br>ストレージ・プール・ボリュームに移動します。 |
| <b>OUERY ACTLOG</b>    | サーバー活動記録ログからのメッセージを表示します。                              |
| QUERY COLLOCGROUP      | コロケーション・グループについての情報を表示します。                             |
| <b>OUERY FILESPACE</b> | クライアントに属するファイル・スペース内のデータについて<br>の情報を表示します。             |

表 1. MOVE NODEDATA に関連するコマンド

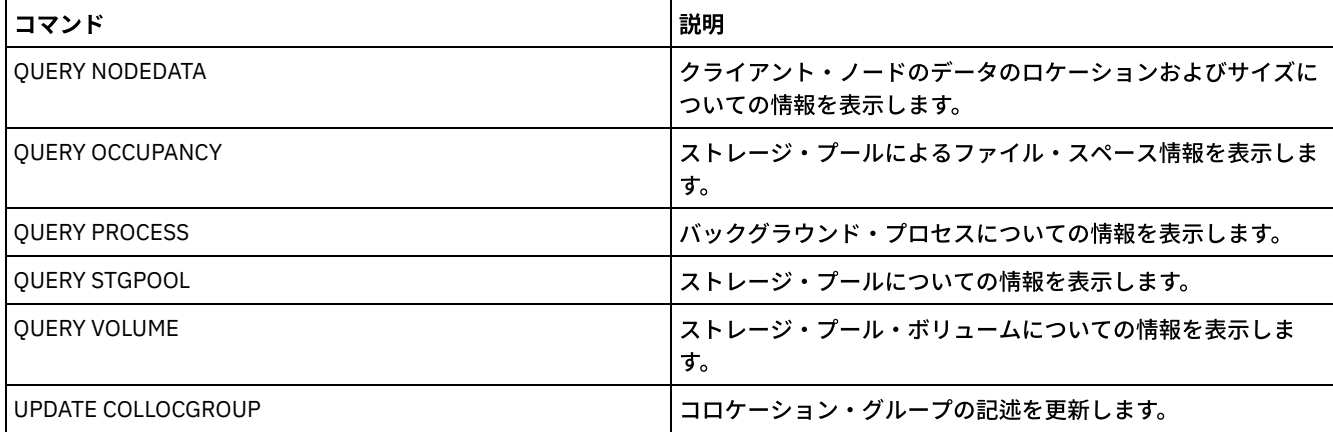

- MOVE NODEDATA (1 [つ以上のノードまたはコロケーション・グループのファイル・スペース内のデータの移動](#page-1530-0)) このコマンドは、ノード・コロケーション・グループ、ファイル・スペース・コロケーション・グループ、または 1 つ以上 のノードに属するファイル・スペース内のデータを移動するために使⽤します。
- MOVE NODEDATA (単一ノードの選択したファイル・スペースからのデータの移動) このコマンドは、単一ノードに属する選択済みファイル・スペースのデータを移動するために使用します。

# <span id="page-1530-0"></span>**MOVE NODEDATA (1** つ以上のノードまたはコロケーション・グループのフ ァイル・スペース内のデータの移動**)**

このコマンドは、ノード・コロケーション・グループ、ファイル・スペース・コロケーション・グループ、または 1 つ以上のノー ドに属するファイル・スペース内のデータを移動するために使用します。

## 特権クラス

このコマンドを発⾏するには、ソース・ストレージ・プールに対するシステム特権、 無制限ストレージ特権、または制限付きス トレージ特権が必要です。制限付きストレージ特権を持っている場合に、データを別のストレージ・プールへ移動するには、宛先 ストレージ・プールに対する適切な権限が必要です。

# 構文

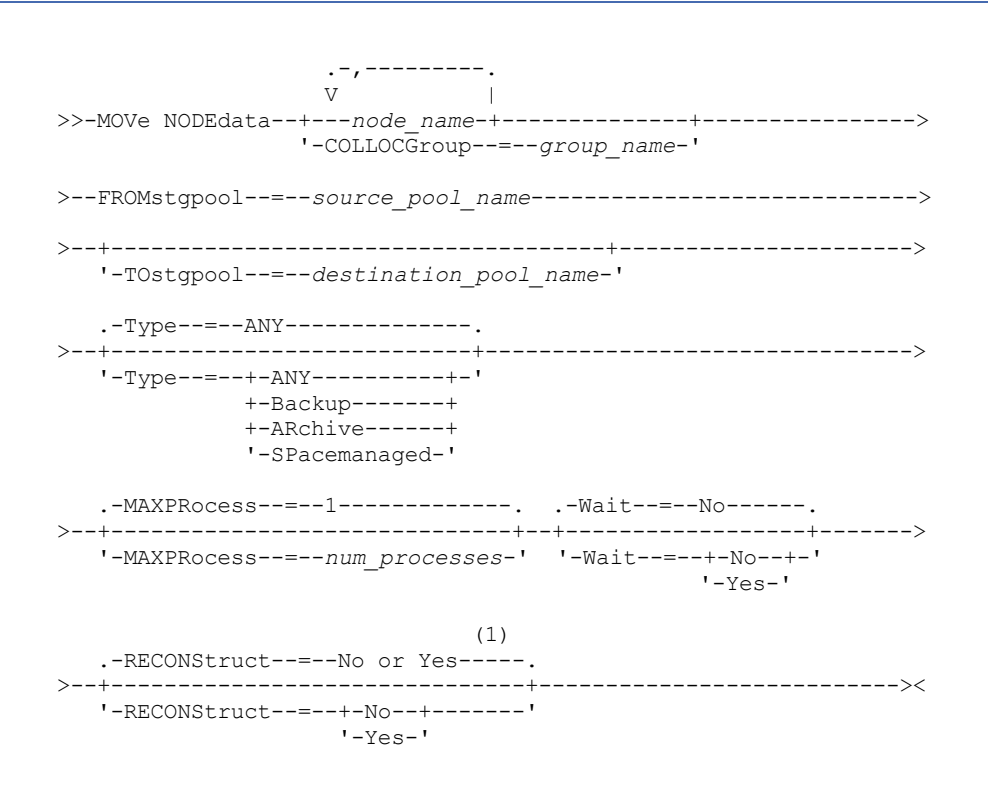

1. ソースまたはターゲット・ストレージ・プールのいずれかが ランダム・アクセスであれば、デフォルトは NO です。 ソー スおよびターゲット・ストレージ・プールがどちらも順次アクセスであれば、デフォルト値は YES です。

### パラメーター

node\_name (COLLOCGROUP パラメーターを指定しているかどうかに関わらず必須)

このコマンドで移動するデータと関連したノード名を指定します。複数の名前は、名前と名前の間にスペースを入れずに、 コンマで区切って指定します。ワイルドカード⽂字を使⽤して名前を指定することができます。

COLLOCGroup (node\_name パラメーターを指定していない場合は必須)

データを移動するコロケーション・グループの名前を指定します。 コロケーション・グループに属しているすべてのノード およびファイル・スペースのデータが移動されます。

#### FROMstgpool (必須)

移動するデータを含む順次アクセス・ストレージ・プールの名前を指定します。このストレージ・プールは、NATIVE デー タ・フォーマットまたは NONBLOCK データ・フォーマットでなければなりません。

#### TOstgpool

データの移動先であるストレージ・プールの名前を指定します。このストレージ・プールは、NATIVE データ・フォーマッ トまたは NONBLOCK データ・フォーマットでなければなりません。このパラメーターはオプションであり、ソース・スト レージ・プールがコピー・ストレージ・プールまたは活動データ・プールである場合には適⽤されません。すなわちソー ス・ストレージ・プールがコピー・ストレージ・プールである場合は、宛先は同じコピー・ストレージ・プールでなければ なりません。同様に、ソース・ストレージ・プールが活動データ・プールである場合は、宛先は同じ活動データ・プールで なければなりません。 値を指定しない場合には、データはソース・プール内の別のボリュームに移動されます。 重要: 同一ストレージ・プール内でデータを移動している場合には、移動中のノード・データが入っていないボリュームが 使用可能でなければなりません。すなわち、サーバーは、移動対象のデータを含むボリュームを宛先ボリュームとして使用 することはできません。

### Type

移動するファイルのタイプを指定します。このパラメーターはオプションです。デフォルト値は ANY です。ソース・ストレ ージ・プールが活動データ・プールである場合、有効値は ANY および BACKUP のみです。ただし、TYPE=ANY の場合はバ ックアップ・データの活動バージョンのみが移動されます。以下の値の 1 つを指定します。

ANY

すべてのタイプのファイルを移動することを指定します。

Backup

バックアップ・ファイルを移動することを指定します。

ARchive

アーカイブ・ファイルを移動することを指定します。この値は活動データ・プールには有効でありません。

### SPacemanaged

スペース管理ファイル (IBM Spectrum Protect™ for Space Management クライアントによってマイグレーションした ファイル) を移動することを指定します。この値は活動データ・プールには有効でありません。

#### MAXPRocess

データの移動に使⽤する並列プロセスの最⼤数を指定します。このパラメーターはオプションです。1 から 999 までの値 (1 および 999 を含む) を指定できます。デフォルト値は 1 です。通常、並列プロセスの数が増えると、スループットが改善さ れます。

この値を指定するときは、この操作に対して割り当て可能な論理ドライブ数と物理ドライブ数を考慮してください。順次ア クセス・ボリュームにアクセスするためには、IBM Spectrum Protect はマウント・ポイントを使⽤します。装置タイプが FILE でない場合は、物理ドライブも使用します。使用可能なマウント・ポイントとドライブの数は、他の IBM Spectrum Protect システム・アクティビティーによって異なります。また、マウント・ポイントおよびドライブは、移動に関与する 順次アクセス・ストレージ・プールの装置クラスのマウント・リミットによって異なります。各プロセスにはストレージ・ プール・ボリューム⽤のマウント・ポイントが必要であり、装置タイプが FILE でない場合はドライブも必要です。

#### Wait

サーバーがこのコマンドをフォアグラウンドで処理完了するまで待機するかどうかを指定します。 このパラメーターはオプ ションです。デフォルト値は No です。次のいずれかの値を指定します。

No

サーバーがこのコマンドをバックグラウンドで処理することを指定します。このコマンドが処理されている間に、他 のタスクを続けることができます。

サーバーは、バックグラウンド・プロセスによって作成されたメッセージを、メッセージがログに記録されている場 所に応じて、活動記録ログまたはサーバー・コンソールのいずれかに表示します。

バックグラウンド・プロセスを取り消すには、CANCEL PROCESS コマンドを使⽤します。 バックグラウンド・プロ セスが取り消されても、取り消される前にいくつかのファイルが移動されている可能性があります。

Yes

サーバーがこのコマンドをフォアグラウンドで処理することを指定します。 コマンドが完了するまで待機した後、他 のタスクを継続できます。コマンドが完了すると、サーバーは、管理クライアントに出力メッセージを表示します。 制約事項: サーバー・コンソールから WAIT=YES を指定することはできません。

### **RECONStruct**

データの移動中にファイルの集合を再構成するかどうかを指定します。再構成を実⾏すると、集合体から論理ファイルを削 除しているときに累積された空のスペースが削除されます。このパラメーターはオプションです。ソースおよびターゲッ ト・ストレージ・プールがどちらも順次アクセスであれば、デフォルト値は YES です。ソースまたはターゲット・ストレー ジ・プールのいずれかがランダム・アクセスであれば、デフォルトは NO です。 次のいずれかの条件が真である場合、 このパラメーターは使⽤できないか、 無視されます。

- データ・フォーマットは、NETAPPDUMP、CELERRADUMP、または NDMPDUMP です。
- ストレージ・プール内のデータがデータ重複排除用に構成されている。
- データ移動のターゲット・ストレージ・プールがデータ重複排除用に構成されている。

重要: 再構成を実行すると、活動データ・プールの非活動バックアップ・ファイルが除去されます。データ重複排除用に構 成されていない活動データ・プールのデータを移動するときに RECONSTRUCT=NO を指定すると、⾮活動バックアップ・ ファイルはストレージ・プールに残ります。

次のいずれかの値を指定することができます。

No

移動中にファイルの集合の再構成は実⾏しないことを指定します。

Yes

移動中にファイルの集合の再構成が実行されることを指定します。このオプションは、ソースとターゲットの両方の ストレージ・プールが順次アクセスである場合にだけ指定できます。

# 特定のノードのデータの磁気テープ・ストレージ・プールからディスク・ストレージ・プールへの 移動

ストレージ・プール TAPEPOOL に保管されているノード MARY に属するすべてのデータを移動します。 データをディスク・スト レージ・プール BACKUPPOOL に移動できます。

move nodedata mary fromstgpool=tapepool tostgpool=backuppool

# あるストレージ・プールから別のストレージ・プールへのノード・コロケーション・グループのデ ータの移動

ノード・コロケーション・グループ NODEGROUP1 のデータをすべてストレージ・プール SOURCEPOOL からストレージ・プール TARGETPOOL に移動します。

move nodedata collocgroup=nodegroup1 fromstgpool=sourcespool tostgpool=targetpool

# あるストレージ・プールから別のストレージ・プールへのファイル・スペース・コロケーション・ グループのデータの移動

ファイル・スペース・コロケーション・グループ FSGROUP1 のデータをすべてストレージ・プール SOURCEPOOL2 からストレー ジ・プール TARGETPOOL2 に移動します。

move nodedata collocgroup=fsgroup1 fromstgpool=sourcespool2 tostgpool=targetpool2

# <span id="page-1533-0"></span>**MOVE NODEDATA (**単⼀ノードの選択したファイル・スペースからのデータ の移動**)**

このコマンドは、単一ノードに属する選択済みファイル・スペースのデータを移動するために使用します。

# 特権クラス

このコマンドを発⾏するには、ソース・ストレージ・プールに対するシステム特権、 無制限ストレージ特権、または制限付きス トレージ特権が必要です。権限がストレージ特権に制限されていて、データを別のストレージ・プールへ移動する場合には、宛先 ストレージ・プールに対する適切な権限も必要です。

## 構⽂

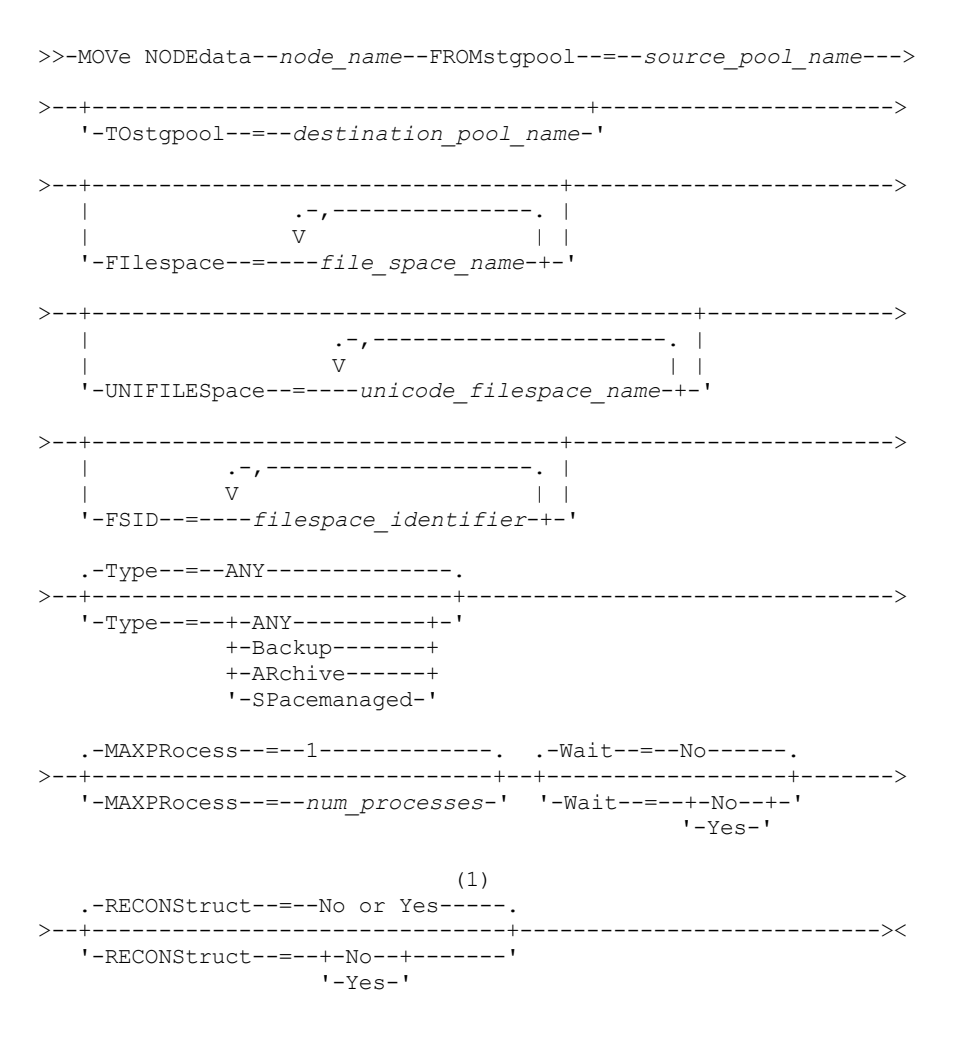

注:

1. ソースまたはターゲット・ストレージ・プールのいずれかが ランダム・アクセスであれば、デフォルトは NO です。 ソー スおよびターゲット・ストレージ・プールがどちらも順次アクセスであれば、デフォルト値は YES です。

### パラメーター

node\_name (必須)

このコマンドで移動するデータと関連したノード名を指定します。複数の名前は、名前と名前の間にスペースを入れずに、 コンマで区切って指定します。ワイルドカード文字を使用して名前を指定することができます。 FROMstgpool (必須)

移動するデータを含む順次アクセス・ストレージ・プールの名前を指定します。このストレージ・プールは、NATIVE デー タ・フォーマットまたは NONBLOCK データ・フォーマットでなければなりません。

#### **TOstgpool**

データの移動先であるストレージ・プールの名前を指定します。このストレージ・プールは、NATIVE データ・フォーマッ トまたは NONBLOCK データ・フォーマットでなければなりません。このパラメーターはオプションであり、ソース・スト レージ・プールがコピー・ストレージ・プールまたは活動データ・プールである場合には適⽤されません。すなわちソー ス・ストレージ・プールがコピー・ストレージ・プールである場合は、宛先は同じコピー・ストレージ・プールでなければ なりません。同様に、ソース・ストレージ・プールが活動データ・プールである場合は、宛先は同じ活動データ・プールで なければなりません。 値を指定しない場合には、データはソース・プール内の別のボリュームに移動されます。 重要: 同一ストレージ・プール内でデータを移動している場合には、移動中のノード・データが入っていないボリュームが 使用可能でなければなりません。すなわち、サーバーは、移動対象のデータを含むボリュームを宛先ボリュームとして使用 することはできません。

#### FILespace

移動するデータを含む⾮ユニコード・ファイル・スペースの名前を指定します。複数の名前は、名前と名前の間にスペース を入れずに、コンマで区切って指定します。ワイルドカード文字を使用して名前を指定することができます。このパラメー ターはオプションです。このパラメーターの値と、UNIFILESPACE または FSID あるいはその両方の値を指定しない場合 は、⾮ユニコード・ファイル・スペースは移動されません。

#### UNIFILESpace

移動するデータが⼊っているユニコード・ファイル・スペースの名前を指定します。複数の名前は、名前と名前の間にスペ ースを入れずに、コンマで区切って指定します。ワイルドカード文字を使用して名前を指定することができます。このパラ メーターはオプションです。このパラメーターの値と、FILESPACE または FSID あるいはその両方の値を指定しない場合 は、⾮ユニコード・ファイル・スペースは移動されません。

### FSID

移動するファイル・スペースのファイル・スペース ID (FSID) を指定します。 複数の名前は、名前と名前の間にスペースを ⼊れずに、コンマで区切って指定します。このパラメーターはオプションです。

### Type

移動するファイルのタイプを指定します。このパラメーターはオプションです。デフォルト値は ANY です。ソース・ストレ ージ・プールが活動データ・プールである場合、有効値は ANY および BACKUP のみです。ただし、TYPE=ANY の場合はバ ックアップ・データの活動バージョンのみが移動されます。指定できる値は次のとおりです。

#### ANY

すべてのタイプのファイルを移動することを指定します。

Backup

バックアップ・ファイルを移動することを指定します。

### ARchive

アーカイブ・ファイルを移動することを指定します。この値は活動データ・プールには有効でありません。 SPacemanaged

スペース管理ファイル (IBM Spectrum Protect™ for Space Management クライアントによってマイグレーションした ファイル) を移動することを指定します。この値は活動データ・プールには有効でありません。

#### MAXPRocess

データの移動に使用する並列プロセスの最大数を指定します。このパラメーターはオプションです。1 から 999 までの値 (1 および 999 を含む) を指定できます。デフォルト値は 1 です。並列プロセスの数が増えると、スループットが改善されま す。

この値を指定するときは、この操作に対して割り当て可能な論理ドライブ数と物理ドライブ数を考慮してください。順次ア クセス・ボリュームにアクセスするためには、IBM Spectrum Protect はマウント・ポイントを使⽤します。装置タイプが FILE でない場合は、物理ドライブも使用します。使用可能なマウント・ポイント数およびドライブ数は、その他の IBM Spectrum Protect システム活動状況や、移動に含まれる順次アクセス・ストレージ・プールの装置クラスのマウント・リミ ットによって異なります。各プロセスにはストレージ・プール・ボリューム⽤のマウント・ポイントが必要であり、装置タ イプが FILE でない場合はドライブも必要です。

### Wait

サーバーがこのコマンドをフォアグラウンドで処理完了するまで待機するかどうかを指定します。 このパラメーターはオプ ションです。デフォルト値は No です。指定できる値は次のとおりです。

No

サーバーがこのコマンドをバックグラウンドで処理することを指定します。このコマンドが処理されている間に、他 のタスクを続けることができます。

サーバーは、バックグラウンド・プロセスによって作成されたメッセージを、メッセージがログに記録されている場 所に応じて、活動記録ログまたはサーバー・コンソールのいずれかに表示します。

バックグラウンド・プロセスを取り消すには、CANCEL PROCESS コマンドを使⽤します。バックグラウンド・プロ セスを取り消しても、取り消される前に既にいくつかのファイルが移動されている場合があります。

Yes

サーバーがこのコマンドをフォアグラウンドで処理することを指定します。 コマンドが完了するまで待機してから、 他のタスクを続行します。 コマンドが完了すると、サーバーは、管理クライアントに出力メッセージを表示します。 制約事項: サーバー・コンソールから WAIT=YES を指定することはできません。

### **RECONStruct**

データの移動中にファイルの集合を再構成するかどうかを指定します。再構成を実⾏すると、集合体から論理ファイルを削 除しているときに累積された空のスペースが削除されます。このパラメーターはオプションです。ソースおよびターゲッ ト・ストレージ・プールがどちらも順次アクセスであれば、デフォルト値は YES です。ソースまたはターゲット・ストレー ジ・プールのいずれかがランダム・アクセスであれば、デフォルトは NO です。 次のいずれかの条件が真である場合、 このパラメーターは使⽤できないか、 無視されます。

- データ・フォーマットは、NETAPPDUMP、CELERRADUMP、または NDMPDUMP です。
- ストレージ・プール内のデータがデータ重複排除用に構成されている。
- データ移動のターゲット・ストレージ・プールがデータ重複排除用に構成されている。

重要: 再構成を実行すると、活動データ・プールの非活動バックアップ・ファイルが除去されます。データ重複排除用に構 成されていない活動データ・プールのデータを移動するときに RECONSTRUCT=NO を指定すると、⾮活動バックアップ・ ファイルはストレージ・プールに残ります。 指定できる値は次のとおりです。

No

移動中にファイルの集合の再構成は実⾏しないことを指定します。

Yes

ファイル集合の再構成が移動の間に行われることを指定します。このオプションは、ソースとターゲットの両方のス トレージ・プールが順次アクセスである場合にだけ指定できます。

### 例**:** ノードの⾮ユニコード・データおよびユニコード・データの移動

ストレージ・プール TAPEPOOL のノード TOM のデータを移動します。 データの移動を、 ユニコード・ファイル・スペース ¥ ¥jane¥d\$ および⾮ユニコード・ファイル・スペース内のファイルに制限します。 ディスク・ストレージ・プール BACKUPPOOL にデータを移動しなければなりません。

move nodedata tom fromstgpool=tapepool tostgpool=backuppool filespace=\* unifilespace=¥¥jane¥d\$

# 例**:** すべてのノード・データの磁気テープ・ストレージ・プールからディスク・ストレージ・プー ルへの移動

ノード SARAH のすべてのデータを、すべての 1 次順次アクセス・ストレージ・プール (この例では TAPEPOOL\*) から DISKPOOL に移動します。 ノード SARAH のデータが入っているストレージ・プールのリストを得るには、以下の QUERY OCCUPANCY コマ ンドまたは SELECT コマンドのいずれかを⼊⼒します。

query occupancy sarah

SELECT \* from OCCUPANCY where node name='sarah'

重要: この例では、結果が TAPEPOOL1、TAPEPOOL4、および TAPEPOOL5 であったと想定しています。

move nodedata sarah fromstgpool=tapepool1 tostgpool=DISKPOOL

move nodedata sarah fromstgpool=tapepool4 tostgpool=DISKPOOL

move nodedata sarah fromstgpool=tapepool5 tostgpool=DISKPOOL

# 例**:** ノードの⾮ユニコード・ファイル・スペースおよびユニコード・ファイル・スペースの移動

次に示すのは、あるノードの非ユニコード・ファイル・スペースおよびユニコード・ファイル・スペースの移動についての例で す。NOAH というノードに対して、⾮ユニコード・ファイル・スペース ¥¥servtuc¥d\$ と、ファイル・スペース ID が 2 のユニコー ド・ファイル・スペース ¥¥tsmserv1¥e\$ を順次アクセス・ストレージ・プール TAPEPOOL からランダム・アクセス・ストレー ジ・プール DISKPOOL に移動します。

move nodedata noah fromstgpool=tapepool tostgpool=diskpool filespace=¥¥tsmserv1¥d\$ fsid=2

# **NOTIFY SUBSCRIBERS (**管理下のサーバーにプロファイルの更新を通知**)**

このコマンドは、1 つ以上の管理下のサーバーの構成情報を即時に更新するよう要求することをこれらの管理下のサーバーに通知 するときに、構成マネージャー上で使⽤します。

# 特権クラス

このコマンドを発⾏するには、システム特権が必要です。

### 構⽂

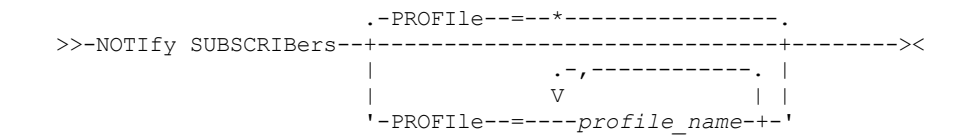

# パラメーター

PROFIle (必須)

プロファイルの名前を指定します。プロファイルに加⼊しているすべての管理下のサーバーが通知されます。ワイルドカー ド文字を使用して、複数のプロファイルを指定することができます。 複数のプロファイルを指定するには、間にスペースを 入れないで名前をコンマで区切ってください。デフォルトは、すべての加入サーバーに通知することです。

## 例**:** 管理下のサーバーへのプロファイルの更新の通知

DELTA という名前のプロファイルに加入しているすべての管理下のサーバーに対して、更新された構成情報の要求を通知します。

notify subscribers profile=delta

### 関連コマンド

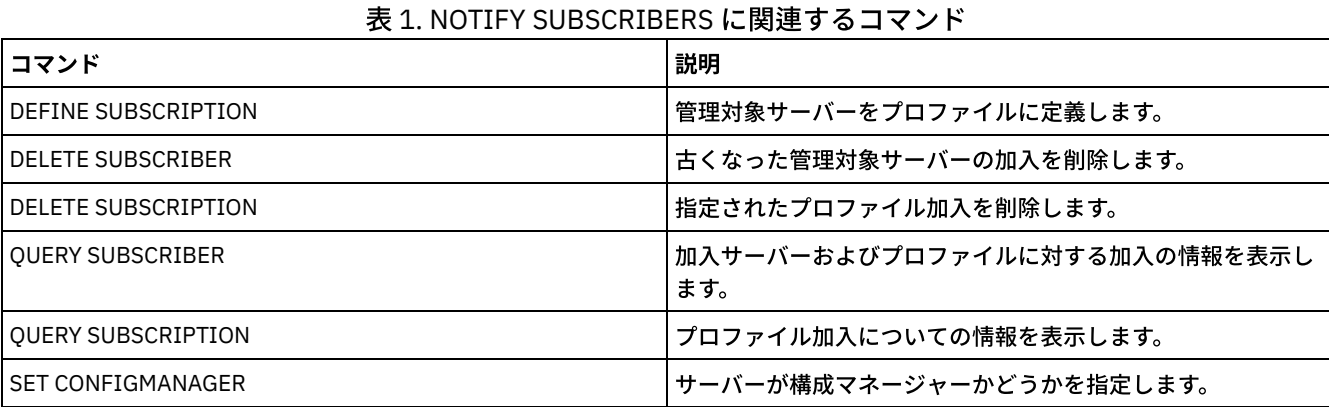

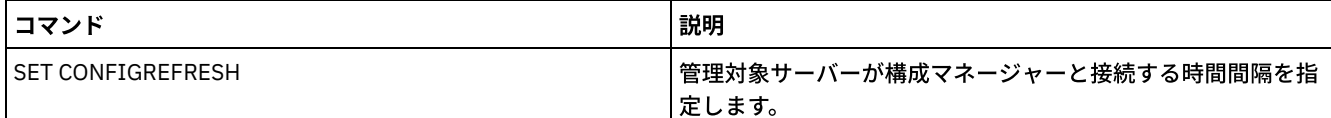

# **PERFORM LIBACTION (**ライブラリーのすべてのドライブとパスの定義また は削除**)**

このコマンドは、1ステップで単一ライブラリーのすべてのドライブとそれらのパスを定義または削除するために使用します。

このコマンドは、ライブラリー環境のセットアップ時、または多くのドライブ定義の変更が必要となる既存のハードウェア・セッ トアップの変更時に使⽤できます。ライブラリーを定義した後、PERFORM LIBACTION を発⾏して、ライブラリーのドライブおよ びそれらのパスを定義します。また、ACTION=DELETE を指定してこのコマンドを発⾏することにより、ライブラリーのすべての ドライブおよびパスを削除することもできます。

このコマンドは、SCSI および VTL のライブラリー・タイプにのみ有効です。ACTION=DEFINE を指定してこのコマンドを使用す るには、SANDISCOVERY オプションがサポートされており、使用可能になっている必要があります。

詳細な最新ライブラリー・サポート情報については、ご使⽤のオペレーティング・システム⽤の Supported Devices Web サイトを 参照してください。

- AIX [オペレーティング・システム](http://www.ibm.com/software/sysmgmt/products/support/IBM_TSM_Supported_Devices_for_AIXHPSUNWIN.html) Windows オペレーティング・システムAIX および Windows でサポートされるデバイ ス
- Linux オペレーティング・システムLinux [でサポートされるデバイス](http://www.ibm.com/software/sysmgmt/products/support/IBM_TSM_Supported_Devices_for_Linux.html)

# 特権クラス

このコマンドを発⾏するには、システム特権または無制限ストレージ特権が必要です。

## 構文

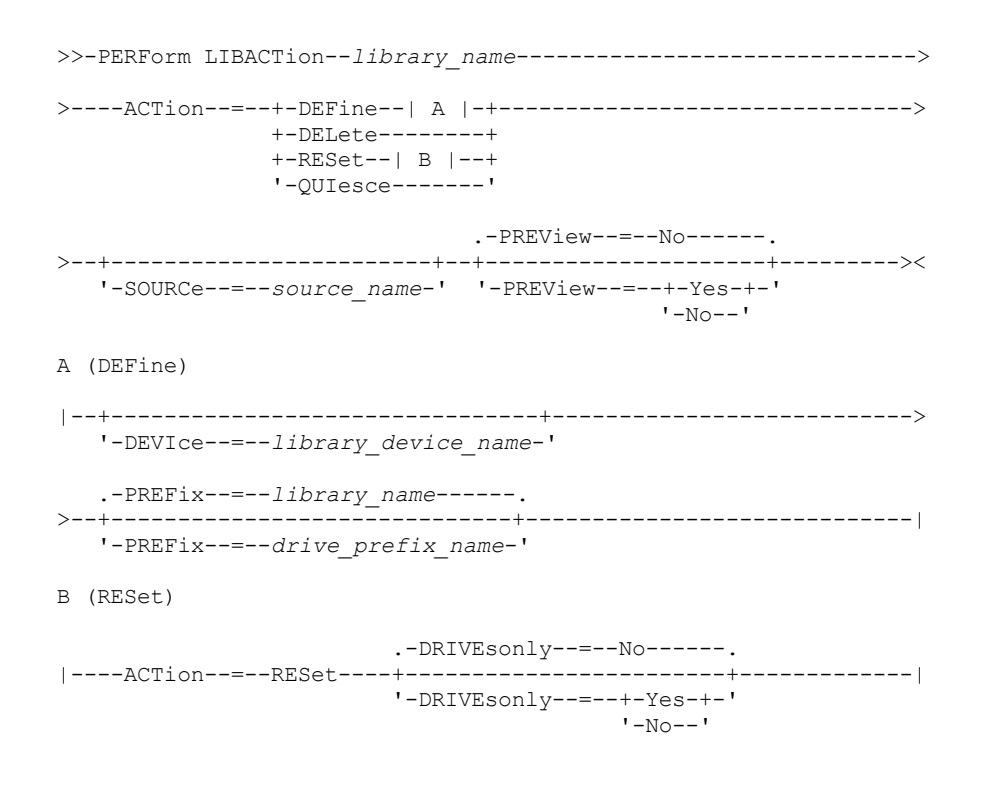

パラメーター

定義または削除するライブラリーの名前を指定します。ACTION=DEFINE を指定して PERFORM LIBACTION を発行し、デ フォルトの PREFIX 値を使用していない限り、この名前の最大長は 30 文字です。それを実行した場合、この名前の最大長 は 25 ⽂字になります。

#### ACTion

PERFORM LIBACTION コマンドのアクションを指定します。 指定できる値は次のとおりです。

DEFine

指定されたライブラリーのドライブとパスが定義されることを指定します。このパラメーター値を指定する前に、 SAN ディスカバリーが使用可能になっている必要があります。

DELete

指定されたライブラリーのドライブとパスが削除されることを指定します。

RESet

指定されたライブラリーのドライブおよびそのパスをオンラインで更新することを指定します。

DRIVEsonly

指定されたライブラリーのドライブのみをオンラインで更新することを指定します。 指定できる値は次のとおりです。

No

ドライブおよびパスをオンラインで更新することを指定します。

Yes

ドライブのみをオンラインで更新することを指定します。

#### QUIesce

ドライブをオフラインで更新することを指定します。

### DEVIce

ライブラリーへのパスがまだ定義されていない場合に、パスを定義するときに使⽤されるライブラリー装置名を指定しま す。パスがすでに定義されている場合、DEVICE パラメーターは無視されます。この値の最大長は 64 文字です。このパラメ ーターはオプションです。

#### PREFix

すべてのドライブ定義に使⽤される接頭部を指定します。例えば、PREFIX 値 *DR* は、ドライブ *DR0*、*DR1*、*DR2* というよ うに、作成されたドライブの数だけ作成します。PREFIX パラメーターの値が指定されていない場合は、ライブラリー名が ドライブ定義の接頭部として使用されます。この値の最大長は 25 文字です。

#### SOURCe

ライブラリー・クライアントまたは LAN フリー・クライアント上でドライブ・パス定義を作成または削除する際に使用す る、ソース・サーバー名を指定します。 このパラメーターを使⽤するのは、ライブラリー内のドライブがローカル・サーバ ー用にセットアップされている場合のみにしてください。SOURCE パラメーターに値が指定されていない場合は、ローカ ル・サーバー名 (これがデフォルト) が使用されます。ソース名の最大長は 64 文字です。

SOURCE パラメーターを指定した場合、指定した SOURCE 値からのパスのみをリセットすることができます。 SOURCE パ ラメーターは、RESET DRIVESONLY=YES オプションおよび QUIESCE オプションと互換性がありません。

ACTION=DEFINE とともにローカル・サーバー名以外のソース名が指定された場合、ドライブ・パス定義はトークン値 UNDISCOVERED を使⽤して定義されます。その後パス定義は、ドライブが初めてマウントされたときに、SAN ディスカバ リーをサポートするライブラリー・クライアントによって動的に更新されます。

#### PREView

コマンドが発行される前に PERFORM LIBACTION について処理されたすべてのコマンドの出力を指定します。PREVIEW パ ラメーターは、DEVICE パラメーターと両⽴しません。ライブラリーを定義するのに PERFORM LIBACTION コマンドを発⾏ している場合は、PREVIEW パラメーターと DEVICE パラメーターの両方を指定することはできません。 指定できる値は次のとおりです。

No

Yes

PERFORM LIBACTION に対して発行されたコマンドのプレビューを表示しないことを指定します。

PERFORM LIBACTION に対して発行されたコマンドのプレビューを表示することを指定します。

## 例**:** 共有ライブラリーの定義

SAN で作業しており、LIBMGR1 という名前のライブラリー・マネージャーを構成済みであるとします。SHAREDTSM という名前 のライブラリーを LIBCL1 という名前のライブラリー・クライアント・サーバーに定義します。

ライブラリー・クライアント・サーバー LIBCL1 から DEFINE LIBRARY を発⾏します。

define library sharedtsm libtype=shared primarylibmanager=libmgr1

次に、ライブラリー・マネージャー LIBMGR1 から PERFORM LIBACTION を発行して、ライブラリー・クライアントのドライブ・ パスを定義します。

perform libaction sharedtsm action=define source=libcl1

注: ライブラリー・クライアント・サーバーで、SANDISCOVERY オプションがサポートされており、使用可能になっている必要が あります。

# 例**: 4** つのドライブがあるライブラリーの定義

### KONA という名前の SCSI ライブラリーを定義します。

define library kona libtype=scsi

その後、PERFORM LIBACTION コマンドを発⾏してライブラリーのドライブとパスを定義します。 AIX オペレーティング・システム

perform libaction kona action=define device=/dev/lb3 prefix=dr

### これにより、サーバーは次のコマンドを実行します。

define path server1 kona srct=server destt=library device=/dev/lb3 define drive kona dr0 define path server1 dr0 srct=server destt=drive library=kona device=/dev/mt1 define drive kona dr1 define path server1 dr1 srct=server destt=drive library=kona device=/dev/mt2 define drive kona dr2 define path server1 dr2 srct=server destt=drive library=kona device=/dev/mt3 define drive kona dr3 define path server1 dr3 srct=server destt=drive library=kona device=/dev/mt4

### Linux オペレーティング・システム

perform libaction kona action=define device=/dev/tsmscsi/lb3 prefix=dr

### これにより、サーバーは次のコマンドを実⾏します。

define path server1 kona srct=server destt=library device=/dev/tsmscsi/lb3 define drive kona dr0 define path server1 dr0 srct=server destt=drive library=kona device=/dev/tsmscsi/mt1 define drive kona dr1 define path server1 dr1 srct=server destt=drive library=kona device=/dev/tsmscsi/mt2 define drive kona dr2 define path server1 dr2 srct=server destt=drive library=kona device=/dev/tsmscsi/mt3 define drive kona dr3 define path server1 dr3 srct=server destt=drive library=kona device=/dev/tsmscsi/mt4

### Windows オペレーティング・システム

perform libaction kona action=define device=lb0.0.0.2 prefix=dr

### これにより、サーバーは次のコマンドを実行します。

define path server1 kona srct=server destt=library device=lb0.0.0.2

```
define drive kona dr0
define path server1 dr0 srct=server destt=drive library=kona
device=mt0.1.0.2
define drive kona dr1
define path server1 dr1 srct=server destt=drive library=kona
device=mt0.2.0.2
define drive kona dr2
define path server1 dr2 srct=server destt=drive library=kona
device=mt0.3.0.2
define drive kona dr3
define path server1 dr3 srct=server destt=drive library=kona
device=mt0.4.0.2
```
# 関連コマンド

### 表 1. PERFORM LIBACTION に関連するコマンド

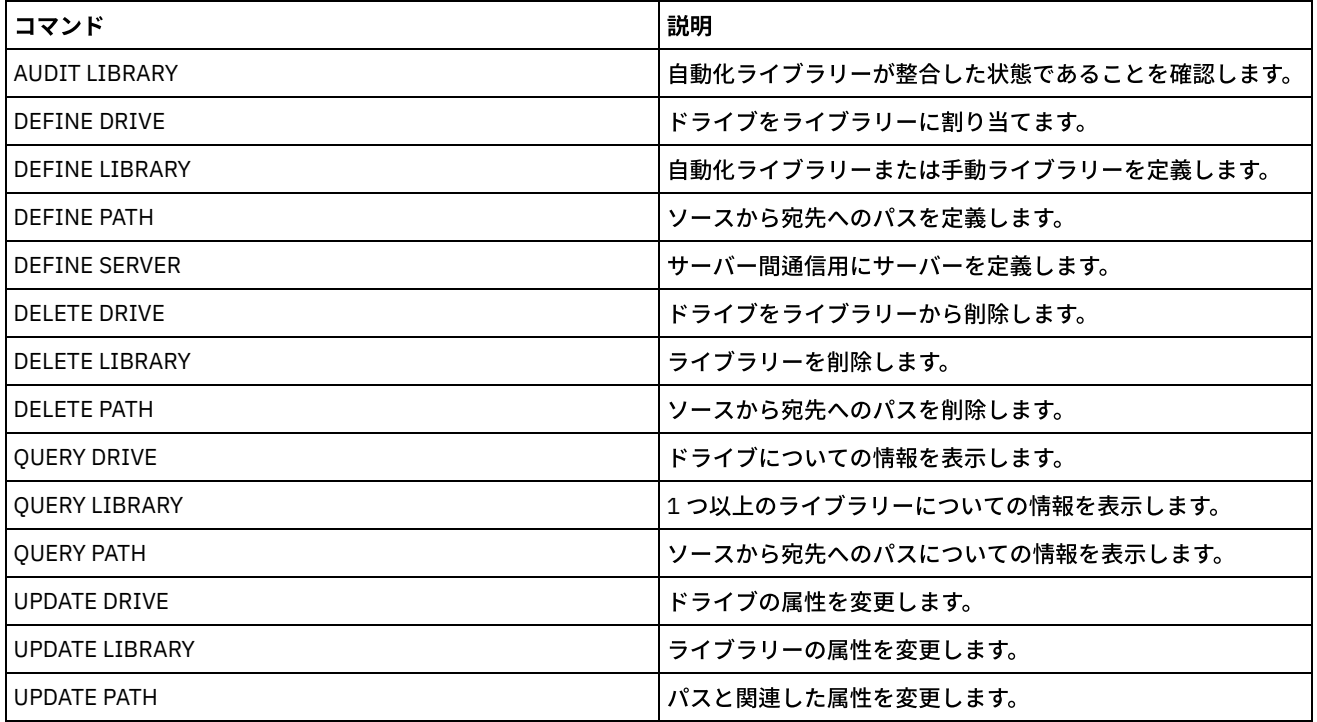

# **PING SERVER (**サーバー間の接続のテスト**)**

このコマンドは、ローカル・サーバーと指定のリモート・サーバーの間の接続をテストするために使⽤します。

重要: このコマンドを出す管理者クライアントの名前およびパスワードを、リモート・サーバー上で定義しなければなりません。 リモート・サーバーが現⾏レベルである場合、サーバー資格情報は、PING SERVER コマンドの実⾏時に⾃動的に検証されます。 リモート・サーバーが現⾏レベルではない場合、サーバー資格情報は検証されません。

# 特権クラス

このコマンドを発行するには、システム特権が必要です。

### 構文

>>-PING SERVER--*server\_name*------------------------------------><

パラメーター

server\_name(必須)

## 例**:** サーバーの **ping**

サーバー FRED への接続をテストします。

ping server fred

## 関連コマンド

表 1. PING SERVER に関連するコマンド

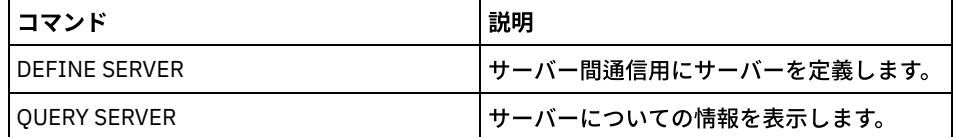

# **PREPARE (**回復計画ファイルの作成**)**

このコマンドは、IBM Spectrum Protect™ サーバーの回復に必要な情報を入れるリカバリー計画ファイルを作成するために使用し ます。ユーザーは、ソース・サーバーにアクセス可能なファイル・システム上、またはターゲット・サーバー上に回復計画ファイ ルを保管することができます。

QUERY ACTLOG コマンドを使用すると、PREPARE コマンドが正常に実行されたかどうかを表示することができます。

この情報は、サーバー・コンソールに表示することも、あるいは WAIT パラメーターが YES の場合、管理クライアント・セッショ ンから表⽰することもできます。

# 特権クラス

このコマンドを発行するには、システム特権が必要です。

# 構⽂

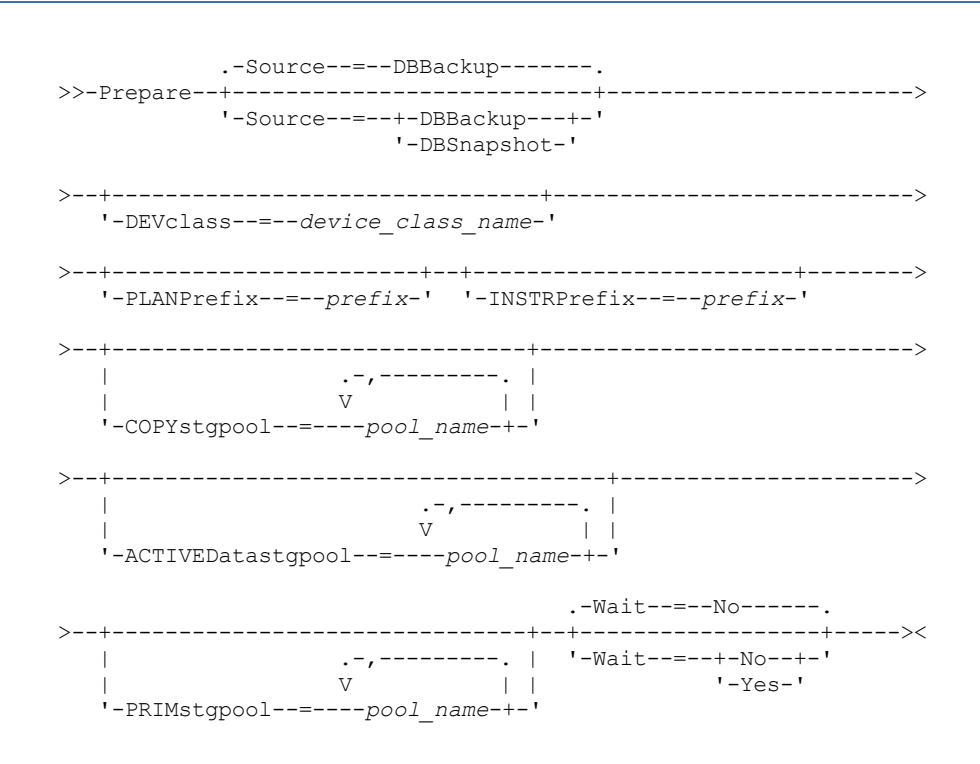

パラメーター

Source

回復計画ファイルの⽣成時に、IBM Spectrum Protect が前提とするデータベース・バックアップの集合のタイプを指定しま す。このパラメーターはオプションです。デフォルト値は DBBACKUP です。選択項⽬は次のとおりです。

DBBackup

IBM Spectrum Protect が最新のフルデータベース・バックアップの集合を前提とするということを指定します。 DBSnapshot

IBM Spectrum Protect が最新のデータベース・スナップショット・バックアップの集合を前提とするということを指 定します。

DEVclass

ターゲット・サーバー上で回復計画ファイル・オブジェクトの作成に使⽤する装置クラス名を指定します。この装置クラス には、SERVER という装置タイプが必要です。

重要: 装置クラスの最⼤容量は、回復計画ファイルのサイズより⼤きくなければなりません。回復計画ファイルのサイズが 最⼤容量を超えると、このコマンドは失敗します。

ターゲット・サーバー上で回復計画ファイルが含まれているアーカイブ・オブジェクトの命名規則は次のとおりです。

ファイル・スペース名**:**

o ADSM.SERVER

- 高位修飾子:
	- o AIX オペレーティング・システム Linux オペレーティング・システム devclassprefix/servername.yyyymmdd.hhmmss

Windows オペレーティング・システムdevclassprefix¥servername.yyyymmdd.hhmmss

低位修飾⼦**:**

RPF.OBJ.1

ソース・サーバー上のボリューム・ヒストリー中に記録される回復計画ファイル仮想ボリューム名は、 servername.yyyymmdd.hhmmss の形式です。

DEVCLASS パラメーターを指定しない場合には、回復計画ファイルは計画接頭部に基づいて書き込まれます。

SOURCE=DBBACKUP を指定した場合、またはこれをデフォルトの値に設定した場合、回復計画ファイル・オブジェクトの ボリューム・ヒストリー項⽬によって RPFILE のボリューム・タイプが指定されます。SOURCE=DBSNAPSHOT を指定した 場合には、ボリューム・ヒストリー項⽬により、RPFSNAPSHOT のボリューム・タイプが指定されます。

### PLANPrefix

回復計画ファイル名中で使⽤されるパス名接頭部を指定します。このパラメーターはオプションです。

- ■ AIX オペレーティング・システム ■Linux オペレーティング・システム最大長は 250 文字です。
- Windows オペレーティング・システム最大長は 200 文字です。

■ Windows オペレーティング・システム回復計画ファイル名中で使用されるパス名接頭部を指定します。

IBM Spectrum Protect は、接頭部にソート可能な日付と時刻の形式 yyyymmdd.hhmmss を付加します。例えば、 20081115.051421 です。

AIX オペレーティング・システム Linux オペレーティング・システム接頭部は次のいずれかです。

ディレクトリー・パス

スラッシュ (/) で接頭部を終了します。例えば次のとおりです。

PLANPREFIX=/adsmsrv/recplans/

### 結果ファイル名は、次のように表示されます。

/adsmsrv/recplans/20081115.051421

後ろにストリングが続くディレクトリー・パス

IBM Spectrum Protect は、そのストリングをファイル名の一部として扱います。例えば次のとおりです。

PLANPREFIX=/adsmsrv/recplans/accounting

### 結果ファイル名は、次のように表示されます。

/adsmsrv/recplans/accounting.20081115.051421

日付および時刻の前のピリオドに注意してください。

### ストリングのみ

IBM Spectrum Protect は、ディレクトリー・パスを指定します。IBM Spectrum Protect は、現行作業ディレクトリ ーの名前を使⽤します。例えば、現⾏作業ディレクトリーが /opt/tivoli/tsm/server/bin の場合に、次のパラメーター を 指定したとします。

PLANPREFIX=shipping

### 結果ファイル名は、次のように表⽰されます。

/opt/tivoli/tsm/server/bin/shipping.20081115.051421

日付および時刻の前のピリオドに注意してください。

Windows オペレーティング・システム接頭部は次のいずれかです。

### ディレクトリー・パス

接頭部を円記号 (¥) で終わります。例えば次のとおりです。

PLANPREFIX=c:¥adsmsrv¥recplans¥

### 結果ファイル名は、次のように表示されます。

c:¥adsmsrv¥recplans¥20081115.051421

ヒント: 管理コマンド・ライン・クライアントから PREPARE コマンドを発行し、そのコマンド・ラインの最後の文 字が円記号である場合、円記号は継続文字として解釈されます。 これを避けるためには、接頭部値を二重引用符で囲 んでください。 例えば次のとおりです。

PLANPREFIX="c:¥adsmsrv¥recplans¥"

### 後ろにストリングが続くディレクトリー・パス

IBM Spectrum Protect は、そのストリングをファイル名の⼀部として扱います。例えば次のとおりです。

PLANPREFIX=c:¥adsmsrv¥recplans¥accounting

結果ファイル名は、次のように表⽰されます。

c:¥adsmsrv¥recplans¥accounting.20081115.051421

日付および時刻の前のピリオドに注意してください。

ストリングのみ

IBM Spectrum Protect は、*.yyyymmdd.hhmmss* 形式で⽇時を接頭部に追加します (⽇時の前のピリオドに注意)。 PREPARE コマンドによって使⽤されるディレクトリー・パスは、IBM Spectrum Protect サーバーのこの「インスタ ンス」を表すディレクトリーです。 このディレクトリーは、通常は IBM Spectrum Protect サーバーの最初のインス トール・ディレクトリーです。例えば、サーバーのこのインスタンスを表すディレクトリーが c:¥Program Files¥Tivoli¥TSM;¥server2 であるとすると、PREPARE コマンドを出すときに次のパラメーターを指定します。

PLANPREFIX=shipping

### 結果の回復計画ファイル名は次のとおりです。

c:¥Program Files¥Tivoli¥TSM;¥server2¥shipping.20081115.051421

PLANPREFIX パラメーターが指定されていない場合には、IBM Spectrum Protect は次の⽅法のうちの 1 つで接頭部を選択 します。

- SET DRMPLANPREFIX コマンドが出された場合、IBM Spectrum Protect はそのコマンドに指定された接頭部を使用 します。
- ★ Windows オペレーティング・システムSET DRMPLANPREFIX コマンドが定義されていない場合には、IBM Spectrum Protect は IBM Spectrum Protect サーバーのこの「インスタンス」を表すディレクトリーをパスとして使 用しますが、これは一般的には最初の IBM Spectrum Protect サーバーのインストール・ディレクトリーです。例え ば、サーバーのこのインスタンスを表すディレクトリーが次の場合について考えます。

c:¥Program Files¥Tivoli¥TSM;¥server2

結果の回復計画ファイル名は次のとおりです。

c:¥Program Files¥Tivoli¥TSM;¥server2¥2008115.051421

• AIX オペレーティング・システム Linux オペレーティング・システムSET DRMPLANPREFIX コマンドが実行され ていない場合、IBM Spectrum Protect は、現行作業ディレクトリーのディレクトリー・パス名を使用します。例え ば、現⾏作業ディレクトリーは次のようになります。

/opt/tivoli/tsm/server/bin

### 結果ファイル名は、次のように表示されます。

/opt/tivoli/txm/server/bin/20081115.051421

### INSTRPrefix

IBM Spectrum Protect が、回復指示が入るファイルを見つけるために使用するパス名の接頭部を指定します。最大長は AIX オペレーティング・システム Linux オペレーティング・システム250 Windows オペレーティング・システム200 ⽂字です。

AIX オペレーティング・システム Linux オペレーティング・システム接頭部は次のいずれかです。

### ディレクトリー・パス

スラッシュ (/) で接頭部を終了します。例えば次のとおりです。

INSTRPREFIX=/adsmsrv/recinstr/

/adsmsrv/recinstr/RECOVERY.INSTRUCTIONS.GENERAL

### 後ろにストリングが続くディレクトリー・パス

IBM Spectrum Protect は、そのストリングをファイル名の⼀部として扱います。例えば次のとおりです。

INSTRPREFIX=/adsmsrv/recinstr/accounts

IBM Spectrum Protect は、適切な回復計画ファイル・スタンザ名を接頭部に付加します。 RECOVERY.INSTRUCTIONS.GENERAL ファイルでの結果ファイル名は、次のようになります。

/adsmsrv/recinstr/accounts.RECOVERY.INSTRUCTIONS.GENERAL

### ストリングのみ

IBM Spectrum Protect はディレクトリー・パスを指定し、適切な回復計画ファイル・スタンザ名を追加しま す。IBM Spectrum Protect は、現行作業ディレクトリーの名前を使用します。例えば、現行作業ディレクトリ ーが /opt/tivoli/tsm/server/bin の場合に、次のパラメーターを 指定したとします。

INSTRPREFIX=shipping

RECOVERY.INSTRUCTIONS.GENERAL ファイルでの結果ファイル名は、次のようになります。

/opt/tivoli/tsm/server/bin/shipping.RECOVERY.INSTRUCTIONS.GENERAL

Windows オペレーティング・システム接頭部は次のいずれかです。

### ディレクトリー・パス

接頭部を円記号 (¥) で終わります。例えば次のとおりです。

INSTRPREFIX=c:¥adsmsrv¥recinstr¥

IBM Spectrum Protect は、適切な回復計画ファイル・スタンザ名を接頭部に付加します。 RECOVERY.INSTRUCTIONS.GENERAL ファイルでの結果ファイル名は、次のようになります。

c:¥adsmsrv¥recinstr¥RECOVERY.INSTRUCTIONS.GENERAL

ヒント: 管理コマンド・ライン・クライアントから PREPARE コマンドを発行し、そのコマンド・ラインの最後の文 字が円記号である場合、円記号は継続文字として解釈されます。 これを避けるためには、接頭部値を二重引用符で囲 んでください。 例えば次のとおりです。

INSTRPREFIX="c:¥adsmserv¥recinstr¥"

### 後ろにストリングが続くディレクトリー・パス

IBM Spectrum Protect は、そのストリングをファイル名の⼀部として扱います。例えば次のとおりです。

INSTRPREFIX=c:¥adsmsrv¥recinstr¥accounts

IBM Spectrum Protect は、適切な回復計画ファイル・スタンザ名を接頭部に付加します。 RECOVERY.INSTRUCTIONS.GENERAL ファイルでの結果ファイル名は、次のようになります。

c:¥adsmsrv¥recinstr¥accounts.RECOVERY.INSTRUCTIONS.GENERAL

ストリングのみ

IBM Spectrum Protect はディレクトリー・パスを指定し、適切な回復計画ファイル・スタンザ名を追加します。IBM Spectrum Protect は、回復計画ファイル・スタンザ名を接頭部に付加します。接頭部がストリングだけの場合は、 PREPARE コマンドによって使⽤されるディレクトリー・パスは、IBM Spectrum Protect サーバーのこのインスタン スを表すディレクトリーです。 これは⼀般には、IBM Spectrum Protect サーバーの最初のインストール・ディレク トリーです。例えば、サーバーのこのインスタンスを表すディレクトリーが c:¥Program Files¥Tivoli¥TSM;¥server2 であるとすると、PREPARE コマンドを出すときに次のパラメーターを指定します。

INSTRPREFIX=dock

結果の回復計画ファイル名は次のとおりです。

c:¥Program Files¥Tivoli¥TSM;¥server2¥shipping.20081115.051421

INSTRPREFIX パラメーターが指定されていない場合には、IBM Spectrum Protect は、次のいずれかの⽅法で接頭部を選択 します。

- SET DRMINSTRPREFIX コマンドが出された場合、IBM Spectrum Protect はそのコマンドに指定された接頭部を使用 します。
- ★ Windows オペレーティング・システムSET DRMINSTRPREFIX コマンドが発行されていない場合には、IBM Spectrum Protect は、IBM Spectrum Protect サーバー のこの「インスタンス」を表すディレクトリーをパスとして 使用しますが、これは一般的には最初のサーバーのインストール・ディレクトリーです。 例えば、サーバーのこのイ ンスタンスを表すディレクトリーが次の場合について考えます。

```
c:¥Program Files¥Tivoli¥TSM;¥server2
```
結果の回復計画ファイル名は次のとおりです。

c:¥Program Files¥Tivoli¥TSM;¥server2¥RECOVERY.INSTRUCTIONS.GENERAL

• 【入AIX オペレーティング・システム】】Linux オペレーティング・システムSET DRMINSTRPREFIX コマンドが実行さ れていない場合、IBM Spectrum Protect は、現行作業ディレクトリーのディレクトリー・パス名を使用します。 例えば、現⾏作業ディレクトリー が /opt/tivoli/tsm/server/bin の場合には、RECOVERY.INSTRUCTIONS.GENERAL ファイルでの 結果ファイル名は、次のようになります。

/opt/tivoli/tsm/server/bin/RECOVERY.INSTRUCTIONS.GENERAL

### PRIMstgpool

リストアする 1 次ストレージ・プールの名前を指定します。 複数のストレージ・プール名を指定する場合は、名前をコンマ で区切ります。名前と名前の間にスペースは入れません。ワイルドカード文字を使用することができます。このパラメータ ーが指定されていない場合には、IBM Spectrum Protect は次のようにストレージ・プールを選択します。

- SET DRMPRIMSTGPOOL コマンドが出された場合には、 IBM Spectrum Protect はそのコマンドに名前の指定された 1 次ストレージ・プールを組み込みます。
- SET DRMPRIMSTGPOOL コマンドが出されていない場合には、 IBM Spectrum Protect はすべての 1 次ストレージ・ プールを組み込みます。

### **COPYstgpool**

リストアする 1 次ストレージ・プールのバックアップに使⽤するコピー・ストレージ・プールの名前を指定します (PRIMSTGPOOL パラメーターを参照)。複数のストレージ・プール名を指定する場合は、名前をコンマで区切ります。名前 と名前の間にスペースは入れません。ワイルドカード文字を使用することができます。このパラメーターが指定されていな い場合には、IBM Spectrum Protect は次のようにストレージ・プールを選択します。

- SET DRMCOPYSTGPOOL コマンドが出された場合には、IBM Spectrum Protect はそれらのコピー・ストレージ・プ ールを組み込みます。
- SET DRMCOPYSTGPOOL コマンドが出されていない場合には、IBM Spectrum Protect はすべてのコピー・ストレー ジ・プールを組み込みます。

ACTIVEDatastgpool

オフサイト・アクセス⽤に使⽤可能にする活動データ・ストレージ・プールの名前を指定します。 複数の活動データ・スト レージ・プール名は、間にスペースを⼊れずに、コンマで区切って指定します。ワイルドカード⽂字を使⽤することができ ます。このパラメーターが指定されていない場合には、IBM Spectrum Protect は次のようにストレージ・プールを選択しま す。

- SET ACTIVEDATASTGPOOL コマンドが、以前に有効な活動データ・ストレージ・プール名を指定して出されている 場合、 IBM Spectrum Protect は、それらのストレージ・プールのみを処理します。
- SET ACTIVEDATASTGPOOL コマンドが出されていないか、 すべての活動データ・ストレージ・プールが、SET ACTIVEDATASTGPOOL コマンドを使用して除去されている場合、IBM Spectrum Protect は、PREPARE コマンドの実 ⾏時にオンサイトとマークを付けられた活動データ・プール・ボリュームのみを処理します。IBM Spectrum Protect は、これらのボリュームに UNAVAILABLE のマークを付けます。

Wait

このコマンドをバックグラウンドとフォアグラウンドのどちらかで処理するかを指定します。

No

バックグラウンド処理を指定します。これはデフォルトです。

Yes

フォアグラウンド処理を指定します。

AIX オペレーティング・システム Linux オペレーティング・システムサーバー・コンソールから YES を指定する ことはできません。

## 例**:** 回復計画ファイルの作成

### PREPARE コマンドを発行し、活動記録ログを照会して、結果を調べます。

prepare

query actlog search=prepare

### AIX オペレーティング・システム Linux オペレーティング・システム

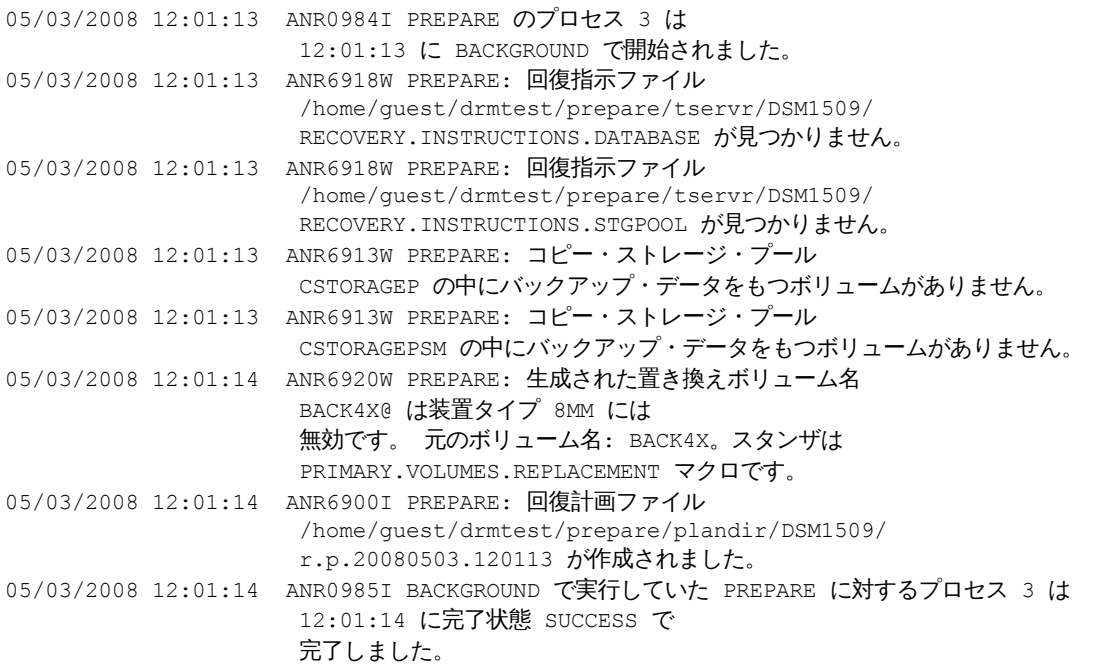

### Windows オペレーティング・システム

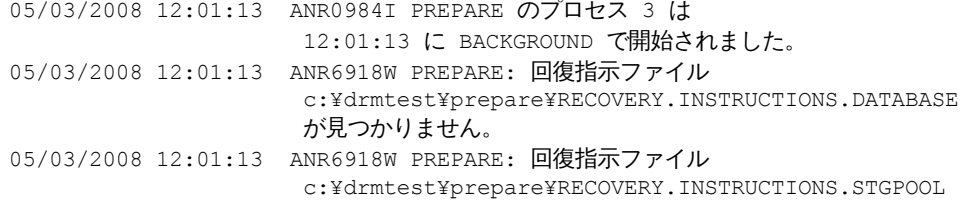

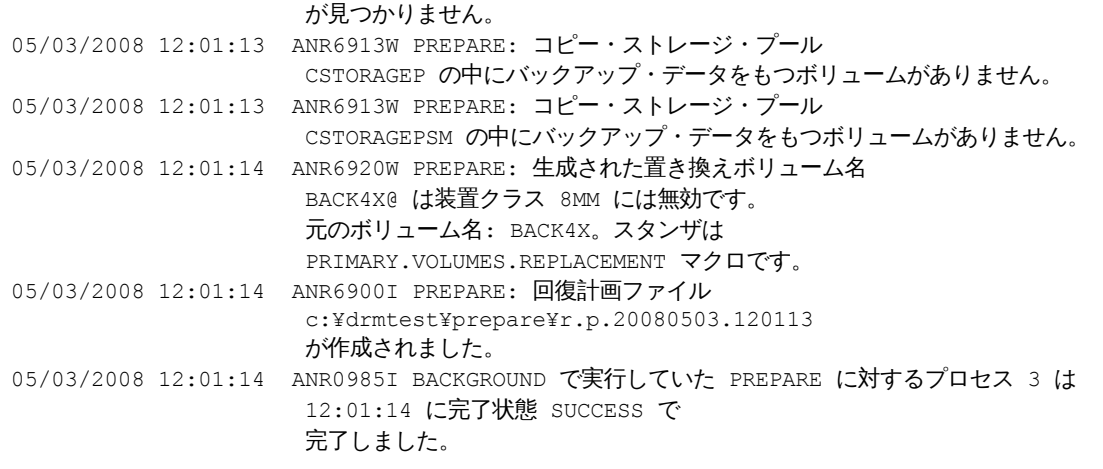

# 関連コマンド

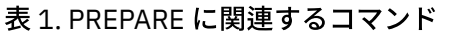

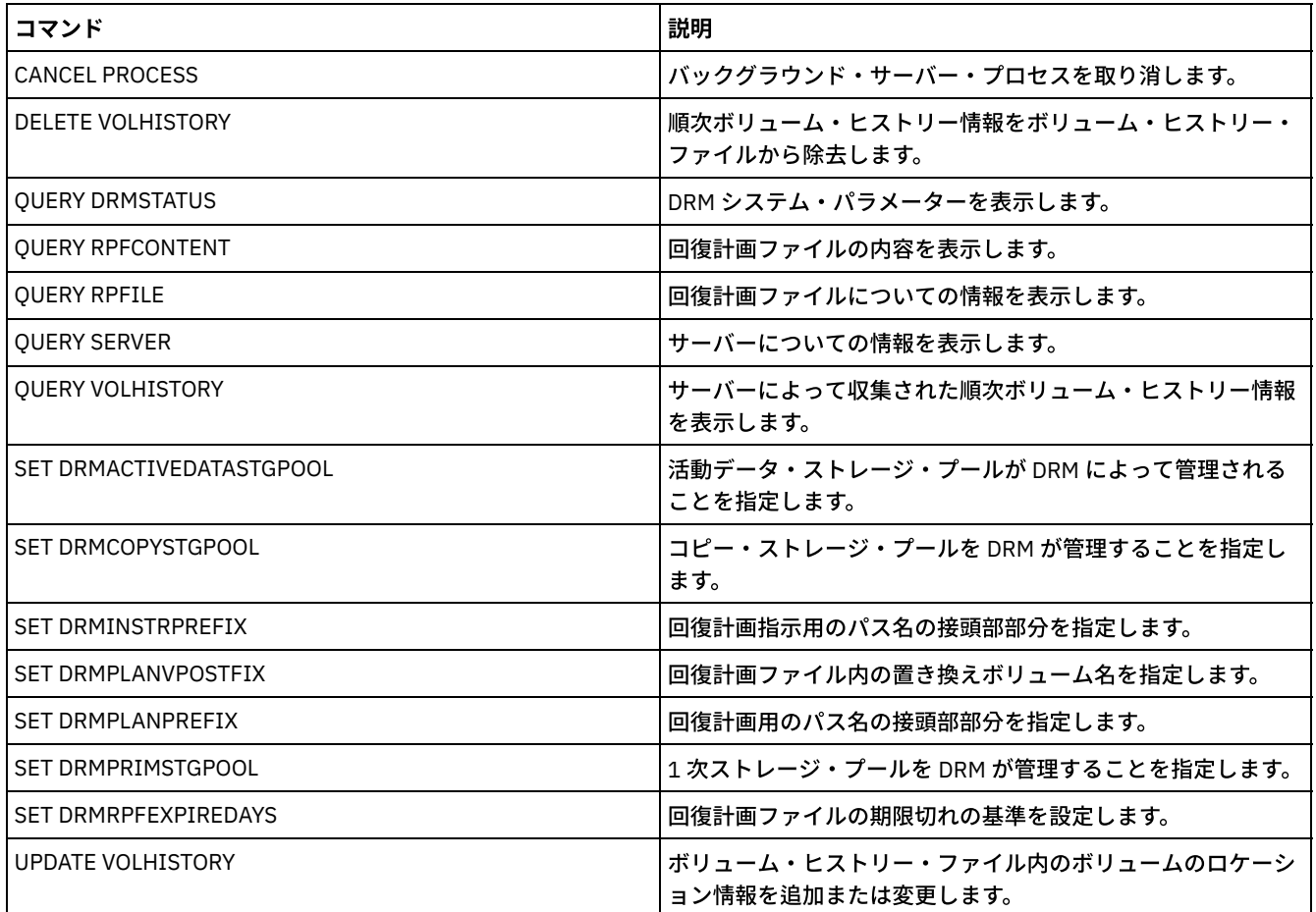

AIX オペレーティング・システム Linux オペレーティング・システム Windows オペレーティング・システム

# **PROTECT STGPOOL (**ストレージ・プールに属するデータの保護**)**

複製ターゲット・サーバー上の別のストレージ・プールにデータのコピーを保管することで、あるいは同じサーバー上でデータを テープに保護することで、ディレクトリー・コンテナー・ストレージ・プール内のデータを保護するには、このコマンドを使用し ます。 ディレクトリー・コンテナー・ストレージ・プールを保護すると、REPAIR STGPOOL コマンドを使用して、ストレージ・ プールの損傷の修復を後で試⾏することができます。

ディレクトリー・コンテナー・ストレージ・プールに PROTECT STGPOOL コマンドを発⾏すると、そのストレージ・プールに保 管されているデータが、指定されたターゲットにバックアップされます。このデータは、以下のターゲット・タイプにバックアッ
プできます。

ターゲット複製サーバー上のディレクトリー・コンテナー・ストレージ・プール。 前提条件: 保護されるストレージ・プールに対して、DEFINE STGPOOL コマンドまたは UPDATE STGPOOL コマンドに PROTECTSTGPOOL パラメーターを使用して、ターゲット・プールを指定する必要があります。

定期的に PROTECT STGPOOL コマンドを使⽤すると、通常、REPLICATE NODE コマンドの処理時間を短縮できます。スト レージ・プールの保護操作でターゲット複製サーバーにすでにコピーされているデータ・エクステントは、ノード複製が開 始されるとスキップされます。

PROTECT STGPOOL 操作の一部として、ターゲット・サーバーのストレージ・プール内の損傷エクステントを修復するため のプロセスが実⾏される場合があります。修復操作は、以下の条件で⾏われます。

- ソース・サーバーとターゲット・サーバーの両方が V7.1.5 以降でなければなりません。
- すでにターゲット・サーバー上で損傷のマークが付けられているエクステントが修復されます。修復プロセスでは、 損傷を識別するための監査プロセスは実行されません。
- ソース・エクステントに一致するターゲット・エクステントのみが修復されます。損傷していても、ソース・サーバ ー上に⼀致するものがないターゲット・エクステントは修復されません。

制限: PROTECT STGPOOL 操作の⼀部として実⾏される修復操作には、以下の制限があります。

- 暗号化されたオブジェクトに属しているエクステントは修復されません。
- ターゲット・ストレージ・プールの損傷発生と、REPLICATE NODE コマンドと PROTECT STGPOOL コマンドのシー ケンスのタイミングが、修復プロセスが成功するかどうかに影響を与える可能性があります。 ターゲット・ストレー ジ・プールに REPLICATE NODE コマンドで保管された⼀部のエクステントが、修復されない可能性があります。
- テープに保護された、同じサーバー上のコンテナー・コピー・ストレージ・プール。 前提条件: 保護されるストレージ・プールに対して、PROTECTLOCALSTGPOOLS パラメーターを使用してターゲット・スト レージ・プールを指定する必要があります。 このパラメーターの詳細については、ディレクトリー・コンテナー・ストレー ジ・プールの定義と更新を⾏うためのコマンド (DEFINE [STGPOOL](#page-1276-0) コマンドと UPDATE [STGPOOL](#page-2162-0) コマンド) を参照してくだ さい。

PROTECT STGPOOL 操作の一部として、ターゲット・プール内のボリュームがレクラメーション処理される場合がありま す。コンテナー・コピー・ストレージ・プールの RECLAIM パラメーターの値は、ボリュームがレクラメーション処理され るかどうかに影響を与えます。 このパラメーターの詳細については、コンテナー・コピー・ストレージ・プールの定義と更 新を⾏うためのコマンド (DEFINE [STGPOOL](#page-1280-0) コマンドと UPDATE [STGPOOL](#page-2165-0) コマンド) を参照してください。

制約事項: 同時に実⾏されるように複数の PROTECT STGPOOL 操作をスケジュールすることはできません。1 つの PROTECT STGPOOL 操作が完了するのを待ってから、次の操作を開始してください。

## 特権クラス

このコマンドを発⾏するには、システム特権が必要です。

## ターゲットが複製サーバーである場合の構文

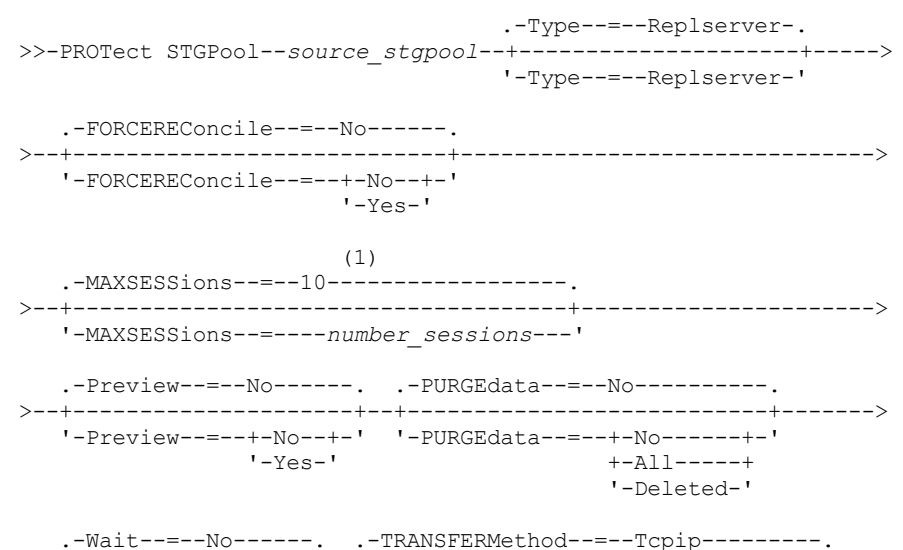

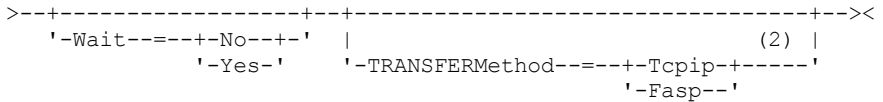

注:

- 1. Linux オペレーティング・システムTRANSFERMETHOD パラメーターがデフォルト値の TCPIP に設定される場合、 MAXSESSIONS パラメーターのデフォルト値は 10 です。TRANSFERMETHOD パラメーターが FASP に設定される場合、 MAXSESSIONS パラメーターのデフォルト値は 2 です。
- 2. ▶️Linux オペレーティング・システムTRANSFERMETHOD パラメーターは、Linux x86\_64 オペレーティング・システムで のみ使用可能です。

ターゲットが同じサーバー上の磁気テープ・ストレージ・プールである場合の構文

>>-PROTect STGPool--*source\_stgpool*--Type--=--Local-------------->

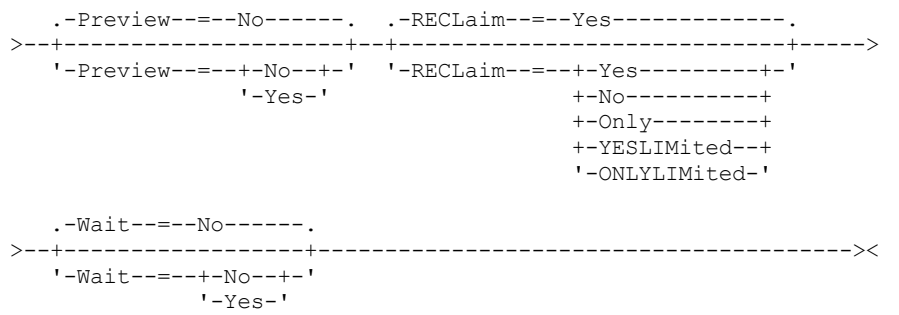

## パラメーター

source\_stgpool (Required)

ソース・サーバー上のディレクトリー・コンテナー・ストレージ・プールの名前を指定します。

Type

保護操作のターゲットのタイプを指定します。このパラメーターはオプションです。デフォルト値は REPLSERVER です。以 下の値の 1 つを指定します。

Replserver

ターゲットが、DEFINE STGPOOL コマンドまたは UPDATE STGPOOL コマンドの PROTECTSTGPOOL パラメーターで ソース・ストレージ・プールに定義される、複製ターゲット・サーバー上のストレージ・プールであることを指定し ます。

Local

ターゲットが、ソース・ストレージ・プールと同じサーバー上にあることを指定します。ターゲットは、DEFINE STGPOOL コマンドまたは UPDATE STGPOOL コマンドの PROTECTLOCALSTGPOOLS パラメーターでソース・ストレ ージ・プールに定義される、コンテナー・コピー・ストレージ・プールです。

ヒント:デフォルトで、サーバーは、ローカル・ターゲットにデータをコピーする並列プロセスを最大2つ使用しま す。ターゲットであるコンテナー・コピー・ストレージ・プールを更新することによって、並列プロセスの最⼤数を 変更できます。PROTECTPROCESS パラメーターを指定した UPDATE STGPOOL コマンドを使用してください。

#### FORCEREConcile

ソース・サーバーとターゲット・サーバーの間でディレクトリー・コンテナー・ストレージ・プール内のデータ・エクステ ントの差異を調整するかどうかを指定します。このパラメーターはオプションです。デフォルト値は NO です。 以下の値の 1 つを指定します。

No

データ・バックアップで、ソース・サーバー上のディレクトリー・コンテナー・ストレージ・プール内のすべてのデ ータ・エクステントを、ターゲット・サーバー上のデータ・エクステントと⽐較しないことを指定します。代わり に、データ・バックアップは、前回のバックアップ以降にソース・サーバー上のデータ・エクステントに加えられた 変更を追跡し、ターゲット・サーバー上でこれらの変更を同期化します。

Yes

データ・バックアップで、ソース・サーバー上のすべてのデータ・エクステントをターゲット・サーバー上のデー タ・エクステントと⽐較し、ターゲット・サーバー上のデータ・エクステントをソース・サーバーと同期化します。

#### MAXSESSions

ターゲット・サーバーにデータを送信できる、データ・セッションの最⼤数を指定します。このパラメーターはオプション です。指定できる値の範囲は 1 から 100 です。

AIX オペレーティング・システム Windows オペレーティング・システムデフォルト値は 10 です。

Linux オペレーティング・システムデフォルト値は以下のように異なります。

- TRANSFERMETHOD=TCPIP の場合、MAXSESSIONS パラメーターのデフォルト値は 10 です。
- TRANSFERMETHOD=FASP の場合、MAXSESSIONS パラメーターのデフォルト値は 2 です。

セッション数を増やすと、ストレージ・プールのスループットを向上させることができます。

MAXSESSIONS パラメーターの値を設定する場合、使用可能な帯域幅、およびソース・サーバーとターゲット・サーバーの プロセッサー能力が十分であることを確認してください。

ヒント:

- QUERY SESSION コマンドを発行した場合は、セッションの合計数がデータ・セッションの数を超える可能性があり ます。 この差異は、操作の照会およびセットアップに短い制御セッションが使用されることにより生じます。
- 保護に使用されるセッション数は、バックアップされるデータ量によって決まります。 少量のデータのみをバックア ップする場合は、セッション数を増やしても利点はありません。

#### Preview

データをプレビューするかどうかを指定します。このパラメーターはオプションです。デフォルト値は NO です。 以下の値 の 1 つを指定します。

No

Yes

データはターゲット・サーバーにバックアップされるが、そのデータはプレビューされないことを指定します。

データはプレビューされるがバックアップされないことを指定します。

#### PURGEdata

ターゲット・サーバーからデータ・エクステントを削除することを指定します。このパラメーターはオプションです。デフ ォルト値は NO です。 次のいずれかの値を指定することができます。

No

ターゲット・サーバーからデータ・エクステントを削除しないことを指定します。

All

ターゲット・サーバーからすべてのデータ・エクステントを削除することを指定します。ターゲット・ストレージ・ プール内の他のデータが参照するデータ・エクステントは削除されません。

Deleted

ソース・サーバー上で削除されたデータ・エクステントをターゲット・サーバーから削除することを指定します。 新 規データ・エクステントは保護されません。

#### RECLaim

PROTECT STGPOOL コマンドが処理されるときにレクラメーションを実⾏するかどうかを指定します。 レクラメーション は、保護操作のターゲットであるローカルのコンテナー・コピー・ストレージ・プール上で実⾏されます。 このパラメータ ーはオプションです。デフォルト値は YES です。次のいずれかの値を指定することができます。

Yes

コマンドの発⾏時にレクラメーションとストレージ・プール保護操作を実⾏することを指定します。 レクラメーショ ンで処理されるストレージ・プール内のボリューム数に制限はなく、レクラメーションは完全に実⾏されます。

No

コマンドの発⾏時にレクラメーションを実⾏しないことを指定します。ストレージ・プール保護操作のみが実⾏され ます。

Only

コマンドの発行時にレクラメーション操作のみを実行することを指定します。ストレージ・プール保護操作は実行さ れないため、最後の保護操作以降に更新されたディレクトリー・コンテナー・ストレージ・プール内のデータは保護 されません。 レクラメーションで処理されるストレージ・プール内のボリューム数に制限はなく、レクラメーショ ンは完全に実⾏されます。

#### YESLIMited

コマンドの発⾏時にレクラメーションとストレージ・プール保護操作を実⾏することを指定します。 レクラメーショ ンは、コンテナー・コピー・ストレージ・プールに対して定義されたレクラメーション処理の制限に達するまで実⾏ されます。 レクラメーション処理の制限は、DEFINE STGPOOL コマンドまたは UPDATE STGPOOL コマンドの RECLAIMLIMIT パラメーターで定義されます。

#### ONLYLIMited

コマンドの発行時にレクラメーション操作のみを実行することを指定します。ストレージ・プール保護操作は実行さ れないため、最後の保護操作以降に更新されたディレクトリー・コンテナー・ストレージ・プール内のデータは保護 されません。 レクラメーションは、コンテナー・コピー・ストレージ・プールに対して定義されたレクラメーショ ン処理の制限に達するまで実⾏されます。 レクラメーション処理の制限は、DEFINE STGPOOL コマンドまたは UPDATE STGPOOL コマンドの RECLAIMLIMIT パラメーターで定義されます。

#### Wait

サーバーがこのコマンドをフォアグラウンドで処理するまで待機するかどうかを指定します。 このパラメーターはオプショ ンです。デフォルト値は NO です。 次のいずれかの値を指定することができます。

No

コマンドはバックグラウンドで処理されることを指定します。 このコマンドのバックグラウンド・プロセスをモニタ ーするには、QUERY PROCESS コマンドを発⾏します。

Yes

コマンドはフォアグラウンドで処理されることを指定します。 メッセージは、コマンドが処理を完了するまで表示さ れません。

制約事項: サーバー・コンソールから WAIT=YES を指定することはできません。

#### Linux オペレーティング・システムTRANSFERMethod

 $|\hat{\boldsymbol{\omega}}|$ Linux オペレーティング・システムサーバー間データ転送に使用されるメソッドを指定します。このパラメーターはオプ ションです。次のいずれかの値を指定することができます。

**Tcpip** 

データの転送に TCP/IP が使用されることを指定します。 この値がデフォルトです。

Fasp

データの転送に Aspera® Fast Adaptive Secure Protocol (FASP®) テクノロジーを使用することを指定します。Aspera FASP テクノロジーを使用すると、広域ネットワーク (WAN) でデータ転送を最適化できます。 TRANSFERMETHOD=FASP を指定する場合、 DEFINE SERVER コマンドまたは UPDATE SERVER コマンドで指定した TRANSFERMETHOD パラメーターをオーバーライドします。 制限:

- Aspera FASP テクノロジーを有効にする前に、そのテクノロジーがご使用のシステム環境に適しているかどう かを判別し、該当するライセンスをインストールしてください。方法については、ご使用のシステム環境で Aspera FASP テクノロジーによってデータ転送を最適化できるかどうかの判別を参照してください。ライセン スが⽋落しているか、期限切れになっている場合、ストレージ・プールを保護する操作は失敗します。
- WAN のパフォーマンスでビジネス・ニーズに対応している場合は、Aspera FASP テクノロジーを有効にしな いでください。

## 例**:** ターゲット・サーバーからすべてのデータ・エクステントを削除

ターゲット・サーバー上のディレクトリー・コンテナー・ストレージ・プール内のすべてのデータ・エクステントを削除します。 ソース・サーバー上の POOL1 という名前のディレクトリー・コンテナー・ストレージ・プールは、ターゲット・サーバー上のデ ィレクトリー・コンテナー・ストレージ・プールによって保護されなくなります。すべてのエクステントを削除して、ソース・サ ーバーを保護しなくなったターゲット・サーバー上のディレクトリー・コンテナー・ストレージ・プールをクリーンアップするこ とができます。

protect stgpool pool1 purgedata=all

## 例**:** ストレージ・プールを保護して、データ・セッションの最⼤数を指定

ターゲット複製サーバー TPOOL1 にデータをバックアップすることで、ソース・サーバー上の SPOOL1 という名前のストレー ジ・プールを保護します。 データ・セッションの最⼤数として 20 を指定します。

## 例**:** テープへのストレージ・プール・データのコピー

同じサーバー上のコンテナー・コピー・ストレージ・プールにデータをコピーすることによって、ディレクトリー・コンテナー・ ストレージ・プールを保護します。この例では、ディレクトリー・コンテナー・ストレージ・プールの名前は SPOOL1 であり、ス トレージにテープを使⽤するコンテナー・コピー・ストレージ・プールの名前は TAPES1 です。

1. ディレクトリー・コンテナー・ストレージ・プールを更新して、保護のためのローカル・ストレージ・プールとして TAPES1 を追加します。TAPES1 ストレージ・プールは、コンテナー・コピー・ストレージ・プールでなければなりませ ん。以下のコマンドを発⾏します。

update stgpool spool1 protectlocalstgpools=tapes1

2. 以下のコマンドを発行して、ディレクトリー・コンテナー・ストレージ・プール内のデータをローカル・コピーで保護しま す。

protect stgpool type=local spool1

データは TAPES1 ストレージ・プールにコピーされます。

## 例**:** ストレージ・プールを保護する前のテープ・ボリューム上のスペースのレクラメーション処理

ディレクトリー・コンテナー・ストレージ・プールの保護に使⽤されるテープ・ボリューム上のスペースをレクラメーション処理 します。 その後、ディレクトリー・コンテナー・ストレージ・プール内のデータを保護します。 この例では、ディレクトリー・ コンテナー・ストレージ・プールの名前は SPOOL1 です。

1. SPOOL1 のターゲット保護プールとして定義されているローカルのコンテナー・コピー・ストレージ・プール内のスペース をレクラメーション処理します。

protect stgpool spool1 type=local reclaim=only

2. レクラメーションを実⾏せずに、SPOOL1 という名前のディレクトリー・コンテナー・ストレージ・プール内のデータを保 護します。

protect stgpool spool1 type=local reclaim=no

| コマンド                          | 説明                                                                              |
|-------------------------------|---------------------------------------------------------------------------------|
| l CANCEL PROCESS              | バックグラウンド・サーバー・プロセスを取り消します。                                                      |
| DEFINE STGPOOL (コンテナー・コピー)    | ディレクトリー・コンテナー・ストレージ・プールからデータ<br>のコピーを保管するコンテナー・コピー・ストレージ・プール<br>を定義します。         |
| DEFINE STGPOOL(ディレクトリー・コンテナー) | ディレクトリー・コンテナー・ストレージ・プールを定義しま<br>す。                                              |
| DEFINE STGPOOLDIRECTORY       | ディレクトリー・コンテナー・ストレージ・プールまたはクラ<br>ウド・コンテナー・ストレージ・プールにストレージ・プー<br>ル・ディレクトリーを定義します。 |
| l REPAIR STGPOOL              | ディレクトリー・コンテナー・ストレージ・プールを修復しま<br>す。                                              |
| l REPLICATE NODE              | クライアント・ノードに属するファイル・スペース内のデータ<br>を複製します。                                         |
| l SET REPLSERVER              | ターゲット複製サーバーを指定します。                                                              |
| UPDATE STGPOOL (コンテナー・コピー)    | ディレクトリー・コンテナー・ストレージ・プールからデータ<br>のコピーを保管するコンテナー・コピー・ストレージ・プール<br>を更新します。         |

表 1. PROTECT STGPOOL の関連コマンド

QUERY コマンドは、IBM Spectrum Protect™ オブジェクトに関する情報を要求または表示するために使用します。

- QUERY ACTLOG (活動記録ログの照会)
- QUERY ADMIN (管理者情報の表示)
- QUERY ALERTTRIGGER (定義されたアラート・トリガーのリストの照会)
- QUERY ALERTSTATUS (アラートの状況の照会)
- QUERY ASSOCIATION (クライアント・ノードとスケジュールとのアソシエーションの照会)
- QUERY AUDITOCCUPANCY(クライアント・ノード・ストレージ使用率の照会)
- QUERY BACKUPSET (バックアップ・セットの照会)
- QUERY BACKUPSETCONTENTS (バックアップ・セットの内容の照会)
- ■AIX オペレーティング・システム ■Linux オペレーティング・システム ■Windows オペレーティング・システムQUERY CLEANUP ([ソース・ストレージ・プールで必要なクリーンアップの照会](#page-1577-0))
- QUERY CLOPTSET (クライアント・オプション・セットの照会)
- QUERY COLLOCGROUP (コロケーション・グループの照会)
- QUERY CONTENT (ストレージ・プール・ボリュームの内容の照会)
- ★AIX オペレーティング・システム ♪Linux オペレーティング・システム ★ Windows オペレーティング・システムQUERY CONTAINER (コンテナーの照会)
- ■AIX オペレーティング・システム■Linux オペレーティング・システム■Windows オペレーティング・システムQUERY CONVERSION ([ストレージ・プールの変換状況の照会](#page-1593-0))
- QUERY COPYGROUP (コピー・グループの照会)
- QUERY DATAMOVER (データ・ムーバー定義の表示)
- ■AIX オペレーティング・システム ■Linux オペレーティング・システム ■Windows オペレーティング・システムQUERY DAMAGED (ディレクトリー・コンテナー・ストレージ・プールまたはクラウド・コンテナー・ストレージ・プール内の損 傷データの照会)
- OUERY DB (データベース情報の表示)
- QUERY DBSPACE (データベース・ストレージ・スペースの表示)
- AIX [オペレーティング・システム](#page-1607-0) Alinux オペレーティング・システム Windows オペレーティング・システムQUERY DEDUPSTATS (データ重複排除統計の照会)
- QUERY DEVCLASS (1 つ以上の装置クラスに関する情報の表示)
- QUERY DIRSPACE (FILE ディレクトリーのストレージ使用率の照会)
- QUERY DOMAIN (ポリシー・ドメインの照会)
- QUERY DRIVE (ドライブに関する情報の照会)
- QUERY DRMEDIA (災害復旧メディア照会)
- QUERY DRMSTATUS (災害復旧管理機能システム・パラメーターの照会)
- QUERY ENABLED (照会使用可能イベント)
- QUERY EVENT (スケジュールされたイベントおよび完了イベントの照会)
- QUERY EVENTRULES (サーバーまたはクライアント・イベントの照会規則)
- QUERY EVENTSERVER (イベント・サーバーの照会)
- QUERY EXPORT ([活動状態または中断状態のエクスポート操作の照会](#page-1647-0))
- AIX オペレーティング・システム ALinux オペレーティング・システム AWindows オペレーティング・システムQUERY EXTENTUPDATES ([更新されたデータ・エクステントの照会](#page-1652-0))
- OUERY FILESPACE (1 つ以上のファイル・スペースの照会)
- QUERY LIBRARY (ライブラリーの照会)
- QUERY LIBVOLUME (ライブラリー・ボリュームの照会)
- QUERY LICENSE (ライセンス情報の表示)
- QUERY LOG (回復ログに関する情報の表示)
- QUERY MACHINE (マシン情報の照会)
- QUERY MEDIA (順次アクセス・ストレージ・プール・メディアの照会)
- OUERY MGMTCLASS (管理クラスの照会)
- QUERY MONITORSETTINGS (アラートのモニターとサーバー状況に関する構成設定の照会)
- QUERY MONITORSTATUS ([モニター状況の照会](#page-1682-0))
- QUERY MOUNT (マウント済み順次アクセス・ボリュームに関する情報の表示)
- ★AIX オペレーティング・システム ♪Linux オペレーティング・システム ★ Windows オペレーティング・システムQUERY NASBACKUP (NAS バックアップ・イメージの照会)
- QUERY NODE (ノードの照会)
- OUERY NODEDATA (ボリュームのクライアント・データの照会)
- QUERY NODEGROUP (ノード・グループの照会)
- QUERY OCCUPANCY (ストレージ・プール中のクライアント・ファイル・スペースの照会)

● OUERY RPFCONTENT (ターゲット・サーバー上に保管された回復計画ファイルの内容の照会)

● ★AIX [オペレーティング・システム](#page-1752-0) ♪Linux オペレーティング・システム ★ Windows オペレーティング・システムQUERY

• AIX オペレーティング・システム Alinux オペレーティング・システム Windows オペレーティング・システムOUERY

● ★AIX オペレーティング・システム ♪Linux オペレーティング・システム ★ Windows オペレーティング・システムQUERY

• AIX オペレーティング・システム プLinux オペレーティング・システム Windows オペレーティング・システムQUERY

このコマンドは、サーバーおよびクライアントによって生成されたメッセージを表示するために使用します。このコマンドにはさ まざまなフィルター・オプションがあり、それを使⽤すると、表⽰されるメッセージの数やこの照会の処理にかかる時間を制限す ることができます。このコマンドにパラメーターを何も指定しないと、直前の1時間内に生成されたすべてのメッセージが表示さ

活動記録ログには、通常の操作でサーバー・コンソールに送られるすべてのメッセージが ⼊っています。サーバー・コンソールで ⼊⼒されたこのコマンドの結果は、コマンドがバックグラウンド・プロセスまたはクライアント・セッションに影響を与えるか、 それらを開始するのでない限り、活動記録ログには記録されません。エラー・メッセージは活動記録ログに表⽰されます。

QUERY RPFILE (ターゲット・サーバー上に保管された回復計画ファイル情報の照会)

- QUERY OPTION (サーバー・オプションの照会)
- OUERY PATH (パス定義の表示)
- QUERY POLICYSET (ポリシー・セットの照会)

● QUERY RECOVERYMEDIA (回復メディアの照会) ● QUERY REPLICATION (ノード複製プロセスの照会)

QUERY PROTECTSTATUS (ストレージ・プール保護の状況の照会) ● QUERY PROXYNODE ([クライアント・ノードへのプロキシー権限の照会](#page-1724-0)) ● QUERY PVUESTIMATE (プロセッサー・バリュー・ユニットの見積もりの表示)

QUERY REQUEST (1 つ以上の保留中のマウント要求の照会) ● QUERY RESTORE (再始動可能リストア・セッションの照会)

● QUERY SCRIPT (IBM Spectrum Protect スクリプトの照会)

● QUERY SERVERGROUP (サーバー・グループの照会) QUERY SESSION (クライアント・セッションの照会)

● OUERY SPACETRIGGER (スペース・トリガーの照会) • QUERY STATUS (システム・パラメーターの照会)

• QUERY STGRULE (ストレージ・ルール情報の表示) QUERY STGPOOL (ストレージ・プールの照会)

• QUERY SUBSCRIBER (加入サーバー情報の表示) • OUERY SUBSCRIPTION (加入情報の表示) QUERY SYSTEM (システム構成および容量の照会)

TOC (バックアップ・イメージの目次の表示)

**QUERY ACTLOG (**活動記録ログの照会**)**

● QUERY STATUSTHRESHOLD ([状況モニターしきい値の照会](#page-1785-0))

TAPEALERTMSG (SET TAPEALERTMSG 状況表示コマンド)

● QUERY VOLHISTORY (順次ボリューム・ヒストリー情報の表示) ● QUERY VOLUME (ストレージ・プール・ボリュームの照会)

STGPOOLDIRECTORY (ストレージ・プール・ディレクトリーの照会)

● QUERY VIRTUALFSMAPPING (仮想ファイル・スペース・マッピングの照会)

● QUERY REPLNODE (クライアント・ノードの複製状況に関する情報の表示)

- 
- 
- 
- 
- 
- 
- 
- 
- 
- 
- 
- 
- 
- 
- 
- 
- 
- 
- 
- 
- 
- 
- 
- 
- QUERY PROCESS (1 つ以上のサーバー・プロセスの照会) ● QUERY PROFILE (プロファイルの照会)

● OUERY REPLRULE (複製ルールの照会) QUERY REPLSERVER (複製サーバーの照会)

SAN (SAN 上の装置の照会)

● QUERY SERVER (サーバーの照会)

● QUERY SCHEDULE (スケジュールの照会)

• QUERY SHREDSTATUS (断片化状況の照会)

- 
- 
- 
- 
- 
- 
- 
- 
- 
- 
- 
- 

制約事項: QUERY ACTLOG コマンドは、DEFINE SCHEDULE コマンドを使用してスケジュールすることはできません。

れます。

#### すべての管理者がこのコマンドを発⾏できます。

## 構⽂

```
.-BEGINDate--=--current_date-.
>>-Query ACtlog--+----------------------------+----------------->
                 '-BEGINDate--=--date---------'
   .-BEGINTime--=--currenttime_minus_1_hour-.
>--+----------------------------------------+------------------->
   '-BEGINTime--=--time---------------------'
   .-ENDDate--=--current_date-. .-ENDTime--=--current_time-.
>--+--------------------------+--+--------------------------+--->
   '-ENDDate--=--date---------' '-ENDTime--=--time---------'
>--+--------------------------+--+-------------------+---------->
   '-MSGno--=--message_number-' '-Search--=--string-'
>--+------------------------+----------------------------------->
   '-NODEname--=--node_name-'
   .-ORiginator--=--ALL----------------.
>--+----------------------------------+------------------------><
   '-ORiginator--=--+-ALL-----------+-'
                    +-SErver--------+
                    '-CLient--| A |-'
A
|--+--------------------------+--------------------------------->
   '-OWNERname--=--owner_name-'
>--+-----------------------------+------------------------------>
   '-SCHedname--=--schedule_name-'
>--+----------------------------+------------------------------->
   '-DOmainname--=--domain_name-'
>--+----------------------------+-------------------------------|
   '-SESsnum--=--session_number-'
```
## パラメーター

BEGINDate

表⽰するメッセージ範囲の開始⽇付を指定します。 時刻範囲基準を満たし、この⽇付の後に出されたすべてのメッセージが 表⽰されます。デフォルトは現在⽇付です。このパラメーターはオプションです。 この日付は、以下のいずれかの値を使用して指定できます。

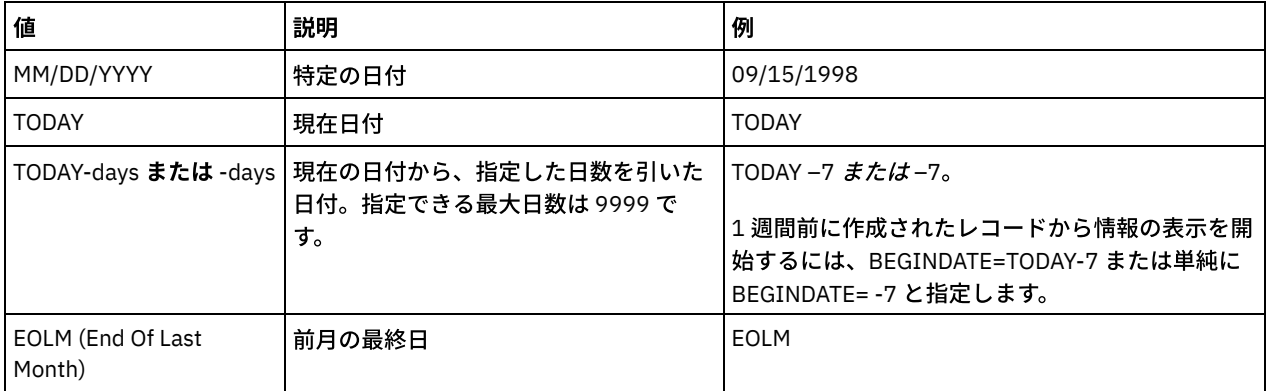

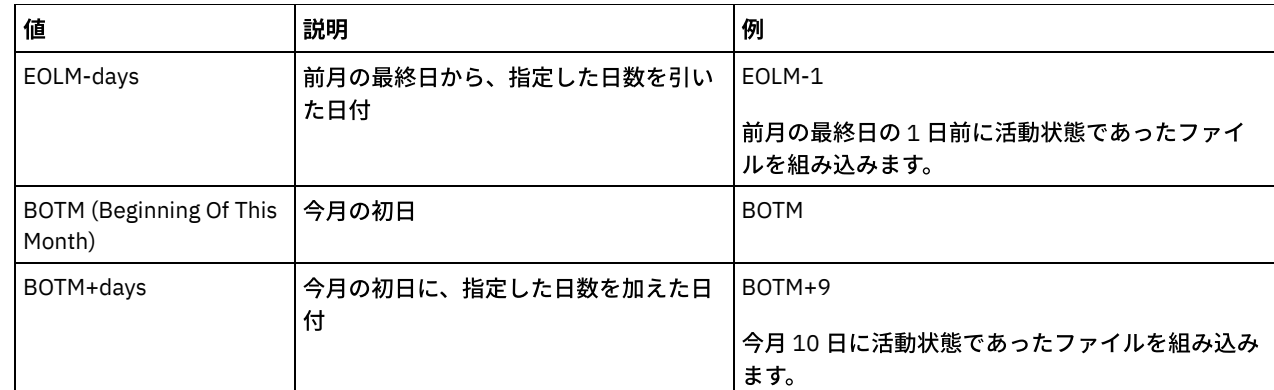

### BEGINTime

表示するメッセージ範囲の開始時刻を指定します。時刻範囲基準を満たし、この時刻の後に出されたすべてのメッセージが 表示されます。時刻を指定しない場合には、直前の1時間に出されたすべてのメッセージが表示されます。 この時刻は、以下のいずれかの値を使用して指定できます。

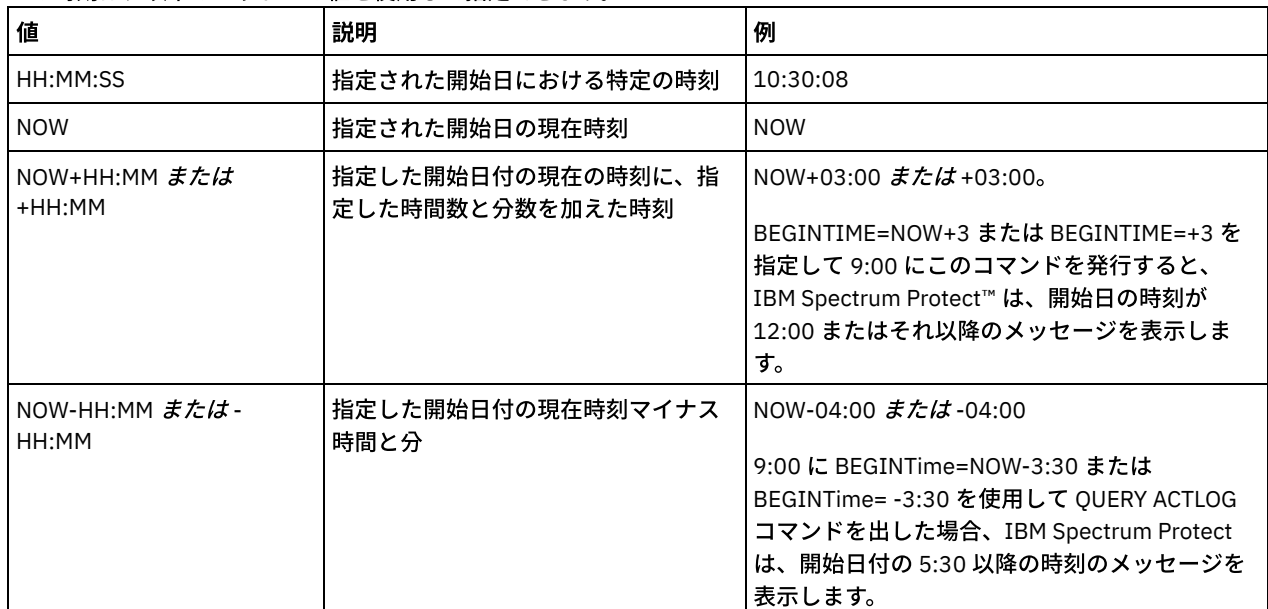

#### ENDDate

表示するメッセージ範囲の終了日付を指定します。 この日付の前に生じた、時刻範囲基準に合うすべてのメッセージが表示 されます。 値を指定しない場合には、現在の⽇付が使⽤されます。 このパラメーターはオプションです。 この日付は、以下のいずれかの値を使用して指定できます。

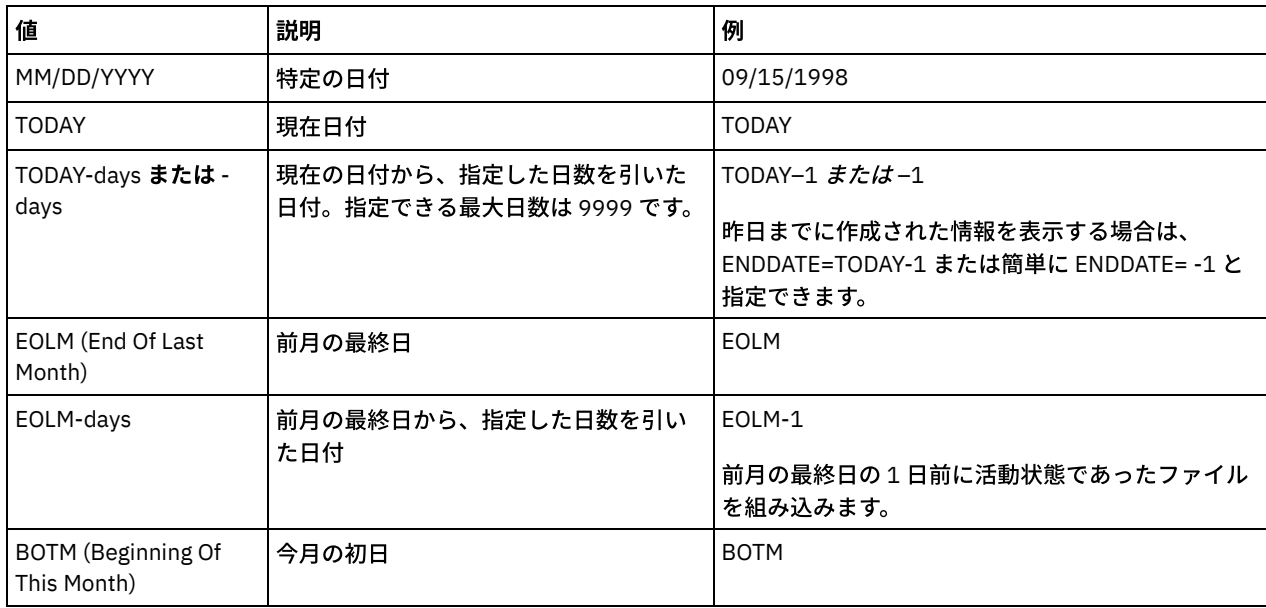

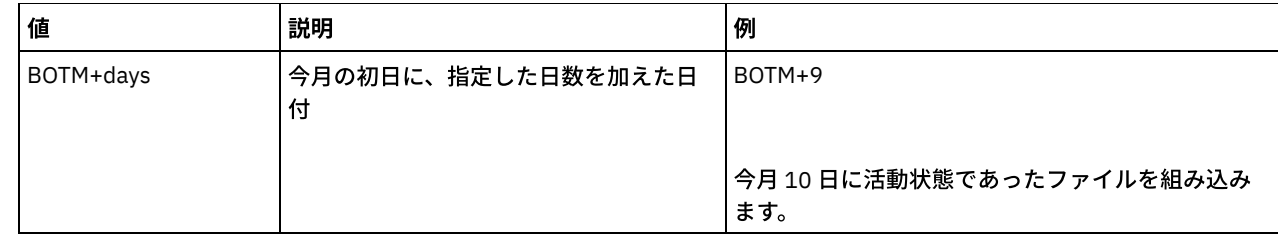

ENDTime

表⽰するメッセージ範囲の終了時刻を指定します。 時刻範囲基準を満たし、この時刻の前に出されたすべてのメッセージが 表示されます。値を指定しない場合には、このコマンドを出した時点までのすべてのメッセージが表示されます。このパラ メーターはオプションです。

この時刻は、以下のいずれかの値を使用して指定できます。

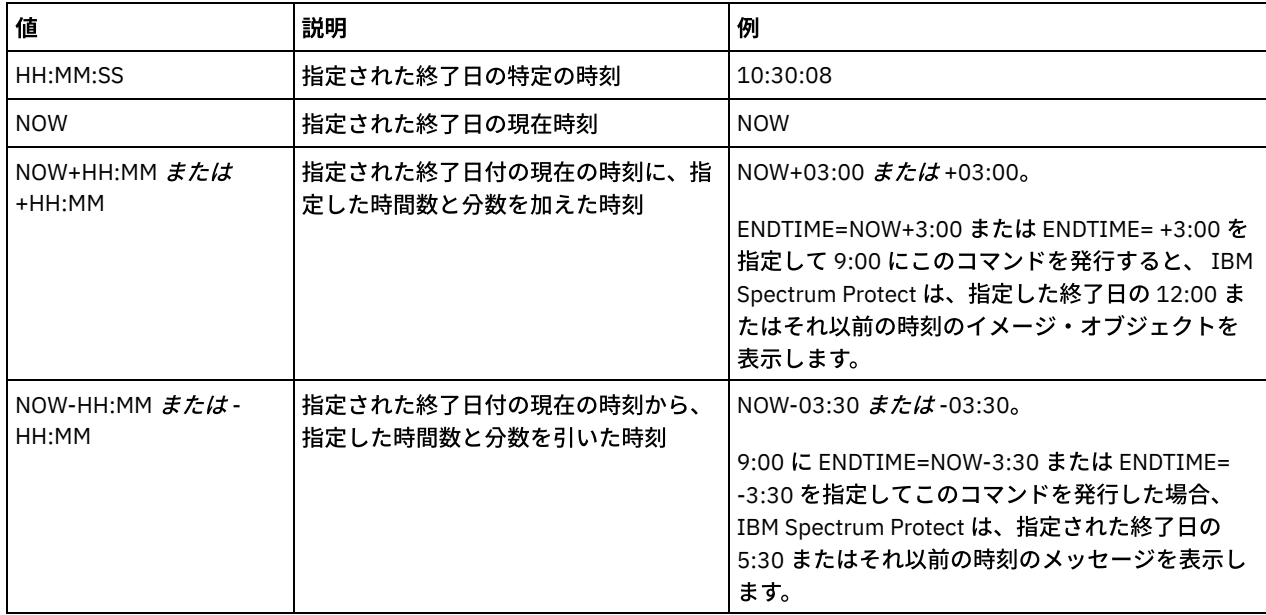

#### MSGno

活動記録ログから表⽰するメッセージの番号を定義する整数を指定します。この整数は単にメッセージの数字の部分です。 このパラメーターはオプションです。

#### Search

活動記録ログの中で検索したいテキスト・ストリングを指定します。ストリング式は、その中にブランクが含まれている場 合には、引⽤符で囲みます。 このストリングを指定するために、テキストおよびワイルドカード⽂字を使⽤することができ ます。このパラメーターはオプションです。

注: IBM Spectrum Protect サーバー名またはテキスト、 およびサーバー名を検出するワイルドカード⽂字を、テキスト・ス トリングとして入力しないで ください。サーバー名がヒットするようにすると、出力のメッセージに検索ストリングが含ま れない結果になります。

#### NODEname

この照会で、このノードに関するメッセージが表⽰されることを指定します。この パラメーターに値を指定しない場合に は、すべてのノードに関するメッセージが表⽰されます。

**ORiginator** 

この照会で、サーバー、クライアント、またはその両⽅で記録されたメッセージが表⽰されることを指定します。デフォル トは ALL です。指定できる値は次のとおりです。

ALL

この照会で、クライアントおよびサーバーから出されたメッセージが表⽰されることを指定します。

SErver

この照会で、サーバーから出されたメッセージが表⽰されることを指定します。

CLient

この照会で、クライアントから出されたメッセージが表⽰されることを指定します。 以下の値の 1 つを指定すれば、クライアントによってログ記録されたメッセージの活動記録ログを照会するときの処 理時間を最短にすることができます。

OWNERname

この照会で、特定の所有者に関するメッセージが表示されることを指定します。この パラメーターに値を指定 しない場合には、すべての所有者に関するメッセージが表⽰されます。

SCHedname

この照会で、スケジュールされた特定のクライアント活動によって記録されたメッセージが表示されることを 指定します。このパラメーターに値を指定しない場合には、すべてのスケジュールに関するメッセージが表示 されます。

DOmainname

この照会で、名前付きのスケジュールが属する特定のポリシー・ドメインに関するメッセージが表示されるこ とを指定します。このパラメーターは、スケジュール名を指定していない限り、オプションです。

SESsnum

この照会で、特定のクライアント・セッション番号から記録されたメッセージが表示されることを指定しま す。このパラメーターに値を指定しない場合には、すべてのクライアント・セッションに関するメッセージが 表示されます。

## 例**:** 特定のテキストを含むメッセージの活動記録ログ内での検索

ストリング「delete」を含んでいるすべてのメッセージを活動記録ログの中で探します。出力には今から1時間前までの間に作成 された メッセージのみが⼊れられます。次のコマンドを出します。

query actlog search=delete

日付/時刻 メッセージ -------------------- ----------------------------------------- 08/27/1998 15:19:43 ANR0812I インベントリー・ファイルの期限切れプロセスが 完了しました: 0 個のファイルが削除されました。

## 例**:** 活動記録ログで、特定の時間フレーム内のメッセージを検索

昨日の 9:30 から 12:30 の間に出されたメッセージを表示します。次のコマンドを出します。

query actlog begindate=today-1 begintime=09:30:00 endtime=12:30:00

日付/時刻 メッセージ

------------------- ---------------------------------------------- 10/21/1998 10:52:36 ANR0407I 管理者 ADMIN (WebBrowser) (HTTP 9.115.20.100(2315) セッション 3921 が開始されました。 10/21/1998 11:06:08 ANR0405I 管理者 ADMIN (WebBrowser) のセッション 3922 が 終了しました。 10/21/1998 12:16:50 ANR0405I 管理者 ADMIN (WebBrowser) のセッション 3934 が 終了しました。

## 例**:** 特定のクライアント・ノードからのメッセージの活動記録ログ内での検索

#### ノード JEE のクライアントからの IBM Spectrum Protect メッセージを活動記録ログで検索します。 次のコマンドを出します。

query actlog originator=client node=jee

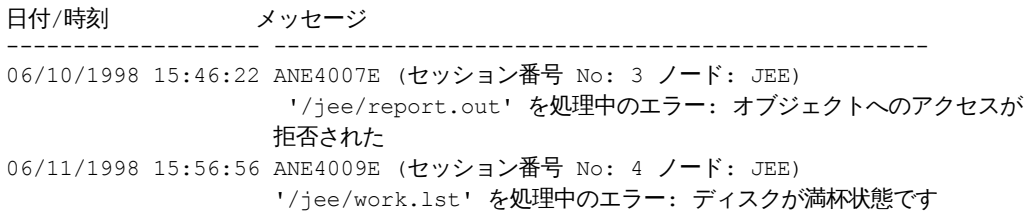

## 例**:** 活動記録ログで、特定のクライアント・ノードおよびセッションについてのクライアント・メ ッセージとサーバー・メッセージを検索

活動記録ログで、セッション 1 の関連ノード A についてクライアントとサーバーから出された IBM Spectrum Protect メッセージ を検索します。出力には、定義されたテキスト・ストリング「SESSION: 1」を含むすべてのメッセージが表示されます。次のコマ ンドを出します。

query actlog search="(SESSION:1)"

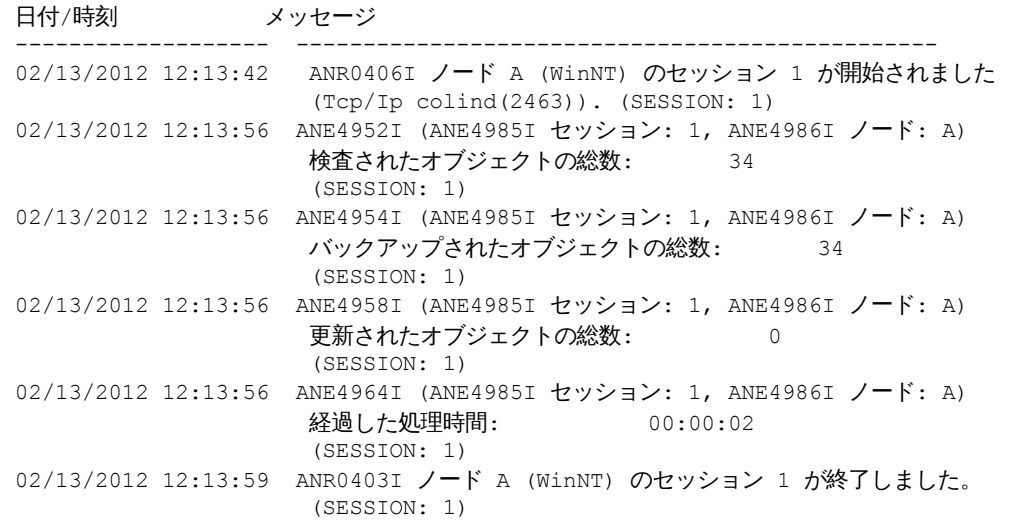

## 例**:** 活動記録ログで、クライアント・セッションで出されたクライアント⽣成メッセージを検索

活動記録ログで、特定のクライアント・セッションで出された IBM Spectrum Protect メッセージを検索します。出力にはクライ アントが⽣成したメッセージのみが表⽰されます。次のコマンドを出します。

query actlog sessnum=1

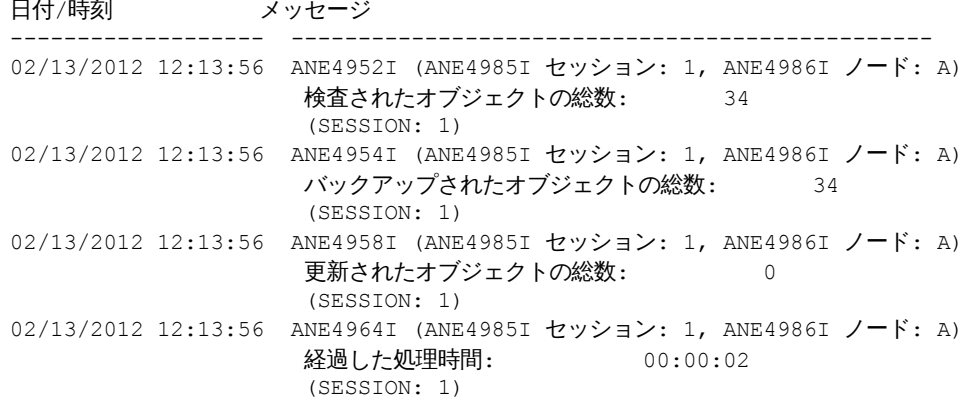

## フィールドの説明

#### 日付/時刻

サーバーまたはクライアントがメッセージを⽣成した⽇付および時刻を指定します。

メッセージ

サーバーまたはクライアントが⽣成したメッセージを指定します。

## 関連コマンド

#### 表 1. QUERY ACTLOG に関連するコマンド

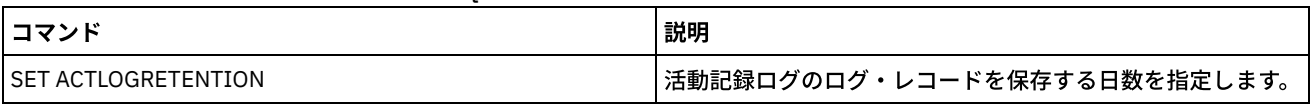

## **QUERY ADMIN (**管理者情報の表⽰**)**

このコマンドは、1人以上の管理者に関する情報を表示するのに使用します。

## 特権クラス

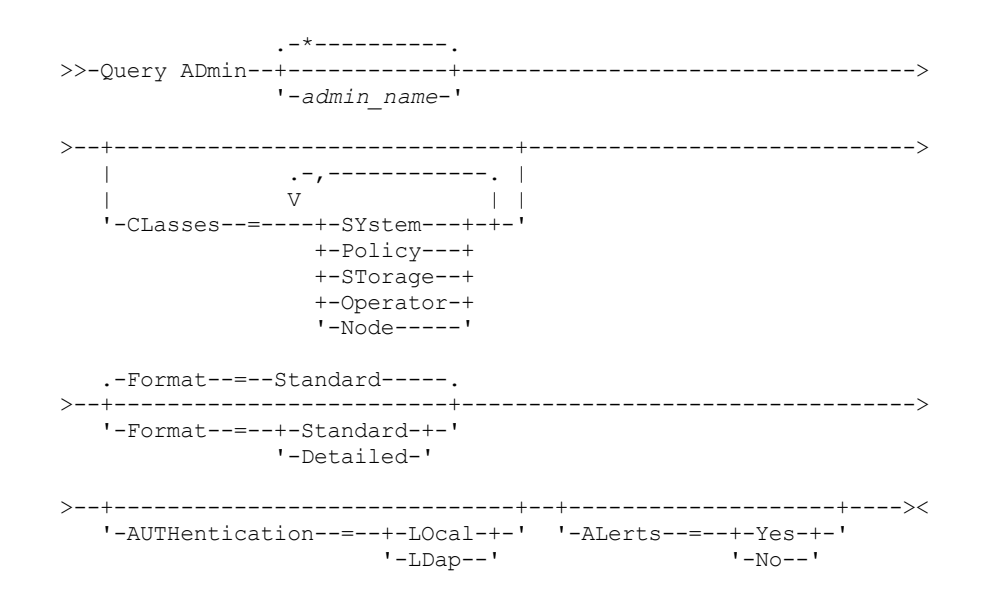

## パラメーター

admin\_name

情報を表⽰したい管理者の名前を指定します。 このパラメーターはオプションです。この名前を指定するときは、ワイルド カード⽂字を使⽤できます。このパラメーターに値を指定しなければ、すべての管理者が 表⽰されます。

CLasses

出力の対象を指定の特権クラスを持つ管理者に制限することを指定します。このパラメーターはオプションです。複数の特 権クラスをリストにして指定できます。指定するには、名前と名前の間をコンマで区切り、間にスペースを⼊れないように します。このパラメーターに値を指定しないと、特権クラスに関係なく、すべての管理者に 関する情報が表示されます。指 定できる値は次のとおりです。

#### SYstem

システム特権を持つ管理者に関する情報を表⽰します。

Policy

ポリシー特権を持つ管理者の情報を表⽰します。

STorage

ストレージ特権を持つ管理者の情報を表示します。

Operator

オペレーター特権を持つ管理者に関する情報を表示します。

Node

クライアント・ノード特権を持つユーザーに関する情報を表⽰します。

#### Format

情報の表⽰⽅法を指定します。 このパラメーターはオプションです。デフォルト値は STANDARD です。指定できる値は次 のとおりです。

Standard

指定した管理者に関する部分的な情報を表⽰することを指定します。

Detailed

指定した管理者に関する完全な情報を表⽰することを指定します。

#### Authentication

管理者のパスワード認証⽅式を指定します。

LOcal

```
IBM Spectrum Protect™ サーバーに認証される管理者を表示します。
LDap
```
LDAP ディレクトリー・サーバーに認証される管理者を表示します。管理者パスワードでは大文字と小文字が区別さ れます。

ALert

アラートを管理者の E メール・アドレスに送信するかどうかを指定します。

Yes

指定された管理者の E メール・アドレスにアラートを送信するよう指定します。

No

指定された管理者の E メール・アドレスにアラートを送信しないよう指定します。これはデフォルト値です。

ヒント: アラート・モニターが使⽤可能になっている必要があります。また、E メールによるアラートを正常に受信できる ように E メール設定が正しく定義されている必要があります。 現在の設定を表⽰するには、QUERY MONITORSETTINGS コ マンドを実⾏します。

### <u>例:</u> すべての管理者に関する情報の表示

すべての管理者に関する部分的な情報を表⽰します。 次のコマンドを出します。

query admin

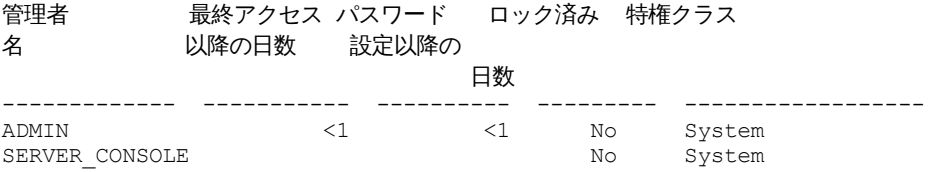

フィールドの説明については、フィールドの説明を参照してください。

## 例**: 1** ⼈の管理者に全情報の表⽰

query admin admin format=detailed

管理下のサーバーにおいて、ADMIN と名前の付いた管理者に関する全情報を表⽰します。次のコマンドを出します。

管理者名: ADMIN 最終アクセス日付/時刻: 1998.06.04 17.10.52 最終アクセス以降の日数: <1 パスワード設定日付/時刻: 1998.06.04 17.10.52 パスワード設定以降の日数: 26 無効サインオン数: 0 ロック済み: No 連絡先: システム特権: Yes ポリシー特権: \*\*Included with system privilege\*\* ストレージ特権: \*\*Included with system privilege\*\* オペレーター特権: \*\*Included with system privilege\*\* クライアント・アクセス権: \*\*Included with system privilege\*\* クライアント所有者特権: \*\*Included with system privilege\*\* 登録日付/時刻: 05/09/1998 23:54:20 登録管理者: SERVER CONSOLE 管理プロファイル: パスワードの有効期限: 90 Day (s) メール・アドレス: E メール・アラート: Yes 認証: Local SSL Required: No Session Security: Strict Transport Method: TLS 1.2

フィールドの説明については、フィールドの説明を参照してください。

## フィールドの説明

管理者名

管理者の名前を指定します。

最終アクセス⽇付/時刻

管理者が最後にサーバーにアクセスした日時を示します。

最終アクセス以降の日数

管理者が最後にサーバーにアクセスしてから経過した日数を示します。

パスワード設定⽇付/時刻

管理者のパスワードが定義されたかまたは最後に更新された ⽇付および時刻を指定します。

パスワード設定以降の⽇数

管理者のパスワードが定義されたかまたは最後に更新されて からの⽇数を指定します。

#### 無効サインオン数

最後の正常なサインオン以後の、無効なサインオンの試行回数を示します。この回数は、無効なパスワード限界 (SET INVALIDPWLIMIT) がゼロより⼤きい時には、 ゼロ以外でなければなりません。無効な試みの回数が SET INVALIDPWLIMIT コマンド によって設定された限界と等しくなると、その管理者はシステムからロックアウトされます。

ロック済み

管理者がシステムからロックアウトされているかどうかを⽰します。

連絡先

管理者の連絡用情報を示します。

システム特権

管理者にシステム特権が付与されているかどうかを⽰します。

ポリシー特権

管理者に対して、制限付きポリシー管理者が管理できる任意のポリシー・ドメインの名前か、または無制限ポリシー特権が 付与されているかどうかを⽰します。

ストレージ特権

管理者に対して、制限付きストレージ管理者が管理できるストレージ・プールの名前か、または無制限ストレージ特権が付 与されているかどうかを⽰します。

オペレーター特権

管理者にオペレーター特権が付与されているかどうかを⽰します。

クライアント・アクセス権

ノード特権を持つユーザーにクライアント・アクセス権限が与えられていることを⽰します。

クライアント所有者特権

ノード特権を持つユーザーにクライアント所有者権限が与えられていることを⽰します。

登録日付/時刻

管理者が登録された日時を示します。

登録管理者

管理者を登録した管理者の名前を示します。 このフィールドが \$\$CONFIG\_MANAGER\$\$ を含む場合には、管理者は構成マ ネージャーによっ て管理されるプロファイルと関連付けられます。

管理プロファイル

管理下のサーバーが、この管理者の定義を手に入れるために加入したプロファイル を指定します。

パスワードの有効期限

管理者のパスワード有効期間を指定します。

メール・アドレス

管理者の E メール・アドレスを指定します。

メール・アラート

指定された管理者にメールでアラートを送信するかどうかを指定します。

認証

パスワード認証⽅式として、LOCAL、LDAP、または LDAP (pending) を指定します。

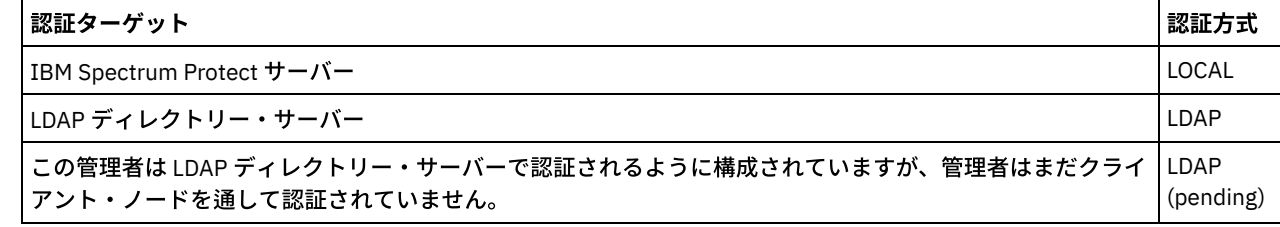

SSL 必須 (非推奨)

管理者ユーザー ID のセキュリティー設定で Secure Sockets Layer (SSL) プロトコルが必須であるかどうかを指定します。値 は YES、NO、または Default のいずれかです。 管理者の SSLREQUIRED 設定を更新するには、システム・レベルの権限が 必要です。このパラメーターは⾮推奨になりました。

#### セッション・セキュリティー

管理者 ID に適⽤されるセッション・セキュリティーのレベルを指定します。 値は STRICT または TRANSITIONAL です。 転送方式

指定された管理者のために最後に使用した転送方式を指定します。 値は TLS 1.2、TLS 1.1、または NONE のいずれかです。 認証に成功するまで 疑問符 (?) が表示されます。

## 関連コマンド

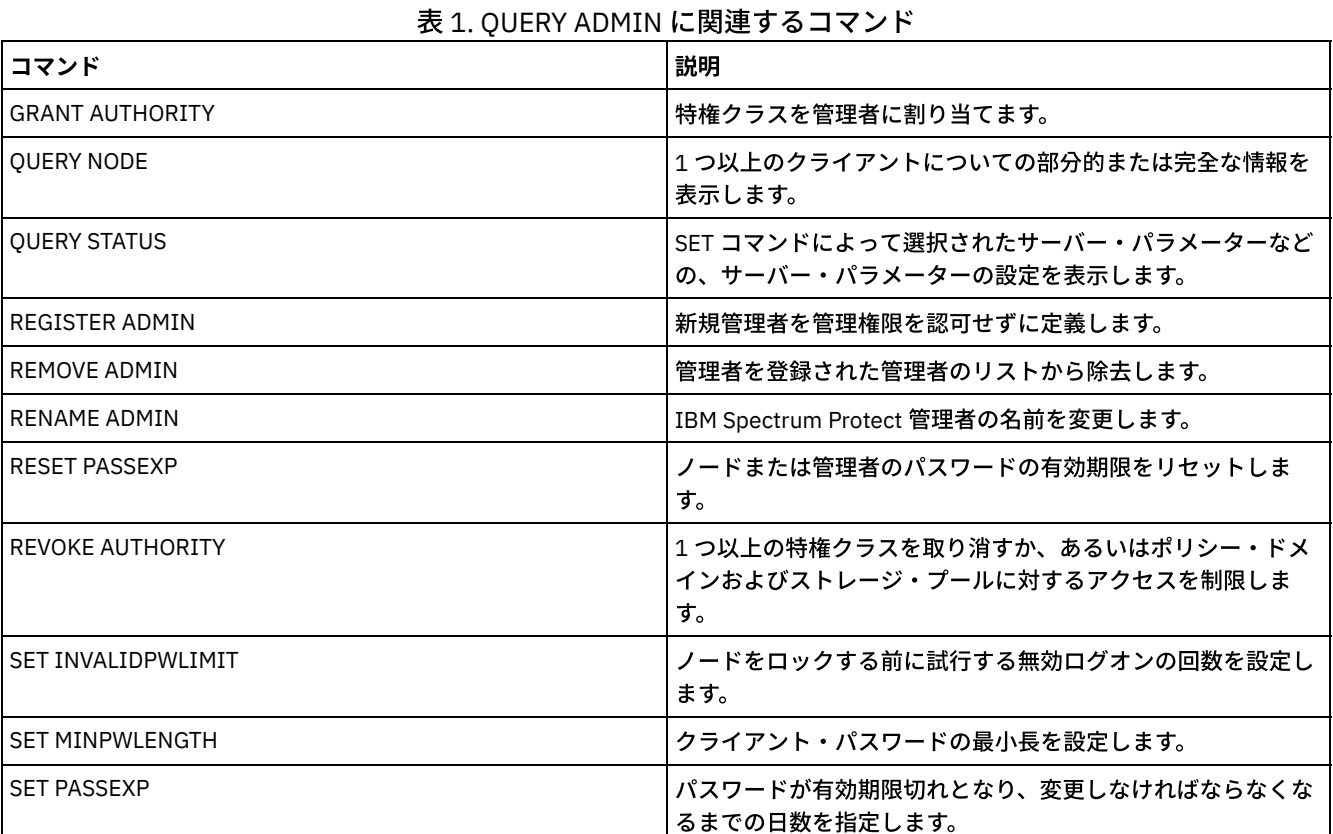

## <span id="page-1563-0"></span>**QUERY ALERTTRIGGER (**定義されたアラート・トリガーのリストの照会**)**

このコマンドは、アラートとして定義されているサーバー・メッセージを表示するために使用します。

## 特権クラス

すべての管理者がこのコマンドを発⾏できます。

## 構⽂

.-\*------------------. >>-Query ALERTTrigger--+--------------------+------------------>< '---*message\_number*---'

## パラメーター

message\_number

照会するメッセージ番号を指定します。複数のメッセージ番号を指定する場合は、間にスペースを入れずにコンマで区切っ て指定します。メッセージ番号の長さは最大8文字です。メッセージ番号の指定には、ワイルドカード文字を使用できま す。メッセージ番号を指定しない場合は、すべてのアラート・トリガーが表⽰されます。

#### 次のコマンドを発⾏すると、アラートとして指定されたすべてのメッセージが表⽰されます。

query alerttrigger

#### 出⼒ (例) :

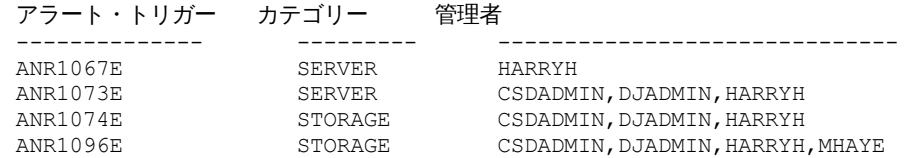

## 特定のメッセージ番号のアラート・トリガーを照会する

次のコマンドを発行すると、メッセージ番号 ANR1067E が指定されているアラート・トリガーがすべて表示されます。

query alerttrigger *ANR1067E*

#### 出⼒ (例) :

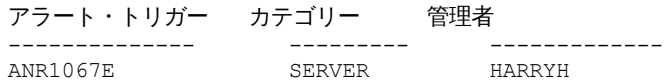

## フィールドの説明

アラート・トリガー アラート・トリガーのメッセージ番号。 カテゴリー アラート・トリガーのカテゴリー。 管理者 このアラート・トリガーからアラートを受け取る管理者の名前。

## 関連コマンド

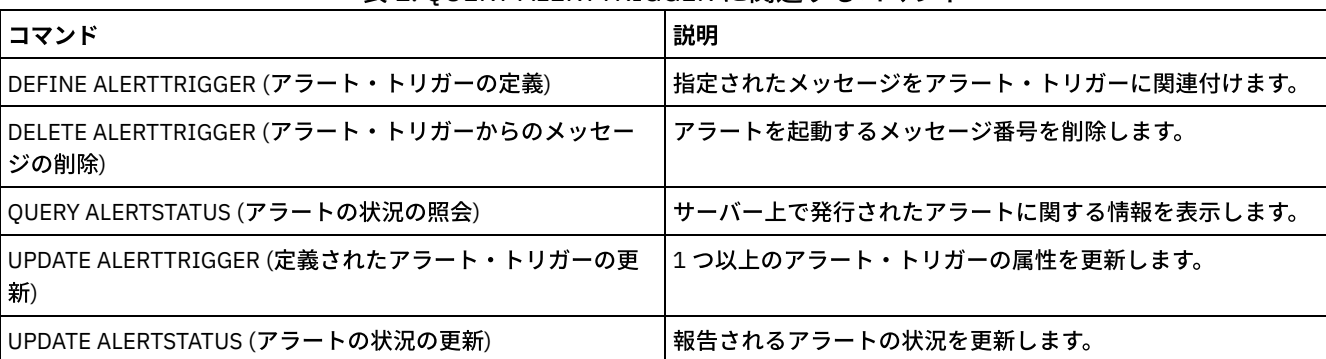

#### 表 1. QUERY ALERTTRIGGER に関連するコマンド

## <span id="page-1564-0"></span>**QUERY ALERTSTATUS (**アラートの状況の照会**)**

このコマンドは、IBM Spectrum Protect™ サーバー上で報告されたアラートに関する情報を表⽰するために使⽤します。

## 特権クラス

すべての管理者がこのコマンドを発⾏できます。

## 構⽂

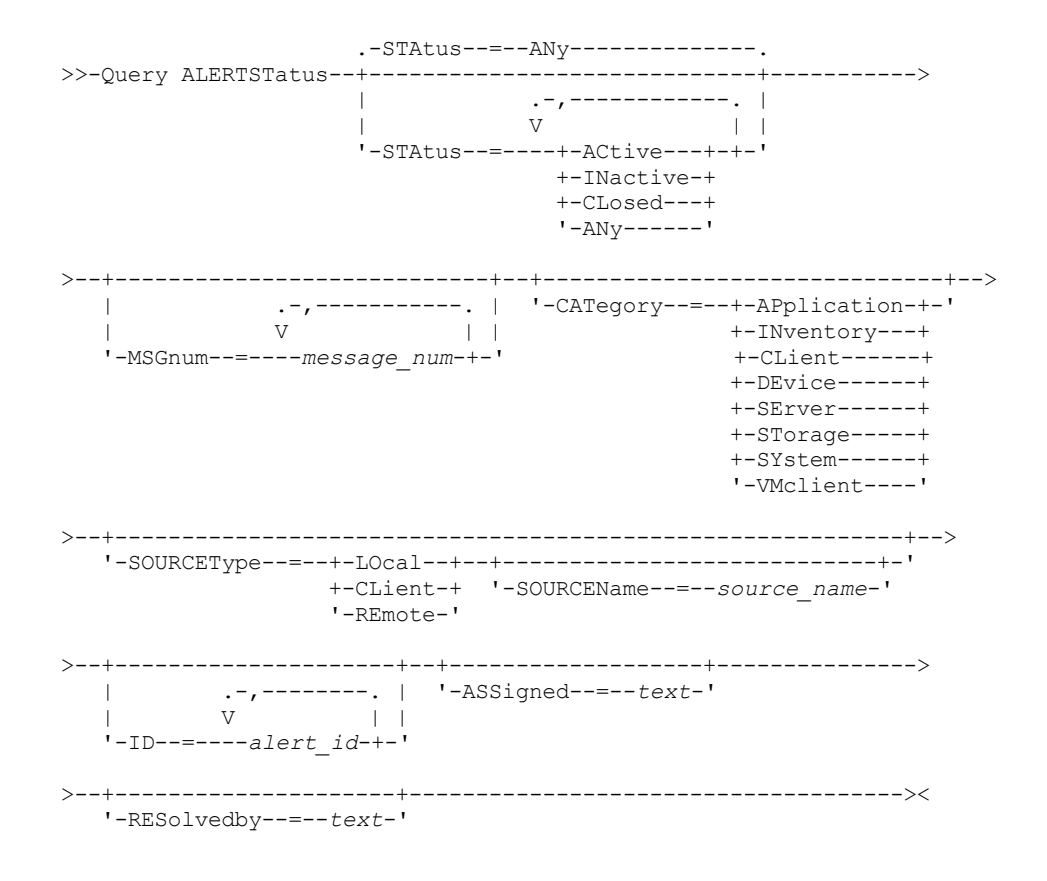

## パラメーター

**Status** 

表示する状況タイプを指定します。状況を指定しない場合は、すべてのアラートが照会および表示されます。以下の値の 1 つを指定します。

ACtive

IBM Spectrum Protect サーバー・データベースでアクティブとして指定されているアラートを表示します。 INactive

非アクティブ状態にあるアラートを表示します。

CLosed

クローズ状態にあるアラートを表⽰します。

ANy

状態に関係なく、すべてのアラートを表⽰します。

#### MSGnum

表示するメッセージ番号を指定します。IBM Spectrum Protect サーバー・メッセージの数値部分を指定します。値は 0 から 9999 の範囲です。例えば、メッセージ ANR2044E のメッセージ番号は 2044 になります。複数のメッセージ番号を指定す る場合は、スペースを⼊れずにコンマで区切って指定します。

#### CATegory

アラートのカテゴリー・タイプを指定します。これは、メッセージ・タイプによって決定されます。以下の値の 1 つを指定 します。

APplication

アラートはアプリケーション・カテゴリーとして分類されます。例えば、アプリケーション (TDP) クライアントに関 連したメッセージに対しては、このカテゴリーを指定できます。

INventory

アラートはインベントリー・カテゴリーとして分類されます。 例えば、データベース、アクティブ・ログ・ファイ ル、またはアーカイブ・ログ・ファイルに関連したメッセージに対しては、このカテゴリーを指定できます。 注: CAtalog のカテゴリーは、IBM Spectrum Protect 7.1.0 以降にアップグレードされていないサーバーで、アラー トの INventory の代わりに使用されます。

CLient

アラートはクライアント・カテゴリーとして分類されます。例えば、⼀般的なクライアント・アクティビティーに関 連したメッセージに対しては、このカテゴリーを指定できます。

DEvice

アラートは装置カテゴリーとして分類されます。例えば、装置クラス、ライブラリー、ドライブ、またはパスに関連 したメッセージに対しては、このカテゴリーを指定できます。

SErver

アラートは一般サーバー・カテゴリーとして分類されます。例えば、サーバーの一般的なアクティビティーやイベン トに関連したメッセージに対しては、このカテゴリーを指定できます。

STorage

アラートはストレージ・カテゴリーとして分類されます。例えば、ストレージ・プールに関連したメッセージに対し ては、このカテゴリーを指定できます。

SYstems

アラートはシステム・クライアント・カテゴリーに分類されます。例えば、システムのバックアップとアーカイブ、 または階層ストレージ管理 (HSM) バックアップ/アーカイブ・クライアントに関連したメッセージに対しては、この カテゴリーを指定できます。

VMclient

アラートは VMclient カテゴリーに分類されます。例えば、仮想マシン・クライアントに関連したメッセージに対し ては、このカテゴリーを指定できます。

#### SOURCEType

照会するソース・タイプを指定します。以下の値の 1 つを指定します。

LOcal

ローカルの IBM Spectrum Protect サーバーから発⽣したアラートを表⽰します。

CLient

IBM Spectrum Protect クライアントから発生したアラートを表示します。

REmote

別の IBM Spectrum Protect サーバーから発生したアラートを表示します。

SOURCEName

アラートが発⽣したソースの名前を指定します。SOURCENAME には、ローカルまたはリモートの IBM Spectrum Protect サ ーバー、または IBM Spectrum Protect クライアントの名前を指定できます。

ID

このオプション・パラメーターで、表⽰するアラートの固有の ID を指定します。1 - 9223372036854775807 の値を指定 します。

ASSigned

照会するアラートが割り当てられる管理者名を指定します。

RESolvedby

照会するアラートを解決した管理者名を指定します。

### アクティブなアラートを照会する

サーバー・データベースでアクティブになっているアラートのみを表⽰する場合は、以下のコマンドを実⾏します。

query alertstatus status=active

## ローカル・サーバーにより発⾏された **2** つのメッセージについてアクティブなアラートを照会する

ローカル・サーバーによって発行されたメッセージ番号 ANE4958I および ANR4952E についてアクティブなアラートのみを表示 する場合は、以下のコマンドを実⾏します。

query alertstatus msgnum=4958,4952 status=active sourcetype=local

```
メッセージのアクティブ・アラートの照会ANR4958I および ANR4952E クライアントによる発⾏
```
クライアントによって発行されたメッセージ番号 ANE4958I および ANE4952I についてアクティブなアラートのみを表示する場 合は、以下のコマンドを実⾏します。

query alertstatus msgnum=4958,4952 status=active sourcetype=client

## サーバー上のすべてのアラートを照会する

query alertstatus 出力例: サーバー上のすべてのアラートを表示する: アラート ID: 83 アラート・メッセージ番号: 293 ソース名: SEDONA ソース・タイプ: LOCAL 最初の発生: 03/07/2013 17:08:35 最新の発生: 03/07/2013 17:08:35 カウント: 1 状況: アクティブ 最終の状況変更: 12/31/1969 17:00:00 カテゴリー: インベントリー メッセージ: ANR0293I 表 AF BITFILES の再編成が開始されました。 割り当て: 解決者: 注釈: アラート ID: 85 アラート・メッセージ番号: 293 ソース名: SEDONA ソース・タイプ: LOCAL 最初の発生: 03/08/2013 05:45:00 最新の発生: 03/08/2013 05:45:00 カウント: 1 状況: アクティブ 最終の状況変更: 12/31/1969 17:00:00 カテゴリー: インベントリー メッセージ: ANR0293I 表 BF\_AGGREGATED\_BITFILES の再編成が開始されました。 割り当て: 解決者: 注釈: アラート ID: 1282 アラート・メッセージ番号: 293 ソース名: ALPINE ソース・タイプ: LOCAL 最初の発生: 02/13/2013 15:47:50 最新の発生: 02/13/2013 15:47:50 カウント: 1 状況: クローズ 最終の状況変更: 02/26/2013 09:46:39 カテゴリー: インベントリー メッセージ: ANR0293I 表 TSMMON\_ALERT の再編成が開始されました。 割り当て: 解決者: 注釈: アラート ID: 1792 アラート・メッセージ番号: 293 ソース名: ALPINE ソース・タイプ: LOCAL 最初の発生: 02/19/2013 08:58:14 最新の発生: 02/19/2013 08:58:14 カウント: 1 状況: クローズ

最終の状況変更: 03/01/2013 12:39:21 カテゴリー: インベントリー メッセージ: ANR0293I 表 ACTIVITY LOG の再編成が開始されました。

割り当て: 解決者: 注釈:

フィールドの説明

```
アラート ID
   アラートの固有 ID。
アラート・メッセージ番号
   アラートのメッセージ番号。
ソース名
   アラートが発⽣したソースの名前。
ソース・タイプ
   発⽣源となったソースのタイプ。
最初の発⽣
   アラートが最初に発⽣した⽇時。
最新の発生
   アラートが最後に発⽣した⽇時。
カウント
   アラートがトリガーされた合計回数。
状況
   アラートの状況を⽰します。
最終の状況変更
   アラートの状況が最後に変更された⽇時を⽰します。
カテゴリー
   アラートのカテゴリー。
メッセージ
   アラートをトリガーしたメッセージ。
割り当て
   このアラートに関係するユーザーを⽰します。
解決者
   アラートを調査および解決したユーザーを⽰します。
注釈
   解決者が残したオプションの注釈。
```
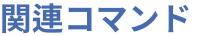

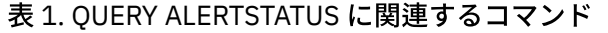

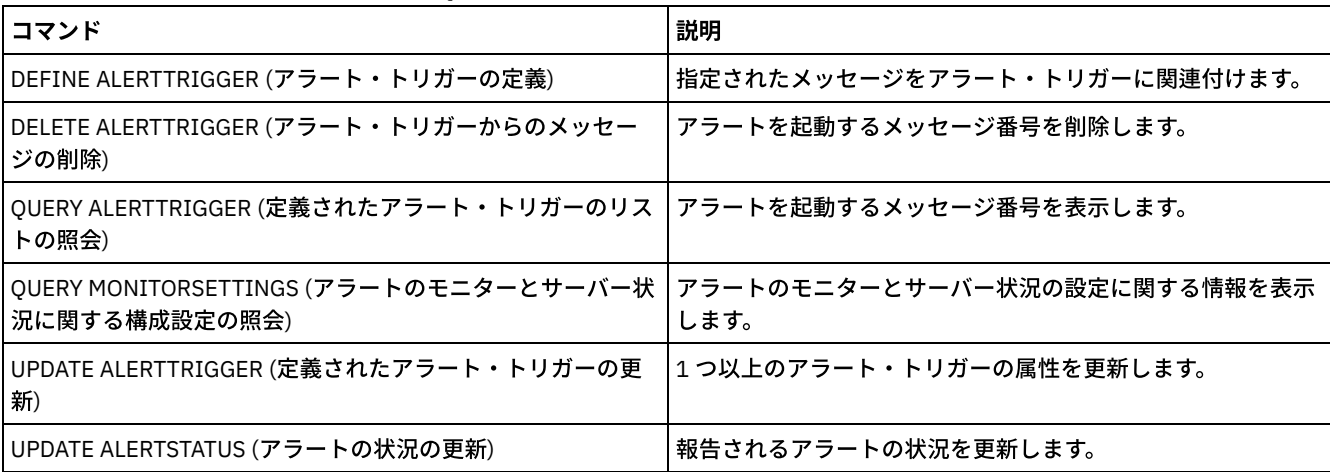

# **QUERY ASSOCIATION (**クライアント・ノードとスケジュールとのアソシエ ーションの照会**)**

このコマンドは、いずれのクライアント・ノードが 1 つ以上のスケジュールに関連付けられるかについての情報を表⽰するために 使⽤します。スケジュールと関連付けられたクライアント・ノードはそのスケジュール に従ってバックアップまたはアーカイブの ような操作を実⾏します。

## 特権クラス

すべての管理者がこのコマンドを発⾏できます。

## 構⽂

.-\*--\*---------------------------. >>-Query ASSOCiation--+--------------------------------+------->< | .-\*-------------. | '-*domain\_name*--+---------------+-' '-*schedule\_name*-'

## パラメーター

#### domain\_name

表示するポリシー・ドメインの名前を指定します。ワイルドカード文字を使用してこの名前を指定することができます。一 致するすべてのポリシー・ドメインの名前が照会されます。 このパラメーターに値を指定しなければ、既存のすべてのポリ シー・ドメインが 照会されます。ドメイン名を指定した場合には、スケジュール名を指定する必要はありません。

schedule\_name

表示するスケジュールの名前を指定します。ワイルドカード文字を使用してこの名前を指定することができます。一致する すべてのスケジュール名が表⽰されます。 このパラメーターに値を指定しなければ、既存のすべてのスケジュールが照会さ れます。スケジュール名を指定する場合には、ポリシー・ドメイン名も指定する必要があります。

## <u>例: スケジュールに関連付けられたクライアント・ノードの表示</u>

ポリシー・ドメイン EMPLOYEE\_RECORDS に属する各スケジュールに関連付けられているすべてのクライアント・ノードを表示 します。次のコマンドを出します。

query association employee records \*

ポリシー・ドメイン名: EMPLOYEE RECORDS スケジュール名: WEEKLY BACKUP 関連ノード: JOE JOHNSON LARRY SMITH SMITHERS TOM

フィールドの説明については、フィールドの説明を参照してください。

## フィールドの説明

ポリシー・ドメイン名 スケジュールが属するポリシー・ドメインの名前を⽰します。 スケジュール名 スケジュール名を⽰します。 関連ノード 指定したスケジュールと関連付けられているクライアント・ノードの名前を指定します。

## 関連コマンド

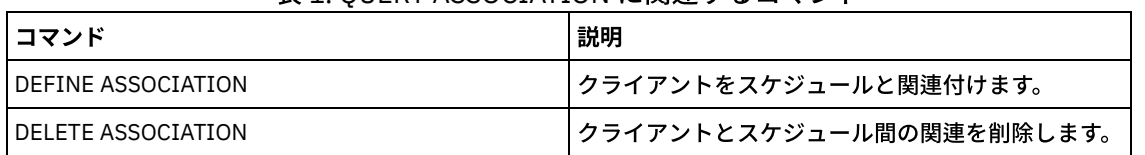

#### 表 1. QUERY ASSOCIATION に関連するコマンド

# **QUERY AUDITOCCUPANCY(**クライアント・ノード・ストレージ使⽤率の照 会**)**

このコマンドは、クライアント・ノード・サーバー・ストレージ使用率についての情報を表示するために使用します。サーバーか らの現行ライセンス監査情報を表示するには、QUERY AUDITOCCUPANCY コマンドを発行する前に、AUDIT LICENSE コマンドを 使⽤します。

ライセンス監査操作の各部分として、サーバーは使⽤中のバックアップ、アーカイブ、 およびスペース管理ストレージの量を、ノ ード別に計算します。 サーバーが管理するデータ量が多いと、この計算にかかるプロセッサー時間が多くなり、サーバーのその他 のアクティビティーが停止するおそれがあります。 AUDITSTORAGE サーバー・オプションを使用して、ストレージの計算を ライ センス監査に含めないように指定することができます。

この照会からの情報を使用して、クライアント・ノードのストレージ使用率を平衡化する必要があるかどうかと、平衡化する必要 がある場所を判別できます。また、ストレージ使⽤状況に対してクライアントに料⾦請求を⾏うときにユーザーの役に⽴ちます。

## 特権クラス

すべての管理者がこのコマンドを発⾏できます。

## 構⽂

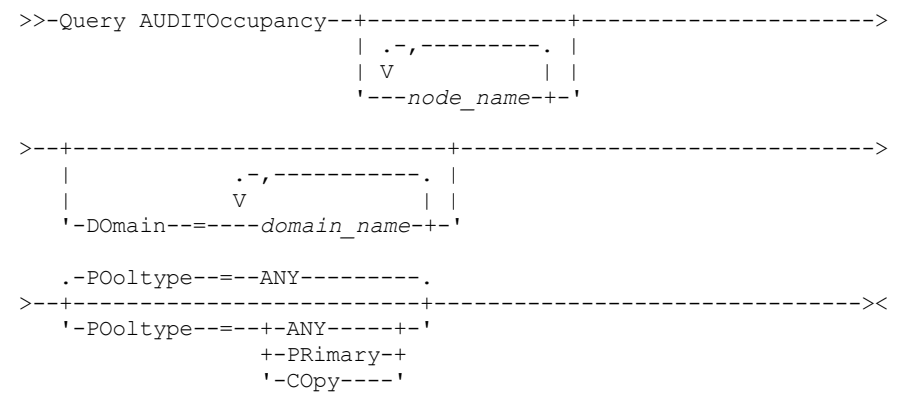

## パラメーター

node\_name

サーバー・ストレージ使⽤情報が表⽰されるノードのリストを指定します。複数のノードを 指定する場合には、名前と名前 の間にスペースを入れずにコンマで区切ります。ワイルドカード文字を使用して名前を指定することができます。デフォル ト (\*) は、すべてのクライアント・ノードを照会します。ポリシー・ドメインによってこのリストを制限するには、 DOMAIN パラメーターを使用します。 このパラメーターはオプションです。

DOmain

ポリシー・ドメインのリストを指定して、表⽰するノードを制限します。 指定されたポリシー・ドメインに属するノードが 表示されます。複数のポリシー・ドメインを指定する場合には、名前と名前の間にスペースを入れずにコンマで区切りま す。ワイルドカード⽂字を使⽤して名前を指定することができます。このパラメーターはオプションです。

#### POoltype

表示するストレージ・プールのタイプを指定します。このパラメーターはオプションです。デフォルト値は ANY です。指定 できる値は次のとおりです。

ANY

1 次ストレージ・プールおよびコピー・ストレージ・プールの両方を指定します。表示される値は、2 つのプールの 合計値になります。

PRimary

1 次ストレージ・プールだけを指定します。

COpy

コピー・ストレージ・プールだけを指定します。

1次ストレージ・プールとコピー・ストレージ・プール内の使用済み合計ストレージを表示します。次のコマンドを出します。

query auditoccupancy

最終監査時のライセンス情報。日時:05/22/1996 14:49:51.

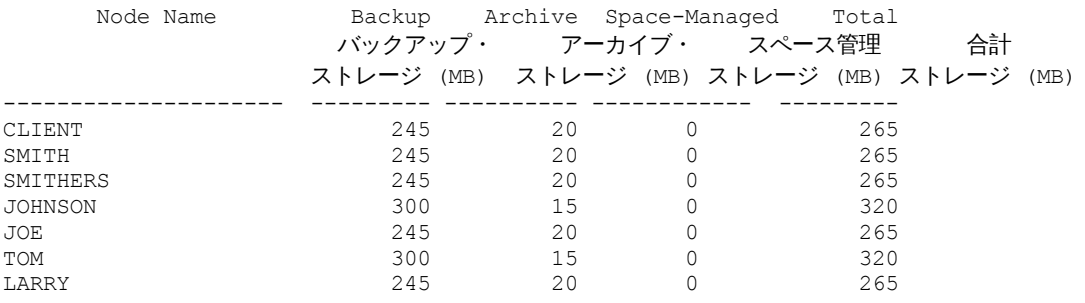

フィールドの説明については、フィールドの説明を参照してください。

### フィールドの説明

ノード名

クライアント・ノードの名前を指定します。 使⽤済みバックアップ・ストレージ (MB) ノードの合計バックアップ・ストレージ使⽤量を⽰します。この値は、1 MB = 1048576 バイトで⽰されます。 使⽤済みアーカイブ・ストレージ (MB) ノードの合計アーカイブ・ストレージ使用量を示します。この値は、1 MB = 1048576 バイトで示されます。 使⽤済みスペース管理ストレージ (MB) IBM Spectrum Protect™ for Space Management クライアントによって、クライアント・ノードからマイグレーションされ たファイルの保管に使用されているサーバー・ストレージの容量を示します。この値は、1 MB = 1048576 バイトで示され ます。

使用済み合計ストレージ (MB)

ノードの合計ストレージ使用量を示します。この値は、1 MB = 1048576 バイトで示されます。

## 関連コマンド

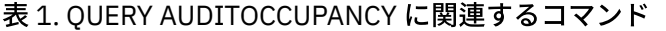

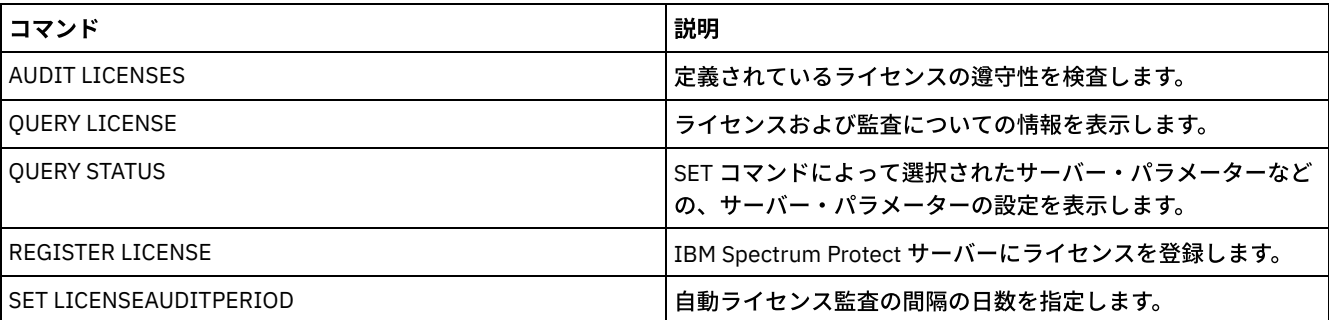

## **QUERY BACKUPSET (**バックアップ・セットの照会**)**

このコマンドは、1つ以上のバックアップ・セットについての情報を表示するために使用します。

## 特権クラス

すべての管理者がこのコマンドを発⾏できます。

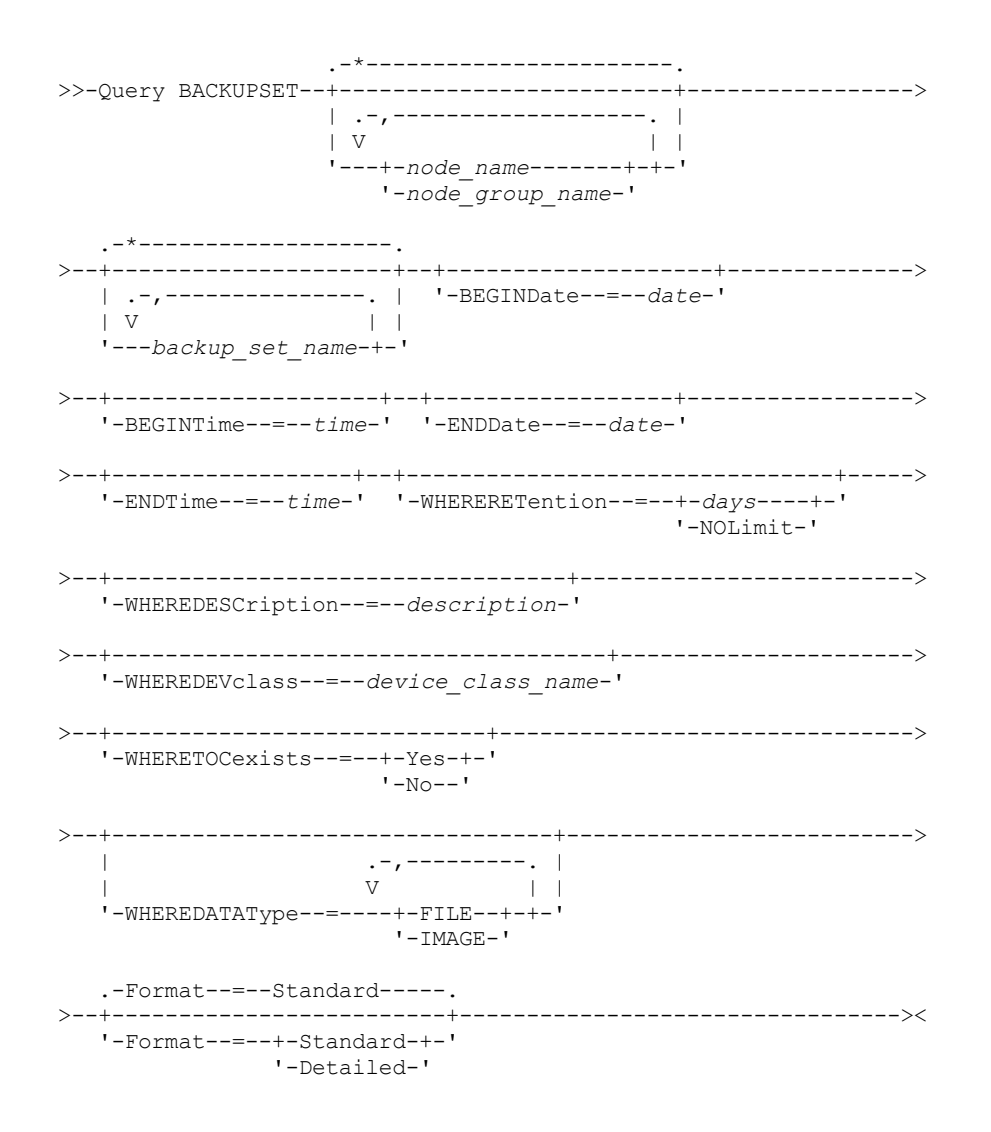

## パラメーター

node\_name または node\_group\_name

表示されるバックアップ・セットに含まれるデータを持つクライアント・ノードおよびノード・グループの名前を指定しま す。複数のノード名およびノード・グループ名を指定するには、名前をコンマで区切り、間にスペースを入れないで入力し ます。ノード名ではワイルドカード⽂字を使⽤できますが、ノード・グループ名では使⽤できません。

backup\_set\_name

表⽰する情報を持つバックアップ・セットの名前を指定します。ユーザーが指定するバックアップ・セット名には、ワイル ドカード⽂字を⼊れることができます。間にスペースを⼊れずに名前をコンマで区切ると、 複数のバックアップ・セット名 を指定することができます。

BEGINDate

表示するバックアップ・セットの特定時点日付がその中に収まる必要がある範囲の開始日付を指定します。このパラメータ ーはオプションです。このパラメーターを BEGINTIME パラメーターと一緒に使用して、日付および時刻の範囲を指定する ことができます。開始時刻なしに開始日を指定した場合には、その時刻は、ユーザーが指定した日付の 12:00 a.m. (深夜) に なります。

この日付は、以下のいずれかの値を使用して指定できます。

| 値                              | 説明           | 例                                                              |
|--------------------------------|--------------|----------------------------------------------------------------|
| MM/DD/YYYY                     | 特定の日付        | 09/15/1999                                                     |
| <b>TODAY</b>                   | 現在日付         | <b>TODAY</b>                                                   |
| TODAY+days <i>または</i><br>+days | 現在日付 + 指定日数。 | TODAY +3 $\ddot{\varepsilon}$ $\hbar$ $\ddot{\varepsilon}$ +3. |

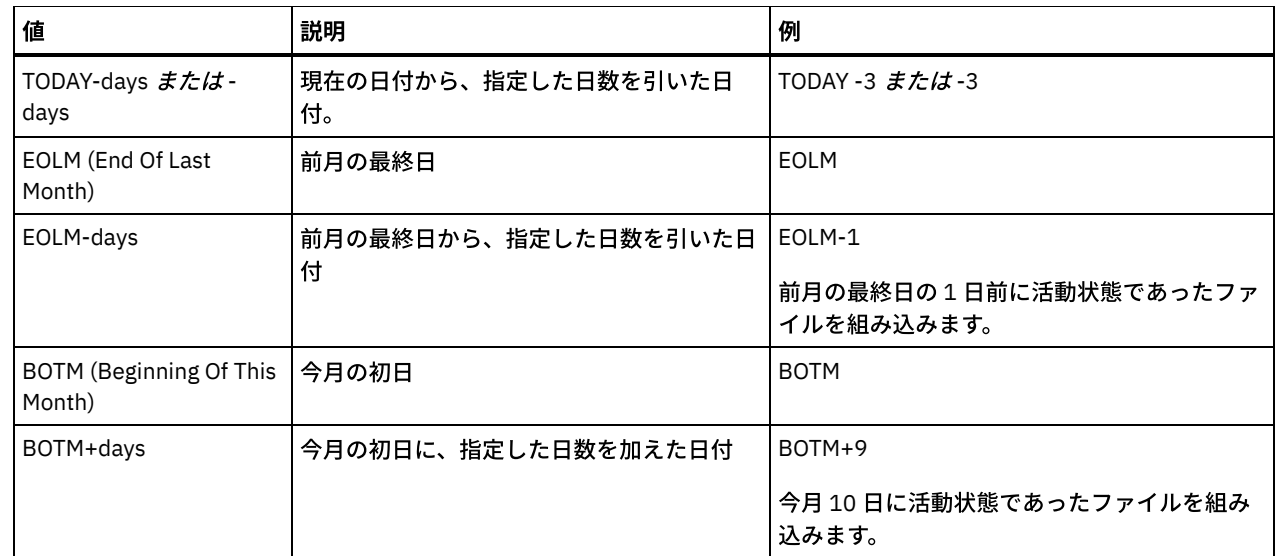

## BEGINTime

表⽰するバックアップ・セットの特定時点⽇付がその中に収まる必要がある範囲の開始時刻を指定します。このパラメータ ーはオプションです。このパラメーターを BEGINDATE パラメーターと一緒に使用して、日付および時刻の範囲を指定する ことができます。開始日なしで開始時刻を指定した場合には、その日付は、ユーザーが指定する時刻の現在日付となりま す。

この時刻は、以下のいずれかの値を使用して指定できます。

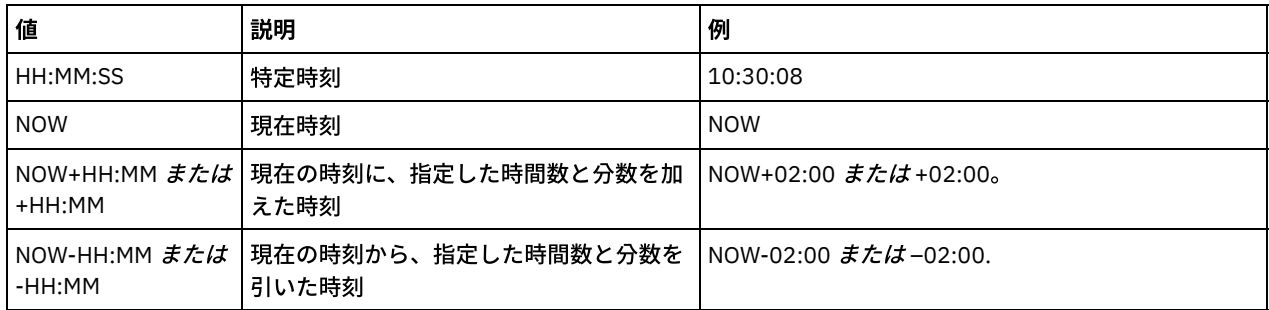

ENDDate

表示するバックアップ・セットの特定時点日付がその中に収まる必要がある範囲の終了日付を指定します。このパラメータ ーはオプションです。 このパラメーターを ENDTIME パラメーターと組み合わせて使用すると、終了日付および時刻を指定 することができます。終了時刻なしに終了日を指定した場合には、その時刻は、指定された日付の 11:59:59 p.m. となりま す。

この日付は、以下のいずれかの値を使用して指定できます。

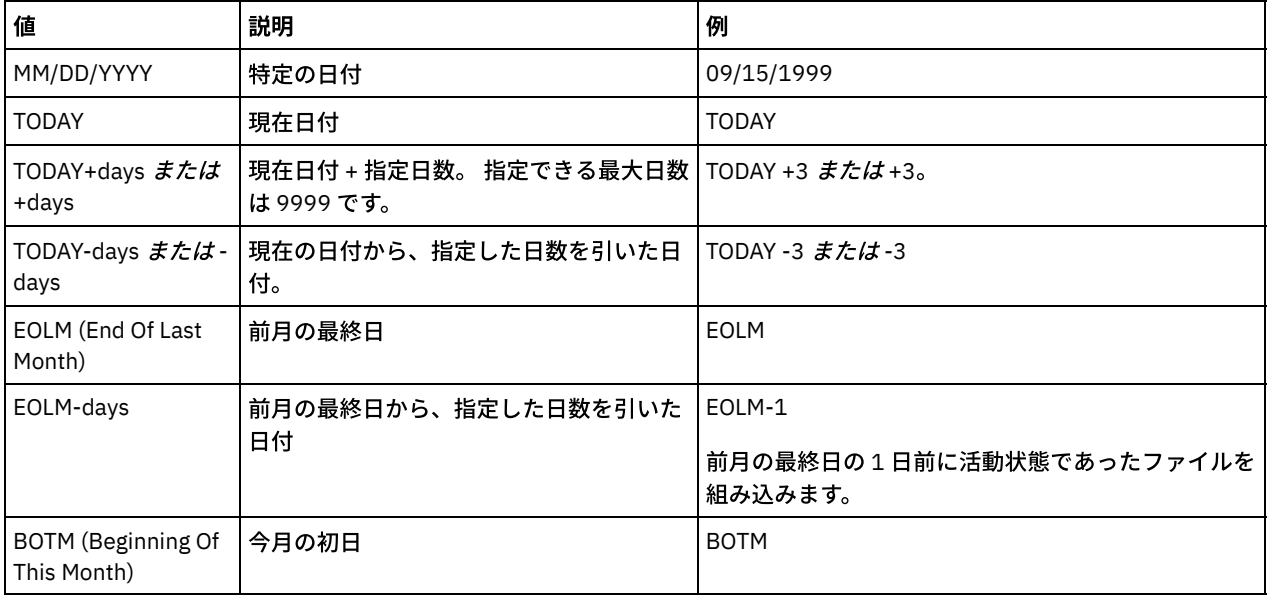

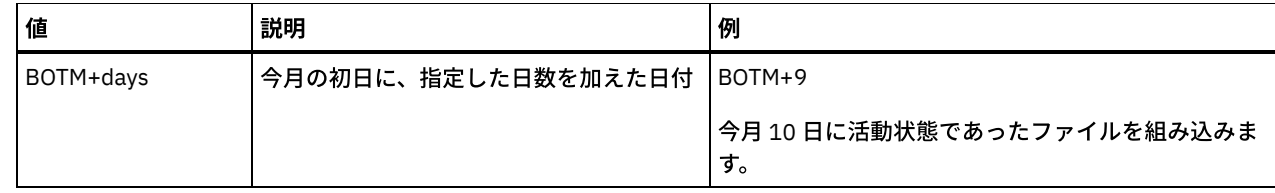

ENDTime

表⽰するバックアップ・セットの特定時点⽇付がその中に収まる必要がある範囲の終了時刻を指定します。このパラメータ ーはオプションです。このパラメーターを ENDDATE パラメーターと組み合わせて使用すると、終了日付および時刻を指定 することができます。終了⽇なしに終了時刻を指定した場合には、その⽇付は、ユーザーが指定した時刻の現在⽇付となり ます。

この時刻は、以下のいずれかの値を使用して指定できます。

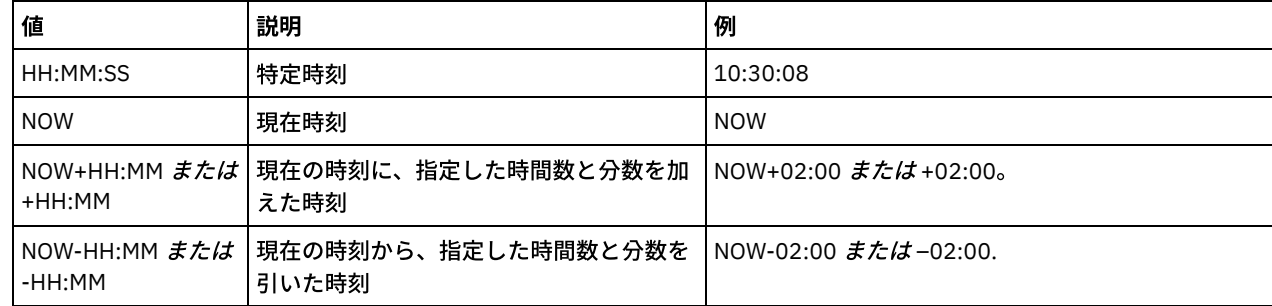

#### WHERERETention

表示の対象となるバックアップ・セットとの関連付けが必要な保存値を、日数の単位で指定します。0 から 30000 の整数を 指定することができます。指定できる値は次のとおりです。

days

この日数で保存されたバックアップ・セットが表示されることを指定します。

NOLimit

無期限に保存されたバックアップ・セットが表⽰されることを指定します。

WHEREDESCription

表⽰するバックアップ・セットと関連付けられていなければならない説明を指定します。指定する説明には、ワイルドカー ド文字を入れることができます。このパラメーターはオプションです。説明の中にブランク文字を入 れる場合には、説明を 引用符で囲んでください。

#### WHEREDEVclass

表示するバックアップ・セットと関連付けられる必要がある装置クラスの名前を指定します。ワイルドカード文字を使用し て、装置クラス名を指定することができます。このパラメーターはオプションです。

#### WHERETOCexists

表⽰するためにバックアップ・セットに⽬次が必要であるかどうかを指定します。このパラメーターはオプションです。デ フォルトでは、⽬次があるかどうかに関係なく、すべてのバックアップ・セットが表⽰されます。

#### WHEREDATAType

表⽰するバックアップ・セットのデータ・タイプを指定します。このパラメーターはオプションです。デフォルトでは、す べてのタイプのバックアップ・セットが表⽰されます。複数のデータ・タイプを指定するには、スペースを⼊れずに各デー タ・タイプをコンマで区切ります。

#### FILE

ファイル・レベルのバックアップ・セットを表⽰することを指定します。ファイル・レベルのバックアップ・セット には、バックアップ/アーカイブ・クライアントによってバックアップされたファイルおよびディレクトリーが入っ ています。

IMAGE

イメージのバックアップ・セットを表⽰することを指定します。イメージ・バックアップ・セットには、バックアッ プ/アーカイブ・クライアントの BACKUP IMAGE コマンドによって作成されたイメージが⼊っています。

#### Format

情報の表示方法を指定します。 このパラメーターはオプションです。デフォルト値は STANDARD です。指定できる値は次 のとおりです。

Standard

指定したバックアップ・セットに関する部分的な情報を表⽰することを指 定します。

Detailed

指定したバックアップ・セットに関する完全な情報を表⽰することを指 定します。

名前が PERS\_DATA で始まるバックアップ・セットの情報を表示します。 このバックアップ・セットはノード JANE に属してい て、DVLMENT 装置クラスに割り当てられます。

query backupset jane pers\_data\*

ノード名: JANE バックアップ・セット名: PERS\_DATA.3089 データ・タイプ: File 日付/時刻: 03/17/2007 16:17:47 保存期間: 60 装置クラス名: DVLMENT 説明: backupset created from /srvr 目次 (TOC) の有無 ?: Yes

フィールドの説明

ノード名

データがバックアップ・セットに⼊っているクライアント・ノードの名前を指定します。

バックアップ・セット名

バックアップ・セットの名前を指定します。

データ・タイプ

バックアップ・セットのデータ・タイプを表⽰します。可能なタイプは、ファイル、イメージ、およびアプリケーションで す。

日付/時刻

GENERATE BACKUPSET コマンドの⽇付および時刻 (PITDate および PITTime) を指定します。PITDate および PITTime は、 GENERATE BACKUPSET コマンドの発行時に非活動状態であっても、指定する日付および時刻に活動状態であったファイル で、まだ IBM Spectrum Protect™ サーバーに保管されているものは、バックアップ・セットに組み込まれることを指定しま す。 デフォルト値は、GENERATE BACKUPSET コマンドが実行される日付です。

保存期間

バックアップ・セットをサーバー上に保存する⽇数を指定します。

装置クラス名

バックアップ・セットが含まれるボリュームを割り当てる装置クラスの名前を指定します。

説明

バックアップ・セットと関連した説明を指定します。

⽬次 (TOC) の有無 ?

バックアップ・セットに⽬次があるかどうかを指定します。

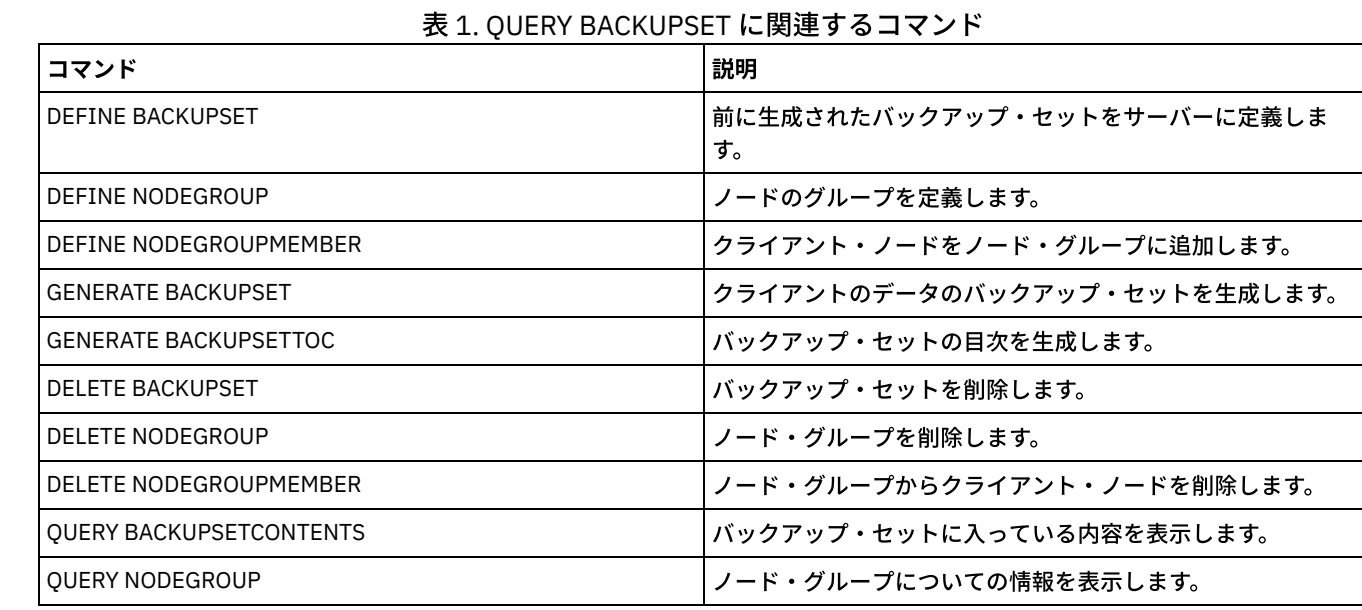

# 関連コマンド

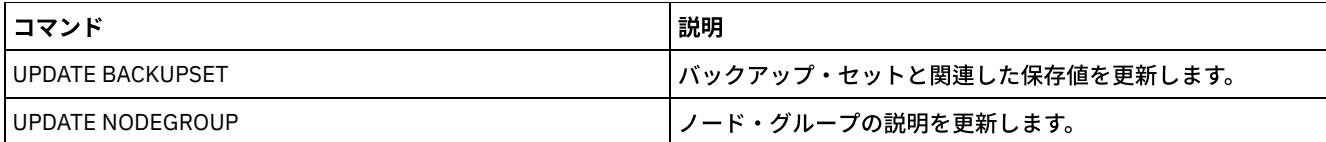

## **QUERY BACKUPSETCONTENTS (**バックアップ・セットの内容の照会**)**

このコマンドは、クライアント・ノードのバックアップ・セットに⼊っているファイルおよびディレクトリーについての情報を表 ⽰する場合に使⽤します。

要確認: このコマンドのプロセスでは、かなりのネットワーク・リソースおよびマウント・ポイントを使用できます。

## 特権クラス

このコマンドを実⾏するには、クライアント・ノードが割り当てられているドメインのシステム特権またはポリシー特権が必要で す。

## 構文

>>-Query BACKUPSETCONTENTS--*node\_name*--*backup\_set\_name*---------->

```
.-DATAType--=--FILE------.
>--+------------------------+----------------------------------><
 '-DATAType--=--+-FILE--+-'
                '-IMAGE-'
```
## パラメーター

#### node\_name (必須)

表⽰するバックアップ・セットに含まれるデータをもつクライアント・ノードの名前を指定します。指定する名前には、ワ イルドカード⽂字を含めることも、コンマで区切ったノード名のリストとすることもできません。

#### backup set name (必須)

表示するバックアップ・セットの名前を指定します。指定する名前は、ワイルドカード文字を含めることも、コンマで区切 ったノード名のリストとすることもできません。

#### DATAType

指定したタイプのデータが⼊っているバックアップ・セットを照会することを指定します。このパラメーターはオプション です。デフォルトでは、ファイル・レベルのバックアップ・セットが照会されます。指定できる値は次のとおりです。

FILE

ファイル・レベルのバックアップ・セットを照会することを指定します。ファイル・レベルのバックアップ・セット には、バックアップ/アーカイブ・クライアントによってバックアップされたファイルおよびディレクトリーが入っ ています。

IMAGE

イメージのバックアップ・セットを照会することを指定します。イメージ・バックアップ・セットには、バックアッ プ/アーカイブ・クライアントの BACKUP IMAGE コマンドによって作成されたイメージが⼊っています。

## 例**:** 特定のノードのバックアップ・セットの内容の照会

クライアント・ノード JANE に属する PERS\_DATA.3099 という名前のバックアップ・セットから内容を表示します。次のコマン ドを出します。

query backupsetcontents jane pers\_data.3099

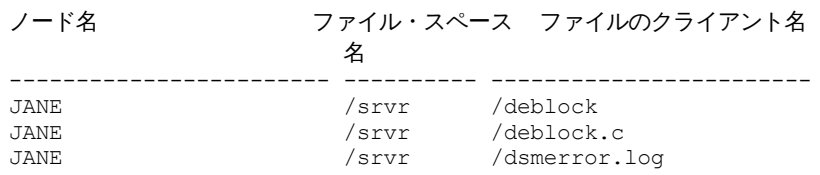

#### **1518** IBM Spectrum Protect Knowledge Center Version 8.1.4

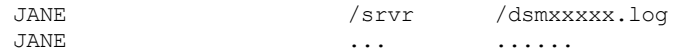

## フィールドの説明

ノード名

データがバックアップ・セットに⼊っているクライアント・ノードの名前を指定します。

ファイル・スペース名

指定したファイルが所属するファイル・スペースの名前を指定します。

ファイル・スペース名が、サーバーと異なるコード・ページまたはロケールの場合があります。 その場合は、Operations Center と管理コマンド・ライン・インターフェースで名前が正しく表示されない可能性があります。 データはバックアッ プされ、通常どおりにリストアできますが、ファイル・スペース名またはファイル名は、無効⽂字とブランク・スペースの 組み合わせで表示される可能性があります。

ファイル・スペース名がユニコード対応である場合には、その名前はサーバー・コード・ページに変換されて表⽰されま す。 変換が正常に⾏われるかどうかは、オペレーティング・システム、名前の⽂字、およびサーバーのコード・ページによ って決まります。 サーバーのコード・ページにない⽂字がストリングに含まれていた場合、またはサーバーがシステム変換 ルーチンにアクセスできない場合は、変換が完了しないことがあります。 変換が完了しない場合は、名前に疑問符 (?)、ブ ランク、印刷不能⽂字、または省略符号 (...) が含まれている可能性があります。

ファイルのクライアント名

ファイルの名前を⽰します。

サーバーとは異なるコード・ページまたはロケールが使⽤されているファイル・スペース名およびファイル名は、 Operations Centerまたは管理コマンド・ライン・インターフェースでは正しく表示されません。データ自体はバックアップ されるので、正しくリストアすることができますが、ファイル・スペースまたはファイル名は、無効⽂字またはブランク・ スペースの組み合わせを使用して表示されることがあります。

ファイル・スペース名がユニコード使用可能である場合には、その名前はサーバーのコード・ページに変換されて表示され ます。現⾏コード・ページによってサポートされない⽂字に関する変換の結果は、オペレーティング・システムによって異 なります。IBM Spectrum Protect™ が部分的に変換可能な名前の場合は、疑問符 (??)、ブランク、印刷不能⽂字、または 「…」が表示されることがあります。これらの文字は、ファイルが存在することを管理者に指示しています。 変換が正常に 行われない場合には、名前は "…" として表示されます。サーバーのコード・ページで使用できない文字がストリングに含ま れていた場合、あるいはサーバーのシステム変換ルーチンへのアクセスで問題があった場合には、変換に失敗する可能性が あります。

ファイル名が "……" として表示される場合は、ファイル・パスとファイル名の両方が正常に変換されなかったことを示して います。パスおよび名前の例は次のようになります。

my¥dir¥...

関連コマンド

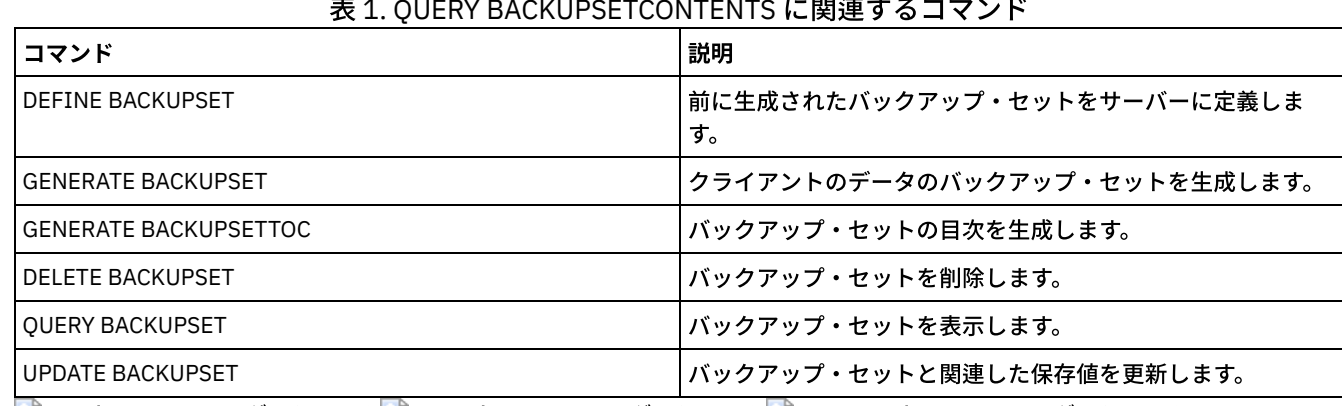

表 1. QUERY BACKUPSETCONTENTS に関連するコマンド

<span id="page-1577-0"></span>AIX オペレーティング・システム Linux オペレーティング・システム Windows オペレーティング・システム

# **QUERY CLEANUP (**ソース・ストレージ・プールで必要なクリーンアップの 照会**)**

ストレージ・プールの変換プロセス中に識別される損傷ファイルに関する情報を表示するには、このコマンドを使用します。

CONVERT STGPOOL コマンドを発⾏して、FILE 装置クラス、磁気テープ装置クラス、あるいは仮想テープ・ライブラリー (VTL) をディレクトリー・コンテナー・ストレージ・プールに変換する場合、損傷データのためにソース・ストレージ・プール内の一部 のファイルが変換されない可能性があります。 変換プロセス中に識別された損傷データを表示するには、ソース・ストレージ・プ ールで QUERY CLEANUP コマンドを発⾏します。

損傷していないバージョンのデータをコピー・ストレージ・プールまたは活動データ・ストレージ・プールからリカバリーするに は、RESTORE STGPOOL コマンドを発⾏します。損傷していないバージョンのデータをターゲット複製サーバーからリカバリーす るには、REPLICATE NODE コマンドを発⾏し、RECOVERDAMAGED=YES パラメーターを指定します。

## 特権クラス

このコマンドを発行するには、制限付きのストレージ特権が必要です。

### 構文

>>-Query CLeanup--pool name-----

## パラメーター

pool\_name (必須)

照会するストレージ・プールを指定します。

## 例: ストレージ・プールの変換プロセスで識別される損傷ファイルの表示

POOL1 という名前のストレージ・プール内の損傷ファイルを表示します。フィールドの説明については、フィールドの説明を参 照してください。

query cleanup pool1

File Name: ¥RTC¥BDAT¥GIGFILES¥BF1.GB 状態: アクティブ Stored Size: 1 GB Filespace Name: ¥¥ibm838-r90gf0gx¥c\$ Type: Backup Client Name: CAKINProtection Protection Date: 03/25/2016 16:47:57

## フィールドの説明

File Name

損傷ファイルの名前。

状態

インベントリー内のデータの状態。以下の状態が表⽰されます。

アクティブ

インベントリー内のファイルのバージョンがアクティブです。インベントリー内では、1 つのバージョンのファイル のみをアクティブにすることができます。

非アクティブ

インベントリー内のファイルのバージョンが⾮アクティブです。インベントリー内では、複数のバージョンのファイ ルを⾮アクティブにすることができます。

Stored Size

ストレージ・プールに保管されているデータのサイズ (メガバイト (MB) またはギガバイト (GB) 単位)。 ファイル・スペース名

ファイルが割り当てられるファイル・スペースの名前。

タイプ

ファイルの保管に使用された操作のタイプ。以下のタイプを使用できます。

Backup

バックアップされているファイル。

Archive

アーカイブされているファイル

#### SpaceMg

IBM Spectrum Protect™ for Space Management クライアントからマイグレーションされているファイル。

#### クライアント名

ファイルを所有しているクライアントの名前。

#### 保護日

IBM Spectrum Protect for Space Management クライアントによってファイルがバックアップ、アーカイブ、またはマイグ レーションされた時刻と⽇付。

## 関連コマンド

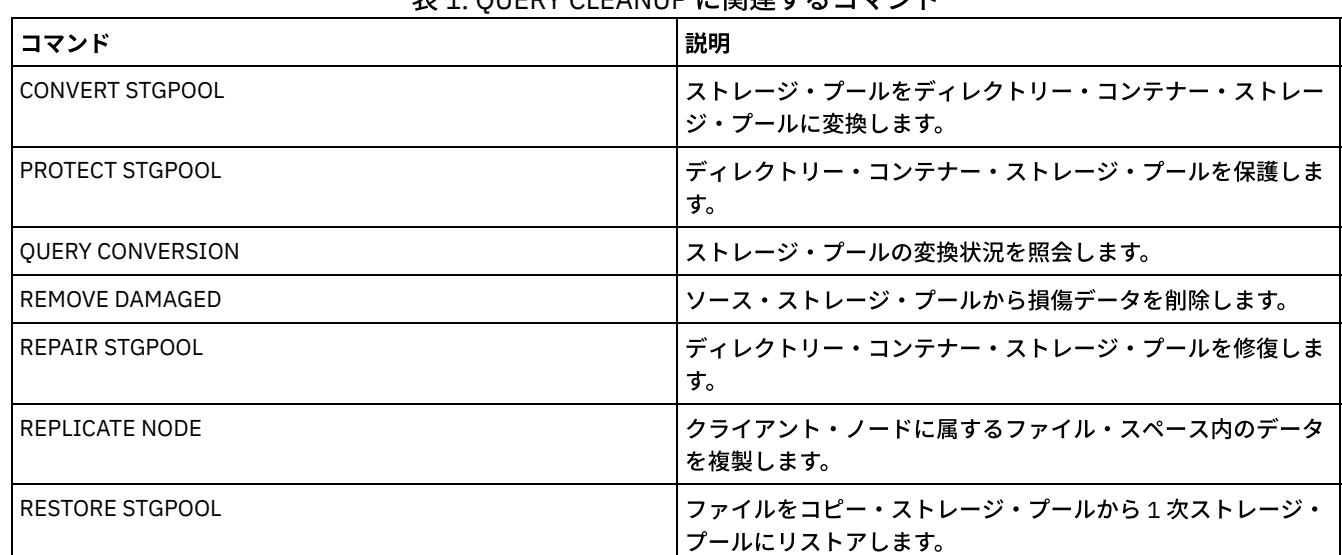

## 表 1. QUERY CLEANUP に関連するコマンド

## **QUERY CLOPTSET (**クライアント・オプション・セットの照会**)**

クライアント・オプション・セットを照会するためには、このコマンドを使⽤してください。

特権クラス

すべての管理者がこのコマンドを発⾏できます。

## 構⽂

.-*\**---------------. >>-Query CLOptset--+-----------------+--------------------------> '-*option\_set\_name*-' >--+-----------------------------+----------------------------->< '-DESCription--=--*description*-'

option\_set\_name

照会するクライアント・オプション・セットの名前を指定します。 この名前を指定するときは、ワイルドカード文字を使用 できます。このパラメーターはオプションです。デフォルトは、オプション・セット名です。

DESCription

DEFINE コマンドまたは UPDATE CLOPTSET コマンドで使用され、フィルターとして 使用される記述を指定します。記述が スペースを含む場合には、それを引用符で囲みます。このパラメーターはオプションです。

## 例**:** クライアント・オプション・セットの照会

管理下のサーバーから ENG という名前のクライアント・オプション・セットを照会します。以下のコマンドを発⾏します。

query cloptset eng

オプション・セット: ENG

説明: 最終更新者 (管理者) : \$\$CONFIG MANAGER\$\$ 管理プロファイル: レプリカ・オプション・セット: Yes

> オプション: SCROLLINES 順序番号: 0

オプション・セット値の使用 (FORCE): No

オプション値: 40

オプション: SCROLLPROMPT

順序番号: 0

オプション・セット値の使用 (FORCE): No Option Value: yes

フィールドの説明

オプション・セット

オプション・セットの名前を指定します。

説明

クライアント・オプション・セットの説明を指定します。

最終更新者 (管理者)

最後にオプション・セットを更新した管理者の名前を指定します。このフィールドが \$\$CONFIG\_MANAGER\$\$ を含む場合 には、 クライアント・オプション・セットは構成マネージャーによって管理されるプロファイルと関連付けられます。

管理プロファイル

管理下のサーバーが、クライアント・オプション・セットの定義を手に入れるために加入したプロファイル を指定します。 レプリカ・オプション・セット

レプリカ・オプション・セットが、ソース複製サーバーによって複製されることを指定します。

オプション

オプションの名前を指定します。

順序番号

オプションの順序番号を⽰します。

オプション・セット値の使⽤ (FORCE)

サーバーのオプション設定が、クライアントのオプション設定をオーバーライドするかどうかを指定します。NO は、サー バーのオプション設定が、クライアントのオプションをオーバーライドしないことを⽰します。YES は、サーバーのオプシ ョン設定が、クライアントのオプション設定をオーバーライドすることを⽰します。 このオプションは、DEFINE CLIENTOPT コマンドの FORCE パラメーターで設定されます。

オプション値

オプションの値を指定します。

関連コマンド

#### 表 1. QUERY CLOPTSET に関連するコマンド

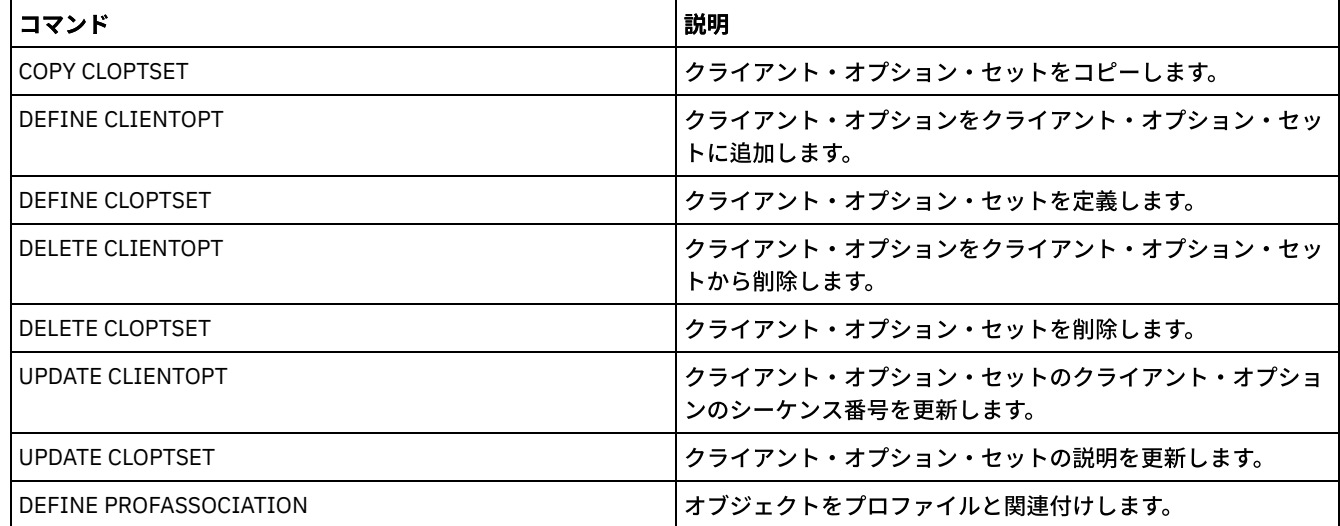

## **QUERY COLLOCGROUP (**コロケーション・グループの照会**)**

このコマンドは、サーバー上に定義されているコロケーション・グループを表示するために使用します。

## 特権クラス

すべての管理者がこのコマンドを発⾏できます。

構⽂

```
.-*----------.
>>-Query COLLOCGroup--+------------+---------------------------->
                      '-group_name-'
   .-Format--=--Standard-----.
>--+-------------------------+---------------------------------><
   '-Format--=--+-Standard-+-'
                '-Detailed-'
```
## パラメーター

group\_name

表示するコロケーション・グループの名前を指定します。複数の名前を指定するには、ワイルドカード文字を使用します。 このパラメーターはオプションです。省略した場合、すべてのコロケーション・グループが表⽰されます。

Format

情報の表⽰⽅法を指定します。 このパラメーターはオプションです。デフォルト値は STANDARD です。指定できる値は次 のとおりです。

Standard

部分的な情報を表⽰することを指定します。

Detailed

完全な情報を表示することを指定します。 コロケーション・グループのメンバーを表示するには、 FORMAT=DETAILED を指定する必要があります。

## 定義したコロケーション・グループの表示

サーバーで定義したコロケーション・グループを表⽰します。以下のコマンドを発⾏します。

query collocgroup

-------------------------- ------------------------------ DEPT\_ED Education department Low cap client nodes.

フィールドの説明については、フィールドの説明を参照してください。

## コロケーション・グループの詳細な情報の表示

すべてのコロケーション・グループに関する完全な情報を表⽰し、どのクライアント・ノードがコロケーション・グループに属す るかを判別します。以下のコマンドを発⾏します。

query collocgroup format=detailed

コロケーション・グループ名: DEPT\_ED コロケーション・グループの説明: Education department 最終更新者 (管理者): SERVER\_CONSOLE 最終更新日付/時刻: 04/21/2013 10:59:03 コロケーション・グループ・メンバー: EDU\_1 EDU\_7 ファイル・スペース・メンバー:

コロケーション・グループ名: GROUP1 コロケーション・グループの説明: Low cap client nodes. 最終更新者 (管理者): SERVER\_CONSOLE 最終更新日付/時刻: 04/21/2013 10:59:16 コロケーション・グループ・メンバー: CHESTER ファイル・スペース・メンバー: alpha

コロケーション・グループ名: GROUP1 コロケーション・グループの説明: Low cap client nodes. 最終更新者 (管理者): SERVER\_CONSOLE 最終更新日付/時刻: 04/21/2013 10:59:16 コロケーション・グループ・メンバー: CHESTER ファイル・スペース・メンバー: beta

コロケーション・グループ名: GROUP1 コロケーション・グループの説明: Low cap client nodes. 最終更新者 (管理者): SERVER CONSOLE 最終更新日付/時刻: 04/21/2013 10:59:16 コロケーション・グループ・メンバー: CHESTER ファイル・スペース・メンバー: gamma

フィールドの説明については、フィールドの説明を参照してください。

## フィールドの説明

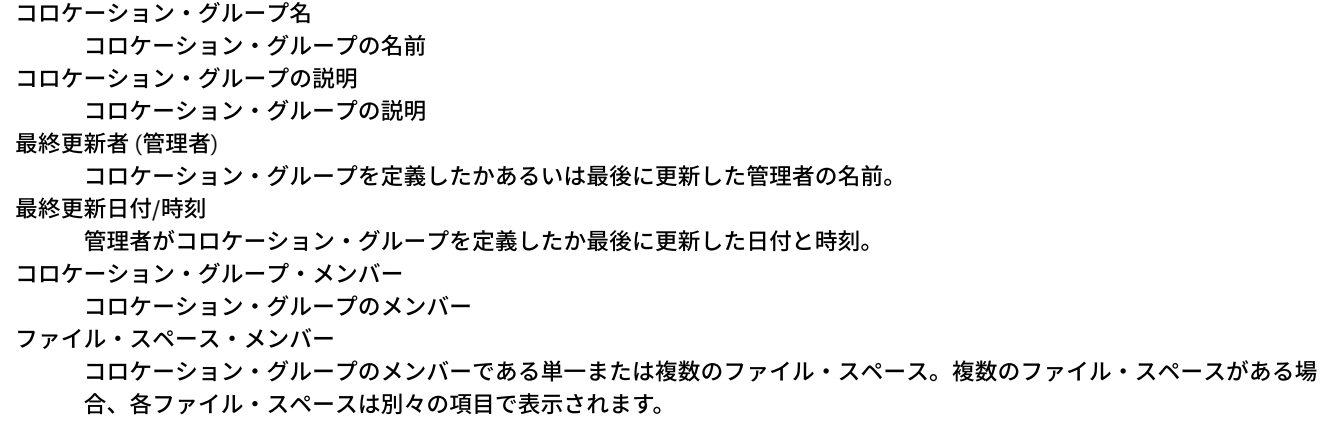

### 関連コマンド

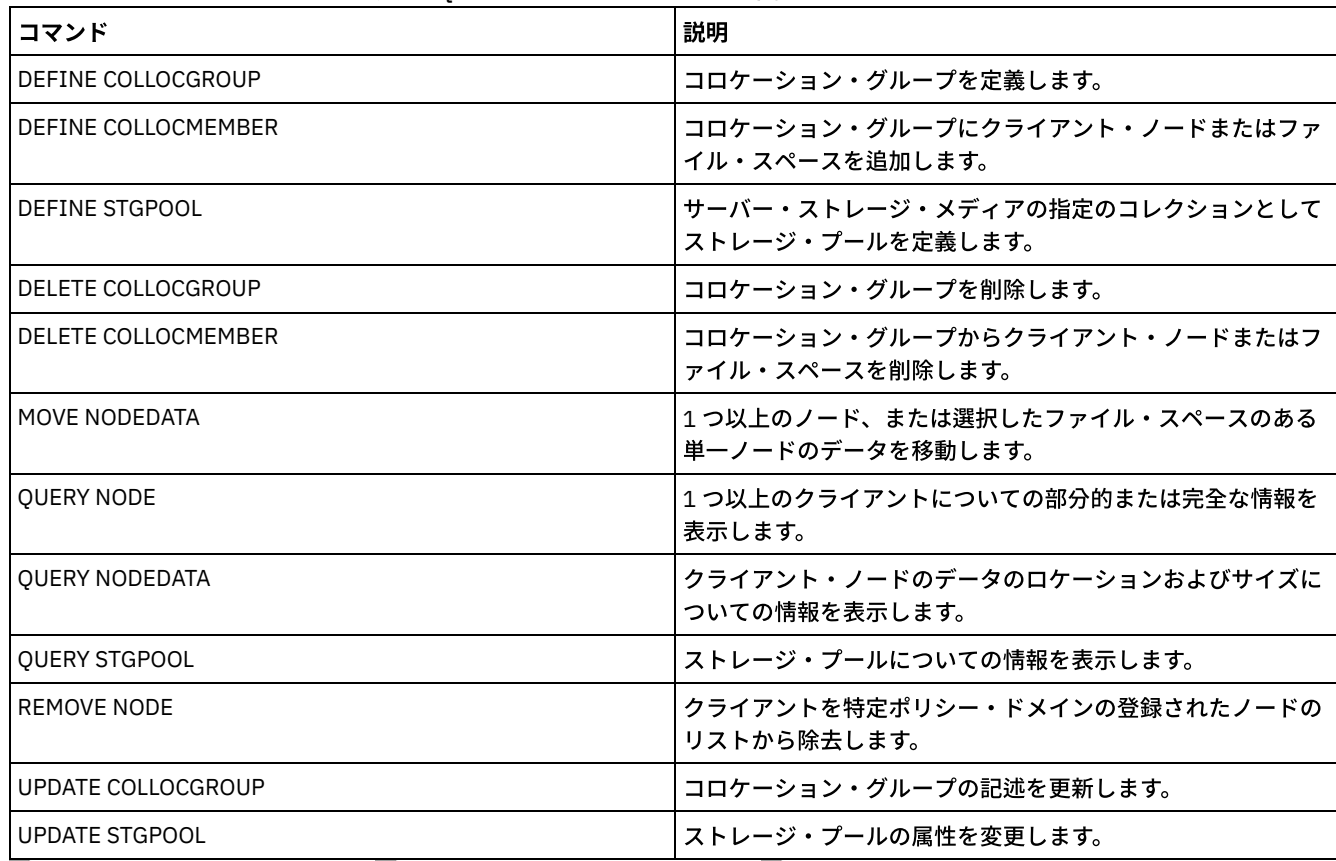

### 表 1. QUERY COLLOCGROUP に関連するコマンド

AIX オペレーティング・システム Linux オペレーティング・システム Windows オペレーティング・システム

## **QUERY CONTAINER (**コンテナーの照会**)**

このコマンドは、1つ以上のコンテナーに関する情報を表示するために使用します。

## 特権クラス

すべての管理者がこのコマンドを発⾏できます。

## 構文

```
.-*--------------.
>>-Query CONTAINER--+----------------+-------------------------->
                     '-container_name-'
                                .-Format--=--Standard-----.
>--+-----------------------+--+-------------------------+------->
   '-STGpool--=--pool_name-' '-Format--=--+-Standard-+-'
                                              '-Detailed-'
   .-STate--=--ANY--------------. .-TYPe--=--ANY-----------.
>--+---------------------------+--+-----------------------+----><
   '-STate--=--+-AVAilable---+-' '-TYPe--=--+-NONdedup-+-'
                                             +-DEDup----+<br>+-CLOud----+<br>'-ANY-------'
                + - - ANY - - - - - - - - - +
                +-REAdonly---+'-PENding-----'
```
パラメーター

container\_name
コンテナーの名前を指定します。以下の値の 1 つを指定します。

\*

ワイルドカード文字を表すアスタリスク (\*) を指定します。 任意の文字に一致するアスタリスクなどのワイルドカー ド文字を使用します。 あるいは、該当する 1 文字だけを表すのに疑問符 (?) またはパーセント記号 (%) を使用できま す。アスタリスクを指定すると、すべての コンテナー名が表示されます。 この値がデフォルトです。

container\_name

コンテナーの名前を指定します。ファイル名の最大長は 1024 文字です。

### **STGpool**

ディレクトリー・コンテナー・ストレージ・プールの名前を指定します。このパラメーターはオプションです。ストレー ジ・プール名の 最大の長さは 30 文字です。

Format

照会結果の詳細のレベルを指定します。 このパラメーターはオプションです。以下の値の 1 つを指定します。

Standard

情報の要約の表⽰を指定します。 この値がデフォルトです。

Detailed

詳細な情報の表⽰を指定します。

#### **STate**

照会されるコンテナーの状態を指定します。 このパラメーターはオプションです。以下の値の 1 つを指定します。

AVAilable

使用可能なコンテナーのみを表示することを指定します。

UNAvailable

使用不可のコンテナーのみを表示することを指定します。例えば、ヘッダーが破損した場合や、コンテナーを開けな い場合に、コンテナーが使⽤不可になる可能性があります。

ANY

どの状態のコンテナーも表⽰されることを指定します。 この値がデフォルトです。

REAdonly

読み取り専⽤状態のコンテナーのみが表⽰されることを指定します。コンテナー内のデータを読み取ることができま すが、コンテナーにデータを書き込むことはできません。

PENding

保留中状態のコンテナーのみが表⽰されることを指定します。

### TYPe

照会されるコンテナーのタイプを指定します。 このパラメーターはオプションです。以下の値の 1 つを指定します。

NONdedup

重複排除されないデータを含むコンテナーを表⽰します。 このタイプのデータには、メタデータ、暗号化データ、お よびデータ重複排除を⾏うにはサイズが⼩さ過ぎるデータが含まれます。

DEDup

重複排除されたデータを含むコンテナーを表⽰します。

CLOud

クラウド・ストレージ・プールに保管されているコンテナーを表⽰します。

ANY

どのタイプのコンテナーも表⽰します。 この値がデフォルトです。

AIX オペレーティング・システム Linux オペレーティング・システム

## <u>例: コンテナーに関する情報の表示</u>

フィールドの説明については、[フィールドの説明](#page-1586-0)を参照してください。

query container /Containers/09/0000000000000943.ncf

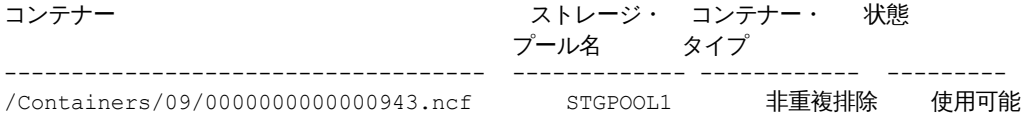

Windows オペレーティング・システム

### フィールドの説明については、[フィールドの説明](#page-1586-0)を参照してください。

query container C:¥abc¥00¥0000000000000005.ncf

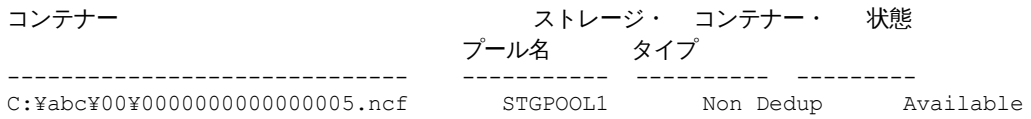

AIX オペレーティング・システム Linux オペレーティング・システム

# <u>例:</u> コンテナーに関する詳細な情報の表示

## ストレージ・プール STGPOOL1 内に重複排除されたデータを含むコンテナーに関する詳細情報を表示します。

query container stgpool=STGPOOL1 type=dedup format=detail

コンテナー: /abc/00/0000000000000001.dcf ストレージ・プール名: STGPOOL1 コンテナー・タイプ: 重複排除 状態: 使用可能 最大サイズ (MB): 40,960 フリー・スペース (MB): 39,700 Approx. Date Last Written: 11/10/2014 15:17:09 Approx. Date Last Audit: クラウド・タイプ: クラウド URL: Cloud Object Size (MB): Space Utilized (MB): Data Extent Count:

Windows オペレーティング・システム

## 例**:** コンテナーに関する詳細な情報の表⽰

ストレージ・プール STGPOOL1 内に重複排除されたデータを含むコンテナーに関する詳細情報を表示します。

query container stgpool=STGPOOL1 type=dedup format=detail

コンテナー: C:¥abc¥00¥0000000000000001.dcf ストレージ・プール名: STGPOOL1 コンテナー・タイプ: 重複排除 状態: 使用可能 最大サイズ (MB): 40,960 フリー・スペース (MB): 39,700 Approx. Date Last Written: 11/10/2014 15:17:09 Approx. Date Last Audit: クラウド・タイプ: クラウド URL: Cloud Object Size (MB): Space Utilized (MB): Data Extent Count:

# 例: クラウド・ストレージ・プールに保管されているコンテナーに関する詳細情報の表示

クラウド・ストレージ・プール CLOUDPOOL に保管されているコンテナーに関する詳細情報を表⽰します。

query container stgpool=CLOUDPOOL format=detail

コンテナー: 7-64a1261000c811e58e8f005056c00008 ストレージ・プール名: CLOUDPOOL コンテナー・タイプ: クラウド 状態:

フリー・スペース (MB): 最大サイズ (MB): Approx. Date Last Written: 05/22/2015 14:36:57 Approx. Date Last Audit: クラウド・タイプ: SWIFT クラウド URL: http://cloudurl:5000/v2.0 Cloud Object Size (MB): Space Utilized (MB): 27 Data Extent Count: 95

フィールドの説明

<span id="page-1586-0"></span>コンテナー コンテナーの名前。 ストレージ・プール名 ストレージ・プールの名前。 コンテナー・タイプ コンテナーのタイプ。 状態 コンテナー内のデータの状態。このフィールドには、以下のいずれかの値が⼊ります。 使用可能 コンテナーは使用可能です。 使用不可 コンテナーは開くことができないか、妥当性検査ができません。 ヒント: AUDIT CONTAINER コマンドを発⾏して、コンテナーのコンテンツを検査してください。 読み取り専用 コンテナーを読み取ることができますが、コンテナーにデータを書き込むことはできません。 保留中 コンテナーは削除保留中です。 DEFINE STGPOOL コマンドまたは UPDATE STGPOOL コマンドの REUSEDELAY パラ メーターに指定された値が期間を過ぎると、コンテナーは削除されます。 このフィールドは、クラウド・ストレージ・プールに保管されているコンテナーには適⽤されません。 最⼤サイズ (MB) コンテナーの最⼤サイズ (メガバイト単位)。 このフィールドは、クラウド・ストレージ・プールに保管されているコンテナーには適⽤されません。 フリー・スペース (MB) コンテナーで使用可能なフリー・スペースの総量 (メガバイト単位)。 このフィールドは、クラウド・ストレージ・プールに保管されているコンテナーには適⽤されません。 Approx. 最後に書き込まれたおおよその⽇付 コンテナーにデータが書き込まれたおおよその日時 Approx. Date Last Audit コンテナーでデータが監査されたおおよその⽇時。 クラウド・タイプ

コンテナーがクラウド・ストレージ・プールに保管されている場合、クラウド・プラットフォームのタイプ。

クラウド URL

コンテナーがクラウド・ストレージ・プールに保管されている場合、オンプレミス・プライベート・クラウドまたはオフプ レミス・パブリック・クラウドにアクセスするための URL。

クラウド・オブジェクト・サイズ (MB)

コンテナーがクラウド・コンテナー・ストレージ・プールの単一オブジェクトとして表される場合、クラウド・オブジェク トのサイズ (メガバイト単位)。

使⽤スペース (MB)

コンテナーがクラウド・ストレージ・プールに保管されている場合、オンプレミス・プライベート・クラウドまたはオフプ レミス・パブリック・クラウド内のコンテナーによって使⽤されるスペースの量。

データ・エクステント数

コンテナーがクラウド・コンテナー・ストレージ・プールに保管されている場合、オンプレミス・プライベート・クラウド またはオフプレミス・パブリック・クラウドによって管理される、コンテナーのデータ・エクステントの数。

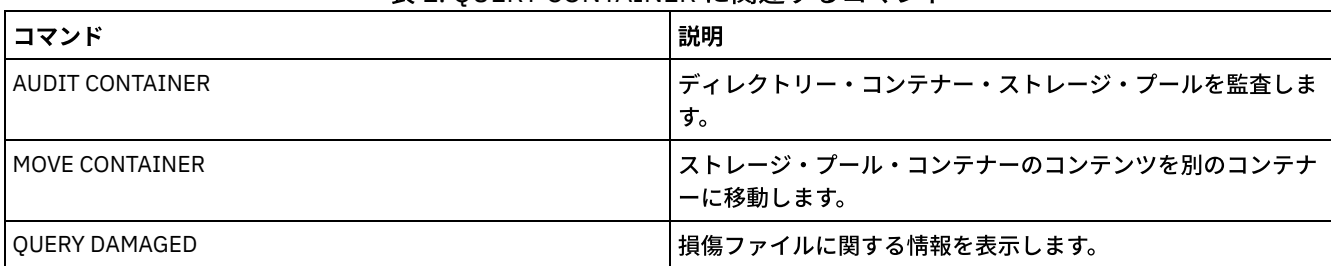

## 表 1. QUERY CONTAINER に関連するコマンド

# **QUERY CONTENT (**ストレージ・プール・ボリュームの内容の照会**)**

このコマンドは、 ストレージ・プール・ボリューム内のファイルに関する情報、およびファイルの重複排除グループにリンクす るクライアント・ファイルの名前を表⽰するために使⽤します。

このコマンドを使用すると、サーバーによって損傷が見つかったファイルやコピー・ストレージ・プールにバックアップが取られ たファイル、または活動データ・プールにコピーされたファイルを識別できます。ボリュームに障害がある場合、または次に挙げ ることを⾏う前に、このコマンドは役⽴ちます。

- ボリュームとデータベースとの間の⽭盾を修正するようにサーバーに要求する。
- あるボリュームから他のボリュームにファイルを移動する。
- ストレージ・プールからボリュームを削除する。

このコマンドは実行に時間がかかり、コマンドの実行結果が大量になることがあるので、COUNT パラメーターを使用して、表示 されるファイルの数を制限することを検討してください。

注: ディスク・ボリュームのキャッシュに入れられ、損傷のマークが 付けられたファイルは、結果には含まれません。

# 特権クラス

すべての管理者がこのコマンドを発⾏できます。

## 構⽂

```
>>-Query CONtent--volume_name--+--------------------+----------->
                               '-NODE--=--node_name-'
>--+-------------------------------+--+------------------+------>
   '-FIlespace--=--file_space_name-' '-COUnt--=--number-'
   .-Type--=--ANY--------------. .-Format--=--Standard-----.
>--+---------------------------+--+-------------------------+--->
   '-Type--=--+-ANY----------+-' '-Format--=--+-Standard-+-'
             +-Backup-------+ '-Detailed-'
              +-Archive------+
              '-SPacemanaged-'
                                    (1)
   .-DAmaged--=--ANY-----. .-COPied------=--ANY-.
 >--+---------------------+--+--------------------+-------------->
   '-DAmaged--=--+-ANY-+-' '-COPied--=--+-ANY-+-'
                +-Yes-+ +-Yes-+
                 ' -No--'.-NAMEType--=--SERVER------.
>--+--------------------------+--------------------------------->
   '-NAMEType--=--+-SERVER--+-'
                 +-UNIcode-+
                  '-FSID----'
   .-CODEType--=--BOTH-----------.
 >--+-----------------------------+------------------------------>
   '-CODEType--=--+-UNIcode----+-'
                 +-NONUNIcode-+
```
'-BOTH-------'

```
.-FOLLOWLinks--=--No------------.
>--+-------------------------------+---------------------------><
   '-FOLLOWLinks--=--+-No--------+-'
                     +-Yes-------+
                     '-JUSTLinks-'
```
注:

1. このパラメーターは、1次ストレージ・プール内のボリュームに対してだけ使用してください。

# パラメーター

volume\_name (必須)

照会するボリュームを指定します。

NODE

照会するファイル・スペースに関連付けられたバックアップ/アーカイブ・クライアントまたは IBM Spectrum Protect™ for Space Management を指定してください。このパラメーターはオプションです。この名前を指定するときは、ワイルドカー ド⽂字を使⽤できます。名前を指定しない場合には、すべてのバックアップ/アーカイブおよび IBM Spectrum Protect for Space Management クライアントが組み込まれます。

#### FIlespace

照会するファイル・スペースを指定します。このパラメーターはオプションです。この名前を指定するときは、ワイルドカ ード⽂字を使⽤できます。ファイル・スペース名は⼤⽂字⼩⽂字の区別をします。ファイル・スペース名を指定しない場 合、すべてのファイル・スペース名が含 まれます。

ユニコードをサポートするクライアントを持つサーバーの場合には、入力したファイル・スペース名をサーバーに変換させ ることが必要な場合があります。例えば、サーバーに、入力した名前をサーバーのコード・ページからユニコードに変換さ せる必要がある場合があります。詳細については、NAMETYPE パラメーターを参照してください。ファイル・スペース名 を指定しない場合、あるいは名前に 1 つのワイルドカード文字だけを使用する場合には、CODETYPE パラメーターを使用 して、操作をユニコード・ファイル・スペースまたは⾮ユニコード・ファイル・スペースに制限できます。

#### COUnt

表⽰すべきファイルの数を指定します。 このパラメーターはオプションです。正の整数かまたは負の整数のいずれかを指定 できます。正の整数 *n* を指定すると、最初の n 個のファイルが表⽰されます。 負の整数 *-n* を指定すると、末尾の n 個のフ ァイルが逆順 に表⽰されます。COUNT=0 を 指定することはできません。このパラメーターに値を指定しなければ、すべて のファイルが 表示されます。

### Type

照会するファイルのタイプを指定します。このパラメーターはオプションです。デフォルト値は ANY です。照会されている ボリュームが活動データ・プールに割り当てられている場合、有効値は ANY および BACKUP のみです。指定できる値は次 のとおりです。

ANY

ストレージ・プール・ボリューム内のすべてのタイプのファイルを照会することを指定しま す。これらは、ファイル のバックアップ・バージョン、ファイルのアーカイブ・コピー、および IBM Spectrum Protect for Space Management クライアントによって クライアント・ノードからマイグレーションされたファイルです。

Backup

バックアップ・ファイルだけを照会することを指定します。

Archive

アーカイブ・ファイルだけを照会することを指定します。この値は活動データ・プールには有効でありません。 SPacemanaged

スペース管理ファイル (IBM Spectrum Protect for Space Management クライアントによってマイグレーションした ファイル) だけを照会することを指定します。この値は活動データ・プールには有効でありません。

#### Format

情報の表示方法を指定します。 このパラメーターはオプションです。デフォルト値は STANDARD です。指定できる値は次 のとおりです。

Standard

部分的な情報を表⽰することを指定します。 ユニコード名は、サーバー・コード・ページに変換されます。 Detailed

完全な情報を表示することを指定します。 ユニコード名は、16 進数で表示されます。

DAmaged

ファイルに損傷のマークが付いているかどうかに基づいて照会の出力を 制限する基準を指定します。この基準に関しては、 サーバーは、物理ファイル (単⼀論理ファイルまたは複数論理ファイルで構成される集合) だけ を調べます。このパラメー ターはオプションです。デフォルト値は ANY です。指定できる値は次のとおりです。

ANY

サーバーがファイルの損傷を⾒つけたかどうかとは無関係に、ファイルを表⽰することを指定します。

Yes

損傷のマークが付けられているファイルだけを表⽰することを指定します。これは、ユーザーがファイルのリスト ア、リトリーブ、または再呼び出しを試みたとき、 あるいは AUDIT VOLUME コマンドが実⾏されたときにサーバー がエラーを発⾒した ファイルです。

No

損傷が見つかっていないファイルだけを 表示することを指定します。

#### COPied

ファイルがコピー・ストレージ・プールにバックアップされているか否か に基づいて、照会出力を制限する基準を指定しま す。ファイルが活動データ・プールに保管されているかどうかは、出力に影響しません。このパラメーターはオプションで す。デフォルト値は ANY です。指定できる値は次のとおりです。

ANY

ファイルをコピー・ストレージ・プールにバックアップするかどうかとは無関係に、 ファイルを表⽰することを指定 します。1 次ファイル・コピーおよびキャッシュ・ファイル・コピーが表⽰されます。

Yes

コピー・ストレージ・プール内に少なくとも1つは使用可能なバックアップ・コピー が存在するファイルだけを表 示することを指定します。コピー・ストレージ・プール 内のコピーにエラーがある場合には、そのファイルは表示さ れません。キャッシュ・ファイルは リストアされないので、キャッシュ・ファイル・コピーは表⽰されません。

RESTORE VOLUME コマンドまたは RESTORE STGPOOL コマンドを使ってリストアできる 1 次ファイルを識別するた めには、COPIED=YES を使用してください。

No

コピー・ストレージ・プール内に使用可能なバックアップ・コピーが存在していない ファイルだけを表示すること を指定します。キャッシュ・ファイルは リストアされないので、キャッシュ・ファイル・コピーは表⽰されません。

RESTORE VOLUME コマンドまたは RESTORE STGPOOL コマンドを使ってリストアできない 1 次ファイルを識別する ためには、COPIED=NO を使用してください。

#### NAMEType

入力するファイル・スペース名をサーバーにどのように解釈させるかを指定します。このパラメーターは、サーバーがユニ コードをサポートするクライアントを持っているときに役に立ちます。ユニコードをサポートするバックアップ/アーカイ ブ・クライアントを現在使⽤できるのは、Windows、Macintosh OS 9、Macintosh OS X、および NetWare のみです。この パラメーターは、部分修飾または完全修飾ファイル・スペース名を指定した場合にのみ使⽤してください。

デフォルト値は SERVER です。指定できる値は次のとおりです。

**SERVER** 

サーバーは、サーバーのコード・ページを使⽤してファイル・スペース名を解釈します。

UNIcode

サーバーは、ファイル・スペース名をサーバーのコード・ページ から UTF-8 コード・ページに変換します。変換が 正常に行われるかどうかは、名前の中の実際の文字とサーバーのコード・ページによって決まります。サーバーのコ ード・ページで使⽤できない⽂字がストリングに含まれていた場合、あるいはサーバーのシステム変換ルーチンへの アクセスで問題があった場合には、変換に失敗する可能性があります。

FSID

サーバーは、ファイル・スペース名をそのファイル・スペース ID (FSID) として解釈します。

CODEType

⼊⼒するファイル・スペース名をサーバーにどのように解釈させるかを指定します。このパラメーターは、ファイル・スペ ース名として1つのワイルドカード文字を入力した時にのみ使用してください。

デフォルト値は BOTH です。これは、コード・ページのタイプに関係なくファイル・スペースが含まれるということを意味 します。指定できる値は次のとおりです。

UNIcode

ユニコードのファイル・スペースのみを含めます。

NONUNIcode

ユニコード以外のファイル・スペースのみを含めます。

**BOTH** 

コード・ページのタイプに関係なくファイル・スペースを組み込みます。

FOLLOWLinks

ボリュームに保管されているファイルのみを表⽰するか、ボリュームにリンクされているファイルのみを表⽰するかを指定 します。保管されているファイルとリンクされているファイルの両方を表示することもできます。デフォルト値は NO で す。指定できる値は次のとおりです。

No

ボリュームに保管されているファイルのみを表⽰します。ボリュームへのリンクがあるファイルは表⽰されません。 Yes

ボリュームに保管されているファイルとボリュームへのリンクがあるファイルを含むすべてのファイルを表示しま す。

**JUSTLinks** 

ボリュームへのリンクがあるファイルのみを表⽰します。ボリュームに保管されているファイルは表⽰されません。

## 例**:** 特定のクライアント・ノードのボリュームの内容の表⽰

ボリュームの内容を照会し、PEGASUS クライアント・ノードからバックアップされたファイルへの結果を制限します。 AIX オペレーティング・システム Linux オペレーティング・システムボリューム /tsmstg/diskvol1.dsm に対して、次のコマン ドを発⾏します。

query content /tsmstg/diskvol1.dsm node=pegasus type=backup

Windows オペレーティング・システムボリューム f:¥tsmstg¥diskvol1.dsm に対して、次のコマンドを発⾏します。

query content f:¥tsmstg¥diskvol1.dsm node=pegasus type=backup

コマンドの結果には、ある集合がこのボリュームを超えて保管されていたとしても、このボリューム上にある集合を構成するすべ ての論理ファイルが含まれます。集合についての照会では、どの論理ファイルが照会を実⾏するボリューム上に実際に保管されて いるかは判別されません。

ノード名 タイプ ファイル・スペース FSID ファイルのクライアント名

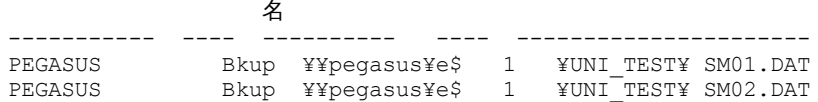

フィールドの説明については、フィールドの説明を参照してください。

## 例: テープ・ボリュームに関する詳細な情報の表示

WPD001 という名前のテープ・ボリュームの内容を照会します。ノード MARK によってバックアップされているファイルと、ボ リュームに保管されているファイルまたはボリュームへのリンクがあるファイルのみを表⽰します。ボリューム上の最初の 4 個の ファイルのみが表示されます。

query content wpd001 node=mark count=4 type=backup followlinks=yes format=detailed

ノード名: MARK タイプ: Bkup ファイル・スペース名: ¥¥mark¥e\$ ファイル・スペース名 (16 進): FSID: 1 ファイルのクライアント名: ¥UNI\_TEST¥ SM01.DAT ファイルのクライアント名 (16 進): 集合化: 1/3 保管済みサイズ: 2,746

セグメント番号: キャッシュ・コピー: No Linked: No フラグメント番号: ノード名: MARK タイプ: Bkup ファイル・スペース名: ¥¥mark¥e\$ ファイル・スペース名 (16 進): FSID: 1 ファイルのクライアント名: ¥UNI\_TEST¥ SM02.DAT ファイルのクライアント名 (16 進): 集合化: 2/3 保管済みサイズ: 2,746 セグメント番号: キャッシュ・コピー: No Linked: No フラグメント番号: 2 ノード名: MARK タイプ: Bkup ファイル・スペース名: ¥¥mark¥e\$ ファイル・スペース名 (16 進): FSID: 1 ファイルのクライアント名: ¥UNI\_TEST¥ SM03.DAT ファイルのクライアント名 (16 進): 集合化: 3/3 保管済みサイズ: 2,746 セグメント番号: キャッシュ・コピー: No Linked: No フラグメント番号: 3

フィールドの説明については、フィールドの説明を参照してください。

フィールドの説明

ノード名 ファイルが属するノード。

タイプ

ファイルのタイプ (IBM Spectrum Protect for Space Management クライアントによるアーカイブ (Arch)、バックアップ (Bkup)、またはスペース管理 (SpMg))。

ファイル・スペース名

ファイルが所属するファイル・スペース。

ファイル・スペース名が、サーバーと異なるコード・ページまたはロケールの場合があります。 その場合は、Operations Center と管理コマンド・ライン・インターフェースで名前が正しく表示されない可能性があります。 データはバックアッ プされ、通常どおりにリストアできますが、ファイル・スペース名またはファイル名は、無効⽂字とブランク・スペースの 組み合わせで表示される可能性があります。

ファイル・スペース名がユニコード対応である場合には、その名前はサーバー・コード・ページに変換されて表⽰されま す。変換が正常に行われるかどうかは、オペレーティング・システム、名前の文字、およびサーバーのコード・ページによ って決まります。 サーバーのコード・ページにない⽂字がストリングに含まれていた場合、またはサーバーがシステム変換 ルーチンにアクセスできない場合は、変換が完了しないことがあります。 変換が完了しない場合は、名前に疑問符 (?)、ブ ランク、印刷不能⽂字、または省略符号 (...) が含まれている可能性があります。

ファイル・スペース名 (16 進)

ファイルが所属するファイル・スペース。ファイル・スペース名がユニコードであった場合には、 その名前は 16 進形式で 表示されます。

FSID

ファイル・スペースのファイル・スペース ID (FSID)。サーバーは、ファイル・スペースが最初にサーバー上に保管される 時に、固有の FSID を割り当てます。

ファイルのクライアント名

ファイルのクライアント名。

サーバーとは異なるコード・ページまたはロケールが使⽤されているファイル・スペース名およびファイル名は、 Operations Centerまたは管理コマンド・ライン・インターフェースでは正しく表示されません。データ自体はバックアップ されるので、正しくリストアすることができますが、ファイル・スペースまたはファイル名は、無効⽂字またはブランク・ スペースの組み合わせを使用して表示されることがあります。現行コード・ページによってサポートされない文字に関する 変換の結果は、オペレーティング・システムによって異なります。IBM Spectrum Protect が部分的に変換可能な名前の場合 は、疑問符 (??)、ブランク、印刷不能文字、または ... が含まれる場合があります。 これらの文字は、ファイルが存在するこ とを管理者に指⽰しています。

ファイルのクライアント名 (16 進)

16 進形式で表示されるファイルのクライアントの名前。

集合化

ファイルが集合の一部として保管されている論理ファイルかどうか。 ファイルが集合の一部である場合、このファイルの集 合内での順序と集合内の 論理ファイルの合計数が表⽰されます。 コマンドの結果には、ある集合がこのボリュームを超え て保管されていたとしても、このボリューム上にある集合を構成するすべての論理ファイルが含まれます。照会では、照会 が実⾏されるボリュームに実際にどの論理ファイルが 保管されているかを判別しません。

ファイルが集合の一部でない場合は、フィールドには "NO" が表示されます。

保管済みサイズ

物理ファイルのサイズ (バイト単位)。ファイルが集合の⼀部として保管 されている論理ファイルの場合、この値は集合全体 のサイズを示します。

セグメント番号

順次アクセス・ストレージ・プール内のボリュームの場合に、物理ファイル (単一の論理ファイル、または論理ファイルの 集合) が複数のボリュームにまたがって保管されるかどうかを指定します。例えば、 論理ファイルが 2 つのボリュームにま たがる集合に保管されている場合には、セグメント番号は、1/2 (物理ファイルの前半分がボリューム上に保管されている) または 2/2 (物理ファイルの後半分がボリューム上に保管されている) を示します。セグメント番号 が 1/1 であると、物理 ファイルは指定したボリューム上に 全部保管されます。ランダム・アクセス・ストレージ・プール内のボリュームの場合、 このフィールドには値が表⽰されません。

キャッシュ・コピー

物理ファイルが次のストレージ・プールへのマイグレーション済みファイルのキャッシュ・コピーであるかどうか。ファイ ルが集合の⼀部の場合、この値は 集合に関するものです。

リンク済み

ファイルがボリュームに保管されているかどうか、またはファイルがボリュームにリンクされているかどうかを⽰します。 フラグメント番号

フラグメント番号を指定します。フラグメント番号がブランクの場合、それは最初のフラグメントであるか、またはフラグ メントではありません。

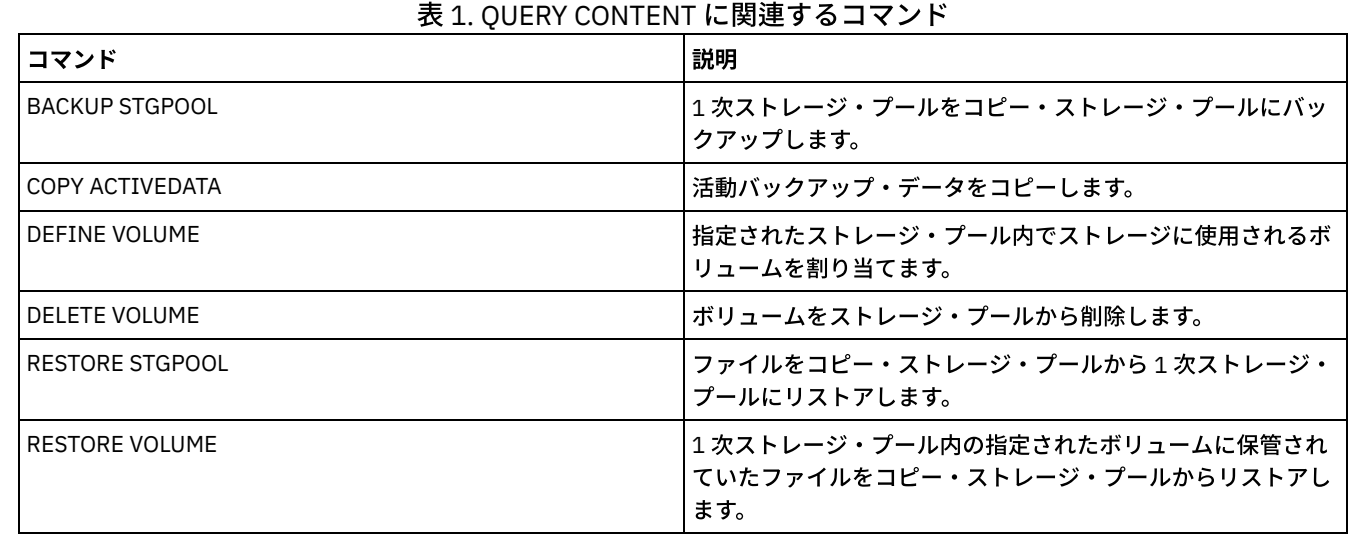

関連コマンド

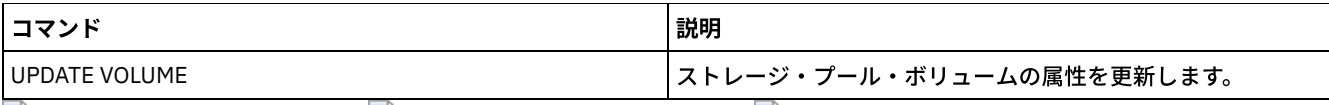

AIX オペレーティング・システム Linux オペレーティング・システム Windows オペレーティング・システム

# **QUERY CONVERSION (**ストレージ・プールの変換状況の照会**)**

変換操作に関する情報を表示するには、このコマンドを使用します。FILE タイプの装置クラスまたは仮想テープ・ライブラリー (VTL) を使用する 1 次ストレージ・プールを、ディレクトリー・コンテナー・ストレージ・プールに変換することができます。

## 特権クラス

このコマンドを発行するには、制限付きのストレージ特権が必要です。

構⽂

>>-Query CONVERSion--+-----------+------------------------------> '-*pool\_name*-' .-Format--=--Standard-----. >--+-------------------------+--------------------------------->< '-Format--=--+-Standard-+-' '-Detailed-'

# パラメーター

pool\_name

照会するソース・ストレージ・プールを指定します。このパラメーターはオプションです。このパラメーターに値を指定し ない場合、すべてのストレージ・プールの情報が表⽰されます。

Format

情報の表示方法を指定します。 このパラメーターはオプションです。デフォルト値は STANDARD です。以下の値の 1 つを 指定します。

Standard

部分的な情報を表⽰することを指定します。

Detailed

完全な情報を表⽰することを指定します。

## <u>例: すべてのストレージ・プールの変換情報の表示</u>

すべてのストレージ・プールの変換情報を表⽰します。フィールドの説明については、フィールドの説明を参照してください。

query conversion

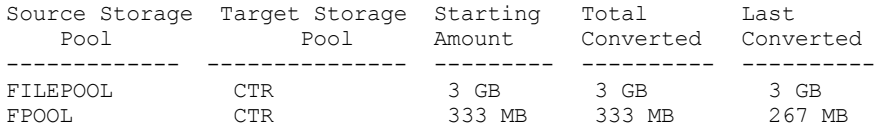

# 例: ストレージ・プール変換に関する詳細の表示

ストレージ・プールの変換に関する詳細情報を表⽰します。フィールドの説明については、フィールドの説明を参照してくださ い。

query conversion format=detailed

```
Source Storage Pool: FILEPOOL
Target Storage Pool: CTR
 Maximum Processes: 4
          Duration: 60 minutes
```
Starting Amount: 333 MB Total Converted: 333 MB Last Converted: 333 MB Start Date/Time: 03/24/2016 13:22:32

# フィールドの説明

```
Source Storage Pool
    変換されるストレージ・プールの名前。
Target Storage Pool
    変換されたデータが保管される先の宛先ストレージ・プールの名前。
Maximum Processes
    変換プロセスの最⼤数を指定します。
Duration
    変換の時間の⻑さ (分単位) を指定します。
Starting Amount
    変換するデータの開始時の量 (メガバイト (MB)、ギガバイト (GB)、またはテラバイト (TB) 単位)。
Total Converted
    変換されたデータの合計量 (メガバイト (MB)、ギガバイト (GB)、またはテラバイト (TB) 単位)。
Last Converted
    この変換プロセス中に変換されたデータ量 (メガバイト (MB)、ギガバイト (GB)、またはテラバイト (TB) 単位)。
Start Date/Time
   CONVERT STGPOOL コマンドがストレージ・プールに対して初めて発行された時刻と日付。
```
# 関連コマンド

## 表 1. QUERY CONVERSION に関連するコマンド

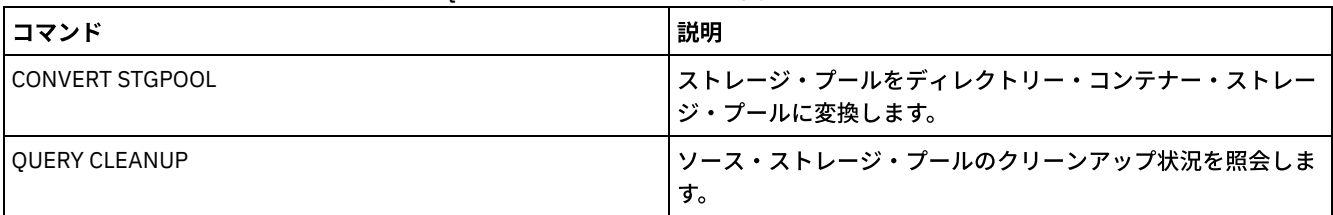

# **QUERY COPYGROUP (**コピー・グループの照会**)**

このコマンドは、1つ以上のコピー・グループに関する情報を表示するために使用します。

# 特権クラス

すべての管理者がこのコマンドを発⾏できます。

# 構文

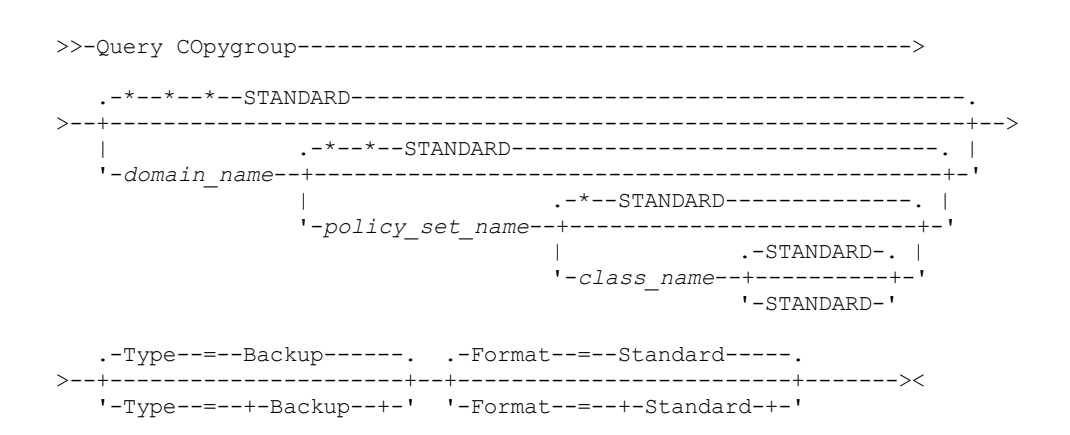

パラメーター

domain\_name

照会するコピー・グループに関連付けられているポリシー・ドメインを指定します。このパラメーターはオプションです。 ワイルドカード⽂字を使⽤して名前を指定することができます。このパラメーターに値を指定しない場合には、すべてのポ リシー・ドメインが照会 されます。明⽰的に名前の付けられたコピー・グループを照会する場合には、 このパラメーター を指定する必要があります。

policy\_set\_name

照会するコピー・グループに関連付けられているポリシー・セットを指定します。 このパラメーターはオプションです。ワ イルドカード⽂字を使⽤して名前を指定することができます。この パラメーターに値を指定しない場合には、すべてのポリ シー・セットが照会されます。 明⽰的に名前の付けられたコピー・グループを照会する場合には、 このパラメーターを指 定する必要があります。

#### class\_name

照会するコピー・グループに関連付けられている管理クラスを指定します。このパラメーターはオプションです。ワイルド カード⽂字を使⽤して名前を指定することができます。このパラメーターに値を指定しない場合には、すべての管理クラス が照会されます。 明⽰的に名前の付けられたコピー・グループを照会する場合には、 このパラメーターを指定する必要が あります。

#### STANDARD

コピー・グループの名前を⽰します。このパラメーターはオプションです。コピー・グループの名前は STANDARD である 必要があります。デフォルトは STANDARD です。

Type

照会するコピー・グループのタイプを指定します。このパラメーターはオプションです。デフォルト値は BACKUP です。指 定できる値は次のとおりです。

Backup

バックアップ・コピー・グループを照会したいことを指定します。

Archive

アーカイブ・コピー・グループを照会したいことを指定します。

Format

情報の表⽰⽅法を指定します。 このパラメーターはオプションです。デフォルト値は STANDARD です。指定できる値は次 のとおりです。

**Standard** 

部分的な情報を表⽰することを指定します。

Detailed

完全な情報を表⽰することを指定します。

## 例**:** デフォルトのバックアップ・コピー・グループに関する情報の表⽰

ENGPOLDOM 技術ポリシー・ドメイン内のデフォルトのバックアップ・コピー・グループに関する情報を表⽰します。 以下のコ マンドを発⾏します。

query copygroup engpoldom \* \*

次のデータは、照会の結果の出力を示しています。これは、ACTIVE ポリシー・セットに 2 つのバックアップ・コピー・グループ が 含まれており、それが MCENG と STANDARD の管理クラスに含まれることを ⽰しています。

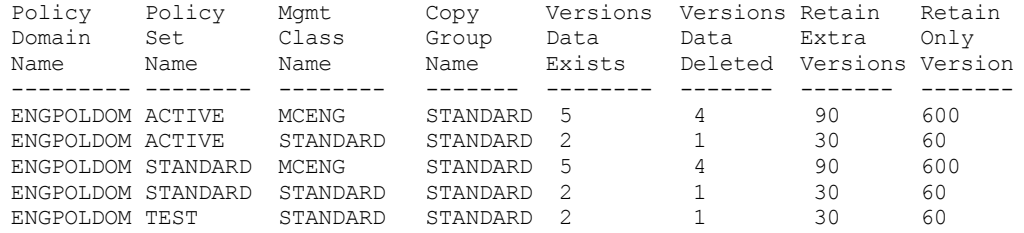

# 例**: 1** つのバックアップ・コピー・グループに関する詳細な情報の表⽰

EMPLOYEE\_RECORDS ポリシー・ドメインの VACATION ポリシー・セットの ACTIVEFILES 管理クラスに割り当てられたバックア ップ・コピー・グループに関する完全な情報を表⽰します。次のコマンドを出します。

query copygroup employee\_records vacation activefiles format=detailed

# 例**: STANDARD** 管理クラスおよびポリシー・セット内の バックアップ・コピー・グループについ ての情報の表示

管理対象サーバーから、ADMIN\_RECORDS ポリシー・ドメインの STANDARD ポリシー・セット内の STANDARD 管理クラスに割 り当てられたバックアップ・コピー・グループに関する完全な情報を表⽰します。 次のコマンドを出します。

query copygroup admin\_records standard standard format=detailed

ポリシー・ドメイン名: ADMIN\_RECORDS ポリシー・セット名: STANDARD 管理クラス名: STANDARD コピー・グループ名: STANDARD コピー・グループ・タイプ: Backup データが存在するバージョン: 2 データが削除されたバージョン: 1 非活動バックアップ・バージョン保存: 30 バックアップ・バージョンのみ保存: 60 コピー・モード: 修正日時 コピー逐次化: Shared Static コピー頻度: 0 コピー宛先: BACKUPPOOL 目次 (TOC) の宛先: 最終更新者 (管理者) : \$\$CONFIG\_MANAGER\$\$ 最終更新日付/時刻: 2002.10.02 17.51.49 管理プロファイル: ADMIN\_INFO 保留中の変更: Yes

<u>例:</u> アーカイブ・コピー・グループに関する情報の表示

管理下のサーバーから、PROG1 ポリシー・ドメインの SUMMER ポリシー・セットの MCLASS1 管理クラスに割り当てられたアー カイブ・コピー・グループ STANDARD についての完全な情報を表⽰します。次のコマンドを出します。

query copygroup prog1 summer mclass1 type=archive format=detailed ポリシー・ドメイン名: PROG1 ポリシー・セット名: SUMMER 管理クラス名: MCLASS1 コピー・グループ名: STANDARD コピー・グループ・タイプ: Archive バージョン保存期間: 730 保存開始: 作成 最小保存期間: コピー逐次化: Shared Static コピー頻度: Cmd コピー・モード: 絶対 コピー宛先: ARCHPOOL 最終更新者 (管理者) : \$\$CONFIG MANAGER\$\$ 最終更新日付/時刻: 2002.10.02 17.42.49 管理プロファイル: ADMIN\_INFO

# <u>例: NAS バックアップのコピー・グループに関する情報の表示</u>

NAS バックアップのコピー・グループを照会します。 次のコマンドを出します。

query copygroup nasdomain type=backup

ポリシー・ドメイン名: NASDOMAIN ポリシー・セット名: ACTIVE 管理クラス名: STANDARD コピー・グループ名: STANDARD コピー・グループ・タイプ: Backup データが存在するバージョン: 2 データが削除されたバージョン: 1 非活動バックアップ・バージョン保存: 30 バックアップ・バージョンのみ保存: 60 コピー・モード: 修正日時 コピー逐次化: Shared Static コピー頻度: 0 コピー宛先: NASPOOL 目次 (TOC) の宛先: BACKUPPOOL 最終更新者 (管理者): SERVER\_CONSOLE 最終更新日付/時刻: 10/02/2002 12:16:52 管理プロファイル: 保留中の変更: Yes

# フィールドの説明

ポリシー・ドメイン名 ポリシー・ドメインの名前。 ポリシー・セット名 ポリシー・セットの名前。 管理クラス名 管理クラスの名前。 コピー・グループ名 コピー・グループの名前。この名前は常に STANDARD です。 コピー・グループ・タイプ コピー・グループのタイプ。 データが存在するバージョン 現在クライアント・ファイル・システム上にあるファイルに関して保存するバックアップ・バージョンの最大数。 データが削除されたバージョン IBM Spectrum Protect™ を使⽤してバックアップした後で、クライアント・ファイル・システムから削除されたファイルに 関して保存する、バックアップ・バージョンの最⼤数。 ⾮活動バックアップ・バージョン保存 バージョンが非活動状態になった後に、バックアップ・バージョン を保存する日数。 バックアップ・バージョンのみ保存 クライアント・ファイル・システムから削除されたファイルの最終バックアップ・バージョンを保存する日数。 コピー逐次化 アーカイブ操作中にファイルが使⽤中であってよいかどうか。 コピー頻度 コピー・グループのコピーの頻度。アーカイブ・コピー・グループの場合には、この値は常に CMD です。 コピー・モード 変更されているかどうかには関係なくコピー・グループ内のファイ ルをアーカイブすることを示します。アーカイブ・コピ ー・グループの場合には、この値は常に ABSOLUTE です。 コピー宛先 サーバーがこのアーカイブ・コピー・グループと関連したファイルを最初に保管したストレージ・プールの名前。 ⽬次 (TOC) の宛先 TOC ⽣成を要求したイメージ・バックアップ操作で 最初に TOC を格納する 1 次ストレージ・プールの名前。 最終更新者 (管理者) このコピー・グループを最後に更新した管理者またはサーバーの名前。このフィールドに \$\$CONFIG\_MANAGER\$\$ が入っ ている場合には、このコピー・グループは構成マネージャーによって管理されているドメインと関連付けられています。 最終更新⽇付/時刻 コピー・グループが最後に定義または更新された⽇付および時刻。 管理プロファイル

管理下のサーバーがこのポリシー・コピー・グループの定義を手に入れるために加入した プロファイル (1 つまたは複数)。 保留中の変更

変更が行われていても活動化されていないかどうか。変更が活動化されると、 フィールドは No にリセットされます。

関連コマンド

表 1. QUERY COPYGROUP に関連するコマンド

| コマンド             | 説明                                                       |
|------------------|----------------------------------------------------------|
| DEFINE COPYGROUP | 指定された管理クラス内のバックアップまたはアーカイブ処理<br> のコピー・グループを定義します。        |
| DELETE COPYGROUP | バックアップまたはアーカイブ・コピー・グループをポリシ<br>ー・ドメインおよびポリシー・セットから削除します。 |
| UPDATE COPYGROUP | コピー・グループの1つ以上の属性を変更します。                                  |

AIX オペレーティング・システム Linux オペレーティング・システム Windows オペレーティング・システム

# **QUERY DAMAGED (**ディレクトリー・コンテナー・ストレージ・プールまた はクラウド・コンテナー・ストレージ・プール内の損傷データの照会**)**

ディレクトリー・コンテナー・ストレージ・プールまたはクラウド・コンテナー・ストレージ・プール内の損傷データ・エクステ ントに関する情報を表示するには、このコマンドを使用します。 このコマンドを AUDIT CONTAINER コマンドと一緒に使用し て、損傷データのリカバリー⽅法を決定します。

# 特権クラス

すべての管理者がこのコマンドを発⾏できます。

# 構⽂

```
>>-Query DAMaged--pool_name------------------------------------->
   .-Type--=--Status--
>--+-------------------------------+---------------------------><
   '-Type--=--+-INVentory--------+-'
             +-Node--| A |------+
              '-CONTAiner--| A |-'
A (ノード名による追加フィルター)
|--+------------------------+-----------------------------------|
   '-Nodename--=--node_name-'
```
# パラメーター

```
pool_name (必須)
   ディレクトリー・コンテナーまたはクラウド・ストレージ・プールの名前を指定します。
Type
   表⽰する情報のタイプを指定します。このパラメーターはオプションです。以下の値の 1 つを指定します。
   Status
      損傷データ・エクステントに関する情報を表⽰することを指定します。クラウド・ストレージ・プールの場合、オー
      ファン・エクステントも表⽰されます。これはデフォルトです。
   Node
      ノードごとの損傷ファイル数に関する情報を表⽰することを指定します。
   INVentory
      各損傷ファイルのインベントリー情報を表⽰することを指定します。
```
CONTAiner

損傷データ・エクステントまたはクラウド・オーファン・エクステントを含むコンテナーが表示されることを指定し ます。 ディレクトリー・コンテナー・ストレージ・プールの場合、ストレージ・プール・ディレクトリーも表⽰され ます。

Nodename

単一ノードの損傷ファイル情報を表示することを指定します。

制約事項: TYPE=CONTAINER パラメーターまたは TYPE=STATUS パラメーターが指定されている場合、このパラメーターを 指定することはできません。

# 例: 損傷データ・エクステントまたはオーファン・データ・エクステントに関する状況情報の表示

#### コンテナーに保管されている損傷データ・エクステントの状況に関する情報を表⽰します。

query damaged pool1 type=status

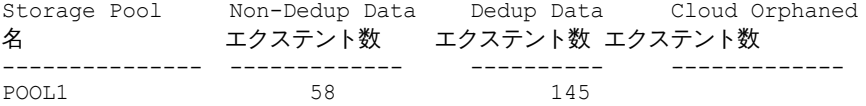

## クラウド・ストレージ・プールの場合、オーファン・エクステントの数も表⽰されます。

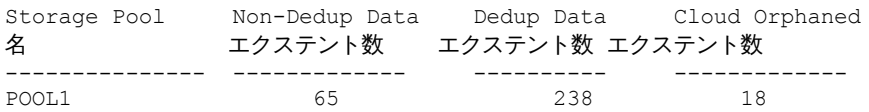

## 例: ノード・タイプの損傷ファイルに関する情報の表示

ノードに保管されている損傷ファイルに関する情報を表⽰します。

query damaged pool1 type=node

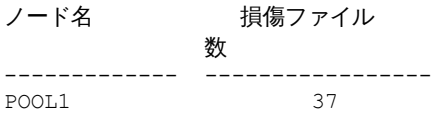

# 例: インベントリー・タイプの損傷ファイルに関する情報の表示

## インベントリーに保管されている損傷ファイルに関する情報を表示します。

query damaged pool2 type=inventory

ファイルのクライアント名: /data/files/10.out タイプ: Bkup ノード名: NODE1 ファイル・スペース名: /data/space 状態: 使用可能 挿入時刻: 01/19/2015 16:01:35 オブジェクト ID: 2073

# 例: コンテナー・タイプの損傷ファイルに関する情報の表示

## コンテナーに保管されている損傷ファイルに関する情報を表示します。

query damaged pool3 type=container

ディレクトリー ID: 1 ディレクトリー: /abc/space/container1 コンテナー: /abc/space/container1/00/0000000000000022.dcf State: Unavailable

## クラウド・コンテナーの場合、コンテナーの名前のみが表⽰されます。

```
ディレクトリー ID:
  ディレクトリー:
  Container: ibmsp.12520ae05b4011e613320a0027000000/
             001-10006a3278bc34f0e4118a850090fa3dcb48/
             00000000000001.ncf
      状態:
```
ローカル・ストレージの場合、損傷のあるコンテナーについて以下の情報が表⽰されます。

ディレクトリー ID: 1 Directory: localdirectory Container: localdirectory/00/00000000000011.ncf State: Unavailable

# フィールドの説明

```
ファイルのクライアント名 (TYPE=INVENTORY のみ)
   ファイルの名前。
クラウド・オーファン・エクステント数 (TYPE=STATUS のみ)
   クラウド・ストレージ・プール内のオーファン・エクステントの数。エクステントに対応するデータベース項⽬がない場
   合、このエクステントはオーファンであると⾒なされます。
コンテナー (TYPE=CONTAINER のみ)
   コンテナーの名前。
重複排除されたエクステント数 (TYPE=STATUS のみ)
   重複排除されたデータに関するストレージ・プール内の損傷エクステントの数。
ディレクトリー (TYPE=CONTAINER のみ)
   ストレージ・プール・ディレクトリーの名前。
ディレクトリー ID (TYPE=CONTAINER のみ)
   ストレージ・プール・ディレクトリーの識別番号。
ファイル・スペース名 (TYPE=INVENTORY のみ)
   ファイル・スペースの名前。
挿⼊時刻 (TYPE=INVENTORY のみ)
   オブジェクトがサーバーに保管された⽇時。
ノード名 (TYPE=INVENTORY または TYPE=NODE のみ)
   ノードの名前。
非重複排除エクステント数 (TYPE=STATUS のみ)
   重複排除されていないデータ (メタデータやクライアントで暗号化されたデータなど) に関するストレージ・プール内の損傷
   エクステントの数。
損傷ファイルの数 (TYPE=NODE のみ)
   ノードごとの損傷ファイルの数。
オブジェクト ID (TYPE=INVENTORY のみ)
   オブジェクトの識別番号。
状態 (TYPE=INVENTORY または TYPE=CONTAINER のみ)
   照会しているデータのタイプに応じて、インベントリー内またはコンテナー内のデータの状態。 このフィールドには、以下
   のいずれかの値が入ります。
   アクティブ
       インベントリー内のファイルのバージョンがアクティブです。インベントリー内では、1 つのバージョンのファイル
       のみがアクティブになることができます。
   非アクティブ
       インベントリー内のファイルのバージョンが⾮アクティブです。インベントリー内では、複数のバージョンのファイ
       ルが非アクティブになることができます。
   使用可能
       コンテナーの状態が「使⽤可能」です。
   使用不可
```
コンテナーの状態が「使用不可」です。例えば、ヘッダーが破損した場合や、コンテナーを開けない場合に、コンテ ナーが使⽤不可になる可能性があります。

#### 読み取り専用

コンテナーは「読み取り専⽤」状態です。コンテナー内のデータを読み取ることはできますが、コンテナーに書き込 むことはできません。

保留中

コンテナーは削除保留中です。 コンテナーのコンテンツは別のコンテナーに移動済みで、コンテナーを削除する準備 ができています。

タイプ (TYPE=INVENTORY のみ)

ファイル内のデータのタイプ。

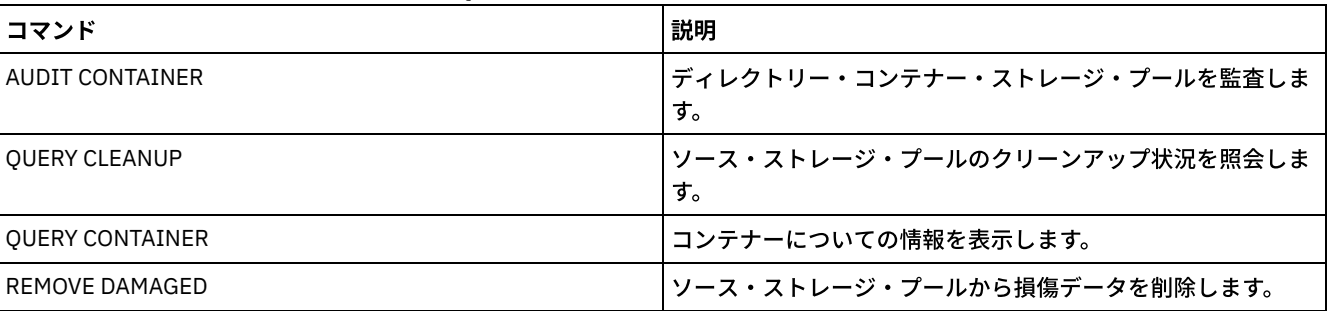

## 表 1. QUERY DAMAGED に関連するコマンド

# **QUERY DATAMOVER (**データ・ムーバー定義の表⽰**)**

このコマンドは、データ・ムーバー定義を表示する場合に使用します。

# 特権クラス

すべての管理者がこのコマンドを発⾏できます。

## 構⽂

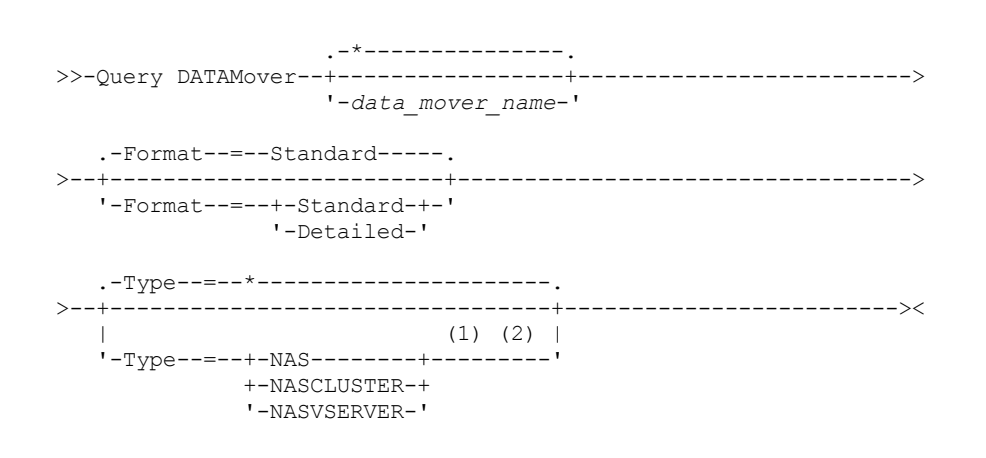

注:

- 1. FORMAT=DETAILED である場合、TYPE パラメーターを指定する必要があります。
- 2. TYPE=NASCLUSTER および TYPE=NASVSERVER は、AIX、Linux、または Windows の各オペレーティング・システムでのみ 指定できます。

パラメーター

data\_mover\_name

表示するデータ・ムーバーの名前を指定します。ワイルドカード文字を使用して、複数の名前を指定できます。デフォルト ではすべてのデータ・ムーバーが表⽰されます。

#### Format

情報の表⽰⽅法を指定します。 このパラメーターはオプションです。デフォルト値は STANDARD です。

Standard

名前およびアドレス情報の表⽰を指定します。

Detailed

完全な情報を表⽰することを指定します。

### Type

表示するデータ・ムーバーのタイプを指定します。FORMAT=DETAILED を指定した場合は、TYPE パラメーターの値を指定 する必要があります。

NAS

NAS ファイル・サーバーを指定します。

AIX オペレーティング・システム Linux オペレーティング・システム Windows オペレーティング・システム NASCLUSTER

AIX オペレーティング・システム Linux オペレーティング・システム Windows オペレーティング・システム クラスター化 NAS ファイル・サーバーを指定します。

AIX オペレーティング・システム Linux オペレーティング・システム Windows オペレーティング・システム NASVSERVER

AIX オペレーティング・システム Linux オペレーティング・システム Windows オペレーティング・システム クラスター内の仮想ストレージ装置を指定します。

## <u>例:</u> すべてのデータ・ムーバーに関する情報の表示

サーバー上のデータ・ムーバーを表⽰します。次のコマンドを出します。

query datamover

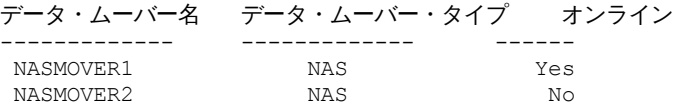

フィールドの説明については、フィールドの説明を参照してください。

## <u>例: 1</u> つのデータ・ムーバーに関する情報の表示

データ・ムーバー DATAMOVER6 に関する部分的な情報を表⽰します。次のコマンドを出します。

query datamover datamover6 type=nas

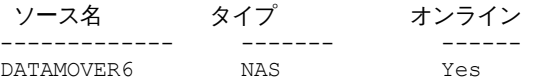

フィールドの説明については、フィールドの説明を参照してください。

## 例**: 1** つのデータ・ムーバーに関する詳細な情報の表⽰

データ・ムーバー DATAMOVER6 に関する詳細な情報を表⽰します。FORMAT = DETAILED のときには、TYPE パラメーターを指定 しなければなりません。次のコマンドを出します。

query datamover datamover6 format=detailed type=nas

データ・ムーバ名: DataMover6 データ・ムーバー・タイプ: NAS IP アドレス: 198.51.100.0 TCP/IP ポート番号: 10000 ユーザー名: NDMPadmin ストレージ・プールのデータ・フォーマット: NDMPDUMP オンライン: Yes

フィールドの説明については、フィールドの説明を参照してください。 AIX オペレーティング・システム Linux オペレーティング・システム Windows オペレーティング・システム

# 例**:** クラスター化 **NAS** データ・ムーバーに関する詳細な情報の表⽰

## CLUSTERA という名前のクラスター化 NAS データ・ムーバーに関する詳細な情報を表示します。以下のコマンドを発行します。

query datamover clustera format=detailed type=nascluster

データ・ムーバ名: CLUSTERA データ・ムーバ・タイプ: NASCLUSTER IP アドレス: 192.0.2.255 TCP/IP ポート番号: 10000 User Name: ndmp Storage Pool Data Format: NETAPPDUMP オンライン: Yes 最終更新者 (管理者): ADMIN 最終更新日付/時刻 04/28/2015 09:26:33

フィールドの説明については、フィールドの説明を参照してください。

フィールドの説明

```
データ・ムーバー名
   データ・ムーバーの名前を指定します。
データ・ムーバー・タイプ
   データ・ムーバーのタイプを指定します。
IP アドレス
   データ・ムーバーの IP アドレスを指定します。
TCP/IP ポート番号
   データ・ムーバーの TCP ポート番号を指定します。
ユーザー名
   サーバーがデータ・ムーバーにアクセスするために使⽤するユーザー ID を指定します。
ストレージ・プールのデータ・フォーマット
   データ・ムーバーによって使⽤されるデータ・フォーマットを指定します。
オンライン
   データ・ムーバーがオンラインで、使⽤可能であるかどうかを指定します。
最終更新者 (管理者)
   最後の更新を実⾏した管理者の ID を指定します。
最終更新⽇付/時刻
   最後に更新した⽇付および時間を指定します。
```
# 関連コマンド

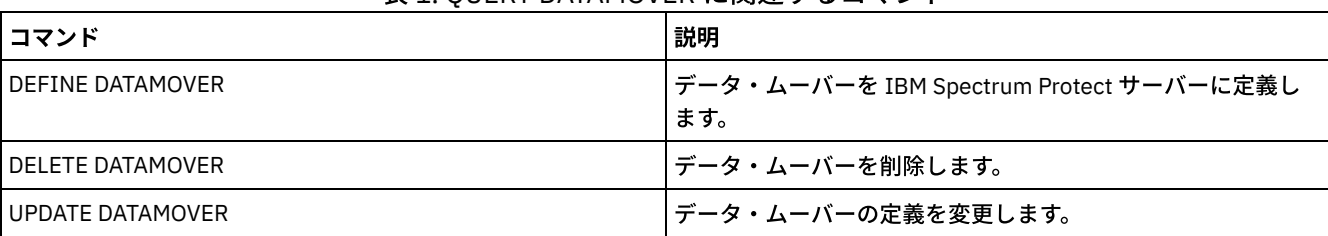

表 1. QUERY DATAMOVER に関連するコマンド

# **QUERY DB (**データベース情報の表⽰**)**

このコマンドは、データベースに関する情報を表示するために使用します。

### すべての管理者がこのコマンドを発⾏できます。

# 構⽂

```
.-Format--=--Standard-----.
>>-Query DB--+-------------------------+-----------------------><
             '-Format--=--+-Standard-+-'
                         '-Detailed-'
```
## パラメーター

#### Format

情報の表⽰⽅法を指定します。 このパラメーターはオプションです。デフォルト値は STANDARD です。以下の値を指定で きます。

Standard

部分的な情報を表⽰することを指定します。

Detailed

完全な情報を表⽰することを指定します。

## <u>例:</u> データベースに関する要約統計の表示

データベースに関する統計情報を表⽰します。次のコマンドを出します。

query db

データベース名 合計ページ数 使用可能ページ数 使用済みページ数 空きページ ---------------<br>TSMDB1 32,776 32,504 24,220 8,284

フィールドの説明については、フィールドの説明を参照してください。

## 例**:** 詳細なデータベース情報の表⽰

データベースに関する詳細な統計情報を表⽰します。次のコマンドを出します。

query db format=detailed

```
データベース名: TSM_DB2
 ファイル・システムの合計スペース(MB): 1,748,800
  ファイル・システムの使用済みスペース (MB): 2,304,355
    データベースが使用するスペース (MB): 448
      使用可能なフリー・スペース (MB): 235,609
                合計ページ数: 32,776
                使用可能ページ数: 32,504
                 使用済みページ数: 24,220
                 空きページ: 8,284
         バッファー・プールのヒット率: 99.3
         バッファー要求合計: 204,121
              ソート・オーバーフロー: 0
       パッケージ・キャッシュ・ヒット率: 89.8
   最終データベース再編成: 05/25/2009 16:44:06
        完全装置クラス名: FILE
Number of Database Backup Streams: 4
   最終フルバックアップ以後の増分: 0
  最終フルバックアップ日付/時刻: 05/18/2009 22:55:19
      データベース・バックアップの圧縮: Yes
   マスター暗号鍵の保管: No
```
## フィールドの説明

データベース名

IBM Spectrum Protect™ サーバーが使用するように定義および構成されたデータベースの名前。

 $\blacksquare$ AIX オペレーティング・システム $\blacksquare$ Linux オペレーティング・システムファイル・システムの合計スペース (MB)

 $|\mathcal{L}|\mathsf{AIX}$  オペレーティング・システム $|\mathcal{L}|\mathsf{AIX}$  inux オペレーティング・システムデータベースを配置するファイル・システムの合 計スペース (メガバイト単位)。

Windows オペレーティング・システムファイル・システムの合計スペース (MB)

Windows オペレーティング・システムデータベースを配置するドライブの合計スペース (メガバイト単位)。

ファイル・システムで使⽤されるスペース (MB)

使⽤中のデータベース・スペースの量 (メガバイト単位)。

データベースが使⽤するスペース (MB)

データベースのサイズ (メガバイト)。この値には、⼀時表スペースは含まれません。 データベースのサイズは、そのデータ ベースを含むファイル・システムで使⽤されているスペースの量から計算されます。

#### 使用可能なフリー・スペース (MB)

使⽤されていないデータベース・スペースの量 (メガバイト単位)。

### 合計ページ数

テーブル・スペース内のページの総数。

使用可能ページ数

テーブル・スペース内の使⽤可能なページ数。

使⽤済みページ数

テーブル・スペース内の使⽤済みページ数。

空きページ

すべてのテーブル・スペース内の合計空きページ数。IBM Spectrum Protect データベースには、最⼤ 10 個のテーブル・ス ペースがあります。

## バッファー・プールのヒット率

合計ヒット率のパーセント。

#### バッファー要求合計

データベースが最後に開始されてから、またはデータベース・モニターがリセットされてから の、バッファー・プール・ データの論理読み取りおよび索引の論理読み取りの合計数。

#### ソート・オーバーフロー

ソート・ヒープを使い尽くし、⼀時ストレージ⽤のディスク・スペースを必要としていた可能性があるソートの合計数。 パッケージ・キャッシュ・ヒット率

パッケージ・キャッシュが、システム・カタログからの静的 SQL に対してパッケ ージおよびセクションの再ロードを回避 するために役立ったか示すパーセント。 また、動的 SOL ステートメントの再コンパイルを回避するために、パッケージ・ キャッシュが役⽴った度合いも⽰します。⾼い⽐率は、これらのアクティビティーの回避に成功していることを⽰します。

### 最終データベース再編成

データベース・マネージャーが⾃動再編成アクティビティーを最後に完了した時刻。

#### 完全装置クラス名

データベースのフルバックアップに使⽤する装置クラスの名前。

データベース・バックアップ・ストリームの数

データベース・バックアップ中に使⽤された同時データ移動ストリームの数。

最終フルバックアップ以後の増分

最後のフルバックアップ以降に完了した増分バックアップの数を⽰します。

最終フルバックアップ⽇付/時刻

最後にフルバックアップを取った日付と時刻を示します。

データベース・バックアップの圧縮

データベース・バックアップを圧縮するかどうかを指定します。

### マスター暗号鍵の保護

データベース・バックアップにサーバー・マスター暗号鍵のコピーを含めるかどうかを指定します。

関連コマンド

表 1. QUERY DB に関連するコマンド

コマンド おおおおお おおおお かいしん かいしん おおし かいしょう 試明 こうしょう

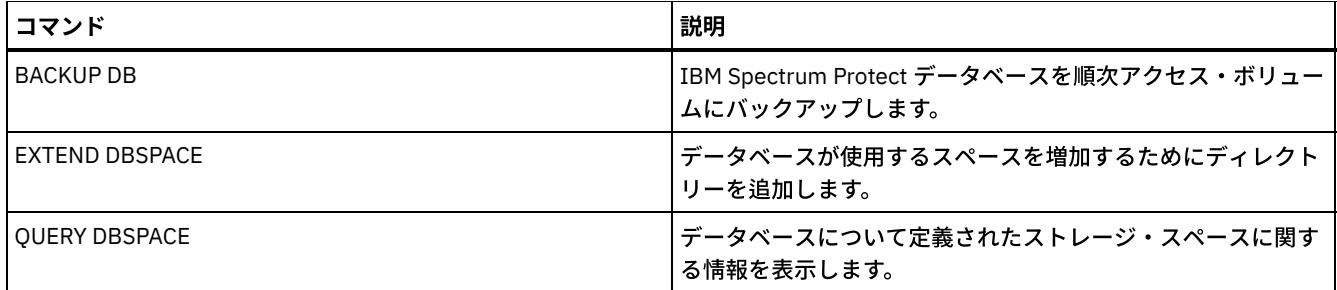

# **QUERY DBSPACE (**データベース・ストレージ・スペースの表⽰**)**

このコマンドは、データベースがデータを保管するために使用するディレクトリーに関する情報を表示するために使用します。

## 特権クラス

すべての管理者がこのコマンドを発⾏できます。

## 構⽂

>>-QUERY DBSpace-----------------------------------------------><

# パラメーター

ありません。

## **例: データベース・ストレージ・スペース情報の表示**

データベース・ストレージ・スペースに関する情報を表⽰します。 次のコマンドを出します。

query dbspace

AIX オペレーティング・システム Linux オペレーティング・システム

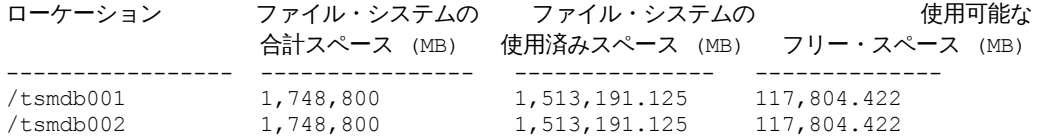

Windows オペレーティング・システム

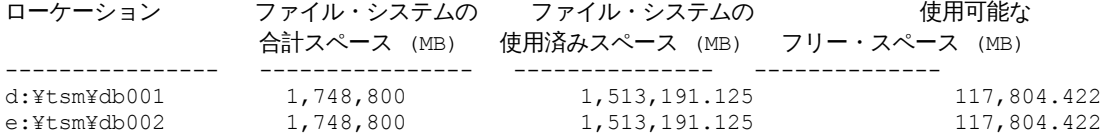

フィールドの説明については、フィールドの説明を参照してください。

## フィールドの説明

ロケーション データベース・ディレクトリーの場所を指定します。 AIX オペレーティング・システムファイル・システムの合計スペース (MB) AIX オペレーティング・システムデータベースを配置するファイル・システムのスペースの総量 (メガバイト単位)。 Windows オペレーティング・システムファイル・システムの合計スペース (MB) Windows オペレーティング・システムデータベースを配置するドライブのスペースの総量 (メガバイト単位)。 ファイル・システムの使⽤済みスペース (MB)

使用中のストレージ・スペースの量 (メガバイト単位)。

■AIX オペレーティング・システム■Linux オペレーティング・システムQUERY DBSPACE コマンドを実行すると、出力の 値が df システム・コマンドの実行によって得られる値より大きくなる場合があります。 df システム・コマンドからの出力 には、root ユーザー用に予約されているスペースの量が含まれません。

 $|\mathcal{L}|$ Linux オペレーティング・システムdf システム・コマンドを実行する場合、root ユーザー用に予約されているスペースの デフォルト比率は 5% です。 このデフォルト値は変更できます。

使用可能なフリー・スペース (MB)

使用されていないスペースの量 (メガバイト単位)。

■ Windows オペレーティング・システム使用可能なフリー・スペース (MB) ■ Windows オペレーティング・システムディレクトリーが置かれているドライブの残りの空き容量を示します。

# 関連コマンド

## 表 1. QUERY DBSPACE に関連するコマンド

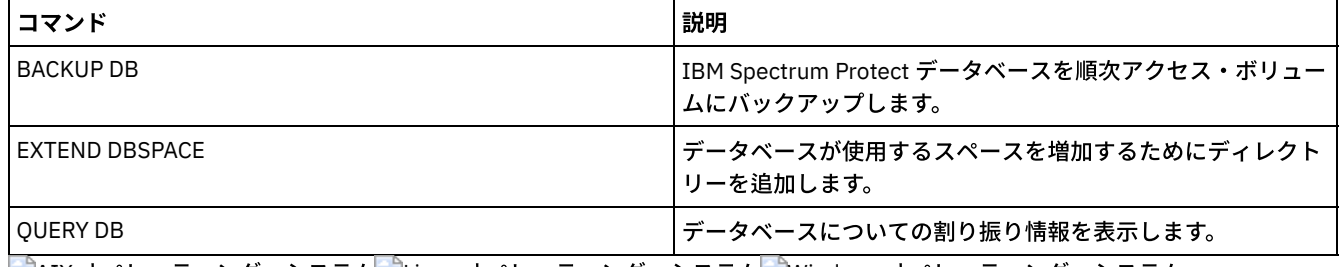

AIX オペレーティング・システム Linux オペレーティング・システム Windows オペレーティング・システム

# **QUERY DEDUPSTATS (**データ重複排除統計の照会**)**

ディレクトリー・コンテナー・ストレージ・プールあるいはクラウド・ストレージ・プールのデータ重複排除統計に関する情報を 表示するには、このコマンドを使用します。

QUERY DEDUPSTATS コマンドを発行する前に、GENERATE DEDUPSTATS コマンドを発行する必要があります。

# 特権クラス

すべての管理者がこのコマンドを発⾏できます。

## 構⽂

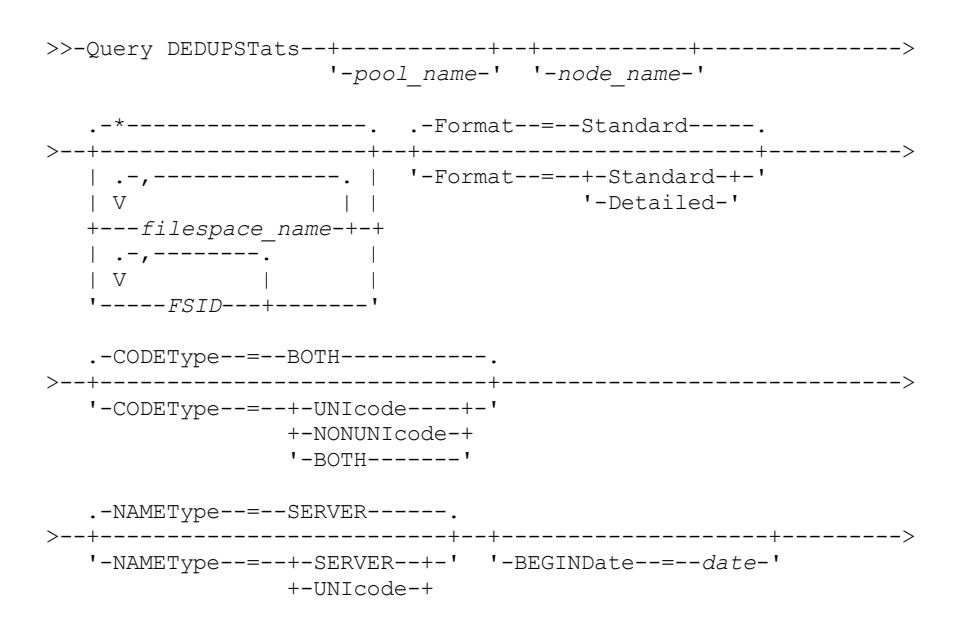

```
'-FSID----'
>--+--------------------+--+------------------+----------------->
   '-BEGINTime--=--time-' '-ENDDate--=--date-'
                             .-ALLSTats--=--No------.
>--+------------------+--+----------------------+--------------><
   '-ENDTime--=--time-' '-ALLSTats--=--+-Yes-+-'
                                                '-No--'
```
# パラメーター

pool\_name

データ重複排除統計にデータを含めるディレクトリー・コンテナー・ストレージ・プールの名前を指定します。このパラメ ーターはオプションです。このパラメーターに値を 指定しなければ、すべてのストレージ・プールが表⽰されます。ストレ ージ・プールの名前には、最⼤ 30 ⽂字を指定できます。30 ⽂字を超えて指定すると、コマンドは失敗します。 制約事項: 指定できるのは、ディレクトリー・コンテナー・ストレージ・プールまたはクラウド・ストレージ・プールのみ です。

## node\_name

データ重複排除統計にデータを含めるクライアント・ノードの名前を指定します。 このパラメーターはオプションです。こ のパラメーターに値を指定しない場合には、すべてのノードが表示されます。 ノード名には最大 64 文字を指定できます。 64 文字を超えて指定すると、コマンドは失敗します。

#### filespace\_name または FSID

データ重複排除統計に組み込むデータが含まれている 1 つ以上のファイル・スペースの名前を指定します。 このパラメータ ーはオプションです。この名前を指定するときは、ワイルドカード⽂字を使⽤できます。このパラメーターに値を指定しな い場合、すべてのファイル・スペースが表⽰されます。複数のファイル・スペースを指定するには、名前と名前の間にスペ ースを⼊れずに名前をコンマで区切ります。

ユニコード形式のファイル・スペースをサポートするクライアントを持つサーバーの場合、ファイル・スペース名またはフ ァイル・スペース ID (FSID) を入力することができます。ファイル・スペース名を入力した場合には、入力したファイル・ スペース名をサーバーに変換させることが必要な場合があります。例えば、サーバーに、入力した名前をサーバーのコー ド・ページからユニコードに変換させる必要がある場合があります。

制限: ファイル・スペース名および FSID には、以下の制限が適用されます。

- ファイル・スペース名を指定する場合には、ノード名を指定しなければなりません。
- 同じコマンドでファイル・スペース名と FSID を混用してはなりません。

#### Format

情報の表⽰⽅法を指定します。 このパラメーターはオプションです。以下の値の 1 つを指定します。

Standard

指定したデータ重複排除設定に関する部分的な情報を表⽰することを指定します。これはデフォルトです。

Detailed

指定したデータ重複排除設定に関する完全な情報を表⽰することを指定します。

### CODEType

操作に組み込むファイル・スペースのタイプを指定します。デフォルト値は BOTH です。これは、コード・ページ・タイプ に関係なくファイル・スペースが含まれることを指定します。このパラメーターは、ファイル・スペース名として 1 つのワ イルドカード⽂字を⼊⼒した時にのみ使⽤してください。以下の値の 1 つを指定します。

UNIcode

ユニコード形式のファイル・スペースを組み込みます。

NONUNIcode

ユニコード形式ではないファイル・スペースを組み込みます。

BOTH

```
コード・ページのタイプに関係なくファイル・スペースを組み込みます。これはデフォルトです。
```
NAMEType

入力するファイル・スペース名をサーバーにどのように解釈させるかを指定します。このパラメーターは、ユニコード形式 のファイル・スペースをサポートするクライアントをサーバーが持っている場合に便利です。 このパラメーターは、 Windows、NetWare、または Macintosh OS X オペレーティング・システムを使用する IBM Spectrum Protect™ クライアン トに使⽤できます。 このパラメーターは、ノード名とファイル・スペース名または FSID を入力するときにのみ使用します。

制約事項: このパラメーターを指定する場合、ファイル・スペース名にワイルドカードを含めることはできません。

以下の値の 1 つを指定します。

SERVER

サーバーは、サーバーのコード・ページを使⽤してファイル・スペース名を解釈します。これはデフォルトです。 UNIcode

サーバーは、⼊⼒されたファイル・スペース名をサーバーのコード・ページから UTF-8 コード・ページに変換しま す。変換が正常終了するかどうかは、名前の実際の文字とサーバーのコード・ページによって決まります。サーバー のコード・ページにない⽂字がストリングに含まれていた場合や、サーバーがシステム変換ルーチンにアクセスでき ない場合は、変換が失敗することがあります。

FSID

サーバーは、ファイル・スペース名をその FSID として解釈します。

BEGINDate

データ重複排除統計を照会する開始⽇を指定します。このパラメーターはオプションです。このパラメーターを BEGINTIME パラメーターと一緒に使用して、日付および時刻の範囲を指定することができます。開始時刻なしに開始日を

指定した場合には、その時刻は、ユーザーが指定した⽇付の 12:00 a.m. (深夜) になります。

制約事項: このパラメーターは、ALLSTATS=YES パラメーターを指定した場合にのみ指定できます。

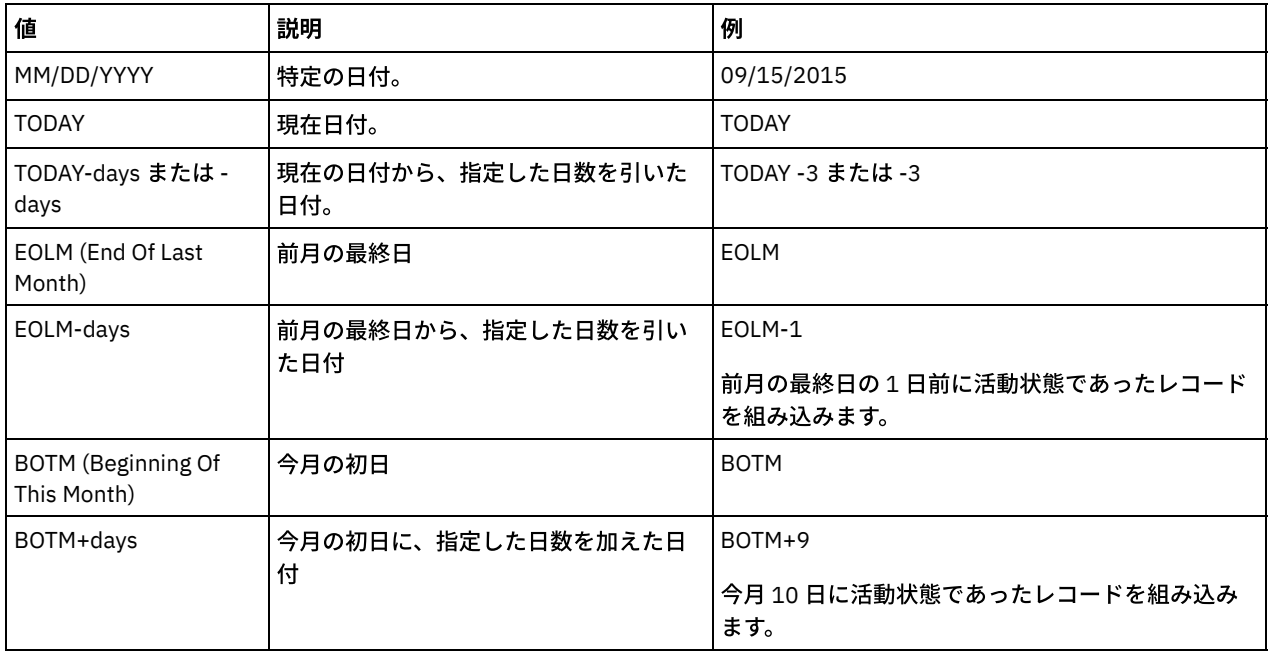

以下の値の 1 つを指定します。

#### BEGINTime

データ重複排除統計を照会する開始時刻を指定します。このパラメーターはオプションです。このパラメーターを BEGINDATE パラメーターと一緒に使用して、日付および時刻の範囲を指定することができます。開始日なしで開始時刻を 指定した場合、その⽇付は、ユーザーが指定した時点の現在⽇付となります。

制約事項: このパラメーターは、ALLSTATS=YES パラメーターを指定した場合にのみ指定できます。 以下の値の 1 つを指定します。

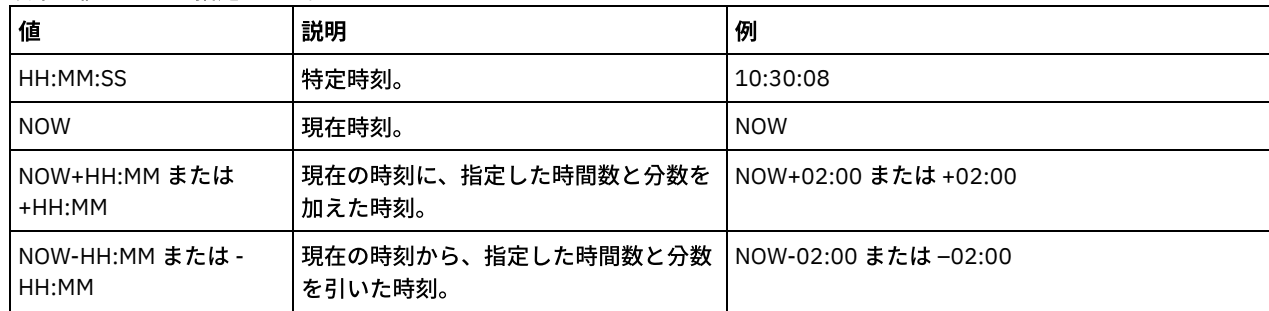

ENDDate

データ重複排除統計を照会する終了⽇を指定します。このパラメーターはオプションです。このパラメーターを ENDTIME パラメーターと一緒に使用して、日付および時刻の範囲を指定することができます。終了時刻なしに終了日を指定した場合 には、その時刻は、指定された終了⽇の 11:59:59 p.m. となります。

制約事項: このパラメーターは、ALLSTATS=YES パラメーターを指定した場合にのみ指定できます。 以下の値の 1 つを指定します。

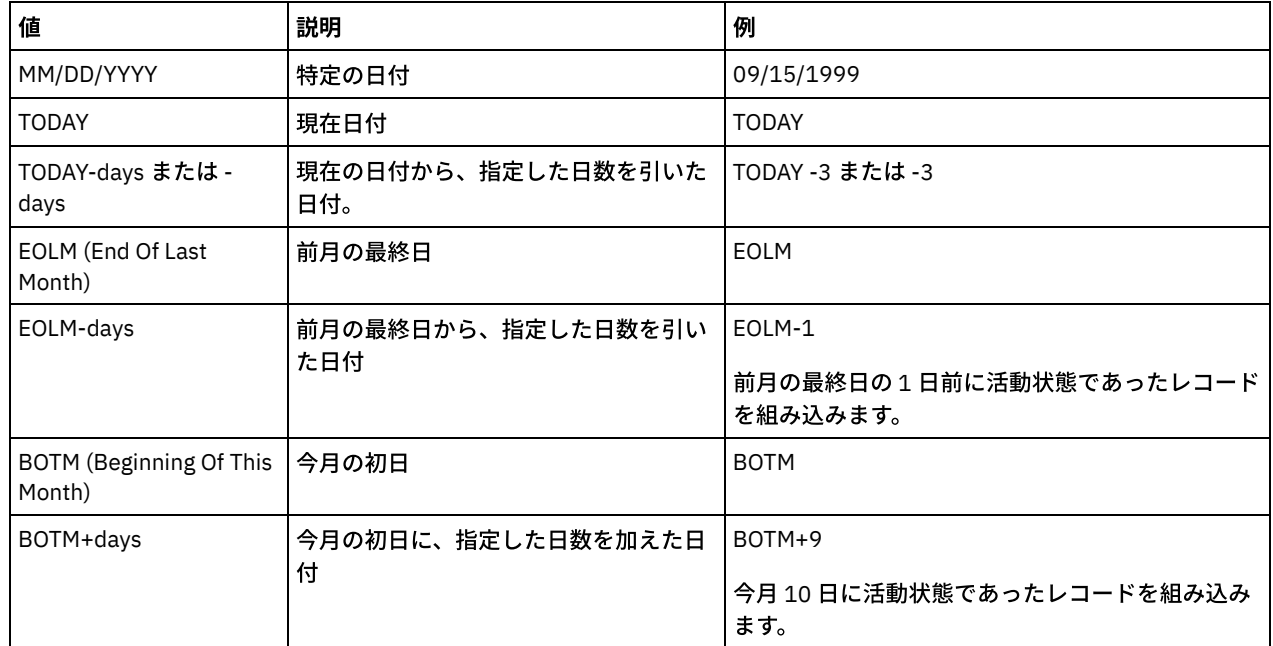

### ENDTime

データ重複排除統計を照会する終了時刻を指定します。このパラメーターはオプションです。このパラメーターを ENDDATE パラメーターと一緒に使用して、日付および時刻の範囲を指定することができます。終了日なしに終了時刻を指 定した場合には、その⽇付は、ユーザーが指定した時点の現在⽇付となります。

制約事項: このパラメーターは、ALLSTATS=YES パラメーターを指定した場合にのみ指定できます。 以下の値の 1 つを指定します。

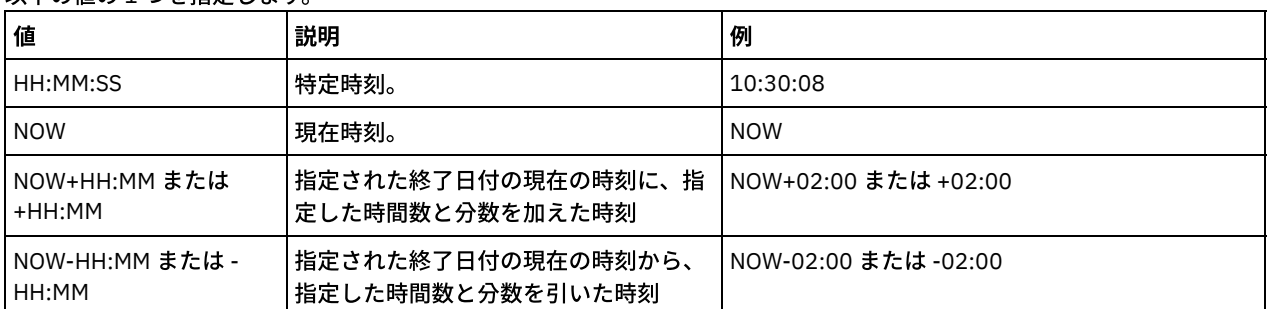

#### ALLSTats

すべてのデータ重複排除統計を表⽰するか、最後に⽣成されたデータ重複排除統計のみを表⽰するかを指定します。このパ ラメーターはオプションです。以下の値の 1 つを指定します。

#### No

各ノードおよび各ファイル・スペースに関して最後に⽣成されたデータ重複排除統計のみを表⽰します。

Yes

すべてのデータ重複排除統計を表示します。

## <u>例:</u> データ重複排除統計を標準形式で表示

POOL1 という名前のストレージ・プールのデータ重複排除統計を表示します。データ重複排除統計はノード NODE1 に関するもの であり、2015 年 5 月 8 日からの統計が表示されます。フィールドの説明については[、フィールドの説明を](#page-1611-0)参照してください。

query dedupstats pool1 node1 begindate=05/08/2015

日付/時刻: 05/05/2015 15:15:23 ストレージ・プール名: POOL1 ノード名: NODE1 ファイル・スペース名: ¥¥fs1¥a1 FSID: 41 タイプ: Bkup

# 例**:** 詳細なデータ重複排除統計の表⽰

POOL1 という名前のストレージ・プールのデータ重複排除に関する詳細情報を表示します。

query dedupstats pool1 format=detailed

日付/時刻: 05/05/2015 15:15:23 ストレージ・プール名: POOL1 ノード名: NODE1 ファイル・スペース名: ¥¥fs1¥a1 FSID: 41 タイプ: Bkup Total Data Protected (MB): 47,646 Total Space Used (MB): 10,139 Total Space Saved (MB): 37,507 Total Saving Percentage: 78.72 Deduplication Savings: 16,228,107,499 Deduplication Percentage: 42.59 Non-Deduplicated Extent Count: 1,658 Non-Deduplicated Extent Space Used: 732,626 Unique Extent Count: 189,791 Unique Extent Space Used: 23,385,014,635 Shared Extent Count: 178,712 Shared Extent Data Protected: 26,575,010,669 Shared Extent Space Used: 5,267,815,421 Compression Savings: 5,267,815,421 Compression Percentage: 62.93 Compressed Extent Count: 352,498 Uncompressed Extent Count: 17,663 Encryption Extent Space Used: 52,901,672 Encryption Percentage: 100.00 Encrypted Extent Count: 188 Unencrypted Extent Count: 0

# フィールドの説明

<span id="page-1611-0"></span>日付/時刻 データ重複排除統計が生成された時刻と日付を表示します。 ストレージ・プール名 ストレージ・プールの名前。 ノード名 データ重複排除統計にデータを含めるクライアント・ノードの名前。 ファイル・スペース名 ファイル・スペースの名前。 FSID ファイル・スペース ID の名前。 タイプ データのタイプ。以下の値を指定できます。 Arch アーカイブされたデータ。 Bkup バックアップされたデータ。 SpMg IBM Spectrum Protect for Space Management クライアントからマイグレーションされたデータ。

保護されているデータの合計 (MB)

データ重複排除および圧縮を⾏う前に、ストレージ・プール内で保護されているデータの論理量 (メガバイト単位)。 この値 は、「合計使用スペース (MB)」の値と「節約される合計スペース (MB)」の値の合計を表します。 合計使用スペース (MB)

ストレージ・プール内で使用される使用済みスペースの総量 (メガバイト単位)。この値は、データ重複排除および圧縮の後 にバックアップされるデータの物理量です。

節約される合計スペース (MB)

データ重複排除と圧縮によりストレージ・プールから削減されたデータのスペースの総量 (メガバイト単位)。この値は、 「重複排除による節約」の値と「圧縮による節約」の値の合計を表します。

節約の合計パーセント

圧縮とデータ重複排除によりストレージ・プールから削減されたデータのパーセンテージ。

重複排除による節約

データ重複排除によりストレージ・プールで節約された使⽤済みスペースの量。

重複排除パーセンテージ

データ重複排除によりストレージ・プールから削減されたデータのパーセンテージ。

非重複排除エクステント数

ストレージ・プール内の重複排除されていないデータ・エクステントの数。

重複排除されていない使⽤済みのエクステント・スペース

ストレージ・プール内の重複排除されていないデータ・エクステントにより使⽤されるスペースの量。この値は、ファイ ル・タイプが.ncf であり、重複排除されたデータを持たないコンテナーに適用されます。

ヒント: 重複排除されていないデータ・エクステントは、以下のデータまたはファイル・タイプから構成されます。

ファイル・メタデータ。

- 2 KB 未満のファイル。
- クライアント暗号化を使用するファイル。
- 固有エクステント数

ノードによって共有されていないデータ・エクステントの数。

固有のエクステントの使⽤済みスペース

ノードによって共有されていない、ストレージ・プール内のスペースの量。この値は、ファイル・タイプが .dcf であり、重 複排除されたデータを持たないコンテナーに適⽤されます。

共有エクステント数

データ重複排除のために同じノードまたは別のノードによって複数回使⽤されているデータ・エクステントの数。 共有エクステントの保護データ

データ重複排除の前に共有データ・エクステントによって保護されているストレージ・プール内のスペース量。 使⽤済みの共有エクステント・スペース

データ重複排除の後に共有データ・エクステントによって使⽤されているストレージ・プール内のスペース量。

圧縮による節約

データ重複排除の後に圧縮によって節約されているストレージ・プール内の使⽤スペース量。

圧縮パーセント

圧縮によりストレージ・プールから削減されたデータのパーセンテージ。

圧縮されたエクステント数

圧縮されたデータ・エクステントの数。

圧縮されていないエクステント数

圧縮されていないデータ・エクステントの数。

暗号化エクステントの使用済みスペース

暗号化データ・エクステントによって使⽤されている、ストレージ・プール内のスペースの量。

暗号化パーセンテージ

ストレージ・プールの暗号化データのパーセンテージ。

- 暗号化されたエクステントの数
- 暗号化されたデータ・エクステントの数。
- 暗号化されていないエクステントの数

```
暗号化されていないデータ・エクステントの数。
```
## 関連コマンド

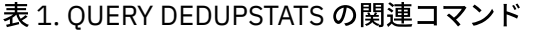

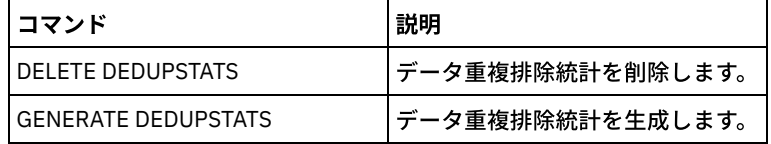

# **QUERY DEVCLASS (1** つ以上の装置クラスに関する情報の表⽰**)**

このコマンドは、1つ以上の装置クラスに関する情報を表示するために使用します。

## 特権クラス

すべての管理者がこのコマンドを発⾏できます。

## 構⽂

```
.-*-----------------.
>>-Query DEVclass--+-------------------+------------------------>
                   '-device_class_name-'
   .-Format--=--Standard-----.
>--+-------------------------+---------------------------------><
   '-Format--=--+-Standard-+-'
                '-Detailed-'
```
パラメーター

device class name

照会する装置クラスの名前を指定します。このパラメーターはオプションです。この名前を指定するときは、ワイルドカー ド文字を使用できます。一致するすべての装置クラスが表示されます。このパラメーターに値を指定しなければ、すべての 装置クラスが表示されます。

Format

情報の表⽰⽅法を指定します。 このパラメーターはオプションです。デフォルト値は STANDARD です。指定できる値は次 のとおりです。

Standard

指定した装置クラスに関する部分的な情報を表⽰することを指定します。

Detailed

指定した装置クラスに関する完全な情報を表⽰することを指定します。

# 例**:** すべての装置クラスのリスト

すべての装置クラスに関する情報を表⽰します。

query devclass

AIX オペレーティング・システム Linux オペレーティング・システム Windows オペレーティング・システム

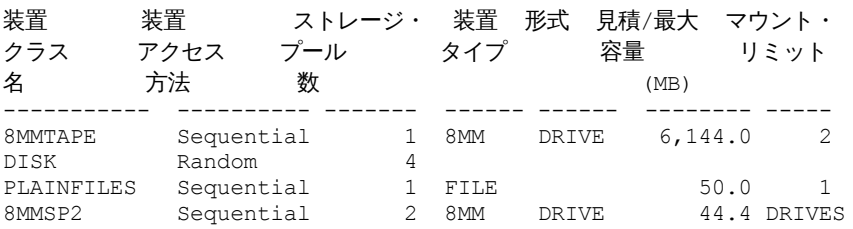

フィールドの説明については、フィールドの説明を参照してください。

# 例**:** 特定の **FILE** 装置クラスの詳細情報の表⽰

## 装置クラス PLAINFILES に関する完全な詳細情報を表示します。

query devclass plainfiles format=detailed

装置クラス名: PLAINFILES 装置アクセス方法: Sequential

```
ストレージ・プール数: 1
             装置タイプ: FILE
                 形式:
      見積/最大容量 (MB): 50.0
             マウント・リミット: 1
          マウント待機 (分):
      マウント保存期間 (分):
            ラベル接頭部:
■ Windows オペレーティング・システム インチングライブ文字:
                ライブラリー:
              ディレクトリー:
             サーバー名:
            再試行時間間隔:
           再試行間隔:
AIX オペレーティング・システム Linux オペレーティング・システム Mindows オペレーティング・システム
共有:
■AIX オペレーティング・システム■Linux オペレーティング・システム → 1 次割り振り (MB):
   2 次割り振り (MB):
             圧縮:
              保存:
              保護:
          有効期限:
                  ユニット:
    論理ブロック保護:
最終更新者 (管理者): ADMIN
      最終更新日付/時刻: 05/31/2000 13:15:36
```
フィールドの説明については、フィールドの説明を参照してください。

# 例**:** 特定の **3592** 装置クラスの詳細情報の表⽰

## 3592 装置クラスの全詳細を表示します。

```
query devclass 3592 format=detailed
         装置クラス名: 3592
      装置アクセス方法: Sequential
         ストレージ・プール数: 1
              装置タイプ: 3592
                 形式: 3592
      見積/最大容量 (MB):
              マウント・リミット: DRIVES
          マウント待機 (分): 60
      マウント保存期間 (分): 60
             ラベル接頭部: ADSM
■ Windows オペレーティング・システム インチングディブ文字:
                 ライブラリー: MANLIB
               ディレクトリー:
              サーバー名:
             再試行時間間隔:
           再試行間隔:
AIX オペレーティング・システム Linux オペレーティング・システム Windows オペレーティング・システム
共有:
                  高位アドレス:
                   WORM: No
           スケール容量: 90
          ドライブの暗号化: On
■AIX オペレーティング・システム■Linux オペレーティング・システム インコ 次割り振り (MB):
   2 次割り振り (MB):
              圧縮:
               保存:
              保護:
```
有効期限:

ユニット: 論理ブロック保護: Read/Write 最終更新者 (管理者): SERVER\_CONSOLE 最終更新日付/時刻: 08/04/03 14:28:31

フィールドの説明については、フィールドの説明を参照してください。

フィールドの説明

装置クラス名 装置クラスの名前。 装置アクセス方法 装置クラスへのデータの書き込み方法。 ストレージ・プール数 装置クラスに割り当てられるストレージ・プールの数。 装置タイプ 装置クラスの装置タイプ。 形式 記録形式。 ⾒積/最⼤容量 (MB) この装置クラスに関連するボリュームの見積容量または最大容量。 マウント・リミット 同時にマウントできる順次アクセス・ボリュームの最⼤数、 または DRIVES がマウント・リミットであることを指定しま す。 マウント待機 (分) 順次アクセス・ボリュームがマウントされるのを待機する最⼤時間 (分数)。 マウント保存期間 (分) アイドル順次アクセス・ボリュームを取り外す前に、それをマウントしたままにしておく時間 (分数)。 ラベル接頭部 サーバーが順次アクセス・メディア・ラベルに書き込むデータ・セット名の高位修飾子。 ■ Windows オペレーティング・システムドライブ文字 Windows オペレーティング・システム取り外し可能ファイルのドライブ名。 ライブラリー この装置クラスに使用されるドライブを含む、定義済みライブラリー・オブジェクトの名前。 ディレクトリー 共有 FILE 装置クラスのディレクトリー (複数可)。 サーバー名 定義済みサーバーの名前。 再試⾏時間間隔 通信障害が疑われる場合に、サーバーがターゲット・サーバーへの接続を試みる間隔。 再試⾏間隔 再試⾏期間に⾏われる再試⾏の頻度。 共有 この FILE 装置クラスがサーバーと 1 つ以上のストレージ・エージェントの間で共有されるかどうか。 ⾼位アドレス 装置の IP アドレス (ドット 10 進フォーマット)。 最⼩容量 装置クラスに関連するボリュームの最⼩容量。 WORM このドライブが WORM (WRITE ONCE、READ MANY) 装置であるかどうか。 ドライブの暗号化 ドライブの暗号化が許可されているかどうか。このフィールドは、装置タイプ 3592、LTO、または ECARTRIDGE に関連付 けられたストレージ・プールのボリュームのみに適⽤されます。 スケール容量 データの保管に使用可能なメディア容量 (パーセント)。 AIX オペレーティング・システム Linux オペレーティング・システム1 次割り振り (MB)  $|\hat{\mathcal{L}}$ AIX オペレーティング・システム $|\hat{\mathcal{L}}|$ Linux オペレーティング・システムz/OS® メディア・サーバー によって管理されてい

るストレージを表す FILE 装置クラス用。 新規ボリュームをオープンしたときに動的に割り振られる初期スペース量を指定

します。

AIX オペレーティング・システム Linux オペレーティング・システム2 次割り振り (MB)  $|\mathcal{L}$ AIX オペレーティング・システム $\mathcal{L}$ Linux オペレーティング・システムz/OS メディア・サーバー によって管理されてい るストレージを表す FILE 装置クラス⽤。 すでにファイル・ボリュームに割り振られているスペースが使い尽くされたとき に、そのファイル・ボリュームの拡張に使⽤されるスペース量を指定します。

AIX オペレーティング・システム Linux オペレーティング・システム圧縮 AIX オペレーティング・システム Linux オペレーティング・システムz/OS メディア・サーバー によって管理されてい るストレージを表す磁気テープ装置クラス⽤。 データが圧縮されるかどうかを指定します。

AIX オペレーティング・システム Linux オペレーティング・システム保存  $|\Box$ AIX オペレーティング・システム $|\Box$ Linux オペレーティング・システムz/OS メディア・サーバー によって管理されてい るストレージを表す磁気テープ装置クラス用。 Retention が使用された場合にテープを保持する日数を指定します。

AIX オペレーティング・システム Linux オペレーティング・システム保護  $|\Box$ AIX オペレーティング・システム $|\Box$ Linux オペレーティング・システムz/OS メディア・サーバー によって管理されてい るストレージを表す磁気テープ装置クラス⽤。 ボリュームが RACF プログラムで保護するかどうかを指定します。

AIX オペレーティング・システム Linux オペレーティング・システム有効期限  $|\hat{\mathcal{A}}$ AIX オペレーティング・システム $|\hat{\mathcal{A}}|$ Linux オペレーティング・システムz/OS メディア・サーバー によって管理されてい るストレージを表す磁気テープ装置クラス用。 Expiration が使用された場合に、この装置クラスの磁気テープ・ラベルに入 れる有効期限を指定します。

AIX オペレーティング・システム Linux オペレーティング・システムユニット

 $|\hat{\mathcal{A}}$ AIX オペレーティング・システム $\hat{\mathcal{A}}$ Linux オペレーティング・システムz/OS メディア・サーバー によって管理されてい るストレージを表す磁気テープ装置クラス⽤。 磁気テープ装置グループの⾮公式装置名を指定します。

論理ブロック保護

論理ブロック保護を使⽤可能にするかどうか、および使⽤可能にする場合はモードを指定します。指定できる値は、 Read/Write、Write-only、および No です。 論理ブロック保護は、以下のタイプのドライブおよびメディアでのみ使用でき ます。

- IBM® LTO5 以降
- 3592 第 2 世代以降のメディアを使用する IBM 3592 第 3 世代以降のドライブ
- Oracle StorageTek T10000C および T10000D ドライブ

最終更新 (管理者)

装置クラスを最後に更新した管理者。 最終更新⽇付/時刻 最後の更新日時。

```
関連コマンド
```
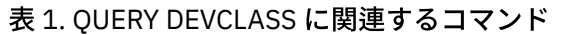

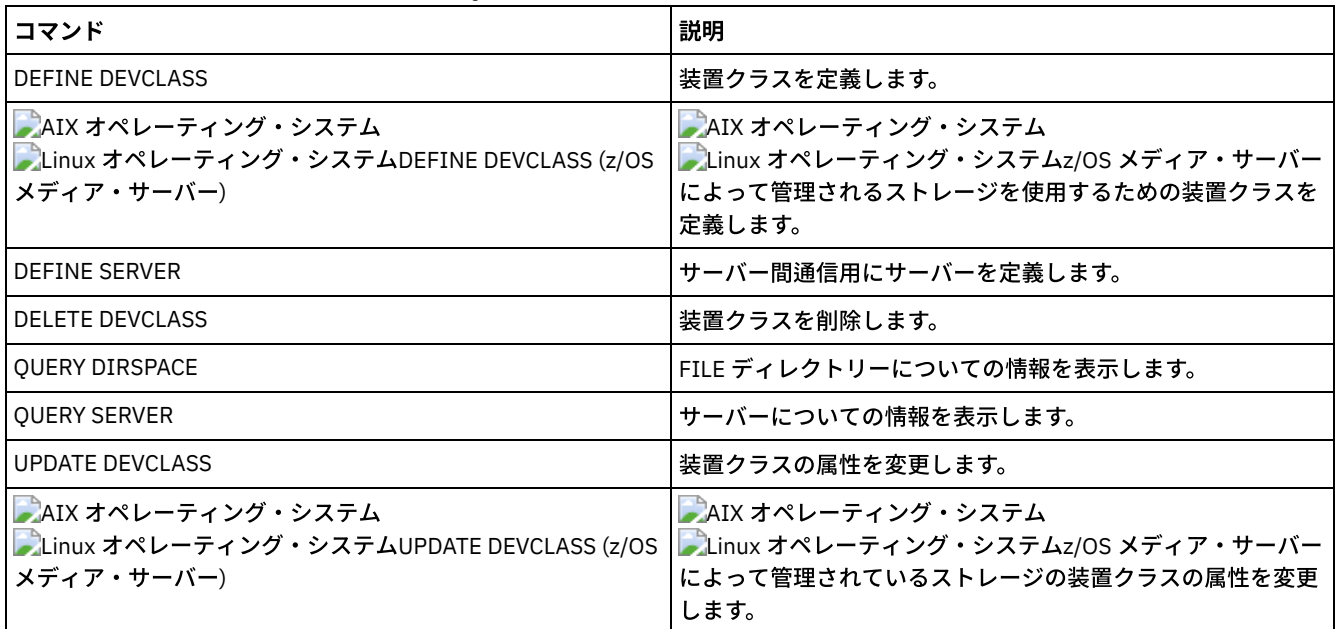

# **QUERY DIRSPACE (FILE** ディレクトリーのストレージ使⽤率の照会**)**

このコマンドは、装置タイプが FILE の装置クラスに関連付けられたディレクトリーのフリー・スペースに関する情報を表⽰する のに使用します。

特権クラス

すべての管理者がこのコマンドを発⾏できます。

構文

>>-Query DIRSPace--+-------------------+----------------------->< '-*device\_class\_name*-'

# パラメーター

device\_class\_name

照会する装置クラスの名前を指定します。このパラメーターはオプションです。この名前を指定するときは、ワイルドカー ド文字を使用できます。装置タイプが FILE で、一致するすべての装置クラスが表示されます。このパラメーターに値を指 定しない場合には、装置タイプが FILE のすべての装置クラスが表示されます。

# 例**: FILE** タイプ装置クラスのリスト

装置タイプが FILE のすべての装置クラスに関する情報を表示します。次の例で、単位 M はメガバイトに相当し、単位 G はギガバ イトに相当します。

query dirspace

Windows オペレーティング・システム

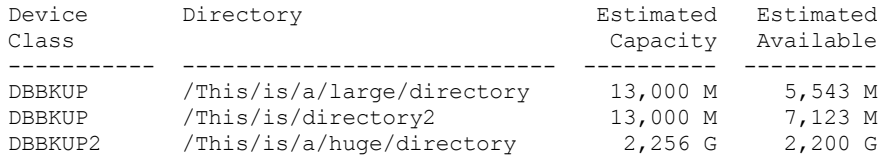

## Windows オペレーティング・システム

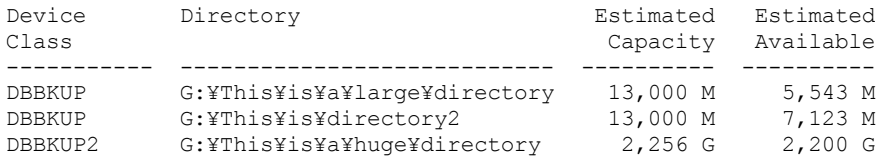

# フィールドの説明

装置クラス名 装置クラスの名前。 ディレクトリー サーバー上にあるディレクトリーのパス。 見積容量 ディレクトリーの合計容量の⾒積もり。 見積使用可能量 ディレクトリーの残りの使用可能スペースの見積もり。

関連コマンド

表 1. QUERY DIRSPACE に関連するコマンド

| コマンド                   | 説明                  |
|------------------------|---------------------|
| DEFINE DEVCLASS        | 装置クラスを定義します。        |
| DELETE DEVCLASS        | 装置クラスを削除します。        |
| <b>QUERY DEVCLASS</b>  | 装置クラスについての情報を表示します。 |
| <b>UPDATE DEVCLASS</b> | 装置クラスの属性を変更します。     |

# **QUERY DOMAIN (**ポリシー・ドメインの照会**)**

このコマンドは、1つ以上のポリシー・ドメインに関する情報を表示するために使用します。

## 特権クラス

すべての管理者がこのコマンドを発⾏できます。

## 構⽂

--------. .-Format--=--Standard-----. >>-Query DOmain--+-------------+--+-------------------------+-->< '-*domain\_name*-' '-Format--=--+-Standard-+-' '-Detailed-'

# パラメーター

domain\_name

照会するポリシー・ドメインを指定します。このパラメーターはオプションです。ワイルドカード文字を使用して名前を指 定することができます。このパラメーターに値を指定しなければ、すべてのポリシー・ドメインが表⽰されます。

Format

情報の表⽰⽅法を指定します。 このパラメーターはオプションです。デフォルト値は STANDARD です。指定できる値は次 のとおりです。

Standard

部分的な情報を表⽰することを指定します。

Detailed

完全な情報を表⽰することを指定します。

## **例: ポリシー・ドメインの要約の表示**

サーバー上のすべてのポリシー・ドメインに関する部分的な情報を表⽰します。次のコマンドを出します。

query domain

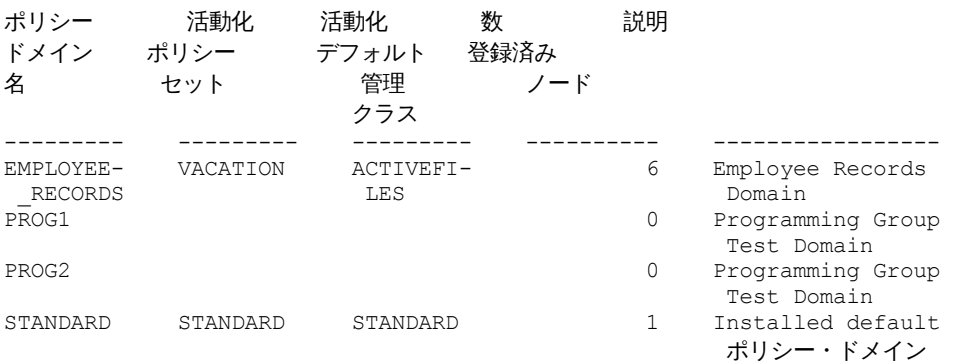

フィールドの説明については、フィールドの説明を参照してください。

### 活動データ・プールのリストを表⽰します。次のコマンドを出します。

query domain format=detailed

```
ポリシー・ドメイン名: STANDARD
         活動化ポリシー・セット: STANDARD
         活動化日付/時刻: 05/16/2006 16:18:05
        活動化後の日数: 15
   活動化デフォルト管理クラス: STANDARD
    登録済みノード数: 1
                説明: Installed default policy domain.
バックアップ保存 (猶予期間): 30
アーカイブ保存 (猶予期間): 365
 最終更新者 (管理者): SERVER_CONSOLE
        最終更新日付/時刻: 05/31/2006 15:17:48
            管理プロファイル:
             保留中の変更: Yes
        活動データ・プール・リスト: ADPPOOL
```
フィールドの説明については、フィールドの説明を参照してください。

## フィールドの説明

ポリシー・ドメイン名

ポリシー・ドメインの名前。

活動化ポリシー・セット

ドメイン内で最後に活動化したポリシー・セットの名前。

最後に活動化されたポリシー・セットと ACTIVE ポリシー・セットの定義が同じであるとは限りません。ポリシー・セット が活動化するとき、サーバーはそのポリシー・セットの内容を ACTIVE という特殊名のポリシー・セットにコピーします。 ACTIVE ポリシー・セットにコピーされた定義は、他のポリシー・セットを活動化することによってのみ変更することがで きます。元のポリシー・セットを、ACTIVE ポリシー・セットに影響を与えることなく、変更することができます。したが って、最後に活動化されたポリシー・セット内の定義が ACTIVE ポリシー・セット内の定義と同じではない可能性がありま す。

活動化日付/時刻

ポリシー・セットが活動化した日付および時刻。

活動化後の日数

ポリシー・セットが活動化してからの⽇数。

活動化デフォルト管理クラス

このポリシー・セットに割り当てられているデフォルト管理クラス。

登録済みノード数

ポリシー・ドメインに登録されているクライアント・ノードの数。

説明

ポリシー・ドメインの説明。

#### バックアップ保存 (猶予期間)

次のいずれかの条件が存在する場合にファイルの非活動バックアップ・バージョンを保存する日数。

- ファイルは新しい管理クラスに再バインドされますが、新しい管理クラスにもデフォルトの管理クラスにもバックア ップ・コピー・グループは含まれていません。
- ファイルのバインド先の管理クラスはもはや存在しておらず、デフォルトの管理クラスの中にはバックアップ・コピ ー・グループが含まれていない。
- ファイルのバインド先の管理クラスからバックアップ・コピー・グループが削除されていて、デフォルトの管理クラ スにはバックアップ・コピー・グループが含まれていない。

#### アーカイブ保存 (猶予期間)

次の条件のいずれかに⼀致するアーカイブ・ファイルを保存する⽇数。
- ファイルのバインド先の管理クラスはもはや存在しておらず、デフォルトの管理クラスの中にはアーカイブ・コピ ー・グループが含まれていない。
- ファイルのバインド先の管理クラスからアーカイブ・コピー・グループが削除されていて、デフォルトの管理クラス にはアーカイブ・コピー・グループが含まれていない。

#### 最終更新者 (管理者)

このポリシー・ドメインを定義、または最後に更新した管理者。このフィールドに \$\$CONFIG\_MANAGER\$\$ が含まれる場 合、このポリシー・ドメインは、構成マネージャーによって管理されたプロファイルと関連付けられます。

最終更新⽇付/時刻

管理者がこのポリシー・ドメインを定義、または最後に更新した時刻。

管理プロファイル

管理下のサーバーがこのポリシー・ドメインの定義を手に入れるために加入した プロファイル (1 つまたは複数)。 保留中の変更

変更が行われていても活動化されていないかどうか。変更が活動化されると、 フィールドは No にリセットされます。 活動データ・プール・リスト

ドメイン内の活動データ・プールのリスト

## 関連コマンド

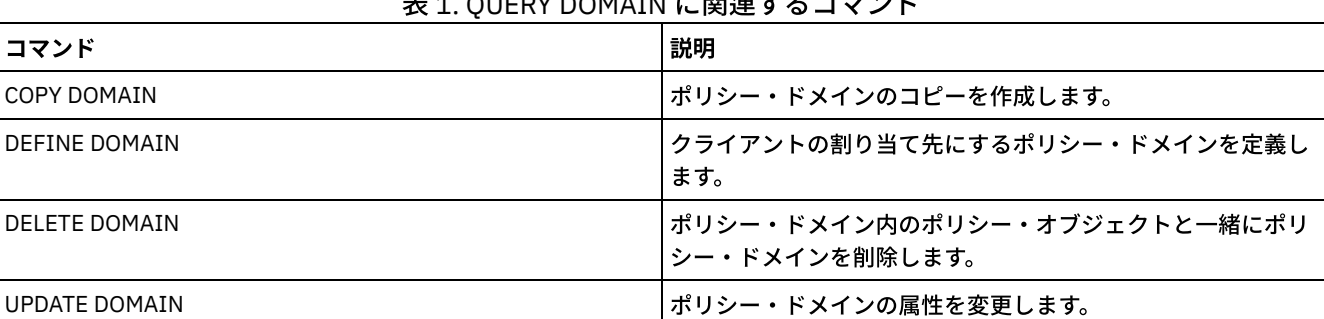

主 4. QUERY DOMAIN に関連ナチュート、I\*

# **QUERY DRIVE (**ドライブに関する情報の照会**)**

このコマンドは、ライブラリーと関連したドライブに関する情報を表示するのに使用します。

## 特権クラス

すべての管理者がこのコマンドを発⾏できます。

## 構⽂

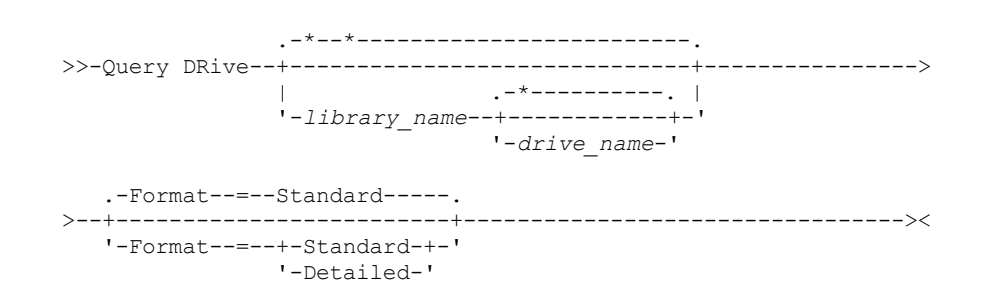

## パラメーター

library\_name

照会したドライブが置かれているライブラリーの名前を指定します。 このパラメーターはオプションです。ワイルドカード ⽂字を使⽤してこの名前を指定することができます。

ドライブ名を指定する場合は、このパラメーターの値を指定する必要があります。

drive\_name

ドライブに割り当てられている名前を指定します。このパラメーターはオプションです。ワイルドカード文字を使用してこ の名前を指定することができます。ドライブ名を 指定する場合は、*library\_name* もあわせて指定する必要があります。

Format

情報の表⽰⽅法を指定します。 このパラメーターはオプションです。デフォルト値は STANDARD です。指定できる値は次 のとおりです。

Standard

ドライブに関する部分的な情報を表⽰することを指定します。

Detailed

ドライブに関する完全な情報を表⽰することを指定します。

## 例**:** サーバーに関連するドライブのリスト

サーバーに関連するすべてのドライブに関する情報を表⽰します。次のコマンドを出します。

query drive

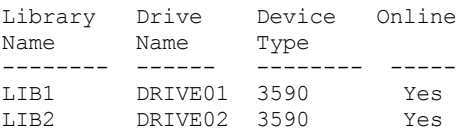

フィールドの説明については、フィールドの説明を参照してください。

<u>例:</u> 特定のドライブおよびライブラリーの詳細な情報の表示

ライブラリー LIB2 と関連した DRIVE02 という名前の ドライブに関する詳細情報を表⽰します。次のコマンドを出します。

query drive lib2 drive02 format=detailed

ライブラリー名: LIB2 ドライブ名: DRIVE02 装置タイプ: 3590 オンライン: Yes ドライブ状態: Empty 割り振り先: 最終更新者 (管理者): ADMIN 最終更新日付/時刻: 02/29/2002 09:26:23 Cleaning Frequency (Gigabytes/ASNEEDED/NONE): NONE

フィールドの説明については、フィールドの説明を参照してください。

### フィールドの説明

ライブラリー名

ドライブが割り当てられるライブラリーの名前。

ドライブ名

ドライブに割り当てられた名前。

#### 装置タイプ

関連した装置クラスに指定されたものと同じ装置タイプ。真の装置タイプを判別するために、サーバーには、サーバーから ドライブまでの パスが定義されていなければなりません。サーバーからドライブまでのパスが定義されている場合、この ドライブに別のパスが定義された場合でも、サーバーは本当の装置タイプを表⽰します。装置タイプがリモートまたは不明 である場合は、これに対する例外が発⽣します。

REMOTE

サーバーに装置へのパスがありません。装置への定義済みパスは、データ・ムーバーからのものだけです。 UNKNOWN

パスは存在しません。

ヒント: QUERY PATH コマンドの出⼒を検討して、必要なパスが定義されたかどうかを判別してください。 これが定義され ていない場合には、DEFINE PATH コマンドを使用して、必要なパスを定義してください。 また、データ・ムーバー装置を

使用する場合には、OUERY DATAMOVER コマンドの出力を調べて、データ・ムーバー装置のタイプも判別してください。 サーバーからドライブまでのパスを使⽤している場合は、装置クラスとドライブの装置タイプが⼀致していなければなりま せん。データ・ムーバー装置からドライブへのパスを使⽤している場合には、データ・ムーバーのタイプに関する資料を調 べて、その装置クラスの装置タイプがデータ・ムーバー装置のタイプに対応していることを確認してください。

#### オンライン

ドライブの状況を指定します。

Yes

ドライブはオンラインで、サーバーの操作に使⽤可能です。

No

ドライブがオフラインで、状況を更新中の管理者によってこの状況に変更 されました。

以後使用不可

ドライブが *mm/dd/yy hh:mm:ss* 以降、使⽤不可になっていることを⽰します。出⼒には、サーバーがそのドライブ を使用不可とマークした時点が示され ます。

ポーリング開始

ドライブが応答を停止したので、サーバーがドライブをポーリングしていることを示します。出力には、サーバーが 問題を検出してポーリングを開始した時刻が示されます。サーバーは、使用不可とされる前にドライブのポーリング を行います。 時刻は mm/dd/yy hh:mm:ss というフォーマットに従って出力されます。

#### 読み取りフォーマット

ドライブの読み取りフォーマット。

書き込みフォーマット

ドライブの書き込みフォーマット。

#### エレメント

ドライブのエレメント番号。

#### ドライブ状態

ドライブまたはライブラリーに対する前回の SCSI コマンドの結果に基づき、この特定のドライブの現行状態を示します。 サーバーはドライブの状態を追跡して、操作に使⽤するドライブの選択とドライブのリカバリー操作を向上させます。指定 できる値は次のとおりです。

#### 使用不可

ドライブはライブラリーの操作に使⽤できません。

#### 空

ドライブは空で、操作準備ができています。

#### ロード済み

現在ドライブはロードされていて、サーバーがドライブに操作を実行中です。

アンロード済み

メディアはドライブから排出されています。

予約済み

ドライブはマウント要求に備えて予約されています。

不明

ドライブは、定義の結果、サーバーの初期化の結果、または状況がオンラインに更新された結果として、不明なドラ イブ状態で開始します。

#### ボリューム名

ドライブのボリューム名。

割り振り先

現在ドライブを使用中のライブラリー・クライアントの名前。これは共有 SCSI ライブラリーのみに適用されます。他のラ イブラリーの場合にはこのフィールドはブランクのまま残されます。

#### WWN

ドライブの World Wide Name。

#### 最終更新者 (管理者)

ドライブに最後の更新を⾏った管理担当者。

最終更新⽇付/時刻

最後の更新日時。

#### クリーニング頻度 (ギガバイト数/ASNEEDED/NONE)

サーバーがドライブ・クリーニングを活動化する頻度。 この値は、ギガバイト数、ASNEEDED、または NONE とすること ができます。

## 関連コマンド

| コマンド                  | 説明                           |
|-----------------------|------------------------------|
| AUDIT LIBRARY         | 自動化ライブラリーが整合した状態であることを確認します。 |
| DEFINE DRIVE          | ドライブをライブラリーに割り当てます。          |
| DEFINE LIBRARY        | 自動化ライブラリーまたは手動ライブラリーを定義します。  |
| DEFINE PATH           | ソースから宛先へのパスを定義します。           |
| DELETE DRIVE          | ドライブをライブラリーから削除します。          |
| <b>DELETE LIBRARY</b> | ライブラリーを削除します。                |
| <b>OUERY LIBRARY</b>  | 1つ以上のライブラリーについての情報を表示します。    |
| <b>UPDATE DRIVE</b>   | ドライブの属性を変更します。               |

表 1. QUERY DRIVE に関連するコマンド

# **QUERY DRMEDIA (**災害復旧メディア照会**)**

データベース・バックアップ・ボリューム、およびコピー・ストレージ・プール、コンテナー・コピー・ストレージ・プール、な らびに活動データ・ストレージ・プール内のボリュームに関する情報を表⽰する場合に、このコマンドを使⽤します。また、この コマンドを使⽤して、ボリュームを処理する実⾏可能なコマンドのファイルを作成することができます。

このコマンドによるボリュームの処理は、そのボリュームの⽤途によって異なります。

サーバー・データベースのバックアップ

SOURCE パラメーターを使用すると、コマンドがデータベース・バックアップ・ボリュームを処理するかどうかを制御でき ます。このコマンドは、フルおよび増分バックアップまたはスナップショット・データベース・バックアップに使⽤される ボリュームを処理することができます。仮想ボリューム (別のサーバーに保管されたバックアップ・オブジェクト) は指定で きません。 移動を単純化するために、各状態を通してボリュームを変更するか、 あるいは TOSTATE パラメーターおよびス キップ状態を使⽤することができます。

## コピー・ストレージ・プール

QUERY DRMEDIA コマンドでは、必ず適格なコピ ー・ストレージ・プール・ボリュームが処理されます。 コンテナー・コピー・ストレージ・プール

デフォルトでは、コンテナー・コピー・ストレージ・プール内のボリュームは、QUERY DRMEDIA コマンドによる処理の対 象になりません。コンテナー・コピー・ストレージ・プール・ボリューム を処理するには、SET DRMCOPYCONTAINERSTGPOOL コマンドを最初に発⾏するか、QUERY DRMEDIA コマンドで COPYCONTAINERSTGPOOL パラメーターを指定する必要があります。

活動データ・ストレージ・プール

デフォルトでは、活動データ・ストレージ・プール内のボリュームは、QUERY DRMEDIA コマンドによる処理の対象になり ません。活動データ・プール・ボリュームを処理するには、SET DRMACTIVEDATASTGPOOL コマンドを最初に発⾏する か、 QUERY DRMEDIA コマンドで ACTIVEDATASTGPOOL パラメ ーターを指定する必要があります。

外部ライブラリーを使用していて、MOVE DRMEDIA コマンドを使用してボリュームを NOTMOUNTBLE 状態に移動した場合、 QUERY DRMEDIA コマンドは、ライブラリーでボリュームを検出すると、依然としてボリュームの状態を MOUNTABLE として報 告する可能性があります。 MOVE DRMEDIA コマンドおよび QUERY DRMEDIA コマンドを使用する場合の手順について詳しくは、 外部ライブラリーの資料を参照してください。

# 特権クラス

このコマンドを発⾏するには、以下の特権クラスの 1 つが必要です。

- *CMD* パラメーターを指定していない場合*:* オペレーター特権、またはシステム特権
- *CMD* パラメーターが指定され、*REQSYSAUTHOUTFILE* サーバー・オプションが *NO* に設定されている場合*:* オペレーター特 権、無制限ストレージ特権、またはシステム特権。
- *CMD* パラメーターが指定され、*REQSYSAUTHOUTFILE* サーバー・オプションが *YES (*デフォルト*)* に設定されている場合*:* シ ステム特権。

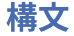

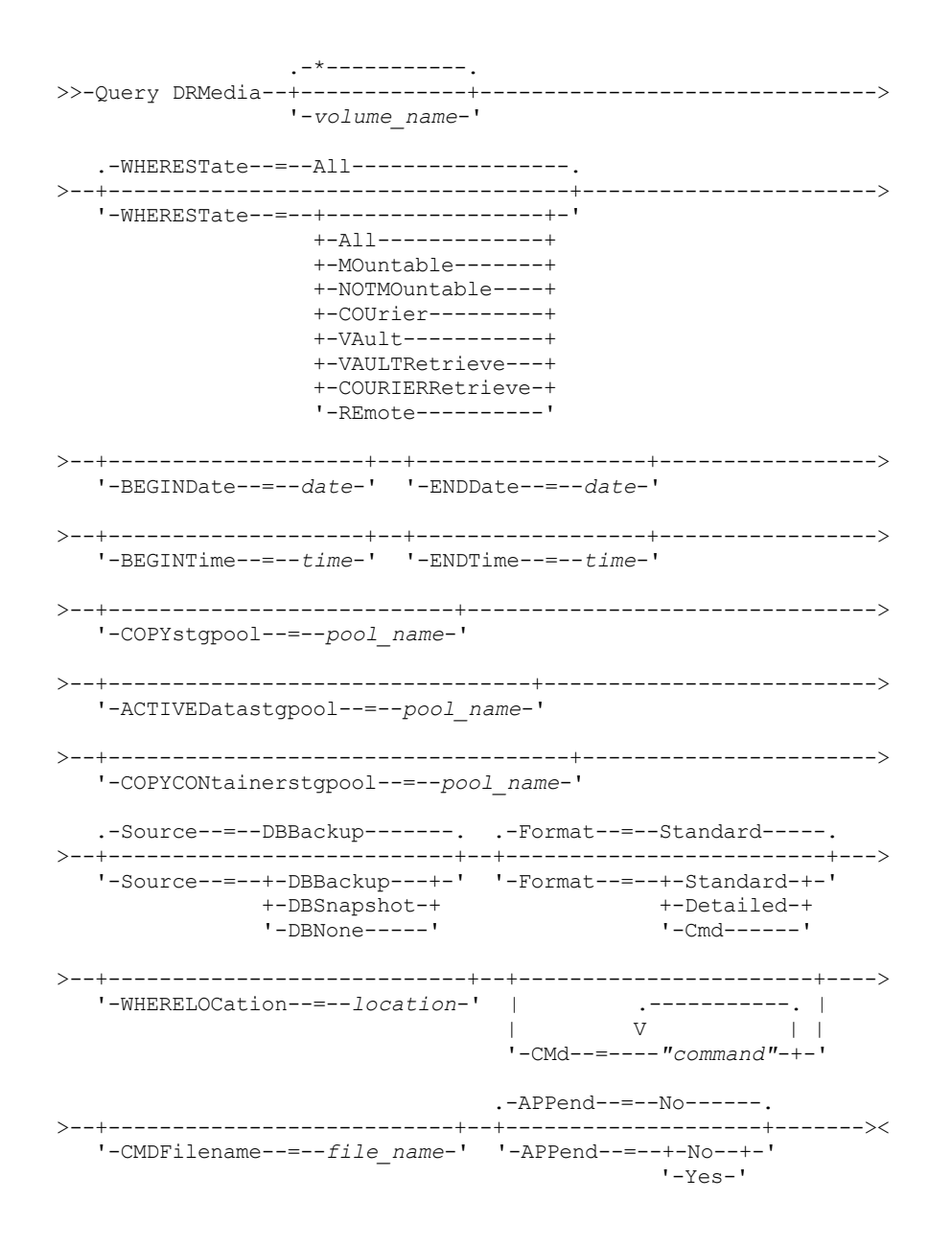

## パラメーター

volume\_name

照会する・ボリュームの名前を指定します。ワイルドカード文字を使用して、複数の名前を指定することができます。この パラメーターはオプションです。サーバーは、以下の適格なボリュームの中に⼀致する名前を持つものがあるかどうかを調 べます。

- このコマンドの SOURCE パラメーターに指定されているデータベース・バックアップ・ボリューム。
- COPYSTGPOOL パラメーターに指定されているコピー・ストレージ・プールのコピー・ストレージ・プール・ボリュ ーム。COPYSTGPOOL パラメーターが使⽤されていない場合、サーバーは、前回 SET DRMCOPYSTGPOOL コマンド で指定されたコピー・ストレージ・プールのボリュームを照会します。
- ACTIVEDATASTGPOOL パラメーターに指定されている活動データ・ストレージ・プールの活動データ・ストレー ジ・プール・ボリューム。ACTIVEDATASTGPOOL パラメーターが使⽤されていない場合、サーバーは、SET DRMACTIVEDATASTGPOOL コマンドで以前に指定された活動データ・ストレージ・プールのボリュームを照会しま す。
- COPYCONTAINERSTGPOOL パラメーターに指定されているコンテナー・コピー・ストレージ・プールのコンテナ ー・コピー・ストレージ・プール・ボリューム。COPYCONTAINERSTGPOOL パラメーターが使用されていない場 合、サーバーは、SET DRMCOPYCONTAINERSTGPOOL コマンドで以前に指定されたコンテナー・コピー・ストレー ジ・プールのボリュームを照会します。

照会結果の絞り込みには、他のパラメーターも利用できます。

WHEREState

処理されるボリュームの状態を指定します。このパラメーターはオプションです。デフォルトは ALL です。指定できる値は 次のとおりです。

All

すべての状態のすべてのボリュームを指定します。

MOuntable

この状態のボリュームは有効なデータを含んでおり、 オンサイト処理⽤にアクセス可能です。

NOTMOuntable

この状態のボリュームはオンサイトであり、有効なデータ含み、 オンサイト処理⽤にアクセスできません。 COUrier

この状態のボリュームはオフサイト・ロケーションに移動されています。

VAult

この状態のボリュームはオフサイトであり、有効なデータ含み、 オンサイト処理⽤にアクセスできません。 VAULTRetrieve

この状態のボリュームは、オフサイトのボールトに配置されており、有効なデータが含まれておらず、オンサイトに 戻して再利⽤したり処分したりすることができます。

- コピー・ストレージ・プール・ボリュームは、少なくとも DEFINE STGPOOL コマンドの REUSEDELAY パラメ ーターで指定された⽇数にわたって空である場合、VAULTRETRIEVE 状態であると⾒なされます。
- データベース・バックアップ・ボリュームは、SET DRMDBBACKUPEXPIREDAYS コマンドを使用して指定さ れた値に基づく有効期限が切れたデータベース・バックアップの集合に関連付けられている場合、 VAULTRETRIEVE 状態であると⾒なされます。

重要: QUERY DRMEDIA WHERESTATE=VAULTRETRIEVE を発行すると、サーバーは、再利用または処理のためにオン サイトに戻すことができるボリュームを動的に判別します。 したがって、VAULTRETRIEVE 状態であるすべてのボリ ュームを識別できるように、BEGINDATE、ENDDATE、BEGINTIME、または ENDTIME パラメーターを指定せずに QUERY DRMEDIA WHERESTATE=VAULTRETRIEVE を発⾏してください。QUERY DRMEDIA

WHERESTATE=VAULTRETRIEVE の出力の「最終更新日付/時刻」フィールドには、ボリュームが VAULTRETRIEVE で はなく、VAULT 状態に移動された日時が表示されます。

COURIERRetrieve

この状態のボリュームはオンサイト・ロケーションに移動されています。

REmote

```
この状態のボリュームは有効なデータを含んでおり、 オフサイト・リモート・サーバーにあります。
```
**BEGINDate** 

ボリュームを選択するのに使⽤する開始⽇付を指定します。このパラメーターはオプションです。指定の⽇付以後に、 MOVE DRMEDIA コマンドがボリュームを現在の状態に変更した場合には、そのボリュームは適格と⾒なされます。デフォ ルト値は、存在している ボリューム情報の最も古い⽇付になります。

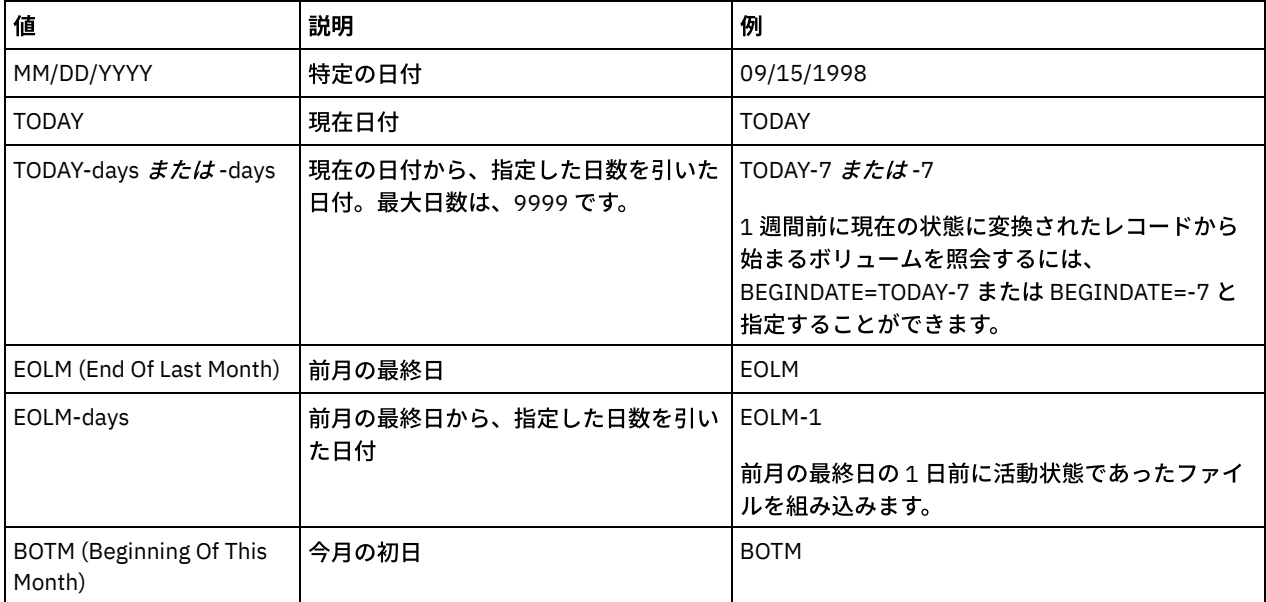

この日付は、以下のいずれかの値を使用して指定できます。

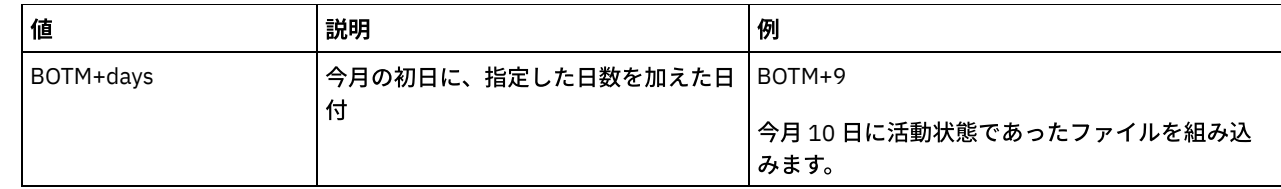

#### ENDDate

ボリュームを選択するために使⽤する終了⽇付を指定します。 このパラメーターはオプションです。指定の⽇付以前に、 MOVE DRMEDIA コマンドがボリュームを現在の状態に変更した場合には、そのボリュームは適格と見なされます。デフォ ルトは現在日付です。

この日付は、以下のいずれかの値を使用して指定できます。

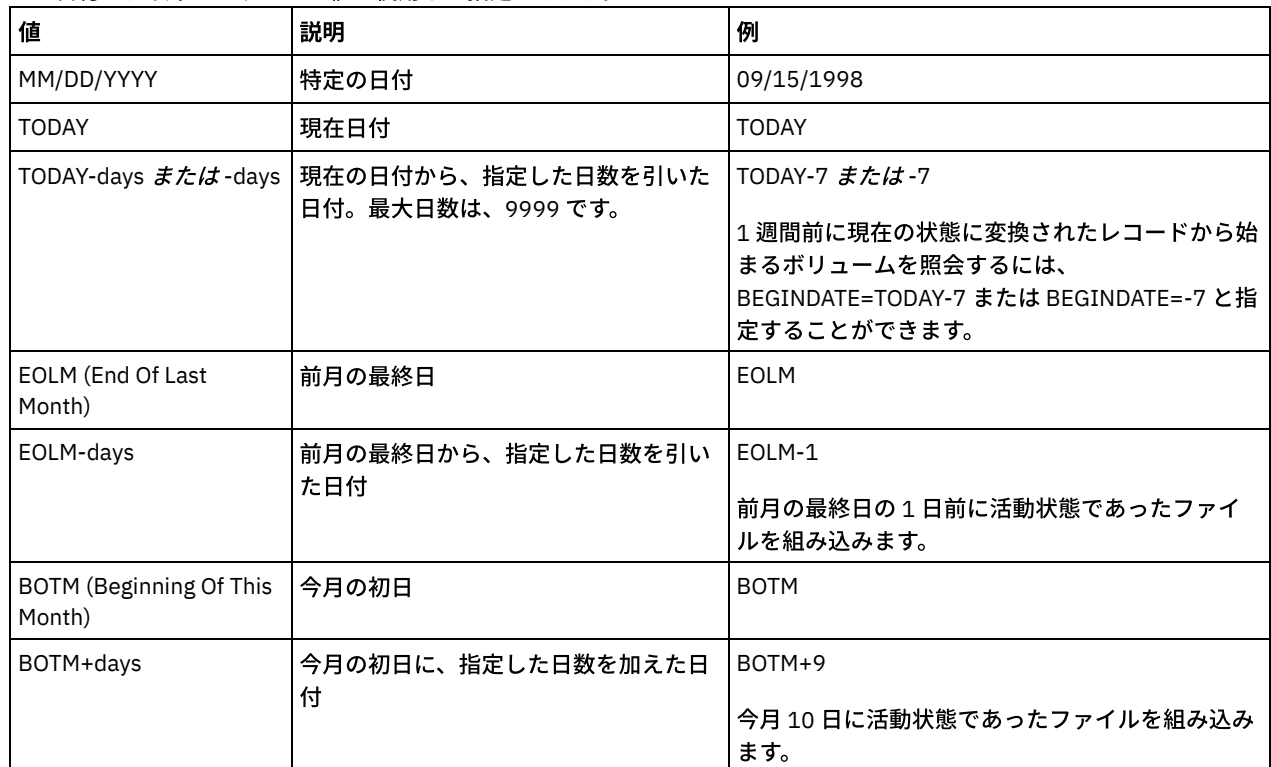

### BEGINTime

ボリュームを選択するために使⽤する開始時刻を指定します。このパラメーターはオプションです。MOVE DRMEDIA コマ ンドにより、指定の⽇時以降にボリュームを現在の状態に変更した場合、このボリュームは適格と⾒なされます。デフォル トは、BEGINDATE パラメーターで指定された⽇の深夜 (00:00:00) です。 この時刻は、以下のいずれかの値を使用して指定できます。

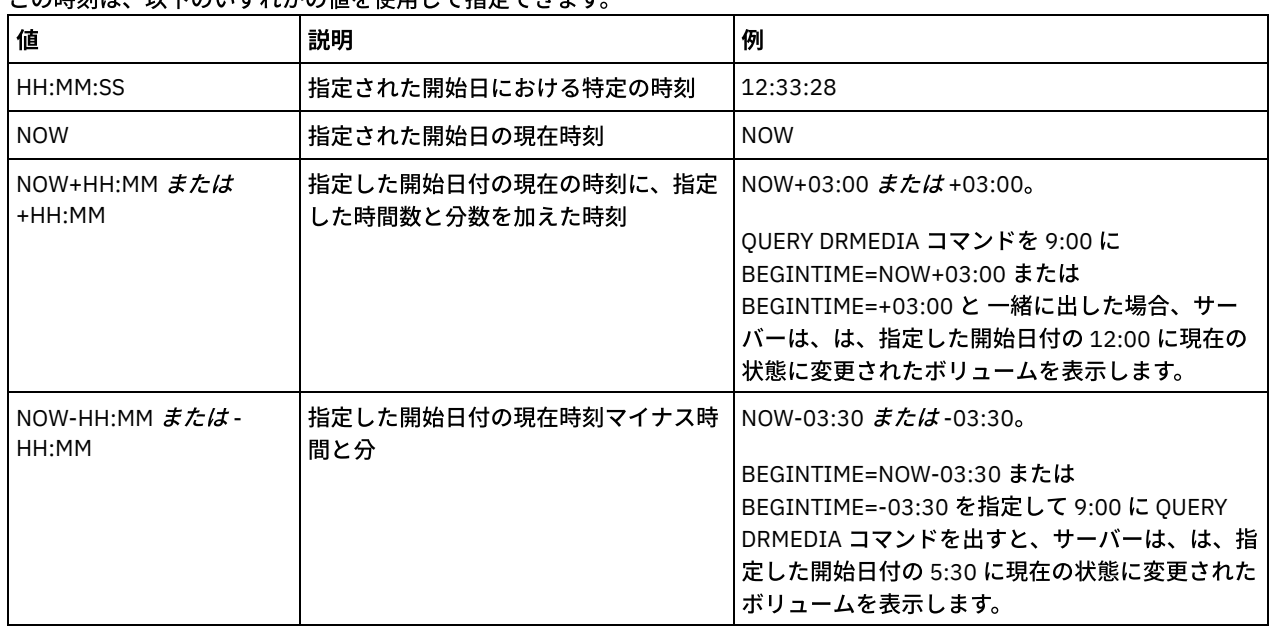

ENDTime

ボリュームを選択するために使⽤する終了時刻を指定します。このパラメーターはオプションです。MOVE DRMEDIA コマ ンドにより、指定の⽇時以前にボリュームを現在の状態に変更した場合、このボリュームは適格と⾒なされます。デフォル ト値は 23:59:59 です。

| 値                   | 説明                                         | 例                                                                                                    |
|---------------------|--------------------------------------------|----------------------------------------------------------------------------------------------------|
| HH:MM:SS            | 指定された終了日の特定の時刻                             | 10:30:08                                                                                                    |
| <b>NOW</b>          | 指定された終了日の現在時刻                              | <b>NOW</b>                                                                                                    |
| NOW+HH:MM または+HH:MM | 指定された終了日付の現在の時刻に、<br>指定した時間数と分数を加えた時刻      | NOW+03:00 $\ddot{x}$ $\ddot{\sim}$ $\ddot{\sim}$ +03:00.<br>ENDTIME=NOW+03:00 または<br>ENDTIME=+03:00 を指定して 9:00 に QUERY<br>DRMEDIA コマンドを発行すると、IBM<br>Spectrum Protect™ は、指定終了日の 12:00 に<br>現在の状態に変更されたボリュームを処理しま<br>す。 |
| NOW-HH:MM または-HH:MM | 指定された終了日付の現在の時刻か<br>ら、指定した時間数と分数を引いた時<br>刻 | NOW-03:30 または-03:30<br>ENDTIME=NOW-03:00 または ENDTIME=-03:00<br>を指定して 9:00 に QUERY DRMEDIA コマンドを<br>発行すると、IBM Spectrum Protect は、指定終<br>了日の 6:00 に現在の状態に変更されたボリュー<br>ムを処理します。                                          |

この時刻は、以下のいずれかの値を使用して指定できます。

**COPYstgpool** 

処理されるボリュームが⼊っているコピー・ストレージ・プールの名前を指定します。このパラメーターはオプションで す。この名前を指定するときは、ワイルドカード⽂字を使⽤できます。このパラメーターによって指定されたコピー・スト レージ・プールは、 SET DRMCOPYSTGPOOL コマンドを使⽤して指定されたものを指定変更します。

このパラメーターが指定されていない場合には、サーバーは次のようにストレージ・プールを選択します。

- SET DRMCOPYSTGPOOL コマンドが、有効なコピー・ストレージ・プール名を指定して以前に出された場合、サーバ ーは、それらのストレージ・プールのみを処理します。
- SET DRMCOPYSTGPOOL コマンドが発行されていないか、すべてのコピー・ストレージ・プールが、SET DRMCOPYSTGPOOL コマンドを使用して除去されている場合、サーバーは、指定された状態 (ALL、 MOUNTABLE、 NOTMOUNTABLE、 COURIER、 VAULT、 VAULTRETRIEVE、 COURIERRETRIEVE、または REMOTE) であるすべての コピー・ストレージ・プール・ボリュームを処理します。

#### Source

データベース・バックアップ・ボリュームを選択するかどうかを指定します。 このパラメーターはオプションです。デフォ ルト値は DBBACKUP です。 指定できる値は次のとおりです。

DBBackup

フルデータベース・バックアップ・ボリュームと増分データベース・バックアップ・ボリュームが選択されます。 DBSnapshot

スナップショット・データベース・バックアップ・ボリュームが選択されます。

DBNone

データベース・バックアップ・ボリュームは選択されません。

#### ACTIVEDatastgpool

処理されるボリュームが⼊っている活動データ・ストレージ・プールの名前を指定します。このパラメーターはオプション です。この名前を指定するときは、ワイルドカード文字を使用できます。このパラメーターによって指定された活動デー タ・ストレージ・プールは、SET DRMACTIVEDATASTGPOOL コマンドを使⽤して指定されたものを指定変更します。

このパラメーターが指定されていない場合には、サーバーは次のようにストレージ・プールを選択します。

- SET DRMACTIVEDATASTGPOOL コマンドが、有効な活動データ・ストレージ・プール名を指定して以前に出された 場合、サーバーは、それらのストレージ・プールのみを処理します。
- SET DRMACTIVEDATASTGPOOL コマンドが出されていないか、すべての活動データ・ストレージ・プールが、SET DRMACTIVEDATASTGPOOL コマンドを使用して除去されている場合、サーバーは、指定された状態 (ALL、

NOTMOUNTABLE、 COURIER、 VAULT、 VAULTRETRIEVE、 COURIERRETRIEVE、または REMOTE) であるすべての 活動データ・ストレージ・プール・ボリュームを処理します。MOUNTABLE 状態のボリュームは処理されません。

COPYCONtainerstgpool

処理されるボリュームが⼊っているコンテナー・コピー・ストレージ・プールの名前を指定します。このパラメーターはオ プションです。この名前を指定するときは、ワイルドカード⽂字を使⽤できます。このパラメーターを使⽤して指定された コンテナー・コピー・ストレージ・プールは、SET DRMCOPYCONTAINERSTGPOOL コマンドを使⽤して指定されたストレ ージ・プールをオーバーライドします。

このパラメーターが指定されていない場合には、サーバーは次のようにストレージ・プールを選択します。

- 有効なコンテナー・コピー・ストレージ・プールの名前を指定して SET DRMCOPYCONTAINERSTGPOOL コマンドが 以前に発⾏されている場合、サーバーは、それらのストレージ・プールのみを処理します。
- SET DRMCOPYCONTAINERSTGPOOL コマンドが発行されなかった場合、または SET DRMCOPYCONTAINERSTGPOOL コマンドを使用してすべてのコンテナー・コピー・ストレージ・プールが除去され ている場合、サーバーは、WHERESTATE パラメーターで指定された値に基づきすべてのコンテナー・コピー・プー ル・ボリュームを処理します。 パラメーターの値が ALL、 NOTMOUNTABLE、 COURIER、 VAULT、 VAULTRETRIEVE、 COURIERRETRIEVE、または REMOTE に設定されている場合、ボリュームは処理されます。 値が MOUNTABLE に設定されている場合、ボリュームは処理されません。

#### Format

表示する情報を指定します。 このパラメーターはオプションです。デフォルト値は STANDARD です。指定できる値は次の とおりです。

Standard

部分的な情報を表⽰することを指定します。

Detailed

詳細な情報の表示を指定します。

Cmd

選択したボリュームに実⾏可能コマンドが構築されることを指定します。FORMAT=CMD を指定する場合、CMD パラ メーターも指定する必要があります。

#### WHERELOcation

照会するボリュームの位置を指定します。このパラメーターはオプションです。位置の最大長は 255 文字です。ブランク文 字を入れる場合には、テキストを引用符で囲んでください。ターゲット・サーバー名を指定した場合には、災害復旧管理機 能はターゲット・サーバーにあるすべてのデータベース・バックアップ・ボリュームとコピー・ストレージ・プール・ボリ ュームを表示します。

CMd

このコマンドで入手したボリューム名および位置を処理するため、実行可能コマンドの作成を指定します。このパラメータ ーはオプションです。指定するコマンドは引⽤符で囲む必要があります。このパラメーターの最⼤の⻑さは 255 ⽂字です。 災害復旧マネージャーは、CMDFILENAME パラメーターまたは SET DRMCMDFILENAME コマンドによって指定されたファ イル、あるいは QUERY DRMEDIA コマンドによって⽣成されたファイルにコマンドを書き込みます。 コマンドの⻑さが 240 文字より長い場合には、複数行に分割され、継続文字 (+) が追加されます。コマンドを実行している製品によっては、 継続文字の変更が必要な場合もあります。

FORMAT=CMD パラメーターを指定しない場合、このコマンドではコマンド・ラインは作成されません。

string

コマンド・ストリング。 文字列には、引用符を 含めてはいけません。例えば、次に示すのは有効な CMD パラメータ ーの例です。

cmd="checkin libvol lib8mm &vol status=scratch"

次の CMD パラメーターは無効 な例です。

cmd=""checkin libvolume lib8mm" &vol status=scratch""

#### substitution

QUERY DRMEDIA に対して変数を値で置換するように指⽰する置換変数を指定します。 変数は、⼤/⼩⽂字を区別し ません。また、アンパーサンド (&) の後に空白スペースを含んではいけません。使用可能な変数は、次のとおりで す。

&VOL

ボリューム名変数。

&LOC

ボリューム位置。

&VOLDSN

サーバーが順次アクセス・メディア・ラベルに書き込むファイル名の名前。デフォルトの接頭部 TSM を使用 したコピー・ストレージ・プール・テープ・ボリューム・ファイル名の例は TSM.BFS です。装置クラスとと もに定義される接頭部 TSM310 を使用したデータベース・バックアップ・テープ・ボリューム・ファイル名 の例は TSM310.DBB です。

&NL

改行文字。&NL が指定された場合には、OUERY DRMEDIA コマンドは &NL 変数の位置でコマ ンドを分割し、 継続文字を付加しません。必要な場合は、&NL の前に正しい継続文字を指定しなければなりません。&NL を 指定せず、 コマンド・ラインが 240 ⽂字を超える場合は、⾏は複数の⾏に分割され、 継続⽂字 (+) が追加さ れます。

AIX オペレーティング・システム Linux オペレーティング・システムCMDFilename

 $|\Box$ AIX オペレーティング・システム $\Box$ Linux オペレーティング・システムCMD パラメーターで指定されたコマンドが入る ファイルの完全修飾名を指定します。このパラメーターはオプションです。

SET DRMCMDFILENAME コマンドを使用して名前を指定しない場合、サーバーは、IBM Spectrum Protect インスタンス・ ディレクトリーの絶対ディレクトリー・パス名に exec.cmds を付加してファイル名を作成します。 ヌル・ストリング ("") を指定した場合には、コマンドはコンソールだけに表示されます。オペレ ーティング・システムのリダイレクト文字を使用 して、コマンドをファイルにリダイレクト することができます。

コマンド・ファイルの作成後に操作が失敗した場合、ファイルは削除されません。

#### Windows オペレーティング・システムCMDFilename

Windows オペレーティング・システムCMD パラメーターで指定されたコマンドが⼊るファイルの完全修飾名を指定しま す。このパラメーターはオプションです。

SET DRMCMDFILENAME コマンドを使用してファイル名を指定しない場合、サーバーは、サーバーのこのインスタンスを表 すディレクトリー (通常、IBM Spectrum Protect サーバーが最初にインストールされたディレクトリー) に exec.cmd を付 加してファイル名を作成します。 ヌル・ストリング ("") を指定した場合には、コマンドはコンソールだけに表⽰されます。 システムが提供する > または >> を使用して、コマンドをファイルにリダイレクトすることができます。災害時回復管理機 能は、指定または生成されたファイル名を割り振ります。 ファイルが存在する場合には、災害時回復管理機能はそれを使用 しようとし、既存のデータがあれば上書きされます。

コマンド・ファイルの作成後に操作が失敗した場合、ファイルは削除されません。

#### APPend

コマンド・ファイルの任意の既存の内容を上書き、またはファイルにコマンドを付加するかどうかを指定します。 このパラ メーターはオプションです。デフォルト値は NO です。指定できる値は次のとおりです。

No

災害復旧管理機能はファイルの内容を上書きします。

Yes

災害復旧管理機能は、ファイルにコマンドを付加します。

## 例**:** オフサイト・ストレージに送信するボリュームのリスト

オフサイト・ストレージのクーリエに渡されるボリュームをすべて表⽰します。

query drmedia wherestate=notmountable format=standard

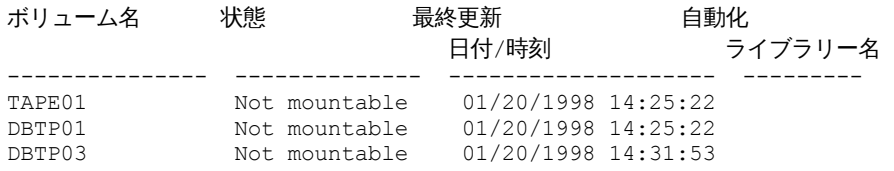

フィールドの説明については、フィールドの説明を参照してください。

#### ボールトに存在するすべてのボリュームに関する詳細情報を表示します。

query drmedia wherestate=vault format=detailed

ボリューム名: DBTP02 状態: Vault 最終更新日付/時刻: 01/20/1998 13:29:02 ロケーション: Ironmnt ボリューム・タイプ: DBBackup コピー・ストレージ・プール名: 活動データ・ストレージ・プール名: TSMACTIVEPOOL 自動化ライブラリー名:

フィールドの説明については、フィールドの説明を参照してください。

フィールドの説明

ボリューム名

データベース・バックアップまたはコピー・ストレージ・プール・ボリュームの名前。

状態

ボリュームの状態。

最終更新⽇付/時刻

ボリューム状態が最終更新された⽇付と時刻。VAULTRETRIEVE 状態にあるボリュームの場合、このフィールドには、ボリ ュームが VAULTRETRIEVE ではなく、VAULT 状態に移動された日時が表示されます。サーバーは、ボリュームを VAULTRETRIEVE に「更新」しません。QUERY DRMEDIA コマンドの発行時に、サーバーは、コピー・ストレージ・プー ル・ボリュームおよびデータベース・バックアップ・ボリュームのデータが有効でなくなっているかどうか、さらにボリュ ームを再利⽤または除去のためにオンサイトに戻すことができるかどうかを動的に判別します。

ロケーション

「位置」フィールドは、ボリュームがマウント不可であるか、ライブラリー内にない場合に表⽰されます。ボリュームがマ ウント可能で、ライブラリー内にある場合、「位置」フィールドは空です。

ボリューム・タイプ

ボリュームのタイプ。指定できる値は次のとおりです。

```
DBBackup
   完全または増分データベース・バックアップ・ボリューム。
DBSnapshot
   データベース・スナップショット・バックアップ・ボリューム。
CopyStgPool
   コピー・ストレージ・プール・ボリューム。
ContcopyStgPool
   コンテナー・コピー・ストレージ・プール・ボリューム。
```
コピー・ストレージ・プール名 コピー・ストレージ・プール・ボリューム⽤のコピー・ストレージ・プールの名前。 活動データ・ストレージ・プール名 活動データ・ストレージ・プール・ボリュームの場合、活動データ・ストレージ・プールの名前。 コンテナー・コピー・ストレージ・プール名 コンテナー・コピー・ストレージ・プール・ボリュームの場合、コンテナー・コピー・ストレージ・プールの名前。 ⾃動化ライブラリー名 ボリュームがライブラリーにある場合、⾃動化ライブラリーの名前。

## 関連コマンド

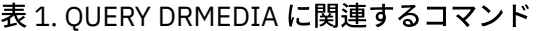

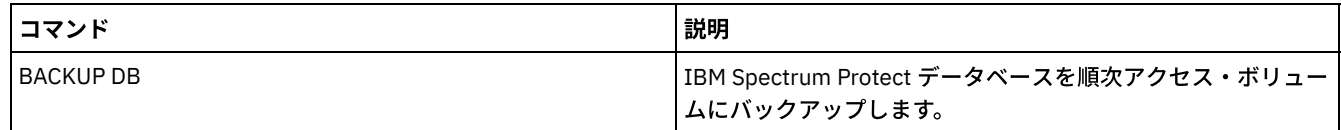

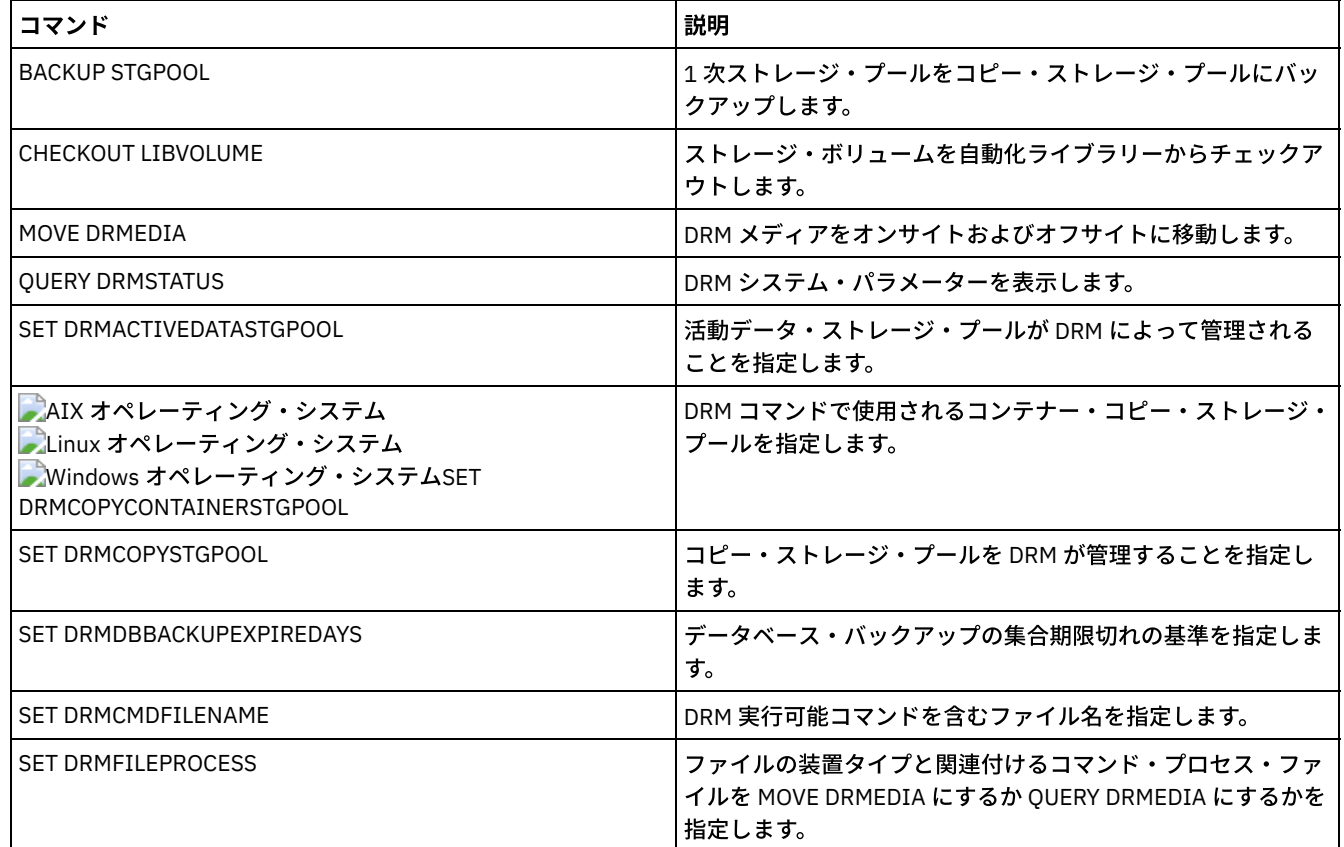

# **QUERY DRMSTATUS (**災害復旧管理機能システム・パラメーターの照会**)**

このコマンドは、災害復旧管理機能 (DRM) について定義されたシステム・パラメーターに関する情報を表示するために使用しま す。

# 特権クラス

すべての管理者がこのコマンドを発⾏できます。

## 構文

>>-Query DRMSTatus---------------------------------------------><

# パラメーター

ありません。

# **例: DRM システム・パラメーター情報の表示**

DRM システム・パラメーターについての情報を表示します。

query drmstatus

回復計画接頭部: 計画指示接頭部: 置き換えボリューム接尾部: @ 1 次ストレージ・プール: PRIM1 PRIM2 コピー・ストレージ・プール: COPY\* 活動データ・ストレージ・プール: TSMACTIVEPOOL Container-Copy Storage Pools: COPYCNTRPOOL

マウント不能位置名: Local クーリエ名: Fedex ボールト・サイト名: Ironmnt DB バックアップの集合期限切れ日数: 30 Day(s) 回復計画ファイル期限切れ日数: 30 Days(s) ラベルをチェックしますか ?: No FILE 装置タイプを処理しますか ??: No コマンド・ファイル名:

## フィールドの説明

回復計画接頭部

回復計画ファイルのファイル名におけるユーザー指定接頭部部分。

計画指示接頭部

サーバー回復指⽰ファイルのファイル名におけるユーザー指定接頭部部分。

置き換えボリューム接尾部

回復計画ファイルの置き換えボリューム名の最後に追加する⽂字。

1 次ストレージ・プール

PREPARE コマンドによる処理の対象となる 1 次ストレージ・プール。このフィールドがブランクの場合には、すべての 1 次ストレージ・プールが対象になります。

コピー・ストレージ・プール

MOVE DRMEDIA、PREPARE、および QUERY DRMEDIA コマンドによる処理の対象となるコピー・ストレージ・プール。こ のフィールドがブランクの場合には、すべてのコピー・ストレージ・プールが対象になります。

#### 活動データ・ストレージ・プール

MOVE DRMEDIA、PREPARE、および QUERY DRMEDIA コマンドによる処理の対象となる活動データ・プール。このフィー ルドがブランクの場合には、活動データ・プールは対象になりません。

#### コンテナー・コピー・ストレージ・プール

MOVE DRMEDIA、PREPARE、および QUERY DRMEDIA コマンドによる処理の対象となるコンテナー・コピー・ストレー ジ・プール。このフィールドがブランクの場合には、コンテナー・コピー・ストレージ・プールは対象になりません。

#### マウント不能位置名

出荷されるメディアが保管されるオフサイト位置の名前。

クーリエ名

メディアをボールトに運搬するときに利⽤するクーリエの名前。

ボールト・サイト名

メディアの保管場所となるボールトの名前。

DB バックアップの集合期限切れ日数

データベース・シリーズが作成されてから期限切れの対象となるまでに経過しなければならない⽇数。データベース・バッ クアップ・シリーズが期限切れとなる基準については、SET DRMDBBACKUPEXPIREDAYS コマンドを参照してください。 回復計画ファイル期限切れ日数

ターゲット・サーバーに格納する回復計画ファイルが作成されてから期限切れの対象となるまでに経過しなければならない ⽇数。回復計画ファイルが期限切れとなる基準については、SET DRMRPFEXPIREDAYS コマンドを参照してください。

### ラベルをチェックしますか ?

MOVE DRMEDIA コマンドでチェックアウトした順次メディア・ボリュームのメディア・ラベルを読み取るかどうかを示し ます。使用できる値は Yes または No です。

FILE 装置タイプを処理しますか?

MOVE DRMEDIA コマンドまたは QUERY DRMEDIA コマンドが、FILE 装置タイプを持つ装置クラスに関連付けられたデータ ベース・バックアップ・ボリュームおよびコピー・ストレージ・プール・ボリュームを処理するかどうかを示します。 使用 できる値は Yes または No です。

コマンド・ファイル名

MOVE DRMEDIA コマンドまたは QUERY DRMEDIA コマンドによって生成された実行可能コマンドを含む絶対パス・ファイ ル名。

## 関連コマンド

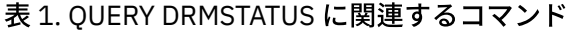

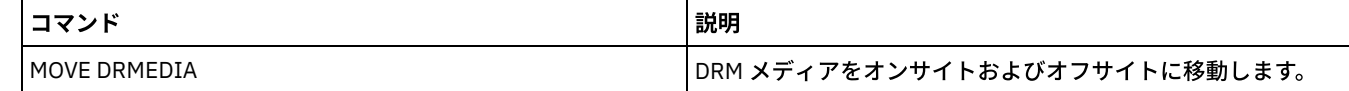

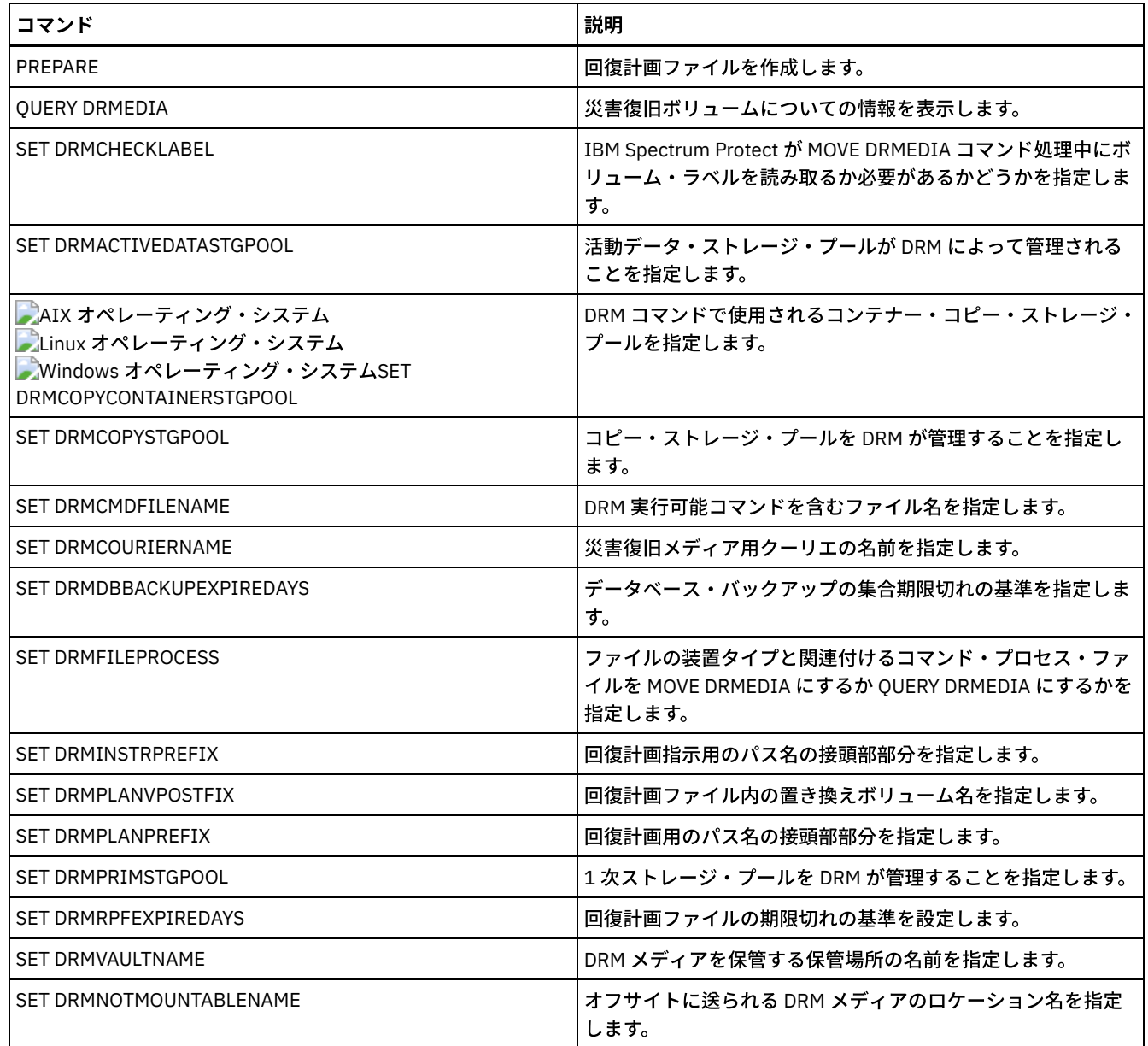

# **QUERY ENABLED (**照会使⽤可能イベント**)**

このコマンドは、使用可能イベントのリストの呼れトレストの、いずれか短い方を表示するために使用します。

# 特権クラス

すべての管理者がこのコマンドを発⾏できます。

# 構文

>>-Query--ENabled--+-CONSOLE--------+---------------------------> +-ACTLOG---------+ +-EVENTSERVER----+ +-FILE-----------+ +-FILETEXT-------+  $|$  (1)  $|$ +-NTEVENTLOG-----+  $|$  (2)  $|$ +-SYSLOG---------+ +-TIVOLI---------+

```
'-USEREXIT-------'
```

```
>--+----------------------------+------------------------------><
  +-NODEname--=--node_name-----+
   '-SERVername--=--server_name-'
```
#### 注:

1. このパラメーターは、Windows オペレーティング・システムだけに使用可能です。 2. このパラメーターは、 Linux オペレーティング・システムの場合のみ使用可能です。

# パラメーター

#### 受信側

使⽤可能イベントの受信側のタイプを指定します。これは必須パラメーターです。有効な値は次のとおりです。

#### ACTLOG

IBM Spectrum Protect™ 活動記録ログを受信側として指定します。

CONSOLE

標準サーバー・コンソールを受信側として指定します。

EVENTSERVER

イベント・サーバーを受信側として指定します。

FILE

ユーザー・ファイルを受信側として指定します。記録された各イベントは、このファイル中のレコードであり、誰も 記録された各イベントを簡単には読み取ることができません。

#### FILETEXT

ユーザー・ファイルを受信側として指定します。記録された各イベントは、読み取り可能な固定サイズの⾏です。 Windows オペレーティング・システムNTEVENTLOG

Windows オペレーティング・システムWindows アプリケーション・ログを受信側として指定します。

Linux オペレーティング・システムSYSLOG

Linux オペレーティング・システムLinux システム・ログを受信側として指定します。

#### TIVOLI

Tivoli Management Environment (TME) を受信側として指定します。

USEREXIT

IBM Spectrum Protect が情報を書き込むユーザー作成ルーチンを受信側として指定します。

#### NODEname

照会するノード名を指定します。 NODENAME または SERVERNAME を指定することができます。 いずれのパラメーターも 指定しないと、このコマンドを実⾏しているサーバーで使⽤可能になっているイベントについて照会が⾏われます。

SERVername

照会するサーバー名を指定します。 NODENAME または SERVERNAME を指定することができます。 いずれのパラメーター も指定しないと、このコマンドを実行しているサーバーで使用可能になっているイベントについて照会が行われます。

# 例**:** コンソール⽤のサーバーのイベントの照会

コンソールに使用可能なサーバー・イベントがないかどうかサーバーに照会します。 可能な 10000 のサーバー・イベントがあり ます。 使用可能イベントか使用不可能イベントのいずれかのリスト (短い方) が表示されます。

query enabled console

9998 events are enabled for the CONSOLE receiver. The following events are DISABLED for the CONSOLE receiver:

ANR8409, ANR8410

## 関連コマンド

#### 表 1. QUERY ENABLED に関連するコマンド

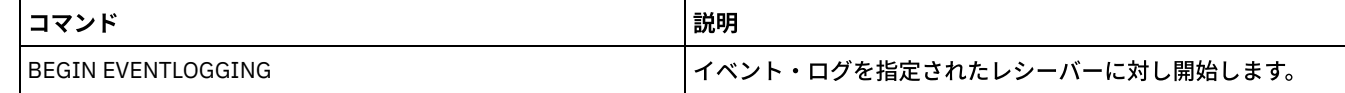

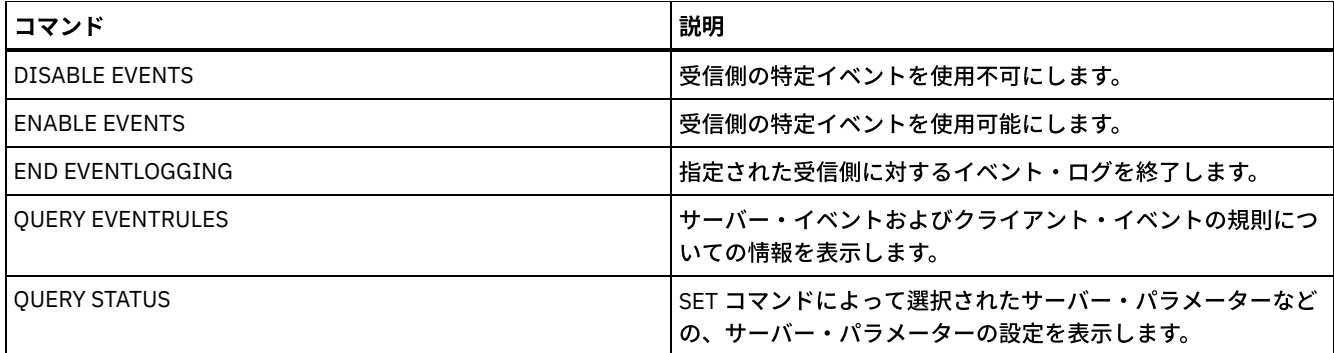

# **QUERY EVENT (**スケジュールされたイベントおよび完了イベントの照会**)**

このコマンドは、スケジュール済みイベントの状況を表示するのに使用します。時間および日付パラメーターを使用して、指定し た時間および⽇付内に処理するように スケジュールされたイベントの照会を限定することができます。スケジュールされた 開始 時間がある日付および時刻の範囲内にあるイベントのみを出力すると、この照会のプロセスに かかる時間を抑えることができま す。

このコマンド構文は、スケジュール済みクライアント操作およびスケジュール済み管理コマンドに適用される照会の場合は異なり ます。

コマンド しょうしょう しゅうしゃ しゅうしゃ しゅうしゅん しゅうしゅう 割明 DEFINE SCHEDULE クライアント操作または管理コマンドのスケジュールを定義し ます。 DELETE EVENT アンチング インファン おおしゃ おんだん おんだん おんだ おんだ あいざめ おんだい しコードを削除 します。 QUERY ACTLOG ウーバーボーン トラバー活動記録ログからのメッセージを表示します。 SET EVENTRETENTION スケジュール操作のレコードを保存する⽇数を指定します。 SET RANDOMIZE ファイアント・ポーリング・モードのスケジュール用のウィン ドウ内で、開始時刻のランダム化を指定します。

表 1. QUERY EVENT に関連するコマンド

• QUERY EVENT (クライアント・スケジュールの表示) OUERY EVENT コマンドを使用して、選択したクライアントのスケジュール済みのイベント および完了イベントを表示しま す。

• QUERY EVENT (管理イベント・スケジュールの表示) QUERY EVENT コマンドを使用して、選択した管理コマンド・スケジュールのスケジュール済みのイベントおよび完了イベ ントを表⽰します。

# <span id="page-1635-0"></span>**QUERY EVENT (**クライアント・スケジュールの表⽰**)**

QUERY EVENT コマンドを使用して、選択したクライアントのスケジュール済みのイベント および完了イベントを表示します。

# 特権クラス

すべての管理者がこのコマンドを発⾏できます。

## 構⽂

>>-Query EVent--*domain\_name*--*schedule\_name*---------------------->

.-Type--=--Client-. >--+-----------------+--+-------------------------+-------------> | .-,---------. |

```
\mathbf V | |
                         '-Nodes--=----node_name-+-'
   .-BEGINDate--=--current_date-. .-BEGINTime--=--00:00-.
>--+----------------------------+--+---------------------+------>
   '-BEGINDate--=--date---------' '-BEGINTime--=--time--'
  .-ENDDate--=--end_date-. .-ENDTime--=--23:59-.
>--+----------------------+--+-------------------+-------------->
   '-ENDDate--=--date-----' '-ENDTime--=--time--'
   .-EXceptionsonly--=--No------.
          >--+----------------------------+------------------------------->
   '-EXceptionsonly--=--+-No--+-'
                        '-Yes-'
.-Format--=--Standard-----.
                                 >--+-------------------------+---------------------------------><
   '-Format--=--+-Standard-+-'
                '-Detailed-'
```
## パラメーター

domain\_name (必須)

スケジュールが属するポリシー・ドメインの名前を指定します。 ワイルドカード文字を使用してこの名前を指定することが できます。

schedule name (必須)

イベントが表示されるスケジュールの名前を指定します。 ワイルドカード文字を使用してこの名前を指定することができま す。

Type=Client

照会でクライアント・スケジュールのイベントを表⽰することを指定します。このパラメーターはオプションです。デフォ ルト値は CLIENT です。

Nodes

イベントを表⽰するよう指定したポリシー・ドメインに所属している クライアント・ノード名を指定します。複数のクライ アント・ノードを指定するには、名前と名前の間にスペースを⼊れずにコンマで区切ります。ノードの指定にワイルドカー ド文字を使用できます。クライアント名を指定しない場合には、 ドメイン名とスケジュール名に一致するすべてのクライア ントのイベントが 表⽰されます。

BEGINDate

表示されるイベントの時刻範囲の開始日を指定します。 この時間範囲内に開始するようにスケジュールされたすべてのイベ ントが表⽰されます。 このパラメーターはオプションです。デフォルトは現在⽇付です。 以下の値の1つを使用して、日付を指定することができます。

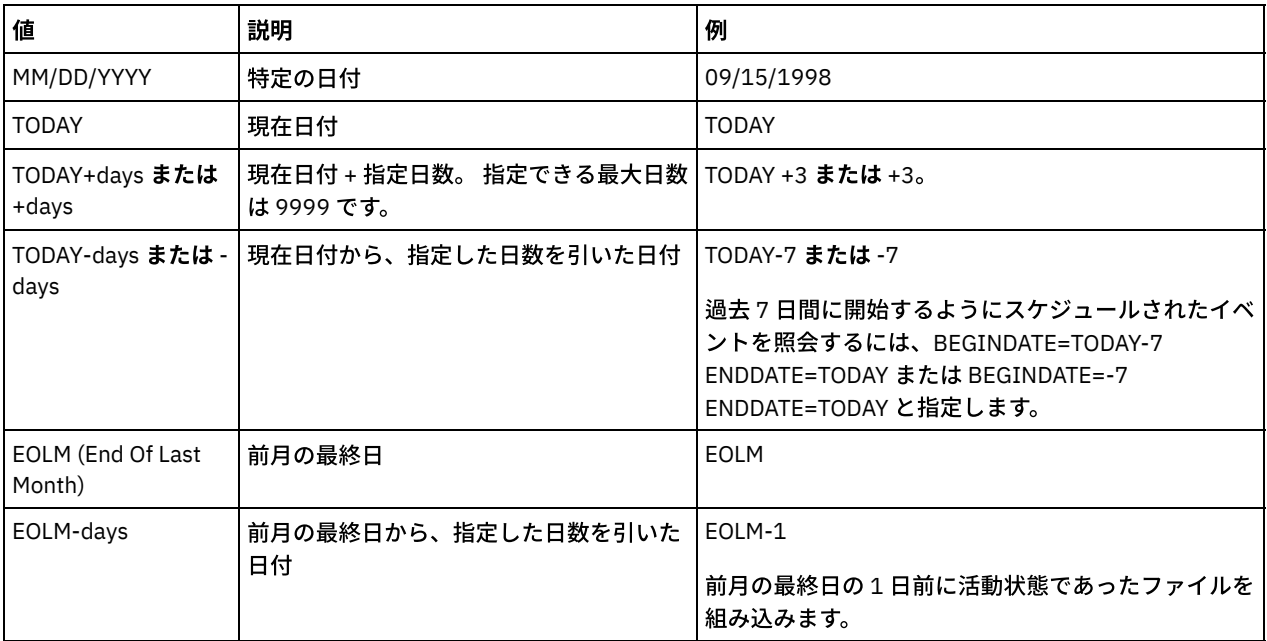

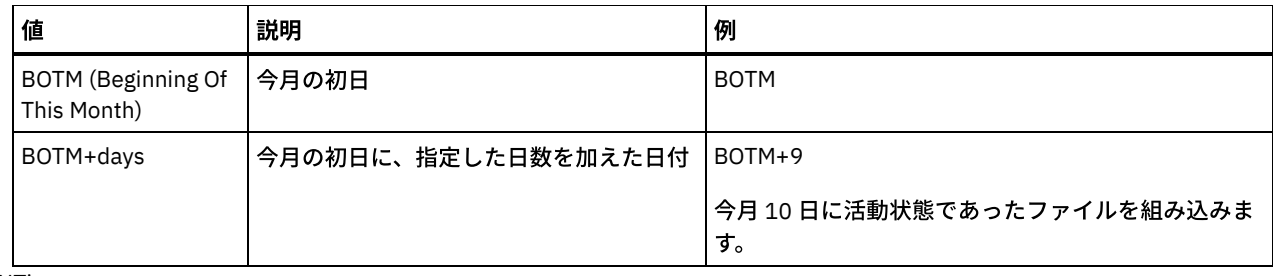

BEGINTime

表示されるイベントの時間範囲の開始時刻を指定します。 この時間範囲内に開始するようにスケジュールされたすべてのイ ベントが表⽰されます。 このパラメーターはオプションです。デフォルト値は 00:00 です。 この時刻は、以下のいずれかの値を使用して指定できます。

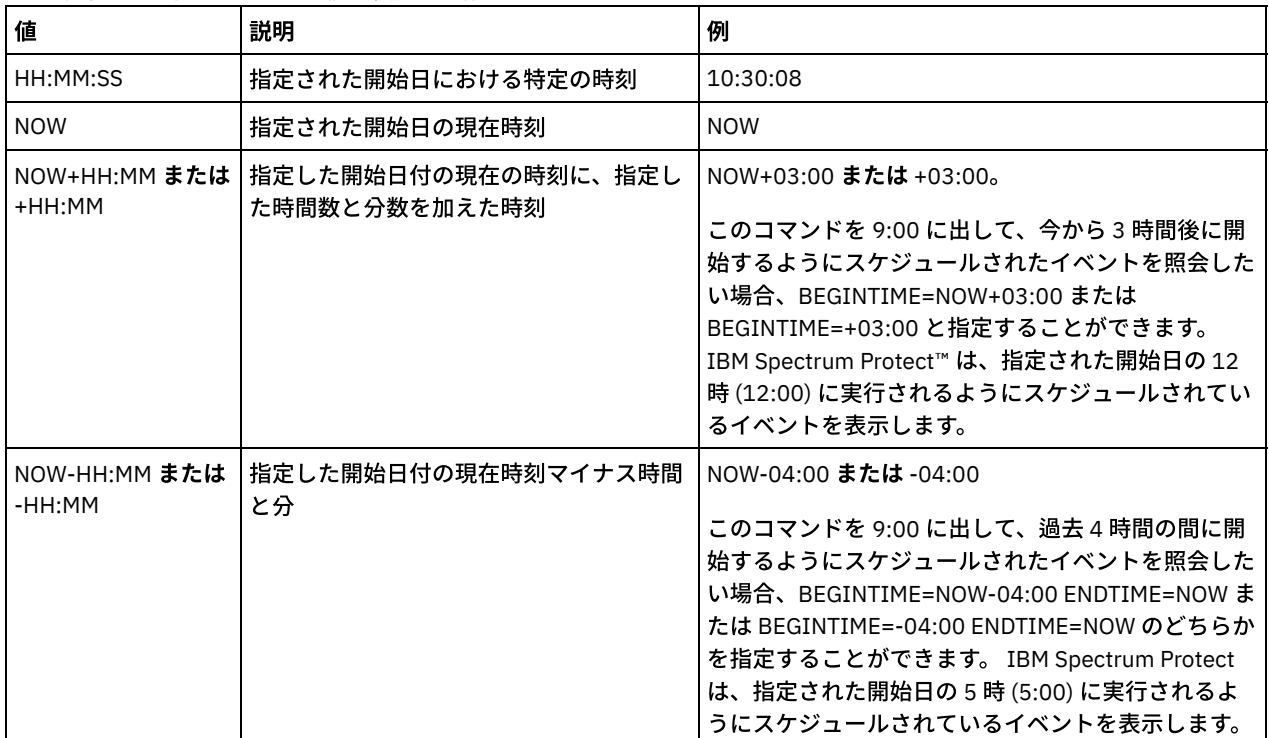

ENDDate

表示するイベントの時間範囲の終了日を指定します。 この時間範囲内に開始するようにスケジュールされたすべてのイベン トが表示されます。 このパラメーターはオプションです。デフォルトは、BEGINDATE に使用された値です。 以下の値の1つを使用して、日付を指定することができます。

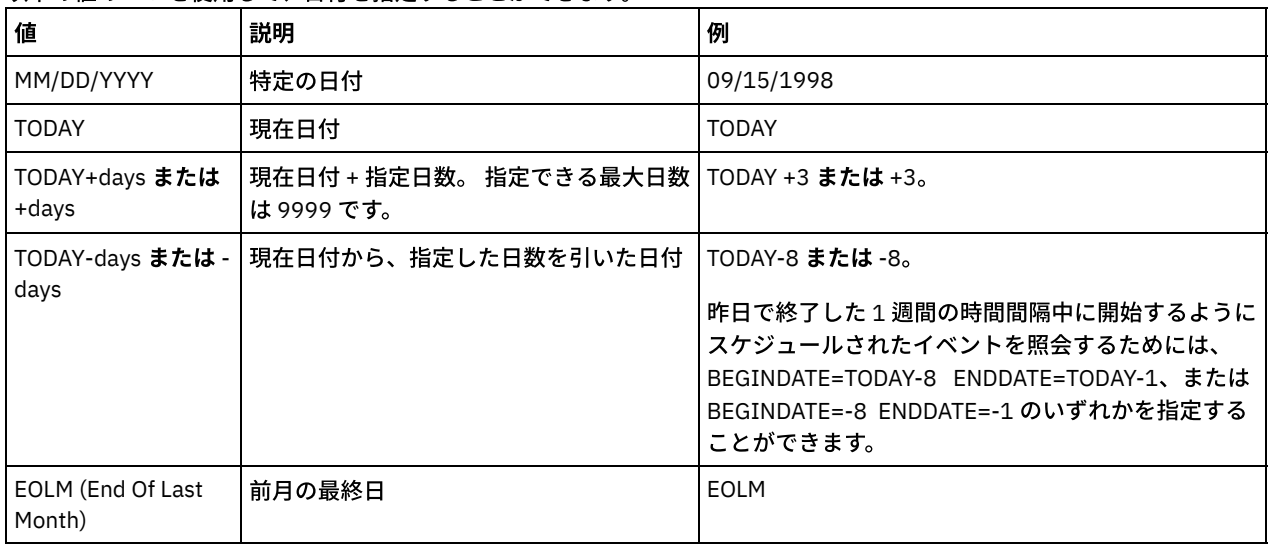

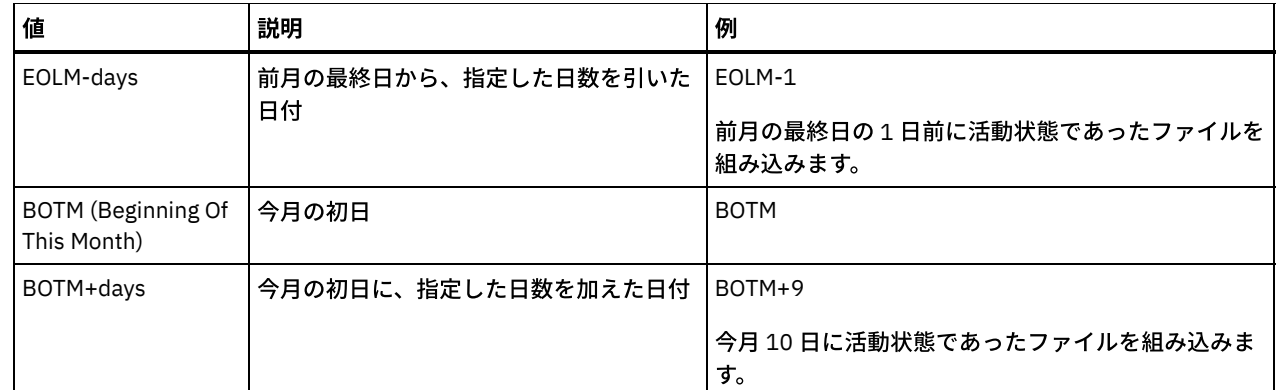

ENDTime

表⽰されるイベントの範囲の終了時刻を指定します。 この時間範囲内に開始するようにスケジュールされたすべてのイベン トが表⽰されます。 このパラメーターはオプションです。デフォルト値は 23:59 です。 この時刻は、以下のいずれかの値を使用して指定できます。

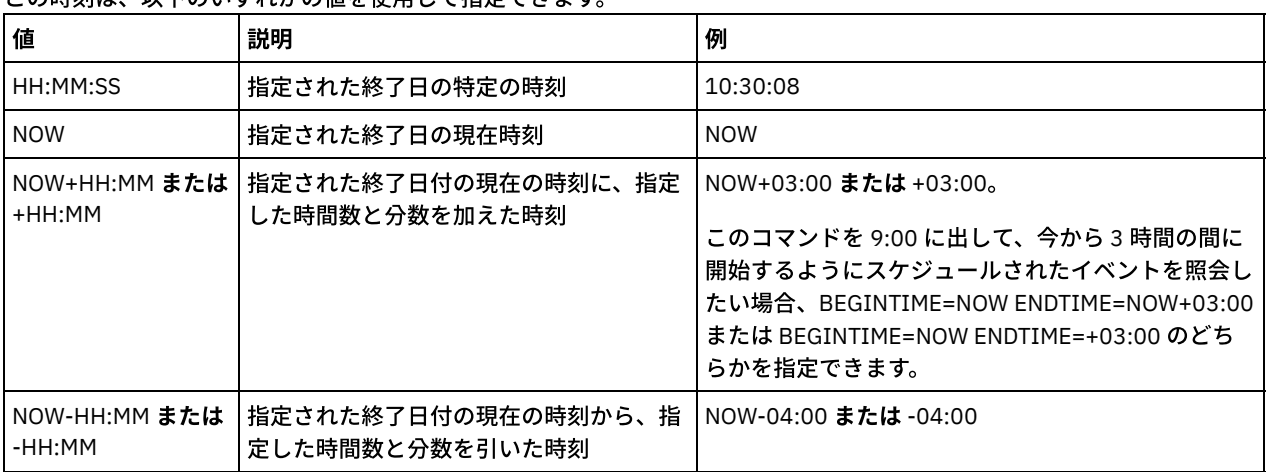

EXceptionsonly

スケジュール済みイベントまたは完了したイベントに関して入手したい情報の種類を指定します。 このパラメーターはオプ ションです。デフォルト値は NO です。次のいずれかの値を指定することができます。

No

過去の計画通りに⾏われたイベントに関する情報を表⽰するよう指定します。

Yes

失敗したか、あるいはスケジュール通りに処理されなかったイベントが表⽰されるということを指定します。

Format

情報をどのように表⽰するかを指定します。このパラメーターはオプションです。デフォルト値は STANDARD です。以下の 値を指定できます。

Standard

イベントに関する部分的な情報を表⽰することを指定します。

Detailed

イベントに関する完全な情報を表⽰することを指定します。

## 失敗したイベントに関する部分的な情報の表示

DOMAIN1 にスケジュールされ、正しく実行されなかったすべてのイベントに関する 部分的な情報を表示します。JOE という名前 のクライアントだけを検索します。表示されるイベントを、2001 年 2 月 11 日 (02/11/2001) から 2001 年 2 月 12 日 (02/12/2001) までに発⽣するようにスケジュールされたイベントに制限します。

query event domain1 \* nodes=joe begindate=02/11/2001 enddate=02/12/2001 exceptionsonly=yes

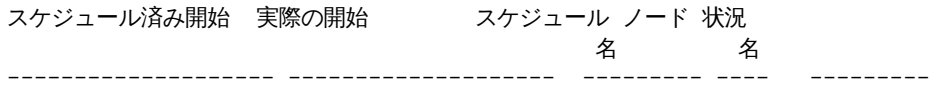

フィールドの説明については、フィールドの説明を参照してください。

# クライアントのスケジュール済みイベントに関する部分的な情報の表示

### 処理するようにスケジュールされているすべてのイベントの完全な情報を表示します。開始時刻を今日から 10 日前、終了時刻を 今⽇までに設定します。

query event \* \* begindate=today-10 enddate=today

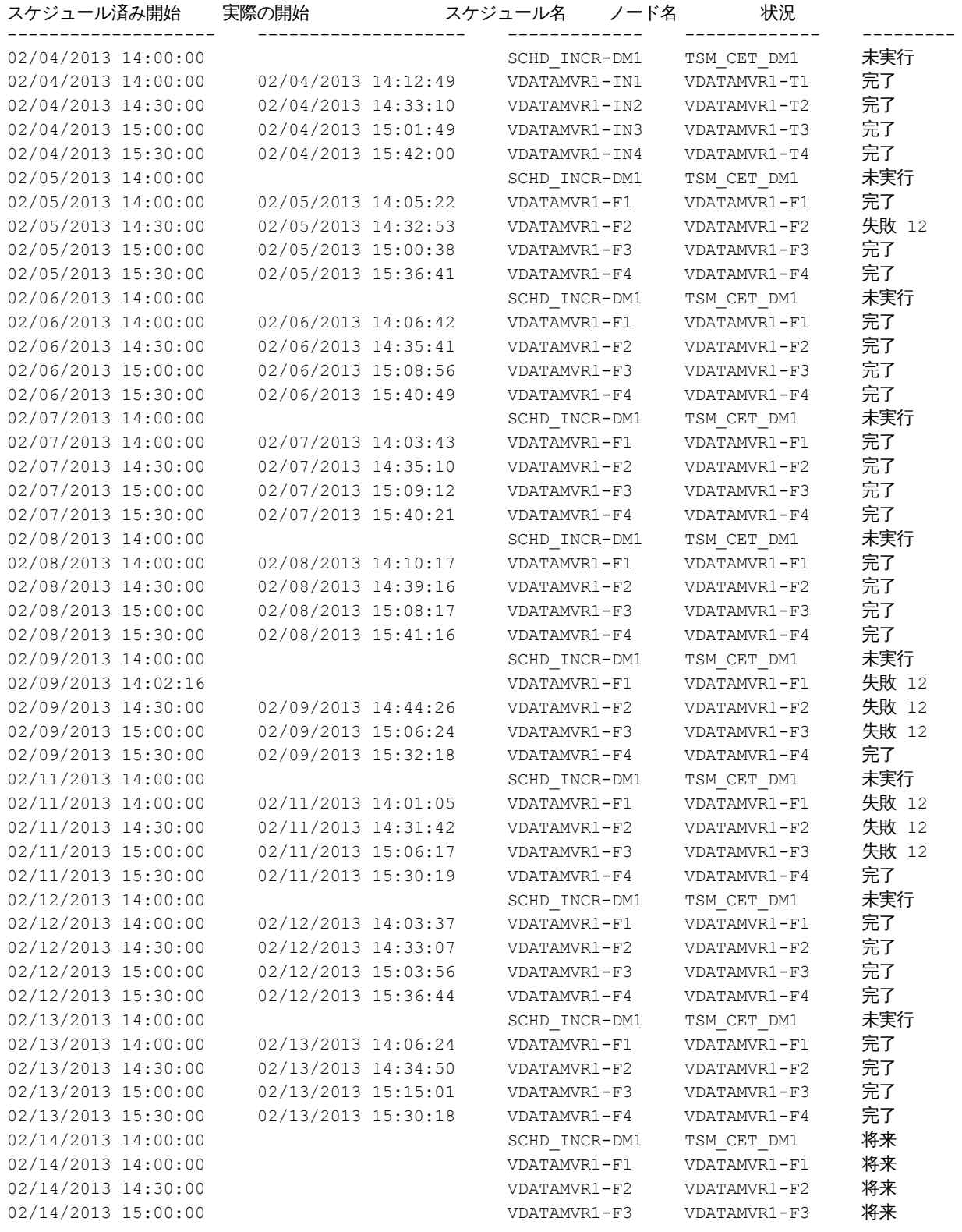

## クライアントのスケジュール済みイベントに関する詳細な情報の表示

クライアント DOC によって 2005 年 11 ⽉ 1 ⽇ (11/01/2005) の 10:00 AM から 11:00 AM の間に処理するようにスケジュールさ れたイベントに関する詳細情報を表示します。状況が「失敗」の場合は結果コードが表示される点に注意してください。

query event domain1 \* nodes=doc begindate=11/01/2005 begintime=10:00 endtime=11:00 enddate=11/01/2005 exceptionsonly=yes format=detailed

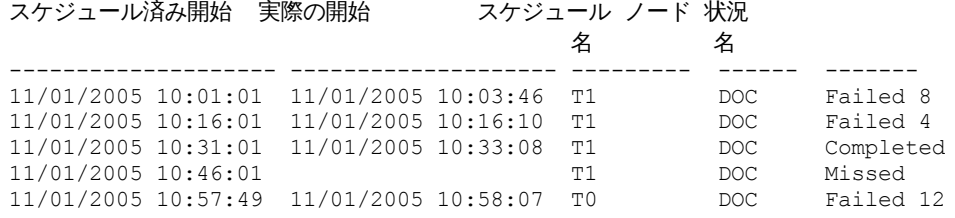

## フィールドの説明

#### ポリシー・ドメイン名

スケジュールを割り当てるポリシー・ドメインの名前を指定します。

スケジュール名

このイベントを開始したスケジュールの名前を指定します。

#### ノード名

操作の実⾏をスケジュールされたクライアントを指定します。

スケジュール済み開始

イベントのスケジュールされた開始⽇時を指定します。

#### 実際の開始

クライアントがスケジュールされた操作のプロセスを開始した⽇時を指定します。スケジュール済みの操作が開始されてい なければ、情報は表⽰されません。

#### 完了

スケジュールされたイベントが完了する日時を示します。

#### 状況

QUERY EVENT コマンドが出された時のイベントの状況を 指定します。 以下の値を指定できます。

#### 完了

スケジュールされたイベントが完了していることを示します。

#### 失敗

クライアントが、スケジュールされた操作の実行に失敗し、一連の再試行にも失敗したことを報告していることを示 します。

#### 失敗 - 再始動なし

クライアント・セッションがサーバー上の通信エラーまたはタイムアウトによって中断された場合の中間状況を指定 します。 イベントの完了時に、この状況を「Completed」または「Failed」に 変更できます。

将来

イベントの開始時間帯が、後で開始されることを 指定します。この状況は、そのイベントのイベント・レコードがま だ作成されていないことも 示します。

#### 進行中

スケジュール済みイベントが実行されており、完了状況がサーバーにまだ報告されていないことを指定します。

スケジュール済みイベントの完了状況を定期的に 検査します。この状況が妥当な時間内に更新されない場合には、 クライアントがサーバーにこのイベントの結果を報告しなかった理由を判別する ためにクライアントの dsmsched.log および dsmerror.log を検討します。スケジュールされたバックアップに失敗した場合は、データ・バ ックアップを確実にするために、スケジュール済みイベントを再実⾏するか、もしくは⼿動の増分バックアップを実 ⾏します。

#### 未実⾏

このイベントにスケジュールされたスタートアップ期間が経過してしまい、スケジュールが開始されなかったことを 示します。

保留中

イベントのスタートアップ期間中に QUERY EVENT コマンドが発⾏されたが、スケジュールされた操作の処理がまだ 開始されていないことを⽰します。

再始動

クライアントが、スケジュールされた操作の処理を再試⾏したことを⽰します。

切断

イベントが完了する前にクライアントとの通信が切断されるように 指定します。

開始

イベントがプロセスを開始したことを指定します。

不確定

イベントの状態を判別できないことを指定します。サーバーは、QUERY EVENT コマンド でイベント・レコードを検 出できなかった場合に、Uncertain を指定します。レコードが削除されている場合、あるいはスケジュール済み開 始時間帯中にサーバーが選択不可能である (スケジュールが開始されていない) 場合には、イベント・レコードは見つ かりません。「不確定」状況のレコードは、データベースに保管されません。 このようなレコードを表⽰したくな い場合は、EXCEPTIONSONLY=YES を指定するか、あるいはスケジュールがもう必要でなければ、それを削除してく ださい。

重要: スケジュールされた操作が処理されて、指定された期間内に再始動しない場合、「状況」フィールドには「開始済 み」と⽰されます。指定された期間を超えて操作が続⾏されている場合には、イベント・レコードは作成されません。指定 された期間が経過した後で照会が出されると、操作が実⾏中であっても「状況」は「失敗」を⽰します。操作が完了した後 で、イベント・レコードが作成され、続く照会では、その結果が「状況」フィールドに⽰されます。

結果

スケジュールが正常に処理されたかどうかを示す戻りコードを指定します。戻りコードが 0 以外の値である場合、サーバー の活動記録ログおよびクライアントのエラー・ログおよびスケジュール・ログを調査してください。

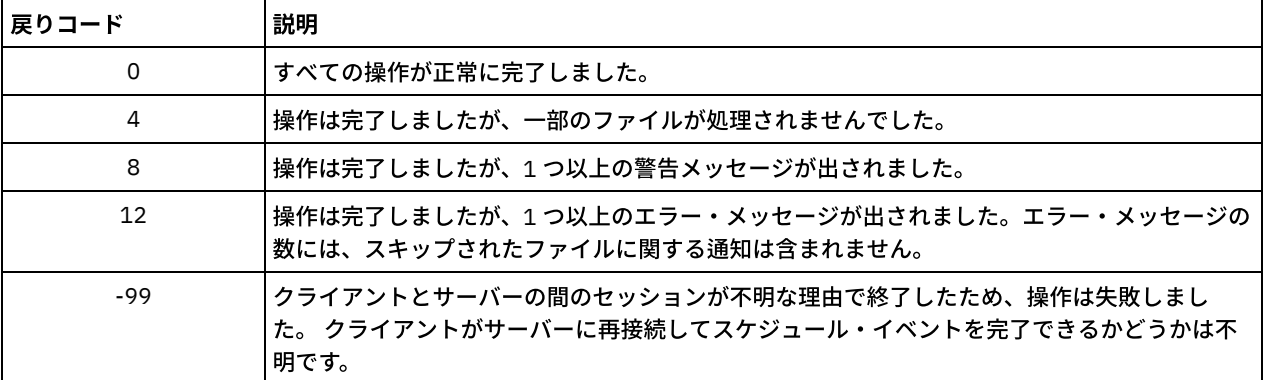

スケジュールにパラメーターとして ACTION=COMMAND が含まれていて、そのコマンドが IBM Spectrum Protect コマンド ではない場合には、そのコマンドは「結果」フィールドに別の値を⽰す可能性があります。

理由

戻りコードの理由を指定します。

# <span id="page-1641-0"></span>**QUERY EVENT (**管理イベント・スケジュールの表⽰**)**

OUERY EVENT コマンドを使用して、選択した管理コマンド・スケジュールのスケジュール済みのイベントおよび完了イベントを 表示します。

## 特権クラス

すべての管理者がこのコマンドを発⾏できます。

### 構文

>>-Query EVent--*schedule\_name*--Type--=--Administrative---------->

```
.-BEGINDate--=--current_date-. .-BEGINTime--=--00:00-.
    >--+----------------------------+--+---------------------+------>
'-BEGINDate--=--date---------' '-BEGINTime--=--time--'
```

```
.-ENDDate--=--begin_date-. .-ENDTime--=--23:59-.
>--+------------------------+--+-------------------+------------>
   '-ENDDate--=--date-------' '-ENDTime--=--time--'
   .-EXceptionsonly--=--No------.
>--+----------------------------+------------------------------->
   '-EXceptionsonly--=--+-No--+-'
                       '-Yes-'
   .-Format--=--Standard-----.
>--+-------------------------+---------------------------------><
   '-Format--=--+-Standard-+-'
              '-Detailed-'
```
パラメーター

schedule\_name (必須)

イベントが表⽰するスケジュールの名前を指定します。ワイルドカード⽂字を使⽤して名前を指定することができます。 Type=Administrative (必須)

この照会で、管理コマンド・スケジュールのイベントが表示されることを指定します。

#### BEGINDate

表示されるイベントの時刻範囲の開始日を指定します。 この時間範囲内に開始するようにスケジュールされたすべてのイベ ントが表⽰されます。 このパラメーターはオプションです。デフォルトは現在⽇付です。

以下の値の1つを使用して、日付を指定することができます。

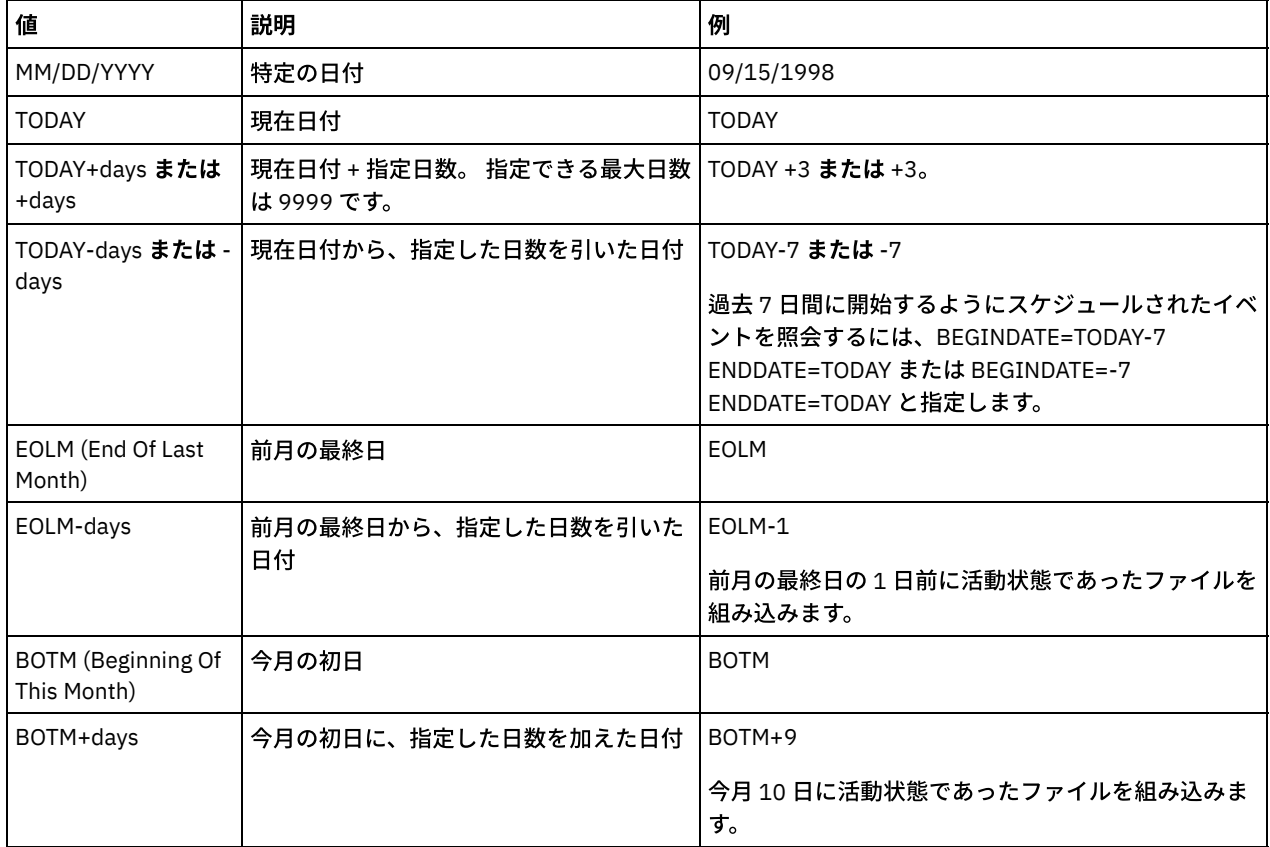

BEGINTime

表示されるイベントの時間範囲の開始時刻を指定します。 この時間範囲内に開始するようにスケジュールされたすべてのイ ベントが表⽰されます。 このパラメーターはオプションです。デフォルト値は 00:00 です。

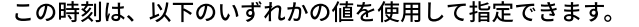

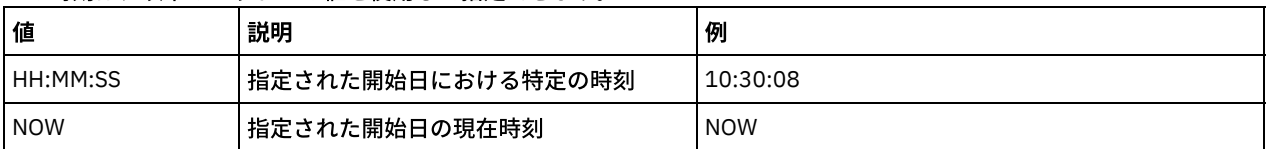

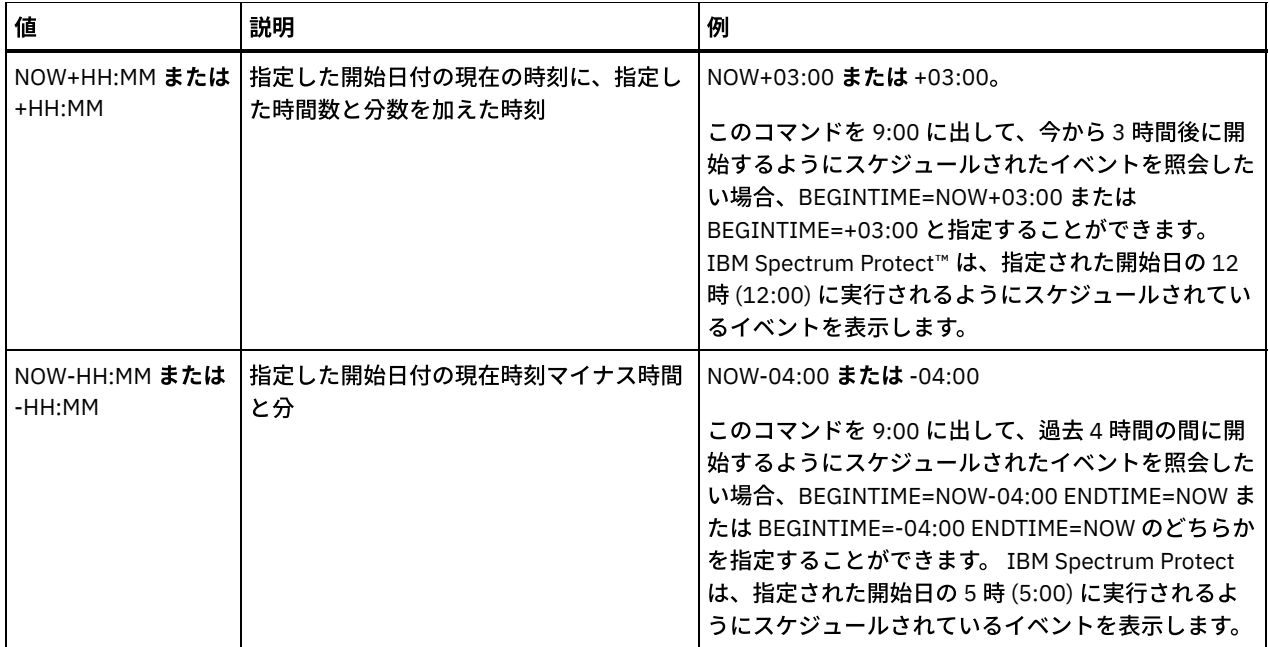

#### ENDDate

表示するイベントの時間範囲の終了日を指定します。 この時間範囲内に開始するようにスケジュールされたすべてのイベン トが表示されます。 このパラメーターはオプションです。デフォルトは、BEGINDATE に使用された値です。 以下の値の1つを使用して、日付を指定することができます。

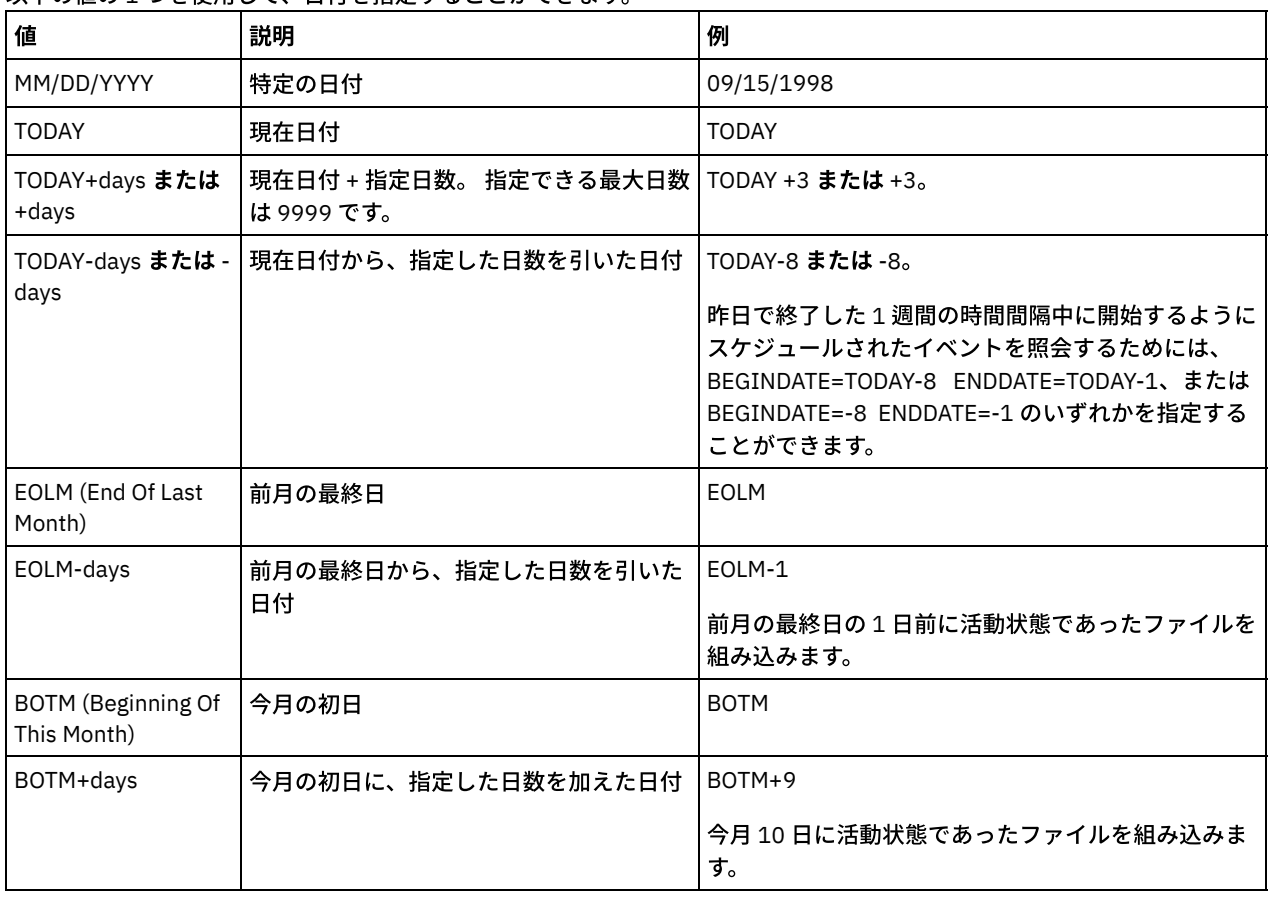

ENDTime

表⽰されるイベントの範囲の終了時刻を指定します。 この時間範囲内に開始するようにスケジュールされたすべてのイベン トが表⽰されます。 このパラメーターはオプションです。デフォルト値は 23:59 です。

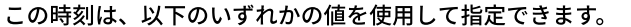

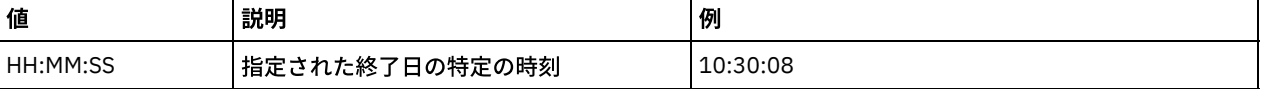

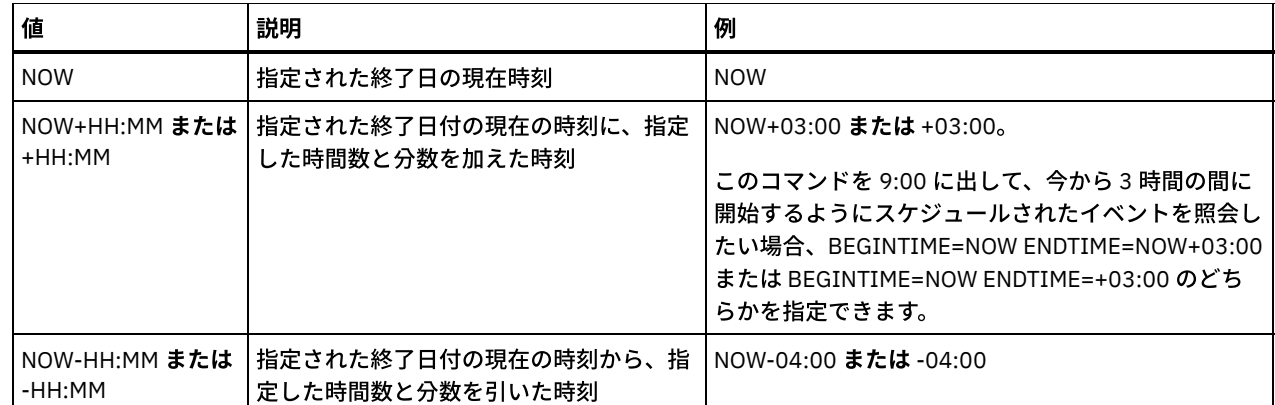

EXceptionsonly

スケジュール済みイベントまたは完了したイベントに関して入手したい情報の種類を指定します。 このパラメーターはオプ ションです。デフォルト値は NO です。次のいずれかの値を指定することができます。

No

過去の計画通りに⾏われたイベントに関する情報を表⽰するよう指定します。

Yes

失敗したか、あるいはスケジュール通りに処理されなかったイベントが表⽰されるということを指定します。

Format

情報の表⽰⽅法を指定します。このパラメーターはオプションです。デフォルト値は STANDARD です。指定できる値は次の とおりです。

Standard

イベントに関する部分的な情報を表⽰することを指定します。

Detailed

イベントに関する完全な情報を表⽰することを指定します。

## 例**:** 特定の管理スケジュールのイベントのリスト

DOSADMIN という管理スケジュールにスケジュールされたすべてのイベントに関する部分的な情報を表示します。1999 年3月 30 ⽇ (03/30/1999) にスケジュールされたイベントだけに照会を制限します。次のコマンドを出します。

```
query event dosadmin type=administrative
begindate=03/30/1999
enddate=03/30/1999
```
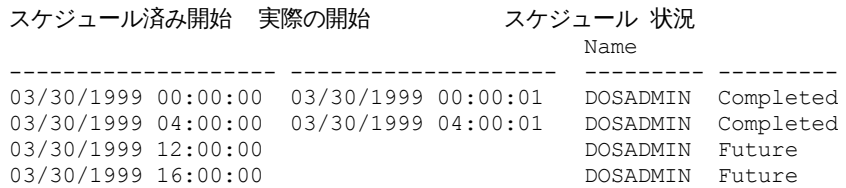

## フィールドの説明

スケジュール済み開始

イベントのスケジュールされた開始⽇時を指定します。

実際の開始

クライアントがスケジュールされた操作のプロセスを開始した⽇時を指定します。スケジュールが実⾏を開始していなけれ ば、情報は表⽰されません。

スケジュール名

このイベントを開始したスケジュールの名前を指定します。

状況

WAIT=YES を指定する管理コマンドまたはスクリプトの場合、スケジュール済みイベントの状況は、そのコマンドまたはス クリプトによって指定された操作が完了するまで STARTED になります。 スケジュール済みイベントの最終状況は、操作の 戻りコードに従います。 ただし、WAIT=YES で、スケジュールが PREVIEW=YES を指定するスクリプトを実⾏している場 合、スクリプトに構⽂エラーがない限り最終状況は COMPLETED になります。

WAIT=NO を指定する管理コマンドまたはスクリプトの場合、スケジュール済みイベントの状況は、スケジュール済みコマ ンドまたはスクリプトが開始されている場合 COMPLETED になります。 スケジュールの成功は、コマンドまたはスクリプ トによって実⾏される操作の成功に依存するものではありません。

# **QUERY EVENTRULES (**サーバーまたはクライアント・イベントの照会規則**)**

このコマンドは、サーバーまたはクライアント・ノードに指定された受信側に使用可能または使用禁止であるイベントのヒストリ ーを表示するのに使用します。

## 特権クラス

すべての管理者がこのコマンドを発⾏できます。

### 構文

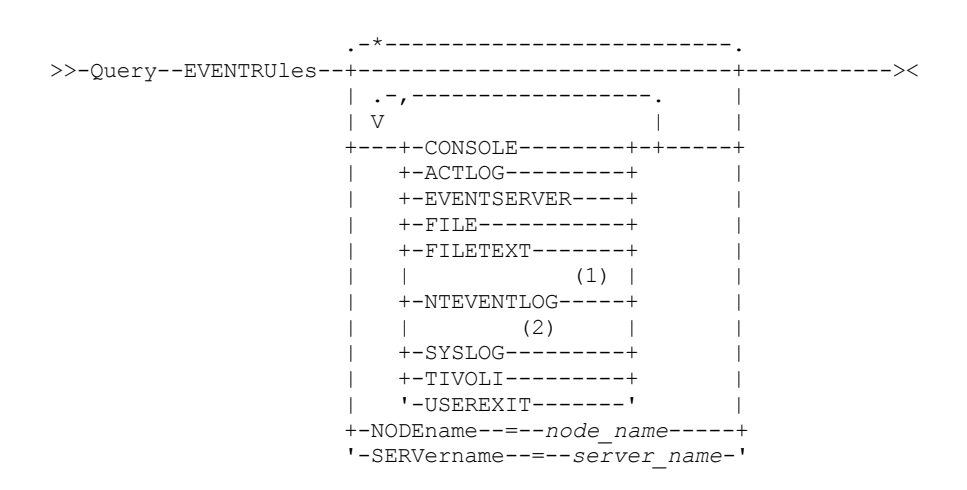

注:

1. このパラメーターは、Windows オペレーティング・システムだけに使用可能です。

2. このパラメーターは、Linux オペレーティング・システムの場合のみ使用可能です。

## パラメーター

#### receivers

使⽤可能なイベントの 1 つ以上の受信側の名前を指定します。このパラメーターはオプションです。

ワイルドカード⽂字を使⽤してすべての受信側を指定することができます。

有効な値は次のとおりです。

CONSOLE

標準のコンソールを受信側として指定します。

ACTLOG

IBM Spectrum Protect™ 活動記録ログを受信側として指定します。

EVENTSERVER

イベント・サーバーを受信側として指定します。

FILE

ユーザー・ファイルを受信側として指定します。記録された各イベントは、このファイル中のレコードであり、誰も 記録された各イベントを簡単には読み取ることができません。

```
FILETEXT
```
ユーザー・ファイルを受信側として指定します。記録された各イベントは、読み取り可能な固定サイズの⾏です。 Windows オペレーティング・システムNTEVENTLOG

Windows オペレーティング・システムWindows アプリケーション・ログを受信側として指定します。 Linux オペレーティング・システムSYSLOG

Linux オペレーティング・システムLinux システム・ログを受信側として指定します。

TIVOLI

Tivoli Management Environment (TME) を受信側として指定します。

USEREXIT

IBM Spectrum Protect が情報を書き込むユーザー作成ルーチンを受信側として指定します。

NODEname

照会するノード名を指定します。 ワイルドカード文字を使用して名前を指定することができます。NODENAME または SERVERNAME を指定することができます。 いずれのパラメーターも指定しないと、このコマンドを実⾏しているサーバー のイベント規則について照会が行われます。

SERver

照会するサーバー名を指定します。 ワイルドカード文字を使用して名前を指定することができます。NODENAME または SERVERNAME を指定することができます。 いずれのパラメーターも指定しないと、このコマンドを実行しているサーバー のイベント規則について照会が行われます。

# **例: サーバー・コンソールのクライアント・イベントのヒストリーの表示**

サーバー・コンソールおよび活動記録ログ受信側で使用可能または使用不可能なクライアント・イベントのヒストリーを表示しま す。

query eventrules console,actlog nodename=\*

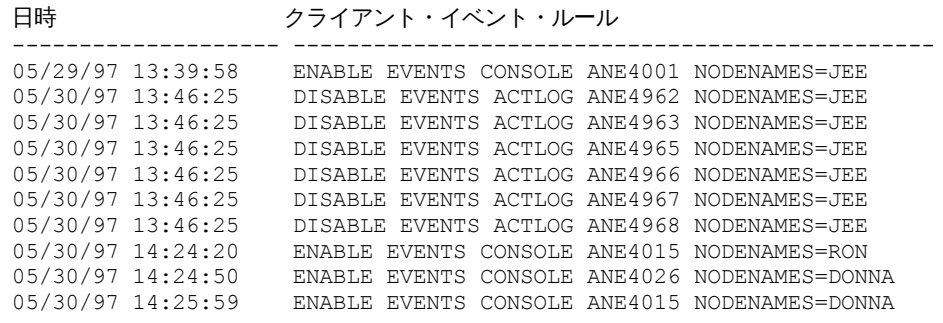

# <u>例:</u> すべての受信側のクライアント・イベントのヒストリーを表示

すべての受信側で使用可能または使用不可能なサーバー・イベントのヒストリーを表示します。

query eventrules

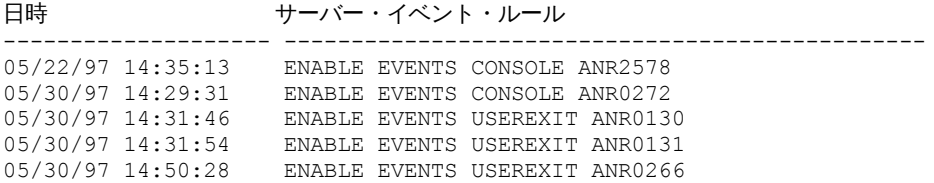

# フィールドの説明

日付/時刻

イベントが有効または無効になった⽇時を⽰します。

クライアント・イベント規則

指定された受信側に対して有効または無効になっているクライアント・イベントを指定します。

サーバー・イベント規則

指定された受信側に対して有効または無効になっているサーバー・イベントを指定します。

関連コマンド

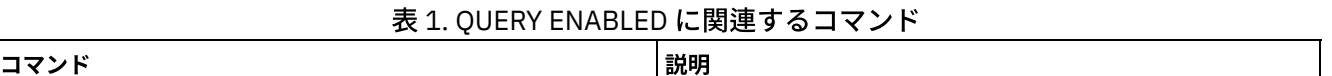

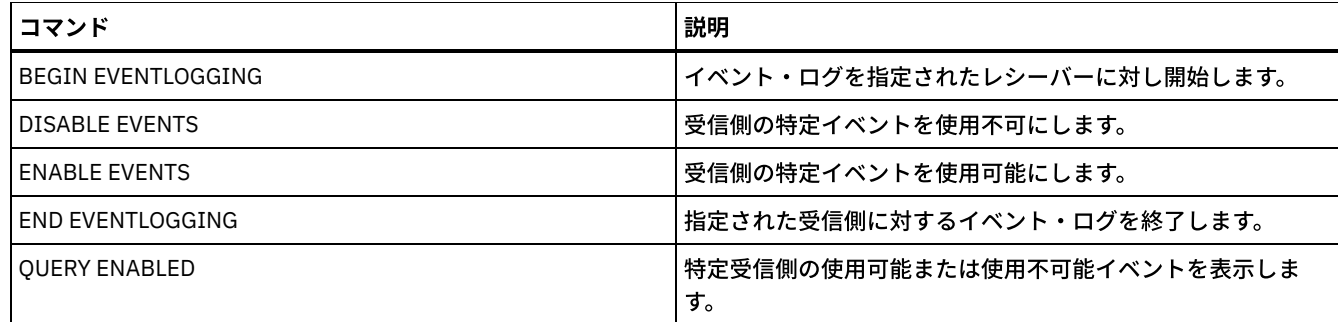

# **QUERY EVENTSERVER (**イベント・サーバーの照会**)**

このコマンドを使用して、イベント・サーバーの名前を表示します。

## 特権クラス

すべての管理者がこのコマンドを発⾏できます。

## 構文

>>-Query EVENTSERVer-------------------------------------------><

# **例: イベント・サーバー名の表示**

### イベント・サーバーの名前を表⽰します。

query eventserver

ANR1669I サーバー EVENT はイベント・サーバーとして定義されています。

## 関連コマンド

### 表 1. QUERY EVENTSERVER に関連するコマンド

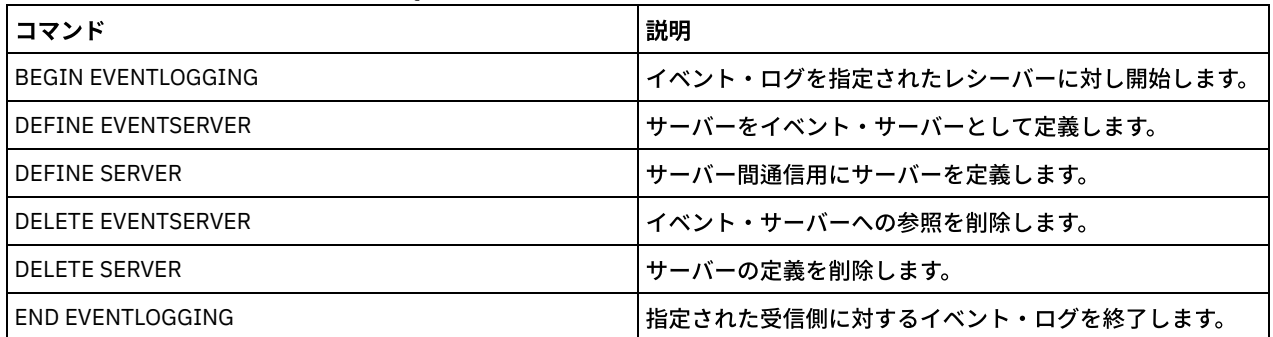

# **QUERY EXPORT (**活動状態または中断状態のエクスポート操作の照会**)**

このコマンドは、すべての再始動可能なエクスポート操作をリストするために使用します。再始動可能なエクスポートとは、 FILEDATA 値が NONE ではない、サーバー間エクスポート操作です。中断できる活動状態のサーバー間エクスポート操作のみが表 ⽰されます。

FILEDATA=NONE が指定された EXPORT NODE または EXPORT SERVER 操作は表⽰されません。また、QUERY EXPORT コマンド は、ターゲット装置が順次メディアまたは仮想ボリュームのいずれかであるエクスポート操作も表⽰しません。

特権クラス

## 構文

```
.-*---------------------.
>>-Query EXPort--+-----------------------+---------------------->
                   '---export_identifier---'
   .-STate--=--ALl-----------.
>--+-------------------------+---------------------------------->
   '-STate--=--+-ALl-------+-'
                +-RUnning---+
                 '-SUSpended-'
>--+----------------------------+------------------------------->
   '-PROCess--=--process_number-'
.-Format--=--Standard-----.
                                    >--+-------------------------+---------------------------------><
   '-Format--=--+-Standard-+-'
                  '-Detailed-'
```
## パラメーター

export\_identifier

このオプション・パラメーターは、サーバー間エクスポート操作の固有ストリング ID です。この名前を指定するのにワイ ルドカード⽂字を使⽤することができ、その場合はすべての⼀致するエクスポート操作が照会されます。このパラメーター に値を指定しないときに、PROCESS ID も指定しない場合は、すべてのエクスポート操作が照会されます。

STate

このオプション・パラメーターは、有効なサーバー間エクスポート操作の状態を照会します。デフォルト値は ALL です。使 ⽤可能な値は、次のとおりです。

ALl

実⾏中および中断状態のすべてのサーバー間エクスポート操作をリストします。

RUnning

適格なファイルを識別するか、ターゲット・サーバーにファイルをエクスポートしている活動状態のすべてのサーバ ー間エクスポート操作をリストします。

SUSpended

中断状態のすべてのサーバー間エクスポート操作をリストします。これらの中断状態の操作は、障害または SUSPEND EXPORT コマンドの発行によって実行を停止しました。

#### PROCess

このオプション・パラメーターは、照会する実行中のサーバー間エクスポート操作の番号を指定します。PROCESS が指定 された場合、IBM Spectrum Protect™ は、プロセス番号と関連付けられた実行中のサーバー間エクスポート操作のみを表示 します。PROCESS が指定されない場合、IBM Spectrum Protect は、すべてのサーバー間エクスポート操作に関する情報を 表示します。エクスポート ID を指定する場合、または値 SUSPENDED を持つ STATE パラメーターを指定する場合は、この パラメーターを指定できません。

Format

このオプション・パラメーターは、情報の表示方法を指定します。デフォルト値は STANDARD です。指定できる値は次の とおりです。

Standard

指定したエクスポート操作に関する部分的な情報を表⽰することを指定します。

Detailed

指定すると、エクスポート操作に関するすべての使用可能な情報が表示されます。

## 例: 実行中および中断状態のエクスポート操作の表示

実行中および中断状態のすべてのエクスポート操作に関する情報をリストします。以下のコマンドを発行します。

query export state=all

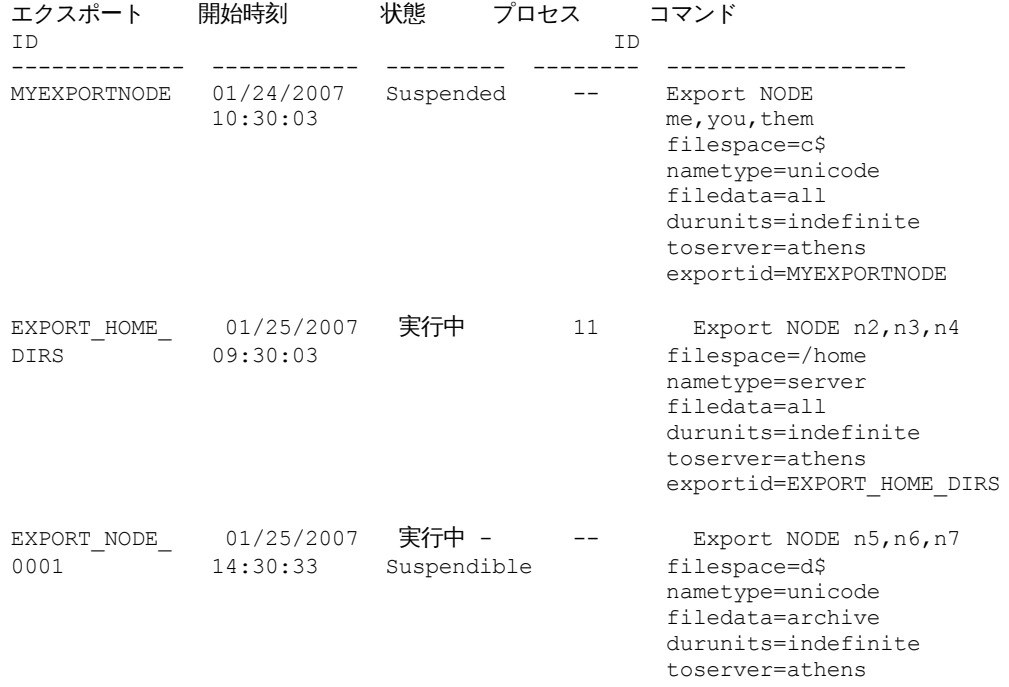

フィールドの説明については、フィールドの説明を参照してください。

## <u>例:</u> 実行中のエクスポート操作に関する情報の表示

### プロセス番号「7」の現在実⾏中のエクスポート操作に関する情報をリストします。次のコマンドを出してください。

query export process=7

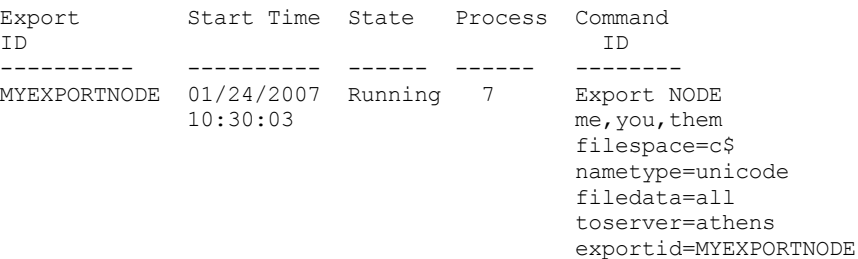

フィールドの説明については、フィールドの説明を参照してください。

## **例: すべての中断状態のエクスポート操作に関する詳細な情報の表示**

## 現在中断状態のすべてのエクスポート操作に関する情報をリストします。以下のコマンドを発⾏します。

query export state=suspended format=detailed

エクスポート ID : MyExportNode 開始時刻 : 01/24/2007 10:30:03 状態 : 中断状態 プロセス ID : -- Command: Export NODE m\* filespace=c\$ nametype=unicode filedata=all durunits=indefinite toserver=athens フェーズ : ファイル・リストが完了。Exporting eligible files 合計実行時間 : 3 日 0 時間 24 分 現行プロセスの実行時間 : エクスポート操作の再開回数: 0 最後の再開の日時 : -- 最後の中断の日時 : 01/25/2007 08:30:11

エクスポートされたポリシー・ドメイン : 0 エクスポートされたポリシー・セット : 0 エクスポートされたスケジュール : 0 エクスポートされた管理クラス : 0 エクスポートされたコピー・グループ : 0 エクスポートされた管理者 : 1 エクスポートされたオプション・セット : 0 エクスポートされたノード定義 : 3 エクスポートされたファイル・スペース定義 : 7 エクスポートされたアーカイブ・ファイル : 50,000 エクスポートされたバックアップ・ファイル : 150,000 エクスポートされたスペース管理ファイル : 0 スキップされたアーカイブ・ファイル : 0 スキップされたバックアップ・ファイル : 25 スキップされたスペース管理ファイル : 0 転送された合計バイト数 (MB) : 7,000 転送された合計ファイル数 : 900,000 Files Remaining: 700,000

フィールドの説明については、フィールドの説明を参照してください。

## 例: サーバー間エクスポート操作の情報の表示

#### 現在実行中のすべてのサーバー間エクスポート操作に関する詳細情報をリストします。以下のコマンドを発行します。

query export state=running format=detailed

エクスポート ID : export HOME Dirs 開始時刻 : 01/25/2007 09:30:03 状態 : 実行中 プロセス ID : 11 コマンド : Export NODE n2,n3,n4 filespace=/home nametype= server filedata=all toserver=athens フェーズ : 適格ファイルの識別および eligible files 合計実行時間 : 0 日 22 時間 0 分 現行プロセスの実行時間 : 01:30:00 エクスポート操作の再開回数: 4 最後の再開の日時 : 02/01/2007 11:00:03 最後の中断の日時 : 01/31/2007 05:01:00 エクスポートされたポリシー・ドメイン : 0 エクスポートされたポリシー・セット : 0 エクスポートされたスケジュール : 0 エクスポートされた管理クラス : 0 エクスポートされたコピー・グループ : 0 エクスポートされた管理者 : 1 エクスポートされたオプション・セット : 0 エクスポートされたノード定義 : 3 エクスポートされたファイル・スペース定義 : 7 エクスポートされたアーカイブ・ファイル : 0 エクスポートされたバックアップ・ファイル : 1000 エクスポートされたスペース管理ファイル : 0 スキップされたアーカイブ・ファイル : 0 スキップされたバックアップ・ファイル : 0 スキップされたスペース管理ファイル: 0 転送された合計バイト数 (MB) : 50 転送された合計ファイル数 : 400,000 Files Remaining: 399,000

フィールドの説明については、フィールドの説明を参照してください。

## フィールドの説明

#### エクスポート ID

このサーバー間エクスポート操作に割り当てられた固有 ID。

開始時刻

このエクスポート操作が最初に開始された時刻と日付。

状態

このエクスポート操作の現在の状態。次の1つを入力してください。

実⾏中 - 中断不可

操作は活動状態で、ターゲット・サーバーに定義を送信しています。このプロセスは中断できず、プロセスがこの状 態である時に失敗すると、再開することはできません。

実⾏中

操作は活動状態で、適格なファイルを検索しているか、ターゲット・サーバーにファイル・データを送信していま す。

実⾏中 - 中断が進⾏中

SUSPEND EXPORT コマンドの結果、操作は中断されるプロセスにあります。エクスポート操作からのデータがすべ て保存されると、エクスポート操作は完全に中断されます。この状態のエクスポート操作は、以下のコマンドに応答 しません。

- CANCEL PROCESS
- CANCEL EXPORT
- RESTART EXPORT
- **SUSPEND EXPORT**

中断状態

操作は、障害のために実⾏を停⽌したか、SUSPEND EXPORT コマンドによって中断されました。

プロセス ID

状況が「Initializing」または「Running」のいずれかであるときのエクスポート操作のプロセス ID。

コマンド

このサーバー間エクスポートを開始するために出された完全なコマンド。

フェーズ

操作が実行中の現在のステップ。下記に、起こりうるフェーズを実行の順序で示します。

ターゲット・サーバー上で定義を作成中

操作は定義をエクスポートしています。このプロセスを中断することはできません。 プロセスは、この段階で失敗す ると再開できません。

適格ファイルの識別およびエクスポート中

操作は、エクスポートに適格なファイルのリストを作成しています。この段階でターゲットに一部のファイルも送信 されます。この段階のプロセスは中断できます。プロセスは、この段階で失敗しても再開できます。

ファイル・リストが完了しました。適格ファイルをエクスポート中

操作は、エクスポートに適格なファイルのリストの作成を完了して、ファイルをターゲットに送信しています。この 段階のプロセスは中断できます。プロセスは、この段階で失敗しても再開できます。

合計実⾏時間

このサーバー間エクスポート操作全体の実⾏時間。例えば、この操作が開始されてから 2 回にわたって中断および再開され た場合、この値はエクスポート操作の活動プロセス 3 つのすべての合計実⾏時間です。

現行プロセスの実行時間

サーバー間エクスポート操作の活動プロセスの実⾏時間。 活動プロセスが存在しないため、中断状態の操作に関する値は 表⽰されません。

エクスポート操作の再開回数

サーバー間エクスポート操作が再開された回数。

最後の再開の日時

このサーバー間エクスポート操作が再開された最後の日付および時刻。

最後の中断の日時

このサーバー間エクスポート操作が中断された最後の日付および時刻。

エクスポートされたポリシー・ドメイン

ターゲット・サーバーに正常にエクスポートされたポリシー・ドメイン定義の数。

エクスポートされたポリシー・セット

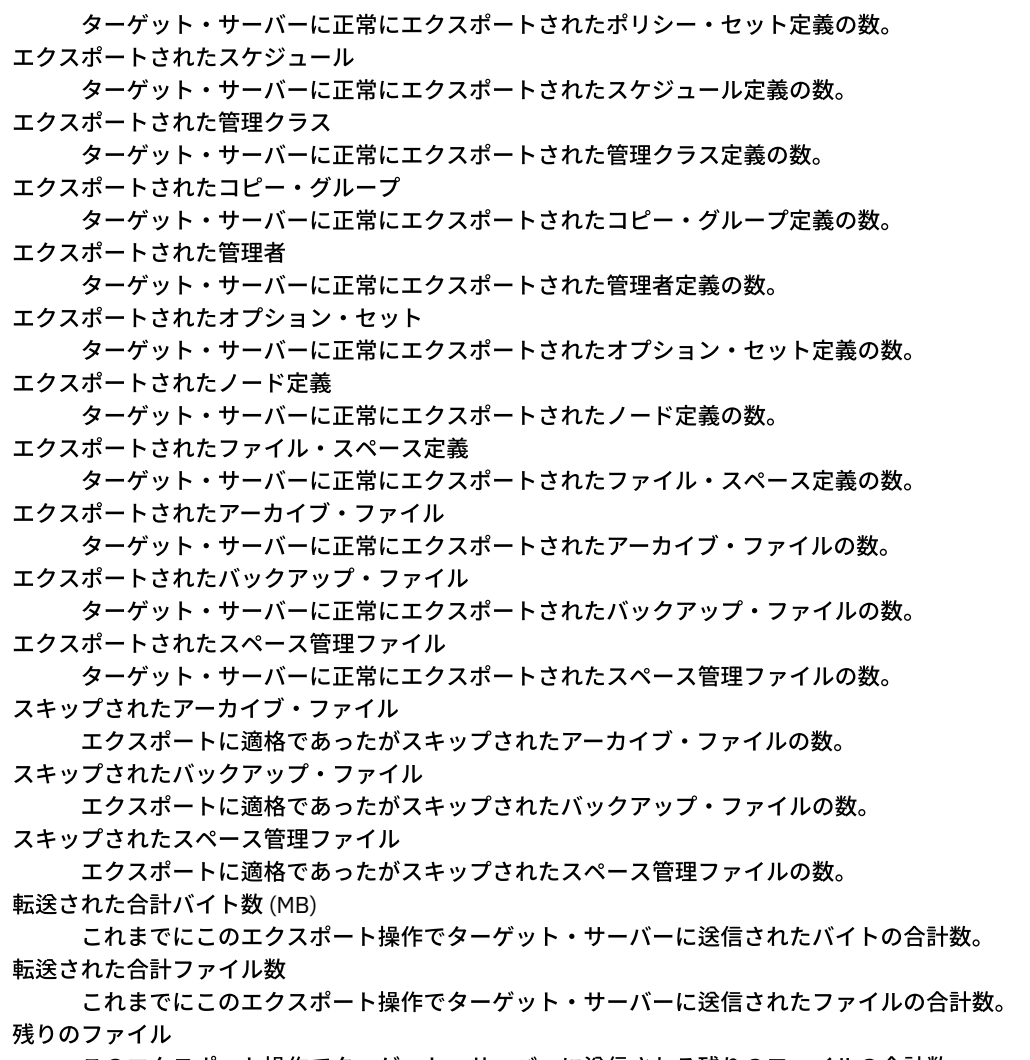

このエクスポート操作でターゲット・サーバーに送信される残りのファイルの合計数。

# 関連コマンド

表 1. QUERY EXPORT に関連するコマンド

| コマンド                                                                                                    | 説明                                                                                                    |
|----------------------------------------------------------------------------------------------------|----------------------------------------------------------------------------------------------------|
| <b>CANCEL PROCESS</b>                                                                                                    | バックグラウンド・サーバー・プロセスを取り消します。                                                                                                  |
| <b>CANCEL EXPORT</b>                                                                                                    | 中断状態のエクスポート操作を削除します                                                                                                    |
| <b>EXPORT NODE</b>                                                                                                    | クライアント・ノード情報を外部メディア、または直接別のサ<br>ーバーにコピーします。                                                                                 |
| <b>EXPORT SERVER</b>                                                                                                    | サーバーのすべてまたは一部を外部メディア、あるいは直接別<br>のサーバーにコピーします。                                                                               |
| <b>IMPORT NODE</b>                                                                                                    | クライアント・ノード情報を外部メディアからリストアしま<br>す。                                                                                           |
| <b>IMPORT SERVER</b>                                                                                                    | サーバーのすべてまたは一部を外部メディアからリストアしま<br>す。                                                                                          |
| <b>OUERY PROCESS</b>                                                                                                    | バックグラウンド・プロセスについての情報を表示します。                                                                                                 |
| <b>RESTART EXPORT</b>                                                                                                    | 中断状態のエクスポート操作を再開します。                                                                                                    |
| SUSPEND EXPORT                                                                                                    | 実行中のエクスポート操作を中断します。                                                                                                    |
| <u> Augusti – Maria – Maria – Maria – Maria – Maria – Maria – Maria – Maria – Maria – Maria – Maria – Maria – Maria – Maria – Maria – Maria – Maria – Maria – Maria – Maria – Maria – Maria – Maria – Maria – Maria – Maria – Ma</u> | $\cdots$ . The state of $\mathbb{R}$ is the state of $\mathbb{R}$ in the state of $\mathbb{R}$ is the state of $\mathbb{R}$ |

■AIX オペレーティング・システム ■Linux オペレーティング・システム ■Windows オペレーティング・システム

# **QUERY EXTENTUPDATES (**更新されたデータ・エクステントの照会**)**

ディレクトリー・コンテナー・ストレージ・プール内のデータ・エクステントに関する情報を表⽰し、削除されたデータ・エクス テントおよび削除に適格なデータ・エクステントを判別するには、このコマンドを使⽤します。

## 特権クラス

すべての管理者がこのコマンドを発⾏できます。

## 構文

>>-Query EXTENTUPDates--*pool\_name*------------------------------><

## パラメーター

pool\_name (必須)

照会するストレージ・プールを指定します。この名前を指定するのに、 ワイルドカードは使⽤できません。

## 例**:** データ・エクステントに対する更新に関する情報を表⽰します。

次のコマンドを発行して、データ・エクステントに対する更新に関する情報を表示します。

query extentupdates

更新が保留されているエクステントの数: 0 参照されていないエクステントの数: 0 削除に適格なエクステントの数: 0 エクステント再使用遅延 (日): 1

フィールドの説明については、フィールドの説明を参照してください。

## フィールドの説明

更新が保留されているエクステントの数

ディレクトリー・コンテナー・ストレージ・プール内で更新を保留中のデータ・エクステント参照の数を⽰します。 ディレ クトリー・コンテナー・ストレージ・プール内に保管されているデータが増えると参照の数は増加し、データを削除すると 参照の数は減少します。

参照されていないエクステントの数

ディレクトリー・コンテナー・ストレージ・プール内で参照されていないデータ・エクステントの数を⽰します。 このデー タ・エクステントは、DEFINE STGPOOL コマンドで指定された再使用遅延期間内に一度も参照されなければ、削除するこ とができます。

削除に適格なエクステントの数

ストレージ・プールから削除できるデータ・エクステントの数を示します。データ・エクステントは、DEFINE STGPOOL コ マンドで指定された再使⽤遅延期間を超えています。

エクステント再使用遅延 (日)

データ・エクステントの再使用遅延期間 (日数) を指定します。

## 関連コマンド

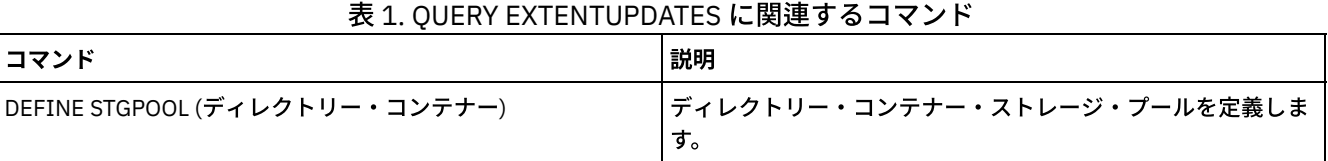

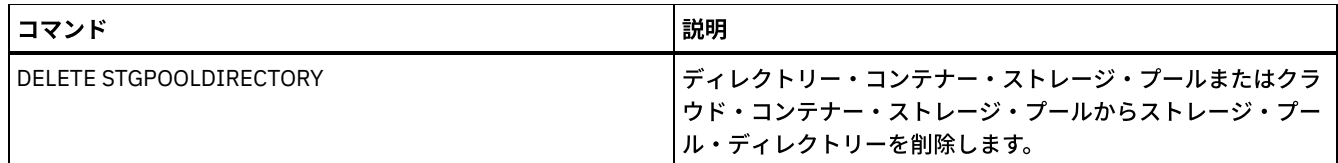

# **QUERY FILESPACE (1** つ以上のファイル・スペースの照会**)**

このコマンドは、クライアント・ノードに所属するファイル・スペースに関する情報を表示するために使用します。このコマンド の出力には、最後に行われた増分バックアップまたは複製の結果が含まれます。

ヒント: ノードに複数のファイル・スペースがある場合は、ファイル・スペースの 1 つに対して DELETE FILESPACE コマンドを発 行できます。ただし、削除プロセス中にノードに対して OUERY FILESPACE コマンドを発行すると、出力にはファイル・スペース が表示されません。残っているファイル・スペースに関する正確な情報を取得するには、削除プロセスが終了した後に QUERY FILESPACE コマンドを発行してください。

# 特権クラス

すべての管理者がこのコマンドを発⾏できます。

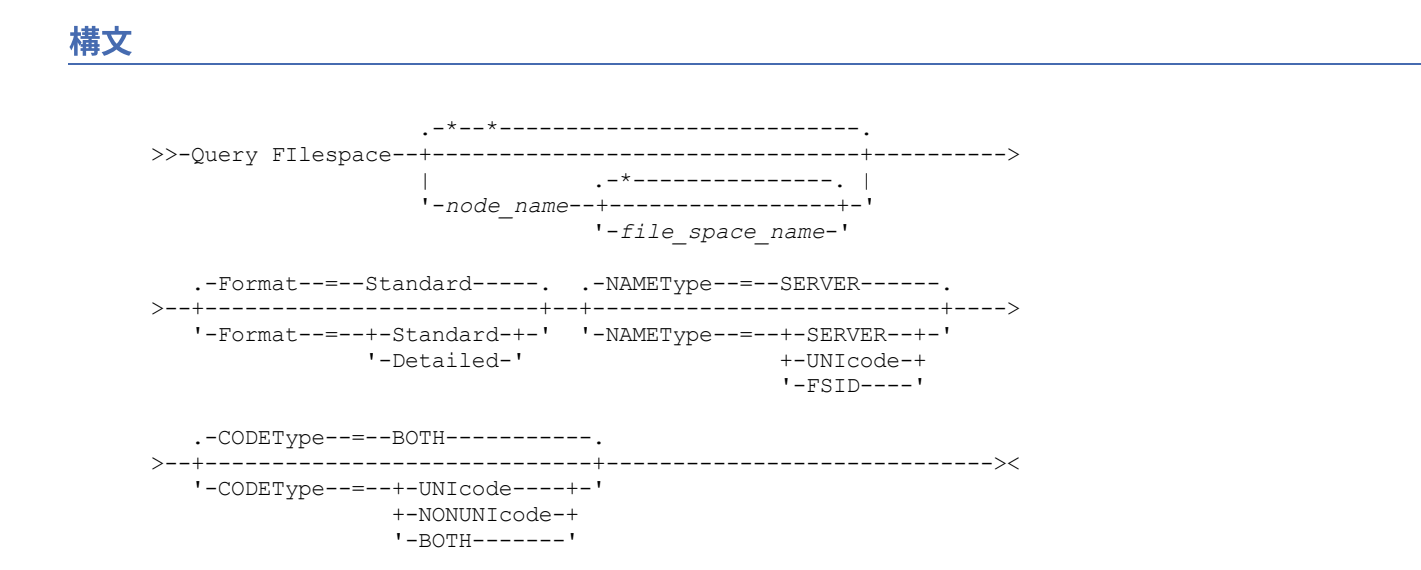

# パラメーター

node\_name

ファイル・スペースが所属するクライアント・ノードを指定します。この名前を指定するときは、ワイルドカード⽂字を使 ⽤できます。このパラメーターはオプションです。デフォルト値は、すべてのクライアント・ノード名です。

ファイル名を指定する場合には、このパラメーターに値を指定する必要があります。

file\_space\_name

照会するファイル・スペースの名前を指定します。この名前を指定するときは、ワイルドカード文字を使用できます。この パラメーターはオプションです。値を指定しないと、すべてのファイル・スペースが照会されます。

ユニコードの使用が可能なファイル・スペースを使用するクライアントがサーバーに含まれる場合は、ユーザーが入力した 名前をサーバーで変換しなければならないことがあります。 例えば、ユーザーが入力したファイル・スペース名を、サーバ ーで、サーバー・コード・ページからユニコードに変換しなければならない場合があります。詳細については、NAMETYPE パラメーターを参照してください。ファイル・スペース名を指定しない場合、または名前に1つのワイルドカード文字のみ を指定する場合は、CODETYPE パラメーターを使用して、操作の対象をユニコード・ファイル・スペースまたは非ユニコー ド・ファイル・スペースに限定することができます。

ファイル・スペース名は大文字小文字の区別をします。 QUERY FILESPACE コマンドを使用して、照会するファイル・スペ ースの名前に関する正しい⼤⽂字化を判別することができます。

Format

情報の表示方法を指定します。 このパラメーターはオプションです。デフォルト値は STANDARD です。次のいずれかの値 を指定することができます。

**Standard** 

指定したファイル・スペースに関する部分的な情報を表⽰することを指 定します。

Detailed

指定したファイル・スペースに関する完全な情報を表⽰することを指定 します。

#### NAMEType

入力するファイル・スペース名をサーバーにどのように解釈させるかを指定します。このパラメーターは、サーバーがユニ コードをサポートするクライアントを持っている場合に便利です。このパラメーターは、Windows、Macintosh OS X、およ び NetWare オペレーティング・システムを使用する、ユニコード対応の IBM Spectrum Protect™ クライアントに使用でき ます。

このパラメーターは、部分修飾ファイル・スペース名または完全修飾ファイル・スペース名を入力するときにのみ使用して ください。デフォルト値は SERVER です。次のいずれかの値を指定することができます。

SERVER

サーバーは、サーバーのコード・ページを使⽤してファイル・スペース名を解釈します。

UNIcode

サーバーは、入力されたファイル・スペース名をサーバーのコード・ページから UTF-8 コード・ページに変換しま す。変換が正常終了するかどうかは、名前の実際の文字とサーバーのコード・ページによって決まります。サーバー のコード・ページで使用できない文字がストリングに含まれていた場合、あるいはサーバーのシステム変換ルーチン へのアクセスで問題があった場合には、変換に失敗する可能性があります。

FSID

サーバーは、ファイル・スペース名をそのファイル・スペース ID (FSID) として解釈します。

CODEType

操作に含めるファイル・スペースのタイプを指定します。 デフォルトは BOTH であり、これはコード・ページのタイプに関 係なくファイル・スペースが含まれることを意味します。このパラメーターは、ファイル・スペース名として 1 つのワイル ドカード⽂字を⼊⼒した時にのみ使⽤してください。次のいずれかの値を指定することができます。

UNIcode

ユニコードのファイル・スペースだけを含めます。

NONUNIcode

ユニコード以外のファイル・スペースだけを含めます。

BOTH

コード・ページのタイプに関係なくファイル・スペースを組み込みます。

## 例**:** すべてのファイル・スペースのリスト

すべてのクライアント・ノードに関連付けられるすべてのファイル・スペースを 照会します。

query filespace

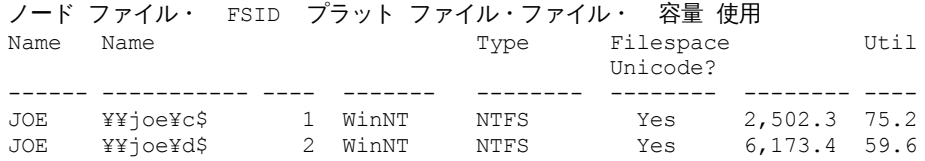

フィールドの説明については、フィールドの説明を参照してください。

# 例: 仮想ファイル・スペースの詳細な ファイル・スペース情報の表示

仮想ファイル・スペースのマッピングであり NAS ノード NAS1 に属するファイル・スペース /HomeDir の詳しい情報を 表示しま す。

query filespace nas1 /HomeDir

ノード ファイル・ FSID プラット ファイル・ファイル・ 容量 使用 Name Name  $\qquad$   $\qquad$   $\$
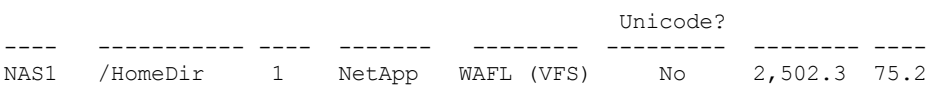

フィールドの説明については、フィールドの説明を参照してください。

重要: API アプリケーションによっていくつかのフィールドが埋められる必要があるため、詳細形式を要求した後に、予期した結 果が表⽰されない可能性があります。以下のフィールドがあります。

- ファイル・スペース・タイプ
- プラットフォーム
- 容量
- 使用率 (%)
- 最終バックアップ開始日付/時刻
- 最終バックアップ完了日付/時刻

API によって更新される特定のフィールドについて詳しくは、「*IBM Spectrum Protect:* アプリケーション・プログラミング・イン ターフェースの使⽤」を参照してください。

## 例**:** 特定のファイル・スペースおよびノードの詳細な ファイル・スペース情報の表⽰

### クライアント・ノード JOE に所属する ¥¥joe¥c\$ ファイル・スペースに関する詳細情報を表⽰します。

query filespace joe ¥¥joe¥c\$ nametype=unicode format=detailed

ノード名: JOE ファイル・スペース名: ¥¥joe¥c\$ ファイル・スペース名 (16 進): 5c5c6a6f655c6324 FSID: 1 コロケーション・グループ名: FSGRP1 プラットフォーム: WinNT ファイル・スペース・タイプ: NTFS ファイル・スペースがユニコード: はい Capacity: 2,502.3 使用率 (%): 75.2 最終バックアップ開始日付/時刻: 最終バックアップ開始後の日数: 最終バックアップ完了日付/時刻: 最終バックアップ完了後の日数: 最終複製開始の日付/時刻: 2012/12/02, 12:42:00 最終ノード複製開始後の日数: 30 Last Replication Completion Date/Time: 12/02/2012, 12:42:00 Days Since Last Replication Completed: 30 クライアントからの最終バックアップ日付/時刻 (UTC): 06/02/2013, 09:10:00 クライアントからの最終アーカイブ日付/時刻 (UTC): 06/02/2013, 09:10:00 Backup Replication Rule Name: ACTIVE\_DATA Backup Replication Rule State: ENABLED Archive Replication Rule Name: DEFAULT Archive Replication Rule State: ENABLED Space Management Replication Rule Name: NONE Space Management Replication Rule State: DISABLED 危険な状態のタイプ: カスタム間隔 危険とみなされる間隔: 2,222 廃止済み: いいえ 廃止日: MAC アドレス:

フィールドの説明については、フィールドの説明を参照してください。

# フィールドの説明

重要: API アプリケーションによっていくつかのフィールドが埋められる必要があるため、詳細形式を要求した後に、予期した結 果が表⽰されない可能性があります。以下のフィールドがあります。

ファイル・スペース・タイプ

- プラットフォーム
- 容量
- 使用率 (%)
- 最終バックアップ開始日付/時刻
- 最終バックアップ完了日付/時刻

API によって更新される特定のフィールドについて詳しくは、「*IBM Spectrum Protect:* アプリケーション・プログラミング・イン ターフェースの使⽤」を参照してください。

ノード名

クライアント・ノードの名前を⽰します。 ファイル・スペース名

ノードに属するファイル・スペースの名前。

ファイル・スペース名が、サーバーと異なるコード・ページまたはロケールの場合があります。 その場合は、Operations Center と管理コマンド・ライン・インターフェースで名前が正しく表示されない可能性があります。 データはバックアッ プされ、通常どおりにリストアできますが、ファイル・スペース名またはファイル名は、無効⽂字とブランク・スペースの 組み合わせで表示される可能性があります。

ファイル・スペース名がユニコード対応である場合には、その名前はサーバー・コード・ページに変換されて表⽰されま す。 変換が正常に⾏われるかどうかは、オペレーティング・システム、名前の⽂字、およびサーバーのコード・ページによ って決まります。 サーバーのコード・ページにない⽂字がストリングに含まれていた場合、またはサーバーがシステム変換 ルーチンにアクセスできない場合は、変換が完了しないことがあります。 変換が完了しない場合は、名前に疑問符 (?)、ブ ランク、印刷不能⽂字、または省略符号 (...) が含まれている可能性があります。

ファイル・スペース名 (16 進)

クライアント・ノードの UTF-8 形式のファイル・スペースの 16 進表記名を指定します。

FSID

ファイル・スペースのファイル・スペース ID を指定します。

コロケーション・グループ名

ファイル・スペースが属するコロケーション・グループの名前 (ある場合)。

プラットフォーム

クライアント・ノードのプラットフォームを⽰します。

ファイル・スペース・タイプ

ファイル・スペースのタイプを⽰します。

「(VFS)」が追加されているファイル・スペース・ タイプは、このファイル・スペース名が、NAS 装置のディレクトリー・ パスに対する仮想ファイル・スペースのマッピングであることを⽰しています。

ファイル・スペースがユニコード

ファイル・スペースがユニコードであるかどうかを⽰します。

容量

クライアント・ノードについてこのファイル・スペースに割り当てられたスペースの量をメガバイト単位で⽰します。

ディレクトリー・パスの仮想ファイル・スペース・マッピングであるファイル・スペースの場合、このフィールドは、ディ レクトリー・パスがあるファイル・スペースの容量を表します。

#### 使⽤率 (%)

占められているファイル・スペースのパーセントを⽰します。

ディレクトリー・パスに対する仮想ファイル・スペースのマッピングであるファイル・スペースの場合、使⽤パーセント値 は、最新のフルバックアップ時にディレクトリーが占有していたファイル・スペースの容量のパーセント値として計算され ます。

最終バックアップ開始⽇付/時刻

ファイル・スペースの前回の増分バックアップの開始⽇時を⽰します。

最終バックアップ開始後の日数

ファイル・スペースの前回の増分バックアップの開始以降に経過した日数を示します。

最終バックアップ完了⽇付/時刻

ファイル・スペースの前回の増分バックアップの完了日時を示します。

最終バックアップ完了後の日数

ファイル・スペースの前回の増分バックアップの完了以降に経過した日数を示します。 最終複製開始の⽇付/時刻

ファイル・スペース・データの複製が最後に開始された⽇時を指定します。

最終複製開始後の日数

ファイル・スペース・データの複製が最後に開始されてから経過した⽇数を指定します。

最終複製完了の日付/時刻

ファイル・スペース・データの複製が最後に終了した⽇時を指定します。

最終複製完了後の日数

ファイル・スペース・データの複製が最後に終了してから経過した⽇数を指定します。

クライアントからの最終バックアップ⽇付/時刻 (UTC)

このファイル・スペースの最後のバックアップ操作が行われた、協定世界時 (UTC) での日時。 クライアントからの最終アーカイブ日付/時刻 (UTC)

このファイル・スペースの最後のアーカイブ操作が行われた、協定世界時 (UTC) での日時。

バックアップ複製ルール名

ファイル・スペース内のバックアップ・データに適⽤される複製ルールを指定します。以下の値を指定できます。

ALL\_DATA

活動および⾮活動バックアップ・データを複製します。データは通常優先順位で複製されます。

ACTIVE\_DATA

活動バックアップ・データのみを複製します。データは通常優先順位で複製されます。

重要: ACTIVE\_DATA を指定したときに、以下の条件の 1 つ以上に該当する場合、ターゲット複製サーバーの⾮活動バ ックアップ・データは削 除され、ソース複製サーバー上の⾮活動バックアップ・データは複製されません。

- バージョン 7.1.1 より前のサーバー・バージョンがソース複製サーバーまたはターゲット複製サーバーにイン ストールされている場合。
- FORCERECONCILE=YES パラメーターを指定して REPLICATE NODE コマンドを使用する場合。
- 複製の構成、データベースのリストア、または V7.1.1 より前のサーバー・バージョンからのソース複製サー バーとターゲット複製サーバー両⽅のアップグレードを⾏った後に、ファイル・スペースの初期複製を実⾏し ている場合。

上記の条件に該当しない場合は、最後の複製以降の新規ファイルおよび変更されたファイルは、非アクティブ・ファ イルを含めてすべて複製されます。有効期限が切れたファイルは削除されます。

#### ALL\_DATA\_HIGH\_PRIORITY

活動および⾮活動バックアップ・データを複製します。データは⾼優先順位で複製されます。 ACTIVE\_DATA\_HIGH\_PRIORITY

このルールは、データが高い優先度で複製されるという点以外は、ACTIVE DATA 複製ルールと同じです。

DEFAULT

バックアップ・データのクライアント・ノード・ルールに従って、バックアップ・データを複製します。バックアッ プ・データのクライアント・ノード・ルールが DEFAULT の場合、バックアップ・データは、バックアップ・データ のサーバー・ルールに従って複製されます。

NONE

ファイル・スペース内のバックアップ・データは複製されません。

バックアップ複製ルール状態

ファイル・スペース内のバックアップ・データの複製が使用可能か使用不可かを指定します。状態が ENABLED の場合、バ ックアップ・ファイルは複製に適格です。状態が DISABLED の場合、バックアップ・ファイルは複製に適格ではありませ ん。

#### アーカイブ複製ルール名

ファイル・スペース内のアーカイブ・データに適⽤される複製ルールを指定します。以下の値を指定できます。

ALL\_DATA

アーカイブ・データを複製します。データは通常優先順位で複製されます。

ALL\_DATA\_HIGH\_PRIORITY

アーカイブ・データを複製します。データは⾼優先順位で複製されます。

DEFAULT

アーカイブ・データのクライアント・ルールに従って、アーカイブ・データを複製します。アーカイブ・データのク ライアント・ルールが DEFAULT の場合、アーカイブ・データは、アーカイブ・データのサーバー・ルールに従って 複製されます。

アーカイブ複製ルール状態

ファイル・スペース内のアーカイブ・データの複製が使用可能か使用不可かを指定します。状態が ENABLED の場合、アー カイブ・ファイルは複製に適格です。状態が DISABLED の場合、アーカイブ・ファイルは複製に適格ではありません。 スペース管理複製ルール名

ファイル・スペース内のスペース管理データに適⽤される複製ルールを指定します。以下の値を指定できます。

ALL\_DATA

スペース管理データを複製します。データは通常優先順位で複製されます。

ALL\_DATA\_HIGH\_PRIORITY

スペース管理データを複製します。データは、高優先順位で複製されます。

DEFAULT

スペース管理データのクライアント・ルールに従って、スペース管理データを複製します。スペース管理データのク ライアント・ルールが DEFAULT の場合、スペース管理データは、スペース管理データのサーバー・ルールに従って 複製されます。

NONE

ファイル・スペース内のスペース管理データは複製されません。

#### スペース管理複製ルール状態

ファイル・スペース内のスペース管理データの複製が使用可能か使用不可かを指定します。状態が ENABLED の場合、スペ ース管理対象ファイルは複製に適格です。状態が DISABLED の場合、スペース管理対象ファイルは複製に適格ではありませ ん。

危険な状態のタイプ

危険評価タイプを指定します。値は「デフォルト」、「バイパス」、「カスタム」のいずれかです。 「デフォルト」は、 SET STATUSATRISKINTERVAL コマンドによってノード分類に指定された間隔と同じ間隔でノードを評価することを示しま す。「バイパス」は、ノードに対して、状況モニターによる危険状況の評価を行わないことを示します。「カスタム」は、 SET STATUSATRISKINTERVAL コマンドで指定された間隔ではなく、SET VMATRISKINTERVAL コマンドで指定された間隔 でノードを評価することを⽰します。

#### 危険とみなされる間隔

クライアントが危険状態であると状況モニターが⾒なすまでの、クライアント・バックアップ・アクティビティー間の時間 を時間 (Hour) 単位で指定します。このフィールドは、危険な状態のタイプが「カスタム」の場合にのみ適⽤されます。

#### 廃止済み

ファイル・スペースが表す仮想マシンが廃⽌されているかどうかを指定します。

#### 廃止日

ファイル・スペースが表す仮想マシンが廃止された日付を指定します。

MAC アドレス

VMware 仮想マシンについてバックアップされたファイル・スペースのメディア・アクセス制御 (MAC) アドレスを指定しま す。仮想マシンに複数の MAC アドレスがある場合、最も⼩さい値のアドレスを指定します。

### 関連コマンド

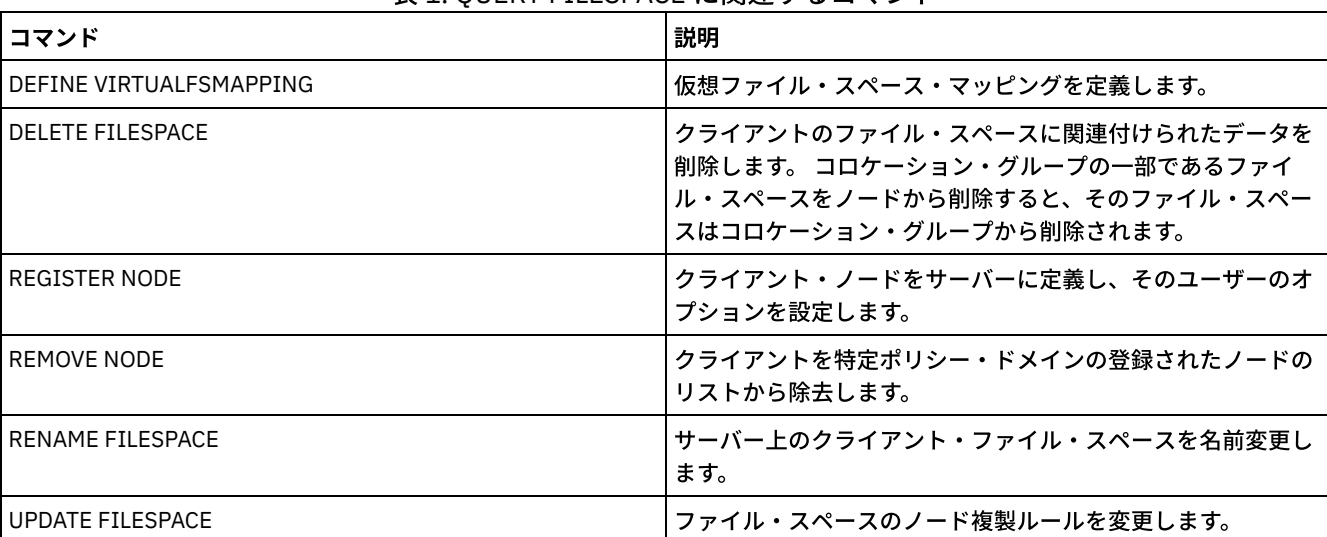

### 表 1. OUERY FILESPACE に関連するコマンド

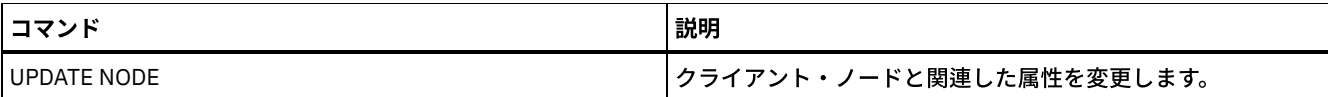

# **QUERY LIBRARY (**ライブラリーの照会**)**

このコマンドは、ライブラリーについての情報を表示するために使用します。

## 特権クラス

すべての管理者がこのコマンドを発⾏できます。

構⽂

```
.-*------------.
>>-Query LIBRary--+--------------+------------------------------>
                     '-library_name-'
  .-Format--=--Standard-----.
                                       >--+-------------------------+---------------------------------><
    '-Format--=--+-Standard-+-'
                  '-Detailed-'
```
# パラメーター

library\_name

照会するライブラリーの名前を指定します。ワイルドカードを使用して名前を指定することができます。このパラメーター はオプションです。

Format

情報の表⽰⽅法を指定します。 このパラメーターはオプションです。デフォルト値は STANDARD です。指定できる値は次 のとおりです。

Standard

ライブラリーの部分情報の表⽰を指定します。

Detailed

query library auto

ライブラリーの完全な情報の表⽰を指定します。

### <u>例:</u> 特定のライブラリーの要約情報の表示

AUTO という名前の ライブラリーについての情報を表示します。次のコマンドを出します。

```
ライブラリー名: AUTO
      ライブラリー・タイプ: SCSI
          ACS Id:
   専用カテゴリー:
   スクラッチ・カテゴリー:
WORM スクラッチ・カテゴリー:
   外部管理機能:
          共有: No
          LAN フリー:
  マウント保存に従う:
```
フィールドの説明については、フィールドの説明を参照してください。

### 例: 特定のライブラリーの詳細なライブラリー情報の表示

EZLIFE という名前のライブラリーについての情報を完全な詳細にわたって表示します。次のコマンドを出します。 AIX オペレーティング・システム Linux オペレーティング・システム

query library ezlife format=detailed

### AIX オペレーティング・システム Linux オペレーティング・システム

```
ライブラリー名: EZLIFE
             ライブラリー・タイプ: SCSI
                 ACS Id:
          専用カテゴリー:
          スクラッチ・カテゴリー:
      WORM スクラッチ・カテゴリー:
          外部管理機能:
                  共有: Yes
                 LAN フリー:
         マウント保存に従う:
     1 次ライブラリー・マネージャー: EZSERVER
                    WWN:
             シリアル番号:
                自動ラベル: OVERWRITE
           再ラベルの消去: Yes
最終更新者 (管理者): DOCTOR_MIKE
      最終更新日付/時刻: 2002-12-05 15:24:53
```
### Windows オペレーティング・システム

ライブラリー名: EZLIFE ライブラリー・タイプ: SCSI ACS Id: 専用カテゴリー: スクラッチ・カテゴリー: WORM スクラッチ・カテゴリー: 外部管理機能: 共有: YES LAN フリー: マウント保存に従う: 1 次ライブラリー・マネージャー: EZSERVER WWN: シリアル番号: 自動ラベル: OVERWRITE ドライブのリセット: No 再ラベルの消去: Yes 最終更新者 (管理者): DOCTOR\_MIKE 最終更新日付/時刻: 2000-12-05 15:24:53

フィールドの説明については、フィールドの説明を参照してください。

### フィールドの説明

ライブラリー名 ライブラリーの名前。 ライブラリー・タイプ ライブラリーのタイプ。 ACS ID ライブラリーが StorageTek ⾃動カートリッジ・システム・ライブラリー・ソフトウェア (ACSLS) によって 制御される StorageTek ライブラリーであることを指定します。 専⽤カテゴリー 名前別にマウントされる必要がある専⽤ボリュームのカテゴリー番号。 このフィールドに表示される情報は、IBM® 3494 または 3495 テープ・ライブラリー・データ・サーバーにのみ適用されま

す。

スクラッチ・カテゴリー

ライブラリー内のスクラッチ・ボリュームに使⽤するカテゴリー番号。

このフィールドに表示される情報は、IBM 3494 または 3495 テープ・ライブラリー・データ・サーバーにのみ適用されま す。

WORM スクラッチ・カテゴリー

ライブラリー内の WORM スクラッチ・ボリュームで使⽤するカテゴリー番号。

このフィールドに表示される情報は、IBM 3494 または 3495 テープ・ライブラリー・データ・サーバーにのみ適用されま す。

#### 外部管理機能

サーバーがメディア・アクセス要求を送信できる外部ライブラリー・マネージャーの位置。

共有

このライブラリーが Storage Area Network (SAN) 内の他の IBM Spectrum Protect™ サーバーと共有されるかどうか。

LAN フリー

外部ライブラリーが LAN フリー操作に使用されるかどうか。

マウント保存に従う

サーバーがこの外部ライブラリーと関連した装置クラスでのマウント保存に値セットを使⽤するかどうか。

1 次ライブラリー・マネージャー

ライブラリー・リソースへのアクセスを制御する役割を担うサーバーの 名前。

WWN

ライブラリーのファイバー・チャネル・ワールド・ワイド名。

シリアル番号

照会するライブラリーのシリアル番号を指定します。

⾃動ラベル

サーバーがテープ・ボリュームへの⾃動的なラベル付けを試みるかどうかを指定します。

AIX オペレーティング・システム Windows オペレーティング・システムドライブのリセット

 $\Box$ AIX オペレーティング・システム  $\Box$ Windows オペレーティング・システムサーバーが再始動されたとき、あるいはライ ブラリー・クライアントまたはストレージ・エージェントの再接続が確⽴されたときに、 サーバーがターゲット・リセット を完了するかどうかを指定します。

再ラベルの消去

サーバーが、削除されてスクラッチに戻されたボリュームに再ラベル付けするかどうか指定します。

最終更新者 (管理者)

最後にライブラリーの更新を⾏った管理担当者。

最終更新⽇付/時刻

最後の更新日時。

### 関連コマンド

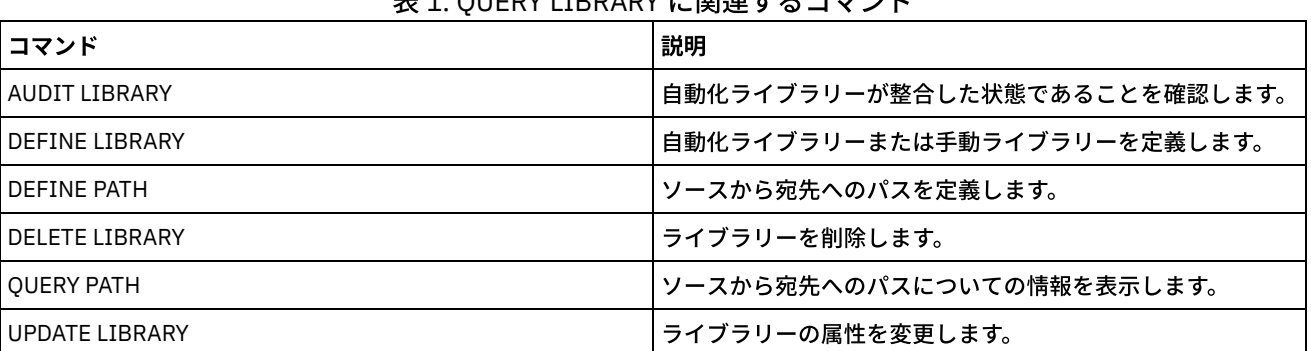

主 4. QUEBV LIBRARY に関連ナスコマンド

# **QUERY LIBVOLUME (**ライブラリー・ボリュームの照会**)**

このコマンドは、IBM Spectrum Protect™ が使用するように自動化ライブラリーにチェックインされた 1 つ以上のボリュームに関 する情報を表⽰するために使⽤します。

#### すべての管理者がこのコマンドを発⾏できます。

# 構⽂

```
.-*------------. .-*-----------.
>>-Query LIBVolume--+--------------+--+-------------+----------->
                    '-library_name-' '-volume_name-'
   .-Format--=--Standard-----.
 >--+-------------------------+---------------------------------><
   '-Format--=--+-Standard-+-'
                '-Detailed-'
```
# パラメーター

#### library\_name

ライブラリーの名前を指定します。 この名前を指定するときは、ワイルドカード⽂字を使⽤できます。このパラメーターは オプションです。デフォルト値はすべてのライブラリーです。

volume\_name

ボリューム名を指定します。この名前を指定するときは、ワイルドカード文字を使用できます。このパラメーターはオプシ ョンです。デフォルト値はすべてのボリュームです。

Format

情報の表⽰⽅法を指定します。 このパラメーターはオプションです。デフォルト値は STANDARD です。指定できる値は次 のとおりです。

Standard

部分的な情報を表⽰することを指定します。

Detailed

完全な情報を表⽰することを指定します。

### 例**:** 特定のライブラリーに関するチェックインしたボリュームのリスト

TAPE というライブラリーにチェックインしたすべてのボリュームに関する情報を 表示します。フィールドの説明については、フ ィールドの説明を参照してください。

query libvolume tape

ライブラリー名 ボリューム名 状況 所有者 最終使用 ホーム・ 装置 エレメント タイプ ------------ ----------- -------- ------- -------- ------ ------ TAPE 000114 Scratch 1,000 LTO TAPE NY1602 Scratch 1,001 DLT

# 例: 特定のライブラリーに関する詳細な情報の表示

JJY008 という名前のボリュームについての詳細情報を表示します。フィールドの説明については、フィールドの説明を参照して ください。

query libvolume jjy008 format=detailed

ライブラリー名: HPW3494 ボリューム名: JJY008 状況: Private 所有者: SUNSET 最終使用: Data ホーム・エレメント: 装置タイプ: 残りのクリーニング: メディア・タイプ:

# フィールドの説明

ライブラリー名

ストレージ・ボリュームが置かれているライブラリーの名前。

ボリューム名

ストレージ・ボリュームの名前。

状況

ライブラリー・インベントリー によるストレージ・ボリュームの状況。状況が Private である場合には、ボリュームが IBM Spectrum Protect によって使用中です。状況が Scratch の場合、そのボリュームは使用可能です。

所有者

ボリュームの所有者サーバー (ボリュームが専⽤である場合)。

最終使用

ボリューム上のデータのタイプ。このフィールドは、Private 状況のボリュームにのみ適⽤されます。ストレージ・プー ル・ボリュームの場合には、このフィールドに **Data** が⽰されます。データベース・バックアップ・ボリューム (フル、増 分、またはスナップショット) の場合には、このフィールドに **DbBackup** が⽰されます。

ホーム・エレメント

ボリュームを含むライブラリー・スロットのエレメント・アドレス。

装置タイプ

ボリュームを使⽤する装置のタイプ。このフィールドには、混合メディア機能を持つライブラリーにチェックインされるボ リュームの値のみ表⽰されます。

残りのクリーニング

クリーナー・カートリッジの場合は残りのクリーニング回数。

メディア・タイプ

ボリュームが表すメディアのタイプ (例えば、8 mm テープ)。

関連コマンド

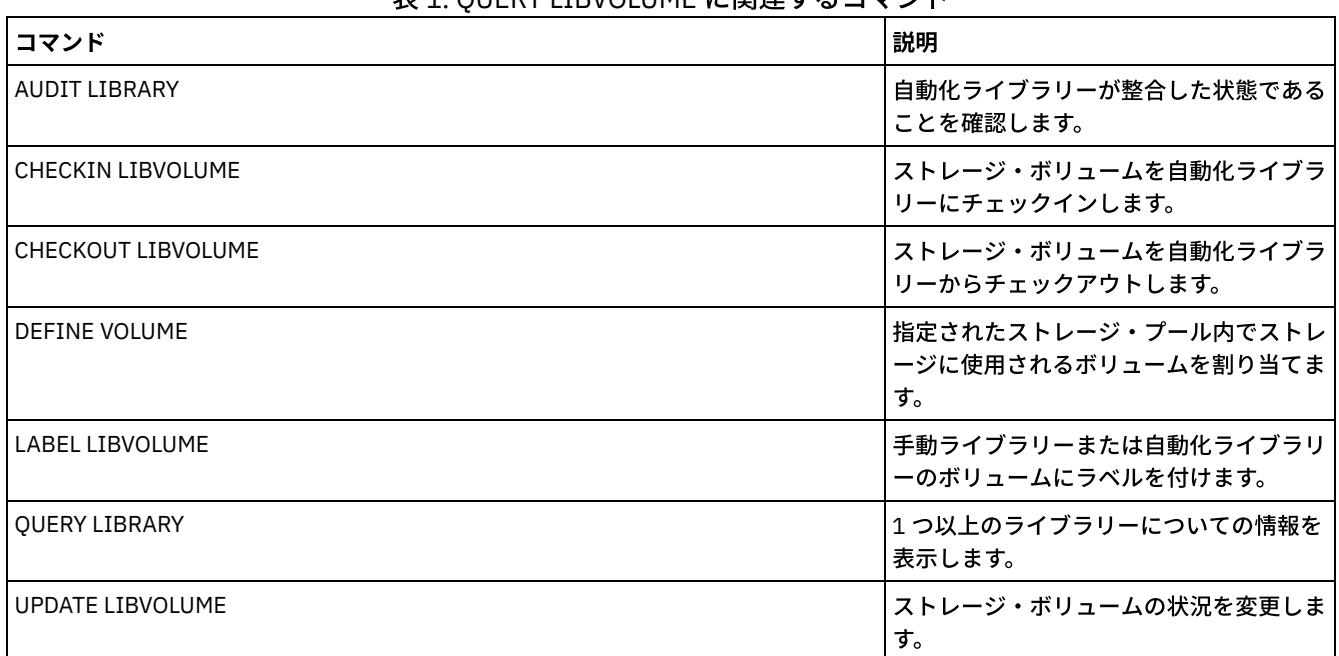

表 1. QUERY LIBVOLUME に関連するコマンド

# **QUERY LICENSE (**ライセンス情報の表⽰**)**

このコマンドは、監査ライセンス、ライセンス条項、および適合情報を表示するのに使用します。

## 特権クラス

すべての管理者がこのコマンドを発⾏できます。

>>-Query LICense-----------------------------------------------><

# パラメーター

ありません。

ライセンス情報を表⽰する場合は、以下のコマンドを実⾏します。

query license

#### 以下の例のような出力が表示されます。

ANR2017I 管理者 SERVER CONSOLE がコマンド QUERY LICENSE を出しました 最終ライセンス監査: 10/17/2016 14:28:08 使用中の Data Protection for Oracle 数: 0 試用中の Data Protection for Oracle 数: 0 使用中の Data Protection for Microsoft SQL 数: 0 試用中の Data Protection for Microsoft SQL 数e: 0 使用中の Data Protection for Microsoft Exchange 数: 0 試用中の MS Exchange 数: 0 使用中の TDP for Lotus Notes 数: 12 試用中の TDP for Lotus Notes 数: 0 使用中の Data Protection for Lotus Domino 数: 0 試用中の Data Protection for Lotus Domino 数: 0 使用中の TDP for Informix 数: 1 試用中の TDP for Informix 数: 0 使用中の TDP for SAP R/3 数: 0 試用中の TDP for SAP R/3 数: 0 使用中の TDP for ESS 数: 0 試用中の TDP for ESS 数: 0 使用中の TDP for ESS R/3 数: 0 試用中の TDP for ESS R/3 数: 0 使用中の TDP for EMC Symmetrix 数: 0 試用中の TDP for EMC Symmetrix 数: 0 使用中の TDP for EMC Symmetrix R/3 数: 6 試用中の TDP for EMC Symmetrix R/3 数: 0 使用中の TDP for WAS 数: 0 試用中の TDP for WAS 数: 0 IBM Spectrum Protect for Data Retention は使用中?: No IBM Spectrum Protect for Data Retention はライセンス済み?: Yes IBM Spectrum Protect Basic Edition は使用中: Yes IBM Spectrum Protect Basic Edition はライセンス済み: Yes IBM Spectrum Protect Extended Edition は使用中: No IBM Spectrum Protect Extended Edition はライセンス済み: Yes サーバー・ライセンス適合: 有効

### フィールドの説明

最終ライセンス監査 最後のライセンス監査が行われた日付と時刻を示します。 使⽤中の Data Protection for Oracle の数

使用中の Data Protection for Oracle の数を指定します。製品を購入してライセンスを登録すると、その製品は使用中となり ます。 試⽤中の Data Protection for Oracle 数 試⽤中の Data Protection for Oracle の数を指定します。 使⽤中の Data Protection for Microsoft SQL の数 使用中の Data Protection for Microsoft SQL の数を指定します。 製品を購入してライセンスを登録すると、その製品は使用 中となります。 試⽤中の Data Protection for Microsoft SQL の数 試⽤中の Data Protection for Microsoft SQL の数を指定します。 使⽤中の Data Protection for Microsoft Exchange 数 使用中の Data Protection for Microsoft Exchange の数を指定します。製品を購入してライセンスを登録すると、その製品は 使⽤中となります。 試⽤中の Data Protection for Microsoft Exchange 数 試⽤中の Data Protection for Microsoft Exchange の数を指定します。 使⽤中の TDP for Lotus Notes® 数 使用中の TDP for Lotus Notes の数を指定します。製品を購入してライセンスを登録すると、その製品は使用中となります。 試⽤中の TDP for Lotus Notes 数 試⽤中の TDP for Lotus Notes の数を指定します。 使⽤中の Data Protection for Lotus® Domino 数 使用中の Data Protection for Lotus Domino の数を指定します。製品を購入してライセンスを登録すると、その製品は使用中 となります。 試⽤中の Data Protection for Lotus Domino 数 試⽤中の Data Protection for Lotus Domino の数を指定します。 使⽤中の TDP for Informix® 数 使用中の TDP for Informix の数を指定します。製品を購入してライセンスを登録すると、その製品は使用中となります。 試⽤中の TDP for Informix 数 試⽤中の TDP for Informix の数を指定します。 使⽤中の TDP for SAP R/3 数 使用中の TDP for SAP R/3 の数を指定します。製品を購入してライセンスを登録すると、その製品は使用中となります。 試⽤中の TDP for SAP R/3 数 試⽤中の TDP for SAP R/3 の数を指定します。 使⽤中の TDP for ESS 数 使用中の TDP for ESS の数を指定します。製品を購入してライセンスを登録すると、その製品は使用中となります。 試⽤中の TDP for ESS 数 試用中の TDP for ESS の数を指定します。 使⽤中の TDP for ESS R/3 数 使用中の TDP for ESS R/3 の数を指定します。製品を購入してライセンスを登録すると、その製品は使用中となります。 試⽤中の TDP for ESS R/3 数 試⽤中の TDP for ESS R/3 の数を指定します。 使⽤中の TDP for EMC Symmetrix 数 使用中の TDP for EMC Symmetrix の数を指定します。製品を購入してライセンスを登録すると、その製品は使用中となりま す。 試⽤中の TDP for EMC Symmetrix 数 試用中の TDP for EMC Symmetrix の数を指定します。 使⽤中の TDP for EMC Symmetrix R/3 数 使用中の TDP for EMC Symmetrix R/3 の数を指定します。製品を購入してライセンスを登録すると、その製品は使用中とな ります。 試⽤中の TDP for EMC Symmetrix R/3 数 試⽤中の TDP for EMC Symmetrix R/3 の数を指定します。 使⽤中の TDP for WAS の数 使用中の TDP for WAS の数を指定します。製品を購入してライセンスを登録すると、その製品は使用中となります。 試⽤中の TDP for WAS の数 試用中の TDP for WAS の数を指定します。 IBM Spectrum Protect™ for Data Retention は使用中? IBM Spectrum Protect for Data Retention が使用中かどうかを示します。 製品を購入してライセンスを登録すると、その製 品は使用中となります。 IBM Spectrum Protect for Data Retention はライセンス済み? IBM Spectrum Protect for Data Retention がライセンス済みかどうかを指定します。

IBM Spectrum Protect Basic Edition は使用中

IBM Spectrum Protect Basic Edition が使用中かどうかを示します。 製品を購入してライセンスを登録すると、その製品は 使⽤中となります。

IBM Spectrum Protect Basic Edition はライセンス済み

IBM Spectrum Protect Basic Edition がライセンス済みかどうかを示します。

IBM Spectrum Protect Extended Edition は使用中

IBM Spectrum Protect Extended Edition が使用中かどうかを示します。 製品を購入してライセンスを登録すると、その製品 は使⽤中となります。

IBM Spectrum Protect Extended Edition はライセンス済み

IBM Spectrum Protect Extended Edition がライセンス済みかどうかを指定します。

サーバー・ライセンス適合

サーバー・ライセンスが有効かどうかを⽰します。

### 関連コマンド

| ᅑᅭ ᅭ. ♡ULI\I ᄔᄔᄓᄓᄂ にK5또 ク ல ⊐ ヽノ l |                                                                                                    |
|------------------------------------|----------------------------------------------------------------------------------------------------|
| コマンド                               | 説明                                                                                                    |
| <b>AUDIT LICENSES</b>              | 定義されているライセンスの遵守性を検査します。                                                                                             |
| <b>OUERY AUDITOCCUPANCY</b>        | クライアント・ノードのサーバー・ストレージ使用状況を表示<br>します。                                                                                |
| QUERY NODE                         | 1つ以上のクライアントについての部分的または完全な情報を<br>表示します。                                                                              |
| <b>OUERY PVUESTIMATE</b>           | プロセッサー・バリュー・ユニット見積もりを表示します。<br>要確認: QUERY PVUESTIMATE コマンドは、ノードごとにサー<br>バー装置の PVU 情報を提供することにより、ライセンス情報を<br>レポートします。 |
| <b>OUERY STATUS</b>                | SET コマンドによって選択されたサーバー・パラメーターなど<br>の、サーバー・パラメーターの設定を表示します。                                                           |
| <b>REGISTER LICENSE</b>            | IBM Spectrum Protect サーバーにライセンスを登録します。                                                                              |
| <b>REGISTER NODE</b>               | クライアント・ノードをサーバーに定義し、そのユーザーのオ<br>プションを設定します。                                                                         |
| <b>SET CPUINFOREFRESH</b>          | PVU 見積もりに使用されるワークステーション情報を、クライ<br>アントが何日おきにスキャンするか指定します。                                                            |
| SET LICENSEAUDITPERIOD             | 自動ライセンス監査の間隔の日数を指定します。                                                                                              |
| <b>UPDATE NODE</b>                 | クライアント・ノードと関連した属性を変更します。                                                                                            |

表 1. QUERY LICENSE に関連するコマンド

# **QUERY LOG (**回復ログに関する情報の表⽰**)**

このコマンドは、回復ログについての情報を表示するために使用します。

# 特権クラス

すべての管理者がこのコマンドを発⾏できます。

構⽂

.-Format--=--Standard-----. >>-Query LOG--+-------------------------+---------------------->< '-Format--=--+-Standard-+-' '-Detailed-'

#### Format

情報の表⽰⽅法を指定します。 このパラメーターはオプションです。デフォルト値は STANDARD です。以下の値を指定で きます。

Standard

部分的な情報を表⽰することを指定します。

Detailed

完全な情報を表示することを指定します。

## 例**:** 回復ログに関する要約情報の表⽰

回復ログについての要約情報を表⽰します。フィールドの説明については、フィールドの説明を参照してください。

query log

合計スペース(MB) 使用済みスペース(MB)フリー・スペース (MB) ---------------- --------------- --------------- 38,368.7

AIX オペレーティング・システム Linux オペレーティング・システム

# 例: 回復ログに関する詳細な情報の表示

### 回復ログについての詳細情報を表⽰します。フィールドの説明については、フィールドの説明を参照してください。

query log format=detailed

活動ログ・ディレクトリー : /actlog 合計スペース (MB): 524,032 使用スペース (MB): 3,517 フリー・スペース (MB): 520,515

合計ファイル・システム・サイズ (MB): 564,443 ファイル・システムの使用済みスペース:(MB): 527,049 ファイル・システム上のフリー・スペース (MB): 8,722

アーカイブ・ログ・ディレクトリー : /archlog 合計ファイル・システム・サイズ (MB): 603,751.82 ファイル・システムの使用済みスペース:(MB): 80,642.30 ファイル・システム上のフリー・スペース (MB): 523,109.52 アーカイブ・ログの圧縮: Yes

ミラー・ログ・ディレクトリー : /mirrorlog 合計ファイル・システム・サイズ (MB): 564,443 ファイル・システムの使用済みスペース:(MB): 527,049 ファイル・システム上のフリー・スペース (MB): 8,722

アーカイブ・フェイルオーバー・ログ・ディレクトリー : /archfaillog 合計ファイル・システム・サイズ (MB): 301,372.06 ファイル・システムの使用済みスペース:(MB): 44,741.80 ファイル・システム上のフリー・スペース (MB): 256,630.26

Windows オペレーティング・システム

# 例**:** ミラー・ログとアーカイブ・フェイルオーバー・ログが定義されていない場合の回復ログに関 する詳細情報の表示

Windows システムでのこのコマンドの出力は異なります。 例えば、ミラー・ログおよびアーカイブ・フェイルオーバー・ログの 場合、出力にブランクが含まれます。 ミラー・ログとアーカイブ・フェイルオーバー・ログが定義されていない時に回復ログに関する情報を表⽰します。

### Windows オペレーティング・システム

活動ログ・ディレクトリー : d:¥actlog 合計スペース (MB): 524,032 使用スペース (MB): 3,517 フリー・スペース (MB): 520,515

合計ファイル・システム・サイズ (MB): 564,443 ファイル・システムの使用済みスペース:(MB): 527,049 ファイル・システム上のフリー・スペース (MB): 8,722

アーカイブ・ログ・ディレクトリー : e:¥archlog 合計ファイル・システム・サイズ (MB): 603,751.82 ファイル・システムの使用済みスペース:(MB): 80,642.30 ファイル・システム上のフリー・スペース (MB): 523,109.52 アーカイブ・ログの圧縮: Yes

ミラー・ログ・ディレクトリー : 合計ファイル・システム・サイズ (MB): ファイル・システムの使用済みスペース:(MB): ファイル・システム上のフリー・スペース (MB):

アーカイブ・フェイルオーバー・ログ・ディレクトリー : 合計ファイル・システム・サイズ (MB): ファイル・システムの使用済みスペース:(MB): ファイル・システム上のフリー・スペース (MB):

### フィールドの説明

合計スペース

活動ログの最⼤サイズ (メガバイト) を指定します。

使⽤済みスペース

使⽤されている活動ログ・スペースの量を指定します (メガバイト単位)。

フリー・スペース

アンコミット・トランザクションによって使用されていな い活動ログ・スペースの量を指定します (メガバイト単位)。 合計ファイル・システム・サイズ

ファイル・システムの合計サイズをメガバイト単位で指定します。

ファイル・システムの使⽤済みスペース

ファイル・システムの使⽤済みスペース量をメガバイト単位で指定します。

フリー・スペース on File System

ファイル・システムで使⽤可能なスペース量をメガバイト単位で指定します。

アーカイブ・ログの圧縮

アーカイブ・ログが圧縮されているかどうかを指定します。

活動ログ・ディレクトリー

活動ログ・ファイルを保管する場所を指定します。活動ログ・ディレクトリーを変更すると、 サーバーはアーカイブさ れ たすべてのログをアーカイブ・ログ・ディレクトリーに移動し、またすべての活動ログを新しい活 動ログ・ディレクトリ ーに移動します。

ミラー・ログ・ディレクトリー

活動ログのミラーを保守する場所を指定します。

アーカイブ・フェイルオーバー・ログ・ディレクトリー

アーカイブ・ログ・ディレクトリーにログをアーカイブできない場合に、サーバーがアーカイブ・ログを保存する場所を指 定します。

アーカイブ・ログ・ディレクトリー

ログ・ファイルに⽰されているすべてのトランザクションが完了した後、そのログ・ファイルをサーバーがアーカイブでき る場所を指定します。

**QUERY MACHINE (**マシン情報の照会**)**

このコマンドは、1 つ以上のマシンに関する情報を表示するために使用します。災害の場合には、この情報を使用して、IBM Spectrum Protect™ クライアント・マシンを回復させることができます。

重要: IBM Spectrum Protect がこの情報を使⽤することはありません。これは、クライアント・マシンの災害復旧計画に役⽴てる ためのものです。

IBM Spectrum Protect は、次の順序で複数のマシンに関する情報を表示します。

- 指定した優先順位に従います。
- 同じ優先順位の中では、指定した位置およびマシン名に従います。

### 特権クラス

すべての管理者がこのコマンドを発⾏できます。

構文

```
.-*------------.
>>-Query MACHine--+--------------+--+-----------------------+--->
                  '-machine_name-' '-BUilding--=--building-'
>--+-----------------+--+---------------+----------------------->
   '-FLoor--=--floor-' '-ROom--=--room-'
>--+-----------------------+--+------------------------+-------->
   '-PRIority--=--priority-' '-ADSMServer--=--+-Yes-+-'
                                                ' - N \cap -1.-Format--=--Standard-----------------.
>--+-------------------------------------+---------------------><
   '-Format--=--+-Standard-------------+-'
               +-Detailed-------------+
               +-RECOVERYInstructions-+
                '-CHaracteristics------'
```
## パラメーター

machine\_name

照会する 1 つ以上のマシンを指定します。この名前を指定するときは、ワイルドカード文字を使用できます。このパラメー ターはオプションです。デフォルト値は、指定した基準と⼀致するマシンすべてです。

BUilding

マシンの入っている建物の名前または番号を指定します。 このパラメーターはオプションです。ブランク文字を入れる場合 には、テキストを引⽤符で囲んでください。

FLoor

マシンの設置されているフロアの名前または番号を指定します。 このパラメーターはオプションです。ブランク文字を入れ る場合には、テキストを引用符で囲んでください。

ROom

マシンの設置されている部屋の名前または番号を指定します。このパラメーターはオプションです。テキストの最大長は 16 文字です。ブランク文字を入れる場合には、テキストを引用符で囲んでください。

PRIority

マシンの優先順位番号を指定します。このパラメーターはオプションです。

ADSMServer

マシンに IBM Spectrum Protect サーバーが含まれるかどうかを指定します。このパラメーターはオプションです。デフォ ルトは、他の基準と⼀致したいずれのマシンも表⽰します。 指定できる値は次のとおりです。

Yes

No

マシンには、IBM Spectrum Protect サーバーが含まれています。

マシンには、IBM Spectrum Protect サーバーが含まれません。

Format

情報の表⽰⽅法を指定します。 このパラメーターはオプションです。デフォルト値は STANDARD です。指定できる値は次 のとおりです。

Standard マシンに関する一部の情報を表示します。 Detailed マシンに関するすべての情報を表⽰します。 RECOVERYInstructions マシン回復指⽰のみを表⽰します。このオプションは、特定のマシンの照会時にのみ有効です。 CHaracteristics

マシン特性のみを表⽰します。このオプションは、特定のマシンの照会時にのみ有効です。

### 例**:** 特定のマシンに関する情報の表⽰

MACH1 という名前の付いたマシンに関する情報を表示します。フィールドの説明については、フィールドの説明を参照してくだ さい。

query machine MACH1

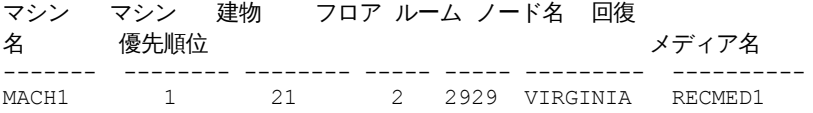

# 例**:** 優先順位 **1** のマシンの詳細な情報の表⽰

建物 21 の 2 階にある優先順位 1 のすべてのマシンの詳細情報を表示します。フィールドの説明については、フィールドの説明を 参照してください。

```
query machine * building=21 floor=2 priority=1
format=detailed
```

```
マシン名: MACH1
     マシン優先順位: 1
           建物: 21
              フロア: 2
              ルーム: 2929
            サーバー: Yes
         説明: TSM server machine
           ノード名: VIRGINIA
  回復メディア名: RECMED1
    特性: Yes
回復指示: Yes
```
## フィールドの説明

```
マシン名
   マシンの名前。
マシン優先順位
   マシンの回復優先順位。
建物
   マシンが置かれている建物。
フロア
   マシンが置かれているフロア。
ルーム
   マシンが置かれている部屋。
サーバー
   マシンに IBM Spectrum Protect サーバーが含まれるかどうか。
説明
   マシンの説明。
ノード名
   このマシンと関連した IBM Spectrum Protect クライアント・ノード。
回復メディア名
   このマシンと関連した回復メディア。
```
特性

マシンの特性テキストがデータベース中に保管されるかどうか。

回復指示

マシンの回復指⽰テキストが IBM Spectrum Protect データベースに保管されているかどうかを指定します。

# 関連コマンド

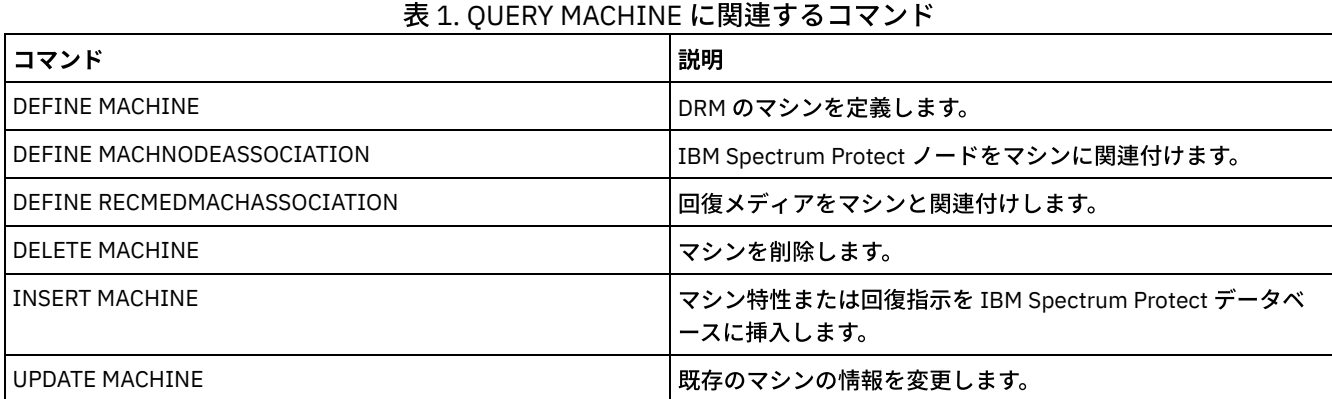

# **QUERY MEDIA (**順次アクセス・ストレージ・プール・メディアの照会**)**

このコマンドは、MOVE MEDIA コマンドで移動された順次アクセス 1 次ボリュームおよびコピー・ストレージ・プール・ボリュ ームについての情報を表⽰するために使⽤します。

# 特権クラス

このコマンドに CMD パラメーターが含まれていない限り、システム特権またはオペレーター特権を有するいずれの管理者もこの コマンドを出すことができます。CMD パラメーターが指定され、REQSYSAUTHOUTFILE サーバー・オプションが NO に設定され ている場合には、管理者は、オペレーター特権、無制限ストレージ特権、またはシステム特権を必要とします。CMD パラメータ ーが指定され、REQSYSAUTHOUTFILE サーバー・オプションが Yes (デフォルト値) に設定されている場合には、管理者はシステ ム特権を必要とします。

QUERY MEDIA コマンドは、ACCESS MODE 値が READONLY または READWRITE であるボリュームのみを表⽰します。

# 構⽂

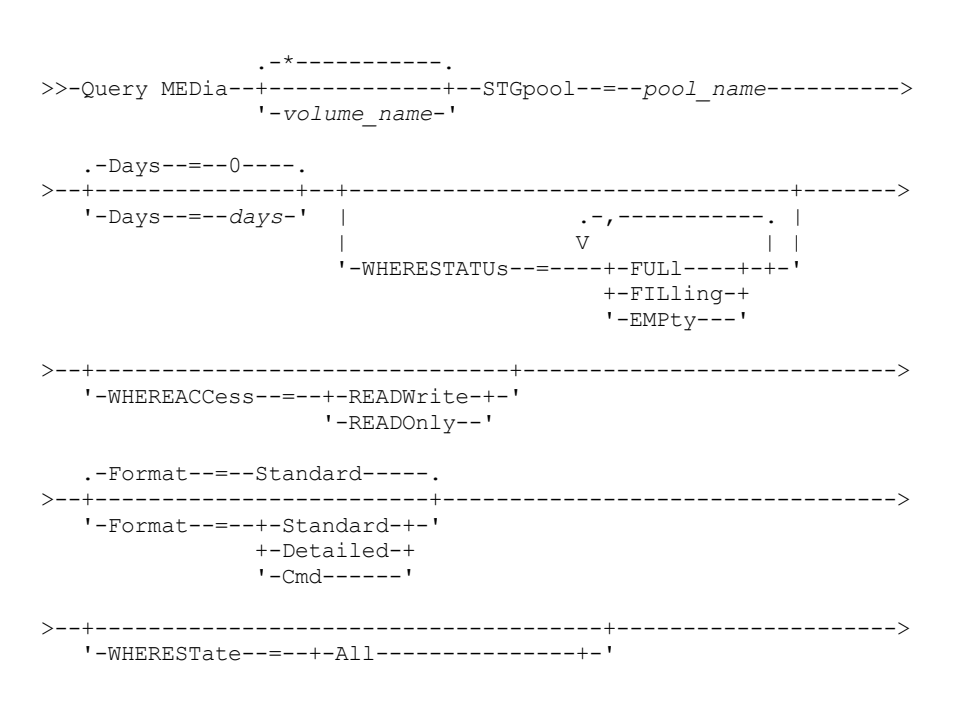

**1614** IBM Spectrum Protect Knowledge Center Version 8.1.4

```
>--+-------------------------------+--+-------------------+----->
   '-WHEREOVFLOcation--=--location-' '-CMd--=--"command"-'
                                  .-APPend--=--No------.
>--+---------------------------+--+--------------------+-------><
   '-CMDFilename--=--file_name-' '-APPend--=--+-No--+-'
                                               '-Yes-'
```
# パラメーター

volume\_name

表示する順次アクセス 1 次ストレージ・プール・ボリュームまたは コピー・ストレージ・プール・ボリュームの名前を指 定します。このパラメーターはオプションです。この名前を指定するときは、ワイルドカード文字を使用できます。一致す るすべてのボリュームがプロセス対象と⾒なされます。 このパラメーターを指定しない場合は、STGPOOL パラメーターで 指定したストレージ・プールに定義されているボリュームがすべて表示されます。

#### STGpool (必須)

処理するボリュームの選択に使⽤される、 順次アクセス 1 次ストレージ・プール またはコピー・ストレージ・プールの名 前を指定します。この名前を指定するのに、ワイルドカード文字を使用できます。一致するすべてのストレージ・プールが 処理されます。指定されたストレージ・プールを⾃動化ライブラリーが管理していない場合、 ボリュームは何も表⽰されま せん。

#### Days

ボリュームが書き込まれるか読み取られた後に、プロセスに適格となる までに、必要な経過⽇数を指定します。 このパラ メーターはオプションです。0 から 9999 の数値を指定できます。 デフォルト値は 0 です。経過⽇数の計算には、ボリュー ムの最終書き込み⽇付または最終読み取り⽇付の最新のものを使⽤します。

#### WHERESTATUs

ボリューム状況によって照会の出力を制限する必要があることを指定します。このパラメーターはオプションです。リスト で複数の状況を指定することができます。その場合、 それぞれの状況をコンマで区切り、間にスペースを⼊れないでくださ い。このパラメーターに値を指定しない場合には、指定されたストレージ・プール内のすべてのボリュームがそれぞれの状 況にかかわりなく表示されます。

指定できる値は次のとおりです。

FULl

FULL 状況のボリュームを表示することを指定します。

FILling

EMPty

FILLING 状況のボリュームを表示することを指定します。

EMPTY 状況のボリュームを表示することを指定します。

#### WHEREACCess

ボリューム・アクセス・モードで出⼒を制限することを指定します。このパラメーターはオプションです。この パラメータ ーに値を指定しない場合、出⼒はアクセス・モードによって制限されません。

指定できる値は次のとおりです。

READWrite

READWRITE アクセス・モードのボリュームを表示することを指定します。

READOnly

READONLY アクセス・モードのボリュームを表示することを指定します。

#### Format

情報をどのように表⽰するかを指定します。このパラメーターはオプションです。デフォルト値は STANDARD です。指定で きる値は次のとおりです。

**Standard** 

指定した順次アクセス・ストレージ・プール・ボリュームに関する 部分的な情報を表⽰することを指定します。 Detailed

指定した順次アクセス・ストレージ・プール・ボリュームに関する 完全な情報を表⽰することを指定します。 Cmd

QUERY MEDIA コマンドで処理したストレージ・プール・ボリューム⽤の 実⾏可能なコマンドを作成することを指定 します。これらのコマンドは 、QUERY MEDIA コマンドの CMDFILENAME パラメーターで指定されたファイルに入 れられます。コンソールのみにコマンドを表示したい場合には、CMDFILENAME にヌル・ストリング ("") を指定して ください。 FORMAT=CMD が指定されているが、CMD パラメーターでコマンド・ストリングが指定されていない場 合には、QUERY MEDIA コマンドは失敗します。

#### WHEREState

処理するボリュームの状態を指定します。このパラメーターは、プロセスの対象を指定された状態にあるボリュームだけに 制限します。このパラメーターはオプションです。デフォルトは ALL です。指定できる値は次のとおりです。

All

すべての状態のボリュームを照会することを指定します。有効な状態は、 MOUNTABLEINLIB および MOUNTABLENOTINLIB です。

MOUNTABLEInlib

現在 MOUNTABLEINLIB 状態であるボリュームを照会することを指定します。MOUNTABLEINLIB 状態のボリューム は、ライブラリーにあり、オンサイトで、 有効なデータを含み、オンサイト・プロセスで使⽤可能です。

MOUNTABLENotinlib

現在 MOUNTABLENOTINLIB 状態であるボリュームを照会することを指定します。MOUNTABLENOTINLIB 状態のボ リュームはライブラリーになく、有効なデータが⼊っておらず、オンサイト・プロセスに使⽤できません。

#### WHEREOVFLOcation

表⽰するボリュームのオーバーフロー位置を指定します。このパラメーターはオプションです。このパラメーターは、プロ セスの対象を指定された位置にあるボリューム だけに制限します。位置の最大長は 255 文字です。位置にブランク文字が 含まれている場合は、その位置を引⽤符で囲んでください。

CMd

実行可能コマンドの作成を指定します。コマンド指定は引用符で囲んでください。コマンド指定の最大長は 255 文字です。 このパラメーターはオプションです。

QUERY MEDIA コマンドによって各ボリュームが 正常に処理されると、サーバーは関連するコマンドをファイルへ書き込み ます。このファイル名は CMDFILENAME パラメーターで指定してください。

 $\Box$ AIX オペレーティング・システム $\Box$ Linux オペレーティング・システムファイル名を指定しないと、コマンドはストリン グ exec.cmds.media をサーバー・ディレクトリーに付加してデフォルトのファイル名を生成します。

Windows オペレーティング・システムファイル名を指定しないと、コマンドはストリング exec.cmd.media をサーバ ー・ディレクトリーに付加してデフォルトのファイル名を⽣成します。

#### 要確認:

- 1. ファイルに書き込まれたコマンドが 255 文字を超える場合は、複数行に分割されて、最後の行以外のすべての行に継 続文字 (+) が追加されます。コマンドを実行する製品の要件に従って、継続文字を変更しなければならない場合があ ります。
- 2. CMD 以外の FORMAT の値を指定して外部コマンドが指定された場合には、そのコマンド・ストリングは無視されて 、QUERY MEDIA コマンドはコマンド・ラインを書き込みません。

コマンド・ストリングおよび置換変数を指定します。

string

ボリューム名、ボリューム位置またはその両⽅を処理するために、実⾏可能なコマンドを構築するストリングを指定 します。このストリングには任意のフリー・フォーム・テキストを指定できます。組み込み引用符は使用しないでく ださい。例えば、以下は有効な実⾏可能コマンドの指定です。

cmd="checkin libvolume &vol"

以下は無効な実⾏可能コマンドの指定です。

```
cmd="checkin libvolume "&vol""
```
substitution

QUERY MEDIA コマンドで値を置き換える変数を指定します。指定できる置換変数には次のものがあります。

&VOL

ボリューム名を &VOL で置き換えます。小文字 (&vol) を指定することができます。 アンパーサンド (&) と VOL の間にスペースまたはブランクを使用することはできません。アンパーサンドと VOL の間にスペースまたは

ブランクがあると、QUERY MEDIA コマンドはアンパーサンドと VOL を別々のストリングとして扱い、置き換 えが行われません。&VOL を指定しないと、実行可能なコマンド内にはボリューム名が設定されません。

&LOC

ボリューム位置を &LOC で置き換えます。小文字 (&loc.) を指定することができます。アンパーサンド (&) と LOC の間にスペースまたはブランクを使⽤することはできません。アンパーサンドと LOC の間にスペースや ブランクがあると、QUERY MEDIA コマンドはそれをストリングとして扱い、置き換えは設定されません。 &LOC を指定しないと、実行可能なコマンドに位置名は設定されません。

&VOLDSN

ボリューム・ファイル名を &VOLDSN で置き換えます。定義済みの接頭部 IBM Spectrum Protect™310 を使用 したコピー・ストレージ・プール・テープ・ボリュームのファイル名は IBM Spectrum Protect310.BFS です。 &VOLDSN が指定されていない場合は、ボリューム・ファイル名は実行可能コマンドに設定されません。

&NL

改行文字を &NL で置き換えます。&NL を指定すると、QUERY MEDIA コマンドは &NL の位置でコマンドを分 割して、継続⽂字を付加しません。必要な場合には、&NL の前に正しい継続⽂字を指定してください。また、 書き込む行の長さもユーザーが指定します。 &NL が指定されないでコマンドが 255 文字を超えると、コマン ドは複数⾏に分割されて、最後の⾏以外のすべての⾏に継続⽂字 (+) が追加されます。

CMDFilename

FORMAT=CMD を指定したときに CMD パラメーターで指定したコマンドが⼊る絶対パス名を指定します。このパラメータ ーはオプションです。ファイル名の最大長は 1279 文字です。

AIX オペレーティング・システム Linux オペレーティング・システムCMDFILENAME パラメーターに "" を指定する と、QUERY MEDIA コマンドは、"exec.cmds.media" をサーバー・ディレクトリーに付加してファイル名を⽣成します。 サ ーバー・ディレクトリーは、サーバー・プロセスの現⾏作業ディレクトリーです。

Windows オペレーティング・システムCMDFILENAME パラメーターに "" を指定すると、QUERY MEDIA コマンド は、"exec.cmd.media" をサーバー・ディレクトリーに付加してファイル名を⽣成します。 サーバー・ディレクトリーは、 サーバー・プロセスの現⾏作業ディレクトリーです。

CMDFILENAME にヌル・ストリング ("") を指定すると、作成されたコマンドはコンソールのみに表示されます。表示された コマンドをオペレーティング・システムのリダイレクト文字 (> または >>) を使用して、ファイルにリダイレクトすること ができます。

 $\Box$ AIX オペレーティング・システム $\Box$ Linux オペレーティング・システムファイル名を指定しないと、コマンドは、ストリ ング "exec.cmds.media" をサーバー・ディレクトリーに付加することによってデフォルトのファイル名を⽣成します。

Windows オペレーティング・システムファイル名を指定しないと、コマンドは、ストリング "exec.cmd.media" をサーバ ー・ディレクトリーに付加してデフォルト・ファイル名を⽣成します。

QUERY MEDIA コマンドは指定または生成されたファイル名を自動的に割り振ります。ファイル名が存在する場合には、 OUERY MEDIA コマンドは、それを使用して、ファイルの既存のデータ (もしあれば) に上書きします。APPEND=YES を指定 して、既存のデータが上書きされないようにすることができます。コマンド・ファイルの割り振り後に QUERY MEDIA コマ ンドが失敗した場合には、ファイルは削除されません。

#### APPend

コマンド・ファイル・データの先頭または末尾に書き込むことを指定します。このパラメーターはオプションです。デフォ ルト値は NO です。指定できる値は次のとおりです。

No

データをコマンド・ファイルの先頭から書き込むことを指定します。 指定されたコマンド・ファイルが存在する場 合、その内容は上書きされます。

Yes

コマンド・ファイル・データの最後に書き込むことによって、 コマンド・ファイルに追加することを指定します。

### 例**:** 特定の順次アクセス・ストレージ・プールについての情報の表⽰

順次アクセス 1 次ストレージ・プール ARCHIVE に入っているすべてのフルボリュームおよび部分ボリュームを表示します。フィ ールドの説明については、フィールドの説明を参照してください。

query media \* stgpool=archive wherestatus=full, filling

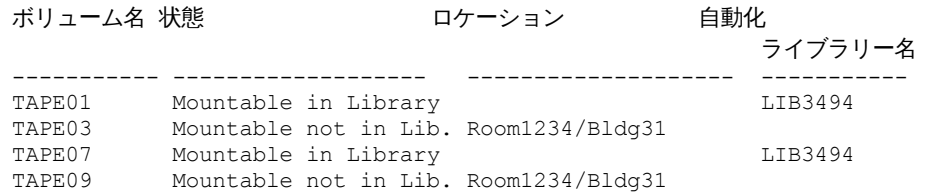

## 例**:** 特定の接頭部を持つ順次アクセス・ストレージ・プールについての情報の表⽰

### 接頭部名部が ONSITE の順次アクセス・ストレージ・プールの、MOUNTABLENOTINLIB 状態のすべてのフルボリュームを詳細に 表⽰します。 フィールドの説明については、フィールドの説明を参照してください。

query media wherestate=mountablenotinlib stgpool=onsite\* wherestatus=full format=detailed

ボリューム名: TAPE21 状態: ライブラリーでマウント不能 Volume Status: Full アクセス: ReadOnly 最終参照日: 01/30/98 最終更新日付/時刻: 08/20/1996 13:29:02 ロケーション: Rm569/bldg31 ストレージ・プール名: ONSITE.ARCHIVE 自動化ライブラリー名:

```
ボリューム名: TAPE22
            状態: ライブラリーでマウント不能
      Volume Status: Full
            アクセス: ReadOnly
 最終参照日: 01/30/98
最終更新日付/時刻: 08/20/1996 15:29:02
          ロケーション: Rm569/bldg31
   ストレージ・プール名: ONSITE.ARCHIVEPOOL
   自動化ライブラリー名:
```
# 例**:** チェックイン・コマンドの⽣成

ONSITE.ARCHIVE 1 次ストレージ・プールにあって、オーバーフロー位置のルーム 2948/Bldg31 に保管されている完全および部 分的に完全なボリュームに対して、CHECKIN LIBVOLUME コマンドを⽣成します。

```
query media * stgpool=onsite.archive format=cmd
wherestatus=full, filling wherestate=mountablenotinlib
whereovflocation=room2948/bldg31
cmd="checkin libvol lib3494 &vol status=private"
cmdfilename=/tsm/move/media/checkin.vols
```
QUERY MEDIA コマンドによって CHECKIN LIBVOLUME 実⾏可能コマンドが /tsm/move/media/checkin.vols に作成されました。 これらの実行可能コマンドは マクロ名として /tsm/move/media/checkin.vols を指定して MACRO コマンドを発行することによっ て実⾏できます。

```
checkin libvol lib3494 TAPE04 status=private
checkin libvol lib3494 TAPE13 status=private
checkin libvol lib3494 TAPE14 status=private
```
## フィールドの説明

```
ボリューム名
   1 次順次アクセス・ストレージ・プール・ボリュームの名前を指定します。
状態
   ボリュームの状態を指定します。
ボリューム状況
   ボリュームの状況を指定します。
```
アクセス

ボリュームのアクセス・モードを指定します。

最終参照日

ボリュームの最終書き込み日付または最終読み取り日付 (どちらか新しい方) を指定します。

最終更新⽇付/時刻

ボリュームが最後に更新された⽇付および時刻を指定します。

ロケーション

ボリュームを保管する場所を指定します。ボリュームがライブラリーから排出され、その位置が指定または定義されていな い場合、疑問符(?) がこの位置 に表示されます。

ストレージ・プール名

ボリュームが定義されている順次アクセス・ストレージ・プールの名前を指定します。

⾃動化ライブラリー名

ボリュームがライブラリーにある場合の⾃動化ライブラリー名を指定します。

関連コマンド

表 1. QUERY MEDIA に関連するコマンド

| <b> コマンド</b>                                                                                     | 説明                                         |
|--------------------------------------------------------------------------------------------------|--------------------------------------------|
| ┃ <mark>-</mark> AIX オペレーティング・システム<br>し、Linux オペレーティング・システム<br>  Windows オペレーティング・システムMOVE MEDIA | 自動化ライブラリーで管理するストレージ・プール・ボリュー<br>  ムを移動します。 |

# **QUERY MGMTCLASS (**管理クラスの照会**)**

このコマンドは、管理クラスに関する情報を表示するために使用します。

# 特権クラス

すべての管理者がこのコマンドを発⾏できます。

## 構文

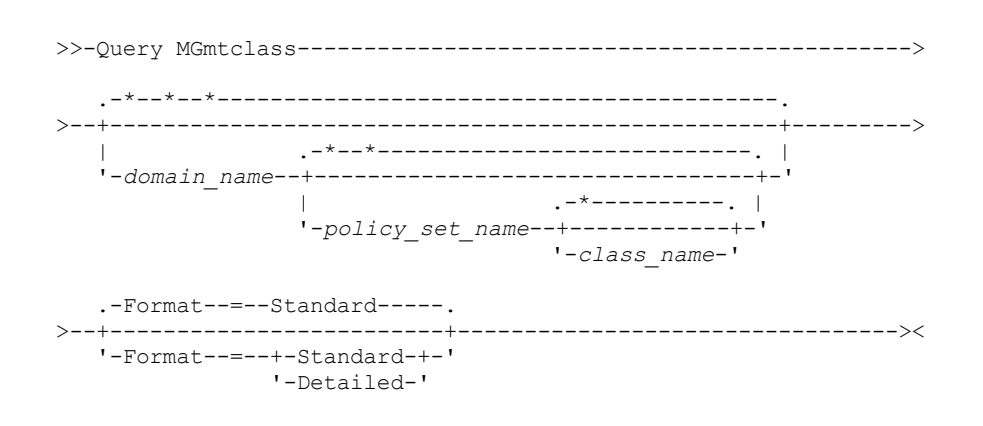

パラメーター

domain\_name

照会する管理クラスに関連付けられているポリシー・ドメインを指定します。このパラメーターはオプションです。この名 前を指定するときは、ワイルドカード⽂字を使⽤できます。このパラメーターに値を指定しない場合には、すべてのポリシ ー・ドメインの管理クラスが照会されます。明⽰的に命名されている管理クラスを照会する場合には、このパラメーターを 指定する必要があります。

#### policy\_set\_name

照会する管理クラスに関連付けられているポリシー・セットを指定します。 このパラメーターはオプションです。この名前 を指定するときは、ワイルドカード⽂字を使⽤できます。このパラメーターに値を指定しない場合には、すべてのポリシ

ー・セットの管理クラスが照会されます。 明⽰的に命名されている管理クラスを照会する場合には、このパラメーターを 指定する必要があります。

class\_name

照会する管理クラスを指定します。このパラメーターはオプションです。この名前を指定するときは、ワイルドカード文字 を使⽤できます。このパラメーターに値を指定しない場合には、すべての管理クラスが照会されます。

Format

情報の表⽰⽅法を指定します。 このパラメーターはオプションです。デフォルト値は STANDARD です。指定できる値は次 のとおりです。

Standard 部分的な情報を表⽰することを指定します。 Detailed 完全な情報を表⽰することを指定します。

### <u>例:</u> すべての管理クラスに関する情報の表示

すべてのポリシー・ドメインのすべての管理クラスを照会します。出⼒を標準の形式で作成します。 フィールドの説明について は、フィールドの説明を参照してください。

query mgmtclass

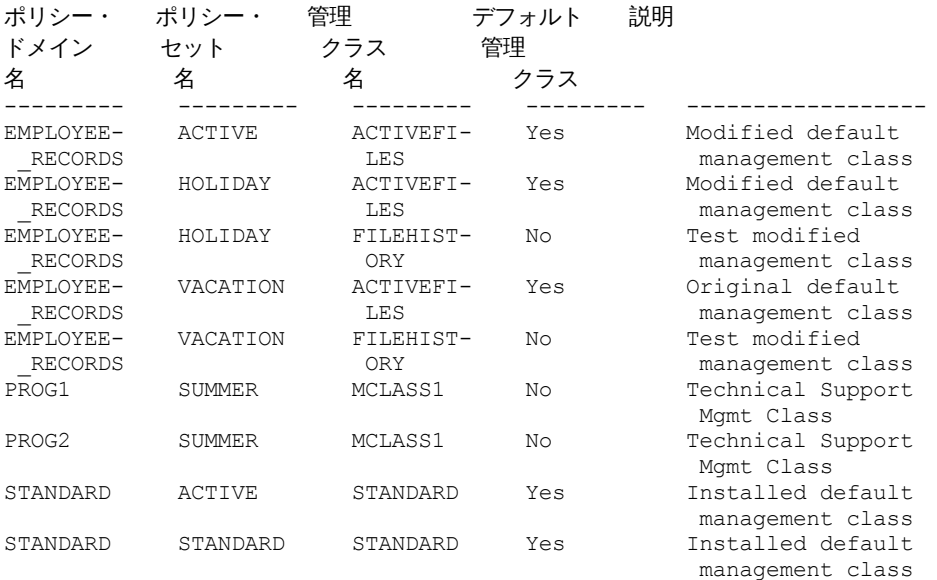

特定のポリシー・ドメイン (例えば、ドメイン ENGPOLDOM) 内の管理クラスに関する情報を表示するには、次のコマンドを発行 します。

query mgmtclass engpoldom \* \*

### <u>例:</u> 特定の管理クラスの詳細な情報の表示

ポリシー・ドメイン EMPLOYEE\_RECORDS のポリシー・セット VACATION に割り当てられている管理クラス ACTIVEFILES を照会 します。出⼒を詳細形式で作成します。フィールドの説明については、フィールドの説明を参照してください。

```
query mgmtclass employee_records vacation
activefiles format=detailed
          ポリシー・ドメイン名: EMPLOYEE RECORDS
             ポリシー・セット名: VACATION
             管理クラス名: ACTIVEFILES
         デフォルト管理クラス: Yes
                説明: Installed default management class
    スペース管理方式: None
      非使用時の自動マイグレーション: 0
    マイグレーションにバックアップが必要: Yes
        マイグレーションの宛先: SPACEMGPOOL
```
### フィールドの説明

```
ポリシー・ドメイン名
   ポリシー・ドメイン。
ポリシー・セット名
   ポリシー・セット。
管理クラス名
   管理クラス。
デフォルト管理クラス
   管理クラスがポリシー・セットのデフォルト管理クラスであるかどうか。
説明
   管理クラスの説明。
スペース管理方式
   IBM Spectrum Protect™ for Space Management の場合の管理クラスのスペース管理方式。
非使用時の自動マイグレーション
   ファイルが最後にアクセスされてから、IBM Spectrum Protect for Space Management クライアントによる⾃動マイグレー
   ションに適格となるまでの所要⽇数。
マイグレーションにバックアップが必要
   ファイルを IBM Spectrum Protect for Space Management クライアントによってマイグレーションする前に、ファイルのバ
   ックアップ・バージョンが 存在していなければならないかどうか。
マイグレーションの宛先
   IBM Spectrum Protect for Space Management クライアントによってマイグレーションされるファイルの宛先のストレー
   ジ・プール。
最終更新者 (管理者)
   この管理クラスを最後に更新した管理者またはサーバー。このフィールド に $$CONFIG_MANAGER$$ が入っている場合に
   は、この管理クラスは構成マネージャーによって管理されているドメインと関連付けられています。
最終更新⽇付/時刻
   管理クラスが最後に定義または更新された⽇付および時刻。
管理プロファイル
   管理下のサーバーがこの管理クラスの定義を手に入れるために加入した プロファイル (1 つまたは複数)。
```
### 保留中の変更

変更が行われていても活動化されていないかどうか。変更が活動化されると、 フィールドは No にリセットされます。

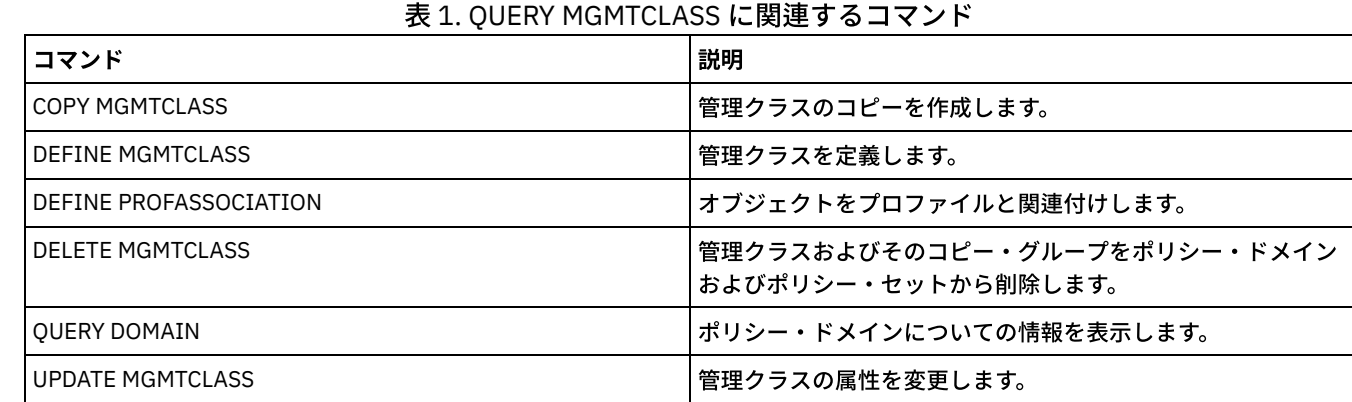

関連コマンド

# <span id="page-1679-0"></span>**QUERY MONITORSETTINGS (**アラートのモニターとサーバー状況に関する 構成設定の照会**)**

# 特権クラス

すべての管理者がこのコマンドを発⾏できます。

### 構⽂

>>-Query MONITORSEttings---------------------------------------><

### モニター設定の表示

モニター設定に関する詳細を表示します。 詳しくは、[フィールドの説明](#page-1680-0)を参照してください。

query monitorsettings

#### 出⼒ (例) :

モニター状況: オン 状況の最新表示間隔 (分): 5 状況保存 (時間): 48 モニター・メッセージ・アラート: オン アラート更新間隔 (分): 10 E メールへアラート: オン 管理者へアラート要約の送信: オン アラート送信者の E メール・アドレス: DJADMIN@MYDOMAIN.COM アラート SMTP ホスト: DJHOST.MYDOMAIN.COM アラート SMTP ポート: 25 アラートのアクティブ期間 (分): 480 アラートの非アクティブ期間 (分): 480 アラートのクローズ期間 (分): 60 モニター管理者: ADMIN モニター対象グループ: MONGROUP モニター対象サーバー: SERVER2 アプリケーションが危険とみなされる間隔: 24 ファイルをスキップしたアプリケーションを危険とみなす: はい 仮想マシンが危険とみなされる間隔: 24 ファイルをスキップした仮想マシンを危険とみなす: はい システムが危険とみなされる間隔: 24 ファイルをスキップしたシステムを危険とみなす: はい Deployment Repository: /source/packages/deploy Maximum Deployment Packages: 4 Deployment Package Manager: On

### フィールドの説明

<span id="page-1680-0"></span>モニター状況

サーバー上のアラート・モニターを使⽤可能または使⽤不可のどちらにするかを指定します。 状況の最新表示間隔 (分) モニター・サーバーがイベント・データを収集する間隔 (分数) を示します。 状況保存 (時間) 状況モニター標識を保存する時間数を指定します。 モニター・メッセージ・アラート アラートを管理者に E メールで送信するかどうかを指定します。 アラート更新間隔 (分) アラート・モニターがサーバー上で更新または除去されるまでに待機する時間の⻑さ (分) を指定します。 E メールへアラート アラートを管理者に E メールで送信するかどうかを指定します。 管理者へアラート要約の送信

サーバー上で出された既存のアラートの要約を E メールで受信する管理者を指定します。

アラート送信者の E メール・アドレス

送信者の E メール・アドレスを指定します。

アラート SMTP ホスト

アラートを E メールで送信するために使⽤される Simple Mail Transfer Protocol (SMTP) ホスト・メール・サーバーを指定し ます。

アラート SMTP ポート

アラートを E メールで送信するために使用される SMTP メール・サーバー・ポートを指定します。

アラートのアクティブ期間 (分)

アラートのアクティブ状況を継続する時間の⻑さ (分) を指定します。

アラートの⾮アクティブ期間 (分)

アラートの⾮アクティブ状況を継続する時間の⻑さ (分) を指定します。

アラートのクローズ期間 (分)

クローズ状況のアラートがサーバーから削除されるまでの時間の長さ (分) を示します。

モニター管理者

モニター対象グループのサーバーへの接続に使⽤するモニター管理者の名前を⽰します。

- モニター対象グループ
- モニター対象サーバー・グループの名前を⽰します。
- モニター対象サーバー

モニター対象サーバー・グループのサーバーの名前を⽰します。モニター設定は、各モニター対象サーバーで異なる場合が あります。その場合には、サーバーごとに照会コマンドを発⾏して、モニター設定を表⽰します。

アプリケーションが危険とみなされる間隔

アプリケーション・クライアントのアクティビティーが記録されなくなってから、アプリケーション・クライアントが危険 とみなされるまでの時間の⻑さ (時間) を⽰します。

- ファイルをスキップしたアプリケーションを危険とみなす
	- サーバーが、クライアントによってスキップされたファイルを障害とみなし、クライアントを危険としてマークを付けるこ とを⽰します。
- 仮想マシンが危険とみなされる間隔
	- 仮想クライアントのアクティビティーが記録されなくなってから、仮想クライアントが危険とみなされるまでの時間の⻑さ (時間) を⽰します。
- ファイルをスキップした仮想マシンを危険とみなす

サーバーが、クライアントによってスキップされたファイルを障害とみなし、クライアントを危険としてマークを付けるこ とを⽰します。

システムが危険とみなされる間隔

システム・クライアントのアクティビティーが記録されなくなってから、システム・クライアントが危険とみなされるまで の時間の長さ (時間) を示します。

- ファイルをスキップしたシステムを危険とみなす
	- サーバーが、クライアントによってスキップされたファイルを障害とみなし、クライアントを危険としてマークを付けるこ とを⽰します。
- デプロイメント・リポジトリー

クライアント・デプロイメント・パッケージをダウンロードする場所と、クライアント・デプロイメント・パッケージに使 ⽤されるストレージ・ボリュームの場所を指定します。

最⼤デプロイメント・パッケージ数

製品バージョンごとに、デプロイメント・リポジトリーにダウンロードおよび保管する、クライアント・デプロイメント・ パッケージの最⼤数を指定します。

デプロイメント・パッケージ・マネージャー

デプロイメント・パッケージ・マネージャーが新規デプロイメント・パッケージを FTP サイトで照会し、新規パッケージが 入手可能になるとダウンロードするかどうかを指定します。

# 関連コマンド

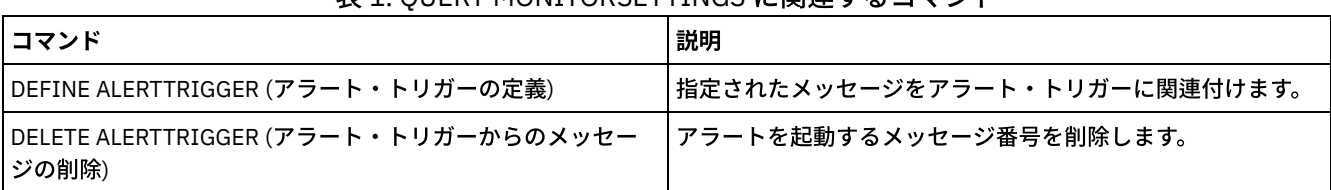

表 1. QUERY MONITORSETTINGS に関連するコマンド

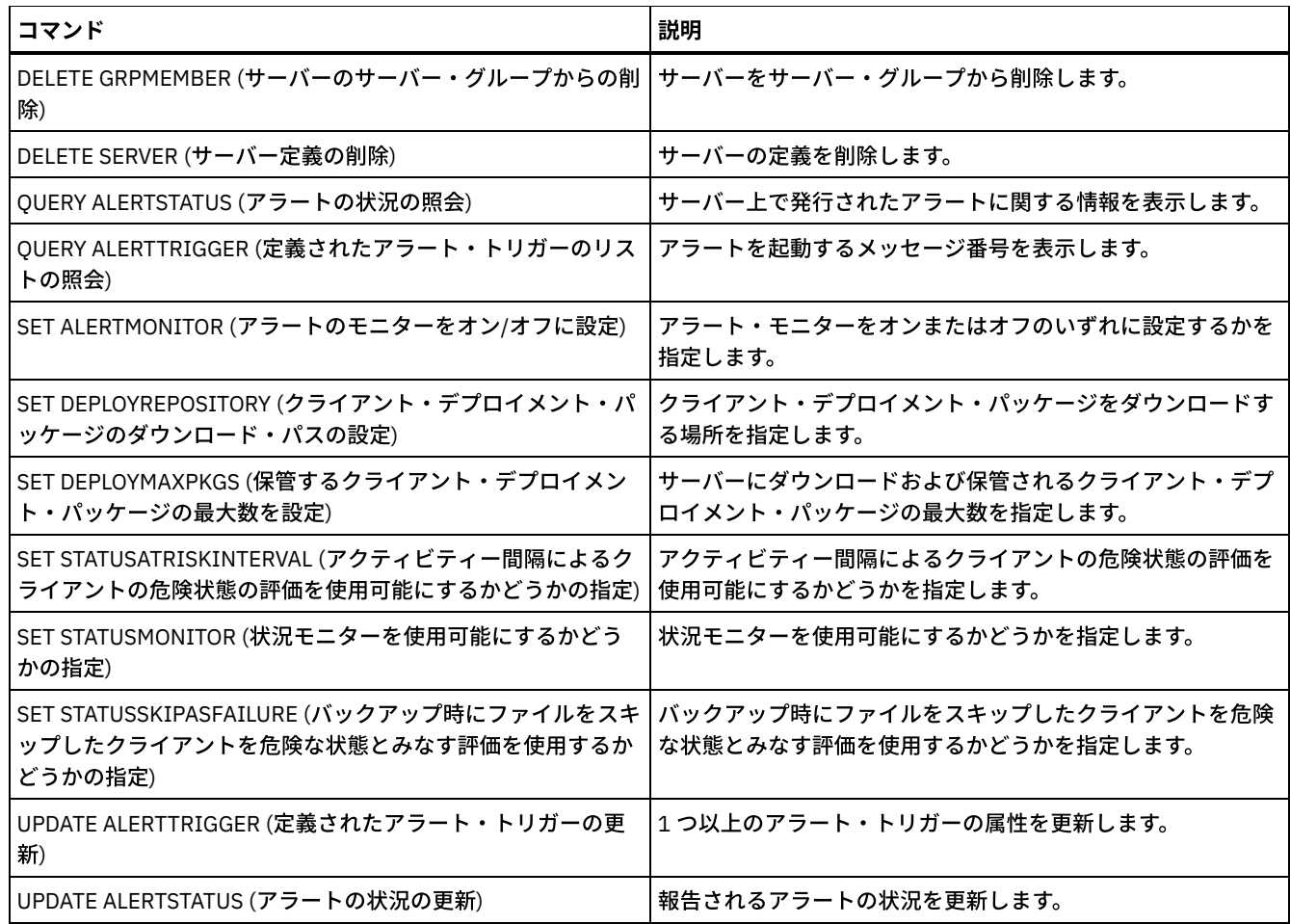

# **QUERY MONITORSTATUS (**モニター状況の照会**)**

このコマンドは、定義された状況の保存期間内のモニター・メッセージを表示するために使用します。

出力を、指定した状況に制限する (状況がアクティブのメッセージのみに制限するなど) ことができます。パラメーターを何も指定 しないと、すべてのメッセージが表⽰されます。

# 特権クラス

すべての管理者がこのコマンドを発⾏できます。

# 構文

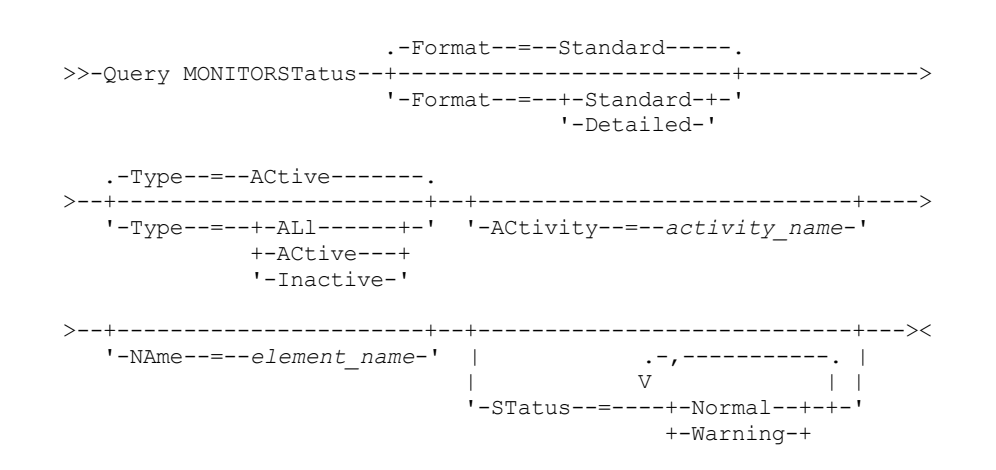

## パラメーター

#### Format

表示される情報の量を指定します。デフォルト値は STANDARD です。以下の値の 1 つを指定します。

Standard

指定したメッセージに関する⼀部の情報のみを表⽰することを指定します。

Detailed

指定したメッセージに関するすべての情報を表⽰することを指定します。

#### Type

このパラメーターで、出力を、指定したタイプ値のメッセージのみに制限します。以下の値の1つを指定します。

ALl

すべての情報を表⽰します。

ACtive

すべてのアクティブなメッセージを表⽰します。これはデフォルト値です。

Inactive

すべての⾮アクティブなメッセージを表⽰します。

#### ACtivity

照会するアクティビティーを指定します。照会で指定できるアクティビティーについて詳しくは、DEFINE STATUSTHRESHOLD コマンドの説明を参照してください。

#### NAme

照会する名前を指定します。NAME の値は、指定されたアクティビティーを持つエレメントの名前を表します。 例えば、 backuppool というストレージ・プールに関する情報を含む状況標識は、NAME を BACKUPPOOL に設定します。

#### **STatus**

照会するメッセージの状況を指定します。複数の状況値をリストして指定できます。その場合は、値をコンマで区切り、間 にスペースを⼊れないようにします。 このパラメーターに値を指定しない場合、すべての状況値に関する情報が表⽰されま す。以下の値の 1 つを指定します。

Normal

正常状況のメッセージをすべて表⽰します。 Warning 警告状況のメッセージをすべて表示します。 Error

エラー状況のメッセージをすべて表⽰します。

# モニター設定の表示

#### モニター状況に関する詳細を表⽰します。

Query MONITORStatus type=active

出⼒ (例) :

サーバー名: SERVER1 アクティビティー日付: 2013/03/15 15:57:37 アクティビティー名: CAPACITY OF PRIMARY DISK AND FILE STORAGE エレメント名: CAPACITY OF PRIMARY DISK AND FILE STORAGE エレメント数値: 0 エレメント・ストリング値: エレメント状況: NORMAL サーバー名: SERVER1 アクティビティー日付: 2013/03/15 15:57:37 アクティビティー名: USED CAPACITY OF PRIMARY DISK AND FILE STORAGE エレメント名: USED CAPACITY OF PRIMARY DISK AND FILE STORAGE エレメント数値: 0 エレメント・ストリング値:

```
エレメント状況: NORMAL
        サーバー名: SERVER1
      アクティビティー日付: 2013/03/15 15:57:37
      アクティビティー名: CAPACITY OF PRIMARY TAPE STORAGE
       エレメント名: CAPACITY OF PRIMARY TAPE STORAGE
エレメント数値: 0
エレメント・ストリング値:
      エレメント状況: NORMAL
        サーバー名: SERVER1
      アクティビティー日付: 2013/03/15 15:57:37
      アクティビティー名: USED CAPACITY OF PRIMARY TAPE STORAGE
       エレメント名: USED CAPACITY OF PRIMARY TAPE STORAGE
エレメント数値: 0
 エレメント・ストリング値:
```
エレメント状況: NORMAL

### モニター設定の表示

#### モニター状況に関する詳細を表示します。

query monitorstatus f=d type=active

出⼒ (例):

```
サーバー名: SERVER1
                 アクティビティー日付: 2013/03/15 15:57:37
                 アクティビティー名: CAPACITY OF PRIMARY DISK AND FILE STORAGE
                  エレメント名: CAPACITY OF PRIMARY DISK AND FILE STORAGE
          エレメント数値: 0
           エレメント・ストリング値:
                 エレメント状況: NORMAL
               エレメント詳細:
       1 次修復提案:
第 1 の代替修復提案:
第 2 の代替修復提案:
                  サーバー名: SERVER1
                 アクティビティー日付: 2013/03/15 15:57:37
                 アクティビティー名: USED CAPACITY OF PRIMARY DISK AND FILE STORAGE
                  エレメント名: USED CAPACITY OF PRIMARY DISK AND FILE STORAGE
          エレメント数値: 0
           エレメント・ストリング値:
                 エレメント状況: NORMAL
               エレメント詳細:
       1 次修復提案:
第 1 の代替修復提案:
第 2 の代替修復提案:
                  サーバー名: SERVER1
                 アクティビティー日付: 2013/03/15 15:57:37
                 アクティビティー名: CAPACITY OF PRIMARY TAPE STORAGE
                  エレメント名: CAPACITY OF PRIMARY TAPE STORAGE
          エレメント数値: 0
           エレメント・ストリング値:
                 エレメント状況: NORMAL
               エレメント詳細:
       1 次修復提案:
第 1 の代替修復提案:
第 2 の代替修復提案:
```
サーバー名: SERVER1

```
アクティビティー日付: 2013/03/15 15:57:37
                 アクティビティー名: USED CAPACITY OF PRIMARY TAPE STORAGE
                 エレメント名: USED CAPACITY OF PRIMARY TAPE STORAGE
          エレメント数値: 0
           エレメント・ストリング値:
                 エレメント状況: NORMAL
               エレメント詳細:
       1 次修復提案:
第 1 の代替修復提案:
第 2 の代替修復提案:
```
# フィールドの説明

```
サーバー名
   サーバーの名前。
アクティビティー⽇付
   アクティビティーが最後に報告された⽇時。
アクティビティー名
   アクティビティーの名前。
エレメント名
   エレメントの名前。
エレメント数値
   エレメントの数値。
エレメント・ストリング値
   エレメントのストリング値。
エレメント状況
   エレメントの状態。
エレメント詳細
   エレメントの詳細情報。
1 次修復提案
   1 次修復提案。
第 1 の代替修復提案
   1 次提案が適切でない場合に従う修復提案。
第 2 の代替修復提案
```
1 次提案と第 1 の代替提案が適切でない場合に従う修復提案。

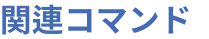

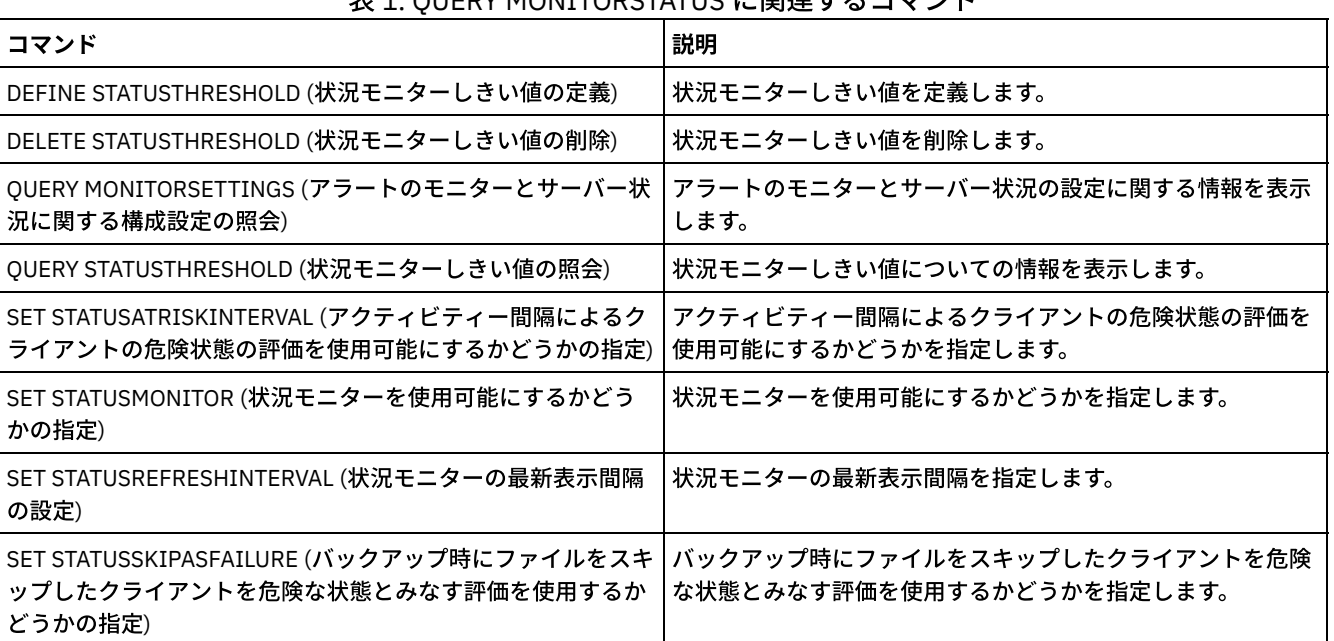

### 表 1. QUERY MONITORSTATUS に関連するコマンド

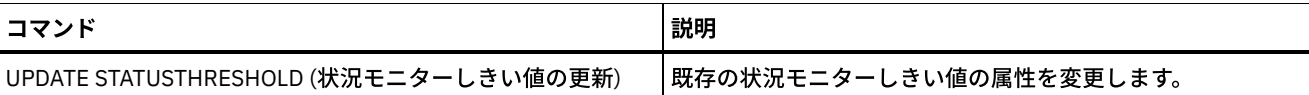

# **QUERY MOUNT (**マウント済み順次アクセス・ボリュームに関する情報の表 ⽰**)**

このコマンドを使用して、マウントされている1つ以上の順次アクセス・ボリュームの状況に関する情報を表示します。

### 特権クラス

すべての管理者がこのコマンドを発⾏できます。

### 構文

--. .-Format--=--Standard-----. >>-Query MOunt--+-------------+--+-------------------------+--->< '-*volume\_name*-' '-Format--=--+-Standard-+-' '-Detailed-'

パラメーター

volume\_name

マウント済み順次アクセス・ボリュームの名前を指定します。この名前を指定するときは、ワイルドカード文字を使用でき ます。このパラメーターはオプションです。デフォルト値は、すべてのマウント済みボリュームです。

Format

情報の表⽰⽅法を指定します。 このパラメーターはオプションです。デフォルト値は STANDARD です。指定できる値は次 のとおりです。

Standard 部分的な情報を表⽰することを指定します。 Detailed

完全な情報を表⽰することを指定します。

### 例**:** すべてのマウント済み順次ボリュームのリスト

すべてのマウント済み順次メディア・ボリュームに関する情報を表⽰します。

query mount

#### AIX オペレーティング・システム

ANR8330I 3590 ボリューム D6W992 が ドライブ RMT1(/dev/rmt1) に R/O でマウントされています。状況: IN USE。 ANR8334I 1 ボリュームが見つかりました。 ANR8331I 8MMTAPE ボリューム WPD000 が ドライブ 8MM.1 (/dev/mt0) に R/W でマウントされています。状況: DISMOUNTING。 ANR8334I 1 ボリュームが見つかりました。

### Linux オペレーティング・システム

ANR8330I 3590 ボリューム D6W992 が ドライブ RMT1/dev/IBMtape1 に R/O でマウントされています。状況: IN USE。 ANR8334I 1 ボリュームが見つかりました。 ANR8331I 8MMTAPE ボリューム WPD000 が ドライブ 8MM.1 (/dev/tsmscsi/mt0) に R/W でマウントされています。状況: DISMOUNTING。 ANR8334I 1 ボリュームが見つかりました。

Windows オペレーティング・システム

ANR8330I 3590 ボリューム D6W992 が ドライブ RMT1(/dev/rmt1) に R/O でマウントされています。状況: IN USE。 ANR8334I 1 ボリュームが見つかりました。 ANR8331I 8MMTAPE ボリューム WPD000 が ドライブ 8MM.1 ((mt3.0.0.0) に R/W でマウントされています。状況: DISMOUNTING。 ANR8334I 1 ボリュームが見つかりました。

#### 要確認:

- 1. ボリュームの状況がフルであるか、そのアクセス・モードが読み取り専用 (R/O) である場合、ボリュームのマウント・モー ドは R/O になります。ボリュームの状況およびアクセス・モードを判別するには、QUERY VOLUME FORMAT=DETAILED コ マンドを発⾏します。ボリュームが書き込み可能である場合 (すなわち、状況が埋め込み中または空である場合)、ボリュー ムが読み取られているだけであっても、そのボリュームのマウント・モードは読み取り/書き込み (R/W) になります。
- 2. FILE 装置タイプまたは CENTERA 装置タイプに関連付けられたストレージ・プールでは、サーバーは同じボリュームへの複 数の読み取りアクセスと 1 つの書き込みアクセスを同時に実⾏できます。結果として、装置タイプ FILE または CENTERA のストレージ・プール内のボリュームは、複数回マウントされたものとして表示される場合があります。
- 3. メッセージ ANR8448I で、⾮共有装置クラスが指定された、FILE 装置タイプのボリュームのドライブ名は UNKNOWN として リストされます。その理由は、ボリュームに関連付けられているドライブがないためです。ドライブ名はファイル・ベース のライブラリーに表⽰されます。
- 4. ドライブのクリーニング中に QUERY MOUNT コマンドを発⾏すると、クリーニングが完了するまで、取り外されたボリュ ームに関して DISMOUNTING 状況がコマンド出力に示され続けます。

### <u>例:</u> マウント済み順次ボリュームに関する詳細情報の表示

### マウントされたボリュームに関する詳細を表⽰します。

query mount format=detailed

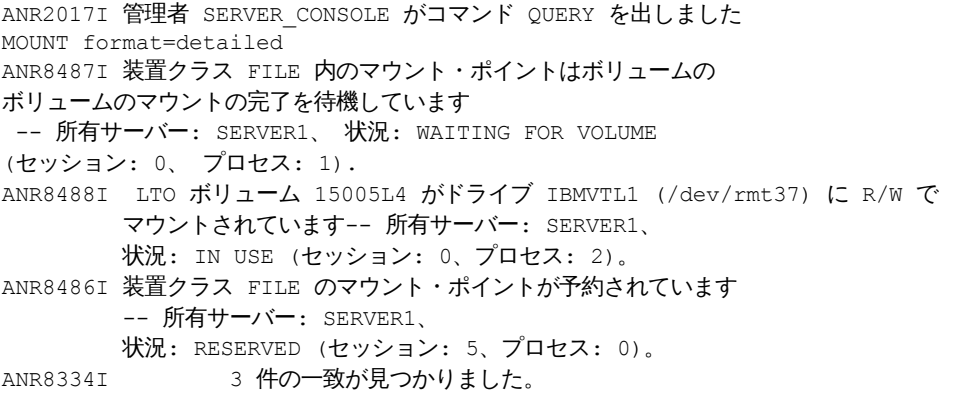

### 関連コマンド

### 表 1. QUERY MOUNT に関連するコマンド

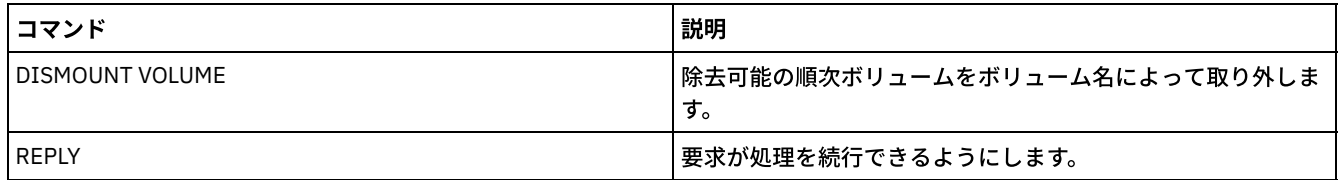

# **QUERY NASBACKUP (NAS** バックアップ・イメージの照会**)**

このコマンドは、特定の NAS ノードおよびファイル・スペース⽤に バックアップしたファイル・システム・イメージ・オブジェ クトに関する情報を 表⽰するために使⽤します。このコマンドは、NDMP を使⽤して NAS ノードについてバックアップしたオブ ジェクトの表⽰にのみ使⽤できます。

サーバーは、⼀致するすべてのオブジェクト、これらのオブジェクトがバックアップされた⽇付、およびこのオブジェクトの⽬次 (TOC) に関する情報を表示します。

#### すべての管理者がこのコマンドを発⾏できます。

### 構⽂

```
>>-Query NASBAckup--node_name--filespace_name------------------->
   .-BEGINDate--=--TODAY - 7-. .-BEGINTime--=--00:00:00-.
>--+-------------------------+--+------------------------+------>
   '-BEGINDate--=--date------' '-BEGINTime--=--time-----'
   .-ENDDate--=--TODAY-. .-ENDTime--=--23:59:59-.
>--+-------------------+--+----------------------+-------------->
   '-ENDDate--=--date--' '-ENDTime--=--time-----'
   .-TYPE--=--BACKUPImage-----.
>--+--------------------------+--------------------------------><
   '-TYPE--=--+-BACKUPImage-+-'
             '-SNAPMirror--'
```
# パラメーター

node\_name (必須)

バックアップ・オブジェクトを表示する NAS ノードの名前を指定します。ワイルドカードを用いてこの名前を指定するこ とができません。

filespace\_name (必須)

バックアップ・オブジェクトを表⽰するファイル・スペースの名前を指定します。この名前を指定するときは、ワイルドカ ードを使⽤できます。

BEGINDate

表示するバックアップ・オブジェクトを選択するための開始日を指定します。 指定の日付以降に作成されたバックアップ・ オブジェクトがすべて表示されます。 デフォルト値は現在日付から 7 日前です。このパラメーターを BEGINTIME パラメー ターと⼀緒に使⽤して、⽇付および時刻の範囲を指定することができます。このパラメーターはオプションです。 この日付は、以下のいずれかの値を使用して指定できます。

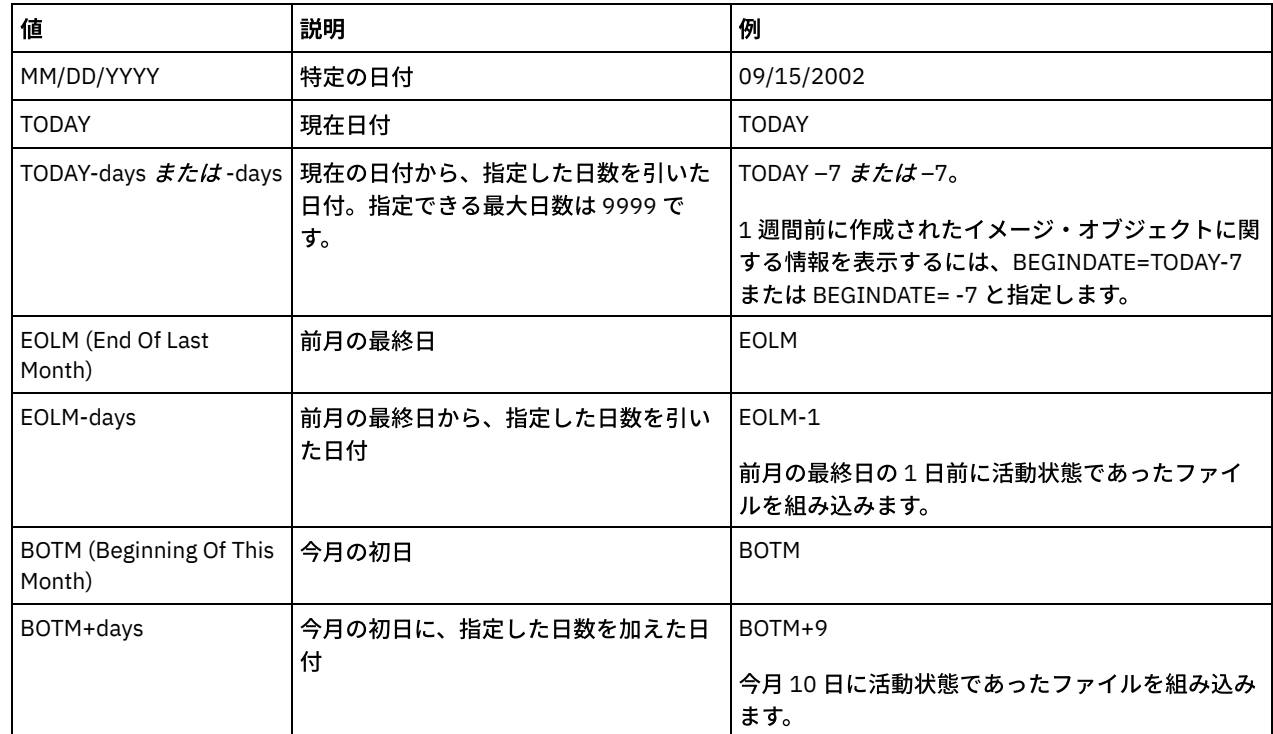

BEGINTime

表⽰するバックアップ・オブジェクトを選択するための開始時刻を指定します。 指定の時刻以降に作成されたバックアッ プ・オブジェクトがすべて表⽰されます。 このパラメーターはオプションです。デフォルト値は BEGINDATE に指定された ⽇付の深夜 (00:00:00) です。

この時刻は、以下のいずれかの値を使用して指定できます。

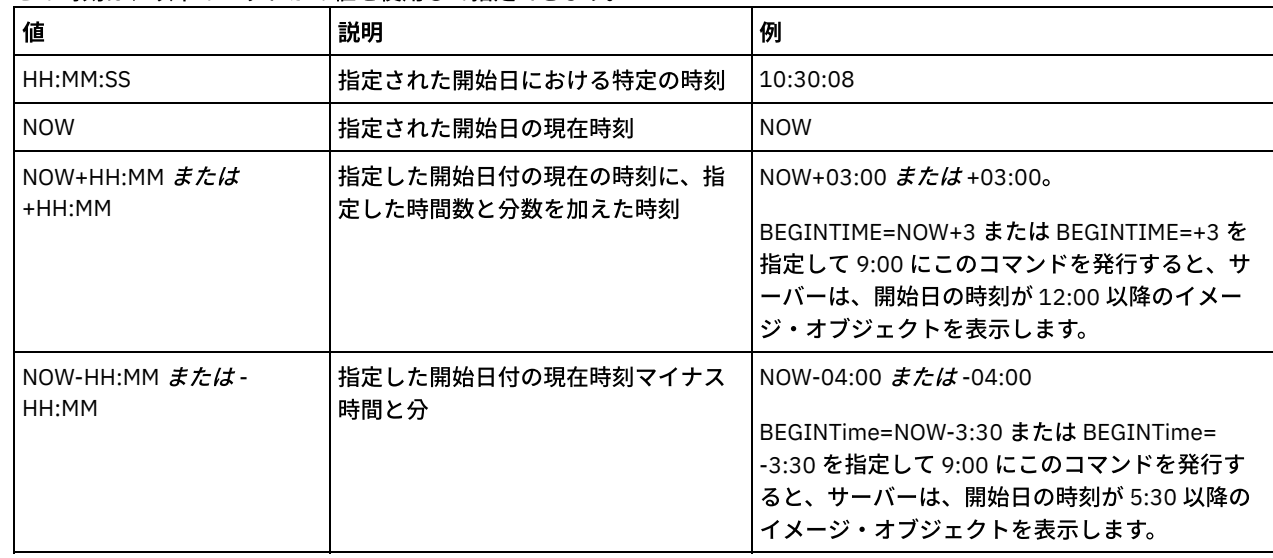

#### ENDDate

表示の対象となるバックアップ・オブジェクトの選択に使用する終了日を指定します。 指定の日付以前に作成されたバック アップ・オブジェクトがすべて表⽰されます。 このパラメーターはオプションです。デフォルトは現在⽇付です。このパラ メーターを ENDTIME パラメーターと組み合わせて使用すると、終了日付および時刻を指定することができます。 この日付は、以下のいずれかの値を使用して指定できます。

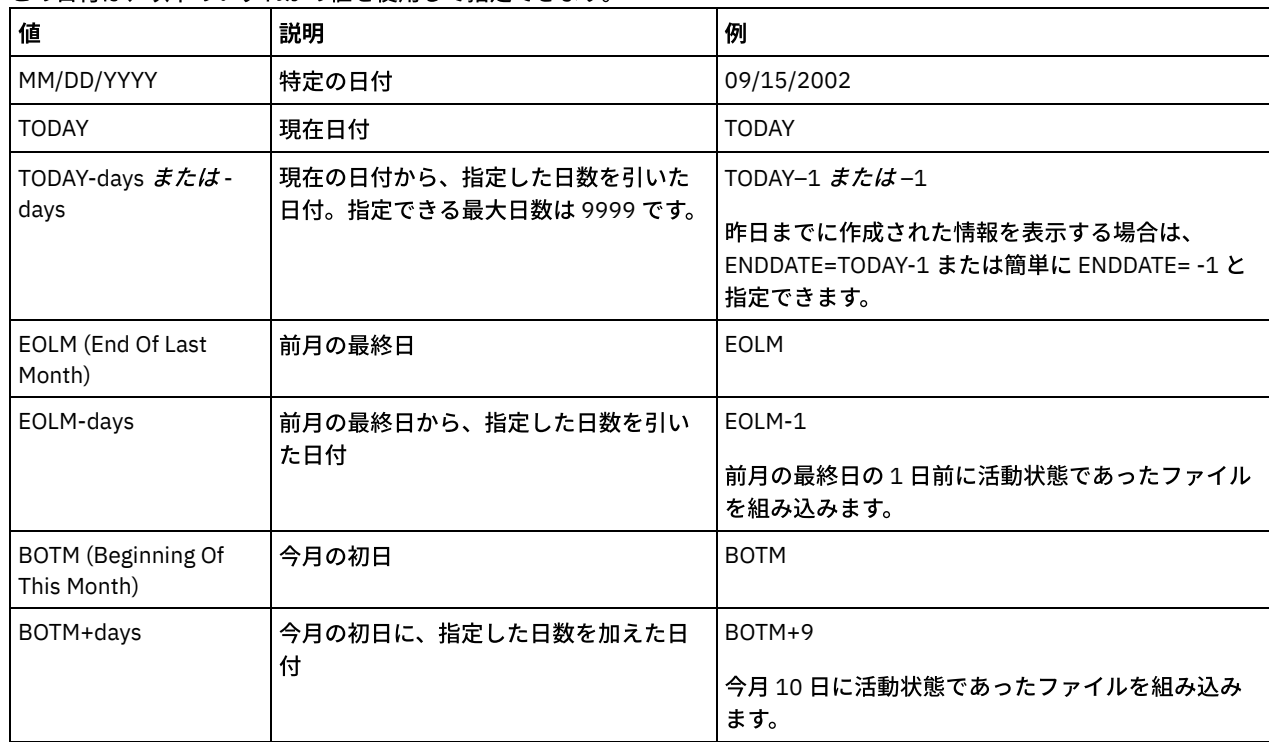

#### ENDTime

表示の対象となるバックアップ・オブジェクトの選択に使用する終了時刻を指定します。 指定の時刻以前に作成されたバッ クアップ・オブジェクトがすべて表⽰されます。 このパラメーターはオプションです。デフォルト値は 23:59:59 です。こ のパラメーターを ENDDATE パラメーターと一緒に使用して、日付および時刻の範囲を指定することができます。 この時刻は、以下のいずれかの値を使用して指定できます。

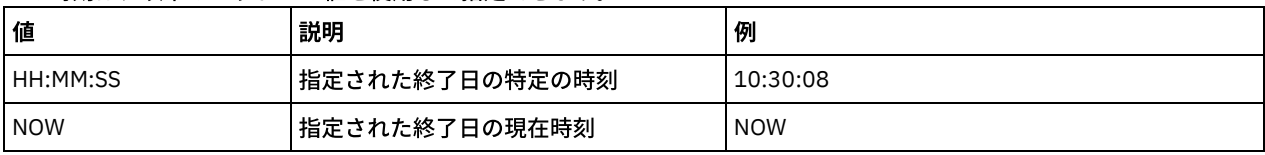

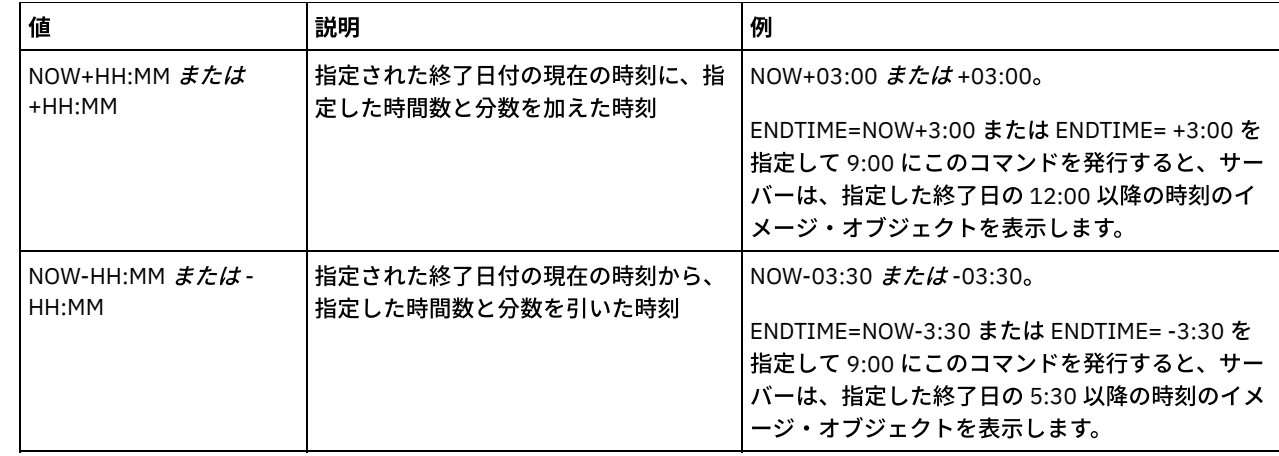

#### TYPE

情報を表⽰する NDMP バックアップ・イメージのタイプを指定します。 このパラメーターのデフォルト値は BACKUPIMAGE です。他のイメージ・タイプは、特定のファイル・サーバーに固有のバックアップ方式を表している場合が あります。 指定できる値は次のとおりです。

#### BACKUPImage

出力に、標準 NAS ベースおよび差分イメージのみ示すことを指定します。 これはこのパラメーターのデフォルト値 です。

**SNAPMirror** 

NetApp SnapMirror イメージに関する情報を表⽰するかどうか指定します。SnapMirror イメージは、ファイル・シス テムのブロック・レベル・フルバックアップ・イメージです。 SnapMirror イメージは、 SnapMirror ターゲット・ボ リュームとして作成されているファイル・システムにのみリストアできます。詳細については、ご使⽤の NetApp フ ァイル・サーバーの資料を参照してください。このパラメーターは、NetApp および IBM N-Series ファイル・サーバ ーに対してのみ有効です。

### 例**:**

QUERY NASBACKUP コマンドを発行して、ノード nas1、およびファイル・スペース /vol/vol1 に関する情報を表示します。

query nasbackup nas1 /vol/vol1

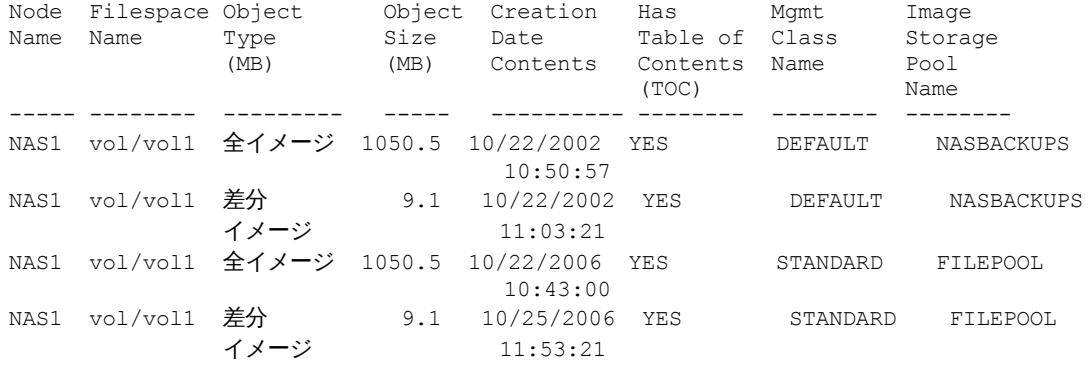

### 例**:**

QUERY NASBACKUP コマンドを発⾏して、 ノード nas2、およびファイル・スペース /vol/vol2 のすべての NetApp SnapMirror to Tape イメージに関する情報を表示します。

query nasbackup nas2 /vol/vol2 type=snapmirror

ノード ファイル・ オブジェクト・ オブジェクト・ 作成 管理 イメージ・ 名 スペース タイプ サイズ 日 クラス ストレージ (MB) 名 プール名 ----- -------- --------–- ----—- ---------- --------- -------–- NAS2 vol/vol2 SnapMirror 1050.5 04/02/2008 STANDARD MYPOOL 10:50:57

NAS2 vol/vol2 SnapMirror 1450.5 04/02/2008 STANDARD MYPOOL 11:03:21

# フィールドの説明

ノード名 クライアント・ノードの名前。 ファイル・スペース名 ファイル・スペースの名前。 オブジェクト・タイプ バックアップされたオブジェクトのタイプ。 オブジェクト・サイズ (MB) オブジェクトのサイズ (メガバイト単位)。 作成日 バックアップが作成された⽇付。 管理クラス名 管理クラスの名前。 イメージ・ストレージ・プール名 バックアップがあるストレージの名前。

## 関連コマンド

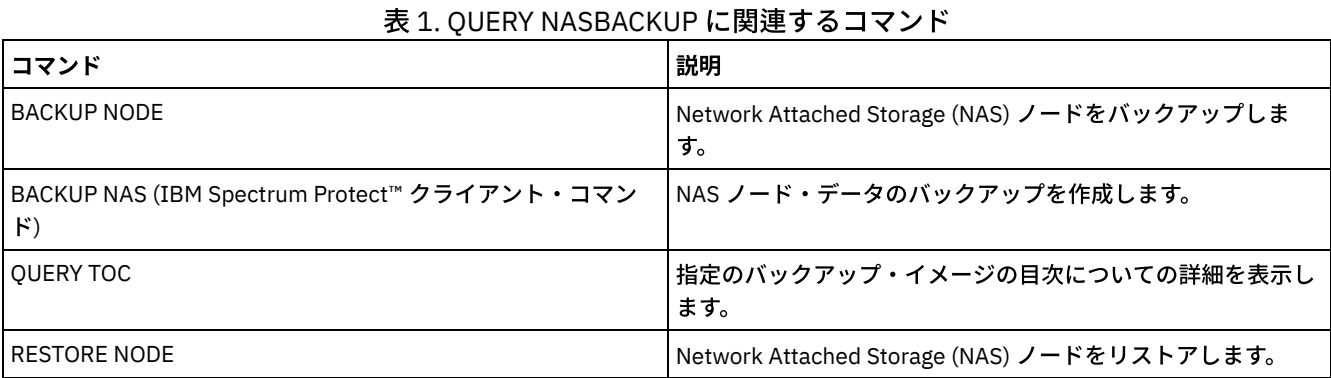

# **QUERY NODE (**ノードの照会**)**

このコマンドは、1つ以上の登録済みノードに関する情報を表示するのに使用します。

# 特権クラス

すべての管理者がこのコマンドを発⾏できます。

# 構⽂

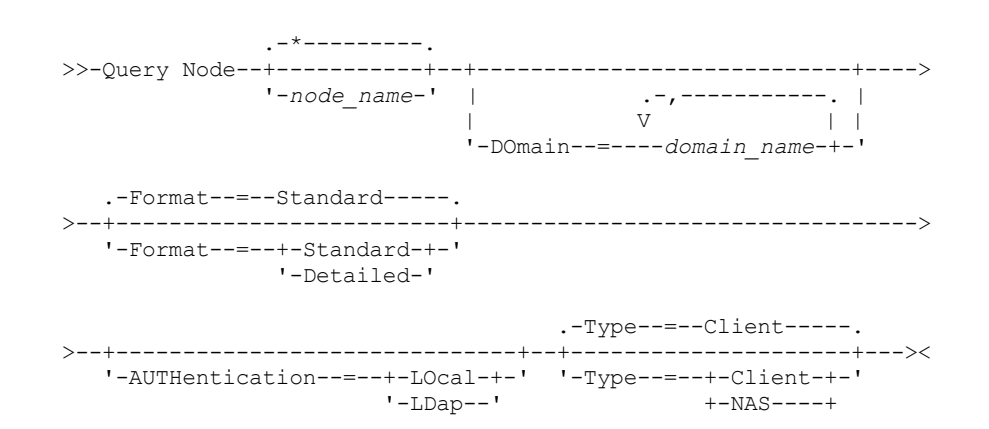
+-Server-+  $'$ -Any----'

### パラメーター

node\_name

照会するクライアント・ノードの名前を指定します。この名前を指定するときは、ワイルドカード文字を使用できます。一 致するすべてのクライアント・ノードの名前が照会されます。このパラメーターに値を指定しなければ、すべてのクライア ント・ノードが照会されます。このパラメーターはオプションです。

DOmain

クライアント・ノードの照会を限定するポリシー・ドメインのリストを指定します。 指定されたポリシー・ドメインのいず れか 1 つに割り当てられているノードだけが表示されます。 このパラメーターはオプションです。このリストの項目は、間 にスペースを入れずにコンマで区切ってください。ワイルドカード文字を使用して、ドメインを指定することができます。 ⼀致するドメインに割り当てられたすべてのクライアントが表⽰されます。このパラメーターに 値を指定しなければ、すべ てのポリシー・ドメインが照会されます。

#### Format

情報の表示方法を指定します。 このパラメーターはオプションです。デフォルト値は STANDARD です。次のいずれかの値 を指定することができます。

**Standard** 

指定したクライアント・ノードに関する部分的な情報を表⽰することを指定します。

Detailed

指定したクライアント・ノードに関する完全な情報を表⽰することを指定します。

#### Type

照会結果に含めるノードのタイプを指定します。このパラメーターはオプションです。 デフォルト値は CLIENT です。 次の いずれかの値を指定することができます。

Any

任意のタイプのノードを指定します。

Client

バックアップ/アーカイブ・クライアント、IBM Spectrum Protect™ for Space Management クライアント、またはア プリケーション・ クライアントであるクライアント・ノードを指定します。

NAS

Server

NAS ノードを指定します。

他の サーバーであるクライアント・ノードを指定します。

#### Authentication

ノードのパスワード認証⽅式を指定します。

LOcal

IBM Spectrum Protect サーバーに認証されるノードを表示します。

LDap

LDAP ディレクトリー・サーバーに認証されるノードを表示します。ノードのパスワードには大/小文字の区別があり ます。

### 例: 登録済みクライアント・ノードに関する情報の表示

すべての登録済みクライアント・ノードに関する情報を表⽰します。

query node

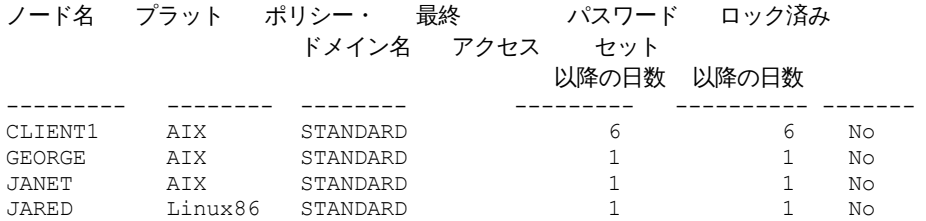

#### **1634** IBM Spectrum Protect Knowledge Center Version 8.1.4

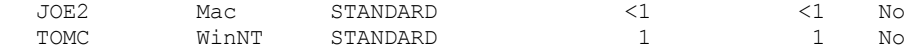

### 例: クライアント・ノードに関する詳細な情報の表示

#### Joe という名前のクライアント・ノードに関する完全な情報を表示します。

query node joe format=detailed

ノード名: JOE プラットフォーム: WinNT クライアント OS レベル: 4.00 クライアント・バージョン: Version 5, Release 4, Level 0.0 アプリケーション・バージョン: Version 6, Release 4, Level 0.4 ポリシー・ドメイン名: STANDARD 最終アクセス日付/時刻: 09/24/2012 18:55:46 最終アクセス以降の日数: 6 パスワード設定日付/時刻: 09/24/2012 18:26:43 パスワード設定以降の日数: 6 無効サインオン数: 0 ロック済み: No 連絡先: 圧縮: Client アーカイブ削除可: Yes バックアップ削除可: No 登録日付/時刻: 09/24/2012 18:26:43 登録管理者: SERVER CONSOLE 最終使用通信方式: Tcp/Ip 最終セッションの受信バイト数: 108,731 最終セッションの送信バイト数: 698 最終セッションの期間: 0.00 最終セッションのアイドル待機率: 0.00 最終セッションの通信待機率: 0.00 最終セッションのメディア待機率: 0.00 オプション・セット: URL: http://joe.host.name:1581 ノード・タイプ: Client パスワードの有効期限: 60 マウント・ポイント保持: No 最大許容マウント・ポイント: 2 自動ファイル・スペース名前変更 : No プロトコルの妥当性検査: No TCP/IP 名: TCP/IP アドレス: 9.11.153.39 グローバル固有 ID: 11.9c.54.e0.8a.b5.11.d6.b3.c3.00.06.29.45.cl 最大トランザクション・グループ: 0 データ書き込みパス: ANY データ読み取りパス: ANY セッション開始: ClientOrServer 高位アドレス: 低位アドレス: 1501 コロケーション・グループ名: プロキシー・ノード・ターゲット: プロキシー・ノード・エージェント: ノード・グループ: メール・アドレス: 重複排除: ServerOnly ■AIX オペレーティング・システム■ Linux オペレーティング・システム バックアップが許可されているユーザー: ALL 複製状態: Enabled 複製モード: Send Backup Replication Rule: DEFAULT Archive Replication Rule: ALL\_DATA

Space Management Replication Rule: None 複製 1 次サーバー: PRODSERVER1 サーバーへの最終複製日時: DRSERVER1 クライアント OS 名: WIN: Windows XP クライアント・プロセッサーのアーキテクチャー: x86 インストール済みクライアント製品: WIN, FCM, VE クライアント・ターゲット・バージョン: Version 6, Release 2, Level 0.0 認証: Local SSL Required: No Session Security: Strict Transport Method: TLS 1.2 Split Large Objects: Yes 危険な状態のタイプ: Default interval 危険とみなされる間隔: ユーティリティー URL: 損傷ファイルの複製リカバリー: Yes 廃止: 廃止日:

フィールドの説明

ノード名 クライアント・ノードの名前。

プラットフォーム

クライアント・ノードがサーバーに最後に連絡した時点のクライアン ト・ノードのオペレーティング・システムを⽰しま す。クライアント・ノードが最初にサーバーにアクセスし、そのオペレーティング・システムのタイプを報告するまで、疑 問符 (?) が表示されています。

クライアント OS レベル

```
クライアント・ノードがサーバーに最後に連絡した時点のクライアントのオペレーティング・システムのレベル。
クライアントのバージョン
```
クライアント・ノード上にインストールされたクライアントのバージョンを⽰します。

このフィールドは、NAS ノードには適⽤されません。

アプリケーションのバージョン

Data Protection for VMware クライアントのバージョン。

ポリシー・ドメイン名

クライアント・ノードの割り当て済みポリシー・ドメインを⽰します。

最終アクセス⽇付/時刻

クライアント・ノードが最後にサーバーにアクセスした⽇付と時刻を⽰します。

最終アクセス以降の日数

クライアント・ノードが最後にサーバーにアクセスしてから経過した⽇数を ⽰します。

パスワード設定日付/時刻

クライアント・ノードにパスワードが設定された日付と時刻を示します。

パスワード設定以降の⽇数

クライアント・ノードにパスワードが設定されてから経過した⽇数を⽰します。

無効サインオン数

最後にサインオンが成功した後で無効なサインオンが何回試みられたか を示します。この回数は、無効なパスワード限界 (SET INVALIDPWLIMIT) がゼロより⼤きい場合のみ、ゼロ以外にすることができます。無効な試みの回数が SET INVALIDPWLIMIT コマンドによって 設定された限界に等しくなると、ノードはシステムからロックアウトされます。

ロック済み

クライアント・ノードが IBM Spectrum Protect からロックアウトされているかどうかを⽰します。

連絡先

クライアント・ノードの連絡先情報があればそれを⽰します。

圧縮

クライアント・ノードで圧縮が可能かどうかを⽰します。

このフィールドは、NAS ノードには適⽤されません。

アーカイブ削除可

クライアント・ノードが⾃分⾃⾝のアーカイブ・ファイルを削除できるかどうかを⽰します。 バックアップ削除可

クライアント・ノードが⾃分⾃⾝のバックアップ・ファイルを削除できるかどうかを⽰します。 登録日付/時刻

クライアント・ノードが登録された⽇付と時刻を⽰します。

登録管理者

クライアント・ノードを登録した管理者の名前を⽰します。

#### 最終使用通信方式

クライアント・ノードが最後にサーバーにアクセスしたときに使用した 通信方式を示します。

#### 最終セッションの受信バイト数

サーバーが最後のクライアント・ノード・セッション中に受け取ったバイト数を⽰します。

このフィールドは、NAS ノードには適⽤されません。

#### 最終セッションの送信バイト数

クライアント・ノードに送られたバイト数を⽰します。

このフィールドは、NAS ノードには適用されません。

#### 最終セッションの期間

最新のクライアント・ノード・セッションが継続した時間 (秒数)。

このフィールドは、NAS ノードには適用されません。

#### 最終セッションのアイドル待機率

総セッション時間に対する、クライアントがどの機能も実⾏しなかった時間のパーセント。

このフィールドは、NAS ノードには適用されません。

#### 最終セッションの通信待機率

クライアントがサーバーからの通信応答を待っていた時間の総セッション時間に対する パーセントを⽰します。

このフィールドは、NAS ノードには適用されません。

#### 最終セッションのメディア待機率

クライアントが取り外し可能ボリュームがマウントされるのを待っていた時間の 総セッション時間に対するパーセントを ⽰します。

このフィールドは、NAS ノードには適⽤されません。

#### オプション・セット

クライアント・オプション・セットの名前を⽰します。

#### URL

クライアント・システム上で構成されている IBM Spectrum Protect Web クライアントの URL。この URL を Web ブラウザ ーまたは Operations Center で使用して、クライアント・ノードをリモートで管理することができます。

#### ノード・タイプ

クライアント・ノードのタイプを⽰します。次のいずれかの値が考えられます。

- クライアント: バックアップ/アーカイブ・クライアント、IBM Spectrum Protect for Space Management クライアン ト、またはアプリケーション・クライアント
- サーバー: IBM Spectrum Protect サーバー
- NAS: NAS ファイル・サーバー

#### パスワードの有効期限

クライアント・ノードのパスワードの有効期限の期間を⽰します。

マウント・ポイント保持

クライアント・ノードがセッション中にマウント・ポイントを保持するかどうかを指定します。

最⼤許容マウント・ポイント

サーバー上で IBM Spectrum Protect for Space Management マイグレーションおよびバックアップとアーカイブの操作にク ライアント・ノードが使⽤できるマウント・ポイント数を指定します。このパラメーターは、タイプが NAS または SERVER であるノードには適⽤されません。クライアント・ノードがバージョン 3.7 以降のサーバーに登録されている場合、この値 は、REGISTER NODE コマンドの MAXNUMMP パラメーターで設定されている値に応じて 0 から 999 の範囲内です。クラ イアント・ノードが前のバージョンのサーバーのもとで登録されており、MAXNUMMP パラメーターが UPDATE NODE コマ

ンドを使⽤して明⽰的に設定されていない場合、この値は NOLIMIT に設定されます。MAXNUMMP 値は、リストア、リト リーブ、および IBM Spectrum Protect for Space Management 再呼び出しなどのクライアント・データ読み取り操作中に評 価または実行されることはありません。 ただし、データ読み取り操作で使用中のマウント・ポイントは、同じクライアン ト・ノードで試⾏される同時データ・ストア操作に対して評価されます。この評価によって、データ・ストア操作がマウン ト・ポイントを獲得できなくなることがあります。

#### ⾃動ファイル・スペース名前変更

クライアント・システムがユニコードをサポートするクライアントにアップグレードするときに、ファイル・スペースの名 前変更をクライアントに促す IBM Spectrum Protect プロンプトを出すかどうかを指定します。このフィールドは、 Windows、Macintosh OS X、または NetWare オペレーティング・システムを使用するクライアント・システムに対しての み有効です。

#### プロトコルの検証 (非推奨)

クライアントでデータ妥当性検査が使用可能であるかどうかを指定します。クライアントがデータ 妥当性検査を使用可能に している場合には、このフィールドは、IBM Spectrum Protect がファイル・データのみを妥当性 検査するか、ファイル・ メタデータを含むすべてのデータを妥当性検査するかを指定します。データの妥当性検査は、 REGISTER NODE コマンドま たは UPDATE NODE コマンドを使用して有効にすることができます。このフィールドは非推奨です。

#### TCP/IP 名

クライアント・ノードがサーバーに最後に連絡した時点のクライアン ト・ノードのホスト名を⽰します。このクライアン ト・ソフトウェアで、サーバーにこの 情報が報告されるようにサポートしていない場合、このフィールドはブランクになり ます。

#### TCP/IP アドレス

クライアント・ノードがサーバーに最後に連絡した時点のクライアン ト・ノードの TCP/IP アドレスを⽰します。このクラ イアント・ソフトウェアで、サーバーにこの 情報が報告されるようにサポートしていない場合、このフィールドはブランク になります。

#### グローバル固有 ID

クライアント・ノードがサーバーに最後に連絡した時点のグローバル固有 ID (GUID) を示します。この GUID は、ノードが 配置されたホスト・コンピューターを識別します。

#### 最⼤トランザクション・グループ

クライアントとサーバーの間で転送されるファイルのトランザクション・コミット当たりのファイル数を指定します。この オプションに⼤きな値を指定すると、クライアントのパフォーマンスが向上します。

#### データ書き込みパス

ストレージ操作中にクライアントがサーバー、ストレージ・エージェント、またはこれら両方にデータを送信する場合に使 ⽤する転送パスを指定します。パスが使⽤不能な場合は、 ノードはデータを送信できません。

AIX オペレーティング・システム Linux オペレーティング・システムデータ転送パス・オプションは ANY、LAN、また は LAN フリーです。

#### データ読み取りパス

リストアやリトリーブなどの操作中に サーバー、ストレージ・エージェント、またはこれら両⽅がクライアントのデータを 読み取る場合に使⽤する 転送パスを指定します。 パスが使⽤不能な場合は、 データを読み取ることはできません。

AIX オペレーティング・システム Linux オペレーティング・システムデータ転送パス・オプションは ANY、LAN、また は LAN フリーです。

#### セッション開始

サーバーとクライアントのいずれがセッションを開始するかを制御します。 以下の 2 つのオプションがあります。

- ClientOrServer
- Serveronly

#### ⾼位アドレス

SESSIONINITIATION が SERVERONLY に設定された場合に、サーバーがスケジュール・イベントを開始するための連絡先 であるクライアント IP アドレスを指定します。

低位アドレス

SESSIONINITIATION が SERVERONLY に設定された場合に、クライアントがサーバーからセッションを listen するクライア ント・ポート番号を指定します。

コロケーション・グループ名

ノードが所属するコロケーション・グループの名前を指定します。 ノードがコロケーション・グループに所属していない場 合、このフィールドはブランクです。

ヒント: ノードに、ファイル・スペース・コロケーション・グループのメンバーであるファイル・スペースが含まれている 場合、このフィールドはブランクのままになります。ファイル・スペース名は、QUERY FILESPACE コマンドを実行するこ とにより検索できます。

プロキシー・ノード・ターゲット

その他のノードにとってプロキシー・ノード (エージェント) であるノードを、スペースで区切られたリストで指定します。 そのタイプのアソシエーションにあるノードがない場合、このフィールドはブランクです。

プロキシー・ノード・エージェント

プロキシー・ノード・セッションの起点 (ターゲット) ノード名を、スペースで区切られたリストで指定します。そのタイプ のアソシエーションにあるノードがない場合、このフィールドはブランクです。

ノード・グループ

ノードが所属するノード・グループの名前を指定します。ノードがノード・グループに所属していない場合、このフィール ドはブランクです。

メール・アドレス

クライアント・ノードの E メール・アドレスを指定します。

#### 重複排除

データが重複排除されるロケーション。値 ServerOnly は、サーバー上でのみ、このノードによって保管されたデータの重 複排除を⾏えることを指定します。 Clientorserver 値は、クライアント上またはサーバー上のいずれかで、このノードによ って保管されたデータの重複排除を⾏えることを指定します。

 $|\mathcal{L}$ AIX オペレーティング・システム $|\mathcal{L}|$ inux オペレーティング・システムバックアップが許可されているユーザー

 $|\hat{\mathcal{A}}$ AIX オペレーティング・システム $|\hat{\mathcal{A}}|$ Linux オペレーティング・システム非 root ユーザー ID がサーバーにファイルをバッ クアップできるか、または root ユーザー ID のみがそれを実⾏できるかを指定します。ALL は、すべてのユーザーがファイ ルをサーバーにバックアップできることを示し、ROOT は root ユーザー ID のみがそれを実行できることを示します。クラ イアント・ノードのオペレーティング・システムが単⼀ユーザーのオペレーティング・システムと⾒なされる場合、この出 力は使用できません。

#### 複製状態

ノードが複製⽤に使⽤可能であるかどうかを⽰します。以下の値を指定できます。

使用可能

ノードは複製⽤に構成されており、複製準備ができています。

使用不可

ノードは複製⽤に構成されていますが、複製準備はできていません。

なし

ノードは複製⽤に構成されていません。

#### 複製モード

ノードが、複製されたデータのソースとして構成されているかターゲットとして構成されているかを⽰します。このフィー ルドがブランクの場合、ノードは複製⽤に構成されていません。以下の値を指定できます。

送信

ノードは、複製⽤のデータのソースとして構成されています。

受信

ノードは複製⽤のデータのターゲットとして構成されています。

SyncSend

ノードに属するデータは、ターゲット複製サーバーにあるノード・データと同期化されます。同期化は、データがソ ース複製サーバーからインポートされ、ターゲット複製サーバーにインポートされたノードのみに適⽤されます。同 期は複製中に⾏われます。

**SyncReceive** 

ノードに属するデータは、ソース複製サーバーにあるノード・データと同期化されます。同期化は、データがソース 複製サーバーからインポートされ、ターゲット複製サーバーにインポートされたノードのみに適⽤されます。同期は 複製中に行われます。

なし

ノードは複製⽤に構成されていません。

複製 1 次サーバー

クライアント・ノードのソース複製サーバーを⽰します。

- バックアップ複製ルール
- アーカイブ複製ルール
- スペース管理複製ルール

ノードに属するバックアップ、アーカイブ、およびスペース管理データに適⽤される複製ルール。以下の値を指定できま す。

ALL\_DATA

バックアップ・データ、アーカイブ・データ、またはスペース管理データを複製します。データは通常優先順位で複 製されます。

ACTIVE\_DATA

活動バックアップ・データを複製します。 データは通常優先順位で複製されます。 重要: ACTIVE\_DATA を指定したときに、以下の条件の 1 つ以上に該当する場合、ターゲット複製サーバーの非活動バ ックアップ・データは削 除され、ソース複製サーバー上の⾮活動バックアップ・データは複製されません。

- バージョン 7.1.1 より前のサーバー・バージョンがソース複製サーバーまたはターゲット複製サーバーにイン ストールされている場合。
- FORCERECONCILE=YES パラメーターを指定して REPLICATE NODE コマンドを使用する場合。
- 複製の構成、データベースのリストア、または V7.1.1 より前のサーバー・バージョンからのソース複製サー バーとターゲット複製サーバー両⽅のアップグレードを⾏った後に、ファイル・スペースの初期複製を実⾏し ている場合。

上記の条件に該当しない場合は、最後の複製以降の新規ファイルおよび変更されたファイルは、非アクティブ・ファ イルを含めてすべて複製されます。有効期限が切れたファイルは削除されます。

ALL\_DATA\_HIGH\_PRIORITY

バックアップ・データ、アーカイブ・データ、またはスペース管理データを複製します。データは⾼優先順位で複製 されます。

ACTIVE\_DATA\_HIGH\_PRIORITY

このルールは、データが⾼い優先度で複製されるという点以外は、ACTIVE\_DATA 複製ルールと同じです。

DEFAULT

データ・タイプのドメイン・ルールに従って、バックアップ、アーカイブ、またはスペース管理データを複製しま す。

**NONE** 

データは複製されません。例えば、アーカイブ・データの複製ルールが NONE の場合、ノードに属するアーカイブ・ データは複製されません。

最終複製先サーバー

ノードが最後に複製されたサーバーの名前およびクライアントがリストア操作中にフェイルオーバーするサーバーの名前を 示します。

クライアント OS 名

クライアントのオペレーティング・システム。クライアント・デプロイメント・ウィザードは、クライアントにパッケージ をデプロイする際にこの情報を使⽤します。このフィールドは、V6.2.0.0 以降の IBM Spectrum Protect クライアントの場 合のみ報告されます。

クライアント・プロセッサーのアーキテクチャー

クライアントのアーキテクチャー。クライアント・デプロイメント・ウィザードは、クライアントの更新時にこの値を使用 して、どのパッケージをデプロイするかを決定します。このフィールドは、V6.2.0.0 以降の IBM Spectrum Protect クライ アントの場合のみ報告されます。

インストール済みクライアント製品

ノード上の製品。リストされる可能性がある製品は以下のとおりです。

- BA (バックアップ/アーカイブ・クライアント)
- VE (仮想環境)
- FCM (FlashCopy® Manager)
- クライアント・ターゲット・バージョン

DEFINE SCHEDULE コマンドまたは UPDATE SCHEDULE コマンドでスケジュールされた時間にインストールされるクライア ントのバージョン。このフィールドは、V6.2.0.0 以降の IBM Spectrum Protect クライアントの場合のみ報告されます。

認証

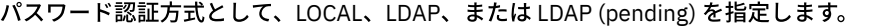

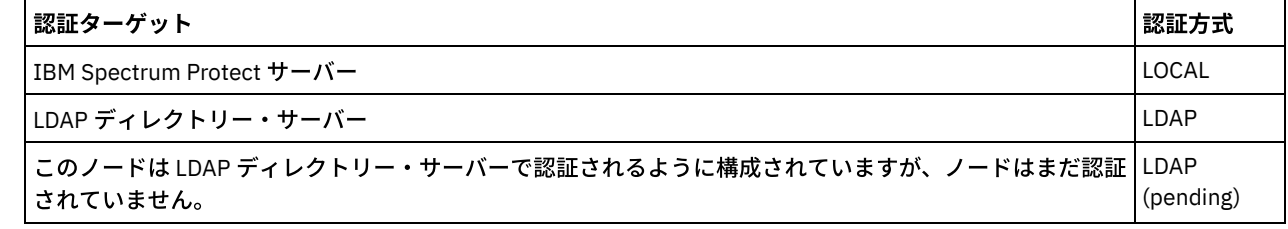

ノードのセキュリティー設定で Secure Sockets Layer (SSL) プロトコルが必須であるかどうかを指定します。値は YES、 NO、または Default のいずれかです。 ノードの SSLREQUIRED 設定を更新するには、システム・レベルの権限が必要です。 このフィールドは非推奨です。

セッション・セキュリティー

ノードに適⽤されるセッション・セキュリティーのレベルを指定します。 値は STRICT または TRANSITIONAL です。 転送方式

指定されたノードのために最後に使用した転送方式を指定します。 値は TLS 1.2、TLS 1.1、または NONE のいずれかです。 認証に成功するまで 疑問符 (?) が表示されます。

#### ⼤容量オブジェクトの分割

サーバー処理を最適化するために、このノードによって保管されている⼤容量オブジェクトが、サーバーによって⾃動的に 小さい断片に分割されるかどうかを指定します。Yes は、クライアント・ノードによって大容量オブジェクト (10 GB を超 える) が保管される場合にサーバーが小さい断片に分割することを示します。No は、このプロセスがバイパスされることを ⽰します。デフォルト値は Yes です。

#### 危険な状態のタイプ

危険評価タイプを指定します。値は「デフォルト」、「バイパス」、「カスタム」のいずれかです。 「デフォルト」は、 SET STATUSATRISKINTERVAL コマンドによってノード分類に指定された間隔と同じ間隔でノードを評価することを示しま す。「バイパス」は、ノードに対して、状況モニターによる危険状況の評価を行わないことを示します。「カスタム」は、 SET STATUSATRISKINTERVAL コマンドで指定された間隔ではなく、SET NODEATRISKINTERVAL コマンドで指定された間 隔でノードを評価することを⽰します。

#### 危険とみなされる間隔

2 つのクライアント・バックアップ・アクティビティーまたは 2 つの複製アクティビティーの間の時間数を指定します。こ の時間を経過すると、状況モニターはアクティビティーが危険であると示します。 このフィールドに値が入るのは、「危険 な状態のタイプ」フィールドに値「カスタム」が⼊っている場合のみです。

#### ユーティリティー URL

クライアント・システム上で構成される IBM Spectrum Protect クライアント管理サービスのアドレスを指定します。この URL は Operations Center で使⽤してクライアント・ログ・ファイルにアクセスすることで、Operations Center からのクラ イアントの問題をリモート側で診断できます。

#### 損傷ファイルの複製リカバリー

このノードの損傷ファイルをターゲット複製サーバーからリカバリーできるかどうかを指定します。

#### 廃止済み

クライアント・ノードが廃⽌されているかどうかを指定します。以下の値を指定できます。

YES

ノードが廃⽌されていることを指定します。

ヌル値

ノードが廃⽌されていないことを指定します。

保留

ノードが廃⽌されているか、廃⽌プロセスが失敗したことを指定します。

ヒント: 保留中の廃止プロセスの状況を確認したい場合は、クライアント・ノードの廃止の手順に従ってください。

#### 廃止日

クライアント・ノードが廃⽌された⽇付を指定します。

#### <u>例: ノードの役割に関する情報の表示</u>

#### 出力例は、完全な表示の一部分のみです。

query node alvin f=d

```
プロキシー・ノード・エージェント:
          ノード・グループ:
        メール・アドレス:
        重複排除: ServerOnly
バックアップが許可されているユーザー: All
               役割: Server
        役割の指定変更: UseReported
      プロセッサー・ベンダー: ORACLE
      プロセッサーの商標: UltraSPARC-T2
```
プロセッサー・タイプ: 4 プロセッサー・モデル: プロセッサー数: 1 ハイパーバイザー: API アプリケーション: NO スキャン・エラー: NO MAC アドレス:

### フィールドの説明

#### 役割

クライアントによって報告されるプロセッサーの役割。

役割の指定変更

UPDATE NODE コマンドによって指定される、役割の指定変更値。

プロセッサー・ベンダー

クライアントによって報告されるプロセッサーのベンダー。

- プロセッサーの商標
	- クライアントによって報告されるプロセッサーの商標。
- プロセッサー・タイプ

クライアントによって報告されるプロセッサーのタイプ。この値は、PVU 計算に使⽤されるプロセッサー・コアの数を指定 します。

#### プロセッサー・モデル

クライアントによって報告されるプロセッサーのモデル。

プロセッサー数

クライアントによって報告されるプロセッサーのカウント。

ハイパーバイザー

クライアントによって報告されるハイパーバイザー

API アプリケーション

クライアントが API アプリケーションであることを⽰すクライアントの標識。

スキャン・エラー

最後に行われたプロセッサー情報のスキャンが失敗している可能性があり、調査が必要かどうかを示す標識。

MAC アドレス

クライアントによって報告される MAC アドレス。

### 例**: IBM Spectrum Protect** サーバーに認証されるすべてのノードの表⽰

#### ローカルで認証されるすべてのノードを表⽰するには、次のコマンドを指定します。

query node \* authentication=local Node Platform Policy Days Since Days Since Locked? Name Domain Name Last Access Password Set  $\_$  , and the state of the state of the state of the state of the state of the state of the state of the state of the state of the state of the state of the state of the state of the state of the state of the state of the NODE1 WinNT STANDARD 3 3 No  $LOCAL (?)$ 

### 関連コマンド

#### 表 1. QUERY NODE に関連するコマンド

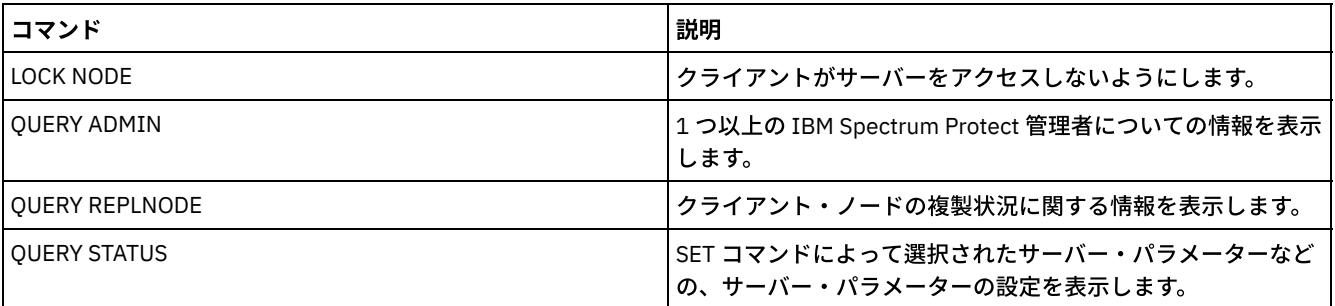

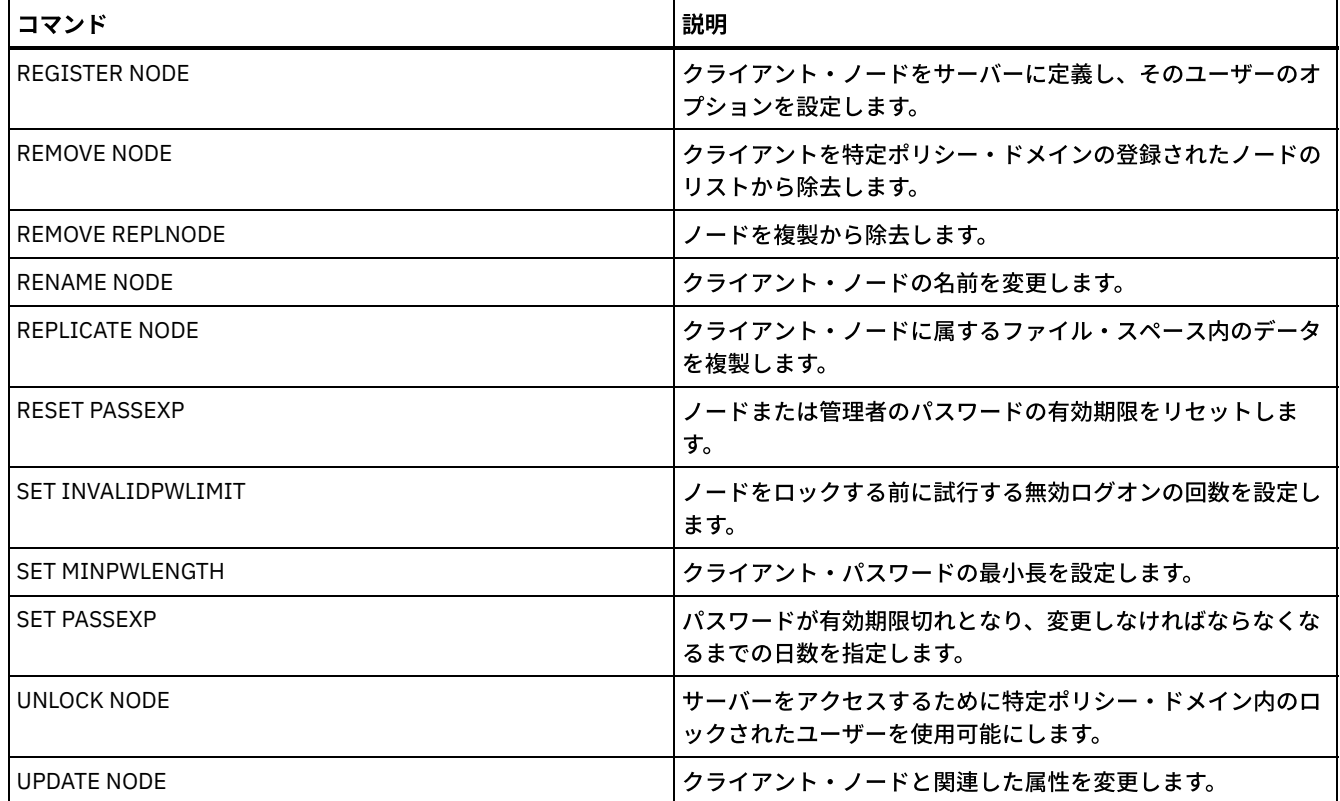

# **QUERY NODEDATA (**ボリュームのクライアント・データの照会**)**

このコマンドを使用して、順次アクセス・ストレージ・プール内の 1 つ以上のノードのデータに関する情報を表示します。QUERY NODEDATA により、ノードのデータが書き込まれるボリュームの名前と、そのボリュームにあるデータが占有しているスペースの 量が表示されます。連結されたストレージ・プールへのノードのグループ化を決定する際に この情報が役立ちます。

### 特権クラス

制約事項: コンテナー・ストレージ・プールの情報を表示するために、このコマンドを使用することはできません。

すべての管理者がこのコマンドを発⾏できます。

### 構⽂

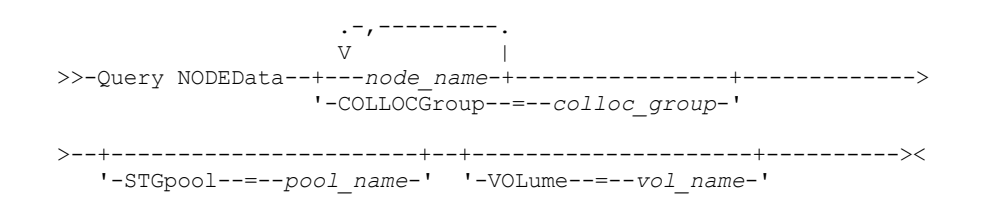

### パラメーター

node\_name

データを探すクライアント・ノードの名前を指定します。1 つ以上の名前を指定できます。複数の名前を指定する場合は、 名前はコンマで区切り、間にスペースを使用しません。ワイルドカード文字を使用して、複数の名前を指定することもでき ます。 ノード名またはコロケーション・グループ名のいずれかを指定する必要があります。両⽅の名前は指定できません。 COLLOCGroup

データを探すコロケーション・グループの名前を指定します。ノード名またはコロケーション・グループ名のいずれかを指 定する必要があります。両⽅の名前は指定できません。

重要: コロケーション・グループについての照会を完了するのに必要なスペース量が SQL バッファー限度を超える場合、 QUERY NODEDATA コマンドが失敗する可能性があります。この理由でコマンドが失敗する場合は、QUERY COLLOCGROUP コマンドを発⾏してグループ内のノードのリストを表⽰します。その後、グループ内のノードごとに QUERY NODEDATA コ マンドを発⾏します。

STGpool

照会する順次ストレージ・プールの名前を指定します。このパラメーターはオプションです。この名前を指定するのに、ワ イルドカード⽂字を使⽤できます。ワイルドカードがディスク・ストレージ・プールの名前と⼀致する場合は、ディスク・ ストレージ・プールの名前は無視されます。このパラメーターの値を指定しない場合は、順次ストレージ・プールはすべて 照会されます。

VOLume

データを含むボリュームを指定します。このパラメーターはオプションです。ワイルドカード文字を使用して、複数の名前 を指定することができます。このパラメーターに値を指定しなければ、照会先ストレージ・プールのすべてのボリュームが 照会されます。

#### ワイルドカードの使用による順次アクセス・ストレージ・プールのノード・データの表示

順次ストレージ・プール内のノード・データの保管場所に関する情報を表示します。ワイルドカード文字を使用して、ノード名を 指⽰します。フィールドの説明については、フィールドの説明を参照してください。

query nodedata e\*

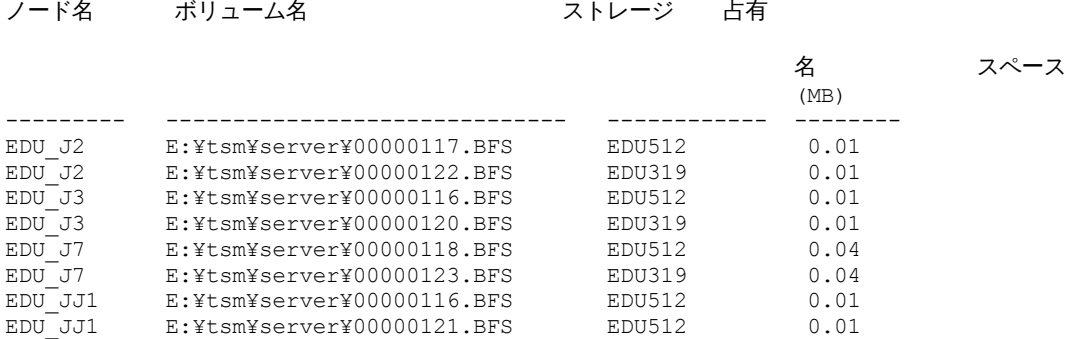

特定のコロケーション・グループに関するノード・データ情報の表示

順次アクセス・ストレージ・プール内のノード・データの場所に関する情報を、特定のコロケーション・グループについて表示す る場合に使用します。この例では、ノード EDU\_J3 および EDU\_JJ1 がコロケーション・グループ grp1 に属し、 順次アクセス・ス トレージ・プールにデータを持つ唯⼀のメンバーです。

query nodedata collocgroup=grp1

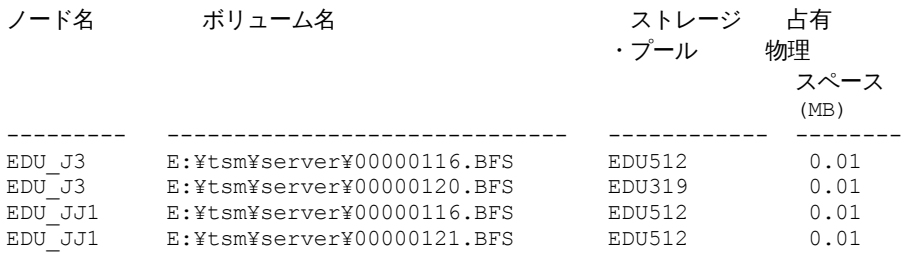

ファイル・スペース・コロケーション・グループを指定した場合は、そのコロケーション・グループに属しているファイル・スペ ースのボリュームのみが表⽰されます。ファイル・スペース・コロケーション・グループとボリュームを指定した場合は、そのコ ロケーション・グループ内の、指定したボリュームにあるファイル・スペース・ボリュームが表⽰されます。

#### フィールドの説明

ノード名 ノードの名前を指定します。 ボリューム名 ノード・データを含むボリュームの名前を指定します。 ストレージ・プール名

ボリュームが存在するストレージ・プールの名前を指定します。 占有物理スペース (MB)

ノード・データが占有するファイル・スペースが占有する物理スペースの量を指定します。物理スペースには、ファイルが 削除されたり有効期限切れになっていたりする、集合内の空のスペースが含まれます。

### 関連コマンド

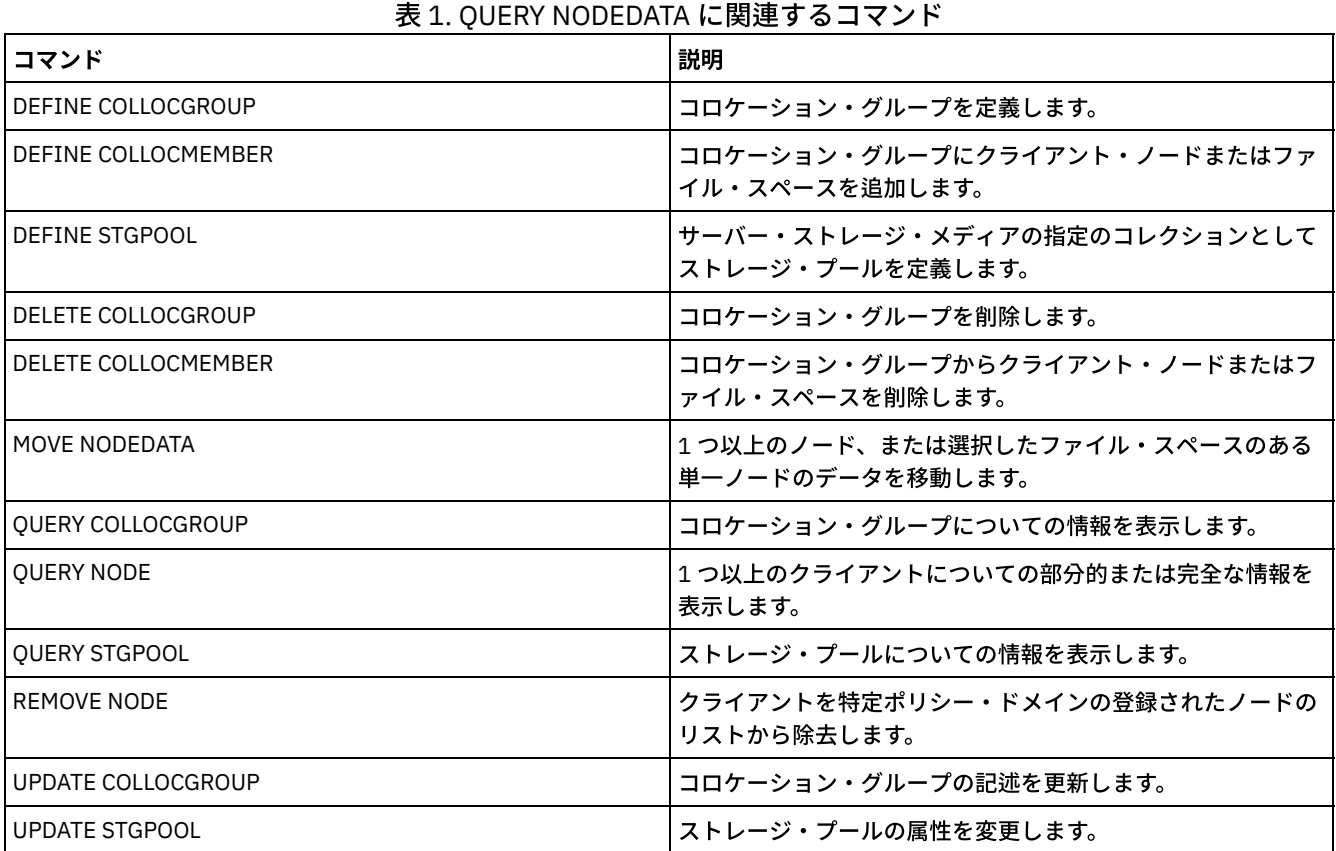

# **QUERY NODEGROUP (**ノード・グループの照会**)**

このコマンドは、サーバー上に定義されているノード・グループを表示するために使用します。

### 特権クラス

すべての管理者がこのコマンドを発⾏できます。

### 構文

```
.-*----------.
>>-Query NODEGroup--+------------+------------------------------>
                    '-group_name-'
   .-Format--=--Standard-----.
>--+-------------------------+---------------------------------><
   '-Format--=--+-Standard-+-'
               '-Detailed-'
```
パラメーター

表示するノード・グループの名前を指定します。複数の名前を指定するには、ワイルドカード文字を使用します。このパラ メーターはオプションです。省略した場合、すべてのノード・グループが表⽰されます。

Format

情報の表⽰⽅法を指定します。 このパラメーターはオプションです。デフォルト値は STANDARD です。指定できる値は次 のとおりです。

Standard

部分的な情報を表⽰することを指定します。

Detailed

完全な情報を表示することを指定します。 ノード・グループのメンバーを表示するには、 FORMAT=DETAILED を指 定する必要があります。

### 例**:** サーバー上のノード・グループのリスト

サーバーで定義したノード・グループを表⽰します。フィールドの説明については、フィールドの説明を参照してください。

query nodegroup

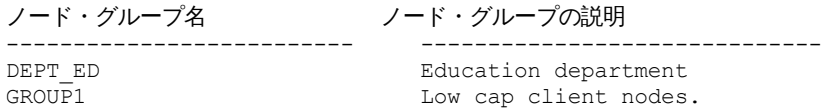

### <u>例</u>: ノード・グループの詳細な情報の表示

すべてのノード・グループに関する完全な情報を表⽰し、どのクライアント・ノードがノード・グループに属するかを判別しま す。フィールドの説明については、フィールドの説明を参照してください。

query nodegroup format=detailed

ノード・グループ名: DEPT\_ED ノード・グループの説明: Education department 最終更新者 (管理者): SERVER\_CONSOLE 最終更新日付/時刻: 04/21/2006 10:59:03 ノード・グループ・メンバー: EDU\_1 EDU\_7

ノード・グループ名: GROUP1 ノード・グループの説明: Low cap client nodes. 最終更新者 (管理者): SERVER\_CONSOLE 最終更新日付/時刻: 04/21/2006 10:59:16 ノード・グループ・メンバー: CHESTER REX NOAH JARED

#### フィールドの説明

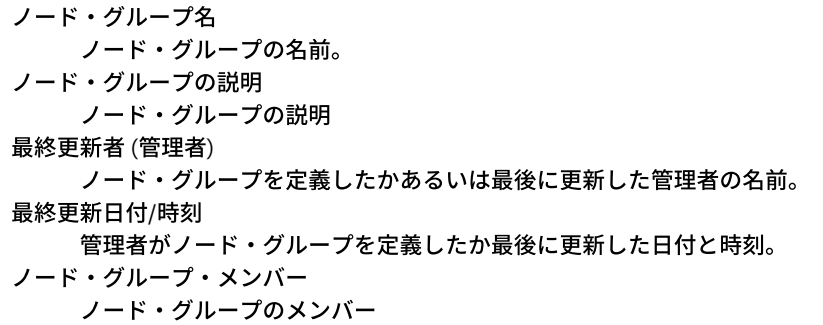

関連コマンド

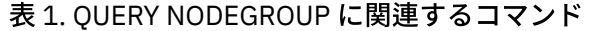

コマンド おおおおおお おおおお かいしん かいしょう しゅうしょう しょうしゅう 試明

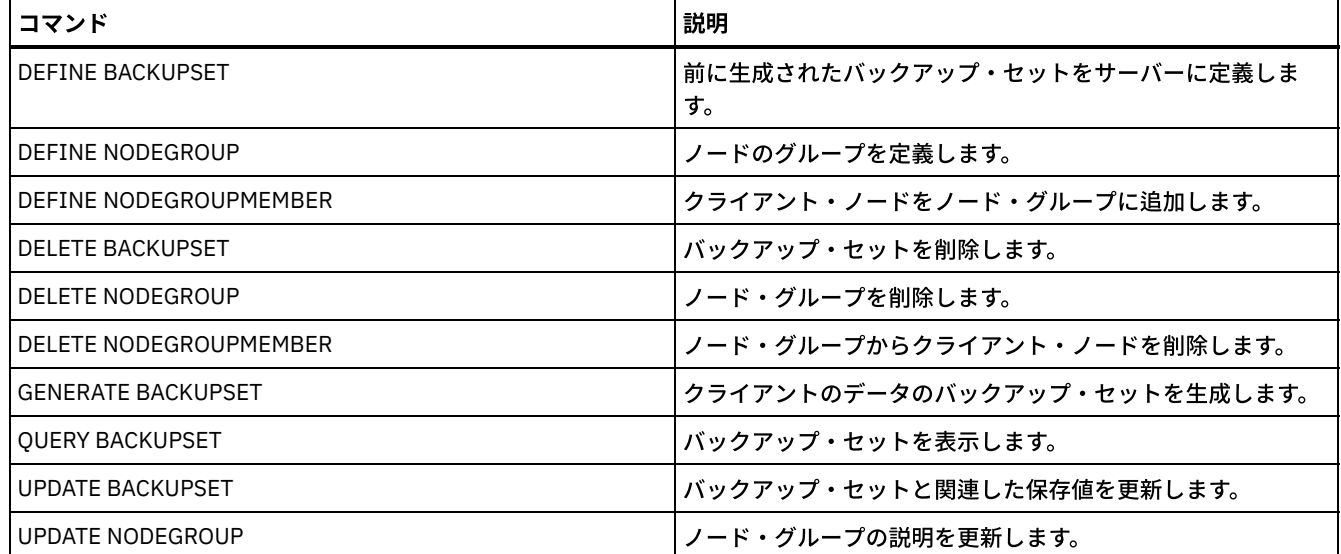

# **QUERY OCCUPANCY (**ストレージ・プール中のクライアント・ファイル・ス ペースの照会**)**

このコマンドは、クライアント・ファイル・スペースが保管されている場所およびそれが占有するスペースの量を表⽰するために 使⽤します。

### 特権クラス

すべての管理者がこのコマンドを発⾏できます。

### 構⽂

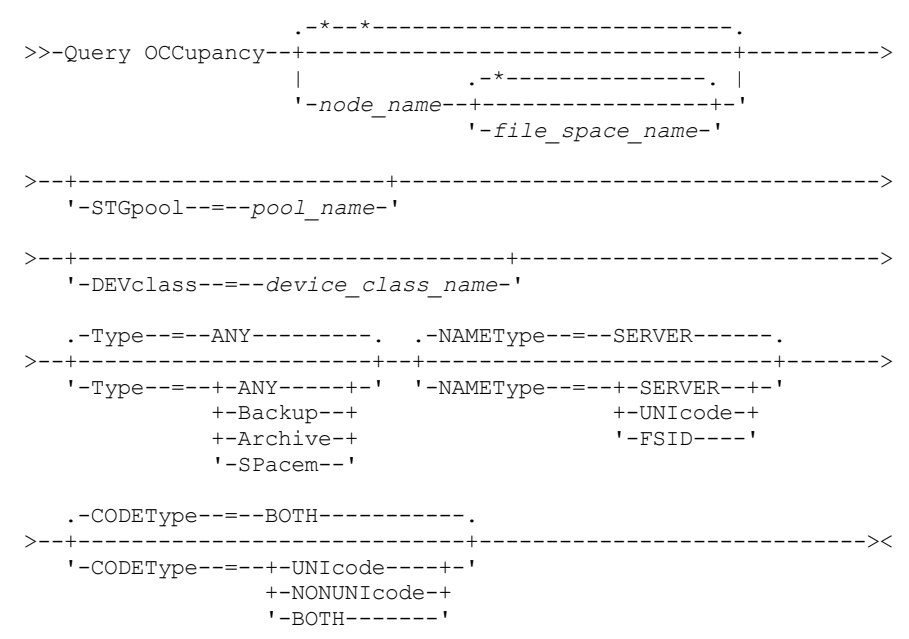

パラメーター

node\_name

見つけたいファイル・スペースを所有するノードを指定します。 このパラメーターはオプションです。ワイルドカード文字 を使⽤して名前を指定することができます。このパラメーターに値を指定しない場合には、すべてのノードが照会されま

す。

#### file\_space\_name

見つけたいファイル・スペースを指定します。このパラメーターはオプションです。ワイルドカード文字を使用して名前を 指定することができます。この パラメーターに値を指定しない場合には、すべてのファイル・スペースが照会されます。フ ァイル・スペース名を指定する場合には、ノード名を指定しなければなりません。

ユニコードをサポートするクライアントを持つサーバーの場合には、入力したファイル・スペース名をサーバーに変換させ ることが必要な場合があります。例えば、サーバーに、入力した名前をサーバーのコード・ページからユニコードに変換さ せる必要がある場合があります。詳細については、NAMETYPE パラメーターを参照してください。ファイル・スペース名 を指定しない場合、あるいは名前に 1 つのワイルドカード文字だけを使用する場合には、CODETYPE パラメーターを使用 して、操作をユニコード・ファイル・スペースまたは⾮ユニコード・ファイル・スペースに制限できます。

#### **STGpool**

指定したファイル・スペースからファイルを照会するストレージ・プールを指定します。このパラメーターはオプションで す。ワイルドカード⽂字を使⽤して名前を指定することができます。このパラメーターに値を指定しない場合には、すべて のストレージ・プールが照会 されます。

DEVclass

ファイル・スペースが保管されている装置と関連した装置クラスを指定します。このパラメーターはオプションです。ワイ ルドカード⽂字を使⽤して名前を指定することができます。このパラメーターに値を指定しないと、任意の装置クラスと関 連したストレージ・プールが照会されます。

Type

ファイル・スペース内で照会するファイルのタイプを指定します。このパラメーターはオプションです。デフォルト値は ANY です。指定できる値は次のとおりです。

ANY

すべてのファイルのタイプを照会することを指定します。すなわち、ファイルのバックアップ・バージョン、ファイ ルのアーカイブ・コピー、および、IBM Spectrum Protect™ for Space Management クライアントからマイグレーシ ョンされたファイルです。

Backup

バックアップ・ファイルを照会することを指定します。

Archive

アーカイブ・ファイルを照会することを指定します。

SPacem

スペース管理ファイル (IBM Spectrum Protect for Space Management クライアントによってマイグレーションした ファイル) を照会することを指定します。

NAMEType

⼊⼒したファイル・スペース名をサーバーにどう解釈させたいかを指定します。 このパラメーターは、サーバーがユニコー ドをサポートするクライアントを持っているときに役に立ちます。ユニコードをサポートするバックアップ/アーカイブ・ クライアントを使⽤できるのは、Windows、Macintosh OS 9、Macintosh OS X、および NetWare のみです。このパラメー ターは、部分修飾または完全修飾ファイル・スペース名を指定した場合にのみ使⽤してください。

デフォルト値は SERVER です。指定できる値は次のとおりです。

SERVER

サーバーは、サーバーのコード・ページを使⽤してファイル・スペース名を解釈します。

UNIcode

サーバーは、ファイル・スペース名をサーバーのコード・ページ から UTF-8 コード・ページに変換します。変換が 正常に行われるかどうかは、名前の中の実際の文字とサーバーのコード・ページによって決まります。サーバーのコ ード・ページで使⽤できない⽂字がストリングに含まれていた場合、あるいはサーバーのシステム変換ルーチンへの アクセスで問題があった場合には、変換に失敗する可能性があります。

FSID

サーバーは、ファイル・スペース名をそのファイル・スペース ID (FSID) として解釈します。

CODEType

入力したファイル・スペース名をサーバーにどう解釈させたいかを指定します。 このパラメーターは、ファイル・スペース 名として単一のワイルドカード文字を入力する場合、あるいはファイル・スペース名は指定しない場合にのみ使用してくだ さい。

デフォルト値は BOTH です。これは、コード・ページのタイプに関係なくファイル・スペースが含まれるということを意味 します。指定できる値は次のとおりです。

```
UNIcode
```

```
Unicode のみが使用可能なファイル・スペースを組み込みます。
```
NONUNIcode

Unicode 以外も使用可能なファイル・スペースを組み込みます。

BOTH

コード・ページのタイプに関係なくファイル・スペースを組み込みます。

<u>例:</u> 特定のノードに割り当てられたファイル・スペースの表示

DAISY という名前のノードに割り当てられたすべてのファイル・スペース が保管されている場所に関する情報を表示します。フ ィールドの説明については、フィールドの説明を参照してください。

query occupancy daisy

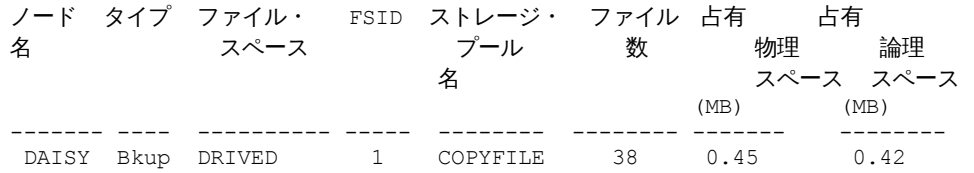

## 例**:** 特定のノードにバックアップ・ファイル・タイプを指定して割り当てられたファイル・スペー スの表示

ノード WAYNE に属し、バックアップ・ファイル・タイプのファイル・スペースに関する情報を表⽰します。フィールドの説明に ついては、フィールドの説明を参照してください。

query occupancy wayne type=backup

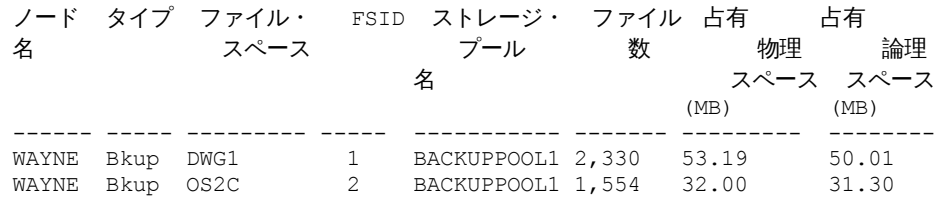

フィールドの説明

ノード名

ファイル・スペースを所有するノード。ノードが以前に削除されている場合、ノード名 DELETED が表⽰されます。 タイプ

データのタイプ。指定できる値は次のとおりです。

Arch

SpMg

アーカイブされたデータ。 Bkup バックアップされたデータ。

IBM Spectrum Protect for Space Management クライアントからマイグレーションされたデータ。

ファイル・スペース名

ノードに属するファイル・スペースの名前。

ファイル・スペースが以前に削除されている場合、ファイル・スペース名 DELETED が表示されます。

ファイル・スペース名が、サーバーと異なるコード・ページまたはロケールの場合があります。 その場合は、Operations Center と管理コマンド・ライン・インターフェースで名前が正しく表示されない可能性があります。 データはバックアッ プされ、通常どおりにリストアできますが、ファイル・スペース名またはファイル名は、無効⽂字とブランク・スペースの 組み合わせで表示される可能性があります。

ファイル・スペース名がユニコード対応である場合には、その名前はサーバー・コード・ページに変換されて表⽰されま す。 変換が正常に⾏われるかどうかは、オペレーティング・システム、名前の⽂字、およびサーバーのコード・ページによ って決まります。 サーバーのコード・ページにない⽂字がストリングに含まれていた場合、またはサーバーがシステム変換 ルーチンにアクセスできない場合は、変換が完了しないことがあります。 変換が完了しない場合は、名前に疑問符 (?)、ブ ランク、印刷不能⽂字、または省略符号 (...) が含まれている可能性があります。

ストレージ・プール名

ファイル・スペースが位置するストレージ・プール。

ファイル数

ファイル・スペースに所属し、このストレージ・プールに保管されている 論理ファイルの数。10 GB を超えるファイルを 保管する場合、そのファイルはサーバーによって 10 GB のフラグメントに分割されます。占有計算の際にはフラグメントの 数も、この値に含まれます。

占有物理スペース (MB)

ファイル・スペースが占有する物理スペースの量。物理スペースには、 集合内の空のスペースが含まれ、そこからファイ ルが削除されたり、あるいは有効期限切れになっている可能性があります。この値は、1 MB = 1048576 バイトで示されま す。

ヒント: このフィールドには、データ重複排除に対応するようにセットアップされたストレージ・プールの値は表⽰されま せん。 ストレージ・プールのデータ重複排除をオフにすると、物理占有の値は、ストレージ・プールに重複排除ファイルが なくなるまで表⽰されません。

占有論理スペース (MB)

ファイル・スペース中で論理ファイルが占めるスペースの量。論理スペースは、実際にファイルの保管に使⽤されているス ペースで、集合内の空のスペースは除かれています。この値は、1 MB = 1048576 バイトで示されます。

FSID

ファイル・スペースのファイル・スペース ID (FSID)。サーバーは、ファイル・スペースが最初にサーバー上に保管される 時に、固有の FSID を割り当てます。

#### 関連コマンド

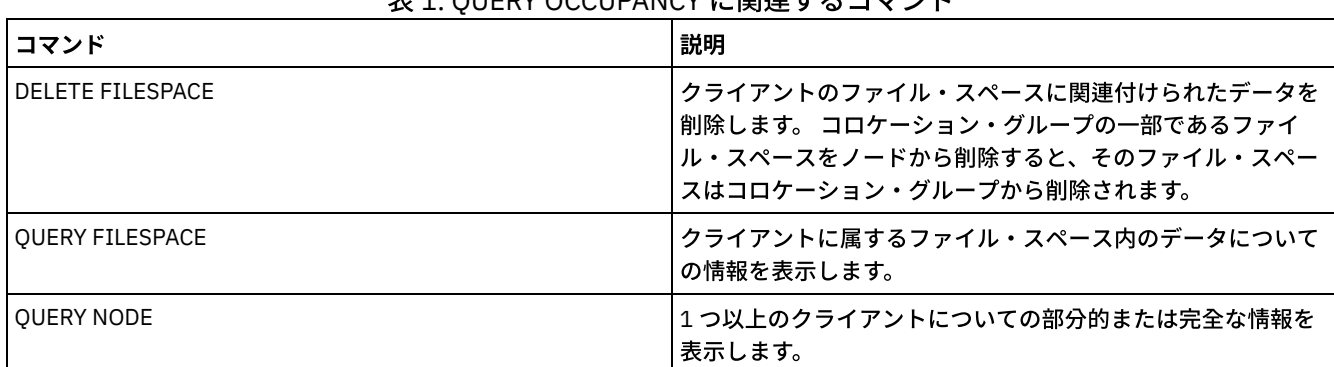

主1. QUEBY OCCUBANCY に関連するコマソド

## **QUERY OPTION (**サーバー・オプションの照会**)**

このコマンドは、サーバー・オプションに関する情報を表示するために使用します。

サーバー・オプション・ファイルを編集するか、あるいは SETOPT コマンドを出すことによって、サーバー・オプションを変更し ます。サーバー・オプション・ファイルを編集した場合、変更を有効にするにはサーバーを再始動する必要があります。SETOPT コマンドを出す ことによって⾏った変更は、即時に有効となります。

#### 特権クラス

すべての管理者がこのコマンドを発⾏できます。

#### 構文

.-\*----------.

>>-Query OPTion--+------------+--------------------------------><

### パラメーター

optionname

サーバー・オプション・ファイル中のオプションの名前を指定します。このパラメーターはオプションです。この名前を指 定するときは、ワイルドカード文字を使用できます。一致するすべてのサーバー・オプションが表示されます。このパラメ ーターを指定しないと、すべてのオプションに関する情報が表⽰されます。

### 例**:** すべてのサーバー・オプションの表⽰

すべてのサーバー・オプションに関する⼀般的情報を表⽰します。出⼒は、指定された値と共にすべてのオプションをリストしま す。

query option

### 例: ワイルドカード文字を使用したオプション設定値の表示

L で始まるすべての オプションのオプション設定値を表示します。

query option l\*

サーバー・オプション オプション設定

----------------- -------------------- Language AMENG

### 例**: LDAP** ディレクトリー・サーバーの表⽰

#### すべての LDAP ディレクトリー・サーバーの設定を表示します。

query option ldapurl

サーバー・オプション オプション設定

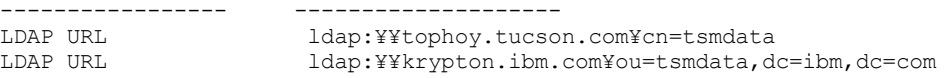

### フィールドの説明

サーバー・オプション サーバー・オプション・ファイル中のオプションの名前を指定します。 オプション設定 サーバー・オプション・ファイル中のオプションの名前を指定します。

### 関連コマンド

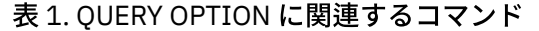

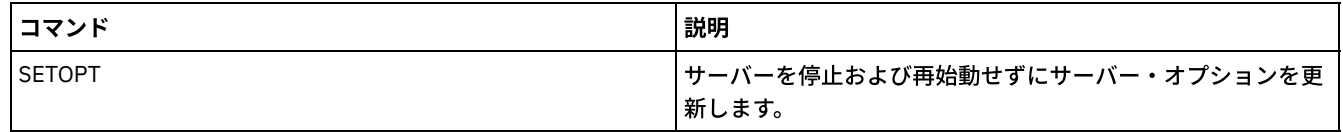

## **QUERY PATH (**パス定義の表⽰**)**

このコマンドは、ソースと宛先の間のパスを表示するのに使用します。

### 特権クラス

すべての管理者がこのコマンドを発⾏できます。

.-\*---------------------------------. >>-Query PATH--+-----------------------------------+------------> | .-\*----------------. | '-*source\_name*--+------------------+-' '-*destination\_name*-' .-SRCType--=--ANY------------. >--+---------------------------+--------------------------------> '-SRCType--=--+-ANY-------+-' +-DATAMover-+ '-SERVer----' .-DESTType--=--ANY----------->--+--------------------------------------------------+---------> '-DESTType--=--+-ANY-----------------------------+-' +-DRIVE--LIBRary--=--*library\_name*-+ '-LIBRary-------------------------' .-Format--=--Standard-----. >--+-------------------------+--------------------------------->< '-Format--=--+-Standard-+-' '-Detailed-'

パラメーター

構⽂

#### source\_name

パスを表⽰するソースの名前を指定します。このパラメーターはオプションです。ワイルドカード⽂字を指定できます。デ フォルト値ではすべて のソースのパスを表示します。

ソースはデータ・ムーバー、 サーバー、またはストレージ・エージェントです。

#### destination\_name

パスを表示する宛先の名前を指定します。このパラメーターはオプションです。ワイルドカード文字を指定できます。デフ ォルト値はすべての宛先のパスを表⽰することです。

#### **SRCType**

ソースのタイプを指定します。このパラメーターはオプションです。デフォルト値はすべてのソース・タイプのパスを表⽰ することです。指定できる値は次のとおりです。

ANY

すべてのソース・タイプとのパスを表⽰することを指定します。

DATAMover

DATAMOVER ソース・タイプとのパスのみを表示することを指定します。

SERVer

SERVER ソース・タイプとのパスのみを表⽰することを指定します。(ソース・タイプが SERVER であるソースはスト レージ・エージェントです。)

#### DESTType

宛先のタイプを指定します。このパラメーターはオプションです。デフォルト値はすべての宛先タイプのパスを表示するこ とです。指定できる値は次のとおりです。

#### ANY

すべての宛先タイプとのパスを表⽰することを指定します。

DRive

DRIVE 宛先タイプとのパスのみを表示することを指定します。宛先タイプがドライブである場合は、ライブラリー名 を指定する必要があります。LIBRARY パラメーターで名前を入力すると、表示するパスを絞り込むことができます。 LIBRary

宛先タイプ LIBRARY とのパスだけを表示することを指定します。

#### LIBRary

ドライブが属するライブラリーの名前を指定します。宛先タイプがドライブ (DESTTYPE=DRIVE) である場合には、このパ ラメーターが必須です。

Format

情報の表⽰⽅法を指定します。 このパラメーターはオプションです。デフォルト値は STANDARD です。指定できる値は次 のとおりです。

Standard

部分的な情報を表⽰することを指定します。

Detailed

完全な情報を表⽰することを指定します。

#### 例**:** パスの要約情報の表⽰

ソース NETAPP1 のパスに関する情報を表⽰します。フィールドの説明については、フィールドの説明を参照してください。

query path netapp1

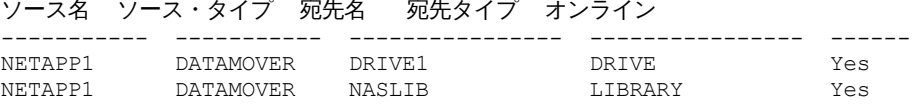

### 例**:** 詳細なパス情報の表⽰

ソース NETAPP1 のパスに関する詳細な情報を表示します。フィールドの説明については、フィールドの説明を参照してくださ い。

query path netapp1 format=detailed

Linux オペレーティング・システム

ソース名: NETAPP1 ソース・タイプ: DATAMOVER 宛先名: NASLIB 宛先タイプ: LIBRARY ライブラリー: 装置: /dev/tsmscsi/mc0 ディレクトリー: オンライン: Yes 最終更新者 (管理者): SERVER\_CONSOLE 最終更新日時: 06/21/2002 20:52:56

ソース名: NETAPP1 ソース・タイプ: DATAMOVER 宛先名: DRIVE1 宛先タイプ: DRIVE ライブラリー: NASLIB 装置: rst0l ディレクトリー: オンライン: Yes 最終更新者 (管理者): SERVER\_CONSOLE 最終更新日時: 06/21/2002 20:55:23

AIX オペレーティング・システム Windows オペレーティング・システム

ソース名: NETAPP1 ソース・タイプ: DATAMOVER 宛先名: NASLIB 宛先タイプ: LIBRARY ライブラリー: 装置: mc0 ディレクトリー: オンライン: Yes 最終更新者 (管理者): SERVER\_CONSOLE 最終更新日時: 06/21/2001 20:52:56

ソース名: NETAPP1 ソース・タイプ: DATAMOVER 宛先名: DRIVE1 宛先タイプ: DRIVE ライブラリー: NASLIB 装置: rst0l ディレクトリー: オンライン: Yes 最終更新者 (管理者): SERVER\_CONSOLE 最終更新日時: 06/21/2001 20:55:23

AIX オペレーティング・システム Linux オペレーティング・システム

例**: z/OS** メディア・サーバー に関する詳細なパス情報を表⽰します。

z/OS® メディア・サーバー パスに関する詳細な情報を表示します。 フィールドの説明については、フィールドの説明を参照してく ださい。

query path format=detailed

ソース名: SERVER1 ソース・タイプ: SERVER 宛先名: ZOSMEDIA 宛先タイプ: LIBRARY ライブラリー: ノード名: 装置: 外部管理機能: ZOS メディア・サーバー: MEDSERV1 通信Method: LUN: イニシエーター: 0 ディレクトリー: オンライン: Yes 最終更新者 (管理者): ADMIN 最終更新日付/時刻: 06/08/2011 15:33:39

フィールドの説明

```
ソース名
   ソースの名前。
宛先名
   宛先の名前。
ソース・タイプ
   ソースのタイプ。
宛先タイプ
   宛先のタイプ。
ライブラリー
   宛先であるドライブが⼊っているライブラリーの名前。
   宛先タイプがライブラリーである場合には、このフィールドはブランクとなります。宛先がライブラリーである場合には、
   ライブラリー名は宛先名フィールドに⼊れられます。
ノード名
   宛先である装置の名前。
装置
   宛先である装置の名前。
External Manager
   外部管理機能の名前。
ZOS メディア・サーバー
   z/OS メディア・サーバーの名前。
```

```
Comm. Method
   通信方式のタイプを指定します。
LUN
   ソースがディスクにアクセスするために使⽤する論理装置名を指定 します。
Initiator
   通信のイニシエーターを指定します。
ディレクトリー
   ソースにおけるファイルのディレクトリー位置を指定します。
オンライン
   パスがオンラインで、使⽤できるかどうか。
最終更新 (管理者)
   最後の更新を実⾏した管理者の ID。
最終更新⽇付/時刻
   最後の更新日時。
```

```
関連コマンド
```
表 1. QUERY PATH に関連するコマンド

| <b> コマンド</b>   | 説明                 |  |  |
|----------------|--------------------|--|--|
| I DEFINE PATH  | ソースから宛先へのパスを定義します。 |  |  |
| I DEI FTF PATH | ソースから宛先へのパスを削除します。 |  |  |
| I UPDATF PATH  | パスと関連した属性を変更します。   |  |  |

# **QUERY POLICYSET (**ポリシー・セットの照会**)**

このコマンドは、1つ以上のポリシー・セットに関する情報を表示するために使用します。

### 特権クラス

すべての管理者がこのコマンドを発⾏できます。

### 構文

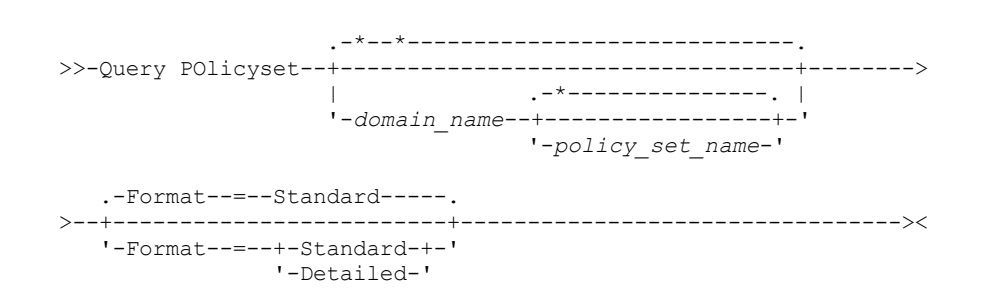

## パラメーター

domain\_name

照会するポリシー・セットに関連したポリシー・ドメインを指定します。 このパラメーターはオプションです。ワイルドカ ード⽂字を使⽤して名前を指定することができます。このパラメーターに値を指定しない場合には、すべてのポリシー・ド メインが照会 されます。明⽰的に命名されている ポリシー・セットを照会する場合には、このパラメーターを指定する必 要があり ます。

#### policy\_set\_name

照会するポリシー・セットを指定します。このパラメーターはオプションです。ワイルドカード文字を使用して名前を指定 することができます。ACTIVE あるいはポリシー・セット名のいずれかを指定しない場合には、すべてのポリシー・セット が照会されます。

情報の表示方法を指定します。 このパラメーターはオプションです。デフォルト値は STANDARD です。指定できる値は次 のとおりです。

Standard 部分的な情報を表⽰することを指定します。 Detailed 完全な情報を表⽰することを指定します。

### 例**:** すべてのポリシー・ドメインのポリシー・セットのリスト

すべてのポリシー・ドメインのすべてのポリシー・セットを照会します。 出⼒を標準の形式で作成します。フィールドの説明につ いては、フィールドの説明を参照してください。

query policyset

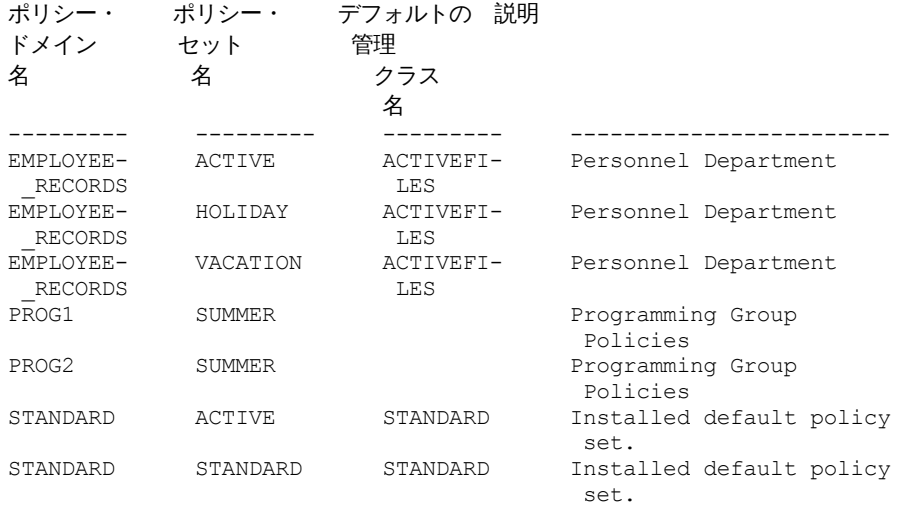

### 例: 特定のポリシー・セットに関する詳細な情報の表示

EMPLOYEE\_RECORDS ポリシー・ドメイン内の VACATION ポリシー・セットを照会します。出⼒を詳細形式で作成します。フィー ルドの説明については、フィールドの説明を参照してください。

query policyset employee records vacation format=detailed ポリシー・ドメイン名: EMPLOYEE RECORDS

ポリシー・セット名: VACATION デフォルトの管理クラス名: ACTIVEFILES 説明: Personnel Department 最終更新者 (管理者) : \$\$CONFIG MANAGER\$\$ 最終更新日付/時刻: 05/31/1998 13:15:50 管理プロファイル: ADSM\_INFO 保留中の変更: Yes

### フィールドの説明

```
ポリシー・ドメイン名
   ポリシー・ドメインの名前。
ポリシー・セット名
   ポリシー・セットの名前。
デフォルトの管理クラス名
   このポリシー・セットにデフォルト値として割り当てられた管理クラス。
説明
   ポリシー・セットの説明。
最終更新者 (管理者)
```
このポリシー・セットを最後に更新した管理者またはサーバーの名前。このフィールド に \$\$CONFIG\_MANAGER\$\$ が入っ ている場合には、このポリシー・セットは構成マネージャーによって管理されるドメインと関連付けられています。

最終更新⽇付/時刻

ポリシー・セットが最後に定義または更新された⽇付および時刻。

管理プロファイル

このポリシー・セットが属するドメインを管理するプロファイル (1 つまたは複数)。

保留中の変更

変更が行われていても活動化されていないかどうか。変更が活動化されると、フィールドは No にリセットされます。

### 関連コマンド

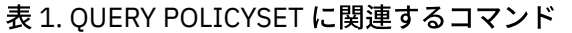

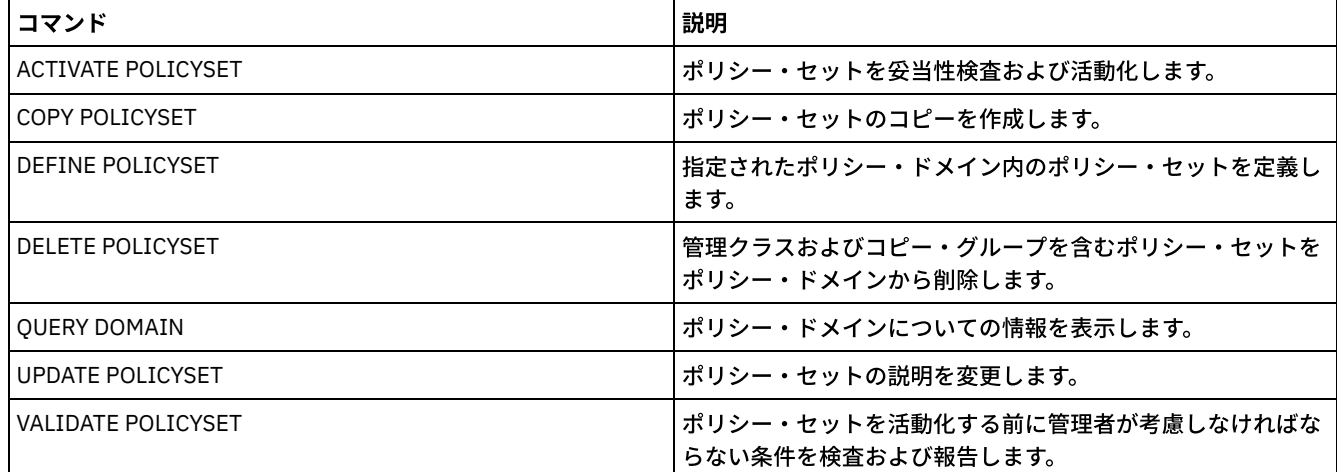

# **QUERY PROCESS (1** つ以上のサーバー・プロセスの照会**)**

このコマンドは、活動バックグラウンド・プロセスに関する情報を表示するために使用します。

バックグラウンド・プロセスを取り消すには、CANCEL PROCESS コマンドを発行します。ノード複製プロセスの詳細情報を表示 するには、QUERY REPLICATION コマンドを発行します。

### 特権クラス

すべての管理者がこのコマンドを発⾏できます。

#### 構⽂

>>-Query PRocess--+----------------+----------------------------> '-*process\_number*-' >--+------------------------+--+-------------------+----------->< '-DESCription--=--*string*-' '-STATus--=--*string*-'

### パラメーター

process\_number

照会したいバックグラウンド・プロセスの番号を指定します。このパラメーターはオプションです。指定しない場合は、 す べてのバックグラウンド・プロセスに関する情報が表⽰されます。

**DESCription** 

活動状態プロセスの説明リストの中で検索したいテキスト・ストリングを指定します。 ストリング式は、その中にブランク が含まれている場合には、引⽤符で囲みます。 このストリングを指定するために、テキストおよびワイルドカード⽂字を使 ⽤することができます。このパラメーターはオプションです。

活動状態プロセスの状況リストの中で検索したいテキスト・ストリングを指定します。 ストリング式は、その中にブランク が含まれている場合には、引⽤符で囲みます。 このストリングを指定するために、テキストおよびワイルドカード⽂字を使 ⽤することができます。このパラメーターはオプションです。

### 例**:** 単⼀のバックグラウンド・プロセスの照会

バックグラウンド・プロセス 202 に関する情報を表⽰します。フィールドの説明については、フィールドの説明を参照してくださ い。

query process 202

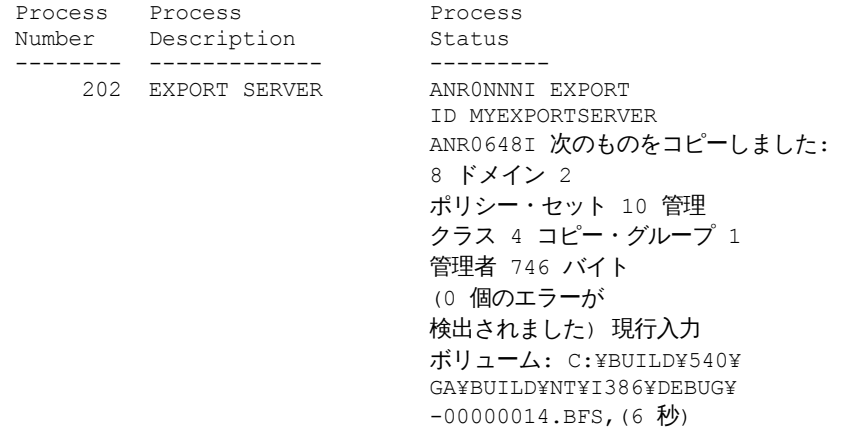

### 例**:** すべてのバックグラウンド・プロセスの照会

すべてのバックグラウンド・プロセスに関する情報を表⽰します。 フィールドの説明については、フィールドの説明を参照してく ださい。

query process

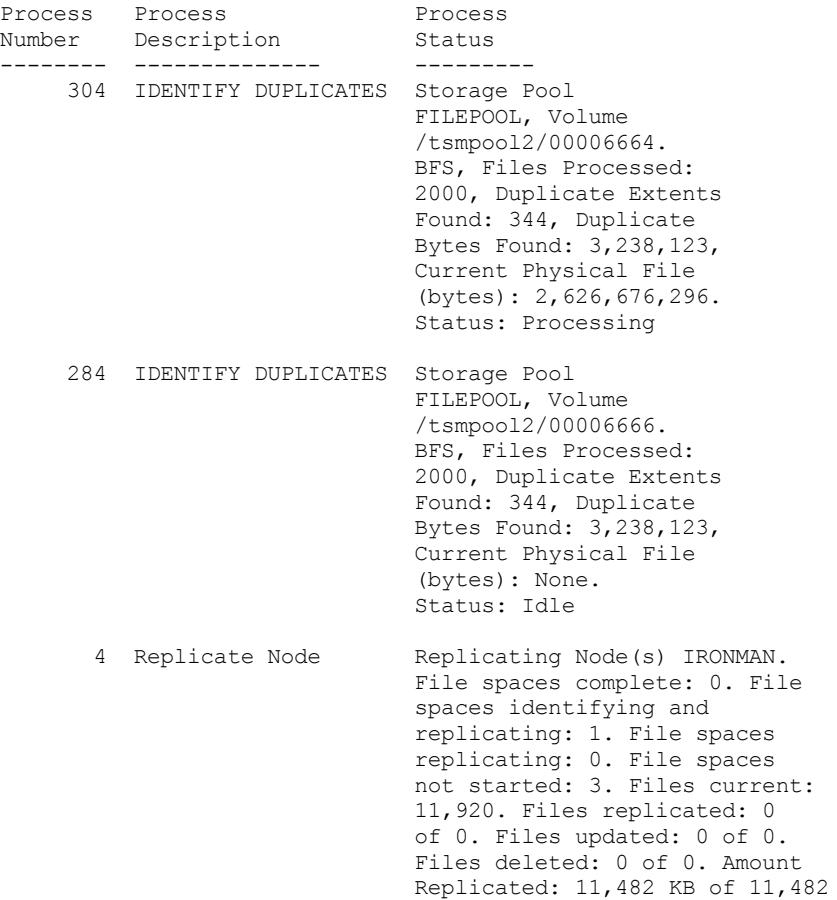

KB. Amount transferred: 11,482 KB. Elapsed time: 0 Day(s), 0 Hour(s), 1 Minute(s). 37 Expiration Processed 12 nodes out of 30 total nodes, examined 411 objects, deleting 411 backup objects, 0 archive objects, 0 DB backup volumes, 0 recovery plan files; 0 objects have been retried and 0 errors encountered.

### 例**:** すべてのバックグラウンド複製プロセスの照会

すべてのバックグラウンド複製プロセスに関する情報を表⽰します。 フィールドの説明については、フィールドの説明を参照して ください。

query process desc="replicate node"

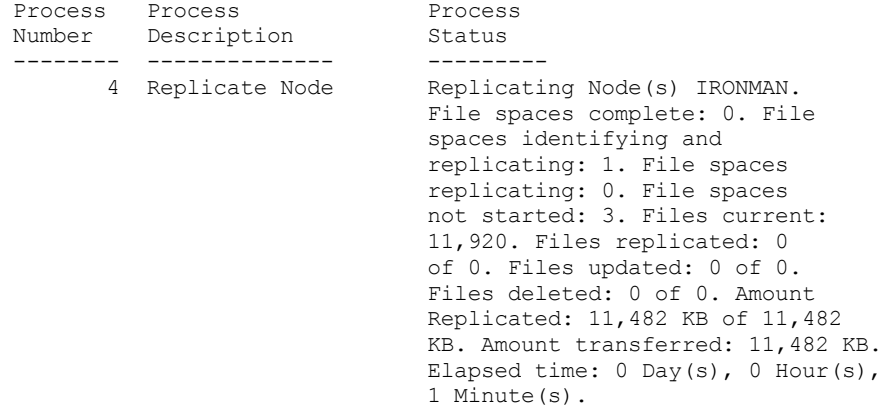

### 例**:** 特定ノードのすべてのバックグラウンド複製プロセスの照会

すべてのバックグラウンド複製プロセスに関する情報を表⽰します。 フィールドの説明については、フィールドの説明を参照して ください。

query process desc="replicate node" status=ironman

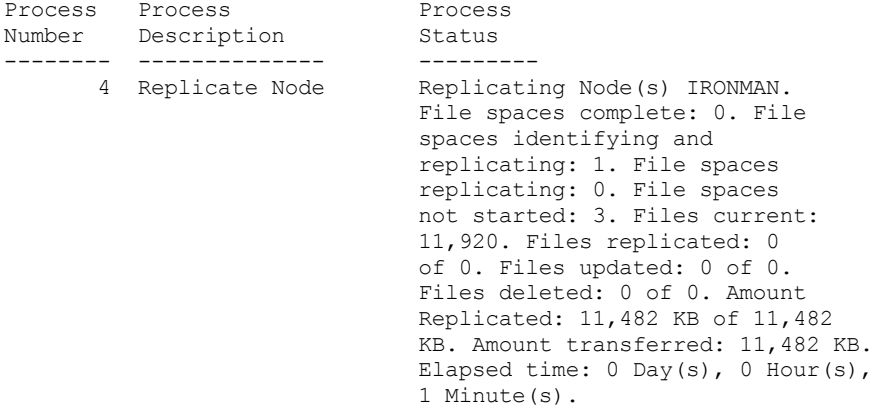

### 例**:** 複製リカバリー・プロセスが開始されていることを確認

ファイル・リカバリーを有効にしてノード複製プロセスを開始した後に、ターゲッ ト複製サーバーによりファイル・リカバリー・ プロセスが開始されていることを確認します。ターゲット複製サーバーで QUERY PROCESS コマンドを発⾏します。フィールドの 説明については、フィールドの説明を参照してください。

query process

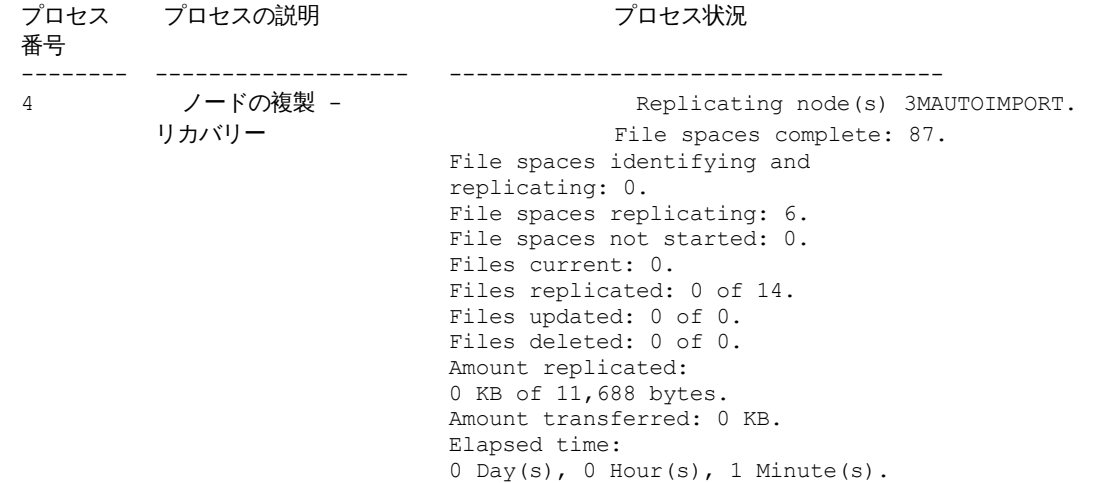

### 例**:** 複製プロセス中に損傷ファイルがリカバリーされていることを確認

ファイル・リカバリーを有効にしてノード複製プロセスを開始した後に、損 傷ファイルがリカバリーされていることを確認しま す。 ソース複製サーバーで QUERY PROCESS コマンドを発行します。フィールドの説明については、フィールドの説明を参照して ください。

query process

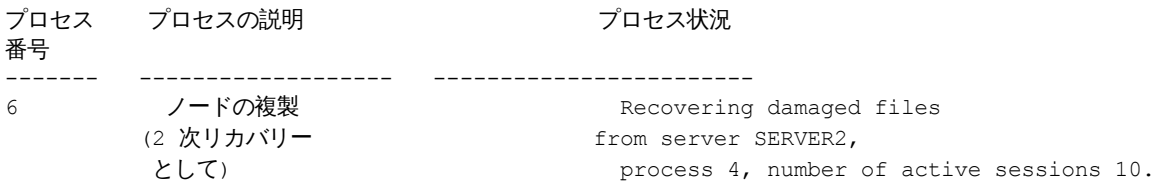

AIX オペレーティング・システム Linux オペレーティング・システム Windows オペレーティング・システム

### 例**:** ファイルが変換されていることを確認

ストレージ・プール変換プロセスを開始した後、ファイルが変換されていることを確認します。フィールドの説明については、フ ィールドの説明を参照してください。

query process

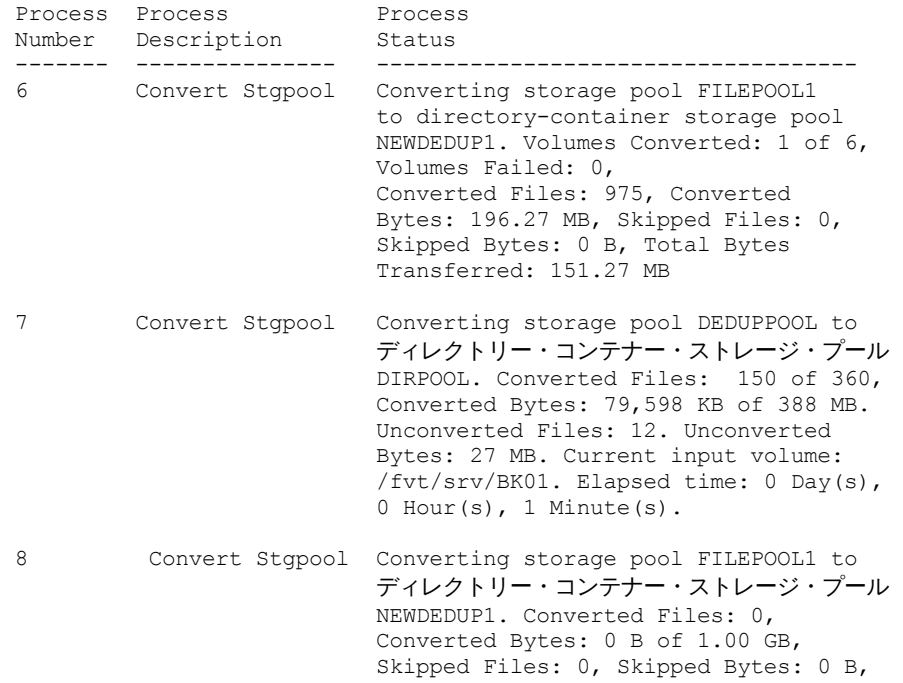

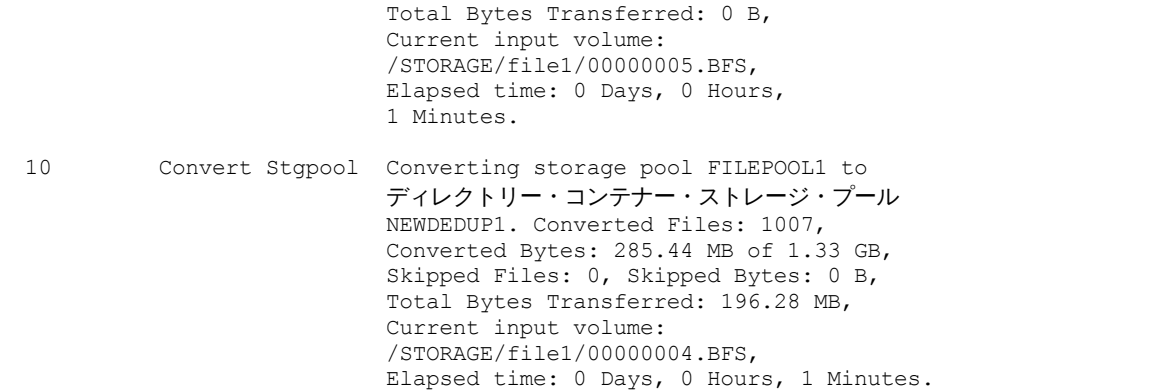

AIX オペレーティング・システム Linux オペレーティング・システム Windows オペレーティング・システム

### 例**:** ローカル・ディスクからクラウドへの移動の検証

ローカル・ディスクからクラウドへのデータ転送操作が開始した後、データが移動していることを確認します。フィールドの説明 については、フィールドの説明を参照してください。

query process

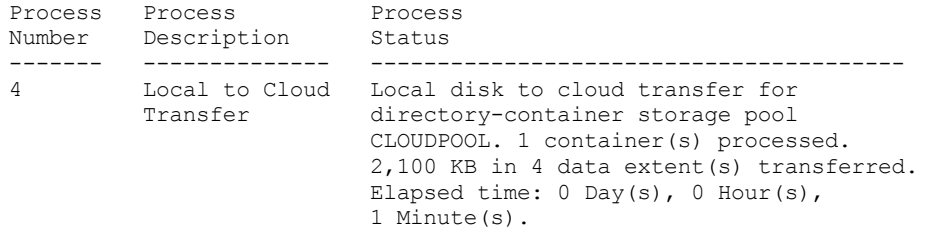

## フィールドの説明

プロセス番号

活動バックグラウンド・プロセスに割り当てられる番号を指定します。 プロセスの説明 活動バックグラウンド・プロセスの説明を指定します。 プロセス状況 活動バックグラウンド・プロセスの状況を指定します。

ヒント: ノード複製プロセスがターゲット複製サーバーで終了した場合、活動要約テーブルには、終了プロセス情報のみが保管さ れます。複製プロセスの全体の要約は、ソース複製サーバーの活動要約テーブルに保管されます。

#### 関連コマンド

#### 表 1. QUERY PROCESS に関連するコマンド

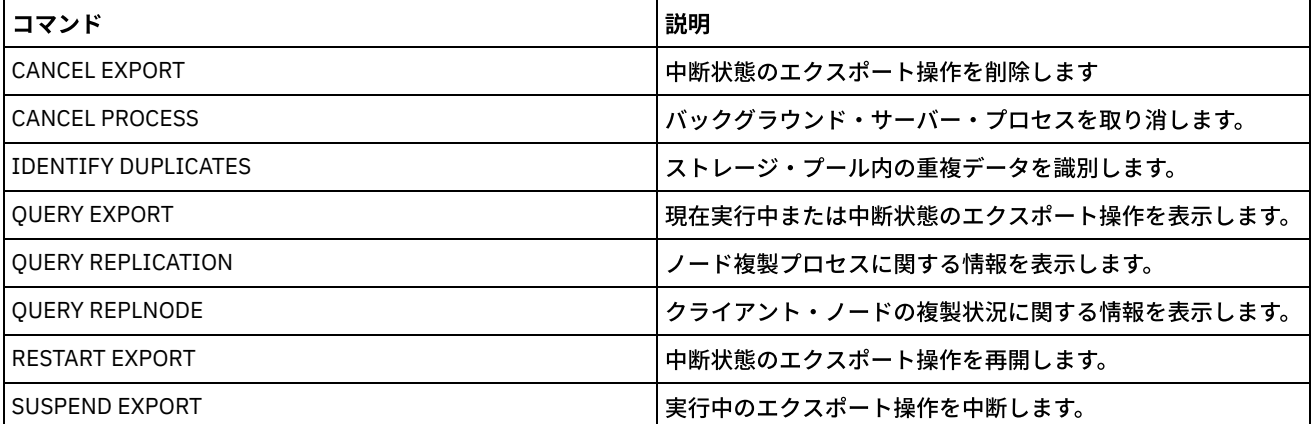

IBM Spectrum Protect Knowledge Center Version 8.1.4 **1661**

## **QUERY PROFILE (**プロファイルの照会**)**

このコマンドは、プロファイルおよび関連したオブジェクトに関する情報を表示するために使用します。このコマンドを構成マネ ージャーまたは管理下のサーバーから出してください。 サーバーがプロファイルに 加入していなくても、このコマンドを使用し て、サーバーに対して定義された 構成マネージャーからプロファイル情報を得ることができます。

ロックされているプロファイルをそのプロファイルの属する構成マネージャーから照会する 場合には、完全なプロファイル情報 が表⽰されます。ロックされているプロファイルを他のサーバーから照会した場合には、照会によってそのプロファイルがロック されているとだけ表⽰されます。

### 特権クラス

#### すべての管理者がこのコマンドを発⾏できます。

#### 構⽂

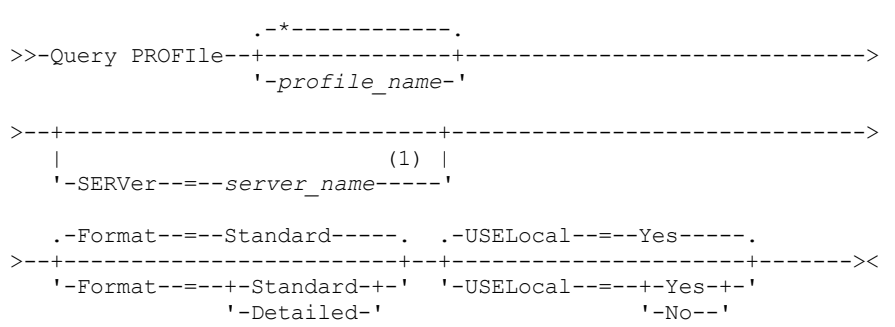

注:

1. 指定したサーバー名は、そのコマンドを出すサーバーによって異なります。SERVER パラメーターを参照してください。

### パラメーター

profile\_name

表示するプロファイルを指定します。複数の名前を指定するには、ワイルドカード文字を使用します。このパラメーターは オプションです。デフォルト値は、すべてのプロファイルを表⽰します。

**SERVer** 

表⽰されるプロファイル情報を持つ構成マネージャーを指定します。名前の必要性は、照会を出した場所によって異なりま す。

- 構成マネージャーからの場合には、このパラメーターはオプションです。デフォルト値は、構成マネージャーの名前 です。
- 管理下のサーバーからの場合には、このパラメーターはオプションです。デフォルト値は、この管理下のサーバー 用 の構成マネージャーの名前です。
- 構成マネージャーでも管理下のサーバーでもないサーバーの場合には、名前を 指定します。

#### Format

部分的なプロファイル情報を表示するか、詳細なプロファイル情報を表示するかを指定します。デフォルト値は STANDARD です。指定できる値は次のとおりです。

Standard

部分的な情報を表⽰することを指定します。

Detailed

詳細な情報の表⽰を指定します。

USELocal

管理下のサーバーから照会を実⾏するときには、このパラメーターは、プロファイル情報を構成マネージャーまたは管理下 のサーバーから⼊⼿するかどうかを指定します。 プロファイル情報が 管理下のサーバー上に存在しない場合には、このパ

ラメーターの値に関係なく、 その情報は構成マネージャーから入手します。

プロファイルを所有する構成 マネージャーで管理されていないサーバーでこのパラメーターを使用した場合には、 無視さ れます。 デフォルト値は YES です。指定できる値は次のとおりです。

Yes

使用可能な場合には、プロファイル情報を管理下のサーバーから入手すること を指定します。管理下のサーバーから の情報が使用できない場合には、構成マネージャーに連絡されます。

No

管理下のサーバーからの情報が使用可能であっても、構成マネージャーから プロファイル情報を入手することを指定 します。 これによって、確実にユーザーがプロファイルに関する最新情報を受け取ることになります。

### 例**:** 構成マネージャーからのプロファイルのリスト

プロファイル情報を構成マネージャーから表⽰します。 フィールドの説明については、フィールドの説明を参照してください。

query profile

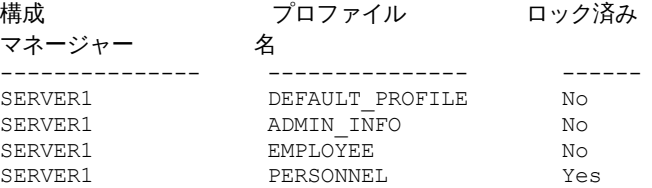

**例: 管理下のサーバーの詳細なプロファイル情報の表示** 

管理下のサーバーから、プロファイル ADMIN\_INFO に関する現在の詳細情報を表示します。 フィールドの説明については、フィ ールドの説明を参照してください。

注: プロファイルがロックされている時には、大部分のフィールドは表示されません。

query profile admin\_info format=detailed uselocal=no

```
構成マネージャー: SERVER1
                プロファイル名: ADMIN INFO
                    ロック済み: No
                説明: Distributed administrative schedules
        サーバー管理者: DENNIS EMILY ANDREA
              ポリシー・ドメイン: ADMIN RECORDS
管理コマンド・スケジュール: ** all objects **
       サーバー・コマンド・スクリプト:
           クライアント・オプション・セット:
                   サーバー:
               サーバー・グループ:
```
### フィールドの説明

```
構成マネージャー
   プロファイルを所有する構成マネージャーの名前。
プロファイル名
   プロファイルの名前。
ロック済み
   プロファイルがロックされているかどうか。
説明
   プロファイルの説明。
サーバー管理者
   プロファイルと関連付けられた管理者。
ポリシー・ドメイン
   プロファイルと関連付けられたポリシー・ドメイン。
管理コマンド・スケジュール
```

```
プロファイルと関連付けられた管理スケジュール。
サーバー・コマンド・スクリプト
   プロファイルと関連付けられたサーバー・コマンド・スクリプト。
クライアント・オプション・セット
   プロファイルと関連付けられたクライアント・オプション・セット。
サーバー
   プロファイルと関連付けられたサーバー。
サーバー・グループ
   プロファイルと関連付けられたサーバー・グループの名前。
```
関連コマンド

表 1. QUERY PROFILE に関連するコマンド コマンド しょうきょう しょうしょう しゅうしょう しゅうしょく こうしょう 試明 COPY PROFILE プロファイルのコピーを作成します。 DEFINE PROFASSOCIATION スポイントについて、 オブジェクトをプロファイルと関連付けします。 DEFINE PROFILE スポティング マイル のこのことをつける しんしゃ 自配布情報のプロファイルを管理対象サーバーに定義します。 DEFINE SUBSCRIPTION しかしましょうか。 このことをつける 自理対象サーバーをプロファイルに定義します。 DELETE PROFASSOCIATION インファイルとの関連を削除します。 DELETE PROFILE ファイルを構成マネージャーから削除します。 LOCK PROFILE 構成プロファイルを配布しないようにします。 SET CONFIGMANAGER ファイン スポーツ しゅうしょう しゅうしょう しょうしょう しょうしょう しょうかんちょう UNLOCK PROFILE コンファイルを管理対象サーバーに配布可能にし ます。 UPDATE PROFILE インプロファイルの説明を変更します。

# **QUERY PROTECTSTATUS (**ストレージ・プール保護の状況の照会)

このコマンドは、ディレクトリー・コンテナー・ストレージ・プールのストレージ・プール保護の状況に関する情報を表示するた めに使用します。

### 特権クラス

すべての管理者がこのコマンドを発⾏できます。

### 構⽂

.-\*---------. >>-Query PROTECTStatus--+-----------+---------------------------> '-*pool\_name*-' .-Format--=--Standard-----. >--+-------------------------+--------------------------------->< '-Format--=--+-Standard-+-' '-Detailed-'

### パラメーター

pool\_name

照会されるディレクトリー・コンテナー・ストレージ・プールの名前を指定します。このパラメーターはオプションです。 この名前を指定するときは、ワイルドカード文字を使用できます。値を指定しなかった場合、すべてのディレクトリー・コ ンテナー・ストレージ・プールの状況が表⽰されます。

Format

情報の表示方法を指定します。 このパラメーターはオプションです。デフォルト値は STANDARD です。以下の値の 1 つを 指定します。

**Standard** 

部分的な情報を表⽰することを指定します。

Detailed

完全な情報を表⽰することを指定します。

#### <u>例:</u> 特定のストレージ・プールに関する要約情報の表示

#### POOL1 という名前のストレージ・プールの情報を表示します。以下のコマンドを発行します。

query protectstatus pool1

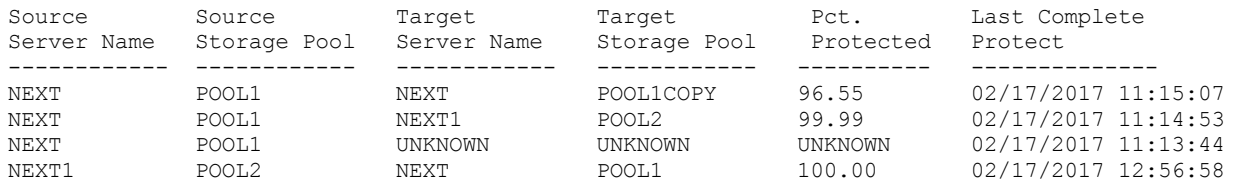

フィールドの説明については、フィールドの説明を参照してください。

### 例: 特定のストレージ・プールに関する詳細情報の表示

#### POOL1 という名前のストレージ・プールについての情報を完全な詳細にわたって表示します。以下のコマンドを発行します。

query protectstatus pool1 format=detailed

```
Source Server Name: NEXT
      Source Storage Pool: POOL1
      Target Server Name: NEXT
     Target Storage Pool: POOL1COPY
          Pct. Protected: 96.55
   Data Extents Protected: 1,747
      Data Extents Total: 1,852
          Protected (MB): 165.33
               Total (MB): 171.23
Last Completed Protection: 02/17/2017 11:15:07
  Last Refresh Date/Time: 02/19/2017 00:27:12
```
フィールドの説明については、フィールドの説明を参照してください。

#### フィールドの説明

```
ソース・サーバー名
   ソース・サーバーの名前。
Source Storage Pool
   ソース・サーバー上のディレクトリー・コンテナー・ストレージ・プールの名前。
ターゲット・サーバー名
   ターゲット・サーバーの名前。
Target Storage Pool
   ターゲット・サーバー上のディレクトリー・コンテナー・ストレージ・プールの名前。
Pct. 保護
   ディレクトリー・コンテナー・ストレージ・プールの保護データのパーセンテージ。
Data Extents Protected
   ディレクトリー・コンテナー・ストレージ・プール内で保護されているデータ・エクステントの数。
Data Extents Total
   ディレクトリー・コンテナー・ストレージ・プール内のデータ・エクステントの総数。
Protected (MB)
   ディレクトリー・コンテナー・ストレージ・プール内にある保護データの合計量 (メガバイト単位)。
Total (MB)
   ディレクトリー・コンテナー・ストレージ・プール内にあるデータの合計量 (メガバイト単位)。
```
Last Completed Protection ディレクトリー・コンテナー・ストレージ・プールが最後に保護された⽇時。 Last Refresh Date/Time ディレクトリー・コンテナー・ストレージ・プールが最後に最新表示された日時。

### 関連コマンド

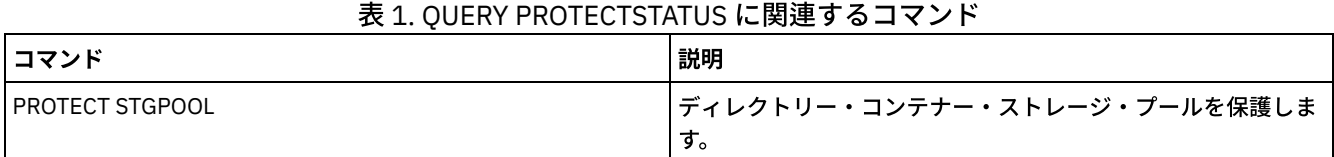

# **QUERY PROXYNODE (**クライアント・ノードへのプロキシー権限の照会**)**

このコマンドを使用して、IBM Spectrum Protect™ サーバーにある他のクライアント・ノードに対して プロキシーとして機能する 権限のあるノードを表示します。

### 特権クラス

すべての管理者がこのコマンドを発⾏できます。

### 構⽂

.-\*---------------. >>-Query PROXynode----TArget--=-'-*target\_node\_name*-'

### パラメーター

TArget

プロキシー権限のあるノードのターゲットとなっているノードの名前を指定します。ターゲット・ノード名は任意指定で す。ターゲット・ノード名の指定には、ワイルドカードを含む名前を使⽤できます。ノード名をコンマで区切ったリストも 使⽤できます。

### 例**:** プロキシー権限を持つクライアント・ノードのリスト

MYCLUSTER という名前のターゲット・ノードへのプロキシー権限を持つ IBM Spectrum Protect クライアント・ノードをすべて表 示するには、次のコマンドを発行します。

query proxynode target=mycluster

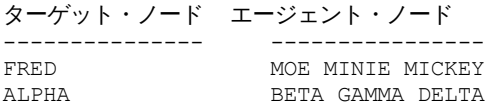

### フィールドの説明

ターゲット・ノード プロキシー権限のあるノードのターゲットとなっているノードの名前を指定します。 エージェント・ノード エージェント・ノードの名前を指定します。

関連コマンド

表 1. QUERY PROXYNODE に関連するコマンド

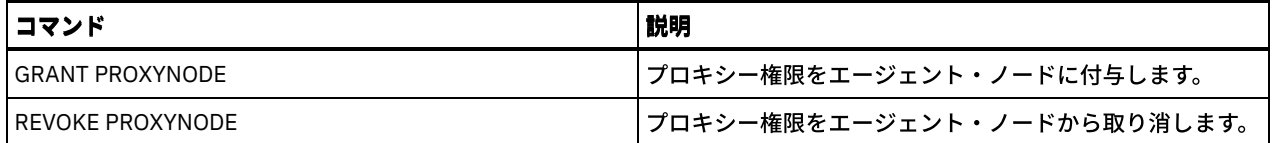

# **QUERY PVUESTIMATE (**プロセッサー・バリュー・ユニットの⾒積もりの表 ⽰**)**

このコマンドは、IBM Spectrum Protect™ サーバーによって管理されているクライアント装置とサーバー装置の見積もりを取得す るために使用します。このほかに、このコマンドはサーバー装置のプロセッサー・バリュー・ユニット (PVU) の合計の見積もりを 提供します。

このコマンドは、IBM Spectrum Protect サーバーに定義されている論理ノードの数に基づいて PVU 見積もりを生成します。これ とは対照的に、ライセンス数量の計算は物理コンピューターの数に基づいて⾏われます。論理ノード数と物理コンピューター数の 間には、1 対 1 の相関がない場合があります。QUERY PVUESTIMATE コマンドによって生成されるレポートは見積もりであり、法 的拘束⼒はありません。

QUERY PVUESTIMATE コマンドの⽬的で、Microsoft Windows 7 システム、Microsoft Windows XP Professional システム、および Apple システム上のノードはクライアント装置であると想定されます。他のすべてのプラットフォーム上のノードは、サーバー装 置であると⾒なされます。IBM Spectrum Protect が稼働しているサーバーもサーバー装置として分類されます。ただし、必要な場 合は、サーバー装置をクライアント装置として再分類することができます。ご使⽤のシステムに、廃⽌されたワークステーショ ン、テスト・ワークステーション、または PVU 計算の⽬的では無視できるその他のものが含まれている場合は、それらを「その 他」のタイプとして指定できます。ノードの分類を変更するには、UPDATE NODE コマンドまたは REGISTER NODE コマンドを使 用します。

注: IBM Spectrum Protect によって報告される PVU 情報は、IBM® License Metric Tool の受け入れ可能な代替とは見なされませ ん。

### 特権クラス

すべての管理者がこのコマンドを発⾏できます。

### 構⽂

```
.-Format--=--Standard-----.
>>-Query PVUESTIMate--+--------------------------+-
                       '-Format--=--+-Standard-+-'
                                    '-Detailed-'
```
### パラメーター

Format

出力フォーマットを指定します。このパラメーターはオプションです。デフォルト値は Standard です。次の値を使用でき ます。

Standard 標準出力を指定します。 Detailed

明細出力を指定します。

### 例**:** 装置数および **PVU** の⾒積もりの表⽰

IBM Spectrum Protect サーバーでの、クライアント装置とサーバー装置の見積もり数、およびサーバー装置の見積もり PVU を表 ⽰します。以下のコマンドを発⾏します。

query pvuestimate

表 1.1 台の IBM Spectrum Protect サーバーによって管理されているいくつかの製品のサンプル出力

| 製品                                                         |        | クライアン<br>ト装置の数 | サーバー装<br>置の数 | サーバー装置<br>の PVU |
|------------------------------------------------------------|--------|----------------|--------------|-----------------|
| IBM Spectrum Protect Extended Edition                      |        | 1.000          | 905          | 90,500          |
| <b>IBM Spectrum Protect for Storage Area Networks</b>      |        | 50             | 10           | 1.000           |
| <b>IBM Spectrum Protect for Space Management</b>           |        | 0              |              | $\Omega$        |
| IBM Spectrum Protect for Mail                              |        | 0              | 25           | 5,000           |
| <b>IBM Spectrum Protect for Databases</b>                  |        | 0              | 1.025        | 20.500          |
| IBM Spectrum Protect for Enterprise Resource Planning      |        | 0              | 25           | 5,000           |
| <b>IBM Spectrum Protect for System Backup and Recovery</b> |        | 0              |              | 0               |
|                                                            | \$54.9 |                |              |                 |

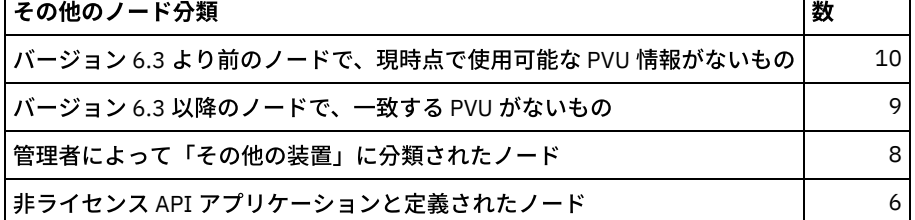

以下のリストは、上記例のフィールドの詳細を提供します。

#### 製品

IBM Spectrum Protect 製品名。

クライアント装置の数

この製品によって管理されているクライアント装置の⾒積もり数。デフォルトでは、Microsoft Windows 7 システム、 Microsoft Windows XP Professional システム、および Apple システム上のノードのみが、クライアント装置であると想定さ れます。

#### サーバー装置の数

この製品によって管理されているサーバー装置の⾒積もり数。デフォルトでは、Microsoft Windows 7 システム、Microsoft Windows XP Professional システム、および Apple システムを除くすべてのプラットフォーム上のノードがサーバー装置で あると想定されます。この数には、IBM Spectrum Protect が稼働しているサーバーも含まれます。

サーバー装置の PVU

サーバー装置として接続されているすべてのノードの⾒積もり PVU。

バージョン 6.3 より前のノードで、現時点で使用可能な PVU 情報がないもの

プロセッサー情報をサーバーに報告しない装置。

バージョン 6.3 以降のノードで、⼀致する PVU がないもの

必要なすべての値が報告されない、あるいは一部の値が「不明」と報告された装置

管理者によって「その他の装置」に分類されたノード

管理者により、update node roleoverride=other コマンドを使⽤して PVU の計算から除外されるノード。

非ライセンス API アプリケーションと定義されたノード

DB2® バックアップまたはカスタム API アプリケーションなどのノード。

### 例**:** 詳細なノード情報の表⽰

Format パラメーターに詳細 (d) の値を指定することにより、個別のノードの情報を表示します。以下のコマンドを発行します。

tsm: PATMOS\_630> query pvuestimate f=d

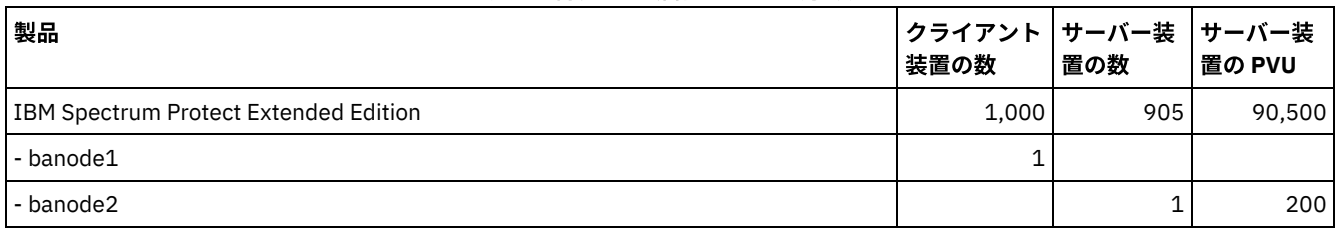

#### 表 2. 特定の製品のノード分類

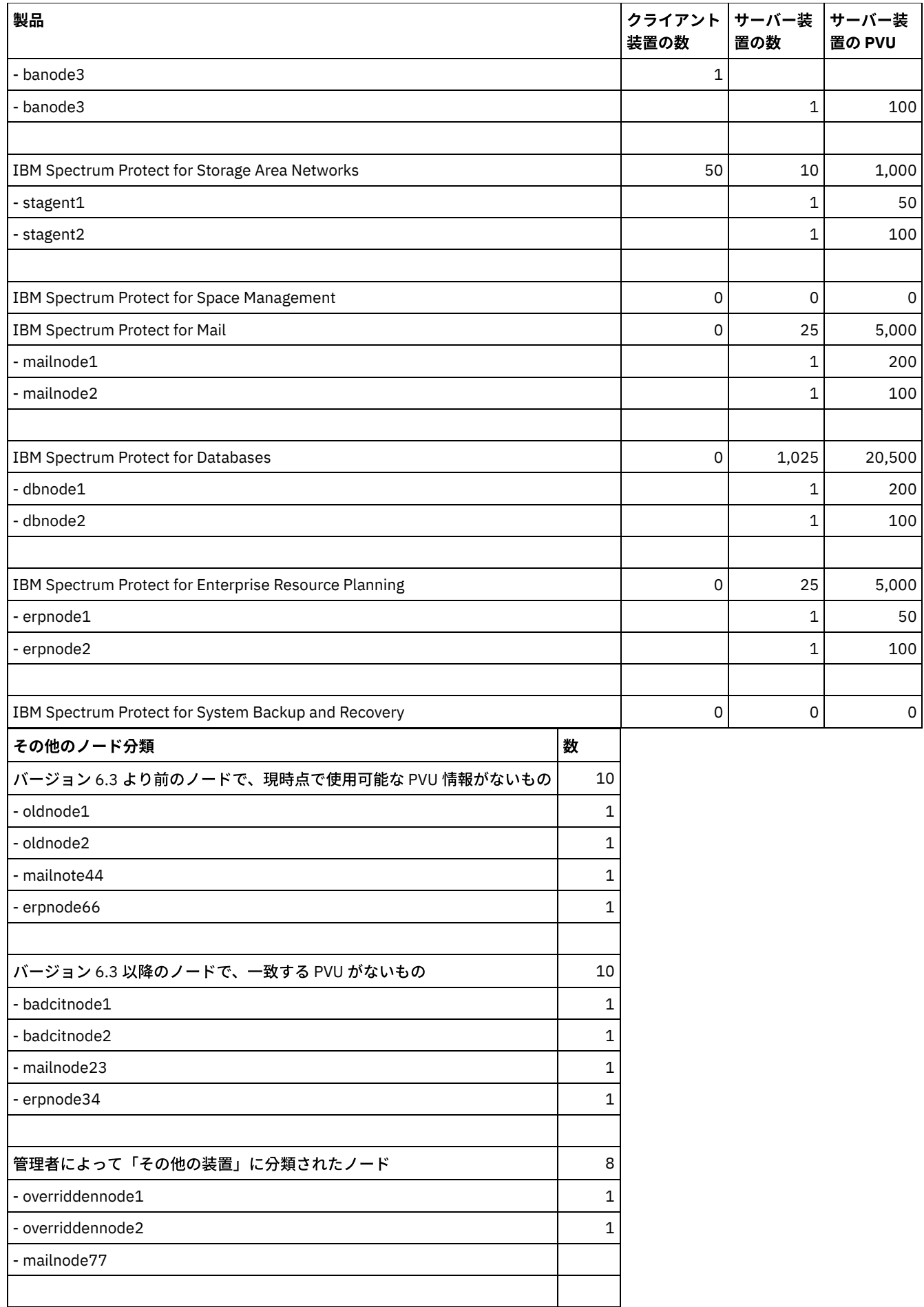
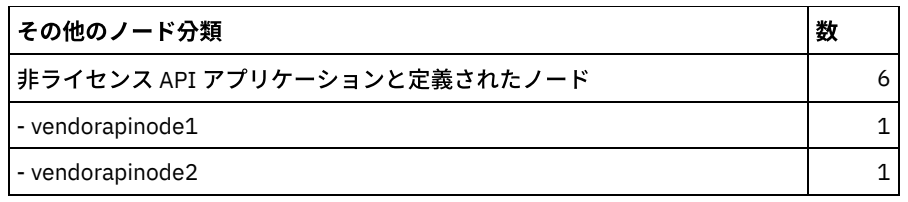

## 関連コマンド

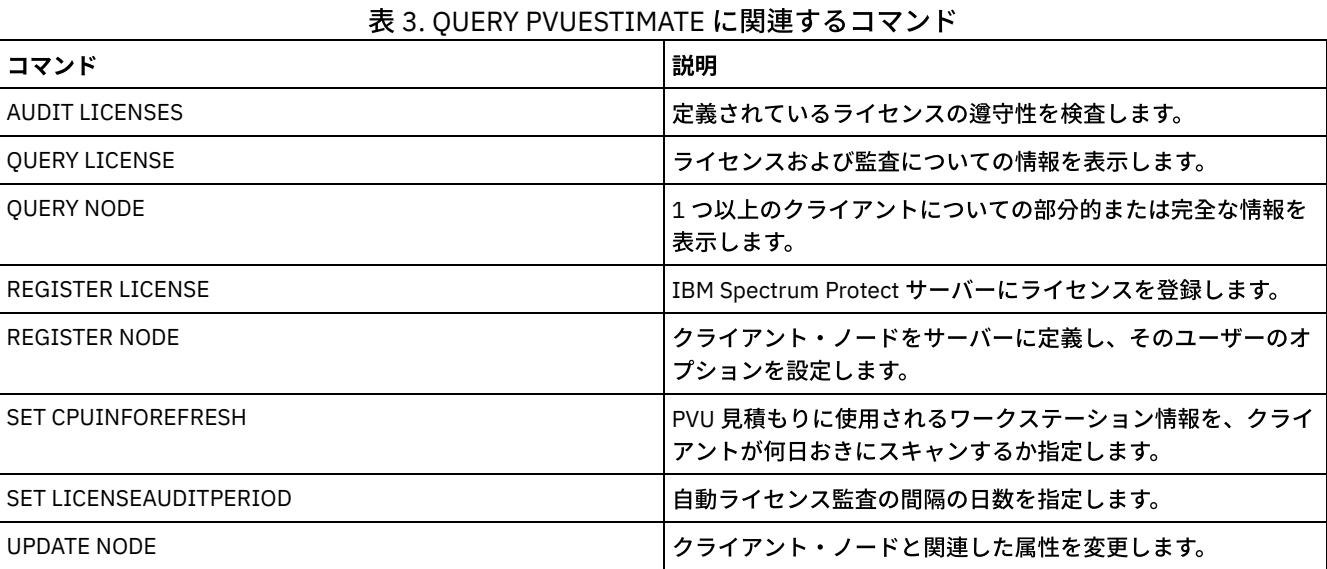

# **QUERY RECOVERYMEDIA (**回復メディアの照会**)**

このコマンドは、マシンの回復に必要なメディア (例えば、ブート・メディア) に関する情報を表示するために使用します。メディ アは、名前のアルファベット順で表⽰されます。

要確認: IBM Spectrum Protect™ は、この情報を使用しません。これは、クライアント・マシンの災害復旧計画に役立てるための ものです。

## 特権クラス

すべての管理者がこのコマンドを発⾏できます。

## 構⽂

.-\*----------. >>-Query RECOVERYMedia--+------------+--------------------------> '-*media\_name*-' >--+--------------------+--+-----------------------+------------> '-Type--=--+-BOot--+-' '-LOcation--=--*location*-' '-OTher-' .-Format--=--Standard-----. >--+-------------------------+--------------------------------->< '-Format--=--+-Standard-+-' '-Detailed-'

## パラメーター

media\_name

回復メディアの名前を指定します。 この名前を指定するのに、ワイルドカード⽂字を使⽤できます。このパラメーターはオ プションです。デフォルト値はすべての回復メディアです。

Type

照会するメディアのタイプを指定します。このパラメーターはオプションです。このパラメーターを指定しない場合には、 すべての回復メディアが照会されます。指定できる値は次のとおりです。

BOot

ブート・メディアだけが照会されます。

**OTher** 

ブート・メディア以外のすべてのメディアが照会されます。

LOcation

照会する回復メディアの位置を指定します。 このパラメーターはオプションです。最高 255 文字まで指定することができ ます。説明の中にブランク文字を入れる場合には、説明を引用符で囲んでください。

Format

情報の表⽰⽅法を指定します。 このパラメーターはオプションです。指定できる値は次のとおりです。

Standard

⼀部の情報を表⽰します。これはデフォルトです。

Detailed

すべての情報を表⽰します。

### 例**:** 特定の回復メディアに関する要約情報の表⽰

RECMED1 という名前の回復メディアの情報を表示します。フィールドの説明については、フィールドの説明を参照してくださ い。

query recoverymedia RECMED1

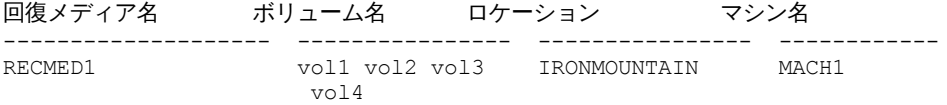

## 例:特定の回復メディアに関する詳細な情報の表示

RECMED1 という名前の回復メディアの詳細情報を表示します。フィールドの説明については、フィールドの説明を参照してくだ さい。

query recoverymedia RECMED1 format=detailed

回復メディア名: RECMED1 タイプ: Boot ボリューム名: vol1 vol2 vol3 vol4 ロケーション: IRONMOUNTAIN 説明: 製品: 製品情報: マシン名: MACH1

フィールドの説明

回復メディア名 回復メディアの名前。 タイプ 回復メディアがブート・メディアか、別のメディア・タイプか。指定できる値は次のとおりです。 ブート 回復メディアはブート・メディアです。 **Other** 回復メディアはブート・メディアではありません。

このメディアと関連したマシンを回復するのに必要なデータが入っているボリュームのセット。

ロケーション

回復メディアが保管されている場所。

説明

回復メディアの説明。

製品

ブート・メディアの作成に使⽤した製品。

製品情報

ブート・メディアを作成した製品についての情報。この情報 はマシンのリストアに必要となる場合があります。 マシン名

この回復メディアと関連したマシン。

### 関連コマンド

## 表 1. QUERY RECOVERYMEDIA に関連するコマンド

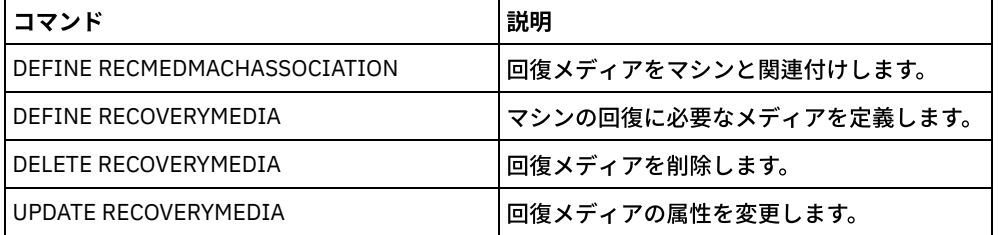

## **QUERY REPLICATION (**ノード複製プロセスの照会**)**

このコマンドは、実行中および終了したノード複製プロセスに関する情報を表示するために使用します。

このコマンドは、複製されたデータのソースとして機能しているサーバー上で発⾏します。

重要: インポートとエクスポートの操作から複製操作に変換中のクライアント・ノードの複製プロセスの実⾏に関する情報は、表 示できません。変換プロセスは長時間かかる場合がありますが、変換中のクライアント・ノードごとに 1 回のみ行われます。

デフォルトでは、完了したノード複製プロセスに関するレコードは、暦日で30日間保存されます。1 暦日は、午前 0 時から午前 0 時までの 24 時間から成ります。

保存期間を表示するには、QUERY STATUS コマンドを発行します。「複製レコード保存期間」フィールドの値を確認してくださ い。保存期間を変更するには、SET REPLRETENTION コマンドを発⾏します。

## 特権クラス

すべての管理者がこのコマンドを発⾏できます。

### 構文

>>-Query REPLIcation--*node\_name*---------------------------------> .-\*--------------------------. >--+----------------------------+------------------------------->  $| (1)$ '-----+-+-*filespace\_name*-+-+-' | '-,--------------' | '-+-*FSID*--+----------'  $| (2) |$  $1 - 1 - - - - -$ .-NAMEType--=--SERVER-------. >--+---------------------------+--------------------------------> '-NAMEType--=--+-SERVER---+-' +-UNIcode--+  $(2)$  |  $'$ -FSID----

```
.-CODEType--=--BOTH-----------.
>--+-----------------------------+------------------------------>
   '-CODEType--=--+-BOTH-------+-'
                 +-UNIcode----+
                  '-NONUNIcode-'
  .-DISplay--=--1---------------.
>--+----------------------------+------------------------------->
  '-DISplay--=--number_of_days-'
>--+----------------------------------+------------------------->
   '-PROCessid--=--process_identifier-'
   .-STatus--=--ALl---------. .-Format--=--Standard-----.
>--+------------------------+--+-------------------------+-----><
   '-STatus--=--+-ALl-----+-' '-Format--=--+-Standard-+-'
               +-RUnning-+ '-Detailed-'
               +-ENded---+
               '-FAiled--'
```
#### 注:

1. 同じコマンドで FSID (ファイル・スペース ID) とファイル・スペース名を混⽤しないでください。 2. クライアント・ノード名にワイルドカード文字を使用している場合は、FSID を指定しないでください。

## パラメーター

#### node\_name (必須)

照会するクライアント・ノードの名前を指定します。1つの例外を除き、この名前を指定するときにはワイルドカード文字 を使用することができます。NAMETYPE パラメーターの値が FSID の場合は、クライアント・ノード名にワイルドカード文 字を指定しないでください。FSID 値は、ファイル・スペース ID を示しています。同じ名前のファイル・スペースが、異な るクライアント・ノードで異なる ID を持っている場合があります。

#### filespace\_name or FSID

照会するファイル・スペースの名前またはファイル・スペース ID (FSID) を指定します。名前または FSID はオプションで す。 名前または FSID を指定しないと、すべてのファイル・スペースが照会されます。

#### filespace\_name

照会するデータがあるファイル・スペースの名前を指定します。 ファイル・スペース名は大文字小文字の区別をしま す。ファイル・スペースの正しい大文字小文字の使用を判別するには、QUERY FILESPACE コマンドを発行してくだ さい。複数の名前は、名前と名前の間にスペースを⼊れずに、コンマで区切って指定します。名前を指定するときに は、ワイルドカード文字を使用できます。

ユニコード対応のファイル・スペースのあるクライアントを持つサーバーの場合、ファイル・スペース名の変換が必 要なことがあります。例えば、サーバーが、そのサーバーのコード・ページからユニコードに名前を変換しなければ ならない場合があります。詳しくは、NAMETYPE パラメーターを参照してください。ファイル・スペース名を指定 しない場合、または名前に 1 つのワイルドカード文字のみを指定する場合は、CODETYPE パラメーターを使用して、 操作の対象をユニコード・ファイル・スペースまたは⾮ユニコード・ファイル・スペースに限定することができま す。

FSID

照会するファイル・スペースについてファイル・スペース ID を指定します。 サーバーは、FSID を使用して、複製す るファイル・スペースを検出します。ファイル・スペースの FSID を判別するには、QUERY FILESPACE コマンドを 発行します。複数の FSID は、間にスペースを入れずにコンマで区切ってください。FSID を指定する場合、 NAMETYPE パラメーターの値は FSID でなければなりません。

#### NAMEType

入力したファイル・スペース名をサーバーにどう解釈させたいかを指定します。 このパラメーターはユニコード対応で、 Windows、Macintosh OS X、または NetWare オペレーティング・システムを使用する IBM Spectrum Protect™ クライアン トに使⽤できます。

このパラメーターは、部分修飾ファイル・スペース名または完全修飾ファイル・スペース名を入力する場合にのみ使用して ください。デフォルト値は SERVER です。次のいずれかの値を指定することができます。

#### SERVER

サーバーは、サーバーのコード・ページを使⽤してファイル・スペース名を解釈します。

UNIcode

サーバーは、ファイル・スペース名をサーバーのコード・ページから UTF-8 コード・ページに変換します。変換が正 常終了するかどうかは、名前の文字とサーバーのコード・ページによって決まります。サーバーのコード・ページに ない文字がストリングに含まれていた場合は、変換が失敗する可能性があります。サーバーがシステム変換ルーチン にアクセスできない場合にも変換が失敗する可能性があります。

FSID

サーバーは、ファイル・スペース ID を使用してファイル・スペース名を解釈します。

#### CODEType

照会に含めるファイル・スペースのタイプを指定します。デフォルト値は BOTH です。これは、コード・ページのタイプに 関係なくファイル・スペースが含まれるということを意味します。このパラメーターは、ファイル・スペース名として 1 つ のワイルドカード⽂字を⼊⼒した時にのみ使⽤してください。次のいずれかの値を指定することができます。

#### UNIcode

ユニコードのみのファイル・スペースを含めます。

NONUNIcode

ユニコード以外のファイル・スペースのみを含めます。

**BOTH** 

コード・ページ・タイプに関係なく、すべてのファイル・スペースを含めます。

#### DISplay

表示するノード複製ヒストリーの日数を指定します。デフォルト値は1です。これは、実行中のノード複製プロセス、およ び現⾏の暦⽇中に完了したプロセスに関する情報を表⽰します。最⼤値は 9999 です。

複製ヒストリー・レコードの保存期間として指定した⽇数以下の数値を指定できます。複製保存期間の値を超える値、また は複製レコードが収集された⽇数を超える値を指定する場合、サーバーは使⽤可能な複製ヒストリー・レコードの数のみを 表示します。例えば、複製保存期間が 30 日で、複製プロセスが 10 日しか実行されていないとします。DISPLAY=20 を指定 する場合、10 日のみの複製ヒストリーが表示されます。

#### PROCessid

プロセス ID によって識別される特定のプロセスに関連付けられたノード複製ヒストリーを指定します。このパラメーター はオプションです。このパラメーターを指定しないと、すべてのプロセスが、DISPLAY パラメーターによって指定された日 数の間表⽰されます。

サーバーを再始動すると、サーバーがプロセス ID を再使用する可能性があります。プロセス ID を再使用すると、別個のプ 口セスに重複するプロセス ID が使用される可能性があります。

#### **STatus**

照会するファイル・スペースの状況を指定します。このパラメーターはオプションです。デフォルト値は ALL です。次のい ずれかの値を指定することができます。

#### ALl

複製しているファイル・スペース、正常に複製されたファイル・スペース、複製が完了しなかったか複製されたがエ ラーが発⽣したファイル・スペースをすべて指定します。

RUnning

ターゲット複製サーバーに複製しているすべてのファイル・スペースを指定します。

ENded

正常に複製されたファイル・スペース、および複製が完了しなかったか複製されたがエラーが発⽣したファイル・ス ペースをすべて指定します。

FAiled

複製が完了しなかったか複製されたがエラーが発⽣したファイル・スペースをすべて指定します。

#### Format

情報の表示方法を指定します。 このパラメーターはオプションです。デフォルト値は STANDARD です。次のいずれかの値 を指定することができます。

Standard

Detailed

ノード複製プロセスのすべての使⽤可能な情報が表⽰されることを指定します。

## 例: ファイル・スペースの複製プロセスに関する情報の表示

クライアント・ノード PAYROLL 内のファイル・スペースの複製プロセスに関する情報を表⽰します。ファイル・スペース ID は 10 です。

query replication ironman

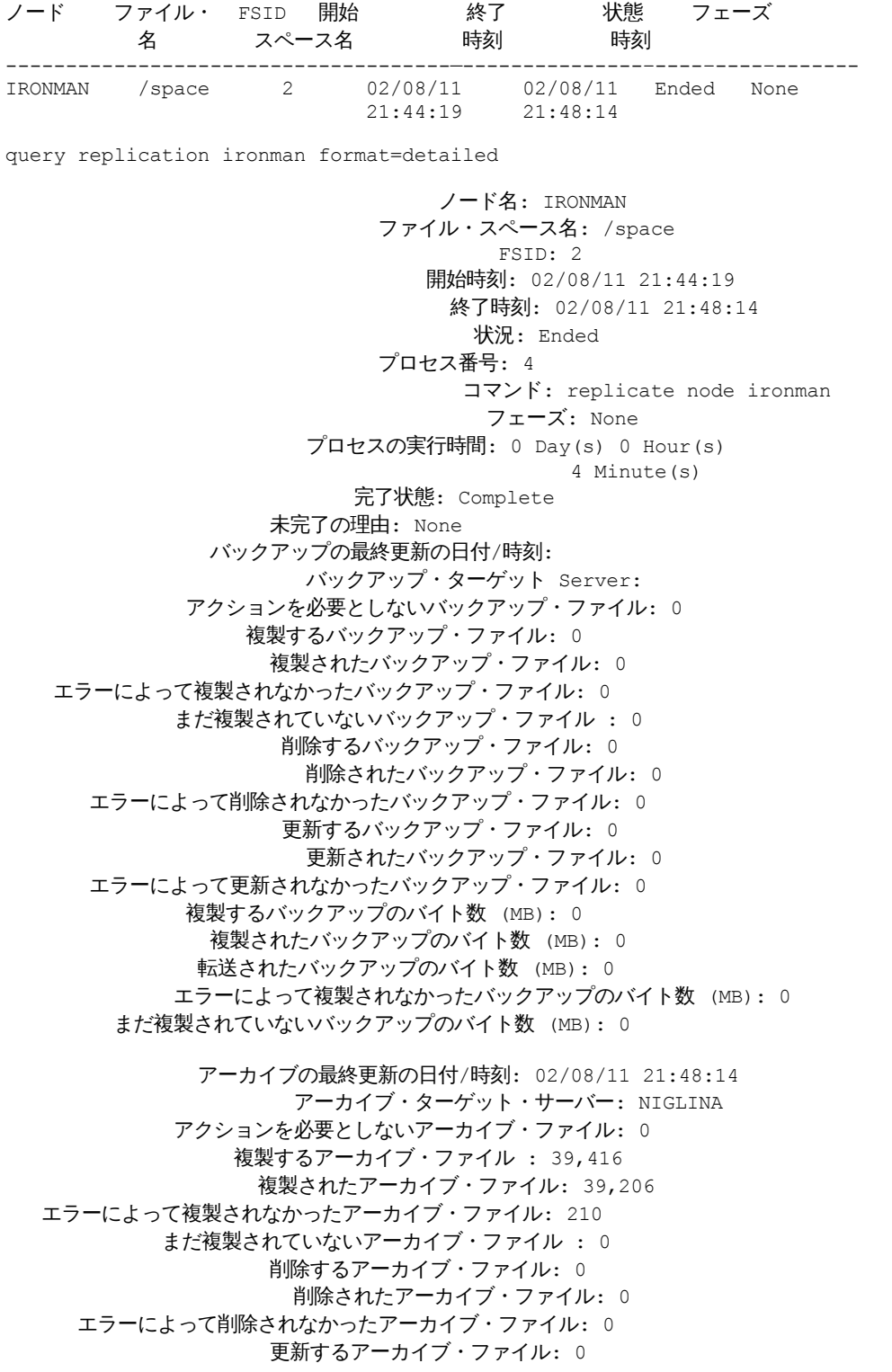

エラーによって更新されなかったアーカイブ・ファイル: 0 複製するアーカイブのバイト数 (MB): 4,335 複製されたアーカイブのバイト数 (MB): 4,335 転送されたアーカイブのバイト数 (MB): 0 Archive Bytes Not Replicated Due To Errors (MB): 0 まだ複製されていないアーカイブのバイト数 (MB): 0 スペース管理の最終更新の日付/時刻: スペース管理ターゲット・サーバー: アクションを必要としないスペース管理ファイル: 0 複製するスペース管理ファイル: 0 複製されたスペース管理ファイル: 0 Space Managed Files Not Replicated Due to Errors: 0 まだ複製されていないスペース管理ファイル: 0 削除するスペース管理ファイル: 0 削除されたスペース管理ファイル: 0 Space Managed Files Not Deleted Due To Errors: 0 更新するスペース管理ファイル: 0 更新されたスペース管理ファイル: 0 Space Managed Files Not Updated Due To Errors: 0 複製するスペース管理のバイト数 (MB): 0 複製されたスペース管理のバイト数 (MB): 0 転送されたスペース管理のバイト数 (MB): 0 Space Managed Bytes Not Replicated Due To Errors (MB): 0 まだ複製されていないスペース管理のバイト数 (MB): 0 アクション不要のファイルの合計: 0 複製するファイルの合計: 39,416 複製されたファイルの合計: 39,206 エラーによって複製されなかったファイルの合計: 210 まだ複製されていないファイルの合計: 0 削除するファイルの合計: 0 削除されたファイルの合計: 0 エラーによって削除されなかったファイルの合計: 0 更新するファイルの合計: 0 更新されたファイルの合計: 0 エラーによって更新されなかったファイルの合計: 0 複製する合計バイト数 (MB): 4,335 複製された合計バイト数 (MB): 4,335 転送された合計バイト数 (MB): Total Bytes Not Replicated Due to Errors (MB): まだ複製されていない合計バイト数 (MB): 推定完了度: 100 推定残り時間: 推定完了時刻:

## フィールドの説明

```
ノード名
   データが表⽰されているクライアント・ノードの名前。
ファイル・スペース名
   データが表⽰されているクライアント・ファイル・スペースの名前。
FSID
   ファイル・スペース ID。
開始時刻
```
ノード複製プロセスが開始された⽇時。

終了時刻

ノード複製プロセスが終了した⽇時。

状況

ノード複製プロセスの状況。以下の値を指定できます。

実⾏中

プロセスは活動状態で、適格なデータの検索中か、ターゲット複製サーバーにデータを送信中です。 終了済み

処理は終了または失敗しました。

失敗

処理は失敗しました。

プロセス番号

ノード複製プロセスの ID。

同じプロセス番号でも開始時刻が異なる場合があります。複製プロセスが開始されてサーバーが再始動されると、サーバー は番号 1 からプロセス番号の割り当てを開始します。サーバーの再始動後に開始された複製プロセスは、複製ヒストリーで すでに他の複製プロセスに割り当てられているプロセス番号を取得する可能性があります。固有の複製プロセスを識別する には、開始時刻を使⽤してください。

#### コマンド

ノード複製プロセスを開始するために発⾏されたコマンド。

フェーズ

実⾏されているノード複製プロセスの段階。以下の段階は、発⽣順にリストされています。

識別

ノード複製プロセスが、複製するデータの識別を開始しましたが、データがまだターゲット複製サーバーに送信され ていません。

識別および複製

ノード複製プロセスは、複製するデータを識別中で、かつデータをターゲット複製サーバーに送信しているところで す。

複製

ノード複製プロセスはデータを識別し、ファイルをターゲット複製サーバーに転送しているところです。

なし

ノード複製プロセスは実⾏されていません。

#### プロセスの実行時間

ノード複製プロセスの実⾏時間。

#### 完了状態

ノード複製プロセスの状態。以下の値を指定できます。

完了

ノード複製プロセスは完了しました。

未完了

ノード複製プロセスは、完了まで実⾏されずに終了しました。この理由を判別するには、「未完了の理由」フィール ドの値を確認してください。

#### 未完了の理由

ノード複製プロセスが完了せずに終了した理由。指定できる値には、*キャンセル済み* および*その他* が含まれます。*その他* の値は、複製時にサーバーが停止したか、サーバーに障害が発生したことを示す可能性があります。

バックアップの最終更新の⽇付/時刻

バックアップの統計が最後に更新された⽇時。指定されている時刻は、ファイル・スペース内のファイルが複製のために識 別された時刻、またはひとまとまりのファイルがそれぞれターゲット複製サーバーに送信された時刻です。

#### アーカイブの最終更新の⽇付/時刻

アーカイブの統計が最後に更新された⽇時。指定されている時刻は、ファイル・スペース内のファイルが複製のために識別 された時刻、またはひとまとまりのファイルがそれぞれターゲット複製サーバーに送信された時刻です。

#### スペース管理の最終更新日付/時刻

スペース管理ファイルの統計が最後に更新された⽇時。指定されている時刻は、ファイル・スペース内のファイルが複製の ために識別された時刻、またはひとまとまりのファイルがそれぞれターゲット複製サーバーに送信された時刻です。 バックアップ・ターゲット・サーバー

バックアップ・ファイルのターゲット複製サーバーの名前。 アーカイブ・ターゲット・サーバー アーカイブ・ファイルのターゲット複製サーバーの名前。 スペース管理ターゲット・サーバー スペース管理ファイルのターゲット複製サーバーの名前。 アクションを必要としないバックアップ・ファイル 複製、更新、または削除の必要がなかったファイル・スペース内のバックアップ・ファイルの数。 アクションを必要としないアーカイブ・ファイル 複製、更新、または削除の必要がなかったファイル・スペース内のアーカイブ・ファイルの数。 アクションを必要としないスペース管理ファイル 複製、更新、または削除の必要がなかったファイル・スペース内のスペース管理ファイルの数。 複製するバックアップ・ファイル ターゲット複製サーバーに複製するバックアップ・ファイルの数。 複製するアーカイブ・ファイル ターゲット複製サーバーに複製するアーカイブ・ファイルの数。 複製するスペース管理ファイル ターゲット複製サーバーに複製するスペース管理ファイルの数。 複製されたバックアップ・ファイル ターゲット複製サーバーに複製されたバックアップ・ファイルの数。 複製されたアーカイブ・ファイル ターゲット複製サーバーに複製されたアーカイブ・ファイルの数。 複製されたスペース管理ファイル ターゲット複製サーバーに複製されたスペース管理ファイルの数。 エラーによって複製されなかったバックアップ・ファイル エラーのためにターゲット複製サーバーに複製されなかったバックアップ・ファイルの数。 エラーによって複製されなかったアーカイブ・ファイル エラーのためにターゲット複製サーバーに複製されなかったアーカイブ・ファイルの数。 エラーによって複製されなかったスペース管理ファイル エラーのためにターゲット複製サーバーに複製されなかったスペース管理ファイルの数。 まだ複製されていないバックアップ・ファイル ターゲット複製サーバーにまだ複製されていないバックアップ・ファイルの数。 まだ複製されていないアーカイブ・ファイル ターゲット複製サーバーにまだ複製されていないアーカイブ・ファイルの数。 まだ複製されていないスペース管理ファイル ターゲット複製サーバーにまだ複製されていないスペース管理ファイルの数。 削除するバックアップ・ファイル ターゲット複製サーバーで削除されるバックアップ・ファイルの数。 削除するアーカイブ・ファイル ターゲット複製サーバーで削除されるアーカイブ・ファイルの数。 削除するスペース管理ファイル ターゲット複製サーバーで削除されるスペース管理ファイルの数。 削除されたバックアップ・ファイル ターゲット複製サーバーで削除されたバックアップ・ファイルの数。 削除されたアーカイブ・ファイル ターゲット複製サーバーで削除されたアーカイブ・ファイルの数。 削除されたスペース管理ファイル ターゲット複製サーバーで削除されたスペース管理ファイルの数。 エラーによって削除されなかったバックアップ・ファイル エラーのためにターゲット複製サーバーから削除されなかったバックアップ・ファイルの数。 エラーによって削除されなかったアーカイブ・ファイル エラーのためにターゲット複製サーバーから削除されなかったアーカイブ・ファイルの数。 エラーによって削除されなかったスペース管理ファイル エラーのためにターゲット複製サーバーから削除されなかったスペース管理ファイルの数。 更新するバックアップ・ファイル ターゲット複製サーバー上で更新されるバックアップ・ファイルの数。ファイルのメタデータが変更された場合は、変更さ れたフィールドがターゲット複製サーバーに送信されます。

更新するアーカイブ・ファイル

ターゲット複製サーバー上で更新されるアーカイブ・ファイルの数。ファイルのメタデータが変更された場合は、変更され たフィールドがターゲット複製サーバーに送信されます。

- 更新するスペース管理ファイル
- ターゲット複製サーバー上で更新されるスペース管理ファイルの数。ファイルのメタデータが変更された場合は、変更され たフィールドがターゲット複製サーバーに送信されます。
- 更新されたバックアップ・ファイル
- ターゲット複製サーバーで更新されたバックアップ・ファイルの数。
- 更新されたアーカイブ・ファイル

ターゲット複製サーバーで更新されたアーカイブ・ファイルの数。

更新されたスペース管理ファイル

ターゲット複製サーバーで更新されたスペース管理ファイルの数。

エラーによって更新されなかったバックアップ・ファイル

エラーのためにターゲット複製サーバーで更新されなかったバックアップ・ファイルの数。

エラーによって更新されなかったアーカイブ・ファイル

エラーのためにターゲット複製サーバーで更新されなかったアーカイブ・ファイルの数。

エラーによって更新されなかったスペース管理ファイル

エラーのためにターゲット複製サーバーで更新されなかったスペース管理ファイルの数。

複製するバックアップのバイト数 (MB)

ターゲット複製サーバーに複製するバックアップのバイト数。

複製するアーカイブのバイト数 (MB)

ターゲット複製サーバーに複製するアーカイブのバイト数。

複製するスペース管理のバイト数 (MB)

ターゲット複製サーバーに複製するスペース管理のバイト数。

複製されたバックアップのバイト数 (MB)

ターゲット複製サーバーに複製されたバックアップのバイト数。

ファイルが、重複排除されたストレージ・プールに保管された場合は、保管されているファイルのバイト数が、元のファイ ルのバイト数より少なくなる可能性があります。このフィールドは、元のファイルの物理バイト数を表します。

複製されたアーカイブのバイト数 (MB)

ターゲット複製サーバーに複製されたアーカイブのバイト数。

ファイルが、重複排除されたストレージ・プールに保管された場合は、保管されているファイルのバイト数が、元のファイ ルのバイト数より少なくなる可能性があります。このフィールドは、元のファイルの物理バイト数を表します。

#### 複製されたスペース管理のバイト数 (MB)

ターゲット複製サーバーに複製されたスペース管理のバイト数。

ファイルが、重複排除されたストレージ・プールに保管された場合は、保管されているファイルのバイト数が、元のファイ ルのバイト数より少なくなる可能性があります。このフィールドは、元のファイルの物理バイト数を表します。

#### 転送されたバックアップのバイト数 (MB)

ターゲット複製サーバーに送信されたバックアップのバイト数。

このフィールドの値は、ターゲット複製サーバーに送信されたファイル・バイトの実際の数を表します。この値は、重複排 除のために送信されなかったバイト数を、複製するバイト数から差し引くことによって計算されます。

転送されたアーカイブのバイト数 (MB)

ターゲット複製サーバーに送信されたアーカイブのバイト数。

このフィールドの値は、ターゲット複製サーバーに送信されたファイル・バイトの実際の数を表します。この値は、重複排 除のために送信されなかったバイト数を、複製するバイト数から差し引くことによって計算されます。

#### 転送されたスペース管理のバイト数 (MB)

ターゲット複製サーバーに送信されたスペース管理のバイト数。

このフィールドの値は、ターゲット複製サーバーに送信されたファイル・バイトの実際の数を表します。この値は、重複排 除のために送信されなかったバイト数を、複製するバイト数から差し引くことによって計算されます。

エラーによって複製されなかったバックアップのバイト数 (MB)

エラーのためにターゲット複製サーバーに複製されなかったバックアップのバイト数。

エラーによって複製されなかったアーカイブのバイト数 (MB)

エラーのためにターゲット複製サーバーに複製されなかったアーカイブのバイト数。 エラーによって複製されなかったスペース管理のバイト数 (MB) エラーのためにターゲット複製サーバーに複製されなかったスペース管理のバイト数。 まだ複製されていないバックアップのバイト数 (MB) ターゲット複製サーバーにまだ複製されていないバックアップのバイト数。 まだ複製されていないアーカイブのバイト数 (MB) ターゲット複製サーバーにまだ複製されていないアーカイブのバイト数。 まだ複製されていないスペース管理のバイト数 (MB) ターゲット複製サーバーにまだ複製されていないスペース管理のバイト数。 アクション不要のファイルの合計 複製、更新、または削除の必要がなかったファイル・スペース内のファイルの総数。 複製するファイルの合計 ターゲット複製サーバーに複製するファイルの総数。 複製されたファイルの合計 ターゲット複製サーバーに複製されたファイルの総数。 エラーによって複製されなかったファイルの合計 エラーのために複製されなかったファイルの総数。 複製されていないファイルの合計 ターゲット複製サーバーにまだ複製されていないファイルの総数。 削除するファイルの合計 ターゲット複製サーバーから削除されたファイルの総数。 削除されたファイルの合計 ターゲット複製サーバーから削除されたファイルの総数。 エラーによって削除されなかったファイルの合計 エラーのためにターゲット複製サーバーから削除されなかったバックアップ、アーカイブ、およびスペース管理対象ファイ ルの総数。 更新するファイルの合計 ターゲット複製サーバーで更新するファイルの総数。ファイルのメタデータが変更された場合は、変更されたフィールドが ターゲット複製サーバーに送信されます。 更新されたファイルの合計 ターゲット複製サーバーで更新されたファイルの総数。 エラーによって更新されなかったファイルの合計 エラーのためにターゲット複製サーバーで更新されなかったバックアップ、アーカイブ、およびスペース管理対象ファイル の総数。 複製する合計バイト数 (MB) ターゲット複製サーバーに複製する合計バイト数。 複製された合計バイト数 (MB) ターゲット・サーバーに複製された合計バイト数。 ファイルが、重複排除されたストレージ・プールに保管された場合は、保管されているファイルのバイト数が、元のファイ ルのバイト数より少なくなる可能性があります。このフィールドは、元のファイルの物理的なバイトの数を⽰します。 転送された合計バイト数 (MB)

ターゲット複製サーバーに転送された合計バイト数。

重複排除されたストレージ・プールに保管されたファイルの場合は、このフィールドの値には、重複するエクステントが除 去される前の、元のファイルでのバイト数が含まれます。重複するエクステントがすでにターゲット複製サーバーにあった 場合、元のファイル内のバイト数は、転送されたバイト数より多くなります。

エラーによって複製されなかった合計バイト数 (MB)

ソース複製サーバーがターゲット複製サーバーに転送できなかったためにスキップされた合計バイト数。

まだ複製されていない合計バイト数 (MB)

ターゲット複製サーバーにまだ転送されていない合計バイト数。

推定完了度

バイト数に基づいた⾒積もり完了パーセンテージ。

推定残り時間

ノード複製プロセスが完了するまでに残っている⾒積もり時間。

推定完了時刻

ノード複製プロセスが終了する⾒積もり時間。

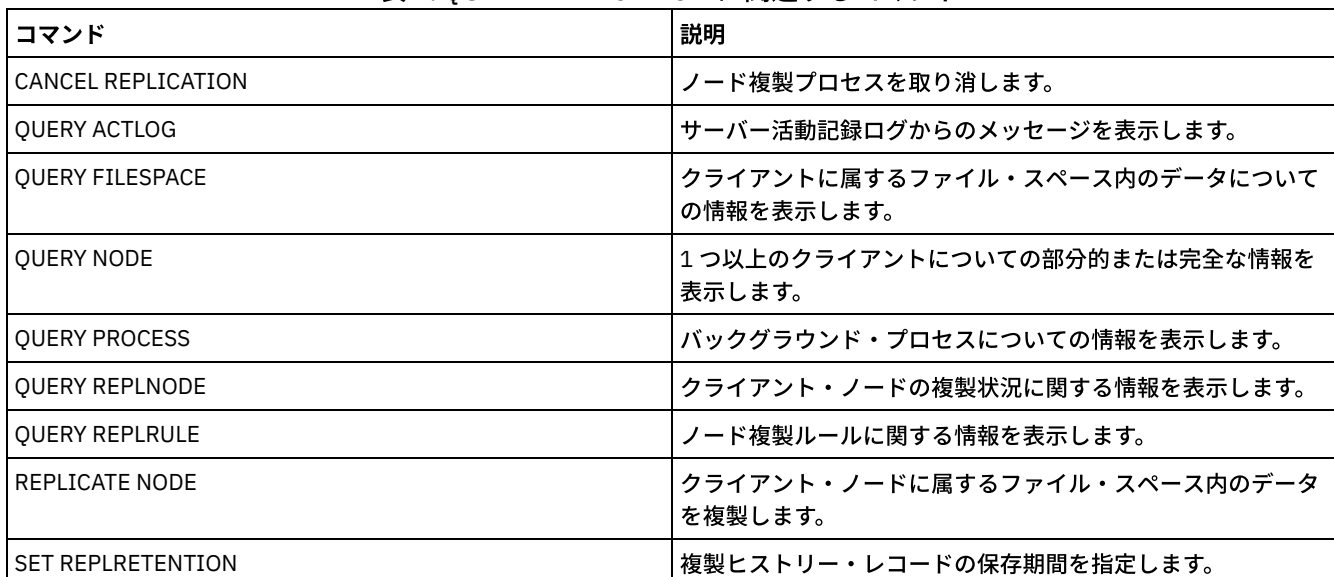

### 表 1. QUERY REPLICATION に関連するコマンド

# **QUERY REPLNODE (**クライアント・ノードの複製状況に関する情報の表⽰**)**

このコマンドは、複製されたファイル・スペースごとに保管されているファイル数を表示するために使用します。複製用に構成さ れているクライアント・ノードごとのファイル・スペースに関する情報が表⽰されます。

使用可能または使用不可になっている場合、そのクライアント・ノードは複製用に構成されています。

## 特権クラス

すべての管理者がこのコマンドを発⾏できます。

## 構⽂

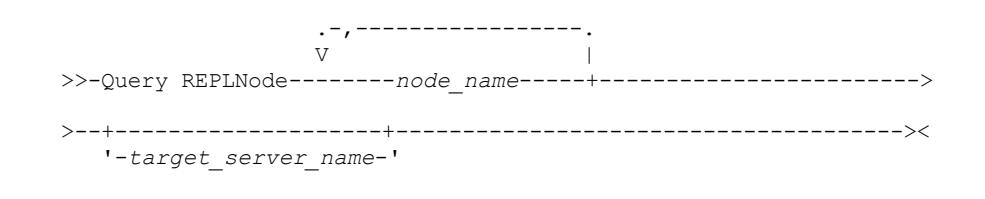

## パラメーター

node\_name (必須)

情報が必要なファイルを所有しているクライアント・ノードを指定します。1 つ以上の名前を指定できます。複数の名前を 指定する場合は、コンマで名前を区切ってください。間にはスペースを使用しないでください。ワイルドカード文字を使用 して、複数の名前を指定することができます。

ファイル基準には⼀致するが、複製⽤に構成されていないクライアント・ノードに関する情報は表⽰されません。

target\_server\_name

複製情報を照会する複製サーバーの名前を指定します。このパラメーターはオプションです。このパラメーターに値を指定 しないと、複製されたデータのデフォルトのターゲットであるサーバーが照会されます。

このパラメーターの値として、複製されたデータの以前のターゲットだったサーバーを指定することもできます。

複製サーバーに定義されるクライアント・ノードは、複製されるデータのソースでもターゲットでも構いません。特定のク ライアント・ノードがデータを送信しているのか受信しているのかを判別するには、QUERY NODE コマンドを発⾏します。 出⼒の「Replication Mode」フィールドで *Send* または *Receive* の値を探します。

活動ターゲット複製サーバーの名前を表⽰するには、QUERY STATUS コマンドを発⾏し、「Target Replication Server」フ ィールドにある名前を探してください。

## 例**:** ソースおよびターゲット複製サーバー上のクライアント・ノード・ファイルのリスト

クライアント・ノードの名前は NODE1 です。

query replnode \*

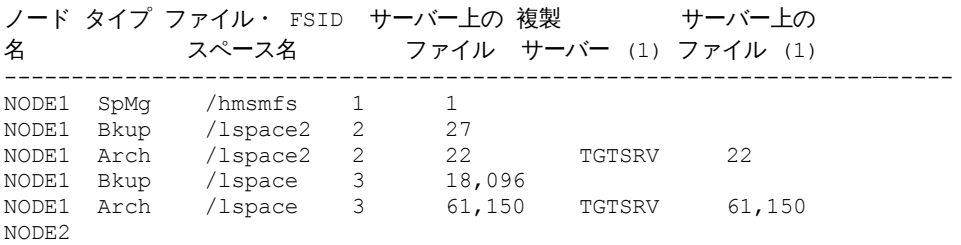

複製サーバーについて表⽰されるファイル数は、以下の理由から異なる可能性があります。

- QUERY REPLNODE コマンドの出力は、占有率の表から得られるファイル数を表示します。占有率の表には、長さがゼロよ り大きいファイルのみが含まれます。長さが 0 で、複製済みのファイルは、この出力に反映されません。
- アクティブ・データのみをターゲット・サーバーに複製する場合は、ソース・サーバーに対して表示されるファイルの数が ターゲット・サーバーに対して表⽰されるファイルの数より多くなります。違いが出る理由は、ソース複製サーバーには活 動データと⾮活動データの両⽅があるが、ターゲット・サーバーには活動データしかないためです。
- クライアント・ノードには、ソース複製サーバーからエクスポートされ、ターゲット複製サーバーにインポートされたデー タが存在する可能性があります。 そのようなデータが同期され、クライアント・ノードもターゲット複製サーバーへのデー タを保管した場合、ターゲット複製サーバー上のファイルの数は、エクスポートとインポートの操作および複製の結果とし て保管されるファイル数より⼤きくなります。
- バージョン 7.1 より前のソース・サーバーからバージョン 7.1 以降のターゲット・サーバーにノード・データを複製する場 合、ノード定義の SPLITLARGEOBJECTS パラメーターが Yes に設定されていると、10 GB より⼤きいファイルは⼩さいフ ァイルに分割されます。これらの分割された各ファイルは、ターゲット・サーバー上でカウントされます。

## フィールドの説明

ノード名

ファイルを所有するクライアント・ノードの名前。

タイプ

データのタイプ。このフィールドがブランクの場合、クライアント・ノードは複製⽤に構成されますが、複製サーバーには データがありません。 出力例で、NODE2 は複製用に構成されていますが、バックアップ、アーカイブ、またはスペース管 理データはありません。

以下の値を指定できます。

Arch

アーカイブ・データ

Bkup

バックアップ・データ

SpMg

IBM Spectrum Protect™ for Space Management クライアントによってマイグレーションされたデータ

ファイル・スペース名

ノードに属するファイル・スペースの名前。

このフィールドがブランクの場合、クライアント・ノードは複製用に構成されますが、複製サーバーにはデータがありませ ん。

ファイル・スペース名が、サーバーと異なるコード・ページまたはロケールの場合があります。 その場合は、Operations Center と管理コマンド・ライン・インターフェースで名前が正しく表示されない可能性があります。 データはバックアッ プされ、通常どおりにリストアできますが、ファイル・スペース名またはファイル名は、無効⽂字とブランク・スペースの 組み合わせで表示される可能性があります。

ファイル・スペース名がユニコード対応である場合には、その名前はサーバー・コード・ページに変換されて表⽰されま す。 変換が正常に⾏われるかどうかは、オペレーティング・システム、名前の⽂字、およびサーバーのコード・ページによ って決まります。 サーバーのコード・ページにない⽂字がストリングに含まれていた場合、またはサーバーがシステム変換 ルーチンにアクセスできない場合は、変換が完了しないことがあります。 変換が完了しない場合は、名前に疑問符 (?)、ブ ランク、印刷不能⽂字、または省略符号 (...) が含まれている可能性があります。

FSID

ファイル・スペースのファイル・スペース ID。ファイル・スペースが最初にサーバーに保管されたときに、サーバーは固 有の FSID を割り当てます。このフィールドがブランクの場合、クライアント・ノードは複製用に構成されますが、複製サ ーバーにはデータがありません。

サーバー上のファイル

このコマンドが発⾏されたサーバー上のバックアップ・ファイル、アーカイブ対象ファイル、およびスペース管理ファイル の数。このフィールドがブランクの場合、クライアント・ノードは複製⽤に構成されますが、複製サーバーにはデータがあ りません。

複製サーバー (1)

情報を照会されている複製サーバーの名前。 このフィールドがブランクの場合は、次の 1 つ以上の状態が存在する可能性 があります。

- コマンドが発⾏された複製サーバー上のノードのファイル・スペースにはデータがありません。
- 複製サーバー (1) 上でクライアント・ノードが定義されていません。
- 複製サーバー (1) 上でクライアント・ノードが定義されていますが、ノードは複製用に構成されていません。
- 複製サーバー (1) 上の対応するファイル・スペースにデータがないか、ファイル・スペースが定義されていません。

サーバー (1) 上のファイル

ターゲット複製サーバーに保管されている、このデータ・タイプのファイルの数。このフィールドは、ブランクにすること ができます。ブランクの場合は、次の 1 つ以上の状態が存在する可能性があります。

- 複製サーバー (1) にデータがありません。
- 複製サーバー(1)上でクライアント・ノードが定義されていません。
- 複製サーバー (1) 上でクライアント・ノードが定義されていますが、ノードは複製用に構成されていません。
- 複製サーバー (1) 上の対応するファイル・スペースにデータがないか、ファイル・スペースが定義されていません。

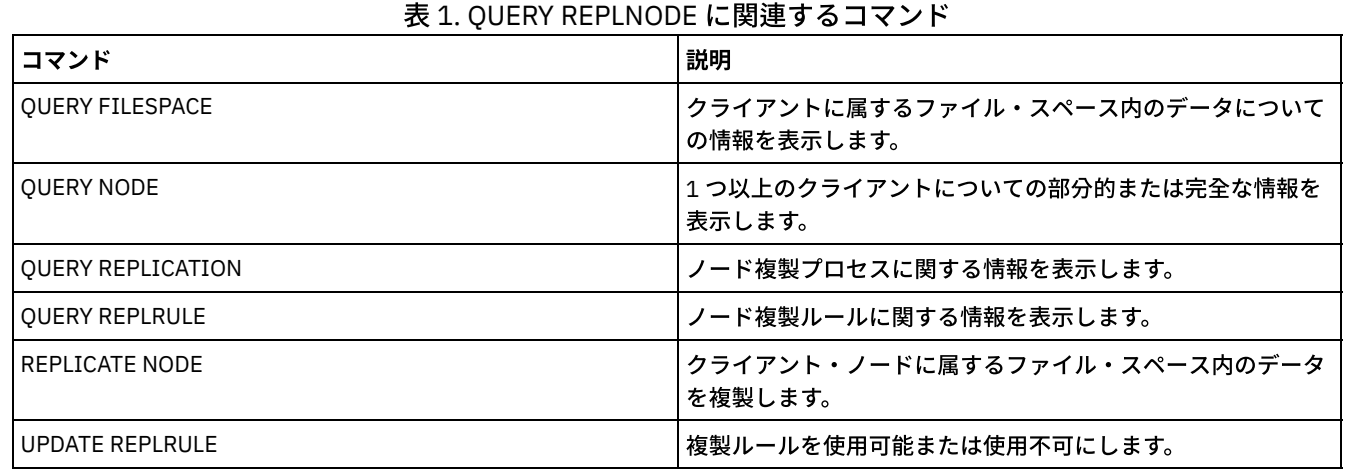

## 関連コマンド

## **QUERY REPLRULE (**複製ルールの照会**)**

このコマンドは、複製ルールに関する情報を表示するために使用します。

このコマンドは、複製されたデータのソースとして機能しているサーバー上で発行します。

## 特権クラス

すべての管理者がこのコマンドを発⾏できます。

.-\*-----------------------------. >>-Query REPLRule--+-------------------------------+----------->< '-+-ALL\_DATA------------------+-' +-ACTIVE\_DATA---------------+ +-ALL\_DATA\_HIGH\_PRIORITY----+ '-ACTIVE\_DATA\_HIGH\_PRIORITY-'

## 特権クラス

すべての管理者がこのコマンドを発⾏できます。

## パラメーター

rule\_name

情報を表示する複製ルールの名前を指定します。このパラメーターはオプションです。ワイルドカード文字を使用して1つ 以上のルールを指定することができます。このパラメーターを指定しないと、すべてのルールに関する情報が照会出力に表 ⽰されます。指定できる値は次のとおりです。

ALL\_DATA

ALL\_DATA 複製ルールに関する情報を表⽰します。このルールは、バックアップ、アーカイブ、またはスペース管理 データを複製します。データは通常優先順位で複製されます。

ACTIVE\_DATA

ACTIVE\_DATA 複製ルールに関する情報を表示します。このルールは、活動バックアップ・データのみを複製しま す。データは通常優先順位で複製されます。 このルールは、アーカイブまたはスペース管理データには無効です。 重要: ACTIVE\_DATA を指定したときに、以下の条件の 1 つ以上に該当する場合、ターゲット複製サーバーの⾮活動バ ックアップ・データは削 除され、ソース複製サーバー上の⾮活動バックアップ・データは複製されません。

- バージョン 7.1.1 より前のサーバー・バージョンがソース複製サーバーまたはターゲット複製サーバーにイン ストールされている場合。
- FORCERECONCILE=YES パラメーターを指定して REPLICATE NODE コマンドを使用する場合。
- 複製の構成、データベースのリストア、または V7.1.1 より前のサーバー・バージョンからのソース複製サー バーとターゲット複製サーバー両⽅のアップグレードを⾏った後に、ファイル・スペースの初期複製を実⾏し ている場合。

上記の条件に該当しない場合は、最後の複製以降の新規ファイルおよび変更されたファイルは、非アクティブ・ファ イルを含めてすべて複製されます。有効期限が切れたファイルは削除されます。

ALL\_DATA\_HIGH\_PRIORITY

ALL\_DATA\_HIGH\_PRIORITY ルールに関する情報を表示します。このルールは、バックアップ、アーカイブ、または スペース管理データを複製します。データは通常優先順位で複製されます。 複製プロセスでは、高優先順位データが 通常優先順位データの前に複製されます。

ACTIVE\_DATA\_HIGH\_PRIORITY

ACTIVE DATA HIGH PRIORITY ルールに関する情報を表示します。

このルールは、データが⾼い優先度で複製されるという点以外は、ACTIVE\_DATA 複製ルールと同じです。

### <u>例:</u> サーバー複製ルールに関する情報の表示

このルールの名前は、 ALL\_DATA\_HIGH\_PRIORITY です。

query replrule all data high priority

Replication Rule Name: ALL\_DATA\_HIGH\_PRIORITY ターゲット複製サーバー: Active Only: No 使用可能: Yes

## フィールドの説明

#### 複製ルール名

照会されたルールの名前を指定します。

ターゲット複製サーバー

ターゲット複製サーバーの名前を指定します。

アクティブのみ

このルールが、活動バックアップ・データのみに適⽤されるかどうかを指定します。以下の値を指定できます。

Yes

このルールが割り当てられるファイル・スペースで、活動バックアップ・データのみが複製されることを指定しま す。

No

このルールが割り当てられるファイル・スペースで、すべてのバックアップ・データが複製されることを指定しま す。

#### 使用可能

このルールが使用可能か使用不可かを指定します。以下の値を指定できます。

Yes

このルールが複製に使用可能であることを指定します。このルールが割り当てられているファイル・スペース内のデ ータが複製されます。

No

このルールが複製に使用可能でないことを指定します。このルールが割り当てられているファイル・スペース内のデ ータは複製されません。

## 関連コマンド

#### 表 1. QUERY REPLRULE に関連するコマンド

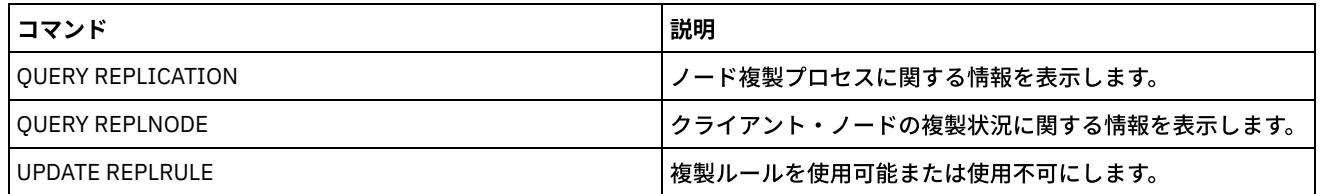

## **QUERY REPLSERVER (**複製サーバーの照会**)**

このコマンドは、サーバーで認識されているすべての複製サーバーに関する情報を表示する場合に使用します。このコマンドの出 ⼒には、コマンドを発⾏したサーバーのサーバー情報が含まれています。このコマンドは、REMOVE REPLSERVER コマンドの結 果として複製サーバーの定義が削除されるかどうかを⽰します。

## 特権クラス

すべての管理者がこのコマンドを発⾏できます。

## 構⽂

.-\*-----------. >>-Query REPLServer--+-------------+--------------------------->< '-*server\_name*-'

## <u>例:</u> すべての複製サーバーに関する要約統計の表示

複製サーバーに関する情報を表⽰します。このコマンドは、ソース複製サーバーまたはターゲット複製サーバーから発⾏します。

query replserver \*

Replication Globally Unique ID: 4d.83.fc.30.67.c1.11.e1.b8. 40.f0.de.f1.5e.f1.89

```
サーバー名: Server1
           最終複製日時:
                 ハートビート:
  フェイルオーバー高位アドレス: server1.example.com
     フェイルオーバー TCP ポート番号: 1500
     フェイルオーバー SSL ポート番号: 1542
        削除が進行中: No
         異種ポリシー:
複製グローバル固有 ID: 91.0f.ef.90.5c.cc.11.e1.ae.34.08.00.27.00.58.dc
               サーバー名: DRServer1
           最終複製日時: 06/30/2012 08:16:30 PM
                ハートビート: 07/09/2012 22:15:22 PM
 フェイルオーバー高位アドレス: drserver1.example.com
     フェイルオーバー TCP ポート番号: 1500
     フェイルオーバー SSL ポート番号: 1542
        削除が進行中: No
         異種ポリシー: On
Replication Globally Unique ID: 90.4f.53.b0.8e.cb.11.e3.a8.
                          2f.00.14.5e.55.b3.67
               サーバー名: DRSERVER2
           最終複製日時: 04/01/14 12:38:28
                ハートビート: 05/29/14 11:15:44
  フェイルオーバー高位アドレス: drserver2.example.com
     フェイルオーバー TCP ポート番号: 1500
     フェイルオーバー SSL ポート番号:
        削除が進行中: No
         異種ポリシー: Off
```
<u>例:</u> 特定の複製サーバーに関する要約統計の表示

複製サーバー DRServer1 に関する情報を表示します。このコマンドは、ソース複製サーバーまたはターゲット複製サーバーから発 ⾏します。

query replserver drserver1

複製グローバル固有 ID: 91.0f.ef.90.5c.cc.11.e1.ae.34.08.00.27.00.58.dc サーバー名: DRServer1 最終複製日時: 06/30/2012 08:16:30 PM ハートビート: 07/09/2012 22:15:22 PM フェイルオーバー高位アドレス: drserver1.example.com フェイルオーバー TCP ポート番号: 1500 フェイルオーバー SSL ポート番号: 1542 削除が進行中: No 異種ポリシー: On

## パラメーター

server\_name

照会する複製サーバーの名前を指定すると意旨するときは、ワイルドカード文字を使用できます。一致するす べてのサーバーが照会されます。このパラメーターに値を指定しなければ、すべてのサーバーが照会されます。このパラメ ーターはオプションです。

## フィールドの説明

複製グローバル固有 ID

IBM Spectrum Protect™ サーバーの固有 ID。複製のグローバル固有 ID の値は、複製プロセスでサーバーが初めて使用され た時に作成されます。

ヒント: 「複製のグローバル固有 ID」フィールドにリストされる ID は、QUERY STATUS コマンドで表⽰される「マシンの グローバル固有 ID」フィールドにリストされる ID の値と同じ値ではありません。

サーバー名

複製サーバーの名前。

#### 最終複製日時

サーバーが使⽤された最後の複製プロセスの⽇付。

ハートビート

最後にサーバーがテスト通信セッションを正常に完了した時刻。

フェイルオーバー TCP ポート番号

クライアント接続に使⽤される、複製サーバー上のアクティブな伝送制御プロトコル (TCP) クライアント・ポート。クライ アントが TCP 用に構成されている場合は、フェイルオーバー・サーバーに接続するためにこのポートが使用されます。

フェイルオーバー SSL ポート番号

クライアント接続に使⽤される、複製サーバー上のアクティブな Secure Sockets Layer (SSL) ポート。クライアントが SSL 用に構成されている場合は、フェイルオーバー・サーバーに接続するためにこのポートが使用されます。

フェイルオーバー⾼位アドレス

クライアントがフェイルオーバー中に複製サーバーに接続するために使用する高位アドレス。

削除が進行中

REMOVE REPLSERVER コマンドがこの複製サーバーに対して発行され、まだ進行中かどうかを示します。以下の値を指定 できます。

Yes

- 複製サーバーの削除が進行中です。
- No
	- 複製サーバーの削除は進⾏中ではありません。

異種ポリシー

ターゲット複製サーバーで定義されたポリシーを使⽤可能にするかどうかを指定します。 以下の値を指定できます。

- On
- ターゲット複製サーバーのポリシーによって、複製されたクライアント・ノード・データを管理します。

Off

ソース複製サーバーのポリシーによって、複製されたクライアント・ノード・データを管理します。

## 関連コマンド

#### 表 1. QUERY REPLSERVER に関連するコマンド

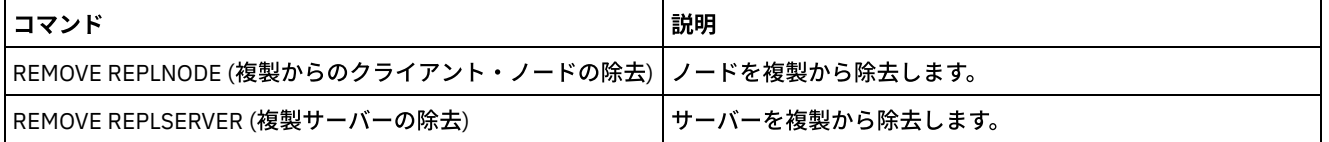

# **QUERY REQUEST (1** つ以上の保留中のマウント要求の照会**)**

QUERY REQUEST コマンドは、1 つ以上の保留中のマウント要求に関する情報を表示するのに使用します。 サーバーは、CHECKIN LIBVOL が出された後にテープ・ボリュームをライブラリーに挿入するなどといったアクションを完了することを管理者に要求し ます。

## 特権クラス

すべての管理者がこのコマンドを発⾏できます。

## 構⽂

>>-Query REQuest--+----------------+---------------------------><

'-*request\_number*-'

パラメーター

request\_number

保留中のマウント要求の識別番号を指定します。このパラメーターはオプションです。デフォルト値は、すべての保留中の マウント要求です。

## 例**:** 保留中のすべてのマウント要求のリスト

CHECKIN LIBVOL が出された後にすべての保留中のマウント要求に関する情報を表示します。

query request

## 手動ライブラリー用の出力

#### AIX オペレーティング・システム

#### ANR8352I 未解決の要求:

ANR8326I 001: 60 分以内にライブラリー MANUALLIB の ドライブ 8MM.1 (/dev/mt0) に 8MM ボリューム EXP001 R/W をマウントしてください。

#### Linux オペレーティング・システム

ANR8352I 未解決の要求: ANR8326I 001: 60 分以内にライブラリー MANUALLIB の ドライブ 8MM.1 (/dev/mt0) に 8MM ボリューム EXP001 R/W をマウントしてください。

#### Windows オペレーティング・システム

ANR8352I 未解決の要求: ANR8326I 001: 60 分以内にライブラリー MANUALLIB の ドライブ 8MM.1 (mt3.0.0.0) に GENERICTAPE ボリューム EXP001 R/W をマウントしてください。

## 自動化ライブラリー用の出力

## AIX オペレーティング・システム Windows オペレーティング・システム

ANR8352I 未解決の要求: ANR8306I 001: LTO ボリューム 133540L5 R/W を 60 分以内に スロットの中にライブラリー LTOLIB のエレメント番号 31 を付けて挿入してください。 準備ができたら要求 ID と一緒に 'REPLY' を発行してください。

### Linux オペレーティング・システム

ANR8352I 未解決の要求: ANR8306I 001: 3590 ボリューム 133540 R/W を 60 分以内にライブラリー 3590LIB のスロットの中にエレメント番号 31 を付けて 挿入してください。 準備ができたら要求 ID と一緒に 'REPLY' を発行してください。

## 関連コマンド

### 表 1. QUERY REQUEST に関連するコマンド

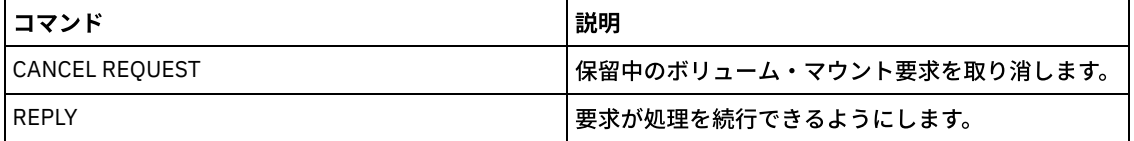

# **QUERY RESTORE (**再始動可能リストア・セッションの照会**)**

このコマンドは、再始動可能なリストア・セッションについての情報を表示するために使用します。

#### すべての管理者がこのコマンドを発⾏できます。

構⽂

```
>>-Query--RESTore--+-----------+--+-----------------+----------->
                  '-node_name-' '-file_space_name-'
  .-Format--=--Standard-----. .-NAMEType--=--SERVER------.
>--+-------------------------+--+--------------------------+---><
  '-Format--=--+-Standard-+-' '-NAMEType--=--+-SERVER--+-'
              '-Detailed-' +-UNIcode-+
                                            '-FSID----'
```
## パラメーター

#### node\_name

照会するクライアント・ノードを指定します。このパラメーターはオプションです。値を指定しない場合には、再始動可能 リストア・セッションを持つすべてのクライアント・ノードが表⽰されます。ファイル・スペース名を指定する場合には、 このパラメーターに値を指定する必要があります。

#### file\_space\_name

照会するファイル・スペースを指定します。このパラメーターはオプションです。値を指定しない場合には、指定されたノ ードのすべてのファイル・スペースと⼀致します。

ユニコードをサポートするクライアントを持つサーバーの場合には、⼊⼒したファイル・スペース名をサーバーに変換させ る必要がある場合があります。例えば、サーバーに、入力した名前をサーバーのコード・ページからユニコードに変換させ る必要がある場合があります。詳細については、NAMETYPE パラメーターを参照してください。

#### Format

情報の表示方法を指定します。 このパラメーターはオプションです。デフォルト値は STANDARD です。指定できる値は次 のとおりです。

#### Standard

部分的な情報を表⽰することを指定します。

Detailed

完全な情報を表⽰することを指定します。

#### NAMEType

入力するファイル・スペース名をサーバーにどのように解釈させるかを指定します。このパラメーターは、サーバーがユニ コードをサポートするクライアントを持っている場合に便利です。このパラメーターは、Windows、Macintosh OS 9、 Macintosh OS X、および NetWare オペレーティング・システムを使用する、ユニコード対応の IBM Spectrum Protect™ ク ライアントに使⽤できます。

このパラメーターは、部分修飾または完全修飾ファイル・スペース名を入力した場合にのみ使用してください。デフォルト 値は SERVER です。指定できる値は次のとおりです。

SERVER

サーバーは、サーバーのコード・ページを使⽤してファイル・スペース名を解釈します。

UNIcode

サーバーは、入力されたファイル・スペース名をサーバーのコード・ページから UTF-8 コード・ページに変換しま す。変換が正常終了するかどうかは、名前の実際の文字とサーバーのコード・ページによって決まります。サーバー のコード・ページで使⽤できない⽂字がストリングに含まれていた場合、あるいはサーバーのシステム変換ルーチン へのアクセスで問題があった場合には、変換に失敗する可能性があります。

FSID

サーバーは、ファイル・スペース名をそのファイル・スペース ID (FSID) として解釈します。

### 例**:** 特定のクライアント・ノード上の再始動可能なリストア・セッションの表⽰

ファイル・スペース DRIVE\_F\_R と関連したクライアント・ノード JAMES について、詳細な情報を表⽰します。フィールドの説明 については、フィールドの説明を参照してください。

query restore james drive f r format=detailed

セッション番号: -1 リストア状態: 再始動可能 経過分数: 2 ノード名: JAMES FSID: 1 ファイル・スペース名: DRIVE\_F\_R: ファイル指定: /RESTORE/TESTDIRF¥¥

## フィールドの説明

セッション番号

再始動可能リストア・セッションのセッション番号を指定します。アクティブなリストア・セッションの番号は、QUERY SESSION コマンド上で表示されたのと同じ番号です。再始動可能状態のリストア・セッションの場合には、セッション番 号として負の数値が表示されます。 QUERY RESTORE の出力に表示されるセッション番号は、どれも QUERY RESTORE の出 ⼒から指定することができます。

リストア状態

- 活動状態: リストア・セッションが実際にファイルをクライアントにリストア していることを指定します。
- 再始動可能: リストア・セッションが失敗し、中止した場所から再始動できることを示します。

経過分数

リストア・セッションが開始されてからの分数を指定します。経過時間が RESTOREINTERVAL サーバー・オプションより 大きい再始動可能リストア・セッションはすべて、必要に応 じてあるいは満了プロセス時にデータベースから自動的に削除 することができます。経過時間が RESTOREINTERVAL より⼩さい場合には、この項⽬を削除 (およびファイル・スペースを アンロック) することができるのは、RESTOREINTERVAL 値を下げる CANCEL RESTORE コマンドを出すことによってだけ です。

ノード名

再始動可能リストア・セッションと関連したノードを指定します。

FSID

ファイル・スペースのファイル・スペース ID を指定します。

ファイル・スペース名

再始動可能リストア・セッションと関連したファイル・スペースを指定します。

ファイル・スペース名が、サーバーと異なるコード・ページまたはロケールの場合があります。 その場合は、Operations Center と管理コマンド・ライン・インターフェースで名前が正しく表示されない可能性があります。 データはバックアッ プされ、通常どおりにリストアできますが、ファイル・スペース名またはファイル名は、無効⽂字とブランク・スペースの 組み合わせで表示される可能性があります。

ファイル・スペース名がユニコード対応である場合には、その名前はサーバー・コード・ページに変換されて表⽰されま す。変換が正常に行われるかどうかは、オペレーティング・システム、名前の文字、およびサーバーのコード・ページによ って決まります。 サーバーのコード・ページにない⽂字がストリングに含まれていた場合、またはサーバーがシステム変換 ルーチンにアクセスできない場合は、変換が完了しないことがあります。 変換が完了しない場合は、名前に疑問符 (?)、ブ ランク、印刷不能⽂字、または省略符号 (...) が含まれている可能性があります。

ファイル指定

リストア操作で使⽤されたファイルを指定します。失敗したリストア操作が停⽌した場所から再開する場合には、同じファ イル指定を指定しなければなりません。

関連コマンド

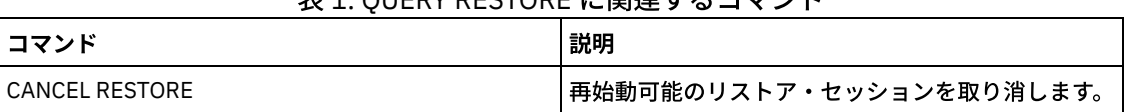

表 1. QUERY RESTORE に関連するコマンド

# **QUERY RPFCONTENT (**ターゲット・サーバー上に保管された回復計画ファ イルの内容の照会**)**

ターゲット・サーバー上に保管された回復計画ファイルの内容を表示するには、このコマンドを使用します (つまり、PREPARE コ マンドで DEVCLASS パラメーターが指定された場合)。 ユーザーは、ファイルを作成したサーバー (ソース・サーバー) または回復 計画ファイルを保管するサーバー (ターゲット・サーバー) のいずれかからこのコマンドを発⾏することができます。このコマンド は、サーバー・コンソールから出すことができません。

ファイルがテープ上にある場合には、出⼒が遅れる場合があります。

## 特権クラス

このコマンドを発行するには、システム特権が必要です。

## 構文

>>-Query RPFContent--*plan\_file\_name*----------------------------->

```
>--+-DEVclass--=--device class name-+--
   '-NODEName--=--node_name---------'
```
## パラメーター

plan\_file\_name (Required)

照会する回復計画ファイルの名前を指定します。ファイル名の形式は、servername.yyyymmdd.hhmmss です。既存のファ イルの名前を調べるには、QUERY RPFILE コマンドを出します。

DEVclass

回復計画ファイルを作成するのに使⽤される装置クラスの名前を指定します。ワイルドカード⽂字は使⽤できません。 このパラメーターは、次の場合に指定してください。

- このサーバー用に作成された回復計画ファイルの内容を表示したい。
- このコマンドを、PREPARE コマンドが発行されたのと同じサーバー (ソース・サーバー) に発行する場合。
- 指定された装置クラス名が、回復計画ファイルを作成した PREPARE コマンドで使用されていた場合。

#### NODEName

回復計画ファイルを作成したソース・サーバーのノード名 (ターゲット・サーバー上で登録されている) を指定します。ワイ ルドカード⽂字は使⽤できません。

このパラメーターは、次の場合に指定してください。

- このサーバーで保管された回復計画ファイルの内容を表⽰したい。
- 回復計画ファイルを作成した PREPARE コマンドのターゲットであったサーバーにコマンドを出そうとしている。
- 指定したノード名が SERVER のノード・タイプでこのサーバーに登録されている。
- 回復計画ファイルを作成した IBM Spectrum Protect™ サーバーが使用可能でない。

## 例: ソース・サーバー回復計画の表示

ソース・サーバー上で、1998 年 3 月 19 日午前 6 時 10 分に作成されたこのサーバー用の回復計画ファイルの内容を表示します。 PREPARE コマンドは、装置クラス REMOTE を指定します。このコマンドの出力は回復計画ファイルの全内容です。

query rpfcontent branch1.19980319.061000 devclass=remote

## 例**:** ターゲット・サーバー回復計画の表⽰

ターゲット・サーバー上で、1998 年 3 月 19 日午前 6 時 10 分にこのサーバーに保管された回復計画ファイルの内容を表示しま す。 ファイルを作成したサーバーは、ターゲット・サーバー上に SERVER のノード・タイプをもつ POLARIS という名前のノード として登録されます。このコマンドの出⼒は回復計画ファイルの全内容です。

query rpfcontent branch1.19980319.061000 nodename=polaris

#### 表 1. QUERY RPFCONTENT に関連するコマンド

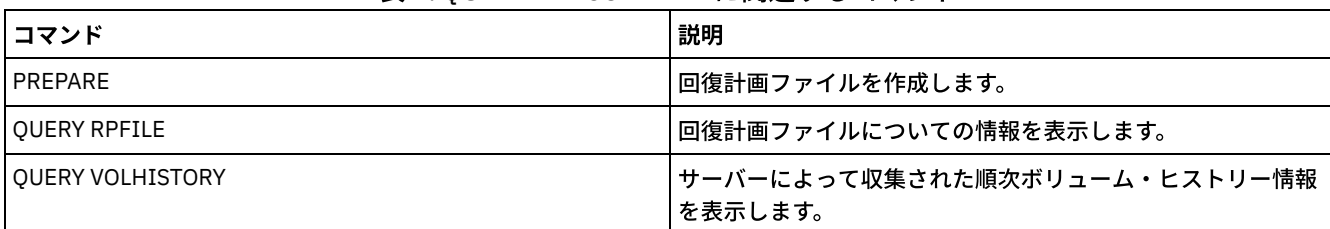

#### 関連情報:

[災害復旧計画ファイル](http://www.ibm.com/support/knowledgecenter/SSGSG7_7.1.1/com.ibm.itsm.srv.doc/r_drmplan.html)

# **QUERY RPFILE (**ターゲット・サーバー上に保管された回復計画ファイル情 報の照会**)**

このコマンドは、ターゲット・サーバー上に保管された回復計画ファイルに関する情報を表示するために使用します。ユーザー は、ファイルを作成したサーバー (ソース・サーバー) または回復計画ファイルを保管するサーバー (ターゲット・サーバー) のい ずれかからこのコマンドを発⾏することができます。

## 特権クラス

すべての管理者がこのコマンドを発⾏できます。

## 構⽂

```
>>-Query RPFile--+-DEVclass--=--device_class_name-+------------->
                '-NODEName--=--node_name---------'
   .-Source--=--DBBackup-------. .-Format--=--Standard-----.
>--+---------------------------+--+-------------------------+--><
   '-Source--=--+-DBBackup---+-' '-Format--=--+-Standard-+-'
               '-DBSnapshot-' '-Detailed-'
```
## パラメーター

#### DEVclass

回復計画ファイルの作成に使⽤された装置クラスの名前を指定します。回復計画ファイルを作成したサーバーにログオンし ている時には、このパラメーターを使⽤します。装置クラス名に、ワイルドカード⽂字を使⽤することができます。装置ク ラスが指定されて作成されるすべての回復計画ファイルは、照会に組み込まれます。

NODEName

回復計画ファイルを作成したソース・サーバーのターゲット・サーバー上で登録されているノード名を指定します。ターゲ ット・サーバーにログオンしている時には、このパラメーターを使用します。 ソース・サーバーが使用できない時には、こ のパラメーターを使用します。 ワイルドカード文字を用いてノード名を指定することができます。 指定されたノード名で 保管されているすべてのファイル・オブジェクトがこの照会に含まれます。

Source

回復計画ファイルを準備した時に指定されたデータベース・バックアップのタイプを指定します。このパラメーターはオプ ションです。デフォルト値は DBBACKUP です。 指定できる値は次のとおりです。

DBBackup

回復計画ファイルはフルおよび増分データベース・バックアップを指定して準備されました。

DBSnapshot

回復計画ファイルはスナップショット・データベース・バックアップを指定して準備されました。

Format

情報の表⽰⽅法を指定します。 このパラメーターはオプションです。デフォルト値は STANDARD です。指定できる値は次 のとおりです。

Standard 回復計画ファイルに関する一部の情報を表示します。 Detailed 回復計画ファイルに関するすべての情報を表⽰します。

## <u>例: 回復計画に関する詳細な情報の表示</u>

指定された装置クラスを使⽤して、このサーバー⽤に作成された回復計画ファイルを表⽰します。フィールドの説明については、 フィールドの説明を参照してください。

query rpfile devclass=\* format=detailed

回復計画ファイル名: ALASKA.20000406.170423 ノード名: BRANCH1 装置クラス名: REMOTE 回復計画ファイル・タイプ: RPFILE 管理クラス名: STANDARD 回復計画ファイル・サイズ: 16,255 Bytes 削除とマーク: Yes 削除日: 6/12/2000 13:05:31

回復計画ファイル名: ALASKA.20000407.170845 ノード名: BRANCH1 装置クラス名: REMOTE 回復計画ファイル・タイプ: RPFSNAPSHOT 管理クラス名: STANDARD 回復計画ファイル・サイズ: 16,425 Bytes 削除とマーク: No 削除日:

例: 特定のノード名の回復計画のリストの表示

指定されたノード名で保管されているすべての回復計画ファイル・オブジェクトのリストを表示します (TYPE=SERVER)。フィー ルドの説明については、フィールドの説明を参照してください。

query rpfile nodename=branch1

回復計画ファイル名

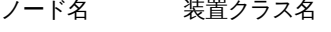

----------------------- --------- ----------------- ALASKA.19980406.170423 BRANCH1 REMOTE<br>ALASKA.19980407.170845 BRANCH1 REMOTE ALASKA.19980407.170845

## フィールドの説明

回復計画ファイル名

回復計画ファイル名。

ノード名

ターゲット・サーバーに登録され、回復計画ファイル・オブジェクトを保管するのに使⽤されるノード名。

装置クラス名

ソース・サーバーで定義され、回復計画ファイルを作成するのに使⽤される装置クラス名。

回復計画ファイル・タイプ

回復計画ファイルのタイプ:

RPFILE

この計画は、フルと増分を加えたデータベース・バックアップを前提としています。 RPFSNAPSHOT この計画は、スナップショット・データベース・バックアップを前提としています。

#### 管理クラス名

ターゲット・サーバーで回復計画ファイルが関連している管理クラス名。 回復計画ファイル・サイズ

ターゲット・サーバー上の回復計画ファイル・オブジェクトの⾒積サイズ。

削除とマーク

回復計画ファイルが⼊っているオブジェクトがソース・サーバーから削除され、猶予期間が満了していない場合には、ター ゲット・サーバーで削除のためにマークされるかどうか。指定できる値は次のとおりです。

Yes

No

削除とマークされたオブジェクト。

削除とマークされていないオブジェクト。

削除日

オブジェクトがソース・サーバーから削除され、ターゲット・サーバーで削除とマークされた⽇付。オブジェクトが削除の ためにマークされていない場合には、このフィールドはブランクです。

関連コマンド

表 1. QUERY RPFILE に関連するコマンド

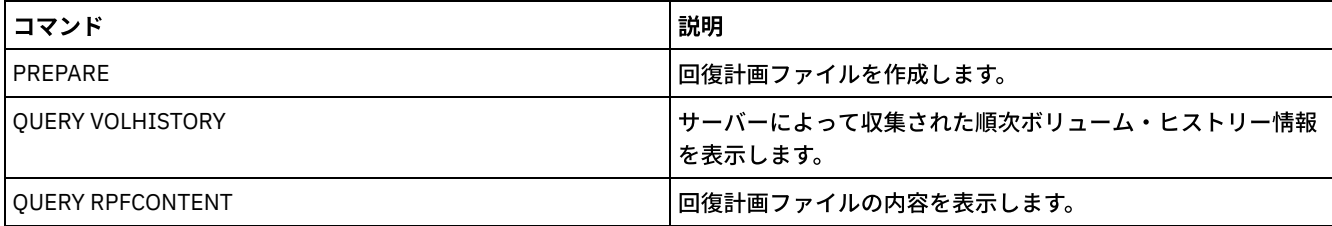

## **QUERY SAN (SAN** 上の装置の照会**)**

LAN フリー・データ移動用に IBM Spectrum Protect™ を構成できるように、Storage Area Network (SAN) で検出できる装置に関す る情報を入手するには、このコマンドを使用します。

AIX オペレーティング・システムQUERY SAN コマンドには、SNIA common Host Bus Adapter (HBA) API をサポートする libhbaapi.a が必要です。このライブラリー・オブジェクトがあると、IBM Spectrum Protect は SNIA common HBAAPI standard に指定されている hbaapi 機能を呼び出すことができます。

Windows オペレーティング・システムQUERY SAN コマンドには、SNIA common Host Bus Adapter (HBA) API をサポートする hbaapi.dll が必要です。このライブラリー・オブジェクトがあると、IBM Spectrum Protect は SNIA common HBAAPI standard に 指定されている hbaapi 機能を呼び出すことができます。

Linux オペレーティング・システムQUERY SAN コマンドには、SNIA common Host Bus Adapter (HBA) API をサポートする libhaapi.so が必要です。このライブラリー・オブジェクトがあると、IBM Spectrum Protect は SNIA common HBAAPI standard に指定されている hbaapi 機能を呼び出すことができます。

OUERY SAN コマンドは、SANDISCOVERY サーバー・オプションが ON に設定されていない場合は、すべてのデバイスを表示しな い可能性があります。

## 特権クラス

すべての管理者がこのコマンドを発⾏できます。

構文

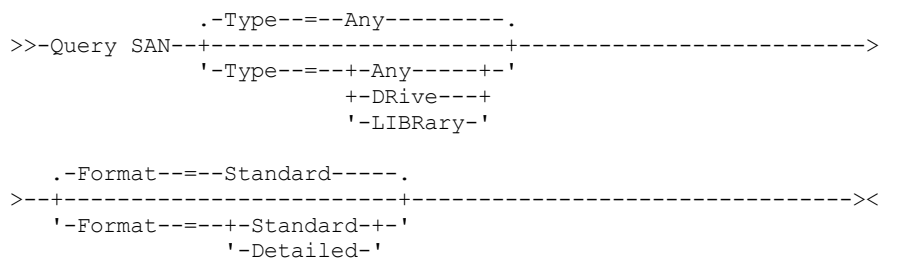

#### Type

表示する装置のタイプを指定します。このパラメーターはオプションです。デフォルト値は Any です。指定できる値は次の とおりです。

Any

SAN 上で検出された装置をすべて表示することを指定します。

DRive

LIBRary

ドライブ装置だけを表⽰することを指定します。

ライブラリー装置だけを表⽰することを指定します。

Format

表示される情報のタイプを指定します。このパラメーターはオプションです。デフォルト値は Standard です。指定できる 値は次のとおりです。

Standard

表⽰する情報を要約することを指定します。

Detailed

完全な情報を表⽰することを指定します。

ヒント: 装置のシリアル番号が出力に表示されないことがあります。その場合は、その装置の後部を調べるか、あるいはそ の装置の製造者に連絡してください。

### 例**:** ドライブ装置のリスト

SAN 上のドライブ装置の要約情報を表示します。フィールドの説明については、フィールドの説明を参照してください。

query san type=drive

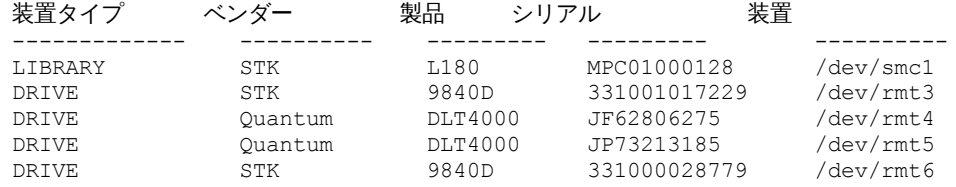

## 例**:** ドライブ装置情報の表⽰

SAN 上のすべてのドライブ装置の要約情報を表示します。フィールドの説明については、フィールドの説明を参照してください。

query san type=drive format=detailed

```
装置タイプ: DRIVE
    ベンダー: IBM
    製品: 03570B02
シリアル番号:
     装置: mt10.2.0.3
  データ・ムーバー: No
   ノード WWN: 5005076206039E05
   ポート WWN: 5005076206439E05
       LUN: 0
  SCSI ポート: 3
   SCSI バス: 0
 SCSI ターゲット: 10
```
フィールドの説明

装置タイプ 表⽰されている装置のタイプ。 ベンダー

```
その装置のベンダーの名前。
製品
   ベンダーによって割り当てられた製品の名前。
Serial Number
   装置のシリアル番号。
装置
   装置の特殊ファイル名。
データ・ムーバー
   その装置がデータ・ムーバーであるか否か。
ノード WWN
   その装置のワールド・ワイド名。
ポート WWN
   その装置のワールド・ワイド名であり、これは、その装置の接続先のポートに固有のもの。
LUN
   装置の論理装置番号。
SCSI ポート
   ファイバー・チャネル (または SCSI) ホスト・バス・アダプターのポート。
SCSI バス
   ホスト・バス・アダプター・カードのバス。
SCSI ターゲット
   装置のターゲット番号。
```
## 関連コマンド

### 表 1. QUERY SAN に関連するコマンド

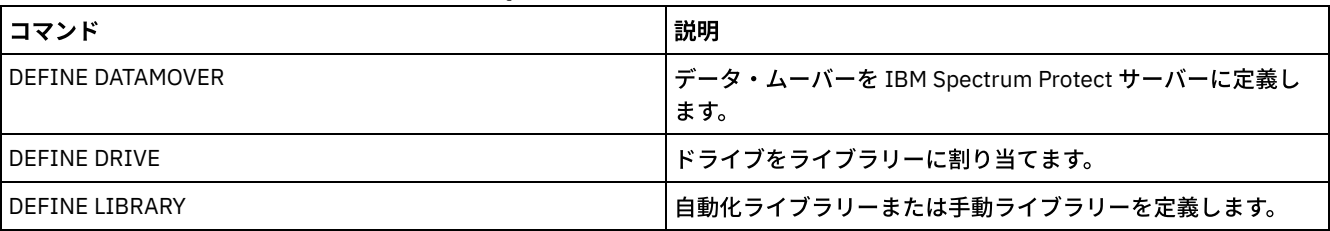

# **QUERY SCHEDULE (**スケジュールの照会**)**

このコマンドは、1つ以上のスケジュールに関する情報を表示するために使用します。

QUERY SCHEDULE コマンドには 2 つの形式があり、スケジュールがクライアント 操作または管理コマンドのどちらに適⽤するも のかによって異なります。各操作の構⽂およびパラメーターは、別個に定義されています。スケジュールのスタイルがクラシック か拡張かに応じて、照会表⽰のオプションの⼀部はブランクになります。

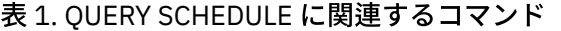

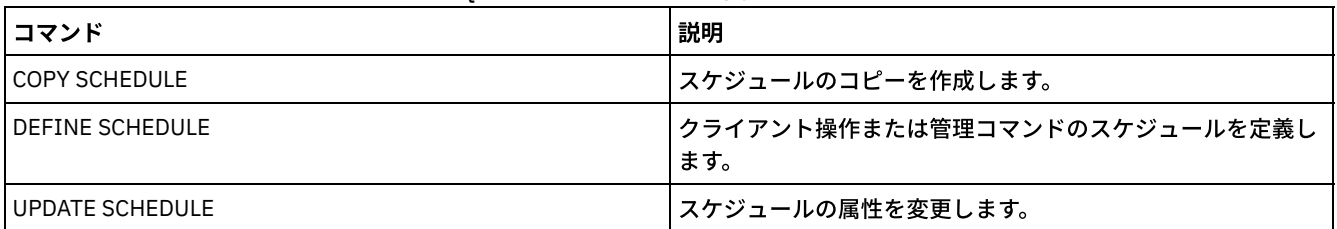

● QUERY SCHEDULE ([クライアント・スケジュールの照会](#page-1754-0)) このコマンドは、1つ以上のクライアント・スケジュールに関する情報を表示するために使用します。 QUERY SCHEDULE ([管理スケジュールの照会](#page-1758-0))

<span id="page-1754-0"></span>このコマンドは、1つ以上の管理スケジュールに関する情報を表示するために使用します。

# **QUERY SCHEDULE (**クライアント・スケジュールの照会**)**

## 特権クラス

すべての管理者がこのコマンドを発⾏できます。

## 構⽂

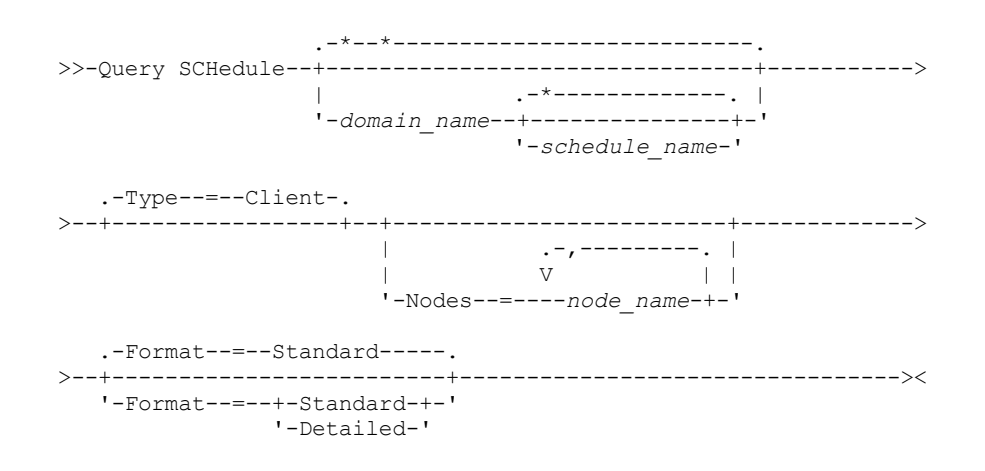

## パラメーター

domain\_name

スケジュールが属するポリシー・ドメインの名前を示します。ワイルドカード文字を使用してこの名前を指定することがで きます。ドメイン名を指定した場合には、スケジュール名を指定する必要はありません。

schedule\_name

指定したポリシー・ドメインに所属するスケジュールの名前を指定します。 ワイルドカード文字を使用してこの名前を指定 することができます。スケジュール名を指定する場合には、ポリシー・ドメイン名も指定する必要があります。

Type=Client

この照会で、クライアント・スケジュールが表⽰されることを指定します。このパラメーターはオプションです。デフォル ト値は CLIENT です。

Nodes

表⽰するスケジュールに関連付けられている 1 つ以上のクライアント・ノードの名前を指定します。このパラメーターはオ プションです。ワイルドカード⽂字を使⽤して、クライアント・ノードを指定することができます。クライアント名を 指定 しない場合には、DOMAINNAME と SCHEDULENAME パラメーターにマッチングするすべてのスケジュールが表示されま す。 名前をコンマで区切って中間にスペースを⼊れないで、複数のクライアント・ノードを指定することができます。

#### Format

情報の表示の仕方を指定します。このパラメーターはオプションです。デフォルト値は STANDARD です。指定できる値は次 のとおりです。

Standard

スケジュールに関する部分的な情報を表⽰することを指定します。

Detailed

スケジュールに関する詳細情報を表⽰することを指定します。

標準形式を使用すると、拡張スケジュールの「Period」列はブランクになり、「Day」列にアスタリスクが表示されます。 拡張スケジュールの完全な情報を表示するには、FORMAT=DETAILED を発行します。

## 例**:** 特定のポリシー・ドメインのスケジュールのリスト

ポリシー・ドメイン EMPLOYEE\_RECORDS に属するすべてのスケジュールを表示します。フィールドの説明については、フィー ルドの説明: 特定のポリシー・ドメインのスケジュールを参照してください。

query schedule employee\_records

標準形式を使用すると、拡張スケジュールの「Period」列はブランクになり、「Day」列にアスタリスクが表示されます。 拡張ス ケジュールの完全な情報を表⽰するには、FORMAT=DETAILED を発⾏します。

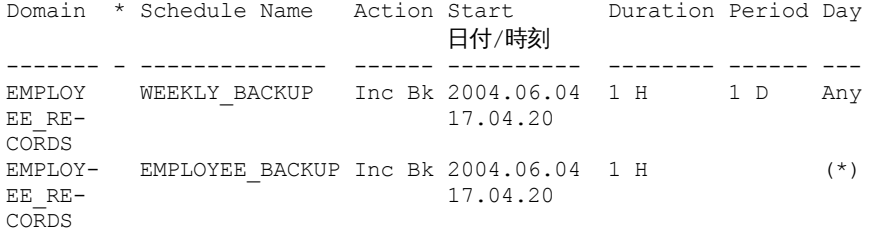

フィールドの説明**:** 特定のポリシー・ドメインのスケジュール

ドメイン 指定したスケジュールが所属するポリシー・ドメインの名前を示します。 \* (アスタリスク) 対応するスケジュールが満了したかを⽰します。この列にアスタリスクが ある場合には、対応するスケジュールは満了して います。 スケジュール名 スケジュール名を⽰します。 アクション このスケジュールが処理されるときに⾏われるアクションを⽰します。 開始日付/時刻 このスケジュールが最初に開始される日付と時刻を示します。 期間 このスケジュールの開始時間帯の長さを示します。 時間間隔 各開始時間帯間の時間を指定します (DAYOFWEEK=ANY とする)。拡張スケジュールの場合、この列はブランクです。 曜日 このスケジュールの開始時間帯が開始される曜日を示します。拡張スケジュールの場合、この列にはアスタリスクが示され ます。

## <u>例:</u> 詳細なクライアント・スケジュールの表示

管理下のサーバーから、クライアント・スケジュールに関する詳細情報を表⽰します。フィールドの説明については、フィールド の説明: 詳細なクライアント・スケジュールを参照してください。

query schedule \* type=client format=detailed ポリシー・ドメイン名: ADMIN\_RECORDS スケジュール名: ADMIN BACKUP 説明: アクション: Backup サブアクション: vApp オプション: オブジェクト: 優先順位: 5 開始日付/時刻: 04/06/2013 17.04.20 期間: 1 Hour(s) 最大実行時間 (分): 0 スケジュール・スタイル: Classic 時間間隔: 1 Day(s) 曜日: Any 月: 日: 月の週目: 期限切れ: 最終更新者 (管理者) : \$\$CONFIG MANAGER\$\$ 最終更新日付/時刻: 04/06/2013 17.51.49 管理プロファイル: ADMIN\_INFO

ポリシー・ドメイン名: EMPLOYEE RECORDS スケジュール名: EMPLOYEE BACKUP 説明: アクション: 増分 サブアクション: オプション: オブジェクト: 優先順位: 5 開始日付/時刻: 2004.06.04 17.04.33 期間: 1 Hour(s) 最大実行時間 (分): 0 スケジュール・スタイル: 拡張 時間間隔: 曜日: Any 月: 3 月,6 月,11 月 日: -14,14,22 月の週目: 最後 期限切れ: 最終更新者 (管理者) : \$\$CONFIG\_MANAGER\$\$ 最終更新日付/時刻: 2004.06.04 17.18.30 管理プロファイル: EMPLOYEE

## フィールドの説明**:** 詳細なクライアント・スケジュール

ポリシー・ドメイン名 ポリシー・ドメインの名前を⽰します。 スケジュール名 スケジュール名を⽰します。 説明 スケジュールの説明を⽰します。 アクション このスケジュールが実行されるときに行われるアクションのタイプを示します。アクションのリストについては、DEFINE SCHEDULE コマンドを参照してください。 サブアクション ACTION パラメーターによって識別された操作タイプがスケジュールに入れられる ことを指定します。サブアクションのリ ストについては、DEFINE SCHEDULE コマンドを参照してください。 オプション スケジュールが実行されるときに DSMC コマンドに与えられるオプションを示します。 オブジェクト 指定されたアクションの実⾏対象のオブジェクトを⽰します。 優先順位 スケジュールの優先順位の値を示します。 開始日付/時刻 スケジュールが最初に開始される日付と時刻を示します。 期間 このスケジュールのスタートアップ期間の⻑さを指定します。 最⼤実⾏時間 (分) 分数を指定します。この期間中に、スケジュールされた操作によって開始されたすべてのクライアント・セッションを完了 する必要があります。 最⼤実⾏時間を経過した後もセッションが実⾏中の場合、サーバーは警告メッセージを発⾏します が、セッションは引き続き実⾏されます。 スケジュール・スタイル クラシック・スケジュール規則、または拡張スケジュール規則のいずれを使⽤するかを指定します。 時間間隔 各開始時間帯間の時間を指定します (DAYOFWEEK=ANY とする)。これは、拡張構文スケジュールの場合は表示されませ ん。 曜日

このスケジュールの開始時間帯が開始される曜日を示します。標準形式を使用すると、拡張スケジュールの「Day of Week」フィールドに アスタリスクが表示されます。

スケジュールを実⾏する⽉を指します。これは、クラシック構⽂スケジュールの場合は表⽰されません。

 $\mathbf{H}$ 

スケジュールを実行する日を指します。これは、クラシック構文スケジュールの場合は表示されません。

月の週目

スケジュールを実行する週を指定 (1 週、2 週、3 週、4 週、最終) します。これは、クラシック構文スケジュールの場合は 表示されません。

#### 期限切れ

このスケジュールが満了する日付と時刻を示します。 この列が ブランクの場合には、スケジュールは期限切れになりませ ん。

#### 最終更新 (管理者)

スケジュールを最後に更新した管理者の名前を示します。 このフィールドに \$\$CONFIG\_MANAGER\$\$ が 入っている場合に は、このスケジュールは構成マネージャーによって管理されているドメインと関連付けられています。

最終更新⽇付/時刻

スケジュールが最後に更新された日付と時刻を示します。

管理プロファイル

管理下のサーバーがこのスケジュールの定義を手に入れるために加入した プロファイル (1 つまたは複数) を指定します。

## <span id="page-1758-0"></span>**QUERY SCHEDULE (**管理スケジュールの照会**)**

このコマンドは、1つ以上の管理スケジュールに関する情報を表示するために使用します。

## 特権クラス

#### すべての管理者がこのコマンドを発⾏できます。

構文

```
.-*-------------.
>>-Query SCHedule--+---------------+--Type--=--Administrative--->
                       '-schedule_name-'
   .-Format--=--Standard-----.
 >--+-------------------------+---------------------------------><
   '-Format--=--+-Standard-+-'
                   '-Detailed-'
```
## パラメーター

schedule\_name

照会するスケジュールの名前を指定します。ワイルドカード文字を使用してこの名前を指定することができます。

Type=Administrative (必須)

この照会で、管理コマンド・スケジュールが表⽰されることを指定します。

Format

情報の表示の仕方を指定します。このパラメーターはオプションです。デフォルト値は STANDARD です。指定できる値は次 のとおりです。

Standard

スケジュールに関する部分的な情報を表⽰することを指定します。

Detailed

スケジュールに関する詳細情報を表示することを指定します。

標準形式を使用すると、拡張スケジュールの「Period」列はブランクになり、「Day」列にアスタリスクが表示されます。 FORMAT=DETAILED を発行して、拡張スケジュールの完全な情報を表示します。

### 例: 管理コマンド・スケジュールの詳細な情報の表示

管理下のサーバーから、管理コマンド・スケジュールに関する詳細情報を 表示します。 フィールドの説明については、フィール ドの説明を参照してください。

query schedule \* type=administrative format=detailed スケジュール名: BACKUP\_ARCHIVEPOOL 説明: コマンド: backup db 優先順位: 5 開始日付/時刻: 2004.06.04 16.57.15 期間: 1 Hour(s) 最大実行時間 (分): 0 スケジュール・スタイル: Classic 時間間隔: 1 Day(s) 曜日: Any 月: 日: 月の週目: 期限切れ: アクティブ: No 最終更新者 (管理者): \$\$CONFIG MANAGER\$\$ 最終更新日付/時刻: 2004.06.04 17.51.49 管理プロファイル: ADMIN\_INFO スケジュール名: MONTHLY BACKUP 説明: コマンド: q status 優先順位: 5 開始日付/時刻: 2004.06.04 16.57.14 期間: 1 Hour(s) 最大実行時間 (分): 0 スケジュール・スタイル: 拡張 時間間隔: 曜日: 火,木,金 月: 8 月,11 月 日: 月の週目: 2 番目,3 番目 期限切れ: アクティブ: No 最終更新者 (管理者): \$\$CONFIG MANAGER 最終更新日付/時刻: 2004.06.04 17.51.49 管理プロファイル: ADMIN\_INFO

## フィールドの説明

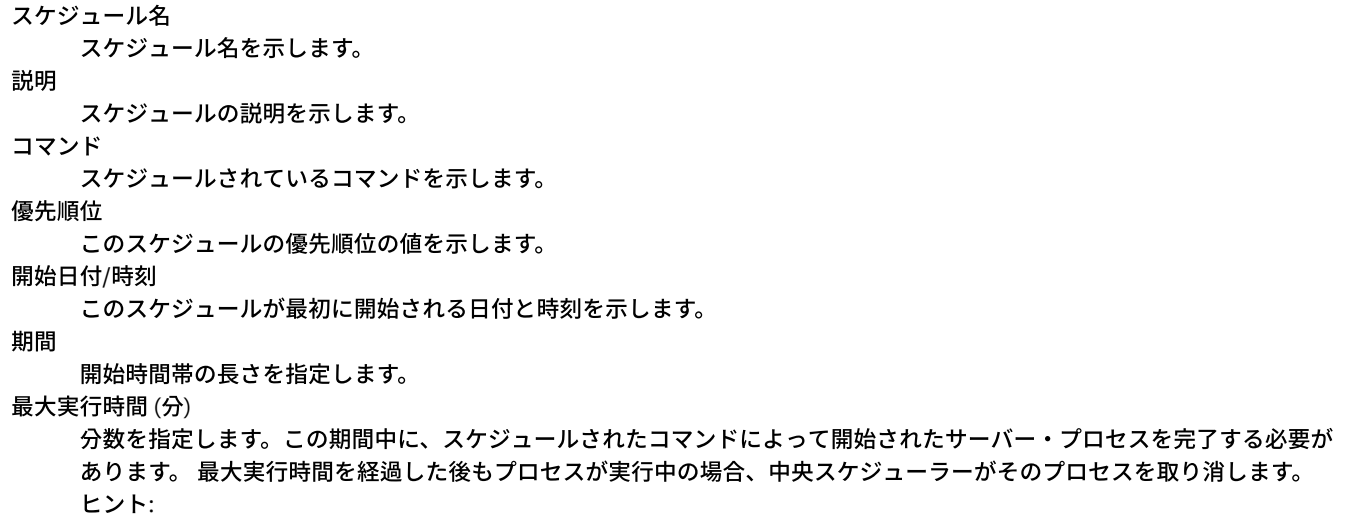

- このパラメーターは、最大実行時間を経過した後も引き続き実行することができるプロセス (重複識別プロセスなど) には適⽤されません。
- 一部のコマンドには、別の取り消し時間が関連付けられている場合があります。例えば、MIGRATE STGPOOL コマン ドには、ストレージ・プールのマイグレーションが⾃動的に取り消されるまでの実⾏時間の⻑さを指定するパラメー ターを含めることができます。 取り消し時間が定義されたコマンドをスケジュールし、そのスケジュールの最大実行 時間も定義する場合、最初に到達した取り消し時間でプロセスが取り消されます。

```
スケジュール・スタイル
```
クラシック・スケジュール規則、または拡張スケジュール規則のいずれを使⽤するかを指定します。

時間間隔

各開始時間帯間の時間を指定します (DAYOFWEEK=ANY とする)。これは、拡張構文スケジュールの場合は表示されませ ん。

曜日

開始時間帯が開始する曜日を示します。

月

スケジュールを実行する月を指します。これは、クラシック構文スケジュールの場合は表示されません。

 $\mathbf{H}$ 

スケジュールを実行する日を指します。これは、クラシック構文スケジュールの場合は表示されません。

月の週目

スケジュールを実行する週を指定 (1 週、2 週、3 週、4 週、最終) します。これは、クラシック構文スケジュールの場合は 表示されません。

期限切れ

このスケジュールが使用されなくなる日付を示します。 この列が ブランクの場合には、スケジュールは期限切れになりま せん。

アクティブ化

このスケジュールに設定された時刻と日付にしたがって、スケジュールが 処理されているかどうかを示します。

最終更新 (管理者)

スケジュールを最後に更新した管理者の名前を示します。 このフィールドに \$\$CONFIG\_MANAGER\$\$ が 入っている場合に は、このスケジュールは構成マネージャーによって管理されているドメインと関連付けられています。

最終更新日付/時刻

スケジュールが最後に変更された日付と時刻を指定します。

管理プロファイル

管理下のサーバーがこのスケジュールの定義を手に入れるために加入した プロファイル (1 つまたは複数) を指定します。

# **QUERY SCRATCHPADENTRY (**スクラッチパッド項⽬の照会**)**

このコマンドは、スクラッチパッドに含まれるデータを表示するのに使用します。

## 特権クラス

すべての管理者がこのコマンドを発⾏できます。

## 構文

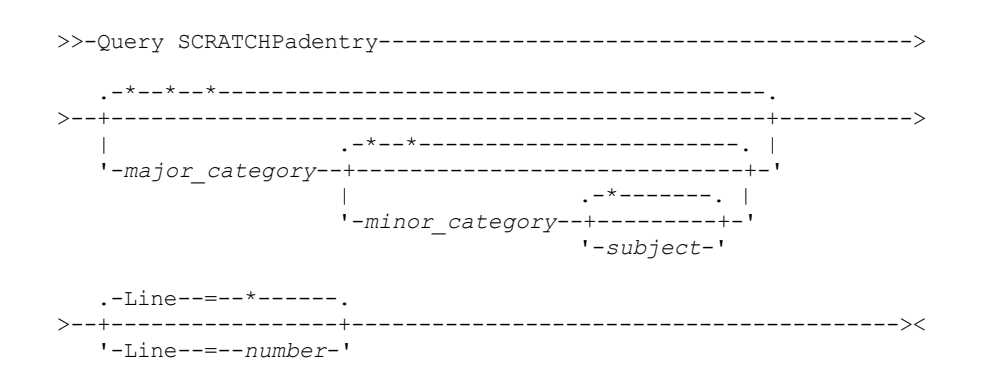

パラメーター

major\_category

照会するメジャー・カテゴリーを指定します。このパラメーターは大/小文字が区別されます。このパラメーターを省略する ことで、すべてのメジャー・カテゴリーを照会することができます。

minor\_category

照会するマイナー・カテゴリーを指定します。このパラメーターは大/小文字が区別されます。このパラメーターを省略する ことで、メジャー・カテゴリー内のすべてのマイナー・カテゴリーを照会することができます。

subject

照会するサブジェクトを指定します。このパラメーターは大/小文字が区別されます。このパラメーターを省略することで、 マイナー・カテゴリー内のすべてのサブジェクトを照会することができます。

Line

照会する行の番号を指定します。number には、1 から 1000 の範囲で整数を入力します。 このパラメーターを省略するこ とで、サブジェクト内のすべての⾏のデータを照会することができます。

## 例**:** スクラッチパッド項⽬の照会

query scratchpadentry admin\_info location スクラッチパッド・メジャー・カテゴリー: admin\_info スクラッチパッド・マイナー・カテゴリー: location スクラッチパッド・サブジェクト: codjo スクラッチパッド行番号: 1 スクラッチパッド・データ: Toronto 5A24 作成日付/時刻: 2013-09-10, 10:15:50 最終更新日付/時刻: 2013-09-10, 10:15:50 最終更新 (管理者): CODJO スクラッチパッド・メジャー・カテゴリー: admin\_info スクラッチパッド・マイナー・カテゴリー: location スクラッチパッド・サブジェクト: jane スクラッチパッド行番号: 1 スクラッチパッド・データ: Raleigh GF85 作成日付/時刻: 2013-09-09, 14:29:40 最終更新日付/時刻: 2013-09-09, 14:29:40 最終更新 (管理者): JANE\_W スクラッチパッド・メジャー・カテゴリー: admin\_info スクラッチパッド・マイナー・カテゴリー: location スクラッチパッド・サブジェクト: jane スクラッチパッド行番号: 2 スクラッチパッド・データ: Out of the office from 1-15 Nov. 作成日付/時刻: 2013-09-09, 14:30:05 最終更新日付/時刻: 2013-10-31, 16:55:52 最終更新 (管理者): JANE\_W スクラッチパッド・メジャー・カテゴリー: admin\_info スクラッチパッド・マイナー・カテゴリー: location スクラッチパッド・サブジェクト: montse スクラッチパッド行番号: 1 スクラッチパッド・データ: Barcelona B19 作成日付/時刻: 2013-09-10, 04:34:37 最終更新日付/時刻: 2013-09-10, 04:34:37 最終更新 (管理者): MONTSERRAT

すべての管理者のロケーションに関する情報が保管されたデータベースを照会します。

## フィールドの説明

スクラッチパッド・データ スクラッチパッド項⽬に保管されているデータ。 作成日付/時刻 スクラッチパッド項目が作成された日時。

## 関連コマンド

### 表 1. OUERY SCRATCHPADENTRY に関連するコマンド

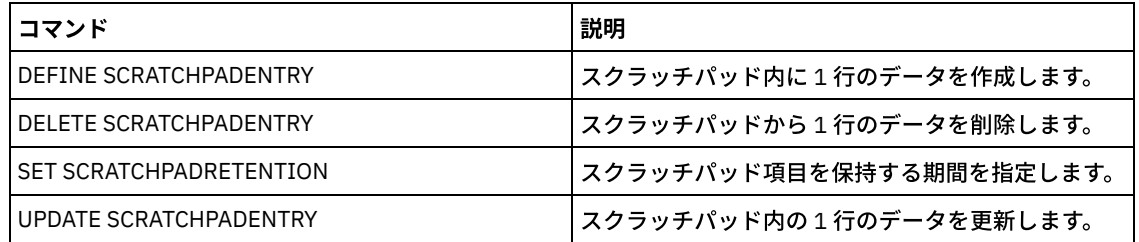

# **QUERY SCRIPT (IBM Spectrum Protect** スクリプトの照会**)**

このコマンドは、スクリプトに関する情報を表示するために使用します。

このコマンドを DEFINE SCRIPT コマンドと一緒に使用することで、別のスクリプトの内容を使用して新規スクリプトを作成する ことができます。

## 特権クラス

このコマンドに必要な特権クラスは、コマンドで Outputfile パラメーターが指定されているかどうかによって異なります。

- Outputfile パラメーターが指定されない場合は、どの管理者もこのコマンドを発行することができます。
- Outputfile パラメーターが指定され、REQSYSAUTHOUTFILE サーバー・オプションが YES に設定されている場合、管理者 にはシステム特権が必要です。
- Outputfile パラメーターが指定され、REQSYSAUTHOUTFILE サーバー・オプションが NO に設定されている場合、管理者に はオペレーター特権、ポリシー特権、ストレージ特権、あるいはシステム特権が必要です。

構文

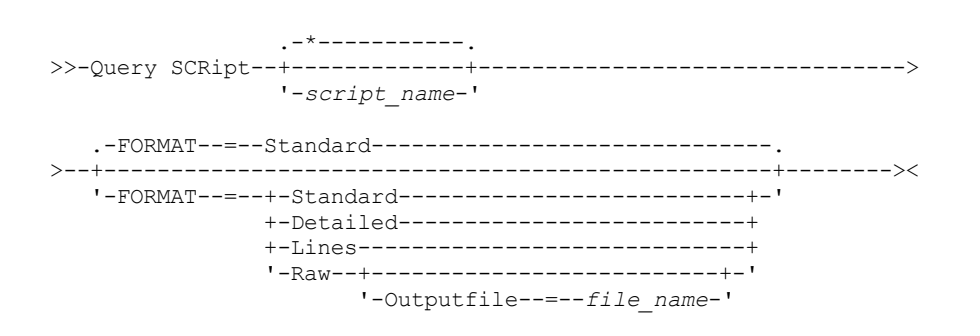

## パラメーター

script\_name

情報を表⽰するスクリプトの名前を指定します。 ワイルドカード⽂字を使⽤して、この名前を指定することができます。 重要: スクリプトを指定しない場合には、照会によってすべてのスクリプトが表⽰されます。このコマンドのプロセスに使 用される時間、および表示される情報量は、拡張することができます。

Format

表示されているスクリプト情報の出力形式を指定します。デフォルト値は STANDARD です。指定できる値は次のとおりで す。

Standard

スクリプト中のスクリプト名および説明のみを表示することを指定します。

Detailed

スクリプトに関する詳細情報を表示することを指定します。この情報には、スクリプト内のコマンドとその行番号、 最後の更新⽇とその更新を実⾏した管理者が含まれます。

Lines

スクリプト名、コマンドの⾏番号、注釈⾏、およびスクリプト中のコマンドを表⽰することを指定します。

Raw

スクリプトに含まれるコマンドが Outputfile パラメーターで名付けられたファイルに書き込まれることを指定しま す。この形式は、スクリプトの出力をファイルに送信する方法です。これにより、DEFINE SCRIPT コマンドを使用し て、その出⼒を別のスクリプトにコピーすることができます。

出力ファイルを指定しないと、IBM Spectrum Protect™ サーバーは、「format=raw」付きの「query script」をコン ソールに出⼒します。

**Outputfile** 

FORMAT=Raw を指定した場合に、出力を指示するファイルの名前を指定します。指定するファイルは、このコマンドを実 行しているサーバー上になければなりません。 そのファイルが存在している場合には、照会出力はファイルの終わりに付 加されます。

## 例**:** スクリプトの説明のリスト

#### スクリプトに関する標準情報を表示します。

query script \*

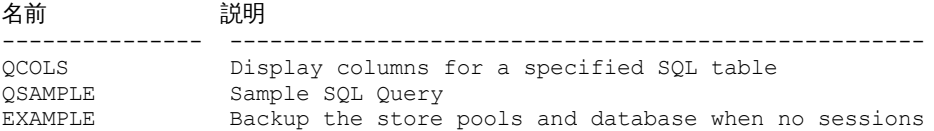

## 例**:** スクリプトの内容の⾏番号付き表⽰

#### Q\_AUTHORITY というスクリプトの情報の行を表示します。

query script q\_authority format=lines

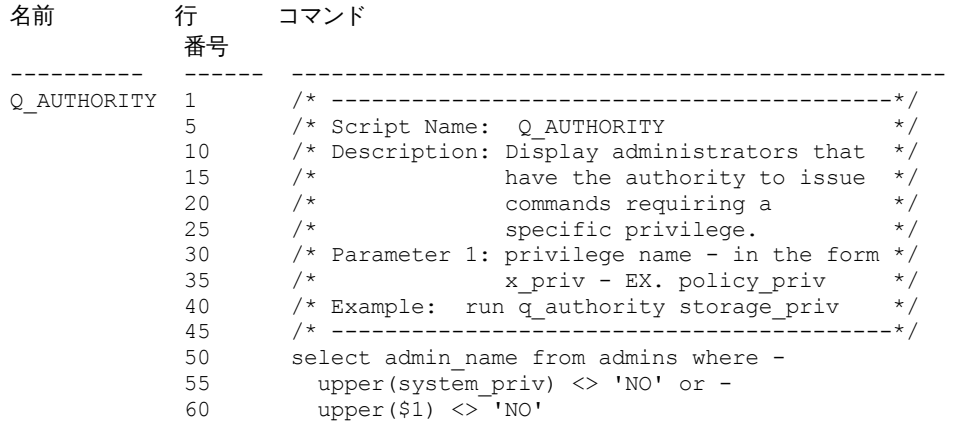

## 例**:** 既存のスクリプトからのスクリプトの作成

ENGDEV スクリプトを照会し、MY.SCRIPT というファイルに出力を送信します。

query script engdev format=raw outputfile=my.script

## 例**:** 詳細なスクリプト情報の表⽰

スクリプトの詳細情報を表⽰します。フィールドの説明については、フィールドの説明を参照してください。
名前: QCOLS 行番号: DESCRIPTION コマンド: Display columns for a specified SQL table 最終更新者 (管理者): SERVER\_CONSOLE 最終更新日付/時刻: 12/02/1997 16:05:29 名前: QCOLS 行番号: 1 コマンド: select colname from columns where tabname='\$1' 最終更新者 (管理者): SERVER\_CONSOLE 最終更新日付/時刻: 12/02/1997 16:05:29

フィールドの説明

名前 スクリプトの名前。 行番号 スクリプトまたはストリング DESCRIPTION の行番号。 コマンド 行番号に組み込まれたコマンドは、前フィールドに表示されます。 最終更新 (管理者) スクリプトを定義したかあるいは最後に更新した管理者の名前。 最終更新⽇付/時刻

管理者がスクリプトを定義したかあるいは最近に更新した⽇付および時刻。

# 関連コマンド

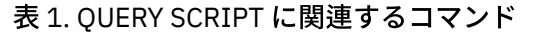

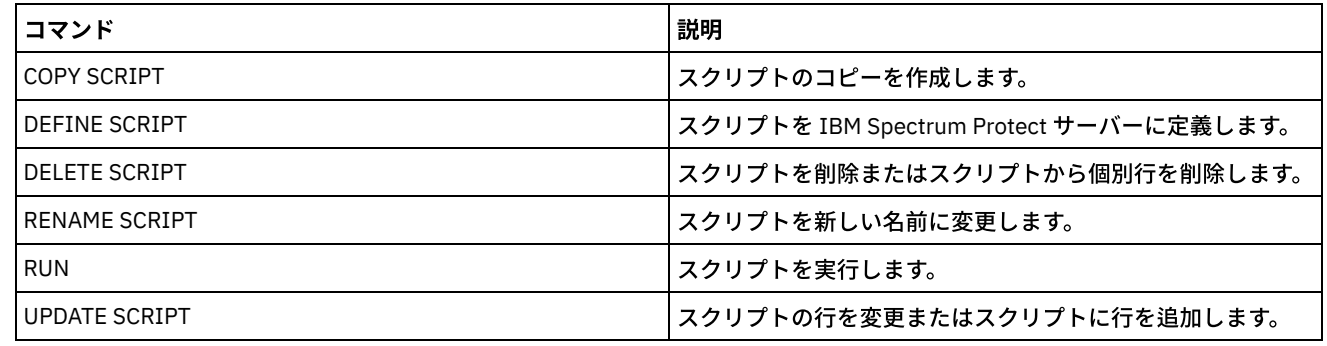

### 関連概念:

[サーバー・スクリプト](#page-2342-0)

# **QUERY SERVER (**サーバーの照会**)**

このコマンドは、サーバー定義に関する情報を表示するために使用します。

# 特権クラス

すべての管理者がこのコマンドを発⾏できます。

## 構⽂

.-\*-----------. .-Format--=--Standard-----. >>-Query SERver--+-------------+--+-------------------------+-->< '-*server\_name*-' '-Format--=--+-Standard-+-' '-Detailed-'

server\_name

照会するサーバーの名前を指定します。この名前を指定するときは、ワイルドカード文字を使用できます。このパラメータ ーはオプションです。デフォルト値はすべてのサーバー名です。

Format

情報の表⽰⽅法を指定します。 このパラメーターはオプションです。 デフォルト値は STANDARD です。

**Standard** 

部分的な情報を表⽰することを指定します。

Detailed

完全な情報を表⽰することを指定します。

## 例**:** すべてのサーバーのリスト

すべてのサーバーに関する情報を標準形式で表⽰します。フィールドの説明については、フィールドの説明を参照してください。

query server \*

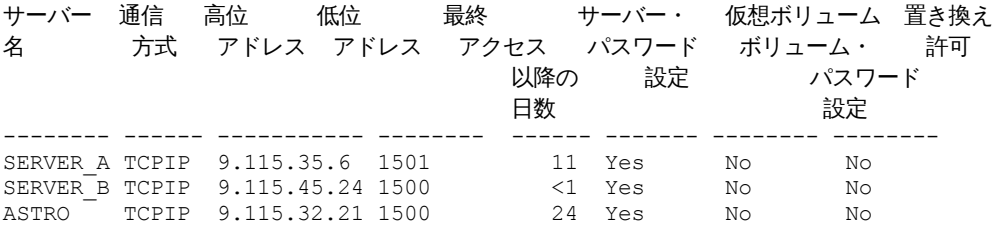

# 例: 特定のサーバーに関する詳細情報の表示

管理下のサーバーから、SERVER Aに関する詳細情報を表示します。フィールドの説明については、フィールドの説明を参照して ください。

query server server a format=detailed

サーバー名: SERVER\_A 通信方法: TCPIP Transfer Method: TCPIP 高位アドレス: 9.115.4.15 低位アドレス: 1500 説明: 置き換え許可: No ノード名: 最終アクセス日付/時刻: 07/09/2013 09:00:00 最終アクセス以降の日数: <1 圧縮: Client's choice アーカイブ削除可: No URL: 登録日付/時刻: 07/08/2013 09:15:09 登録管理者: \$\$CONFIG\_MANAGER\$\$ 最終セッションの受信バイト数: 362 最終セッションの送信バイト数: 507 最終セッションの期間: 0.00 最終セッションのアイドル待機: 0.00 通信待機率: 0.00 最終セッションのメディア待機: 0.00 削除猶予期間: 5 管理プロファイル: サーバー・パスワード設定: Yes サーバー・パスワード設定日付/時刻: 07/08/2013 09:15:09 パスワード設定以降の日数: 1 サーバーの無効サインオン・カウント: 0

仮想ボリューム・パスワード設定: No 仮想ボリューム・パスワード設定日付/時刻: (?) 仮想ボリューム・パスワード設定以降の日数: (?) 仮想ボリューム・ノードの無効サインオン・カウント: 0 プロトコルの妥当性検査: No バージョン: 7 リリース: 1 レベル: 0.0 役割: Replication SSL: No Session Security: Strict Transport Method: TLS 1.2

フィールドの説明

サーバー名 サーバーの名前。 通信方式 サーバーに接続するために使⽤される通信⽅式。 転送方式 サーバー間データ転送に使⽤される⽅式。 高位アドレス サーバーの IP アドレス (ドット 10 進形式)。 低位アドレス サーバーのポート番号。 説明 サーバーの説明。 置き換え許可 管理下のサーバー上のサーバー定義を構成マネージャーからの定義で置き換えることができるかどうかを⽰します。 ノード名 クライアント・ノードの名前。 最終アクセス日付/時刻 クライアント・ノードが最後にサーバーにアクセスした⽇付と時刻を⽰します。 最終アクセス以降の日数 クライアント・ノードが最後にサーバーをアクセスしてから経過した⽇数。 圧縮 クライアント・ファイルに対して IBM Spectrum Protect™ が実⾏した圧縮のタイプ。 アーカイブ削除可 クライアント・ノードがそれ⾃体のアーカイブ・ファイルを削除できるかどうかを⽰します。 (?) の値は、このフィールド が設定されていないため、 この定義に適⽤されないことを⽰します。 URL Web ブラウザー・ベース・インターフェースからこのサーバーへのアクセスに使用する URL。 登録日付/時刻 クライアント・ノードが登録された⽇付と時刻を⽰します。 登録管理者 クライアント・ノードを登録した管理者の名前を⽰します。 最終セッションの受信バイト数 サーバーが最後のクライアント・ノード・セッション中に受け取ったバイト数を⽰します。 最終セッションの送信バイト数 クライアント・ノードに送られたバイト数。 最終セッションの期間 最後のクライアント・ノード・セッションの⻑さ (秒数)。 最終セッションのアイドル待機率 総セッション時間に対する、クライアントがどの機能も実⾏しなかった合計セッション時間のパーセント。 通信最終セッションのアイドル待機率 総セッション時間に対する、クライアントがサーバーからの応答を待機した時間のパーセント。 最終セッションのメディア待機 総セッション時間に対する、クライアントが取り外し可能ボリュームがマウントされるのを待機した時間のパーセント。

削除猶予期間

```
オブジェクトが、削除のマークが付けられた後、ターゲット・サーバーに残される日数。
管理プロファイル
   管理下のサーバーがこのサーバーの定義を⼊⼿した プロファイル。
サーバー・パスワード設定
   サーバーのパスワードが設定されているかどうかを⽰します。
サーバー・パスワード設定⽇付/時刻
   サーバーのパスワードがいつ設定されたかを⽰します。
サーバー・パスワード設定以降の⽇数
   サーバーのパスワードが設定されてから経過した⽇数。
サーバーの無効サインオン・カウント
   サーバーが受け⼊れられる無効なサインオン試⾏回数の最⼤数。
仮想ボリューム・パスワード設定
   ターゲット・サーバーにログオンする際に使⽤するパスワードが設定されているかどうかを⽰します。
仮想ボリューム・パスワード設定日付/時刻
   仮想ボリューム・サポートのパスワードがいつ設定されたかを示します。
仮想ボリューム・パスワード設定以降の日数
   仮想ボリューム用のパスワードが設定されてから経過した日数。
仮想ボリューム・ノードの無効サインオン・カウント
   ターゲット・サーバーが受け入れる無効サインオン試行の最大回数。
プロトコルの検証 (非推奨)
   ストレージ・エージェントでデータ妥当性検査機能が使用可能であるかどうかを示します。このフィールドは非推奨です。
バージョン
   IBM Spectrum Protect サーバーのソフトウェアのバージョン。
リリース
   IBM Spectrum Protect サーバーのソフトウェアのリリース。
レベル
   IBM Spectrum Protect サーバーのソフトウェアのレベル。
役割
   サーバーの役割。例えば、サーバーに使⽤される役割の 1 つは複製です。
SSL
```
Secure Sockets Layer (SSL) 通信が使用されるかどうかを指定します。

セッション・セキュリティー

サーバーに適⽤されるセッション・セキュリティーのレベルを指定します。 値は STRICT または TRANSITIONAL です。 転送方式

指定されたサーバーのために最後に使用された転送方式を指定します。 値は TLS 1.2、TLS 1.1、または NONE のいずれか です。 認証に成功するまで 疑問符 (?) が表示されます。

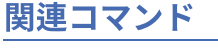

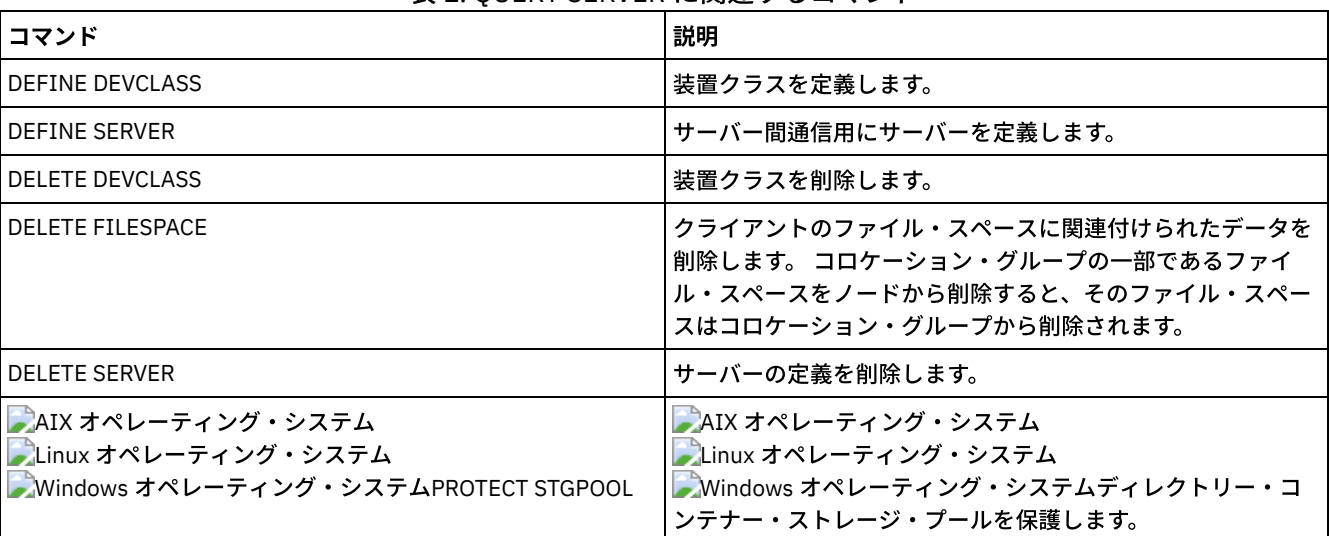

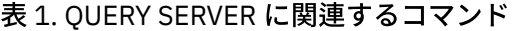

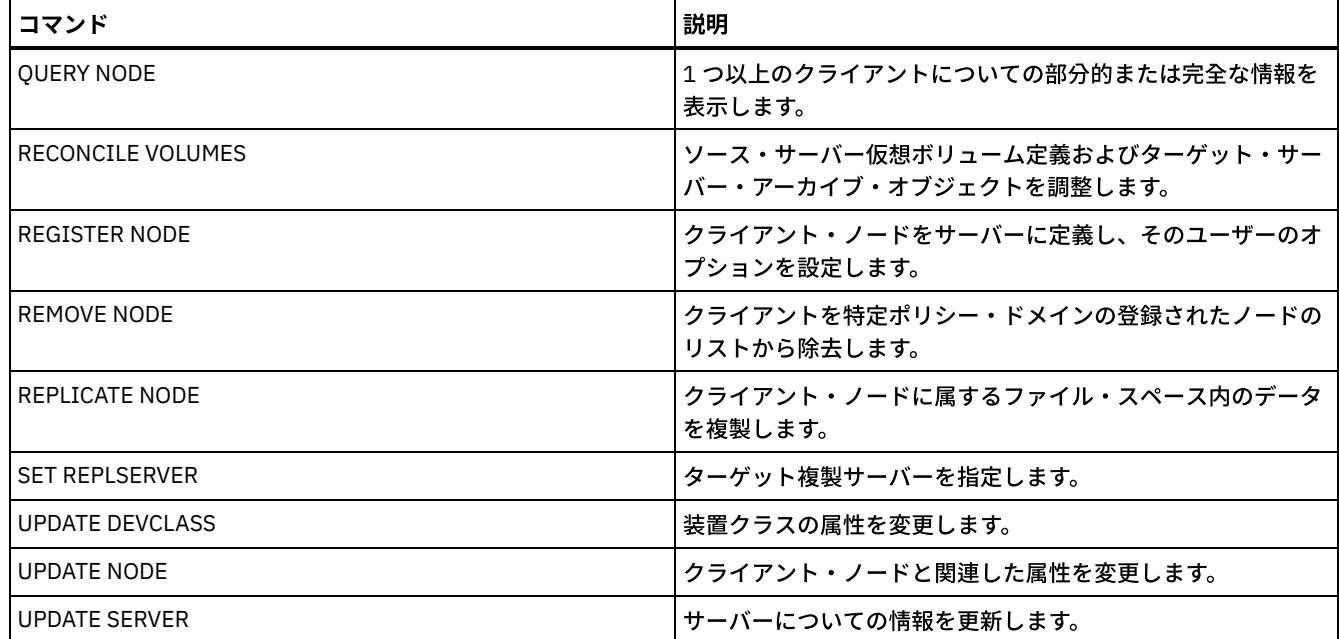

# **QUERY SERVERGROUP (**サーバー・グループの照会**)**

このコマンドは、サーバー・グループおよびグループ・メンバーに関する情報を表示するために使用します。

# 特権クラス

すべての管理者がこのコマンドを発⾏できます。

## 構文

.-\*----------. >>-QUERY SERVERGroup--+------------+--------------------------->< '-*group\_name*-'

# パラメーター

group\_name

照会するサーバー・グループを指定します。このパラメーターはオプションです。この名前を指定するときは、ワイルドカ ード⽂字を使⽤できます。

# 例**:** サーバー・グループのリスト

管理下のサーバーからすべてのサーバー・グループを照会します。 フィールドの説明は、フィールドの説明を参照してください。

query servergroup \*

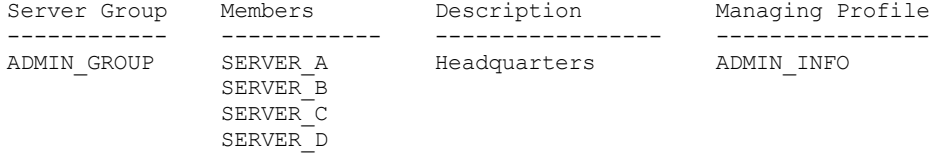

## フィールドの説明

サーバー・グループ サーバー・グループの名前。

メンバー グループ・メンバー。 説明

サーバー・グループの説明。

管理プロファイル 管理下のサーバーが、サーバー・グループの定義を手に入れるために加入 したプロファイル (1 つまたは複数)。

### 関連コマンド

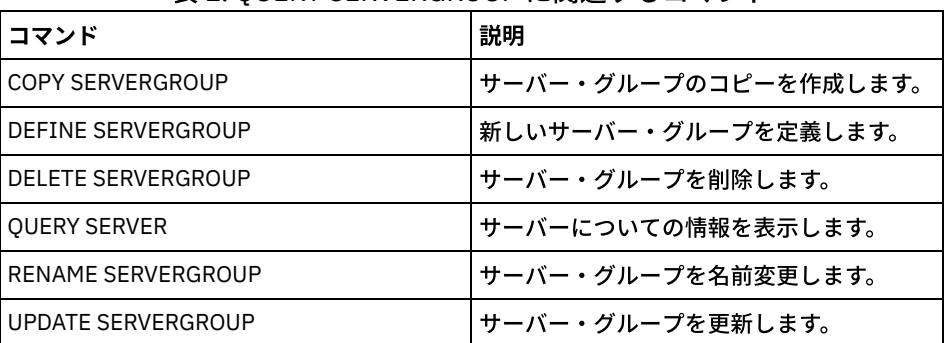

### 表 1. QUERY SERVERGROUP に関連するコマンド

# **QUERY SESSION (**クライアント・セッションの照会**)**

このコマンドは、管理セッション、ノード・セッション、およびサーバー・セッションに関する情報を表⽰します。

## 特権クラス

すべての管理者がこのコマンドを発⾏できます。

## 構⽂

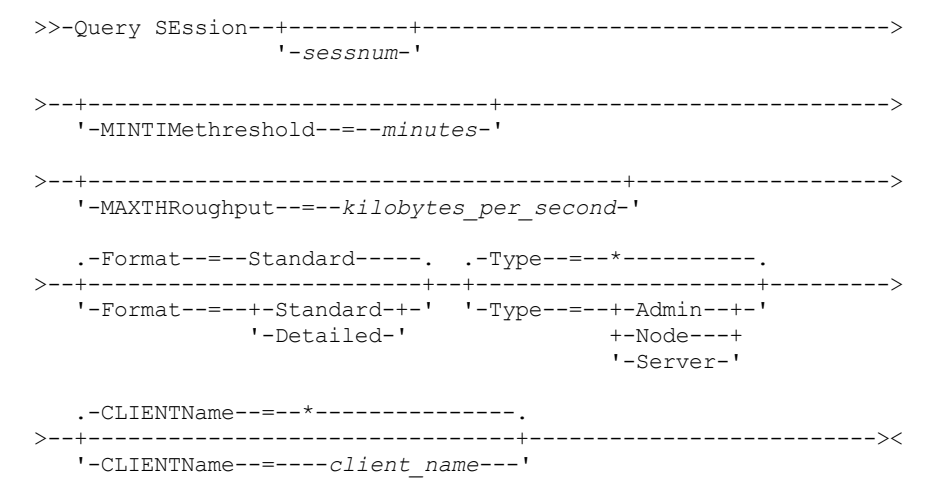

## パラメーター

sessnum

照会する管理用セッションまたはクライアント・ノード・セッションの番号を指定します。このパラメーターはオプション です。このパラメーターに値を指定しない場合には、すべてのセッションが表⽰されます。

#### MINTIMethreshold

クライアントがストレージのためにデータをサーバーへ送信した時点から少なくともこの分数だけ経過したセッションを表 ⽰することを指定します。 このパラメーターはオプションです。最⼩分数は 1 です。最⼤分数は 99999999 です。 MAXTHRoughput

1秒につきこのキロバイト数より少ない率でデータを転送しているセッションを表示することを指定します。このパラメー ターはオプションです。1 秒当たりの最⼩キロバイト数は 0 です。1 秒当たりの最⼤キロバイト数は 99999999 です。

#### Format

情報の表⽰⽅法を指定します。このパラメーターはオプションです。デフォルト値は STANDARD です。以下の値を指定でき ます。

Standard

セッションに関する部分的な情報を表⽰することを指定します。

Detailed

セッションに関する完全な情報を表⽰することを指定します。

Type

照会結果に含めるセッションのタイプを指定します。このパラメーターに値を指定しない場合、すべてのタイプのセッショ ンが照会されます。このパラメーターはオプションです。次のいずれかの値を指定することができます。

Admin

管理セッションが表⽰されることを指定します。

Node

ノード・セッションが表⽰されることを指定します。

Server

サーバー・セッションが表⽰されることを指定します。

CLIENTName

照会する管理者、クライアント・ノード、またはサーバーの名前を指定します。1 つ以上の名前を指定できます。ノード・ グループおよびプロキシー・ノードを指定することもできます。複数の名前を指定する場合は、名前をコンマで区切り、間 にはスペースを入れないでください。ノード名ではワイルドカード文字を使用できますが、ノード・グループ名では使用で きません。このパラメーターはオプションです。

ノード複製中は、ターゲット・サーバー上のクライアント名が *node\_name* (*server\_name*) と表⽰されます。ここで、 *node\_name*は、データを複製しているノード、*server\_name* はソース・サーバーの名前です。CLIENTName パラメーター でノード名またはサーバー名のいずれを指定しても、複製セッションを表⽰することができます。

### 例**:** 活動クライアント・ノード・セッションのリスト

サーバーと通信しているすべての管理クライアントとのセッションと クライアント・ノード・セッションに関する情報を表示し ます。フィールドの説明については、フィールドの説明を参照してください。

query session

セッション 通信 セッション 待機 送信 受信 セッション プラット クライ 番号 すっす 万式 状態 おっつ 時刻 バイト数 バイト数 タイプ シフォーム アント名 ------ ------ ------ ------ ------- ------- ----- -------- ------ 4 TCP/IP Run 0 S 1.4 K 162 Admin WinNT ADMIN

### 例: 活動クライアント・ノード・セッションに関する詳細な情報の表示

サーバーと通信しているすべての管理クライアントとのセッションとクライアント・ノード・セッションに関する詳細情報を表示 します。フィールドの説明については、フィールドの説明を参照してください。

query session format=detailed

セッション番号: 4 通信方式: Tcp/Ip セッション状態: Run 待機時間: 0 S 送信バイト数: 1.4 K 受信バイト数: 162 セッション・タイプ: Admin プラットフォーム: WinNT クライアント名: ADMIN メディア・アクセス状況: ユーザー名: 最初のデータが送信された日付/時刻:

ストレージ・エージェントによるプロキシー: アクション: フェイルオーバー・モード: No

## フィールドの説明

セッション番号

サーバーが割り当てた固有のセッション識別番号を指定します。

通信方式

クライアントがサーバーと通信するのに使⽤している⽅式を指定します。

セッション状態

サーバーの現在の通信の状態を指定します。以下の状態が表⽰されます。

End

セッションが終了しています (セッション・リソースが解放されています)。

IdleW

クライアントの次の要求を待っています (セッションがアイドル状態です)。

MediaW

セッションが順次アクセス・ボリュームへのアクセスを待っています。

RecvW

クライアントからの予期されるメッセージを受け取るのを待っています。

Run

サーバーがクライアントの要求を実⾏しています (ただしデータを送るのを待ってはいません)。

SendW

```
サーバーがクライアントへデータを送るのを待っています (あるいは 既に送られたデータがクライアント・ノードへ
配布されるのを待っています)。
```
SSLiW

セッションは、Secure Sockets Layer (SSL) の初期化が完了するのを待っています。

**Start** 

セッションが開始されています (認証が進⾏中です)。

待機時間

サーバーが、表⽰されている現在の状態になっている時間 (秒、分、時間数) を指定します。

送信バイト数

セッションが開始されてからクライアント・ノードへ送られたデータ のバイト数を指定します。

受信バイト数

セッションが開始されてからクライアント・ノードから受け取った データのバイト数を指定します。

セッション・タイプ

処理中のセッションのタイプを、管理⽤セッションであれば ADMIN、クライアント・ノード・セッションであれば NODE、または SERVER と指定します。 SERVER は、サーバーがセッションを始動し、 セントラル構成、ライブラリー共 有、ストレージ・エージェント・セッションなどの サーバー間操作を開始することを指定します。

プラットフォーム

クライアントに関連付けられたオペレーティング・システムのタイプを⽰します。

クライアント名

クライアント・ノードまたは管理者の名前を⽰します。

ノード複製セッションの場合、データ転送が開始されると、ターゲット・サーバー上ではクライアント名が *node\_name* (*server\_name*) に更新されます。

メディア・アクセス状況

メディア待ち状態のタイプを指定します。セッションがメディアの待機状態のときには、このフィールドにはすべてのマウ ン ト・ポイントのリストと、そのセッションの順次ボリュームが表⽰されます。マウント・ポイントのリストは、装置クラ スおよび関連のストレージ・プールを指定します。ボリュームのリストは、1 次ストレージ・プール・ボリュームとすべて のコピー・ストレージ・プール・ボリュームおよび活動データ・プール・ボリュームを、それらに関連付けられたストレー ジ・プールとともに指定します。

サーバーは、FILE 装置 タイプまたは CENTERA 装置タイプに関連付けられたストレージ・プールで、 ボリュームに対する 複数の読み取りセッションと 1 つの書き込みセッションを同時に許可します。 結果として、装置タイプが FILE または CENTERA であるストレージ・プール内のボリュームは、 複数のセッションの現⾏ボリュームとして表⽰される場合があり ます。

ストレージ・エージェントによるプロキシー

ノードの LAN フリー・データ移動のプロキシーであるストレージ・エージェントを指定します。

ユーザー名

マルチユーザー・システム上のノードのユーザー ID が最初にサーバーに接続されたシステム・ユーザーと同じでない時 に、サーバーに接続するそのノードのユーザー ID を示します。

#### 最初のデータが送信された日付/時刻

クライアントが初めてデータをストレージのためにサーバーへ送信した⽇付および時刻を指定します。

アクション

セッション中に実⾏されるアクションのリストを表⽰します。アクションは、セッション中に複数回起きたとしても、リス トされるのは 1 回だけです。表⽰されるアクションは以下のとおりです。

BkIns

1 つ以上のバックアップ・オブジェクトがサーバーに保管されました。増分バックアップまたは選択バックアップ操 作が⾏われた可能性があります。

BkUpd

サーバーに保管されているバックアップ・オブジェクトに関して、1 つ以上の属性が更新されました。

BkDel

サーバーに保管されている 1 つ以上のバックアップ・オブジェクトが削除されました。

#### BkRebind

サーバーに保管されている 1 つ以上のバックアップ・オブジェクトが、別の管理クラスにバインドされました。 NoQueryRestore

バックアップ・ファイルをサーバーからクライアント・システムにリストアするために、無照会リストア操作がクラ イアントから開始されました。

ArIns

1 つ以上のアーカイブ・オブジェクトがサーバーに保管されました。

ObjRtrv

サーバーから 1 つ以上のファイルがリトリーブされました。 これは、 アーカイブ・ファイルのリトリーブ、または バックアップ・データのリストアのために実⾏された可能性があります (無照会リストア操作からのバックアップ・ データを除く)。

MigIns

1 つ以上のファイルがマイグレーションされ、IBM Spectrum Protect™ for Space Management (HSM クライアント) によってサーバーに保管されました。

MigDel

サーバーに保管されていた 1 つ以上のスペース管理対象ファイルが削除されました。

MigRebind

```
サーバーに保管されている 1 つ以上のスペース管理対象ファイルが、別の管理クラスにバインドされました。
MigRecall
```
サーバーに保管されている 1 つ以上のスペース管理対象ファイルが再呼び出しされました。

MigUpd

サーバーに保管されている 1 つ以上のスペース管理対象ファイルの属性が更新されました。

FSAdd

クライアント・ノードが、1 つ以上の新しいファイル・スペースをサーバー・ストレージに追加しました。 FSUpd

クライアント・ノードが、サーバーに定義されている 1 つ以上のファイル・スペースの属性を更新しました。 DefAuth

SET ACCESS コマンドがクライアント・ノードによって処理され、 それによって、そのクライアント・ノードのデー タへのアクセスの許可規則が追加されることになりました。

#### フェイルオーバー・モード

クライアント・セッションがフェイルオーバー・モードで開始されたかどうかを⽰します。以下の値を指定できます。

強制

クライアントに FORCEFAILOVER フラグが指定され、セッションはフェイルオーバー・モードを強制されます。

Yes

クライアント・セッションはフェイルオーバー・モードで開始されました。

No

クライアント・セッションはフェイルオーバー・モードで開始されませんでした。

関連コマンド

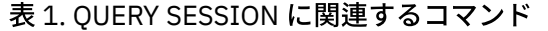

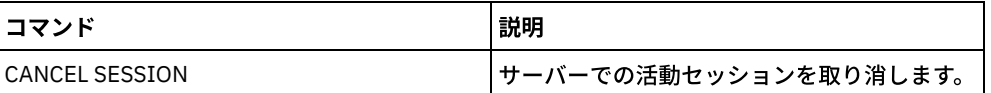

# **QUERY SHREDSTATUS (**断⽚化状況の照会**)**

このコマンドは、断片化されるのを待機しているデータに関する情報を表示するために使用します。

# 特権クラス

このコマンドを発⾏するには、管理特権が必要です。

## 構⽂

```
.-Format--=--Standard-----.
>>-QUERY SHREDstatus--+-------------------------+--------------><
                      '-Format--=--+-Standard-+-'
                                   '-Detailed-'
```
パラメーター

#### Format

情報の表⽰⽅法を指定します。 このパラメーターはオプションです。デフォルト値は STANDARD です。指定できる値は次 のとおりです。

Standard 部分的な情報を表⽰することを指定します。 これはデフォルトです。 Detailed 完全な情報を表⽰することを指定します。

## 例**:** 断⽚化の要約情報の表⽰

サーバー上のデータ断⽚化に関する部分的な情報を表⽰します。フィールドの説明については、フィールドの説明を参照してくだ さい。

query shredstatus

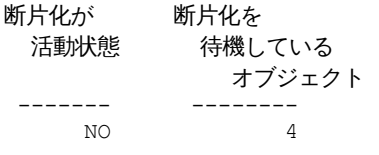

## 例: 詳細な断片化情報の表示

サーバー上のデータ断⽚化に関する詳細情報を表⽰します。フィールドの説明については、フィールドの説明を参照してくださ い。

query shredstatus format=detailed

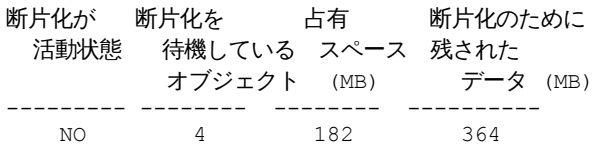

フィールドの説明

#### 断片化が活動状態

この時点でサーバーが実際にデータを断片化しているかどうかを示します。 断片化を待機しているオブジェクト 現在断片化を待機しているオブジェクト数。 占有スペース (MB)

現在断片化を待機しているオブジェクトによって占有されているサーバー・ストレージ・スペースの量 (メガバイト単位)。 これは、オブジェクトが断片化されると使用可能になるスペースの量です。

断片化のために残されたデータ (MB)

引き続き断⽚化する必要があるデータの量。

# 関連コマンド

表 1. QUERY SHREDSTATUS に関連するコマンド

| コマンド                         | 説明                                                     |
|------------------------------|--------------------------------------------------------|
| <b>BACKUP STGPOOL</b>        | 1 次ストレージ・プールをコピー・ストレージ・プールにバッ<br>クアップします。              |
| DEFINE STGPOOL               | サーバー・ストレージ・メディアの指定のコレクションとして<br>ストレージ・プールを定義します。       |
| <b>EXPORT NODE</b>           | クライアント・ノード情報を外部メディア、または直接別のサ<br>ーバーにコピーします。            |
| <b>GENERATE BACKUPSET</b>    | クライアントのデータのバックアップ・セットを生成します。                           |
| <b>GENERATE BACKUPSETTOC</b> | バックアップ・セットの目次を生成します。                                   |
| MOVE DATA                    | データを指定されたストレージ・プール・ボリュームから別の<br>ストレージ・プール・ボリュームに移動します。 |
| <b>QUERY STGPOOL</b>         | ストレージ・プールについての情報を表示します。                                |
| <b>SETOPT</b>                | サーバーを停止および再始動せずにサーバー・オプションを更<br>新します。                  |
| <b>SHRED DATA</b>            | 削除済みデータを断片化するプロセスを手動で開始します。                            |
| UPDATE STGPOOL               | ストレージ・プールの属性を変更します。                                    |

# **QUERY SPACETRIGGER (**スペース・トリガーの照会**)**

このコマンドは、ストレージ・プールのスペース・トリガーの設定値を表示するために使用します。

# 特権クラス

すべての管理者がこのコマンドを発⾏できます。

## 構⽂

>>-Query SPACETrigger--STG--+--------------------------+--------> '-STGPOOL--=--*storage\_pool*-' .-Format--=--Standard-----. >--+-------------------------+--------------------------------->< '-Format--=--+-Standard-+-' '-Detailed-'

パラメーター

ストレージ・プール・スペース・トリガーを指定します。

**STGPOOL** 

1 つ以上のストレージ・プールを指定 (ワイルドカード使用) して、ストレージ・プール・トリガーを表示させます。STG が 指定されていても STGPOOL が指定されていない場合、デフォルト・ストレージ・プール・スペース・トリガーがあれば、 それが表示されます。

Format

情報の表⽰⽅法を指定します。 このパラメーターはオプションです。デフォルト値は STANDARD です。指定できる値は次 のとおりです。

Standard

部分的な情報を表⽰することを指定します。

Detailed

完全な情報を表⽰することを指定します。

## 例**:** ストレージ・プールのスペース・トリガーの詳細設定を表⽰します。

#### 次のコマンドを出します。

query spacetrigger stg stgpool=archivepool format=detailed

#### AIX オペレーティング・システム

STGPOOL フル・パーセント: 50 STGPOOL 拡張パーセント: 20 STGPOOL 拡張接頭部: /usr/tivoli/tsm/server/filevol/ STGPOOL: ARCHIVEPOOL 最終更新者 (管理者): SERVER\_CONSOLE 最終更新日付/時刻: 05/10/2004 11:59:59

### Linux オペレーティング・システム

STGPOOL フル・パーセント: 50 STGPOOL 拡張パーセント: 20 STGPOOL 拡張接頭部: /opt/tivoli/tsm/server/filevol/ STGPOOL: ARCHIVEPOOL 最終更新者 (管理者): SERVER\_CONSOLE 最終更新日付/時刻: 05/10/2004 11:59:59

### Windows オペレーティング・システム

STGPOOL フル・パーセント: 50 STGPOOL 拡張パーセント: 20 STGPOOL 拡張接頭部: c:¥program files¥tivoli¥filevol¥ STGPOOL: ARCHIVEPOOL 最終更新者 (管理者): SERVER\_CONSOLE 最終更新日付/時刻: 05/10/2004 11:59:59

## フィールドの説明

STGPOOL フル・パーセント IBM Spectrum Protect™ がストレージ・プールに追加でスペースを割り振る、トリガー使用率パーセントを指定します。 STGPOOL 拡張パーセント ストレージ・プールが拡張されるスペースのパーセントを指定します。 STGPOOL 拡張接頭部 スペース・トリガーと関連付けられた接頭部。 **STGPOOL** 照会と関連付けられたストレージ・プール名。 最終更新 (管理者) ストレージ・プール・スペース・トリガーの最後の更新を実⾏した管理者。 最終更新⽇付/時刻 ストレージ・プール・スペース・トリガーの最後の更新を管理者が実行した日付と時刻。

### 表 1. QUERY SPACETRIGGER に関連するコマンド

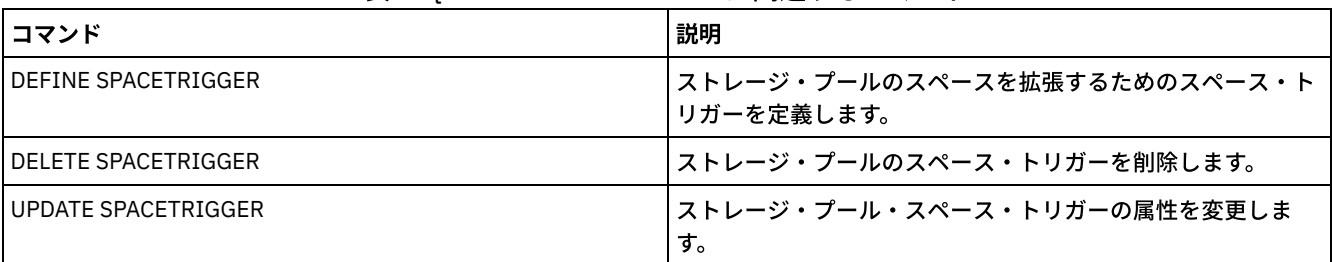

# **QUERY STATUS (**システム・パラメーターの照会**)**

QUERY STATUS コマンドは、システム・パラメーターに関する情報を表示するために使用します。

このコマンドを使⽤する理由は次のとおりです。

- サーバーのサービス・レベルを表示する
- SET コマンドで定義したものなど、一般サーバー・パラメーターについての情報を表示する
- サーバーの可用性、パスワードの認証、アカウンティングについての設定、活動記録ログに保存される情報の保存期間な ど、クライアント ・セッションに関する情報を要求する
- サーバーのセントラル・スケジューリング・モードなど、セントラル・ スケジューラーについての情報を表示する
- スケジュール済みコマンド実行の試みが失敗した後で、許可される繰り返し試行の最大回数を表示する
- サブファイルをこのサーバーにバックアップできるかどうかを、SET SUBFILE コマンドに指定されたとおりに表⽰する
- ターゲット複製サーバーに関する情報を表示する
- ライセンス情報を表示するには、次のようにします

ヒント: ターゲット複製サーバーに関する情報を表示するには、ターゲット複製サーバーからコマンドを発行する必要がありま す。

# 特権クラス

すべての管理者がこのコマンドを発⾏できます。

### 構文

>>-Query STatus------------------------------------------------><

## パラメーター

ありません。

## 例**:** 構成マネージャーの状況の照会

サーバー・パラメーターに関する⼀般的情報を表⽰します。このコマンドは構成マネージャーから実⾏されます。表⽰されるフィ ールドの説明については、フィールドの説明を参照してください。

query status

AIX オペレーティング・システム

サーバー名: SETSHOT サーバー・ホスト名または IP アドレス: setshot サーバー TCP/IP ポート番号: 1500 相互定義: On サーバー・パスワード設定: Yes Server Installation Date/Time: 2016-07-08, 09:45:53

#### **1718** IBM Spectrum Protect Knowledge Center Version 8.1.4

Server Restart Date/Time: 2016-10-10, 05:38:49 認証: Off パスワードの有効期限: 9,999 Day(s) 無効なサインオン試行限度: 0 Minimum Password Length: 8 登録: Closed サブファイル・バックアップ: Client 可用性: Enabled インバウンド・セッションが使用不可: アウトバウンド・セッションが使用不可: アカウンティング: Off 活動記録ログの保存: 30 Day(s) 活動記録ログ・レコード数: 222919 活動ログ・サイズ: 6 M 活動記録要約保存期間: 30 Day(s) ライセンス監査期間: 30 Day(s) 最終ライセンス監査: 2016-10-21, 07:40:20 サーバー・ライセンス適合: 有効 セントラル・スケジューラー: Active 最大セッション数: 300 スケジュール済みセッションの最大数: 75 イベント・レコード保存期間: 14 Day(s) クライアント・アクション所要時間: 5 Day(s) スケジュール・ランダム化 ( % ): 25 照会スケジュール期間: Client コマンド再試行の最大数: Client 再試行時間間隔: Client クライアント・サイドの重複排除検証レベル: 0% スケジューリング・モード: Any 活動レシーバー: CONSOLE ACTLOG 構成マネージャー: Off 最新表示間隔: 60 最終最新表示日付/時刻: コンテキスト・メッセージング: On 目次 (TOC) のロード保持: 120 Minute(s) マシンのグローバル固有 ID: d4.cg.f6.ae.04.6e.11.e3.80.1f.00.21.5e.18.df.01 アーカイブ保存保護: Off データベース・ディレクトリー: /TSMserver/DB1,/TSMserver/DB2 ファイル・システムの合計スペース(MB): 222,720.00 ファイル・システムの使用済みスペース:(MB): 47,780.74 使用可能なフリー・スペース (MB): 174,939.26 暗号化の強度: AES クライアントの CPU 情報の最新表示間隔: 180 アウトバウンド複製: Enabled ターゲット複製サーバー: POWER アーカイブのデフォルト複製ルール: ALL\_DATA バックアップのデフォルト複製ルール: ALL\_DATA スペース管理のデフォルト複製ルール: ALL DATA 複製レコード保存期間: 30 Day(s) LDAP ユーザー: LDAP パスワード設定: No デフォルト認証: Local フェイルオーバー高位アドレス: スクラッチパッド保存日数: 365 Day(s) 損傷ファイルの複製リカバリー: On SUR 占有 (TB): 5.66 SUR Occupancy Date/Time: 2016-10-10, 05:39:33 フロントエンドの容量 (MB): 226,331 フロントエンドのクライアント数: 6 Front-End Capacity Date: 2016-10-13, 09:20:02 Product Offering: IBM Spectrum Protect

サーバー名: GOBI サーバー・ホスト名または IP アドレス: サーバー TCP/IP ポート番号: 1500 相互定義: On サーバー・パスワード設定: Yes Server Installation Date/Time: 2016-07-08, 11:29:03 Server Restart Date/Time: 2016-11-10, 14:25:03 認証: On パスワードの有効期限: 90 Day (s) 無効なサインオン試行限度: 0 Minimum Password Length: 8 登録: Closed サブファイル・バックアップ: No 可用性: Enabled インバウンド・セッションが使用不可: アウトバウンド・セッションが使用不可: アカウンティング: Off 活動記録ログの保存: 30 Day(s) 活動記録ログ・レコード数: 21346 活動記録ログ・サイズ: <1 M 活動記録要約保存期間: 30 Day(s) ライセンス監査期間: 30 Day(s) 最終ライセンス監査: 2016-10-21, 23:27:23 サーバー・ライセンス適合: 有効 セントラル・スケジューラー: Active 最大セッション数: 500 スケジュール済みセッションの最大数: 250 イベント・レコード保存期間: 14 Day(s) クライアント・アクション所要時間: 5 Day(s) スケジュール・ランダム化 ( % ): 25 照会スケジュール期間: Client コマンド再試行の最大数: Client 再試行時間間隔: Client クライアント・サイドの重複排除検証レベル: 0% スケジューリング・モード: Any 活動レシーバー: CONSOLE ACTLOG 構成マネージャー: Off 最新表示間隔: 60 最終最新表示日付/時刻: コンテキスト・メッセージング: Off 目次 (TOC) のロード保持: 120 Minute(s) マシンのグローバル固有 ID: fc.e7.be.58.4a.a7.11.e0.8a.c8.e4.1f.13.34.11.e0 アーカイブ保存保護: Off データベース・ディレクトリー: /TSMdbspace1/gpcinst1,/TSMdbspace2/gpcinst1,/TSMdbspace3/gpcinst1 ファイル・システムの合計スペース(MB): 302,379.84 ファイル・システムの使用済みスペース:(MB): 106,793.65 使用可能なフリー・スペース (MB): 195,586.20 暗号化の強度: AES クライアントの CPU 情報の最新表示間隔: 180 アウトバウンド複製: Enabled ターゲット複製サーバー: アーカイブのデフォルト複製ルール: ALL\_DATA バックアップのデフォルト複製ルール: ALL\_DATA スペース管理のデフォルト複製ルール: ALL DATA 複製レコード保存期間: 30 Day(s) LDAP ユーザー: LDAP パスワード設定: No デフォルト認証: Local フェイルオーバー高位アドレス: スクラッチパッド保存日数: 365 Day(s) 損傷ファイルの複製リカバリー: Off

SUR 占有 (TB): 0.00 SUR Occupancy Date/Time: 2016-10-10, 14:25:35 フロントエンドの容量 (MB): 226,331 フロントエンドのクライアント数: 6 Front-End Capacity Date: 2016-10-13, 09:20:02 Product Offering: IBM Spectrum Protect

Windows オペレーティング・システム

```
サーバー名: EXCELSIOR
          Server host name or IP address: excelsior.storage.
                                    newyork.example.com
              サーバー TCP/IP ポート番号: 1500
                         相互定義: On
                   サーバー・パスワード設定: Yes
           Server Installation Date/Time: 2016-07-08, 18:02:50
               Server Restart Date/Time: 2016-11-10, 11:48:32
                       認証: On
              パスワードの有効期限: 90 Day (s)
           無効なサインオン試行限度: 0
                Minimum Password Length: 8
                         登録: Closed
                       サブファイル・バックアップ: No
                         可用性: Enabled
              インバウンド・セッションが使用不可:
              アウトバウンド・セッションが使用不可:
                          アカウンティング: On
                 活動記録ログの保存: 30 Day(s)
          活動記録ログ・レコード数: 1346376
                    活動ログ・サイズ: 37 M
        活動記録要約保存期間: 30 Day(s)
                  ライセンス監査期間: 30 Day(s)
                    最終ライセンス監査: 2016-10-21, 17:05:16
              サーバー・ライセンス適合: 有効
                     セントラル・スケジューラー: Active
                     最大セッション数: 25
              スケジュール済みセッションの最大数: 12
           イベント・レコード保存期間: 14 Day(s)
                 クライアント・アクション所要時間: 5 Day(s)
        スケジュール・ランダム化 ( % ): 25
                  照会スケジュール期間: Client
                コマンド再試行の最大数: Client
                         再試行時間間隔: Client
クライアント・サイドの重複排除検証レベル: 0%
                     スケジューリング・モード: Any
                     活動レシーバー: CONSOLE ACTLOG
                                    NTEVENTLOG
                 構成マネージャー: Off
                     最新表示間隔: 60
                 最終最新表示日付/時刻:
                     コンテキスト・メッセージング: Off
    目次 (TOC) のロード保持: 120 Minute(s)
         マシンのグローバル固有 ID: e9.3e.f1.70.ff.c5.11.e2.a5.67.5c.f3.fc.0c.5e.60
            アーカイブ保存保護: Off
                  データベース・ディレクトリー: e:¥Server1¥TSMDBdir
           ファイル・システムの合計スペース(MB): 102,270.00
            ファイル・システムの使用済みスペース:(MB): 22,032.79
              使用可能なフリー・スペース (MB): 80,237.20
                   暗号化の強度: AES
   クライアントの CPU 情報の最新表示間隔: 180
                   アウトバウンド複製: Enabled
               ターゲット複製サーバー: EXPLORER
      アーカイブのデフォルト複製ルール: ALL_DATA
```
バックアップのデフォルト複製ルール: ALL\_DATA スペース管理のデフォルト複製ルール: ALL DATA 複製レコード保存期間: 30 Day(s) LDAP User: cn=excelsior ldapadmin, ou=excelsior, ou=John Doe,  $\overline{dc}$ =tsmadldap,  $dc$ =storage, dc=newyork, dc=example,dc=com LDAP パスワード設定: Yes デフォルト認証: LDAP フェイルオーバー高位アドレス: スクラッチパッド保存日数: 365 Day(s) 損傷ファイルの複製リカバリー: On SUR 占有 (TB): 8.98 SUR Occupancy Date/Time: 2016-10-10, 11:49:27 フロントエンドの容量 (MB): 226,331 フロントエンドのクライアント数: 6

Windows オペレーティング・システム

Front-End Capacity Date: 2016-10-13, 09:20:02 Product Offering: IBM Spectrum Protect

フィールドの説明

サーバー名 サーバーの名前を指定します。 サーバー・ホスト名または IP アドレス サーバー TCP/IP アドレスを指定します。 サーバー TCP/IP ポート番号 サーバー・ポート・アドレスを指定します。 相互定義 DEFINE SERVER コマンドを実行している別のサーバーが自分自身を、このサーバーに自動的に定義するかどうかを指定し ます。SET CROSSDEFINE コマンドを参照してください。 サーバー・パスワード設定 サーバーにパスワードが設定されているかどうかを⽰します。 サーバー・インストール⽇付/時刻 サーバーがインストールされた⽇付および時刻を指定します。 サーバー再始動日付/時刻 サーバーが最後に始動された⽇付と時刻を⽰します。 認証 パスワード認証がオンであるかオフであるかを⽰します。 パスワードの有効期限 管理者またはクライアント・ノードのパスワードが満了になる期間を ⽇数で指定します。 無効なサインオン試行限度 ノードがロックされるまでの無効なサインオンの試⾏回数を⽰します。 最小パスワード長 パスワードの最⼩⽂字数を⽰します。この値は、LDAP サーバーが使⽤されている構成には適⽤されません。 登録 クライアント・ノードの登録がオープンかクローズの いずれであるかを⽰します。 サブファイル・バックアップ サブファイルをこのサーバーにバックアップできるかどうかを、SET SUBFILE コマンドで指⽰されたとおりに指定します。 可用性 サーバーが使⽤可能であるか使⽤不可能であるかを⽰します。 インバウンド・セッションが使用不可 サーバー間通信が許可されない発信元サーバーの名前を指定します。インバウンド・サーバー・セッションを使⽤可能にす るには、ENABLE SESSIONS コマンドを使用します。 アウトバウンド・セッションが使用不可 サーバー間通信が許可されない宛先サーバーの名前を指定します。アウトバウンド・サーバー・セッションを使⽤可能にす るには、ENABLE SESSIONS コマンドを使用します。

アカウンティング

クライアント・ノード・セッションが終わるたびにアカウンティング・レコードを⽣成するかどうかを指定します。 活動記録ログの保存

情報が活動記録ログに保存される⽇数またはログのサイズを指定します。

活動記録ログ・レコード数

活動記録ログ内のレコード数を指定します。

活動記録ログ・サイズ

活動記録ログのサイズを指定します。

活動記録要約保存期間

情報が SQL 活動要約テーブルに保存される⽇数を指定します。

ライセンス監査期間

ライセンス管理プログラムが自動的に IBM Spectrum Protect™ ライセンスを監査するまでの期間を日数で示します。OUERY LICENSE コマンドを出すことによって、追加のライセンス情報を入手することができます。

最終ライセンス監査

最後のライセンス監査が行われた日付と時刻を示します。QUERY LICENSE コマンドを出すことによって、追加のライセン ス情報を入手することができます。

サーバー・ライセンス適合

サーバーが、ライセンス条件に適合しているか (Valid)、適合外であるか (Failed) を指定します。どのような要因でサーバー がライセンス条件に適合 しなくなったかを調べるには、QUERY LICENSE コマンドを使⽤します。

セントラル・スケジューラー

セントラル・スケジューリングが稼働しているかどうか (活動状態であるか⾮活動状態であるかどうか) を指定します。 最⼤セッション数

クライアント/サーバー・セッションの最⼤数を指定します。

スケジュール済みセッションの最大数

スケジュール済み作業の処理に使用できるクライアント/サーバー・セッションの最大数を指定します。

イベント・レコード保存期間

セントラル・スケジューラーのイベント・レコードが保存される日数を示します。

クライアント・アクション所要時間

クライアントが DEFINE CLIENTACTION コマンドで定義されたスケジュールを処理する期間を⽰します。

スケジュール・ランダム化 (%)

スケジュールされたイベントをクライアント・ポーリング・モードで実行するために使用される開始時間帯のパーセンテー ジを指定します。

照会スケジュール期間

クライアントがクライアント・ポーリング・モードでスケジュール された作業を⼊⼿するためサーバーをポーリングする 頻度を指定します。 このフィールドの値が Client である場合には、ポーリング頻度はクライアント・ノードによって 決定 されます。

コマンド再試行の最大数

クライアント・スケジュールでいているコマンドの実行に失敗した後に、その実行を試行する最大回数 を指定します。このフィールドの値が Client の場合は、クライアント・ノードが最⼤数を決定します。

再試⾏時間間隔

クライアント・スケジューラーがサーバーへの接続を試⾏して失敗してから次の試⾏まで、またはスケジュールされている コマンドの実行を試行して失敗してから次の試行までの分数を指定します。このフィールドの値が Client の場合は、クライ アント・ノードが分数を決定します。

クライアント・サイドの重複排除検証レベル

IBM Spectrum Protect サーバーによって検査されるエクステントのパーセントを指定します。 エクステントはクライアン ト・サイドのデータ重複排除中に作成されます。

スケジューリング・モード

サーバーによってサポートされるセントラル・スケジューリング・モードを⽰します。

活動レシーバー

イベント・ロギングが開始された受信側を指定します。

構成マネージャー

サーバーが構成マネージャーかどうかを指定します。

最新表示間隔

管理下のサーバーが構成マネージャーからの変更の最新表⽰を要求する前に経過する インターバルを指定します。

最終最新表示日付/時刻

サーバーが管理下のサーバーである場合には、構成マネージャーからの 構成情報の正常な最終最新表示の日付および時刻 を 指定します。

コンテキスト・メッセージング

コンテキスト・メッセージングが使用可能であるか使用不可能であるかを示します。

⽬次 (TOC) のロード保持

参照されない TOC データがデータベースに保存されている概算の分数を指定します。

マシンのグローバル固有 ID

サーバーが最後に始動した時点のグローバル固有 ID (GUID)。この GUID は、現⾏サーバーが所属するホスト・システムを 識別します。

アーカイブ保存保護

アーカイブ・データ保存保護を活動化するか⾮活動化するかを⽰します。

データベース・ディレクトリー

データベース・ディレクトリーの場所を指定します。

ファイル・システムの合計スペース (MB)

ファイル・システムの合計サイズを指定します。

ファイル・システムの使⽤済みスペース (MB)

ファイル・システムで使⽤中のスペース量を指定します。

使用可能なフリー・スペース (MB)

使⽤可能なスペースの量を指定します。

#### 暗号化の強度

データ暗号化の強度を⽰します: AES または DES

クライアントの CPU 情報の最新表示間隔

PVU 見積もりに使用される CPU 情報を、クライアントが何日おきにスキャンするかを指定します。

#### アウトバウンド複製

複製プロセスが使用可能か使用不可かを指定します。アウトバウンド複製が使用不可になっている場合は、サーバーで新規 の複製プロセスを開始できません。

ターゲット複製サーバー

ノード複製操作のターゲットであるサーバーの名前を指定します。ターゲット複製サーバーが存在しない場合、このフィー ルドはブランクになります。

アーカイブのデフォルト複製ルール

アーカイブ・データに適⽤されるサーバーの複製ルールを指定します。以下の値を指定できます。

ALL\_DATA

アーカイブ・データを複製します。データは通常優先順位で複製されます。

ALL\_DATA\_HIGH\_PRIORITY

アーカイブ・データを複製します。データは⾼優先順位で複製されます。

NONE

アーカイブ・データは複製されません。

#### バックアップのデフォルト複製ルール

バックアップ・データに適⽤されるサーバーの複製ルールを指定します。以下の値を指定できます。

ALL\_DATA

活動および⾮活動バックアップ・データを複製します。データは通常優先順位で複製されます。

ACTIVE\_DATA

活動バックアップ・データのみを複製します。データは通常優先順位で複製されます。

重要: ACTIVE DATA を指定したときに、以下の条件の 1 つ以上に該当する場合、ターゲット複製サーバーの非活動バ ックアップ・データは削 除され、ソース複製サーバー上の⾮活動バックアップ・データは複製されません。

- バージョン 7.1.1 より前のサーバー・バージョンがソース複製サーバーまたはターゲット複製サーバーにイン ストールされている場合。
- FORCERECONCILE=YES パラメーターを指定して REPLICATE NODE コマンドを使用する場合。
- 複製の構成、データベースのリストア、または V7.1.1 より前のサーバー・バージョンからのソース複製サー バーとターゲット複製サーバー両⽅のアップグレードを⾏った後に、ファイル・スペースの初期複製を実⾏し ている場合。

上記の条件に該当しない場合は、最後の複製以降の新規ファイルおよび変更されたファイルは、非アクティブ・ファ イルを含めてすべて複製されます。有効期限が切れたファイルは削除されます。

ALL\_DATA\_HIGH\_PRIORITY

活動および⾮活動バックアップ・データを複製します。データは⾼優先順位で複製されます。 ACTIVE\_DATA\_HIGH\_PRIORITY

このルールは、データが⾼い優先度で複製されるという点以外は、ACTIVE\_DATA 複製ルールと同じです。

NONE

バックアップ・データは複製されません。

#### スペース管理のデフォルト複製ルール

スペース管理データに適⽤されるサーバーの複製ルールを指定します。以下の値を指定できます。

ALL\_DATA

スペース管理データを複製します。データは通常優先順位で複製されます。

ALL\_DATA\_HIGH\_PRIORITY

スペース管理データを複製します。データは、高優先順位で複製されます。

NONE

スペース管理データは複製されません。

複製レコード保存期間

複製ヒストリー・レコードが、ソース複製サーバーのデータベースに保存される⽇数を指定します。

LDAP ユーザー

SET LDAPUSER コマンドに指定されたユーザー ID を指定します。 このユーザー ID は、LDAP ディレクトリー・サーバー上 の IBM Spectrum Protect 用に予約 されている名前空間で管理コマンドを発行できます。

LDAP パスワード設定

この出力フィールドは、SET LDAPUSER コマンドに指定されたユーザー ID に対してパスワードが定義されているかどうか を示します。値は YES および NO です。YES の場合、SET LDAPUSER コマンドに指定されたユーザー ID は、 IBM Spectrum Protect 用に予約された LDAP 名前空間で管理コマンドを発行できます。 NO の場合は、SET LDAPPASSWORD コ マンドを発⾏して、SET LDAPUSER コマンドに指定されたユーザー ID のパスワードを設定します。

デフォルト認証

デフォルトのパスワード認証方式として、LOCAL または LDAP を指定します。

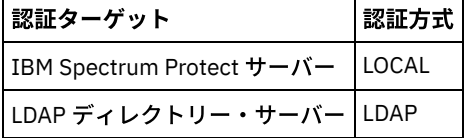

SET DEFAULTAUTHENTICATION コマンドを実行すると、結果としてすべての REGISTER ADMIN コマンドおよび REGISTER NODE コマンドの認証方式が定義されます。デフォルトは LOCAL です。

フェイルオーバー⾼位アドレス

クライアントによって使用されるフェイルオーバー・サーバーの高位アドレスを指定します。クライアントによって使用さ れているインターフェースが、複製によって使⽤されているイ ンターフェースと異なる場合、クライアントのリストア操作 はこの⾼位アドレスにフェイルオーバーします。

スクラッチパッド保存日数

スクラッチパッド項目を最後に更新した後、保存する日数を指定します。

損傷ファイルの複製リカバリー

ターゲット複製サーバーから損傷ファイルをリカバリーするためのノード複製が有効にされているかどうかを指定します。 これは、システム側の設定です。 ON に設定すると、ノード複製プロセスを構成して、ソース複製サーバー上の損傷ファイ ルを検出し、それらのファイルをターゲット複製 サーバーの損傷していないファイルに置き換えることができます。OFF を 指定すると、損傷ファイルはターゲット複製サーバーからリカバリーされません。

SUR 占有 (TB)

IBM Spectrum Protect Suite (SUR) ライセンスがある場合、このフィールドは、サーバー上の SUR 占有を指定します。 *SUR* 占有とは、SUR バンドルに含まれている IBM Spectrum Protect 製品が管理するデータを保管するのに使用されるスペース 容量です。

SUR 占有日付/時刻

SUR 占有データが最後に収集された日時を指定します。

フロントエンドの容量 (MB)

クライアントによってバックアップされていることが報告される 1 次データの量を指定します。 クライアントには、アプリ ケーション、仮想マシン、およびシステムが含まれます。 この値は、フロントエンド・ライセンス交付モデルに使⽤されま す。

フロントエンドのクライアント数

フロントエンド・ライセンス交付モデルに基づいて容量使⽤量を報告したクライアントの数を指定します。

フロントエンドの容量の日付

フロントエンド容量データが最後に収集された⽇時を指定します。

製品オファリング

製品オファリングを指定します。

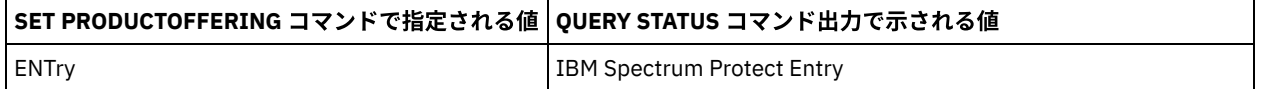

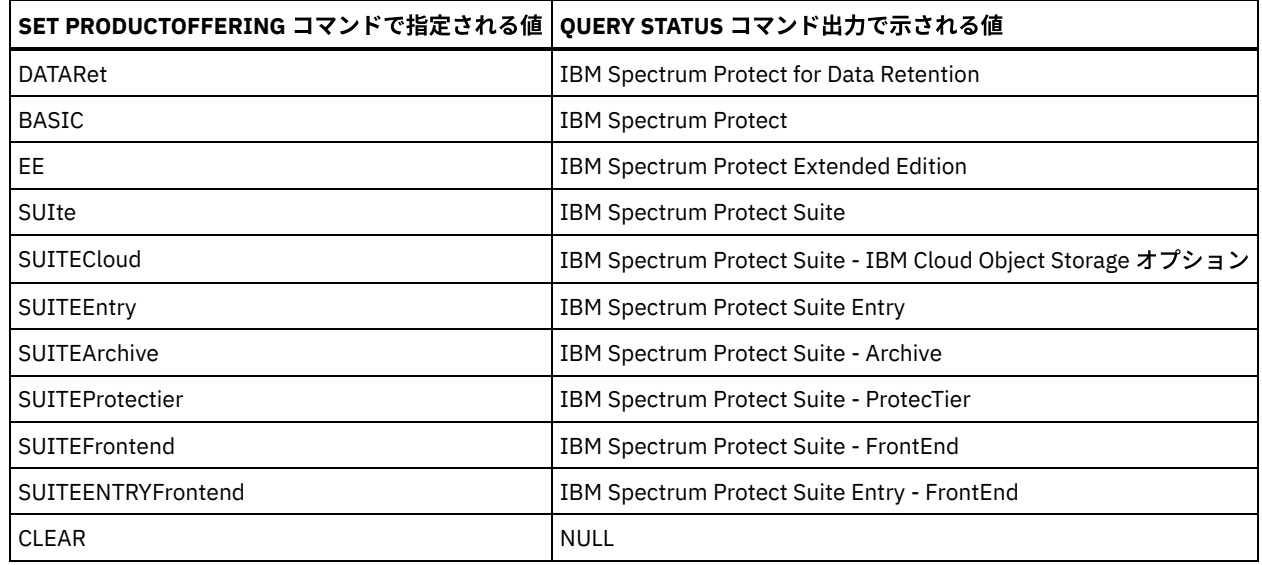

# 関連コマンド

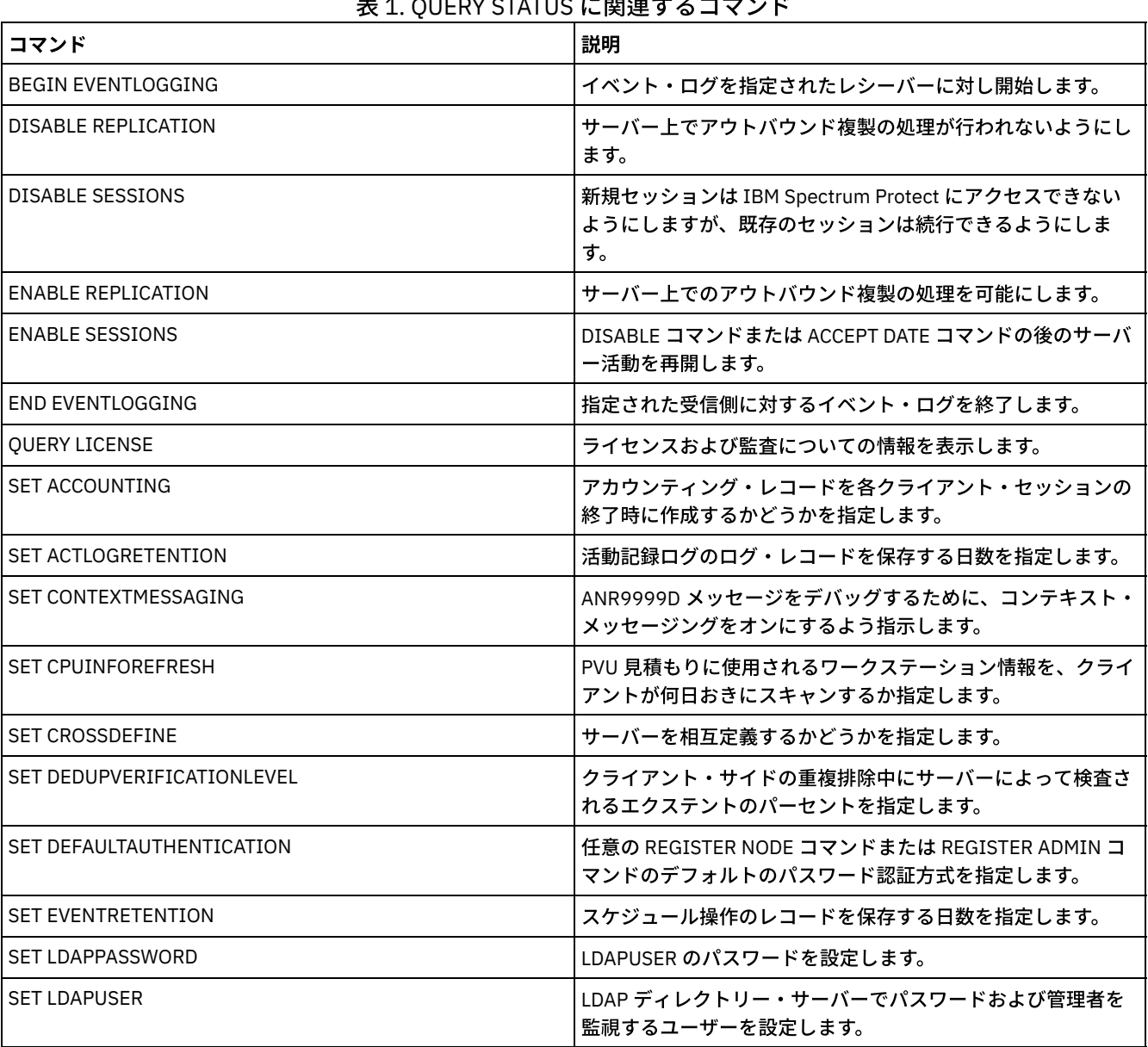

# ま 4. QUEBV CTATUS に明遠ナスコランド

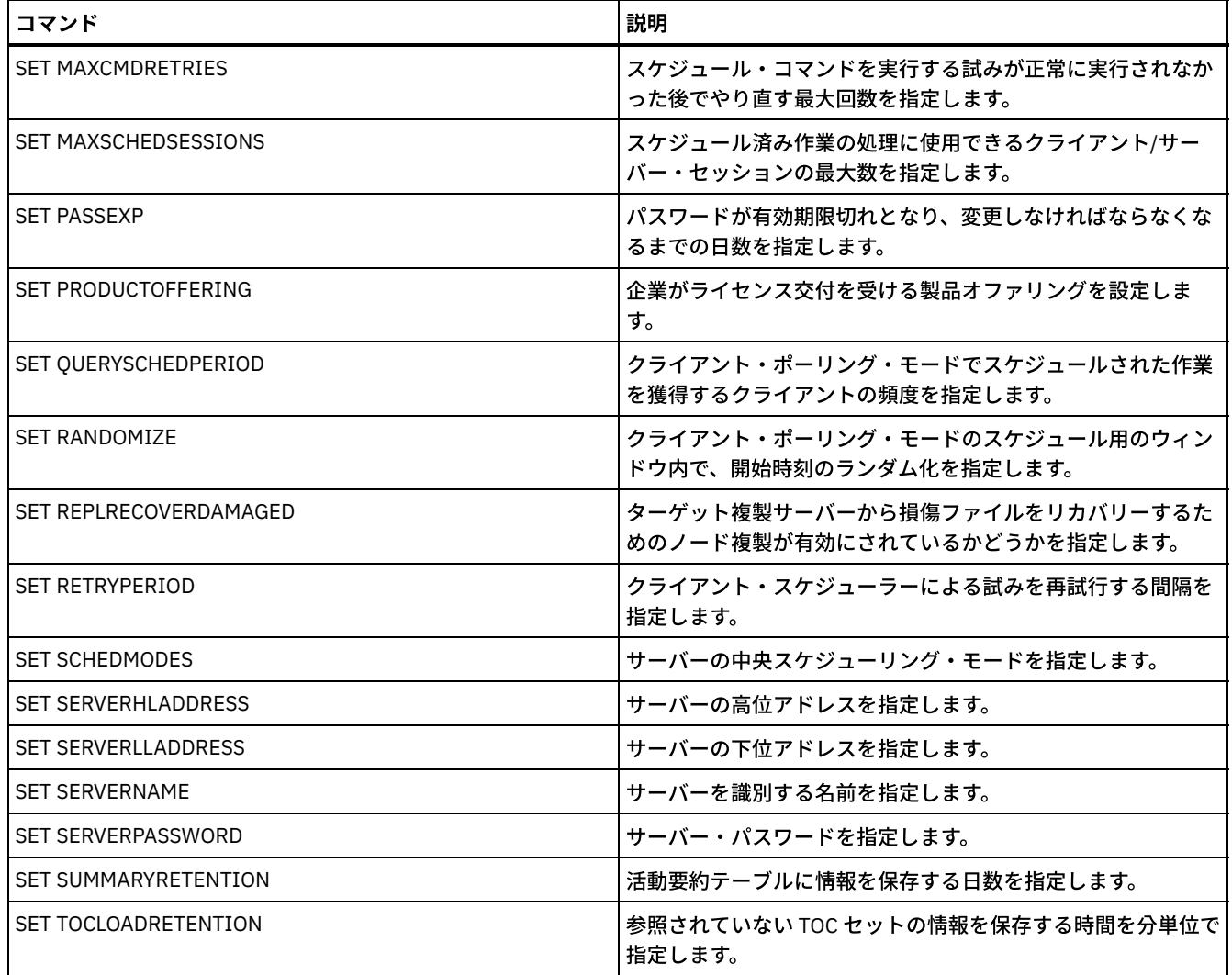

# **QUERY STATUSTHRESHOLD (**状況モニターしきい値の照会**)**

このコマンドは、状況モニターしきい値についての情報を表示するために使用します。

状況モニターしきい値は、定義されている条件と状況モニター・サーバーの照会を⽐較して、結果を状況モニター・テーブルに挿 入します。

1 つのアクティビティーに複数のしきい値を定義できます。例えば、ストレージ・プールの容量使用率が 80% を超えると警告状 況を示すしきい値を作成できます。さらに、ストレージ・プールの容量使用率が 90% を超えるとエラー状況を示す、別のしきい 値を作成することができます。

注: EXISTS 条件に対してしきい値が既に定義されている場合は、他のいずれかの条件タイプを使用して別のしきい値を定義するこ とはできません。

## 特権クラス

すべての管理者がこのコマンドを発⾏できます。

## 構⽂

.-\*--------------. >>-Query STAtusthreshold--+----------------+--------------------> '-*threshold\_name*-'

.-Format--=--Standard-----.

```
>--+-------------------------+--+-----------------------+------->
   '-Format--=--+-Standard-+-' '-Activity--=--activity-'
                 '-Detailed-'
   >--+--------------------------+--+----------------------+------->
   '-Condition--=--+-EXists-+-' '-Value--=--value_name-'
                    +-GT---+++-GE---+++-LT----+++-LE-----+
                     '-EQual--'
         >--+------------------------+----------------------------------><
   '-STatus--=--+-Normal--+-'
                 +-Warning-+
                 '-Error---'
```
## パラメーター

threshold\_name

しきい値名を指定します。名前の⻑さは 48 ⽂字以内でなければなりません。

Format

情報の表⽰⽅法を指定します。 デフォルト値は STANDARD です。指定できる値は次のとおりです。

Standard

指定した状況しきい値に関する部分的な情報を表⽰することを指定します。

Detailed

指定した状況しきい値に関する完全な情報を表⽰することを指定します。

activity

状況標識を表⽰する対象となるアクティビティーを指定します。値を指定しない場合、すべてのアクティビティーの情報が 表示されます。アクティビティーのリストについては、DEFINE STATUSTHRESHOLD コマンドを参照してください。

Condition

指定された値に一致する出力のみに制限します。指定できる値は次のとおりです。

EXists

条件が EXISTS である状況しきい値を表示します。

GT

条件が GT である状況しきい値を表示します。

GE

条件が GE である状況しきい値を表示します。

LT

条件が LT である状況しきい値を表示します。

LE

条件が LE である状況しきい値を表示します。

EQual

条件が EQUAL である状況しきい値を表示します。

Value

指定された値を持つしきい値を表⽰します。値を指定しない場合、すべての値についての情報が表⽰されます。0 から 9223372036854775807 の整数を指定することができます。

STatus

指定された状況値を持つ状況しきい値を表示します。値を指定しない場合、すべての値についての情報が表示されます。指 定できる値は次のとおりです。

Normal

正常状況値を持つ状況しきい値を表⽰します。

Warning

警告状況値を持つ状況しきい値を表示します。

Error

エラー状況値を持つ状況しきい値を表⽰します。

状況しきい値を照会する

#### すべての状況しきい値を照会する場合は、以下のコマンドを実⾏します。

#### query statusthreshold

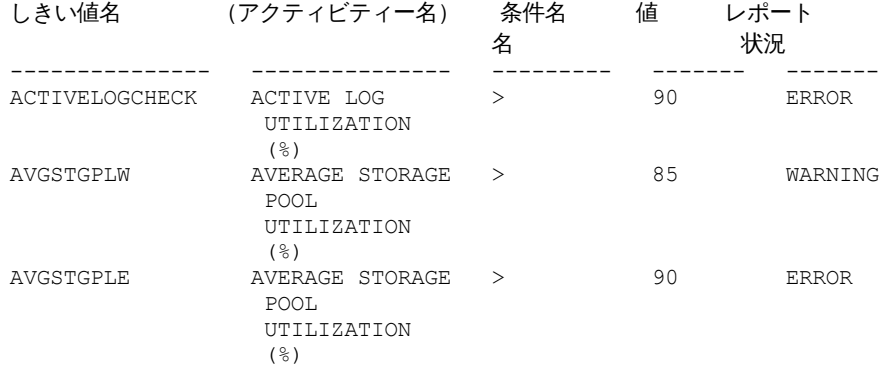

# 状況しきい値を照会して詳細な形式で表示する

### 状況しきい値を照会して、出力を詳細な形式で表示する場合は、以下のコマンドを実行します。

```
query statusthreshold f=d
```
しきい値名: ACTIVELOGCHECK アクティビティー名: ACTIVE LOG UTILIZATION (%) 条件名: > 値: 90 レポート状況: ERROR サーバー名: TSMAWP24 しきい値名: AVGSTGPLW アクティビティー名: AVERAGE STORAGE POOL UTILIZATION (%) 条件名: > 値: 85 レポート状況: WARNING サーバー名: TSMAWP24 しきい値名: AVGSTGPLE アクティビティー名: AVERAGE STORAGE POOL UTILIZATION (%) 条件名: > 値: 95 レポート状況: ERROR サーバー名: TSMAWP24

## 関連コマンド

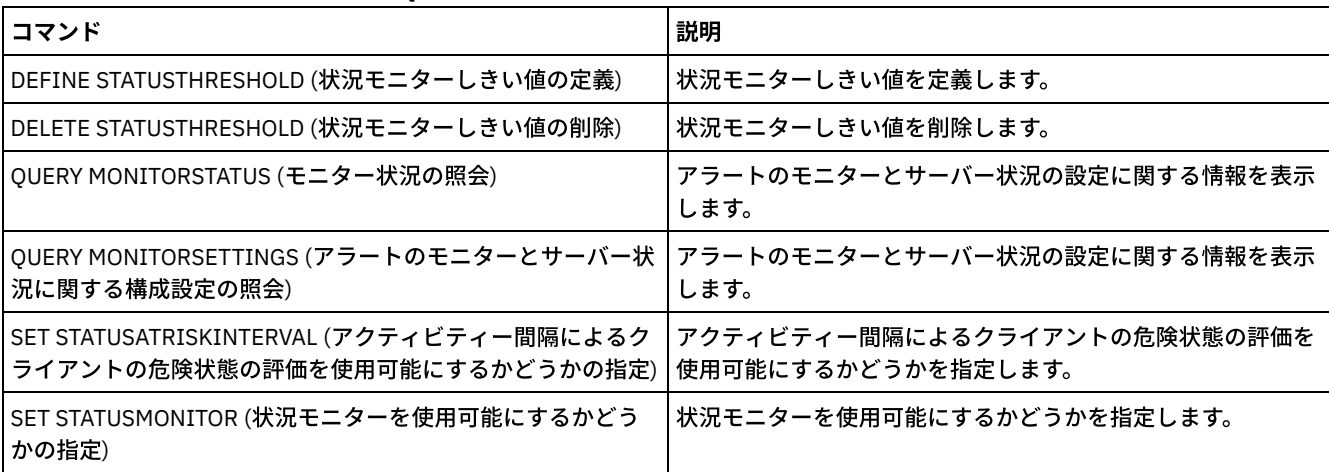

### 表 1. QUERY STATUSTHRESHOLD に関連するコマンド

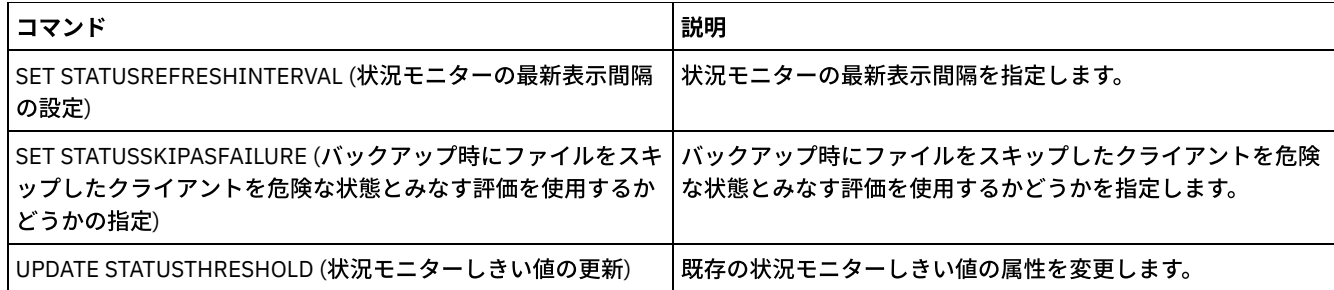

# **QUERY STGPOOL (**ストレージ・プールの照会**)**

このコマンドは、1つ以上のストレージ・プールに関する情報を表示するのに使用します。 また、ストレージ・プールに関するマ イグレーション・プロセスをモニターするのにもこのコマンドを使うことができます。

## 特権クラス

すべての管理者がこのコマンドを発⾏できます。

## 構⽂

```
.-*---------. .-Format--=--Standard-----.
>>-Query STGpool--+-----------+--+-------------------------+---->
                  '-pool_name-' '-Format--=--+-Standard-+-'
                                              '-Detailed-'
   .-POoltype--=--ANY---------------.
>--+--------------------------------+--------------------------><
   '-POoltype--=--+-ANY-----------+-'
                  +-PRimary-------+
                  +-COpy----------+
                  +-COPYCONtainer-+
                  '-ACTIVEdata----'
```
# パラメーター

pool\_name

照会するストレージ・プールを指定します。このパラメーターはオプションです。この名前を指定するときは、ワイルドカ ード文字を使用できます。このパラメーターに値を 指定しなければ、すべてのストレージ・プールが表示されます。

Format

```
情報の表示方法を指定します。 このパラメーターはオプションです。デフォルト値は STANDARD です。以下の値の 1 つを
指定します。
```
Standard

部分的な情報を表⽰することを指定します。

Detailed

完全な情報を表⽰することを指定します。

#### POoltype

照会するストレージ・プールのタイプを指定します。このパラメーターはオプションです。デフォルト値は ANY です。以下 の値の 1 つを指定します。

```
ANY
   1 次ストレージ・プール、コピー・ストレージ・プール、および活動データ・プールを照会します。
PRimary
   1 次ストレージ・プールだけを照会します。
COpy
   コピー・ストレージ・プールだけを照会します。
COPYCONtainer
   コンテナー・コピー・ストレージ・プールのみを照会します。
```
ACTIVEdata 活動データ・ストレージ・プールのみを照会します。

# 例**:** 詳細なランダム・アクセス・ディスク・ストレージ・プール情報の表⽰

ヒント: 詳細出力の例では、項目が指定された環境に適用されていないため、一部のフィールドがブランクです。 DISKPOOL という名前のストレージ・プールの詳細を表示します。フィールドの説明については、フィールドの説明を参照してく ださい。

query stgpool diskpool format=detailed

ストレージ・プール名: DISKPOOL ストレージ・プール・タイプ: Primary 装置クラス名: DISK ストレージ・タイプ: DEVCLASS クラウド・タイプ: クラウド URL: クラウド ID: クラウド・ロケーション: 見積容量: 66 G スペース・トリガー使用率: 0.0 使用率: 0.0 マイグレーション (%): 3.1 論理 (%): 100.0 上限マイグレーション (%): 90 下限マイグレーション (%): 70 マイグレーション遅延: 0 マイグレーション続行: Yes マイグレーション・プロセス数: 1 レクラメーション・プロセス数: 1 次のストレージ・プール: ストレージ・プールのレクラメーション処理: 最大サイズしきい値: 無制限 アクセス: Read/Write 説明: オーバーフロー位置: キャッシュ・マイグレーション済みファイル: 連結: Group レクラメーションしきい値: 60 オフサイト・レクラメーションの限界: 最大許容スクラッチ・ボリューム: 32 使用されるスクラッチ・ボリュームの数: 1 コンテナー再利用の遅延期間: 1 日 マイグレーション進行中: No マイグレーション済み容量 (MB): 0.00 マイグレーション経過時間 (秒): 0 レクラメーションが進行中: No 最終更新者 (管理者): SERVER\_CONSOLE 最終更新日付/時刻: 01/03/2014 13:57:16 ストレージ・プールのデータ・フォーマット: Native コピー・ストレージ・プール: 活動データ・プール: エラー時にコピーを続行?: No CRC データ: Yes レクラメーション・タイプ: Threshold データを削除時に上書き: 2 Time(s) データの重複排除: No 重複識別プロセス数: 圧縮済み: 重複排除による節約: 圧縮による節約:

節約される合計スペース: 自動コピー・モード: Client クライアントにより重複排除されたデータを含む: No 最大同時書き込み: そのようなのは、それは、保護プロセス: 保護ストレージ・プール: 保護ローカル・ストレージ・プール: Reclamation Volume Limit: Date of Last Protection to Remote Pool: Date of Last Protection to Local Pool: 重複排除にバックアップが必要: 暗号化: Pct Encrypted: Cloud Space Allocated (MB): Cloud Space Utilized (MB): Bucket Name: Local Estimated Capacity: Local Pct Util: Local Pct Logical:

## 例: 詳細な順次アクセス・ディスク・ストレージ・プール情報の表示

FILEPOOL という名前のストレージ・プールの詳細を表示します。フィールドの説明については、フィールドの説明を参照してく ださい。

query stgpool filepool format=detailed

ストレージ・プール名: FILEPOOL ストレージ・プール・タイプ: Primary 装置クラス名: FILEC ストレージ・タイプ: DEVCLASS クラウド・タイプ: クラウド URL: クラウド ID: クラウド・ロケーション: 見積容量: 66 G スペース・トリガー使用率: 0.0 使用率: 0.0 マイグレーション (%): 3.1 論理 (%): 100.0 上限マイグレーション (%): 90 下限マイグレーション (%): 70 マイグレーション遅延: 0 マイグレーション続行: Yes マイグレーション・プロセス数: 1 レクラメーション・プロセス数: 1 次のストレージ・プール: ストレージ・プールのレクラメーション処理: 最大サイズしきい値: 無制限 アクセス: Read/Write 説明: オーバーフロー位置: キャッシュ・マイグレーション済みファイル: 連結: Group レクラメーションしきい値: 60 オフサイト・レクラメーションの限界: 最大許容スクラッチ・ボリューム: 32 使用されるスクラッチ・ボリュームの数: 1 コンテナー再利用の遅延期間: 1 日 マイグレーション進行中: No マイグレーション済み容量 (MB): 0.00 マイグレーション経過時間 (秒): 0 レクラメーションが進行中: No 最終更新者 (管理者): SERVER\_CONSOLE

最終更新日付/時刻: 01/02/2014 13:57:16 ストレージ・プールのデータ・フォーマット: Native コピー・ストレージ・プール: 活動データ・プール: エラー時にコピーを続行?: No CRC データ: Yes レクラメーション・タイプ: Threshold データを削除時に上書き: データの重複排除: Yes 重複識別プロセス数: 1 圧縮済み: 重複排除による節約: 65,396 K (49.99%) 圧縮による節約: 節約される合計スペース: 65,396 K (49.99%) 自動コピー・モード: Client クライアントにより重複排除されたデータを含む: Yes 最大同時書き込み: それにはない 保護プロセス: 保護ストレージ・プール: 保護ローカル・ストレージ・プール: Reclamation Volume Limit: Date of Last Protection to Remote Pool: Date of Last Protection to Local Pool: 重複排除にバックアップが必要: 暗号化: Pct Encrypted: Cloud Space Allocated (MB): Cloud Space Utilized (MB): Bucket Name: Local Estimated Capacity: Local Pct Util: Local Pct Logical:

## 例: 詳細な順次ストレージ・プール情報の表示

FILE タイプの装置クラスを使用する、FILEPOOL という名前の活動データ順次ストレージ・プールの詳細を表示します。フィール ドの説明については、フィールドの説明を参照してください。

query stgpool filepool format=detailed

ストレージ・プール名: FILEPOOL ストレージ・プール・タイプ: Active-data 装置クラス名: FILEC ストレージ・タイプ: DEVCLASS クラウド・タイプ: クラウド URL: クラウド ID: クラウド・ロケーション: 見積容量: 0.0 M スペース・トリガー使用率: 0.0 使用率: 0.0 マイグレーション (%): 0.0 論理 (%): 0.0 上限マイグレーション (%): 90 下限マイグレーション (%): 70 マイグレーション遅延: 0 マイグレーション続行: Yes マイグレーション・プロセス数: 1 レクラメーション・プロセス数: 1 次のストレージ・プール: ストレージ・プールのレクラメーション処理: 最大サイズしきい値: 無制限 アクセス: Read/Write 説明: オーバーフロー位置: キャッシュ・マイグレーション済みファイル:

連結: Group レクラメーションしきい値: 60 オフサイト・レクラメーションの限界: 最大許容スクラッチ・ボリューム: 99 使用されるスクラッチ・ボリュームの数: 0 コンテナー再利用の遅延期間: 1 日 マイグレーション進行中: No マイグレーション済み容量 (MB): 0.00 マイグレーション経過時間 (秒): 0 レクラメーションが進行中: No 最終更新者 (管理者): SERVER\_CONSOLE 最終更新日付/時刻: 01/02/2014 11:37:57 ストレージ・プールのデータ・フォーマット: Native コピー・ストレージ・プール: 活動データ・プール: エラー時にコピーを続行?: CRC データ: Yes レクラメーション・タイプ: Threshold データを削除時に上書き: データの重複排除: Yes 重複識別プロセス数: 1 圧縮済み: 重複排除による節約: 65,396 K (49.99%) 圧縮による節約: 節約される合計スペース: 65,396 K (49.99%) 自動コピー・モード: クライアントにより重複排除されたデータを含む: No 最大同時書き込み: それにはない 保護プロセス: 保護ストレージ・プール: 保護ローカル・ストレージ・プール: Reclamation Volume Limit: Date of Last Protection to Remote Pool: Date of Last Protection to Local Pool: 重複排除にバックアップが必要: 暗号化: Pct Encrypted: Cloud Space Allocated (MB): Cloud Space Utilized (MB): Bucket Name: Local Estimated Capacity: Local Pct Util: Local Pct Logical:

## 例: 特定のストレージ・プールに関する要約情報の表示

POOL1 という名前のストレージ・プールの情報を表示します。フィールドの説明については、フィールドの説明を参照してくだ さい。

query stgpool pool1

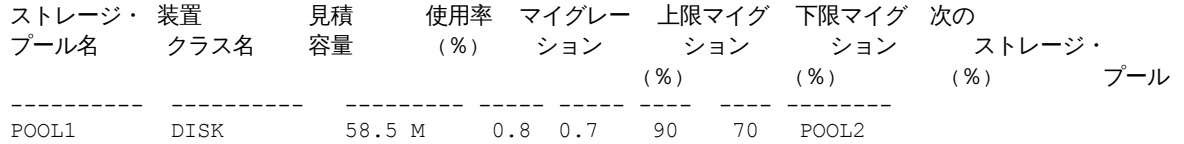

## 例**:** 詳細な **8 mm** 磁気テープ・ストレージ・プール情報の表⽰

8MMPOOL という名前のストレージ・プールの詳細を表示します。フィールドの説明については、フィールドの説明を参照してく ださい。

query stgpool 8mmpool format=detailed

ストレージ・プール名: 8MMPOOL ストレージ・プール・タイプ: Primary 装置クラス名: 8MMTAPE ストレージ・タイプ: DEVCLASS クラウド・タイプ: クラウド URL: クラウド ID: クラウド・ロケーション: 見積容量: 0.0 M スペース・トリガー使用率: 0.0 使用率: 0.0 マイグレーション (%): 論理 (%): 0.0 上限マイグレーション (%): 90 下限マイグレーション (%): 70 マイグレーション遅延: 0 マイグレーション続行: Yes マイグレーション・プロセス数: 1 レクラメーション・プロセス数: 1 次のストレージ・プール: ストレージ・プールのレクラメーション処理: 最大サイズしきい値: 5 M アクセス: Read/Write 説明: Main storage pool オーバーフロー位置: Room1234/Bldg31 キャッシュ・マイグレーション済みファイル: 連結: No レクラメーションしきい値: 60 オフサイト・レクラメーションの限界: 最大許容スクラッチ・ボリューム: 5 使用されるスクラッチ・ボリュームの数: 3 コンテナー再利用の遅延期間: 1 日 マイグレーション進行中: No マイグレーション済み容量 (MB): 0.00 マイグレーション経過時間 (秒): 0 レクラメーションが進行中: No 最終更新者 (管理者): ADMIN 最終更新日付/時刻: 01/08/2014 06:55:45 ストレージ・プールのデータ・フォーマット: Native コピー・ストレージ・プール: COPYPOOL1 活動データ・プール: ACTIVEPOOL1 ACTIVEPOOL2 エラー時にコピーを続行?: Yes CRC データ: Yes レクラメーション・タイプ: Threshold データを削除時に上書き: データの重複排除: No 重複識別プロセス数: 圧縮済み: 重複排除による節約: 圧縮による節約: 節約される合計スペース: 圧縮済み: No 重複排除による節約: 圧縮による節約: 節約される合計スペース: 自動コピー・モード: Client クライアントにより重複排除されたデータを含む: No 最大同時書き込み: そのことをはっているのは、保護プロセス: 保護ストレージ・プール: 保護ローカル・ストレージ・プール: Reclamation Volume Limit:

Date of Last Protection to Remote Pool: Date of Last Protection to Local Pool: 重複排除にバックアップが必要: 暗号化: Pct Encrypted: Cloud Space Allocated (MB): Cloud Space Utilized (MB): Bucket Name: Local Estimated Capacity: Local Pct Util: Local Pct Logical:

# 例**:** 詳細な **NAS2CLASS** ストレージ・プール情報の表⽰

NAS2LIBPOOL というストレージ・プールに関する詳細を表示します。 このストレージ・プールをセットアップするときには、デ ータ・フォーマットを NETAPPDUMP に設定します。フィールドの説明については、フィールドの説明を参照してください。

query stgpool nas2libpool format=detailed

ストレージ・プール名: NAS2 ストレージ・プール名: NAS2LIBPOOL ストレージ・プール・タイプ: Primary 装置クラス名: NAS2CLASS ストレージ・タイプ: DEVCLASS クラウド・タイプ: クラウド URL: クラウド ID: クラウド・ロケーション: 見積容量: 0.0 M スペース・トリガー使用率: 使用率: 0.0 マイグレーション (%): 論理 (%): 0.0 上限マイグレーション (%): 下限マイグレーション (%): マイグレーション遅延: マイグレーション続行: マイグレーション・プロセス数: レクラメーション・プロセス数: 次のストレージ・プール: ストレージ・プールのレクラメーション処理: 最大サイズしきい値: アクセス: Read/Write 説明: オーバーフロー位置: キャッシュ・マイグレーション済みファイル: 連結: Group レクラメーションしきい値: オフサイト・レクラメーションの限界: 最大許容スクラッチ・ボリューム: 50 使用されるスクラッチ・ボリュームの数: 0 コンテナー再利用の遅延期間: 1 日 マイグレーション進行中: マイグレーション済み容量 (MB): マイグレーション経過時間 (秒): レクラメーションが進行中: 最終更新者 (管理者): SERVER\_CONSOLE 最終更新日付/時刻: 01/02/2014 16:24:43 ストレージ・プールのデータ・フォーマット: NetApp Dump コピー・ストレージ・プール: 活動データ・プール: エラー時にコピーを続行?: No CRC データ: No

レクラメーション・タイプ: データを削除時に上書き: データの重複排除: No 重複識別プロセス数: 圧縮済み: 重複排除による節約: 圧縮による節約: 節約される合計スペース: 自動コピー・モード: Client クライアントにより重複排除されたデータを含む: No 最大同時書き込み: そのことをするのは、 保護プロセス: 保護ストレージ・プール: 保護ローカル・ストレージ・プール: Reclamation Volume Limit: Date of Last Protection to Remote Pool: Date of Last Protection to Local Pool: 重複排除にバックアップが必要: 暗号化: Pct Encrypted: Cloud Space Allocated (MB): Cloud Space Utilized (MB): Bucket Name: Local Estimated Capacity: Local Pct Util: Local Pct Logical:

# 例**:** データ重複排除に使⽤するディレクトリー・コンテナー・ストレージ・プールに関する詳細情 報の表示

ディレクトリー・コンテナー・ストレージ・プール DPOOL1 の詳細を表示します。 フィールドの説明については、フィールドの 説明を参照してください。

query stgpool dpool1 format=detailed

ストレージ・プール名: DPOOL1 ストレージ・プール・タイプ: Primary 装置クラス名: ストレージ・タイプ: ディレクトリー クラウド・タイプ: クラウド URL: クラウド ID: クラウド・ロケーション: 見積容量: 798 G スペース・トリガー使用率: 使用率 (%): 3.4 マイグレーション (%): 論理 (%): 100.0 上限マイグレーション (%): 下限マイグレーション (%): マイグレーション遅延: マイグレーション続行: マイグレーション・プロセス数: レクラメーション・プロセス数: 次のストレージ・プール: ストレージ・プールのレクラメーション処理: 最大サイズしきい値: 無制限 アクセス: Read/Write 説明: オーバーフロー位置: キャッシュ・マイグレーション済みファイル: 連結: レクラメーションしきい値: オフサイト・レクラメーションの限界:

最大許容スクラッチ・ボリューム: 使用されるスクラッチ・ボリュームの数: コンテナー再利用の遅延期間: 1 日 マイグレーション進行中: マイグレーション済み容量 (MB): マイグレーション経過時間 (秒): レクラメーションが進行中: 最終更新者 (管理者): SERVER\_CONSOLE 最終更新日付/時刻: 01/02/2014 16:24:43 ストレージ・プールのデータ・フォーマット: Native コピー・ストレージ・プール: 活動データ・プール: エラー時にコピーを続行?: CRC データ: No レクラメーション・タイプ: データを削除時に上書き: データの重複排除: Yes 重複識別プロセス数: 圧縮済み: Yes 保護データに使用されるスペース: 1,599 M 合計保留スペース: 100 M 重複排除による節約: 1,331 M (67.56%) 圧縮による節約: 194,805 K (29.82%) 節約される合計スペース: 1,521 M (77.22%) 自動コピー・モード: クライアントにより重複排除されたデータを含む: 最大同時書き込み: No Limit インチング 保護プロセス: 保護ストレージ・プール: DPOOL2 保護ローカル・ストレージ・プール: Reclamation Volume Limit: Date of Last Protection to Remote Pool: Date of Last Protection to Local Pool: 重複排除にバックアップが必要: 暗号化: Pct Encrypted: 34.56% Cloud Space Allocated (MB): Cloud Space Utilized (MB): Bucket Name: Local Estimated Capacity: Local Pct Util: Local Pct Logical:

# 例**:** データ重複排除に使⽤するクラウド・コンテナー・ストレージ・プールに関する詳細情報の表 示

クラウド・コンテナー・ストレージ・プール CPOOL1 の詳細を表示します。 フィールドの説明については、フィールドの説明を 参照してください。

query stgpool cpool1 format=detailed

ストレージ・プール名: CPOOL1 ストレージ・プール・タイプ: Primary 装置クラス名: ストレージ・タイプ: CLOUD クラウド・タイプ: SWIFT クラウド URL: http://localhost.local クラウド ID: Bailey クラウド・ロケーション: オンプレミス 見積容量: スペース・トリガー使用率: 使用率 (%):

マイグレーション (%): 論理 (%): 0.0 上限マイグレーション (%): 下限マイグレーション (%): マイグレーション遅延: マイグレーション続行: マイグレーション・プロセス数: レクラメーション・プロセス数: 次のストレージ・プール: ストレージ・プールのレクラメーション処理: 最大サイズしきい値: 無制限 アクセス: Read/Write 説明: オーバーフロー位置: キャッシュ・マイグレーション済みファイル: 連結: レクラメーションしきい値: オフサイト・レクラメーションの限界: 最大許容スクラッチ・ボリューム: 使用されるスクラッチ・ボリュームの数: ボリューム再利用の遅延期間: 1 マイグレーション進行中: マイグレーション済み容量 (MB): マイグレーション経過時間 (秒): レクラメーション進行中: 最終更新者 (管理者): CODY 最終更新日付/時刻: 2015-05-28, 10:47:52 ストレージ・プールのデータ・フォーマット: Native コピー・ストレージ・プール: 活動データ・プール: エラー時にコピーを続行?: CRC データ: No レクラメーション・タイプ: データを削除時に上書き: データの重複排除: Yes 重複識別プロセス数: 圧縮済み: Yes 重複排除による節約: 9,241 K (89.76%) 圧縮による節約: 1,033 K (98.81%) 節約される合計スペース: 10,274 K (99.79%) 自動コピー・モード: クライアントにより重複排除されたデータを含む: 最大同時書き込み: No Limit インチング 保護プロセス: 保護ストレージ・プール: 保護ローカル・ストレージ・プール: Reclamation Volume Limit: Date of Last Protection to Remote Pool: Date of Last Protection to Local Pool: 重複排除にバックアップが必要: Encrypted: Yes Pct Encrypted: 34.56% Cloud Space Allocated (MB): 4,231 Cloud Space Utilized (MB): 4,231 Bucket Name: Local Estimated Capacity: 168 G Local Pct Util: 0.1 Local Pct Logical: 100.0

フィールドの説明

ストレージ・プール名 ストレージ・プールの名前。

#### ストレージ・プール・タイプ

ストレージ・プールのタイプ。

#### 装置クラス名

ストレージ・プールに割り当てた装置クラスの名前。

#### ストレージ・タイプ

ストレージ・プール⽤に定義されているストレージのタイプ。以下のストレージ・タイプが表⽰される可能性があります。

#### 装置クラス

ストレージ・プールは、装置クラスを指定します。これにより、データが保管される装置のタイプが決まります。

ディレクトリー

ストレージ・プールは、ファイル・システム・ディレクトリー内にデータ用の論理コンテナーを作成します。 クラウド

ストレージ・プールは、クラウド環境内にデータ⽤の論理コンテナーを作成します。

#### クラウド・タイプ

クラウド・ストレージ・プールの場合、クラウド・プラットフォームのタイプ。

クラウド URL

クラウド・ストレージ・プールの場合、オンプレミス・プライベート・クラウドまたはオフプレミス・パブリック・クラウ ドにアクセスするための URL。

#### クラウド ID

クラウド・ストレージ・プールの場合、オンプレミス・プライベート・クラウドまたはオフプレミス・パブリック・クラウ ドにアクセスするためのユーザー ID。

#### クラウド・ロケーション

クラウド・ストレージ・プールの場合、オンプレミス・プライベート・クラウドであるか、オフプレミス・パブリック・ク ラウドであるかを⽰します。

#### ⾒積容量

メガバイト (M) またはギガバイト (G) 単位のストレージ・プールの⾒積容量。

DISK 装置の場合には、⾒積容量はオフラインに変更されているものがあればそれもすべて含めたストレージ・プール内の すべてのボリュームの容量です。

順次アクセス・ストレージ・プールの場合、アクセス・モードに関係なく、⾒積容量は、ストレージ・プール内のすべての 順次アクセス・ボリュームの合計見積容量です。見積容量を計算するには、順次アクセス・ストレージ・プール内の少なく とも1つのボリューム(スクラッチ・ボリュームまたは専用ボリューム) を使用する必要があります。

テープおよび FILE デバイスの場合、ストレージ・プールの⾒積容量には以下の係数が含まれます。

- ストレージ・プールが既に獲得したか、獲得できるすべてのスクラッチ・ボリュームの容量。スクラッチ・ボリュー ムの数は、DEFINE STGPOOL コマンドまたは UPDATE STGPOOL コマンドの MAXSCRATCH パラメーターによって定 義されます。
- テープ・ライブラリー内で使用可能なスクラッチ・ボリュームの総数。
- 見積容量は、MAXSCRATCH 値と、テープ・ライブラリー内で使用可能なスクラッチ・ボリュームの総数のうち、小 さいほうの数値です。

⾒積容量の計算は、ストレージ・プールに割り当てられた装置に対するストレージの使⽤可能スペースに依存します。FILE ストレージ・プールの場合、使用可能なストレージがストレージ・プール内の FILE ボリュームすべての合計見積スペース を下回ると、ストレージ・プールの容量が削減されます。 使用可能なスペースが減少し続けると、容量として表示される値 は FILE ボリュームのサイズごとに徐々に減少します。

Centera の場合、値は照会対象の Centera ストレージ装置の容量の合計を表します。

#### スペース・トリガー使用率

このストレージ・プールのストレージ・プール・スペース・トリガーがある場合は、 それによって計算されたストレー ジ・プールの使⽤率。 定義できるのは、DISK 装置タイプまたは FILE 装置タイプに関連付けられたストレージ・プールの スペース・トリガーのみです。

順次アクセス装置の場合、スペース・トリガー使⽤率は、そのボリュームのサイズおよびストレージ・プールのすべての既 存ボリュームの⾒積容量に対する各順次アクセス・ボリューム上の使⽤済みバイト数をパーセントで表しています。 潜在的 なスクラッチ・ボリュームは含まれません。 使用率 (%) とは異なり、スペース・トリガー使用率の計算では、追加のスク ラッチ・ボリュームの使⽤より、スペース・トリガーによる新規専⽤ファイル・ボリュームの作成が優先されます。

ディスク装置の場合、スペース・トリガー使⽤率は、 キャッシュ・データを含む⾒積容量のパーセントとして表されます。 ただし、これは、オフラインに変更されたボリュームにあるデータを除外します。ファイルの作成中に QUERY STGPOOL を 発行すると、スペース・トリガー使用率の値がマイグレーション (%) の値よりも高くなることがあります。 スペース・トリ ガー使⽤率の値は、トランザクションの進⾏中に割り当てられたスペースの量によって決まります。「マイグレーション (%)」の値は、コミット済みファイルが占めるスペースだけを表します。 これらの値はトランザクションの終了時に同期さ れます。

スペース・トリガー使用率の値には、ディスク・ボリューム上のキャッシュ・データが含まれています。 したがって、キャ ッシュが使⽤可能なときにマイグレーションが起こった場合、マイグレーションされたデータがキャッシュ・データとして ボリューム上に残っているので、値は同じままになります。値が減少するのは、キャッシュ・データの有効期限が切れたと き、またはキャッシュ・ファイルが占めていたスペースを⾮キャッシュ・ファイルのために使⽤する必要が⽣じたときだけ です。

#### 使⽤率 (%)

ストレージ・プールの使用率の見積もり (パーセント)。

順次アクセス装置の場合、これは、各順次アクセス・ボリュームの活動バイト数およびストレージ・プール内のすべてのボ リュームの⾒積容量のパーセントです。 このパーセントには、割り振られる可能性がある潜在的なスクラッチ・ボリューム の数も含まれます。

ディスク装置の場合、これは、キャッシュ・データと、オフラインに変更されているボリューム上にあるデータを含めた見 積容量のパーセントです。 ファイル作成のトランザクションの進行中にこのコマンドを発行すると、「使用率 (%)」の値が 「マイグレーション (%)」の値より高くなることがあります。「使用率 (%)」の値は、トランザクションの進行中に割り振 られているスペースの量によって決まります。 「マイグレーション (%)」の値は、コミット済みファイルが占めるスペース のみを表します。トランザクションの終了時にこれらの値は同期化されます。

「使用率 (%)」の値には、ディスク・ボリューム上のキャッシュ・データが含まれています。したがって、キャッシュが使 ⽤可能なときにマイグレーションが起こった場合、マイグレーションされたデータがキャッシュ・データとしてボリューム 上に残っているので、「使用率 (%)」の値は同じままになります。「使用率 (%)」の値が減少するのは、キャッシュ・デー タの有効期限が切れたとき、またはキャッシュ・ファイルが占めていたスペースを非キャッシュ・ファイルのために使用す る必要が⽣じたときだけです。

Centera の場合、これは、照会対象のストレージ・プールではなく、Centera ストレージ・デバイス全体の使⽤率の⾒積も りを表します。

マイグレーション (%) (1 次ストレージ・プールのみ)

ストレージ・プール内のマイグレーション可能なデータのパーセントの⾒積もり。サーバーは、この値とマイグレーション 開始しきい値 (高しきい値) およびマイグレーション停止しきい値 (低しきい値) を使用して、マイグレーションを開始する 時点およびマイグレーションを停⽌する時点を判別します。

ランダム・アクセス・ディスク装置の場合には、この値は、キャッシュ・データを除き、オフラインに構成変更されている ボリューム上のデータを含む、⾒積容量の値のパーセントとして指定します。

順次アクセス・ディスク装置の場合には、この値は、見積容量の値のパーセントとして指定します。 この値には、プールに 指定されているすべてのスクラッチ・ボリュームの容量が含まれます。 その他のタイプの順次アクセス装置の場合、この値 は、ストレージ・プール内で少なくとも 1 バイトの活動データを含むボリュームの合計数のパーセントです。ボリュームの 総数には、スクラッチ・ボリュームの最⼤数も含まれています。

「使用率 (%)」の値には、ボリューム上のキャッシュ・データが含まれ、「マイグレーション (%)」の値にはキャッシュ・ データは含まれません。したがって、キャッシュが使⽤可能なときにマイグレーションが起こった場合には、「マイグレー ション (%)」の値は減少しますが、「使用率 (%)」の値は同じままです。これは、マイグレーションされたデータがキャッ シュ・データとしてボリューム上に残っているためです。「使用率 (%)」の値が減少するのは、キャッシュ・データの有効 期限が切れたとき、またはキャッシュ・ファイルが占めていたスペースを⾮キャッシュ・ファイルのために使⽤する必要が ⽣じたときだけです。

#### 論理 (%)

合計占有率のパーセントで示されるストレージ・プールの論理占有率。占有論理率は、クライアント・ファイル (集合の一 部で あるなしに関係なく) が占有するスペースです。100% より⼩さい「論理 (%)」値は、ストレージ・プールの集合内に 空スペースがあることを指示します。

上限マイグレーション (%) (1 次ストレージ・プールのみ)

サーバーがストレージ・プールのマイグレーションを開始できる時点を指定するマイグレーション開始しきい値 (高しきい 値)。容量の使⽤率がこのしきい値に達した時に、サーバーはマイグレーション・プロセスを開始します。
下限マイグレーション (%) (1 次ストレージ・プールのみ)

サーバーがストレージ・プールのマイグレーションを停止できる時点を指定するマイグレーション停止しきい値 (低しきい 値)。容量の使用率がこのしきい値に達した時に、サーバーはマイグレーション・プロセスを停止します。

マイグレーション遅延 (1 次ストレージ・プールのみ)

サーバーがファイルを次のストレージ・プールにマイグレーションできるようになる前に、ファイルをストレージ・プール に残しておかなければならない最小日数。ディスク・ストレージ・プールの 場合、ファイルがストレージ・プールに保管さ れてから、またはクライアントが最後に リトリーブしてからの⽇数が数えられます。順次アクセス・ストレージ・プールの 場合、ファイルがストレージ・プールに保管されてからの⽇数が数えられます。

マイグレーション続⾏ (1 次ストレージ・プールのみ)

ファイルがマイグレーション遅延で指定された⽇数だけプール中にない場合でも、サーバーが次のストレージ・プールへの ファイルのマイグレーションを続⾏するかどうか。

マイグレーション・プロセス数

ランダムまたは順次アクセス 1 次ストレージ・プールからファイルをマイグレーションするために使⽤する並⾏プロセスの 数。

レクラメーション・プロセス数

順次アクセス1次またはコピー・ストレージ・プールのボリュームをレクラメーション処理するために使用する並行プロセ スの数。

次のストレージ・プール (1 次ストレージ・プールのみ)

このストレージ・プールからマイグレーションされるデータの宛先のストレージ・プール。

ストレージ・プールのレクラメーション処理 (1 次ストレージ・プール、順次アクセス・ストレージ・プールのみ) 指定する場合は、レクラメーション処理時にボリュームから移動されるデータの宛先のストレージ・プール。プールを指定 しない場合は、デフォルト設定で、レクラメーション処理によって、同じストレージ・プール内のボリューム間でのみデー タが移動されます。

最⼤サイズしきい値 (1 次ストレージ・プールのみ)

ストレージ・プールに保管される可能性のあるファイルの最大サイズ。

#### アクセス

ストレージ・プール内のデータのアクセス・モード。以下のアクセス・モードを指定できます。

読み取り/ 書き込み

読み取り/書き込みモードでデータにアクセスできます。

読み取り専用

読み取り専⽤モードでデータにアクセスできます。

変換中

ストレージ・プールはディレクトリー・コンテナー・ストレージ・プールに変換中です。

変換停止

ストレージ・プールをディレクトリー・コンテナー・ストレージ・プールに変換するプロセスが停⽌しています。 変換クリーンアップが必要

ストレージ・プールを正常に変換するには、ストレージ・プールのクリーンアップが必要です。データが損傷してい るため、変換を完了できませんでした。損傷ファイルを特定するには、QUERY CLEANUP コマンドを発⾏します。

変換済み

ストレージ・プールはディレクトリー・コンテナー・ストレージ・プールに変換されています。

#### 説明

ストレージ・プールの説明。

オーバーフロー位置 (順次アクセス・ストレージ・プールのみ)

MOVE MEDIA コマンドによってボリュームが⾃動化ライブラリーからイジェクトされる時にストレージ・プールの中のボ リュームが保管される場所。

キャッシュ・マイグレーション済みファイル (ランダム・アクセス・ストレージ・プールのみ)

次のストレージ・プールにマイグレーションするファイルのキャッシングが使⽤可能かどうか。

#### 連結 (順次アクセス・ストレージ・プールのみ)

コロケーションが使用不可か使用可能か。コロケーションが使用不可の場合、このフィールドの値は No です。コロケーシ ョンが使⽤可能である場合、指定できる値は「グループ」、「ノード」、「ファイル・スペース名」です。

- レクラメーションしきい値 (順次アクセス・ストレージ・プールのみ)
- ストレージ・プール内のボリュームをいつレクラメーションするかを判別するしきい値。 サーバーはボリュームのレクラ メーション可能スペースのパーセントをこの値と⽐較して、レクラメーションが必要かどうかを判別します。
- オフサイト・レクラメーションの限界
- このストレージ・プールのレクラメーション中にスペースをレクラメーション処理するオフサイト・ボリュームの数。 こ のフィールドは、POOLTYPE=COPY の場合のみ適用されます。
- 最⼤許容スクラッチ・ボリューム (順次アクセス・ストレージ・プールのみ)

サーバーがストレージ・プールに要求できるスクラッチ・ボリュームの最⼤数。

使⽤されるスクラッチ・ボリュームの数 (順次アクセス・ストレージ・プールのみ) ストレージ・プールで使用されるスクラッチ・ボリュームの数。

コンテナー再利用の遅延期間 (コンテナー・ストレージ・プールのみ)

コンテナーからすべてのファイルが削除された後、サーバーがそのコンテナーを再使用するまでに経過する必要がある日 数。

マイグレーション進⾏中 (1 次ストレージ・プールのみ)

ストレージ・プールに関して、少なくとも 1 つのマイグレーション・プロセスが活動状態であるかどうか。

マイグレーション済み容量 (MB) (1 次ストレージ・プールのみ)

マイグレーションが実⾏されている場合に、マイグレーションされたデータの量 (メガバイト)。マイグレーション・プロセ スが進行中でなければ、この値は最後のマイグレーション時にマイグレーションしたデータ量を示します。ストレージ・プ ールに対して複数の並列マイグレーション・プロセスが使⽤される場合、この値は、すべてのプロセスでマイグレーション されたデータの合計量を⽰します。

マイグレーション経過時間 (秒) (1 次ストレージ・プールのみ)

マイグレーションが活動状態の場合に、マイグレーションが開始されてから経過した時間。 マイグレーションが活動状態で なければ、この値は、前回のマイグレーションを完了するのに要した時間を⽰します。ストレージ・プールに対して複数の 並列マイグレーション・プロセスが使⽤される場合、この値は、最初のプロセスの開始から最後のプロセスの完了までの合 計時間を示します。

レクラメーションが進⾏中 (順次アクセス・ストレージ・プールのみ)

ストレージ・プールに関してレクラメーション・プロセスが活動化されているかどうか。

#### 最終更新者 (管理者)

ストレージ・プールを定義したか、最後に更新した管理者の名前。

最終更新日付/時刻

管理者がストレージ・プールを定義したか最後に更新した⽇付と時刻。

ストレージ・プールのデータ・フォーマット

このストレージ・プールへのデータ書き込みの際に使用するデータ・フォーマットのタイプ (例: NATIVE、NETAPPDUMP、 CELERRADUMP、または NDMPDUMP)。

#### コピー・ストレージ・プール

リストされるコピー・ストレージ・プールには、このコマンドによって照会される 1 次ストレージ・プールにデータがバッ クアップまたはアーカイブされるときに、同時にデータが書き込まれます。

#### 活動データ・プール

ここにリストされるアクティブ・データ・プールには、このコマンドによって照会される 1 次ストレージ・プールにデータ がバックアップされるときに、同時にデータが書き込まれます。

#### エラー時にコピーを続行?

サーバーが、リスト内の別のコピー・ストレージ・プールへのデータの書き込みを続⾏するか、リスト内の 1 つのコピー・ プールへの書き込み障害が発⽣したときにトランザクション全体を終了するか。 このフィールドは、1 次ランダム・アクセ ス・ストレージ・プールおよび1次順次アクセス・ストレージ・プールにのみ適用されます。

CRC データ

データの保管中および装置での検索中にデータが送信されるときに、巡回冗⻑検査 (CRC) によってデータが妥当性検査され るかどうか。

#### レクラメーション・タイプ

このストレージ・プールのボリュームがしきい値または SnapLock 保存日付のいずれかによってレクラメーション処理され るかどうか。

#### データを削除時に上書き

データがデータベースから削除された後に物理的に上書きされる回数。

#### データの重複排除

ストレージ・プール内のデータを重複排除するかどうか。

#### 重複識別プロセス数

ストレージ・プールのデフォルトとして指定された重複識別プロセスの数。このフィールドに指定された重複識別プロセス の数は、実⾏中の重複識別プロセスの数と等しいとは限りません。

圧縮済み

ストレージ・プールを圧縮するかどうか。

### 保護データ⽤の追加スペース

リモート・サーバーからのデータを保護するために使⽤するスペース量 (MB)。これは、PROTECT STGPOOL コマンドを実 行した結果として、他のサーバーから受信したデータに使用されるスペースの合計量です。

PROTECT STGPOOL コマンドの実行後、データはノードに割り当てられません。 ただし、一部またはすべてのノードでノ ード複製を実⾏した場合、データはノードに割り当てられ、保護データ⽤の追加スペースには割り当てられなくなりまし

た。

ノード複製を実行しない場合、受信データ (PROTECT STGPOOL コマンドの実行後) は、保護データ用の追加スペースに割 り当てられたまま残ります。

未使用の保留スペースの合計

ディレクトリー・コンテナー・ストレージ・プール内で使用可能にするようにスケジュールされているスペースの量。 こ のスペースは、重複排除されたデータ・エクステントで占有されています。このデータ・エクステントは、DEFINE STGPOOL コマンドの REUSEDELAY パラメーターで指定された期間が経過すると、ストレージ・プールから削除されます。

重複排除による節約

データ重複排除を使⽤することでストレージ・プールで節約されたデータの量とパーセンテージ。

圧縮による節約

圧縮によりストレージ・プールで節約されたデータの量。

節約される合計スペース

ストレージ・プールで節約されたデータの総量。

⾃動コピー・モード

クライアント保管セッション中、サーバー・インポート処理中、サーバー・データ・マイグレーション処理中、または 3 つ のすべての操作中に、データがコピー・ストレージ・プールまたは活動データ・プールへ同時書き込みされるかどうかを示 します。 値 CLIENT は、クライアント保管操作またはサーバー・インポート操作を⽰します。 値 ALL は、このプールがい ずれかの適格な操作のターゲットになっている時はいつでも 同時書き込み操作が起こることを示します。

ストレージ・プールがコピー・ストレージ・プールまたは活動データ・プールである場合、 または同時書き込み機能が使 ⽤不可に設定されている場合、このフィールドはブランクです。

### クライアントにより重複排除されたデータを含む

クライアントによって重複排除されたデータをストレージ・プールが含むかどうかを⽰します。クライアントによって重複 排除されたデータを含むストレージ・プールは、V6.1 以前のバージョンのストレージ・エージェントによる LAN フリー・ データ移動には利⽤できません。

ヒント: このフィールドは、コンテナー・ストレージ・プールの場合にはブランクに なります。LAN フリー・データ移動に コンテナー・ストレージ・プールを使⽤することはできません。

#### 最⼤同時書き込み

ストレージ・プール上で並行して実行できる I/O の最大数。

#### 保護プロセス

保護プロセスのセット。

保護ストレージ・プール

ターゲット複製サーバー上でデータが保護されているコンテナー・ストレージ・プールの名前。

保護ローカル・ストレージ・プール

ローカル・ストレージ・プールが保護されるかどうかを⽰します。

レクラメーション・ボリューム制限

コンテナー・コピー・ストレージ・プールの場合、ストレージ・プールの保護中にサーバーがレクラメーション処理するボ リュームの最⼤数を⽰します。

リモート・プールの最終保護の日付

リモート・サーバー上のストレージ・プールに、ストレージ・プールが最後に保護された⽇付。

ローカル・プールの最終保護の日付

ローカル・サーバー上のストレージ・プールに、ストレージ・プールが最後に保護された⽇付。

重複排除にバックアップが必要

ストレージ・プールに重複排除されたデータが含まれている場合に、順次ストレージ・プールをバックアップする必要があ るかどうかを⽰します。

暗号化

ディレクトリー・コンテナー・ストレージ・プールまたはクラウド・コンテナー・ストレージ・プールの場合、クライアン ト・データがストレージ・プールに書き込まれる前に暗号化されるかどうかを⽰します。

暗号化率

ディレクトリー・コンテナー・ストレージ・プールまたはクラウド・コンテナー・ストレージ・プールで暗号化された重複 排除クライアント・データのパーセンテージ。

割り振り済みクラウド・スペース (MB)

クラウド・ストレージ・プールの場合、クラウド・ストレージに割り振られるスペースの量 (メガバイト単位)。

使⽤クラウド・スペース (MB)

クラウド・ストレージ・プールの場合、クラウド・ストレージによって使⽤されるスペース (メガバイト単位)。

バケット名

Simple Storage Service (S3) を使用するクラウド・ストレージ・プールの場合、IBM Spectrum Protect™ が S3 バケットまた は IBM® Cloud Object Storage ボールトに割り当てた名前。この値は、DEFINE STGPOOL コマンドまたは UPDATE STGPOOL コマンドで BUCKETNAME パラメーターを使用してバケットに割り当てた名前の場合もあります。

ローカル見積容量

ローカル・ストレージを使⽤するクラウド・ストレージ・プールの場合、ローカル・ストレージの⾒積容量 (メガバイト (M) またはギガバイト (G) 単位)。

ローカル使⽤率 (%)

ローカル・ストレージを使⽤するクラウド・ストレージ・プールの場合、クラウド・ストレージ・プールのローカル・スト レージ・コンポーネントの使⽤率の⾒積もり (パーセンテージ)。

ローカル論理 (%)

ローカル・ストレージを使⽤するクラウド・ストレージ・プールの場合、クラウド・ストレージ・プールの論理占有率 (合 計占有スペースに対するパーセンテージ)。 論理占有率は、クライアント・ファイル (集合の一部で あるなしに関係なく) が 占有するスペースです。100% より⼩さい Local Pct Logical 値は、クラウド・ストレージ・プールの集合内に空スペースが あることを⽰します。

## 関連コマンド

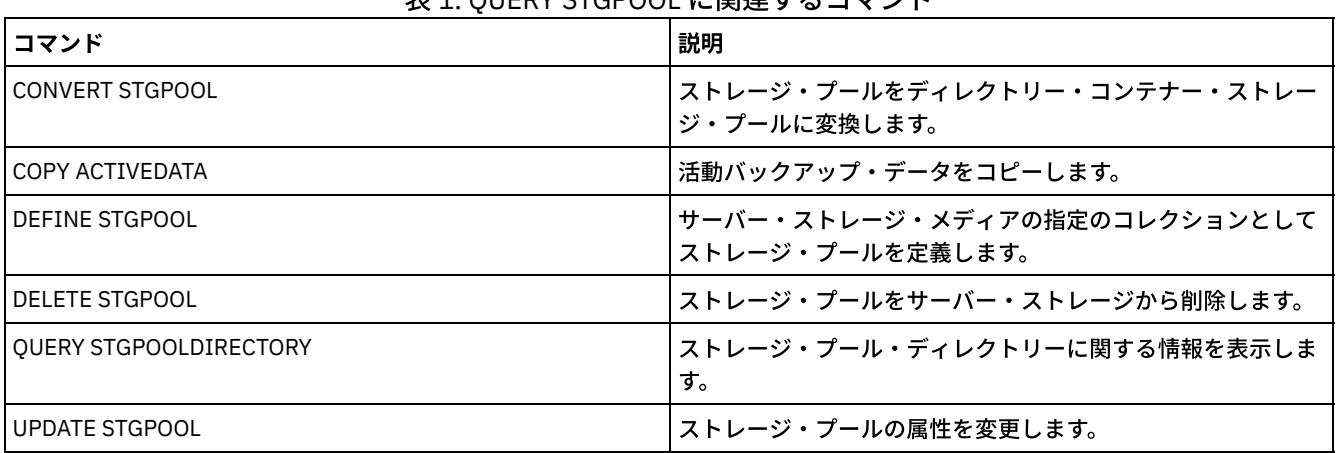

表 1. QUERY STGPOOL に関連するコマンド

AIX オペレーティング・システム Linux オペレーティング・システム Windows オペレーティング・システム

# **QUERY STGPOOLDIRECTORY (**ストレージ・プール・ディレクトリーの照 会**)**

このコマンドは、1つ以上のストレージ・プール・ディレクトリーに関する情報を表示するために使用します。

# 特権クラス

すべての管理者がこのコマンドを発⾏できます。

構文

```
. - * ->>-Query STGPOOLDIRectory--+------------+--
                            '-directory-'
                               .-ACCess--=--Any-------------.
>--+-----------------------+--+----------------------------+---->
   '-STGpool--=--pool_name-' '-ACCess--=--+-READWrite---+-'
                                            +-READOnly----+
                                            +-DEStroyed---+
                                             +-Any---------+
                                             '-UNAVailable-'
   .-Format--=--Standard-----.
>--+-------------------------+---------------------------------><
   '-Format--=--+-Standard-+-'
                '-Detailed-'
```
# パラメーター

#### directory

照会するストレージ・プール・ディレクトリーを指定します。このパラメーターはオプションです。

\*

ワイルドカード文字を表すアスタリスク (\*) を指定します。 任意の文字に一致するアスタリスクなどのワイルドカー ド文字を使用します。 あるいは、該当する 1 文字だけを表すのに疑問符 (?) またはパーセント記号 (%) を使用できま す。これはデフォルトです。

#### directory

ストレージ・プール・ディレクトリーを指定します。このパラメーターに値を指定しなければ、すべてのストレー ジ・プール・ディレクトリーが表示されます。ストレージ・プール・ディレクトリーの最大長は 1024 文字です。

#### STGpool

照会するストレージ・プールの名前を指定します。このパラメーターに値を指定しなければ、すべてのストレージ・プー ル・ディレクトリーが表示されます。ストレージ・プール名の 最大の長さは 30 文字です。 このパラメーターはオプション です。

### ACCess

出力をディレクトリー・アクセス・モードによって限定することを指定します。このパラメーターはオプションです。以下 の値の 1 つを指定します。

#### READWrite

READWRITE アクセス・モードのすべてのストレージ・プール・ディレクトリーを表示します。

READOnly

READONLY アクセス・モードのすべてのストレージ・プール・ディレクトリーを表示します。

DEStroyed

DESTROYED アクセス・モードのすべてのストレージ・プール・ディレクトリーを表示します。ストレージ・プー ル・ディレクトリー内で、ディレクトリーは、回復不能な損傷があるものとして指定されています。

Any

```
すべてのストレージ・プール・ディレクトリーを表⽰します。これはデフォルトです。
```
UNAVailable

UNAVAILABLE アクセス・モードのディレクトリーを表示します。

### Format

情報の表示方法を指定します。 このパラメーターはオプションです。デフォルト値は STANDARD です。次のいずれかの値 を指定することができます。

Standard

部分的な情報を表⽰することを指定します。

Detailed

完全な情報を表⽰することを指定します。

## 例: 特定のストレージ・プール・ディレクトリーに関する要約情報の表示

DPOOL という名前のストレージ・プール・ディレクトリーに関する情報を表示します。フィールドの説明については、フィール ドの説明を参照してください。

query stgpooldirectory C:¥data

ストレージ・ ディレクトリー アクセス プール名 ---------- ---------- --------- C:¥data

# 例: 詳細なストレージ・プール・ディレクトリー情報の表示

### DPOOL という名前のストレージ・プール・ディレクトリーの詳細を表示します。

query stgpooldirectory stgpool=dpool format=detailed

## AIX オペレーティング・システム Linux オペレーティング・システム

ストレージ・プール名: DPOOL ディレクトリー: /storage/sampleDir アクセス: Read/Write Free Space(MB): 323,170 Total Space(MB): 476,938 File System: /storage 絶対パス: /storage/data

Windows オペレーティング・システム

ストレージ・プール名: DPOOL ディレクトリー: /storage2/sampleDir アクセス: Read/Write Free Space(MB): 323,170 Total Space(MB): 476,938 File System: /storage 絶対パス: /storage2/sampleDir

## フィールドの説明

ストレージ・プール名 ストレージ・プールの名前。

ディレクトリー

ストレージ・プール・ディレクトリーの名前。

### アクセス

ストレージ・プール・ディレクトリー内のデータのアクセス・モード。

### フリー・スペース (MB)

ストレージ・プール・ディレクトリーの使用されていないスペースの量 (メガバイト単位)。

#### 合計スペース (MB)

ストレージ・プール・ディレクトリー内のスペースの総量 (メガバイト単位)。

### ファイル・システム

ストレージ・プール・ディレクトリーがあるファイル・システムの名前。

### 絶対パス

ストレージ・プール・ディレクトリーがある絶対パス名。絶対パス名には、ルート・ディレクトリーとすべてのサブディレ クトリーの名前がそのパス名に含まれています。 すべてのシンボリック・リンクは、絶対パス名で解決されます。

表 1. QUERY STGPOOLDIRECTORY に関連するコマンド

| <b> コマンド</b>           | 説明                                                |
|------------------------|---------------------------------------------------|
| <b>IDEFINE STGPOOL</b> | サーバー・ストレージ・メディアの指定のコレクションとして<br> ストレージ・プールを定義します。 |

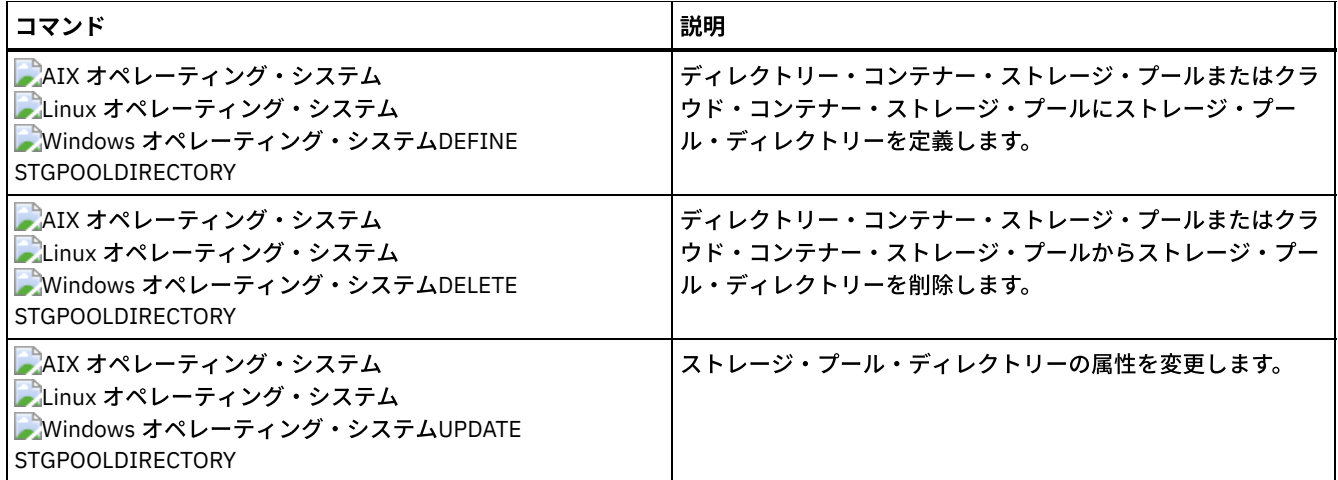

# <span id="page-1806-0"></span>**QUERY STGRULE (**ストレージ・ルール情報の表⽰**)**

このコマンドは、ストレージ・プールに定義されているストレージ・ルールのタイプに関する情報を表⽰します。

# 特権クラス

すべての管理者がこのコマンドを発⾏できます。

構⽂

```
.-*---------. .-Format--=--Standard-----.
>>-Query STGRULE--+-----------+--+-------------------------+---->
                 '-rule_name-' '-Format--=--+-Standard-+-'
                                            '-Detailed-'
   .-ACTiontype--=--ANY------. .-ACTIVE--=--ANY-----.
   >--+-------------------------+--+--------------------+---------><
   '-ACTiontype--=--+-ANY--+-' '-ACTIVE--=--+-ANY-+-'
                   '-TIER-' +-Yes-+
                                           '-No--'
```
# パラメーター

rule\_name

ストレージ・ルールの名前を指定します。このパラメーターはオプションです。この名前を指定するときは、ワイルドカー ド文字を使用できます。このパラメーターに値を 指定しなければ、すべてのストレージ・ルールが表示されます。この名前 の最⼤⻑は 30 ⽂字です。

Format

情報の表示方法を指定します。 このパラメーターはオプションです。デフォルト値は STANDARD です。以下の値を指定で きます。

Standard

部分的な情報を表⽰することを指定します。

Detailed

完全な情報を表⽰することを指定します。

ACTiontype

ストレージ・ルールにより実⾏されるストレージ・アクションを指定します。 以下の値を指定できます。

ANY

すべてのタイプのストレージ・ルールが表⽰されます。

TIER

階層型ストレージ・ルールが表示されます。

ACTIVE

アクティブなストレージ・ルールを表示することを指定します。このパラメーターはオプションです。デフォルト値は ANY です。以下の値を指定できます。

ANY

YES

- すべてのストレージ・ルールを表⽰することを指定します。
- アクティブなストレージ・ルールのみを表⽰することを指定します。

NO

非アクティブなストレージ・ルールのみを表示することを指定します。

## **例: すべてのストレージ・プールのすべてのストレージ・ルールの一覧表示**

[すべてのストレージ・プールのすべてのストレージ・ルールを照会します。](#page-1806-0) フィールドの説明については、QUERY STGRULE (ス トレージ・ルール情報の表⽰)を参照してください。

query stgrule

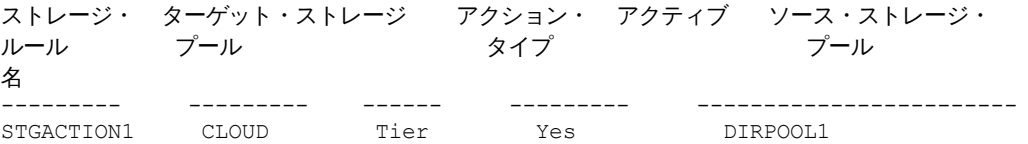

例: ストレージ・ルールに関する詳細情報の表示

ストレージ・プールの詳細なストレージ・ルール情報を照会します。出力を詳細形式で作成します。フィールドの説明について は、QUERY STGRULE ([ストレージ・ルール情報の表⽰](#page-1806-0))を参照してください。

query stgrule format=detailed

```
Storage Rule Name: STGACTION1
 ターゲット・ストレージ・プール: CLOUD
        アクション・タイプ: Tier
            アクティブ: Yes
   最大プロセス数: 8
         開始時刻: 15:00:00
階層化の遅延 (日数): 30
          期間:
        説明: Storage rule to tier data
ソース・ストレージ・プール: DIRPOOL1
```
## フィールドの説明

```
ストレージ・ルール名
   ストレージ・ルールの名前。
ターゲット・ストレージ・プール
   クラウド・コンテナー・ストレージ・プールの名前。
アクション・タイプ
   ストレージ・ルールのタイプ。
アクティブ
   ストレージ・ルールをアクティブにするか⾮アクティブにするかを指定します。
最⼤プロセス数
   ソース・ストレージ・プール当たりの最⼤処理数。
開始時刻
   ストレージ・ルールを実⾏する場合の毎⽇の時間枠の開始時刻。
階層化の遅延 (日数)
   ストレージ・ルールがオブジェクトがターゲット・ストレージ・プールに移動するまで、オブジェクトをソース・ストレー
   ジ・プール内に保持する必要がある最低⽇数。
期間
```
関連するすべての処理が実⾏される場合、ストレージ・ルールがデータを処理する分数。 値を指定しない場合は、完了す るまで処理が続⾏されることを⽰します。

説明

ストレージ・ルールの説明。

```
ソース・ストレージ・プール
```
ストレージ・ルールによるオブジェクトの移動元の 1 つ以上のストレージ・プールの名前。

## 関連コマンド

## 表 1. QUERY STGRULE に関連するコマンド

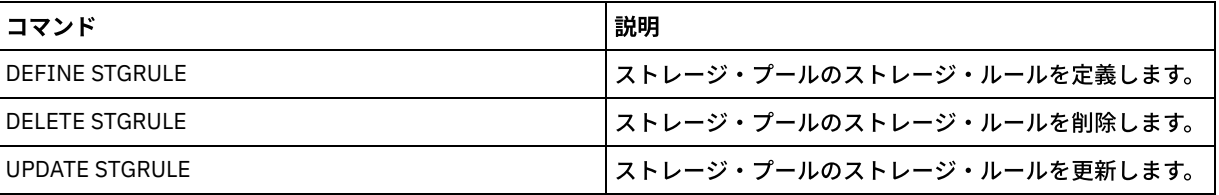

# **QUERY SUBSCRIBER (**加⼊サーバー情報の表⽰**)**

このコマンドは、構成マネージャー上で加入サーバーおよびプロファイルへの加入に関する情報 を表示するために使用します。

## 特権クラス

すべての管理者がこのコマンドを発⾏できます。

構⽂

```
.-*-----------.
>>-Query SUBSCRIBer--+-------------+---------------------------->
                     '-server_name-'
   .-PROFIle--=--*------------.
>--+--------------------------+--------------------------------><
   '-PROFIle--=--profile_name-'
```
# パラメーター

server\_name

加入情報が表示される管理下のサーバーの名前を 指定します。ワイルドカード文字を使用して、複数のサーバー名を指定す ることができます。このパラメーターはオプションです。デフォルト値はすべての管理対象サーバーです。

PROFIle

情報を表⽰するプロファイル名を指定します。ワイルドカード⽂字を使⽤して、複数のプロファイル名を指定することがで きます。このパラメーターはオプションです。デフォルト値はすべてのプロファイルです。

# 例**:** 構成マネージャーのプロファイル加⼊のリスト

この構成マネージャーに対するすべてのプロファイル加入に関する加入サーバー情報を表示します。フィールドの説明について は、フィールドの説明を参照してください。

query subscriber

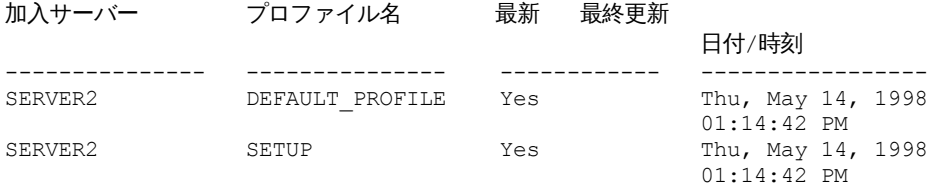

```
加入サーバー
```
加⼊サーバー (管理下のサーバー) の名前。

プロファイル名

プロファイルの名前。

最新

加⼊がこのプロファイルと対応する最新の情報で更新されているかどうか。指定できる値は次のとおりです。

Yes

管理下のサーバーは最新です。

No

管理下のサーバーは最新ではありません。プロファイルの更新後にこのフィールドが NO になっている場合には、サ ーバー・メッセージで、更新の失敗の原因となっているエラー条件を調べてください。

不明

管理下のサーバーに構成マネージャーよりも新しいプロファイルのバージョンがあるか、 あるいはこのプロファイル はもはや管理下のサーバー上にないが加⼊が、まだこのプロファイルと 関連付けられているかのいずれかです。

### 最終更新⽇付/時刻

加入の構成情報が正常に加入サーバーに配布された日付および時刻を指定します。

## 関連コマンド

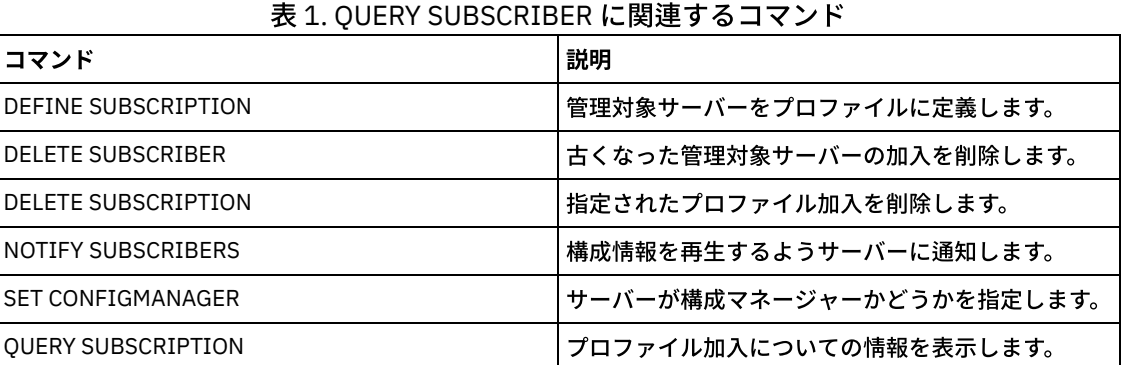

# **QUERY SUBSCRIPTION (**加⼊情報の表⽰**)**

このコマンドは、管理下のサーバー上でプロファイル加入情報を表示するために使用します。

# 特権クラス

すべての管理者がこのコマンドを発⾏できます。

```
構⽂
```

```
.-*------------.
>>-Query SUBSCRIPtion--+--------------+------------------------><
                       '-profile_name-'
```
# パラメーター

profile\_name

加入情報が表示されるプロファイルの名前を指定します。ワイルドカード文字を使用して、複数の名前を指定することがで きます。このパラメーターはオプションです。デフォルト値はすべてのプロファイルです。

### すべてのプロファイルの加入情報を表示します。

query subscription

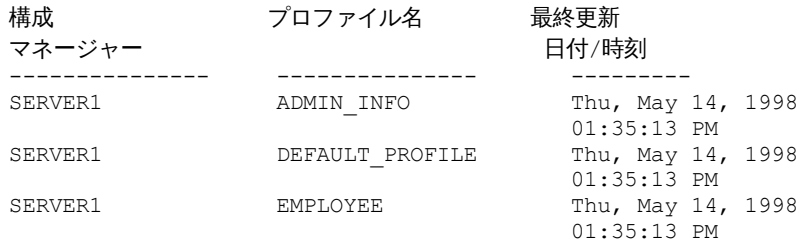

# フィールドの説明

構成マネージャー 構成マネージャーの名前。 プロファイル名 プロファイルの名前。 最終更新⽇付/時刻 最新の構成情報が正常に加入サーバーに配布された時点。

# 関連コマンド

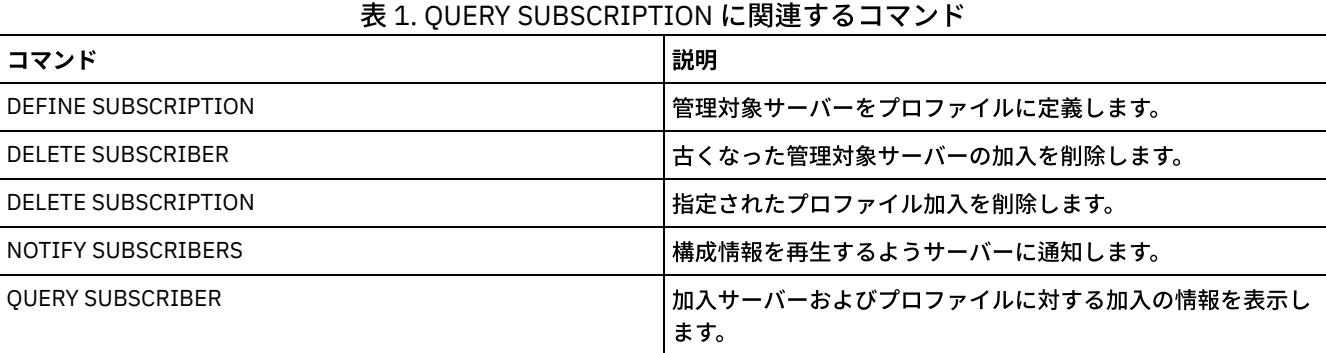

# **QUERY SYSTEM (**システム構成および容量の照会**)**

このコマンドは、サーバーの構成および容量について統合情報を入手するために使用します。

このコマンドは、選択ステートメント、SHOW コマンド、およびその他の IBM Spectrum Protect™ コマンドからの出⼒を統合しま す。出力は、例えば以下のような複数の IBM Spectrum Protect コマンドから生成されます。

- QUERY ASSOCIATION
- QUERY COPYGROUP
- QUERY DATAMOVER
- QUERY DB
- **QUERY DBSPACE**
- **QUERY DEVCLASS**
- QUERY DIRSPACE
- QUERY DOMAIN
- QUERY LIBRARY
- QUERY LOG
- **OUERY MGMTCLASS**
- QUERY OPTION
- QUERY PROCESS
- QUERY REPLRULE
- QUERY SCHEDULE
- QUERY SERVER
- QUERY SESSION
- QUERY STATUS
- QUERY STGPOOL
- QUERY VOLHISTORY
- **QUERY VOLUME**

# 特権クラス

すべての管理者がこのコマンドを発⾏できます。

# 構⽂

>>-Query SYStem------------------------------------------------><

# 例: 統合システム情報の表示

QUERY SYSTEM コマンドを出して統合システム情報を入手します。 これらの照会コマンドの出力例については、個々のコマンド を参照してください。

query system

# 関連コマンド

## 表 1. QUERY SYSTEM に関連するコマンド

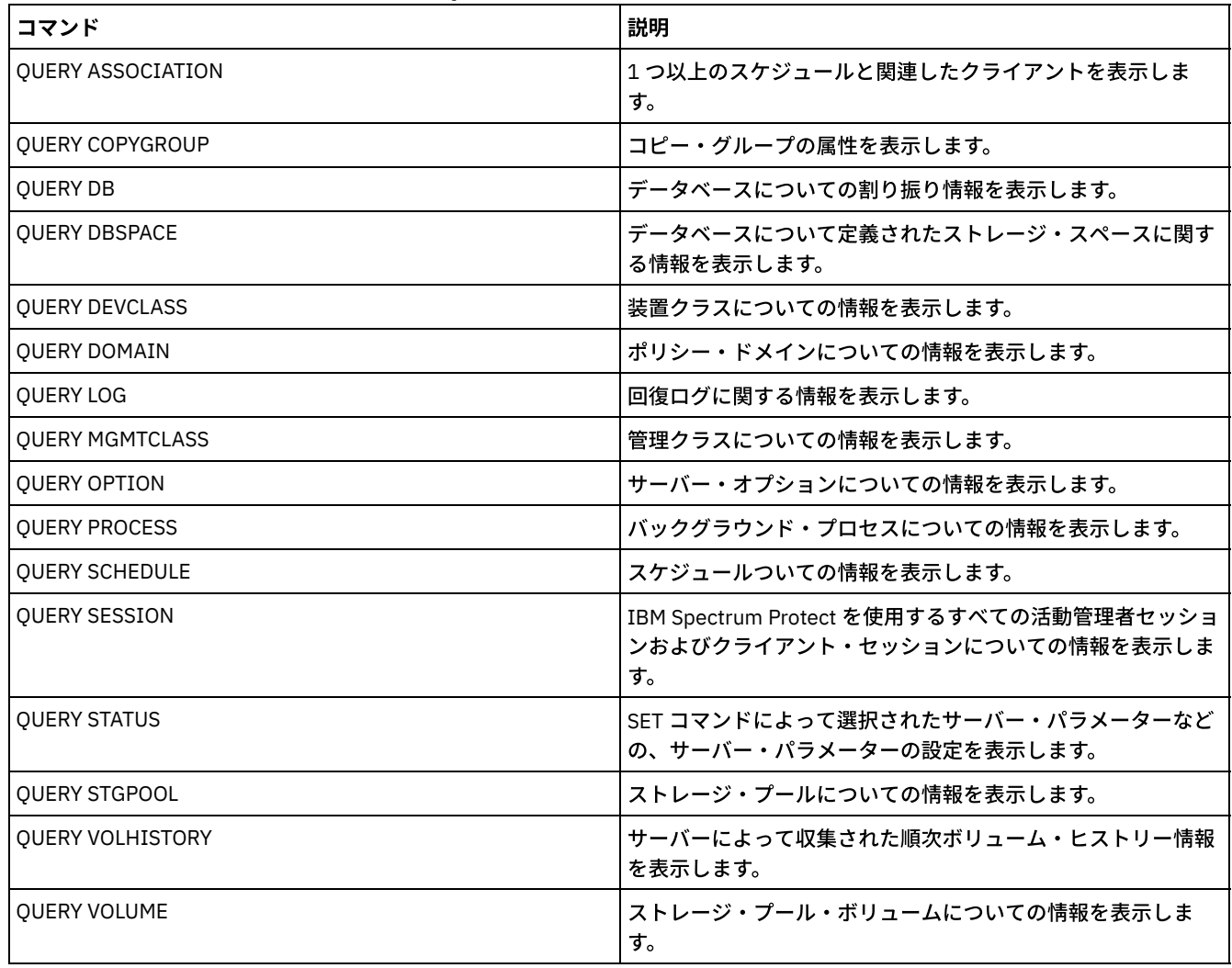

# **QUERY TAPEALERTMSG (SET TAPEALERTMSG** 状況表⽰コマンド**)**

このコマンドは、SET TAPEALERTMSG コマンドの状況を表示するのに使用します。 テープ・アラートを使用可能または使用不可 にすることができます。 使用可能にした場合は、 IBM Spectrum Protect™ は、テープまたはライブラリー装置から診断情報を取 得し、 ANR メッセージを使用して表示することができます。 使用不可にした場合は、 IBM Spectrum Protect はこの情報を装置に 照会しません。

# 特権クラス

このコマンドを発⾏するには、システム特権または無制限ストレージ特権が必要です。

## 構文

>>-Query TAPEAlertmsg------------------------------------------><

# **例: QUERY TAPEALERTMSG コマンドの状況の表示**

QUERY TAPEALERTMSG コマンドを使用して、テープ・アラートを装置からリトリーブし、ANR メッセージの形式で表示するかど うかを決定します。

query tapealertmsg

ANR2017I 管理者 SERVER CONSOLE がコマンド QUERY TAPEALERTMSG を出しました ANR8960I QUERY TAPEALERTMSG: SCSI 装置から発行された Tape Alerts の Enabled が表示されます。

## 関連コマンド

## 表 1. QUERY TAPEALERTMSG に関連するコマンド

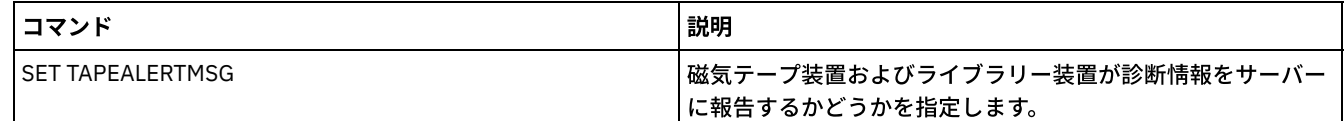

# **QUERY TOC (**バックアップ・イメージの⽬次の表⽰**)**

このコマンドは、指定のバックアップ・イメージの目次 (TOC) に 含まれるディレクトリーおよびファイル情報を表示するのに使 用します。 このコマンドは、目次の情報を IBM Spectrum Protect™ データベースにロードしません。 指定された目次は、QUERY TOC コマンドが発⾏されるたびにストレージ・プールから読み取られます。

このコマンドをサーバー・コンソールから出すことはできません。 ⽬次が取り外し可能メディアに保管されている場合は、マウ ント・ポイントが必要になり、ストレージ・プール・ボリュームがマウントされている間は出⼒が遅れます。

## 特権クラス

このコマンドを発⾏するには、 ノードが割り当てられているドメインに対するシステム特権、ポリシー特権、 あるいはノードに 対するクライアント所有者権限のいずれかが必要です。

## 構文

>>-Query TOC--*node\_name*--*filespace\_name*------------------------->

>--+----------------------------------------------+-------------> '-CREATIONDate--=--*date*--CREATIONTime--=--*time*-'

```
.-Format--=--Standard-----.
    >--+-------------------------+---------------------------------><
'-Format--=--+-Standard-+-'
             '-Detailed-'
```
## パラメーター

node name (必須)

目次 (TOC) が属する NAS ノードの名前を指定します。この名前を指定するのに、 ワイルドカードは使用できません。 filespace name (必須)

目次が属するファイル・スペースの名前を指定します。 指定するファイル・スペース名には、ワイルドカード文字を含める ことができません。

CREATIONDate

⽬次を表⽰させるバックアップ・イメージの作成⽇を指定します。このパラメーターはオプションです。CREATIONDATE を指定する場合は、CREATIONTIME も指定する必要があります。これらのパラメーターを指定しない場合、 指定のノード およびファイル・スペースの最新のバックアップ・イメージに⽬次がある場合は、 そのイメージの内容が表⽰されます。 作成⽇の指定は以下に限られます。

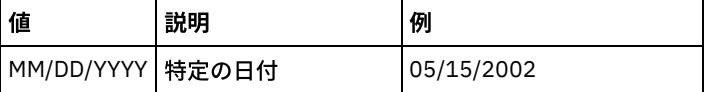

これは、この日に作成されたバックアップ・イメージの内容を 表示することを指定します。 この日付は、QUERY NASBACKUP コマンドの出力から取得できます。

CREATIONTime

⽬次を表⽰させるバックアップ・イメージの作成時刻を指定します。このパラメーターはオプションです。CREATIONTIME を指定する場合は、CREATIONDATE も指定する必要があります。これらのパラメーターを指定しない場合、 指定のノード およびファイル・スペースの最新のバックアップ・イメージに⽬次がある場合は、 そのイメージの内容が表⽰されます。 作成時刻の指定は以下に限られます。

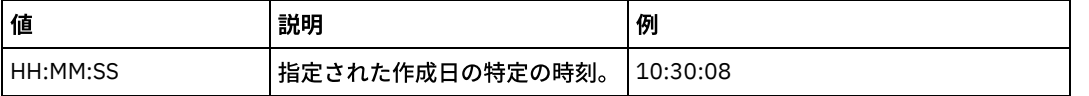

これは、指定の日のこの時刻に作成されたバックアップ・イメージの内容を 表示することを指定します。 この時刻は、 QUERY NASBACKUP コマンドの出力から取得できます。

Format

情報の表示方法を指定します。 このパラメーターはオプションです。デフォルト値は STANDARD です。指定できる値は次 のとおりです。

**Standard** 

ファイルに関する部分的な情報を表⽰することを指定します。

Detailed

各ファイル名およびディレクトリー名の 16 進表記を含め、 ライブラリーの完全な情報の表⽰を指定します。

## 例**:** 特定のノードに関する詳細な⽬次情報の表⽰

QUERY TOC コマンドを使用して、2002 年 12 月 6 日の 11:22:46 に作成されたファイル・スペース /vol/vol1 の NAS ノード NETAPP に属する目次の情報を表示させます。 詳細なフォーマットを指定します。

query toc netapp /vol/vol1 creationdate=12/06/2002 creationtime=11:22:46 format=detailed

Objects in the image backed up on 12/06/2002 11:22:46 for filespace /vol/vol1 in node NETAPP:

> オブジェクト名: /.etc オブジェクト名 (16 進): 2f657463 オブジェクト・タイプ: Directory オブジェクト・サイズ: 4,096 最終データ修正日付/時刻: 07/31/2002 14:21:19

> > オブジェクト名: /.etc/oldmaps/ndmp オブジェクト名 (16 進): 2f6574632f6f6c646d6170

732f6e646d70 オブジェクト・タイプ: Directory オブジェクト・サイズ: 4,096 最終データ修正日付/時刻: 07/31/2002 14:21:19

オブジェクト名: /.etc/oldmaps/ndmp/TSM /vol/vol1/3df0e8fd オブジェクト名 (16 進): 2f6574632f6f6c646d6170 732f6e646d702f54534d2 02f766f6c2f766f6c312f3 364663065386664 オブジェクト・タイプ: File オブジェクト・サイズ: 36,864 最終データ修正日付/時刻: 12/06/2002 11:14:22

# フィールドの説明

オブジェクト名 オブジェクトの名前。 オブジェクト名 (16 進) オブジェクトの名前 (16 進形式)。 オブジェクト・タイプ オブジェクトのタイプ。 オブジェクト・サイズ オブジェクトのサイズ。 最終データ修正日付/時刻 オブジェクトが最後に変更された⽇時。

# 関連コマンド

## 表 1. QUERY TOC に関連するコマンド

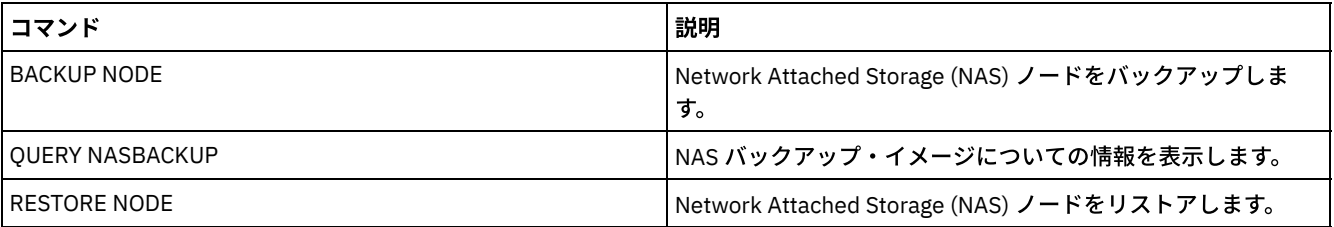

# **QUERY VIRTUALFSMAPPING (**仮想ファイル・スペース・マッピングの照 会**)**

このコマンドは、仮想ファイル・スペース・マッピング定義を照会するために使用します。

特権クラス

すべての管理者がこのコマンドを発⾏できます。

## 構⽂

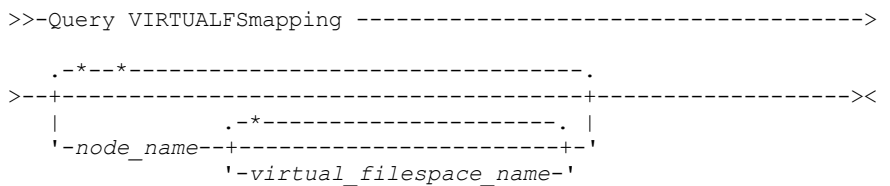

#### node\_name

仮想ファイル・スペースが所属するクライアント・ノードを指定します。 この名前を指定するときは、ワイルドカード文字 を使⽤できます。このパラメーターはオプションです。デフォルト値は、すべてのクライアント・ノード名です。 仮想ファ イル・スペース名を指定する場合は、このパラメーターの値を指定する必要があります。

#### virtual\_file\_space\_name

照会する仮想ファイル・スペース・マッピングの名前を指定します。 この名前を指定するときは、ワイルドカード文字を使 ⽤できます。このパラメーターはオプションです。値を指定しないと、すべての仮想ファイル・スペース・マッピングが照 会されます。 仮想ファイル・スペース・マッピング名では、大文字小文字が区別されます。照会する仮想ファイル・スペー ス・マッピングに対する 正しい大文字化を判別するには、OUERY VIRTUALFSMAPPINGコマンドを使用します。

## <u>例:</u> 特定のノードの仮想ファイル・スペースの表示

ノード NAS1 で現在定義されている仮想ファイル・スペースを表示します。 フィールドの説明については、フィールドの説明を参 照してください。

query virtualfsmapping nas1

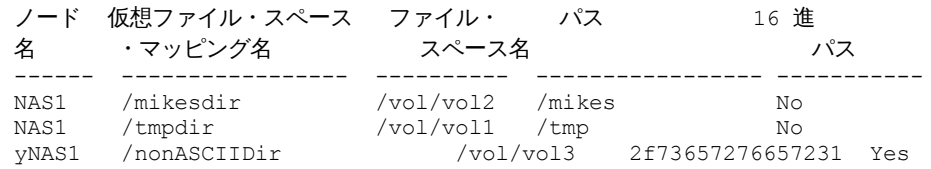

## フィールドの説明

ノード名

クライアント・ノードの名前を指定します。 仮想ファイル・スペース・マッピング名

仮想ファイル・スペース・マッピングの名前を指定します。

ファイル・スペース名

ノードに属するファイル・スペースの名前。

ファイル・スペース名が、サーバーと異なるコード・ページまたはロケールの場合があります。 その場合は、Operations Center と管理コマンド・ライン・インターフェースで名前が正しく表示されない可能性があります。 データはバックアッ プされ、通常どおりにリストアできますが、ファイル・スペース名またはファイル名は、無効⽂字とブランク・スペースの 組み合わせで表示される可能性があります。

ファイル・スペース名がユニコード対応である場合には、その名前はサーバー・コード・ページに変換されて表⽰されま す。変換が正常に行われるかどうかは、オペレーティング・システム、名前の文字、およびサーバーのコード・ページによ って決まります。 サーバーのコード・ページにない文字がストリングに含まれていた場合、またはサーバーがシステム変換 ルーチンにアクセスできない場合は、変換が完了しないことがあります。 変換が完了しない場合は、名前に疑問符 (?)、ブ ランク、印刷不能⽂字、または省略符号 (...) が含まれている可能性があります。

パス

クライアント・ノードのパスを指定します。

16 進パス

パスが 16 進数であるかどうかを⽰します。

## 関連コマンド

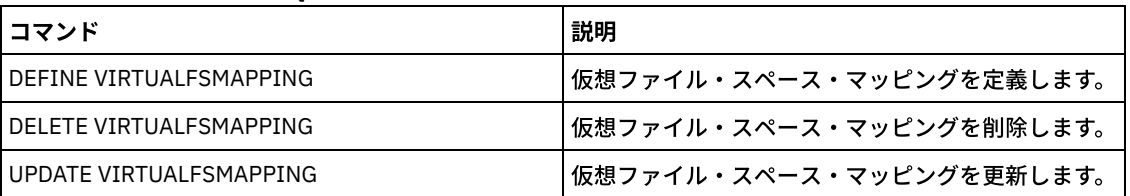

## 表 1. QUERY VIRTUALFSMAPPING に関連するコマンド

# **QUERY VOLHISTORY (**順次ボリューム・ヒストリー情報の表⽰**)**

このコマンドは、順次ボリューム・ヒストリー情報を表示するために使用します。順次ボリューム・ヒストリー情報を 1 つ以上の ファイルに保存するには、BACKUP VOLHISTORY コマンドを使用します。

VOLUMEHISTORY サーバー・オプションを使用して、1 つ以上のボリューム・ヒストリー・ファイルを指定します。 サーバーの再 始動後に、IBM Spectrum Protect™ はデータベースとこのファイルの両⽅のボリューム情報を更新します。

QUERY BACKUPSET コマンドは、指定したバックアップ・セット情報を照会するために使用します。

# 特権クラス

すべての管理者がこのコマンドを発⾏できます。

## 構⽂

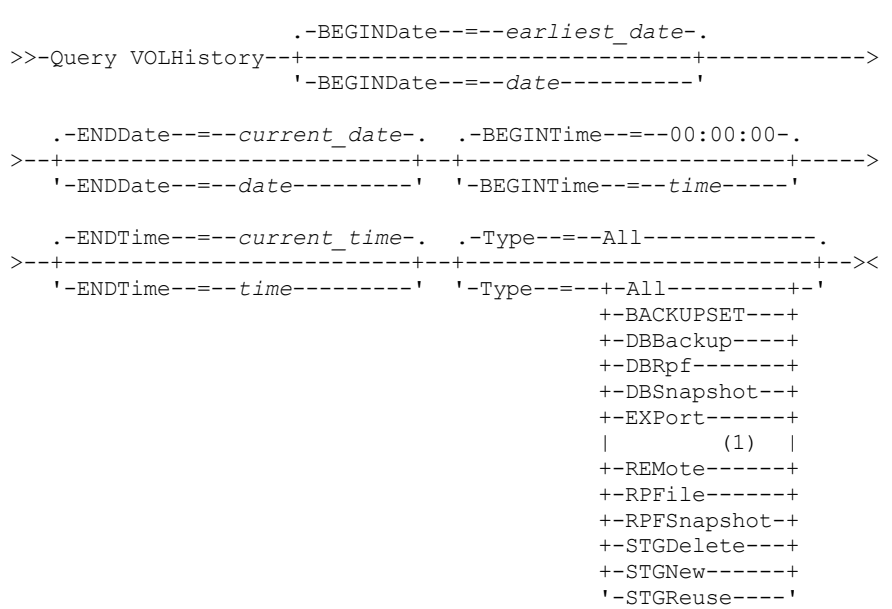

注:

1. このパラメーターは、AIX、HP-UX、Linux、Solaris、および Windows の各オペレーティング・システムの場合のみ使用可 能です。

# パラメーター

BEGINDate

指定された⽇付に作成されたレコードから始まる情報を表⽰するように指定します。 このパラメーターはオプションです。 デフォルト値は、ヒストリー情報が収集された最も早い⽇付です。

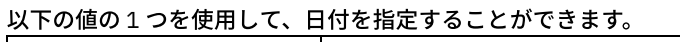

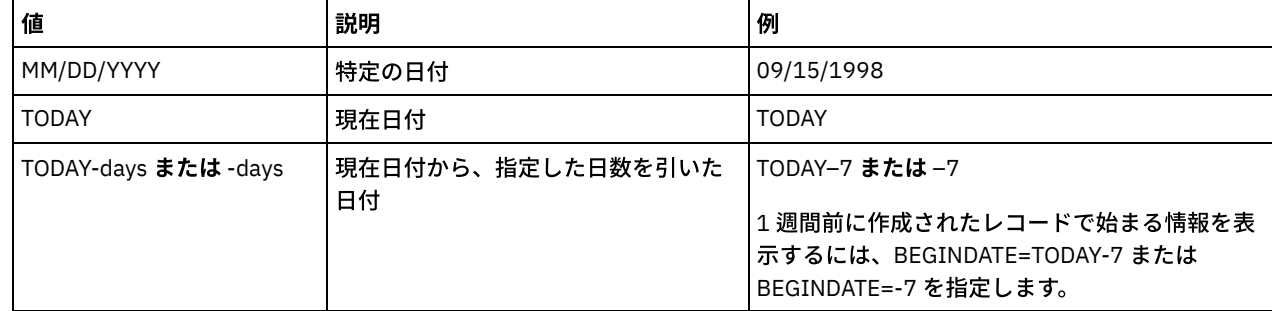

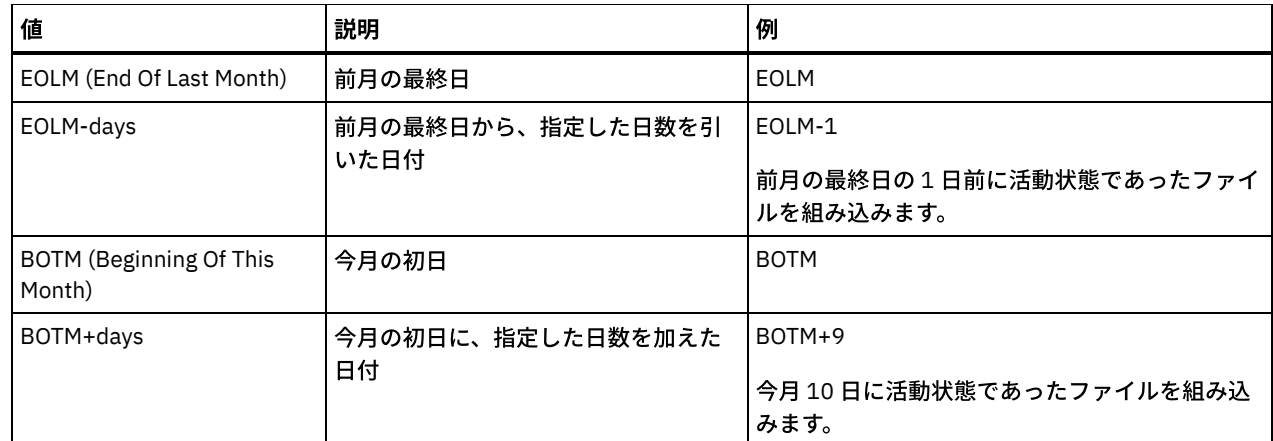

## **ENDDate**

指定された⽇付に作成されたレコードで終わる情報を表⽰するように指定します。 このパラメーターはオプションです。デ フォルトは現在日付です。

以下の値の1つを使用して、日付を指定することができます。

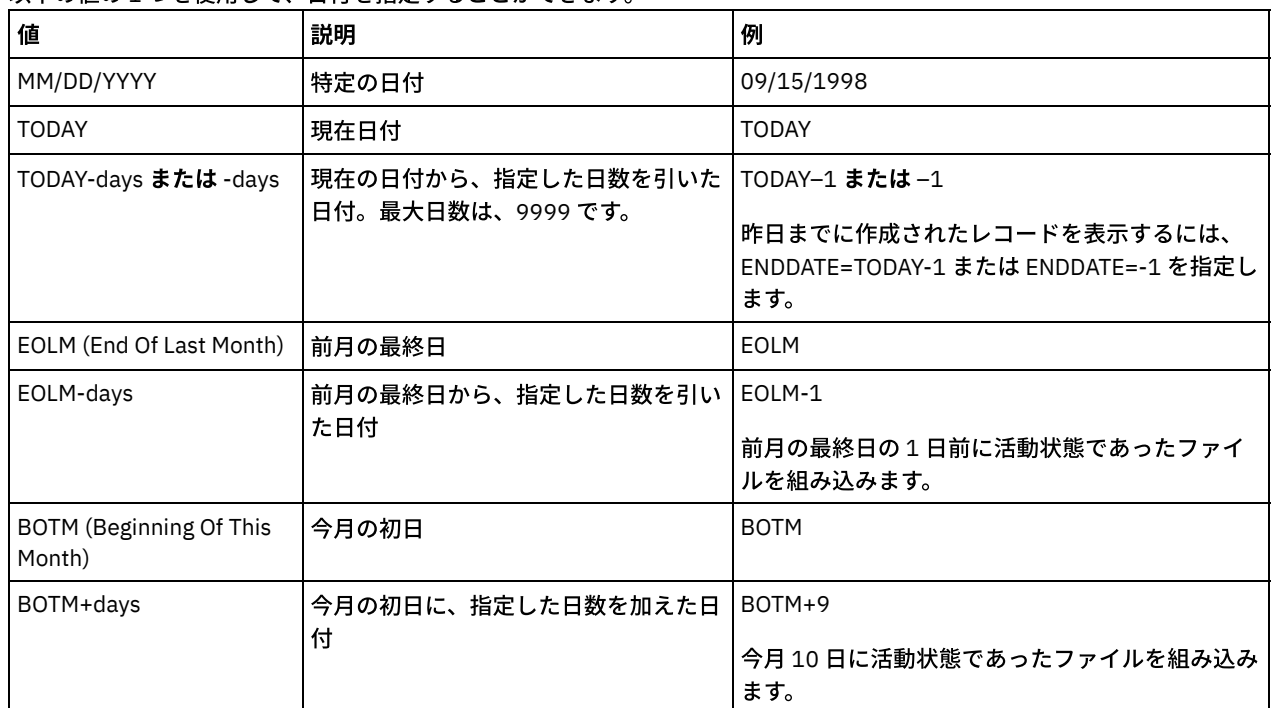

### BEGINTime

指定された時刻に作成されたレコードから始まる情報を表⽰するように指定します。このパラメーターはオプションです。 デフォルト値は深夜 (00:00:00) です。

この時刻は、以下のいずれかの値を使用して指定できます。

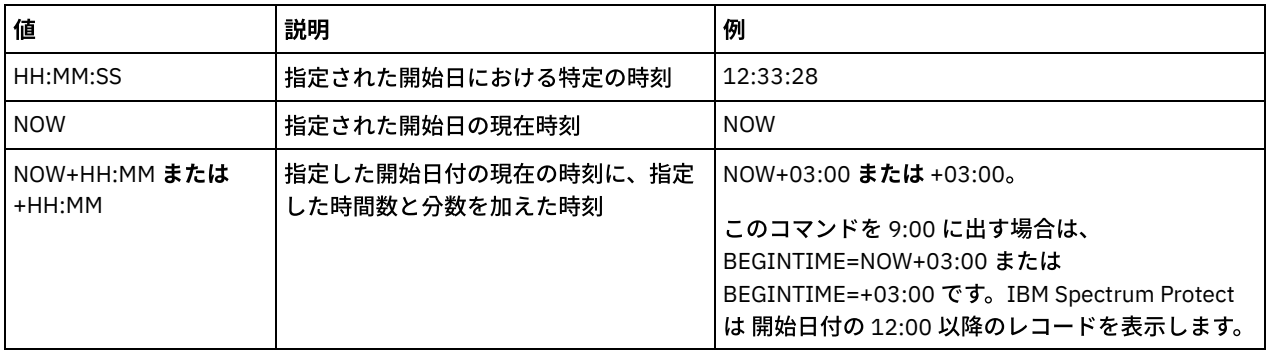

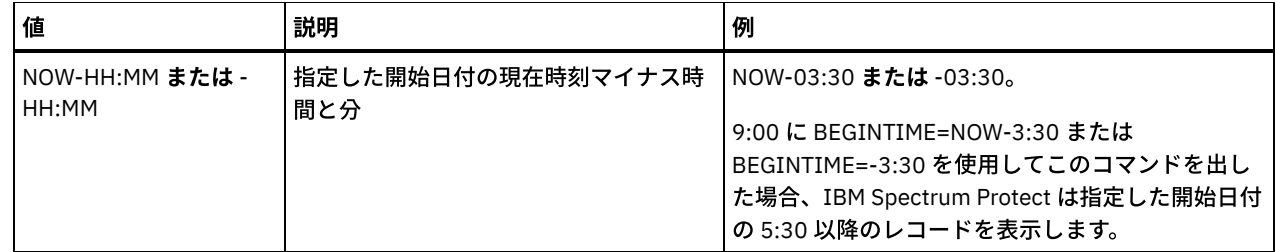

ENDTime

終了日の指定された時刻に作成されたレコードで終わる情報を表示するように指定します。このパラメーターはオプション です。デフォルト値は 現在の時刻です。

この時刻は、以下のいずれかの値を使用して指定できます。

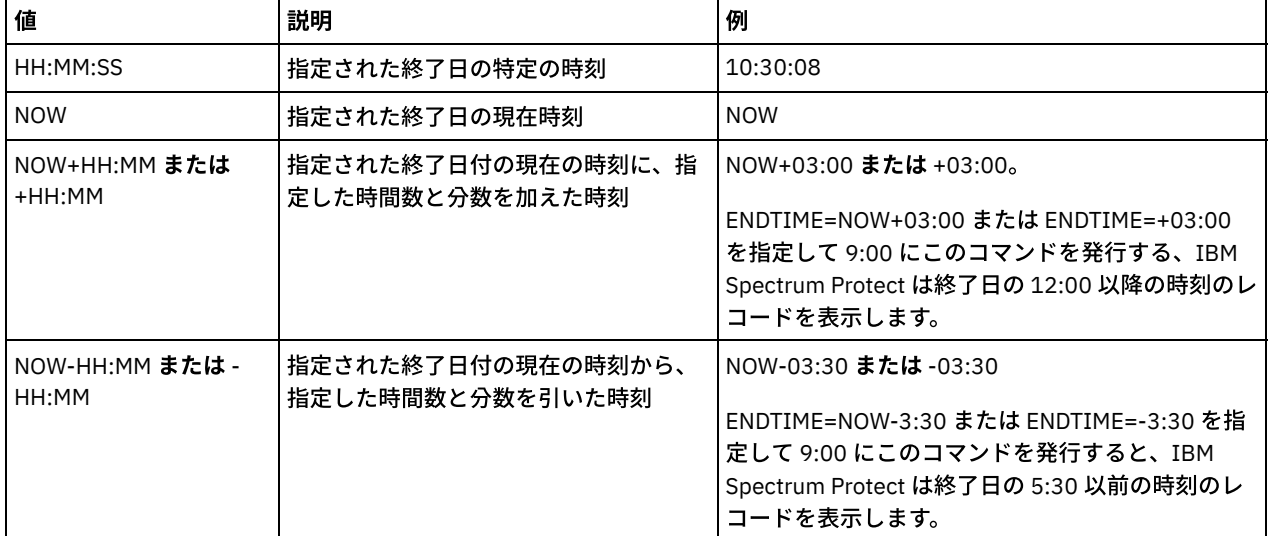

### Type

ボリューム・ヒストリー・ファイルから表⽰するレコードのタイプを指定します。 このパラメーターはオプションです。デ フォルトは ALL です。指定できる値は次のとおりです。

### All

すべてのレコードを指定します。

BACKUPSET

バックアップ・セット・ボリュームに関する情報のみを表⽰するように指定します。

DBBackup

フルおよび増分データベース・バックアップ (ボリューム・タイプ BACKUPFULL および BACKUPINCR) についての情 報を含むレコードのみを表⽰するように指定します。

DBRpf

フルおよび増分データベース・バックアップ・ボリューム、および回復計画ファイル・オブジェクト・ボリューム (ボリューム・タイプ BACKUPFULL、BACKUPINCR、および RPFILE) についての情報を含むレコードのみを表⽰する ように指定します。

DBSnapshot

データベースのスナップショット・バックアップに使用されるボリュームに関する情報を含むレコードのみを表示す るように指定します。

EXPort

エクスポート・ボリュームに関する情報を含むレコードのみを指定します。

REMote

ライブラリー・クライアントが使⽤するボリュームに関する情報を含むレコード だけを表⽰することを指定します。 RPFile

ターゲット・サーバーに保存されている、データベースのフルバックアップと増分バックアップを想定して作成され た回復計画のファイル・オブジェクトに関する情報を含むレコードのみを表⽰するよう指定します。このパラメータ ーは、IBM Spectrum Protect のサーバー間仮想ボリューム機能を使用して別の IBM Spectrum Protect サーバー上に 保存されている回復計画ファイルに関するレコードのみを表⽰します。

RPFSnapshot

ターゲット・サーバーに保存されている、データベースのスナップショット・バックアップを想定して作成された回 復計画のファイル・オブジェクトに関する情報を含むレコードのみを表示するよう指定します。RPFSnapshot は、

IBM Spectrum Protect のサーバー間仮想ボリューム機能を使用して別の IBM Spectrum Protect サーバー上で保存さ れた回復計画ファイルに関するレコードのみを表⽰します。

## **STGDelete**

削除された順次ストレージ・プール・ボリュームに関する情報を含むレコードのみを指定します。

**STGNew** 

新規の順次アクセス・ストレージ・ボリュームに関する情報を含むレコードのみを指定します。 **STGReuse** 

再利⽤された順次ストレージ・プール・ボリュームに関する情報を含むレコードのみを指定します。

## 例**:** ストレージ・プール・ボリュームのボリューム・ヒストリー情報の表⽰

データベース内に保管されたストレージ・プール・ボリュームのボリューム・ヒストリー情報を表⽰します。 フィールドの説明に ついては、フィールドの説明を参照してください。次のコマンドを出します。

query volhistory type=stgnew

日付/時刻: 02/25/2011 18:28:06 ボリューム・タイプ: STGNEW バックアップ・シリーズ: バックアップ操作: ボリューム順序: 装置クラス: FILE ボリューム名: /adsmfct/server/prvol1 ボリューム位置: コマンド: データベース・バックアップ ID 高: データベース・バックアップ ID 低: データベース・バックアップ・ホーム・ポジション: データベース・バックアップ HLA: データベース・バックアップ LLA: データベース・バックアップ合計データバイト数(MB): データベース・バックアップ合計ログ・バイト数 (MB): データベース・バックアップ・ブロック番号 高: データベース・バックアップ・ブロック番号 低: データベース・バックアップ・ストリーム Id: ストリームのデータベース・バックアップ・ボリューム・シーケンス

注: ボリューム・ヒストリー・ファイルには、照会出力に表示されない追加のフィールドが含まれます。これらのフィールドは、 データベースのバックアップおよびリストア・サポートに固有のものです。これらは、IBM Spectrum Protect 管理者による使⽤ま たは変更を意図したものではありません。フィールドは、これらが IBM Spectrum Protect 内部使用に限定されていて変更される ものではないことを⽰すメッセージで囲まれます。

## 例**:** データベース・バックアップ・ボリュームのボリューム・ヒストリー情報の表⽰

データベース内に保管されたデータベース・バックアップ・ボリュームのボリューム・ヒストリー情報を表⽰します。 フィールド の説明については、フィールドの説明を参照してください。次のコマンドを出します。

query volhistory type=dbb

日付/時刻: 02/25/2011 18:28:06 ボリューム・タイプ: BACKUPFULL バックアップ・シリーズ: 176 バックアップ操作: 0 ボリューム順序: 0 装置クラス: FILE ボリューム名: /adsmfct/server/prvol1 ボリューム位置: コマンド: データベース・バックアップ ID 高: 0 データベース・バックアップ ID 低: 0 データベース・バックアップ・ホーム・ポジション: 0

データベース・バックアップ HLA: データベース・バックアップ LLA: データベース・バックアップ合計データバイト数(MB): 0 データベース・バックアップ合計ログ・バイト数 (MB): 0 データベース・バックアップ・ブロック番号 高: 0 データベース・バックアップ・ブロック番号 低: 0 データベース・バックアップ・ストリーム Id: 1 ストリームのデータベース・バックアップ・ボリューム・シーケンス: 10,001

注: ボリューム・ヒストリー・ファイルには、照会出力に表示されない追加のフィールドが含まれます。これらのフィールドは、 データベースのバックアップおよびリストア・サポートに固有のものです。これらは、IBM Spectrum Protect 管理者による使用ま たは変更を意図したものではありません。フィールドは、これらが IBM Spectrum Protect 内部使用に限定されていて変更される ものではないことを⽰すメッセージで囲まれます。

## フィールドの説明

日付/時刻 ボリュームが作成された⽇付および時刻。 ボリューム・タイプ ボリュームのタイプ: BACKUPFULL フルデータベース・バックアップ・ボリューム。 BACKUPINCR 増分データベース・バックアップ・ボリューム。 BACKUPSET クライアント・バックアップ・セット・ボリューム。 DBSNAPSHOT スナップショット・データベース・バックアップ・ボリューム。 EXPORT ボリュームをエクスポートします。 REMOTE 「ボリューム位置」フィールドに⽰された IBM Spectrum Protect サーバーであるライブラリー・クライアントで使 用したボリューム。 ボリュームの使用に関する詳細については、 ライブラリー・クライアントであるサーバーのボ リューム・ヒストリーを参照してください。 RPFILE フルまたは増分のデータベース・バックアップを想定して作成された 回復計画ファイル・オブジェクト・ボリュー ム。 RPFSnapshot スナップショットのデータベース・バックアップを前提として作成される回復計画ファイル・オブジェクト・ボリュ ーム。 **STGDELETE** 削除された順次アクセス・ストレージ・プール・ボリューム。 **STGNEW** 追加された順次アクセス・ストレージ・プール・ボリューム。 **STGREUSE** 再利⽤された順次アクセス・ストレージ・プール・ボリューム。 バックアップ・シリーズ このフィールドの値はボリューム・タイプによって異なります。 ● BACKUPFULL または BACKUPINCR ボリューム・タイプの場合: バックアップの集合 ID。 ● DBSNAPSHOT ボリューム・タイプの場合: DBSNAPSHOT 項目と関連したバックアップの集合の ID。 RPFILE ボリューム・タイプの場合: RPFILE 項⽬と関連したバックアップの集合の ID。 ● RPFSNAPSHOT ボリューム・タイプの場合: RPFSNAPSHOT 項目と関連したバックアップの集合の ID。 BACKUPSET ボリューム・タイプの場合: このフィールドはブランクです。 ● 他のすべてのボリューム・タイプの場合: 常に 0。

バックアップ・シリーズは、 フルバックアップおよびフルバックアップに適⽤するすべての増分バックアップです。 別の シリーズは、データベースの次のフルバックアップから始まります。

BACKUPFULL または BACKUPINCR ボリューム・タイプの場合: バックアップの集合内のこのバックアップ・ボリュームの 操作番号。バックアップの集合内のフルバックアップは操作 0 です。 そのフルバックアップのための最初の増分バックアッ プは操作 1 で、2 番⽬の増分バックアップは操作 2 で、それ以降も同様に操作番号が決まります。

DBSNAPSHOT ボリューム・タイプの場合: DBSNAPSHOT シリーズ内のこの DBSNAPSHOT ボリュームの操作番号。

他のすべてのボリューム・タイプの場合: 常に 0。

ボリューム・タイプが BACKUPSET の場合には、このフィールドはブランクです。

ボリューム順序

バックアップの集合内でのこのボリュームの順序または位置。

- BACKUPFULL または BACKUPINCR ボリューム・タイプの場合: バックアップの集合内のボリュームの順序または位 置。ボリューム順序 1 は、最初の操作 (フルバックアップ) に使用した 1 番目のボリュームを示し、以下同様に続き ます。例えば、フルバックアップが 3 つのボリュームを占めている場合、これらのボリュームはそれぞれボリューム 順序 1、2、3 として識別されます。そして、次の操作 (最初の増分バックアップ) の 1 番目のボリュームは、 ボリュ ーム順序 4 になります。
- BACKUPSET ボリューム・タイプの場合: BACKUPSET シリーズ内のボリュームの順序または位置。
- DBSNAPSHOT ボリューム・タイプの場合: DBSNAPSHOT シリーズ内のボリュームの順序または位置。ボリューム順 序1は、最初の DBSNAPSHOT 操作に使用した1番目のボリュームを示し、以下同様に続きます。
- EXPORT ボリューム・タイプの場合: ボリュームがデータのエクスポートに使用されたときの そのボリュームのシー ケンス番号。
- RPFILE ボリューム・タイプの場合: このフィールドの値は常に 1 です。
- 他のすべてのボリューム・タイプの場合: 常に 0。

装置クラス

このボリュームと関連した装置クラスの名前。

ボリューム名

- ボリュームの名前。
- ボリューム位置

ボリュームの位置。この情報は、 以下のボリューム・タイプの場合にのみ使⽤可能です。

- BACKUPFULL
- BACKUPINCR
- EXPORT
- REMOTE
- RPFILE

REMOTE ボリューム・タイプの場合、この位置フィールドは、このボリュームを所有するライブラリー・クライアントのサ ーバー名です。

RPFILE ボリューム・タイプの場合、この位置フィールドは、DEVCLASS パラメーターが 指定された PREPARE コマンドに よって使⽤された装置クラス定義に定義されたサーバー名です。

コマンド

ボリューム・タイプが EXPORT または BACKUPSET であり、ボリューム順序が 1 (例えば、最初のボリューム) である場合、 このフィールドにはボリュームの生成に使用したコマンドが表示されます。EXPORT または BACKUPSET が複数のボリュー ムでオンの場合は、最初のボリュームではコマンドが表⽰されますが、その他のボリュームでは表⽰されません。

ボリューム・タイプ が EXPORT でも BACKUPSET でもない場合は、このフィールドはブランクです。

ヒント: 以下のフィールドは、V6.3 以降の IBM Spectrum Protect サーバーでは使⽤されません。ただし、これらのフィールド は、前のリリースとの互換性のために表⽰されます。

- データベース・バックアップ ID 高
- データベース・バックアップ ID 低
- データベース・バックアップ・ホーム・ポジション
- データベース・バックアップ HLA
- データベース・バックアップ LLA
- データベース・バックアップ合計データバイト数(MB)
- データベース・バックアップ合計ログ・バイト数 (MB)
- データベース・バックアップ・ブロック番号 高
- データベース・バックアップ・ブロック番号 低

# 関連コマンド

### 表 1. QUERY VOLHISTORY に関連するコマンド

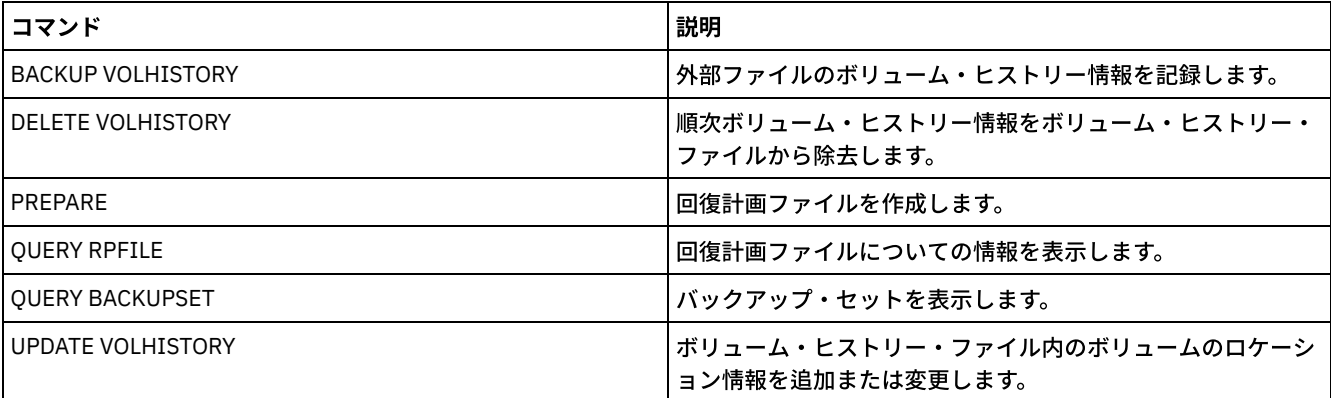

# **QUERY VOLUME (**ストレージ・プール・ボリュームの照会**)**

このコマンドは、1つ以上のストレージ・プール・ボリュームに関する情報を表示するために使用します。

# 特権クラス

すべての管理者がこのコマンドを発⾏できます。

## 構⽂

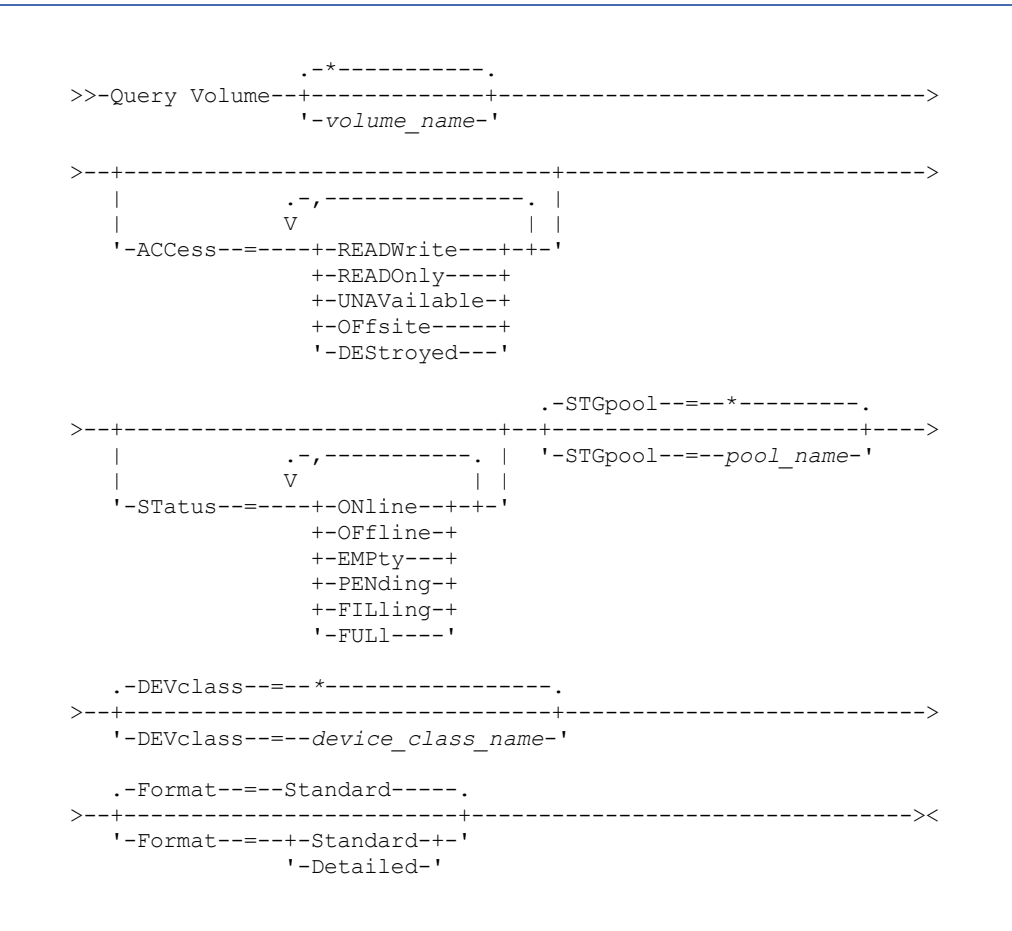

パラメーター

volume\_name

照会するボリュームを指定します。このパラメーターはオプションです。ワイルドカード文字を使用して名前を指定するこ とができます。名前を指定しない場合には、すべてのストレージ・プール・ボリュームが照会に含められます。

ACCess

出力をボリューム・アクセス・モードによって限定することを指定します。このパラメーターはオプションです。複数のア クセス・モードを指定するには、モードとモードの間にスペースを⼊れずにコンマで区切ります。この パラメーターに値を 指定しない場合、出⼒はアクセス・モードによって制限されません。指定できる値は次のとおりです。

#### **READWrite**

READWRITE アクセス・モードのボリュームを表示します。クライアント・ノードおよびサーバー・プロセスはボリ ュームに保管されているファイルの読み取りおよび書き込みができます。

#### READOnly

READONLY アクセス・モードのボリュームを表示します。クライアント・ノードおよびサーバー・プロセスは、ボリ ューム上に保管されているファイルの読み取るのみを⾏うことができます。

#### UNAVailable

UNAVAILABLE アクセス・モードのボリュームを表示します。クライアント・ノードおよびサーバー・プロセスは、 ボリューム上に保管されているファイルにアクセスすることができません。

#### **OFFsite**

アクセス・モードが OFFSITE のコピー・ストレージ・プール・ボリュームを表示します。ボリュームは、そこから はマウントできないオフサイト位置にあります。

### DEStroyed

アクセス・モードが DESTROYED の 1 次ストレージ・プール・ボリュームを表示します。 ボリュームは、永久に損 傷しているものとして指定されています。

#### **STatus**

出力をボリューム状況によって限定することを指定します。このパラメーターはオプションです。複数の状況値を指定する には、値と値の間にスペースを入れずにコンマで区切ります。このパラメーターに値を指定しない場合には、出力はボリュ ーム状況によって限定されません。指定できる値は次のとおりです。

#### **ONline**

サーバーに使⽤可能なランダム・アクセス・ボリュームを表⽰します。

**OFfline** 

サーバーには使⽤できないランダム・アクセス・ボリュームを表⽰します。

EMPty

データのない順次アクセス・ボリュームを表示します。

PENding

状況が PENDING のボリュームを表示します。これらのボリュームは、すべてのファイルが削除されたが、DEFINE STGPOOL コマンドの REUSEDELAY パラメーターで指定した時間がまだ経過していない順次アクセス・ボリュームの 場合があります。 また、これらのボリュームは、削除されていても、まだ断片化を待機している廃棄済みデータが入 っているランダム・アクセス・ディスク・ボリュームの場合もあります。 データが断⽚化されると、ボリュームは物 理的に削除されます。

#### FILling

サーバーが書き込んだが、まだ容量いっぱいに埋め込まれていない順次アクセス・ボリュームを表⽰します。

FULl

サーバーが埋め込んだ順次アクセス・ボリュームを表⽰します。

#### **STGPool**

照会に含めるストレージ・プールを指定します。このパラメーターはオプションです。ワイルドカード文字を使用して名前 を指定することができます。ストレージ・ プールの名前を指定しない場合にはすべてのストレージ・プールが照会に含めら れます。

#### DEVclass

照会に含める装置クラスを指定します。このパラメーターはオプションです。ワイルドカード文字を使用して名前を指定す ることができます。装置クラスの名前を指定 しない場合には、すべての装置が照会に含められます。

#### Format

情報の表⽰⽅法を指定します。 このパラメーターはオプションです。デフォルト値は STANDARD です。指定できる値は次 のとおりです。

**Standard** 

部分的な情報を表⽰することを指定します。

Detailed

完全な情報を表⽰することを指定します。

AIX オペレーティング・システム Linux オペレーティング・システム

# 例**:** すべてのファイル・ストレージ・プール・ボリュームのリスト

## 装置クラス名が FILE のすべてのストレージ・プール・ボリュームに関する情報を表示します。フィールドの説明については、フ ィールドの説明を参照してください。

query volume devclass=file

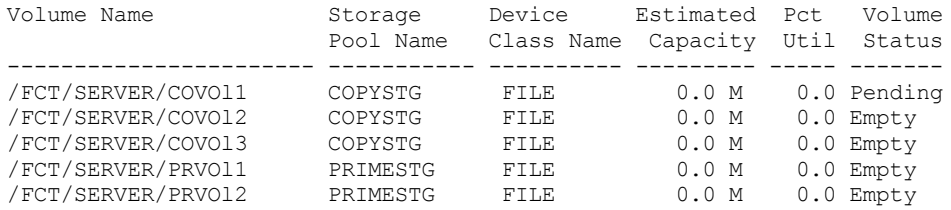

Windows オペレーティング・システム

# 例**:** 同じ接頭部のすべてのストレージ・プール・ボリュームのリスト

名前の接頭部が ATF であるすべてのストレージ・プール・ボリュームに関する情報を表示します。 フィールドの説明について は、フィールドの説明を参照してください。

query volume atf\*

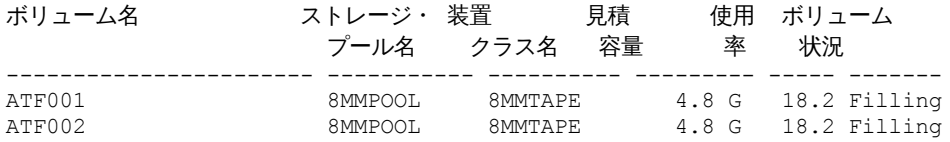

AIX オペレーティング・システム Linux オペレーティング・システム

## 例: 特定のストレージ・プール・ボリュームに関する詳細情報の表示

/fct/server/covol1 という名前のストレージ・プール・ボリュームに関する詳細を表⽰します。フィールドの説明については、フィ ールドの説明を参照してください。

query volume covol1 format=detailed

```
ボリューム名: /FCT/SERVER/COVOl1
     ストレージ・プール名: COPYSTG
     装置クラス名: DISK
    見積容量: 10.0 M
適用されるスケール容量:
            使用率: 6.7
        ボリューム状況: On-line
              アクセス: Read/Write
 Pct. Reclaimable Space: 3.2
       ボリュームのスクラッチ: Yes
       エラー状態: No
書き込み可能サイド数: 1
マウント回数: 11
     書き込みパス回数: 1
最後に書き込まれたおおよその日付: 04/14/1998 16:17:26
  最後に読み取られたおおよその日付: 04/01/1998 13:26:18
   保留になった日付:
 書き込みエラー数: 0
  読み取りエラー数: 0
       ボリューム位置:
```
ボリュームが MVS LAN フリー対応: No 最終更新 (管理者): COLLIN 最終更新日付/時刻: 05/01/1998 14:07:27 レクラメーション期間の開始: レクラメーション期間の終了: Logical Block Protected: ドライブ暗号化の鍵のマネージャー:

Windows オペレーティング・システム

## 例: 特定のストレージ・プール・ボリュームに関する詳細情報の表示

ストレージ・プール・ボリューム WPDV00 に関する詳細を表示します。フィールドの説明については、フィールドの説明を参照 してください。 query volume wpdv00 format=detailed ボリューム名: WPDV00 ストレージ・プール名: TAPEPOOL 装置クラス名: TAPE 見積容量: 5.8 M 適用されるスケール容量: 使用率: 0.1 ボリューム状況: On-line アクセス: Read/Write Pct. Reclaimable Space: 3.2 ボリュームのスクラッチ: Yes エラー状態: No 書き込み可能サイド数: 1 マウント回数: 11 書き込みパス回数: 1 最後に書き込まれたおおよその日付: 04/14/1998 16:17:26 最後に読み込まれたおおよその日付: 04/01/1998 13:26:18 保留になった日付: 書き込みエラー数: 0 読み取りエラー数: 0 ボリューム位置: ボリュームが MVS LAN フリー対応: No 最終更新 (管理者): COLLIN 最終更新日付/時刻: 05/01/1998 14:07:27 レクラメーション期間の開始: レクラメーション期間の終了: Logical Block Protected: ドライブ暗号化の鍵のマネージャー:

# 例: 特定の装置クラスを持つストレージ・プール・ボリュームに関する詳細情報の表示

装置クラス名 FILECLASS のストレージ・プールにあるボリュームに関する詳細を表示します。 フィールドの説明については、フ ィールドの説明を参照してください。

query volume devclass=fileclass format=detailed

■Windows オペレーティング・システムボリューム名: Z:¥WORM CFS¥0000000E.BFS ■AIX オペレーティング・システム■Linux オペレーティング・システムボリューム名: /WORM\_FILESYS/0000000E.BFS ストレージ・プール名: FILEPOOL 装置クラス名: FILECLASS 見積容量: 2.0 G 適用されるスケール容量: 使用率: 0.0 ボリューム状況: Filling アクセス: Read/Write Pct. Reclaimable Space: 0.0

ボリュームのスクラッチ: Yes エラー状態: No 書き込み可能サイド数: 1 マウント回数: 1 書き込みパス回数: 1 最後に書き込まれたおおよその日付: 03/22/2004 15:23:46 最後に読み込まれたおおよその日付: 03/22/2004 15:23:46 保留になった日付: 書き込みエラー数: 0 読み取りエラー数: 0 ボリューム位置: ボリュームが MVS LAN フリー対応: No 最終更新 (管理者): 最終更新日付/時刻: 03/22/2004 15:23:46 レクラメーション期間の開始: 03/22/2005 レクラメーション期間の終了: 04/22/2005 Logical Block Protected: ドライブ暗号化の鍵のマネージャー:

## 例: 特定のストレージ・プール・ボリュームに関する詳細情報の表示

000642 という名前のストレージ・プール・ボリュームに関する詳細を表⽰します。このボリュームは、3592 装置クラスと関連 付けられたストレージ・プールにあります。フィールドの説明については、フィールドの説明を参照してください。

query volume 000642 format=detailed

```
ボリューム名: 000642
          ストレージ・プール名: 3592POOL
          装置クラス名: 3592CLASS
         見積容量: 2.0 G
     適用されるスケール容量:
                 使用率: 0.0
             ボリューム状況: Filling
                   アクセス: Read/Write
      Pct. Reclaimable Space: 0.0
            ボリュームのスクラッチ: Yes
            エラー状態: No
    書き込み可能サイド数: 1
     マウント回数: 1
          書き込みパス回数: 1
    最後に書き込まれたおおよその日付: 03/22/2004 15:23:46
      最後に読み込まれたおおよその日付: 03/22/2004 15:23:46
        保留になった日付:
      書き込みエラー数: 0
       読み取りエラー数: 0
            ボリューム位置:
ボリュームが MVS LAN フリー対応: No
最終更新 (管理者):
       最終更新日付/時刻: 03/22/2004 15:23:46
        レクラメーション期間の開始: 03/22/2005
         レクラメーション期間の終了: 04/22/2005
     Logical Block Protected: Yes
 Drive Encryption Key Manager: IBM Spectrum Protect
```
## フィールドの説明

ボリューム名 ストレージ・プール・ボリュームの名前。 ストレージ・プール名 ボリュームが定義されているストレージ・プール。 装置クラス名 ストレージ・プールに割り当てられた装置クラス。 ボリュームの⾒積容量 (メガバイト単位 (M)、ギガバイト単位 (G)、 またはテラバイト単位 (T))。

DISK 装置の 場合には、この値はボリュームの容量です。

順次アクセス装置の場合には、この値は、装置クラスに基づいたボリューム上のスペース総量の⾒積もりです。

適用されるスケール容量

サイズ変更するボリュームの容量のパーセンテージです。例えば、最⼤容量が 300 GB であるボリュームでの値 20 は、ボ リュームが 300 GB の 20% (60 GB) のみを保管できることを⽰します。 この属性は IBM® 3592 装置にのみ適⽤されます。 使⽤率 (%)

ボリュームの使用率の見積もり。使用率には、ファイルと集合 (集合内の空のスペースを含む) の 両方が占めるすべてのス ペースが含まれます。

DISK ボリュームの場合には、キャッシュ・データが占めるスペースも使用率に含まれます。

ボリューム状況

ボリュームの状況。

アクセス

ボリュームがサーバーに使⽤可能であるかどうか。

レクラメーション処理可能スペース (%) (順次アクセス・ボリュームのみ)

このボリューム上で、データの有効期限切れまたは削除のためにレクラメーション処理できるスペースの量。ストレージ・ プールのレクラメーションしきい値と⽐較し、レクラメーションが必要であるかどうかが決められます。レクラメーション 処理可能なスペースには集合体の中の空のスペースが含まれます。

ストレージ・プール内のどのボリュームでレクラメーション処理を⾏うかを決定する場合、サーバーはまずレクラメーショ ンしきい値を判別します。このしきい値は、RECLAIM STGPOOL コマンドの THRESHOLD パラメーターの値で⽰されます。 値が指定されなかった場合は、ストレージ・プール定義の RECLAIM パラメーターで示されます。これによりサーバーは、 ストレージ・プール内の各ボリュームのレクラメーション処理可能なスペースのパーセンテージを調べます。ボリューム上 のレクラメーション処理可能なスペースのパーセンテージが、ストレージ・プールのレクラメーションしきい値より⼤きい 場合、そのボリュームはレクラメーション処理の候補となります。

例えば、ストレージ・プール FILEPOOL のレクラメーションしきい値が 70 パーセントであると仮定します。この値は、レ クラメーション処理可能スペースのパーセンテージが 70 パーセントを超えているストレージ・プール内のすべてのボリュ ームを、サーバーがレクラメーション処理できることを⽰しています。このストレージ・プールには、次の 3 つのボリュー ムがあります。

- FILEVOL1 65 パーセントのレクラメーション処理可能なスペースがある
- FILEVOL2 80 パーセントのレクラメーション処理可能なスペースがある
- FILEVOL3 95 パーセントのレクラメーション処理可能なスペースがある

レクラメーション処理を開始すると、サーバーは各ボリュームのレクラメーション処理可能なスペースのパーセントを、70 パーセントのレクラメーションしきい値と⽐較します。この例では、FILEVOL2 と FILEVOL3 のレクラメーション処理可能 なスペースのパーセンテージが 70 パーセントを超えているため、これらがレクラメーション処理の候補となります。

SnapLock ストレージ・プールに属するボリュームの場合、値は表示されますが、使用されません。

ボリュームのスクラッチ(順次アクセス・ボリュームのみ)

ボリュームが空になった時スクラッチするように戻すかどうか。

エラー状態

このボリュームがエラー状態になっているかどうか。サーバーは、エラー状態のボリュームには書き込みできません。 書き込み可能サイド数

この情報は IBM Spectrum Protect™ 用に予約されています。

マウント回数

サーバーが使⽤するためにボリュームを開いた回数。 サーバーがボリュームを開いた回数は、 ドライブでボリュームを物 理的にマウントした回数と 同じとは限りません。ボリュームを物理的にマウントした後、 サーバーが別の操作のために同 じボリュームを複数回オープンする場合があります (例: 別のクライアント・バックアップ・セッションの場合)。

書き込みパス回数 (順次アクセス・ボリュームのみ)

最初から終わりまで、ボリュームが書き込まれた回数。

最後に書き込まれたおおよその日付

ボリュームに最後に書き込みが⾏われたおおよその⽇付。

最後に読み取られたおおよその日付

ボリュームに最後に読み取りが行われたおおよその日付。

- 保留になった日付
	- ボリュームの状況が保留に変更された日付。
- 書き込みエラー数
	- このボリューム上で発⽣した書き込みエラーの回数。
- 読み取りエラー数
	- このボリューム上で発⽣した読み取りエラーの回数。
- ボリュームの位置
	- ボリュームの位置。
- ボリュームが MVS LAN フリー対応

ボリュームが LAN フリー対応かどうか。 LAN フリー対応ボリュームは、IBM Spectrum Protect の z/OS® データ・マネージ ャー・サーバーによって 定義され、(少なくとも⼀度) 使⽤された ボリュームです。

最終更新者 (管理者)

このボリュームを定義したか、または最後に更新した管理者。

最終更新⽇付/時刻

このボリュームが定義された時点、あるいは最後に更新された時点。

レクラメーション期間の開始

サーバーがこのボリュームのレクラメーション処理を開始する日付で、かつ「レクラメーション期間の終了」で表される日 付より後ではない⽇付を表します。レクラメーション期間の開始時に有効期限が切れていないボリュームのファイルがある 場合、これらのファイルはレクラメーション処理中に新しい WORM ボリュームに移動されます。RECLAMATIONTYPE パラ メーターの値が SNAPLOCK のストレージ・プールにこのボリュームがある場合のみ、このフィールドに日付が表示されま す。

複数のアーカイブが同じボリュームに保管されている場合、ボリュームのレクラメーション期間の開始は、最新のアーカイ ブの⽇付が基になります。SnapLock ボリュームの場合、DEFINE COPYGROUP コマンドの RETVer パラメーターによってア ーカイブを保管する期間が決定されます。RETVer が、100 ⽇に設定された場合、ボリュームのレクラメーション期間は、 最初のアーカイブがそのボリュームに保管された日の 100 日後に開始されます。2 番目のアーカイブが、同じボリュームに 保管されると、レクラメーション開始日は、新しいアーカイブが保管された日の 100 日後に調整されます。RETVer 値が、 最初のアーカイブの保管後に変更された場合、最新のレクラメーション日付は、ボリューム上のすべてのアーカイブに適用 されます。 例えば、初期アーカイブで RETVer が 100 に設定され、その後 50 に変更されたとします。2 番⽬のアーカイブ が、最初のアーカイブの 3 ⽇あとにボリュームに保管された場合、レクラメーション期間は、最初のアーカイブが保管され た⽇の 100 ⽇後までには開始しません。

#### レクラメーション期間の終了

データを継続的に確実に保護するために、IBM Spectrum Protect がその⽇までにこのボリュームでレクラメーション処理を 完了しておく必要がある日付を表します。また、これは NetApp Filer の「最終アクセス日付」物理ファイル属性も表しま す。これにより、その⽇付が経過しない限り、ファイルは削除されません。RECLAMATIONTYPE パラメーターの値が SNAPLOCK のストレージ・プールにこのボリュームがある場合のみ、このフィールドに日付が表示されます。

ドライブ暗号化の鍵のマネージャー

ドライブ暗号化の鍵のマネージャー。このフィールドは、装置タイプ 3592、LTO、または ECARTRIDGE に関連付けられた ストレージ・プールのボリュームのみに適⽤されます。

論理ブロック保護

ボリュームに対して論理ブロック保護を使⽤可能にするかどうかを指定します。論理ブロック保護は、以下のタイプのドラ イブおよびメディアでのみ使⽤できます。

- IBM LTO5 以降
- 3592 第 2 世代以降のメディアを使用する IBM 3592 第 3 世代以降のドライブ
- Oracle StorageTek T10000C および T10000D ドライブ

## 関連コマンド

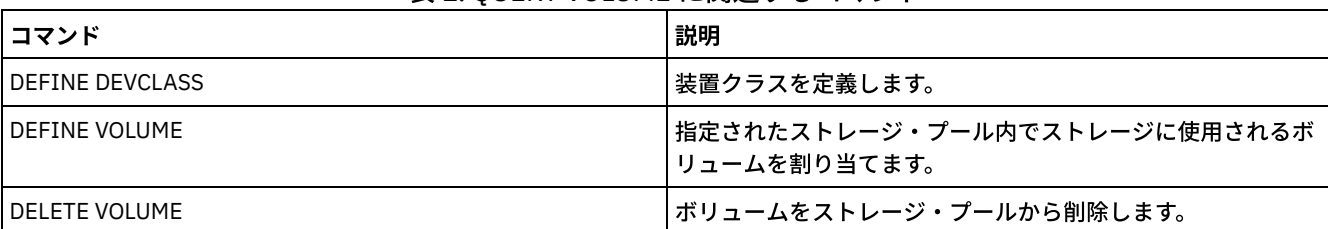

### 表 1. QUERY VOLUME に関連するコマンド

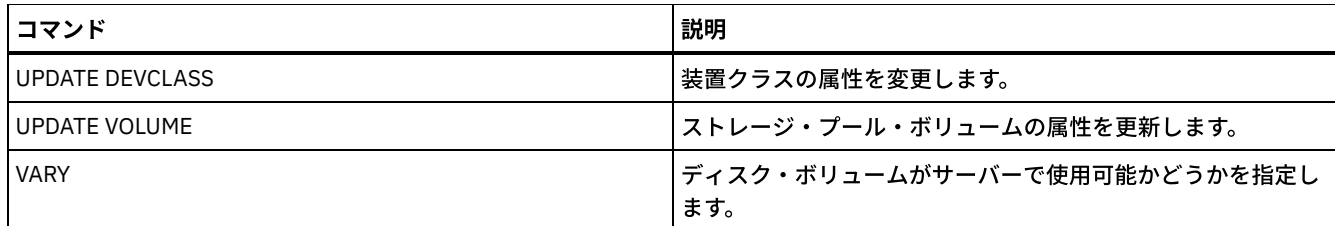

# **QUIT (**管理クライアントの対話モードの終了**)**

このコマンドは、対話モードでの管理クライアント・セッションを終了するために使用します。

SERVER\_CONSOLE 管理 ID、あるいは管理クライアントのコンソール、バッチ、またはマウント・モードから QUIT コマンドを使 ⽤することはできません。

# 特権クラス

すべての管理者がこのコマンドを発⾏できます。

## 構⽂

>>-QUIT--------------------------------------------------------><

# パラメーター

ありません。

## 例**:** 対話式モードの管理クライアント・セッションの終了

対話式モードの管理クライアント・セッションを終了させます。

quit

## 関連コマンド

ありません。

# **RECLAIM STGPOOL (**順次アクセス・ストレージ・プール内のボリュームの レクラメーション**)**

このコマンドは、順次アクセス・ストレージ・プールでボリュームをレクラメーション処理するために使用します。 レクラメーシ ョンでは、活動データ・プールのボリュームからバックアップ・データの⾮活動バージョンは移動されません。

このコマンドは、以下のタイプのストレージ・プールには使⽤できません。

- コンテナー・コピー・ストレージ・プール。これらのストレージ・プール内のスペースは、PROTECT STGPOOL コマンドで 実⾏される処理の⼀部としてレクラメーション処理されます。
- 以下のいずれかのデータ・フォーマットを持つストレージ・プール
	- o NETAPPDUMP
	- o CELERRADUMP
	- o NDMPDUMP
- CENTERA 装置クラスを使用するストレージ・プール。
- Write Once Read Many (WORM) 装置クラスを使用するストレージ・プール。WORM ボリュームは再使用可能でないため、 レクラメーションは不要ですが、レクラメーションを実⾏すると、データをより少ない数のボリュームに統合することがで きます。

このコマンドは、ストレージ・プールの自動レクラメーションを使用しない場合にのみ使用してください。このコマンドは、スト レージ・プール定義の RECLAIMPROCESS 属性と RECLAIMSTGPOOL 属性の値を受け入れます。また、このコマンドは、 OFFSITERECLAIMLIMIT コマンド・パラメーターと THRESHOLD コマンド・パラメーターによってオーバーライドされない場 合、ストレージ・プール定義の OFFSITERECLAIMLIMIT パラメーターと RECLAIM パラメーターの値も受け入れます。

ヒント:

- このコマンドを発行すると、データ重複排除に対応するようにセットアップされた 1 次ストレージ・プール、コピー・スト レージ・プール、または活動データ・プール内の重複データが除去されます。
- このコマンドを使用して、重複排除されたオブジェクトを同じストレージ・プールにリストアする場合、重複データ・ブロ ックは、重複排除されたエクステントへの参照に置き換えられます。

RECLAMATIONTYPE=SNAPLOCK で定義されているストレージ・プールの場合、このコマンドは、レクラメーション期間が過ぎた 空の WORM FILE ボリュームも削除します。

## 特権クラス

このコマンドを発⾏するには、レクラメーション処理されるストレージ・プールおよびレクラメーション処理ストレージ・プール に関するシステム特権、無制限ストレージ特権または制限付きストレージ特権を適宜もっている必要があります。

## 構⽂

>>-RECLaim STGpool--*pool\_name*--+----------------------+---------> '-THreshold--=--*number*-' .-Wait--=--No------. >--+----------------------+--+------------------+---------------> '-DUration--=--*minutes*-' '-Wait--=--+-No--+-' '-Yes-' >--+-------------------------------------------+--------------->< '-OFFSITERECLAIMLimit--=--*number\_of\_volumes*-'

# パラメーター

pool name (必須)

ボリュームをレクラメーション処理するストレージ・プールを指定します。

#### DUration

自動的に取り消されるまでレクラメーションが実行される最大分数を指定します。 1 から 9999 の数値を指定できます。こ のパラメーターはオプションです。

指定した分数が経過した後、次にサーバーがレクラメーション・プロセスを検査するときにサーバーはレクラメーション・ プロセスを停⽌します。サーバーは、レクラメーション処理されるストレージ・プールから別の適格ボリュームをマウント する場合に、レクラメーション・プロセスを検査します。 また、サーバーは、現在マウントされているボリュームからファ イルの新規バッチのレクラメーション処理を開始する場合にも、レクラメーション・プロセスを検査します。 そのため、こ のパラメーターで指定した値よりも⻑くレクラメーションが実⾏される場合もあります。

サーバーがレクラメーション・プロセスを検査するまで、所要時間が期限切れになったことは⽰されません。 サーバーがレ クラメーション・プロセスを停⽌すると、サーバーはメッセージ「ANR4927W: ボリューム xxx に対するレクラメーショ ンが強制終了されました - 所要時間の経過。」を発⾏します。

このパラメーターを指定しないと、しきい値を満たすボリュームがなくなった場合にのみプロセスは停⽌します。

オフサイト・ボリュームを備えたコピー・ストレージ・プールのレクラメーションに対して所要時間の値を指定すると、ボ リュームのレクラメーション処理が完了する前に、レクラメーションが終了する可能性があります。オフサイト・ボリュー ムを備えたコピー・ストレージ・プールに対するレクラメーションを開始するほとんどの状況では、所要時間を制限するの ではなく、レクラメーション対象のオフサイト・ボリュームの数を制限することを検討してください。詳しくは、 OFFSITERECLAIMLIMIT パラメーターを参照してください。

**THreshold** 

レクラメーション対象にするボリューム上のレクラメーション処理可能スペースのパーセンテージを指定します。レクラメ ーション処理可能なスペースとは、サーバー・データベースで有効期限切れになったか 削除されたファイルによって占有 されるスペースの量です。レクラメーション処理可能なスペースには、未使⽤のスペースも含まれます。

1 から 99 の数値を指定できます。このパラメーターはオプションです。指定されていない場合は、ストレージ・プール定 義の RECLAIM 属性が使用されます。

ボリュームのレクラメーション処理可能なスペースのパーセンテージを判別するには、QUERY VOLUME コマンドを発⾏ し、FORMAT=DETAILED を指定します。 フィールド「Pct. Reclaimable Space」の値は、そのボリュームのレクラメーショ ン処理可能なスペースのパーセンテージです。

2 つのボリューム上に保管されているファイルを単一のターゲット・ボリュームに結合できるように、このパラメーターに 50 パーセント以上の値を指定します。

OFFSITERECLAIMLimit

サーバーがレクラメーション処理を試みるオフサイト・ストレージ・プール・ボリュームの最⼤数を指定します。このパラ メーターは、コピー・ストレージ・プールに対してのみ有効です。 0 から 99999 の数値を指定できます。このパラメータ ーはオプションです。指定されていない場合は、ストレージ・プール定義の OFFSITERECLAIMLIMIT 属性が使⽤されます。

Wait

サーバーがこのコマンドをフォアグラウンドで処理完了するまで待機するかどうかを指定します。 このパラメーターはオプ ションです。デフォルトは NO です。 次のいずれかの値を指定することができます。

No

サーバーがこのコマンドをバックグラウンドで処理することを指定します。

このコマンドが処理されている間に、他のタスクを続けることができます。バックグラウンド・プロセスから 作成さ れたメッセージは、メッセージが記録されている場所に応じて、活動記録ログまたはサーバー・コンソールのいずれ かに表⽰されます。

このプロセスを取り消しても、いくつかのファイル は取り消し前に既に新規ボリュームに移動されている場合があり ます。

Yes

サーバーがこのコマンドをフォアグラウンドで処理することを指定します。 他のタスクを続けるには、この操作が完 了していなければなりません。操作が完了すると、出⼒メッセージが管理クライアントに表⽰されます。また、メッ セージは、メッセージがログに記録される場所に応じて、活動記録ログまたはサーバー・コンソール、あるいはその 両方にも表示されます。

制約事項: サーバー・コンソールから WAIT=YES を指定することはできません。

## 例**:** 順次アクセス・ストレージ・プール内のボリュームのレクラメーション処理

TAPEPOOL というストレージ・プールでボリュームをレクラメーション処理します。60 分を経過したらできるだけ速やかにレク ラメーションを終了することを指定します。

reclaim stgpool tapepool duration=60

## 関連コマンド

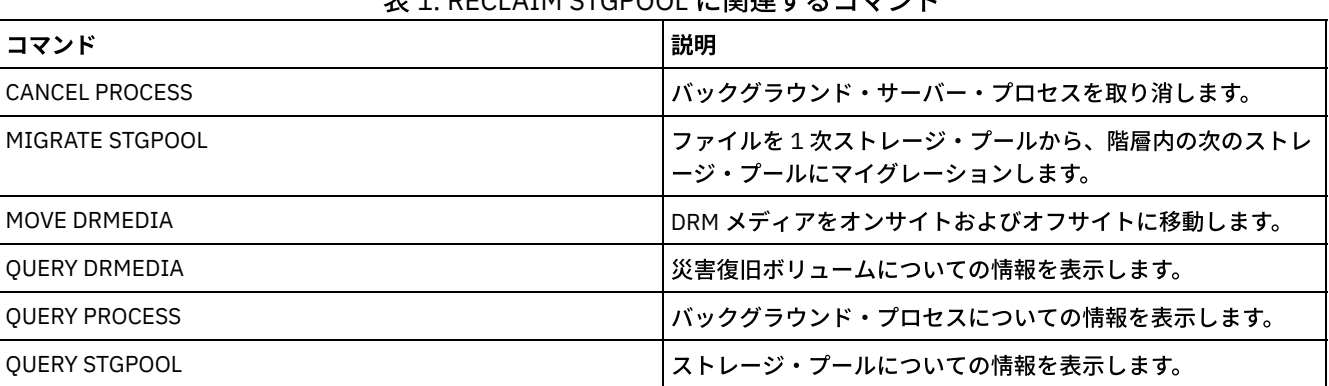

## 丰1. DECLAIM STODOOL に照演するコマソド

# **RECONCILE VOLUMES (**仮想ボリューム定義中の差異の調整**)**

ソース・サーバーからこのコマンドを出して、ソース・サーバー上の仮想ボリューム定義とターゲット・サーバー上のアーカイ ブ・ファイルとの差異を調整します。IBM Spectrum Protect™ は、ソース・サーバー上の指定された装置クラスのすべてのボリュ ーム、およびターゲット・サーバー上の対応するすべてのアーカイブ・ファイルを検出します。ターゲット・サーバーのインベン トリーも、仮想ボリュームのローカル定義と⽐較され、不整合がないかどうかが確かめられます。

# 特権クラス

このコマンドを発行するには、システム特権が必要です。

## 構文

```
.-*-----------------.
>>-REConcile Volumes--+-------------------+--------------------->
                             '-device_class_name-'
 .-Fix--=--No------.<br>--+-----------------+-
                                 >--+-----------------+-----------------------------------------><
    '-Fix--=--+-No--+-'
                 ' - Y \trianglelefteq -' Y
```
# パラメーター

#### device class name

仮想ボリュームの装置クラス名を指定します。名前を指定しないと、IBM Spectrum Protect はすべての仮想ボリュームを調 整します。このパラメーターはオプションです。

FIX

IBM Spectrum Protect がすべての識別された不整合を訂正しようとするかどうかを指定します。このパラメーターはオプシ ョンです。デフォルト値は NO です。指定できる値は次のとおりです。

No

IBM Spectrum Protect はいずれの不整合も修正しないことを指定します。

Yes

IBM Spectrum Protect は次の訂正を⾏うことを指定します。

- IBM Spectrum Protect は、ターゲット・サーバーで⾒つけることができないソース・サーバー上の選択不可能 なストレージ・プール・ボリュームとしてマークを付けます。データベース・バ ックアップやインポートおよ びエクスポート・ボリュームなど、ボリューム・ヒストリーの みで⾒つかったボリュームは、不整合であると して報告されます。
- ソース・サーバー上のいずれの仮想ボリュームとも対応していないターゲット・ サーバー上のアーカイブ・ ファイルは、ターゲット・サーバーから削除される ものとしてマークされます。

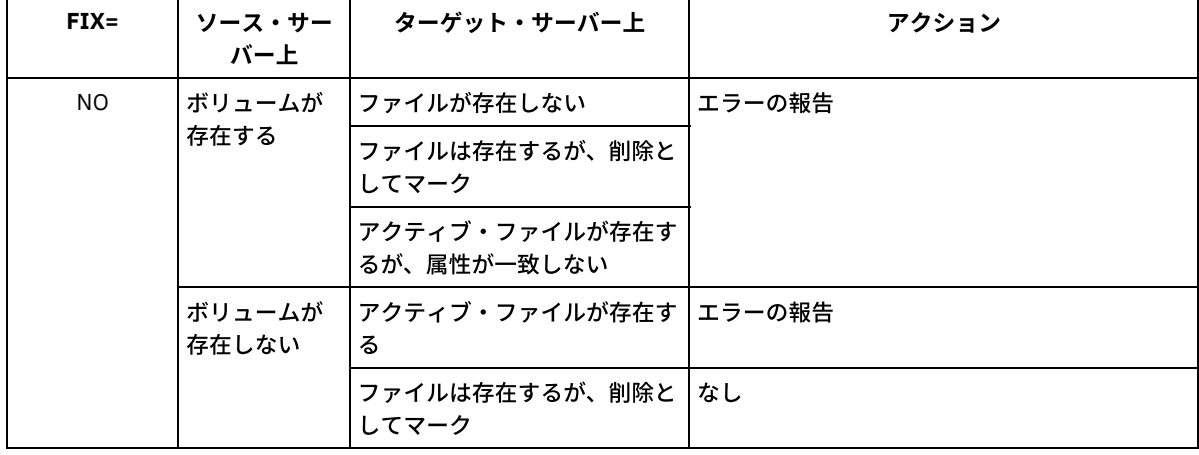

次の表には、実⾏されるアクションの詳細を表⽰します。

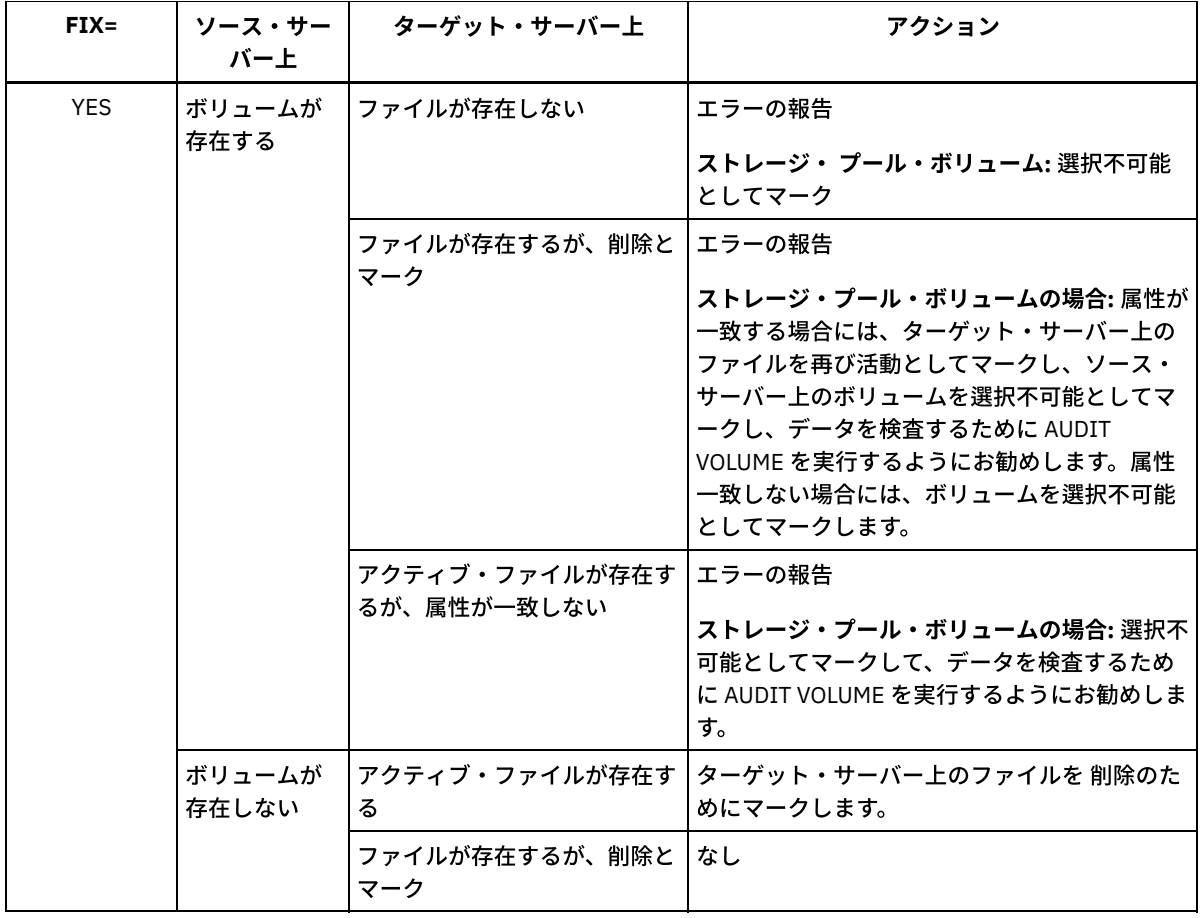

# 例**:** 仮想ボリューム定義での差異の調整

ソース・サーバー上のすべての仮想ボリューム定義とターゲット・サーバー上の アーカイブ・ファイルとの差異を調整して、不整 合があれば訂正します。

reconcile volumes remote1 fix=yes

## 関連コマンド

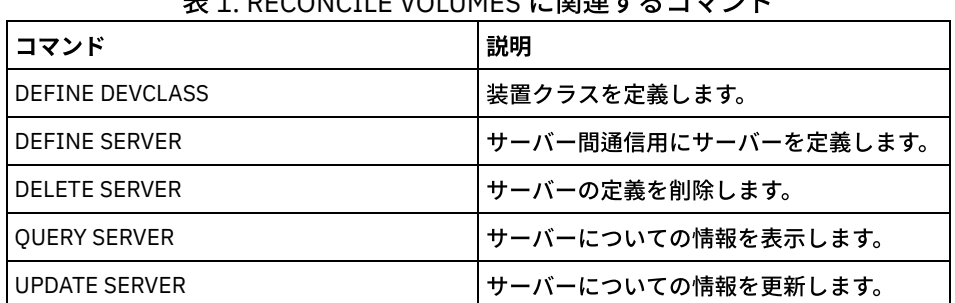

## 主1. DECONCILE VOLUMES に関連オスコフソド

# **REGISTER** コマンド

REGISTER コマンドは、IBM Spectrum Protect™ にオブジェクトを定義あるいは追加するために使用します。

- REGISTER ADMIN (管理者 ID の登録)
- REGISTER LICENSE (新規ライセンスの登録)
- REGISTER NODE (ノードの登録)

# **REGISTER ADMIN (**管理者 **ID** の登録**)**

このコマンドは、管理者をサーバーに追加するために使用します。管理者は、登録されると、すべての照会コマンドを含む一定範 囲内のコマンドを出すことができます。追加の特権を与えるには、GRANT AUTHORITY コマンドを使用します。

# 特権クラス

このコマンドを発⾏するには、システム特権が必要です。

既存のノードと同じ名前を指定して管理者を登録する場合、管理者の認証⽅式と SSLREQUIRED 設定に注意してください。 登録 される管理者と同じ名前を持つノードは、これらの設定を継承します。 Lightweight Directory Access Protocol (LDAP) サーバーのユーザーの場合:

- 本書の情報は、IBM Spectrum Protect™ V7.1.7 以降のサーバーで優先される LDAP 認証方式に適用されます。以前の LDAP 認証方式の使用に関する手順については、Managing passwords and logon [procedures](http://www.ibm.com/support/knowledgecenter/SSGSG7_7.1.1/com.ibm.itsm.srv.doc/c_mgclinod_managepwlogin.html) を参照してください。
- ノード名に一致する管理ユーザー ID を指定しないでください。管理ユーザー ID がノード名に一致する場合、自動パスワー ド変更で同じパスワードが 2 回更新されるため、予期しない動作が発⽣する可能性があります。その結果、パスワードが管 理ユーザー ID に対して不明になる可能性があります。あるいは、パスワード更新操作が失敗する可能性もあります。

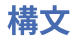

```
>>-REGister Admin--admin_name--+----------+--------------------->
                               '-password-'
>--+------------------------+--+------------------+------------->
   | (1) | '-CONtact--=--text-'
   '-------PASSExp--=--days-'
   .-FORCEPwreset--=--No------.
>--+--------------------------+--------------------------------->
  '-FORCEPwreset--=--+-No--+-'
                      '-Yes-'
 >--+------------------------------+----------------------------->
   '-EMAILADdress--=--userID@node-'
      (2)
   .-------AUTHentication--=--LOcal-.
>--+--------------------------------+--------------------------->
   '-AUTHentication--=--+-LOcal-+---'
                        '-LDap--'
                               (3)
   .-SSLrequired--=--DEFault-------.
 >--+-------------------------------+---------------------------->
   '-SSLrequired--=--+-Yes-----+---'
                     +-NO------+'-DEFault-'
   .-SESSIONSECurity--=--TRANSitional-----.
>--+--------------------------------------+--------------------->
  '-SESSIONSECurity--=--+-STRict-------+-'
                         '-TRANSitional-'
   .-ALert--=--No------.
 >--+-------------------+---------------------------------------><
   '-ALert--=--+-Yes-+-'
               ' -No--'
```
注:

1. PASSEXP コマンドは、LDAP ディレクトリー・サーバーで認証される管理者には適⽤されません。 2. SET DEFAULTAUTHENTICATION コマンドを発行して LDAP を指定すると、デフォルト値を変更できます。 3. SSLREQUIRED パラメーターは非推奨です。

パラメーター

admin\_name (必須)

登録する管理者の名前を指定します。 この名前の最大長は 64 文字です。

NONE という管理者名を指定することはできません。

LDAP サーバーを使用して管理者 ID を認証する予定の場合は、管理者 ID が LDAP サーバーを使用して認証されるどのノー ドの名前にも⼀致していない必要があります。

password

登録する管理者のパスワードを指定します。SET MINPWLENGTH コマンドを使用して別の値を指定しない限り、パスワード の最小長は8文字です。パスワードの最大長は 64 文字です。

IBM Spectrum Protect サーバーを使用してパスワードをローカルで認証する場合、パスワードを指定する必要があります。 このパスワードでは大文字小文字が区別されません。

Lightweight Directory Access Protocol (LDAP) サーバーを使用してパスワードを認証する場合は、REGISTER ADMIN コマン ドでパスワードを指定しないでください。

#### PASSExp

パスワードを有効にしておく日数を指定します。 パスワードの有効期限は、0 から 9999 日の範囲で設定することができま す。値 0 は、パスワードが 満了しないことを意味します。 このパラメーターはオプションです。このパラメーターを指定 しなければ、 パスワードには 90 日の期限切れ期間が設定されます。 このパラメーターは、LDAP ディレクトリー・サーバ ーで認証されるパスワードには影響しません。

#### CONtact

登録される管理者を識別する情報を指定します。 このパラメーターはオプションです。このストリングの最大の長さは 255 文字です。 連絡先情報は、その中にブランクが含まれている場合には、引用符で囲む必要があります。

FORCEPwreset

管理者がパスワードを変更またはリセットする必要があるかどうかを指定します。 このパラメーターはオプションです。デ フォルト値は NO です。指定できる値は次のとおりです。

No

管理者は、サーバーにサインオンするときにパスワードを変更またはリセットする必要がないことを⽰します。

Yes

次のサインオン時に管理者のパスワードの有効期限が切れることを 指定します。クライアントまたは管理者はその時 にパスワードを変更またはリセットする必要があります。パスワードを指定しないと、 エラー・メッセージを受け取 ることになります。 制約事項: LDAP サーバーを使用して認証する管理ユーザー ID の場合、パスワードの有効期限は、LDAP サーバー・ ユーティリティーを使⽤して設定されます。そのため、AUTHENTICATION=LDAP を指定する場合は、 FORCEPWRESET=YES を指定しないでください。

### EMAILADdress

この管理者の E メール・アドレスを指定します。

AUTHentication

このパラメーターは、管理者ユーザー ID の認証方式を指定します。 LDAP または LOCAL のどちらかの値を指定します。 こ のパラメーターはオプションであり、LOCAL がデフォルトです。 SET DEFAULTAUTHENTICATION コマンドを使用して LDAP を指定すれば、デフォルトを LDAP に変更できます。

LOcal

ローカル IBM Spectrum Protect サーバー・データベースを使用することを指定します。

LDap

管理者ユーザー ID のパスワードの認証を LDAP ディレクトリー・サーバーで⾏うように指定します。 LDAP ディレク トリー・サーバーで認証されるパスワードでは⼤⽂字⼩⽂字が区別されます。

ヒント: 管理者を登録して AUTHENTICATION=LDAP を選択した場合、パスワードは不要です。 ログオン時に、パス ワードの⼊⼒を求めるプロンプトが出されます。

SSLrequired (非推奨)

管理者ユーザー ID が、IBM Spectrum Protect サーバーとバックアップ・アーカイブ・クライアントの間の通信に、Secure Sockets Layer (SSL) プロトコルを使⽤する必要があるかどうかを指定します。 LDAP ディレクトリー・サーバーでパスワー ドを認証する際には、SSL または別のネットワーク・セキュリティー方式を使用してセッションを保護する必要がありま す。
重要: IBM Spectrum Protect バージョン 8.1.2 ソフトウェア以降および Tivoli® Storage Manager バージョン 7.1.8 では、こ のパラメーターは非推奨です。 このパラメーターで有効化していた検証は、SESSIONSECURITY パラメーターにより適用さ れる TLS 1.2 プロトコルと置き換えられます。SSLREQUIRED パラメーターは無視されます。SESSIONSECURITY パラメー ターを使⽤するように構成を更新してください。

**SESSIONSECurity** 

管理者が IBM Spectrum Protect サーバーとの通信に最も安全な設定を使⽤する必要があるかどうかを指定します。 このパ ラメーターはオプションです。

次のいずれかの値を指定することができます。

**STRict** 

最も厳密なセキュリティー設定が管理者に適⽤されることを指定します。 STRICT 値は、使⽤可能な最も安全な通信 プロトコル (現在は TLS 1.2) を使用します。 サーバーと管理者の間の SSL セッションに TLS 1.2 プロトコルが使用 されます。 サーバーが TLS 1.2 を使用するのはセッション全体か、認証に対してだけかを指定するには、SSL クライ アント・オプションを参照します。

STRICT 値を使用するには、管理者がサーバーで確実に認証されるように以下の要件を満たす必要があります。

- 管理者とサーバーの両方が、SESSIONSECURITY パラメーターをサポートする IBM Spectrum Protect ソフト ウェアを使⽤する必要があります。
- サーバーと管理者の間の SSL セッションに TLS 1.2 プロトコルを使用するように管理者を構成する必要があり ます。

要件を満たしていない、STRICT に設定されている管理者は、サーバーで認証することができません。 **TRANSitional** 

既存のセキュリティー設定が管理者に適⽤されることを指定します。 これはデフォルト値です。 この値は、セキュ リティー設定を STRICT 値に要件に合うように更新する間、一時的に使用するためのものです。

SESSIONSECURITY=TRANSITIONAL であり、管理者が STRICT 値の要件を満たしていない場合、その管理者は引き 続き TRANSITIONAL 値を使用して認証されます。 ただし、管理者が STRICT 値の要件を満たすと、 SESSIONSECURITY パラメーター値が⾃動的に TRANSITIONAL から STRICT に更新されます。その結果、管理者 は、STRICT の要件を満たさないバージョンのクライアントや SSL/TLS プロトコルを使⽤して認証することができな くなります。また、より安全性の⾼い通信プロトコルを使⽤して管理者が正常に認証されると、その管理者はより安 全性の低いプロトコルを使用して認証できなくなります。 例えば、SSL を使用していない管理者が更新され、TLS 1.2 を使用して正常に認証されると、その管理者は SSL プロトコルや TLS 1.1 を使用して認証できなくなります。 こ の制限は、コマンドのルーティングやサーバー間のエクスポートなどの機能を使用するときにも適用されます。その 場合、管理者は別のサーバーからの管理者として IBM Spectrum Protect サーバーに対して認証を⾏います。

#### ALert

アラートを管理者の E メール・アドレスに送信するかどうかを指定します。

Yes

指定された管理者の E メール・アドレスにアラートを送信するよう指定します。

No

指定された管理者の E メール・アドレスにアラートを送信しないよう指定します。これはデフォルト値です。

ヒント: アラート・モニターが使用可能になっている必要があります。また、E メールによるアラートを正常に受信できる ように E メール設定が正しく定義されている必要があります。 現在の設定を表⽰するには、QUERY MONITORSETTINGS コ マンドを実⾏します。

#### 例**:** 管理者の登録

パスワードが PASSWORDONE である管理者 LARRY を定義します。この情報を CONTACT パラメーターに指定して、LARRY を第 2 シフトの要員として指定すること ができます。 次のコマンドを出します。

register admin larry passwordone contact='second shift'

#### 例**:** 管理者 **ID** の登録とその認証⽅式の設定

Harry の管理者 ID を定義し、LDAP サーバーに対して Harry を認証できるようにします。次のコマンドを出します。

register admin harry authentication=ldap

## 例**:** 管理者を登録して、**STRICT** セッション・セキュリティーを適⽤

Harry という名前の管理者を登録し、サーバーで認証する際に非常に厳密なセキュリティー設定を使用することを Harry に要求し ます。 次のコマンドを出します。

register admin harry sessionsecurity=strict

#### 関連コマンド

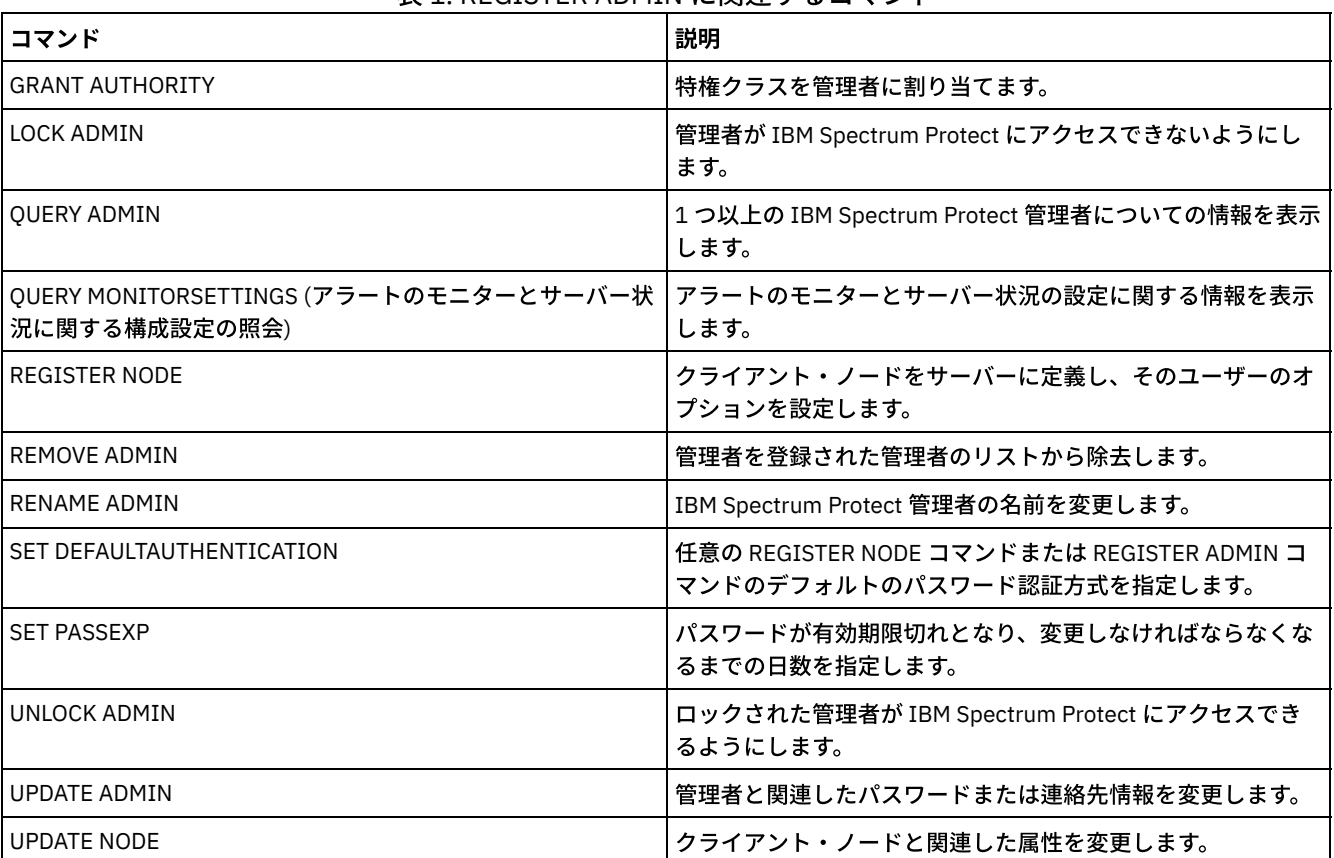

#### 表 1. REGISTER ADMIN に関連するコマンド

#### 関連タスク:

Tivoli Storage Manager [オブジェクトの命名](#page-1004-0)

#### 関連資料:

■SSL [クライアント・オプション](http://www.ibm.com/support/knowledgecenter/en/SSEQVQ_8.1.2/client/r_opt_ssl.html)

## **REGISTER LICENSE (**新規ライセンスの登録**)**

このコマンドは、サーバー・コンポーネント (IBM Spectrum Protect™ (基本)、IBM Spectrum Protect Extended Edition、および IBM Spectrum Protect for Data Retention など) の新規ライセンスを登録するために使用します。

ライセンスは登録証書ファイルに保管されます。登録証書ファイルには、サーバー製品のライセンス情報が⼊っています。 NODELOCK ファイルには、ご使用のシステムでのライセンス交付情報が保持されています。REGISTER LICENSE コマンドを使用 してすべてのコンポーネントを登録できない場合でも、ご使⽤条件でライセンス交付を受けるものが決定されています。 お客様は ご使用条件に従って、購入されたもののみを使用されるものとします。REGISTER LICENSE コマンドを使用すると、お客様がご使 用条件に明記されているライセンス条項に同意され、受け入れられたことを意味します。

#### 重要:

- 以前のバージョンの IBM Spectrum Protect からアップグレードする前に、NODELOCK ファイルの削除または名前変更を行 う必要があります。
- ライセンスの登録を抹消するには、インストール済み環境のサーバー・インスタンス・ディレクトリーにある NODELOCK ファイルを削除して、前に登録したライセンスをすべて再登録する必要があります。

IBM Spectrum Protect for Mail、IBM Spectrum Protect for Databases、IBM Spectrum Protect for ERP、および IBM Spectrum Protect for Space Management のライセンスを登録することはできません。

ご使用システムのライセンス要件を理解するのに役立てられるレポートを生成するには、QUERY PVUESTIMATE コマンドを実行し てください。このレポートには、クライアント装置数とサーバー装置の PVU の合計数の⾒積もりが含まれています。この⾒積も りには法的拘束⼒はありません。

### 特権クラス

このコマンドを発行するには、システム特権が必要です。

### 構⽂

```
>>-REGister LICense--FILE--=--+-tsmbasic.lic-+-----------------><
                             +-tsmee.lic----+
                              +-dataret.lic--+
                              '-*.lic--------'
```
## パラメーター

#### FILE

登録されるライセンスが入っている登録証明書ファイルの名前を 指定します。その指定には、ワイルドカード (\*) を入れる ことができます。完全なファイル名を入力するか、あるいはファイル名の代わりにワイルドカードを入力してください。フ ァイル名で、⼤⽂字と⼩⽂字は区別されます。 次の値を使⽤できます。

tsmbasic.lic

基本の IBM Spectrum Protect のライセンスを供与します。

tsmee.lic

IBM Spectrum Protect Extended Edition のライセンスを供与します。これには、災害復旧管理機能、⼤容量ライブラ リー、および NDMP が含まれます。

dataret.lic

IBM Spectrum Protect for Data Retention のライセンスを供与します。これは、データ保存保護および期限切れと削 除の延期 (削除保留) を使用可能にするために必要です。

#### \*.lic

サーバー・コンポーネントのすべての IBM Spectrum Protect ライセンスを供与します。

### 例**:** ライセンスの登録

基本の IBM Spectrum Protect ライセンスを登録します。

register license file=tsmbasic.lic

### 関連コマンド

#### 表 1. REGISTER LICENSE に関連するコマンド

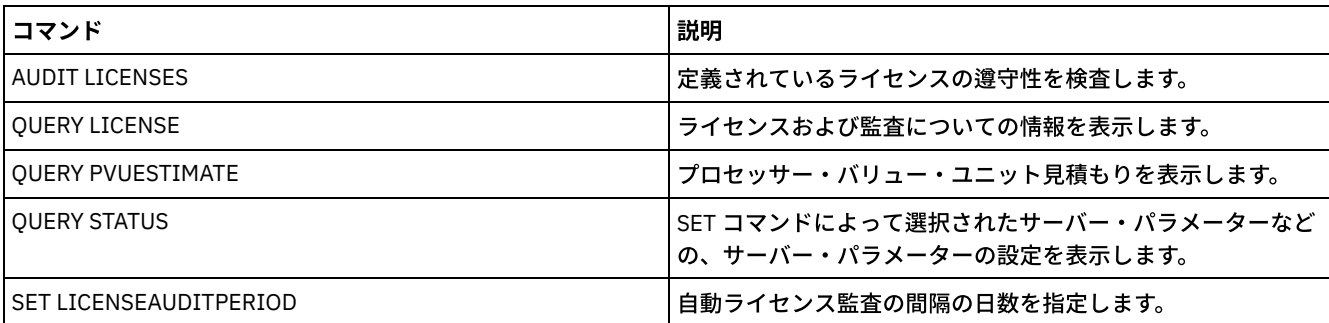

## **REGISTER NODE (**ノードの登録**)**

このコマンドは、ノードをサーバーに登録するのに使用します。

このコマンドは、ノードに対するクライアント所有者権限を持つ管理ユーザー ID を作成することができます。この管理ユーザー ID を使用して、リモート・ロケーションから Web ブラウザーを通して Web バックアップ/アーカイブ・クライアントにアクセス することができます。

ヒント:

- 以前のリリースの製品では、REGISTER NODE コマンドは、ノード名に一致する名前の管理ユーザー ID を自動的に作成し ていました。IBM Spectrum Protect™ V8.1 以降では、REGISTER NODE コマンドでは、ノード名に⼀致する名前の管理ユー ザー ID を⾃動的に作成しません。
- このノードで LAN フリー・オプションを使用する予定の場合、ノード名に一致している管理 ID を登録する必要がありま す。 管理 ID を登録するには、USERID パラメーターを使用するか、手動で管理者を登録するか、所有者権限をノードに付 与します。

クライアントが STANDARD 以外のポリシー・ドメインを必要とする場合には、 そのクライアント・ノードをこのコマンドで登録 する、あるいは登録済みノードを更新する必要があります。

要件: REGISTER NODE コマンド内で sslrequired=serveronly を設定した場合、管理者の SSLREQUIRED の設定は YES に戻り ます。ストレージ・エージェントに対して非 SSL セッションを使用するには、RENAME ADMIN コマンドを発行して、同一の名前 を持つ管理者の名前を変更してください。

Lightweight Directory Access Protocol (LDAP) サーバーのユーザーの場合: 本書の情報は、IBM Spectrum Protect V7.1.7 以降のサ ーバーで優先される LDAP 認証方式に適用されます。以前の LDAP 認証方式の使用に関する手順については、Managing passwords and logon procedures を参照してください。

ノードを登録または更新するときに、ノード上の損傷ファイルを複製サーバーからリカバリーできるかどうかを指定することがで きます。以下のすべての条件を満たす場合にのみ、ファイルをリカバリーすることができます。

- バージョン 7.1.1 以降がソース複製サーバーとターゲット複製 サーバーにインストールされている。
- REPLRECOVERDAMAGED システム・パラメーターが ON に設定されている。 システム・パラメーターは、SET REPLRECOVERDAMAGED コマンドを使用して設定できます。
- 複製対象ノード内に、ソース・サーバーに損傷のマークが付いたファイルが少なくとも 1 つ含まれている。
- ノード・データが損傷を受ける前に複製されている。

以下のテーブルは、各パラメーター設定が、損傷した複製ファイルのリカバリーにどのように影響するかを⽰しています。 表1. 揖倬ファイルのリカバリーに影響を与える設定

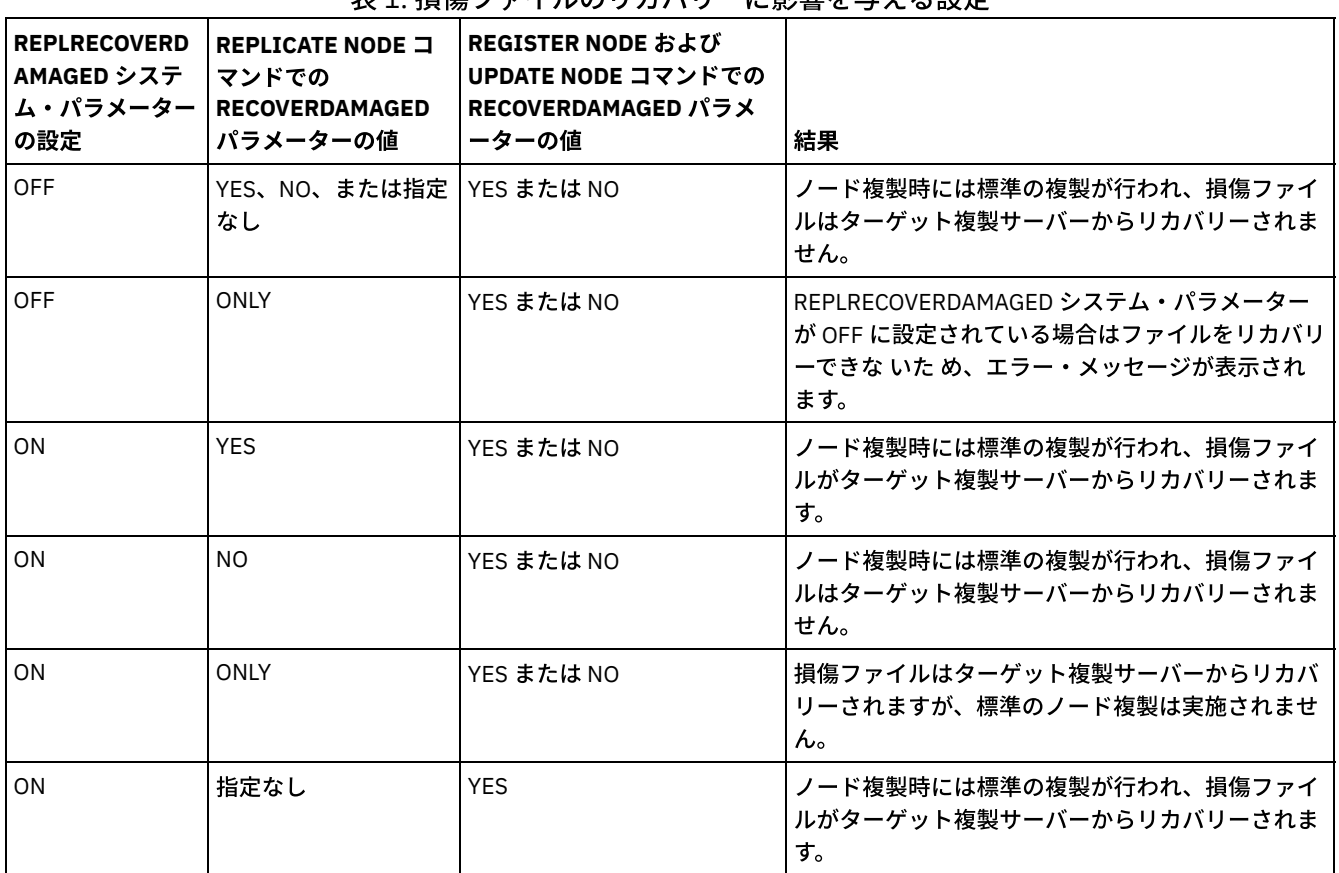

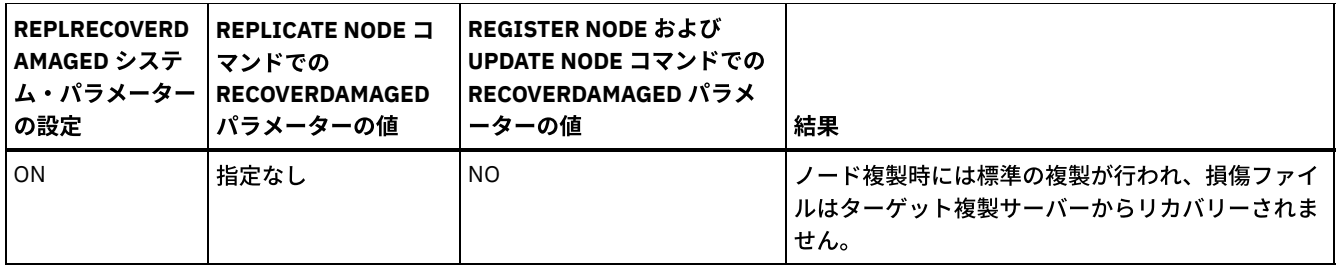

## 特権クラス

このコマンドを発⾏するためには、クライアント・ノードが割り当てられているポリシー・ドメインに対するシステム特権、無制 限ポリシー特権、あるいは制限付きポリシー特権が必要です。

## 構文

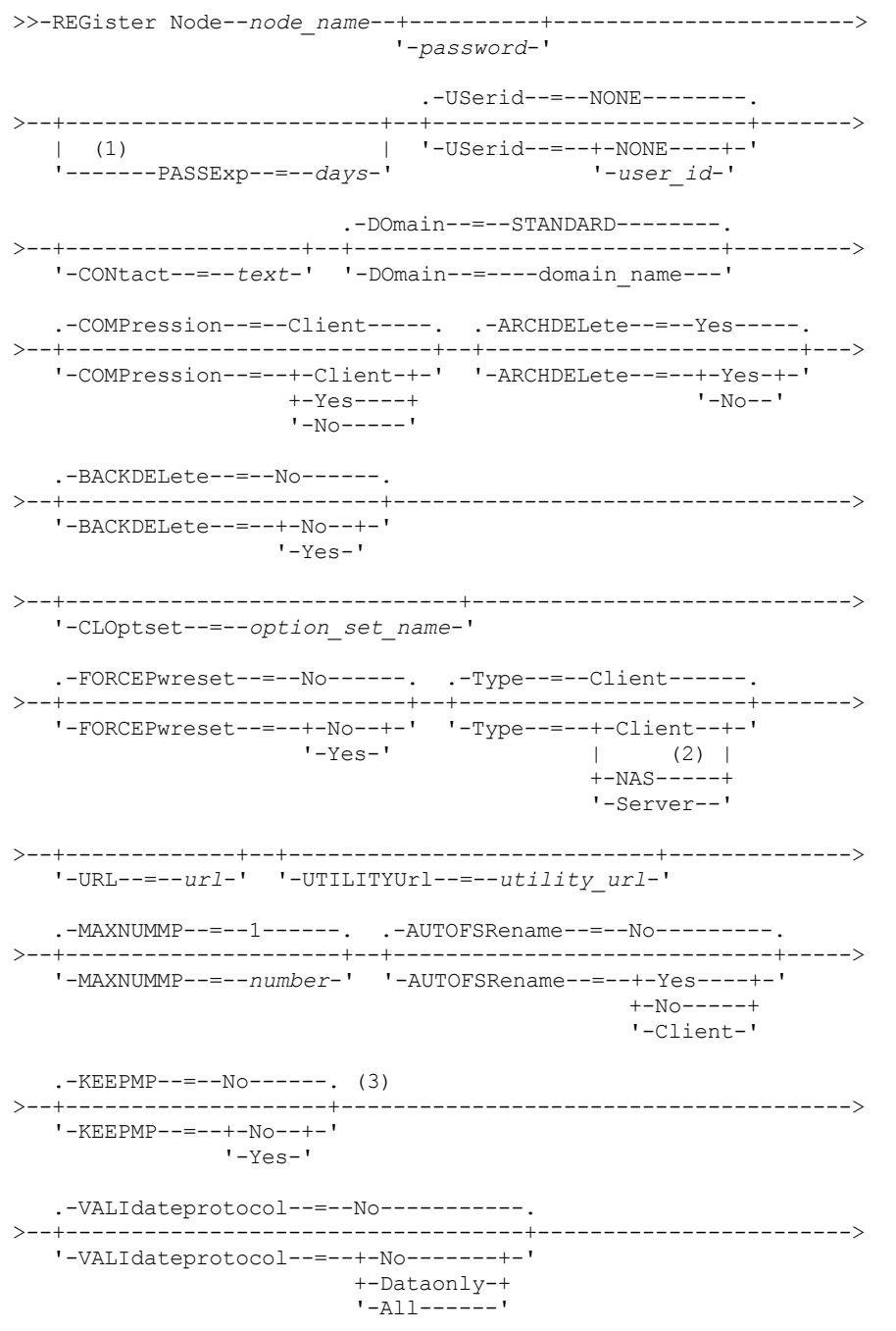

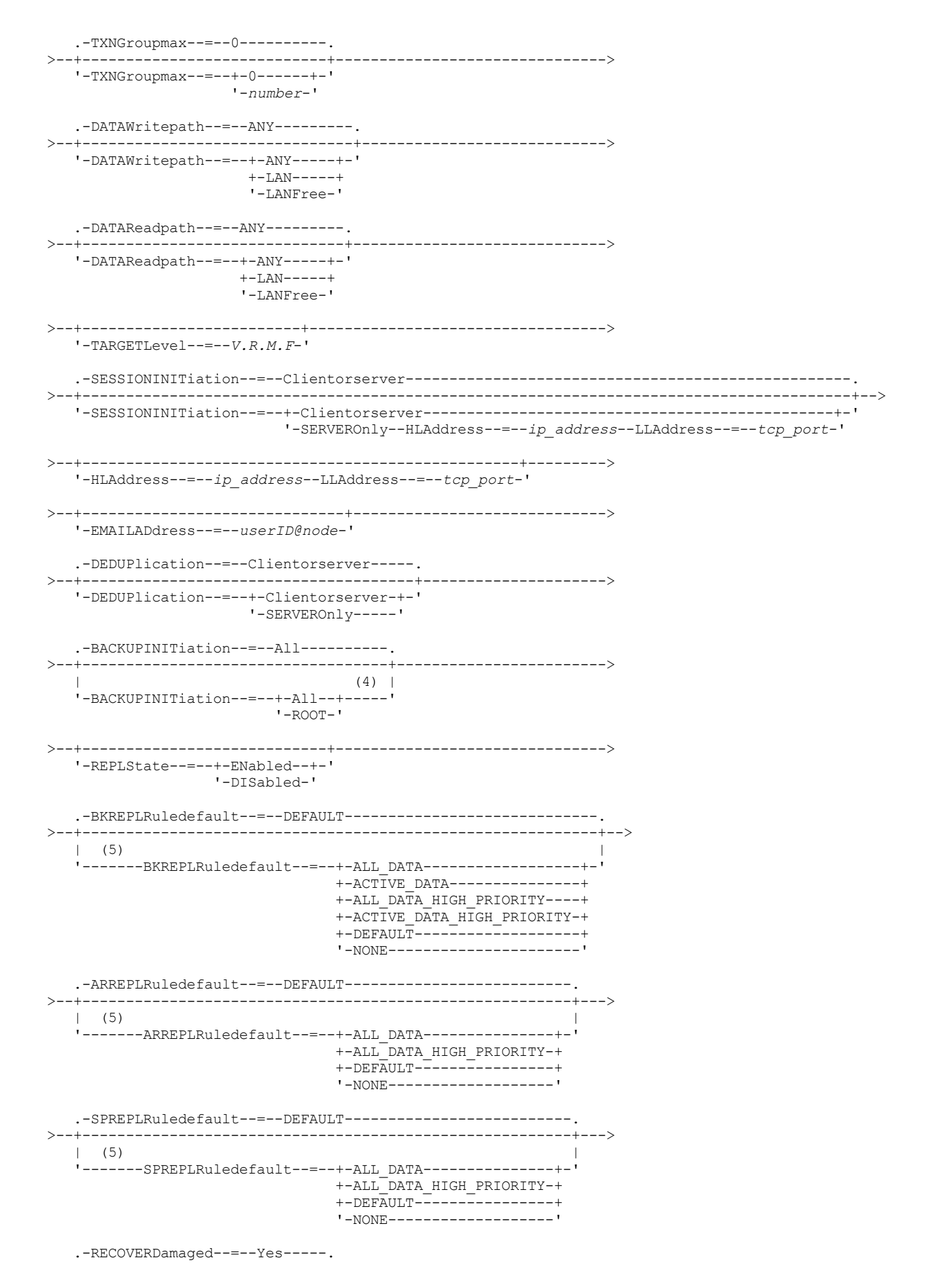

```
>--+----------------------------+------------------------------->
   '-RECOVERDamaged--=--+-Yes-+-'
                         ' -No--'.-ROLEOVERRIDE--=--Usereported-----.
>--+----------------------------------+------------------------->
   '-ROLEOVERRIDE--=--+-Client------+-'
                      +-Server------+
                       +-Other-------+
                       '-Usereported-'
      (6)
   .-------AUTHentication--=--LOcal-.
>--+--------------------------------+--------------------------->
   '-AUTHentication--=--+-LOcal-+---'
                         '-LDap--'
                                 (7)
   .-SSLrequired--=--DEFault--------.
>--+--------------------------------+--------------------------->
   '-SSLrequired--=--+-Yes--------+-'
                      +-No---------+
                      +-DEFault----+
                      '-SERVERonly-'
   .-SESSIONSECurity--=--TRANSitional-----.
>--+--------------------------------------+--------------------->
   '-SESSIONSECurity--=--+-STRict-------+-'
                          '-TRANSitional-'
  .-SPLITLARGEObjects--=--Yes-----.
>--+-------------------------------+---------------------------><
   '-SPLITLARGEObjects--=--+-Yes-+-'
                            ' -No--'
```
#### 注:

- 1. PASSEXP コマンドは、Lightweight Directory Access Protocol (LDAP) ディレクトリー・サーバーで認証される管理者には適 ⽤されません。
- 2. このパラメーターは、AIX®、Linux、および Windows の各オペレーティング・システムの場合のみ使用可能です。
- 3. VALIDATEPROTOCOL パラメーターは非推奨です。
- 4. クライアント・ノードのオペレーティング・システムがサポートされていない場合、BACKUPINITIATION パラメーターは 無視されます。
- 5. BKREPLRULEDEFAULT、ARREPLRULEDEFAULT、または SPREPLRULEDEFAULT パラメーターは、REPLSTATE パラメーター を指定した場合にのみ指定できます。
- 6. SET DEFAULTAUTHENTICATION コマンドを発⾏して LDAP を指定すると、デフォルト値を変更できます。
- 7. SSLREQUIRED パラメーターは非推奨です。

## パラメーター

node\_name (必須)

登録するクライアント・ノードの名前を指定します。 この名前の最大長は 64 文字です。

NONE というノード名は指定できません。

password

クライアント・ノードのパスワードを指定します。SET MINPWLENGTH コマンドを使⽤して別の値を指定しない限り、パス ワードの最⼩⻑は 8 ⽂字です。 パスワードの最⼤⻑は 64 ⽂字です。

IBM Spectrum Protect サーバーを使用してパスワードをローカルで認証する場合、パスワードを指定する必要があります。 このパスワードでは大文字小文字が区別されません。

LDAP サーバーを使用してパスワードを認証する場合は、REGISTER NODE コマンドでパスワードを指定しないでくださ い。

PASSExp

パスワードを有効にしておく日数を指定します。 パスワードの有効期限は 0 から 9999 日に設定することができます。 値 0 は、パスワードが 満了しないことを意味します。 このパラメーターはオプションです。このパラメーターを指定しない と、サーバーの共通パスワード有効期限が使用されます。 SET PASSEXP コマンドを発行して変更しない限り、共通パスワ ードの有効期限は 90 日です。

パスワードの有効期限は、 UPDATE NODE コマンドまたは SET PASSEXP コマンドによって変更することができます。 すべ ての管理者およびクライアント・ノードの共通の有効期限を設定するには、SET PASSEXP コマンドを発⾏できます。 ま た、このコマンドを使⽤して、選択的にパスワードの有効期限を設定することもできます。 REGISTER NODE コマンド、 UPDATE NODE コマンド、 または SET PASSEXP コマンドを使用して選択的にパスワードの有効期限を設定した場合、 その 有効期限は、SET PASSEXP コマンドを使用して作成した 共通のパスワード有効期限から除外されます。

RESET PASSEXP コマンドを使⽤すると、パスワードの有効期限を 共通の有効期限にリセットできます。 PASSEXP コマン ドは、LDAP サーバーで認証されるノードには適⽤されません。

USerid

クライアント所有者権限をもつ管理ユーザー ID を指定します。このパラメーターはオプションです。 次のいずれかの値を 指定することができます。

NONE

管理ユーザー ID が作成されないことを指定します。これはデフォルト値です。

*user\_id*

指定された名前の管理ユーザー ID が作成されることを指定します。このパラメーターを使用して、既存の管理ユー ザー ID にクライアント所有者権限を付与することができます。

管理者と同じ名前を持つノードを登録する場合、管理者認証方式および SSLREQUIRED 設定は、ノードの認証方式と一致す るように変更されます。認証を変更する際に、同名のノードと管理者の間で共有されているパスワードの同期は保たれま す。

このノードで LAN フリー・オプションを使用する予定の場合、 USERID パラメーターを使用して、ノード名に一致してい る管理 ID を登録します。

LDAP サーバーのユーザーの場合: LDAP サーバーを使用してノードを認証する予定の場合は、デフォルト設定 (USERID=NONE) を保持するか、ノード名と異なる管理ユーザー ID を指定します。管理ユーザー ID がノード名に⼀致する 場合、⾃動パスワード変更で同じパスワードが 2 回更新されるため、予期しない動作が発⽣する可能性があります。その結 果、パスワードが管理ユーザー ID に対して不明になる可能性があります。あるいは、パスワード更新操作が失敗する可能 性もあります。

#### CONtact

ノードを識別するテキスト・ストリング情報を指定します。 このパラメーターはオプションです。 このテキスト・ストリ ングの最大長は 255 文字です。 連絡先情報は、その中にブランクが含まれている場合には、引用符で囲む必要がありま す。

#### DOmain

ノードを割り当てるポリシー・ドメインの名前を指定します。 このパラメーターはオプションです。 ポリシー・ドメイン 名を指定しない場合には、ノードはデフォルト・ポリシー・ドメイン (STANDARD) に割り当てられます。

ソース・サーバーをノードとして登録すると、このサーバーはポリシー・ドメインに割り当てられます。 ソース・サーバー のデータは、そのドメインのデフォルト管理クラスのアーカイブ・コピー・グループに指定されたストレージ・プールに保 管されます。

COMPression

クライアント・ノードが、バックアップあるいはアーカイブのためにファイルをサーバーに送信する前に、そのファイルを 圧縮するかどうかを指定します。 このパラメーターはオプションです。 デフォルト値は CLIENT です。 制約事項: このパラメーターは、タイプが NAS または SERVER であるノードには適⽤されません。

次のいずれかの値を指定することができます。

Client

クライアントがファイルを圧縮するかどうかを判別することを指定します。

Yes

クライアント・ノードが、バックアップあるいはアーカイブのためにファイルをサーバーに送信する前に、そのファ イルを圧縮することを指定します。

No

クライアント・ノードが、バックアップあるいはアーカイブのためにファイルをサーバーに送信する前に、そのファ イルを圧縮しないことを指定します。

#### ARCHDELete

クライアント・ノードが⾃⾝のアーカイブ・ファイルをサーバーから削除できることを指定します。 このパラメーターはオ プションです。 デフォルト値は YES です。 次のいずれかの値を指定することができます。

Yes

クライアント・ノードが⾃分⾃⾝のアーカイブ・ファイルをサーバーから削除できることを指定します。

No

クライアント・ノードが⾃分⾃⾝のアーカイブ・ファイルをサーバーから削除できないことを指定します。

#### BACKDELete

クライアント・ノードが⾃分⾃⾝のバックアップ・ファイルをサーバーから削除できるかどうかを指定します。 このパラメ ーターはオプションです。 デフォルト値は NO です。次のいずれかの値を指定することができます。

No

クライアント・ノードが⾃分⾃⾝のバックアップ・ファイルをサーバーから削除できないことを指定します。 Yes

クライアント・ノードが⾃分⾃⾝のバックアップ・ファイルをサーバーから削除できることを指定します。

#### CLOptset

クライアントが使⽤するオプション・セットの名前を指定します。 このパラメーターはオプションです。

#### FORCEPwreset

クライアントにパスワードの変更またはリセットを強制するかどうかを指定します。 このパラメーターはオプションです。 デフォルト値は NO です。次のいずれかの値を指定することができます。

No

パスワードの有効期限が SET PASSEXP コマンドによって設定されることを指定します。 クライアントは、サーバー へのログオン中にパスワードの変更やリセットを⾏う必要はありません。

Yes

次回のログオン時にクライアント・ノードのパスワードの有効期限が切れることを指定します。 クライアントはその 時にパスワードを変更またはリセットする必要があります。パスワードを指定しないと、 エラー・メッセージを受け 取ることになります。 制約事項: LDAP サーバーを使用して認証するノードの場合、パスワードの有効期限は、LDAP サーバー・ユーティリ ティーを使用して設定されます。そのため、AUTHENTICATION=LDAP を指定する場合は、FORCEPWRESET=YES を 指定しないでください。

#### Type

登録されているノードのタイプを指定します。 このパラメーターはオプションです。 デフォルト値は CLIENT です。 次の いずれかの値を指定することができます。

Client

クライアント・ノードがバックアップ/アーカイブ・クライアント、IBM Spectrum Protect for Space Management ク ライアント、またはアプリケーション・クライアントであることを指定します。

NAS

ノードは、データが NDMP 操作を使⽤して保護される Network-Attached Storage (NAS) ファイル・サーバーである ことを指定します。ノード名を SERVER とすることはできません。

注: NAS ノードの名前は、データ・ムーバーと同じでなければなりません。 したがって、対応するデータ・ムーバー が定義されると、その名前は変更できません。

#### Server

クライアント・ノードはターゲット・サーバー上で登録されているソース・サーバーであることを指定します。

URL

クライアント・システム上で構成されている IBM Spectrum Protect Web クライアントの URL を指定します。 この URL を Web ブラウザーまたは Operations Center で使用して、クライアント・ノードをリモートで管理することができます。

このパラメーターはオプションです。URL には、クライアント・システムの DNS 名または IP アドレス、クライアント・シ ステム上で IBM Spectrum Protect Web クライアント用に定義されているポート番号を含める必要があります。 例: http://client.mycorp.com:1581

UTILITYUrl

クライアント・システム上で構成される IBM Spectrum Protect クライアント管理サービスのアドレスを指定します。この URL は Operations Center で使⽤してクライアント・ログ・ファイルにアクセスすることで、Operations Center からのクラ イアントの問題をリモート側で診断できます。

このパラメーターはオプションです。URL は、最大 200 文字の長さで指定します。 URL の先頭は https でなければなりま せん。 この URL には、クライアント・システムの DNS 名または IP アドレス、クライアント・システム上で IBM Spectrum Protect クライアント管理サービス用に定義されているポート番号が含まれます。 例: https://client.mycorp.com:9028

ポート番号を省略すると、Operations Center によりポート番号 9028 が使用されます。これは、クライアント管理サー ビ スをクライアント・システムにインストールする場合のデフォルト・ポート番号です。

#### MAXNUMMP

サーバーまたはストレージ・エージェントでバックアップ、アーカイブ、および IBM Spectrum Protect for Space Management マイグレーションなどの操作にのみノードが使用できるマウント・ポイントの最大数を指定します。このパラ メーターはオプションであり、タイプが NAS または SERVER であるノードには適⽤されません。 デフォルト値は 1 です。 0 から 999 の範囲の整数を指定できます。値 0 は、ノードがクライアント・データ・ストア操作用のマウント・ポイントを 獲得できないことを指定します。 MAXNUMMP 値は、リストア、リトリーブ、および IBM Spectrum Protect for Space Management 再呼び出しなどのクライアント・データ読み取り操作中に評価または実⾏されることはありません。 ただ し、データ読み取り操作で使⽤中のマウント・ポイントは、 同じクライアント・ノードで試⾏される同時データ・ストア 操作に対して評価され、 そのデータ・ストア操作によるマウント・ポイントの獲得を妨げる場合があります。

FILE 装置タイプまたは CENTERA 装置タイプ に関連付けられたストレージ・プール内のボリュームの場合、サーバーは同 じボリュームへの 複数の読み取りセッションと 1 つの書き込みプロセスを同時に持つことができます。 並行性を高め、 FILE ストレージ・プールまたは CENTERA ストレージ・プールにデータを持つノードが効率的にアクセスできるようにする には、MAXNUMMP パラメーターの値を増やしてください。

同時書き込み機能が有効になっている 1 次ストレージ・プールにデータを保管するノードの場合は、MAXNUMMP パラメー ターの値を調整して、クライアント・セッションごとの正しいマウント・ポイント数を指定する必要があります。 クライア ント・セッションには、1 次ストレージ・プール⽤のマウント・ポイントが 1 つと、各コピー・ストレージ・プールおよび 各活動データ・プールごとに 1 つのマウント・ポイントが必要です。

サーバー間バックアップでは、それらのサーバー間でバージョンが異なる場合、ターゲット・サーバー上のマウント・ポイ ントの数を 1 より⼤きい値に設定してください。 そうしないとエラーが発⽣します。

ストレージ・エージェントは、クライアント・セッション中に使⽤されるポイントの数を別個にトラッキングします。ノー ドにストレージ・エージェントがインストールされている場合は、MAXNUMMP 値を超えることがあります。ノードがマウ ント・ポイントを使⽤するために待機する必要がない場合にも、MAXNUMMP 値を超えることがあります。

注: サーバーは、より高い優先度を持つ操作をクライアント操作より先に行うことがあるため、クライアントは使用できる マウント・ポイントが他にないとマウント・ポイントを失うことがあります。

#### KEEPMP

クライアント・ノードがセッション全体のマウント・ポイントを保持するかどうかを指定します。 このパラメーターはオプ ションです。 デフォルト値は NO です。次のいずれかの値を指定することができます。

Yes

クライアント・ノードがセッション期間全体を通してマウント・ポイントを保存しなければならないことを指定しま す。 ポリシー定義により、データが順次アクセス・ストレージ・プールに保管された後でディスク・ストレージ・プ ールに保管される場合、セッションによって保持されたいずれのマウント・ポイントも解放されません。

No

クライアント・ノードがセッション中にマウント・ポイントを解放することを指定します。 ポリシー定義により、デ ータが順次アクセス・ストレージ・プールに保管された後でディスク・ストレージ・プールに保管される場合、セッ ションによって保持されたすべてのマウント・ポイントが解放されます。

#### AUTOFSRename

ユニコードをサポートするようにクライアント・システムをアップグレードしたときに、ファイル・スペースが⾃動的に名 前変更されるようにするか、必要な場合にクライアントが名前変更するか指定します。 このパラメーターはオプションで す。 デフォルト値は NO です。パラメーターを YES に設定すると、クライアントがアーカイブ、選択バックアップ、フル増 分バックアップ、または部分増分バックアップのいずれかの操作を実行すると、自動的な名前変更が使用可能に設定されま す。 ⾃動名前変更により、サーバー・ストレージ内でユニコードになっていない既存のバックアップ済みファイル・スペー スの名前が変更されます。 次に、ファイル・スペースがユニコードでバックアップされます。 このパラメーターは、

Windows、Macintosh OS X、および NetWare オペレーティング・システムを使用する、ユニコード対応の IBM Spectrum Protect クライアントに使⽤できます。

ユニコードのサポートがあるクライアントがインストールされると、そのクライアントがバックアップを取る新しいファイ ル・スペースはすべて、UTF-8 コード・ページを使ってサーバー・ストレージに保管されます。UTF-8 はユニコード規格に よって指定されたバイト指向のエンコード形式です。

次のいずれかの値を指定することができます。

Yes

ユニコードをサポートするクライアントにアップグレードして、 そのクライアントがアーカイブ、選択バックアッ プ、フル増分バックアップ、または部分増分バックアップの いずれかの操作を実⾏すると、既存のファイル・スペー スを自動的に名前変更します。 名前変更は、クライアントがグラフィカル・ユーザー・インターフェース、コマン ド・ライン、クライアント・スケジューラーのいずれを使⽤した場合でも実⾏されます。 例えば、サーバーは以下のようにドライブを名前変更します。

元の名前: D\_DRIVE 新規名: D\_DRIVE\_OLD

新しい名前は、ファイル・スペースがユニコード以外のフォーマットでサーバーに 保管されていることを⽰します。

クライアント・システムがユニコードをサポートするクライアントにアップグレードされ、 クライアントがアーカ イブ、選択バックアップ、フル増分バックアップ、または部分増分バックアップの いずれかの操作を実行するときに は、既存のファイル・スペースを⾃動的に名前変更しません。

Client

No

ファイル・スペースが名前変更されるかどうかは、クライアントのオプション・ファイル中のオプション AUTOFSRENAME によって決定されます。

デフォルトでは、クライアント・オプションは PROMPT に設定されます。 クライアント・システムがユニコードを サポートするクライアントにアップグレードして、そのクライアントがグラフィカル・ユーザー・インターフェース またはコマンド・ラインを使って IBM Spectrum Protect 操作を実行するとき、プログラムはファイル・スペースを 名前変更するかどうかを問うプロンプトを⼀度ユーザーに出します。

クライアント・スケジューラーが操作を実⾏するときには、プログラムは、名前変更に関する選択を促すプロンプト を出さず、ファイル・スペースを名前変更しません。 既存のファイル・スペースのバックアップはこれまでどおりに (ユニコードではなく) 送られます。

VALIdateprotocol (非推奨)

IBM Spectrum Protect が、クライアントとサーバーの間で送信されるデータの妥当性検査を行うために、巡回冗長検査 (CRC) を実⾏するかどうかを指定します。 このパラメーターはオプションです。 デフォルト値は NO です。 重要: IBM Spectrum Protect V8.1.2 以降および Tivoli® Storage Manager バージョン 7.1.8 では、このパラメーターは⾮推奨 です。このパラメーターで有効化していた検証は、SESSIONSECURITY パラメーターにより適⽤される TLS 1.2 プロトコル と置き換えられます。VALIDATEPROTOCOL パラメーターは無視されます。SESSIONSECURITY パラメーターを使⽤するよ うに構成を更新してください。

**TXNGroupmax** 

クライアントとサーバーの間で転送されるファイルのトランザクション・コミット当たりのファイル数を指定します。 この パラメーターはオプションです。 このオプションに⼤きな値を指定すると、クライアントのパフォーマンスが向上します。

デフォルト値は 0 です。0 を指定することは、ノードがサーバー・オプション・ファイルで設定されたサーバー・グローバ ル値を使用することを示します。サーバー・グローバル値以外の値を使用するには、このパラメーターに 4 から 65,000 の 値を指定します。 ノード値はサーバー値よりも優先されます。

重要: TXNGROUPMAX 値を⼤きくすると、回復ログの使⽤量が増⼤します。 回復ログの使⽤量が⼤きくなると、ログ・スペ ースを使い切るリスクも⾼くなります。 パラメーターを変更する前に、各ノードのパフォーマンスを評価してください。 DATAWritepath

バックアップやアーカイブなどのストレージ操作中にクライアントがサーバー、ストレージ・エージェント、またはこれら 両方にデータを送信する場合に使用する転送パスを指定します。このパラメーターはオプションです。 デフォルト値は ANY です。

注: パスが使用不能な場合は、 ノードはデータを送信できません。 例えば、LAN フリー・オプションを選択しても LAN フ リー・パスが定義されていない場合、操作は失敗します。

次のいずれかの値を指定することができます。

ANY

使用可能なパスによってサーバー、ストレージ・エージェント、 またはこれら両方にデータを送信することを指定し ます。 LAN フリー・パスが定義されている場合は LAN フリー・パスが使用されます。 LAN フリー・パスが使用でき ない場合は、データは LAN を使用して移動されます。

LAN

LAN を使用してデータを送信することを指定します。

LANFree

LAN フリー・パスを使用してデータを送信することを指定します。

DATAReadpath

リストアやリトリーブなどの操作中に サーバー、ストレージ・エージェント、またはこれら両⽅がクライアントのデータを 読み取る場合に使⽤する 転送パスを指定します。 このパラメーターはオプションです。 デフォルトは ANY です。 注: パスが使用不能な場合は、 データを読み取ることはできません。 例えば、LAN フリー・オプションを選択しても LAN フリー・パスが定義されていない場合、操作は失敗します。転送パスの値はフェイルオーバー接続にも適⽤されます。この 値が LANFree に設定されている場合、2 次サーバー上のノードではフェイルオーバーは実⾏できません。

次のいずれかの値を指定することができます。

ANY

サーバー、ストレージ・エージェント、 またはこれら両方が使用可能ないずれかのパスを使用して データを読み取 ることを指定します。 LAN フリー・パスが定義されている場合は LAN フリー・パスが使用されます。 LAN フリー・ パスが使用できない場合は、 データは LAN を使用して読み取られます。

LAN

LAN を使用してデータを読み取ることを指定します。

LANFree

LAN フリー・パスを使用してデータを読み取ることを指定します。

**TARGETLevel** 

このノードのターゲットとなるクライアント・デプロイメント・パッケージを指定します。 バージョン.リリース.モディフ ィケーション.修正 (V.R.M.F) レベルに、該当するリリース・パックを指定します。例: TARGETLevel=6.2.0.0。

デプロイメント・パッケージに適⽤される番号を使⽤して、 各セグメントを指定する必要があります。 いずれのフィール ドにも、有効な番号の代替として アスタリスクを使⽤することはできません。 このパラメーターはオプションです。 制約事項: TARGETLEVEL パラメーターは、 タイプが NAS または SERVER であるノードには適⽤されません。

SESSIONINITiation

サーバーとクライアントのどちらがセッションを開始するかを制御します。 デフォルト値では、クライアントがセッション を開始します。 このパラメーターはオプションです。

Clientorserver

クライアントが、サーバー・オプション TCPPORT で定義された TCP/IP ポートで通信することによって、サーバー とのセッションを開始できることを指定します。サーバー主導スケジューリングを使用して、サーバーに接続するよ うにクライアントを促すこともできます。

**SERVEROnly** 

サーバーがセッションに対するクライアント要求を受け⼊れないことを指定します。 すべてのセッションは、必ず REGISTER コマンドまたは UPDATE NODE コマンドを使用し、 クライアントに定義されたポートでサーバー主導スケ ジューリングによって開始する必要があります。 SESSIONINITIATION が SERVERONLY に設定されている場合は、 スケジューラーを開始するためにクライアント・アクセプター dsmcad を使用できません。

HLAddress

サーバーがスケジュール・イベントを開始するための連絡先であるクライアント IP アドレスを指定します。 このパラメーターは、サーバーに連絡するためにクライアントが前に使⽤したアドレスに関係なく、 SESSIONINITIATION が SERVERONLY に設定されている場合に使用する必要があります。

アドレスは数値形式またはホスト名形式のいずれかで指定できます。 数値アドレスが使用された場合は、ドメ イン・ネーム・サーバーによる検証なしに保存されます。 アドレスに誤りがあると、サーバーがクライアント に接続するときに障害が発⽣する場合があります。 ホスト名フォーマットのアドレスはドメイン名サーバーに よって検証されます。 検証された名前は保存され、サーバーがクライアントに接続したときにドメイン・ネー ム・サービスによって解決されます。

クライアントがサーバーからセッションを listen するクライアント・ポート番号を指定します。 このパラメー ターは、サーバーに連絡するためにクライアントが前に使⽤したアドレスに関係なく、SESSIONINITIATION が SERVERONLY に設定されている場合に使⽤する必要があります。

このパラメーターの値は、クライアント・オプションの TCPCLIENTPORT の値と⼀致する必要があります。 デフォルト値は 1501 です。

#### EMAILADdress

このパラメーターは、追加の連絡先情報に使用されます。このパラメーターはオプションです。 このパラメーターで指定さ れた情報は、IBM Spectrum Protect の影響は受けません。

#### DEDUPlication

このノードに関するデータ重複排除が起こる可能性のあるロケーションを指定します。 このパラメーターはオプションで す。 次のいずれかの値を指定することができます。

#### Clientorserver

クライアント上またはサーバー上のいずれかで、このノードによって保管されたデータの重複排除を⾏えることを指 定します。この値がデフォルトです。クライアント上でデータ重複排除が⾏われるようにするには、 DEDUPLICATION クライアント・オプションに YES の値を 指定する必要もあります。 このオプションは、IBM Spectrum Protect サーバー上のクライアント・オプション・ファイルまたはクライアント・オプション・セットに

指定することができます。

**SERVEROnly** 

サーバー上のみで、このノードによって保管されたデータの重複排除を⾏えることを指定します。

#### BACKUPINITiation

クライアント・ノード上の root 以外のユーザー ID が、ファイルをサーバーにバックアップできるかどうかを指定します。 このパラメーターはオプションです。 デフォルト値は ALL です。これは、root 以外のユーザー ID が、サーバーにデータを バックアップできることを⽰します。 次のいずれかの値を選択することができます。

All

root 以外のユーザー ID がサーバーにファイルをバックアップできることを指定します。 BACKUPINITIATION が指定 されていない場合は、ALL がデフォルト値です。

ROOT

root ユーザー ID がサーバーにファイルをバックアップできることを指定します。V6.4 以降のバックアップ/アーカイ ブ・クライアントを使⽤している場合、 許可されたユーザーには root ユーザー ID と同じ特権があります。

制約事項: バックアップ/アーカイブ・クライアントが AIX、Linux、または Mac OS 以外のオペレーティング・システ ムから接続されている場合、この属性はサーバーによって無視されます。

要確認: アプリケーション・プログラミング・インターフェース (API) は、サーバー上の BACKUPINITIATION パラメ ーターによって影響を受けます。デフォルトでは、すべての API ユーザーはデータのバックアップを許可されていま す。API ノードでパラメーターを ROOT に設定することはお勧めできません。

#### REPLState

クライアント・ノードに属するデータが、複製準備ができているかどうかを指定します。 このパラメーターはオプションで す。このパラメーターは、ターゲット複製サーバーにデータを複製するように構成されているサーバーで REGISTER NODE コマンドを発⾏している場合にのみ指定します。ソース複製サーバー上でクライアント・ノードを登録しており、そのノー ドに対して複製をセットアップしている場合、そのノードをターゲット複製サーバー上に登録しないでください。 複製が 初めて行われるときに、クライアント・ノードはターゲット・サーバー上に自動的に作成されます。 次のいずれかの値を選択することができます。

ENabled

クライアント・ノードが複製⽤に構成されており、複製準備ができていることを指定します。 このパラメーターを指 定すると、ソース複製サーバー上のクライアント・ノード定義の複製モードが⾃動的に SEND に設定されます。 この 設定は、クライアント・ノードに属するデータが、複製中にターゲット・サーバーに送信されることを⽰します。

クライアント・ノードで複製が初めて実⾏されたときに、ターゲット複製サーバー上のノードの複製状態が⾃動的に ENABLED に設定されます。 ターゲット複製サーバー上の複製モードは、RECEIVE に設定されます。 この設定は、ク ライアント・ノードに属するデータがソース複製サーバーから受信されることを⽰します。 複製状態とモードを判別 するには、ソースまたはターゲットの複製サーバー上で QUERY NODE コマンドを発⾏します。

#### DISabled

ノードが複製⽤に構成されているが、ユーザーが使⽤可能にするまで複製が⾏われないことを指定します。

BKREPLRuledefault、ARREPLRuledefault、および SPREPLRuledefault

データ・タイプのファイル・スペース・ルールが DEFAULT に設定されている場合にデータ・タイプに適⽤される複製ルー ルを指定します。

制約事項: BKREPLRULEDEFAULT、ARREPLRULEDEFAULT、または SPREPLRULEDEFAULT パラメーターは、REPLSTATE パ ラメーターを指定した場合にのみ指定できます。

BKREPLRuledefault

バックアップ・データの複製ルールを指定します。

ARREPLRuledefault

アーカイブ・データの複製ルールを指定します。

SPREPLRuledefault

スペース管理データの複製ルールを指定します。

データ・タイプのファイル・スペース・ルールが DEFAULT に設定されている場合に、BKREPLRULEDEFAULT、 ARREPLRULEDEFAULT、または SPREPLRULEDEFAULT パラメーターのルールを指定しないと、データはそのデータ・タイ プのサーバー・ルールに従って複製されます。

通常優先順位の複製ルールまたは⾼優先順位の複製ルールを指定できます。 通常優先順位と⾼優先順位の両⽅のデータを含 む複製プロセスでは、⾼優先順位データが最初に複製されます。 ルールを指定する前に、データの複製順序を検討してくだ さい。

以下のルールを指定できます。

ALL\_DATA

活動および⾮活動バックアップ・データ、アーカイブ・データ、またはスペース管理データを複製します。 データは 通常優先順位で複製されます。

ACTIVE\_DATA

活動バックアップ・データのみを複製します。データは通常優先順位で複製されます。 このルールは、 BKREPLRULEDEFAULT にのみ有効です。

重要:

ACTIVE DATA を指定したときに、以下の条件の 1 つ以上に該当する場合、ターゲット複製サーバーの非活動バック アップ・データは削 除され、ソース複製サーバー上の⾮活動バックアップ・データは複製されません。

- バージョン 7.1.1 より前のバージョンがソース複製サーバーまたはターゲット複製サーバーにインストールさ れている場合。
- FORCERECONCILE=YES パラメーターを指定して REPLICATE NODE コマンドを使用する場合。
- 複製の構成、データベースのリストア、または V7.1.1 より前のバージョンからのソース複製サーバーとター ゲット複製サーバー両⽅のアップグレードを⾏った後に、ファイル・スペースの初期複製を実⾏している場 合。

上記の条件に該当しない場合は、最後の複製以降の新規ファイルおよび変更されたファイルは、非アクティブ・ファ イルを含めてすべて複製されます。有効期限が切れたファイルは削除されます。

ALL\_DATA\_HIGH\_PRIORITY

活動および⾮活動バックアップ・データ、アーカイブ・データ、またはスペース管理データを複製します。 データは ⾼優先順位で複製されます。

ACTIVE\_DATA\_HIGH\_PRIORITY

このルールは、データが高い優先度で複製されるという点以外は、ACTIVE\_DATA 複製ルールと同じです。このルー ルは、BKREPLRULEDEFAULT にのみ有効です。

DEFAULT

バックアップ・データのサーバー複製ルールに従ってデータを複製します。

例えば、クライアント・ノードに属するすべてのファイル・スペース内にあるアーカイブ・データを複製すると仮定 します。 アーカイブ・データの複製は⾼優先順位です。 このタスクを実⾏する 1 つの⽅法は、

ARREPLRULEDEFAULT=DEFAULT を指定することです。必ずアーカイブ・データのファイル・スペース・ルールも DEFAULT に設定されており、かつアーカイブ・データのサーバー・ルールが ALL\_DATA\_HIGH\_PRIORITY に設定さ れていることを確認してください。

制約事項: ノードが複製⽤に構成されている場合は、ノードがソース複製サーバーにデータを保管した後に、ファイ ル・スペース・ルールが DEFAULT に設定されます。

指定されたタイプのデータは複製されません。

例えば、クライアント・ノードに属するスペース管理データを複製したくない場合は、SPREPLRULEDEFAULT=NONE と指定します。

RECOVERDamaged

このノードの損傷ファイルをターゲット複製サーバーからリカバリーできるかどうかを指定します。 このパラメーターはオ プションです。 デフォルト値は YES です。 次のいずれかの値を指定することができます。

Yes

このノードで、ターゲット複製サーバーからの損傷ファイルのリカバリーを有効にすることを指定します。

No

このノードで、ターゲット複製サーバーからの損傷ファイルのリカバリーを無効にすることを指定します。 ヒント: RECOVERDAMAGED パラメーターの値は、損傷ファイルがリカバリーされるかどうかを決定するいくつかの 設定の中の 1 つです。 設定の指定⽅法については、「損傷ファイルのリカバリーに影響を与える設定」を参照してく ださい。

#### ROLEOVERRIDE

プロセッサー・バリュー・ユニット (PVU) 見積もりの報告のための、クライアントの報告された役割をオーバーライドする かどうかを指定します。 デフォルト値は USEREPORTED です。このパラメーターはオプションです。

クライアントによって報告された役割は、クライアント装置 (例えば、ワークステーション) またはサーバー装置 (例えば、 ファイル/プリント・サーバー、アプリケーション・サーバー、データベース) のいずれかです。 デフォルトでは、クライア ントはクライアント・タイプとオペレーティング・システムに基づいてその役割を報告します。 Microsoft Windows ワーク ステーション・ディストリビューション (Windows Vista) および Macintosh OS X を実行しているバックアップ/アーカイ ブ・クライアントを除き、すべてのクライアントは最初それらの役割をサーバー装置として報告します。

以下の値の 1 つを指定します。

Client

クライアント装置を指定します。

Server

サーバー装置を指定します。

Other

このノードが PVU 見積もり報告に使用されないことを指定します。 この値は、物理システムに複数のノードがデプ ロイされている場合に有効です (例えば、仮想環境、テスト・ノード、廃⽌されたノード、実動中でもなくクラスタ ー化もされていないノードなど)。

Usereported

クライアントによって提供される、報告された役割を使⽤します。

AUTHentication

このパラメーターは、ノードのパスワード認証方式を指定します。 LDAP または LOCAL のどちらかの値を指定します。 こ のパラメーターはオプションであり、LOCAL がデフォルトです。 SET DEFAULTAUTHENTICATION コマンドを使用して LDAP を指定すれば、デフォルトを LDAP に変更できます。

LOcal

ローカル IBM Spectrum Protect サーバー・データベースを使用することを指定します。

LDap

ノードがパスワード認証に LDAP サーバーを使⽤することを指定します。

SSLrequired (非推奨)

ノードが IBM Spectrum Protect サーバーとの通信に Secure Sockets Layer (SSL) プロトコルを使⽤する必要があるかどうか を指定します。 このパラメーターはオプションです。 LDAP ディレクトリー・サーバーでパスワードを認証する際には、 SSL または別のネットワーク・セキュリティー方式を使用してセッションを保護する必要があります。

重要: IBM Spectrum Protect V8.1.2 ソフトウェア以降および Tivoli Storage Manager V7.1.8 では、このパラメーターは⾮推 奨です。 このパラメーターで有効化していた検証は、SESSIONSECURITY パラメーターにより適⽤される TLS 1.2 プロトコ ルと置き換えられます。SSLREQUIRED パラメーターは無視されます。SESSIONSECURITY パラメーターを使用するように 構成を更新してください。

SESSIONSECurity

ノードが IBM Spectrum Protect サーバーとの通信に最も安全な設定を使⽤する必要があるかどうかを指定します。 このパ ラメーターはオプションです。

次のいずれかの値を指定することができます。

**STRict** 

最も厳密なセキュリティー設定がノードに実施されることを指定します。 STRICT 値は、使用可能な最も安全な通信 プロトコル (現在は TLS 1.2) を使用します。 サーバーとノードの間の SSL セッションに TLS 1.2 プロトコルが使用 されます。 サーバーが TLS 1.2 を使用するのはセッション全体か、認証に対してだけかを指定するには、SSL クライ アント・オプションを参照します。

STRICT 値を使⽤するには、ノードがサーバーで確実に認証されるように以下の要件を満たす必要があります。

- ノードとサーバーの両方が、SESSIONSECURITY パラメーターをサポートする IBM Spectrum Protect ソフト ウェアを使⽤する必要があります。
- サーバーとノードの間の SSL セッションに TLS 1.2 プロトコルを使用するようにノードを構成する必要があり ます。

要件を満たしていない、STRICT に設定されているノードは、サーバーで認証することができません。 **TRANSitional** 

既存のセキュリティー設定がノードに実施されることを指定します。 これはデフォルト値です。 この値は、セキュ リティー設定を STRICT 値に要件に合うように更新する間、一時的に使用するためのものです。

SESSIONSECURITY=TRANSITIONAL であり、ノードが STRICT 値の要件を満たしていない場合、そのノードは引き 続き TRANSITIONAL 値を使⽤して認証されます。 ただし、ノードが STRICT 値の要件を満たすと、

SESSIONSECURITY パラメーター値が⾃動的に TRANSITIONAL から STRICT に更新されます。その結果、ノード は、STRICT の要件を満たさないバージョンのクライアントや SSL/TLS プロトコルを使用して認証することができな くなります。また、より安全性の⾼い通信プロトコルを使⽤してノードが正常に認証されると、そのノードはより安 全性の低いプロトコルを使用して認証できなくなります。 例えば、SSL を使用していないノードが更新され、TLS 1.2 を使用して正常に認証されると、そのノードは SSL プロトコルや TLS 1.1 を使用して認証できなくなります。 こ の制限は、ユーザーが仮想ボリュームなどの機能を使用するときにも適用されます。その際、ノードは別のサーバー からのノードとして IBM Spectrum Protect サーバーに対して認証を⾏います。

SPLITLARGEObjects

サーバー処理を最適化するために、このノードによって保管されている⼤容量オブジェクトが、サーバーによって⾃動的に 小さい断片に分割されるかどうかを指定します。このパラメーターはオプションです。 Yes を指定すると、サーバーは、ク ライアント・ノードによって保管される時に大容量オブジェクト (10 GB を超える) を小さい断片に分割します。No を指定 すると、このプロセスは迂回されます。テープへの直接のバックアップのスループットの最⼤化を最優先する場合のみ、No を指定してください。デフォルト値は Yes です。

#### 例**: root** ユーザーのみがバックアップできるクライアント・ノードの登録

クライアント・ノード mete0rite をパスワード *KingK0ng* を使⽤して登録し、root ユーザーのみがファイルをサーバーにバック アップするようにします。

register node mete0rite KingK0ng backupinit=root

#### 例**:** クライアント・ノードおよびパスワードの登録と圧縮の設定

クライアント・ノード JOEOS2 をパスワード *SECRETCODE* で登録し、このノードをポリシー・ドメイン DOM1 に割り当てます。 これを行うことによって自分自身のバックアップ・ファイルと アーカイブ・ファイルをサーバーから削除することができます。 すべてのファイル は、サーバーに送られる前にクライアント・ノードによって圧縮されます。 このコマンドは、パスワード *SECRETCODE* を持つ JOEOS2 管理ユーザー ID を⾃動的に作成します。 さらに、管理者は現在 JOEOS2 ノードへのクライアント所 有者権限を持っています。

```
register node joeos2 secretcode domain=dom1
archdelete=yes backdelete=yes
compression=yes
```
#### 例**:** 既存の管理ユーザーへのクライアント所有者権限の付与

クライアント・ノード JAN の登録時に、既存の管理ユーザー ID HELPADMIN に対してクライアント所有者権限を付与します。この ステップでは、JAN という名前の管理者 ID は⾃動的に作成されませんが、HELPADMIN 管理者には、このノードのクライアント所 有者権限が付与されます。

register node jan pwd1safe userid=helpadmin

#### 例**: NDMP** 操作を使⽤する **NAS** ファイル・サーバー・ノードの登録

NDMP 操作を使用している NAS ファイル・サーバーの ノード名 NAS1 を登録します。 このノードを特別な NAS ドメインに割り当 てます。

register node nas1 pwd4nas1 domain=nasdom type=nas

## 例**:** ノードの登録およびトランザクション・コミットごとの最⼤ファイル数の指定

#### ノード名 ED を登録し、TXNGroupmax に 1000 を設定します。

register node ed pw459twx txngroupmax=1000

### 例**:** ノードの登録と、クライアント・システム上でのノードのデータ重複排除の許可

#### JIM というノード名を登録し、それがクライアント・システム上でデータを重複排除できるようにします。

register node jim jimspass deduplication=clientorserver

### 例**:** ノード名 **ED** を登録し、**PVU** ⾒積もり報告のためのサーバー装置として役割を設定

ノード名 ED を登録し、役割を PVU 見積もり報告のためのサーバー装置として設定します。

register node ed pw459twx roleoverride=server

### 例**:** ソース複製サーバー上のノードの登録

NODE1 をソース複製サーバーに定義します。 活動バックアップ・データが高い優先順位で複製されるように、NODE1 に属するバ ックアップ・データの複製ルールを指定します。 ノードの複製を使用可能にします。

register node node1 bkreplruledefault=active\_data\_high\_priority replstate=enabled

#### 例**: LDAP** サーバーで認証されるノードの登録

LDAP サーバーでの認証が必要なノード名 NODE17 を登録します。

register node node1pwd authentication=ldap

ヒント: この⽅法でノードを登録する場合、管理ユーザー ID は作成されません。

## 例**: STRICT** セッション・セキュリティーを使⽤してサーバーと通信するようにノードを登録

NODE4 という名前のノードを、サーバーで認証する際に非常に厳密なセキュリティー設定を使用するように登録します。

register node node4pwd sessionsecurity=strict

### 例**:** ノードの登録および損傷ファイルのリカバリーの有効化

ノード名 PAYROLL を登録します。 PAYROLL ノードに対して、ターゲット複製サーバーからの損傷ファイルのリカバリーを有効に します。

register node payroll recoverdamaged=yes

#### 関連コマンド

#### 表 2. REGISTER NODE に関連するコマンド

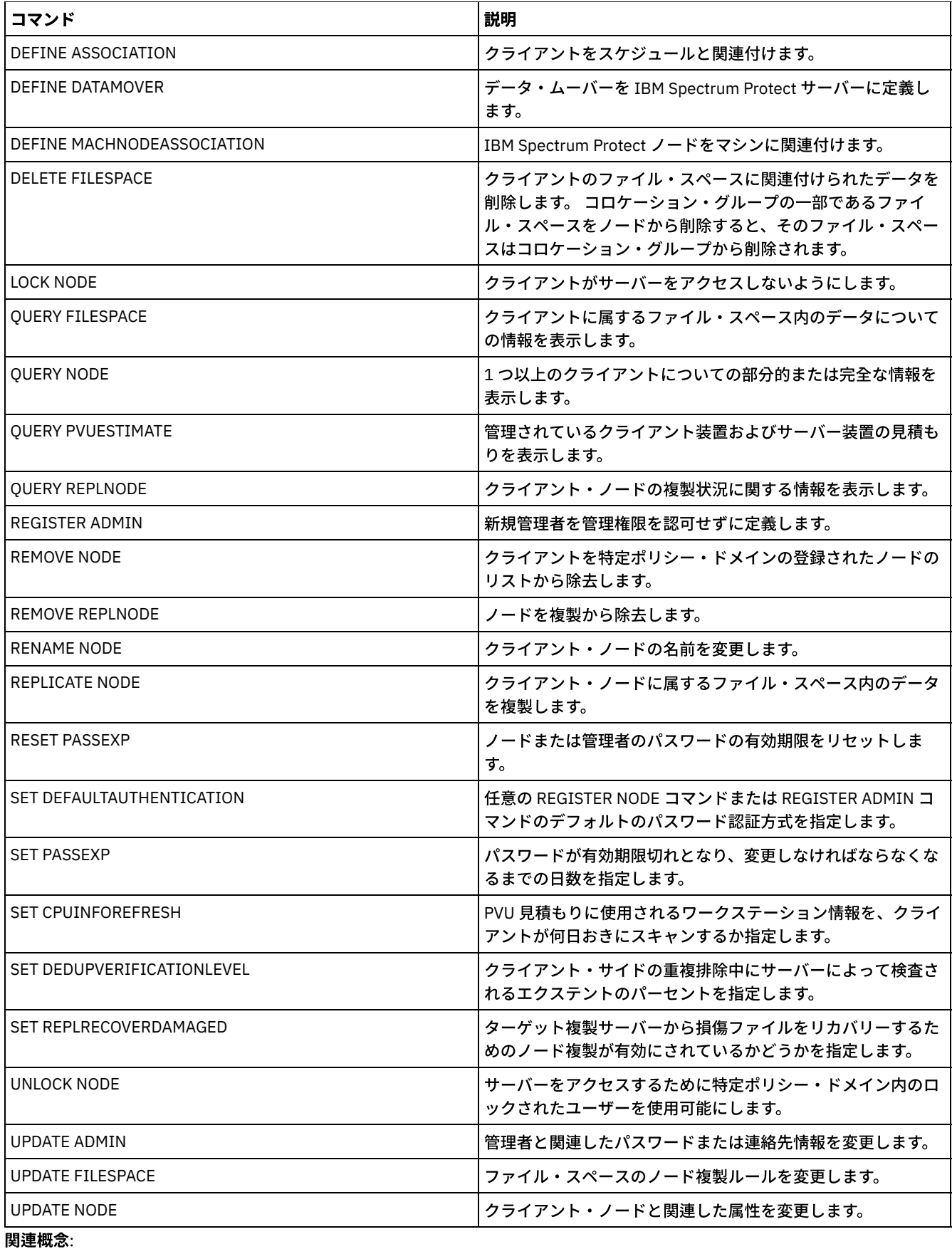

UNIX および Linux [クライアントのルートおよび許可ユーザー・タスク](http://www.ibm.com/support/knowledgecenter/SSGSG7_7.1.4/client/c_cfg_rootauthunix.html) 関連資料:

SSL [クライアント・オプション](http://www.ibm.com/support/knowledgecenter/en/SSEQVQ_8.1.2/client/r_opt_ssl.html)

REMOVE コマンドは、IBM Spectrum Protect™ からオブジェクトを除去するために使用します。

- REMOVE ADMIN (管理ユーザー ID の削除)
- AIX オペレーティング・システム Alinux オペレーティング・システム Alvindows オペレーティング・システム REMOVE DAMAGED (ソース・ストレージ・プールからの損傷データの削除)
- REMOVE NODE (ノードまたは関連するマシン・ノードの削除)
- REMOVE REPLNODE (複製からのクライアント・ノードの除去)
- REMOVE REPLSERVER (複製サーバーの除去)

## **REMOVE ADMIN (**管理ユーザー **ID** の削除**)**

システムから管理ユーザー ID を削除するには、このコマンドを使用します。

最後のシステム管理ユーザー ID または SERVER CONSOLE 管理 ID をシステムから削除することはできません。

Lightweight Directory Access Protocol (LDAP) サーバーのユーザーの場合: 本書の情報は、IBM Spectrum Protect™ V7.1.7 以降のサ ーバーで優先される LDAP 認証方式に適用されます。以前の LDAP 認証方式の使用に関する手順については、Managing passwords and logon procedures を参照してください。

## 特権クラス

このコマンドを発⾏するには、システム特権が必要です。

#### 構文

```
.-SYNCldapdelete--=--No------.
>>-REMove Admin--admin_name--+----------------------------+----><
                             '-SYNCldapdelete--=--+-No--+-'
                                                   '-Yes-'
```
## パラメーター

admin\_name (必須) 削除する管理ユーザー ID を指定します。 SYNCldapdelete Lightweight Directory Access Protocol (LDAP) サーバー上の管理ユーザー ID を削除するかどうかを指定します。 Yes LDAP サーバー上の管理ユーザー ID を削除します。 制約事項: 値 YES を指定しないでください。(値 YES は、以前の LDAP 認証方式のユーザーのみに適切です。これにつ いては、Managing passwords and logon [procedures](http://www.ibm.com/support/knowledgecenter/SSGSG7_7.1.1/com.ibm.itsm.srv.doc/c_mgclinod_managepwlogin.html) で説明されています。) No

LDAP サーバー上の管理ユーザー ID を削除しません。これはデフォルト値です。

#### 例**:** 管理ユーザー **ID** の削除

LDAP サーバー上で定義されていない管理ユーザー ID「larry」を削除します。以下のコマンドを発⾏します。

remove admin larry

#### 関連コマンド

#### 表 1. REMOVE ADMIN に関連するコマンド

コマンド おおおお おおおお おおお おおお おおお おおお 国家 国家 国家 国家 国家 国家 しょうかい

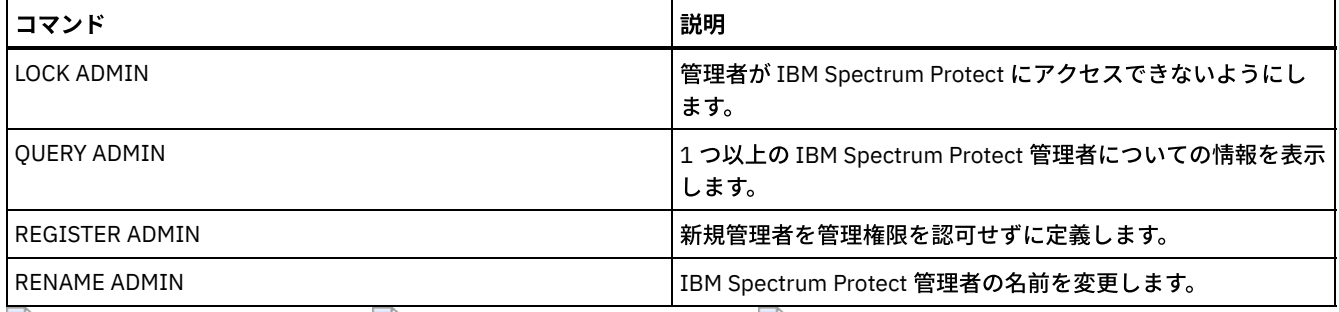

AIX オペレーティング・システム Linux オペレーティング・システム Windows オペレーティング・システム

# **REMOVE DAMAGED (**ソース・ストレージ・プールからの損傷データの削除**)**

ストレージ・プールの変換後に、FILE 装置クラス、磁気テープ装置クラス、あるいは仮想テープ・ライブラリー (VTL) を使用する ストレージ・プールから損傷データを削除するには、このコマンドを使用します。

REMOVE DAMAGED コマンドは、ストレージ・プールから損傷データを完全に削除します。 ヒント: ストレージ・プールから損傷データを削除する場合は、事前に、RESTORE STGPOOL コマンドを発⾏して、損傷していな いバージョンのデータをコピー・ストレージ・プールまたは活動データ・ストレージ・プールからリカバリーすることを試みてく ださい。損傷していないバージョンのデータをターゲット複製サーバーからリカバリーするには、REPLICATE NODE コマンドを発 ⾏し、RECOVERDAMAGED=YES パラメーターを指定します。

### 特権クラス

このコマンドを発⾏するには、制限付きのストレージ特権が必要です。

#### 構⽂

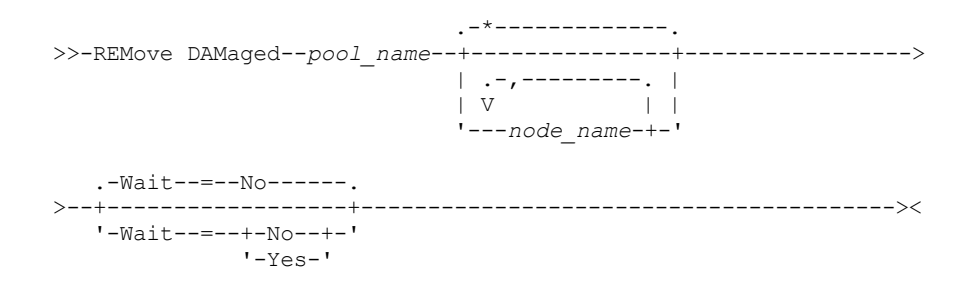

## パラメーター

pool\_name (必須)

FILE 装置クラス、磁気テープ装置クラス、あるいは仮想テープ・ライブラリー (VTL) を使用する 1 次ストレージ・プールを 指定します。 ストレージ・プールには、損傷データが含まれます。このパラメーターは必須です。

node\_name

クライアント・ノードの名前を指定します。複数の名前は、名前と名前の間にスペースを⼊れずに、コンマで区切って指定 します。ストレージ・プール内のすべてのノードから損傷を削除したい場合は、ノード名の代わりにワイルドカード⽂字を 使⽤できます。

Wait

サーバーが損傷データをストレージ・プールから削除するまで待機するかどうかを指定します。このパラメーターはオプシ ョンです。デフォルト値は NO です。このパラメーターは、管理コマンド・ラインでのみ指定できます。 次のいずれかの値 を指定することができます。

No

コマンド・プロセスがバックグラウンドで実⾏されることを指定します。

Yes

コマンド・プロセスがフォアグラウンドで実⾏されることを指定します。メッセージは、コマンドが処理を完了する まで表⽰されません。

POOL1 という名前のストレージ・プールから損傷データを削除し、サーバーがフォアグラウンドで処理を完了するのを待機しま す。

remove damaged pool1 wait=yes

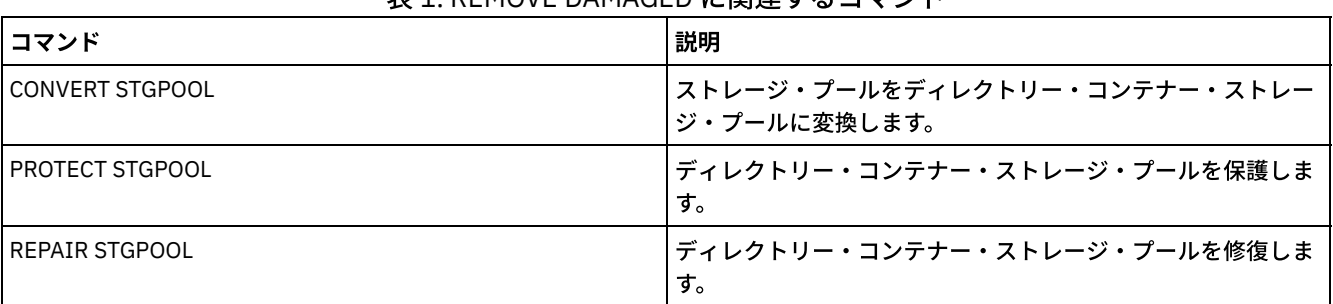

#### 表 1. REMOVE DAMAGED に関連するコマンド

## **REMOVE NODE (**ノードまたは関連するマシン・ノードの削除**)**

このコマンドは、ノードをサーバーから除去するのに使用します。災害復旧管理機能を使用していて、除去するノードがマシンと 関連している場合には、ノードとマシンの間のアソシエーションも削除されます。

コロケーション・グループの⼀部であるノードをサーバーから削除すると、そのノードはコロケーション・グループからも除去さ れます。ノードが削除され、そのノードにファイル・スペース・コロケーション・グループ内のファイル・スペースが含まれてい た場合、それらのファイル・スペースはグループ・メンバー・リストから削除されます。

重複排除ストレージ・プールにデータを保管したノードを除去する場合、すべてのデータ重複排除依存関係が除去されていない限 り、QUERY OCCUPANCY コマンド出力にはノード名 DELETED が表示されます。

ノードを削除した時に、対応する管理 ID が削除されるのは、次の事項に該当する場合のみです。

- 管理者名はノード名と同じです。
- この管理者が、削除中のノードに対して だけ クライアント所有者権限またはクライアント・アクセス権限を持っている。
- 管理者が管理対象オブジェクトでない。

ノードを除去する前に、そのノードに属するすべてのバックアップ・ファイル・スペースとアーカイブ・ファイル・スペースを削 除する必要があります。

対応するデータ・ムーバーがある NAS ノードを除去するには、事前に以下のタスクを示された順序で実行する必要があります。

- 1. データ・ムーバーからすべてのパスを削除する
- 2. データ・ムーバーを削除する
- 3. ノードの仮想ファイル・スペース定義をすべて削除する
- 4. NAS ノードを削除する

Lightweight Directory Access Protocol (LDAP) サーバーのユーザーの場合: 本書の情報は、IBM Spectrum Protect™ V7.1.7 以降のサ ーバーで優先される LDAP 認証方式に適用されます。以前の LDAP 認証方式の使用に関する手順については、Managing passwords and logon procedures を参照してください。

## 特権クラス

このコマンドを発⾏するためには、クライアント・ノードが割り当てられているポリシー・ドメインに対するシステム特権、無制 限ポリシー特権、あるいは制限付きポリシー特権が必要です。

#### 構文

.-SYNCldapdelete--=--No------. >>-REMove Node--*node\_name*--+----------------------------+------>< '-SYNCldapdelete--=--+-No--+-'

## パラメーター

node\_name (必須)

除去するノードの名前を指定します。

SYNCldapdelete

Lightweight Directory Access Protocol (LDAP) サーバーからノードを除去するかどうかを指定します。

Yes

ノードが除去されることを指定します。

制約事項: 値 YES を指定しないでください。(値 YES は、以前の LDAP 認証方式のユーザーのみに適切です。これにつ いては、Managing passwords and logon [procedures](http://www.ibm.com/support/knowledgecenter/SSGSG7_7.1.1/com.ibm.itsm.srv.doc/c_mgclinod_managepwlogin.html) で説明されています。)

No

ノードが除去されないことを指定します。これはデフォルト値です。

## 例**:** クライアント・ノードの除去

クライアント・ノード LARRY を除去します。

remove node larry

## 関連コマンド

#### 表 1. REMOVE NODE に関連するコマンド

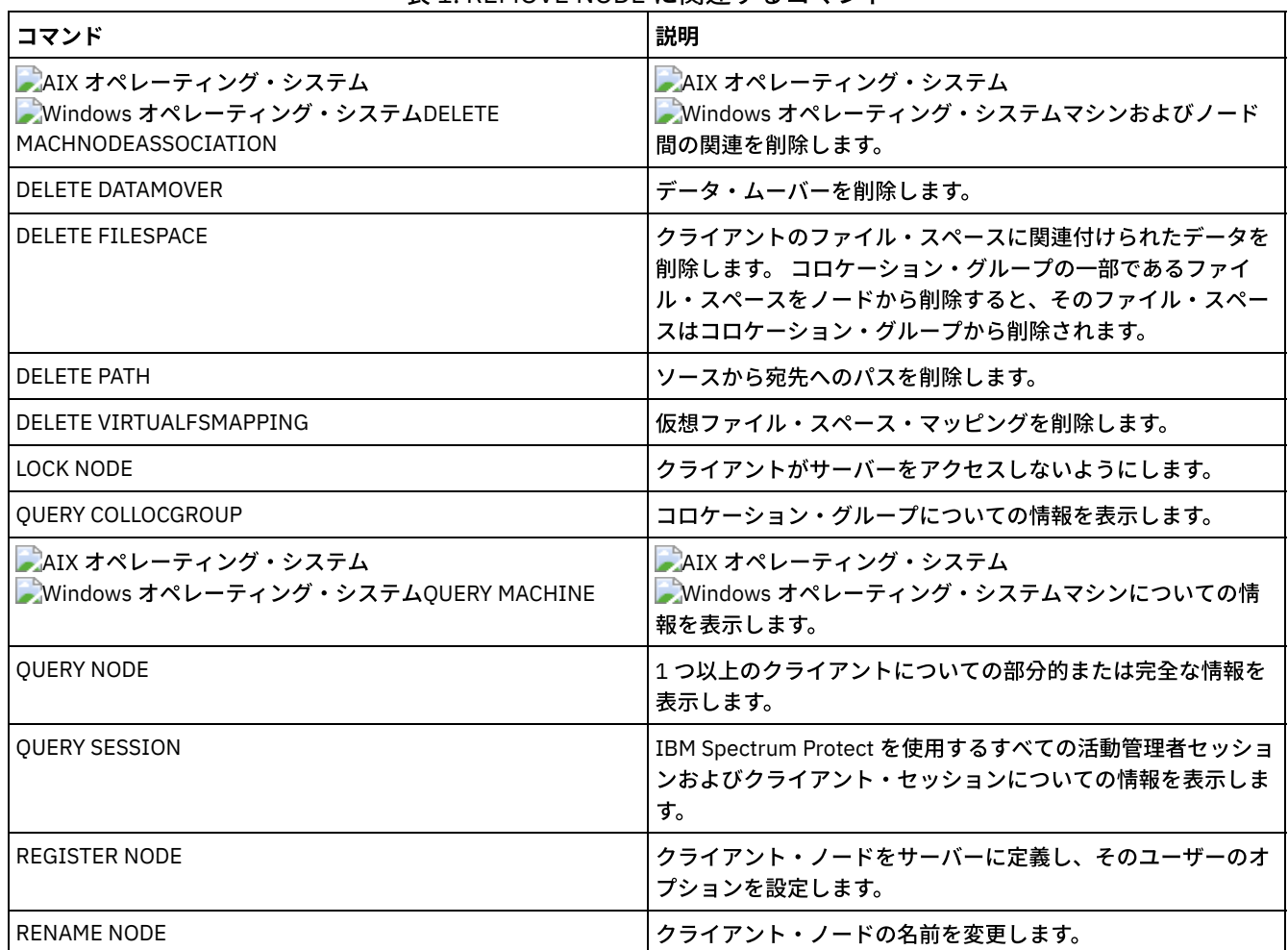

# <span id="page-1857-0"></span>**REMOVE REPLNODE (**複製からのクライアント・ノードの除去**)**

このコマンドは、ノードに属するデータをもう複製しない場合に、複製からノードを除去するために使用します。

REMOVE REPLNODE コマンドを発⾏して、クライアント・ノードのデータを削除することはできません。 このコマンドは、ソー ス複製サーバーまたはターゲット複製サーバーで発⾏することができます。このコマンドは、管理コマンド・ライン・クライアン トからのみ実⾏できます。 このコマンドは、サーバー・コンソールから出すことができません。

複製モードが SEND または RECEIVE に設定されているクライアント・ノードに対して REMOVE REPLNODE コマンドを発⾏する と、 モードは NONE に設定されます。複製状態も NONE に設定されます。クライアント・ノードを複製から除去した後も、ター ゲット複製サーバーは、バックアップ、アーカイブ、およびスペース管理データをそのノードから直接受け⼊れることができま す。

クライアント・ノードが複製から除去されると、そのノードの複製に関するデータベース内の情報が削除されます。後でクライア ント・ノードで複製を使⽤可能にすると、複製プロセスは、複製ルールと設定によって指定されたすべてのデータを複製します。

REMOVE REPLNODE コマンドを発行した時、クライアント・ノードに属しているデータは削除されません。クライアント・ノー ドに属するファイル・スペース・データを削除するには、そのノードに属する各ファイル・スペースごとに DELETE FILESPACE コ マンドを発⾏します。クライアント・ノード定義を保持しない場合は、REMOVE NODE コマンドを発⾏します。ファイル・スペー ス・データとクライアント・ノード定義を削除するには、ターゲット複製サーバーで DELETE FILESPACE および REMOVE NODE を発⾏します。

制約事項: このコマンドによって指定されたクライアント・ノードでノード複製プロセスが実⾏されている場合、コマンドは失敗 し、ノードに対する複製情報は除去されません。

#### 特権クラス

このコマンドを発⾏するためには、クライアント・ノードが割り当てられているポリシー・ドメインに対するシステム特権、無制 限ポリシー特権、あるいは制限付きポリシー特権が必要です。

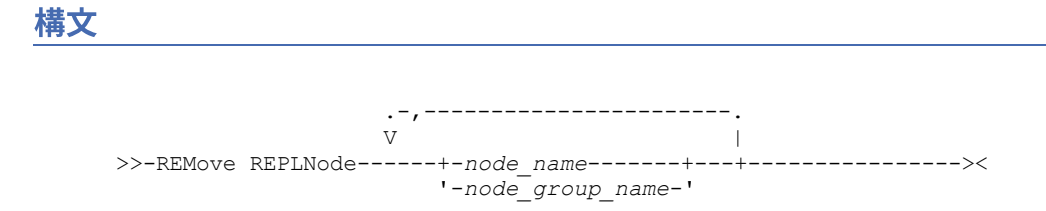

### パラメーター

node name または node group name (必須)

複製から除去するクライアント・ノード、または定義されたクライアント・ノードのグループの名前を指定します。複数の クライアント・ノード名とクライアント・ノード・グループ名を指定するには、間にスペースを⼊れずにそれらの名前をコ ンマで区切ってください。クライアント・ノード名を指定するためにワイルドカード⽂字を使⽤できますが、クライアン ト・ノード・グループ名には使⽤できません。ノード名またはノード・グループ名をドメイン名と組み合わせて使⽤するこ とはできません。

#### 例**: 3** つのクライアント・ノードと **1** つのクライアント・ノード・グループを複製から除去

クライアント・ノードの名前は NODE1、NODE2、および NODE3 です。クライアント・ノード・グループの名前は PAYROLL で す。ソースおよびターゲット複製サーバーで次のコマンドを発⾏します。

remove replnode node\*,payroll

#### 関連コマンド

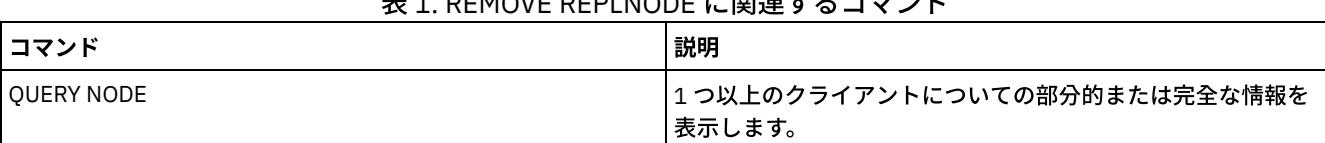

#### 主1. DEMOVE DEDLNODE に眼演さるコマソド

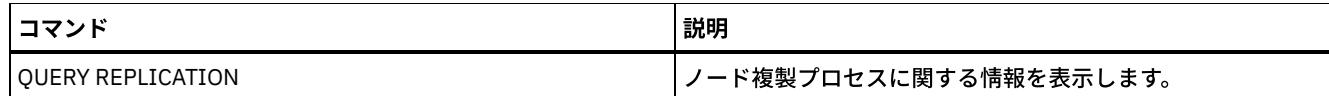

## **REMOVE REPLSERVER (**複製サーバーの除去**)**

このコマンドは、複製サーバーのリストから複製サーバーを除去したり、そのリストにある複製サーバーに切り替えたりするため に使⽤します。このコマンドは、そのサーバーに複製されたすべてのノードの複製状態に関するすべての情報を削除します。

このコマンドは、ソース複製サーバーまたはターゲット複製サーバーで発行することができます。 制約事項: REMOVE REPLSERVER コマンドを使用してクライアント・ノードのデータを削除することはできません。

このコマンドは、複製サーバーを切り替えたり、古いサーバーの複製情報を除去したりするために使用します。このコマンドは、 どのノード定義の現在の複製モードまたは複製状態にも影響を与えません。ソース・サーバーとターゲット・サーバー両方の複製 情報の整合性を保つために、両⽅のサーバーでこのコマンドを発⾏します。

制約事項: REMOVE REPLSERVER コマンドのデフォルト複製サーバーを指定した時にノード複製プロセスが実行されている場合、 コマンドは失敗し、複製情報は除去されません。

このコマンドは、バックグラウンド操作で実行され、キャンセルできません。IBM Spectrum Protect™ は、指定されたサーバーに ⼀連のバッチ・データベース・トランザクションとして関連付けられている複製情報を削除します。システム障害が発⽣した場合 は、部分的削除が⾏われる可能性があります。

#### 特権クラス

このコマンドを発行するには、システム特権が必要です。

#### 構⽂

>>-REMove REPLServer--*GUID*-------------------------------------><

## パラメーター

replication\_guid (Required)

除去する複製サーバーの固有 ID。ワイルドカードを使用して、複製のグローバル固有 ID (GUID) を指定することができます が、そのワイルドカードに一致できるのは 1 つの GUID のみです。 ワイルドカード・シーケンスが複数の GUID に一致する と、コマンドは失敗します。削除する GUID のみが検出されるように、ワイルドカード⽂字列に条件を付ける必要がありま す。

#### 例**:** ワイルドカードを使⽤した複製サーバーの除去

GUID を⽰すためにワイルドカード⽂字を使⽤して複製サーバーを除去します。

remove replserver e\*

#### 関連コマンド

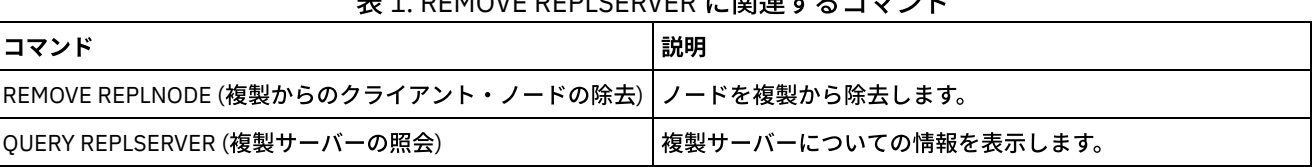

#### ミクト トロロン アロジェクト マーラン・パ

# **RENAME** コマンド

RENAME コマンドは、既存のオブジェクトの名前を変更するために使用します。

- RENAME ADMIN (管理者の名前の変更)
- RENAME FILESPACE (サーバーのクライアント・ファイル・スペースの名前の変更)
- RENAME NODE (ノード名の変更)
- RENAME SCRIPT (IBM Spectrum Protect スクリプトの名前変更)
- RENAME SERVERGROUP (サーバー・グループの名前変更)
- RENAME STGPOOL (ストレージ・プールの名前の変更)

## **RENAME ADMIN (**管理者の名前の変更**)**

管理ユーザー ID を変更するには、このコマンドを使⽤します。パスワード、連絡先情報、特権クラスなど、この管理者に関する 既存の情報は 変更されません。

既存の管理ユーザー ID を他の人に割り当てる場合には、UPDATE ADMIN コマンドを使用してパスワードを変更してください。

管理者とノードが名前を共有する場合、管理者の認証方式を変更すると、ノードの認証方式も変更されます。既存のノードと同じ 名前に管理者を名前変更する場合、そのノードの認証方式と SSLREQUIRED 設定を変更できます。これらの設定が異なる場合は、 名前変更の後で、管理者とノードの両方に同じ認証方式と SSLREQUIRED 設定が指定されます。

Lightweight Directory Access Protocol (LDAP) サーバーのユーザーの場合:

- 本書の情報は、IBM Spectrum Protect™ V7.1.7 以降のサーバーで優先される LDAP 認証方式に適用されます。以前の LDAP 認証方式の使用に関する手順については、Managing passwords and logon [procedures](http://www.ibm.com/support/knowledgecenter/SSGSG7_7.1.1/com.ibm.itsm.srv.doc/c_mgclinod_managepwlogin.html) を参照してください。
- 管理ユーザー ID の名前をノード名と一致する名前に変更しないでください。これらの名前が一致すると、自動パスワード 変更で同じパスワードが 2 回更新されるため、予期しない動作が発⽣する可能性があります。その結果、パスワードが管理 ユーザー ID に対して不明になる可能性があります。あるいは、パスワード更新が失敗する可能性もあります。

SERVER CONSOLE 管理 ID を名前変更することはできません。

#### 特権クラス

このコマンドを発⾏するには、システム特権が必要です。

#### 構⽂

>>-REName Admin--*current\_admin\_name*--*new\_admin\_name*------------->

```
.-SYNCldapdelete--=--No------.
>--+----------------------------+------------------------------><
   '-SYNCldapdelete--=--+-No--+-'
                         '-Yes-'
```
## パラメーター

```
current_admin_name (必須)
    名前変更する管理ユーザー ID を指定します。
new_admin_name (必須)
    新規の管理ユーザー ID を指定します。この名前の最⼤⻑は 64 ⽂字です。
SYNCldapdelete
    Lightweight Directory Access Protocol (LDAP) サーバー上の管理ユーザー ID を削除し、その ID を新規 ID に置き換えるかど
    うかを指定します。
    Yes
        LDAP サーバー上の管理ユーザー ID を削除し、新規 ID に置き換えます。
        制約事項: 値 YES を指定しないでください。(値 YES は、以前の LDAP 認証方式のユーザーのみに適切です。これにつ
        いては、Managing passwords and logon procedures で説明されています。)
    No
        LDAP サーバー上の管理ユーザー ID の削除および置き換えを行いません。これはデフォルト値です。
```
## 例**:** 管理者の名前変更

IBM Spectrum Protect 管理者 CLAUDIA を BILL に名前変更します。

rename admin claudia bill

#### 関連コマンド

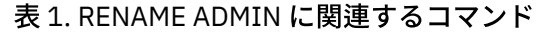

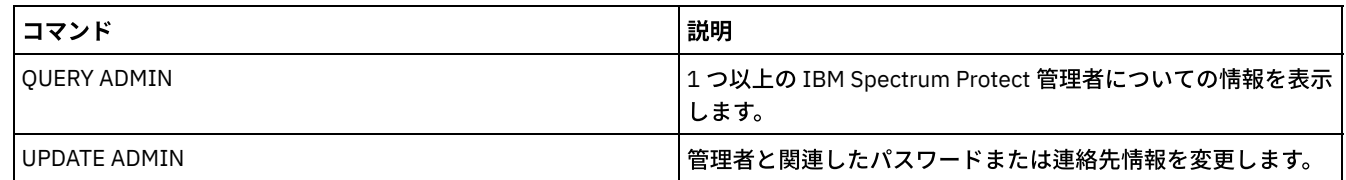

# **RENAME FILESPACE (**サーバーのクライアント・ファイル・スペースの名前 の変更**)**

このコマンドは、サーバー上の既存のクライアント・ファイル・スペースの名前を新しいファイル・スペース名に変更するか、あ るいはインポートされたファイル・スペースの名前を変更するために使⽤します。

インポートされているファイル・スペースを名前変更したり、ユニコード対応のクライアント⽤にユニコード対応の新規ファイ ル・スペースを作成したりする場合があります。

制約事項: NAS または VMware のファイル・スペースの名前を変更しないでください。 NAS または VMware のファイル・スペー スの名前を変更すると、ファイル・スペースが表示されなくなり、リストアできません。 名前を変更した NAS または VMware の ファイル・スペースをリストアするには、元の名前に戻し、force パラメーターを以下のように指定する必要があります: force=yes

## 特権クラス

クライアントのポリシー・ドメインに対する無制限ポリシー権限 または制限付きポリシー権限を持っている管理者は、このコマ ンドを発⾏することができます。

#### 構文

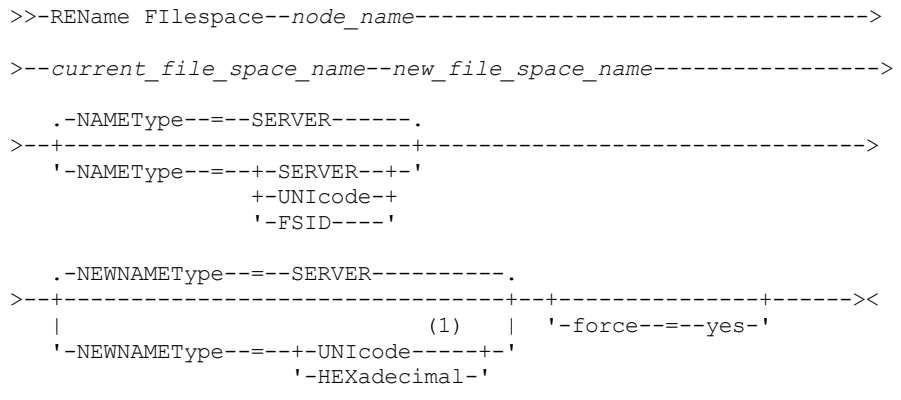

注:

1. このパラメーターがデフォルト値であるのは、NAMEType=UNIcode を指定したときです。

パラメーター

node\_name (必須)

名前を変更するファイル・スペースが所属するクライアント・ノードの名前を指定します。

current\_file\_space\_name (必須)

名前変更するファイル・スペースの名前を指定します。ファイル・スペース名には、大文字小文字の区別があり、サーバー に対して定義されているとおり、正確に指定する必要があります。 仮想ファイル・スペース・マッピング名を使用できま す。

new\_file\_space\_name (必須)

ファイル・スペースの新しい名前を指定します。クライアントのファイル・スペース名には、⼤⽂字⼩⽂字の区別があり、 サーバーに対して定義されているとおり、正確に指定する必要があります。このパラメーターに既存の仮想ファイル・スペ ース・マッピング名を使用することはできません。current file space name が仮想ファイル・スペースである場合、 new file space name は 仮想ファイル・スペース名の定義に関するあらゆる規則に従う必要があります。 詳しくは、 DEFINE VIRTUALFSMAPPING コマンドを参照してください。

重要: 新規の名前タイプが 16 進数である場合は、サーバーのコード・ページでファイル・スペース名が意図したとおりに表 示されるように、有効な UTF-8 16 進値を指定してください。例えば、バックスペース文字として解釈される可能性のある 値は指定しないようにしてください。

ファイル・スペース・コロケーション・グループの⼀部であるファイル・スペースを名前変更すると、コロケーション・グ ループがその新規名に更新されます。

NAMEType

ユーザーが入力する現行ファイル・スペース名をサーバーにどのように解釈させたいかを指定します。このパラメーター は、サーバーがユニコードをサポートするクライアントを持っている場合に便利です。このパラメーターは、Windows、 Macintosh OS X、および NetWare オペレーティング・システムを使用する、ユニコード対応の IBM Spectrum Protect™ ク ライアントに使⽤できます。

デフォルト値は SERVER です。仮想ファイル・スペース・マッピング名が指定されている場合は、SERVER を使用する必要 があります。 指定できる値は次のとおりです。

SERVER

サーバーは、サーバーのコード・ページを使って、ファイル・スペース名を解釈します。

UNIcode

サーバーは、⼊⼒されたファイル・スペース名をサーバーのコード・ページから UTF-8 コード・ページに変換しま す。変換が正常終了するかどうかは、名前の実際の文字とサーバーのコード・ページによって決まります。サーバー のコード・ページにない⽂字がストリングに含まれていた場合や、サーバーがシステム変換ルーチンにアクセスでき ない場合は、変換が失敗することがあります。

FSID

サーバーは、ファイル・スペース名を、ファイル・スペース ID として解釈します。

NEWNAMEType

入力する新しいファイル・スペース名をサーバーにどのように解釈させたいかを指定してください。NAMETYPE を SERVER と指定した場合、あるいは名前を変更するファイル・スペースがユニコードでない場合には、デフォルト値は SERVER で す。NAMETYPE を UNICODE と指定した場合、あるいは名前を変更するファイル・スペースが ユニコードである場合に は、デフォルト値は UNICODE です。仮想ファイル・スペース・マッピング名が指定されている場合は、SERVER を使用す る必要があります。 指定できる値は次のとおりです。

SERVER

サーバーは、サーバーのコード・ページを使って、ファイル・スペース名を解釈します。

UNIcode

サーバーは、入力されたファイル・スペース名をサーバーのコード・ページから UTF-8 コード・ページに変換しま す。変換が正常終了するかどうかは、名前の実際の文字とサーバーのコード・ページによって決まります。変換が正 常に⾏われない場合には、HEXADECIMAL パラメーターの指定が必要なことがあります。

HEXadecimal

サーバーは、入力されたファイル・スペース名をユニコードの名前の 16 進表現として解釈します。16 進数を使用す ることにより、サーバーは、サーバーのコード・ページを無視してファイル・スペースを正しく名前変更できるよう になります。

ファイル・スペース名の 16 進表現を調べるには、FORMAT=DETAILED 指定の QUERY FILESPACE コマンドを使⽤す ることができます。

制約事項: タイプが元の名前とは異なる新しい名前を指定することはできません。ユニコードであるファイル・スペ ースは、ユニコードの別の名前に名前変更することができます。ユニコードでないファイル・スペースは、サーバー のコード・ページの新しい名前に名前変更することができます。2 つのタイプを混⽤することはできません。

force

NAS または VMware のファイル・スペースの名前を変更するには、このパラメーターを force=yes のように設定する必要が あります。

### 上書きを防ぐためのインポートされたファイル・スペースの名前変更

LARRY という名前の AIX® クライアント・ノードがファイル・スペース /r033 を IBM Spectrum Protect サーバーにバックアップ しました。ファイル・スペースはテープにエクスポートされており、後からサーバーに再インポートされました。このファイル・ スペースがインポートされた時には、/r033 がクライアント・ノード LARRY に存在していたために、システム生成名 /r031 が生 成されました。

しかし、クライアント・ノード LARRY には、バックアップされていなくてサーバーに対して不明となっていたファイル・スペー ス /r031 が既にありました。IMPORT 機能によって⽣成されるファイル・スペース名がクライアント・ノード LARRY 上でサーバ ーに不明のファイル・スペースと同じになるので、インポートされたファイル・スペースを名前変更しなければ、ファイル・スペ ース /r031 を上書きします。

次のコマンドを使用して、インポートされるファイル・スペース /r031 の名前を変更します。新しい名前 /imported-r033 は、新 しいファイル・スペースがファイル・スペース /r033 のインポートされたイメージであることを識別します。

rename filespace larry /r031 /imported-r033

#### ユニコード対応のファイル・スペース作成のためのファイル・スペースの名前変更

クライアント JOE は、英語のユニコード対応の IBM Spectrum Protect クライアントを使⽤しています。 JOE は、ユニコードの使 用が可能でないいくつかのラージ・ファイル・スペースをサーバー・ストレージにバックアップしました。ファイル・スペース ¥ ¥joe¥c\$ には、ユニコードに対応していないファイル・スペースにはバックアップできない⽇本語のファイル名を持ついくつかの ファイルが含まれています。ファイル・スペースが⼤きいため、管理者は、この時点で JOE のすべてのファイル・スペースをユニ コード対応のファイル・スペースに変換するつもりはありません。管理者は、ユニコード以外のファイル・スペース ¥¥joe¥c\$ の 名前変更だけをしようとします。したがって、ファイル・スペースの次回のバックアップによって、ユニコード対応の新規ファイ ル・スペースが作成されます。このユニコード対応の新規のファイル・スペースによって、⽇本語のファイルのバックアップを正 常に取ることができます。

¥¥joe¥c\$ の名前変更には次のコマンドを使⽤してください:

rename filespace joe ¥¥joe¥c\$ ¥¥joe¥c\$\_old

## 関連コマンド

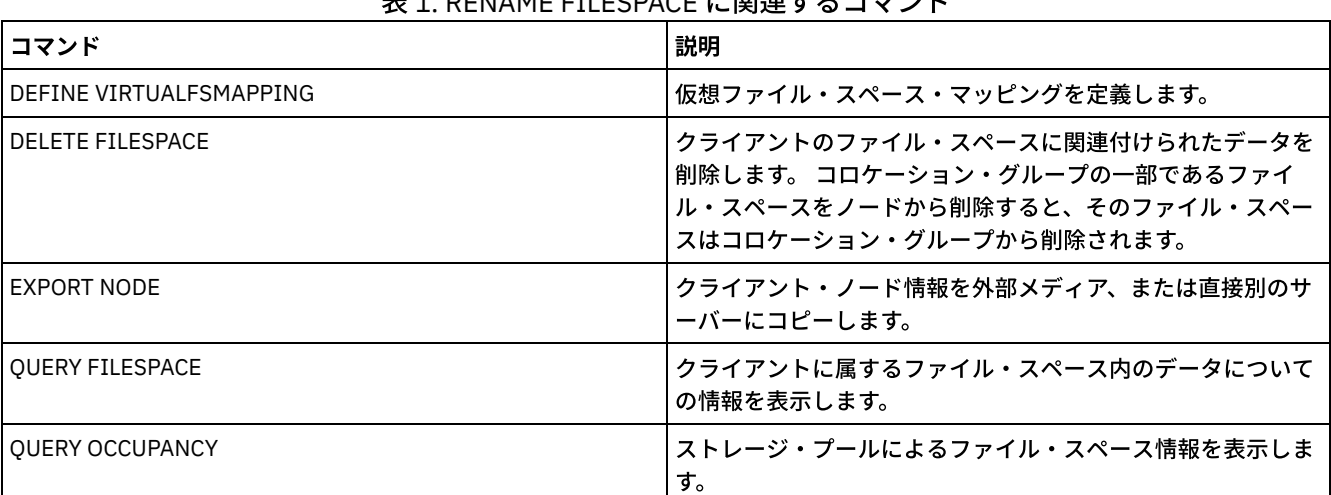

#### **DENAME FULECDACE に関連ナスコマンド**

# **RENAME NODE (**ノード名の変更**)**

このコマンドを使用してノードを名前変更します。

既存のノード ID を別の⼈に割り当てる場合は、UPDATE NODE コマンドを使⽤してパスワードを変更してください。

Lightweight Directory Access Protocol (LDAP) サーバーのユーザーの場合:

- 本書の情報は、IBM Spectrum Protect™ V7.1.7 以降のサーバーで優先される LDAP 認証方式に適用されます。以前の LDAP 認証⽅式の使⽤に関する⼿順については、Managing passwords and logon [procedures](http://www.ibm.com/support/knowledgecenter/SSGSG7_7.1.1/com.ibm.itsm.srv.doc/c_mgclinod_managepwlogin.html) を参照してください。
- ノードの名前を既存の管理ユーザー ID と一致する名前に変更しないでください。ノードの名前を変更し、そのノード名が 管理ユーザー ID と一致する場合、自動パスワード変更で同じパスワードが 2 回更新されるため、予期しない動作が発生す る可能性があります。その結果、パスワードが管理ユーザー ID に対して不明になる可能性があります。あるいは、パスワ ード更新が失敗する可能性もあります。

制限:

- 対応するデータ・ムーバーの定義されている NAS ノードは、名前変更することができません。データ・ムーバーにパスが 定義されている場合には、まずそのパスを 削除しなければなりません。
- ノードが複製用に構成されている場合は、その名前を変更することはできません。

ノードの名前を既存の管理者と同じ名前に変更すると、管理者の認証方式と SSLREQUIRED の設定がそのノードに一致するように 更新されます。ノードと管理者が名前を共有する場合、ノードの認証方式またはノードの SSLREQUIRED 設定を変更すると、管理 者の設定も変更されます。ノードの認証方式またはノードの SSLREQUIRED 設定を更新して、ノードと同じ名前の管理者も更新す るには、システム・レベルの権限が必要です。

### 特権クラス

クライアント・ノードが割り当てられているポリシー・ドメインに対するシステム特権、無制限ポリシー特権、あるいは制限付き ポリシー特権が必要です。

#### 構⽂

```
>>-REName Node--current_node_name--new_node_name---------------->
```

```
.-SYNCldapdelete--=--No------.
>--+----------------------------+------------------------------><
     '-SYNCldapdelete--=--+-No--+-'
                                    ' - Y \rightarrow s - '
```
## パラメーター

```
current_node_name (必須)
    名前を変更するノードの名前を指定します。
new_node_name (必須)
    ノードの新しい名前を指定します。最⼤⻑は 64 ⽂字です。
```
SYNCldapdelete

Lightweight Directory Access Protocol (LDAP) サーバー上でノード名を削除して置き換えるかどうかを指定します。

Yes

ノード名を削除して置き換えることを指定します。

制約事項: 値 YES を指定しないでください。(値 YES は、以前の LDAP 認証方式のユーザーのみに適切です。これにつ いては、Managing passwords and logon [procedures](http://www.ibm.com/support/knowledgecenter/SSGSG7_7.1.1/com.ibm.itsm.srv.doc/c_mgclinod_managepwlogin.html) で説明されています。)

No

ノード名の削除および置き換えを⾏わないことを指定します。これはデフォルト値です。

#### 例**:** ノードの名前変更

ノードの名前を JOE から JOYCE に変更します。

rename node joe joyce

例**:** 他のサーバーと名前空間を共有するノードの名前変更

ノード JOYCE を JOE に名前変更し、対応する LDAP サーバー上の前の名前は削除しません。

## 関連コマンド

#### 表 1. RENAME NODE に関連するコマンド

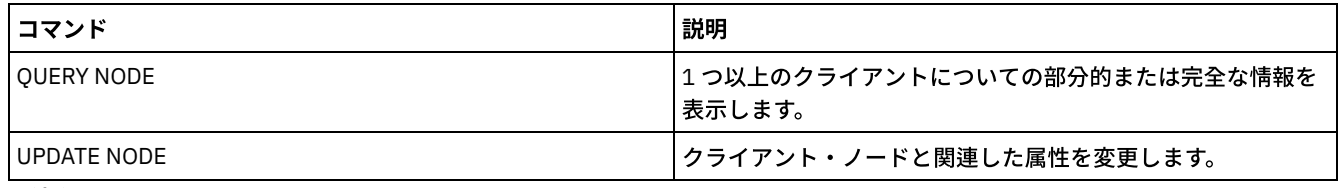

関連タスク:

NAS [ファイル・サーバー・ノードの管理](#page-937-0)

# **RENAME SCRIPT (IBM Spectrum Protect** スクリプトの名前変更**)**

このコマンドは、IBM Spectrum Protect™ スクリプトの名前を変更するために使用します。

### 特権クラス

このコマンドを発⾏するには、オペレーター、ポリシー、システム、ストレージ、またはシステム特権が必要です。

### 構⽂

>>-REName SCRipt--*current\_script\_name*--*new\_script\_name* --------><

## パラメーター

current\_script\_name (必須) 名前変更するスクリプトの名前を指定します。 new\_script\_name (必須) スクリプトの新しい名前を指定します。 この名前には、30 文字まで使用することができます。

## 例**:** スクリプトの名前変更

SCRIPT1 を新しいスクリプト名 SCRIPT2 に名前変更します。

rename script script1 script2

### 関連コマンド

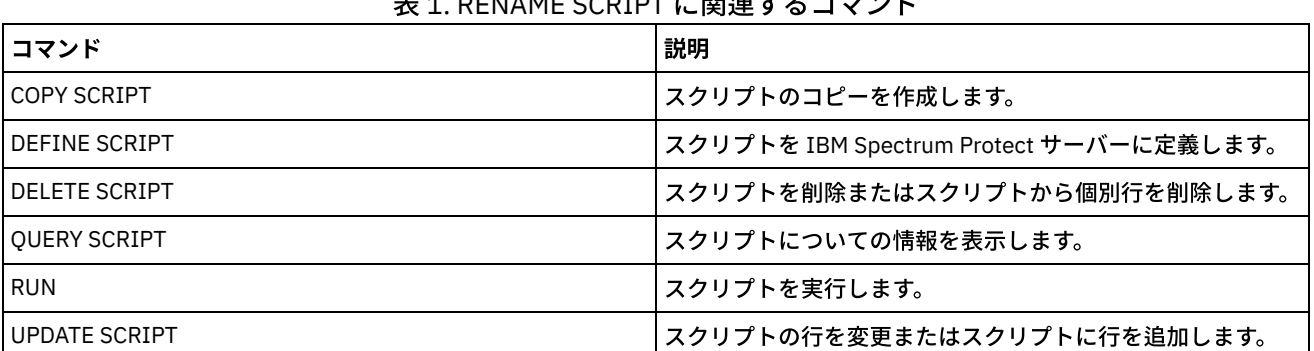

 $1.884E$  control  $1.8992E \rightarrow 7.7993E$ 

## **RENAME SERVERGROUP (**サーバー・グループの名前変更**)**

## 特権クラス

このコマンドを発行するには、システム特権が必要です。

#### 構⽂

>>-REName SERVERGroup--*current\_group\_name*--*new\_group\_name*------><

## パラメーター

current group name (必須) 名前変更するサーバー・グループを指定します。 new\_group\_name (必須) サーバー・グループの新しい名前を指定します。 この名前の最⼤⻑は 64 ⽂字です。

#### 例**:** サーバー・グループの名前変更

サーバー・グループ WEST\_COMPLEX の名前を BIG\_WEST に変更します。

rename servergroup west\_complex big\_west

## 関連コマンド

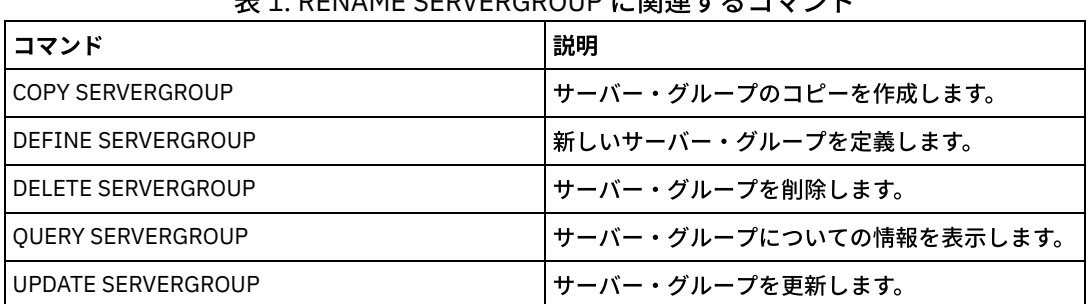

丰1. DENAME SERVERGROUR に関連オスコマンド

## **RENAME STGPOOL (**ストレージ・プールの名前の変更**)**

このコマンドは、ストレージ・プールの名前を変更するのに使⽤します。ストレージ・プール名を変更して、構成マネージャーお よびその管理対象サーバー上で同じ名前を使⽤することができます。

ストレージ・プールの名前を変更すると、古いストレージ・プールに対して制限付きのストレージ特権を持つ管理者は、名前変更 されたストレージ・プールに対しても⾃動的に制限付きのストレージ特権を保持します。 名前変更されたストレージ・プールがス トレージ・プール階層内にある場合、その階層は保持されます。 管理クラスまたはコピー・グループを更新して、新規ストレー ジ・プール名をファイルの宛先として指定する必要があります。

ストレージ・プールの名前変更時にプロセスが活動状態の場合には、旧名はまだそれら のプロセスのメッセージまたは照会に表 ⽰されることがあります。

## 特権クラス

このコマンドを発⾏するには、システム特権が必要です。

#### 構文

>>-REName STGpool--*current\_pool\_name*--*new\_pool\_name*------------><

パラメーター

current pool name (必須) 名前変更するストレージ・プールを指定します。 new\_pool\_name (必須) ストレージ・プールの新しい名前を指定します。この名前の最大長は 30 文字です。

## 例**:** ストレージ・プールの名前の変更

ストレージ・プール STGPOOLA を STGPOOLB に名前変更します。

rename stgpool stgpoola stgpoolb

#### 関連コマンド

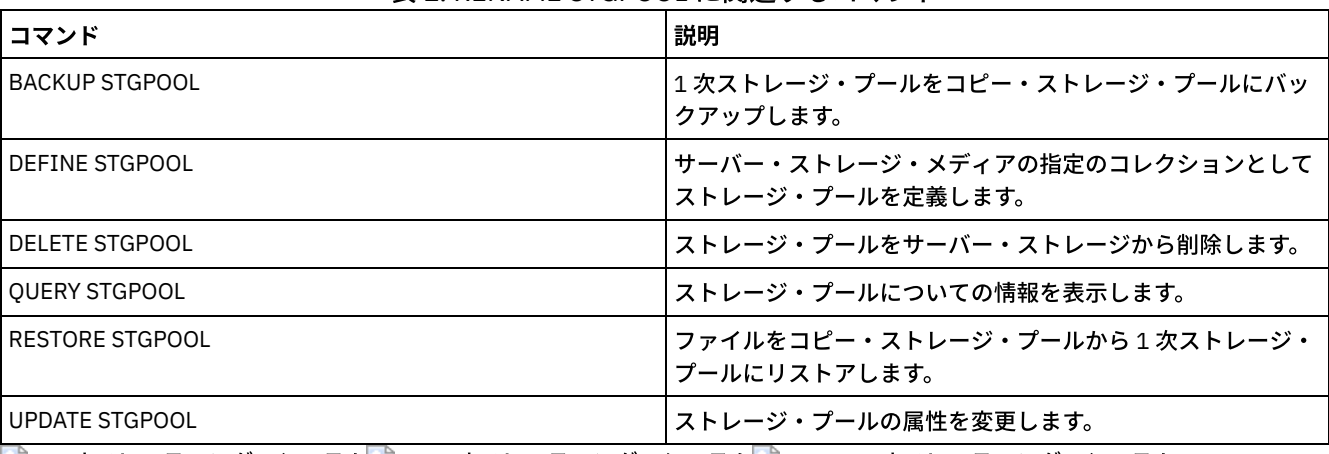

#### 表 1. RENAME STGPOOL に関連するコマンド

AIX オペレーティング・システム Linux オペレーティング・システム Windows オペレーティング・システム

# **REPAIR STGPOOL (**ディレクトリー・コンテナー・ストレージ・プールの修 復**)**

このコマンドは、ディレクトリー・コンテナー・ストレージ・プールの重複排除されたエクステントを修復するために使用しま す。重複排除された損傷エクステントは、ターゲット複製サーバー、または同じサーバー上のコンテナー・コピー・ストレージ・ プールにバックアップされたエクステントを使⽤して修復されます。

制限:

- REPAIR STGPOOL コマンドを発行できるのは、PROTECT STGPOOL をすでに発行して、複製ターゲット・サーバーまたは 同じサーバー上の別のストレージ・プールにデータをバックアップしている場合のみです。
- 複製サーバーからのディレクトリー・コンテナー・ストレージ・プールを修復するときに、次のいずれかの条件が当てはま る場合、REPAIR STGPOOL コマンドは失敗します。
	- ターゲット・サーバーが使用不可である。
	- ターゲット・ストレージ・プールに損傷がある。
	- ネットワーク障害が発生する。
- コンテナー・コピー・プールからのディレクトリー・コンテナー・ストレージ・プールを修復するときに、次のいずれかの 条件が当てはまる場合、REPAIR STGPOOL コマンドは失敗します。
	- コンテナー・コピー・ストレージ・プールが使⽤不可である。
	- コンテナー・コピー・ストレージ・プールに損傷がある。

## 特権クラス

このコマンドを発⾏するには、システム特権が必要です。

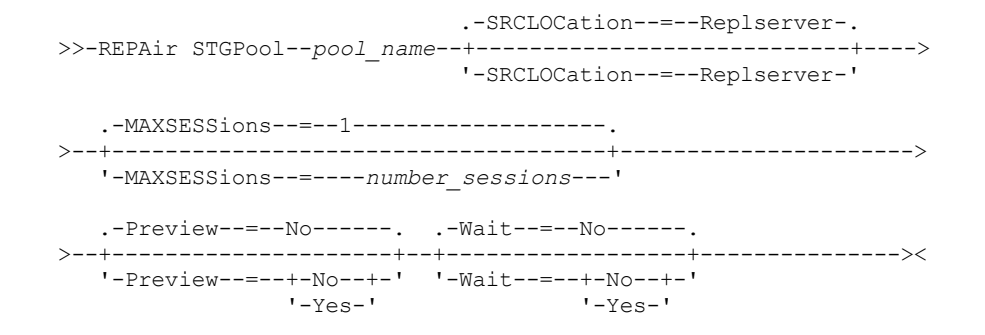

## ソースが同じサーバー上のストレージ・プールである場合の構文

>>-REPAir STGPool--*pool\_name*--SRCLOCation--=--Local------------->

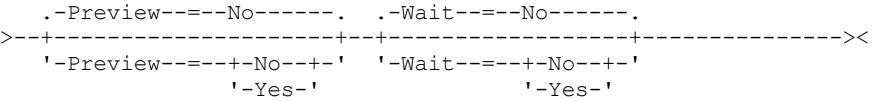

## パラメーター

pool name (必須)

修復する必要があるデータが含まれるディレクトリー・コンテナー・ストレージ・プールの名前を指定します。 SRCLOCation

データの修復に使⽤されるソース・ロケーションを指定します。デフォルト値は REPLSERVER です。このパラメーターが必 須であるのは、ソース・ロケーションが同じサーバー上である場合のみです。次のいずれかの値を指定することができま す。

Local

データが同じサーバー上のコンテナー・コピー・ストレージ・プールから修復されることを指定します。

Replserver

データがターゲット複製サーバー上のディレクトリー・コンテナー・ストレージ・プールから修復されることを指定 します。

#### MAXSESSions

ターゲット・サーバーにデータを送信できる、データ・セッションの最⼤数を指定します。複製サーバーからのデータを修 復する場合、このパラメーターはオプションです。

指定できる値の範囲は 1 から 20 です。デフォルト値は 1 です。セッション数を増やすと、より高速にストレージ・プール を修復することができます。

MAXSESSIONS パラメーターの値を設定する場合、使用可能な帯域幅、およびソース・サーバーとターゲット・サーバーの プロセッサー能⼒が⼗分であることを確認してください。

ヒント:

- QUERY SESSION コマンドを発⾏した場合は、セッションの合計数がデータ・セッションの数を超える可能性があり ます。
- ストレージ・プールの修復に使用されるセッションの数は、修復されるデータ量によって決まります。 少量のデータ のみを修復する場合は、セッション数を増やす利点はありません。

Preview

データをプレビューするか、データを修復するかを指定します。 このパラメーターはオプションです。デフォルト値は NO です。次のいずれかの値を指定することができます。

No

データはストレージ・プールに修復されるものの、プレビューされないことを指定します。

Yes

データはプレビューされるものの、修復されないことを指定します。

#### Wait

サーバーがストレージ・プールの修復処理を完了するまで待機するかどうかを指定します。 このパラメーターはオプション です。デフォルト値は NO です。このパラメーターは、管理コマンド・ラインでのみ指定できます。 次のいずれかの値を指 定することができます。

No

コマンド・プロセスがバックグラウンドで実⾏されることを指定します。REPAIR STGPOOL コマンドのバックグラウ ンド・プロセスをモニターするには、QUERY PROCESS コマンドを発⾏します。

Yes

コマンド・プロセスがフォアグラウンドで実⾏されることを指定します。メッセージは、コマンドが処理を完了する まで表⽰されません。

### 例**:** ストレージ・プールを修復してデータをプレビュー

POOL1 という名前のストレージ・プールを修復し、データをプレビューします。

repair stgpool pool1 preview=yes

#### 例**:** ストレージ・プールを修復して、セッションの最⼤数を指定

#### POOL1 という名前のストレージ・プールを修復し、最⼤セッション数に 10 を指定します。

repair stgpool pool1 maxsessions=10

#### 例**:** テープからのストレージ・プールの修復

#### POOL1 という名前のストレージ・プールを修復し、ソース・ロケーションに local を指定します。

repair stgpool pool1 SRCLOCation=local

#### 表 1. REPAIR STGPOOL に関連するコマンド

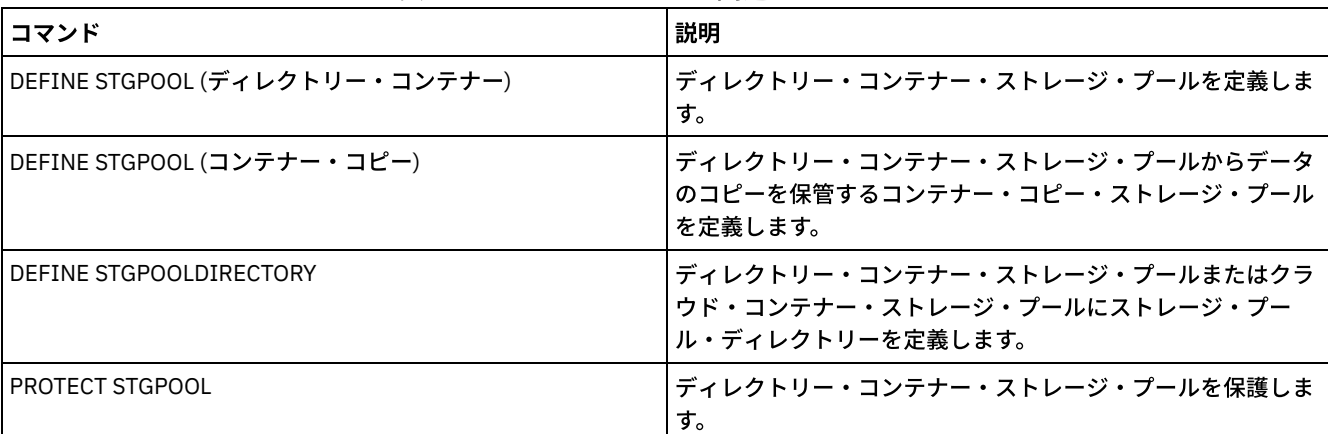

# **REPLICATE NODE (**クライアント・ノードに属するファイル・スペース内の データの複製**)**

このコマンドは、1 つ以上のクライアント・ノード、または定義されたクライアント・ノードのグループに属するファイル・スペ ース内のデータを複製するために使⽤します。

このコマンドを発⾏するとプロセスが開始されます。そのプロセスでは、指定されたクライアント・ノードに所属するデータが、 複製ルールに従って複製されます。ソース複製サーバーにはもう保管されていないが、ターゲット複製サーバーに存在しているフ ァイルは、このプロセスの間に削除されます。

ヒント: ターゲット・サーバーに複製される ID とオプション・セット、およびエンタープライズ構成で管理される ID とオプショ ン・セットを特定することで管理 ID とクライアント・オプション・セットを管理する際の競合を回避します。登録済みノードの

管理 ID が存在する場合、その同じノードに対して管理ユーザー ID を定義できません。

このコマンドによって指定されたクライアント・ノードでノード複製プロセスがすでに実⾏されている場合、そのノードはスキッ プされ、複製が使⽤可能になっている他のノードの複製が開始されます。

ノード複製プロセスが完了すると、ターゲット複製サーバー上でリカバリー・プロセスを開始できます。 ファイルがリカバリーさ れるのは、以下のすべての条件を満たしている場合のみです。

- バージョン 7.1.1 以降がソース複製サーバーとターゲット複製 サーバーにインストールされている。
- REPLRECOVERDAMAGED システム・パラメーターが ON に設定されている。 システム・パラメーターは、SET REPLRECOVERDAMAGED コマンドを使用して設定できます。
- 複製対象ノード内に、ソース・サーバーに損傷のマークが付いたファイルが少なくとも 1 つ含まれている。
- ノード・データが損傷を受ける前に複製されている。

以下のテーブルは、各設定が損傷した複製ファイルのリカバリーにどのように影響するかを⽰しています。 制約事項: ディレクトリー・コンテナー・ストレージ・プールおよびクラウド・ストレージ・プールには、 REPLRECOVERDAMAGED パラメーターを使用できません。

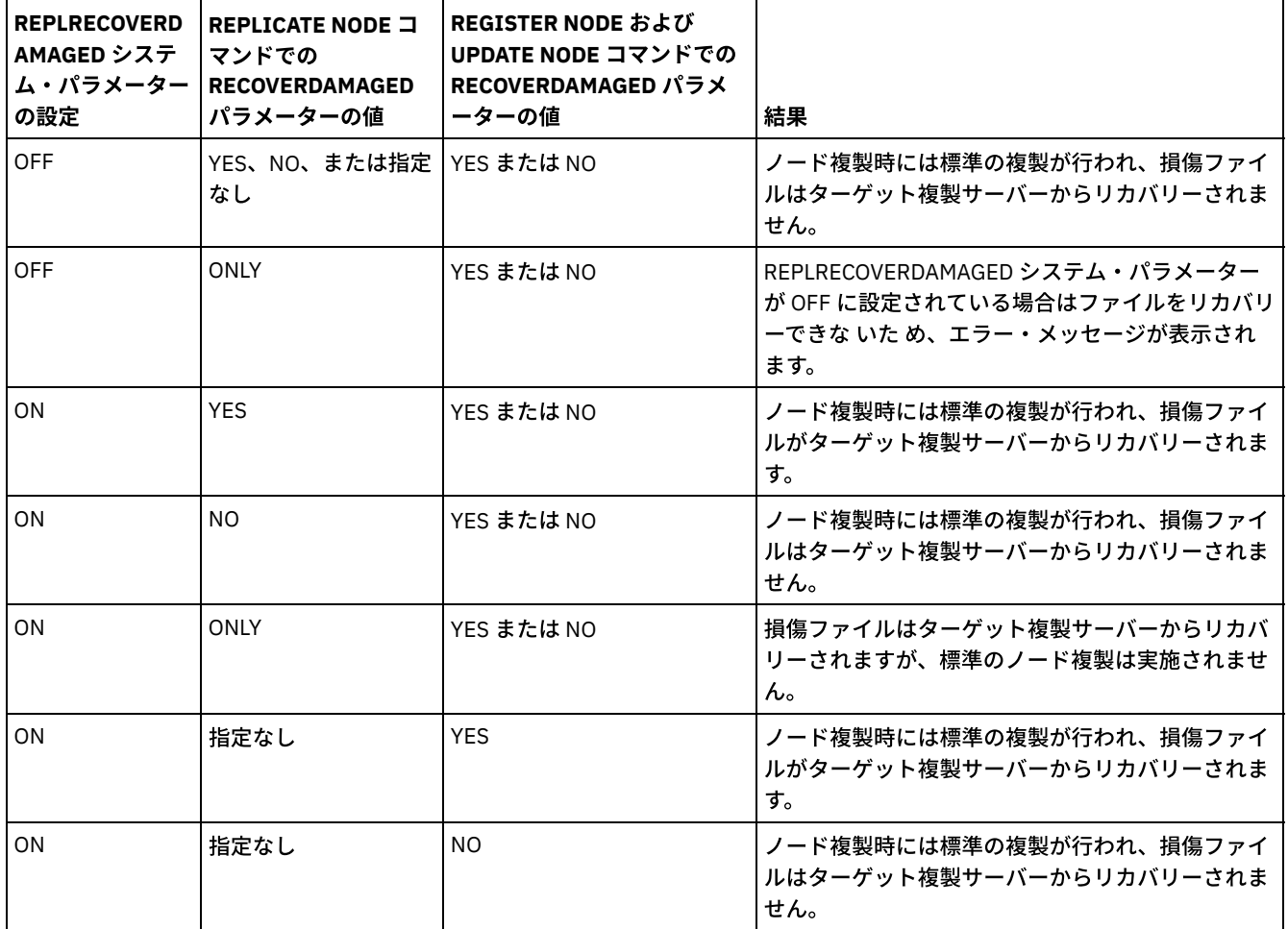

表 1. 損傷ファイルのリカバリーに影響を与える設定

ヒント: ノードの複製中に QUERY PROCESS コマンドを発行すると、完了した複製の数について予期しない結果が出力に示される ことがあります。 その理由は、ノードを複製する場合に、次の 3 つの論理ファイル・スペースが各ファイル・スペースに含まれて いるものと⾒なされるからです。

- バックアップ・オブジェクト用の論理ファイル・スペース
- アーカイブ・オブジェクト用の論理ファイル・スペース
- スペース管理オブジェクト用の論理ファイル・スペース

デフォルトでは、QUERY PROCESS コマンドは、論理ファイル・スペースごとの結果を⽣成します。その他の要因も、QUERY PROCESS コマンドの出力に影響を及ぼします。

- ファイル・スペースが、NONE に設定されている複製ルールを持っている場合、そのファイル・スペースは、処理中のファ イル・スペース数に含まれません。
- REPLICATE NODE コマンドにデータ・タイプを指定した場合は、それらのデータ・タイプのみが、処理中のファイル・スペ ース数に含まれ、除外されたファイル・スペースは差し引かれます。

このコマンドは、複製されたデータのソースとして機能しているサーバー上で発行します。

#### 特権クラス

このコマンドを発行するには、システム特権が必要です。

#### 構⽂

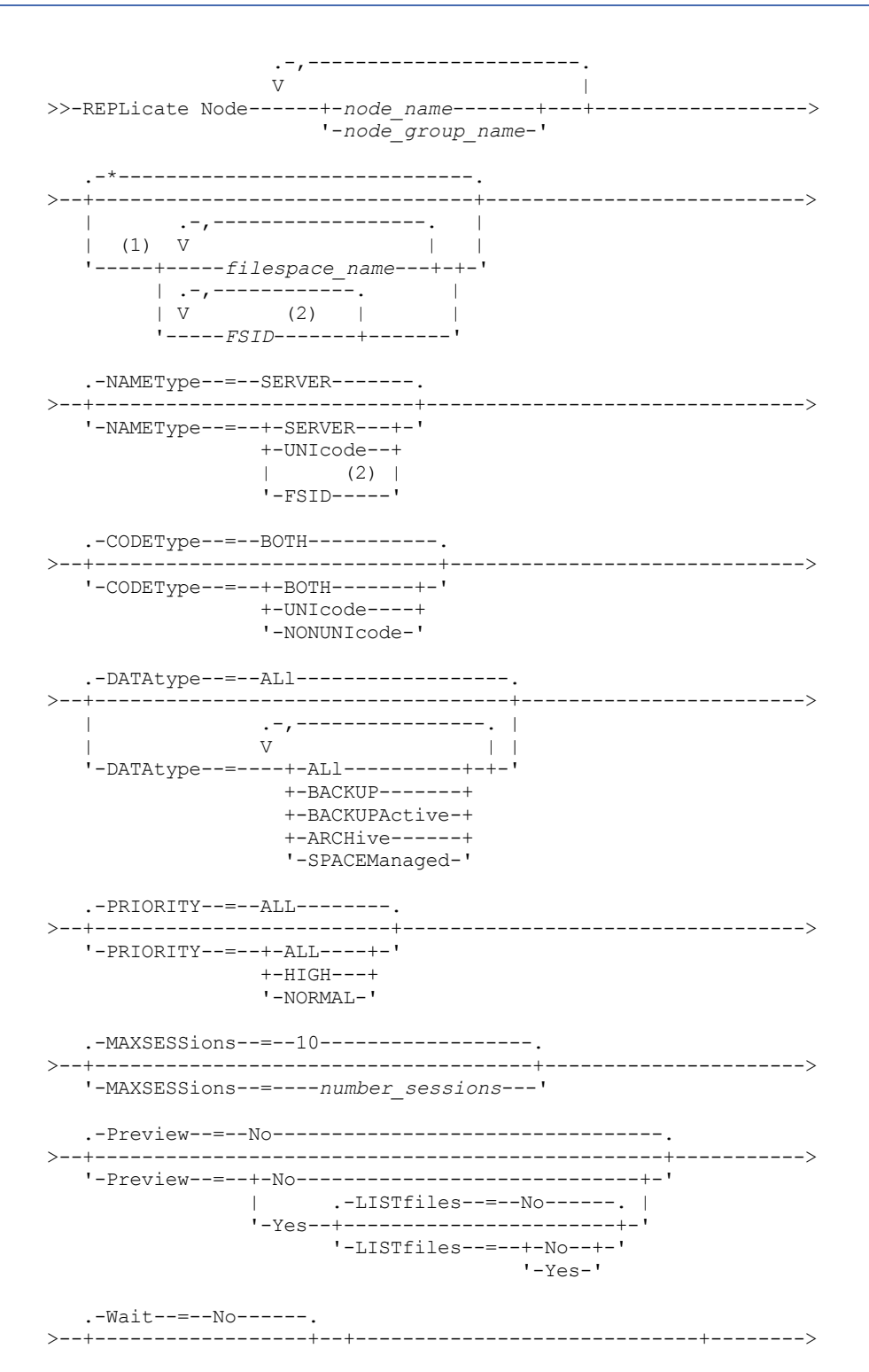
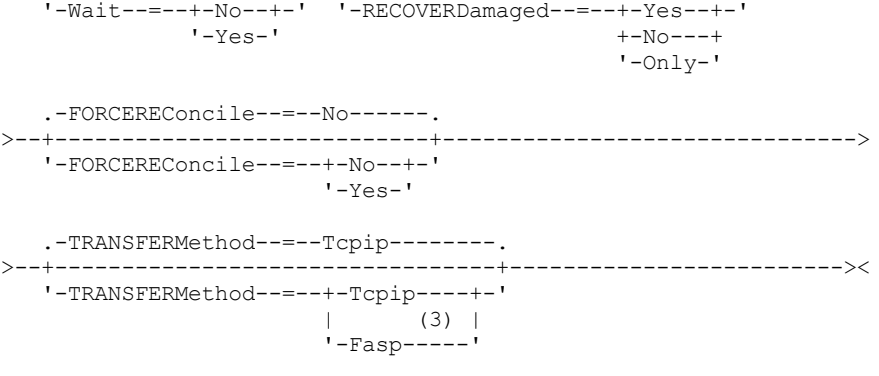

注:

- 1. 同じコマンドでファイル・スペース ID (FSID) とファイル・スペース名を混用しないでください。
- 2. クライアント・ノード名にワイルドカード文字を使用している場合は、FSID を指定しないでください。
- 3. Linux オペレーティング・システムTRANSFERMETHOD パラメーターは、Linux x86\_64 オペレーティング・システムで のみ使用可能です。

### パラメーター

node\_name または node\_group\_name (必須)

データを複製するクライアント・ノード、または定義されたクライアント・ノードのグループの名前を指定します。また、 クライアント・ノード名およびクライアント・ノード・グループ名の組み合わせを指定することもできます。複数のクライ アント・ノード名またはクライアント・ノード・グループ名を指定するには、間にスペースを⼊れずに、コンマで名前を区 切ってください。クライアント・ノード名にはワイルドカード⽂字を使⽤できますが、クライアント・ノード・グループ名 には使⽤できません。指定されたクライアント・ノード内のすべてのファイル・スペースの複製ルールが確認されます。 filespace\_name or FSID

複製するファイル・スペースの名前またはファイル・スペース ID (FSID) を指定します。名前または FSID はオプションで す。 名前または FSID を指定しない場合は、指定されたクライアント・ノードのすべてのファイル・スペースにあるすべて のデータが、複製に適格となります。

#### filespace\_name

複製するデータがあるファイル・スペースの名前を指定します。ファイル・スペース名は大文字小文字の区別をしま す。ファイル・スペースの正しい大文字小文字の使用を判別するには、QUERY FILESPACE コマンドを発行してくだ さい。複数の名前は、名前と名前の間にスペースを⼊れずに、コンマで区切って指定します。名前を指定するときに は、ワイルドカード⽂字を使⽤できます。

ユニコードが有効にされたファイル・スペースを持つサーバーでは、ファイル・スペース名を変換する必要がある場 合があります。 例えば、サーバーが、そのサーバーのコード・ページからユニコードに名前を変換しなければならな い場合があります。詳しくは、NAMETYPE パラメーターを参照してください。ファイル・スペース名を指定しない 場合、または名前に単一のワイルドカード文字を指定する場合は、CODETYPE パラメーターを使用して、操作の対象 をユニコード・ファイル・スペースまたは⾮ユニコード・ファイル・スペースに限定することができます。

#### FSID

複製するファイル・スペースのファイル・スペース ID を指定します。サーバーは、FSID を使用して、複製するファ イル・スペースを検出します。ファイル・スペースの FSID を判別するには、QUERY FILESPACE コマンドを発⾏し ます。複数の FSID は、間にスペースを入れずにコンマで区切ってください。FSID を指定する場合、NAMETYPE パ ラメーターの値は FSID でなければなりません。

#### NAMEType

入力したファイル・スペース名をサーバーにどう解釈させたいかを指定します。 このパラメーターは、ユニコードが有効に された、Windows、Macintosh OS X、または NetWare オペレーティング・システムが稼働する IBM Spectrum Protect™ ク ライアントで使⽤できます。

このパラメーターは、部分修飾ファイル・スペース名または完全修飾ファイル・スペース名を入力するときにのみ使用して ください。デフォルト値は SERVER です。次のいずれかの値を指定することができます。

#### SERVER

サーバーは、サーバーのコード・ページを使⽤してファイル・スペース名を解釈します。

UNIcode

サーバーは、ファイル・スペース名をサーバーのコード・ページから UTF-8 コード・ページに変換します。変換が正 常終了するかどうかは、名前の文字とサーバーのコード・ページによって決まります。サーバーのコード・ページに ない文字がストリングに含まれていた場合、またはサーバーがシステム変換ルーチンにアクセスできない場合、変換 が失敗することがあります。

FSID

サーバーは、ファイル・スペース ID を使用してファイル・スペース名を解釈します。

CODEType

ノード複製処理に含めるファイル・スペースのタイプを指定します。このパラメーターは、ファイル・スペース名として 1 つのワイルドカード文字を入力した時にのみ使用してください。デフォルト値は BOTH です。これは、コード・ページ・タ イプに関係なくファイル・スペースが含まれることを指定します。次のいずれかの値を指定することができます。

UNIcode

ユニコードのみを使⽤してファイル・スペースを指定します。

NONUNIcode

ユニコードを使⽤せずにファイル・スペースを指定します。

BOTH

コード・ページ・タイプに関係なく、すべてのファイル・スペースを指定します。

#### DATAtype

複製するデータのタイプを指定します。データは、データ・タイプに適⽤される複製ルールに従って複製されます。このパ ラメーターはオプションです。1 つ以上のデータ・タイプを指定できます。データ・タイプを指定しない場合は、すべての バックアップ、アーカイブ、およびスペース管理データが複製されます。複数のデータ・タイプは、間にスペースを⼊れず に、コンマで区切ってください。ワイルドカード⽂字は使⽤できません。次のいずれかの値を指定することができます。

ALl

データ・タイプに割り当てられたルールに従って、ファイル・スペース内のすべてのバックアップ、アーカイブ、お よびスペース管理データを複製します。例えば、NODE1 に単一のファイル・スペースがあると仮定します。以下の 複製ルールが適⽤されます。

- ファイル・スペース内のバックアップおよびアーカイブ・データのファイル・スペース・ルールは、 ALL\_DATA に設定されます。
- スペース管理データのファイル・スペース・ルールは DEFAULT に設定されます。
- スペース管理データのクライアント・ノード・ルールは NONE に設定されます。

REPLICATE NODE NODE1 DATATYPE=ALL を発行すると、バックアップ・データとアーカイブ・データのみが複製 されます。

BACKUP

制御複製ルールが ALL\_DATA、ACTIVE\_DATA、ALL\_DATA\_HIGH\_PRIORITY、または

ACTIVE DATA HIGH PRIORITY の場合、ファイル・スペース内の活動および非活動バックアップ・データを複製し ます。

BACKUPActive

制御複製ルールが ACTIVE\_DATA または ACTIVE\_DATA\_HIGH\_PRIORITY の場合、ファイル・スペース内の活動バッ クアップ・データのみを複製します。

**ARCHive** 

制御複製ルールが ALL\_DATA または ALL\_DATA\_HIGH\_PRIORITY の場合、ファイル・スペース内のアーカイブ・デ ータのみを複製します。

SPACEManaged

制御複製ルールが ALL\_DATA または ALL\_DATA\_HIGH\_PRIORITY の場合、ファイル・スペース内のスペース管理デ ータのみを複製します。

#### PRIority

複製ルールの優先順位に基づいて複製するデータを指定します。次のいずれかの値を指定することができます。

All

制御複製ルールが ALL\_DATA、ACTIVE\_DATA、ALL\_DATA\_HIGH\_PRIORITY、または

ACTIVE DATA HIGH PRIORITY の場合、ファイル・スペース内のすべてのデータを複製します。

High

ALL\_DATA\_HIGH\_PRIORITY または ACTIVE\_DATA\_HIGH\_PRIORITY の制御複製ルールをもつファイル・スペース内 のデータのみを複製します。

MAXSESSions

ターゲット複製サーバーへのデータの送信に使⽤するデータ・セッションの最⼤許容数を指定します。このパラメーターは オプションです。この値は、1 - 99 の間で指定できます。デフォルト値は 10 です。

セッション数を増加すると、ノード複製のスループットが改善される可能性があります。

この値を設定するときには、複製プロセス専用にできる論理ドライブと物理ドライブの数を検討してください。順次アクセ ス・ボリュームにアクセスするには、IBM Spectrum Protect はマウント・ポイントを使用し、装置タイプが FILE でない場 合には、物理ドライブを使⽤します。使⽤可能なマウント・ポイントとドライブの数は、以下の要因によって決まります。

- 他の IBM Spectrum Protect およびシステム・アクティビティー
- 関連する順次アクセス・ストレージ・プールの装置クラスのマウント・リミット。

ノード複製プロセスを完了できるように、使⽤可能なマウント・ポイントとドライブが⼗分あることを確認してください。 各複製セッションは、ストレージ・プール・ボリュームのソース複製サーバーとターゲット複製サーバーにマウント・ポイ ントが必要な可能性があります。装置タイプが FILE でない場合は、各セッションはソース複製サーバーとターゲット複製 サーバーの両⽅にドライブも必要な可能性があります。

MAXSESSIONS の値を設定するときには、使⽤可能な帯域幅、およびソース複製サーバーとターゲット複製サーバーのプロ セッサー能⼒についても検討してください。

ヒント:

- MAXSESSIONS パラメーターによって指定された値は、データ・セッションのみに適用されます。データ・セッショ ンは、データがターゲット複製サーバーに送信される間のセッションです。 ただし、QUERY SESSION コマンドを実 ⾏すると、セッションの総数が、データ・セッションの数を超える可能性があります。この違いは、複製操作の照会 およびセットアップに短い制御セッションが使⽤されることにより⽣じます。
- MAXSESSIONS パラメーターの値はセッションの最大許容数を示しています。 複製に使用されるセッション数は、複 製されるデータ量によって決まります。 少量のデータのみを複製している場合は、セッションの数を増加しても何の 利点もありません。セッションの合計数は、MAXSESSIONS パラメーターによって指定された値を下回る可能性があ ります。

#### Preview

データをプレビューするかどうかを指定します。このパラメーターはオプションです。デフォルト値は NO です。次のいず れかの値を指定することができます。

No

```
データはターゲット・サーバーに複製されるが、データはプレビューされないことを指定します。
```
Yes

データはプレビューされるが複製されないことを指定します。PREVIEW=YES を指定する場合、 テープ・ボリューム などの物理的にマウントする必要があるボリュームのみが表示されます。FILE の装置クラスを持つストレージ・プー ルに割り振られるボリュームは表⽰されません。

以下の情報が出力に表示されます。

- データが複製されるクライアント・ノードの名前。
- 複製または削除されるファイルの数。
- ノード複製プロセスの完了にかかる見積もり時間。
- マウントされるボリュームのリスト。
- 損傷した複製データについての情報の要約。この要約は、複製リカバリー・プロセス中にリカバリーできるノ ード、ファイル・スペース、ファイ ルの数、およびバイト数を示します。 要約は、RECOVERDAMAGED=YES または RECOVERDAMAGED=ONLY を指定する場合のみ表示されます。

REPLICATE NODE コマンドによって指定されたクライアント・ノード・データが、以前に複製されたことがなく、か つ PREVIEW=YES が指定されている場合、そのノードとファイル・スペースはターゲット複製サーバー上に⾃動的に 定義されます。

**LISTfiles** 

複製されるファイルの名前をリストするかどうかを指定します。このパラメーターはオプションです。デフォ ルト値は NO です。このパラメーターの指定は、WAIT パラメーターが YES に設定され、サーバー・コンソー

ルから WAIT パラメーターを発⾏できないことを意味します。

次のいずれかの値を指定することができます。

No

複製されるファイルの名前を表⽰しないことを指定します。

Yes

複製されるファイルの名前を表⽰することを指定します。

#### Wait

サーバーがこのコマンドをフォアグラウンドで処理完了するまで待機するかどうかを指定します。 このパラメーターはオプ ションです。デフォルト値は NO です。次のいずれかの値を指定することができます。

No

コマンドがバックグラウンドで処理されることを指定します。REPLICATE NODE コマンドのバックグラウンド・プロ セスをモニターするには、QUERY PROCESS コマンドを発⾏します。

Yes

コマンドをフォアグラウンドで処理することを指定します。メッセージは、コマンドが処理を完了するまで表示され ません。サーバー・コンソールから WAIT=YES を指定することはできません。

#### RECOVERDamaged

ノード複製プロセスが完了した後に、ターゲット複製サーバー上でリカバリー・プロセスを開始するかどうかを指定しま す。 このパラメーターはオプションで、ノードの定義あるいは更新時に RECOVERDamaged パラメーターで指定したすべて の値をオーバーライドします。 次のいずれかの値を指定することができます。

Yes

損傷ファイルをリカバリーするために複製プロセスを開始することを指定します。ただし、 REPLRECOVERDAMAGED システム・パラメーターの設定が ON になっている場合のみです。 この設定が OFF の場 合、損傷ファイルはリカバリーされません。

No

損傷ファイルをリカバリーしないことを指定します。

Only

損傷ファイルのリカバリーのみを⽬的に複製プロセスを開始することを指定します。ただし、 REPLRECOVERDAMAGED システム・パラメーターの設定が ON になっている場合のみです。 この設定が OFF の場 合、損傷ファイルはリカバリーされず、リカバリーが開始されなかったことを⽰す通知を受け取ります。 制約事項: ファイル・リカバリーについて無効な値と設定の組み合わせを指定した場合、複製は停止され、エラー・ メッセージが表示され ます。

#### FORCEREConcile

ソース複製サーバー上のすべてのファイルをターゲット複製サーバー上のファイルを⽐較するか、およびそれらの差異を同 期するかどうかを指定します。 V7.1.1 より前では、この動作は複製処理のデフォルトでした。IBM® Tivoli® Storage Manager V7.1.1 以降がソース複製サーバーおよびターゲット複製サーバーにインストー ルされている場合、調整は、初期 複製時に自動的に行われます。 初期複製後、以下の理由でこのパラメーターを使用する場合があります。

- ソース複製サーバーとターゲット複製サーバー上のファイルが異なる場合に同期するため。
- 複製ルールを ACTIVE\_DATA から ALL\_DATA に変更した後に、スキップされた非アクティブ・ファイルを複製するた め。
- 複製ルールを ALL\_DATA から ACTIVE\_DATA に変更した後に、ターゲット複製サーバーから非アクティブ・ファイル を削除するため。
- ターゲット複製サーバーにアクティブ・ファイルのみが含まれるように ACTIVE\_DATA 複製ルールを使用している場 合にアクティブ・データのみを確実に複製するた め。
- 以前または現在、ターゲット複製サーバー上のポリシーを使用して複製ファイルを管理している場合に、ターゲット 複製サーバーがソース複製サーバーと同じファイルを持つようにファイルを再同期するため。
- DSMSERV RESTORE DB コマンド以外の方法を使用してデータベースを以前の特定時点に戻す場合に、ソース複製サ ーバーとターゲット複製サーバー上のファイルを再同期するため。
- ファイルの複製時にこの管理クラスが存在しなかった場合、ターゲット複製サーバー上の新規管理クラスにファイル を再バインド するため。 複製ファイルを管理するには、ターゲット複製サーバー上に定義されているポリシーを使 ⽤する必要があります。

要確認: ACTIVE\_DATA ルールが割り当てられている場合、調整はソース複製サーバー上のアクティブ・ファイルに対しての み実⾏されます。

このパラメーターはオプションです。次のいずれかの値を指定することができます。

No

複製プロセスで、ソース複製サーバー上のすべてのファイルをターゲット複製サーバー上のファイルを⽐較するため の調整を強制しないことを指定します。 代わりに、複製プロセスは、前回の複製以降に⾏われたソース複製サーバー 上でのファイルの変更を追跡し、これらの変更をターゲット複製サーバー上で同期します。 NO はデフォルト値で す。

Yes

複製プロセスで、ソース複製サーバー上のすべてのファイルをターゲット複製サーバー上のファイルを比較するため の調整を強制し、ターゲット複製サーバー上のファイルをソース複製サーバーと同期することを指定します。

#### Linux オペレーティング・システムTRANSFERMethod

 $|\hat{\boldsymbol{\sigma}}|$ Linux オペレーティング・システムサーバー間データ転送に使用されるメソッドを指定します。このパラメーターはオプ ションです。次のいずれかの値を指定することができます。

Tcpip

データの転送に TCP/IP が使用されることを指定します。 この値がデフォルトです。

Fasp

データの転送に Aspera® Fast Adaptive Secure Protocol (FASP) テクノロジーを使⽤することを指定します。Aspera FASP テクノロジーを使用すると、広域ネットワーク (WAN) でデータ転送を最適化できます。 TRANSFERMETHOD=FASP を指定する場合、 DEFINE SERVER コマンドまたは UPDATE SERVER コマンドで指定した TRANSFERMETHOD パラメーターをオーバーライドします。 制限:

- Aspera FASP テクノロジーを使用して転送することができるのは、ディレクトリー・コンテナー・ストレー ジ・プールに保管されているデータのみです。ディレクトリー・コンテナー・ストレージ・プールに保管され ていないデータは、TCP/IP を使⽤して転送されます。
- Aspera FASP テクノロジーを有効にする前に、そのテクノロジーがご使用のシステム環境に適しているかどう [かを判別し、該当するライセンスをインストールしてください。⽅法については、ご使⽤のシステム環境で](http://www.ibm.com/support/knowledgecenter/SSEQVQ_8.1.4/srv.admin/t_config_fasp_prereq.html) Aspera FASP テクノロジーによってデータ転送を最適化できるかどうかの判別を参照してください。ライセン スが欠落しているか、有効期限が切れている場合、ノード複製は失敗します。
- WAN のパフォーマンスでビジネス・ニーズに対応している場合は、Aspera FASP テクノロジーを有効にしな いでください。

## 例**:** データ・タイプおよび優先順位別にデータを複製

グループ PAYROLL 内のすべてのクライアント・ノードに属する、優先順位の高い活動バックアップ・データと優先順位の高いア ーカイブ・データを複製します。

replicate node payroll datatype=backupactive,archive priority=high

## 例**:** 割り当てられた複製ルールに従って、ノードに属するすべてのデータを複製

NODE1 には単一のファイル・スペースがあります。以下の複製ルールが適用されます。

- ファイル・スペース・ルール:
	- バックアップ・データ: ACTIVE\_DATA
	- アーカイブ・データ: DEFAULT
	- スペース管理データ: DEFAULT
- クライアント・ノード・ルール:
	- バックアップ・データ: DEFAULT
	- o アーカイブ・データ: ALL\_DATA\_HIGH\_PRIORITY
	- スペース管理データ: DEFAULT
- サーバー・ルール:
	- バックアップ・データ: ALL\_DATA
	- アーカイブ・データ: ALL\_DATA
	- スペース管理データ: NONE

replicate node node1 priority=all

ファイル・スペース内の活動バックアップ・データは、通常優先順位で複製されます。アーカイブ・データは、⾼い優先順位で複 製されます。スペース管理データは複製されません。

## 例**:** 完全複製プロセスを開始しない損傷ファイルのリカバリー

完全複製プロセスを開始せずに、PAYROLL グループのクライアント・ノード内にある損傷ファイルをリカバリーします。 REPLRECOVERDAMAGED システム・パラメーターの設定が ON になっている子を確認します。 その後、次のコマンドを出しま す。

replicate node payroll recoverdamaged=only

## 関連コマンド

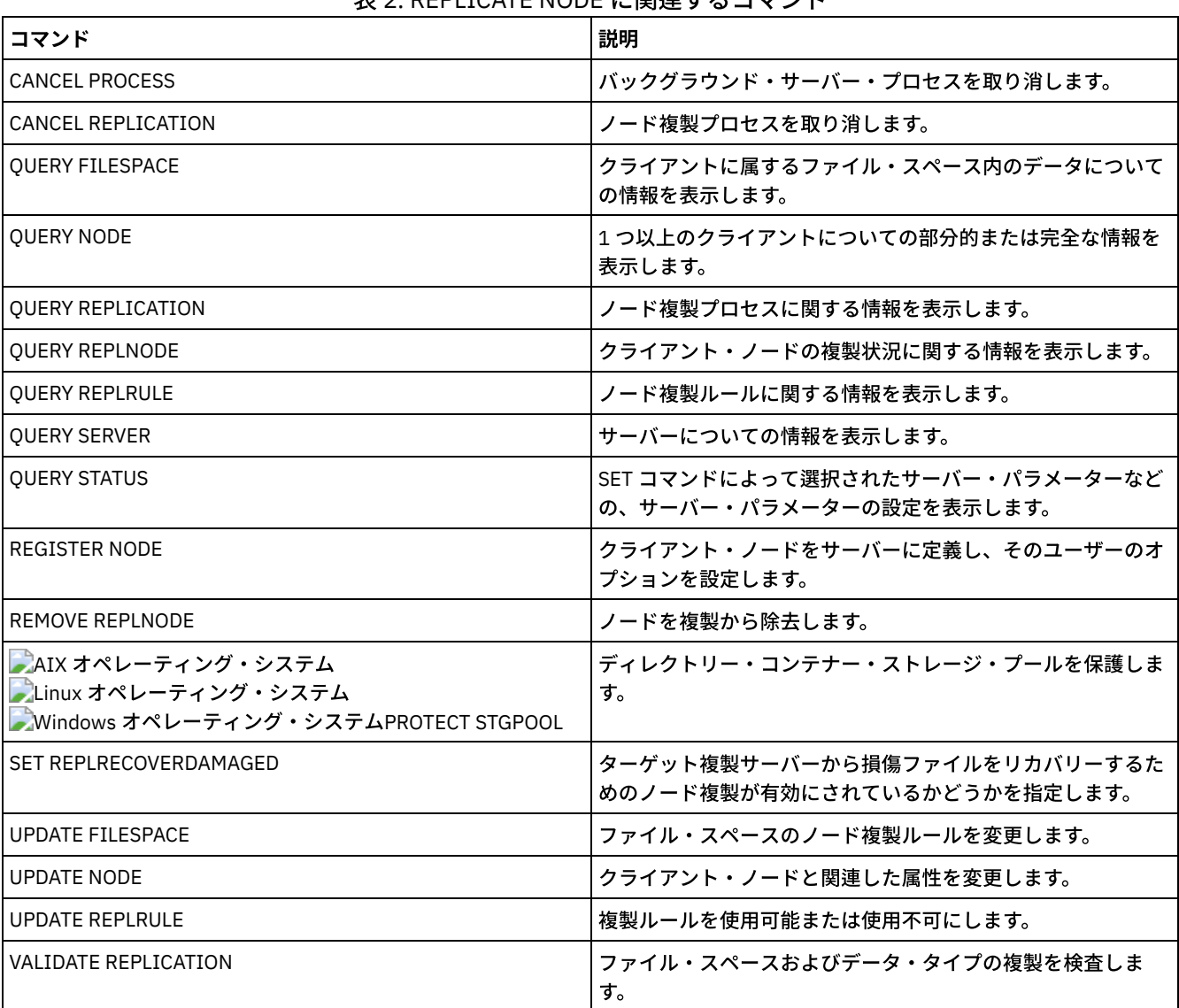

## 表 2. REPLICATE NODE に関連するコマンド

## **REPLY (**プロセス継続要求の許可**)**

このコマンドと識別番号を使⽤して、要求された操作を完了したことをサーバーに通知します。すべてのサーバー要求に応答が必 要なわけではありません。 このコマンドは、要求メッセージが特に応答が必要であることを⽰している場合にだけ必要です。

## 特権クラス

このコマンドを出すには、システム特権またはオペレーター特権が必要です。

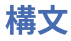

```
>>-REPly--request_number--+------------------------+-----------><
                          '-LABEL--=--volume_label-'
```
## パラメーター

request\_number **(**必須**)**

要求の識別番号を指定します。

LABEL

LABEL LIBVOLUME コマンド・プロセスからのメッセージに応答する時に、ボリュームに書き込むラベルを指定します。こ のパラメーターはオプションです。

## 例**:** 要求への応答

要求番号として 3 を使う応答要求に対して返答します。

reply 3

関連コマンド

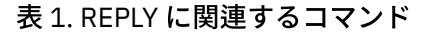

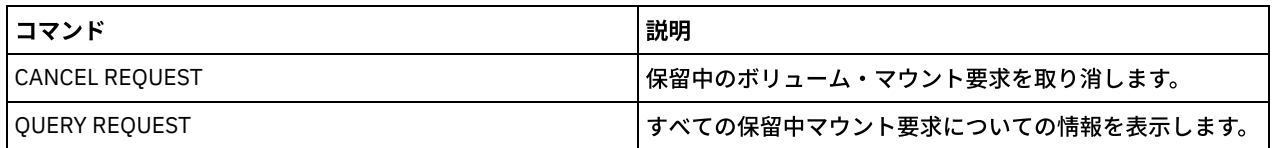

## **RESET PASSEXP (**パスワード有効期限のリセット**)**

RESET PASSEXP コマンドは、管理者およびクライアント・ノードのパスワードの有効期限を共通の有効期限にリセットするため に使用します。RESET PASSEXP コマンドは、LDAP ディレクトリー・サーバーに保管されるパスワードには影響しません。

制約事項: SET PASSEXP コマンドによってパスワードの有効期限を共通の有効期限にリセットすることはできません。

共通のパスワード有効期限を表示するには、QUERY STATUS コマンドを使用します。

制約事項: NODE および ADMIN のいずれのパラメーターも指定しない場合は、すべてのクライアント・ノードおよび管理者のパス ワード有効期限がリセットされます。

## 特権クラス

このコマンドを発行するには、システム特権が必要です。

構⽂

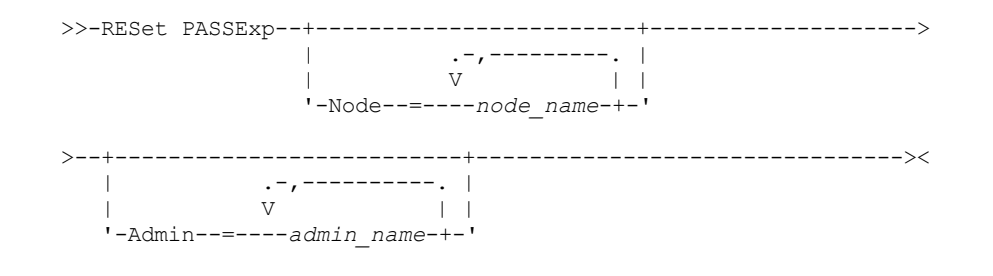

パラメーター

Node

リセットの対象となる有効期限を持つパスワードについて、その設定元ノードの名前を指定します。ノードのリストを指定 するには、名前をコンマで区切り、間にスペースを⼊れないで⼊⼒します。このパラメーターはオプションです。

Admin

リセットの対象となる有効期限を持つパスワードについて、これを設定した管理者の名前を指定します。管理者のリストを 指定するには、名前を間にスペースを⼊れないで コンマで区切ります。このパラメーターはオプションです。

## 例**:** 特定のクライアント・ノードのパスワード有効期限のリセット

クライアント・ノード bj および katie のパスワードの有効期限をリセットします。

reset passexp node=bj, katie

## 例**:** すべてのユーザーのパスワード有効期限のリセット

すべてのユーザーについて、パスワードの有効期限を共通の有効期限にリセットします。

reset passexp

## 関連コマンド

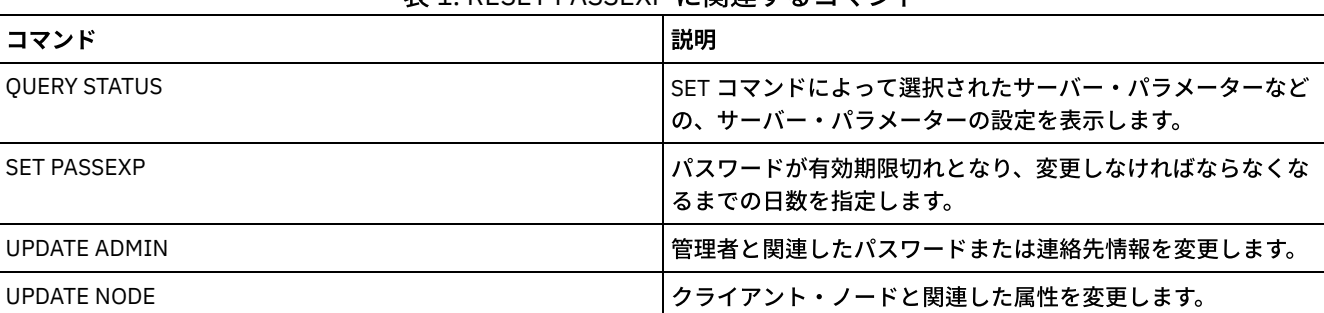

## 表 1. RESET PASSEXP に関連するコマンド

## **RESTART EXPORT (**中断状態のエクスポート操作の再開**)**

このコマンドは、中断状態のエクスポート操作を再開するために使用します。

以下のいずれかの条件が検出されると、エクスポート操作は中断されます。

- 実行中のエクスポート操作に対して SUSPEND EXPORT コマンドが発行された
- セグメントの優先使用 エクスポートのために読み取り中のファイルが他の何らかのプロセスによって削除された
- サーバー間エクスポートでの通信エラー
- 使用可能なマウント・ポイントがない
- 必要なボリュームを使用できない
- 入出力エラーが発生した

重要: 元のエクスポート操作のノードまたはファイル・スペース (エクスポートするサーバー上) で、その後に名前変更されるもの は、再開された操作に含まれません。再開前に削除されたターゲット・サーバー上のノードまたはファイル・スペースに関する残 りのデータは、破棄されます。

## 特権クラス

このコマンドを発⾏するには、システム特権が必要です。

### 構⽂

.-\*---------------------. >>-RESTART EXPORT -+-----------------------+-------------------><

パラメーター

export\_identifier

このオプション・パラメーターは、中断状態のサーバー間エクスポート操作の固有 ID です。ワイルドカード文字を使用し てこの名前を指定できます。エクスポート ID 名を⾒つけるには、QUERY EXPORT コマンドを発⾏して、現在中断状態のす べてのサーバー間エクスポート操作をリストします。

## 例**:** 中断状態のエクスポートの再開

エクスポート ID EXPORTALLACCTNODES によって識別される中断状態のエクスポート操作を再開します。

restart export exportallacctnodes

## 関連コマンド

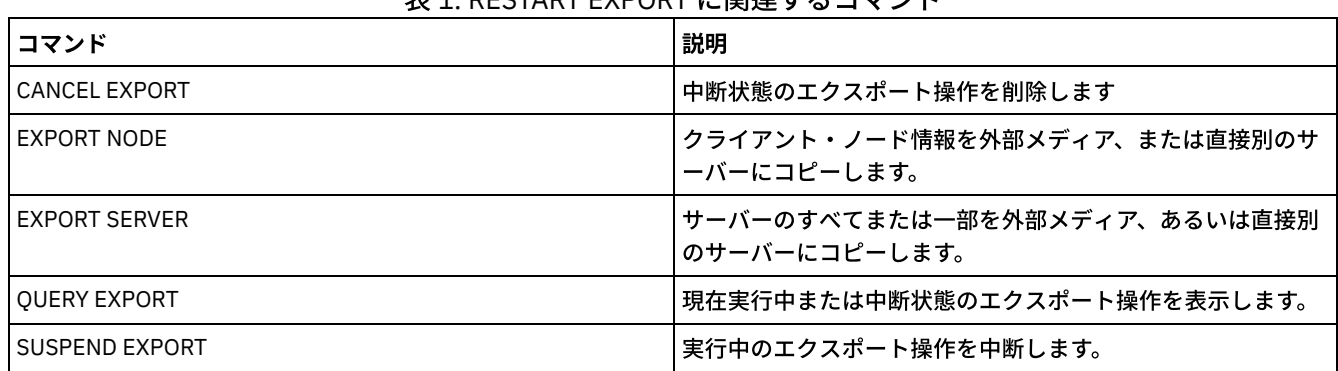

### 主1. DECTART EVDORT に明演するコマソド

## **RESTORE** コマンド

RESTORE コマンドは、IBM Spectrum Protect™ ストレージ・プールまたはボリュームをリストアするために使用します。

- RESTORE NODE (NAS ノードのリストア)
- RESTORE STGPOOL (コピー・プールまたは活動データ・プールからのストレージ・プール・データのリストア)
- RESTORE VOLUME (コピー・プールまたは活動データ・プールからの 1 次ボリューム・データのリストア)

## **RESTORE NODE (NAS** ノードのリストア**)**

このコマンドは、Network-Attached Storage (NAS) ノードのリストア操作を開始する場合に使用します。

RESTORE NODE コマンドを使用して、クライアントの BACKUP NAS コマンドかサーバーの BACKUP NODE コマンドのいずれかを 使⽤して作成されたバックアップをリストアすることができます。NAS データは、1 次またはコピー・ ネイティブ IBM Spectrum Protect™ プール、1 次またはコピー NAS プール、あるいはリストアを達成する必要のあるすべての組み合わせからリストアでき ます。

## 特権クラス

このコマンドを発⾏するには、ノードが割り当てられているドメインに対するシステム特権、ポリシー特権、あるいはノードに対 するクライアント所有者権限が必要です。

## 構⽂

>>-RESTORE Node--*node\_name*--*source\_file\_system*------------------>

```
.-source_file_system------.
 >--+-------------------------+---------------------------------->
   '-destination_file_system-'
>--+-----------------------------------+------------------------>
                    | .-,---------.<br>| | | |
                          | V | |
   '-FILELIST--=--+---file_name-+----+-'
                  '-FILE:--file_list-'
  .-NAMEType--=--SERVER----------.
>--+------------------------------+----------------------------->
   '-NAMEType--=--+-SERVER------+-'
                  +-HEXadecimal-+
                  '-UNIcode-----'
   .-PITDate--=--TODAY-------------.
>--+-------------------------------+---------------------------->
   '-PITDate--=--+-mm/dd/yyyy----+-'
                +-TODAY---------+
                 +-TODAY-numdays-+
                 '- -numdays-----'
   .-PITTime--=--NOW-----------. .-Wait--=--No------.
>--+---------------------------+--+------------------+---------->
   '-PITTime--=--+-hh:mm:ss--+-' '-Wait--=--+-No--+-'
                 +-NOW------+++-NOW-hh:mm-+
                 '- -hh:mm---'
   .-TYPE--=--BACKUPImage-----.
>--+--------------------------+--------------------------------><
   '-TYPE--=--+-BACKUPImage-+-'
              '-SNAPMirror--'
```
## パラメーター

node\_name (必須)

リストアするノードの名前を指定します。ワイルドカード⽂字を使⽤したり、名前のリストを指定することはできません。 source\_file\_system (必須)

リストアするファイル・システムの名前を指定します。この名前にワイルドカード⽂字は使⽤できません。リストアする複 数のファイル・システムを指定することはできません。仮想ファイル・スペース名を指定できます。

destination\_file\_system

ファイル・サーバーがデータをファイル・サーバー上の既存のマウント済みファイル・システムにリストアすることを指定 します。このパラメーターはオプションです。デフォルト値は、ファイル・サーバー上のファイル・システムの元の位置で す。仮想ファイル・スペース名を指定できます。

FILELIST

リストアするファイル名またはディレクトリー名のリストを指定します。 このパラメーターはオプションです。デフォルト にはファイル・システム全体をリストアします。 この値を指定すると、サーバーは、 適切なイメージからオブジェクトを リストアしようとします。 PITDATE および PITTIME パラメーターが指定されると、ファイルは、指定された時刻の前の最 後のバックアップ・イメージからリストアされます。 PITDATE および PITTIME パラメーターが指定されない場合、ファイ ルは、ファイル・システムの最新バックアップ・イメージからリストアされます。

イメージが差分バックアップの場合は、オブジェクトは、対応する完全バックアップから リストアされた後、差分バック アップからリストアされます。 リストアは、指定のオブジェクトを適切なイメージでスキャンし、 ⾒つかったものをリス トアすることによって⾏われます。これらのイメージの TOC はアクセスされないため、サーバーは、オブジェクトが実際 にイメージ内に含まれるかどうかは検査しません。

フォルダー・パスおよびファイル名は、スラッシュ (/) 記号を使用して入力する必要があります。ファイル名の末尾に終了 スラッシュ (/) は必要ありません。スペースが含まれるすべての引数では、引数全体を二重引用符で囲む必要があります ("スペースを含む引数")。

FILELIST="/path/to/filename1 with blanks",/path/to/filename2\_no\_blanks

コンマが 含まれるすべてのファイル名では、引数全体を二重引用符で囲む必要があり、それを単一引用符で囲みます ('コン マを含む引数')。

FILELIST='"/path/to/filename1,with,commas"',/path/to/filename2\_no\_commas

ディレクトリー全体をリストアするには、ファイル名ではなくディレクトリー名を指定してください。そのディレクトリー とサブディレクトリー内のすべてのファイルがリストアされます。ディレクトリー名の末尾に終了スラッシュ (/) は必要あ りません。

FILELIST=/path/to/mydir

file\_name

リストアする 1 つ以上のファイル名またはディレクトリー名を指定します。 指定する名前にワイルドカードを含める ことはできません。複数の名前を指定する場合は、間にブランクを入れずにコンマで区切って指定する必要がありま す。ファイル名で、⼤⽂字と⼩⽂字は区別されます。

FILE:file\_list

リストアするファイル名またはディレクトリー名のリストを 含むファイルの名前を指定します。 指定するファイル では、各ファイル名またはディレクトリー名を 別個の行に記述してください。 ブランク行およびアスタリスクで始 まっている注釈⾏は無視されます。例えば次のとおりです。

ファイル FILE01、FILE02、 および FILE03 をリストアするには、ファイルごとに 1 ⾏ずつ含む RESTORELIST とい う名前のファイルを作成します。

FILE01 FILE02 FILE03

リストアするファイルはコマンドで次のように指定できます。

FILELIST=FILE:RESTORELIST

NAMEType

FILELIST=file\_name として指定した名前または FILELIST=file\_list で指定したファイルにリストした名前をサーバーが解釈 する方法を指定します。このパラメーターは、 名前がユニコード文字を含む可能性がある場合に役に立ちます。FILELIST パラメーターを指定しない場合は無効です。デフォルト値は SERVER です。指定できる値は次のとおりです。

SERVER

サーバーは、そのサーバーのコード・ページを使⽤して、名前を解釈します。

HEXadecimal

サーバーは、⼊⼒された名前をユニコードの名前の 16 進表現として解釈します。ファイル名またはディレクトリー 名の 16 進表現を調べるには、FORMAT=DETAILED 指定の QUERY TOC コマンドを使用することができます。

UNIcode

サーバーは、名前が UTF-8 でエンコードされていると解釈します。このオプションは、FILELIST=FILE:file\_list でリ ストを指定した場合にのみ適用されます。

制約事項: Network Data Management Protocol (NDMP) には制限があるため、IBM Spectrum Protect は、個々のファイルお よびディレクトリーが正常にリストアされたかどうかを報告しません。

PITDate

特定時点の⽇付を指定します。PITTIME パラメーターと共に使⽤されると、PITDATE は、リストアするデータを選択する 特定時点を設定します。指定した日付および時刻以前にバックアップされた最新データがリストアされます。このパラメー ターはオプションです。デフォルト値は TODAY です。

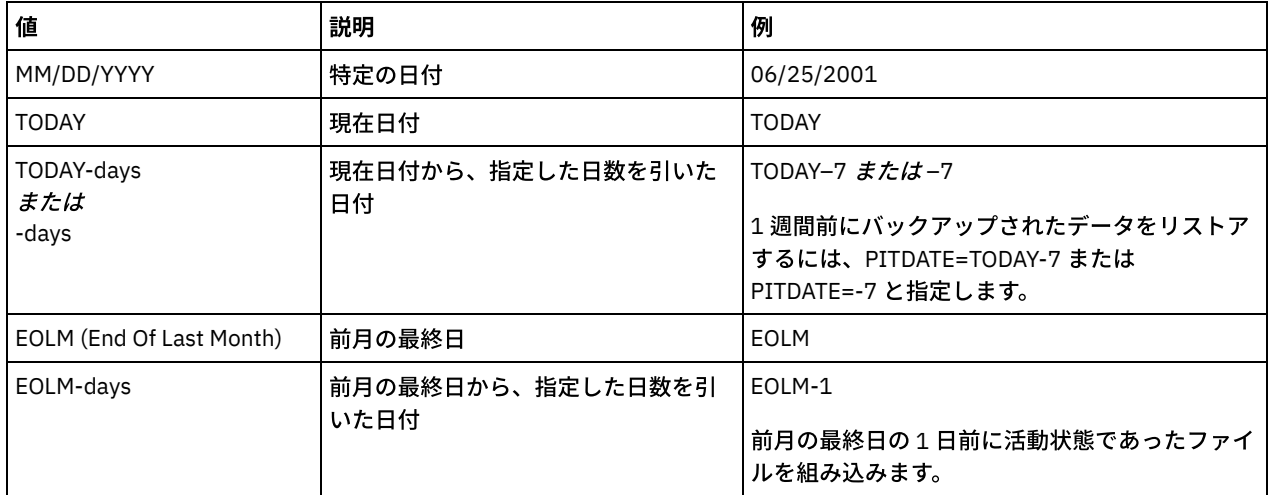

この日付は、以下のいずれかの値を使用して指定できます。

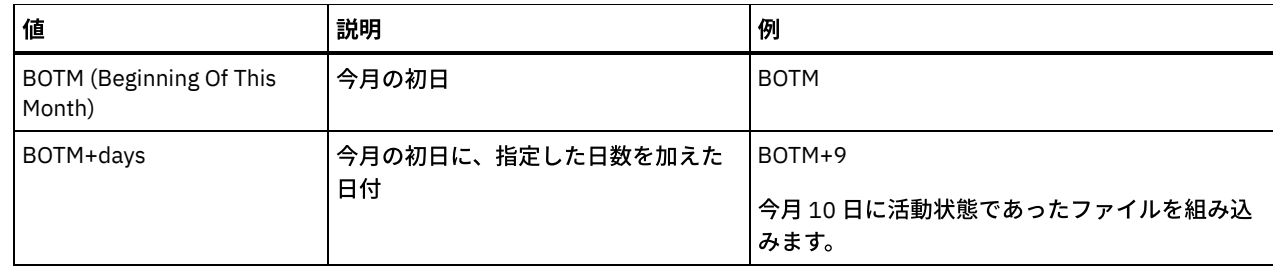

#### PITTime

特定時点の時刻を指定します。PITDATE パラメーターと共に使⽤されると、PITTIME は、リストアするデータを選択する 特定時点を設定します。指定した⽇付および時刻以前にバックアップされた最新データがリストアされます。このパラメー ターはオプションです。デフォルトは現在の時刻です。

この時刻は、以下のいずれかの値を使用して指定できます。

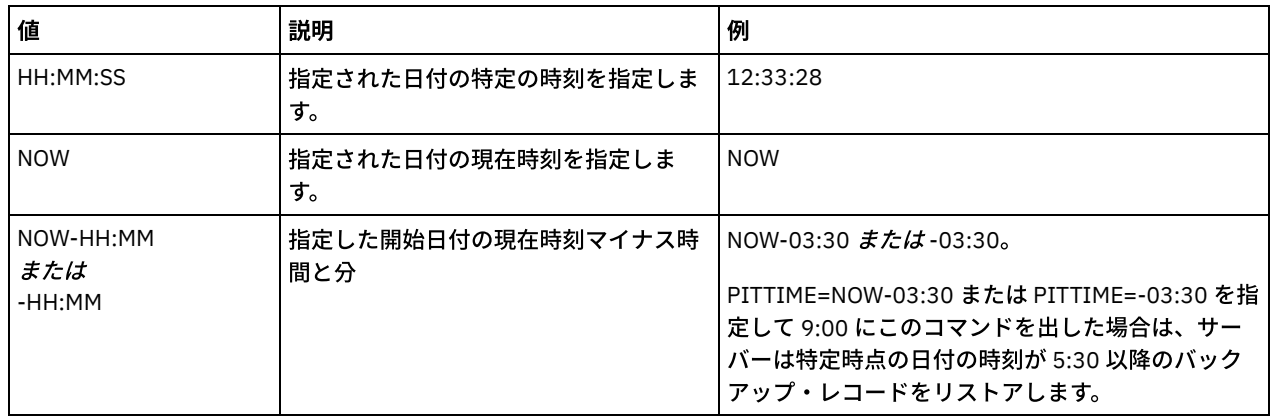

#### Wait

サーバーがこのコマンドをフォアグラウンドで処理完了するまで待機するかどうかを指定します。 デフォルト値は NO で す。指定できる値は次のとおりです。

#### No

サーバーがこのコマンドをバックグラウンドで処理することを指定します。QUERY PROCESS コマンドを使⽤して、 このコマンドのバックグラウンド・プロセスをモニターします。

#### Yes

サーバーがこのコマンドをフォアグラウンドで処理することを指定します。 コマンドが完了するまで待機してから、 他のタスクを続行します。 コマンドが完了すると、サーバーは、管理クライアントに出力メッセージを表示します。 制約事項: サーバー・コンソールから WAIT=YES を指定することはできません。

#### TYPE

リストアするイメージのタイプを指定します。 このパラメーターのデフォルト値は BACKUPIMAGE で、 標準 NDMP ベース または差分バックアップからデータをリストアするために使⽤します。他のイメージ・タイプは、特定のファイル・サーバ ーに固有のバックアップ⽅式を表している場合があります。指定できる値は次のとおりです。

#### BACKUPImage

ファイル・システムを、該当する標準 NDMP バックアップ・イメージからリストアすることを指定します。これは、 NDMP リストア操作を実⾏する場合のデフォルトの⽅式です。BACKUPIMAGE タイプを使⽤すると、基本バックアッ プおよび差分バックアップからデータをリストアしたり、ファイル・レベルでデータをリストアしたりできます。 **SNAPMirror** 

ファイル・システムを、NetApp SnapMirror イメージからリトリーブすることを指定します。SnapMirror イメージ は、NetApp ファイル・システムのブロック・レベル・フルバックアップ・イメージです。SnapMirror イメージは、 SnapMirror ターゲット・ボリュームとして作成されているファイル・システムにのみリストアできます。 詳細につ いては、ご使⽤の NetApp ファイル・サーバーに付属の資料を参照してください。

SnapMirror イメージをリトリーブしてターゲット・ファイル・システムにコピーすると、IBM Spectrum Protect は、この操作時にファイル・サーバーが作成した SnapMirror 関係を断ち切ります。 リストアが完了すると、ターゲ ット・ファイル・システムは、バックアップ時点での元のファイル・システムの状態と同じ状態に戻ります。

TYPE パラメーターを SNAPMIRROR に設定する場合は、以下の制約事項について注意してください。

制限:

- FILELIST パラメーターは指定できません。
- *source\_file\_system\_name* または *destination\_file\_system\_name* のどちらも、仮想ファイル・スペース名にす ることはできません。
- このパラメーターは、NetApp および IBM® N-Series ファイル・サーバーに対してのみ有効です。

## 例**:** ディレクトリー全体のリストア

ディレクトリー /mydir 内のすべてのファイルとサブディレクトリーをリストアします。

restore node nasnode /myfs /dest filelist=/path/to/mydir

## 例**:** ファイル・システムからのデータのリストア

NAS ノード NAS1 上の /vol/vol10 ファイル・システムからデータをリストアします。

restore node nas1 /vol/vol10

## 例**:** ディレクトリー・レベル・バックアップの同じ場所へのリストア

ディレクトリー・レベルのバックアップを元の位置にリストアします。リストア元は仮想ファイル・スペース名 /MIKESDIR で、 宛先は指定しません。

restore node nas1 /mikesdir

この例と次の例については、ノード NAS1 のサーバーに以下の仮想ファイル・スペースの定義が存在すると想定してください。

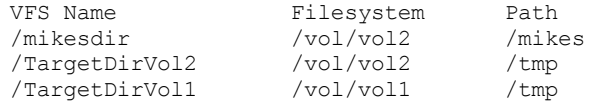

## 例**:** ディレクトリー・レベル・バックアップの別のファイル・システムへのリストア

ディレクトリー・レベルのバックアップを、別のファイル・システムにリストアするが、パスを保存する。

restore node nas1 /mikesdir /vol/vol0

## 関連コマンド

#### 表 1. RESTORE NODE に関連するコマンド

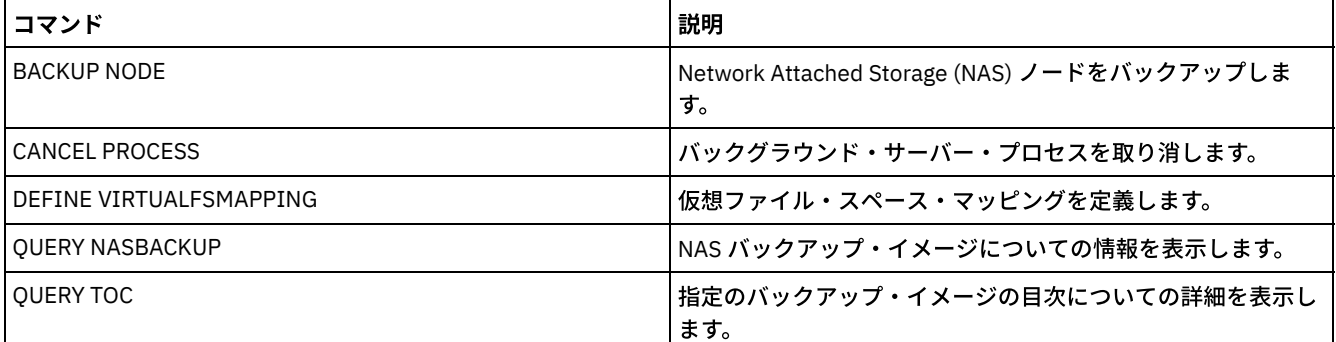

## **RESTORE STGPOOL (**コピー・プールまたは活動データ・プールからのスト レージ・プール・データのリストア**)**

このコマンドは、1 つ以上のコピー・ストレージ・プールまたは活動データ・プールから 1 次ストレージ・プールにファイルをリ ストアするために使⽤します。

IBM Spectrum Protect™ は、次の 1 次ストレージ・プール・ファイルをすべてリストアします。

- エラーがあるとして識別されたもの。
- アクセス・モード DESTROYED のボリューム上にあるもの。

制約事項: コンテナー・ストレージ・プールでは、このコマンドを使用することはできません。コンテナー・ストレージ・プール のデータを保護するには、REPLICATE STGPOOL コマンドを使用します。

また、このコマンドを使⽤して、損傷のある 1 次ファイルを含むボリュームを識別することができます。リストア・プロセス中、 リストアしたストレージ・プール内で、損傷のある ⾮キャッシュ・ファイルを含むすべてのボリュームに対してメッセージが出さ れます。特定のボリューム上の壊れた 1 次ファイルを識別するためには、OUERY CONTENT コマンドを使用してください。

CENTERA 装置クラスで定義されたストレージ・プールをリストアすることはできません。

このコマンドでは、データをデータ・フォーマットが NATIVE または NONBLOCK の 1 次ストレージ・プールにリストアするだけ でなく、データを NDMP データ・フォーマット (NETAPPDUMP、CELERRADUMP、または NDMPDUMP) の 1 次ストレージ・プー ルにもリストアできます。 1 次ストレージ・プールのデータ・フォーマットは、データのリストア元のコピー・ストレージ・プー ルと同じフォーマットであることが必要です。 IBM Spectrum Protect は NDMP イメージについてバックエンド・データの移動を サポートします。

ヒント: NAS クライアント・ノードのデータを NAS ストレージ・プールにリストアする場合、UPDATE VOLUME コマンドを使用し て、手動でボリュームのアクセス・モードを DESTROYED に変更する必要があります。 ただし、災害復旧管理機能を使用している 場合は、計画ファイルに、サーバーが自動的にボリュームに DESTROYED のマークを付けるために必要な情報が入っています。 リストア・プロセス時に、コピー・ストレージ・プールまたは活動データ・プール中のバックアップ・ファイルのコピーが他の IBM Spectrum Protect プロセスによって移動または削除された場合は、ファイルのリストアが不完全になることがあります。この 問題を避けるには、リストア・プロセスが⾏なわれている間は、コピー・ストレージ・プールまたは活動データ・プール・ボリュ ームに対して、次のコマンドを出さないでください。

- MOVE DATA
- DELETE VOLUME (DISCARDDATA=YES)
- AUDIT VOLUME (FIX=YES)

また、UPDATE STGPOOL コマンドで RECLAIM パーセンテージを 100 に設定することによって、コピー・ストレージ・プールの レクラメーション処理を防⽌することができます。

### 特権クラス

このコマンドを出すには、ファイルをリストアする 1 次ストレージ・プールに対する システム特権、無制限ストレージ特権、ま たは制限付きストレージ特権が必要です。制限付きストレージ管理者が、新しい 1 次ストレージ・プールにファイルをリストアし たい場合、その新しいストレージ・プールに関する権限も必要となります。

### 構文

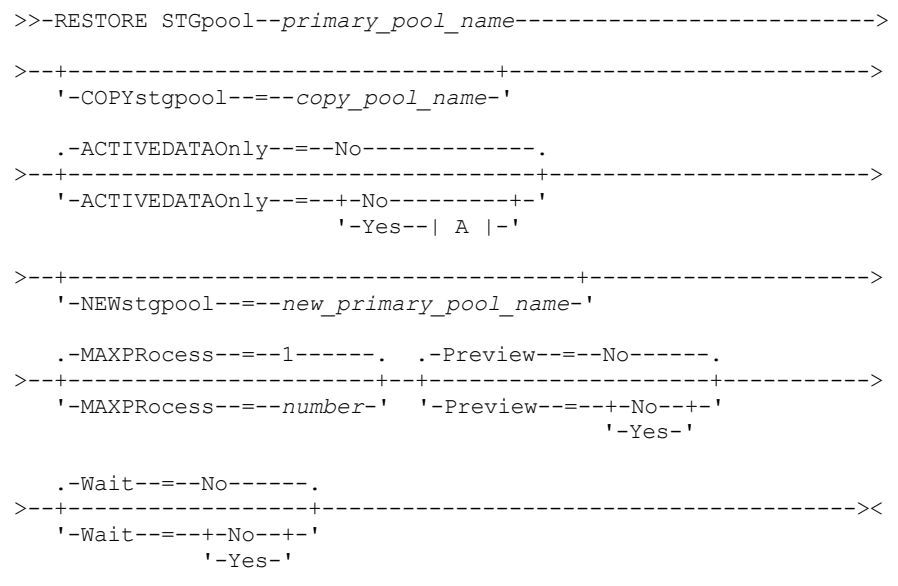

## パラメーター

primary\_pool\_name (必須)

リストアしている 1 次ストレージ・プールの名前を指定します。

COPYstgpool

リストアしたいファイルが⼊っているコピー・ストレージ・プールの名前を指定します。このパラメーターはオプションで す。このパラメーターを指定しなければ、ファイルは、コピーを位置付けることができるコピー・プールからリストアされ ます。このパラメーターを ACTIVEDATAONLY または ACTIVEDATAPOOL パラメーターと一緒に使用しないでください。

ACTIVEDATAOnly

バックアップ・ファイルの活動バージョンが活動データ・プールからのみリストアされることを指定します。このパラメー ターはオプションです。デフォルト値は NO です。このパラメーターを指定しなければ、ファイルはコピー・ストレージ・ プールからリストアされます。このパラメーターを COPYSTGPOOL パラメーターと⼀緒に使⽤しないでください。指定でき る値は次のとおりです。

No

ストレージ・プールを活動データ・プールからリストアしないことを指定します。

Yes

ストレージ・プールを ACTIVEDATAPOOL パラメーターで指定した活動データ・プール (複数可) からリストアするこ とを指定します。ACTIVEDATAONLY の値として YES を指定しても ACTIVEDATAPOOL の値を指定しなければ、ファ イルは、アクティブなバージョンのバックアップ・ファイルを配置できるすべての活動データ・プールからリストア されます。

重要: サーバーが⾮アクティブ・ファイルを置換する必要があることを判別し、活動データ・プールでそのファイルを検出 できない場合、 活動データ・プールから 1 次ストレージ・プールをリストアすると、非アクティブ・ファイルの一部また は全部がデータベースから削除される場合があります。

ACTIVEDATAPool

リストアするバックアップ・ファイルの活動バージョンが⼊っている活動データ・プールの名前を指定します。このパラメ ーターはオプションです。このパラメーターを指定しない場合には、ファイルは、バックアップ・ファイルの活動バージョ ンを⾒つけることができる活動データ・プールからリストアされます。

NEWstgpool

ファイルのリストア先の新規ストレージ・プールの名前を指定します。 このパラメーターはオプションです。このパラメー ターを指定しない場合には、ファイルは、 元の 1 次ストレージ・プール (リストアされたときの元のプール) にリストアさ れます。

MAXPRocess

ファイルをリストアするために使用される並行プロセスの最大数を指定します。複数の並行プロセスを使用すると、リスト アのスループットが向上することがあります。このパラメーターはオプションです。1 から 999 までの値を指定できます。 デフォルトは、1 です。

この値を決める時には、この操作専用にできるマウント・ポイント (論理ドライブ) および物理ドライブの数を考慮してくだ さい。順次アクセス・ボリュームにアクセスするために、IBM Spectrum Protect はマウント・ポイントを使用し、装置タイ プが FILE でない場合は、物理ドライブを使用します。使用可能なマウント・ポイントおよびドライブの数は、他の IBM Spectrum Protect およびシステム活動によって異なり、このリストアに関係する順次アクセス・ストレージ・プールの装置 クラスのマウント・リミットによって異なります。

各プロセスには、コピー・ストレージ・プール・ボリューム⽤のマウント・ポイントが必要です。装置タイプが FILE でな い場合は、各プロセスにドライブも 1 つ必要です。順次ストレージ・プール中のファイルをリストアしている場合には、各 プロセスに、1次ストレージ・プール・ボリューム用の追加のマウント・ポイントが必要であり、装置クラスが FILE でな い場合には、追加のドライブも必要です。 例えば、1 次順次ストレージ・プールを同じ装置クラスのコピー・ストレージ・ プールからリストアするのに最⼤ 3 プロセスを指定するものとします。各プロセスに 2 つのマウント・ポイントと 2 つのド ライブが必要になります。3 つのプロセスすべてを実⾏するためには、装置クラスのマウント・リミットが、少なくとも 6 でなければならず、少なくとも 6 つのマウント・ポイントと 6 つのドライブが使⽤可能になっていなければなりません。

リストアをプレビューするには、1 つのプロセスだけが使⽤され、マウント・ポイントまたはドライブは必要ありません。

Preview

リストアを実⾏せずに、プレビューを⾏う場合に指定します。プレビューによって、ストレージ・プールのリストアに必要 なボリュームを識別できます。プレビューによって、次の項⽬が表⽰されます。

- 損傷ファイルが入っている1次ストレージ・プール・ボリュームのリスト。
- リストア操作が⾏われた時点で、必要なコピー・ストレージ・プール・ボリュームのアクセス・モードが READWRITE または READONLY であると想定した場合に、リストアされるファイル数およびバイト数。
- リストアされるファイルを含むコピー・ストレージ・プール・ボリュームのリスト。これらのボリュームは、 リスト アを実⾏する場合にはマウントしなければなりません。
- リストアできないファイルを含むすべてのボリュームのリスト。

注: リストア時にマウントするオフサイト・コピー・ストレージ・プール・ボリュームのリストだけが必要な場合には、コ ピー・プール・ボリュームのアクセス・モードを UNAVAILABLE に変更します。これによって、ボリュームがリストア⽤に オンサイトに移動されるまで、ボリュームのデータのレクラメーションおよび移動が防⽌されます。 このパラメーターはオプションです。デフォルト値は NO です。指定できる値は次のとおりです。

No

リストアが実⾏されることを指定します。

Yes

リストアせずに、リストア操作をプレビューすることを指定します。

Wait

サーバーがこのコマンドをフォアグラウンドで処理完了するまで待機するかどうかを指定します。 このパラメーターはオプ ションです。デフォルト値は NO です。指定できる値は次のとおりです。

No

サーバーがこのコマンドをバックグラウンドで処理することを指定します。

このコマンドが処理されている間に、他のタスクを続けることができます。

バックグラウンド・プロセスから 作成されたメッセージは、メッセージが記録されている場所に応じて、活動記録ロ グまたはサーバー・コンソールのいずれかに表⽰されます。バックグラウンド・プロセスを取り消すには、CANCEL PROCESS コマンドを使用します。 このプロセスを取り消しても、いくつかのファイルは取り消す前に既にリストア されている可能性があります。

Yes

サーバーがこの操作をフォアグラウンドで実⾏することを指定します。他のタスクを続けるには、この操作が完了し ていなければなりません。操作が完了すると、サーバーは、管理クライアントに出力メッセージを表示します。 注: サーバー・コンソールから WAIT=YES を指定することはできません。

## 例**:** ファイルのコピー・ストレージ・プールから **1** 次ストレージ・プールへのリストア

ファイルを、コピー・ストレージ・プールから 1 次ストレージ・プールの PRIMARY\_POOL にリストアします。

restore stgpool primary\_pool

## 例**:** ファイルの特定の活動データ・プールから **1** 次ストレージ・プールへのリストア

ファイルを活動データ・プール ADP1 から 1 次ストレージ・プール PRIMARY\_POOL にリストアします。

restore stgpool primary pool activedataonly=yes activedatapool=adp1

### 関連コマンド

#### 表 1. RESTORE STGPOOL に関連するコマンド

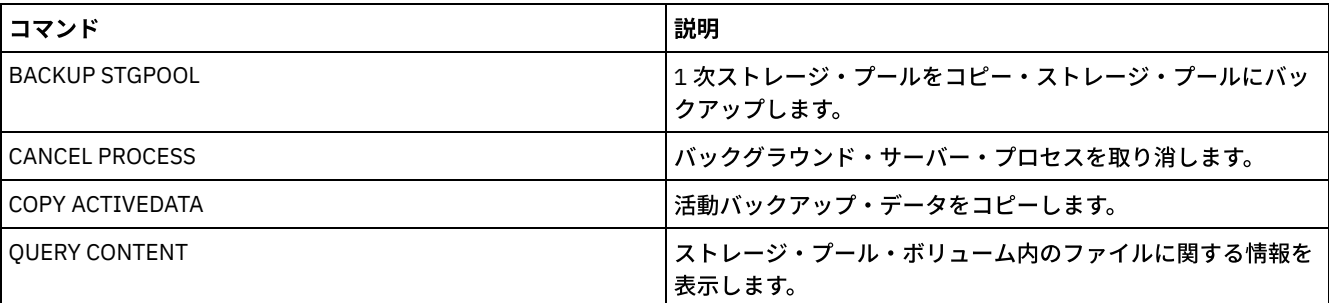

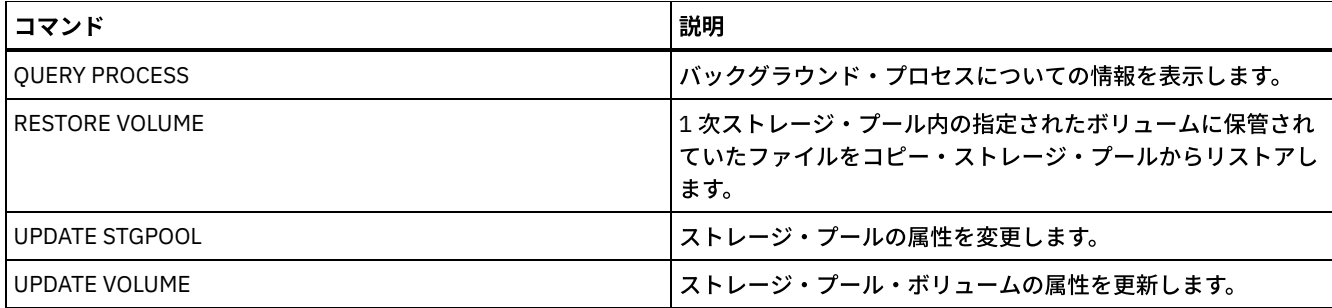

## **RESTORE VOLUME (**コピー・プールまたは活動データ・プールからの **1** 次ボ リューム・データのリストア**)**

このコマンドは、コピー・ストレージ・プールにバックアップされたか活動データ・プールにコピーされた 1 次ストレージ・プー ル内の損傷ボリューム上のすべてのファイルをリストアするのに使用します。IBM Spectrum Protect™ は、リストア・プロセス中 に、ファイルのキャッシュされたコピーをリストアしないで、そのキャッシュされたファイルをデータベースから除去します。

このコマンドでは、データをデータ・フォーマットが NATIVE または NONBLOCK のストレージ・プール内のボリュームにリスト アするだけでなく、 データを NDMP データ・フォーマット (NETAPPDUMP、CELERRADUMP、または NDMPDUMP) のストレー ジ・プール内のボリュームにもリストアします。 リストアするボリュームのデータ・フォーマットは、コピー・ストレージ・プー ル内のボリュームと同じフォーマットであることが必要です。 IBM Spectrum Protect は NDMP イメージについてバックエンド・ データの移動をサポートします。

このコマンドは、指定したボリュームのアクセス・モードを DESTROYED に変更します。 ボリューム上のすべてのファイルの他の 位置へのリストアが完了したときに、破棄したボリュームが空になり、データベースから削除されます。

次のような場合、リストアできなくなることがあります。

- ファイルをバックアップしなかったか、またはバックアップ・コピーに損傷があるとマークされている。 ボリューム上に残 っているファイルに関する詳細情報を入手する場合は、OUERY CONTENT コマンドを使用してください。
- RESTORE コマンドにコピー・ストレージ・プールを指定したが、ファイルのバックアップは別の コピー・ストレージ・プ ールに取られていた。これが問題かどうかを判別するには、再度 RESTORE コマンドを出すときに PREVIEW パラメーター を使⽤してください。
- コピー・ストレージ・プール内で、リストア操作を実行するのに必要なボリュームが オフサイトかまたは使用できない。活 動記録ログからリストア・プロセスの間に発⽣したメッセージを調べてください。
- コピー・ストレージ・プール内のバックアップ・ファイル・コピーが、リストア中に 他のプロセスによって移動されたか、 または削除された。注 3 を参照してください。
- リストアで活動データ・プールが指定され、非アクティブ・ファイルをコピーするために使用できなかった。

重要:

- 1. CENTERA 装置クラスで定義されたストレージ・プールのボリュームをリストアすることはできません。
- 2. ランダム・アクセス・ボリュームをリストアする前に、VARY コマンドを出してボリュームをオフラインにします。
- 3. コピー・ストレージ・プール・ファイルが他のプロセスによって移動または削除されるのを回避するために、リストア中
- は、コピー・ストレージ・プール・ボリュームに対して次のコマンドは出さないようにしてください。
	- o MOVE DATA
	- DELETE VOLUME (DISCARDDATA=YES)
	- AUDIT VOLUME (FIX=YES)

コピー・ストレージ・プールのレクラメーション処理を避けるには、RECLAIM パラメーターを 100 に設定して UPDATE STGPOOL コマンドを出します。

## 特権クラス

このコマンドを出すには、1 次ストレージ・プールに対するシステム特権、無制限ストレージ特権、または 制限付きストレージ特 権が必要です。ユーザーが制限付き特権をもち、新しい 1 次ストレージ・プールにファイルをリストアしたい場合、その新しいス トレージ・プールに関する権限も必要となります。

### 構⽂

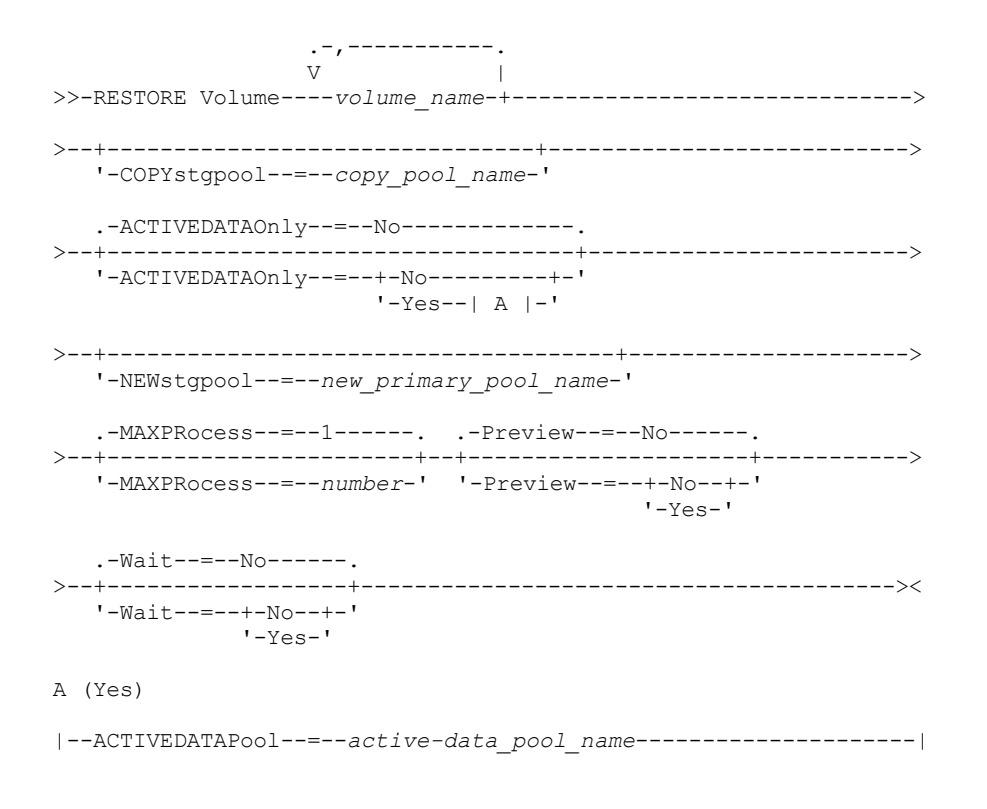

## パラメーター

volume name (必須)

リストアする 1 次ストレージ・プール・ボリュームの名前を指定します。 同じ 1 次ストレージ・プールに属しているボリ ュームのリストを指定する場合は、名前を間にスペースを⼊れないでコンマで区切ります。

**COPYstgpool** 

リストアしたいファイルが⼊っているコピー・ストレージ・プールの名前を指定します。このパラメーターはオプションで す。このパラメーターを指定しなければ、ファイルは、コピーを置くことができる任意のコピー・プールからリストアされ ます。このパラメーターを ACTIVEDATAONLY または ACTIVEDATAPOOL パラメーターと一緒に使用しないでください。 ACTIVEDATAOnly

バックアップ・ファイルの活動バージョンが活動データ・プールからのみリストアされることを指定します。このパラメー ターはオプションです。デフォルト値は NO です。このパラメーターを指定しなければ、ファイルはコピー・ストレージ・ プールからリストアされます。このパラメーターを COPYSTGPOOL パラメーターと⼀緒に使⽤しないでください。指定でき る値は次のとおりです。

No

ストレージ・プールを活動データ・プールからリストアしないことを指定します。

Yes

ストレージ・プールを ACTIVEDATAPOOL パラメーターで指定した活動データ・プール (複数可) からリストアするこ とを指定します。ACTIVEDATAONLY の値として YES を指定しても ACTIVEDATAPOOL の値を指定しなければ、ファ イルは、アクティブなバージョンのバックアップ・ファイルを配置できるすべての活動データ・プールからリストア されます。

重要: サーバーが⾮アクティブ・ファイルを置換する必要があることを判別し、活動データ・プールでそのファイルを検出 できない場合、 活動データ・プールからボリュームをリストアすると、非アクティブ・ファイルの一部または全部がデータ ベースから削除される場合があります。

ACTIVEDATAPool

リストアするバックアップ・ファイルの活動バージョンが⼊っている活動データ・プールの名前を指定します。このパラメ ーターはオプションです。このパラメーターを指定しない場合には、ファイルは、バックアップ・ファイルの活動バージョ ンを⾒つけることができる活動データ・プールからリストアされます。

NEWstgpool

ファイルのリストア先の新規ストレージ・プールの名前を指定します。 このパラメーターはオプションです。このパラメー ターを指定しなければ、ファイルは元の 1 次ストレージ・プールにリストアされます。

MAXPRocess

ファイルのリストアに使⽤する並⾏プロセスの最⼤数を指定します。並列プロセスを使⽤することによってスループットが 改良されます。このパラメーターはオプションです。1 から 999 までの値を指定できます。デフォルトは、1 です。

この値を決める時には、この操作専用にできるマウント・ポイント (論理ドライブ) および物理ドライブの数を考慮してくだ さい。順次アクセス・ボリュームにアクセスするために、IBM Spectrum Protect はマウント・ポイントを使用し、装置タイ プが FILE でない場合は、物理ドライブを使用します。使用可能なマウント・ポイントおよびドライブの数は、他の IBM Spectrum Protect およびシステム活動によって異なり、このリストアに関係する順次アクセス・ストレージ・プールの装置 クラスのマウント・リミットによって異なります。

各プロセスはコピー・ストレージ・プール・ボリューム⽤のマウント・ポイントを必要とします。装置タイプ が FILE でな い場合には、ドライブも必要になります。また、順次ストレージ・プールをリストアしている場合、各プロセスは、1 次ス トレージ・プール・ボリューム⽤の追加マウント・ポイントを 必要とし、装置タイプが FILE でない場合には、追加ドライ ブも必要になります。例えば、1 次順次ストレージ・プールを同じ装置クラスのコピー・ストレージ・プールにバックアッ プするのに最⼤ 3 つのプロセスを指定するものとします。各プロセスに 2 つのマウント・ポイントと 2 つのドライブが必要 になります。3 つのプロセスすべてを実⾏するためには、装置クラスのマウント・リミットが、少なくとも 6 でなければな らず、少なくとも 6 つのマウント・ポイントと 6 つのドライブが使用可能になっていなければなりません。

バックアップをプレビューするには、1 つのプロセスだけが使⽤され、マウント・ポイントまたはドライブは必要ありませ ん。

#### Preview

リストアを実⾏せずに、プレビューを⾏う場合に指定します。このオプションを使⽤することで、ストレージ・プールをリ ストアするのに必要なオフサイト・ボリュームを 識別できます。このパラメーターはオプションです。デフォルト値は NO です。指定できる値は次のとおりです。

#### No

リストア操作を実⾏することを指定します。

Yes

データをリストアせずに、リストア操作をプレビューすることを指定します。 ヒント: マウントするオフサイト・コピー・プール・ボリュームのリストを⼊⼿するために、リストアをプレビュー する場合は、識別されたボリュームのアクセス・モードを UNAVAILABLE に変更しなければなりません。これによ り、ボリュームがリストア処理に使⽤するオンサイト位置にトランスポートされるまで、ボリュームのレクラメーシ ョンと MOVE DATA 処理を回避できます。 このプレビューにより、次が表示されます。

- リストアの実⾏時に、コピー・ストレージ・プール・ボリュームのアクセス・モードが READWRITE または
	- READONLY である場合に、リストアされるファイルおよびバイトの数。
- リストアされるファイルを含むコピー・ストレージ・プール・ボリュームのリスト。これらのボリュームは、 リストアを実⾏する場合にはマウントしなければなりません。
- リストアできないファイルを含むボリュームのリスト。

#### Wait

サーバーがこのコマンドをフォアグラウンドで処理完了するまで待機するかどうかを指定します。 このパラメーターはオプ ションです。デフォルトは NO です。指定できる値は次のとおりです。

No

サーバーがこのコマンドをバックグラウンドで処理することを指定します。

このコマンドが処理されている間に、他のタスクを続けることができます。バックグラウンド・プロセスから 作成さ れたメッセージは、メッセージが記録されている場所に応じて、活動記録ログまたはサーバー・コンソールのいずれ かに表⽰されます。

バックグラウンド・プロセスを取り消すには、CANCEL PROCESS コマンドを使用します。このプロセスを取り消し ても、いくつかのファイルは取り消す前に既にバックアップされている可能性があります。

Yes

サーバーがこのコマンドをフォアグラウンドで処理することを指定します。 他のタスクを続けるには、この操作が完 了していなければなりません。コマンドが完了すると、サーバーは、管理クライアントに出力メッセージを表示しま す。

要確認: サーバー・コンソールから WAIT=YES を指定することはできません。

## 例**: 1** 次ボリューム・データ・ファイルのリストア

#### 1 次ストレージ・プール PRIMARY\_POOL のボリューム PVOL2 に保管されている ファイルをリストアします。

restore volume pvol2

## 例**:** 活動データ・プールからの **1** 次ボリューム・データ・ファイルのリストア

#### 活動データ・プール ADP1 から 1 次プール PRIMARY\_POOL のボリューム VOL001 に保管されている ファイルをリストアします。

restore volume vol001 activedataonly=yes activedatapool=adp1

## 関連コマンド

#### 表 1. RESTORE VOLUME に関連するコマンド

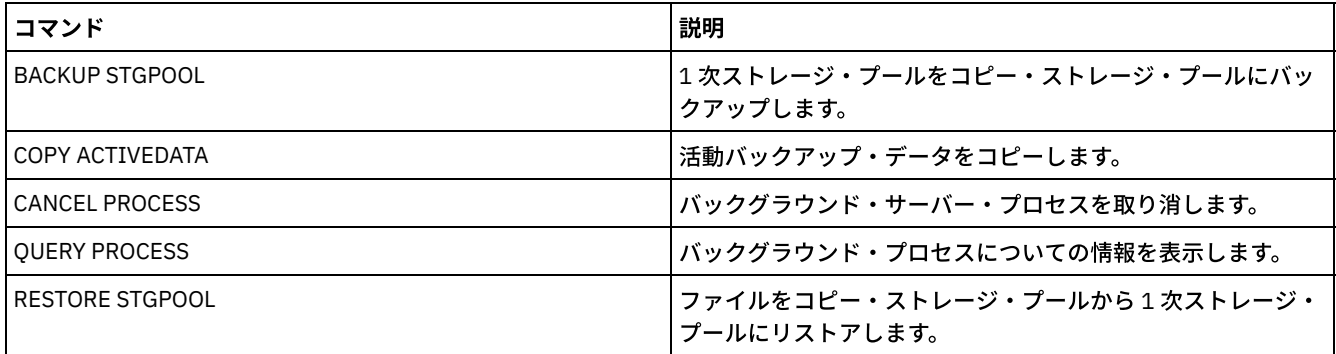

## **REVOKE** コマンド

REVOKE コマンドは、特権またはアクセス権限を取り消すために使用します。

- REVOKE AUTHORITY (管理者権限の除去)
- REVOKE PROXYNODE ([クライアント・ノードへのプロキシー権限の取り消し](#page-1894-0))

## **REVOKE AUTHORITY (**管理者権限の除去**)**

このコマンドは、管理者から1つ以上の特権クラスを取り消すのに 使用します。

このコマンドは、制限付ポリシー管理者が権限を持っているポリシー・ドメインの数、および制限付きストレージ管理者が権限を 持っているストレージ・プールの数を減らすためにも使⽤できます。

CLASSES、DOMAINS、および STGPOOLS のパラメーターを指定しないで REVOKE AUTHORITY コマンドを使用すると、指定した 管理者のすべての特権を取り消すことになります。

少なくとも 1 ⼈の管理者がシステム特権を持っている必要があります。 そのため、その管理者だけがシステム特権を持っている場 合には、その権限 を取り消すことはできません。

## 特権クラス

このコマンドを発行するには、システム特権が必要です。

## 構⽂

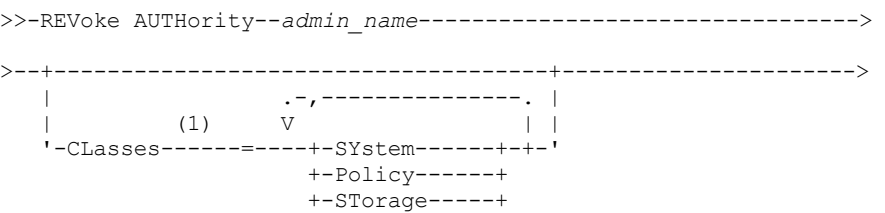

```
+-Operator----+
                    '-Node--| A |-'>--+-----------------------------+------------------------------>
   | .-,-----------. |
              | V | |
   '-DOmains--=----domain_name-+-'
>--+--------------------------------+--------------------------><
   | .-,---------. |
            (1) V |'-STGpools------=----pool_name-+-'
A
   .-AUTHority--=--Access-----.
|--+--------------------------+--+-DOmains--=--domain_name-+----|
   '-AUTHority--=--+-Access-+-' '-NOde--=--node_name------'
                '-Owner--'
```
注:

1. これらのパラメーターをすべて省略すると、この管理者 のすべての管理特権が取り消されます。

### パラメーター

admin\_name (必須)

管理特権を取り消す、または削減する管理者の名前を指定します。

CLasses

1 つ以上の取り消す管理特権クラスを指定します。それぞれの間を コンマで区切って複数のクラスを指定することができま す。

SYstem

この管理者のシステム特権を取り消すことを指⽰します。 CLASSES=SYSTEM を指定した場合にはそれ以外のクラス は指定できず、 DOMAINS および STGPOOLS のパラメーターは指定できません。

Policy

この管理者のポリシー特権を取り消すことを指⽰します。 すべてのポリシー特権を取り消すには、

CLASSES=POLICY を指定し、DOMAINS パラメーターは指定しないでください。

STorage

この管理者のストレージ特権を取り消すことを指⽰します。 すべてのストレージ特権を取り消すには CLASSES=STORAGE を指定し、 STGPOOLS パラメーターは指定しないでください。

Operator

この管理者のオペレーター特権を取り消すことを指示します。

Node

このユーザーのノード特権を取り消すことを指示します。

AUTHority

ノード特権を持つユーザーの、取り消す権限レベルを指⽰します。このパラメーターはオプションです。

管理者が既にノードが属するポリシー・ ドメインに対するシステムまたはポリシー特権を持っている場合に は、このコマンドに よって管理者の特権は変更されません。

使⽤可能な権限レベルは、次のとおりです。

Access

クライアント・アクセス権限が取り消されたことを指⽰します。これは、CLASSES=NODE が指定され ている時のデフォルトです。

注: クライアント・ノードは、ノード特権およびクライアント・アクセス権限を持つユーザーがアクセ スできないようにする REVOKEREMOTEACCESS オプションを設定できます。ノード特権を持つユーザ ーがクライアント所有者権限を持つ、あるいはノード が属するポリシー・ドメインに対するシステム特 権またはポリシー特権を持つ場合には、その管理者はまだ、 Web バックアップ・アーカイブ・クライ アントにアクセスすることができます。

Owner

クライアント所有者権限が取り消されたことを指⽰します。

DOmains

指定されたポリシー・ドメイン内のすべてのクライアントに対する管理者 のクライアント・アクセスまたは クライアント所有者権限を取り消すことを指示 します。このパラメーターは、NODE パラメーターと一緒に使 ⽤することはできません。

NOde

ノードに対する管理者のクライアント・アクセスまたはクライアント 所有者権限を取り消すことを指示しま す。このパラメーターは、DOMAIN パラメ ーターと一緒に使用することはできません。

#### DOmains

CLASSES=POLICY とともに使⽤する場合、制限付きポリシー管理者がもう管理できないポリシー・ドメインのリストを指 定します。(この管理者は、REVOKE コマンドが出されるまではそれらのドメインを管理する権限を与えられていました。) このパラメーターはオプションです。このリストにある項目は、間にスペースを入れずにコンマで区切ります。ワイルドカ ード⽂字を使⽤して名前を指定することができます。⼀致するすべてのドメインに関する特権が取り消されます。 DOMAINS を指定する場合、CLASSES=POLICY パラメーターはオプションです。

#### **STGpools**

制限付きポリシー特権の管理者によってはもはや管理することのでき ないストレージ・プールのリストを指定します。(こ の管理者は、REVOKE コマンドが出されるまではこれらのストレージ・プールを管理する権限が与えられていました。) こ のパラメーターはオプションです。このリストにある項目は、間にスペースを入れずにコンマで区切ります。ワイルドカー ド文字を使用して名前を指定することができます。一致するすべてのストレージ・プールに関する権限が取り 消されます。 STGPOOLS を指定する場合、CLASSES=STORAGE パラメーターはオプションです。

#### 使⽤上の注意

1. 無制限ストレージ特権の管理者を制限付ストレージ特権の管理者に 変更するには、まずこのコマンドを使って無制限のス トレージ特権を取り消 しておく必要があります。次に GRANT AUTHORITY コマンドを使って管理者に制限付きストレージ 特権を付与し、その管理者が権限を持っているストレージ・プールを識別します。

管理者から無制限ポリシー特権を取り消すためには、CLASSES=STORAGE パラメーターを指定します。無制限ストレージ特 権の管理者から選択 されたストレージ・プールに関する権限を取り消すのに STGPOOLS パラメーター を用いることはでき ません。

2. 無制限ポリシー特権の管理者を制限付ポリシー特権の管理者に変更するには、まずこのコマンドを使って無制限のポリシー 特権を取り消しておく必 要があります。次に GRANT AUTHORITY コマンドを使って管理者に制限付きポリシー特権を付与 し、管理者が権限を持つポリシー・ドメインを識別します。

管理者 から無制限ポリシー特権を取り消すためには、CLASSES=POLICY パラメーターを指 定します。無制限の管理者から 選択されたドメインに関する権限を取り消すのに DOMAINS パラメーターを用いることはできません。

### 例**:** 特定の管理特権の取り消し

管理者 CLAUDIA の特権の一部を取り消します。CLAUDIA は、ポリシー・ ドメイン EMPLOYEE\_RECORDS および PROG1 の制限 付きポリシー特権を持っています。CLAUDIA のポリシー特権を EMPLOYEE\_RECORDS ポリシー・ドメインに制限します。

```
revoke authority claudia classes=policy
domains=employee_records
```
### 例**:** すべての管理特権の取り消し

管理者 LARRY は現在、オペレーター特権および制限付きポリシー特権 を持っています。管理者 LARRY のすべての管理特権を取り 消します。管理者のすべての管理特権を取り消すには、その管理者を識別しますが、 CLASSES、DOMAINS、または STGPOOLS は 指定しません。LARRY は依然として 管理者ではありますが、いずれの管理者でも出せるコマンドしか使うことが できなくなりま す。

revoke authority larry

### 例**:** ノード特権の取り消し

ヘルプ・デスク担当者ユーザー CONNIE は、現在クライアント・ ノード WARD3 のクライアント所有者権限の付いたノード特権 を持っています。クライア ント所有者権限の付いたノード特権を取り消します。

## 関連コマンド

### 表 1. REVOKE AUTHORITY に関連するコマンド

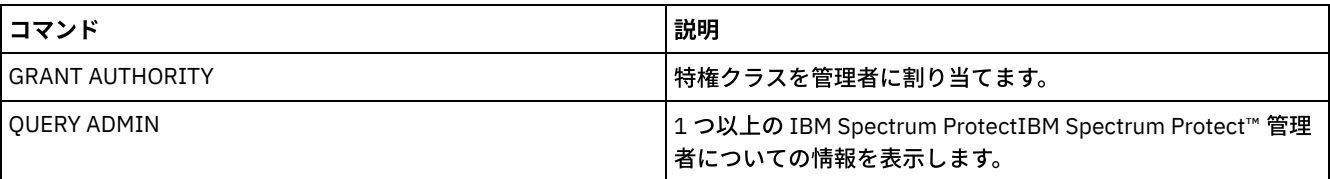

## <span id="page-1894-0"></span>**REVOKE PROXYNODE (**クライアント・ノードへのプロキシー権限の取り消

## し**)**

このコマンドは、エージェント・クライアント・ノードが IBM Spectrum Protect™ サーバー上のターゲット・ノードの バックア ップおよびリストア操作を実⾏する権限を取り消すために使⽤します。

## 特権クラス

このコマンドを発行するには、以下の特権クラスの1つが必要です。

- システム特権
- 無制限ポリシー特権

## 構文

>>-REVoke PROXynode TArget--=--*target\_node\_name*----------------->

>--AGent--=--*agent\_node\_name*-----------------------------------><

## パラメーター

#### TArget (必須)

エージェント・ノードがプロキシー権限を付与されているターゲット・ノードを指定します。 ノード名のリストは、ワイル ドカード⽂字およびコンマで区切られたものが許可されます。

AGent (必須)

ターゲット・ノードへのプロキシーとして機能する権限を持つノードを指定します。 ノード名のリストは、ワイルドカード ⽂字およびコンマで区切られたものが許可されます。

## 例**:** ノードのプロキシー権限の取り消し

⽂字 M で始まるすべてのエージェント・ノードのプロキシーとして機能するターゲット・ノード NASCLUSTER からプロキシー権 限を取り消すには、次のコマンドを発⾏します。

revoke proxynode target=nascluster agent=m\*

## 関連コマンド

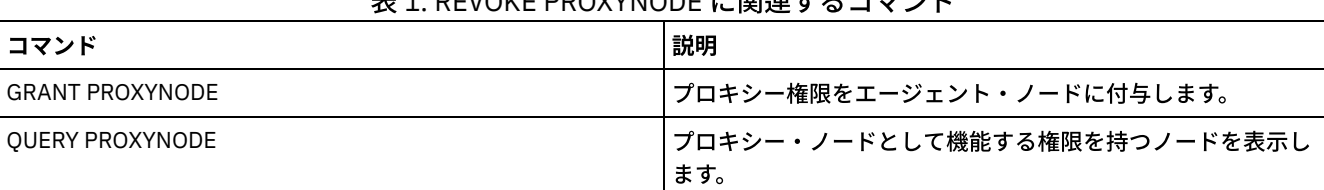

### IOI/E DDOVWIODE に明清ナスコラソ!!

## **ROLLBACK (**マクロ内のコミットされていない変更のロールバック**)**

このコマンドは、サーバーが実⾏したコマンドによるプロセス上の変更でまだデータベースには コミットされていない変更をマ クロ内で元に戻すために使⽤します。コミットされた変更は、永続的となり、ロールバックできません。ROLLBACK コマンドは、 マクロをテストするのに役⽴ちます。

このコマンドを使用する時は、ITEMCOMMIT オプションを指定した管理クライアント・セッションが実行中でないことを確認し てください。

重要: マクロ内部の SETOPT コマンドはロールバックできません。

## 特権クラス

すべての管理者がこのコマンドを発⾏できます。

### 構⽂

>>-ROLLBACK----------------------------------------------------><

## パラメーター

なし

## 例**:** マクロ内の変更のロールバック

変更をコミットすることなしにマクロが働くことを検証するために、 ROLLBACK コマンドを使用して REGN マクロを実行しま す。このマクロの内容は、次のとおりです。

/\* Macro to register policy administrators and grant authority \*/ REGister Admin sara hobby GRant AUTHority sara CLasses=Policy REGister Admin ken plane GRant AUTHority ken CLasses=Policy ROLLBACK /\* prevents any changes from being committed \*/

## 関連コマンド

表 1. ROLLBACK に関連するコマンド

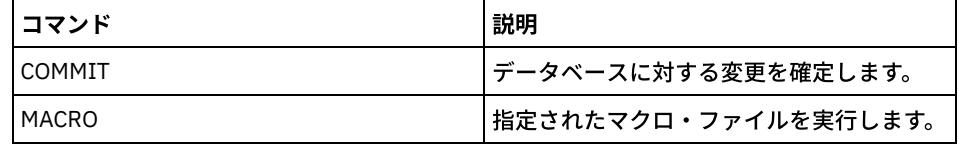

関連概念:

[管理可能クライアント・マクロ](#page-2350-0)

## **RUN (IBM Spectrum Protect** スクリプトの実⾏**)**

このコマンドは、IBM Spectrum Protect™ スクリプトを実行するために使用します。 このコマンドを他のサーバーで出すために は、実⾏しようとするスクリプトがそのサーバー上で定義されている必要があります。

ループを作成しない限り、RUN コマンドをスクリプト中に入れることができます。例えば、SCRIPT\_A が SCRIPT\_B を実行し、 SCRIPT\_B が SCRIPT\_A を実行する RUN コマンドを組み込むのを避けなければなりません。

重要: IBM Spectrum Protect には、スクリプトが開始した後に取り消すことができるコマンドはありません。スクリプトを停止す るには、サーバーを停⽌する必要があります。

このコマンドを発⾏するには、オペレーター、ポリシー、システム、ストレージ、またはシステム特権が必要です。

```
構⽂
```

```
>>-RUn--script_name--+------------------------+----------------->
                      |\cdot - \cdot|\begin{array}{ccc} & & & & \n\mid & V & & \n\end{array}'---substitution_value-+-'
   .-Preview--=--No------. .-Verbose--=--No------.
 >--+---------------------+--+---------------------+------------><
   '-Preview--=--+-No--+-' '-Verbose--=--+-No--+-'
                 '-Yes-' '-Yes-'
```
## パラメーター

script\_name (必須)

処理したいスクリプトの名前を指定します。指定する名前は、\$1 のような置換変数ではあってはいけません。 substitution\_value

スクリプトが実行されている時に、変数を置換するための1つ以上の値を指定します。スクリプトの置換変数は '\$' 文字と その後に続く数字で構成されます。スクリプトを実⾏する時には、IBM Spectrum Protect はこのコマンドでユーザーが提供 した値を持つスクリプト中で定義された置換変数を置き換えます。スクリプト中で定義されている各置換変数に値を指定し なければならず、指定されない場合にはそのスクリプトは失敗します。このパラメーターはオプションです。

#### Preview

スクリプトを実際に処理しないでスクリプトのコマンド・ラインをプレビューする かどうかを指定します。デフォルト値は NO です。

指定できる値は次のとおりです。

Yes

スクリプトを含むコマンド・ラインを表示しても、そのスクリプトが処理されないことを 指定します。

No

スクリプトを含むコマンド・ラインが表⽰され、そのスクリプトが処理されることを指定します。

Verbose

スクリプト中に使⽤されるコマンド・ライン、変数置換、および条件付きの論理テストが、スクリプト・プロセス中として 表示されるかどうかを指定します。このパラメーターは、PREVIEW=YES が指定されると無視されます。デフォルト値は NO です。

指定できる値は次のとおりです。

Yes

コマンド・ライン、変数置換、および条件付きの論理テストが、スクリプト・プロセス中と して表⽰されることを指 定します。

No

コマンド・ライン、変数置換、および条件付きの論理テストが、スクリプト・プロセス中と して表示されないことを 指定します。

## 例**:** テーブル名置換変数を含むスクリプトによって⽣成されるコマンドの表⽰

次の例の OSAMPLE というスクリプトを実行するには、置換変数 \$1 の値としてテーブル名 ACTLOG を指定する RUN コマンドを 発行します。出力を使用して、スクリプトによって生成されるコマンドをプレビューしてから、このコマンドを実行してくださ い。

 /\* This is a sample SQL Query in wide format \*/ SET SQLDISPLAYMODE WIDE SELECT colname FROM - COLUMNS WHERE TABNAME='\$1'

run qsample actlog preview=yes

ANR1461I RUN: コマンド・スクリプト QSAMPLE を実行中。 ANR1466I RUN: コマンド・スクリプト QSAMPLE、行 5 : set sqldisplaymode wide。 ANR1466I RUN: コマンド・スクリプト QSAMPLE、行 15 : select colname from columns where tabname='ACTLOG'。 ANR1470I RUN: コマンド・スクリプト QSAMPLE が正常に完了しました (PREVIEW モード)

## 例**:** スクリプトによって⽣成されるコマンドを表⽰および実⾏するスクリプトの実⾏

### 前の例に⽰すスクリプトと同じスクリプトを実⾏して、⽣成されるコマンドとコマンドの結果の両⽅を表⽰します。

run qsample actlog verbose=yes ANR1461I RUN: コマンド・スクリプト QSAMPLE を実行中。 ANR1466I RUN: コマンド・スクリプト QSAMPLE、行 5: set sqldisplaymode wide。 ANR1466I RUN: コマンド・スクリプト QSAMPLE、行 5 : RC=RC OK ANR1466I RUN: コマンド・スクリプト QSAMPLE、行 15 : select colname from columns where tabname='ACTLOG'. COLNAME

------------------ DATE\_TIME MSGNO SEVERITY MESSAGE ORIGINATOR NODENAME OWNERNAME SCHEDNAME DOMAINNAME SESSID

ANR1462I RUN: コマンド・スクリプト QSAMPLE、行 15 : RC=RC OK ANR1462I RUN: コマンド・スクリプト QSAMPLE が正常に完了しました。

## 例**:** スクリプト内のコマンドの結果のみを表⽰するスクリプトの実⾏

#### 前述のスクリプトを、コマンドを表⽰せずに実⾏します。

run qsample actlog verbose=no

COLNAME ------------------ DATE\_TIME MSGNO SEVERITY **MESSAGE** ORIGINATOR NODENAME OWNERNAME SCHEDNAME DOMA TNNAME SESSID

ANR1462I RUN: コマンド・スクリプト QSAMPLE が正常に完了しました。

## 関連コマンド

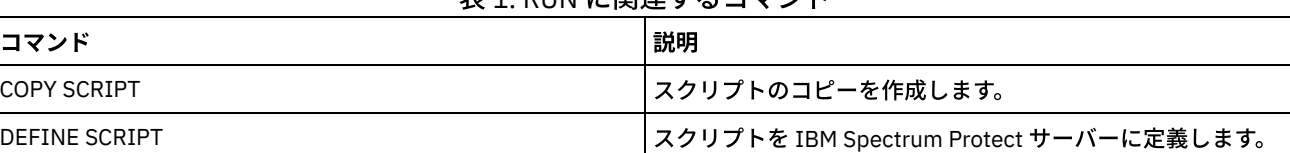

### 丰1. DUN に関連するコマンド

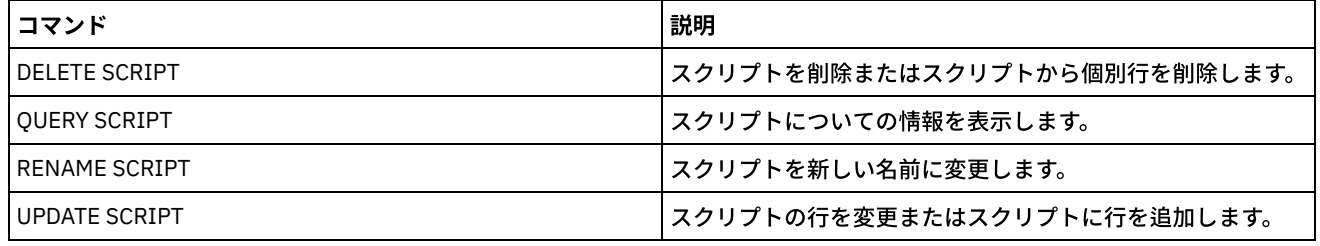

関連タスク:

[サーバー・スクリプトの実⾏](#page-2349-0)

## **SELECT (IBM Spectrum Protect** データベースの **SQL** 照会の実⾏**)**

SELECT コマンドは、IBM Spectrum Protect™ データベースのカスタマイズされた照会を 作成およびフォーマットするのに使用し ます。

IBM Spectrum Protect は、DB2® プログラムへの SQL インターフェースを備えています。SQL 照会の処理に関する制限および指針 は、直接 DB2 が処理します。

使用可能な情報の検出に役立つように、IBM Spectrum Protect では 3 つのシステム・カタログ表が用意されています。

SYSCAT.TABLES

SELECT コマンドで照会できるすべての表に関する情報が含まれます。

SYSCAT.COLUMNS

各表にある列を記述します。

SELECT コマンドを出してこれらの表を照会し、必要な情報の場所を判別することができます。

## 使⽤上の注意

サーバー・コンソールから SELECT コマンドを出すことはできません。

Select コマンドはレコードのロックおよびアンロックを行わないため、レコードの競合が原因で、サーバーが誤ってメッセージ 「ANR2034E: SELECT: この基準に一致するものが見つかりません。」を発行する場合があります。使用する選択基準にチェック を付け、それが正しいことを確信している場合はコマンドを再試⾏してください。

SELECT コマンドを開始してから処理を停止するには、コマンドを出した管理用セッションを取り消します。 サーバー・コンソー ルまたは管理⽤セッションのどちらか⼀⽅からセッションを取り消します。

一時テーブル・スペースは、DB2 内で SOL 照会を処理するために使用されます。一時スペースが不十分な場合、SOL 照会が失敗 することがあります。

出力をスプレッドシートにインポートするためにコンマ区切りファイルにエクスポートするには、dsmadmc コマンドで -comma および > コマンド・ライン・オプションを使⽤します。

## 特権クラス

すべての管理者がこのコマンドを発⾏できます。

### 構⽂

SELECT ステートメントの構文と指針については、DB2 [製品情報](http://www.ibm.com/support/knowledgecenter/SSEPGG_11.1.0)を検索してください。

重要: タイム・スタンプ選択ステートメントに適切な構⽂は、次のとおりです。

SELECT \* FROM SUMMARY WHERE ACTIVTY='EXPIRATION' AND START\_TIME >'2009-05-10 00:00:00' AND START\_TIME <'2009-05-11 23:23:23'

## 例のリスト

SELECT コマンドを使用すると、さまざまな照会をカスタマイズできます。このコマン ドでどのようなことができるかを示すため に、このセクションには数多くの使用例が含まれていま す。しかし、この他にも多くの可能性があります。照会出力では、より複 雑な コマンドのみが表示され、フォーマットを図示します。

次のリストに SELECT コマンドの例を要約します。

- 外部 LDAP ディレクトリー・サーバーで認証される管理者ユーザー ID のパスワードをリストする
- 使用可能な表をリストする
- 現在サーバー・アクセスからロックされているクライアント・ノードと管理クライアントをリストする
- 正しいパスワードを指定しなかったクライアント・ノードと管理クライアントをリストする
- 日次バックアップ・スケジュール DAILYBACKUP と関連していない標準ポリシー・ドメイン内のノードをリストする
- ポリシー権限を持つ管理者をリストする
- 活動記録ログ・レコードが維持され ている時間枠内で出されたタイプ E (ERROR) または W (WARNING) のメッセージをリ ストする
- 管理者の JAKE が定義または変更した管理スケジュールをリストする
- 管理スケジュールの相対的な優先順位をリストする
- 365 日より長い保存期間のアーカイブ・コピー・グループがある管理クラスをリストする
- 各ポリシー・ドメイン内のクライアント・ノードをリストする
- 各ノードからファイルがアーカイブされた数をカウントする
- スペース管理を使用しているクライアントをリストする
- ストレージ・プール TAPE のレクラメーションしきい値を 50% に変更する場合に、レクラメーション処理されるボリュー ム数を判別する
- STANDARD ポリシー・ドメインの DAILY 管理クラスを変更または削除した場合に、各ノードで 影響を受けるバックアッ プ・ファイルの数を判別する
- すべての活動クライアント・セッションについて、その接続されていた時間と有効スループッ ト (バイト/秒) を判別する
- 現行バックグラウンド・プロセスを実行していた期間、およびその有効スループット (時間および 1 秒当たりファイル数) を 判別する
- プラットフォーム・タイプごとのクライアント・ノードの数をカウントする
- 各クライアント・ノードが持つファイル・スペースの数をカウントし、クライアント・ノードを昇順にリストする
- ストレージ・プールのレクラメーション処理時に、スペースをレクラメーション処理させるオフサイト・ボリューム数を計 算するための統計情報を取得する
- PVU 見積もり明細レコードを取得する
- ノード役割に関する情報を取得する
- 状況に関する情報を取得する

## 例**: IBM Spectrum Protect** サーバーに認証される管理者ユーザー **ID** のリスト

IBM Spectrum Protect サーバーで認証されるパスワードを持つ管理者ユーザー ID をすべてリストするには、次のコマンドを使用 します。

select admin name from admins where authentication=local

## 例**:** 使⽤可能な表のリスト

IBM Spectrum Protect データベースの照会に使⽤可能なすべての表のリストをリストします。

select \* from syscat.tables ABSCHEMA: SERVER1 TABNAME: ACTLOG CREATE\_TIME: 1999-05-01 07:39:06 COLCOUNT: 10 INDEX\_COLCOUNT: 1 UNIQUE\_INDEX: FALSE REMARKS: Server activity log TABSCHEMA: SERVER1 TABNAME: ADMIN\_SCHEDULES CREATE\_TIME: 1995-05-01 07:39:06 COLCOUNT: 14 INDEX\_COLCOUNT: 1 UNIQUE INDEX: TRUE

```
REMARKS: Administrative command schedules
     TABSCHEMA: SERVER1
       TABNAME: ADMINS
   CREATE_TIME: 1995-05-01 07:39:06
     COLCOUNT: 15
INDEX_COLCOUNT: 1
 UNIQUE_INDEX: TRUE
       REMARKS: Server administrators
     TABSCHEMA: SERVER1
       TABNAME: ARCHIVES
   CREATE_TIME: 1995-05-01 07:39:06
     COLCOUNT: 10
INDEX_COLCOUNT: 5
  UNIQUE_INDEX: FALSE
       REMARKS: Client archive files
```
## 例**:** 現在サーバー・アクセスからロックされているクライアント・ノードと管理クライアントのリ スト

select node name from nodes where locked='YES'

select admin name from admins where locked='YES'

## 例**: TRANSITIONAL** セッション・セキュリティーを使⽤するクライアント・ノード、管理可能クラ イアント、およびサーバーのリスト表示

select node name from nodes where session security='Transitional'

select admin name from admins where session security='Transitional'

select server name from servers where session security='Transitional'

## 例**:** 正しいパスワードを指定しなかったクライアント・ノードと管理クライアントのリスト

select node name from nodes where invalid pw count <>0

select admin name from admins where invalid pw count <>0

## 例**:** ⽇次バックアップ・スケジュール **DAILYBACKUP** と関連していない標準ポリシー・ドメイン内 のノードのリスト

select node\_name from nodes where domain\_name='STANDARD' and node name not in (select node name from associations where domain name='STANDARD' and schedule\_name='DAILYBACKUP')

## 例**:** ポリシー権限を持つ管理者のリスト

select admin name from admins where upper(system\_priv) <>'NO' or upper(policy\_priv) <>'NO'

## 例**:** 活動記録ログ・レコードが維持され ている時間枠内で出されたタイプ **E (ERROR)** または **W (WARNING)** メッセージのリスト

select date time, msgno, message from actlog where severity='E' or severity='W'

### 例**:** 管理者の **JAKE** が定義または変更した管理スケジュールのリスト

select schedule name from admin schedules where chg\_admin='JAKE'

#### **1842** IBM Spectrum Protect Knowledge Center Version 8.1.4

## 例**:** 管理スケジュールの相対的な優先順位のリスト

select schedule name, priority from admin schedules order by priority

## 例**: 365** ⽇より⻑い保存期間のアーカイブ・コピー・グループがある管理クラスのリスト

select domain name, set name, class name from ar copygroups where retver='NOLIMIT' or cast(retver as integer) >365

## 例**: 5** 個を超えるバックアップ・バージョンを指定している管理クラスのリスト

select domain name, set name, class name from bu copygroups where verexists ='NOLIMIT' or cast(verexists as integer)>5

## 例**: SECURE** という名前のクライアント・オプション・セットを使⽤しているクライアント・ノー ドのリスト

select node name from nodes where option set='SECURE'

## 例**:** 各ポリシー・ドメイン内のクライアント・ノードのリスト

select domain name, num nodes from domains

## 例**:** 各ノードからアーカイブされたファイル数のカウント

#### 重要: このコマンドは、完了するのに⻑い時間がかかる可能性があります。

select node name, count(\*) from archives group by node\_name

## 例**:** スペース管理を使⽤しているクライアントのリスト

select node name from auditocc where spacemg mb <>0

## 例**:** ストレージ・プール **TAPE** のレクラメーションしきい値を **50 %** に変更する場合に、レクラメ ーション処理されるボリューム数の判別

select count(\*) from volumes where stgpool name='TAPE' and upper(status)='FULL' and pct utilized  $\overline{&}$  50

## 例**: STANDARD** ポリシー・ドメインの **DAILY** 管理クラスを変更または削除した場合に、各ノード で 影響を受けるバックアップ・ファイルの数の判別

#### 注: このコマンドは完了するのにかなりの時間とリソースを必要とします。

select node\_name, count(\*) as "Files" from backups where class name='DAILY' and node name in (select node name from nodes where domain name='STANDARD') group by node\_name

## 例**:** すべての活動クライアント・セッションについて、その接続されていた時間と有効スループッ ト **(**バイト**/**秒**)** の判別

```
select session_id as "Session",
client name as "Client",
state as "State",
current timestamp-start time as "Elapsed Time",
(cast(bytes sent as decimal(18,0)) /
```

```
cast(second(current timestamp-start time) as decimal(18,0)))
as "Bytes sent/second",
(cast(bytes received as decimal(18,0)) /
cast(second(current_timestamp-start_time) as decimal(18,0)))
as "Bytes received/second"
from sessions
                 Session: 24
                  Client: ALBERT
                  State: Run
            Elapsed Time: 0 01:14:05.000000
       Bytes sent/second: 564321.9302768451
   Bytes received/second: 0.0026748857944
                 Session: 26
                  Client: MILTON
                   State: Run
            Elapsed Time: 0 00:06:13.000000
       Bytes sent/second: 1638.5284210992221
   Bytes received/second: 675821.6888561849
```
## 例**:** 現⾏バックグラウンド・プロセスを実⾏していた期間、およびその有効スループット **(**時間お よび **1** 秒当たりのファイル数**)** の判別

#### 注: 期限切れは処理されたバイト数を報告しません。

```
select process_num as "Number",
process,
current_timestamp-start_time as "Elapsed Time",
(cast(files processed as decimal(18,0)) /
cast(second(current timestamp-start time) as decimal(18,0)))
as "Files/second",
(cast(bytes proceeds as decimal(18,0)) /
cast(second(current timestamp-start time) as decimal(18,0)))
as "Bytes/second"
from processes
```
Number: 1 PROCESS: Expiration Elapsed Time: 0 00:24:36.000000 Files/second: 6.3216755870092 Bytes/second: 0.0000000000000

## 例**:** プラットフォーム・タイプごとのクライアント・ノードの数のカウント

select platform name, count(\*) as "Number of Nodes" from nodes group by platform\_name

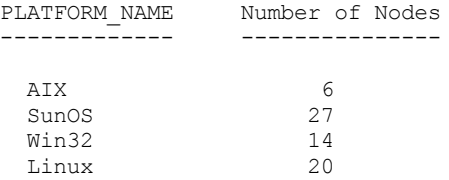

## 例**:** 各クライアント・ノードが持つファイル・スペースの数のカウントおよびクライアント・ノー ドの昇順のリスト

select node name, count(\*) as "number of filespaces" from filespaces group by node\_name order by 2

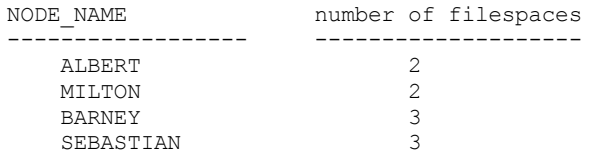

#### **1844** IBM Spectrum Protect Knowledge Center Version 8.1.4

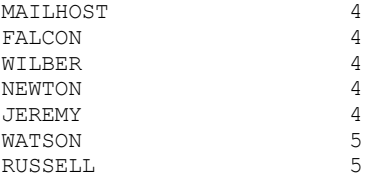

## 例**:** ストレージ・プールのレクラメーション処理時に、スペースをレクラメーション処理させるオ フサイト・ボリューム数を計算するための統計情報の取得

select \* from summary where activity='OFFSITE RECLAMATION'

```
START_TIME: 2004-06-16 13:47:31.000000
        END_TIME: 2004-06-16 13:47:34.000000
        ACTIVITY: OFFSITE RECLAMATION
         NUMBER: 4
         ENTITY: COPYPOOL
        COMMMETH:
         ADDRESS:
   SCHEDULE_NAME:
        EXAMINED: 170
       AFFECTED: 170
          FAILED: 0
          BYTES: 17821251
           IDLE: 0
         MEDIAW: 0
       PROCESSES: 2
      SUCCESSFUL: YES
    VOLUME_NAME:
      DRIVE_NAME:
    LIBRARY_NAME:
       LAST USE:
       COMM_WAIT:
NUM_OFFSITE_VOLS: 2
```
## 例**:** クライアントによって重複排除されたデータを含むストレージ・プールの識別

select stgpool name, has client dedup data from stgpools

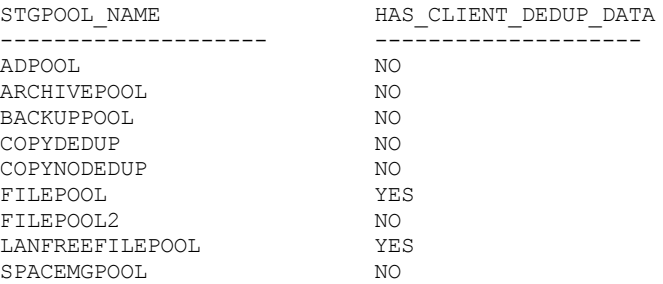

## 例**:** データベースに関する情報の取得

select \* from db

DATABASE\_NAME: TSMDB1 TOT FILE SYSTEM MB: 2048000 USED DB SPACE MB: 12576 FREE\_SPACE\_MB: 1576871 TOTAL\_PAGES: 983044 USABLE\_PAGES: 982908 USED\_PAGES: 977736 FREE<sup>pages: 5172</sup> BUFF HIT RATIO: 96.2 TOTAL BUFF REQ: 53967 SORT\_OVERFLOW: 0 LOCK\_ESCALATION: 0 PKG HIT RATIO: 70.0 LAST\_REORG: 2010-07-15 17:32:55.000000

FULL DEV CLASS: OUTFILE NUM\_BACKUP\_INCR: 0 LAST\_BACKUP\_DATE: 2010-01-21 10:37:59.000000 PHYSICAL VOLUMES: 0 PAGE\_SIZE: NUM\_BACKUP\_STREAMS: 4

## 例**: PVU** ⾒積もり明細レコードの取得

ACCTSRECSRV という名前のノードの PVU 見積もりを生成します。これは、IBM Spectrum Protect Extended Edition 製品で使用 されます。

select \* from pvuestimate details where node name='ACCTSRECSRV'

```
PRODUCT: PRODEE
    LICENSE_NAME: MGSYSLAN
      NODE_NAME: ACCTSRECSRV
      LAST_USED: 2008-01-20 16:12:24.000000
          TRYBUY: FALSE
    PROC_VENDOR: IBM
     PROC_BRAND: POWER5+ QCM
      PROC_TYPE: 4
      PROC_MODEL:
      PROC_COUNT: 2
            ROLE: SERVER
  ROLE_OVERRIDE: USEREPORTED
  ROLE_EFFECTIVE: SERVER
    VALUE_UNITS: 50
VALUE_FROM_TABLE: YES
             PVU: 100
    SCAN_ERROR : NO
     API<sup>CLIENT:</sup> NO
    PVU_AGNOSTIC: NO
     HYPERVISOR: VMWARE
            GUID: 01.2e.1c.80.e5.04-
                   .11.da.aa.ab.00.-
                   15.58.0b.d9.47
        VERSION: 6
        RELEASE: 3
          LEVEL: 1
        VENDOR_D: IBM(R)
         BRAND_D: POWER5(TM) QCM
         TYPE_D: Quad-core Module
        MODEL_D: All Existing
       PRODUCT D: IBM Spectrum Protect Extended Edition
```
## フィールドの説明

#### PRODUCT

QUERY PVUESTIMATE コマンドに指定されたレベルでの製品へのライセンス・タイプのロールアップ。 指定できる値は、 PRODEE、 PROTBASIC、 PRODDATARET 、PRODMAIL、PRODDB、 PRODSYSB、 PRODSPACE、 PRODSAN、 PRODERP、 またはブランクです。 LICENSE\_NAME

このノードに割り当てられているライセンス。

NODE\_NAME

ノード名。

LAST\_USED

識別されたノードが、このライセンスを使⽤して最後にシステムに接続した⽇時。

**TRYBUY** 

試用モードで実行しているかどうかを示します。指定可能な値は、TRUE または FALSE です。

PROC\_VENDOR

クライアントによって報告されたプロセッサーのベンダー名。

PROC\_BRAND

クライアントによって報告されたプロセッサーの商標名。

PROC\_TYPE

クライアントによって報告されたプロセッサーのタイプ。この値は、コア数も反映します。サンプル値は、1=SINGLE CORE、2=DUO CORE、および 4=QUAD CORE です。

PROC\_MODEL クライアントによって報告されたプロセッサーのモデル。 PROC\_COUNT プロセッサーの数量。 ROLE ノードの役割。指定可能な値は、CLIENT、SERVER、または OTHER です。 ROLE\_OVERRIDE UPDATE NODE コマンドに指定されたオーバーライド値。 ROLE\_EFFECTIVE ROLE および ROLE\_OVERRIDE フィールドの値に基づいた実際の役割。 VALUE\_UNITS プロセッサーに割り当てられているプロセッサー・バリュー・ユニット (PVU)。 PVU 計算された PVU 値。 PVU per node = number of processors per node \* processor type \* pvu value ここで、processor type はコアの数を表し、pvu value は IBM® PVU テーブルでプロセッサー・タイプに定義されてい る値です。 VALUE\_FROM\_TABLE PVU が、IBM PVU テーブルに基づいて計算されたかどうかを示すフラグ。指定可能な値は、YES または NO です。NO の場 合は、サーバーとして定義されているノードごとに 100 の値が適⽤されます。 ノードに役割が定義されていない場合は、 PVU の計算の目的のために、サーバーの役割が想定されます。 SCAN\_ERROR ライセンス情報がクライアントによって報告されたかどうかを示すフラグ。指定可能な値は、YES または NO です。 API\_CLIENT API アプリケーションを示すフラグ。指定可能な値は、YES または NO です。 PVU\_AGNOSTIC クライアントのバージョン・リリース・レベルが、IBM Spectrum Protect V6.3 より前であることを⽰すフラグ。バージョ ンが 6.3 より前の場合は、有効な PVU メトリックが期待されません。指定可能な値は、YES または NO です。 HYPERVISOR クライアントによって報告された仮想マシン・ソフトウェアの名前。 GUID ノードが配置されているコンピューターのグローバル固有 ID (GUID)。GUID は、ノード・テーブルから取得されます。 VERSION クライアントのバージョン。 RELEASE クライアントのリリース。 LEVEL クライアントのレベル。 VENDOR\_D PVU テーブルからのプロセッサー・ベンダーの表示値。 BRAND\_D PVU テーブルからのプロセッサー商標の表示値。 TYPE\_D PVU テーブルからのプロセッサー・タイプの表示値。 MODEL\_D PVU テーブルからのプロセッサー・モデルの表示値。 PRODUCT\_D PVU テーブルの製品の表示値。以下の値が示される可能性があります。 • IBM Spectrum Protect • IBM Spectrum Protect Extended Edition • IBM Spectrum Protect for Data Retention • IBM Spectrum Protect for SAN • IBM Spectrum Protect for Space Management • IBM Spectrum Protect for Mail • IBM Spectrum Protect for Databases • IBM Spectrum Protect for Enterprise Resource Planning

• IBM Spectrum Protect for System Backup and Recovery

ブランク

次の例は、PVU 関連情報と役割情報を含む、選択されたノードの結果の一部を示しています。指定可能な役割は、CLIENT、 SERVER、または OTHER です。PVU は、サーバーとして定義されているノードについてのみ計算されます。

select \* from nodes

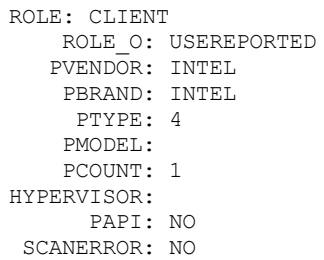

## **SET** コマンド

SET コマンドは、多くのさまざまな IBM Spectrum Protect™ 操作に影響する値を指定するために使用します。

- SET ACCOUNTING (アカウンティング・レコードのオンまたはオフへの設定)
- SET ACTLOGRETENTION (活動記録ログの保存期間またはサイズを設定)
- SET ALERTACTIVEDURATION ([アクティブ・アラートの期間の設定](#page-1909-0))
- SET ALERTCLOSEDDURATION ([クローズされたアラートの期間の設定](#page-1910-0))
- SET ALERTEMAIL (アラートを管理者に E [メールで送信するためのアラート・モニターの設定](#page-1911-0))
- SET [ALERTEMAILFROMADDR](#page-1912-0) (送信者の E メール・アドレスの設定)
- SET ALERTEMAILSMTPHOST (SMTP [メール・サーバー・ホスト名の設定](#page-1913-0))
- SET ALERTEMAILSMTPPORT (SMTP [メール・サーバー・ホストのポートの設定](#page-1913-1))
- SET ALERTINACTIVEDURATION (非アクティブ・アラートの期間の設定)
- SET ALERTMONITOR ([アラートのモニターをオン](#page-1916-0)/オフに設定)
- SET ALERTSUMMARYTOADMINS (アラートの要約を E [メールで受信する管理者のリストの設定](#page-1914-0))
- SET ALERTUPDATEINTERVAL ([アラート・モニターの更新頻度およびアラートの除去頻度の設定](#page-1916-1))
- SET ARCHIVERETENTIONPROTECTION (データ保存保護の活動化)
- SET ARREPLRULEDEFAULT (アーカイブ・データのサーバー複製ルールの設定)
- SET BKREPLRULEDEFAULT (バックアップ・データのサーバー複製ルールの設定)
- SET CLIENTACTDURATION (クライアント・アクションの所要時間の間隔の設定)
- SET CONFIGMANAGER (構成マネージャーの指定)
- SET CONFIGREFRESH (管理下のサーバー構成最新表示の設定)
- SET CONTEXTMESSAGING (メッセージ・コンテキスト報告のオンまたはオフへの設定)
- SET CPUINFOREFRESH (クライアント・ワークステーション情報スキャンの最新表示間隔)
- SET CROSSDEFINE (サーバーを相互定義するかどうかの指定)
- SET DBRECOVERY (自動バックアップ用の装置クラスの設定)
- SET DEDUPVERIFICATIONLEVEL ([検査するエクステントのパーセントの設定](#page-1928-0))
- SET DEFAULTAUTHENTICATION (REGISTER NODE コマンドおよび REGISTER ADMIN コマンドのデフォルト認証方式の設 定)
- SET DEPLOYPKGMGR (デプロイメント・パッケージ・マネージャーの有効化)
- SET DEPLOYREPOSITORY (クライアント・デプロイメント・パッケージのダウンロード・パスの設定)
- SET DEPLOYMAXPKGS (保管するクライアント・デプロイメント・パッケージの最大数を設定)
- SET DISSIMILARPOLICIES (複製データを管理するためのポリシーをターゲット複製サーバー上で使用可能にする)
- SET DRMACTIVEDATASTGPOOL (DRM によって管理される活動データ・プールの指定)
- SET DRMCHECKLABEL (ラベル検査の指定)
- SET DRMCMDFILENAME (コマンドを含むファイルの名前の指定)
- ■AIX オペレーティング・システム ■Linux オペレーティング・システム Windows オペレーティング・システムSET DRMCOPYCONTAINERSTGPOOL (DRM [コマンドで処理されるコンテナー・コピー・ストレージ・プールの指定](#page-1936-0))
- SET DRMCOPYSTGPOOL (DRM によって管理されるコピー・ストレージ・プールの指定)
- SET DRMCOURIERNAME (クーリエ名の指定)
- SET DRMDBBACKUPEXPIREDAYS (DB バックアップの集合期限切れの指定)
- SET DRMFILEPROCESS (ファイル・プロセスの指定)
- SET DRMINSTRPREFIX (回復指示ファイル名の接頭部の指定)
- SET DRMNOTMOUNTABLENAME (マウント不可位置名の指定)
- SET DRMPLANPREFIX (回復計画ファイル名の接頭部の指定)
- SET DRMPLANVPOSTFIX (置き換えボリューム名の指定)
- SET DRMPRIMSTGPOOL (DRM によって管理される 1 次ストレージ・プールの指定)
- SET DRMRPFEXPIREDAYS (回復計画ファイル期限切れの基準の設定)
- SET DRMVAULTNAME (ボールト名の指定)
- SET EVENTRETENTION (イベント・レコードの保存期間の設定)
- SET FAILOVERHLADDRESS (フェイルオーバー高位アドレスの設定)
- SET INVALIDPWLIMIT (無効なログオン試行回数の設定)
- SET LDAPPASSWORD (サーバー用の LDAP パスワードの設定)
- SET LDAPUSER (LDAP ディレクトリー・サーバー用の ID の指定)
- SET LICENSEAUDITPERIOD (ライセンス監査期間の設定)
- SET MAXCMDRETRIES (コマンド再試行の最大数の設定)
- SET MAXSCHEDSESSIONS (スケジュール済みセッションの最大数の設定)
- SET MINPWLENGTH (最小パスワード長の設定)
- SET MONITORINGADMIN ([モニター管理者名の設定](#page-1957-0))
- SET MONITOREDSERVERGROUP ([モニター対象サーバーのグループの設定](#page-1956-0))
- SET NODEATRISKINTERVAL ([個々のノードの危険モードを指定します](#page-1958-0))
- SET PASSEXP (パスワードの有効期限の設定)
- SET PRODUCTOFFERING (企業がライセンス交付を受ける製品オファリングの設定)
- SET QUERYSCHEDPERIOD (クライアント・ノード・ポーリングの照会期間設定)
- SET RANDOMIZE (スケジュール済み開始時刻のランダム化の設定)
- SET REPLRECOVERDAMAGED (損傷ファイルを複製サーバーからリカバリーするかを指定)
- SET REPLRETENTION (複製レコードの保存期間の設定)
- SET REPLSERVER (ターゲット複製サーバーの設定)
- SET RETRYPERIOD (再試行間の時間の設定)
- SET SCHEDMODES (セントラル・スケジューリング・モードの選択)
- SET SERVERHLADDRESS (サーバーの高位アドレスの設定)
- SET SERVERLLADDRESS (サーバーの下位アドレスの設定)
- SET SERVERNAME (サーバー名の指定)
- SET SERVERPASSWORD (サーバーのパスワードの設定)
- SET SPREPLRULEDEFAULT (スペース管理データのサーバー複製ルールの設定)
- SET STATUSATRISKINTERVAL (アクティビティー間隔によるクライアントの危険状態の評価を使用可能にするかどうかの指 定)
- SET STATUSMONITOR (状況モニターを使用可能にするかどうかの指定)
- SET STATUSREFRESHINTERVAL (状況モニターの最新表示間隔の設定)
- SET STATUSSKIPASFAILURE (バックアップ時にファイルをスキップしたクライアントを危険な状態とみなす評価を使用す るかどうかの指定)
- SET SUBFILE (クライアント・ノードのサブファイル・バックアップの設定)
- SET SUMMARYRETENTION (活動要約テーブルにデータを保存する日数の設定)
- SET TAPEALERTMSG (テープ・アラート・メッセージのオン/オフの設定)
- SET TOCLOADRETENTION (⽬次のロード保存期間の設定)
- SET VMATRISKINTERVAL (個々の VM [ファイル・スペースの危険モードを指定します](#page-1982-0))

# **SET ACCOUNTING (**アカウンティング・レコードのオンまたはオフへの設

定**)**

このコマンドは、クライアント・ノード・セッションが終わるたびにアカウンティング・レコードを作成するかどうかを決定する ために使用します。アカウンティング・レコードはクライアント・ノード・セッションが使用するストレージの量を記録します。

アカウンティング・レコードを生成するかどうかを決めるには QUERY STATUS コマンドを 用います。インストール時に、この値 は OFF に設定されます。

アカウンティング・レコードは、dsmaccnt.log という名前のアカウンティング・ファイルに保管されます。

 $\blacksquare$ AIX オペレーティング・システム $\blacksquare$ Linux オペレーティング・システム環境変数 DSMSERV\_ACCOUNTING\_DIR は、アカウンテ ィング・ファイルが置かれているディレクトリーを指定します。
# 特権クラス

このコマンドを発行するには、システム特権が必要です。

## 構⽂

>>-Set ACCounting--+-ON--+-------------------------------------><  $'$ -OFf- $'$ 

#### パラメーター

ON

クライアント・ノード・セッションが終わるたびにサーバーがアカウンティング・レコード を作成することを指定します。 OFf

サーバーがアカウンティング・レコードを作成しないことを指定します。

# 例**:** アカウンティング・レコードの作成

それぞれのクライアント・ノード・セッションが終了するときにアカウンティング・レコードを 作成するには、次のコマンドを 発行します。

set accounting on

### 関連コマンド

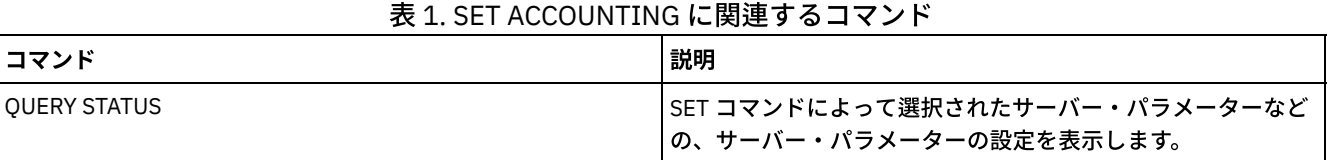

# **SET ACTLOGRETENTION (**活動記録ログの保存期間またはサイズを設定**)**

このコマンドは、活動記録ログ・レコードを日付またはサイズで管理するのに使用します。活動記録ログには、サーバーによって 生成された通常の活動メッセージが入っています。これらのメッセージには、セッションの開始時刻や装置入出力エラーなどのサ ーバーおよびクライアントの操作についての情報が含まれています。

活動記録ログの情報には次のようなメッセージ が含まれます。

- クライアント・セッションの開始と終了
- マイグレーションの開始と終了
- 診断エラー・メッセージ
- スケジュール済み管理コマンドの出力

サーバー・インストール済み環境では、活動記録ログ管理は保存ベースで⾏われ、保存期間は 30 ⽇に設定されます。

不適切なデータあるいは不整合なデータの発⽣を防ぐために、活動記録ログがメッセージを保存する時間の⻑さを調整することが できます。保存期間が過ぎると、サーバーは⾃動的に活動記録ログからメッセージを除去します。

別の方法として、活動記録ログの合計サイズを制限するよう選択し、活動記録ログによって使用されるスペースの量を制御するこ とができます。サーバーは定期的に、活動記録ログのサイズが最⼤許可サイズとして構成されているサイズを超えなくなるまで、 より古い活動記録ログ・レコードを削除します。

QUERY STATUS コマンドを発行して、活動記録ログ内の現行レコード数と、活動記録ログが現在占めているサイズ (MB) を表示で きます。

このコマンドを発行するには、システム特権が必要です。

# 構⽂

```
.-Mgmtstyle--=--Date-----.
>>-Set ACTlogretention--number--+------------------------+-----><
                                '-Mgmtstyle--=--+-Date-+-'
                                                '-Size-'
```
# パラメーター

number (必須)

ログが日付によって管理される場合、活動記録ログにメッセージを保存する日数を、サイズによって管理される場合は 活 動記録ログの最⼤サイズを指定します。 保存⽇数ベースの管理の場合、 1 の値を指定すると、活動記録ログ・レコードがそ の当日だけ保存されます。 サイズ・ベースの管理の場合、1 の値を指定すると、活動記録ログの 最大サイズが 1 MB に指定 されます。0 から 9999 の数値を指定できます。 0 の値を指定すると、活動記録ログの保存が不可になります。

Mgmtstyle

活動記録ログ管理を保存⽇数ベースで⾏うか、サイズ・ベースで⾏うかを指定します。 このパラメーターはオプションで す。デフォルトは DATE です。指定できる値は次のとおりです。

Date

活動記録ログ管理が保存ベースであることを指定します。

Size

活動記録ログ管理がサイズ・ベースであることを指定します。

## 例**:** 活動記録ログ保存期間の設定

活動記録ログのレコードを 60 日保存するようサーバーを設定します。次のコマンドを出します。

set actlogretention 60

### 例**:** 活動記録ログ・サイズの設定

活動記録ログのサイズを 300 MB に制限するようサーバーを設定します。次のコマンドを出します。

set actlogretention 300 mgmtstyle=size

### 関連コマンド

#### 表 1. SET ACTLOGRETENTION に関連するコマンド

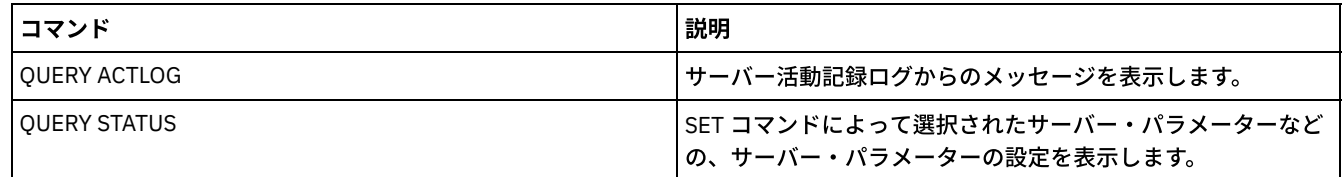

# <span id="page-1909-0"></span>**SET ALERTACTIVEDURATION (**アクティブ・アラートの期間の設定**)**

このコマンドは、アクティブなアラートが⾮アクティブになるまでの経過時間を指定する際に使⽤します。アクティブなアラート が再度トリガーされると、経過時間はリスタートされます。

# 特権クラス

このコマンドを発⾏するには、システム特権が必要です。

>>-Set ALERTACtiveduration -*number\_mins*------------------------><

# パラメーター

number\_mins (必須)

アクティブなアラートが⾮アクティブになるまでの分数を指定します。1 から 201601 の値を指定します。サーバーの初期 設定デフォルト値は 480 分です。

アクティブ・アラートの期間を **1** ⽇に設定する

アクティブなアラートが 1440 分経過すると非アクティブ状況に変更されるように指定する場合は、以下のコマンドを実行しま す。

set alertactiveduration 1440

# 関連コマンド

#### コマンド しょうしょう しゅうしょう しゅうしょく しゅうしょく こうしょう 試明 QUERY MONITORSETTINGS ([アラートのモニターとサーバー状](#page-1679-0) 況に関する構成設定の照会) アラートのモニターとサーバー状況の設定に関する情報を表示 します。 SET ALERTINACTIVEDURATION (非アクティブ・アラートの期 間の設定) ⾮アクティブなアラートがクローズされるまでの期間を指定し ます。 SET ALERTCLOSEDDURATION ([クローズされたアラートの期間](#page-1910-0) の設定) クローズされているアラートが削除されるまでの期間を指定し ます。 SET ALERTMONITOR ([アラートのモニターをオン](#page-1916-0)/オフに設定) |アラート・モニターをオンまたはオフのいずれに設定するかを 指定します。 SET ALERTUPDATEINTERVAL (アラート・モニターの更新頻度 [およびアラートの除去頻度の設定](#page-1916-1)) アラート・モニターを更新する頻度、およびアラートをデータ ベースから除去する頻度を指定します。

# 表 1. SET ALERTACTIVEDURATION に関連するコマンド

# <span id="page-1910-0"></span>**SET ALERTCLOSEDDURATION (**クローズされたアラートの期間の設定**)**

このコマンドは、クローズ状況のアラートが削除されるまでの経過時間を指定する際に使用します。

## 特権クラス

このコマンドを発行するには、システム特権が必要です。

### 構⽂

>>-Set ALERTCLosedduration -*number\_mins*------------------------><

# パラメーター

number\_mins (必須)

クローズ状況のアラートが削除されるまでの分数を指定します。値を 0 に設定した場合、アラートは、クローズされると直 ちに削除されます。0 - 99999 の値を指定します。IBM Spectrum Protect™ サーバー・データベースが最初にフォーマット 設定されるときに、デフォルト値が 60 分に設定されます。

# アラートがクローズされてから **2** 時間後に削除する

アラートがクローズされてから 120 分経過したら削除されるように指定するには、以下のようにします。

set alertclosedduration 120

## 関連コマンド

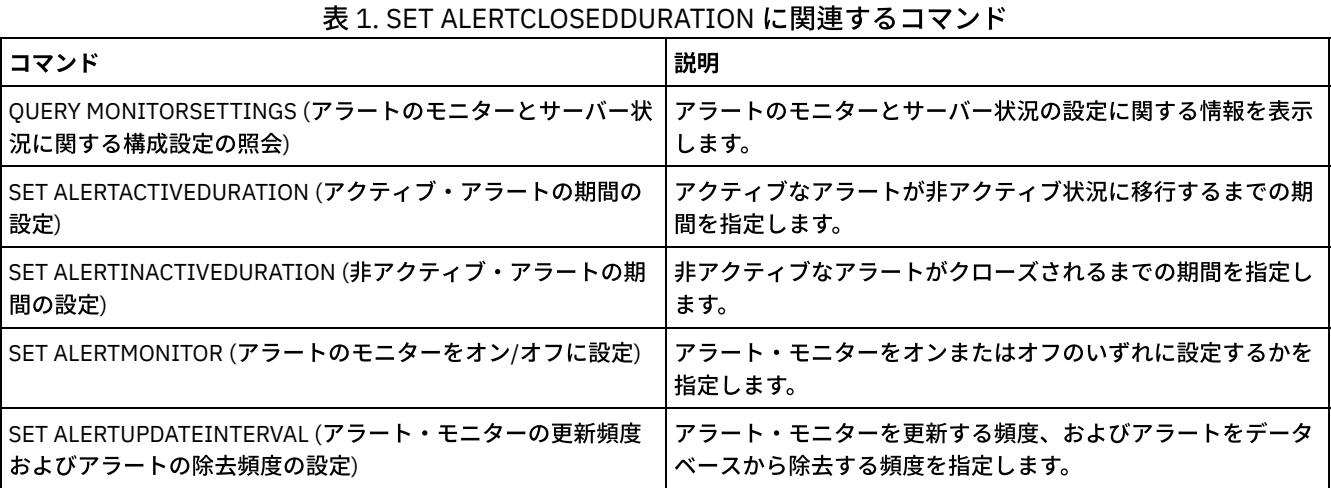

# <span id="page-1911-0"></span>**SET ALERTEMAIL (**アラートを管理者に **E** メールで送信するためのアラー ト・モニターの設定**)**

このコマンドは、指定された管理者にアラートを E メールで送信するために使用します。

## 特権クラス

このコマンドを発⾏するには、システム特権が必要です。

# 構⽂

>>-Set ALERTEMail--+-ON--+-------------------------------------><  $'$ -OFf- $'$ 

# パラメーター

ON

指定された管理者にアラートが E メールで送信されるよう指定します。

OFf

指定された管理者にアラートが E メールで送信されないよう指定します。サーバー・データベースが最初にフォーマット設 定されるときに、ALERTEMAIL 設定が OFF に設定されます。

# アラート発⽣時に管理者にアラートが送信されるようにする

アラートが E メールで送信されるようにするには、以下のコマンドを実⾏します。

SET ALERTEMAIL ON

## 関連コマンド

表 1. SET ALERTEMAIL に関連するコマンド

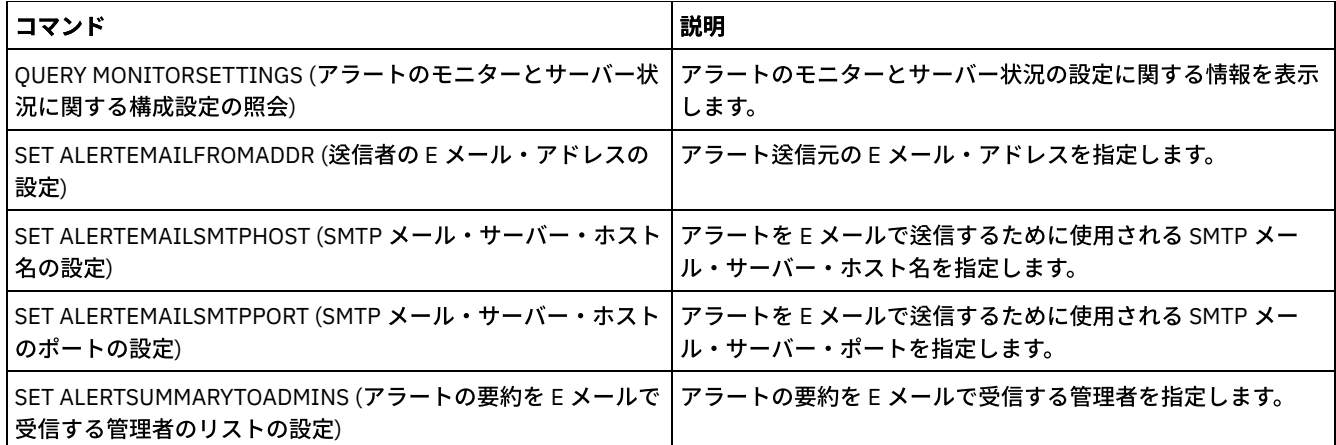

# <span id="page-1912-0"></span>**SET ALERTEMAILFROMADDR (**送信者の **E** メール・アドレスの設定**)**

このコマンドは、アラート送信元の E メール・アドレスを指定するために使用します。

# 特権クラス

このコマンドを発行するには、システム特権が必要です。

# 構⽂

>>-Set ALERTEMAILFRomaddr -*email\_address*-----------------------><

# パラメーター

email\_address (必須)

送信者の E メール・アドレスを指定します。E メール・アドレスは、*name@domain* の形式で指定します。E メール名 (E メ ール・アドレス) の最⼤⻑は 64 ⽂字で、ドメイン名の最⼤⻑は 255 ⽂字です。

# アラート送信元の **E** メール・アドレスを指定する

送信者の E メール・アドレスを指定する場合は、以下のコマンドを実行します。

set alertemailfromaddr djadmin@mydomain.com

# 関連コマンド

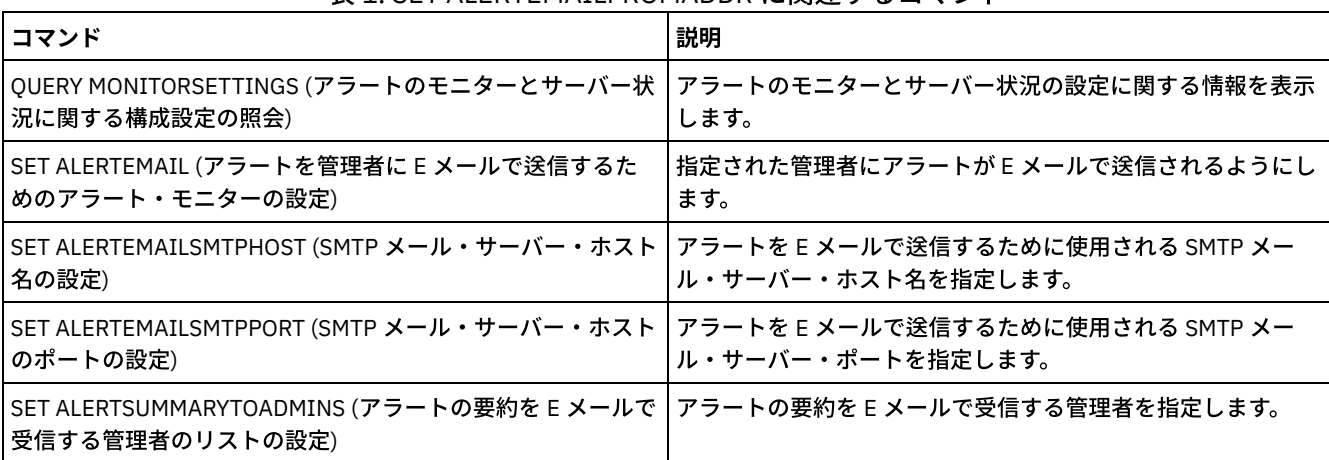

#### 表 1. SET ALERTEMAILFROMADDR に関連するコマンド

# <span id="page-1913-0"></span>**SET ALERTEMAILSMTPHOST (SMTP** メール・サーバー・ホスト名の設定**)**

このコマンドは、アラート E メールの送信に使用される Simple Mail Transfer Protocol (SMTP) メール・サーバー・ホスト名を指定 するために使⽤します。

# 特権クラス

このコマンドを発⾏するには、システム特権が必要です。

### 構文

>>-Set ALERTEMAILSMTPHost--*host\_name*---------------------------><

# パラメーター

host\_name (必須)

SMTP メール・サーバー・ホスト名を指定します。

# **SMTP** メール・サーバー・ホスト名を **mail.domain.com** として指定する

SMTP メール・サーバーを mail.domain.com に指定する場合は、以下のコマンドを実⾏します。

set alertemailsmtphost *mail.domain.com*

# 関連コマンド

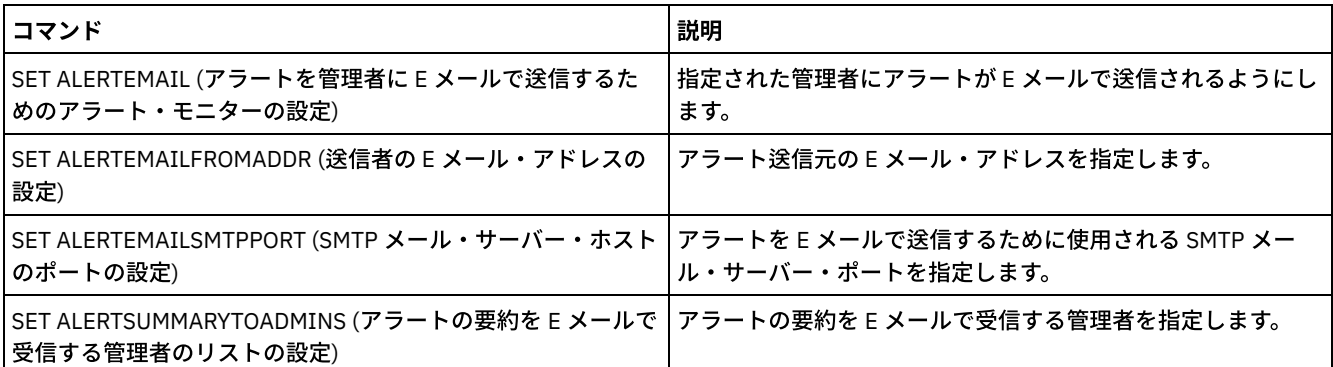

#### 表 1. SET ALERTEMAILSMTPHOST に関連するコマンド

# <span id="page-1913-1"></span>**SET ALERTEMAILSMTPPORT (SMTP** メール・サーバー・ホストのポートの 設定**)**

このコマンドを使用して、SMTP メール・サーバーのポート番号を指定し ます。このメール・サーバーは、アラートを E メールで 送信するために使⽤されます。

# 特権クラス

このコマンドを発⾏するには、 システム特権が必要です。

### 構文

>>-Set ALERTEMAILSMTPPort--*tcp\_port*----------------------------><

tcp\_port (必須)

SMTP メール・サーバーのポート番号を指定します。1 から 32767 の値を指定します。デフォルトのポート番号は 25 で す。

## **SMTP** メール・サーバーのポート番号を指定する

SMTP メール・サーバーのポート番号を 450 に指定する場合は、以下のコマンドを実行します。

set alertemailsmtpport *450*

### 関連コマンド

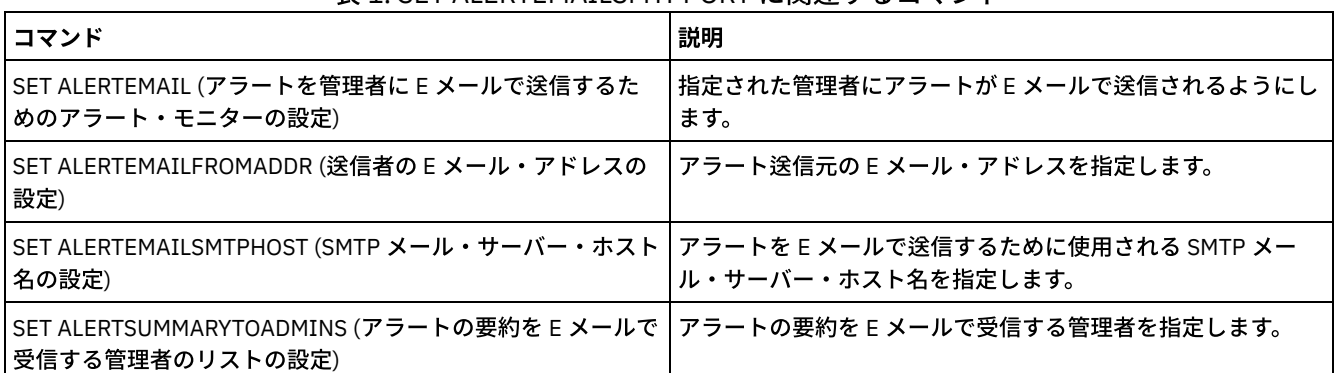

表 1. SET ALERTEMAILSMTPPORT に関連するコマンド

# <span id="page-1914-0"></span>**SET ALERTSUMMARYTOADMINS (**アラートの要約を **E** メールで受信する管 理者のリストの設定**)**

このコマンドは、アラートの要約を E メールで 1 時間ごとに受信する管理者を指定するために使用します。

特権クラス

このコマンドを発行するには、システム特権が必要です。

# 構⽂

>>-Set ALERTSUMMARYToadmins--+-*admin\_name*-+-------------------->< '-,----------'

# パラメーター

admin\_name (必須)

アラートの要約を E メールで受信する管理者の名前を指定します。3 名までの管理者の名前をスペースを入れずにコンマで 区切って指定できます。

### アラートの要約を受信する **2** 名の管理者を指定する

管理者 HARRY と COLIN がアラートの要約を受信することを指定するには、以下のコマンドを実⾏します。

set alertsummarytoadmins *HARRY,COLIN*

関連コマンド

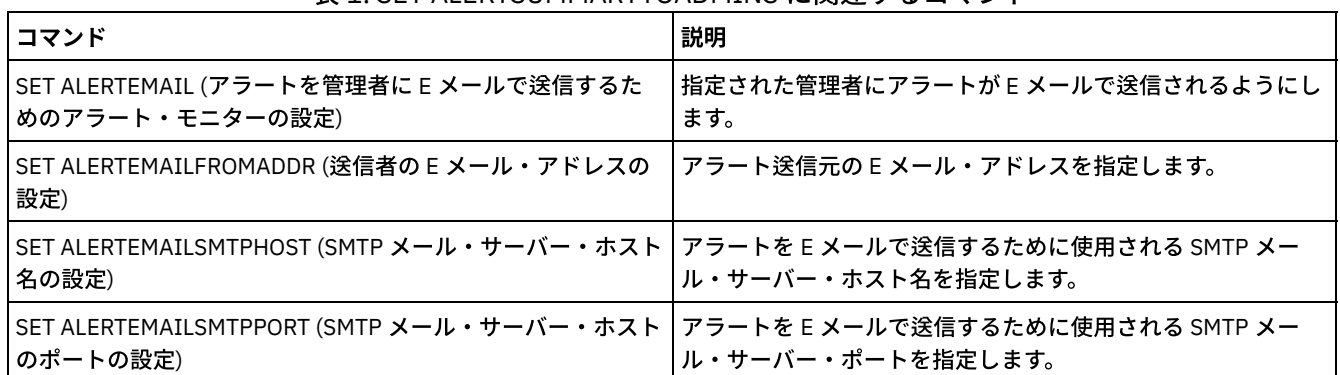

#### 表 1. SET ALERTSUMMARYTOADMINS に関連するコマンド

# <span id="page-1915-0"></span>**SET ALERTINACTIVEDURATION (非アクティブ・アラートの期間の設定)**

このコマンドは、アラートが非アクティブ状況を継続する時間を指定する際に使用します。非アクティブ期間を経過すると、アラ ートはクローズされます。

# 特権クラス

このコマンドを発⾏するには、システム特権が必要です。

# 構⽂

>>-Set ALERTINactiveduration -*number\_mins*----------------------><

# パラメーター

number\_mins (必須)

⾮アクティブなアラートがクローズされるまでの分数を指定します。 1 から 20160 の範囲で値を指定することができま す。サーバーの初期設定デフォルト値は 480 分です。

# アラート状況を **60** 分後に⾮アクティブからクローズに変更する

非アクティブ状況のアラートが 60 分経過するとクローズ状況に変更されるように指定する場合は、以下のコマンドを実行しま す。

set alertinactiveduration 60

# 関連コマンド

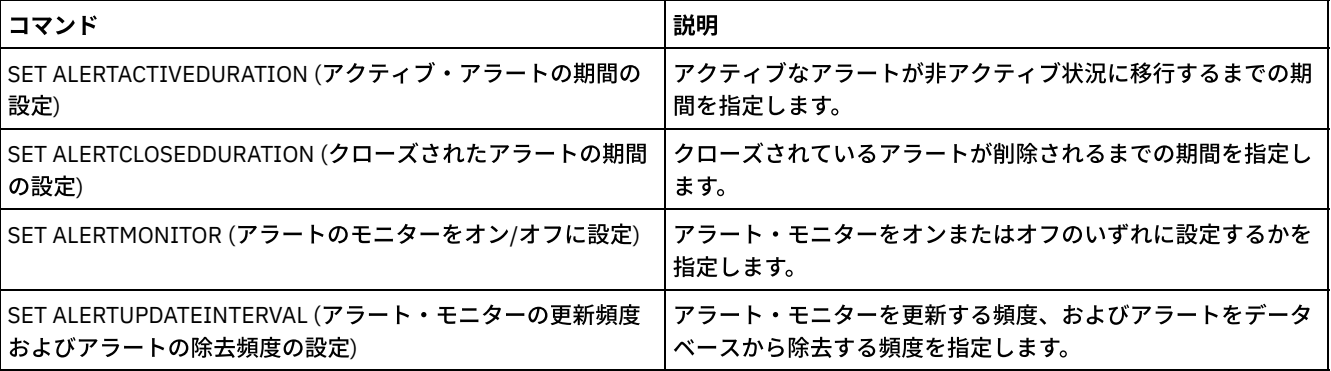

#### 表 1. SET ALERTINACTIVEDURATION に関連するコマンド

# <span id="page-1916-0"></span>**SET ALERTMONITOR (**アラートのモニターをオン**/**オフに設定**)**

このコマンドは、アラートのモニターをオンまたはオフにするために使用します。

## 特権クラス

このコマンドを発行するには、システム特権が必要です。

# 構⽂

.-OFf-. >>-Set ALERTMONITOR -+-ON--+-----------------------------------><

### パラメーター

#### ON

IBM Spectrum Protect™ サーバーがアラートをモニターすることを指定します。

OFf

IBM Spectrum Protect サーバーがアラートをモニターしないことを指定します。IBM Spectrum Protect サーバー・データ ベースが最初にフォーマット設定されるときに、アラートのモニター設定が OFF に設定されます。

# アラートのモニターをオンにする

アラートのモニターをオンにするには、以下のコマンドを実⾏します。

set alertmonitor on

### 関連コマンド

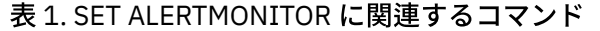

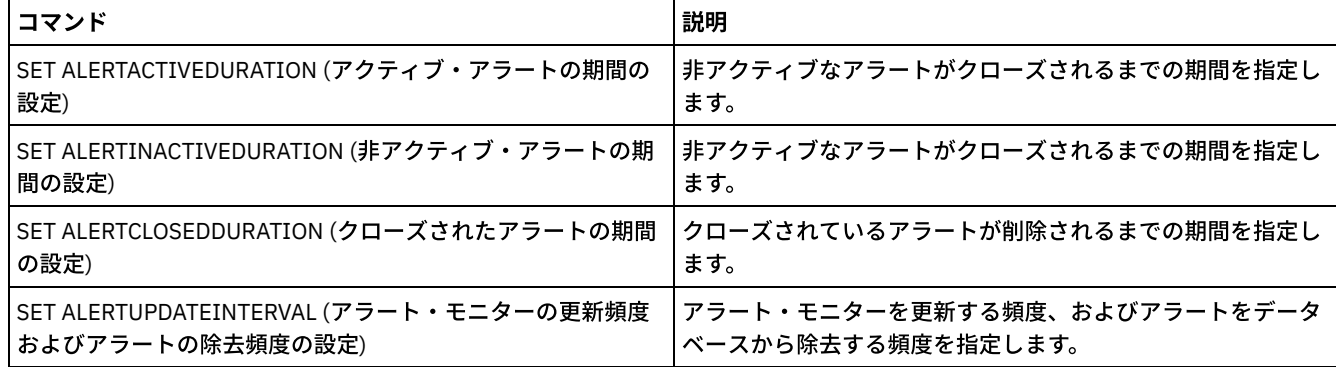

# <span id="page-1916-1"></span>**SET ALERTUPDATEINTERVAL (**アラート・モニターの更新頻度およびアラー トの除去頻度の設定**)**

このコマンドは、アラート・モニターを更新する頻度、および IBM Spectrum Protect™ サーバー・データベースに保管されている アラートを除去する頻度を指定するために使⽤します。

このチェック間隔で、アラート・モニターはサーバー上の各アラートを調べて、以下のアクションを実⾏します。

- アラート・モニターは、アクティブまたは非アクティブな期間が経過しているかどうかを判別します。指定された期間が経 過している場合は、アラート状況が次の状態に更新されます。例えば次のとおりです。
	- アクティブから非アクティブに更新
	- 非アクティブからクローズに更新

アラートが、SET ALERTCLOSEDDURATION コマンドで指定された期間クローズ状況である場合、そのアラートは削除され ます。

アラート・モニターがオンであるかどうかを判別するためには、QUERY MONITORSETTINGS コマンドを使用できます。アラー ト・モニターをオンにするには、SET ALERTMONITOR コマンドを使⽤します。

# 特権クラス

このコマンドを発行するには、システム特権が必要です。

## 構文

>>-Set ALERTUPDateinterval -*number\_mins*------------------------><

# パラメーター

number\_mins (必須)

アラートがサーバー上で更新または除去されるまでにモニターが待機する時間の⻑さ (分) を指定します。1 - 9999 の値を指 定します。サーバーの初期デフォルト値は 10 分です。

# アラート更新間隔を **60** 分に設定する

アラートを 1 時間ごとに更新するよう指定する場合は、以下のコマンドを実⾏します。

set alertupdateinterval 60

# 関連コマンド

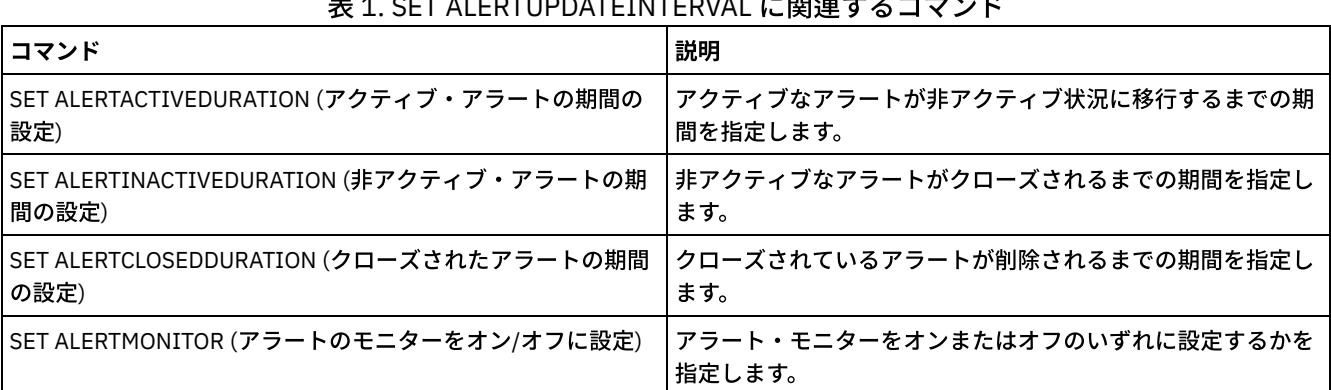

# $\overline{a}$  2. SET ALERTURDATEINTERVAL に関注ナッココンド

# **SET ARCHIVERETENTIONPROTECTION (**データ保存保護の活動化**)**

このコマンドでは、アーカイブ・データ保存保護の活動化と⾮活動化を⾏います。 このコマンドを機能させるには、サーバーにど んなデータも含めることはできません。インストール時には、この値は OFF に設定されています。

アーカイブ・データ保存保護が活動状態になっている場合:

- サーバーには、アーカイブ・コピーのみを保管できます。
- DEFINE COPYGROUP (アーカイブ) コマンドの RETVER パラメーターが条件を満たすまでは、 アーカイブ・コピーを削除で きません。

タイプ RECLAMATIONTYPE=SNAPLOCK のストレージ・プールの定義は、データ保存保護が使用可能になっているサーバーでのみ サポートされます。

アーカイブ・データ保存保護の状況を表示するには QUERY STATUS コマンドを使用します。

このコマンドを発⾏するには、システム特権または無制限ストレージ特権が必要です。

# 構⽂

>>-Set ARCHIVERETENTIONPROTECTion -+-OFf-+---------------------><  $'$  -ON-- $'$ 

# パラメーター

OFf

ON

アーカイブ・データ保存保護が活動状態でないことを指定します。

アーカイブ・データ保存保護が活動状態であることを指定します。

### 例**:** データ保存保護の活動化

アーカイブ・データ保存保護を次のコマンドを出して活動化します。

set archiveretentionprotection on

### 関連コマンド

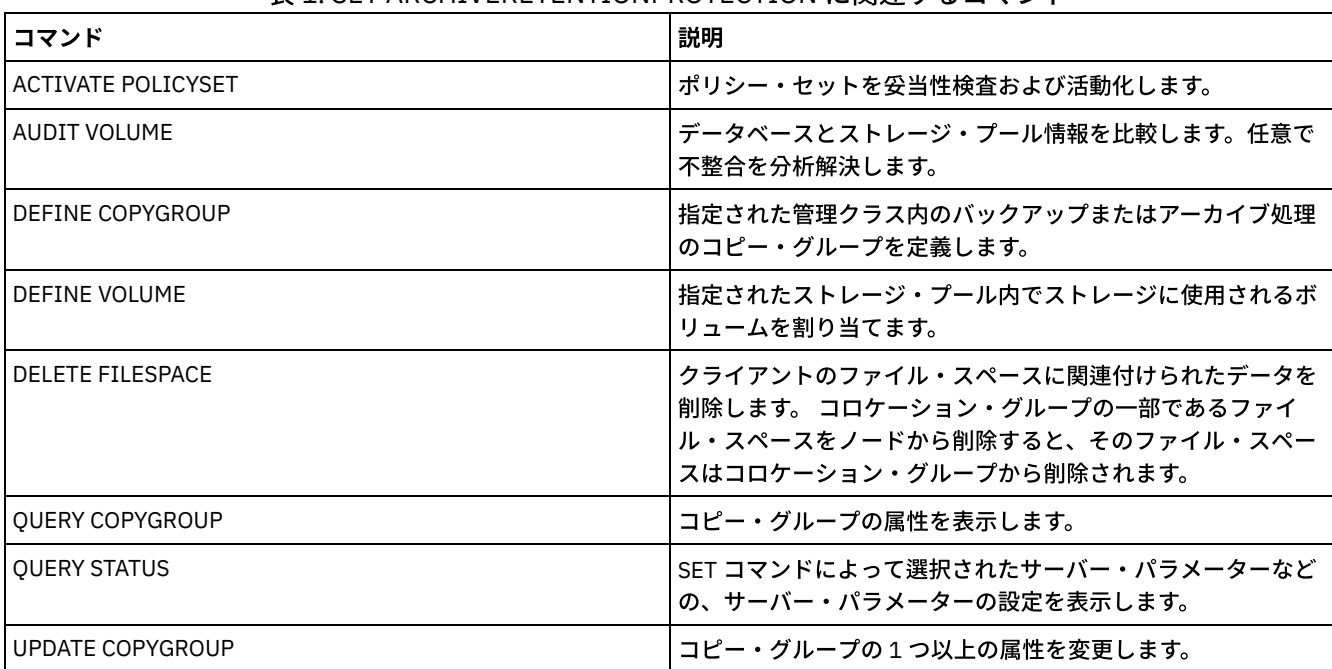

#### 表 1. SET ARCHIVERETENTIONPROTECTION に関連するコマンド

# **SET ARREPLRULEDEFAULT (**アーカイブ・データのサーバー複製ルールの設 定**)**

このコマンドは、アーカイブ・データのサーバー複製ルールを設定するために使用します。

制約事項: このコマンドを使⽤して設定する複製ルールは、アーカイブ・データのファイル・スペース・ルールおよびクライアン ト・ノード・ルールが DEFAULT に設定されている場合にのみ適⽤されます。

このコマンドは、複製されたデータのソースとして機能しているサーバー上で発⾏します。

通常優先順位複製ルールまたは高優先順位複製ルールを指定できます。通常優先順位と高優先順位の両方のデータを含む複製プロ セスでは、⾼優先順位データが最初に複製されます。ルールを指定する前に、データの複製順序を検討してください。

例えば、クライアント・ノードにアーカイブ・データとバックアップ・データが含まれていると仮定します。アーカイブ・データ の複製は、バックアップ・データよりも優先順位が⾼くなります。アーカイブ・データを優先順位付けするには、SET ARREPLRULEDEFAULT コマンドを発行し、ALL\_DATA\_HIGH\_PRIORITY 複製ルールを指定します。バックアップ・データを優先 順位付けするには、SET BKREPLRULEDEFAULT コマンドを発行して、バックアップ・データの ALL\_DATA 複製ルールを指定しま す。バックアップ・データの ALL\_DATA ルールは、バックアップ・データを通常優先順位で複製します。

# 特権クラス

このコマンドを発⾏するには、システム特権が必要です。

# 構⽂

>>-Set ARREPLRuledefault--+-ALL\_DATA---------------+----------->< +-ALL\_DATA\_HIGH\_PRIORITY-+ '-NONE-------------------'

# パラメーター

ALL\_DATA

アーカイブ・データは通常優先順位で複製されます。

ALL\_DATA\_HIGH\_PRIORITY

アーカイブ・データは⾼優先順位で複製されます。

NONE

アーカイブ・データは複製されません。

# 例**:** アーカイブ・データのサーバー複製ルールの設定

アーカイブ・データを⾼優先順位で複製するデフォルトのルールをセットアップします。

set arreplruledefault all data high priority

# 関連コマンド

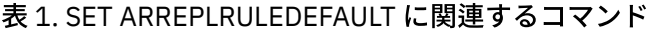

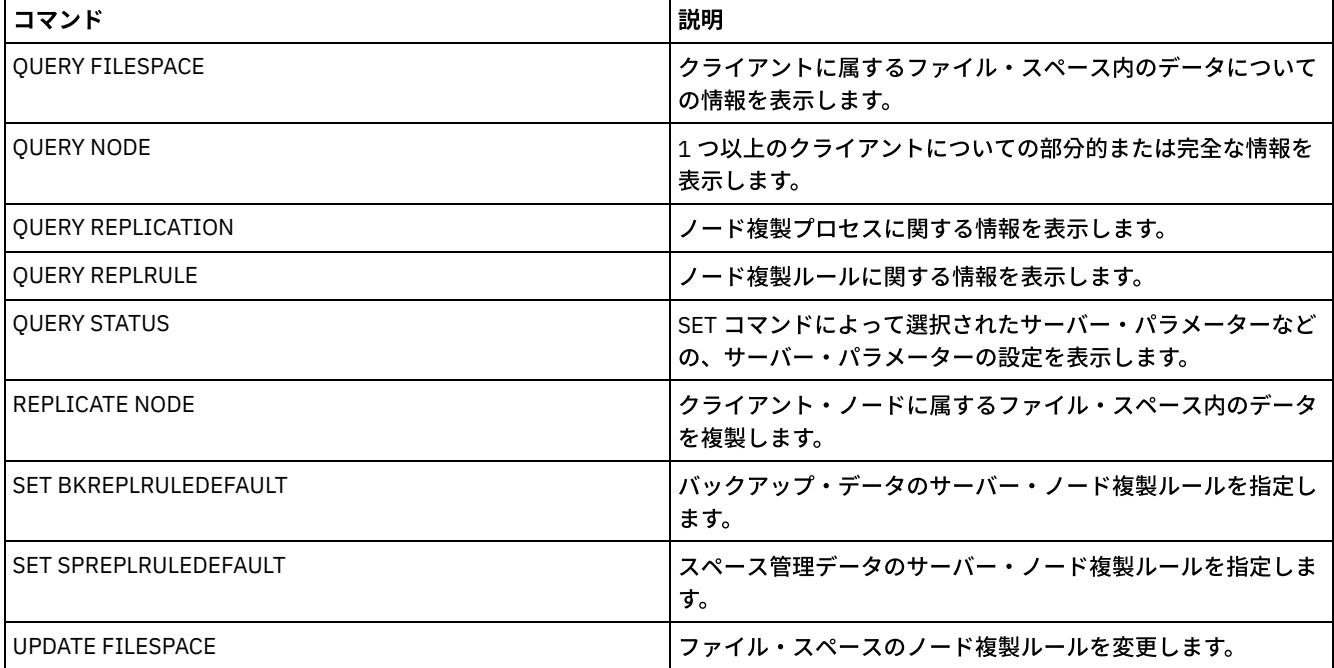

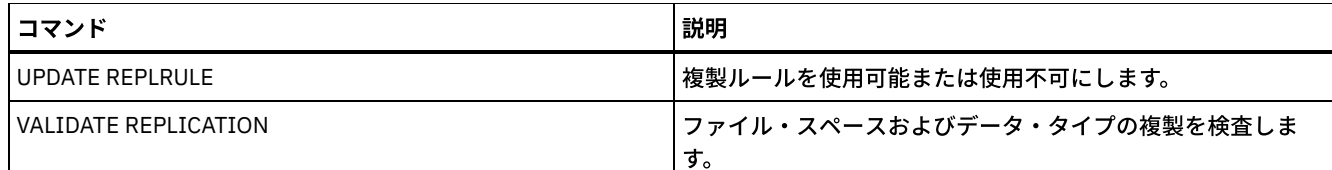

# **SET BKREPLRULEDEFAULT (**バックアップ・データのサーバー複製ルールの 設定**)**

このコマンドは、バックアップ・データのサーバー複製ルールを設定するために使用します。

制約事項: このコマンドを使用して設定する複製ルールは、バックアップ・データのファイル・スペース・ルールおよびクライア ント・ノード・ルールが DEFAULT に設定されている場合にのみ適⽤されます。

このコマンドは、複製されたデータのソースとして機能しているサーバー上で発⾏します。

通常優先順位の複製ルールまたは高優先順位の複製ルールを指定できます。通常優先順位と高優先順位の両方のデータを含む複製 プロセスでは、⾼優先順位データが最初に複製されます。ルールを指定する前に、データの複製順序を検討してください。

例えば、クライアント・ノードにアーカイブ・データと活動バックアップ・データが含まれていると仮定します。活動バックアッ プ・データの複製は、アーカイブ・データよりも優先順位が⾼くなります。 バックアップ・データを優先順位付けするには、SET BKREPLRULEDEFAULT コマンドを発行し、ACTIVE DATA HIGH\_PRIORITY 複製ルールを指定します。アーカイブ・データを優先 順位付けするには、SET ARREPLRULEDEFAULT コマンドを発行し、アーカイブ・データの ALL\_DATA 複製ルールを指定します。 アーカイブ・データの ALL\_DATA ルールは、通常優先順位でアーカイブ・データを複製します。

## 特権クラス

このコマンドを発行するには、システム特権が必要です。

### 構⽂

```
>>-Set BKREPLRuledefault--+-ALL_DATA-
                             +-ACTIVE_DATA---------------+
                             +-ALL_DATA_HIGH_PRIORITY----+
                             +-ACTIVE_DATA_HIGH_PRIORITY-+
                             '-NONE----------------------'
```
# パラメーター

ALL\_DATA

活動および⾮活動バックアップ・データを複製します。データは通常優先順位で複製されます。 ACTIVE\_DATA

活動バックアップ・データを複製します。 データは通常優先順位で複製されます。

重要: ACTIVE\_DATA を指定したときに、以下の条件の 1 つ以上に該当する場合、ターゲット複製サーバーの非活動バックア ップ・データは削 除され、ソース複製サーバー上の⾮活動バックアップ・データは複製されません。

- バージョン 7.1.1 より前のサーバー・バージョンがソース複製サーバーまたはターゲット複製サーバーにインストー ルされている場合。
- FORCERECONCILE=YES パラメーターを指定して REPLICATE NODE コマンドを使用する場合。
- 複製の構成、データベースのリストア、または V7.1.1 より前のサーバー・バージョンからのソース複製サーバーと ターゲット複製サーバー両⽅のアップグレードを⾏った後に、ファイル・スペースの初期複製を実⾏している場合。

上記の条件に該当しない場合は、最後の複製以降の新規ファイルおよび変更されたファイルは、⾮アクティブ・ファイルを 含めてすべて複製されます。有効期限が切れたファイルは削除されます。

#### ALL\_DATA\_HIGH\_PRIORITY

活動および⾮活動バックアップ・データを複製します。データは⾼優先順位で複製されます。 ACTIVE\_DATA\_HIGH\_PRIORITY

NONE

バックアップ・データは複製されません。

# 例**:** バックアップ・データのサーバー複製ルールの設定

バックアップ・データを活動データのみを複製し、⾼優先順位でデータを複製するデフォルトのルールをセットアップします。

set bkreplruledefault active data high priority

# 関連コマンド

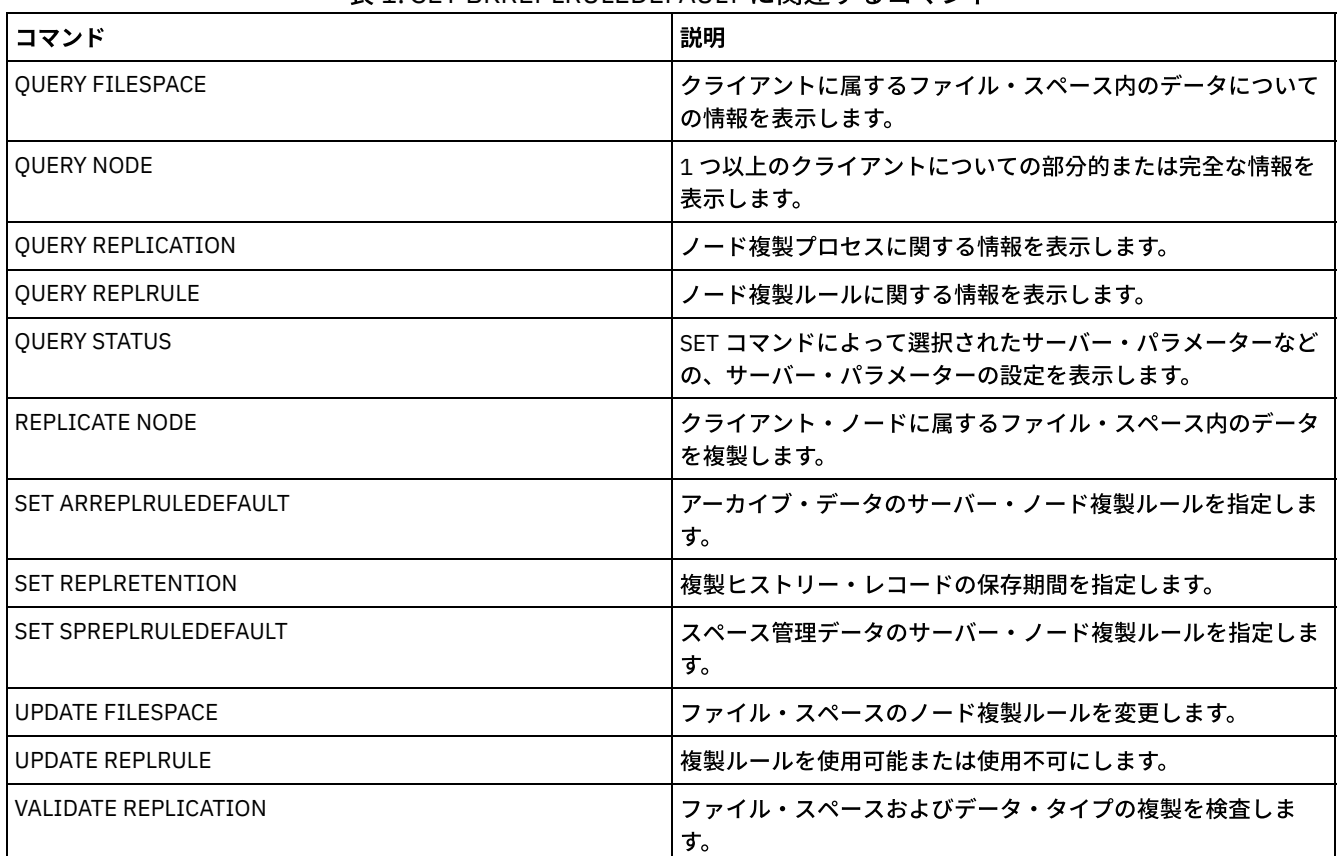

#### 表 1. SET BKREPLRULEDEFAULT に関連するコマンド

# **SET CLIENTACTDURATION (**クライアント・アクションの所要時間の間隔の 設定**)**

このコマンドは、DEFINE CLIENTACTION で定義されたスケジュールの所要時間を指定するのに使⽤します。クライアント・アク ションは、クライアント上で⼀回実⾏するスケジュールを定義します。

プログラムは、クライアントがスケジュールをプロセスしたかどうかで、これらのイベント・レコードを削除します。ただし、こ のスケジュールは、最初のイベント・レコードが削除されるまで削除されません。イベントの保存期間のデフォルトとして、イン ストール時の 10 日が使用されます。

# 特権クラス

このコマンドを発⾏するには、システム特権が必要です。

#### 構⽂

# パラメーター

days (必須)

クライアント・アクションのスケジュールが活動状態になっている⽇数を指定します。0 から 999 の整数を指定することが できます。デフォルトは 5 ⽇です。

指定した⽇数は、削除の前にデータベースでスケジュールを保存する期間を決定します。0 の値は、スケジュール期間が無 限で、スケジュールおよびアソシエーションがデータベースから削除されないことを意味します。

### 例**:** クライアント・アクションの活動期間を **15** ⽇に設定

クライアント・アクションのスケジュールが 15 ⽇間活動状態であることを指定するには、次のコマンドを出します。

set clientactduration 15

#### 関連コマンド

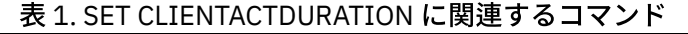

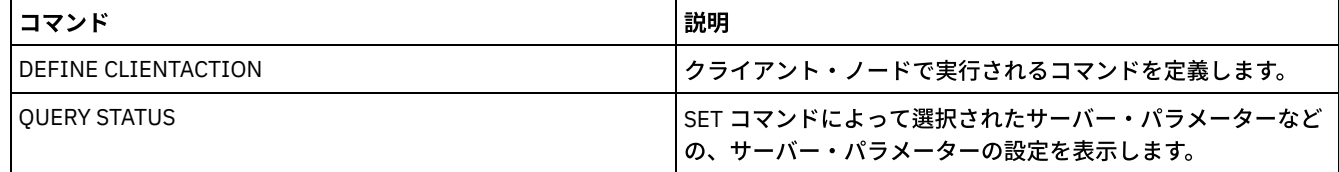

# **SET CONFIGMANAGER (**構成マネージャーの指定**)**

このコマンドは、サーバーが構成マネージャーであるかどうかを指定するために使⽤します。構成マネージャーでは、 他のサーバ ーが加⼊できる構成プロファイルを定義することができます。

サーバーが他の構成マネージャー上で 1 つ以上のプロファイルに加⼊する場合には、 そのサーバーを構成マネージャーとして指 定することはできません。

サーバーが構成マネージャーである場合には、デフォルト・プロファイルを含むすべてのプロファイルを 削除するまでこの指定 を変更することはできません。

サーバーが構成マネージャーであるかどうかを判別するには、QUERY STATUS コマンドを出します。サーバー は、インストール される時に構成マネージャーとして指定されません。

### 特権クラス

このコマンドを発⾏するには、システム特権が必要です。

#### 構⽂

.-OFf-. >>-Set CONFIGManager--+-----+----------------------------------><  $'$  -ON-- $'$ 

## パラメーター

ON

サーバーが構成マネージャーであることを指定します。

サーバーを構成マネージャー として指定すると、IBM Spectrum Protect™ は DEFAULT\_PROFILE という名前のデフォルト・ プロファイルを作成し、その プロファイルを構成マネージャーに定義されたすべてのサーバーおよびサーバー・グループ と関連付けます。ユーザーは、デフォルト・プロファイルを変更または削除することができます。

OFf

サーバーが構成マネージャーでないことを指定します。

## 例**:** 構成マネージャーの指定

サーバーを構成マネージャーとして指定します。

set configmanager on

## 関連コマンド

#### 表 1. SET CONFIGMANAGER に関連するコマンド

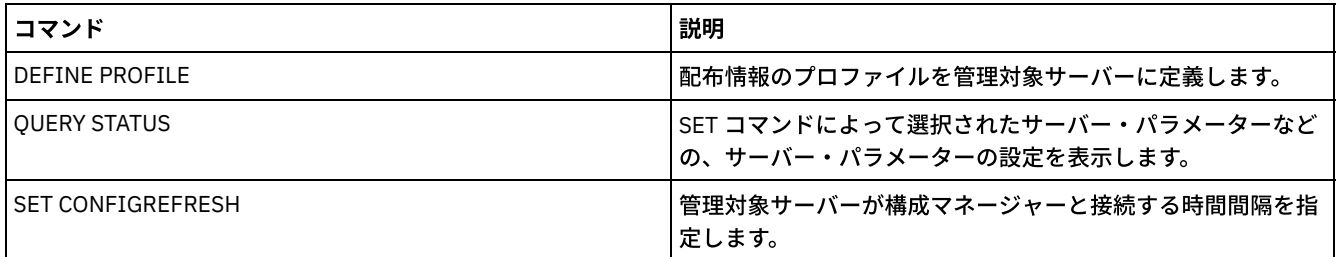

# **SET CONFIGREFRESH (**管理下のサーバー構成最新表⽰の設定**)**

このコマンドは、管理下のサーバー上で、更新された構成情報についてサーバーがその 構成マネージャーに連絡する頻度を指定す るのに使⽤します。

現在の設定を表示するには、QUERY STATUS コマンドを出します。インストール時には、インターバルは 60 分に設定されていま す。

# 特権クラス

このコマンドを発行するには、システム特権が必要です。

## 構⽂

>>-Set CONFIGRefresh--*minutes*----------------------------------><

# パラメーター

minutes (必須)

管理下のサーバーが構成の更新のためにその構成マネージャーに連絡するまでのインターバル (分) を指定します。0 から 10000 の整数を指定してください。

- 値が 0 より大きい場合には、管理下のサーバーは即時に構成マネージャーに連絡します。 次の連絡は、指定されたイ ンターバルに⾄った時に実⾏されます。
- 値が 0 の場合には、管理下のサーバーは構成マネージャーに連絡しません。

サーバーが構成マネージャー上の少なくとも 1 つのプロファイルに加⼊していない場合 には、この値は無視されます。

## 例**: 45** 分ごとの最新表⽰間隔の設定

管理下のサーバーが構成マネージャーに 45 分ごとに連絡することを指定します。

# 関連コマンド

#### 表 1. SET CONFIGREFRESH に関連するコマンド

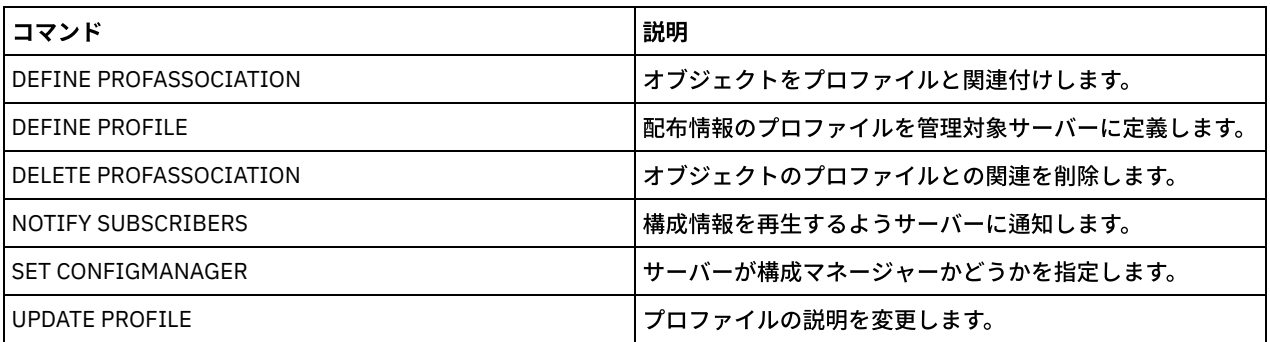

# **SET CONTEXTMESSAGING (**メッセージ・コンテキスト報告のオンまたはオ フへの設定**)**

このコマンドは、ANR9999D メッセージの発生時に追加情報を表示するために使用してください。IBM Spectrum Protect™ は、処 理名、スレッド名、セッション ID、トランザクション・データ、保留中のロック、および使用中のデータベース表を含む情報につ いてサーバー・コンポーネントをポーリングします。

注: 同じコード域から同じスレッドによって連続したメッセージが出された時には、これらの最初のメッセージだけがコンテキス ト情報を報告します。

# 特権クラス

このコマンドを発行するには、システム特権が必要です。

# 構⽂

>>-Set CONTEXTmessaging--+-ON--+-------------------------------><  $'$ -OFf- $'$ 

# パラメーター

ON

メッセージ・コンテキスト報告を使⽤可能にすることを指定します。

OFf

メッセージ・コンテキスト報告を使⽤不可にすることを指定します。

# 例**:** メッセージ・コンテキスト報告のオンまたはオフへの設定

#### ANR9999D メッセージの原因の判別に役立つ追加情報を受け取るためにコンテキスト・メッセージングをオンにします。

set contextmessaging on

### 関連コマンド

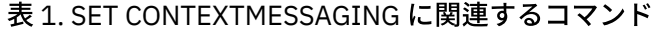

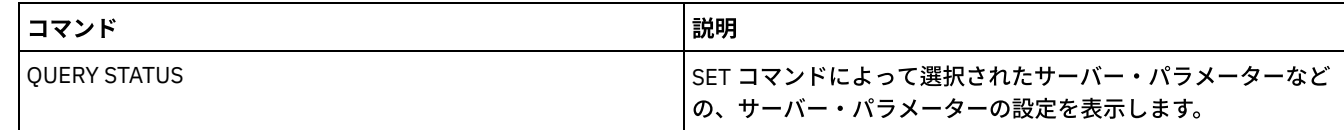

# **SET CPUINFOREFRESH (**クライアント・ワークステーション情報スキャン

# の最新表⽰間隔**)**

このコマンドは、プロセッサー・バリュー・ユニット (PVU) の見積もりに使用されるワークステーション情報のクライアント・ス キャンの間隔 (日数) を指定するために使用します。

# 特権クラス

このコマンドを発行するには、システム特権が必要です。

# 構⽂

>>-Set CPUINFOREFRESH--*days*------------------------------------><

# パラメーター

#### days (必須)

クライアント装置のスキャンの間隔を⽇数で指定します。現在の設定を取り出すには、QUERY STATUS コマンドを発⾏しま す。指定可能な値は 1 - 9999 です。デフォルト値は 180 です。

# 例**:** 次回の最新表⽰までの時間を **90** ⽇に設定

SET CPUINFOREFRESH 90

# 関連コマンド

#### 表 1. SET CPUINFOREFRESH に関連するコマンド

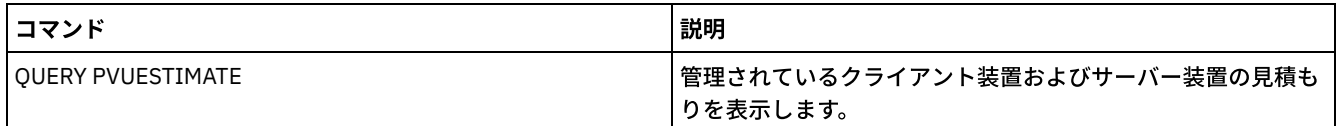

# **SET CROSSDEFINE (**サーバーを相互定義するかどうかの指定**)**

このコマンドは、サーバーが自動的に別のサーバーに定義されるかどうかを指定するために使用します。

# 特権クラス

このコマンドを発行するには、システム特権が必要です。

## 構⽂

>>-Set CROSSDefine--+-ON--+------------------------------------><

 $'$ -OFf-'

# パラメーター

ON

サーバーが別のサーバーに相互定義されることを指定します。サーバーを別のサーバーに⾃動的に定義するには、サーバー 定義でも相互定義を許可する必要があります。

OFf

サーバーが別のサーバーに相互定義されないことを指定します。

# 例**:** サーバーを相互定義するかどうかを指定

相互定義をオンに設定して、サーバーを別のサーバーに相互定義できるようにします。

set crossdefine on

#### 関連コマンド

#### 表 1. SET CROSSDEFINE に関連するコマンド

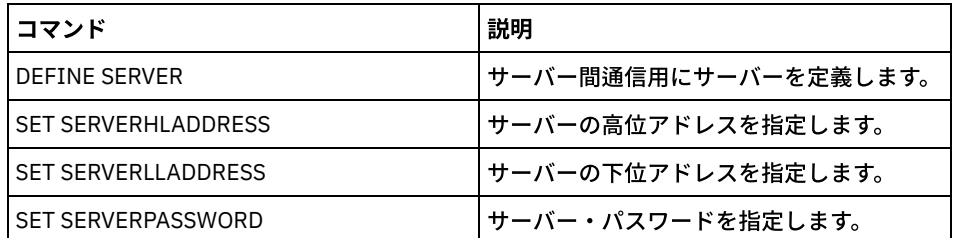

# **SET DBRECOVERY (**⾃動バックアップ⽤の装置クラスの設定**)**

このコマンドを使用して、自動データベース・バックアップに使用する装置クラスおよびデータ・ストリームの数を指定します。 また、このコマンドを使用して、サーバーのマスター暗号鍵を自動的にバックアップするための BACKUP DB コマンドを構成する こともできます。

マスター暗号鍵は、ディレクトリー・コンテナー・ストレージ・プールおよびクラウド・コンテナー・ストレージ・プールのデー タの暗号化、およびサーバー・データベースの機密情報の暗号化に使用します。 マスター暗号鍵をバックアップしないと、災害が 発生した際に、これら暗号化された項目のいずれにもアクセスできなくなる可能性があります。

BACKUP DB コマンドを実⾏した場合、この装置クラスが SET DBRECOVERY コマンドに指定されている装置クラスでなければ、 警告メッセージが戻されます。ただし、バックアップ操作は続⾏し、影響はありません。

### 特権クラス

このコマンドを発⾏するには、システム特権または無制限ストレージ特権が必要です。

#### 構⽂

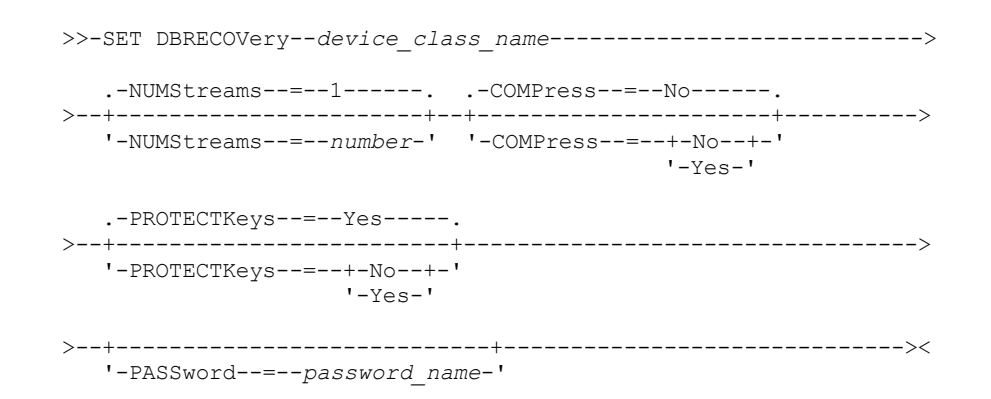

# パラメーター

device\_class\_name **(**必須**)**

データベースのバックアップに使⽤する装置クラスを指定します。

NUMStreams

データベースのバックアップ時に使用する並列データ移動ストリームの数を指定します。デフォルト値は 1、最大値は 32 です。この値を⼤きくすると、それに応じて、使⽤されるデータベース・バックアップ・セッション数、および装置クラス に使用されるドライブ数が増加します。 BACKUP DB コマンドに指定された NUMSTREAMS 値は、SET DBRECOVERY コマ

ン ドに設定されたすべての値をオーバーライドします。 NUMSTREAMS 値は、すべてのタイプのデータベース・バックアッ プに使⽤されます。

装置クラスに使用可能なドライブ数を超える値が指定された場合は、使用可能なドライブ数が使用されます。使用可能なド ライブとは、MOUNTLIMIT パラメーター、または指定された装置クラス⽤のオンライン・ドライブ数によって装置クラス に定義されたドライブです。セッションは、QUERY SESSION 出力に表示されます。

ストリームの数を増やすと、対応する装置クラスからさらに多くのボリュームが、この操作のために使用されます。使用す るボリューム数を増加すると、データベース・バックアップの速度が改善される可能性がありますが、フルに使⽤されない ボリュームの数が増加することになります。

COMPress

データベース・バックアップ処理中にボリュームを圧縮するかどうかを指定します。 このパラメーターはオプションです。 デフォルト値は No です。以下のいずれかの値を指定することができます。

No

BACKUP DB コマンドで作成されたボリュームを圧縮しないことを指定します。

Yes

BACKUP DB コマンドで作成されたボリュームを圧縮することを指定します。

BACKUP DB コマンドに COMPRESS パラメーターを指定した場合は、この値が SET DBRECOVERY コマンドに設定されたす べての値をオーバーライドします。それ以外の場合は、SET DBRECOVERY コマンドに設定された値が使⽤されます。 制限:

- COMPRESS パラメーターを指定する場合は注意してください。 データベース・バックアップ中に圧縮を使用する と、バックアップ・ファイルのサイズを減らすことができます。 ただし、圧縮によって、データベース・バックアッ プ処理にかかる時間が⻑くな る可能性があります。
- 圧縮されたデータのバックアップを磁気テープに書き込まないでください。 ご使用のシステム環境で磁気テープに データベース・バックアップを保管する場合、SET DBRECOVERY コマンドと BACKUP DB コマンドの COMPRESS パ ラメーターを No に設定します。

**PROTECTKeys** 

データベース・バックアップに、ノード・パスワード、管理者パスワード、およびストレージ・プール・データの暗号化に 使用するサーバーのマスター暗号鍵のコピーを含めるかを指定します。 マスター暗号鍵は、dsmkeydb ファイルに保管され ます。 dsmkeydb ファイルが失われると、マスター暗号鍵を使用して暗号化されたパスワードをサーバーが読み取ることが できないため、ノードおよび管理者をサーバーで認証することができません。 さらに、マスター暗号鍵がないと、暗号化さ れたストレージ・プールに保管されたデータを取得することができません。このパラメーターはオプションです。デフォル ト値は Yes です。次のいずれかの値を指定することができます。

No

データベース・バックアップにサーバーのマスター暗号鍵のコピーを含めないことを指定します。 重要: PROTECTKEYS=NO を指定した場合、サーバーのマスター暗号鍵を⼿動でバックアップし、災害時回復を実施 する場合にその鍵を使⽤できるようにすることが必要です。 マスター暗号鍵がないと、災害から復旧することができ ません。

Yes

データベース・バックアップにサーバーのマスター暗号鍵のコピーを含めることを指定します。 重要: PROTECTKEYS=YES を指定する場合、PASSWORD パラメーターも指定する必要があります。

PASSword

データベース・バックアップの保護に使⽤するパスワードを指定します。デフォルトでは、データベース・バックアップ操 作がパスワードを使用して保護されます。SET MINPWLENGTH コマンドを使用して別の値を指定しない限り、パスワードの 最小長は8文字です。パスワードの最大長は 64 文字です。

重要: このパスワードは忘れないようにしてください。 データベース・バックアップ⽤のパスワードを指定した場合、その データベースをリストアするには、同じパスワードを RESTORE DB コマンドで指定する必要があります。

# 例**:** データベースのバックアップに使⽤する装置クラスを指定します。

データベースのバックアップに使用する DBBACK 装置クラスを指定します。以下のコマンドを実行します。

set dbrecovery dbback

例**:** データベース・バックアップ⽤の装置クラスおよびストリーム数を指定します。

データベース・バックアップ⽤の DBBACK 装置クラスを指定し、バックアップが 2 つのデータ移動ストリームを使⽤することを 指定します。以下のコマンドを実⾏します。

set dbrecovery dbback numstreams=2

AIX オペレーティング・システム Linux オペレーティング・システム Windows オペレーティング・システム

## 例**:** データベース・バックアップでのストレージ・プール暗号鍵の保護

データベース・バックアップにマスター暗号鍵のコピーを含めるように指定することで、ストレージ・プール・データを暗号化し ます。 以下のコマンドを実⾏します。

set dbrecovery dbback protectkeys=yes password=password\_name

## 関連コマンド

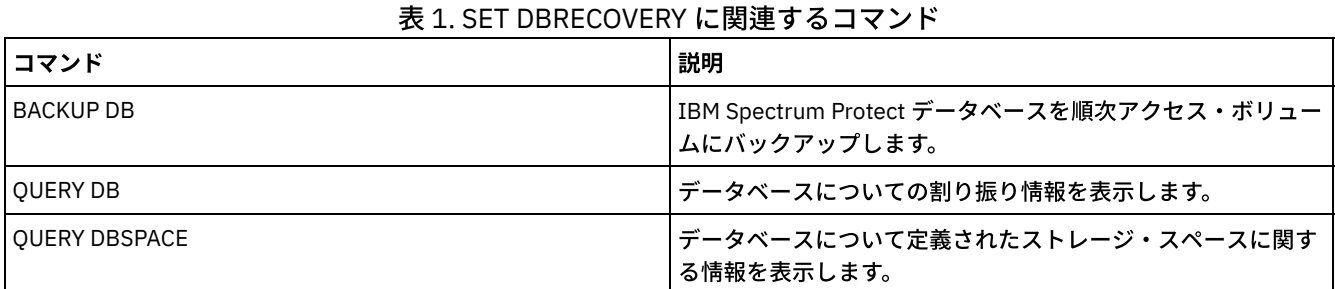

# **SET DEDUPVERIFICATIONLEVEL (**検査するエクステントのパーセントの設 定**)**

このコマンドは、クライアント・サイドのデータ重複排除中にサーバーに送信されたエクステントを検査するために使用します。

クライアント・システムに常駐し、クライアント、API、または GUI アプリケーションを模倣する不正アプリケーションが、 サー バーへのアタックを開始するおそれがあります。 そのようなアタックに対するサーバーのぜい弱性を減らすために、サーバーが検 査するクライアント・エクステントのパーセントを 指定することができます。

セキュリティー・アタックが進⾏中であることを サーバーが検出すると、現⾏セッションは取り消されます。 さらに、REGISTER NODE コマンドの DEDUPLICATION パラメーターの設定が 変更されます。設定は CLIENTORSERVER から SERVERONLY に変更さ れます。 SERVERONLY に設定されると、そのノードのクライアント・サイドデータ重複排除は使用不可になります。

さらにサーバーは、潜在的なセキュリティー・アタックが検出され、ノードのクライアント・サイド・データ重複排除が使用不可 に設定されたという メッセージも発行します。 クライアント・サイドのデータ重複排除が使用不可に設定されても、 その他のす べてのクライアント操作 (例えばバックアップ操作) は続行されます。 クライアント・サイドのデータ重複排除のみが使用不可に 設定されます。 潜在的なアタックが検出されたためにノードのクライアント・サイド・データ重複排除が使⽤不可に設定された場 合、 クライアント・サイド・データ重複排除に適格なデータをサーバーが重複排除します。

## 特権クラス

このコマンドを発行するには、システム特権が必要です。

# 構⽂

 $. -0 -- -$ >>-Set DEDUPVERificationlevel--+---------------+--------------->< '-*percent\_value*-'

パラメーター

percent\_value (必須)

検査されるクライアント・エクステントのパーセントを⽰す 0 から 100 の整数値を指定します。 値 0 は、検査されるクラ イアント・エクステントがないことを⽰します。このコマンドのデフォルト値は 0 です。 ヒント:

- エクステントの検査は処理能力を消費し、サーバーのパフォーマンスに悪影響を及ぼします。 最良のパフォーマンス を得るには、このコマンドに 10 より⼤きい値を指定しないでください。
- SET DEDUPVERIFICATIONLEVEL の現行値を 表示するには、OUERY STATUS コマンドを発行してください。

### 例**:** 最⼩レベルのデータ重複排除検査の指定

クライアント・サイドのデータ重複排除中に作成されたエクステントのうち 1% が検査されるように指定するには、 次のコマン ドを発⾏します。

set dedupverificationlevel 1

# 例**:** データ重複排除検査の無効化

クライアント・サイドのデータ重複排除中に作成されたエクステントが検査されないように指定するには、 次のコマンドを発⾏ します。

set dedupverificationlevel 0

### 関連コマンド

#### 表 1. SET DEDUPVERIFICATIONLEVEL に関連するコマンド

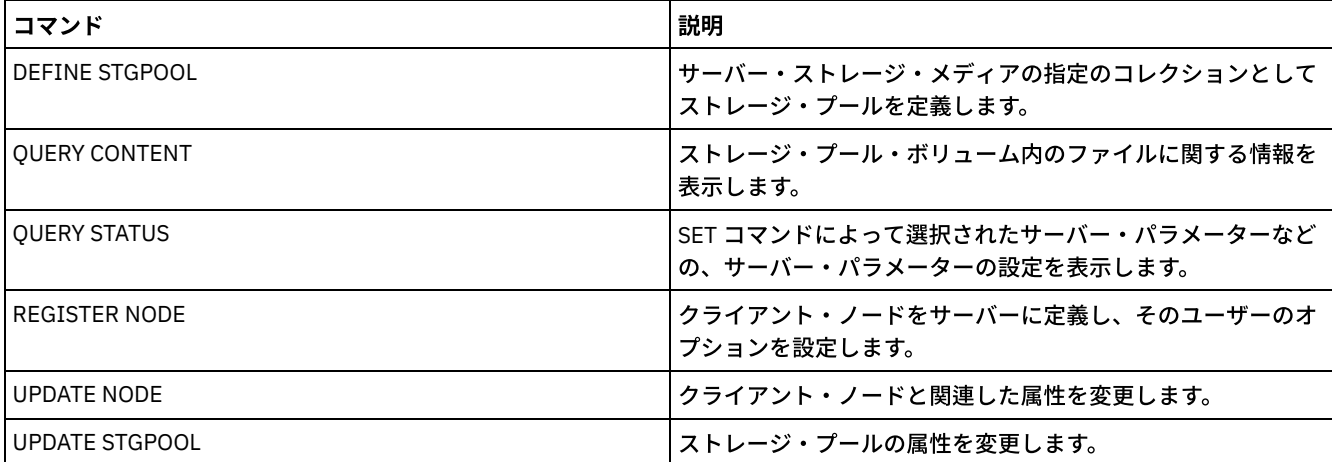

# **SET DEFAULTAUTHENTICATION (REGISTER NODE** コマンドおよび **REGISTER ADMIN** コマンドのデフォルト認証⽅式の設定**)**

このコマンドは、REGISTER NODE コマンドまたは REGISTER ADMIN コマンドの結果として作成されるノードまたは管理者のデ フォルト・パスワード認証方式を設定するために使用します。

LDAP を指定すると、任意の新しい REGISTER NODE コマンドまたは REGISTER ADMIN コマンドに、デフォルト値として外部デ ィレクトリーへの認証が設定されます。このコマンドにより、LDAP ディレクトリー・サーバーを使用するときに、ノードまたは 管理者の登録が容易になります。

ヒント: デフォルトの認証設定は、REGISTER NODE コマンドまたは REGISTER ADMIN コマンドに認証⽅式を指定することによっ て上書きできます。

### 特権クラス

このコマンドを発⾏するには、システム特権が必要です。

```
>>-SET DEFAULTAUTHentication--+-LOcal-+------------------------><
                              '-LDap--'
```
# パラメーター

LOcal

将来実行するすべての REGISTER NODE コマンドまたは REGISTER ADMIN コマンドでデフォルトの認証パラメーター値と して LOCAL を使用することを指定します。ローカル認証パスワードは IBM Spectrum Protect™ サーバーに保管されるパス ワードです。 ローカルで認証されるパスワードには⼤/⼩⽂字の区別がありません。

LDap

将来実行するすべての REGISTER NODE コマンドまたは REGISTER ADMIN コマンドでデフォルトの認証パラメーター値と して LDAP を使⽤することを指定します。LDAP 認証パスワードは LDAP ディレクトリー・サーバーに保管されるパスワー ドであり、大/小文字の区別があります。

# 例**:** デフォルト・パスワード認証値を **LDAP** に設定

発⾏するすべての REGISTER NODE コマンドまたは REGISTER ADMIN コマンドで、パスワードの認証に LDAP ディレクトリー・ サーバーを使⽤するように指定します。

set defaultauthentication ldap

### 関連コマンド

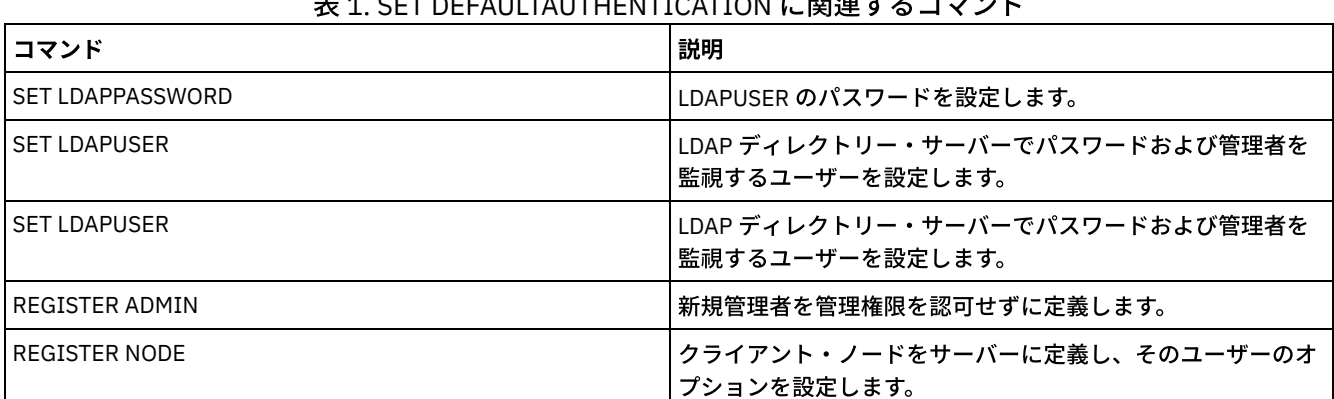

## 主 4. SET DEFAULTAUTUENTIOATION に関連ナスコマンド

# **SET DEPLOYPKGMGR (**デプロイメント・パッケージ・マネージャーの有効 化**)**

このコマンドは、デプロイメント・パッケージ・マネージャーを使用可能または使用不可にするために使用します。このコンポー ネントは、 Operations Center を使用して、FTP サイトから自動インストール用のクライアント・デプロイメント・パッケージを ダウンロードします。

# 特権クラス

このコマンドを発行するには、システム特権が必要です。

## 構⽂

 $-ON--$ 

>>-SET DEPLOYPKGMgr--+-OFf-+-----------------------------------><

#### ON

デプロイメント・パッケージ・マネージャーが新規デプロイメント・パッケージを FTP サイトで照会し、新規パッケージが 入手可能になるとダウンロードすることを指定します。これはデフォルトです。

OFf

デプロイメント・パッケージ・マネージャーは FTP サイトを照会せず、新規パッケージをダウンロードしないことを指定し ます。パッケージのダウンロード中にデプロイメント・マネージャーを使⽤不可にした場合でも、アクティブなダウンロー ド・プロセスは完了するまで実⾏を続⾏します。

### 例**:** デプロイメント・パッケージ・マネージャーの使⽤不可化

デプロイメント・パッケージ・マネージャーを使⽤不可にする場合は、以下のコマンドを実⾏します。

set deploypkgmgr off

### 関連コマンド

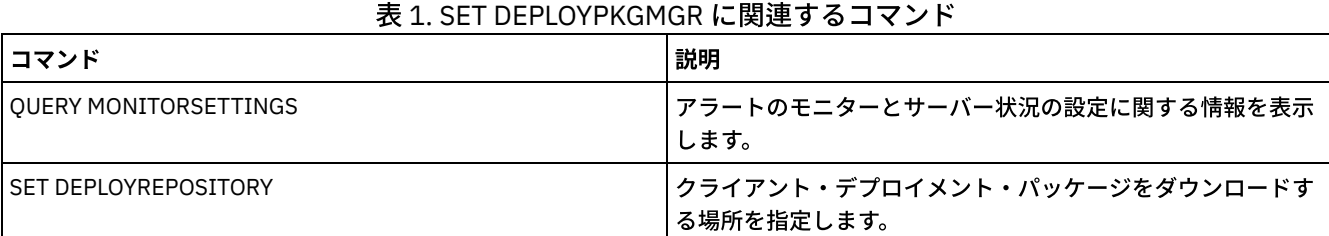

# <span id="page-1931-0"></span>**SET DEPLOYREPOSITORY (**クライアント・デプロイメント・パッケージの ダウンロード・パスの設定**)**

このコマンドを使用して、自動デプロイメント・プロセスで、最新のクライアント・デプロイメント・パッケージをダウンロード する場所を指定します。 デプロイメント・パッケージは、クライアント・システムに更新をインストールする際に使⽤します。

特権クラス

このコマンドを発行するには、システム特権が必要です。

### 構⽂

>>-SET DEPLOYREPository--*path\_name*-----------------------------><

# パラメーター

path\_name (Required)

デプロイメント・パッケージをダウンロードする場所の完全修飾パス名を指定します。 このパスは、サーバーがクライアン ト・デプロイメントの装置クラスのストレージ・ボリュームを表すファイルを⼊れる場所も指定します。 値を指定せずにコ マンドを実⾏するか、空の値 ("") を指定してコマンドを実⾏すると、パス名を削除できます。パス名を指定しない場合、サ ーバーはデプロイメント・パッケージをダウンロードしません。

更新パッケージを保管する場所を変更した場合、 以前にダウンロードされたパッケージは⾃動的に削除されます。サーバ ー・ボリュームは、データが整理されるか有効期限切れになると、削除されます。 重要: ファイル名拡張⼦が .BFS であるファイルは、 ⼿動で削除しないでください。BFS ファイルは、 サーバーによって管 理されているボリュームであり、 ⾃動的に有効期限切れまたは整理されるアーカイブ・データが含まれています。

# 例**:** パス名の指定

デプロイメント・パッケージをダウンロードする場所として /source/packages/ を指定します。同じ場所が IBM\_DEPLOY\_CLIENT\_IMPORT 装置クラス用に使用されます。これはクライアント・デプロイメントに使用されます。

set deployrepository /source/packages/

## 関連コマンド

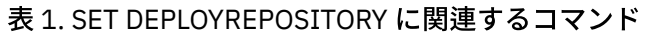

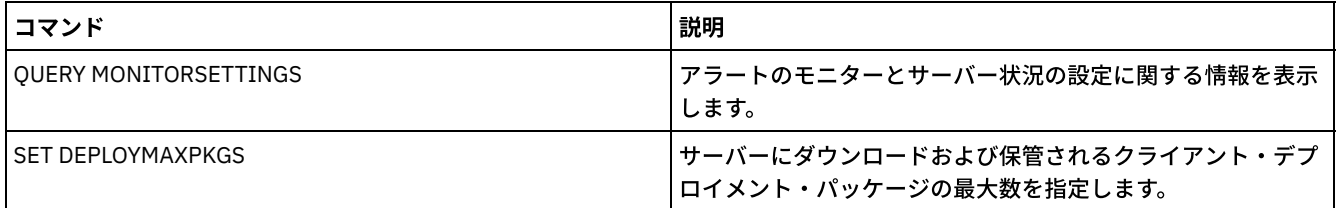

# **SET DEPLOYMAXPKGS (**保管するクライアント・デプロイメント・パッケー ジの最⼤数を設定**)**

このコマンドを使⽤して、サーバーにダウンロードおよび保管されるクライアント・インストール可能デプロイメント・パッケー ジの最⼤数を指定します。

# 特権クラス

このコマンドを発⾏するには、システム特権が必要です。

## 構⽂

>>-SET DEPLOYMAXPkgs--*number*-----------------------------------><

# パラメーター

number

製品バージョンごとにデプロイメント・リポジトリーにダウンロードおよび保管される、デプロイメント・パッケージの最 ⼤数を指定します。パッケージの最⼩数は 1、最⼤数は 4 です。数を減らすと、次回にパッケージが更新されるときにより 古いバージョンのパッケージが削除されます。パッケージの更新は、最長で1日かかることがあります。 デフォルト値は4 です。

# 例**:** デプロイメント・パッケージの最⼤数の指定

ダウンロードおよび保管するデプロイメント・パッケージの最⼤数として 3 を指定します。

set deploymaxpkgs 3

## 関連コマンド

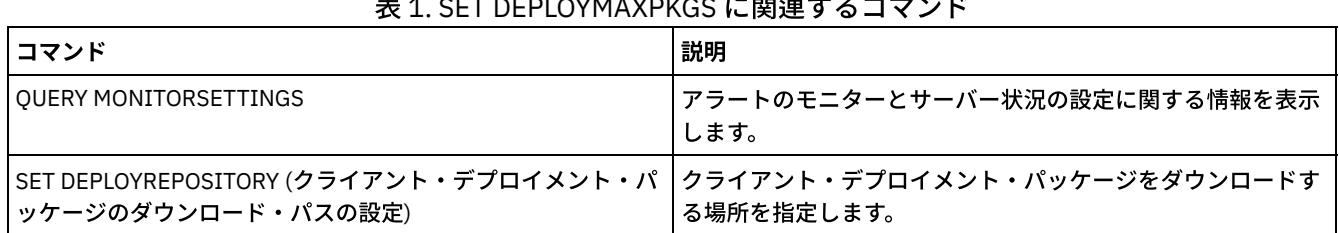

 $\frac{1}{2}$ . SET DEPLOYMAXES EXTERNAL PRODUCTION

# **SET DISSIMILARPOLICIES (**複製データを管理するためのポリシーをターゲ ット複製サーバー上で使⽤可能にする**)**

SET DISSIMILARPOLICIES コマンドは、複製されたクライアント・ノード・データを管理するためにターゲット複製サーバー上 で定義されたポリシーを使用可能にするために使用します。 ターゲット複製サーバー上のポリシーを使用しない場合、複製された クライアント・ノード・データは、ソース複製サーバー上のポリシーで管理されます。

このコマンドを発⾏する前に、ソース複製サーバーおよびターゲット複製サーバーに IBM Spectrum Protect™ バージョン 7.1.1 以 上がインストールされていることを確認してく ださい。 ソース複製サーバーでこのコマンドを発⾏します。

ターゲット複製サーバー上で定義されているポリシーを使⽤する前に、そのターゲット複製サーバーに対して VALIDATE REPLPOLICY コマンドを発行する必要があります。 このコマンドは、ソース複製サーバー上のクライアント・ノードのポリシーと ターゲット複製サーバー上のポリシーの間の差異を表⽰します。 複製されたクライアント・ノード・データを管理するためにこれ らのポリシーを使⽤可能にする前に、ターゲット複製サーバー上のポリシーを変更することができます。

データを管理したいターゲット複製サーバーの名前を入手し、ターゲット複製サーバー上のポリシーが ON に設定されているかを 確認するには、QUERY REPLSERVER コマンドを使用します。 インストール時には、この値は OFF に設定されています。

# 特権クラス

このコマンドを発行するには、システム特権が必要です。

## 構⽂

.-OFf-.<br>-+-----+---------->< >>-Set DISSIMILARPolicies--target server name--+---- $+-OFf-+$  $'$  –  $ON - -'$ 

# パラメーター

target\_server\_name (必須)

ポリシーを使用可能にしたいターゲット複製サーバーの名前を指定します。

ON

複製されたクライアント・ノード・データを、ターゲット複製サーバー上で定義されたポリシーで管理することを指定しま す。

OFf

複製されたクライアント・ノード・データを、ソース複製サーバー上で定義されたポリシーで管理することを指定します。 OFF はデフォルト値です。

## 例: ターゲット複製サーバー上のポリシーを使用

複製されたクライアント・ノード・データをターゲット複製サーバー CVTCVS\_LXS\_SRV2 から管理するには、ソース複製サーバー 上で次のコマンドを発⾏します。

set dissimilarpolicies CVTCVS\_LXS\_SRV2 on

#### 関連コマンド

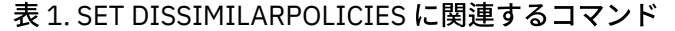

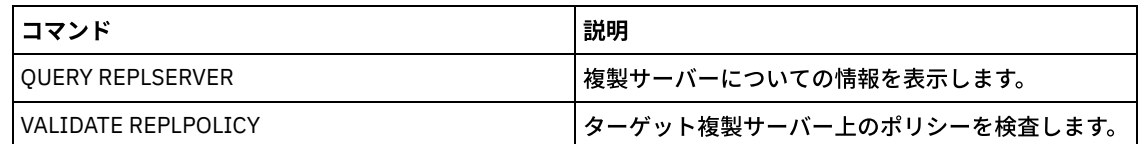

# **SET DRMACTIVEDATASTGPOOL (DRM** によって管理される活動データ・プ ールの指定**)**

このコマンドは、災害の後に、回復する活動データ・プールの名前を指定するために使用します。PREPARE、MOVE DRMEDIA、 または QUERY DRMEDIA の各コマンドに ACTIVEDATASTGPOOL パラメーターが含まれていない場合、IBM Spectrum Protect™ は これらの名前を使用します。

デフォルトでは、活動データ・プール内のボリュームは災害復旧管理機能による処理の対象になりません。 活動データ・プール のボリュームを処理するには、SET DRMACTIVEDATASTGPOOL コマンドを発行するか、MOVE DRMEDIA、QUERY DRMEDIA、ま たは PREPARE の各コマンドで ACTIVEDATASTGPOOL コマンド・ライン・パラメーターを使用する必要があります。

QUERY DRMSTATUS コマンドを使用して、現在の設定を表示します。

# 特権クラス

このコマンドを発⾏するには、システム特権が必要です。

### 構文

 $\mathsf V$ >>-Set DRMACTIVEDatastgpool----*active-data\_pool\_name*-+---------><

.-,---------------------.

パラメーター

active-data\_pool\_name (必須)

活動データ・プール名を指定します。複数の名前は、名前と名前の間にスペースを⼊れずに、コンマで区切って指定しま す。ワイルドカード⽂字を使⽤することができます。 指定された名前は、以前のいずれの設定も上書きします。 ヌル・スト リング ("") を入力した場合には、すべての現行の名前は除去され、MOUNTABLE 状態にある活動データ・プール・ボリュー ムは、それらが MOVE DRMEDIA、QUERY DRMEDIA、または PREPARE コマンド・パラメーターとして明示的に入力されて いなければ、どれも処理されません。

例**:** 対象となる活動データ・プールの設定

対象となる活動データ・プールとして、ACTIVEDATAPOOL1 を設定します。

set drmactivedatapool activedatastgpool1

# 関連コマンド

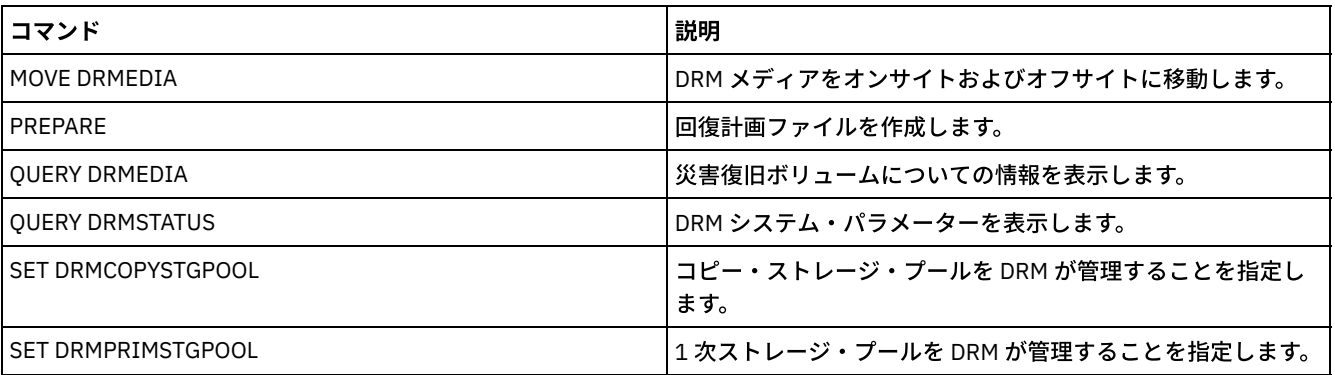

#### 表 1. SET DRMACTIVEDATASTGPOOL に関連するコマンド

# **SET DRMCHECKLABEL (**ラベル検査の指定**)**

このコマンドは、IBM Spectrum Protect™ が MOVE DRMEDIA コマンドでチェックアウトされた順次メディアのラベルを読み取る かどうかを指定するために使⽤します。インストール時に、DRMCHECKLABEL の値が YES に設定されます。

QUERY DRMSTATUS コマンドを使って、現在の設定を検査します。

 $\blacksquare$ AIX オペレーティング・システム $\blacksquare$ Linux オペレーティング・システムこのコマンドは、349X 装置タイプには適用されませ ん。

# 特権クラス

このコマンドを発行するには、システム特権が必要です。

### 構⽂

```
.-Yes-.
>>-Set DRMCHECKLabel--+-----+----------------------------------><
                      +-Yes-+'-No--'
```
# パラメーター

Yes

IBM Spectrum Protect が MOVE DRMEDIA コマンドでチェックアウトされた順次メディアのラベルを読み取ることを指定し ます。

No

IBM Spectrum Protect が、MOVE DRMEDIA コマンドでチェックアウトされた順次メディアのラベルを読み取らないことを 指定します。

# 例**:** ラベル検査なしの指定

#### ラベル検査を実⾏しないことを指定します。

set drmchecklabel no

#### 関連コマンド

#### 表 1. SET DRMCHECKLABEL に関連するコマンド

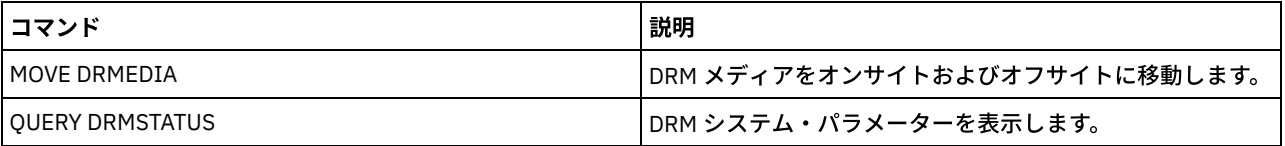

# **SET DRMCMDFILENAME (**コマンドを含むファイルの名前の指定**)**

このコマンドは、MOVE DRMEDIA コマンドまたは QUERY DRMEDIA コマンドを出した時に作成されるコマンドを⼊れることがで きるファイルに名前を付けるために使⽤します。SET DRMCMDFILENAME を出さない場合には、MOVE DRMEDIA コマンドまたは QUERY DRMEDIA コマンドはファイル名を生成します。

QUERY DRMSTATUS コマンドを使って、現在のコマンド・ファイル名を表示します。

# 特権クラス

このコマンドを発⾏するには、システム特権が必要です。

## 構⽂

# パラメーター

file\_name (必須)

AIX オペレーティング・システム Linux オペレーティング・システムMOVE DRMEDIA コマンドまたは QUERY DRMEDIA コマンドが 作成したコマンドを含むファイルの絶対パス名を指定します。

Windows オペレーティング・システムMOVE DRMEDIA コマンドまたは QUERY DRMEDIA コマンドが 作成したコマンド を含むファイルの絶対パス名を指定します。このファイル名は、最⼤ 259 ⽂字とすることができます。

重要: 同じ名前のファイルが既に存在する場合には、MOVE DRMEDIA コマンドまたは QUERY DRMEDIA コマンドはこれを 使おうとして、既存のデータを上書きします。

# 例**: DRMEDIA** コマンドを含むファイル名の指定

AIX オペレーティング・システム Linux オペレーティング・システム/adsm/drm/orm/exec.cmds のファイル名を指定しま す。

set drmcmdfilename /adsm/drm/orm/exec.cmds

■ Windows オペレーティング・システムc:¥drm¥orm¥exec.cmd のファイル名を指定します。

set drmcmdfilename c:¥drm¥orm¥exec.cmd

# 関連コマンド

#### 表 1. SET DRMCMDFILENAME に関連するコマンド

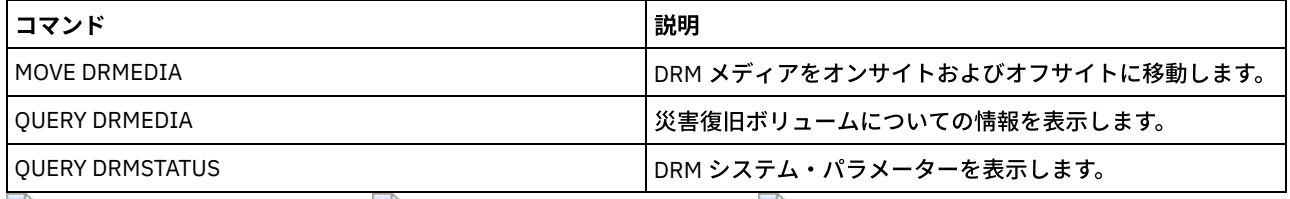

AIX オペレーティング・システム Linux オペレーティング・システム Windows オペレーティング・システム

# **SET DRMCOPYCONTAINERSTGPOOL (DRM** コマンドで処理されるコンテナ ー・コピー・ストレージ・プールの指定**)**

MOVE DRMEDIA コマンドまたは QUERY DRMEDIA コマンドに COPYCONTAINERSTGPOOL パラメーターが指定されていないとき に、そのコマンドで処理されるコンテナー・コピー・ストレージ・プールを指定する場合に、このコマンドを使⽤します。

デフォルトでは、コンテナー・コピー・ストレージ・プール内のボリュームは、MOVE DRMEDIA コマンドおよび QUERY DRMEDIA コマンドで処理されません。ボリュームを処理するには、SET DRMCOPYCONTAINERSTGPOOL コマンドを発⾏する か、MOVE DRMEDIA コマンドまたは QUERY DRMEDIA コマンドで COPYCONTAINERSTGPOOL パラメーターを指定する必要があ ります。

ヒント: 現在の設定を表⽰するには、QUERY DRMSTATUS コマンドを使⽤します。

.-,---------.

### 特権クラス

このコマンドを発行するには、システム特権が必要です。

### 構文

**1878** IBM Spectrum Protect Knowledge Center Version 8.1.4

 $V$  |

# パラメーター

pool\_name (必須)

コンテナー・コピー・ストレージ・プールの名前を指定します。複数の名前は、名前と名前の間にスペースを⼊れずに、コ ンマで区切って指定します。ワイルドカード⽂字を使⽤することができます。指定された名前は、以前のいずれの設定も置 き換えます。ヌル・ストリング ("") を入力した場合、すべての現行の名前は除去されます。

# 例**: MOVE DRMEDIA** コマンドおよび **QUERY DRMEDIA** コマンドで処理されるストレージ・プール の指定

処理されるコンテナー・コピー・ストレージ・プールとして CONTCOPY1 および CONTCOPY2 を設定します。

set drmcopycontainerstgpool contcopy1, contcopy2

### 関連コマンド

#### 表 1. SET DRMCOPYCONTAINERSTGPOOL に関連するコマンド

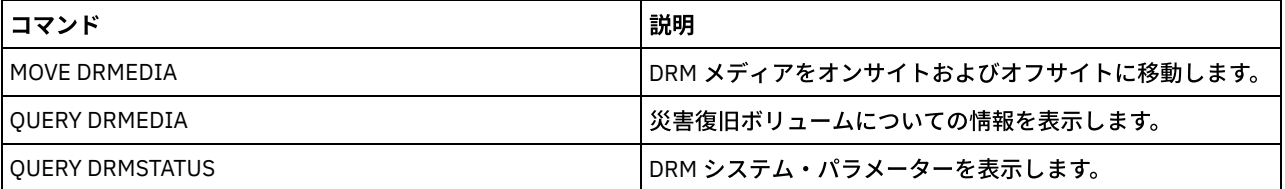

# **SET DRMCOPYSTGPOOL (DRM** によって管理されるコピー・ストレージ・プ ールの指定**)**

このコマンドは、災害の後に、回復するコピー・ストレージ・プールの名前を指定するのに使用します。PREPARE コマンドに COPYSTGPOOL パラメーターが含まれない場合、IBM Spectrum Protect™ はこれらの名前を使⽤します。

MOVE DRMEDIA コマンドまたは QUERY DRMEDIA コマンドに COPYSTGPOOL パラメーターが含まれていない場合、このコマンド は、SET DRMCOPYSTGPOOL コマンドによって名前の付けられたコピー・ストレージ・プールにある MOUNTABLE 状態のボリュ ームを処理します。 インストール時には、すべてのコピー・ストレージ・プールが DRM プロセスの対象となります。

OUERY DRMSTATUS コマンドを使用して、現在の設定を表示します。

# 特権クラス

このコマンドを発行するには、システム特権が必要です。

構⽂

.-,--------------. V | >>-Set DRMCOPYstgpool----*copy\_pool\_name*-+----------------------><

# パラメーター

copy\_pool\_name (必須)

コピー・ストレージ・プール名を指定します。複数の名前は、名前と名前の間にスペースを⼊れずに、コンマで区切って指 定します。ワイルドカード⽂字を使⽤することができます。指定された名前は、以前のいずれの設定も置き換えます。ヌ

ル・ストリング ("") を入力した場合には、すべての現行の名前は除去され、すべてのコピー・ストレージ・プールが処理の 対象として適格になります。

# 例**:** 対象となるコピー・ストレージ・プールの設定

COPYSTGPOOL1 を対象コピー・ストレージ・プールとして設定します。

set drmcopystgpool copystgpool1

## 関連コマンド

## 表 1. SET DRMCOPYSTGPOOL に関連するコマンド

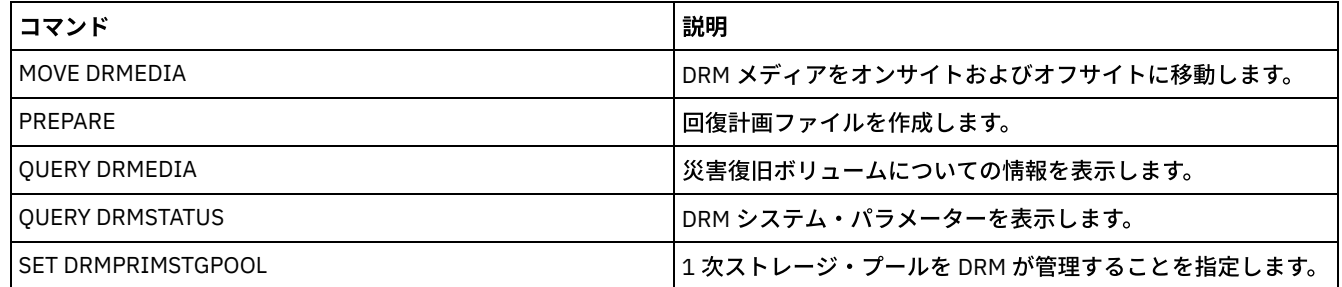

# **SET DRMCOURIERNAME (**クーリエ名の指定**)**

このコマンドを使用して、クーリエ名を指定します。インストール時に、 この値は COURIER に設定されます。MOVE DRMEDIA コマンドは、クーリエ名を使用して、COURIER 状態に移されるボリュームの位置を設定します。

クーリエの名前は QUERY DRMSTATUS を使用して表示することができます。

## 特権クラス

このコマンドを発行するには、システム特権が必要です。

# 構⽂

>>-Set DRMCOUriername--*courier\_name*----------------------------><

# パラメーター

courier\_name (必須)

クーリエの名前を指定します。この名前は、最大 255 文字とすることができます。名前がブランク文字を含む場合は、 引 ⽤符で囲んでください。

## 例**:** クーリエ名の設定

クーリエの名前を Joe's Courier Service に設定します。

set drmcouriername "Joe's Courier Service"

## 関連コマンド

#### 表 1. SET DRMCOURIERNAME に関連するコマンド

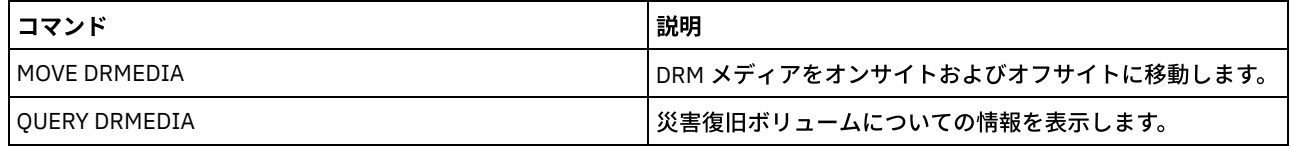

**1880** IBM Spectrum Protect Knowledge Center Version 8.1.4

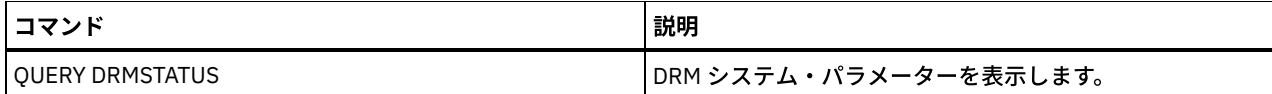

# **SET DRMDBBACKUPEXPIREDAYS (DB** バックアップの集合期限切れの指定**)**

このコマンドは、データベース・バックアップの集合が有効期限切れの対象となる時点を指定するために使用します。

このコマンドによって設定された値は、スナップショットとフルおよび増分データベース・バックアップの集合の両方に適用され ます。以下のすべてが真である場合には、いずれのタイプのデータベース・バックアップの集合も期限切れの対象となります。

- 集合の最後のボリュームの経過日数が SET DRMDBBACKUPEXPIREDAYS コマンドによって設定された期限切れの値および DEFINE SERVER コマンドの DELgraceperiod パラメーターに指定された値を超えている。DELgraceperiod パラメーター は、リモート・データベース・バックアップにのみ適用されます。 DELgraceperiod パラメーターのデフォルト値は 5 日間 です。例えば、SET DRMDBBACKUPEXPIREDAYS コマンドの値を 7 ⽇間に設定し、DELgraceperiod パラメーターの値を 6 日間に設定すると、リモート・データベース・バックアップの集合は、13 日経過するまで有効期限が切れません。
- 仮想ボリュームでないボリュームの場合には、シリーズ中のすべてのボリュームが VAULT 状態にある。
- ボリュームが最新のデータベース・バックアップの集合の一部ではない。

要確認: どちらのタイプの最新バックアップの集合も削除されません。 仮想ボリュームでないデータベース・バックアップ・ボリュームの期限切れについて詳しくは、「MOVE DRMEDIA コマンド」を 参照してください。仮想ボリュームであるデータベース・バックアップ・ボリュームの期限切れについて詳しくは、「EXPIRE INVENTORY コマンド」を参照してください。

OUERY DRMSTATUS を使って、指定された日数を表示します。

# 特権クラス

このコマンドを発⾏するには、システム特権が必要です。

### 構⽂

>>-Set DRMDBBackupexpiredays--*days*-----------------------------><

# パラメーター

days (必須)

データベースの集合が作成されてから満了の対象となるまでに経過しなければならない⽇数を指定します。その⽇数は、災 害復旧管理機能によって管理されるコピー・ストレージ・プールのボリューム再使用遅延期間と一致していなければなりま せん。0 から 9999 までの整数値を指定してください。

# 例**:** データベース・バックアップの集合期限切れの設定

データベース・バックアップの集合期限切れの値を 60 に設定します。

set drmdbbackupexpiredays 60

# 関連コマンド

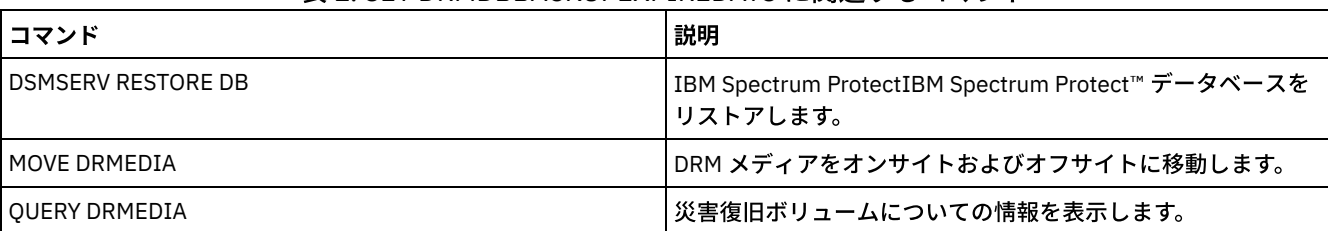

#### 表 1. SET DRMDBBACKUPEXPIREDAYS に関連するコマンド

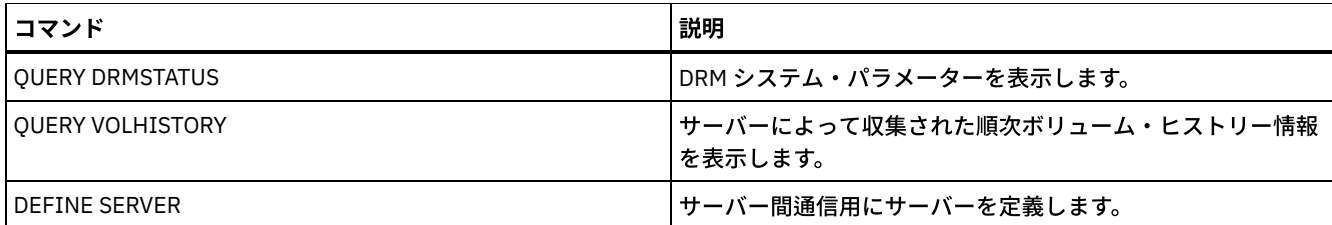

# **SET DRMFILEPROCESS (**ファイル・プロセスの指定**)**

このコマンドは、MOVE DRMEDIA コマンドまたは QUERY DRMEDIA コマンドが FILE 装置クラスと関連付けられているデータベ ース・バックアップ・ボリュームおよびコピー・ストレージ・プール・ボリュームを処理するかどうかを指定するのに使⽤しま す。インストール時には、この値は「No」に設定されています。QUERY DRMSTATUS を使用して現在の設定を判別します。

# 特権クラス

このコマンドを発行するには、システム特権が必要です。

## 構⽂

 $. -N_0$ --. >>-Set DRMFILEProcess--+-----+- $+-No--+$ '-Yes-'

# パラメーター

#### No

MOVE DRMEDIA コマンドおよび QUERY DRMEDIA コマンドが FILE 装置クラスと関連付けられているデータベース・バッ クアップ・ボリュームおよびコピー・ストレージ・プール・ボリュームを処理しないことを指定します。 これはデフォルト です。

Yes

MOVE DRMEDIA コマンドおよび QUERY DRMEDIA コマンドが FILE 装置クラスと関連付けられている データベース・バッ クアップ・ボリュームおよびコピー・ストレージ・プール・ボリュームを処理することを指定します。

# 例**: DRMEDIA** コマンドが **FILE** タイプの装置クラスを含まないことの指定

#### ファイル・プロセス値を no に設定します。

set drmfileprocess no

# 関連コマンド

### 表 1. SET DRMFILEPROCESS に関連するコマンド

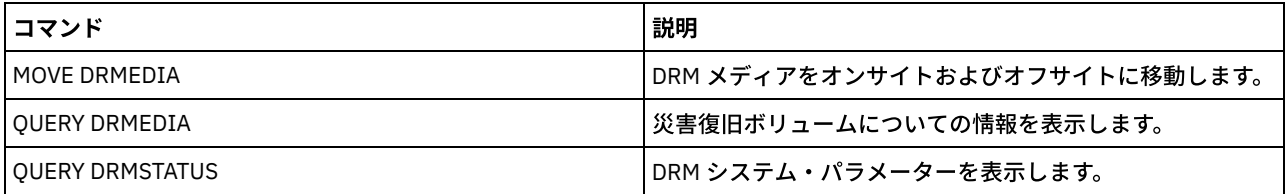

# **SET DRMINSTRPREFIX (**回復指⽰ファイル名の接頭部の指定**)**

このコマンドは、回復指示ファイル名の接頭部を指定するのに使用します。このコマンドを発行すると、INSTRPREFIX パラメー ターを指定せずに PREPARE コマンドが発⾏された場合に、IBM Spectrum Protect™ は指定された接頭部を使⽤します。

接頭部の現行値を表示する場合、QUERY DRMSTATUS コマンドを使用します。

 $\Box$ AIX オペレーティング・システム $\Box$ Linux オペレーティング・システム接頭部は、現行の IBM Spectrum Protect サーバーの作 業ディレクトリーです。

Windows オペレーティング・システム接頭部が設定されていない場合は、接頭部は、サーバーのこのインスタンスを表してい るディレクトリー (⼀般的には、サーバーの最初のインストール元であるディレクトリー) に設定されます。

## 特権クラス

このコマンドを発行するには、システム特権が必要です。

#### 構文

>>-Set DRMINSTRPrefix--*prefix*----------------------------------><

# パラメーター

AIX オペレーティング・システム Linux オペレーティング・システムprefix (必須) AIX オペレーティング・システム Linux オペレーティング・システム

回復指示を含むファイル用にパス名の接頭部を 指定します。PREPARE コマンドを処理するときに、IBM Spectrum Protect はファイルを検索するために該当する回復計画ファイル・スタンザの名前を付加します。最⼤⻑は 250 ⽂字です。

#### 接頭部は次のいずれかです。

ディレクトリー・パス**:** 接頭部をスラッシュ (/) で終了します。 例えば次のとおりです。

/adsmsrv/recinstr/

RECOVERY.INSTRUCTIONS.GENERAL ファイルでの結果ファイル名は、次のようになります。

/adsmsrv/recinstr/RECOVERY.INSTRUCTIONS.GENERAL

ストリングの前のディレクトリー・パス**:** IBM Spectrum Protect は、そのストリングをファイル名の⼀部として扱い ます。例えば次のとおりです。

/adsmsrv/recinstr/accounts

RECOVERY.INSTRUCTIONS.GENERAL ファイルでの結果ファイル名は、次のようになります。

/adsmsrv/recinstr/accounts.RECOVERY.INSTRUCTIONS.GENERAL

- ストリングのみ**:** IBM Spectrum Protect は、ディレクトリー・パスを指定し、適切な回復計画ファイル・スタンザ名 を付加します。
	- IBM Spectrum Protect は、現行作業ディレクトリーの名前を使用します。 例えば、現行作業ディレクトリー は /opt/tivoli/tsm/server/bin のようになります。次を指定します。

shipping

#### RECOVERY.INSTRUCTIONS.GENERAL ファイルでの結果ファイル名は、このように表示されます。

/opt/tivoli/tsm/server/bin/shipping.RECOVERY.INSTRUCTIONS.GENERAL

Windows オペレーティング・システムprefix (必須)

Windows オペレーティング・システム

回復指示を含むファイル用にパス名の接頭部を 指定します。PREPARE コマンドを処理するときに、IBM Spectrum Protect はファイルを検索するために該当する回復計画ファイル・スタンザの名前を付加します。最⼤⻑は 200 ⽂字です。

接頭部は次のいずれかです。

ディレクトリー・パス**:** 円記号 (¥) で接頭部を終了します。例えば次のとおりです。

#### RECOVERY.INSTRUCTIONS.GENERAL ファイルでの結果ファイル名は、次のようになります。

c:¥adsmsrv¥recinstr¥RECOVERY.INSTRUCTIONS.GENERAL

ストリングの前のディレクトリー・パス**:** IBM Spectrum Protect は、そのストリングをファイル名の⼀部として扱い ます。例えば次のとおりです。

c:¥adsmsrv¥recinstr¥accounts

RECOVERY.INSTRUCTIONS.GENERAL ファイルでの結果ファイル名は、次のようになります。

c:¥adsmsrv¥recinstr¥accounts.RECOVERY.INSTRUCTIONS.GENERAL

ストリングのみ**:** IBM Spectrum Protect は、ディレクトリー・パスを指定し、適切な回復計画ファイル・スタンザ名 を付加します。ディレクトリー・パスは、IBM Spectrum Protect Server のこのインスタンスを表すディレクトリー (⼀般的には、IBM Spectrum Protect Server の最初のインストール・ディレクトリー) です。例えば、サーバーのこの インスタンスを表す ディレクトリーが c:¥Program Files¥Tivoli¥TSM;¥server2 であるとすると、接頭部を次のように 指定します。

shipping

結果の回復計画ファイル名は次のとおりです。

c:¥Program Files¥Tivoli¥TSM;¥server2¥shipping.19971115.051421

### 例**:** 回復計画接頭部の指定

 $\blacksquare$ AIX オペレーティング・システム $\blacksquare$ Linux オペレーティング・システム回復計画指示をディレクトリー /drmplan/primesrv から 読み取ることを指定します。

set drminstrprefix /drmplan/primesrv/

■Windows オペレーティング・システム回復計画指示をディレクトリー c:¥win32app¥ibm¥adsm¥server2¥ から読み取ることを 指定します。

set drminstrprefix c:¥win32app¥ibm¥adsm¥server2¥

## 関連コマンド

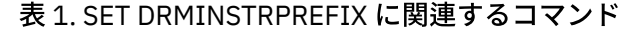

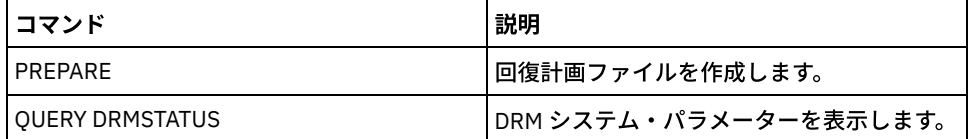

# **SET DRMNOTMOUNTABLENAME (**マウント不可位置名の指定**)**

このコマンドは、メディアを保管するためのオンサイト位置の名前を指定するのに使⽤します。インストール時に、名前は NOTMOUNTABLE に設定されます。QUERY DRMSTATUS コマンドを使って、位置名を確認します。

この位置名は、移動先のボリュームの位置を NOTMOUNTABLE 状態に設定するために、MOVE DRMEDIA コマンドによって使用さ れます。

## 特権クラス

このコマンドを発⾏するには、システム特権が必要です。

#### 構文

>>-Set DRMNOTMOuntablename--*location------*

パラメーター

location (必須)

メディアを保管するためのオンサイト位置の名前を指定します。この名前は、最⼤ 255 ⽂字とすることができます。名前が ブランク⽂字を含む場合は、引⽤符で囲んでください。

# 例**:** オンサイト・ロケーションの名前の指定

#### 位置の名前をルーム 123/31 に設定します。

set drmnotmountablename "room 123/31"

## 関連コマンド

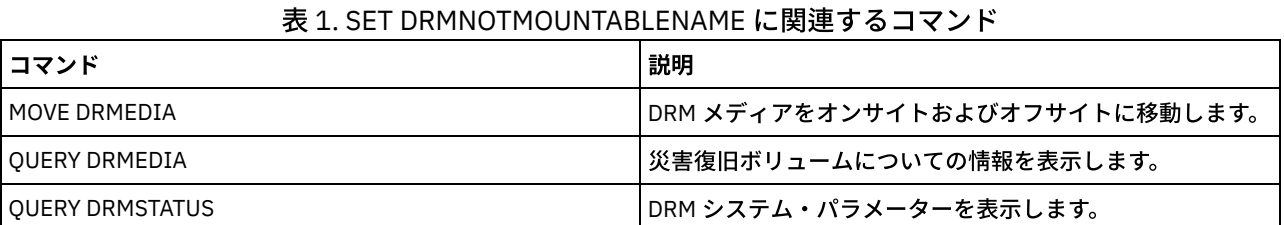

# **SET DRMPLANPREFIX (**回復計画ファイル名の接頭部の指定**)**

このコマンドは、回復計画ファイル名の接頭部を指定するのに使用します。

このコマンドを発行すると、IBM Spectrum Protect™ は、PREPARE コマンドに PLANPREFIX パラメーターが含まれていない場合 に、指定された接頭部を使用します。

QUERY DRMSTATUS コマンドを使って、回復計画接頭部の現在の値を表示します。

# 特権クラス

このコマンドを発行するには、システム特権が必要です。

#### 構文

>>-Set DRMPLANPrefix--*prefix*-----------------------------------><

# パラメーター

AIX オペレーティング・システム Linux オペレーティング・システムprefix (必須)

 $|\hat{\mathcal{A}}$ AIX オペレーティング・システム $\hat{\mathcal{A}}$ Linux オペレーティング・システム回復計画ファイル名の接頭部を指定します。接頭 部の最大長は 250 文字 です。ヌル・ストリング ("") を入力した場合には、現行の接頭部が除去されて、サーバーは PREPARE コマンドの PLANPREFIX パラメーターに記述されたアルゴリズムを使用します。 接頭部には以下のものを指定できます。

スラッシュ **(/)** が後に続いているディレクトリー・パス**:** IBM Spectrum Protect は、接頭部に⽇付および時刻を yyyymmdd.hhmmss という形式で付加します。例えば、SET DRMPLANPREFIX は次のように設定されます。

/adsmsrv/recplans/

結果の回復計画ファイル名は次のとおりです。

/adsmsrv/recplans/19971115.051421
ストリングが後に続いているディレクトリー・パス**:** IBM Spectrum Protect は、このストリングをファイル名の⼀部 として使用します。IBM Spectrum Protect は、接頭部に日付および時刻を .yyyymmdd.hhmmss という形式で付加し ます (最初のピリオドに注意してください)。 例えば、SET DRMPLANPREFIX は次のように設定されます。

/adsmsrv/recplans/accounting

結果の回復計画ファイル名は次のとおりです。

/adsmsrv/recplans/accounting.19971115.051421

- ディレクトリー・パスが前にないストリング**:** IBM Spectrum Protect は、接頭部に⽇付および時刻情報を .yyyymmdd.hhmmss という形式で付加します (最初のピリオドに注意してください)。 IBM Spectrum Protect は、デ ィレクトリー・パスを次のように判別します。
	- IBM Spectrum Protect は、 IBM Spectrum Protect サーバーの現⾏作業ディレクトリーのディレクトリー・パ ス名を使用します。例えば、現行の IBM Spectrum Protect 作業ディレクトリー が /opt/tivoli/tsm/server/bin の場合、SET DRMPLANPREFIX コマンドを次のように設定します。

shipping

結果の回復計画ファイル名は次のとおりです。

/opt/tivoli/tsm/server/bin/shipping.19971115.051421

Windows オペレーティング・システムprefix (必須)

■ Windows オペレーティング・システム回復計画ファイル名の生成に使用するパス名の接頭部を指定します。接頭部には 200 文字まで指定できます。IBM Spectrum Protect は、PLANPREFIX パラメーターを指定せずに PREPARE コマンドが発行 された場合に、この接頭部を使用します。 IBM Spectrum Protect は、接頭部に日付および時刻を yyyymmdd.hhmmss とい う形式 (例えば、19951115.051421) で付加することによって、固有の回復計画ファイル名を作成します。ヌル・ストリン グ ("") を入力した場合、現在の接頭部が削除され、サーバーは、PREPARE コマンドの PLANPREFIX パラメーターで記述さ れたアルゴリズムを使⽤します。

接頭部には以下のものを指定できます。

1. ディレクトリー・パス

- 2. 後ろにストリングが続くディレクトリー・パス
- 3. ストリング

次に、使⽤可能な接頭部指定の規則について説明します。

1. 接頭部にディレクトリー・パスを指定するには、接頭部の終わりを円記号 (¥) にします。 IBM Spectrum Protect は、 接頭部に日付および時刻情報を yyyymmdd.hhmmss という形式で付加します。 例えば、SET DRMPLANPREFIX が次 のように設定されているとします。

c:¥adsmsrv¥recplans¥

結果の回復計画ファイル名は次のとおりです。

c:¥adsmsrv¥recplans¥19951115.051421

重要: コマンド・ライン・クライアントから SET DRMPLANPREFIX コマンドを発⾏し、そのコマンド・ラインの最後 の文字が円記号である場合は、IBM Spectrum Protect はそれを継続文字として解釈します。これを避けるためには、 接頭部を引用符で囲んでください。例: "c:¥adsmsrv¥recplans¥"

2. 接頭部が、後ろにストリングが続いているディレクトリー・パスである場合は、IBM Spectrum Protect はこのストリ ングをファイル名の一部として使用します。IBM Spectrum Protect は、接頭部に日付および時刻を .yyyymmdd.hhmmss という形式で付加します (最初のピリオドに注意してください)。 例えば、SET DRMPLANPREFIX が次のように設定されているとします。

c:¥adsmsrv¥recplans¥accounting

結果の回復計画ファイル名は次のとおりです。

c:¥adsmsrv¥recplans¥accounting.19951115.051421

3. ディレクトリー・パスに作成されないストリング: IBM Spectrum Protect は . yyyymmdd.hhmmss フォーマット (先頭 の ピリオドに注意) を使用して、接頭部に日時を 追加します。IBM Spectrum Protect が使用するディレクトリー・パ スは、IBM Spectrum Protect サーバーの このインスタンスを表すディレクトリー・パスです (一般的に最初に IBM Spectrum Protect サーバーを インストールしたインストール元のディレクトリー)。例えば、サーバーのこのインス

タンスを表す ディレクトリーが c:¥Program Files¥Tivoli¥TSM;¥server2 であるとすると、接頭部を次のように設定し ます。

shipping

結果の回復計画ファイル名は次のとおりです。

c:¥Program Files¥Tivoli¥TSM;¥server2¥shipping.19951115.051421

## 例**:** 回復計画ファイル名の接頭部の指定

#### ⽣成された回復計画ファイル が次のディレクトリーに保管されるように接頭部を指定します。

- AIX オペレーティング・システム Linux オペレーティング・システム/drmplan/primsrv
- Windows オペレーティング・システムc:¥drmtest¥prepare¥

次のコマンドを出します。 AIX オペレーティング・システム Alinux オペレーティング・システム

set drmplanprefix /drmplan/primsrv/

Windows オペレーティング・システム

set drmplanprefix c:¥drmtest¥prepare¥

## 関連コマンド

#### 表 1. SET DRMPLANPREFIX に関連するコマンド

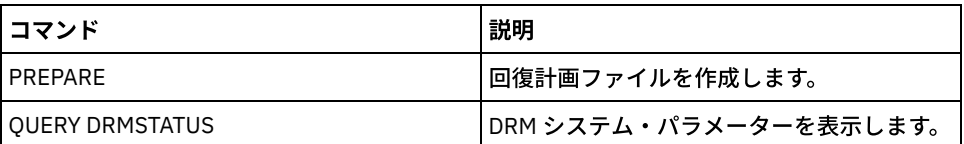

# **SET DRMPLANVPOSTFIX (**置き換えボリューム名の指定**)**

このコマンドは、回復計画ファイル内の置き換えボリューム名に付加する文字を指定するのに使用します。回復計画ファイルの使 用時に文字を使用すると、置き換えボリューム名を検索または生成するのに役立ちます。

インストール時に、この⽂字は @ に設定されます。IBM Spectrum Protect™ は、DEFINE VOLUME コマンドが追加した 1 次ストレ ージ・プール・ボリュームの置き換え名を⽣成します。この付加された⽂字を使⽤するためには、次のとおり実⾏してください。

- 回復時に名前を変更できるよう、回復計画スタンザで置き換えボリューム名を探します。例えば、回復サイトで使用可能な テープ・ボリュームの名前がわからない場合があります。
- 置き換えボリューム名を生成します。1 次ストレージ・プールのいずれの装置タイプでも実行する命名規則が必要です。次 を考慮してください。
	- 生成された置き換えボリューム名の長さ
	- 置き換えボリューム名の正しい文字
	- 既存のボリューム名との対立
	- 置き換えボリューム名は、他の破棄済み、既存、または新規のボリューム名と異なる必要があります。

OUERY DRMSTATUS コマンドを使用して、置き換えボリューム名の最後に追加する文字を表示します。

## 特権クラス

このコマンドを発⾏するには、システム特権が必要です。

#### 構文

>>-Set DRMPLANVpostfix--*character*------------------------------><

パラメーター

character (必須)

回復計画ファイルの置き換えボリューム名に付加する文字を指定します。英数字または特殊文字を 指定します。 ■AIX オペレーティング・システム重要: 特殊文字を使用すると、AIX® シェル またはコマンド・ライン環境で予測できない 結果が⽣じる可能性があります。 ■ Windows オペレーティング・システム重要: 特殊文字を使用すると、Windows バッチ/コマンド・ライン環境で予測でき

ない結果が⽣じる可能性があります。

## 例**:** 置き換えボリューム名⽤の付加⽂字の指定

置き換えボリューム名に付加される⽂字を R に設定します。

set drmplanvpostfix R

### 関連コマンド

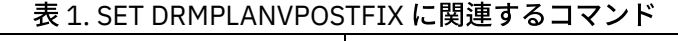

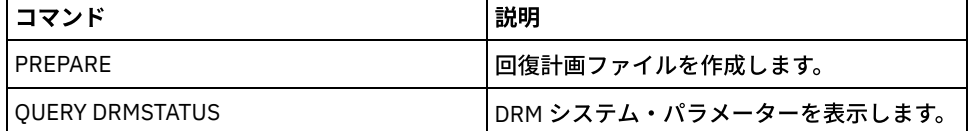

# **SET DRMPRIMSTGPOOL (DRM** によって管理される **1** 次ストレージ・プー ルの指定**)**

このコマンドは、回復したい1次ストレージ・プールの名前を指定するために使用します。PREPARE コマンドに PRIMSTGPOOL パラメーターが含まれていない場合には、DRM はこのコマンドに指定された名前を処理します。

QUERY DRMSTATUS コマンドを使用して、現在の設定を表示します。インストール時に、サーバーに対して定義されたすべての1 次ストレージ・プールが DRM プロセスの対象と なります。

## 特権クラス

このコマンドを発行するには、システム特権が必要です。

## 構⽂

.-,-----------------.  $\vee$   $\qquad$ >>-Set DRMPRIMstgpool----*primary\_pool\_name*-+-------------------><

## パラメーター

primary\_pool\_name (必須)

回復したい 1 次ストレージ・プールの名前を指定します。 複数の名前は、名前と名前の間にスペースを⼊れずに、コンマで 区切って指定します。ワイルドカード⽂字を使⽤して名前を指定することができます。ユーザーが指定した名前は、以前の 設定を置き換えます。ヌル・ストリング ("") を入力した場合には、すべての現行の名前は除去され、すべての 1 次ストレー ジ・プールが DRM 処理の対象として適格になります。

## 例**: DRM** が管理する **1** 次ストレージ・プールの設定

DRM が管理する 1 次ストレージ・プールを PRIMSTGPOOL1 に設定します。

set drmprimstgpool primstgpool1

#### 表 1. SET DRMPRIMSTGPOOL に関連するコマンド

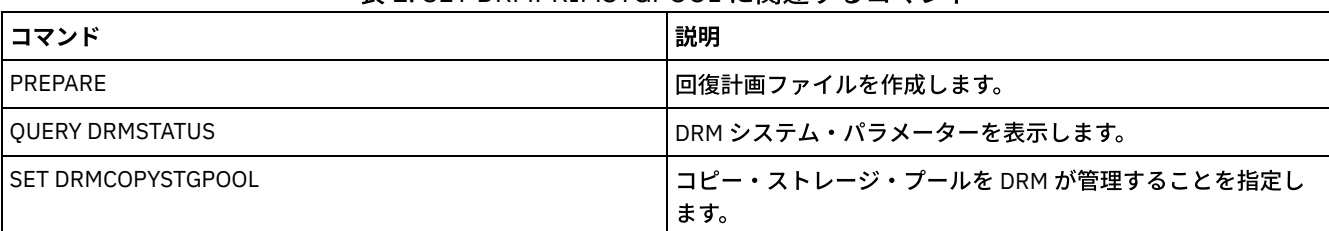

# **SET DRMRPFEXPIREDAYS (**回復計画ファイル期限切れの基準の設定**)**

このコマンドは、回復計画ファイルが有効期限切れの対象となる時点を指定するために使⽤します。 このコマンドおよび期限切れ 処理は、PREPARE コマンドに DEVCLASS パラメーターを指定することによって作成された回復計画ファイル (すなわち、タイプ RPFILE および RPSNAPSHOT の仮想ボリューム) にのみ適⽤されます。 ソース・サーバーでの満了処理により、ターゲット・サー バーに保管された計画ファイルが満了します。ローカルに作成された回復計画ファイルは、有効期限が切れません。

RPFILE ファイルは、フルおよび増分データベース・バックアップの集合と関連付けられます。RPFSNAPSHOT ファイルは、デー タベース・スナップショット・バックアップの集合と関連付けられます。

重要: 最新の RPFILE および RPFSNAPSHOT ファイルは削除されることがありません。 回復計画ファイルは、次の両⽅が真である場合に期限切れの対象となります。

- 集合の最後の回復計画ファイルが SET DRMRPFEXPIREDAYS コマンドによって設定された期限切れの値および DEFINE SERVER コマンドの DELgraceperiod パラメーターに指定された値を超えている。DELgraceperiod パラメーターのデフォル ト値は 5 ⽇間です。例えば、SET DRMRPFEXPIREDAYS コマンドの値を 80 ⽇間に設定し、DELgraceperiod パラメーターの 値を 6 ⽇間に設定すると、回復計画ファイルは、86 ⽇経過するまで有効期限が切れません。
- 最新の回復計画ファイルが最新のデータベース・バックアップの集合と関連付けられていない。

満了処理について詳しくは、EXPIRE INVENTORY コマンドを参照してください。

## 特権クラス

このコマンドを発行するには、システム特権が必要です。

## 構⽂

>>-Set DRMRPFEXpiredays--*days*----------------------------------><

## パラメーター

days (必須)

回復計画ファイルが満了する前に経過していなければならない日数を指定します。0 から 9999 の数値を指定できます。 イ ンストール時に、 この値は 60 に設定されます。

## 例**:** 回復計画期限切れの設定

回復計画ファイルの期限切れ値を 30 に設定します。

set drmrpfexpiredays 30

## 関連コマンド

#### 表 1. SET DRMRPFEXPIREDAYS に関連するコマンド

コマンド おおおおおおお おおおお おおお おおお おおお おおお 国家 引き込む しょうかい しょうしょう

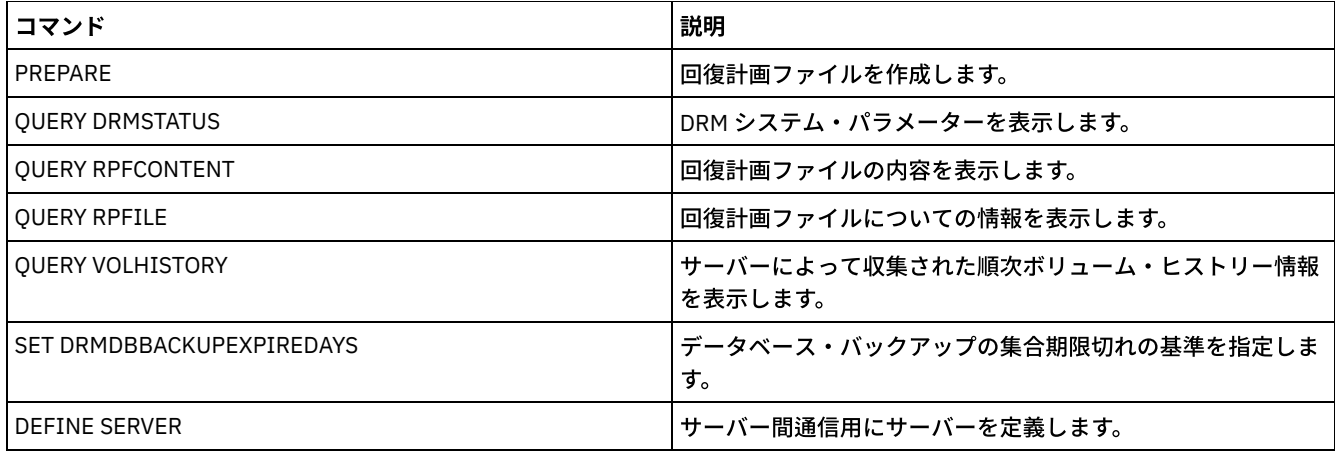

# **SET DRMVAULTNAME (**ボールト名の指定**)**

このコマンドは、ボールト名を指定するために使⽤します。インストール時には、この名前は VAULT に設定されます。QUERY DRMSTATUS コマンドを使用して、ボールトの名前を表示します。

# 特権クラス

このコマンドを発行するには、システム特権が必要です。

## 構文

>>-SET DRMVAultname--*vault\_name*--------------------------------><

# パラメーター

vault\_name (必須)

ボールトの名前を指定します。この名前は、最⼤ 255 ⽂字とすることができます。名前がブランク⽂字を含む場合は、 引 ⽤符で囲んでください。

## 例**:** ボールト名の指定

ironmountain をボールト名として指定します。

set drmvaultname ironmountain

## 関連コマンド

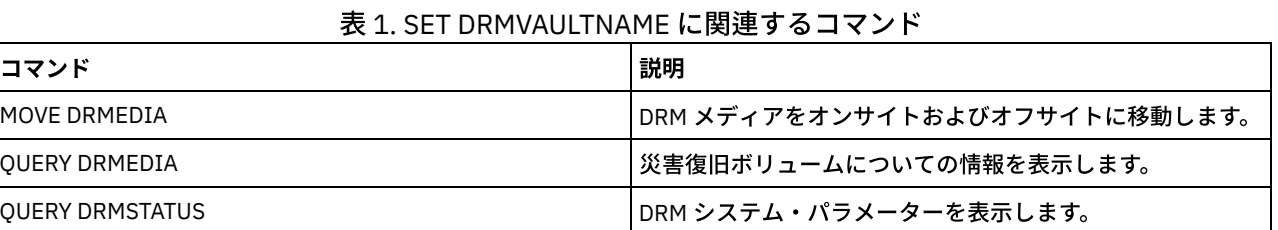

# **SET EVENTRETENTION (**イベント・レコードの保存期間の設定**)**

このコマンドは、サーバー・データベースのイベント・レコードの保存期間を設定するために使⽤します。これにより、完了した スケジュールをモニターできます。イベント・レコードは、 スケジュール済みコマンドの処理が開始または失敗するたびに作成さ れます。

不適切なデータあるいは不整合なデータの発⽣を防ぐために、サーバーがイベント情報を保持する時間の⻑さを調整することがで きます。保存期間が過ぎ、イベントの開始時間帯が経過すると、サーバーは⾃動的にデータベースからイベント・レコードを除去 します。

QUERY EVENT コマンドを出して、スケジュールされたイベントおよび完了済みイベントに関する情報を表⽰できます。

DELETE EVENT コマンドを出して、保存期間が経過したかどうかに関係なく、イベント・レコードを削除できます。

QUERY EVENT コマンドを出して、イベント保存期間の値を表示できます。インストール時に、この値は 10 日に設定されます。

### 特権クラス

このコマンドを発行するには、システム特権が必要です。

#### 構⽂

>>-Set EVentretention--*days*------------------------------------><

## パラメーター

days (必須)

データベースにイベント・レコードを保存する日数を指定します。0 から 9999 の整数を指定できます。 値 0 は、現在の日 付のイベント・レコードだけを保存することを指⽰します。

## 例**:** イベント・レコードの保存期間の設定

#### 保存期間を 15 ⽇に設定します。

set eventretention 15

#### 関連コマンド

#### 表 1. SET EVENTRETENTION に関連するコマンド

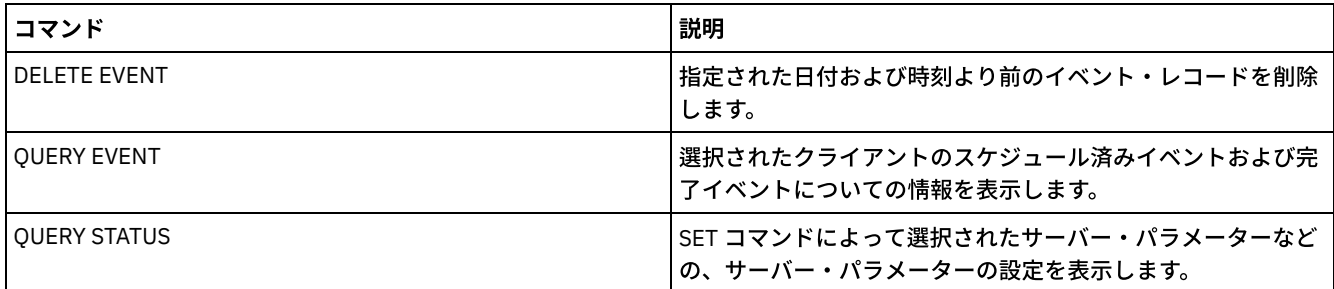

# **SET FAILOVERHLADDRESS (**フェイルオーバー⾼位アドレスの設定**)**

このコマンドは、クライアントがフェイルオーバー中に 2 次複製サーバーとしてこのサーバーに接続するために使用する IP アド レスが、複製プロセスに指定されている IP アドレスと異なる場合にそのアドレスを指定するために使用します。

高位アドレス (HLA) が異なる場合に使用されるサーバーのアドレスを指定する必要があります。このコマンドは、サーバー間通信 とクライアント・アクセスに別々の専⽤ネットワークを使⽤している場合にのみ必要になります。

## 特権クラス

このコマンドを発行するには、システム特権が必要です。

#### 構文

## パラメーター

high\_level\_address (必須)

フェイルオーバー時に使用するサーバー HLA をドット 10 進数名またはホスト名として指定します。ホスト名を指定する場 合、名前をドット 10 進形式に解決できるサーバーが使⽤可能でなければなりません。

フェイルオーバー IP アドレスを除去するには、値を指定せずにこのコマンドを発⾏してください。

例**:** フェイルオーバー⾼位アドレスの設定

このサーバー上でのフェイルオーバー操作に設定する HLA の名前。

set failoverhladdress server1

#### 例**:** ⾼位アドレスの除去

フェイルオーバー・サーバーの⾼位アドレスを除去するには、以下のコマンドを発⾏します。

set failoverhladdress

#### 関連コマンド

#### 表 1. QUERY REPLSERVER に関連するコマンド

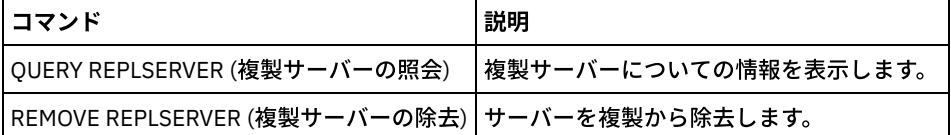

# **SET INVALIDPWLIMIT (**無効なログオン試⾏回数の設定**)**

このコマンドは、ノードがロックされる前に認められる無効ログオンの再試行回数を指定するのに使用します。

SET INVALIDPWLIMIT コマンドは、複合ノード・パスワードを保管する LDAP ディレクトリー・サーバーにも適⽤されます。 LDAP ディレクトリー・サーバーは、IBM Spectrum Protect™ サーバーと独⽴に、無効なパスワード試⾏の回数を制限できます。 SET INVALIDPWLIMIT コマンドを使用する場合、IBM Spectrum Protect 名前空間については、無効な試行の回数を LDAP ディレ クトリー・サーバーにセットアップしないようにする必要が⽣じることがあります。

#### 特権クラス

このコマンドを発行するには、システム特権が必要です。

## 構⽂

>>-Set--INVALIDPwlimit--*number*---------------------------------><

#### パラメーター

number (必須)

ノードがロックされる前に認められる無効ログオンの再試⾏回数を指定します。

0 から 9999 の整数を指定できます。値 0 は、無効ログオンの再試⾏がチ ェックされないという意味です。値 1 は、ユーザ ーが無効なパスワードを1回入力した場合にノードがサーバーによってロックされるという意味です。デフォルトは0で

重要: パスワードが LDAP ディレクトリー・サーバーで認証される場合、そのパスワードは LDAP サーバーと IBM Spectrum Protect サーバーで管理できます。 すべての IBM Spectrum Protect サーバー・コマンドが、LDAP サーバーで認証されるパスワー ドに影響するわけではありません。例えば、SET PASSEXP コマンドと RESET PASSEXP コマンドは、LDAP ディレクトリー・サー バーで認証されるパスワードに影響しません。 IBM Spectrum Protect サーバーを介してパスワード・フィーチャーを管理できま す。 SET INVALIDPWLIMIT コマンドを実⾏すると、すべての IBM Spectrum Protect パスワードが、設定した限度によって制御さ れます。無効なパスワードの試⾏回数を LDAP ディレクトリー・サーバーが制限するように構成すると、競合が起こる可能性があ ります。

## 例**:** 認められる無効ログインの再試⾏回数の定義

認められる無効ログオンの再試⾏回数を設定します。

set invalidpwlimit 6

### 関連コマンド

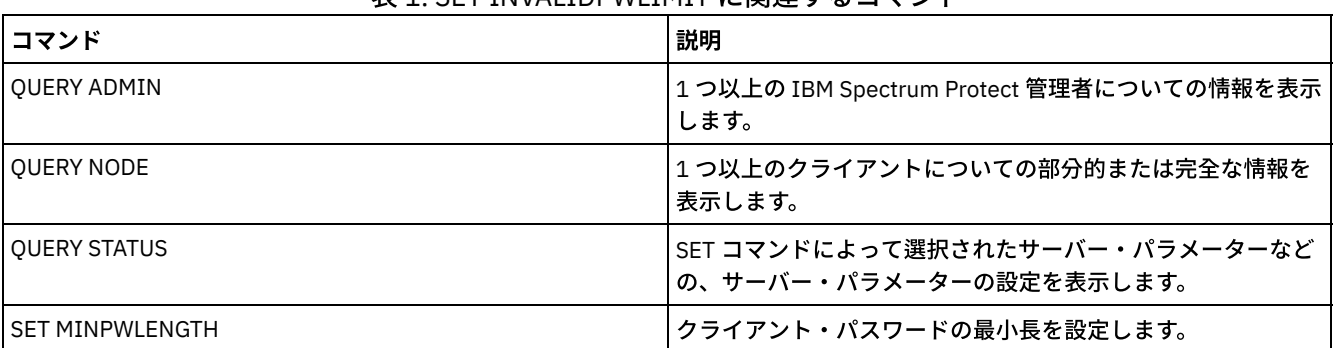

#### 表 1. SET INVALIDPWLIMIT に関連するコマンド

# <span id="page-1951-0"></span>**SET LDAPPASSWORD (**サーバー⽤の **LDAP** パスワードの設定**)**

SET LDAPUSER コマンドを使用して指定したユーザーまたはアカウント ID のパスワードを定義するには、このコマンドを使用し ます。

要件: SET LDAPPASSWORD コマンドを発⾏する前に、LDAPURL オプションを定義して SET LDAPUSER コマンドを発⾏する必要が あります。Lightweight Directory Access Protocol (LDAP) サーバー用のユーザー・パスワードを設定するときに LDAPURL オプショ ンが定義されていない場合、LDAPURL オプションを定義した後に IBM Spectrum Protect™ サーバーを再始動する必要がありま す。

## 特権クラス

このコマンドを発⾏するには、システム特権が必要です。

### 構⽂

>>-Set LDAPPassword--*ldap\_user\_password*------------------------><

## パラメーター

ldap\_user\_password

IBM Spectrum Protect サーバーが LDAP サーバーに認証を行うときに使用するパスワードを指定します。SET MINPWLENGTH コマンドを使用して別の値を指定しない限り、パスワードの最小長は 8 文字です。 パスワードの最大長は 64 文字です。 パスワードの中に等号がある場合、パスワード全体を引用符で囲む必要があります。使用できる文字は次の とおりです。

a b c d e f g h i j k l m n o p q r s t u v w x y z A B C D E F G H I J K L M N O P Q R S T U V W X Y Z  $0 1 2 3 4 5 6 7 8 9 . ! @ # $ % ^{*}$ x = + = ' ()$ | { } [ ] : ; < > , ? / ~

## 例**: LDAP** パスワードの設定

set ldappassword LdAp20&12PaSsWoRd

## 例**:** 等号を含む **LDAP** パスワードの設定

set ldappassword "LdAp=LastWoRd"

### 関連コマンド

#### 表 1. SET LDAPPASSWORD に関連するコマンド

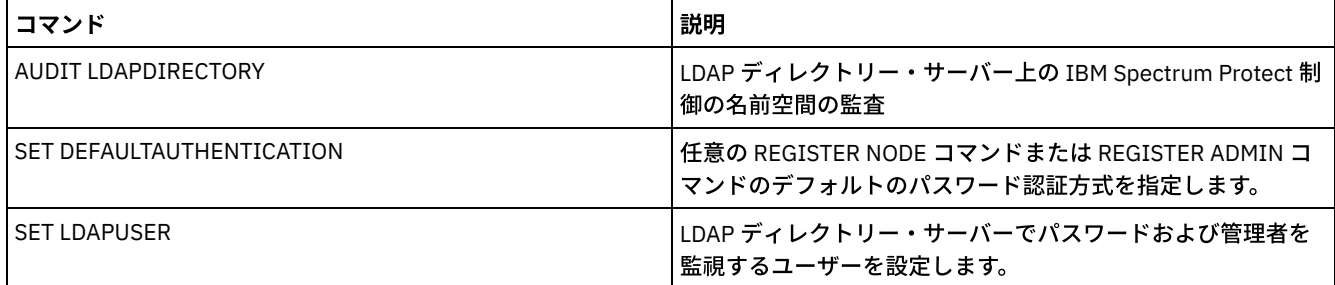

# **SET LDAPUSER (LDAP** ディレクトリー・サーバー⽤の **ID** の指定**)**

Lightweight Directory Access Protocol (LDAP) サーバーにアクセスできるユーザーまたはアカウントの ID を指定するには、このコ マンドを使⽤します。

指定された ID には、認証に使用される LDAP サーバー上のアカウントに対する読み取りアクセス権が必要です。LDAP ID の変更 や LDAP ID のパスワードのリセットを⾏うには、指定された ID に LDAP サーバー上のアカウントに対する書き込み権限が必要で す。

ヒント: 本書の情報は、IBM Spectrum Protect™ V7.1.7 以降のサーバーで優先される LDAP 認証⽅式に適⽤されます。以前の LDAP 認証方式の使用に関する手順については、Managing passwords and logon [procedures](http://www.ibm.com/support/knowledgecenter/SSGSG7_7.1.1/com.ibm.itsm.srv.doc/c_mgclinod_managepwlogin.html) を参照してください。

## 特権クラス

このコマンドを発行するには、システム特権が必要です。

#### 構⽂

>>-Set LDAPUser--*ldap\_user\_dn*----------------------------------><

## パラメーター

ldap\_user\_dn

LDAP サーバーにアクセスできるユーザーまたはアカウントの ID を指定します。

## 例**: LDAP** サーバー上で操作を実⾏するための管理ユーザー **ID** の指定

ユーザー ID JACKSPRATT (EXAMPLE という名前の US 企業の代表) 管理者として指定するには、次のコマンドを発⾏します。

set ldapuser JackSpratt@us.example.com

#### 表 1. SET LDAPUSER に関連するコマンド

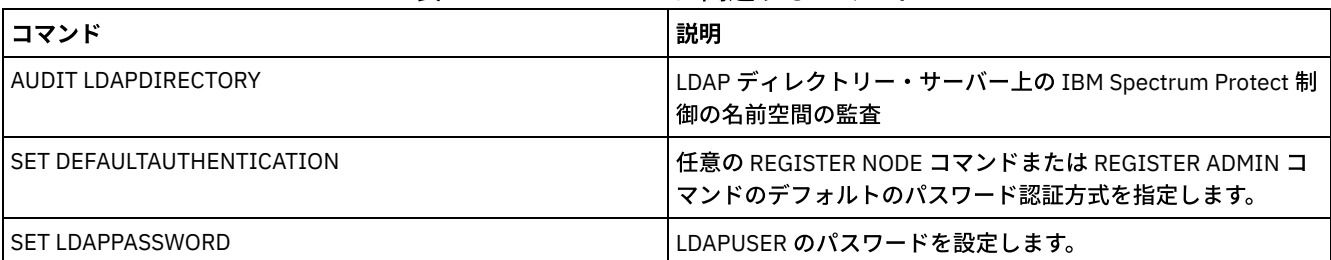

# **SET LICENSEAUDITPERIOD (**ライセンス監査期間の設定**)**

このコマンドを使用して、IBM Spectrum Protect™ が実行する 自動ライセンス監査から次の監査までの期間を日数で指定します。

## 特権クラス

このコマンドを発行するには、システム特権が必要です。

## 構文

 $. -30---$ . >>-Set--LICenseauditperiod--+------+--------------------------->< '-*days*-'

## パラメーター

#### days

自動サーバー・ライセンス監査を行う間隔を日数で指定します。 このパラメーターはオプションです。デフォルト値は 30 です。1 から 30 までの整数を包括的に指定することができます。

# 例**: 14** ⽇ごとのサーバー・ライセンス監査の指定

サーバーが 14 ⽇ごとにライセンスを監査することを指定します。

set licenseauditperiod 14

## 関連コマンド

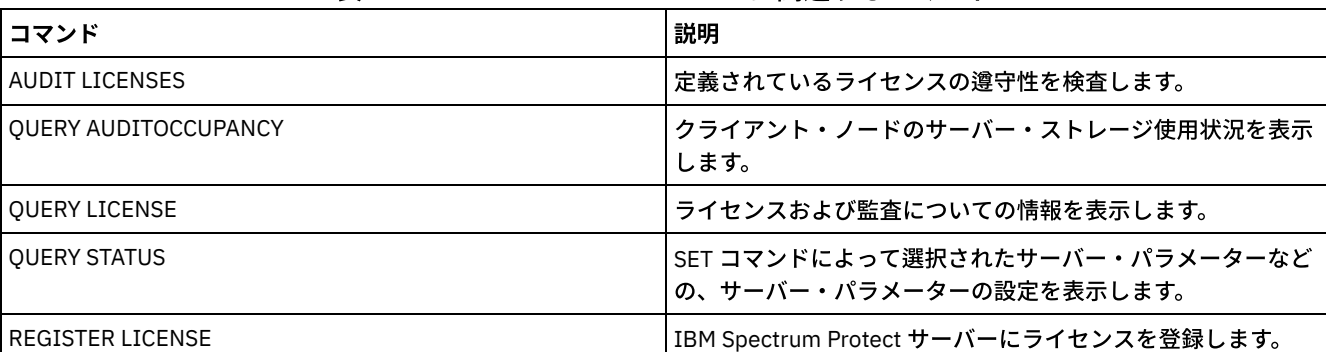

#### 表 1. SET LICENSEAUDITPERIOD に関連するコマンド

# **SET MAXCMDRETRIES (**コマンド再試⾏の最⼤数の設定**)**

このコマンドは、クライアント・ノード上のスケジューラーが失敗したスケジュール済みコマンドを再試行できる最大回数を設定 するために使⽤します。

このコマンドを使用して、クライアント・ノードが指定した再試行の最大回数を 指定変更できます。クライアントの値は、クライ アントがサーバーに接続できる場合にのみ指定変更されます。

このコマンドは SET RETRYPERIOD コマンドと一緒に使用して、失敗したコマンドの再実行を再度試行する時間間隔と回数を規制 します。

QUERY STATUS コマンドを出して、現行の再試行値を表示できます。 インストール時に IBM Spectrum Protect™ が構成され、各 クライアントは⾃⾝の再試⾏値を決定します。

## 特権クラス

このコマンドを発行するには、システム特権が必要です。

#### 構文

>>-Set MAXCMDRetries--+--------+------------------------------->< '-*number*-'

### パラメーター

#### number

クライアント・ノード上のスケジューラーが失敗したスケジュール済みコマンドを再試⾏できる最⼤回数を指定します。こ のパラメーターはオプションです。

デフォルトでは、各クライアントがこのパラメーターに固有の値を決定します。 0 から 9999 の整数を指定できます。 クラ イアントからコマンド再試行の 最大回数を設定する際の詳細情報については、 該当するクライアントの資料を参照してく ださい。

## 例**:** コマンド再試⾏の最⼤数を **2** に設定

スケジュールされたコマンドをプロセスする試みを、失敗した場合に2回だけ再試行します。

set maxcmdretries 2

### 関連コマンド

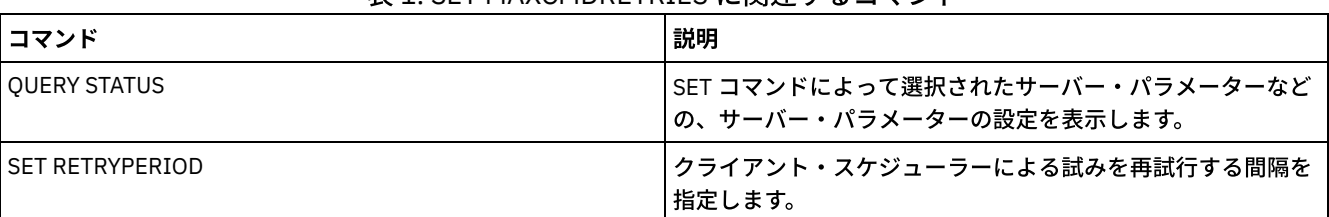

#### 表 1. SET MAXCMDRETRIES に関連するコマンド

# **SET MAXSCHEDSESSIONS (**スケジュール済みセッションの最⼤数の設定**)**

このコマンドは、スケジュールされた操作を処理するためにサーバーが使用できるセッションの数を設定する際に使用します。こ のコマンドは、スケジュールされたセッションの最大数を、使用可能なサーバー・セッションの合計数の % として指定します。

セッションの数を制限することにより、いくつかのセッションをバックアップまたはアーカイブのようなスケジュールされていな い操作で使⽤できるようにします。セッションの総数 (MAXSESSIONS パラメーターで) またはスケジュールされたセッションのパ ーセントを増やすことができます。ただし、使⽤可能なセッションの合計数を増やすと、サーバーのパフォーマンスに影響を及ぼ す可能性があります。スケジュールされたセッションの最大パーセントを増やすと、スケジュールされていない操作で使用可能な セッションが減ることがあります。

# 特権クラス

このコマンドを発行するには、システム特権が必要です。

## 構⽂

>>-Set MAXSCHedsessions--*percent*-------------------------------><

# パラメーター

percent (必須)

スケジュールされた操作に使用できるサーバー・セッションの合計のパーセントを指定します。0 から 100 の整数を指定す ることができます。サーバー・オプション・ファイルの MAXSESSIONS パラメーターは使用可能なサーバー・セッションの 合計の最⼤数を決定します。

スケジュールされたセッションの最⼤パーセントを 0 に設定すると、スケジュールされたイベントは開始できません。スケ ジュールされたセッションの最⼤パーセントを 100 に設定すると、スケジュールされたセッションの最⼤数は、 MAXSESSIONS オプションの値になります。

ヒント: スケジュールされたセッションの最⼤数が、SET MAXSCHEDSESSIONS コマンドで設定したパーセンテージと⼀致しない 場合は、再度 SET MAXSCHEDSESSIONS コマンドを実行してください。 MAXSESSIONS オプションを調べて、そこに指定されて いる数値を確認してください。MAXSESSIONS オプションの数値が変更され、それ以降に SET MAXSCHEDSESSIONS コマンドを 実⾏していない場合、スケジュール済みセッションの最⼤数が変わる可能性があります。

## スケジュールされたアクティビティーに対するセッションの最⼤数 **20** の設定

MAXSESSIONS オプションは 80 の値となります。スケジュールされたアクティビティーに使用可能なセッション数が 20 を超え ないようにするために、パーセンテージを 25 に設定します。

set maxschedsessions 25

## 関連コマンド

#### 表 1. SET MAXSCHEDSESSIONS に関連するコマンド

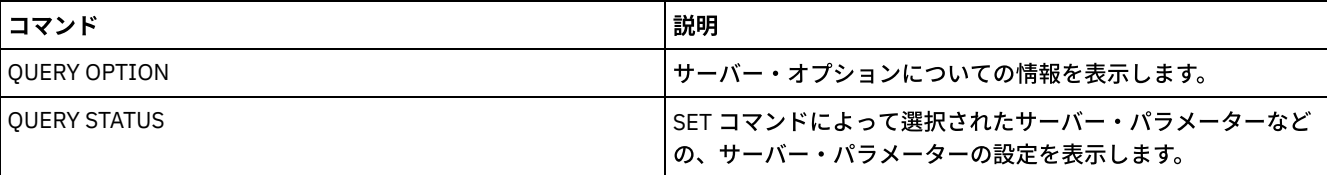

# **SET MINPWLENGTH (**最⼩パスワード⻑の設定**)**

このコマンドは、パスワードの最小長を指定するのに使用します。

## 特権クラス

このコマンドを発⾏するには、システム特権が必要です。

### 構⽂

#### $. -8 - - - - -$ >>-Set--MINPwlength--+--------+-------------------------------->< '-*length*-'

length (必須)

パスワードの最⼩⻑を指定します。この パラメーターはオプションです。 1 から 64 までの整数を指定できます。デフォル ト値は 8 です。

## 例**:** 最⼩パスワード⻑の設定

ここでは、 最小パスワード長を 12 文字に設定します。

set minpwlength 12

#### 関連コマンド

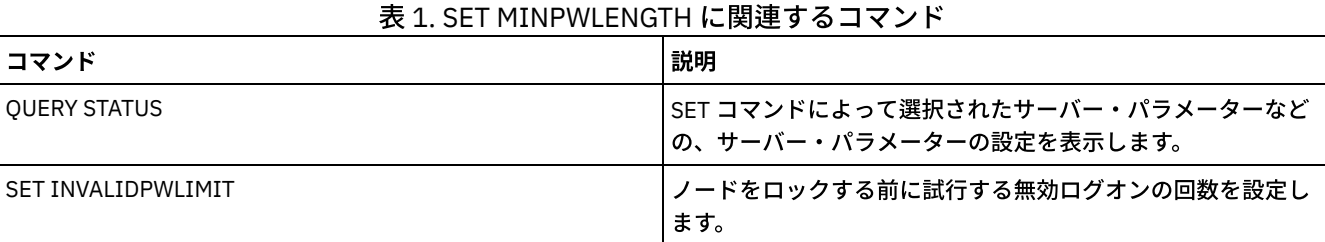

#### 関連資料:

SET SERVERPASSWORD ([サーバーのパスワードの設定](#page-1973-0)) DEFINE SERVER ([サーバー間の通信のためのサーバー定義](#page-1257-0)) UPDATE SERVER (サーバー間通信用に定義されたサーバーの更新) [REGISTER](#page-1834-0) ADMIN (管理者 ID の登録) UPDATE ADMIN ([管理者の更新](#page-1994-0)) REGISTER NODE ([ノードの登録](#page-1838-0)) UPDATE NODE ([ノード属性の更新](#page-2098-0)) SET LDAPPASSWORD (サーバー用の LDAP [パスワードの設定](#page-1951-0)) BACKUP DB ([データベースのバックアップ](#page-1042-0)) SET DBRECOVERY (自動バックアップ用の装置クラスの設定)

# <span id="page-1956-0"></span>**SET MONITOREDSERVERGROUP (**モニター対象サーバーのグループの設定**)**

このコマンドは、アラートおよび状況についてモニターされているサーバーのグループを設定するために使⽤します。また、モニ ター対象サーバーのグループを変更または削除する場合にも、このコマンドを使⽤できます。

## 特権クラス

このコマンドを発行するには、システム特権が必要です。

## 構⽂

>>-Set MONITOREDSERVERGroup--+-------'-*group\_name*-'

# パラメーター

group\_name

すべてのモニター対象サーバーを含む、IBM Spectrum Protect™ サーバー・グループ名を指定します。値を指定せずにコマ ンドを実⾏するか、空の値 ("") を指定してコマンドを実⾏すると、モニター対象サーバー・グループ名を削除できます。リ モート・サーバーからのアラートおよび状況に対する既存のモニタリングは終了します。

モニター対象サーバー・グループの名前を設定する

モニター対象サーバー・グループの名前を SUBS に設定する場合は、以下のコマンドを実⾏します。

set monitoredservergroup subs

## モニター対象サーバー・グループの名前を削除する

#### モニター対象サーバー・グループを削除する場合は、以下のコマンドを実⾏します。

set monitoredservergroup

#### 関連コマンド

#### 表 1. SET MONITOREDSERVERGROUP に関連するコマンド

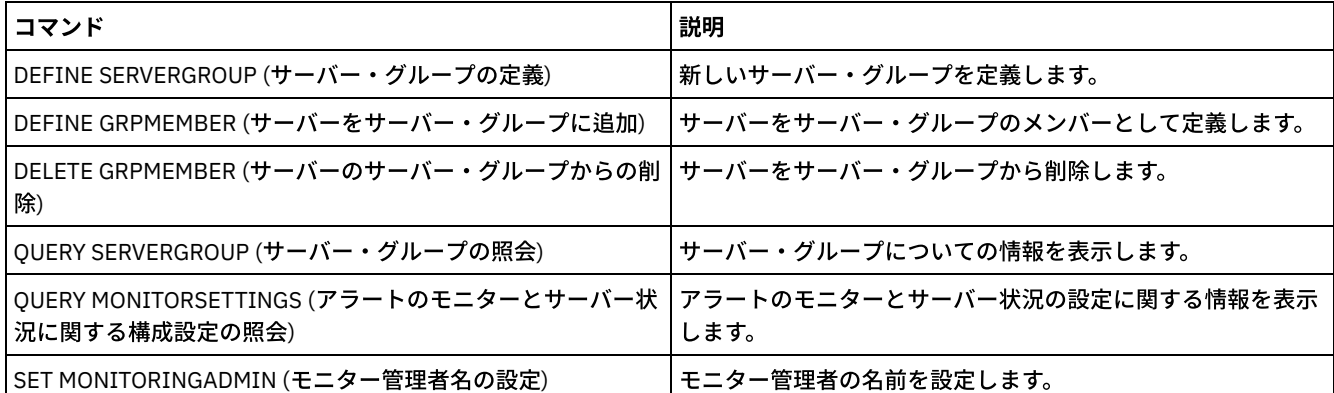

# <span id="page-1957-0"></span>**SET MONITORINGADMIN (**モニター管理者名の設定**)**

このコマンドは、モニター対象サーバー・グループのサーバーへの接続時に使用するモニター管理者の名前を設定するために使用 します。

モニター対象サーバー・グループの名前を表示するには、OUERY MONITORSETTINGS コマンドを実行します。

指定する管理者名は、既存の管理者名と⼀致している必要があります。⼀致していない場合、コマンドは失敗します。

## 特権クラス

このコマンドを発行するには、システム特権が必要です。

## 構⽂

>>-Set MONITORINGADMIN--+------------+------------------------->< '-*admin\_name*-'

## パラメーター

admin\_name

管理者名を指定します。値を指定せずにコマンドを実⾏するか、空の値 ("") を指定してコマンドを実⾏すると、管理者名を 削除できます。

#### モニター管理者名を設定する

モニター管理者の名前を MONADMIN に設定する場合は、以下のコマンドを実行します。

set monitoringadmin monadmin

モニター管理者名を削除する

#### モニター管理者を削除する場合は、以下のコマンドを実⾏します。

set monitoringadmin ""

### 関連コマンド

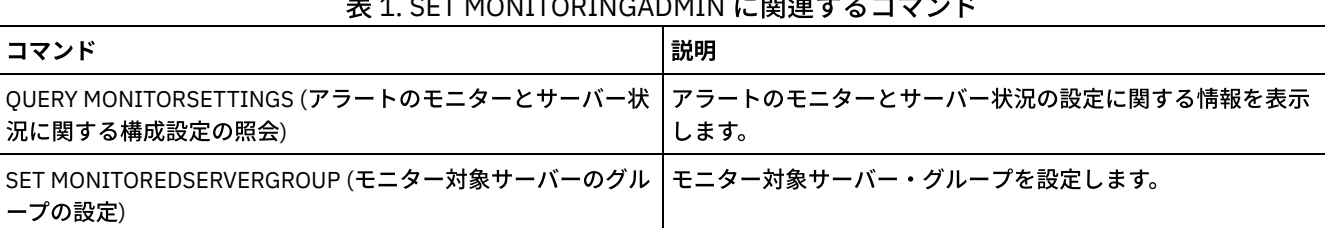

 $1.6$  SET MONITORING ADMINITORING

# **SET NODEATRISKINTERVAL (**個々のノードの危険モードを指定します**)**

このコマンドは、個々のノードの危険評価モードを調整するために使用します。

## 特権クラス

このコマンドを発⾏するには、ノードが割り当てられているドメインに対するシステム特権、ポリシー特権、あるいはノードに対 するクライアント所有者権限が必要です。

#### 構文

>>---Set NODEATRISKINTERVAL--*node\_name*-------------------------->

>--TYPE--=--+-DEFAULT--------------------+--------------------->< +-BYPASSED-------------------+ '-CUSTOM--Interval--=--*value*-'

# パラメーター

node\_name (必須)

更新するクライアント・ノードの名前を指定します。

#### TYPE (必須)

危険評価タイプを指定します。以下の値の 1 つを指定します。

DEFAULT

SET STATUSATRISKINTERVAL コマンドによるノード分類に指定された間隔と同じ間隔でノードを評価することを指 定します。値は、system または applications、あるいは VM で、状況モニターによって判別されます。

例えば、TYPE = DEFAULT と指定することができます。これにより、状況モニターはノードを⾃動的に分類できま す。そして、使⽤される間隔は、SET STATUSATRISKINTERVAL コマンドによる分類に定義された間隔になります。

BYPASSED

ノードに対して、状況モニターによる危険状況の評価を⾏わないことを指定します。危険状況は、Operations Center にもバイパス対象として報告されます。

CUSTOM

ノードを、SET STATUSATRISKINTERVAL コマンドに指定された間隔ではなく、指定された間隔で評価することを指 定します。

Interval

クライアント・バックアップ・アクティビティーの間隔時間 (1 時間単位) を指定します。この時間を経過すると、状況モニ ターは、クライアントが危険な状態であるとみなします。 6 から 8808 までの整数を指定できます。TYPE = CUSTOM であ る場合、このパラメーターを指定する必要があります。TYPE = BYPASSED または TYPE = DEFAULT である場合は、この パラメーターを指定しません。 すべてのクライアント・タイプの間隔値は、サーバーのインストール時に 24 に設定されて います。

#### *fred* という名前のノードが危険状態とみなされる間隔を 90 ⽇に設定します。

set nodeatriskinterval fred type=custom interval=2160

## 危険状態とみなされる間隔の評価のバイパス

#### *bob* という名前のノードが危険状態とみなされる間隔の検査をバイパスします。

set nodeatriskinterval bob type=bypassed

## 関連コマンド

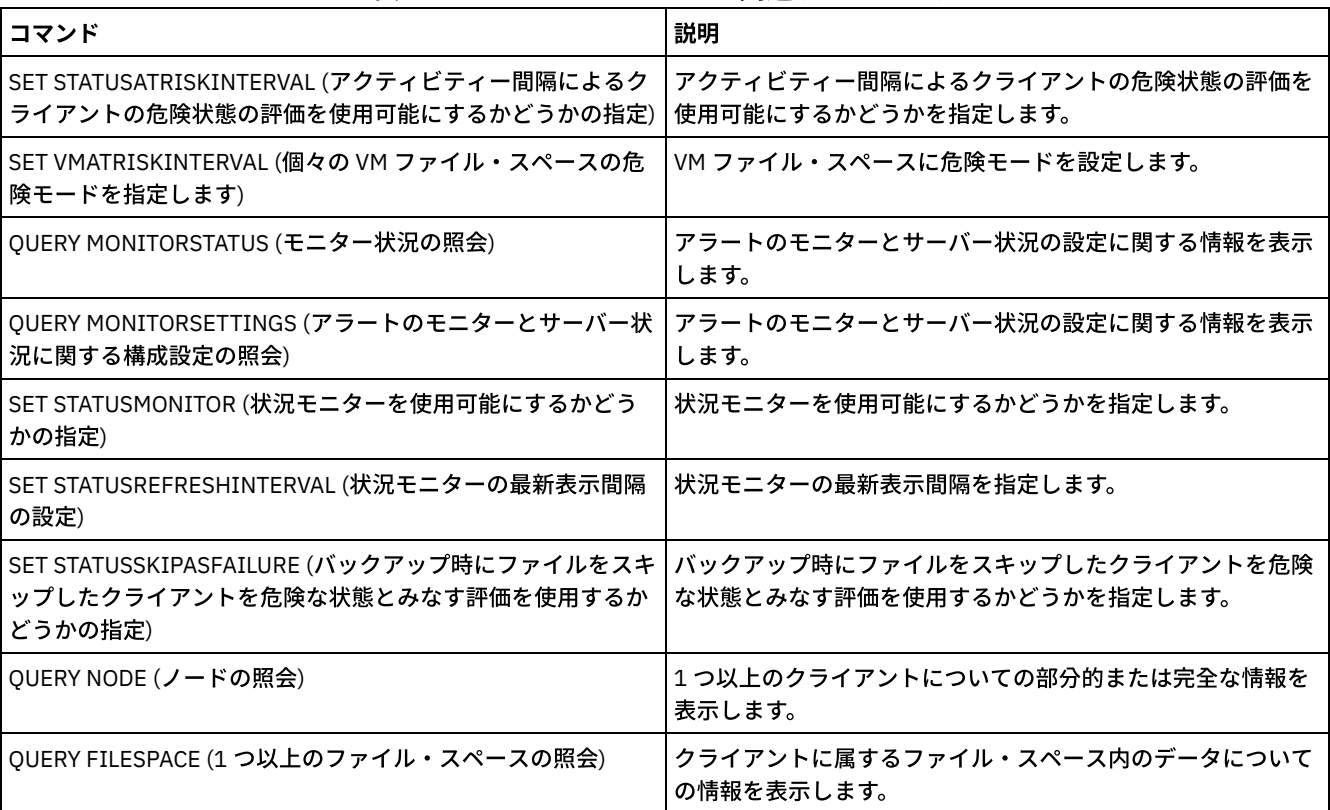

#### 表 1. set nodeatriskinterval に関連するコマンド

# **SET PASSEXP (**パスワードの有効期限の設定**)**

このコマンドは、管理者およびクライアント・ノード・パスワードの有効期限を設定するために使⽤します。すべての管理者およ びクライアント・ノードのパスワードに対して共通のパスワード有効期限を設定するか、選択的にパスワードの有効期限を設定す ることができます。

制約事項: SET PASSEXP コマンドは、LDAP ディレクトリー・サーバーで認証されるパスワードには適⽤されません。

REGISTER NODE コマンドまたは UPDATE NODE コマンドに PASSEXP パラメーターを指定すると、1 つ以上のノードに対して SET PASSEXP 設定値を指定変更できます。

パスワードの有効期限を選択的に設定したクライアント・ノードまたは管理者のパスワードの有効期限を変更するには、NODE ま たは ADMIN パラメーターを指定する必要があります。 NODE も ADMIN パラメーターも指定しない場合には、すべての クライア ント・ノードおよび管理者パスワードは新規パスワードの有効期限を使⽤します。 まだパスワードの有効期限が設定されていない クライアント・ノードまたは管理者にパスワード有効期限を選択的に設定した場合には、その期限は、後ですべてのユーザーにつ いてパスワード有効期限を設定しても変更されません。

## 特権クラス

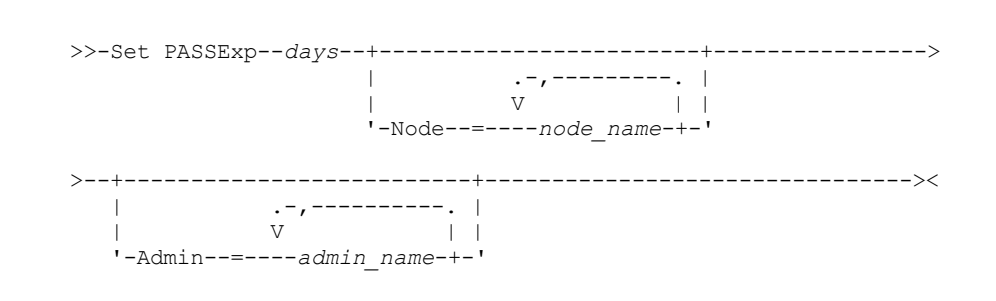

## パラメーター

構⽂

#### days (必須)

パスワードを有効にしておく⽇数を指定します。

NODE や ADMIN パラメーターを指定しない場合は、1 から 9999 の範囲で指定することができます。NODE または ADMIN パラメーターを指定した場合には、0 から 9999 で指定することができます。値 0 は、パスワードが 満了しないことを意味 します。パスワードが満了になる場合には、管理者またはクライアント・ノードがサーバーに 連絡をとる時に、サーバーが 新しいパスワードを指定するように求めるプロンプトを出します。

Node

パスワードの有効期限を設定するノードの名前を指定します。 ノードのリストを指定するには、名前をコンマで区切り、間 にスペースを入れないで入力します。このパラメーターはオプションです。

#### Admin

パスワードの有効期限を設定する管理者の名前を 指定します。管理者のリストを指定するには、名前を間にスペースを入れ ないで コンマで区切ります。このパラメーターはオプションです。

#### 例**:** 管理者およびクライアント・ノードのパスワードの有効期限の設定

#### 管理者およびクライアント・ノードのパスワードの有効期限を 45 日に設定 します。

set passexp 45

#### 例**:** 管理者のパスワード有効期限の設定

#### 管理者 LARRY のパスワードの有効期限を 120 日に設定します。

set passexp 120 admin=larry

#### 関連コマンド

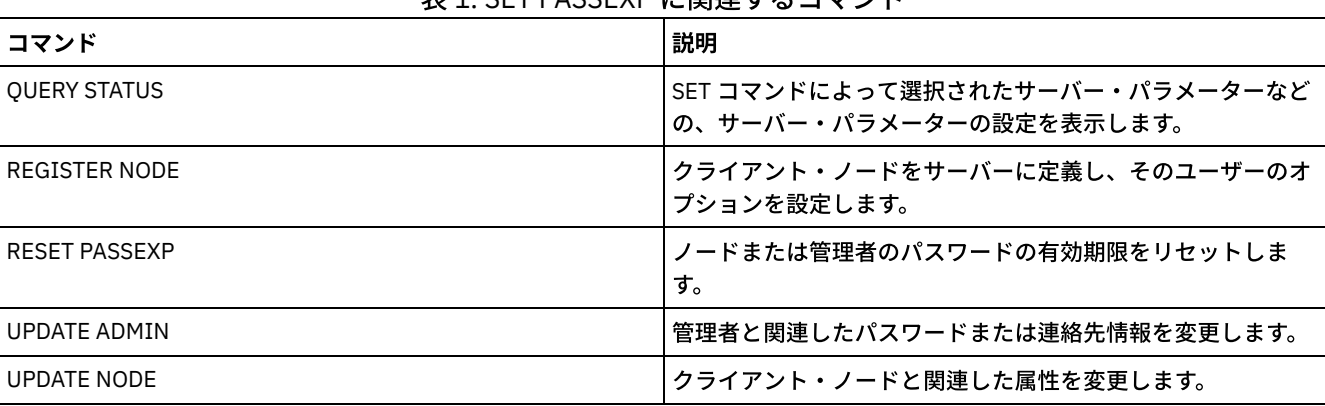

#### 表 1. SET PASSEXP に関連するコマンド

# **SET PRODUCTOFFERING (**企業がライセンス交付を受ける製品オファリング の設定**)**

SET PRODUCTOFFERING コマンドを使用して、企業がライセンス交付を受ける IBM Spectrum Protect™ 製品オファリングを定義 します。

この定義を使用して、自動ストレージ容量測定の計算が必要であるか、および IBM® License Metric Tool (ILMT) で使用できるよう にされているかを判別します。このコマンドは、ILMT を使用してライセンス使用を判別している場合にのみ実行します。

自動ストレージ容量測定の計算が ILMT で使用できるようにされている製品オファリングの場合、このパラメーターによって、ど の容量測定アプローチを計算に使用するかも定義されます。

容量測定アプローチは、特定の製品オファリングのライセンス条項によって定義されます。 ご使用に製品オファリングについて現 在計算されているストレージ容量を判別するには、ライセンス適合の検証を参照してください。

同じストレージ容量情報が、1 週間ごとに ILMT で使用可能になります。このコマンドを使用して適切な製品オファリングが定義 されると、IBM Spectrum Protect は、そのオファリングに関する現在の容量計算を ILMT で使用できるようにします。初期の容量 計算が ILMT で使用可能になった後、IBM Spectrum Protect は、この値を毎週更新します。

## 特権クラス

このコマンドを実⾏するには、システム特権が必要です。

### 構文

>>-SET PRODUCTOFFERING--*product\_offering*-----------------------><

## パラメーター

product\_offering (必須)

製品オファリングを指定します。このテキスト・ストリングの最大長は 255 文字です。 次のオプションが使用可能です。

ENTry

企業内でライセンス交付を受けた製品オファリングが IBM Spectrum Protect Entry であることを指定します。この製 品オファリングは、管理対象サーバー単位ライセンス交付測定基準を使用します。この製品オファリングの容量測定 は、適⽤外です。

DATARet

企業内でライセンス交付を受けた製品オファリングが IBM Spectrum Protect for Data Retention であることを指定し ます。この製品オファリングの容量測定は、自動的に計算されたり、ILMT で使用できるようになったりすることは ありません。

#### BASIC

企業内でライセンス交付を受けた製品オファリングが IBM Spectrum Protect であることを指定します。この製品オ ファリングは、プロセッサー・バリュー・ユニット (PVU) ライセンス交付測定基準を使⽤します。この製品オファリ ングの容量測定は、適⽤外です。

EE

企業内でライセンス交付を受けた製品オファリングが IBM Spectrum Protect Extended Edition であることを指定し ます。この製品オファリングは、PVU ライセンス交付測定基準を使用します。この製品オファリングの容量測定は、 適用外です。

SUIte

企業内でライセンス交付を受けた製品オファリングが IBM Spectrum Protect Suite であることを指定します。この製 品オファリングの容量測定は、自動的に計算され、ILMT で使用できるようになります。

SUITECloud

企業内でライセンス交付を受けた製品オファリングが IBM Spectrum Protect Suite - IBM Cloud Object Storage オプ ションであることを指定します。この製品オファリングの容量測定は、自動的に計算され、ILMT で使用できるよう になります。

**SUITEEntry** 

企業内でライセンス交付を受けた製品オファリングが IBM Spectrum Protect Suite Entry であることを指定します。 この製品オファリングの容量測定は、自動的に計算され、ILMT で使用できるようになります。

SUITEArchive

企業内でライセンス交付を受けた製品オファリングが IBM Spectrum Protect Suite - Archive であることを指定しま す。この製品オファリングの容量測定は、⾃動的に計算され、ILMT で使⽤できるようになります。

SUITEProtectier

企業内でライセンス交付を受けた製品オファリングが IBM Spectrum Protect Suite - ProtecTier であることを指定し ます。この製品オファリングの容量測定は、自動的に計算され、ILMT で使用できるようになります。

**SUITEFrontend** 

企業内でライセンス交付を受けた製品オファリングが IBM Spectrum Protect Suite - FrontEnd であることを指定しま す。この製品オファリングの容量測定は、自動的に計算され、ILMT で使用できるようになります。

SUITEENTRYFrontend

企業内でライセンス交付を受けた製品オファリングが IBM Spectrum Protect Suite Entry - FrontEnd であることを指 定します。この製品オファリングの容量測定は、自動的に計算され、ILMT で使用できるようになります。

CLEAR

製品オファリングが指定されません。

#### 例**:** 製品オファリングを **IBM Spectrum Protect (BASIC)** に設定

set productoffering BASIC

#### 関連コマンド

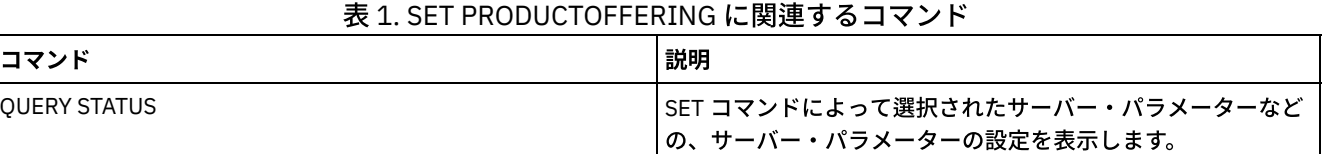

# **SET QUERYSCHEDPERIOD (**クライアント・ノード・ポーリングの照会期間 設定**)**

このコマンドは、クライアント・ノードがクライアント・ポーリング・スケジューリング・モードで稼働しているとき、スケジュ ールした作業を⼊⼿するためにサーバーに連絡する頻度を規定するために使⽤します。

各クライアントは、スケジューラーが開始される時にそれぞれの再試行間隔を設定できます。 このコマンドを使用して、サーバー と接続できるすべてのクライアントによって指定された値を上書きできます。

クライアント・ノードが頻繁にスケジュールをポーリングするほど、ノードはスケジュールに対する変更をより迅速に受け取るよ うになります。ただし、クライアント・ノードによるポーリングが増えるとネットワーク通信量も増加します。

QUERY STATUS コマンドを出して、スケジュール照会の間隔の値を表示できます。インストール時に IBM Spectrum Protect™ が構 成され、各クライアント・ノードはこの設定の値を決定します。

#### 特権クラス

このコマンドを発行するには、システム特権が必要です。

#### 構⽂

# パラメーター

#### hours

スケジュールを得るためにサーバーに連絡する試みの間にクライアント・ノード上のスケジューラーが待機する最大時間を 指定します。このパラメーターはオプションです。1 から 9999 の整数を指定できます。このパラメーターに値を指定しな い場合には、各クライアントがこのパラメーターに⾃⾝の値を決定します。

## 例**:** すべてのクライアント・ノードに対するポーリング期間の設定

ポーリング・スケジューリング・モードを使用しているすべてのクライアントが、24 時間ごとにサーバーに連絡するようにしま す。

set queryschedperiod 24

#### 関連コマンド

#### 表 1. SET QUERYSCHEDPERIOD に関連するコマンド

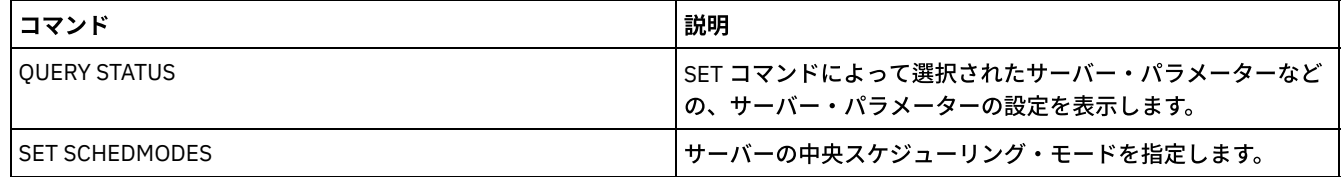

# **SET RANDOMIZE (**スケジュール済み開始時刻のランダム化の設定**)**

このコマンドは、クライアント・ポーリング・スケジューリング・モードを使⽤して、クライアントの各スケジュールの開始時間 帯内部でランダム化された開始時刻を設定するために使⽤します。開始時間帯は開始時刻および所要時間であり、その間にスケジ ュールを開始する必要があります。クライアント・ポーリング・スケジューリング・モードは、クライアントがサーバーに対して 作業を求めるための照会を行う、クライアントとサーバー間の通信方式の1つです。

各スケジュールにはウィンドウがあり、その継続時間中に実⾏できます。ネットワークとサーバーの負荷の平衡を保つために、ク ライアントの開始時刻をこのウィンドウで分散させることができます。このコマンドを使⽤して、クライアントの開始時間が振り 分けられたウィンドウの各部分を指定することができます。

必要であれば、ウィンドウの開始時に再試⾏の時間を許可するためのランダム化が⾏われます。スケジューリング・モードがポー リングに設定されていないときは、クライアントがサーバーと最初に通信する時点がイベントの開始時刻よりも後の場合、ランダ ム化は⾏われません。

QUERY STATUS コマンドを出して、スケジュール・ランダム化のパーセント値を表⽰できます。インストール時には、この値は 25% に設定されます。

通信エラーを防ぐために、ランダム化のパーセントを 0 より大きい値に設定します。 クライアントの大きなグループがサーバーに 同時に連絡した結果として、通信エラーが起こる可能性があります。通信エラーが起きる場合には、クライアントの連絡が 配布さ れるように、ランダム化のパーセントを⼤きくすることができます。これによって、通信の過負荷および障害の発⽣回数を減らし ます。

## 特権クラス

このコマンドを発行するには、システム特権が必要です。

## 構⽂

>>-Set RANDomize--*percent*--------------------------------------><

## パラメーター

percent (必須)

個々のクライアントの開始時刻が配布されるように開始ウィンドウのパーセンテージ を指定します。0 から 50 の整数を指 定できます。

値 0 は、ランダム化が起こらず、すべての クライアントが開始時間帯の開始時にスケジュールを実行することを示します。

値 50 は、各開始時間帯の前半にランダムに配布される開始時刻がクライアントに 割り当てられることを示します。

インストール時には、この値は 25 に設定され、これはウィンドウの最初の 25% がランダム化に使用されることを示しま す。

DEFINE SCHEDULE コマンドに DURUNITS=INDEFINITE を指定すると、 パーセンテージは 24 時間間隔に適用されます。例 えば、値 25% は 6 時間ウィンドウとなります。

表 1. SET RANDOMIZE に関連するコマンド

## 例**:** スケジュールされた開始時刻のランダム化の設定

ランダム化を 50% に設定します。

set randomize 50

#### 関連コマンド

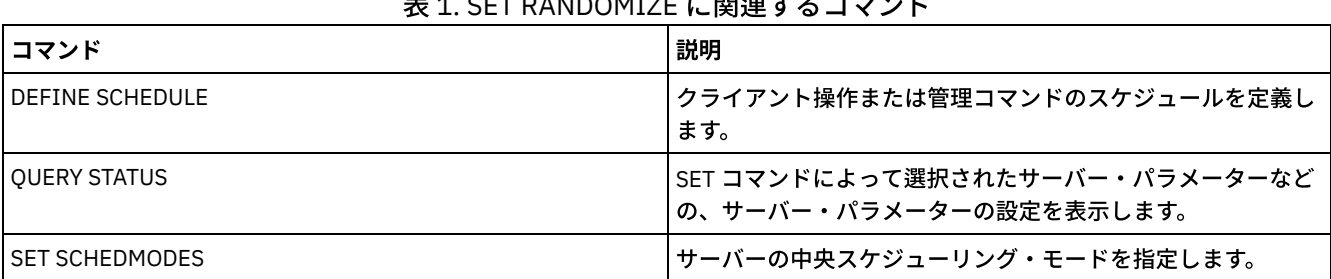

# **SET REPLRECOVERDAMAGED (**損傷ファイルを複製サーバーからリカバリ ーするかを指定**)**

このコマンドを使⽤して、ターゲット複製サーバーからシステム全体の損傷ファイルのリカバリーを有効にします。 この設定をオ ンにすると、ノード複製プロセスを構成して、ソース複製サーバー上の損傷ファイルを検出し、それらのファイルをターゲット複 製サーバーの損傷していないファイルに置き換えることができます。

REPLRECOVERDAMAGED システム・パラメーターは、すべてのノードおよびファイル・スペースのすべての複製プロセス全体 で、すべてのファイル・リカバリー・プロセスに影響します。 ファイル・リカバリーは、このサーバー・ソフトウェアのバージョ ン 7.1.1 以降がソース複製サー バーとターゲット複製サーバーにインストールされており、ファイル損傷の発⽣前にノード・デー タが複製されていた場合にのみ可能です。

現在の設定を表示するには、QUERY STATUS コマンドを使用します。

サーバーをインストールすると、デフォルト設定は ON になります。

サーバーをアップグレードして損傷ファイルが検出されない場合、デフォルト設定は ON です。

サーバーをアップグレードして損傷ファイルが検出された場合、このパラメーターは OFF に設定され、損傷ファイルのリカバリ ーが無効にされたことを⽰すメッセージが発⾏されます。設定が OFF になると、リカバリー可能な損傷オブジェクトのデータベー ス表をサーバーがスキャンできなくなります。 多数の損傷ファイルが検出された場合には、スキャンの防止が必要です。 そのよ うな場合、スキャンには非常に長時間かかる可能性があるため、サーバー・リソースの使用量が最小になる時間帯に実行されるよ うにスケジュールすることをお勧めします。 スキャンおよび損傷ファイルのリカバリーを開始する準備ができたら、SET

REPLRECOVERDAMAGED コマンドを発⾏し、ON 設定を指定する必要があります。 サーバーが正常にスキャンを完了したら、 REPLRECOVERDAMAGED システム・パラメーターは ON に設定されます。

以下の各テーブルは、REPLRECOVERDAMAGED システム・パラメーターとその他のパラメーターが、損傷した複製 ファイルのリ カバリーにどのように影響するかを⽰しています。

| <b>REPLRECOVERD</b><br>AMAGED システ<br>ム・パラメーター<br>の設定 | REPLICATE NODE $\Box$<br>マンドでの<br><b>RECOVERDAMAGED</b><br>パラメーターの値 | <b>REGISTER NODE および</b><br>UPDATE NODE コマンドでの<br><b>RECOVERDAMAGED パラメ</b><br>ーターの値 | 結果                                                                                              |
|------------------------------------------------------|---------------------------------------------------------------------|--------------------------------------------------------------------------------------|-------------------------------------------------------------------------------------------------|
| OFF                                                  | YES、NO、または指定 YES または NO<br>なし                                       |                                                                                      | ノード複製時には標準の複製が行われ、損傷ファイ<br>ルはターゲット複製サーバーからリカバリーされま<br>せん。                                       |
| OFF                                                  | ONLY                                                                | YES または NO                                                                           | REPLRECOVERDAMAGED システム・パラメーター<br>が OFF に設定されている場合はファイルをリカバリ<br>ーできな いた め、エラー・メッセージが表示され<br>ます。 |
| ON                                                   | <b>YES</b>                                                          | YES または NO                                                                           | ノード複製時には標準の複製が行われ、損傷ファイ<br>ルがターゲット複製サーバーからリカバリーされま<br>す。                                        |
| <b>ON</b>                                            | N <sub>O</sub>                                                      | YES または NO                                                                           | ノード複製時には標準の複製が行われ、損傷ファイ<br>ルはターゲット複製サーバーからリカバリーされま<br>せん。                                       |
| ON                                                   | <b>ONIY</b>                                                         | YES または NO                                                                           | 損傷ファイルはターゲット複製サーバーからリカバ<br>リーされますが、標準のノード複製は実施されませ<br>$\mathcal{L}_{\alpha}$                    |
| <b>ON</b>                                            | 指定なし                                                                | <b>YES</b>                                                                           | ノード複製時には標準の複製が行われ、損傷ファイ<br>ルがターゲット複製サーバーからリカバリーされま<br>す。                                        |
| <b>ON</b>                                            | 指定なし                                                                | N <sub>O</sub>                                                                       | ノード複製時には標準の複製が行われ、損傷ファイ<br>ルはターゲット複製サーバーからリカバリーされま<br>せん。                                       |

表 1. 損傷ファイルのリカバリーに影響を与える設定

## 特権クラス

このコマンドを発行するには、システム特権が必要です。

## 構⽂

.-Set REPLRECOVERDamaged--=--ON------. >>-+------------------------------------+---------------------->< '-Set REPLRECOVERDamaged--=--+-OFf-+-'  $'$  -ON-- $'$ 

## パラメーター

ON

ターゲット複製サーバーから損傷ファイルをリカバリーするためのノード複製が有効にされていることを指定します。 OFf

ターゲット複製サーバーから損傷ファイルをリカバリーするためのノード複製が有効にされていないことを指定します。

例**:** 損傷ファイルのリカバリーの使⽤可能化

サーバーが損傷ファイルをターゲット複製サーバーからリカバリーできるようにするためのシステム全体の設定を指定するには、 次のコマンドを発⾏します。

set replrecoverdamaged on

### 関連コマンド

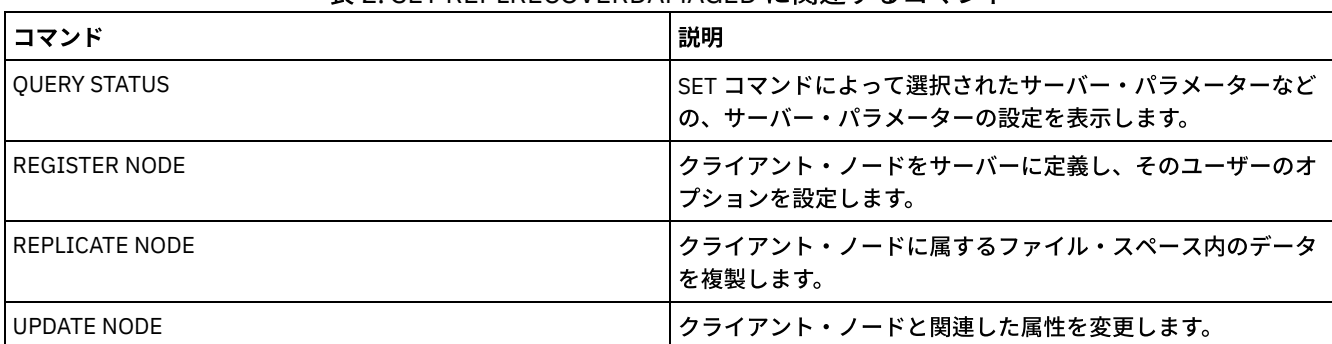

#### 表 2. SET REPLRECOVERDAMAGED に関連するコマンド

# **SET REPLRETENTION (**複製レコードの保存期間の設定**)**

複製プロセスに関する適切な情報を保持するには、このコマンドを使用して、ソース複製サーバーがそのデータベースに複製レコ ードを保存する期間を調整します。 SET REPLRETENTION コマンドは、ソース複製サーバーのデータベースにクライアント・ノー ド複製レコードを保存する期間を指定します。 クライアント・ノード複製レコードを使⽤して、実⾏中のプロセスおよび完了した プロセスをモニターすることができます。

REPLICATE NODE コマンド処理が開始されると、複製レコードが作成されます。デフォルトで、IBM Spectrum Protect™ はクライ アント・ノード複製レコードを暦日で 30 日間保存します。1 暦日は、午前 0 時から午前 0 時までの 24 時間から成ります。例え ば、保存期間が 2 ⽇ (暦⽇) であると仮定します。 複製プロセスが *n* ⽇の午後 11:00 に完了した場合、そのプロセスのレコード は、*n+1* ⽇の夜の 12 時まで 25 時間保存されます。 複製レコードの保存期間を表⽰するには、ソース複製サーバーで QUERY STATUS コマンドを発行します。

複製データのソースとして機能しているサーバーで、SET REPLRETENTION コマンドを発⾏します。

## 特権クラス

このコマンドを発行するには、システム特権が必要です。

#### 構⽂

 $. -30-----$ >>-Set REPLRETention--+----------------+----------------------->< '-*number\_of\_days*-'

## パラメーター

number\_of\_days (必須)

ソース複製サーバーが複製レコードを保存する⽇数。0 - 9999 の整数を指定できます。デフォルト値は 30 です。

#### 例**:** クライアント・ノード複製レコードの保存期間の設定

クライアント・ノード複製レコードを 10 ⽇間保存する場合、次のように指定します。

set replretention 10

関連コマンド

| <b> コマンド</b>      | 説明                                                        |  |
|-------------------|-----------------------------------------------------------|--|
| OUERY REPLICATION | ノード複製プロセスに関する情報を表示します。                                    |  |
| OUERY REPLNODE    | クライアント・ノードの複製状況に関する情報を表示します。                              |  |
| OUERY REPLRULE    | ノード複製ルールに関する情報を表示します。                                     |  |
| I REPLICATE NODE  | クライアント・ノードに属するファイル・スペース内のデータ<br>を複製します。                   |  |
| I OUERY STATUS    | SET コマンドによって選択されたサーバー・パラメーターなど<br>の、サーバー・パラメーターの設定を表示します。 |  |

表 1. SET REPLRETENTION に関連するコマンド

# **SET REPLSERVER (**ターゲット複製サーバーの設定**)**

このコマンドは、ターゲット複製サーバーの名前を設定するために使用します。またこのコマンドを使用して、ターゲット複製サ ーバーを変更または除去することもできます。

このコマンドは、複製されたデータのソースとして機能しているサーバー上で発⾏します。

ターゲット複製サーバーの名前を表⽰するには、ソース複製サーバーで QUERY STATUS コマンドを発⾏してください。

重要:

- このコマンドで指定するサーバー名は、既存のサーバー定義の名前と一致している必要があります。 また、ターゲット複製 サーバーとして使⽤されるサーバーの名前でなければなりません。 このコマンドで指定されたサーバー名が、既存のサーバ ー定義のサーバー名に⼀致していない場合、コマンドは失敗します。
- ターゲット複製サーバーを変更あるいは削除する場合は、注意してください。 ターゲット複製サーバーを変更すると、複製 されたクライアント・ノード・データは別のターゲット複製サーバーに送信されます。ターゲット複製サーバーを除去する と、クライアント・ノード・データは複製されません。

## 特権クラス

このコマンドを発行するには、システム特権が必要です。

#### 構⽂

>>-Set REPLSERVer--+--------------------+---------------------->< '-*target\_server\_name*-'

## パラメーター

target\_server\_name

ターゲット複製サーバーの名前を指定します。指定する名前は、既存サーバーの名前と⼀致している必要があります。名前 の最大長は 64 文字です。

ターゲット複製サーバーを除去するには、値を指定せずにこのコマンドを発⾏してください。 注: データの複製を続⾏しない場合は、ターゲット複製サーバーを削除した後に、ノード複製構成を削除することができま す。

#### 例**:** ターゲット複製サーバーの設定

ターゲット複製サーバーとして設定したいサーバーの名前は SERVER1 です。

set replserver server1

関連コマンド

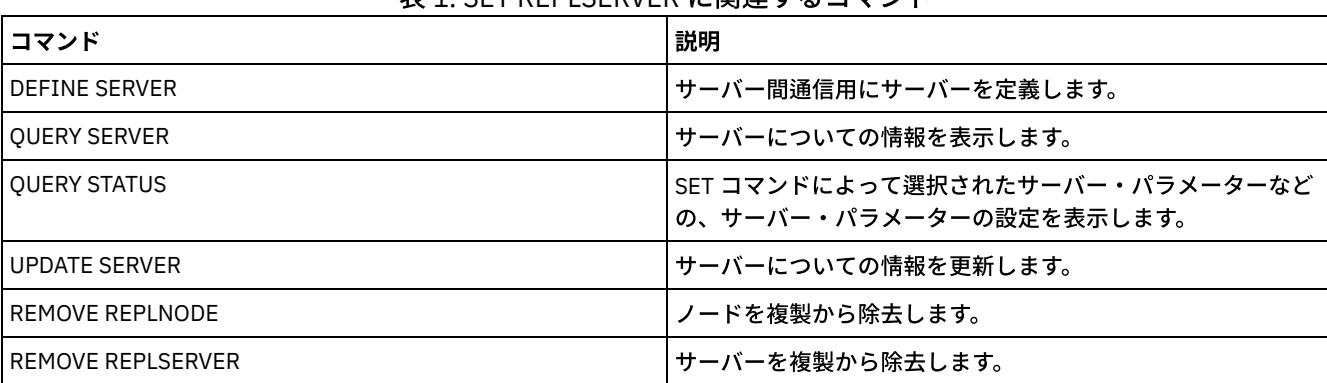

#### 表 1. SET REPLSERVER に関連するコマンド

# **SET RETRYPERIOD (**再試⾏間の時間の設定**)**

このコマンドは、サーバーとの連絡に失敗した後やスケジュールされたコマンドがプロセスに失敗した後で、クライアント・ノー ド上のスケジューラーが再試⾏するまでに待機する分数を設定するために使⽤します。

各クライアントは、スケジューラー・プログラムが開始される時に再試行の時間間隔を独自に 設定できます。このコマンドを使用 して、サーバーと接続可能なすべてのクライアントによって指定された 値を上書きできます。

このコマンドは SET MAXCMDRETRIES コマンドと一緒に使用して、失敗したコマンドの実行を再試行する時間間隔と回数を規制 します。

QUERY STATUS コマンドを出して、再試行の間隔の値を表示できます。インストール時に、IBM Spectrum Protect™ によって 各ク ライアントは独⾃の再試⾏の時間間隔を決定することができます。

## 特権クラス

このコマンドを発行するには、システム特権が必要です。

### 構⽂

>>-Set RETRYPeriod--+---------+-------------------------------->< '-*minutes*-'

# パラメーター

#### minutes

サーバーとの連絡に失敗した後や、スケジュールされたコマンドがプロセスに失敗した後で、クライアント・ノード上のス ケジューラーが、再試⾏するまでに待機する分数を指定します。再試⾏期間を設定する時には、通常の開始時間帯内で再試 ⾏を複数回⾏える時間枠を設定します。1 から 9999 の整数を指定できます。

## 例**:** 再試⾏間の時間を **15** 分に設定

サーバーとの接続またはスケジュールされたコマンドの処理に失敗した試みを、クライアント・スケジューラーが 15 分ごとに再 試⾏するようにします。

set retryperiod 15

#### 関連コマンド

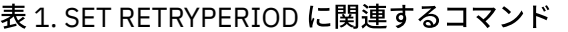

コマンド 説明

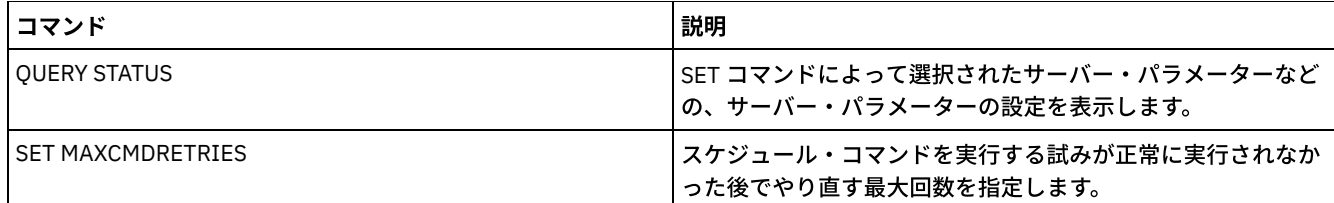

# **SET SCHEDMODES (**セントラル・スケジューリング・モードの選択**)**

このコマンドは、スケジュールされた作業を開始するためにクライアントがサーバーと通信する方法を決定するために使用しま す。操作するスケジューリング・モードを選択するよう、各クライアントを構成しなければなりません。

このコマンドは、失敗したコマンドの処理を再試行する時間と回数を規制する場合に、SET RETRYPERIOD コマンドと一緒に使用 します。

OUERY STATUS コマンドを出して、サポートされているスケジューリング・モードの値を表示することができます。インストール 時にはこの値は ANY です。

### 特権クラス

このコマンドを発行するには、システム特権が必要です。

## 構⽂

```
>>-Set SCHEDMODes--+-ANY------+
                    +-POlling--+
                    '-PRompted-'
```
## パラメーター

ANY

クライアントが、クライアント・ポーリング・モードまたはサーバー主導スケジューリング・モードのどちらかで稼働でき ることを指定します。

POlling

クライアント・ポーリング・モードのみが使⽤できることを指定します。クライアント・ノードは、スケジュール済みの作 業を入手するために指定された時間間隔ごとにサーバーにポーリングします。

PRompted

サーバー主導モードのみが使用できることを指定します。このモードは、TCP⁄IP で通信するクライアントの場合にだけ使用 することができます。クライアント・ノードは、スケジュール済みの作業を実⾏する必要があり、セッションが使⽤可能な 時に、サーバーから連絡があるのを待機します。

#### $\boldsymbol{\Theta}$ : スケジュールした操作をクライアント・ポーリングを使用するクライアントに制限

クライアントは、サーバー主導およびクライアント・ポーリングの両⽅のセントラル・スケジューリングで実⾏できます。ただ し、⼀時的に、スケジュールした操作を、クライアント・ポーリング・モードを使⽤するクライアントに限定するよう望みます。 スケジュール・モードを POLLING に設定すると、サーバーはスケジュールされたコマンドを実行するようクライアントに指示す ることを止めます。 これは、スケジュール・モードを ANY か PROMPTED に設定するまで、サーバー主導モードを使用するクライ アント・スケジューラーが待機することを意味します。

set schedmodes polling

#### 関連コマンド

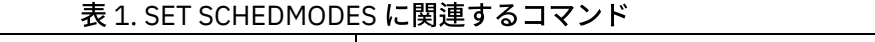

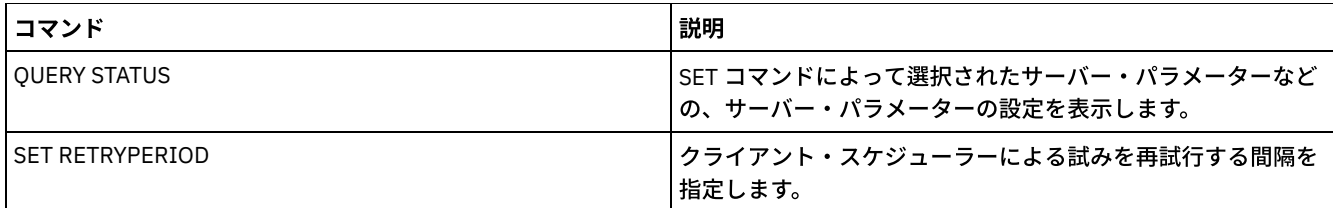

# **SET SCRATCHPADRETENTION (**スクラッチパッドの保持期間の設定**)**

このコマンドは、スクラッチパッド項目を保持する期間を設定するのに使用します。

## 特権クラス

このコマンドを発⾏するには、システム特権が必要です。

### 構⽂

>>-SET SCRATCHPADRETENTION--*days*-------------------------------><

# パラメーター

days (必須)

スクラッチパッド項目を最後に更新した後、スクラッチパッド項目を保持する日数を指定します。 1 から 9999 の範囲で整 数を⼊⼒することができます。

## 例**:** スクラッチパッド項⽬を更新した後 **367** ⽇間保持する

set scratchpadretention 367

## 関連コマンド

#### 表 1. SET SCRATCHPADRETENTION に関連するコマンド

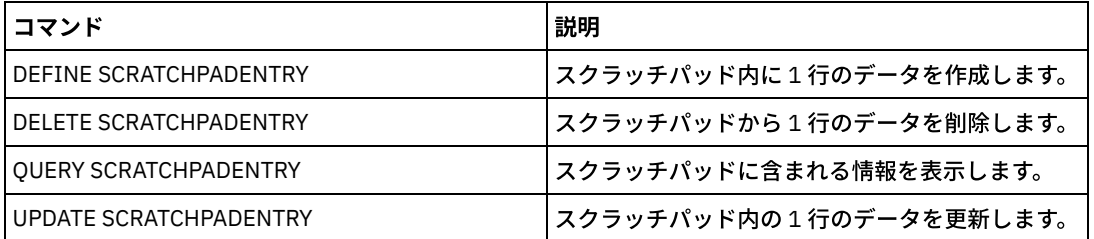

# **SET SERVERHLADDRESS (**サーバーの⾼位アドレスの設定**)**

このコマンドは、サーバーの⾼位アドレス (IP) を設定するために使⽤します。IBM Spectrum Protect™ は CROSSDEFINE=YES を 指定した DEFINE SERVER コマンドが出されると、このアドレスを使用します。すべての自動クライアント・デプロイメントに は、SET SERVERHLADDRESS コマンドを使用する必要があります。

## 特権クラス

このコマンドを発行するには、システム特権が必要です。

### 構⽂

>>-Set SERVERHladdress--*ip\_address*-----------------------------><

パラメーター

ip\_address (必須)

サーバー高位アドレスをドット 10 進数またはホスト名として指定します。ホスト名を指定する場合には、名前をドット 10 進形式に解決できるサーバーが使用可能になっていなければなりません。

## 例**:** サーバーの⾼位アドレスの設定

⾼位アドレス HQ\_SERVER を 9.230.99.66 に設定します。

set serverhladdress 9.230.99.66

### 関連コマンド

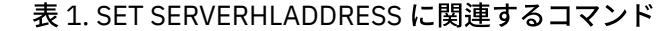

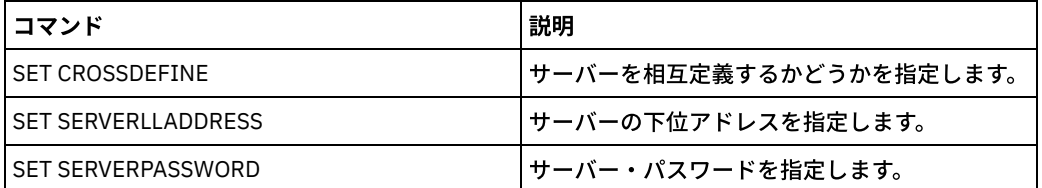

# **SET SERVERLLADDRESS (**サーバーの下位アドレスの設定**)**

このコマンドは、サーバーの下位アドレスを設定するために使⽤します。IBM Spectrum Protect™ は CROSSDEFINE=YES を 指定 した DEFINE SERVER コマンドが出されると、このアドレスを使用します。

## 特権クラス

このコマンドを発行するには、システム特権が必要です。

## 構文

>>-Set SERVERLladdress--*tcp\_port*-------------------------------><

## パラメーター

#### tcp\_port (必須)

サーバーの下位アドレスを指定します。⼀般に、このアドレスはサーバーのサーバー・オプション・ファイルにある TCPPORT オプションと同じです。

## 例**:** サーバーの下位アドレスの設定

HQ SERVER の下位アドレスを 1500 に設定します。

set serverlladdress 1500

#### 関連コマンド

#### 表 1. SET SERVERLLADDRESS に関連するコマンド

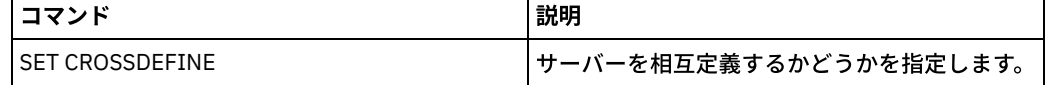

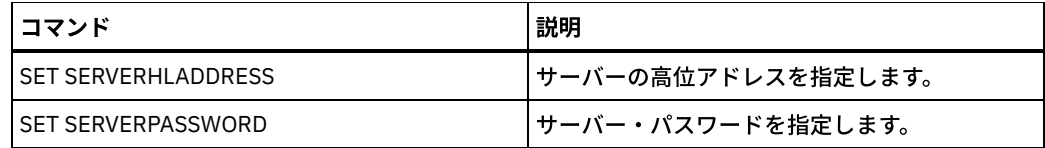

# **SET SERVERNAME (**サーバー名の指定**)**

このコマンドは、サーバー名を変更するために使⽤します。 IBM Spectrum Protect™ サーバーをインストールすると、その名前は インストール時に SERVER1 に設定されます。

QUERY STATUS コマンドを使用して、サーバー名を表示します。

ADSM から IBM Spectrum Protect にマイグレーションする場合、その名前は、ADSM に、あるいは SET SERVERNAME コマンドで ADSM に最後に指定した名前に設定されます。

重要:

- これが仮想ボリューム操作用のソース・サーバーの場合は、 この名前を変更すると、対応するターゲット・サーバーに格納 したデータにソース・サーバーがアクセスしたり 管理したりできなくなる場合があります。
- ボリュームの所有権に関連する問題を防⽌するために、サーバーがライブラリー・クライアントである場合はサーバー名を 変更しないでください。

サーバーの名前を変更する際、以下の追加の制約事項に注意してください。

- Windows クライアントでは、どのパスワードがどのサーバーに属するかを特定するためにサーバー名を使用します。 クラ イアントの接続後にサーバー名が変更されると、クライアントはパスワードを再⼊⼒しなければならなくなります。
- 相互に通信するサーバーで固有の名前を設定する必要があります。クライアントが複数のサーバーに接続するネットワーク においては、各サーバーに固有の名前を付けることを推奨します。

## 特権クラス

このコマンドを発⾏するには、システム特権が必要です。

#### 構文

>>-Set SERVername--server name----------------

# パラメーター

server name(必須)

新規サーバー名を指定します。名前は、エンタープライズ・イベント・ログ、 エンタープライズ構成、コマンド・ルーティ ング、または仮想ボリュームのサーバー・ネットワークにおいて固有でなければなりません。 この名前の最大長は 64 文字 です。

例**:** サーバーの命名

サーバー WELLS\_DESIGN\_DEPT に名前を付けます。

set servername wells design dept

#### 関連コマンド

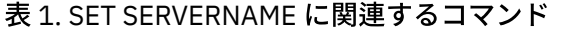

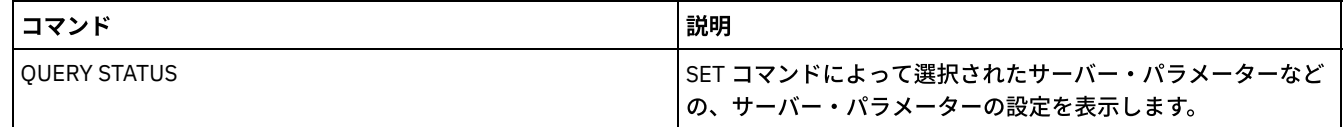

# <span id="page-1973-0"></span>**SET SERVERPASSWORD (**サーバーのパスワードの設定**)**

このコマンドは、エンタープライズ管理およびエンタープライズ・イベントのログ記録およびモニターをサポートするために、サ ーバー間の通信にパスワードを設定するために使⽤します。

## 特権クラス

このコマンドを発行するには、システム特権が必要です。

#### 構文

>>-Set SERVERPAssword--*password*--------------------------------><

## パラメーター

#### password (必須)

サーバーのパスワードを指定します。その他のサーバーには、このサーバーの定義と同じパスワードがなければなりませ ん。SET MINPWLENGTH コマンドを使用して別の値を指定しない限り、パスワードの最小長は 8 文字です。パスワードの 最⼤⻑は 64 ⽂字です。

## 例**:** サーバー・パスワードの設定

HQ\_SERVER のパスワードを agave234 に設定します。

set serverpassword agave234

## 関連コマンド

#### 表 1. SET SERVERPASSWORD に関連するコマンド

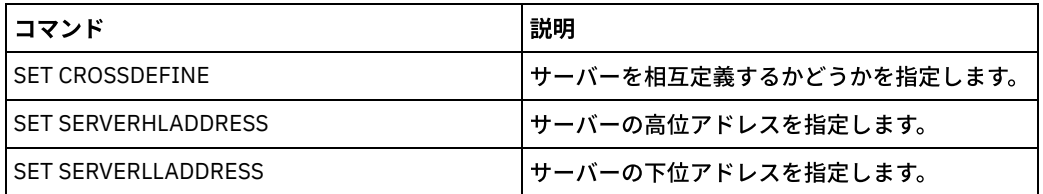

# **SET SPREPLRULEDEFAULT (**スペース管理データのサーバー複製ルールの設 定**)**

このコマンドは、スペース管理データのサーバー複製ルールを設定するために使用します。

制約事項: このコマンドを使⽤して設定する複製ルールは、スペース管理データのファイル・スペース・ルールおよびクライアン ト・ノード・ルールが DEFAULT に設定されている場合にのみ適⽤されます。

このコマンドは、複製されたデータのソースとして機能しているサーバー上で発行します。

通常優先順位複製ルールまたは高優先順位複製ルールを指定できます。通常優先順位と高優先順位の両方のデータを含む複製プロ セスでは、⾼優先順位データが最初に複製されます。ルールを指定する前に、データの複製順序を検討してください。

例えば、クライアント・ノードにスペース管理データとバックアップ・データが含まれていると仮定します。スペース管理データ の複製は、バックアップ・データよりも優先順位が⾼くなります。スペース管理データを優先順位付けするには、SET SPREPLRULEDEFAULT コマンドを発⾏し、ALL\_DATA\_HIGH\_PRIORITY 複製ルールを指定します。バックアップ・データを優先順 位付けするには、SET BKREPLRULEDEFAULT コマンドを発行して、バックアップ・データの ALL\_DATA 複製ルールを指定しま す。バックアップ・データの ALL\_DATA ルールは、バックアップ・データを通常優先順位で複製します。

このコマンドを発行するには、システム特権が必要です。

# 構文

```
>>-Set SPREPLRuledefault--+-ALL_DATA---------------+-----------><
                         +-ALL_DATA_HIGH_PRIORITY-+
                          '-NONE--------------
```
# パラメーター

ALL\_DATA

スペース管理データは通常優先順位で複製されます。 ALL\_DATA\_HIGH\_PRIORITY

スペース管理データは⾼優先順位で複製されます。

NONE

スペース管理データは複製されません。

## 例**:** スペース管理データのサーバー複製ルールの設定

スペース管理データを⾼優先順位で複製するデフォルトのルールをセットアップします。

set spreplruledefault all data high priority

### 関連コマンド

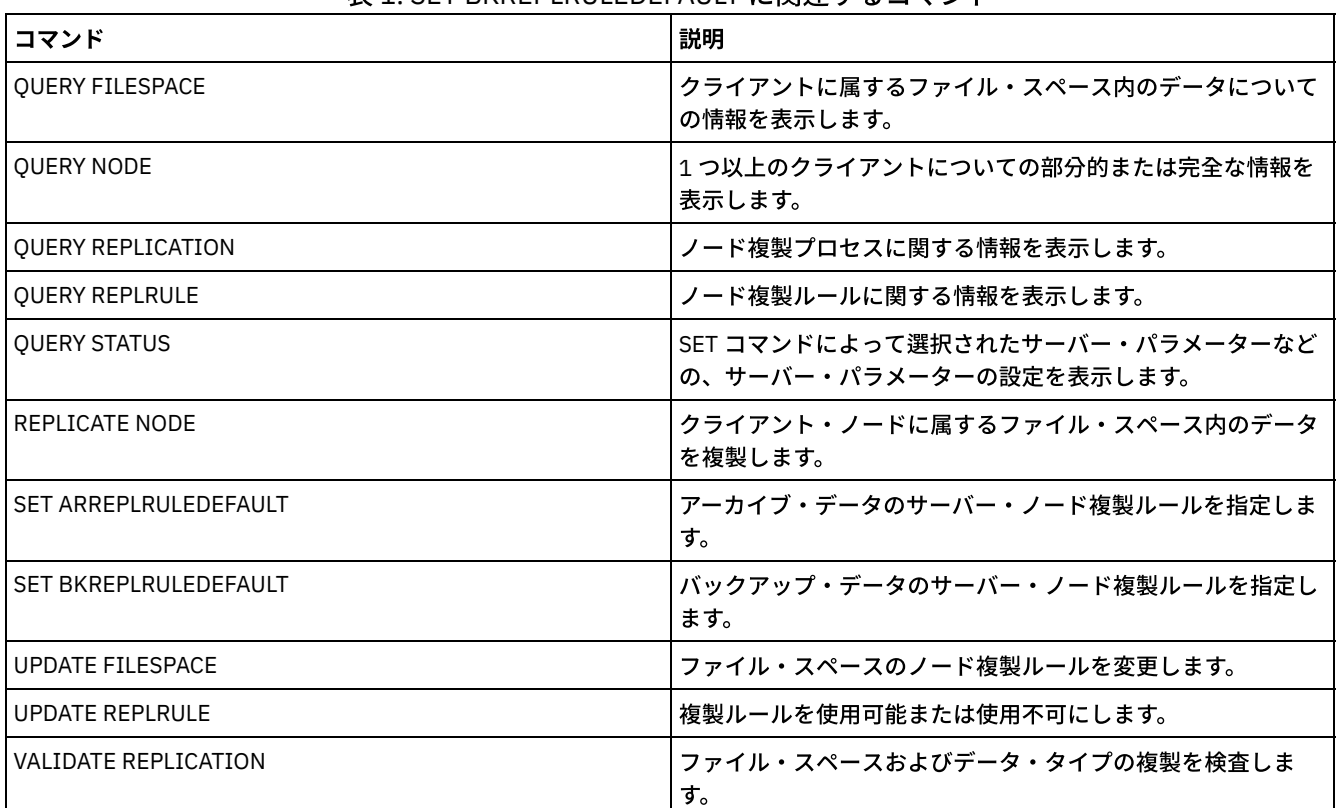

#### 表 1. SET BKREPLRULEDEFAULT に関連するコマンド

# <span id="page-1974-0"></span>**SET STATUSATRISKINTERVAL (**アクティビティー間隔によるクライアント の危険状態の評価を使⽤可能にするかどうかの指定**)**

このコマンドは、クライアントが危険な状態であるかどうかを状況モニターが評価する際に使⽤されるバックアップ・アクティビ ティー間隔を調整するために使⽤します。

## 特権クラス

このコマンドを発行するには、システム特権が必要です。

#### 構⽂

>>---Set STATUSATRISKINTERVAL--TYPE--=----+-ALl----------+------> +-APplications-+ +-VM-----------+ '-SYstems------' >----Interval--=--*value*----------------------------------------><

# パラメーター

#### TYPE (必須)

評価する必要があるクライアントのタイプを指定します。以下の値の 1 つを指定します。

ALl

すべてのクライアント・タイプについて変更する場合は、この設定を指定します。

APplications

アプリケーション・クライアント・タイプについてのみ変更する場合は、この設定を指定します。 VM

仮想システム・クライアント・タイプについて変更する場合は、この設定を指定します。

SYstems

システム・クライアント・タイプについて変更する場合は、この設定を指定します。

#### Interval (必須)

クライアント・アクティビティーの間隔時間 (1 時間単位) を指定します。この時間を経過すると、状況モニターは、クライ アントが危険な状態であるとみなします。 6 から 8808 までの整数を指定できます。すべてのクライアント・タイプの間隔 値は、サーバーのインストール時に 24 に設定されています。

## 危険とみなす間隔を **2** 週間にするようシステムを設定する

#### システム・クライアント・タイプについて、危険な状態とみなす検査間隔を 2 週間に設定します。

set statusriskinterval type=systems interval=336

#### 関連コマンド

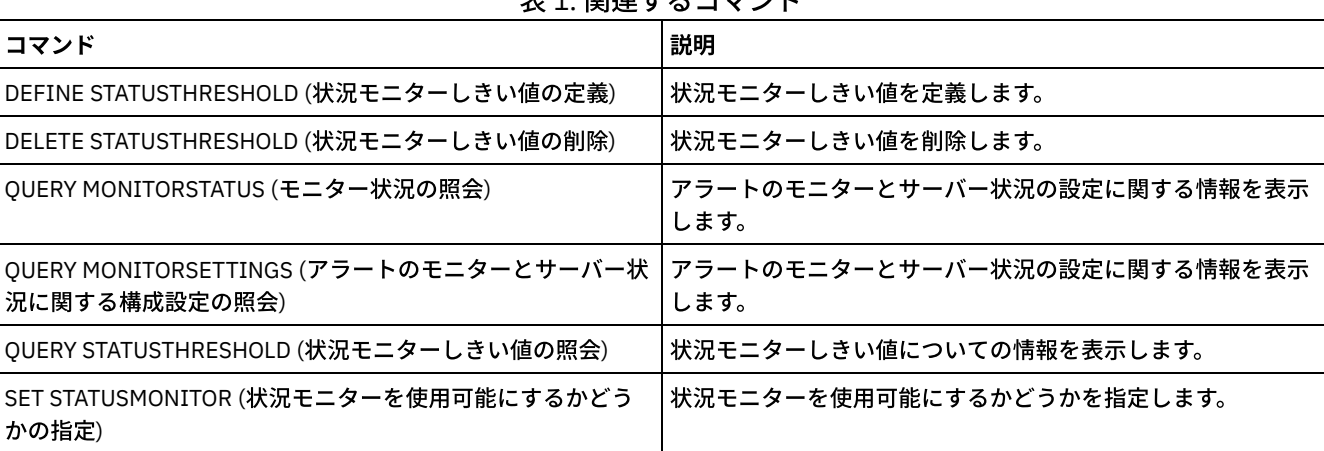

主4 明洁ナスコラいド

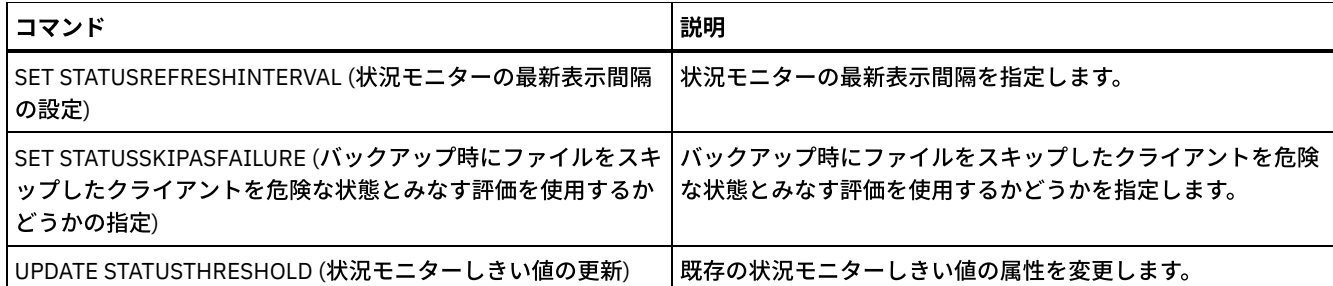

# <span id="page-1976-0"></span>**SET STATUSMONITOR (**状況モニターを使⽤可能にするかどうかの指定**)**

このコマンドは、状況モニターを使用可能または使用不可にするために使用します。また、状況モニターを初めてオンにしたとき には、デフォルトのしきい値も設定され、イベント・レコード保存期間が少なくとも14日間になるように延長されます。

#### 特権クラス

このコマンドを発⾏するには、システム特権が必要です。

#### 構⽂

```
.-Set STATUSMonitor--=--OFf-----.
>>-+-------------------------------+---------------------------><
   '-Set STATUSMonitor--=--+-ON--+-'
                          '-OFf-'
```
## パラメーター

#### ON

状況モニターをオンにすることを指定します。状況モニターを初めて ON に設定したときに、DEFINE STATUSTHRESHOLD コマンドおよび UPDATE STATUSTHRESHOLD コマンドで指定されるすべてのデフォルトしきい値が設定されます。 また、 イベント・レコードの保存値を 14 日以上に設定します。例えば、状況モニターをオンにすると、しきい値が 80% に達する と警告を表示し、90% に達するとエラーを表示するように、1次ストレージ・プール使用率のデフォルト値が自動的に設定 されます。

OFF

状況モニターをオフにすることを指定します。OFF はデフォルト値です。

## 状況モニターを使用可能にする

状況モニターをオンに設定して、状況モニターを使用可能にします。

set statusmonitor on

#### 関連コマンド

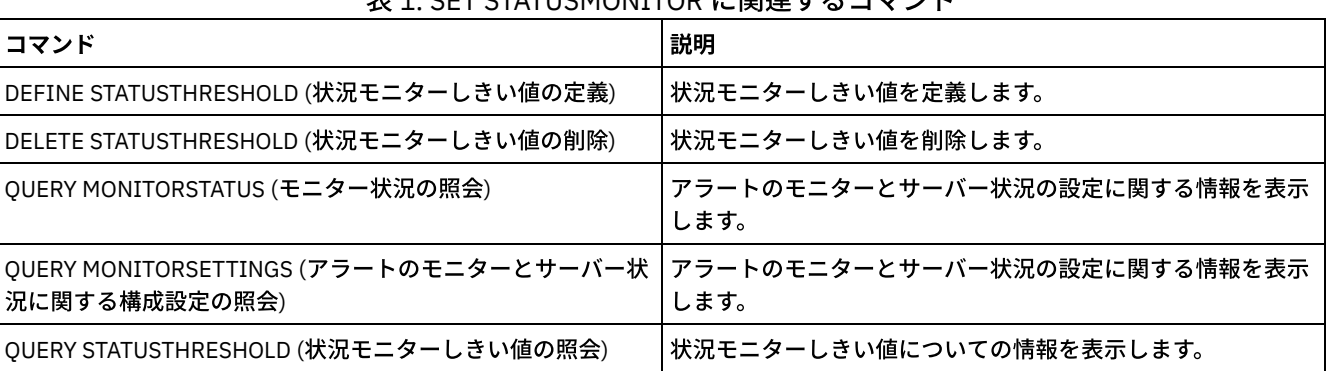

#### 丰1. CET CTATUCMONITOD に関連オスコフソド

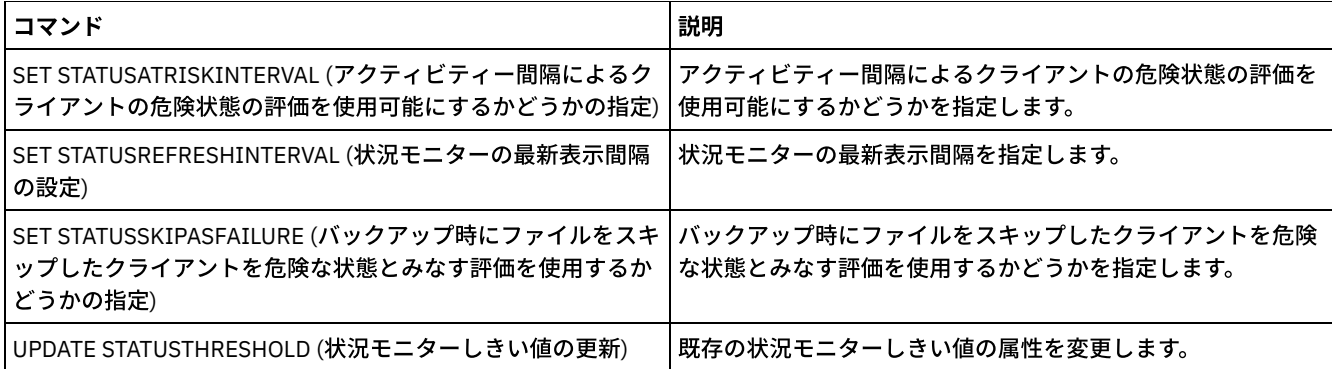

# <span id="page-1977-0"></span>**SET STATUSREFRESHINTERVAL (**状況モニターの最新表⽰間隔の設定**)**

このコマンドは、状況モニター・サーバーの照会間の分数を指定するために使用します。

#### 特権クラス

このコマンドを発行するには、システム特権が必要です。

### 構⽂

>>-Set STATUSREFreshinterval--*minutes*--------------------------><

## パラメーター

minutes (必須)

状況モニター・サーバーの照会間のおおよその分数を指定します。1 から 2440 までの整数を指定できます。デフォルト値 は 5 です。

制限:

- Operations Center にモニターされるストレージ環境で、ハブ・サーバーとスポーク・サーバーに同 じ最新表示間隔 を設定します。異なる間隔を使用すると、Operations Center はスポーク・サーバーに関して不正確な情報を表示す ることがあります。
- 状況の最新表示間隔が短いと、サーバー・データベースでより多くのスペースを使用するため、より多くのプロセッ サー・リソ ースと ディスク・リソースが必要となる可能性があります。 例えば、この間隔を半分に短縮すると、必 要なデータベースとアーカイブ・ログのスペースは 2 倍になります。 間隔を長くすると、 Operations Center データ の現行性は低下しますが、待ち時間の長いネットワーク構成にはより適してます。
- 状況最新表示間隔が 5 分未満の場合、以下の問題を引き起こす可能性があります。
	- 定義された間隔後に最新表示されると想定されている Operations Center デ ータは、最 新表示されるまで長い 時間がかかる。
	- ストレージ環境で関連する変更が発生したほぼ直後に最新表示されると想定されている Operations Center デ ータが、 最新表⽰されるまで⻑い時間がかかる。

状況モニターの最新表⽰間隔を設定する

サーバー状況を 6 分ごとに照会するよう指定する場合は、以下のコマンドを実⾏します。

set statusrefreshinterval 6

### 関連コマンド

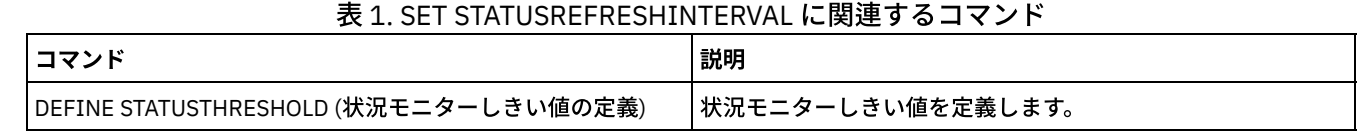

IBM Spectrum Protect Knowledge Center Version 8.1.4 **1919**

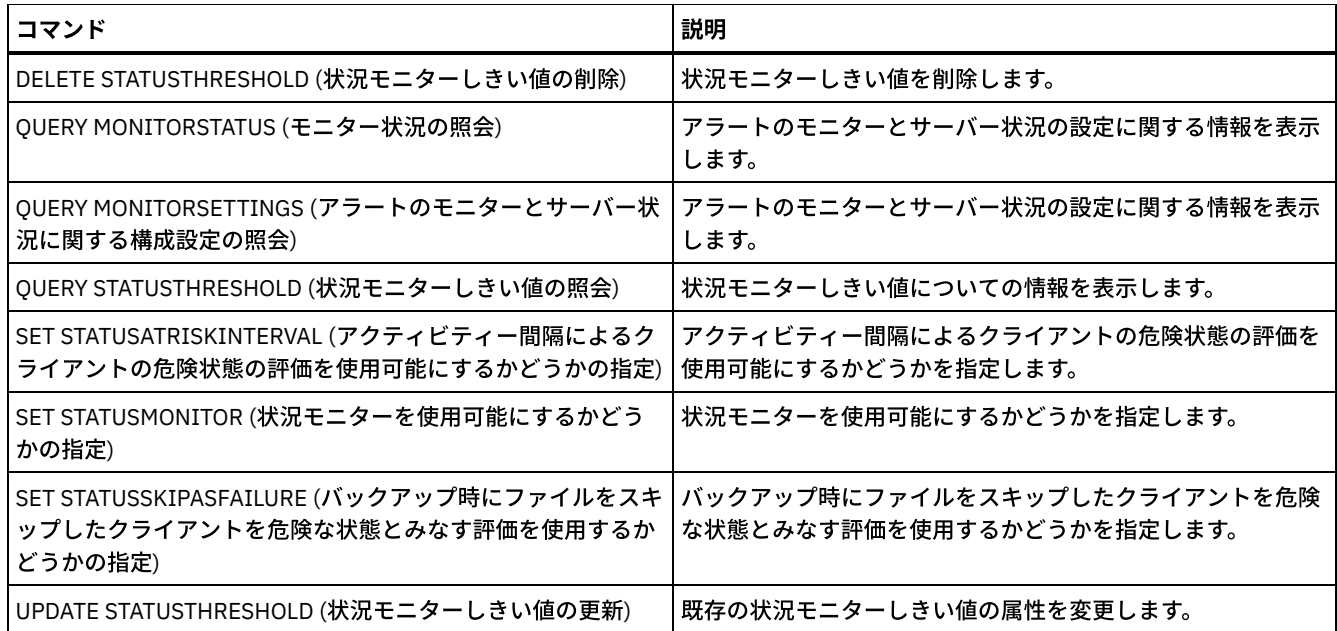

# <span id="page-1978-0"></span>**SET STATUSSKIPASFAILURE (**バックアップ時にファイルをスキップしたク ライアントを危険な状態とみなす評価を使⽤するかどうかの指定**)**

このコマンドを使用すると、状況モニターが各クライアントの状況を評価する際に、クライアントを危険な状態であるとみなすよ うに設定することができます。

## 特権クラス

このコマンドを発⾏するには、システム特権が必要です。

## 構⽂

```
>>-Set STATUSSKIPASFAILURE--+-Yes-+----------------------------->
                            '-No--'
>--TYPE--=--+-ALl----------+-----------------------------------><
           +-APplications-+
```
+-VM-----------+ '-SYstems------'

# パラメーター

State (必須)

最終バックアップ中にスキップされたファイルのチェックを有効にするかどうかを指定します。 このチェックは、ファイル がスキップされた場合、そのクライアントは危険な状態にあることを⽰します。スキップされるクライアント・データや正 しくバックアップされなかったクライアント・データは危険な状態にあるとみなされます。

Yes

クライアントが危険な状態にあるかどうかをサーバーが評価することを指定します。

No

クライアントが危険な状態にあるかどうかをサーバーが評価しないことを指定します。

TYPE (必須)

評価する必要があるクライアントのタイプを指定します。以下の値の 1 つを指定します。

ALl

すべてのクライアント・タイプについて変更する場合は、この設定を指定します。

APplications

アプリケーション・クライアント・タイプについてのみ変更する場合は、この設定を指定します。

VM

仮想システム・クライアント・タイプについて変更する場合は、この設定を指定します。

```
SYstems
```
システム・クライアント・タイプについて変更する場合は、この設定を指定します。

## 仮想システム・クライアント・タイプの危険評価の使用不可化

次のコマンドを発行して、仮想システム・クライアント・タイプの危険評価を使用不可にします。

set statusskipasfailure off type=vm

### 関連コマンド

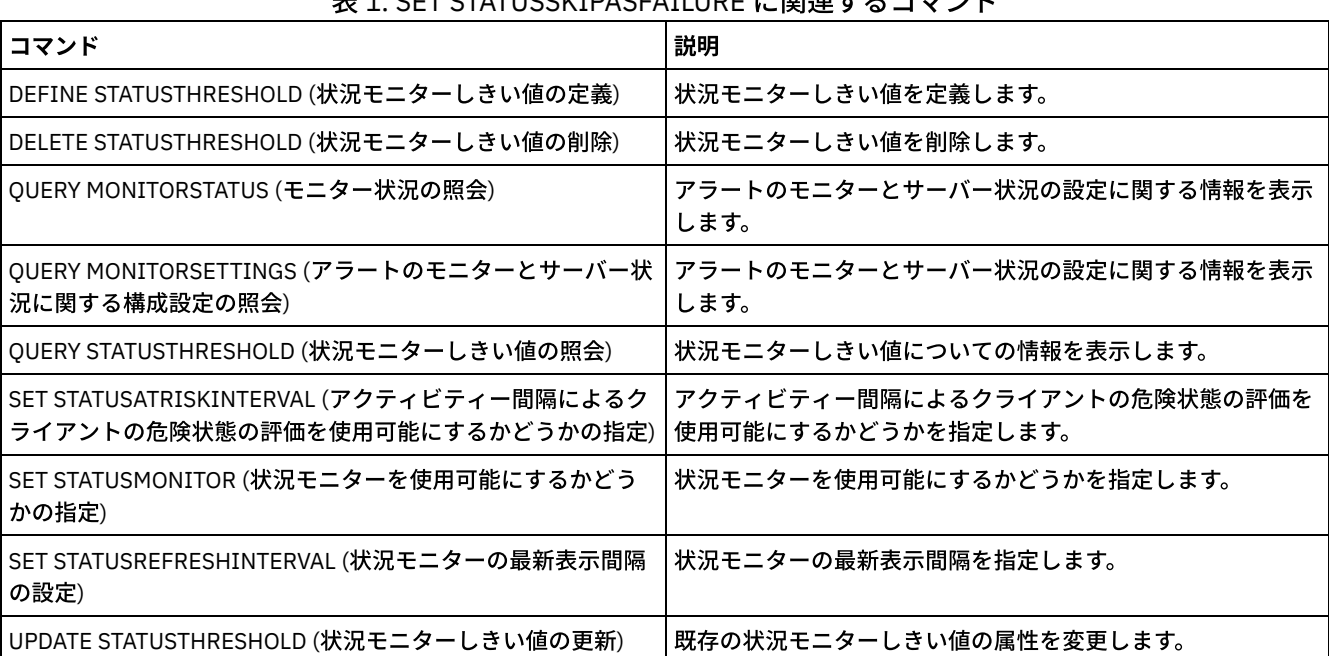

#### 丰 4. CET CTATUCCI/IDACEAILURE に関注ナスコマンド

# **SET SUBFILE (**クライアント・ノードのサブファイル・バックアップの設定**)**

このコマンドは、クライアントがサブファイルをバックアップできるようにサーバーを設定するために使用します。クライアント のワークステーションで、SUBFILECACHEPATH および SUBFILECACHESIZE オプションを、クライアントのオプション・ファイ ル (dsm.opt) に指定する必要があります。Windows クライアントを使用している場合は、SUBFILEBACKUP オプションも指定する 必要があります。

サブファイルのバックアップでは、クライアントのファイルが前にバックアップされていれば、以後のバックアップは、通常はフ ァイル全体ではなく、クライアントのファイルの変更された部分 (サブファイル) に対して⾏われます。

このコマンドを実行中のサーバーにサブファイルをバックアップできるかどうかを判別するには、QUERY STATUS コマンドを使用 してください。

## 特権クラス

このコマンドを発行するには、システム特権が必要です。

#### 構文

>>-Set SUBFILE--+-Client-+-------------------------------------><
## パラメーター

Client

- サブファイル・バックアップを使⽤するかどうかをクライアント・ノードが決定できるということを指定します。
- No サブファイル・バックアップが使⽤されないということを指定します。インストール時には、この値は No に設定されま す。

## 例**:** クライアント・ノードのサブファイル・バックアップの設定

クライアント・ノードでサーバー上のサブファイルをバックアップできるようにします。

set subfile client

### 関連コマンド

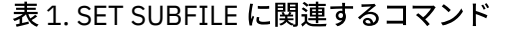

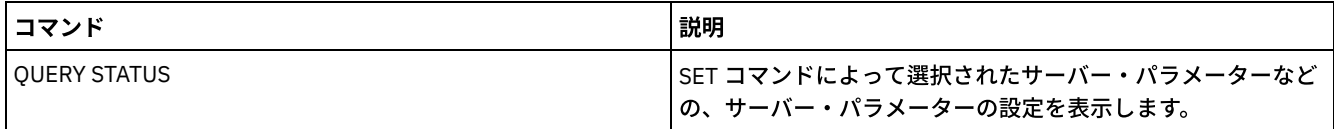

# **SET SUMMARYRETENTION (**活動要約テーブルにデータを保存する⽇数の設 定**)**

このコマンドは、情報を SQL 活動要約テーブルに保存する日数を指定するために使用します。

SQL 活動要約テーブルには、各クライアント・セッションとサーバー・プロセスに関する統計が入れられます。SQL 活動要約テー ブル内の情報の説明については、次のコマンドを発⾏してください。

select colname, remarks from columns where tabname='SUMMARY'

情報が保存される⽇数を表⽰するには、QUERY STATUS コマンドを出します。インストール時に、IBM Spectrum Protect™ によっ て各サーバーは情報を SQL 活動要約テーブルに保存する固有の日数を決定できます。

## 特権クラス

このコマンドを発行するには、システム特権が必要です。

### 構⽂

>>-Set SUMmaryretention --+-'-*days*-'

## パラメーター

days

活動要約テーブルに情報を保存する⽇数を指定します。0 から 9999 の数値を指定できます。0 の値は、情報が活動要約テ ーブルに保存されないことを意味します。1 の値は、活動要約テーブルを現在⽇だけ保存することを指定します。

### 例**: SQL** 活動要約テーブルに情報を保存する⽇数の指定

活動要約テーブルの情報を 15 日間保存するようにサーバーを設定します。

## 関連コマンド

### 表 1. SET SUMMARYRETENTION に関連するコマンド

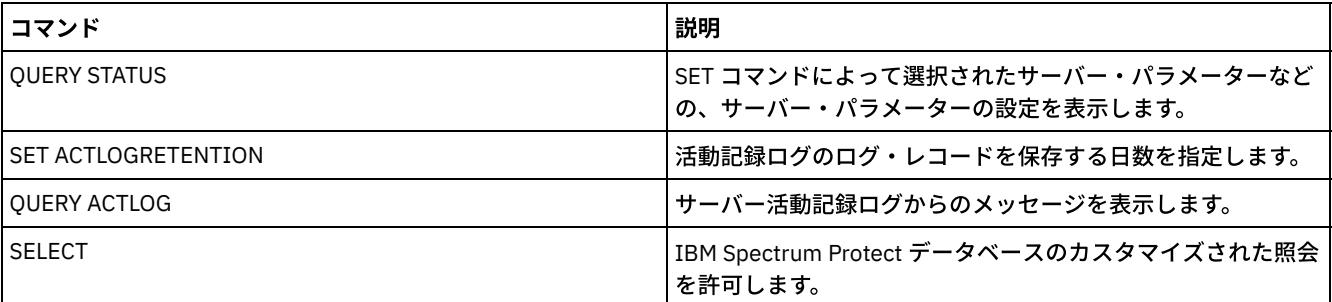

# **SET TAPEALERTMSG (**テープ・アラート・メッセージのオン**/**オフの設定**)**

このコマンドは、IBM Spectrum Protect™ サーバーが ライブラリーおよびドライブ装置からの診断情報の通知を ログに記録でき るようにするために使用します。 インストール時に、この値は OFF に設定されます。 使用可能にした場合、サーバーは、テープ またはライブラリー装置から診断情報を取得し、ANR メッセージを使用して表示することができます。使用不可にした場合、サー バーはこの情報を装置に照会しません。

## 特権クラス

このコマンドを発⾏するには、システム特権または無制限ストレージ特権が必要です。

### 構文

>>-Set TAPEAlertmsq--+-ON--+- $'$ -OFf- $'$ 

## パラメーター

ON

診断情報をサーバーに報告することを指定します。

OFf

診断情報をサーバーに報告しないことを指定します。

## 例**:** テープのアラート・メッセージをオンに設定

サーバーが診断情報メッセージを受信できるようにします。

set tapealertmsg on

### 関連コマンド

### 表 1. SET TAPEALERTMSG に関連するコマンド

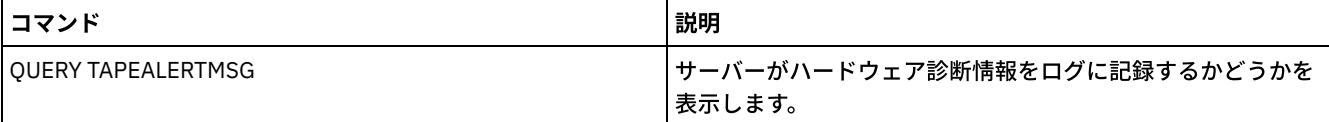

# **SET TOCLOADRETENTION (**⽬次のロード保存期間の設定**)**

このコマンドは、参照されていない⽬次データを サーバー・データベースにロードした状態で保持する概算の時間を 分単位で指 定するために使⽤します。

NAS ファイル・システムの NDMP 制御バックアップ操作中に、 サーバーは、オプションでイメージのファイルおよびディレクト リーに関する情報を収集し、 その情報をストレージ・プール内の目次に格納できます。Web クライアントを使用して、目次デー タからの項⽬を表⽰させることにより、1 つ以上のファイル・システム・イメージにあるファイルおよびディレクトリーを確認で きます。 サーバーは、必要な⽬次データを ⼀時データベース・テーブルにロードします。

データがロードされると、ユーザーは それらのファイルおよびディレクトリーを選択してリストアできます。 このデータベー ス・テーブルは一時的なものであるため、 データがロードされた状態で保持されるのは、 最後にそのデータが参照された後の一 定時間だけです。 インストール時には保存期間が 120 分に設定されます。目次のロード保存期間を表示させるには、QUERY STATUS コマンドを使用します。

### 特権クラス

このコマンドを発行するには、システム特権が必要です。

### 構⽂

>>-Set TOCLOADRetention--*minutes*-------------------------------><

## パラメーター

minutes (必須)

参照されない⽬次データをデータベースに保持する 概算の時間を分単位で指定します。30 から 1000 の整数を指定できま す。

### 例**:** ⽬次のロード保存期間の定義

コマンド SET TOCLOADRETENTION を使用して、 参照されていない目次データを 45 分間データベースに保持することを指定しま す。

set tocloadretention 45

### 関連コマンド

表 1. SET TOCLOADRETENTION に関連するコマンド

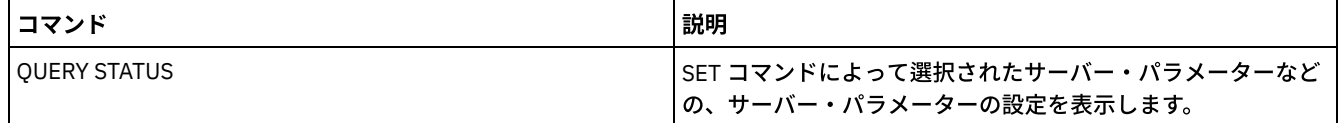

# **SET VMATRISKINTERVAL (**個々の **VM** ファイル・スペースの危険モードを 指定します**)**

このコマンドは、個々の VM ファイル・スペースの危険評価モードを調整するために使用します。

### 特権クラス

このコマンドを発⾏するには、ノードが割り当てられているドメインに対するシステム特権、ポリシー特権、あるいはノードに対 するクライアント所有者権限が必要です。

### 構文

>>---Set VMATRISKINTERVAL--*node\_name*--*fsid*---------------------->

```
>--TYPE--=--+-DEFAULT--+--+--------------
            +-BYPASSED-+ '-Interval--=--value-'
            '-CUSTOM---'
```
### パラメーター

node\_name (必須)

更新対象の、VM ファイル・スペースを所有するクライアント・ノードの名前を指定します。

fsid (必須)

更新対象のクライアント・ノードのファイル・スペース ID を指定します。

TYPE (必須)

指定されたノードの VM ファイル・スペースの危険分類を評価する時に状況モニターが使用する危険評価モードを指定しま す。以下の値の 1 つを指定します。

DEFAULT

VM ファイル・スペースが、SET STATUSATRISKINTERVAL コマンドに指定された間隔と同じ間隔で評価されること を指定します。

BYPASSED

VM ファイル・スペースに対して、状況モニターによる危険状況の評価を⾏わないことを指定します。危険状況は、 Operations Center にもバイパス対象として報告されます。

CUSTOM

VM ファイル・スペースが、SET STATUSATRISKINTERVAL コマンドに指定された間隔ではなく、指定された間隔で 評価されることを指定します。

Interval

クライアント・バックアップ・アクティビティーの間隔時間 (1 時間単位) を指定します。この時間を経過すると、状況モニ ターは、クライアントが危険な状態であるとみなします。 6 から 8808 までの整数を指定できます。TYPE = CUSTOM であ る場合、このパラメーターを指定する必要があります。 TYPE = BYPASSED または TYPE = DEFAULT である場合は、この パラメーターを指定しません。 すべてのクライアント・タイプの間隔値は、サーバーのインストール時に 24 に設定されて います。

### カスタムの 90 日の危険状態とみなされる間隔を使用するためのノード名の設定

*alice* という名前のデータ・センター・ノード上の *charlievm* (ファイル・スペース ID 50) という名前のノードが危険状態とみなさ れる間隔で、90 ⽇の危険間隔を使⽤することを設定します。VM のファイル・スペース ID を判別するには、QUERY FILESPACE コ マンドを発⾏することができます。

set vmatriskinterval alice 50 type=custom interval=2160

### 危険状態とみなされる間隔の評価のバイパス

*erin* という名前のデータ・センター・ノード上の *davevm* (ファイル・スペース ID 213) という名前の VM を、危険状態とみなされ る間隔検査から除外します。*davevm* という名前の VM のファイル・スペース ID を判別するには、QUERY FILESPACE コマンドを 発⾏することができます。それから、VM の危険状態とみなされる間隔の検査をバイパスするように設定します。

set vmatriskinterval erin 213 type=bypassed

### 関連コマンド

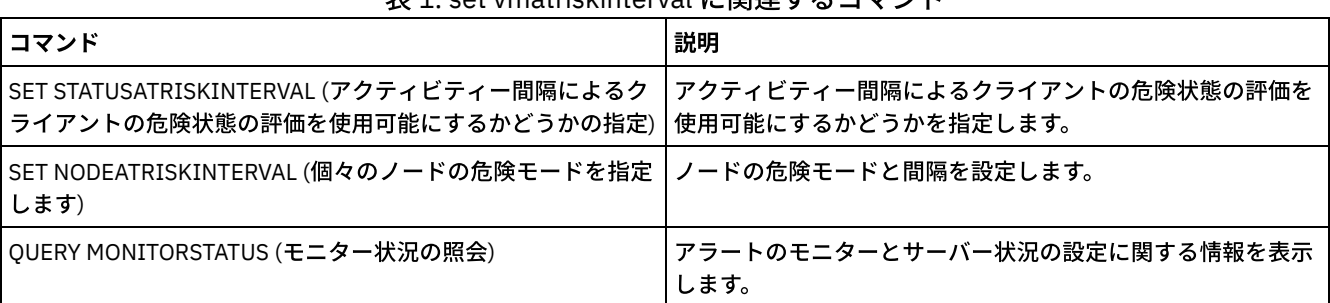

### 表 1. set vmatriskinterval に関連するコマンド

IBM Spectrum Protect Knowledge Center Version 8.1.4 **1925**

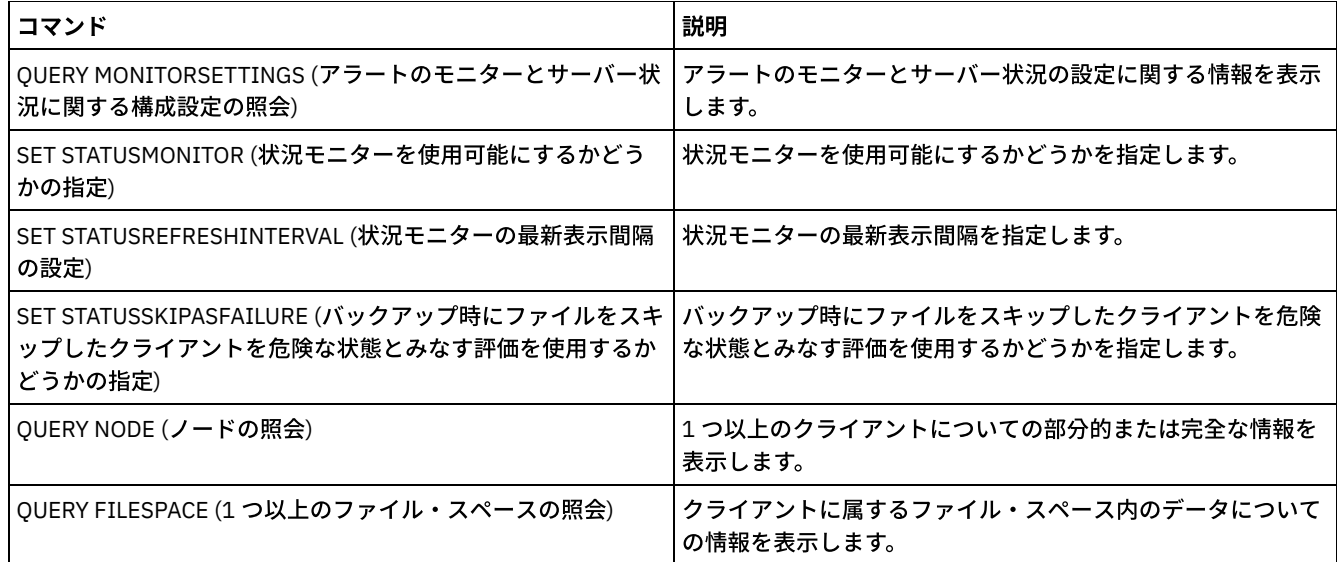

# **SETOPT (**動的更新⽤サーバー・オプション設定**)**

SETOPT コマンドを使用して、サーバーを停止および再始動することなく、ほとんどのサーバー・オプションを動的に更新するこ とができます。DBDIAGLOGSIZE オプションの場合、サーバーを停止および始動する必要があります。マクロまたはスクリプトに ⼊っている SETOPT コマンドは、ロールバックできません。

## 特権クラス

このコマンドを発行するには、システム特権が必要です。

## 構⽂

>>-SETOPT--*option\_name*--*option\_value*---------------------------><

## パラメーター

option\_name (Required)

更新するサーバー・オプションを識別するテキスト・ストリング情報を指定します。このテキスト・ストリングの最大長は 255 文字です。 次のオプションが使用可能です。

- ADMINCOMMTimeout
- · ADMINIDLETIMEOUT
- ALLOWREORGINDEX
- ALLOWREORGTABLE
- ARCHLOGCOMPress
- BACKUPINITIATIONROOT
- CHECKTAPEPOS
- CLIENTDEDUPTXNlimit
- CLIENTDEPLOYCATALOGURL
- CLIENTDEPLOYUSELOCALCATALOG
- COMMTimeout
- Windows オペレーティング・システムDATEFORMAT
- DBDIAGLOGSize
- DBDIAGPATHFSTHreshold
- DEDUPTIER2FILESIZE
- DEDUPTIER3FILESIZE
- DEDUPREQUIRESBACKUP
- DNSLOOKUP
- EXPINterval
- EXPQUiet
- FSUSEDTHreshold
- IDLETimeout
- **LDAPCACHEDURATION**
- MAXSessions
- MOVEBatchsize
- MOVESizethresh
- NDMPPREFDATAINTERFACE
- Windows オペレーティング・システムNUMBERFORMAT
- NUMOPENVOLSallowed
- RECLAIMDELAY
- RECLAIMPERIOD
- REORGBEGINTime
- REORGDURation
- RESOURCETimeout
- **RESTOREINTERVAL**
- **RETENTIONEXTENSION**
- ■AIX オペレーティング・システム ■Linux オペレーティング・システム ■Windows オペレーティング・システム SANDISCOVERY
- AIX オペレーティング・システム Alinux オペレーティング・システム Alvindows オペレーティング・システム SANREFRESHTIME
- SERVERDEDUPTXNlimit
- SHREDding
- Windows オペレーティング・システムTCPPORT
- THROUGHPUTDatathreshold
- THROUGHPUTTimethreshold
- Windows オペレーティング・システムTIMEFORMAT
- TXNGroupmax

### option\_value (必須)

サーバー・オプションの値を指定します。

## 例**:** クライアント・セッションの最⼤数の設定

### サーバー・オプション「クライアント・セッションの最⼤数」を値 40 に更新します。

setopt maxsessions 40

### 関連コマンド

### 表 1. SETOPT に関連するコマンド

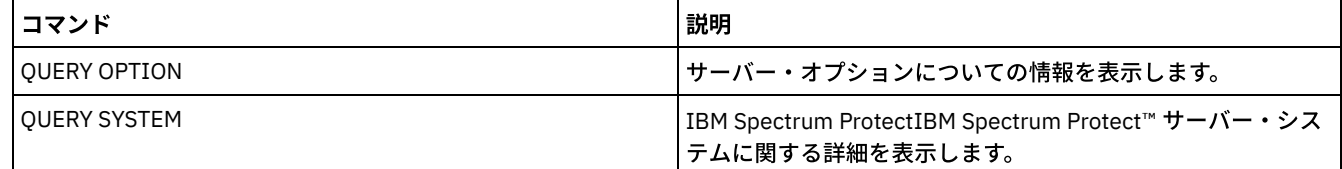

# **SHRED DATA (**データの断⽚化**)**

このコマンドは、削除した機密データを断片化するプロセスを手動で開始するために使用します。 手動断片化は、自動断片化が使 ⽤不可になっている場合のみ可能です。

SHREDDING サーバー・オプションを使用して、自動断片化処理を制御できます。

このコマンドは、CANCEL PROCESS コマンドで取り消すことのできるバックグラウンド・プロセスを作成します。 バックグラウ ンド・プロセスに関する情報を 表⽰するには、QUERY PROCESS コマンドを使⽤します。

手動断片化プロセスの実行中に断片化を実行するストレージ・プールからデータが削除されると、実行中のプロセスに追加されま す。

このコマンドを発行するには、システム特権が必要です。

### 構⽂

```
.-Wait--=--No------.
>>-SHRED DATA--+----------------------+--+------------------+--->
               '-DUration--=--minutes-' '-Wait--=--+-No--+-'
                                                     '-Yes-'
   .-IOERROR--=--SHREDFailure-----.
 >--+------------------------------+----------------------------><
   '-IOERROR--=--+-SHREDFailure-+-'
                 '-SHREDSuccess-'
```
### パラメーター

#### DURATION

自動的に取り消されるまで断片化プロセスを実行する最大分数を指定します。指定した分数が経過すると、サーバーは断片 化プロセスを取り消します。プロセスは、取り消しを認識するとすぐに終了します。そのため、このパラメーターに指定し た時間よりも⻑くプロセスが実⾏される場合があります。1 から 9999 の数値を指定できます。このパラメーターはオプシ ョンです。指定されない場合、サーバーは、削除されたすべての機密データが断片化された後でのみ停止します。

Wait

サーバーがこのコマンドをフォアグラウンドで処理完了するまで待機するかどうかを指定します。 このパラメーターはオプ ションです。デフォルトは No です。指定できる値は次のとおりです。

No

サーバーがこのコマンドをバックグラウンドで処理することを指定します。このコマンドが処理されている間に、他 のタスクを続けることができます。 バックグラウンド・プロセスから作成されたメッセージは、メッセージが記録さ れている場所に応じて、活動記録ログまたはサーバー・コンソール、あるいはその両⽅に表⽰されます。バックグラ ウンド・プロセスを取り消すには、CANCEL PROCESS コマンドを使用します。このプロセスを取り消しても、いく つかのファイルは取り消す前に既に断⽚化されている可能性があります。これはデフォルトです。

Yes

サーバーがこのコマンドをフォアグラウンドで処理することを指定します。 ユーザーは、この操作が完了するのを待 ってから、他のタスクを続けなければなりません。 操作が完了すると、サーバーは出⼒メッセージを管理クライアン トに表示します。メッセージは、活動記録ログ、サーバー・コンソール、またはこれらの両方に表示されます (表示 先はメッセージが記録される場所によって変わります)。

AIX オペレーティング・システム Linux オペレーティング・システム注: サーバー・コンソールから WAIT=YES を指定することはできません。

#### IOERROR

データの断片化中に検出された入出力エラーが正常な断片化と見なされるかどうかを指定します。このパラメーターはオプ ションです。デフォルトは SHREDFAILURE です。指定できる値は次のとおりです。

**SHREDFailure** 

サーバーが断⽚化中に⼊出⼒エラーを検出した場合に、データは正常に断⽚化されたと⾒なされず、所有ファイルに 損傷マークが付けられることを指定します。サーバーは、次回の断片化プロセスの実行時に再度データの断片化を試 行するため、エラーを訂正して、データが適切に断片化されることを確認できます。

#### SHREDSuccess

サーバーが断⽚化中に⼊出⼒エラーを検出し、所有ファイルが以前に損傷マークを付けられている場合に、データが 正常に断片化されたと見なされることを指定します。このオプションは、サーバーが断片化中に入出力エラーを報告 し、エラーを訂正できない場合に限って使⽤してください。

### 例**:** データの断⽚化

削除されたすべての機密データの断片化を手動で開始します。処理を自動的に取り消す前に最大6時間にわたって継続します。

shred data duration=360

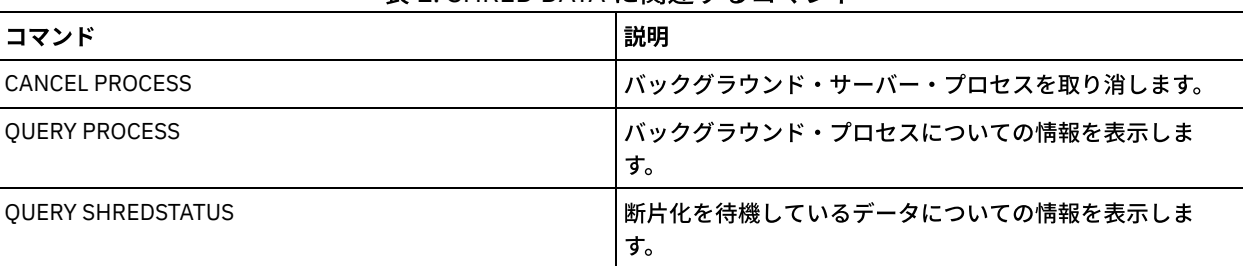

### 表 1. SHRED DATA に関連するコマンド

# **SUSPEND EXPORT (**現在実⾏中のエクスポート操作の中断**)**

このコマンドは、FILEDATA 値が NONE でない、現在実行中のサーバー間エクスポート操作を中断するために使用します。中断す る予定のエクスポート操作は、初期化段階を終了し、中断可能な状態にしておく必要があります。エクスポート操作の状態は保存 されます。RESTART EXPORT コマンドを発⾏することによって、操作を再開できます。

## 特権クラス

このコマンドを発行するには、システム特権が必要です。

### 構⽂

.-\*---------------------. >>-SUSPend EXPOrt -+-----------------------+------------------->< '---*export\_identifier*---'

## パラメーター

EXPORTIDentifier

このオプション・パラメーターは、エクスポート操作の名前を指定します。名前を見つけるには、QUERY EXPORT コマン ドを出して、中断できる現在実⾏中のすべてのサーバー間エクスポート操作をリストします。名前を指定する場合、ワイル ドカード⽂字も使⽤できます。

## 例**:** 特定のエクスポート操作の中断

実行中のエクスポート操作 EXPORTALLACCTNODES を中断します。 SUSPEND EXPORT コマンドを発行しても出力は生成されませ ん。EXPORTALLACCTNODES 操作が中断されたことを確認するには、QUERY EXPORT コマンドを発行する必要があります。

suspend export exportallacctnodes

## 例**:** 実⾏中のすべてのエクスポート操作の中断

### 状態が RUNNING のすべてのエクスポート操作を中断します。

suspend export \*

### 関連コマンド

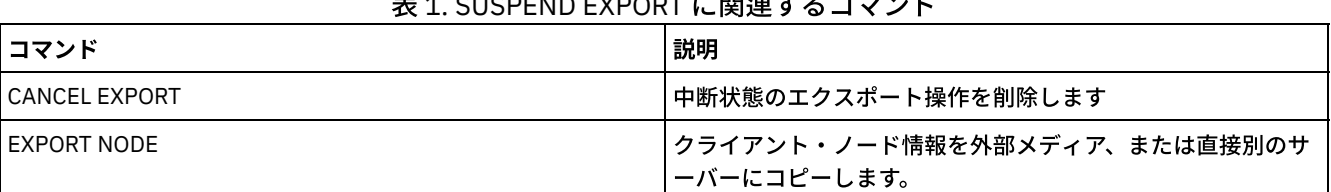

### 表 1. SUSPEND EXPORT に関連するコマンド

IBM Spectrum Protect Knowledge Center Version 8.1.4 **1929**

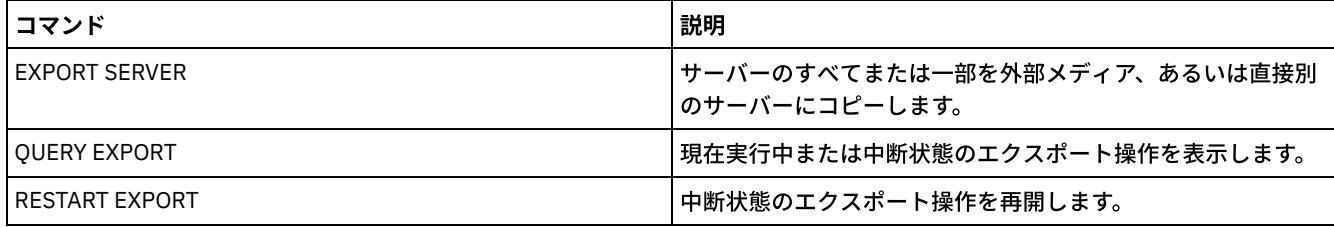

# **UNLOCK** コマンド

UNLOCK コマンドは、オブジェクトがロックされた後、アクセスを再確立するために使用します。

- UNLOCK ADMIN (管理者のアンロック)
- UNLOCK NODE (クライアント・ノードのアンロック)
- UNLOCK PROFILE (プロファイルのアンロック)

## **UNLOCK ADMIN (**管理者のアンロック**)**

UNLOCK ADMIN コマンドは、ロックされた管理者が再びサーバーにアクセスできるようにするために使用します。同じ方式で認 証される複数の管理者をアンロックすることもできます。

## 特権クラス

このコマンドを発⾏するには、システム特権が必要です。

### 構⽂

>>-UNLOCK Admin--+-*\**----------+--+------------------------------+->< '-*admin\_name*-' '-AUTHentication--=--+-LOcal-+-' '-LDap--'

## パラメーター

admin\_name (必須)

アンロックされる管理者の名前を指定します。ワイルドカード⽂字を使⽤して管理者名を指定することができます。管理者 の認証方式に応じてすべての管理者をアンロックする場合は、管理者名の入力は必要ありません。 複数の管理者をアンロ ックするには、認証方式を指定してワイルドカードを使用します。 このパラメーターは必須です (デフォルトのワイルドカ ードはありません)。

AUTHentication

管理者のログオンに必要なパスワード認証の⽅式を指定します。

LOcal

IBM Spectrum Protect™ サーバーでパスワードを認証する管理者ユーザー ID をアンロックすることを指定します。 LDap

LDAP ディレクトリー・サーバーでパスワードを認証する管理者ユーザー ID をアンロックすることを指定します。

### 例**:** 管理者ユーザー **ID** のアンロック

管理者ユーザー ID JOE が IBM Spectrum Protect からロックアウトされています。JOE がサーバーにアクセスできるように許可し ます。以下のコマンドを発⾏します。

unlock admin joe

例**: LDAP** ディレクトリー・サーバーでパスワードを認証する管理者ユーザー **ID** すべてのアンロッ ク

LDAP ディレクトリー・サーバーで認証されるパスワードを使用する管理者ユーザー ID は、アンロックする必要があります。これ により、その ID が IBM Spectrum Protect サーバーと通信できるようになります。

unlock admin \* authentication=ldap

### 関連コマンド

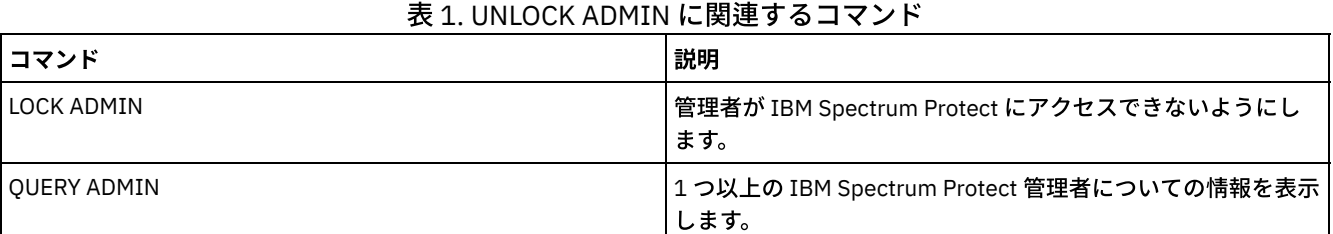

# **UNLOCK NODE (**クライアント・ノードのアンロック**)**

このコマンドは、ロックされたクライアント・ノードが再びサーバーにアクセスできるようにするために使用します。同じ方式で 認証される複数のノードをアンロックすることもできます。

### 特権クラス

このコマンドを発⾏するためには、クライアント・ノードが割り当てられているポリシー・ドメインに対するシステム特権、無制 限ポリシー特権、あるいは制限付きポリシー特権が必要です。

### 構⽂

>>-UNLOCK Node--+-*\**---------+--+------------------------------+->< '-*node\_name*-' '-AUTHentication--=--+-LOcal-+-' '-LDap--'

## パラメーター

node\_name (必須)

アンロックするクライアント・ノードの名前を指定します。ワイルドカード⽂字を⽤いてノード名を指定することができま す。認証方式に応じてすべてのノードをアンロックする場合は、ノード名の入力は必要ありません。 ノードのグループを アンロックするには、認証方式に応じてワイルドカードを使用します。 このパラメーターは必須です。使用可能なデフォル トのワイルドカード⽂字はありません。

AUTHentication

ノードのパスワード認証⽅式を指定します。このパラメーターはオプションです。

LOcal

IBM Spectrum Protect™ サーバーでパスワードを認証するノードをアンロックすることを指定します。

LDap

LDAP ディレクトリー・サーバーでパスワードを認証するノードをアンロックすることを指定します。

### 例**:** ノードのアンロック

クライアント・ノード SMITH が IBM Spectrum Protect からロックアウトされています。SMITH にサーバーへのアクセスを許可し ます。

unlock node smith

## 例**: IBM Spectrum Protect** サーバーで認証されるすべてのノードのアンロック

LDAP ディレクトリー・サーバーでパスワードを認証しないノードは、アンロックする必要があります。

## 関連コマンド

### 表 1. UNLOCK NODE に関連するコマンド

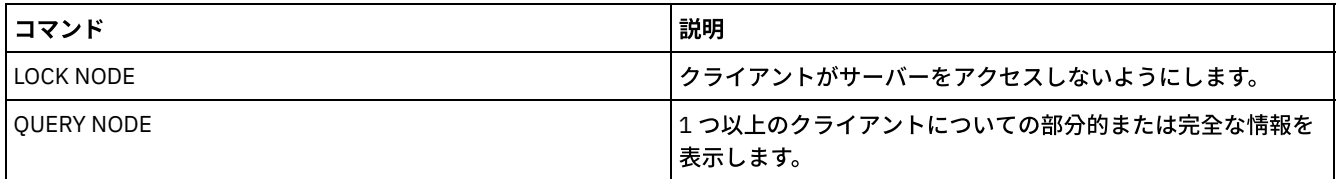

# **UNLOCK PROFILE (**プロファイルのアンロック**)**

このコマンドは、構成マネージャー上で構成プロファイルをアンロックして、 それを加⼊している管理下のサーバーに配布できる ようにするために使⽤します。

## 特権クラス

このコマンドを発行するには、システム特権が必要です。

### 構⽂

>>-UNLOCK PROFIle--profile name--------------------------------><

## パラメーター

### profile\_name (必須)

アンロックするプロファイルを指定します。 ワイルドカード⽂字を使⽤して複数の名前を指⽰することができます。

## 例**:** プロファイルのアンロック

TOM という名前のプロファイルをアンロックします。

unlock profile tom

### 関連コマンド

### 表 1. UNLOCK PROFILE に関連するコマンド

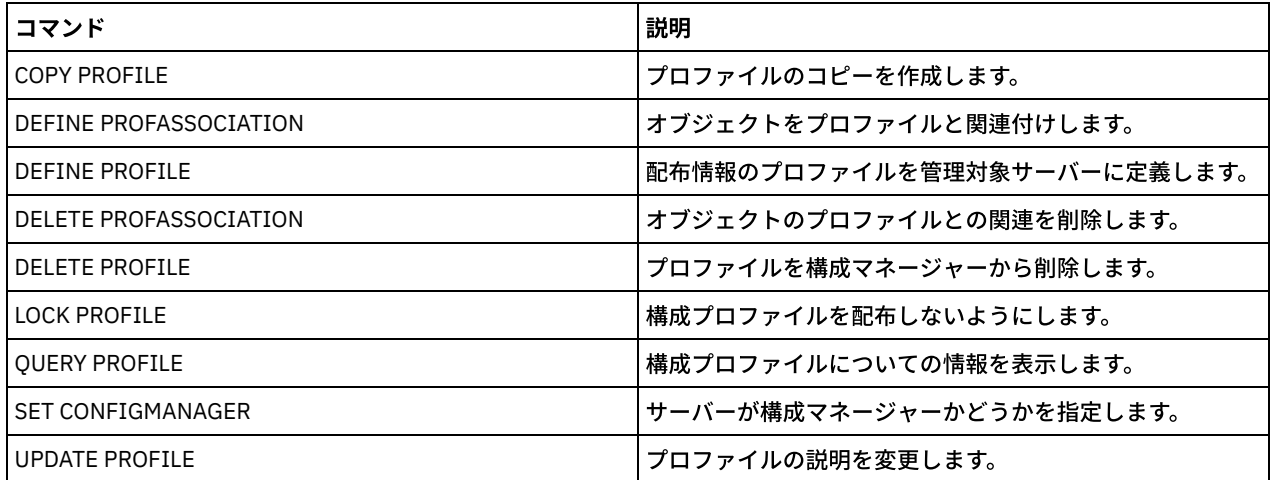

# **UPDATE** コマンド

UPDATE コマンドは、既存の IBM Spectrum Protect™ オブジェクトの1つまたは複数の属性を変更するために使用します。

- UPDATE ADMIN (管理者の更新)
- UPDATE ALERTTRIGGER (定義されたアラート・トリガーの更新)
- UPDATE ALERTSTATUS (アラートの状況の更新)
- UPDATE BACKUPSET (バックアップ・セットに割り当てられた保存値の更新)
- UPDATE CLIENTOPT (クライアント・オプション・シーケンス番号の更新)
- UPDATE CLOPTSET (クライアント・オプション・セットの説明の更新)
- UPDATE COLLOCGROUP (コロケーション・グループの更新)
- UPDATE COPYGROUP (コピー・グループの更新)
- UPDATE DATAMOVER (データ・ムーバーの更新)
- UPDATE DEVCLASS (装置クラスの属性の更新)
- UPDATE DOMAIN (ポリシー・ドメインの更新)
- UPDATE DRIVE (ドライブの更新)
- UPDATE FILESPACE (ファイル・スペースのノード複製ルールの更新)
- UPDATE LIBRARY (ライブラリーの更新)
- UPDATE LIBVOLUME ([ストレージ・ボリュームの状況の変更](#page-2093-0))
- UPDATE MACHINE (マシン情報の更新)
- UPDATE MGMTCLASS (管理クラスの更新)
- UPDATE NODE (ノード属性の更新)
- UPDATE NODEGROUP (ノード・グループの更新)
- UPDATE PATH (パスの変更)
- UPDATE POLICYSET (ポリシー・セットの説明の更新)
- UPDATE PROFILE (プロファイルの説明の更新)
- UPDATE RECOVERYMEDIA (回復メディアの更新)
- UPDATE REPLRULE (複製ルールの更新)
- UPDATE SCHEDULE (スケジュールの更新)
- UPDATE SCRIPT (IBM Spectrum Protect スクリプトの更新)
- UPDATE SERVER (サーバー間通信用に定義されたサーバーの更新)
- UPDATE SERVERGROUP (サーバー・グループ説明の更新)
- UPDATE SPACETRIGGER (スペース・トリガーの更新)
- UPDATE STATUSTHRESHOLD ([状況モニターしきい値の更新](#page-2154-0))
- UPDATE STGRULE (1 つ以上のストレージ・プールのストレージ・ルールの更新)
- UPDATE STGPOOL (ストレージ・プールの更新)
- ▶ AIX オペレーティング・システム ♪ Linux オペレーティング・システム ▶ Windows オペレーティング・システムUPDATE STGPOOLDIRECTORY (ストレージ・プール・ディレクトリーの更新)
- UPDATE VIRTUALFSMAPPING (仮想ファイル・スペース・マッピングの更新)
- UPDATE VOLHISTORY (順次ボリューム・ヒストリー情報の更新)
- <span id="page-1991-0"></span>UPDATE VOLUME (ストレージ・プール・ボリュームの変更)

# **UPDATE ALERTTRIGGER (**定義されたアラート・トリガーの更新**)**

このコマンドは、1つ以上のアラート・トリガーの属性を更新するために使用します。

特権クラス

このコマンドを発⾏するには、システム特権が必要です。

### 構文

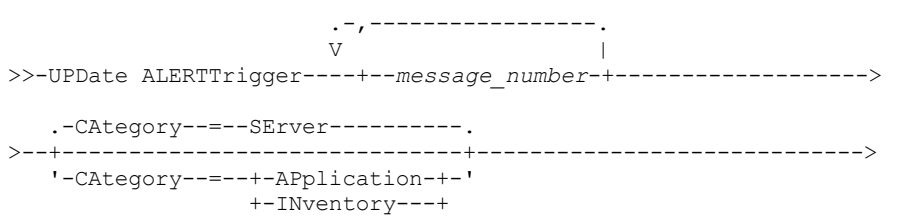

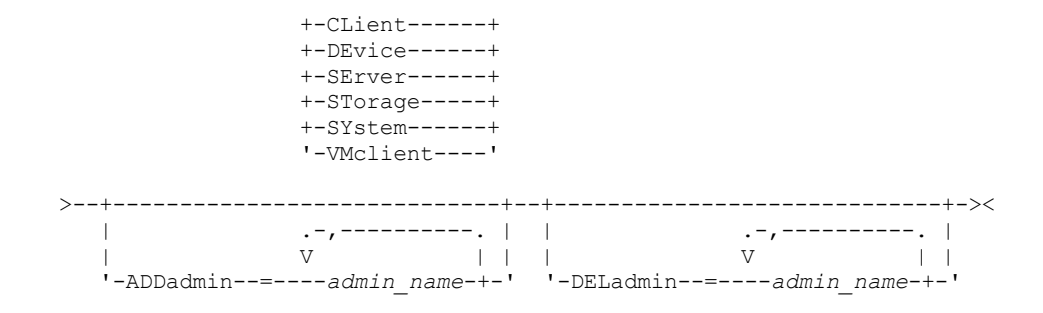

## パラメーター

message\_number (必須)

アラート・トリガーに関連付けるメッセージ番号を指定します。 複数のメッセージ番号を指定する場合は、間にスペースを 入れずにコンマで区切って指定します。メッセージ番号の長さは最大8文字です。

CATegory

アラートのカテゴリー・タイプを指定します。これは、メッセージ・タイプによって決定されます。デフォルト値は SERVER です。

注: アラート・トリガーのカテゴリーを変更しても、サーバー上で既存のアラートのカテゴリーは変更されません。新規ア ラートが新規カテゴリーに分類されます。

以下の値の 1 つを指定します。

APplication

アラートはアプリケーション・カテゴリーとして分類されます。例えば、アプリケーション (TDP) クライアントに関 連したメッセージに対しては、このカテゴリーを指定できます。

INventory

アラートはインベントリー・カテゴリーとして分類されます。 例えば、データベース、アクティブ・ログ・ファイ ル、またはアーカイブ・ログ・ファイルに関連したメッセージに対しては、このカテゴリーを指定できます。 CLient

アラートはクライアント・カテゴリーとして分類されます。例えば、一般的なクライアント・アクティビティーに関 連したメッセージに対しては、このカテゴリーを指定できます。

**DEvice** 

アラートは装置カテゴリーとして分類されます。例えば、装置クラス、ライブラリー、ドライブ、またはパスに関連 したメッセージに対しては、このカテゴリーを指定できます。

**SErver** 

アラートは一般サーバー・カテゴリーとして分類されます。例えば、サーバーの一般的なアクティビティーやイベン トに関連したメッセージに対しては、このカテゴリーを指定できます。

STorage

アラートはストレージ・カテゴリーとして分類されます。例えば、ストレージ・プールに関連したメッセージに対し ては、このカテゴリーを指定できます。

SYstems

アラートはシステム・クライアント・カテゴリーに分類されます。例えば、システムのバックアップとアーカイブ、 または階層ストレージ管理 (HSM) バックアップ/アーカイブ・クライアントに関連したメッセージに対しては、この カテゴリーを指定できます。

VMclient

アラートは VMclient カテゴリーに分類されます。例えば、仮想マシン・クライアントに関連したメッセージに対し ては、このカテゴリーを指定できます。

ADmin

このオプション・パラメーターは、このアラートの E メール通知を受信する管理者の名前を指定します。アラート・トリガ ーは、管理者の名前が指定されていない場合でも正常に定義されます。

ADDadmin

E メール・アラートを受信する管理者のリストに追加する管理者名を指定します。複数の管理者名を指定する場合は、間に スペースを入れずにコンマで区切って指定します。

DELadmin

E メール・アラートを受信する管理者のリストから削除する管理者名を指定します。複数の管理者名を指定する場合は、間 にスペースを⼊れずにコンマで区切って指定します。

### アラート・トリガーの更新

ANR1073E、ANR1074E アラートが発⾏されたときに通知する管理者の名前を追加します。同時に、今後は通知しないようにする 管理者の名前を削除する場合は、以下のコマンドを実⾏します。

update alerttrigger ANR1073E, ANR1074E ADDadmin=djee, cdawson, mhaye deladmin=harryh

### 関連コマンド

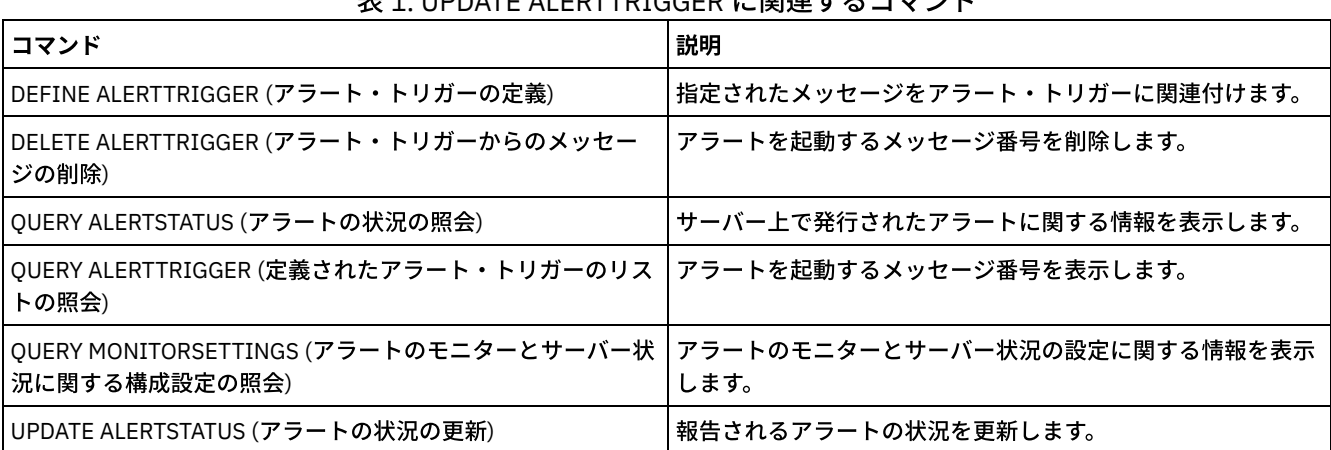

### 丰1 UPDATE ALERTTRICCED に明演さるコマソド

# <span id="page-1993-0"></span>**UPDATE ALERTSTATUS (**アラートの状況の更新**)**

このコマンドは、報告されるアラートの状況を更新するために使用します。

### 特権クラス

すべての管理者がこのコマンドを発⾏できます。

### 構⽂

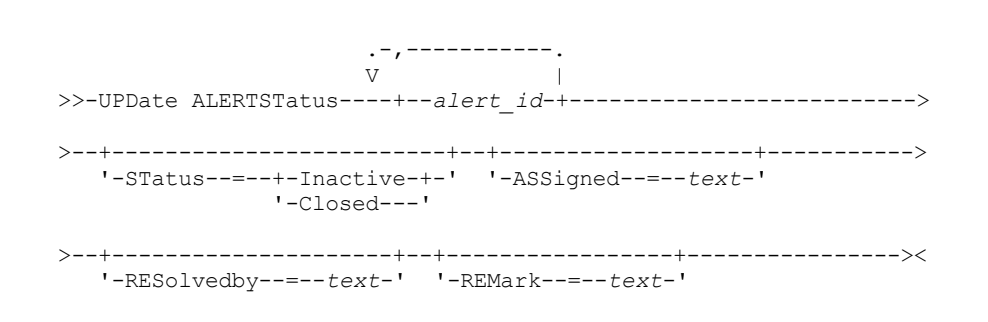

## パラメーター

alert id (必須)

更新するアラートを指定します。メッセージ番号を複数指定する時には、番号の間にスペースを⼊れずにコンマで区切って ください。

**STatus** 

更新する状況タイプを指定します。アラートは、アクティブから非アクティブまたはクローズに、または非アクティブから クローズに変更できます。指定できる値は次のとおりです。

非アクティブ

アクティブなアラートは、⾮アクティブ状況に変更できます。

Closed

アクティブなアラートおよび⾮アクティブなアラートは、クローズ状況に変更できます。

照会するアラートが割り当てられる管理者名を指定します。

RESolvedby

照会するアラートを解決した管理者名を指定します。

REMark

このパラメーターは、コメント・テキストを指定します。コメント・テキストは 255 ⽂字を超えてなりません。 説明にブ ランク・スペースが含まれている場合は、テキスト全体を引⽤符 ("") で囲みます。前に定義したテキストを削除するには、 この値にヌル・ストリング ("") を指定します。

## アラートのコメント・テキストの更新

アラート ID 番号 25 のコメント・テキストを更新して、*DJADMIN* がアラートに対処していることを⽰す場合は、以下のコマンド を実⾏します。

update alertstatus 25 assigned=DJADMIN

### アラート状況の更新

アラート ID 番号 72 をクローズ状況に変更して、アラートの解決方法について注釈を追加する場合は、以下のコマンドを実行しま す。

update alertstatus 72 status=closed remark="Increased the file system size for the active log"

### 関連コマンド

### 表 1. UPDATE ALERTSTATUS に関連するコマンド

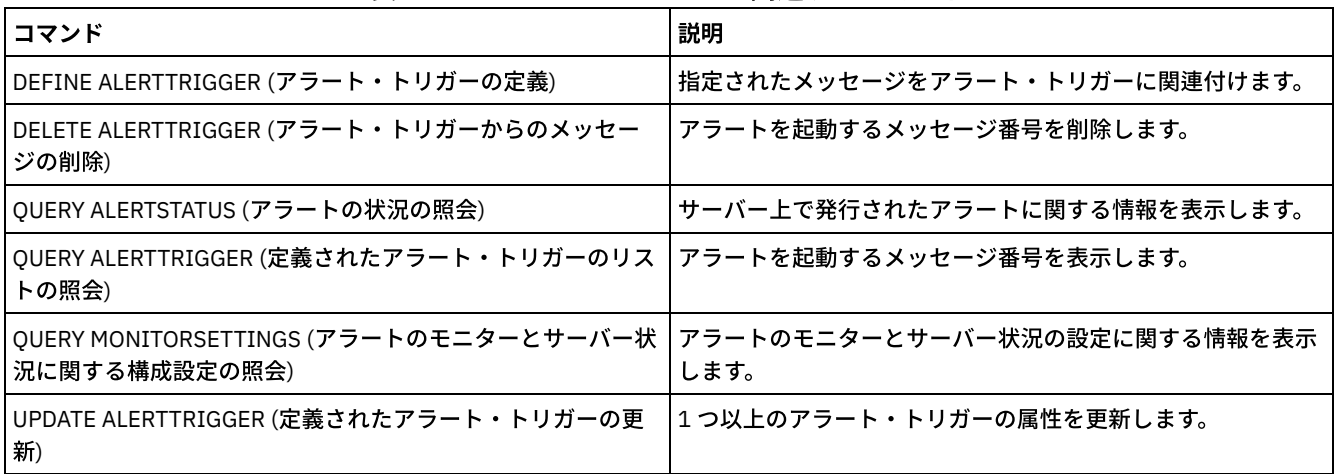

## **UPDATE ADMIN (**管理者の更新**)**

このコマンドは、管理者のパスワードまたは連絡先情報を変更するために使⽤します。 ただし、サーバー・コンソールの管理者名 を変更することはできません。

 $\Box$ AIX オペレーティング・システム $\Box$ Linux オペレーティング・システムSET PASSEXP コマンドで決定された時間が経過する と、管理者のパスワードを変更する必要があります。SET PASSEXP コマンドは、Lightweight Directory Access Protocol (LDAP) サ ーバーで認証されるパスワードには影響しません。

制約事項: 自身のユーザー ID の認証方式は更新できません。 更新が必要な場合は、別の管理者が行う必要があります。 また、 UPDATE ADMIN コマンドを使用してパスワードを更新する場合、admin\_name パラメーターと共にワイルドカードを使用するこ とはできません。

REGISTER NODE コマンドの実行時に、ノードと同じ名前の管理者が作成される場合があります。 同名のノードと管理者の同期を 保つために、ノードの認証⽅式と SSLREQUIRED 設定は、管理者と⼀致するように更新されます。 管理者の認証⽅式が LOCAL か ら LDAP に変更され、パスワードが指定されない場合、ノードは「LDAP pending」状況になります。 その後、次回のログオン時 にパスワードが要求されます。 いずれの認証変更時にも、同名のノードと管理者のパスワードの同期は保たれます。

登録された管理者の名前を変更するには RENAME ADMIN コマンドを使用する必要があります。

Lightweight Directory Access Protocol (LDAP) サーバーのユーザーの場合:

- 本書の情報は、IBM Spectrum Protect™ V7.1.7 以降のサーバーで優先される LDAP 認証方式に適用されます。以前の LDAP 認証方式の使用に関する手順については、Managing passwords and logon [procedures](http://www.ibm.com/support/knowledgecenter/SSGSG7_7.1.1/com.ibm.itsm.srv.doc/c_mgclinod_managepwlogin.html) を参照してください。
- 管理ユーザー ID がノード名に一致する場合は、認証方式を LDAP に更新しないでください。これを行うと、自動パスワー ド変更で同じパスワードが2回更新されるため、予期しない動作が発生する可能性があります。その結果、パスワードが管 理ユーザー ID に対して不明になる可能性があります。あるいは、パスワード更新操作が失敗する可能性もあります。

特権クラス

このコマンドを発⾏して別の管理者のパスワードまたは連絡先情報を変更するには、システム特権が必要です。いずれの管理者 も、自身のパスワードまたは連絡先情報はこのコマンドで更新できます。

構⽂

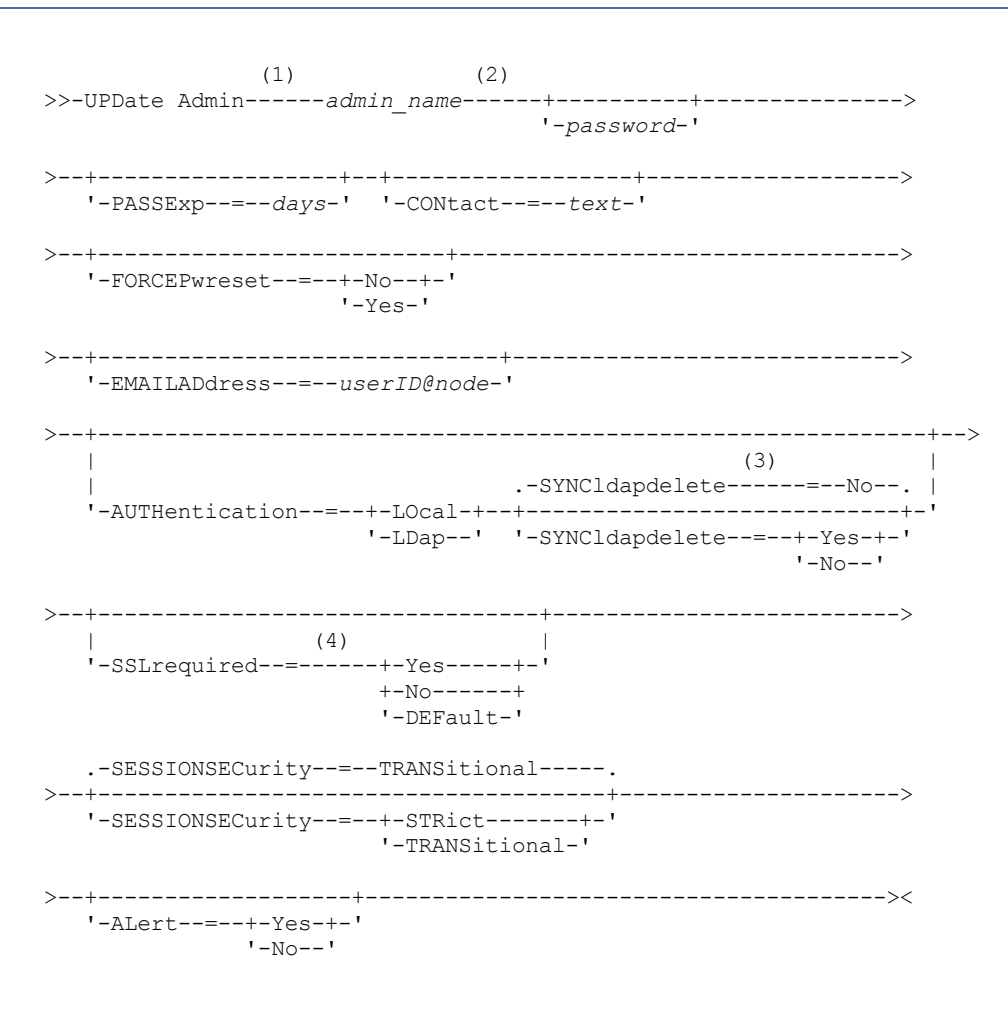

注:

- 1. このコマンドには、少なくとも 1 つのオプション・パラメーターを指定しなければなりません。
- 2. 認証方式を LDAP から LOCAL に変更する場合を除いて、このコマンドではパスワードはオプションです。
- 3. SYNCldapdelete パラメーターは、LDAP ディレクトリー・サーバーへの管理者認証をローカル認証に復帰させる場合にのみ 適用されます。
- 4. SSLREQUIRED パラメーターは非推奨です。

パラメーター

admin\_name (必須) 更新する管理者の名前を指定します。 password

管理者のパスワードを指定します。SET MINPWLENGTH コマンドを使用して別の値を指定しない限り、パスワードの最小長 は 8 文字です。パスワードの最大長は 64 文字です。 このパラメーターは、多くの場合オプションです。 管理者の認証方式 が LDAP から LOCAL に変更されている場合、パスワードは必須です。LDAP サーバーを使用して管理者を認証する場合は、 UPDATE ADMIN コマンドを使用してパスワードを指定しないでください。

#### PASSExp

パスワードを有効にしておく⽇数を指定します。 パスワードの有効期限は、0 から 9999 の範囲で設定することができま す。値 0 は、パスワードが 満了しないことを意味します。 このパラメーターはオプションです。このパラメーターを指定 しない場合には、パスワードの有効期限は変更されません。 このパラメーターは、LDAP ディレクトリー・サーバーに保管 されるパスワードには適⽤されません。

#### CONtact

管理者を識別するテキスト・ストリングを指定します。 このパラメーターはオプションです。テキスト・ストリング中にブ ランクを入れる場合には、テキスト・ストリングを引用符で囲んでください。 前に定義した連絡先情報を除去するには、 ヌル・ストリング ("") を指定してください。

#### FORCEPwreset

管理者がパスワードを変更またはリセットする必要があるかどうかを指定します。 このパラメーターはオプションです。指 定できる値は次のとおりです。

No

管理者は、サーバーにサインオンするときにパスワードを変更またはリセットする必要がないことを示します。 パス ワードの有効期限は SET PASSEXP コマンドで設定されます。

Yes

管理者のパスワードが次回のサインオンで期限切れとなることを指定します。管理者は、その時にパスワードを変更 またはリセットする必要があります。パスワードを指定しないと、構⽂エラーを受け取ります。 制限:

- LDAP サーバーを使用して認証する管理ユーザー ID の場合、パスワードの有効期限は、LDAP サーバー・ユー ティリティーを使⽤して設定されます。そのため、AUTHENTICATION=LDAP を指定する予定の場合は、 FORCEPWRESET=YES を指定しないでください。
- 管理ユーザー ID を LDAP サーバーを使用して認証するように更新することを予定しており、 FORCEPWRESET=YES を指定した場合、FORCEPWRESET=NO および AUTHENTICATION=LDAP を指定できる ようにするには、事前にパスワードを変更する必要があります。

#### EMAILADdress

このパラメーターは、追加の連絡先情報に使用されます。 このパラメーターで指定された情報は、IBM Spectrum Protect の影響は受けません。

#### AUTHentication

このパラメーターにより、管理者 ID が使用するパスワード認証方式 (LDAP または LOCAL) が決まります。

LOcal

管理者がローカル IBM Spectrum Protect サーバー・データベースを使⽤して認証⽤のパスワードを保管することを 指定します。

LDap

管理者がパスワード認証に LDAP ディレクトリー・サーバーを使用することを指定します。

#### SYNCldapdelete

このパラメーターは、LDAP サーバーに認証されている管理者がローカル認証に復帰する場合にのみ適⽤されます。

Yes

管理者を LDAP サーバーから削除することを指定します。

制約事項: 値 YES を指定しないでください。(値 YES は、以前の LDAP 認証方式のユーザーのみに適切です。これにつ いては、Managing passwords and logon [procedures](http://www.ibm.com/support/knowledgecenter/SSGSG7_7.1.1/com.ibm.itsm.srv.doc/c_mgclinod_managepwlogin.html) で説明されています。)

No

管理者を LDAP サーバーから削除しないことを指定します。これはデフォルトです。

SSLrequired (非推奨)

管理者ユーザー ID が、IBM Spectrum Protect サーバーとバックアップ・アーカイブ・クライアントの間の通信に、Secure Sockets Layer (SSL) プロトコルを使⽤する必要があるかどうかを指定します。 LDAP ディレクトリー・サーバーでパスワー ドを認証する際には、SSL または別のネットワーク・セキュリティー方式を使用してセッションを保護する必要がありま す。

重要: IBM Spectrum Protect バージョン 8.1.2 ソフトウェア以降および Tivoli® Storage Manager バージョン 7.1.8 では、こ のパラメーターは非推奨です。 このパラメーターで有効化していた検証は、SESSIONSECURITY パラメーターにより適用さ れる TLS 1.2 プロトコルと置き換えられます。SSLREQUIRED パラメーターは無視されます。SESSIONSECURITY パラメー ターを使⽤するように構成を更新してください。

**SESSIONSECurity** 

管理者が IBM Spectrum Protect サーバーとの通信に最も安全な設定を使⽤する必要があるかどうかを指定します。 このパ ラメーターはオプションです。

次のいずれかの値を指定することができます。

**STRict** 

最も厳密なセキュリティー設定が管理者に適⽤されることを指定します。 STRICT 値は、使⽤可能な最も安全な通信 プロトコル (現在は TLS 1.2) を使用します。 サーバーと管理者の間の SSL セッションに TLS 1.2 プロトコルが使用 されます。 サーバーが TLS 1.2 を使用するのはセッション全体か、認証に対してだけかを指定するには、SSL クライ アント・オプションを参照します。

STRICT 値を使用するには、管理者がサーバーで確実に認証されるように以下の要件を満たす必要があります。

- 管理者とサーバーの両方が、SESSIONSECURITY パラメーターをサポートする IBM Spectrum Protect ソフト ウェアを使⽤する必要があります。
- サーバーと管理者の間の SSL セッションに TLS 1.2 プロトコルを使用するように管理者を構成する必要があり ます。

要件を満たしていない、STRICT に設定されている管理者は、サーバーで認証することができません。 **TRANSitional** 

既存のセキュリティー設定が管理者に適⽤されることを指定します。 これはデフォルト値です。 この値は、セキュ リティー設定を STRICT 値に要件に合うように更新する間、一時的に使用するためのものです。

SESSIONSECURITY=TRANSITIONAL であり、管理者が STRICT 値の要件を満たしていない場合、その管理者は引き 続き TRANSITIONAL 値を使用して認証されます。 ただし、管理者が STRICT 値の要件を満たすと、 SESSIONSECURITY パラメーター値が⾃動的に TRANSITIONAL から STRICT に更新されます。その結果、管理者 は、STRICT の要件を満たさないバージョンのクライアントや SSL/TLS プロトコルを使⽤して認証することができな くなります。また、より安全性の⾼い通信プロトコルを使⽤して管理者が正常に認証されると、その管理者はより安 全性の低いプロトコルを使用して認証できなくなります。 例えば、SSL を使用していない管理者が更新され、TLS 1.2 を使用して正常に認証されると、その管理者は SSL プロトコルや TLS 1.1 を使用して認証できなくなります。 こ の制限は、コマンドのルーティングやサーバー間のエクスポートなどの機能を使用するときにも適用されます。その 場合、管理者は別のサーバーからの管理者として IBM Spectrum Protect サーバーに対して認証を⾏います。

#### ALert

アラートを管理者の E メール・アドレスに送信するかどうかを指定します。

Yes

指定された管理者の E メール・アドレスにアラートを送信するよう指定します。

No

指定された管理者の E メール・アドレスにアラートを送信しないよう指定します。これはデフォルト値です。

ヒント: アラート・モニターが使用可能になっている必要があります。また、E メールによるアラートを正常に受信できる ように E メール設定が正しく定義されている必要があります。 現在の設定を表示するには、QUERY MONITORSETTINGS コ マンドを実⾏します。

### 例**:** パスワードおよびパスワードの有効期限の更新

管理者 LARRY のパスワードが SECRETWORD、パスワードの有効期限が 120 ⽇になるように更新します。 この例の管理者は IBM Spectrum Protect サーバーに認証されています。

update admin larry secretword passexp=120

## 例**: STRICT** セッション・セキュリティーを使⽤してサーバーと通信するようにすべての管理者を 更新

サーバーで認証する際に⾮常に厳密なセキュリティー設定を使⽤するように、すべての管理者を更新します。

### 関連コマンド

### 表 1. UPDATE ADMIN に関連するコマンド

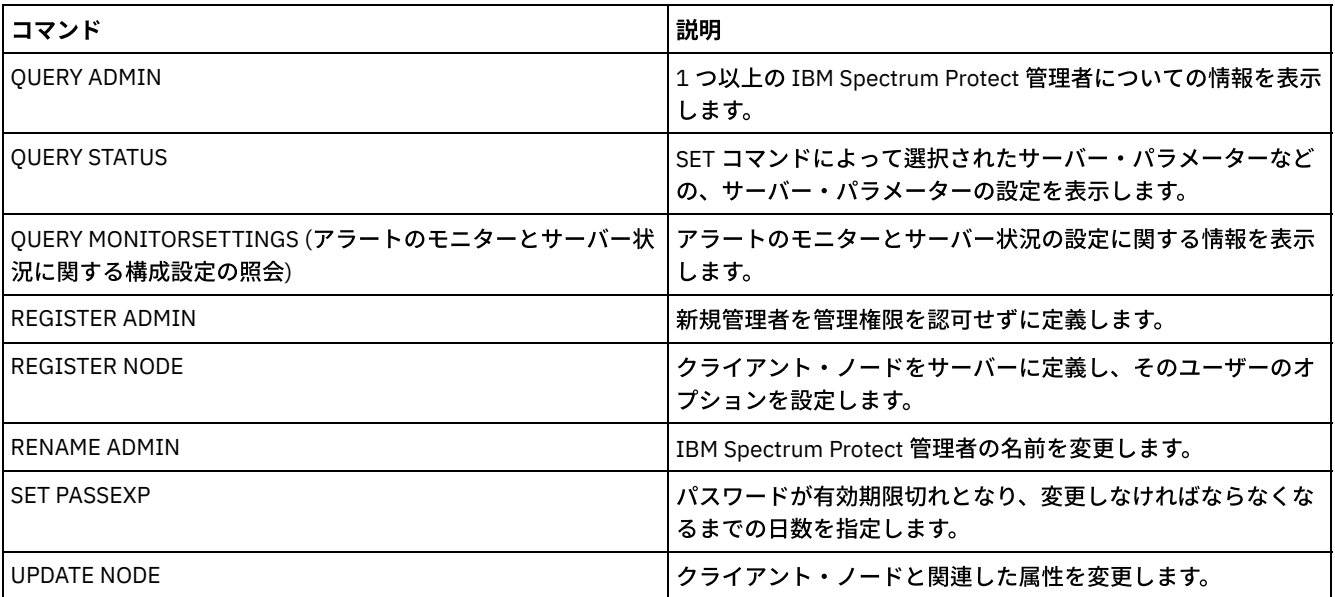

### 関連タスク:

Tivoli Storage Manager [オブジェクトの命名](#page-1004-0) 関連資料: ■SSL [クライアント・オプション](http://www.ibm.com/support/knowledgecenter/en/SSEQVQ_8.1.2/client/r_opt_ssl.html)

# **UPDATE BACKUPSET (**バックアップ・セットに割り当てられた保存値の更 新**)**

このコマンドは、クライアントのバックアップ・セットに関連した保持値を更新するために使用します。

## 特権クラス

このコマンドを実⾏するには、クライアント・ノードが割り当てられているドメインのシステム特権またはポリシー特権が必要で す。

### 構⽂

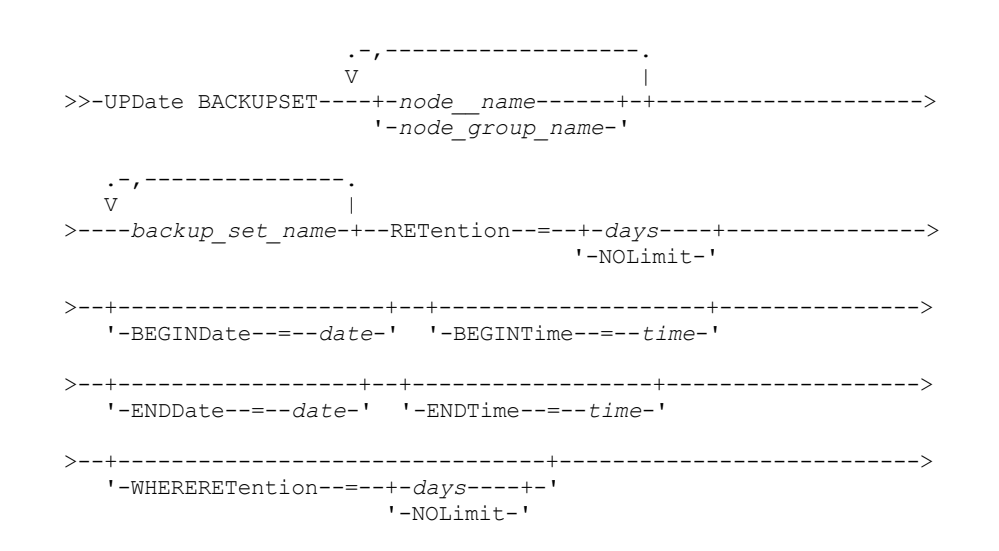

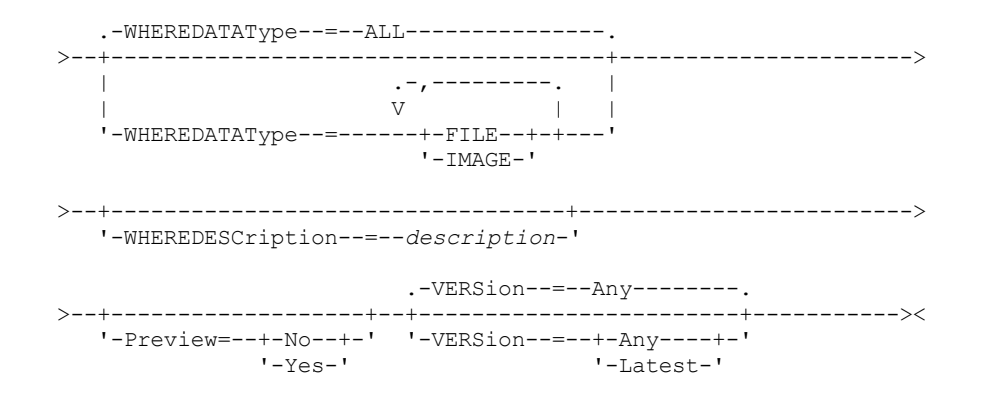

パラメーター

node\_name または node\_group\_name (必須)

更新される指定バックアップ・セットに含まれるデータをもつクライアント・ノードまたはノード・グループの名前を指定 します。複数のノード名およびノード・グループ名を指定するには、名前をコンマで区切り、間にスペースを入れないで入 力します。指定するノード名にワイルドカード文字を含めることはできますが、ノード・グループ名にワイルドカード文字 を含めることはできません。

backup\_set\_name (必須)

更新するバックアップ・セットの名前を指定します。 ユーザーが指定するバックアップ・セット名には、ワイルドカード文 字を⼊れることができます。間にスペースを⼊れずに名前をコンマで区切ると、 複数のバックアップ・セット名を指定する ことができます。

RETention (必須)

サーバー上でバックアップ・セットを保存する更新後の⽇数を指定します。 0 から 30000 の整数を指定することができま す。指定できる値は次のとおりです。

days

バックアップ・セットを保存する更新後の⽇数を指定します。

NOLimit

バックアップ・セットはサーバーで無期限に保存されることを指定します。NOLIMIT を指定すると、ユーザーまたは 管理者がそのボリュームをサーバー・ストレージから削除しない限り、サーバーはバックアップ・セットが入ってい るボリュームを永久に保存します。

重要: バックアップ・セットの保存期間を更新すると、同じ出⼒メディアに保管されている他のバックアップ・セッ トと異なる時刻に有効期限が切れる可能性があります。いずれの場合でも、メディアは、すべてのバックアップ・セ ットの有効期限が切れるまで、その他の⽤途に使⽤することができません。

BEGINDate

更新するバックアップ・セットが作成された⽇付範囲の開始⽇付を指定します。 このパラメーターはオプションです。デフ ォルトは現在日付です。このパラメーターを BEGINTIME パラメーターと一緒に使用して、日付および時刻の範囲を指定す ることができます。開始時刻なしに開始日を指定した場合には、その時刻は、ユーザーが指定した日付の 12:00 a.m. (深夜) になります。

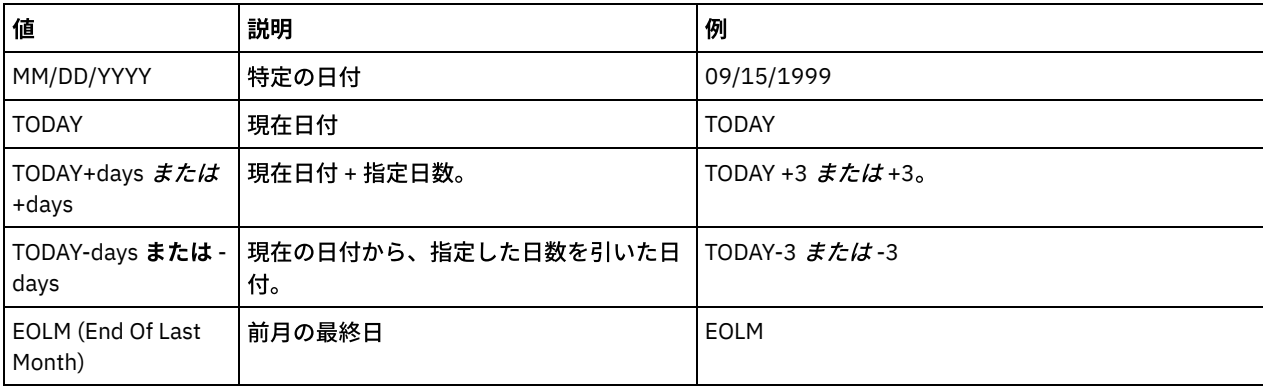

この日付は、以下のいずれかの値を使用して指定できます。

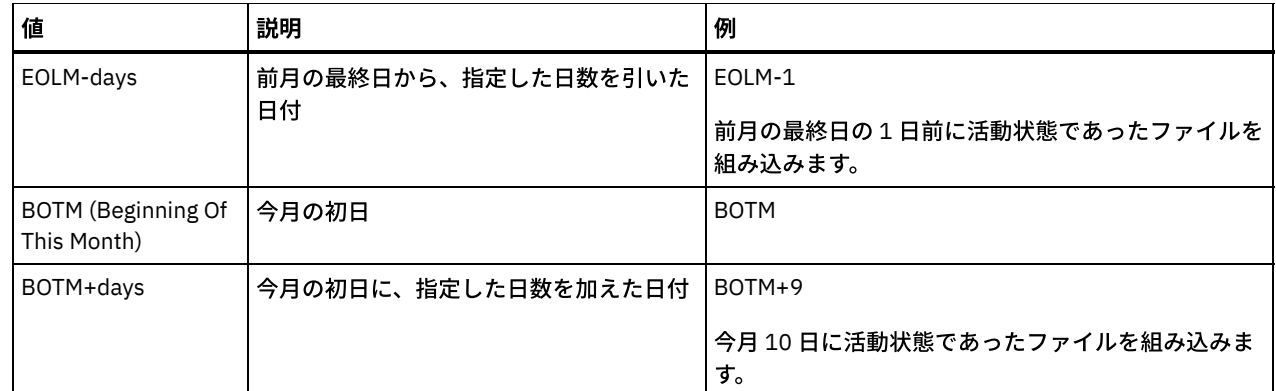

BEGINTime

更新するバックアップ・セットが作成された時間範囲の開始時刻を指定します。 このパラメーターはオプションです。デフ ォルトは現在の時刻です。 このパラメーターを BEGINDATE パラメーターと一緒に使用して、日付および時刻の範囲を指定 することができます。開始⽇なしで開始時刻を指定した場合には、その⽇付は、ユーザーが指定する時刻の現在⽇付となり ます。

この時刻は、以下のいずれかの値を使用して指定できます。

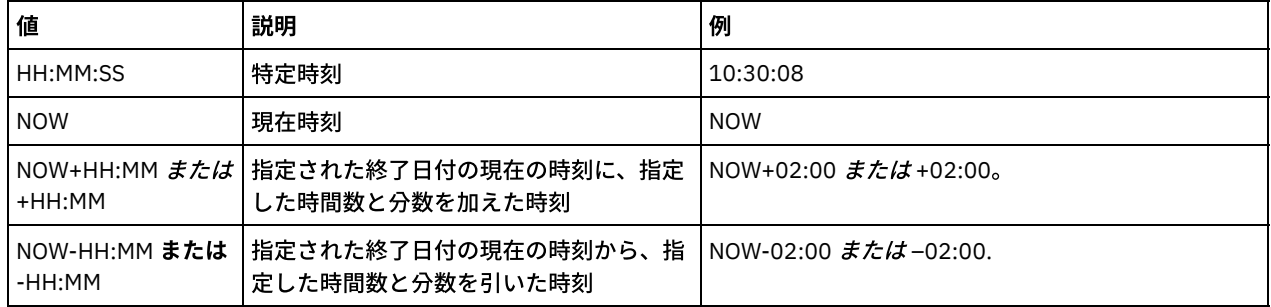

ENDDate

更新するバックアップ・セットが作成された⽇付範囲の終了⽇付を指定します。 このパラメーターはオプションです。この パラメーターを ENDTIME パラメーターと⼀緒に使⽤して、⽇付および時刻の範囲を指定することができます。終了時刻な しに終了日を指定した場合には、その時刻は、指定された終了日の 11:59:59 p.m. となります。 この日付は、以下のいずれかの値を使用して指定できます。

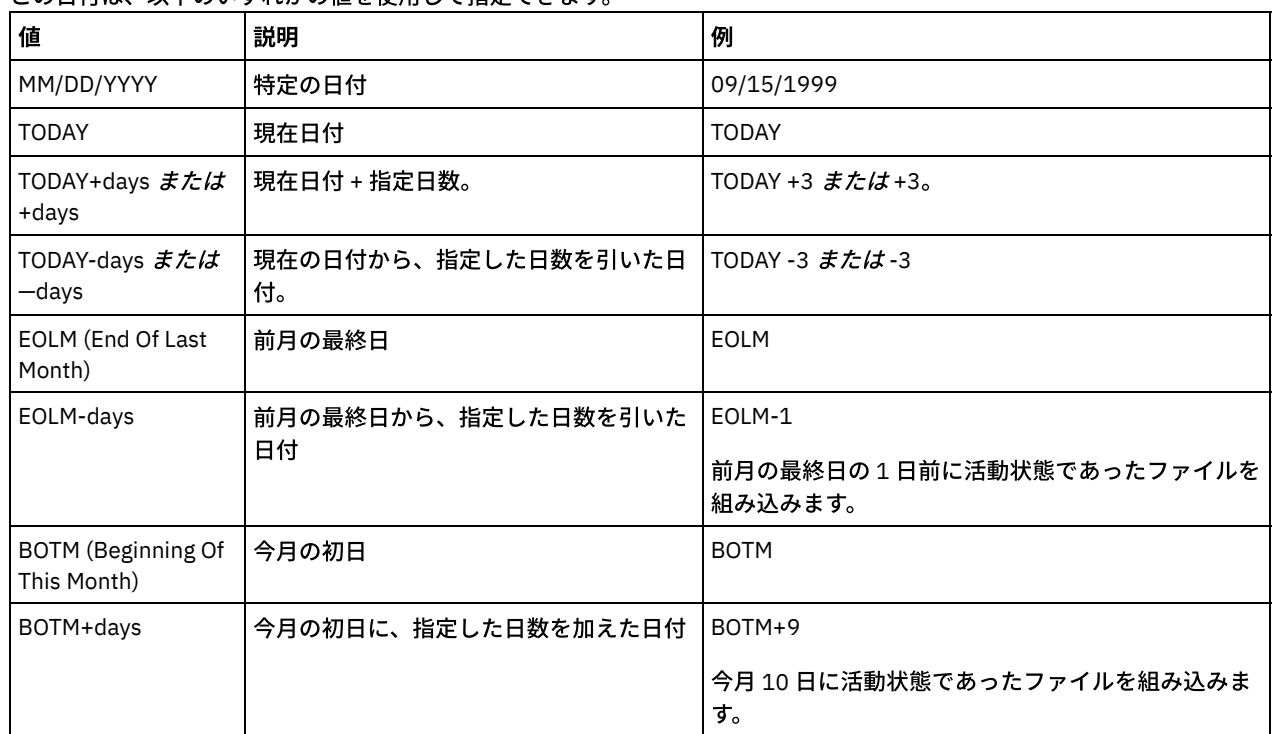

ENDTime

更新するバックアップ・セットが作成された時間範囲の終了時刻を指定します。 このパラメーターはオプションです。この パラメーターを ENDDATE パラメーターと一緒に使用して、日付および時刻の範囲を指定することができます。終了日なし に終了時刻を指定した場合には、その日付は、ユーザーが指定した時刻の現在日付となります。

この時刻は、以下のいずれかの値を使用して指定できます。

| 値                       | 説明                                        | 例                      |
|-------------------------|-------------------------------------------|------------------------|
| HH:MM:SS                | 特定時刻                                      | 10:30:08               |
| <b>NOW</b>              | 現在時刻                                      | <b>NOW</b>             |
| +HH:MM                  | NOW+HH:MM または 視在の時刻に、指定した時間数と分数を加<br>えた時刻 | INOW+02:00 または+02:00。  |
| NOW-HH:MM または<br>-HH:MM | 現在の時刻から、指定した時間数と分数を<br>引いた時刻              | l NOW-02:00 または-02:00. |

WHERERETention

更新するバックアップ・セットと関連付けられていなければならない保存値を⽇数で指定します。 指定できる値は次のとお りです。

days

この日数保存されたバックアップ・セットが更新されるということを指定します。

NOLimit

無制限に保存されているバックアップ・セットが更新されるということを指定します。

#### WHEREDESCription

更新するバックアップ・セットに関連した説明を指定します。このパラメーターはオプションです。説明にワイルドカード 文字を指定できます。説明の中にブランク文字を入れる場合には、説明を引用符で囲んでください。

#### WHEREDATAType

指定したタイプのデータが⼊っているバックアップ・セットを更新することを指定します。このパラメーターはオプション です。デフォルトでは、すべてのタイプのデータ (ファイル・レベル、イメージ、およびアプリケーション) のバックアッ プ・セットが更新されます。 複数のデータ・タイプを指定するには、スペースを⼊れずに各データ・タイプをコンマで区切 ります。指定できる値は次のとおりです。

ALL

すべてのタイプのデータ (ファイル・レベル、イメージ、およびアプリケーション) のバックアップ・セットを更新す ることを指定します。 これはデフォルトです。

#### FILE

ファイル・レベルのバックアップ・セットを更新することを指定します。ファイル・レベルのバックアップ・セット には、バックアップ/アーカイブ・クライアントによってバックアップされたファイルおよびディレクトリーが入っ ています。

#### IMAGE

イメージのバックアップ・セットを更新することを指定します。イメージ・バックアップ・セットには、バックアッ プ/アーカイブ・クライアントの BACKUP IMAGE コマンドによって作成されたイメージが入っています。

#### Preview

更新するバックアップ・セットのリストを、実際にそのバックアップ・セットを更新しないでプレビューするかどうかを指 定します。 このパラメーターはオプションです。デフォルトは No です。値は次のとおりです。

No

バックアップ・セットが更新されるということを指定します。

Yes

サーバーが更新するバックアップ・セットを、実際にそのバックアップ・セットを更新しないで表⽰するということ を指定します。

#### VERSion

更新するバックアップ・セットのバージョンを指定します。同じ接頭部の名前が付いたバックアップ・セットは、同じバッ クアップ・セットの異なるバージョンと⾒なされます。このパラメーターはオプションです。デフォルトでは、コマンドで 指定された基準と⼀致するすべてのバージョンが更新されます。指定できる値は次のとおりです。

Any

コマンドで指定された基準と⼀致するすべてのバージョンを更新することを指定します。

Latest

バックアップ・セットの最新バージョンのみを更新することを指定します。コマンドで指定された他の基準 (例え ば、ENDDATE または WHERERETENTION) がバックアップ・セットの最新バージョンを除外する場合、どのバック アップ・セットも更新されません。

説明が「Healthy Computers」になっている保存期間を更新します。 この保存期間は、クライアント・ノード JANE からのデータ が入っているバックアップ・セット PERS\_DATA.3099 に割り当てられています。保存期間を 70 日に変更します。

update backupset jane pers\_data.3099 retention=70 wheredescription="healthy computers"

## 関連コマンド

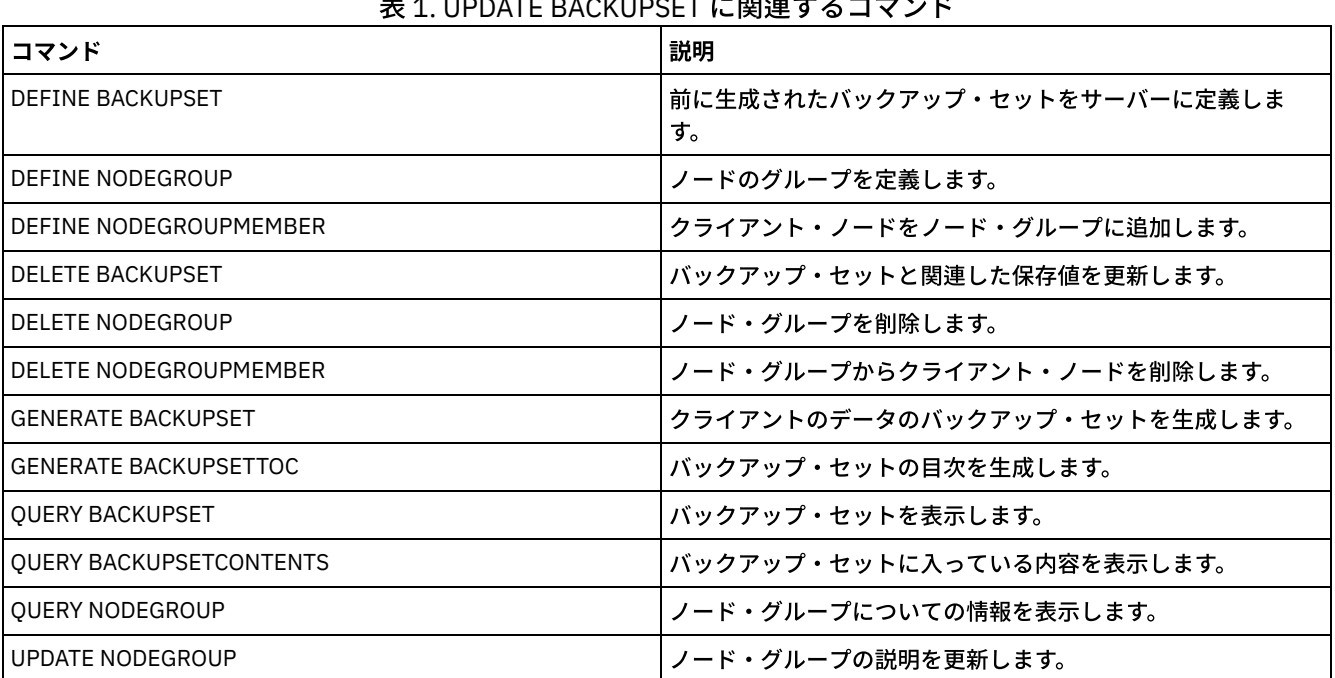

## <u>ネ 1. UPADATE BACKUPSET に関連するコ</u>マンド

# **UPDATE CLIENTOPT (**クライアント・オプション・シーケンス番号の更新**)**

このコマンドは、クライアント・オプション・セットのクライアント・オプションのシーケンス番号を更新するために使用しま す。

## 特権クラス

このコマンドを発⾏するには、システム特権または無制限ポリシー特権が必要です。

### 構⽂

>>-UPDate CLIENTOpt--*option\_set\_name*--*option\_name*--------------->

>--*current\_sequence\_number*--*new\_sequence\_number*----------------><

## パラメーター

option\_set\_name (Required) オプション・セットの名前を指定します。 option\_name (Required) 有効なクライアント・オプションを指定します。 current\_sequence\_number (必須) オプションの現⾏シーケンス番号を指定します。 new\_sequence\_number (必須)

オプションの新しいシーケンス番号を指定します。

## 例**:** クライアント・オプション・シーケンス番号の更新

### 現在のクライアント・オプション・シーケンス番号を更新するには、次のコマンドを出します。

update clientopt eng dateformat 0 9

### 関連コマンド

### 表 1. UPDATE CLIENTOPT に関連するコマンド

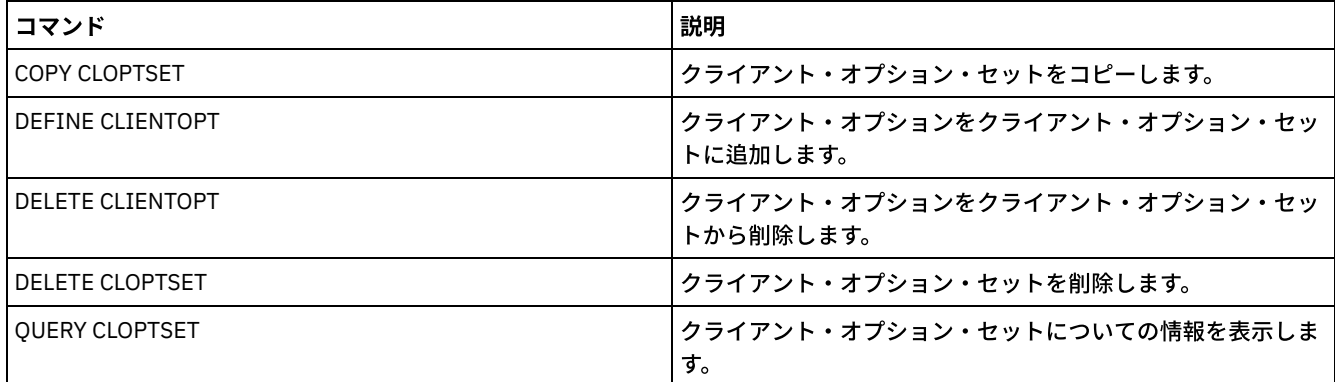

# **UPDATE CLOPTSET (**クライアント・オプション・セットの説明の更新**)**

このコマンドは、クライアント・オプション・セットの説明を更新するために使用します。

### 特権クラス

このコマンドを発⾏するためには、クライアント・ノードが割り当てられているポリシー・ドメインに対するシステム特権、無制 限ポリシー特権、あるいは制限付きポリシー特権が必要です。

### 構⽂

>>-UPDate CLOptset--*option\_set\_name*----------------------------->

>--DESCription--=--*description*---------------------------------><

## パラメーター

option\_set\_name (Required)

オプション・セットの名前を指定します。

DESCription (必須)

クライアント・オプション・セットの説明を指定します。この説明の最大長は 255 文字です。 ブランク文字を入れる場合 には、説明を引⽤符で囲んでください。

## 例**:** クライアント・オプション・セットの説明の更新

ENG という名前のクライアント・オプション・セットの説明を更新します。

update cloptset eng description="unix"

### 関連コマンド

表 1. UPDATE CLOPTSET に関連するコマンド

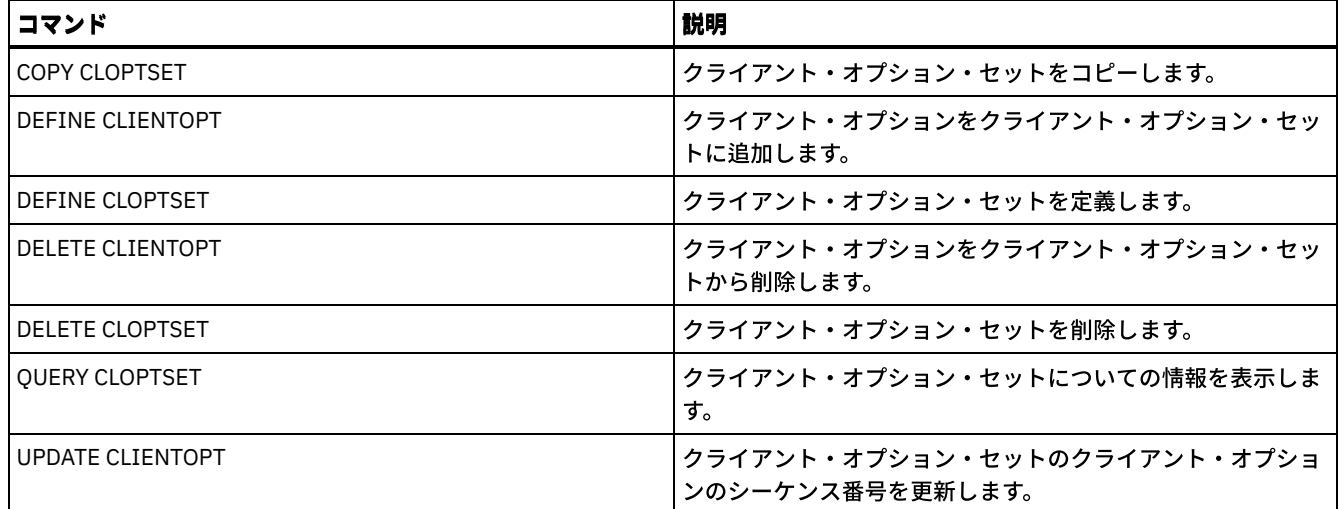

# **UPDATE COLLOCGROUP (**コロケーション・グループの更新**)**

このコマンドは、コロケーション・グループの説明を変更するために使用します。

### 特権クラス

このコマンドを発⾏するには、システム特権または無制限ストレージ特権が必要です。

### 構文

>>-UPDate COLLOCGroup--group name-------------------------------->

>--DESCription--=--*description*---------------------------------><

## パラメーター

group\_name

説明を更新するコロケーション・グループの名前を指定します。

DESCription (必須)

コロケーション・グループの説明を指定します。このパラメーターは必須です。この説明の最大長は 255 文字です。 説明に ブランクが含まれている場合は、説明全体を引⽤符で囲みます。

### 例**:** コロケーション・グループの更新

### 新しい説明でコロケーション・グループ GROUP1 を更新します。

update collocgroup group1 "Human Resources"

### 関連コマンド

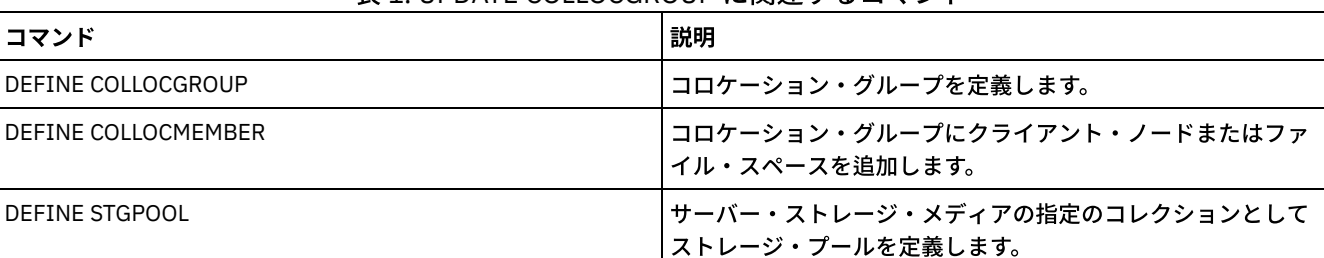

### 表 1. UPDATE COLLOCGROUP に関連するコマンド

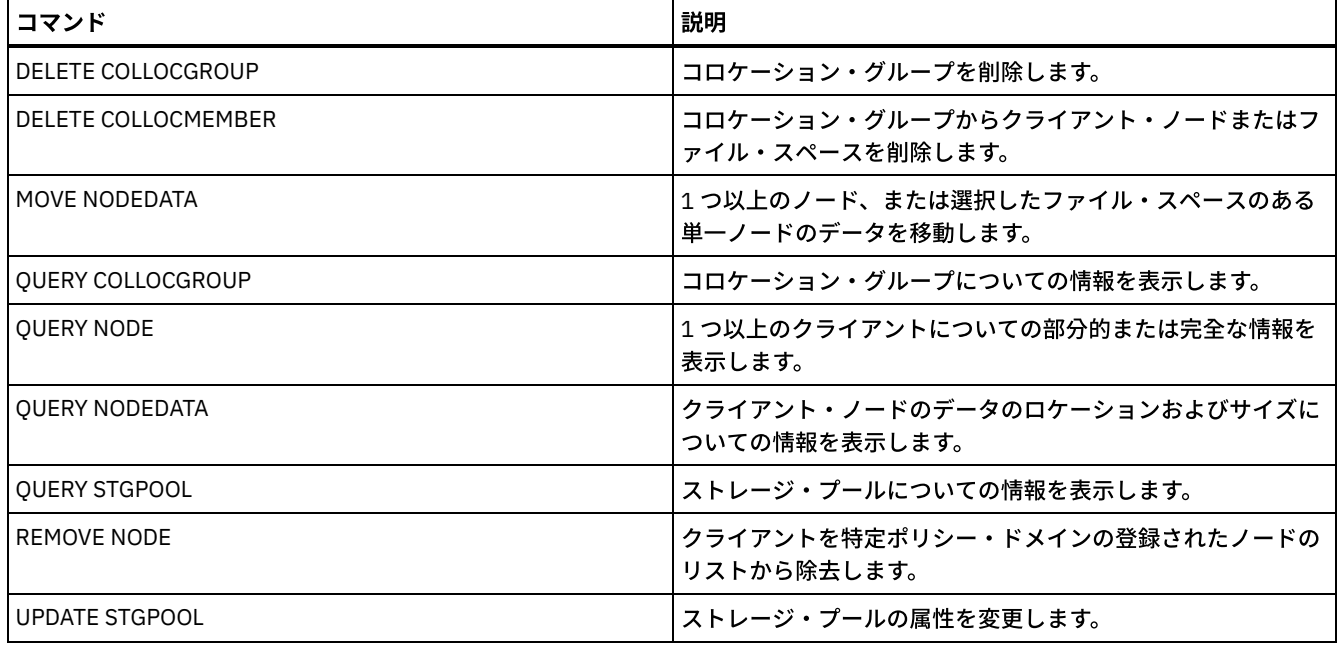

# **UPDATE COPYGROUP (**コピー・グループの更新**)**

このコマンドは、バックアップ・コピー・グループまたはアーカイブ・コピー・グループを更新するのに使⽤します。クライアン トが更新されたコピー・グループを使⽤できるようにするには、コピー・グループが⼊っているポリシー・セットを活動化しなけ ればなりません。

ヒント: コピー・ストレージ・プールを宛先として指定すると、UPDATE COPYGROUP コマンド は失敗します。

UPDATE COPYGROUP コマンドには、更新がバックアップ・コピー・グループ用か アーカイブ・コピー・グループ用かによって2 種類の形式があります。各形式の構⽂およびパラメーターは、別々に定義されています。

### 表 1. UPDATE COPYGROUP に関連するコマンド

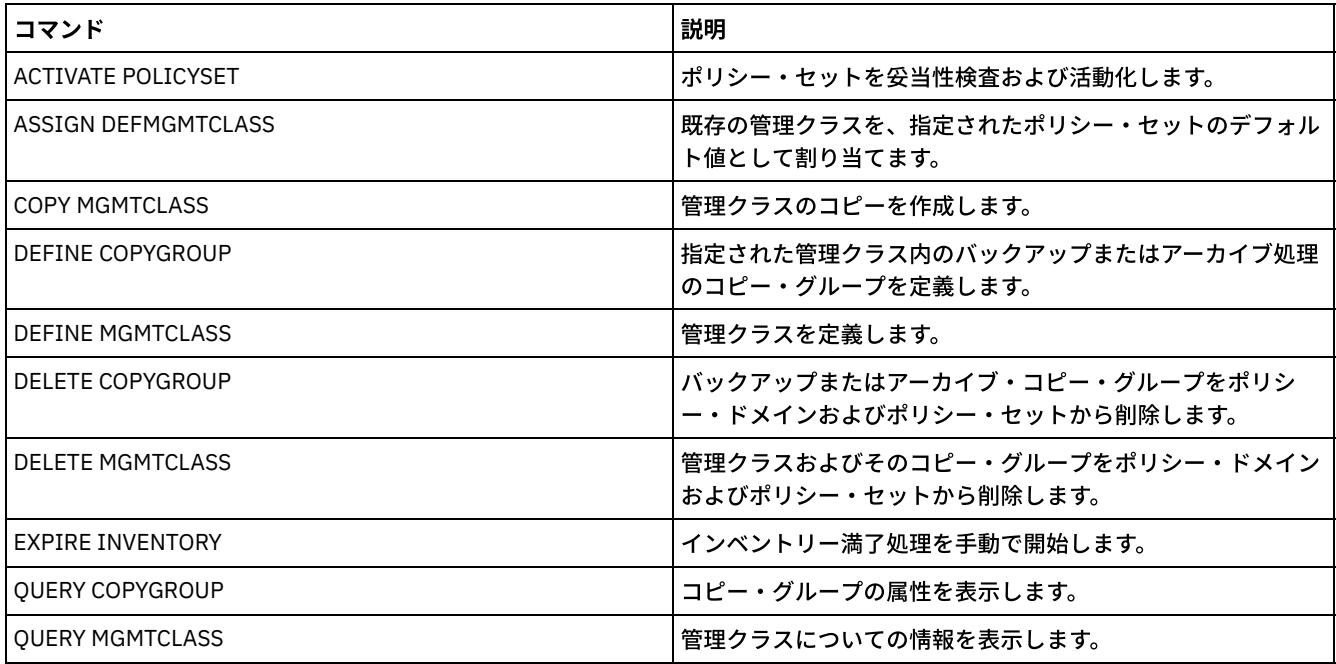

● UPDATE COPYGROUP ([バックアップ・コピー・グループの更新](#page-2006-0))

このコマンドは、定義されたバックアップ・コピー・グループを更新するために使用します。

UPDATE COPYGROUP ([定義されたアーカイブ・コピー・グループの更新](#page-2009-0)) このコマンドは、定義されたアーカイブ・コピー・グループを更新するために使用します。

# <span id="page-2006-0"></span>**UPDATE COPYGROUP (**バックアップ・コピー・グループの更新**)**

このコマンドは、定義されたバックアップ・コピー・グループを更新するために使用します。

### 特権クラス

このコマンドを発⾏するには、コピー・グループが属するポリシー・ドメインに対するシステム特権、無制限ポリシー特権、また は制限付きポリシー特権を持っている必要があります。

### 構⽂

```
>>-UPDate COpygroup--domain_name--policy_set_name--class_name--->
>--+----------+--+-----------------+---------------------------->
   '-STANDARD-' '-Type--=--Backup-'
>--+---------------------------+--+--------------------+-------->
   '-DESTination--=--pool_name-' '-FREQuency--=--days-'
>--+---------------------------+-------------------------------->
   '-VERExists--=--+-number--+-'
                    '-NOLimit-'
>--+----------------------------+------------------------------->
   '-VERDeleted--=--+-number--+-'
                     '-NOLimit-'
>--+--------------------------+--+-------------------------+---->
   '-RETExtra--=--+-days----+-' '-RETOnly--=--+-days----+-'
                                                  '-NOLimit-' '-NOLimit-'
>--+-----------------------+------------------------------------>
   '-MODE--=--+-MODified-+-'
              '-ABSolute-'
 >--+----------------------------------+------------------------->
   '-SERialization--=--+-SHRSTatic--+-'
                        +-STatic-----+
                        +-SHRDYnamic-+
                         '-DYnamic----'
>--+----------------------------------+------------------------><
   '-TOCDestination--=----pool_name---'
```
## パラメーター

domain\_name (必須) コピー・グループが属するポリシー・ドメインを指定します。 policy\_set\_name (必須) コピー・グループが属するポリシー・セットを指定します。ACTIVE ポリシー・セットの 中のコピー・グループを更新する ことはできません。 class\_name (必須) コピー・グループが属する管理クラスを指定します。 STANDARD コピー・グループ (これは STANDARD であることが必要) を指定します。このパラメーターはオプションです。 Type=Backup バックアップ・コピー・グループを更新したいことを指定します。このパラメーターはオプションです。 DESTination サーバーが最初にバックアップ・データを保管する 1 次ストレージ・プールを 指定します。このパラメーターはオプション です。宛先としてコピー・ストレージ・プールを指定することはできません。 FREQuency

サーバーがファイルをバックアップできる頻度を指定します。このパラメーターはオプションです。サーバーがファイルを バックアップするのは、最後のバックアップ以後に指定された⽇数を経過したときだけです。FREQUENCY 値が使⽤される のは、フル増分バックアップ操作時だけです。この値は、選択バックアップまたは部分的増分バックアップ時には無視され ます。0 から 9999 の整数を指定できます。 値 0 は、ファイルが最後にバックアップされたのがいつであったかにかかわら ず、サーバーはファイルをバックアップすることができることを意味します。

#### **VERExists**

現在クライアント・ファイルシステム上にあるファイルに関して保存する 最⼤のバックアップ・バージョンの数を指定し ます。このパラメーターはオプションです。

増分バックアップによって限界を超えた場合、サーバーはサーバー・ストレージに存在する、最も古いバックアップ・バー ジョンを満了します。指定できる値は次のとおりです。

number

現在クライアント・ファイル・システム上にあるファイルに関して保存するバックアップ・バージョンの数を指定し ます。1 から 9999 の整数を指定できます。

ヒント: ランサムウェア攻撃などのマルウェア・インシデント後にファイルをリカバリーできるように、2 以上の値 を指定してください。推奨する値は 3、4、またはそれ以上です。

NOLimit

すべてのバックアップ・バージョンをサーバーに保存させることを指定します。

バージョンが RETEXTRA パラメーターにより指定された保存期間を超えるまで、保存されるバックアップ・バージョンの 数はこのパラメーターによって制御されます。

VERDeleted

サーバーを使⽤してバックアップした後でクライアント・ファイル・システムから 削除されたファイルのために保存す る、バックアップ・バージョンの最⼤数を指定します。このパラメーターはオプションです。

ユーザーがクライアント・ファイル・システムからファイルを削除する場合、次の増分バックアップの結果として、サーバ ーはファイルの活動バックアップ・バージョンを変更してこの数を超えるファイルの最も古いバージョンを満了します。残 りのバージョンの満了⽇は、RETEXTRA パラメーターまたは RETONLY パラメーターにより指定された保存期間によって決 定されます。指定できる値は次のとおりです。

number

バックアップ後にクライアント・ファイル・システムから削除される ファイルに関して保存するバックアップ・バ ージョンの数を指定します。0 から 9999 の値を指定できます。

NOLimit

バックアップされた後でクライアント・ファイル・システムから削除される ファイルのすべてのバックアップ・バ ージョンをサーバーに保存させることを指定します。

#### RETExtra

バックアップ・バージョンが⾮活動になってから、 そのバージョンをサーバーが保存する⽇数を指定します。クライアント が最新のバックアップ・バージョンを保管するか、あるいはクライアントがファイルをワークステーションから削除してフ ル増分バックアップを実行すると、ファイルのバージョンが非活動になります。非活動バージョンの数が VEREXISTS パラ メーターまたは VERDELETED パラメーターで許可された数を超えない場合でも、サーバーは保存期間に基づいて非活動バ ージョンを削除します。このパラメーターはオプションです。指定できる値は次のとおりです。

days

非活動のバックアップ・バージョンを保存する日数を指定します。 0 から 9999 の整数を指定できます。

ヒント: ランサムウェア攻撃などのマルウェア・インシデント後にファイルをリカバリーできるように、値は 14 ⽇以 上を指定してください。推奨する値は 30 日以上です。

NOLimit

⾮活動バックアップ・バージョンを無期限に保存したいことを指定します。

NOLIMIT を指定した場合には、VEREXISTS パラメーター (ファイルがクライアント・ファイル・システムにまだ存 在する時) または VERDELETED パラメーター (ファイルが既にクライアント・ファイル・システムに既に存在しない 時) に基づいてサーバーが余分のバックアップ・バージョンを削除します。

RETOnly

クライアント・ファイル・システムから削除されたファイルの最終バックアップ・バージョンを保存する⽇数を指定しま す。このパラメーターはオプションです。指定できる値は次のとおりです。

days

ファイルの残りの最後の非活動コピーを保存する日数を指定します。 0 から 9999 の整数を指定できます。

ヒント: ランサムウェア攻撃などのマルウェア・インシデント後にファイルをリカバリーできるように、30 ⽇以上の 値を指定してください。

NOLimit

ファイルの最後に残った⾮活動バージョンを無期限に保持したいことを指定します。

NOLIMIT を指定した場合には、ユーザーまたは管理者がサーバー・ストレージからファイルを削除しない限り、サ ーバーはその最後に残ったバックアップ・バージョンを永久に保存します。

MODE

最後のバックアップ以後にファイルが変更された場合、またはクライアントがバックアップを要求した場合にだけサーバー がファイルをバックアップするかどうかを指定します。このパラメーターはオプションです。指定できる値は次のとおりで す。

MODified

最後のバックアップ以降にファイルが変更されている場合にだけ、ファイルを バックアップすることを指定します。 ファイルが変更されたと見なされるのは次の条件の内いずれかが成り立っている場合です。

- 最後に変更した日付が違っている
- ファイルのサイズが違っている
- ファイルの所有者が違っている
- ファイルの許可が違っている

ABSolute

変更されたかどうかにかかわりなく、ファイルをバックアップすることを 指定します。

MODE 値は、フル増分バックアップ時にだけ使用されます。部分的増分バックアップまたは選択バックアップ時には、この 値は無視されます。

**SERialization** 

バックアップ 処理中にファイルまたはディレクトリーが変更される場合に、サーバーがそのファイルまたはディレクトリー を処理する⽅法を指定します。このパラメーターはオプションです。指定できる値は次のとおりです。

SHRSTatic

ファイルまたはディレクトリーがバックアップ時に変更中でない場合だけ、 サーバーがバックアップを⾏うことを指 定します。CHANGINGRETRIES クライアント・オプションに指定された値に応じて、サーバーは 4 回までバックア ップを試行します。ファイルまたはディレクトリーが各バックアップの試行時に変更中の場合は、サーバーは それら をバックアップしません。

STatic

ファイルまたはディレクトリーがバックアップ時に変更中でない場合だけ、 サーバーがバックアップを⾏うことを指 定します。サーバーは 1 回だけバックアップを実⾏しようとします。

STATIC オプションをサポートしないプラットフォームでは、デフォルトは SHRSTATIC になります。

SHRDYnamic

バックアップの試⾏中にファイルまたはディレクトリーが変更されている場合、 ファイルまたはディレクトリーが 変更されていても、サーバーが最後の試⾏中に ファイルまたはディレクトリーをバックアップすることを指定しま す。CHANGINGRETRIES クライアント・オプションに指定された値に応じて、サーバーは 4 回までバックアップを 試⾏します。

DYnamic

ファイルまたはディレクトリーがバックアップ・プロセス中に変更されているかどうかに 関係なく、サーバーが最 初の試⾏でファイルまたはディレクトリーをバックアップすることを 指定します。

重要: SHRDYNAMIC および DYNAMIC 値の使⽤には注意してください。 IBM Spectrum Protect™ はこれらの値を使⽤して、 変更中のファイルまたはディレクトリーをバックアップするかどうかを判別します。 この結果、バックアップ・バージョン はファジー・バックアップになる可能性があります。ファジー・バックアップ は、変更を一部含むが全部は含んでいないた め、ファイルまたはディレクトリー内に現在あるものを正確には反映していません。ファジー・バックアップが入ってい るファイルをリストアする場合には、そのファイルを使⽤するアプリケーションによって、ファイルを使⽤できることもあ れば、使用できないこともあります。 ファジー・バックアップが受け入れられない場合には、ファイルまたはディレクトリ ーが変更中でないときだけ、IBM Spectrum Protect がバックアップ・バージョンを作成できるように、SERIALIZATION を SHRSTATIC または STATIC に設定してください。

TOCDestination

目次 (TOC) の生成対象となる NDMP バックアップまたはバックアップ・セット操作のために最初に TOC を格納する 1 次ス トレージ・プールを指定します。このパラメーターはオプションです。宛先としてコピー・ストレージ・プールを指定する ことはできません。宛先に指定するストレージ・プールは NATIVE または NONBLOCK のデータ・フォーマットでなければ なりません。マウントの遅延を回避するには、 ストレージ・プールの装置クラスを確実に DISK または DEVTYPE=FILE に してください。TOC ⽣成は NDMP バックアップ操作の場合のオプションですが、 他のイメージ・バックアップ操作の場合 はサポートされません。

コピー・グループから既存の TOC 宛先を除去するには、 この値にヌル・ストリング ("") を指定します。

NDMP を使用するバックアップ操作の TOC 作成が要求されていて、バックアップ・コピー・グループが TOC 宛先を指定し ない管理クラスにイメージがバインドされている場合、結果はバックアップ操作の TOC パラメーターによって異なりま す。

- TOC=PREFERRED (デフォルト) の場合は、バックアップは TOC を作成せずに進みます。
- TOC=YES の場合は、TOC を作成できないため、バックアップ全体が失敗します。

### 例**:** バックアップ・コピー・グループの更新

ポリシー・ドメイン EMPLOYEE\_RECORDS、ポリシー・セット VACATION、管理クラス ACTIVEFILES の中のバックアップ・コピ ー・グループ (STANDARD) を更新します。ファイルが 変更されているかどうかとは無関係に、宛先を各バックアップ間の最⼩間 隔が 7 日の DISKPOOL に変更しま す。ファイルがまだクライアント・ファイル・システム上に存在する間は、最大 3 つまでのバ ックアップ・バージョンを保存します。

update copygroup employee\_records vacation activefiles type=backup destination=diskpool frequency=7 verexists=3 mode=absolute

# <span id="page-2009-0"></span>**UPDATE COPYGROUP (**定義されたアーカイブ・コピー・グループの更新**)**

このコマンドは、定義されたアーカイブ・コピー・グループを更新するために使用します。

### 特権クラス

このコマンドを発⾏するには、コピー・グループが属するポリシー・ドメインに対するシステム特権、無制限ポリシー特権、また は制限付きポリシー特権を持っている必要があります。

### 構⽂

```
>>-UPDate COpygroup--domain_name--policy_set_name--class_name--->
>--+----------+--Type--=--Archive------------------------------->
   '-STANDARD-'
>--+---------------------------+--+-------------------+--------->
   '-DESTination--=--pool_name-' '-FREQuency--=--Cmd-'
>--+------------------------+--+-------------------+------------>
   '-RETVer--=--+-days----+-' '-MODE--=--ABSolute-'
               '-NOLimit-'
>--+---------------------+-------------------------------------->
   '-RETMin--=----days---'
>--+----------------------------------+------------------------><
   '-SERialization--=--+-SHRSTatic--+-'
                      +-STatic-----+
                       +-SHRDYnamic-+
                       '-DYnamic----'
```
パラメーター

コピー・グループが属するポリシー・ドメインを指定します。

policy set name (必須)

コピー・グループが属するポリシー・セットを指定します。ACTIVE ポリシー・セットの 中のコピー・グループを更新する ことはできません。

class\_name (必須)

コピー・グループが属する管理クラスを指定します。

STANDARD

コピー・グループ (これは STANDARD であることが必要) を指定します。このパラメーターはオプションです。

Type=Archive (必須)

アーカイブ・コピー・グループを更新したいことを指定します。このパラメーターは必須です。

DESTination

サーバーが最初にアーカイブ・コピーを保管する 1 次ストレージ・プールを 指定します。このパラメーターはオプションで す。宛先としてコピー・ストレージ・プールを指定することはできません。

FREQuency=Cmd

コピー頻度を指定します。これは CMD でなければなりません。このパラメーターはオプションです。

RETVer

アーカイブ・コピーを保持する⽇数を指定します。このパラメーターはオプションです。指定できる値は次のとおりです。

days

アーカイブ・コピーを保持する⽇数を指定します。0 から 30000 の整数を指定することができます。

ヒント: ランサムウェア攻撃などのマルウェア・インシデント後にデータをリカバリーできるように、30日以上の値 を指定してください。

NOLimit

アーカイブ・コピーを無期限に保持したいことを指定します。

NOLIMIT を指定した場合には、ユーザーまたは管理者がサーバー・ストレージからファイルを削除しない限り、サ ーバーはアーカイブ・コピーを永久に保存します。

RETVER パラメーターの値は、サーバーがアーカイブ済みディレクトリーをバインドする 管理クラスに影響を与えます。ク ライアントが ARCHMC オプションを使⽤しない場合は、サーバーはデフォルト管理クラスにアーカイブされるディレクト リーをバインドします。デフォルト管理クラスにアーカイブ・コピー・グループがない場合は、サーバーは保存期間が最短 の管理クラスにアーカイブされるディレクトリーをバインドします。

#### MODE=ABSolute

クライアントが要求するとファイルが常にアーカイブされることを指定します。MODE は ABSOLUTE でなければなりませ ん。このパラメーターはオプションです。

### RETMin

アーカイブ後にアーカイブ・コピーを保持する⽇数の最⼩値を指定します。このパラメーターはオプションです。デフォル ト値は 365 です。

#### **SERialization**

サーバーがアーカイブ中に変更されるファイルを処理する⽅法を指定します。このパラメーターはオプションです。指定で きる値は次のとおりです。

SHRSTatic

ファイルが変更中であれば、サーバーはそのファイルをアーカイブしないことを指定します。 CHANGINGRETRIES クライアント・オプションに指定された値に応じて、サーバーは 4 回までアーカイブを試⾏します。アーカイブの試 ⾏中にファイルが変更された場合、 サーバーはファイルをアーカイブしません。

STatic

ファイルが変更中であれば、サーバーはそのファイルをアーカイブしないことを指定します。 アーカイブの試⾏時に ファイルが変更された場合、サーバーは ファイルをアーカイブしません。

STATIC オプションをサポートしないプラットフォームでは、デフォルトは SHRSTATIC になります。

SHRDYnamic

アーカイブ試行時にファイルが変更中の場合には、 そのファイルが変更中であっても、 サーバーが最後の試行でそ のファイルをアーカイブすることを指定します。CHANGINGRETRIES クライアント・オプションに指定された値に 応じて、サーバーは4回までファイルのアーカイブを試行します。

#### DYnamic

ファイルがアーカイブ・プロセス中に変更中であるかどうかに関係なく、サーバーが 最初の試⾏でファイルをアー カイブすることを指定します。

重要: SHRDYNAMIC および DYNAMIC 値の使⽤には注意してください。 IBM Spectrum Protect™ はこれらを使⽤して、変更 中のファイルをアーカイブするかどうか判別します。 この結果、アーカイブ・コピーはファジー・バックアップになる可能 性があります。ファジー・バックアップには変更の一部が入っていますがすべてではないため、現在ファイルにあるものを 正確に反映しません。ファジー・バックアップが入っているファイルがリトリーブされる場合には、そのファイルを使用す るアプリケーションによって、そのファイルを使⽤できることもあれば、使⽤できないこともあります。ファジー・バック アップが受け入れられない場合には、ファイルが変更中でないときだけ、IBM Spectrum Protect がアーカイブ・コピー を 作成できるように、SERIALIZATION を SHRSTATIC または STATIC に設定してください。

ヒント: タイプ RECLAMATIONTYPE=SNAPLOCK の 1 次ストレージ・プールに対して保存値を選択する場合は注意してくだ さい。これらのタイプのストレージ・プールにあるボリュームは、それらの保存⽇付が経過するまで削除できません。

### 例**:** コピー・グループの複数のエレメントの更新

ポリシー・ドメイン EMPLOYEE\_RECORDS、ポリシー・セット VACATION、管理クラス ACTIVEFILES の中のアーカイブ・コピ ー・グループ (STANDARD) を更新します。宛先を TAPEPOOL に変更します。アーカイブ・コピーは 190 日保持します。

update copygroup employee\_records vacation activefiles standard type=archive destination=tapepool retver=190

# **UPDATE DATAMOVER (**データ・ムーバーの更新**)**

このコマンドは、データ・ムーバーの定義を更新する場合、またはハードウェアの保守中にデータ・ムーバーをオフラインに設定 する場合に使⽤します。

### 特権クラス

このコマンドを発⾏するには、システム特権または無制限ストレージ特権が必要です。

### 構⽂

```
>>-UPDate DATAMover--data_mover_name---------------------------->
>--+-----------------------+--+------------------------+-------->
   '-HLAddress--=--address-' '-LLAddress--=--tcp_port-'
>--+-------------------+--+-----------------------+------------->
   '-USERid--=--userid-' '-PASsword--=--password-'
>--+---------------------+--
   '-ONLine--=--+-Yes-+-'
                ' -No--'
```
### パラメーター

data mover name (必須)

データ・ムーバーの名前を指定します。

HLAddress

NAS ファイル・サーバーにアクセスするために使用される新しい数値 IP アドレスか新しいドメイン名のいずれかを指定し ます。このパラメーターはオプションです。

LLAddress

Network Data Management Protocol (NDMP) セッションで NAS ファイル・サーバーにアクセスするための新しい TCP ポー ト番号を指定します。このパラメーターはオプションです。

USERid

NAS ファイル・サーバーとの NDMP セッションを開始することが許可されたユーザーのユーザー ID を指定します。例え ば、NetApp ファイル・サーバーに対する管理 ID を入力します。このパラメーターはオプションです。

PASsword

NAS ファイル・サーバーにログオンするユーザー ID の新しいパスワードを指定します。このパラメーターはオプションで す。

ONLine

データ・ムーバーが使⽤できるかどうかを指定します。このパラメーターはオプションです。

Yes

データ・ムーバーが使⽤可能であることを指定します。

No

データ・ムーバーが使⽤可能でないことを指定します。 重要: ライブラリーがデータ・ムーバーからライブラリーへのパスを使⽤して制御されていて、データ・ムーバーが オフラインである場合には、サーバーはそのライブラリーにアクセスできなくなります。データ・ムーバーがオフラ インである間に、サーバーが停⽌して再始動されても、 ライブラリーは初期化されません。

### 例**:** データ・ムーバーの **IP** アドレスの更新

NAS1 という名前のノードについてのデータ・ムーバーを更新します。数値 IP アドレスを 9.67.97.103 から 9.67.97.109 に変更 します。

update datamover nas1 hladdress=9.67.97.109

### 例**:** データ・ムーバーのドメイン名の更新

NAS1 という名前のノードについてのデータ・ムーバーを更新します。数値 IP アドレスを 9.67.97.109 から NETAPP2.TUCSON.IBM.COM のドメイン名に変更します。

update datamover nas1 hladdress=netapp2.tucson.ibm.com

### 関連コマンド

### 表 1. UPDATE DATAMOVER に関連するコマンド

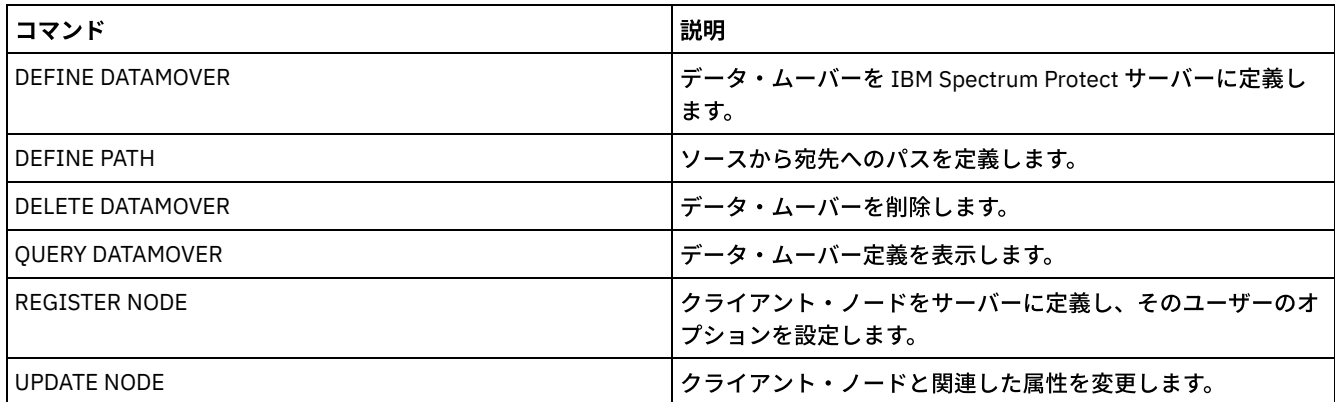

## **UPDATE DEVCLASS (**装置クラスの属性の更新**)**

このコマンドは、定義済みの装置クラスを更新するために使用します。

注: DISK 装置クラスは、IBM Spectrum Protect™ によって事前定義されており、UPDATE DEVCLASS コマンドによって変更するこ とはできません。

AIX オペレーティング・システム Linux オペレーティング・システムz/OS® メディア・サーバー からアクセスされる装置の装 置クラスを更新する場合は、UPDATE DEVCLASS - z/OS メディア・サーバー (z/OS メディア・サーバー ⽤の装置クラスの更新)を 参照してください。

構⽂とパラメーターの説明は、装置タイプごとに⾏います。構⽂およびパラメーター情報は次の順序で解説します。

- UPDATE DEVCLASS (3590 装置クラスの更新)
- UPDATE DEVCLASS (3592 装置クラスの更新)
- UPDATE DEVCLASS (4MM 装置クラスの更新)
- UPDATE DEVCLASS (8MM 装置クラスの更新)
- UPDATE DEVCLASS (CENTERA 装置クラスの更新)
- UPDATE DEVCLASS (DLT 装置クラスの更新)
- UPDATE DEVCLASS (ECARTRIDGE 装置クラスの更新)
- UPDATE DEVCLASS (FILE 装置クラスの更新)
- ■AIX オペレーティング・システム■ Windows オペレーティング・システムUPDATE DEVCLASS (GENERICTAPE 装置クラ スの更新)
- UPDATE DEVCLASS (LTO 装置クラスの更新)
- UPDATE DEVCLASS (NAS 装置クラスの更新)
- UPDATE DEVCLASS (REMOVABLEFILE 装置クラスの更新)
- UPDATE DEVCLASS (SERVER 装置クラスの更新)
- UPDATE DEVCLASS (VOLSAFE 装置クラスの更新)

### 表 1. UPDATE DEVCLASS に関連するコマンド

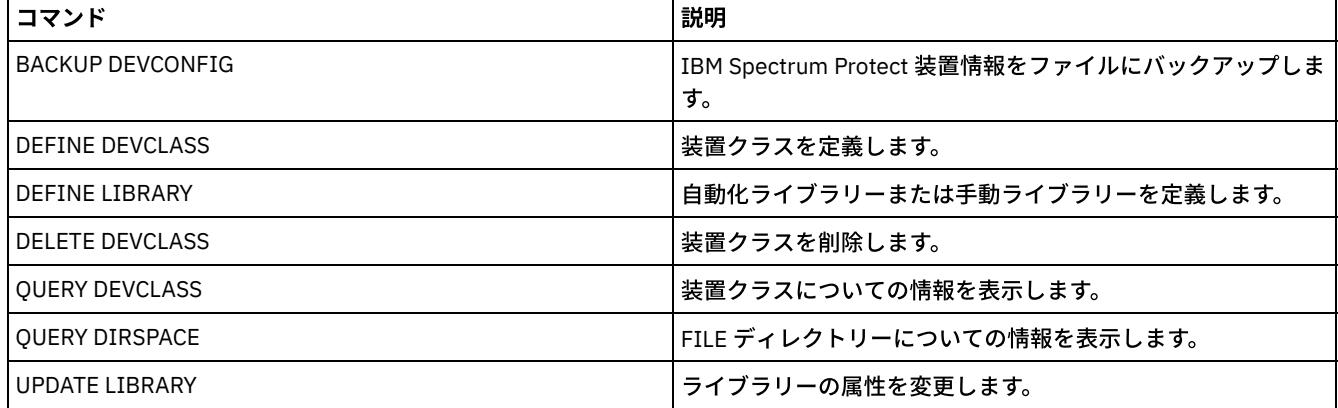

# **UPDATE DEVCLASS (3590** 装置クラスの更新**)**

3590 磁気テープ装置を使用しているときは、3590 装置クラスを使用します。

 $\blacksquare$ AIX オペレーティング・システム $\blacksquare$ Linux オペレーティング・システムz/OS® メディア・サーバー からアクセスされる装置の装 置クラスを定義する場合は、UPDATE DEVCLASS (z/OS メディア・サーバー ⽤の 3590 装置クラスの更新)を参照してください。

### 特権クラス

このコマンドを発⾏するには、システム特権または無制限ストレージ特権が必要です。

### 構⽂

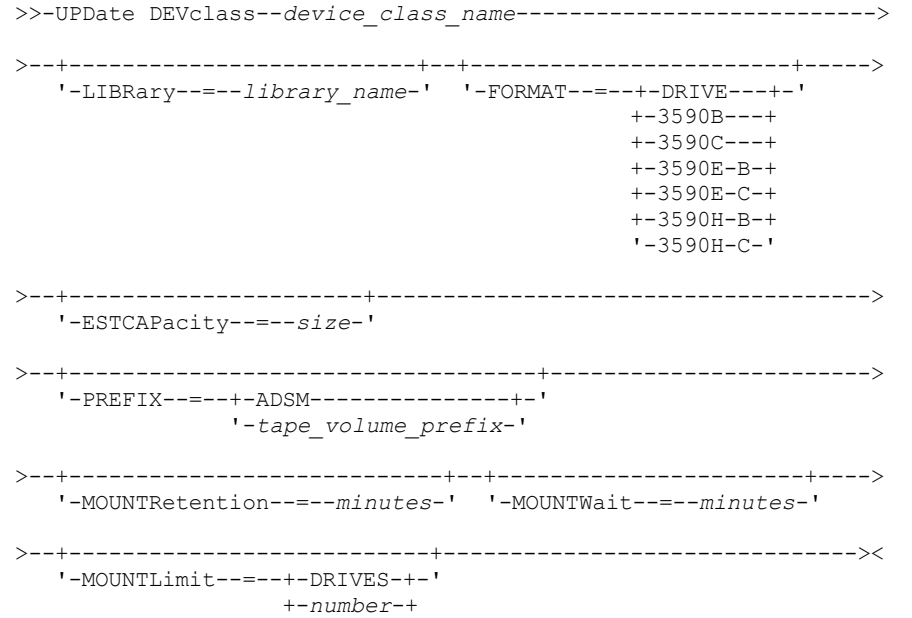

## パラメーター

device\_class\_name (必須)

定義する装置クラスの名前を指定します。

LIBRary

この装置クラスが使用できる磁気テープ装置が組み込まれている定義済みライブラリー・オブジェクトの名前を指定しま す。

このパラメーターはオプションです。

ライブラリー・オブジェクトの 定義については、DEFINE LIBRARY コマンドを参照してください。

#### FORMAT

順次アクセス・メディアにデータを書き込むときに使用される記録形式を指定します。このパラメーターはオプションで す。

ドライブが別のテープ・テクノロジーのドライブを含むライブラリーにある場合は、DRIVE 値を使用しないでください。代 わりに、ドライブが使⽤する特定のフォーマットを指定します。

以下の表は、3590 装置の記録形式、見積容量、および記録形式オプションをリストしています。

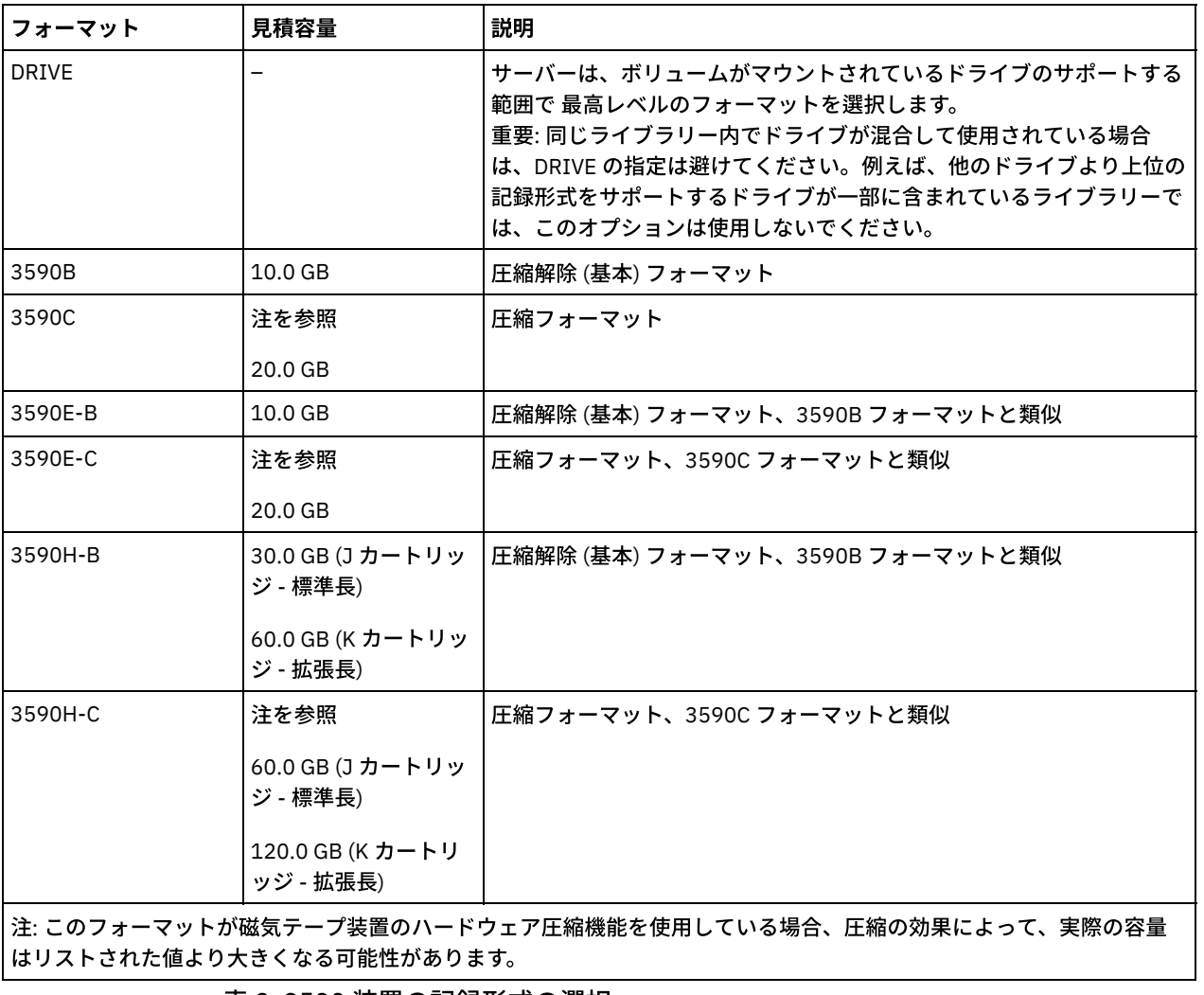

表 1. 3590 の記録形式およびデフォルトの⾒積容量

```
表 2. 3590 装置の記録形式の選択
```
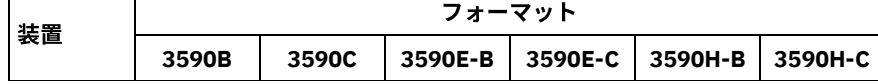

Г

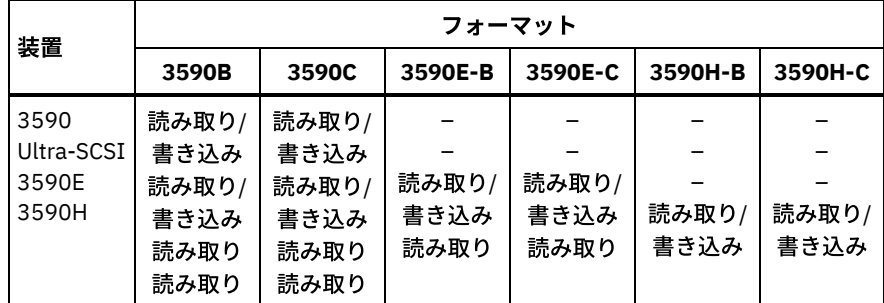

**ESTCAPacity** 

この装置クラスによって分類される順次アクセス・ボリュームの⾒積容量を 指定します。このパラメーターはオプションで す。

装置クラスのデフォルト⾒積容量がデータの圧縮のため不正確である場合に、このパラメーターを指定することができま す。

この値は整数の後に K (キロバイト)、M (メガバイト)、G (ギガバイト)、または T (テラバイト) のいずれかの単位標識を付け て指定する必要があります。 指定可能な最⼩値は 1 MB (ESTCAPACITY=1M) です。

例えば、見積容量が9GB の場合は、パラメーター ESTCAPACITY=9G を使用して指定します。

この装置クラスに割り当てられたボリュームの⾒積容量を IBM Spectrum Protect™ サーバーに判別させるには、 ESTCAPACITY="" を指定します。

#### PREFIX

サーバーが順次アクセス・メディア・ラベルに書き込むデータ・セット名の⾼位修飾⼦を指定します。 サーバーは、 この 装置クラスに割り当てられたすべての順次アクセス・ボリュームに対して、この接頭部を使⽤してデータ・セット名を作成 します。このパラメーターはオプションです。この接頭部の最大長は 8 文字です。

現行の管理システムをサポートするメディア・ラベルの命名規則がある場合は、その命名規則に適合するボリューム接頭部 を使⽤してください。

このパラメーターに対して指定する値は、次の条件を満たしている必要があります。

● 値は最大 8 文字 (ピリオドを含む) の修飾子で構成されます。 例えば、次の値を指定できます。

AB.CD2.E

- 修飾子は単一のピリオドで区切らなければなりません。
- 各修飾子の先頭文字は英字または国別文字 (@、#、\$) でなければならず、その後には英字、 国別文字、ハイフン、 または数字が続かなければなりません。

デフォルトの接頭部を使⽤したテープ・ボリューム・データ・セット名の例として ADSM.BFS があります。

MOUNTRetention

アイドル順次アクセス・ボリュームが取り外されるまでに保持されている最⼤の分数を指定します。 このパラメーターはオ プションです。0 から 9999 の数値を指定できます。

このパラメーターを使⽤すると、前にマウントしたボリュームをオンラインのままに しておくことにより、順次アクセス・ メディア・マウントの応答時間を改善できます。

しかし、EXTERNAL ライブラリー・タイプの場合には、このパラメーターを低い値 (例えば 2 分) に設定すると、アプリケ ーション間の装置の共⽤が改善されます。

注: 装置がストレージ・アプリケーション全体で共用される 環境には、MOUNTRETENTION の設定を慎重に考慮する必要が あります。このパラメーターによって、アイドル・ボリュームがドライブ内に残る 時間の長さが決められます。一部のメデ ィア・マネージャーでは、未処理要求に対応するために割り振り済みドライブをマウント解除しない場合があります。 競合 するマウント要求に対応するには、最適なシステム・パフォーマンスを維持しながら、このパラメーターの調整が必要にな る場合があります。 通常、MOUNTRETENTION パラメーターを非常に小さい値 (例えばゼロ) に設定した場合に、問題が発 ⽣する頻度が多くなります。
手動ライブラリーのドライブのボリュームをマウントする要求、または自動化ライブラリーにマウントされるようにボリュ ームをチェックインする要求に対してオペレーターが応答するまでサーバーが待機する最⼤分数を指定します。このパラメ ーターはオプションです。マウント要求が指定時間内に満たされなければ、そのマウント要求は取り消されます。 0 から 9999 の数値を指定できます。

制約事項: 装置クラスに関連付けられているライブラリーが外部 (LIBTYPE=EXTERNAL) である場合、MOUNTWAIT パラメー ターを指定しないでください。

MOUNTLimit

該当装置クラスに同時にマウントできる順次アクセス・ボリュームの最大数を 指定します。このパラメーターはオプション です。0 - 4096 の数値を指定できます。

同時書き込み機能を使⽤する場合は、書き込み操作⽤に⼗分なドライブがあることを確認してください。 同時書き込み操 作に必要なドライブの数が装置クラスの MOUNTLIMIT パラメーターの値よりも⼤きいと、トランザクションは失敗しま す。

指定できる値は次のとおりです。

DRIVES

マウント・ポイントが割り振られるたびに、ライブラリー内で定義されてオンライン接続されているドライブの数を 使⽤して真の値を計算することを指定します。

注: EXTERNAL ライブラリー・タイプの場合は、マウント限界値として DRIVES は指定しないようにしてください。 マウント限界値としてライブラリーのドライブ数を指定します。

number

サーバーが同時に使⽤する、この装置クラス内のドライブの最⼤数を指定します。 この値は、この装置クラスをサー ビスするライブラリーに定義され、オンラインになっているドライブ数を超えてはなりません。

0 (ゼロ)

新規のトランザクションはストレージ・プールにアクセスできないことを指定します。 現⾏のトランザクションは続 ⾏されて完了 しますが、新しいトランザクションは終了します。

# **UPDATE DEVCLASS (3592** 装置クラスの更新**)**

 $|\mathcal{L}$ AIX オペレーティング・システム $\mathcal{L}$ linux オペレーティング・システムz/OS® メディア・サーバー からアクセスされる装置の装 置クラスを定義する場合は、UPDATE DEVCLASS (z/OS メディア・サーバー ⽤の 3592 装置クラスの更新)を参照してください。

# 特権クラス

このコマンドを発行するには、システム特権または無制限ストレージ特権が必要です。

## 構⽂

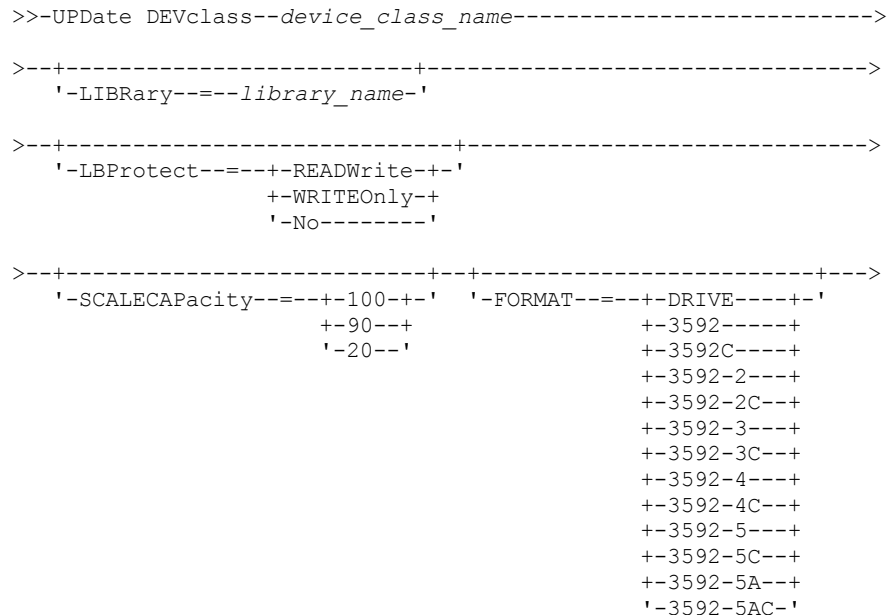

```
>--+----------------------+------------------------------------->
   '-ESTCAPacity--=--size-'
>--+-----------------------------------+------------------------>
   '-PREFIX--=--+-ADSM---------------+-'
                 '-tape_volume_prefix-'
>--+----------------------------+--+-----------------------+---->
   '-MOUNTRetention--=--minutes-' '-MOUNTWait--=--minutes-'
>--+---------------------------+-------------------------------->
   '-MOUNTLimit--=--+-DRIVES-+-'
                     +-number-+
                     1 - 0 - - - - - ->--+----------------------------------------------+------------><
  |(1) (2)'-------------DRIVEEncryption--=--+-ON-------+-'
                                       +-AT.T.OW---+++-EXTERNAL-+
                                        '-OFF------'
```
#### 注:

1. WORM=Yes と DRIVEENCRYPTION=ON の両⽅を指定することはできません。 2. ドライブ暗号化は、3592 第 2 世代以降のドライブでのみサポートされます。

## パラメーター

device\_class\_name (必須)

更新する装置クラスの名前を指定します。 装置クラス名の最⼤⻑は 30 ⽂字です。

LIBRary

この装置クラスが使用できる磁気テープ装置が組み込まれている定義済みライブラリー・オブジェクトの名前を指定しま す。

このパラメーターはオプションです。

ライブラリー・オブジェクトの 定義については、DEFINE LIBRARY コマンドを参照してください。

### LBProtect

テープ上に保管されているデータの保全性を確保するために論理ブロック保護が使⽤されるかどうかを指定します。 LBPROTECT が READWRITE または WRITEONLY に設定される場合、サーバーはこのテープ・ドライブの論理ブロック保護 機能を使用して、テープに書き込まれるデータ・ブロックごとに巡回冗長検査 (CRC) 保護情報を生成します。 また、サーバ ーは、データがテープから読み取られるときに CRC 保護情報を検証します。

以下の値を指定できます。

**READWrite** 

サーバーおよびテープ・ドライブで読み取り操作と書き込み操作の両⽅に対して論理ブロック保護を使⽤可能にする ことを指定します。 データは、各ブロック内の CRC 情報と一緒に保管されます。 このモードは、IBM Spectrum Protect™ およびテープ・ドライブが CRC 値を計算して比較するために追加のプロセッサー使用量が必要になるた め、パフォーマンスに影響します。 READWRITE 値は、BACKUP DB コマンドによって生成されたバックアップ・セ ットおよびデータに影響しません。

LBPROTECT パラメーターが READWRITE に設定される場合、データ破損に対する保護は論理ブロック保護の方が優 れているため、ストレージ・プール定義で CRCDATA パラメーターを指定する必要はありません。

WRITEOnly

サーバーおよびテープ・ドライブで書き込み操作のみに対して論理ブロック保護を使⽤可能にすることを指定しま す。 データは、各ブロックに CRC 情報を格納した状態で保管されます。 読み取り操作では、サーバーおよびテー プ・ドライブは CRC を検証しません。 このモードは、IBM Spectrum Protect が CRC を⽣成して、テープ・ドライブ が書き込み操作の CRC 値を計算して⽐較するために追加のプロセッサー使⽤量が必要になるので、パフォーマンス

に影響します。 WRITEONLY 値は、BACKUP DB コマンドによって⽣成されたバックアップ・セットおよびデータに 影響しません。

No

サーバーおよびテープ・ドライブで読み取り操作と書き込み操作に対して論理ブロック保護を使⽤可能にしないこと を指定します。 ただし、サーバーは、既に論理ブロック保護を使⽤するデータを持つ満杯のボリュームの書き込み操 作では論理ブロック保護を使用可能にします。

制約事項: 論理ブロック保護は、3592 第 2 世代以降のメディアを使用する IBM® 3592 第 3 世代以降のドライブでのみサポ ートされています。

どのような場合に LBProtect [パラメーターを使⽤するかについての説明は、技術情報](http://www.ibm.com/support/docview.wss?uid=swg21634851) 1634851 の「Additional information on the Tivoli® Storage Manager LBProtect option」を参照してください。

### **SCALECAPacity**

データの格納に使⽤できるメディア容量のパーセントを指定します。 このパラメーターはオプションです。指定できる値は 20、90、または 100 です。

スケール容量パーセントを 100 に設定すると、 最大の記憶容量が提供されます。20 に設定するとアクセス時間が最も高速 になります。

注: スケール容量値が有効になるのは、データがボリュームに初めて書き込まれた場合です。装置クラスを更新してスケー ル容量を変更しても、既にデータが書き込まれているボリュームは、スクラッチ状況に戻されない限り影響を受けません。 FORMAT

順次アクセス・メディアにデータを書き込むときに使⽤される記録形式を指定します。このパラメーターはオプションで す。

ドライブが別のテープ・テクノロジーのドライブを含むライブラリーにある場合は、DRIVE 値を使用しないでください。代 わりに、ドライブが使⽤する特定のフォーマットを指定します。

以下の表は、3592 装置の記録形式、見積容量、および記録形式オプションのリストです。

ヒント: フォーマット名は、例えば 3592-X、3592-XC、3592-XA、または 3592-XAC のように指定されます。ここで X は ドライブ世代、C は圧縮フォーマット、および A はアーカイブ・ドライブを示します。

| フォーマット       | 見積容量            | 説明                                                                                                    |
|--------------|-----------------|----------------------------------------------------------------------------------------------------|
| <b>DRIVE</b> |                 | サーバーは、ボリュームがマウントされているドライブのサポートする<br>範囲で最高レベルのフォーマットを選択します。<br>重要: 同じライブラリー内でドライブが混合して使用されている場合<br>は、DRIVE の指定は避けてください。例えば、他のドライブより上位の<br>記録形式をサポートするドライブが一部に含まれているライブラリーで<br>は、このオプションは使用しないでください。 |
| 3592         | 300 GB          | 圧縮解除 (基本) フォーマット                                                                                                    |
| 3592C        | 注を参照してくださ<br>い。 | 圧縮フォーマット                                                                                                    |
| 3592-2       | 500 GB          | 圧縮解除 (基本) フォーマット JA テープ                                                                                                    |
|              | 700 GB          | 圧縮解除 (基本) フォーマット JB テープ                                                                                                    |
| 3592-2C      | $1.5$ TB        | 圧縮フォーマット JA テープ                                                                                                    |
|              | $2.1$ TB        | 圧縮フォーマット JB テープ                                                                                                    |
| $3592 - 3$   | 640 GB          | 圧縮解除 (基本) フォーマット JA テープ                                                                                                    |
|              | $1$ TB          | 圧縮解除 (基本) フォーマット JB テープ                                                                                                    |
| $3592 - 3C$  | $1.9$ TB        | 圧縮フォーマット JA テープ                                                                                                    |
|              | 3 TB            | 圧縮フォーマット JB テープ                                                                                                    |

表 1.3592 の記録形式およびデフォルトの見積容量

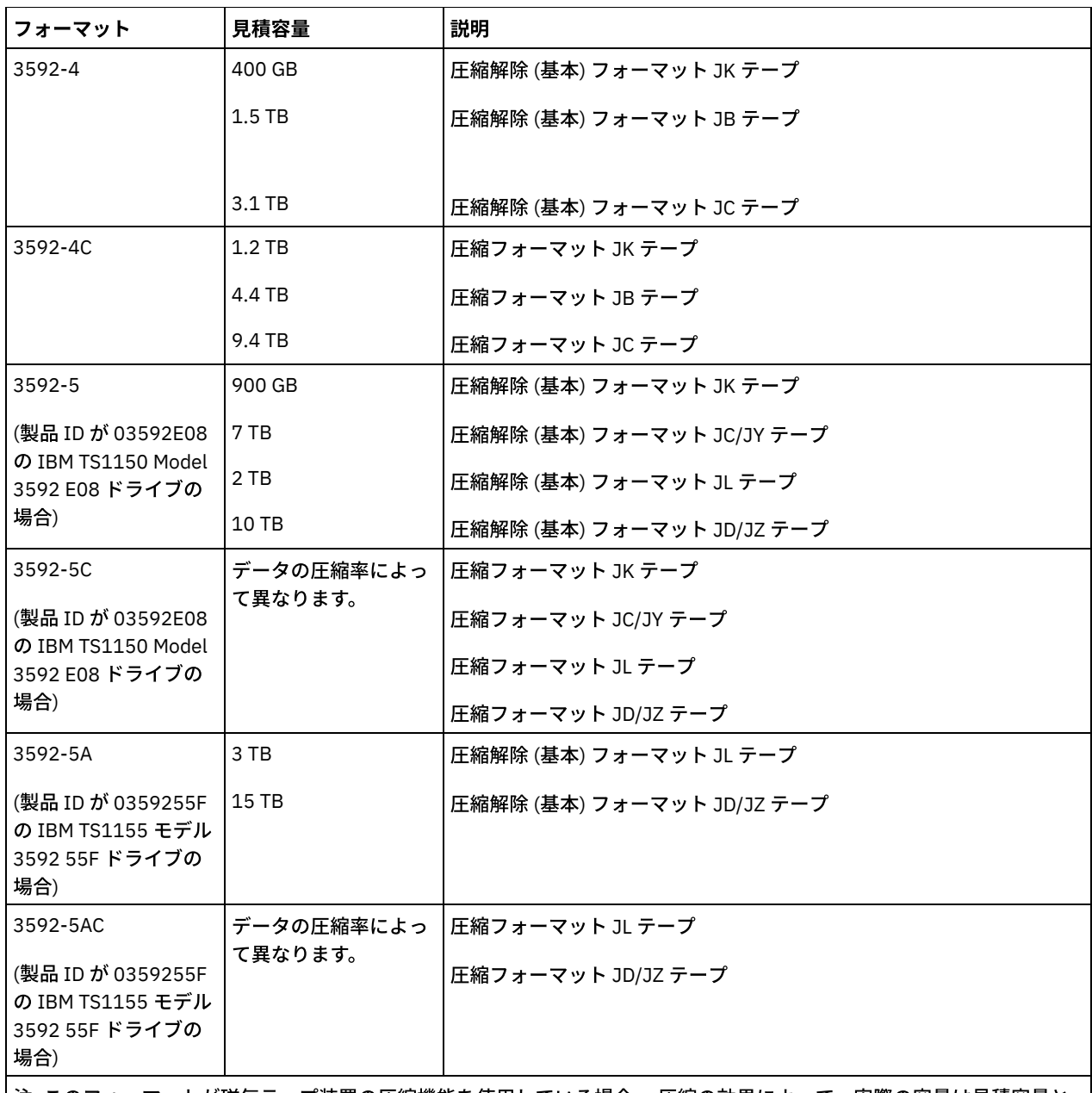

∣注: このフォーマットが磁気テープ装置の圧縮機能を使用している場合、 圧縮の効果によって、実際の容量は見積容量と 異なる可能性があります。

重要: パフォーマンスを最適にするには、単⼀の SCSI ライブラリー内で世代の異なるドライブを混在させないでください。

349x および ACSLS ライブラリーで世代の異なる 3592 ドライブを混在させて使用する場合も、特殊な構成が必要になりま す。

ESTCAPacity

この装置クラスに割り当てられるボリュームの⾒積容量を指定します。このパラメーターはオプションです。

装置クラスのデフォルト⾒積容量がデータの圧縮のため不正確である場合に、このパラメーターを指定することができま す。

この値は整数の後に K (キロバイト)、M (メガバイト)、G (ギガバイト)、または T (テラバイト) のいずれかの単位標識を付け て指定する必要があります。 指定可能な最⼩値は 1 MB (ESTCAPACITY=1M) です。

例えば、見積容量が 9 GB の場合は、パラメーター ESTCAPACITY=9G を使用して指定します。

この装置クラスに割り当てられたボリュームの⾒積容量を IBM Spectrum Protect サーバーに判別させるには、 ESTCAPACITY="" を指定します。

PREFIX

サーバーが順次アクセス・メディア・ラベルに書き込むデータ・セット名の⾼位修飾⼦を指定します。 サーバーは、 この 装置クラスに割り当てられたすべての順次アクセス・ボリュームに対して、この接頭部を使⽤してデータ・セット名を作成 します。このパラメーターはオプションです。この接頭部の最大長は8文字です。

現行の管理システムをサポートするメディア・ラベルの命名規則がある場合は、その命名規則に適合するボリューム接頭部 を使⽤してください。

このパラメーターに対して指定する値は、次の条件を満たしている必要があります。

● 値は最大 8 文字 (ピリオドを含む) の修飾子で構成されます。 例えば、次の値を指定できます。

AB.CD2.E

- 修飾子は単一のピリオドで区切らなければなりません。
- 各修飾子の先頭文字は英字または国別文字 (@、#、\$) でなければならず、その後には英字、 国別文字、ハイフン、 または数字が続かなければなりません。

デフォルトの接頭部を使⽤したテープ・ボリューム・データ・セット名の例として ADSM.BFS があります。

#### MOUNTRetention

アイドル順次アクセス・ボリュームが取り外されるまでに保持されている最⼤の分数を指定します。 このパラメーターはオ プションです。0 から 9999 の数値を指定できます。

このパラメーターを使⽤すると、前にマウントしたボリュームをオンラインのままに しておくことにより、順次アクセス・ メディア・マウントの応答時間を改善できます。

しかし、EXTERNAL ライブラリー・タイプの場合には、このパラメーターを低い値 (例えば 2 分) に設定すると、アプリケ ーション間の装置の共⽤が改善されます。

注: 装置がストレージ・アプリケーション全体で共用される 環境には、MOUNTRETENTION の設定を慎重に考慮する必要が あります。このパラメーターによって、アイドル・ボリュームがドライブ内に残る 時間の長さが決められます。一部のメデ ィア・マネージャーでは、未処理要求に対応するために割り振り済みドライブをマウント解除しない場合があります。 競合 するマウント要求に対応するには、最適なシステム・パフォーマンスを維持しながら、このパラメーターの調整が必要にな る場合があります。 通常、MOUNTRETENTION パラメーターを非常に小さい値 (例えばゼロ) に設定した場合に、問題が発 ⽣する頻度が多くなります。

MOUNTWait

手動ライブラリーのドライブのボリュームをマウントする要求、または自動化ライブラリーにマウントされるようにボリュ ームをチェックインする要求に対してオペレーターが応答するまでサーバーが待機する最⼤分数を指定します。このパラメ ーターはオプションです。マウント要求が指定時間内に満たされなければ、そのマウント要求は取り消されます。 0 から 9999 の数値を指定できます。

制約事項: 装置クラスに関連付けられているライブラリーが外部 (LIBTYPE=EXTERNAL) である場合、MOUNTWAIT パラメー ターを指定しないでください。

MOUNTLimit

該当装置クラスに同時にマウントできる順次アクセス・ボリュームの最⼤数を 指定します。このパラメーターはオプション です。0 - 4096 の数値を指定できます。

同時書き込み機能を使⽤する場合は、書き込み操作⽤に⼗分なドライブがあることを確認してください。 同時書き込み操 作に必要なドライブの数が装置クラスの MOUNTLIMIT パラメーターの値よりも⼤きいと、トランザクションは失敗しま す。

指定できる値は次のとおりです。

DRIVES

マウント・ポイントが割り振られるたびに、ライブラリー内で定義されてオンライン接続されているドライブの数を 使⽤して真の値を計算することを指定します。

注: EXTERNAL ライブラリー・タイプの場合は、マウント限界値として DRIVES は指定しないようにしてください。 マウント限界値としてライブラリーのドライブ数を指定します。

number

サーバーが同時に使⽤する、この装置クラス内のドライブの最⼤数を指定します。 この値は、この装置クラスをサー ビスするライブラリーに定義され、オンラインになっているドライブ数を超えてはなりません。

0 (ゼロ)

新規のトランザクションはストレージ・プールにアクセスできないことを指定します。 現行のトランザクションは続 ⾏されて完了 しますが、新しいトランザクションは終了します。

#### DRIVEEncryption

ドライブの暗号化が許可されるかどうかを指定します。このパラメーターはオプションです。

このパラメーターの更新は、空のボリュームのみに影響を与えます。埋め込み中のボリュームが以前に暗号化されていた か、暗号化されていない場合に、DRIVEENCRYPTION パラメーターを更新すると、ボリュームは元の暗号化された状況また は暗号化されていない状況を維持します。埋め込み中のボリュームは、元の鍵管理状況も維持します。

#### ON

IBM Spectrum Protect が、ドライブ暗号化の鍵のマネージャーであることを指定し、アプリケーション・メソッドが 使用可能な場合に限り、空のストレージ・プール・ボリュームのドライブの暗号化を許可します。(その他のボリュー ム・タイプ、例えば、バックアップ・セット、エクスポート・ボリューム、およびデータベース・バックアップ・ボ リュームは、暗号化されません。) ON を指定し、暗号化のライブラリー・メソッドまたはシステム・メソッドのいず れかを使⽤可能にすると、ドライブの暗号化は許可されず、バックアップ操作は失敗します。

### ALLOW

IBM Spectrum Protect がドライブの暗号化の鍵を管理しないことを指定します。ただし、暗号化のライブラリー・メ ソッドまたはシステム・メソッドのいずれかが使⽤可能である場合は、空のボリュームのドライブの暗号化が許可さ れます。

### EXTERNAL

IBM Spectrum Protect がドライブの暗号化の鍵を管理しないことを指定します。別のベンダーによって提供され、ド ライブ上で使用可能にされた Application Method Encryption (AME) と共に使用される暗号化方法で、この設定値を使 用します。

EXTERNAL を 指定した場合、AME 暗号化が使用可能であることを IBM Spectrum Protect が 検出すると、IBM Spectrum Protect は暗号化をオフにしません。

これとは対照的に、ALLOW を指定した場合、AME 暗号化が使用可能であることを IBM Spectrum Protect が 検出す ると、IBM Spectrum Protect は暗号化をオフにします。

#### OFF

ドライブの暗号化が許可されないことを指定します。暗号化のライブラリー・メソッドまたはシステム・メソッドの いずれかを使用可能にすると、バックアップは失敗します。アプリケーション・メソッドを使用可能にすると、IBM Spectrum Protect は暗号化を使用不可にし、バックアップが試行されます。

# **UPDATE DEVCLASS (4MM** 装置クラスの更新**)**

4 mm 磁気テープ装置を使用しているときは、4MM 装置クラスを使用します。

# 特権クラス

このコマンドを発行するには、システム特権または無制限ストレージ特権が必要です。

## 構文

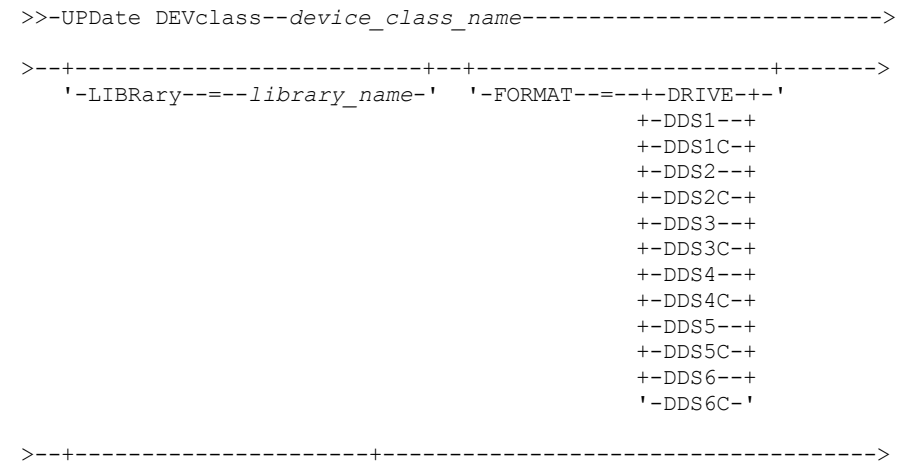

```
'-ESTCAPacity--=--size-'
```

```
>--+-----------------------------------+------------------------>
   '-PREFIX--=--+-ADSM---------------+-'
               '-tape_volume_prefix-'
>--+-----------------------+--+----------------------------+---->
   '-MOUNTWait--=--minutes-' '-MOUNTRetention--=--minutes-'
>--+---------------------------+-------------------------------><
   '-MOUNTLimit--=--+-DRIVES-+-'
                   +-number-+
                    1 - 0 - - - - - - 1
```
パラメーター

device class\_name (必須)

定義する装置クラスの名前を指定します。

LIBRary

この装置クラスで使用される 4 mm 磁気テープ装置を含む、定義済みライブラリー・オブジェクトの名前を指定します。こ のパラメーターはオプションです。ライブラリー・オブジェクトの 定義については、DEFINE LIBRARY コマンドを参照して ください。

FORMAT

順次アクセス・メディアにデータを書き込むときに使用される記録形式を指定します。このパラメーターはオプションで す。

ドライブが別のテープ・テクノロジーのドライブを含むライブラリーにある場合は、DRIVE 値を使用しないでください。代 わりに、ドライブが使⽤する特定のフォーマットを指定します。

以下の表は、4 mm 装置の記録形式と見積容量をリスト したものです。

表 1.4 mm テープの記録形式およびデフォルトの見積容量

| フォーマット            | 見積容量                      | 説明                                                                                                    |  |  |  |
|-------------------|---------------------------|----------------------------------------------------------------------------------------------------|--|--|--|
| <b>DRIVE</b>      |                           | サーバーは、ボリュームがマウントされているドライブのサポートする<br>範囲で最高レベルのフォーマットを選択します。<br>重要: 同じライブラリー内でドライブが混合して使用されている場合<br>は、DRIVE の指定は避けてください。例えば、他のドライブより上位<br>の記録形式をサポートするドライブが一部に含まれているライブラリー<br>では、このオプションは使用しないでください。 |  |  |  |
| DDS1              | 1.3 GB (60 $\times$ - トル) | 圧縮解除形式で、60 メートルおよび 90 メートル・テープにのみ適用                                                                                                    |  |  |  |
|                   | 2.0 GB (90 $X - F/L$ )    |                                                                                                    |  |  |  |
| DDS1C             | 注を参照                      | 圧縮フォーマットで、60 メートルおよび 90 メートル・テープにのみ                                                                                                    |  |  |  |
|                   | 1.3 GB (60 $X - F/L$ )    | 適用                                                                                                    |  |  |  |
|                   | 2.0 GB (90 メートル)          |                                                                                                    |  |  |  |
| DDS <sub>2</sub>  | 4.0 <sub>GB</sub>         | 圧縮解除形式で、120 メートル・テープにのみ適用                                                                                                    |  |  |  |
| DDS <sub>2C</sub> | 注を参照                      | 圧縮フォーマットで、120 メートル・テープにのみ適用                                                                                                    |  |  |  |
|                   | 8.0 GB                    |                                                                                                    |  |  |  |
| DDS3              | 12.0 GB                   | 圧縮解除形式で、125 メートル・テープにのみ適用                                                                                                    |  |  |  |
| DDS3C             | 注を参照                      | 圧縮フォーマットで、125 メートル・テープにのみ適用                                                                                                    |  |  |  |
|                   | 24.0 GB                   |                                                                                                    |  |  |  |
| DDS4              | 20.0 GB                   | 圧縮解除形式で、150 メートル・テープにのみ適用                                                                                                    |  |  |  |
| DDS4C             | 注を参照                      | 圧縮フォーマットで、150 メートル・テープにのみ適用                                                                                                    |  |  |  |
|                   | 40.0 GB                   |                                                                                                    |  |  |  |

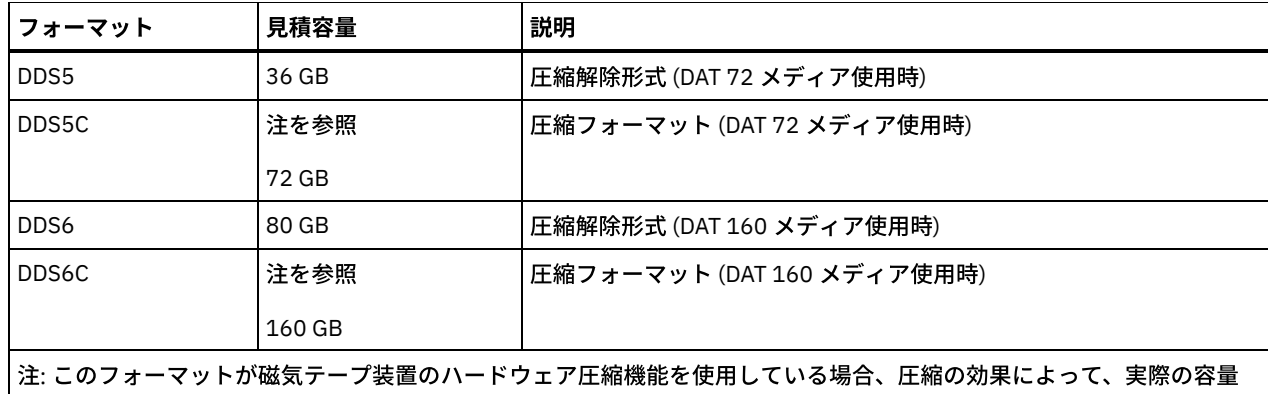

はリストされた値より⼤きくなる可能性があります。

### **ESTCAPacity**

この装置クラスによって分類される順次アクセス・ボリュームの⾒積容量を 指定します。このパラメーターはオプションで す。

装置クラスのデフォルト⾒積容量がデータの圧縮のため不正確である場合に、このパラメーターを指定することができま す。

この値は整数の後に K (キロバイト)、M (メガバイト)、G (ギガバイト)、または T (テラバイト) のいずれかの単位標識を付け て指定する必要があります。 指定可能な最⼩値は 1 MB (ESTCAPACITY=1M) です。

例えば、見積容量が 9 GB の場合は、パラメーター ESTCAPACITY=9G を使用して指定します。

この装置クラスに割り当てられたボリュームの⾒積容量を IBM Spectrum Protect™ サーバーに判別させるには、 ESTCAPACITY="" を指定します。

4 mm テープのデフォルト 見積容量の詳細は、表 1を参照してください。

#### PREFIX

サーバーが順次アクセス・メディア・ラベルに書き込むファイル名の⾼位修飾⼦を指定します。サーバーは、 この装置クラ スに割り当てられたすべての順次アクセス・ボリュームに対して、この接頭部を使⽤してデータ・セット名を作成します。 このパラメーターはオプションです。この接頭部の最大長は8文字です。

現行の管理システムをサポートするメディア・ラベルの命名規則がある場合は、その命名規則に適合するボリューム接頭部 を使⽤してください。

このパラメーターに対して指定する値は、次の条件を満たしている必要があります。

● 値は最大 8 文字 (ピリオドを含む) の修飾子で構成されます。 例えば、次の値を指定できます。

AB.CD2.E

- 修飾子は単一のピリオドで区切らなければなりません。
- 各修飾子の先頭文字は英字または国別文字 (@、#、\$) でなければならず、その後には英字、 国別文字、ハイフン、 または数字が続かなければなりません。

デフォルトの接頭部を使⽤したテープ・ボリューム・データ・セット名の例として ADSM.BFS があります。

### MOUNTRetention

アイドル順次アクセス・ボリュームが取り外されるまでに保持されている最⼤の分数を指定します。 このパラメーターはオ プションです。0 から 9999 の数値を指定できます。

このパラメーターを使⽤すると、前にマウントしたボリュームをオンラインのままに しておくことにより、順次アクセス・ メディア・マウントの応答時間を改善できます。

しかし、EXTERNAL ライブラリー・タイプ (すなわち外部メディア管理システムによって管理されるライブラリー) の場合、 このパラメーターを低い値 (例えば 2 分) に設定すると、アプリケーション間の装置の共有が改善されます。

注: 装置がストレージ・アプリケーション全体で共用される 環境には、MOUNTRETENTION の設定を慎重に考慮する必要が あります。このパラメーターによって、アイドル・ボリュームがドライブ内に残る 時間の長さが決められます。一部のメデ ィア・マネージャーでは、未処理要求に対応するために割り振り済みドライブをマウント解除しない場合があります。 競合 するマウント要求に対応するには、最適なシステム・パフォーマンスを維持しながら、このパラメーターの調整が必要にな る場合があります。 通常、MOUNTRETENTION パラメーターを非常に小さい値 (例えばゼロ) に設定した場合に、問題が発 ⽣する頻度が多くなります。

### MOUNTWait

手動ライブラリーのドライブのボリュームをマウントする要求、または自動化ライブラリーにマウントされるようにボリュ ームをチェックインする要求に対してオペレーターが応答するまでサーバーが待機する最⼤分数を指定します。このパラメ ーターはオプションです。マウント要求が指定時間内に満たされなければ、そのマウント要求は取り消されます。 0 から 9999 の数値を指定できます。

制約事項: 装置クラスに関連付けられているライブラリーが外部 (LIBTYPE=EXTERNAL) である場合、MOUNTWAIT パラメー ターを指定しないでください。

MOUNTLimit

該当装置クラスに同時にマウントできる順次アクセス・ボリュームの最大数を 指定します。このパラメーターはオプション です。0 - 4096 の数値を指定できます。

同時書き込み機能を使⽤する場合は、書き込み操作⽤に⼗分なドライブがあることを確認してください。 同時書き込み操 作に必要なドライブの数が装置クラスの MOUNTLIMIT パラメーターの値よりも⼤きいと、トランザクションは失敗しま す。

指定できる値は次のとおりです。

DRIVES

マウント・ポイントが割り振られるたびに、ライブラリー内で定義されてオンライン接続されているドライブの数を 使⽤して真の値を計算することを指定します。

注: EXTERNAL ライブラリー・タイプの場合は、マウント限界値として DRIVES は指定しないようにしてください。 マウント限界値としてライブラリーのドライブ数を指定します。

number

サーバーが同時に使⽤する、この装置クラス内のドライブの最⼤数を指定します。 この値は、この装置クラスをサー ビスするライブラリーに定義され、オンラインになっているドライブ数を超えてはなりません。

0 (ゼロ)

新規のトランザクションはストレージ・プールにアクセスできないことを指定します。 現行のトランザクションは続 ⾏されて完了 しますが、新しいトランザクションは終了します。

# **UPDATE DEVCLASS (8MM** 装置クラスの更新**)**

8 mm 磁気テープ装置を使用しているときは、8MM 装置クラスを使用します。

# 特権クラス

このコマンドを発⾏するには、システム特権または無制限ストレージ特権が必要です。

## 構⽂

>>-UPDate DEVclass--*device\_class\_name*--------------------------->

>--+--------------------------+--+----------------------+------->

```
'-LIBRary--=--library_name-' '-FORMAT--=--+-DRIVE-+-'
                                           +-8200--+
                                           + - 8200C - ++-8500--++-8500C-+
                                           +-8900--+
                                           +-AIT---+
                                           +-AITC--++-M2----+
                                           +-M2C---++-SAIT--++-SAITC-+
                                            +-VXA2--++-VXA2C-++-VXA3--+
                                           '-VXA3C-'
```
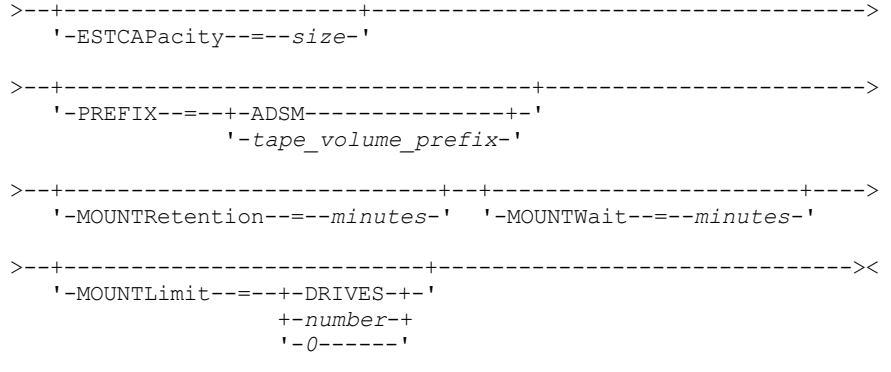

# パラメーター

device\_class\_name (必須)

更新する装置クラスの名前を指定します。

LIBRary

この装置クラスで使用できる 8 mm 磁気テープ装置が入っている定義済み ライブラリー・オブジェクトの名前を指定しま す。ライブラリー・オブジェクトの定義について詳しくは、DEFINE LIBRARY コマンドを参照してください。

FORMAT

順次アクセス・メディアにデータを書き込むときに使⽤される記録形式を指定します。このパラメーターはオプションで す。

ドライブが別のテープ・テクノロジーのドライブを含むライブラリーにある場合は、DRIVE 値を使用しないでください。代 わりに、ドライブが使⽤する特定のフォーマットを指定します。

## 以下の表は、8 mm 装置の記録形式と見積容量をリスト したものです。

表 1.8 mm テープの記録形式およびデフォルトの見積容量

| フォーマット       |                                     | 説明                                                                                                    |
|--------------|-------------------------------------|----------------------------------------------------------------------------------------------------|
| メディア・<br>タイプ | 見積容量                                |                                                                                                    |
| <b>DRIVE</b> |                                     | サーバーは、ボリュームがマウントされているドライブのサポ<br>ートする範囲で最高レベルのフォーマットを選択します。<br>重要:同じライブラリー内でドライブが混合して使用されている<br>場合は、DRIVE の指定は避けてください。例えば、他のドライ<br>ブより上位の記録形式をサポートするドライブが一部に含まれ<br>ているライブラリーでは、このオプションは使用しないでくだ<br>さい。 |
| 8200         | 2.3 <sub>GB</sub>                   | 圧縮解除 (標準) フォーマット、標準 112 メートル・テープ・カ<br>ートリッジを使用                                                                                                    |
| 8200C        | 注を参照<br>3.5 <sub>GB</sub><br>4.6 GB | 圧縮フォーマット、標準の 112 メートル・テープ・カートリッ<br>ジを使用                                                                                                    |

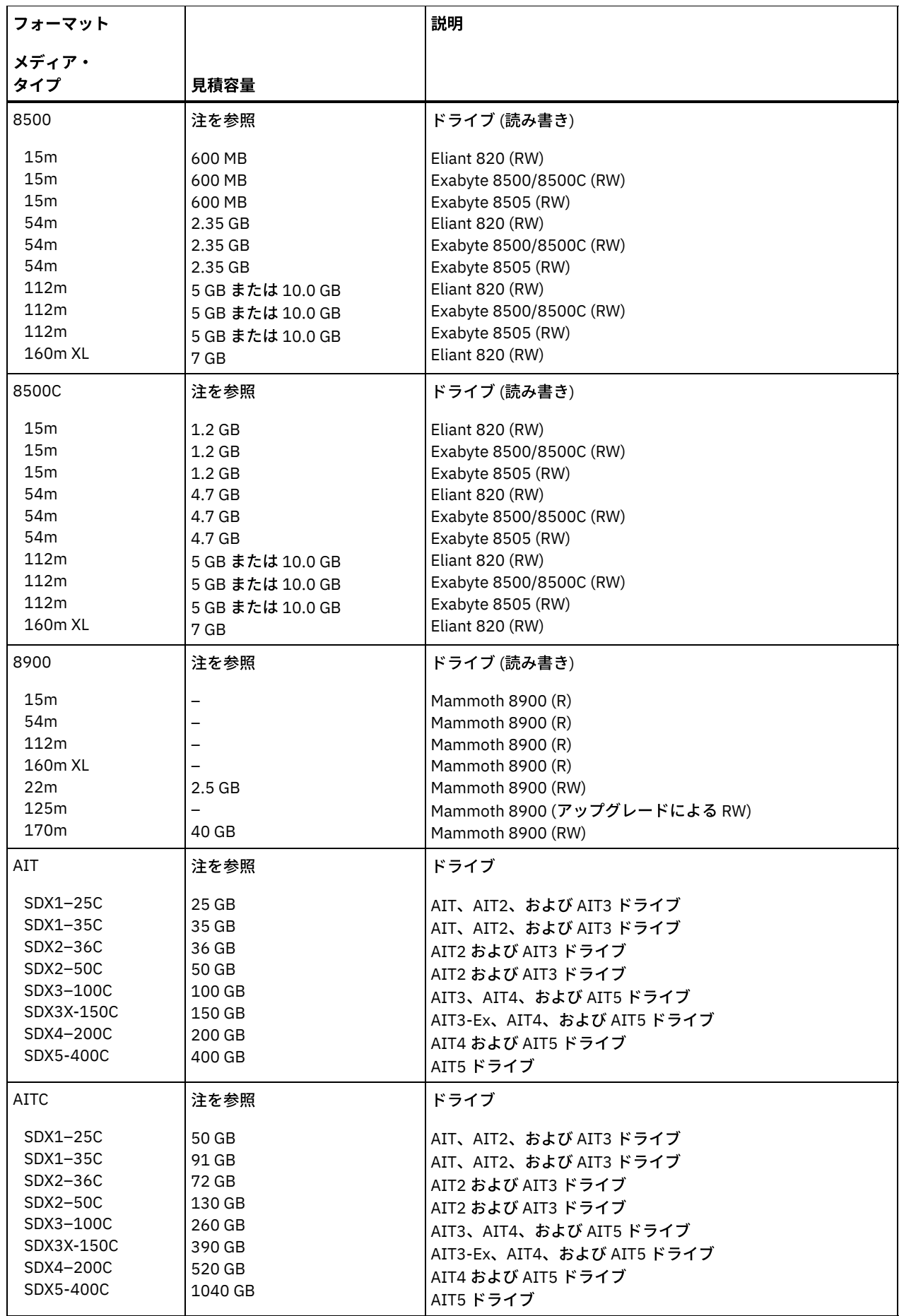

 $\equiv$ 

L,

÷,

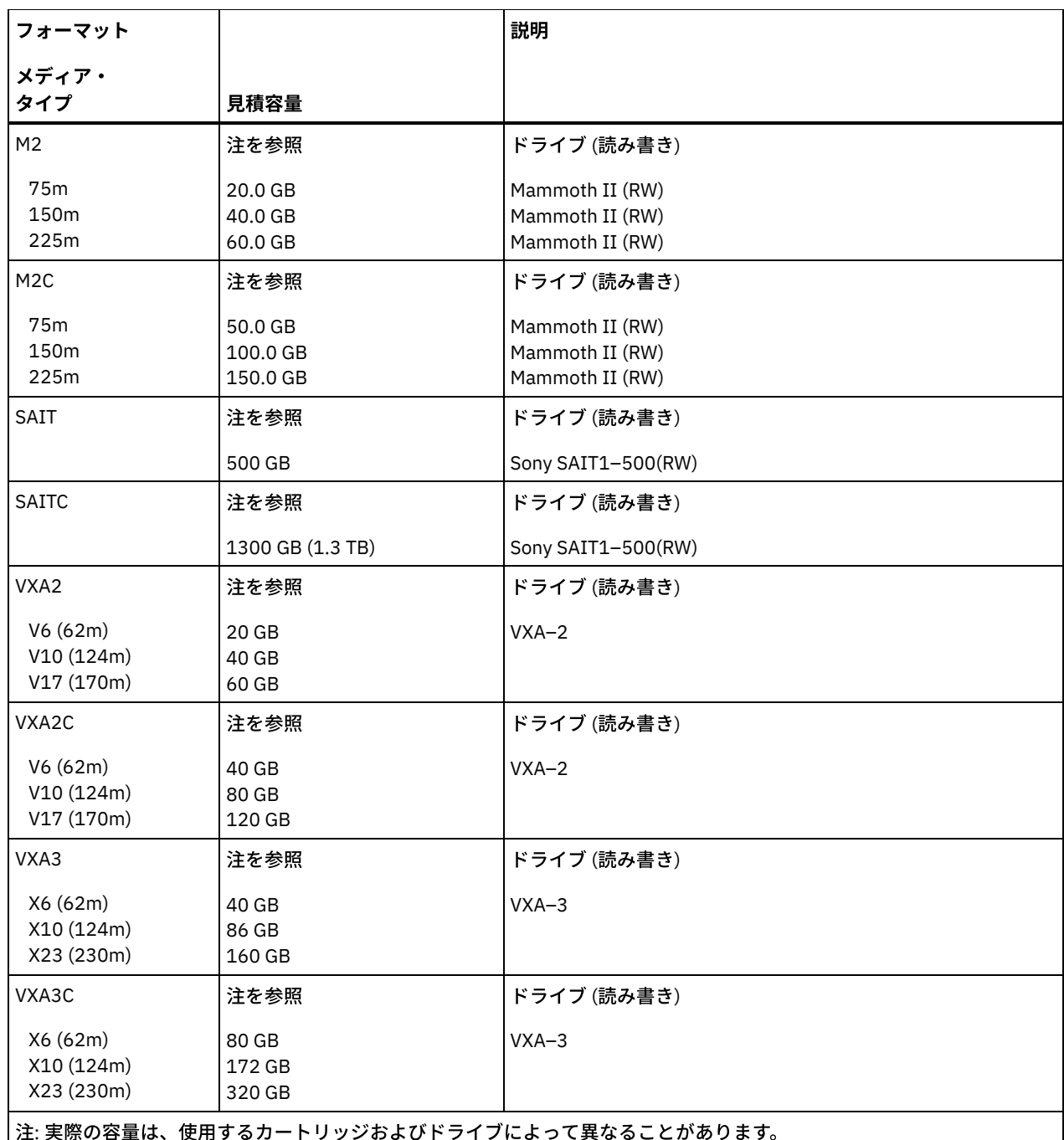

注: 実際の容量は、使⽤するカートリッジおよびドライブによって異なることがあります。

AITC および SAITC フォーマットでは、通常の圧縮率は 2.6:1 です。

● M2C フォーマットでは、通常の圧縮率は 2.5:1 です。

### **ESTCAPacity**

この装置クラスに割り当てられるボリュームの⾒積容量を指定します。このパラメーターはオプションです。

装置クラスのデフォルト⾒積容量がデータの圧縮のため不正確である場合に、このパラメーターを指定することができま す。

この値は整数の後に K (キロバイト)、M (メガバイト)、G (ギガバイト)、または T (テラバイト) のいずれかの単位標識を付け て指定する必要があります。 指定可能な最⼩値は 1 MB (ESTCAPACITY=1M) です。

例えば、見積容量が 9 GB の場合は、パラメーター ESTCAPACITY=9G を使用して指定します。

この装置クラスに割り当てられたボリュームの⾒積容量を IBM Spectrum Protect™ サーバーに判別させるには、 ESTCAPACITY="" を指定します。

8 mm テープのデフォルト 見積容量の詳細は、表 1を参照してください。

PREFIX

サーバーが順次アクセス・メディア・ラベルに書き込むデータ・セット名の⾼位修飾⼦を指定します。 サーバーは、 この 装置クラスに割り当てられたすべての順次アクセス・ボリュームに対して、この接頭部を使⽤してデータ・セット名を作成 します。このパラメーターはオプションです。この接頭部の最大長は8文字です。

現行の管理システムをサポートするメディア・ラベルの命名規則がある場合は、その命名規則に適合するボリューム接頭部 を使⽤してください。

このパラメーターに対して指定する値は、次の条件を満たしている必要があります。

● 値は最大8文字 (ピリオドを含む) の修飾子で構成されます。 例えば、次の値を指定できます。

AB.CD2.E

- 修飾子は単一のピリオドで区切らなければなりません。
- 各修飾子の先頭文字は英字または国別文字 (@、#、\$) でなければならず、その後には英字、 国別文字、ハイフン、 または数字が続かなければなりません。

デフォルトの接頭部を使⽤したテープ・ボリューム・データ・セット名の例として ADSM.BFS があります。

MOUNTRetention

アイドル順次アクセス・ボリュームが取り外されるまでに保持されている最⼤の分数を指定します。 このパラメーターはオ プションです。0 から 9999 の数値を指定できます。

このパラメーターを使⽤すると、前にマウントしたボリュームをオンラインのままに しておくことにより、順次アクセス・ メディア・マウントの応答時間を改善できます。

しかし、EXTERNAL ライブラリー・タイプ (すなわち外部メディア管理システムによって管理されるライブラリー) の場合、 このパラメーターを低い値 (例えば 2 分) に設定すると、アプリケーション間の装置の共有が改善されます。

注: 装置がストレージ・アプリケーション全体で共用される 環境には、MOUNTRETENTION の設定を慎重に考慮する必要が あります。このパラメーターによって、アイドル・ボリュームがドライブ内に残る 時間の長さが決められます。一部のメデ ィア・マネージャーでは、未処理要求に対応するために割り振り済みドライブをマウント解除しない場合があります。 競合 するマウント要求に対応するには、最適なシステム・パフォーマンスを維持しながら、このパラメーターの調整が必要にな る場合があります。 通常、MOUNTRETENTION パラメーターを非常に小さい値 (例えばゼロ) に設定した場合に、問題が発 ⽣する頻度が多くなります。

#### MOUNTWait

手動ライブラリーのドライブのボリュームをマウントする要求、または自動化ライブラリーにマウントされるようにボリュ ームをチェックインする要求に対してオペレーターが応答するまでサーバーが待機する最⼤分数を指定します。このパラメ ーターはオプションです。マウント要求が指定時間内に満たされなければ、そのマウント要求は取り消されます。 0 から 9999 の数値を指定できます。

制約事項: 装置クラスに関連付けられているライブラリーが外部 (LIBTYPE=EXTERNAL) である場合、MOUNTWAIT パラメー ターを指定しないでください。

MOUNTLimit

該当装置クラスに同時にマウントできる順次アクセス・ボリュームの最大数を 指定します。このパラメーターはオプション です。0 - 4096 の数値を指定できます。

同時書き込み機能を使⽤する場合は、書き込み操作⽤に⼗分なドライブがあることを確認してください。 同時書き込み操 作に必要なドライブの数が装置クラスの MOUNTLIMIT パラメーターの値よりも⼤きいと、トランザクションは失敗しま す。

指定できる値は次のとおりです。

**DRIVES** 

マウント・ポイントが割り振られるたびに、ライブラリー内で定義されてオンライン接続されているドライブの数を 使⽤して真の値を計算することを指定します。

注: EXTERNAL ライブラリー・タイプの場合は、マウント限界値として DRIVES は指定しないようにしてください。 マウント限界値としてライブラリーのドライブ数を指定します。

number

サーバーが同時に使⽤する、この装置クラス内のドライブの最⼤数を指定します。 この値は、この装置クラスをサー ビスするライブラリーに定義され、オンラインになっているドライブ数を超えてはなりません。

0 (ゼロ)

新規のトランザクションはストレージ・プールにアクセスできないことを指定します。 現行のトランザクションは続 ⾏されて完了 しますが、新しいトランザクションは終了します。

## 例**: 8 mm** 装置クラスのマウント・リミットおよび容量の更新

8MMTAPE という名前の装置クラスを更新します。マウント・リミットを 3 に変更し、見積容量を 10 GB に変更します。

update devclass 8mmtape mountlimit=3 estcapacity=10G

## 例**: 8 mm** 装置クラスのマウント保存期間の更新

8MMTAPE という名前の 8 mm 装置クラスを 15 分マウント保持に更新します。

update devclass 8mmtape mountretention=15

# **UPDATE DEVCLASS (CENTERA** 装置クラスの更新**)**

EMC Centera ストレージ装置を使⽤しているときは、CENTERA 装置クラスを使⽤します。 CENTERA 装置タイプは、データを順 次に保管するボリュームとしてファイルを使用します。 これは、FILE 装置クラスと同様です。

## 特権クラス

このコマンドを発⾏するには、システム特権または無制限ストレージ特権が必要です。

## 構文

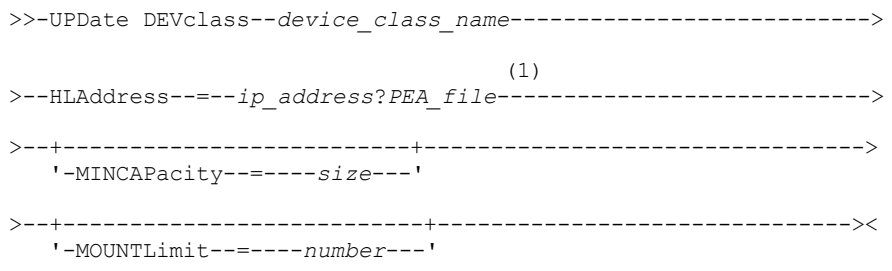

## 注:

1. CENTERA 装置クラスごとに、IP アドレスを指定する必要があります。ただし、PEA (Pool Entry Authorization) ファイルの 名前とパスはオプションです。PEA ファイルを指定する場合、IP アドレスに続けて指定する必要があります。PEA ファイル の名前およびパスと、IP アドレスとの間は、文字「?」を使用して区切ります。

# パラメーター

device class name (必須)

更新する装置クラスの名前を指定します。 装置クラス名の最⼤⻑は 30 ⽂字です。

HLAddress

Centera ストレージ装置の IP アドレスを指定します。また、オプションで 1 つの PEA (Pool Entry Authorization) ファイル の名前とパスを指定します。IP アドレスは、ドット 10 進フォーマットを使用して指定する必要があります (例: 9.10.111.222)。CENTERA 装置には複数の IP アドレスが指定されている場合があります。ただし、このパラメーターの値 として指定する必要があるのは、そのうち 1 つです。

■AIX オペレーティング・システムPEA ファイル名およびパス名では、大文字小文字が区別されます。

PEA ファイルの名前とパスを追加する場合は IBM Spectrum Protect™ サーバーが稼働しているシステムのディレクトリーに そのファイルが保管されていることを確認してください。 PEA ファイルの名前およびパスは、文字「?」を使用して、1 つ 以上の IP アドレスと分離します。例えば、次のように指定します。 Windows オペレーティング・システム

```
HLADDRESS=9.10.111.222?c:¥controlFiles¥TSM.PEA
```
AIX オペレーティング・システム

HLADDRESS=9.10.111.222?/user/ControlFiles/TSM.PEA

PEA ファイルの名前とパスは、装置クラス定義ごとに 1 つだけ指定します。サーバーは、同じ Centera ストレージ装置を指 す 2 つの異なる Centera 装置クラスが指定されており、かつ各装置クラスの定義にそれぞれ異なる PEA ファイルの名前と パスが含まれている場合には、これらの装置クラスの HLADDRESS パラメーターのうち先にその Centera ストレージ装置の オープンに使用された方に指定されている PEA ファイルを使用します。 注:

1. サーバーのインストールの際、PEA ファイルは組み込まれません。PEA ファイルが作成されていない場合、サーバー は Centera のデフォルト・プロファイルを使用します。これにより、各アプリケーションで Centera ストレージ装置 のデータの読み取り、書き込み、削除、パージ、および照会ができるようになります。制御をより厳密に⾏うには、 EMC Centera により提供されているコマンド・ライン・インターフェースを使用して PEA ファイルを作成します。 Centera 認証と許可の詳細については、EMC Centera の「*Programmer's Guide*」を参照してください。

- 2. PEA ファイルの名前とパスは、環境変数を使用して指定することもできます。これには、 CENTERA\_PEA\_LOCATION=*filePath\_ fileName* という構⽂を使⽤します。この環境変数を使⽤して指定された PEA ファイルの名前とパスは、すべての Centera クラスターに適⽤されます。この変数を使⽤する場合、 HLADDRESS パ ラメーターを使⽤して PEA ファイルの名前とパスを指定する必要はありません。
- 3. IP アドレスで識別された Centera ストレージ装置が既にサーバーの現行インスタンスでアクセスされている場合 は、新規または変更済みの PEA ファイルの名前と位置で装置クラスを更新する際にサーバーの再始動が必要になる こともあります。

MINCAPacity

この装置クラスのストレージ・プールに割り当てられる Centera ボリュームの新しい最⼩サイズを指定します。この値は、 ボリュームがいっぱいであることをサーバーが示す前に、Centera ボリュームに保管されるデータの最小量を示します。 Centera ボリュームは、最小量のデータが保管されるまで、データを受け入れ続けます。このパラメーターはオプションで す。

size

この値は、整数の後に K (キロバイト)、M (メガバイト)、G (ギガバイト)、T (テラバイト) を付けて指定します。指定 可能な最⼩値は 1 MB (MINCAPACITY=1M) です。指定可能な最⼤値は 128 GB (MINCAPacity=128G) です。

### MOUNTLimit

Centera 装置にアクセスするセッションの新しい最⼤数を指定します。このパラメーターはオプションです。0 以上の値を 指定できます。ただし、同じ Centera 装置に割り当てられたすべての装置クラスのマウント・リミット値の合計が、 Centera で許可される最⼤セッション数を超えてはなりません。

# **UPDATE DEVCLASS (DLT** 装置クラスの更新**)**

DLT 磁気テープ装置を使用しているときは、DLT 装置クラスを使用します。

## 特権クラス

このコマンドを発⾏するには、システム特権または無制限ストレージ特権が必要です。

## 構文

>>-UPDate DEVclass--*device\_class\_name*--------------------------->

```
>--+--------------------------+--+-------------------------+---->
   '-LIBRary--=--library_name-' '-FORMAT--=--+-DRIVE----+-'
                                              +-DLT1---+++-DLT1C----+
                                              +-DLT10----+
                                              +-DLT10C---+
                                              +-DLT15----+
                                              +-DLT15C---+
                                              +-DLT20----+
                                              +-DLT20C---+
                                              +-DLT35----+
                                              +-DLT35C---+
```

```
+-DLT40----+
                                              +-DLT40C---+
                                              +-DLT2---+++-DLT2C----+
                                              +-DLT4-----+
                                              +-DLT4C----+
                                              +-SDLT-----+
                                              +-SDLTC----+
                                              +-SDLT320--+
                                              +-SDLT320C-+
                                              +-SDLT600--+
                                              +-SDLT600C-+
                                              +-DLTS4----+
                                              '-DLTS4C---'
>--+----------------------+------------------------------------->
   '-ESTCAPacity--=--size-'
>--+-----------------------------------+------------------------>
   '-PREFIX--=--+-ADSM---------------+-'
               '-tape_volume_prefix-'
>--+----------------------------+--+-----------------------+---->
   '-MOUNTRetention--=--minutes-' '-MOUNTWait--=--minutes-'
>--+---------------------------+-------------------------------><
   '-MOUNTLimit--=--+-DRIVES-+-'
                   +-number-+
                    -0-------
```
パラメーター

device\_class\_name (必須)

更新する装置クラスの名前を指定します。

LIBRary

この装置クラスで使用できる DLT テープ装置が入っている定義済み ライブラリー・オブジェクトの名前を指定します。ラ イブラリー・オブジェクトの 定義については、DEFINE LIBRARY コマンドを参照してください。

FORMAT

順次アクセス・メディアにデータを書き込むときに使用される記録形式を指定します。このパラメーターはオプションで す。

ドライブが別のテープ・テクノロジーのドライブを含むライブラリーにある場合は、DRIVE 値を使用しないでください。代 わりに、ドライブが使⽤する特定のフォーマットを指定します。

以下の表は、DLT 装置の記録形式と見積容量 をリストしたものです。

| フォーマット | 見積容量                        | 説明                                                                                                    |
|--------|-----------------------------|----------------------------------------------------------------------------------------------------|
| DRIVE  |                             | サーバーは、ボリュームがマウントされているドライブのサポートする<br>範囲で最高レベルのフォーマットを選択します。<br>重要: 同じライブラリー内でドライブが混合して使用されている場合<br>は、DRIVE の指定は避けてください。例えば、他のドライブより上位の<br>記録形式をサポートするドライブが一部に含まれているライブラリーで<br>は、このオプションは使用しないでください。 |
| DLT1   | 40.0 GB                     | 圧縮解除形式で、CompacTape III または CompacTape IV カートリッジ<br>のみを使用                                                                                                    |
| DLT1C  | 注1を参照してくださ<br>い。<br>80.0 GB | 圧縮フォーマットで、CompacTape III または CompacTape IV カートリ<br>ッジのみを使用                                                                                                    |
| DLT10  | 10.0 <sub>GB</sub>          | 圧縮解除形式で、CompacTape III または CompacTape IV カートリッジ<br>のみを使用                                                                                                    |

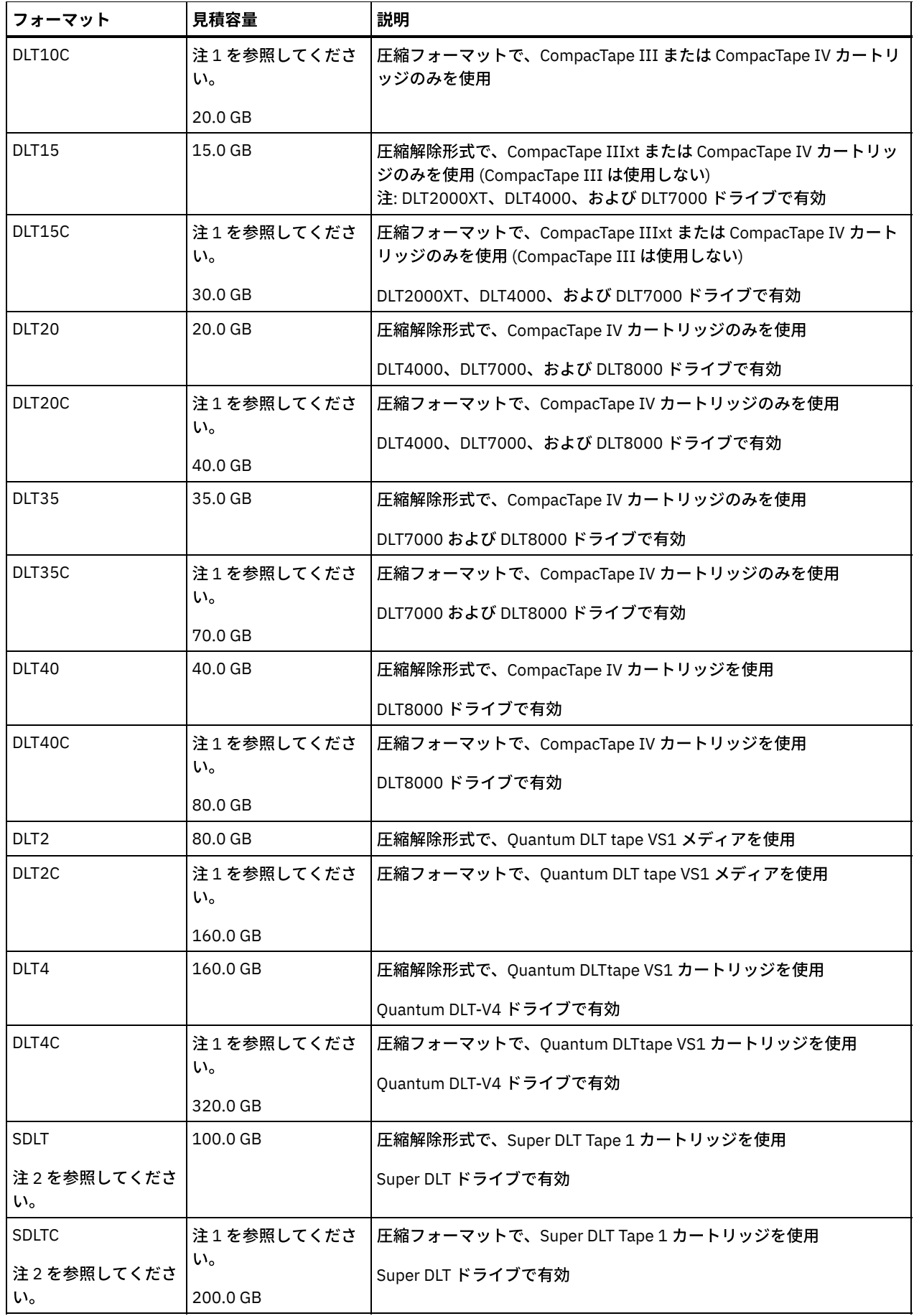

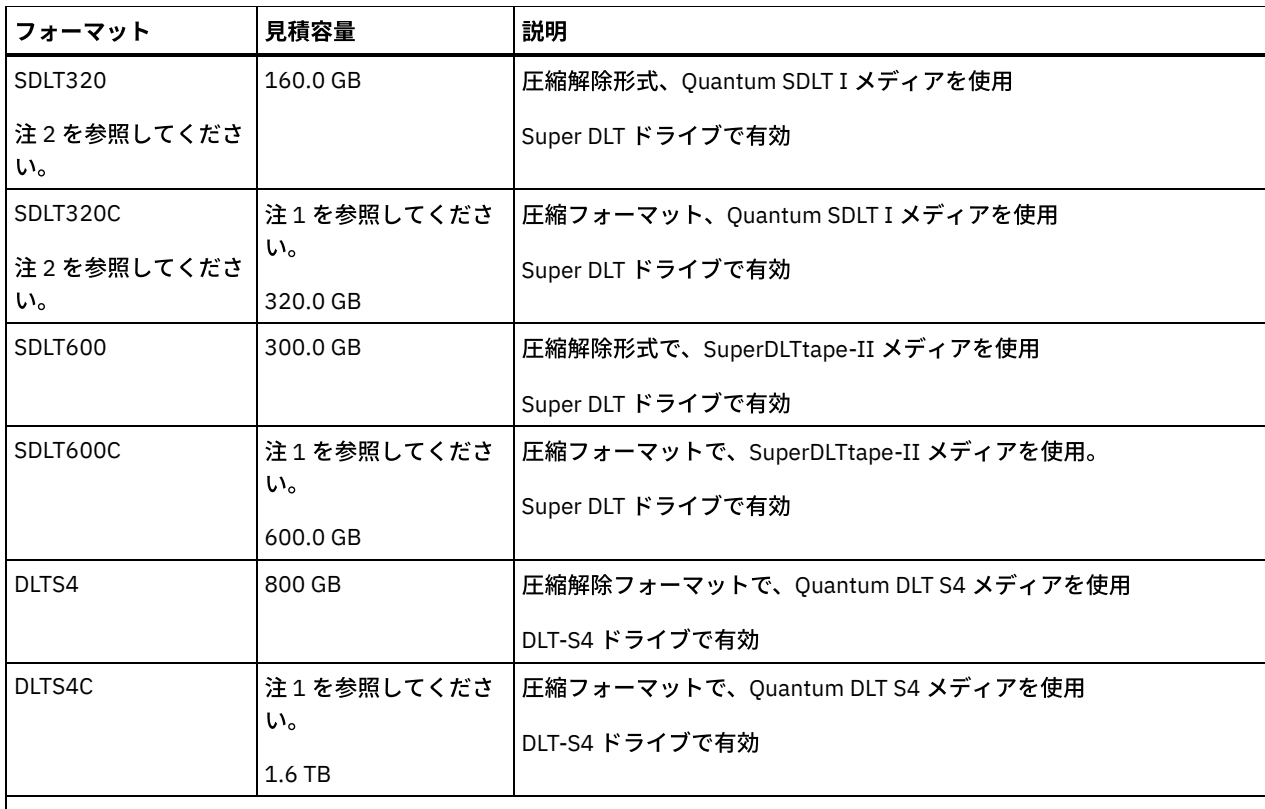

注:

1. 圧縮の効果によっては、実際の容量が、リストされた値より大きくなる 可能性があります。

2. IBM Spectrum Protect™ は、Backward Read Compatible (BRC) SDLT と Non-Backward Read Compatible (NBRC) SDLT の両方のドライブを含むライブラリーはサポートしません。

### ESTCAPacity

この装置クラスに割り当てられるボリュームの⾒積容量を指定します。このパラメーターはオプションです。

装置クラスのデフォルト⾒積容量がデータの圧縮のため不正確である場合に、このパラメーターを指定することができま す。

この値は整数の後に K (キロバイト)、M (メガバイト)、G (ギガバイト)、または T (テラバイト) のいずれかの単位標識を付け て指定する必要があります。 指定可能な最⼩値は 1 MB (ESTCAPACITY=1M) です。

例えば、見積容量が 9 GB の場合は、パラメーター ESTCAPACITY=9G を使用して指定します。

この装置クラスに割り当てられたボリュームの⾒積容量を IBM Spectrum Protect サーバーに判別させるには、 ESTCAPACITY="" を指定します。

見積容量の詳細については、表1を参照してください。

### PREFIX

サーバーが順次アクセス・メディア・ラベルに書き込むデータ・セット名の⾼位修飾⼦を指定します。 サーバーは、 この 装置クラスに割り当てられたすべての順次アクセス・ボリュームに対して、この接頭部を使⽤してデータ・セット名を作成 します。このパラメーターはオプションです。この接頭部の最大長は8文字です。

現行の管理システムをサポートするメディア・ラベルの命名規則がある場合は、その命名規則に適合するボリューム接頭部 を使⽤してください。

このパラメーターに対して指定する値は、次の条件を満たしている必要があります。

● 値は最大8文字 (ピリオドを含む) の修飾子で構成されます。 例えば、次の値を指定できます。

AB.CD2.E

● 修飾子は単一のピリオドで区切らなければなりません。

● 各修飾子の先頭文字は英字または国別文字 (@、#、\$) でなければならず、その後には英字、 国別文字、ハイフン、 または数字が続かなければなりません。

デフォルトの接頭部を使⽤したテープ・ボリューム・データ・セット名の例として ADSM.BFS があります。

MOUNTRetention

アイドル順次アクセス・ボリュームが取り外されるまでに保持されている最⼤の分数を指定します。 このパラメーターはオ プションです。0 から 9999 の数値を指定できます。

このパラメーターを使⽤すると、前にマウントしたボリュームをオンラインのままに しておくことにより、順次アクセス・ メディア・マウントの応答時間を改善できます。

しかし、EXTERNAL ライブラリー・タイプ (すなわち外部メディア管理システムによって管理されるライブラリー) の場合、 このパラメーターを低い値 (例えば 2 分) に設定すると、アプリケーション間の装置の共有が改善されます。

注: 装置がストレージ・アプリケーション全体で共用される 環境には、MOUNTRETENTION の設定を慎重に考慮する必要が あります。このパラメーターによって、アイドル・ボリュームがドライブ内に残る 時間の長さが決められます。一部のメデ ィア・マネージャーでは、未処理要求に対応するために割り振り済みドライブをマウント解除しない場合があります。 競合 するマウント要求に対応するには、最適なシステム・パフォーマンスを維持しながら、このパラメーターの調整が必要にな る場合があります。 通常、MOUNTRETENTION パラメーターを非常に小さい値 (例えばゼロ) に設定した場合に、問題が発 ⽣する頻度が多くなります。

MOUNTWait

手動ライブラリーのドライブのボリュームをマウントする要求、または自動化ライブラリーにマウントされるようにボリュ ームをチェックインする要求に対してオペレーターが応答するまでサーバーが待機する最⼤分数を指定します。このパラメ ーターはオプションです。マウント要求が指定時間内に満たされなければ、そのマウント要求は取り消されます。 0 から 9999 の数値を指定できます。

制約事項: 装置クラスに関連付けられているライブラリーが外部 (LIBTYPE=EXTERNAL) である場合、MOUNTWAIT パラメー ターを指定しないでください。

MOUNTLimit

該当装置クラスに同時にマウントできる順次アクセス・ボリュームの最⼤数を 指定します。このパラメーターはオプション です。0 - 4096 の数値を指定できます。

同時書き込み機能を使⽤する場合は、書き込み操作⽤に⼗分なドライブがあることを確認してください。 同時書き込み操 作に必要なドライブの数が装置クラスの MOUNTLIMIT パラメーターの値よりも⼤きいと、トランザクションは失敗しま す。

指定できる値は次のとおりです。

DRIVES

マウント・ポイントが割り振られるたびに、ライブラリー内で定義されてオンライン接続されているドライブの数を 使⽤して真の値を計算することを指定します。

注: EXTERNAL ライブラリー・タイプの場合は、マウント限界値として DRIVES は指定しないようにしてください。 マウント限界値としてライブラリーのドライブ数を指定します。

number

サーバーが同時に使⽤する、この装置クラス内のドライブの最⼤数を指定します。 この値は、この装置クラスをサー ビスするライブラリーに定義され、オンラインになっているドライブ数を超えてはなりません。

0 (ゼロ)

新規のトランザクションはストレージ・プールにアクセスできないことを指定します。 現⾏のトランザクションは続 ⾏されて完了 しますが、新しいトランザクションは終了します。

# **UPDATE DEVCLASS (ECARTRIDGE** 装置クラスの更新**)**

StorageTek T9840 または T10000 などの StorageTek ドライブを使用するときは、ECARTRIDGE 装置クラスを使用します。

 $|\mathcal{L}$ AIX オペレーティング・システム $\mathcal{L}$ Linux オペレーティング・システムz/OS® メディア・サーバー からアクセスされる装置の装 置クラスを定義する場合は、UPDATE DEVCLASS (z/OS メディア・サーバー ⽤の ECARTRIDGE 装置クラスの更新)を参照してくだ さい。

特権クラス

構⽂

```
>>-UPDate DEVclass--device_class_name--------------------------->
>--+--------------------------+--------------------------------->
   '-LIBRary--=--library_name-'
>--+-----------------------------+------------------------------>
   '-LBProtect--=--+-READWrite-+-'
                  +-WRITEOnly-+
                   '-No--------
>--+--------------------------+--+----------------------+------->
   '-FORMAT--=--+-DRIVE-----+-' '-ESTCAPacity--=--size-'
               +-T9840C----+
               +-T9840C-C--+
               +-T9840D----+
                +-T9840D-C--+
               +-T10000A---+
               +-T10000A-C-+
                +-T10000B---+
               +-T10000B-C-+
               +-T10000C---+
                +-T10000C-C-+
               +-T10000D---+
                '-T10000D-C-'
>--+-----------------------------------+------------------------>
   '-PREFIX--=--+-ADSM---------------+-'
               '-tape_volume_prefix-'
            >--+----------------------------+--+-----------------------+---->
   '-MOUNTRetention--=--minutes-' '-MOUNTWait--=--minutes-'
>--+---------------------------+-------------------------------->
   '-MOUNTLimit--=--+-DRIVES-+-'
                   +-number-+
                    1 - (1 - 1 - 1)>--+----------------------------------------------+------------><
  | (1) (2)'-------------DRIVEEncryption--=--+-ON-------+-'
                                    +-ALLOW----+
                                     +-EXTERNAL-+
                                     '-OFF------'
```
注:

1. ドライブの暗号化は、フォーマット値が DRIVE、T10000B、または T10000B-C である Oracle StorageTek T10000B ドライ ブ、フォーマット値が DRIVE、T10000C、または T10000C-C である Oracle StorageTek T10000C ドライブ、およびフォー マット値が DRIVE、T10000D、または T10000D-C である Oracle StorageTek T10000D ドライブでのみ使⽤できます。 2. WORM=YES と DRIVEENCRYPTION=ON の両方を指定することはできません。

# パラメーター

device class name (必須)

更新する装置クラスの名前を指定します。

LIBRary

この装置クラスで使用できる ECARTRIDGE 磁気テープ装置が入っている定義済みライブラリー・オブジェクトの名前を指 定します。 ライブラリー・オブジェクトの 定義については、DEFINE LIBRARY コマンドを参照してください。 LBProtect

テープ上に保管されているデータの保全性を確保するために論理ブロック保護が使⽤されるかどうかを指定します。 LBPROTECT が READWRITE または WRITEONLY に設定される場合、サーバーはこのテープ・ドライブの論理ブロック保護 機能を使用して、テープに書き込まれるデータ・ブロックごとに巡回冗長検査 (CRC) 保護情報を生成します。 また、サーバ ーは、データがテープから読み取られるときに CRC 保護情報を検証します。

以下の値を指定できます。

READWrite

サーバーおよびテープ・ドライブで読み取り操作と書き込み操作の両⽅に対して論理ブロック保護を使⽤可能にする ことを指定します。 データは、各ブロック内の CRC 情報と一緒に保管されます。 このモードは、IBM Spectrum Protect™ およびテープ・ドライブが CRC 値を計算して比較するために追加のプロセッサー使用量が必要になるた め、パフォーマンスに影響します。 READWRITE 値は、BACKUP DB コマンドによって⽣成されたバックアップ・セ ットおよびデータに影響しません。

LBPROTECT パラメーターが READWRITE に設定される場合、データ破損に対する保護は論理ブロック保護の方が優 れているため、ストレージ・プール定義で CRCDATA パラメーターを指定する必要はありません。

WRITEOnly

サーバーおよびテープ・ドライブで書き込み操作のみに対して論理ブロック保護を使⽤可能にすることを指定しま す。 データは、各ブロックに CRC 情報を格納した状態で保管されます。 読み取り操作では、サーバーおよびテー プ・ドライブは CRC を検証しません。 このモードは、IBM Spectrum Protect が CRC を⽣成して、テープ・ドライブ が書き込み操作の CRC 値を計算して⽐較するために追加のプロセッサー使⽤量が必要になるので、パフォーマンス に影響します。 WRITEONLY 値は、BACKUP DB コマンドによって生成されたバックアップ・セットおよびデータに 影響しません。

No

サーバーおよびテープ・ドライブで読み取り操作と書き込み操作に対して論理ブロック保護を使⽤可能にしないこと を指定します。 ただし、サーバーは、既に論理ブロック保護を使⽤するデータを持つ満杯のボリュームの書き込み操 作では論理ブロック保護を使用可能にします。

制約事項: 論理ブロック保護は、Oracle StorageTek T10000C および Oracle StorageTek T10000D ドライブでのみサポート されています。

FORMAT

順次アクセス・メディアにデータを書き込むときに使用される記録形式を指定します。このパラメーターはオプションで す。

ドライブが別のテープ・テクノロジーのドライブを含むライブラリーにある場合は、DRIVE 値を使用しないでください。代 わりに、ドライブが使⽤する特定のフォーマットを指定します。

重要: 互換性のない順次アクセス装置を持つ装置クラスに対して DRIVE を指定した場合には、ボリュームが初めてマウント された時に確⽴されたフォーマットで読み取りまたは書き込みを⾏うことができる装置上にボリュームをマウントする必要 があります。このようなボリュームにアクセスできる唯⼀の順次アクセス装置が既に 使⽤中である場合は、遅延の原因とな る可能性があります。

以下の表は、ECARTRIDGE 装置の記録形式と⾒積容量 をリストしたものです。

表 1. ECARTRIDGE テープの記録形式およびデフォルトの見積容量

| フォーマット       | 見積容量   | 説明                                                                                                    |
|--------------|--------|----------------------------------------------------------------------------------------------------|
| <b>DRIVE</b> |        | サーバーは、ボリュームがマウントされているドライブのサポートする<br>範囲で最高レベルのフォーマットを選択します。<br>重要: 同じライブラリー内でドライブが混合して使用されている場合<br>は、DRIVE の指定は避けてください。例えば、他のドライブより上位の<br>記録形式をサポートするドライブが一部に含まれているライブラリーで<br>は、このオプションは使用しないでください。 |
| T9840C       | 40 GB  | 圧縮解除 T9840C フォーマット、StorageTek 9840 カートリッジを使用                                                                                                    |
| T9840C-C     | 80 GB  | 圧縮 T9840C フォーマット、StorageTek 9840 カートリッジを使用                                                                                                    |
| T9840D       | 75 GB  | 圧縮解除 T9840D フォーマット、StorageTek 9840 カートリッジを使用                                                                                                    |
| T9840D-C     | 150 GB | 圧縮 T9840D フォーマット、StorageTek 9840 カートリッジを使用                                                                                                    |
| T10000A      | 500 GB | 圧縮解除 T10000A フォーマット、StorageTek T10000 カートリッジを<br>使用                                                                                                    |
| T10000A-C    | $1$ TB | 圧縮 T10000A フォーマット、StorageTek T10000 カートリッジを使用                                                                                                    |

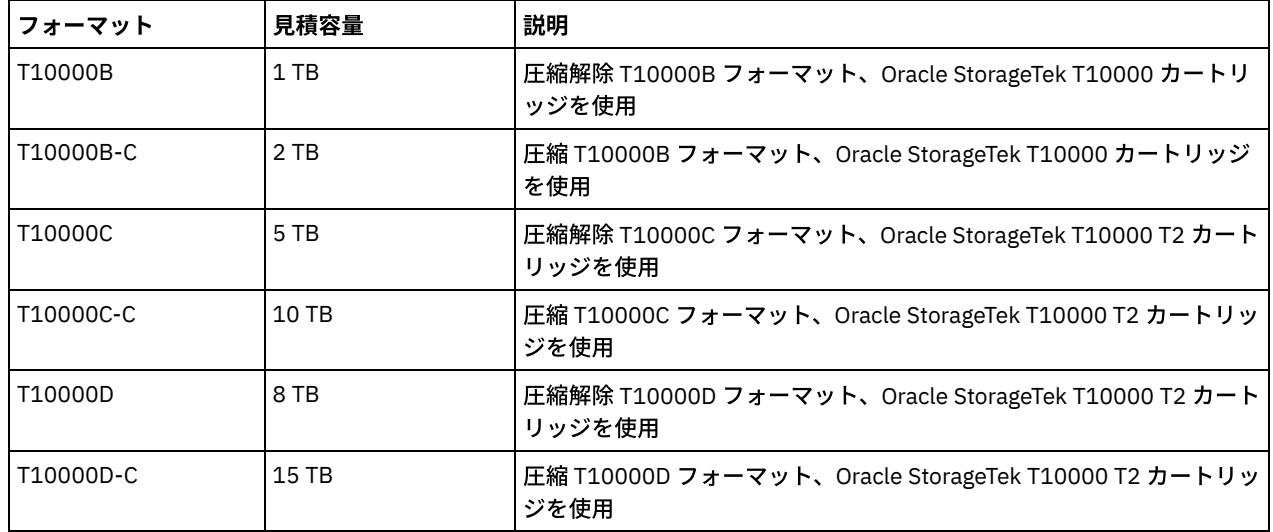

注:

- 一部のフォーマットでは、磁気テープ装置のハードウェア圧縮機能が使用 されます。圧縮の効果によっては、実際 の容量が、リストされた値の 2 倍以上になる可能性があります。
- T10000A ドライブは、T10000A フォーマットのみ読み取りおよび書き込みできます。 T10000B ドライブは、 T10000A フォーマットを読み取ることができますが、書き込むことはできません。 T10000C ドライブは、 T10000A および T10000B フォーマットを読み取ることができますが、書き込むことはできません。T10000D ド ライブは、T10000A、T10000B、および T10000C フォーマットを読み取ることができますが、書き込むことはで きません。

### **ESTCAPacity**

この装置クラスに割り当てられるボリュームの⾒積容量を指定します。このパラメーターはオプションです。

装置クラスのデフォルト⾒積容量がデータの圧縮のため不正確である場合に、このパラメーターを指定することができま す。

この値は整数の後に K (キロバイト)、M (メガバイト)、G (ギガバイト)、または T (テラバイト) のいずれかの単位標識を付け て指定する必要があります。 指定可能な最⼩値は 1 MB (ESTCAPACITY=1M) です。

例えば、見積容量が 9 GB の場合は、パラメーター ESTCAPACITY=9G を使用して指定します。

この装置クラスに割り当てられたボリュームの⾒積容量を IBM Spectrum Protect サーバーに判別させるには、 ESTCAPACITY="" を指定します。

カートリッジ・テープの デフォルトの⾒積容量の詳細については、表 1を参照してください。

#### PREFIX

サーバーが順次アクセス・メディア・ラベルに書き込むデータ・セット名の⾼位修飾⼦を指定します。 サーバーは、 この 装置クラスに割り当てられたすべての順次アクセス・ボリュームに対して、この接頭部を使⽤してデータ・セット名を作成 します。このパラメーターはオプションです。この接頭部の最大長は8文字です。

現行の管理システムをサポートするメディア・ラベルの命名規則がある場合は、その命名規則に適合するボリューム接頭部 を使⽤してください。

このパラメーターに対して指定する値は、次の条件を満たしている必要があります。

● 値は最大8文字 (ピリオドを含む) の修飾子で構成されます。 例えば、次の値を指定できます。

AB.CD2.E

- 修飾子は単一のピリオドで区切らなければなりません。
- 各修飾子の先頭文字は英字または国別文字 (@、#、\$) でなければならず、その後には英字、 国別文字、ハイフン、 または数字が続かなければなりません。

デフォルトの接頭部を使⽤したテープ・ボリューム・データ・セット名の例として ADSM.BFS があります。

MOUNTRetention

アイドル順次アクセス・ボリュームが取り外されるまでに保持されている最⼤の分数を指定します。 このパラメーターはオ プションです。0 から 9999 の数値を指定できます。

このパラメーターを使⽤すると、前にマウントしたボリュームをオンラインのままに しておくことにより、順次アクセス・ メディア・マウントの応答時間を改善できます。

しかし、EXTERNAL ライブラリー・タイプ (すなわち外部メディア管理システムによって管理されるライブラリー) の場合、 このパラメーターを低い値 (例えば 2 分) に設定すると、アプリケーション間の装置の共有が改善されます。

注: 装置がストレージ・アプリケーション全体で共用される 環境には、MOUNTRETENTION の設定を慎重に考慮する必要が あります。このパラメーターによって、アイドル・ボリュームがドライブ内に残る 時間の長さが決められます。一部のメデ ィア・マネージャーでは、未処理要求に対応するために割り振り済みドライブをマウント解除しない場合があります。 競合 するマウント要求に対応するには、最適なシステム・パフォーマンスを維持しながら、このパラメーターの調整が必要にな る場合があります。 通常、MOUNTRETENTION パラメーターを非常に小さい値 (例えばゼロ) に設定した場合に、問題が発 ⽣する頻度が多くなります。

**MOUNTWait** 

手動ライブラリーのドライブのボリュームをマウントする要求、または自動化ライブラリーにマウントされるようにボリュ ームをチェックインする要求に対してオペレーターが応答するまでサーバーが待機する最⼤分数を指定します。このパラメ ーターはオプションです。マウント要求が指定時間内に満たされなければ、そのマウント要求は取り消されます。 0 から 9999 の数値を指定できます。

制約事項: 装置クラスに関連付けられているライブラリーが外部 (LIBTYPE=EXTERNAL) である場合、MOUNTWAIT パラメー ターを指定しないでください。

MOUNTLimit

該当装置クラスに同時にマウントできる順次アクセス・ボリュームの最⼤数を 指定します。このパラメーターはオプション です。0 - 4096 の数値を指定できます。

同時書き込み機能を使⽤する場合は、書き込み操作⽤に⼗分なドライブがあることを確認してください。 同時書き込み操 作に必要なドライブの数が装置クラスの MOUNTLIMIT パラメーターの値よりも⼤きいと、トランザクションは失敗しま す。

指定できる値は次のとおりです。

DRIVES

マウント・ポイントが割り振られるたびに、ライブラリー内で定義されてオンライン接続されているドライブの数を 使⽤して真の値を計算することを指定します。

注: EXTERNAL ライブラリー・タイプの場合は、マウント限界値として DRIVES は指定しないようにしてください。 マウント限界値としてライブラリーのドライブ数を指定します。

number

サーバーが同時に使⽤する、この装置クラス内のドライブの最⼤数を指定します。 この値は、この装置クラスをサー ビスするライブラリーに定義され、オンラインになっているドライブ数を超えてはなりません。

0 (ゼロ)

新規のトランザクションはストレージ・プールにアクセスできないことを指定します。 現行のトランザクションは続 ⾏されて完了 しますが、新しいトランザクションは終了します。

DRIVEEncryption

ドライブの暗号化が許可されるかどうかを指定します。このパラメーターはオプションです。

制約事項:

1. ドライブ暗号化は、次のドライブにのみ使用できます。

フォーマット値 DRIVE、T10000B、または T10000B-C をもつ Oracle StorageTek T10000B ドライブ

フォーマット値 DRIVE、T10000C、または T10000C-C をもつ Oracle StorageTek T10000C ドライブ

フォーマット値 DRIVE、T10000D、または T10000D-C をもつ Oracle StorageTek T10000D ドライブ

- 2. WORM (write once, read many) メディアのドライブ暗号化の鍵マネージャーとして IBM Spectrum Protect を指定す ることはできません。 (WORM=YES と DRIVEENCRYPTION=ON の両方の指定はサポートされていません。)
- 3. ある装置クラスの暗号化が有効になっていて、その装置クラスがストレージ・プールに関連付けられている場合、そ のストレージ・プールでは他の暗号化できない装置クラスとスクラッチ・プールを共有しないでください。 暗号化 されたテープがあって、暗号化できないドライブでそのテープを使用する予定の場合は、使用する前にテープのラベ ルを⼿動で変更する必要があります。

ON

IBM Spectrum Protect が、ドライブ暗号化の鍵のマネージャーであることを指定し、アプリケーション・メソッドが 使用可能な場合に限り、空のストレージ・プール・ボリュームのドライブの暗号化を許可します。(他のタイプのボリ ュームは 暗号化されません。例えば、バックアップ・セット、エクスポート・ボリューム、およびデータベース・バ ックアップ・ボリュームは、暗号化されません。) ON を指定した場合、 別の暗号化方式を使用可能にすると、ドラ イブの暗号化は許可されず、バックアップ操作は失敗します。

ALLOW

IBM Spectrum Protect がドライブの暗号化の鍵を管理しないことを指定します。ただし、別の暗号化方式が使用可能 である場合は、空のボリュームのドライブの暗号化が許可されます。

EXTERNAL

IBM Spectrum Protect がドライブの暗号化の鍵を管理しないことを指定します。別のベンダーによって提供され、ド ライブ上で使用可能にされた Application Method Encryption (AME) と共に使用される暗号化方法で、この設定値を使 用します。EXTERNAL を 指定した場合、AME 暗号化が使用可能であることを IBM Spectrum Protect が 検出すると、 IBM Spectrum Protect は暗号化をオフにしません。 これとは対照的に、ALLOW を指定した場合、AME 暗号化が使用 可能であることを IBM Spectrum Protect が 検出すると、IBM Spectrum Protect は暗号化をオフにします。

OFF

ドライブの暗号化が許可されないことを指定します。別の暗号化⽅式を使⽤可能にすると、バックアップは失敗しま す。 アプリケーション・メソッドを使用可能にすると、IBM Spectrum Protect は暗号化を使用不可にし、バックア ップが試⾏されます。

# **UPDATE DEVCLASS (FILE** 装置クラスの更新**)**

FILE 装置クラスは、磁気ディスク記憶装置上のファイルを使用しているときに、 データを (テープのように) 順次に保管するボリ ュームとして使⽤します。

AIX オペレーティング・システム Linux オペレーティング・システムFILE 装置クラスは、EXTERNAL ライブラリーをサポー トしていません。

Windows オペレーティング・システムFILE 装置クラスは、EXTERNAL ライブラリーをサポートしていません。

AIX オペレーティング・システム Linux オペレーティング・システムz/OS® メディア・サーバー からアクセスされる装置の装 置クラスを定義する場合は、UPDATE DEVCLASS (z/OS メディア・サーバー ⽤の FILE 装置クラスの更新)を参照してください。

# 特権クラス

このコマンドを発⾏するには、システム特権または無制限ストレージ特権が必要です。

## 構文

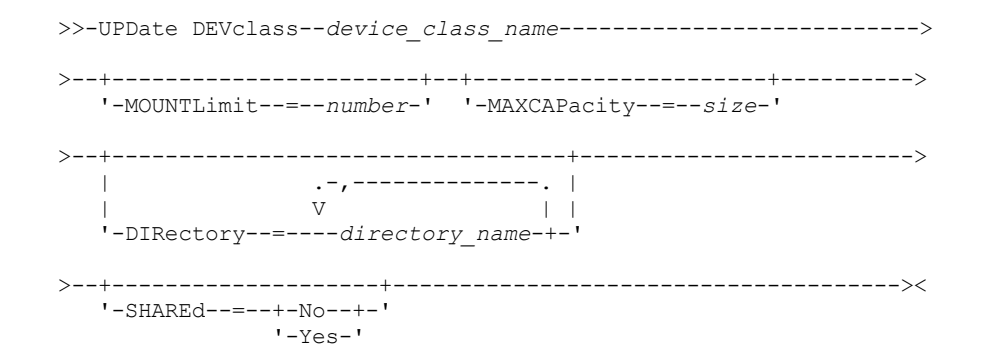

# パラメーター

device\_class\_name (必須)

更新する装置クラスの名前を指定します。 MOUNTLimit 入出力で同時にオープンできるファイルの最大数を指定します。このパラメーターはオプションです。0 から 4096 の数値 を指定できます。

Windows オペレーティング・システム装置クラスをストレージ・エージェントと (SHARED=YES パラメーターを指定す ることによって) 共有する場合には、ドライブが MOUNTLIMIT 値と⼀致するように定義または削除されます。

同時書き込み機能を使⽤する場合は、書き込み操作⽤に⼗分なドライブがあることを確認してください。 同時書き込み操 作に必要なドライブの数が装置クラスの MOUNTLIMIT パラメーターの値よりも⼤きいと、トランザクションは失敗しま す。

### MAXCAPacity

この装置クラスによって分類されるデータ・ストレージ・ファイルの 最大サイズを指定します。このパラメーターはオプシ ョンです。

この値は、整数の後に K (キロバイト)、M (メガバイト)、G (ギガバイト)、T (テラバイト) を付けて指定します。最小サイズ は 1 MB (MAXCAPACITY=1M) です。 データベース・バックアップ・ボリュームの FILE 装置クラスを定義している場合は、 そのデータベースのサイズに適切であり、かつデータベース・ボリュームの数を最⼩化する MAXCAPACITY の値を指定して ください。

例えば、MAXCAPACITY=5G は、この装置クラスのボリュームの 最⼤容量が 5 ギガバイトであることを指定します。 指定 する値は、ターゲット・ファイル・システムでサポートされる最⼤ファイル・サイズ以下でなければなりません。

 $\blacksquare$ AIX オペレーティング・システム $\blacksquare$ Linux オペレーティング・システムこのファイルが REMOVABLEFILE CD サポート用 である場合には、640M より大きい MAXCAPACITY 値を定義しないでください。CD の使用可能スペース (650 MB) より小さ な値では、FILE 装置クラスからのファイルと CD 上にあるコピーを 1 対 1 で突き合わせることができます。

#### **DIRectory**

この装置クラスで使用されるファイルのディレクトリー位置 (複数可) を指定します。各ディレクトリー名をコンマで区切 り、ディレクトリーの全リストを引用符で囲んでください。ディレクトリー名には、特殊文字 (例えばブランク) が許可され ています。 例えば、ディレクトリー・リスト "abc def,xyz" には 2 つのディレクトリー abc def と xyz が入っています。 こ のパラメーターはオプションです。

1 つ以上のディレクトリー名を指定することによって、サーバーがこの装置クラスのストレージ・ボリュームを表すファイ ルを⼊れる位置を特定します。

 $\blacksquare$ AIX オペレーティング・システム $\blacksquare$ Linux オペレーティング・システムコマンドの処理時に、サーバーは、指定された 1 つ以上のディレクトリー名を、ルート・ディレクトリーから始まる完全修飾形式に拡張します。

重要: FILE ボリュームへの共有アクセス⽤にストレージ・エージェントを使⽤している場合は、 DEFINE PATH コマンドを 使用して各ストレージ・エージェントのパスを定義する必要があります。 パス定義には、ストレージ・エージェントが各デ ィレクトリーへのアクセスに使⽤するディレクトリー名が含まれます。

後で、サーバーがスクラッチ・ボリュームを割り振る必要があれば、これらのディレクトリーのいずれかに新規ファイルを 作成します。(サーバーは、新規のスクラッチ・ボリュームを作成するディレクトリーを選択できます。) クライアント・デ ータの保管に使用するスクラッチ・ボリュームの場合には、サーバーが作成したファイルのファイル名の拡張子は .bfs とな ります。エクスポート・データの保管に使用するスクラッチ・ボリュームの場合には、ファイル名の拡張子.exp が使用さ れます。

 $\blacksquare$ AIX オペレーティング・システム $\blacksquare$ Linux オペレーティング・システム例えば、ディレクトリー tsmstor を指定して装置 クラスを定義し、サーバーがエクスポート・データを保管するためにこの装置クラス内でスクラッチ・ボリュームを必要と している場合は、サーバーが作成するファイルの名前は /tsmstor/oos66497.exp のようになります。

Windows オペレーティング・システム例えば、ディレクトリー c:¥server を指定して 装置クラスを定義し、サーバーが エクスポート・データを保管するためにこの装置クラス内でスクラッチ・ボリュームを必要と している場合は、サーバー が作成するファイルの名前は c:¥server¥00566497.exp のようになります。

ヒント: 1 つの装置クラスに複数のディレクトリーを指定した場合、それらのディレクトリーが別々のファイル・システム に関連付けられていることを確認してください。スペース・トリガー機能およびストレージ・プールのスペース計算では、 各ディレクトリーに残っているスペースが考慮されます。装置クラスに複数のディレクトリーを指定し、ディレクトリーが 同じファイル・システムにある場合、サーバーは、各ディレクトリーに残っているスペースを表す値を加算してスペースを 計算します。これらのスペース計算は不正確になります。サーバーは、操作に⼗分なスペースがあるストレージ・プールを 選択せずに、誤ったストレージを選択して早い段階でスペースを使い尽くす可能性があります。スペース・トリガーでは、 不正確な計算によって、ストレージ・プールで使⽤可能なスペースの拡張が失敗する可能性があります。ストレージ・プー ルのスペースの拡張の失敗は、トリガーが使用不可能になる 1 つの条件です。ストレージ・プールのスペースが拡張されな

かったためにトリガーが使用不可能になる場合、コマンド update spacetrigger stg を指定してトリガーを再び使用可 能にすることができます。その他に、スペース・トリガーに対して変更を⾏う必要はありません。 制約事項: ディレクトリーのリストを変更するには、リスト全体を置換する必要があります。

### SHAREd

この FILE 装置クラスはサーバーと 1 つ以上のストレージ・エージェントの間で共有されることを指定します。共有の準備 をするために、この装置クラスと関連した MOUNTLIMIT に対応するドライブ数と⼀緒にライブラリーが⾃動的に定義され ます。ライブラリーおよびドライブが存在している場合に MOUNTLIMIT が変更されると、より⼤きい新規の MOUNTLIMIT 値に合わせてドライブが作成されるか、あるいはより⼩さい新規の値に合わせてドライブが削除されます。

## **FILE** ボリュームを使⽤するストレージ・エージェント

新規作成された FILE ボリュームにストレージ・エージェントがアクセスできることを確認する必要があります。FILE ボリューム にアクセスするため、ストレージ・エージェントは装置クラス定義のディレクトリー・ リストにある名前を、関連するパス定義 のディレクトリー・リストにある名前で置き換えます。 新しく作成された FILE ボリュームにストレージ・エージェントがアクセ スできるようにするため、装置クラス およびパスのマッチングが重要であることについて、以下で説明します。

以下の 3 つのディレクトリーを FILE ライブラリーに使用したいとします。

Windows オペレーティング・システム

- c:¥server
- d:¥server
- e:¥server

AIX オペレーティング・システム

- /usr/tivoli1
- /usr/tivoli2
- /usr/tivoli3

Linux オペレーティング・システム

- /opt/tivoli1
- /opt/tivoli2
- /opt/tivoli3
- 1. 次のコマンドを使⽤して、SERVER1 に CLASSA1 という名前のドライブを 1 つ持つ CLASSA という名前の FILE ライブラリ ーをセットアップします。

Windows オペレーティング・システム

define devclass classa devtype=file directory="c:¥server,d:¥server,e:¥server" shared=yes mountlimit=1

## AIX オペレーティング・システム

define devclass classa devtype=file directory="/usr/tivoli1,/usr/tivoli2,/usr/tivoli3" shared=yes mountlimit=1

## Linux オペレーティング・システム

define devclass classa devtype=file directory="/opt/tivoli1,/opt/tivoli2,/opt/tivoli3" shared=yes mountlimit=1

2. ストレージ・エージェント STA1 が FILE ライブラリーを使⽤できるようにするため、ストレージ・エージェント STA1 に次 のパスを定義します。

Windows オペレーティング・システム

```
define path server1 sta1 srctype=server desttype=drive device=file
directory="¥¥192.168.1.10¥c¥server,¥¥192.168.1.10¥d¥server,
¥¥192.168.1.10¥e¥server" library=classa
```
このシナリオでは、ストレージ・エージェント STA1 がディレクトリー名 c:¥server をディレクトリー名 ¥ ¥192.168.1.10¥c¥server と置き換えて、サーバー上の c:¥server ディレクトリーにある FILE ボリュームにアクセス します。

o AIX オペレーティング・システム

define path server1 sta1 srctype=server desttype=drive device=file directory="/usr/ibm1,/usr/ibm2,/usr/ibm3" library=classa

このシナリオでは、ストレージ・エージェント STA1 がディレクトリー名 /usr/tivoli1 をディレクトリー名 /usr/ibm1 と置き換えて、サーバー上の /usr/tivoli1 ディレクトリーにある FILE ボリュームにアクセスします。

o Linux オペレーティング・システム

define path server1 sta1 srctype=server desttype=drive device=file directory="/opt/ibm1,/opt/ibm2,/opt/ibm3" library=classa

このシナリオでは、ストレージ・エージェント STA1 がディレクトリー名 /opt/tivoli1 をディレクトリー名 /opt/ibm1/ に置き換えて、サーバー上の /opt/tivoli1 ディレクトリーにある FILE ボリュームにアクセスします。

## 結果は次のようになります。

● ■ Windows オペレーティング・システムファイル・ボリューム c:¥server¥file1.dsm が SERVER1 によって作成されます。 次のコマンドで、装置クラスの最初のディレクトリーを後で変更する場合:

update devclass classa directory="c:¥otherdir,d:¥server,e:¥server"

SERVER1 は引き続き FILE ボリューム c:¥server¥file1.dsm にアクセスできますが、ストレージ・エージェント STA1 は、 PATH ディレクトリー・リストに⼀致するディレクトリー名がなくなったため、このボリュームにアクセスできなくなりま す。装置クラスと関連付けられているディレクトリー・リストにディレクトリー名がない場合、ストレージ・ エージェント は、そのディレクトリーの FILE ボリュームへのアクセスを失います。サーバーからは引き続きそのボリュームにアクセス して読み取りを⾏うことができますが、ストレージ・エージェントから FILE ボリュームへのアクセスが失敗するため、 LAN のみのパスで各種操作が再試行されるかまたは失敗する可能性があります。

AIX オペレーティング・システムファイル・ボリューム /usr/tivoli1/file1.dsm が SERVER1 に作成されている場合に、次 のコマンドが発⾏されたとします。

update devclass classa directory="/usr/otherdir,/usr/tivoli2, /usr/tivoli3"

SERVER1 は引き続き FILE ボリューム /usr/tivoli1/file1.dsm にアクセスできますが、ストレージ・エージェント STA1 は、 PATH ディレクトリー・リストに⼀致するディレクトリー名がなくなったため、このボリュームにアクセスできなくなりま す。装置クラスと関連付けられているディレクトリー・リストにディレクトリー名がない場合、ストレージ・ エージェント は、そのディレクトリーの FILE ボリュームへのアクセスを失います。サーバーからは引き続きそのボリュームにアクセス して読み取りを⾏うことができますが、ストレージ・エージェントから FILE ボリュームへのアクセスが失敗するため、 LAN のみのパスで各種操作が再試行されるかまたは失敗する可能性があります。

Linux オペレーティング・システムファイル・ボリューム /opt/tivoli1/file1.dsm が SERVER1 に作成されている場合に、 次のコマンドが発⾏されたとします。

update devclass classa directory="/opt/otherdir,/opt/tivoli2, /opt/tivoli3"

SERVER1 は引き続き FILE ボリューム /opt/tivoli1/file1.dsm にアクセスできますが、ストレージ・エージェント STA1 は、 PATH ディレクトリー・リストに一致するディレクトリー名がなくなったため、このボリュームにアクセスできなくなりま す。装置クラスと関連付けられているディレクトリー・リストにディレクトリー名がない場合、ストレージ・ エージェント は、そのディレクトリーの FILE ボリュームへのアクセスを失います。サーバーからは引き続きそのボリュームにアクセス して読み取りを⾏うことができますが、ストレージ・エージェントから FILE ボリュームへのアクセスが失敗するため、 LAN のみのパスで各種操作が再試行されるかまたは失敗する可能性があります。

## 例**:** 共有のための **FILE** 装置クラスの更新

IBM Spectrum Protect™ ストレージ・エージェントと共有するために、FILE 装置クラス (PLAINFILES という名前) の準備をしま す。

update devclass plainfiles shared=yes

STORFILES という名前のファイル装置クラスを 25 MB の最⼤容量に更新します。

update devclass storfiles maxcap=25m

AIX オペレーティング・システム

# 例**: FILE** 装置クラスへのディレクトリーの追加

ディレクトリー /usr/otherdir をディレクトリー・リストに追加することにより、FILE 装置クラス CLASSA を更新します。装置ク ラスが最初に定義されたときに、ディレクトリー /opt/tivoli2 および /opt/tivoli3 が指定されています。

update devclass classa directory="/opt/tivoli2,/opt/tivoli3,/usr/otherdir"

Linux オペレーティング・システム

## 例**: FILE** 装置クラスへのディレクトリーの追加

ディレクトリー /usr/otherdir をディレクトリー・リストに追加することにより、FILE 装置クラス CLASSA を更新します。装置ク ラスが最初に定義されたときに、ディレクトリー /usr/tivoli2 および /usr/tivoli3 が指定されています。

update devclass classa directory="/usr/tivoli2,/usr/tivoli3,/usr/otherdir"

Windows オペレーティング・システム

# 例**: FILE** 装置クラスへのディレクトリーの追加

ディレクトリー c:¥otherdir をディレクトリー・リストに追加することにより、FILE 装置クラス CLASSA を更新します。 装置クラ スが最初に定義されたときに、ディレクトリー d:¥server および e:¥server が指定されています。

update devclass classa directory="d:¥server,e:¥server,c:¥otherdir"

AIX オペレーティング・システム Windows オペレーティング・システム

# **UPDATE DEVCLASS (GENERICTAPE** 装置クラスの更新**)**

オペレーティング・システムのデバイス・ドライバーによってサポートされる磁気テープ・ドライブには GENERICTAPE 装置クラ スを使用します。

この装置タイプを使⽤するときは、サーバーは装置のタイプもカートリッジの記録形式も認識しません。サーバーが装置のタイプ を認識しないので、入出力エラーが起こった場合のエラー情報は、特定の装置タイプ (例えば 8MM) のエラー情報に比べるとそれ ほど詳しくありません。 サーバーに対して装置を定義する時には、同じ装置タイプ内に各種の装置タイプを混在させないでくだ さい。

# 特権クラス

このコマンドを発⾏するには、システム特権または無制限ストレージ特権が必要です。

## 構文

```
>>-UPDate DEVclass--device_class_name--------------------------->
                  >--+--------------------------+--+----------------------+------->
   '-LIBRary--=--library_name-' '-ESTCAPacity--=--size-'
>--+----------------------------+--+-----------------------+---->
   '-MOUNTRetention--=--minutes-' '-MOUNTWait--=--minutes-'
```
# パラメーター

device class name (必須)

更新する装置クラスの名前を指定します。

LIBRary

この装置クラスが使⽤できる磁気テープ装置が組み込まれている定義済みライブラリー・オブジェクトの名前を指定しま す。

このパラメーターはオプションです。

ライブラリー・オブジェクトの 定義については、DEFINE LIBRARY コマンドを参照してください。

**ESTCAPacity** 

この装置クラスに割り当てられるボリュームの⾒積容量を指定します。このパラメーターはオプションです。

装置クラスのデフォルト⾒積容量がデータの圧縮のため不正確である場合に、このパラメーターを指定することができま す。

使⽤する特定の磁気テープ装置に適した容量を指定してくだ さい。

この値は整数の後に K (キロバイト)、M (メガバイト)、G (ギガバイト)、または T (テラバイト) のいずれかの単位標識を付け て指定する必要があります。 指定可能な最⼩値は 1 MB (ESTCAPACITY=1M) です。

例えば、見積容量が 9 GB の場合は、パラメーター ESTCAPACITY=9G を使用して指定します。

この装置クラスに割り当てられたボリュームの⾒積容量を IBM Spectrum Protect™ サーバーに判別させるには、 ESTCAPACITY="" を指定します。

MOUNTRetention

アイドル順次アクセス・ボリュームが取り外されるまでに保持されている最⼤の分数を指定します。 このパラメーターはオ プションです。0 から 9999 の数値を指定できます。

このパラメーターを使⽤すると、前にマウントしたボリュームをオンラインのままに しておくことにより、順次アクセス・ メディア・マウントの応答時間を改善できます。

しかし、EXTERNAL ライブラリー・タイプの場合には、このパラメーターを低い値 (例えば 2 分) に設定すると、アプリケ ーション間の装置の共⽤が改善されます。

注: 装置がストレージ・アプリケーション全体で共用される 環境には、MOUNTRETENTION の設定を慎重に考慮する必要が あります。このパラメーターによって、アイドル・ボリュームがドライブ内に残る 時間の長さが決められます。一部のメデ ィア・マネージャーでは、未処理要求に対応するために割り振り済みドライブをマウント解除しない場合があります。 競合 するマウント要求に対応するには、最適なシステム・パフォーマンスを維持しながら、このパラメーターの調整が必要にな る場合があります。 通常、MOUNTRETENTION パラメーターを非常に小さい値 (例えばゼロ) に設定した場合に、問題が発 ⽣する頻度が多くなります。

MOUNTWait

手動ライブラリーのドライブのボリュームをマウントする要求、または自動化ライブラリーにマウントされるようにボリュ ームをチェックインする要求に対してオペレーターが応答するまでサーバーが待機する最⼤分数を指定します。このパラメ ーターはオプションです。マウント要求が指定時間内に満たされなければ、そのマウント要求は取り消されます。 0 から 9999 の数値を指定できます。

制約事項: 装置クラスに関連付けられているライブラリーが外部 (LIBTYPE=EXTERNAL) である場合、MOUNTWAIT パラメー ターを指定しないでください。

MOUNTLimit

該当装置クラスに同時にマウントできる順次アクセス・ボリュームの最⼤数を 指定します。このパラメーターはオプション です。0 - 4096 の数値を指定できます。

同時書き込み機能を使⽤する場合は、書き込み操作⽤に⼗分なドライブがあることを確認してください。 同時書き込み操 作に必要なドライブの数が装置クラスの MOUNTLIMIT パラメーターの値よりも⼤きいと、トランザクションは失敗しま

す。

指定できる値は次のとおりです。

DRIVES

マウント・ポイントが割り振られるたびに、ライブラリー内で定義されてオンライン接続されているドライブの数を 使⽤して真の値を計算することを指定します。

注: EXTERNAL ライブラリー・タイプの場合は、マウント限界値として DRIVES は指定しないようにしてください。 マウント限界値としてライブラリーのドライブ数を指定します。

number

サーバーが同時に使⽤する、この装置クラス内のドライブの最⼤数を指定します。 この値は、この装置クラスをサー ビスするライブラリーに定義され、オンラインになっているドライブ数を超えてはなりません。

0 (ゼロ)

新規のトランザクションはストレージ・プールにアクセスできないことを指定します。 現⾏のトランザクションは続 ⾏されて完了 しますが、新しいトランザクションは終了します。

# **UPDATE DEVCLASS (LTO** 装置クラスの更新**)**

LTO 磁気テープ装置を使用する場合は、LTO 装置クラスを使用します。

## 特権クラス

このコマンドを発⾏するには、システム特権または無制限ストレージ特権が必要です。

構文

```
>>-UPDate DEVclass--device_class_name--------------------------->
>--+--------------------------+--------------------------------->
  '-LIBRary--=--library_name-'
>--+-----------------------------+------------------------------>
   '-LBProtect--=--+-READWrite-+-'
                   +-WRITEOnly-+
                   '-No--------'
>--+--------------------------+--+----------------------+------->
   '-FORMAT--=--+-DRIVE-----+-' '-ESTCAPacity--=--size-'
               +-ULTRIUM3--+
                +-ULTRIUM3C-+
                +-ULTRIUM4--+
                +-ULTRIUM4C-+
                +-UIT.TRTIIM5--++-ULTRIUM5C-+
                +-ULTRIUM6--+
                +-ULTRIUM6C-+
                +-ULTRIUM7--+
                +-ULTRIUM7C-+
                +-ULTRIUM8--+
                '-ULTRIUM8C-'
>--+-----------------------------------+------------------------>
   '-PREFIX--=--+-ADSM---------------+-'
               '-tape_volume_prefix-'
>--+----------------------------+--+-----------------------+---->
   '-MOUNTRetention--=--minutes-' '-MOUNTWait--=--minutes-'
>--+---------------------------+-------------------------------->
   '-MOUNTLimit--=--+-DRIVES-+-'
                    +-number-+
                    1 - 0 - - - - - - 1>--+----------------------------------------------+------------><
   |(1) (2)'-------------DRIVEEncryption--=--+-ON-------+-'
```
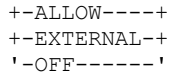

注:

1. ドライブが WORM (write once, read many) メディアを使用している場合は、DRIVEENCRYPTION=ON を指定できません。

2. ドライブ暗号化は Ultrium 4、Ultrium 5、および Ultrium 6 ドライブおよびメディアでのみサポートされます。

# パラメーター

device class\_name (必須)

更新する装置クラスの名前を指定します。 装置クラス名の最⼤⻑は 30 ⽂字です。

LIBRary

この装置クラスで使用される LTO 磁気テープ装置が含まれる、定義済みのライブラリー・オブジェクトの名前を指定しま す。ライブラリー・オブジェクトの 定義については、DEFINE LIBRARY コマンドを参照してください。

LBProtect

テープ上に保管されているデータの保全性を確保するために論理ブロック保護が使⽤されるかどうかを指定します。 LBPROTECT が READWRITE または WRITEONLY に設定される場合、サーバーはこのテープ・ドライブの論理ブロック保護 機能を使用して、テープに書き込まれるデータ・ブロックごとに巡回冗長検査 (CRC) 保護情報を生成します。 また、サーバ ーは、データがテープから読み取られるときに CRC 保護情報を検証します。

以下の値を指定できます。

**READWrite** 

サーバーおよびテープ・ドライブで読み取り操作と書き込み操作の両⽅に対して論理ブロック保護を使⽤可能にする ことを指定します。 データは、各ブロック内の CRC 情報と一緒に保管されます。 このモードは、IBM Spectrum Protect™ およびテープ・ドライブが CRC 値を計算して比較するために追加のプロセッサー使用量が必要になるた め、パフォーマンスに影響します。 READWRITE 値は、BACKUP DB コマンドによって⽣成されたバックアップ・セ ットおよびデータに影響しません。

LBPROTECT パラメーターが READWRITE に設定される場合、データ破損に対する保護は論理ブロック保護の方が優 れているため、ストレージ・プール定義で CRCDATA パラメーターを指定する必要はありません。

WRITEOnly

サーバーおよびテープ・ドライブで書き込み操作のみに対して論理ブロック保護を使⽤可能にすることを指定しま す。 データは、各ブロックに CRC 情報を格納した状態で保管されます。 読み取り操作では、サーバーおよびテー プ・ドライブは CRC を検証しません。 このモードは、IBM Spectrum Protect が CRC を⽣成して、テープ・ドライブ が書き込み操作の CRC 値を計算して⽐較するために追加のプロセッサー使⽤量が必要になるので、パフォーマンス に影響します。 WRITEONLY 値は、BACKUP DB コマンドによって生成されたバックアップ・セットおよびデータに 影響しません。

No

サーバーおよびテープ・ドライブで読み取り操作と書き込み操作に対して論理ブロック保護を使⽤可能にしないこと を指定します。 ただし、サーバーは、既に論理ブロック保護を使⽤するデータを持つ満杯のボリュームの書き込み操 作では論理ブロック保護を使用可能にします。

制約事項: 論理ブロック保護は、IBM® LTO5 とサポート対象の LTO6 ドライブでのみサポートされています。

### FORMAT

順次アクセス・メディアにデータを書き込むときに使⽤される記録形式を指定します。このパラメーターはオプションで す。

ドライブが別のテープ・テクノロジーのドライブを含むライブラリーにある場合は、DRIVE 値を使用しないでください。代 わりに、ドライブが使⽤する特定のフォーマットを指定します。

すべてのドライブを Ultrium 装置から Ultrium 2 装置にマイグレーションする場合は、 以下のようにします。

- すべての既存の Ultrium ドライブ定義とそれらに関連付けられたパスを削除します。
- 新規の Ultrium 2 ドライブおよびパスを定義します。

異なる世代の LTO メディアおよびドライブの混合を検討する場合、以下の制約事項を考慮してください。

| ドライブ              | 第3世代メディ<br>ア    | 第4世代メディ<br>7    | 第5世代メディ<br>ア    | 第6世代メディ<br>ア    | 第7世代メディ<br>ア    | 第8世代メディ<br>ア    |
|-------------------|-----------------|-----------------|-----------------|-----------------|-----------------|-----------------|
| 第3世代 <sup>1</sup> | 読み取りおよび<br>書き込み | 適用外             | 適用外             | 適用外             | 適用外             | 適用外             |
| 第4世代 $2$          | 読み取りおよび<br>書き込み | 読み取りおよび<br>書き込み | 適用外             | 適用外             | 適用外             | 適用外             |
| 第5世代 $3$          | 読み取り専用          | 読み取りおよび<br>書き込み | 読み取りおよび<br>書き込み | 適用外             | 適用外             | 適用外             |
| 第6世代 $4$          | 適用外             | 読み取り専用          | 読み取りおよび<br>書き込み | 読み取りおよび<br>書き込み | 適用外             | 適用外             |
| 第7世代5             |                 |                 | 読み取り専用          | 読み取りおよび<br>書き込み | 読み取りおよび<br>書き込み | 適用外             |
| 第8世代 $6$          | 適用外             | 適用外             | 適用外             | 適用外             | 読み取りおよび<br>書き込み | 読み取りおよび<br>書き込み |

表 1. 異なる世代の LTO ドライブの読み取り/書き込み機能

 $^1$ 第3世代ドライブがあるライブラリーでは、すべての 第1世代スクラッチ・ボリュームをチェックアウトする必要があ り、すべての 第 1 世代ストレージ・プール・ボリュームを読み取り専用に更新する必要があります。

 $2$  第 4 世代ドライブがあるライブラリーでは、すべての 第 2 世代スクラッチ・ボリュームをチェックアウトする必要があ り、すべての 第 2 世代ストレージ・プール・ボリュームを読み取り専⽤に更新する必要があります。

 $^3$ 第5世代ドライブがあるライブラリーでは、すべての 第3世代スクラッチ・ボリュームをチェックアウトする必要があ り、すべての 第 3 世代ストレージ・プール・ボリュームを読み取り専⽤に更新する必要があります。

<sup>4</sup> 第 6 世代ドライブがあるライブラリーでは、すべての 第 4 世代スクラッチ・ボリュームをチェックアウトする必要があ り、すべての 第 4 世代ストレージ・プール・ボリュームを読み取り専⽤に更新する必要があります。

<sup>5</sup> 第 7 世代ドライブがあるライブラリーでは、すべての 第 5 世代スクラッチ・ボリュームをチェックアウトする必要があ り、すべての 第5 世代ストレージ・プール・ボリュームを読み取り専用に更新する必要があります。

<sup>6</sup> LTO 8 ドライブには、LTO 8M メディアと LTO 8 メディアの 2 つのメディア・タイプがあります。 どちらのメディア・タ イプも LTO 8 磁気テープ装置でのみ使用されます。

以下の表は、LTO 装置の記録フォーマットと見積容量をリスト したものです。

表 2. LTO の記録フォーマットおよびデフォルトの見積容量

| フォーマット       | 見積容量        | 説明                                                                                                    |
|--------------|-------------|----------------------------------------------------------------------------------------------------|
| <b>DRIVE</b> |             | サーバーは、ボリュームがマウントされているドライブのサポートする<br>範囲で最高レベルのフォーマットを選択します。<br>重要: 同じライブラリー内でドライブが混合して使用されている場合<br>は、DRIVE の指定は避けてください。例えば、他のドライブより上位の<br>記録形式をサポートするドライブが一部に含まれているライブラリーで<br>は、このオプションは使用しないでください。 |
| ULTRIUM3     | 400 GB      | 非圧縮 (標準) フォーマット、Ultrium 3 カートリッジを使用                                                                                                    |
| ULTRIUM3C    | 注を参照        | 圧縮フォーマット、Ultrium 3 カートリッジを使用                                                                                                    |
|              | 800 GB      |                                                                                                    |
| ULTRIUM4     | 800 GB      | 非圧縮 (標準) フォーマット、Ultrium 4 カートリッジを使用                                                                                                    |
| ULTRIUM4C    | 注を参照        | 圧縮フォーマット、Ultrium 4 カートリッジを使用                                                                                                    |
|              | $1.6$ TB    |                                                                                                    |
| ULTRIUM5     | $1.5$ TB    | 非圧縮 (標準) フォーマット、Ultrium 5 カートリッジを使用                                                                                                    |
| ULTRIUM5C    | 多様 (注記のとおり) | 圧縮フォーマット、Ultrium 5 カートリッジを使用                                                                                                    |
| ULTRIUM6     | $2.5$ TR    | 非圧縮 (標準) フォーマット、Ultrium 6 カートリッジを使用                                                                                                    |

IBM Spectrum Protect Knowledge Center Version 8.1.4 **1989**

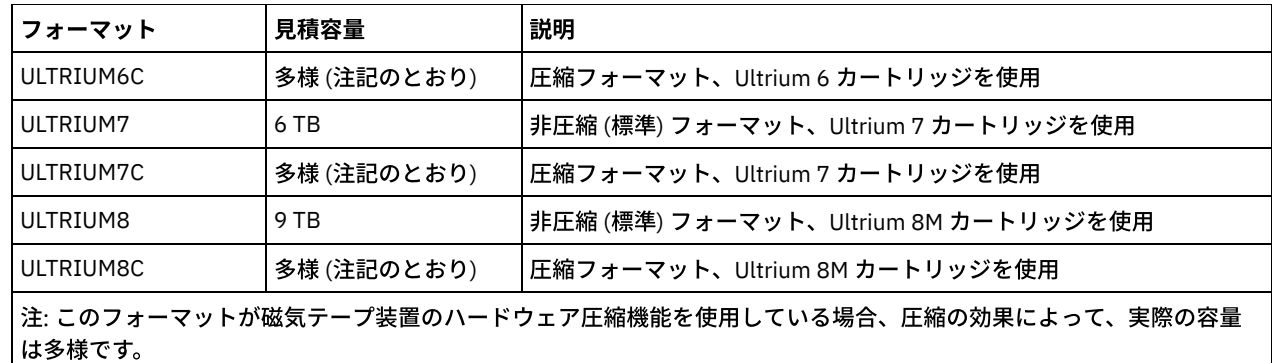

**ESTCAPacity** 

この装置クラスによって分類される順次アクセス・ボリュームの⾒積容量を 指定します。このパラメーターはオプションで す。

装置クラスのデフォルト⾒積容量がデータの圧縮のため不正確である場合に、このパラメーターを指定することができま す。

この値は整数の後に K (キロバイト)、M (メガバイト)、G (ギガバイト)、または T (テラバイト) のいずれかの単位標識を付け て指定する必要があります。 指定可能な最⼩値は 1 MB (ESTCAPACITY=1M) です。

例えば、見積容量が 9 GB の場合は、パラメーター ESTCAPACITY=9G を使用して指定します。

この装置クラスに割り当てられたボリュームの⾒積容量を IBM Spectrum Protect サーバーに判別させるには、 ESTCAPACITY="" を指定します。

⾒積容量の詳細については、表 2 を参照してください。

### PREFIX

サーバーが順次アクセス・メディア・ラベルに書き込むデータ・セット名の⾼位修飾⼦を指定します。 サーバーは、 この 装置クラスに割り当てられたすべての順次アクセス・ボリュームに対して、この接頭部を使⽤してデータ・セット名を作成 します。このパラメーターはオプションです。この接頭部の最大長は8文字です。

現行の管理システムをサポートするメディア・ラベルの命名規則がある場合は、その命名規則に適合するボリューム接頭部 を使⽤してください。

このパラメーターに対して指定する値は、次の条件を満たしている必要があります。

● 値は最大 8 文字 (ピリオドを含む) の修飾子で構成されます。 例えば、次の値を指定できます。

AB.CD2.E

- 修飾子は単一のピリオドで区切らなければなりません。
- 各修飾子の先頭文字は英字または国別文字 (@、#、\$) でなければならず、その後には英字、 国別文字、ハイフン、 または数字が続かなければなりません。

デフォルトの接頭部を使用したテープ・ボリューム・データ・セット名の例として ADSM.BFS があります。

MOUNTRetention

アイドル順次アクセス・ボリュームが取り外されるまでに保持されている最⼤の分数を指定します。 このパラメーターはオ プションです。0 から 9999 の数値を指定できます。

このパラメーターを使⽤すると、前にマウントしたボリュームをオンラインのままに しておくことにより、順次アクセス・ メディア・マウントの応答時間を改善できます。

しかし、EXTERNAL ライブラリー・タイプの場合には、このパラメーターを低い値 (例えば 2 分) に設定すると、アプリケ ーション間の装置の共⽤が改善されます。

注: 装置がストレージ・アプリケーション全体で共用される 環境には、MOUNTRETENTION の設定を慎重に考慮する必要が あります。このパラメーターによって、アイドル・ボリュームがドライブ内に残る 時間の長さが決められます。一部のメデ ィア・マネージャーでは、未処理要求に対応するために割り振り済みドライブをマウント解除しない場合があります。 競合 するマウント要求に対応するには、最適なシステム・パフォーマンスを維持しながら、このパラメーターの調整が必要にな

る場合があります。 通常、MOUNTRETENTION パラメーターを非常に小さい値 (例えばゼロ) に設定した場合に、問題が発 ⽣する頻度が多くなります。

MOUNTWait

手動ライブラリーのドライブのボリュームをマウントする要求、または自動化ライブラリーにマウントされるようにボリュ ームをチェックインする要求に対してオペレーターが応答するまでサーバーが待機する最⼤分数を指定します。このパラメ ーターはオプションです。マウント要求が指定時間内に満たされなければ、そのマウント要求は取り消されます。 0 から 9999 の数値を指定できます。

制約事項: 装置クラスに関連付けられているライブラリーが外部 (LIBTYPE=EXTERNAL) である場合、MOUNTWAIT パラメー ターを指定しないでください。

MOUNTLimit

該当装置クラスに同時にマウントできる順次アクセス・ボリュームの最⼤数を 指定します。このパラメーターはオプション です。0 - 4096 の数値を指定できます。

同時書き込み機能を使⽤する場合は、書き込み操作⽤に⼗分なドライブがあることを確認してください。 同時書き込み操 作に必要なドライブの数が装置クラスの MOUNTLIMIT パラメーターの値よりも⼤きいと、トランザクションは失敗しま す。

指定できる値は次のとおりです。

DRIVES

マウント・ポイントが割り振られるたびに、ライブラリー内で定義されてオンライン接続されているドライブの数を 使⽤して真の値を計算することを指定します。

注: EXTERNAL ライブラリー・タイプの場合は、マウント限界値として DRIVES は指定しないようにしてください。 マウント限界値としてライブラリーのドライブ数を指定します。

number

サーバーが同時に使⽤する、この装置クラス内のドライブの最⼤数を指定します。 この値は、この装置クラスをサー ビスするライブラリーに定義され、オンラインになっているドライブ数を超えてはなりません。

0 (ゼロ)

新規のトランザクションはストレージ・プールにアクセスできないことを指定します。 現行のトランザクションは続 ⾏されて完了 しますが、新しいトランザクションは終了します。

DRIVEEncryption

ドライブの暗号化が許可されるかどうかを指定します。このパラメーターはオプションです。ドライブ暗号化は Ultrium 4、Ultrium 5、および Ultrium 6 ドライブおよびメディアでのみサポートされます。

制約事項: ある装置クラスの暗号化が有効になっていて、その装置クラスがストレージ・プールに関連付けられている場 合、そのストレージ・プールでは他の暗号化できない装置クラスとスクラッチ・プールを共有しないでください。 テープ が暗号化されており、暗号化できないドライブでそのテープを使用する予定がある場合、そのドライブで使用するには手動 でテープのラベルを付け直す必要があります。

ON

IBM Spectrum Protect が、ドライブ暗号化の鍵のマネージャーであることを指定し、アプリケーション・メソッドが 使用可能な場合に限り、空のストレージ・プール・ボリュームのドライブの暗号化を許可します。(他のタイプのボリ ュームは 暗号化されません。例えば、バックアップ・セット、エクスポート・ボリューム、およびデータベース・バ ックアップ・ボリュームは、暗号化されません。) ON を指定した場合、 別の暗号化方式を使用可能にすると、ドラ イブの暗号化は許可されず、バックアップ操作は失敗します。

注: WORM (write once, read many) メディアのドライブ暗号化の鍵マネージャーとして IBM Spectrum Protect を指定 することはできません。 (WORM メディアを使用している場合は、DRIVEENCRYPTION=ON を指定できません。)

ALLOW

IBM Spectrum Protect がドライブの暗号化の鍵を管理しないことを指定します。ただし、別の暗号化方式が使用可能 である場合は、空のボリュームのドライブの暗号化が許可されます。

EXTERNAL

IBM Spectrum Protect がドライブの暗号化の鍵を管理しないことを指定します。別のベンダーによって提供され、ド ライブ上で使用可能にされた Application Method Encryption (AME) と共に使用される暗号化方法で、この設定値を使 用します。EXTERNAL を 指定した場合、AME 暗号化が使用可能であることを IBM Spectrum Protect が 検出すると、 IBM Spectrum Protect は暗号化をオフにしません。 これとは対照的に、ALLOW を指定した場合、AME 暗号化が使用 可能であることを IBM Spectrum Protect が 検出すると、IBM Spectrum Protect は暗号化をオフにします。

OFF

ドライブの暗号化が許可されないことを指定します。別の暗号化⽅式を使⽤可能にすると、バックアップは失敗しま す。 アプリケーション・メソッドを使用可能にすると、IBM Spectrum Protect は暗号化を使用不可にし、バックア ップが試⾏されます。

# 例**: LTO** 装置クラスのマウント・リミットの更新

LTOTAPE という名前の装置クラスを更新します。 マウント・リミットを 2 に変更します。

update devclass ltotape mountlimit=2

# **UPDATE DEVCLASS (NAS** 装置クラスの更新**)**

Network Attached Storage (NAS) ファイル・サーバーをバックアップするために NDMP (Network Data Management Protocol) 操 作を使用する場合は、NAS 装置クラスを使用します。この装置クラスは、バックアップ用 NAS ファイル・サーバーによりサポー トされているドライブ⽤です。

 $\Box$ AIX オペレーティング・システム $\Box$ Linux オペレーティング・システムNAS 装置クラスは、EXTERNAL ライブラリーをサポート していません。

Windows オペレーティング・システムNAS 装置クラスは、EXTERNAL ライブラリーをサポートしていません。

## 特権クラス

このコマンドを発⾏するには、システム特権または無制限ストレージ特権が必要です。

## 構文

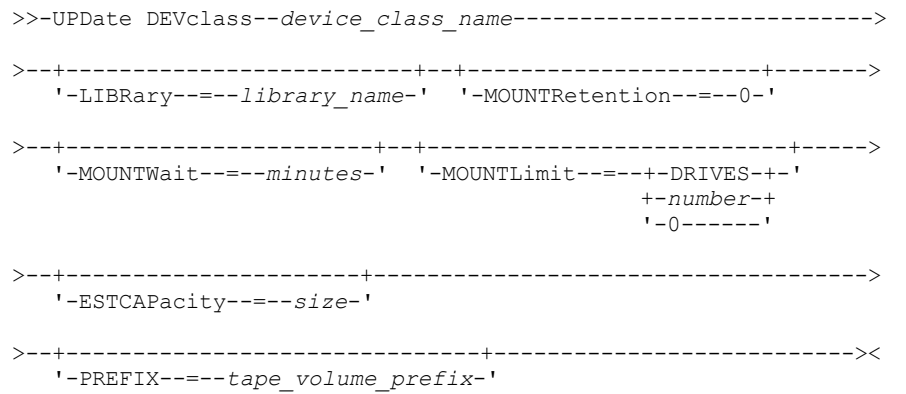

# パラメーター

device class name (必須)

定義する装置クラスの名前を指定します。 装置クラス名の最⼤⻑は 30 ⽂字です。

LIBRary

この装置クラスで使用される SCSI 磁気テープ装置を含む、定義済みライブラリー・オブジェクトの名前を指定します。ラ イブラリー・オブジェクトの 定義については、DEFINE LIBRARY コマンドを参照してください。

MOUNTRetention=0

アイドル順次アクセス・ボリュームが取り外されるまでに保持されている最⼤の分数を指定します。 ゼロ (0) は、 DEVType=NAS の装置クラスの場合にサポートされる唯一の値です。

MOUNTWait

手動ライブラリーのドライブのボリュームをマウントする要求、または自動化ライブラリーにマウントされるようにボリュ ームをチェックインする要求に対してオペレーターが応答するまでサーバーが待機する最⼤分数を指定します。このパラメ ーターはオプションです。マウント要求が指定時間内に満たされなければ、そのマウント要求は取り消されます。 0 から 9999 の数値を指定できます。

制約事項: 装置クラスに関連付けられているライブラリーが外部 (LIBTYPE=EXTERNAL) である場合、MOUNTWAIT パラメー ターを指定しないでください。

### MOUNTLimit

該当装置クラスに同時にマウントできる順次アクセス・ボリュームの最大数を 指定します。このパラメーターはオプション です。0 - 4096 の数値を指定できます。

同時書き込み機能を使⽤する場合は、書き込み操作⽤に⼗分なドライブがあることを確認してください。 同時書き込み操 作に必要なドライブの数が装置クラスの MOUNTLIMIT パラメーターの値よりも⼤きいと、トランザクションは失敗しま す。

指定できる値は次のとおりです。

**DRIVES** 

マウント・ポイントが割り振られるたびに、ライブラリー内で定義されてオンライン接続されているドライブの数を 使⽤して真の値を計算することを指定します。

注: EXTERNAL ライブラリー・タイプの場合は、マウント限界値として DRIVES は指定しないようにしてください。 マウント限界値としてライブラリーのドライブ数を指定します。

number

サーバーが同時に使⽤する、この装置クラス内のドライブの最⼤数を指定します。 この値は、この装置クラスをサー ビスするライブラリーに定義され、オンラインになっているドライブ数を超えてはなりません。

0 (ゼロ)

新規のトランザクションはストレージ・プールにアクセスできないことを指定します。 現⾏のトランザクションは続 ⾏されて完了 しますが、新しいトランザクションは終了します。

**ESTCAPacity** 

この装置クラスに割り当てられるボリュームの⾒積容量を指定します。このパラメーターはオプションです。

この値は整数の後に K (キロバイト)、M (メガバイト)、G (ギガバイト)、または T (テラバイト) のいずれかの単位標識を付け て指定する必要があります。 指定可能な最⼩値は 1 MB (ESTCAPACITY=1M) です。

例えば、見積容量が 9 GB の場合は、パラメーター ESTCAPACITY=9G を使用して指定します。

この装置クラスに割り当てられたボリュームの⾒積容量を IBM Spectrum Protect™ サーバーに判別させるには、 ESTCAPACITY="" を指定します。

PREFIX

サーバーが順次アクセス・メディア・ラベルに書き込むデータ・セット名の⾼位修飾⼦を指定します。 サーバーは、 この 装置クラスに割り当てられたすべての順次アクセス・ボリュームに対して、この接頭部を使⽤してデータ・セット名を作成 します。このパラメーターはオプションです。この接頭部の最大長は8文字です。

現行の管理システムをサポートするメディア・ラベルの命名規則がある場合は、その命名規則に適合するボリューム接頭部 を使⽤してください。

このパラメーターに対して指定する値は、次の条件を満たしている必要があります。

● 値は最大 8 文字 (ピリオドを含む) の修飾子で構成されます。 例えば、次の値を指定できます。

AB.CD2.E

- 修飾子は単一のピリオドで区切らなければなりません。
- 各修飾子の先頭文字は英字または国別文字 (@、#、\$) でなければならず、その後には英字、 国別文字、ハイフン、 または数字が続かなければなりません。

デフォルトの接頭部を使⽤したテープ・ボリューム・データ・セット名の例として ADSM.BFS があります。

## 例**: NAS** 装置クラスの⾒積容量の更新

NASTAPE という名前の装置クラスを更新します。見積容量を 200 GB に変更します。

update devclass nastape library=naslib estcapacity=200G

# **UPDATE DEVCLASS (REMOVABLEFILE** 装置クラスの更新**)**

ローカルの取り外し可能ファイル・システムとして接続されている取り外し可能メディア装置には REMOVABLEFILE 装置クラスを 使⽤します。

特権クラス
```
>>-UPDate DEVclass--device_class_name--------------------------->
>--+--------------------------+--+----------------------+------->
   '-LIBRary--=--library_name-' '-MAXCAPacity--=--size-'
>--+----------------------------+--+-----------------------+---->
   '-MOUNTRetention--=--minutes-' '-MOUNTWait--=--minutes-'
>--+---------------------------+-------------------------------><
   '-MOUNTLimit--=--+-DRIVES-+-'
                    +-number-+
                    1 - 0 - - - - - - 1
```
## パラメーター

device\_class\_name (必須)

更新する装置クラスの名前を指定します。

LIBRary

この装置クラスが使用できる取り外し可能メディア・ドライブが入っている 定義済みライブラリー・オブジェクトの名前 を指定します。このパラメーターはオプションです。ライブラリー・オブジェクトの 定義については、DEFINE LIBRARY コ マンドを参照してください。

#### MAXCAPacity

この装置クラスで分類されたストレージ・プールに定義されるボリュームの最⼤サイズを指定します。このパラメーターは オプションです。

 $\blacksquare$ AIX オペレーティング・システム $\blacksquare$ Windows オペレーティング・システムサーバーは物理取り外し可能メディア当たり で1つのファイルしかオープンしないので、1つのファイルでメディア容量を最大限に利用できるような容量を指定してく ださい。

この値は、整数の後に K (キロバイト)、M (メガバイト)、G (ギガバイト)、または T (テラバイト) を付けて指定する必要があ ります。

例えば、MAXCAPACITY=5M は、この 装置クラスのボリュームの最大容量が 5 MB であることを指定します。指定可能な最 ⼩の値は 1 MB です (すなわち、MAXCAPACITY=1M)。

#### MOUNTRetention

アイドル順次アクセス・ボリュームが取り外されるまでに保持されている最⼤の分数を指定します。 このパラメーターはオ プションです。0 から 9999 の数値を指定できます。

このパラメーターを使⽤すると、前にマウントしたボリュームをオンラインのままに しておくことにより、順次アクセス・ メディア・マウントの応答時間を改善できます。

注: 装置がストレージ・アプリケーション全体で共用される 環境には、MOUNTRETENTION の設定を慎重に考慮する必要が あります。このパラメーターによって、アイドル・ボリュームがドライブ内に残る 時間の長さが決められます。一部のメデ ィア・マネージャーでは、未処理要求に対応するために割り振り済みドライブをマウント解除しない場合があります。 競合 するマウント要求に対応するには、最適なシステム・パフォーマンスを維持しながら、このパラメーターの調整が必要にな る場合があります。 通常、MOUNTRETENTION パラメーターを非常に小さい値 (例えばゼロ) に設定した場合に、問題が発 ⽣する頻度が多くなります。

MOUNTWait

手動ライブラリーのドライブのボリュームをマウントする要求、または自動化ライブラリーにマウントされるようにボリュ ームをチェックインする要求に対してオペレーターが応答するまでサーバーが待機する最⼤分数を指定します。このパラメ ーターはオプションです。マウント要求が指定時間内に満たされなければ、そのマウント要求は取り消されます。 0 から 9999 の数値を指定できます。

制約事項: 装置クラスに関連付けられているライブラリーが外部 (LIBTYPE=EXTERNAL) である場合、MOUNTWAIT パラメー ターを指定しないでください。

MOUNTLimit

該当装置クラスに同時にマウントできる順次アクセス・ボリュームの最⼤数を 指定します。このパラメーターはオプション です。0 - 4096 の数値を指定できます。

同時書き込み機能を使⽤する場合は、書き込み操作⽤に⼗分なドライブがあることを確認してください。 同時書き込み操 作に必要なドライブの数が装置クラスの MOUNTLIMIT パラメーターの値よりも⼤きいと、トランザクションは失敗しま す。

指定できる値は次のとおりです。

DRIVES

マウント・ポイントが割り振られるたびに、ライブラリー内で定義されてオンライン接続されているドライブの数を 使⽤して真の値を計算することを指定します。

注: EXTERNAL ライブラリー・タイプの場合は、マウント限界値として DRIVES は指定しないようにしてください。 マウント限界値としてライブラリーのドライブ数を指定します。

number

サーバーが同時に使⽤する、この装置クラス内のドライブの最⼤数を指定します。 この値は、この装置クラスをサー ビスするライブラリーに定義され、オンラインになっているドライブ数を超えてはなりません。

0 (ゼロ)

新規のトランザクションはストレージ・プールにアクセスできないことを指定します。 現行のトランザクションは続 ⾏されて完了 しますが、新しいトランザクションは終了します。

## **UPDATE DEVCLASS (SERVER** 装置クラスの更新**)**

別の IBM Spectrum Protect™ サーバーにアーカイブされているストレージ・ボリュームまたはファイルを使用するには、SERVER 装置クラスを使用します。

## 特権クラス

このコマンドを発⾏するには、システム特権または無制限ストレージ特権が必要です。

## 構⽂

```
>>-UPDdate DEVclass--device_class_name-------------------------->
>--+----------------------------+--+----------------------+----->
   '-SERVERName--=--server_name-' '-MAXCAPacity--=--size-'
>--+-----------------------------------+------------------------>
   '-PREFIX--=--+-ADSM---------------+-'
               '-tape_volume_prefix-'
>--+-----------------------------+------------------------------>
   '-RETRYPeriod--=----minutes---'
>--+-------------------------------+---------------------------->
   '-RETRYInterval--=----seconds---'
>--+----------------------------+------------------------------->
   '-MOUNTRetention--=--minutes-'
>--+---------------------------+-------------------------------><
   '-MOUNTLimit--=--+-number-+-'
                    '-1------'
```
#### パラメーター

device\_class\_name (必須) 更新する装置クラスの名前を指定します。 SERVERName サーバーの名前を指定します。SERVERNAME パラメーターは定義済みの サーバーに⼀致する必要があります。 注: 既存のサーバーの SERVERNAME を 新しい名前に変更する場合には、古い SERVERNAME のボリューム上のデータはこ の装置クラスでは アクセスできなくなります。

MAXCAPacity

ターゲット・サーバーで作成するときにオブジェクトで可能となる 最⼤サイズを指定します。このパラメーターはオプショ ンです。

この値は、整数の後に K (キロバイト)、M (メガバイト)、G (ギガバイト)、 T (テラバイト) を付けて指定します。指定可能な 最⼩値は 1 MB (MAXCAPACITY=1M) です。

#### PREFIX

ターゲット・サーバー上の⾼⽔準アーカイブ・ファイル名の先頭部分を 指定します。このパラメーターはオプションです。 この接頭部の最大長は8文字です。

現行の管理システムをサポートするメディア・ラベルの命名規則がある場合は、その命名規則に適合するボリューム接頭部 を使⽤してください。

このパラメーターに対して指定する値は、次の条件を満たしている必要があります。

● 値は最大 8 文字 (ピリオドを含む) の修飾子で構成されます。 例えば、次の値を指定できます。

AB.CD2.E

- 修飾子は単一のピリオドで区切らなければなりません。
- 各修飾子の先頭文字は英字または国別文字 (@、#、\$) でなければならず、その後には英字、 国別文字、ハイフン、 または数字が続かなければなりません。

デフォルトの接頭部を使⽤した⾼位アーカイブ・ファイル名の例として ADSM.volume1 があります。

RETRYPeriod

再試行時間間隔 (分) を指定します。再試行時間間隔は、 通信障害があると考えられる場合にサーバーがターゲット・サー バーとの 接続を試みる時間間隔です。このパラメーターはオプションです。0 から 9999 の数値を指定できます。 RETRYInterval

再試⾏間隔を秒数で指定します。再試⾏間隔は、所定の時間間隔内に再試⾏される頻度です。このパラメーターはオプショ ンです。1 から 9999 の数値を指定できます。

#### MOUNTRetention

接続がクローズされるまでに、ターゲット・サーバーとのアイドル接続を保持する分数を指定します。このパラメーターは オプションです。0 から 9999 の数値を指定できます。

注: 装置がストレージ・アプリケーション全体で共用される 環境には、MOUNTRETENTION の設定を慎重に考慮する必要が あります。このパラメーターによって、アイドル・ボリュームがドライブ内に残る 時間の長さが決められます。一部のメデ ィア・マネージャーでは、未処理要求に対応するために割り振り済みドライブをマウント解除しない場合があります。 競合 するマウント要求に対応するには、最適なシステム・パフォーマンスを維持しながら、このパラメーターの調整が必要にな る場合があります。 通常、MOUNTRETENTION パラメーターを非常に小さい値 (例えばゼロ) に設定した場合に、問題が発 ⽣する頻度が多くなります。

#### MOUNTLimit

ソース・サーバーとターゲット・サーバーの間の同時セッションの最大数を指定します。 マウント・リミットによって示さ れた数より多くのセッションにアクセスしようとすると、要求側が待機する原因となります。 このパラメーターはオプショ ンです。1 から 4096 の数値を指定できます。

指定できる値は次のとおりです。

number

ソース・サーバーとターゲット・サーバーの間の同時セッションの最⼤数を指定します。

1

ソース・サーバーとターゲット・サーバーの間の同時セッションの数を指定します。

## **UPDATE DEVCLASS (VOLSAFE** 装置クラスの更新**)**

StorageTek VolSafe ブランドのメディアおよびドライブを使⽤して作業する場合は、VOLSAFE 装置タイプを使⽤します。このテク ノロジーでは、上書きできないメディアが使⽤されます。 このため、クライアント・ファイル、 サーバー・データベース、また はエクスポート・テープの短期間のバックアップ⽤途には、 このメディアを使⽤しないでください。

### 特権クラス

構文

```
>>-UPDate DEVclass--device_class_name--------------------------->
>--+--------------------------+--+--------------------------+--->
   '-LIBRary--=--library_name-' '-FORMAT--=--+-DRIVE-----+-'
                                              +-9840------+
                                              +-9840-C---++-T9840C----+
                                              +-T9840C-C--+
                                              +-T9840D----+
                                              +-T9840D-C--+
                                              +-T10000A---+
                                              +-T10000A-C-+
                                              +-T10000B---+
                                              +-T10000B-C-+
                                              + -T10000C---++-T10000C-C-+
                                              +-T10000D---+
                                              '-T10000D-C-'
>--+----------------------+------------------------------------->
   '-ESTCAPacity--=--size-'
>--+-----------------------------------+------------------------>
   '-PREFIX--=--+-ADSM---------------+-'
                '-tape_volume_prefix-'
>--+----------------------------+--+-----------------------+---->
  '-MOUNTRetention--=--minutes-' '-MOUNTWait--=--minutes-'
>--+---------------------------+-------------------------------><
   '-MOUNTLimit--=--+-DRIVES-+-'
                    +-number-+
                    1 - 0 - - - - - - 1
```
## パラメーター

device\_class\_name (必須)

更新する装置クラスの名前を指定します。 装置クラス名の最⼤⻑は 30 ⽂字です。

LIBRary

この装置クラスが使用できる VolSafe ドライブが組み込まれている定義済みライブラリー・オブジェクトの名前を指定しま す。ライブラリーのいずれかのドライブが VolSafe 対応の場合は、 そのライブラリーのすべてのドライブが VolSafe 対応で なければなりません。VolSafe 装置タイプについて詳しくは、DEFINE DEVCLASS (VOLSAFE 装置クラスの定義)を参照して ください。

#### FORMAT

順次アクセス・メディアにデータを書き込むときに使用される記録形式を指定します。このパラメーターはオプションで す。デフォルト値は DRIVE です。

重要: 互換性のない順次アクセス装置を持つ装置クラスに対して DRIVE を指定した場合には、ボリュームが初めてマウント された時に確⽴されたフォーマットで読み取りまたは書き込みを⾏うことができる装置上にボリュームをマウントする必要 があります。このようなボリュームにアクセスできる唯⼀の順次アクセス装置が既に 使⽤中である場合は、遅延の原因とな る可能性があります。

以下の表は、VolSafe 装置の記録形式と見積容量をリストしたものです。

表 1. VOLSAFE テープの記録形式およびデフォルトの見積容量

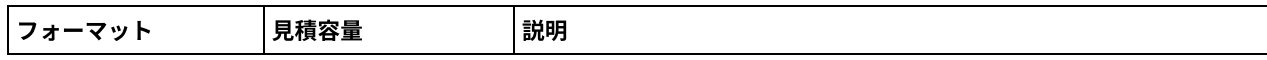

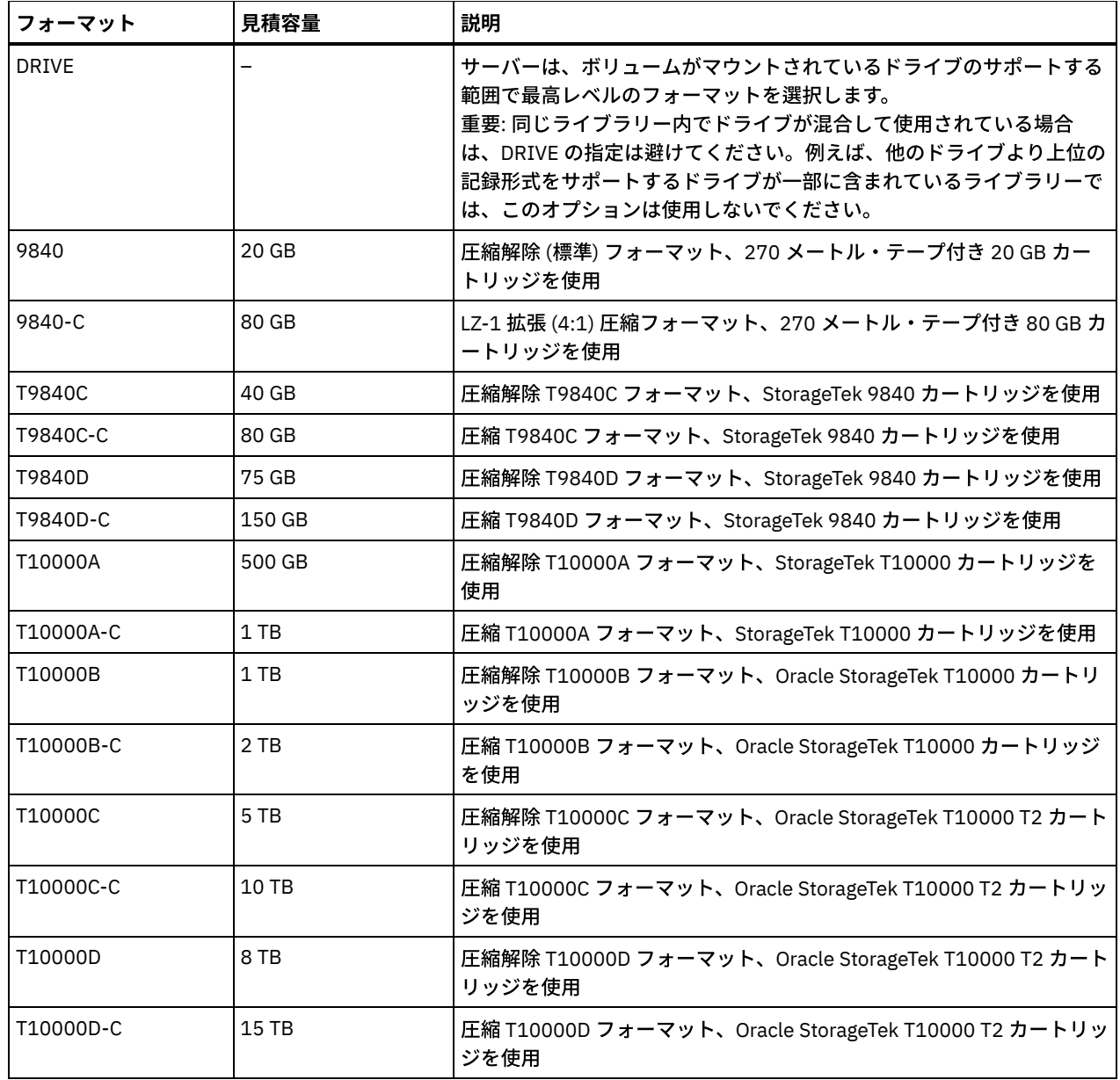

ESTCAPacity

この装置クラスに割り当てられるボリュームの⾒積容量を指定します。このパラメーターはオプションです。

装置クラスのデフォルト⾒積容量がデータの圧縮のため不正確である場合に、このパラメーターを指定することができま す。

この値は整数の後に K (キロバイト)、M (メガバイト)、G (ギガバイト)、または T (テラバイト) のいずれかの単位標識を付け て指定する必要があります。 指定可能な最⼩値は 1 MB (ESTCAPACITY=1M) です。

例えば、見積容量が 9 GB の場合は、パラメーター ESTCAPACITY=9G を使用して指定します。

この装置クラスに割り当てられたボリュームの見積容量を IBM Spectrum Protect™ サーバーに判別させるには、 ESTCAPACITY="" を指定します。

カートリッジ・テープの デフォルトの⾒積容量の詳細については、表 1を参照してください。

PREFIX

ターゲット・サーバー上の⾼⽔準アーカイブ・ファイル名の先頭部分を 指定します。このパラメーターはオプションです。 この接頭部の最大長は8文字です。

現行の管理システムをサポートするメディア・ラベルの命名規則がある場合は、その命名規則に適合するボリューム接頭部 を使⽤してください。

このパラメーターに対して指定する値は、次の条件を満たしている必要があります。

● 値は最大8文字 (ピリオドを含む) の修飾子で構成されます。 例えば、次の値を指定できます。

AB.CD2.E

- 修飾子は単一のピリオドで区切らなければなりません。
- 各修飾子の先頭文字は英字または国別文字 (@、#、\$) でなければならず、その後には英字、 国別文字、ハイフン、 または数字が続かなければなりません。

デフォルトの接頭部を使用した高位アーカイブ・ファイル名の例として ADSM.volume1 があります。

MOUNTRetention

アイドル順次アクセス・ボリュームが取り外されるまでに保持されている最⼤の分数を指定します。 このパラメーターはオ プションです。0 から 9999 の数値を指定できます。

このパラメーターを使⽤すると、前にマウントしたボリュームをオンラインのままに しておくことにより、順次アクセス・ メディア・マウントの応答時間を改善できます。

しかし、EXTERNAL ライブラリー・タイプ (すなわち外部メディア管理システムによって管理されるライブラリー) の場合、 このパラメーターを低い値 (例えば 2 分) に設定すると、アプリケーション間の装置の共有が改善されます。

注: 装置がストレージ・アプリケーション全体で共用される 環境には、MOUNTRETENTION の設定を慎重に考慮する必要が あります。このパラメーターによって、アイドル・ボリュームがドライブ内に残る 時間の長さが決められます。一部のメデ ィア・マネージャーでは、未処理要求に対応するために割り振り済みドライブをマウント解除しない場合があります。 競合 するマウント要求に対応するには、最適なシステム・パフォーマンスを維持しながら、このパラメーターの調整が必要にな る場合があります。 通常、MOUNTRETENTION パラメーターを非常に小さい値 (例えばゼロ) に設定した場合に、問題が発 ⽣する頻度が多くなります。

#### MOUNTWait

手動ライブラリーのドライブのボリュームをマウントする要求、または自動化ライブラリーにマウントされるようにボリュ ームをチェックインする要求に対してオペレーターが応答するまでサーバーが待機する最⼤分数を指定します。このパラメ ーターはオプションです。マウント要求が指定時間内に満たされなければ、そのマウント要求は取り消されます。 0 から 9999 の数値を指定できます。

制約事項: 装置クラスに関連付けられているライブラリーが外部 (LIBTYPE=EXTERNAL) である場合、MOUNTWAIT パラメー ターを指定しないでください。

#### MOUNTLimit

該当装置クラスに同時にマウントできる順次アクセス・ボリュームの最⼤数を 指定します。このパラメーターはオプション です。0 - 4096 の数値を指定できます。

同時書き込み機能を使⽤する場合は、書き込み操作⽤に⼗分なドライブがあることを確認してください。 同時書き込み操 作に必要なドライブの数が装置クラスの MOUNTLIMIT パラメーターの値よりも⼤きいと、トランザクションは失敗しま す。

指定できる値は次のとおりです。

DRIVES

マウント・ポイントが割り振られるたびに、ライブラリー内で定義されてオンライン接続されているドライブの数を 使⽤して真の値を計算することを指定します。

注: EXTERNAL ライブラリー・タイプの場合は、マウント限界値として DRIVES は指定しないようにしてください。 マウント限界値としてライブラリーのドライブ数を指定します。

number

サーバーが同時に使⽤する、この装置クラス内のドライブの最⼤数を指定します。 この値は、この装置クラスをサー ビスするライブラリーに定義され、オンラインになっているドライブ数を超えてはなりません。

0 (ゼロ)

新規のトランザクションはストレージ・プールにアクセスできないことを指定します。 現⾏のトランザクションは続 ⾏されて完了 しますが、新しいトランザクションは終了します。

AIX オペレーティング・システム Linux オペレーティング・システム

# **UPDATE DEVCLASS - z/OS** メディア・サーバー **(z/OS** メディア・サーバー ⽤の装置クラスの更新**)**

このコマンドは、装置クラスを更新するために使用します。z/OS® メディア・サーバー からアクセスされる装置に使用できる、装 置クラス・タイプの限定セットがあります。

- UPDATE DEVCLASS (z/OS メディア・サーバー 用の 3590 装置クラスの更新)
- UPDATE DEVCLASS (z/OS メディア・サーバー 用の 3592 装置クラスの更新)
- UPDATE DEVCLASS (z/OS メディア・サーバー 用の ECARTRIDGE 装置クラスの更新)
- UPDATE DEVCLASS (z/OS メディア・サーバー 用の FILE 装置クラスの更新)

#### 表 1. UPDATE DEVCLASS に関連するコマンド

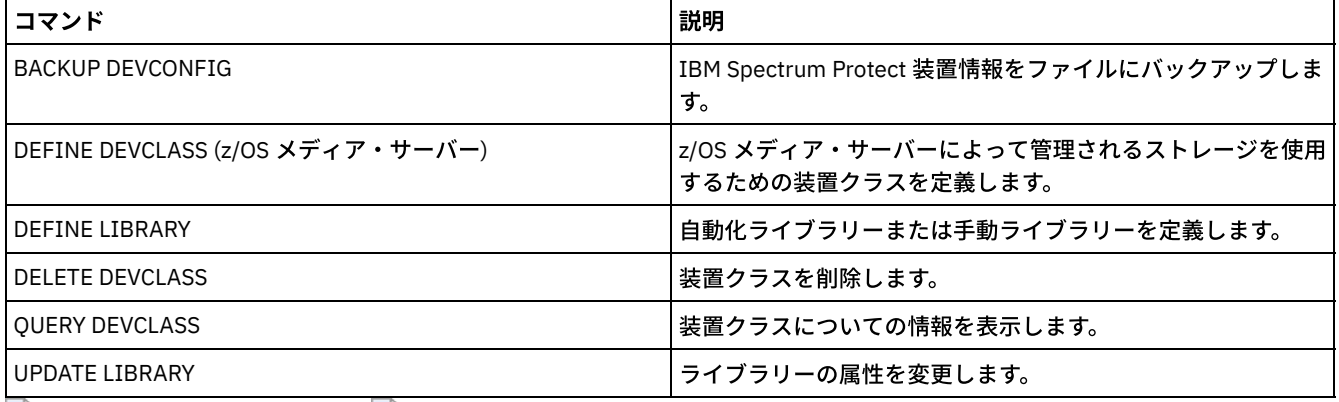

AIX オペレーティング・システム Linux オペレーティング・システム

# **UPDATE DEVCLASS (z/OS** メディア・サーバー ⽤の **3590** 装置クラスの更 新**)**

このコマンドは、z/OS® メディア・サーバー を使用して 3590 装置にアクセスするために定義した装置クラスを更新するために使 用します。z/OS メディア・サーバー のストレージとして使用する目的の装置クラスは、タイプ ZOSMEDIA のライブラリー定義を 必要とします。

## 特権クラス

このコマンドを発⾏するには、システム特権または無制限ストレージ特権が必要です。

#### 構⽂

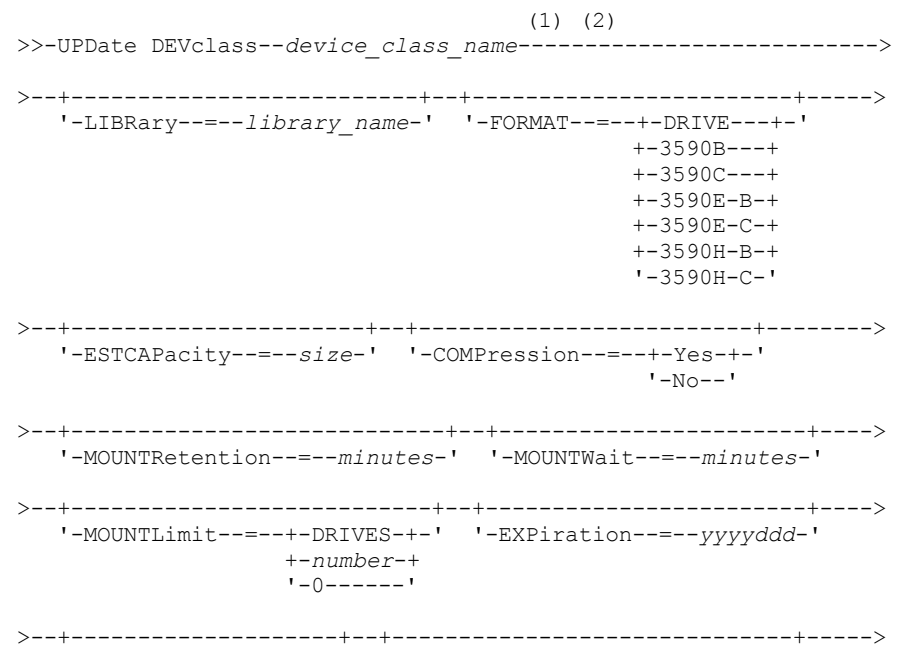

```
'-RETention--=--days-' '-PROtection--=--+-No--------+-'
                                        +-Yes-------+
```

```
'-Automatic-'
```
>--+--------------------+--------------------------------------><

'-UNIT--=--*unit\_name*-'

注:

- 1. このコマンドには、少なくとも 1 つのオプション・パラメーターを指定しなければなりません。
- 2. このコマンドで PREFIX パラメーターを更新することはできません。PREFIX パラメーターに必要な値を使用して装置クラ スを作成する必要があります。

## パラメーター

device\_class\_name (必須)

更新する装置クラスの名前を指定します。

LIBRary

LIBTYPE=ZOSMEDIA パラメーターによって定義されたライブラリーの名前を指定します。この装置クラスが使用できるラ イブラリーおよび磁気テープ装置は、z/OS メディア・サーバー によって制御されます。

このパラメーターはオプションです。

ライブラリーの定義については、DEFINE LIBRARY コマンドを参照してください。

FORMAT

順次アクセス・メディアにデータを書き込むときに使用される記録形式を指定します。このパラメーターはオプションで す。

以下の表は、3590 装置の記録形式オプションのリストです。

表 1. 3590 の記録形式

| フォーマット                                                                                           | 説明                               |  |
|--------------------------------------------------------------------------------------------------|----------------------------------|--|
| 3590B                                                                                            | 圧縮解除 (基本) フォーマット                 |  |
| 3590C                                                                                            | 圧縮フォーマット                         |  |
| 3590E-B                                                                                          | 圧縮解除 (基本) フォーマット、3590B フォーマットと類似 |  |
| 3590E-C                                                                                          | 圧縮フォーマット、3590C フォーマットと類似         |  |
| 3590H-B                                                                                          | 圧縮解除 (基本) フォーマット、3590B フォーマットと類似 |  |
| 圧縮フォーマット、3590C フォーマットと類似<br>3590H-C<br>  注: このフォーマットが磁気テープ装置のハードウェア圧縮機能を使用している場合は、圧縮の効率によって実際の容量 |                                  |  |

が増加する可能性があります。

**ESTCAPacity** 

この装置クラスによって分類される順次アクセス・ボリュームの⾒積容量を 指定します。このパラメーターはオプションで す。

データの圧縮のために装置クラスのデフォルトの⾒積容量が不正確な場合、このパラメーターを指定できます。 この値は、 ボリュームに保管されているデータの量を判別しません。 サーバーはこの値を使⽤して、ボリュームがいっぱいになるまで の使用量を見積もります。 ボリュームがいっぱいになった後は、磁気テープに保管されている実際のデータ量が、使用量の 計算に使用されます。

この値は、整数に K (KB)、M (MB)、G (GB) または T (TB) のいずれかの単位標識を付けて指定します。例えば、見積容量が 9 GB の場合は、パラメーター ESTCAPACITY=9G を使用して指定します。指定可能な最小値は 100 KB (ESTCAPACITY=100K) です。

COMPression

この装置クラスにファイル圧縮を使⽤するかどうかを指定します。 このパラメーターはオプションです。 次のいずれかの値を指定することができます。

それぞれのテープ・ボリュームのデータが圧縮されることを指定します。

No

それぞれのテープ・ボリュームのデータが圧縮されないことを指定します。

MOUNTRetention

アイドル磁気テープ・ボリュームが取り外されるまでに保持されている最⼤の分数を指定します。 マウント保存のタイム・ スパンは、アイドル・タイムアウト期間の満了後に開始されます。 このパラメーターはオプションです。0 - 9999 の数値を 指定します。

このパラメーターを使⽤すると、前にマウントしたボリュームをオンラインのままに しておくことにより、順次アクセス・ メディア・マウントの応答時間を改善できます。

#### MOUNTWait

z/OS メディア・サーバー がボリュームのマウントを待機する最⼤分数を指定します。 指定された時間内にマウント要求が 実⾏されないと、マウント要求は失敗します。 装置が正常に割り振られ、指定された時間内に装置のオープン要求が完了し ないと、装置のオープン要求は終了し、マウント要求は失敗します。

このパラメーターはオプションです。1 - 9999 の数値を指定します。

制約事項: 装置クラスに関連付けられているライブラリーが外部 (LIBTYPE=EXTERNAL) である場合、MOUNTWAIT パラメー ターを指定しないでください。

MOUNTL imit

該当装置クラスに同時にマウントできる順次アクセス・ボリュームの最大数を 指定します。このパラメーターはオプション です。

同時書き込み機能を使⽤する場合は、書き込み操作⽤に⼗分なドライブがあることを確認してください。 同時書き込み操 作に必要なドライブの数が装置クラスの MOUNTLIMIT パラメーターの値よりも⼤きいと、トランザクションは失敗しま す。

次のいずれかの値を指定することができます。

DRIVES

マウント・ポイントが割り振られるたびに、ライブラリー内で定義されてオンライン接続されているドライブの数を 使⽤して真の値を計算することを指定します。

number

サーバーが同時に使⽤する、この装置クラス内のドライブの最⼤数を指定します。 この値は、この装置クラスをサー ビスするライブラリーに定義されてオンラインになっているドライブの数を超えてはなりません。0 から 4096 の数 値を指定できます。

0 (ゼロ)

新規のトランザクションはストレージ・プールにアクセスできないことを指定します。

#### EXPiration

この装置クラスの磁気テープ・ラベルに入れる有効期限を指定します。 このパラメーターはオプションです。

サーバーでこの磁気テープが必要でなくなる日付を指定します。 サーバーはこの情報を使用しませんが、この情報は z/OS または磁気テープ管理システムが使用するために、z/OS メディア・サーバー に渡されます。

yyyyddd (年を示す 4 桁と日にちを示す 3 桁) の形式を使用して有効期限を指定します。例えば、2014 年 1 月 7 日であれ ば、2014007 と指定します (2014 年の 7 ⽇)。

EXPIRATION パラメーターを指定した場合は、RETENTIONパラメーターは指定できません。

#### RETention

テープの保存⽇数を指定します。 このパラメーターはオプションです。

サーバーがこの磁気テープを使用すると予期される日数を指定します (1 - 9999)。 サーバーはこの情報を使用しませんが、 この情報は z/OS または磁気テープ管理システムが使用するために、z/OS メディア・サーバー に渡されます。

RETENTION パラメーターを指定した場合は、EXPIRATION パラメーターは指定できません。

ヒント: このパラメーターには、ゼロの値を指定できます。 ただし、EXPIRATION パラメーターにも値を指定する場合に限 ってください。 RETENTION パラメーターにゼロ以外の数値を指定した場合は、EXPIRATION パラメーターの値を指定する ことはできません。

PROtection

RACF® プログラムがインストールされている場合に、この装置クラスに割り当てられているボリュームを保護するかどうか を指定します。保護が提供される場合は、ボリュームを初めて使⽤したときに RACF プロファイルが作成されます。このパ ラメーターはオプションです。次のいずれかの値を指定することができます。

No

RACF プログラムが、この装置クラスに割り当てられたボリュームを保護しないことを指定します。

Yes

RACF プログラムが、この装置クラスに割り当てられたボリュームを保護することを指定します。RACF プロファイ ルは、サーバーが最初にそのボリュームを使用する時にボリュームに対して作成されますが、ボリュームがサーバー から削除されても、プロファイルは削除されません。プロファイルは、⼿動で削除する必要があります。 ヒント: この装置クラスに割り当てられているボリュームに機密データが保管される場合は、PROTECTION=YES を使 用し、磁気テープ・ボリュームが消去された後でのみ、手動で RACF プロファイルを削除してください。

ボリュームのために作成されるプロファイルは、システムの RACF 設定によって異なります。提供される保護は、 JCL で PROTECT=YES を使用した場合と同じです。 RACF プログラムが活動状態で、かつ TAPEVOL と TAPEDSN が両 ⽅とも⾮活動状態の場合、磁気テープの割り振りは失敗します。

Automatic

RACF プログラムが、この装置クラスに割り当てられたボリュームを保護することを指定します。ボリュームの RACF プロファイルは、サーバーが初めてそのボリュームを使用したときに作成されます。RACF プロファイルは、 ボリュームがサーバーから削除された時に削除されます。

ボリュームのために作成されるプロファイルは、システムの RACF 設定によって異なります。提供される保護は、 JCL で PROTECT=YES を使用した場合と同じです。 RACF プログラムが活動状態で、かつ TAPEVOL と TAPEDSN が両 ⽅とも⾮活動状態の場合、磁気テープの割り振りは失敗します。

重要: PROTECTION=AUTOMATIC を指定すると、ボリュームが削除されたときに、その RACF プロファイルは削除さ れます。したがって、このボリュームはもう RACF プログラムによって保護されなくなります。他のユーザーは、こ れらのボリューム上のデータにアクセスできます。

PROTECTION=AUTOMATIC を指定すると、z/OS メディア・サーバー は、ボリュームがサーバーから削除されたとき に RACROUTE コマンドを発行してプロファイルを削除します。発行される削除コマンドは、TAPEVOL および TAPEDSN の現⾏のシステム設定によって異なります。システム設定が変更されると、z/OS メディア・サーバー は既 存のプロファイルを削除しない可能性があります。

PROTECTION=NO に設定されていた装置クラスで PROTECTION=AUTOMATIC に設定を変更しないでください。プロ ファイルのないボリュームが存在している可能性があり、そのようなボリュームが削除されるとエラー・メッセージ が⽣成されます。PROTECTION に別の値が必要な場合は、新規装置クラスを定義してください。

プロファイルの作成および削除は、ボリュームが最初に使用される時とそれが削除される時に、保護の設定に基づいて行わ れます。 サーバーは、既に使⽤されているボリュームのプロファイルは作成しようとしません。 保護を AUTOMATIC に設 定すると、サーバーはボリュームが削除されたときにプロファイルを削除しようとします。

TAPEVOL と TAPEDSN の設定、およびこれらの設定が活動状態のときに作成されるプロファイルについて詳しくは、RACF プログラムの資料を参照してください。

UNIT

3590 テープをサポートする磁気テープ装置のグループを指定するために非公式装置名を指定します。このパラメーターは オプションです。装置名は、最⼤で 8 ⽂字まで可能です。

AIX オペレーティング・システム Linux オペレーティング・システム

# **UPDATE DEVCLASS (z/OS** メディア・サーバー ⽤の **3592** 装置クラスの更 新**)**

このコマンドは、z/OS® メディア・サーバー を使用して 3592 装置にアクセスするために定義した装置クラスを更新するために使 用します。z/OS メディア・サーバー のストレージとして使用する目的の装置クラスは、タイプ ZOSMEDIA のライブラリー定義を 必要とします。

特権クラス

構⽂

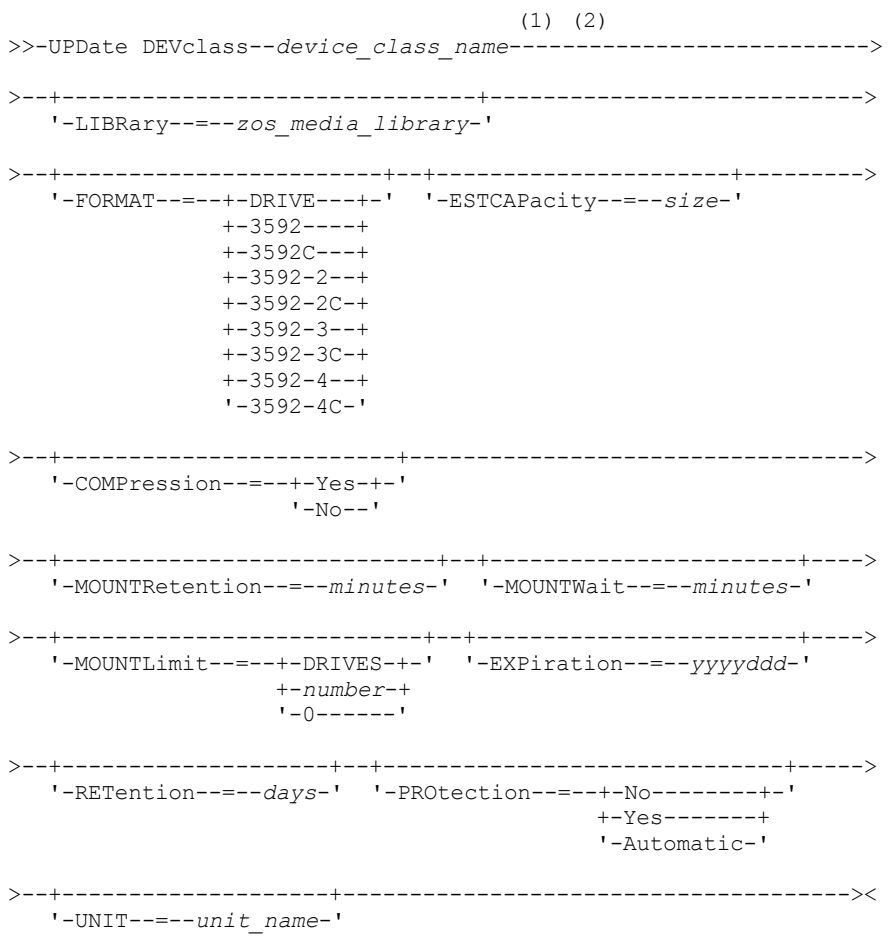

注:

- 1. このコマンドには、少なくとも 1 つのオプション・パラメーターを指定しなければなりません。
- 2. このコマンドで PREFIX パラメーターを更新することはできません。PREFIX パラメーターに必要な値を使用して装置クラ スを作成する必要があります。

## パラメーター

device\_class\_name (必須)

更新する装置クラスの名前を指定します。 装置クラス名の最⼤⻑は 30 ⽂字です。

LIBRary

LIBTYPE=ZOSMEDIA パラメーターによって定義されたライブラリーの名前を指定します。この装置クラスが使用できるラ イブラリーおよび磁気テープ装置は、z/OS メディア・サーバー によって制御されます。

このパラメーターはオプションです。

ライブラリーの定義については、DEFINE LIBRARY コマンドを参照してください。

FORMAT

順次アクセス・メディアにデータを書き込むときに使⽤される記録形式を指定します。このパラメーターはオプションで す。デフォルト値は DRIVE です。 記録形式については、以下の表を参照してください。

表 1. 3592 の記録形式

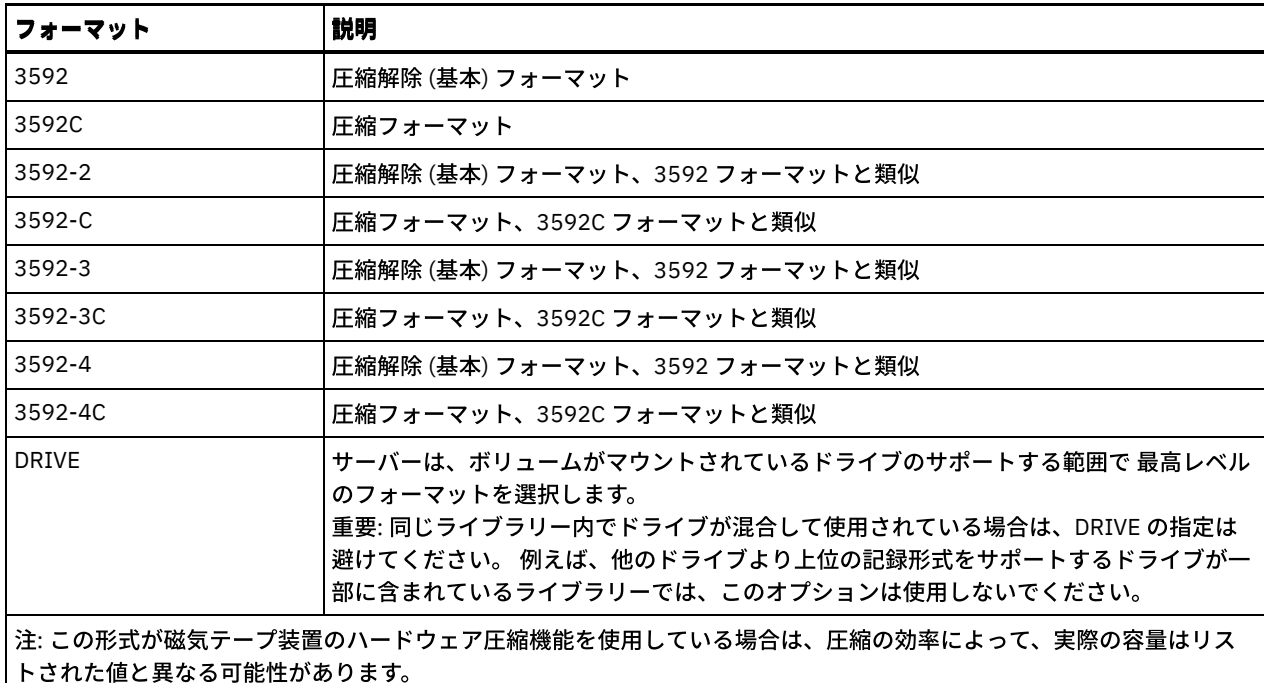

ドライブが別のテープ・テクノロジーのドライブを含むライブラリーにある場合は、DRIVE 値を使用しないでください。そ のドライブが使用する特定のフォーマットを使用してください。 最良の結果を得るには、同じライブラリー内で世代の異 なるドライブを混在させないでください。異なる世代がライブラリーに混在している場合、メディアの問題が⽣じる可能性 があります。例えば、第 1 世代と第 2 世代のドライブは、第 3 世代のメディアを読み取ることができません。可能な場合、 すべてのドライブを 3592 第 3 世代にアップグレードしてください。すべてのドライブを 3592 第 3 世代にアップグレード できない場合は、特殊な構成を使⽤する必要があります。

#### ESTCAPacity

この装置クラスに割り当てられるボリュームの⾒積容量を指定します。このパラメーターはオプションです。

データの圧縮のために装置クラスのデフォルトの⾒積容量が不正確な場合、このパラメーターを指定できます。 この値は、 ボリュームに保管されているデータの量を判別しません。 サーバーはこの値を使⽤して、ボリュームがいっぱいになるまで の使用量を見積もります。 ボリュームがいっぱいになった後は、磁気テープに保管されている実際のデータ量が、使用量の 計算に使用されます。

この値は、整数に K (KB)、M (MB)、G (GB) または T (TB) のいずれかの単位標識を付けて指定します。例えば、見積容量が 9 GB の場合は、パラメーター ESTCAPACITY=9G を使用して指定します。指定可能な最小値は 100 KB (ESTCAPACITY=100K) です。

#### COMPression

この装置クラスにファイル圧縮を使⽤するかどうかを指定します。 このパラメーターはオプションです。デフォルト値は YES です。

次のいずれかの値を指定することができます。

Yes

それぞれのテープ・ボリュームのデータが圧縮されることを指定します。

No

それぞれのテープ・ボリュームのデータが圧縮されないことを指定します。

#### MOUNTRetention

アイドル磁気テープ・ボリュームが取り外されるまでに保持されている最大の分数を指定します。 マウント保存のタイム・ スパンは、アイドル・タイムアウト期間の満了後に開始されます。 このパラメーターはオプションです。0 - 9999 の数値を 指定します。

このパラメーターを使⽤すると、前にマウントしたボリュームをオンラインのままに しておくことにより、順次アクセス・ メディア・マウントの応答時間を改善できます。

MOUNTWait

z/OS メディア・サーバー がボリュームのマウントを待機する最⼤分数を指定します。 指定された時間内にマウント要求が 実⾏されないと、マウント要求は失敗します。 装置が正常に割り振られ、指定された時間内に装置のオープン要求が完了し ないと、装置のオープン要求は終了し、マウント要求は失敗します。

このパラメーターはオプションです。1 - 9999 の数値を指定します。

制約事項: 装置クラスに関連付けられているライブラリーが外部 (LIBTYPE=EXTERNAL) である場合、MOUNTWAIT パラメー ターを指定しないでください。

MOUNTLimit

該当装置クラスに同時にマウントできる順次アクセス・ボリュームの最⼤数を 指定します。このパラメーターはオプション です。

同時書き込み機能を使用する場合は、書き込み操作用に十分なドライブがあることを確認してください。 同時書き込み操 作に必要なドライブの数が装置クラスの MOUNTLIMIT パラメーターの値よりも⼤きいと、トランザクションは失敗しま す。

次のいずれかの値を指定することができます。

DRIVES

マウント・ポイントが割り振られるたびに、ライブラリー内で定義されてオンライン接続されているドライブの数を 使⽤して真の値を計算することを指定します。

number

サーバーが同時に使⽤する、この装置クラス内のドライブの最⼤数を指定します。 この値は、この装置クラスをサー ビスするライブラリーに定義されてオンラインになっているドライブの数を超えてはなりません。0 から 4096 の数 値を指定できます。

0 (ゼロ)

新規のトランザクションはストレージ・プールにアクセスできないことを指定します。

EXPiration

この装置クラスの磁気テープ・ラベルに⼊れる有効期限を指定します。 このパラメーターはオプションです。

サーバーでこの磁気テープが必要でなくなる⽇付を指定します。 サーバーはこの情報を使⽤しませんが、この情報は z/OS または磁気テープ管理システムが使用するために、z/OS メディア・サーバー に渡されます。

yyyyddd (年を示す 4 桁と日にちを示す 3 桁) の形式を使用して有効期限を指定します。例えば、2014 年 1 月 7 日であれ ば、2014007 と指定します (2014 年の 7 ⽇)。

EXPIRATION パラメーターを指定した場合は、RETENTIONパラメーターは指定できません。

#### RETention

テープの保存⽇数を指定します。 このパラメーターはオプションです。

サーバーがこの磁気テープを使用すると予期される日数を指定します (1 - 9999)。 サーバーはこの情報を使用しませんが、 この情報は z/OS または磁気テープ管理システムが使用するために、z/OS メディア・サーバー に渡されます。

RETENTION パラメーターを指定した場合は、EXPIRATION パラメーターは指定できません。

ヒント: このパラメーターには、ゼロの値を指定できます。 ただし、EXPIRATION パラメーターにも値を指定する場合に限 ってください。 RETENTION パラメーターにゼロ以外の数値を指定した場合は、EXPIRATION パラメーターの値を指定する ことはできません。

#### PROtection

RACF® プログラムがインストールされている場合に、この装置クラスに割り当てられているボリュームを保護するかどうか を指定します。保護が提供される場合は、ボリュームを初めて使⽤したときに RACF プロファイルが作成されます。このパ ラメーターはオプションです。次のいずれかの値を指定することができます。

No

RACF プログラムが、この装置クラスに割り当てられたボリュームを保護しないことを指定します。

Yes

RACF プログラムが、この装置クラスに割り当てられたボリュームを保護することを指定します。RACF プロファイ ルは、サーバーが最初にそのボリュームを使⽤する時にボリュームに対して作成されますが、ボリュームがサーバー から削除されても、プロファイルは削除されません。プロファイルは、⼿動で削除する必要があります。 ヒント: この装置クラスに割り当てられているボリュームに機密データが保管される場合は、PROTECTION=YES を使 用し、磁気テープ・ボリュームが消去された後でのみ、手動で RACF プロファイルを削除してください。

ボリュームのために作成されるプロファイルは、システムの RACF 設定によって異なります。提供される保護は、 JCL で PROTECT=YES を使用した場合と同じです。 RACF プログラムが活動状態で、かつ TAPEVOL と TAPEDSN が両 ⽅とも⾮活動状態の場合、磁気テープの割り振りは失敗します。

Automatic

RACF プログラムが、この装置クラスに割り当てられたボリュームを保護することを指定します。ボリュームの RACF プロファイルは、サーバーが初めてそのボリュームを使用したときに作成されます。RACF プロファイルは、 ボリュームがサーバーから削除された時に削除されます。

ボリュームのために作成されるプロファイルは、システムの RACF 設定によって異なります。提供される保護は、 JCL で PROTECT=YES を使用した場合と同じです。 RACF プログラムが活動状態で、かつ TAPEVOL と TAPEDSN が両 ⽅とも⾮活動状態の場合、磁気テープの割り振りは失敗します。

重要: PROTECTION=AUTOMATIC を指定すると、ボリュームが削除されたときに、その RACF プロファイルは削除さ れます。したがって、このボリュームはもう RACF プログラムによって保護されなくなります。他のユーザーは、こ れらのボリューム上のデータにアクセスできます。

PROTECTION=AUTOMATIC を指定すると、z/OS メディア・サーバー は、ボリュームがサーバーから削除されたとき に RACROUTE コマンドを発⾏してプロファイルを削除します。発⾏される削除コマンドは、TAPEVOL および TAPEDSN の現⾏のシステム設定によって異なります。システム設定が変更されると、z/OS メディア・サーバー は既 存のプロファイルを削除しない可能性があります。

PROTECTION=NO に設定されていた装置クラスで PROTECTION=AUTOMATIC に設定を変更しないでください。プロ ファイルのないボリュームが存在している可能性があり、そのようなボリュームが削除されるとエラー・メッセージ が⽣成されます。PROTECTION に別の値が必要な場合は、新規装置クラスを定義してください。

プロファイルの作成および削除は、ボリュームが最初に使用される時とそれが削除される時に、保護の設定に基づいて行わ れます。 サーバーは、既に使⽤されているボリュームのプロファイルは作成しようとしません。 保護を AUTOMATIC に設 定すると、サーバーはボリュームが削除されたときにプロファイルを削除しようとします。

TAPEVOL と TAPEDSN の設定、およびこれらの設定が活動状態のときに作成されるプロファイルについて詳しくは、RACF プログラムの資料を参照してください。

UNIT

3592 テープをサポートする磁気テープ装置のグループを指定するために非公式装置名を指定します。このパラメーターは オプションです。この名前は 8 ⽂字までとすることができます。

AIX オペレーティング・システム Linux オペレーティング・システム

# **UPDATE DEVCLASS (z/OS** メディア・サーバー ⽤の **ECARTRIDGE** 装置クラ スの更新**)**

このコマンドは、z/OS® メディア・サーバー を使用して StorageTek T9840 または T10000 などの StorageTek ドライブにアクセス するために定義した装置クラスを更新するために使用します。 z/OS メディア・サーバー のストレージとして使用する目的の装置 クラスは、タイプ ZOSMEDIA のライブラリー定義を必要とします。

#### 特権クラス

このコマンドを発⾏するには、システム特権または無制限ストレージ特権が必要です。

### 構文

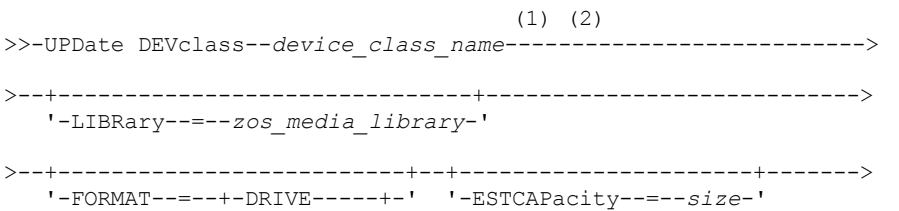

```
+-T9840C----+
                +-T9840C-C--+
               +-T9840D----+
               +-T9840D-C--+
                +-T10000A---+
               +-T10000A-C-+
               +-T10000B---+
               +-T10000B-C-+
               +-T10000C---+
               +-T10000C-C-+
                +-T10000D---+
                '-T10000D-C-'
>--+----------------------------+--+-----------------------+---->
   '-MOUNTRetention--=--minutes-' '-MOUNTWait--=--minutes-'
>--+---------------------------+--+-------------------------+--->
   '-MOUNTLimit--=--+-DRIVES-+-' '-COMPression--=--+-Yes-+-'
                   +-number-+ '-No--'
                    1 - (1 - 1 - 1 - 1)>--+------------------------+--+--------------------+----------->
   '-EXPiration--=--yyyyddd-' '-RETention--=--days-'
>--+------------------------------+--+--------------------+----><
   '-PROtection--=--+-No--------+-' '-UNIT--=--unit_name-'
                    +-Yes-------+
                    '-Automatic-'
```
注:

1. このコマンドには、少なくとも 1 つのオプション・パラメーターを指定しなければなりません。

2. このコマンドで PREFIX パラメーターを更新することはできません。PREFIX パラメーターに必要な値を使用して装置クラ スを作成する必要があります。

## パラメーター

device\_class\_name (必須)

更新する装置クラスの名前を指定します。

LIBRary

LIBTYPE=ZOSMEDIA パラメーターによって定義されたライブラリーの名前を指定します。この装置クラスが使用できるラ イブラリーおよび磁気テープ装置は、z/OS メディア・サーバー によって制御されます。

このパラメーターはオプションです。

ライブラリーの定義については、DEFINE LIBRARY コマンドを参照してください。

FORMAT

順次アクセス・メディアにデータを書き込むときに使用される記録形式を指定します。このパラメーターはオプションで す。

記録形式については、以下の表を参照してください。

表 1. ECARTRIDGE テープの記録形式

|  | フォーマット       | 見積容量  | 説明                                                                                                    |
|--|--------------|-------|----------------------------------------------------------------------------------------------------|
|  | <b>DRIVE</b> |       | サーバーは、ボリュームがマウントされているドライブのサポートする範囲で<br>最高レベルのフォーマットを選択します。 DRIVE はデフォルト値です。<br>重要: 同じライブラリー内でドライブが混合して使用されている場合は、DRIVE<br>の指定は避けてください。例えば、他のドライブより上位の記録形式をサポー<br>トするドライブが一部に含まれているライブラリーでは、このオプションは使<br>用しないでください。 |
|  | T9840C       | 40 GB | 圧縮解除 T9840C フォーマット、StorageTek 9840 カートリッジを使用                                                                                                    |
|  | T9840C-C     | 80 GB | 圧縮 T9840C フォーマット、StorageTek 9840 カートリッジを使用                                                                                                    |
|  | T9840D       | 75 GB | 圧縮解除 T9840D フォーマット、StorageTek 9840 カートリッジを使用                                                                                                    |

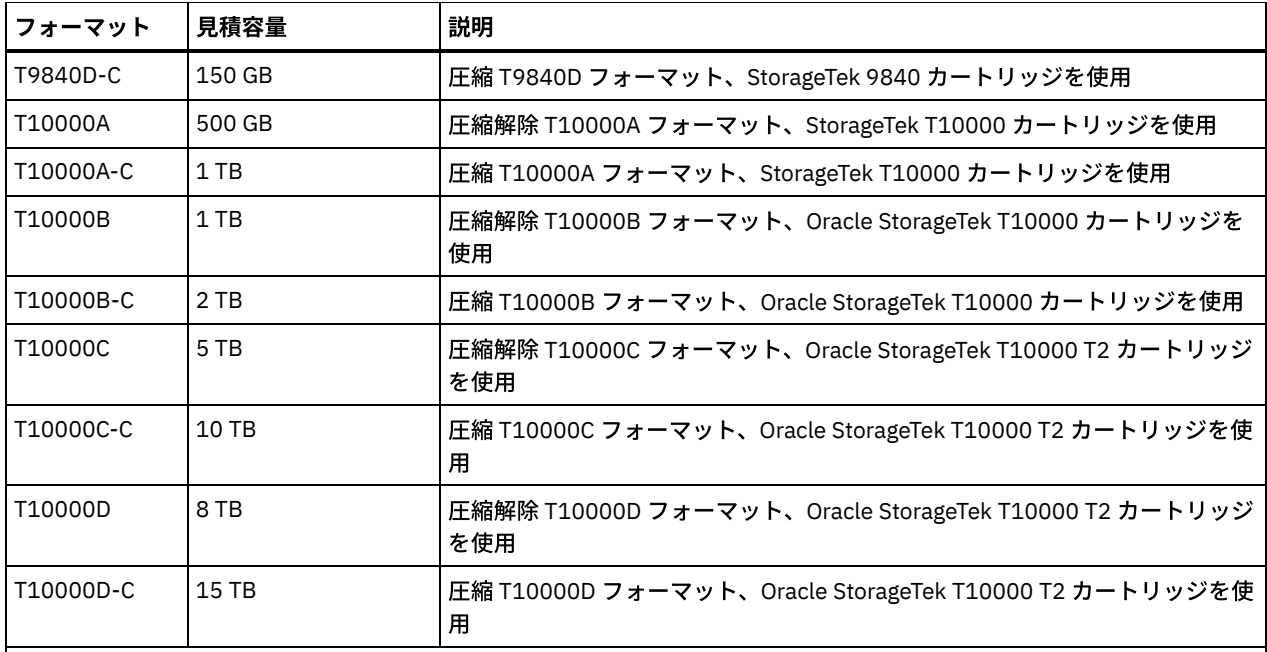

注:

- 一部のフォーマットでは、磁気テープ装置ハードウェアの圧縮機能が使用されます。 圧縮の効果によっては、実際 の容量が、リストされた値の 2 倍以上になる可能性があります。
- T10000A ドライブは、T10000A フォーマットのみ読み取りおよび書き込みできます。 T10000B ドライブは、 T10000A フォーマットを読み取ることができますが、書き込むことはできません。 T10000C ドライブは、 T10000A および T10000B フォーマットを読み取ることができますが、書き込むことはできません。T10000D ド ライブは、T10000A、T10000B、および T10000C フォーマットを読み取ることができますが、書き込むことはで きません。

#### **ESTCAPacity**

この装置クラスに割り当てられる順次アクセス・ボリュームの見積容量を指定します。このパラメーターはオプションで す。

データの圧縮のために装置クラスのデフォルトの⾒積容量が不正確な場合、このパラメーターを指定できます。 この値は、 ボリュームに保管されているデータの量を判別しません。 サーバーはこの値を使⽤して、ボリュームがいっぱいになるまで の使用量を見積もります。 ボリュームがいっぱいになった後は、磁気テープに保管されている実際のデータ量が、使用量の 計算に使用されます。

この値は、整数に K (KB)、M (MB)、G (GB) または T (TB) のいずれかの単位標識を付けて指定します。例えば、見積容量が 9 GB の場合は、パラメーター ESTCAPACITY=9G を使用して指定します。指定可能な最小値は 100 KB (ESTCAPACITY=100K) です。

#### MOUNTRetention

アイドル磁気テープ・ボリュームが取り外されるまでに保持されている最⼤の分数を指定します。 マウント保存のタイム・ スパンは、アイドル・タイムアウト期間の満了後に開始されます。 このパラメーターはオプションです。0 - 9999 の数値を 指定します。

このパラメーターを使⽤すると、前にマウントしたボリュームをオンラインのままに しておくことにより、順次アクセス・ メディア・マウントの応答時間を改善できます。

MOUNTWait

z/OS メディア・サーバー がボリュームのマウントを待機する最⼤分数を指定します。 指定された時間内にマウント要求が 実⾏されないと、マウント要求は失敗します。 装置が正常に割り振られ、指定された時間内に装置のオープン要求が完了し ないと、装置のオープン要求は終了し、マウント要求は失敗します。

このパラメーターはオプションです。1 - 9999 の数値を指定します。

制約事項: 装置クラスに関連付けられているライブラリーが外部 (LIBTYPE=EXTERNAL) である場合、MOUNTWAIT パラメー ターを指定しないでください。

該当装置クラスに同時にマウントできる順次アクセス・ボリュームの最⼤数を 指定します。このパラメーターはオプション です。

同時書き込み機能を使⽤する場合は、書き込み操作⽤に⼗分なドライブがあることを確認してください。 同時書き込み操 作に必要なドライブの数が装置クラスの MOUNTLIMIT パラメーターの値よりも⼤きいと、トランザクションは失敗しま す。

次のいずれかの値を指定することができます。

DRIVES

マウント・ポイントが割り振られるたびに、ライブラリー内で定義されてオンライン接続されているドライブの数を 使⽤して真の値を計算することを指定します。

number

サーバーが同時に使⽤する、この装置クラス内のドライブの最⼤数を指定します。 この値は、この装置クラスをサー ビスするライブラリーに定義されてオンラインになっているドライブの数を超えてはなりません。0 から 4096 の数 値を指定できます。

0 (ゼロ)

新規のトランザクションはストレージ・プールにアクセスできないことを指定します。

#### COMPression

この装置クラスにファイル圧縮を使用するかどうかを指定します。 このパラメーターはオプションです。 次のいずれかの値を指定することができます。

Yes

それぞれのテープ・ボリュームのデータが圧縮されることを指定します。

No

それぞれのテープ・ボリュームのデータが圧縮されないことを指定します。

EXPiration

この装置クラスの磁気テープ・ラベルに⼊れる有効期限を指定します。 このパラメーターはオプションです。

サーバーでこの磁気テープが必要でなくなる日付を指定します。 サーバーはこの情報を使用しませんが、この情報は z/OS または磁気テープ管理システムが使用するために、z/OS メディア・サーバー に渡されます。

*yyyyddd* (年を示す 4 桁と日にちを示す 3 桁) の形式を使用して有効期限を指定します。例えば、2014 年 1 月 7 日であれ ば、2014007 と指定します (2014 年の 7 ⽇)。

EXPIRATION パラメーターを指定した場合は、RETENTIONパラメーターは指定できません。

#### RETention

テープの保存⽇数を指定します。 このパラメーターはオプションです。

サーバーがこの磁気テープを使用すると予期される日数を指定します (1 - 9999)。 サーバーはこの情報を使用しませんが、 この情報は z/OS または磁気テープ管理システムが使用するために、z/OS メディア・サーバー に渡されます。

RETENTION パラメーターを指定した場合は、EXPIRATION パラメーターは指定できません。

ヒント: このパラメーターには、ゼロの値を指定できます。 ただし、EXPIRATION パラメーターにも値を指定する場合に限 ってください。 RETENTION パラメーターにゼロ以外の数値を指定した場合は、EXPIRATION パラメーターの値を指定する ことはできません。

#### PROtection

RACF® プログラムがインストールされている場合に、この装置クラスに割り当てられているボリュームを保護するかどうか を指定します。保護が提供される場合は、ボリュームを初めて使⽤したときに RACF プロファイルが作成されます。このパ ラメーターはオプションです。次のいずれかの値を指定することができます。

No

RACF プログラムが、この装置クラスに割り当てられたボリュームを保護しないことを指定します。

Yes

RACF プログラムが、この装置クラスに割り当てられたボリュームを保護することを指定します。RACF プロファイ ルは、サーバーが最初にそのボリュームを使⽤する時にボリュームに対して作成されますが、ボリュームがサーバー から削除されても、プロファイルは削除されません。プロファイルは、⼿動で削除する必要があります。 ヒント: この装置クラスに割り当てられているボリュームに機密データが保管される場合は、PROTECTION=YES を使 用し、磁気テープ・ボリュームが消去された後でのみ、手動で RACF プロファイルを削除してください。

ボリュームのために作成されるプロファイルは、システムの RACF 設定によって異なります。提供される保護は、 JCL で PROTECT=YES を使用した場合と同じです。 RACF プログラムが活動状態で、かつ TAPEVOL と TAPEDSN が両 ⽅とも⾮活動状態の場合、磁気テープの割り振りは失敗します。

Automatic

RACF プログラムが、この装置クラスに割り当てられたボリュームを保護することを指定します。ボリュームの RACF プロファイルは、サーバーが初めてそのボリュームを使用したときに作成されます。RACF プロファイルは、 ボリュームがサーバーから削除された時に削除されます。

ボリュームのために作成されるプロファイルは、システムの RACF 設定によって異なります。提供される保護は、 JCL で PROTECT=YES を使用した場合と同じです。 RACF プログラムが活動状態で、かつ TAPEVOL と TAPEDSN が両 ⽅とも⾮活動状態の場合、磁気テープの割り振りは失敗します。

重要: PROTECTION=AUTOMATIC を指定すると、ボリュームが削除されたときに、その RACF プロファイルは削除さ れます。したがって、このボリュームはもう RACF プログラムによって保護されなくなります。他のユーザーは、こ れらのボリューム上のデータにアクセスできます。

PROTECTION=AUTOMATIC を指定すると、z/OS メディア・サーバー は、ボリュームがサーバーから削除されたとき に RACROUTE コマンドを発行してプロファイルを削除します。発行される削除コマンドは、TAPEVOL および TAPEDSN の現⾏のシステム設定によって異なります。システム設定が変更されると、z/OS メディア・サーバー は既 存のプロファイルを削除しない可能性があります。

PROTECTION=NO に設定されていた装置クラスで PROTECTION=AUTOMATIC に設定を変更しないでください。プロ ファイルのないボリュームが存在している可能性があり、そのようなボリュームが削除されるとエラー・メッセージ が⽣成されます。PROTECTION に別の値が必要な場合は、新規装置クラスを定義してください。

プロファイルの作成および削除は、ボリュームが最初に使用される時とそれが削除される時に、保護の設定に基づいて行わ れます。 サーバーは、既に使⽤されているボリュームのプロファイルは作成しようとしません。 保護を AUTOMATIC に設 定すると、サーバーはボリュームが削除されたときにプロファイルを削除しようとします。

TAPEVOL と TAPEDSN の設定、およびこれらの設定が活動状態のときに作成されるプロファイルについて詳しくは、RACF プログラムの資料を参照してください。

UNIT

ECARTRIDGE テープをサポートする磁気テープ装置のグループを指定するために⾮公式装置名を指定します。ライブラリー 内の、z/OS システムに接続されている装置のサブセットを表す装置名を使用します。このパラメーターはオプションです。 装置名は、最⼤で 8 ⽂字まで可能です。

AIX オペレーティング・システム Linux オペレーティング・システム

# **UPDATE DEVCLASS (z/OS** メディア・サーバー ⽤の **FILE** 装置クラスの更 新**)**

このコマンドは、z/OS® メディア・サーバー を使用して、(磁気テープのような) 順次アクセス・ボリュームとして磁気ディスク・ ストレージ上のファイルにアクセスするために定義した装置クラスを更新するために使用します。z/OS メディア・サーバー のス トレージとして使⽤する⽬的の装置クラスは、タイプ ZOSMEDIA のライブラリー定義を必要とします。

この装置クラス内のボリュームは、z/OS メディア・サーバー によってアクセスされる仮想ストレージ・アクセス⽅式 (VSAM) の 線形データ・セットです。 SCRATCH ボリュームは装置クラスと一緒に使用でき、z/OS メディア・サーバー は VSAM LDS を動的 に割り振ります。サーバーがこの装置クラスを使⽤するために、ボリュームを定義する必要はありません。ボリュームを定義する 場合は、SMS が z/OS メディア・サーバー による割り振り要求を認識するように、高位修飾子 (HLQ) を設定します。 定義済みのボ リュームを使⽤している場合は、この装置クラスを使⽤するときにサーバーにボリュームのフォーマット設定機能はサポートされ ていません。z/OS メディア・サーバー z/OS メディア・サーバーは、FILE ボリュームにデータを保管する際に DFSMS Media Manager の FormatWrite 機能を使用します。

DEFINE VOLUME コマンドを使用して、FILE 装置クラスのボリュームを定義できます。ただし、定義されたボリュームが初めてオ ープンされて使用されるまで、z/OS メディア・サーバー は、そのボリュームのスペースを割り振りません。

特権クラス

#### 構文

```
>>-UPDate DEVclass--device_class_name--------------------------->
>--+----------------------+--+-----------------------+---------->
   '-MAXCAPacity--=--size-' '-PRIMARYalloc--=--size-'
>--+-------------------------+---------------------------------->
   '-SECONDARYalloc--=--size-'
>--+-------------------------------+---------------------------->
   '-PREFIX--=--file_volume_prefix-'
>--+-----------------------+-----------------------------------><
   '-MOUNTLimit--=--number-'
```
## パラメーター

device\_class\_name (必須)

定義する装置クラスの名前を指定します。 装置クラス名の最⼤⻑は 30 ⽂字です。

MAXCAPacity

この装置クラス内のストレージ・プールに定義されているファイル・ボリュームの最⼤サイズを指定します。このパラメー ターはオプションです。

この値は、整数の後に K (KB)、M (MB)、G (GB)、 T (TB) を付けて指定します。最⼩サイズは 1 MB (MAXCAPACITY=1M) で す。 最⼤サイズは、16384 GB (MAXCAPACITY=16384G) です。

PRIMARYalloc

新規ボリュームをオープンしたときに動的に割り振られる初期スペース量を指定します。1 次割り振り量を満たすのに十分 なスペースが使用可能になっている必要があります。ストレージ管理サブシステム (SMS) ポリシーによって、1 次割り振り 要求を満たすために複数の物理ボリュームを使⽤できるかどうかが決まります。

このパラメーターはオプションです。この値は、整数の後に K (KB)、M (MB)、G (GB)、 T (TB) を付けて指定します。最小サ イズは 100 KB (PRIMARYALLOC=100K) です。最⼤サイズは、16384 GB (MAXCAPACITY=16384G) です。すべての値は、 256 KB の、次に⼤きな倍数に切り上げられます。

無駄なスペースが⽣じるのを避けるために、動的割り振り操作では、2 つのパラメーター PRIMARYALLOC と MAXCAPACITY に指定された値のうち、小さい方の値が使用されます。

SMS 自動クラス選択 (ACS) ルーチンは、PRIMARYALLOC パラメーター値と SECONDARYALLOC パラメーター値が使用され るかどうかに影響を及ぼすことがあります。

#### SECONDARYalloc

すでにファイル・ボリュームに割り振られているスペースが使い尽くされたときに、そのファイル・ボリュームの拡張に使 ⽤されるスペース量を指定します。ファイル・ボリュームのデータ・セットは、MAXCAPACITY パラメーターによって設定 されたサイズにまで拡張され、その後ボリュームにはフルのマークが付けられます。

線形データ・セットの 2 次割り振りは、1 つの物理ボリューム全体にわたって行うことはできないので、2 次割り振りサイ ズを選択するときには、物理ボリュームのサイズを検討してください。例えば、3390 モデル 3 の物理ボリュームは、約 2.8 GB です。それぞれの拡張要求が物理ボリュームのほぼ全体を占めるが、それを超えないようにするためには、2.8 GB より少しだけ小さい 2 次割り振りサイズを使用します。2600 MB の 2 次割り振り量は、VSAM ボリューム・データ・セッ ト (VVDS)、ボリューム・ラベル、およびボリューム⽬録 (VTOC) に⼗分なスペースを割り振ります。

このパラメーターはオプションです。この値は、整数の後に K (KB)、M (MB)、G (GB)、 T (TB) を付けて指定します。最小値 は 0 KB (SECONDARYALLOC=0K) です。最⼤値は 16384 GB です。0 を除き、すべての値は、256 KB の、次に⼤きな倍数に 切り上げられます。

0 (SECONDARYALLOC=0) を指定した場合、そのファイル・ボリュームは 1 次割り振り量を超えて拡張することはできませ ん。

SMS 自動クラス選択 (ACS) ルーチンは、PRIMARYALLOC パラメーター値と SECONDARYALLOC パラメーター値が使用され るかどうかに影響を及ぼすことがあります。

0 でない SECONDARYALLOCATION パラメーターの値を指定する場合、またはこの値がデフォルトで 2600M になるのを許 可する場合、PREFIX ID (例えば、高位修飾子) に関連付けられる SMS DATACLAS には、拡張アドレス可能度 (EA) 属性が指 定されている必要があります。EA 属性が指定されていない場合、SMS DATACLAS は VSAM LDS FILE ボリュームの割り振り を 1 次エクステントに制限します。(PRIMARYALLOCATION パラメーターの説明を参照してください)。 データ・セットが 1 次割り振りサイズに制限されている場合、データ・セットは z/OS メディア・サーバー によって拡張できず、最大容量に達 する前にボリュームに FULL のマークが付けられます。

制約事項: PRIMARYALLOC および SECONDARYALLOC パラメーターに指定する値は、必ずストレージ装置の実際的な限界内 になるようにしてください。サーバーは、それらの値が実際的な装置限界を超えているかどうかを確認できず、またこの 2 つの値を⾜したときに MAXCAPACITY の現⾏設定値を超えるかどうかを確認しません。

ヒント: MAXCAPACITY パラメーターに⼤きな値を指定したときにボリュームを満たすには、PRIMARYALLOC および SECONDARYALLOC パラメーターに⼤きな値を指定してください。拡張が失敗する可能性を減らすためには、より⼤きな MVS™ ボリューム・サイズを使用してください。

#### PREFIX

スクラッチ・ボリューム・データ・セットを割り振るために使用されるデータ・セット名の高位修飾子を指定します。 この 装置クラスで作成されたすべてのスクラッチ・ファイル・ボリュームの場合に、サーバーはこの接頭部を使⽤してデータ・ セット名を作成します。 このパラメーターはオプションです。接頭部の最大長は、ピリオドを含めて 32 文字です。 このパラメーターに対して指定する値は、次の条件を満たしている必要があります。

● 値は最大8文字(ピリオドを含む)の修飾子で構成されます。例えば、次の値を指定できます。

AB.CD2.E

- 修飾子は単一のピリオドで区切らなければなりません。
- 各修飾子の先頭文字は英字または国別文字 (@、#、\$) でなければならず、その後には英字、 国別文字、ハイフン、 または数字が続かなければなりません。

デフォルトの接頭部を使用したファイル・ボリューム・データ・セット名の例として ADSM.B0000021.BFS があります。

データ・セットの命名規則がある場合は、その命名規則に適合した接頭部を使⽤してください。例えば、 TSM.SERVER2.VSAMFILE という値を指定できます。

IBM Spectrum Protect™ または Tivoli® Storage Manager for z/OS Media で複数のサーバー・インスタンスを実⾏している場 合は、更新する各装置クラスの PREFIX パラメーターに固有な値を使用する必要があります。

#### MOUNTLimit

この装置クラスに同時にオープンできる FILE ボリュームの最⼤数を指定します。 このパラメーターはオプションです。 3390 装置をエミュレートする 3995 装置の場合は、ボリュームを保管するメディアで可能な同時入出力ストリームの数よ り⼤きい値を設定することはできません。

あるボリュームから別のボリュームに切り替えるときに重⼤なペナルティーが発⽣する場合、このパラメーターに指定する 値は重要です。 例えば、IBM® 3995 装置を使用して 3390 装置をエミュレートしているときに切り替えが行われることがあ ります。 指定する値は、装置で使⽤可能な物理ドライブ数以下にする必要があります。

同時書き込み機能を使⽤する場合は、書き込み操作⽤に⼗分なドライブがあることを確認してください。 同時書き込み操 作に必要なドライブの数が装置クラスの MOUNTLIMIT パラメーターの値よりも⼤きいと、トランザクションは失敗しま す。

## **UPDATE DOMAIN (**ポリシー・ドメインの更新**)**

このコマンドは、ポリシー・ドメインを変更するために使用します。

### 特権クラス

このコマンドを発⾏するには、指定したポリシー・ドメインに対するシステム特権、無制限ポリシー特権、または制限付きポリシ ー特権が必要です。

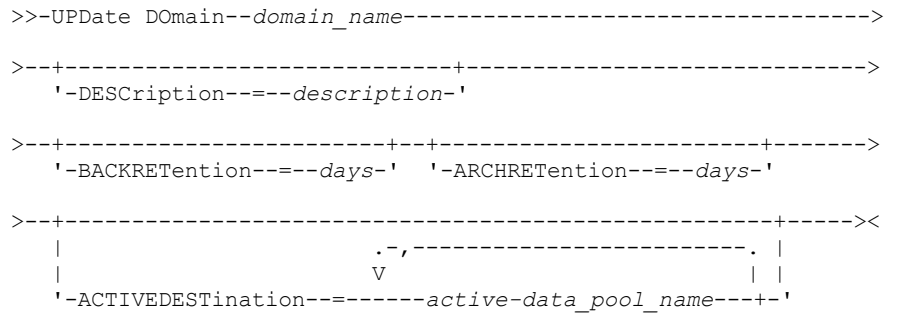

パラメーター

domain\_name (必須)

ポリシー・ドメインの名前を示します。

**DESCription** 

テキスト・ストリングを使⽤してポリシー・ドメインを説明します。このパラメーターはオプションです。この説明の最⼤ 長は 255 文字です。 説明の中にブランク文字を入 れる場合には、説明を引用符で囲んでください。前に定義された説明を 除去するには、ヌル・ストリング ("") を指定します。

BACKRETention

もはやクライアント・ファイル・システム上にはないバックアップ・バージョンを保存する日数 (バックアップ・バージョ ンが非活動となった日から) を指定します。このパラメーターはオプションです。0 から 9999 までの整数を指定できます。 サーバーは、このバックアップ保存値を使⽤して、以下の条件のいずれかが起こった時に、⾮活動バージョンのファイルを 管理します。

- ファイルは新規の管理クラスに再バインドされるが、新規の管理クラスにもデフォルト管理クラスにもバックアッ プ・コピー・グループが含まれていない。
- ファイルのバインド先の管理クラスが、もう存在していない。デフォルト管理クラスにバックアップ・コピー・グル ープが⼊っていない。
- ファイルのバインド先の管理クラスからバックアップ・コピー・グループが削除されている。デフォルト管理クラス にバックアップ・コピー・グループが⼊っていない。

ARCHRETention

アーカイブ・コピーを保存しておく日数 (アーカイブした日から) を指定します。 このパラメーターはオプションです。0 か ら 30000 までの整数を指定できます。サーバーは、アーカイブ保持値を使用して、以下の条件のいずれかが発生したとき に、ファイルのアーカイブ・コピーを管理します。

- ファイルのバインド先の管理クラスが、もう存在していない。デフォルト管理クラスにアーカイブ・コピー・グルー プが⼊っていない。
- ファイルのバインド先の管理クラスからアーカイブ・コピー・グループが削除されている。デフォルト管理クラスに アーカイブ・コピー・グループが⼊っていない。

ACTIVEDESTination

ドメインに割り当てられたノードのバックアップ・データの活動バージョンを保管する活動データ・プールの名前を指定し ます。このパラメーターはオプションです。活動データ・プールの名前と名前の間にスペースを⼊れることはできません。 1 つのドメインに指定できる活動データ・プールは、10 以下です。

IBM Spectrum Protect™ サーバーは、データを活動データ・プールに書き込む前に、データを所有するノードが ACTIVEDESTINATION リストで活動データ・プールがリストされているドメインに割り当てられていることを検査します。 ノードがこの条件に適合することをサーバーが検査した後、データは活動データ・プールに保管されます。ノードが条件に 適合していない場合、データは活動データ・プールに保管されません。同時書き込み機能が活動データ・プールへのデータ の書き込みに使用される場合、サーバーは、IBM Spectrum Protect バックアップ・アーカイブ・クライアントによって、ま たは IBM Spectrum Protect API を使用するアプリケーション・クライアントによって、バックアップ操作時に検査を実行 します。また、COPY ACTIVEDATA コマンドを使用して活動データがコピーされる場合にも検査は行われます。

## 例**:** ポリシー・ドメインのバックアップ保存期間の更新

ポリシー・ドメイン ENGPOLDOM を更新して、バックアップ保存猶予期間を 90 日に延長し、アーカイブ保存猶予期間を 2 年に延 ⻑します。 このドメインに割り当てられたノードに属するバックアップ・データの活動バージョンの宛先として、活動データ・プ

#### ールを指定します。活動データ・プールの名前として *engactivedata* を使⽤します。 以下のコマンドを発⾏します。

update domain engpoldom description='Engineering Policy Domain' backretention=90 archretention=730 activedestination=engactivedata

## 関連コマンド

#### 表 1. UPDATE DOMAIN に関連するコマンド

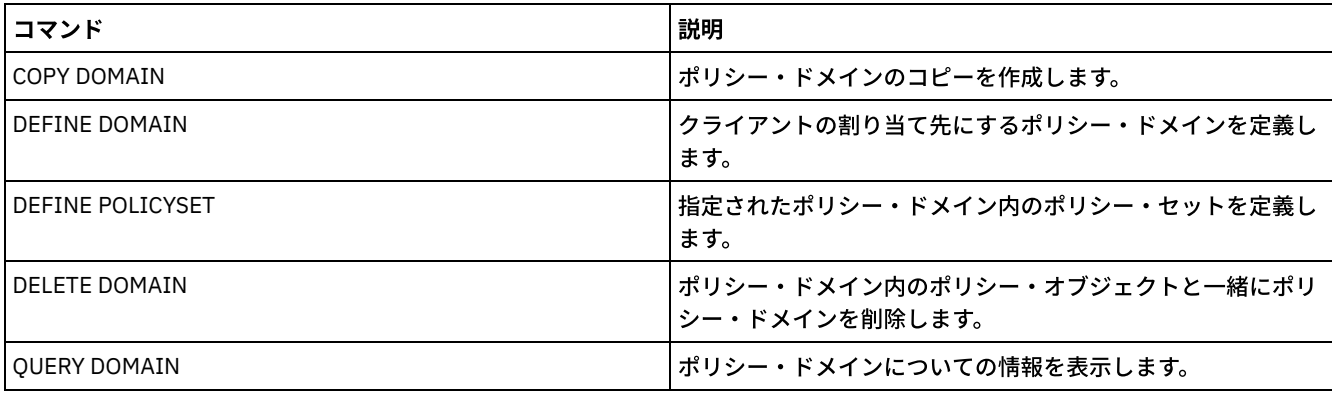

# **UPDATE DRIVE (**ドライブの更新**)**

このコマンドは、ドライブを更新するために使用します。

## 特権クラス

詳細な最新ドライブ・サポート情報については、ご使⽤のオペレーティング・システム⽤の Supported Devices Web サイトを参照 してください。

- AIX [オペレーティング・システム](http://www.ibm.com/software/sysmgmt/products/support/IBM_TSM_Supported_Devices_for_AIXHPSUNWIN.html) Windows オペレーティング・システムAIX および Windows でサポートされるデバイ ス
- DLinux オペレーティング・システムLinux [でサポートされるデバイス](http://www.ibm.com/software/sysmgmt/products/support/IBM_TSM_Supported_Devices_for_Linux.html)

このコマンドを発⾏するには、システム特権または無制限ストレージ特権が必要です。

構⽂

```
>>-UPDate DRive--library_name--drive_name----------------------->
>--+------------------------------+--+--------------------+----->
  '-SERial--=--+-serial_number-+-' '-ONLine--=--+-Yes-+-'
              '-AUTODetect----'
>--+----------------------------+------------------------------->
  '-ELEMent--=--+-address----+-'
               '-AUTODetect-'
>--+---------------------------+-------------------------------->
  | (1) |'-ACSDRVID--=--drive_id-----'
>--+-----------------------------------------+-----------------><
  | (2)
  '-CLEANFREQuency--=------+-NONE---------+-'
                        | (3) |
                        +-ASNEEDED-----+
                         '-gigabytes----'
```
注:

1. ACSDRVID パラメーターは、ACSLS ライブラリーのドライブにのみ有効です。

- 2. CLEANFREQUENCY パラメーターは、SCSI ライブラリーのドライブにのみ有効です。
- 3. CLEANFREQUENCY=ASNEEDED パラメーター値は、すべての磁気テープ・ドライブで機能するわけではありません。詳細 については、 パラメーターの説明を参照してください。

## パラメーター

library\_name (必須)

ドライブを割り当てるライブラリーの名前を指定します。

drive\_name (必須)

ドライブに割り当てる名前を指定します。

SERial

更新されているドライブのシリアル番号を指定します。 このパラメーターは、SCSI または仮想テープ・ライブラリー (VTL) 内のドライブにのみ有効です。このパラメーターはオプションです。使⽤可能な値は、次のとおりです。

serial number

更新されているドライブのシリアル番号を指定します。

注: このドライブへのパスが既に定義されている場合は、ここに⼊⼒した番号が、IBM Spectrum Protect™ によって 検出された番号と⽐較されます。番号が⼀致しないと、コマンドは失敗します。

AUTODETECT

このドライブへのパスが既に定義されている場合は、 IBM Spectrum Protect がシリアル番号を自動的に検出して使 ⽤することを指定します。

このドライブへのパスが定義されていない場合は、 シリアル番号は検出されません。

ONLine

ドライブが使⽤可能であるかどうかを指定します。このパラメーターにより、ドライブをオフラインにして、保守など他の 活動に使⽤できるかどうかを指定します。このパラメーターはオプションです。

このコマンドは、ドライブが活動プロセスまたはセッションに関係している時に発⾏できますが、推奨されません。ドライ ブの使用中に そのドライブをオフラインにするコマンドを発行すると、エラー・メッセージが表示されます。 マウントさ れているボリュームはその現在のプロセスを完遂します。このボリュームが特定のトランザクションのための⼀連のボリュ ームの中の 1 つであった場合に、そのドライブは、⼀連のボリュームのマウントを完了するために使⽤することはできなく なります。使⽤可能な他のドライブがなければ、プロセスは失敗します。

重要: ドライブが使用中である場合には、ELEMENT パラメーターを ONLINE パラメーターとともに使用しないようにしてく ださい。ドライブは更新されず、コマンドは失敗します。

サーバーが停⽌して再始動されても、ドライブの状態は変更されません。サーバーの再始動時にドライブがオフラインであ る場合には、ドライブを手動でオンラインにする必要があることを示す警告メッセージが出されます。ライブラリー内のす べてのドライブがオフラインになるように更新されていると、ライブラリー・マウント・ポイントを必要とするプロセス は、マウント・ポイントへのキューに⼊れられずに失敗します。

YES

ドライブが使用可能だと (オンラインである) いうことを指定します。

No

ドライブが使用可能でない (オフライン) ということを指定します。

#### ELEMent

SCSI または VTL ライブラリー内におけるそのドライブのエレメント・アドレスを指定します。サーバーは、このエレメン ト・アドレスを使⽤して、ドライブの物理的な位置をそのドライブの SCSI アドレスに結び付けます。このパラメーター は、コマンドが IBM Spectrum Protect ライブラリー・マネージャー・サーバーから発行された場合、SCSI または VTL ライ ブラリー内のドライブにのみ有効です。使⽤可能な値は、次のとおりです。

address

更新されているドライブのエレメント・アドレスを指定します。

ユーザーのライブラリー構成のエレメント・アドレスを⾒つけるには、メーカーの情報を参照してください。

要確認: このドライブへのパスが既に定義されている場合は、ここに入力した番号が、IBM Spectrum Protect によっ て以前に検出された番号と⽐較されます。番号が⼀致しない場合は、このコマンドは失敗します。 AUTODETECT

このドライブへのパスが既に定義されている場合は、 IBM Spectrum Protect がエレメント番号を⾃動的に検出して 使⽤することを指定します。

このドライブへのパスが定義されていない場合は、 エレメント番号は検出されません。

制約事項: ドライブが配置されているライブラリーが Read Element Status SCSI コマンドをサポートしておらず、 ELEMENT=AUTODETECT である場合、コマンドは失敗し、IBM Spectrum Protect エラー・メッセージが発行されま す。

#### ACSDRVID

ACSLS ライブラリーでアクセスするドライブの ID を指定します。ドライブ ID は、ACSLS ライブラリー内のドライブの物 理的な位置を⽰す番号のセットです。このドライブ ID は、*a*、*l*、*p*、*d* で指定する必要があります。ここで、*a* は ACSID、*l* は LSM (ライブラリー・ストレージ・モジュール)、*p* はパネル番号、および *d* はドライブ ID です。サーバーは、ドライブ の物理的な位置を ドライブの SCSI アドレスに結び付けるために、ドライブ ID を必要とします。詳細については、 StorageTek 資料を参照してください。

#### CLEANFREQuency

サーバーがドライブ・クリーニングを活動化する頻度を指定します。このパラメーターはオプションです。⾃動化ライブラ リーのクリーニングを完全に⾃動化するには、クリーナー・カートリッジがライブラリーのボリューム・インベントリーに チェックインされていなければなりません。ライブラリー・ベースのクリーニングを使⽤している時、ご使⽤のライブラリ ー・タイプでこの機能がサポートされている場合は、NONE を指定することをお勧めします。このパラメーターは、 SCSI ライブラリーのドライブに対してのみ有効であり、 ACSLS 管理下の 3494 ライブラリーや StorageTek ライブラリーなどの 外部管理下のライブラリーに対しては無効です。

重要: SCSI ライブラリーで、その装置のハードウェアにおいて⾃動ドライブ・クリーニング・サポートを提供する、サーバ ー駆動のドライブ・クリーニングの使⽤を計画する場合には、特別な考慮事項があります。

NONE

サーバーがこのドライブに関するクリーニングをトラッキングしないことを指定します。独⾃の⾃動クリーニングが ある ライブラリーには、このパラメーターを使⽤します。

ASNEEDED

ドライブがデバイス・ドライバーにクリーニングの必要性を報告する場合に限り、サーバーがドライブにチェックイ ン・クリーナー・カートリッジをロードすることを指定します。

CLEANFREQUENCY=ASNEEDED パラメーター値は、 すべての磁気テープ・ドライブで機能するわけではありませ ん。詳細なドライブ情報を表⽰するには、ご使⽤のオペレーティング・システム⽤の Supported Devices Web サイト にアクセスしてください。ASNEEDED がサポートされていない場合は、⾃動クリーニングに対して gigabytes 値を使 用できます。

IBM 3592 ドライブおよび LTO ドライブの場合は、ライブラリー・ベースのクリーニングをお勧めします。ライブラ リー・ベースのクリーニングがサポートされていない場合は、ASNEEDED を使用する必要があります。Gigabytes は 推奨されません。

制約事項: IBM Spectrum Protect は、NAS ファイル・サーバーに接続されたドライブを制御しません。ドライブが NAS ファイル・サーバーのみに 接続されている (ストレージ・エージェントまたはサーバーへの接続がない) 場合 は、クリーニングの頻度に ASNEEDED を指定しないでください。

gigabytes

サーバーがドライブにクリーナー・カートリッジをロードする前にドライブ上で処理される データの量 (ギガバイト) を指定します。サーバーは、ドライブにクリーナー・カートリッジをロードするたびに、 ギガバイトの処理カウンタ ーをリセットします。

重要: CLEANFREQUENCY=gigabyte を指定した場合でも、ドライブがデバイス・ドライバーにクリーニングが必要で あることを通知すると、ギガバイト設定に達する前にドライブ・クリーニングが発⽣することがあります。

クリーニングの推奨事項については、ドライブのメーカーの情報を参照してください。この情報で クリーニング頻 度の推奨値が使⽤時間数で与えられている場合には、 次のようにしてギガバイト値に変換してください。

1. ドライブの「バイト/秒」速度を使用して「ギガバイト/時間」値を判別 します。

2. ギガバイト/時間の値に、推奨クリーニング頻度 (使用時間数) を掛けます。

3. その結果をクリーニング頻度値として使用します。

ヒント: IBM 3590 の場合には、クリーニング頻度の値を指定して、必ずドライブの適切なクリーニングが⾏われるよ うにしてください。クリーニングの推奨事項については、ドライブのメーカーの情報を参照してください。IBM によ って推奨されたクリーニング頻度の使⽤では、ドライブが過度にクリーニングされることはありません。

## 例**:** ドライブのエレメント・アドレスの更新

エレメント・アドレスを 119 に変更することによって、AUTO という名前のライブラリー内の DRIVE3 というドライブを更新しま す。

update drive auto drive3 element=119

## 例**:** ドライブのオフライン化

MANLIB というライブラリー内の DRIVE3 更新して、オフラインにします。

update drive manlib drive3 online=no

## 関連コマンド

コマンド

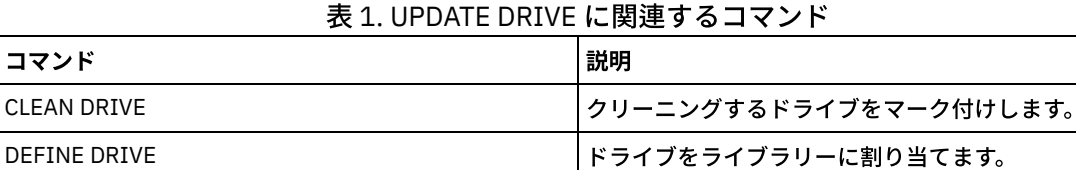

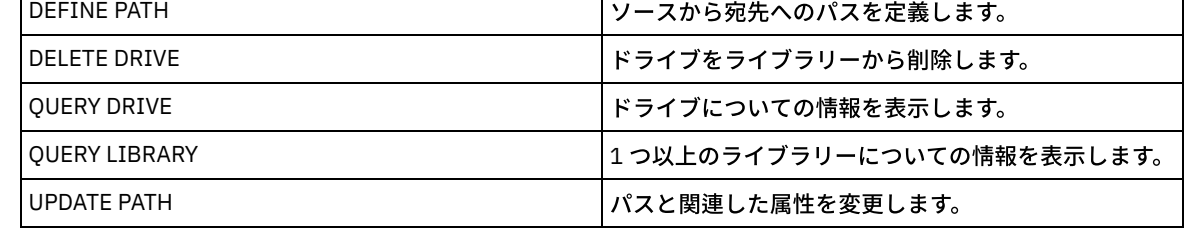

# **UPDATE FILESPACE (**ファイル・スペースのノード複製ルールの更新**)**

このコマンドは、ファイル・スペースの複製ルールを更新するために使用します。ファイル・スペース・ルールが適用されるデー タの複製を使⽤可能または使⽤不可にすることもできます。

このコマンドは、複製されたデータのソースとして機能しているサーバー上で発行します。

## 特権クラス

このコマンドを発⾏するには、更新するファイル・スペースのあるクライアント・ノードが属するポリシー・ドメインのシステム 特権、無制限ポリシー特権、または制限付きポリシー特権が必要です。

## 構⽂

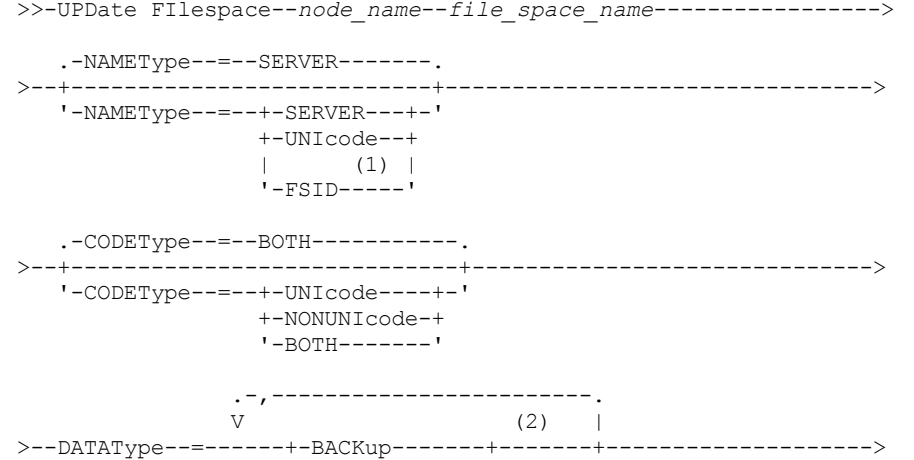

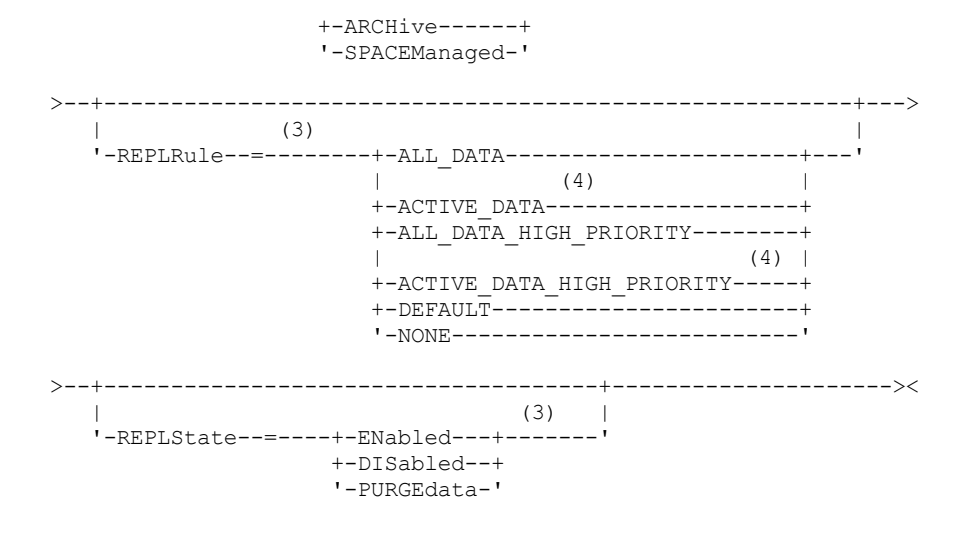

注:

- 1. クライアント・ノード名にワイルドカード文字を使用した場合は、ファイル・スペース ID (FSID) を指定することはできま せん。
- 2. それぞれのルールは、1 回のみ指定できます。
- 3. このコマンドには、REPLRULE または REPLSTATE パラメーターを指定する必要があります。
- 4. ACTIVE\_DATA ルールおよび ACTIVE\_DATA\_HIGH\_PRIORITY ルールは、DATATYPE=BACKUP を指定した場合にのみ有効で す。

## パラメーター

node name (必須)

ファイル・スペースが所属するクライアント・ノードを指定します。この名前を指定するときは、ワイルドカード⽂字を使 ⽤できます。ただし、クライアント・ノード間で、同じファイル・スペースのファイル・スペース ID を異なるものにする ことができます。そのため、クライアント・ノード名と FSID に、NAMETYPE パラメーターの値としてワイルドカード文字 を指定することはできません。

file\_space\_name (必須)

更新するファイル・スペースの名前を指定します。ワイルドカード⽂字またはコンマ区切りのリストを使⽤して名前を指定 できます。

ユニコード対応のファイル・スペースのあるクライアントを持つサーバーの場合は、入力されたファイル・スペース名を、 サーバーで変換する必要がある場合があります。例えば、サーバーでサーバーのコード・ページからユニコードに名前を変 換しなければならない場合があります。詳しくは、NAMETYPE パラメーターを参照してください。名前に 1 つのワイルド カード⽂字を指定する場合、CODETYPE パラメーターを使⽤して、操作をユニコード・ファイル・スペースまたはユニコー ドでないファイル・スペースに限定することができます。

ファイル・スペース名は大文字小文字の区別をします。更新するファイル・スペースの大文字小文字の正しい使用を判別す るには、QUERY FILESPACE コマンドを使用します。

NAMEType

入力したファイル・スペース名をサーバーにどう解釈させたいかを指定します。 このパラメーターはユニコード対応で、 Windows、Macintosh OS X、または NetWare オペレーティング・システムを使用している IBM Spectrum Protect™ クライ アントに使⽤できます。

このパラメーターは、部分修飾または完全修飾ファイル・スペース名を入力した場合にのみ使用してください。デフォルト 値は SERVER です。次のいずれかの値を指定することができます。

SERVER

サーバーは、サーバーのコード・ページを使⽤してファイル・スペース名を解釈します。

UNIcode

サーバーは、ファイル・スペース名をサーバーのコード・ページから UTF-8 コード・ページに変換します。変換が正 常に行われるかどうかは、オペレーティング・システム、名前の文字、およびサーバーのコード・ページによって決 まります。サーバーのコード・ページにない⽂字がストリングに含まれていた場合や、サーバーがシステム変換ルー

チンにアクセスできない場合は、変換が失敗することがあります。変換が失敗する場合は、名前に疑問符 (?)、ブラ ンク、または省略符号 (...) が含まれている可能性があります。

FSID

サーバーは、ファイル・スペース名をファイル・スペース ID と解釈します。

CODEType

ノード複製処理に含めるファイル・スペースのタイプを指定します。デフォルト値は BOTH で、これはコード・ページのタ イプに関係なくファイル・スペースが含まれることを意味します。このパラメーターは、ファイル・スペース名として 1 つ のワイルドカード⽂字を⼊⼒した時にのみ使⽤してください。次のいずれかの値を指定することができます。

UNIcode

ユニコードのファイル・スペースのみを指定します。

NONUNIcode

ユニコードでないファイル・スペースのみを指定します。

BOTH

コード・ページ・タイプに関係なく、すべてのファイル・スペースを指定します。

DATAType (必須)

複製ルールが適用されるデータ・タイプを指定します。複数のデータ・タイプを指定するには、スペースを入れずに名前を コンマで区切ってください。指定できる値は次のとおりです。

BACKup

バックアップ・データ・タイプを指定します。

スペース管理データ・タイプを指定します。

ARCHive

SPACEManaged

アーカイブ・データ・タイプを指定します。

REPLRule

データ・タイプに適⽤される複製ルールを指定します。ワイルドカードを使⽤することはできません。複数のデータ・タイ プを指定すると、複製ルールは各データ・タイプに適⽤されます。例えば、DATATYPE=BACKUP,ARCHIVE と指定すると、 複製ルールはバックアップ・データとアーカイブ・データに適⽤されます。 制約事項: REPLRULE パラメーターはオプションです。ただし、これを指定しない場合は、REPLSTATE パラメーターを指定 する必要があります。

通常優先順位の複製ルールまたは高優先順位の複製ルールを指定できます。 通常優先順位と高優先順位の両方のデータを含 む複製プロセスでは、⾼優先順位データが最初に複製されます。 ルールを指定する前に、データの複製順序を検討してくだ さい。

例えば、ファイル・スペースに活動バックアップ・データとアーカイブ・データが含まれていると仮定します。活動バック アップ・データの複製は、アーカイブ・データよりも優先順位が⾼くなります。活動バックアップ・データを優先順位付け するには、DATATYPE=BACKUP REPLRULE=ACTIVE DATA HIGH PRIORITY を指定します。アーカイブ・データに通常優 先順位を割り当てるには、UPDATE FILESPACE コマンドを再発行して、DATATYPE=ARCHIVE REPLRULE=ALL\_DATA を指 定します。

以下のルールを指定できます。

ALL\_DATA

バックアップ・データ、アーカイブ・データ、またはスペース管理データを複製します。データは通常優先順位で複 製されます。

ACTIVE\_DATA

ファイル・スペース内の活動バックアップ・データのみを複製します。データは通常優先順位で複製されます。 重要: ACTIVE DATA を指定したときに、以下の条件の 1 つ以上に該当する場合、ターゲット複製サーバーの非活動バ ックアップ・データは削 除され、ソース複製サーバー上の⾮活動バックアップ・データは複製されません。

- バージョン 7.1.1 より前のサーバー・バージョンがソース複製サーバーまたはターゲット複製サーバーにイン ストールされている場合。
- FORCERECONCILE=YES パラメーターを指定して REPLICATE NODE コマンドを使用する場合。
- 複製の構成、データベースのリストア、または V7.1.1 より前のサーバー・バージョンからのソース複製サー バーとターゲット複製サーバー両⽅のアップグレードを⾏った後に、ファイル・スペースの初期複製を実⾏し ている場合。

上記の条件に該当しない場合は、最後の複製以降の新規ファイルおよび変更されたファイルは、⾮アクティブ・ファ イルを含めてすべて複製されます。有効期限が切れたファイルは削除されます。

#### ALL\_DATA\_HIGH\_PRIORITY

バックアップ・データ、アーカイブ・データ、またはスペース管理データを複製します。データは⾼優先順位で複製 されます。

ACTIVE\_DATA\_HIGH\_PRIORITY

このルールは、データが⾼い優先度で複製されるという点以外は、ACTIVE\_DATA 複製ルールと同じです。

DEFAULT

データは、データ・タイプのクライアント・ノード・ルールに従って複製されます。

例えば、クライアント・ノードに属するすべてのファイル・スペース内のアーカイブ・データを複製すると仮定しま す。アーカイブ・データの複製は高優先順位です。 このタスクを実行するための 1 つの方法は、各ファイル・スペー スに DATATYPE=ARCHIVE REPLRULE=DEFAULT を指定することです。アーカイブ・データのクライアント複製ルー ルは必ず、ALL\_DATA\_HIGH\_PRIORITY または DEFAULT に設定してください。クライアント複製ルールが DEFAULT の場合は、アーカイブ・データのサーバー複製ルールを ALL\_DATA\_HIGH\_PRIORITY に設定する必要があります。

NONE

データは複製されません。例えば、ファイル・スペース内のスペース管理データを複製したくない場合は、 DATATYPE=SPACEMANAGED REPLRULE=NONE と指定します。

#### REPLState

データ・タイプの複製状態を指定します。複数のデータ・タイプを指定した場合は、この状態がすべてのデータ・タイプに 適用されます。例えば、DATATYPE=BACKUP,ARCHIVE と指定した場合は、この状態がバックアップ・データとアーカイ ブ・データに適⽤されます。

REPLSTATE パラメーターはオプションです。ただし、これを指定しない場合は、REPLRULE パラメーターを指定する必要 があります。REPLSTATE パラメーターには、以下のいずれかの値を指定できます。

ENabled

このデータ・タイプで複製準備ができていることを指定します。

DISabled

ユーザーが複製を使用可能にするまで複製が行われないことを指定します。

PURGEdata

ターゲット複製サーバーからデータが削除されることを指定します。削除されるデータのタイプは、DATATYPE パラ メーターによって指定されたデータのタイプです。例えば、DATATYPE=BACKUP,ARCHIVE と REPLSTATE=PURGEDATA を指定した場合は、バックアップ・データとアーカイブ・データがターゲット複製サーバ ー上のファイル・スペースから削除されます。

データが削除された後は、REPLSTATE パラメーターが DISABLED に設定され、将来このデータ・タイプ (複数可) の 複製が⾏われないようにします。このデータ・タイプの複製ルールは、DEFAULT に設定されます。

要確認: PURGEDATA 処理では、ファイル・スペースは削除されません。データのみが削除されます。このファイ ル・スペースは、QUERY OCCUPANCY コマンドの出力に、空として表示されます。

## 例**: 2** つのデータ・タイプの複製ルールの更新

NODE1 には 3 つのファイル・スペース /a、/b、および /c があります。すべてのファイル・スペースの複製ルールは ALL\_DATA に 設定されます。ただし、ファイル・スペース /a 内のバックアップ・データとアーカイブ・データを、他のファイル・スペース内 のデータが複製される前に複製したい場合、次のように指定します。

update filespace node1 /a datatype=backup,archive replrule= all data high priority

## 例**: 2** つのデータ・タイプの複製ルールの更新

NODE2 には 2 つのファイル・スペース /a と /b があります。ファイル・スペース /b 内のすべてのデータの複製を⼀時的に中断す るには、次のように指定します。

update filespace node2 /b datatype=backup, archive, spacemanaged replstate=disabled

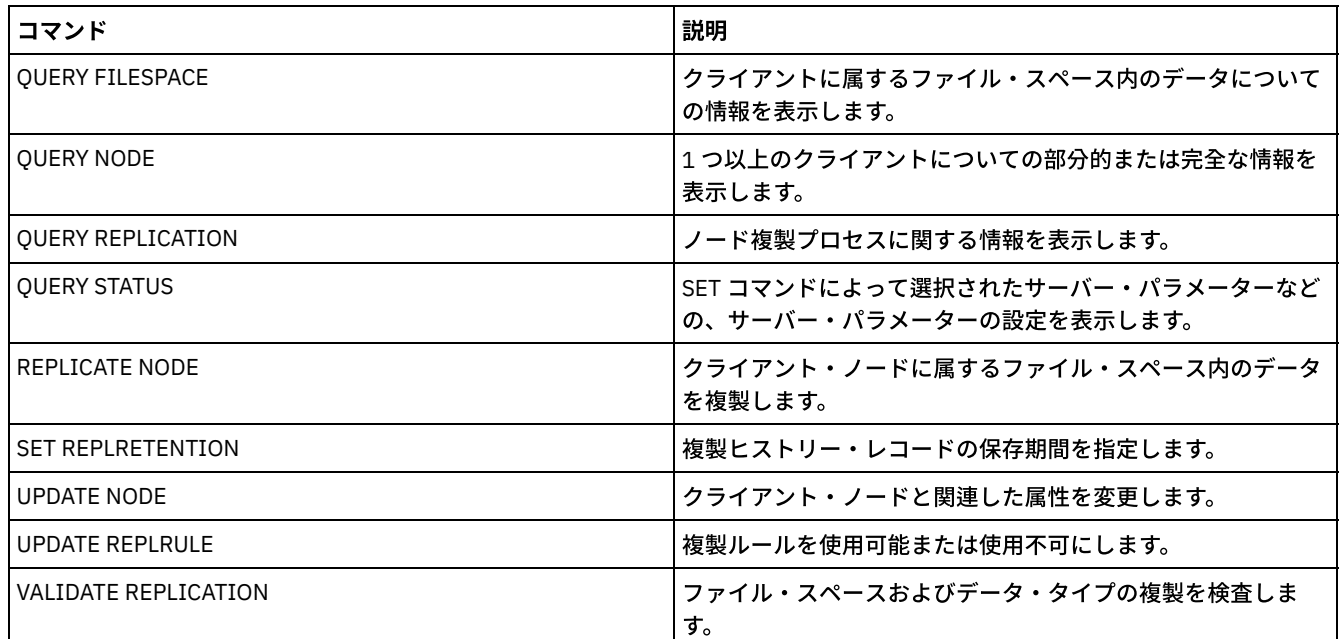

#### 表 1. UPDATE FILESPACE に関連するコマンド

# **UPDATE LIBRARY (**ライブラリーの更新**)**

このコマンドは、ライブラリー定義を更新するのに使用します。

 $\Box$ AIX オペレーティング・システム $\Box$ Windows オペレーティング・システムライブラリーの装置名、ACS 番号、または外部管理 者パス名を更新するには、UPDATE PATH コマンドを使用する必要があります。

Linux オペレーティング・システムライブラリーの装置名または外部管理者パス名を更新するには、UPDATE PATH コマンドを 使⽤する必要があります。

構⽂およびパラメーターの説明は、以下のライブラリー・タイプに使⽤できます。

- UPDATE LIBRARY (349X [ライブラリーの更新](#page-2081-0))
- UPDATE LIBRARY (ACSLS [ライブラリーの更新](#page-2083-0))
- UPDATE LIBRARY (EXTERNAL [ライブラリーの更新](#page-2085-0))
- UPDATE LIBRARY (FILE [ライブラリーの更新](#page-2086-0))
- UPDATE LIBRARY (手動ライブラリーの更新)
- UPDATE LIBRARY (SCSI [ライブラリーの更新](#page-2088-0))
- UPDATE LIBRARY ([共有ライブラリーの更新](#page-2090-0))
- UPDATE LIBRARY (VTL [ライブラリーの更新](#page-2091-0))

詳細な最新ライブラリー・サポート情報については、ご使⽤のオペレーティング・システム⽤の Supported Devices Web サイトを 参照してください。

- AIX [オペレーティング・システム](http://www.ibm.com/software/sysmgmt/products/support/IBM_TSM_Supported_Devices_for_AIXHPSUNWIN.html) Windows オペレーティング・システムAIX および Windows でサポートされるデバイ ス
- Linux オペレーティング・システムLinux [でサポートされるデバイス](http://www.ibm.com/software/sysmgmt/products/support/IBM_TSM_Supported_Devices_for_Linux.html)

#### Windows オペレーティング・システム

SCSI タイプのライブラリー内のテープ・ボリュームに⾃動的にラベルを付けるには、DEFINE LIBRARY および UPDATE LIBRARY コマンドで AUTOLABEL パラメーターを使用します。 このパラメーターを使用すると、一連のテープに事前にラベルを付けておく 必要がなくなります。この方法は、LABEL LIBVOLUME コマンドを使用するよりも効率的です。LABEL LIBVOLUME コマンドの場 合は、ボリュームを個別にマウントする必要があります。AUTOLABEL パラメーターを使⽤する場合は、CHECKIN LIBVOLUME コ マンドに CHECKLABEL=BARCODE を指定して、テープをチェックインする必要があります。

ラベルには埋め込みブランクまたはピリオドを組み込むことはできません。また、メディア上でファイル名として使⽤される場合 に有効でなければなりません。

CD-ROM、ZIP、または Jaz ボリュームには、メーカーの装置ユーティリティーまたは Windows ユーティリティーを使⽤してラベ ルを付ける必要があります。これは、IBM Spectrum Protect™ では、これらのメディア・タイプをフォーマットしたり、ラベルを 付けたりするユーティリティーが提供されないためです。 オペレーティング・システムのユーティリティーには、Disk Administrator プログラム (グラフィカル・ユーザー・インターフェース) およびラベル・コマンドが含まれています。

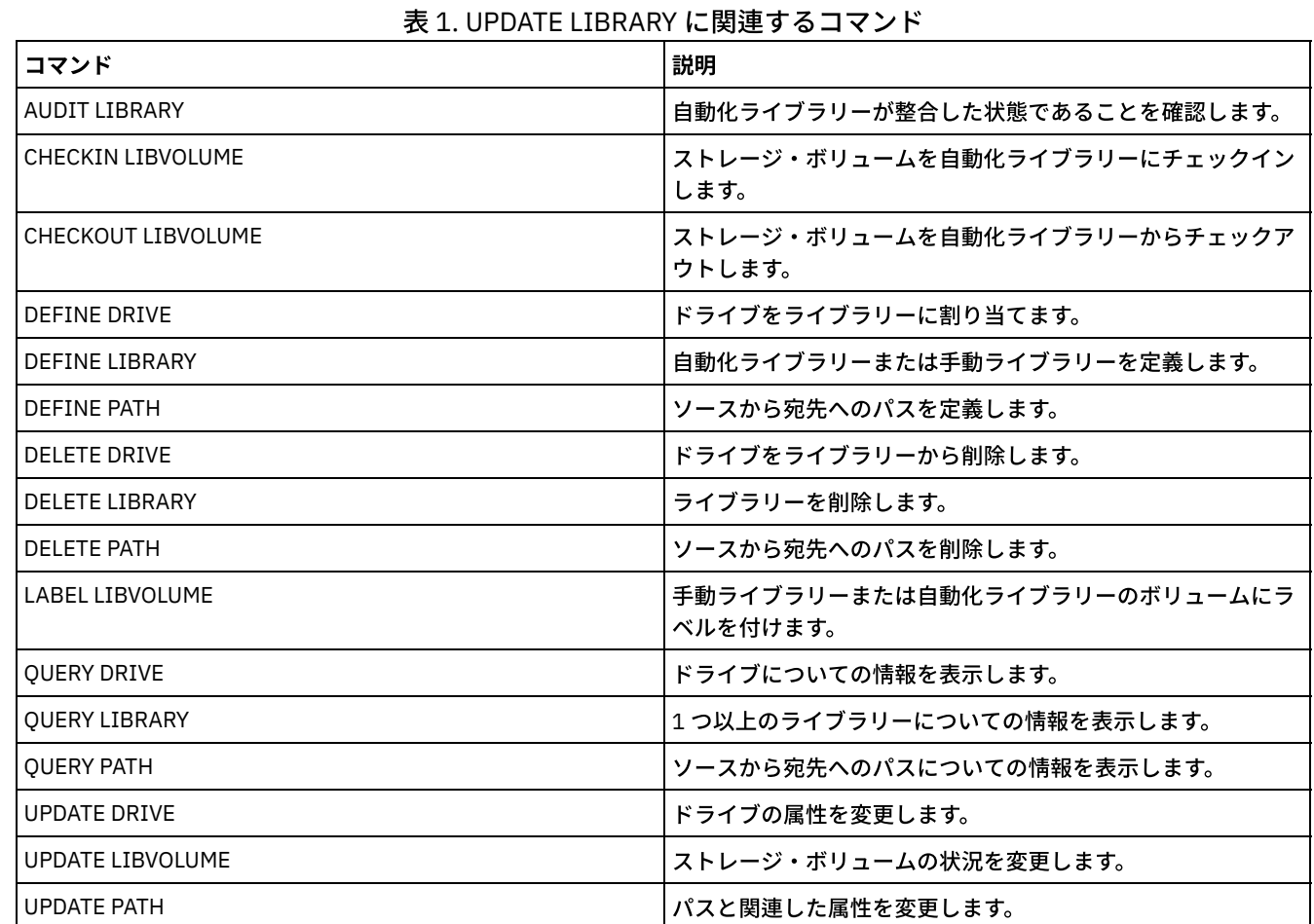

## 関連コマンド

# <span id="page-2081-0"></span>**UPDATE LIBRARY (349X** ライブラリーの更新**)**

この構文は、349X ライブラリーを更新するために使用します。

## 特権クラス

このコマンドを発行するには、システム特権または無制限ストレージ特権が必要です。

## 構⽂

>>-UPDate LIBRary--*library\_name*--+--------------------+---------> '-SHAREd--=----Yes---' >--+-------------------------+----------------------------------> '-RESETDrives--=--+-Yes-+-'  $'$ -No--'

>--+-----------------------------+------------------------------>

```
'-AUTOLabel--=--+-No--------+-'
                +-Yes-------+
                '-OVERWRITE-'
```
>--+--------------------------------+-------------------------->< '-WORMSCRatchcategory--=--*number*-'

## パラメーター

library\_name (必須)

更新するライブラリーの名前を指定します。

SHAREd

このライブラリーがストレージ・エリア・ネットワーク (SAN) 内で他のサーバーと共有されることを指定します。このコマ ンドは、共有ライブラリーの 1 次ライブラリー・マネージャーとして定義されたサーバーから出す必要があります。このパ ラメーターは、 ライブラリー・マネージャーに定義されたライブラリーおよび NDMP 操作で使用されるライブラリーの場 合に必要です。現在共有されていないライブラリーを更新するには、SHARED=YES を指定してください。

重要: ライブラリーにデータ・ムーバー (NAS ファイル・サーバーなど) からのパスが指定されていても、サーバーへの接続 がない場合、ライブラリーを別のサーバーと共有することはできません。

#### AUTOLabel

サーバーがテープ・ボリュームへの⾃動的なラベル付けを試みるかどうかを指定します。 このパラメーターはオプションで す。

このオプションを使用するには、CHECKIN LIBVOLUME コマンドで CHECKLABEL=BARCODE を指定してテープをチェック インする必要があります。

No

サーバーがボリュームへのラベル付けを試みないことを指定します。

Yes

サーバーがラベルなしボリュームだけにラベル付けすることを指定します。

**OVERWRITE** 

サーバーが既存のラベルの上書きを試みることを指定します。既存のラベルとバーコード・ラベルの両⽅がまだどの サーバー・ストレージ・プールにも ボリューム・ヒストリー・リストにも定義されていない場合にだけ、 サーバー が既存のラベルを上書きします。

#### WORMSCRatchcategory

ライブラリー内の WORM スクラッチ・ボリュームに使用するカテゴリー番号を指定します。WORM ボリュームを使用する 場合、このパラメーターは必須です。 1 から 65279 の数値を指定することができます。この数値は固有のものでなければ なりません。他のアプリケーションまたは定義済みライブラリーと共有させることはできず、そのライブラリーにある 他の カテゴリー番号とは異なる数値にする必要があります。このパラメーターは、3592 WORM ボリュームが使用されている場 合にのみ有効です。

制約事項: このパラメーターは、装置クラス WORM パラメーターが YES に設定されており、かつ

WORMSCRATCHCATEGORY に現在定義されている値がない場合にのみ更新できます。

#### **RESETDrives**

サーバーが再始動されたとき、あるいはライブラリー・クライアントまたはストレージ・エージェントの再接続が確⽴され たときに、サーバーが永続予約によるドライブ予約を優先使⽤するかどうかを指定します。

 $\blacksquare$ AIX オペレーティング・システム $\blacksquare$ Windows オペレーティング・システム永続予約がサポートされていない場合、 サー バーはターゲット装置へのパスのリセットを完了します。

Linux オペレーティング・システム永続予約がサポートされていない場合、サーバーはターゲット装置へのパスをリセッ トできません。

永続予約のサポートには、次の制限があります。

- IBM Spectrum Protect™ デバイス・ドライバーを使用している場合、永続予約は一部の磁気テープ装置でのみサポー トされています。 詳細については、技術情報 [1470319](http://www.ibm.com/support/docview.wss?uid=swg21470319) を参照してください。
- IBM® デバイス・ドライバーを使用している場合、永続予約はデバイス・ドライバー・レベルで有効にする必要があ ります。 ドライバー構成については、「*IBM Tape Device Drivers [Installation](http://www.ibm.com/support/docview.wss?uid=ssg1S7002972) and User's Guide*」を参照してくださ い。
- サポートされるドライブをエミュレートする仮想テープ・ライブラリーを使用している場合、永続予約はサポートさ れない可能性があります。

| ライブラリー装置の構成                                                                              | 永続予約の動作                                                                                                    |
|------------------------------------------------------------------------------------------|----------------------------------------------------------------------------------------------------|
| ライブラリー・デバイスが IBM Spectrum<br>Protect サーバーに接続され、磁気テープ・<br>ドライブがサーバーと NAS 装置によ り共有<br>される。 | NAS 装置が永続予約をサポートしており、永続予約が有効な場合、ドライ<br>ブ予約の優先使用がサポートされます。永続予約の設定について詳しくは、<br>ご使用の NAS 装置の資料を参照してください。                      |
| ライブラリー・デバイスは IBM Spectrum<br>Protect サーバーに接続され、磁気テープ・<br>ドライブは NAS 装置からのみアクセスされ<br>る。    | ドライブ予約の優先使用はサポートされません。これらのドライブに対す<br>る永続予約が NAS 装置上で有効であり、NAS 装置により予約が設定された<br>がクリアされていない場合は、別の方法を使用して予約をクリアする必要<br>があります。 |

表 1. NAS デバイスに接続されたドライブの構成

**AIX オペレーティング・システム Windows オペレーティング・システム** 

Yes

永続予約またはターゲット・リセットによるドライブ優先使用を使用することを指定します。

No

永続予約またはターゲット・リセットによるドライブ優先使用を使用しないことを指定します。SHARED=NO の場 合、クラスター環境では RESETDRIVES パラメーターを YES に設定する必要があります。

Linux オペレーティング・システム

Yes

永続予約によるドライブ優先使用を使用することを指定します。

No

永続予約によるドライブ優先使用を使用しないことを指定します。

注: ドライブ予約を行っているシステムが永続予約を使用するように構成されていない場合、ライブラリー・マネージャー はドライブ予約を中断できません。

### 例**:** 共有ライブラリーへの新しい装置の追加

名前 3494LIB2 の 3494 共有ライブラリーを新規装置名で更新します。 ▲AIX オペレーティング・システム Linux オペレーティング・システム

update library 3494lib2 device=/dev/lmcp1,/dev/lmcp2,/dev/lmcp3

Windows オペレーティング・システム

<span id="page-2083-0"></span>update library 3494lib device=lb3.0.0.0,lb4.0.0.0,lb5.0.0.0

## **UPDATE LIBRARY (ACSLS** ライブラリーの更新**)**

この構文は、ACSLS ライブラリーを更新するために使用します。

## 特権クラス

■ Windows オペレーティング・システムACSLS 関数を使用するには、StorageTek Library Attach ソフトウェアのインストールが 必要です。

このコマンドを発⾏するには、システム特権または無制限ストレージ特権が必要です。

## 構⽂

>>-UPDate LIBRary--library name--+-

'-SHAREd--=----Yes---'

```
>--+-------------------------+---------------------------------->
```
'-RESETDrives--=--+-Yes-+-'

```
' -No--'
```

```
>--+-----------------------------+--+------------------+-------><
'-AUTOLabel--=--+-No--------+-' '-ACSID--=--number-'
                   +-Yes-------+
                   '-OVERWRITE-'
```
## パラメーター

library\_name (必須)

更新するライブラリーの名前を指定します。

SHAREd

このライブラリーがストレージ・エリア・ネットワーク (SAN) 内で他のサーバーと共有されることを指定します。このコマ ンドは、共有ライブラリーの 1 次ライブラリー・マネージャーとして定義されたサーバーから出す必要があります。このパ ラメーターは、 ライブラリー・マネージャーに定義されたライブラリーおよび NDMP 操作で使用されるライブラリーの場 合に必要です。現在共有されていないライブラリーを更新するには、SHARED=YES を指定してください。

重要: ライブラリーにデータ・ムーバー (NAS ファイル・サーバーなど) からのパスが指定されていても、サーバーへの接続 がない場合、ライブラリーを別のサーバーと共有することはできません。

#### **RESETDrives**

サーバーが再始動されたとき、あるいはライブラリー・クライアントまたはストレージ・エージェントの再接続が確⽴され たときに、サーバーが永続予約によるドライブ予約を優先使⽤するかどうかを指定します。

 $|\mathcal{A}$ IX オペレーティング・システム $\mathcal{A}$ Windows オペレーティング・システム永続予約がサポートされていない場合、 サー バーはターゲット装置へのパスのリセットを完了します。

Linux オペレーティング・システム永続予約がサポートされていない場合、サーバーはターゲット装置へのパスをリセッ トできません。

永続予約のサポートには、次の制限があります。

- IBM Spectrum Protect™ デバイス・ドライバーを使用している場合、永続予約は一部の磁気テープ装置でのみサポー トされています。 詳細については、技術情報 [1470319](http://www.ibm.com/support/docview.wss?uid=swg21470319) を参照してください。
- IBM® デバイス・ドライバーを使用している場合、永続予約はデバイス・ドライバー・レベルで有効にする必要があ ります。 ドライバー構成については、「*IBM Tape Device Drivers [Installation](http://www.ibm.com/support/docview.wss?uid=ssg1S7002972) and User's Guide*」を参照してくださ い。
- サポートされるドライブをエミュレートする仮想テープ・ライブラリーを使用している場合、永続予約はサポートさ れない可能性があります。

以下の表では、NAS 装置に接続されるドライブに対して可能な 3 つの構成について説明します。

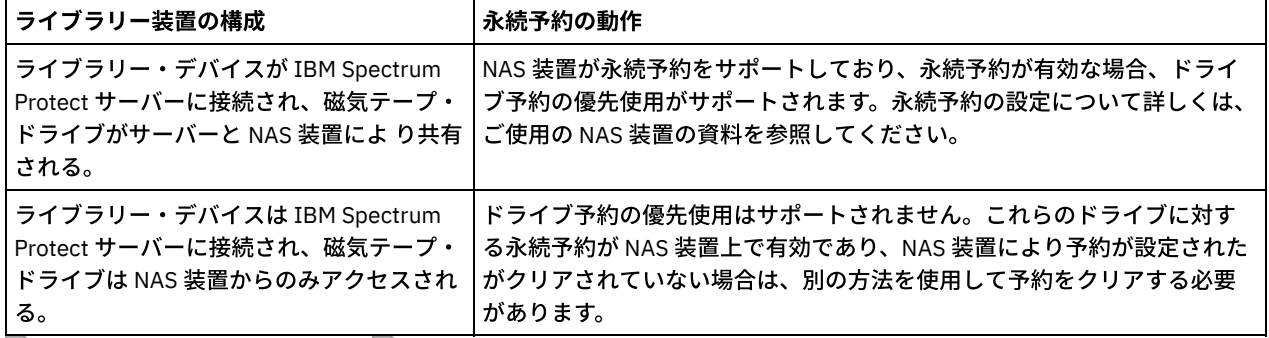

表 1. NAS デバイスに接続されたドライブの構成

AIX オペレーティング・システム Windows オペレーティング・システム

Yes

永続予約またはターゲット・リセットによるドライブ優先使用を使用することを指定します。

No

永続予約またはターゲット・リセットによるドライブ優先使用を使用しないことを指定します。SHARED=NO の場 合、クラスター環境では RESETDRIVES パラメーターを YES に設定する必要があります。

Linux オペレーティング・システム

Yes

永続予約によるドライブ優先使用を使用することを指定します。

No

永続予約によるドライブ優先使用を使用しないことを指定します。

注: ドライブ予約を行っているシステムが永続予約を使用するように構成されていない場合、ライブラリー・マネージャー はドライブ予約を中断できません。

#### AUTOLabel

サーバーがテープ・ボリュームへの⾃動的なラベル付けを試みるかどうかを指定します。 このパラメーターはオプションで す。

このオプションを使⽤するには、CHECKIN LIBVOLUME コマンドで CHECKLABEL=BARCODE を指定してテープをチェック インする必要があります。

No

サーバーがボリュームへのラベル付けを試みないことを指定します。

Yes

サーバーがラベルなしボリュームだけにラベル付けすることを指定します。

OVERWRITE

サーバーが既存のラベルの上書きを試みることを指定します。既存のラベルとバーコード・ラベルの両⽅がまだどの サーバー・ストレージ・プールにも ボリューム・ヒストリー・リストにも定義されていない場合にだけ、 サーバー が既存のラベルを上書きします。

ACSID (必須)

ACSSA (⾃動カートリッジ・システムのシステム管理者) によって割り当てられるこの StorageTek ライブラリーの番号を 指 定します。この番号は、0 から 126 の範囲内で指定できます。システム上で QUERY ACS を出して、ご使⽤のライブラリー ID の番号を入手してください。このパラメーターは必須です。

詳細については、StorageTek 解説書を参照してください。

## 例**: ACSLS** ライブラリーの **ID** 番号の更新

名前 ACSLSLIB の ACSLS ライブラリーを新規の ID 番号で更新します。

<span id="page-2085-0"></span>update library acslslib acsid=1

## **UPDATE LIBRARY (EXTERNAL** ライブラリーの更新**)**

この構文は、外部ライブラリーを更新するために使用します。

#### 特権クラス

このコマンドを発⾏するには、システム特権または無制限ストレージ特権が必要です。

#### 構文

```
>>-UPDate LIBRary--library name-------------------------------->
                                            >--+-----------------------------+-----------------------------><
    '-AUTOLabel--=--+-No--------+-'
                       +-Yes-------+
                       '-OVERWRITE-'
```
## パラメーター

```
library name (必須)
    更新するライブラリーの名前を指定します。
AUTOLabel
```
サーバーがテープ・ボリュームへの⾃動的なラベル付けを試みるかどうかを指定します。 このパラメーターはオプションで す。

このオプションを使用するには、CHECKIN LIBVOLUME コマンドで CHECKLABEL=BARCODE を指定してテープをチェック インする必要があります。

No

サーバーがボリュームへのラベル付けを試みないことを指定します。

Yes

サーバーがラベルなしボリュームだけにラベル付けすることを指定します。

OVERWRITE

サーバーが既存のラベルの上書きを試みることを指定します。既存のラベルと バーコード・ラベルの両⽅がまだどの サーバー・ストレージ・プールにも ボリューム・ヒストリー・リストにも定義されていない場合にだけ、 サーバー が既存のラベルを上書きします。

## 例**:** 外部ライブラリーのパス名の更新

EXTLIB という名前の外部ライブラリーをメディア・マネージャーの新規パス名で 更新します。 AIX オペレーティング・システム Linux オペレーティング・システム

update library extlib externalmanager=/v/server/mediamanager

Windows オペレーティング・システム

<span id="page-2086-0"></span>update library extlib externalmanager=c:¥server¥mediamanager

# **UPDATE LIBRARY (FILE** ライブラリーの更新**)**

この構文は、FILE ライブラリーを更新するために使用します。

### 特権クラス

このコマンドを発⾏するには、システム特権または無制限ストレージ特権が必要です。

## 構⽂

>>-UPDate LIBRary--*library\_name*--+--------------------+-------->< '-SHAREd--=----Yes---'

## パラメーター

library name (必須)

更新するライブラリーの名前を指定します。

SHAREd

このライブラリーがストレージ・エリア・ネットワーク (SAN) 内で他のサーバーと共有されることを指定します。このコマ ンドは、共有ライブラリーの 1 次ライブラリー・マネージャーとして定義されたサーバーから出す必要があります。このパ ラメーターは、 ライブラリー・マネージャーに定義されたライブラリーおよび NDMP 操作で使用されるライブラリーの場 合に必要です。現在共有されていないライブラリーを更新するには、SHARED=YES を指定してください。 重要: ライブラリーにデータ・ムーバー (NAS ファイル・サーバーなど) からのパスが指定されていても、サーバーへの接続 がない場合、ライブラリーを別のサーバーと共有することはできません。

## 例**:** 共有する **FILE** ライブラリーの更新

FILE2 という名前のファイル・ライブラリーが共有されるように、更新します。

<span id="page-2086-1"></span>update library file2 shared=yes

# **UPDATE LIBRARY (**⼿動ライブラリーの更新**)**

## 特権クラス

このコマンドを発行するには、システム特権または無制限ストレージ特権が必要です。

構⽂

```
>>-UPDate LIBRary--library name--+-----------
                                         '-RESETDrives--=--+-Yes-+-'
                                                                '-No--'>--+-----------------------------+-----------------------------><
    '-AUTOLabel--=--+-No--------+-'
                       +-Yes-------+
                        '-OVERWRITE-'
```
パラメーター

library\_name (必須)

更新するライブラリーの名前を指定します。

**RESETDrives** 

サーバーが再始動されたとき、あるいはライブラリー・クライアントまたはストレージ・エージェントの再接続が確⽴され たときに、サーバーが永続予約によるドライブ予約を優先使⽤するかどうかを指定します。

 $\blacksquare$ AIX オペレーティング・システム $\blacksquare$ Windows オペレーティング・システム永続予約がサポートされていない場合、 サー バーはターゲット装置へのパスのリセットを完了します。

Linux オペレーティング・システム永続予約がサポートされていない場合、サーバーはターゲット装置へのパスをリセッ トできません。

永続予約のサポートには、次の制限があります。

- IBM Spectrum Protect™ デバイス・ドライバーを使用している場合、永続予約は一部の磁気テープ装置でのみサポー トされています。 詳細については、技術情報 [1470319](http://www.ibm.com/support/docview.wss?uid=swg21470319) を参照してください。
- IBM® デバイス・ドライバーを使用している場合、永続予約はデバイス・ドライバー・レベルで有効にする必要があ ります。 ドライバー構成については、「*IBM Tape Device Drivers [Installation](http://www.ibm.com/support/docview.wss?uid=ssg1S7002972) and User's Guide*」を参照してくださ い。
- サポートされるドライブをエミュレートする仮想テープ・ライブラリーを使用している場合、永続予約はサポートさ れない可能性があります。

AIX オペレーティング・システム Windows オペレーティング・システム

Yes

永続予約またはターゲット・リセットによるドライブ優先使用を使用することを指定します。

No

永続予約またはターゲット・リセットによるドライブ優先使用を使用しないことを指定します。SHARED=NO の場 合、クラスター環境では RESETDRIVES パラメーターを YES に設定する必要があります。

Linux オペレーティング・システム

Yes

永続予約によるドライブ優先使用を使用することを指定します。

No

永続予約によるドライブ優先使用を使用しないことを指定します。

注: ドライブ予約を行っているシステムが永続予約を使用するように構成されていない場合、ライブラリー・マネージャー はドライブ予約を中断できません。

AUTOLabel
サーバーがテープ・ボリュームへの⾃動的なラベル付けを試みるかどうかを指定します。 このパラメーターはオプションで す。

このオプションを使用するには、CHECKIN LIBVOLUME コマンドで CHECKLABEL=BARCODE を指定してテープをチェック インする必要があります。

No

サーバーがボリュームへのラベル付けを試みないことを指定します。

Yes

サーバーが、ラベルの付いていないボリュームにのみラベルを付けるように指定します。

OVERWRITE

サーバーが既存のラベルの上書きを試みることを指定します。既存のラベルとバーコード・ラベルの両⽅がまだどの サーバー・ストレージ・プールにも ボリューム・ヒストリー・リストにも定義されていない場合にだけ、 サーバー が既存のラベルを上書きします。

# **UPDATE LIBRARY (SCSI** ライブラリーの更新**)**

この構文は、SCSI ライブラリーを更新するために使用します。

### 特権クラス

このコマンドを発⾏するには、システム特権または無制限ストレージ特権が必要です。

構⽂

```
>>-UPDate LIBRary--library_name----LIBType--=--+-SCSI-+--------->
                                               ' -VTL-'
>--+--------------------+--+-------------------------+---------->
   '-SHAREd--=----Yes---' '-RESETDrives--=--+-Yes-+-'
                                             '-No--'
>--+-----------------------------+------------------------------>
   '-AUTOLabel--=--+-No--------+-'
                  +-Yes-------+
                   '-OVERWRITE-'
 >--+----------------------------+------------------------------->
   '-RELABELSCRatch--=--+-No--+-'
                       '-Yes-'
>--+------------------------------+----------------------------><
   '-SERial--=--+-serial_number-+-'
               '-AUTODetect----'
```
## パラメーター

library\_name (必須) 更新するライブラリーの名前を指定します。 LIBType (必須) 更新先のライブラリー・タイプを指定します。指定できる値は次のとおりです。

VTL

ライブラリーに、仮想テープ・ライブラリーによって表される SCSI 制御メディア・チェンジャー装置があることを 指定します。このタイプのライブラリーのドライブにボリュームをマウントするために、IBM Spectrum Protect™ は メディア・チェンジャー装置を使用します。この値が有効であるのは、現行のライブラリー・タイプが SCSI である ライブラリーに対して指定される場合です。 注: VTL ライブラリー・タイプを選択した場合は、以下の条件が真であると想定されます。

ユーザー環境に混合メディアが含まれていない

● ライブラリーとそのライブラリーを使用するすべての定義済みサーバー (ストレージ・エージェントを含む) 内 のすべてのドライブの間にパスが定義されている

この両方の条件が満たされていない場合は、特にほとんどのドライブが同時に使用されている、ストレスが高い状態 のときに、パフォーマンスが SCSI ライブラリー・タイプと同レベルまで低下する可能性があります。

**SCSI** 

ライブラリーに SCSI 制御のメディア・チェンジャー装置があることを指定します。このタイプのライブラリーのド ライブにボリュームをマウントするために、IBM Spectrum Protect はメディア・チェンジャー装置を使⽤します。こ の値が有効であるのは、現⾏のライブラリー・タイプが VTL であるライブラリーに対して指定される場合です。

### SHAREd

このライブラリーがストレージ・エリア・ネットワーク (SAN) 内で他のサーバーと共有されることを指定します。このコマ ンドは、共有ライブラリーの 1 次ライブラリー・マネージャーとして定義されたサーバーから出す必要があります。このパ ラメーターは、 ライブラリー・マネージャーに定義されたライブラリーおよび NDMP 操作で使用されるライブラリーの場 合に必要です。現在共有されていないライブラリーを更新するには、SHARED=YES を指定してください。

重要: ライブラリーにデータ・ムーバー (NAS ファイル・サーバーなど) からのパスが指定されていても、サーバーへの接続 がない場合、ライブラリーを別のサーバーと共有することはできません。

### **RESETDrives**

サーバーが再始動されたとき、あるいはライブラリー・クライアントまたはストレージ・エージェントの再接続が確⽴され たときに、サーバーが永続予約によるドライブ予約を優先使⽤するかどうかを指定します。

 $\Box$ AIX オペレーティング・システム $\Box$ Windows オペレーティング・システム永続予約がサポートされていない場合、 サー バーはターゲット装置へのパスのリセットを完了します。

Linux オペレーティング・システム永続予約がサポートされていない場合、サーバーはターゲット装置へのパスをリセッ トできません。

永続予約のサポートには、次の制限があります。

- IBM Spectrum Protect デバイス・ドライバーを使用している場合、永続予約は一部の磁気テープ装置でのみサポート されています。 詳細については、技術情報 [1470319](http://www.ibm.com/support/docview.wss?uid=swg21470319) を参照してください。
- IBM® デバイス・ドライバーを使用している場合、永続予約はデバイス・ドライバー・レベルで有効にする必要があ ります。 ドライバー構成については、「*IBM Tape Device Drivers [Installation](http://www.ibm.com/support/docview.wss?uid=ssg1S7002972) and User's Guide*」を参照してくださ い。
- サポートされるドライブをエミュレートする仮想テープ・ライブラリーを使用している場合、永続予約はサポートさ れない可能性があります。

以下の表では、NAS 装置に接続されるドライブに対して可能な 3 つの構成について説明します。

| ライブラリー装置の構成                                                                                                    | 永続予約の動作                                                                                                    |
|----------------------------------------------------------------------------------------------------|----------------------------------------------------------------------------------------------------|
| ライブラリー・デバイスが IBM Spectrum Protect サー<br>バーに接続され、磁気テープ・ドライブがサーバーと<br>NAS 装置によ り共有される。                                          | NAS 装置が永続予約をサポートしており、永続予約が有効な場<br>合、ドライブ予約の優先使用がサポートされます。永続予約の設<br>定について詳しくは、ご使用の NAS 装置の資料を参照してくだ<br>さい。                  |
| ライブラリー・デバイスは IBM Spectrum Protect サー<br>バーに接続され、磁気テープ・ドライブは NAS 装置<br>からのみアクセスされる。                                            | ドライブ予約の優先使用はサポートされません。これらのドライ<br>ブに対する永続予約が NAS 装置上で有効であり、NAS 装置によ<br>り予約が設定されたがクリアされていない場合は、別の方法を使<br>用して予約をクリアする必要があります。 |
| ライブラリー・デバイスは NAS デバイスに接続されて<br>NDMP (Network Data Management Protocol) により間<br>接的にアクセスされ、磁気テ ープ・ドライブは NAS<br>デバイスからのみアクセスされる。 | ドライブ予約の優先使用はサポートされません。これらのドライ<br>ブに対する永続予約が NAS 装置上で有効であり、NAS 装置によ<br>り予約が設定されたがクリアされていない場合は、別の方法を使<br>用して予約をクリアする必要があります。 |

表 1. NAS デバイスに接続されたドライブの構成

AIX オペレーティング・システム Windows オペレーティング・システム

Yes

永続予約またはターゲット・リセットによるドライブ優先使⽤を使⽤することを指定します。

No

永続予約またはターゲット・リセットによるドライブ優先使用を使用しないことを指定します。SHARED=NO の場 合、クラスター環境では RESETDRIVES パラメーターを YES に設定する必要があります。

Linux オペレーティング・システム

Yes

永続予約によるドライブ優先使⽤を使⽤することを指定します。

No

永続予約によるドライブ優先使用を使用しないことを指定します。

注: ドライブ予約を行っているシステムが永続予約を使用するように構成されていない場合、ライブラリー・マネージャー はドライブ予約を中断できません。

AUTOLabel

サーバーがテープ・ボリュームへの⾃動的なラベル付けを試みるかどうかを指定します。

このオプションを使用するには、CHECKIN LIBVOLUME コマンドで CHECKLABEL=BARCODE を指定してテープをチェック インする必要があります。

No

サーバーがボリュームへのラベル付けを試みないことを指定します。

Yes

サーバーがラベルなしボリュームだけにラベル付けすることを指定します。

**OVERWRITE** 

サーバーが既存のラベルの上書きを試みることを指定します。既存のラベルとバーコード・ラベルの両⽅がまだどの サーバー・ストレージ・プールにも ボリューム・ヒストリー・リストにも定義されていない場合にだけ、 サーバー が既存のラベルを上書きします。

#### SERial

更新するライブラリーのシリアル番号を指定します。 このパラメーターはオプションです。使⽤可能な値は、次のとおりで す。

#### serial number

更新するライブラリーのシリアル番号を指定します。

このライブラリーへのパスがすでに定義されている場合は、ここに入力した番号が、IBM Spectrum Protect によって 検出された番号と⽐較されます。番号が⼀致しないと、コマンドは失敗します。パスが定義されていない場合は、パ スを定義したときにこのシリアル番号が検査されます。

AUTODetect

このライブラリーにパスがすでに定義されている場合、IBM Spectrum Protect がシリアル番号を⾃動的に検出して使 ⽤することを指定します。

このライブラリーへのパスが定義されていない場合、シリアル番号は検出されません。

RELABELSCRatch

サーバーが、削除されてスクラッチに戻されているボリュームに再ラベル付けするかどうか指定します。 このパラメーター を YES に設定すると、LABEL LIBVOLUME 操作が開始され、既存のボリューム・ラベルを上書きします。このパラメーター はオプションで、 Virtual Tape Library (VTL) ライブラリーでの使⽤を⽬的にしています。

注: VTL に仮想ボリュームおよび実ボリュームの両方がある場合、このパラメーターを使用可能にすると、両方とも再ラベ ル付けされます。VTL に実ボリュームが含まれている場合は、このオプションを指定するとパフォーマンスに影響する場合 があります。

No

サーバーが、削除されてスクラッチに戻されているボリュームに再ラベル付けしないことを指定します。

Yes

サーバーが、削除されてスクラッチに戻されているボリュームに再ラベル付けすることを指定します。

# **UPDATE LIBRARY (**共有ライブラリーの更新**)**

この構文は、共有ライブラリーを更新するために使用します。

特権クラス

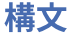

>>-UPDate LIBRary--*library name--------------------------------*>

>--PRIMarylibmanager--=--*server\_name*---------------------------><

## パラメーター

library\_name (必須)

定義するライブラリーの名前を指定します。この名前の最大長は 30 文字です。

PRIMarylibmanager

ライブラリー・リソースへのアクセスを制御する役割を担うサーバーの名前を指定します。ライブラリー・マネージャーと して使⽤する前に、DEFINE SERVER コマンドでこのサーバーを定義する必要があります。

### 例**:** ライブラリーのライブラリー・マネージャー・サーバーの変更

ライブラリー・クライアント・サーバーでは、ライブラリー・マネージャー・サーバーの名前を CASTOR に変更します。

update library ltolib primarylibmanager=castor

# **UPDATE LIBRARY (VTL** ライブラリーの更新**)**

この構文は、VTL として定義されているライブラリーを更新するために使用します。

### 特権クラス

このコマンドを発⾏するには、システム特権または無制限ストレージ特権が必要です。

### 構文

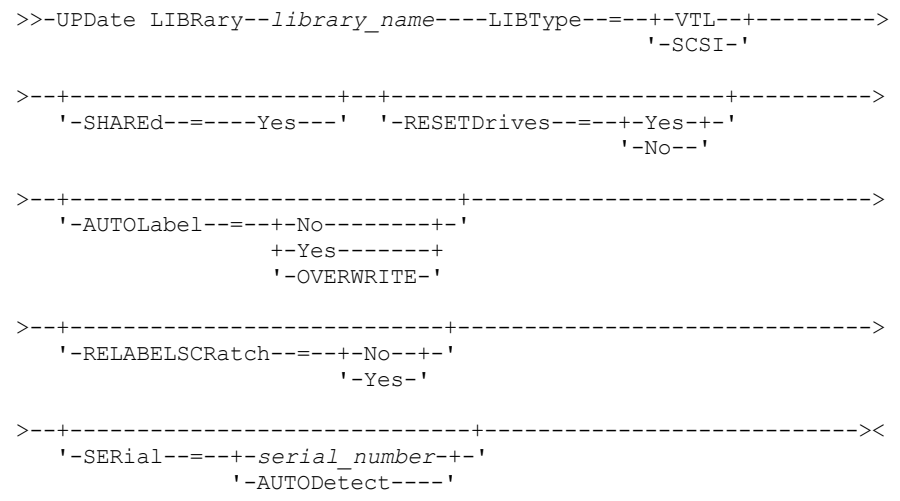

### パラメーター

library\_name (必須) 定義するライブラリーの名前を指定します。この名前の最大長は 30 文字です。 LIBType (必須) 定義するライブラリーのタイプを指定します。指定できる値は次のとおりです。 SCSI

ライブラリーに SCSI 制御のメディア・チェンジャー装置があることを指定します。このタイプのライブラリーのド ライブにボリュームをマウントするために、IBM Spectrum Protect™ はメディア・チェンジャー装置を使⽤します。 この値が有効であるのは、現行のライブラリー・タイプが VTL であるライブラリーに対して指定される場合です。

VTL

ライブラリーに、仮想テープ・ライブラリーによって表される SCSI 制御メディア・チェンジャー装置があることを 指定します。このタイプのライブラリーのドライブにボリュームをマウントするために、IBM Spectrum Protect はメ ディア・チェンジャー装置を使用します。この値が有効であるのは、現行のライブラリー・タイプが SCSI であるラ イブラリーに対して指定される場合です。

注: 以下の条件に該当する場合にのみ、VTL ライブラリー・タイプを選択してください。

- ユーザー環境に混合メディアが含まれていない
- ライブラリーとそのライブラリーを使用するすべての定義済みサーバー (ストレージ・エージェントを含む) 内 のすべてのドライブの間にパスが定義されている

この両方の条件が満たされていない場合は、特にほとんどのドライブが同時に使用されている、ストレスが高い状態 のときに、パフォーマンスが SCSI ライブラリー・タイプと同レベルまで低下する可能性があります。

SHAREd

このライブラリーがストレージ・エリア・ネットワーク (SAN) 内で他のサーバーと共有されることを指定します。このコマ ンドは、共有ライブラリーの 1 次ライブラリー・マネージャーとして定義されたサーバーから出す必要があります。このパ ラメーターは、 ライブラリー・マネージャーに定義されたライブラリーおよび NDMP 操作で使用されるライブラリーの場 合に必要です。現在共有されていないライブラリーを更新するには、SHARED=YES を指定してください。

重要: ライブラリーにデータ・ムーバー (NAS ファイル・サーバーなど) からのパスが指定されていても、サーバーへの接続 がない場合、ライブラリーを別のサーバーと共有することはできません。

#### RESETDrives

サーバーが再始動されたとき、あるいはライブラリー・クライアントまたはストレージ・エージェントの再接続が確⽴され たときに、サーバーが永続予約によるドライブ予約を優先使⽤するかどうかを指定します。

AIX オペレーティング・システム Windows オペレーティング・システム永続予約がサポートされていない場合、 サー バーはターゲット装置へのパスのリセットを完了します。

Linux オペレーティング・システム永続予約がサポートされていない場合、サーバーはターゲット装置へのパスをリセッ トできません。

永続予約のサポートには、次の制限があります。

- IBM Spectrum Protect デバイス・ドライバーを使用している場合、永続予約は一部の磁気テープ装置でのみサポート されています。 詳細については、技術情報 [1470319](http://www.ibm.com/support/docview.wss?uid=swg21470319) を参照してください。
- IBM® デバイス・ドライバーを使用している場合、永続予約はデバイス・ドライバー・レベルで有効にする必要があ ります。 ドライバー構成については、「*IBM Tape Device Drivers [Installation](http://www.ibm.com/support/docview.wss?uid=ssg1S7002972) and User's Guide*」を参照してくださ い。
- サポートされるドライブをエミュレートする仮想テープ・ライブラリーを使用している場合、永続予約はサポートさ れない可能性があります。

AIX オペレーティング・システム Windows オペレーティング・システム

Yes

永続予約またはターゲット・リセットによるドライブ優先使用を使用することを指定します。

No

永続予約またはターゲット・リセットによるドライブ優先使用を使用しないことを指定します。SHARED=NO の場 合、クラスター環境では RESETDRIVES パラメーターを YES に設定する必要があります。

Linux オペレーティング・システム

Yes

永続予約によるドライブ優先使用を使用することを指定します。

No

永続予約によるドライブ優先使用を使用しないことを指定します。

AUTOLabel

注: ドライブ予約を行っているシステムが永続予約を使用するように構成されていない場合、ライブラリー・マネージャー はドライブ予約を中断できません。

サーバーがテープ・ボリュームへの⾃動的なラベル付けを試みるかどうかを指定します。 このパラメーターはオプションで す。

このオプションを使用するには、CHECKIN LIBVOLUME コマンドで CHECKLABEL=BARCODE を指定してテープをチェック インする必要があります。

No

サーバーがボリュームへのラベル付けを試みないことを指定します。

Yes

サーバーがラベルなしボリュームだけにラベル付けすることを指定します。

OVERWRITE

サーバーが既存のラベルの上書きを試みることを指定します。既存のラベルとバーコード・ラベルの両⽅がまだどの サーバー・ストレージ・プールにも ボリューム・ヒストリー・リストにも定義されていない場合にだけ、 サーバー が既存のラベルを上書きします。

RELABELSCRatch

サーバーが、削除されてスクラッチに戻されているボリュームに再ラベル付けするかどうか指定します。 このパラメーター を YES に設定すると、LABEL LIBVOLUME 操作が開始され、既存のボリューム・ラベルを上書きします。

注: VTL に仮想ボリュームおよび実ボリュームの両方がある場合、このパラメーターを使用可能にすると、両方とも再ラベ ル付けされます。VTL に実ボリュームが含まれている場合は、このオプションを指定するとパフォーマンスに影響する場合 があります。

Yes

サーバーが、削除されてスクラッチに戻されているボリュームに再ラベル付けすることを指定します。

No

サーバーが、削除されてスクラッチに戻されているボリュームに再ラベル付けしないことを指定します。

#### **SERial**

更新するライブラリーのシリアル番号を指定します。 このパラメーターはオプションです。使⽤可能な値は、次のとおりで す。

serial\_number

更新するライブラリーのシリアル番号を指定します。

このライブラリーへのパスがすでに定義されている場合は、ここに入力した番号が、IBM Spectrum Protect によって 検出された番号と⽐較されます。番号が⼀致しないと、コマンドは失敗します。パスが定義されていない場合は、パ スを定義したときにこのシリアル番号が検査されます。

AUTODetect

このライブラリーにパスがすでに定義されている場合、IBM Spectrum Protect がシリアル番号を自動的に検出して使 ⽤することを指定します。

このライブラリーへのパスが定義されていない場合、シリアル番号は検出されません。

## **UPDATE LIBVOLUME (**ストレージ・ボリュームの状況の変更**)**

このコマンドは、ライブラリー中の順次アクセス・ストレージ・ボリュームの状況を変更するために使用します。

特権クラス

このコマンドを発⾏するには、システム特権または無制限ストレージ特権が必要です。

### 構⽂

>>-UPDate LIBVolume--*library\_name*--*volume\_name*--STATus--=--+-PRIvate-+-->

'-SCRatch-'

>--+-----------------------+-----------------------------------><

library\_name (必須) ライブラリーの名前を指定します。 volume\_name (必須) ストレージ・ボリュームのボリューム名を指定します。 STATus (必須) ストレージ・ボリューム状況の変更を指定します。次の値を指定できます。 PRIvate サーバーがストレージ・ボリュームを専⽤ボリュームに更新することを指定します。 **SCRatch** サーバーがストレージ・ボリュームをスクラッチ・ボリュームに更新することを指定します。 制約事項: ボリュームがストレージ・プールに属している場合、またはボリューム・ヒストリー・ファイルに定義されてい る場合は、そのボリュームの状況を専⽤からスクラッチに変更することはできません。 ボリュームをライブラリーにチェ ックインして、ボリュームに誤った 状況を割り当ててしまったときには、その状況を変更することができます。  $\Box$ AIX オペレーティング・システム $\Box$ Linux オペレーティング・システム $\Box$ Windows オペレーティング・システムOWNer ▶ AIX オペレーティング・システム ♪Linux オペレーティング・システム ♪ Windows オペレーティング・システムいずれ のサーバーが、SAN にまたがって共有される共有ライブラリー中の専用ボリュームを所有するかを指定します。コマンドを ライブラリー・マネージャー・サーバーから出した場合には、共有ライブラリー (SAN) 中の専用ボリュームの所有者を変更 することができます。このパラメーターを指定しない場合には、 ライブラリー・マネージャー・サーバーが専⽤ボリューム を所有します。 重要: スクラッチ・ボリュームの値として OWNER を使用しないでください。ただし、スクラッチ・ボリュームを専用に変 更する場合は、OWNER を使用できます。

## 例**:** ボリュームの状況の更新

PRIVATE 状況を反映させるため、AUTO というライブラリー内の WPDV00 というボリュームを更新します。

update libvolume auto wpdv00 status=private

## 関連コマンド

### 表 1. UPDATE LIBVOLUME に関連するコマンド

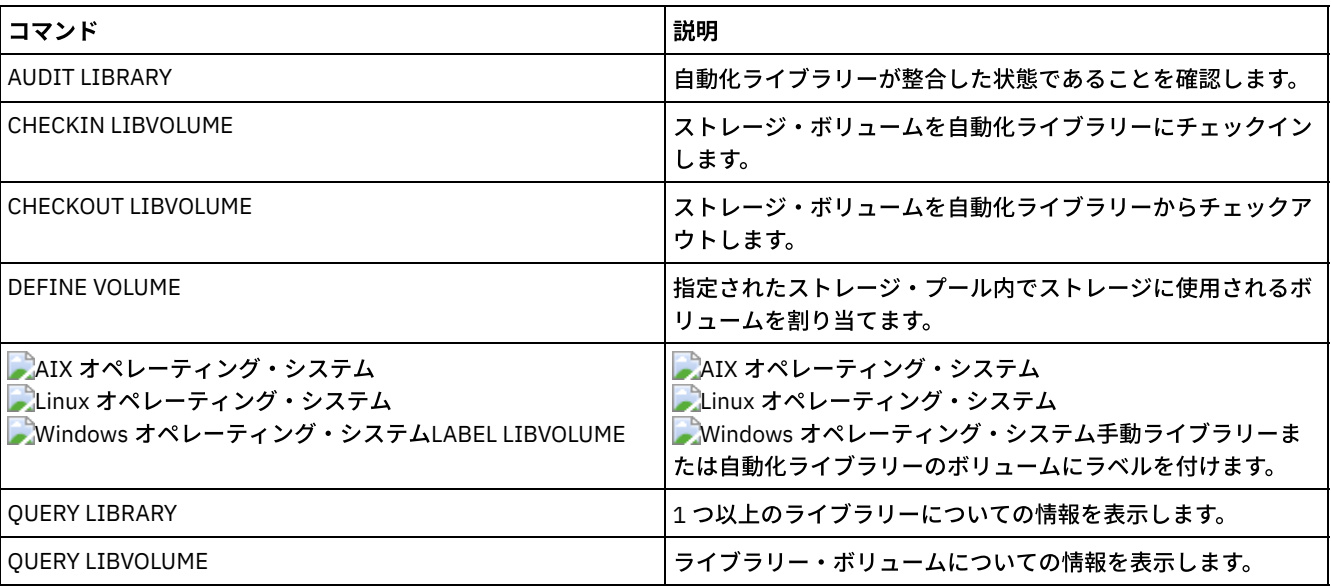

# **UPDATE MACHINE (**マシン情報の更新**)**

このコマンドは、マシン情報を更新するために使⽤します。この情報は、ユーザーによるクライアント・マシンの回復に役⽴てる ために計画ファイルに組み込まれます。

このコマンドを発行するには、システム特権が必要です。

構⽂

```
>>-UPDate MACHine--machine_name--------------------------------->
>--+-----------------------------+--+-----------------------+--->
   '-DESCription--=--description-' '-BUilding--=--building-'
       >--+-----------------+--+---------------+----------------------->
   '-FLoor--=--floor-' '-ROom--=--room-'
>--+---------------------+--+------------------------+---------><
   '-PRIority--=--number-' '-ADSMServer--=--+-Yes-+-'
                                                '-No--'
```
## パラメーター

machine\_name (必須)

更新するマシンの名前を指定します。

**DESCription** 

マシンの説明を指定します。このパラメーターはオプションです。テキストの最大長は 255 文字です。ブランク文字を入れ る場合には、テキストを引用符で囲んでください。既存のテキストを除去するには、ヌル・ストリング ("") を指定してくだ さい。

BUilding

このマシンが設置されている建物の名前または番号を指定します。 このパラメーターはオプションです。テキストの最大長 は 16 文字です。ブランク文字を入れる場合には、テキストを引用符で囲んでください。既存のテキストを除去するには、 ヌル・ストリング ("") を指定してください。

FLoor

このマシンが設置されている階の名前または番号を指定します。 このパラメーターはオプションです。テキストは16文字 までとすることができます。ブランク⽂字を⼊れる場合には、テキストを引⽤符で囲んでください。既存のテキストを除去 するには、ヌル・ストリング ("") を指定してください。

ROom

このマシンが設置されている部屋の名前または番号を指定します。 このパラメーターはオプションです。テキストの最大長 は 16 文字です。ブランク文字を入れる場合には、テキストを引用符で囲んでください。既存のテキストを除去するには、 ヌル・ストリング ("") を指定してください。

PRIority

マシンのリストア優先順位を 1 から 99 の整数として指定します。最⾼優先順位は 1 です。このパラメーターはオプション です。この値を使用して、クライアント・マシンの回復の優先順位付けを行います。

ADSMServer

マシンに IBM Spectrum Protect™ サーバーが含まれるかどうかを指定します。このパラメーターはオプションです。指定で きる値は次のとおりです。

No

このマシンには、IBM Spectrum Protect サーバーが含まれません。

Yes

このマシンには、IBM Spectrum Protect サーバーが含まれます。IBM Spectrum Protect サーバーを含むように定義 できるマシンは 1 つだけです。

### 例**:** 特定のマシンに関する情報の更新

DISTRICT5 マシン情報をサーバーに含まれている情報を反映するように更新します。

update machine district5 adsmserver=yes

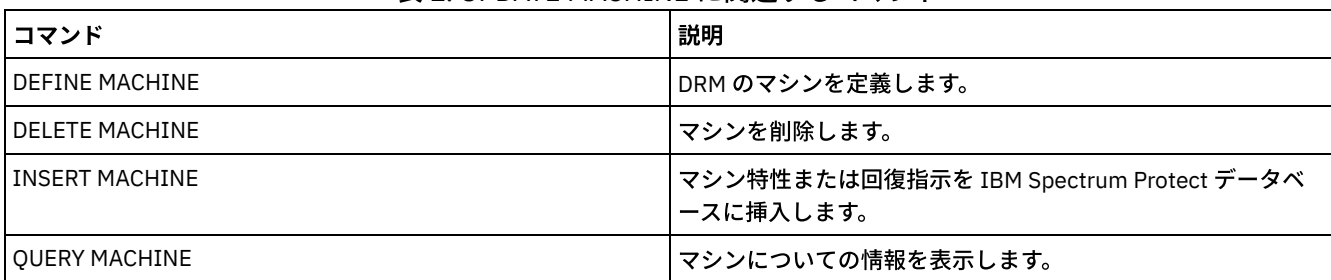

### 表 1. UPDATE MACHINE に関連するコマンド

# **UPDATE MGMTCLASS (**管理クラスの更新**)**

このコマンドは、管理クラスを変更するために使用します。更新された管理クラスをクライアントが使用できるようにするために は、その管理クラスが⼊っているポリシー・セットを活動化しなければなりません。

重要: コピー・ストレージ・プールを IBM Spectrum Protect™ for Space Management クライアントによってマイグレーションされ たファイルの宛先として指定すると、UPDATE MGMTCLASS コマンドは失敗します。

## 特権クラス

このコマンドを発⾏するためには、ポリシー・セットが属しているポリシー・ドメインに対するシステム特権、無制限ポリシー特 権、また は制限付きポリシー特権が必要です。

### 構⽂

```
>>-UPDate MGmtclass--domain_name--policy_set_name--class_name--->
>--+------------------------------------+----------------------->
   '-SPACEMGTECHnique--=--+-AUTOmatic-+-'
                          +-SELective-+
                          '-NONE------'
>--+------------------------+----------------------------------->
   '-AUTOMIGNonuse--=--days-'
>--+-----------------------------+------------------------------>
   '-MIGREQUIRESBkup--=--+-Yes-+-'
                         '-No--'
>--+------------------------------+----------------------------->
   '-MIGDESTination--=--pool_name-'
>--+-----------------------------+-----------------------------><
   '-DESCription--=--description-'
```
## パラメーター

domain\_name (必須) 管理クラスが属するポリシー・ドメインを指定します。 policy\_set\_name (必須) 管理クラスが属するポリシー・セットを指定します。ACTIVE ポリシー・セットに属する管理クラスは更新できません。 class\_name (必須) 更新する管理クラスを指定します。 SPACEMGTECHnique この管理クラスを使⽤するファイルがマイグレーションに適格であるかどうかを指定します。このパラメーターはオプショ ンです。このパラメーターは、IBM Spectrum Protect for Space Management クライアントにのみ有効であり、バックアッ プ/アーカイブ・クライアントまたはアプリケーション・クライアントには有効ではありません。指定できる値は次のとお りです。

AUTOmatic

該当ファイルが⾃動マイグレーションと選択マイグレーションの両⽅に対して適格であることを指定します。 SELective

該当ファイルが、選択マイグレーションに対してのみ適格であることを指定します。

NONE

該当のファイルが、マイグレーションに対して適格でないことを指定します。

### AUTOMIGNonuse

ファイルが⾃動マイグレーションに適格となるまでに、最後に使⽤されて以降に経過していなければならない⽇数を指定し ます。このパラメーターはオプションです。SPACEMGTECHNIQUE が AUTOMATIC でない場合には、サーバーはこの属性を 無視します。0 から 9999 の整数を指定できます。

このパラメーターは、IBM Spectrum Protect for Space Management クライアントにのみ有効であり、バックアップ/アーカ イブ・クライアントまたはアプリケーション・クライアントには有効ではありません。

### MIGREQUIRESBkup

ファイルをマイグレーションする前に、ファイルのバックアップ・バージョンが存在していなければならないかどうかを指 定します。 このパラメーターはオプションです。このパラメーターは、IBM Spectrum Protect for Space Management クラ イアントにのみ有効であり、バックアップ/アーカイブ・クライアントまたはアプリケーション・クライアントには有効で はありません。指定できる値は次のとおりです。

Yes

バックアップ・バージョンが存在していなければならないことを指定します。

No

バックアップ・バージョンがオプションであることを指定します。

### MIGDESTination

IBM Spectrum Protect for Space Management クライアントからマイグレーションされたファイルをサーバーが最初に保管 する 1 次ストレージ・プールを指定します。このパラメーターは、IBM Spectrum Protect for Space Management クライア ントにのみ有効であり、バックアップ/アーカイブ・クライアントまたはアプリケーション・クライアントには有効ではあ りません。

コピー・ストレージ・プールを宛先として指定すると、コマンドは失敗します。

**DESCription** 

管理クラスの説明を指定します。このパラメーターはオプションです。この説明の最⼤⻑は 255 ⽂字です。 説明の中にブラ ンク文字を入 れる場合には、説明を引用符で囲んでください。前に定義された説明を除去するには、ヌル・ストリング ("") を指定してください。

### 例**:** 特定の管理クラスのポリシー・ドメインおよびストレージ・プールの更新

ポリシー・ドメイン EMPLOYEE\_RECORDS 内のポリシー・セット VACATION にある管理クラス ACTIVEFILES に関して、マイグレ ーションされたファイルが保管されるストレージ・プールを変更します。

update mgmtclass employee\_records vacation activefiles migdestination=diskpool2

### 関連コマンド

### 表 1. UPDATE MGMTCLASS に関連するコマンド

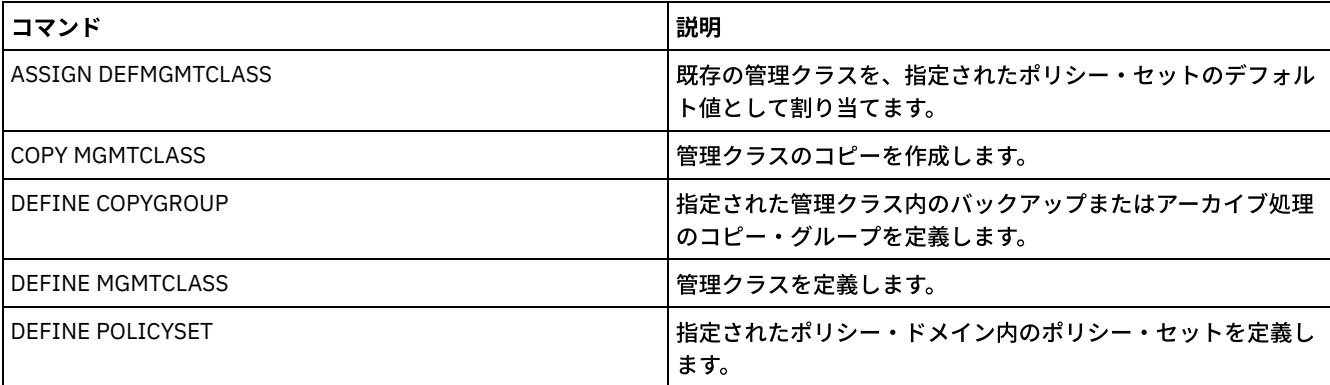

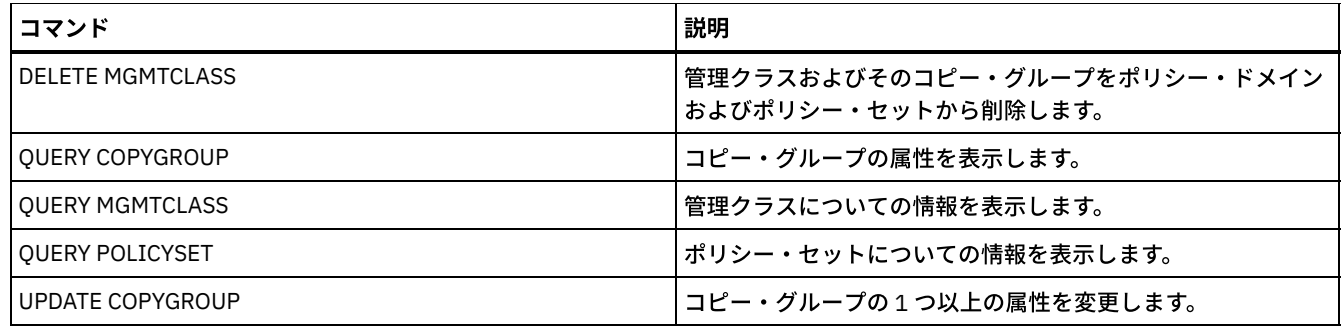

# **UPDATE NODE (**ノード属性の更新**)**

このコマンドは、登録済みノードの属性を変更するのに使用します。

登録済みノードの名前を変更するには、RENAME NODE コマンドを使用する必要があります。

ノードの認証⽅式またはノードの SSLREQUIRED 設定を更新した場合に、ノードと同じ名前の管理者が存在すると、これらの管理 者 ID の設定は変更されます。

ノードの認証⽅式またはノードの SSLREQUIRED 設定を更新して、ノードと同じ名前の管理者 ID も更新するには、システム・レ ベルの権限が必要です。 同名の管理者 ID に、更新されるノードに対するクライアント所有者権限がある場合は、システム・レベ ルの権限は不要です。 クライアント・ノードが属するポリシー・ドメインに対する無制限ポリシー特権または制限付きポリシー特 権のいずれかが必要です。

Lightweight Directory Access Protocol (LDAP) サーバーのユーザーの場合:

- 本書の情報は、IBM Spectrum Protect™ V7.1.7 以降のサーバーで優先される LDAP 認証方式に適用されます。以前の LDAP 認証方式の使用に関する手順については、Managing passwords and logon [procedures](http://www.ibm.com/support/knowledgecenter/SSGSG7_7.1.1/com.ibm.itsm.srv.doc/c_mgclinod_managepwlogin.html) を参照してください。
- 認証モードを LDAP に変更し、ノード名が管理ユーザー ID に一致する場合、自動パスワード変更が行われるとパスワード が 2 回更新される可能性があるため、予期しない動作が発⽣する可能性があります。その結果、パスワードが管理ユーザー ID に対して不明になる可能性があります。あるいは、パスワード更新操作が失敗する可能性もあります。

ノードを登録または更新するときに、ノード上の損傷ファイルをターゲット複製サーバーからリカバリーできるかどうかを指定す ることができます。以下のすべての条件を満たす場合にのみ、ファイルをリカバリーすることができます。

- バージョン 7.1.1 以降がソース複製サーバーとターゲット複製 サーバーにインストールされている。
- REPLRECOVERDAMAGED システム・パラメーターが ON に設定されている。 システム・パラメーターは、SET REPLRECOVERDAMAGED コマンドを使用して設定できます。
- 複製対象ノード内に、ソース・サーバーに損傷のマークが付いたファイルが少なくとも 1 つ含まれている。
- ノード・データが損傷を受ける前に複製されている。

以下のテーブルは、各パラメーター設定が、損傷した複製ファイルのリカバリーにどのように影響するかを⽰しています。 表 1. 損傷ファイルのリカバリーに影響を与える設定

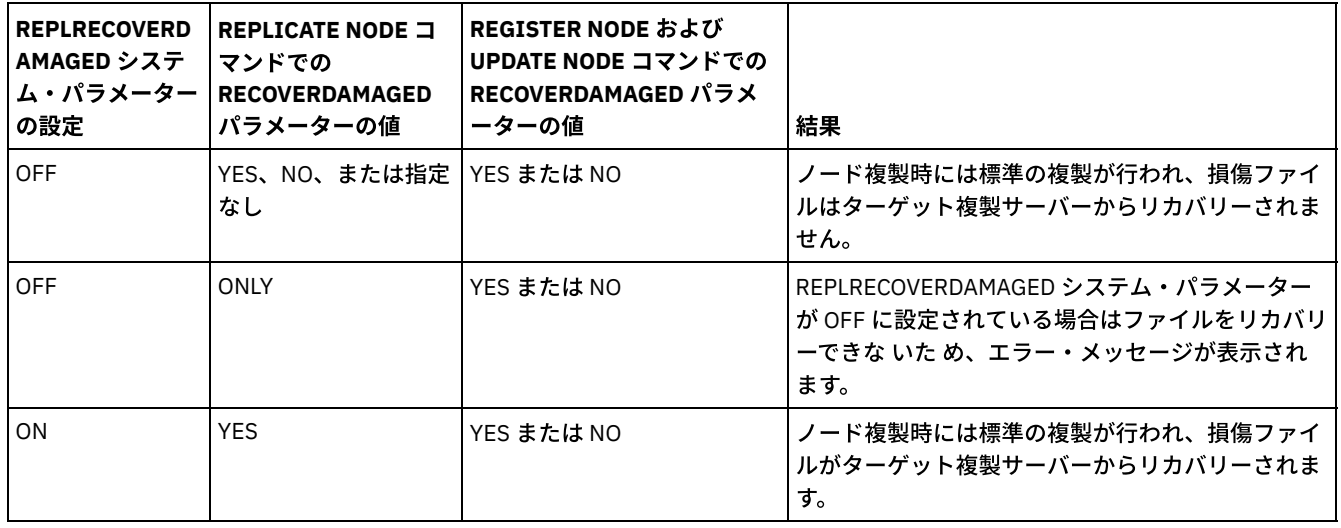

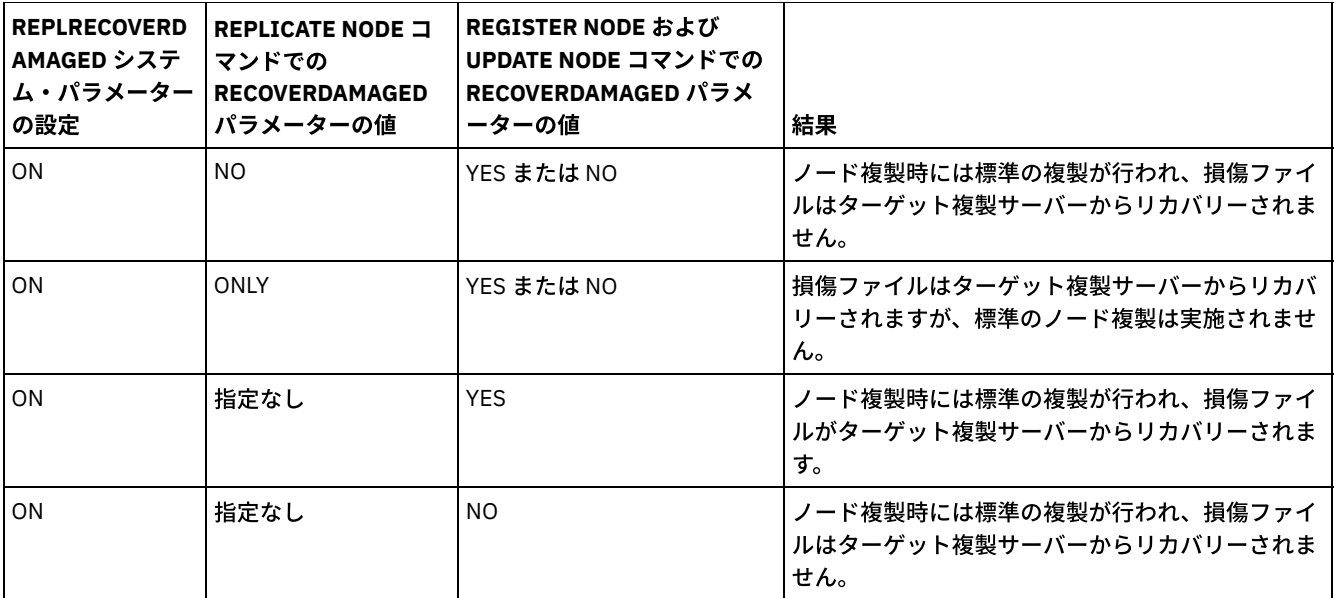

## 特権クラス

このコマンドを発⾏するには、クライアント・ノードが属するポリシー・ドメインに対するシステム特権、無制限ポリシー特権、 または制限付きポリシー特権が必要です。

## 構文

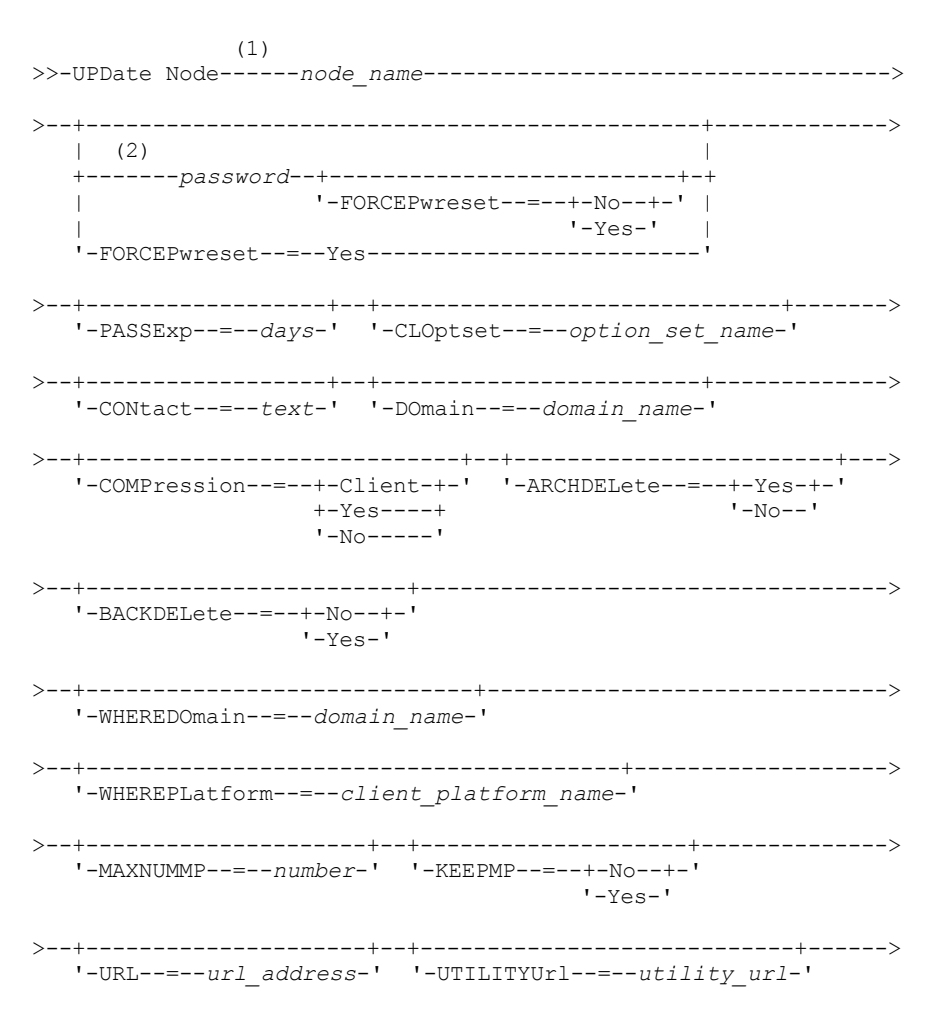

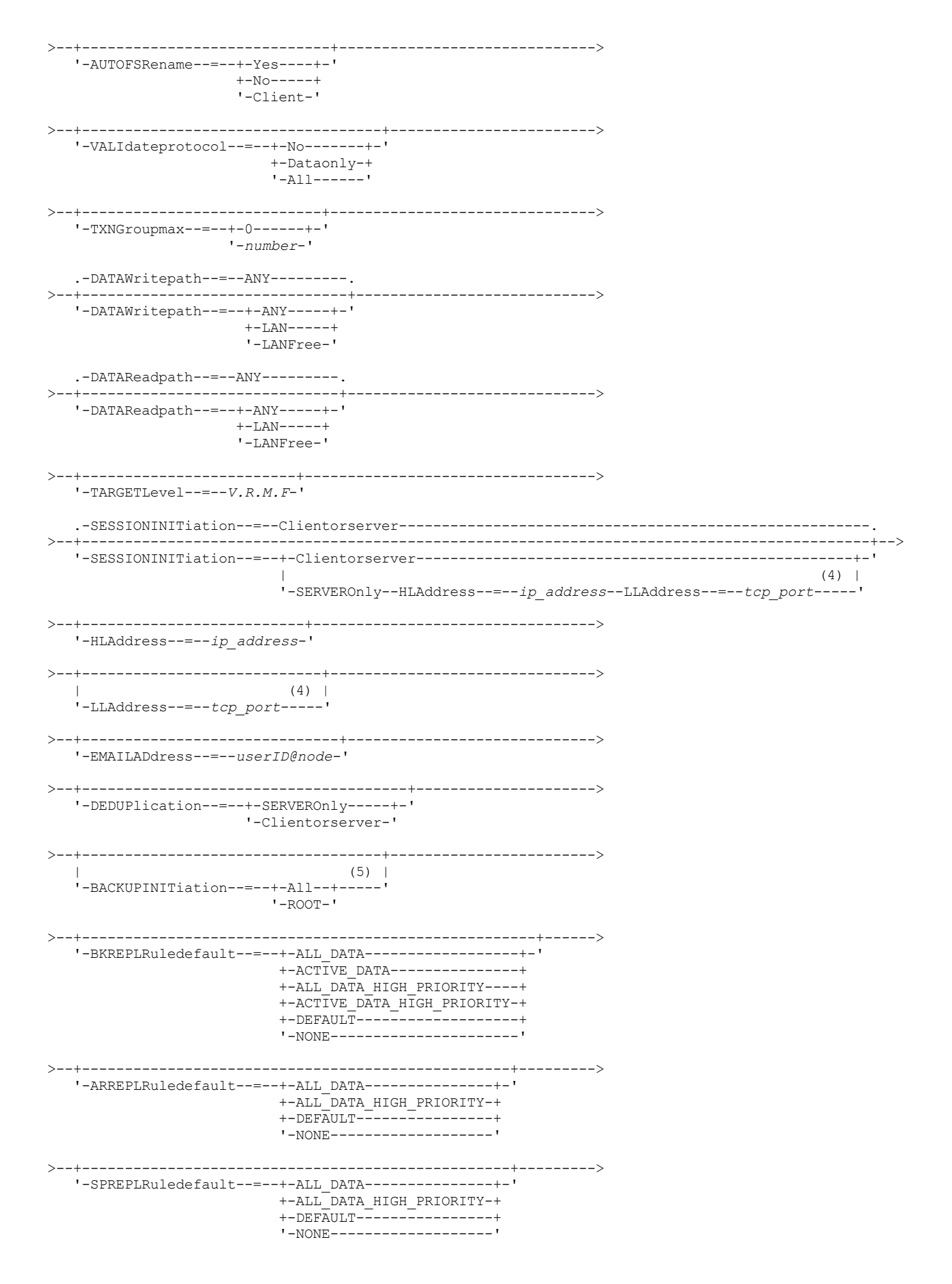

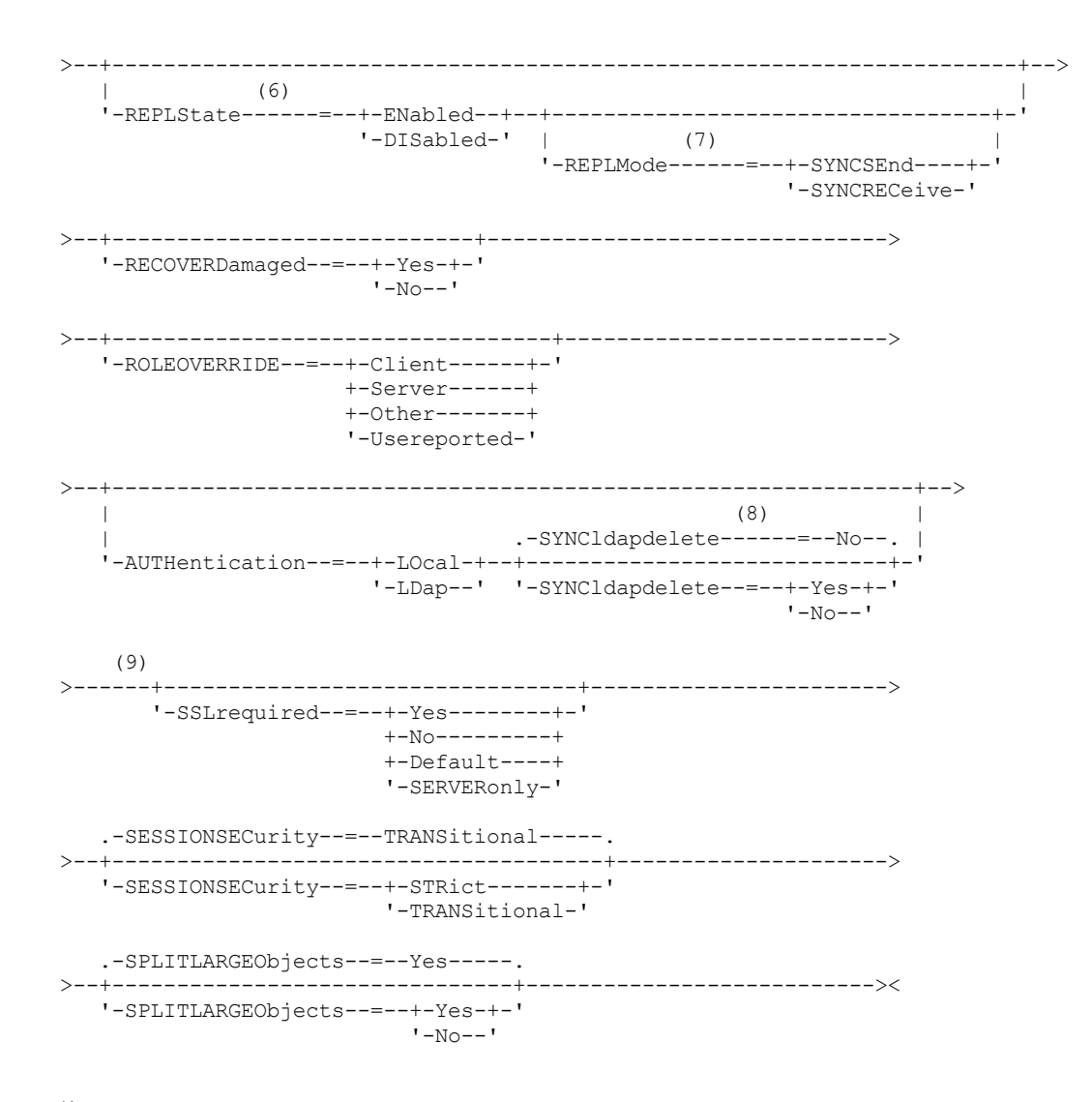

注:

- 1. このコマンドには、少なくとも 1 つのオプション・パラメーターを指定しなければなりません。
- 2. 認証⽅式を LDAP から LOCAL に変更する場合を除いて、このコマンドではパスワードはオプションです。
- 3. VALIDATEPROTOCOL パラメーターは非推奨です。
- 4. SESSIONINITIATION=SERVERONLY を使⽤するには、HLADDRESS および LLADDRESS を UPDATE NODE コマンドまたは REGISTER NODE コマンドで事前に設定または指定しておく必要があります。
- 5. クライアント・ノードのオペレーティング・システムがサポートされていない場合、BACKUPINITIATION パラメーターは 無視されます。
- 6. REPLSTATE パラメーターを指定して、REPLMODE パラメーターを指定しないと、ノードの複製モードは SEND に設定され ます。
- 7. REPLMODE パラメーターを指定する場合は、REPLSTATE パラメーターも指定する必要があります。
- 8. SYNCLDAPDELETE パラメーターは、Lightweight Directory Access Protocol (LDAP) サーバーへのノード認証をローカル認証 に戻す場合にのみ適⽤されます。
- 9. SSLREQUIRED パラメーターは非推奨です。

## パラメーター

node\_name (必須)

更新するクライアント・ノードの名前を指定します。 この名前を指定するときは、ワイルドカード⽂字を使⽤できます。 制約事項: UPDATE NODE コマンドを使用してパスワードを更新する際に、node\_name パラメーターにワイルドカード文字 を使⽤することはできません。

password

クライアント・ノードの新しいパスワードを指定します。 SET MINPWLENGTH コマンドを使⽤して別の値を指定しない限 り、パスワードの最小長は8文字です。 パスワードの最大長は 64 文字です。このパラメーターは、多くの場合オプション です。 ノードの認証方式が LDAP から LOCAL に変更されている場合、パスワードは必須です。ノード認証方式が LDAP であ る場合は、UPDATE NODE コマンドを使用してパスワードを指定しないでください。パスワードは、パスワードの有効期限 によって定められた期間中は有効です。

#### FORCEPwreset

クライアントにパスワードの変更またはリセットを強制するかどうかを指定します。 このパラメーターはオプション です。次のいずれかの値を指定することができます。

No

パスワードの有効期限が SET PASSEXP コマンドによって設定されることを指定します。 クライアントがサー バーにログオンするときに、クライアントにパスワードの変更またはリセットを強制しません。

Yes

クライアント・ノードまたは管理者のパスワードが、次回のログオンで有効期限切れになることを指定しま す。 クライアントは、次のログオン時にパスワードを変更またはリセットする必要があります。 制限:

- LDAP サーバーを使用して認証するノードの場合、パスワードの有効期限は、LDAP サーバー・ユーテ ィリティーを使⽤して設定されます。そのため、AUTHENTICATION=LDAP を指定する予定の場合は、 FORCEPWRESET=YES を指定しないでください。
- ノードを LDAP サーバーを使用して認証するように更新することを予定しており、 FORCEPWRESET=YES を指定した場合、FORCEPWRESET=NO および AUTHENTICATION=LDAP を指定 できるようにするには、事前にパスワードを変更する必要があります。

#### PASSExp

パスワードを有効にしておく日数を指定します。 パスワードの有効期限は、0 から 9999 日の範囲で設定することができま す。値 0 は、パスワードが 満了しないことを意味します。 このパラメーターはオプションです。このパラメーターを指定 しない場合には、パスワードの有効期限は変更されません。

パスワードの有効期限は、 UPDATE NODE コマンドまたは SET PASSEXP コマンドによって変更することができます。 すべ ての管理者およびクライアント・ノードに対して共通の有効期限を設定するには、SET PASSEXP コマンドを発⾏します。 また、SET PASSEXP コマンドを使用して、パスワードの有効期限を選択的に設定することもできます。REGISTER NODE コ マンド、UPDATE NODE コマンド、 または SET PASSEXP コマンドを使用して選択的にパスワードの有効期限を設定した場 合、 その有効期限は、SET PASSEXP コマンドを使⽤して作成した 共通のパスワード有効期限から除外されます。

RESET PASSEXP コマンドを使⽤すると、パスワードの有効期限を 共通の有効期限にリセットできます。 このパラメーター は、LDAP ディレクトリー・サーバーで認証されるパスワードには適⽤されません。

#### CLOptset

クライアントが使⽤するオプション・セットの名前を指定します。 このパラメーターはオプションです。クライアント・オ プション・セットを除去するには、CLOPTSET パラメーターをヌル・ストリングで ("") 指定します。

CONtact

クライアント・ノードを識別するテキスト・ストリング情報を指定します。 このパラメーターはオプションです。このテキ スト・ストリングの最大長は 255 文字です。 連絡先情報の中にブランクが含まれている場合には、その情報を引用符で囲 んでください。 前に定義した連絡先情報を除去するには、ヌル・ストリング ("") を指定してください。

DOmain

クライアント・ノードを登録するポリシー・ドメインの名前を指定します。 このパラメーターはオプションです。 制約事項: データ保存保護が使⽤可能であるサーバーの場合、アーカイブされた登録済みノードを別のポリシー・ドメイン に 再割り当てすることはできません。

#### COMPression

クライアント・ノードが、バックアップおよびアーカイブのために サーバーにファイルを送る前に、そのファイルを圧縮す るかどうかを指定します。 このパラメーターはオプションです。 制約事項: このパラメーターは、NAS ノードには指定できません。

次のいずれかの値を指定することができます。

Client

ファイルを圧縮するかどうかをクライアントが決めることを指定します。

Yes

クライアント・ノードが、バックアップおよびアーカイブのためにサーバーにファイルを送る前に、そのファイルを 圧縮することを指定します。

No

クライアント・ノードがそのファイルをバックアップまたはアーカイブするためにサーバーに送る前に、ファイルを 圧縮しないことを指定します。

#### ARCHDELete

クライアント・ノードが⾃分⾃⾝のアーカイブ・ファイルをサーバーから削除できるかどうかを指定します。 このパラメー ターはオプションです。次のいずれかの値を指定することができます。

Yes

クライアント・ノードが⾃分⾃⾝のアーカイブ・ファイルをサーバーから削除できることを指定します。

No

クライアント・ノードが⾃分⾃⾝のアーカイブ・ファイルをサーバーから削除できないことを指定します。

### BACKDELete

クライアント・ノードが⾃分⾃⾝のバックアップ・ファイルをサーバーから削除できるかどうかを指定します。 このパラメ ーターはオプションです。次のいずれかの値を指定することができます。

No

クライアント・ノードが⾃分⾃⾝のバックアップ・ファイルをサーバーから削除できないことを指定します。 Yes

クライアント・ノードが⾃分⾃⾝のバックアップ・ファイルをサーバーから削除できることを指定します。

#### WHEREDOmain

更新するノードを選択するために、ノード名との組み合わせでフィルターとして使⽤されるポリシー・ドメインの名前を指 定します。 このパラメーターはオプションです。

WHEREPLatform

更新するノードを選択するために、ノード名との組み合わせでフィルターとして使⽤されるクライアント・プラットフォー ムの名前を指定します。 このパラメーターはオプションです。

MAXNUMMP

サーバーまたはストレージ・エージェントでバックアップ、アーカイブ、および IBM Spectrum Protect for Space Management マイグレーションなどの操作にのみノードが使用できるマウント・ポイントの最大数を指定します。 このパ ラメーターはオプションであり、タイプが NAS または SERVER であるノードには適⽤されません。 デフォルト値は 1 で す。0 から 999 の範囲の整数を指定できます。値 0 は、ノードがクライアント・データ・ストア操作用のマウント・ポイン トを獲得できないことを指定します。 MAXNUMMP 値は、リストア、リトリーブ、および IBM Spectrum Protect for Space Management 再呼び出しなどのクライアント・データ読み取り操作中に評価または実行されることはありません。 ただ し、データ読み取り操作で使⽤中のマウント・ポイントは、 同じクライアント・ノードで試⾏される同時データ・ストア 操作に対して評価され、 そのデータ・ストア操作によるマウント・ポイントの獲得を妨げる場合があります。

FILE 装置タイプまたは CENTERA 装置タイプ に関連付けられたストレージ・プール内のボリュームの場合、サーバーは同 じボリュームへの 複数の読み取りセッションと 1 つの書き込みプロセスを同時に持つことができます。 並行性を高め、 FILE ストレージ・プールまたは CENTERA ストレージ・プールにデータを持つノードが効率的にアクセスできるようにする には、MAXNUMMP パラメーターの値を増やしてください。

同時書き込み機能が有効になっている 1 次ストレージ・プールにデータを保管するノードの場合は、MAXNUMMP パラメー ターの値を調整して、クライアント・セッションごとの正しいマウント・ポイント数を指定する必要があります。 クライア ント・セッションには、1 次ストレージ・プール⽤のマウント・ポイントが 1 つと、各コピー・ストレージ・プールおよび 各活動データ・プールごとに 1 つのマウント・ポイントが必要です。

URL

クライアント・システム上で構成されている IBM Spectrum Protect Web クライアントの URL を指定します。 この URL を Web ブラウザーまたは Operations Center で使用して、クライアント・ノードをリモートで管理することができます。

このパラメーターはオプションです。URL には、クライアント・システムの DNS 名または IP アドレス、クライアント・シ ステム上で IBM Spectrum Protect Web クライアント用に定義されているポート番号を含める必要があります。 例: http://client.mycorp.com:1581

このパラメーターから値を除去する場合は、スペースを入れない空の単一引用符 (") または空の二重引用符 ("") を指定しま す。

UTILITYUrl

クライアント・システム上で構成される IBM Spectrum Protect クライアント管理サービスのアドレスを指定します。この URL は Operations Center で使⽤してクライアント・ログ・ファイルにアクセスすることで、Operations Center からのクラ イアントの問題をリモート側で診断できます。

このパラメーターはオプションです。URL は、最大 200 文字の長さで指定します。 URL の先頭は https でなければなりま せん。 この URL には、クライアント・システムの DNS 名または IP アドレス、クライアント・システム上で IBM Spectrum

Protect クライアント管理サービス⽤に定義されているポート番号が含まれます。 例: https://client.mycorp.com:9028

ポート番号を省略すると、Operations Center によりポート番号 9028 が使用されます。これは、クライアント管理サー ビ スをクライアント・システムにインストールする場合のデフォルト・ポート番号です。

#### KEEPMP

クライアント・ノードがセッション全体のマウント・ポイントを保持するかどうかを指定します。 このパラメーターはオプ ションです。 次のいずれかの値を指定することができます。

No

クライアント・ノードがセッション中にマウント・ポイントを解放することを指定します。 ポリシー定義により、デ ータが順次アクセス・ストレージ・プールに保管された後でディスク・ストレージ・プールに保管される場合、セッ ションによって保持されたすべてのマウント・ポイントが解放されます。

Yes

クライアント・ノードがセッション期間全体を通してマウント・ポイントを保存しなければならないことを指定しま す。 ポリシー定義により、データが順次アクセス・ストレージ・プールに保管された後でディスク・ストレージ・プ ールに保管される場合、セッションによって保持されたいずれのマウント・ポイントも解放されません。

### AUTOFSRename

クライアント・システムがユニコードをサポートするクライアントにアップグレードするときにファイル・スペースの名前 変更をクライアントに促すプロンプトを出すかどうかを指定します。 プロンプトおよび名前変更が可能である場合には、 その処理は、クライアントがアーカイブ、選択バックアップ、フル増分バックアップ、 または部分増分バックアップのいず れかの操作を実⾏した時点でのみ ⾏われます。 名前変更により、サーバー・ストレージ内でユニコードになっていない既 存のバックアップ済みファイル・スペースの名前が変更されます。 次に、ファイル・スペースがユニコードでバックアップ されます。 このパラメーターは、Windows、Macintosh OS X、および NetWare オペレーティング・システムを使⽤する、 ユニコード対応の IBM Spectrum Protect クライアントに使⽤できます。

重要: ユニコードのサポートがあるクライアントがインストールされると、そのクライアントがバックアップを取る新しい ファイル・スペースはすべて、UTF-8 コード・ページを使ってサーバー・ストレージに保管されます。UTF-8 はユニコード 規格によって指定されたバイト指向のエンコード形式です。

次のいずれかの値を指定することができます。

Yes

サーバーは、クライアント・システムがユニコードをサポートするクライアントにアップグレードされ、 クライア ントがアーカイブ、選択バックアップ、フル増分バックアップ、 または部分増分バックアップのいずれかの操作を実 行した時点で、 既存のファイル・スペースを自動的に名前変更します。 名前変更は、クライアントがグラフィカ ル・ユーザー・インターフェース、コマンド・ライン、クライアント・スケジューラーのいずれを使⽤した場合でも 実⾏されます。

例えば、サーバーは以下のようにドライブを名前変更します。

- 元の名前: D\_DRIVE
- 新規名: D\_DRIVE\_OLD

新しい名前は、ファイル・スペースがユニコード以外のフォーマットでサーバーに保管されていることを示していま す。

No

サーバーは、クライアント・システムがユニコードをサポートするクライアントにアップグレードされ、 クライア ントがアーカイブ、選択バックアップ、フル増分バックアップ、または部分増分バックアップの いずれかの操作を実 ⾏した時点で、ファイル・スペースを⾃動的に名前変更することはありません。

Client

クライアント・オプション・ファイル内のオプション AUTOFSRENAME は、ファイル・スペースが名前変更されるか どうかを決定します。

デフォルトでは、クライアント・オプションは PROMPT に設定されます。 クライアント・システムがユニコードを サポートするクライアントにアップグレードして、そのクライアントがグラフィカル・ユーザー・インターフェース またはコマンド・ラインを使って IBM Spectrum Protect 操作を実行するとき、プログラムはファイル・スペースを 名前変更するかどうかを問うプロンプトを⼀度ユーザーに出します。

クライアント・スケジューラーが操作を実⾏するときには、プログラムは、名前変更に関する選択を促すプロンプト を出さず、ファイル・スペースを名前変更しません。 既存のファイル・スペースのバックアップはこれまでどおりに (ユニコードではなく) 送られます。

VALIdateprotocol (非推奨)

IBM Spectrum Protect がクライアントとサーバーの間で送信されるデータを妥当性検査するために巡回冗⻑検査を実 ⾏するかどうかを指定します。 このパラメーターはオプションです。

重要: IBM Spectrum Protect バージョン 8.1.2 以降および Tivoli® Storage Manager バージョン 7.1.8 では、このパラ メーターは非推奨です。 このパラメーターで有効化していた検証は、SESSIONSECURITY パラメーターにより適用さ れる TLS 1.2 プロトコルと置き換えられます。VALIDATEPROTOCOL パラメーターは無視されます。 SESSIONSECURITY パラメーターを使用するように構成を更新してください。

**TXNGroupmax** 

トランザクション・コミット点間で、クライアントとサーバー間でグループとして 転送されるファイル数を指定しま す。 このオプションに⼤きな値を指定すると、クライアントのパフォーマンスが向上します。

0 を指定すると、ノードは、サーバーのオプション・ファイルに設定されたサーバー・グローバル値を使用します。 サーバー・グローバル値以外の値を使⽤するには、このパラメーターに 4 から 65,000 の値を指定します。 ノード値 はサーバー値よりも優先されます。

ヒント: TXNGROUPMAX 値を増加すると、回復ログの使用率が高くなります。 回復ログ使用率が高くなると、ログ・ スペースを使い切る危険性も⾼くなります。 パラメーターを変更する前に、各ノードのパフォーマンスを評価してく ださい。

DATAWritepath

バックアップやアーカイブなどのストレージ操作中にクライアントがサーバー、ストレージ・エージェント、または これら両方にデータを送信する場合に使用する転送パスを指定します。このパラメーターはオプションです。 要確認: パスが使用不能な場合は、 ノードはデータを送信できません。 例えば、LAN フリー・オプションを選択して も LAN フリー・パスが定義されていない場合、操作は失敗します。

次のいずれかの値を指定することができます。

ANY

使用可能なパスを使用してサーバー、ストレージ・エージェント、 またはこれら両方にデータを送信すること を指定します。 LAN フリー・パスが定義されている場合は LAN フリー・パスが使用されます。 LAN フリー・ パスが使用できない場合、データは LAN を使用して移動されます。

LAN

データを LAN 経由で送信することを指定します。

LANFree

データを LAN フリー・パスで送信することを指定します。

### DATAReadpath

リストアやリトリーブなどの操作中に サーバー、ストレージ・エージェント、またはこれら両方がクライアントのデ ータを読み取る場合に使⽤する 転送パスを指定します。 このパラメーターはオプションです。

要確認: パスが使⽤不能な場合は、 データを読み取ることはできません。 例えば、LAN フリー・オプションを選択し ても LAN フリー・パスが定義されていない場合、操作は失敗します。転送パスの値はフェイルオーバー接続にも適 用されます。この値が LANFree に設定されている場合、2 次サーバー上のノードではフェイルオーバーは実行できま せん。

次のいずれかの値を指定することができます。

ANY

サーバー、ストレージ・エージェント、 またはこれら両方が使用可能ないずれかのパスを使用して データを 読み取ることを指定します。 LAN フリー・パスが定義されている場合は LAN フリー・パスが使用されます。 LAN フリー・パスが使用できない場合、データは LAN を使用して読み取られます。

LAN

データを LAN 経由で読み取ることを指定します。

LANFree

LAN フリー・パスを使用してデータを読み取ることを指定します。

### SESSIONINITiation

サーバーとクライアントのどちらがセッションを開始するかを制御します。 このパラメーターはオプションです。

Clientorserver

クライアントが、サーバー・オプション TCPPORT で定義された TCP/IP ポートで通信することによって、サ ーバーとのセッションを開始できることを指定します。 サーバー主導スケジューリングを使⽤して、サーバー

に接続するようにクライアントを促すこともできます。 **SERVEROnly** 

> サーバーがセッションに対するクライアント要求を受け⼊れないことを指定します。 すべてのセッションは、 必ず REGISTER コマンドまたは UPDATE NODE コマンドを使用し、 クライアントに定義されたポートでサー バー主導スケジューリングによって開始する必要があります。 SESSIONINITIATION が SERVERONLY に設定 されている場合は、スケジューラーを開始するためにクライアント・アクセプター dsmcad を使用できませ ん。

### **HLAddress**

サーバーがスケジュール・イベントを開始するための連絡先であるクライアント IP アドレスを指定し ます。このパラメーターは、サーバーに連絡するためにクライアントが前に使用したアドレスに関係な く、SESSIONINITIATION が SERVERONLY に設定されている場合に使⽤する必要があります。

アドレスは数値形式またはホスト名形式のいずれかで指定できます。数値アドレスが使用された場合 は、ドメイン・ネーム・サーバーによる検証なしに保存されます。 アドレスに誤りがあると、サーバー がクライアントに接続するときに障害が発⽣する場合があります。 ホスト名フォーマットのアドレスは ドメイン名サーバーによって検証されます。 検証された名前は保存され、サーバーがクライアントに接 続したときにドメイン・ネーム・サービスによって解決されます。

### LLAddress

クライアントがサーバーからセッションを listen するクライアント・ポート番号を指定します。 このパ ラメーターは、サーバーに連絡するためにクライアントが前に使⽤したアドレスに関係なく、 SESSIONINITIATION が SERVERONLY に設定されている場合に使用する必要があります。

このパラメーターの値は、クライアント・オプションの TCPCLIENTPORT の値と⼀致する必要がありま す。デフォルト値は 1501 です。

### HLAddress

サーバーがスケジュール・イベントを開始するための連絡先であるクライアント IP アドレスを指定します。このオ プション・パラメーターは、サーバーに連絡するクライアントによって以前に使⽤された任意のアドレスに関係な く、SESSIONINITIATION が SERVERONLY に設定された場合にのみ使⽤されます。SESSIONINITIATION SERVERONLY が使用中でなければ、このオプションは実行されません。

アドレスは数値形式またはホスト名形式のいずれかで指定できます。数値アドレスが使用された場合は、ドメイン・ ネーム・サーバーによる検証なしに保存されます。 アドレスに誤りがあると、サーバーがクライアントに接続すると きに障害が発⽣する場合があります。 ホスト名フォーマットのアドレスはドメイン名サーバーによって検証されま す。 検証された名前は保存され、サーバーがクライアントに接続したときにドメイン・ネーム・サービスによって解 決されます。

### LLAddress

クライアントがサーバーからセッションを listen するクライアント・ポート番号を指定します。 このオプション・パ ラメーターは、サーバーに連絡するクライアントによって以前に使⽤された任意のアドレスに関係なく、 SESSIONINITIATION が SERVERONLY に設定された場合にのみ使用されます。SESSIONINITIATION SERVERONLY が使⽤中でなければ、このオプションは実⾏されません。

このパラメーターの値は、クライアント・オプションの TCPCLIENTPORT の値と⼀致する必要があります。 デフォ ルト値は 1501 です。

EMAILADdress

このパラメーターは、追加の連絡先情報に使用されます。このパラメーターで指定された情報は、IBM Spectrum Protect の影響は受けません。

DEDUPlication

このノードに関するデータ重複排除が起こる可能性のあるロケーションを指定します。 次のいずれかの値を指定する ことができます。

**SERVEROnly** 

サーバー上のみで、このノードによって保管されたデータの重複排除を⾏えることを指定します。 Clientorserver

クライアント上またはサーバー上のいずれかで、このノードによって保管されたデータの重複排除を⾏えるこ とを指定します。クライアント上でデータ重複排除が⾏われるようにするには、DEDUPLICATION クライアン ト・オプションに YES の値を 指定する必要もあります。 このオプションは、IBM Spectrum Protect サーバー 上のクライアント・オプション・ファイルまたはクライアント・オプション・セットに指定することができま す。

#### **TARGETLevel**

このノードのターゲットとなるクライアント・デプロイメント・パッケージを指定します。 V.R.M.F (バージョン.リ リース.モディフィケーション.修正) レベルに、該当するリリース・パックを指定します。例:  $TARTT$  $evel=6.2.0.0$ 

デプロイメント・パッケージに適⽤される番号を使⽤して、 各セグメントを指定する必要があります。 いずれのフ ィールドにも、有効な番号の代替として アスタリスクを使用することはできません。 既存の値を除去するには、ヌ ル・ストリング ("") を指定してください。 このパラメーターはオプションです。

制約事項: TARGETLEVEL パラメーターは、 タイプが NAS または SERVER であるノードには適⽤されません。

#### BACKUPINITiation

クライアント・ノード上の root 以外のユーザー ID が、ファイルをサーバーにバックアップできるかどうかを指定します。 このパラメーターはオプションです。 デフォルト値は ALL です。これは、root 以外のユーザー ID が、サーバーにデータを バックアップできることを⽰します。 次のいずれかの値を選択することができます。

#### All

root 以外のユーザー ID がサーバーにファイルをバックアップできることを指定します。 BACKUPINITIATION が指定 されていない場合は、ALL がデフォルト値です。

#### ROOT

root ユーザー ID のみがサーバーにファイルをバックアップできることを指定します。 制約事項: バックアップ/アーカイブ・クライアントが AIX®、Linux、または Mac OS 以外のオペレーティング・シス テムから接続されている場合、この属性はサーバーによって無視されます。

BKREPLRuledefault、ARREPLRuledefault、および SPREPLRuledefault

データ・タイプのファイル・スペース・ルールが DEFAULT に設定されている場合、そのデータ・タイプに適⽤される以下 の複製ルールを指定します。

BKREPLRuledefault

バックアップ・データの複製ルールを指定します。

ARREPLRuledefault

アーカイブ・データの複製ルールを指定します。

SPREPLRuledefault

スペース管理データの複製ルールを指定します。

通常優先順位の複製ルールまたは⾼優先順位の複製ルールを指定できます。 通常優先順位と⾼優先順位の両⽅のデータを含 む複製プロセスでは、⾼優先順位データが最初に複製されます。 ルールを指定する前に、データの複製順序を検討してくだ さい。

例えば、クライアント・ノードに活動バックアップ・データとアーカイブ・データが含まれていると想定します。 活動バッ クアップ・データの複製は、アーカイブ・データよりも優先順位が⾼くなります。 両⽅のタイプのデータの優先順位付けを するには、BKREPLRULEDEFAULT=ACTIVE\_DATA HIGH PRIORITY ARREPLRULEDEFAULT=ALL DATA を指定します。

### 以下のルールを指定できます。

#### ALL\_DATA

活動および⾮活動バックアップ・データ、アーカイブ・データ、またはスペース管理データを複製します。 データは 通常優先順位で複製されます。

ACTIVE\_DATA

活動バックアップ・データのみを複製します。データは通常優先順位で複製されます。 このルールは、 BKREPLRULEDEFAULT にのみ有効です。 重要:

ACTIVE\_DATA を指定したときに、以下の条件の 1 つ以上に該当する場合、ターゲット複製サーバーの⾮活動バック アップ・データは削 除され、ソース複製サーバー上の⾮活動バックアップ・データは複製されません。

- バージョン 7.1.1 より前のバージョンがソース複製サーバーまたはターゲット複製サーバーにインストールさ れている場合。
- FORCERECONCILE=YES パラメーターを指定して REPLICATE NODE コマンドを使用する場合。
- 複製の構成、データベースのリストア、または V7.1.1 より前のバージョンからのソース複製サーバーとター ゲット複製サーバー両⽅のアップグレードを⾏った後に、ファイル・スペースの初期複製を実⾏している場 合。

上記の条件に該当しない場合は、最後の複製以降の新規ファイルおよび変更されたファイルは、⾮アクティブ・ファ イルを含めてすべて複製されます。有効期限が切れたファイルは削除されます。

ALL\_DATA\_HIGH\_PRIORITY

活動および⾮活動バックアップ・データ、アーカイブ・データ、またはスペース管理データを複製します。 データは ⾼優先順位で複製されます。

ACTIVE\_DATA\_HIGH\_PRIORITY

このルールは、データが高い優先度で複製されるという点以外は、ACTIVE\_DATA 複製ルールと同じです。このルー ルは、BKREPLRULEDEFAULT にのみ有効です。

DEFAULT

バックアップ・データのサーバー複製ルールに従ってデータを複製します。

例えば、クライアント・ノードに属するすべてのファイル・スペース内にあるアーカイブ・データを複製すると仮定 します。 アーカイブ・データの複製は⾼優先順位です。 このタスクを実⾏する 1 つの⽅法は、

ARREPLRULEDEFAULT=DEFAULT を指定することです。必ずアーカイブ・データのファイル・スペース・ルールも DEFAULT に設定されており、かつアーカイブ・データのサーバー・ルールが ALL\_DATA\_HIGH\_PRIORITY に設定さ れていることを確認してください。

制約事項: ノードが複製⽤に構成されている場合は、ノードがソース複製サーバーにデータを保管した後に、ファイ ル・スペース・ルールが DEFAULT に設定されます。

NONE

指定されたタイプのデータは複製されません。

例えば、クライアント・ノードに属するスペース管理データを複製したくない場合は、SPREPLRULEDEFAULT=NONE と指定します。

REPLState

クライアント・ノードに属するデータが、複製準備ができているかどうかを指定します。 このパラメーターはオプションで す。次のいずれかの値を指定することができます。

ENabled

クライアント・ノードが、複製準備ができているかどうかを指定します。

DISabled

ユーザーが複製を使⽤可能にするまで複製が⾏われないことを指定します。

これらの設定へのシステム応答は、以下の要因によって決まります。

クライアント・ノード定義がソース複製サーバーのみにあり、かつユーザーが初めてクライアント・ノードを複製⽤に構成 しているかどうか。

複製状態を ENABLED または DISABLED に設定すると、UPDATE NODE コマンドが出された後、ソース複製サーバー 上のノードの複製モードは⾃動的に SEND に設定されます。 複製が初めて実⾏されると、ターゲット・サーバー上の クライアント・ノード定義が⾃動的に作成されます。 ターゲット・サーバー上のクライアント・ノードの複製状態 は、⾃動的に ENABLED に設定されます。 複製モードは RECEIVE に設定されます。

クライアント・ノード定義がソースとターゲットの複製サーバーにあり、かつノード・データが以前に複製されているかど うか。

複製が行われるためには、ソース・サーバーとターゲット・サーバー両方のクライアント・ノードの複製状態が ENABLED に設定されている必要があります。 例えば、ソース・サーバー上のクライアント・ノードの複製状態が ENABLED で、ターゲット・サーバーの複製状態が DISABLED の場合、複製は⾏われません。

クライアント・ノード定義がソースとターゲットの複製サーバーにあり、かつノード・データが以前にソース複製サーバー からエクスポートされ、ターゲット複製サーバーにインポートされているかどうか。

この場合、この 2 つのサーバー間でデータを同期化するようにクライアント・ノードを構成します。 複製が初めて実 ⾏されたときに、ターゲット・サーバー上のクライアント・ノードの複製状態は⾃動的に ENABLED に設定されま す。 ソース・サーバーとターゲット・サーバーのデータが同期化されます。 制約事項: データを同期化するには、REPLSTATE パラメーターに加えて REPLMODE パラメーターも指定する必要が

あります。

クライアント・ノードが複製されたことがない場合のみ、REPLMODE パラメーターを指定できます。

- クライアント・ノード定義がソース複製サーバーのみにある場合、UPDATE NODE コマンドが発行されると、ソース 複製サーバー上のノードの複製モードは⾃動的に SEND に設定されます。 ターゲット複製サーバー上のノードの複製 モードは⾃動的に RECEIVE に設定されます。
- ノードに属するデータが以前に複製されている場合、ソース複製サーバー上のノードの複製モードは SEND です。 タ ーゲット複製サーバー上のノードの複製モードは RECEIVE になります。

#### REPLMode

このクライアント・ノードに属するデータを同期化するかどうかを指定します。 クライアント・ノードに属するデータがソ ース複製サーバーからエクスポートされ、ターゲット複製サーバーにインポートされている場合にのみ、このパラメーター を指定します。 同期は複製中に⾏われます。

データを同期化するためには、ソースとターゲット両⽅の複製サーバーで UPDATE NODE コマンドを発⾏し、REPLMODE および REPLSTATE パラメーターを指定する必要があります。 REPLMODE パラメーターに指定する値は、サーバーが複製さ れたデータのソースかターゲットかによって決まります。

次のいずれかの値を指定することができます。

#### **SYNCSEnd**

複製中にこのクライアント・ノードに属するデータが、ターゲット・サーバー上のデータと同期化されることを指定 します。 この値は、データをエクスポートしたサーバーにのみ指定してください。 同期が完了すると、ソース・サ ーバー上のクライアント・ノードの複製モードは⾃動的に SEND に設定されます。 REMOVE REPLNODE コマンドを 発⾏してノードを削除しない限り、複製モードは SEND のままになります。

#### **SYNCRECeive**

複製中にこのクライアント・ノードに属するデータが、ソース・サーバー上のデータと同期化されることを指定しま す。 この値は、データをインポートしたサーバーにのみ指定してください。 同期化が完了すると、ターゲット・サ ーバー上のクライアント・ノードの複製モードは⾃動的に RECEIVE に設定されます。 REMOVE REPLNODE コマンド を発⾏してノードを削除しない限り、複製モードは RECEIVE のままになります。

### 制限:

- 初期複製状態が NONE である場合のみ、REPLMODE パラメーターを設定できます。 データを同期化するには、複製 状態を ENABLED または DISABLED に変更して、REPLMODE パラメーターに値を指定します。
- データは、IMPORT NODE コマンドに DATES=ABSOLUTE を指定した場合にのみ同期化できます。 データをインポー トするために DATES=RELATIVE を指定した場合、複製を⾏う前にノードを名前変更するか、ノードのデータを削除 する必要があります。 上記のステップのいずれかを取らないと、データを消失する可能性があります。
- REPLMODE パラメーターが誤って設定された場合は、クライアント・ノード定義を更新する前に、REMOVE REPLNODE コマンドを発⾏する必要があります。 例えば、データを複製しようとしているクライアント・ノードの 定義を更新したと仮定します。 ノードに属するデータは以前にターゲットの複製サーバーにエクスポートされていま す。 REPLSTATE パラメーターの設定として ENABLED を指定しています。 ただし、ソース複製サーバーに SYNCSEND を指定しませんでした。その結果、REPLMODE パラメーターは⾃動的に SEND に設定され、ノードに属 するデータを同期化することも複製することもできませんでした。

REMOVE REPLNODE を発行すると、複製状態と複製モードが NONE に設定されます。 REMOVE REPLNODE コマンド が完了したら、正しいパラメーターと値を指定して UPDATE NODE コマンドを再発⾏してください。

#### RECOVERDamaged

このノードの損傷ファイルをターゲット複製サーバーからリカバリーできるかどうかを指定します。 このパラメーターはオ プションです。 デフォルト値は YES です。 次のいずれかの値を指定することができます。

Yes

このノードで、ターゲット複製サーバーからの損傷ファイルのリカバリーを有効にすることを指定します。

No

このノードで、ターゲット複製サーバーからの損傷ファイルのリカバリーを無効にすることを指定します。 ヒント: RECOVERDAMAGED パラメーターの値は、損傷ファイルがリカバリーされるかどうかを決定するいくつかの 設定の中の 1 つです。 設定の指定⽅法については、「損傷ファイル のリカバリーに影響を与える設定」を参照して ください。

プロセッサー・バリュー・ユニット (PVU) 見積もりの報告のための、クライアントの報告された役割をオーバーライドする かどうかを指定します。 デフォルトは USEREPORTED です。

クライアントによって報告された役割は、クライアント装置 (例えば、ワークステーション) またはサーバー装置 (例えば、 ファイル/プリント・サーバー、アプリケーション・サーバー、データベース) のいずれかです。 デフォルトでは、クライア ントはクライアント・タイプとオペレーティング・システムに基づいてその役割を報告します。 Microsoft Windows ワーク ステーション・ディストリビューション (Windows Vista) および Macintosh OS X を実行している IBM Spectrum Protect バ ックアップ/アーカイブ・クライアントを除き、すべてのクライアントは最初にそれらの役割をサーバー装置として報告し ます。

以下の値の 1 つを指定します。

Client

クライアント装置を指定します。

Server

サーバー装置を指定します。

**Other** 

このノードが PVU 見積もり報告に使用されないことを指定します。 値 Other は、物理システムに複数のノードがデ プロイされている場合に有⽤です (例えば、仮想環境、テスト・ノード、廃⽌されたノード、および実動中でない、 またはクラスター化されていないノードなど)。

Usereported

クライアントによって提供される、報告された役割を使⽤します。

#### AUTHentication

このパラメーターにより、使用するパスワード認証方式 (LDAP または LOCAL) が決まります。

LOcal

ノードがローカル IBM Spectrum Protect サーバー・データベースを使⽤してパスワードを保管することを指定しま す。

LDap

ノードが LDAP ディレクトリー・サーバーを使用してパスワードを認証することを指定します。 パスワードは IBM Spectrum Protect データベースには保管されません。

### SYNCldapdelete

このパラメーターは、Lightweight Directory Access Protocol (LDAP) サーバーで認証されているノードを、IBM Spectrum Protect での認証に変更する場合にのみ適⽤されます。このパラメーターは、LDAP サーバーからノードを除去するかどうか を指定します。

Yes

ノードが除去されることを指定します。

制約事項: 値 YES を指定しないでください。(値 YES は、以前の LDAP 認証方式のユーザーのみに適切です。これにつ いては、Managing passwords and logon [procedures](http://www.ibm.com/support/knowledgecenter/SSGSG7_7.1.1/com.ibm.itsm.srv.doc/c_mgclinod_managepwlogin.html) で説明されています。)

No

ノードが除去されないことを指定します。これはデフォルト値です。

SSLrequired (非推奨)

ノードが IBM Spectrum Protect サーバーとの通信に Secure Sockets Layer (SSL) プロトコルを使⽤する必要があるかどうか を指定します。 このパラメーターはオプションです。 LDAP ディレクトリー・サーバーでパスワードを認証する際には、 SSL または別のネットワーク・セキュリティー方式を使用してセッションを保護する必要があります。

重要: IBM Spectrum Protect V8.1.2 ソフトウェア以降および Tivoli Storage Manager V7.1.8 では、このパラメーターは非推 奨です。 このパラメーターで有効化していた検証は、SESSIONSECURITY パラメーターにより適⽤される TLS 1.2 プロトコ ルと置き換えられます。SSLREQUIRED パラメーターは無視されます。SESSIONSECURITY パラメーターを使用するように 構成を更新してください。

SESSIONSECurity

ノードが IBM Spectrum Protect サーバーとの通信に最も安全な設定を使⽤する必要があるかどうかを指定します。 このパ ラメーターはオプションです。

次のいずれかの値を指定することができます。

STRict

最も厳密なセキュリティー設定がノードに実施されることを指定します。 STRICT 値は、使用可能な最も安全な通信 プロトコル (現在は TLS 1.2) を使用します。 サーバーとノードの間の SSL セッションに TLS 1.2 プロトコルが使用 されます。 サーバーが TLS 1.2 を使用するのはセッション全体か、認証に対してだけかを指定するには、SSL クライ アント・オプションを参照します。

STRICT 値を使⽤するには、ノードがサーバーで確実に認証されるように以下の要件を満たす必要があります。

- ノードとサーバーの両方が、SESSIONSECURITY パラメーターをサポートする IBM Spectrum Protect ソフト ウェアを使⽤する必要があります。
- サーバーとノードの間の SSL セッションに TLS 1.2 プロトコルを使用するようにノードを構成する必要があり ます。

要件を満たしていない、STRICT に設定されているノードは、サーバーで認証することができません。 TRANSitional

既存のセキュリティー設定がノードに実施されることを指定します。 これはデフォルト値です。 この値は、セキュ リティー設定を STRICT 値に要件に合うように更新する間、一時的に使用するためのものです。

SESSIONSECURITY=TRANSITIONAL であり、ノードが STRICT 値の要件を満たしていない場合、そのノードは引き 続き TRANSITIONAL 値を使⽤して認証されます。 ただし、ノードが STRICT 値の要件を満たすと、 SESSIONSECURITY パラメーター値が⾃動的に TRANSITIONAL から STRICT に更新されます。その結果、ノード は、STRICT の要件を満たさないバージョンのクライアントや SSL/TLS プロトコルを使用して認証することができな くなります。また、より安全性の⾼い通信プロトコルを使⽤してノードが正常に認証されると、そのノードはより安 全性の低いプロトコルを使用して認証できなくなります。 例えば、SSL を使用していないノードが更新され、TLS 1.2 を使用して正常に認証されると、そのノードは SSL プロトコルや TLS 1.1 を使用して認証できなくなります。 こ の制限は、ユーザーが仮想ボリュームなどの機能を使用するときにも適用されます。その際、ノードは別のサーバー からのノードとして IBM Spectrum Protect サーバーに対して認証を⾏います。

### SPLITLARGEObjects

サーバー処理を最適化するために、このノードによって保管されている⼤容量オブジェクトが、サーバーによって⾃動的に 小さい断片に分割されるかどうかを指定します。Yes を指定すると、サーバーは、クライアント・ノードによって保管され る時に大容量オブジェクト (10 GB を超える) を小さい断片に分割します。No を指定すると、このプロセスは迂回されま す。テープへの直接のバックアップのスループットの最⼤化を最優先する場合のみ、No を指定してください。デフォルト 値は Yes です。

## 例**: LDAP** ディレクトリー・サーバーで認証され、**SSL** を使⽤して接続するように、ノード **SIMON** を更新

update node simon authentication=ldap sslrequired=yes

SSLREQUIRED パラメーターを指定した場合、サーバーは SSL ⽤に⾃動的に構成されません。この例を実際に使えるようにするに は、SSL による接続に関する説明に従う必要があります。

## 例**: STRICT** セッション・セキュリティーを使⽤してサーバーと通信するようにすべてのノードを 更新

サーバーで認証する際に⾮常に厳密なセキュリティー設定を使⽤するように、すべてのノードを更新します。

update node \* sessionsecurity=strict

### 例**:** 将来のデプロイメントのためにソフトウェア・リリース情報でノードを更新

クライアントのデプロイメント機能は、バックアップ/アーカイブ・クライアントを新しいリリースに更新するのに役⽴ちます。 UPDATE NODE コマンドから生成された情報は、デプロイメントを計画するときに役立てることができます。 この情報は、将来の デプロイメントのために保管され、QUERY NODE コマンドを発行することにより表示できます。 デプロイメント後は、QUERY NODE コマンドを発⾏して現⾏レベルとターゲット・レベルを表⽰することができます。 例えば、ノード LARRY をバックアッ プ・アーカイブ・クライアント、バージョン 6.3.0.0 に更新します。

update node LARRY targetlevel=6.3.0.0

## 例**:** データを圧縮し、クライアントがアーカイブされたファイルを削除しないようにするためにノ ード・バックアップを更新

ノード LARRY 上のデータが IBM Spectrum Protect によってバックアップまたはアーカイブされたときに圧縮されるように、およ びアーカイブされたファイルをクライアントが削除できないように、ノード LARRY を更新します。

update node larry compression=yes archdelete=no

## 例**:** グループとして転送可能なノードのファイル数の更新

### ノード LARRY を更新し、TXNGroupmax 値を 1,000 に増加します。

update node larry txngroupmax=1000

## 例**:** ノードの更新と、クライアント上でのノードの重複排除の許可

### クライアント上で重複排除できるように、ノード BOB を更新します。

update node bob deduplication=clientorserver

### 例**: PVU** ⾒積もり報告のためにノード **BOB** の役割をサーバー装置に更新

PVU 値を累積する場合、サーバー装置役割のみが記録されます。 UPDATE NODE コマンドを発⾏することにより、ノードをクライ アント装置からサーバー装置に更新できます。 この例として、ノード BOB をサーバー装置に更新します。

update node bob role=server

## 例**:** ソース複製サーバー上のノード定義の更新

NODE1 は、ソース複製サーバーに定義されています。NODE1 に属するデータは、以前にターゲット複製サーバーにエクスポート されています。 活動バックアップ・データが高い優先順位で複製されるように、NODE1 に属するバックアップ・データの複製ル ールを更新します。 ノードの複製を使⽤可能にします。 ターゲット複製サーバーとのデータ同期化をセットアップします。

update node node1 bkreplruledefault=active\_data\_high\_priority replstate=enabled replmode=syncsend

## 例**:** ノード定義を更新し、損傷ファイルのリカバリーを有効にする

### PAYROLL ノードを更新し、ターゲット複製サーバーからの損傷ファイルのリカバリーを有効にします。

update node payroll recoverdamaged=yes

### 関連コマンド

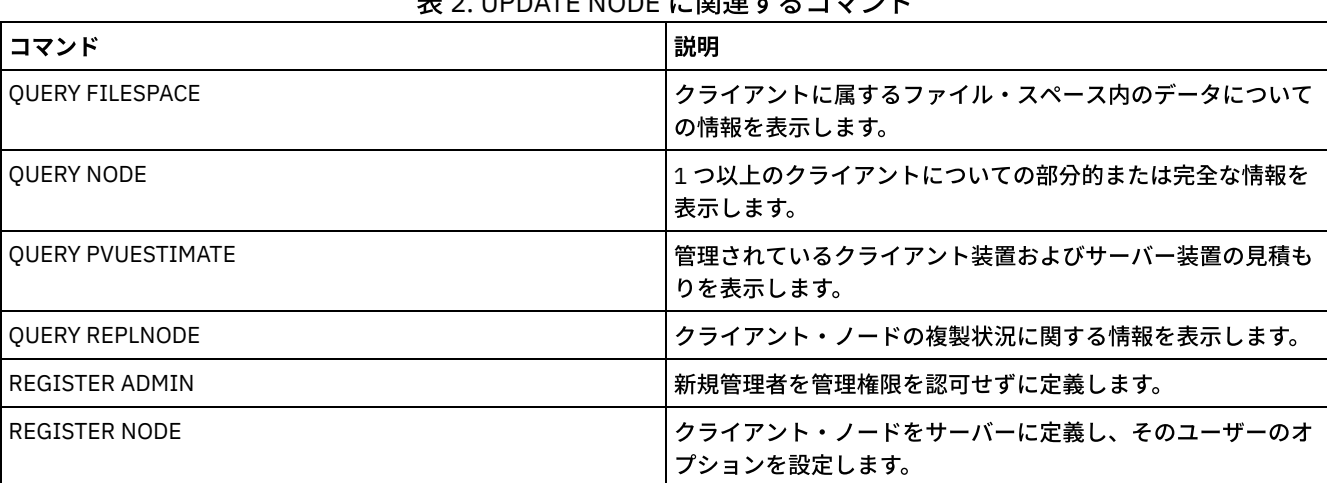

## .<br>E. A. UDDATE NODE に明遠まのラマー

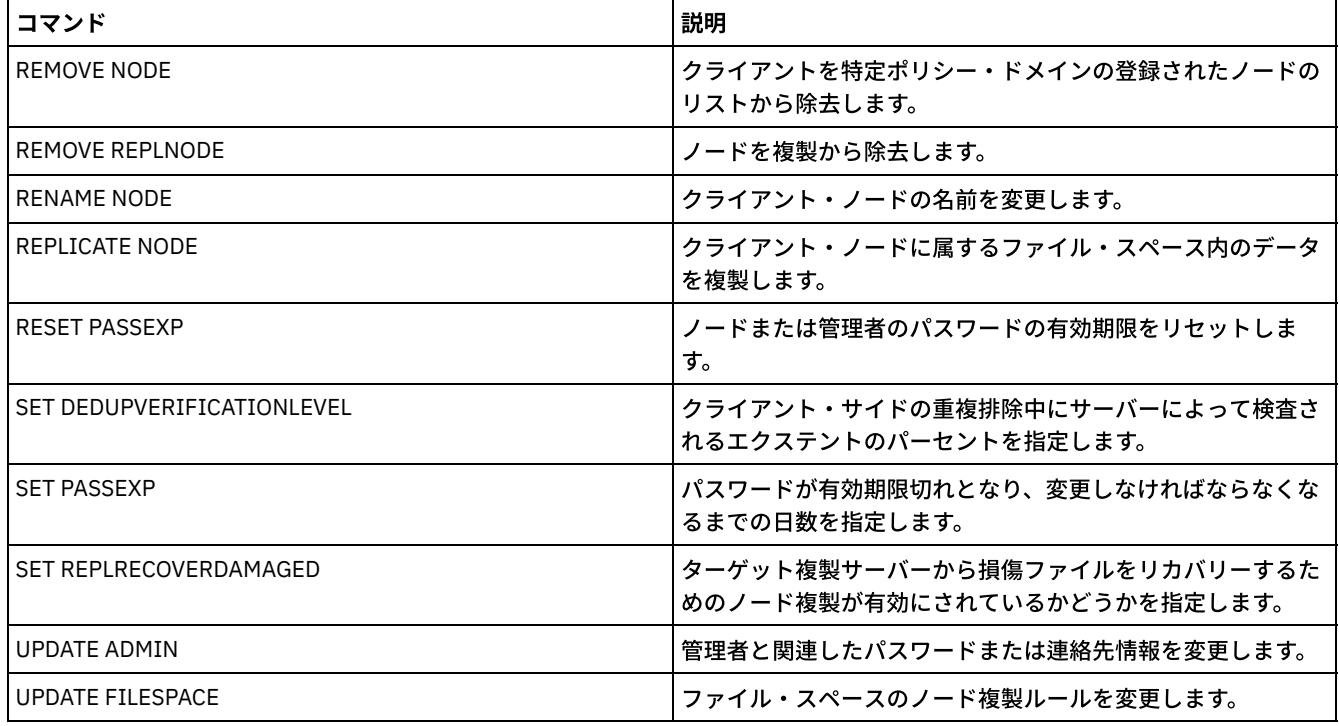

### 関連資料:

■SSL [クライアント・オプション](http://www.ibm.com/support/knowledgecenter/en/SSEQVQ_8.1.2/client/r_opt_ssl.html)

# **UPDATE NODEGROUP (**ノード・グループの更新**)**

このコマンドは、ノード・グループの説明を変更するために使用します。

## 特権クラス

このコマンドを発⾏するには、システム特権または無制限ポリシー特権が必要です。

### 構⽂

>>-UPDate NODEGroup--*group\_name*--DESCription--=--*description*---><

## パラメーター

group\_name

説明を更新するノード・グループの名前を指定します。

DESCription (必須)

ノード・グループの説明を指定します。このパラメーターは必須です。この説明の最⼤⻑は 255 ⽂字です。 説明にブランク が含まれている場合は、説明全体を引⽤符で囲みます。

## 例**:** ノード・グループの説明の更新

新しい説明でノード・グループ group1 を更新します。

update nodegroup group1 description="Human Resources"

## 関連コマンド

### 表 1. UPDATE NODEGROUP に関連するコマンド

コマンド しょうきょう しょうしょう しゅうしょう しゅうしょく おりの 国家明治

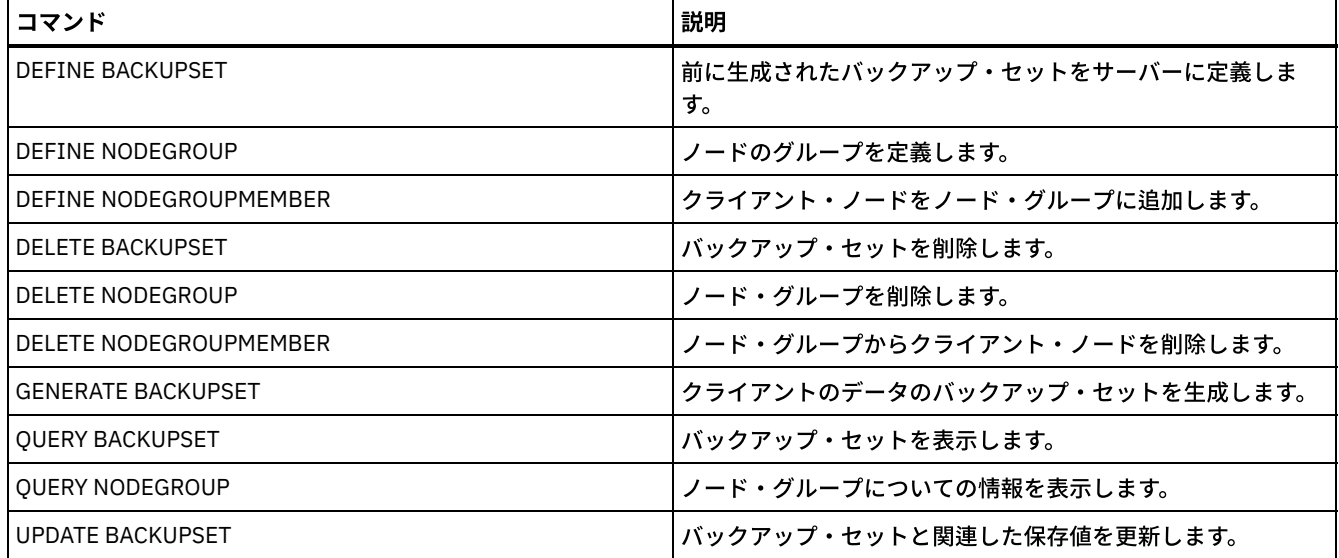

# **UPDATE PATH (**パスの変更**)**

このコマンドは、パス定義を更新するのに使用します。

構⽂およびパラメーターの説明は、以下のパス・タイプに使⽤できます。

- UPDATE PATH ([宛先がドライブの場合のパスの変更](#page-2114-0))
- UPDATE PATH ([宛先がライブラリーの場合のパスの変更](#page-2119-0))
- ■AIX [オペレーティング・システム](#page-2121-0) Linux オペレーティング・システムUPDATE PATH (宛先が ZOSMEDIA ライブラリー の場合のパスの更新)

詳細な最新装置サポート情報については、ご使⽤のオペレーティング・システム⽤の以下の Supported Devices Web サイトを参照 してください。

- AIX [オペレーティング・システム](http://www.ibm.com/software/sysmgmt/products/support/IBM_TSM_Supported_Devices_for_AIXHPSUNWIN.html) Windows オペレーティング・システムAIX および Windows でサポートされるデバイ ス
- ALinux オペレーティング・システムLinux [でサポートされるデバイス](http://www.ibm.com/software/sysmgmt/products/support/IBM_TSM_Supported_Devices_for_Linux.html)

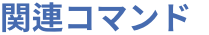

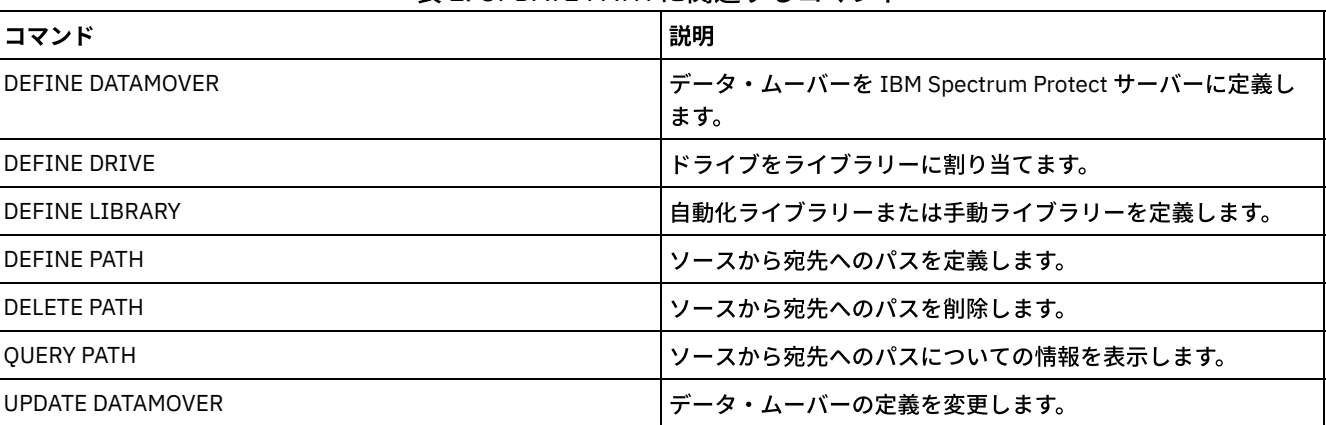

### 表 1. UPDATE PATH に関連するコマンド

# <span id="page-2114-0"></span>**UPDATE PATH (**宛先がドライブの場合のパスの変更**)**

この構文は、ドライブへのパス定義を更新するときに使用します。

## 特権クラス

このコマンドを発⾏するには、システム特権または無制限ストレージ特権が必要です。

```
構⽂
```

```
>>-UPDate PATH--source_name--destination_name------------------->
>--SRCType--=--+-DATAMover-+--+--------------------
              '-SERVer----' '-AUTODetect--=--+-No--+-'
                                             '-Yes-'
>--DESTType--=--DRive--LIBRary--=--library_name----------------->
>--+------------------------+--+--------------------+----------->
   '-DEVIce--=--device_name-' '-ONLine--=--+-Yes-+-'
                                          '-No--'
>--+----------------------------------+------------------------><
   | .-,--------------. |
                      | V | |
   '-DIRectory--=----directory_name-+-'
```
パラメーター

source\_name (必須)

パスのソースの名前を指定します。このパラメーターは必須です。

destination\_name (必須)

宛先の名前を指定します。このパラメーターは必須です。

SRCType (必須)

ソースのタイプを指定します。このパラメーターは必須です。指定できる値は次のとおりです。

DATAMover

データ・ムーバーがソースであることを指定します。

SERVer

サーバーまたはストレージ・エージェントがソースであることを指定します。

### AUTODetect

ドライブまたはライブラリーのシリアル番号の検出、通知、および更新を IBM Spectrum Protect™ により⾃動的に実⾏する かどうかを指定します。このパラメーターはオプションです。このパラメーターは、ローカル・サーバーとドライブまたは ライブラリーとの間に定義されたパスに対してのみ有効です。指定できる値は次のとおりです。

No

シリアル番号が⾃動的に更新されないことを指定します。

Yes

シリアル番号が⾃動的に更新され、ドライブから IBM Spectrum Protect に通知されたシリアル番号と同じ番号にな ることを指定します。

重要:

- 1. これまでにシリアル番号を入力していない場合、AUTODETECT のデフォルト値は YES になります。既にシリ アル番号を⼊⼒してある場合は、AUTODETECT のデフォルト値は NO になります。
- 2. このコマンドで AUTODETECT=YES を指定すると、DEFINE DRIVE コマンドによって設定されたシリアル番号 は変更されます。
- 3. DESTTYPE=DRIVE および AUTODETECT=YES を設定した場合は、IBM Spectrum Protect データベースのドラ イブ・エレメント番号は、そのドライブのシリアル番号に対応する同じエレメント番号を反映するように自動 的に変更されます。これが適⽤されるのは、SCSI ライブラリーのドライブのみです。エレメント番号の詳細に ついては、DEFINE DRIVE コマンドを参照してください。
- 4. 装置の機能によっては、AUTODETECT パラメーターがサポートされない場合があります。

DESTType=DRive (必須)

ドライブが宛先であることを指定します。宛先がドライブである場合には、ライブラリー名の指定が必要です。このパラメ ーターは必須です。

LIBRary

ドライブを割り当てるライブラリーの名前を指定します。ライブラリーとそのドライブは、事前にサーバーに定義しておか なければなりません。NAS データ・ムーバーからライブラリーへのパスの場合は、ライブラリーの LIBTYPE が SCSI、 349x、または ACSLS でなければなりません。

DEVIce

ソースに認識される装置の名前、あるいは装置が FILE ライブラリー内の論理ドライブである場合は FILE を指定します。 ■AIX オペレーティング・システムソースは、この装置名を使用してドライブにアクセスします。例については、表 1を参 照してください。

表 1. 装置名の例

| ソースから宛先                                                 | 例                                                                     |
|---------------------------------------------------------|-----------------------------------------------------------------------|
| サーバーからドライブ (FILE ドライブではない)                              | AIX オペレーティング・システム<br>/dev/rmt3                                        |
| ストレージ・エージェントからドライブ (FILE ドライブ以外)                        | mt3                                                                   |
| ストレージ・エージェントからドライブ (ドライブが FILE ライブラリー<br>内の論理ドライブである場合) | FILE                                                                  |
| NAS データ・ムーバーからドライブ                                      | NetApp NAS ファイル・サーバー: rst01<br>EMC Celerra NAS ファイル・サーバー:<br>c436t011 |
|                                                         | IBM® System Storage® N シリーズ: rst01                                    |

■Linux オペレーティング・システムソースは、この装置名を使用してドライブにアクセスします。例については、表 2を 参照してください。

表 2. 装置名の例

| ソースから宛先                                                 | 例                                      |
|---------------------------------------------------------|----------------------------------------|
| サーバーからドライブ (FILE ドライブではない)                              | /dev/tsmscsi/mt3                       |
| ストレージ・エージェントからドライブ (FILE ドライブ以外)                        | /dev/tsmscsi/mt3                       |
| ストレージ・エージェントからドライブ (ドライブが FILE ライブラリー<br>内の論理ドライブである場合) | FILE                                   |
| NAS データ・ムーバーからドライブ                                      | NetApp NAS ファイル・サーバー: rst01            |
|                                                         | EMC Celerra NAS ファイル・サーバー:<br>c436t011 |
|                                                         | IBM System Storage N シリーズ: rst01       |

■ Windows オペレーティング・システムソースは、この装置名を使用してドライブにアクセスします。例については、表 3を参照してください。

表 3. 装置名の例

| ソースから宛先                                                 | 例                                                         |
|---------------------------------------------------------|-----------------------------------------------------------|
| サーバーからドライブ (FILE ドライブではない)                              | Nindows オペレーティング・システムmt3                                  |
| サーバーからドライブ (REMOVABLEFILE ドライブ)                         | e:                                                        |
| ストレージ・エージェントからドライブ (FILE ドライブ以外)                        | mt3                                                       |
| ストレージ・エージェントからドライブ (ドライブが FILE ライブラリー<br>内の論理ドライブである場合) | FILE                                                      |
| NAS データ・ムーバーからドライブ                                      | NetApp NAS ファイル・サーバー: rst01<br>EMC Celerra NAS ファイル・サーバー: |
|                                                         | c436t011                                                  |
|                                                         | IBM System Storage N シリーズ: rst01                          |

- 349X ライブラリーの場合、別名は /etc/ibmatl.conf ファイルで 指定されているシンボル名です。詳細については、 IBM Systems サポート・サイト [\(http://www.ibm.com/support/docview.wss?uid=ssg1S7002972](http://www.ibm.com/support/docview.wss?uid=ssg1S7002972)) からダウンロード できる「*IBM Tape Device Drivers Installation and User's Guide*」を参照してください。
- NAS ファイル・サーバーに接続された装置の名前の入手方法については、そのファイル・サーバーの製品情報を参照 してください。例えば、NetApp ファイル・サーバーの場合には、Telnet を使用してそのファイル・サーバーに接続 し、SYSCONFIG コマンドを発行します。次の コマンドは、ドライブ用の装置名を判別する場合に使用します。

```
sysconfig -t
```
### ONLine

パスが使⽤できるかどうかを指定します。このパラメーターはオプションです。指定できる値は次のとおりです。

Yes

パスが使⽤可能であることを指定します。

No

パスは使⽤可能でないことを指定します。

ソースと宛先の両⽅が、パスを使⽤できなければなりません。

例えば、データ・ムーバーからドライブへのパスがオンラインであるのに、データ・ムーバーかドライブのどちらかがオフ ラインであると、パスは使⽤できません。

**DIRectory** 

ストレージ・エージェントが FILE ライブラリー内のファイルにアクセスする際のディレクトリー位置 (複数可) を指定しま す。DIRECTORY パラメーターは、タイプ REMOVABLEFILE の装置にも使用されます。 REMOVABLEFILE 装置の場合、 DIRECTORY パラメーターは (ストレージ・エージェントではなく) サーバーの 情報を、装置へのアクセスを記述する DRIVE パラメーターとともに提供します。このパラメーターはオプションです。

ストレージ・エージェントでは、このパラメーターは、次の条件の すべて に当てはまる場合にのみ有効です。

- ソース・タイプは SERVER (ストレージ・エージェントがこのサーバーに対するサーバーとして定義されていること を意味する) である。
- ソース名はストレージ・エージェントの名前であり、サーバー*ではない*。
- 宛先は FILE ライブラリーの一部である論理ドライブである。
- FILE ライブラリーに関連付けられた装置クラスに対して複数のディレクトリーが指定された場合は、FILE ライブラ リー内の各ドライブに対して、DEFINE PATH コマンドの DIRectory パラメーターで同じ数のディレクトリーを指定 する必要があります。 ストレージ・エージェント・ディレクトリーは、サーバーで妥当性検査されません。 誤った ディレクトリーを指定すると、ランタイム障害が発⽣する可能性があります。

ここで指定した 1 つ以上のディレクトリー名は、FILE ライブラリーと関連付けられた FILE 装置クラス用のストレージ・ボ リュームを表すファイルをストレージ・エージェントが読み書きする位置を識別します。DIRECTORY のデフォルト値は、 コマンドが出された時点のサーバーのディレクトリーです。

ディレクトリーから特定の物理デバイスを連想するために使用できる命名規則を使用してください。これは、FILE ライブ ラリーをサーバーとストレージ・エージェントの間で共有するためにユーザーの構成を確実に有効なものとするのに役立て ることができます。ストレージ・エージェントが Windows システム上にある場合には、汎用命名規則 (UNC) 名を使用して ください。ストレージ・エージェントにリモート・ストレージへのアクセス許可がない場合、その ストレージ・エージェ ントではマウント障害が発⽣します。

Windows オペレーティング・システムストレージ・サービス・エージェントに関連するアカウントは、ローカル管理者 グループ内の アカウント、またはドメイン管理者グループ内のアカウントのいずれかである必要があります。 アカウント がローカル管理者のグループ内にあれば、そのユーザー ID およびパスワードは、リモート共有を 管理しているマシンによ って提供された、ストレージへのアクセス許可を持つアカウントのユーザー ID およびパスワードに一致していなければな りません。 例えば、SAMBA サーバーがリモート・ストレージへのアクセスを提供している場合、SAMBA 構成内のユーザ ー ID およびパスワードは、ストレージ・エージェント・サービスに関連するローカル管理者ユーザー ID およびパスワード に⼀致していなければなりません。

define devclass file devtype=file shared=yes mountlimit=1 directory=d:¥filedir¥dir1 define path sta1 file1 srctype=server desttype=drive library=file1 device=file directory=¥¥192.168.1.10¥filedir¥dir1

前の例では、DEFINE DEVCLASS コマンドは、サーバーによって D:¥FILEDIR¥DIR1 でアクセスされた ディレクトリーにフ ァイル共有システムを確立します。 ただし、ストレージ・エージェントは UNC 名 ¥¥192.168.1.10¥FILEDIR¥DIR1 を使用

しています。 すなわち、TCP/IP アドレス 192.168.1.10 のマシンは、共有名として FILEDIR を使⽤して同じ ディレクトリ ーを共有していることになります。 また、ストレージ・エージェント・サービスは、このストレージにアクセスできるアカ ウントを持っています。 このアカウントは、192.168.1.10 と同じユーザー ID およびパスワードを持つローカル・アカウン トに関連しているため、あるいはストレージ・エージェント上でも 192.168.1.10 上でも使用可能なドメイン・アカウント に関連しているため、このストレージにアクセスできます。ご使⽤の環境に適切であれば、192.168.1.10 を次のようなシ ンボル名で置き換えることができます。

example.yourcompany.com

重要:

- IBM Spectrum Protect が、共有または許可を作成したり、 あるいはターゲット・ファイル・システムをマウントす ることはありません。これらのアクションは、ストレージ・エージェントの始動前に⾏ってください。
- ディレクトリーのリストは、リスト全体を置換することによってのみ変更できます。
- 新規作成された FILE ボリュームにストレージ・エージェントがアクセスできることを確認する必要があります。 FILE ボリュームにアクセスするため、ストレージ・エージェントは装置クラス定義のディレクトリー・ リストにあ る名前を、関連するパス定義のディレクトリー・リストにある名前で置き換えます。 新しく作成された FILE ボリュ ームにストレージ・エージェントがアクセスできるようにするため、装置クラス およびパスのマッチングが重要で あることについて、以下で説明します。
	- 以下の 3 つのディレクトリーを FILE ライブラリーに使用したいとします。 Windows オペレーティング・システム c:¥server
		- d:¥server
		- e:¥server
	- AIX オペレーティング・システム Linux オペレーティング・システム
		- /opt/tivoli1
		- /opt/tivoli2
		- /opt/tivoli3
		- 1. 次のコマンドを使⽤して、*SERVER1* に *CLASSA1* という名前のドライブを 1 つ持つ CLASSA という名前の FILE ライブラリーをセットアップします。 Windows オペレーティング・システム

define devclass classa devtype=file directory="c:¥server,d:¥server,e:¥server" shared=yes mountlimit=1

AIX オペレーティング・システム Linux オペレーティング・システム

```
define devclass classa devtype=file
directory="/opt/tivoli1,/opt/tivoli2,/opt/tivoli3"
shared=yes mountlimit=1
```
2. ストレージ・エージェント STA1 が FILE ライブラリーを使用できるようにするため、ストレージ・エージェ ント STA1 に次のパスを定義します。 Windows オペレーティング・システム

define path server1 sta1 srctype=server desttype=drive device=file directory="¥¥192.168.1.10¥c¥server,¥¥192.168.1.10¥d¥server, ¥¥192.168.1.10¥e¥server" library=classa

Windows オペレーティング・システムこのシナリオでは、ストレージ・エージェント STA1 がディレクト リー名 c:¥server をディレクトリー名 ¥¥192.168.1.10¥c¥server と置き換えて、サーバー上の c:¥server ディ レクトリーにある FILE ボリュームにアクセスします。

AIX オペレーティング・システム Linux オペレーティング・システム

define path server1 sta1 srctype=server desttype=drive device=file directory="/opt/ibm1,/opt/ibm2,/opt/ibm3" library=classa

AIX オペレーティング・システム Linux オペレーティング・システムこのシナリオでは、ストレージ・エ ージェント STA1 がディレクトリー名 /opt/tivoli1 をディレクトリー名 /opt/ibm1/ と置き換えて、サーバー上 の /opt/tivoli1 ディレクトリーにある FILE ボリュームにアクセスします。

3. Windows オペレーティング・システムファイル・ボリューム c:¥server¥file1.dsm が SERVER1 によって作 成されます。 次のコマンドで、装置クラスの最初のディレクトリーを後で変更する場合:

update devclass classa directory="c:¥otherdir,d:¥server,e:¥server"

*SERVER1* は引き続き FILE ボリューム c:¥server¥file1.dsm にアクセスできますが、ストレージ・ エージェン ト STA1 はこのボリュームにアクセスできなくなります。 これは、PATH ディレクトリー・リスト内の一致す るディレクトリー名が存在しなくなったためです。 装置クラスと関連付けられているディレクトリー・リスト にディレクトリー名がない場合、ストレージ・ エージェントは、そのディレクトリーの FILE ボリュームへの アクセスを失います。サーバーからは引き続きそのボリュームにアクセスして読み取りを⾏うことができます が、ストレージ・エージェントから FILE ボリュームへのアクセスが失敗するため、LAN のみのパスで各種操 作が再試行されるかまたは失敗する可能性があります。

4. AIX オペレーティング・システム Linux オペレーティング・システムファイル・ボリューム /opt/tivoli1/file1.dsm が *SERVER1* に作成されている場合に、次のコマンドが発⾏されたとします。

update devclass classa directory="/opt/otherdir,/opt/tivoli2, /opt/tivoli3"

*SERVER1* は引き続き FILE ボリューム /opt/tivoli1/file1.dsm にアクセスできますが、ストレージ・ エージェン ト STA1 はこのボリュームにアクセスできなくなります。 これは、PATH ディレクトリー・リスト内の⼀致す るディレクトリー名が存在しなくなったためです。 装置クラスと関連付けられているディレクトリー・リスト にディレクトリー名がない場合、ストレージ・ エージェントは、そのディレクトリーの FILE ボリュームへの アクセスを失います。サーバーからは引き続きそのボリュームにアクセスして読み取りを⾏うことができます が、ストレージ・エージェントから FILE ボリュームへのアクセスが失敗するため、LAN のみのパスで各種操 作が再試行されるかまたは失敗する可能性があります。

## 例**: NAS** ファイル・サーバーであるデータ・ムーバーからテープ・ドライブへのパスの更新

NAS ファイル・サーバーであるデータ・ムーバーから、データ・ムーバーがバックアップおよびリストア操作に使用するドライブ *TAPEDRV2* へのパスを更新します。この例では、NAS データ・ムーバーは *NAS1*、ライブラリーは *NASLIB*、およびドライブの装 置名は *rst0l* です。

<span id="page-2119-0"></span>update path nas1 tapedrv2 srctype=datamover desttype=drive library=naslib device=rst0l

# **UPDATE PATH (**宛先がライブラリーの場合のパスの変更**)**

この構文は、ライブラリーへのパス定義を更新するときに使用します。

### 特権クラス

このコマンドを発⾏するには、システム特権または無制限ストレージ特権が必要です。

### 構文

```
>>-UPDate PATH--source_name--destination_name------------------->
>--SRCType--=--+-DATAMover-+--+------------------------+-------->
               '-SERVer----' '-AUTODetect--=--+-No--+-'
                                               '-Yes-'>--DESTType--=--LIBRary--+-------------------------------+------>
                         +-DEVIce--=--device_name--------+
                         '-EXTERNALManager--=--path_name-'
>--+--------------------+--------------------------------------><
   '-ONLine--=--+-Yes-+-'
               ' -No--'
```
## パラメーター

source\_name (必須) パスのソースの名前を指定します。このパラメーターは必須です。 destination\_name (必須) 宛先の名前を指定します。このパラメーターは必須です。

重要: NAS データ・ムーバーからライブラリーへのパスを定義するには、ライブラリーの LIBTYPE が SCSI、349X、または ⾃動カートリッジ・システム・ライブラリー・ソフトウェア (ACSLS) でなければなりません。

SRCType (必須)

ソースのタイプを指定します。このパラメーターは必須です。指定できる値は次のとおりです。

DATAMover

データ・ムーバーがソースであることを指定します。

SERVer

サーバーまたはストレージ・エージェントがソースであることを指定します。

#### AUTODetect

ドライブまたはライブラリーのシリアル番号の検出、通知、および更新を IBM Spectrum Protect™ により⾃動的に実⾏する かどうかを指定します。このパラメーターはオプションです。このパラメーターは、ローカル・サーバーとライブラリーと の間に定義されたパスに対してのみ有効です。指定できる値は次のとおりです。

No

シリアル番号が⾃動的に更新されないことを指定します。

Yes

シリアル番号が⾃動的に更新され、ドライブから IBM Spectrum Protect に通知されたシリアル番号と同じ番号にな ることを指定します。

重要:

- 1. これまでにシリアル番号を入力していない場合、AUTODETECT のデフォルト値は YES になります。既にシリ アル番号を⼊⼒してある場合は、AUTODETECT のデフォルト値は NO になります。
- 2. このコマンドで AUTODETECT=YES を指定すると、DEFINE DRIVE コマンドによって設定されたシリアル番号 は変更されます。
- 3. 装置の機能によっては、AUTODETECT パラメーターがサポートされない場合があります。

DESTType=LIBRary (必須)

ライブラリーが宛先であることを指定します。このパラメーターは必須です。

DEVIce

ソースに認識される装置の名前、あるいは装置が FILE ライブラリー内の論理ドライブである場合は FILE を指定します。 ■AIX オペレーティング・システムソースは、この装置名を使用してドライブまたはライブラリーにアクセスします。例に ついては、表 1を参照してください。

### 表 1. 装置名の例

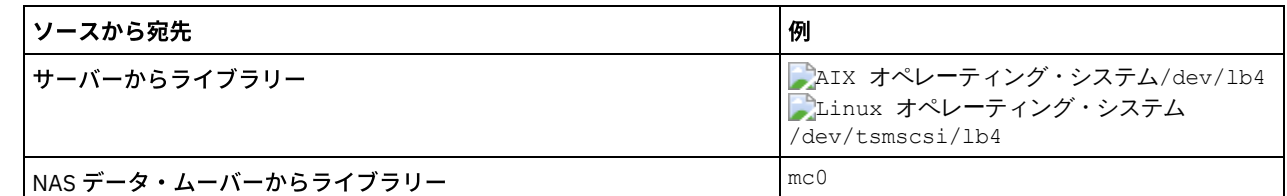

■ ♪ Linux オペレーティング・システムソースは、この装置名を使用してドライブまたはライブラリーにアクセスします。例 については、表 2を参照してください。

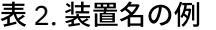

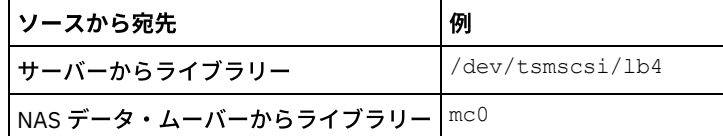

■ Windows オペレーティング・システムソースは、この装置名を使用してドライブまたはライブラリーにアクセスしま す。例については、表 3を参照してください。

### 表 3. 装置名の例

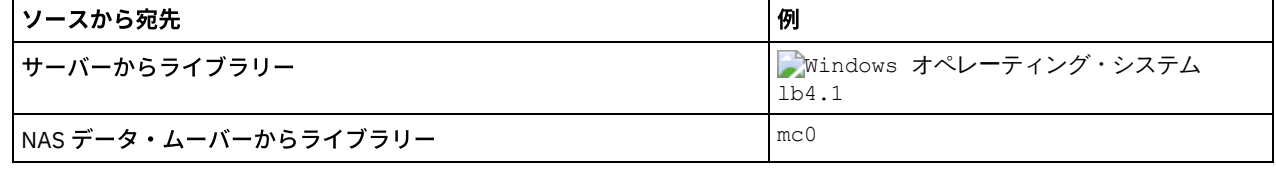

重要:

- 349X ライブラリーの場合、別名は /etc/ibmatl.conf ファイルで 指定されているシンボル名です。詳細については、 IBM® Systems サポート・サイト ([http://www.ibm.com/support/docview.wss?uid=ssg1S7002972\)](http://www.ibm.com/support/docview.wss?uid=ssg1S7002972) からダウンロード できる「*IBM Tape Device Drivers Installation and User's Guide*」を参照してください。
- NAS ファイル・サーバーに接続された装置の名前の入手方法については、そのファイル・サーバーの製品情報を参照 してください。例えば、NetApp ファイル・サーバーの場合には、Telnet を使用してそのファイル・サーバーに接続 し、SYSCONFIG コマンドを発行します。次の コマンドは、ライブラリー用の装置名を判別する場合に使用します。

sysconfig -m

### EXTERNALManager

IBM Spectrum Protect がメディア・アクセス要求を送信できる、外部ライブラリー・マネージャーの位置を示します。この パラメーターの値は単一引用符で囲んでください。例えば、次のように入力します。 ▶AIX オペレーティング・システム

/usr/lpp/GESedt-acsls/bin/elmdt

Linux オペレーティング・システム

/opt/GESedt-acsls/bin/elmdt

Windows オペレーティング・システム

C:¥Program Files¥GES¥EDT-ACSLS¥bin¥elmdt.exe

ライブラリー名が外部ライブラリーである場合には、このパラメーターが必須です。

#### ONLine

パスが使⽤できるかどうかを指定します。このパラメーターはオプションです。指定できる値は次のとおりです。

Yes

No

パスが使⽤可能であることを指定します。

パスは使⽤可能でないことを指定します。

ソースと宛先の両⽅が、パスを使⽤できなければなりません。

重要: ライブラリーへのパスがオフラインである場合には、サーバーはそのライブラリーにアクセスできなくなります。ラ イブラリーへのパスがオフラインである間に、サーバーが停⽌して再始動されても、ライブラリーは初期化されません。

<span id="page-2121-0"></span>AIX オペレーティング・システム Linux オペレーティング・システム

# **UPDATE PATH (**宛先が **ZOSMEDIA** ライブラリーの場合のパスの更新**)**

この構文は、ZOSMEDIA ライブラリーへのパスを更新するときに使用します。

### 特権クラス

このコマンドを発行するには、システム特権または無制限ストレージ特権が必要です。

### 構文

>>-UPDate PATH--*source\_name*--*destination\_name*------------------->

>--SRCType--=--SERVer--DESTType--=--LIBRary--------------------->

>--ZOSMEDIASERVER--=--*server\_name*--+--------------------+------>< '-ONLine--=--+-Yes-+-'  $'$ -No--'

## パラメーター

source\_name (必須) パスのソースの名前を指定します。 destination\_name (必須) 宛先の名前を指定します。 SRCType=SERVer (必須) IBM Spectrum Protect™ サーバーまたはストレージ・エージェントがソースであることを指定します。 DESTType=LIBRary (必須) ライブラリーが宛先であることを指定します。 ZOSMEDIAServer (必須) Tivoli® Storage Manager for z/OS® Media サーバーを表すサーバー名を指定します。 ONLine パスが使⽤できるかどうかを指定します。このパラメーターはオプションです。指定できる値は次のとおりです。 Yes パスが使⽤可能であることを指定します。 No

パスは使⽤可能でないことを指定します。

ソースと宛先の両⽅が、パスを使⽤できなければなりません。

重要: ライブラリーへのパスがオフラインの場合、サーバーはライブラリーにアクセスできません。ライブラリーへのパス がオフラインのときにサーバーが停⽌されて再始動されると、サーバーの初期化時にライブラリーが初期化されません。ラ イブラリーにアクセスするには、パスを ONLINE=YES に更新する必要があります。

# **UPDATE POLICYSET (**ポリシー・セットの説明の更新**)**

このコマンドは、ポリシー・セットの説明を変更するために使用します。ACTIVE ポリシー・セットの説明は、変更することがで きません。

## 特権クラス

このコマンドを発⾏するためには、ポリシー・セットが属しているポリシー・ドメインに対するシステム特権、無制限ポリシー特 権、また は制限付きポリシー特権が必要です。

### 構⽂

>>-UPDate POlicyset--*domain\_name*--*policy\_set\_name*--------------->

>--DESCription--=--*description*---------------------------------><

## パラメーター

domain\_name (必須)

ポリシー・セットが属するポリシー・ドメインを指定します。

policy\_set\_name (必須)

更新するポリシー・セットを指定します。ACTIVE ポリシー・セットは、変更することができません。

DESCription (必須)

ポリシー・セットを説明するテキストを指定します。この説明の最大長は 255 文字です。 説明の中にブランク文字を入れ る場合には、説明を引用符で囲んでください。前に定義された説明を除去するには、ヌル・ストリング ("") を指定します。

## 例**:** ポリシー・セットの更新

EMPLOYEE\_RECORDS ポリシー・ドメインの VACATION と呼ばれるポリシー・セットを、"Schedule Planning Information" の説明 で更新します。

update policyset employee records vacation description="schedule planning information"

### 関連コマンド

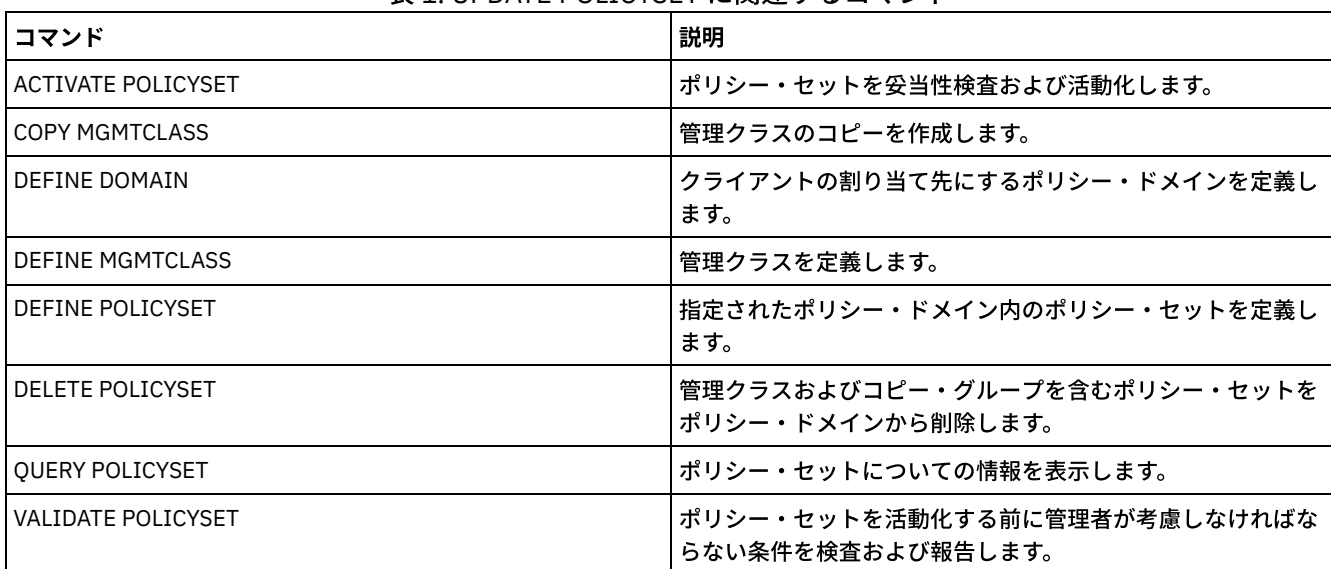

### 表 1. UPDATE POLICYSET に関連するコマンド

# **UPDATE PROFILE (**プロファイルの説明の更新**)**

このコマンドは、構成マネージャー上でプロファイルの説明を更新するために使用します。

## 特権クラス

このコマンドを発行するには、システム特権が必要です。

### 構⽂

>>-UPDate PROFIle--*profile\_name*--DESCription--=--*description*---><

## パラメーター

profile\_name (必須)

更新するプロファイルを指定します。

DESCription (必須)

プロファイルの説明を指定します。この説明の最大長は 255 文字です。 説明の中にブランク文字を入 れる場合には、説明 を引用符で囲んでください。説明を除去するには、ヌル・ストリング ("") を指定してください。

## 例**:** プロファイルの説明の更新

プロファイル DELTA の説明を更新します。

update profile delta description="PAYROLL domain"

### 関連コマンド

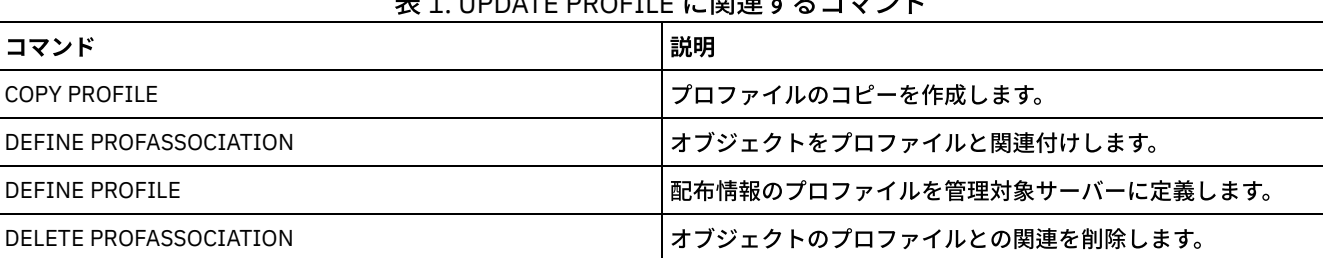

### 主 4. UPDATE PROFILE に関注キャラコマンド

IBM Spectrum Protect Knowledge Center Version 8.1.4 **2065**
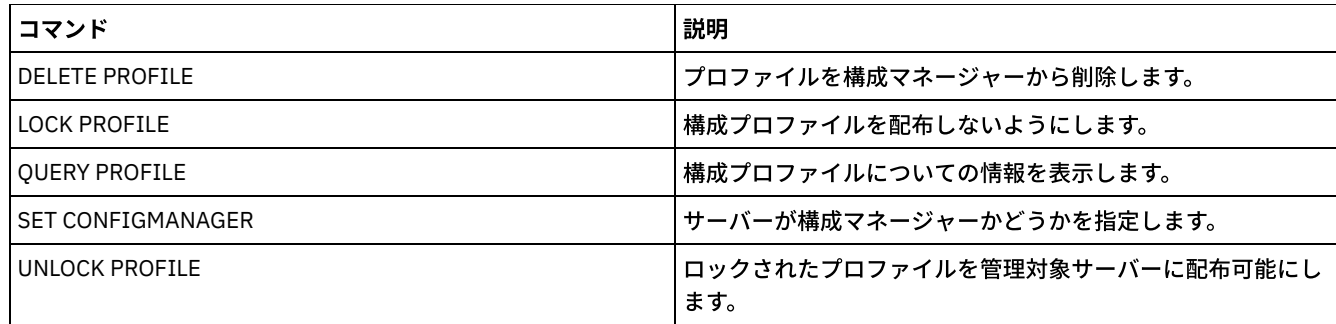

# **UPDATE RECOVERYMEDIA (**回復メディアの更新**)**

このコマンドは、回復メディアについての情報を更新するために使用します。

## 特権クラス

このコマンドを発行するには、システム特権が必要です。

## 構⽂

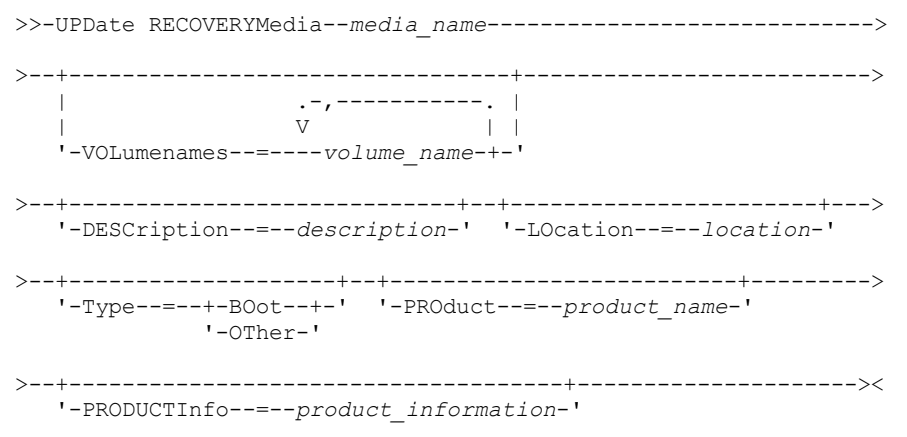

# パラメーター

media\_name (必須)

更新する回復メディアの名前を指定します。

VOLumenames

回復可能データ (例えば、オペレーティング・システム・イメージ・コピーなど) が入っているボリュームの名前を指定しま す。TYPE=BOOT を指定した場合には、回復時にロードする順序でブート・メディア・ボリューム名を指定します。ボリュ 一ム名は、最大 255 文字とすることができます。ブランク文字を入れる場合には、リストを引用符で囲んでください。 す べてのボリューム名を除去するには、ヌル・ストリング ("") を指定してください。

**DESCription** 

回復メディアの説明を指定します。このパラメーターはオプションです。255 文字まで使用できます。ブランク文字を入れ る場合には、テキストを引⽤符で囲んでください。

LOcation

回復メディアの位置を記述します。このパラメーターはオプションです。255 文字まで使用できます。ブランク文字を入れ る場合には、テキストを引用符で囲んでください。位置の説明を除去するには、値にヌル・ストリング ("") を指定してくだ さい。

Type

回復メディアのタイプを指定します。このパラメーターはオプションです。指定できる値は次のとおりです。

BOot

これがブート・メディアであることを指定します。タイプが BOOT の場合は、 ボリューム名を指定する必要があり ます。

**OTher** 

これがブート・メディアではないことを指定します。例えば、オペレーティング・システムのマニュアルが入った CD です。

PROduct

このメディアに書き込んだ製品名を指定します。このパラメーターはオプションです。最大16 文字を使用することができ ます。ブランク文字を入れる場合には、テキストを引用符で囲んでください。製品名を除去するには、値にヌル・ストリン グ ("") を指定してください。

PRODUCTInfo

マシンのリストアに必要になることがあり、メディアに書き込まれている製品に関する情報を指定します。このパラメータ ーはオプションです。255 文字まで使用できます。ブランク文字を入れる場合には、テキストを引用符で囲んでください。 前に定義された製品情報を除去するには、値にヌル・ストリング ("") を指定してください。

### 例**:** 回復メディアの位置の説明の更新

回復メディア DIST5RM の位置説明を "Corporate Headquarters Data Vault" に更新します。

update recoverymedia dist5rm location="Corporate Headquarters Data Vault"

### 関連コマンド

### 表 1. UPDATE RECOVERYMEDIA に関連するコマンド

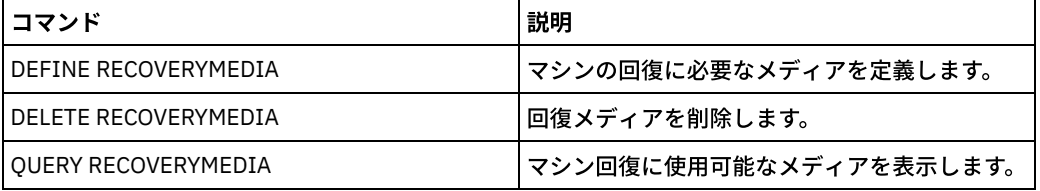

# **UPDATE REPLRULE (**複製ルールの更新**)**

このコマンドは、複製ルールを使用可能または使用不可にするために使用します。

このコマンドは、複製されたデータのソースとして機能しているサーバー上で発⾏します。

特権クラス

このコマンドを発⾏するには、システム特権が必要です。

### 構文

>>-UPDate REPLRule--*rule\_name*----STate--=--+-ENabled--+-------->< '-DISabled-'

# パラメーター

rule\_name (必須)

更新する複製ルールの名前を指定します。ワイルドカード⽂字を使⽤して 1 つ以上のルールを指定することができます。次 のいずれかのルールを指定することができます。

- ALL\_DATA
- ACTIVE\_DATA
- ALL\_DATA\_HIGH\_PRIORITY
- ACTIVE\_DATA\_HIGH\_PRIORITY

STate (必須)

ルールで複製が許可されるかどうかを指定します。次のいずれかの値を指定することができます。

ENabled

ルールが適⽤されるデータが複製準備ができていることを指定します。

DISabled

ユーザーが複製を使用可能にするまで複製が行われないことを指定します。

# 例**:** バックアップ・データの複製の使⽤不可化

複製⽤に構成されているすべてのクライアント・ノード内のすべてのファイル・スペースの、通常優先順位の、活動バックアッ プ・データの複製を使⽤不可にします。

update replrule active\_data state=disabled

### 関連コマンド

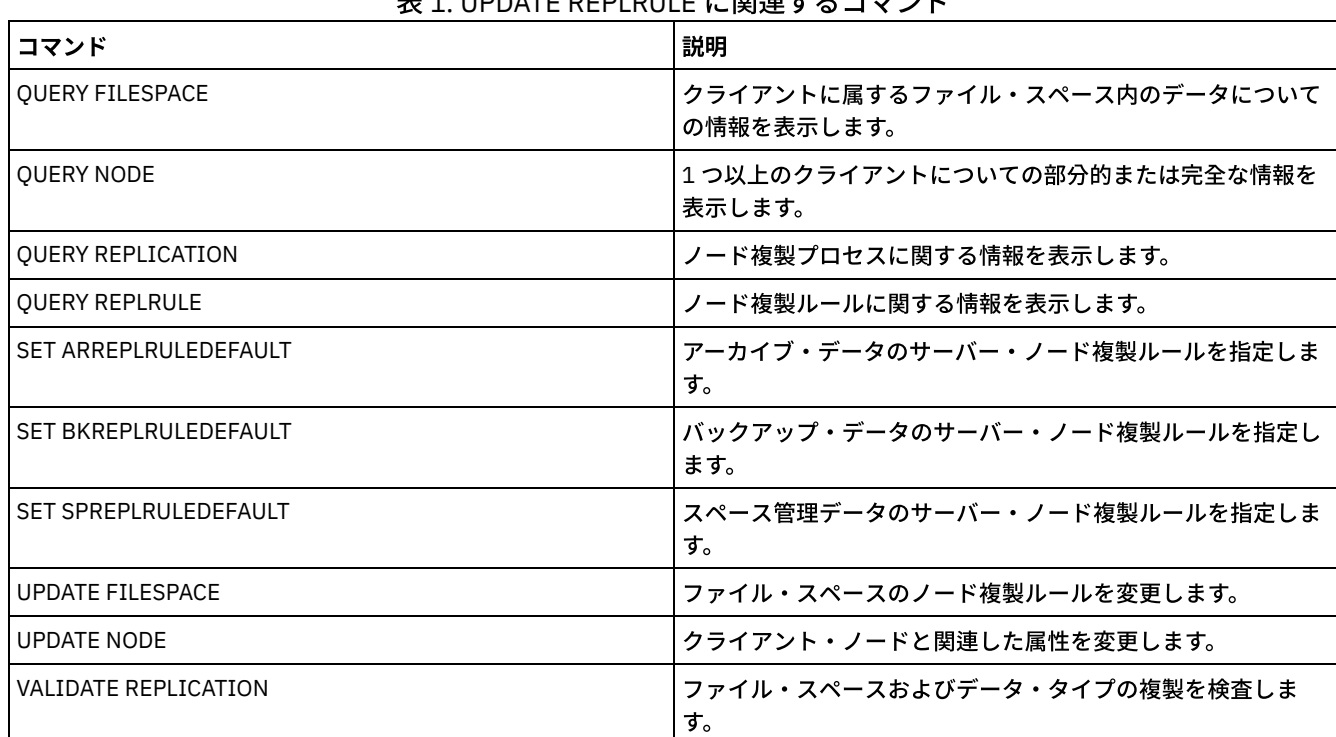

# 主 4. UPDATE REPLAULE に明清十7ココヽ. I\*

# **UPDATE SCHEDULE (**スケジュールの更新**)**

このコマンドは、クライアント・スケジュールまたは 管理コマンド・スケジュールを更新するのに使用します。

UPDATE SCHEDULE コマンドのフォーマットは、スケジュールがクライアントの操作と 管理コマンドのどちらに適用されるかに よって 2 通りに分かれます。 これら 2 つの形式において、クラシック・スタイルまたは拡張スタイルのいずれかのスケジュールを 選択できます。各形式の構文およびパラメーターは、別々に定義されています。

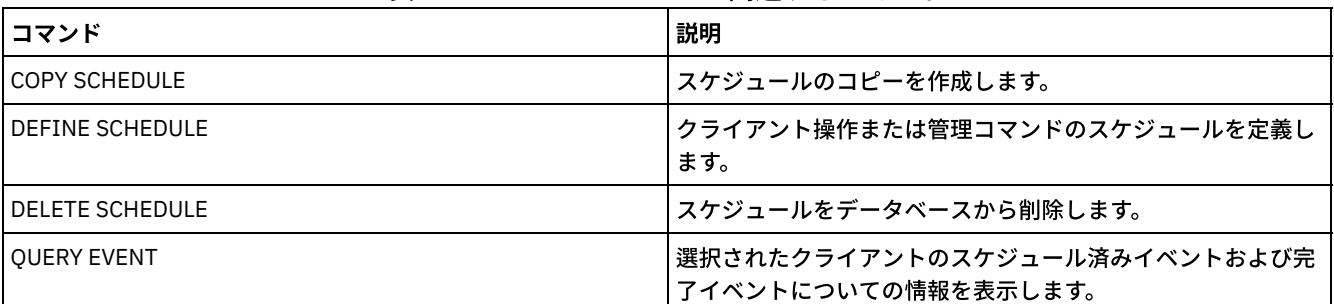

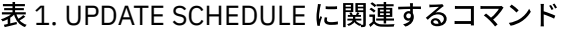

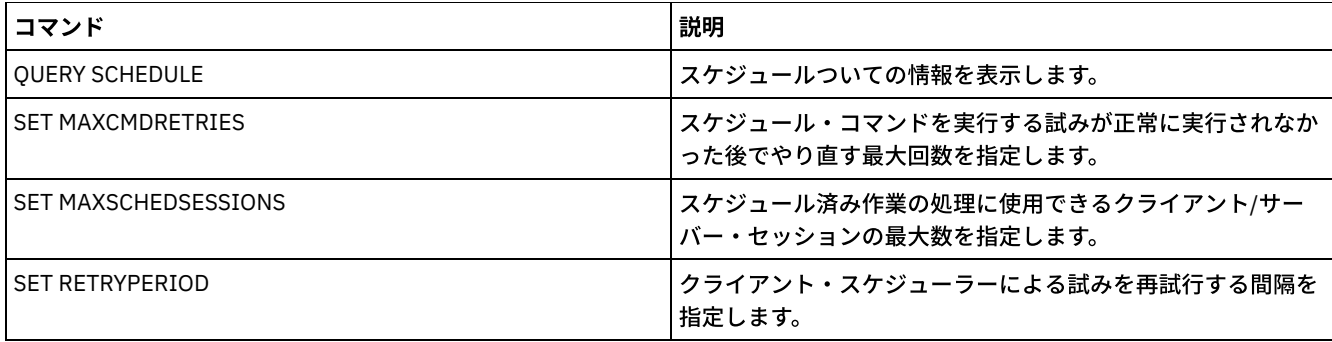

- UPDATE SCHEDULE ([クライアント・スケジュールの更新](#page-2127-0)) UPDATE SCHEDULE コマンドは、クライアント・スケジュール用に選択したパラメーターを更新するために使用します。
- UPDATE SCHEDULE ([管理スケジュールの更新](#page-2137-0)) このコマンドは、管理コマンド・スケジュール用に選択したパラメーターを更新するために使用します。

# <span id="page-2127-0"></span>**UPDATE SCHEDULE (**クライアント・スケジュールの更新**)**

UPDATE SCHEDULE コマンドは、クライアント・スケジュール用に選択したパラメーターを更新するために使用します。

このコマンドによって、このスケジュールに対して確⽴されているクライアントのアソシエーション は変更されません。元のスケ ジュールに関連付けられているすべてのクライアントは、変更された スケジュールを処理します。

スケジュールはサーバーに定義してクライアントに関連付けることはできますが、スケジュールされたすべての操作をすべてのク ライアントが実⾏できるとは限りません。例えば Macintosh クライアントの場合には、アクションがファイルのリストアまたはリ トリーブ、あるいは実⾏可能スクリプトの実⾏であると、スケジュールを実⾏できません。 実⾏可能スクリプトは、別のクライア ントのオペレーティング・システムではコマンド・ファイル、バッチ・ファイル、またはスクリプトと呼ばれることもあります。

# 特権クラス

クライアント・スケジュールを更新するには、スケジュールが 属するポリシー・ドメインに対する、システム特権、無制限ポリ シー特権、または 制限付きポリシー特権が必要です。

# クラシック・クライアント・スケジュールの構⽂

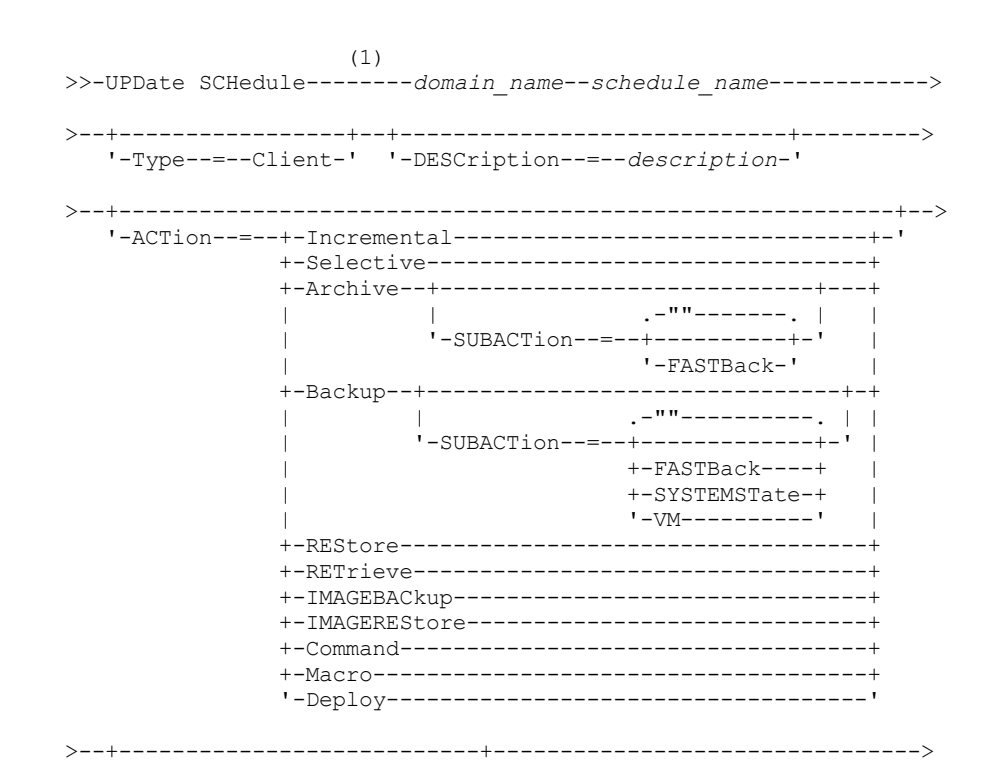

```
'-OPTions--=--option_string-'
>--+---------------------------+--+---------------------+------->
   '-OBJects--=--object_string-' '-PRIority--=--number-'
>--+--------------------+--+--------------------+--------------->
   '-STARTDate--=--date-' '-STARTTime--=--time-'
>--+---------------------+--+-----------------------------+----->
   '-DURation--=--number-' '-DURUnits--=--+-Minutes----+-'
                                           +-Hours------+
                                            +-Days-------+
                                            '-INDefinite-'
>--+-----------------------+--+------------------------+-------->
   '-MAXRUNtime--=--number-' '-SCHEDStyle--=--Classic-'
>--+-------------------+--+--------------------------+---------->
   '-PERiod--=--number-' '-PERUnits--=--+-Hours---+-'
                                         +-Days----+
                                         +-Weeks---+
                                         +-Months--+
                                         +-Years---+
                                          '-Onetime-'
       >--+-----------------------------+------------------------------>
   '-DAYofweek--=--+-ANY-------+-'
                   +-WEEKDay---+
                   +-WEEKEnd---+
                   +-SUnday----+
                   +-Monday----+
                   +-TUesday---+
                   +-Wednesday-+
                   +-THursday--+
                   +-Friday----+
                   '-SAturday--'
>--+--------------------------+--------------------------------><
   '-EXPiration--=--+-Never-+-'
                    '-date--'
```
注:

1. このコマンドには、少なくとも 1 つのオプション・パラメーターを指定しなければなりません。

拡張クライアント・スケジュールの構文

(1) >>-UPDate SCHedule--------*domain\_name*--*schedule\_name*------------> >--+-----------------+--+-----------------------------+---------> '-Type--=--Client-' '-DESCription--=--*description*-' >--+----------------------------------------------------------+--> '-ACTion--=--+-Incremental-------------------------------+-' +-Selective---------------------------------+ +-Archive--+----------------------------+---+ | '-SUBACTion--=--+-""-------+-' | | '-FASTBack-' | +-Backup--+-------------------------------+-+ | '-SUBACTion--=--+-""----------+-' | | +-FASTBack----+ | | +-SYSTEMSTate-+ | | +-VApp--------+ | | '-VM----------' | +-REStore-----------------------------------+ +-RETrieve----------------------------------+ +-IMAGEBACkup-------------------------------+ +-IMAGEREStore------------------------------+ +-Command-----------------------------------+ '-Macro-------------------------------------'

```
>--+---------------------------+-------------------------------->
   '-OPTions--=--option_string-'
>--+---------------------------+--+---------------------+------->
   '-OBJects--=--object_string-' '-PRIority--=--number-'
>--+--------------------+--+--------------------+--------------->
   '-STARTDate--=--date-' '-STARTTime--=--time-'
>--+---------------------+--+--------------------------+-------->
   '-DURation--=--number-' '-DURUnits--=--+-Minutes-+-'
                                          +-Hours---+
                                           '-Days----'
>--+-----------------------+--+-------------------------+------->
   '-MAXRUNtime--=--number-' '-SCHEDStyle--=--Enhanced-'
>--+-------------------------+--+------------------------+------>
   '-MONth--=--+-ANY-------+-' '-DAYOFMonth--=--+-ANY-+-'
              +-JAnuary---+
              +-February--+
              +-MARch-----+
              +-APril-----+
              +-May-------+
              +-JUNe------+
              +-JULy------+
               +-AUgust----+
              +-September-+
              +-October---+
               +-November--+
               '-December--'
>--+----------------------------+------------------------------->
   '-WEEKofmonth--=--+-ANY----+-'
                    +-FIrst--+
                    +-Second-+
                    +-Third--+
                     +-FOurth-+
                     '-Last---'
>--+-----------------------------+------------------------------>
   '-DAYofweek--=--+-ANY-------+-'
                  +-WEEKDay---+
                   +-WEEKEnd---+
                   +-SUnday----+
                   +-Monday----+
                   +-TUesday---+
                   +-Wednesday-+
                   +-THursday--+
                   +-Friday----+
                   '-SAturday--'
>--+--------------------------+--------------------------------><
   '-EXPiration--=--+-Never-+-'
                   '-date--'
```

```
注:
```
1. このコマンドには、少なくとも 1 つのオプション・パラメーターを指定しなければなりません。

パラメーター

```
domain_name (必須)
   このスケジュールが所属するポリシー・ドメインの名前を指定します。
schedule_name (必須)
   更新するスケジュールの名前を指定します。
Type=Client
   クライアント・スケジュールが更新されることを指定します。このパラメーターはオプションです。デフォルト値は
   CLIENT です。
```
**DESCription** 

スケジュールの説明を指定します。このパラメーターはオプションです。説明には 255 文字まで指定できます。ブランク文 字を入れる場合には、説明を引用符で囲んでください。前に定義した説明を除去するには、値にヌル・ストリング ("") を指 定してください。

ACTion

このスケジュールが処理されるときに⾏われるアクションを⽰します。 指定できる値は次のとおりです。

Incremental

スケジュールで新規か最後の増分バックアップ以後に変更されているすべてのファイルがバックアップされることを 指定します。 Incremental は、 既存のすべてのバックアップが有効期限切れかもしれないあらゆるファイルもバック アップします。

**Selective** 

OBJECTS パラメーターで指定されたファイルだけがスケジュールでバックアップされることを指定します。 Archive

OBJECTS パラメーターで指定されたファイルがスケジュールでアーカイブされるということを指定します。 Backup

OBJECTS パラメーターで指定されたファイルがスケジュールでバックアップされるということを指定します。 REStore

OBJECTS パラメーターで指定されたファイルがスケジュールでリストアされるということを指定します。

スケジュールした操作に ACTION=RESTORE を指定し、REPLACE オプションを PROMPT に設定した場合は、プロン プトは出されません。このオプションを PROMPT に設定すると、 ファイルがスキップされます。

2 番目のファイル指定を指定すると、この2番目のファイル指定は、リストアの宛先として機能します。 複数のファ イル・グループを リストアする必要がある場合は、リストアが必要なファイル指定ごとに リストアをスケジュール してください。

#### **RETrieve**

OBJECTS パラメーターで指定されたファイルがスケジュールでリトリーブされるということを示します。 要確認: 2 番⽬に指定されたファイルは リトリーブの宛先となります。 複数のファイル・グループをリトリーブする 必要がある場合は、 ファイル・グループごとに別々のスケジュールを作成してください。

IMAGEBACkup

OBJECTS パラメーターで指定された論理ボリュームだけがスケジュールでバックアップされることを指定します。 IMAGEREStore

OBJECTS パラメーターで指定された論理ボリュームだけがスケジュールでリストアされるということを指定しま す。

Command

このスケジュールが、OBJECTS パラメーターで指定されたクライアント・オペレーティング・システム・コマンド またはスクリプトを処理することを指定します。

Macro

OBJECTS パラメーターで指定されたファイル名のマクロがクライアントで処理されるということを指定します。 SUBACTion

次のいずれかの値を指定することができます。

 $^{\rm{m}}$ 

ACTION=BACKUP でヌル・ストリング (2 つの二重引用符) が指定されている場合、バックアップは増分とな ります。

FASTBAck

ACTION パラメーターによって識別された FastBack クライアント操作が処理スケジュールに⼊れられること を指定します。 ACTION パラメーターは、ARCHIVE または BACKUP のいずれかでなければなりません。

**SYSTEMSTate** 

クライアントの Systemstate バックアップがスケジュールされていることを指定します。

VApp

クライアントの vApp バックアップがスケジュールされていることを指定します。vApp は、事前にデプロイさ れる仮想マシンのコレクションです。

VM

クライアントの VMware バックアップ操作がスケジュールされていることを指定します。

Deploy

OBJECTS パラメーターで指定されたデプロイメント・パッケージでクライアント・ワークステーションを更新する かどうかを指定します。 OBJECTS パラメーターは、リトリーブするパッケージ・ファイルとそれらのリトリーブ元

の場所という 2 つの指定を 含まなければなりません。 オブジェクトは必ず *files location* という順序にしてく ださい。 例えば次のとおりです。

define schedule standard deploy 1 action=DEPLOY objects= "¥¥IBM\_ANR\_WIN¥c\$¥tsm¥maintenance¥client¥v6r2¥Windows¥X32¥v620¥v6200¥\* ..¥IBM\_ANR\_WIN¥"

ACTION=DEPLOY を指定すると、次のオプションの値が制限されます。

**PERUNITS** 

PERUNITS=ONETIME を指定してください。 PERUNITS=PERIOD を指定している場合、パラメーターは無視さ れます。

DURUNITS

DURUNITS パラメーターには、MINUTES、HOURS、または DAYS を指定します。INDEFINITE を指定しないで ください。

**SCHEDSTYLE** 

デフォルト・スタイルの CLASSIC を指定します。

パラメーターが V.R.M.F のような必須パラメーター値に適合していないと、SCHEDULE コマンドは失敗します。

OPTions

スケジュールの処理時にスケジュール済みコマンドに対して指定するクライアント・オプションを指定します。 このパラメ ーターはオプションです。

このパラメーターには、 スケジュール済みコマンドに有効なオプションのみを指定できます。 コマンド・ラインで有効な オプションについては、該当するクライアントの資料を参照してください。 これらの資料で 初期コマンド・ラインでのみ 有効と説明されているすべてのオプションは、サーバーからスケジュールを実⾏したときにエラーとなるか無視されます。 例えば、以下のオプションは、クライアントがスケジュール済みコマンドを処理する場合には効果がないため、指定しない でください。

- MAXCMDRETRIES
- OPTFILE
- QUERYSCHEDPERIOD
- RETRYPERIOD
- SCHEDLOGNAME
- SCHEDMODE
- SERVERNAME
- TCPCLIENTADDRESS
- TCPCLIENTPORT

Windows オペレーティング・システムDSMCUTIL コマンドまたはバックアップ/アーカイブ・クライアント GUI ウィザ ードを使⽤して スケジューラー・サービスを定義する場合は、オプション・ファイルを指定します。 そのオプション・フ ァイルのオプションをスケジュール済みコマンドで 指定変更することはできません。 スケジューラー・サービスでオプシ ョンを変更しなければなりません。

オプション・ストリングに 複数のオプションまたはスペースが組み込まれたオプションが含まれている場合は、 オプショ ン・ストリング全体を一対のアポストロフィで囲んでください。 スペースを含む個々のオプションを引用符で囲んでくだ さい。 オプションの前には負符号 (-) が必要です。 引用符で正しく囲まれていないスペースがオプション・ストリングに含 まれていると、エラーが発⽣する場合があります。

以下の例は、一部のクライアント・オプションの指定方法を示しています。

- subdir=yes および domain all-local -systemobject を指定するには、次のように入力します。 options='-subdir=yes -domain="all-local -c: -systemobject"'
- domain all-local -c: -d: を指定するには、次のように入力します。 options='-domain="all-local -c: -d:"'

Windows オペレーティング・システムヒント:

バッチ・モードで実行されている Windows クライアントの場合、 引用符を使用する必要があるときは、対話モードを使用 するか、オペレーティング・システムのエスケープ⽂字を使⽤してください。 詳細については、以下のトピックを参照して ください。

- 管理クライアントからの一連のコマンドの処理
- 管理クライアントからの個別のコマンドの処理

#### **OBJects**

指定されたアクションの実⾏対象のオブジェクトを⽰します。 各オブジェクトの間に シングル・スペースを使⽤します。 このパラメーターは、ACTION=INCREMENTAL の場合を除いて必須です。 アクションがバックアップ、アーカイブ、リト リーブ、またはリストア操作である場合には、オブジェクトはファイル・スペース、ディレクトリー、または論理ボリュー ムです。 アクションがコマンドまたはマクロの実⾏である場合には、オブジェクトは実⾏するコマンドまたはマクロの名前 です。

このパラメーターに値を 指定しないで ACTION=INCREMENTAL を指定すると、スケジュール済みコマンドは、指定された オブジェクトなしで呼び出され、 クライアント・オプション・ファイルで定義されたようにオブジェクトを処理しようと します。 アクション⽤にすべてのファイル・スペースまたはディレクトリーを選択するには、それらをオブジェクト・スト リングに明示的にリストしてください。 オブジェクト・ストリングにアスタリスクを1つだけ入れると、スケジューラー が開始されたディレクトリーのバックアップだけが⾏われます。

重要:

• 2 番目のファイル指定を指定したが、この指定先が有効な宛先でなかった場合は、次のエラー・メッセージが表示さ れます。

ANS1082E 無効な宛先ファイル指定 <filespec> が入力されました。

● ファイル指定が2つを超えると、次のエラー・メッセージが表示されます。

ANS1102E 極端な数のコマンド・ライン引数がプログラムに渡されました。

このパラメーターに ACTION=ARCHIVE、INCREMENTAL、または SELECTIVE を 指定すると、最⼤ 20 のファイル指定をリ ストすることができます。

ブランク文字 (スペース) が入っている場合にはオブジェクト・ストリングを二重引用符で囲み、さらに二重引用符を単一引 用符で囲んでください。 オブジェクト・ストリングに複数のファイル名が入っている場合には、各ファイル名をそれぞれ ⼀対の⼆重引⽤符で囲み、さらにそのストリング全体を⼀対の単⼀引⽤符で囲んでください。 引⽤符で正しく囲まれてい ないスペースを含むファイル名では、 エラーが発⽣する場合があります。

■ Windows オペレーティング・システムWindows ユーザーにとって特殊な意味を持つ文字 (例えば、コンマ) を使用してい る場合は、引数全体を 2 対の二重引用符で囲み、さらにストリング全体を単一引用符で囲んでください。以下の例は、いく つかのファイル名の指定⽅法を⽰したものです。

- C:¥FILE 2、D:¥GIF FILES、および E:¥MY TEST FILE を指定するには、次のように入力します。 OBJECTS='"C:¥FILE 2" "D:¥GIF FILES" "E:¥MY TEST FILE"'
- D:¥TEST FILE を指定するには、次のように入力します。 OBJECTS='"D:¥TEST FILE"'
- D:TEST,FILE を指定するには、次のように入力します。 OBJECTS='""D:¥TEST,FILE""'

 $|\mathcal{L}|\mathsf{AIX}\,\mathsf{J}\,\mathsf{X}\,\mathsf{X}\,\mathsf{X}-\mathsf{A}\,\mathsf{Y}\,\mathsf{X}\,\mathsf{X}-\mathsf{A}\,\mathsf{X}\,\mathsf{X}\,\math$ ています。

- /home/file 2、/home/gif files、および /home/my test file を指定するには、次のように入力します。 OBJECTS='"/home/file 2" "/home/gif files" "/home/my test file"'
- /home/test file を指定するには、次のように入力します。 OBJECTS='"/home/test file"'

Windows オペレーティング・システムヒント:

バッチ・モードで動作している Windows クライアント の場合: 二重引用符を使用する必要がある場合は、対話モードを使 用するか、またはオペレーティング・システムのエスケープ文字を使用します。 詳細については、以下のトピックを参照し てください。

- 管理クライアントからの一連のコマンドの処理
- 管理クライアントからの個別のコマンドの処理

PRIority

スケジュールの優先順位の値を指定します。 このパラメーターはオプションです。1 から 10 の範囲の整数を 指定でき、1 が最⾼で 10 が最低の優先順位となります。 デフォルトは 5 です。

2 つ以上のスケジュールに 同じウィンドウ開始時刻がある場合、指定した値によって、IBM Spectrum Protect™ がスケジュ ールを 処理する時点が決まります。最高の優先順位を持つスケジュールが最初に開始されます。 例えば、PRIORITY=3 の スケジュールは、PRIORITY=5 のスケジュールよりも前に開始されます。

### STARTDate

最初にスケジュールを処理するウィンドウの開始⽇付を 指定します。 このパラメーターはオプションです。デフォルトは 現在日付です。このパラメーターを STARTTIME パラメーターと一緒に使用して、スケジュールの最初の開始時間帯が始ま る時刻を指定します。

以下の値の1つを使用して、日付を指定することができます。

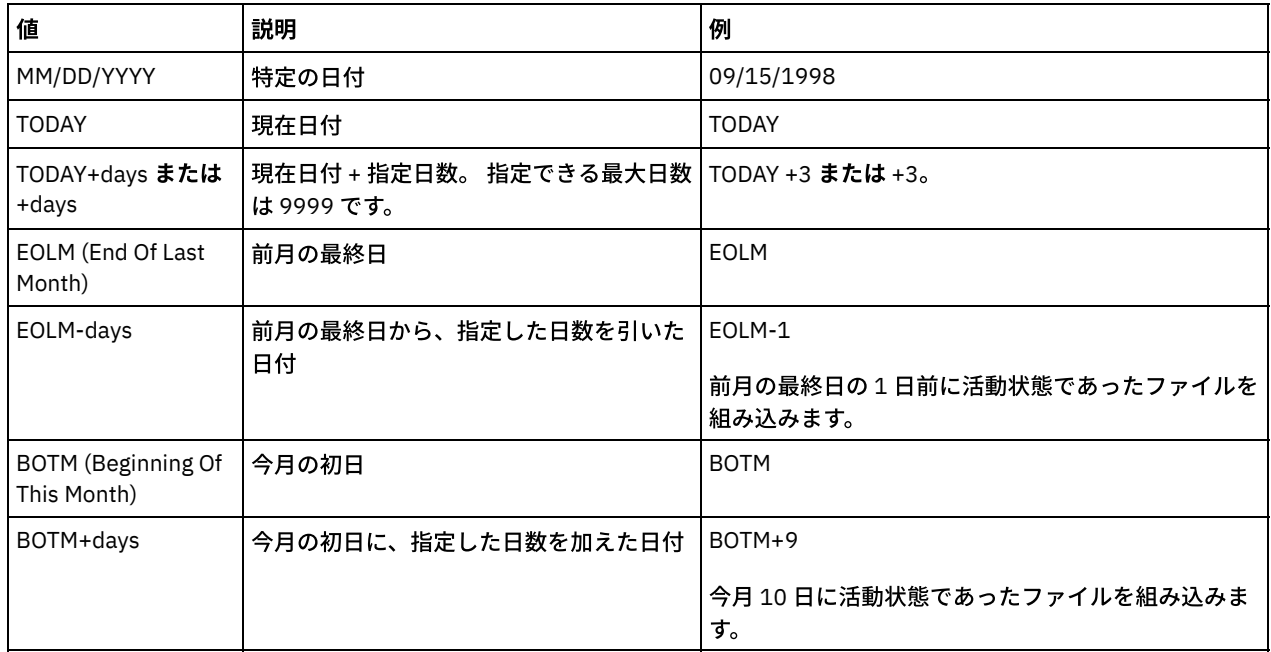

STARTTime

最初にスケジュールを処理するウィンドウの開始時刻を 指定します。 このパラメーターはオプションです。デフォルトは 現在の時刻です。 このパラメーターは STARTDATE パラメーターと一緒に使用され、最初の開始時間帯が始まる時刻を指定 します。

この時刻は、以下のいずれかの値を使用して指定できます。

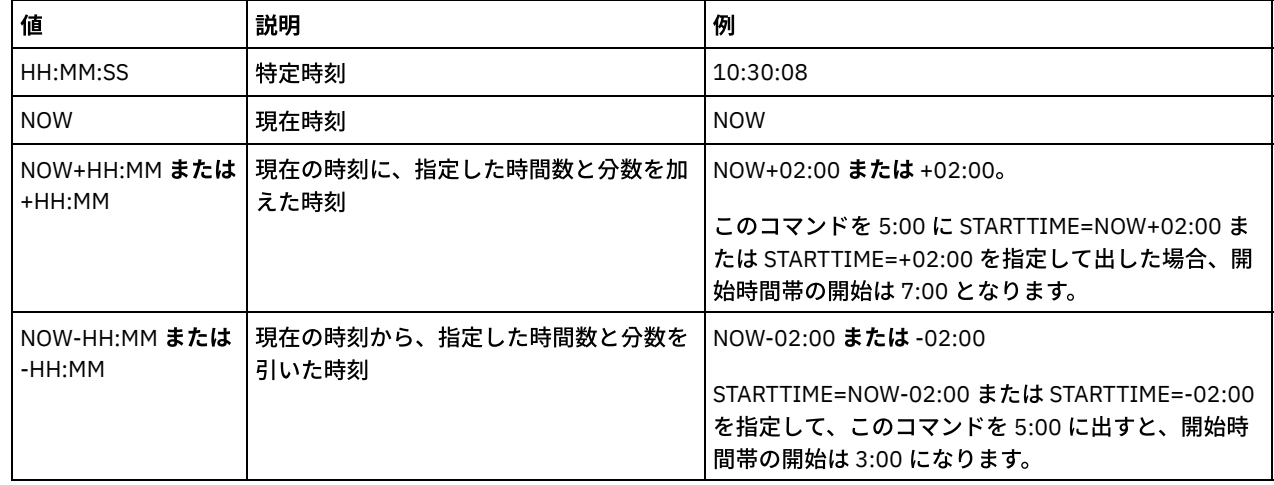

DURation

スケジュールした操作に関する開始時間帯の⻑さを定義する単位時間数を 指定します。 このパラメーターはオプションで す。この値は、1 から 999 の範囲としなければなりません。 デフォルトは、1 です。

このパラメーターを DURUNITS パラメーターと ともに使用して、開始時間帯の長さを指定します。 例えば、 DURATION=20 および DURUNITS=MINUTES と指定した場合、スケジュールは、開始日付の開始時刻から 20 分以内に開始 しなければなりません。 開始時間帯の ⻑さのデフォルトは 1 時間です。 ウィンドウの継続時間は、ウィンドウ間の間隔よ り短くする必要があります。

DURUNITS=INDEFINITE を指定すると、この値は無視されます。

ヒント: スケジュールは、10 分を超える所要時間で定義します。こうすることによって、IBM Spectrum Protect スケジュー ラーは、 スケジュールの処理とクライアントにプロンプトを出すために⼗分な時間を持つことができます。

### **DURUnits**

スケジュールを開始できるウィンドウの継続時間を決めるのに使用する 時間の単位を指定します。 このパラメーターはオ プションです。デフォルトは HOURS です。

このパラメーターを DURATION パラメーターとともに使用して、スケジュールを処理するために開始時間帯をどのくらい オープンしておくかを指定します。例えば、DURATION=20 で DURUNITS=MINUTES の場合、スケジュールは、開始⽇付の 開始時刻から 20 分以内に開始しなければなりません。 スケジュールは、必ずしもこのウィンドウ内で処理を 完了するとは 限りません。 何らかの理由でスケジュールを再試行する必要がある場合には、その再試行の試みは、開始時間帯が終わる 前に始める必要があります。そうしないと操作は再始動しません。

開始時間帯の⻑さのデフォルト値は 1 時間です。 次のいずれかの値を指定することができます。

Minutes

ウィンドウの継続時間を分単位で定義することを指定します。

Hours

ウィンドウの継続時間を時間単位で定義することを指定します。

Days

ウィンドウの継続時間を⽇単位で定義することを指定します。

INDefinite

スケジュールした操作に関する開始時間帯の継続時間が無期限であることを 指定します。 スケジュールは、スケジ ュールされた開始時刻の後であれば、 スケジュールが期限切れになるまでいつでも実⾏することができます。 DURUNITS=INDEFINITE は、PERUNITS=ONETIME を指定しないと指定できません。 INDEFINITE 値は拡張スケジ ュールでは許可されていません。

MAXRUNtime

最⼤実⾏時間を分単位で指定します。この期間中に、スケジュールされた操作によって開始されたすべてのクライアント・ セッションを完了する必要があります。 最大実行時間を経過した後もセッションが実行中の場合、サーバーは警告メッセー ジを発⾏しますが、セッションは引き続き実⾏されます。

ヒント: 最⼤実⾏時間は、開始ウィンドウ内でセッションが開始された時間からではなく、開始ウィンドウが開始されたと きから計算されます。

制限:

- このパラメーターの値は、エンタープライズ構成マネージャーによって管理されているサーバーには配布されませ ん。
- パラメーターの値は、EXPORT コマンドではエクスポートされません。

このパラメーターはオプションです。 0 から 1440 の範囲の数値を指定することができます。値 0 は、最大実行時間が無制 限であり、警告メッセージが発行されないことを意味します。 最大実行時間は、DURATION パラメーターおよび DURUNITS パラメーターで定義された開始ウィンドウの期間より大きくなければなりません。

例えば、スケジュールされた操作の開始時刻が午後 9 時で、開始ウィンドウの期間が 2 時間である場合、開始ウィンドウは 午後 9 時から午後 11 時です。 最⼤実⾏時間が 240 分 (4 時間) の場合、この操作のすべてのクライアント・セッションは、 午前 1 時までに完了する必要があります。 1 つ以上のセッションが午前 1 時を過ぎて実⾏されている場合、サーバーは警告 メッセージを発⾏します。

ヒント: あるいは、IBM Spectrum Protect Operations Center で*ランタイム・アラート* 値 を午前 1 時に 指定することもでき ます。

**SCHEDStyle** 

このパラメーターはオプションです。SCHEDSTYLE では、 スケジュールが実行される可能性のある時点の間隔または日を 定義します。スタイルは、クラシックか拡張です。 スケジュールをクラシックから拡張に変更、またはクラシックに戻す場 合、このパラメーターを指定する必要があります。 これを⾏わないと、既存のスケジュールの値が使⽤されます。

クラシック・スケジュールの場合、許可されるパラメーターは PERIOD、PERUNITS、および DAYOFWEEK です。許可され ないパラメーターは MONTH、 DAYOFMONTH、および WEEKOFMONTH です。前のスケジュール・スタイルが enhanced であれば、MONTH、 DAYOFMONTH、 WEEKOFMONTH、 および DAYOFWEEK の各パラメーターはリセットされます。 DAYOFWEEK、 PERIOD、および PERUNITS は、更新コマンドに指定されていない限りデフォルト値に設定されます。

拡張スケジュールの場合、許可されるパラメーターは MONTH、DAYOFMONTH、WEEKOFMONTH、および DAYOFWEEK で す。許可されないパラメーターは PERIOD および PERUNITS です。前のスケジュール・スタイルが classic であれば、

DAYOFWEEK、 PERIOD、および PERUNITS の 各パラメーターはリセットされます。 MONTH、 DAYOFMONTH、 WEEKOFMONTH、および DAYOFWEEK は、更新コマンドに指定されていない限りデフォルト値に設定されます。

### PERiod

このスケジュール⽤の開始時間帯間の時間の⻑さを指定します。 このパラメーターはオプションです。このパラメーター は、クラシック・スケジュールにのみ使⽤できます。 1 から 999 の整数を指定することができます。 デフォルトは、1 で す。

このパラメーターを PERUNITS パラメーターとともに使用して、開始時間帯間の時間間隔を指定します。例えば、 PERIOD=5 および PERUNITS=DAYS を (DAYOFWEEK=ANY として) 指定すると、この操作は、開始日付の開始時刻以降 5 日 ごとにスケジュールされます。 開始時間帯間の時間間隔は各ウィンドウの継続時間より⻑くする必要があります。 デフォ ルトは1日です。

PERUNITS=ONETIME を指定すると、この値は無視されます。

#### **PERUnits**

このスケジュールに関する開始時間帯間の時間間隔を決定するのに使用する 時間の単位を指定します。 このパラメーター はオプションです。このパラメーターは、クラシック・スケジュールにのみ使⽤できます。 デフォルトは DAYS です。 このパラメーターを PERIOD パラメーターとともに使用して、開始時間帯間の時間間隔を指定します。 例えば、PERIOD=5 および PERUNITS=DAYS を (DAYOFWEEK=ANY として) 指定すると、この操作は、開始日付の開始時刻以降 5 日ごとにスケ ジュールされます。 デフォルトは 1 ⽇です。 次のいずれかの値を指定することができます。

#### **Hours**

各開始時間帯間の時間が時間数単位であるということを指定します。

Days

各開始時間帯間の時間が⽇数単位であるということを指定します。

Weeks

各開始時間帯間の時間が週数単位であるということを指定します。

Months

各開始時間帯間の時間が⽉数単位であるということを指定します。

PERUNITS=MONTHS を指定した場合、スケジュールした操作は毎月同じ日に 処理されます。 例えば、スケジュール 済み操作の開始日付が 02/04/1998 の場合には、 スケジュールはそれ以降、毎月 4 日に処理されます。 ただし、日 付が次の月では 無効になる場合には、スケジュールした操作は その月の最後の有効日に処理されます。 これ以降、 後続の操作はこの新規日付に基づいて処理されます。 例えば、開始日付が 03/31/1998 の場合には、翌月の操作は 04/30/1998 にスケジュールされます。これ以降、後続のすべての操作は、2 月までは毎月 30 日に処理されます。 2 月は 28 日しかないので、操作は 02/28/1999 にスケジュールされます。 以後の操作は月の 28 日に処理されます。

#### Years

このスケジュールに関する開始時間帯間の時間が年単位であることを指定します。

PERUNITS=YEARS を指定した場合、スケジュールした操作は毎年、同じ月の 同じ日に処理されます。 例えば、スケ ジュール済み操作の開始日付が 02/29/2004 の場合には、 翌年のスケジュール済み操作は、2 月は 28 日しかないの で 02/28/2005 となります。それ以降、以後の操作は 2 ⽉ 28 ⽇にスケジュールされます。

#### Onetime

スケジュールが 1 回処理されることを指定します。 この値は PERIOD パラメーターに指定した値を指定変更します。

### DAYofweek

スケジュールに関する開始時間帯が開始する曜日を 指定します。 このパラメーターはオプションです。スケジュール・ス タイルが「クラシック」として定義されているか、「拡張」として定義されているかに応じて、DAYofweek パラメーターに 指定できるオプションが異なります。

Classic Schedule

スケジュールに関する開始時間帯が開始する曜日を 指定します。 このパラメーターはオプションです。1 つの曜日、 あるいは WEEKDAY、WEEKEND、または ANY のいずれかを指定できます。 開始日付と開始時刻が、指定した曜日と 一致しない日になる場合、開始日付と開始時刻は、DAYOFWEEK パラメーターの値と一致するまで 24 時間の増分で 順方向にずらされます。

DAYOFWEEK に ANY 以外の値を選択すると、PERIOD と PERUNITS の値によっては、スケジュールが予期したとき に処理されないことがあります。デフォルトは ANY です。

スケジュールを実行する週の日数を指定します。 間にブランク、WEEKDAY、WEEKEND、ANY を入れずにコンマで 区切ると、 複数の日付を指定できます。 複数の日付を指定すると、決まったそれぞれの日付にスケジュールが実行 されます。 WEEKDAY または WEEKEND を指定する場合、WEEKOFMONTH=FIRST または WEEKOFMONTH=LAST の いずれかも指定する必要があります。スケジュールは⽉に⼀度だけ実⾏されます。

デフォルト値は ANY です。これは、スケジュールが週に毎日実行されるか、別の拡張スケジュールのパラメーター で決められた⽇付に実⾏されることを意味します。 DAYOFMONTH パラメーターを指定している場合は、 DAYOFWEEK には、ANY (デフォルト、またはコマンドで指定する) の値が必要です。

DAYofweek パラメーターに指定できる値は次のとおりです。

**ANY** 

開始時間帯は何曜⽇にでも開始できることを指定します。

WEEKDay

開始時間帯は月曜日、火曜日、木曜日、または金曜日に開始できることを指定します。

WEEKEnd

開始時間帯は土曜日または日曜日に開始できることを指定します。

SUnday

開始時間帯は⽇曜⽇に開始することを指定します。

Monday

開始時間帯は⽉曜⽇に開始することを指定します。

TUesday

開始時間帯は⽕曜⽇に開始することを指定します。

Wednesday

開始時間帯は⽔曜⽇に開始することを指定します。

THursday

開始時間帯は木曜日に開始することを指定します。

Friday

開始時間帯は⾦曜⽇に開始することを指定します。

SAturday

開始時間帯は土曜日に開始することを指定します。

#### MONth

スケジュールを実⾏する年の⽉を指定します。このパラメーターは、拡張スケジュールにのみ使⽤できます。 間にブランク を入れずにコンマで区切り、複数の値を指定してください。デフォルト値は ANY であり、これは 年のうち毎月スケジュー ルを実⾏することを意味します。

### DAYOFMonth

スケジュールを実行するための日付や月を指定します。このパラメーターは、拡張スケジュールにのみ使用できます。 ANY または、ゼロを含む -31 から 31 までのいずれかの数値を 指定できます。負の数は月末からさかのぼって計算した日付で す。例えば、 月の最終日は -1 で、最後から 2 番目の日付は -2 となります。 間にブランクを入れずにコンマで区切ると、複 数の値を指定できます。複数の値を指定すると、⽉のうち指定されたそれぞれの⽇にスケジュールが実⾏されます。 複数の 値が結局同じ日となる場合、スケジュールはその日に一度だけ実行されます。

デフォルト値は ANY です。これは、スケジュールがその月の毎日実行されるか、ほかの拡張スケジュール・パラメーター で決められた⽇に実⾏されることを意味します。DAYOFWEEK または WEEKOFMONTH パラメーターを指定している場合 は、 DAYOFMONTH には、ANY (デフォルト値、またはコマンドで指定する) の値が必要です。

既存のスケジュールが ANY 以外の値を DAYOFWEEK および WEEKOFMONTH に指定し、DAYOFMONTH が 更新されると、 DAYOFWEEK および WEEKOFMONTH は ANY にリセットされます。

#### WEEKofmonth

スケジュールを実⾏する⽉の週を指定します。このパラメーターは、拡張スケジュールにのみ使⽤できます。 週は、特定の 日から始まらない任意の 7 日間を指します。FIRST、SECOND、THIRD、FOURTH、LAST、または ANY を 指定できます。 間にブランクを⼊れずにコンマで区切ると、複数の値を指定できます。複数の値を指定すると、⽉のうち指定された それぞ れの週にスケジュールが実⾏されます。複数の値が結局同じ週となる場合、スケジュールはその週に⼀度だけ実⾏されま す。

デフォルト値は ANY です。ANY は、スケジュールがその月の毎週実行されるか、ほかの拡張スケジュール・パラメーター で決められた⽇に実⾏されることを意味します。 DAYOFMONTH パラメーターを指定している場合は、 WEEKOFMONTH に は、ANY (デフォルト値、またはコマンドで指定する) の値が必要です。

EXPiration

このスケジュールがこの日以降使用されなくなる日付を指定します。 このパラメーターはオプションです。デフォルトは NEVER です。 次のいずれかの値を指定することができます。

Never

このスケジュールは満了になることはないことを指定します。

expiration\_date

このスケジュールが満了する日付を MM/DD/YYYY の形式で指定します。 有効期限を指定すると、スケジュールは指 定した⽇付の 23:59:59 に満了します。

### 例**:** スケジュールの優先順位の更新

ポリシー・ドメイン STANDARD に属するスケジュール MONTHLY\_BACKUP を、優先順位を 1 に設定して更新します。

update schedule standard monthly backup priority=1

### 例**:** スケジュールの有効期限⽇付の更新

EMPLOYEE\_RECORDS ポリシー・ドメインに属する WEEKLY\_BACKUP スケジュールを、1999 年 3 月 29 日 (03/29/1999) に有効 期限が切れるように更新します。

update schedule employee\_records weekly\_backup expiration=03/29/1999

## 例**:** スケジュールを⽉の最後の⾦曜⽇にアーカイブするように更新

ファイルを年に 4 回、月の最終金曜日にアーカイブするスケジュールを、指定された月の 最終日にアーカイブするよう更新しま す。

update schedule employee\_records quarterly\_archive dayofmonth=-1

<span id="page-2137-0"></span>WEEKOFMONTH と DAYOFWEEK は ANY にリセットされます。

# **UPDATE SCHEDULE (**管理スケジュールの更新**)**

このコマンドは、管理コマンド・スケジュール⽤に選択したパラメーターを更新するために使⽤します。

MACRO コマンドまたは QUERY ACTLOG コマンドをスケジュールすることはできません。

構成マネージャーによって更新された管理下の管理スケジュールは、構成の最新表⽰処理時に管理下のサーバー上で⾮活動状態に 設定されます。 このスケジュールは、それらのサーバー上で活動状態に更新されるまで⾮活動状態のままになります。

### 特権クラス

管理スケジュールを更新するには、システム特権が必要です。

### 構文

クラシック管理スケジュール (1) >>-UPDate SCHedule--------*schedule\_name*-------------------------> >--+-------------------------+--+-----------------+-------------> '-Type--=--Administrative-' '-CMD--=--*command*-' >--+--------------------+--+-----------------------------+------> '-ACTIVE--=--+-Yes-+-' '-DESCription--=--*description*-'  $'$  -No-- $'$ >--+---------------------+--+--------------------+-------------->

```
'-PRIority--=--number-' '-STARTDate--=--date-'
>--+--------------------+--+---------------------+-------------->
   '-STARTTime--=--time-' '-DURation--=--number-'
>--+-----------------------------+--+-----------------------+--->
   '-DURUnits--=--+-Minutes----+-' '-MAXRUNtime--=--number-'
                 +-Hours------+
                  +-Days-------+
                  '-INDefinite-'
>--+------------------------+--+-------------------+------------>
   '-SCHEDStyle--=--Classic-' '-PERiod--=--number-'
>--+--------------------------+--------------------------------->
   '-PERUnits--=--+-Hours---+-'
                 +-Days----+
                  +-Weeks---+
                  +-Months--+
                  +-Years---+
                  '-Onetime-'
>--+-----------------------------+------------------------------>
   '-DAYofweek--=--+-ANY-------+-'
                  +-WEEKDay---+
                  +-WEEKEnd---+
                   +-SUnday----+
                   +-Monday----+
                   +-TUesday---+
                   +-Wednesday-+
                   +-THursday--+
                   +-Friday----+
                   '-SAturday--'
>--+------------------------+----------------------------------><
   '-EXPiration=--+-Never-+-'
                 '-date--'
```
注:

1. このコマンドには、少なくとも 1 つのオプション・パラメーターを指定しなければなりません。

構⽂

```
拡張管理スケジュール
                    (1)
>>-UPDate SCHedule--------schedule_name------------------------->
>--+-------------------------+--+-----------------+------------->
  '-Type--=--Administrative-' '-CMD--=--command-'
>--+--------------------+--+-----------------------------+------>
   '-ACTIVE--=--+-Yes-+-' '-DESCription--=--description-'
               ' -No--'>--+---------------------+--+--------------------+-------------->
   '-PRIority--=--number-' '-STARTDate--=--date-'
>--+--------------------+--+---------------------+-------------->
  '-STARTTime--=--time-' '-DURation--=--number-'
>--+--------------------------+--+-----------------------+------>
   '-DURUnits--=--+-Minutes-+-' '-MAXRUNtime--=--number-'
                 +-Hours---+
                  '-Days----'
>--+-------------------------+--+-------------------------+----->
   '-SCHEDStyle--=--Enhanced-' '-MONth--=--+-ANY-------+-'
                                           +-JAnuary---+
                                           +-February--+
```
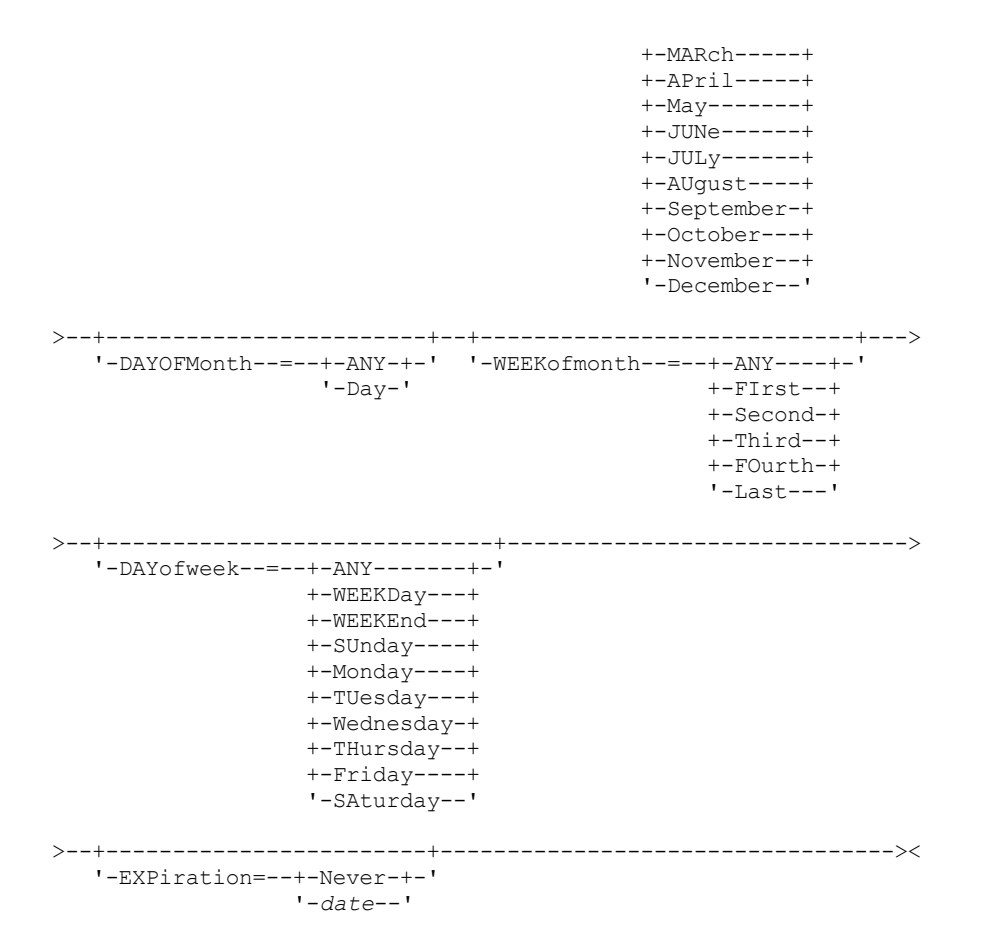

#### 注:

1. このコマンドには、少なくとも 1 つのオプション・パラメーターを指定しなければなりません。

# パラメーター

schedule\_name (必須)

更新するスケジュールの名前を指定します。

Type=Administrative (必須)

管理コマンド・スケジュールが更新されることを指定します。

### CMD

プロセスのためにスケジュールする管理コマンドを指定します。 このパラメーターはオプションです。コマンドの最大長は 512 文字です。ブランクが入っている場合には、コマンドを引用符で囲みます。

このパラメーターにリダイレクト文字を指定することはできません。

#### ACTIVE

管理コマンドが、処理に適格であるかどうかを指定します。 このパラメーターはオプションです。管理コマンド・スケジュ ールは、活動状態に設定されない限り処理されません。指定できる値は次のとおりです。

YES

管理コマンドが処理に適格であることを指定します。

NO

管理コマンドが処理に適格でないことを指定します。

**DESCription** 

スケジュールの説明を指定します。このパラメーターはオプションです。説明には 255 文字まで指定できます。ブランクを 入れる場合には、説明を引用符で囲んでください。前に定義した説明を除去するには、値にヌル・ストリング ("") を指定し てください。

PRIority

スケジュールの優先順位の値を指定します。 このパラメーターはオプションです。1 から 10 の範囲の整数を 指定でき、1 が最⾼で 10 が最低の優先順位となります。 デフォルトは 5 です。

2 つ以上のスケジュールに 同じウィンドウ開始時刻がある場合、指定した値によって、IBM Spectrum Protect™ がスケジュ ールを 処理する時点が決まります。最高の優先順位を持つスケジュールが最初に開始されます。 例えば、PRIORITY=3 の スケジュールは、PRIORITY=5 のスケジュールよりも前に開始されます。

### STARTDate

最初にスケジュールを処理するウィンドウの開始⽇付を 指定します。 このパラメーターはオプションです。デフォルトは 現在日付です。このパラメーターを STARTTIME パラメーターと一緒に使用して、スケジュールの最初の開始時間帯が始ま る時刻を指定します。

以下の値の1つを使用して、日付を指定することができます。

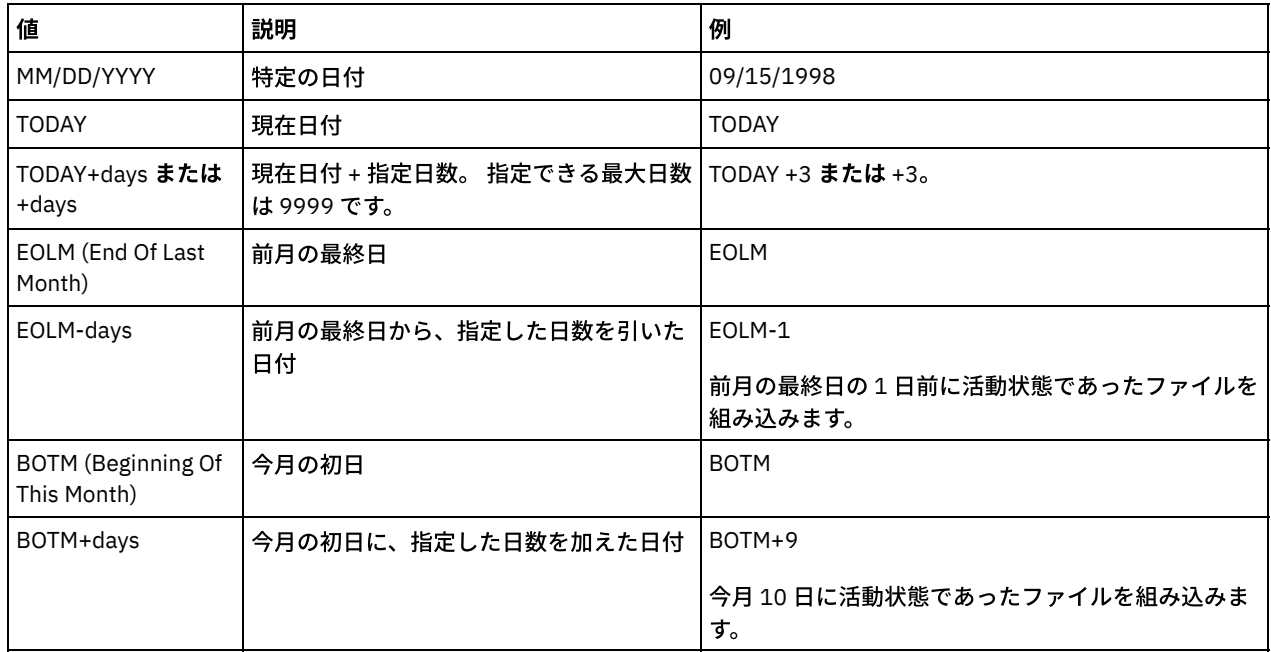

STARTTime

最初にスケジュールを処理するウィンドウの開始時刻を 指定します。 このパラメーターはオプションです。デフォルトは 現在の時刻です。 このパラメーターは STARTDATE パラメーターと一緒に使用され、最初の開始時間帯が始まる時刻を指定 します。

この時刻は、以下のいずれかの値を使用して指定できます。

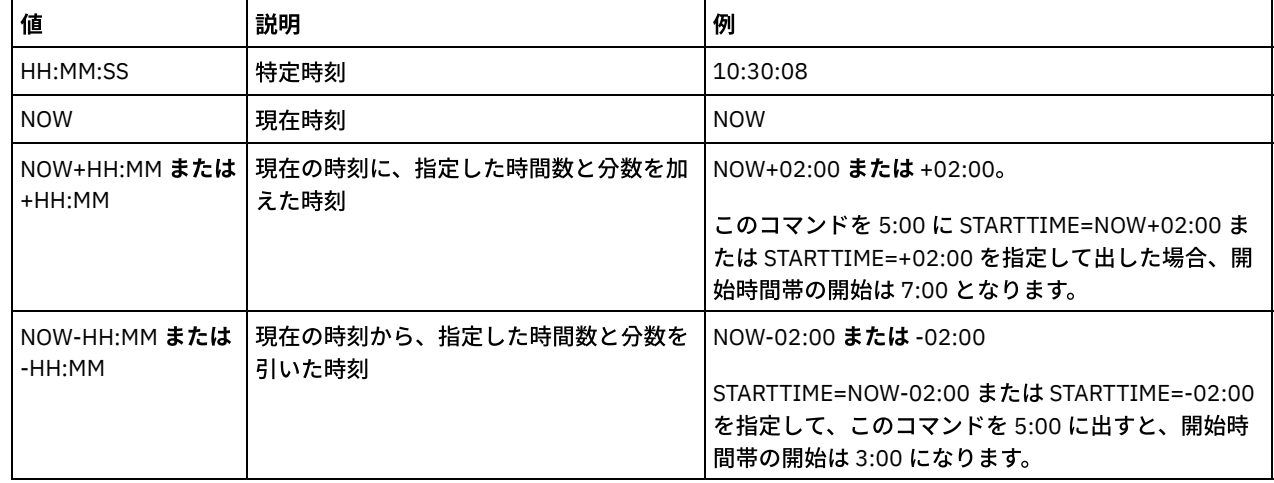

DURation

スケジュールした操作に関する開始時間帯の⻑さを定義する単位時間数を 指定します。 このパラメーターはオプションで す。この値は、1 から 999 の範囲としなければなりません。 デフォルトは、1 です。

このパラメーターを DURUNITS パラメーターと ともに使用して、開始時間帯の長さを指定します。 例えば、 DURATION=20 および DURUNITS=MINUTES と指定した場合、スケジュールは、開始日付の開始時刻から 20 分以内に開始 しなければなりません。 開始時間帯の ⻑さのデフォルトは 1 時間です。 ウィンドウの継続時間は、ウィンドウ間の間隔よ り短くする必要があります。

DURUNITS=INDEFINITE を指定すると、この値は無視されます。

DURUnits

スケジュールを開始できるウィンドウの継続時間を決めるのに使用する 時間の単位を指定します。 このパラメーターはオ プションです。デフォルトは HOURS です。

このパラメーターを DURATION パラメーターとともに使⽤して、スケジュールを処理するために開始時間帯をどのくらい オープンしておくかを指定します。例えば、DURATION=20 で DURUNITS=MINUTES の場合、スケジュールは、開始日付の 開始時刻から 20 分以内に開始しなければなりません。 スケジュールは、必ずしもこのウィンドウ内で処理を 完了するとは 限りません。 何らかの理由でスケジュールを再試行する必要がある場合には、その再試行の試みは、開始時間帯が終わる 前に始める必要があります。そうしないと操作は再始動しません。

開始時間帯の⻑さのデフォルト値は 1 時間です。 次のいずれかの値を指定することができます。

Minutes

ウィンドウの継続時間を分単位で定義することを指定します。

**Hours** 

ウィンドウの継続時間を時間単位で定義することを指定します。

Days

ウィンドウの継続時間を⽇単位で定義することを指定します。

INDefinite

スケジュールした操作に関する開始時間帯の継続時間が無期限であることを 指定します。 スケジュールは、スケジ ュールされた開始時刻の後であれば、 スケジュールが期限切れになるまでいつでも実⾏することができます。 DURUNITS=INDEFINITE は、PERUNITS=ONETIME を指定しないと指定できません。 INDEFINITE 値は拡張スケジ ュールでは許可されていません。

#### MAXRUNtime

最⼤実⾏時間を分単位で指定します。この期間中に、スケジュールされたコマンドによって開始されたサーバー・プロセス を完了する必要があります。 最⼤実⾏時間を経過した後もプロセスが実⾏中の場合、中央スケジューラーがそのプロセスを 取り消します。

ヒント:

- プロセスは、中央スケジューラーによって取り消されても即時には終了しない場合があります。これらのプロセス は、中央スケジューラーからの取り消し通知を登録すると終了します。
- 最大実行時間は、サーバー・プロセスが開始された時刻から計算されます。スケジュール・コマンドが複数のプロセ スを開始する場合、各プロセスの最⼤実⾏時間は、そのプロセスの開始時刻から計算されます。
- このパラメーターは、一部のプロセス (重複識別プロセスなど) には適用されません。そのようなプロセスは、最大実 ⾏時間の後も引き続き実⾏することができます。
- スケジュールされたコマンドがサーバー・プロセスを開始しない場合、このパラメーターは適用されません。
- 一部のコマンドには、別の取り消し時間が関連付けられている場合があります。例えば、MIGRATE STGPOOL コマン ドには、ストレージ・プールのマイグレーションが⾃動的に取り消されるまでの実⾏時間の⻑さを指定するパラメー ターを含めることができます。 取り消し時間が定義されたコマンドをスケジュールし、そのスケジュールの最大実行 時間も定義する場合、最初に到達した取り消し時間でプロセスが取り消されます。

制限:

- このパラメーターの値は、エンタープライズ構成マネージャーによって管理されているサーバーには配布されませ ん。
- パラメーターの値は、EXPORT コマンドではエクスポートされません。

このパラメーターはオプションです。0 から 1440 の範囲の数値を指定することができます。値 0 は、最大実行時間が未確 定であり、中央スケジューラーがプロセスの取り消しを⾏わないことを意味します。 最⼤実⾏時間は、DURATION パラメ ーターおよび DURUNITS パラメーターで定義された開始ウィンドウの期間より⼤きくなければなりません。

例えば、スケジュールされたコマンドの開始時刻が午後 9:00 で、開始ウィンドウの期間が 2 時間である場合、開始ウィン ドウは午後 9:00 から午後 11:00 です。 最⼤実⾏時間が 240 分 (4 時間) の場合、コマンドによって開始されたすべての該当 するサーバー・プロセスは、午前 1:00 までに完了する必要があります。 該当するプロセスの 1 つ以上が午前 1:00 を過ぎ て実⾏されている場合、中央スケジューラーはそれらのプロセスを取り消します。

ヒント: あるいは、IBM Spectrum Protect Operations Center で終了時刻を午前 1:00 に指定することもできます。 **SCHEDStyle** 

このパラメーターはオプションです。SCHEDSTYLE は、スケジュールが実⾏されなければならない時点の間隔、またはスケ ジュールが 実⾏されなければならない⽇数のいずれかを定義します。スタイルは、クラシックか拡張です。 スケジュール をクラシックから拡張に変更、またはクラシックに戻す場合、このパラメーターを指定する必要があります。 これを⾏わな いと、既存のスケジュールの値が使用されます。

クラシック・スケジュールの場合、許可されるパラメーターは PERIOD、PERUNITS、および DAYOFWEEK です。許可され ないパラメーターは MONTH、DAYOFMONTH、および WEEKOFMONTH です。前のスケジュール・スタイルが enhanced で あれば、MONTH、DAYOFMONTH、WEEKOFMONTH、および DAYOFWEEK パラメーターはリセットされます。 DAYOFWEEK、PERIOD、および PERUNITS は、更新コマンドに指定されていない限りデフォルト値に設定されます。

拡張スケジュールの場合、許可されるパラメーターは MONTH、DAYOFMONTH、WEEKOFMONTH、および DAYOFWEEK で す。許可されないパラメーターは PERIOD および PERUNITS です。前のスケジュール・スタイルが classic であれば、 DAYOFWEEK、PERIOD、および PERUNITS パラメーターはリセットされます。 MONTH、DAYOFMONTH、 WEEKOFMONTH、および DAYOFWEEK は、更新コマンドに指定されていない限りデフォルト値に設定されます。

#### PERiod

このスケジュール⽤の開始時間帯間の時間の⻑さを指定します。 このパラメーターはオプションです。このパラメーター は、クラシック・スケジュールにのみ使⽤できます。 1 から 999 の整数を指定することができます。 デフォルトは、1 で す。

このパラメーターを PERUNITS パラメーターとともに使用して、開始時間帯間の時間間隔を指定します。例えば、 PERIOD=5 および PERUNITS=DAYS を (DAYOFWEEK=ANY として) 指定すると、この操作は、開始日付の開始時刻以降 5 日 ごとにスケジュールされます。 開始時間帯間の時間間隔は各ウィンドウの継続時間より⻑くする必要があります。 デフォ ルトは1日です。

PERUNITS=ONETIME を指定すると、この値は無視されます。

#### **PFRUnits**

このスケジュールに関する開始時間帯間の時間間隔を決定するのに使用する 時間の単位を指定します。 このパラメーター はオプションです。このパラメーターは、クラシック・スケジュールにのみ使⽤できます。 デフォルトは DAYS です。 このパラメーターを PERIOD パラメーターとともに使用して、開始時間帯間の時間間隔を指定します。 例えば、PERIOD=5 および PERUNITS=DAYS を (DAYOFWEEK=ANY として) 指定すると、この操作は、開始日付の開始時刻以降 5 日ごとにスケ ジュールされます。 デフォルトは 1 ⽇です。 次のいずれかの値を指定することができます。

Hours

各開始時間帯間の時間が時間数単位であるということを指定します。

Days

各開始時間帯間の時間が⽇数単位であるということを指定します。

Weeks

各開始時間帯間の時間が週数単位であるということを指定します。

Months

各開始時間帯間の時間が⽉数単位であるということを指定します。

PERUNITS=MONTHS を指定した場合、スケジュールした操作は毎月同じ日に 処理されます。 例えば、スケジュール 済み操作の開始日付が 02/04/1998 の場合には、 スケジュールはそれ以降、毎月 4 日に処理されます。 ただし、日 付が次の⽉では 無効になる場合には、スケジュールした操作は その⽉の最後の有効⽇に処理されます。 これ以降、 後続の操作はこの新規日付に基づいて処理されます。 例えば、開始日付が 03/31/1998 の場合には、翌月の操作は 04/30/1998 にスケジュールされます。これ以降、 後続のすべての操作は、2 ⽉までは毎⽉ 30 ⽇に処理されます。 2 月は 28 日しかないので、操作は 02/28/1999 にスケジュールされます。 以後の操作は月の 28 日に処理されます。

#### Years

このスケジュールに関する開始時間帯間の時間が年単位であることを指定します。

PERUNITS=YEARS を指定した場合、スケジュールした操作は毎年、同じ月の 同じ日に処理されます。 例えば、スケ ジュール済み操作の開始日付が 02/29/2004 の場合には、 翌年のスケジュール済み操作は、2 月は 28 日しかないの で 02/28/2005 となります。それ以降、以後の操作は 2 ⽉ 28 ⽇にスケジュールされます。

#### Onetime

スケジュールが 1 回処理されることを指定します。 この値は PERIOD パラメーターに指定した値を指定変更します。

DAYofweek

スケジュールに関する開始時間帯が開始する曜日を 指定します。 このパラメーターはオプションです。スケジュール・ス タイルが「クラシック」として定義されているか、「拡張」として定義されているかに応じて、DAYofweek パラメーターに 指定できるオプションが異なります。

Classic Schedule

スケジュールに関する開始時間帯が開始する曜日を 指定します。 このパラメーターはオプションです。1 つの曜日、 あるいは WEEKDAY、WEEKEND、または ANY のいずれかを指定できます。 開始日付と開始時刻が、指定した曜日と

一致しない日になる場合、開始日付と開始時刻は、DAYOFWEEK パラメーターの値と一致するまで 24 時間の増分で 順方向にずらされます。

DAYOFWEEK に ANY 以外の値を選択すると、PERIOD と PERUNITS の値によっては、スケジュールが予期したとき に処理されないことがあります。デフォルトは ANY です。

Enhanced Schedule

スケジュールを実行する週の日数を指定します。 間にブランク、WEEKDAY、WEEKEND、ANY を入れずにコンマで 区切ると、 複数の日付を指定できます。 複数の日付を指定すると、決まったそれぞれの日付にスケジュールが実行 されます。 WEEKDAY または WEEKEND を指定する場合、WEEKOFMONTH=FIRST または WEEKOFMONTH=LAST の いずれかも指定する必要があります。スケジュールは月に一度だけ実行されます。

デフォルト値は ANY です。これは、スケジュールが週に毎日実行されるか、別の拡張スケジュールのパラメーター で決められた⽇付に実⾏されることを意味します。 DAYOFMONTH パラメーターを指定している場合は、 DAYOFWEEK には、ANY (デフォルト、またはコマンドで指定する) の値が必要です。

DAYofweek パラメーターに指定できる値は次のとおりです。

ANY

開始時間帯は何曜⽇にでも開始できることを指定します。

WEEKDay

開始時間帯は⽉曜⽇、⽕曜⽇、⽔曜⽇、⽊曜⽇、または⾦曜⽇に開始できることを指定します。

WEEKEnd

開始時間帯は土曜日または日曜日に開始できることを指定します。

SUnday

開始時間帯は⽇曜⽇に開始することを指定します。

Monday

開始時間帯は⽉曜⽇に開始することを指定します。

TUesday

開始時間帯は⽕曜⽇に開始することを指定します。

Wednesday

開始時間帯は⽔曜⽇に開始することを指定します。

**THursdav** 

開始時間帯は⽊曜⽇に開始することを指定します。

Friday

開始時間帯は⾦曜⽇に開始することを指定します。

SAturday

開始時間帯は土曜日に開始することを指定します。

#### MONth

スケジュールを実行する年の月を指定します。このパラメーターは、拡張スケジュールにのみ使用できます。 間にブランク を入れずにコンマで区切り、複数の値を指定してください。デフォルト値は ANY です。これは、年のうち毎月スケジュー ルを実⾏することを意味します。

DAYOFMonth

スケジュールを実⾏するための⽇付や⽉を指定します。このパラメーターを指定できるのは、拡張スケジュールの場合だけ です。 ANY または、ゼロを含む -31 から 31 までのいずれかの数値を 指定できます。負の数は⽉末からさかのぼって計算し た日付です。例えば、月の最終日は -1 で、最後から 2 番目の日付は -2 などです。間にブランクを入れずにコンマで区切る と、複数の値を指定できます。複数の値を指定すると、毎月決まったそれぞれの日付にスケジュールが実行されます。複数 の値が同一の日付を指してしまう場合は、スケジュールはその日に一度だけ 実行されます。

デフォルト値は ANY です。これは、スケジュールが毎日実行されるか、別の拡張スケジュールのパラメーター で決められ た⽇付に実⾏されることを意味します。DAYOFWEEK または WEEKOFMONTH パラメーターを指定している場合は、 DAYOFMONTH には、ANY (デフォルト値、またはコマンドで指定する) の値が必要です。

WEEKofmonth

スケジュールを実行する月の週を指定します。このパラメーターを指定できるのは、拡張スケジュールの場合だけです。 週 は、特定の⽇から始まらない任意の 7 ⽇間を指します。FIRST、SECOND、THIRD、FOURTH、LAST、または ANY を 指定 できます。間にブランクを⼊れずにコンマで区切ると、複数の値を指定できます。複数の値を指定すると、毎⽉決まったそ れぞれの週にスケジュールが実行されます。複数の値が同一の週を指してしまう場合は、スケジュールはその週に一度だけ 実⾏されます。

デフォルト値は ANY です。これは、スケジュールが月に毎週実行されるか、別の拡張 スケジュールのパラメーターで決め られた日付に実行されることを意味します。DAYOFMONTH パラメーターを指定している場合は、 WEEKOFMONTH には、 ANY (デフォルト値、またはコマンドで指定する) の値が必要です。

#### EXPiration

このスケジュールがこの日以降使用されなくなる日付を指定します。 このパラメーターはオプションです。デフォルトは NEVER です。 次のいずれかの値を指定することができます。

Never

このスケジュールは満了になることはないことを指定します。

expiration\_date

このスケジュールが満了する日付を MM/DD/YYYY の形式で指定します。 有効期限を指定すると、スケジュールは指 定した⽇付の 23:59:59 に満了します。

## 例**:** バックアップ・スケジュールの **3** ⽇ごとへの更新

BACKUP\_BACKUPPOOL という名前の既存の管理スケジュールを今日開始 するように更新して、BACKUPPOOL 1 次ストレージ・ プールが 3 ⽇ごとの 10:00 p.m. に COPYSTG コピー・ストレージ・プールにバックアップされるように します。

update schedule backup backuppool type=administrative cmd="backup stgpool backuppool copystg" active=yes starttime=22:00 period=3

### 例**:** バックアップ・スケジュールの第 **1** および第 **3** ⾦曜⽇ごとへの更新

1 次ストレージ・プール ARCHIVEPOOL をコピー・ストレージ・プール RECOVERYPOOL にバックアップ する BACKUP\_ARCHIVEPOOL という名前のスケジュールを更新します。既存のスケジュールは、毎月 1 日および 10 日に実行されま す。 これを、毎⽉第 1 および第 3 ⾦曜⽇に実⾏されるよう更新します。

update schedule backup\_archivepool dayofweek=friday weekofmonth=first,third

DAYOFMONTH は ANY にリセットされます。

# **UPDATE SCRATCHPADENTRY (**スクラッチパッド項⽬の更新**)**

このコマンドは、スクラッチパッド内の行のデータを更新するのに使用します。

特権クラス

このコマンドを発⾏するには、システム特権が必要です。

構⽂

>>-UPDate SCRATCHPadentry--*major\_category*--*minor\_category*------->

>--*subject*--Line--=--*number*--Data--=--*data*---------------------><

# パラメーター

major\_category (必須) データを更新するメジャー・カテゴリーを指定します。このパラメーターは大/小文字が区別されます。 minor category (必須) データを更新するマイナー・カテゴリーを指定します。このパラメーターは大/小文字が区別されます。 subject (必須) データを更新するサブジェクトを指定します。このパラメーターは⼤/⼩⽂字が区別されます。 Line (必須) データを更新する⾏の番号を指定します。 Data (必須)

行に保管する新規データを指定します。以前のデータは削除されます。最大 1000 文字まで入力できます。 データに 1 つ以 上のブランクが含まれる場合は、データを引用符で囲みます。 データは大/小文字を区別します。

## 例**:** スクラッチパッド項⽬の更新

すべての管理者のロケーションに関する情報が保管されたデータベースで、管理者 Jane の休暇連絡の詳細を更新します。

update scratchpadentry admin\_info location jane line=2 data= "Out of the office until 18 Nov."

### 関連コマンド

### 表 1. UPDATE SCRATCHPADENTRY に関連するコマンド

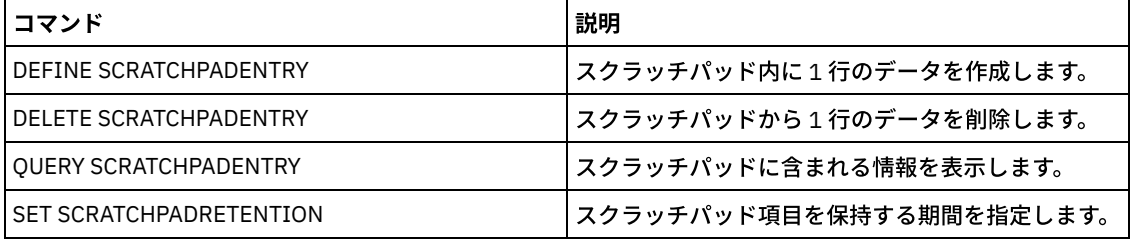

# **UPDATE SCRIPT (IBM Spectrum Protect** スクリプトの更新**)**

UPDATE SCRIPT コマンドは、コマンド・ラインを変更するかまたは 新規コマンド・ラインを IBM Spectrum Protect™ スクリプト に追加するために使⽤します。

制約事項: IBM Spectrum Protect スクリプト内でコマンドの出力をリダイレクトすることはできません。代わりに、スクリプトを 実行してから、コマンドのリダイレクトを指定してください。例えば、script1 の出力を c:¥temp¥test.out ディレクトリーに送信 するには、スクリプトを実⾏して、次の例のようにコマンドのリダイレクトを指定します。

run script1 > c:¥temp¥test.out

# 特権クラス

このコマンドを発⾏するには、管理者がこのスクリプトを以前に定義しているか、またはシステム特権を持っている必要がありま す。

### 構文

```
>>-UPDate SCRipt--script_name----------------------------------->
>--+-----------------------------------+------------------------>
   '-command_line--+-----------------+-'
                   '-Line--=--number-'
>--+-----------------------------+-----------------------------><
   '-DESCription--=--description-'
```
# パラメーター

script\_name (必須)

更新するスクリプトの名前を指定します。

command\_line

スクリプトで処理する新規または更新済みコマンドを指定します。このコマンドを発⾏するときには、 コマンド、説明、ま たは両⽅を更新する必要があります。

コマンドには置換変数を入れることができ、コマンドの最後の文字として 継続文字 (-) を指定すれば複数行にまたがって 続 けることができます。コマンドには 1200 文字まで指定できます。ブランクが入っている場合には、コマンドを引用符で囲

みます。このパラメーターを指定する場合には、 オプションで以下のパラメーターを指定できます。

オプションとして、コマンドの順次実⾏、並列実⾏、または順次と並列での実⾏を選択できます。そのためには、このパラ メーターに対して SERIAL または PARALLEL のスクリプト・コマンドを指定します。複数のコマンドを並列に実⾏し、それ らの完了を待ってから次のコマンドに進むことができます。 コマンドは、並列コマンドが検出されるまで、順次に実⾏され ます。

条件付き論理フロー・ステートメントを使用できます。これらのステートメントには、IF、EXIT、および GOTO がありま す。

Line

コマンドの⾏番号を指定します。⾏番号を指定しない場合には、 コマンド・ラインは既存の⼀連のコマンド・ライン に付加されます。付加されたコマンド・ラインには、その一連のコマンド・ラインの 最後のコマンド・ライン番号よ り 5 大きい行番号が割り当てられます。例えば、 スクリプトの最終行が 015 である場合には、付加されたコマン ド・ラインは ⾏番号 020 に割り当てられます。

⾏番号を指定すると、コマンドは既存のコマンド・ラインを 置き換えます (番号が既存の⾏と同じ場合)。あるいは指 定された行を挿入します (行番号が コマンド・ライン順序の既存の行番号と一致しない場合)。

DESCription

スクリプトの説明を指定します。説明には 255 文字まで指定できます。ブランク文字を入れる場合には、説明を引用符で囲 んでください。

### 例**:** スクリプトの最後へのコマンドの追加

定義済みの QSAMPLE という名前の 3 ⾏のスクリプトの最後に QUERY SESSION コマンドを追加するとします。

001 /\* This is a sample script \*/ 005 QUERY STATUS 010 QUERY PROCESS

update script qsample "query session"

コマンドを処理すると、スクリプトは次の⾏のようになります。

001 /\* This is a sample script \*/ 005 QUERY STATUS 010 QUERY PROCESS

015 QUERY SESSION

## 例**:** スクリプトの特定の⾏の更新

前の例のスクリプトを使⽤して、QUERY PROCESS コマンドの代わりに QUERY STGPOOL コマンドを処理するように、⾏ 010 を 変更します。

update script qsample "query stgpool" line=010

コマンドを処理すると、スクリプトは次の⾏のようになります。

001 /\* This is a sample script \*/

- 005 QUERY STATUS
- 010 QUERY STGPOOL

015 QUERY SESSION

### 例**:** スクリプトの中間へのコマンドの挿⼊

前の例のスクリプトを使用して、QSAMPLE スクリプト内の QUERY STATUS コマンドの後に新しいコマンド・ライン (QUERY NODE) を挿⼊します。

update script qsample "query node" line=007

コマンドを処理すると、スクリプトは次の⾏のようになります。

```
001 /* This is a sample script */
005 QUERY STATUS
007 QUERY NODE
010 QUERY STGPOOL
015 QUERY SESSION
```
# 関連コマンド

### 表 1. UPDATE SCRIPT に関連するコマンド

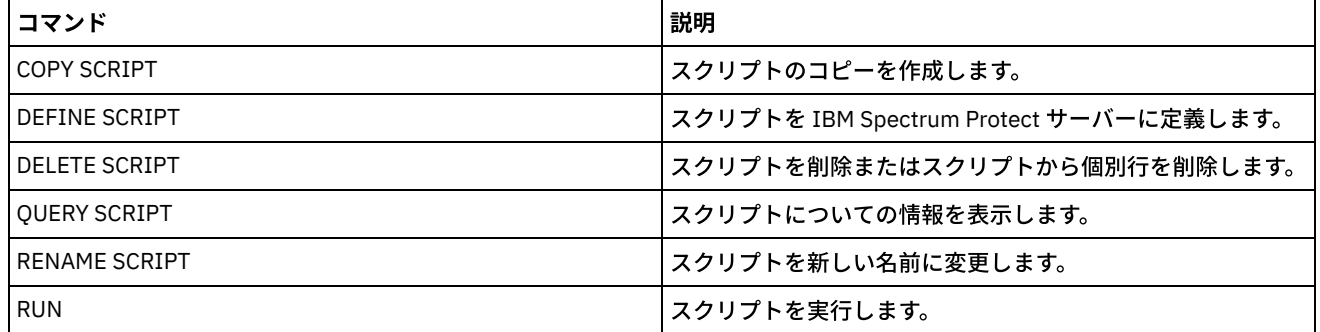

### 関連タスク:

並列または順次でのコマンドの実行 [スクリプトへの論理の流れステートメントの組み込み](#page-2345-0) 複数サーバーでのタスクの同時実行 [サーバー・スクリプトの定義](#page-2343-1) 関連資料: IBM Spectrum Protect スクリプトで使用する戻りコード

# **UPDATE SERVER (**サーバー間通信⽤に定義されたサーバーの更新**)**

このコマンドは、サーバー定義を更新するために使用します。

制約事項: このサーバーが仮想ボリューム操作用のソース・サーバーの場合は、これらの値を変更すると、対応するターゲット・ サーバーに格納されるデータにソース・サーバーがアクセスしたり管理したりできなくなる場合があります。SET SERVERNAME コマンドを使用してサーバー名を変更すると、オペレーティング・システムによって異なる影響がさらに生じる可能性がありま す。次に、いくつかの例を⽰します。

- パスワードが無効化される
- 装置情報に影響がある
- Windows オペレーティング・システム上のレジストリー情報が変更される

# 特権クラス

このコマンドを発行するには、システム特権が必要です。

## 以下に関する構⽂**:**

- エンタープライズ構成
- エンタープライズ・イベント・ログ
- コマンド・ルーティング
- ストレージ・エージェント
- ノード複製のソースおよびターゲット・サーバー
- AIX オペレーティング・システム Linux オペレーティング・システム**z/OS®** メディア・サーバー

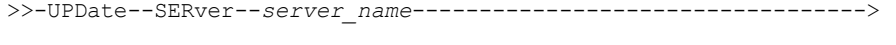

>--+-----------------------------+------------------------------> '-SERVERPAssword--=--*password*-'

>--+--------------------------+--+------------------------+----->

```
'-HLAddress--=--ip_address-' '-LLAddress--=--tcp_port-'
>--+----------------------+--+-------------+-------------------->
   '-COMMmethod--=--TCPIP-' '-URL--=--url-'
>--+--------------------------+--------------------------------->
   '-ALLOWReplace--=--+-Yes-+-'
                     '-No--'
>--+-----------------------------+--+-----------------------+--->
   '-DESCription--=--description-' '-FORCESync--=--+-Yes-+-'
                                                   '-No--'
>--+------------------------------------+----------------------->
  | (1)'-------VALIdateprotocol--=--+-No--+-'
                               '-All-'
>--+-----------------+------------------------------------------>
  '-SSL--=--+-No--+-'
            '-Yes-'
   .-SESSIONSECurity--=--TRANSitional-----.
>--+--------------------------------------+--------------------->
   '-SESSIONSECurity--=--+-STRict-------+-'
                        '-TRANSitional-'
   .-TRANSFERMethod--=--Tcpip--------.
>--+---------------------------------+-------------------------><
   '-TRANSFERMethod--=--+-Tcpip----+-'
                      | (2) |
                        '-Fasp-----'
```
注:

- 1. VALIDATEPROTOCOL パラメーターは、⾮推奨であり、ストレージ・エージェント定義にのみ適⽤されます。
- 2. ♪Linux オペレーティング・システムTRANSFERMETHOD パラメーターは、Linux x86\_64 オペレーティング・システムで のみ使用可能です。

仮想ボリュームの構文

```
>>-UPDate--SERver--server_name--+-----------------------+------->
                               '-PAssword--=--password-'
>--+--------------------------+--+------------------------+----->
   '-HLAddress--=--ip_address-' '-LLAddress--=--tcp_port-'
>--+----------------------+--+-------------+-------------------->
   '-COMMmethod--=--TCPIP-' '-URL--=--url-'
>--+-------------------------+--+------------------------+------>
   '-DELgraceperiod--=--days-' '-NODEName--=--node_name-'
                   .-SESSIONSECurity--=--TRANSitional-----.
>--+-------------+--+--------------------------------------+---->
   '-SSL--=--Yes-' '-SESSIONSECurity--=--+-STRict-------+-'
                                         '-TRANSitional-'
   >--+-----------------------+--+-----------------------------+--><
   '-FORCESync--=--+-Yes-+-' '-DESCription--=--description-'
                   '-No--'
```
### パラメーター

server\_name(必須) 更新されるサーバーの名前を指定します。このパラメーターは必須です。 PAssword

仮想ボリュームの場合にターゲット・サーバーにサインオンするために使用されるパスワードを指定します。このパラメー ターはオプションです。パスワードを指定する場合、SET MINPWLENGTH コマンドを使⽤して別の値を指定しない限り、パ スワードの最小長は8文字です。パスワードの最大長は 64 文字です。

#### SERVERPAssword

エンタープライズ構成、コマンド・ルーティング、およびサーバー間イベント・ロギング機能 に使用されるサーバー・パス ワードを指定します。このパスワードは、SET SERVERPASSWORD コマンドによって設定されるサーバー・パスワードと⼀ 致 する必要があります。このパラメーターはオプションです。SET MINPWLENGTH コマンドを使用して別の値を指定しな い限り、パスワードの最小長は8文字です。パスワードの最大長は 64 文字です。

### HLAddress

サーバーの IP アドレス (ドット 10 進数形式)を指定します。このパラメーターはオプションです。

LLAddress

サーバーの下位アドレスを指定します。このアドレスは通常、ターゲット・サーバーの TCPPORT サーバー・オプション内 のアドレスと同じです。SSL=YES の場合は、ターゲット・サーバー上の SSL 通信用にポートを指定しておく必要がありま す。

### COMMmethod

サーバーへの接続に使⽤される通信⽅式を指定します。このパラメーターはオプションです。

URL

管理センターからこのサーバーへのアクセスに使⽤される URL アドレスを指定します。このパラメーターはオプションで す。

DELgraceperiod

オブジェクトに削除のマークが付けられた後でオブジェクトがターゲット・サーバーに残される日数を指定します。0 -9999 の値を指定できます。デフォルトは 5 です。このパラメーターはオプションです。

### NODEName

ターゲット・サーバーへ接続する際にサーバーが使⽤するノード名を指定します。このパラメーターはオプションです。 **DESCription** 

サーバーの説明を指定します。このパラメーターはオプションです。この説明の最大長 は 255 文字です。ブランク文字を入 れる場合には、説明を引用符で囲んでください。既存の説明を除去するには、ヌル・ストリング (") を指定します。

### FORCESync

次回にソース・サーバーがターゲット・サーバーにサインオンする時に、サーバー検査キーをリセットするかどうかを指定 します。有効な検査キーを使⽤すると、ソース・サーバーはオブジェクトをターゲット・サーバーに配置し、削除猶予期間 の値を管理し、さらに現行パスワードが認識され、かつ検査キーが一致する場合には、パスワードを更新することができま す。このパラメーターはオプションです。 次のいずれかの値を指定することができます。

#### Yes

有効なパスワードが受信された場合に、新しい検査キーがターゲット・サーバーに送られ、ターゲット・サーバーで 受け⼊れられるということを指定します。

No

新しい検査キーがターゲット・サーバーに送られないということを指定します。

#### VALIdateprotocol (非推奨)

巡回冗長検査がストレージ・エージェントと IBM Spectrum Protect™ サーバーの間で送信されるデータを検査するかどうか を指定します。このパラメーターはオプションです。 デフォルト値は NO です。

重要: IBM Spectrum Protect バージョン 8.1.2 以降および Tivoli® Storage Manager バージョン 7.1.8 では、このパラメータ ーで有効化する検証は、SESSIONSECURITY パラメーターにより適⽤される TLS 1.2 プロトコルと置き換えられます。 VALIDATEPROTOCOL パラメーターは無視されます。SESSIONSECURITY パラメーターを使用するように構成を更新してく ださい。

### ALLOWReplace

管理下のサーバーによって定義されたサーバー定義を構成マネージャー からの定義で置き換えるかどうかを指定します。こ のパラメーターはオプションです。次のいずれかの値を指定することができます。

Yes

No

サーバー定義を構成マネージャーからの定義で置き換えることができるということを 指定します。

サーバー定義を構成マネージャーからの定義で置き換えることができないということを 指定します。

SSL

#### サーバーの通信モードを指定します。

重要: IBM Spectrum Protect V8.1.2 以降および Tivoli Storage Manager V7.1.8 では、NO を指定した場合でも、指定したサ ーバーとの一部の通信を暗号化する場合に SSL が使用されます。

SSL パラメーターを指定した場合、以下の条件と考慮事項が適用されます。

- サーバーを開始する前に、パートナー・サーバーの自己署名証明書が、各サーバーの鍵データベース・ファイル (cert.kdb) に⼊っている必要があります。
- 同じターゲット・サーバーに、異なるパラメーターをもつ複数のサーバー名を定義することができます。

次のいずれかの値を指定することができます。

No

サーバーがオブジェクト・データを送受信する場合を除いて、指定されたサーバーとのすべての通信に対して SSL セ ッションを指定します。 オブジェクト・データは TCP/IP を使用して送受信します。 オブジェクト・データを暗号化 しないように選択することで、サーバー・パフォーマンスは TCP/IP セッションを経由した通信と同様になり、セッ ションは保護されます。

Yes

サーバーがオブジェクト・データを送受信する場合でも、指定されたサーバーとのすべての通信に対して SSL セッシ ョンを指定します。

SESSIONSECurity

定義しているサーバーが IBM Spectrum Protect サーバーとの通信に最も安全な設定を使用する必要があるかどうかを指定 します。 このパラメーターはオプションです。

次のいずれかの値を指定することができます。

**STRict** 

最も厳密なセキュリティー設定がサーバーに適用されることを指定します。 STRICT 値は、使用可能な最も安全な通 信プロトコル (現在は TLS 1.2) を使用します。 指定されたサーバーと IBM Spectrum Protect サーバーの間の SSL セ ッションに TLS 1.2 プロトコルが使⽤されます。

STRICT 値を使⽤するには、指定されたサーバーが IBM Spectrum Protect サーバーで確実に認証されるように以下の 要件を満たす必要があります。

- 定義しているサーバーと IBM Spectrum Protect サーバーの両方が、SESSIONSECURITY パラメーターをサポ ートする IBM Spectrum Protect ソフトウェアを使用する必要があります。
- 定義しているサーバー自体と IBM Spectrum Protect サーバーの間の SSL セッションに TLS 1.2 プロトコルを 使⽤するように、そのサーバーを構成する必要があります。

要件を満たしていない、STRICT に設定されているサーバーは、IBM Spectrum Protect サーバーで認証することがで きません。

TRANSitional

サーバーに既存のセキュリティー設定が適⽤されることを指定します。これはデフォルト値です。 この値は、セキュ リティー設定を STRICT 値に要件に合うように更新する間、一時的に使用するためのものです。

SESSIONSECURITY=TRANSITIONAL であり、サーバーが STRICT 値の要件を満たしていない場合、そのサーバーは 引き続き TRANSITIONAL 値を使⽤して認証されます。 ただし、サーバーが STRICT 値の要件を満たすと、 SESSIONSECURITY パラメーター値が⾃動的に TRANSITIONAL から STRICT に更新されます。その結果、サーバー は、STRICT の要件を満たさないバージョンのクライアントや SSL/TLS プロトコルを使用して認証することができな くなります。また、より安全性の⾼い通信プロトコルを使⽤してサーバーが正常に認証されると、そのサーバーはよ り安全性の低いプロトコルを使用して認証できなくなります。 例えば、SSL を使用していないサーバーが更新され、 TLS 1.2 を使用して正常に認証されると、そのサーバーは SSL プロトコルや TLS 1.1 を使用して認証できなくなりま す。 この制限は、ユーザーが仮想ボリューム、コマンドのルーティングやサーバー間のエクスポートなどの機能をユ ーザーが使⽤するときにも適⽤されます。その場合、ノードまたは管理者は、別のサーバーからのノードまたは管理 者として IBM Spectrum Protect サーバーに対して認証を⾏います。

Linux オペレーティング・システムTRANSFERMethod

 $|\bullet\rangle$ Linux オペレーティング・システムサーバー間データ転送に使用されるメソッドを指定します。このパラメーターはオプ ションです。次のいずれかの値を指定することができます。

Tcpip

データの転送に TCP/IP が使⽤されることを指定します。 これはデフォルトです。

Fasp

データの転送に Aspera® Fast Adaptive Secure Protocol (FASP®) テクノロジーを使⽤することを指定します。Aspera FASP テクノロジーを使用すると、広域ネットワーク (WAN) でデータ転送を最適化できます。 制限:

- Aspera FASP テクノロジーを有効にする前に、そのテクノロジーがご使用のシステム環境に適しているかどう [かを判別し、該当するライセンスをインストールしてください。⽅法については、ご使⽤のシステム環境で](http://www.ibm.com/support/knowledgecenter/SSEQVQ_8.1.4/srv.admin/t_config_fasp_prereq.html) Aspera FASP テクノロジーによってデータ転送を最適化できるかどうかの判別を参照してください。ライセン スが欠落しているか、有効期限が切れている場合、データ転送操作は失敗します。
- WAN のパフォーマンスでビジネス・ニーズに対応している場合は、Aspera FASP テクノロジーを有効にしな いでください。
- PROTECT STGPOOL コマンドまたは REPLICATE NODE コマンドに TRANSFERMETHOD=FASP を指定すると、 その値は、DEFINE SERVER コマンドおよび UPDATE SERVER コマンドの TRANSFERMETHOD パラメーターを オーバーライドします。

# 例**:** サーバーの削除猶予期間の更新

SERVER2 の定義を更新して、オブジェクトが削除をマークされてから10日間ターゲット・サーバー上に留まるように指定しま す。

update server server2 delgraceperiod=10

# 例**:** サーバーの **URL** の更新

URL アドレスが http://newserver:1580/ となるように指定するために NEWSERVER の定義を更新します。

update server newserver url=http://newserver:1580/

# 例**: STRICT** セッション・セキュリティーを使⽤して **IBM Spectrum Protect** サーバーと通信する ようにすべてのサーバーを更新

IBM Spectrum Protect サーバーで認証する際に非常に厳密なセキュリティー設定を使用するように、すべてのサーバーの定義を更 新します。

update server \* sessionsecurity=strict

# 関連コマンド

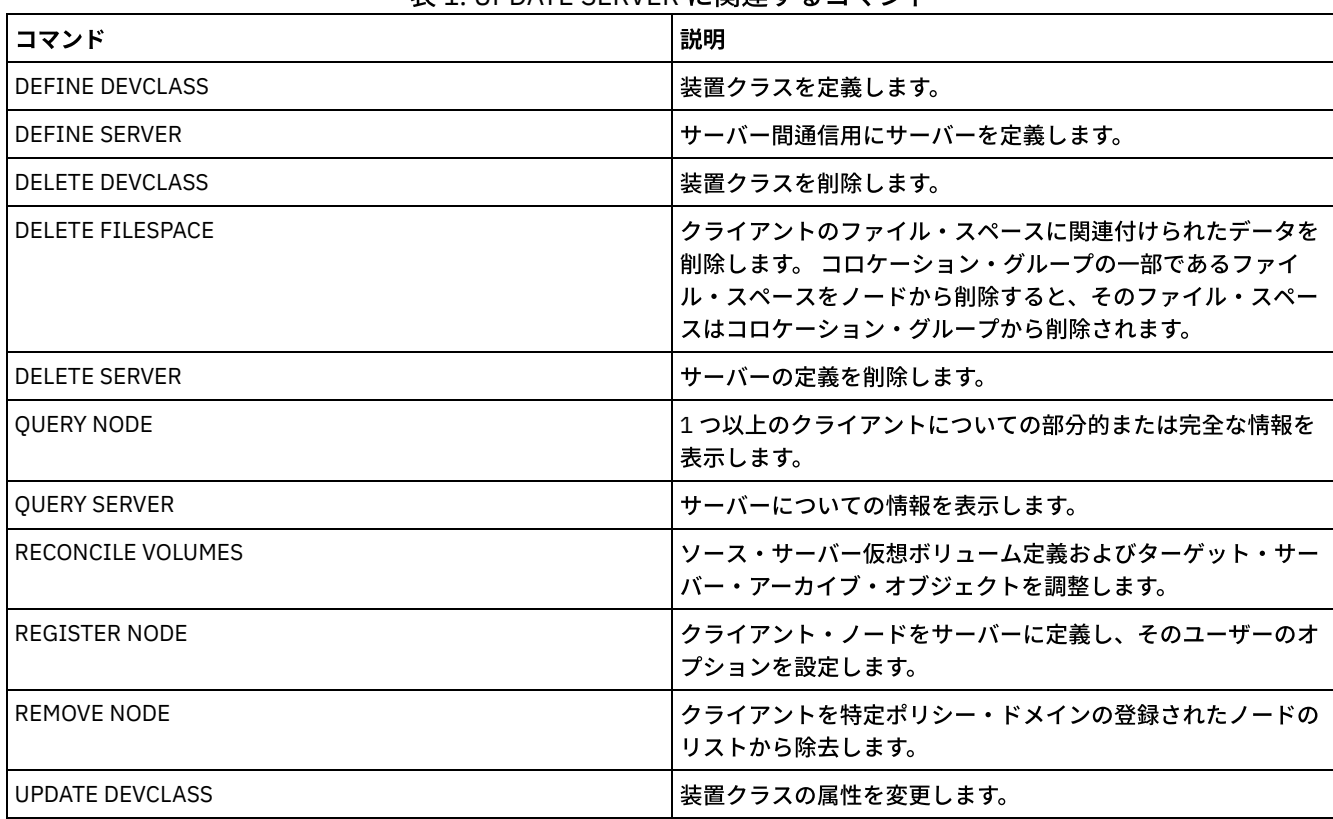

### 表 1. UPDATE SERVER に関連するコマンド

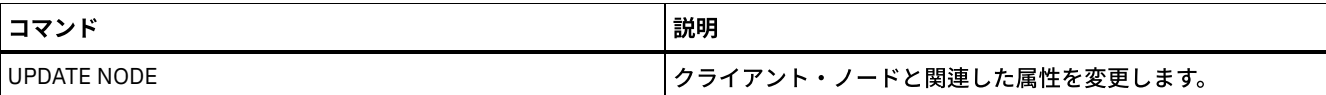

# **UPDATE SERVERGROUP (**サーバー・グループ説明の更新**)**

このコマンドは、サーバー・グループの説明を更新するために使用します。

# 特権クラス

このコマンドを発行するには、システム特権が必要です。

### 構⽂

>>-UPDate SERVERGroup--group name------------------------------->

>--DESCription--=--*description*---------------------------------><

パラメーター

group\_name (必須)

更新するサーバー・グループを指定します。

DESCription (必須)

サーバー・グループの説明を指定します。 この説明の最⼤⻑は 255 ⽂字です。 ブランク⽂字を⼊れる場合には、説明を引 ⽤符で囲んでください。

# 例**:** サーバー・グループの説明の更新

WEST\_COMPLEX という名前のサーバー・グループの説明を「Western Region Complex」に更新します。

update servergroup west\_complex description="western region complex"

# 関連コマンド

### 表 1. UPDATE SERVERGROUP に関連するコマンド

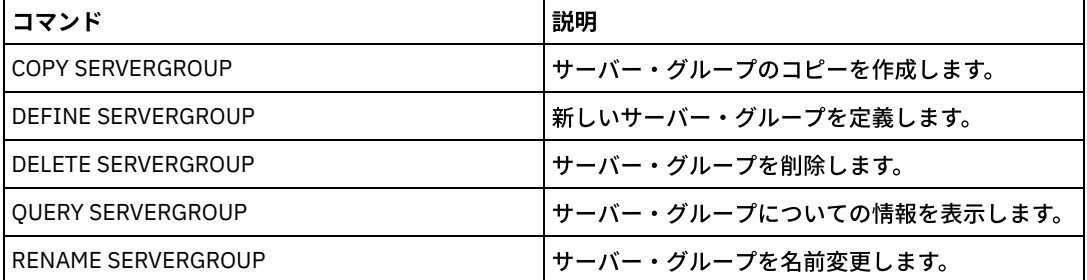

# **UPDATE SPACETRIGGER (**スペース・トリガーの更新**)**

このコマンドを使用して、順次アクセス FILE 装置クラスおよびランダム・アクセス DISK 装置クラスを使用するストレージ・プー ルでのスペース不⾜を、サーバーがいつどのように解決するかを決定するトリガーの設定を更新します。

パラメーター RECLAMATIONTYPE=SNAPLOCK のストレージ・プールの 場合、スペース・トリガーを使用できません。

重要: スペース・トリガー機能およびストレージ・プールのスペース計算では、各ディレクトリーに残っているスペースが考慮さ れます。各ディレクトリーを別々のファイル・システムに関連付けることが理想的です。装置クラスに複数のディレクトリーを指 定し、ディレクトリーが同じファイル・システムにある場合、サーバーは、各ディレクトリーに残っているスペースを表す値を加 算してスペースを計算します。これらのスペース計算は不正確になります。サーバーは、操作に⼗分なスペースがあるストレー ジ・プールを選択せずに、誤ったストレージを選択して早い段階でスペースを使い尽くす可能性があります。スペース・トリガー では、不正確な計算によって、ストレージ・プールで使⽤可能なスペースの拡張が失敗する可能性があります。ストレージ・プー ルのスペースの拡張の失敗は、トリガーが使用不可能になる 1 つの条件です。ストレージ・プールのスペースを拡張できなかった ためにトリガーが使用不可能になる場合、コマンド update spacetrigger stg を指定してトリガーを再び使用可能にすること ができます。その他に、スペース・トリガーに対して変更を⾏う必要はありません。

詳細については DEFINE SPACETRIGGER コマンドを参照してください。

### 特権クラス

このコマンドを発⾏するには、システム特権または無制限ストレージ特権が必要です。

### 構⽂

```
>>-UPDate SPACETrigger--STG--+---------------------+------------>
                               '-Fullpct--=--percent-'
  >--+----------------------------+------------------------------->
   '-SPACEexpansion--=--percent-'
>--+----------------------------+------------------------------->
   '-EXPansionprefix--=--prefix-'
>--+-------------------------------+---------------------------><
   '-STGPOOL--=--storage_pool_name-'
```
## パラメーター

#### STG (必須)

ストレージ・プール・スペース・トリガーを指定します。

### Fullpct

このパラメーターはストレージ・プールの使用率パーセントを指定します。

この値を超えると、スペース・トリガーは新規ボリュームを作成します。

ストレージ・プールの使用率を判別するには、FORMAT=DETAILED を指定して QUERY STGPOOL コマンドを発行します。 ストレージ・プールの使用率を示すパーセント値が「Space Trigger Util」フィールドに表示されます。このパーセント値の 計算には、スクラッチ・ボリュームの可能性は含まれません。ただし、マイグレーションおよびレクラメーションの使用率 パーセントの計算には、潜在的なスクラッチ・ボリュームが含まれています。

#### SPACEexpansion

順次アクセス FILE タイプ・ストレージ・プールのスペース・トリガーの場合、このパラメーターは、 ストレージ・プール に作成される追加ボリュームの数を決定するために使⽤されます。 ボリュームは、ストレージ・プールの装置クラスから MAXCAPACITY 値を使用して作成されます。ランダム・アクセス DISK ストレージ・プールのスペース・トリガーの場合、 スペース・トリガーは EXPANSIONPREFIX を使用して単一ボリュームを作成します。

#### EXPansionprefix

サーバーが新しいストレージ・プール・ファイルを 作成するために使⽤する接頭部を指定します。 このパラメーターはオ プションで、ランダム・アクセス DISK 装置クラスにのみ適⽤されます。 デフォルトの接頭部は、サーバーのインストー ル・パスです。

例えば次のように、接頭部には1つ以上のディレクトリー区切り文字を入れることができます。 AIX オペレーティング・システム Linux オペレーティング・システム

/opt/tivoli/tsm/server/bin/

### Windows オペレーティング・システム

c:¥program files¥tivoli¥tsm¥

■AIX オペレーティング・システム ■Linux オペレーティング・システム最大 250 文字まで指定できます。無効な接頭部を 指定すると、 ⾃動拡張が失敗する場合があります。

■ Windows オペレーティング・システム最大 200 文字まで指定できます。サーバーを Windows サービスとして実行して いる場合、デフォルトの接頭部は c:¥wnnt¥system32 ディレクトリーです。無効な接頭部を指定すると、 ⾃動拡張が失敗 する場合があります。

このパラメーターは、順次アクセス FILE ストレージ・プールのスペース・トリガーに対しては無効です。 接頭部は、関連 付けられている装置クラスに指定されているディレクトリーから取得されます。

### **STGPOOL**

このスペース・トリガーに関連付けられたストレージ・プールを指定します。 STGPOOL パラメーターが指定されていない 場合、デフォルトのストレージ・ プール・スペース・トリガーが更新されます。

このパラメーターは、パラメーター RECLAMATIONTYPE=SNAPLOCK の ストレージ・プールには適⽤されません。

### 例**:** ストレージ・プールのスペースの量の増加

既存のボリュームの使⽤率が 80 パーセントに達したら、ストレージ・プールのスペースの量を 50% 増やします。スペースは装置 クラスと関連したディレクトリーに作成されます。

update spacetrigger stg spaceexpansion=50 stgpool=file

### 関連コマンド

### 表 1. UPDATE SPACETRIGGER に関連するコマンド

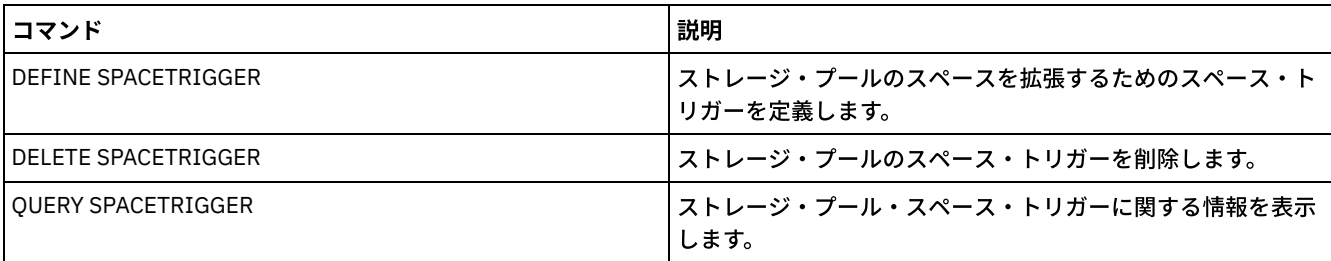

# <span id="page-2154-0"></span>**UPDATE STATUSTHRESHOLD (**状況モニターしきい値の更新**)**

このコマンドは、既存の状況モニターしきい値を更新するために使用します。

状況モニターしきい値は、定義されている条件と状況モニター・サーバーの照会を比較して、結果を状況モニター・テーブルに挿 入します。

1つのアクティビティーに複数のしきい値を定義できます。例えば、ストレージ・プールの容量使用率が 80% を超えると警告状 況を示すしきい値を作成できます。さらに、ストレージ・プールの容量使用率が 90% を超えるとエラー状況を示す、別のしきい 値を作成することができます。

注: EXISTS 条件に対してしきい値が既に定義されている場合は、他のいずれかの条件タイプを使用して別のしきい値を定義するこ とはできません。

### 構文

```
>>-UPDate STAtusthreshold--threshold_name--+----------------------------+-->
                                          '-Activity--=--activity_name-'
>--+--------------------------+--+-----------------+------------>
   '-Condition--=--+-EXists-+-' '-Value--=--value-'
                  +-GT---+++-GE---+++-LT---+++-LE----+'-EQual--'
```

```
>--+------------------------+----------------------------------><
      '-STatus--=--+-Normal--+-'
               +-Warning-+
               '-Error---'
パラメーター
    threshold name (必須)
        更新するしきい値名を指定します。名前の⻑さは 48 ⽂字以内でなければなりません。
    activity
        この値を指定して、既存のしきい値のアクティビティーを変更します。 このパラメーターはオプションです。以下の値の 1
        つを指定します。
       PROCESSSUMMARY
           現在アクティブなプロセスの数を指定します。
       SESSIONSUMMARY
           現在アクティブなセッションの数を指定します。
       CLIENTSESSIONSUMMARY
           現在アクティブなクライアント・セッションの数を指定します。
       SCHEDCLIENTSESSIONSUMMARY
           スケジュール済みクライアント・セッションの数を指定します。
       DBUTIL
           データベース使用率のパーセントを指定します。デフォルトの警告しきい値は 80% で、デフォルトのエラーしきい
           値 は 90% です。
        DBFREESPACE
           データベース内の使⽤可能なフリー・スペースをギガバイトで指定します。
       DBUSEDSPACE
           使⽤されているデータベース・スペースの量をギガバイトで指定します。
        ARCHIVELOGFREESPACE
           アーカイブ・ログで使⽤可能なフリー・スペースをギガバイトで指定します。
       STGPOOLUTIL
           ストレージ・プール使用率のパーセントを指定します。 デフォルトの警告しきい値は 80% で、デフォルトのエラー
            しきい値 は 90% です。
       STGPOOLCAPACITY
           ストレージ・プールの容量をギガバイトで指定します。
        AVGSTGPOOLUTIL
           すべてのストレージ・プールの平均ストレージ・プール使⽤率のパーセントを指定します。デフォルトの警告しきい
           値は 80% で、デフォルトのエラーしきい値 は 90% です。
       TOTSTGPOOLCAPACITY
           使⽤可能なすべてのストレージ・プールの合計ストレージ・プール容量をギガバイトで指定します。
       TOTSTGPOOLS
           定義済みのストレージ・プールの数を指定します。
       TOTRWSTGPOOLS
           読み取り可能または書き込み可能な定義済みストレージ・プールの数を指定します。
       TOTNOTRWSTGPOOLS
           読み取り可能でも書き込み可能でもない定義済みストレージ・プールの数を指定します。
       STGPOOLINUSEANDDEFINED
           使⽤中の定義済みボリュームの総数を指定します。
       ACTIVELOGUTIL
           アクティブ・ログの現在の使⽤率 (パーセント) を指定します。 デフォルトの警告しきい値は 80% で、デフォルトの
           エラーしきい値 は 90% です。
       ARCHLOGUTIL
           アーカイブ・ログの現在の使用率を指定します。 デフォルトの警告しきい値は 80% で、デフォルトのエラーしきい
           値 は 90% です。
       CPYSTGPOOLUTIL
           コピー・ストレージ・プールの使⽤率 (パーセント) を指定します。デフォルトの警告しきい値は 80% で、デフォル
            トのエラーしきい値 は 90% です。
        PMRYSTGPOOLUTIL
```
1 次ストレージ・プールの使⽤率 (パーセント) を指定します。デフォルトの警告しきい値は 80% で、デフォルトの エラーしきい値 は 90% です。

DEVCLASSPCTDRVOFFLINE

オフラインのドライブの使⽤率 (パーセント) を装置クラスごとに指定します。 デフォルトの警告しきい値は 25% で、デフォルトのエラーしきい値 は 50% です。

DEVCLASSPCTDRVPOLLING

ドライブのポーリングを装置クラスごとに指定します。 デフォルトの警告しきい値は 25% で、デフォルトのエラー しきい値 は 50% です。

DEVCLASSPCTLIBPATHSOFFLINE

オフラインのライブラリーのパスを装置クラスごとに指定します。 デフォルトの警告しきい値は 25% で、デフォル トのエラーしきい値 は 50% です。

DEVCLASSPCTPATHSOFFLINE

オフラインの装置クラスパスのパーセンテージを装置クラスごとに指定します。 デフォルトの警告しきい値は 25% で、デフォルトのエラーしきい値 は 50% です。

DEVCLASSPCTDISKSNOTRW

ディスク装置クラスに対して書き込み可能ではないディスクのパーセンテージを指定します。デフォルトの警告しき い値は 25% で、デフォルトのエラーしきい値 は 50% です。

DEVCLASSPCTDISKSUNAVAILABLE

使⽤不可のディスク・ボリュームのパーセンテージを装置クラスごとに指定します。 デフォルトの警告しきい値は 25% で、デフォルトのエラーしきい値 は 50% です。

FILEDEVCLASSPCTSCRUNALLOCATABLE

特定の非共有 FILE 装置クラスに対してサーバーが割り振ることができないスクラッチ・ボリュームのパーセンテー ジを指定します。デフォルトの警告しきい値は 25% で、デフォルトのエラーしきい値 は 50% です。

#### Condition

既存のしきい値の条件を変更する場合は、この値を指定します。 このパラメーターはオプションです。以下の値の 1 つを指 定します。

**EXists** 

アクティビティーが存在する場合に、状況モニター標識を作成します。

GT

アクティビティーの結果が、指定されている値より⼤きい場合に、状況モニター標識を作成します。

GE

アクティビティーの結果が、指定されている値以上である場合に、状況モニター標識を作成します。

LT

アクティビティーの結果が、指定されている値より⼩さい場合に、状況モニター標識を作成します。

LE EQual

アクティビティーの結果が、指定されている値以下である場合に、状況モニター標識を作成します。

アクティビティーの結果が、指定されている値に等しい場合に、状況モニター標識を作成します。

#### Value

このパラメーターは、指定された条件でのアクティビティー出力と比較する値を変更するために指定します。 0 から 999999999999999 までの整数を指定できます。

**STatus** 

評価されている条件を満たす場合に、状況モニターに作成される標識の状況を変更する場合は、この値を指定します。この パラメーターはオプションです。以下の値の 1 つを指定します。

Normal

状況標識が正常状況値を持つことを指定します。

Warning

状況標識が警告状況値を持つことを指定します。

Error

状況標識がエラー状況値を持つことを指定します。

### 既存の状況しきい値を更新する

平均ストレージ・プール使用率のパーセントの状況しきい値を更新する場合は、以下のコマンドを実行します。

update statusthreshold avgstgpl "AVGSTGPOOLUTIL" value=90 condition=gt status=error

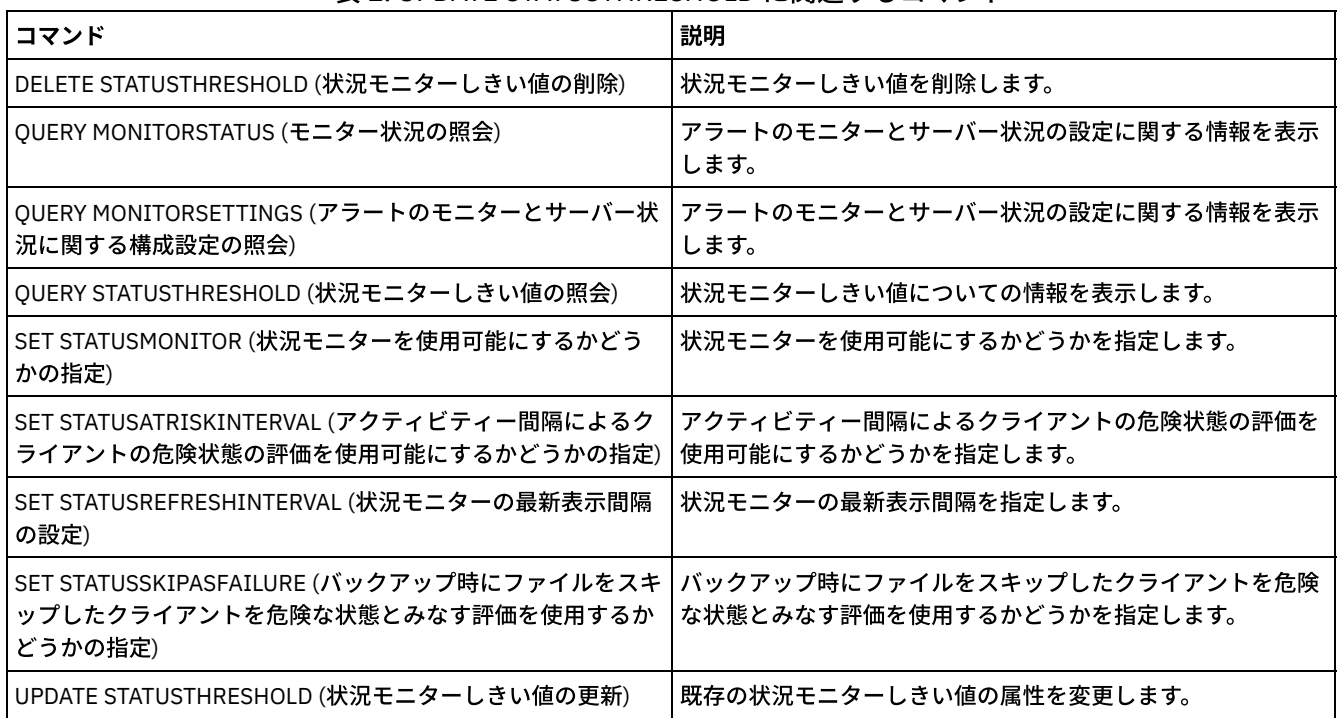

### 表 1. UPDATE STATUSTHRESHOLD に関連するコマンド

# **UPDATE STGPOOL (**ストレージ・プールの更新**)**

このコマンドは、ストレージ・プールを変更するために使用します。

制約事項: クライアントが同時書き込み機能とデータ重複排除を使用している場合、ストレージ・プールへのバックアップ中にデ ータ重複排除機能は使⽤不可になります。

UPDATE STGPOOL コマンドには、次の7つの形式があります。各形式の構文およびパラメーターは、別々に定義されています。

| コマンド                  | 説明                                               |
|-----------------------|--------------------------------------------------|
| <b>BACKUP STGPOOL</b> | 1次ストレージ・プールをコピー・ストレージ・プールにバッ<br>クアップします。         |
| COPY ACTIVEDATA       | 活動バックアップ・データをコピーします。                             |
| DEFINE COLLOCGROUP    | コロケーション・グループを定義します。                              |
| DEFINE COLLOCMEMBER   | コロケーション・グループにクライアント・ノードまたはファ<br>イル・スペースを追加します。   |
| DEFINE STGPOOL        | サーバー・ストレージ・メディアの指定のコレクションとして<br>ストレージ・プールを定義します。 |
| DELETE COLLOCGROUP    | コロケーション・グループを削除します。                              |
| DELETE COLLOCMEMBER   | コロケーション・グループからクライアント・ノードまたはフ<br>ァイル・スペースを削除します。  |
| <b>DELETE STGPOOL</b> | ストレージ・プールをサーバー・ストレージから削除します。                     |
| MOVE DRMEDIA          | DRM メディアをオンサイトおよびオフサイトに移動します。                    |
| MOVE MEDIA            | 自動化ライブラリーで管理するストレージ・プール・ボリュー<br>ムを移動します。         |

表 1. UPDATE STGPOOL に関連するコマンド

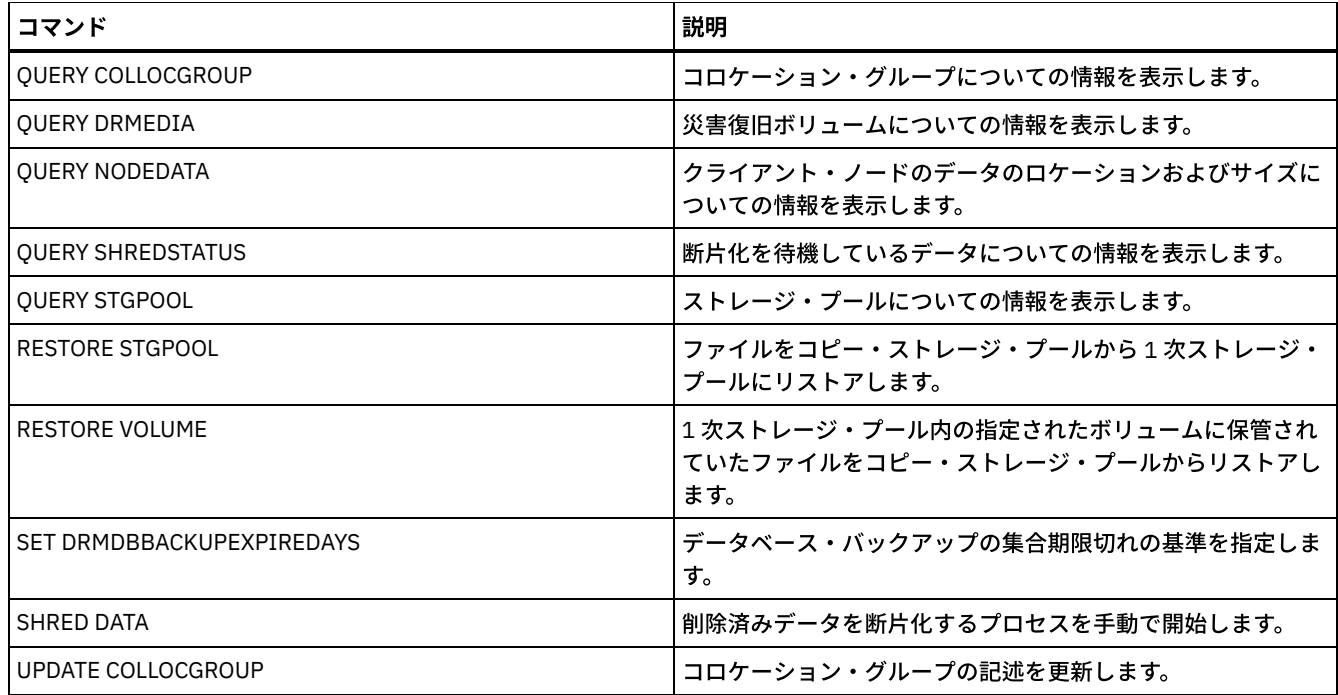

- UPDATE STGPOOL ([クラウド・コンテナー・ストレージ・プールの更新](#page-2158-0)) クラウド環境内のコンテナー・ストレージ・プールを更新するには、このコマンドを使⽤します。クラウド・ストレージ・ プールは、Linux on System z® ではサポートされません。
- UPDATE STGPOOL ([ディレクトリー・コンテナー・ストレージ・プールの更新](#page-2162-0)) このコマンドは、ディレクトリー・コンテナー・ストレージ・プールを更新するために使⽤します。
- UPDATE STGPOOL ([コンテナー・コピー・ストレージ・プールの更新](#page-2165-0)) このコマンドは、コンテナー・コピー・ストレージ・プールを更新するために使用します。
- UPDATE STGPOOL (1 [次ランダム・アクセス・ストレージ・プールの更新](#page-2168-0)) このコマンドは、ランダム・アクセス・ストレージ・プールを更新するために使用します。
- UPDATE STGPOOL (1 [次順次アクセス・プールの更新](#page-2175-0)) このコマンドは、1次順次アクセス・ストレージ・プールを更新するために使用します。
- UPDATE STGPOOL ([コピー順次アクセス・ストレージ・プールの更新](#page-2188-0)) このコマンドは、コピー順次アクセス・ストレージ・プールを更新するために使用します。
- UPDATE STGPOOL ([活動データ順次アクセスの更新](#page-2193-0)) このコマンドは、活動データ・プールを更新するために使用します。

# <span id="page-2158-0"></span>**UPDATE STGPOOL (**クラウド・コンテナー・ストレージ・プールの更新**)**

クラウド環境内のコンテナー・ストレージ・プールを更新するには、このコマンドを使⽤します。クラウド・ストレージ・プール は、Linux on System z® ではサポートされません。

ストレージ・プールを定義および構成する際には、Operations Center の使用を推奨します。 Operations Center とコマンド・ライ ン・インターフェースの説明とヒントは、[データ・ストレージ⽤のクラウド・コンテナー・ストレージ・プールの構成](#page-873-0)を参照して ください。

# 特権クラス

このコマンドを発⾏するには、システム特権、無制限ストレージ特権、または制限付きストレージ特権が必要です。

# 構⽂

>>-UPDate STGpool--*pool\_name*--+-----------------------------+---> '-DESCription--=--*description*-' >--+-------------------------------------+---------------------->  $|$  (1) |

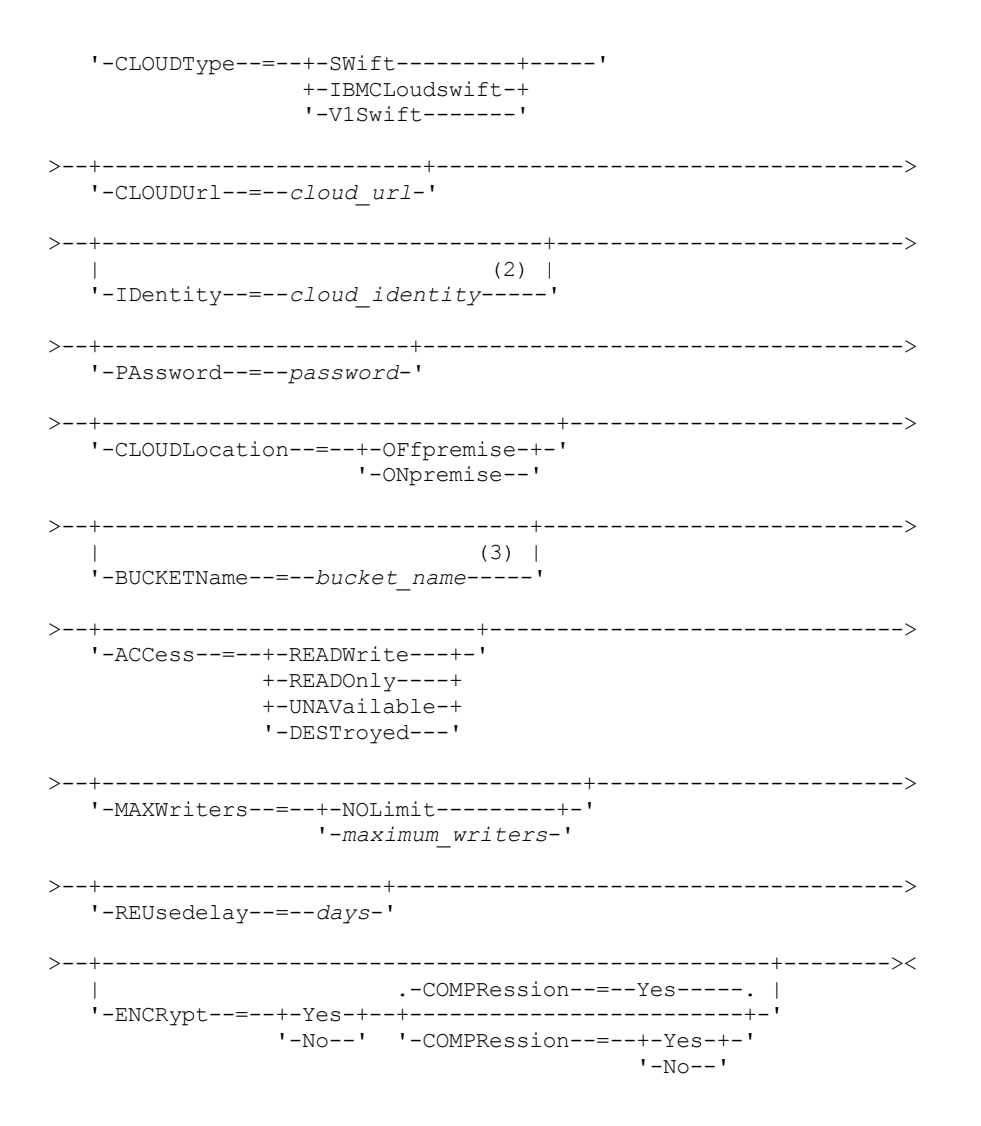

注:

1. CLOUDTYPE=S3 および CLOUDTYPE=AZURE は変更できません。

2. Azure ストレージ・プールの場合、 IDENTITY パラメーターを指定する必要はありません。

3. このパラメーターは、CLOUDTYPE=S3 を指定した場合にのみ有効です。

### パラメーター

pool\_name (必須)

更新するストレージ・プールを指定します。このパラメーターは必須です。

**DESCription** 

ストレージ・プールの説明を指定します。このパラメーターはオプションです。この説明の最大長は 255 文字です。 ブラン ク文字を入れる場合には、説明を引用符で囲んでください。既存の説明を除去するには、ヌル・ストリング ("") を指定して ください。

CLOUDType

ストレージ・プールを構成するクラウド環境のタイプを指定します。このパラメーターはオプションです。以下の値の 1 つ を指定します。

**IBMCLoudswift** 

ストレージ・プールが IBM® Cloud (旧称 SoftLayer®) クラウド・コンピューティング・システムと OpenStack Swift クラウド・コンピューティング・システムを⼀緒に使⽤することを指定します。

SWift

ストレージ・プールが OpenStack Swift クラウド・コンピューティング・システムを使用することを指定します。 こ の値は、ストレージ・プールがバージョン2のプロトコルをクラウドの認証に使用することも指定します。 通常、ク ラウドの URL には、そのクラウドが使⽤しているプロトコルのバージョン番号が含まれます。

V1Swift
ストレージ・プールが OpenStack Swift クラウド・コンピューティング・システムを使用することを指定します。 こ の値は、ストレージ・プールがバージョン1のプロトコルをクラウドの認証に使用することも指定します。 通常、ク ラウドの URL には、そのクラウドが使⽤しているプロトコルのバージョン番号が含まれます。

制約事項: DEFINE STGPOOL コマンドを使用して、CLOUDTYPE=S3 (Simple Storage Service) または CLOUDTYPE=AZURE で ストレージ・プールを定義した場合は、UPDATE STGPOOL コマンドを使用して別のクラウド・タイプに変更することはで きません。 また、UPDATE STGPOOL コマンドを使用して、以下のクラウド・タイプを変更することはできません。

- 非 S3 ストレージ・プールを S3 へ
- 非 Azure ストレージ・プールを Azure へ

#### CLOUDUrl

ストレージ・プールを構成するクラウド環境の URL を指定します。ご使用のクラウド・プロバイダーに応じて、地域のエン ドポイント URL、アクセサー IP アドレス、公開認証のエンドポイント、または同様の値をこのパラメーターに使用するこ とができます。 URL の先頭には、必ずプロトコル ( https:// または http://) を指定してください。Web アドレスの最 ⼤⻑は 870 ⽂字です。最初のバックアップが開始されるまでは、CLOUDURL パラメーターは検証されません。 これらの値を見つける方法について詳しくは、データ・ストレージ用のクラウド・コンテナー・ストレージ・プールの構成

ページのリストからクラウド・サービス・プロバイダーを選択します。

ヒント: 複数の IBM Cloud Object Storage アクセサーを使⽤するには、以下の例のように、アクセサー IP アドレスを垂直バ ー (|) で区切り、スペースを⼊れずにリストします。

CLOUDURL=<accesser\_URL1>|<accesser\_URL2>|<accesser\_URL3>

パフォーマンスを向上させるには、複数のアクセサーを使用します。IBM Cloud (旧称 SoftLayer) S3 ソリューションを使用 している場合、必要なアクセサーは 1 つのみです。

#### IDentity

STGTYPE=CLOUD パラメーターで指定されたクラウドのユーザー ID を指定します。 このパラメーターは、Azure を除くす べてのサポート対象クラウド・コンピューティング・システムで必須です。 CLOUDTYPE=AZURE を指定した場合、 IDENTITY パラメーターを指定しないでください。ご使⽤のクラウド・プロバイダーに応じて、アクセス・キー ID、ユーザ ー名、テナント名とユーザー名、あるいは同様の値をこのパラメーターに使用することができます。 ユーザー ID の最大長 は 255 ⽂字です。

#### PAssword (必須)

STGTYPE=CLOUD パラメーターで指定されたクラウドのパスワードを指定します。 ご使用のクラウド・プロバイダーに応 じて、共有アクセス・シグニチャー (SAS) トークン、秘密アクセス・キー、API キー、パスワード、あるいは同様の値をこ のパラメーターに使用することができます。 このパラメーターは必須です。パスワードの最大長は 255 文字です。 最初の バックアップが開始されるまでは、IDENTITY パラメーターおよび PASSWORD パラメーターは検証されません。

#### CLOUDLocation

CLOUD パラメーターで指定されたクラウドの物理ロケーションを指定します。このパラメーターはオプションです。次のい ずれかの値を指定することができます。

- OFfpremise
- ONpremise

#### BUCKETName

このストレージ・プールで使⽤する Amazon Web Services (AWS) バケットまたは IBM Cloud Object Storage ボールトの名 前を指定します。AWS バケットおよび IBM Cloud Object Storage ボールトは、クラウド・コンテナー・ストレージ・プー ルのコンテナーと同じ⽅法で使⽤されます。このパラメーターはオプションで、このストレージ・プールのクラウド・タイ プが S3 である場合にのみ有効です。指定した名前が存在しない場合、サーバーは、そのバケットまたはボールトを使用す る前に、指定された名前のバケットまたはボールトを作成します。 このパラメーターを指定する場合は、クラウド・プロバ イダーの命名上の制約に従ってください。 バケットまたはボールトのアクセス権を調べて、このストレージ・プールの資格 情報が、このバケットまたはボールト内のオブジェクトの読み取り、書き込み、リスト、および削除を⾏う権限を持ってい ることを確認してください。

制約事項: クラウド・コンテナーがこのストレージ・プール内に存在する場合は、バケットおよびボールトを変更すること はできません。

ACCess

クライアント・ノードおよびサーバー・プロセスがストレージ・プールにアクセスする⽅法を指定します。 このパラメータ ーはオプションです。次のいずれかの値を指定することができます。

#### **RFADWrite**

クライアント・ノードおよびサーバー・プロセスがストレージ・プールに読み取りおよび書き込みができることを指 定します。

READOnly

クライアント・ノードおよびサーバー・プロセスがストレージ・プールからの読み取り専⽤であることを指定しま す。

UNAVailable

クライアント・ノードおよびサーバー・プロセスがストレージ・プールにアクセスできないことを指定します。 結果 として、このストレージ・プールのバックアップとリストアは失敗します。 この値を使⽤して、クラウド・サービ ス・プロバイダーが一時的に使用不可であることを指定できます。

DESTroyed

クラウド・サービス・プロバイダーが永久に使⽤不可であるため、クライアント・ノードおよびサーバー・プロセス がストレージ・プールにアクセスできないことを指定します。 このストレージ・プールのバックアップとリストアは 失敗しますが、このストレージ・プールからオブジェクトとコンテナーを削除する試みは正常に完了します。

#### MAXWriters

ストレージ・プール上で並行して実行できる書き込みセッションの最大数を指定します。 書き込みセッションの最大数を指 定して、他のシステム・リソースに悪影響を与えないようにクラウド・ストレージ・プールのパフォーマンスを制御しま す。 このパラメーターはオプションです。次のいずれかの値を指定することができます。

NOLimit

使⽤できる書き込み数に最⼤サイズの制限がないことを指定します。この値がデフォルトです。

maximum\_writers

使用できる書き込みプロセスの最大数を制限します。1 から 99999 の範囲で整数を指定します。

#### REUsedelay

重複排除されたすべてのエクステントがクラウド・ストレージ・プールから削除されてから経過している必要がある⽇数を 指定します。 このパラメーターは、重複排除されたエクステントがクラウド・ストレージ・プールに関連付けられている期 間を制御します。 このパラメーターで指定された値の期間を過ぎると、重複排除されたエクステントはクラウド・ストレー ジ・プールから削除されます。 このパラメーターはオプションです。次のいずれかの値を指定することができます。

1

重複排除されたエクステントが 1 ⽇後にクラウド・ストレージ・プールから削除されることを指定します。

days

0 から 9999 までの整数を指定できます。

ヒント: このパラメーターを SET DRMDBBACKUPEXPIREDAYS コマンドで指定した数値より⼤きい値に設定します。このパ ラメーターをより⼤きな値に設定することで、データベースを前のレベルにリストアした時に、ストレージ・プールのファ イルに対する参照を確実に有効なままにすることができます。

#### ENCRypt

サーバーがクライアント・データをストレージ・プールに書き込む前に暗号化するかどうかを指定します。 指定できる値は 次のとおりです。

Yes

サーバーによってクライアント・データが暗号化されることを指定します。

No

サーバーによってクライアント・データが暗号化されないことを指定します。

このパラメーターはオプションです。デフォルトは、CLOUDLOCATION パラメーターによって指定されたクラウドの物理ロ ケーションによって異なります。 クラウドがオフプレミスの場合、サーバーはデフォルトでデータを暗号化します。 クラ ウドがオンプレミスの場合、サーバーはデフォルトでデータを暗号化しません。

#### COMPRession

データがストレージ・プール内で圧縮されるかどうかを指定します。このパラメーターはオプションです。次のいずれかの 値を指定することができます。

No

データがストレージ・プール内で圧縮されないことを指定します。

Yes

ストレージ・プールでデータが圧縮されることを指定します。これはデフォルトです。

### 例 **1:** クラウド・ストレージ・プールを更新してデータ・セッションの最⼤数を指定

STGPOOL1 という名前のクラウド・ストレージ・プールを更新して、データ・セッションの最⼤数に 10 を指定します。

update stgpool stgpool1 maxwriters=10

STGPOOL2 という名前のクラウド・コンテナー・ストレージ・プールを更新します。ストレージ・プールから既存の説明を削除し ます。

update stgpool stgpool2 cloudurl=http://123.234.123.234:5000/v2.0 identity=admin:admin password=protect8991 description=""

#### 関連タスク:

<span id="page-2162-0"></span>[データ・ストレージのクラウド・コンテナー・ストレージ・プールの構成](#page-873-0) AIX オペレーティング・システム Linux オペレーティング・システム Windows オペレーティング・システム

# **UPDATE STGPOOL (**ディレクトリー・コンテナー・ストレージ・プールの更 新**)**

このコマンドは、ディレクトリー・コンテナー・ストレージ・プールを更新するために使用します。

### 特権クラス

このコマンドを発⾏するには、システム特権、無制限ストレージ特権、または制限付きストレージ特権が必要です。

### 構⽂

```
>>-UPDate STGpool--pool_name--+-----------------------------+--->
                            '-DESCription--=--description-'
   .-ACCess--=--READWrite-------.
>--+----------------------------+------------------------------->
   '-ACCess--=--+-READWrite---+-'
              +-READOnly----+
               '-UNAVailable-'
   .-MAXSIze--=--NOLimit---------------.
>--+-----------------------------------+------------------------>
   '-MAXSIze--=--+-maximum_file_size-+-'
               '-NOLimit-----------'
   .-MAXWriters--=--NOLimit-------------.
   >--+------------------------------------+----------------------->
   '-MAXWriters--=--+-maximum_writers-+-'
                  '-NOLimit---------'
>--+---------------------------+-------------------------------->
   '-NEXTstgpool--=--pool_name-'
>--+-----------------------------------+------------------------>
   '-PROTECTstgpool--=--target_stgpool-'
>--+---------------------------------------------------+-------->
   | .-,--------------------. |
   \mathbf V'-PROTECTLOCalstgpools--=----local_target_stgpool-+-'
   .-REUsedelay--=--1----.
>--+---------------------+--+---------------------+------------->
   '-REUsedelay--=--days-' '-ENCRypt--=--+-Yes-+-'
                                        '-No--'
   .-COMPRession--=--Yes-----.
>--+-------------------------+---------------------------------><
   '-COMPRession--=--+-Yes-+-'
                    '-No--'
```
パラメーター

#### pool\_name (必須)

更新するストレージ・プールを指定します。このパラメーターは必須です。この名前の最⼤⻑は 30 ⽂字です。

#### **DESCription**

ストレージ・プールの説明を指定します。このパラメーターはオプションです。この説明の最大長は 255 文字です。 説明の 中にブランク文字を入 れる場合には、説明を引用符で囲んでください。既存の説明を除去するには、ヌル・ストリング ("") を指定してください。

#### ACCess

クライアント・ノードおよびサーバー・プロセスがストレージ・プールのファイルにアクセスする⽅法を指定します。 この パラメーターはオプションです。次のいずれかの値を指定することができます。

#### **READWrite**

クライアント・ノードおよびサーバー・プロセスがストレージ・プールに読み取りおよび書き込みができることを指 定します。 これはデフォルトです。

#### READOnly

クライアント・ノードおよびサーバー・プロセスがストレージ・プールからの読み取り専⽤であることを指定しま す。

#### UNAVailable

クライアント・ノードおよびサーバー・プロセスがストレージ・プールにアクセスできないことを指定します。

#### MAXSIze

サーバーがストレージ・プール内に保管できる物理ファイルの最⼤サイズを指定します。 このパラメーターはオプションで す。デフォルト値は NOLIMIT です。 以下の値の 1 つを指定します。

#### NOLimit

ストレージ・プールに保管する物理ファイルには最⼤サイズの制限が ないことを指定します。

#### maximum\_file\_size

最⼤物理ファイル・サイズを制限します。 1 から 999999 の範囲の整数の後にスケール因数を付けて指定します。 例 えば、MAXSIZE=5G は、このストレージ・プールの最⼤ファイル・サイズが 5 GB であるということを指定します。 以下のいずれかのスケール因数を使⽤します。

#### 表 1. 最⼤ファイル・サ

### イズのスケール因数

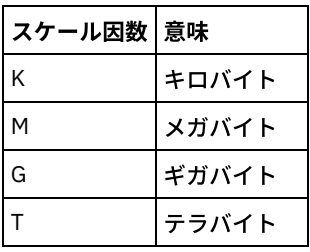

ヒント: 最⼤ファイル・サイズの単位を指定しない場合、値はバイト単位で指定されます。

次の表は、ストレージ・プールの物理サイズが MAXSIZE パラメーターを超えた場合に、ファイルが標準的に保管される場 所を示しています。

表 2. ファイル・サイズおよび指定されたプールによるファイルの場所

| <b> 指定されたプール</b>                                         | 結果                                                |
|----------------------------------------------------------|---------------------------------------------------|
| 「階層に次のストレージ・プールとしてのプールが指定 │サーバーは、ファイルを保管しません。<br>されていない。 |                                                   |
| <sup> </sup> 階層に次のストレージ・プールとしてプールが指定さ<br>l れている。         | <b> サーバーは、ユーザーが指定したストレージ・プールにファイ</b><br> ルを保管します。 |

ヒント: NEXTstgpool パラメーターも指定した場合、階層内に 1 つのストレージ・プールを更新し、MAXSIze=NOLimit パラ メーターを指定して最⼤ファイル・サイズを無制限にしてください。 サイズが無制限のプールが 1 つ以上ある場合、サー バーは、ファイルのサイズに関係なくファイルを保管することができます。

データ重複排除処理中に送信される複数のファイルについて、サーバーは、データ重複排除処理のサイズをファイル・サイ ズと⾒なします。 プロセス内のすべてのファイルの合計サイズが最⼤サイズの制限より⼤きい場合、サーバーは、ファイル をストレージ・プールに保管しません。

**MAXWriters** 

ストレージ・プール上で並行して実行できる I/O スレッドの最大数を指定します。 ディレクトリー・コンテナー・ストレー ジ・プールに同時に書き込まれる I/O スレッドの数を制御するために、I/O スレッドの最⼤数を指定します。このパラメー ターはオプションです。ベスト・プラクティスとして、デフォルト値の NOLIMIT を使⽤することが推奨されます。 次のい ずれかの値を指定することができます。

NOLimit

ストレージ・プールに書き込まれる I/O スレッドの最大数に制限がないことを指定します。

maximum\_writers

使⽤できる I/O スレッドの最⼤数を制限します。1 から 99999 の範囲で整数を指定します。

NEXTstgpool

ディレクトリー・コンテナー・ストレージ・プールが満杯になった場合に、ファイルを保管するランダム・アクセスまたは 1 次順次ストレージ・プールの名前を指定します。このパラメーターはオプションです。 制限:

- エンドレス・ループになるようなストレージ・プールのチェーンを作成しないようにするには、階層内に少なくとも 1 つの値を指定しないストレージ・プールを指定してください。
- 順次アクセス・プールを次のストレージ・プールとして指定する場合、そのプールは NATIVE または NONBLOCK デ ータ・フォーマットでなければなりません。
- ディレクトリー・コンテナー・ストレージ・プールまたはクラウド・コンテナー・ストレージ・プールを指定しない でください。
- データ・マイグレーション⽤のストレージ・プールを指定するのに、このパラメーターを使⽤しないでください。

**PROTECTstgpool** 

ディレクトリー・コンテナー・ストレージ・プールに PROTECT STGPOOL コマンドを使⽤する際に、データのバックアッ プ先となるターゲット・サーバー上にそのストレージ・プールの名前を指定します。このパラメーターはオプションです。 PROTECTLOCalstgpools

データのバックアップ先となるローカル装置上のコンテナー・コピー・ストレージ・プールの名前を指定します。このコン テナー・コピー・ストレージ・プールは、PROTECT STGPOOL コマンドを使⽤する際のローカル・ターゲット・ストレー ジ・プールになります。更新するコンテナー・コピー・ストレージ・プールの名前を最⼤ 2 つ指定することができます。 複 数の名前は、名前と名前の間にスペースを入れずに、コンマで区切って指定します。各名前の最大長は 30 文字です。この パラメーターはオプションです。

コンテナー・コピー・ストレージ・プールの追加または除去を⾏うには、組み込むコンテナー・コピー・ストレージ・プー ル名を指定します。例えば、既存のコンテナー・コピー・ストレージ・プールに COPY1 が含まれるときに、COPY2 を追加 したい場合、PROTECTLOCALSTGPOOLS=COPY1,COPY2 を指定します。 1 次ストレージ・プールと関連したすべての既存 のコンテナー・コピー・ストレージ・プールを除去するには、ヌル・ストリング ("") を指定してください。例えば、 COPYSTGPOOLS=""。

REUsedelay

重複排除されたすべてのエクステントがディレクトリー・コンテナー・ストレージ・プールから削除されるまでに経過して いる必要がある⽇数を指定します。このパラメーターは、重複排除されたエクステントがディレクトリー・コンテナー・ス トレージ・プールに関連付けられている期間を制御します。このパラメーターで指定された値を過ぎると、重複排除された エクステントはディレクトリー・コンテナー・ストレージ・プールから削除されます。 デフォルトは、1 です。次のいずれ かの値を指定します。

days

0 から 9999 の範囲で整数を指定します。

1

重複排除されたエクステントが 1 ⽇後にディレクトリー・コンテナー・ストレージ・プールから削除されることを指 定します。

ヒント: データベースを別のレベルにリストアする際にデータ・エクステントが有効な状態であるようにするには、このパ ラメーターは、データベース・バックアップ期間として指定された数値より⼤きい値に設定してください。

ENCRypt

サーバーがクライアント・データをストレージ・プールに書き込む前に、そのデータを暗号化するかどうかを指定します。 指定できる値は次のとおりです。

Yes

サーバーによってクライアント・データが暗号化されることを指定します。

No

サーバーによってクライアント・データが暗号化されないことを指定します。

COMPRession

データがストレージ・プール内で圧縮されるかどうかを指定します。このパラメーターはオプションです。次のいずれかの 値を指定することができます。

No

データがストレージ・プール内で圧縮されないことを指定します。

Yes ストレージ・プールでデータが圧縮されることを指定します。これはデフォルトです。

### 例**:** ストレージ・プールを更新してデータ・セッションの最⼤数を指定

STGPOOL1 という名前のストレージ・プールを更新して、データ・セッションの最⼤数として 10 を指定します。

update stgpool stgpool1 maxwriters=10

## 例 **:** ストレージ・プールを更新して最⼤サイズを指定

STGPOOL2 という名前のストレージ・プールを更新します。 ストレージ・プールは、サーバーがストレージ・プール内に保管で きる最⼤ファイル・サイズを 100 メガバイトに指定します。

update stgpool stgpool2 maxsize=100M

### 例 **:** ストレージ・プールの説明の更新

STGPOOL3 という名前のストレージ・プールを更新します。 ストレージ・プールから既存の説明を削除します。

update stgpool stgpool3 description=""

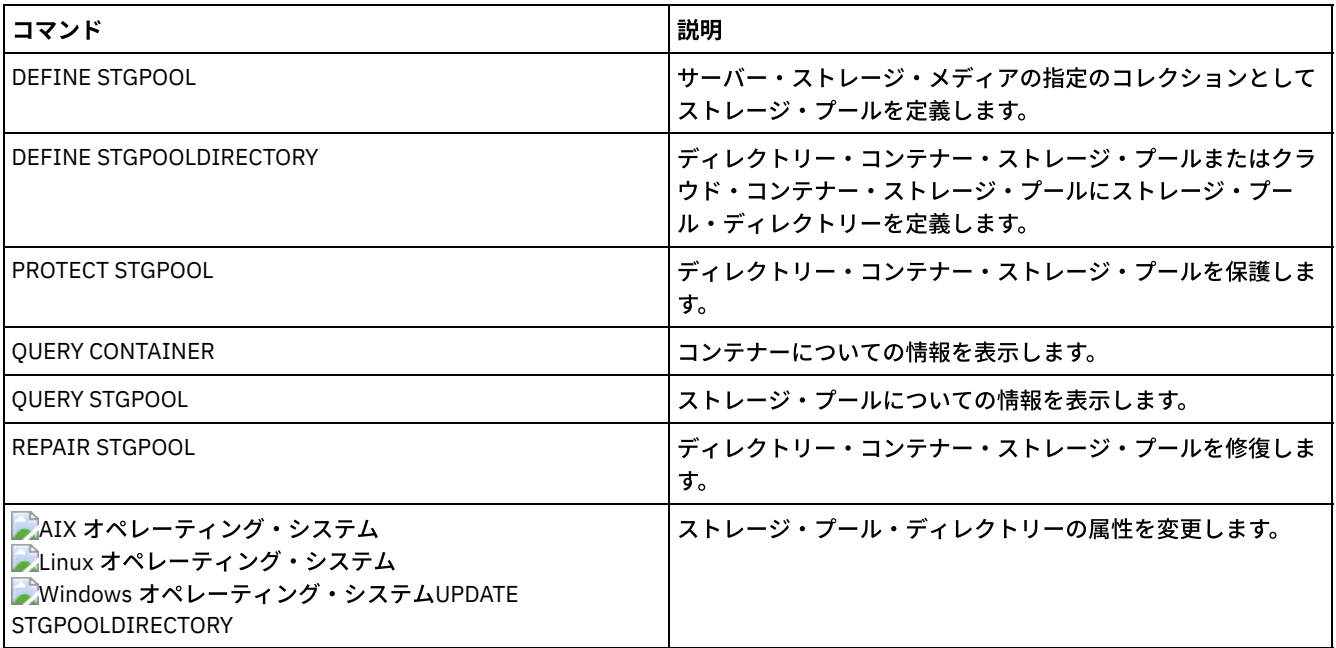

表 3. UPDATE STGPOOL に関連するコマンド

AIX オペレーティング・システム Linux オペレーティング・システム Windows オペレーティング・システム

# **UPDATE STGPOOL (**コンテナー・コピー・ストレージ・プールの更新**)**

このコマンドは、コンテナー・コピー・ストレージ・プールを更新するために使用します。

## 特権クラス

このコマンドを発⾏するには、更新するストレージ・プールに対するシステム特権、無制限ストレージ特権、または制限付きスト レージ特権が必要です。

```
>>-UPDate STGpool--pool name--+-
                              '-MAXSCRatch--=--number-'
>--+-----------------------------+------------------------------>
   '-DESCription--=--description-'
>--+----------------------------+------------------------------->
   '-ACCess--=--+-READWrite---+-'
               +-READOnly----+
                '-UNAVailable-'
>--+---------------------------+--+---------------------+------->
   '-PROTECTPRocess--=--number-' '-REClaim--=--percent-'
>--+--------------------------------+--------------------------->
   '-RECLAIMLIMit--=--+-NOLimit---+-'
                     '-vol_limit-'
>--+---------------------+-------------------------------------><
   '-REUsedelay--=--days-'
```
# パラメーター

構文

pool\_name (必須)

更新されるストレージ・プールの名前を指定します。

MAXSCRatch

サーバーがこのストレージ・プール⽤に要求できるスクラッチ・ボリュームの最⼤数を指定します。0 から 100000000 ま での整数を指定できます。サーバーが必要に応じてスクラッチ・ボリュームを要求できる場合、使⽤される各ボリュームを 定義する必要はありません。

このパラメーターの値は、ストレージ・プールで使⽤可能なボリュームの総数と、それに対応するストレージ・プールの容 量を⾒積もるために使⽤されます。

**DESCription** 

ストレージ・プールの説明を指定します。このパラメーターはオプションです。この説明の最大長は 255 文字です。 説明の 中にブランク文字を入 れる場合には、説明を引用符で囲んでください。既存の説明を除去するには、ヌル・ストリング ("") を指定してください。

#### ACCess

ストレージ・プールの保護や修復などのサーバー・プロセスで、ストレージ・プール内のデータにアクセスする⽅法を指定 します。このパラメーターはオプションです。次のいずれかの値を指定することができます。

READWrite

サーバーはストレージ・プール内のボリュームの読み取りと書き込みができることを指定します。

READOnly

サーバーはストレージ・プール内のボリュームの読み取りのみができることを指定します。サーバーは、ストレー ジ・プール内のデータを使⽤して、ディレクトリー・コンテナー・ストレージ・プールにエクステントをリストアす ることができます。コンテナー・コピー・ストレージ・プールに書き込む操作は許可されません。

```
UNAVailable
```
サーバーが、ストレージ・プール内のボリュームに保管されているデータにアクセスできないことを指定します。

#### PROTECTPRocess

PROTECT STGPOOL コマンドを発行して、ディレクトリー・コンテナー・ストレージ・プールからこのプールにデータをコ ピーするときに使用される並列プロセスの最大数を指定します。このパラメーターはオプションです。1 から 20 までの値 を⼊⼒してください。

複数の並列処理を使⽤することで、コピー操作を完了するまでに必要な時間を短縮できる場合があります。 ただし、複数の プロセスが実行されている場合、1 つ以上のプロセスが、別のプロセスですでに使用中のボリュームを使用するために待機 する必要があります。

この値を選択するときは、この操作に対して割り当て可能な論理ドライブ数と物理ドライブ数を考慮してください。テー プ・ボリュームにアクセスするために、サーバーはマウント・ポイントおよびドライブを使⽤します。使⽤可能なマウン

ト・ポイントとドライブの数は、ストレージ・プールに対する装置クラスのマウント・リミット、および他のサーバーとシ ステムのアクティビティーによって異なります。

PROTECT STGPOOL コマンドでプレビュー・オプションを使用する場合、1 つのプロセスのみが使用され、マウント・ポイ ントまたはドライブは必要ありません。

#### REClaim

ボリュームがレクラメーションと再使⽤に適格になる時点を指定します。関連したディレクトリー・コンテナー・ストレー ジ・プールに保管されなくなったエクステントが占有するボリュームのスペースのパーセンテージとして、適格性を指定し ます。レクラメーションは、関連したディレクトリー・コンテナー・ストレージ・プールにまだ保管されているエクステン トをすべて、適格ボリュームからそれ以外のボリュームに移動させます。レクラメーションが⾏われるのは、PROTECT STGPOOL コマンドによりデータがこのストレージ・プールに保管されている場合のみです。

このパラメーターはオプションです。1 から 100 までの整数を指定できます。値 100 は、このストレージ・プール内のボリ ュームがレクラメーション処理されないことを指定します。

サーバーは、ボリューム上のレクラメーション処理可能なスペースのパーセンテージがストレージ・プールのレクラメーシ ョンしきい値より⼤きい場合、そのボリュームをレクラメーションの候補であると判別します。

Reclaim 値を 50 パーセント以上に設定すると、2 つのレクラメーション処理済みボリュームから移動されるデータが使用 するのは、1 つの新規ボリューム以下になります。

オフサイト・ボリュームがあるコンテナー・コピー・ストレージ・プールでレクラメーションを使用する場合は、注意して ください。オフサイト・ボリュームがレクラメーションに適格になると、事実上、サーバーは、そのボリューム上のエクス テントをオンサイト位置に戻します。オンサイトで災害が発⽣すると、リストアされたデータベースがオフサイト・ボリュ ーム上のエクステントを参照する場合、サーバーはオフサイト・ボリュームからエクステントを取得できます。そのため、 災害復旧のために、ストレージ・プール保護スケジュールと DRM 移動スケジュールが実⾏された後にデータベース・バッ クアップを実⾏するようにスケジュールし、すべてのデータベース・バックアップ・ボリュームが DRM ボリュームと共に オフサイトに移動されるようにしてください。

ヒント: コンテナー・コピー・ストレージ・プールに、オフサイトとオンサイトで異なるレクラメーション値を設定しま す。コンテナー・コピー・ストレージ・プールが重複排除されたデータを保管するため、データ・エクステントは複数のテ ープ・ボリュームにわたります。 オフサイト・コピーにレクラメーションしきい値を選択する際、災害発⽣時にリトリーブ する必要がある使用可能なマウント・ポイントの数およびテープ・ボリュームの数を慎重に考慮します。 より高いしきい値 を設定することは、レクラメーション値が低い場合よりも多くのボリュームをリトリーブする必要があることを意味しま す。より低いしきい値を使用すると、災害時に必要なマウント・ポイントの数が減ります。推奨される方法は、オフサイ ト・コピーのレクラメーション値を 60 に設定し、オンサイト・コピーのレクラメーション値を 90 から 100 の範囲に設定 することです。

#### RECLAIMLIMit

RECLAIM=YESLIMITED オプションまたは RECLAIM=ONLYLIMITED オプションを指定して PROTECT STGPOOL コマンドを 発⾏した場合に、サーバーがレクラメーション処理するボリュームの最⼤数を指定します。このパラメーターは、コンテナ ー・コピー・ストレージ・プールに対してのみ有効です。このパラメーターはオプションです。次のいずれかの値を指定す ることができます。

NOLimit

コンテナー・コピー・ストレージ・プール内のすべてのボリュームがレクラメーション処理されることを指定しま す。

vol\_limit

レクラメーション処理されるコンテナー・コピー・ストレージ・プール内のボリュームの最⼤数を指定します。 指定 した値によって、レクラメーション処理の完了後に使⽤可能になる新規スクラッチ・テープの数が決まります。 1 か ら 100000 の範囲の数値を指定することができます。

REUsedelay

ボリュームからすべてのエクステントを削除した後、そのボリュームが再書き込み可能になるまで、またはスクラッチ状況 に戻されるまでに経過する必要がある⽇数を指定します。このパラメーターはオプションです。0 から 9999 までの整数を 指定できます。値 0 は、ボリュームからすべてのエクステントが削除された直後から、ボリュームに再書き込みしたり、ボ リュームをスクラッチ状況に戻すことができることを意味します。

ヒント: このパラメーターを使⽤することで、データベースを古いレベルにリストアする場合に、ストレージ・プール内の エクステントへのデータベース参照を引き続き有効にすることができます。 最も古いデータベース・バックアップを保存し ようと計画している日数より大きな値に、このパラメーターを設定しなければなりません。災害復旧管理機能 を使用する場 合、このパラメーターに指定される⽇数は、SET DRMDBBACKUPEXPIREDAYS コマンドに指定されている数値と同じであ る必要があります。

## 例**:** コンテナー・コピー・ストレージ・プールを更新し、ボリュームの再利⽤を **30** ⽇遅延させる

CONTAINER1\_COPY2 という名前のストレージ・プールを更新して、ボリュームの再利用遅延を 30 日に変更します。

update stgpool container1\_copy2 reusedelay=30

# 例**:** コンテナー・コピー・ストレージ・プールを更新して、レクラメーション処理されるテープ・ ボリュームの数を **10** に制限する

CONTAINER1\_COPY2 という名前のストレージ・プールを更新し、レクラメーション処理の制限を 10 ボリュームに変更します。 update stgpool container1\_copy2 reclaimlimit=10

表 1. UPDATE STGPOOL (コンテナー・コピー・ストレージ・プールの更新) に関連するコマンド

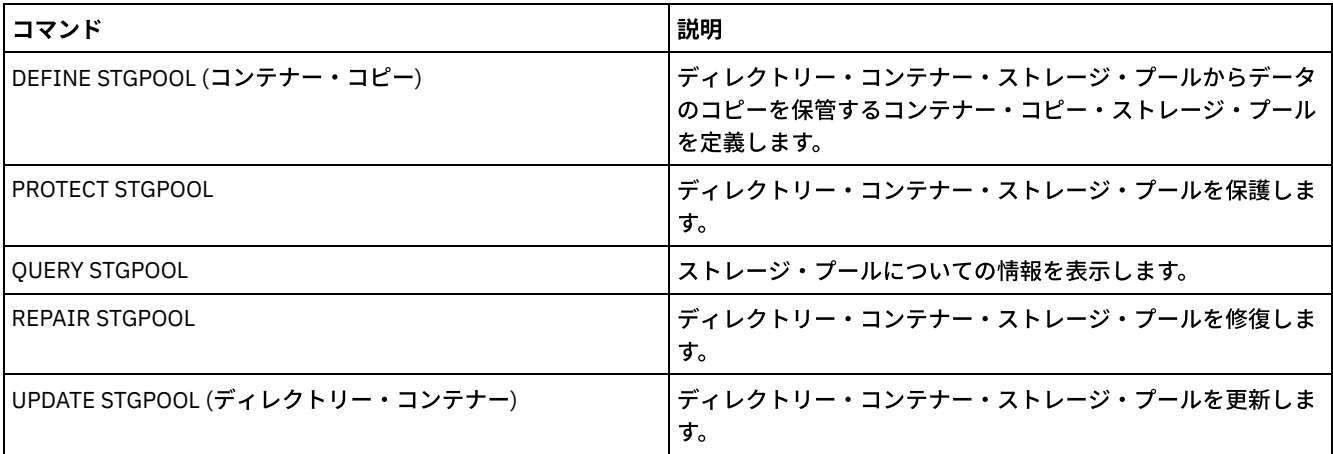

# **UPDATE STGPOOL (1** 次ランダム・アクセス・ストレージ・プールの更新**)**

このコマンドは、ランダム・アクセス・ストレージ・プールを更新するために使用します。

## 特権クラス

このコマンドを発⾏するには、更新するストレージ・プールに対するシステム特権、無制限ストレージ特権、または制限付きスト レージ特権が必要です。

## 構⽂

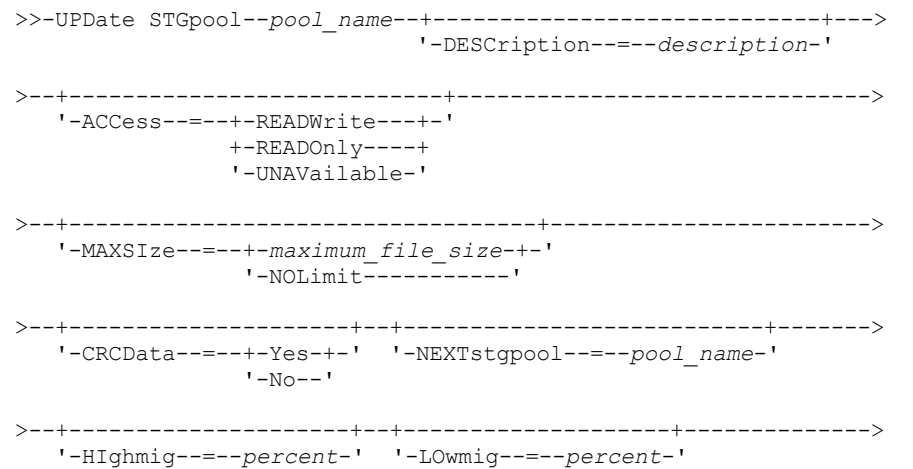

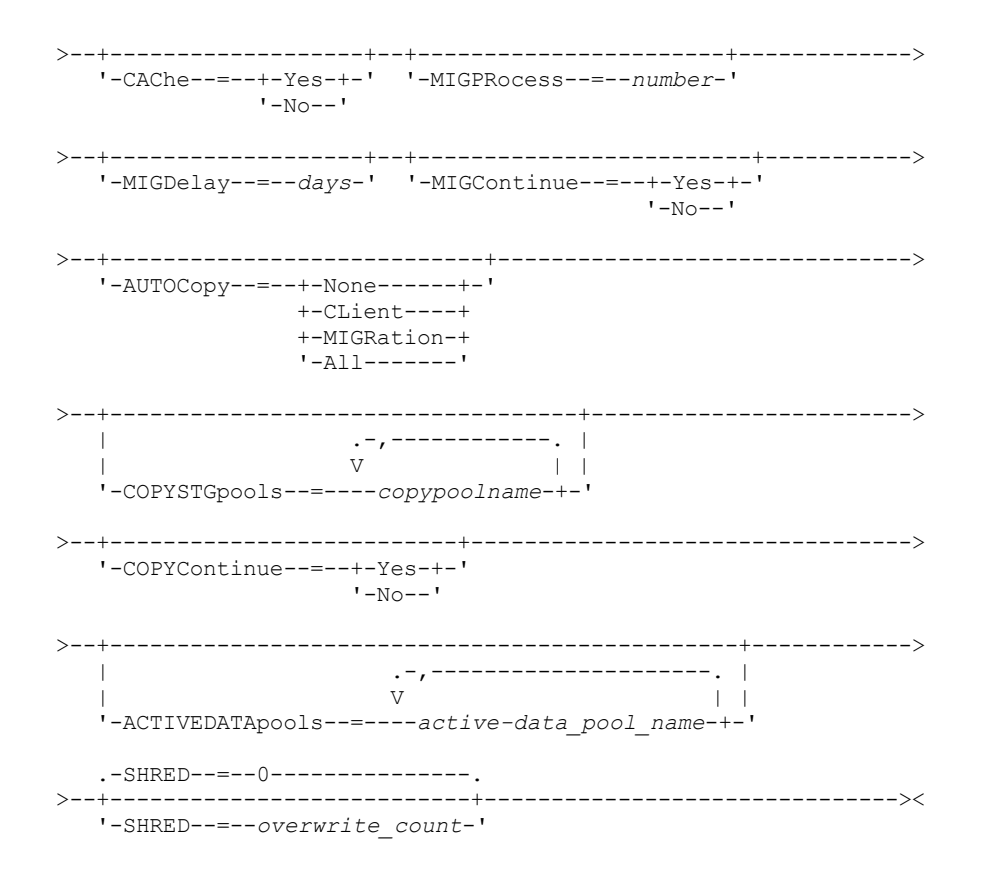

## パラメーター

pool\_name (必須)

更新するストレージ・プールを指定します。このパラメーターは必須です。

DESCription

ストレージ・プールの説明を指定します。このパラメーターはオプションです。この説明の最大長は 255 文字です。 説明の 中にブランク文字を入 れる場合には、説明を引用符で囲んでください。既存の説明を除去するには、ヌル・ストリング ("") を指定してください。

ACCess

クライアント・ノードおよびサーバー・プロセス (マイグレーションやレクラメーションなど) でストレージ・プール中のフ ァイルにどのようにアクセスできるかを指定します。このパラメーターはオプションです。指定できる値は次のとおりで す。

READWrite

クライアント・ノードおよびサーバー・プロセスはストレージ・プール内のボリュームに保管されたファイルの読み 取りと書き込みができることを指定します。

READOnly

クライアント・ノードがストレージ・プール内のボリュームからファイルの読み取りだけを⾏えるということを指定 します。

サーバー・プロセスは、このストレージ・プールのボリューム内でファイルを移動することができます。 ただし、ス トレージ・プール外のボリュームからこのストレージ・プール内のボリュームへの新しい書き込みは認められませ ん。

このストレージ・プールが (NEXTSTGPOOL パラメーターによって) 従属ストレージ・プールとして指定されており、 かつ*読み取り専用と*して定義されている場合には、サーバー・プロセスがストレージ・プールにファイルの書き込 みを試みる時に、このストレージ・プールはスキップされます。

#### UNAVailable

クライアント・ノードが、ストレージ・プール内のボリュームに保管されているファイルにアクセスできないことを 指定します。

サーバー・プロセスは、このストレージ・プールのボリューム内でファイルを移動することができ、またこのストレ ージ・プールから別のストレージ・プールにファイルを移動またはコピーすることもできます。 ただし、ストレー ジ・プール外のボリュームからこのストレージ・プール内のボリュームへの新しい書き込みは認められません。

このストレージ・プールが (NEXTSTGPOOL パラメーターによって) 従属ストレージ・プールとして指定されており、 かつ選択不可能 として定義されている場合には、サーバー・プロセスがストレージ・プールにファイルの書き込み を試みる時に、このストレージ・プールはスキップされます。

MAXSIze

サーバーがストレージ・プール内に保管できる物理ファイルの最⼤サイズを指定します。このパラメーターはオプションで す。指定できる値は次のとおりです。

NOLimit

ストレージ・プールに保管する物理ファイルには最⼤サイズの制限が ないことを指定します。

maximum\_file\_size

最⼤物理ファイル・サイズを制限します。 1 から 999999 テラバイトの整数の後にスケール因数を付けて指定してく ださい。例えば、MAXSIZE=5G は、このストレージ・プールの最⼤ファイル・サイズが 5 ギガバイトであることを 指定します。 スケール因数は次のとおりです。

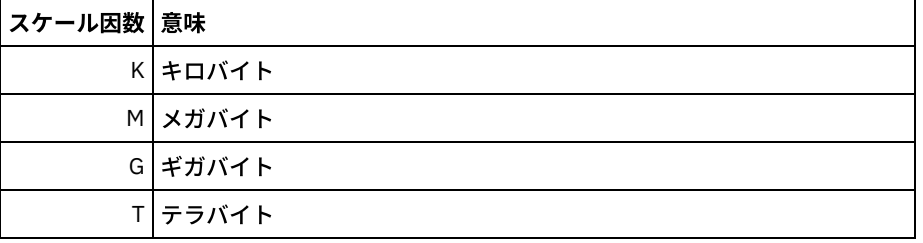

クライアントは、サーバーに送信されるファイルのサイズを⾒積もります。 サーバーに送信されるデータの実際の容量では なく、クライアントの⾒積もりが使⽤されます。 重複排除、圧縮、および暗号化などのクライアント・オプションでは、サ ーバーに送信される実際のデータ容量が⾒積もりサイズより⼤きくなったり⼩さくなったりする場合があります。 例えば、 ファイルの圧縮は、見積もりより小さいサイズになる場合があります。そのため、見積もりより少ないデータが送信されま す。 さらに、バイナリー・ファイルは、圧縮処理の後にサイズが⼤きくなる場合があります。そのため、⾒積もりより多い データが送信されます。

ファイルのサイズが MAXSIZE パラメーターの値を超える場合に、ファイルが保管される場所については、以下の表を参照 してください。

| <b> ファイル・</b><br>サイズ | 指定されているプール                                                   | 結果                                                                      |
|----------------------|--------------------------------------------------------------|-------------------------------------------------------------------------|
| を超える                 | └最大サイズ 階層に次のストレージ・プールとしての サーバーは、ファイルを保管しません<br> プールが指定されていない |                                                                         |
|                      | ールが指定されている                                                   | 階層に次のストレージ・プールとしてプ サーバーは、ファイル・サイズを受け入れることができる次のス<br>トレージ・プールにファイルを保管します |

表 1. ファイル・サイズおよび指定されているプールによるファイルの保管場所

次のストレージ・プール・パラメーターを指定する場合は、最⼤ファイル・サイズに関する制限がないストレージ・プール を階層内に 1 つ定義してください。少なくとも 1 つのプールでサイズに関する制限をなくすことによって、サーバーは、フ ァイルのサイズに関係なくファイルを保管することができます。

単⼀トランザクションで送信される複数のファイルについて、サーバーは、トランザクションのサイズをファイル・サイズ と見なします。 トランザクション内のすべてのファイルの合計サイズが最大サイズの制限より大きい場合、サーバーは、フ ァイルをストレージ・プールに保管しません。

CRCData

サーバー上で監査ボリューム処理が⾏われる時に、巡回冗⻑検査 (CRC) がストレージ・プール・データの妥当性検査を⾏う かどうかを指定します。このパラメーターはオプションです。デフォルト値は NO です。CRCDATA を YES に設定し、 AUDIT VOLUME コマンドをスケジュールすることで、ストレージ階層に保管されたデータの整合性を継続的に確保するこ とができます。 指定できる値は次のとおりです。

Yes

CRC 情報を含むデータが保管され、ストレージ・プール・データの妥当性を検査するための監査ボリューム処理を使 用可能にすることを指定します。このモードは、ストレージ・プールとサーバーの間の CRC 値を計算して比較する ためにより多くのオーバーヘッドがかかるため、パフォーマンスに影響を与えます。

No

CRC 情報なしでデータが保管されることを指定します。

#### **NEXTstgpool**

ファイルのマイグレーション先の 1 次ストレージ・プールを指定します。このパラメーターはオプションです。

ストレージ階層から既存のストレージ・プールを除去するには、この値にヌル・ストリング ("") を指定してください。

次のストレージ・プールを指定しないと、以下のアクションが発⽣します。

- サーバーがこのストレージ・プールからファイルをマイグレーションできない
- サーバーがこのストレージ・プールの最大サイズを超えるファイルを別のストレージ・プールに保管できない

制限:

- エンドレス・ループになるようなストレージ・プールのチェーンを作成しないようにするには、階層内に少なくとも 1 つの値を指定しないストレージ・プールを指定してください。
- 順次アクセス・プールを次のストレージ・プールとして指定する場合、そのプールは NATIVE または NONBLOCK デ ータ・フォーマットでなければなりません。
- ディレクトリー・コンテナー・ストレージ・プールまたはクラウド・コンテナー・ストレージ・プールを指定しない でください。
- データ・マイグレーション用のストレージ・プールを指定するのに、このパラメーターを使用しないでください。

#### HIghmig

このプールのデータ量がプールの⾒積容量のこのパーセントに達した時に、サーバーがこのストレージ・プールでマイグレ ーションを開始することを指定します。このパラメーターはオプションです。0 から 100 までの整数を指定できます。

ストレージ・プールがこのマイグレーション開始しきい値 (高しきい値) を超えた時には、サーバーは、NEXTSTGPOOL パラ メーターで定義されたとおり、次のストレージ・プールにノードごとにファイルのマイグレーションを開始することができ ます。HIGHMIG=100 を指定して、このストレージ・プールのマイグレーションを回避することもできます。

#### LOwmig

このプールのデータ量がプールの⾒積容量のこのパーセントに達した時に、サーバーがこのストレージ・プールでマイグレ ーションを停⽌することを指定します。このオプション・パラメーターには、0 から 99 までの整数を指定することができ ます。

コロケーションに応じてマイグレーションがノードごとまたはファイル・スペースごとに⾏われる場合、ストレージ・プー ルのレベルが、このパラメーターに指定された値より低くなることがあります。ストレージ・プールを空にするには、 LOWMIG=0 に設定します。

#### CAChe

次のストレージ・プールにファイルをマイグレーションした後で、マイグレーション・プロセスがこのストレージ・プール にファイルのキャッシュ・コピーを残しておくかどうかを指定します。このパラメーターはオプションです。指定できる値 は次のとおりです。

Yes

キャッシュが使⽤可能であることを指定します。

No

キャッシュが使⽤不可能であることを指定します。

キャッシュを使⽤すると、ファイルの検索能⼒が向上する可能性がありますが、他のプロセスのパフォーマンスに影響を及 ぼす可能性があります。

MIGPRocess

このストレージ・プールからファイルをマイグレーションするために使⽤するプロセスの数を指定します。このパラメータ ーはオプションです。1 から 999 までの整数を指定できます。

マイグレーションの間、これらのプロセスは並⾏して⾏われ、マイグレーション速度を向上することが可能になります。

ヒント:

- マイグレーション・プロセスの数は、以下の設定によって決まります。
	- o MIGPROCESS パラメーターの設定
	- 次のプールのコロケーションの設定

マイグレーションするストレージ・プールにデータがあるノードの数またはコロケーション・グループの数 例えば、MIGPROCESS =6 で、次のプールの COLLOCATE パラメーターが NODE であるが、ストレージ・プールにデ ータがあるノードが 2 つしかないとします。この場合、マイグレーション処理は、6 ではなく 2 つのプロセスのみで 構成されます。COLLOCATE パラメーターが GROUP グループで、両方のノードが同じグループにある場合、マイグ レーション処理は 1 つのプロセスのみで構成されます。 COLLOCATE パラメーターが NO または FILESPACE グループ で、バックアップ・データがあるファイル・スペースが各ノードに 2 つある場合、マイグレーション処理は 4 つのプ ロセスのみで構成されます。

● このパラメーターを指定するときには、同時書き込み機能がサーバーのデータ・マイグレーションに使用可能かどう かを考慮してください 。マイグレーション・プロセスには、 ターゲット・ストレージ・プールに定義されている各 コピー・ストレージ・プールおよび活動データ・プールのマウント・ポイントとドライブが必要です。

#### MIGDelay

ファイルがマイグレーションに適格となる前にストレージ・プールに残っていなければならない最小日数を指定します。指 定された MIGDELAY 値と⽐較する値を計算するために、サーバーは、以下の項⽬をカウントします。

- ファイルがストレージ・プール内にあった日数
- ファイルがクライアントによって検索されてからの日数 (該当する場合)

2 つの値のうち、低い方が指定された MIGDELAY 値と比較されます。 例えば、以下の条件がすべて真である場合、ファイ ルはマイグレーションされません。

- ファイルはストレージ・プールに5日間保管されています。
- ファイルは過去 3 日間以内にクライアントによってアクセスされています。
- MIGDELAY パラメーターに指定された値は 4 ⽇です。

このパラメーターはオプションです。0 - 9999 の整数を指定できます。デフォルト値は 0 で、マイグレーションを遅らせな いということを意味します。

サーバーで、⽇数をファイルがリトリーブされた⽇ではなく、ファイルが保管された⽇に基づいてカウントしたい場合に は、NORETRIEVEDATE サーバー・オプションを使用してください。

MIGContinue

サーバーがマイグレーション遅延時間を満たさないファイルをマイグレーションできるようにするかどうかを指定します。 このパラメーターはオプションです。

最小日数の間ファイルがストレージ・プールに残るように要求することができるので、サーバーは、次のストレージ・プー ルに適格なすべてのファイルをマイグレーションしても、マイグレーション停止しきい値 (低しきい値) がまだ満たされない 場合があります。 このパラメーターによって、マイグレーション遅延時間を満たさないファイルをマイグレーションするこ とによって、サーバー がマイグレーション処理を続⾏できるようにするかどうかを指定することができます。

次のいずれかの値を指定することができます。

Yes

マイグレーション停⽌しきい値 (低しきい値) を満たす必要があっても、サーバーがマイグレーション遅延時間を満た さないファイルのマイグレーションを続⾏できるようにするかどうかを指定します。

ストレージ・プールに 複数のマイグレーション・プロセスを⾏えるようにした場合には、マイグレーション遅延時 間を満たさない ⼀部のファイルが不必要にマイグレーションされることがあります。 1 つのプロセスでマイグレーシ ョン遅延時間を満たすファイルをマイグレーションする時に、2 番目のプロセスは、マイグレーション停止しきい値 (低しきい値) を満たすためのマイグレーション遅延時間を満たさないファイルのマイグレーションを開始することが あります。マイグレーション遅延時間を満たすファイルをまだマイグレーションしている最初のプロセスそれ自身に よって、マイグレーション停⽌しきい値 (低しきい値) が満たされることがあります。

No

マイグレーション停⽌しきい値 (低しきい値) に達する前であっても、マイグレーションに適格なファイルがなくなっ た時に、サーバーがマイグレーションを停⽌するということを指定します。 サーバーは、ファイルがマイグレーショ ン遅延時間を満たしていない限り、ファイルをマイグレーションしません。

AUTOCopy

IBM Spectrum Protect™ が、コピー・ストレージ・プールと活動データ・プールに対する同時書き込み操作を実⾏するタイ ミングを指定します。 このパラメーターは以下の操作に影響を与えます。

- クライアント保管セッション
- サーバー・インポート・プロセス
- サーバー・データ・マイグレーション・プロセス

マイグレーション・プロセス中、 データがコピー・ストレージ・プールまたは活動データ・プールに同時に書き込まれて いる間にエラーが生じた場合、 サーバーは残りのプロセスに関して、障害のあるストレージ・プールへの書き込みを停止し ます。 ただしサーバーは、1 次ストレージ・プール および残りのすべてのコピー・ストレージ・プールまたは活動データ・ プールへのファイルの保管を続⾏します。 これらのプールは、マイグレーション・プロセスの間は活動状態のままです。 コピー・ストレージ・プールは、COPYSTGPOOLS パラメーターを使⽤して指定します。 活動データ・プールは、 ACTIVEDATAPOOLS パラメーターを使用して指定します。

次のいずれかの値を指定することができます。

None

同時書き込み機能を使⽤不可にするように指定します。

CLient

クライアント保管セッション中またはサーバー・インポート・プロセス中に、データがコピー・ストレージ・プール および活動データ・プールへ同時書き込みされるように指定します。 サーバー・インポート・プロセス中には、デー タはコピー・ストレージ・プールにのみ同時に書き込まれます。 サーバー・インポート・プロセス中には、データは 活動データ・プールには書き込まれません。

MIGRation

このストレージ・プールへのマイグレーション中のみ、データがコピー・ストレージ・プールおよび活動データ・プ ールへ同時に書き込まれるように指定します。 サーバー・データ・マイグレーション・プロセス中には、データは、 同じデータがコピー・ストレージ・プールと活動データ・プールに存在しない場合にのみ、 それらのプールに同時 に書き込まれます。 データがマイグレーションされているノードは、活動データ・プールに関連付けられたドメイン 内になければなりません。 ノードが活動プールに関連付けられたドメイン内にない場合、データをプールに書き込 むことはできません。

All

クライアント保管セッション中、サーバー・インポート・プロセス中、またはサーバー・データ・マイグレーショ ン・プロセス中に、 データがコピー・ストレージ・プールおよび活動データ・プールへ同時に書き込まれるように指 定します。 この値を指定すると、このプールがいずれかの適格な操作のターゲットになっている時はいつでも、 デ ータが同時に書き込まれるようになります。

#### COPYSTGpools

サーバーが同時にデータを書き込むコピー・ストレージ・プールの名前を指定します。最⼤ 3 のコピー・プール名を指定す ることができ、それぞれをコンマで区切ります。コピー・プールの名前と名前の間にスペースを⼊れることはできません。 1 つ以上のストレージ・プールを追加または除去するには、 更新済みリストに組み込むプール名 (複数可) を指定してくださ い。例えば、既存のコピー・プール・リストに COPY1 と COPY2 が含まれていて、COPY3 を追加したい場合、 COPYSTGPOOLS=COPY1,COPY2,COPY3 を指定します。1 次ストレージ・プールと関連したすべての既存のコピー・ストレ ージ・プールを除去するには、 この値にヌル・ストリング ("") を指定してください (例えば、COPYSTGPOOLS="")。

COPYSTGPOOLS パラメーターの値を指定する場合は、COPYCONTINUE パラメーターの値も指定できます。詳細について は、COPYCONTINUE パラメーターを参照してください。

COPYSGTPOOLS および ACTIVEDATAPOOLS パラメーターで指定するストレージ・プールの合計数は 3 を超えてはなりませ ん。

データ・ストレージ操作が 1 次ストレージ・プールから次のストレージ・プールに切り替えるときに、次のストレージ・プ ールは 1 次ストレージ・プールからコピー・ストレージ・プールのリストと COPYCONTINUE 値を継承します。1 次ストレ ージ・プールは、データにバインドされた管理クラスのコピー・グループにより指定されます。

サーバーは、以下の操作を⽬的としてコピー・ストレージ・プールへのデータ同時書き込みを実⾏することができます。

- IBM Spectrum Protect のバックアップ・アーカイブ・クライアントまたは IBM Spectrum Protect API を使用する ア プリケーション・クライアントが実⾏するバックアップおよびアーカイブ操作
- IBM Spectrum Protect for Space Management クライアントによるマイグレーション操作
- コピー・ストレージ・プールのリストと関連付けられた 1 次ストレージ・プールに外部メディアからのエクスポー ト・ファイルのデータをコピーする処理を伴うインポート操作

制限: 同時書き込み機能は、以下の保管操作ではサポートされません。

- 操作が LAN フリー・データ移動を使用している場合。同時書き込み操作は LAN フリー・データ移動より優先される ため、操作が LAN を経由して⾏われる原因となります。ただし、同時書き込み構成は許可されます。
- NAS バックアップ操作。管理クラスのコピー・グループの DESTINATION または TOCDESTINATION で指定された 1 次ストレージ・プールにコピー・ストレージ・プールが定義されている場合、次のようになります。
	- コピー・ストレージ・プールは無視されます。
	- データは 1 次ストレージ・プールにのみ保管されます。

重要: COPYSTGPOOLS パラメーターによって提供される機能は、BACKUP STGPOOL コマンドを置き換えることを意図した ものではありません。COPYSTGPOOLS パラメーターを使用する場合は、引き続き BACKUP STGPOOL コマンドを使用し て、コピー・ストレージ・プールが 1 次ストレージ・プールの完全なコピーとなるようにしてください。コピーが作成され ない場合があります。詳細については、COPYCONTINUE パラメーターの説明を参照してください。

#### **COPYContinue**

COPYSTGPOOLS パラメーターにリストされたコピー・ストレージ・プールのいずれかに対するコピー・ストレージ・プー ル書き込み障害に、サーバーがどのように対応するかを指定します。このパラメーターはオプションです。COPYCONTINUE パラメーターを指定する場合は、COPYSTGPOOLS リストが存在しているか、COPYSTGPOOLS パラメーターも指定されて いる必要があります。

指定できる値は次のとおりです。

Yes

COPYCONTINUE パラメーターが YES に設定されると、サーバーは、残りのセッションについては障害のあるコピ ー・プールへの書き込みを停止しますが、1次プールおよび残ったコピー・プールへのファイルの保管は続行しま す。 コピー・ストレージ・プール・リストは、クライアント・セッション存続期間だけ活動状態であり、特定のスト レージ・プール階層にあるすべての 1 次ストレージ・プールに適⽤されます。

No

COPYCONTINUE パラメーターが NO に設定されている場合は、サーバーは現⾏トランザクションを失敗させ、保管 操作を中断します。

#### 制限:

- COPYCONTINUE パラメーターの設定は、活動データ・プールには影響しません。 アクティブ・データ・プールのい ずれかで書き込みが失敗した場合、サーバーは残りのセッションについては失敗したアクティブ・データ・プールへ の書き込みを停⽌しますが、1 次プールおよび残りのアクティブ・データ・プールとコピー・ストレージ・プールへ のファイルの保管は続⾏します。 活動データ・プール・リストは、セッションの存続期間でのみ活動状態になり、特 定のストレージ・プール階層にある すべての 1 次ストレージ・プールに適⽤されます。
- COPYCONTINUE パラメーターの設定はサーバー・インポートの間、同時書き込み機能には影響しません。 データが 同時に書き込まれるときに、1 次ストレージ・プールまたは任意のコピー・ストレージ・プールへの書き込みが失敗 する場合、サーバーのインポート・プロセスが失敗します。
- COPYCONTINUE パラメーターの設定はサーバー・データ・マイグレーションの間、同時書き込み機能には影響しま せん。 データが同時に書き込まれるときに、任意のコピー・ストレージ・プールまたは活動データ・プールへの書き 込みが失敗する場合、失敗したストレージ・プールが除去され、データ・マイグレーション・プロセスは続行しま す。 1 次プールへの書き込みが失敗すると、マイグレーション・プロセスが失敗します。

#### ACTIVEDATApools

クライアント・バックアップ操作中にサーバーが同時にデータを書き込む活動データ・プールの名前を指定します。 ACTIVEDATAPOOLS パラメーターはオプションです。活動データ・プールの名前と名前の間にスペースを入れることはでき ません。

COPYSGTPOOLS および ACTIVEDATAPOOLS パラメーターで指定するストレージ・プールの合計数は 3 を超えてはなりませ ん。

データ・ストレージ操作が 1 次ストレージ・プールから次のストレージ・プールに切り替わると、次のストレージ・プール は、コピー・グループで指定された宛先ストレージ・プールから活動データ・プールのリストを継承します。1 次ストレー ジ・プールは、データにバインドされた管理クラスのコピー・グループにより指定されます。

サーバーが活動データ・プールへのデータ同時書き込みを実⾏できるのは、IBM Spectrum Protect バックアップ・アーカイ ブ・クライアントまたは IBM Spectrum Protect API を使用するアプリケーション・クライアントによるバックアップ操作 中のみです。 制限:

- 1. このパラメーターは、"NATIVE" または "NONBLOCK" データ・フォーマットを使⽤する 1 次ストレージ・プールにの み使用できます。このパラメーターは、以下のデータ形式を使用するストレージ・プールには使用できません。 o NETAPPDUMP
	- o CELERRADUMP
	- o NDMPDUMP
- 2. LAN フリー・データ移動を使用している場合、活動データ・プールへのデータ同時書き込みはサポートされません。 同時書き込み操作は LAN フリー・データ移動より優先されるため、操作が LAN を経由して⾏われる原因となりま す。ただし、同時書き込み構成は受け入れられます。
- 3. NAS バックアップ操作が TOC ファイルを書き込んでいるときには、同時書き込み機能がサポートされません。管理 クラスのコピー・グループの TOCDESTINATION で指定された 1 次ストレージ・プールに活動データ・プールが定義 されている場合、次のようになります。
	- 活動データ・プールは無視されます。
	- データは 1 次ストレージ・プールにのみ保管されます。
- 4. CENTERA ストレージ装置で同時書き込み機能を使用することはできません。
- 5. インポート中のデータは活動データ・プールに保管されません。インポート操作の後で、COPY ACTIVEDATA コマン ドを使⽤して、インポートしたデータを活動データ・プールに保管してください。

重要: ACTIVEDATAPOOLS パラメーターによって提供される機能は、COPY ACTIVEDATA コマンドを置き換えることを意図 したものではありません。ACTIVEDATAPOOLS パラメーターを使用する場合は、COPY ACTIVEDATA コマンドを使用して、 活動データ・プールに 1 次ストレージ・プールのすべての活動データが含まれるようにしてください。

#### SHRED

データが削除されたときに物理的に上書きされるかどうかを指定します。 このパラメーターはオプションです。0 から 10 までの整数を指定できます。

値 0 を指定すると、サーバーはデータベースからデータを削除します。ただし、データを収容するために使用されたストレ ージは上書きされず、そのストレージが他のデータに再利⽤されるまで、データはストレージ内に存在します。削除された データを検出して再構成できる可能性があります。値を変更しても (例えば、0 にリセット)、削除されて上書きを待機して いるデータには影響ありません。

0より大きい値を指定すると、サーバーはデータを論理的および物理的に削除します。サーバーは、データの収容に使用さ れたストレージを指定された回数で上書きします。この上書きにより、データが削除された後でデータをディスカバーして 再構成することがさらに困難になります。

データのコピーがすべて断⽚化されるように、NEXTSTGPOOL パラメーターで指定されるストレージ・プールの SHRED 値 をゼロより大きい値に指定してください。COPYSTGPOOLS も ACTIVEDATAPOOLS も指定しないでください。一般的に、上 書きカウントの値を比較的高く指定するとセキュリティー・レベルは向上しますが、パフォーマンスに悪影響を及ぼす可能 性があります。

削除されたデータの上書きは、削除操作が完了した後に⾮同期的に実⾏されます。そのため、削除されたデータによって占 有されていたスペースが、しばらくの間占有されたままになります。新しいデータのために、そのスペースをフリー・スペ ースとして使⽤できません。

CACHE パラメーターの値が YES の場合は、ゼロより⼤きい SHRED 値を使⽤できません。既にキャッシングが使⽤可能に なっている既存のストレージ・プールの断片化を使用可能にするには、CACHE パラメーターの値を NO に変更する必要が あります。 既存のキャッシュ・ファイルはストレージに⼊ったままになるため、後続の取得要求が素早く処理されます。 新規データを保管するためにスペースが必要な場合は既存キャッシュ・ファイルが消去されるため、それらが占有していた スペースを新規データのために使用できます。既存キャッシュ・ファイルは、消去されるときに断片化されません。 重要: エクスポート操作が終了して、エクスポートするファイルが識別された後は、ストレージ・プールの SHRED 値への変 更はすべて無視されます。中断されたエクスポート操作は、操作を通して、オリジナルの SHRED 値を保存します。ストレ ージ・プール SHRED 値を変更すると操作に障害が起きる場合は、エクスポート操作の取り消しを検討してください。必要 なクリーンアップを⾏った後で EXPORT コマンドを再発⾏できます。

### 例**:** ランダム・アクセス・ストレージ・プールのキャッシングの許可への更新

BACKUPPOOL という名前のランダム・アクセス・ストレージ・プールを更新し、サーバーが次のストレージ・プールにファイル をマイグレーションするときにキャッシングを許可するようにします。

update stgpool backuppool cache=yes

# **UPDATE STGPOOL (1** 次順次アクセス・プールの更新**)**

このコマンドは、1 次順次アクセス・ストレージ・プールを更新するために使用します。

#### 制限:

- 1. このコマンドを使用して、ストレージ・プールのデータ・フォーマットを変更することはできません。
- 2. DATAFORMAT の値が NETAPPDUMP、CELERRADUMP、または NDMPDUMP である場合、以下の属性のみを変更できます。 o DESCRIPTION
	- o ACCESS
	- COLLOCATE
	- Maxscratch
	- o REUSEDELAY

## 特権クラス

このコマンドを発⾏するには、更新するストレージ・プールに対するシステム特権、無制限ストレージ特権、または制限付きスト レージ特権が必要です。

### 構⽂

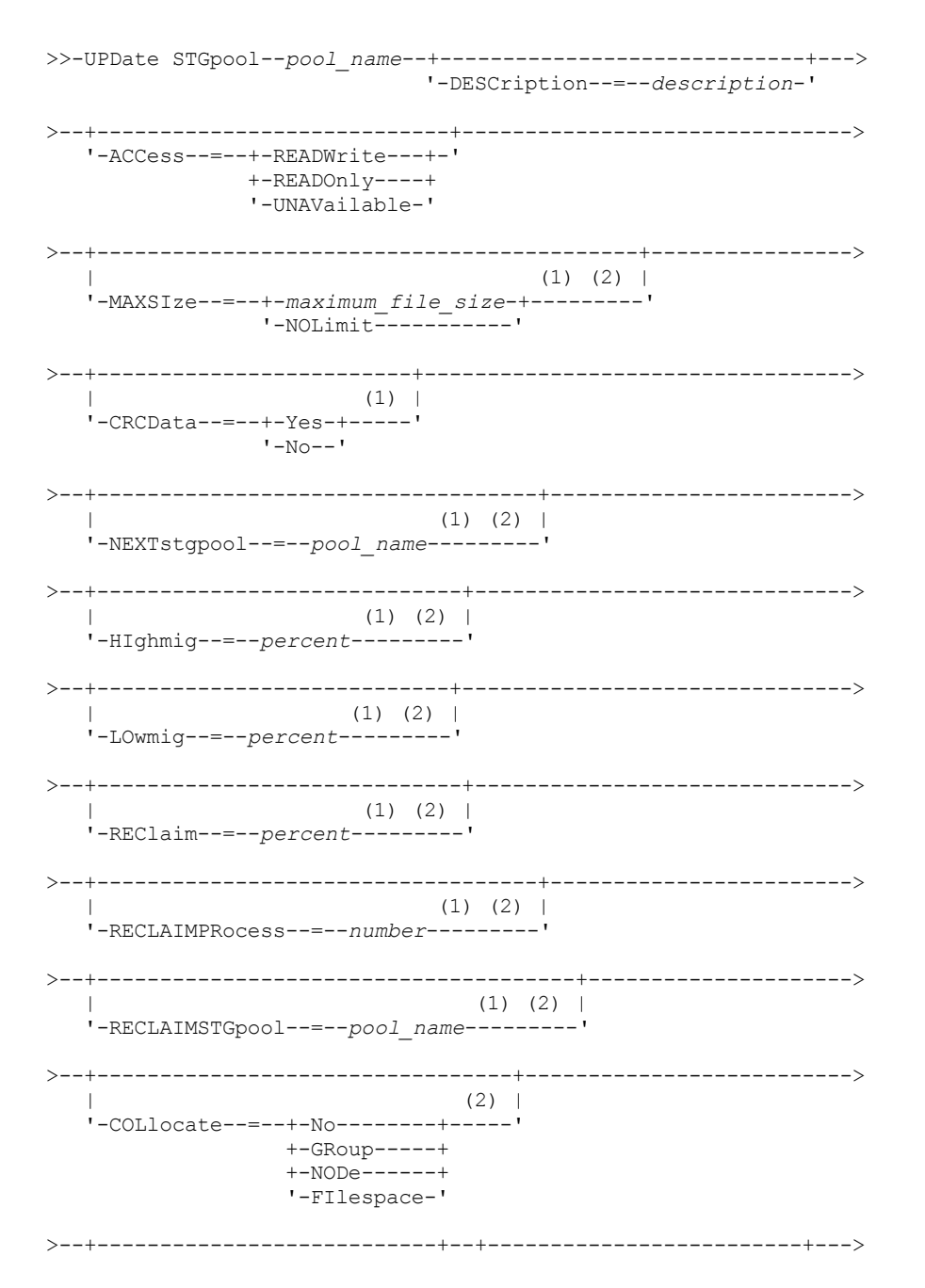

 $|$  (2) | | (2) | (2) | '-MAXSCRatch--=--*number*-----' '-REUsedelay--=--*days*-----' >--+----------------------------------+------------------------->  $(1)$   $(2)$  | '-OVFLOcation--=--*location*---------' >--+---------------------------+--------------------------------> | (1) (2) | '-MIGDelay--=--*days*---------' >--+---------------------------------+-------------------------->  $|$  (1) (2) | '-MIGContinue--=--+-Yes-+---------'  $'$ -No--' >--+-------------------------------+---------------------------->  $|$  (1) (2) | '-MIGPRocess--=--*number*---------' >--+----------------------------+-------------------------------> '-AUTOCopy--=--+-None------+-' +-CLient----+ +-MIGRation-+ '-All---->--+-------------------------------------------+----------------> | .-,--------------------. | | V (1) (2) | | '-COPYSTGpools--=----*copypoolname*---------+-' >--+----------------------------------+-------------------------> | (1) (2) | '-COPYContinue--=--+-Yes-+---------'  $'$ -No--' >--+-----------------------------------------------+------------> | .-,---------------------. |  $\mathbf V$ '-ACTIVEDATApools--=----*active-data\_pool\_name*-+-' >--+-----------------------------+------------------------------> '-DEDUPlicate--=--+-No------+-'  $(3)$  |  $'$ -Yes---->--+--------------------------------+-------------------------->< | (4) | '-IDENTIFYPRocess--=--*number*-----'

注:

- 1. このパラメーターは、データ・フォーマット NETAPPDUMP、CELERRADUMP、または NDMPDUMP を使用するストレー ジ・プールでは使⽤できません。
- 2. このパラメーターは、CENTERA ストレージ・プールには使用できません。
- 3. このパラメーターは、FILE タイプ装置クラスで定義づけられたストレージ・プールでのみ有効です。
- 4. このパラメーターは、DEDUPLICATE パラメーターの値が YES の場合にのみ使用可能になります。

# パラメーター

pool\_name (必須)

更新されるストレージ・プールの名前を指定します。

DESCription

ストレージ・プールの説明を指定します。このパラメーターはオプションです。この説明の最大長は 255 文字です。 説明の 中にブランク文字を入 れる場合には、説明を引用符で囲んでください。既存の説明を除去するには、ヌル・ストリング ("") を指定してください。

ACCess

クライアント・ノードおよびサーバー・プロセス (マイグレーションやレクラメーションなど) でストレージ・プール中のフ ァイルにどのようにアクセスできるかを指定します。このパラメーターはオプションです。指定できる値は次のとおりで

す。

**READWrite** 

クライアント・ノードおよびサーバー・プロセスはストレージ・プール内のボリュームに保管されたファイルの読み 取りと書き込みができることを指定します。

READOnly

クライアント・ノードがストレージ・プール内のボリュームからファイルの読み取りだけを⾏えるということを指定 します。

サーバー・プロセスは、このストレージ・プールのボリューム内でファイルを移動することができます。 ただし、ス トレージ・プール外のボリュームからこのストレージ・プール内のボリュームへの新しい書き込みは認められませ ん。

このストレージ・プールが (NEXTSTGPOOL パラメーターによって) 従属ストレージ・プールとして指定されており、 かつ*読み取り専用*として定義されている場合には、サーバー・プロセスがストレージ・プールにファイルの書き込 みを試みる時に、このストレージ・プールはスキップされます。

#### UNAVailable

クライアント・ノードが、ストレージ・プール内のボリュームに保管されているファイルにアクセスできないことを 指定します。

サーバー・プロセスは、このストレージ・プールのボリューム内でファイルを移動することができ、またこのストレ ージ・プールから別のストレージ・プールにファイルを移動またはコピーすることもできます。 ただし、ストレー ジ・プール外のボリュームからこのストレージ・プール内のボリュームへの新しい書き込みは認められません。

このストレージ・プールが (NEXTSTGPOOL パラメーターによって) 従属ストレージ・プールとして指定されており、 かつ選択不可能 として定義されている場合には、サーバー・プロセスがストレージ・プールにファイルの書き込み を試みる時に、このストレージ・プールはスキップされます。

#### MAXSIze

サーバーがストレージ・プール内に保管できる物理ファイルの最⼤サイズを指定します。このパラメーターはオプションで す。指定できる値は次のとおりです。

NOLimit

ストレージ・プールに保管する物理ファイルには最⼤サイズの制限が ないことを指定します。

maximum\_file\_size

最⼤物理ファイル・サイズを制限します。 1 から 999999 テラバイトの整数の後にスケール因数を付けて指定してく ださい。例えば、MAXSIZE=5G は、このストレージ・プールの最⼤ファイル・サイズが 5 ギガバイトであることを 指定します。 スケール因数は次のとおりです。

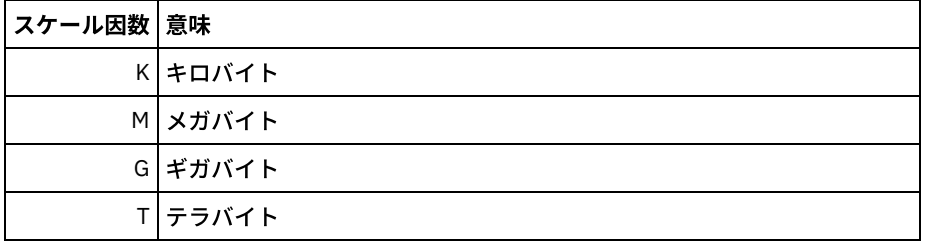

クライアントは、サーバーに送信されるファイルのサイズを⾒積もります。 サーバーに送信されるデータの実際の容量では なく、クライアントの⾒積もりが使⽤されます。 重複排除、圧縮、および暗号化などのクライアント・オプションでは、サ ーバーに送信される実際のデータ容量が⾒積もりサイズより⼤きくなったり⼩さくなったりする場合があります。 例えば、 ファイルの圧縮は、⾒積もりより⼩さいサイズになる場合があります。そのため、⾒積もりより少ないデータが送信されま す。 さらに、バイナリー・ファイルは、圧縮処理の後にサイズが⼤きくなる場合があります。そのため、⾒積もりより多い データが送信されます。

次の表は、ストレージ・プールの物理サイズが MAXSIZE パラメーターを超えた場合に、ファイルが標準的に保管される場 所を示しています。

表 1. ファイル・サイズおよび指定されたプールによるファイルの場所

| <b> ファイル・</b> |            |    |
|---------------|------------|----|
| <b> サイズ</b>   | 指定されているプール | 結果 |

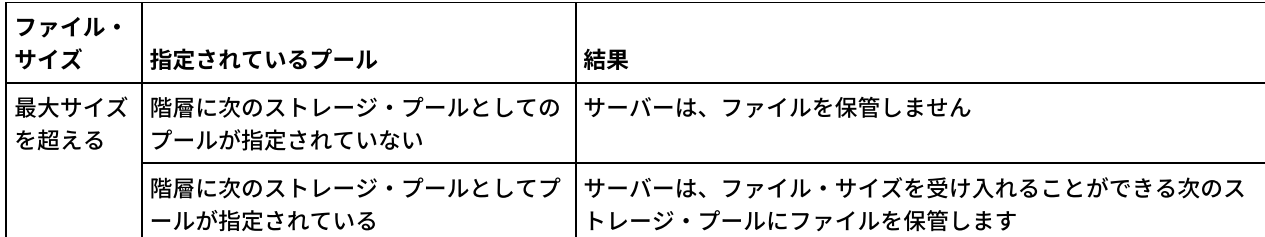

ヒント: NEXTstgpool パラメーターも指定した場合、階層内に 1 つのストレージ・プールを定義し、MAXSIze=NOLimit パラ メーターを指定して最⼤ファイル・サイズを無制限にしてください。 サイズが無制限のプールが 1 つ以上ある場合、サー バーは、ファイルのサイズに関係なくファイルを保管することができます。

単⼀トランザクションで送信される複数のファイルについて、サーバーは、トランザクションのサイズをファイル・サイズ と見なします。トランザクション内のすべてのファイルの合計サイズが最大サイズの制限より大きい場合、サーバーは、フ ァイルをストレージ・プールに保管しません。

制約事項: このパラメーターは、以下のデータ形式を使⽤するストレージ・プールには使⽤できません。

- NETAPPDUMP
- CELERRADUMP
- NDMPDUMP

#### CRCData

サーバー上で監査ボリューム処理が⾏われる時に、巡回冗⻑検査 (CRC) がストレージ・プール・データの妥当性検査を⾏う かどうかを指定します。このパラメーターは、NATIVE データ・フォーマットのストレージ・プールにのみ有効です。この パラメーターはオプションです。デフォルト値は NO です。CRCDATA を YES に設定し、AUDIT VOLUME コマンドをスケジ ュールすることで、ストレージ階層に保管されたデータの整合性を継続的に確保することができます。 指定できる値は次の とおりです。

Yes

CRC 情報を含むデータが保管され、ストレージ・プール・データの妥当性を検査するための監査ボリューム処理を使 用可能にすることを指定します。ストレージ・プールとサーバーの間の CRC 値の計算および比較に必要な処理が増 えるため、このモードはパフォーマンスに影響します。

No

CRC 情報なしでデータが保管されることを指定します。

#### ヒント:

3592、LTO、または ECARTRIDGE 装置タイプに関連付けられているストレージ・プールの場合、CRC 検証よりも論理ブロ ック保護の⽅が、ストレージ・プールでデータ破損に対する優れた保護を提供します。 ストレージ・プールに対して CRC 検証を指定する場合、データが検証されるのは、ボリューム監査操作中だけです。 データがテープに書き込まれた後、エラ ーが識別されます。

論理ブロック保護を使用可能にするには、3592、LTO、または ECARTRIDGE 装置タイプに対する DEFINE DEVCLASS コマ ンドおよび UPDATE DEVCLASS コマンドの LBPROTECT パラメーターに READWRITE の値を指定します。 論理ブロック保 護は、以下のタイプのドライブおよびメディアでのみサポートされています。

- IBM® LTO5 以降
- 3592 第 2 世代以降のメディアを使用する IBM 3592 第 3 世代以降のドライブ
- Oracle StorageTek T10000C および T10000D ドライブ

#### NEXTstgpool

ファイルのマイグレーション先の 1 次ストレージ・プールを指定します。データを順次アクセス・ストレージ・プールから ランダム・アクセス・ストレージにマイグレーションすることはできません。このパラメーターはオプションです。次のス トレージ・プールは、1 次ストレージ・プールでなければなりません。

既存の値を除去するには、ヌル・ストリング ("") を指定してください。

このストレージ・プールに次のストレージ・プールがない場合には、 サーバーは、このストレージ・プールの最大サイズ を超えるファイルを このストレージ・プールからマイグレーションして、 別のストレージ・プールに保管することはでき ません。

現在のストレージ・プールに使用可能なスペースが十分にない場合、 順次アクセス・ストレージ・プールの NEXTSTGPOOL パラメーターは、 次のプールにデータを保管することを許可しません。この場合、サーバーはメッセージ を出し、 トランザクションは失敗します。

次のストレージ・プールの装置タイプが FILE の場合、サーバーは、 使用可能なスペースが十分にあるかどうかを判別する ために予備検査を完了します。スペースが使⽤不能な場合、サーバーは階層の次のストレージ・プールにスキップします。 スペースが使用可能な場合、サーバーはそのプールにデータを保管しようとします。ただし、実際にストレージ操作が試行 された時にもうスペースが使⽤可能でなくなっているために、ストレージ操作が失敗する場合があります。

制限:

- エンドレス・ループになるようなストレージ・プールのチェーンを作成しないようにするには、階層内に少なくとも 1 つの値を指定しないストレージ・プールを指定してください。
- 順次アクセス・プールを次のストレージ・プールとして指定する場合、そのプールは NATIVE または NONBLOCK デ ータ・フォーマットでなければなりません。
- ディレクトリー・コンテナー・ストレージ・プールまたはクラウド・コンテナー・ストレージ・プールを指定しない でください。
- データ・マイグレーション⽤のストレージ・プールを指定するのに、このパラメーターを使⽤しないでください。
- このパラメーターは、以下のデータ形式を使⽤するストレージ・プールには使⽤できません。
	- NETAPPDUMP
	- o CELERRADUMP
	- o NDMPDUMP

HIghmig

ストレージ・プール使⽤率がこのパーセントに達するとサーバーがマイグレーションを開始することを指定します。順次ア クセス・ディスク (FILE) ストレージ・プールの場合の使用率は、プールの合計見積データ容量 (プールに指定されたすべて のスクラッチ・ボリュームの容量を含む) に対するストレージ・プール内の比率です。テープを使用するストレージ・プー ルの場合の使用率は、 ストレージ・プールの合計ボリューム数に対するデータを含むボリューム数の比率です。ボリューム の総数には、スクラッチ・ボリュームの最⼤数も含まれています。このパラメーターはオプションです。0 から 100 までの 整数を指定できます。

ストレージ・プールが このマイグレーション開始しきい値 (高しきい値) を超えたときには、サーバーは、 このストレー ジ・プール⽤に定義された次のストレージ・プールにボリュームごとに ファイルのマイグレーションを開始することがで きます。 マイグレーション開始しきい値 (⾼しきい値) を 100 に設定して、ストレージ・プールでマイグレーションが⾏わ れないようにすることができます。

制約事項: このパラメーターは、以下のデータ形式を使⽤するストレージ・プールには使⽤できません。

- NETAPPDUMP
- CELERRADUMP
- NDMPDUMP

#### LOwmig

ストレージ・プール使用率がこのパーセント以下になるとサーバーがマイグレーションを停止することを指定します。順次 アクセス・ディスク (FILE) ストレージ・プールの場合の使用率は、プールの合計見積データ容量 (プールに指定されたすべ てのスクラッチ・ボリュームの容量を含む) に対するストレージ・プール内の⽐率です。テープを使⽤するストレージ・プ ールの場合の使用率は、 ストレージ・プールの合計ボリューム数に対するデータを含むボリューム数の比率です。ボリュー ムの総数には、スクラッチ・ボリュームの最⼤数も含まれています。このパラメーターはオプションです。0 から 99 まで の整数を指定できます。

ストレージ・プールがこのマイグレーション停⽌しきい値 (低しきい値) に達すると、サーバーは別のボリュームからのファ イルのマイグレーションを開始しません。マイグレーション停⽌しきい値 (低しきい値) を 0 に設定してマイグレーションを ⾏うことにより、ストレージ・プールを空にすることができます。

制約事項: このパラメーターは、以下のデータ形式を使用するストレージ・プールには使用できません。

- NETAPPDUMP
- CELERRADUMP
- NDMPDUMP

REClaim

ボリューム上のレクラメーション処理可能スペースのパーセンテージに基づいて、サーバーがボリュームのレクラメーショ ン処理を⾏う時点を指定します。レクラメーション処理可能な スペースとは、IBM Spectrum Protect™ データベースで有効 期限切れになったか 削除されたファイルによって占有されるスペースの量です。

レクラメーション処理では、 残っている有効期限内ファイルを 1 つのボリュームから別のボリュームに移動し、 ボリュー ム上の断⽚スペースをもう⼀度使⽤できるようにすることで、 元のボリュームを再利⽤可能にします。このパラメーターは オプションです。1 から 100 までの整数を指定できます。

サーバーは、ボリューム上のレクラメーション処理可能なスペースのパーセンテージがストレージ・プールのレクラメーシ ョンしきい値より⼤きい場合、そのボリュームをレクラメーションの候補であると判別します。

2 つのボリューム上に保管されたファイルを単一出力ボリュームに結合できるように、このパラメーターに 50% 以上の値 を指定します。

 $\Box$ AIX オペレーティング・システム $\Box$ Windows オペレーティング・システムWORM 装置クラスを使用するストレージ・プ ールの場合は、デフォルトの 100 より値を低くすることができます。値を低くすると、サーバーは、データが必要になった ときにそのデータをより少ない数のボリュームに統合することができます。レクラメーションによって空になったボリュー ムは、 ライブラリーからチェックアウトされ、新しいボリューム⽤にスロットを解放します。ボリュームへは⼀度しか書き 込めないため、ボリュームを再利⽤することはできません。

制約事項: このパラメーターは、以下のデータ形式を使用するストレージ・プールには使用できません。

- NETAPPDUMP
- CELERRADUMP
- NDMPDUMP

RECLAIMPRocess

このストレージ・プールのボリュームのレクラメーション処理に使⽤する並列プロセスの数を指定します。このパラメータ ーはオプションです。1 から 999 の値を⼊⼒します。各 1 次順次アクセス・ストレージ・プールに 1 つ以上のレクラメーシ ョン処理を指定することができます。

このパラメーターの値を計算する場合、レクラメーション処理に必要な以下のリソースを考慮してください。

- 順次ストレージ・プールの数。
- 操作に専有できる論理ドライブおよび物理ドライブの数。

順次ボリュームにアクセスするために、IBM Spectrum Protect は、マウント・ポイントおよび (装置タイプが FILE ではな い場合は) 物理ドライブを使⽤します。

例えば、2 つの順次ストレージ・プールから同時にボリュームをレクラメーション処理し、各ストレージ・プールに 4 つの プロセスを指定するとします。ストレージ・プールは同じ装置クラスを持ちます。 RECLAIMSTGPOOL パラメーターが指定 されていないか、 レクラメーション処理するストレージ・プールの装置クラスがレクラメーション処理中のストレージ・プ ールと同じであり、 各プロセスで 2 つのマウント・ポイントと、装置タイプが FILE でない場合は 2 つのドライブが必要で あるとします。(ドライブの 1 つは入力ボリューム用、もう 1 つは出力ボリューム用です。) 8 つのレクラメーション・プロ セスを同時に実⾏するには、少なくとも、合計 16 個のマウント・ポイントおよび 16 個のドライブが必要です。2 つのスト レージ・プールの装置クラスは、マウント・リミットを少なくとも 16 にする必要があります。

制約事項: このパラメーターは、以下のデータ形式を使⽤するストレージ・プールには使⽤できません。

- NETAPPDUMP
- CELERRADUMP
- NDMPDUMP

RECLAIMSTGpool

このストレージ・プールからレクラメーション処理されるデータのターゲットとして 別の 1 次ストレージ・プールを指定 します。このパラメーターはオプションです。サーバーがストレージ・プールのボリュームをレクラメーション処理する時 には、 有効期限内のデータは、レクラメーション処理中のボリュームから、 このパラメーターで指定したストレージ・プ ールに移動されます。

既存の値を除去するには、ヌル・ストリング ("") を指定してください。

ライブラリー中にドライブが 1 つしかないストレージ・プールの場合には、ストレージ・プールのレクラメーション処理は ⾮常に役⽴ちます。このパラメーターを指定した時には、サーバーは、ライブラリー中のドライブの数に関係なく、すべて のデータをレクラメーション処理されるボリュームからレクラメーション処理ストレージ・プールに移動します。

レクラメーション処理ストレージ・プールから元のストレージ・プールにデータを戻すためには、ストレージ・プール階層 を使⽤します。レクラメーション処理ストレージ・プールの次のストレージ・プールとして元のストレージ・プールを指定 します。

制約事項: このパラメーターは、以下のデータ形式を使⽤するストレージ・プールには使⽤できません。

- NETAPPDUMP
- CELERRADUMP
- NDMPDUMP

#### COLlocate

サーバーが、できるだけ少ないボリュームに保管されている、次のいずれかの候補に属するデータを保持しようとするかど うかを指定します。

- 単一のクライアント・ノード
- ファイル・スペースのグループ
- クライアント・ノードのグループ
- クライアントのファイル・スペース

このパラメーターはオプションです。

コロケーションにより、リストア、リトリーブ、および再呼び出し操作では、順次アクセス・メディアのマウントの数が減 ります。 ただし、保管するファイルのコロケーションに要するサーバー時間数と必要なボリューム数が両⽅とも増加しま す。 また、コロケーションは、ディスクから順次プールへのマイグレーション・プロセス数に影響を与えます。

次のいずれかのオプションを指定することができます。

No

コロケーションが使⽤不可能であることを指定します。ディスクからのマイグレーション時に、ファイル・スペー ス・レベルでプロセスが作成されます。

**GRoup** 

コロケーションが、クライアント・ノードまたはファイル・スペースのグループ・レベルで 使用可能であることを指 定します。 コロケーション・グループの場合、サーバーは、同じコロケーション・グループに属するノードまたはフ ァイル・スペースのデータを可能な限り少ないボリュームに⼊れようとします。

COLLOCATE=GROUP を指定しても、コロケーション・グループを定義していない場合や、コロケーション・グルー プにノードもファイル・スペースも追加していない場合には、データはノードごとに連結されます。クライアント・ ノードまたはファイル・スペースをコロケーション・グループに編成する際には、磁気テープの使⽤を検討してくだ さい。

例えば、テープ・ベースのストレージ・プールがノードのデータで構成されている場合に COLLOCATE=GROUP を指 定すると、サーバーは以下を実⾏します。

- グループ化されたノードのデータをグループごとに連結します。サーバーは可能な場合必ず、単一磁気テープ 上、またはできるだけ少ない磁気テープ上にノードのグループに属するデータを連結します。 単一ノードのデ ータは、グループに関連付けられている複数の磁気テープにわたっている場合もあります。
- グループ化が解除されたノードのデータをノードごとに連結します。サーバーは、可能な場合は常に、単一の テープで単一のノードのデータを保管します。 その他のテープ上の使用可能スペースが使用される前に、その ノードのデータが既に⼊っているすべての使⽤可能なテープが使⽤されます。
- ディスクからのマイグレーション時に、サーバーは、グループ化されたノードについてはコロケーション・グ ループ・レベルでマイグレーション・プロセスを作成し、グループ化が解除されたノードについてはノード・ レベルでマイグレーション・プロセスを作成します。

例えば、テープ・ベースのストレージ・プールが、グループ化されたファイル・スペースのデータで構成されている 場合に COLLOCATE=GROUP を指定すると、サーバーは以下のアクションを実⾏します。

- グループ化されたファイル・スペースのデータのみをグループごとに連結します。サーバーは可能な場合必 ず、単⼀磁気テープ上、またはできるだけ少ない磁気テープ上にファイル・スペースのグループに属するデー タを連結します。 単⼀ファイル・スペースのデータは、グループに関連付けられている複数の磁気テープにわ たっている場合もあります。
- (明示的にファイル・スペース・コロケーション・グループに定義されていないファイル・スペースの場合)ノ ードによってデータを連結します。例えば、node1 には、A、B、C、D、および E という名前のファイル・ス ペースがあります。ファイル・スペース A と B はファイル・スペース・コロケーション・グループに属してい ますが、C、D、および E は属していません。ファイル・スペース A と B はファイル・スペース・コロケーシ ョン・グループによって連結されていますが、C、D、および E はノードによって連結されます。

ディスクからのマイグレーション時に、サーバーは、グループ化されたファイル・スペースについて、コロケ ーション・グループ・レベルでマイグレーション・プロセスを作成します。

データは、最⼩限の順次アクセス・ボリュームに連結されます。

NODe

コロケーションがクライアント・ノード・レベルで使用可能であるということを指定します。 コロケーション・グル ープの場合、サーバーは、1 つのノードのデータを可能な限り少ないボリュームに⼊れようとします。ノードに複数 のファイル・スペースがある場合、サーバーはそれらのファイル・スペースを連結しようとしません。前のバージョ ンとの互換性のため、COLLOCATE=YES は、クライアント・ノード・レベルでコロケーションを指定するために引き 続きサーバーによって受け入れられます。

ストレージ・プールにコロケーション・グループのメンバーであるノードのデータが入っている場合に COLLOCATE=NODE を指定すると、データはノードごとに連結されます。

COLLOCATE=NODE が指定されていると、データをディスクからマイグレーションする際に、サーバーはノード・レ ベルでプロセスを作成します。

FIlespace

コロケーションがクライアント・ノードに対してファイル・スペース・レベルで使⽤可能であることを指定します。 サーバーは、1 つのノードおよびファイル・スペースのデータを可能な限り少ないボリュームに配置しようとしま す。1 つのノードに複数のファイル・スペースがある場合、サーバーは別のファイル・スペースのデータを別のボリ ュームに配置しようとします。

COLLOCATE=FILESPACE が指定されていると、データをディスクからマイグレーションする際に、サーバーはファイ ル・スペース・レベルでプロセスを作成します。

MAXSCRatch

サーバーが要求できるスクラッチ・ボリュームの最⼤数を指定します。このパラメーターはオプションです。0 から 100000000 の整数を指定することができます。サーバーがスクラッチ・ボリュームを要求できるようにすることによっ て、使用される各ボリュームを定義する必要がなくなります。

このパラメーターに指定する値は、 ストレージ・プールで使用可能なボリュームの総数と、 それに対応するストレージ・ プールの容量を⾒積もるために使⽤されます。

スクラッチ・ボリュームは、空になるとストレージ・プールから⾃動的に削除されます。装置タイプが FILE のスクラッ チ・ボリュームが削除されると、そのボリュームが占めていたスペースはサーバーによって解放されてファイル・システム に戻されます。

ヒント: 仮想ボリュームを使用し、少量のデータを保管するサーバー間操作では、 他のタイプのボリュームへの書き込み操 作で一般的に指定する値よりも高い MAXSCRATCH パラメーターの値を 指定することを検討してください。仮想ボリューム への書き込み操作後は、装置クラス定義の MAXCAPACITY パラメーターの値に達していない場合でも、IBM Spectrum Protect はそのボリュームに FULL のマークを付けます。サーバーは仮想ボリュームを FILLING 状況に保たず、それらに追 加しません。MAXSCRATCH パラメーターの値が低すぎると、 サーバー間操作が失敗することがあります。

REUsedelay

ボリュームからすべてのファイルを削除した後、 ボリュームが再書き込み可能になるまで、またはスクラッチ・プールに戻 されるまでに経過する必要がある⽇数を指定します。このパラメーターはオプションです。0 - 9999 の整数を指定できま す。値 0 は、ボリュームからすべてのファイルが削除されると、すぐにボリュームを再書き込みしたり、スクラッチ・プー ルに戻したりできるようになるということを意味します。

このパラメーターを指定することにより、データベースを以前のレベルにリストアできること、およびストレージ・プール 内のファイルに対するデータベース参照がまだ有効であることを確実にできます。

OVFLOcation

ストレージ・プールのオーバーフロー位置を指定します。サーバーは、MOVE MEDIA コマンドによって ライブラリーから 排出されるボリュームに この位置名を割り当てます。このパラメーターはオプションです。位置名の最大長は 255 文字で す。位置名にブランク⽂字が⼊っている場合には、 その位置名を引⽤符で囲みます。

既存の値を除去するには、ヌル・ストリング ("") を指定してください。

制約事項: このパラメーターは、以下のデータ形式を使⽤するストレージ・プールには使⽤できません。

• NETAPPDUMP

- CELERRADUMP
- NDMPDUMP

MIGDelay

ファイルがマイグレーションに適格となる前にストレージ・プールに残っていなければならない最小日数を指定します。サ ーバーがマイグレーション⽤にボリュームを選択する前に、ボリュームのすべてのファイルがマイグレーションに適格でな ければなりません。指定された MIGDELAY と⽐較するための値を計算するために、サーバーは、ファイルがストレージ・ プールに保管されている⽇数をカウントします。

このパラメーターはオプションです。0 - 9999 の整数を指定できます。

サーバーで、⽇数をファイルがリトリーブされた⽇ではなく、ファイルが保管された⽇だけに基づいてカウントしたい場合 には、NORETRIEVEDATE サーバー・オプションを使用してください。

制約事項: このパラメーターは、以下のデータ形式を使用するストレージ・プールには使用できません。

- NETAPPDUMP
- CELERRADUMP
- NDMPDUMP

#### MIGContinue

サーバーがマイグレーション遅延時間を満たさないファイルをマイグレーションできるようにするかどうかを指定します。 このパラメーターはオプションです。

最小日数の間ファイルがストレージ・プールに残るように要求することができるので、サーバーは、次のストレージ・プー ルに適格なすべてのファイルをマイグレーションしても、マイグレーション停止しきい値 (低しきい値) がまだ満たされない 場合があります。 このパラメーターによって、マイグレーション遅延時間を満たさないファイルをマイグレーションするこ とによって、サーバーがマイグレーションを続⾏できるようにするかどうかを指定することができます。

次のいずれかの値を指定することができます。

Yes

マイグレーション停止しきい値 (低しきい値) を満たすことが必要な時に、サーバーがマイグレーション遅延時間によ って指定された⽇数の間ストレージ・プールに保管されていないファイルのマイグレーションを続⾏できるというこ とを指定します。

No

マイグレーション停⽌しきい値 (低しきい値) に達する前であっても、マイグレーションに適格なファイルがなくなっ た時に、サーバーがマイグレーションを停⽌するということを指定します。 ファイルがマイグレーション遅延時間に よって指定された⽇数の間ストレージ・プールに保管されていない限り、サーバーはファイルをマイグレーションし ません。

制約事項: このパラメーターは、以下のデータ形式を使用するストレージ・プールには使用できません。

- NETAPPDUMP
- CELERRADUMP
- NDMPDUMP

MIGPRocess

このストレージ・プールでボリュームからファイルをマイグレーションするために使⽤される並列処理の数を指定します。 このパラメーターはオプションです。1から 999 の値を入力します。

このパラメーターの値を計算する場合は、マイグレーションに関係する順次ストレージ・プールの数と、この操作専用にで きる論理および物理ドライブの数を考慮してください。 順次アクセス・ボリュームにアクセスするには、IBM Spectrum Protect はマウント・ポイントを使用し、装置タイプが FILE でない場合には、物理ドライブを使用します。使用可能なマウ ント・ポイントおよびドライブの数は、他の IBM Spectrum Protect およびシステム活動によって異なり、このマイグレー ションに関係する順次アクセス・ストレージ・プールの装置クラスのマウント・リミットによって異なります。

例えば、2 つの 1 次順次ストレージ・プールのボリュームからファイルを同時にマイグレーションし、各ストレージ・プー ルに 3 つのプロセスを指定するとします。 ストレージ・プールは同じ装置クラスを持ちます。 ファイルのマイグレーショ ン先のストレージ・プールと、ファイルのマイグレーション元のストレージ・プールの装置クラスが同じであり、各プロセ スで 2 つのマウント・ポイントと、装置タイプが FILE でない場合は 2 つのドライブが必要であるとします。 (ドライブの 1 つは入力ボリューム用、もう1つは出力ボリューム用です。)6つのマイグレーション・プロセスを同時に実行するには、

少なくとも、合計 12 個のマウント・ポイントおよび 12 個のドライブが必要です。 ストレージ・プールの装置クラスは、 マウント・リミットを少なくとも 12 にする必要があります。

指定するマイグレーション・プロセスの数が使⽤可能なマウント・ポイントの数またはドライブの数を超えている場合は、 マウント・ポイントまたはドライブを取得しないプロセスでは、それらが使用可能になるまで待機します。 マウント・ポイ ントまたはドライブが MOUNTWAIT 時間内に使⽤可能にならないと、マイグレーション・プロセスは終了します。 MOUNTWAIT 時間の指定については、DEFINE DEVCLASS (装置クラスの定義)を参照してください。

IBM Spectrum Protect サーバーは、マイグレーションに適格なボリュームの数に関係なく、指定されている数のマイグレー ション・プロセスを開始します。例えば、10 個のマイグレーション・プロセスを指定して、6 個のボリュームのみがマイグ レーションに適格である場合、サーバーは 10 個のプロセスを開始し、そのうち 4 個はボリュームを処理せずに終了しま す。

注: このパラメーターを指定するときには、同時書き込み機能がサーバーのデータ・マイグレーションに使用可能かどうか を考慮してください 。マイグレーション・プロセスには、 ターゲット・ストレージ・プールに定義されている各コピー・ ストレージ・プールおよび活動データ・プールのマウント・ポイントとドライブが必要です。

#### AUTOCopy

IBM Spectrum Protect がいつ同時書き込み操作を完了するかを 指定します。このパラメーターは以下の操作に影響を与え ます。

- クライアント保管セッション
- サーバー・インポート・プロセス
- サーバー・データ・マイグレーション・プロセス

AUTOCOPY オプションが ALL または CLIENT に設定されており、COPYSTGPOOLS または ACTIVEDATAPOOLS オプション に少なくとも1つのストレージ・プールがリストされている場合、クライアント・サイドの重複排除はすべて使用不可にな ります。

マイグレーション・プロセス中、 データがコピー・ストレージ・プールまたは活動データ・プールに同時に書き込まれて いる間にエラーが生じた場合、 サーバーは残りのプロセスに関して、障害のあるストレージ・プールへの書き込みを停止し ます。 ただしサーバーは、1 次ストレージ・プール および残りのすべてのコピー・ストレージ・プールまたは活動データ・ プールへのファイルの保管を続⾏します。 これらのプールは、マイグレーション・プロセスの間は活動状態のままです。 コピー・ストレージ・プールは、COPYSTGPOOLS パラメーターを使⽤して指定します。 活動データ・プールは、 ACTIVEDATAPOOLS パラメーターを使用して指定します。

次のいずれかの値を指定することができます。

None

同時書き込み機能を使⽤不可にするように指定します。

CLient

クライアント保管セッション中またはサーバー・インポート・プロセス中に、データがコピー・ストレージ・プール および活動データ・プールへ同時書き込みされるように指定します。 サーバー・インポート・プロセス中には、デー タはコピー・ストレージ・プールにのみ同時に書き込まれます。 サーバー・インポート・プロセス中には、データは 活動データ・プールには書き込まれません。

**MIGRation** 

このストレージ・プールへのマイグレーション中のみ、データがコピー・ストレージ・プールおよび活動データ・プ ールへ同時に書き込まれるように指定します。 サーバー・データ・マイグレーション・プロセス中には、データは、 同じデータがコピー・ストレージ・プールと活動データ・プールに存在しない場合にのみ、 それらのプールに同時 に書き込まれます。 データがマイグレーションされているノードは、活動データ・プールに関連付けられたドメイン 内になければなりません。 ノードが活動プールに関連付けられたドメイン内にない場合、データをプールに書き込 むことはできません。

All

クライアント保管セッション中、サーバー・インポート・プロセス中、またはサーバー・データ・マイグレーショ ン・プロセス中に、 データがコピー・ストレージ・プールおよび活動データ・プールへ同時に書き込まれるように指 定します。 この値を指定すると、このプールがいずれかの適格な操作のターゲットになっている時はいつでも、 デ ータが同時に書き込まれるようになります。

#### COPYSTGpools

サーバーが同時にデータを書き込むコピー・ストレージ・プールの名前を指定します。最⼤ 3 のコピー・プール名を指定す ることができ、それぞれをコンマで区切ります。コピー・プールの名前と名前の間にスペースを⼊れることはできません。 1 つ以上のストレージ・プールを追加または除去するには、 更新済みリストに組み込むプール名 (複数可) を指定してくださ

い。例えば、既存のコピー・プール・リストに COPY1 と COPY2 が含まれていて、COPY3 を追加したい場合、 COPYSTGPOOLS=COPY1,COPY2,COPY3 を指定します。1 次ストレージ・プールと関連したすべての既存のコピー・ストレ ージ・プールを除去するには、 この値にヌル・ストリング ("") を指定してください (例えば、COPYSTGPOOLS="")。

COPYSTGPOOLS パラメーターの値を指定する場合は、COPYCONTINUE パラメーターの値も指定できます。詳細について は、COPYCONTINUE パラメーターを参照してください。

COPYSGTPOOLS および ACTIVEDATAPOOLS パラメーターで指定するストレージ・プールの合計数は 3 を超えてはなりませ ん。

データ・ストレージ操作が 1 次ストレージ・プールから次のストレージ・プールに切り替えるときに、次のストレージ・プ ールは 1 次ストレージ・プールからコピー・ストレージ・プールのリストと COPYCONTINUE 値を継承します。1 次ストレ ージ・プールは、データにバインドされた管理クラスのコピー・グループにより指定されます。

サーバーは、以下の操作中にコピー・ストレージ・プールへのデータ同時書き込みを実⾏することができます。

- IBM Spectrum Protect API を使用する IBM Spectrum Protect バックアップ/アーカイブ・クライアントまたはアプリ ケーション・クライアントによるバックアップ操作およびアーカイブ操作
- IBM Spectrum Protect for Space Management クライアントによるマイグレーション操作
- コピー・ストレージ・プールのリストと関連付けられた1次ストレージ・プールに外部メディアからのエクスポー ト・ファイルのデータをコピーする処理を伴うインポート操作

制限:

- 1. このパラメーターは、NATIVE または NONBLOCK データ・フォーマットを使用する 1 次ストレージ・プールにのみ 使用できます。 このパラメーターは、以下のデータ形式を使用するストレージ・プールには使用できません。
	- O NETAPPDUMP
	- CELERRADUMP
	- o NDMPDUMP
- 2. 同時書き込み操作は LAN フリー・データ移動より優先されるため、操作が LAN を経由して⾏われる原因となりま す。ただし、同時書き込み構成は許可されます。
- 3. 同時書き込み機能は、NAS バックアップ操作ではサポートされません。管理クラスのコピー・グループの DESTINATION または TOCDESTINATION で指定された 1 次ストレージ・プールにコピー・ストレージ・プールが定 義されている場合、コピー・ストレージ・プールは無視され、データは 1 次ストレージ・プールにのみ保管されま す。
- 4. CENTERA ストレージ装置で同時書き込み機能を使用することはできません。

重要: COPYSTGPOOLS パラメーターによって提供される機能は、BACKUP STGPOOL コマンドを置き換えることを意図した ものではありません。COPYSTGPOOLS パラメーターを使用する場合は、引き続き BACKUP STGPOOL コマンドを使用し て、コピー・ストレージ・プールが 1 次ストレージ・プールの完全なコピーとなるようにしてください。コピーが作成され ない場合があります。詳細については、COPYCONTINUE パラメーターの説明を参照してください。

#### COPYContinue

COPYSTGPOOLS パラメーターにリストされたコピー・ストレージ・プールのいずれかに対するコピー・ストレージ・プー ル書き込み障害に、サーバーがどのように対応するかを指定します。このパラメーターはオプションです。デフォルト値は YES です。COPYCONTINUE パラメーターを指定する場合は、COPYSTGPOOLS リストが存在しているか、COPYSTGPOOLS パラメーターも指定されている必要があります。

COPYCONTINUE パラメーターは、 マイグレーション中の同時書き込み機能に影響しません。

指定できる値は次のとおりです。

Yes

COPYCONTINUE パラメーターが YES に設定されると、サーバーは、残りのセッションについては障害のあるコピ ー・プールへの書き込みを停止しますが、1 次プールおよび残ったコピー・プールへのファイルの保管は続行しま す。 コピー・ストレージ・プール・リストは、クライアント・セッション存続期間だけ活動状態であり、特定のスト レージ・プール階層にあるすべての 1 次ストレージ・プールに適⽤されます。

No

COPYCONTINUE パラメーターが NO に設定されている場合は、サーバーは現⾏トランザクションを失敗させ、保管 操作を中断します。

制限:

- COPYCONTINUE パラメーターの設定は、活動データ・プールには影響しません。 アクティブ・データ・プールのい ずれかで書き込みが失敗した場合、サーバーは残りのセッションについては失敗したアクティブ・データ・プールへ の書き込みを停⽌しますが、1 次プールおよび残りのアクティブ・データ・プールとコピー・ストレージ・プールへ のファイルの保管は続⾏します。 活動データ・プール・リストは、セッションの存続期間でのみ活動状態になり、特 定のストレージ・プール階層にある すべての 1 次ストレージ・プールに適⽤されます。
- COPYCONTINUE パラメーターの設定はサーバー・インポートの間、同時書き込み機能には影響しません。 データが 同時に書き込まれるときに、1 次ストレージ・プールまたは任意のコピー・ストレージ・プールへの書き込みが失敗 する場合、サーバーのインポート・プロセスが失敗します。
- COPYCONTINUE パラメーターの設定はサーバー・データ・マイグレーションの間、同時書き込み機能には影響しま せん。 データが同時に書き込まれるときに、任意のコピー・ストレージ・プールまたは活動データ・プールへの書き 込みが失敗する場合、失敗したストレージ・プールが除去され、データ・マイグレーション・プロセスは続行しま す。 1 次プールへの書き込みが失敗すると、マイグレーション・プロセスが失敗します。

#### ACTIVEDATApools

クライアント・バックアップ操作中にサーバーが同時にデータを書き込む活動データ・プールの名前を指定します。 ACTIVEDATAPOOLS パラメーターはオプションです。活動データ・プールの名前と名前の間にスペースを入れることはでき ません。

COPYSGTPOOLS および ACTIVEDATAPOOLS パラメーターで指定するストレージ・プールの合計数は 3 を超えてはなりませ ん。

データ・ストレージ操作が 1 次ストレージ・プールから次のストレージ・プールに切り替わると、次のストレージ・プール は、コピー・グループで指定された宛先ストレージ・プールから活動データ・プールのリストを継承します。1 次ストレー ジ・プールは、データにバインドされた管理クラスのコピー・グループにより指定されます。

サーバーが活動データ・プールへのデータ同時書き込みを実⾏できるのは、IBM Spectrum Protect バックアップ・アーカイ ブ・クライアントまたは IBM Spectrum Protect API を使用するアプリケーション・クライアントによるバックアップ操作 中のみです。

### 制限:

- 1. このパラメーターは、NATIVE または NONBLOCK データ・フォーマットを使⽤する 1 次ストレージ・プールにのみ 使用できます。 このパラメーターは、以下のデータ形式を使用するストレージ・プールには使用できません。
	- o NETAPPDUMP
	- CELERRADUMP
	- **Q NDMPDUMP**
- 2. 操作が LAN フリー・データ移動を使用している場合、活動データ・プールへのデータ同時書き込みはサポートされ ません。同時書き込み操作は LAN フリー・データ移動より優先されるため、操作が LAN を経由して⾏われる原因と なります。ただし、同時書き込み構成は許可されます。
- 3. NAS バックアップ操作が TOC ファイルを書き込んでいるときには、同時書き込み機能がサポートされません。管理 クラスのコピー・グループの TOCDESTINATION で指定された 1 次ストレージ・プールに活動データ・プールが定義 されている場合、活動データ・プールは無視され、データは 1 次ストレージ・プールにのみ保管されます。 4. CENTERA ストレージ装置で同時書き込み機能を使用することはできません。
- 5. インポート中のデータは活動データ・プールに保管できません。インポート操作の後で、COPY ACTIVEDATA コマン ドを使⽤して、インポートしたデータを活動データ・プールに保管してください。

重要: ACTIVEDATAPOOLS パラメーターによって提供される機能は、COPY ACTIVEDATA コマンドを置き換えることを意図 したものではありません。ACTIVEDATAPOOLS パラメーターを使用する場合は、COPY ACTIVEDATA コマンドを使用して、 活動データ・プールに 1 次ストレージ・プールのすべての活動データが含まれるようにしてください。

#### **DEDUPlicate**

このストレージ・プールに保管されているデータを重複排除するかどうかを指定します。このパラメーターはオプションで あり、FILE 装置クラスを指定して定義されたストレージ・プールでのみ有効です。

IDENTIFYPRocess

サーバー・サイドのデータ重複排除に使⽤する並列プロセスの数を指定します。 このパラメーターは オプションであり、 FILE 装置タイプに関連した装置クラスを指定して定義されたストレージ・プールでのみ有効です。1から50の値を入力し ます。

要確認: データ重複排除プロセスは、アクティブまたはアイドルのどちらかの状態になります。 ファイルを処理しているプ ロセスはアクティブです。 ファイルの処理を待っているプロセスはアイドルです。 重複排除対象のデータがあるボリュー ムが使用可能になるまで、プロセスはアイドル状態のままになります。 データ重複排除用の OUERY PROCESS コマンドの 出力には、プロセスが最初に開始されてからそれまでに処理されたバイトとファイルの総数が含まれます。 例えば、データ 重複排除プロセスが 4 つのファイルを処理してからアイドル状態になり、その後でさらに 5 つのファイルを処理した場合、

処理されたファイルの総数は 9 です。 プロセスが取り消されたとき、またはストレージ・プールに対するデータ重複排除プ ロセスの数が現在指定されている数より⼩さい値に変更されたときに限り、プロセスは終了します。

### 例**: 1** 次順次ストレージ・プールのマウント可能スクラッチ・ボリュームの更新

TAPEPOOL1 という名前の 1 次順次ストレージ・プールを更新し、10 個のスクラッチ・ボリュームをマウントできるようにしま す。

update stgpool tapepool1 maxscratch=10

# **UPDATE STGPOOL (**コピー順次アクセス・ストレージ・プールの更新**)**

このコマンドは、コピー順次アクセス・ストレージ・プールを更新するために使用します。

### 特権クラス

このコマンドを発⾏するには、更新するストレージ・プールに対するシステム特権、無制限ストレージ特権、または制限付きスト レージ特権が必要です。

### 構⽂

```
>>-UPDate STGpool--pool_name--+-----------------------------+--->
                              '-DESCription--=--description-'
>--+----------------------------+------------------------------->
   '-ACCess--=--+-READWrite---+-'
               +-READOnly----+
                '-UNAVailable-'
   >--+-----------------------------+--+---------------------+----->
   '-COLlocate--=--+-No--------+-' '-REClaim--=--percent-'
                  +-GRoup-----+
                   +-NODe------+
                   '-FIlespace-'
>--+---------------------------+-------------------------------->
   '-RECLAIMPRocess--=--number-'
>--+-------------------------------------+---------------------->
   '-OFFSITERECLAIMLimit--=--+-NOLimit-+-'
                             '-number--'
 >--+-----------------------+--+---------------------+----------->
   '-MAXSCRatch--=--number-' '-REUsedelay--=--days-'
>--+--------------------------+--+---------------------+-------->
   '-OVFLOcation--=--location-' '-CRCData--=--+-Yes-+-'
                                                '-No--'>--+-----------------------------+------------------------------>
   '-DEDUPlicate--=--+-No------+-'
                    | (1) |
                     '-Yes-----'
 >--+--------------------------------+--------------------------><
                               (2) |
   '-IDENTIFYPRocess--=--number-----'
注:
```
1. このパラメーターは、FILE タイプ装置クラスで定義づけられたストレージ・プールでのみ有効です。 2. このパラメーターは、DEDUPLICATE パラメーターの値が YES の場合にのみ使用可能になります。

### パラメーター

pool\_name (必須)

更新されるコピー・ストレージ・プールの名前を指定します。

**DESCription** 

コピー・ストレージ・プールの説明を指定します。このパラメーターはオプションです。この説明の最大長は 255 文字で す。 説明の中にブランク文字を入 れる場合には、説明を引用符で囲んでください。既存の説明を除去するには、ヌル・ス トリング ("") を指定してください。

ACCess

クライアント・ノードおよびサーバー・プロセス (レクラメーションなど) が、コピー・ストレージ・プール内のファイルに アクセスする⽅法を指定します。このパラメーターはオプションです。指定できる値は次のとおりです。

READWrite

コピー・ストレージ・プール内のボリューム上で ファイルの読み書きが⾏えることを指定します。

READOnly

クライアント・ノードがコピー・ストレージ・プール内のボリュームに保管されたデータのみを読み取れることを指 定します。

サーバー・プロセスは、このストレージ・プールのボリューム内でファイルを移動することができます。 サーバー は、コピー・ストレージ・プール内のファイルを使用して、1 次ストレージ・プールにファイルをリストアすること ができます。ただし、ストレージ・プール外のボリュームからこのコピー・ストレージ・プール内のボリュームへの 新しい書き込みは認められません。ストレージ・プールをコピー・ストレージ・プールにバックアップすることはで きません。

UNAVailable

クライアント・ノードが、コピー・ストレージ・プール内のボリュームに保管されているファイルに アクセスできな いことを指定します。

サーバー・プロセスは、このストレージ・プールのボリューム内でファイルを移動することができます。サーバー は、コピー・ストレージ・プール内のファイルを使用して、1 次ストレージ・プールにファイルをリストアすること ができます。ただし、ストレージ・プール外のボリュームからこのコピー・ストレージ・プール内のボリュームへの 新しい書き込みは認められません。ストレージ・プールをコピー・ストレージ・プールにバックアップすることはで きません。

COLlocate

サーバーが、できるだけ少ないボリュームに保管されている、次のいずれかの候補に属するデータを保持しようとするかど うかを指定します。

- 単一のクライアント・ノード
- ファイル・スペースのグループ
- クライアント・ノードのグループ
- クライアントのファイル・スペース

このパラメーターはオプションです。

コロケーションにより、リストア、リトリーブ、および再呼び出し操作では、順次アクセス・メディアのマウントの数が減 ります。 ただし、保管するファイルのコロケーションに要するサーバー時間数と必要なボリューム数が両⽅とも増加しま す。

次のいずれかのオプションを指定することができます。

No

コロケーションが使⽤不可能であることを指定します。

GRoup

コロケーションが、クライアント・ノードまたはファイル・スペースのグループ・レベルで 使用可能であることを指 定します。 コロケーション・グループの場合、サーバーは、同じコロケーション・グループに属するノードまたはフ ァイル・スペースのデータを可能な限り少ないボリュームに⼊れようとします。

COLLOCATE=GROUP を指定しても、コロケーション・グループを定義していない場合や、コロケーション・グルー プにノードもファイル・スペースも追加していない場合には、データはノードごとに連結されます。クライアント・ ノードまたはファイル・スペースをコロケーション・グループに編成する際には、磁気テープの使⽤を検討してくだ さい。

例えば、テープ・ベースのストレージ・プールがノードのデータで構成されている場合に COLLOCATE=GROUP を指 定すると、サーバーは以下を実⾏します。

- グループ化されたノードのデータをグループごとに連結します。サーバーは可能な場合必ず、単一磁気テープ 上、またはできるだけ少ない磁気テープ上にノードのグループに属するデータを連結します。 単一ノードのデ ータは、グループに関連付けられている複数の磁気テープにわたっている場合もあります。
- グループ化が解除されたノードのデータをノードごとに連結します。サーバーは、可能な場合は常に、単一の テープで単一のノードのデータを保管します。 その他のテープ上の使用可能スペースが使用される前に、その ノードのデータが既に⼊っているすべての使⽤可能なテープが使⽤されます。

例えば、テープ・ベースのストレージ・プールが、グループ化されたファイル・スペースのデータで構成されている 場合に COLLOCATE=GROUP を指定すると、サーバーは以下のアクションを実行します。

- グループ化されたファイル・スペースのデータのみをグループごとに連結します。サーバーは可能な場合必 ず、単⼀磁気テープ上、またはできるだけ少ない磁気テープ上にファイル・スペースのグループに属するデー タを連結します。 単⼀ファイル・スペースのデータは、グループに関連付けられている複数の磁気テープにわ たっている場合もあります。
- (明示的にファイル・スペース・コロケーション・グループに定義されていないファイル・スペースの場合)ノ ードによってデータを連結します。例えば、node1 には、A、B、C、D、および E という名前のファイル・ス ペースがあります。ファイル・スペース A と B はファイル・スペース・コロケーション・グループに属してい ますが、C、D、および E は属していません。ファイル・スペース A と B はファイル・スペース・コロケーシ ョン・グループによって連結されていますが、C、D、および E はノードによって連結されます。

データは、最⼩限の順次アクセス・ボリュームに連結されます。

#### NODe

コロケーションがクライアント・ノード・レベルで使用可能であるということを指定します。 コロケーション・グル ープの場合、サーバーは、1 つのノードのデータを可能な限り少ないボリュームに⼊れようとします。ノードに複数 のファイル・スペースがある場合、サーバーはそれらのファイル・スペースを連結しようとしません。前のバージョ ンとの互換性のため、COLLOCATE=YES は、クライアント・ノード・レベルでコロケーションを指定するために引き 続きサーバーによって受け入れられます。

ストレージ・プールにコロケーション・グループのメンバーであるノードのデータが入っている場合に COLLOCATE=NODE を指定すると、データはノードごとに連結されます。

#### FIlespace

コロケーションがクライアント・ノードに対してファイル・スペース・レベルで使⽤可能であることを指定します。 サーバーは、1 つのノードおよびファイル・スペースのデータを可能な限り少ないボリュームに配置しようとしま す。1 つのノードに複数のファイル・スペースがある場合、サーバーは別のファイル・スペースのデータを別のボリ ュームに配置しようとします。

#### REClaim

ボリューム上のレクラメーション処理可能スペースのパーセンテージに基づいて、サーバーがボリュームのレクラメーショ ン処理を⾏う時点を指定します。レクラメーション処理可能な スペースとは、IBM Spectrum Protect™ データベースで有効 期限切れになったか 削除されたファイルによって占有されるスペースの量です。

レクラメーション処理は、残っているアクティブ・ファイルを 1 つのボリュームから別のボリュームに移動して元のボリュ 一ムが再使用可能にすることによって、ボリューム上の断片スペースをもう一度使用できるようにします。 このパラメータ ーはオプションです。1 から 100 までの整数を指定できます。値 100 は、レクラメーションを完了できないということを意 味します。

サーバーは、ボリューム上のレクラメーション処理可能なスペースのパーセンテージがストレージ・プールのレクラメーシ ョンしきい値より⼤きい場合、そのボリュームをレクラメーションの候補であると判別します。

この値をデフォルト値 100 から変更する場合には、2 つのボリューム上に保管された ファイルを単一出力ボリュームに結 合できるように、50% 以上の値を 指定します。

オフサイトのコピー・プール・ボリュームがレクラメーションに適合するようになったときには、レクラメーション・プロ セスは、オンサイトの 1 次ストレージ・プールまたはコピー・ストレージ・プールから、レクラメーション処理可能なボリ ューム上の活動ファイルを入手しようとします。 次に、このプロセスは、元のコピー・ストレージ・プール内の使用可能な ボリュームにこれらのファイルを書き込みます。結果として、これらのファイルはオンサイト位置に戻されます。ただし、 オフサイト・ボリューム上のファイルを参照するデータベース・バックアップが使⽤されている場合、これらのファイルは

災害後にオフサイト・ボリュームから入手できます。レクラメーションは、オフサイト・ボリュームで作動する方式なの で、コピー・ストレージ・プールでは慎重に使⽤してください。

RECLAIMPRocess

このストレージ・プールのボリュームのレクラメーション処理に使⽤する並列プロセスの数を指定します。このパラメータ ーはオプションです。1 から 999 の値を⼊⼒します。

このパラメーターの値を計算する場合、レクラメーション処理に必要な以下のリソースを考慮してください。

- 順次ストレージ・プールの数。
- 操作に専有できる論理ドライブおよび物理ドライブの数。

順次ボリュームにアクセスするために、IBM Spectrum Protect は、マウント・ポイントおよび (装置タイプが FILE ではな い場合は) 物理ドライブを使用します。

例えば、2 つの順次ストレージ・プールから同時にボリュームをレクラメーション処理し、各ストレージ・プールに 4 つの プロセスを指定するとします。ストレージ・プールは同じ装置クラスを持ちます。 各プロセスでは、2 つのマウント・ポイ ントと、装置タイプが FILE でない場合は 2 つのドライブが必要です。(ドライブの 1 つは入力ボリューム用、もう 1 つは出 力ボリューム用です。) 8 つのレクラメーション・プロセスを同時に実行するには、少なくとも、合計 16 個のマウント・ポ イントおよび 16 個のドライブが必要です。各ストレージ・プールの装置クラスは、マウント・リミットを少なくとも 8 に する必要があります。

各コピー・ストレージ・プールに 1 つ以上のレクラメーション処理を指定することができます。 単一のコピー・ストレー ジ・プールに複数の並⾏レクラメーション処理を指定することができます。これにより、使⽤可能な磁気テープ・ドライブ あるいは FILE ボリュームをより効率的に使用することができます。 複数の並行処理が必要ない場合は、RECLAIMPROCESS パラメーターに値 1 を指定します。

OFFSITERECLAIMLimit

このストレージ・プールのレクラメーション処理時に、スペースをレクラメーション処理する元のオフサイト・ボリューム の数を指定します。 このパラメーターはオプションです。指定できる値は次のとおりです。

NOLimit

すべてのオフサイト・ボリュームでスペースをレクラメーション処理することを指定します。

number

スペースをレクラメーション処理するオフサイト・ボリュームを指定します。 0 から 99999 までの整数を指定でき ます。値にゼロを指定した場合は、オフサイト・ボリュームはレクラメーション処理されません。 ヒント:

OFFSITERECLAIMLIMIT の値を決定するには、オフサイト・ボリュームのレクラメーション操作の完了時に発行され るメッセージに示された統計情報を使用します。 統計情報には、次の項目が含まれます。

- 処理されたオフサイト・ボリュームの数
- 使用された並行プロセスの数
- 処理に必要な合計時間

オフサイト・ボリュームがレクラメーション処理される順序は、ボリューム上で 使用されていないスペースの量に基づい ています。 (未使⽤スペースには、ボリューム上で使⽤されたことがないスペース、およびファイル削除のために空になっ ているスペースの両⽅が含まれます。) 未使⽤スペースが最⼤量のボリュームが、最初にレクラメーション処理されます。

例えば、コピー・ストレージ・プールに 3 つのボリューム VOL1、VOL2、および VOL3 があるとします。 VOL1 の未使用ス ペースが最大で、VOL3 のみ使用スペースが最小です。 さらに、3 つのボリュームそれぞれの未使用スペースのパーセント が、RECLAIM パラメーターの値よりも⼤きいと想定してください。 OFFSITERECLAIMLIMIT パラメーターに値を指定しな いと、レクラメーションの実⾏時、3 つのボリュームがすべてレクラメーション処理されます。 値 2 を指定すると、レクラ メーションの実⾏時、VOL1 と VOL2 だけがレクラメーション処理されます。 値 1 を指定すると、VOL1 だけがレクラメー ション処理されます。

#### MAXSCRatch

サーバーがこのストレージ・プール⽤に要求できるスクラッチ・ボリュームの最⼤数を指定します。このパラメーターはオ プションです。0 から100000000 の整数を指定することができます。サーバーが必要に応じてスクラッチ・ボリュームを 要求できるようにすることによって、使⽤される各ボリュームを定義する必要がなくなります。

このパラメーターに指定する値は、このコピー・ストレージ・プールで使⽤できるボリュームの総数およびそれに対応する コピー・ストレージ・プールの容量を⾒積もるために使⽤されます。

スクラッチ・ボリュームは、空になるとストレージ・プールから自動的に削除されます。 ただし、スクラッチ・ボリューム のアクセス・モードが OFFSITE である場合には、そのアクセス・モードが変更されるまで、ボリュームはコピー・ストレ ージ・プールから削除されません。 管理者はサーバーで空のオフサイト・スクラッチ・ボリュームについて照会し、それ らをオンサイト位置に戻すことができます。

装置タイプが FILE のスクラッチ・ボリュームが空になって削除されると、そのボリュームが占めていたスペースがサーバ ーによって解放されて、ファイル・システムに戻されます。

ヒント:仮想ボリュームを使用し、少量のデータを保管するサーバー間操作では、他のタイプのボリュームへの書き込み操 作で一般的に指定する値よりも高い MAXSCRATCH パラメーターの値を 指定することを検討してください。仮想ボリューム への書き込み操作後は、装置クラス定義の MAXCAPACITY パラメーターの値に達していない場合でも、IBM Spectrum Protect はそのボリュームに FULL のマークを付けます。IBM Spectrum Protect サーバーは仮想ボリュームを FILLING 状況 に保たず、それらに追加しません。 MAXSCRATCH パラメーターの値が低すぎると、 サーバー間操作が失敗することがあり ます。

#### REUsedelay

ボリュームからすべてのファイルを削除した後、 ボリュームが再書き込み可能になるまで、またはスクラッチ・プールに戻 されるまでに経過する必要がある⽇数を指定します。このパラメーターはオプションです。0 - 9999 の整数を指定できま す。値 0 は、ボリュームからすべてのファイルが削除されると、すぐにボリュームを再書き込みしたり、スクラッチ・プー ルに戻したりできるようになるということを意味します。

ヒント: このパラメーターを使⽤することで、データベースを古いレベルにリストアする場合に、コピー・ストレージ・プ ール内のファイルへのデータベース参照を引き続き有効にすることができます。 最も古いデータベース・バックアップを保 存しようと計画している⽇数より⼤きな値に、このパラメーターを設定しなければなりません。このパラメーターに指定さ れる⽇数は、SET DRMDBBACKUPEXPIREDAYS コマンドに指定されている数値と同じである必要があります。

#### OVFLOcation

ストレージ・プールのオーバーフロー位置を指定します。サーバーは、MOVE MEDIA コマンドによって ライブラリーから 排出されるボリュームに この位置名を割り当てます。このパラメーターはオプションです。位置名の最大長は 255 文字で す。位置名にブランク文字が入っている場合には、 その位置名を引用符で囲みます。

既存の値を除去するには、ヌル・ストリング ("") を指定してください。

#### CRCData

サーバー上で監査ボリューム処理が⾏われる時に、巡回冗⻑検査 (CRC) がストレージ・プール・データの妥当性検査を⾏う かどうかを指定します。このパラメーターは、NATIVE データ・フォーマットのストレージ・プールにのみ有効です。この パラメーターはオプションです。デフォルト値は NO です。CRCDATA を YES に設定し、AUDIT VOLUME コマンドをスケジ ュールすることで、ストレージ階層に保管されたデータの整合性を継続的に確保することができます。 指定できる値は次の とおりです。

Yes

CRC 情報を含むデータが保管され、ストレージ・プール・データの妥当性を検査するための監査ボリューム処理を使 用可能にすることを指定します。ストレージ・プールとサーバーの間の CRC 値の計算および比較に必要な処理が増 えるため、このモードはパフォーマンスに影響します。

No

CRC 情報なしでデータが保管されることを指定します。

#### ヒント:

3592、LTO、または ECARTRIDGE 装置タイプに関連付けられているストレージ・プールの場合、CRC 検証よりも論理ブロ ック保護の⽅が、ストレージ・プールでデータ破損に対する優れた保護を提供します。 ストレージ・プールに対して CRC 検証を指定する場合、データが検証されるのは、ボリューム監査操作中だけです。 データがテープに書き込まれた後、エラ ーが識別されます。

論理ブロック保護を使用可能にするには、3592、LTO、または ECARTRIDGE 装置タイプに対する DEFINE DEVCLASS コマ ンドおよび UPDATE DEVCLASS コマンドの LBPROTECT パラメーターに READWRITE の値を指定します。 論理ブロック保 護は、以下のタイプのドライブおよびメディアでのみサポートされています。

- IBM® LTO5 以降
- 3592 第 2 世代以降のメディアを使用する IBM 3592 第 3 世代以降のドライブ
- Oracle StorageTek T10000C および T10000D ドライブ

DEDUPlicate

このストレージ・プールに保管されているデータを重複排除するかどうかを指定します。このパラメーターはオプション で、FILE タイプ装置クラスで定義づけられたストレージ・プールでのみ有効です。

IDENTIFYPRocess

サーバー・サイドのデータ重複排除に使⽤する並列プロセスの数を指定します。 このパラメーターはオプションであり、 FILE 装置クラスを指定して定義されたストレージ・プールでのみ有効です。1 から 50 の値を入力します。 要確認: データ重複排除プロセスは、アクティブまたはアイドルのどちらかの状態になります。 ファイルを処理しているプ ロセスはアクティブです。 ファイルの処理を待っているプロセスはアイドルです。 重複排除対象のデータがあるボリュー ムが使用可能になるまで、プロセスはアイドル状態のままになります。 データ重複排除用の QUERY PROCESS コマンドの 出力には、プロセスが最初に開始されてからそれまでに処理されたバイトとファイルの総数が含まれます。 例えば、データ 重複排除プロセスが 4 つのファイルを処理してからアイドル状態になり、その後でさらに 5 つのファイルを処理した場合、 処理されたファイルの総数は 9 です。 プロセスが取り消されたとき、またはストレージ・プールに対するデータ重複排除プ ロセスの数が現在指定されている数より⼩さい値に変更されたときに限り、プロセスは終了します。

# 例**:** コピー・ストレージ・プールのボリュームの再利⽤を **30** ⽇に更新、およびクライアント・ノ ードごとにファイルを連結

TAPEPOOL2 という名前のコピー・ストレージ・プールを更新して、ボリュームの再利用遅延を 30 日に変更して、クライアン ト・ノードごとにファイルを連結します。

update stgpool tapepool2 reusedelay=30 collocate=node

#### 関連資料:

SET DRMDBBACKUPEXPIREDAYS (DB [バックアップの集合期限切れの指定](#page-1939-0))

# **UPDATE STGPOOL (**活動データ順次アクセスの更新**)**

このコマンドは、活動データ・プールを更新するために使用します。

### 特権クラス

このコマンドを発⾏するには、更新するストレージ・プールに対するシステム特権、無制限ストレージ特権、または制限付きスト レージ特権が必要です。

### 構⽂

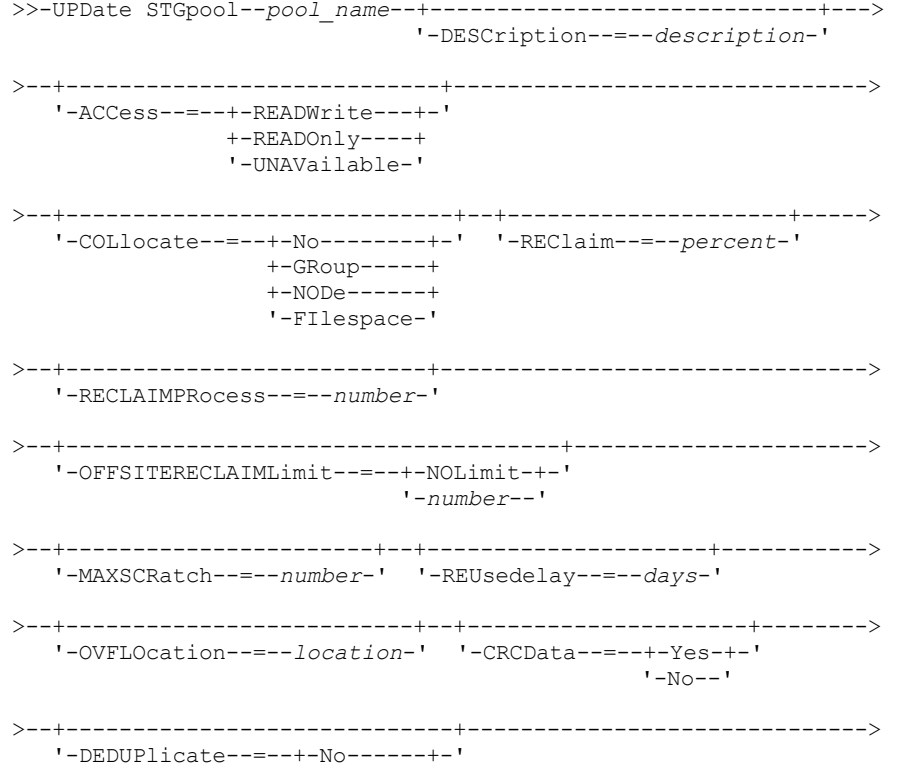

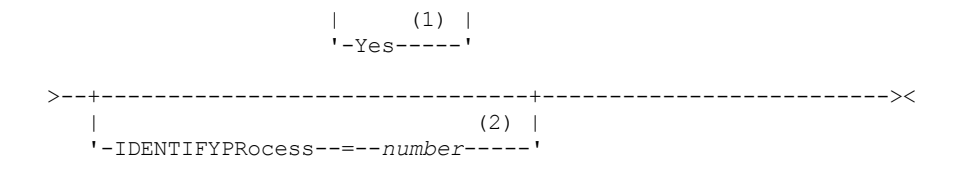

注:

1. このパラメーターは、FILE タイプ装置クラスで定義づけられたストレージ・プールでのみ有効です。 2. このパラメーターは、DEDUPLICATE パラメーターの値が YES の場合にのみ使用可能になります。

## パラメーター

pool\_name (必須)

更新される活動データ・プールの名前を指定します。

**DESCription** 

活動データ・プールの説明を指定します。このパラメーターはオプションです。この説明の最⼤⻑は 255 ⽂字です。 説明の 中にブランク文字を入 れる場合には、説明を引用符で囲んでください。既存の説明を除去するには、ヌル・ストリング ("") を指定してください。

#### ACCess

クライアント・ノードおよびサーバー・プロセス (レクラメーションなど) で活動データ・プール内のファイルにどのように アクセスできるかを指定します。このパラメーターはオプションです。指定できる値は次のとおりです。

#### **RFADWrite**

活動データ・プール内のボリューム上でファイルの読み書きが⾏えることを指定します。

READOnly

クライアント・ノードが活動データ・プール内のボリュームに保管されたデータのみを読み取れることを指定しま す。

サーバー・プロセスは、このストレージ・プールのボリューム内でファイルを移動することができます。サーバー は、活動データ・プールのファイルを使用して、1 次ストレージ・プールにバックアップ・ファイルの活動バージョ ンをリストアすることができます。 ただし、ストレージ・プール外のボリュームからこの活動データ・プール内のボ リュームへの新しい書き込みは認められません。ストレージ・プールを活動データ・プールにコピーすることはでき ません。

#### UNAVailable

クライアント・ノードが活動データ・プール内のボリュームに保管されているファイルに アクセスできないことを 指定します。

サーバー・プロセスは、このストレージ・プールのボリューム内でファイルを移動することができます。サーバー は、活動データ・プールのファイルを使⽤して、1 次ストレージ・プールにバックアップ・ファイルの活動バージョ ンをリストアすることができます。 ただし、ストレージ・プール外のボリュームからこの活動データ・プール内のボ リュームへの新しい書き込みは認められません。ストレージ・プールを活動データ・プールにコピーすることはでき ません。

#### COLlocate

サーバーが、できるだけ少ないボリュームに保管されている、次のいずれかの候補に属するデータを保持しようとするかど うかを指定します。

- 単一のクライアント・ノード
- ファイル・スペースのグループ
- クライアント・ノードのグループ
- クライアントのファイル・スペース

このパラメーターはオプションです。

コロケーションにより、リストア、リトリーブ、および再呼び出し操作では、順次アクセス・メディアのマウントの数が減 ります。 ただし、保管するファイルのコロケーションに要するサーバー時間数と必要なボリューム数が両方とも増加しま す。

次のいずれかのオプションを指定することができます。

No

コロケーションが使⽤不可能であることを指定します。

GRoup

コロケーションが、クライアント・ノードまたはファイル・スペースのグループ・レベルで 使用可能であることを指 定します。 コロケーション・グループの場合、サーバーは、同じコロケーション・グループに属するノードまたはフ ァイル・スペースのデータを可能な限り少ないボリュームに⼊れようとします。

COLLOCATE=GROUP を指定しても、コロケーション・グループを定義していない場合や、コロケーション・グルー プにノードもファイル・スペースも追加していない場合には、データはノードごとに連結されます。クライアント・ ノードまたはファイル・スペースをコロケーション・グループに編成する際には、磁気テープの使⽤を検討してくだ さい。

例えば、テープ・ベースのストレージ・プールがノードのデータで構成されている場合に COLLOCATE=GROUP を指 定すると、サーバーは以下を実⾏します。

- グループ化されたノードのデータをグループごとに連結します。サーバーは可能な場合必ず、単一磁気テープ 上、またはできるだけ少ない磁気テープ上にノードのグループに属するデータを連結します。 単一ノードのデ ータは、グループに関連付けられている複数の磁気テープにわたっている場合もあります。
- グループ化が解除されたノードのデータをノードごとに連結します。サーバーは、可能な場合は常に、単一の テープで単一のノードのデータを保管します。 その他のテープ上の使用可能スペースが使用される前に、その ノードのデータが既に⼊っているすべての使⽤可能なテープが使⽤されます。

例えば、テープ・ベースのストレージ・プールが、グループ化されたファイル・スペースのデータで構成されている 場合に COLLOCATE=GROUP を指定すると、サーバーは以下のアクションを実行します。

- グループ化されたファイル・スペースのデータのみをグループごとに連結します。サーバーは可能な場合必 ず、単⼀磁気テープ上、またはできるだけ少ない磁気テープ上にファイル・スペースのグループに属するデー タを連結します。 単⼀ファイル・スペースのデータは、グループに関連付けられている複数の磁気テープにわ たっている場合もあります。
- ●(明示的にファイル・スペース・コロケーション・グループに定義されていないファイル・スペースの場合) ノ ードによってデータを連結します。例えば、node1 には、A、B、C、D、および E という名前のファイル・ス ペースがあります。ファイル・スペース A と B はファイル・スペース・コロケーション・グループに属してい ますが、C、D、および E は属していません。ファイル・スペース A と B はファイル・スペース・コロケーシ ョン・グループによって連結されていますが、C、D、および E はノードによって連結されます。

データは、最⼩限の順次アクセス・ボリュームに連結されます。

NODe

コロケーションがクライアント・ノード・レベルで使用可能であるということを指定します。 コロケーション・グル ープの場合、サーバーは、1 つのノードのデータを可能な限り少ないボリュームに⼊れようとします。ノードに複数 のファイル・スペースがある場合、サーバーはそれらのファイル・スペースを連結しようとしません。前のバージョ ンとの互換性のため、COLLOCATE=YES は、クライアント・ノード・レベルでコロケーションを指定するために引き 続きサーバーによって受け入れられます。

ストレージ・プールにコロケーション・グループのメンバーであるノードのデータが入っている場合に COLLOCATE=NODE を指定すると、データはノードごとに連結されます。

FIlespace

コロケーションがクライアント・ノードに対してファイル・スペース・レベルで使⽤可能であることを指定します。 サーバーは、1 つのノードおよびファイル・スペースのデータを可能な限り少ないボリュームに配置しようとしま す。1 つのノードに複数のファイル・スペースがある場合、サーバーは別のファイル・スペースのデータを別のボリ ュームに配置しようとします。

REClaim

ボリューム上のレクラメーション処理可能スペースのパーセンテージに基づいて、サーバーがボリュームのレクラメーショ ン処理を⾏う時点を指定します。レクラメーション処理可能な スペースとは、IBM Spectrum Protect™ データベースで有効 期限切れになったか 削除されたファイルによって占有されるスペースの量です。

レクラメーションによって、残存する期限内のファイルおよび活動バックアップ・ファイルを 1 つのボリュームから別のボ リュームに移動することで、ボリューム上のフラグメント化されたスペースおよび非活動バックアップ・ファイルが使用し ていたスペースが再度使⽤可能になります。 このアクションによって元のボリュームの再使⽤が可能になります。このパラ
メーターはオプションです。1 から 100 までの整数を指定できます。値 100 は、レクラメーションを完了できないというこ とを意味します。

サーバーは、ボリューム上のレクラメーション処理可能なスペースのパーセンテージがストレージ・プールのレクラメーシ ョンしきい値より⼤きい場合、そのボリュームをレクラメーションの候補であると判別します。

この値をデフォルト値 60 から変更する場合には、2 つのボリューム上に保管された ファイルを単一出力ボリュームに結合 できるように、50% 以上の値を 指定します。

オフサイトの活動データ・プールがレクラメーションに適格になると、レクラメーション・プロセスは、オンサイトの 1 次 または活動データ・プールからレクラメーション処理可能なボリューム上のアクティブ・ファイルを取得しようとします。 次に、このプロセスは、元の活動データ・プール内の使⽤可能なボリュームにこれらのファイルを書き込みます。結果とし て、これらのファイルはオンサイト位置に戻されます。ただし、オフサイト・ボリューム上のファイルを参照するデータベ ース・バックアップが使用されている場合、これらのファイルは災害後にオフサイト・ボリュームから入手できます。レク ラメーションは、オフサイト・ボリュームで作動する⽅式なので、活動データ・プールでは慎重に使⽤してください。

#### RECLAIMPRocess

このストレージ・プールのボリュームのレクラメーション処理に使⽤する並列プロセスの数を指定します。このパラメータ ーはオプションです。1 から 999 の値を⼊⼒します。

このパラメーターの値を計算する場合、レクラメーション処理に必要な以下のリソースを考慮してください。

- 順次ストレージ・プールの数。
- 操作に専有できる論理ドライブおよび物理ドライブの数。

順次ボリュームにアクセスするために、IBM Spectrum Protect は、マウント・ポイントおよび (装置タイプが FILE ではな い場合は) 物理ドライブを使用します。

例えば、2 つの順次ストレージ・プールから同時にボリュームをレクラメーション処理し、各ストレージ・プールに 4 つの プロセスを指定するとします。ストレージ・プールは同じ装置クラスを持ちます。 各プロセスでは、2 つのマウント・ポイ ントと、装置タイプが FILE でない場合は 2 つのドライブが必要です。(ドライブの 1 つは入力ボリューム用、もう 1 つは出 力ボリューム用です。) 8 つのレクラメーション・プロセスを同時に実行するには、少なくとも、合計 16 個のマウント・ポ イントおよび 16 個のドライブが必要です。各ストレージ・プールの装置クラスは、マウント・リミットを少なくとも 8 に する必要があります。

各活動データ・プールに 1 つ以上のレクラメーション処理を指定することができます。 単一の活動データ・プールに複数の 並行レクラメーション処理を指定することができます。これにより、使用可能な磁気テープ・ドライブあるいは FILE ボリ ュームをより効率的に使用することができます。 複数の並行処理が必要ない場合は、RECLAIMPROCESS パラメーターに値 1を指定します。

#### OFFSITERECLAIMLimit

このストレージ・プールのレクラメーション処理時に、スペースをレクラメーション処理する元のオフサイト・ボリューム の数を指定します。 このパラメーターはオプションです。指定できる値は次のとおりです。

NOLimit

すべてのオフサイト・ボリュームでスペースをレクラメーション処理することを指定します。

number

スペースをレクラメーション処理するオフサイト・ボリュームを指定します。 0 から 99999 までの整数を指定でき ます。値にゼロを指定した場合は、オフサイト・ボリュームはレクラメーション処理されません。 ヒント:

OFFSITERECLAIMLIMIT の値を決定するには、オフサイト・ボリュームのレクラメーション操作の完了時に発行され るメッセージに示された統計情報を使用します。 統計情報には、次の項目が含まれます。

- 処理されたオフサイト・ボリュームの数
- 使用された並行プロセスの数
- 処理に必要な合計時間

オフサイト・ボリュームがレクラメーション処理される順序は、ボリューム上で 使用されていないスペースの量に基づい ています。 (未使⽤スペースには、ボリューム上で使⽤されたことがないスペース、およびファイル削除のために空になっ ているスペースの両⽅が含まれます。) 未使⽤スペースが最⼤量のボリュームが、最初にレクラメーション処理されます。

例えば、活動データ・プールに VOL1、VOL2、および VOL3 という 3 つのボリュームがあるとします。VOL1 の未使⽤スペ 一スが最大で、VOL3 のみ使用スペースが最小です。 さらに、3 つのボリュームそれぞれの未使用スペースのパーセント

が、RECLAIM パラメーターの値よりも⼤きいと想定してください。 OFFSITERECLAIMLIMIT パラメーターに値を指定しな いと、レクラメーションの実⾏時、3 つのボリュームがすべてレクラメーション処理されます。 値 2 を指定すると、レクラ メーションの実⾏時、VOL1 と VOL2 だけが レクラメーション処理されます。値 1 を指定すると、VOL1 だけがレクラメー ション処理されます。

**MAXSCRatch** 

サーバーがこのストレージ・プール⽤に要求できるスクラッチ・ボリュームの最⼤数を指定します。このパラメーターはオ プションです。0 から100000000 の整数を指定することができます。サーバーが必要に応じてスクラッチ・ボリュームを 要求できるようにすることによって、使⽤される各ボリュームを定義する必要がなくなります。

このパラメーターに指定する値は、活動データ・プールで使用可能なボリュームの総数と、それに対応する活動データ・プ ールの容量を⾒積もるために使⽤されます。

スクラッチ・ボリュームは、空になるとストレージ・プールから自動的に削除されます。 しかし、スクラッチ・ボリューム のアクセス・モードが OFFSITE である場合には、そのアクセス・モードが変更されるまで、ボリュームは活動データ・プ ールから削除されません。管理者はサーバーで空のオフサイト・スクラッチ・ボリュームについて照会し、それらをオンサ イト位置に戻すことができます。

装置タイプが FILE のスクラッチ・ボリュームが空になって削除されると、そのボリュームが占めていたスペースがサーバ ーによって解放されて、ファイル・システムに戻されます。

ヒント:仮想ボリュームを使用し、少量のデータを保管するサーバー間操作では、他のタイプのボリュームへの書き込み操 作で一般的に指定する値よりも高い MAXSCRATCH パラメーターの値を 指定することを検討してください。仮想ボリューム への書き込み操作後は、装置クラス定義の MAXCAPACITY パラメーターの値に達していない場合でも、IBM Spectrum Protect はそのボリュームに FULL のマークを付けます。IBM Spectrum Protect サーバーは仮想ボリュームを FILLING 状況 に保たず、それらに追加しません。 MAXSCRATCH パラメーターの値が低すぎると、 サーバー間操作が失敗することがあり ます。

#### REUsedelay

ボリュームからすべてのファイルを削除した後、 ボリュームが再書き込み可能になるまで、またはスクラッチ・プールに戻 されるまでに経過する必要がある⽇数を指定します。このパラメーターはオプションです。0 - 9999 の整数を指定できま す。値 0 は、ボリュームからすべてのファイルが削除されると、すぐにボリュームを再書き込みしたり、スクラッチ・プー ルに戻したりできるようになるということを意味します。

ヒント: このパラメーターを使⽤することで、データベースを古いレベルにリストアする場合に、活動データ・プール内の ファイルへのデータベース参照を引き続き有効にすることができます。 最も古いデータベース・バックアップを保存しよう と計画している日数より大きな値に、このパラメーターを設定しなければなりません。このパラメーターに指定される日数 は、SET DRMDBBACKUPEXPIREDAYS コマンドに指定されている数値と同じである必要があります。

#### OVFLOcation

ストレージ・プールのオーバーフロー位置を指定します。サーバーは、MOVE MEDIA コマンドによって ライブラリーから 排出されるボリュームに この位置名を割り当てます。このパラメーターはオプションです。位置名の最大長は 255 文字で す。位置名にブランク⽂字が⼊っている場合には、 その位置名を引⽤符で囲みます。

既存の値を除去するには、ヌル・ストリング ("") を指定してください。

#### CRCData

サーバー上で監査ボリューム処理が⾏われる時に、巡回冗⻑検査 (CRC) がストレージ・プール・データの妥当性検査を⾏う かどうかを指定します。このパラメーターは、NATIVE データ・フォーマットのストレージ・プールにのみ有効です。この パラメーターはオプションです。デフォルト値は NO です。CRCDATA を YES に設定し、AUDIT VOLUME コマンドをスケジ ュールすることで、ストレージ階層に保管されたデータの整合性を継続的に確保することができます。 指定できる値は次の とおりです。

Yes

CRC 情報を含むデータが保管され、ストレージ・プール・データの妥当性を検査するための監査ボリューム処理を使 用可能にすることを指定します。ストレージ・プールとサーバーの間の CRC 値の計算および比較に必要な処理が増 えるため、このモードはパフォーマンスに影響します。

No

CRC 情報なしでデータが保管されることを指定します。

#### ヒント:

3592、LTO、または ECARTRIDGE 装置タイプに関連付けられているストレージ・プールの場合、CRC 検証よりも論理ブロ ック保護の方が、ストレージ・プールでデータ破損に対する優れた保護を提供します。 ストレージ・プールに対して CRC

検証を指定する場合、データが検証されるのは、ボリューム監査操作中だけです。 データがテープに書き込まれた後、エラ ーが識別されます。

論理ブロック保護を使用可能にするには、3592、LTO、または ECARTRIDGE 装置タイプに対する DEFINE DEVCLASS コマ ンドおよび UPDATE DEVCLASS コマンドの LBPROTECT パラメーターに READWRITE の値を指定します。 論理ブロック保 護は、以下のタイプのドライブおよびメディアでのみサポートされています。

- IBM® LTO5 以降
- 3592 第 2 世代以降のメディアを使用する IBM 3592 第 3 世代以降のドライブ
- Oracle StorageTek T10000C および T10000D ドライブ

**DEDUPlicate** 

このストレージ・プールに保管されているデータを重複排除するかどうかを指定します。このパラメーターはオプション で、FILE タイプ装置クラスで定義づけられたストレージ・プールでのみ有効です。

#### IDENTIFYPRocess

サーバー・サイドのデータ重複排除に使⽤する並列プロセスの数を指定します。 このパラメーターはオプションであり、 FILE 装置クラスを指定して定義されたストレージ・プールでのみ有効です。 1 から 50 の値を入力します。 要確認: データ重複排除プロセスは、アクティブまたはアイドルのどちらかの状態になります。 ファイルを処理しているプ ロセスはアクティブです。 ファイルの処理を待っているプロセスはアイドルです。 重複排除対象のデータがあるボリュー ムが使用可能になるまで、プロセスはアイドル状態のままになります。 データ重複排除用の QUERY PROCESS コマンドの 出力には、プロセスが最初に開始されてからそれまでに処理されたバイトとファイルの総数が含まれます。 例えば、データ 重複排除プロセスが 4 つのファイルを処理してからアイドル状態になり、その後でさらに 5 つのファイルを処理した場合、 処理されたファイルの総数は 9 です。 プロセスが取り消されたとき、またはストレージ・プールに対するデータ重複排除プ ロセスの数が現在指定されている数より⼩さい値に変更されたときに限り、プロセスは終了します。

### 例**:** 活動データ・プールの更新

TAPEPOOL2 という名前の活動データ・プールを更新して、ボリューム再使用の遅延を 30 日に変更し、クライアント・ノードご とにファイルを連結します。

update stgpool tapepool3 reusedelay=30 collocate=node

#### 関連資料:

SET DRMDBBACKUPEXPIREDAYS (DB [バックアップの集合期限切れの指定](#page-1939-0)) AIX オペレーティング・システム Linux オペレーティング・システム Windows オペレーティング・システム

# **UPDATE STGPOOLDIRECTORY (**ストレージ・プール・ディレクトリーの更 新**)**

このコマンドは、ストレージ・プール・ディレクトリーを更新するために使用します。

### 特権クラス

このコマンドを発⾏するには、システム特権、無制限ストレージ特権、または制限付きストレージ特権が必要です。

### 構文

```
>>-UPDate STGPOOLDIRectory--pool_name--directory---------------->
                                   .-MAXPRocess--=--4------.
>----ACCess--=--+-READWrite---+----+-----------------------+---->
               +-READOnly----+ '-MAXProcess--=--number-'
               +-DEStroyed---+
               '-UNAVailable-'
   .-Wait--=--No------.
>--+------------------+----------------------------------------><
   '-Wait--=--+-No--+-'
              '-Yes-'
```
### パラメーター

pool\_name (必須)

更新するディレクトリーが含まれるストレージ・プールを指定します。 このパラメーターは必須です。

directory (必須)

ストレージ・プールのファイル・システム・ディレクトリーを指定します。このパラメーターは必須です。 ACCess (必須)

クライアント・ノードおよびサーバー・プロセスがストレージ・プール・ディレクトリーのファイルにアクセスする⽅法を 指定します。 このパラメーターは必須です。以下の値を指定できます。

READWrite

ストレージ・プール・ディレクトリーでファイルの読み取りおよび書き込みが⾏えることを指定します。

READOnly

ストレージ・プール・ディレクトリーからファイルを読み取れることを指定します。

DEStroyed

ファイルに回復不能な損傷があり、ストレージ・プール・ディレクトリーから破棄する必要があることを指定しま す。このアクセス・モードを使⽤すると、ストレージ・プール・ディレクトリー全体をリカバリーする必要があるこ とを⽰します。

ヒント:

- データ・リカバリーを実⾏する前に、ストレージ・プール・ディレクトリーに DESTROYED のマークを付けま す。ストレージ・プール・ディレクトリーが破棄としてマークされると、ターゲット複製サーバー上でデー タ・エクステントをリカバリーすることができます。
- MAXPROCESS パラメーターは、ストレージ・プール・ディレクトリーの更新に使用できる並列プロセスの数 を指定する場合に使⽤します。

UNAVailable

ストレージ・プールのストレージ・プール・ディレクトリーのファイルにアクセスできないことを指定します。

MAXPRocess

ストレージ・プール・ディレクトリーの更新に使用する並列プロセスの最大数を指定します。 このパラメーターはオプショ ンです。1 から 99 の範囲の値を⼊⼒することができます。デフォルト値は 4 です。 制約事項: このパラメーターは、ACCESS=DESTROYED パラメーターを指定した場合にのみ使用できます。

ACCESS=DESTROYED パラメーターを指定した場合、ストレージ・プール・ディレクトリー内の各コンテナーが 1 つのプロ セスで更新されます。 並列プロセスの最⼤数が、更新が必要なコンテナー数以上である場合、各コンテナーについて 1 つの プロセスのみが作成されます。 コンテナーの数が MAXPROCESS パラメーターの値を超えた場合、コマンドは、⼦プロセス が完了するまで待ってから、新規のプロセスを開始することができます。

#### Wait

このオプション・パラメーターは、IBM Spectrum Protect™ サーバーがこのコマンドの処理をフォアグラウンドで完了する まで待機するかどうかを指定します。デフォルト値は NO です。指定できる値は次のとおりです。

No

サーバーはこのコマンドをバックグラウンドで処理し、ユーザーはその間に他の作業を続⾏することができます。バ ックグラウンド・プロセスに関連するメッセージは、メッセージが記録される場所に応じて、活動記録ログ・ファイ ルまたはサーバー・コンソールのいずれかに表⽰されます。

Yes

サーバーはこのコマンドをフォアグラウンドで処理します。他のタスクを続⾏する前に、この操作が処理を完了して いる必要があります。メッセージは、メッセージがログに記録される場所に応じて、活動記録ログ・ファイルまたは サーバー・コンソール、あるいはその両⽅にも表⽰されます。

制約事項: サーバー・コンソールから WAIT=YES を指定することはできません。

### 例**:** ストレージ・プール・ディレクトリーを更新して破棄

ストレージ・プール POOL1 内の DIR1 という名前のストレージ・プール・ディレクトリーを更新して、破棄とマークします。

update stgpooldirectory pool1 dir1 access=destroyed

## 例**:** ストレージ・プール・ディレクトリーを更新して、クラウド・コンテナー・ストレージ・プー ル内で破棄する

クラウド・コンテナー・ストレージ・プール CLOUDLOCALDISK1 内の DIR3 という名前のストレージ・プール・ディレクトリー を更新して、破棄とマークします。

update stgpooldirectory cloudlocaldisk1 dir3 access=destroyed

### 例**:** ストレージ・プール・ディレクトリーを更新して使⽤不可にする

ストレージ・プール・ディレクトリーが使⽤不可になると、サーバーは、そのディレクトリーでのデータの読み書きを⾏いませ ん。pool1 という名前のストレージ・プール内のストレージ・プール・ディレクトリー dir1 のアクセス・モードを更新して使用 不可にするには、次のコマンドを発⾏します。

update stgpooldirectory pool1 dir1 access=unavailable

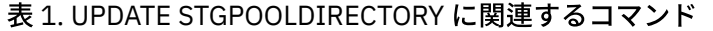

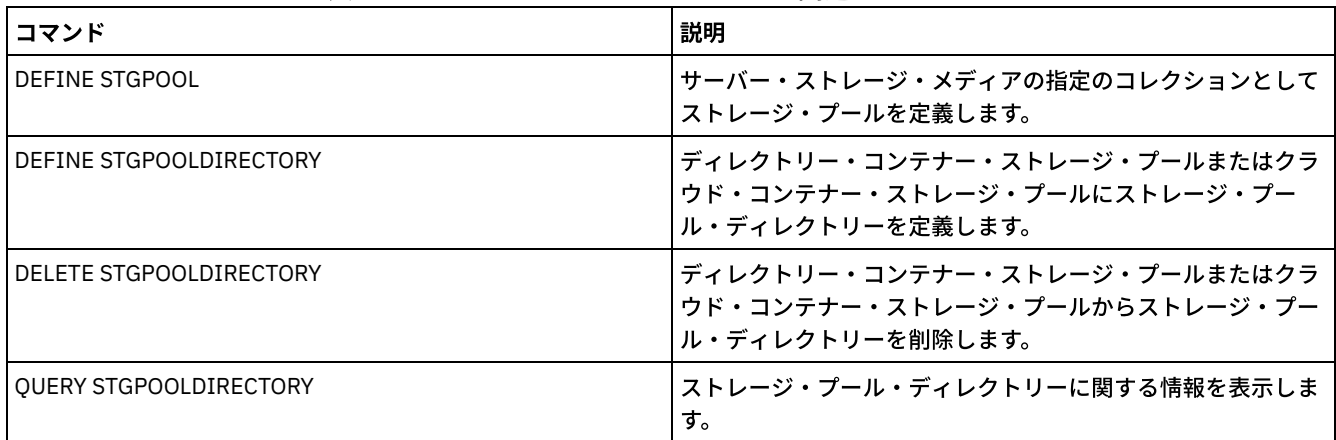

# **UPDATE STGRULE (1** つ以上のストレージ・プールのストレージ・ルールの 更新**)**

このコマンドは、1つ以上のストレージ・プールのストレージ・ルールを更新するのに使用します。 ストレージ・ルールはコンテ ナー・ストレージ・プール間の階層化をスケジュールします。 1 つのコンテナー・ストレージ・プールの 1 つ以上のストレージ・ ルールを更新できます。

#### 特権クラス

このコマンドを発⾏するには、システム特権、無制限ストレージ特権、または制限付きストレージ特権が必要です。

### 構文

>>-UPDate STGRULE--*rule\_name*------------------------------------> >--+------------------------------+--+---------------------+----> | .-,------------------------. | '-TIERDelay--=--*delay*-'  $\begin{array}{ccc} \mid & V & \mid & \mid \end{array}$ '---*SRCPools*--=--*source\_pool*-+-' >--+-----------------------+--+--------------------------+------> '-MAXPRocess--=--*number*-' '-DURation--=--+-minutes-+-' '-NOLimit-' >--+--------------------+--+--------------------+---------------> '-STARTTime--=--*time*-' '-ACTIVE--=--+-No--+-' '-Yes-'

'-DESCription--=--*description*-'

### パラメーター

rule\_name(必須)

ストレージ・ルールの名前を指定します。この名前の最大長は 30 文字です。

**SRCPools** 

ターゲット・ストレージ・プールにオブジェクトが階層化される際の移動元の 1 つ以上のディレクトリー・コンテナー・ス トレージ・プールの名前を指定します。 複数のストレージ・プールを指定するには、名前をコンマで区切り、間にスペース を入れないで入力します。

#### TIERDelay

ストレージ・ルールが次のストレージ・プールにオブジェクトを階層化する前に、待機する⽇数を指定します。 0 から 9999 までの整数を指定できます。パラメーター値はストレージ・プールのすべてのファイルに適用されます。

#### MAXProcess

指定されたソース・ストレージ・プールごとにストレージ・ルールを実⾏する並列処理の最⼤数を指定します。 このパラメ ーターはオプションです。1 から 99 までの値を⼊⼒してください。例えば、4 つのソース・ストレージ・プールがあり、こ のパラメーターにデフォルト値の 8 を指定した場合、32 の処理が開始されます。

#### DUration

⾃動的に取り消されるまでストレージ・ルールが実⾏される最⼤分数を指定します。60 から 1440 の範囲の数値を指定でき ます。値に NOLimit を指定した場合、ストレージ・ルールは完了するまで実行されます。 このパラメーターはオプションで す。

#### STARTTime

最初にストレージ・ルールを処理するウィンドウの開始時刻を 指定します。 このパラメーターはオプションです。ストレ ージ・ルールは指定された時刻後 5 分以内に、毎⽇実⾏されます。

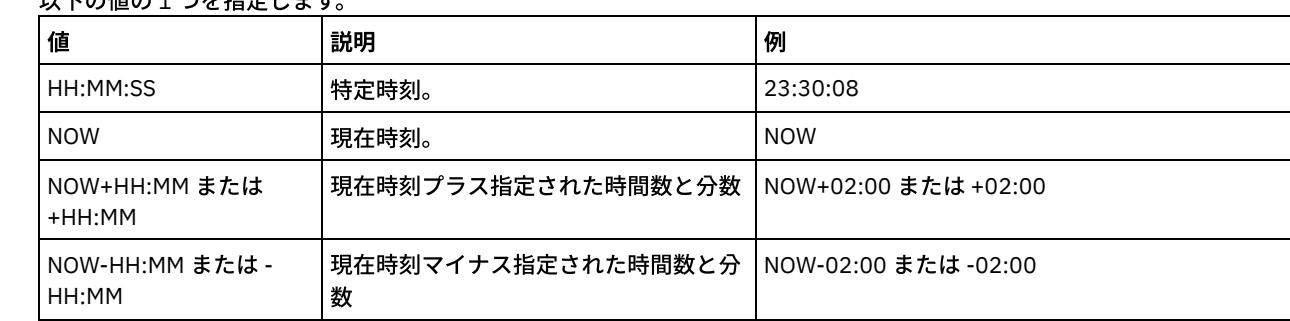

#### い下の値の1 つた指定します

ACTIVE

ストレージ・ルール処理を実施するかどうかを指定します。 このパラメーターはオプションです。以下の値を指定できま す。

No

定義されたストレージ・ルールを⾮アクティブにすることを指定します。 ストレージ・ルールは指定された時刻に処 理されません。

Yes

定義されたストレージ・ルールをアクティブにすることを指定します。 ストレージ・ルールは指定された時刻に処理 されます。

#### **DESCription**

ストレージ・ルールの説明を指定します。このパラメーターはオプションです。

### ストレージ・ルールの更新

ディレクトリー・コンテナー・ストレージ・プール dirpool1 および dirpool2 からクラウド・コンテナー・ストレージ・プール cloudpool1 にデータを移動するための tieraction という名前のストレージ・ルールを更新します。 最大処理数が 16 で開始時刻が 23:30:08 のルールを指定します。

update stgrule tieraction srcpools=dirpool1,dirpool2 maxprocess=16 starttime=23:30:08

### 関連コマンド

表 1. UPDATE STGRULE に関連するコマンド

| <b> コマンド</b>     | 説明                                 |
|------------------|------------------------------------|
| I DEFINE STGRULE | <b> ストレージ・プールのストレージ・ルールを定義します。</b> |
| I DELETE STGRULE | ストレージ・プールのストレージ・ルールを削除します。         |
| OUERY STGRULE    | ストレージ・ルール情報を表示します。                 |

# **UPDATE VIRTUALFSMAPPING (**仮想ファイル・スペース・マッピングの更 新**)**

このコマンドは、仮想ファイル・スペース・マッピング定義を更新するために使用します。

制約事項: UPDATE VIRTUALFSMAPPING コマンドを使用して EMC Celerra または EMC VNX NAS デバイスの仮想ファイル・スペー ス・マッピングを更新することはできません。 DEFINE VIRTUALFSMAPPING コマンドを使用する必要があります。

NAS デバイス・ノードには関連データ・ムーバー定義が必要です。これは、サーバーが仮想ファイル・スペース・マッピングを更 新する際、サーバーは NAS 装置に接続して仮想ファイル・システムおよびファイル・システム名の妥当性を検査しようとするた めです。

### 特権クラス

このコマンドを発行するには、以下の特権クラスの1つが必要です。

- システム特権
- 無制限ポリシー特権
- NAS ノードの割り当て先となるドメインに対する制限付きポリシー特権

#### 構文

>>-UPDate VIRTUALFSMapping--*node\_name*--*virtual\_filespace\_name*---> >--+-------------------------------------+----------------------> '-FILESystem--=--*new\_file\_system\_name*-' >--+----------------------------------------------------------+->< | .-NAMEType--=--SERVER----------. | '-PATH--=--*new\_path\_name*--+------------------------------+-' '-NAMEType--=--+-SERVER------+-' '-HEXadecimal-'

### パラメーター

node\_name (必須)

ファイル・システムおよびパスが常駐する NAS ノードを指定します。ワイルドカード⽂字を使⽤したり、名前のリストを 指定することはできません。

virtual\_filespace\_name (必須)

更新する仮想ファイル・スペース・マッピングを指定します。 ワイルドカード⽂字を使⽤したり、名前のリストを指定する ことはできません。

#### FILESystem

パスを位置指定するファイル・システムの新規名を指定します。このファイル・システム名は、指定した NAS ノードに存 在していなければなりません。ファイル・システム名にワイルドカード文字を使用することはできません。ファイル・シス テム名を変更するのは、 ファイル・システム名が NAS 装置上で変更された場合だけにしてください。 ファイル・システム

名を変更すると、例えば、ディレクトリーは別のファイル・システムに移動してしまいます。 このパラメーターはオプショ ンです。

#### PATH

ファイル・システムのルートから⽬的のディレクトリーまでの新しいパスを指定します。パスはディレクトリーのみ参照で きます。パスを変更するのは、パスが NAS 装置上で変更された場合だけにしてください。例えば、ディレクトリーは別の パスに移動してしまいます。パスの最大長は 1024 文字です。パス名では大文字小文字が区別されます。このパラメーター はオプションです。

#### NAMEType

指定されたパス名をサーバーが解釈する⽅法を指定します。 パスを指定する場合のみ、このパラメーターを指定します。こ のパラメーターは、サーバーが実行しているコード・ページに含まれない文字がパスに使用されている場合に有効です。 デ フォルト値は SERVER です。

指定できる値は次のとおりです。

SERVER

パスを解釈するのにサーバーが稼働しているコード・ページが使⽤されます。

HEXadecimal

サーバーは、入力されたパスを 16 進表現として解釈します。このオプションは、入力できない文字がパスに含まれ ている場合に使用する必要があります。例えば、NAS ファイル・システムが、サーバーが実行している言語とは異な る⾔語に設定されている場合に発⽣することがあります。

### 例**:** 仮想ファイル・スペース・マッピングのパスの変更

パスを変更し、NAS ノード NAS1 の /mikeshomedir という名前の仮想ファイル・スペース・マッピングを更新します。

update virtualfsmapping nas1 /mikeshomedir path=/new/home/mike

#### 関連コマンド

#### 表 1. UPDATE VIRTUALFSMAPPING に関連するコマンド

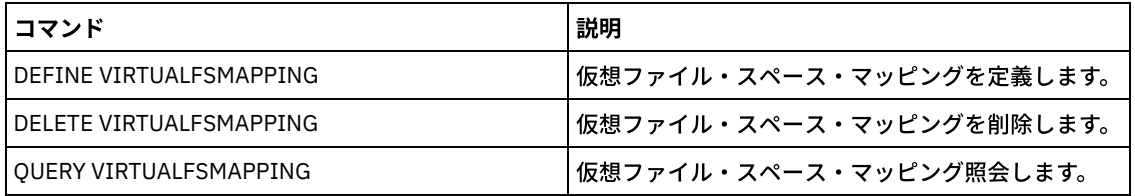

## **UPDATE VOLHISTORY (**順次ボリューム・ヒストリー情報の更新**)**

このコマンドは、データベース・バックアップ操作またはエクスポート操作によって⽣成された、ボリュームに関するボリュー ム・ヒストリー情報を更新するために使⽤します。 このコマンドは、 ストレージ・プール・ボリュームには適⽤されません。

ボリューム・ヒストリー・ファイル内の指定されたバックアップ・セット・ボリューム情報を更新するには、UPDATE BACKUPSET コマンドを使用します。 ボリューム・ヒストリー・ファイル内のバックアップ・セット・ボリューム情報を更新する 場合は、この UPDATE VOLHISTORY コマンドを使用しないでください。

### 特権クラス

このコマンドを出すには、システム特権または無制限ストレージ特権が必要です。

#### 構文

>>-UPDate VOLHistory--*volume\_name*------------------------------->

>--DEVclass--=--*device\_class\_name*--+-----------------------+---->

'-LOcation--=--*location*-'

>--+----------------------------------+------------------------>< '-ORMSTate--=--+-MOuntable-------+-' +-NOTMOuntable----+ +-COUrier---------+ +-VAult-----------+

'-COURIERRetrieve-'

### パラメーター

volume\_name (必須)

ボリューム名を指定します。このボリュームは、データベース・バックアップ操作、またはエクスポート操作に使用された ものであることが必要です。

DEVclass (必須)

ボリュームの装置クラスの名前を指定します。

#### LOcation

ボリュームの位置を指定します。ORMSTATE パラメーターが指定されていない場合、このパラメーターは必須です。テキス トの最大長は 255 文字です。ブランク文字を入れる場合には、テキストを引用符で囲んでください。

ヒント: UPDATE VOLHISTORY コマンドは、ロケーション情報に対する更新、およびスナップショット・データベース・バ ックアップ・ボリュームに対する ORMSTATE をサポートします。

#### **ORMSTate**

データベース・バックアップ・ボリュームの状態に対する変更を指定します。LOCATION パラメーターが指定されていない 場合、このパラメーターは必須です。このパラメーターは、Disaster Recovery Manager のライセンス交付を受けているシ ステムでのみ、サポートされます。表⽰される状態は次のとおりです。

#### MOuntable

このボリュームは、有効なデータを含み、オンサイト・プロセスでアクセス可能です。

NOTMOuntable

このボリュームは、オンサイトにあり、有効なデータが入っているが、 オンサイト・プロセスではアクセス不可能で す。

COUrier

このボリュームは、オフサイトに移動されています。

VAult

このボリュームは、オフサイトにあり、有効なデータが⼊っているが、 オンサイト・プロセスではアクセス不可能で す。

COURIERRetrieve

このボリュームは、オンサイトに移動されています。

### 例**:** データベース・バックアップに使⽤されるボリュームの位置の更新

データベース・バックアップ BACKUP1 に使用したボリュームの位置を更新して、それがオフサイト位置に移動していることを表 示します。

```
update volhistory backup1 devclass=tapebkup
location="700 w. magee rd."
```
### 関連コマンド

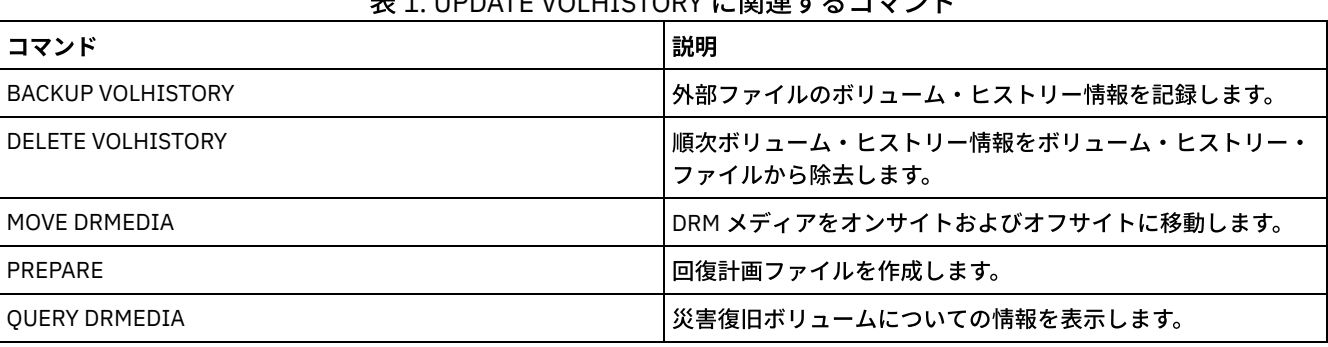

#### 表 1. UPDATE VOLHISTORY に関連するコマンド

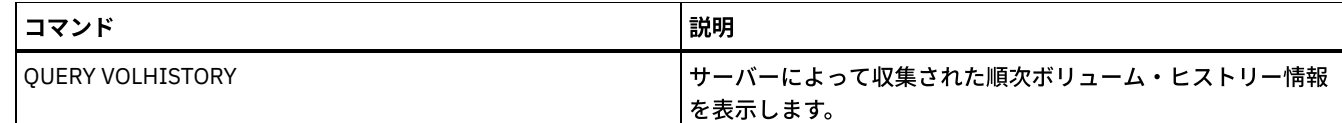

# **UPDATE VOLUME (**ストレージ・プール・ボリュームの変更**)**

このコマンドは、ストレージ・プール内の1つ以上のボリュームのアクセス・モードを変更するために使用します。

ボリュームを READWRITE のアクセス・モードに更新することによって、そのボリュームに関連するエラー状態を訂正できます。 このコマンドは、順次アクセス・ストレージ・プール内の 1 つ以上のボリュームの位置情報を変更するのにも使⽤できます。

### 特権クラス

このコマンドを出すには、システム特権またはオペレーター特権が必要です。

### 構⽂

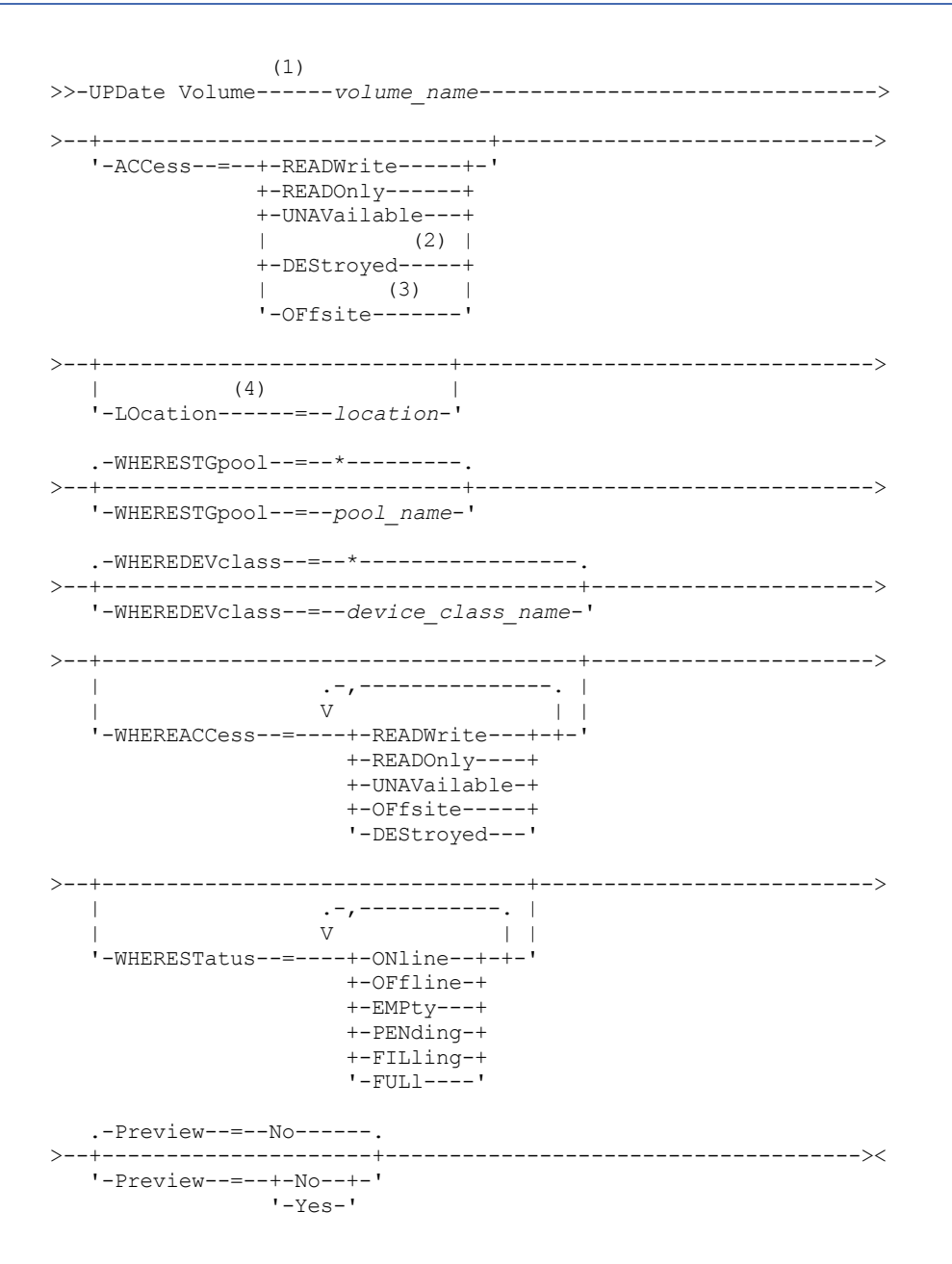

1. 最低 1 つの属性 (ACCESS または LOCATION) を更新する必要があります。

2. この値は、1 次ストレージ・プール内のボリュームに対してのみ有効です。

3. この値は、コピー・ストレージ・プール内のボリュームに対してのみ有効です。

4. このパラメーターは、順次アクセス・ストレージ・プール内のボリュームに対してのみ有効です。

#### パラメーター

volume name (必須)

更新するストレージ・プール・ボリュームを指定します。ワイルドカード⽂字を使⽤して名前を指定することができます。 ACCess

クライアント・ノードおよびサーバー・プロセス (マイグレーションなど) でストレージ・プール・ボリューム内のファイル にどのようにアクセスできるかを指定します。このパラメーターはオプションです。指定できる値は次のとおりです。

READWrite

クライアント・ノードおよびサーバー・プロセスはボリュームに保管されているファイルに読み取りおよび書き込み を⾏うことができます。

更新中のボリュームがオフサイトのアクセス・モードを持つ空のスクラッチ・ボリュームである場合には、サーバー は、データベースからそのボリュームを削除します。

READOnly

クライアント・ノードおよびサーバー・プロセスはボリュームに保管されているファイルの読み取りだけを⾏うこと ができます。

更新中のボリュームがオフサイトのアクセス・モードを持つ空のスクラッチ・ボリュームである場合には、サーバー は、データベースからそのボリュームを削除します。

#### UNAVailable

クライアント・ノードとサーバー・プロセスのどちらも、ボリュームに保管されているフ ァイルにアクセスできない ことを指定します。

ランダム・アクセス・ボリュームを使⽤不可にする前に、そのボリュームをオフライン に変更する必要があります。 ランダム・アクセス・ボリュームを使⽤不可にした場合、その後にそのボリュームはオンラインに構成変更できなく なります。

順次アクセス・ボリュームを使⽤不可にすると、サーバーはそのボリュームをマウントしようとしません。

更新中のボリュームがオフサイトのアクセス・モードを持つ空のスクラッチ・ボリュームである場合には、サーバー は、データベースからそのボリュームを削除します。

DEStroyed

1 次ストレージ・プール・ボリュームに永続的な損傷があることを 指定します。クライアント・ノードもサーバー・ プロセスもボリューム上に保管されているファイルにアクセスすることができません。このアクセス・モードは、 RESTORE STGPOOL コマンドを使用してボリューム全体のリストアを指示するために 使用されます。破棄されたボリ ューム上のすべてのファイルが他のボリュームにリストアされた後で、サーバーは破棄されたボリュームをデータベ ースから⾃動的に削除します。

1 次ストレージ・プールのボリュームだけを DESTROYED に更新することができます。

ランダム・アクセス・ボリュームを DESTROYED アクセスに更新する前に、 そのボリュームをオフラインに変更す る必要があります。ランダム・アクセス・ボリュームを DESTROYED に更新した後では、ボリュームをオンラインに 構成変更することはできません。

順次アクセス・ボリュームを DESTROYED に更新すると、サーバーはそのボリュームをマウントしようとしません。

ボリュームにファイルがなく、アクセス・モードを DESTROYED に変更する場合、 サーバーは、そのボリュームを データベースから削除します。

OFfsite

コピーまたは活動データ・ストレージ・プール・ボリュームが、それをマウントできないオフサイト位置にあること を指定します。コピーまたは活動データ・ストレージ・プール内のボリュームだけを OFFSITE のアクセス・モード

にすることができます。

ACCESS と LOCATION の両方のパラメーターに値を指定したが特定のボリュームの アクセス・モードを更新できない場 合、そのボリュームの位置属性も 更新されません。例えば、1 次ストレージ・プール・ボリュームに ACCESS=OFFSITE と LOCATION 値を指定した場合には、1 次ストレージ・プール・ボリュームには OFFSITE アクセス・モードを指定できない ので、アクセス値も位置値も更新されません。

#### LOcation

ボリュームの位置を指定します。 このパラメーターはオプションです。これは、順次アクセス・ストレージ・プール内のボ リュームにのみ指定できます。位置の最⼤⻑は 255 ⽂字です。位置にブランク⽂字が含まれている場合には、その位置を引 ⽤符で囲んでください。前に定義された位置を除去するには、ヌル・ストリング ("") を指定してください。

#### **WHERESTGpool**

更新するボリュームのストレージ・プールの名前を指定します。 このパラメーターを使⽤して、更新をストレージ・プール ごとに制限します。このパラメーターはオプションです。ワイルドカード文字を使用して名前を指定することができます。 ストレージ・プール名を指定しなければ、 すべてのストレージ・プールに属するボリュームが更新されます。

#### WHEREDEVclass

更新するボリュームの装置クラスの名前を指定します。 このパラメーターは、 更新を装置クラスごとに制限する際に使用 します。このパラメーターはオプションです。ワイルドカード⽂字を使⽤して名前を指定することができます。装置クラス 名を指定しなければ、 すべての装置クラスのボリュームが更新されます。

#### WHEREACCess

更新するボリュームの現⾏アクセス・モードを指定します。このパラメーターは、 更新を、現在指定してあるアクセス・モ ードのボリュームに制限する際に 使⽤します。このパラメーターはオプションです。複数のアクセス・モードを指定するに は、モードとモードの間にスペースを入れずにコンマで区切ります。このパラメーターに値を 指定しなければ、ボリューム の現⾏アクセス・モードによって更新が制限されることは ありません。 指定できる値は次のとおりです。

#### READWrite

READWRITE アクセス・モードのボリュームを更新します。

READOnly

READONLY アクセス・モードのボリュームを更新します。

UNAVailable

UNAVAILABLE アクセス・モードのボリュームを更新します。

OFfsite

OFFSITE アクセス・モードのボリュームを更新します。

DEStroyed

DESTROYED アクセス・モードのボリュームを更新します。

#### WHERESTatus

更新するボリュームの状況を指定します。このパラメーターは、更新を指定した状況の ボリュームだけに制限する際に使用 します。このパラメーターはオプションです。各状況値を コンマで区切れば (間にはスペースを⼊れず)、複数の状況値を指 定できます。この パラメーターに値を指定しなければ、ボリューム状況 よって更新が制限されることはありません。指定 できる値は次のとおりです。

ONline

ONLINE 状況のボリュームを更新します。

OFfline

OFFLINE 状況のボリュームを更新します。

EMPty

EMPTY 状況のボリュームを更新します。

PENding

PENDING 状況のボリュームを更新します。これは、すべてのファイルが既に 削除されているけれども、 REUSEDELAY パラメーター で指定した時間は経過していないボリュームです。

FILling

FILLING 状況のボリュームを更新します。

FULl

FULL 状況のボリュームを更新します。

#### Preview

実際にボリュームを更新せずに、更新操作をプレビューするかどうかを 指定します。このパラメーターはオプションです。 デフォルト値は NO です。指定できる値は次のとおりです。

実際にボリュームを更新することを指定します。

Yes

更新操作のプレビューのみすることを指定します。このオプションは、実際に更新操作を 実⾏した場合に更新される ボリュームを表⽰します。

### 例**:** 磁気テープ・ボリュームを使⽤不可にする

DSMT20 という名前のテープ・ボリュームを更新して、クライアント・ノードおよびサーバー・プロセスに使用できないようにし ます。

update volume dsmt20 access=unavailable

### 例**:** 特定のストレージ・プール内のすべてのオフサイト・ボリュームのアクセス・モードの更新

TAPEPOOL2 ストレージ・プール内の空のオフサイト・ボリュームをすべて更新します。 アクセス・モードを READWRITE に設定 し、更新したボリュームの位置情報を 削除します。

update volume \* access=readwrite location="" wherestgpool=tapepool2 whereaccess=offsite wherestatus=empty

### 関連コマンド

### 表 1. UPDATE VOLUME に関連するコマンド

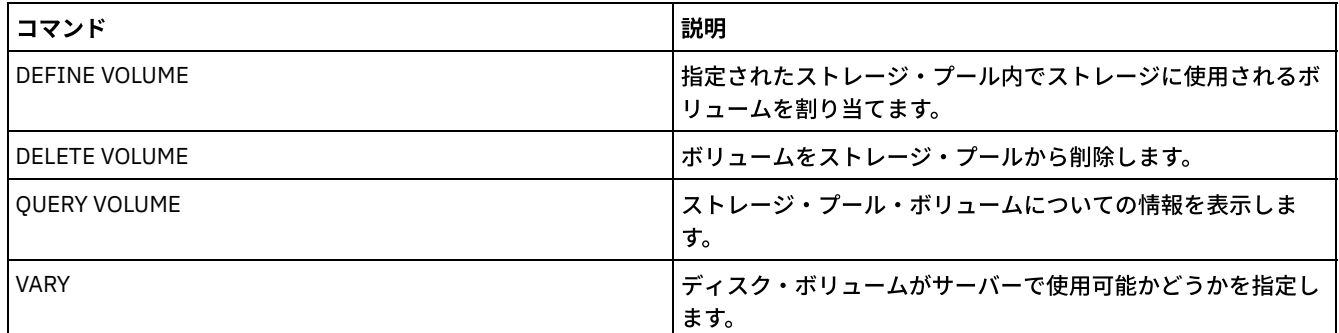

## **VALIDATE** コマンド

VALIDATE コマンドは、オブジェクトが IBM Spectrum Protect™ に対して完全または有効であることを確認するために使用しま す。

- Linux オペレーティング・システムVALIDATE ASPERA (Aspera FASP [構成の検証](#page-2208-0))
- ■ AIX オペレーティング・システム Linux オペレーティング・システム Windows オペレーティング・システム VALIDATE CLOUD ([クラウド資格情報の検証\)](#page-2211-0)
- VALIDATE LANFREE (LAN フリー・パスの妥当性検査)
- VALIDATE POLICYSET (ポリシー・セットの妥当性検査)
- VALIDATE REPLICATION (クライアント・ノードの複製の妥当性検査)
- VALIDATE REPLPOLICY ([ターゲット複製サーバー上のポリシーの妥当性検査](#page-2220-0))

<span id="page-2208-0"></span>Linux オペレーティング・システム

## **VALIDATE ASPERA (Aspera FASP** 構成の検証**)**

システム環境内のデータ転送を最適化するために Aspera® Fast Adaptive Secure Protocol (FASP®) テクノロジーを使⽤することが できるかどうかを判別する場合に、このコマンドを使⽤します。具体的には、Aspera FASP テクノロジーによって、TCP/IP テクノ ロジーよりネットワーク・スループットが向上するかどうかを判別することができます。

このコマンドは、以下の追加項⽬を検証します。

● システム環境が、Aspera FASP テクノロジーを使用するために適切に構成されているかどうか

• Aspera FASP テクノロジーを使用可能にするために必要なライセンスがインストールされているかどうか

Aspera FASP テクノロジーを使用して、ワイド・エリア・ネットワーク (WAN) 内のノード複製あるいはストレージ・プール保護 のデータ転送を最適化します。ただし、VALIDATE ASPERA コマンドを実行するために、ノード複製やストレージ・プール保護用 にシステムを構成する必要はありません。ご使用のシステムがローカル環境内でノード複製やストレージ・プール保護用に構成さ れている場合、コマンドを発⾏して、データをリモート・サーバーに正常に複製できるかどうかを評価することができます。

このコマンドは、Linux x86\_64 オペレーティング・システムでのみ使⽤可能です。

コマンドを発⾏する前に、以下のタスクを実⾏してください。

1. システム環境内で少なくとも 1 つのサーバーが定義されている必要があります。PING SERVER コマンドを発行して、定義 済みのサーバーに接続されていることを確認してください。例えば、サーバーの名前が VMRH6T である場合、次のコマン ドを発⾏します。

ping server vmrh6t

2. VALIDATE ASPERA コマンドを使用してネットワーク・スループットの速度を判別するには、30 日間の評価ライセンスまた は無制限の完全版ライセンスをソース・サーバーおよびターゲット・サーバーにインストールします。例えば、ソース・サ ーバーとターゲット・サーバー (VMRH6 と VMRH6T) にライセンスをインストールします。ライセンスを入手およびインス トールする⼿順については、ご使⽤のシステム環境で Aspera FASP [テクノロジーによってデータ転送を最適化できるかどう](http://www.ibm.com/support/knowledgecenter/SSEQVQ_8.1.4/srv.admin/t_config_fasp_prereq.html) かの判別を参照してください。

複数セッションを使用する環境をシミュレートするには、VALIDATE ASPERA コマンドの複数のインスタンスを同時に実行するこ とができます。複数セッションを実⾏する予定の場合は、各ネットワーク接続の帯域幅を制限して、すべてのネットワーク接続で 確実に十分な帯域幅を使用できるようにすることが推奨されます。帯域幅を制限するには、[FASPTARGETRATE](http://www.ibm.com/support/knowledgecenter/SSEQVQ_8.1.4/srv.reference/r_opt_server_fasptargetrate.html) の説明に従って、 FASPTARGETRATE サーバー・オプションを指定します。

QUERY PROCESS コマンドを発⾏することで、現在の転送量を照会することができます。

query process

QUERY PROCESS コマンドの出力からプロセス番号を入手することができます。プロセス番号を指定して CANCEL PROCESS コマ ンドを発⾏することで、プロセスをキャンセルすることができます。例えば、次のようにします。

cancel process 3

### 特権クラス

すべての管理者が、このコマンドを発⾏することができます。

#### 構⽂

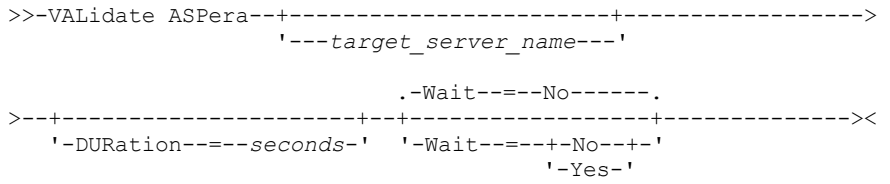

#### パラメーター

target\_server\_name

以前に定義されたサーバーを指定します。このパラメーターはオプションです。このパラメーターを指定する場合は、次の ガイドラインに従ってください。

- Aspera FASP によってノード複製プロセスを最適化できるかどうかを判別するには、ノード複製用に構成されたター ゲット・サーバーを指定します。
- Aspera FASP によってストレージ・プール保護プロセスを最適化できるかどうかを判別するには、ストレージ・プー ル保護用に構成されたターゲット・サーバーを指定します。
- Aspera FASP によって、定義済みであるがストレージ・プール保護あるいはノード複製用に構成されていないリモー ト・サーバーへのデータ転送を最適化できるかどうかを判別するには、そのターゲット・サーバーを指定します。
- ターゲット・サーバーを指定しない場合、コマンド出力は、ソース・サーバーが Aspera FASP データ伝送用に適切に 構成されているかどうかを⽰します。また、出⼒は、Aspera FASP の有効なライセンスがソース・サーバーにインス トールされているかどうかを⽰します。

DURation

スループットを評価するためにネットワーク全体のデータ転送に割り当てる時間 (秒単位) を指定します。このパラメーター はオプションです。デフォルト値は 120 秒です。120 から 3600000 秒の範囲で値を指定することができます。割り当て時 間は、Aspera FASP データ転送と TCPIP データ転送の間で分割されます。

Wait

サーバーがコマンド処理を完了するまで待機するかどうかを指定します。 このパラメーターはオプションです。デフォルト 値は NO です。次のいずれかの値を指定することができます。

No

サーバーがコマンドをバックグラウンドで処理することを指定します。このコマンドが処理されている間に、他のタ スクを続けることができます。 NO を指定した場合、出力メッセージは活動記録ログに表示されます。

Yes

サーバーがコマンドをフォアグラウンドで処理することを指定します。他のタスクを続⾏する前に、この操作が処理 を完了している必要があります。YES を指定した場合、出力メッセージは管理コマンド・ライン・クライアントに表 示されます。

制約事項: サーバー・コンソールから WAIT=YES を指定することはできません。

### 例**: Aspera FASP** 構成の状況に関する情報の表⽰

ソース・サーバーで、VALIDATE ASPERA コマンドを実行します。メッセージが管理コマンド・ライン・クライアントに表示され るようにするには、WAIT=YES を指定します。フィールドの説明については、フィールドの説明を参照してください。

validate aspera wait=yes

ANR3836I VMRH6 から localhost への Aspera FASP 接続の検証。 FASP を使用して転送された容量: 0 MB/秒。Amount transferred using TCP/IP: 0 MB per second. 待ち時間: 0 マイクロ秒。 Status: OK. Days until license expires: Never.

### 例**:** 必要なライセンスがインストールされているかどうかの検証

ソース・サーバーで VALIDATE ASPERA コマンドを実⾏し、ターゲット複製サーバーを指定します。メッセージが管理コマンド・ ライン・クライアントに表⽰されるようにするには、WAIT=YES を指定します。フィールドの説明については、フィールドの説明 を参照してください。

validate aspera vmrh6t wait=yes

ANR0984I VALIDATE ASPERA の プロセス 8 は 09:35:21 AM に FOREGROUND で開始されました。 ANR3672E Aspera Fast Adaptive Secure Protocol (FASP) テクノロジーを有効にするために 必要なライセンス・ファイルが、VMRH6 サーバー上で見つかりませんでした。 ANR3836I VMRH6 から localhost への Aspera FASP 接続の検証。 FASP を使用して転送された容量: 0 MB/秒。TCP/IP を使用して転送された容量: 0 MB/秒。 待ち時間: 0 マイクロ秒。状況: 無効な 構成。 ライセンス有効期限までの日数:有効期限切れ。 ANR0985I VALIDATE ASPERA のプロセス 8 は 09:35:21 AM に FOREGROUND で 完了状態 FAILURE で完了しました。 ANR1893E VALIDATE ASPERA のプロセス 8 は完了状態 FAILURE で完了しました。

### フィールドの説明

状況

構成の状況。以下の値が⽰される可能性があります。

- OKは、問題が検出されていないことを示します。
- 無効な構成 は、構成ファイル、ライセンス・ファイル、または Aspera FASP ライブラリー・ファイルが欠落してい ることを⽰します。
- ライセンスの問題は、ライセンスが欠落しているか、無効であるか、有効期限切れであることを示します。
- サーバーの障害 は、すべてのポートが使用中であるか、ネットワークの読み取り/書き込みエラーが発生している か、Aspera FASP ログ・ファイルが書き込み不能であることを示します。
- 無効なターゲット構成 は、構成ファイル、ライセンス・ファイル、または Aspera FASP ライブラリー・ファイルがタ ーゲット・サーバー上で⽋落していることを⽰します。
- ターゲット・サーバーでの障害 は、すべてのポートが使用中であるか、ネットワークの読み取り/書き込みエラーが 発生しているか、Aspera FASP ログ・ファイルが書き込み不能であることを示します。
- ターゲット・サーバーでのライセンスの問題 は、ターゲット・サーバー上でライセンスが無効であるか、有効期限切 れであることを⽰します。
- サポート対象外のオペレーティング・システム は、一方または両方のサーバーに Linux x86\_64 以外のオペレーティ ング・システムがインストールされていることを⽰します。
- 不明 は、予期しないエラーが発生したことを示します。エラーを識別するには、ログ・メッセージを確認してくださ い。

ライセンスの有効期限が切れるまでの日数

以下の値が⽰される可能性があります。

- なし は、無制限の完全版ライセンスがインストールされていることを示します。
- 今日は、30日間の評価ライセンスがインストールされており、その有効期限が今日までであることを示します。
- 有効期限切れ は、30 日間の評価ライセンスがインストールされているが、既に有効期限が切れていることを示しま す。
- 日数は、30日間の評価ライセンスがインストールされており、示された日数で有効期限が切れることを示します。
- License not foundは、ライセンスが見つからなかったことを示します。

TCP/IP を使用して転送された容量

TCP/IP を使用したデータ転送の速度 (メガバイト/秒)。

FASP を使用して転送された容量

Aspera FASP テクノロジーを使用したデータ転送の速度 (メガバイト/秒)。

待ち時間

データ転送の待ち時間 (マイクロ秒単位)

### 関連コマンド

#### 表 1. VALIDATE ASPERA に関連するコマンド

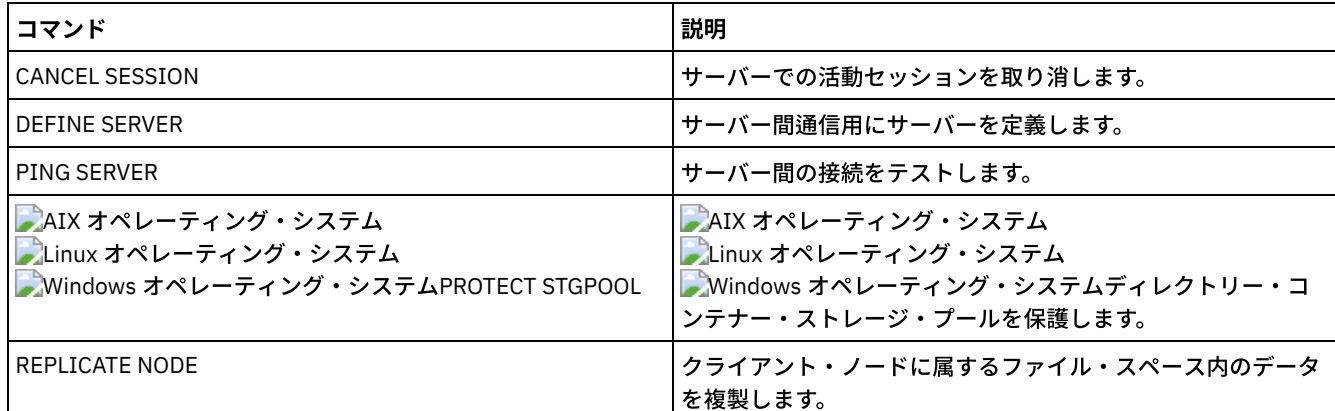

## <span id="page-2211-0"></span>**VALIDATE CLOUD (**クラウド資格情報の検証)

ストレージ・プールを定義する前に、このコマンドを使⽤して、クラウド・コンテナー・ストレージ・プールの資格情報が有効で あること、また必要なアクセス権がユーザーに付与されていることを確認します。

特権クラス

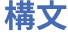

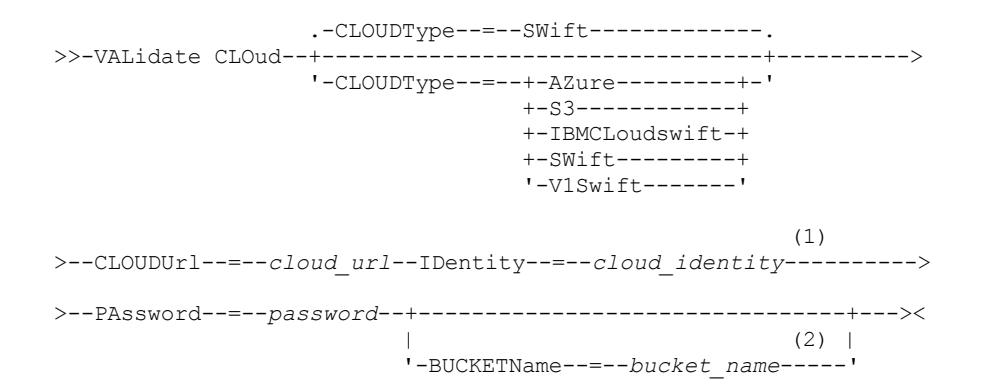

#### 注:

1. CLOUDTYPE=AZURE を指定する場合は、IDENTITY パラメーターを指定しないでください。 2. BUCKETNAME パラメーターは、CLOUDTYPE=S3 を指定した場合のみ有効です。

### パラメーター

#### CLOUDType

ストレージ・プールを構成するクラウド環境のタイプを指定します。 次のいずれかの値を指定することができます。

#### AZure

S3

ストレージ・プールが Microsoft Azure クラウド・コンピューティング・システムを使用することを指定します。

IBM® Cloud Object Storage、または Amazon Web Services (AWS) S3 などの Simple Storage Service (S3) プロトコル を使用したクラウド・コンピューティング・システムをストレージ・プールで使用することを指定します。

#### IBMCloudswift

ストレージ・プールが IBM Cloud (旧称 SoftLayer®) クラウド・コンピューティング・システムと OpenStack Swift ク ラウド・コンピューティング・システムを⼀緒に使⽤することを指定します。

#### SWift

ストレージ・プールが OpenStack Swift クラウド・コンピューティング・システムを使用することを指定します。 こ の値は、ストレージ・プールがバージョン 2 のプロトコルをクラウドの認証に使用することも指定します。 通常、ク ラウドの URL には、そのクラウドが使⽤しているプロトコルのバージョン番号が含まれます。

#### V1Swift

ストレージ・プールが OpenStack Swift クラウド・コンピューティング・システムを使用することを指定します。 こ の値は、ストレージ・プールがバージョン1のプロトコルをクラウドの認証に使用することも指定します。 通常、ク ラウドの URL には、そのクラウドが使⽤しているプロトコルのバージョン番号が含まれます。

このパラメーターはオプションです。このパラメーターを指定しない場合、デフォルト値 SWIFT が使用されます。 CLOUDUrl(必須)

ストレージ・プールを構成するクラウド環境の URL を指定します。ご使用のクラウド・プロバイダーに応じて、blob サー ビス・エンドポイント、地域のエンドポイント URL、アクセサー IP アドレス、公開認証のエンドポイント、または同様の 値をこのパラメーターに使用することができます。 URL の先頭には、必ずプロトコル (https:// や http:// など) を指定 してください。 Web アドレスの最⼤⻑は 870 ⽂字です。CLOUDURL パラメーターは、最初のバックアップが開始されると きに検証されます。

#### IDentity(必須)

クラウドのユーザー ID を指定します。このパラメーターは、Azure を除くすべてのサポート対象クラウド・コンピューテ ィング・システムで必須です。 CLOUDTYPE=AZURE を指定する場合は、IDENTITY パラメーターを指定しないでくださ い。 ご使⽤のクラウド・プロバイダーに応じて、アクセス・キー ID、ユーザー名、テナント名とユーザー名、あるいは同 様の値をこのパラメーターに使用することができます。 ユーザー ID の最大長は 255 文字です。

PAssword (必須)

クラウドのパスワードを指定します。ご使⽤のクラウド・プロバイダーに応じて、共有アクセス・シグニチャー (SAS) トー クン、秘密アクセス・キー、API キー、パスワード、あるいは同様の値をこのパラメーターに使用することができます。 こ のパラメーターは必須です。パスワードの最大長は 255 文字です。

#### BUCKETName

デフォルトのバケット名またはボールト名を使用する代わりに、このストレージ・プールで使用する AWS S3 バケットまた は IBM Cloud Object Storage ボールトの名前を指定します。このパラメーターはオプションで、CLOUDTYPE=S3 を指定し た場合にのみ有効です。指定した名前のバケットあるいはボールトが存在する場合、適切な権限が設定されていることを確 認するために、そのバケットあるいはボールトがテストされます。 バケットやボールトが存在しない場合、パラメーター は、その名前のバケットやボールトが存在しないことのみを確認します。 このパラメーターを指定する場合は、クラウド・ プロバイダーの命名上の制約に従ってください。 バケットまたはボールトのアクセス権を調べて、資格情報がこのバケット またはボールト内のオブジェクトの読み取り、書き込み、リスト、および削除を⾏う権限を持っていることを確認してくだ さい。

ヒント: BUCKETNAME パラメーターを指定しない場合は、 複製グローバル固有 ID がデフォルトのバケット名として使用さ れます。デフォルトは

ibmsp *guid*

です。ここで、*guid は* REPLICATION GLOBALLY UNIQUE ID 値から QUERY REPLSERVER コマンドの出力で示された期間を 減算した値です。例えば、複製グローバル固有 ID が 52.82.39.20.64.d0.11.e6.9d.77.0a.00.27.00.00.00 の場合、デフォル トのバケット名は ibmsp.5282392064d011e69d770a0027000000 になります。

### 例**: S3** クラウド・コンテナー・ストレージ・プールの資格情報の検証

#### クラウド・コンテナー・ストレージ・プールの資格情報を検証します。

validate cloud cloudtype=s3 cloudurl=http://123.234.123.234:5000/v2.0 password=protect8991 bucketname=ibmsp.5282392064d011e69d770a0027000000

### 関連コマンド

#### 表 1. VALIDATE CLOUD に関連するコマンド

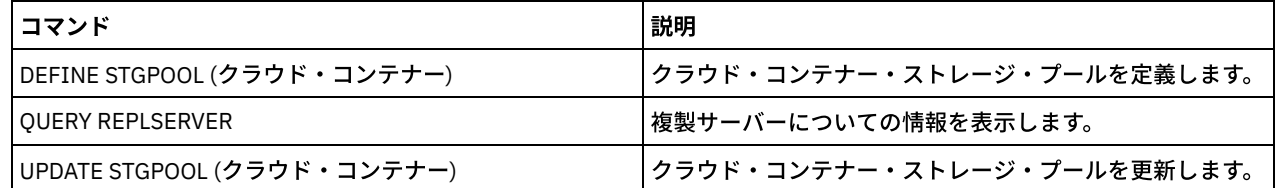

# **VALIDATE LANFREE (LAN** フリー・パスの妥当性検査**)**

このコマンドは、特定のストレージ・エージェントを使用する所定のノードの宛先の うち、LAN フリーデータ移動対応の宛先を 判別するために使⽤します。

### 特権クラス

このコマンドを発行するには、システム特権が必要です。

#### 構文

>>-VALidate LAnfree--*node\_name*--*stgagent\_name*------------------><

パラメーター

node\_name (必須) 評価するノードの名前。 stgagent\_name (必須)

## 例**:** 現在の **LAN** フリー構成の検証

LAN フリー・データ操作でストレージ・エージェント AIX\_STA1 を使用するノード TIGER で、現行サーバーの定義および構成の 妥当性を検査します。

validate lanfree tiger aix\_sta1

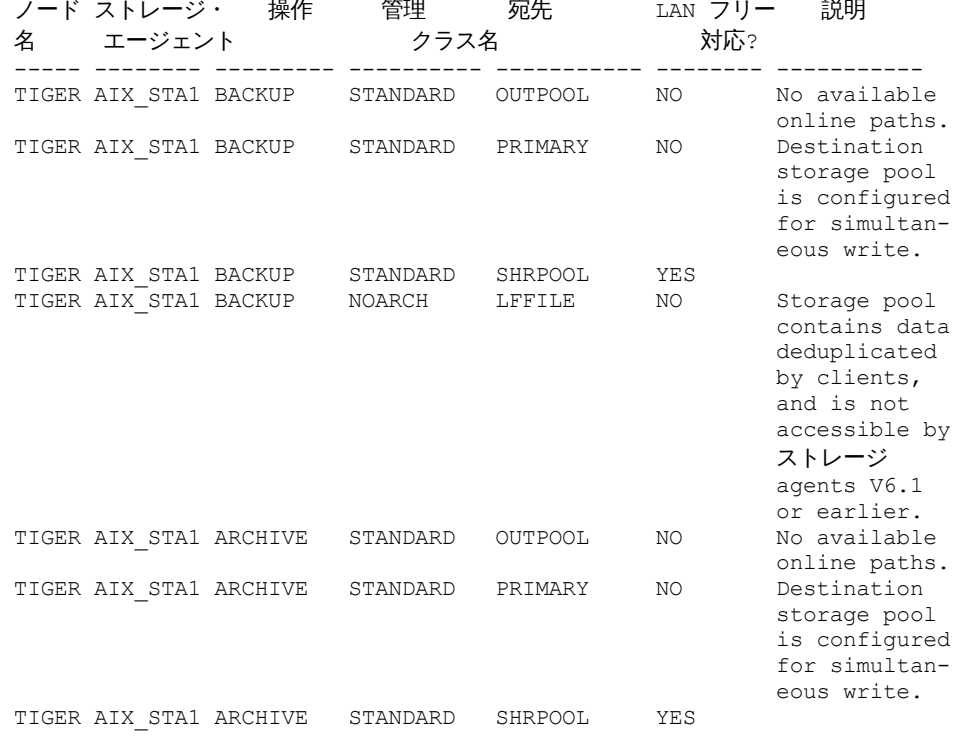

### 関連コマンド

### 表 1. VALIDATE LANFREE に関連するコマンド

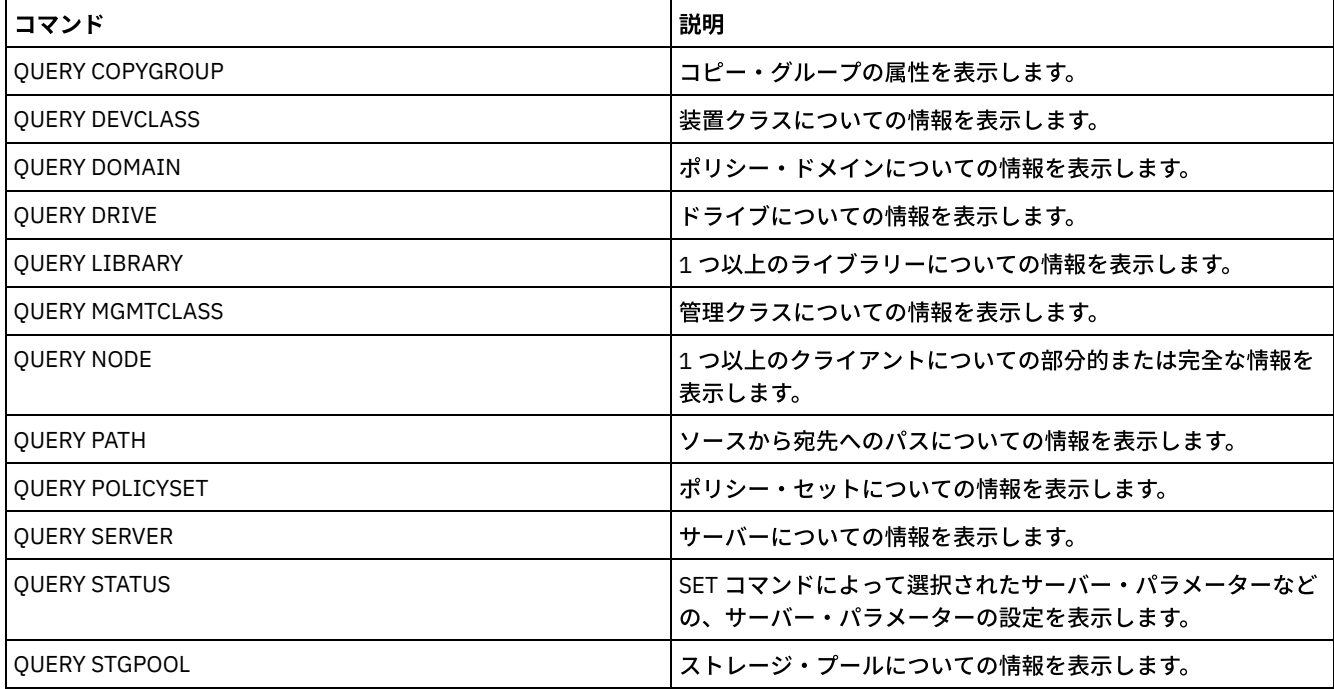

## **VALIDATE POLICYSET (**ポリシー・セットの妥当性検査**)**

このコマンドは、ポリシー・セットを活動化する前に、そのポリシー・セットが完全であり、有効であるかを検証するために使用 します。このコマンドは、ポリシー・セット中の管理クラスおよびコピー・グループの定義を検査して、そのポリシー・セットの 活動化の前に考慮する必要のある条件について報告します。

次のいずれかの条件が存在する場合には、VALIDATE POLICYSET コマンドは失敗します。

- ポリシー・セットにデフォルト管理クラスがない。
- ポリシー・セット内のコピー・グループがコピー・ストレージ・プールを宛先として指定している。
- 管理クラスは、コピー・ストレージ・プールを、IBM Spectrum Protect™ for Space Management クライアントによってマ イグレーションされたファイルの宛先として指定します。
- TOCDESTINATION パラメーターが指定された状態で、ストレージ・プールがコピー・プールであるか、またはストレー ジ・プールに NATIVE または NONBLOCK 以外のデータ・フォーマットが存在する。

サーバーは、次の状態が発⽣すると警告メッセージを表⽰します。

コピー・グループがバックアップ・ファイルまたはアーカイブ・ファイルの宛先として存在しないストレージ・プールを指 定している。

存在しないストレージ・プールを指定するコピー・グループを持つポリシー・セットを活動化した場合には、クライアント のバックアップまたはアーカイブ操作は失敗します。

- 管理クラスが IBM Spectrum Protect for Space Management クライアントによってマイグレーションされるファイルの宛先 として存在しないストレージ・プールを指定している。
- ポリシー・セットには、現⾏の ACTIVE ポリシー・セット内に存在する 1 つ以上の管理クラスが存在しない。

ポリシー・セットを活動化した場合には、削除された管理クラスにバインドされたバックアップ・ファイルは、新規活動ポ リシー・セット中のデフォルト管理クラスに再バインドされます。

ポリシー・セットには、現⾏の ACTIVE ポリシー・セット内に存在する 1 つ以上のコピー・グループが存在しない。

ポリシー・セットを活動化した場合には、削除されたコピー・グループを持つ管理クラスにバインドされたファイルは、ア ーカイブもバックアップもされなくなります。

ポリシー・セットのデフォルト管理クラスにバックアップ・コピー・グループまたはアーカイブ・コピー・グループが含ま れていない。

このデフォルト管理クラスを持つポリシー・セットを活動化した場合、デフォルト値を使⽤しているクライアントは、ファ イルをバックアップすることも、アーカイブすることもできません。

管理クラスが、クライアント・ノードからファイルをマイグレーションする前にバックアップ・バージョンが存在しなけれ ばならないことを指定したが (MIGREQUIRESBKUP=YES)、その管理クラスにバックアップ・コピー・グループが⼊ってい ない。

サーバーでデータ保存保護を使⽤可能にしている場合は、 以下の条件を整える必要があります。

- 検証するポリシー・セット内の管理クラスはすべて、アーカイブ・コピー・グループを含む必要があります。
- 活動ポリシー・セット内に管理クラスが存在する場合は、検証するポリシー・セット内に 同じ名前の管理クラスが存在し ている必要があります。
- 活動ポリシー・セット内にアーカイブ・コピー・グループが存在する場合、 検証するポリシー・セット内の対応するコピ ー・グループは、活動コピー・グループ内の対応する値 以上の RETVER 値が必要です。

### 特権クラス

このコマンドを発⾏するためには、ポリシー・セットが属しているポリシー・ドメインに対するシステム特権、無制限ポリシー特 権、また は制限付きポリシー特権が必要です。

#### 構文

>>-VALidate POlicyset--*domain\_name*--*policy\_set\_name*------------><

パラメーター

domain\_name (必須)

ポリシー・セットの割り当て先にするポリシー・ドメインの名前を指定します。

policy\_set\_name (必須)

妥当性検査の対象となるポリシー・セットの名前を指定します。

### 例**:** 特定のポリシー・セットの妥当性検査

EMPLOYEE RECORDS ポリシー・ドメインに入っているポリシー・セット VACATION の妥当性を検査します。

validate policyset employee\_records vacation

### 関連コマンド

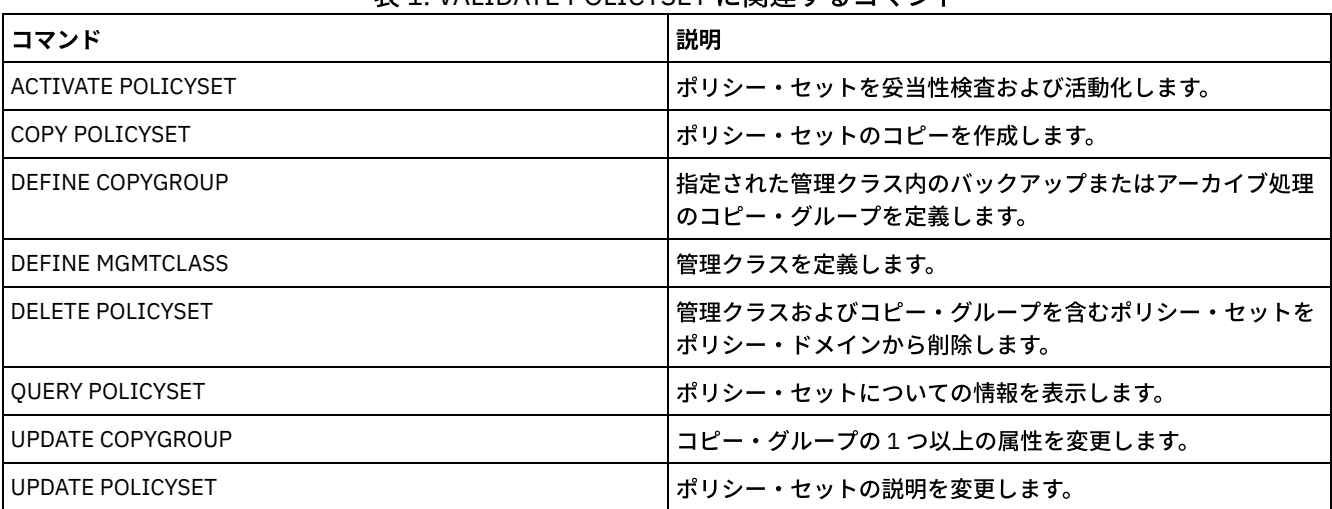

### 表 1 VALIDATE POLICYSET に関連するコマンド

# **VALIDATE REPLICATION (**クライアント・ノードの複製の妥当性検査**)**

このコマンドは、複製用に構成されているクライアント・ノード内のファイル・スペースに適用される複製ルールを識別するため に使用します。またこのコマンドを使用して、ソース複製サーバーがターゲット複製サーバーと通信できることを確認することも できます。

複製処理を開始する前に、VALIDATE REPLICATION コマンドを使用して、複製構成が正しいかどうかを判別してください。

このコマンドは、複製されたデータのソースとして機能しているサーバー上で発行します。

### 特権クラス

このコマンドを発行するには、システム特権が必要です。

### 構⽂

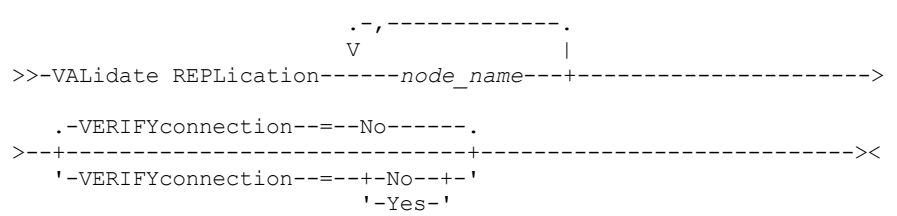

パラメーター

node\_name (必須)

ファイル・スペースを表⽰するクライアント・ノードの名前を指定します。複数のクライアント・ノード名を指定するに は、間にスペースを⼊れずに、名前をコンマで区切ります。ワイルドカード⽂字を使⽤して名前を指定することができま す。

情報は、複製が使⽤可能または使⽤不可になっているクライアント・ノードについてのみ表⽰されます。複製モードは SEND でなければなりません。クライアント・ノードで複製が使用可能になっているか使用不可になっているか、およびそ のモードを判別するには、QUERY NODE コマンドを発行します。「複製状態」および「複製モード」フィールドの値を探し てください。

VERIFYconnection

ターゲット複製サーバーへの接続を検査するかどうかを指定します。ターゲット複製サーバーのバージョンも、バージョン 6.3 以降であることを確認するために検査されます。このパラメーターはオプションです。デフォルト値は NO です。次の いずれかの値を指定することができます。

No

ターゲット複製サーバーの接続とバージョンは確認されません。

Yes

ターゲット複製サーバーの接続とバージョンは確認されます。

### 例**:** クライアント・ノードの複製の妥当性検査

クライアント・ノードの名前は NODE1 です。ソース複製サーバーとターゲット複製サーバーの間の接続状況を検査します。

validate replication node1 verifyconnection=yes

ノード名: NODE1 ファイル・スペース名: ¥¥node1¥c\$ FSID: 1 タイプ: Bkup 複製規則の制御: ACTIVE DATA 複製ルール・レベル: System Level サーバー名: DRSRV Connection Status: Valid Connection ノード名: NODE1 ファイル・スペース名: ¥¥node1¥c\$ FSID: 1 タイプ: Arch

複製規則の制御: ALL DATA HIGH PRIORITY 複製ルール・レベル: Node Level サーバー名: DRSRV Connection Status: Valid Connection

ノード名: NODE1 ファイル・スペース名: ¥¥node1¥c\$ FSID: 1 タイプ: SpMg 複製規則の制御: ALL\_DATA 複製ルール・レベル: System Level サーバー名: DRSRV Connection Status: Valid Connection

ファイル・スペースにそのデータ・タイプが含まれているかどうかに関係なく、すべてのデータ・タイプの出⼒が表⽰されます。 例えば、ファイル・スペースにバックアップ・データとアーカイブ・データのみが含まれている場合、VALIDATE REPLICATION コマンドの出力には、スペース管理データに関連する情報も含まれます。

フィールドの説明

ノード名 複製されたデータを所有するノード。 ファイル・スペース名

ノードに属するファイル・スペースの名前。

ファイル・スペース名が、サーバーと異なるコード・ページまたはロケールの場合があります。 その場合は、Operations Center と管理コマンド・ライン・インターフェースで名前が正しく表示されない可能性があります。 データはバックアッ プされ、通常どおりにリストアできますが、ファイル・スペース名またはファイル名は、無効⽂字とブランク・スペースの 組み合わせで表示される可能性があります。

ファイル・スペース名がユニコード対応である場合には、その名前はサーバー・コード・ページに変換されて表⽰されま す。 変換が正常に⾏われるかどうかは、オペレーティング・システム、名前の⽂字、およびサーバーのコード・ページによ って決まります。 サーバーのコード・ページにない⽂字がストリングに含まれていた場合、またはサーバーがシステム変換 ルーチンにアクセスできない場合は、変換が完了しないことがあります。 変換が完了しない場合は、名前に疑問符 (?)、ブ ランク、印刷不能⽂字、または省略符号 (...) が含まれている可能性があります。

FSID

ファイル・スペースのファイル・スペース ID。サーバーは、ファイル・スペースが最初にサーバー上に保管される時に、 固有の FSID を割り当てます。

タイプ

データのタイプ。以下の値を指定できます。

Arch

アーカイブ・データ

Bkup

SpMg

バックアップ・データ

IBM Spectrum Protect™ for Space Management クライアントによってマイグレーションされたデータ。

#### 複製規則の制御

ファイル・スペース内のデータ・タイプの複製を制御する複製ルールの名前。制御しているルールがファイル・スペース・ ルールか、クライアント・ルールか、サーバー・ルールかを判別するには、「複製ルール・レベル」フィールドを確認して ください。

#### 複製ルール・レベル

制御しているルールの、複製ルール階層内のレベル。以下の値を指定できます。

ファイル・スペース

制御ルールは、ファイル・スペース内のデータ・タイプに割り当てられます。

ノード

制御ルールは、クライアント・ノードのデータ・タイプに割り当てられます。

サーバー

制御ルールは、複製⽤に構成されているすべてのクライアント・ノード内のすべてのファイル・スペースのデータ・ タイプに割り当てられます。

#### サーバー名

照会するターゲット複製サーバーの名前。

接続状況

ソース複製サーバーとターゲット複製サーバーの間の接続状況。以下の値を指定できます。

有効な接続

ターゲット複製サーバーとの通信は正常に⾏われました。ターゲット複製サーバーは V6.3 サーバーです。

ターゲット・サーバーが設定されていません

ターゲット複製サーバーが設定されていません。ターゲット複製サーバーを設定するには、SET REPLSERVER コマン ドを発⾏してください。

#### 通信障害

ソース複製サーバーはターゲット複製サーバーに接続できませんでした。失敗した通信に関するエラー・メッセージ がないか、活動記録ログを調べてください。次の考えられる原因を検討してください。

ソース複製サーバー上の複製構成が無効です。次の 1 つ以上の問題がある可能性があります。

- ターゲット複製サーバーのサーバー定義が誤りです。
- ターゲット複製サーバー定義を削除して再定義した場合は、PING SERVER コマンドを使用して、ソー ス複製サーバーとターゲット複製サーバー間の接続をテストしてください。PING SERVER コマンドが

正常に実⾏される場合は、UPDATE SERVER コマンドを発⾏し、FORCESYNC=YES を指定してサーバー の検証キーをリセットしてください。

- サーバー名、サーバーの下位アドレス、サーバーの高位アドレス、およびサーバーのパスワードが、タ ーゲット複製サーバーのサーバー定義に指定されている値と⼀致しません。
- ターゲット複製サーバー上の複製構成が無効です。次の 1 つ以上の問題がある可能性があります。
	- ターゲット複製サーバーのバージョンが、V6.3 より前です。
	- ソース複製サーバーのサーバー定義が誤りです。
	- サーバー名、サーバーの下位アドレス、サーバーの高位アドレス、およびサーバーのパスワードが、ソ ース複製サーバーのサーバー定義に指定されている値と⼀致しません。
- ネットワーク通信が使⽤不可です。ソース・サーバーとターゲット・サーバーの間の接続をテストするには、 PING SERVER コマンドを発行してください。
- ターゲット複製サーバーが使用不可です。
- ソース複製サーバーとターゲット複製サーバーの間のセッションが使用不可になっています。セッションの状 況を確認するには、OUERY STATUS コマンドを発行してください。

#### 複製が中断状態

関連コマンド

ソース複製サーバー上のデータベースをリストアしたり、DISABLE REPLICATION コマンドを発⾏してこのサーバー 上の複製処理を使⽤不可にしたりすると、複製処理は中断されます。

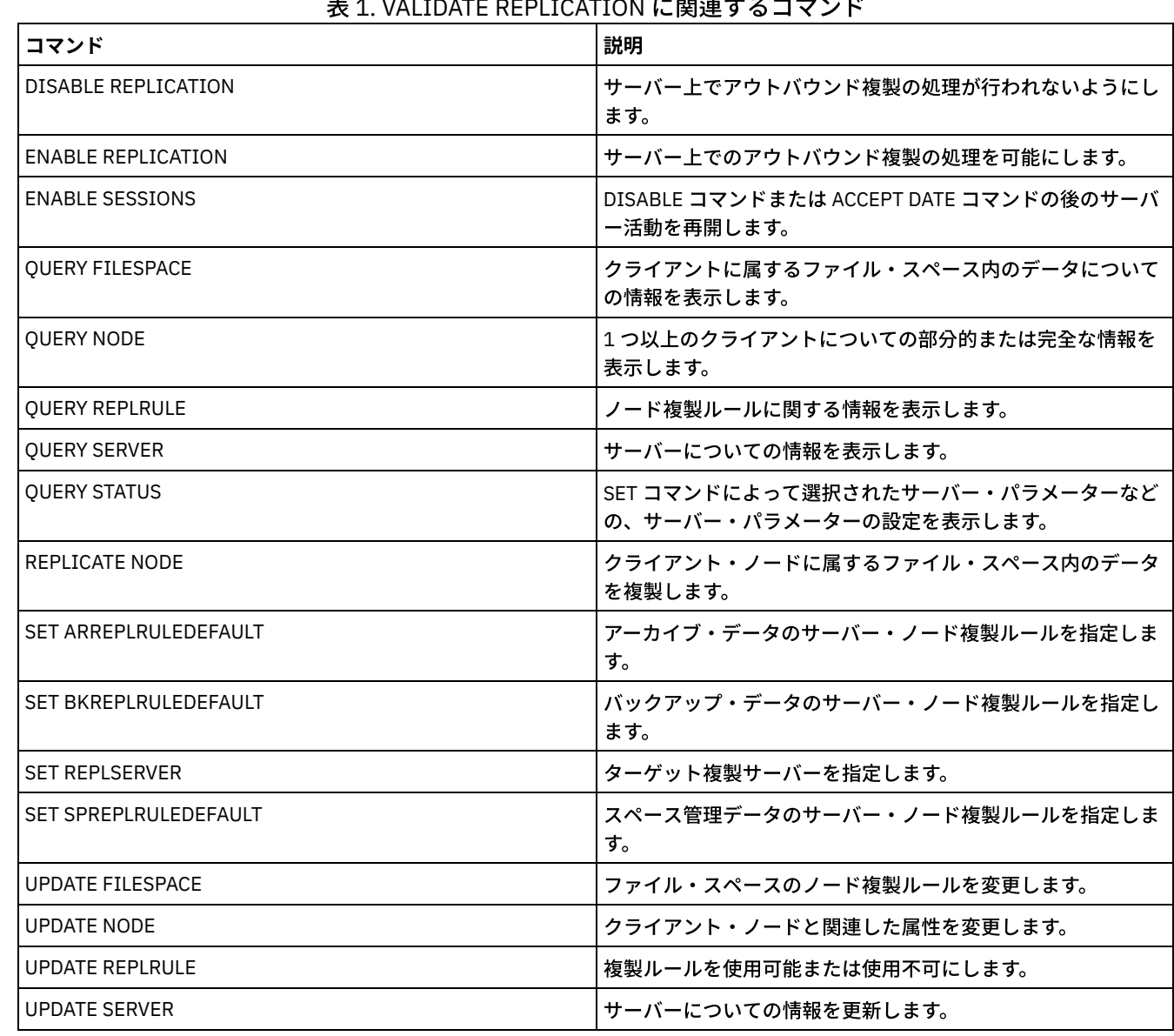

### 表 1. VALIDATE REPLICATION に関連するコマンド

# <span id="page-2220-0"></span>**VALIDATE REPLPOLICY (**ターゲット複製サーバー上のポリシーの妥当性検 査**)**

このコマンドは、ソース複製サーバー上のクライアント・ノードのポリシーと、クライアント・ノード・データが複製されている ターゲット複製サーバー上の同じポリシーを⽐較するために使⽤します。

このコマンドは、これらのポリシー間の差異を表示します。これにより、ソース複製サーバーとターゲット複製サーバー上のポリ シー間の差異が意図したものであるかを確認したり、ターゲット複製サーバー上のポリシーを変更したりすることができます。

このコマンドを発⾏する前に、ソース複製サーバーおよびターゲット複製サーバーに IBM Spectrum Protect™ バージョン 7.1.1 以 上がインストールされていることを確認してく ださい。 ソース複製サーバーでこのコマンドを発⾏します。

### 特権クラス

すべての管理者がこのコマンドを発⾏できます。

### 構⽂

>>-VALidate REPLPolicy--+-------------+------------------------>< '-*server\_name*-'

### パラメーター

server\_name

検査したいポリシーを持つターゲット複製サーバーの名前を指定します。 このパラメーターはオプションです。このパラメ ーターを指定しない場合、コマンドはデフォルトの複製サーバーをターゲット複製サーバーとして設定します。

### 例**:** ソース複製サーバーとターゲット複製サーバー上の複製ポリシーの間の差異を表⽰します。

ソース複製サーバーのポリシーとターゲット複製サーバー CVTCVS\_LXS\_SRV2 (ここにクライアント・データを複製) のポリシーの 間の差異を表⽰するには、ソース複製サーバー上で次のコマンドを発⾏します。

VALIDATE REPLPOLICY CVTCVS\_LXS\_SRV2

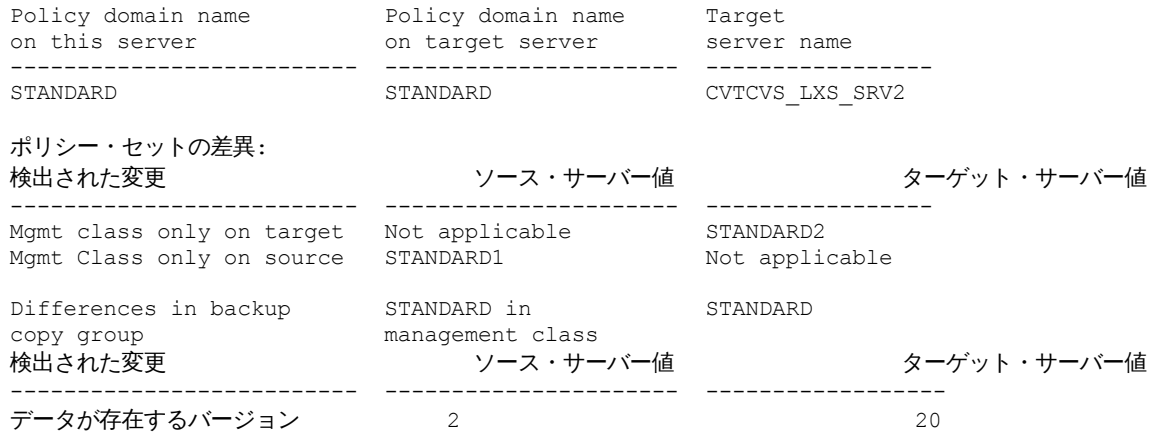

#### 影響を受けるノード

---------------------------------------------------------------------- NODE1,NODE2,NODE3,NODE4,NODE5

### フィールドの説明

このサーバー上のポリシー・ドメイン名 コマンドが発⾏されるソース複製サーバー上のポリシー・ドメイン名を指定します。 ターゲット・サーバー上のポリシー・ドメイン名

ターゲット複製サーバー上のポリシー・ドメイン名を指定します。

ターゲット・サーバー名

ターゲット複製サーバーの名前を指定します。

ポリシー・セットでの差異

ソース複製サーバーとターゲット複製サーバーで定義されているポリシー間の差異を指定します。 ポリシー間の差異は、以 下のフィールドにリストされます。

検出された変更

ソース複製サーバーとターゲット複製サーバーの間で異なるポリシー項⽬のリストを指定します。

ソース・サーバー値

ソース複製サーバー上のポリシー項⽬の値を指定します。

ターゲット・サーバー値

ターゲット複製サーバー上のポリシー項⽬の値を指定します。

デフォルト管理クラス内のバックアップ・コピー・グループ <backup\_copy\_group\_name> での差異、またはデフォルト管理クラ ス内のアーカイブ・コピー・グループ <archive\_copy\_group\_name> での差異

管理クラス内のバックアップ・コピー・グループまたはアーカイブ・コピー・グループの間の差異を指定します。 差異は、 以下のフィールドにリストされます。

検出された変更

差異があるコピー・グループ・フィールドのリストを指定します。 ソース・サーバー値 ソース複製サーバー上のコピー・グループ・フィールド内の値を指定します。 ターゲット・サーバー値 ターゲット複製サーバー上のコピー・グループ・フィールド内の値を指定します。

影響を受けるノード

この出力で示される変更によって影響を受けるすべてのクライアント・ノードを指定します。

関連コマンド

#### 表 1. VALIDATE REPLPOLICY に関連するコマンド

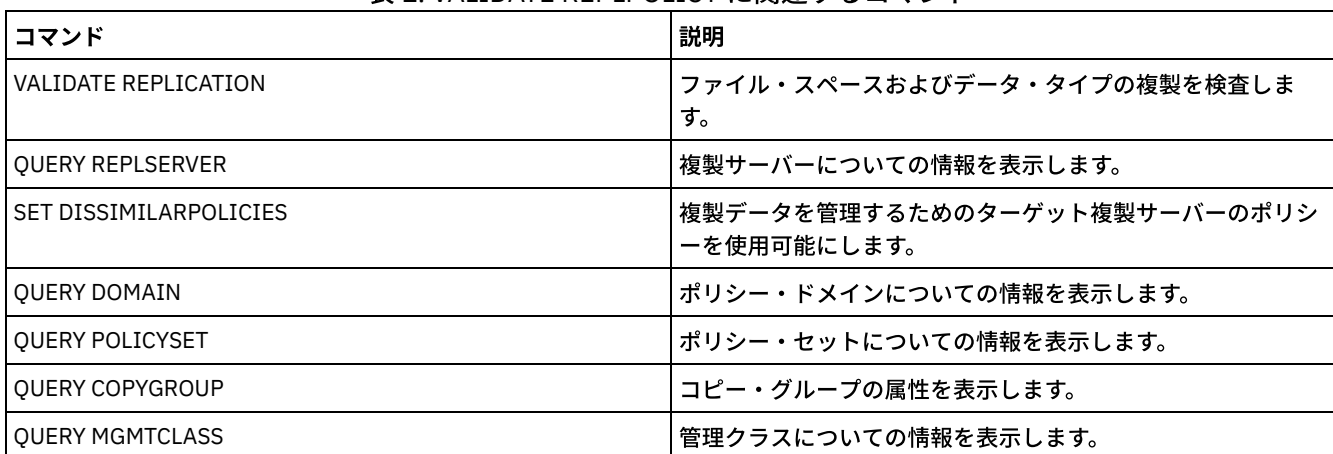

# **VARY (**ランダム・アクセス・ボリュームのオンライン化またはオフライン 化**)**

このコマンドは、ランダム・アクセス・ストレージ・プールをサーバーに対してオンラインまたはオフラインにするために使用し ます。

### 特権クラス

このコマンドが有効なのは、ランダム・アクセス装置上のボリュームの場合だけです。例えば、このコマンドは、ランダム・アク セス・ボリュームの保守または訂正アクションの実⾏時に使⽤します。使⽤不可として定義されているランダム・アクセス・ボリ

#### ュームをオンラインに変更することはできません。

このコマンドを出すには、システム特権またはオペレーター特権が必要です。

#### 構⽂

```
.-Wait--=--No------.
>>-VARy--+-ONline--+--volume_name--+------------------+--------><
                                   '-Wait--=--+-No--+-'
                                              '-Yes-'
```
パラメーター

ONline

サーバーがランダム・アクセス・ボリュームを使⽤できるということを指定します。

**OFfline** 

サーバーがボリュームを使⽤できないということを指定します。

volume\_name (必須)

ボリューム識別ラベルを指定します。ボリューム名には、組み込みブランクや等号を含めることはできません。

Wait

サーバーがこのコマンドをフォアグラウンドで処理完了するまで待機するかどうかを指定します。 このパラメーターはオプ ションです。デフォルト値は NO です。指定できる値は次のとおりです。

No

サーバーが、他のタスクを実⾏している間にこのコマンドをバックグラウンドで 処理することを指定します。サーバ ーは、バックグラウンド・プロセスによって作成されたメッセージを、メッセージがログに記録されている場所に応 じて、活動記録ログまたはサーバー・コンソールのいずれかに表示します。

Yes

サーバーがこのコマンドをフォアグラウンドで処理することを指定します。 他のタスクを続⾏する前に、コマンドが 完了するまで待機してください。コマンドが完了すると、サーバーが管理クライアントに出力メッセージを表示しま す。

AIX オペレーティング・システム Linux オペレーティング・システム Windows オペレーティング・システム サーバー・コンソールから WAIT=YES を指定することはできません。

### 例**:** ボリュームのオンライン化

AIX オペレーティング・システム Linux オペレーティング・システムボリューム /adsm/stgvol/1 を、サーバーがストレー ジ・プール・ボリュームとして使用 できるようにします。 AIX オペレーティング・システム Linux オペレーティング・システム

vary online ⁄adsm⁄stgvol⁄1

Windows オペレーティング・システムボリューム j:¥storage¥pool001 を、サーバーがストレージ・プール・ボリュームとして 使用 できるようにします。 ■ Windows オペレーティング・システム

vary online j:¥storage¥pool001

### 関連コマンド

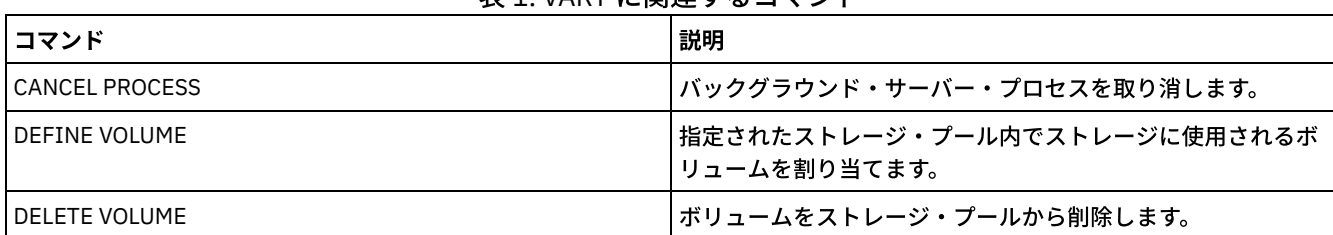

#### 表 1. VARY に関連するコマンド

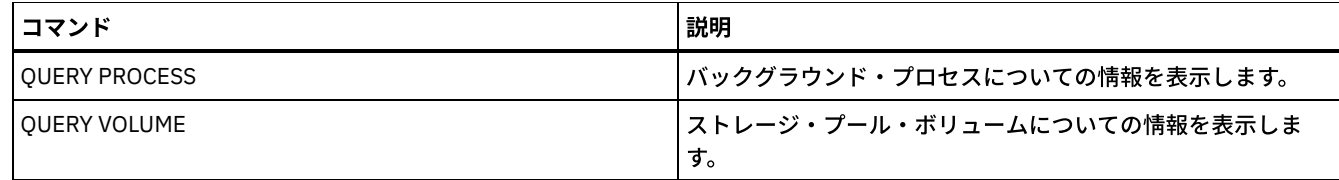

# サーバー・オプション

インストール時に、IBM Spectrum Protect™ は、サーバーを開始するための一連のデフォルト・オプションが入っているサーバ ー・オプション・ファイルを提供します。

ファイルは次のとおりです。

サーバー・インスタンス・ディレクトリー内の dsmserv.opt

サーバー・オプションを使⽤すると、以下をカスタマイズできます。

- 通信
- サーバー・ストレージ
- クライアント/サーバー
- 日付、数値、時刻、および言語
- データベースおよび回復ログ
- データ転送
- メッセージ
- イベント・ロギング
- セキュリティーおよびライセンス交付

他のいくつかのオプションは、各種の目的のために使用可能です。これらの文書化されていないオプションは、IBM® サポートの みが使⽤するように意図したものです。

現行のオプション設定を表示するには、次を入力します。

query option

- [サーバー・オプションの変更](#page-2231-0) サーバーは、サーバーの初期設定時にサーバー・オプション・ファイルを読み取ります。ファイルを編集してサーバー・オ プションを更新する場合は、更新したサーバー・オプション・ファイルを活動化するためにサーバーを停⽌してから始動す る必要があります。
- [サーバー・オプションのタイプ](#page-2231-1) サーバー・オプションを使⽤すると、⼀部の機能およびプロセスの動作⽅法をカスタマイズできます。
- [3494SHARED](#page-2238-0) 3494SHARED オプションは、IBM 3494 ライブラリーが IBM Spectrum Protect 以外のアプリケーションを共用できるかど うかを指定します。
- [ACSACCESSID](#page-2239-0) ACSACCESSID オプションは、ACSLS ライブラリー⽤に ACS アクセス制御の ID を指定します。
- **[ACSLOCKDRIVE](#page-2239-1)**

ACSLOCKDRIVE オプションは、ACSLS ライブラリー内のドライブがロックされるかどうかを指定します。ドライブのロッ クは、共有環境において ACSLS ライブラリー中のドライブの排他使用を保証します。しかし、ライブラリーがロックされ ていないと、パフォーマンスがいくらか向上します。他のアプリケーションが IBM Spectrum Protect ドライブを共⽤しな い場合は、ドライブ・ロックは必要ありません。

- [ACSQUICKINIT](#page-2240-0) ACSQUICKINIT オプションは、サーバーの始動時に ACSLS ライブラリーの初期化が高速初期化であるか完全初期化である かを指定します。デフォルト値は Yes です。⾼速初期化を⾏うと、IBM Spectrum Protect Server インベントリーと ACSLS ライブラリー・インベントリーを (ライブラリーの監査によって) 同期するのに伴うオーバーヘッドを避けることができま す。
- [ACSTIMEOUTX](#page-2240-1) ACSTIMEOUTX オプションは、ACSLS API の組み込みタイムアウト値の倍数を指定します。ENTER、EJECT、および AUDIT ACS API の組み込みタイムアウト値は 1800 秒で、他のすべての ACSLS API では 600 秒です。例えば、指定した倍数値が 5 の場合には、監査 API のタイムアウト値は 9000 秒となり、他のすべての API は 3000 秒になります。
- [ACTIVELOGDIRECTORY](#page-2241-0) ACTIVELOGDIRECTORY オプションは、すべての活動ログが保管されるディレクトリーの名前を指定します。
- **[ACTIVELOGSIZE](#page-2241-1)** ACTIVELOGSIZE オプションは、合計ログ・サイズを設定します。
- [ADMINCOMMTIMEOUT](#page-2242-0) ADMINCOMMTIMEOUT オプションは、データベース更新を引き起こす操作中に、予期された管理クライアント・メッセー ジをサーバーが待機する時間を指定します。
- [ADMINIDLETIMEOUT](#page-2242-1) ADMINIDLETIMEOUT オプションは、サーバーがセッションを取り消す前に、管理クライアント・セッションがアイドル状 態でいられる時間 (分) を指定します。
- [ADMINONCLIENTPORT](#page-2243-0) ADMINONCLIENTPORT オプションは、管理用セッションが TCPPORT を使用できるかどうかを指定します。デフォルト値 は YES です。
- Windows オペレーティング・システム[ADSMGROUPNAME](#page-2243-1) ADSMGROUPNAME オプションは、Windows グループの名前を指定します。 IBM Spectrum Protect サーバーを NT 統合ロ グオンによって使⽤するためには、クライアント・ノードがこのグループのメンバーでなければなりません。 また、クラ イアント・ノードも登録済み IBM Spectrum Protect クライアント・ノードでなければなりません。
- [ALIASHALT](#page-2244-0)
- ALIASHALT オプションによって、管理者は IBM Spectrum Protect**HALT** コマンドに別の名前を付けることができます。 [ALLOWDESAUTH](#page-2244-1)
- ALLOWDESAUTH オプションは、サーバーとバックアップ/アーカイブ・クライアント間の認証に Data Encryption Standard (DES) アルゴリズムを許可するかどうかを指定します。
- [ALLOWREORGINDEX](#page-2245-0) ALLOWREORGINDEX オプションは、サーバー開始の索引再編成が使用可能か使用不可かを指定します。
- [ALLOWREORGTABLE](#page-2245-1) ALLOWREORGTABLE オプションは、サーバー開始のテーブル再編成が使用可能か使用不可かを指定します。
- [ARCHFAILOVERLOGDIRECTORY](#page-2245-2) ARCHFAILOVERLOGDIRECTORY オプションは、アーカイブ・ログ・ディレクトリーに保管できないアーカイブ・ログ・フ ァイルを保管するためにサーバーが使⽤するディレクトリーを指定します。
- [ARCHLOGCOMPRESS](#page-2246-0) IBM Spectrum Protect サーバー上のアーカイブ・ログの圧縮は、有効 または無効にすることができます。 アーカイブ・ロ グを圧縮すると、ストレージに必要なスペースの量が削減されます。
- [ARCHLOGDIRECTORY](#page-2247-0) ARCHLOGDIRECTORY オプションは、ログ・ファイルに示されるすべてのトランザクションを完了してから、データベー ス・マネージャーがそのログ・ファイルをアーカイブできるディレクトリーを指定します。
- [ARCHLOGUSEDTHRESHOLD](#page-2247-1) ARCHLOGUSEDTHRESHOLD オプションは、アーカイブ・ログの使用済みファイル・スペースのパーセンテージとの関連で ⾃動データベース・バックアップの開始時期を指定します。デフォルトは 80 % です。
- **[ASSISTVCRRECOVERY](#page-2247-2)** ASSISTVCRRECOVERY オプションは、 逸失したかまたは破壊された重要カートリッジ・レコード (VCR) 状態から 回復させ る際に IBM Spectrum Protect が IBM 3590 ドライブを援助するかどうかを指定します。YES (デフォルト値)を指定した場 合、 マウント処理中に IBM Spectrum Protect がエラーを検知すると、 取り外し処理中にデータの終わりを探し、ドライブ が VCR を回復できるようにします。VCR がないか破壊されていることによりドライブが高速検索を実行できないため、テ ープ操作中、パフォーマンスに若⼲の影響がある可能性があります。しかし、データの損失はありません。
- [AUDITSTORAGE](#page-2248-0) ライセンス監査操作の⼀部として、サーバーは、バックアップ、アーカイブ、およびスペース管理ファイルに使⽤されるサ ーバー・ストレージの量を、ノード別に計算します。⼤量のデータを管理しているサーバーの場合には、この計算に相当な CPU 時間を要することがあり、また他のサーバー活動を停⽌させることがあります。AUDITSTORAGE オプションを使⽤し て、ストレージの計算を ライセンス監査に含めないように指定することができます。
- [BACKUPINITIATIONROOT](#page-2248-1) BACKUPINITIATIONROOT オプションは、サーバーが IBM Spectrum Protect 許可ユーザーではないユーザーに対して、ノ ード・パラメーター値をオーバーライドするかどうかを指定します。
- [CHECKTAPEPOS](#page-2249-0) CHECKTAPEPOS オプションは、IBM Spectrum Protect サーバーが 磁気テープ上のデータ・ブロックの位置の妥当性検査を ⾏うかどうかを指定します。
- [CLIENTDEDUPTXNLIMIT](#page-2250-0) CLIENTDEDUPTXNLIMIT オプションは、クライアント・サイドの重複排除データがバックアップまたはアーカイブされる 際のトランザクションの最⼤サイズを指定します。
- [CLIENTDEPLOYCATALOGURL](#page-2251-0) CLIENTDEPLOYCATALOGURL オプションは、⾃動クライアント・デプロイメント操作で使⽤されるカタログ・ファイルの 場所を指定します。
- [CLIENTDEPLOYUSELOCALCATALOG](#page-2251-1) CLIENTDEPLOYCATALOGURL オプションは、⾃動クライアント・デプロイメント操作で使⽤されるカタログ・ファイルの ローカル・バージョンを指定します。
- [COMMMETHOD](#page-2252-0) COMMMETHOD オプションは、サーバーが使用する通信方式を指定します。
- [COMMTIMEOUT](#page-2253-0) COMMTIMEOUT オプションは、データベースを更新する操作中に、サーバーが予期されるクライアント・メッセージを待 機する時間を指定します。時間がこのタイムアウト値を超えると、サーバーはクライアントとのセッションを終了します。 クライアントがタイムアウトにならないように、このタイムアウト値を増やす必要があることがあります。ユーザー環境で 重いネットワーク負荷がある場合、あるいはクライアントが⼤きいファイルのバックアップを取る場合に、クライアントが タイムアウトになることがあります。
- [CONTAINERRESOURCETIMEOUT](#page-2253-1) CONTAINERRESOURCETIMEOUT オプションは、コンテナー・ストレージ・プールへのデータ保管操作が完了するまで待機 する時間を指定します。
- Windows オペレーティング・システム[DATEFORMAT](#page-2254-0) DATEFORMAT オプションは、サーバーが表示する日付の形式を指定します。
- **[DBDIAGLOGSIZE](#page-2254-1)** このオプションは、診断ログ・ファイルによって使用されるスペースの量を制御するのに役立ちます。
- [DBDIAGPATHFSTHRESHOLD](#page-2255-0) DBDIAGPATHFSTHRESHOLD オプションは、db2diag.log ファイルを含むファイル・システムまたはディスクのフリー・ス ペースのしきい値を指定します。
- [DBMEMPERCENT](#page-2256-0) データベース・マネージャー・プロセス専用の仮想アドレス・スペースの比率を指定するには、このオプションを使用しま す。
- [DBMTCPPORT](#page-2256-1) DBMTCPPORT オプションは、データベース・マネージャーの TCP/IP 通信ドライバーがクライアント・セッションの要求 を待つポート番号を指定します。
- [DEDUPREQUIRESBACKUP](#page-2257-0) DEDUPREQUIRESBACKUP オプションは、ストレージ・プールをバックアップする前に、データ重複排除用にセットアップ された 1 次順次アクセス・ストレージ・プールのボリュームをレクラメーション処理できるかどうか、また重複データを破 棄できるかどうかを指定します。
- [DEDUPTIER2FILESIZE](#page-2258-0) DEDUPTIER2FILESIZE オプションは、IBM Spectrum Protect が Tier 2 データ重複排除の使用を開始するファイル・サイズ を指定します。
- [DEDUPTIER3FILESIZE](#page-2258-1) DEDUPTIER3FILESIZE オプションは、IBM Spectrum Protect が Tier 3 データ重複排除の使用を開始するファイル・サイズ を指定します。
- [DEVCONFIG](#page-2259-0) DEVCONFIG オプションは、IBM Spectrum Protect が装置構成情報のバックアップ・コピーを保管するファイルの名前を指 定します。
- [DISABLEREORGTABLE](#page-2259-1) DISABLEREORGTABLE オプションは、テーブル・リストに指定されたテーブル名に対して、オンライン・テーブル再編成 を無効にする かどうかを指定します。
- [DISABLESCHEDS](#page-2260-0) DISABLESCHEDS オプションは、IBM Spectrum Protect サーバーのリカバリー時に管理およびクライアント・スケジュー ルを使⽤不可にするかどうかを指定します。
- [DISPLAYLFINFO](#page-2260-1) DISPLAYLFINFO オプションは、アカウンティング・レコードおよび要約テーブル項目がノード名を報告する方法を指定し ます。
- [DNSLOOKUP](#page-2261-0) DNSLOOKUP オプションは、サーバーが、⾃分と接続するシステムのドメイン名サーバー (DNS) 名を判別するためにシステ ム API 呼び出しを使用するかどうかを指定します。
- DRIVEACOUIRERETRY DRIVEACQUIRERETRY オプションにより、サーバーが IBM 349x ライブラリー内のドライブ獲得を試⾏する回数を指定でき ます。 ライブラリーを複数のアプリケーションで共有する場合、そのドライブが使用可能でないときに (バックグラウンド のポーリング・プロセスを使用することにより) サーバーで使用可能であると表示されることがあります。
- [ENABLENASDEDUP](#page-2262-0) ENABLENASDEDUP サーバー・オプションは、Network Attached Storage (NAS) ファイル・サーバーによって保管されるデ

ータをサーバーが重複排除するかどうかを指定します。このオプションは、NetApp ファイル・サーバーにのみ適⽤されま す。

- [EVENTSERVER](#page-2263-0) EVENTSERVER オプションは、始動時にサーバーがイベント・サーバーとの接続を試みる必要があるかどうかを指定しま す。
- **[EXPINTERVAL](#page-2263-1)**

EXPINTERVAL オプションは、IBM Spectrum Protect によって処理される⾃動インベントリー満了処理の間隔を時間単位で 指定します。 インベントリー満了処理では、クライアント・ファイルをバインドした 管理クラスによって指定されたサー バーから、クライアント・バックアップ・コピーと アーカイブ・ファイル・コピーを除去します。満了処理が定期的に実行 されないと、期限切れのクライアント・ファイルからストレージ・プール・スペースがレクラメーション処理されないの で、サーバーはポリシーが必要とする以上のストレージ・スペースを必要とします。

- [EXPQUIET](#page-2263-2) EXPQUIET オプションは、IBM Spectrum Protect が期限切れ処理中に詳細メッセージを送信するかどうかを指定します。
- Linux オペレーティング・システム Windows オペレーティング・システム[FASPBEGPORT](#page-2264-0) FASPBEGPORT オプションは、Aspera® Fast Adaptive Secure Protocol (FASP®) テクノロジーによるネットワーク通信に使 ⽤されるポート番号の範囲の開始番号を指定します。
- Linux オペレーティング・システム Windows オペレーティング・システム[FASPENDPORT](#page-2264-1) FASPENDPORT オプションは、Aspera Fast Adaptive Secure Protocol (FASP) テクノロジーによるネットワーク通信に使用 されるポート番号の範囲の終了番号を指定します。
- Linux オペレーティング・システム Windows オペレーティング・システム[FASPTARGETRATE](#page-2265-0) FASPTARGETRATE オプションは、Aspera Fast Adaptive Secure Protocol (FASP) テクノロジーによるデータ転送のターゲッ ト速度を指定します。ターゲット速度を指定することで、Aspera FASP テクノロジーを使用する各ネットワーク接続の帯域 幅を制限します。この⽅法では、すべてのネットワーク接続で確実に⼗分な帯域幅を使⽤できるようにすることができま す。
- [FFDCLOGLEVEL](#page-2266-0) FFDCLOGLEVEL オプションは、First Failure Data Capture (FFDC) ログに表⽰される⼀般サーバー・メッセージのタイプを 指定します。
- [FFDCLOGNAME](#page-2266-1) FFDCLOGNAME オプションは、First Failure Data Capture (FFDC) ログの名前を指定します。
- [FFDCMAXLOGSIZE](#page-2267-0) FFDCMAXLOGSIZE オプションは、First Failure Data Capture (FFDC) ログ・ファイルのサイズを指定します。
- [FFDCNUMLOGS](#page-2267-1)
- FFDCNUMLOGS オプションは、循環ロギングに使用できるログ・ファイルの数を指定します。デフォルト値は 10 です。 [FILEEXIT](#page-2268-0)

FILEEXIT オプションは、使用可能イベントが経路指定されるファイルを指定します。ログに記録された各イベントは、こ のファイルの中のレコードです。

- [FILETEXTEXIT](#page-2268-1) FILETEXTEXIT オプションは、使用可能イベントが経路指定されるファイルを指定します。記録された各イベントは、読み 取り可能な固定サイズの⾏です。
- [FIPSMODE](#page-2269-0) FIPSMODE オプションは、連邦情報処理標準 (FIPS) モードが⾮ Secure Sockets Layer (SSL) 操作で有効になるかどうかを指 定します。
- [FSUSEDTHRESHOLD](#page-2270-0) FSUSEDTHRESHOLD オプションは、アラート・メッセージが出される前にデータベースが埋め込むことができるファイ ル・システムの割合 (パーセント) を指定します。
- **[IDLETIMEOUT](#page-2270-1)**

IDLETIMEOUT オプションは、サーバーがセッションを取り消す前にクライアント・セッションがアイドル状態であっても よい時間 (分) を指定します。ユーザー環境で重いネットワーク負荷がある場合に、クライアントがタイムアウトにならない ように、このタイムアウト値を増やすことが必要になることがあります。ただし、多数のアイドル・セッションによって他 のユーザーのサーバーへの接続が妨げられることがある点に注意してください。

- [KEEPALIVE](#page-2271-0) KEEPALIVE オプションは、伝送制御プロトコル (TCP) のキープアライブ機能が、アウトバウンド TCP ソケットで有効にす るかどうかを指定します。TCP キープアライブ機能は、2 つのデバイス間のリンクが機能していることを確認するため、1 つのデバイスから他⽅のデバイスに伝送を送信します。
- [KEEPALIVETIME](#page-2271-1) KEEPALIVETIME オプションは、TCP が応答を受信した場合にキープアライブ伝送を送信する頻度を指定します。このオプ ションは、KEEPALIVE オプションを YES に設定した場合のみ適⽤されます。
- **[KEEPALIVEINTERVAL](#page-2272-0)** KEEPALIVEINTERVAL オプションは、応答が受信されない場合のキープアライブ伝送を送信する頻度を指定します。このオ

プションは、KEEPALIVE オプションを YES に設定した場合のみ適⽤されます。

- **[LANGUAGE](#page-2272-1)** LANGUAGE オプションはロケールの初期化を制御します。ロケールには、コンソールおよびサーバーで使用される言語、 日付、時刻、数値の形式が組み込まれています。
- [LDAPCACHEDURATION](#page-2275-0) LDAPCACHEDURATION オプションは、IBM Spectrum Protect サーバーが LDAP パスワード認証情報をキャッシュに⼊れる 時間の⻑さを決定します。
- [LDAPURL](#page-2275-1) LDAPURL オプションは、Lightweight Directory Access Protocol (LDAP) サーバーの場所を指定します。LDAP サーバーの構 成後に、LDAPURL オプションを設定します。
- [MAXSESSIONS](#page-2276-0) MAXSESSIONS オプションは、サーバーと接続できる同時クライアント・セッションの最⼤数を指定します。 **• [MESSAGEFORMAT](#page-2277-0)**
- MESSAGEFORMAT オプションは、複数行メッセージのすべての行にメッセージ番号を表示するかどうかを指定します。 • [MIRRORLOGDIRECTORY](#page-2277-1)
- MIRRORLOGDIRECTORY オプションは、活動ログのパスをミラーリングするディレクトリーを指定します。
- [MOVEBATCHSIZE](#page-2277-2) MOVEBATCHSIZE オプションは、同じサーバー・トランザクション内で 1 つのバッチとして移動およびグループ化される クライアント・ファイルの数を指定します。 このデータ移動は、ストレージ・プールのバックアップおよびリストア、マイ グレーション、レクラメーション、および MOVE DATA 操作によって起こります。このオプションは、MOVESIZETHRESH オプションと⼀緒に機能します。
- [MOVESIZETHRESH](#page-2278-0) MOVESIZETHRESH オプションは、同じサーバー・トランザクション内で 1 つのバッチとして移動されるデータ量のしきい 値をメガバイト単位で指定します。 このしきい値に達すると、現在のバッチにそれ以上のファイルは追加されず、現在のバ ッチが移動された後に 新しいトランザクションが起動されます。
- **[MSGINTERVAL](#page-2278-1)** MSGINTERVAL オプションは、サーバー用のテープをマウントするようオペレーターにプロンプトを出すメッセージとメッ セージの間の時間 (分数) を指定します。
- Windows オペレーティング・システム[NAMEDPIPENAME](#page-2279-0) NAMEDPIPENAME オプションは、送信側プロセスと受信側プロセスの場所を知らなくても、それらのプロセス間の通信が 可能になる通信⽅式を指定します。名前が別名と同様の働きをし、2 つのプロセスが同じコンピューター上にあっても、 接 続されたドメインを越えていても、2 つのプロセスを接続します。
- [NDMPCONNECTIONTIMEOUT](#page-2279-1) NDMPCONNECTIONTIMEOUT サーバー・オプションは、LAN を介して NDMP リストア処理中に IBM Spectrum Protect サ ーバーが状況の更新を受け取るまで待機する時間を、1 時間単位で指定します。⼤規模な NAS ファイル・システムの NDMP リストア操作は、⻑時間、⾮活動状態になることがあります。デフォルト値は 6 時間です。
- [NDMPCONTROLPORT](#page-2279-2) NDMPCONTROLPORT オプションは、特定の Network Data Management Protocol (NDMP) 操作の内部通信で使用するポー ト番号を指定します。IBM Spectrum Protect サーバーは、汎⽤ NDMP テープとして機能しません。
- · [NDMPENABLEKEEPALIVE](#page-2280-0) NDMPENABLEKEEPALIVE サーバー・オプションは、IBM Spectrum Protect サーバーが Network Attached Storage (NAS) 装 置への Network Data Management Protocol (NDMP) 制御接続で伝送制御プロトコル (TCP) キープアライブを使⽤可能にす るかどうかを指定します。デフォルト値は NO です。

● ■AIX オペレーティング・システム ■Linux オペレーティング・システム ■Windows オペレーティング・システム [NDMPKEEPIDLEMINUTES](#page-2280-1) NDMPKEEPIDLEMINUTES サーバー・オプションは、オペレーティング・システムが Network Data Management Protocol (NDMP) 制御接続で最初の伝送制御プロトコル (TCP) キープアライブ・パケットを送信する前の時間の⻑さを分単位で指定 します。 デフォルトは 120 分です。

• [NDMPPORTRANGE](#page-2281-0) NDMPPORTRANGE オプションは、IBM Spectrum Protect が network-attached storage (NAS) 装置からデータ転送のセッシ ョンを受け入れるためのポート番号を取得するときに循環するポート番号の範囲を指定します。デフォルト値は 0,0 です。 これは、IBM Spectrum Protect がオペレーティング・システムにポートを準備させることを意味します (一時ポート)。

• [NDMPPREFDATAINTERFACE](#page-2282-0) このオプションは、サーバーがすべての Network Data Management Protocol (NDMP) バックアップ・データの受信に使用 するイン ターフェースに関連した IP アドレスを指定します。

• [NOPREEMPT](#page-2282-1) サーバーでは、ボリュームおよび装置へアクセスする場合、ある種の操作が他の操作より 優先使用されるようにすること ができます。優先使用を使用不可にするためには、NOPREEMPT オプションを指定することができます。優先使用が使用不 可になっていると、ボリュームへのアクセス時には優先される操作は無く、装置へのアクセスについては、データベースの バックアップを除くどんな操作も優先されません。

- [NORETRIEVEDATE](#page-2283-0) NORETRIEVEDATE オプションは、クライアントがファイルをリストアまたはリトリーブする場合に、サーバーがディス ク・ストレージ・プール内のファイルのリトリーブ⽇付を更新しないことを指定します。このオプションおよび MIGDELAY ストレージ・プール・パラメーターで、 サーバーがファイルをマイグレーションする時期を制御します。
- Windows オペレーティング・システム[NPAUDITFAILURE](#page-2283-1) NPAUDITFAILURE オプションは、Windows グループには入っているが、Windows アカウントのログイン名とは一致しない 名前を使⽤してノードがサーバーにログインした場合に、イベントがイベント・ログに送られるかどうかを指定します。ノ ードがその固有のデータにしかアクセスできないようにするには、ノード名と Windows アカウント名が一致していなけれ ばなりません。
- Windows オペレーティング・システム[NPAUDITSUCCESS](#page-2284-0) NPAUDITSUCCESS オプションは、クライアント・ノード・ユーザーが SECUREPIPE によるサーバーへのアクセスが認証さ れる場合に、イベントがイベント・ログに送られることを指定します。
- Windows オペレーティング・システム[NPBUFFERSIZE](#page-2284-1) NPBUFFERSIZE オプションは、名前付きパイプ通信バッファーのサイズを指定します。
- Windows オペレーティング・システム[NUMBERFORMAT](#page-2285-0) NUMBERFORMAT オプションは、サーバーが数値を表示する形式を指定します。
- [NUMOPENVOLSALLOWED](#page-2285-1) NUMOPENVOLSALLOWED オプションでは、重複排除されたストレージ・プール内で一度に開くことができる入力 FILE ボ リュームの数を指定します。
- [PUSHSTATUS](#page-2286-0) PUSHSTATUS オプションは、状況情報をハブ・サーバーに送信するためにスポーク・サーバー上で使用されます。 Operations Center 構成を、事前構成状態 (IBM Spectrum Protect サーバーがハブ・サーバーやスポーク・サーバーとして定 義されていない状態) にリストアする必要がある場合を除き、このオプションを更新しないでください。

• OUERYAUTH

QUERYAUTH オプションは、QUERY または SQL SELECT コマンドを出すために必要な管理権限レベルを指定します。デフォ ルト値では、すべての管理者が QUERY および SELECT コマンドを出すことができます。 このオプションを使用して、コマ ンドの使⽤を制限できます。

- [RECLAIMDELAY](#page-2287-0) このオプションは、SnapLock ボリュームのレクラメーションを遅延させて、 残っているデータを期限切れにすることによ って、ボリュームのレクラメーション処理を不要にできます。
- [RECLAIMPERIOD](#page-2287-1) このオプションを使用すると、 SnapLock ボリュームのレクラメーション期間の日数を設定できます。
- [REORGBEGINTIME](#page-2288-0) REORGBEGINTIME オプションは、IBM Spectrum Protect サーバーがテーブルまたは索引の再編成を開始できる最も早い時 刻を指定します。
- [REORGDURATION](#page-2289-0) REORGDURATION オプションは、サーバー開始のテーブルまたは索引の再編成を開始できる間隔を指定します。
- **[REPORTRETRIEVE](#page-2289-1)** REPORTRETRIEVE オプションは、クライアント・ノードまたは管理者によって実⾏されるリストアまたはリトリーブ操作 を報告します。デフォルト値は NO です。
- [REPLBATCHSIZE](#page-2290-0) REPLBATCHSIZE オプションは、同じサーバー・トランザクション内でまとめて複製されるクライアント・ファイルの数を 指定します。 このオプションはノード複製処理のみに影響し、ノード複製処理を調整するために REPLSIZETHRESH オプシ ョンと共に処理されます。
- [REPLSIZETHRESH](#page-2290-1) REPLSIZETHRESH オプションは、同じサーバー・トランザクション内で複製されるデータの量のしきい値をメガバイト単 位で指定します。
- [REQSYSAUTHOUTFILE](#page-2291-0) REQSYSAUTHOUTFILE オプションは、IBM Spectrum Protect が外部ファイルに書き込む管理コマンドにシステム権限が必 要かどうかを指定します。
- [RESOURCETIMEOUT](#page-2291-1) RESOURCETIMEOUT オプションは、保留中のリソースの獲得を取り消すまでにサーバーがリソースを待つ時間の⻑さを指 定します。タイムアウトが起こると、リソースの要求がキャンセルされます。
- [RESTHTTPSPORT](#page-2292-0) RESTHTTPSPORT オプションは、Operations Center とハブ・サーバー間の Hypertext Transfer Protocol Secure (HTTPS) 通 信に使用されるポート番号を指定します。
- **[RESTOREINTERVAL](#page-2292-1)** RESTOREINTERVAL オプションは、再始動可能リストア・セッションをサーバー・データベースに保存できる期間を指定し ます。リストア・セッションがデータベースに保存されている限り、停⽌した点からそれを再始動することができます。
- [RETENTIONEXTENSION](#page-2293-0) RETENTIONEXTENSION オプションは、SnapLock ボリュームの保存日を延長する日数を指定します。このオプションは、 必要以上のレクラメーションを回避するために、SnapLock ボリュームの保存日をサーバーで延長できるようにします。
- ┃ プAIX オペレーティング・システム プLinux オペレーティング・システム ズWindows オペレーティング・システム [SANDISCOVERY](#page-2293-1)
- SANDISCOVERY オプションは、IBM Spectrum Protect SAN 装置検出機能が使用可能であるかどうかを指定します。 AIX オペレーティング・システム Linux オペレーティング・システム Windows オペレーティング・システム [SANDISCOVERYTIMEOUT](#page-2294-0) SANDISCOVERYTIMEOUT オプションは、ホスト・バス・アダプターが SAN 装置検出機能プロセスにより照会されたとき、 ホスト・バス・アダプターに 許可される時間を指定します。SANDISCOVERYTIMEOUT 用に指定した時間に達した時点で、
- 処理はタイムアウトになります。 ● ■AIX オペレーティング・システム ■Linux オペレーティング・システム ■Windows オペレーティング・システム [SANREFRESHTIME](#page-2294-1) SANREFRESHTIME オプションは、キャッシュに入れられた SAN 装置検出機能情報を最新表示するまでに経過する必要のあ る時間の⻑さを指定します。SANREFRESHTIME オプションのデフォルト値は 0 で、これは SAN 装置検出機能のキャッシュ がないことを意味します。情報は、サーバーが SAN ディスカバリー操作を実⾏するたびに、ホスト・バス・アダプター (HBA) から直接取得されます。
- **SEARCHMPOUEUE** SEARCHMPQUEUE オプションは、サーバーがマウント・キューの要求を満たす順序を指定します。このオプションを指定 した場合、サーバーはまず、既にマウント済みのボリュームに対する要求を満たそうとします。これらの要求は、他の要求 がより長期間マウント・ポイントを 待っている場合であっても、その要求より先に満たすことができます。このオプション を指定しない場合には、サーバーは受け取った順に要求を満たします。
- Windows オペレーティング・システム[SECUREPIPES](#page-2295-1) 名前付きパイプ・プロトコルを使⽤している場合、SECUREPIPES では、クライアントのノード/ユーザーを認証するため に、ADSMGROUPNAME によって指定された Windows グループを検査するようにサーバーに強制することができます。
- [SERVERDEDUPTXNLIMIT](#page-2296-0) SERVERDEDUPTXNLIMIT オプションは、サーバー上で重複排除できるオブジェクトの最⼤サイズを指定します。
- [SHMPORT](#page-2297-0)  $\Box$ AIX オペレーティング・システム $\Box$ Linux オペレーティング・システム SHMPORT オプションは、共有メモリーを使用す る場合のサーバーの TCP/IP ポート・アドレスを指定します。すべての共用メモリー通信は TCP/IP 接続で開始します。 ■Windows オペレーティング・システムSHMPORT オプションは、共用メモリー接続の場合にサーバーが listen するポー トを指定します。
- [SHREDDING](#page-2297-1) SHREDDING オプションは、削除された機密データの断片化が自動または手動のどちらで実行されるかを指定します。断片 化は、明示的に断片化をサポートするように構成されたストレージ・プール内のデータのみに適用されます。
- **[SNMPHEARTBEATINTERVAL](#page-2298-0)** SNMPHEARTBEATINTERVAL オプションは、IBM Spectrum Protect Server の照会間の間隔 (分数) を指定します。
- [SNMPMESSAGECATEGORY](#page-2298-1) SNMPMESSAGECATEGORY オプションは、メッセージがサーバーから Simple Network Management Protocol (SNMP) サブ エージェント経由で SNMP マネージャーまで転送される時に使用されるトラップ・タイプを指定します。
- [SNMPSUBAGENT](#page-2299-0) SNMPSUBAGENT オプションは、IBM Spectrum Protect サブエージェントが Simple Network Management Protocol (SNMP) デーモンと通信するために必要なパラメーターを指定します。このオプションは SNMP エージェントとの通信用に SNMP サブエージェントを構成するためだけのもので、サーバーはこれを無視します。
- [SNMPSUBAGENTHOST](#page-2299-1) SNMPSUBAGENTHOST オプションは、IBM Spectrum Protect Simple Network Management Protocol (SNMP) サブエージェ ントの位置を指定します。このオプションのデフォルト値は 127.0.0.1 です。
- [SNMPSUBAGENTPORT](#page-2300-0) SNMPSUBAGENTPORT オプションは、IBM Spectrum Protect Simple Network Management Protocol (SNMP) サブエージェ ントのポート番号を指定します。
- [SSLFIPSMODE](#page-2300-1) SSLFIPSMODE オプションは、連邦情報処理標準 (FIPS) モードが Secure Sockets Layer (SSL) で有効かどうかを指定しま す。デフォルト値は NO です。
- [SSLINITTIMEOUT](#page-2301-0) SSLINITTIMEOUT オプションは、Secure Sockets Layer (SSL) セッションが初期化を完了するのをサーバーが待機する時間 (分単位) を指定します。この時間を経過すると、サーバーはセッションを取り消します。
- [SSLTCPADMINPORT](#page-2301-1) SSLTCPADMINPORT オプションは、サーバーの TCP/IP 通信ドライバーが SSL 対応セッションの要求のみを待つポート・ア ドレスを指定します。 セッションはコマンド・ライン管理クライアント用です。
- [SSLTCPPORT](#page-2302-0) SSLTCPPORT オプションは、SSL 対応セッションに対してのみ Secure Sockets Layer (SSL) ポート番号を指定します。 サー バーの TCP/IP 通信ドライバーは、 クライアントからの SSL 対応セッションの要求をこのポートで待ちます。
- [TCPADMINPORT](#page-2302-1) TCPADMINPORT オプションは、サーバーの TCP/IP 通信ドライバーがクライアント・セッション以外のTCP/IP および SSL 対応セッションの要求を待つポート番号を指定します。これには、管理⽤セッション、サーバー間セッション、ストレー ジ・エージェント・セッション、ライブラリー・クライアント・セッション、管理対象サーバー・セッション、イベント・ サーバー・セッションなどがあります。
- ■AIX オペレーティング・システム ■Linux オペレーティング・システム[TCPBUFSIZE](#page-2303-0) TCPBUFSIZE オプションは、TCP/IP 送信要求に使⽤するバッファーのサイズを指定します。リストア時に、 クライアン ト・データは IBM Spectrum Protect セッション構成要素から TCP 通信ドライバーに移動します。TCPBUFSIZE オプション によって、サーバーがセッション・バッファーから直接データを送信するか、データを TCP バッファーにコピーするかが決 定されます。 32 KB バッファー・サイズの場合に、サーバーは、強制的に、データをその通信バッファーにコピーし、バッ ファーがいっぱいになると、そのバッファーをフラッシュします。
- **[TCPNODELAY](#page-2304-0)** TCPNODELAY オプションは、サーバーがネットワークでの連続する小さなパケットの送信遅延を使用不可にするかどうか を指定します。
- [TCPPORT](#page-2304-1)

TCPPORT オプションは、サーバーの TCP/IP 通信ドライバーがクライアント・セッションの要求を待つポート番号を指定し ます。サーバーの TCP/IP 通信ドライバーは、 クライアントからの TCP/IP セッションと SSL 対応セッションの両方をこの ポートで listen します。

• [TCPWINDOWSIZE](#page-2305-0)

TCPWINDOWSIZE オプションは、TCP/IP 接続で一度にバッファーに入れることができる受信データの量をキロバイト単位 で指定します。送信側ホストは、肯定応答および TCP 受信ウィンドウ更新を受け取るまで、 それ以上のデータを送信する ことはできません。 各 TCP パケットには、接続で公示された TCP 受信ウィンドウが含まれています。 ウィンドウを大きく すると、送信側がデータの送信を続⾏でき、待ち時間の⻑い⾼速ネットワークで特に通信パフォーマンスが改善される場合 があります。

- [TECBEGINEVENTLOGGING](#page-2306-0) TECBEGINEVENTLOGGING オプションは、サーバー始動時に Tivoli® 受信側のイベント・ロギングを開始する必要があるか どうかを指定します。TECHOST オプションが指定された場合には、TECBEGINEVENTLOGGING のデフォルト値は、YES に 指定されます。
- [TECHOST](#page-2306-1)

TECHOST オプションは、 Tivoli イベント・サーバーのホスト名または IP アドレスを指定します。

- [TECPORT](#page-2306-2) TECPORT オプションは、Tivoli イベント・サーバーが listen する TCP/IP ポート・アドレスを指定します。このオプション が必要なのは、Tivoli イベント・サーバーがポートマッパー・サービスの稼働していないシステム上にある場合だけです。
- [TECUTF8EVENT](#page-2307-0) TECUTF8EVENT オプションを使用すると、IBM Spectrum Protect 管理者は、情報を UTF-8 データ・フォーマットで Tivoli Enterprise Console® (TEC) サーバーに送信できます。 デフォルト値は No です。QUERY OPTION コマンドを発⾏することに よって、このオプションが使⽤可能かどうか表⽰できます。
- [THROUGHPUTDATATHRESHOLD](#page-2307-1) THROUGHPUTDATATHRESHOLD オプションは、時間しきい値に達した後に取り消されないように、クライアント・セッシ ョンが達しなければならないスループットしきい値を指定します。
- [THROUGHPUTTIMETHRESHOLD](#page-2308-0) THROUGHPUTTIMETHRESHOLD オプションは、セッションが低スループットのために取り消されることがあるまでの時間 しきい値を指定します。
- Windows オペレーティング・システム[TIMEFORMAT](#page-2308-1) TIMEFORMAT オプションは、サーバーが時刻を表示する際の形式を指定します。
- [TXNGROUPMAX](#page-2309-0)

TXNGROUPMAX オプションは、トランザクション・コミット点間で、クライアントとサーバーとの間でグループとして転 送されるオブジェクト数を指定します。最小値は 4 オブジェクト、最大値は 65000 オブジェクトです。省略時値は 4096 オ ブジェクトです。 転送されるオブジェクトは、実際のファイル、ディレクトリー、またはその両⽅です。サーバーは、各フ ァイルまたは各ディレクトリーを 1 つのオブジェクトとして数えます。

[UNIQUETDPTECEVENTS](#page-2310-0) UNIQUETDPTECEVENTS オプションは、クライアント、サーバー、および IBM Spectrum Protect Data Protection クライア ントのメッセージなどの個々の IBM Spectrum Protect メッセージごとに固有の Tivoli Enterprise Console (TEC) イベント・ クラスを⽣成します。 デフォルトは No です。

- [UNIQUETECEVENTS](#page-2310-1) UNIQUETECEVENTS オプションは、個々の IBM Spectrum Protect メッセージごとに固有の Tivoli Enterprise Console (TEC) イベント・クラスを⽣成します。 デフォルトは No です。
- [USEREXIT](#page-2310-2)
- USEREXIT オプションは、イベントを管理する制御が与えられるユーザー定義出口を指定します。
- [VERBCHECK](#page-2311-0)

VERBCHECK オプションは、サーバーがクライアントによって送信されたコマンドの構造に対して追加のエラー検査を実行 することを指定します。 このオプションは、クライアントが誤った形式の要求をサーバーに送信すると、サーバーが破損す る原因となる場合にのみ使用可能にしてください。このオプションを使用可能にすると、サーバーは破損せず、プロトコ ル・エラーが表⽰されます。

• [VOLUMEHISTORY](#page-2312-0) VOLUMEHISTORY オプションは、サーバーの順次ボリューム・ヒストリー情報が変更されるたびに⾃動的に更新されるファ イルの名前を指定します。 このオプションにはデフォルト値はありません。

## <span id="page-2231-0"></span>サーバー・オプションの変更

サーバーは、サーバーの初期設定時にサーバー・オプション・ファイルを読み取ります。ファイルを編集してサーバー・オプショ ンを更新する場合は、更新したサーバー・オプション・ファイルを活動化するためにサーバーを停⽌してから始動する必要があり ます。

### このタスクについて

一部のオプションは、SETOPT コマンドを使用することによって、サーバーを停止または開始しないで、動的に 変更できます。詳 細については、SETOPT (動的更新用サーバー・オプション設定)を参照してください。

 $\Box$ AIX オペレーティング・システム $\Box$ Linux オペレーティング・システムdsmserv.opt.smp ファイル (これもインストール時に提 供されます) には、オプション・ファイルの形式およびすべてのデフォルト設定値が入っています。dsmserv.opt.smp ファイル内 のいずれのオプションも変更することができます。変更したオプションをサーバーが使⽤するようにするには、ファイルを dsmserv.opt に名前変更しなければなりません。サーバー・オプション・ファイル内のオプションを活動化するには、オプション の前に付いている \*>>> を除去します。サーバーは、\*>>> の後ろにあるすべてのオプションを無視します。

Windows オペレーティング・システムサーバー・オプションは、IBM Spectrum Protect™ Console に含まれるオプション・フ ァイル・エディターを使⽤して変更することができます。このエディターは、通信パラメーターの検出、値の妥当性検査、および すべてのオプションに対するヘルプを提供します。オプション・ファイル・エディターは、 サーバー・オプションを変更する優先 手段ですが、テキスト・エディターを使用することも できます。

# <span id="page-2231-1"></span>サーバー・オプションのタイプ

サーバー・オプションを使⽤すると、⼀部の機能およびプロセスの動作⽅法をカスタマイズできます。

- [サーバー通信オプション](#page-2232-0) サーバー・オプションを使⽤して、サーバー通信⽅式およびそれらの特性を指定することができます。
- [サーバー・ストレージ・オプション](#page-2234-0) IBM Spectrum Protect が提供するいくつかのオプションは、特定のデバイスおよびサーバー・ストレージの操作を構成する
- 際に指定できます。 クライアント/[サーバー・オプション](#page-2235-0) サーバー・オプションを使⽤して、クライアント/サーバー処理を制御することができます。
- 日付、数値、時刻、および言語オプション サーバー・オプションを使⽤して、⽇付、時刻、数値、および各国語の表⽰形式を指定することができます。 Database [オプション](#page-2235-2)
- サーバー・オプションを使⽤して、データベース処理の⼀部の局⾯を制御できます。
- [データ転送オプション](#page-2236-0) サーバー・オプションを使⽤して、IBM Spectrum Protect がデータをグループ化および転送する⽅法を制御できます。 [メッセージ・オプション](#page-2236-1)
- サーバー・オプションを使⽤して、IBM Spectrum Protect がメッセージを発⾏する⽅法の柔軟性をさらに⾼めることができ ます。
- [イベント・ロギング・オプション](#page-2237-0) これらのオプションは、イベント・ログの受信側の管理に役立てることができます。
- [セキュリティー・オプションおよびライセンス交付オプション](#page-2237-1) サーバー・オプションを使⽤して、サーバー・セキュリティーおよびライセンス監査をカスタマイズすることができます。 [その他のオプション](#page-2238-0)
- <span id="page-2232-0"></span>さまざまな各種サーバー・オプションを使⽤して、IBM Spectrum Protect をカスタマイズすることができます。

# サーバー通信オプション

サーバー・オプションを使⽤して、サーバー通信⽅式およびそれらの特性を指定することができます。

# オプション あいしゃ あいしゃ おおし あいしゃ あいしゃ あいしゃ おおし かいしゅう 説明 ADMINCOMMTIMEOUT データベース更新を引き起こす操作中 に、サーバーが管理クライアント・メッ セージを待機する時間。 ADMINIDLETIMEOUT 管理クライアント・セッションがアイド ル状態でいられる時間。 ADMINONCLIENTPORT インプレート しかしゃく しゅうしゃ しゅうしゃ しんしゃく こうしょう しょうしょく こうしょう こうしょく こうしょう こうしょう ートを管理⽤セッションで使⽤できるか どうかを決定します。 COMMMETHOD サーバー通信⽅式 DBMTCPPORT データベース・マネージャーの TCP/IP 通 信ドライバーがクライアント・セッショ ンの要求を待つポート番号。 DNSLOOKUP しかしているようには、このようには、このようには、このように通信するシステム名を検索す るためのドメイン名サービスの使用の制 御 [FIPSMODE](#page-2269-0) また、また、このサイトをもとしている。 インディングのサイトをもとしている。 しかしゃ しょうしゅう 連邦情報処理標準 (FIPS) モードが、非 SSL 操作で有効になるかどうかを指定し ます。 LDAPCACHEDURATION 同じノードまたは管理者についての認証 セッションがスキップされる時間の⻑さ を指定します。セッションがスキップさ れると、パフォーマンスがわずかに向上 する場合があります。 LDAPURL LDAP ディレクトリー・サーバーを指定し ます。各設定には、LDAP ディレクトリ ー・サーバー名、ポート番号、およびサ ーバーが維持する名前空間または接尾部 の基本識別名を含まなければなりませ ん。 ■ Windows オペレーティング・システムNAMEDPIPENAME ズイン マング いっぱん Windows オペレーティング・システム 名前付きパイプ通信方式 NDMPCONTROLPORT 特定の Network Data Management Protocol (NDMP) 操作に使⽤される内部 通信ポート NDMPENABLEKEEPALIVE ファイン・コントランス しょうしょう しんしゃく しんしゃ しんしゃ しんしょう しんしょう しんしょう トランプライブ・メカニズム

#### 表 1. 通信オプション

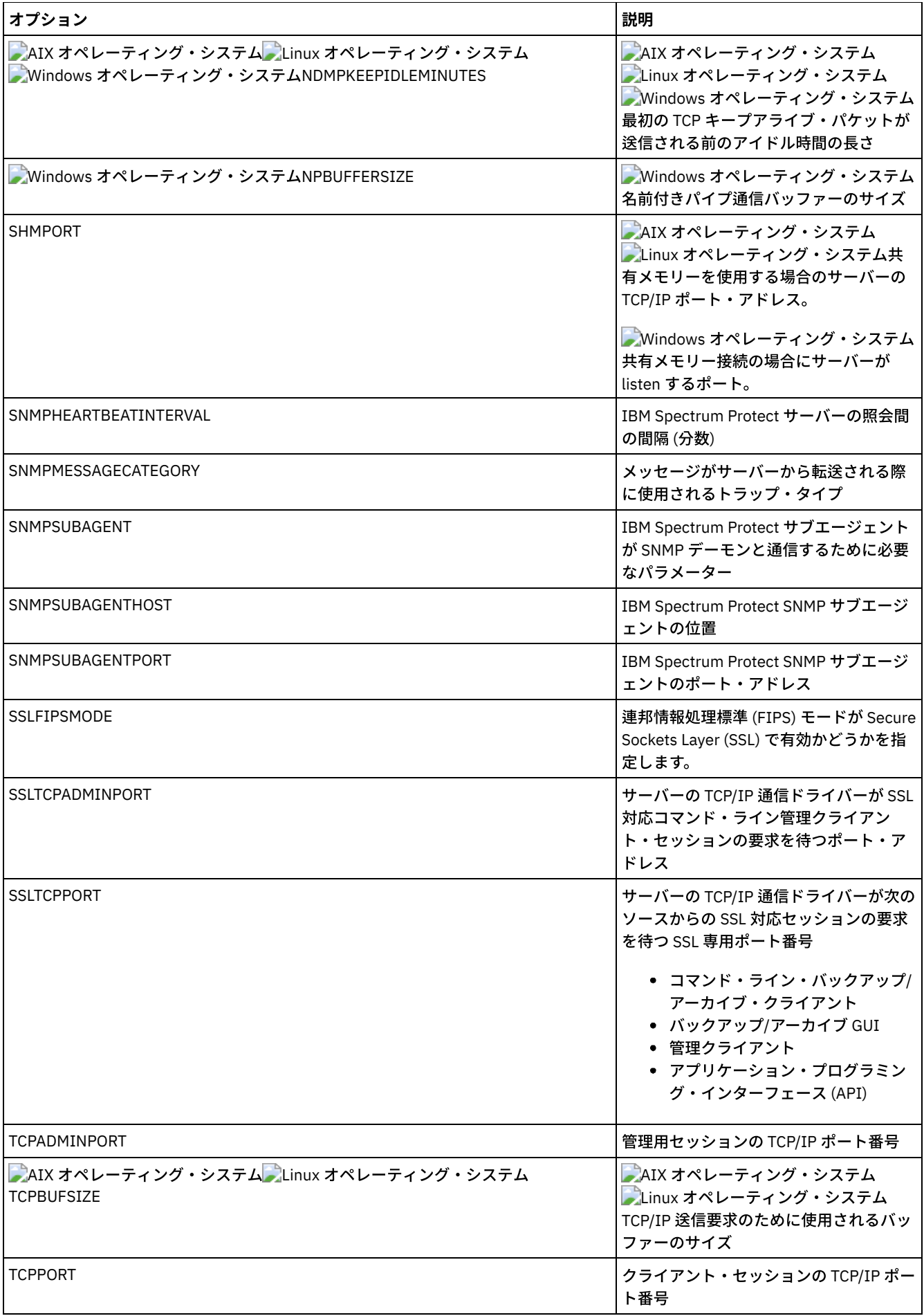

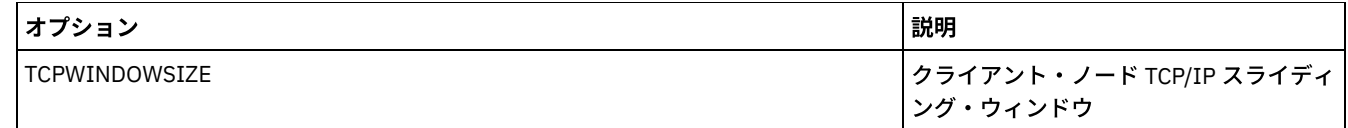

# サーバー・ストレージ・オプション

IBM Spectrum Protect™ が提供するいくつかのオプションは、特定のデバイスおよびサーバー・ストレージの操作を構成する際に 指定できます。

| オプション                                                                                    | 説明                                                                                                    |
|------------------------------------------------------------------------------------------|----------------------------------------------------------------------------------------------------|
| 3494SHARED                                                                               | 3494 ライブラリーを IBM Spectrum Protect 以外のアプリケーションと共有できる<br>ようにします。                                                  |
| <b>ACSACCESSID</b>                                                                       | ACS アクセス制御の ID。                                                                                                 |
| <b>ACSLOCKDRIVE</b>                                                                      | ACSLS ライブラリー内のドライブをロックすることを許可します。                                                                               |
| ACSOUICKINIT                                                                             | ACSLS ライブラリーの高速初期化または全初期化を許可します。                                                                                |
| <b>ACSTIMEOUTX</b>                                                                       | ACSLS API に関する組み込みタイムアウト値の倍数。                                                                                   |
| <b>ASSISTVCRRECOVERY</b>                                                                 | 逸失したかまたは破壊された重要カートリッジ・レコード (VCR) 状態から回復させる<br>際に、サーバーが IBM 3590 ドライブを支援するかどうかを指定します。                            |
| <b>CHECKTAPEPOS</b>                                                                      | サーバーが磁気テープ上のデータ位置の妥当性検査を行うかどうかを指定します。                                                                           |
| CLIENTDEDUPTXNLIMIT                                                                      | クライアント・サイドの重複排除データがバックアップまたはアーカイブされる際の<br>トランザクションの最大サイズを指定します。                                                 |
| DEDUPREQUIRESBACKUP                                                                      | ストレージ・プールをバックアップする前に、データ重複排除用にセットアップされ<br>た1次順次アクセス・ストレージ・プールのボリュームをレクラメーション処理で<br>きるか、また重複データを破棄できるかを指定します。    |
| DEDUPTIER2FILESIZE                                                                       | Tier 2 処理がデータの重複排除に使用されるファイル・サイズ。                                                                               |
| DEDUPTIER3FILESIZE                                                                       | Tier 3 処理がデータの重複排除に使用されるファイル・サイズ。                                                                               |
| <b>DEVCONFIG</b>                                                                         | デバイス構成情報のバックアップ・コピーを保管するファイルの名前。                                                                                |
| DRIVEACQUIRERETRY                                                                        | 複数のアプリケーション間で共有される IBM 349x ライブラリー内のドライブの獲得<br>をサーバーが試行する回数。                                                    |
| ENABLENASDEDUP                                                                           | サーバーが NetApp Network Attached Storage (NAS) ファイル・サーバーによって保<br>管されたデータを重複排除するかどうかを指定します。                         |
| NUMOPENVOLSALLOWED                                                                       | 重複排除ストレージ・プール内で一度にオープンできる入力 FILE ボリュームの数。                                                                       |
| RECLAIMDELAY                                                                             | SnapLock ボリュームのレクラメーション遅延日数。                                                                                    |
| RECLAIMPERIOD                                                                            | SnapLock ボリュームのレクラメーション期間の日数。                                                                                   |
| <b>RESOURCETIMEOUT</b>                                                                   | 保留中のリソース獲得を取り消すまでに、サーバーがリソースを待つ時間の長さ。                                                                           |
| <b>RETENTIONEXTENSION</b>                                                                | SnapLock ボリュームの保存日を延長する日数。                                                                                      |
| AIX オペレーティング・システム<br>Linux オペレーティング・システム<br>Windows オペレーティング・システム<br>SANDISCOVERY        | AIX オペレーティング・システム ALinux オペレーティング・システム<br>Mindows オペレーティング・システムIBM Spectrum Protect SAN 装置検出機能が<br>使用可能であるかどうか。 |
| AIX オペレーティング・システム<br>Linux オペレーティング・システム<br>Windows オペレーティング・システム<br>SANDISCOVERYTIMEOUT | AIX オペレーティング・システム Alinux オペレーティング・システム<br>▶ Windows オペレーティング・システムSAN 装置検出処理の時間切れまでの時間。                          |

表 1. サーバー・ストレージ・オプション

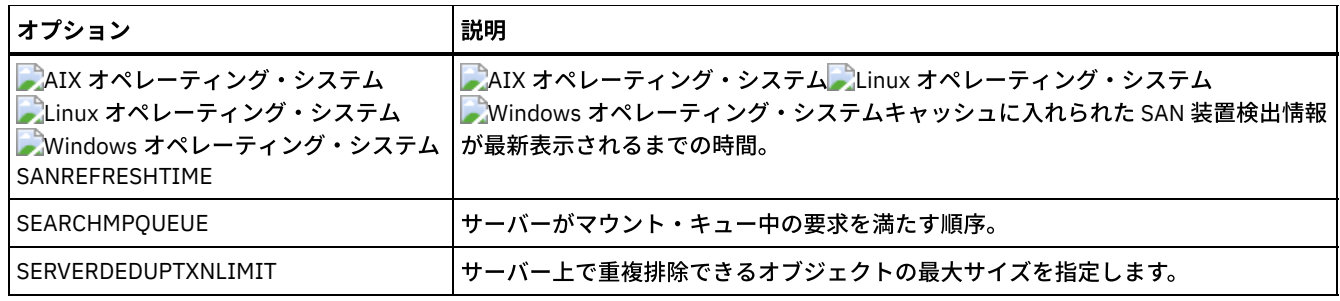

# クライアント**/**サーバー・オプション

サーバー・オプションを使⽤して、クライアント/サーバー処理を制御することができます。

| オプション                   | 説明                                                                          |
|-------------------------|-----------------------------------------------------------------------------|
| COMMTIMEOUT             | サーバーがクライアント・セッションをタイムアウトになるまでクライアントからの<br>応答を待つ秒数                           |
| <b>DISABLESCHEDS</b>    | 管理スケジュールおよびクライアント・スケジュールを IBM Spectrum Protect サー<br>バー回復シナリオ時に使用不可能にするかどうか |
| IDLETIMEOUT             | サーバーがクライアント・セッションをタイムアウトになるまでクライアント・セッ<br>ションをアイドル状態にしておける 分数               |
| MAXSESSIONS             | サーバーとの同時クライアント・セッションの最大数                                                    |
| THROUGHPUTDATATHRESHOLD | 時間しきい値に達した後に取り消されないように、クライアントのセッションが達成<br>しなければならないスループットしきい値               |
| THROUGHPUTTIMETHRESHOLD | それ以降はセッションが低スループットのために取り消されることがある時間しきい<br>値                                 |
| <b>VERBCHECK</b>        | クライアントによって送信されたコマンドに対して追加のエラー検査が行われるかど<br>うか                                |

表 1. クライアント/サーバー・オプション

# 日付、数値、時刻、および言語オプション

サーバー・オプションを使⽤して、⽇付、時刻、数値、および各国語の表⽰形式を指定することができます。

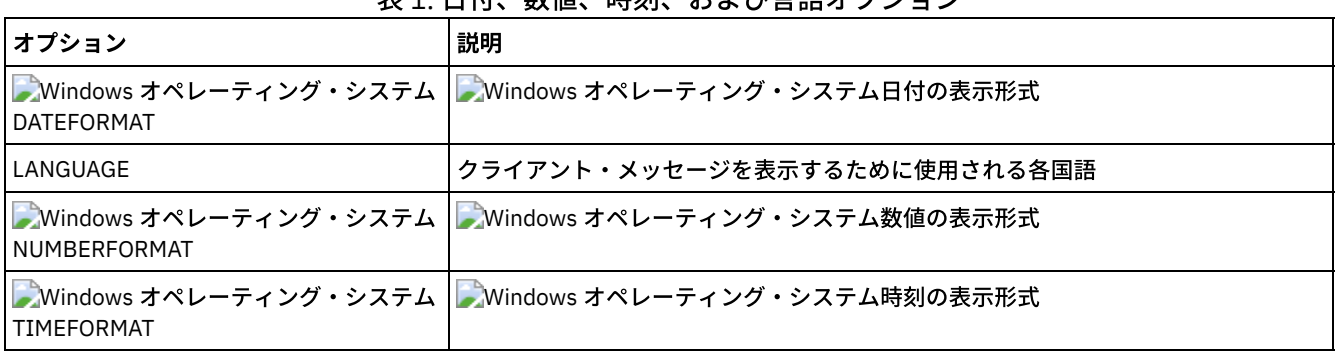

# 表1. 日付、数値、時刻、および言語オプション

# **Database** オプション

サーバー・オプションを使⽤して、データベース処理の⼀部の局⾯を制御できます。

表 1. Database オプション

オプション オプション おおし おおし おおし おおし おおし おおし おおし まいしょう

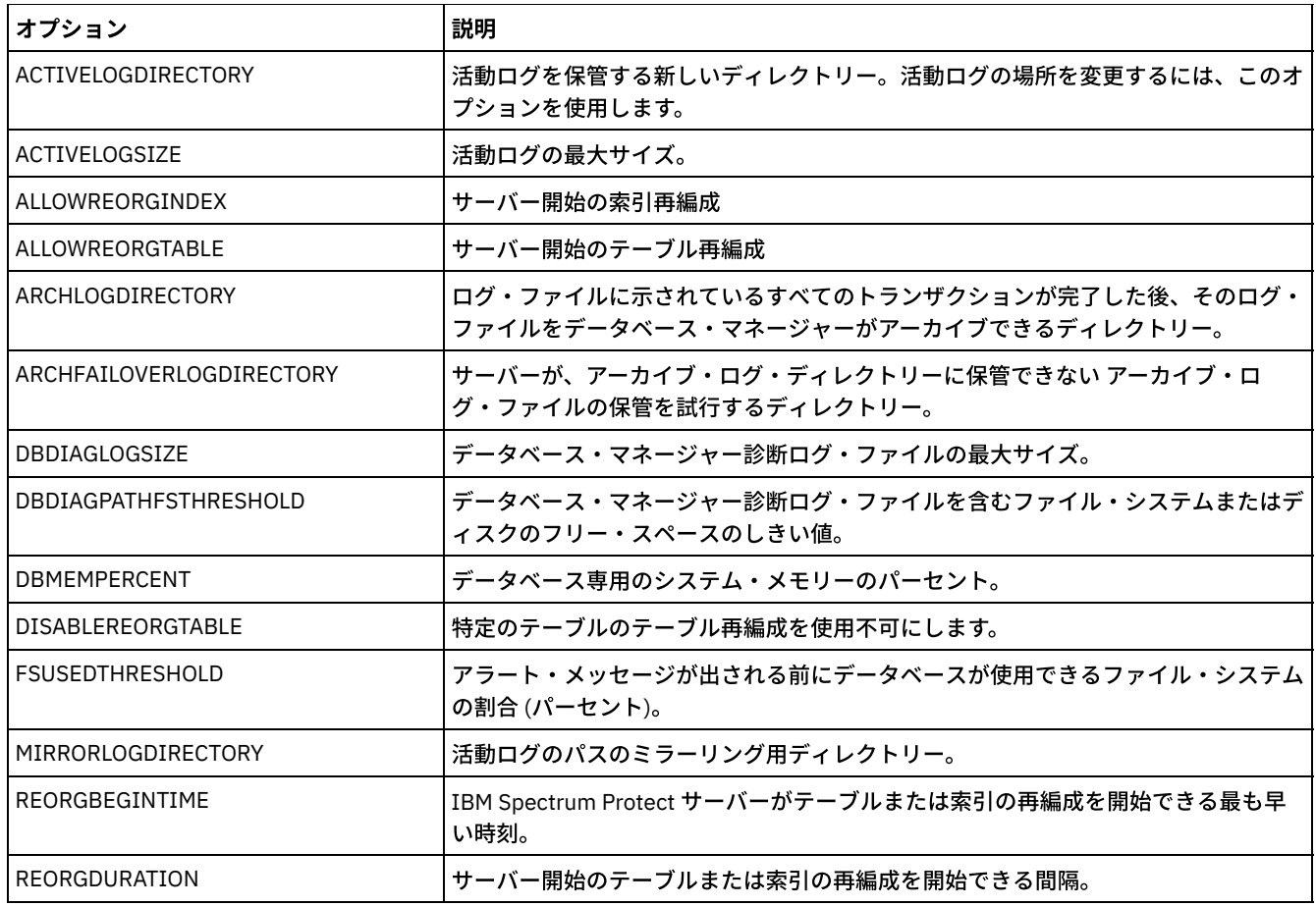

# データ転送オプション

サーバー・オプションを使用して、IBM Spectrum Protect™ がデータをグループ化および転送する方法を制御できます。

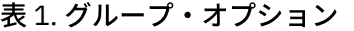

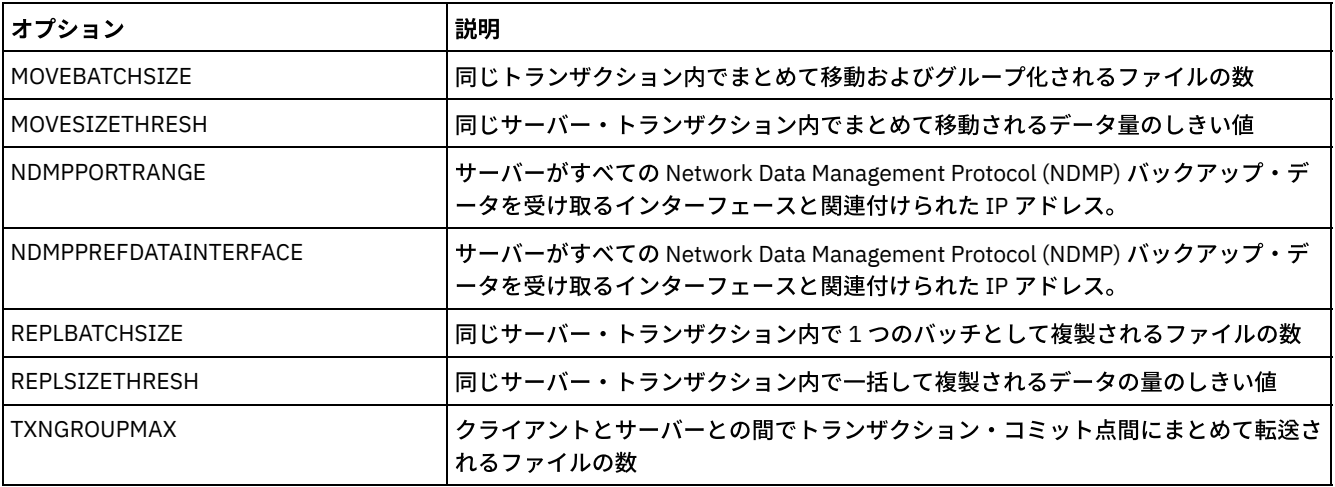

# メッセージ・オプション

サーバー・オプションを使用して、IBM Spectrum Protect™ がメッセージを発行する方法の柔軟性をさらに高めることができま す。

表 1. メッセージ・オプション

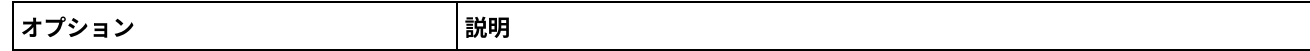

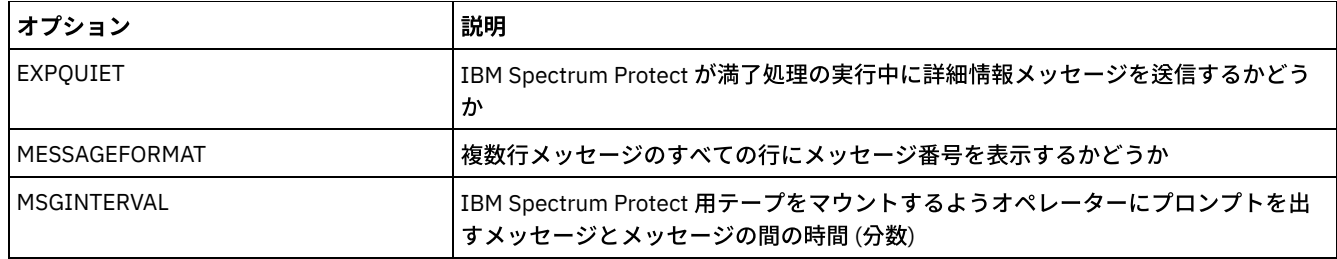

# <span id="page-2237-0"></span>イベント・ロギング・オプション

これらのオプションは、イベント・ログの受信側の管理に役立てることができます。

# オプション オプション おおし かいしゃ おおし おり おおし まいしょう EVENTSERVER サーバー起動時にサーバーがイベント・サーバーと接続する必要があるかどうか FILEEXIT しゅうしゃ イントが経路指定されるファイル (バイナリー・フォーマット) FILETEXTEXIT インパインのサービスのおよび、「使用可能イベントが経路指定されるファイル (読み取り可能形式) REPORTRETRIEVE インフィアントのリストアおよびリトリーブ操作を記録 TECBEGINEVENTLOGGING | TIVOLI 受信側 のイベント・ロギングを、サーバーの起動時に始めるべきかどうか TECHOST Tivoli Enterprise Console (TEC) イベント・サーバーのホスト名または IP アドレス TECPORT フェント Tivoli Enterprise Console イベント・サーバーが listen している TCP/IP ポート・アド レス TECUTF8EVENT UTF8 形式で IBM Spectrum Protect サーバーから送信された Tivoli Enterprise Console イベント。 UNIQUETDPTECEVENTS 固有のイベントとして Tivoli Enterprise Console に送信される IBM Spectrum Protect Data Protection クライアントのイベント UNIQUETECEVENTS | 固有として Tivoli Enterprise Console に送信されたイベント。 USEREXIT イントを管理する制御が与えられるユーザー定義出口ルーチン。

#### 表 1. イベント・ロギング・オプション

# <span id="page-2237-1"></span>セキュリティー・オプションおよびライセンス交付オプション

サーバー・オプションを使⽤して、サーバー・セキュリティーおよびライセンス監査をカスタマイズすることができます。

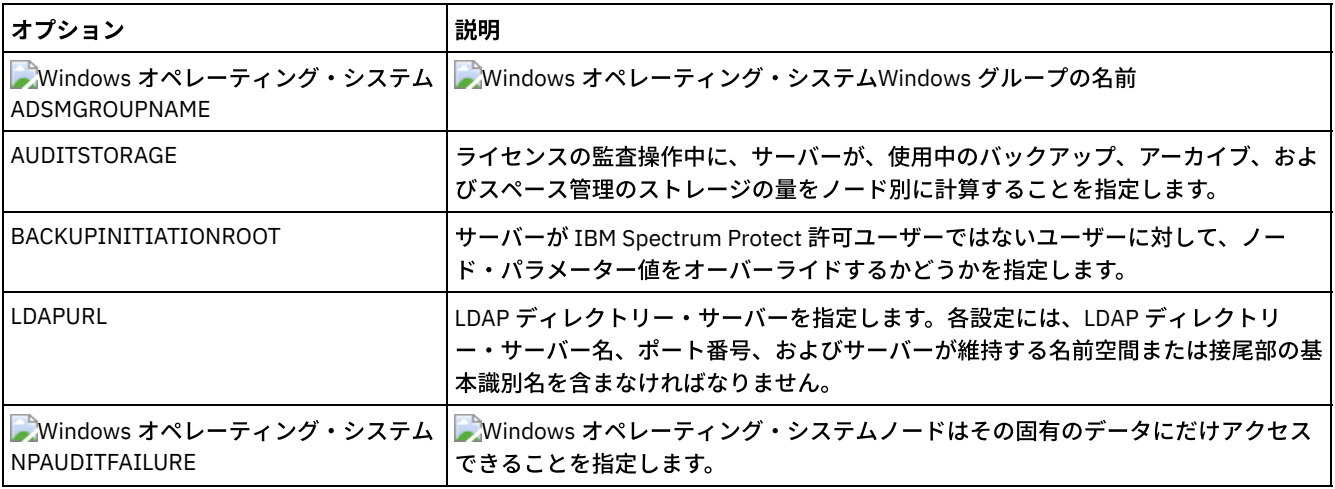

#### 表 1. セキュリティーおよびライセンス交付オプション

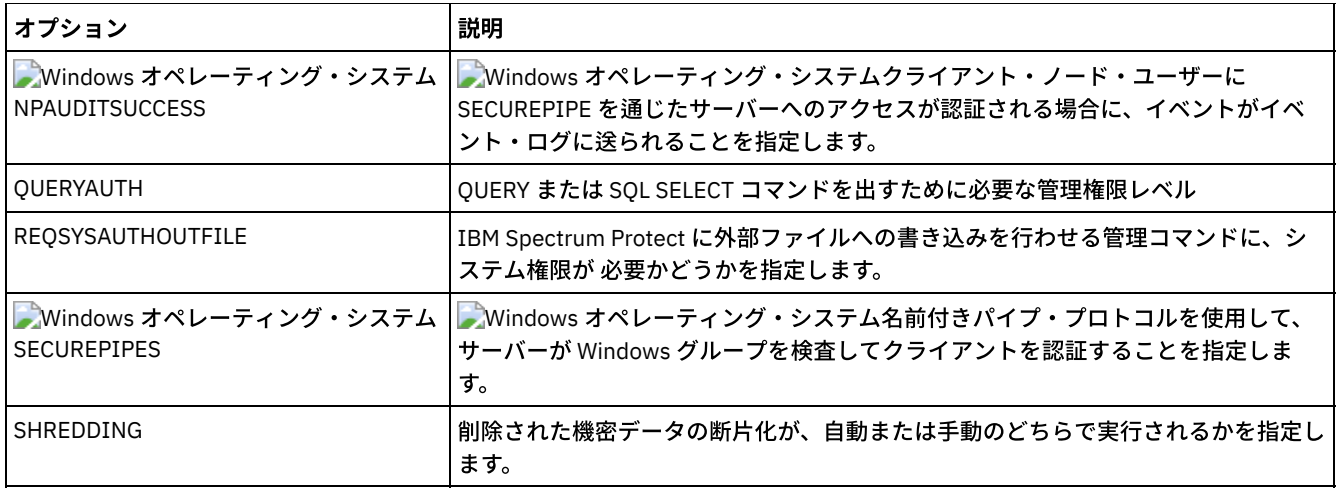

#### 関連資料:

<span id="page-2238-0"></span>[サーバー通信オプション](#page-2232-0)

# その他のオプション

さまざまな各種サーバー・オプションを使⽤して、IBM Spectrum Protect™ をカスタマイズすることができます。

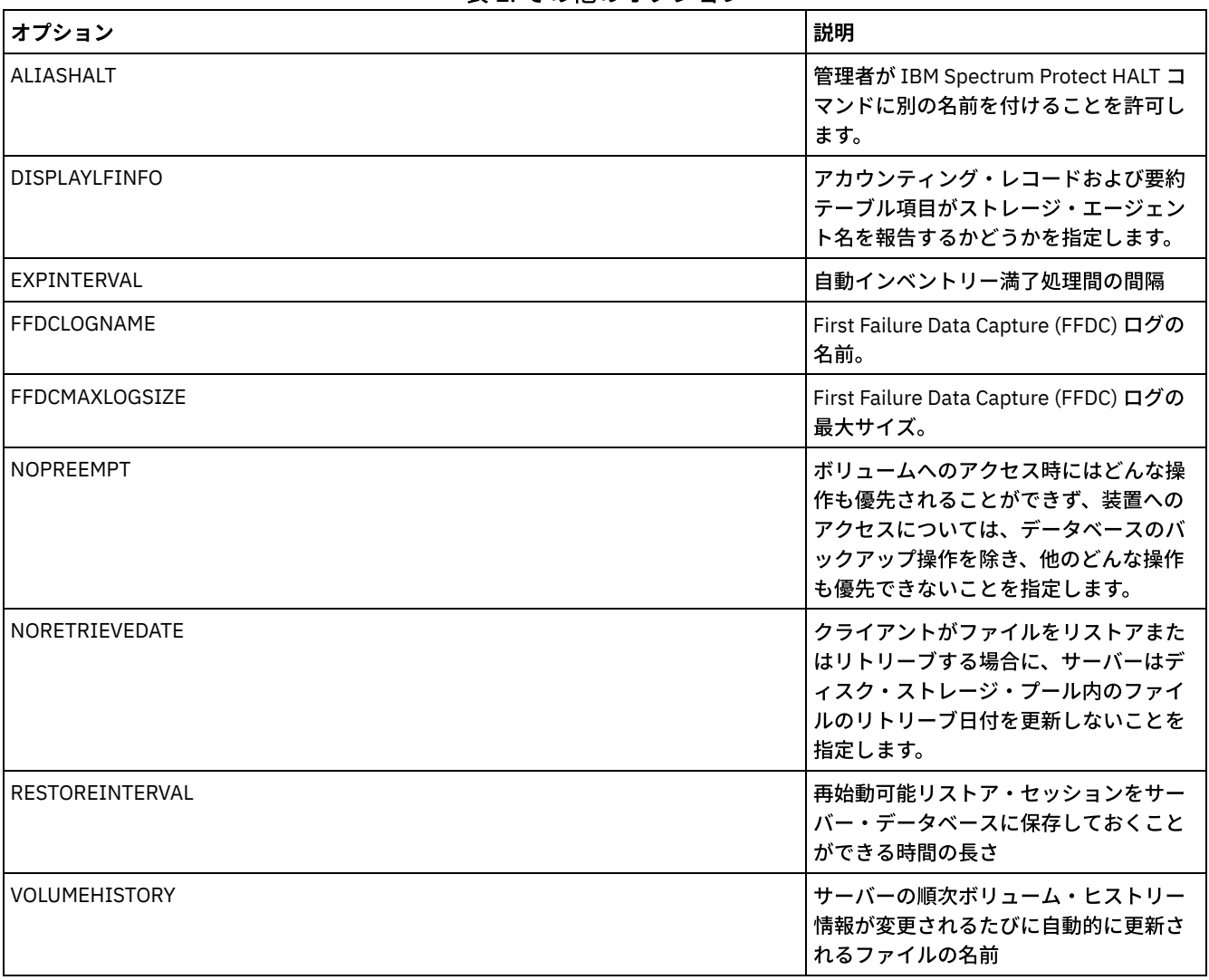

#### 表 1. その他のオプション

# **3494SHARED**

3494SHARED オプションは、IBM® 3494 ライブラリーが IBM Spectrum Protect™ 以外のアプリケーションを共用できるかどうか を指定します。

デフォルト値は NO で、これは、IBM Spectrum Protect 以外のアプリケーションは 3494 を共用できないことを意味します。この オプションを YES に設定すると、マウント要求ごとに、IBM Spectrum Protect は、各ドライブが使用中であるかどうかを判別し ます。照会完了後に、IBM Spectrum Protect は別のアプリケーションが使用していない使用可能ドライブを選択します。ライブラ リー中に 3 つ以上のドライブがある場合にのみ、共有は可能です。現在 IBM 3494 ライブラリーを他のアプリケーションと共用し ている場合には、このオプションを指定する必要があります。

# 構文

>>-3494SHARED--+-Yes-+-----------------------------------------><  $'$ -No--'

### パラメーター

Yes

No

他のアプリケーションが 3494 ライブラリーを共有できるということを指定します。

他のアプリケーションが 3494 ライブラリーを共有できないということを指定します。

例

#### 3494 ライブラリーの共有が使用可能

3494shared yes

# **ACSACCESSID**

ACSACCESSID オプションは、ACSLS ライブラリー用に ACS アクセス制御の ID を指定します。

#### 構⽂

>>-ACSACCESSID--*name*-------------------------------------------><

# パラメーター

name

1 から 64 ⽂字の ID を指定します。デフォルト値 ID は、ユーザーのローカル・ホスト名です。

#### 例

acsaccessid region

# **ACSLOCKDRIVE**

ACSLOCKDRIVE オプションは、ACSLS ライブラリー内のドライブがロックされるかどうかを指定します。ドライブのロックは、 共有環境において ACSLS ライブラリー中のドライブの排他使用を保証します。しかし、ライブラリーがロックされていないと、 パフォーマンスがいくらか向上します。他のアプリケーションが IBM Spectrum Protect™ ドライブを共用しない場合は、ドライ ブ・ロックは必要ありません。

#### 構文

>>-ACSLOCKDRIVE--+-Yes-+---------------------------------------><  $'$ -No--'

# パラメーター

Yes ドライブがロックされることを指定します。

No

ドライブがロックされないことを指定します。

#### 例

acslockdrive yes

# **ACSQUICKINIT**

ACSQUICKINIT オプションは、サーバーの始動時に ACSLS ライブラリーの初期化が高速初期化であるか完全初期化であるかを指 定します。デフォルト値は Yes です。⾼速初期化を⾏うと、IBM Spectrum Protect™ Server インベントリーと ACSLS ライブラリ ー・インベントリーを (ライブラリーの監査によって) 同期するのに伴うオーバーヘッドを避けることができます。

#### 構文

>>-ACSQUICKINIT--+-Yes-+---------------------------------------><  $'$ -No--'

# パラメーター

Yes

ACSLS ライブラリーの⾼速初期化が実⾏されることを指定します。 このオプションが Yes に設定されると、IBM Spectrum Protect はライブラリー・インベントリー検査をバイパスして、高速でライブラリーを初期化し、完全初期化が行われる場 合よりも早く IBM Spectrum Protect を使⽤できるようにします。

物理ライブラリー・インベントリーと IBM Spectrum Protect ライブラリー・インベントリーが変更されていないために監 査が不要であることが分かっている場合は、このオプションを Yes に設定してください。

No

ACSLS ライブラリーおよびライブラリー・インベントリーの完全初期化が実行されることを指定します。このオプションが No に設定されると、IBM Spectrum Protect はそのライブラリー・ボリューム・インベントリーを、ACSLS ライブラリー・ マネージャーによって報告されるものと同期します。

#### 例

acsquickinit yes

# **ACSTIMEOUTX**

ACSTIMEOUTX オプションは、ACSLS API の組み込みタイムアウト値の倍数を指定します。ENTER、EJECT、および AUDIT ACS API の組み込みタイムアウト値は 1800 秒で、他のすべての ACSLS API では 600 秒です。例えば、指定した倍数値が 5 の場合に は、監査 API のタイムアウト値は 9000 秒となり、他のすべての API は 3000 秒になります。

### 構⽂

>>-ACSTIMEOUTX--*value*------------------------------------------><

#### value

ACSLS API の組み込みタイムアウト値の倍数を指定します。 範囲は 1 から 100 です。デフォルト値は 1 です。

#### 例

acstimeoutx 1

# **ACTIVELOGDIRECTORY**

ACTIVELOGDIRECTORY オプションは、すべての活動ログが保管されるディレクトリーの名前を指定します。

このオプションは、DSMSERV FORMAT コマンドの実行時にオプション・ファイルに追加されます。通常の操作状態では、このオ [プションを変更する必要はありません。](#page-2322-0) このオプションについては、DSMSERV FORMAT (データベースおよびログのフォーマッ ト) を参照してください。

#### 構文

>>-ACTIVELOGDirectory--*dir\_name*--------------------------------><

# パラメーター

dir\_name

完全修飾ディレクトリー名を指定します。 ディレクトリーは存在し、空であり、データベース・マネージャーのユーザー ID からアクセス可能である必要があります。 活動ログ・ディレクトリーを変更すると、IBM Spectrum Protect™ は、既存 の活動ログをこのディレクトリーによって指定される場所に移動します。 最大文字数は 175 です。

#### 例

AIX オペレーティング・システム Linux オペレーティング・システム

activelogdirectory /tsm/activelogdir

Windows オペレーティング・システム

activelogdirectory c:¥tsmserv1¥activelogdir

# **ACTIVELOGSIZE**

ACTIVELOGSIZE オプションは、合計ログ・サイズを設定します。

このオプションは、DSMSERV FORMAT コマンドの実⾏時にオプション・ファイルに追加されます。通常の操作状態では、このオ [プションを変更する必要はありません。](#page-2322-0) このオプションについては、DSMSERV FORMAT (データベースおよびログのフォーマッ ト) を参照してください。

#### 構⽂

 $-16$ GB------>>-ACTIVELOGSize--+-*megabytes*-+--------------------------------><

パラメーター

megabytes

活動ログ・ファイルのサイズ (メガバイト) を指定します。最⼩値は 2048 MB (2 GB)、最⼤値は 524,288 MB (512 GB) で す。奇数が指定された場合、値は次の偶数に切り上げられます。デフォルトは 16,384 MB (16 GB) です。

活動ログ・ファイルのサイズは、ACTIVELOGSIZE オプションの値に基づきます。スペース所要量についてのガイドライン を以下の表に⽰します。

表 1. ボリュームおよびファイルのスペース要件の見積もり方法

| の値              | ACTIVELOGSize オプション  ACTIVELOGSize スペースに加えて、活動ログ・ディレクトリー内に予約するフリー・ス<br>ペース容量 |
|-----------------|------------------------------------------------------------------------------|
| 16 GB - 128 GB  | 5120 MB                                                                      |
| 129 GB - 256 GB | 10240 MB                                                                     |
| 257 GB - 512 GB | 20480 MB                                                                     |

activelogsize 8192

# **ADMINCOMMTIMEOUT**

ADMINCOMMTIMEOUT オプションは、データベース更新を引き起こす操作中に、予期された管理クライアント・メッセージをサ ーバーが待機する時間を指定します。

時間の⻑さがこのタイムアウト期間を超えると、サーバーは管理クライアントとのセッションを終了します。管理クライアント・ セッションがタイムアウトにならないようにするために、このタイムアウト値を増加することができます。

SETOPT コマンドを使用すると、サーバーの停止と 再始動を行わずにこのサーバー・オプションを更新できます。 SETOPT (動的 更新用サーバー・オプション設定)を参照してください。

#### 構文

 $. -60-----$ . >>-ADMINCOMMTimeout--+-*seconds*-+-------------------------------><

# パラメーター

seconds

サーバーが管理クライアントの応答を待つ最⼤秒数を指定します。デフォルト値は 60 です。最⼩値は 1 です。

#### 例

admincommtimeout 60

# **ADMINIDLETIMEOUT**

ADMINIDLETIMEOUT オプションは、サーバーがセッションを取り消す前に、管理クライアント・セッションがアイドル状態でい られる時間 (分) を指定します。

ご使用環境のネットワーク負荷が高い場合は、管理クライアントがタイムアウトしないようにするために、タイムアウト値を増加 することができます。ただし、アイドル・セッションの数が多いと、他のユーザーがサーバーに接続できない可能性があります。

SETOPT コマンドを使用すると、サーバーの停止と 再始動を行わずにこのサーバー・オプションを更新できます。 SETOPT (動的 更新用サーバー・オプション設定)を参照してください。

#### 構文

.-15------. >>-ADMINIDLETIMEOUT--+-*minutes*-+-------------------------------><

パラメーター

#### minutes

```
サーバーがアイドル状態の管理クライアントを待つ最⼤分数を指定します。デフォルト値は 15 分です。 最⼩値は 1 分で
す。
```
#### 例

adminidletimeout 20

# **ADMINONCLIENTPORT**

ADMINONCLIENTPORT オプションは、管理用セッションが TCPPORT を使用できるかどうかを指定します。デフォルト値は YES です。

#### 構文

```
>>-ADMINONCLIENTPORT--+-YES-+----------------------------------><
                      ' -NO--'
```
### パラメーター

#### YES

このオプションを YES に設定した場合や TCPPORT と TCPADMINPORT が同じ値 (デフォルト値) である場合、管理⽤セッシ ョンは TCPPORT を使⽤できます。

#### NO

オプションが NO に設定されている場合や、 TCPADMINPORT 値が TCPPORT 値と異なる場合、管理用セッションは TCPPORT を使⽤できません。

#### 例

管理⽤セッションが TCPPORT を使⽤できることを指定します。

adminonclientport yes

Windows オペレーティング・システム

# **ADSMGROUPNAME**

ADSMGROUPNAME オプションは、Windows グループの名前を指定します。 IBM Spectrum Protect™ サーバーを NT 統合ログオン によって使⽤するためには、クライアント・ノードがこのグループのメンバーでなければなりません。 また、クライアント・ノ ードも登録済み IBM Spectrum Protect クライアント・ノードでなければなりません。

#### 構⽂

>>-ADSMGROUPname--*group\_name*-----------------------------------><

# パラメーター

group\_name Windows グループ名を指定します。

#### 例

IDD を Windows グループとして指定します。

# **ALIASHALT**

ALIASHALT オプションによって、管理者は IBM Spectrum Protect™**HALT** コマンドに別の名前を付けることができます。

管理クライアントを CHECKALIASHALT オプションを指定して始動した場合、クライアントは HALT コマンドの別名を認識しま す。 詳細については、管理クライアント・オプションを参照してください。

#### 構文

>>-ALIASHALT--*newname*------------------------------------------><

# パラメーター

newname

IBM Spectrum Protect サーバーをシャットダウンする HALT コマンドの別名を指定します。 *newname* の最⼩⻑は 1 であ り、最⼤⻑は 16 です。

#### 例

aliashalt tsmhalt

# **ALLOWDESAUTH**

ALLOWDESAUTH オプションは、サーバーとバックアップ/アーカイブ・クライアント間の認証に Data Encryption Standard (DES) アルゴリズムを許可するかどうかを指定します。

DES を使用できないようにするには、ALLOWDESAUTH オプションの値に NO を指定します。 NIST SP800-131A 標準に準拠するように IBM Spectrum Protect™ サーバーを構成するには、このオプションを NO に設定してく ださい。

制限:

- ALLOWDESAUTH オプションを NO に設定してサーバーに対して認証する場合、バックアップ/アーカイブ・クライアントで はバージョン 6.3 以降を実⾏している必要があります。
- このオプションが NO に設定されていると、バックアップ/アーカイブ・クライアントの⾃動デプロイメントは失敗します。

#### 構⽂

.-ALLOWDESAUTH--Yes-----. >>-+-----------------------+-----------------------------------><  $'$ -ALLOWDESAUTH--+-No--+- $'$ '-Yes-'

# パラメーター

Yes

DES ベースの暗号化を使用するバックアップ/アーカイブ・クライアントの認証をサーバーが許可することを指定します。 デフォルトは YES です。

No

DES ベースの暗号化を使用して認証を試みるバックアップ/アーカイブ・クライアントを、サーバーが拒否することを指定 します。

#### 例

DES 暗号化で認証を試みるバックアップ/アーカイブ・クライアントを、サーバーが拒否することを指定 します。

allowdesauth no

DES 暗号化を使用するバックアップ/アーカイブ・クライアントの認証をサーバーが許可することを指定します。

allowdesauth yes

# **ALLOWREORGINDEX**

ALLOWREORGINDEX オプションは、サーバー開始の索引再編成が使用可能か使用不可かを指定します。

デフォルト値は YES です。

```
構⽂
```

```
>>-ALLOWREORGINDEX--+-Yes-+------------------------------------><
                    '-No--'
```
# パラメーター

Yes

サーバー開始の索引再編成が使⽤可能であることを指定します。

No

サーバー開始の索引再編成が使⽤不可であることを指定します。

#### 例

サーバー開始の索引再編成が使⽤可能であることを指定します。

allowreorgindex yes

# **ALLOWREORGTABLE**

ALLOWREORGTABLE オプションは、サーバー開始のテーブル再編成が使用可能か使用不可かを指定します。

デフォルト値は YES です。

#### 構⽂

```
>>-ALLOWREORGTABLE--+-Yes-+------------------------------------><
                    '-No--'
```
# パラメーター

Yes

No

サーバー開始のテーブル再編成が使⽤可能であることを指定します。

サーバー開始のテーブル再編成が使⽤不可であることを指定します。

### 例

サーバー開始のテーブル再編成が使⽤不可であることを指定します。

allowreorgtable no

# **ARCHFAILOVERLOGDIRECTORY**

ARCHFAILOVERLOGDIRECTORY オプションは、アーカイブ・ログ・ディレクトリーに保管できないアーカイブ・ログ・ファイル を保管するためにサーバーが使⽤するディレクトリーを指定します。

このオプションは、DSMSERV FORMAT コマンドの実⾏時にオプション・ファイルに追加されます。通常、このディレクトリーを 変更する必要はありません。

#### 構⽂

>>-ARCHFailoverlogdirectory--dir\_name-------

# パラメーター

dir\_name

完全修飾ディレクトリー名を指定します。最⼤⽂字数は 175 です。

#### 例

AIX オペレーティング・システム Linux オペレーティング・システム

archfailoverlogdirectory /tsm/archfailoverlog

Windows オペレーティング・システム

archfailoverlogdirectory c:¥tsmserv1¥archfailoverlog

# **ARCHLOGCOMPRESS**

IBM Spectrum Protect™ サーバー上のアーカイブ・ログの圧縮は、有効 または無効にすることができます。 アーカイブ・ログを 圧縮すると、ストレージに必要なスペースの量が削減されます。

ARCHLOGCOMPRESS サーバー・オプションは、ログのアーカイブ・ディレクトリーに書き込まれるログ・ファイルを圧縮するか どうかを指定します。

#### 構⽂

.-No--. >>-ARCHLOGCOMPress--+- $'$ -Yes- $'$ 

#### パラメーター

No

アーカイブ・ログ・ディレクトリーに書き込まれるログ・ファイルを圧縮しないことを指定します。 デフォルトは No で す。

Yes

アーカイブ・ログ・ディレクトリーに書き込まれるログ・ファイルを圧縮することを指定します。

制約事項: ボリュームの使用率が高く、過重な作業負荷が続くシステムで ARCHLOGCOMPRESS サーバー・ オプションを使用可能 にする場合には、注意が必要です。このシステム環境でこのオプションを使⽤可能にすると、活動ログ・ファイル・システムから アーカイブ・ログ・ファイル・システムにログ・ファイルをアーカイブする際に、遅延が⽣じる可能性があります。 この遅延によ って、活動ログ・ファイル・システムがスペース不足になる場合があります。アーカイブ・ログ圧縮を使用可能にした後は、活動 ログ・ファイル・システムの使⽤可能スペースを必ずモニターするようにしてください。 活動ログ・ディレクトリー・ファイ ル・システムの使用量がスペース不足状態に近づいてきたら ARCHLOGCOMPRESS サーバー・オプションを使用不可にする必要 があります。 SETOPT コマンドを使用すると、サーバーを一時停止せずに、アーカイブ・ログの圧縮を即座に使用不可にできま す。

アーカイブ・ログ・ディレクトリーに書き込まれるログ・ファイルの圧縮を有効にするには、次のオプションを指定します。

archlogcompress yes

# **ARCHLOGDIRECTORY**

ARCHLOGDIRECTORY オプションは、ログ・ファイルに示されるすべてのトランザクションを完了してから、データベース・マネ ージャーがそのログ・ファイルをアーカイブできるディレクトリーを指定します。

このオプションは、DSMSERV FORMAT コマンドの実行時にオプション・ファイルに追加されます。

#### 構⽂

>>-ARCHLOGDirectory--*dir\_name*----------------------------------><

# パラメーター

dir\_name

完全修飾ディレクトリー名を指定します。最大文字数は 175 です。

#### 例

AIX オペレーティング・システム Linux オペレーティング・システム

archlogdirectory /tsm/archlog

Windows オペレーティング・システム

archlogdirectory d:¥tsmserv1¥archlog

# **ARCHLOGUSEDTHRESHOLD**

ARCHLOGUSEDTHRESHOLD オプションは、アーカイブ・ログの使用済みファイル・スペースのパーセンテージとの関連で自動デ ータベース・バックアップの開始時期を指定します。デフォルトは 80 % です。

ARCHLOGUSEDTHRESHOLD オプションは、頻繁な⾃動バックアップを防⽌します。例えば、アーカイブ・ログ・ファイルのディ レクトリーが 400 GB のファイル・システムまたはドライブにある場合は、フリー・スペースが 80 GB 未満になるとデータベー ス・バックアップが開始されます。データベース・バックアップが繰り返し⾏われると、サーバーが余分な量のスクラッチ・テー プを使⽤する可能性があります。

#### 構⽂

 $. -80---$ . >>-ARCHLOGUSEDTHRESHOLD--+-*value-+--*

# パラメーター

value

自動バックアップが開始されるまでに使用されるアーカイブ・ログのファイル・スペースのパーセンテージ。

アーカイブ・ログ・ファイル・スペースの 90 パーセントが使用された時点で自動バックアップを開始するように指定します。

archlogusedthreshold 90

# **ASSISTVCRRECOVERY**

ASSISTVCRRECOVERY オプションは、 逸失したかまたは破壊された重要カートリッジ・レコード (VCR) 状態から 回復させる際に IBM Spectrum Protect™ が IBM® 3590 ドライブを援助するかどうかを指定します。YES (デフォルト値)を指定した場合、 マウント 処理中に IBM Spectrum Protect がエラーを検知すると、 取り外し処理中にデータの終わりを探し、ドライブが VCR を回復できる ようにします。VCR がないか破壊されていることによりドライブが高速検索を実行できないため、テープ操作中、パフォーマンス に若干の影響がある可能性があります。しかし、データの損失はありません。

#### 構⽂

>>-ASSISTVCRRECovery--+-Yes-+----------------------------------><  $'$  -No-- $'$ 

#### パラメーター

Yes

回復でのサーバーの援助を指定します。

No

回復でサーバーの援助がないことを指定します。

#### 例

#### 回復援助をオフにします。

assistvcrrecovery no

# **AUDITSTORAGE**

ライセンス監査操作の⼀部として、サーバーは、バックアップ、アーカイブ、およびスペース管理ファイルに使⽤されるサーバ ー・ストレージの量を、ノード別に計算します。⼤量のデータを管理しているサーバーの場合には、この計算に相当な CPU 時間 を要することがあり、また他のサーバー活動を停⽌させることがあります。AUDITSTORAGE オプションを使⽤して、ストレージ の計算を ライセンス監査に含めないように指定することができます。

注: このオプションは以前は、NOAUDITSTORAGE と呼ばれていました。

#### 構⽂

```
>>-AUDITSTorage--+-Yes-+---------------------------------------><
                '-No--'
```
#### パラメーター

Yes

No

ストレージの計算をライセンス監査に含めることを指定します。 デフォルト値は Yes です。

ストレージの計算をライセンス監査に含めないことを指定します。

#### 例

auditstorage yes

# **BACKUPINITIATIONROOT**

BACKUPINITIATIONROOT オプションは、サーバーが IBM Spectrum Protect™ 許可ユーザーではないユーザーに対して、ノード・ パラメーター値をオーバーライドするかどうかを指定します。

SETOPT コマンドを使用すると、サーバーの停止と 再始動を行わずに、このサーバー・オプションを更新できます。 SETOPT (動 的更新用サーバー・オプション設定)を参照してください。

```
>>-BACKUPINITIATIONROOT--+-ON--+-------------------------------><
                         '-OFf-'
```
#### パラメーター

#### ON

ユーザーが IBM Spectrum Protect 許可ユーザーではない場合に、AIX®、Linux、Mac OS X 、および Solaris の各オペレーテ ィング・システム上のクライアントからのセッションがバックアップ操作を開始できないようにすることを指定します。 こ れはデフォルトです。 サーバーは、REGISTER NODE コマンドおよび UPDATE NODE コマンドで指定された BACKUPINITIATION パラメーターの値をオーバーライドします。 ヒント: IBM Spectrum Protect 許可ユーザーの概要については、UNIX および Linux [クライアントのルートおよび許可ユー](http://www.ibm.com/support/knowledgecenter/SSEQVQ_8.1.4/client/c_cfg_rootauthunix.html) ザー・タスクを参照してください。

OFf

BACKUPINITIATION パラメーターのノード値を使用することを指定します。 BACKUPINITIATION パラメーターは、 REGISTER NODE コマンドおよび UPDATE NODE コマンドで指定されます。

#### 例

BACKUPINITIATION パラメーターのノード値を使用することを指定します。

backupinitiationroot off

# **CHECKTAPEPOS**

CHECKTAPEPOS オプションは、IBM Spectrum Protect™ サーバーが 磁気テープ上のデータ・ブロックの位置の妥当性検査を⾏う かどうかを指定します。

CHECKTAPEPOS オプションは、磁気テープ装置を使用する操作にのみ適用されます。これは、FILE などの非磁気テープの順次ア クセス装置クラスには適用されません。位置に関するサーバー情報が ドライブで検出された位置と一致しない場合、エラー・メ ッセージが表⽰され、トランザクションがロールバックされて、 データはデータベースにコミットされません。

CHECKTAPEPOS オプションを 使⽤することにより、IBM® LTO 第 5 世代以降のドライブ、およびこの機能をサポートするドライ ブで追加専用モードを 使用可能にすることができます。このオプションが使用可能になっている場合、ドライブは、現在マウント されているボリューム上のデータを上書きする命令を受け取った後エラーを出します。 IBM Spectrum Protect サーバーは、磁気 テープを正しいブロックに位置変更して、データの書き込みを続⾏します。追加専⽤モードは、ほとんどのデータ上書きシチュエ ーションを予防することにより、追加の保護を提供します。この機能をサポートするドライブを使⽤している場合は、IBM Spectrum Protect とドライブの両方を使用して磁気テープ上のデータ位置を検証できます。またはどちらか一方を使用可能にする ことができます。

注: ファブリックまたは SAN スイッチで SAN Tape Acceleration 機能を使用する場合は、誤検出による位置決めエラーを避けるた めに、CHECKTAPEPOS オプションを DRIVEonly または No に設定してください。IBM Spectrum Protect CHECKTAPEPOS サーバ ー・オプションは、 追加専⽤モード対応のドライブを必要としません。

CHECKTAPEPOS オプションの変更は、ドライブの更新が完了した後のマウントにのみ影響します。

デフォルト値は YES です。

#### 構文

```
>>-CHECKTAPEPOS--+-Yes-------+---------------------------------><
                 +-NO------+++-TSMonly---+
                 '-DRIVEonly-'
```
パラメーター

Yes

IBM Spectrum Protect サーバーが磁気テープ上のデータ位置の妥当性検査を行うことを指定します。追加専用モードをサポ ートするドライブの場合、このパラメーターは、データの上書きを防⽌するために、IBM Spectrum Protect で、各 WRITE 操作の間にドライブがデータ位置の妥当検査もできるようにします。Yes がデフォルト値です。

No

すべてのデータ位置の妥当性検査がオフになることを指定します。

**TSMonly** 

IBM Spectrum Protect サーバーが磁気テープ上のデータ位置の妥当性検査を行うことを指定します。サーバーは、ドライブ が追加専⽤モードをサポートしている場合でも、この機能を使⽤しません。

DRIVEonly

IBM Spectrum Protect サーバーが、この機能をサポートするドライブで追加専用モードを使用可能にすることを指定しま す。サーバーは、磁気テープ上のデータ位置を妥当性検査しません。

#### 例

磁気テープ上のデータ位置を妥当性検査し、サポートされるドライブの追加専用モードを使用可能にします。

checktapepos yes

# **CLIENTDEDUPTXNLIMIT**

CLIENTDEDUPTXNLIMIT オプションは、クライアント・サイドの重複排除データがバックアップまたはアーカイブされる際のト ランザクションの最⼤サイズを指定します。

ラージ・オブジェクトにクライアント・サイドの重複排除を使⽤すると、データベースを更新するために必要な⻑時間実⾏される トランザクションが原因で、集中的なデータベース・アクティビティーが発⽣する可能性があります。データベース・アクティビ ティーの度合いが⾼くなると、次の症状が引き起こされる可能性があります。

- クライアントのバックアップ操作およびアーカイブ操作のスループットの低下
- サーバーの同時操作が原因のリソース競合
- 過度の回復ログ・アクティビティー

これらの症状が発生する範囲は、クライアント・サイドのデータ重複排除を使用して保管されているオブジェクトの数とサイズ、 IBM Spectrum Protect™ サーバーで実⾏される同時操作の強度とタイプ、および IBM Spectrum Protect サーバーの構成によって 決まります。

CLIENTDEDUPTXNLIMIT サーバー・オプションを使⽤すると、クライアント・サイドの重複排除データをバックアップまたはア ーカイブする際の、トランザクションの最大サイズ (ギガバイト) を指定できます。単一トランザクション内の 1 つのオブジェクト またはオブジェクトのセットが、CLIENTDEDUPTXNLIMIT によって指定された制限を超えると、オブジェクトはクライアントに よって重複排除されず、トランザクションは失敗する可能性があります。32 から 102400 GB の値を指定できます。デフォルト値 は 5120 GB です。

単⼀トランザクション内の 1 つのオブジェクトまたはオブジェクトのセットが、CLIENTDEDUPTXNLIMIT によって指定された制 限を超えると、そのオブジェクトまたはオブジェクトのセットはクライアントによって重複排除されません。ただし、オブジェク トはサーバーに送信されます。これらのオブジェクトは、宛先のストレージ・プールがデータ重複排除⽤に構成されているかどう かと、SERVERDEDUPTXNLIMIT オプションの値に応じて、サーバー上で重複排除できます。SERVERDEDUPTXNLIMIT の値に満た ない、重複排除対応のストレージ・プール内のオブジェクトは、サーバーの重複識別プロセスによって重複排除されます。

このオプションの適切な値は、IBM Spectrum Protect サーバー構成と同時サーバー・アクティビティーによって決まります。リソ ース競合を最⼩化する場合は、このオプションに⾼い値を指定できます。リソース競合を最⼩化するには、バックアップ、アーカ イブ、重複識別 (IDENTIFY DUPLICATES コマンド)、およびレクラメーションなどの操作を異なる時間に実⾏してください。

サーバーの停⽌と再始動を⾏わずにこのサーバー・オプションを更新するには、SETOPT コマンドを使⽤します。

構⽂

 $-5120----$ >>-CLIENTDEDUPTXNlimit--+-*gigabytes*-+--------------------------><

#### gigabytes

クライアント・サイドのデータ重複排除を使用してバックアップまたはアーカイブできるオブジェクトの最大サイズ (ギガ バイト) を指定します。32 から 102400 の値を指定できます。デフォルト値は 5120 です。

#### 例

80 GB を超えるすべてのオブジェクトに対してクライアント・サイドのデータ重複排除を使用不可にします。

clientdeduptxnlimit 80

# **CLIENTDEPLOYCATALOGURL**

CLIENTDEPLOYCATALOGURL オプションは、⾃動クライアント・デプロイメント操作で使⽤されるカタログ・ファイルの場所を 指定します。

SETOPT コマンドを使用すると、サーバーの停止と 再始動を行わずに、このサーバー・オプションを更新できます。SETOPT (動的 更新用サーバー・オプション設定) を参照してください。

#### 構文

>>-CLIENTDEPLOYCATalogurl--------------------------------------->

```
.-https://public.dhe.ibm.com/storage/tivoli-storage-management/catalog/client/catalog.json-.
>--+-url--------------------------------------------------------------------------------------+-><
```
#### パラメーター

#### url

⾃動クライアント・デプロイメント操作のために、サーバーがカタログ・ファイルをダウンロードするダウンロード元の URL を指定します。カタログ・ファイルは、デプロイメント・パッケージの場所など、クライアント・デプロイメント操作 のプロパティーを保管します。デフォルト URL は https://public.dhe.ibm.com/storage/tivoli-storagemanagement/catalog/client/catalog.json です。 カタログ・ファイルを別の場所からダウンロードすることを指定するには、SETOPT コマンドを指定してカスタム URL を指 定します。URL をデフォルト値にリセットするには、空ストリング「""」を指定して SETOPT コマンドを発⾏します。カス タム URL を指定すると、そのカスタム URL はサーバーのアップグレード後にも保持されます。

#### 例

カスタム URL の https://customAddress を指定します。

setopt clientdeploycatalogurl https://customAddress

#### 例

CLIENTDEPLOYCATALOGURL オプションの値をデフォルトのにリストアします。

setopt clientdeploycatalogurl ""

# **CLIENTDEPLOYUSELOCALCATALOG**

CLIENTDEPLOYCATALOGURL オプションは、⾃動クライアント・デプロイメント操作で使⽤されるカタログ・ファイルのローカ ル・バージョンを指定します。

SETOPT コマンドを使用すると、サーバーの停止と 再始動を行わずに、このサーバー・オプションを更新できます。SETOPT (動的 更新用サーバー・オプション設定) を参照してください。

```
.-No--.
>>-CLIENTDEPLOYUSELOCALcatalog--+-Yes-+------------------------><
```
# パラメーター

No

カタログ・ファイルのローカル・バージョンが使⽤されないことを指定します。代わりに、カタログ・ファイルは、 CLIENTDEPLOYCATALOGURL オプションによって指定された場所からダウンロードされます。デフォルト値は NO です。

Yes

カタログ・ファイルのローカル・バージョンが使⽤されることを指定します。カタログ・ファイルは、クライアント・デプ ロイメント操作中にダウンロードされません。このオプションを YES に設定した場合、その値はサーバーのアップグレー ド後も保持されます。

#### 例

カタログ・ファイルのローカル・バージョンが使⽤されることを指定します。

setopt clientdeployuselocalcatalog yes

# **COMMMETHOD**

COMMMETHOD オプションは、サーバーが使用する通信方式を指定します。

サーバーで複数の通信⽅式を使⽤するように構成できます。⼀般的に使⽤される通信⽅式は、TCPIP、V6TCPIP、および SHAREDMEM です。複数の通信⽅式を指定するには、COMMMETHOD スタンザを dsmserv.opt オプション・ファイルに追加して それぞれの方式を使用可能にします。

重要: 通信⽅式を使⽤可能にする際、通信⽅式に固有のオプションをオプション・ファイルに追加することも必要です。

#### 構⽂

```
. - TCPIP---.
>>-COMMMethod--+-NAMEDPIPE-+-----------------------------------><
               +-NONE------+
               +-SHAREDMEM-+
               +-SNMP------+
               +-TCPIP-----+
               '-V6TCPIP---'
```
# パラメーター

次の通信⽅式の 1 つを選択することができます。

```
Windows オペレーティング・システムNAMEDPIPES
   ■ Windows オペレーティング・システム名前付きパイプ通信方式オプションを指定します。
NONE
   通信方式が使用されないことを指定します。このオプションはユーザーがサーバーに接続できないようにするもので、 ポリ
   シー・コマンドを試用する場合に役立ちます。
SHAREDMEM
   共有メモリー通信方式オプションを指定します。この方式では、メモリーの同じ領域を使用して、複数のアプリケーション
   間でデータを同時に送信します。サーバーとバックアップ/アーカイブ・クライアントの両方で、共有メモリー通信方式を
   サポートするように構成し、それらを同じコンピューター上にインストールする必要があります。
SNMP
   SNMP 通信方式オプションを指定します。
TCPIP
```
TCP/IP 通信方式オプションを指定します。このオプションはデフォルトです。TCPIP が指定された場合、TCP/IP バージョ ン4が排他的に使用されます。

#### V6TCPIP

TCP/IP 通信方式オプションを指定します。TCP/IP バージョン 4 およびバージョン 6 の両方が構成されている場合、IBM Spectrum Protect™ は、両方のプロトコルを同時に使用します。COMMMETHOD TCPIP と COMMMETHOD V6TCPIP の両方 が指定されている場合、V6TCPIP が TCPIP の指定を無効にします。このオプションを指定する場合、TCP/IP V4 または TCP/IP V6 のいずれかを使用するために有効なドメイン名サーバー (DNS) 環境が必要です。

#### 例

サーバーで使⽤する複数の通信⽅式を指定する例 (TCP/IP および TCP/IP バージョン 6):

commmethod tcpip commmethod v6tcpip

# **COMMTIMEOUT**

COMMTIMEOUT オプションは、データベースを更新する操作中に、サーバーが予期されるクライアント・メッセージを待機する 時間を指定します。時間がこのタイムアウト値を超えると、サーバーはクライアントとのセッションを終了します。クライアント がタイムアウトにならないように、このタイムアウト値を増やす必要があることがあります。ユーザー環境で重いネットワーク負 荷がある場合、あるいはクライアントが⼤きいファイルのバックアップを取る場合に、クライアントがタイムアウトになることが あります。

COMMTIMEOUT サーバー・オプションは、⾮管理可能セッションに使⽤されます。管理クライアント・セッションについては、 ADMINCOMMTIMEOUT オプションを参照してください。

SETOPT コマンドを使用すると、サーバーの停止と 再始動を行わずに、このサーバー・オプションを更新できます。

#### 構⽂

 $. -60-----$ . >>-COMMTimeout--+-seconds-+----

# パラメーター

seconds

サーバーがクライアントの応答を待つ最⼤秒数を指定します。デフォルト値は 60 です。最⼩値は 1 です。

#### 例

commtimeout 60

AIX オペレーティング・システム Linux オペレーティング・システム Windows オペレーティング・システム

# **CONTAINERRESOURCETIMEOUT**

CONTAINERRESOURCETIMEOUT オプションは、コンテナー・ストレージ・プールへのデータ保管操作が完了するまで待機する時 間を指定します。

#### 構文

タイムアウトが発⽣した場合、コンテナー・ストレージ・プールに保管されたデータはそのまま残ります。データ保管操作が終了 し、コンテナー・リソースに対する要求は取り消されます。

 $-180---$ >>-CONTAINERRESOURCETimeout--+-*minutes*-+-----------------------><

# パラメーター

minutes

操作が取り消されるまでサーバーが待機する最大分数を指定します。デフォルト値は 180 分です。 最小値は 1 分です。

例

コンテナー・ストレージ・プールへのデータ保管操作が取り消されるまでサーバーが 4 時間待機するように指定します。

containerresourcetimeout 240

Windows オペレーティング・システム

# **DATEFORMAT**

DATEFORMAT オプションは、サーバーが表示する日付の形式を指定します。

サーバー始動時にロケールが初期化された場合には、DATEFORMAT 値はロケール形式によって上書きされます。ロケールは、 LANGUAGE オプションで指定されます。

#### 構⽂

>>-DATEformat--*n*-----------------------------------------------><

# パラメーター

n

サーバーが使⽤する⽇付形式を識別するため、1 から 5 までの数値を選択してください。デフォルト値は 1 です。

- 1
- MM/DD/YYYY 2
- DD-MM-YYYY
- 3 YYYY-MM-DD
- DD.MM.YYYY
- 5
	- YYYY.MM.DD

#### 例

dateformat 4

4

# **DBDIAGLOGSIZE**

このオプションは、診断ログ・ファイルによって使用されるスペースの量を制御するのに役立ちます。

データベース・マネージャーは、診断ログ・ファイルを使⽤して、メッセージをログに記録します。ログ・ファイルのサイズを制 御して、ログ・ファイルでファイル・システムが満杯にならないようにする必要があります。 ログ・ファイルによって使用される スペースの量を設定するには、DBDIAGLOGSIZE オプションを使用します。

値を 2 から 9999 の範囲で設定した場合、最⼤ 10 個の回転診断ログ・ファイルが保持されます。 各ファイル名は、そのファイル が作成された順序を⽰しています。ファイルがいっぱいになると、次のファイルが作成されます。10 個⽬のファイルがいっぱいに なると、最も古いファイルが削除され、新規のファイルが作成されます。 次の例は、回転ログ・ファイルの内容を⽰しています。

db2diag.14.log, db2diag.15.log, ... , db2diag.22.log, db2diag.23.log

db2diag.23.log がいっぱいになると、db2diag.14.log が削除され、db2diag.24.log が作成されます。

サーバーは毎時、診断ログ・ファイルを含むファイル・スペースを確認します。次のいずれかの条件が発⽣すると、メッセージが 12 時間ごとに表示されます。

- 診断ログ・ファイルが置かれているファイル・システム内の使用可能スペースが、合計ファイル・システム・スペースの 20% 未満である。
- サーバー・インスタンス・ディレクトリーが置かれているファイル・システム内の使用可能スペースが 1 GB 未満である。

値 0 を指定した場合、1 つのログ・ファイル db2diag.log のみがすべての診断メッセージに使用されます ログ・ファイルのサイズ には制限はありません。

制約事項: 診断ログ・ファイルのサイズをモニターして、これらのファイルがファイル・システム内のすべての使用可能スペース を使⽤しないようにしてください。 ⼗分な使⽤可能スペースがなくなると、サーバーは応答に失敗する可能性があります。

#### 構⽂

 $-1024-----$ >>-DBDIAGLOGSize--+-*megabytes*-+--------------------------------><

### パラメーター

megabytes

診断ログ・ファイルによって使⽤されるスペースの量をメガバイト単位で指定します。2 から 9999 の範囲の値、または値 0 を指定します。デフォルト値は 1024 です。

2 から 9999 の範囲の値を指定した場合、回転ログ・ファイルが使用され、この値は 10 個のログ・ファイルすべての合計 サイズをメガバイト単位で指定します。 この値は、サーバーは再始動されるたびに 1024 にリセットされます。

値 0 を指定した場合、1 つのログ・ファイルが使⽤され、ログ・ファイルのサイズに制限はありません。

メッセージをアーカイブしたい場合は、値 0 を指定することで、回転ログ・ファイルを使用せず、db2diag.log ファイルが すべての使⽤可能スペースを使⽤できるようにしてください。

DBDIAGLOGSIZE オプションを使用して megabytes パラメーターの値を 0 に設定すると、最初はメッセージが回転ログ・ ファイルに書き込まれます。 サーバーが再始動された後、メッセージは db2diag.log ファイルに書き込まれます。

ヒント: サーバー・オプション・ファイル dsmserv.opt を使⽤して 2 から 9999 の範囲の値を指定した場合、この値はサー バー始動時に⾃動的にリセットされません。 この値は、dsmserv.opt ファイルまたは SETOPT コマンドで変更あるいは削除 されるまでは、そのまま残ります。

#### 例**:** 最⼤サイズを **5120** メガバイトに指定する

診断ログ・ファイルのサイズを 5120 メガバイト (5 GB) と指定します。

dbdiaglogsize 5120

#### 例**:** メッセージを単⼀ログ・ファイルにアーカイブする

メッセージを db2diag.log ファイルに書き込むように指定することで、メッセージをアーカイブします。

dbdiaglogsize 0

関連情報:

■ DB2 V10.5 [製品情報](http://www.ibm.com/support/knowledgecenter/SSEPGG_10.5.0)

# **DBDIAGPATHFSTHRESHOLD**

DBDIAGPATHFSTHRESHOLD オプションは、db2diag.log ファイルを含むファイル・システムまたはディスクのフリー・スペース のしきい値を指定します。

フリー・スペースの量が指定したしきい値以下になると、ANR1545W エラー・メッセージが表⽰されます。 デフォルトでは、フ ァイル・システムまたはディスクの空きディスク・スペースが 20% 以下になると、メッセージが表⽰されます。

SETOPT コマンドを使用すると、サーバーの停止と 再始動を行わずに、このサーバー・オプションを更新できます。 SETOPT (動 的更新用サーバー・オプション設定)を参照してください。

#### 構⽂

>>-DBDIAGPATHFSTHreshold--*percent*------------------------------><

# パラメーター

percent

ファイル・システム内の使用可能スペースのパーセントを指定します。 有効な値は 0 から 100 の範囲です。デフォルトは 20 です。

ヒント: 最良の結果が得られるように、⼩さい値や⼤きい値を percent パラメーターに設定しないでください。 ⼩さな値を 設定すると、問題を修正する前にファイル・システムが満杯になる可能性があります。 ファイル・システムが満杯になる と、サーバー・データベースが壊れることがあります。 ⼤きな値を設定すると、多数の ANR1545W メッセージがサーバー 活動記録ログに記録される場合があります。

#### 例

しきい値を 10% に設定します。

setopt DBDIAGPATHFSTH 10

# **DBMEMPERCENT**

データベース・マネージャー・プロセス専⽤の仮想アドレス・スペースの⽐率を指定するには、このオプションを使⽤します。

IBM Spectrum Protect™ サーバー以外のアプリケーションがシステムで実行されている場合、この値によって他のアプリケーショ ン⽤の適切なメモリーを確保できることを確認してください。

#### 構文

```
>>-DBMEMPERCENT--+-percent-+-
                 '-AUTO----'
```
#### パラメーター

percent

10 から 99 の値を設定します。

AUTO

データベース・マネージャーは、この比率をシステム RAM の 75% から 95% の間の値に自動的に設定します。 デフォルト 値は AUTO です。

#### 例

dbmempercent 50

# **DBMTCPPORT**

DBMTCPPORT オプションは、データベース・マネージャーの TCP/IP 通信ドライバーがクライアント・セッションの要求を待つ ポート番号を指定します。

指定するポート番号は、使⽤するためにデータベース・マネージャーが予約しておく必要があります。

デフォルトでは、IBM Spectrum Protect™ サーバーはプロセス間通信 (IPC) を使用して、最初の 2 つの接続プールに接続を確立し ます (各プールの接続最大数 480)。最初の 960 の接続が確立された後、IBM Spectrum Protect サーバーは追加のすべての接続に

#### 構文

>>-DBMTCPPort--*port\_number*-------------------------------------><

#### パラメーター

port\_number

データベース・マネージャーがサーバーからの通信を待つ TCP/IP ポートの番号を指定します。有効な値は 1024 から 65535 までの整数です。

デフォルトのポート番号は、サーバー TCPPORT オプションに 50,000 を⾜した値です。例えば、サーバー TCPPORT オプシ ョンが 1500 の場合、デフォルトの DBMTCPPORT ポート番号は 51500 になります。

TCPPORT サーバー・オプションが 9999 より⼤きい場合は、その値の末尾 4 桁を 50000 に加算します。例えば、TCPPORT オプションが 11500 の場合、1550 を 50000 に加算し、その結果得られる DBMTCPPORT ポート番号は 51500 になりま す。

#### 例

dbmtcpport 51500

# **DEDUPREQUIRESBACKUP**

DEDUPREOUIRESBACKUP オプションは、ストレージ・プールをバックアップする前に、データ重複排除用にセットアップされた 1 次順次アクセス・ストレージ・プールのボリュームをレクラメーション処理できるかどうか、また重複データを破棄できるかど うかを指定します。

このオプションの値が YES (デフォルト) の場合、データ重複排除用にセットアップされていないコピー・ストレージ・プールに、 データをバックアップする必要があります。データをコピー・ストレージ・プールにバックアップするには、BACKUP STGPOOL コマンドを使用します。

データ重複排除に対応するようにセットアップされたストレージ・プール内のボリュームのレクラメーションは、ボリュームが最 初にレクラメーション対象になったときには実⾏されない可能性があるので注意してください。 データ重複排除に対応するよう にセットアップされたストレージ・プールからのデータが、コピー・ストレージ・プールにバックアップされたことを確認するた めに、サーバーは追加の検査を⾏います。 サーバーがボリュームをレクラメーション処理する前に、この検査のために複数の BACKUP STGPOOL インスタンスが必要です。データがバックアップ済みであることをサーバーが検証した後、ボリュームはレク ラメーション処理されます。

このオプションは、 SETOPT コマンドを使用して動的に変更できます。

重要: データ損失の可能性を最⼩化するには、このサーバー・オプションのデフォルト設定を変更しないでください。 値を NO に 設定するのは、コピー・ストレージ・プールがなく、ストレージ・プールのバックアップを実⾏していない場合のみにしてくださ い。

#### 構文

```
>>-DEDUPREQUIRESBACKUP--+-Yes-+--------------------------------><
                        '-No--'
```
#### パラメーター

Yes

ストレージ・プールをバックアップしなければ、ボリュームをレクラメーション処理、および重複データを破棄できないこ とを指定します。 これはデフォルトです。

ストレージ・プールがバックアップされていない場合も、データ重複排除用にセットアップされた 1 次順次アクセス・スト レージ・プールのボリュームをレクラメーション処理でき、重複データを破棄できるように指定します。

#### 例

データ重複排除用にセットアップされた 1 次順次アクセス・ストレージ・プールをバックアップする必要がないことを指定しま す。

deduprequiresbackup no

# **DEDUPTIER2FILESIZE**

DEDUPTIER2FILESIZE オプションは、IBM Spectrum Protect™ が Tier 2 データ重複排除の使用を開始するファイル・サイズを指 定します。

#### 構⽂

>>-DEDUPTIER2FILESIZE--*nnn*-------------------------------------><

#### パラメーター

#### nnn

IBM Spectrum Protect サーバーがデータ重複排除に Tier 2 処理の使用を開始するファイル・サイズをギガバイト単位で指 定します。 20 - 9999 の値を指定できます。デフォルトは 100 です。

注: このオプションに指定された値またはデフォルトの値が、SERVERDEDUPTXNLIMIT オプションの値より⼤きい場合、サ ーバーのデータ重複排除でこのオプションは無視されます。このオプションに指定された値またはデフォルトの値が、 CLIENTDEDUPTXNLIMIT の値より⼤きい場合、クライアントのデータ重複排除でこのオプションは無視されます。

#### 例

deduptier2filesize 550

# **DEDUPTIER3FILESIZE**

DEDUPTIER3FILESIZE オプションは、IBM Spectrum Protect™ が Tier 3 データ重複排除の使用を開始するファイル・サイズを指 定します。

#### 構文

>>-DEDUPTIER3FILESIZE--*nnn*-------------------------------------><

#### パラメーター

nnn

IBM Spectrum Protect サーバーがデータ重複排除に Tier 3 処理の使用を開始するファイル・サイズをギガバイト単位で指 定します。 90 - 9999 の値を指定できます。デフォルトは 400 です。

- このオプションに指定された値またはデフォルトの値が、SERVERDEDUPTXNLIMIT オプションの値より大きい場 合、サーバーのデータ重複排除でこのオプションは無視されます。
- このオプションに指定された値またはデフォルトの値が、CLIENTDEDUPTXNLIMIT の値より大きい場合、クライア ントのデータ重複排除でこのオプションは無視されます。
- このオプションに指定された値またはデフォルトの値が、DEDUPTIER2FILESIZE に指定された値またはデフォルト の値よりも小さい場合は、DEDUPTIER2FILESIZE の値がこのオプションに使用されます。

# **DEVCONFIG**

DEVCONFIG オプションは、IBM Spectrum Protect™ が装置構成情報のバックアップ・コピーを保管するファイルの名前を指定し ます。

IBM Spectrum Protect は次の情報を装置構成ファイルに保管します

- DEFINE DEVCLASS コマンドを使って作成された装置クラス定義
- DEFINE DRIVE コマンドを使って作成されたドライブ定義
- DEFINE LIBRARY コマンドを使って作成されたライブラリー定義
- LIBTYPE=SCSI 自動化ライブラリーのライブラリー・インベントリー情報
- DEFINE PATH コマンドを使って作成されたパス定義
- DEFINE SERVER コマンドを使って作成されたサーバーの定義
- SET SERVERNAME コマンドを使って作成されたサーバー名
- SET SERVERPASSWORD コマンドを使って作成されたサーバー・パスワード

注:

- SRCTYPE=SERVER のパス定義のみが装置構成ファイルにバックアップされます。SRCTYPE=DATAMOVER のパスがファイ ルに書き込まれることはありません。
- SCSI ライブラリーに対して CHECKIN LIBVOLUME コマンド、CHECKOUT LIBVOLUME コマンド、および AUDIT LIBRARY コマンドが発行されると常に、ライブラリー・ボリューム位置情報がコメント (/\*...\*/) として装置構成ファイルに保管され ます。

重要: 災害の後で データベースをリストアするには、現⾏の装置構成ファイルのコピーを持っている必要があります。装置構成フ ァイルは再作成できません。

1 つ以上の DEVCONFIG オプションをサーバー・オプション・ファイルに組み込むことができます。複数の DEVCONFIG オプショ ンを使用すると、IBM Spectrum Protect は指定された各ファイル中の入出力装置構成情報のバックアップ・コピーを自動的に更新 して保管します。

#### 構文

>>-DEVCONFig--*file\_name*----------------------------------------><

#### パラメーター

file\_name

装置構成情報のバックアップ・コピーを保管するファイルの名前を指定します。

#### 例

devconfig devices.sav

# **DISABLEREORGTABLE**

DISABLEREORGTABLE オプションは、テーブル・リストに指定されたテーブル名に対して、オンライン・テーブル再編成を無効 にする かどうかを指定します。

DISABLEREORGTABLE オプションを使用するには、サーバーを停止し、オプション・ファイルを更新してからサーバーを再始動 します。

構⽂

>>-DISABLEREORGTable----*tablelist*------------------------------><

パラメーター

tablelist

テーブル再編成を無効にするテーブル名のリストを指定します。 このオプションでテーブル名を指定しない場合、あるいは このオプションがオプション・ファイル内にない場合、テーブルは表示されません。 制約事項: 以下のテーブルは、既にテーブル再編成処理から除外されているため、このオプションで指定することができま せん。

- STAGED\_EXPIRING\_OBJECTS
- STAGED\_OBJECT\_IDS
- BF\_DEREFERENCED\_CHUNKS
- BF\_QUEUED\_CHUNKS

#### 例

DISABLEREORGTABLE BF\_BITFILE\_EXTENTS,REPLICATING\_OBJECTS

# **DISABLESCHEDS**

DISABLESCHEDS オプションは、IBM Spectrum Protect™ サーバーのリカバリー時に管理およびクライアント・スケジュールを使 ⽤不可にするかどうかを指定します。

### 構⽂

```
>>-DISABLESCheds--+-Yes-+--------------------------------------><
                  '-No--'
```
# パラメーター

Yes

管理スケジュールおよびクライアント・スケジュールを使⽤不可にすることを指定します。

No

管理およびクライアント・スケジュールが使⽤可能であることを指定します。

#### 例

disablescheds no

# **DISPLAYLFINFO**

DISPLAYLFINFO オプションは、アカウンティング・レコードおよび要約テーブル項⽬がノード名を報告する⽅法を指定します。

このオプションが使用可能になっている場合、アカウンティング・レコードおよび要約テーブル項目はノード名として node\_name(storage\_agent\_name) を報告します。このオプションが使用可能でない場合、アカウンティング・レコードおよび要 約テーブル項⽬はノード名として単に node\_name を報告します。デフォルトは No です。

#### 構⽂

>>-DISPLAYLFINFO--+-Yes-+--------------------------------------><  $'$  -No-- $'$ 

#### パラメーター

Yes

アカウンティング・レコードおよび要約テーブル項⽬がストレージ・エージェント名を報告することを指定します。

アカウンティング・レコードおよび要約テーブル項⽬がストレージ・エージェント名を報告しないことを指定します。 これ はデフォルトです。

#### 例

No

displaylfinfo yes

結果には、ストレージ・エージェント名が表示された、次のアカウンティング・レコード (STA53) が示されます。

5,0,ADSM,07/13/2004,15:35:14,COLIND-TUC(STA53),,WinNT,1,Tcp/Ip,1,0,0,0, 0,223,4063,0,0,222,7,8,3,1,4,0,0,0,0,3,0

#### 対応する要約テーブルにも、ストレージ・エージェント名が表示されます。

```
START_TIME: 2004-07-13 15:35:07.000000
        END_TIME: 2004-07-13 15:35:14.000000
        ACTIVITY: BACKUP
          NUMBER: 8
          ENTITY: COLIND-TUC(STA53)
        COMMMETH: Tcp/Ip
        ADDRESS: colind-tuc:2229
   SCHEDULE_NAME:
        EXAMINED: 0
        AFFECTED: 223
          FAILED: 0
           BYTES: 4160875
           IDLE: 8
          MEDIAW: 1
       PROCESSES: 1
      SUCCESSFUL: YES
     VOLUME_NAME:
     DRIVE_NAME:
    LIBRARY_NAME:
       LAST_USE:
       COMM_WAIT: 3
NUM_OFFSITE_VOLS:
```
# **DNSLOOKUP**

DNSLOOKUP オプションは、サーバーが、⾃分と接続するシステムのドメイン名サーバー (DNS) 名を判別するためにシステム API 呼び出しを使⽤するかどうかを指定します。

#### 構文

```
>>-DNSLOOKUP--+-Yes-+------------------------------------------><
             ' -No--'
```
#### パラメーター

Yes

接続するシステムの DNS 名をサーバーが獲得することを指定します。 Yes がデフォルト値です。

No

接続するシステムの DNS 名をサーバーが獲得しないことを指定します。

#### 例

dnslookup yes

# **DRIVEACQUIRERETRY**

DRIVEACQUIRERETRY オプションにより、サーバーが IBM® 349x ライブラリー内のドライブ獲得を試行する回数を指定できま す。 ライブラリーを複数のアプリケーションで共有する場合、そのドライブが使用可能でないときに (バックグラウンドのポーリ ング・プロセスを使用することにより) サーバーで使用可能であると表示されることがあります。

このオプションは、dsmserv.opt ファイルで 3494SHARED YES を指定した場合にのみ有効です。DRIVEACQUIRERETRY NEVER を 指定した場合には、ジョブがどれだけ⻑くドライブを待ったか、またサーバーがどれだけ⻑くドライブをポーリングしたかをモニ ターする必要があります。また、他の IBM Spectrum Protect™ Server におけるこれらのドライブの状況も検査する必要がありま す。 ドライブのカートリッジがスタックを起こしていたり、他の IBM Spectrum Protect サーバーがドライブをオフライン として マークしていることがあります。このような場合には、ドライブをポーリングしている IBM Spectrum Protect サーバーのドライ ブをオフライン としてマークする必要があります。また、必要な場合には、待機中のすべてのジョブを取り消します。

#### 構⽂

```
>>-DRIVEACQuireretry--+-Forever-----------+--------------------><
                      +-Never-------------+
                      '-number_of_retries-'
```
#### パラメーター

Forever

ドライブが正常に獲得できるまで、ドライブ獲得を再試⾏します。 これはデフォルトです。

Never

サーバーは、ドライブ獲得の再試⾏を⾏わず、操作は失敗となります。

number\_of\_retries

サーバーがドライブの獲得を再試⾏する最⼤回数を 1 から 9999 の範囲内で指定します。

#### 例

サーバーが 10 回より多くはドライブを獲得しようとしないことを指定します。

driveacquireretry 10

# **ENABLENASDEDUP**

ENABLENASDEDUP サーバー・オプションは、Network Attached Storage (NAS) ファイル・サーバーによって保管されるデータを サーバーが重複排除するかどうかを指定します。このオプションは、NetApp ファイル・サーバーにのみ適⽤されます。

このオプションの値が NO である場合、ファイル・サーバーによって保管されるデータは、重複識別の処理中スキップされます。 このオプションの値が YES の場合、ストレージ・プール定義にある DEDUPLICATE パラメーターの値は YES である必要がありま す。

#### 構⽂

```
>>-ENABLENASDEDUP--+-No--+-------------------------------------><
                   '-Yes-'
```
#### パラメーター

```
Yes
   IBM Spectrum Protect™ サーバーが、NetApp ファイル・サーバーによって保管されたデータを重複排除することを指定し
   ます。
No
   サーバーが NetApp ファイル・サーバーによって保管されたデータを重複排除しないことを指定します。
```
例

#### サーバーが NetApp ファイル・サーバーによって保管されたデータを重複排除することを指定します。

enablenasdedup yes

# **EVENTSERVER**

EVENTSERVER オプションは、始動時にサーバーがイベント・サーバーとの接続を試みる必要があるかどうかを指定します。

#### 構⽂

>>-EVENTSERVer--+-Yes-+- $' -N_O - -$ 

パラメーター

Yes

始動時にサーバーがイベント・サーバーとの接続を試みることを指定します。 DEFINE EVENTSERVER コマンドが既に出さ れている場合にのみ、接続が⾏われます。 これはデフォルトです。

No

始動時にサーバーがイベント・サーバーとの接続を試みないことを指定します。

#### 例

eventserver yes

# **EXPINTERVAL**

EXPINTERVAL オプションは、IBM Spectrum Protect™ によって処理される自動インベントリー満了処理の間隔を時間単位で指定 します。 インベントリー満了処理では、クライアント・ファイルをバインドした 管理クラスによって指定されたサーバーから、 クライアント・バックアップ・コピーと アーカイブ・ファイル・コピーを除去します。満了処理が定期的に実⾏されないと、期限 切れのクライアント・ファイルからストレージ・プール・スペースがレクラメーション処理されないので、サーバーはポリシーが 必要とする以上のストレージ・スペースを必要とします。

EXPIRE INVENTORY コマンドを使⽤してインベントリー満了処理を開始することもできます。満了処理では、 クライアント・バ ックアップ・ファイルまたはアーカイブ・ファイルを 追加するためのスペースをストレージ・プールに⽤意することができます。

SETOPT コマンドを使用すると、サーバーの停止と 再始動を行わずにこのサーバー・オプションを更新できます。 SETOPT (動的 更新用サーバー・オプション設定)を参照してください。

#### 構⽂

 $-24---$ . >>-EXPINterval--+-hours-+----

# パラメーター

hours

自動インベントリー満了処理の間隔を時間単位で指定します。0 から 336 (14 日) までを指定することができます。値 0 は、満了処理を EXPIRE INVENTORY コマンドで開始する必要があることを意味します。デフォルト値は、24 です。

#### 例

expinterval 5

**EXPQUIET**

EXPQUIET オプションは、IBM Spectrum Protect™ が期限切れ処理中に詳細メッセージを送信するかどうかを指定します。

SETOPT コマンドを使用すると、サーバーの停止と 再始動を行わずにこのサーバー・オプションを更新できます。 SETOPT (動的 更新用サーバー・オプション設定)を参照してください。

#### 構⽂

>>-EXPQUiet--+- --No--+----------------------------------------><  $'$ --Yes-'

#### パラメーター

No

サーバーが詳細なメッセージを送ることを指定します。これはデフォルトです。

Yes

サーバーは最⼩限のメッセージだけを送信することを指定します。このメッセージは、デフォルト管理クラス内の コピー・ グループまたはドメインの保存猶予期間に基づいて満了したファイルの場合にのみ送られます。

#### 例

expquiet no

<span id="page-2264-1"></span>Linux オペレーティング・システム

# **FASPBEGPORT**

FASPBEGPORT オプションは、Aspera® Fast Adaptive Secure Protocol (FASP®) テクノロジーによるネットワーク通信に使⽤され るポート番号の範囲の開始番号を指定します。

ポート番号の範囲を定義するには、FASPBEGPORT と FASPENDPORT の両⽅のオプションを指定します。

#### 構文

```
.-15100----------------.
>>-FASPBEGPort--+-starting_port_number-+-----------------------><
```
# パラメーター

starting port number

Aspera FASP テクノロジーを使用するネットワーク通信の開始ポート番号を指定します。デフォルト値は 15100 です。 ポート番号の範囲の定義を支援するように、ネットワーク管理者に依頼してください。

- サーバー・ペアに対して Secure Sockets Layer (SSL) プロトコルを使用可能にしなかった場合、ポートを伝送制御プ ロトコル (TCP) ソケットに使⽤できるようにします。
- ポートを User Datagram Protocol (UDP) 接続に使用できるようにします。
- ポートがファイアウォール・ルールと⽭盾しないことを確認します。

#### 例

ファイアウォール・ルールにより、1800 より大きいポート番号が必要な場合、最小ポート番号 1801 を指定します。

faspbegport 1801

<span id="page-2264-0"></span>関連資料: [FASPENDPORT](#page-2264-0) Linux オペレーティング・システム

# **FASPENDPORT**

FASPENDPORT オプションは、Aspera® Fast Adaptive Secure Protocol (FASP®) テクノロジーによるネットワーク通信に使用され るポート番号の範囲の終了番号を指定します。

ポート番号の範囲を定義するには、FASPBEGPORT と FASPENDPORT の両⽅のオプションを指定します。

#### 構⽂

.-15199--------------. >>-FASPENDPort--+-*ending\_port\_number*-+-------------------------><

### パラメーター

ending\_port\_number

Aspera FASP テクノロジーを使用するネットワーク通信の終了ポート番号を指定します。デフォルト値は 15199 です。 ポート番号の範囲の定義を支援するように、ネットワーク管理者に依頼してください。

- サーバー・ペアに対して Secure Sockets Layer (SSL) プロトコルを使用可能にしなかった場合、ポートを伝送制御プ ロトコル (TCP) ソケットに使⽤できるようにします。
- ポートを User Datagram Protocol (UDP) 接続に使用できるようにします。
- ポートがファイアウォール・ルールと矛盾しないことを確認します。

例

ファイアウォール・ルールにより、1900 より⼩さいポート番号が必要な場合、最⼤ポート番号 1899 を指定します。

faspendport 1899

#### 関連資料:

[FASPBEGPORT](#page-2264-1) Linux オペレーティング・システム

# **FASPTARGETRATE**

FASPTARGETRATE オプションは、Aspera® Fast Adaptive Secure Protocol (FASP®) テクノロジーによるデータ転送のターゲット速 度を指定します。ターゲット速度を指定することで、Aspera FASP テクノロジーを使用する各ネットワーク接続の帯域幅を制限し ます。この⽅法では、すべてのネットワーク接続で確実に⼗分な帯域幅を使⽤できるようにすることができます。

#### 構⽂

.-250000------. >>-FaspTargetRate--+-*target\_rate*-+-----------------------------><

# パラメーター

target\_rate

セッション中のデータ転送の最⼤速度 (キロビット/秒) を指定します。デフォルト値は 250000 です。100 から 100000000 の範囲の値を指定することができます。

例えば、2 つの並列操作をデフォルトのターゲット速度で実⾏するように PROTECT STGPOOL コマンドを発⾏する場合、ス ループットの合計は 500,000 kbps を超えません。ご使用のファイル・システムが、合計スループット 500,000 kbps より はるかに高い速度でストレージ・プールを保護する 2 つの操作をサポートしており、十分なネットワーク帯域幅が使用可能 である場合は、ターゲット速度を増やすことができます。

適切なターゲット速度を判別するには、ネットワーク管理者に相談してください。

割り振られているネットワーク帯域幅が 150,000 kbps である場合、ターゲット速度を 75,000 に設定し、PROTECT STGPOOL コ マンドでデフォルトのセッション数 (2) を使⽤するこことができます。

fasptargetrate 75000

⼤規模な⻘写真構成で、割り振られているネットワーク帯域幅が 6,000,000 kbps である場合、ターゲット速度を 750,000 に設定 し、PROTECT STGPOOL コマンドで 8 セッションを使⽤することができます。

fasptargetrate 750000

# **FFDCLOGLEVEL**

FFDCLOGLEVEL オプションは、First Failure Data Capture (FFDC) ログに表⽰される⼀般サーバー・メッセージのタイプを指定し ます。

FFDC ログには、3 つのカテゴリーの一般サーバー・メッセージが含まれます。FFDCLOGLEVEL オプションを設定すると、以下の カテゴリーに影響します。

- FFDC\_GENERAL\_SERVER\_INFO
- FFDC\_GENERAL\_SERVER\_WARNING
- FFDC\_GENERAL\_SERVER\_ERROR

構⽂

```
.-FFDCLOGLevel--=--ALL-------.
>>-+-FFDCLOGLevel--=--+-ALL---+-+------------------------------><
                      +-WARN--+'-ERRor-'
```
#### パラメーター

ALL

すべての FFDC 一般サーバー・ログ・メッセージをログに表示することを指定します。この値がデフォルトです。

WARN

FFDC\_GENERAL\_SERVER\_WARNING メッセージおよび FFDC\_GENERAL\_SERVER\_ERROR メッセージをログに表⽰するこ とを指定します。

ERRor

FFDC\_GENERAL\_SERVER\_ERROR メッセージのみをログに表⽰することを指定します。

#### 例

<span id="page-2266-0"></span>ffdcloglevel warn

# **FFDCLOGNAME**

FFDCLOGNAME オプションは、First Failure Data Capture (FFDC) ログの名前を指定します。

FFDC ログ・ファイルは、サーバーについての診断情報を収集するために使用されます。エラーが発生すると、 そのエラーに関す るデータが FFDC ログ・ファイルに書き込まれます。問題診断に役立てるために、この情報を IBM サポートに提供してください。 FFDC ログ・ファイルはサーバー・インスタンス・ディレクトリーにあります。

構文

.-dsmffdc.log-.

>>-FFDCLOGNAME--+-*file\_name*---+--------------------------------><

# パラメーター

#### file\_name

FFDC ログ・ファイルのファイル名を指定します。ファイル名は、完全修飾ファイル名か、サーバー・インスタンス・ディ レクトリーの相対ファイル名にすることができます。デフォルト値は dsmffdc.log です。

#### 例

ffdclogname /tsminst1/tsmffdc.log ffdclogname tsmffdc.log ffdclogname c:¥tsmserv1¥tsmffdc.log

#### 関連資料:

[FFDCMAXLOGSIZE](#page-2267-0) [FFDCNUMLOGS](#page-2267-1)

# <span id="page-2267-0"></span>**FFDCMAXLOGSIZE**

FFDCMAXLOGSIZE オプションは、First Failure Data Capture (FFDC) ログ・ファイルのサイズを指定します。

FFDC ログ・ファイルは、サーバーについての診断情報を収集するために使用されます。エラーが発生すると、 そのエラーに関す るデータが FFDC ログ・ファイルに書き込まれます。問題診断に役立てるために、この情報を IBM サポートに提供してください。

#### 構⽂

 $-1024----$ . >>>-FFDCMAXLOGSIZE--+-kilobytes-+-

# パラメーター

kilobytes

FFDC ログ・ファイルが折り返しまで増⼤できるサイズを指定します。最⼩値は 500 です。最⼤値は 2097151 です。デフ ォルト値は 1024 です。

ログ・ファイルのサイズが無限に大きくなることを許可するには、値 -1 を指定します。ログを無効にするには、0 を指定し ます。

#### 例

ffdcmaxlogsize 2000

関連資料: [FFDCLOGNAME](#page-2266-0)

<span id="page-2267-1"></span>[FFDCNUMLOGS](#page-2267-1)

# **FFDCNUMLOGS**

FFDCNUMLOGS オプションは、循環ロギングに使用できるログ・ファイルの数を指定します。デフォルト値は 10 です。

循環ロギングは、ログ・ファイルのリングを使⽤してトランザクション障害とシステム異常終了からのリカバリーを⾏います。例 えば、dsmffcd.log ファイルがいっぱいになると、このファイルの名前は dsmffdc.log.1 に変更されます。dsmffdc.log.1 ファイル が存在する場合、dsmffdc.log.1 ファイルの名前は dsmffdc.log.2 に変更されます。 dsmffdc.log.2 が存在する場合、dsmffdc.log.2 ファイルの名前は dsmffdc.log.3 に変更され、FFDCNUMLOGS の値に達するまで以降も同様に処理されます。FFDCNUMLOGS 値に 達したときに名前が変更されるログ・ファイルが存在する場合、そのログ・ファイルは削除されます。
### 構⽂

 $. -10---$ . >>-FFDCNUMLOGS--+-*value*-+--------------------------------------><

### パラメーター

#### value

循環ロギングに使⽤されるログ・ファイルの数を指定します。

値 1 を指定した場合は、ログ・ファイルのサイズが FFDCMAXLOGSIZE に達しても、サーバーはログ・ファイルの書き込み を続⾏します。 ロギング情報は上書きされ、サーバーはログ・ファイルの書き込みを続⾏します。

#### 例

ffdcnumlogs 20

## **FILEEXIT**

FILEEXIT オプションは、使用可能イベントが経路指定されるファイルを指定します。ログに記録された各イベントは、このファ イルの中のレコードです。

#### 構文

```
>>-FILEEXIT--+-No--+--file_name--+-REPLACE--+------------------><
           '-Yes-' +-APPEND---+
                             '-PRESERVE-'
```
### パラメーター

#### Yes

```
ファイル出⼝受信側へのイベント・ロギングがサーバーの起動時に⾃動的に開始されることを指定します。
```
No

```
ファイル出口受信側へのイベント・ロギングがサーバーの起動時に自動的には開始されないことを指定します。この パラメ
ーターを指定すると、⼿動で BEGIN EVENTLOGGING コマンドを出してイベント・ロギングを開始する必要があります。
```
file\_name

イベントを保管するファイルの名前を指定します。

REPLACE

ファイルが既に存在している場合には、それに上書きすることを指定します。

APPEND

ファイルが既に存在する場合、データをそのファイルに追加することを指定します。

PRESERVE

ファイルが既に存在している場合には、それに上書きしないことを指定します。

### 例

Windows オペレーティング・システム

fileexit yes ¥tsm¥server¥data replace

```
AIX オペレーティング・システム Linux オペレーティング・システム
```

```
fileexit yes /tsm/server/data replace
```
# **FILETEXTEXIT**

FILETEXTEXIT オプションは、使用可能イベントが経路指定されるファイルを指定します。記録された各イベントは、読み取り可 能な固定サイズの⾏です。

### 構⽂

```
>>-FILETEXTEXIT--+-No--+--file_name--+-REPLACE--+--------------><
               '-Yes-' +-APPEND---+
                                 '-PRESERVE-'
```
### パラメーター

#### Yes

```
ファイル出⼝受信側へのイベント・ロギングがサーバーの起動時に⾃動的に開始されることを指定します。
```
#### No

ファイル出口受信側へのイベント・ロギングがサーバーの起動時に自動的には開始されないことを指定します。この パラメ ーターを指定すると、⼿動で BEGIN EVENTLOGGING コマンドを出してイベント・ロギングを開始する必要があります。

file\_name

イベントを保管するファイルの名前を指定します。

REPLACE

ファイルが既に存在している場合には、それに上書きすることを指定します。

APPEND

ファイルが既に存在している場合には、それにデータを付加することを指定します。

PRESERVE

ファイルが既に存在している場合には、それに上書きしないことを指定します。

#### 例

Windows オペレーティング・システム

filetextexit yes ¥tsm¥server¥data replace

AIX オペレーティング・システム Linux オペレーティング・システム

filetextexit yes /tsm/server/data replace

## **FIPSMODE**

FIPSMODE オプションは、連邦情報処理標準 (FIPS) モードが非 Secure Sockets Layer (SSL) 操作で有効になるかどうかを指定しま す。

#### 構⽂

```
.-FIPSMODE--=--No------.
>>-+----------------------+------------------------------------><
   '-FIPSMODE--=--+-No--+-'
                  '-Yes-'
```
### パラメーター

No

非 SSL 操作の場合に、FIPS モードがサーバーで適用されないことを指定します。デフォルト値は NO です。

Yes

値 YES は、サーバーで FIPS モードが適用されることを指定します。この設定により、オブジェクト・データ、認証、およ びパスワードと関連する暗号操作について、FIPS 承認の暗号スイートを使⽤するように制限されます。 この値は、 SSLFIPSMODE オプションを使⽤して制御される SSL セッション操作には影響しません。

## 例**:** サーバー上の **FIPS** モードの有効化

fipsmode yes

### 例**:** サーバー上の **FIPS** モードおよび **SSLFIPS** モードの有効化

fipsmode yes sslfipsmode yes

## **FSUSEDTHRESHOLD**

FSUSEDTHRESHOLD オプションは、アラート・メッセージが出される前にデータベースが埋め込むことができるファイル・シス テムの割合 (パーセント) を指定します。

SETOPT コマンドを使用すると、サーバーの停止と 再始動を行わずに、このサーバー・オプションを更新できます。

この値が低い数値に設定されると、まだ使用可能なスペースがある場合でも、活動記録ログは、埋め込み中のデータベース・スペ ースに関するメッセージでいっぱいになる可能性があります。この値が⾼すぎると、さらに多くのスペースをファイル・システム に追加する前にデータベース・スペースが満杯になる可能性があります。

#### 構文

>>-FSUSEDTHreshold--*percent*------------------------------------><

## パラメーター

percent

データベース内の使⽤済みスペースの値を指定します。0 から 100 の値を指定できます。デフォルト値は 90 です。

#### 例

fsusedthreshold 70

## **IDLETIMEOUT**

IDLETIMEOUT オプションは、サーバーがセッションを取り消す前にクライアント・セッションがアイドル状態であってもよい時 間 (分) を指定します。ユーザー環境で重いネットワーク負荷がある場合に、クライアントがタイムアウトにならないように、この タイムアウト値を増やすことが必要になることがあります。ただし、多数のアイドル・セッションによって他のユーザーのサーバ ーへの接続が妨げられることがある点に注意してください。

IDLETIMEOUT サーバー・オプションは、⾮管理可能セッションに使⽤されます。管理クライアント・セッションについては、 ADMINIDLETIMEOUT オプションを参照してください。

SETOPT コマンドを使用すると、サーバーの停止と 再始動を行わずに、このサーバー・オプションを更新できます。

#### 構文

```
-15----.
>>-IDLETimeout--+-minutes-+------------------------------------><
```
#### パラメーター

minutes

サーバーがアイドル・クライアントを待っている最⼤分数を指定します。 デフォルト値は 15 分です。 最⼩値は 1 分です。

<span id="page-2271-1"></span>idletimeout 15

# **KEEPALIVE**

KEEPALIVE オプションは、伝送制御プロトコル (TCP) のキープアライブ機能が、アウトバウンド TCP ソケットで有効にするかど うかを指定します。TCP キープアライブ機能は、2 つのデバイス間のリンクが機能していることを確認するため、1 つのデバイス から他⽅のデバイスに伝送を送信します。

ノード複製を使用している場合、ソース複製サーバーで KEEPALIVE オプションを使用して TCP キープアライブ機能を有効にしま す。 ターゲット・サーバーがソース複製サーバーになる双⽅向レプリケーションを指定しない限り、 KEEPALIVE オプションはタ ーゲット複製サーバー上では必要ありません。

## 構⽂

.-Yes-.<br>>>-KEEPALIVE--+-No--+------>>-KEEPALIVE--+-No--+------------------------------------------><

### パラメーター

#### Yes

アウトバウンド TCP ソケットで TCP キープアライブ機能を有効にすることを指定します。この値がデフォルトです。 KEEPALIVE オプションが有効な場合、KEEPALIVETIME オプションと KEEPALIVEINTERVAL オプションのデフォルト値が使 用されます。

No

アウトバウンド TCP ソケットで TCP キープアライブ機能を無効にすることを指定します。 NO の値を指定した場合でも、KEEPALIVE オプションが YES に設定されていた間にアウトバウンド接続要求から発信された 現在の TCP ソケット接続には影響しません。YES 値は関連セッションが終了し、ソケットがクローズするまでこれらのソ ケットに適⽤されます。

#### 例

SETOPT コマンドを使用して、サーバーを使用不可または一時停止せずにキープアライブ機能を有効にします。

setopt keepalive yes

関連資料: [KEEPALIVEINTERVAL](#page-2272-0) [KEEPALIVETIME](#page-2271-0)

## <span id="page-2271-0"></span>**KEEPALIVETIME**

KEEPALIVETIME オプションは、TCP が応答を受信した場合にキープアライブ伝送を送信する頻度を指定します。このオプション は、KEEPALIVE オプションを YES に設定した場合のみ適⽤されます。

### 構⽂

 $. -300----$ . >>-KEEPALIVETIME--+-*seconds*-+----------------------------------><

パラメーター

seconds

アイドル接続が引き続きアクティブであることを確認するために、TCP がキープアライブ伝送を送信する頻度を指定しま す。 値は秒単位で指定します。 1 から 4294967 の範囲の値を指定できます。デフォルトは 300 (5 分) です。

例

KEEPALIVETIME オプションを 120 秒に設定します。

keepalivetime 120

関連資料: [KEEPALIVE](#page-2271-1) [KEEPALIVEINTERVAL](#page-2272-0)

# <span id="page-2272-0"></span>**KEEPALIVEINTERVAL**

KEEPALIVEINTERVAL オプションは、応答が受信されない場合のキープアライブ伝送を送信する頻度を指定します。このオプショ ンは、KEEPALIVE オプションを YES に設定した場合のみ適⽤されます。

#### 構⽂

.-30------. >>-KEEPALIVEINTERVAL--+-*seconds*-+------------------------------><

## パラメーター

seconds

応答が受信されない場合のキープアライブ伝送間の時間の⻑さを秒単位で指定します。値は秒単位で指定します。 1 から 4294967 の範囲の値を指定できます。デフォルトは 30 秒です。

### 例

KEEPALIVEINTERVAL オプションを 45 秒に設定します。

keepaliveinterval 45

#### 関連資料:

[KEEPALIVE](#page-2271-1) [KEEPALIVETIME](#page-2271-0)

## **LANGUAGE**

LANGUAGE オプションはロケールの初期化を制御します。ロケールには、コンソールおよびサーバーで使用される言語、日付、 時刻、数値の形式が組み込まれています。

クライアントとサーバーが異なる⾔語で実⾏されていると、メッセージがクライアントからサーバーに発⾏された場合や、サーバ ーが出⼒をクライアントに送信した場合、⽣成されるメッセージが理解できない場合があります。

 $\blacksquare$ AIX オペレーティング・システム $\blacksquare$ Linux オペレーティング・システムロケールの初期化に失敗すると、サーバーは デフォルト 値として米国英語を使います。

■ Windows オペレーティング・システムロケールの初期化に失敗すると、サーバーはデフォルト値として米国英語を使い、 DATEFORMAT、TIMEFORMAT、および NUMBERFORMAT サーバー・オプションによって設定された日付、時刻、および数値形式 を使⽤します。

#### 構文

>>-LANGuage--+-AMENG------+------------------------------------><

```
| (2) |+-en_US------+
| (3) |
'-locale-----'
```
#### 注:

1. AMENG は、HP-UX、Solaris、Windows の場合のみ使用可能です。

2. en\_US は、AIX および Linux の場合のみ使用可能です。

3. locale は、AIX、HP-UX、Solaris、Linux、および Windows の場合のみ使用可能です。

## パラメーター

Windows オペレーティング・システムAMENG

■ Windows オペレーティング・システム米国英語がサーバーのデフォルト言語として使用されることを指定します。 AIX オペレーティング・システム Linux オペレーティング・システムen\_US

 $\blacksquare$ AIX オペレーティング・システム $\blacksquare$ Linux オペレーティング・システム米国英語がサーバーのデフォルト言語として使用 されることを指定します。

locale

サーバーがサポートするロケールの名前を指定します。オペレーティング・システムによって サポートされるロケールに関 する情報については、以下の表を参照してください。

注: IBM Spectrum Protect™ は任意のロケールで稼働しますが、デフォルト値では⽶国英語となります。リストしたロケー ルの場合は、 ⾔語サポートが使⽤可能です。

AIX オペレーティング・システム

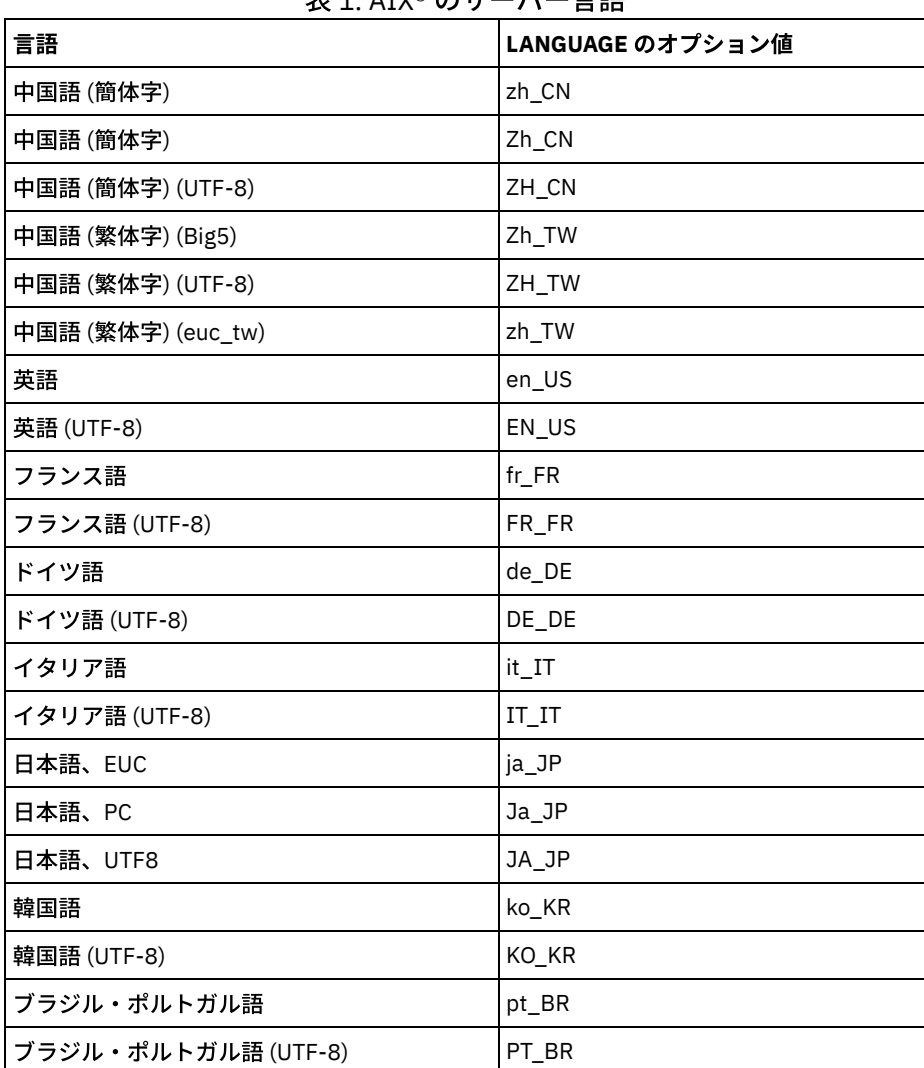

表 1. AIX® のサーバー⾔語

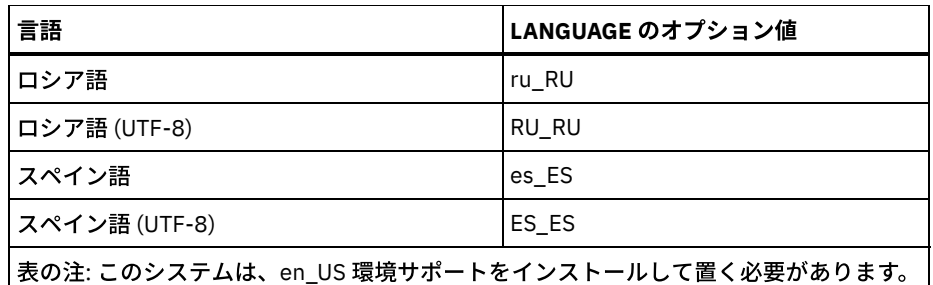

Linux オペレーティング・システム

表 2. Linux のサーバー言語

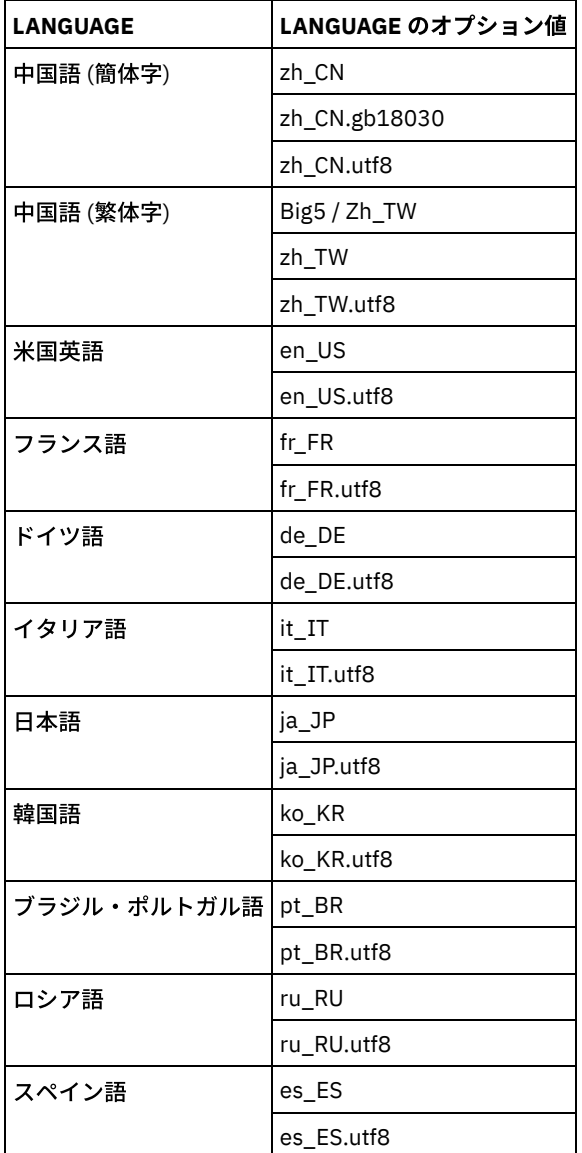

Windows オペレーティング・システム

## 表 3. Windows のサーバー言語

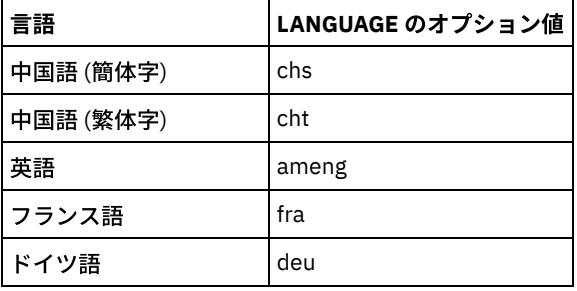

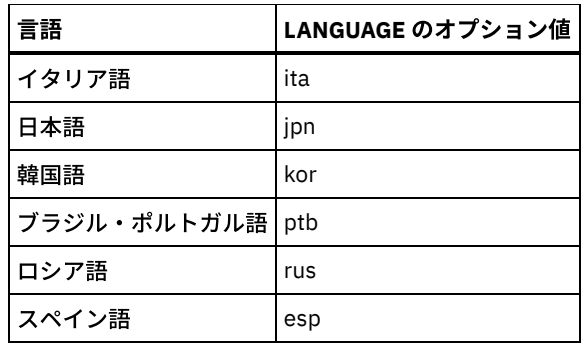

例

AIX オペレーティング・システム Linux オペレーティング・システム

lang ja\_JP

Windows オペレーティング・システム

lang jpn

# **LDAPCACHEDURATION**

LDAPCACHEDURATION オプションは、IBM Spectrum Protect™ サーバーが LDAP パスワード認証情報をキャッシュに⼊れる時間 の⻑さを決定します。

正常な LDAP バインドの後、入力した値によって、LDAP ディレクトリー・サーバーに関する情報を使用可能な状態で保持する時 間の⻑さが決まります。 数値が⼤きいほど、LDAP ディレクトリー・サーバーのパフォーマンスが⾼まります。ただし、キャッシ ュ期間中に LDAP ディレクトリー・サーバー上で⾏われた変更は、ノード上では即時に有効になりません。 例えば、旧パスワード が LDAP サーバー上で変更またはロックされた後でも、しばらくは旧パスワードが使用可能なまま残る場合があります。

オプションが即時に有効になるようにするには、SETOPT コマンドに LDAPCACHEDURATION オプションを指定します。

制約事項: LDAPCACHEDURATION オプションは、ストレージ・エージェントには適⽤されません。

#### 構⽂

>>-LDAPCACHEDURATION--*minutes*----------------------------------><

## パラメーター

minutes

正常な LDAP バインド後、同じノードまたは管理者に対する後続のセッションが 2 次 LDAP バインド操作をスキップする時 間の最⼤の⻑さを指定します。値の範囲はゼロから 360 分です。

#### 例**: LDAPCACHEDURATION** 値を **6** 時間 **(**最⼤**)** に設定する

dsmserv.opt ファイル内で、次の値を指定します。

ldapcacheduration 360

ノードまたは管理者が外部ディレクトリー・サーバーで認証された後、360 分間にわたって、すべてのセッションで LDAP バイン ドがスキップされます。

## **LDAPURL**

LDAPURL オプションは、Lightweight Directory Access Protocol (LDAP) サーバーの場所を指定します。LDAP サーバーの構成後 に、LDAPURL オプションを設定します。

ヒント: 本書の情報は、IBM Spectrum Protect™ V7.1.7 以降のサーバーで優先される LDAP 認証⽅式に適⽤されます。以前の LDAP 認証方式の使用に関する手順については、Managing passwords and logon [procedures](http://www.ibm.com/support/knowledgecenter/SSGSG7_7.1.1/com.ibm.itsm.srv.doc/c_mgclinod_managepwlogin.html) を参照してください。 以下の制限が適⽤されます。

- LDAPURL オプションは、SETOPT コマンドと組み合わせて使用することはできません。
- LDAPURL オプションは、ストレージ・エージェントには適⽤されません。

#### 構⽂

>>-LDAPURL--*ldap\_url\_value*-------------------------------------><

### パラメーター

ldap\_url\_value

1 つの LDAP サーバーの URL、または複数の LDAP サーバーの URL を指定します。複数の値を入力でき、それぞれの URL 値 は 1024 ⽂字までです。 ポート番号はオプションで、デフォルトは 389 です。 各 URL 値には、LDAP サーバー名が含まれ ている必要があります。例えば、サーバー名のフォーマットは server1.storage.us.ibm.com で、LDAP ポートは 341 です。LDAPURL オプションの値は、次の仕様に準拠している必要があります。

- 複数の URL を指定する場合は、それぞれの URL を別々の行に入力する必要があります。
- 複数の URL を指定する場合は、それぞれの URL が別々の外部ディレクトリーを指定し、すべての外部ディレクトリ ーが同じデータを格納 している必要があります。
- それぞれの URL は 1dap:// で始まっている必要があります。 制約事項: ldaps:// で始まる URL を指定することはできません。

IBM Spectrum Protect は、標準の LDAPv3 の StartTLS 操作によって保護された LDAP 接続をサポートします。この 操作は、既存の LDAP 接続上でセキュアなトランスポート層セキュリティー (TLS) 交換を確⽴します。IBM Spectrum Protect が使用する LDAP 単純バインド操作は、パスワードを送信時に保護しません。 パスワードを保護するには、 セキュアな TLS 接続が必要です。

### 例**: LDAP** サーバーのポート値の設定

dsmserv.opt ファイルで、次のように LDAP サーバーのポート値を 341 に指定します。

ldapurl ldap://server1.storage.us.ibm.com:341/dc=storage,dc=us,dc=ibm,dc=com

## **MAXSESSIONS**

MAXSESSIONS オプションは、サーバーと接続できる同時クライアント・セッションの最⼤数を指定します。

SETOPT コマンドを使用すると、サーバーの停止と 再始動を行わずにこのサーバー・オプションを更新できます。 SETOPT (動的 更新用サーバー・オプション設定)を参照してください。

#### 構文

.-25-----------------. >>-MAXSessions--+-*number\_of\_sessions*-+-------------------------><

### パラメーター

number\_of\_sessions

同時クライアント・セッションの最⼤数を指定します。デフォルト値は 25 クライアント・セッションです。最⼩値 は 2 ク ライアント・セッションです。 最⼤値は使⽤可能な仮想ストレージ・サイズまたは通信リソースによってのみ制限されま す。

#### 例

# **MESSAGEFORMAT**

MESSAGEFORMAT オプションは、複数行メッセージのすべての行にメッセージ番号を表示するかどうかを指定します。

#### 構⽂

>>-MESsageformat--*number*---------------------------------------><

## パラメーター

number メッセージ番号を複数⾏メッセージの先頭⾏だけに表⽰するか、すべての⾏に表⽰するかを指定する数値を 選択してくださ い。 1 メッセージのメッセージ番号はメッセージの先頭⾏のみに表⽰されます。これはデフォルトです。 2

メッセージのメッセージ番号はメッセージのすべての⾏に表⽰されます。

例

messageformat 2

# **MIRRORLOGDIRECTORY**

MIRRORLOGDIRECTORY オプションは、活動ログのパスをミラーリングするディレクトリーを指定します。

活動ログ・ディレクトリーに加えられた変更はすべて、このミラー・ディレクトリーにも書き込まれます。このオプションは、 DSMSERV FORMAT コマンドの実⾏時にオプション・ファイルに追加されます。通常、このディレクトリーを変更する必要はあり ません。

### 構⽂

>>-MIRRorlogdirectory--*dir\_name*--------------------------------><

## パラメーター

dir\_name

活動ログのミラーに完全修飾ディレクトリー名を指定します。最⼤⽂字数は 175 です。

例

AIX オペレーティング・システム Linux オペレーティング・システム

mirrorlogdirectory /tsm/mirrorlog

#### Windows オペレーティング・システム

mirrorlogdirectory c:¥tsmserv1¥mirrorlog

# **MOVEBATCHSIZE**

MOVEBATCHSIZE オプションは、同じサーバー・トランザクション内で 1 つのバッチとして移動およびグループ化されるクライ アント・ファイルの数を指定します。 このデータ移動は、ストレージ・プールのバックアップおよびリストア、マイグレーショ

ン、レクラメーション、および MOVE DATA 操作によって起こります。このオプションは、MOVESIZETHRESH オプションと⼀緒 に機能します。

## 構文

.-1000------------. >>-MOVEBatchsize--+-*number\_of\_files*-+--------------------------><

## パラメーター

number\_of\_files 1 から 1000 のファイル数を指定します。デフォルトは 1000 です。

#### 例

movebatchsize 100

# **MOVESIZETHRESH**

MOVESIZETHRESH オプションは、同じサーバー・トランザクション内で 1 つのバッチとして移動されるデータ量のしきい値をメ ガバイト単位で指定します。 このしきい値に達すると、現在のバッチにそれ以上のファイルは追加されず、現在のバッチが移動さ れた後に 新しいトランザクションが起動されます。

## 構⽂

.-4096-------. >>-MOVESizethresh--+- *megabytes*-+------------------------------><

## パラメーター

megabytes

メガバイト数を 1 から 32768 の整数として 指定します。 デフォルト値は 4096 です。 このオプションは、 MOVEBATCHSIZE オプションと一緒に使用されます。

#### 例

movesizethresh 500

## **MSGINTERVAL**

MSGINTERVAL オプションは、サーバー用のテープをマウントするようオペレーターにプロンプトを出すメッセージとメッセージ の間の時間 (分数) を指定します。

## 構⽂

.-1-------. >>-MSGINTerval--+-*minutes*-+------------------------------------><

## パラメーター

minutes

オペレーターにテープのマウントを促す、サーバーのプロンプトの 時間間隔を指定します。デフォルト値は 1 分です。最小 値は 1 分です。

例

msginterval 2

Windows オペレーティング・システム

# **NAMEDPIPENAME**

NAMEDPIPENAME オプションは、送信側プロセスと受信側プロセスの場所を知らなくても、それらのプロセス間の通信が可能に なる通信方式を指定します。名前が別名と同様の働きをし、2 つのプロセスが同じコンピューター上にあっても、 接続されたドメ インを越えていても、2 つのプロセスを接続します。

## 構⽂

>>-NAMEDpipename--*name----------*

### パラメーター

name

使用するサーバーの名前付きパイプ名を指定します。名前付きパイプは、クライアントとサーバーが 同じマシン上にある環 境で実⾏するのに理想的です。通信ソフトウェアもセットアップも不要です。

#### 例

namedpipename ¥¥.¥PIPE¥TSMPIPE

AIX オペレーティング・システム Linux オペレーティング・システム Windows オペレーティング・システム

# **NDMPCONNECTIONTIMEOUT**

NDMPCONNECTIONTIMEOUT サーバー・オプションは、LAN を介して NDMP リストア処理中に IBM Spectrum Protect™ サーバー が状況の更新を受け取るまで待機する時間を、1 時間単位で指定します。⼤規模な NAS ファイル・システムの NDMP リストア操 作は、長時間、非活動状態になることがあります。デフォルト値は 6 時間です。

## 構⽂

 $. -6-----$ . >>-NDMPCONNECTIONTIMEOUT--+-*hours*-+-

### パラメーター

hours

LAN を介して NDMP リストア操作中に状況更新を受け取るために IBM Spectrum Protect サーバーが待機する時間数。 デフ ォルト値は 6 です。 最⼩値は 1 時間です。最⼤値は 48 時間です。

#### 例

NDMP 接続時間がタイムアウトになるまで 10 時間のタイムアウトを指定します。

ndmpconnectiontimeout 10

# **NDMPCONTROLPORT**

NDMPCONTROLPORT オプションは、特定の Network Data Management Protocol (NDMP) 操作の内部通信で使⽤するポート番号 を指定します。IBM Spectrum Protect™ サーバーは、汎⽤ NDMP テープとして機能しません。

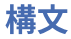

```
.-10000-------.
>>-NDMPControlport--+-port_number-+----------------------------><
```
## パラメーター

port\_number

特定の NDMP 操作の内部通信で使用するポート番号。ポート番号は 1024 から 32767 でなければなりません。デフォルト 値は 10000 です。

例

ndmpcontrolport 9999

# **NDMPENABLEKEEPALIVE**

NDMPENABLEKEEPALIVE サーバー・オプションは、IBM Spectrum Protect™ サーバーが Network Attached Storage (NAS) 装置へ の Network Data Management Protocol (NDMP) 制御接続で伝送制御プロトコル (TCP) キープアライブを使用可能にするかどうか を指定します。デフォルト値は NO です。

TCP キープアライブは、オペレーティング・システムのネットワーク・サポートの範囲内で実装されます。TCP キープアライブ は、非活動状態の接続を検出してクローズするファイアウォール・ソフトウェアによって長時間実行中の非活動状態の接続がクロ ーズされることを防⽌します。

制約事項: エラーを防ぐために、特定のタイプの環境では TCP キープアライブを使用可能にしないでください。一例として、IBM Spectrum Protect サーバーと NAS 装置の間にファイアウォールが存在しない環境が挙げられます。 もう 1 つの例は、長時間実行 中の非活動状態の接続を許可するファイアウォールを持つ環境です。 このようなタイプの環境で TCP キープアライブを使用可能 にすると、接続先のパートナーが一時的に TCP キープアライブ・パケットに応答できない場合にアイドル状態の接続が誤ってクロ ーズされる可能性があります。

構⽂

 $>>-NDMPENABLEKEEPALIVES---+-NO--+$ '-YES-'

## パラメーター

NO

すべての NDMP 制御接続で TCP キープアライブを使⽤不可にします。No がデフォルトです。

YES

すべての NDMP 制御接続で TCP キープアライブを使用可能にします。最初の TCP キープアライブ・パケットが送信される 前のデフォルトのアイドル時間は 120 分です。

 $\Box$ AIX オペレーティング・システム $\Box$ Linux オペレーティング・システム $\Box$ Windows オペレーティング・システムアイドル時間 を変更するには、NDMPKEEPIDLEMINUTES サーバー・オプションを使⽤します。

例

非活動状態の NDMP 接続がクローズされないように、すべての NDMP 制御接続で TCP キープアライブを使用可能にするには、次 のように入力します。

ndmpenablekeepalive yes

AIX オペレーティング・システム Linux オペレーティング・システム Windows オペレーティング・システム

# **NDMPKEEPIDLEMINUTES**

NDMPKEEPIDLEMINUTES サーバー・オプションは、オペレーティング・システムが Network Data Management Protocol (NDMP) 制御接続で最初の伝送制御プロトコル (TCP) キープアライブ・パケットを送信する前の時間の⻑さを分単位で指定します。 デフォ ルトは 120 分です。

前提条件: NDMPENABLEKEEPALIVES サーバー・オプションの値を YES に設定した後でのみ、このオプションを使用してくださ い。

#### 構⽂

 $. -120----$ . >>-NDMPKEEPIDLEMINUTES--+-*minutes*-+----------------------------><

## パラメーター

minutes

TCP キープアライブ・パケットが送信される前の NDMP 制御接続の非活動状態の時間 (分数)。デフォルト値は 120 分で す。最⼩値は 1 分です。最⼤値は 600 分です。

#### 例

次のようにして、最初の TCP キープアライブ・パケットが送信される前のアイドル時間として 15 分を指定します。

ndmpkeepidleminutes 15

## **NDMPPORTRANGE**

NDMPPORTRANGE オプションは、IBM Spectrum Protect™ が network-attached storage (NAS) 装置からデータ転送のセッション を受け入れるためのポート番号を取得するときに循環するポート番号の範囲を指定します。デフォルト値は 0,0 です。これは、 IBM Spectrum Protect がオペレーティング・システムにポートを準備させることを意味します (⼀時ポート)。

NAS 装置がサーバーへの接続を試行した時に、指定されたすべてのポートが使用中である場合、操作は失敗します。単一ポート番 号が選択された場合 (コンマなし、高ポート番号値なし)、高ポート番号のデフォルト値は低ポート番号に 100 を加算した数値で す。

Network Data Management Protocol (NDMP) データが IBM Spectrum Protect ネイティブ・プールに送られる場合、通信は、 NDMP システムまたは IBM Spectrum Protect サーバーのいずれかから開始できます。ファイアウォールがサーバーと NAS 装置を 分離している場合、ファイアウォール規則のポート番号が NAS 装置との間のトラフィックを許可するように指定することが必要 な場合があります。 NAS 装置は、サーバーと接触する場合に使用するポート番号を使用して IBM Spectrum Protect サーバーと通 信します。 サーバーのポート番号は NDMPPortrange オプションによって制御されます。NAS 装置に対するポート番号制御はベン ダーによって異なります。 ベンダーの資料を参照してください。

#### 構文

>>-NDMPPortrange--*port\_number\_low*-+-------------------+-------->< '-,*port\_number\_high*-'

## パラメーター

port\_number\_low

IBM Spectrum Protect がデータ転送用に NAS 装置からセッションを受け入れるためのポート番号を必要とする場合に循環 を開始する低ポート番号。最⼩ポート番号値は 1024 です。

port\_number\_high

IBM Spectrum Protect がデータ転送用に NAS 装置からセッションを受け入れるためのポート番号を必要とする場合に循環 できる高ポート番号。最大ポート番号値は 32767 です。高ポート番号は、低ポート番号以上でなければなりません。

IBM Spectrum Protect が、ポート番号 1024 から 2024 まで循環できることを指定します。

ndmpportrange 1024,2024

## **NDMPPREFDATAINTERFACE**

このオプションは、サーバーがすべての Network Data Management Protocol (NDMP) バックアップ・データの受信に使⽤するイ ン ターフェースに関連した IP アドレスを指定します。

このオプションは、 後続のすべての NDMP ファイラーからサーバーへの操作に影響しますが、 システムのデフォルト・ネットワ ーク・インターフェースを使用する NDMP 制御接続は影響を受けません。このオプションの値は、IBM Spectrum Protect™ サーバ ーが稼働しているシステムのアクティブ・ネットワーク・インターフェースのいずれかと関連付けられた、ホスト名または IPV4 アドレスです。 このインターフェースは IPV4 が使用可能でなければなりません。

SETOPT コマンドを使用すると、サーバーの停止と 再始動を行わずに、このサーバー・オプションを更新できます。

#### 構⽂

>>-NDMPPREFDATAINTERFACE--*ip\_address*---------------------------><

## パラメーター

*ip\_address*

ドット 10 進フォーマット、またはホスト名フォーマットでアドレスを指定します。 ドット 10 進アドレスを指定する場合 は、ドメイン名サーバーによる検証は⾏われません。アドレスに誤りがあると、NDMP ファイラーからサーバーへのバック アップ開始時にサーバーがソケットを開こうとしたとき障害が発⽣する場合があります。

ホスト名フォーマットのアドレスはドメイン名サーバーによって検証されます。 デフォルト値はありま せん。値が設定さ れていない場合、すべての NDMP 操作は IBM Spectrum Protect サーバーのネットワーク・インターフェースを使用して、 NDMP ファイラーからサーバーへのバックアップ操作時にバックアップ・データを受信します。

オプションの値を消去するには、SETOPT コマンドにヌル値 "" を指定します。

#### 例**:**

ndmpprefdatainterface net1.tucson.ibm.com

ndmpprefdatainterface 9.11.152.89

## **NOPREEMPT**

サーバーでは、ボリュームおよび装置へアクセスする場合、ある種の操作が他の操作より 優先使⽤されるようにすることができ ます。優先使用を使用不可にするためには、NOPREEMPT オプションを指定することができます。優先使用が使用不可になってい ると、ボリュームへのアクセス時には優先される操作は無く、装置へのアクセスについては、データベースのバックアップを除く どんな操作も優先されません。

例えば、クライアント・データ復元操作は、特定の装置の使⽤または特定のボリュームへのアクセスについて、クライアント・デ ータのバックアップよりも優先されます。

### 構⽂

>>-NOPREEMPT------------

#### パラメーター

なし

例

サーバー操作間の次の優先使⽤を使⽤不可にします。

nopreempt

## **NORETRIEVEDATE**

NORETRIEVEDATE オプションは、クライアントがファイルをリストアまたはリトリーブする場合に、サーバーがディスク・スト レージ・プール内のファイルのリトリーブ⽇付を更新しないことを指定します。このオプションおよび MIGDELAY ストレージ・ プール・パラメーターで、 サーバーがファイルをマイグレーションする時期を制御します。

NORETRIEVEDATE を指定しない場合には、サーバーは、 ファイルが MIGDELAY パラメーターにより指定された⽇数の間だけスト レージ・プールに置かれた後に、 そのファイルをマイグレーションします。⽇数は、ファイルがストレージ・プールに保管された 日か、あるいはクライアントによってリトリーブされた日か、いずれか新しいほうから カウントされます。NORETRIEVEDATE を 指定した場合には、サーバーは、ファイルのリトリーブ⽇付を更新せず、⽇数は、そのファイルがディスク・ストレージ・プール に入力された日からカウントされます。

このオプションを指定し、キャッシュがディスク・ストレージ・プールで使⽤可能な場合には、 キャッシュ・スペースのレクラメ ーションが影響を受けます。キャッシュ・ファイルを含むディスク・ストレージ・プール内でスペースが必要な場合に、 サーバー は、キャッシュ・コピーを選択的に消去することによってスペースを入手します。最も古いリトリーブ日付をもち、最大のスペー スを占めるファイルが除去するよう選択されます。 NORETRIEVEDATE を指定すると、サーバーは、ファイルがリトリーブされた リトリーブ⽇付を更新しません。これによって、キャッシュ・コピーは最近クライアントがリトリーブしていても、除去される可 能性があります。

### 構⽂

>>-NORETRIEVEDATE----------------------------------------------><

### パラメーター

ありません。

例

クライアントがファイルをリストアおよびリトリーブしても、ディスク・ストレージ・プールのファイルのリトリーブ⽇付は更新 されないように指定します。

noretrievedate

Windows オペレーティング・システム

# **NPAUDITFAILURE**

NPAUDITFAILURE オプションは、Windows グループには入っているが、Windows アカウントのログイン名とは一致しない名前を 使⽤してノードがサーバーにログインした場合に、イベントがイベント・ログに送られるかどうかを指定します。ノードがその固 有のデータにしかアクセスできないようにするには、ノード名と Windows アカウント名が⼀致していなければなりません。

#### 構⽂

>>-NPAUDITFailure--+-Yes-+  $'$ -No-- $'$ 

パラメーター

Windows グループに入っている名前を使用して、ノードがサーバーにログインした場合に、イベントがイベント・ログに 送られることを指定します。ただし、この名前は Windows アカウント・ログイン名と⼀致しません。

No

監査障害イベントがイベント・ログに送信されないことを指定します。

#### 例

Windows グループに入っている名前を使用して、ノードがサーバーにログインした場合に、イベントがイベント・ログに送られ ることを指定します。ただし、この名前は Windows アカウント・ログイン名と⼀致しません。

npauditfailure yes

Windows オペレーティング・システム

# **NPAUDITSUCCESS**

NPAUDITSUCCESS オプションは、クライアント・ノード・ユーザーが SECUREPIPE によるサーバーへのアクセスが認証される場 合に、イベントがイベント・ログに送られることを指定します。

#### 構⽂

>>-NPAUDITSuccess--+-Yes-+-------------------------------------><  $'$  -No-- $'$ 

## パラメーター

Yes

クライアント・ノード・ユーザーに SECUREPIPES によるサーバーへのアクセスが認証される場合に、イベントがイベン ト・ログに送られることを指定します。

No

Windows ログに、イベントが送られないように指定します。

#### 例

クライアント・ノードにサーバーへのアクセスが認証される場合に、イベントがイベント・ログに送られることを指定します。

npauditsuccess yes

Windows オペレーティング・システム

## **NPBUFFERSIZE**

NPBUFFERSIZE オプションは、名前付きパイプ通信バッファーのサイズを指定します。

構⽂

 $-8$ --------->>-NPBUFfersize--+-*kilobytes*-+---------------------------------><

### パラメーター

kilobytes

名前付きパイプ通信バッファーのサイズをキロバイト単位で指定します。 デフォルト値は 8 です。

例

16 KB 名前付きパイプ通信バッファーを指定します。

npbuffersize 16

Windows オペレーティング・システム

# **NUMBERFORMAT**

NUMBERFORMAT オプションは、サーバーが数値を表示する形式を指定します。

サーバーの始動時にロケールが正常に初期化された場合には、NUMBERFORMAT の値はロケールの数値形式定義によって 上書き されます。ロケールは、LANGUAGE オプションで指定されます。

#### 構⽂

>>-NUMberformat--*number*----------------------------------------><

## パラメーター

number

サーバーが使⽤する数値形式を識別する 1 から 6 までの数値を選択します。デフォルトは、1 です。

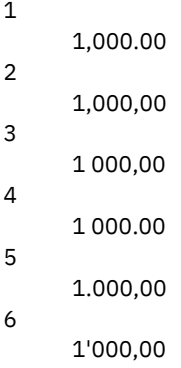

#### 例

numberformat 4

## **NUMOPENVOLSALLOWED**

NUMOPENVOLSALLOWED オプションでは、重複排除されたストレージ・プール内で一度に開くことができる入力 FILE ボリュー ムの数を指定します。

入力ボリュームには、クライアント・リストア操作およびサーバー・プロセス (レクラメーションおよびマイグレーションなど) の 間に読み込まれるデータが⼊っています。 ボリュームを開くまたは閉じる頻度を削減することでパフォーマンスを改善するには、 このオプションを使用します。

クライアント操作またはサーバー処理内の各セッションでは、このオプションで指定した数の FILE ボリュームを開くことができ ます。セッションは、クライアント操作またはサーバー・プロセスによって開始されます。それぞれの中で複数セッションを開始 することができます。

クライアント・リストア操作時、ボリュームは、クライアント・リストア操作の間、およびクライアント・セッションが活動状態 にある限り、開いたままにすることができます。 無照会リストア操作の間、無照会リストアが完了するまでボリュームはオープン のままになります。 完了時に、すべてのボリュームはクローズされ、リリースされます。 ただし、対話モードで開始された従来 型リストア操作の場合、リストア操作の完了時にボリュームが開いたままである可能性があります。次の従来型リストア操作が要 求されると、ボリュームはクローズされ、リリースされます。

サーバー・オプション・ファイルでこの値を設定するか、SETOPT コマンドを使⽤してください。

ヒント: このオプションは、同時に使⽤するボリュームおよびマウント・ポイントの数を⼤幅に増やすことができます。 パフォー マンスを最適化するために、以下のステップを⾏ってください。

- NUMOPENVOLSALLOWED を設定するには、開始値を選択します (デフォルトが推奨されます)。クライアント・セッション およびサーバー処理をモニターします。単⼀セッションまたはプロセスについて開いているボリュームの最⼤数を書き留め ます。 開いているボリュームの最⼤数が NUMOPENVOLSALLOWED で指定されている値に等しい場合は、 NUMOPENVOLSALLOWED の設定値を増やします。
- セッションまたはプロセスがマウント・ポイントを待機しないで済むようにするには、装置クラス定義で MOUNTLIMIT パ ラメーターの値を増やします。重複排除されたストレージ・プールを使⽤するすべてのクライアント・セッションおよびサ ーバー・プロセスが NUMOPENVOLSALLOWED オプションで指定された数のボリュームを開けるように、MOUNTLIMIT パ ラメーターの値を⼗分に⾼く設定します。クライアント・セッションの場合、コピー・グループ定義で宛先を確認して、重 複排除されたストレージ・プールにデータを保管しているノードの数を判別します。サーバー処理の場合は、ストレージ・ プールの各プロセスで許容されているプロセス数を調べます。
- 重複排除されたストレージ・プールで、ノードのバックアップと復元、またはアーカイブとリトリーブが並⾏して⾏われる 状態が発⽣する場合があります。これらの 操作に必要なすべてのマウント・ポイントは、ノードにより必要とされるマウン ト・ポイントの総数を増加させます。

結果として、クライアント・ノード定義内 の MAXNUMMP パラメーターが許可するより多くのマウント・ポイントを既に 持つ場合、ノードは追加のバックアップ・セッションを開始できないことがあります。たとえ装置クラス の MOUNTLIMIT の値が超過されていなくても、このことが起きる場合があります。

バックアップ操作とリトリーブ操作の失敗を防ぐため、クライアント・ノード 定義内の MAXNUMMP パラメーターの値を 少なくとも NUMOPENVOLSALLOWED オプションと同じ高さの値に設定してください。 MAXNUMMP 値を超過したために ノードでバックアップ操作またはリトリーブ操作が失敗していることが分かっている場合は、この値を増やします。

### 構⽂

>>-NUMOPENVOLSallowed--*number\_of\_open\_volumes*------------------><

## パラメーター

number\_of\_open\_volumes

重複排除されたストレージ・プール内で一度に開ける入力 FILE ボリュームの数を指定します。デフォルトは 10 です。最小 値は 3 で、最⼤値は 999 です。

#### 例

重複排除されたストレージ・プール内で⼀度に開けるボリューム数を最⼤ 5 に指定します。

numopenvolsallowed 5

AIX オペレーティング・システム Linux オペレーティング・システム Windows オペレーティング・システム

## **PUSHSTATUS**

PUSHSTATUS オプションは、状況情報をハブ・サーバーに送信するためにスポーク・サーバー上で使用されます。 Operations Center 構成を、事前構成状態 (IBM Spectrum Protect™ サーバーがハブ・サーバーやスポーク・サーバーとして定義されていない 状態) にリストアする必要がある場合を除き、このオプションを更新しないでください。

Operations Center 構成を事前構成された状態にリストアする必要がある場合、各スポーク・サーバーで次のコマンドを発⾏する 必要があります。

SETOPT PUSHSTATUS NO

# **QUERYAUTH**

QUERYAUTH オプションは、QUERY または SQL SELECT コマンドを出すために必要な管理権限レベルを指定します。デフォルト値 では、すべての管理者が QUERY および SELECT コマンドを出すことができます。 このオプションを使用して、コマンドの使用を

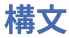

```
>>-QUERYAuth--+-NOne-----+-------------------------------------><
              +-SYstem---+
              +-POlicy---+
              +-STorage--+
              '-OPerator-'
```
## パラメーター

#### NOne

いかなる管理権限も必要とせずに、すべての管理者が QUERY または SELECT コマンドを出すことができます。

#### SYstem

管理者が QUERY または SELECT コマンドを出すには、システム権限が必要です。

POlicy

管理者が QUERY または SELECT コマンドを出すには、1 つ以上のポリシー・ドメインに対するポリシー権限、またはシス テム権限が必要です。

STorage

管理者が QUERY または SELECT コマンドを出すには、1 つ以上のストレージ・プールに対するストレージ権限、またはシ ステム権限が必要です。

**OPerator** 

管理者が QUERY または SELECT コマンドを出すには、オペレーターまたはシステム権限が必要です。

#### 例

OUERY および SELECT コマンドの使用をシステムまたはストレージ権限のある管理者に制限するには、次のように入力します。

queryauth storage

# **RECLAIMDELAY**

このオプションは、SnapLock ボリュームのレクラメーションを遅延させて、 残っているデータを期限切れにすることによって、 ボリュームのレクラメーション処理を不要にできます。

### 構⽂

.-4--------------. >>-RECLAIMDELAY--+-*number\_of\_days*-+----------------------------><

## パラメーター

number\_of\_days

SnapLock ボリュームのレクラメーション遅延⽇数を指定します。 SnapLock ボリュームをレクラメーション処理する前に、IBM Spectrum Protect™ サーバーは指定された日数を経過させ、 そのボリュームに残っているファイルが期限切れになるようにします。デフォルトのレクラメーション処理遅延期間は 4 ⽇ ですが、1日から 120 日までの任意の日数を設定できます。

#### 例

レクラメーションの遅延日数を 30 日に指定します。

reclaimdelay 30

# **RECLAIMPERIOD**

### 構⽂

.-30-------------. >>-RECLAIMPERIOD--+-*number\_of\_days*-+---------------------------><

### パラメーター

number\_of\_days

SnapLock ボリュームのレクラメーション期間として許容される日数を指定します。 SnapLock ボリュームの保存の有効期限が切れても、そのボリュームにデータが残っている場合、IBM Spectrum Protect™ サーバーは、指定された⽇数内にボリュームをレクラメーション処理します。デフォルトのレクラメーション処理遅延期間 は 30 ⽇ですが、7 ⽇から 365 ⽇までの任意の⽇数を設定できます。

レクラメーション期間は、 RECLAIMDELAY 期間の有効期限が切れるまで開始されません。

#### 例

レクラメーション処理期間を 45 日に設定します。

reclaimperiod 45

## **REORGBEGINTIME**

REORGBEGINTIME オプションは、IBM Spectrum Protect™ サーバーがテーブルまたは索引の再編成を開始できる最も早い時刻を 指定します。

サーバー開始の再編成を、サーバー・アクティビティーが低下しているときに開始するようスケジュールします。このオプション は、REORGDURATION オプションと一緒に使用します。REORGDURATION は、再編成を開始できる間隔を指定します。

#### 構⽂

>>-REORGBEGINTime--*hh:mm*---------------------------------------><

## パラメーター

hh:mm

サーバーが再編成を開始できる時刻を指定します。デフォルトの開始時刻は 6:00 a.m です。時刻を指定するには、24 時間 形式を使⽤します。

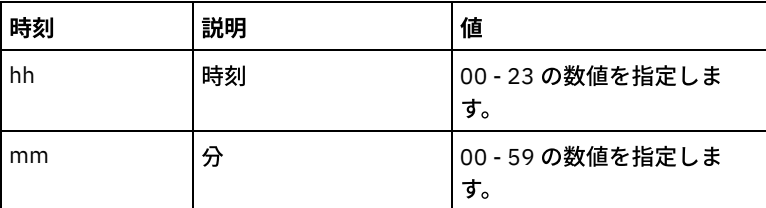

#### 例

再編成を開始できる最も早い時刻として 6:00 a.m. を指定します。

reorgbegintime 06:00

再編成を開始できる最も早い時刻として 8:30 p.m. を指定します。

reorgbegintime 20:30

再編成を開始できる最も早い時刻として正午を指定します。

reorgbegintime 12:00

再編成を開始できる最も早い時刻として 3:30 p.m. を指定します。

reorgbegintime 15:30

再編成を開始できる最も早い時刻として午前 0 時を指定します。

reorgbegintime 00:00

# **REORGDURATION**

REORGDURATION オプションは、サーバー開始のテーブルまたは索引の再編成を開始できる間隔を指定します。

サーバー開始の再編成を、サーバー・アクティビティーが低下しているときに開始するようスケジュールします。このオプション は、REORGBEGINTIME オプションと⼀緒に使⽤します。REORGBEGINTIME オプションは、サーバーが再編成を開始できる最も 早い時刻を指定します。

#### 構⽂

>>-REORGDURation--*nn*-------------------------------------------><

### パラメーター

nn

再編成を開始できる間隔の時間数を指定します。最⼩値は 1、最⼤値は 24 です。デフォルト値は 24 です。

#### 例

再編成を開始できるまでの間隔を 4 時間に指定します。

reorgduration 4

## **REPORTRETRIEVE**

REPORTRETRIEVE オプションは、クライアント・ノードまたは管理者によって実行されるリストアまたはリトリーブ操作を報告 します。デフォルト値は NO です。

### 構文

>>-REPORTRETRIEVE--+-YES-+-------------------------------------><  $'$  -NO-- $'$ 

### パラメーター

YES

ファイルを IBM Spectrum Protect™ サーバーからリストアまたはリトリーブするときに、 必ずメッセージをサーバー・コ ンソールに出し、活動記録ログに格納されることを 指定します。メッセージは、リストアまたはリトリーブの対象となった オブジェクトの名前を⽰し、 操作を実⾏しているクライアント・ノードまたは管理者を識別します。

NO

メッセージを出さないことを指定します。

ファイルをリストアまたは IBM Spectrum Protect サーバーからリトリーブするたびに、メッセージを発⾏して活動記録ログに保 管することを指定します。

reportretrieve yes

管理者クライアント・セッションについて、次のメッセージが出されます。

ANR0411I ノード COLIND-TUC としてログインした管理者 COLIND-TUC のセッション 8 で Backup オブジェクトがリストアまたはリトリーブされました。ノード COLIND-TUC、 ファイル・スペース ¥¥colind-tuc¥c\$、 オブジェクト ¥CODE¥TESTDATA¥XXX.OUT

## **REPLBATCHSIZE**

REPLBATCHSIZE オプションは、同じサーバー・トランザクション内でまとめて複製されるクライアント・ファイルの数を指定し ます。 このオプションはノード複製処理のみに影響し、ノード複製処理を調整するために REPLSIZETHRESH オプションと共に処 理されます。

REPLBATCHSIZE オプションはトランザクション内のファイル数を制限し、REPLSIZETHRESH オプションはトランザクション内 のバイト数を制限します。REPLBATCHSIZE しきい値または REPLSIZETHRESH しきい値のどちらかに達すると、トランザクショ ンは終了します。

構文

.-4096------------. >>-REPLBatchsize--+-*number\_of\_files*-+--------------------------><

### パラメーター

number\_of\_files

1 から 32768 のファイル数を指定します。デフォルト値は 4096 です。

#### 例

replbatchsize 25000

# **REPLSIZETHRESH**

REPLSIZETHRESH オプションは、同じサーバー・トランザクション内で複製されるデータの量のしきい値をメガバイト単位で指 定します。

データの量は、複製されていないファイルのサイズ (ファイルの元のサイズ) に基づいて処理されます。 複製されるデータの量 は、しきい値によって制御されます。 データの量がしきい値を超えると、サーバーはトランザクションを終了し、現⾏バッチにフ ァイルは追加されなくなります。 現⾏バッチが複製された後、新規トランザクションが開始されます。 このオプションは、 REPLBATCHSIZE オプションと一緒に使用されます。

例えば、データ⾮重複化対応のストレージ・プールに保管されている 10 MB のファイルのうち、2 MB のみが複製中に転送された とします。 複製されたデータの量には、ファイルのサイズ 10 MB が含まれ、転送された 2 MB は除かれます。 複製されたデータ の量が REPLSIZETHRESH しきい値に指定された値を超えると、トランザクションは終了します。

ヒント: クラウド内のソース・サーバーからデータを複製しており、ターゲット・サーバー上で頻繁に ANR1880W サーバー・メ ッセージが発⽣する場合は、ソース・サーバーで REPLSIZETHRESH オプションの値を⼩さくします。

### 構文

.-4096-------. >>-REPLSizethresh--+- *megabytes*-+------------------------------>< megabytes

メガバイト数を 1 から 32768 の整数として指定します。 デフォルト値は 4096 です。

### 例

replsizethresh 2000

# **REQSYSAUTHOUTFILE**

REQSYSAUTHOUTFILE オプションは、IBM Spectrum Protect™ が外部ファイルに書き込む管理コマンドにシステム権限が必要か どうかを指定します。

このオプションは、次のコマンドに適用されます。

- FILENAMES パラメーターを指定した BACKUP DEVCONFIG
- FILENAMES パラメーターを指定した BACKUP VOLHISTORY
- DEFINE BACKUPSET
- DELETE BACKUPSET
- GENERATE BACKUPSET
- CMD パラメーターを指定した MOVE DRMEDIA
- CMD パラメーターを指定した MOVE MEDIA
- CMD パラメーターを指定した QUERY DRMEDIA
- CMD パラメーターを指定した QUERY MEDIA
- OUTPUTFILE パラメーターで指定された QUERY SCRIPT

### 構文

>>-REQSYSauthoutfile--+-Yes-+----------------------------------><  $'$ -No-- $'$ 

## パラメーター

Yes

IBM Spectrum Protect が外部ファイルに書き込む管理コマンドにはシステム権限が必要です。

No

IBM Spectrum Protect が外部ファイルに書き込む管理コマンドには システム権限は不要です。すなわち、コマンドを出す のに必要な権限レベルに変更はありません。

#### 例

reqsysauthoutfile no

# **RESOURCETIMEOUT**

RESOURCETIMEOUT オプションは、保留中のリソースの獲得を取り消すまでにサーバーがリソースを待つ時間の⻑さを指定しま す。タイムアウトが起こると、リソースの要求がキャンセルされます。

注: 一連の共有ライブラリー・リソースを 管理する場合 (ライブラリー・マネージャーおよびクライアントとして指定されたサー バーなど)、共有構成のすべての参加者に同じ時間制限を使用することを考慮してください。 エラー回復の場合は、IBM Spectrum Protect™ は常に最も長い時間制限に従います。

### 構⽂

 $. -60-----$ .

## パラメーター

minutes

サーバーがリソースを待機する最⼤分数を指定します。デフォルト値は 60 分です。 最⼩値は 1 分です。

### 例

サーバーが 15 分間サーバー・リソースを待機することを指定します。

resourcetimeout 15

## **RESTHTTPSPORT**

RESTHTTPSPORT オプションは、Operations Center とハブ・サーバー間の Hypertext Transfer Protocol Secure (HTTPS) 通信に使 ⽤されるポート番号を指定します。

#### 構⽂

.-8443--------. >>-RESTHTTPSport--+-*secure\_port*-+------------------------------><

## パラメーター

secure\_port

ハブ・サーバーと Operations Center 間のセキュア通信に使用されるポート番号を指定します。 値の範囲は 1025 から 32767 で、デフォルトは 8443 です。

#### 例

HTTPS 通信にポート番号 8444 が使用されることを指定します。

resthttpsport 8444

## **RESTOREINTERVAL**

RESTOREINTERVAL オプションは、再始動可能リストア・セッションをサーバー・データベースに保存できる期間を指定します。 リストア・セッションがデータベースに保存されている限り、停⽌した点からそれを再始動することができます。

SETOPT コマンドを使用すると、サーバーの停止と 再始動を行わずにこのサーバー・オプションを更新できます。 SETOPT (動的 更新用サーバー・オプション設定)を参照してください。

#### 構⽂

 $. -1440---$ . >>-RESTOREINTERVAL--+-*minutes*-+--------------------------------><

パラメーター

minutes

再始動可能リストア・セッションをデータベースに⼊れておくことができる、期限切れまでの 時間を分単位で指定します。 最⼩値は 0 です。 最⼤値は 10080 (1 週間) です。デフォルト値は 1440 分 (24 時間) です。値が 0 に 設定され、リストアが 中断または失敗した場合でも、 リストアは再始動可能状態になります。ただし、ただちに満了の対象になります。

restoreinterval 1440

# **RETENTIONEXTENSION**

RETENTIONEXTENSION オプションは、SnapLock ボリュームの保存日を延長する日数を指定します。このオプションは、必要以 上のレクラメーションを回避するために、SnapLock ボリュームの保存日をサーバーで延長できるようにします。

### 構⽂

>>-RETENTIONEXTENSION--*number\_of\_days*--------------------------><

### パラメーター

number\_of\_days

SnapLock ボリュームの保存日を延長する日数を指定します。最小値は 30 日です。最大値は 9999 日です。デフォルト値は 365 です。

アーカイブ・コピー・グループの RETVER パラメーターに対して 値 0 (ゼロ) を指定し、以下の条件の内の 1 つが真である 場合は、RETVER に対して使⽤される実際の値は、 オプション RETENTIONEXTENSION の値です。

- アーカイブ・コピー・グループに対する宛先ストレージ・プールは、SnapLock ストレージ・プールです。
- ストレージ・プール・マイグレーションのターゲットであるストレージ・プールあるいは、MOVE DATA コマンドま たは MOVE NODEDATA コマンドの ターゲットであるストレージ・プールは、SnapLock ストレージ・プールです。

SnapLock ボリュームが、他の SnapLock ボリュームからのデータのターゲット・ボリュームであり、ボリューム上のデー タの残りの保存⽇数が、指定した値より⼩さい場合、指定された値を使⽤して、保存⽇が設定されます。 そうでない場合、 データの残りの保存⽇数は、ボリュームの保存⽇を設定するのに使⽤されます。 SnapLock ボリュームにレクラメーション期間が入力されても、ボリュームの再利用可能スペースのパーセンテージが、ス トレージ・プールのレクラメーションしきい値、または RECLAIM STGPOOL コマンドの THRESHOLD パラメーターに指定 された値を超えない場合、SnapLock ボリュームの保存⽇は RETENTIONEXTENSION オプション で指定された量によって延 ⻑されます。

#### 例

保存日を 60 日延長するように指定します。

retentionextension 60

AIX オペレーティング・システム Linux オペレーティング・システム Windows オペレーティング・システム

## **SANDISCOVERY**

SANDISCOVERY オプションは、IBM Spectrum Protect™ SAN 装置検出機能が使用可能であるかどうかを指定します。

SAN 装置検出機能を使用するには、SAN 上のすべての装置が固有の装置シリアル番号を持つ必要があります。 このオプションが ON に設定されると、サーバーは以下のインスタンスで SAN 装置検出機能を完了します。

- 装置パスが変更された場合
- QUERY SAN コマンドが発行された場合

SAN 装置検出機能を使用すると、指定された磁気テープ装置で特殊ファイル名が変更されている場合、サーバーはその装置のファ イル名を⾃動的に修正できます。

IBM Spectrum Protect では、使⽤可能にされた SAN 装置検出機能との永続バインディングは必要ありません。サーバーで認識さ れている装置のリストを表⽰するには、QUERY SAN コマンドを発⾏します。

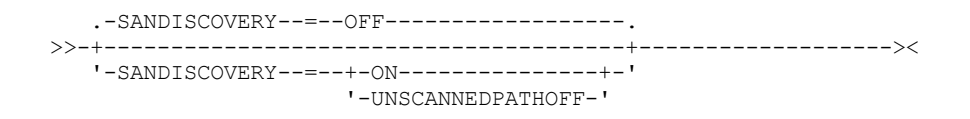

## パラメーター

ON

装置パスが変更された時、または OUERY SAN コマンドが発行された時にサーバーが SAN 装置検出機能を実行することを指 定します。

オフ

装置パスが変更された時、または QUERY SAN コマンドが発行された時にサーバーが SAN 装置検出機能を実行しないことを 指定します。IBM Spectrum Protect サーバーが装置をオープンできないと、メッセージが発行されますが、 装置に関連付 けられたパスはオフラインになりません。この値がデフォルトです。

#### UNSCANNEDPATHOFF

装置パスが変更された時、または QUERY SAN コマンドが発行された時にサーバーが SAN 装置検出機能を実行しないことを 指定します。IBM Spectrum Protect サーバーが装置をオープンできないと、メッセージが発⾏され、その装置へのパスがオ フラインになります。

例

sandiscovery on

## 関連コマンド

#### 表 1. SANDISCOVERY に関連するコマンド

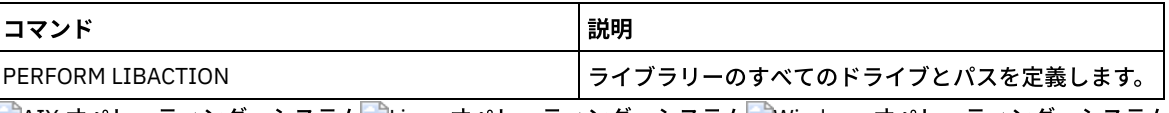

AIX オペレーティング・システム Linux オペレーティング・システム Windows オペレーティング・システム

# **SANDISCOVERYTIMEOUT**

SANDISCOVERYTIMEOUT オプションは、ホスト・バス・アダプターが SAN 装置検出機能プロセスにより照会されたとき、ホス ト・バス・アダプターに 許可される時間を指定します。SANDISCOVERYTIMEOUT ⽤に指定した時間に達した時点で、処理はタイ ムアウトになります。

#### 構⽂

>>-SANDISCOVERYTIMEOUT--*value*----------------------------------><

## パラメーター

value

SAN 装置検出処理がタイムアウトになる前に経過する時間を指定します。範囲は 15 秒から 1800 秒です。デフォルト値は 15 秒です。

例

sandiscoverytimeout 45

AIX オペレーティング・システム Linux オペレーティング・システム Windows オペレーティング・システム

# **SANREFRESHTIME**

SANREFRESHTIME オプションは、キャッシュに入れられた SAN 装置検出機能情報を最新表示するまでに経過する必要のある時間 の⻑さを指定します。SANREFRESHTIME オプションのデフォルト値は 0 で、これは SAN 装置検出機能のキャッシュがないことを 意味します。情報は、サーバーが SAN ディスカバリー操作を実行するたびに、ホスト・バス・アダプター (HBA) から直接取得さ れます。

注: QUERY SAN サーバー・コマンドは、コマンドの発⾏時に常に SAN 情報を受け取り、SANREFRESHTIME に指定されたすべて の値を無視します。

### 構⽂

 $-0---$ >>-SANREFRESHTIME--+-*time-+------*

# パラメーター

#### time

キャッシュに入れられた SAN 装置検出機能情報を最新表示するまでに経過する必要のある時間の長さ (秒数)。デフォルト 値は 0 で、これは SAN 装置検出機能情報がキャッシュに⼊れられていないことを指定します。0 以外の値 (例えば、100 秒) が指定された場合、SAN 装置検出機能情報は前回の SAN 装置検出機能操作の 100 秒後に最新表⽰されます。

#### 例

SAN 装置検出機能情報を 100 秒後に最新表示します。

sanrefreshtime 100

SAN 装置検出機能情報のキャッシングをオフにします。

sanrefreshtime 0

# **SEARCHMPQUEUE**

SEARCHMPQUEUE オプションは、サーバーがマウント・キューの要求を満たす順序を指定します。このオプションを指定した場 合、サーバーはまず、既にマウント済みのボリュームに対する要求を満たそうとします。これらの要求は、他の要求がより⻑期間 マウント・ポイントを 待っている場合であっても、その要求より先に満たすことができます。このオプションを指定しない場合に は、サーバーは受け取った順に要求を満たします。

### 構⽂

>>-SEARCHMPQUEUE-----------------------------------------------><

## パラメーター

なし

#### 例

サーバーは、既にマウントされているボリュームで要求を最初に満たすように指定します。

searchmpqueue

Windows オペレーティング・システム

# **SECUREPIPES**

名前付きパイプ・プロトコルを使⽤している場合、SECUREPIPES では、クライアントのノード/ユーザーを認証するために、 ADSMGROUPNAME によって指定された Windows グループを検査するようにサーバーに強制することができます。

サーバー・データにアクセスするためのノード/ユーザーの認証には、Windows グループで定義されたユーザー名とパスワードが 使用されます。また、ノード/ユーザーも登録済み IBM Spectrum Protect™ クライアント・ノードで なければなりません。ただ し、IBM Spectrum Protect クライアント・ノード・パスワードは無視され、そのユーザーに関連する Windows パスワードが使用 されます。

### 構⽂

>>-SECUREPipes--+-Yes-+----------------------------------------><  $'$ -No--'

パラメーター

Yes

IBM Spectrum Protect がクライアントのノード/ユーザーを認証するために、ADSMGROUPNAME によって指定された Windows グループを検査することを指定します。

No

IBM Spectrum Protect は、クライアントのノード/ユーザーを認証するために、ADSMGROUPNAME によって指定された Windows グループは検査しないことを指定します。

例

IBM Spectrum Protect がクライアント・ノードを認証するために Windows グループを検査することを指定します。

securepipes yes

## **SERVERDEDUPTXNLIMIT**

SERVERDEDUPTXNLIMIT オプションは、サーバー上で重複排除できるオブジェクトの最⼤サイズを指定します。

ラージ・オブジェクトに重複識別プロセス (IDENTIFY DUPLICATES コマンド) を使用すると、データベースを更新するために必要 な長時間実行されるトランザクションが原因で、集中的なデータベース・アクティビティーが発生する可能性があります。データ ベース・アクティビティーの度合いが⾼くなると、次の症状が引き起こされる可能性があります。

- クライアントのバックアップ操作およびアーカイブ操作のスループットの低下
- サーバーの同時操作が原因のリソース競合
- 過度の回復ログ・アクティビティー

これらの症状が発⽣する範囲は、処理しているオブジェクトの数とサイズ、IBM Spectrum Protect™ サーバーで実⾏される同時操 作の強度とタイプ、および IBM Spectrum Protect サーバーの構成によって決まります。

SERVERDEDUPTXNLIMIT サーバー・オプションを使用すると、サーバー上で重複排除できるオブジェクトの最大サイズ (ギガバイ ト) を指定することができます。単⼀トランザクション内の 1 つのオブジェクトまたはオブジェクトのセットが、 SERVERDEDUPTXNLIMIT によって指定された制限を超えると、オブジェクトはサーバーによって重複排除されません。32 から 102400 GB の値を指定できます。デフォルト値は 5120 GB です。

このオプションの値を増加すると、IBM Spectrum Protect サーバーは、サイズが新しいトランザクション制限に達していない、前 に据え置かれたオブジェクトを検索します。

要確認: 前に据え置かれたオブジェクトの検索には時間がかかる場合があります。SERVERDEDUPTXNLIMIT の値を増加する場合 は、注意してください。このオプションの値を下げても、IBM Spectrum Protect は、据え置かれたオブジェクトを検索しません。

このオプションの適切な値は、IBM Spectrum Protect サーバー構成と同時サーバー・アクティビティーによって決まります。リソ ース競合を最⼩化する場合は、このオプションに⾼い値を指定できます。リソース競合を最⼩化するには、バックアップ、アーカ イブ、重複識別、およびレクラメーションなどの操作を異なる時間に実⾏してください。

サーバーの停⽌と再始動を⾏わずにこのサーバー・オプションを更新するには、SETOPT コマンドを使⽤します。

```
-5120----->>-SERVERDEDUPTXNlimit--+-gigabytes-+--------------------------><
```
## パラメーター

gigabytes

サーバー上で重複排除できるオブジェクトの最⼤サイズ (ギガバイト) を指定します。32 から 102400 の値を指定できま す。デフォルト値は 5120 です。

例

120 GB を超えるすべてのオブジェクトに対してサーバー・サイドの重複排除を使用不可にします。

serverdeduptxnlimit 120

# **SHMPORT**

 $\blacksquare$ AIX オペレーティング・システム $\blacksquare$ Linux オペレーティング・システム SHMPORT オプションは、共有メモリーを使用する場合 のサーバーの TCP/IP ポート・アドレスを指定します。すべての共用メモリー通信は TCP/IP 接続で開始します。 ■ Windows オペレーティング・システムSHMPORT オプションは、共用メモリー接続の場合にサーバーが listen するポートを指 定します。

### 構⽂

>>-SHMPort--port\_number--------

## パラメーター

port\_number

ポート番号を指定します。 AIX オペレーティング・システム Alinux オペレーティング・システム1024 から 32767 まで の値を指定することができます。デフォルト値は 1510 です。 Windows オペレーティング・システム1 から 32767 まで の値を指定することができます。デフォルト値は 1 です。

#### 例

AIX オペレーティング・システム Linux オペレーティング・システム

shmport 1580

Windows オペレーティング・システム

shmport 1

# **SHREDDING**

SHREDDING オプションは、削除された機密データの断片化が自動または手動のどちらで実行されるかを指定します。断片化は、 明示的に断片化をサポートするように構成されたストレージ・プール内のデータのみに適用されます。

## 構⽂

>>-SHREDding--+-AUTOmatic-+------------------------------------>< '-MANual----'

#### AUTOmatic

機密データが削除されると自動的に断片化が行われることを指定します。機密データを削除したらすぐに断片化する場合、 このオプションを使用します。SHREDDING オプションが指定されない場合、これがデフォルト値の動作です。 自動断片化 中に入出力エラーが発生すると、エラーが報告され、現行オブジェクトの断片化は停止します。入出力エラーを訂正できな い場合には、手動で断片化を実行して、IOERROR キーワードを使用することが必要になる可能性があります。

#### MANual

SHRED DATA コマンドを呼び出す場合に限って手動で断片化を行うことを指定します。断片化がその他のサーバー活動に干 渉しないように、断片化が行われる時期を制御する場合、このオプションを使用します。

ヒント: 手動による断片化を指定する場合は、SHRED DATA コマンドを、少なくとも他の日常的なサーバー保守タスク (満了 処理、レクラメーションなど) の実⾏と同様の頻度で定期的に実⾏してください。そうすることによって、 特定のサーバー 処理 (特にマイグレーション) のパフォーマンス低下を防ぐことができます。 断⽚化プールからファイルを削除するすべて の操作 (例えば満了処理およびマイグレーション) の後に SHRED DATA を実行すると、最良の結果になります。

#### 例

データを削除してから断片化するように構成されているストレージ・プールのデータを、IBM Spectrum Protect™ が自動的に断片 化するように次のように指定します。

shredding automatic

## **SNMPHEARTBEATINTERVAL**

SNMPHEARTBEATINTERVAL オプションは、IBM Spectrum Protect™ Server の照会間の間隔 (分数) を指定します。

### 構⽂

 $-5-$ ------>>-SNMPHEARTBEATINTERVAL--+-*minutes*-+--------------------------><

### パラメーター

minutes

ハートビート間隔を分単位で指定します。有効な値は 0 から 1440 (1 ⽇) です。デフォルト値は 5 分です。

#### 例

snmpheartbeatinterval 20

## **SNMPMESSAGECATEGORY**

SNMPMESSAGECATEGORY オプションは、メッセージがサーバーから Simple Network Management Protocol (SNMP) サブエージ ェント経由で SNMP マネージャーまで転送される時に使⽤されるトラップ・タイプを指定します。

#### 構文

>>-SNMPMESSAGECATEGORY--+-SEVERITY---+-'-INDIVIDUAL-'

パラメーター

SEVERITY

メッセージ重⼤度レベルに基づく 4 つのトラップ・タイプがあることを指定します。

1 重⼤ 2 エラー 3 警告 4 通知

これはデフォルトです。

INDIVIDUAL

別々のトラップ・タイプが各メッセージに使用されることを指定します。メッセージ ID の数値部分は トラップ・タイプを 示します。

#### 例

snmpmessagecategory individual

# **SNMPSUBAGENT**

SNMPSUBAGENT オプションは、IBM Spectrum Protect™ サブエージェントが Simple Network Management Protocol (SNMP) デ ーモンと通信するために必要なパラメーターを指定します。このオプションは SNMP エージェントとの通信⽤に SNMP サブエー ジェントを構成するためだけのもので、サーバーはこれを無視します。

### 構文

```
>>-SNMPSUBAGENT--+---------------------+------------------------>
                 '-HOSTname -host_name-'
```
>--+-------------------------------+--+------------------+----->< '-COMMunityname -*community\_name*-' '-TIMEOUT -*seconds*-'

# パラメーター

HOSTname host\_name IBM Spectrum Protect SNMP サブエージェントの接続先の SNMP エージェントを実行中のホストの TCP/IP 名または番号を 指定します。 このパラメーターはオプションです。デフォルトの名前は *localhost* です。 COMMunityname community\_name

SNMP エージェントを実⾏しているシステムで構成したコミュニティー名を 指定します。このパラメーターはオプションで す。デフォルト名は *public* です。

#### TIMEOUT seconds

要求を受信しなければならない時間を分単位で指定します。 このパラメーターはオプションです。デフォルト値は 600 で す。

#### 例

snmpsubagent hostname jimbo communityname public timeout 2600

# **SNMPSUBAGENTHOST**

SNMPSUBAGENTHOST オプションは、IBM Spectrum Protect™ Simple Network Management Protocol (SNMP) サブエージェント の位置を指定します。このオプションのデフォルト値は 127.0.0.1 です。

### 構⽂

>>-SNMPSUBAGENTHOST--*host\_name*---------------------------------><

パラメーター

host\_name

IBM Spectrum Protect SNMP サブエージェントが存在している TCP/IP ホスト名または番号を 指定します。サブエージェン トとサーバーは同じノードになければなりません。

#### 例

snmpsubagenthost 9.116.23.450

# **SNMPSUBAGENTPORT**

SNMPSUBAGENTPORT オプションは、IBM Spectrum Protect™ Simple Network Management Protocol (SNMP) サブエージェント のポート番号を指定します。

#### 構文

>>-SNMPSUBAGENTPORT--*port\_number*-------------------------------><

## パラメーター

port\_number

IBM Spectrum Protect SNMP サブエージェントのポート番号を指定します。 有効な値は 1000 から 32767 までです。デフ ォルト値は 1521 です。

#### 例

snmpsubagentport 1525

## **SSLFIPSMODE**

SSLFIPSMODE オプションは、連邦情報処理標準 (FIPS) モードが Secure Sockets Layer (SSL) で有効かどうかを指定します。デフ ォルト値は NO です。

SSL とバージョン 6.1 またはバージョン 5.5 のクライアントとの併⽤時に SSLv3 は FIPS モードではサポートされないため、FIPS モードをオフにする必要があります。

#### 構文

.-SSLFIPSMODE--=--No------. >>-+-------------------------+--------------------------------->< '-SSLFIPSMODE--=--+-No--+-' '-Yes-'

### パラメーター

No

SSL FIPS モードがサーバーでアクティブでないことを指定します。この設定が必要となるのは、IBM Spectrum Protect™ 6.3 より前のバージョンのバックアップ・アーカイブ・クライアントを、SSL を用いてサーバーに接続する場合です。

Yes

YES の値は、SSL FIPS モードがサーバーでアクティブであることを指定します。この設定は、FIPS 承認の暗号スイートを 使用するように SSL セッション・ネゴシエーションを制限します。SSL 通信が活動化され、すべてのバックアップ・アーカ イブ・クライアントが V6.3 以降の場合は、YES の指定をお勧めします。

### 例**:** サーバー上の **SSL FIPS** モードの有効化

# **SSLINITTIMEOUT**

SSLINITTIMEOUT オプションは、Secure Sockets Layer (SSL) セッションが初期化を完了するのをサーバーが待機する時間 (分単 位) を指定します。この時間を経過すると、サーバーはセッションを取り消します。

このオプションを指定した場合、クライアント、サーバー、あるいはストレージ・エージェントで SSL が構成されていない場合に SSL セッションの開始を試⾏すると、SSL セッションは取り消されます。同様に、クライアント SSL セッションとサーバーが同じ バージョンのトランスポート層セキュリティー (TLS) で構成されていない場合も、SSL セッションは取り消されます。これらのシ チュエーションでは、SSL セッションは初期化を完了できない可能性があります。指定されたタイムアウトに達すると、サーバー はセッションを取り消します。

### 構文

 $-2$ ------->>-SSLINITTIMEout--+-*minutes*-+---------------------------------><

## パラメーター

minutes

SSL セッションが初期化を完了するまでサーバーが待機する最大分数を指定します。デフォルト値は 2 分です。最小値は 1 分です。

#### 例

sslinittimeout 1

# **SSLTCPADMINPORT**

SSLTCPADMINPORT オプションは、サーバーの TCP/IP 通信ドライバーが SSL 対応セッションの要求のみを待つポート・アドレス を指定します。 セッションはコマンド・ライン管理クライアント⽤です。

注: IBM Spectrum Protect™ バージョン 8.1.2 および Tivoli® Storage Manager バージョン 7.1.8 以降では、 クライアントからの SSL 対応セッションを許可するために SSLTCPPORT オプションや SSLTCPADMINPORT オプションを使用する必要がなくなりまし た。TCPPORT や TCPADMINPORT のオプションに指定されたポート番号が、TCP/IP セッションと SSL 対応セッションの両方を listen します。

次のタイプのセッションは、Secure Socket Layer (SSL) プロトコルを使⽤しません。

- ネットワーク・データ管理プロトコル (Network Data Management Protocol (NDMP))
- 自動化カートリッジ・システム・ライブラリー・ソフトウェア (Automated Cartridge System Library Software (ACSLS))
- データベース・リストア操作

ADMINONCLIENTPORT オプションが NO に設定されると、管理クライアントの SSL 対応セッションでは、SSLTCPADMINPORT オ プションと SSLTCPPORT オプションに異なるポート番号が設定されていることが必要となります。

制限:

SSL 専用サーバー・ポート (SSLTCPPORT および SSLTCPADMINPORT) を指定する場合、以下の制約事項が適用されます。

- DEFINE SERVER コマンドまたは UPDATE SERVER コマンドの LLADDRESS にサーバーの SSL 専用ポートを指定する場合、 SSL=YES パラメーターも指定する必要があります。
- クライアントの TCPPORT オプションにサーバーの SSL 専用ポートを指定する場合、SSL クライアント・オプションに YES を指定する必要もあります。

TCP/IP 通信ドライバーが、COMMMETHOD TCPIP または COMMMETHOD V6TCPIP によって使用可能にされている必要がありま す。

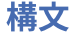

### パラメーター

port\_number

サーバーのポート番号を指定します。 有効な値は 1024 から 32767 までです。デフォルト値はありま せん。

#### 例

ssltcpadminport 1543

## **SSLTCPPORT**

SSLTCPPORT オプションは、SSL 対応セッションに対してのみ Secure Sockets Layer (SSL) ポート番号を指定します。 サーバーの TCP/IP 通信ドライバーは、 クライアントからの SSL 対応セッションの要求をこのポートで待ちます。

重要: IBM Spectrum Protect™ バージョン 8.1.2 および Tivoli® Storage Manager バージョン 7.1.8 以降では、クライアントからの SSL 対応セッションを許可するために SSLTCPPORT オプションや SSLTCPADMINPORT オプションを使用する必要がなくなりまし た。TCPPORT や TCPADMINPORT のオプションに指定されたポート番号が、TCP/IP セッションと SSL 対応セッションの両方を listen します。

次のタイプのセッションは SSL を使用しません。

- ネットワーク・データ管理プロトコル (Network Data Management Protocol (NDMP))
- 自動化カートリッジ・システム・ライブラリー・ソフトウェア (Automated Cartridge System Library Software (ACSLS))
- データベース・リストア操作

ADMINONCLIENTPORT オプションが NO に設定されると、管理クライアントの SSL 対応セッションでは、SSLTCPADMINPORT オ プションと SSLTCPPORT オプションに異なるポート番号が指定されていることが必要です。

SSLTCPPORT オプションと TCPPORT オプションに同じポート番号を指定すると、SSL 接続のみが受け入れられて、TCP/IP 接続は そのポートでは無効になります。

制限:

SSL 専用サーバー・ポート (SSLTCPPORT および SSLTCPADMINPORT) を指定する場合、以下の制約事項が適用されます。

- DEFINE SERVER コマンドまたは UPDATE SERVER コマンドの LLADDRESS にサーバーの SSL 専用ポートを指定する場合、 SSL=YES パラメーターも指定する必要があります。
- クライアントの TCPPORT オプションにサーバーの SSL 専用ポートを指定する場合、 SSL クライアント・オプションに YES を指定する必要もあります。

TCP/IP 通信ドライバーが、COMMMETHOD TCPIP または COMMMETHOD V6TCPIP によって使用可能にされている必要がありま す。

### 構⽂

>>-SSLTCPPort--*port\_number*-------------------------------------><

## パラメーター

port\_number

サーバーのポート番号を指定します。 有効な値は 1024 から 32767 までです。デフォルト値はありま せん。

#### 例

ssltcpport 1542

# **TCPADMINPORT**

TCPADMINPORT オプションは、サーバーの TCP/IP 通信ドライバーがクライアント・セッション以外のTCP/IP および SSL 対応セ ッションの要求を待つポート番号を指定します。これには、管理⽤セッション、サーバー間セッション、ストレージ・エージェン ト・セッション、ライブラリー・クライアント・セッション、管理対象サーバー・セッション、イベント・サーバー・セッション などがあります。

オプション TCPPORT および TCPADMINPORT に異なるポート番号を使用すると、 クライアント・セッションに一連のファイアウ ォール規則を作成した上で、 前にリストされたセッション・タイプに別のファイアウォール規則を作成できます。 REGISTER NODE コマンドと UPDATE NODE コマンドの SESSIONINITIATION パラメーターを使⽤すると、TCPPORT で指定されたポートを ファイアウォールで閉じ、スケジュール済みセッションをサーバーから開始するノードを指定することができます。2 つのポート 番号が異なる場合は、 クライアント・セッションとこれらのセッション・タイプに対して 別個のスレッドを使用してサービスが 提供されます。 2 つのオプションに同じポート番号を使⽤する (デフォルト または明⽰的に同じポート番号に設定する) 場合は、 すべてのセッション要求に対して単一のサーバー・スレッドを使用して サービスが提供されます。

(TCPPORT および TCPADMINPORT で別々のポートを指定した場合) TCPADMINPORT で 指定されたポートの使⽤を試⾏するクラ イアント・セッションは終了します。管理⽤セッションはどちらのポートも 使⽤できますが、(ADMINONCLIENTPORT オプション が NO に設定されていない場合は) デフォルト設定で、TCPADMINPORT で指定されたポートを使用します。

TCPADMINPORT オプションを使用する SSL 対応セッションは、SSLTCPADMINPORT オプションと同じ制限が設定されています。 次のタイプのセッションは、Secure Socket Layer (SSL) プロトコルを使⽤しません。

- ネットワーク・データ管理プロトコル (Network Data Management Protocol (NDMP))
- 自動化カートリッジ・システム・ライブラリー・ソフトウェア (Automated Cartridge System Library Software (ACSLS))
- データベース・リストア操作

ADMINONCLIENTPORT オプションが NO に設定されると、管理クライアントの SSL 対応セッションでは、TCPADMINPORT オプ ションと TCPPORT オプションに異なるポート番号が指定されていることが必要です。

## 構⽂

>>-TCPADMINPort--port\_number---------------------

## パラメーター

port\_number

サーバーのポート番号を指定します。有効な値は 1024 から 32767 までです。デフォルト値は TCPPORT の値です。

#### 例

tcpadminport 1502

AIX オペレーティング・システム Linux オペレーティング・システム

## **TCPBUFSIZE**

TCPBUFSIZE オプションは、TCP/IP 送信要求に使⽤するバッファーのサイズを指定します。リストア時に、 クライアント・デー タは IBM Spectrum Protect™ セッション構成要素から TCP 通信ドライバーに移動します。TCPBUFSIZE オプションによって、サ ーバーがセッション・バッファーから直接データを送信するか、データを TCP バッファーにコピーするかが決定されます。 32 KB バッファー・サイズの場合に、サーバーは、強制的に、データをその通信バッファーにコピーし、バッファーがいっぱいになる と、そのバッファーをフラッシュします。

注: このオプションは、TCPWINDOWSIZE オプションに関連していません。

#### 構文

>>-TCPBufsize--*kilobytes*---------------------------------------><

パラメーター
TCP/IP 送信要求のために使用されるバッファーのサイズをキロバイト単位で 指定します。

AIX オペレーティング・システム値の範囲は 1 から 64 です。デフォルト値は 32 です。

Linux オペレーティング・システム値の範囲は 1 から 64 です。デフォルトは 16 です。

#### 例

tcpbufsize 5

# **TCPNODELAY**

TCPNODELAY オプションは、サーバーがネットワークでの連続する小さなパケットの送信遅延を使用不可にするかどうかを指定 します。

デフォルト値の「はい」を変更するのは、以下のいずれかの条件の場合だけにしてください。

- サービス担当者によりオプションを変更するよう指示された場合。
- ネットワーク伝送における TCP Nagle アルゴリズムを十分に理解している場合。このオプションを「いいえ」にすると、連 続する⼩さいパケットの送信を遅延する Nagle アルゴリズムが有効になります。

# 構⽂

 $>>-TCPNodelay---+-Yes-+ '$ -No--'

# パラメーター

#### Yes

サーバーが、連続する⼩さいパケットがネットワークを超えて即時に送られるのを許可することを指定します。 このオプシ ョンを YES に設定すると、高速ネットワークではパフォーマンスが向上する可能性があります。デフォルト値は YES です。

No

サーバーが、⼩さいパケットがネットワークを超えて即時に送られるのを 許可しないことを指定します。

### 例

tcpnodelay no

# **TCPPORT**

TCPPORT オプションは、サーバーの TCP/IP 通信ドライバーがクライアント・セッションの要求を待つポート番号を指定します。 サーバーの TCP/IP 通信ドライバーは、 クライアントからの TCP/IP セッションと SSL 対応セッションの両⽅をこのポートで listen します。

オプション TCPPORT および TCPADMINPORT に異なるポート番号を使用すると、 クライアント・セッションに一連のファイアウ オール規則を作成した上で、その他のセッション・タイプ (管理用セッション、サーバー間セッション、ストレージ・エージェン ト・セッション、ライブラリー・クライアント・セッション、 管理下のサーバー・セッション、およびイベント・サーバー・セッ ション) に 別のファイアウォール規則を作成できます。2 つのポート番号が異なる場合は、 クライアント・セッションとその他の セッション・タイプに対して 別個のスレッドを使⽤してサービスが提供されます。 2 つのオプションに同じポート番号を使⽤する (デフォルト または明示的に同じポート番号に設定する) 場合は、 すべてのセッション要求に対して単一のサーバー・スレッドを 使⽤して サービスが提供されます。

TCPPORT オプションを使⽤する SSL 対応クライアント・セッションは、SSLTCPPORT オプションと同じ制限が設定されていま す。 次のタイプのセッションは SSL を使用しません。

- ネットワーク・データ管理プロトコル (Network Data Management Protocol (NDMP))
- 自動化カートリッジ・システム・ライブラリー・ソフトウェア (Automated Cartridge System Library Software (ACSLS))

データベース・リストア操作

ADMINONCLIENTPORT オプションが NO に設定されると、管理クライアントの SSL 対応セッションでは、TCPADMINPORT オプ ションと TCPPORT オプションに異なるポート番号が指定されていることが必要です。 SSLTCPPORT オプションと TCPPORT オプションの両方に同じポート番号を指定すると、SSL 接続のみが受け入れられて、TCP/IP

接続はそのポートでは無効になります。

■ Windows オペレーティング・システムこのオプションは、 SETOPT コマンドを使用して変更できます。ポートを変更すると、 IBM Spectrum Protect™ サーバーは 直ちに新しいポートのリスニングを開始します。現在の接続は、閉じるまですべて使用中のま まになります。

## 構⽂

>>-TCPPort--port\_number--------

# パラメーター

port\_number

サーバーのポート番号を指定します。有効な値は 1024 から 32767 までです。デフォルト値は 1500 です。

tcpport 1500

# **TCPWINDOWSIZE**

TCPWINDOWSIZE オプションは、TCP/IP 接続で⼀度にバッファーに⼊れることができる受信データの量をキロバイト単位で指定 します。送信側ホストは、肯定応答および TCP 受信ウィンドウ更新を受け取るまで、 それ以上のデータを送信することはできま せん。 各 TCP パケットには、接続で公⽰された TCP 受信ウィンドウが含まれています。 ウィンドウを⼤きくすると、送信側がデ ータの送信を続⾏でき、待ち時間の⻑い⾼速ネットワークで特に通信パフォーマンスが改善される場合があります。

注:

- バックアップのパフォーマンスを向上させるには、サーバー上で TCPWINDOWSIZE を増やしてください。 リストア・パフ ォーマンスを向上させるには、クライアント上の TCPWINDOWSIZE を ⼤きくします。
- TCP ウィンドウは、ネットワーク上でバッファーとして機能します。
- ネットワーク・アダプター上のバッファー・スペースよりウィンドウ・サイズが大きいと、 アダプター上で失われたパケッ トの再送信のために、スループットが低下する可能性があります。
- AIX オペレーティング・システム Alinux オペレーティング・システムTCPWINDOWSIZE オプションは、TCPBUFFSIZE オプションにも、 クライアントまたはサーバーのメモリーで割り振られた送信および受信バッファーにも 関連していませ ん。

#### 構文

>>-TCPWindowsize--*kilobytes*------------------------------------><

# パラメーター

kilobytes

クライアント・ノードの TCP/IP スライディング・ウィンドウに使⽤するサイズをキロバイト単位で指定します。0 から 2048 の数値を指定できます。 デフォルト値は 63 です。0 を指定すると、サーバーはオペレーティング・システムによって 設定されたデフォルトのウィンドウ・サイズを使用します。1 から 2048 の値は、ウィンドウ・サイズが 1 KB から 2 MB の 範囲内であることを示します。

# **TECBEGINEVENTLOGGING**

TECBEGINEVENTLOGGING オプションは、サーバー始動時に Tivoli® 受信側のイベント・ロギングを開始する必要があるかどうか を指定します。TECHOST オプションが指定された場合には、TECBEGINEVENTLOGGING のデフォルト値は、YES に指定されま す。

#### 構⽂

>>-TECBegineventlogging--+-Yes-+-------------------------------><  $'$ -No-- $'$ 

# パラメーター

Yes No

TECHOST オプションが指定されている場合、サーバー始動時に イベント・ロギングを開始することを指定します。

サーバー始動時にイベント・ロギングを開始しないことを 指定します。後から TIVOLI 受信側へのイベント・ロギング開始 するには (TECHOST オプションが指定されている場合)、BEGIN EVENTLOGGING コマンドを出す必要があります。

#### 例

tecbegineventlogging yes

# **TECHOST**

TECHOST オプションは、 Tivoli® イベント・サーバーのホスト名または IP アドレスを指定します。

# 構⽂

>>-TECHost--*host\_name*------------------------------------------><

```
パラメーター
```
host\_name

Tivoli イベント・サーバーのホスト名 または IP アドレスを指定します。

# 例

techost 9.114.22.345

# **TECPORT**

TECPORT オプションは、Tivoli® イベント・サーバーが listen する TCP/IP ポート・アドレスを指定します。このオプションが必要 なのは、Tivoli イベント・サーバーがポートマッパー・サービスの稼働していないシステム上にある場合だけです。

## 構文

>>-TECPort--*port\_number*----------------------------------------><

パラメーター

port\_number

## 例

tecport 1555

# **TECUTF8EVENT**

TECUTF8EVENT オプションを使用すると、IBM Spectrum Protect™ 管理者は、情報を UTF-8 データ・フォーマットで Tivoli Enterprise Console® (TEC) サーバーに送信できます。 デフォルト値は No です。QUERY OPTION コマンドを発⾏することによっ て、このオプションが使用可能かどうか表示できます。

#### 構文

```
>>-TECUTF8event--+-Yes-+------
                 '-No--'
```
# パラメーター

Yes

IBM Spectrum Protect サーバーが、TEC サーバーに TEC イベントを出す前にそのイベントを UTF–8 にエンコードすること を指定します。

No

IBM Spectrum Protect サーバーが、TEC イベントを UTF–8 にエンコードせず ASCII 形式で TEC サーバーに出すことを指定 します。

#### 例

tecutf8event yes

# **THROUGHPUTDATATHRESHOLD**

THROUGHPUTDATATHRESHOLD オプションは、時間しきい値に達した後に取り消されないように、クライアント・セッションが 達しなければならないスループットしきい値を指定します。

このオプションは、THROUGHPUTTIMETHRESHOLD サーバー・オプションと一緒に使用され、時間しきい値にメディアの待ち時 間を加えた値を設定します。この時間しきい値は、クライアントが (セットアップまたはセッション・ハウスキーピング・データ と反対に) ストレージのためのデータを送信し始めた時点で開始されます。

SETOPT コマンドを使用すると、サーバーの停止と 再始動を行わずにこのサーバー・オプションを更新できます。 SETOPT (動的 更新用サーバー・オプション設定)を参照してください。

#### 構文

>>-THROUGHPUTDatathreshold-- *kilobytes\_per\_second*--------------><

# パラメーター

kilobytes\_per\_second

THROUGHPUTTIMETHRESHOLD 分が経過した後に取り消されないように、クライアント・セッションが 達成しなければな らないスループットを指定します。このしきい値には、メディアのマウントを待機して経過した時間は含まれません。 値 0 では、クライアント・セッションが低スループット であるかどうかは調べられません。スループットは、送信バイト・カ ウントと受信バイト・カウントを加算し、それをセッションの⻑さで除算することにより計算されます。 この⻑さには、メ ディアのマウントを待機して経過した時間は含まれず、クライアントがストレージのためにデータの送信を始めた時点で開 始されます。 デフォルトは 0 です。 最⼩値は 0 で、最⼤値は 99999999 です。

#### 例

サーバーは、セッションがデータの送信を始めてから、それが低スループットのために取り消しの候補となるかどうかをストレー ジが調べるまでに、90 分にメディアの待機時間を加えた時間だけ待機することを指定します。セッションが 50 KB/秒の 転送速度 を達成できなければ、取り消されます。

throughputtimethreshold 90 Throughputdatathreshold 50

# **THROUGHPUTTIMETHRESHOLD**

THROUGHPUTTIMETHRESHOLD オプションは、セッションが低スループットのために取り消されることがあるまでの時間しきい 値を指定します。

SETOPT コマンドを使用すると、サーバーの停止と 再始動を行わずにこのサーバー・オプションを更新できます。 SETOPT (動的 更新用サーバー・オプション設定)を参照してください。

#### 構文

>>-THROUGHPUTTimethreshold--*minutes*----------------------------><

パラメーター

#### minutes

クライアント・セッションを調べ、そのデータ・スループットしきい値が満たされない 場合 (THROUGHPUTDATATHRESHOLD サーバー・オプションを参照) に取り消すしきい値を 指定します。このしきい値には、メ ディアのマウントを待機して経過した時間は含まれません。 この時間しきい値は、クライアントが (セットアップまたはセ ッション・ハウスキーピング・データと 反対に) ストレージのためのデータをサーバーに送信し始めた時点で開始されま す。値 0 では、 クライアント・セッションが低スループットであるかどうかは調べられません。デフォルト値は 0 です。最 ⼩値は 0 で、最⼤値は 99999999 です。

## 例

サーバーが、セッションがデータの送信を始めてから、それが取り消しの候補となるかどうかを 調べるまでに、90 分にメディア の待機時間を加えた時間だけ待機することを指定します。セッションが 50,000 バイト/秒の転送速度を達成できなければ、取り消 されます。

throughputtimethreshold 90 Throughputdatathreshold 50

Windows オペレーティング・システム

# **TIMEFORMAT**

TIMEFORMAT オプションは、サーバーが時刻を表示する際の形式を指定します。

サーバーの起動時にロケールが正常に初期化された場合、TIMEFORMAT オプションの値は、ロケールの時刻形式定義によって指 定変更されます。ロケールは、LANGUAGE オプションで指定されます。

### 構文

>>-TIMEformat--format\_number-----------------------------------><

format\_number

サーバーが使⽤する時刻形式を識別する 1 から 4 の数値を選択します。デフォルトは、1 です。

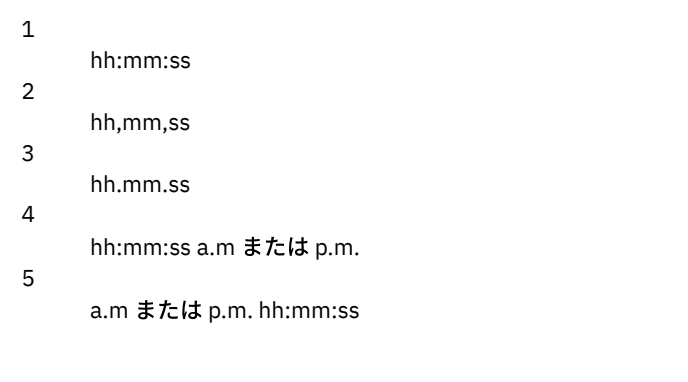

timeformat 4

例

# **TXNGROUPMAX**

TXNGROUPMAX オプションは、トランザクション・コミット点間で、クライアントとサーバーとの間でグループとして転送され るオブジェクト数を指定します。最⼩値は 4 オブジェクト、最⼤値は 65000 オブジェクトです。省略時値は 4096 オブジェクトで す。 転送されるオブジェクトは、実際のファイル、ディレクトリー、またはその両⽅です。サーバーは、各ファイルまたは各ディ レクトリーを 1 つのオブジェクトとして数えます。

このオプションの値を⼤きくすると、次のようにクライアント・バックアップ、アーカイブ、リストア、およびリトリーブ操作の パフォーマンスに影響が及ぶ場合があります。

- 1. TXNGROUPMAX オプションの値を⼤きな値に増加する場合は、 回復ログに対する影響に注意してください。 TXNGROUPMAX オプションの値を大きくすると、 回復ログの使用率が高くなり、トランザクションがコミットするための 時間が⻑くなる場合があります。 影響が⼤きい場合は、 サーバーの操作に関する問題が発⽣する場合があります。
- 2. TXNGROUPMAX オプションの値を⼤きくすると、特に多くのオブジェクトを保管する場合、データを 直接テープに保管す る操作のスループットを向上させることができます。 ただし、TXNGROUPMAX オプションの値を⼤きくすると、バックア ップ中に入力ファイルが変更されたため、あるいは 新しいストレージ・ボリュームが必要であったためにトランザクショ ンが停⽌されるときに存在していなければならない オブジェクトの数も増える場合があります。 TXNGROUPMAX オプショ ンの値が⼤きくなると、存在しなければならないデータも多くなります。
- 3. TXNGROUPMAX 値を大きくすると、操作の停止に関する反応に影響が及ぶため、クライアントがトランザクションの 完了 を⻑く待たなければならなくなる可能性があります。

このオプションの値は、 クライアント・ノードごとに指定変更できます。 REGISTER NODE (ノードの登録) および UPDATE NODE (ノード属性の更新)の TXNGROUPMAX パラメーターを参照してください。

このオプションはクライアント・オプション・ファイル内の TXNBYTELIMIT オプションと 関連しています。TXNBYTELIMIT は、 オブジェクト数とは異なり、ファイルのグループで転送されるバイト数を、トランザクション・コミット点間で制御します。 トラ ンザクション中に転送されたバイト数 が TXNBYTELIMIT の値に達するかまたはこれを超えた場合には、転送されたオブジェクト の数にかかわらず、 オブジェクト転送の完了時にクライアントはそのトランザクションをコミットします。

## 構⽂

>>-TXNGroupmax--number of objects----------------

# パラメーター

number\_of\_objects

トランザクションごとのオブジェクトの最⼤数に 4 から 65000 までの 数値を指定します。デフォルト値は 4096 です。

txngroupmax 4096

# **UNIQUETDPTECEVENTS**

UNIQUETDPTECEVENTS オプションは、クライアント、サーバー、および IBM Spectrum Protect™ Data Protection クライアント のメッセージなどの個々の IBM Spectrum Protect メッセージごとに固有の Tivoli Enterprise Console® (TEC) イベント・クラスを⽣ 成します。 デフォルトは No です。

# 構⽂

```
>>-UNIQUETDPtecevents--+-Yes-+---------------------------------><
                       ' -No--'
```
# パラメーター

#### Yes

固有の IBM Spectrum Protect Data Protection メッセージを TEC イベント・サーバーに送信することを指定します。動的に UNIQUETECevents を YES に設定します。

No

汎用メッセージを TEC イベント・サーバーに送信することを指定します。

#### 例

uniquetdptecevents yes

# **UNIQUETECEVENTS**

UNIQUETECEVENTS オプションは、個々の IBM Spectrum Protect™ メッセージごとに固有の Tivoli Enterprise Console® (TEC) イ ベント・クラスを⽣成します。 デフォルトは No です。

# 構⽂

```
>>-UNIQUETECevents--+-Yes-+------------------------------------><
                    '-No--'
```
## パラメーター

Yes

No

固有のメッセージを TEC イベント・サーバーに送信することを指定します。

汎用メッセージを TEC イベント・サーバーに送信することを指定します。

## 例

uniquetecevents yes

# **USEREXIT**

USEREXIT オプションは、イベントを管理する制御が与えられるユーザー定義出口を指定します。

## 構⽂

 $(1)$   $(2)$ >>-USEREXIT--+-Yes-+--*module\_name*------*DLL\_name*----------------->  $'$ -No--' (3) >--*function*----------------------------------------------------><

#### 注:

- 1. *module\_name* は、AIX、 HP-UX、Linux、Solaris、および z/OS の場合のみ使⽤可能です。
- 2. DLL\_name は Windows の場合のみ使用可能です。
- 3. *function* は Windows の場合のみ使⽤可能です。

## パラメーター

Yes

ユーザー出⼝受信側へのイベント・ロギングがサーバーの起動時に⾃動的に開始されることを指定します。 No

ユーザー出口受信側へのイベント・ロギングがサーバーの起動時に自動的には 開始されないことを指定します。この パラ メーターを指定すると、⼿動で BEGIN EVENTLOGGING コマンドを出してイベント・ロギングを開始する必要があります。 AIX オペレーティング・システム Linux オペレーティング・システムmodule\_name

 $\Box$ AIX オペレーティング・システム $\Box$ Linux オペレーティング・システムユーザー出口のモジュール名を指定します。

 $\Box$ AIX オペレーティング・システム $\Box$ Linux オペレーティング・システムこれは出口を含んでいる共有ライブラリーの名前 です。モジュール名は、完全修飾パス名または モジュール名のみのいずれかです。 単なるモジュール名の場合には、現行 ディレクトリー) からロードされます。

Windows オペレーティング・システムDLL\_name  $\blacksquare$ Windows オペレーティング・システムユーザー出口関数が入っている DLL 名を指定します。 Windows オペレーティング・システムfunction  $\Box$  Windows オペレーティング・システムDLL 内のユーザー出口関数の名前を指定します。

#### 例

#### Windows オペレーティング・システム

userexit yes dllname.dll dllmodulename

AIX オペレーティング・システム Linux オペレーティング・システム

userexit yes fevent.exit

# **VERBCHECK**

VERBCHECK オプションは、サーバーがクライアントによって送信されたコマンドの構造に対して追加のエラー検査を実行するこ とを指定します。 このオプションは、クライアントが誤った形式の要求をサーバーに送信すると、サーバーが破損する原因となる 場合にのみ使用可能にしてください。このオプションを使用可能にすると、サーバーは破損せず、プロトコル・エラーが表示され ます。

## 構⽂

>>-VERBCHECK---------------------------------------------------><

#### パラメーター

なし

例

クライアントによって送信されたコマンドに対する追加のエラー検査を使⽤可能にします。

verbcheck

# **VOLUMEHISTORY**

VOLUMEHISTORY オプションは、サーバーの順次ボリューム・ヒストリー情報が変更されるたびに⾃動的に更新されるファイルの 名前を指定します。 このオプションにはデフォルト値はありません。

1 つ以上の VOLUMEHISTORY オプションを サーバー・オプション・ファイルに組み込むことができます。複数の VOLUMEHISTORY オプションを使⽤すると、サーバーは、指定された各ファイル中のボリューム・ヒストリー情報のバックアッ プ・コピーを⾃動的に更新して保管します。

## 構⽂

>>-VOLUMEHistory--file\_name-

# パラメーター

file\_name

サーバーが収集したボリューム・ヒストリー情報の バックアップ・コピーをサーバーに保管させるファイルの名前を指定 します。

例

volumehistory volhist.out

サーバー・ユーティリティー

サーバー・ユーティリティーを使⽤して、サーバーが稼働していないときに 、サーバーについて特別のタスクを実⾏します。

- Windows オペレーティング・システムDSMMAXSG ([データを書き込むためのブロック・サイズの増加](#page-2313-0)) DSMMAXSG ユーティリティーを使用すると、ホスト・バス・アダプ ター (HBA) の最大転送長が増加します。その結果、 IBM Spectrum Protect™ サーバーが所定のタイプ の磁気テープ・ドライブとの間でデータの書き込みやデータの取得を行う ために使⽤するブロック ・サイズが増加します。
- DSMSERV ([サーバー開始](#page-2314-0)) このユーティリティーは、IBM Spectrum Protect サーバーを開始するために使用します。
- ■AIX オペレーティング・システム ■Linux オペレーティング・システム[サーバー始動スクリプト](#page-2316-0): rc.dsmserv システムの始動時に rc.dsmserv スクリプトを使用して、特定のユーザー ID のもとでサーバーのインスタンスを自動的に開 始することができます。
- Linux オペレーティング・システム[サーバー始動スクリプト](#page-2316-1): dsmserv.rc dsmserv.rc スクリプトを使用して、サーバー・インスタンスを停止したり、サーバーを手動または自動で始動したりするこ とができます。
- DSMSERV DISPLAY DBSPACE (データベース・ストレージ・スペース情報の表示) このユーティリティーは、 データベースについて定義されたストレージ・スペースに関する情 報を表示するために使用し ます。このユーティリティーの出力は、QUERY DBSPACE コマンドの出力と同じですが、このユーティリティーはサーバー が稼働していないときに使⽤できます。
- DSMSERV DISPLAY LOG (回復ログ情報の表示) このユーティリティーを使用して、活動ログ、活動ログのミラー、アーカイブ・ログ のフェイルオーバー・ディレクトリ ー、およびログのオーバーフロー位置を含む回復ログに関する情報を表⽰します。このユーティリティーは、サーバーが稼 働していないときに使⽤してください。
- DSMSERV EXTEND DBSPACE ([データベースのスペースの拡張](#page-2320-0)) このユーティリティーは、使⽤するデータベースのディレクトリーを追加することによりデータベースのスペースを増加す るために使用します。このユーティリティーは EXTEND DBSPACE コマンドと同じ機能を実行しますが、それを使用できる のは、サーバーが稼働していない時です。
- DSMSERV FORMAT ([データベースおよびログのフォーマット](#page-2322-0)) DSMSERV FORMAT ユーティリティーは、サーバー・データベースおよび回復ログを初期化するために使用します。 データ

ベースおよび回復ログを初期化中は、他のサーバー活動は許可されません。

- DSMSERV INSERTDB ([空のデータベースへのサーバー・データベースの移動](#page-2324-0)) DSMSERV INSERTDB ユーティリティーを使用して、サーバー・データベースを新しいデータベースに移動します。データ ベースはオリジナル・サーバーから抽出し、2 台のサーバー間のネットワーク接続を使用して、新規サーバー上の新規デー タベースに挿⼊することができます。データベースは、抽出されたデータベースを含むメディアからも挿⼊できます。
- DSMSERV LOADFORMAT ([データベースのフォーマット](#page-2326-0)) DSMSERV LOADFORMAT ユーティリティーは、バージョン 5 からアップグレードする際に使⽤します。このユーティリティ ーは、抽出したデータベースを空のデータベースに挿⼊するための準備として、空のデータベースをフォーマットします。
- DSMSERV REMOVEDB ([データベースの除去](#page-2328-0)) DSMSERV REMOVEDB ユーティリティーは、IBM Spectrum Protect サーバー・データベースを除去するときに使用しま す。
- DSMSERV RESTORE DB ([データベースのリストア](#page-2329-0)) **このユーティリティーは、データベース・バックアップを使用してデータベースをリストアするために使用します。**
- ★ Windows オペレーティング・システムDSMSERV UPDATE (サーバー・インスタンス用のレジストリー項目の作成) IBM Spectrum Protect サーバー・インスタンス用のレジストリー項目が誤って削除された場合に項目を作成するには、この ユーティリティーを使⽤します。
- AIX オペレーティング・システム Linux オペレーティング・システムDSMULOG (ユーザー・ログ・ファイルへの IBM Spectrum Protect [サーバー・メッセージの取り込み](#page-2336-1)) このコマンドは、IBM Spectrum Protect サーバー・コンソール・メッセージをユーザー・ログ・ファイルに取り込むのに使 ⽤します。IBM Spectrum Protect がメッセージを複数のユーザー・ログ・ファイルに書き込むことを指定できます。

<span id="page-2313-0"></span>Windows オペレーティング・システム

# **DSMMAXSG (**データを書き込むためのブロック・サイズの増加**)**

DSMMAXSG ユーティリティーを使用すると、ホスト・バス・アダプ ター (HBA) の最大転送長が増加します。その結果、 IBM Spectrum Protect™ サーバーが所定のタイプ の磁気テープ・ドライブとの間でデータの書き込みやデータの取得を行うために使用 するブロック ・サイズが増加します。

このユーティリティーでは、指定できる最大ブロック・サイズは 256 KB です。 システム環境によっては、ブロック・サイズが増 加すると、 IBM Spectrum Protect によるバックアップとリ ストア、およびアーカイブとリトリーブのデータ処理率が改善されま す。 ただし、このユーティリティーは、 バックアップ・セットの⽣成には影響しません。

使用できる磁気テープ・ドライブは、SCSI またはファイバー・チャネル HBA に接続されており、次の装置タイプを持つもののみ です。

- $3590$
- 3592
- $\bullet$  DIT
- **ECARTRIDGE**
- LTO

ユーティリティーは IBM Spectrum Protect サーバーとストレージ・ エージェントのインストールの一環として自動的に実行され ます。 ただし、サーバーまたはストレージ・エージェントのインストール後にシステムに新しい HBA をインストールする場合、 または最大転送サイズの値をリセットする既存の HBA デバイス・ドライバーの新規バージョンをインストールする場合は、大き いブロック・サイズを利⽤するために、ユーティリティーを⼿動で実⾏する必要があります。

このユーティリティーを実⾏すると 、システム上のすべての HBA ドライバーのレジストリー・キーが 1 つ変更されます。 キーの 名前は MaximumSGList です。

制約事項: 256 KB ブロック・サイズを使用してデータをテープにバックアップまたはアーカイブした場合、256 KB ブロック・サ イズをサポートしていない HBA を使用して テープへの追加やテープからの読み取りを実行することはできません。 例えば、クラ イアント・データを IBM Spectrum Protect サーバーにバックアップするために 256 KB の Windows システムを使⽤する場合は、 異なる転送長をサポートする Windows システムを使用してデータをリストアすることはできません。 256 KB 転送長を使用して テープへの追加またはテ ープからの読み取りを実行するには、 256 KB 転送をサポートする HBA をインストールする必要があり ます。

>>-dsmmaxsq

# 例**:** 書き込みデータのブロック・サイズの増加

DSMMAXSG ユーティリティ ーを実⾏して、IBM Spectrum Protect で使⽤さ れるブロック・サイズを増加します。

<span id="page-2314-0"></span>dsmmaxsg

# **DSMSERV (**サーバー開始**)**

このユーティリティーは、IBM Spectrum Protect™ サーバーを開始するために使用します。

制限:

- DSMSERV コンソール・コマンド・ライン・インターフェースには、1022 文字を超える文字を入力しないでください。 1022 ⽂字を超えるテキストは切り捨てられます。
- Windows オペレーティング・システム以下のパラメーターは、相互に排他的です。
	- o NOEXPIRE
	- RUNFILE
	- o MAINTENANCE

AIX オペレーティング・システム Linux オペレーティング・システム Windows オペレーティング・システム

構⽂

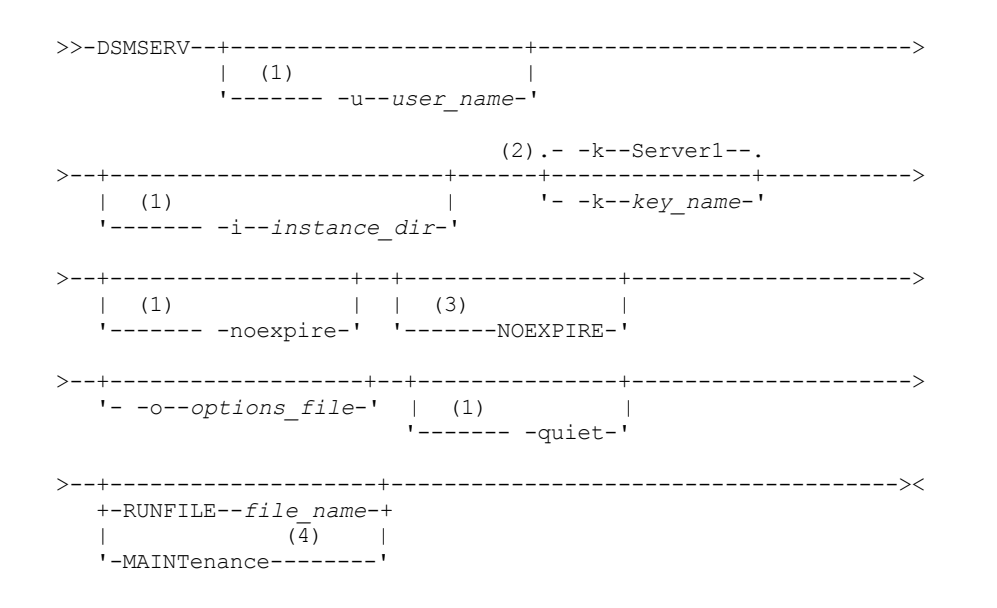

注:

1. このパラメーターは、AIX® および Linux サーバーのみに適用されます。 2. このパラメーターが適⽤されるのは Windows サーバーだけです。 3. このパラメーターが適⽤されるのは Windows サーバーだけです。 4. このパラメーターは、AIX、Linux、および Windows サーバーのみに適⽤されます。

AIX オペレーティング・システム Linux オペレーティング・システム Windows オペレーティング・システム

パラメーター

AIX オペレーティング・システム Linux オペレーティング・システム-u user\_name AIX オペレーティング・システム Linux オペレーティング・システムサーバーを始動する前に切り替えるユーザー名を 指定します。root ユーザー ID [からサーバーを始動するには、](http://www.ibm.com/support/knowledgecenter/SSGSG7_7.1.1/com.ibm.itsm.srv.doc/t_srv_mng_startsrv_root.html)-u パラメーターを指定して、root ユーザー ID からのサーバ

[ーの始動の⼿順に従う必要があります。](http://www.ibm.com/support/knowledgecenter/SSGSG7_7.1.1/com.ibm.itsm.srv.doc/t_srv_mng_startsrv_root.html)

AIX オペレーティング・システム Linux オペレーティング・システム-i instance\_dir

 $\Box$ AIX オペレーティング・システム $\Box$ Linux オペレーティング・システム使用するインスタンス・ディレクトリーを指定し ます。インスタンス・ディレクトリーが、サーバーの現⾏作業ディレクトリーになります。

Windows オペレーティング・システム-k key\_name

Windows オペレーティング・システムサーバーに関する情報をリトリーブする Windows レジストリー・キーの名前を指 定します。デフォルト値は Server1 です。

AIX オペレーティング・システム Linux オペレーティング・システム-noexpire

AIX オペレーティング・システム Linux オペレーティング・システムサーバー・データベースから有効期限切れのファ イルをサーバーが削除しないことを指定します。サーバーの開始時にサーバー・ストレージからファイルが削除されませ ん。

Windows オペレーティング・システムNOEXPIRE

Windows オペレーティング・システムサーバー・データベースから有効期限切れのファイルをサーバーが削除しないこ とを指定します。サーバーの開始時にサーバー・ストレージからファイルが削除されません。

-o options\_file

使⽤するオプション・ファイルを指定します。

AIX オペレーティング・システム Linux オペレーティング・システム-quiet

 $\blacksquare$ AIX オペレーティング・システム $\blacksquare$ Linux オペレーティング・システムコンソールへのメッセージを抑止するように指定 します。

 $\Box$ AIX オペレーティング・システム $\Box$ Linux オペレーティング・システム $\Box$ Windows オペレーティング・システムMAINTenance  $\Box$ AIX オペレーティング・システム $\Box$ Linux オペレーティング・システム $\Box$ Windows オペレーティング・システムサーバ ーを保守モードで始動し、管理可能コマンド・スケジュール、クライアント・スケジュール、クライアント・セッション、 ストレージ・スペース・レクラメーション、インベントリーの有効期限切れ、およびストレージ・プール・マイグレーショ ンを使⽤不可にすることを指定します。

ヒント: 保守タスクあるいは再構成タスク中のサーバーの稼働方式としては、保守モードが推奨されます。保守モードでサ ーバーを実⾏するときは、保守を中断する可能性がある操作や再構成タスクが⾃動的に無効になります。

RUNFILEfile\_name

実⾏するサーバー上のテキスト・ファイルの名前を指定します。ファイルは、サーバー・コマンドのリストを含んでいま す。

重要: RUNFILE パラメーターを使⽤すると、サーバーは処理完了時に停⽌します。DSMSERV ユーティリティーを使⽤して 再起動してください。

# 例**:** サーバーの始動

通常操作でサーバーを開始します。 以下のコマンドを1行で指定して発行します。

AIX オペレーティング・システム

LDR\_CNTRL=TEXTPSIZE=64K@DATAPSIZE=64K@STACKPSIZE=64K@SHMPSIZE=64K usr/bin/dsmserv

 $\blacksquare$ AIX オペレーティング・システム必ず、SHMPSIZE=64K の後にスペースを入れてください。このコマンドを使用してサーバー を始動することにより、サーバー用に 64 KB のメモリー・ページを使用可能にします。この設定は、サーバーのパフォーマンスの 最適化に役立ちます。

Linux オペレーティング・システム

/opt/tivoli/tsm/server/bin/dsmserv

Windows オペレーティング・システム

C:¥Program Files¥Tivoli¥TSM¥bin¥dsmserv -k server2

Windows オペレーティング・システム

## 例**:** 追加のサーバーの始動

SERVER2 という名前のレジストリー・キーを使用して追加のサーバーを始動します。

dsmserv -k server2

AIX オペレーティング・システム Linux オペレーティング・システム Windows オペレーティング・システム

# 例**:** サンプル・スクリプトのロード

サーバーで提供されるサンプル・スクリプト・ファイルをロードします。

dsmserv runfile scripts.smp

AIX オペレーティング・システム Linux オペレーティング・システム Windows オペレーティング・システム

#### 例**:** サーバーを保守モードで始動する

保守タスクあるいは再構成タスクを開始する前に、サーバーを保守モードで始動します。

dsmserv maintenance

<span id="page-2316-0"></span>関連タスク: 保守モードでのサーバーの始動 AIX オペレーティング・システム

# サーバー始動スクリプト**: rc.dsmserv**

システムの始動時に rc.dsmserv スクリプトを使用して、特定のユーザー ID のもとでサーバーのインスタンスを自動的に開始する ことができます。

構文

```
>>-rc.dsmserv--+- -u--user_name-+--+-----
               '- -U--user_name-' '- -i--instance_dir-'
```
# パラメーター

-u user\_name

環境をセットアップするインスタンスのユーザー ID を指定します。サーバーはこのユーザー ID のもとで実⾏されます。 -U user\_name

環境をセットアップするインスタンスのユーザー ID を指定します。サーバーは、コマンドの呼び出し側のユーザー ID のも とで実⾏されます。

-i instance\_dir

インスタンス・ディレクトリーを指定します。これが、サーバーの作業ディレクトリーになります。

関連タスク:

<span id="page-2316-1"></span> $\mathbb{P}_{\text{AIX:}}$ サーバーの自動始動 Linux オペレーティング・システム

# サーバー始動スクリプト**: dsmserv.rc**

dsmserv.rc スクリプトを使用して、サーバー・インスタンスを停止したり、サーバーを手動または自動で始動したりすることがで きます。

## 前提条件

DSMSERV.RC コマンドを発行する前に、以下の手順を実行してください。

- 1. サーバー・インスタンスがインスタンス所有者と同じ名前を持つ非 root ユーザー ID で実行されていることを確認してくだ さい。
- 2. dsmserv.rc スクリプトを /etc/rc.d/init.d ディレクトリーにコピーします。 dsmserv.rc スクリプトは、サーバーのインスト ール・ディレクトリー (/opt/tivoli/tsm/server/bin など) にあります。
- 3. サーバー・インスタンスの所有者名と一致するようにスクリプトを名前変更します。例えば、tsminst1 などのようにしま す。

4. サーバー・インスタンス・ディレクトリーが home\_directory/tsminst1 ではない場合、スクリプト・コピー内で次の行を見 つけます。

instance\_dir="\${instance\_home}/tsminst1"

この行を、ご使用のサーバー・インスタンス・ディレクトリーを指すように変更します。例えば、次のようにします。

instance\_dir="/tsminst1"

5. スクリプト・コピー内で、次の行を見つけます。

# pidfile: /var/run/dsmserv\_instancename.pid

インスタンス名の値をサーバー・インスタンス所有者の名前に変更します。例えば、サーバー・インスタンス所有者が tsminst1 である場合、この⾏を次のように更新します。

# pidfile: /var/run/dsmserv\_tsminst1.pid

6. CHKCONFIG ユーティリティーなどのツールを使用して、サーバーを自動的に始動する際の実行レベルを構成します。 ネッ トワーキングをオンにして、マルチユーザー・モードに対応する値を指定してください。⼀般的に、オペレーティング・シ ステムおよびその構成に応じて、3 または 5 の実行レベルを使用します。実行レベルについて詳しくは、ご使用のオペレー ティング・システムの資料を参照してください。

構⽂

```
>>-dsmserv.rc--+---------+-------------------------------------><
               +-start---+
               +-stop----+
               +-status--+'-restart-'
```
# パラメーター

start サーバーを始動します。 stop サーバーを停⽌します。 status サーバーの状況を表示します。状況が started である場合、サーバー・プロセスのプロセス ID も表示されます。 restart

サーバーを停⽌して、再度始動します。

#### 関連タスク:

<span id="page-2317-0"></span>Linux: Linux [システムでのサーバーの⾃動始動](http://www.ibm.com/support/knowledgecenter/SSEQVQ_8.1.4/srv.install/t_srv_startsrv_autolnx-linux.html)

# **DSMSERV DISPLAY DBSPACE (**データベース・ストレージ・スペース情報 **の表示)**

このユーティリティーは、 データベースについて定義されたストレージ・スペースに関する情 報を表示するために使用します。 このユーティリティーの出力は、QUERY DBSPACE コマンドの出力と同じですが、このユーティリティーはサーバーが稼働してい ないときに使⽤できます。

## 構⽂

>>-DSMSERV -+----------- $\vert$  (1)

'------- -u--*user\_name*-'

(2).- -k--Server1--.

>--+-------------------------+------+---------------+----------->

| (1) | '- -k--*key\_name*-' '------- -i--*instance\_dir*-' >--+-------------------+--+------------+--+---------+-----------> '- -o--*options\_file*-' '- -noexpire-' '- -quiet-'

>--DISPlay DBSPace---------------------------------------------><

注:

1. このパラメーターが適⽤されるのは AIX® および Linux サーバーだけです。

2. このパラメーターが適⽤されるのは Windows サーバーだけです。

パラメーター

AIX オペレーティング・システム Linux オペレーティング・システム-u user\_name AIX オペレーティング・システム Linux オペレーティング・システムサーバーを初期化する前に切り替えるユーザー名 を指定します。 AIX オペレーティング・システム Linux オペレーティング・システム-i instance\_dir  $\Box$ AIX オペレーティング・システム $\Box$ Linux オペレーティング・システム使用するインスタンス・ディレクトリーを指定し ます。このディレクトリーは、サーバーの現⾏作業ディレクトリーになります。 Windows オペレーティング・システム-kkey\_name ■ Windows オペレーティング・システムこのサーバーに関する情報を保管するために使用する Windows レジストリー・キ ーの名前を指定します。このパラメーターは、同⼀システムに複数のサーバーが存在する場合にのみ使⽤してください。デ フォルト値は SERVER1 です。 -o options\_file 使⽤するオプション・ファイルを指定します。 -noexpire 開始時に満了処理を抑⽌するように指定します。

-quiet

コンソールへのメッセージを抑⽌するように指定します。

## <u>例: データベース・スペース情報の表示</u>

データベース・ストレージ・スペースに関する情報を表示します。 出力に示される情報について詳しくは、フィールドの説明 を 参照してください。次のコマンドを出します。

dsmserv display dbspace

AIX オペレーティング・システム Linux オペレーティング・システム

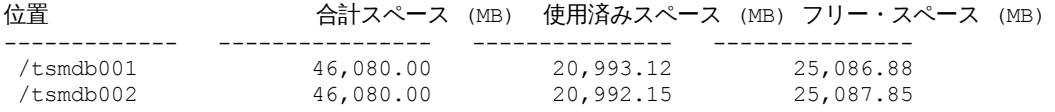

## Windows オペレーティング・システム

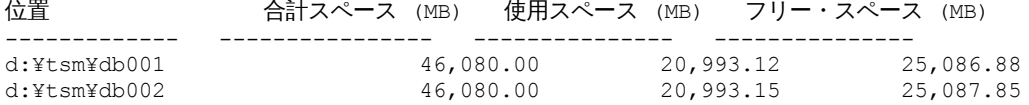

# フィールドの説明

```
ロケーション
   データベースの保管に使⽤するディレクトリーまたはパス
合計スペース (MB)
   その場所の合計メガバイト数
使⽤スペース (MB)
   その場所の使⽤中のメガバイト数
フリー・スペース (MB)
```
 $\blacksquare$ AIX オペレーティング・システム $\blacksquare$ Linux オペレーティング・システムパスで示されるファイル・システムの残りのスペ ース Windows オペレーティング・システムディレクトリーが置かれているドライブ上の残りのスペース

# <span id="page-2319-0"></span>**DSMSERV DISPLAY LOG (**回復ログ情報の表⽰**)**

このユーティリティーを使用して、活動ログ、活動ログのミラー、アーカイブ・ログ のフェイルオーバー・ディレクトリー、およ びログのオーバーフロー位置を含む回復ログに関する情報を表⽰します。このユーティリティーは、サーバーが稼働していないと きに使⽤してください。

## 構⽂

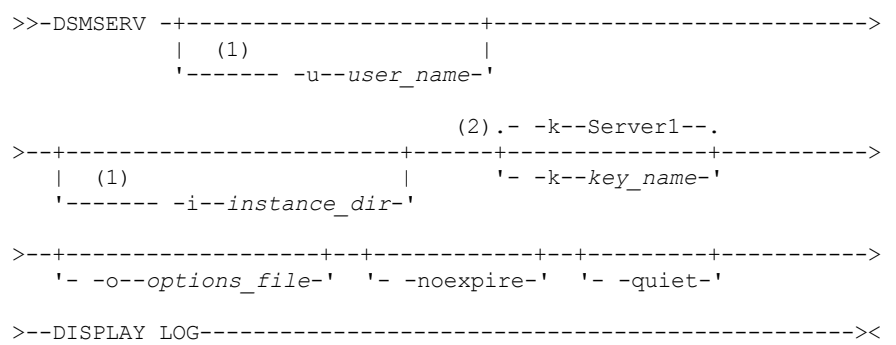

#### 注:

1. このパラメーターが適⽤されるのは AIX® および Linux サーバーだけです。 2. このパラメーターが適⽤されるのは Windows サーバーだけです。

# パラメーター

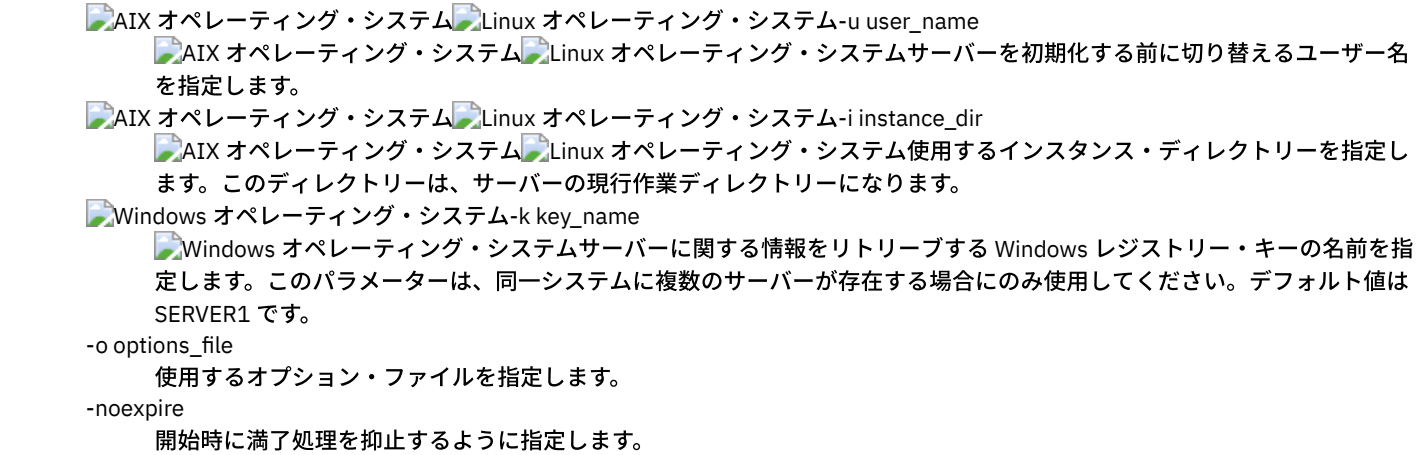

-quiet

コンソールへのメッセージを抑⽌するように指定します。

# 例**:** 回復ログ情報の表⽰

回復ログに関する情報を表⽰します。出⼒に⽰される情報について詳しくは、フィールドの説明 を参照してください。

dsmserv display log

AIX オペレーティング・システム Linux オペレーティング・システム

合計スペース (MB): 38,912 使用済みスペース (MB): 401.34

フリー・スペース (MB): 38,358.65 活動ログ・ディレクトリー: /activelog アーカイブ・ログ・ディレクトリー: /archivelog ミラー・ログ・ディレクトリー: /mirrorlog アーカイブ・フェイルオーバー・ログ・ディレクトリー: /archfailoverlog

Windows オペレーティング・システム

合計スペース (MB): 38,912 使用済みスペース (MB): 401.34 フリー・スペース (MB): 38,358.65 アーカイブ・ログ・ディレクトリー: h:¥tsm¥activelog アーカイブ・ログ・ディレクトリー: k:¥tsm¥archivelog ミラー・ログ・ディレクトリー: i:¥tsm¥mirrorlog アーカイブ・フェイルオーバー・ログ・ディレクトリー: j:¥tsm¥archfailoverlog

フィールドの説明

合計スペース

活動ログの最⼤サイズを指定します。

使⽤済みスペース

データベース内で現在使用されている活動ログ・スペースの合計量を指定します (メガバイト単位)。

フリー・スペース

データベース内で、アンコミット・トランザクションによって使用されていない活動ログ・スペースの量を指定します (メ ガバイト単位)。

活動ログ・ディレクトリー

活動ログ・ファイルを保管する場所を指定します。活動ログ・ディレクトリーを変更すると、 サーバーはアーカイブさ れ たすべてのログをアーカイブ・ログ・ディレクトリーに移動し、またすべての活動ログを新しい活 動ログ・ディレクトリ ーに移動します。

ミラー・ログ・ディレクトリー

活動ログのミラーを保守する場所を指定します。

アーカイブ・フェイルオーバー・ログ・ディレクトリー アーカイブ・ログの保存先にログをアーカイブできない場合に、サーバーがアーカイブ・ログを保存する場所を指定しま す。

# <span id="page-2320-0"></span>**DSMSERV EXTEND DBSPACE (**データベースのスペースの拡張**)**

このユーティリティーは、使⽤するデータベースのディレクトリーを追加することによりデータベースのスペースを増加するため に使用します。このユーティリティーは EXTEND DBSPACE コマンドと同じ機能を実行しますが、それを使用できるのは、サーバ ーが稼働していない時です。

制約事項: データベース・スペースの拡張処理の一部であるデータの再配布およびスペースのレクラメーション処理は、バージョ ン 6.3 以降の新しいサーバーをフォーマットすると作成される DB2® バージョン 9.7 以降の表スペースでのみ⾏われます。

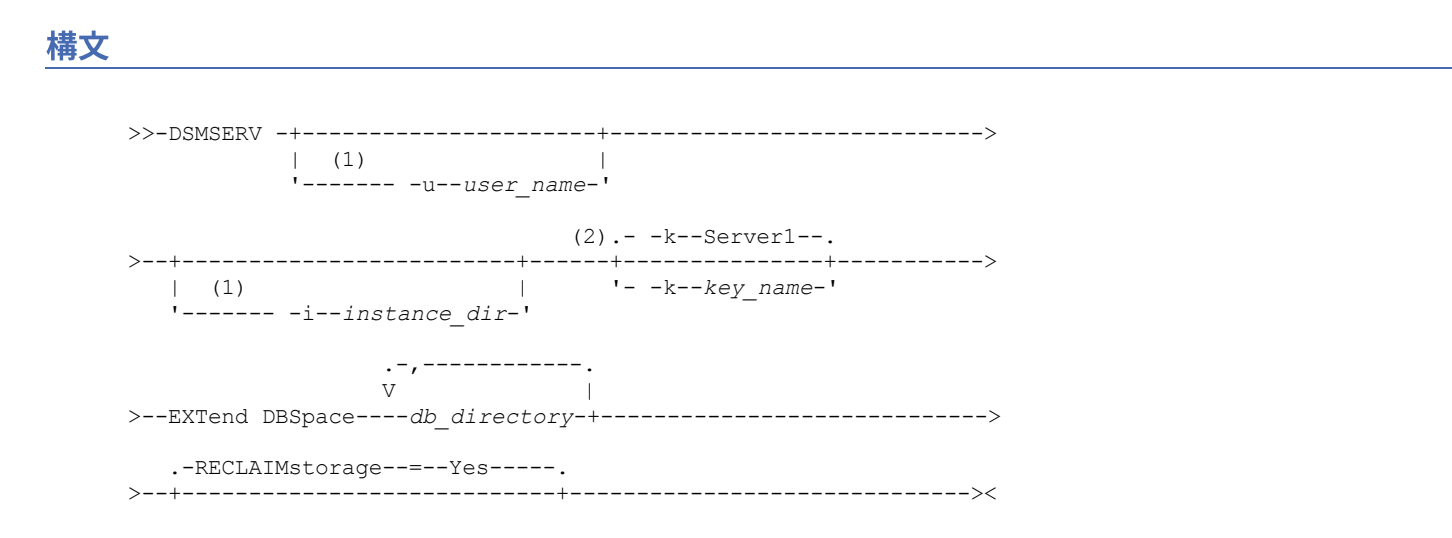

#### 注:

1. このパラメーターが適⽤されるのは AIX® および Linux サーバーだけです。 2. このパラメーターが適⽤されるのは Windows サーバーだけです。

# パラメーター

AIX オペレーティング・システム Linux オペレーティング・システム-u user\_name

 $\Box$ AIX オペレーティング・システム $\Box$ Linux オペレーティング・システムサーバーを初期化する前に、切り替えるユーザー 名を指定します。

AIX オペレーティング・システム Linux オペレーティング・システム-i instance\_dir

■ AIX オペレーティング・システム ■ Linux オペレーティング・システム使用するインスタンス・ディレクトリーを指定し ます。このディレクトリーは、サーバーの現⾏作業ディレクトリーになります。

### Windows オペレーティング・システム-kkey\_name

■ Windows オペレーティング・システム このサーバーに関する情報を保管するために使用する Windows レジストリー・ キーの名前を指定します。このパラメーターは、同⼀システムに複数のサーバーが存在する場合にのみ使⽤してください。 デフォルト値は SERVER1 です。

#### db\_directory (必須)

データベース・ストレージ⽤のディレクトリーを指定します。 ディレクトリーは空で、データベース・マネージャーのユー ザー ID からアクセス可能である必要があります。 ディレクトリー名は、完全修飾名でなければならず、175 ⽂字を超えて はなりません。名前に組み込みブランク、等号、または他の特殊文字を入れる場合には、ディレクトリー名を引用符で囲ん でください。データベース・ストレージのディレクトリーのリストを指定する場合、リストの最大の長さは 1400 文字で す。

Windows オペレーティング・システム制約事項: 汎⽤命名規則 (UNC) パスを指定することはできません。 ヒント: データベース操作での並列処理の整合度を確保するために、既存のディレクトリーと同じサイズのディレクトリー を指定してください。 データベース⽤のディレクトリーの中に他のディレクトリーより⼩さいものが 1 つ以上ある場合、 並列プリフェッチおよびデータベース分散が最適化される可能性が低下します。

#### RECLAIMstorage

データベースにスペースを追加するときに、新しく作成されたデータベース・ディレクトリー全体にデータを再配布するか どうか、および古いストレージ・パスからスペースをレクラメーション処理するかどうかを指定します。このパラメーター はオプションです。デフォルト値は Yes です。

Yes

新規ディレクトリーがすぐに使⽤可能になるように、データを再配布することを指定します。 重要: 再配布プロセスは、かなり多くのシステム・リソースを使用するため、前もって計画を立てておく必要があり ます。また、プロセスが完了するまで、少しの間サーバーがオフラインになることがあります。

No

データベース・ディレクトリー全体にデータを再配布せず、ストレージ・スペースのレクラメーション処理を⾏わな いことを指定します。

AIX オペレーティング・システム Linux オペレーティング・システム

# 例**:** データベースのスペースの拡張

以下のコマンドを発行して、データベース・ストレージ・スペースの tsm\_db ディレクトリー内に stg1 という名前のディレクトリ ーを追加してから、データを再配布し、スペースのレクラメーション処理を⾏います。

dsmserv extend dbspace /tsm\_db/stg1

Windows オペレーティング・システム

## 例**:** データベースのスペースの拡張

以下のコマンドを発行して、データベースのストレージ・スペースにドライブ D を追加してから、データを再配布し、スペースの レクラメーション処理を⾏います。

dsmserv extend dbspace D:

# <span id="page-2322-0"></span>**DSMSERV FORMAT (**データベースおよびログのフォーマット**)**

DSMSERV FORMAT ユーティリティーは、サーバー・データベースおよび回復ログを初期化するために使用します。 データベース および回復ログを初期化中は、他のサーバー活動は許可されません。

このユーティリティーに指定するディレクトリーは、 ⾼速で信頼性の⾼いストレージ上にあることが必要です。このディレクトリ ーは、スペース不⾜になる可能性のあるファイル・システム上に指定しないでください。 特定のディレクトリー (例えば、活動ロ グ・ディレクトリー) が使用不可または一杯になると、サーバーは停止します。

Windows オペレーティング・システム制約事項: ファイル割り振り表 (FAT や FAT32) または New Technology File System (NTFS) 形式を使用している場合、そのシステムのルート・ディレクトリーをデータベース・ディレクトリーやログ・ディレクト リーのロケーションとして指定することはできません。代わりに、ルート・ディレクトリー内に 1 つ以上のサブディレクトリーを 作成する必要があります。 次に、そのサブディレクトリー内にデータベース・ディレクトリーとログ・ディレクトリーを作成しま す。

■ Windows オペレーティング・システム重要: インストール・プログラムは一連のレジストリー・キーを作成します。これらのキ ーの 1 つは、デフォルトのサーバーが SERVER1 という名前で作成されるディレクトリーを指しています。追加のサーバーをイン ストールするには、ディレクトリーを作成し、そのディレクトリーから -k パラメーターを指定して DSMSERV FORMAT ユーティ リティーを使⽤します。 そのディレクトリーがサーバーの位置になります。インストールされたサーバーはレジストリーに記録さ れています。

DSMSERV FORMAT ユーティリティーまたは構成ウィザードを使用して最初にサーバーを作成した時に、サーバー・データベース とリカバリー・ログが作成されます。そのほかに、データベース・マネージャーが使⽤するデータベース情報を保持するためのフ ァイルが作成されます。

#### 構⽂

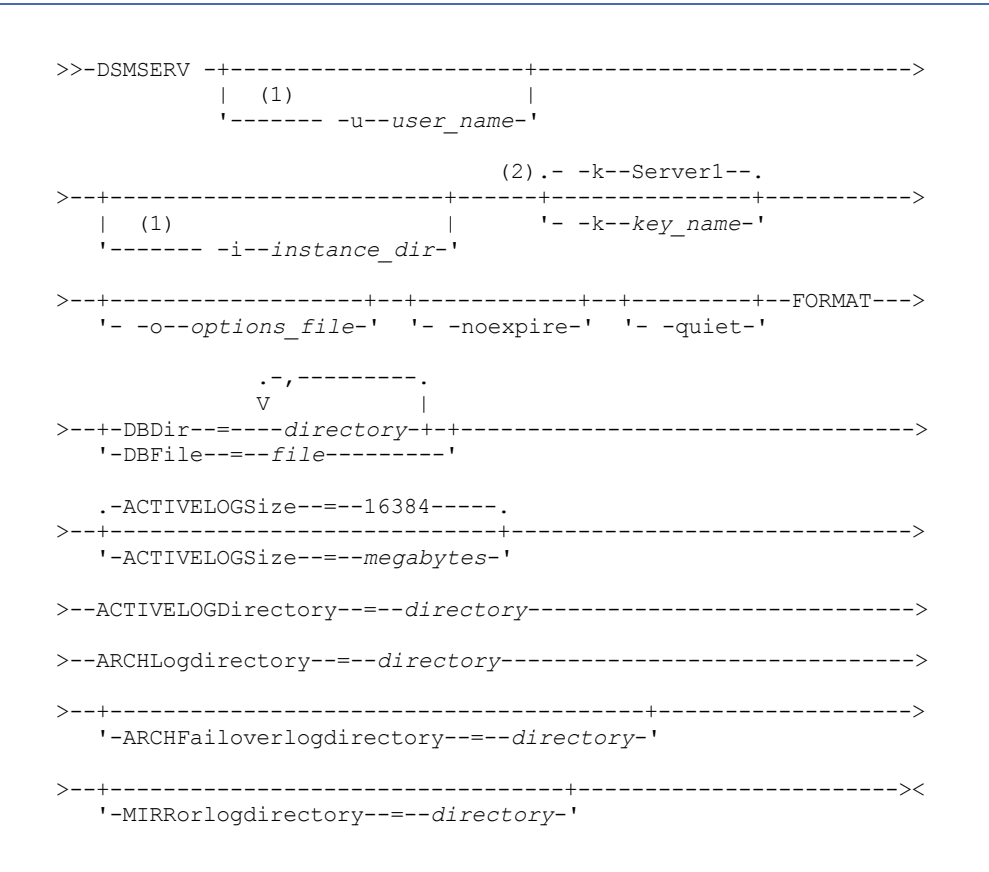

注:

1. このパラメーターが適⽤されるのは AIX® および Linux サーバーだけです。 2. このパラメーターが適⽤されるのは Windows サーバーだけです。

 $\Box$ AIX オペレーティング・システム $\Box$ Linux オペレーティング・システム-u user\_name

 $\Box$ AIX オペレーティング・システム $\Box$ Linux オペレーティング・システムサーバーを初期化する前に切り替えるユーザー名 を指定します。 このパラメーターはオプションです。

AIX オペレーティング・システム Linux オペレーティング・システム-i instance\_dir

■ AIX オペレーティング・システム ■ Linux オペレーティング・システム使用するインスタンス・ディレクトリーを指定し ます。このディレクトリーは、サーバーの現⾏作業ディレクトリーになります。このパラメーターはオプションです。 Windows オペレーティング・システム-k key\_name

■ Windows オペレーティング・システムこのサーバーに関する情報を保管するために使用する Windows レジストリー・キ ーの名前を指定します。このパラメーターは、同じシステムに追加のサーバーをインストールする場合にのみ使⽤します。 このパラメー ターを使⽤してサーバーをインストールした後では、常にこのパラメーターの値を指定してその サーバーを

開始しなければなりません。このパラメーターはオプションです。デフォルト値は SERVER1 です。

制約事項: 同⼀システムで実⾏される IBM Spectrum Protect™ サーバーの追加インスタンスはリソースを獲得し合い、各 IBM Spectrum Protect サーバーの全体のパフォーマンスに影響を与えます。

#### -o options\_file

使⽤するオプション・ファイルを指定します。このパラメーターはオプションです。

-noexpire

開始時に満了処理を抑⽌するように指定します。このパラメーターはオプションです。

-quiet

コンソールへのメッセージを抑⽌するように指定します。このパラメーターはオプションです。

DBDir

データベース・オブジェクトを保管するために使⽤する 1 つ以上のディレクトリーの相対パス名を指定します。 複数のディ レクトリー名は、スペースを入れずにコンマで区切る必要があります。 最大 128 個のディレクトリー名を指定できます。 DBDIR または DBFILE パラメーターのいずれかを指定する必要があります。

ヒント: 複数のディレクトリーを指定する場合、データベース操作での並列処理の整合度を確保するために、必ず基礎とな るファイル・システムのサイズが等しくなるようにしてください。 データベース⽤のディレクトリーの中に他のディレク トリーより⼩さいものが 1 つ以上ある場合、並列プリフェッチおよびデータベース分散が最適化される可能性が低下しま す。

DBFile

データベース・オブジェクトを保管するために使⽤する 1 つ以上のディレクトリーの相対パス名を含むファイルの名前を指 定します。 各ディレクトリー名はファイル内の別々の⾏になければなりません。 最⼤ 128 個のディレクトリー名を指定で きます。 DBDIR または DBFILE パラメーターのいずれかを指定する必要があります。

#### ACTIVELOGSize

活動ログ・ファイルのサイズ (メガバイト) を指定します。このパラメーターはオプションです。最小値は 2048 MB (2 GB)、最⼤値は 524,288 MB (512 GB) です。奇数が指定された場合、値は次の偶数に切り上げられます。 デフォルトは 16384 MB です。

活動ログ・ファイルのサイズは、ACTIVELOGSIZE オプションの値に基づきます。スペース所要量についてのガイドライン を以下の表に⽰します。

| の値                | ACTIVELOGSize オプション  ACTIVELOGSize スペースに加えて、活動ログ・ディレクトリー内に予約するフリー・ス<br>ペース容量 |
|-------------------|------------------------------------------------------------------------------|
| l 16 GB - 128 GB  | 5120 MB                                                                      |
| l 129 GB - 256 GB | 10240 MB                                                                     |
| l 257 GB - 512 GB | 20480 MB                                                                     |

表 1. ボリュームおよびファイルのスペース要件の見積もり方法

ACTIVELOGDirectory (必須)

サーバーが活動ログ・ファイルを書き込んで保管するディレクトリーを指定します。活動ログの場所は 1 つだけあります。 名前は、完全修飾ディレクトリー名でなければなりません。 ディレクトリーは存在し、空であり、データベース・マネージ ャーのユーザー ID からアクセス可能である必要があります。 最⼤⽂字数は 175 です。

ARCHLogdirectory (必須)

アーカイブ・ログ・ファイルのディレクトリーを指定します。 名前は、完全修飾ディレクトリー名でなければなりません。 最⼤⽂字数は 175 です。

#### ARCHFailoverlogdirectory

ARCHLOGDIRECTORY ディレクトリーがいっぱいの場合に、代替ストレージの場所として使用するディレクトリーを指定し ます。 このパラメーターはオプションです。最⼤⽂字数は 175 です。

MIRRorlogdirectory

サーバーが活動ログ (ACTIVELOGDIRECTORY ディレクトリー内のファイル) をミラーリングするディレクトリーを指定しま す。 このパラメーターはオプションです。ディレクトリーは、完全修飾ディレクトリー名でなければなりません。 最大文 字数は 175 です。

# 例**:** データベースのフォーマット

AIX オペレーティング・システム Linux オペレーティング・システム

dsmserv format dbdir=/tsmdb001 activelogsize=8192 activelogdirectory=/activelog archlogdirectory=/archlog archfailoverlogdirectory=/archfaillog mirrorlogdirectory=/mirrorlog

## Windows オペレーティング・システム

dsmserv -k server2 format dbdir=d:¥tsm¥db001 activelogsize=8192 activelogdirectory=e:¥tsm¥activelog archlogdirectory=f:¥tsm¥archlog archfailoverlogdirectory=g:¥tsm¥archfaillog mirrorlogdirectory=h:¥tsm¥mirrorlog

# <span id="page-2324-0"></span>**DSMSERV INSERTDB (**空のデータベースへのサーバー・データベースの移

動**)**

DSMSERV INSERTDB ユーティリティーを使用して、サーバー・データベースを新しいデータベースに移動します。データベース はオリジナル・サーバーから抽出し、2台のサーバー間のネットワーク接続を使用して、新規サーバー上の新規データベースに挿 入することができます。データベースは、抽出されたデータベースを含むメディアからも挿入できます。

DSMSERV INSERTDB ユーティリティーを使用する前に、データベースのバックアップや構成情報の保存などの準備計画作業を完 了してください。 サーバー・データベースを移動する前に、すべての要件が満たされていることを確認します。

# メディアを使⽤して挿⼊する場合の要件

サーバー・データベースを空のデータベースに挿⼊するユーティリティーを実⾏する前に、 システムが次の要件を満たすことを確 認してください。

- DSMUPGRD EXTRACTDB 操作からのマニフェスト・ファイルが使用可能である。
- マニフェスト・ファイルに装置構成情報が含まれていない場合、または CONFIGINFO=DEVCONFIG パラメーターを指定し ている場合は、以下の両⽅のステートメントが真である必要があります。

サーバー・オプション・ファイルに、装置構成ファイルのエントリーが含まれている。

装置構成ファイルに、マニフェスト・ファイルで指定した装置クラスに関する情報がある。

● 抽出されたデータベースを含むメディアが V8 サーバーに対して使用可能である。また、V8 サーバー・インスタンスを所有 するユーザー ID にメディアへのアクセスを認可するための許可が設定されている必要があります。

構⽂

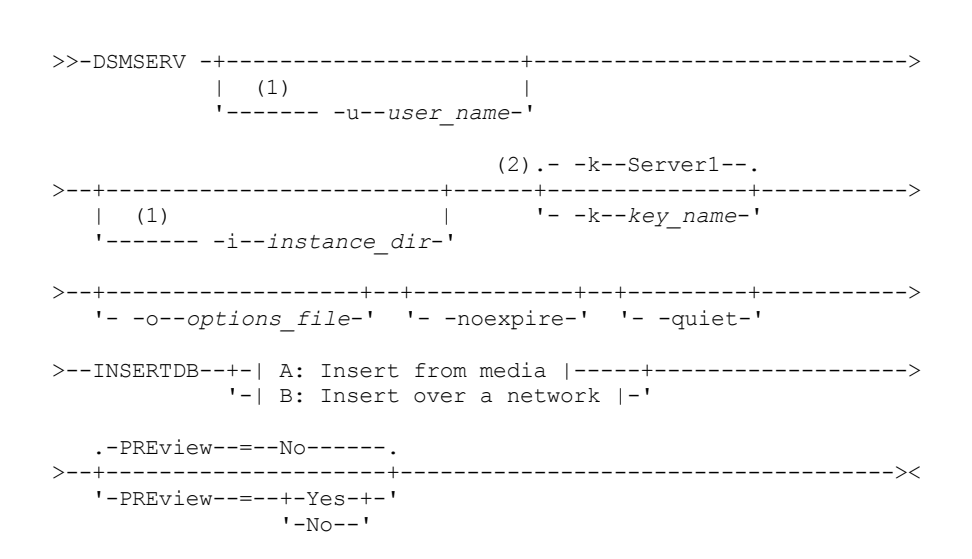

A: Insert from media

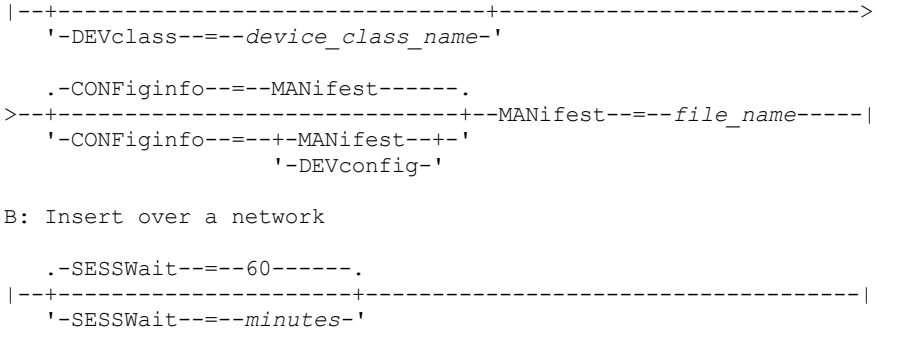

注:

1. このパラメーターが適⽤されるのは AIX® および Linux サーバーだけです。 2. このパラメーターが適⽤されるのは Windows サーバーだけです。

## パラメーター

AIX オペレーティング・システム Linux オペレーティング・システム-u user\_name  $\blacksquare$ AIX オペレーティング・システム $\blacksquare$ Linux オペレーティング・システムサーバーを初期化する前に切り替えるユーザー名 を指定します。 このパラメーターはオプションです。 AIX オペレーティング・システム Linux オペレーティング・システム-i instance\_dir ■ AIX オペレーティング・システム ■ Linux オペレーティング・システム使用するインスタンス・ディレクトリーを指定し ます。このディレクトリーは、サーバーの現⾏作業ディレクトリーになります。このパラメーターはオプションです。 Windows オペレーティング・システム-k key\_name Windows オペレーティング・システムサーバーに関する情報をリトリーブする Windows レジストリー・キーの名前を指 定します。このパラメーターはオプションです。デフォルト値は SERVER1 です。 -o options\_file 使⽤するオプション・ファイルを指定します。このパラメーターはオプションです。 -noexpire 開始時に満了処理を抑⽌するように指定します。このパラメーターはオプションです。 -quiet コンソールへのメッセージを抑⽌するように指定します。このパラメーターはオプションです。 DEVclass 順次アクセス装置クラスを指定します。DISK 装置クラスを除く、任意の装置クラスを指定できます。 マニフェスト・ファ イルまたは装置構成ファイルのいずれかに、装置クラスの定義が存在する必要があります。 このパラメーターはオプションであり、 空の V8 データベースに挿入するデータベースが メディアに抽出されたものである 場合にのみ使⽤されます。データベースがメディア上にある場合に装置クラスを指定しないと、マニフェスト・ファイルで 指定された装置クラスが使⽤されます。 制約事項: 装置タイプが NAS または CENTERA の装置クラスは使用できません。 MANifest マニフェスト・ファイルのロケーションを指定します。完全修飾ファイル名を使⽤するか、 ローカル・ディレクトリーに置 いてください。例えば、./manifest.txt のようにします。 このパラメーターは、空の V8 データベースに挿入するデータベースがメディアに抽出されたものである場合に必要です。 CONFiginfo DSMSERV INSERTDB 操作で使用される装置構成情報のソースを指定します。このパラメーターのデフォルト値は MANIFEST です。次の値を指定できます。 **MANifest** 

> 装置構成情報がマニフェスト・ファイルから読み取られることを指定します。マニフェスト・ファイルに装置構成情 報が含まれていない場合は、代わりに装置構成ファイルが使⽤されます。

DEVConfig

装置構成情報が装置構成ファイルから読み取られることを指定します。

**SESSWait** 

V8 サーバーがオリジナル・サーバーからの接続を待機する時間を分単位で指定します。デフォルト値は 60 分です。

このパラメーターは、空の V8 データベースに挿入されるデータが、ネットワーク接続によってソース・サーバーから送信 される場合にのみ使⽤します。

#### PREview

挿入操作をプレビューするかどうかを指定します。このパラメーターはオプションです。デフォルト値は NO です。

PREVIEW=YES パラメーター を使用してデータベースをテストします。このパラメーターを使用するとき、操作には、新規 のデータベースにデータの実際の挿入以外の、すべてのプロセスが含まれます。挿入操作を プレビューするとき、ソース・ データベースが読み取り可能であることをすぐに 検査できます。アップグレードされたデータベースの実運用の回避の可能 性のある データ制約違反を識別することもできます。

# <span id="page-2326-0"></span>**DSMSERV LOADFORMAT (**データベースのフォーマット**)**

DSMSERV LOADFORMAT ユーティリティーは、バージョン 5 からアップグレードする際に使⽤します。このユーティリティーは、 抽出したデータベースを空のデータベースに挿⼊するための準備として、空のデータベースをフォーマットします。

構⽂

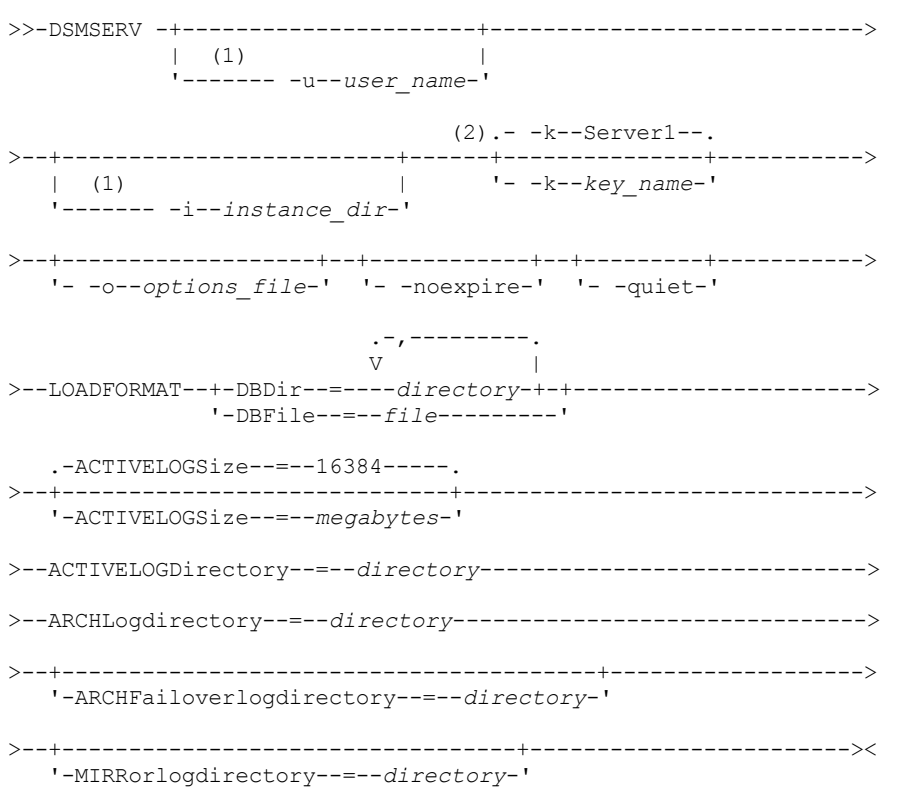

注:

1. このパラメーターが適⽤されるのは AIX® および Linux サーバーだけです。 2. このパラメーターが適⽤されるのは Windows サーバーだけです。

パラメーター

```
AIX オペレーティング・システム Linux オペレーティング・システム-u user_name
   AIX オペレーティング・システム Linux オペレーティング・システムサーバーを初期化する前に切り替えるユーザー名
   を指定します。 このパラメーターはオプションです。
AIX オペレーティング・システム Linux オペレーティング・システム-i instance_dir
   \blacksquareAIX オペレーティング・システム\blacksquareLinux オペレーティング・システム使用するインスタンス・ディレクトリーを指定し
   ます。このディレクトリーは、サーバーの現⾏作業ディレクトリーになります。このパラメーターはオプションです。
Windows オペレーティング・システム-k key_name
```
■ Windows オペレーティング・システムこのサーバーに関する情報を保管するために使用する Windows レジストリー・キ ーの名前を指定します。このパラメーターは、追加サーバーを同⼀システムにインストールするためだけに使⽤してくださ い。このパラメーターを使⽤してサーバーをインストールした後、サーバーを始動するには必ずこのパラメーターの値を使 ⽤する必要があります。デフォルト値は SERVER1 です。

#### -o options\_file

使⽤するオプション・ファイルを指定します。このパラメーターはオプションです。

-noexpire

サーバーの開始時に満了処理を抑⽌するように指定します。このパラメーターはオプションです。

-quiet

コンソールへのメッセージを抑⽌するように指定します。このパラメーターはオプションです。

DBDir

データベース・オブジェクトを保管するために使⽤する 1 つ以上のディレクトリーの相対パス名を指定します。 複数のディ レクトリー名は、スペースを⼊れずにコンマで区切る必要があります。 最⼤ 128 個のディレクトリー名を指定できます。 DBDIR または DBFILE パラメーターのいずれかを指定する必要があります。

ヒント: 複数のディレクトリーを指定する場合、データベース操作での並列処理の整合度を確保するために、必ず基礎とな るファイル・システムのサイズが等しくなるようにしてください。 データベース⽤のディレクトリーの中に他のディレク トリーより⼩さいものが 1 つ以上ある場合、並列プリフェッチおよびデータベース分散が最適化される可能性が低下しま す。

DBFile

データベース・オブジェクトを保管するために使⽤する 1 つ以上のディレクトリーの相対パス名を含むファイルの名前を指 定します。 各ディレクトリー名はファイル内の別々の⾏になければなりません。 最⼤ 128 個のディレクトリー名を指定で きます。 DBDIR または DBFILE パラメーターのいずれかを指定する必要があります。

#### ACTIVELOGSize

活動ログ・ファイルのサイズ (メガバイト) を指定します。このパラメーターはオプションです。最⼩値は 2048 MB (2 GB)、最⼤値は 524,288 MB (512 GB) です。奇数が指定された場合、値は次の偶数に切り上げられます。 デフォルトは 16384 MB です。

活動ログ・ファイルのサイズは、ACTIVELOGSIZE オプションの値に基づきます。スペース所要量についてのガイドライン を以下の表に⽰します。

| l ACTIVELOGSize オプション<br>の値 | ACTIVELOGSize スペースに加えて、活動ログ・ディレクトリー内に予約するフリー・ス<br>ペース容量 |
|-----------------------------|---------------------------------------------------------|
| l 16 GB - 128 GB            | 5120 MB                                                 |
| l 129 GB - 256 GB           | 10240 MB                                                |
| l 257 GB - 512 GB           | 20480 MB                                                |

表 1. ボリュームおよびファイルのスペース要件の見積もり方法

ACTIVELOGDirectory (必須)

サーバーが活動ログ・ファイルを書き込んで保管するディレクトリーを指定します。活動ログの場所は 1 つだけあります。 名前は、完全修飾ディレクトリー名でなければなりません。 ディレクトリーは存在し、空であり、データベース・マネージ ャーのユーザー ID からアクセス可能である必要があります。 最大文字数は 175 です。

#### ARCHLogdirectory (必須)

アーカイブ・ログ・ファイルのディレクトリーを指定します。 名前は、完全修飾ディレクトリー名でなければなりません。 最⼤⽂字数は 175 です。

#### ARCHFailoverlogdirectory

ARCHLOGDIRECTORY ディレクトリーがいっぱいの場合に、代替ストレージの場所として使用するディレクトリーを指定し ます。 このパラメーターはオプションです。最⼤⽂字数は 175 です。

MIRRorlogdirectory

サーバーが活動ログ (ACTIVELOGDIRECTORY ディレクトリー内のファイル) をミラーリングするディレクトリーを指定しま す。このパラメーターはオプションです。ディレクトリーは、完全修飾ディレクトリー名でなければなりません。 最大文 字数は 175 です。

# 例**:** データベースのフォーマット

AIX オペレーティング・システム Linux オペレーティング・システム

```
dsmserv loadformat dbdir=/tsmdb001 activelogsize=8192
activelogdirectory=/activelog archlogdirectory=/archlog
archfailoverlogdirectory=/archfaillog mirrorlogdirectory=/mirrorlog
```
Windows オペレーティング・システム

dsmserv -k server2 loadformat dbdir=d:¥tsm¥db001 activelogsize=8192 activelogdirectory=e:¥tsm¥activelog archlogdirectory=f:¥tsm¥archlog archfailoverlogdirectory=g:¥tsm¥archfaillog mirrorlogdirectory=h:¥tsm¥mirrorlog

# <span id="page-2328-0"></span>**DSMSERV REMOVEDB (**データベースの除去**)**

DSMSERV REMOVEDB ユーティリティーは、IBM Spectrum Protect™ サーバー・データベースを除去するときに使用します。

このユーティリティーを実⾏すると、サーバー・データベース、活動ログ・ファイル、および活動ログ・ミラー・ファイルが削除 されます。 ただし、アーカイブ・ログ・ファイルおよびアーカイブ・ログ・フェイルオーバー・ログ・ファイルは、特定時点デー タベース・リストアを開始した後にのみ削除されます。

このコマンドを発行する前に、IBM Spectrum Protect サーバーを停止する必要があります。

構文

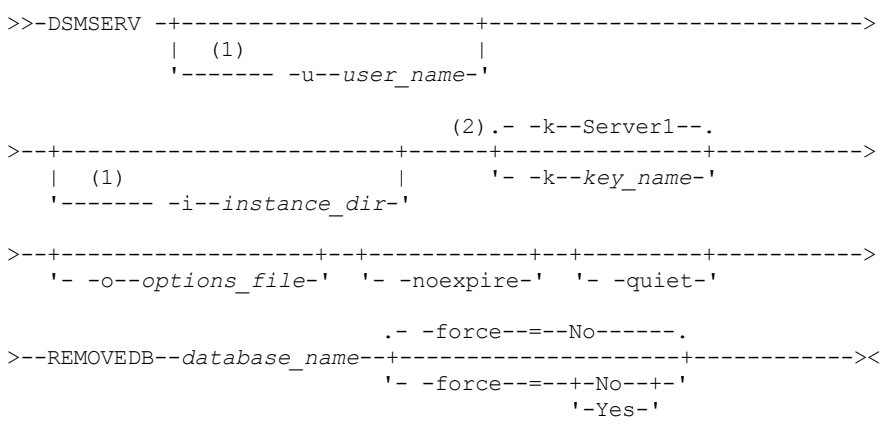

注:

1. このパラメーターが適⽤されるのは AIX® および Linux サーバーだけです。 2. このパラメーターが適⽤されるのは Windows サーバーだけです。

パラメーター

```
AIX オペレーティング・システム Linux オペレーティング・システム-u user_name
   \blacksquareAIX オペレーティング・システム\blacksquareLinux オペレーティング・システムサーバーを初期化する前に切り替えるユーザー名
   を指定します。
AIX オペレーティング・システム Linux オペレーティング・システム-i instance_dir
   \blacksquareAIX オペレーティング・システム\blacksquareLinux オペレーティング・システム使用するインスタンス・ディレクトリーを指定し
   ます。このディレクトリーは、サーバーの現⾏作業ディレクトリーになります。
Windows オペレーティング・システム-k key_name
   Windows オペレーティング・システムサーバーに関する情報をリトリーブする Windows レジストリー・キーの名前を指
   定します。デフォルト値は SERVER1 です。
-o options_file
   使⽤するオプション・ファイルを指定します。
-noexpire
   開始時に満了処理を抑⽌するように指定します。
-quiet
   コンソールへのメッセージを抑⽌するように指定します。
database_name
   インストール中に入力されたデータベース名。データベースが手動でフォーマットされた場合、これは DSMSERV FORMAT
   ユーティリティーまたは DSMSERV LOADFORMAT ユーティリティー 内のデータベース名・パラメーターです。データベー
   ス名は、dsmserv.opt ファイル内でも⾒つけることができます。このパラメーターは必須です。
-force
```
オープン接続が存在する場合に、データベースを削除するかどうかを指定します。 デフォルト値は No です。このパラメー ターはオプションです。値は次のとおりです。

Yes

オープン接続の有無に関係なく、データベースを削除するように指定します。

No

すべての接続がクローズされている場合のみ、データベースを削除することを指定します。

## 例**:** データベースの除去

IBM Spectrum Protect サーバー・データベース TSMDB1 とすべての参照先を除去します。

dsmserv removedb TSMDB1

# 例**: force** パラメーターを使⽤したデータベースの削除

オープン接続が存在した場合も、IBM Spectrum Protect サーバー・データベース TSMDB1 とその参照すべてを削除します。

<span id="page-2329-0"></span>dsmserv removedb TSMDB1 force=yes

# **DSMSERV RESTORE DB (**データベースのリストア**)**

このユーティリティーは、データベース・バックアップを使用してデータベースをリストアするために使用します。

制約事項: サーバー・データベース・バックアップのリリース・レベルがリストア対象のサーバーのリリース・レベルと異なって いる場合、サーバー・データベースをリストアすることはできません。 例えば、バージョン 8.1 の IBM Spectrum Protect™ サー バーを使用している場合にバージョン 7.1.3 データベースをリストアすると、エラーが発生します。

リストア操作では、BACKUP DB コマンドで作成されたデータベース・バックアップが使⽤されます。

重要: 特定時点リストア操作後に、AUDIT VOLUME コマンドを送出してすべての DISK ボリュームを監査し、データベース情報と ストレージ・プール・ボリュームの間の不整合があればそれを解決してください。データベースをリストアする前に、ボリュー ム・ヒストリー・ファイルを検討して、データベースをリストアした指定時刻以降に削除または再利⽤された順次アクセス・スト レージ・プール・ボリュームがあるかどうか調べてください。

- DSMSERV RESTORE DB ([データベースをその最新状態にリストア](#page-2329-1)) DSMSERV RESTORE DB ユーティリティーは、⼀定の条件が該当する場合、データベースをその最新状態にリストアするた めに使⽤します。
- DSMSERV RESTORE DB ([データベースを特定時点にリストア](#page-2332-0)) このコマンドは、データベースを特定時点にリストアするために使⽤します。ボリューム・ヒストリー・ファイルと装置構 成ファイルが使⽤可能である必要があります。

# <span id="page-2329-1"></span>**DSMSERV RESTORE DB (**データベースをその最新状態にリストア**)**

DSMSERV RESTORE DB ユーティリティーは、⼀定の条件が該当する場合、データベースをその最新状態にリストアするために使 用します。

以下の条件が該当する必要があります。

- 損なわれていないボリューム・ヒストリー・ファイルが使用可能。
- 回復ログが使用可能。
- 使用できる装置情報を持つ装置構成ファイルが使用可能。

制約事項: サーバー・データベース・バックアップのリリース・レベルがリストア対象のサーバーのリリース・レベルと異なって いる場合、サーバー・データベースをリストアすることはできません。 例えば、バージョン 8.1 の IBM Spectrum Protect™ サー バーを使⽤している場合にバージョン 7.1.3 データベースをリストアすると、エラーが発⽣します。

IBM Spectrum Protect は最新のバックアップの集合をロードするためにボリュームのマウントを要求してから、データベースをそ の最新の状態に更新するために回復ログを使用します。

スナップショット・データベース・バックアップは、データベースをその最新状態にリストアするためには使⽤できません。

```
>>-DSMSERV -+-------
             \vert (1) \vert'------- -u--user_name-'
                                   (2).- -k--Server1--.
   >--+-------------------------+------+---------------+----------->
              | (1) | '- -k--key_name-'
   '------- -i--instance_dir-'
>--+-------------------+--+---------------+--RESTORE DB--------->
    '- -o--options_file-' | (1) |
                              '------- -quiet-'
   >--+---------------------------+-------------------------------->
   '-RECOVerydir--=--directory-'
>--+----------------------------+------------------------------->
   '-ACTIVELOGDir--=--directory-'
                                         .-PReview--=--No---
>--+------------------------------+--+---------------------+---->
   '-ON--=--target_directory_file-' '-PReview--=--+-Yes-+-'
                                                        '-No--'
   .-RESTOREKeys--=--No-------.
        >--+--------------------------+--------------------------------->
   '-RESTOREKeys--=--+-No---+-'
                       +-YES-++'-ONLY-'
        >--+----------------------------+------------------------------><
   '-PASSword--=--password_name-'
```
注:

1. このパラメーターが適⽤されるのは AIX® および Linux サーバーだけです。 2. このパラメーターが適⽤されるのは Windows サーバーだけです。

```
パラメーター
```
AIX オペレーティング・システム Linux オペレーティング・システム-u user\_name

 $\Box$ AIX オペレーティング・システム $\Box$ Linux オペレーティング・システムサーバーを初期化する前に切り替えるユーザー名 を指定します。

AIX オペレーティング・システム Linux オペレーティング・システム-i instance\_dir

■ AIX オペレーティング・システム ■ Linux オペレーティング・システム使用するインスタンス・ディレクトリーを指定し ます。このインスタンス・ディレクトリーが、サーバーの現⾏作業ディレクトリーになります。

Windows オペレーティング・システム-k key\_name

Windows オペレーティング・システムサーバーに関する情報をリトリーブする Windows レジストリー・キーの名前を指 定します。デフォルト値は SERVER1 です。

-o options\_file

使⽤するオプション・ファイルを指定します。

AIX オペレーティング・システム Linux オペレーティング・システム-quiet

 $|\mathcal{L}|\mathcal{A}$ IX オペレーティング・システム $|\mathcal{L}|\mathcal{L}|$ inux オペレーティング・システムコンソールへのメッセージを抑止するように指定 します。

RECOVerydir

回復ログ情報をデータベース・バックアップ・メディアから保管するディレクトリーを指定します。このディレクトリー は、このトランザクション回復情報を保持するために⼗分なスペースを持つ、 空のディレクトリーでなければなりません。 このパラメーターを指定しなければ、DSMSERV FORMAT または DSMSERV LOADFORMAT ユーティリティ ーの以下のパラ メーターのいずれかによって、ディレクトリーに対してデフォルトが指定されます。

- ARCHFAILOVERLOGDIRECTORY (指定されている場合)
- ARCHLOGDIRECTORY (ARCHFAILOVERLOGDIRECTORY が指定されていない場合)

ACTIVELOGDir

活動データベース操作をトラッキングするために使⽤するログ・ファイルを保管するディレク トリーを指定します。このデ ィレクトリーは、既に構成されている活動ログ・ディレクトリーと異なるディレクトリーに切り替えようとする場合のみ、 指定する必要があります。

On

データベースをリストアするディレクトリーをリストするファイルを指定します。ファイル内では、各ディレクトリーは 別々の⾏に指定してください。例えば、ON パラメーターは restorelist.txt ファイルを指定します (これは以下のリストを含 みます)。 AIX オペレーティング・システム Linux オペレーティング・システム

/tsmdb001 /tsmdb002 /tsmdb003

Windows オペレーティング・システム

e:¥tsm¥db001 f:¥tsm¥db002 g:¥tsm¥db003

このパラメーターが指定されていない場合には、データベース・バックアップに記録された元のディレクトリーが使用され ます。

ヒント: 複数のディレクトリーを指定する場合、データベース操作での並列処理の整合度を確保するために、必ず基礎とな るファイル・システムのサイズが等しくなるようにしてください。 データベース⽤のディレクトリーの中に他のディレク トリーより⼩さいものが 1 つ以上ある場合、並列プリフェッチおよびデータベース分散が最適化される可能性が低下しま す。

PReview

ボリューム・ヒストリー・ファイルを調べ、ボリューム・ヒストリー・ファイルからのデータベース・バックアップ・ボリ ュームを評価することを指定します。

- 1. どのデータベース・バックアップ・ボリュームのセットが、 リストア処理に指定された最新基準を⼀番満たしている か。ボリューム・ヒストリー情報は、バックアップの集合の ID、操作 ID (full、incremental 1、incremental 2 な ど)、データベース・バックアップの⽇付、および装置クラスに関する詳細を提供します。この情報と DSMSERV RESTORE DB コマンドに指定された パラメーターによって、リストアの実行に使用されるものが決定されます。最新 のデータベース・バックアップを検出し、そのバックアップを使用してデータをリストアするために、ボリューム・ ヒストリー・ファイルが調べられます。
- 2. 選択されたデータベース・バックアップ・ボリュームのセットに使用可能な自己記述型データはあるか。このバック アップの集合のボリューム・ヒストリー情報をクロスチェックします。この調整により、ボリューム・ヒストリーの 項目から分かったことと比較して、自己記述型データに何が含まれているかが報告されます。このクロスチェックで は、ボリューム・ヒストリーによって⽰される 1 つ以上のボリュームのマウントが⾏われます。その後、データベー ス・バックアップ・ボリュームに含まれていた自己記述型データを使用して、その情報は、データベース・バックア ップのボリューム・ヒストリーにある情報と⽐較して調整されます。ボリューム・ヒストリー・ファイルの情報が、 自己記述型データと矛盾している場合は、問題を識別するためのメッセージが出されます。例えば、すべての値が指 定されて使用可能になっていない、自己記述型データが見つからないなどです。

ボリューム・ヒストリーの情報が、データベース・バックアップからの⾃⼰記述型データと整合している場合は、そのデー タベース・バックアップをリストア処理に使⽤できることを⽰すメッセージが出されます。

ボリューム・ヒストリーの情報が、データベース・バックアップからの自己記述型データと矛盾している場合、またはバッ クアップの自己記述型データが見つからない場合は、何がチェックされたか、および何が欠落していたかを示すメッセージ が出されます。

PREVIEW パラメーターが指定されていないか、NO に設定されており、かつボリューム・ヒストリーとデータベース・バッ クアップからの⾃⼰記述型データが整合している場合、リストアは実⾏されます。

PREVIEWパラメーターが指定されていないか、NO に設定されており、かつ調整と検証が失敗した場合は、データベースの リストアは実⾏されません。ボリューム・ヒストリー・ファイルから追加のボリュームを使⽤可能にして参照させるように するか、IBM Spectrum Protect サーバーが別の優先するバックアップの集合または操作を選択して処理を続⾏するように、 不完全なバックアップの集合または操作を除去します。

PREVIEW パラメーターが YES に設定されている場合、このプロセスでは、ボリューム・ヒストリー・ファイルの評価と、 選択されたデータベース・バックアップの調整と検証のみが実行されます。

AIX オペレーティング・システム Linux オペレーティング・システム Windows オペレーティング・システムRESTOREKeys

AIX オペレーティング・システム Linux オペレーティング・システム Windows オペレーティング・システムデータ ベースのリストア時にストレージ・プール・データの暗号化に使⽤するサーバー・マスター暗号鍵をリストアするかどうか を指定します。 このパラメーターはオプションで、クラウド環境内で暗号化されたコンテナー・ストレージ・プールを使用 している場合にのみ適⽤されます。 データベースのリストア時にサーバー・マスター鍵が保護されている場合、デフォルト は YES です。 データベースのリストア時にサーバー・マスター鍵が保護されていない場合、デフォルトは NO です。 次の いずれかの値を指定することができます。

No

データベースのリストア時にサーバー・マスター鍵をリストアしないことを指定します。

Yes

データベースのリストア時にサーバー・マスター鍵をリストアすることを指定します。このパラメーターと⼀緒にパ スワードを指定する必要があります。

Only

サーバー・マスター鍵のみをリストアすることを指定します。データベースはリストアされません。

 $\Box$ AIX オペレーティング・システム $\Box$ Linux オペレーティング・システム $\Box$ Windows オペレーティング・システムPASSword  $\Box$ AIX オペレーティング・システム $\Box$ Linux オペレーティング・システム $\Box$ Windows オペレーティング・システムデータ ベース・バックアップの保護に使⽤するパスワードを指定します。このパラメーターは、クラウド環境内で暗号化されたコ ンテナー・ストレージ・プールを使⽤している場合にのみ適⽤されます。 データベース・バックアップでパスワードを指定 した場合、そのデータベースをリストアするには、同じパスワードを RESTORE DB コマンドで指定する必要があります。 RESTOREKEYS=YES パラメーターまたは RESTOREKEYS=ONLY パラメーターを指定する場合、パスワードを使用する必要 があります。

例**:** データベースをその最新状態にリストア

既に構成されている活動ログ・ディレクトリーを使⽤して、データベースを最新状態にリストアします。

dsmserv restore db

## 例**:** データベースをリストアせずにサーバー・マスター鍵をリストアする

次のコマンドを発⾏して、データベースをリストアせずにサーバー・マスター鍵をリストアします。

<span id="page-2332-0"></span>dsmserv restore db restorekeys=only

# **DSMSERV RESTORE DB (**データベースを特定時点にリストア**)**

このコマンドは、データベースを特定時点にリストアするために使⽤します。ボリューム・ヒストリー・ファイルと装置構成ファ イルが使⽤可能である必要があります。

制約事項: サーバー・データベース・バックアップのリリース・レベルがリストア対象のサーバーのリリース・レベルと異なって いる場合、サーバー・データベースをリストアすることはできません。 例えば、バージョン 8.1 の IBM Spectrum Protect™ サー バーを使用している場合にバージョン 7.1.3 データベースをリストアすると、エラーが発生します。

フル・データベース・バックアップと増分データベース・バックアップを使⽤できます。またはスナップショット・データベー ス・バックアップを使⽤して、データベースを特定時点にリストアすることができます。

ヒント: V7 以降の IBM Spectrum Protect サーバー・データベースを特定時点にリストアする場合の推奨⽅法は、DSMSERV RESTORE DB コマンドを発行する前に DSMSERV REMOVE DB コマンドを発行する方法です。これにより、システムがクリーン状 態であることが確実にされます。システムは、バックグラウンドでデータベースをドロップし、アンカタログします。データを特 定時点にリストアする場合、バックアップ・メディアからすべての必要なログおよびデータベース・イメージが取得されます。

#### 構文

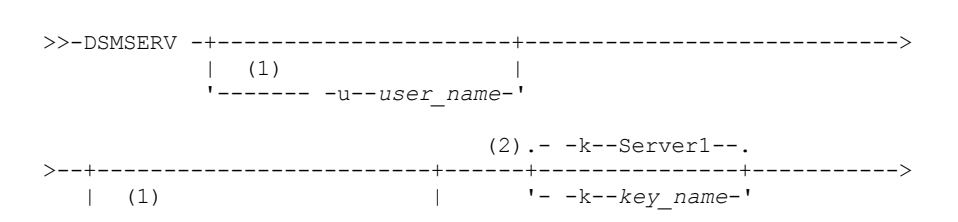

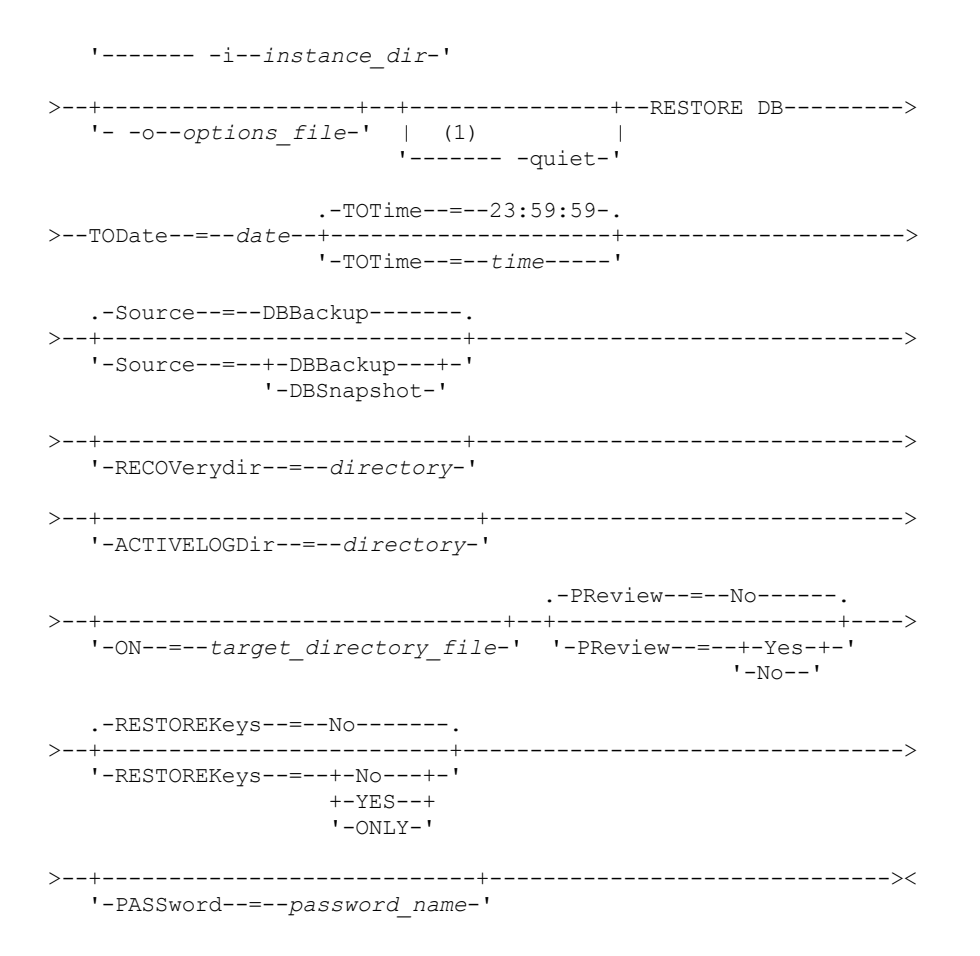

注:

1. このパラメーターは、AIX® および Linux サーバーのみに適⽤されます。

2. このパラメーターが適⽤されるのは Windows サーバーだけです。

# パラメーター

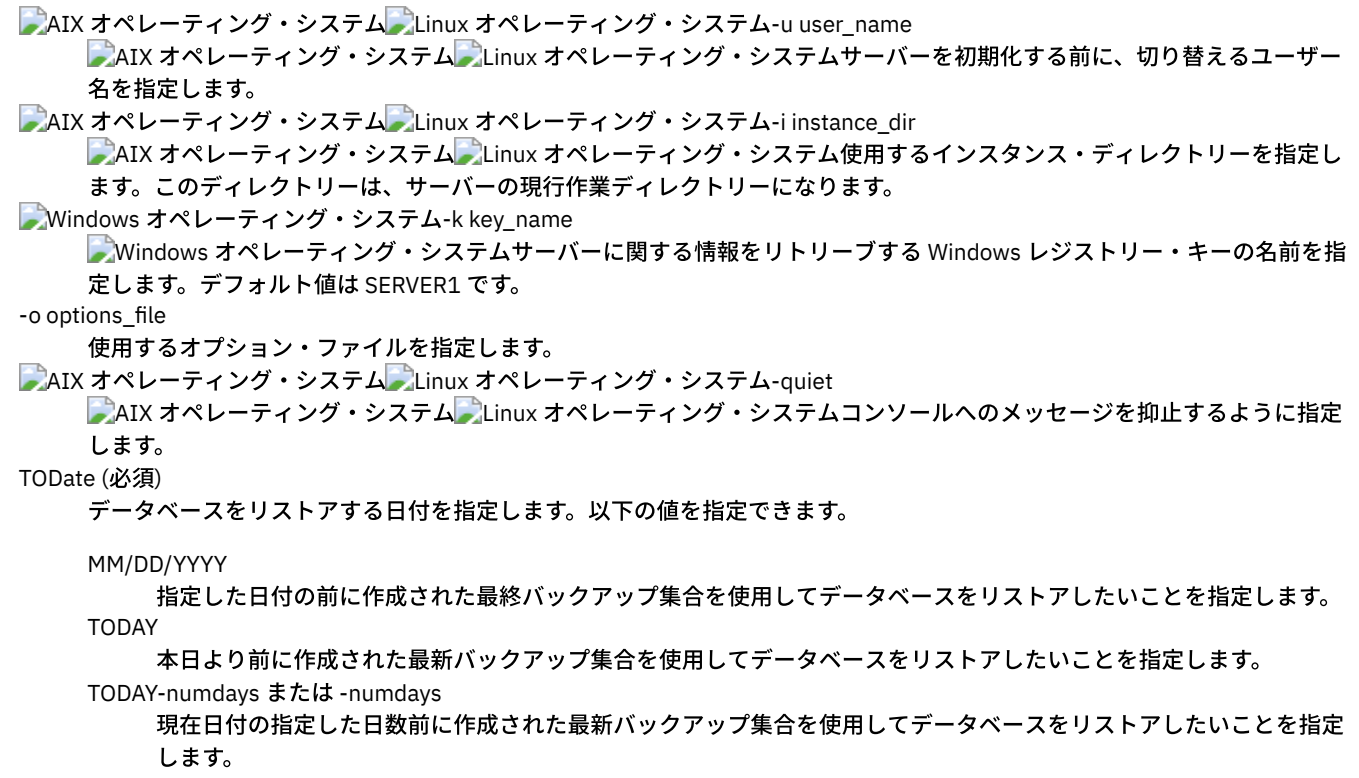

TOTime

データベースをリストアする時刻を指定します。このパラメーターはオプションです。デフォルト値はその⽇の終り (23:59:59) です。指定できる値は次のとおりです。

HH:MM:SS

TODATE パラメーターの指定した時刻以前に作成された最終バックアップ集合を使用して データベースをリストアし たいことを指定します。

NOW

TODATE パラメーターに指定された日付の現在時刻以前に作成されたバックアップ集合を使用して、 データベースを リストアするように指定します。

例えば、9:00 に TOTIME=NOW を使⽤して DSMSERV RESTORE DB コマンドを出した場合、 データベースは、 TODATE パラメーターで指定された日付の 9:00 以前に作成された 最後のバックアップの集合を使用してリストアさ れます。

NOW-numhours:numminutes または -numhours:numminutes

TODATE パラメーターで指定した日付の現在時刻から指定の時間数 (およびオプションで指定の分数) を引いた時刻以 前に作成された バックアップの集合を使⽤してデータベースをリストアすることを指定します。

例えば、9:00 に TOTIME=NOW-3:30 または TOTIME+-3:30 を 使用して DSMSERV RESTORE DB コマンドを出した場 合、データベースは、TODATE パラメーターで指定された⽇付の 5:30 以前に作成された 最後のバックアップの集合 を使⽤してリストアされます。

#### Source

データベースを、フルおよび増分バックアップ・ボリュームまたはスナップショット・データベース・ボリュームのいずれ かを使⽤してリストアするかどうかを指定します。このパラメーターはオプションです。デフォルト値は DBBackup です。 以下の値を指定できます。

#### DBBackup

データベースを次のようにリストアすることを指定します。

- 1. 必要なデータベースの完全および増分バックアップ・ボリュームを見付けるためにボリューム ・ヒストリ ー・ファイルを読み取ります。
- 2. データベース・ボリュームを指定時刻にリストアすることが必要なときに、マウントを要求し てデータをデー タベースの完全および増分バックアップ・ボリュームからロードします。

#### DBSnapshot

データベースを次のようにリストアすることを指定します。

- 1. 必要なスナップショット・データベース・ボリュームを見付けるためにボリューム・ヒストリ ー・ファイル を読み取ります。
- 2. ボリュームを指定時刻にリストアすることが必要なときに、マウントを要求してデータをスナップショット・ データベース・ボリュームからロードします。

#### RECOVerydir

回復ログ情報をデータベース・バックアップ・メディアから保管するディレクトリーを指定します。このログ情報を使用し て、回復処理の⼀環としてサーバー・データベースのトランザクション整合性を確⽴します。 このディレクトリーは、この トランザクション回復情報を保持するために⼗分なスペースを持つ、 空のディレクトリーでなければなりません。 このパ ラメーターが指定されない場合、デフォルトは、DSMSERV FORMAT ユーティリティーまたは DSMSERV LOADFORMAT ユ ーティリティーで、以下のいずれかのパラメーターによって指定されたディレクトリーになります。

- ARCHFAILOVERLOGDIRECTORY (指定されている場合)
- ARCHLOGDIRECTORY (ARCHFAILOVERLOGDIRECTORY が指定されていない場合)

#### ACTIVELOGDir

活動データベース操作をトラッキングするために使⽤するログ・ファイルを保管するディレク トリーを指定します。このデ ィレクトリーは、既に構成されている活動ログ・ディレクトリーと異なる活動ログ・ディレクトリーに切り替える場合にの み指定します。

On

データベースをリストアするディレクトリーをリストするファイルを指定します。ファイル内では、各ディレクトリーは 別々の⾏に指定してください。例えば、ON パラメーターは restorelist.txt ファイルを指定します (これは以下のリストを含 みます)。 AIX オペレーティング・システム Alinux オペレーティング・システム

/tsmdb001 /tsmdb002 /tsmdb003

Windows オペレーティング・システム

e:¥tsm¥db001 f:¥tsm¥db002 g:¥tsm¥db003

このパラメーターが指定されていない場合には、データベース・バックアップに記録された元のディレクトリーが使用され ます。

ヒント: 複数のディレクトリーを指定する場合、データベース操作での並列処理の整合度を確保するために、必ず基礎とな るファイル・システムのサイズが等しくなるようにしてください。 データベース⽤のディレクトリーの中に他のディレク トリーより⼩さいものが 1 つ以上ある場合、並列プリフェッチおよびデータベース分散が最適化される可能性が低下しま す。

PReview

ボリューム・ヒストリー・ファイルを調べ、ボリューム・ヒストリー・ファイルからのデータベース・バックアップ・ボリ ュームを評価することを指定します。

- 1. どのデータベース・バックアップ・ボリュームのセットが、 リストア処理に指定された時刻指定基準を⼀番満たして いるか。ボリューム・ヒストリー情報は、バックアップの集合の ID、操作 ID (full、incremental 1、incremental 2 など)、データベース・バックアップの⽇付、および装置クラスに関する詳細を提供します。この情報と DSMSERV RESTORE DB コマンドに指定された パラメーターによって、リストアの実行に使用されるものが決定されます。指定 された時刻指定基準を満たす最適なデータベース・バックアップを検出し、そのバックアップを使⽤してリストアを 実⾏するために、ボリューム・ヒストリー・ファイルが調べられます。
- 2. 選択されたデータベース・バックアップ・ボリュームのセットに使用可能な自己記述型データはあるか。このバック アップの集合のボリューム・ヒストリー情報をクロスチェックします。この調整により、ボリューム・ヒストリーの 項目から分かったことと比較して、自己記述型データに何が含まれているかが報告されます。このクロスチェックで は、ボリューム・ヒストリーによって⽰される 1 つ以上のボリュームのマウントが⾏われます。その後、データベー ス・バックアップ・ボリュームに含まれていた自己記述型データを使用して、その情報は、データベース・バックア ップのボリューム・ヒストリーにある情報と⽐較して調整されます。ボリューム・ヒストリー・ファイルの情報が、 自己記述型データと矛盾している場合は、問題を識別するためのメッセージが出されます。例えば、すべての値が指 定されて使用可能になっていない、自己記述型データが見つからないなどです。

ボリューム・ヒストリーの情報が、データベース・バックアップからの⾃⼰記述型データと整合している場合は、そのデー タベース・バックアップをリストア処理に使⽤できることを⽰すメッセージが出されます。

ボリューム・ヒストリーの情報が、データベース・バックアップからの自己記述型データと矛盾している場合、またはバッ クアップの自己記述型データが見つからない場合は、何がチェックされたか、および何が欠落していたかを示すメッセージ が出されます。

PREVIEW パラメーターが指定されていないか、NO に設定されており、かつボリューム・ヒストリーとデータベース・バッ クアップからの⾃⼰記述型データが整合している場合、リストアは実⾏されます。

PREVIEWパラメーターが指定されていないか、NO に設定されており、かつ調整と検証が失敗した場合は、データベースの リストアは実⾏されません。ボリューム・ヒストリー・ファイルから追加のボリュームを使⽤可能にして参照させるように するか、IBM Spectrum Protect サーバーが別の優先するバックアップの集合または操作を選択して処理を続⾏するように、 不完全なバックアップの集合または操作を除去します。

PREVIEW パラメーターが YES に設定されている場合、このプロセスでは、ボリューム・ヒストリー・ファイルの評価と、 選択されたデータベース・バックアップの調整と検証のみが実行されます。

 $\blacksquare$ AIX オペレーティング・システム $\blacksquare$ Linux オペレーティング・システム $\blacksquare$ Windows オペレーティング・システムRESTOREKeys AIX オペレーティング・システム Linux オペレーティング・システム Windows オペレーティング・システムデータ ベースのリストア時にストレージ・プール・データの暗号化に使⽤するサーバー・マスター暗号鍵をリストアするかどうか を指定します。 このパラメーターはオプションで、クラウド環境内で暗号化されたコンテナー・ストレージ・プールを使用 している場合にのみ適⽤されます。 データベースのリストア時にサーバー・マスター鍵が保護されている場合、デフォルト は YES です。 データベースのリストア時にサーバー・マスター鍵が保護されていない場合、デフォルトは NO です。 次の いずれかの値を指定することができます。

No

データベースのリストア時にサーバー・マスター鍵をリストアしないことを指定します。

Yes

データベースのリストア時にサーバー・マスター鍵をリストアすることを指定します。このパラメーターと⼀緒にパ スワードを指定する必要があります。

Only

サーバー・マスター鍵のみをリストアすることを指定します。データベースはリストアされません。

AIX オペレーティング・システム Linux オペレーティング・システム Windows オペレーティング・システムPASSword AIX オペレーティング・システム Linux オペレーティング・システム Windows オペレーティング・システムデータ ベース・バックアップの保護に使⽤するパスワードを指定します。このパラメーターは、クラウド環境内で暗号化されたコ ンテナー・ストレージ・プールを使⽤している場合にのみ適⽤されます。 データベース・バックアップでパスワードを指定 した場合、そのデータベースをリストアするには、同じパスワードを RESTORE DB コマンドで指定する必要があります。 RESTOREKEYS=YES パラメーターまたは RESTOREKEYS=ONLY パラメーターを指定する場合、パスワードを使用する必要 があります。

# 例**:** データベースを特定の時刻にリストア

データベースを 2011 年 5 月 12 日の午後 2 時 25 分の状態にリストアします。

dsmserv restore db todate=05/12/2011 totime=14:45

## 例**:** データベースをリストアせずにサーバー・マスター鍵をリストアする

次のコマンドを発⾏して、データベースをリストアせずにサーバー・マスター鍵をリストアします。

dsmserv restore db restorekeys=only

<span id="page-2336-0"></span>Windows オペレーティング・システム

# **DSMSERV UPDATE (**サーバー・インスタンス⽤のレジストリー項⽬の作成**)**

IBM Spectrum Protect™ サーバー・インスタンス用のレジストリー項目が誤って削除された場合に項目を作成するには、このユー ティリティーを使⽤します。

データベース⽤のインスタンス・ディレクトリー (サーバーの dsmserv.dsk などのファイルが保管されている場所) からこのユー ティリティーを実⾏します。このユーティリティーはサーバーの元のレジストリー項⽬を再作成します。

## 構⽂

```
- - k - Server1 - -.
>>-DSMSERV--+---------------+--UPDATE------------------
            '- -k--key_name-'
```
# パラメーター

-k key\_name

サーバーに関する情報を保管する Windows レジストリー・キーの名前を指定します。デフォルト値は Server1 です。

## 例**:** サーバー・インスタンス⽤のレジストリー項⽬の再作成

ユーティリティーを実行して、サーバー・インスタンス Server2 のレジストリー項目を再作成します。

"c:¥Program Files¥Tivoli¥TSM¥server¥bin¥dsmserv" -k server2 update

<span id="page-2336-1"></span>AIX オペレーティング・システム Linux オペレーティング・システム

# **DSMULOG (**ユーザー・ログ・ファイルへの **IBM Spectrum Protect** サーバ ー・メッセージの取り込み**)**

このコマンドは、IBM Spectrum Protect™ サーバー・コンソール・メッセージをユーザー・ログ・ファイルに取り込むのに使用し ます。IBM Spectrum Protect がメッセージを複数のユーザー・ログ・ファイルに書き込むことを指定できます。

重要: ファイル・システムのスペース制約によってサーバーが始動しなくなる可能性があるので、ユーザー・ログを /usr または /opt ファイル・システムに置かないでください。

## 構⽂

.-,-----------. V | >>-DSMULOG----*logfilename-+-----*

# パラメーター

logfilename (必須)

IBM Spectrum Protect がサーバー・コンソール・メッセージを書き込む先の、1 つ以上の ユーザー・ログ・ファイルの名 前を指定します。複数のファイル名を指定すると、それぞれのファイルが 1 ⽇間書き込まれ、その後サーバーは次のファイ ルに移動してログ・メッセージを取り込みます。リスト内のすべてのファイルが書き込まれると、サーバーは再び先頭のフ ァイルへの書き込みを開始し、そこに含まれているメッセージはすべて上書きされます。

例**:** ⽇次ベースでのユーザー・ログ・ファイルへのサーバー・ コンソール・メッセージの取り込み

コンソール・メッセージを記録するユーザー・ログ・ファイルを指定します。 この例では、このユーティリティーを金曜日に呼び出した場合、金曜日のサーバー・メッセージは log1 に取り込まれ、土曜日の メッセージは log2 に取り込まれ、日曜日のメッセージは log3 に 取り込まれます。月曜日のメッセージは log1 に取り込まれ、前 の金曜日のメッセージは上書きされます。

/opt/tivoli/tsm/server/bin/dsmserv -u tsminst1 -i /tsmserv/tsminst1/tsminst1 2>&1 | dsmulog /tsmserv/tsminst1/tsminst1/log1 /tsmserv/tsminst1/tsminst1/log2 /tsmserv/tsminst1/tsminst1/log3 &

# **IBM Spectrum Protect** サーバー装置ユーティリティー

サーバーのストレージ装置の構成に関連したタスク⽤のユーティリティーを使⽤できます。

装置ユーティリティー

- ★ AIX オペレーティング・システムtsmdlst (装置に関する情報の表示)
- ALinux オペレーティング・システムautoconf (装置の自動構成)
- ★Windows オペレーティング・システムtsmdlst (装置に関する情報の表示)

<span id="page-2337-0"></span>AIX オペレーティング・システム

# **tsmdlst (**装置に関する情報の表⽰**)**

tsmdlst ユーティリティーを使用して、IBM Spectrum Protect™ 装置ドライバーによって制御されるメディア・チェンジャーおよ び磁気テープ装置の装置名とその他の情報を表⽰します。

tsmdlst ユーティリティーは、サーバーとストレージ・エージェントで同⼀の IBM Spectrum Protect 装置ドライバー・パッケージ の一部です。ストレージ・エージェントの tsmdlst ユーティリティーを実行するには、IBM Spectrum Protect 装置ドライバーをイ ンストールする必要があります。

装置が構成された後、tsmdlst ユーティリティーを実行して装置情報を表示することができます。このユーティリティーは、ユー ザーが取得できるファイルにこの情報を保存します。ファイルの名前は、メディア・チェンジャー装置の場合は lbinfo、磁気テー プ装置の場合は mtinfo になります。装置を追加または再構成した後は、tsmdlst ユーティリティーを再実⾏するとこれらのファイ ルを更新できます。

tsmdlst ユーティリティーとそれによって生成される出力ファイルは、devices/bin ディレクトリー (デフォルト で、/opt/tivoli/tsm/devices/bin) に格納されます。tsmdlst ユーティリティーを実⾏する場合は、事前に IBM Spectrum Protect サ ーバーが停⽌しているか、または、すべての装置アクティビティーが停⽌していることを確認してください。tsmdlst ユーティリ ティーを実行した時に IBM Spectrum Protect サーバーによって装置が使用中の場合は、装置使用中エラーが出されます。

# オプション

/t

/?

tsmdlst ユーティリティーのトレース・メッセージを表示します。

tsmdlst とそのパラメーターの使用情報を表示します。

AIX オペレーティング・システム

# 例**:** すべての装置に関する情報の表⽰

IBM Spectrum Protect デバイス・ドライバーによって構成されたすべての装置に関する情報を表示します。

tsmdlst

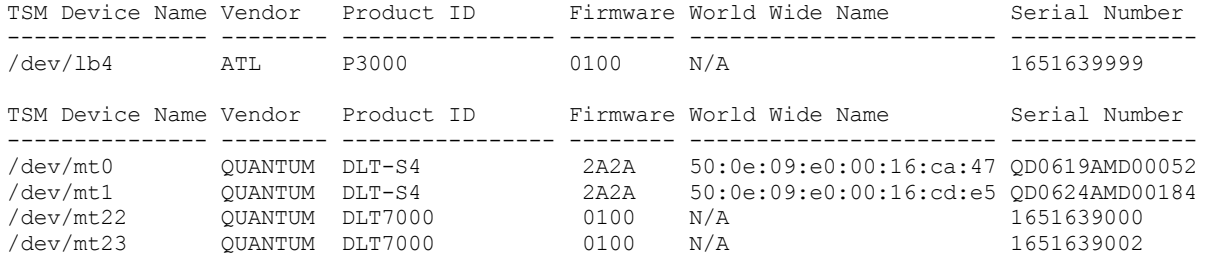

<span id="page-2338-0"></span>Linux オペレーティング・システム

# **autoconf (**装置の⾃動構成**)**

autoconf ユーティリティーを使用して、IBM Spectrum Protect™ サーバーで使用するための装置を構成します。

autoconf ユーティリティーは、以下のタスクを実行します。

- カーネルにドライバーをロードする
- IBM Spectrum Protect デバイス・ドライバーに必要なファイルを作成する
- ライブラリーおよび磁気テープ装置の装置情報ファイルを作成する

autoconf ユーティリティーは、デバイス・ドライバー・パッケージに含まれており、/opt/tivoli/tsm/devices/bin ディレクトリー にインストールされます。

# オプション

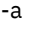

IBM Spectrum Protect 装置ファイルに読み取り許可と書き込み許可を追加して、すべてのユーザーに装置へのアクセスを許 可します。IBM Spectrum Protect サーバーが root ユーザー以外のユーザーによって開始される場合は、この値を指定して 装置を構成します。

-g

IBM Spectrum Protect 装置ファイルに読み取り許可と書き込み許可を追加して、同⼀グループ内のすべてのユーザーが装置 を root ユーザーとして使⽤できるようにします。

-t

autoconf ユーティリティーのトレースを使用可能にします。

-?

autoconf ユーティリティーとそのパラメーターに関する情報を表示します。

例**: autoconf** ユーティリティーを使⽤した装置の構成

autoconf ユーティリティーを実⾏して IBM Spectrum Protect 装置を構成するには、次のようにします。

> /opt/tivoli/tsm/devices/bin/autoconf

Linux オペレーティング・システム

# 例**:** ⾮ **root** ユーザー **ID** によって開始されるサーバーの場合は、**autoconf** ユーティリティーを使⽤ して装置を構成します。

autoconf を実⾏して、IBM Spectrum Protect 装置を構成します。root ユーザー以外のユーザーによってサーバーが開始されるの で、a オプションを使⽤してください。

> /opt/tivoli/tsm/devices/bin/autoconf -a

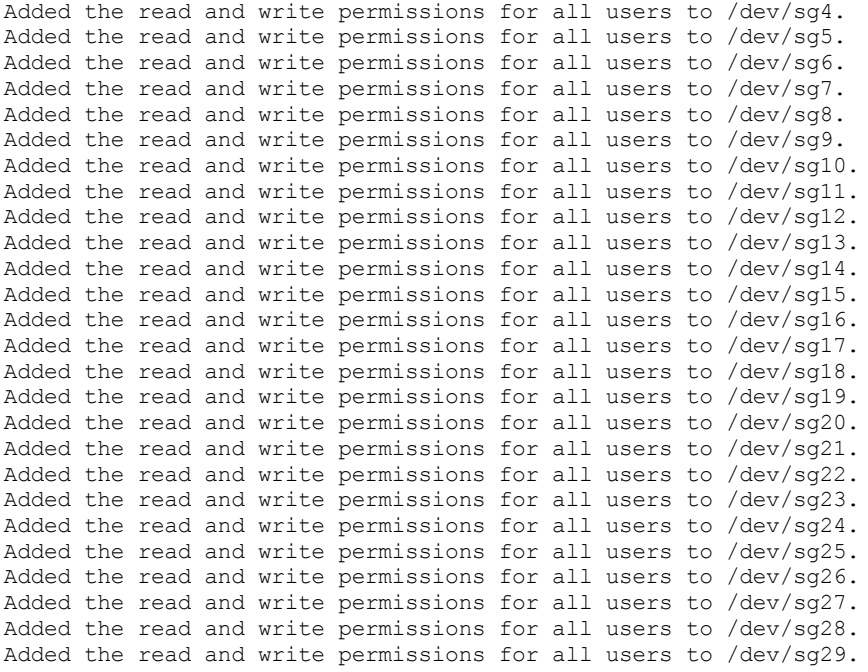

#### Tape Drives: ===================

===================================

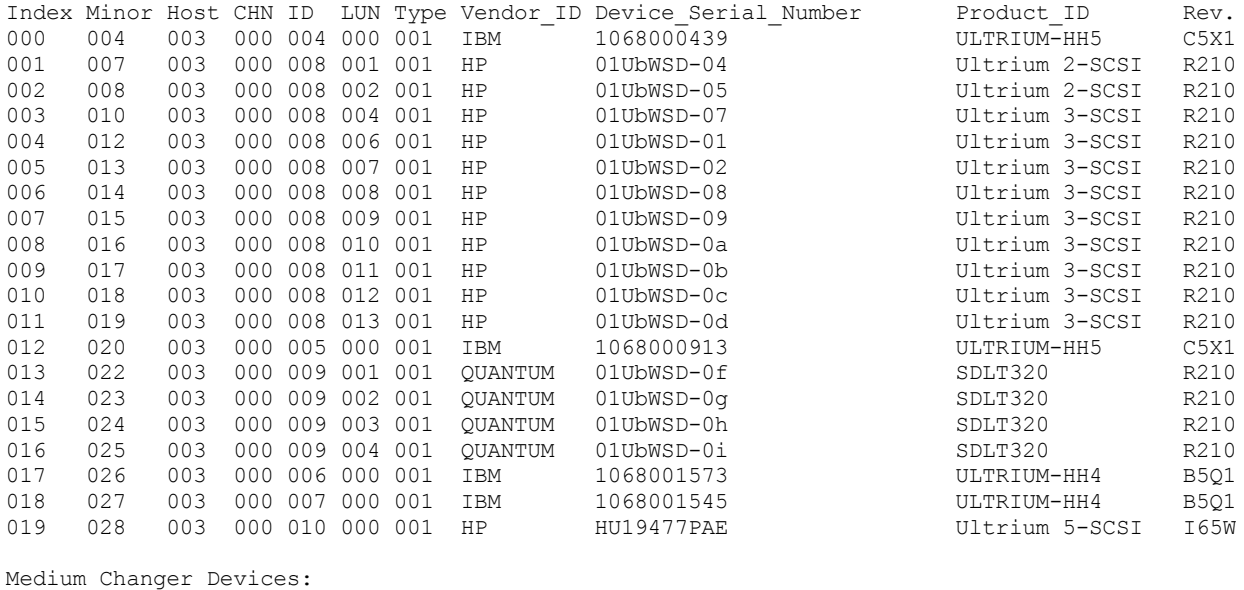

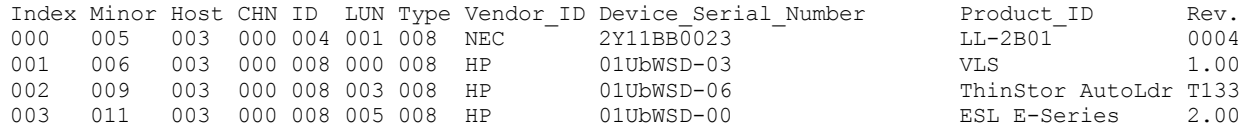
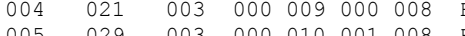

Windows オペレーティング・システム

## **tsmdlst (**装置に関する情報の表⽰**)**

tsmdlst ユーティリティーを使用して、システム上のメディア・チェンジャーおよび磁気テープ装置の装置名とその他の情報を表 示します。

### オプション

装置が構成された後、tsmdlst ユーティリティーを実行して装置情報を表示することができます。このユーティリティーは、装置 のサーバー・ディレクトリー ( デフォルトで ¥Program Files¥Tivoli¥TSM¥server) にあります。

/computer=computer\_name

装置をリストするコンピューターの名前を指定します。デフォルトは、ローカル・システムです。

/detail

リストに含まれている装置の詳細を表⽰します。デフォルトでは、要約が表⽰されます。

/all

すべてのタイプの装置に関する情報が表⽰されます。デフォルトでは、磁気テープ・ドライブとテープ・ライブラリーのみ が結果に含まれます。

#### /nogenerictapecheck

検出されたドライブを開いて、それらが IBM Spectrum Protect™ の GENERICTAPE 装置タイプでサポートされているかどう かを確認するステップをスキップします。

#### /nohbacheck

ホスト・バス・アダプター (HBA) API 検出のステップをスキップします。これにより、処理速度が上がる可能性がありま す。このオプションは、デバッグが必要な時に有⽤な場合があります。

/trace

診断⽬的に使⽤されます。トレース出⼒を tsmdlst\_trace.txt ファイルに保管します。

/?

tsmdlst とそのパラメーターの使用情報を表示します。

/xinquiry

シリアル番号および worldwide name の情報を取得するための代替方法を提供します。このオプションは、IBM® テープ装 置ドライバーがサポートする装置のみで使⽤できます。以下のパラメーターは、/xinquiry オプションに固有です。

/processAll

すべての装置が処理されるまで、プロセスがループすることを⽰します。

/maxRetries=#

各ドライブを開くための最大試行回数を示します。このオプションには、/processAll オプションが必要です。 /genpathfile

このオプションは、装置とシリアル番号のリストを生成するために使用します。tsmdlst\_pathfile.txt ファイルに は、/genmacropathsync オプションおよび /genmacropathoffline オプションの情報が書き込まれます。

/includelib

このパラメーターが /genpathfile オプションとともに指定された場合、装置のリストには、ドライブに加え、ライブ ラリーが含まれます。

#### /genmacropathsync

シリアル番号に基づいてストレージ・エージェントの IBM Spectrum Protect パスを同期するためのマクロを⽣成します。 このオプションを有効にするには、IBM Spectrum Protect にドライブのシリアル番号を定義しておく必要があります。 /genmacropathoffline

ドライブにアクセス可能かどうかに基づいてストレージ・エージェントの IBM Spectrum Protect パスをオンラインまたは オフラインに更新するマクロを⽣成します。オペレーティング・システム・オープン呼び出しの結果が ERROR\_SUCCESS、 ERROR\_BUSY、または ERROR\_ACCESS\_DENIED である場合、ドライブはアクセス可能です。このオプションは、IBM 装 置ドライバーを使用する装置のみで有効です。装置を開くには、¥¥.¥tape0 などのシンボル名が必要です。 以下のオプションは、/genmacropathsync オプションおよび /genmacropathoffline オプションも指定されている場合にの み使用されます。

/server=servername

ストレージ・エージェントが使⽤しているサーバーの名前を指定します。

/stagent=stagentname ストレージ・エージェントの名前を指定します。 /tcps=address IBM Spectrum Protect サーバー・アドレスを指定します。 /tcpp=port IBM Spectrum Protect サーバー・ポートを指定します。 デフォルトは 1500 です。 /id=id IBM Spectrum Protect 管理 ID を指定します。 /pass=password IBM Spectrum Protect 管理者パスワード を指定します。 /devicetype=drivetype ドライブの装置タイプ (例えば、LTO) を指定します。このオプションは、⼤/⼩⽂字の区別があり、任意指定です。 /libraryname=libname ドライブのライブラリー名 (例えば、LTO3584) でフィルター処理します。このオプションは、⼤/⼩⽂字の区別があ り、任意指定です。 /execmacropathsync IBM Spectrum Protect サーバーに対してパス同期化マクロを発行します。 /execmacropathoffline IBM Spectrum Protect サーバーにパス・オフラインのマクロを発行します。 /addpaths PATH ステートメントの定義と更新を追加します。このオプションは、/genmacropathsync オプションとともに使用 されます。 /verbose IBM Spectrum Protect サーバーから返されるドライブおよびパス情報とパス・ファイルの内容をリストします。 /encodednames

パスが online=no に設定されている場合、装置名は、タイム・スタンプ、エラー、および装置を、更新された装置 名としてエンコードします。

### 例**:** 装置に関する情報の表⽰

tsmdlst ユーティリティーを実⾏して、ローカル・システム WANTON の磁気テープ装置およびテープ・ライブラリーに関する情 報を表示します。

tsmdlst

表示される装置名は、DEFINE PATH コマンドおよび UPDATE PATH コマンドで使用可能な別名です。別名は実際の装置名ではあり ません。

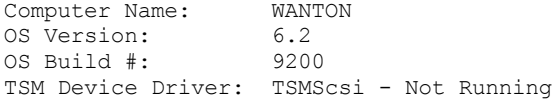

4 HBAs were detected.

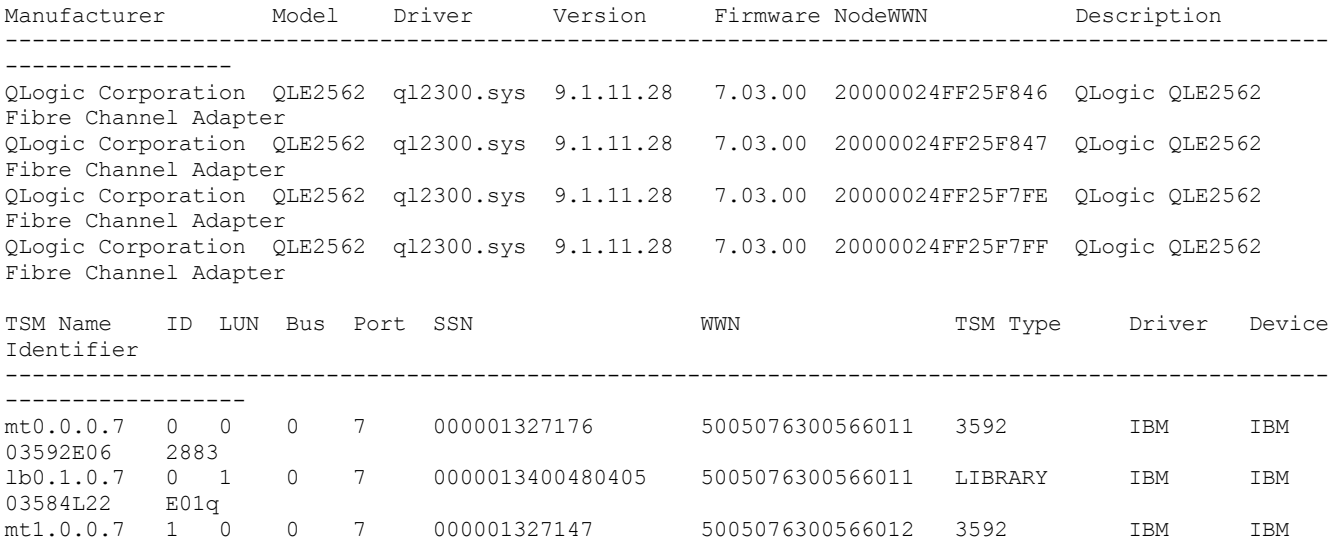

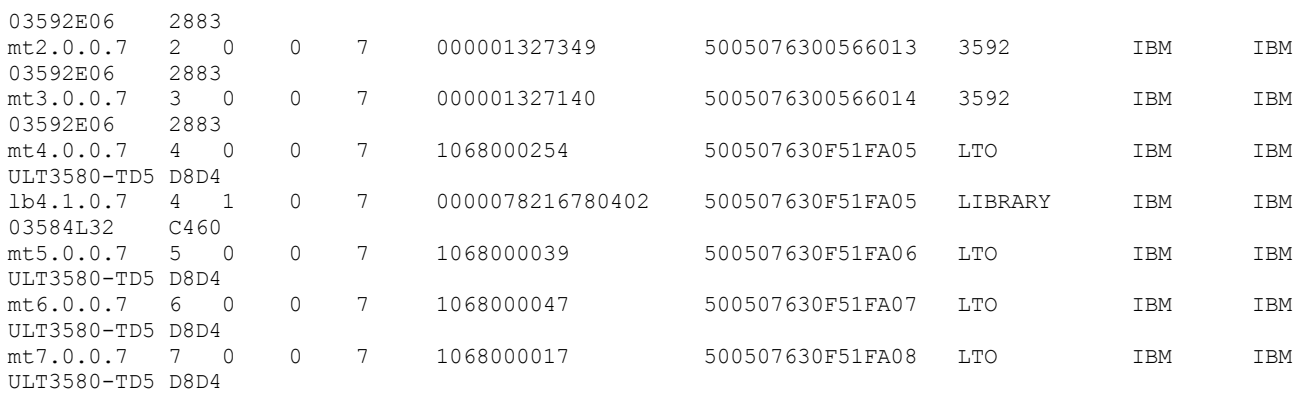

# 自動化用のサーバー・スクリプトとマクロ

IBM Spectrum Protect™ サーバー・スクリプトまたは管理可能クライアント・マクロを作成することによって、共通の管理⽤タス クを⾃動化することができます。 サーバー・スクリプトはサーバー・データベースに保管され、管理スケジュール・コマンドを使 用して実行するようにスケジュールすることができます。管理可能クライアント・マクロは、管理可能クライアントにファイルと して保管されます。マクロは、サーバーをまたがって配布することも、サーバー上でスケジュールすることもできません。

- [サーバー・スクリプト](#page-2342-0) サーバー・データベースに保管されたスクリプトを使⽤して、共通の管理⽤タスクを⾃動化することができます。サーバー の管理コマンド・スケジューラーを使⽤して、スクリプトの処理をスケジュールすることができます。
- [管理可能クライアント・マクロ](#page-2350-0) マクロとは、1 つ以上の管理可能クライアント・コマンドを含んでいるファイルです。 マクロは、バッチまたは対話モード で管理クライアントからだけ実⾏できます。マクロは、ファイルとして管理可能クライアントに保管されます。 マクロは、 サーバーをまたがって配布したり、サーバー上でスケジュールすることはできません。

# <span id="page-2342-0"></span>サーバー・スクリプト

サーバー・データベースに保管されたスクリプトを使⽤して、共通の管理⽤タスクを⾃動化することができます。サーバーの管理 コマンド・スケジューラーを使⽤して、スクリプトの処理をスケジュールすることができます。

IBM Spectrum Protect™ スクリプトには、以下の機能とステートメントがあります。

- コマンド・パラメーターの置換
- スクリプトが処理されるときにユーザーが指定する SELECT コマンド
- コマンド実⾏コントロール (PARALLEL および SERIAL 処理オプションなど)
- 条件付きの論理の流れステートメント。 この論理の流れステートメントには、次のステートメントが含まれます。
	- IF 文節。この文節は、現行の戻りコード値に基づいて、処理をどのように進めるかを決定します。
		- EXIT ステートメント。スクリプト処理を終了します。
		- GOTO および LABEL ステートメント。このステートメントは、指定されたラベルで始まる行から処理を続行するた めに、論理の流れを導きます。
- コメント⾏。

scripts.smp ファイルでサンプル・スクリプトが提供されています。サンプル・スクリプトには、管理コマンドのスケジューリン グに関する 実⾏順序の例が付いています。

スクリプトに指定されている コマンドのいずれかが正常に処理されない場合、残りのコマンドは処理 されません。

- [サーバー・スクリプトの定義](#page-2343-0) サーバー・スクリプトは、1 ⾏ずつ定義するか、コマンド・ラインを含むファイルを 作成するか、または既存のスクリプト をコピーすることによって作成することができます。
- [スクリプトの更新](#page-2347-0) コマンド・ラインを変更するため、またはスクリプトにコマンド・ラインを 追加するためにスクリプトを更新することが できます。
- [他のサーバー・スクリプトを作成するためのサーバー・スクリプトの照会](#page-2349-0) スクリプトを照会して、FORMAT=RAW と OUTPUTFILE パラメーターを指定すると、もっと多くのサーバー・スクリプトを

作成することができます。この 結果出力は、別のスクリプトへの入力とすることができるので、スクリプトを 1 行ずつ作成 する必要がありません。

• サーバー・スクリプトの実行 スクリプトを処理するには、RUN コマンドを発行します。RUN コマンドととも に置換変数を指定すると、置換変数を含む スクリプトを実⾏することができます。

### <span id="page-2343-0"></span>サーバー・スクリプトの定義

サーバー・スクリプトは、1 ⾏ずつ定義するか、コマンド・ラインを含むファイルを 作成するか、または既存のスクリプトをコピ ーすることによって作成することができます。

### このタスクについて

制約事項: サーバー・スクリプト内でコマンドの出力をリダイレクトすることはできません。 代わりに、スクリプトを実行してか ら、コマンドのリダイレクトを指定してください。例えば、script1 の出力を c:¥temp¥test.out ディレクトリーに送信するには、 スクリプトを実⾏して、次の例のようにコマンドのリダイレクトを指定します。

run script1 > c:¥temp¥test.out

#### 手順

1. スクリプトは、DEFINE SCRIPT コマンドを使用して定義します。 最初は、スクリプトの1行目をこのコマンドで定義する ことができます。例えば次のとおりです。

define script qaixc "select node\_name from nodes where platform='aix'" desc='Display AIX clients'

この例では、スクリプトを QAIXC と定義しています。このスクリプトを実行すると、すべての AIX® クライアントが表示さ れます。

2. UPDATE SCRIPT コマンドを使用して、スクリプトにさらに多くの行を定義します。 例えば、QUERY SESSION コマンドを 追加したければ、次のように入力します。

update script qaixc "query session \*"

- 3. オプション: DEFINE CLIENTACTION コマンドには WAIT パラメーターを指定できます。このパラメーターを使⽤すると、 コマンド・スクリプトまたはマクロ内の次のステップを処理する前に、クライアント・アクションが完了している必要があ ることを指定できます。
- 4. オプション: 問題がスクリプトのコマンド内のどこにあるかを判別するには、ISSUE MESSAGE コマンドを使用します。
- 並列または順次でのコマンドの実行 スクリプト内のコマンドの実行には、順次、並列、順次かつ並列のオプションがあります。これを行うには、DEFINE およ び UPDATE SCRIPT の COMMAND\_LINE パラメーターの SERIAL スクリプト・コマンドまたは PARALLEL スクリプト・コマ ンドを使⽤します。したがって、複数のコマンドを並列で実⾏し、それらの完了を待ってから次のコマンドを実⾏すること が可能です。
- [複数のコマンド・ラインにまたがったコマンドの継続](#page-2344-0) 長いコマンドは、継続されるコマンドの最後の文字に継続文字 (-) を 指定して、複数のコマンド・ラインにまたがって続行 することができ ます。
- [スクリプトへの置換変数の組み込み](#page-2345-0) スクリプトには置換変数を入れることができます。 置換変数は、\$ 文字と、その後にスクリプトが処理されるときの パラメ ーターの位置を⽰す番号を付けて指定します。
- [スクリプトへの論理の流れステートメントの組み込み](#page-2345-1) 直前のコマンドの処理から出た戻りコードに基づいて、条件付き論理の流れステートメントを使用することができます。 こ れらの論理ステートメントを使用すると、特定のコマンドの結果に応じてスクリプトを処理することができます。使用でき るステートメントには、IF、EXIT、または GOTO (label) ステートメントがあります。
- [スクリプトにおける](#page-2347-1) SELECT コマンドの使用 IBM Spectrum Protect™ スクリプトは、データベースにオブジェクトとして保管されている、1 つ以上のコマンドです。ス クリプトは、1 つ以上の SELECT コマンドを⼊れて定義することができます。

## <span id="page-2343-1"></span>並列または順次でのコマンドの実行

スクリプト内のコマンドの実行には、順次、並列、順次かつ並列のオプションがあります。これを行うには、DEFINE および UPDATE SCRIPT の COMMAND\_LINE パラメーターの SERIAL スクリプト・コマンドまたは PARALLEL スクリプト・コマンドを使 用します。したがって、複数のコマンドを並列で実行し、それらの完了を待ってから次のコマンドを実行することが可能です。

### このタスクについて

スクリプトのコマンドを順次実⾏することにより、次に進む前にすべての先⾏コマンドが完了し、すべての後続コマンドが順次実 ⾏されることが確保されます。スクリプトが開始された後、PARALLEL コマンドに到達するまでは、どのコマンドも順次実⾏され ます。 並列で実⾏しており、磁気テープ・ドライブなどの共通リソースにアクセスしている複数のコマンドを、順次実⾏すること ができます。

スクリプト戻りコードは、PARALLEL コマンドの実行の前と後で同じままになります。SERIAL コマンドに到達すると、スクリプ ト戻りコードは、その直前に並列実⾏されたコマンドの戻りコードのうち最も⼤きいものに設定されます。

PARALLEL コマンドの後に WAIT パラメーターをサポートするサーバー・コマンドを使用した場合、動作は以下のようになりま す。

- WAIT=NO を指定する (またはデフォルトを使用する) と、スクリプトは、後続の SERIAL コマンドを検出した時に、コマン ドの完了を待機しません。そのコマンドからの戻りコードは、コマンドがバックグラウンド・プロセスを開始する時点まで のみの処理を反映します。このコマンドの最終的な戻りコードは、そのスクリプトでは⼊⼿できません。
- WAIT=YES を指定すると、スクリプトは、後続の SERIAL コマンドを検出した時に、コマンドの完了を待機します。そのコ マンドからの戻りコードは、コマンド全体の処理を反映します。

多くの場合、並列実行されるコマンドに WAIT=YES を使用できます。

制約事項: コマンドが、WAIT パラメーターが指定されていないバックグラウンド・プロセスを開始する場合、コマンドは、バッ クグラウンド・スレッドが開始した後に完了すると⾒なされます。したがって、コマンドは並列でのみ実⾏できます。

以下の例は、ストレージ・プールのバックアップ、マイグレーション、およびレクラメーション処理に、PARALLEL コマンドがど のように使⽤されるかを⽰したものです。

```
/*run multiple commands in parallel and wait for
them to complete before proceeding*/
PARALLEL
/*back up four storage pools simultaneously*/
BACKUP STGPOOL PRIMPOOL1 COPYPOOL1 WAIT=YES
BACKUP STGPOOL PRIMPOOL2 COPYPOOL2 WAIT=YES
BACKUP STGPOOL PRIMPOOL3 COPYPOOL3 WAIT=YES
BACKUP STGPOOL PRIMPOOL4 COPYPOOL4 WAIT=YES
/*wait for all previous commands to finish*/
SERIAL.
/*after the backups complete, migrate stgpools
simultaneously*/
PARALLEL
MIGRATE STGPOOL PRIMPOOL1 DURATION=90 WAIT=YES
MIGRATE STGPOOL PRIMPOOL2 DURATION=90 WAIT=YES
MIGRATE STGPOOL PRIMPOOL3 DURATION=90 WAIT=YES
MIGRATE STGPOOL PRIMPOOL4 DURATION=90 WAIT=YES
/*wait for all previous commands to finish*/
SERIAL
/*after migration completes, relcaim storage
pools simultaneously*/
PARALLEL
RECLAIM STGPOOL PRIMPOOL1 DURATION=120 WAIT=YES
RECLAIM STGPOOL PRIMPOOL2 DURATION=120 WAIT=YES
RECLAIM STGPOOL PRIMPOOL3 DURATION=120 WAIT=YES
RECLAIM STGPOOL PRIMPOOL4 DURATION=120 WAIT=YES
```
#### 関連資料:

DEFINE SCRIPT ([サーバー・スクリプトの定義](#page-1255-0)) UPDATE SCRIPT ([サーバー・スクリプトの更新](#page-2145-0))

## <span id="page-2344-0"></span>複数のコマンド・ラインにまたがったコマンドの継続

長いコマンドは、継続されるコマンドの最後の文字に継続文字 (-) を 指定して、複数のコマンド・ラインにまたがって続行するこ とができ ます。

### このタスクについて

次の例は、1 つの SQL ステートメントを複数のコマンド・ラインにまたがって継続 しています。

```
/*-----------------------------*/
/* Sample continuation example */
SELECT-
* FROM-
NODE WHERE-
PLATFORM='win32'
```
#### このコマンドが処理されると、次のコマンドが実行されます。

<span id="page-2345-0"></span>select \* from nodes where platform='win32'

## スクリプトへの置換変数の組み込み

スクリプトには置換変数を入れることができます。 置換変数は、\$ 文字と、その後にスクリプトが処理されるときの パラメーター の位置を示す番号を付けて指定します。

#### このタスクについて

次のサンプル SQLSAMPLE スクリプトは、置換変数として \$1 と \$2 を指定しています。

```
/*----------------------------------------------*/
/* Sample substitution example */
/* ---------------------------------------------*/
SELECT-
$1 FROM-
NODES WHERE-
PLATFORM='$2'
```
このスクリプトを実⾏するときは、2 つの値を、1 つは \$1 のため、もう 1 つは \$2 のために指定する必要があります。 例えば次の とおりです。

run sqlsample node\_name aix

SQLSAMPLE スクリプトが実⾏されたときに処理されるコマンドは、次のコマンドです。

<span id="page-2345-1"></span>select node name from nodes where platform='aix'

### スクリプトへの論理の流れステートメントの組み込み

直前のコマンドの処理から出た戻りコードに基づいて、条件付き論理の流れステートメントを使⽤することができます。 これらの 論理ステートメントを使用すると、特定のコマンドの結果に応じてスクリプトを処理することができます。使用できるステートメ ントには、IF、EXIT、または GOTO (label) ステートメントがあります。

各コマンドがスクリプトで処理されると、その戻りコードが評価に備えて保存されてから次のコマンドが処理されます。戻りコー ドの重⼤度は OK、WARNING また は ERROR の 3 つのいずれかになります。有効な戻りコードおよび重⼤度レベルのリストにつ いては[、スクリプトで使⽤する戻りコードを](#page-2354-0)参照してください。

- IF 文節の指定 コマンド・ラインの初めに IF 文節を使用して、現行の戻りコード値に基づいて スクリプト処理をどのように進めるかを決 めることができます。この IF 文節 では、戻りコードのシンボル値または重大度を指定します。
- EXIT [ステートメントの指定](#page-2346-1) スクリプト処理を終了するには、EXIT ステートメントを使用します。
- GOTO [ステートメントの指定](#page-2346-2) GOTO ステートメントは、ラベル・ステートメントと一緒に使用します。ラベル・ステートメント は、GOTO ステートメン トの行き先です。 GOTO ステートメントは、処理を再開する地点を 指示するためのラベル・ステートメントの入っている 行をスクリプト処理に指示 します。

## <span id="page-2346-0"></span>**IF** ⽂節の指定

コマンド・ラインの初めに IF 文節を使用して、現行の戻りコード値に基づいて スクリプト処理をどのように進めるかを決めるこ とができます。この IF 文節 では、戻りコードのシンボル値または重大度を指定します。

### このタスクについて

サーバーは最初に、スクリプトの先頭の戻りコードを RC\_OK に設定します。 戻りコードは、コマンドが処理されるたびに更新さ れます。 処理されたコマンドから の現行戻りコードが IF 文節の戻りコードまたは重大度のいずれかに等しければ、行の残りが実 行されます。 現行戻りコードが指定されている値の1つと 等しくない場合には、その行はスキップされます。

次の例は、現在サーバーをアクセスしているセッションがない場合だけ、BACKUPPOOL ストレージ・プールのバックアップを取 ります。 このバックアップ は、戻りコードの RC\_NOTFOUND を受け取ったときだけ行われます。

/\* Backup storage pools if clients are not accessing the server \*/ select \* from sessions  $/*$  There are no sessions if rc notfound is received  $*/$ if(rc\_notfound) backup stg backuppool copypool

以下のスクリプトの例は、重⼤度が警告の戻りコードが検出されたときに、BACKUPPOOL ストレージ・プールをバックアップす るものです。

/\* Backup storage pools if clients are not accessing the server \*/ select \* from sessions /\* There are no sessions if rc notfound is received  $*/$ if(warning) backup stg backuppool copypool

## <span id="page-2346-1"></span>**EXIT** ステートメントの指定

スクリプト処理を終了するには、EXIT ステートメントを使用します。

### このタスクについて

次の例では、IF 文節を RC\_OK と一緒に使用して、クライアントがサーバーにアクセス しているかどうかを判別しています。 RC\_OK 戻りコードを受け取ったときは、クライアント・セッションがサーバーにアクセスしていることを⽰します。この場合は、 スクリプトは EXIT ステートメント に進み、バックアップは開始されません。

/\* Back up storage pools if clients are not accessing the server \*/ select \* from sessions  $/*$  There are sessions if rc ok is received \*/ if(rc\_ok) exit backup stg backuppool copypool

### <span id="page-2346-2"></span>**GOTO** ステートメントの指定

GOTO ステートメントは、ラベル・ステートメントと一緒に使用します。ラベル・ステートメント は、GOTO ステートメントの行 き先です。 GOTO ステートメントは、処理を再開する地点を 指示するためのラベル・ステートメントの入っている行をスクリプ ト処理に指⽰ します。

### このタスクについて

ラベル・ステートメントでは、ラベルの後ろに常にコロン (:) を入れ ます。コロンの後ろにはブランクを置くことができます。 次 の例は、現在サーバーをアクセスしているセッションがない場合だけ、ストレージ・プールをバックアップするために GOTO ステ 一トメントを 使用しています。この例では、戻りコードの RC\_OK は、クライアントがサーバーにアクセスしていることを示しま す。GOTO ステートメントによって、処理は done: ラベルに進みます。そこには、スクリプト処理を終わらせる EXIT ステートメ ントが⼊っています。

/\* Back up storage pools if clients are not accessing the server \*/ select \* from sessions  $/*$  There are sessions if rc ok is received \*/ if(rc\_ok) **goto** done

## <span id="page-2347-1"></span>スクリプトにおける **SELECT** コマンドの使⽤

IBM Spectrum Protect™ スクリプトは、データベースにオブジェクトとして保管されている、1 つ以上のコマンドです。スクリプ トは、1 つ以上の SELECT コマンドを⼊れて定義することができます。

### このタスクについて

スクリプトは、管理可能クライアント、またはサーバー・コンソールから実行できます。 また、スクリプトは、自動的に実行する ために、管理コマンド・スケジュールの中に⼊れることもできます。 詳しくは[、サーバー・スクリプト](#page-2342-0)を参照してください。

IBM Spectrum Protect は、多くのサンプル・スクリプトを収納したファイルと⼀緒に出荷されます。ファイル scripts.smp は、サ ーバー・ディレクトリー内にあります。 スクリプトをオブジェクトとして作成してサーバーのデータベース内に保管するには、イ ンストールの際に DSMSERV RUNFILE コマンドを発⾏します。

> dsmserv runfile scripts.smp

スクリプトは、管理コマンド・ライン・クライアントからマクロとして 実行することもできます。

macro scripts.smp

サンプル・スクリプト・ファイルには、コマンドが⼊っています。これらのコマンドにより、定義するものと同じ名前のスクリプ トがあれば、まずそれを削除してから、そのスクリプトを定義します。ほとんどのサンプルは SELECT コマンドを作成しますが、 ストレージ・プールをバックアップするものなどもあります。 サンプル・スクリプト・ファイルをコピーし、それを変更すること によって、⾃分のスクリプトを作成することもできます。

次にサンプル・スクリプト・ファイルからの例を⽰します。

```
def script q_inactive_days '/* --------------------------------------------*/'
upd script \overline{q} inactive \overline{days} '/* Script Name: Q_INACTIVE \overline{r} */'<br>upd script \sigma inactive days '/* Description: Display nodes that have not */'
upd script \frac{1}{q} inactive_days '/* Description: Display nodes that have not \frac{*}{l}'<br>upd script q inactive days '/* accessed the backup server for a \frac{*}{l}'
upd script q inactive days \frac{1}{*} accessed the backup server for a \frac{1}{*}upd script q_inactive_days '/* specified number of days */'
upd script q_inactive_days '/* Parameter 1: days */'
upd script q_inactive_days '/* Example: run q_inactive_days 5 */'
upd script q_inactive_days '/* --------------------------------------------*/'
upd script q_inactive<sup>days</sup> "select node name, lastacc time from nodes where -"
upd script q_inactive_days " cast((current timestamp-lastacc time)days as -"
upd script q inactive days " decimal) >= \$1 "
/* Display messages in the activity log of severity X or Y */
def script q_msg_sev desc='Show msgs in the activity log of severity X or Y'
upd script q_msg_sev '/* ------------------------------------------------*/'
upd script q_msg_sev '/* Script Name: Q_MSG_SEV */'
upd script q_msg_sev '/* Description: Display messages in the */'
upd script q msg sev '/* activity log that have either */'upd script q_msg_sev '/* \qquad \qquad of two specified severities. \qquad \qquad \qquad \qquad \qquad \qquad \qquad \qquad \qquad \qquad \qquad \qquadupd script \frac{1}{2} msg_sev '/* Parameter 1: severity 1 \frac{1}{2} */'<br>upd script q_msq_sev '/* Parameter 2: severity 2 */'
upd script \overline{q} msg_sev '/* Parameter 2: severity 2 \overline{q} */'<br>und script \overline{q} msg sev '/* where severity is I. W. E. S. or D \overline{q} */'
upd script q_msg_sev '/* where severity is I, W, E, S, or D */'<br>upd script q_msq_sev '/* Example: run q msq sev S E */'
upd script q_msg_sev '/* Example: run q_msg_sev S E */'
upd script q_msg_sev '/* ------------------------------------------------*/'
upd script q_msg_sev "select date_time, msgno, message from actlog -"
upd script q_msg_sev " where severity=upper('$1') or severity=upper('$2')"
```
### <span id="page-2347-0"></span>スクリプトの更新

コマンド・ラインを変更するため、またはスクリプトにコマンド・ラインを 追加するためにスクリプトを更新することができま す。

[新規コマンドの追加](#page-2348-0)

既存のスクリプトにコマンド・ラインを追加するには、LINE= パラメーターを指定 せずに UPDATE SCRIPT コマンドを出し ます。 追加されたコマンド・ラインには コマンド・ライン順序として最後のコマンド・ライン番号よりも 5 だけ大きい行

番号が 割り当てられます。例えば、スクリプトが 010 行で終わっていた場合、追加されたコマンド・ラインにはライン番 号 015 が割り当てられます。

- [既存コマンドの置き換え](#page-2348-1) 既存のコマンド・ラインを変更するには、LINE= パラメーターを指定します。
- [コマンドおよび⾏番号の追加](#page-2348-2) 新しい⾏を追加して、既存のスクリプトを変更することができます。
- [サーバー・スクリプトからのコマンドの削除](#page-2349-2) スクリプトから個別にコマンド・ラインを削除することができます。 ⾏番号を指定する と、その指定コマンド・ラインだ けがスクリプトから削除されます。

## <span id="page-2348-0"></span>新規コマンドの追加

既存のスクリプトにコマンド・ラインを追加するには、LINE= パラメーターを指定 せずに UPDATE SCRIPT コマンドを出します。 追加されたコマンド・ラインには コマンド・ライン順序として最後のコマンド・ライン番号よりも 5 だけ大きい行番号が 割り当 てられます。例えば、スクリプトが 010 ⾏で終わっていた場合、追加されたコマンド・ラインにはライン番号 015 が割り当てら れます。

### このタスクについて

次は、QSTATUS スクリプトの例です。 このスクリプト には 001、005 および 010 の行があります。

001 /\* This is the QSTATUS script \*/ 005 QUERY STATUS 010 QUERY PROCESS

このスクリプトの終わりに QUERY SESSION コマンドを追加するには、次のコマンドを発⾏します。

update script qstatus "query session"

QUERY SESSION コマンドには⾏番号の 015 が与えられます。更新されたスクリプトは、次のようになります。

 /\* This is the QSTATUS script \*/ QUERY STATUS QUERY PROCESS QUERY SESSION

## <span id="page-2348-1"></span>既存コマンドの置き換え

既存のコマンド・ラインを変更するには、LINE= パラメーターを指定します。

#### このタスクについて

OSTATUS スクリプトの行番号 010 には QUERY PROCESS コマンドが入っています。 この QUERY PROCESS コマンドを QUERY STGPOOL コマンドに置き換えるには、次のように LINE= パラメーターを指定します。

update script qstatus "query stgpool" line=10

QSTATUS スクリプトは、次の⾏を含むように更新されます。

 /\* This is the QSTATUS script \*/ QUERY STATUS QUERY STGPOOL QUERY SESSION

### <span id="page-2348-2"></span>コマンドおよび⾏番号の追加

新しい⾏を追加して、既存のスクリプトを変更することができます。

### このタスクについて

QSTATUS スクリプトに、新しいコマンド・ライン 007 として QUERY NODE コマンドを追加するときは、次のコマンドを発⾏しま す。

update script qstatus "query node" line=7

#### QSTATUS スクリプトは、次の⾏を含むように更新されます。

 /\* This is the QSTATUS script \*/ QUERY STATUS QUERY NODE QUERY STGPOOL QUERY SESSION

## <span id="page-2349-2"></span>サーバー・スクリプトからのコマンドの削除

スクリプトから個別にコマンド・ラインを削除することができます。 ⾏番号を指定する と、その指定コマンド・ラインだけがス クリプトから削除されます。

#### このタスクについて

例えば、QSTATUS スクリプトから 007 コマンド・ラインを削除するには、次のコマンドを発⾏します。

<span id="page-2349-0"></span>delete script qstatus line=7

## 他のサーバー・スクリプトを作成するためのサーバー・スクリプトの照会

スクリプトを照会して、FORMAT=RAW と OUTPUTFILE パラメーターを指定すると、もっと多くのサーバー・スクリプトを作成す ることができます。この 結果出力は、別のスクリプトへの入力とすることができるので、スクリプトを 1 行ずつ作成する必要があ りません。

#### このタスクについて

以下の例は、SRTL2 スクリプトを照会し、その出力を newscript.script に送る方法を示しています。

query script srtl2 format=raw outputfile=newscript.script

この後に、そのシステムで利⽤できるエディターによって newscript.script ファイルを編集できます。 照会で得られた編集済みの 出力を使用して 新しいスクリプトを作成するには、次のコマンドを発行します。

<span id="page-2349-1"></span>define script srtnew file=newscript.script

## サーバー・スクリプトの実⾏

スクリプトを処理するには、RUN コマンドを発行します。RUN コマンドととも に置換変数を指定すると、置換変数を含むスクリ プトを実⾏することができます。

#### このタスクについて

実行中のスクリプトを停止するには、管理者がサーバーを停止する必要があります。IBM Spectrum Protect™ コマンドを使用して スクリプトを開始した後、そのスクリプトを取り消すことはできません。

#### 手順

- スクリプトを実⾏する前に、スクリプト内のコマンドをプレビューしてスクリプトを評価してください。コマンドを実⾏せ ずにスクリプトをプレビューするには、RUN コマンドに PREVIEW=YES パラメーターを指定して入力します。スクリプト に置換変数が入っている場合は、そのコマンドは置換変数付きで表示されます。
- 以下のコマンドを入力して、変数なしでスクリプトを実行します。 run qaixc。ここで、qaixc はスクリプトの名前で す。
- コマンドとともに変数値を指定して、置換変数を含むスクリプトを実行します。 スクリプトの内容は以下のとおりです。

/\*----------------------------------------------\*/ /\* Sample continuation and substitution example \*/ /\* ---------------------------------------------\*/ SELECT- \$1 FROM-NODES WHERE-PLATFORM='\$2'

このスクリプトを実行するには、以下のコマンドを入力します。

run qaixc node\_name aix

ここで、node\_name は \$1 変数の値で、aix は \$2 変数の値です。

#### 関連資料:

<span id="page-2350-0"></span>RUN (サーバー・スクリプトの実行)

## 管理可能クライアント・マクロ

マクロとは、1 つ以上の管理可能クライアント・コマンドを含んでいるファイルです。 マクロは、バッチまたは対話モードで管理 クライアントからだけ実⾏できます。マクロは、ファイルとして管理可能クライアントに保管されます。 マクロは、サーバーをま たがって配布したり、サーバー上でスケジュールすることはできません。

マクロには、以下の要素を組み込むことができます。

- 管理サーバー・コマンド
- コメント
- 継続文字
- 変数

マクロの名前は、使⽤しているオペレーティング・システムで実⾏されている 管理可能クライアントの命名規則に従う必要があ ります。

複数のコマンドが含まれるマクロでは、COMMIT および ROLLBACK コマンドを使用して、マクロ内でのコマンドの処理を制御し ます。

マクロ・ファイルの中に MACRO コマンドを組み込んで、最⼤ 10 レベルの深さで他のマクロを呼び出すことができます。管理可 能クライアントのコマンド・ラインから呼び出されるマクロは、高水準マクロと呼ばれます。高水準マクロから呼び出されるマク ロは、ネストされた マクロと呼ばれます。

- [マクロへのコマンドの書き込み](#page-2350-1) 管理コマンドをマクロに追加します。管理可能クライアントは、マクロに含まれるブランク⾏はすべて無視します。しか し、ブランク⾏があると、(継続⽂字で) 継続されているコマンドは終了します。
- [マクロへのコメントの書き込み](#page-2351-0) コメントをマクロ・ファイルに追加して、⽬的またはファイル内のコマンドについて説明します。 ● マクロへの継続文字の組み込み
- 画面やウィンドウの幅より長いコマンドを実行したい場合に、マクロ・ファイルで継続文字を使用できます。
- [マクロへの置換変数の組み込み](#page-2352-0) マクロの実⾏時に、コマンド・パラメーターなどの項⽬に値を提供できるように、マクロで置換変数を使⽤することができ ます。置換変数を使用すると、異なる目的のため、あるいは異なるパラメーター値を 使用して同じタスクを実行する必要が あるたびに、1 つのマクロを何回も使⽤する ことができます。

#### • マクロの実行 マクロを実行するときは、MACRO コマンドを使用します。 MACRO コマンドは、バッチまたは対話モードで入力できま す。

● [マクロでのコマンド処理](#page-2353-0) ユーザーが MACRO コマンドを出すと、サーバーは、マクロ・ファイルにあるすべてのコマンドを順番に処理します (ネス トされたマクロに⼊っているコマンドも含めて)。⾼⽔準のマクロの処理を正常に完了したあとで、サーバーは、マクロ内 の すべてのコマンドをコミットします。

### <span id="page-2350-1"></span>マクロへのコマンドの書き込み

管理コマンドをマクロに追加します。管理可能クライアントは、マクロに含まれるブランク⾏はすべて無視します。しかし、ブラ ンク⾏があると、(継続⽂字で) 継続されているコマンドは終了します。

### このタスクについて

以下に、新規管理者に権限を登録し、認可するための REG.MAC という マクロの例を示します。

```
register admin pease mypasswd -
 contact='david pease, x1234'
grant authority pease -
  classes=policy, storage -
  domains=domain1,domain2 -
 stgpools=stgpool1, stgpool2
```
この例では、マクロ・ファイルの中で継続文字を使用しています。 継続文字について詳しくは、マクロへの継続文字の組み込みを 参照してください。

マクロ・ファイルを作成した後で、その中に含まれる情報を更新して、再び使⽤することができます。また、マクロ・ファイルを コピーすることもできます。マクロをコピーした後、そのコピーを変更して実⾏することができます。

### <span id="page-2351-0"></span>マクロへのコメントの書き込み

コメントをマクロ・ファイルに追加して、⽬的またはファイル内のコマンドについて説明します。

### このタスクについて

コメントを書くには、以下の手順を実行します。

- コメントの始まりを示すスラッシュとアスタリスク (/\*) を記述します。
- コメントを書きます。
- コメントの終わりを示すアスタリスクとスラッシュ (\*/) を記述します。

1 行にコメントだけを入れることも、コマンドまたはコマンドの一部が入っている 行にコメントを入れることもできます。

例えば、マクロの⽬的を⽰すためにコメントを使⽤するときは、次の⾏ を書き込みます。

/\* auth.mac-register new nodes \*/

あるいは、コマンドまたはコマンドの⼀部を説明するためのコメントを書くことができます。

domain=domain1 /\*assign node to domain1 \*/

コメントは、ネストしたり、数行にまたがることはできません。 コメントの 各行ごとに、コメント区切り文字を含める必要があ ります。

### <span id="page-2351-1"></span>マクロへの継続⽂字の組み込み

画面やウィンドウの幅より長いコマンドを実行したい場合に、マクロ・ファイルで継続文字を使用できます。

#### このタスクについて

継続文字を使用しない場合は、256 文字まで入力できます。継続文字を使用すると、1500 文字まで入力できます。 MACRO コマ ンドでは、置換変数の値は⽂字数に含まれます。

継続文字を使用するには、継続したい行の終わりにダッシュまたは円記号を入力します。継続文字を使用すると、マクロの後続の ⾏を続けることができます。

#### 例

次のようにしてコマンドを継続します。

register admin pease mypasswd contact="david, ext1234"

● 値のリストを継続するには、1 行目に入力したリストの最後のコンマの後に先行ブランク・スペースを付けずにダッシュま たは円記号を1つ入力します。次に、リスト内の残りの項目を、先行ブランク・スペースを付けずに次の行に入力します。 次の例では、ストレージ・プール名のリストが複数⾏にまたがって継続されています。

```
stgpools=stg1, stg2, stg3,-
stg4,stg5,stg6
```
● 引用符で囲まれた値のストリングを継続するには、引用符で囲まれたストリングの最初の部分を入力した後、行末にダッシ ュまたは円記号を入力します。次に、ストリングの残り部分を次の行に入力します。ストリングの残り部分を同じタイプの 引用符で囲んでください。次の例は、複数行にまたがって継続しているストリングを示しています。;

contact="david pease, bldg. 100, room 2b, san jose,"- "ext. 1234, alternate contact-norm pass,ext 2345"

2 つのストリングがブランクを挟まずに連結されます。引用符で囲まれたストリングを 2 行以上に分けて継続する場合に は、必ずこの⽅法を使⽤する必要があります。

## <span id="page-2352-0"></span>マクロへの置換変数の組み込み

マクロの実⾏時に、コマンド・パラメーターなどの項⽬に値を提供できるように、マクロで置換変数を使⽤することができます。 置換変数を使用すると、異なる目的のため、あるいは異なるパラメーター値を 使用して同じタスクを実行する必要があるたびに、 1 つのマクロを何回も使⽤する ことができます。

### このタスクについて

置換変数は、パーセント記号 (%) と、その後に続く置換変数を示す固有の数値で 構成されます。 MACRO コマンドを使用してファ イルを実⾏するときは、変数の値を指定する必要があります。

制約事項:

- ワイルドカード文字としてパーセント記号を使用するシステムでは、管理可能クライアントはマクロの中のパターン・マッ チング式 (パーセント記号と数字の組み合わせ) を置換変数として解釈します。
- 置換変数を引用符で囲むことはできません。 しかし、変数の置き換え用として 与える値は、引用符付きのストリングにす ることができます。

#### 例

新規ノードを登録するために、AUTH.MAC という名前のマクロを作成します。 このマクロには、コマンドのパラメーター内に 4 つの置換変数があります。

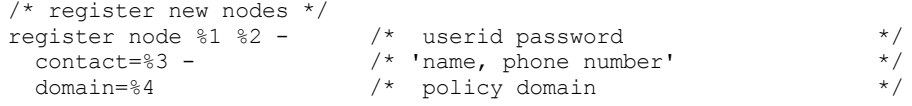

このマクロを実行するときに、コマンドを処理するためにサーバーに渡したい値を入力する必要があります。

例えば、DAVIDPW というパスワードを持つ、DAVID という名前のノードを登録し、名前と電話番号を連絡先情報として含めて、 DOMAIN1 ポリシー・ドメイン に割り当てるマクロを使用するには、次のコマンドを入力します。

<span id="page-2352-1"></span>macro auth.mac david davidpw "david pease, x1234" domain1

# マクロの実⾏

マクロを実行するときは、MACRO コマンドを使用します。 MACRO コマンドは、バッチまたは対話モードで入力できます。

このタスクについて

マクロに置換変数が含まれていないときは、マクロ・ファイルの名前を付けて MACRO コマンドを入力して、マクロを実行しま す。 例えば次のとおりです。

macro reg.mac

マクロに置換変数が含まれている場合は、提供したい値をマクロの名前の後に置きます。 それぞれの値は、スペースで区切りま す。 例えば次のとおりです。

macro auth.mac pease mypasswd "david pease, x1234" domain1

ユーザーが入力した値の数が、マクロの中にある置換変数の数より少ないと、管理可能クライアントは、残りの変数をヌル・スト リングで置き換えます。

値間で 1 つ以上の値を省略する場合は、省略する値についてそれぞれ、ヌル・ストリング ("") を入力します。 例えば、前述の例の 連絡情報 を省略する場合は、次のように入力する必要があります。

macro auth.mac pease mypasswd "" domain1

#### 関連資料:

<span id="page-2353-0"></span>MACRO ([マクロの起動](#page-1499-0))

### マクロでのコマンド処理

ユーザーが MACRO コマンドを出すと、サーバーは、マクロ・ファイルにあるすべてのコマンドを順番に処理します (ネストされ たマクロに入っているコマンドも含めて)。高水準のマクロの処理を正常に完了したあとで、サーバーは、マクロ内の すべてのコ マンドをコミットします。

マクロ内、またはネストされたマクロ内にあるいずれかのコマンドでエラーが 起こると、サーバーは処理を停⽌し、その前のすべ てのコマンドで起こった変更 をロールバックします。

DSMADMC コマンドを入力するときに ITEMCOMMIT オプションを指定すると、サーバーは、スクリプトまたはマクロにあるそれ ぞれのコマンドを、それぞれのコマンドの処理が正常に完了した後に個別にコミットします。エラーが起こると、サーバーは処理 を継続しますが、失敗したコマンドが⾏った変更だけをロールバックします。

コマンドが COMMIT コマンドでコミットされた場合は、正確に制御することができます。 サーバーがマクロ内のコマンドを処理 中にエラーが起こると、サーバーはそのマクロの処理を停⽌して、コミットされていない変更があればそれをロールバックしま す。コミットされていない変更は、最後の COMMIT 実行時以降に処理されたコマンドです。COMMIT コマンドを使用してコマン ド処理を制御したい場合は、ITEMCOMMIT オプション を使用してその管理可能クライアント・セッションを実行しない ようにし てください。

マクロを実施する前に、ROLLBACK コマンドを使⽤してテストすることができます。マクロの中で出したいコマンド (COMMIT コ マンドは除く) を入力し、最後の コマンドとして ROLLBACK を入力します。そのあとで、すべてのコマンドが正常に処理されたか 検査するためのマクロを実⾏します。 コマンドによって⾏われたデータベースに対する変更は、ROLLBACK コマンドによってロ ールバックされます。マクロを実際に使⽤できるようにする前に、ROLLBACK コマンドを除去 しておくことを忘れないでくださ い。また、ROLLBACK コマンドを使用してコマンド処理を制御したい場合は、その管理可能クライアント・セッションが、 ITEMCOMMIT オプションを使⽤して実⾏中でないことを確認してください。

ヒント: バックグラウンド・プロセスを開始するコマンドは、ロールバックできません。

コマンド・ラインからは正常に処理されるが、マクロ内で実行すると正常に処理されない一連のコマンドがある場合は、おそら く、コマンド同⼠の間に依存関係があります。あるマクロの中で出されたコマンドは、同じマクロの中で出された以前のコマンド がコミットされるまで、正常に処理できない可能性があります。 以下のいずれかのアクションを取ると、マクロの中でこれらのコ マンドを正常に処理 できるようになります。

- 前のコマンドに依存しているコマンドの前に COMMIT コマンドを挿入する。 例えば、COMMAND C が COMMAND B に依存 する場合は、COMMAND C の前 に COMMIT コマンドを挿入します。
	- command a command b commit command c/
- ITEMCOMMIT オプションを使用して、管理可能クライアント・セッションを開始します。このオプションにより、マクロ 内にあるそれぞれのコマンドは、次のコマンドが処理される 前にコミットされます。

# <span id="page-2354-0"></span>**IBM Spectrum Protect** スクリプトで使⽤する戻りコード

スクリプトの処理方法の判別に戻りコードを使用する、IBM Spectrum Protect™ スクリプトを作成することができます。戻りコー ドは 3 つの重⼤度 (OK、WARNING、および ERROR) の いずれかとすることができます。

IBM Spectrum Protect スクリプトは、数値ではなく、記号戻りコードを処理に 使用します。管理可能クライアントはコマンドの 実行時に数値を表示します。戻りコードは、以下の表に示されています。

| 戻りコード           | 重大度       | ᅕᅠᆠᇇᄼ<br>数値    | 説明                                                                     |
|-----------------|-----------|----------------|------------------------------------------------------------------------|
| RC_OK           | <b>OK</b> | $\mathsf{O}$   | コマンドが正常に完了しました。                                                        |
| RC_UNKNOWN      | エラー       | $\overline{2}$ | コマンドが検出されなかった。既知のコマンドで<br>はない。                                         |
| RC_SYNTAX       | エラー       | 3              | コマンドは有効であるが、1つ以上のパラメータ<br>ーが正しく指定されていない。                               |
| RC_ERROR        | エラー       | $\overline{4}$ | 内部サーバー・エラーにより、コマンドが正常に<br>完了できなかった。                                    |
| RC_NOMEMORY     | エラー       | 5              | サーバー上のメモリーが不足しているため、コマ<br>ンドが完了できなかった。                                 |
| RC_NOLOG        | エラー       | 6              | サーバー上のリカバリー・ログ・スペースが不足<br>しているため、コマンドが完了できなかった。                        |
| RC_NODB         | エラー       | 7              | サーバー上のデータベース・スペースが不足して<br>いるため、コマンドが完了できなかった。                          |
| RC_NOSTORAGE    | エラー       | 8              | サーバー上のストレージ・スペースが不足してい<br>るため、コマンドが完了できなかった。                           |
| RC_NOAUTH       | エラー       | 9              | 管理者がコマンドの発行を許可されていないた<br>め、コマンドが失敗した。                                  |
| RC_EXISTS       | エラー       | 10             | 指定されたオブジェクトが既にサーバー上に存在<br>しているため、コマンドが失敗した。                            |
| RC_NOTFOUND     | 警告        | 11             | 指定内容と一致するオブジェクトが検出されなか<br>ったときに、QUERY または SQL SELECT コマンド<br>によって戻される。 |
| RC_INUSE        | エラー       | 12             | 操作対象のオブジェクトが使用中であったため、<br>コマンドが失敗した。                                   |
| RC ISREFERENCED | エラー       | 13             | 操作対象のオブジェクトが他のサーバー構成によ<br>って引き続き参照されているため、コマンドが失<br>敗した。               |
| RC_NOTAVAILABLE | エラー       | 14             | 操作対象のオブジェクトが利用不能のため、コマ<br>ンドが失敗した。                                     |
| RC_IOERROR      | エラー       | 15             | 入出力 (I/O) エラーがサーバー上で検出されたた<br>め、コマンドが失敗した。                             |
| RC_NOTXN        | エラー       | 16             | サーバー上のデータベース・トランザクションに<br>障害が起こったため、コマンドが失敗した。                         |
| RC NOLOCK       | エラー       | 17             | ロック競合がサーバー・データベース内で検出さ<br>れたため、コマンドが失敗した。                              |

表1 戻りコード

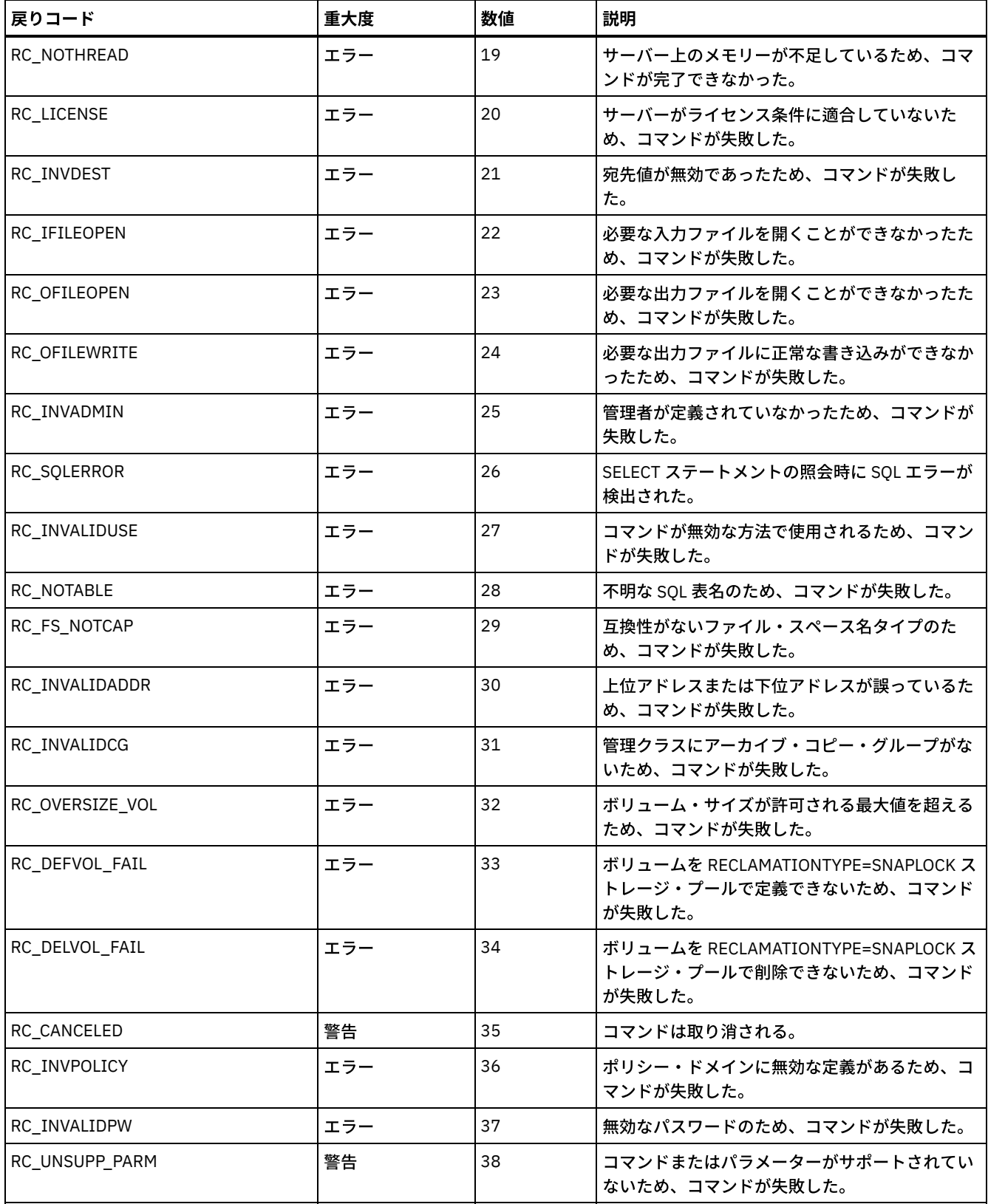

#### 関連資料:

DEFINE SCRIPT (IBM Spectrum Protect [スクリプトの定義](#page-1255-0)) UPDATE SCRIPT (IBM Spectrum Protect [スクリプトの更新](#page-2145-0)) RUN (IBM Spectrum Protect スクリプトの実行)

# サーバーの資料 **(PDF** ファイル)

IBM Spectrum Protect™ 資料の作成済み PDF ファイルはダウンロードできます。

ヒント: IBM® Tivoli® Storage Manager バージョン 7.1.3 以降、PDF 形式の「*管理者ガイド*」は入手できなくなります。 代わりに、 特定のタスクを実行する際に役立つように文書セットが改訂されます。

- 新規データ保護ソリューションを実装するには、IBM Spectrum Protect データ保護ソリューションを参照してください。こ のソリューション・ガイドは、ソリューションを計画、実装、管理する際に役立つように詳しい手引書のスタイルで説明を 提供しています。
- 既存のソリューションを管理するには、サーバーの構成を参照してください。

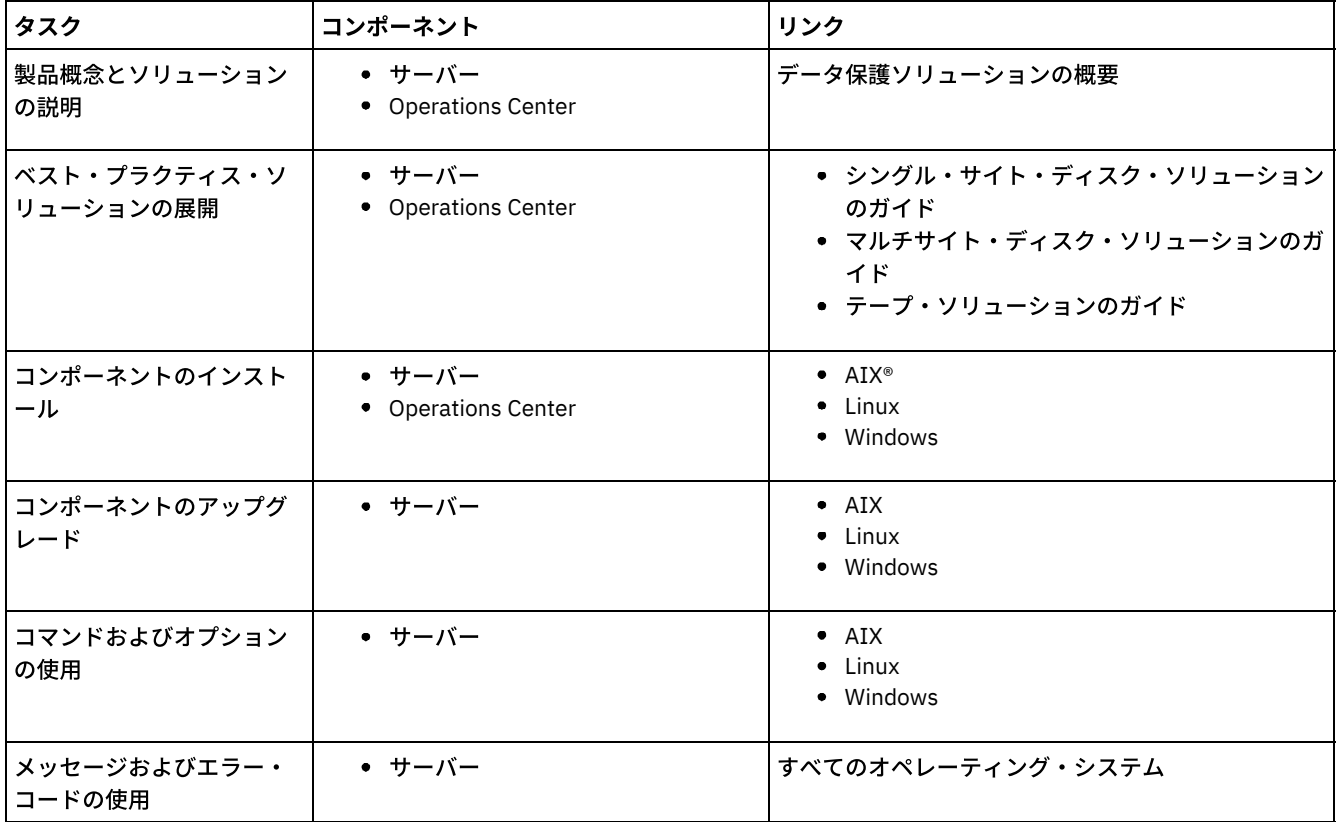

デプロイメント・タスクと管理タスクの実行については、以下の表に示す PDF ファイルを参照してください。

## **IBM Spectrum Protect** 複数のバックアップ**/**アーカイブ・クライアント

ワークステーションおよびファイル・サーバーにファイルとディレクトリーのコピーを保存するには、IBM Spectrum Protect™ バ ックアップ/アーカイブ・クライアントを使⽤して、IBM Spectrum Protect サーバーにデータを保管します。 元のデータが損傷し たかまたは失われた場合は、これらのコピーを回復できます。 データを保存する⽬的に応じて、データをバックアップまたはアー カイブすることができます。

- IBM Spectrum Protect バックアップ/[アーカイブ・クライアントの新機能](#page-2357-0) 新機能および変更された機能についてお読みください。製品をインストールする前に、リリース情報を参照してください。
- [ワークステーションおよびファイル・サーバーの保護](#page-2367-0) IBM Spectrum Protect は、マルチプラットフォーム・コンピューター環境でストレージ管理サービスを提供するクライアン ト/サーバーのライセンス製品です。
- IBM Spectrum Protect バックアップ/[アーカイブ・クライアントのインストール](#page-2368-0)(UNIX、Linux、および Windows) IBM Spectrum Protect バックアップ/アーカイブ・クライアントは、ワークステーション上の情報を保護するために役立ち ます。
- バックアップ/[アーカイブ・クライアントの構成](#page-2427-0) バックアップ/アーカイブ・クライアントで多くの有効なクライアント機能を使⽤するように構成できます。 バックアップ/ アーカイブ・クライアントの構成に関する情報が記載されてます。
- バックアップ/[アーカイブ・クライアントによるデータのバックアップおよびリストア](#page-2555-0) ファイルのコピーをご使用のコンピューターから IBM Spectrum Protect サーバーに保管する場合は、バックアップ機能を 使用します。 元のファイルが損傷したり、失われたりした場合は、このサーバーからバックアップ・バージョンを*リストア* することができます。
- バックアップ/[アーカイブ・クライアントによるデータのアーカイブおよびリトリーブ](#page-2721-0) 保存のためにファイルのコピーを IBM Spectrum Protect サーバー上の長期ストレージに保管する場合は、アーカイブ機能 を使⽤します。
- バックアップ/[アーカイブ・クライアントの操作のスケジュール](#page-2739-0) クライアント・データを保護するバックアップ操作をスケジュールして、その操作が必ず定期的に実⾏されるようにするこ とができます。
- [ストレージ管理ポリシー](#page-2757-0) ストレージ管理ポリシーは、サーバー上のバックアップおよびアーカイブを管理するために 管理者が定義する規則です。
- バックアップ/[アーカイブ・クライアントのオプションおよびコマンド](#page-2769-0) クライアント・オプションを使⽤して、バックアップ/アーカイブ・クライアントの処理を必要に応じて調整します。 グラ フィカル・ユーザー・インターフェース (GUI) の代わりに、コマンド・ライン・インターフェース (CLI) を使⽤します。 ク ライアントのオプションとコマンドの参照情報、およびその他の補⾜情報を記載しています。
- ANS [0000-9999](#page-3372-0) メッセージ

関連タスク: [アプリケーション・プログラミング・インターフェース](#page-3369-0) 関連資料: 印刷用の PDF ファイル

## <span id="page-2357-0"></span>**IBM Spectrum Protect** バックアップ**/**アーカイブ・クライアントの新機能

新機能および変更された機能についてお読みください。製品をインストールする前に、リリース情報を参照してください。

- バックアップ/[アーカイブ・クライアントの更新情報](#page-2357-1) IBM Spectrum Protect バージョン 8.1 のバックアップ/アーカイブ・クライアントの新機能および更新情報について説明し ます。
- IBM Spectrum Protect バックアップ/[アーカイブ・クライアント](#page-2365-0) バージョン 8.1 のリリース情報 IBM Spectrum Protect バックアップ/アーカイブ・クライアント V8.1 が使用可能です。この資料を読み、重要なインストー ル情報を確認してください。 また、製品の更新、互換性の問題、制限、および既知の問題について学習することもできま す。
- IBM Spectrum Protect バージョン 8.1 バックアップ/[アーカイブ・クライアントのフィックスパックに関する](#page-2367-1) README ファ イル

IBM Spectrum Protect V8.1 バックアップ/アーカイブ・クライアントのフィックスパックの README ファイルは、フィッ クスパックの更新時にサポート知識ベースで入手可能になります。

[最新の資料の更新](#page-2367-2) IBM Spectrum Protect バックアップ/アーカイブ・クライアント資料の更新は、IBM® Knowledge Center で資料が公開され た後で⾏われる場合があります。

# <span id="page-2357-1"></span>バックアップ**/**アーカイブ・クライアントの更新情報

IBM Spectrum Protect™ バージョン 8.1 のバックアップ/アーカイブ・クライアントの新機能および更新情報について説明します。

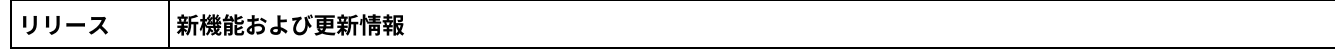

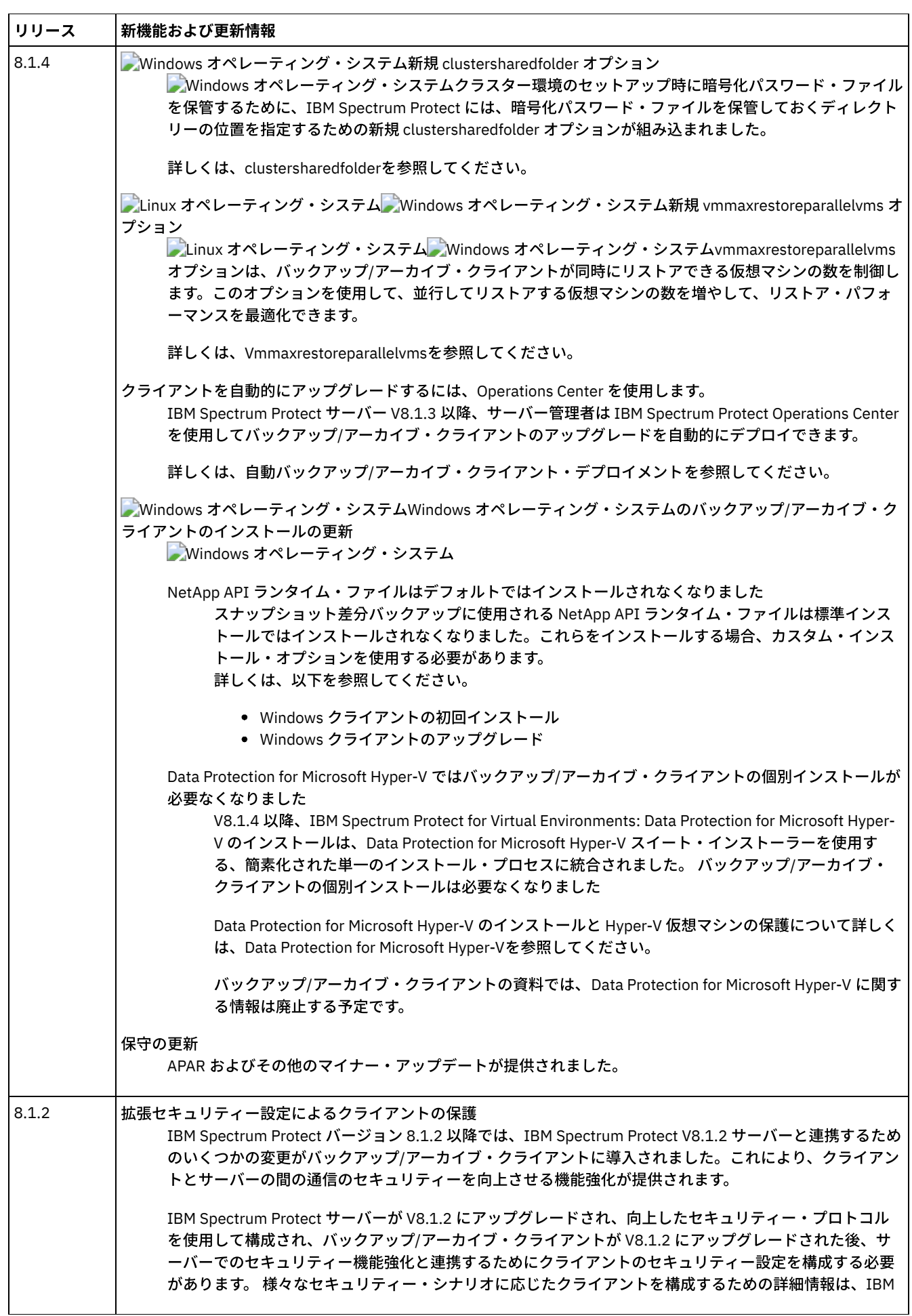

ä,

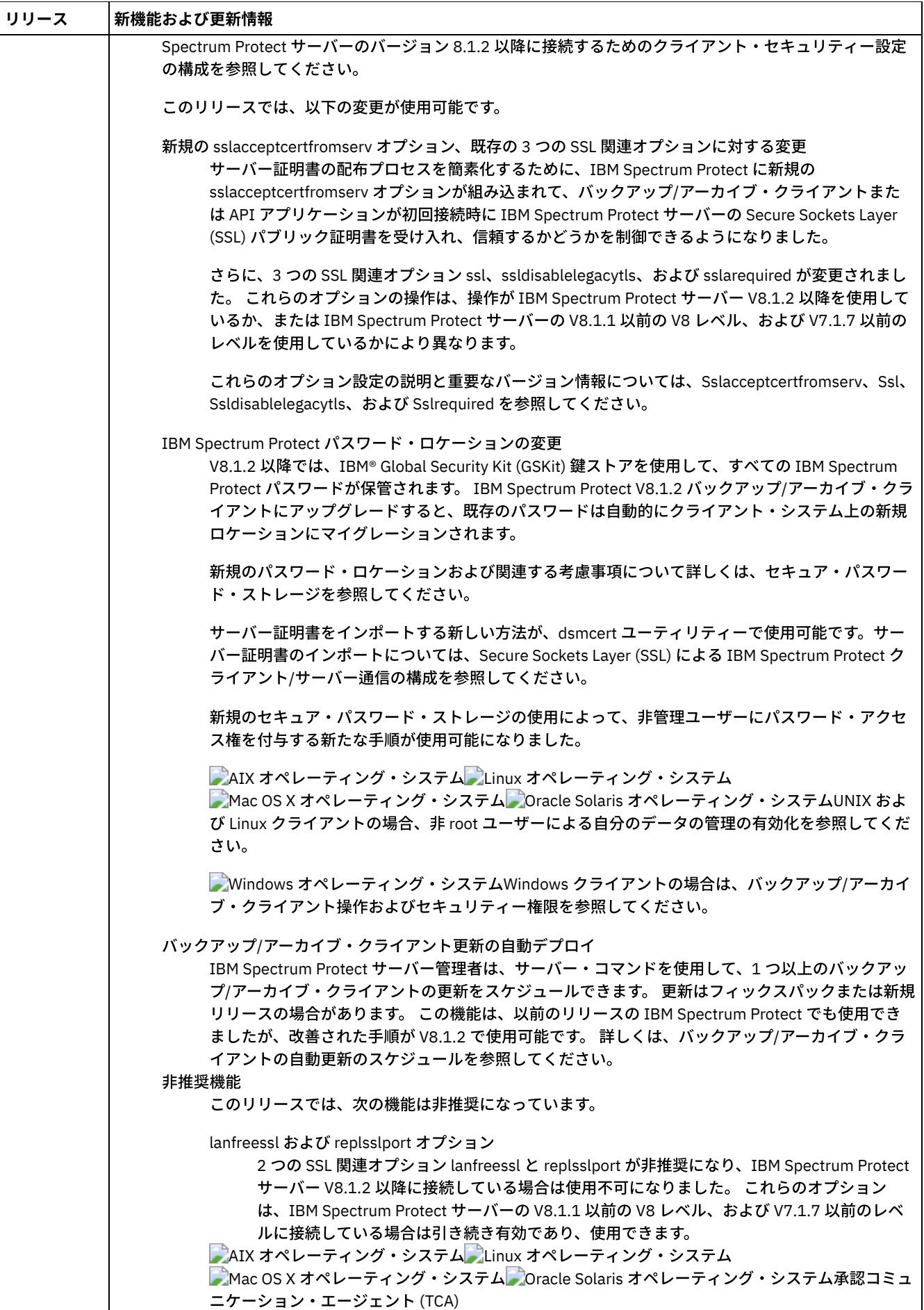

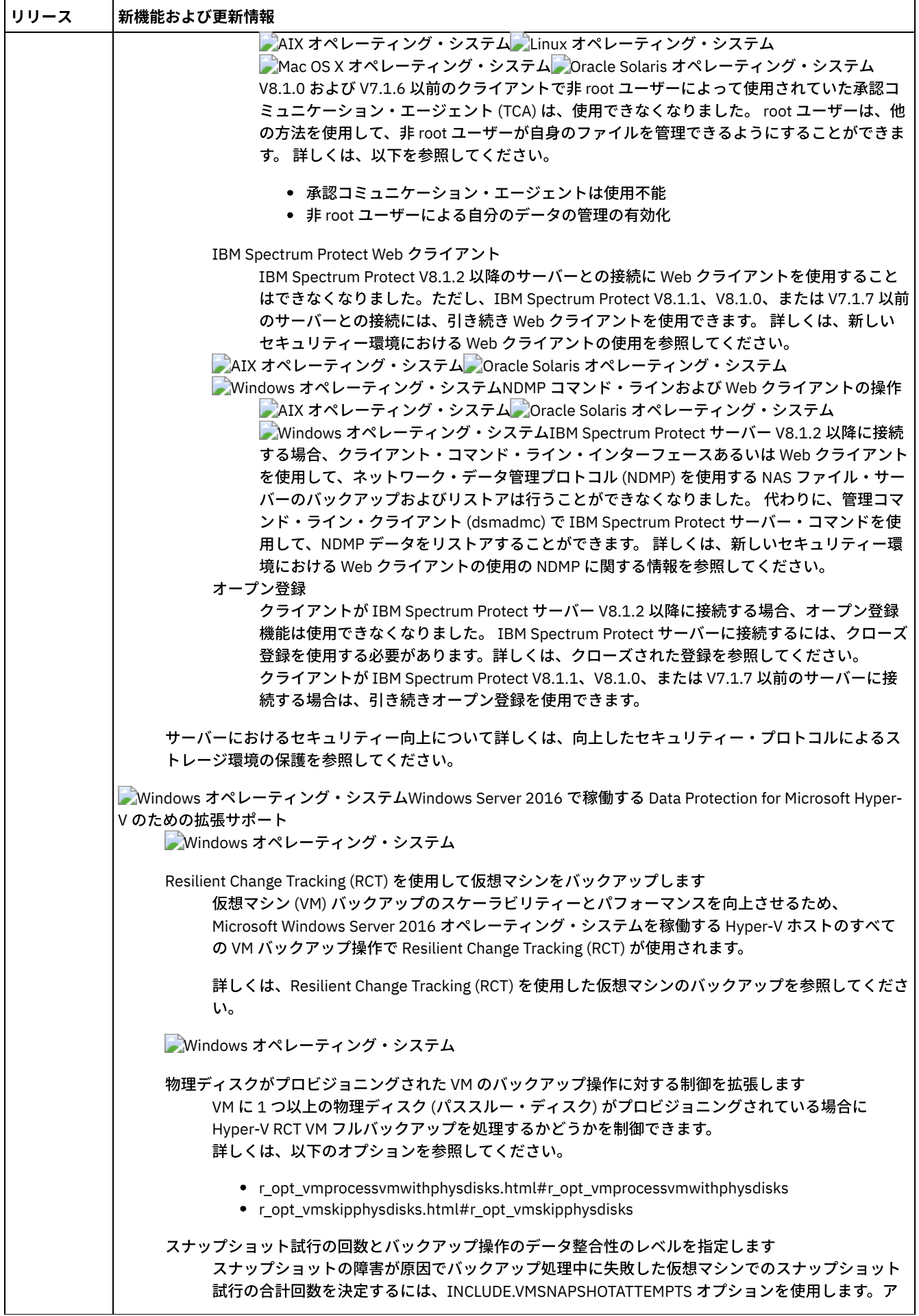

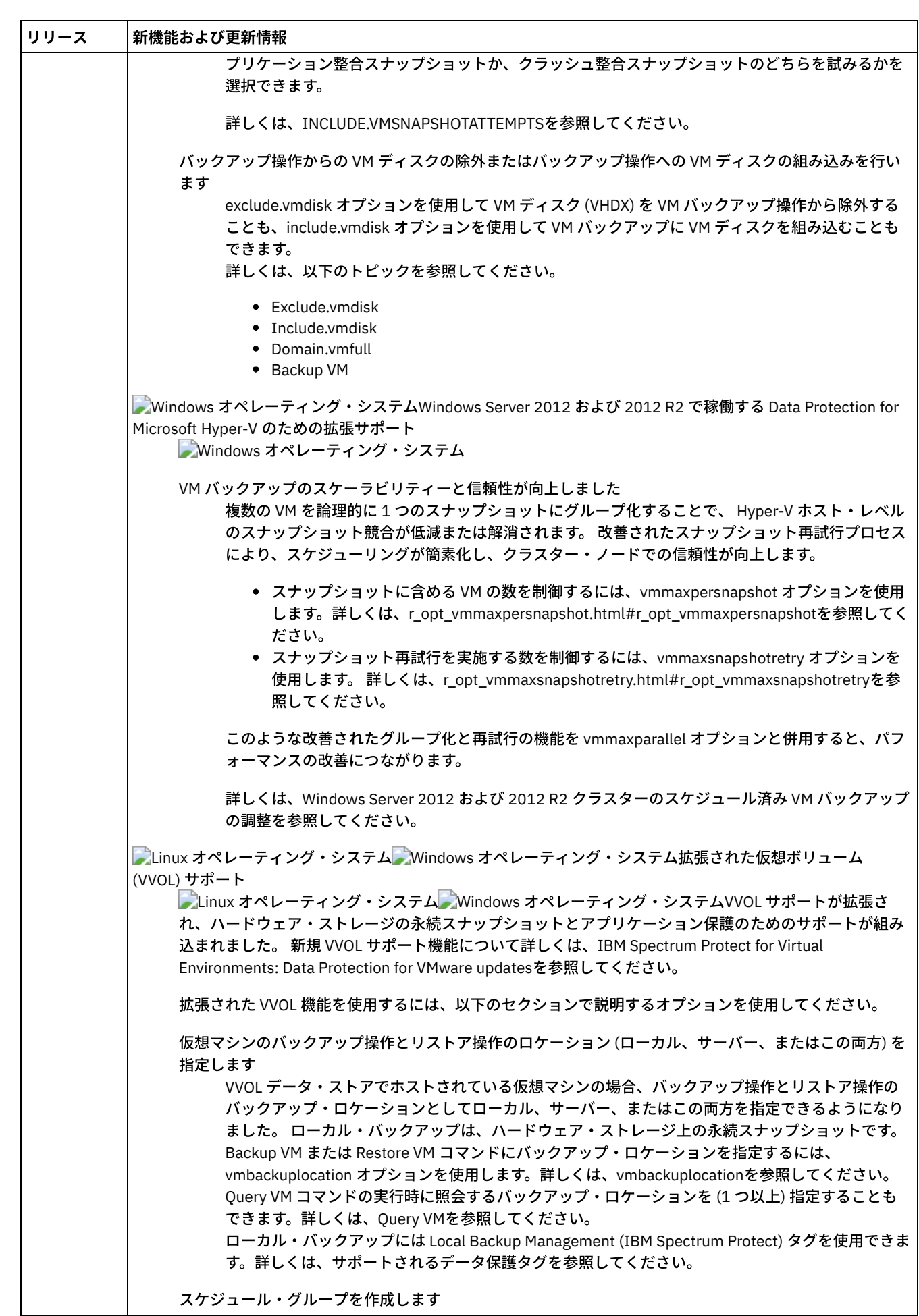

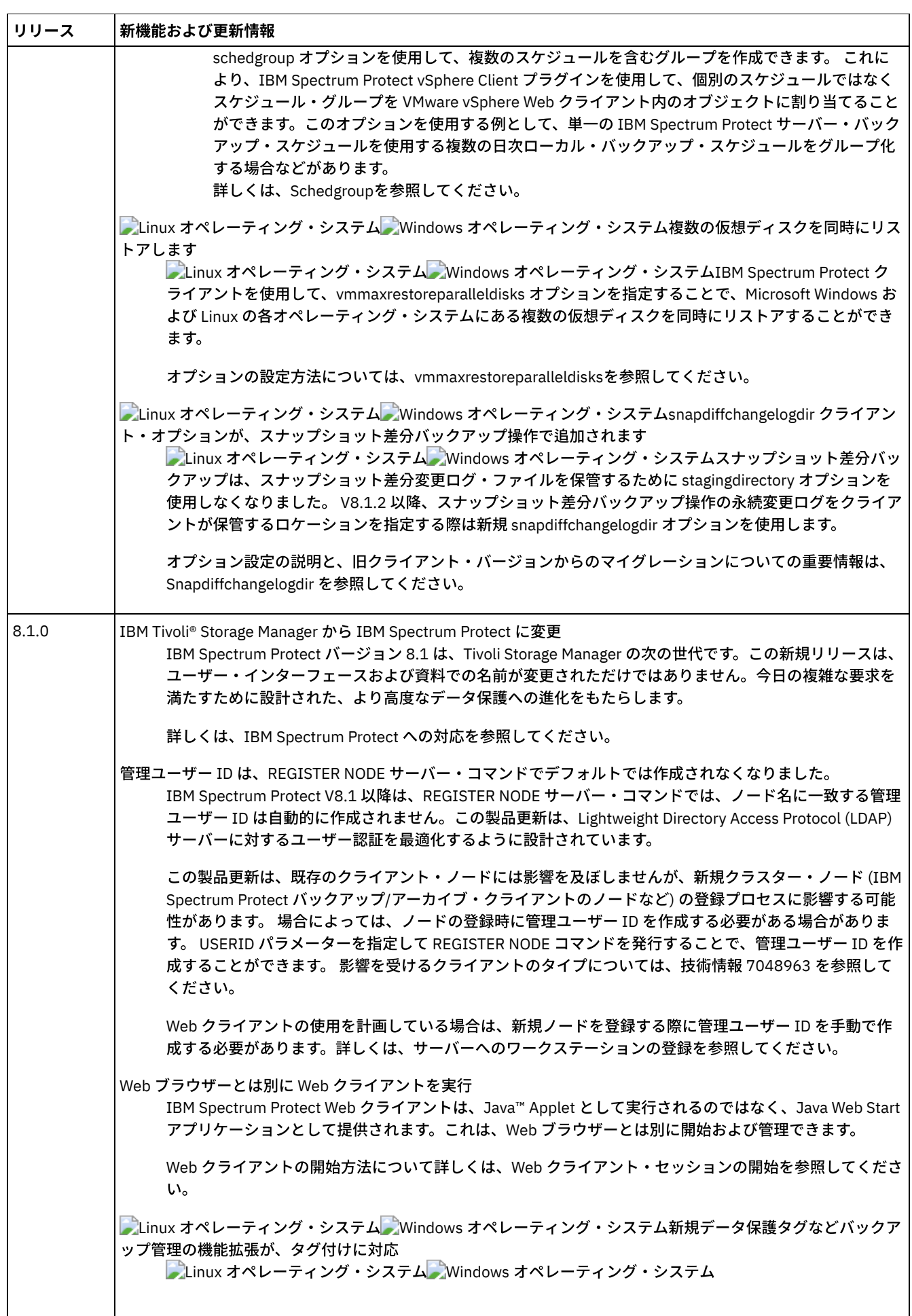

 $\overline{a}$ 

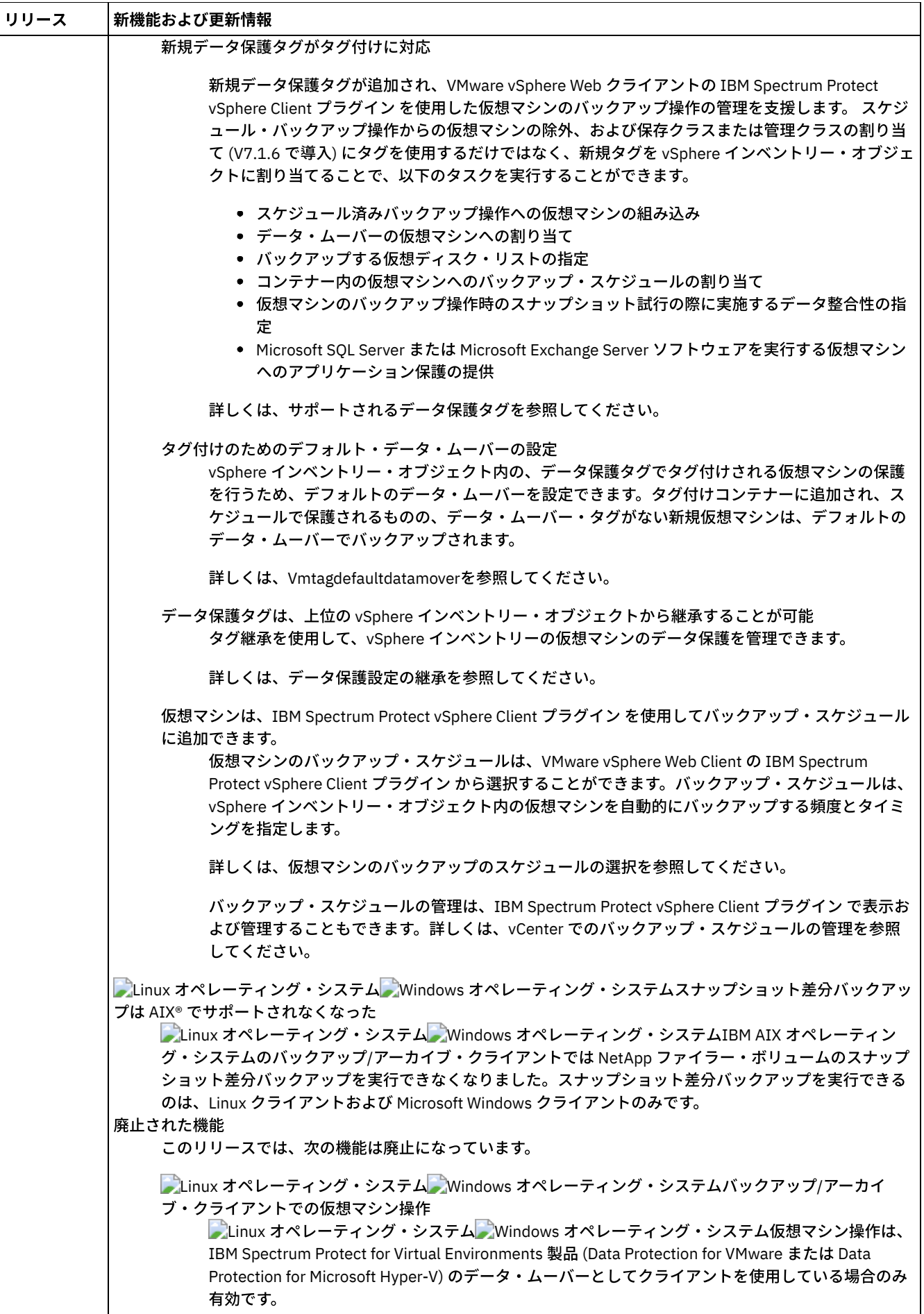

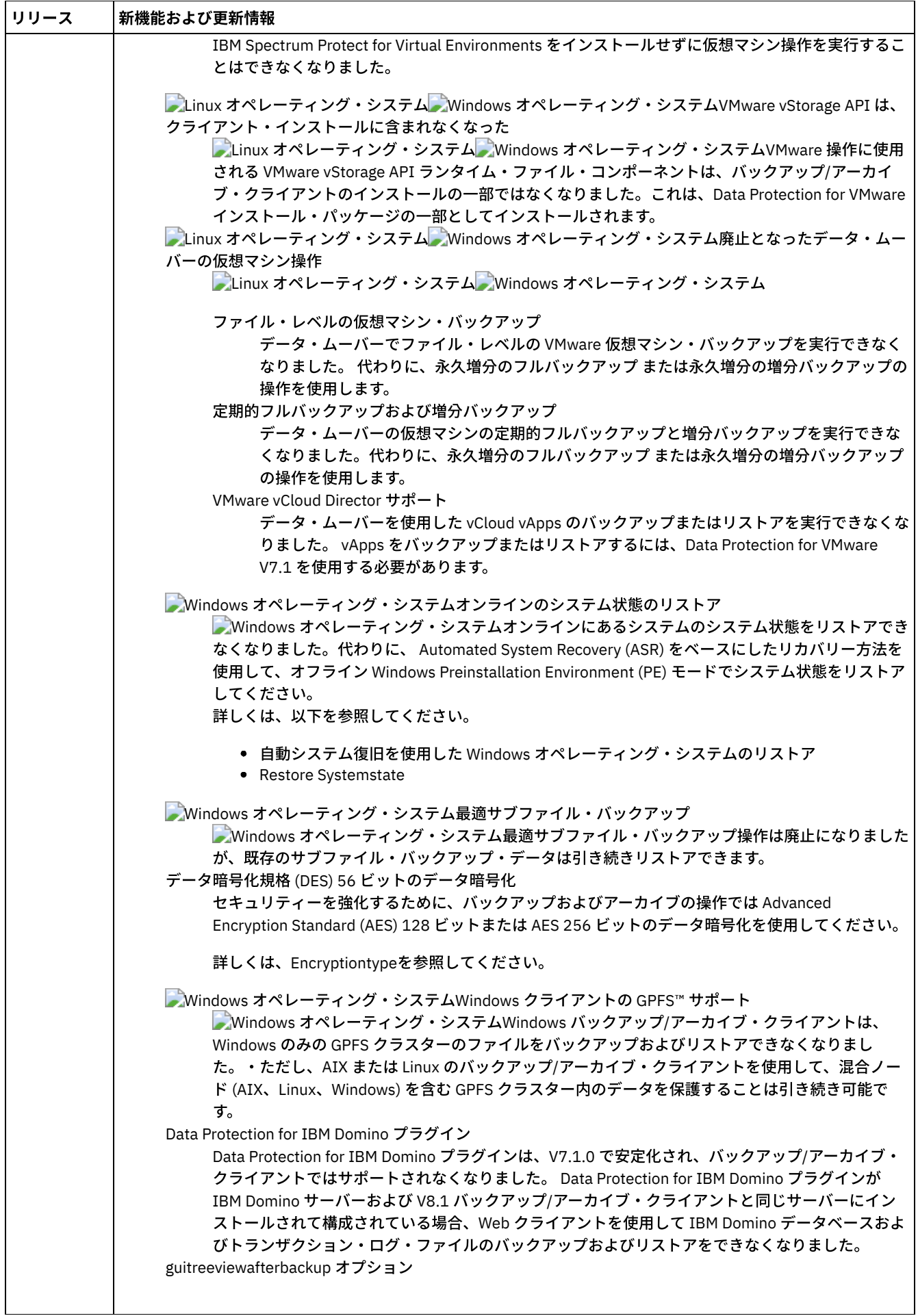

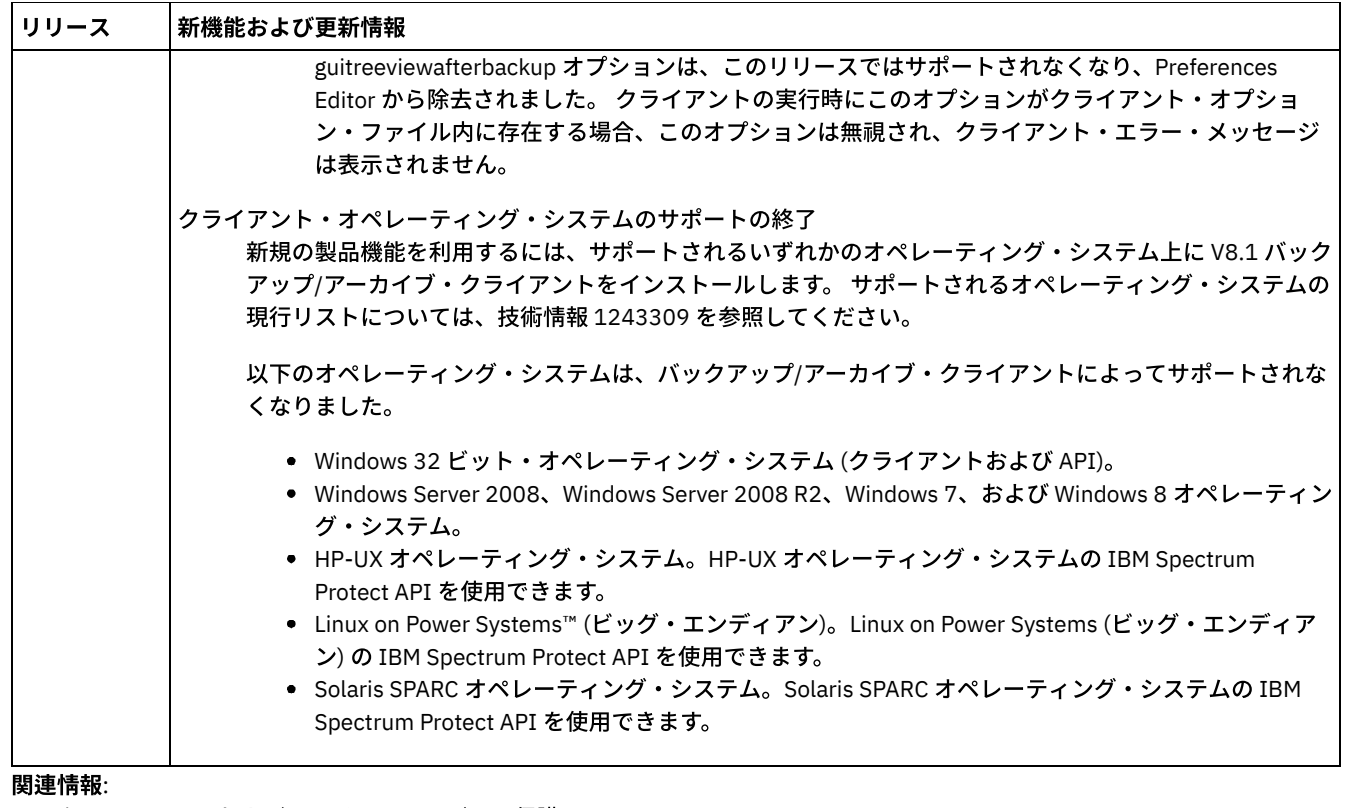

<span id="page-2365-0"></span>[ワークステーションおよびファイル・サーバーの保護](#page-2367-0)

# **IBM Spectrum Protect** バックアップ**/**アーカイブ・クライアント バージョ ン **8.1** のリリース情報

IBM Spectrum Protect™ バックアップ/アーカイブ・クライアント V8.1 が使用可能です。この資料を読み、重要なインストール情 報を確認してください。 また、製品の更新、互換性の問題、制限、および既知の問題について学習することもできます。

### 内容

- 説明
- 発表
- 以前のバージョンとの互換性
- システム要件
- バックアップ/アーカイブ・クライアントのインストール
- 更新情報、制約事項、および既知の問題

### 説明

IBM Spectrum Protect は、マルチプラットフォーム・コンピューター環境でストレージ管理サービスを提供するクライアント/サ ーバーのライセンス製品です。 バックアップ/アーカイブ・クライアントを使⽤すると、ワークステーションやファイル・サーバ ーからストレージへのファイルのバックアップとアーカイブ、バックアップ・バージョンのリストアやリトリーブ、およびローカ ル・ワークステーションへのファイル・コピーのアーカイブを⾏うことができます。

このリリースで修正された APAR のリストについては、技術情報 [1993247](http://www.ibm.com/support/docview.wss?uid=swg21993247) を参照してください。

### 発表

IBM Spectrum Protect V8.1 ファミリー製品の発表には以下の情報が含まれています。

- 詳細な製品説明 (新機能の説明を含む)
- 製品の位置付けに関する記述
- パッケージおよび注文方法の詳細
- 多国語間の互換性情報

製品の発表内容を検索するには、以下のステップを実⾏します。

- 1. 製品発表 Web サイト (<http://www.ibm.com/common/ssi>) に移動します。
- 2. 「Search for」フィールドに、ご使用の製品の製品 ID (PID) を入力します。 IBM Spectrum Protect の PID は 5725-W98 で す。
- 3. 「Information Type」フィールドで「Announcement letters」を選択し、「Search」をクリックします。
- 4. 「Search in」リストから「Product Number」を選択します。
- 5. オプション: ウィンドウの左側にある「Refine Your Search」ペインで、お客様の国を選択します。
- 6. 「Sort by」セクションで「Newest first」を選択します。

### 以前のバージョンとの互換性

以前のバージョンとの互換性については、IBM Spectrum Protect 「Server/Client Compatibility and Upgrade [Considerations](http://www.ibm.com/support/docview.wss?uid=swg21053218)」を参 照してください。

### システム要件

ハードウェアおよびソフトウェアの互換性に関する情報については、以下の Web サイトでシステム要件の詳細な資料を参照して ください。

Apple Macintosh client requirements 技術情報 [1053584](http://www.ibm.com/support/docview.wss?uid=swg21053584) IBM® AIX® client requirements 技術情報 [1052226](http://www.ibm.com/support/docview.wss?uid=swg21052226) Linux on Power® Systems のクライアント要件 技術情報 [1169963](http://www.ibm.com/support/docview.wss?uid=swg21169963) Linux x86\_64 client requirements 技術情報 [1052223](http://www.ibm.com/support/docview.wss?uid=swg21052223) Linux on z Systems® のクライアント条件 技術情報 [1066436](http://www.ibm.com/support/docview.wss?uid=swg21066436) Microsoft Windows client requirements 技術情報 [1197133](http://www.ibm.com/support/docview.wss?uid=swg21197133) Oracle Solaris x86\_64 クライアントの要件 技術情報 [1232956](http://www.ibm.com/support/docview.wss?uid=swg21232956)

### バックアップ**/**アーカイブ・クライアントのインストール

IBM Passport Advantage® から製品をダウンロードする場合は、ダウンロード資料 (技術情報 [4042940](http://www.ibm.com/support/docview.wss?&uid=swg24042940)) の指示に従ってくださ い。

インストールの手順については、IBM Spectrum Protect バックアップ/[アーカイブ・クライアントのインストール](#page-2368-0)(UNIX、Linux、 および Windows)を参照してください。

#### 更新情報、制約事項、および既知の問題

資料の更新、制約事項、および既知の問題については、サポート知識ベース (IBM Support Portal for IBM [Spectrum](https://www.ibm.com/support/home/product/10000601/IBM_Spectrum_Protect) Protect) で技 術情報として文書化されています。問題が見つかって解決すると、IBM ソフトウェア・サポートが知識ベースを更新します。 知識 ベースを検索することで、問題に対する回避策または解決策を⾒つけることができます。

#### 制約事項および既知の問題

公開時点における制限と既知の問題は、以下の技術情報に記載されています。

- AIX、Linux、 Mac OS X、および Oracle Solaris オペレーティング・システムの場合は[、技術情報](http://www.ibm.com/support/docview.wss?uid=swg21993251) 1993251 を参照し てください。
- Windows オペレーティング・システムの場合は、技術情報 [1993250](http://www.ibm.com/support/docview.wss?uid=swg21993250) を参照してください。

#### 資料の更新

公開時点では入手できなかった情報については、以下の技術文書で資料の更新情報を見ることができます。

- AIX、Linux、Mac OS X、および Oracle Solaris オペレーティング・システムの場合は、技術情報 [7048955](http://www.ibm.com/support/docview.wss?uid=swg27048955) を参照し てください。
- Windows オペレーティング・システムの場合は、技術情報 [7048956](http://www.ibm.com/support/docview.wss?uid=swg27048956) を参照してください。

# <span id="page-2367-1"></span>**IBM Spectrum Protect** バージョン **8.1** バックアップ**/**アーカイブ・クライア ントのフィックスパックに関する **README** ファイル

IBM Spectrum Protect™ V8.1 バックアップ/アーカイブ・クライアントのフィックスパックの README ファイルは、フィックスパ ックの更新時にサポート知識ベースで⼊⼿可能になります。

<span id="page-2367-2"></span>IBM Spectrum Protect V8.1 バックアップ/[アーカイブ・クライアントのフィックスパックの](http://www.ibm.com/support/docview.wss?uid=swg27048724) README ファイルの表示

## 最新の資料の更新

IBM Spectrum Protect™ バックアップ/アーカイブ・クライアント資料の更新は、IBM® Knowledge Center で資料が公開された後 で⾏われる場合があります。

最新の資料の更新は、IBM Support Portal の以下の文書で入手できます。

- AIX®、Linux、Mac OS X、および Oracle Solaris クライアントの場合は[、技術情報](http://www.ibm.com/support/docview.wss?uid=swg27048955) 7048955 を参照してください。
- <span id="page-2367-0"></span>Windows クライアントの場合は[、技術情報](http://www.ibm.com/support/docview.wss?uid=swg27048956) 7048956 を参照してください。

## ワークステーションおよびファイル・サーバーの保護

IBM Spectrum Protect™ は、マルチプラットフォーム・コンピューター環境でストレージ管理サービスを提供するクライアント/ サーバーのライセンス製品です。

バックアップ/アーカイブ・クライアント・プログラムの使⽤により、ワークステーションやファイル・サーバーからストレージ にファイルのバックアップやアーカイブを⾏ったり、ローカル・ワークステーションにファイルのバックアップ・バージョンやア ーカイブ・コピーのリストアやリトリーブを⾏うことができます。

さらに、IBM Spectrum Protect には、バックアップ/アーカイブ・クライアントの他に、次のコンポーネントが組み込まれていま す。

サーバー・プログラム: このプログラムは、分散型ワークステーションおよびファイル・サーバーのためのバックアップお よびアーカイブのサーバーとして機能します。

 $\Box$ AIX オペレーティング・システム $\Box$ Linux オペレーティング・システム $\Box$ Oracle Solaris オペレーティング・システムこ のサーバー・プログラムは、階層ストレージ管理 (HSM) サービスも提供し、これによりシステムはマイグレーション・サ ーバーとして機能することができます。

- 管理クライアント・プログラム: このプログラムは、Web ブラウザーまたはコマンド・ラインからアクセスできます。 この プログラムを使⽤して、IBM Spectrum Protect 管理者は、サーバーのアクティビティーを制御およびモニターし、バックア ップ、アーカイブ、スペース管理の各サービスのストレージ管理ポリシーを定義し、これらのサービスの定期的な実⾏スケ ジュールをセットアップすることができます。
- アプリケーション・プログラミング・インターフェース (API): この機能を使用して、ストレージ管理サービスを使って既存 のアプリケーションを拡張できます。アプリケーションを クライアント・ノードとしてサーバーに登録すると、そのアプリ ケーションは、ストレージからオブジェクトのバックアップ、リストア、アーカイブ、および リトリーブを⾏うことができ ます。
- Web バックアップ/アーカイブ・クライアント: この機能により、許可された管理者、ヘルプ・デスク担当者、またはその他 のユーザーは、リモート・システム上で Web ブラウザーを使用して、バックアップ、リストア、アーカイブ、およびリト リーブの各サービスを実⾏することができます。

 $\Box$ AIX オペレーティング・システム $\Box$ Linux オペレーティング・システム $\Box$ Oracle Solaris オペレーティング・システムクライア ント・プログラム IBM Spectrum Protect for Space Management および IBM Spectrum Protect HSM for Windows は、IBM Spectrum Protect の関連製品ですが、別個に販売されています。これらの製品は、ローカル・ファイル・システム上のフリー・ス ペースを特定のレベルに維持するために適格なファイルを⾃動的にストレージにマイグレーションし、マイグレーションしたファ イルへのアクセスが⾏われるときに、⾃動的にそれらのファイルを再呼び出しします。 また、特定のファイルのマイグレーション と再呼び出しを⾏うこともできます。

 $\Box$ AIX オペレーティング・システム $\Box$ Linux オペレーティング・システム $\Box$ Oracle Solaris オペレーティング・システム*階層スト* レージ管理およびスペース管理の用語は、本書を通じて同じ意味で使用されます。

#### 関連概念:

 $\blacksquare$ AIX オペレーティング・システム $\blacksquare$ Linux オペレーティング・システム $\blacksquare$ Mac OS X オペレーティング・システム Oracle Solaris オペレーティング・システム[バックアップの計画](#page-2559-0) Windows オペレーティング・システム[バックアップの計画](#page-2559-1) (Windows) バックアップ/[アーカイブ・クライアントの更新情報](#page-2357-1) IBM Spectrum Protect バックアップ/[アーカイブ・クライアントのインストール](#page-2368-0)(UNIX、Linux、および Windows) 関連タスク: バックアップ/[アーカイブ・クライアントの構成](#page-2427-0) バックアップ/[アーカイブ・クライアントによるデータのバックアップおよびリストア](#page-2555-0) バックアップ/[アーカイブ・クライアントによるデータのアーカイブおよびリトリーブ](#page-2721-0)  $\blacksquare$ AIX オペレーティング・システム $\blacksquare$ Mac OS X オペレーティング・システム $\blacksquare$ Linux オペレーティング・システム Oracle Solaris オペレーティング・システム Windows オペレーティング・システム

# <span id="page-2368-0"></span>**IBM Spectrum Protect** バックアップ**/**アーカイブ・クライアントのインスト ール**(UNIX**、**Linux**、および **Windows)**

IBM Spectrum Protect™ バックアップ/アーカイブ・クライアントは、ワークステーション上の情報を保護するために役立ちます。

ファイルのバックアップ・バージョンを 保持することができるので、オリジナル・ファイルが損傷または消失した場合にリストア できます。 あまり使⽤されていないファイルをアーカイブして現在の状態のまま保存し、必要に応じてリトリーブすることもでき ます。

バックアップ/アーカイブ・クライアントは、IBM Spectrum Protect サーバーと連動して機能します。サーバーに対するバックア ップ・アクセスまたはアーカイブ・アクセスを⾏う場合は、IBM Spectrum Protect サーバー管理者にお問い合わせください。ま た、IBM Spectrum Protect サーバーのインストールと構成については、サーバー資料を参照してください。

- バックアップ/[アーカイブ・クライアントのアップグレード](#page-2369-0) 以下のセクションでは、以前のバージョンから IBM Spectrum Protect バックアップ/アーカイブ・クライアントのバージョ ン 8.1.4 にアップグレードする場合に⾏わなければならないことについて説明します。
- [クライアント環境の要件](#page-2371-0) 各 IBM Spectrum Protect クライアントには、ハードウェア要件とソフトウェア要件があります。
- ★AIX オペレーティング・システム ★Oracle Solaris オペレーティング・システム Windows オペレーティング・システムNDMP [サポートの要件](#page-2380-0) (Extended Edition のみ) Network Data Management Protocol (NDMP) を使⽤すると、Network Attached Storage (NAS) ファイル・システムを、ネッ トワーク・アプライアンスおよび EMC Celerra NAS ファイル・サーバーにローカル接続されている磁気テープ装置またはラ イブラリーにバックアップおよびリストアすることができます。
- ■Linux オペレーティング・システム■Windows オペレーティング・システムTivoli Storage Manager FastBack クライアン [ト・データをバックアップおよびアーカイブするためのインストール要件](#page-2380-1) FastBack クライアント・データをバックアップまたはアーカイブするには、必要なソフトウェアを事前にインストールし ておく必要があります。
- ★ Windows オペレーティング・システムTivoli Storage Manager FastBack 用のクライアント構成ウィザード バックアップ/アーカイブ・クライアントには、 そのバックアップ/アーカイブ・クライアントを Tivoli® Storage Manager FastBack 用に構成するためのウィザードが備わっています。
- AIX オペレーティング・システム Alinux オペレーティング・システム Apracle Solaris オペレーティング・システム Mac OS X オペレーティング・システムUNIX および Linux バックアップ/[アーカイブ・クライアントのインストール](#page-2381-1) このセクションでは、IBM Spectrum Protect UNIX および Linux クライアントのインストールとセットアップの⼿順につい て 説明します。
- ■Windows オペレーティング・システムWindows バックアップ/[アーカイブ・クライアントのインストールの概要](#page-2415-0) インストール・メディアから、IBM Spectrum Protect Windows バックアップ/アーカイブ・クライアントをインストールす ることができます。

Linux オペレーティング・システム Windows [オペレーティング・システム診断情報を収集するためのクライアント管](#page-2427-1) 理サービスのインストール バックアップ/アーカイブ・クライアントに関する診断情報を収集するために、IBM Spectrum Protect クライアント管理サ ービスをインストールできます。 クライアント管理サービスは、基本モニター機能を提供する IBM Spectrum Protect Operations Center が情報を使⽤できるようにします。

#### 関連概念:

バックアップ/[アーカイブ・クライアントの更新情報](#page-2357-1)  $|\mathcal{A}$ IX オペレーティング・システム  $\mathcal{A}$ Linux オペレーティング・システム  $\mathcal{A}$ Mac OS X オペレーティング・システム Oracle Solaris オペレーティング・システム[バックアップの計画](#page-2559-0) Windows オペレーティング・システム[バックアップの計画](#page-2559-1) (Windows) 関連タスク: バックアップ/[アーカイブ・クライアントの構成](#page-2427-0) バックアップ/[アーカイブ・クライアントによるデータのバックアップおよびリストア](#page-2555-0) バックアップ/[アーカイブ・クライアントによるデータのアーカイブおよびリトリーブ](#page-2721-0)

# <span id="page-2369-0"></span>バックアップ**/**アーカイブ・クライアントのアップグレード

以下のセクションでは、以前のバージョンから IBM Spectrum Protect™ バックアップ/アーカイブ・クライアントのバージョン 8.1.4 にアップグレードする場合に⾏わなければならないことについて説明します。

- クライアントとサーバーのアップグレード方法 IBM Spectrum Protect クライアントおよびサーバーは、さまざまな時点でアップグレードできます。 デプロイするサーバ ーとクライアントの組み合わせは、相互に互換性があるものでなければなりません。
- [アップグレードの追加情報](#page-2369-2) バックアップ/アーカイブ・クライアントをアップグレードする場合、新しいクライアント・ソフトウェアを使⽤する前に 考慮すべき追加情報があります。
- 自動バックアップ/[アーカイブ・クライアント・デプロイメント](#page-2370-0) IBM Spectrum Protect サーバー管理者は、バックアップ/アーカイブ・クライアントを自動的にデプロイして、 バックアッ プ/アーカイブ・クライアントが既にインストールされたワークステーションを更新することができます。

# <span id="page-2369-1"></span>クライアントとサーバーのアップグレード方法

IBM Spectrum Protect™ クライアントおよびサーバーは、さまざまな時点でアップグレードできます。 デプロイするサーバーとク ライアントの組み合わせは、相互に互換性があるものでなければなりません。

1 つのリリースから別のリリースへのアップグレード中にバックアップおよびアーカイブのアクティビティーが中断するのを防ぐ ため、技術情報 [1053218](http://www.ibm.com/support/docview.wss?uid=swg21053218) にある IBM Spectrum Protect クライアントおよびサーバーの互換性に関するガイドラインに従ってくだ さい。

AIX オペレーティング・システム現⾏の AIX® IBM® PowerHA® SystemMirror® セットアップのアップグレードについては、レガ シー AIXIBM PowerHA SystemMirror [セットアップのマイグレーションを参照してください。](#page-2496-0)

## <span id="page-2369-2"></span>アップグレードの追加情報

バックアップ/アーカイブ・クライアントをアップグレードする場合、新しいクライアント・ソフトウェアを使⽤する前に考慮す べき追加情報があります。

バックアップ/アーカイブ・クライアントをアップグレードする際、以下の情報に注意してください。

- ■ ごLinux オペレーティング・システム ♪ Oracle Solaris オペレーティング・システムOracle Solaris オペレーティング・シス テムで、IBM® Tivoli® Storage Manager バージョン 7.1.2 以前のバックアップ/アーカイブ・クライアントからアップグレー ドする場合、アップグレードを進める前に、以前にインストールしたすべての⾔語パッケージをアンインストールする必要 があります。
- ★ Mac OS X オペレーティング・システムMac ユーザーの場合、IBM Spectrum Protect™ V6.3 以降のバージョンに含まれて いる Mac OS X クライアントに更新するには、以下の項⽬を考慮する必要があります。
	- このリリースで提供される Mac OS X クライアントを使用する場合は、dsm.sys ファイルと dsm.opt ファイルがユニ コード (UTF-8) を使用してエンコードされていることを確認してください。UTF-8 エンコードを使用すると、オプシ

ョン・ファイル内のどの言語の文字でも使用できるようになります。 ご使用の dsm.sys または dsm.opt ファイルが 以前に MacRoman (または UTF-8 以外の任意の文字) でエンコードされていた場合、そのファイルをエディター (TextEdit など) で開き、.txt 拡張⼦を付けずに UTF-8 エンコードで保存します。 include-exclude リストは UTF-8 ま たは UTF-16 のいずれでもエンコードできます。ユニコードの使用について詳しくは、ユニコード対応クライアント の考慮事項を参照してください。

- Mac OS 9 クライアントによって作成された IBM Spectrum Protect サーバー・ファイル・スペースは、IBM Spectrum Protect V6.3 で提供された Mac OS X クライアントによって管理できません。サーバーで q file *node* f=d を使⽤すると、ノードに保管されているファイルをリストできます。 スラッシュ (/) で始まっていない Mac プラ ットフォーム・ファイルは、旧バージョンの Mac クライアントで作成されている可能性があります。このようなファ イルは、このリリースで提供される Mac OS X クライアントを使用してリストアすることはできず、管理もできませ ん。これらのファイルを管理することはできますが、バージョン 6.2.2 以前のクライアント・ノードにインストール された Mac クライアントを使用する必要があります。
- Windows オペレーティング・システム特定のジャーナル・ファイル・システム宛の変更通知を記録するためのバッファ ーのサイズ (DirNotifyBufferSize) は変更されています。 デフォルト値は 16 KB です。
- IBM Spectrum Protect の前のリリース以降の新規メッセージおよび変更済みメッセージのリストについては、クライアン ト・パッケージの client\_message.chg ファイルを参照してください。

# <span id="page-2370-0"></span>⾃動バックアップ**/**アーカイブ・クライアント・デプロイメント

IBM Spectrum Protect™ サーバー管理者は、バックアップ/アーカイブ・クライアントを自動的にデプロイして、 バックアップ/ア ーカイブ・クライアントが既にインストールされたワークステーションを更新することができます。

IBM Spectrum Protect サーバーは、クライアント・ワークステーション上のバックアップ/アーカイブ・クライアントを⾃動的に 更新するように構成することができます。既存のバックアップ/アーカイブ・クライアントはバージョン 6.4.3 以降でなければなり ません。

クライアント・アップグレードを⾃動デプロイする⼿順は、クライアントのアップグレードを⾏う IBM Spectrum Protect サーバ ーのバージョンによって異なります。以下の表は、各バージョンのサーバーでのクライアント・アップグレード⼿順を⽰していま す。

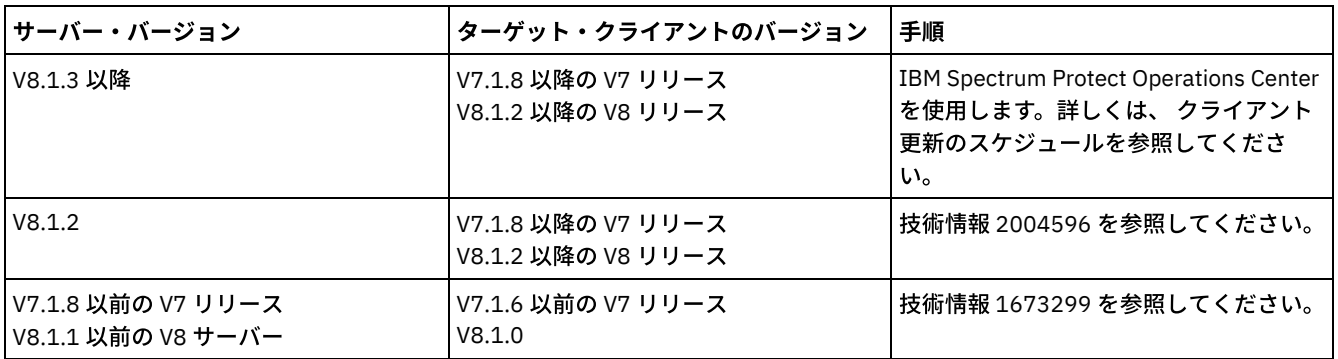

#### 表 1. さまざまなサーバー・バージョンからのクライアントのアップグレード

制約事項: 自動クライアント・デプロイメントには以下の制約事項が適用されます。

- Windows クラスター・サービス環境はサポートされません。
- IBM Spectrum Protect サーバーからデプロイできるのは、バックアップ/アーカイブ・クライアントのみです。IBM Spectrum Protect for Space Management、IBM Spectrum Protect HSM for Windows、IBM Spectrum Protect for Virtual Environments などのその他の関連製品、およびその他の Data Protection 製品はサポートされません。サポートされない製 品をデプロイしようとすると、失敗メッセージを出してデプロイメント・プロセスが停止します。
- 以下のいずれかのアプリケーションがインストールされているシステムに対しては、⾃動クライアント・デプロイメントを スケジュールしないでください。
	- IBM Spectrum Protect for Virtual Environments
	- IBM Spectrum Protect for Databases
	- IBM Spectrum Protect for Mail
	- IBM Spectrum Protect for Enterprise Resource Planning

#### 関連資料:

[Autodeploy](#page-2834-0)

# <span id="page-2371-0"></span>クライアント環境の要件

各 IBM Spectrum Protect™ クライアントには、ハードウェア要件とソフトウェア要件があります。

以下のリストは、サポートする各プラットフォームの環境の前提条件が 記載されている位置を示します。

サポートされているすべてのバックアップ/アーカイブ・クライアント・プラットフォームのクライアント環境前提条件に関する 現⾏情報については、技術情報 [1243309](http://www.ibm.com/support/docview.wss?uid=swg21243309) を参照してください。

- ★AIX オペレーティング・システムAIX [クライアント環境](#page-2371-1) このセクションでは、AIX® プラットフォームに関するクライアント環境情報、バックアップ/アーカイブ・クライアントの コンポーネント、およびハードウェアとソフトウェアの要件を⽰します。
- HP-UX [Itanium](#page-2372-0) 2 API 環境 HP-UX Itanium 2 プラットフォームの API 環境情報、インストール可能コンポーネント、ハードウェア要件およびソフトウ ェア要件を確認します。
- ALinux オペレーティング・システムLinux on Power Systems [クライアント環境](#page-2373-0) このセクションでは、Linux on Power Systems™ クライアント・プラットフォームに関するクライアント環境情報、バック アップ/アーカイブ・クライアントのコンポーネント、およびハードウェアとソフトウェアの要件を⽰します。
- ┣ Linux オペレーティング・システムLinux x86\_64 [クライアント環境](#page-2374-0) このセクションでは、Linux on Intel (Linux x86 64) プラットフォームに関するクライアント環境情報、バックアップ/アー カイブ・クライアントのコンポーネント、およびハードウェアとソフトウェアの要件を⽰します。
- ALinux オペレーティング・システムLinux on System z [クライアント環境](#page-2375-0) このセクションでは、Linux on System z® プラットフォームに関するクライアント環境情報、バックアップ/アーカイブ・ク ライアントのコンポーネント、およびハードウェアとソフトウェアの要件を⽰します。
- ■Mac OS X オペレーティング・システムMac OS X [クライアント環境](#page-2376-0) このセクションでは、Mac OS X クライアントに関する、クライアント環境情報、バックアップ/アーカイブ・クライアント のコンポーネント、およびハードウェアとソフトウェアの要件を⽰します。
- ■ Oracle Solaris オペレーティング・システムOracle Solaris [クライアント環境](#page-2377-0) Oracle Solaris プラットフォームのクライアント環境情報、クライアント・コンポーネント、およびハードウェアとソフト ウェアの要件を検討します。
- Windows オペレーティング・システムWindows [クライアント環境の要件](#page-2378-0) このセクションでは、サポートされる Windows プラットフォームのクライアント環境情報、バックアップ/アーカイブ・ク ライアント・コンポーネント、およびハードウェアとソフトウェアの要件を⽰します。

#### 関連概念:

<span id="page-2371-1"></span> $\nabla$ AIX オペレーティング・システム  $\bigcirc$ Oracle Solaris オペレーティング・システム  $\bigcirc$  Windows オペレーティング・システムNDMP サポートの要件 (Extended Edition のみ) AIX オペレーティング・システム

## **AIX** クライアント環境

このセクションでは、AIX® プラットフォームに関するクライアント環境情報、バックアップ/アーカイブ・クライアントのコンポ ーネント、およびハードウェアとソフトウェアの要件を⽰します。

- ■ AIX オペレーティング・システムAIX [クライアントのインストール可能コンポーネント](#page-2371-2) バックアップ/アーカイブ・クライアントは、いくつかのインストール可能コンポーネントで構成されます。
- AIX オペレーティング・システムAIX [クライアントのシステム要件](#page-2372-1) IBM Spectrum Protect AIX クライアントには、最小限必要なハードウェア、ディスク・スペース、メモリー、およびソフト ウェアの容量があります。
- AIX オペレーティング・システムAIX クライアントの通信方式 AIX バックアップ/アーカイブ・クライアントでは、TCP/IP および共用メモリー通信方式が使用可能です。
- ■AIX オペレーティング・システムAIX で使用可能なバックアップ/[アーカイブ・クライアント・フィーチャー](#page-2372-3) このトピックでは、AIX でサポートされるフィーチャーをリストします。

<span id="page-2371-2"></span>AIX オペレーティング・システム

## **AIX** クライアントのインストール可能コンポーネント

バックアップ/アーカイブ・クライアントは、いくつかのインストール可能コンポーネントで構成されます。

AIX® クライアントのインストール可能なコンポーネントは次のとおりです。

- バックアップ/アーカイブ・コマンド・ライン・クライアント
- 管理クライアント
- バックアップ/アーカイブ・クライアント・グラフィカル・ユーザー・インターフェース (Oracle Java™ テクノロジーを使  $\mathbf{H}$
- バックアップ/アーカイブ Web クライアント
- IBM Spectrum Protect™ 64 ビット API

API は別個にインストールすることができます。 その他のコンポーネントはすべて、AIX パッケージ (tivoli.tsm.client.api.64bit) を インストールするときにインストールされます。

<span id="page-2372-1"></span>AIX オペレーティング・システム

### **AIX** クライアントのシステム要件

IBM Spectrum Protect™ AIX® クライアントには、最⼩限必要なハードウェア、ディスク・スペース、メモリー、およびソフトウェ アの容量があります。

サポートされるすべてのバージョンの AIX クライアント (最新のフィックスパックを含む) のソフトウェア要件およびハードウェ ア要件については、技術情報 [1052226](http://www.ibm.com/support/docview.wss?uid=swg21052226) を参照してください。

<span id="page-2372-2"></span>AIX オペレーティング・システム

### **AIX** クライアントの通信⽅式

AIX® バックアップ/アーカイブ・クライアントでは、TCP/IP および共用メモリー通信方式が使用可能です。

IBM Spectrum Protect™ バージョン 8.1.4 の AIX クライアントでは、以下の通信方式を使用できます。

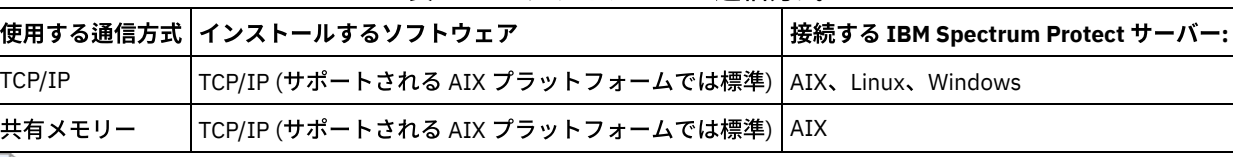

表 1. AIX クライアントの通信方式

<span id="page-2372-3"></span>AIX オペレーティング・システム

## **AIX** で使⽤可能なバックアップ**/**アーカイブ・クライアント・フィーチャー

このトピックでは、AIX® でサポートされるフィーチャーをリストします。

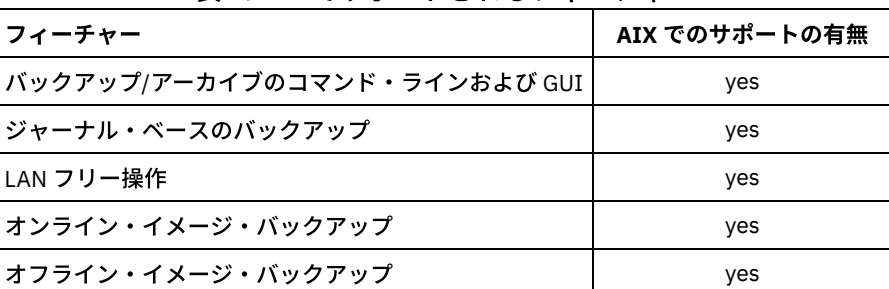

#### 表 1. AIX でサポートされるフィーチャー

### <span id="page-2372-0"></span>**HP-UX Itanium 2 API** 環境

HP-UX Itanium 2 プラットフォームの API 環境情報、インストール可能コンポーネント、ハードウェア要件およびソフトウェア要 件を確認します。

- HP-UX Itanium 2 API [のインストール可能コンポーネント](#page-2373-1) IBM Spectrum Protect バージョン 8.1.4には、HP-UX Itanium 2 API のみをインストールすることができます。
- HP-UX Itanium 2 API [のシステム要件](#page-2373-2) IBM Spectrum Protect HP-UX Itanium 2 API には、最⼩限必要なハードウェア、ディスク・スペース、メモリー、およびソ フトウェアの容量があります。
- HP-UX Itanium 2 API の通信方式 TCP/IP および共用メモリー通信方式は、HP-UX Itanium 2 API で使用可能です。

## <span id="page-2373-1"></span>**HP-UX Itanium 2 API** のインストール可能コンポーネント

<span id="page-2373-2"></span>IBM Spectrum Protect™ バージョン 8.1.4には、HP-UX Itanium 2 API のみをインストールすることができます。

## **HP-UX Itanium 2 API** のシステム要件

IBM Spectrum Protect™ HP-UX Itanium 2 API には、最⼩限必要なハードウェア、ディスク・スペース、メモリー、およびソフト ウェアの容量があります。

サポートされているすべてのバージョンの HP-UX Itanium 2 API に関するソフトウェア要件とハードウェア要件 (最新のフィック スパックを含む) については、技術情報 [1197146](http://www.ibm.com/support/docview.wss?uid=swg21197146) を参照してください。

# <span id="page-2373-3"></span>**HP-UX Itanium 2 API の通信方式**

TCP/IP および共用メモリー通信方式は、HP-UX Itanium 2 API で使用可能です。

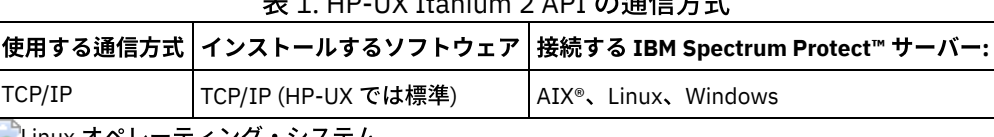

主 4. HD-UV Itenium 2 ADI の<sup>温</sup>信士<del>式</del>

<span id="page-2373-0"></span>Linux オペレーティンク・システム

## **Linux on Power Systems** クライアント環境

このセクションでは、Linux on Power Systems™ クライアント・プラットフォームに関するクライアント環境情報、バックアップ/ アーカイブ・クライアントのコンポーネント、およびハードウェアとソフトウェアの要件を⽰します。

- ■ ごLinux オペレーティング・システムLinux on Power Systems [クライアントのインストール可能コンポーネント](#page-2373-4) Linux on Power Systems バックアップ/アーカイブ・クライアントのインストール可能コンポーネントは、バックアップ/ア ーカイブ・クライアント・コマンド・ライン、Java™ GUI、Web バックアップ/アーカイブ、および API で構成されます。
- ■ こinux オペレーティング・システムLinux on Power Systems [のクライアントのシステム要件](#page-2374-1) Linux on Power Systems の IBM Spectrum Protect クライアントには、最⼩限必要なハードウェア、ディスク・スペース、 メモリー、およびソフトウェアの容量があります。
- ■Linux オペレーティング・システムLinux on Power Systems クライアントの通信方式 Linux on Power Systems のバックアップ/アーカイブ・クライアントでは、クライアント/サーバー通信の通信方式として TCP/IP または共有メモリーのいずれかを使用できます。

<span id="page-2373-4"></span>Linux オペレーティング・システム

## **Linux on Power Systems** クライアントのインストール可能コンポーネント

Linux on Power Systems™ バックアップ/アーカイブ・クライアントのインストール可能コンポーネントは、バックアップ/アーカ イブ・クライアント・コマンド・ライン、Java™ GUI、Web バックアップ/アーカイブ、および API で構成されます。

IBM Spectrum Protect™ バージョン 8.1.4 と共に、以下のコンポーネントをインストールできます。

- バックアップ/アーカイブ・クライアント
- 管理クライアント
- バックアップ/アーカイブ Java グラフィカル・ユーザー・インターフェース (GUI)
- Web バックアップ/アーカイブ・クライアント
- IBM Spectrum Protect API (64 ビット)

<span id="page-2374-1"></span>Linux オペレーティング・システム

## **Linux on Power Systems** のクライアントのシステム要件

Linux on Power Systems™ の IBM Spectrum Protect™ クライアントには、最⼩限必要なハードウェア、ディスク・スペース、メモ リー、およびソフトウェアの容量があります。

サポートされているすべてのバージョンの Linux on Power Systems のクライアントのハードウェア要件とソフトウェア要件 (最新 のフィックスパックを含む) については、技術情報 [1169963](http://www.ibm.com/support/docview.wss?uid=swg21169963) を参照してください。

<span id="page-2374-2"></span>Linux オペレーティング・システム

## **Linux on Power Systems クライアントの通信方式**

Linux on Power Systems™ のバックアップ/アーカイブ・クライアントでは、クライアント/サーバー通信の通信方式として TCP/IP または共有メモリーのいずれかを使⽤できます。

表 1 には、Linux on Power Systems クライアントで使用可能な通信方式と、それと共に使用できる IBM Spectrum Protect™ サー バーのオペレーティング・システムを⽰します。

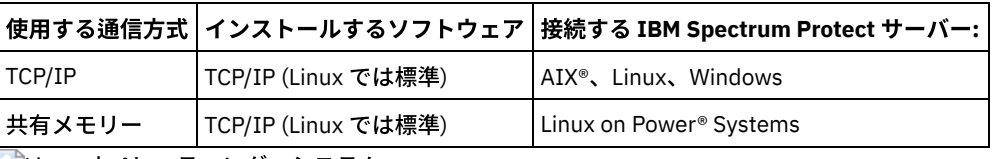

表 1. Linux on Power Systems クライアントの通信方式

<span id="page-2374-0"></span>Linux オペレーティング・システム

## **Linux x86\_64** クライアント環境

このセクションでは、Linux on Intel (Linux x86\_64) プラットフォームに関するクライアント環境情報、バックアップ/アーカイ ブ・クライアントのコンポーネント、およびハードウェアとソフトウェアの要件を⽰します。

- ■Linux オペレーティング・システムLinux x86\_64 [クライアントのインストール可能コンポーネント](#page-2374-3) Linux on Intel (Linux x86\_64) バックアップ/アーカイブ・クライアントのインストール可能コンポーネントは、バックアッ プ/ アーカイブ・クライアント・コマンド・ライン、Java™ GUI、Web バックアップ/アーカイブ、管理クライアント、およ び API から構成されます。
- ■ こLinux オペレーティング・システムLinux x86\_64 [クライアントのシステム要件](#page-2375-1) IBM Spectrum Protect Linux x86\_64 クライアントには、最⼩限必要なハードウェア、ディスク・スペース、メモリー、お よびソフトウェアの容量があります。
- Linux オペレーティング・システムLinux x86\_64 クライアントの通信方式 Linux on Intel (Linux x86 64) バックアップ/アーカイブ・クライアントでは、TCP/IP および共用メモリー通信方式が使用可 能です。

<span id="page-2374-3"></span>Linux オペレーティング・システム

## **Linux x86\_64** クライアントのインストール可能コンポーネント

Linux on Intel (Linux x86\_64) バックアップ/アーカイブ・クライアントのインストール可能コンポーネントは、バックアップ/ ア ーカイブ・クライアント・コマンド・ライン、Java™ GUI、Web バックアップ/アーカイブ、管理クライアント、および API から 構成されます。

IBM Spectrum Protect™ バージョン 8.1.4 と共に、以下のコンポーネントをインストールできます。

バックアップ/アーカイブ・クライアント

- 管理クライアント
- バックアップ/アーカイブ Java グラフィカル・ユーザー・インターフェース (GUI)
- Web バックアップ/アーカイブ・クライアント
- IBM Spectrum Protect API

<span id="page-2375-1"></span>Linux オペレーティング・システム

## **Linux x86\_64** クライアントのシステム要件

IBM Spectrum Protect™ Linux x86\_64 クライアントには、最⼩限必要なハードウェア、ディスク・スペース、メモリー、およびソ フトウェアの容量があります。

サポートされているすべてのバージョンの Linux x86\_64 クライアントに関するソフトウェア要件とハードウェア要件 (最新のフィ ックスパックを含む) については、 技術情報 [1052223](http://www.ibm.com/support/docview.wss?uid=swg21052223) を参照してください。

<span id="page-2375-2"></span>Linux オペレーティング・システム

## **Linux x86\_64** クライアントの通信⽅式

Linux on Intel (Linux x86\_64) バックアップ/アーカイブ・クライアントでは、TCP/IP および共用メモリー通信方式が使用可能で す。

IBM Spectrum Protect™ バージョン 8.1.4 Linux on Intel (Linux x86\_64) クライアントでは、以下の通信方式を使用できます。

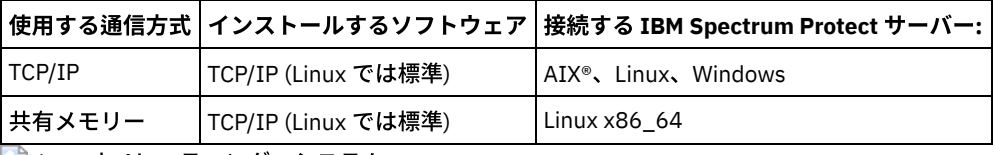

表 1. Linux on Intel x86\_64 クライアントの通信方式

<span id="page-2375-0"></span>Linux オペレーティング・システム

## **Linux on System z** クライアント環境

このセクションでは、Linux on System z® プラットフォームに関するクライアント環境情報、バックアップ/アーカイブ・クライア ントのコンポーネント、およびハードウェアとソフトウェアの要件を⽰します。

- ■Linux オペレーティング・システムLinux on System z [クライアントのインストール可能コンポーネント](#page-2375-3) Linux on System z バックアップ/アーカイブ・クライアントのインストール可能コンポーネントは、バックアップ/アーカイ ブ・クライアント・コマンド・ライン、管理クライアント、Web バックアップ/アーカイブ・クライアント、および API で 構成されます。
- ■Linux オペレーティング・システムLinux on System z [クライアントのシステム要件](#page-2376-1) IBM Spectrum Protect Linux System z クライアントには、最⼩限必要なハードウェア、ディスク・スペース、メモリー、お よびソフトウェアの容量があります。
- ALinux オペレーティング・システムLinux on System z クライアントの通信方式 Linux on System z バックアップ/アーカイブ・クライアントでは、TCP/IP および共用メモリー通信方式が使用可能です。

<span id="page-2375-3"></span>Linux オペレーティング・システム

# **Linux on System z** クライアントのインストール可能コンポーネント

Linux on System z® バックアップ/アーカイブ・クライアントのインストール可能コンポーネントは、バックアップ/アーカイブ・ クライアント・コマンド・ライン、管理クライアント、Web バックアップ/アーカイブ・クライアント、および API で構成されま す。

IBM Spectrum Protect™ バージョン 8.1.4 と共に、以下のコンポーネントをインストールできます。

- バックアップ/アーカイブ・クライアント
- 管理クライアント
- Web バックアップ/アーカイブ・クライアント
- IBM Spectrum Protect API

Linux オペレーティング・システム

## **Linux on System z** クライアントのシステム要件

IBM Spectrum Protect™ Linux System z® クライアントには、最⼩限必要なハードウェア、ディスク・スペース、メモリー、および ソフトウェアの容量があります。

サポートされているすべてのバージョンの Linux System z クライアントに関するソフトウェア要件とハードウェア要件 (最新のフ ィックスパックを含む) については、技術情報 [1066436](http://www.ibm.com/support/docview.wss?uid=swg21066436) を参照してください。

Linux オペレーティング・システム

## **Linux on System z クライアントの通信方式**

Linux on System z® バックアップ/アーカイブ・クライアントでは、TCP/IP および共用メモリー通信方式が使用可能です。

IBM Spectrum Protect™ バージョン 8.1.4 の Linux on System z クライアントでは、以下の通信方式を使用できます。

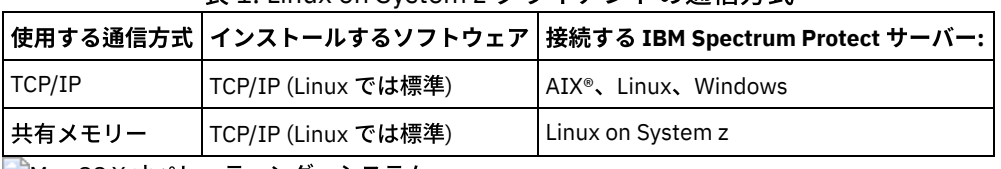

表 1. Linux on System z クライアントの通信方式

Mac OS X オペレーティング・システム

## **Mac OS X** クライアント環境

このセクションでは、Mac OS X クライアントに関する、クライアント環境情報、バックアップ/アーカイブ・クライアントのコン ポーネント、およびハードウェアとソフトウェアの要件を⽰します。

- ■Mac OS X オペレーティング・システムMac OS X [クライアントのインストール可能コンポーネント](#page-2376-0) Mac OS X バックアップ/アーカイブ・クライアントのインストール可能コンポーネントは、バックアップ/アーカイブ・ク ライアント・コマンド・ライン、Java™ GUI、Web バックアップ/アーカイブ、および API で構成されます。
- ■Mac OS X オペレーティング・システムMac OS X [クライアントのシステム要件](#page-2377-0) IBM Spectrum Protect Mac OS X クライアントには、最⼩限必要なハードウェア、ディスク・スペース、メモリー、および ソフトウェアの容量があります。
- ★ Mac OS X オペレーティング・システムMac OS X クライアントの通信方式 Mac OS X バックアップ/アーカイブ・クライアントでは、TCP/IP 通信方式が使用可能です。

<span id="page-2376-0"></span>Mac OS X オペレーティング・システム

# **Mac OS X** クライアントのインストール可能コンポーネント

Mac OS X バックアップ/アーカイブ・クライアントのインストール可能コンポーネントは、バックアップ/アーカイブ・クライアン ト・コマンド・ライン、Java™ GUI、Web バックアップ/アーカイブ、および API で構成されます。

IBM Spectrum Protect™ バージョン 8.1.4 では、以下のコンポーネントがインストールされます。

- バックアップ/アーカイブ・クライアント
- 管理クライアント
- Web バックアップ/アーカイブ・クライアント
- IBM Spectrum Protect API
- バックアップ/アーカイブ Java グラフィカル・ユーザー・インターフェース (GUI)

ヒント: Java GUI の dsmj シェル・スクリプト・ファイルは、次の場所にインストールされています。

/Library/Application Support/tivoli/tsm/client/ba/bin

<span id="page-2377-0"></span>Mac OS X オペレーティング・システム

# **Mac OS X** クライアントのシステム要件

IBM Spectrum Protect™ Mac OS X クライアントには、最⼩限必要なハードウェア、ディスク・スペース、メモリー、およびソフト ウェアの容量があります。

サポートされるすべてのバージョンの Mac OS X クライアント (最新のフィックスパックを含む) のソフトウェア要件およびハード ウェア要件については、技術情報 [1053584](http://www.ibm.com/support/docview.wss?uid=swg21053584) を参照してください。

<span id="page-2377-1"></span>Mac OS X オペレーティング・システム

# **Mac OS X** クライアントの通信⽅式

Mac OS X バックアップ/アーカイブ・クライアントでは、TCP/IP 通信方式が使用可能です。

IBM Spectrum Protect™ バージョン 8.1.4 の Mac OS X クライアントでは、以下の通信方式を使用できます。

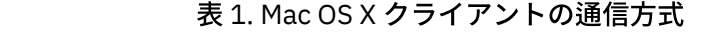

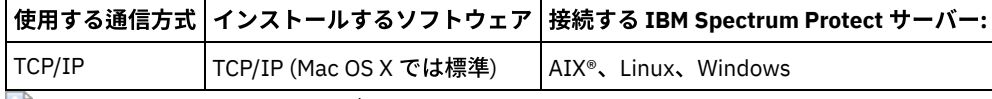

Oracle Solaris オペレーティング・システム

## **Oracle Solaris** クライアント環境

Oracle Solaris プラットフォームのクライアント環境情報、クライアント・コンポーネント、およびハードウェアとソフトウェア の要件を検討します。

IBM Spectrum Protect™ バージョン 8.1.0 から、Oracle Solaris バックアップ/アーカイブ・クライアントは、Oracle Solaris x86\_64 プラットフォームでのみ使用できます。 Oracle Solaris API は Oracle Solaris x86\_64 プラットフォームおよび Oracle Solaris SPARC プラットフォームで使用できます。

- ■ Dracle Solaris オペレーティング・システムOracle Solaris [クライアントのインストール可能コンポーネント](#page-2377-2) Solaris バックアップ/アーカイブ・クライアントのインストール可能コンポーネントは、IBM Spectrum Protect コマンド・ ライン、Java™ GUI、Web バックアップ/アーカイブ、および API で構成されます。
- ◯ Oracle Solaris オペレーティング・システムOracle Solaris [クライアントのシステム要件](#page-2378-0) IBM Spectrum Protect Oracle Solaris クライアントには、最⼩限必要なハードウェア、ディスク・スペース、メモリー、お よびソフトウェアの容量があります。
- ■ つoracle Solaris オペレーティング・システムOracle Solaris クライアントの通信方式 Oracle Solaris バックアップ/アーカイブ・クライアントでは、TCP/IP および共用メモリー通信方式が使用可能です。

<span id="page-2377-2"></span>Oracle Solaris オペレーティング・システム

# **Oracle Solaris** クライアントのインストール可能コンポーネント

Solaris バックアップ/アーカイブ・クライアントのインストール可能コンポーネントは、IBM Spectrum Protect™ コマンド・ライ ン、Java™ GUI、Web バックアップ/アーカイブ、および API で構成されます。

以下のクライアント・コンポーネントを Oracle Solaris x86\_64 にインストールすることができます。

- バックアップ/アーカイブ・クライアント
- 管理クライアント
- バックアップ/アーカイブ Java グラフィカル・ユーザー・インターフェース (GUI)
- Web バックアップ/アーカイブ・クライアント
- IBM Spectrum Protect API

Oracle Solaris SPARC に IBM Spectrum Protect API をインストールすることができます。

<span id="page-2378-0"></span>Oracle Solaris オペレーティング・システム

# **Oracle Solaris** クライアントのシステム要件

IBM Spectrum Protect™ Oracle Solaris クライアントには、最⼩限必要なハードウェア、ディスク・スペース、メモリー、およびソ フトウェアの容量があります。

サポートされているすべてのバージョンの IBM Spectrum Protect Oracle Solaris クライアントに関するソフトウェア要件とハード ウェア要件 (最新のフィックスパックを含む) については、以下の IBM® サポート・ページを参照してください。

- Oracle Solaris x86\_64 クライアント要件については、技術情報 [1232956](http://www.ibm.com/support/docview.wss?uid=swg21232956) を参照してください。
- Oracle Solaris SPARC API 要件については、技術情報 [1052211](http://www.ibm.com/support/docview.wss?uid=swg21052211) を参照してください。

<span id="page-2378-1"></span>Oracle Solaris オペレーティング・システム

# **Oracle Solaris クライアントの通信方式**

Oracle Solaris バックアップ/アーカイブ・クライアントでは、TCP/IP および共用メモリー通信方式が使用可能です。

Oracle Solaris クライアントでは、以下の通信方式を使用できます。

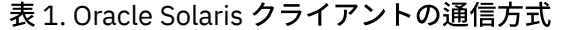

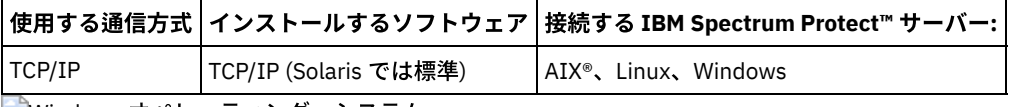

Windows オペレーティング・システム

## **Windows** クライアント環境の要件

このセクションでは、サポートされる Windows プラットフォームのクライアント環境情報、バックアップ/アーカイブ・クライア ント・コンポーネント、およびハードウェアとソフトウェアの要件を⽰します。

- ★ Windows オペレーティング・システムWindows [クライアントのインストール可能コンポーネント](#page-2378-2) バックアップ/アーカイブ・クライアントは、いくつかのインストール可能コンポーネントで構成されます。
- ■Windows オペレーティング・システムWindows [クライアントのシステム要件](#page-2379-0) Windows 上でバックアップ/アーカイブ・クライアントを使用するには、インストール後の環境およびサポートされるオペ レーティング・システム⽤に最⼩量のディスク・スペースが必要です。
- ★ Windows オペレーティング・システムWindows クライアントの通信方式 Windows バックアップ/アーカイブ・クライアントでは、TCP/IP および共用メモリー通信方式が使用可能です。
- ■ Windows オペレーティング・システムWindows プラットフォームで使用可能なバックアップ/アーカイブ・クライアン ト・フィーチャー このトピックでは、さまざまな Windows プラットフォーム上のサポート対象またはサポート対象外のフィーチャーを記載 します。
- Windows オペレーティング・システムWindows [でサポートされるファイル・システム](#page-2380-0) IBM Spectrum Protect Windows バックアップ/アーカイブ・クライアントは、特定のファイル・システムでサポートされま す。

<span id="page-2378-2"></span>Windows オペレーティング・システム

# **Windows** クライアントのインストール可能コンポーネント

バックアップ/アーカイブ・クライアントは、いくつかのインストール可能コンポーネントで構成されます。

Windows バックアップ/アーカイブ・クライアントのインストール可能なコンポーネントは次のとおりです。

- バックアップ/アーカイブ・コマンド・ライン・クライアント
- 管理クライアント
- バックアップ/アーカイブ・クライアント・グラフィカル・ユーザー・インターフェース (Oracle Java™ テクノロジーを使 用)
- バックアップ/アーカイブ Web クライアント
- IBM Spectrum Protect™ API (64 ビット)

<span id="page-2379-0"></span>Windows オペレーティング・システム

## **Windows** クライアントのシステム要件

Windows 上でバックアップ/アーカイブ・クライアントを使用するには、インストール後の環境およびサポートされるオペレーテ ィング・システム⽤に最⼩量のディスク・スペースが必要です。

サポートされるすべてのバージョンの Windows クライアント (最新のフィックスパックを含む) のソフトウェア要件およびハード ウェア要件については、技術情報 [1197133](http://www.ibm.com/support/docview.wss?uid=swg21197133) を参照してください。

<span id="page-2379-1"></span>Windows オペレーティング・システム

## **Windows クライアントの通信方式**

Windows バックアップ/アーカイブ・クライアントでは、TCP/IP および共用メモリー通信方式が使用可能です。

Windows バックアップ/アーカイブ・クライアントでは、以下の通信方式を使用できます。

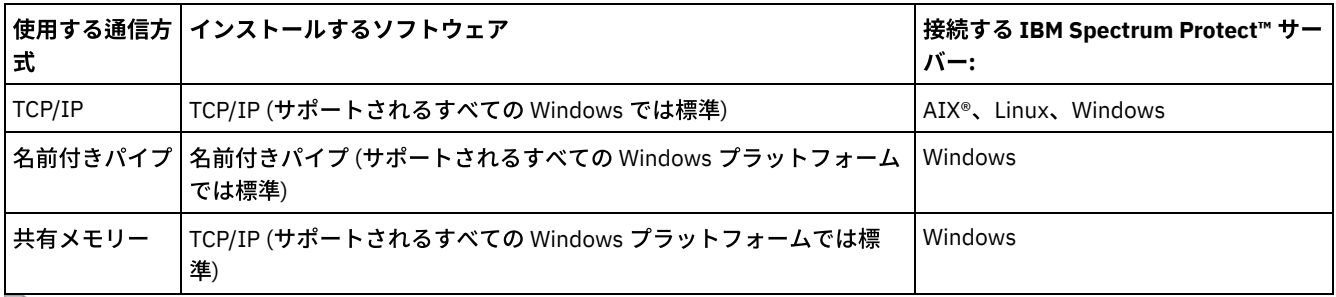

表 1. Windows クライアントの通信方式

<span id="page-2379-2"></span>Windows オペレーティング・システム

# **Windows** プラットフォームで使⽤可能なバックアップ**/**アーカイブ・クライ アント・フィーチャー

このトピックでは、さまざまな Windows プラットフォーム上のサポート対象またはサポート対象外のフィーチャーを記載しま す。

表 1 では、さまざまな Windows プラットフォーム上のサポート対象およびサポート対象外のフィーチャーを⽰しています。

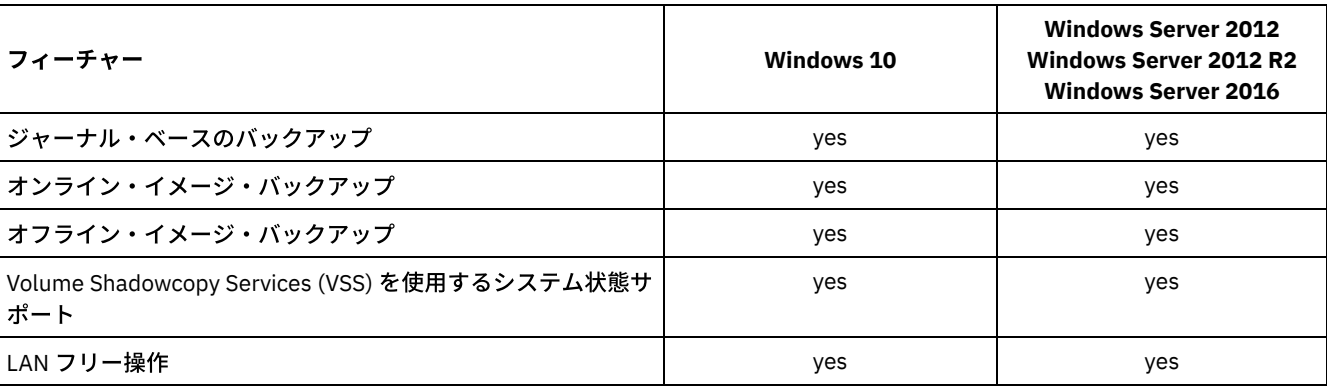

#### 表 1. Windows プラットフォームでサポートされるフィーチャー

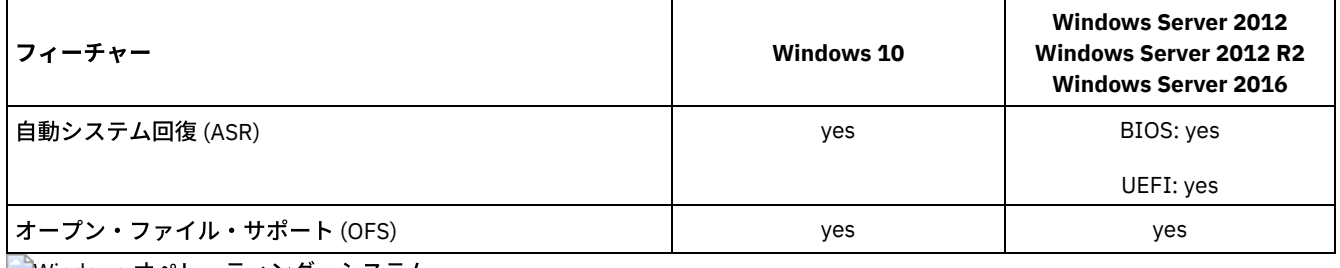

<span id="page-2380-0"></span>Windows オペレーティング・システム

# **Windows** でサポートされるファイル・システム

IBM Spectrum Protect™ Windows バックアップ/アーカイブ・クライアントは、特定のファイル・システムでサポートされます。

Windows バックアップ/アーカイブ・クライアントでは、以下のタイプのファイル・システムがサポートされます。

- ファイル割り振り表 (FAT および FAT32)
- Microsoft New Technology File System (NTFS)
- Microsoft Resilient File System (ReFS)。ReFS は Windows Server 2012 システムで導入されました。

 $\Box$ AIX オペレーティング・システム $\Box$ Oracle Solaris オペレーティング・システム $\Box$ Windows オペレーティング・システム

## **NDMP** サポートの要件 **(Extended Edition** のみ**)**

Network Data Management Protocol (NDMP) を使⽤すると、Network Attached Storage (NAS) ファイル・システムを、ネットワー ク・アプライアンスおよび EMC Celerra NAS ファイル・サーバーにローカル接続されている磁気テープ装置またはライブラリーに バックアップおよびリストアすることができます。

*NDMP* サポートは、*IBM Spectrum Protect™ Extended Edition* でのみ使⽤可能です。

NDMP サポートには、以下のハードウェアおよびソフトウェアが必要です。

- IBM Spectrum Protect Extended Edition
- 磁気テープ装置およびテープ・ライブラリー。 サポートされる組み合わせについては、[製品情報](http://www.ibm.com/software/products/spectrum-protect-family)を参照してください。

Linux オペレーティング・システム Windows オペレーティング・システム

# **Tivoli Storage Manager FastBack** クライアント・データをバックアップお よびアーカイブするためのインストール要件

FastBack クライアント・データをバックアップまたはアーカイブするには、必要なソフトウェアを事前にインストールしておく 必要があります。

以下のソフトウェアをインストールする必要があります。

- Tivoli® Storage Manager FastBack バージョン 6.1
- Tivoli Storage Manager クライアント V6.1.3.x (x は 1 以上) または V6.2 以降
- Tivoli Storage Manager サーバー V6.1.3 以降
- Tivoli Storage Manager 管理センター V6.1.3
	- 統合された Tivoli Storage Manager FastBack 管理を使用する場合のみに必須です。

バージョン 7.1 以降では、Administration Center コンポーネントは、Tivoli Storage Manager または IBM Spectrum Protect™ の配布に含まれなくなりました。前のサーバー・リリースの管理センターを保有する FastBack ユーザー は、引き続きその管理センターを使⽤して FastBack スケジュールの作成と変更を⾏うことができます。

管理センターをまだインストールしていない場合は、前にリリースされたバージョンを ftp://public.dhe.ibm.com/storage/tivoli-storage-management/maintenance/admincenter/v6r3/ からダウンロードで きます。管理センターをまだインストールしていない場合、IBM Spectrum Protect サーバーで FastBack スケジュー ルの作成と変更を⾏う必要があります。サーバーでのスケジュールの作成については、IBM Spectrum Protect サーバ ーの資料を参照してください。

Tivoli Storage Manager FastBack 環境が稼働している必要があります。 Tivoli Storage Manager FastBack のインストールおよびセ ットアップについては、Tivoli Storage Manager [FastBack](http://www.ibm.com/support/knowledgecenter/SS9NU9/)の製品情報を参照してください。

IBM Spectrum Protect および Tivoli Storage Manager FastBack の統合については、Tivoli Storage Manager FastBack と IBM Spectrum Protect [の統合を参照してください。](http://www.ibm.com/support/knowledgecenter/SSGSG7_6.4.0/com.ibm.itsm.srv.fbint.doc/t_fbint.html)

IBM Spectrum Protect クライアントは、以下のいずれかの方法でインストールできます。

- Windows オペレーティング・システムFastBack サーバーがインストールされているワークステーションにバックアッ プ/アーカイブ・クライアントをインストールします。この場合の前提条件は、FastBack サーバー、FastBack シェル、およ び FastBack マウントです。
- Linux オペレーティング・システムFastBack 災害復旧ハブがインストールされているワークステーションにバックアッ プ/アーカイブ・クライアントをインストールします。この場合の前提条件は、FastBack 災害復旧ハブのセットアップ、お よび FastBack シェルです。
- Windows オペレーティング・システムFastBack 災害復旧ハブがインストールされているワークステーションにバックア ップ/アーカイブ・クライアントをインストールします。この場合の前提条件は、FastBack 災害復旧ハブのセットアップ、 FastBack シェル、および FastBack マウントです。
- Linux オペレーティング・システムFastBack サーバーも FastBack 災害復旧ハブもインストールされていないワークステ ーションにバックアップ/アーカイブ・クライアントをインストールします。この場合も、FastBack シェルは必要です。
- Windows オペレーティング・システムFastBack サーバーも FastBack 災害復旧ハブもインストールされていないワーク ステーションにバックアップ/アーカイブ・クライアントをインストールします。この場合、FastBack シェルおよび FastBack マウントがインストールされていることを確認してください。

#### 関連概念:

Tivoli Storage Manager FastBack [データをバックアップおよびアーカイブするためのクライアントの構成](#page-2486-0) Windows オペレーティング・システム

### **Tivoli Storage Manager FastBack** ⽤のクライアント構成ウィザード

バックアップ/アーカイブ・クライアントには、 そのバックアップ/アーカイブ・クライアントを Tivoli® Storage Manager FastBack 用に構成するためのウィザードが備わっています。

このウィザードは、リモート・アプリケーション (Web クライアント) およびローカル・アプリケーション (Java™ GUI) で使用で きます。 このウィザードを利⽤して、FastBack クライアント・データをスケジュールに従って IBM Spectrum Protect™ サーバー に送信する場合のオプションを設定できます。

#### 関連概念:

FastBack [クライアント・データを保護するためのバックアップ](#page-2487-0)/アーカイブ・クライアントの構成 AIX オペレーティング・システム Linux オペレーティング・システム Oracle Solaris オペレーティング・システム Mac OS X オペレーティング・システム

# **UNIX** および **Linux** バックアップ**/**アーカイブ・クライアントのインストール

このセクションでは、IBM Spectrum Protect™ UNIX および Linux クライアントのインストールとセットアップの⼿順について 説 明します。

注: バックアップ/アーカイブ・クライアントを UNIX または Linux ワークステーションにインストールするには、root ユーザーと してログオンする必要があります。

サポートされる UNIX および Linux クライアントと、各クライアントのインストール⼿順の記載個所は次のとおりです。

- AIX オペレーティング・システムAIX [クライアントをインストール](#page-2382-0) 製品インストール・メディアから AIX® バックアップ/アーカイブ・クライアントをインストールすることができます。
- ▶AIX オペレーティング・システムAIX [クライアントをアンインストール](#page-2385-0) 以下の手順を使用して、IBM Spectrum Protect AIX バックアップ/アーカイブ・クライアントをアンインストールできま す。
- HP-UX Itanium 2 API [のインストール](#page-2385-1) 製品 インストール・メディアから、HP-UX Itanium 2 API をインストールすることができます。 HP-UX Itanium 2 API [のアンインストール](#page-2387-0)
- 以下の⼿順を使⽤して、IBM Spectrum Protect HP-UX Itanium 2 API をアンインストールできます。
- Linux [オペレーティング・システム](#page-2388-0)Linux on Power Systems (リトル・エンディアン) の バックアップ/アーカイブ・クラ イアントのインストール
- 製品インストール・メディアから、バックアップ/アーカイブ・クライアントをインストールすることができます。
- Linux [オペレーティング・システム](#page-2390-0)Linux on Power Systems (リトル・エンディアン) のバックアップ/アーカイブ・クライ アントのアンインストール
- Linux on Power Systems™ (リトル・エンディアン) の IBM Spectrum Protect クライアントをアンインストールできます。
- Linux オペレーティング・システムUbuntu Linux on Power Systems (リトル・エンディアン) へのバックアップ/アーカイ [ブ・クライアントのインストール](#page-2391-0) 製品インストール・メディアから、バックアップ/アーカイブ・クライアントをインストールすることができます。
- ■ こLinux [オペレーティング・システム](#page-2393-0)Ubuntu Linux on Power Systems (リトル・エンディアン) 上のクライアントのアンイ ンストール
- Ubuntu Linux on Power Systems (リトル・エンディアン) の IBM Spectrum Protect バックアップ/アーカイブ・クライアン トをアンインストールできます。
- Linux オペレーティング・システムLinux on Power Systems ([ビッグ・エンディアン](#page-2394-0)) の API のインストール 製品 インストール・メディアから、IBM Spectrum Protect API をインストールすることができます。
- Linux オペレーティング・システムLinux on Power Systems ([ビッグ・エンディアン](#page-2396-0)) の API のアンインストール IBM Spectrum Protect Linux on Power Systems (ビッグ・エンディアン) の IBM Spectrum Protect API をアンインストール できます。
- Linux オペレーティング・システムLinux x86\_64 [クライアントのインストール](#page-2397-0) 製品インストール・メディアから Linux x86\_64 バックアップ/アーカイブ・クライアントをインストールすることができま す。
- Linux オペレーティング・システムLinux x86\_64 [クライアントのアンインストール](#page-2400-0) 以下の手順を使用して、IBM Spectrum Protect Linux x86 64 クライアントをアンインストールできます。
- ■ Linux オペレーティング・システムUbuntu Linux x86\_64 [クライアントのインストール](#page-2401-0) 製品インストール・メディアからUbuntu Linux 64 ビット・バックアップ/アーカイブ・クライアントをインストールするこ とができます。
- ■ Linux オペレーティング・システムUbuntu Linux x86 64 [クライアントのアンインストール](#page-2403-0) 以下の手順を使用して、IBM Spectrum Protect Ubuntu Linux 64 ビット・クライアントをアンインストールします。
- ■Linux オペレーティング・システムLinux on System z [クライアントのインストール](#page-2405-0) 製品インストール・メディアから、 Linux on System z® バックアップ/アーカイブ・クライアントをインストールすること ができます。
- Linux オペレーティング・システムLinux on System z [クライアントのアンインストール](#page-2407-0) 以下の手順を使用して、IBM Spectrum Protect Linux on System z クライアントをアンインストールできます。
- ■Mac OS X オペレーティング・システムMac OS X [クライアントのインストール](#page-2409-0) 製品インストール・メディアから、IBM Spectrum Protect Mac OS X バックアップ/アーカイブ・クライアントをインストー ルすることができます。
- Mac OS X オペレーティング・システムMac OS X [クライアントのアンインストール](#page-2410-0) IBM Spectrum Protect Mac OS X クライアントは、不要になった場合にアンインストールできます。
- Oracle Solaris オペレーティング・システムOracle Solaris x86\_64 [クライアントのインストール](#page-2410-1) 製品インストール・メディアから、IBM Spectrum Protect Oracle Solaris x86\_64 バックアップ/アーカイブ・クライアント をインストールすることができます。
- Oracle Solaris オペレーティング・システムOracle Solaris x86\_64 [クライアントのアンインストール](#page-2412-0) IBM Spectrum Protect Oracle Solaris x86\_64 クライアントに関連するすべてのパッケージ (コマンド・ライン、GUI、Web GUI、管理クライアント・コンポーネントなど) をアンインストールすることができます。
- ■Oracle Solaris オペレーティング・システムOracle SPARC API [のインストール](#page-2413-0) 製品インストール・メディアから、IBM Spectrum Protect Oracle Solaris SPARC API をインストールすることができます。
- Oracle Solaris オペレーティング・システムOracle Solaris SPARC API [のアンインストール](#page-2414-0) IBM Spectrum Protect Oracle Solaris SPARC API に関連するすべてのパッケージをアンインストールすることができます。
- ■AIX オペレーティング・システム ■Linux オペレーティング・システム ■Mac OS X オペレーティング・システム **Doracle Solaris オペレーティング・システ[ムソフトウェア更新](#page-2415-0)** ソフトウェア更新が IBM® によってダウンロード用に定期的に提供される場合があります。

#### 関連概念:

<span id="page-2382-0"></span>IBM Spectrum Protect クライアントの構成 AIX オペレーティング・システム

### **AIX** クライアントをインストール

製品インストール・メディアから AIX® バックアップ/アーカイブ・クライアントをインストールすることができます。

### このタスクについて

IBM Spectrum Protect™ バージョン 8.1.4 では、配布ライブラリーで 64 ビット・バージョンの AIX クライアントを提供していま す。

前にインストールした 32 ビット AIX クライアントを新しい 64 ビット AIX クライアントにアップグレードすることはできませ ん。 旧バージョンの IBM Spectrum Protect から 32 ビット・クライアントを インストールしている場合は、SMIT を使用して以下 の手順を実行します。

1. 32 ビット・クライアント (tivoli.tsm.client.ba) をアンインストールします。

- 2. 前にインストールした各国語ファイルをすべてアンインストールします。
- 3. API (tivoli.tsm.client.api.32bit) をアンインストールします。

次に、SMIT を使用して、IBM Spectrum Protect V8.1.4 配布ライブラリー内の以下のパッケージを、示された順序でインストール します。

- 1. 64 ビット API (tivoli.tsm.client.api.64bit) をインストールします。
- 2. 64 ビット・クライアント (tivoli.tsm.client.ba.64bit) をインストールします。

IBM Spectrum Protect V6.3 以降の 64 ビット・クライアントが既にインストールされている場合は、アンインストールして再イン ストールする代わりに、そのクライアントをアップグレードすることができます。

旧バージョンの IBM Spectrum Protect (V6.1 または V6.2 など) がインストールされている場合は、クライアント、⾔語パック、お よび API をアンインストールする必要があります。その後に、新規の IBM Spectrum Protect API およびクライアントをインスト ールします。

クライアントのインストールに必要な すべてのパッケージは AIX クライアント・パッケージに入っており、 ご使用のシステム上 の古いランタイム・アプリケーションは、インストール時にこれらのパッケージによって上書きされます。 LibC (C Set ++) ランタ イム・ライブラリーが必要です。

このクライアントをインストールするのに installp コマンドを使用する場合、次の2つの選択項目に対するデフォルトのフィール ド値を変更しないでください。

- 「必要条件ソフトウェアを自動的にインストールする (AUTOMATICALLY install requisite software?)」
- 「同一または新しいバージョンを上書きしますか? (OVERWRITE same or newer versions?)」

これらの値を使用不可にしたり、変更すると、現在インストール済みの上位コンポーネントの上に下位レベルのクライアント・コ ンポーネントがインストールされます。 そのような状況では、異なるレベルのコンポーネント間での機能呼び出しが有効でなくな る可能性があります。

以下のパッケージをインストールします。 これらはすべて、インストール・メディアに入っています。 NAS クライアントを使用 するには、Extended Edition ライセンスが必要です。

以下に、これらのファイルを従属順にリストします。例えば、API はグローバル・セキュリティー・キット (GSKit) に従属してい ます。SMIT を使用してこれらをすべてインストールしたら、任意の順で選択 (F7) できます。

GSKit8.gskcrypt64.ppc.rte および GSKit8.gskssl64.ppc.rte

IBM® GSKit 64 ビット (64 ビット・クライアント API で必要)。

tivoli.tsm.client.api.64bit

64 ビット API をインストールします。

tivoli.tsm.client.ba.64bit

以下の 64 ビット・クライアント・ファイルをインストールします。

- バックアップ/アーカイブ Java™ クライアント (GUI)
- バックアップ/アーカイブ Web クライアント
- NAS バックアップ・クライアント

tivoli.tsm.filepath\_aix

ジャーナル・ベースのバックアップに必要な、ファイル・パス・カーネル拡張機能をインストールします。 tivoli.tsm.client.jbb.64bit

ジャーナル・ベースのバックアップ・コンポーネントをインストールします。

各パッケージは、以下のデフォルトのインストール・ディレクトリーにインストールされます。

- バックアップ/アーカイブ、Web クライアント、および管理クライアント (dsmadmc) 64 ビットファイル が、/usr/tivoli/tsm/client/ba/bin64 ディレクトリーにインストールされます。
- IBM Spectrum Protect 64 ビット API ファイルが /usr/tivoli/tsm/client/api/bin64 ディレクトリーにインストール されます。
- サンプルのシステム・オプション・ファイル dsm.sys.smp が、インストール・ディレクトリーに配置されます。

このインストール手順は、新規の配布または更新をダウンロードしたインストール・メディアからインストールする場合に使用で きます。クライアントのインストールに使⽤するためにダウンロードしたファイルは、圧縮されている場合があります。 パッケー ジのファイル・フォーマットに応じて、ファイルをディスクにコピーまたは解凍し、これらの手順を使用してコンポーネントをイ ンストールしてください。

以下のいずれかの Web サイトから、適切なパッケージ・ファイルをダウンロードすることができます。

- [パスポート・アドバンテージ](http://www.ibm.com/software/passportadvantage/)または Fix [Central](http://www.ibm.com/support/fixcentral/) からクライアント・パッケージをダウンロードします。
- 最新の情報、更新、および保守フィックスについては、IBM [サポート・ポータル](http://www.ibm.com/support/entry/portal/support)にアクセスしてください。

クライアント・ファイルを最初にローカル・ディレクトリーにコピーする場合は、installp コマンドによって .toc ファイルが自動 的に作成されます。IBM Spectrum Protect イメージをコピーしたローカル・ディレクトリーにある /usr/sbin/inutoc を実⾏して、 手動で .toc ファイルを作成することができます。 AIX コマンド・ラインから以下を入力します。

/usr/sbin/inutoc /usr/sys/inst.images

そのディレクトリーに .toc ファイルが作成されます。

#### 手順

1. root ユーザーとしてログインします。

- 2. インストールに使用するボリュームをマウントします。
- 3. AIX コマンド・ラインから smitty install と 入力し、Enter キーを押します。
- 4. 「ソフトウェアのインストールと更新 (Install and Update Software)」 を 選択し、Enter キーを押します。
- 5. 「使⽤できるソフトウェアすべてのインストールと更新 (Install and Update From ALL Available Software)」 を選択し、 Enter キーを押します。
- 6. 「ソフトウェアの装置/ディレクトリーを入力してください (INPUT device/directory for software)」というプロン プトで、F4 キーを押し、インストール・イメージが⼊っているディレクトリーを指定して、Enter キーを押します。
- 7. 「インストールするソフトウェア (SOFTWARE to install)」の プロンプトで F4 キーを押します。 F7 キーを押して、イ ンストールする IBM Spectrum Protect ファイル・セットを選択します。 次に Enter (実行) キーを押します。
- 8. 「使用できるソフトウェアすべてのインストールと更新 (Install and Update From ALL Available Software)」パネルで、F4 キーを押して入力フィールドを変更するか、デフォルトのフィールドを使用します。 Enter キーを 2 回押してインストール を開始します。

9. インストールが完了したら、F10 キーを押して終了します。

#### タスクの結果

ファイル・セットがインストールされると、そのファイル・セットは⾃動的にシステム上でコミットされます。以前のバージョン のバックアップ/アーカイブ・クライアント・ソフトウェアは、新しくインストールされたバージョンによって置き換えられま す。

バックアップ/アーカイブ・クライアント・ファイルは、/usr/tivoli/tsm/client/ba/bin64 ディレクトリーに インストールされま す。クライアント・ファイルを別のディレクトリーに移動させるときは、以下のステップも実⾏する必要があります。

1. インストールしたファイルの許可が変更されていないことを確認します。

- 2. 以下のディレクトリーにあるインストール済みファイルのシンボリック・リンクを更新します。
	- /usr/bin ディレクトリー
	- IBM Spectrum Protect ライブラリーの /usr/lib ディレクトリー

3. バックアップ/アーカイブ・クライアントのすべてのユーザーが、新しくインストールしたディレクトリーに DSM\_DIR 環境 変数を設定するようにします。

### 次のタスク

インストールが完了したら、バックアップ/アーカイブ・クライアントを使用する前に行う必須タスクおよびオプションのタスク についてIBM Spectrum Protect クライアントの構成を参照してください。

注:

- AIX ワークロード区画 (WPAR) は次のようにサポートされます。
	- グローバル環境でサポート
	- 非共有システム WPAR でサポート
	- 共有システム WPAR でサポート (バックアップ/アーカイブ・クライアント・ログおよび構成ファイルをデフォルト以 外の位置に定義する必要があります)
	- アプリケーション WPAR についてはサポートなし
	- イメージ・バックアップについてはサポートなし
	- テープからリストアされるバックアップ・セットについてはサポートなし
- AIX バージョン 6.1 では、バックアップ/アーカイブ・クライアントで暗号化ファイル・システム (EFS) を使用している場 合、および EFS ユーザー鍵ストア・パスワードがユーザー・ログイン・パスワードと異なる場合、EFS 鍵ストアはログオン 時に自動的に開きません。 EFS 鍵ストアがログオン時に開かない場合、クライアントは EFS ファイル以外のファイルを EFS ファイル・システムにリストアしないことがあります。 EFS ファイル・システムのリストアの問題は、次のいずれかの ⽅法で回避できます。
	- o efskeymgr -o コマンドを使用して、バックアップ/アーカイブ・クライアントを開始します。 例えば、efskeymgr -o ./dsmj です。
	- efskeymgr -n コマンドを使用して、鍵ストア・パスワードをユーザー・ログイン・パスワードと同じにします。 例え ば、efskeymgr -n です。

<span id="page-2385-0"></span>AIX オペレーティング・システム

# **AIX** クライアントをアンインストール

以下の手順を使用して、IBM Spectrum Protect™ AIX® バックアップ/アーカイブ・クライアントをアンインストールできます。

#### 始める前に

IBM Spectrum Protect クライアント・モジュールおよびコンポーネントは密に統合されており、インストールされたファイル・セ ットは⾃動的にコミットされます。アンインストールされたコンポーネントをロールバックするオプションはありません。

#### 手順

- 1. AIX コマンド smitty remove を入力します。
- 2. ENTER キーを押します。
- 3. 「ソフトウェア名」フィールドで、F4 キーを押して、アンインストールする IBM Spectrum Protect ファイル・セットをリ ストし、Enter キーを押します。
- 4. アンインストールする IBM Spectrum Protect ファイル・セットを選択します。Enter キーを押します。 注: ジャーナル・ベースのバックアップ・フィーチャーは 2 つのファイル・セットに含まれています。 tivoli.tsm.client.jbb.64bit および tivoli.tsm.filepath\_aix の両⽅を選択します。ファイル・セットを⼀度に 1 つずつアンイン ストールする場合は、最初に tivoli.tsm.client.jbb.64bit ファイル・セットをアンインストールします。
- 5. 「プレビューのみ (PREVIEW only?)」フィールド (削除操作は⾏われない) で、「いいえ」を選択し、ENTER キーを押しま す。

## <span id="page-2385-1"></span>**HP-UX Itanium 2 API** のインストール

製品 インストール・メディアから、HP-UX Itanium 2 API をインストールすることができます。

このタスクについて

インストール・メディアには、以下のソース・パッケージが⼊っています。

tsmcli/hp11ia64/gskcrypt64-8.x.x.x.hpux.ia64.tar.Z および tsmcli/hp11ia64/gskssl64-

8.x.x.x.hpux.ia64.tar.Z

GSKit が含まれます。 以前のバージョンの GSKit がインストールされている場合は、これをアンインストールから新規バー ジョンをインストールします。

tsmcli/hp11ia64/TIVsmCapi64

このパッケージで、最上位のプロダクト名として swlist が使用するソフトウェア選択名は TIVsm64 です。TIVsm64 の元で の構成要素は、TIVsm.CLIENT\_API64 です。

デフォルトのインストール・ディレクトリー

ここに、複数のファイルがクライアント・インストールの⼀部として格納されているデフォルトのディレクトリーがあります。

- IBM Spectrum Protect™ API ファイルが /opt/tivoli/tsm/client/api/bin64 ディレクトリーにインストールされま す。
- サンプルのシステム・オプション・ファイル dsm.sys.smp が、インストール・ディレクトリーに配置されます。

前のバージョンのバックアップ/アーカイブ・クライアントを削除するには、root ユーザーとして ログインし、次のコマンドを入 ⼒します。

/usr/sbin/swremove -x mount\_all\_filesystems=false -v TIVsm64

追加の言語をバージョン Version 7.1.2 以前のクライアントにインストールしている場合は、以下のコマンドを実行して、除去し てください。

/usr/sbin/swremove -x mount\_all\_filesystems=false -v TIVsm64.CLIENT\_msg\_*lang*

lang の部分は、表1からの適切な言語コードで置き換えます。

表 1. HP-UX Itanium 2 クライア

ント: インストール・パッケージ

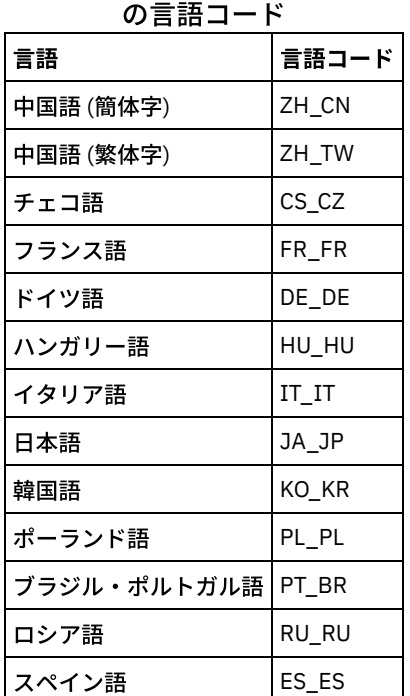

このインストール手順は、新規の配布または更新をダウンロードしたインストール・メディアからインストールする場合に使用で きます。クライアントのインストールに使⽤するためにダウンロードしたファイルは、圧縮されている場合があります。 パッケー ジのファイル・フォーマットに応じて、ファイルをディスクにコピーまたは解凍し、これらの⼿順を使⽤してコンポーネントをイ ンストールしてください。

以下のいずれかの Web サイトから、適切なパッケージ・ファイルをダウンロードすることができます。

[パスポート・アドバンテージ](http://www.ibm.com/software/passportadvantage/)または Fix [Central](http://www.ibm.com/support/fixcentral/) からクライアント・パッケージをダウンロードします。

### 手順

- 1. root ユーザーとしてログインします。
- 2. インストールに使用するボリュームをマウントします。
- 3. GSKit をインストールするには、以前のバージョンの GSKit がインストールされている場合、これを除去してから新規バー ジョンをインストールします。gskcrypt64-8.x.x.x.hpux.ia64.tar.Z および gskssl64-8.x.x.x.hpux.ia64.tar.Z の内容をハー ド・ディスク上のディレクトリーに解凍します。次のコマンドを⼊⼒してパッケージをインストールします。

```
/usr/sbin/swinstall -x mount all filesystems=false -v -s `pwd`
 /gskcrypt64 gskcrypt64
/usr/sbin/swinstall -x mount all filesystems=false -v -s `pwd`
 /gskssl64 gskssl64
```
4. FTP からダウンロードしていたら、インストール可能イメージが置かれているディレクトリーへ進みます。以下のコマンド を⼊⼒します。

/usr/sbin/swinstall -x mount\_all\_filesystems=false -v -s `pwd`/TIVsmCapi64 TIVsm64

現行ディレクトリーの 絶対名の代わりに、`pwd` を使用することができます。

● データ・セグメント・サイズ限界のデフォルトの増大 HP-UX 11i v2 でのプロセスのデータ・セグメント・サイズ限界のデフォルトは 64 MB です。大規模なファイル・システム をバックアップしたときに、API がこの限界を超えて、メモリー不⾜になる場合があります。

#### 関連概念:

<span id="page-2387-0"></span>IBM Spectrum Protect クライアントの構成

## **HP-UX Itanium 2 API** のアンインストール

以下の⼿順を使⽤して、IBM Spectrum Protect™ HP-UX Itanium 2 API をアンインストールできます。

#### 始める前に

重要: パッケージのアンインストールは、必ず⽰されている順序で⾏ってください。

### 手順

1. CLIENT API ファイル・セットを削除するには、次のコマンドを入力します。

/usr/sbin/swremove -x mount\_all\_filesystems=false -v TIVsm64

2. Global Security Kit (GSKit) を削除するには、次のコマンドを入力します。

/usr/sbin/swremove -x mount\_all\_filesystems=false gskssl64 /usr/sbin/swremoveswremove -x mount all filesystems=false gskcrypt64

### 次のタスク

HP-UX API をアンインストールした後、複数の空のディレクトリーがファイル・システムに残ります。例えば、次のディレクトリ ーです。

- ライセンス・ディレクトリー (/opt/tivoli/tsm/license)
- 1つ以上の言語ディレクトリー (/opt/tivoli/tsm/client/ba/bin/xx\_XX)。 ここで、xx\_XX は、言語コード cs\_CZ、 de\_DE、 es\_ES、 it\_IT、 fr\_FR、 hu\_HU、 ja\_JP、 ko\_KR、 pl\_PL、 pt\_BR、 ru\_RU、 zh\_CN and zh\_TW のいずれか を表します。
- /opt/tivoli/tsm/client/ba/bin/cit
- /opt/tivoli/tsm/client/ba/bin/images
- /opt/tivoli/tsm/client/ba/bin/plugin

これらの空のディレクトリーを削除したい場合は、手動で削除できます。

# <span id="page-2388-0"></span>**Linux on Power Systems™ (**リトル・エンディアン**)** の バックアップ**/**アーカ イブ・クライアントのインストール

製品インストール・メディアから、バックアップ/アーカイブ・クライアントをインストールすることができます。

#### 始める前に

製品をインストールするには root ユーザーとしてログインしている必要があります。

このインストール手順は、新規の配布または更新をダウンロードしたインストール・メディアからインストールする場合に使用で きます。クライアントのインストールに使⽤するためにダウンロードしたファイルは、圧縮されている場合があります。 パッケー ジのファイル・フォーマットに応じて、ファイルをディスクにコピーまたは解凍し、これらの⼿順を使⽤してコンポーネントをイ ンストールしてください。

以下のいずれかの Web サイトから、適切なパッケージ・ファイルをダウンロードすることができます。

- [パスポート・アドバンテージ](http://www.ibm.com/software/passportadvantage/)または Fix [Central](http://www.ibm.com/support/fixcentral/) からクライアント・パッケージをダウンロードします。
- 最新の情報、更新、および保守フィックスについては、IBM [サポート・ポータル](http://www.ibm.com/support/entry/portal/support)にアクセスしてください。

### このタスクについて

以下のインストール・オプションが、インストール・メディアに圧縮されないパッケージとして⼊っています。

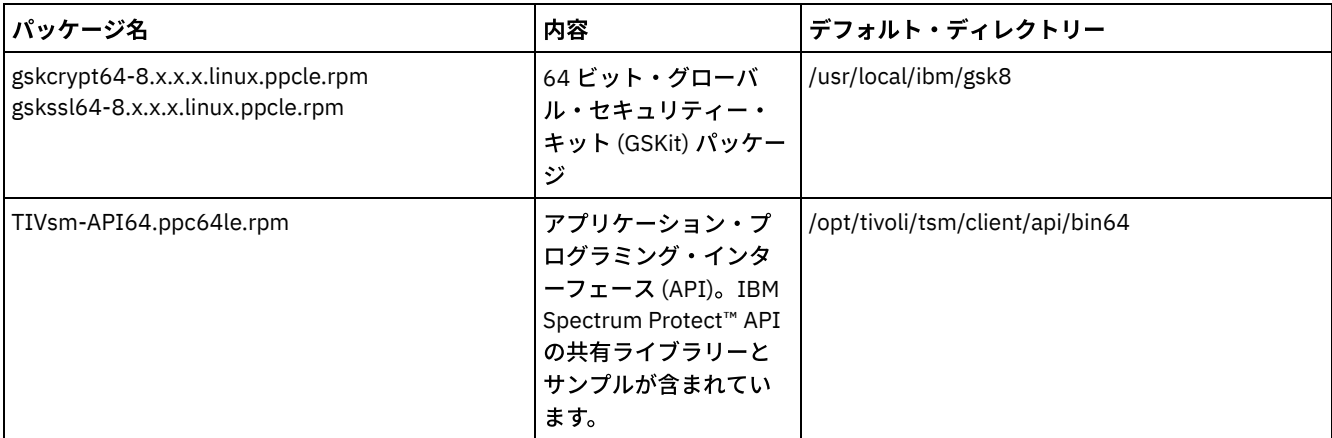

表 1. パッケージ名、内容、およびデフォルト・ディレクトリー

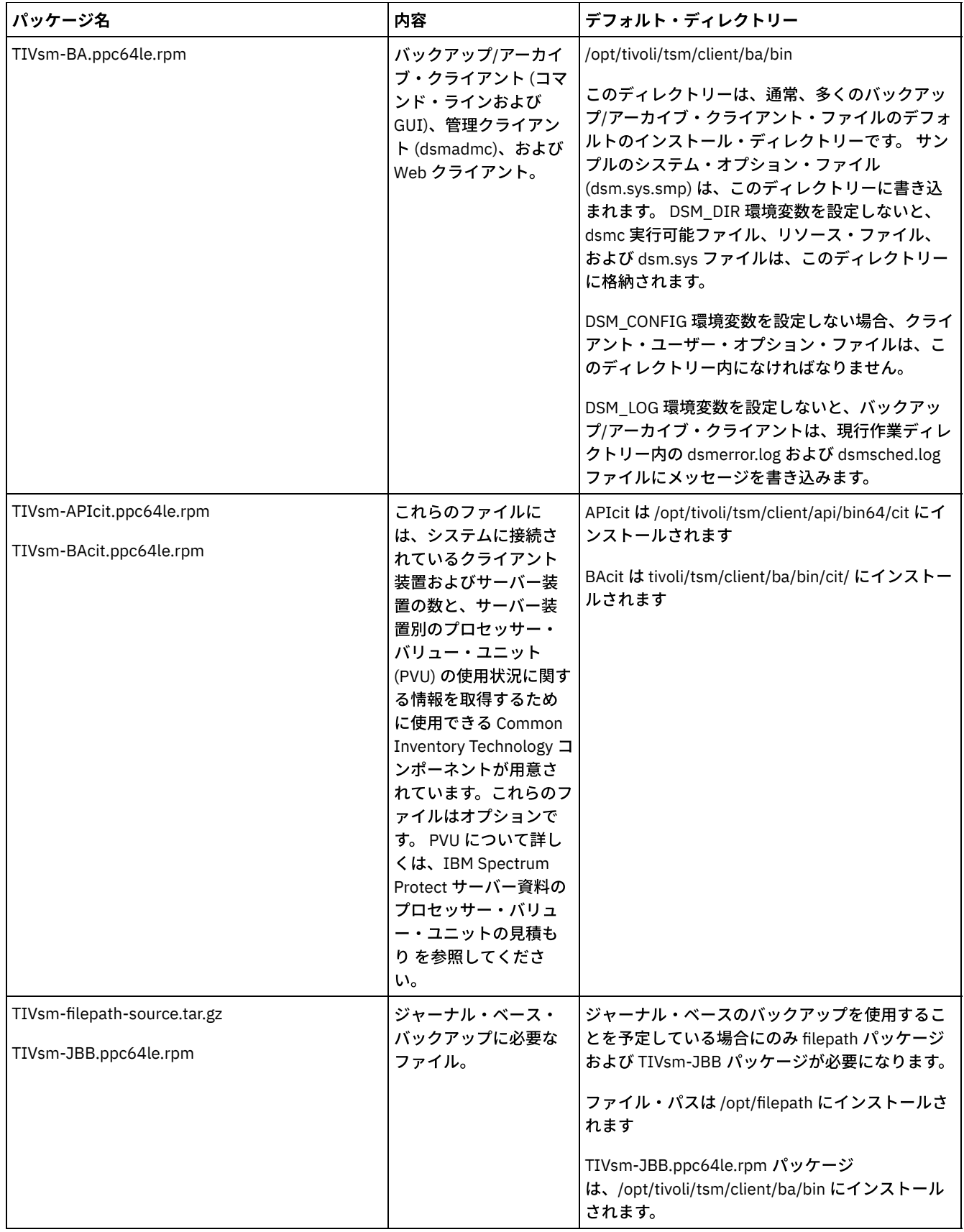

手順

1. パッケージのインストールに使用するボリュームをマウントします。 2. インストール・パッケージが格納されているディレクトリーに移動します。 3. 64 ビット GSKit パッケージをインストールします。以下のコマンド例の「8.x.x.x」という文字は、GSKit のバージョンを表 します。

rpm -U gskcrypt64-8.x.x.x.linux.ppcle.rpm gskssl64-8.x.x.x.linux.ppcle.rpm

4. IBM Spectrum Protect API をインストールし、必要に応じてプロセッサー・バリュー・ユニット (PVU) 計算をサポートする ために必要な Common Inventory Technology パッケージをインストールします。 a. 必須: 次のようにして API をインストールします。

```
rpm -ivh TIVsm-API64.ppc64le.rpm
```
b. オプション: API で使用する Common Inventory Technology パッケージをインストールします。このパッケージは、 API に依存するため、API パッケージをインストールした後でインストールする必要があります。

rpm -ivh TIVsm-APIcit.ppc64le.rpm

ヒント: API と以前にインストールされた Common Inventory Technology パッケージをアップグレードする場合、API と Common Inventory Technology のパッケージを両方共アップグレードする必要があります。例えば、以下のコマンドを実行 できます。

rpm -U TIVsm-API64.ppc64le.rpm TIVsm-APIcit.ppc64le.rpm

API のインストールのみが必要な場合は、ここで停止できます。この手順の残りの部分では、クライアントによってサーバ ーに PVU メトリックを送信する場合にのみ必要とされる バックアップ/アーカイブ・クライアント・コンポーネントおよび オプションのクライアント・パッケージの インストール⽅法について説明します。また、ジャーナル・ベースのバックアッ プを実⾏する際に必要なパッケージのインストールについても、後続のステップで説明します。

5. バックアップ/アーカイブ・クライアントをインストールし、必要に応じてプロセッサー・バリュー・ユニット (PVU) 計算 をサポートするために必要な Common Inventory Technology パッケージをインストールします。 a. バックアップ/アーカイブ・クライアント・コンポーネントをインストールします。

rpm -ivh TIVsm-BA.ppc64le.rpm

b. オプション: Common Inventory Technology パッケージを使用します。 このパッケージは、クライアントが PVU メ トリックをサーバーに送信する際に使⽤します。このパッケージはクライアント・パッケージに依存するため、クラ イアント・パッケージをインストールした後でインストールする必要があります。

rpm -ivh TIVsm-BAcit.ppc64le.rpm

- 6. オプション: ジャーナル・ベースのバックアップを使⽤する場合は、ファイル・パス・コンポーネントおよびジャーナル・ ベースのバックアップに必要なパッケージをインストールします。
	- a. TIVsm-filepath-source.tar.gz を解凍し、README ファイルを参照してコンパイルとインストールの方法を見つけま す。 Filepath カーネル・モジュールは、GNU General Public License ("GPL") の条件に従ってライセンス交付されて います。
		- b. ジャーナル・ベース・バックアップ・パッケージをインストールします。

rpm -ivh TIVsm-JBB.ppc64le.rpm

#### 関連概念:

<span id="page-2390-0"></span>IBM Spectrum Protect クライアントの構成 Linux オペレーティング・システム

# **Linux on Power Systems (**リトル・エンディアン**)** のバックアップ**/**アーカイ ブ・クライアントのアンインストール

Linux on Power Systems™ (リトル・エンディアン) の IBM Spectrum Protect™ クライアントをアンインストールできます。

#### 始める前に

製品をアンインストールするには root ユーザーとしてログインしている必要があります。以下に示す順序でパッケージをアンイン ストールする必要があります。そうしないとアンインストールが失敗します。

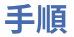

バックアップ/アーカイブ・クライアントをアンインストールするには、以下のコマンドを入力して、ジャーナル・ベースのバッ クアップ、ファイル・パス・コンポーネント、バックアップ/アーカイブ・クライアント、API、および IBM Global Security Kit (GSKit) のパッケージを削除します。

ヒント: パッケージのバージョン番号は不要です。

1. ジャーナル・ベースのバックアップ・コンポーネントのみをアンインストールする場合も、両方のパッケージ (ジャーナ ル・ベースのバックアップおよびファイル・パス) を削除します。TIVsm-JBB パッケージは、ファイル・パス・パッケージ に依存しています。2 つの別個の rpm -e コマンドを使用してコンポーネントを一度に 1 つずつアンインストールする場合 は、最初に TIVsm-JBB パッケージをアンインストールしてください。

rpm -e TIVsm-JBB TIVsm-filepath

2. バックアップ/アーカイブ・クライアント・パッケージをアンインストールします。

rpm -e TIVsm-BA

- 3. バックアップ/アーカイブ・クライアント・パッケージをアンインストールします。
	- a. クライアント共通インベントリー・パッケージ (TIVsmBAcit) をインストールしてある場合は、それをアンインスト ールしてください。

rpm -e TIVsm-BAcit

b. バックアップ/アーカイブ・クライアント・パッケージをアンインストールします。

rpm -e TIVsm-BA

4. API に依存する製品 (IBM Spectrum Protect for Databases や IBM Spectrum Protect for Mail など) をアンインストールしま す。API パッケージをアンインストールする前に、API 依存製品をすべてアンインストールする必要があります。API 依存 製品をアンインストールした場合は、新しいバージョンのバックアップ/アーカイブ・クライアントと API パッケージをイ ンストールした後に、その API 依存製品を再インストールする必要があります。この製品をアンインストールし、再インス トールする場合にデータの損失を防ぐために必要な作業を確認するには、API 依存製品の指示に従ってください。 5. 以下のコマンドを使用して、API パッケージをアンインストールします。

rpm -e TIVsm-API64

- 6. API パッケージをアンインストールします。
	- a. API 共通インベントリー・パッケージ (TIVsm-APIcit) をインストールしてある場合は、それをアンインストールして ください。

rpm -e TIVsm-APIcit

b. 以下のコマンドを使用して、API パッケージをアンインストールします。

rpm -e TIVsm-API64

7. 以下のコマンドを入力して、GSKit をアンインストールします。

```
rpm -e gskcrypt64 gskssl64
```
#### 関連タスク:

<span id="page-2391-0"></span>Linux on Power Systems (リトル・エンディアン) の バックアップ/[アーカイブ・クライアントのインストール](#page-2388-0) Linux オペレーティング・システム

# **Ubuntu Linux on Power Systems™ (**リトル・エンディアン**)** へのバックアッ プ**/**アーカイブ・クライアントのインストール

製品インストール・メディアから、バックアップ/アーカイブ・クライアントをインストールすることができます。

始める前に

製品をインストールするには root ユーザーとしてログインしている必要があります。

このインストール手順は、新規の配布または更新をダウンロードしたインストール・メディアからインストールする場合に使用で きます。クライアントのインストールに使⽤するためにダウンロードしたファイルは、圧縮されている場合があります。 パッケー ジのファイル・フォーマットに応じて、ファイルをディスクにコピーまたは解凍し、これらの⼿順を使⽤してコンポーネントをイ ンストールしてください。

以下のいずれかの Web サイトから、適切なパッケージ・ファイルをダウンロードすることができます。

- [パスポート・アドバンテージ](http://www.ibm.com/software/passportadvantage/)または Fix [Central](http://www.ibm.com/support/fixcentral/) からクライアント・パッケージをダウンロードします。
- 最新の情報、更新、および保守フィックスについては、IBM [サポート・ポータル](http://www.ibm.com/support/entry/portal/support)にアクセスしてください。

### このタスクについて

インストール・メディアでは、以下のインストール・パッケージが使⽤可能です。

| パッケージ名                                                         | 内容                                                                                                    | デフォルト・ディレクトリー                                                                                                    |
|----------------------------------------------------------------|----------------------------------------------------------------------------------------------------|----------------------------------------------------------------------------------------------------|
| gskcrypt64_8.x.x.x.ppc64el.deb<br>gskssl64_8.x.x.x.ppc64el.deb | 64 ビット・グローバ<br>ル・セキュリティー・<br>キット (GSKit) パッケー<br>ジ                                                      | /usr/local/ibm/gsk8                                                                                                    |
| tivsm-api64.ppc64el.deb                                        | アプリケーション・プ<br>ログラミング・インタ<br>ーフェース (API)。IBM<br>Spectrum Protect™ API<br>の共有ライブラリーと<br>サンプルが含まれてい<br>ます。 | /opt/tivoli/tsm/client/api/bin64                                                                                                    |
| tivsm-ba.ppc64el.deb                                           | バックアップ/アーカイ<br>ブ・クライアント (コマ<br>ンド・ラインおよび<br>GUI)、管理クライアン<br>ト (dsmadmc)、および<br>Web クライアント。              | /opt/tivoli/tsm/client/ba/bin<br>このディレクトリーは、通常、多くのバックアッ<br>プ/アーカイブ・クライアント・ファイルのデフォ<br>ルトのインストール・ディレクトリーです。 サン<br>プルのシステム・オプション・ファイル<br>(dsm.sys.smp) は、このディレクトリーに書き込<br>まれます。<br>DSM_DIR 環境変数を設定しないと、dsmc 実行可<br>能ファイル、リソース・ファイル、および<br>dsm.sys ファイルは、このディレクトリーに格納<br>されます。<br>DSM CONFIG 環境変数を設定しない場合、クライ<br>アント・ユーザー・オプション・ファイルは、こ<br>のディレクトリー内になければなりません。<br>DSM_LOG 環境変数を設定しない場合、バックア<br>ップ/アーカイブ・クライアントは、現行作業ディ<br>レクトリー内の dsmerror.log および<br>dsmsched.log ファイルにメッセージを書き込みま<br>す。 |

表 1. パッケージ名、内容、およびデフォルト・ディレクトリー

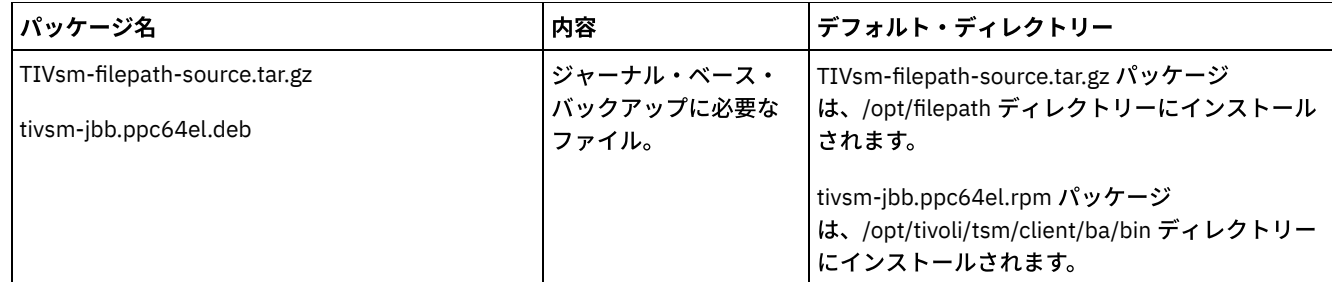

手順

- 1. パッケージのインストールに使用するボリュームをマウントします。
- 2. インストール・パッケージが格納されているディレクトリーに移動します。
- 3. 64 ビット GSKit パッケージをインストールします。以下のコマンド例の「8.x.x.x」という⽂字は、GSKit のバージョンを表 します。

dpkg -i gskcrypt64\_8.x.x.x.ppc64el.deb gskssl64\_8.x.x.x.ppc64el.deb

4. 次のようにして IBM Spectrum Protect API をインストールします。

dpkg -i tivsm-api64.ppc64el.deb

API のみをインストールする必要がある場合は、ここで停止できます。 バックアップ/アーカイブ・クライアントおよびジ ャーナル・ベース・バックアップの実⾏に必要なパッケージをインストールするには、以下のステップを使⽤します。

5. バックアップ/アーカイブ・クライアントをインストールします。

dpkg -i tivsm-ba.ppc64el.deb

- 6. オプション: ジャーナル・ベース・バックアップを使用したい場合、以下のパッケージをインストールします。
	- a. TIVsm-filepath-source.tar.gz を解凍し、ソフトウェアをコンパイルしてインストールする手順について README フ ァイルを確認します。Linux Filepath カーネル・モジュールは、GNU General Public License ("GPL") の条件に従って ライセンス交付されています。
	- b. ジャーナル・ベース・バックアップ・パッケージをインストールします。

dpkg -i tivsm-jbb.ppc64el.deb

#### 関連概念:

<span id="page-2393-0"></span>IBM Spectrum Protect クライアントの構成 Linux オペレーティング・システム

# **Ubuntu Linux on Power Systems (**リトル・エンディアン**)** 上のクライアント のアンインストール

Linux on Power Systems™ (リトル・エンディアン) の IBM Spectrum Protect™ バックアップ/アーカイブ・クライアントをアンイン ストールできます。

### 始める前に

製品をアンインストールするには root ユーザーとしてログインしている必要があります。 要件: 以下に⽰す順序でパッケージをアンインストールする必要があります。そうしないとアンインストールが失敗します。

#### 手順

バックアップ/アーカイブ・クライアントをアンインストールするには、以下のコマンドを入力して、ジャーナル・ベースのバッ クアップ、バックアップ/アーカイブ・クライアント、API、および IBM Global Security Kit (GSKit) のパッケージを削除します。 IBM® からソフトウェアを入手する際に、ファイル・パスのソース・コードと一緒にファイル・パス・コンポーネントのアンイン ストール⼿順が提供されます。

ヒント: パッケージのバージョン番号は不要です。

1. ジャーナル・ベースのバックアップ・コンポーネントのみをアンインストールするには、tivsm-jbb とファイル・パス・パ ッケージの両⽅を削除します。tivsm-jbb パッケージは、ファイル・パス・パッケージに依存しています。tivsm-jbb パッケ ージを最初にアンインストールします。

```
a. dpkg -r tivsm-jbb
```
b. dpkg -r TIVsm-filepath

2. バックアップ/アーカイブ・クライアント・パッケージをアンインストールします。

dpkg -r tivsm-ba

3. API に依存するすべての製品 (IBM Spectrum Protect for Databases や IBM Spectrum Protect for Mail など) をアンインスト ールします。

API 依存製品をアンインストールした場合は、新しいバージョンのバックアップ/アーカイブ・クライアントと API パッケ ージをインストールした後に、その API 依存製品を再インストールする必要があります。この製品をアンインストールし、 再インストールする場合にデータの損失を防ぐために必要な作業を確認するには、API 依存製品の指示に従ってください。

4. 以下のコマンドを発⾏して、API パッケージをアンインストールします。

dpkg -r tivsm-api64

5. GSKit パッケージを削除します。

dpkg -r gskcrypt64 gskssl64

#### 関連タスク:

<span id="page-2394-0"></span>Ubuntu Linux on Power Systems (リトル・エンディアン) へのバックアップ/[アーカイブ・クライアントのインストール](#page-2391-0) Linux オペレーティング・システム

# **Linux on Power Systems™ (**ビッグ・エンディアン**)** の **API** のインストール

製品 インストール・メディアから、IBM Spectrum Protect™ API をインストールすることができます。

#### 始める前に

製品をインストールするには root ユーザーとしてログインしている必要があります。

### このタスクについて

IBM Spectrum Protect バージョン 6.2 (またはそれ以前のバージョン) をインストールしてある場合は、それを削除し (rpm -e)、そ の他の依存ソフトウェア・プログラムもすべて削除してから、最新バージョンをインストールしてください。

IBM Spectrum Protect V6.3 (またはそれ以降) をインストールしてある場合は、rpm upgrade オプション (rpm -U) または rpm freshen オプション (rpm -F) を使用して、既存のソフトウェアを最新のソフトウェアにアップグレードできます。rpm -U コマンド を使用すると、新規パッケージのインストールまたは既存のパッケージのアップグレードを行うことができます。rpm -F では、既 にインストールされているパッケージのみを更新できます。

IBM Spectrum Protect API またはバックアップ/アーカイブ・クライアントをアンインストールまたはアップグレードする前に、 実行中のクライアント・プロセスをすべて停止してください。V7.1.2 以前のクライアントを実行している場合は、アップグレード を先に進める前に、⾔語パッケージをアンインストールする必要があります。

表1は、圧縮されていないパッケージとしてインストール・メディアに入っているインストール・オプションを示します。

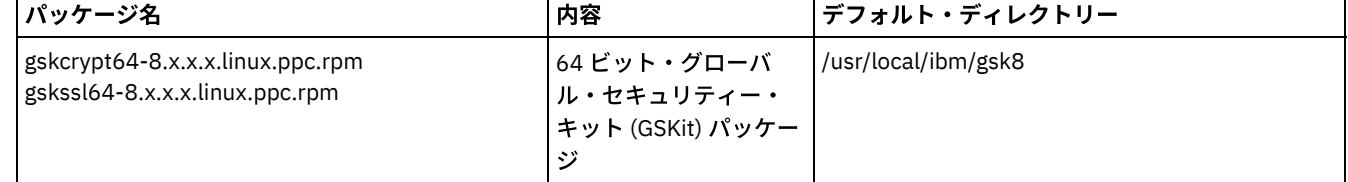

#### 表 1. パッケージ名、内容、およびデフォルト・ディレクトリー

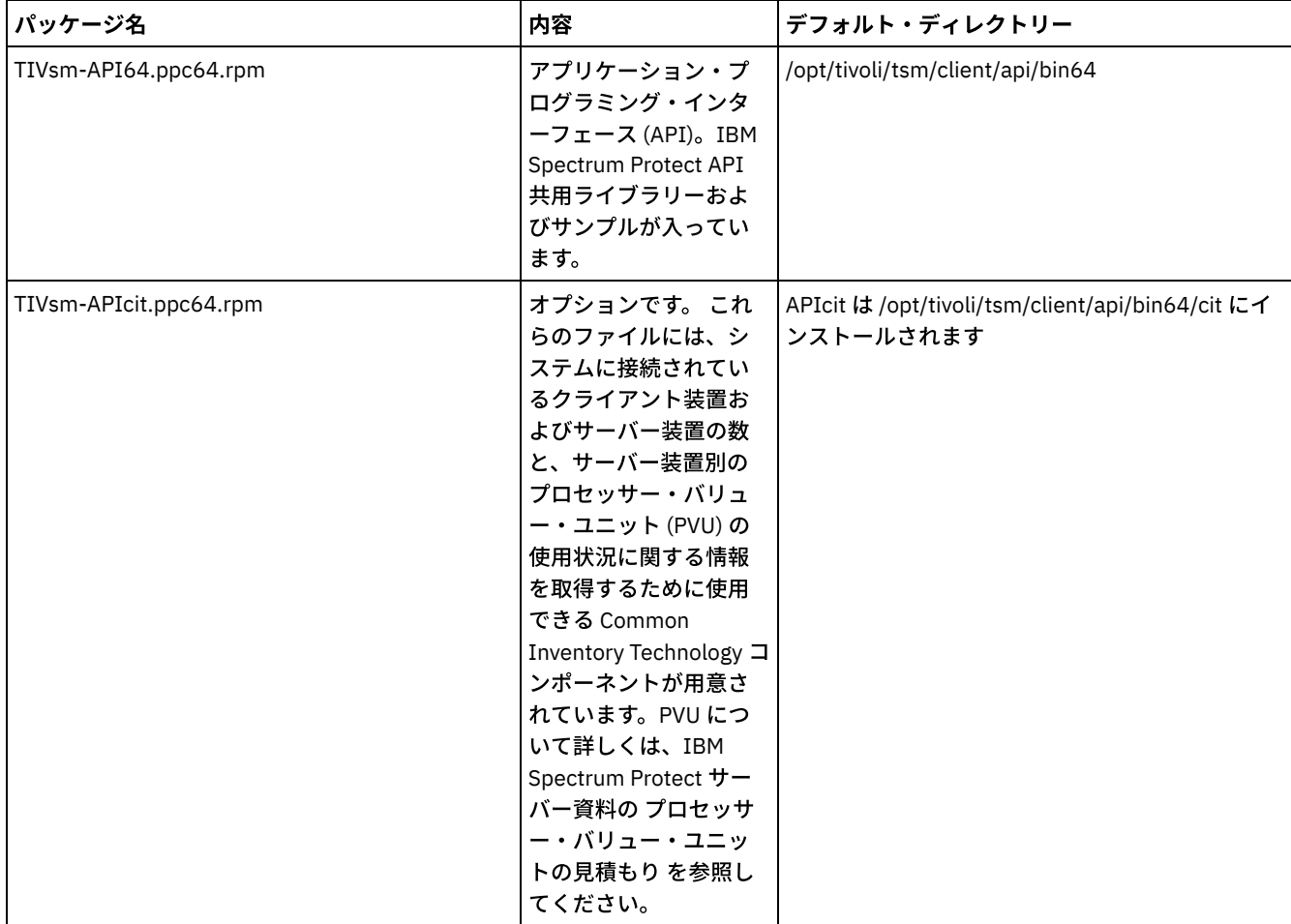

このインストール手順は、新規の配布または更新をダウンロードしたインストール・メディアからインストールする場合に使用で きます。クライアントのインストールに使⽤するためにダウンロードしたファイルは、圧縮されている場合があります。 パッケー ジのファイル・フォーマットに応じて、ファイルをディスクにコピーまたは解凍し、これらの⼿順を使⽤してコンポーネントをイ ンストールしてください。

以下のいずれかの Web サイトから、適切なパッケージ・ファイルをダウンロードすることができます。

- [パスポート・アドバンテージ](http://www.ibm.com/software/passportadvantage/)または Fix [Central](http://www.ibm.com/support/fixcentral/) からクライアント・パッケージをダウンロードします。
- 最新の情報、更新、および保守フィックスについては、IBM [サポート・ポータル](http://www.ibm.com/support/entry/portal/support)にアクセスしてください。

#### 手順

- 1. インストールに使用するボリュームをマウントします。
- 2. インストール・パッケージが格納されているディレクトリーに移動します。
- 3. 64 ビット GSKit パッケージをインストールします。以下の例の「8.x.x.x」という⽂字は、GSKit のバージョンを表します。

rpm -U gskcrypt64-8.x.x.x.linux.ppc.rpm gskssl64-8.x.x.x.linux.ppc.rpm

4. IBM Spectrum Protect API をインストールし、必要に応じてプロセッサー・バリュー・ユニット (PVU) 計算をサポートする ために必要な Common Inventory Technology パッケージをインストールします。 a. 必須: 次のようにして API をインストールします。

rpm -i TIVsm-API64.ppc64.rpm

b. オプション: API で使用する Common Inventory Technology パッケージをインストールします。このパッケージは API に依存するため、API パッケージをインストールした後でインストールする必要があります。

rpm -i TIVsm-APIcit.ppc64.rpm

ヒント: API と以前にインストールされた Common Inventory Technology パッケージをアップグレードする場合、API と Common Inventory Technology のパッケージを両方共アップグレードする必要があります。例えば、以下のコマンドを実行 できます。

rpm -U TIVsm-API64.ppc64.rpm TIVsm-APIcit.ppc64.rpm

#### 関連概念:

<span id="page-2396-0"></span>IBM Spectrum Protect クライアントの構成 Linux オペレーティング・システム

# **Linux on Power Systems (**ビッグ・エンディアン**)** の **API** のアンインストー ル

IBM Spectrum Protect™ Linux on Power Systems™ (ビッグ・エンディアン) の IBM Spectrum Protect API をアンインストールでき ます。

#### 始める前に

製品をアンインストールするには root としてログインしている必要があります。パッケージは示されている順序でアンインストー ルしてください。

#### ⼿順

以前にインストールした IBM Spectrum Protect パッケージをアンインストールするには、次のコマンドを入力して、ジャーナ ル・ベースのバックアップ、ファイル・パス・コンポーネント、バックアップ/アーカイブ・クライアント (該当する場合)、API、 および IBM Global Security Kit (GSKit) のパッケージを削除します。

ヒント: アンインストールには、パッケージのバージョン番号は不要です。

1. 以前にバージョン 7.1 以前のクライアントがインストールされている場合は、このステップを完了してください。

ジャーナル・ベースのバックアップ・コンポーネントのみをアンインストールする場合も、両方のパッケージ (ジャーナ ル・ベースのバックアップおよびファイル・パス) を削除します。 TIVsm-JBB パッケージは、ファイル・パス・パッケージ に依存しています。2 つの別個の rpm -e コマンドを使用してコンポーネントを一度に 1 つずつアンインストールする場合 は、最初に TIVsm-JBB パッケージをアンインストールしてください。

rpm -e TIVsm-JBB TIVsm-filepath

- 2. 以前にバージョン 7.1 以前のクライアントがインストールされた場合は、バックアップ/アーカイブ・クライアントのパッ ケージをアンインストールします。
	- a. オプションの TIVsmBAcit パッケージをインストールした場合は、次のコマンドを使用して、そのパッケージをアン インストールします。
		- rpm -e TIVsm-BAcit
	- b. バックアップ/アーカイブ・クライアント・パッケージをアンインストールします。

rpm -e TIVsm-BA

注: 言語パッケージがバージョン 7.1.2 以前のクライアントにインストールされている場合は、API パッケージを削除する 前に言語パッケージを削除する必要があります。以下のコマンドを入力します。*xx\_xx* は、インストールしたそれぞれの追 加言語の言語コードに置き換えてください。 言語コード ID のリストについては、表 1を参照してください。

rpm -e TIVsm-BA.msg.*xx\_xx*

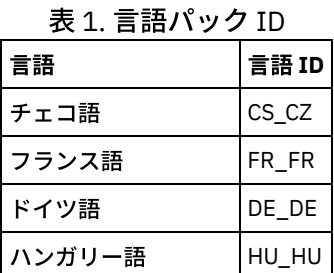

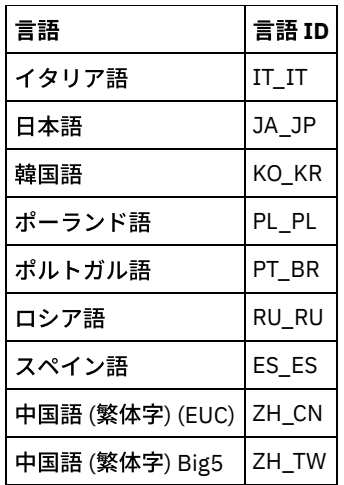

- 3. API に依存するすべての製品 (IBM Spectrum Protect for Databases や IBM Spectrum Protect for Mail など) をアンインスト ールします。API パッケージをアンインストールする前に、API 依存製品をすべてアンインストールする必要があります。 API 依存製品をアンインストールした場合は、新しいバージョンの API パッケージをインストールした後に、その API 依存 製品を再インストールする必要があります。この製品をアンインストールし、再インストールする場合にデータの損失を防 ぐために必要な作業を確認するには、依存製品の資料を参照してください。
- 4. オプションの API 共通インベントリー・パッケージ (TIVsm-APIcit) をインストールした場合は、次のコマンドを使用し て、パッケージをアンインストールします。

rpm -e TIVsm-APIcit

5. 以下のコマンドを使用して、API パッケージをアンインストールします。

rpm -e TIVsm-API64

6. 以下のコマンドを使用して、GSKit をアンインストールします。

rpm -e gskcrypt64 gskssl64

#### 関連タスク:

<span id="page-2397-0"></span>Linux on Power Systems ([ビッグ・エンディアン](#page-2394-0)) の API のインストール Linux オペレーティング・システム

## **Linux x86\_64** クライアントのインストール

製品インストール・メディアから Linux x86\_64 バックアップ/アーカイブ・クライアントをインストールすることができます。

### 始める前に

- 製品をインストールするには root としてログインしている必要があります。
- IBM Spectrum Protect™ バージョン 6.2 (またはそれ以前のバージョン) をインストールしてある場合は、それを削除し (rpm -e)、その他の依存ソフトウェア・プログラムもすべて削除してから、最新バージョンをインストールしてください。
- IBM Spectrum Protect V6.3 (またはそれ以降) をインストールしてある場合は、rpm upgrade オプション (rpm -U) または rpm freshen オプション (rpm -F) を使用して、既存のソフトウェアを最新のソフトウェアにアップグレードできます。rpm -U コマンドを使用すると、新規パッケージのインストールまたは既存パッケージの更新を行うことができます。ただし、以 前に言語パッケージをインストールしたことがない場合に限られます。rpm -F コマンドは、既にインストールされているパ ッケージのみを更新できます。
- IBM Spectrum Protect API またはバックアップ/アーカイブ・クライアントをアンインストールまたはアップグレードする 前に、実⾏中のクライアント・プロセスをすべて停⽌してください。
- 言語パッケージがインストールされている場合は、IBM Spectrum Protect API またはバックアップ/アーカイブ・クライア ントをインストールまたはアップグレードする前に、⾔語パッケージをアンインストールする必要があります。

### このタスクについて

以下のインストール・オプションが、インストール・メディアに圧縮されないパッケージとして入っています。

| パッケージ名                                                                   | 内容                                                                                                    | デフォルト・ディレクトリー                                                                                                    |
|--------------------------------------------------------------------------|----------------------------------------------------------------------------------------------------|----------------------------------------------------------------------------------------------------|
| gskcrypt64-8.x.x.x.linux.x86_64.rpm<br>gskssl64-8.x.x.x.linux.x86_64.rpm | 64 ビット・グローバ<br>ル・セキュリティー・<br>キット (GSKit) パッケー<br>ジ                                                                                                    | /usr/local/ibm/gsk8                                                                                                    |
| TIVsm-API64.x86_64.rpm                                                   | アプリケーション・プ<br>ログラミング・インタ<br>ーフェース (API)。IBM<br>Spectrum Protect API<br>共用ライブラリーおよ<br>びサンプルが入ってい<br>ます。                                                                                                    | /opt/tivoli/tsm/client/api/bin64                                                                                                    |
| TIVsm-BA.x86_64.rpm                                                      | バックアップ/アーカイ<br>ブ・クライアント (コマ<br>ンド・ラインおよび<br>GUI)、管理クライアン<br>ト (dsmadmc)、および<br>Web クライアント。                                                                                                    | /opt/tivoli/tsm/client/ba/bin<br>このディレクトリーは、多くのバックアップ/アー<br>カイブ・クライアント・ファイルのデフォルトの<br>インストール・ディレクトリーと見なされます。<br>サンプルのシステム・オプション・ファイル<br>(dsm.sys.smp) は、このディレクトリーに書き込<br>まれます。 DSM_DIR 環境変数を設定しないと、<br>dsmc 実行可能ファイル、リソース・ファイル、<br>および dsm.sys ファイルは、このディレクトリー<br>に格納されます。<br>DSM_CONFIG を設定しない場合、クライアント・<br>ユーザー・オプション・ファイルは、このディレ<br>クトリーになければなりません。<br>DSM_LOG を定義しない場合、現行作業ディレク<br>トリー内の dsmerror.log および dsmsched.log フ<br>ァイルにメッセージを書き込みます。 |
| TIVsm-APIcit.x86_64.rpm<br>TIVsm-BAcit.x86_64.rpm                        | オプションです。これ<br>らのファイルには、シ<br>ステムに接続されてい<br>るクライアント装置お<br>よびサーバー装置の数<br>と、サーバー装置別の<br>プロセッサー・バリュ<br>ー・ユニット (PVU)の<br>使用状況に関する情報<br>を取得するために使用<br>できる Common<br>Inventory Technology コ<br>ンポーネントが用意さ<br>れています。PVU につ<br>いて詳しくは、IBM<br>Spectrum Protect サー<br>バー資料の プロセッサ<br>ー・バリュー・ユニッ<br>トの見積もり を参照し<br>てください。 | APIcit は /opt/tivoli/tsm/client/api/bin64/cit/ にイ<br>ンストールされます<br>BAcit は /opt/tivoli/tsm/client/ba/bin/cit/ にイン<br>ストールされます                                                                                                    |
| TIVsm-filepath-source.tar.gz<br>TIVsm-JBB.x86_64.rpm                     | ジャーナル・ベースの<br>バックアップをサポー<br>トするために必要なフ<br>ァイル。                                                                                                    | ファイル・パスは /opt/filepath にインストールさ<br>れます<br>JBB は /opt/tivoli/tsm/client/ba/bin にインストー<br>ルされます                                                                                                    |

表 1. パッケージ名、内容、およびデフォルト・ディレクトリー

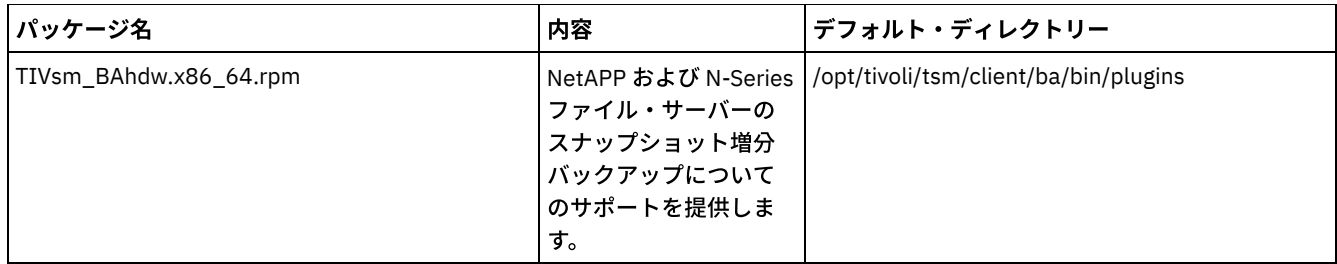

このインストール手順は、新規の配布または更新をダウンロードしたインストール・メディアからインストールする場合に使用で きます。クライアントのインストールに使⽤するためにダウンロードしたファイルは、圧縮されている場合があります。 パッケー ジのファイル・フォーマットに応じて、ファイルをディスクにコピーまたは解凍し、これらの⼿順を使⽤してコンポーネントをイ ンストールしてください。

以下のいずれかの Web サイトから、適切なパッケージ・ファイルをダウンロードすることができます。

- [パスポート・アドバンテージ](http://www.ibm.com/software/passportadvantage/)または Fix [Central](http://www.ibm.com/support/fixcentral/) からクライアント・パッケージをダウンロードします。
- 最新の情報、更新、および保守フィックスについては、IBM [サポート・ポータル](http://www.ibm.com/support/entry/portal/support)にアクセスしてください。

#### 手順

Linux x86\_64 バックアップ/アーカイブ・クライアントをインストールするには、以下の手順を実行します。

- 1. インストールに使用するボリュームをマウントします。
- 2. インストール・パッケージが格納されているディレクトリーに移動します。
- 3. 64 ビット GSKit パッケージをインストールします。以下の例の「8.x.x.x」という文字は、GSKit のバージョンを表します。

rpm -U gskcrypt64-8.x.x.x.linux.x86\_64.rpm gskssl64-8.x.x.x.linux.x86\_64.rpm

4. IBM Spectrum Protect API をインストールし、必要に応じてプロセッサー・バリュー・ユニット (PVU) 計算をサポートする ために必要な Common Inventory Technology パッケージをインストールします。 a. 必須: 次のようにして API をインストールします。

rpm -i TIVsm-API64.x86\_64.rpm

b. オプション: API で使⽤する Common Inventory Technology パッケージをインストールします。このパッケージは、 API に依存するため、API パッケージをインストールした後でインストールする必要があります。

rpm -i TIVsm-APIcit.x86\_64.rpm

ヒント: API と以前にインストールされた Common Inventory Technology パッケージをアップグレードする場合、API と Common Inventory Technology のパッケージを両方共アップグレードする必要があります。例えば、以下のコマンドを実行 できます。

rpm -U TIVsm-API64.x86\_64.rpm TIVsm-APIcit.x86\_64.rpm

API のインストールのみが必要な場合は、ここで停止できます。この手順の残りの部分では、クライアントによってサーバ ーに PVU メトリックを送信する場合にのみ必要とされる バックアップ/アーカイブ・クライアント・コンポーネントおよび オプションのクライアント・パッケージの インストール⽅法について説明します。また、ジャーナル・ベースのバックアッ プを実⾏する際に必要なパッケージのインストールについても、後続のステップで説明します。

5. バックアップ/アーカイブ・クライアントをインストールし、必要に応じてプロセッサー・バリュー・ユニット (PVU) 計算 をサポートするために必要な Common Inventory Technology パッケージをインストールします。 a. バックアップ/アーカイブ・クライアント・コンポーネントをインストールします。

rpm -i TIVsm-BA.x86\_64.rpm

b. オプション: Common Inventory Technology パッケージを使用します。 このパッケージは、クライアントが PVU メ トリックをサーバーに送信する際に使⽤します。このパッケージはクライアント・パッケージに依存するため、クラ イアント・パッケージをインストールした後でインストールする必要があります。

rpm -i TIVsm-BAcit.x86\_64.rpm

6. オプション: ジャーナル・ベースのバックアップを使用する場合は、ご使用のクライアント・コンピューター上の Linux カ ーネルと⼀致するファイル・パス・コンポーネントをコンパイルしてインストールする必要があります。TIVsm-filepathsource.tar.gz を解凍し、README ファイルを参照してコンパイルとインストールの方法を見つけます。Linux filepath カー ネル・モジュールは、GNU General Public License ("GPL") の条件に従ってライセンス交付されています。

7. 次のコマンドを入力して NetApp と N シリーズのファイル・サーバー用のスナップショット差分の増分バックアップ・サポ ートを インストールしてください。

rpm -i TIVsm-BAhdw.x86\_64.rpm

#### 関連概念:

<span id="page-2400-0"></span>IBM Spectrum Protect クライアントの構成 Linux オペレーティング・システム

# **Linux x86\_64** クライアントのアンインストール

以下の手順を使用して、IBM Spectrum Protect™ Linux x86\_64 クライアントをアンインストールできます。

#### 始める前に

製品をアンインストールするには root としてログインしている必要があります。パッケージは示されている順序でアンインストー ルしてください。

#### 手順

以前にインストールした IBM Spectrum Protect クライアント・パッケージをアンインストールするには、以下のコマンドを入力 して、ジャーナル・ベースのバックアップ、ファイル・パス・コンポーネント、バックアップ/アーカイブ・クライアント、API、 および IBM Global Security Kit (GSKit) のパッケージを削除します。

ヒント: アンインストールには、パッケージのバージョン番号は不要です。

1. ジャーナル・ベースのバックアップ・コンポーネントのみをアンインストールする場合も、両方のパッケージ (ジャーナ ル・ベースのバックアップおよびファイル・パス) を削除します。TIVsm-JBB パッケージは、ファイル・パス・パッケージ に依存しています。 2 つの別個の rpm -e コマンドを使用してコンポーネントを一度に 1 つずつアンインストールする場合 は、最初に TIVsm-JBB パッケージをアンインストールしてください。

rpm -e TIVsm-JBB TIVsm-filepath

- 2. バックアップ/アーカイブ・クライアント・パッケージをアンインストールします。
	- a. オプションの TIVsm-BAcit パッケージをインストールしてある場合は、それをアンインストールしてから、クライア ントをアンインストールしてください。

rpm -e TIVsm-BAcit

b. バックアップ/アーカイブ・クライアントをアンインストールします。

rpm -e TIVsm-BA

注: ⾔語パッケージがバージョン 7.1.2 以前のクライアントにインストールされている場合は、API パッケージを削除する 前に言語パッケージを削除する必要があります。以下のコマンドを入力します。*xx\_xx* は、インストールしたそれぞれの追 加言語の言語コードに置き換えてください。 言語コード ID のリストについては、表1を参照してください。

rpm -e TIVsm-msg.xx\_xx

#### 表 1 言語パック ID

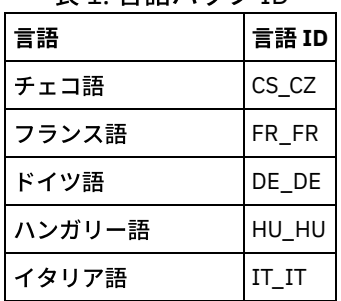

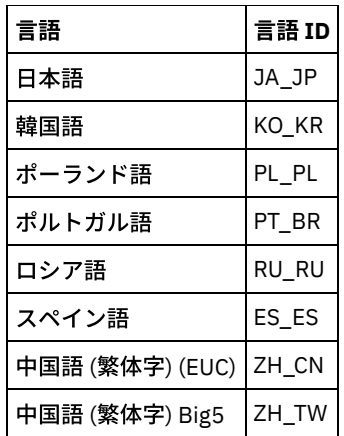

- 3. API に依存するすべての製品 (IBM Spectrum Protect for Databases や IBM Spectrum Protect for Mail など) をアンインスト ールします。API パッケージをアンインストールする前に、API 依存製品をすべてアンインストールする必要があります。 API 依存製品をアンインストールした場合は、新しいバージョンのバックアップ/アーカイブ・クライアントと API パッケ ージをインストールした後に、その API 依存製品を再インストールする必要があります。この製品をアンインストールし、 再インストールする場合にデータの損失を防ぐために必要な作業を確認するには、依存製品の資料を参照してください。
	- a. オプションの API 共通インベントリー・パッケージ (TIVsm-APIcit) をインストールしてある場合は、それをアンイ ンストールしてから、API パッケージをアンインストールしてください。以下のコマンドを使⽤して、パッケージを アンインストールします。

rpm -e TIVsm-APIcit

b. 以下のコマンドを使用して、API パッケージをアンインストールします。

rpm -e TIVsm-API64

4. GSKit 64 ビット・パッケージを削除するには、以下のコマンドを入力します。

rpm -e gskcrypt64 gskssl64

#### 関連タスク:

<span id="page-2401-0"></span>Linux x86\_64 [クライアントのインストール](#page-2397-0) Linux オペレーティング・システム

## **Ubuntu Linux x86\_64** クライアントのインストール

製品インストール・メディアからUbuntu Linux 64 ビット・バックアップ/アーカイブ・クライアントをインストールすることがで きます。

### このタスクについて

以下のインストール・オプションが、インストール・メディアに圧縮されないパッケージとして⼊っています。

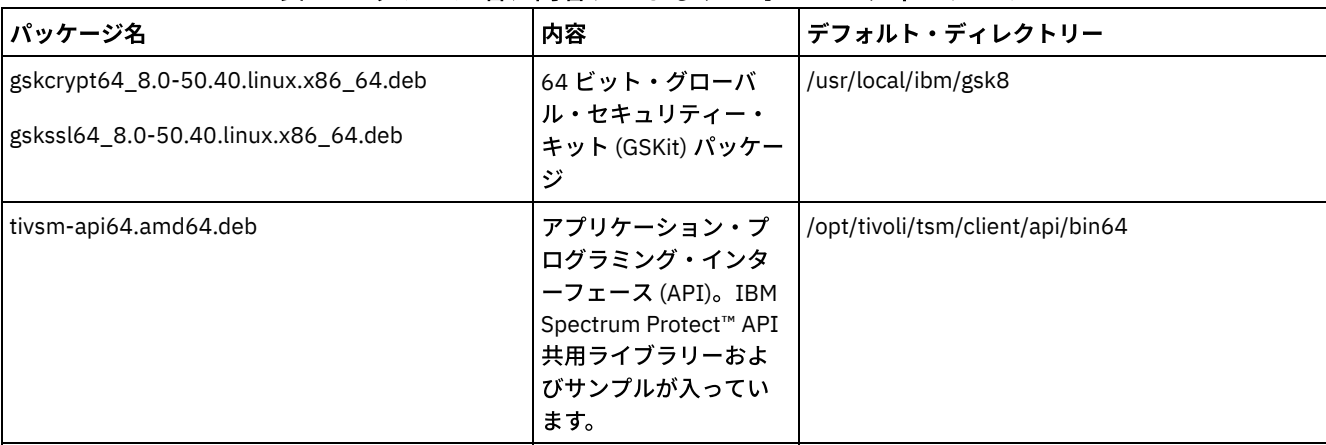

#### 表 1. パッケージ名、内容、およびデフォルト・ディレクトリー

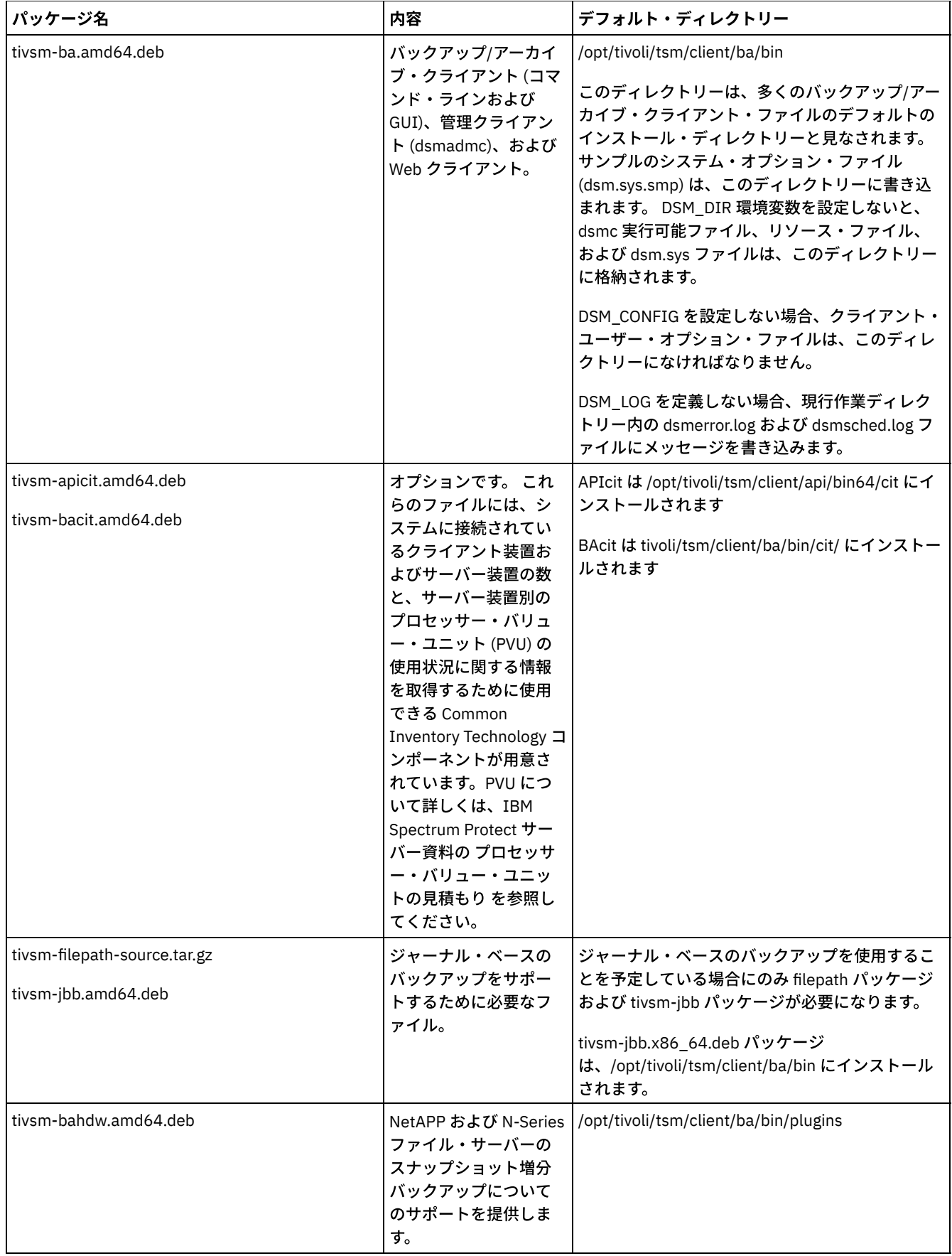

このインストール手順は、新規の配布または更新をダウンロードしたインストール・メディアからインストールする場合に使用で きます。クライアントのインストールに使⽤するためにダウンロードしたファイルは、圧縮されている場合があります。 パッケー ジのファイル・フォーマットに応じて、ファイルをディスクにコピーまたは解凍し、これらの手順を使用してコンポーネントをイ ンストールしてください。

以下のいずれかの Web サイトから、適切なパッケージ・ファイルをダウンロードすることができます。

- [パスポート・アドバンテージ](http://www.ibm.com/software/passportadvantage/)または Fix [Central](http://www.ibm.com/support/fixcentral/) からクライアント・パッケージをダウンロードします。
- 最新の情報、更新、および保守フィックスについては、IBM [サポート・ポータル](http://www.ibm.com/support/entry/portal/support)にアクセスしてください。

### 手順

Ubuntu Linux x86\_64 バックアップ/アーカイブ・クライアントをインストールするには、以下の手順を実行します。

1. インストールに使用するボリュームをマウントします。

- 2. インストール・パッケージが格納されているディレクトリーに移動します。
- 3. 64 ビット GSKit パッケージをインストールします。

sudo dpkg -i gskcrypt64\_8.0-50.40.linux.x86\_64.deb gskssl64\_8.0-50.40.linux.x86\_64.deb

4. IBM Spectrum Protect API をインストールし、必要に応じてプロセッサー・バリュー・ユニット (PVU) 計算をサポートする ために必要な Common Inventory Technology パッケージをインストールします。 a. 必須: 次のようにして API をインストールします。

sudo dpkg -i tivsm-api64.amd64.deb

b. オプション: API で使⽤する Common Inventory Technology パッケージをインストールします。このパッケージは、 API に依存するため、API パッケージをインストールした後でインストールする必要があります。

sudo dpkg -i tivsm-apicit.amd64.deb

API のインストールのみが必要な場合は、ここで停止できます。この手順の残りの部分では、クライアントによってサーバ ーに PVU メトリックを送信する場合にのみ必要とされる バックアップ/アーカイブ・クライアント・コンポーネントおよび オプションのクライアント・パッケージの インストール⽅法について説明します。また、ジャーナル・ベースのバックアッ プを実⾏する際に必要なパッケージのインストールについても、後続のステップで説明します。

5. バックアップ/アーカイブ・クライアントをインストールし、必要に応じてプロセッサー・バリュー・ユニット (PVU) 計算 をサポートするために必要な Common Inventory Technology パッケージをインストールします。 a. バックアップ/アーカイブ・クライアント・コンポーネントをインストールします。

sudo dpkg -i tivsm-ba.amd64.deb

b. オプション: Common Inventory Technology パッケージをインストールします。このパッケージは、クライアントが PVU メトリックをサーバーに送信する際に使用します。このパッケージはクライアント・パッケージに依存するた め、クライアント・パッケージをインストールした後でインストールする必要があります。

sudo dpkg -i tivsm-bacit.amd64.deb

- 6. オプション: このステップは、ジャーナル・ベースのバックアップを使用することを予定している場合にのみ実行します。 a. tivsm-filepath-source.tar.gz を解凍し、README ファイルを参照してコンパイルとインストールの方法を見つけま す。 Filepath カーネル・モジュールは、GNU General Public License ("GPL") の条件に従ってライセンス交付されて います。
	- b. ジャーナル・ベースのバックアップ・パッケージ dpkg -i tivsm-jbb.amd64.deb をインストールします。
- 7. 次のコマンドを入力して NetApp と N シリーズのファイル・サーバー用のスナップショット差分の増分バックアップ・サポ ートを インストールしてください。

sudo dpkg -i tivsm-bahdw.amd64.deb

#### 関連概念:

<span id="page-2403-0"></span>IBM Spectrum Protect クライアントの構成 Linux オペレーティング・システム

### **Ubuntu Linux x86\_64** クライアントのアンインストール

以下の手順を使用して、IBM Spectrum Protect™ Linux 64 ビット・クライアントをアンインストールします。

以前にインストールした IBM Spectrum Protect クライアント・パッケージをアンインストールするには、以下のコマンドを入力 して、ジャーナル・ベースのバックアップ、バックアップ/アーカイブ・クライアント、API、および IBM Global Security Kit (GSKit) のパッケージを削除します。 IBM® からソフトウェアを入手する際に、ファイル・パス・コンポーネントのアンインストー ルの説明が、ファイル・パスのソース・コードと一緒に提供されます。

1. ジャーナル・ベースのバックアップ・コンポーネントのみをアンインストールするには、tivsm-jbb コンポーネントとファ イル・パス・コンポーネントを両⽅とも削除します。tivsm-jbb パッケージは、ファイル・パス・パッケージに依存してい ます。tivsm-jbb パッケージを最初にアンインストールします。

```
a. sudo dpkg -r tivsm-jbb
```
b. sudo dpkg -r tivsm-filepath

2. バックアップ/アーカイブ・クライアント・パッケージをアンインストールします。

a. オプションの tivsm-bacit パッケージをインストールしてある場合は、それをアンインストールしてから、クライア ントをアンインストールしてください。

sudo dpkg -r tivsm-bacit

b. バックアップ/アーカイブ・クライアントをアンインストールします。

sudo dpkg -r tivsm-ba

注: ⾔語パッケージがバージョン 7.1.2 以前のクライアントにインストールされている場合は、API パッケージを削除する 前に言語パッケージを削除する必要があります。以下のコマンドを入力します。xx-xx は、インストールしたそれぞれの追 加言語の言語コードに置き換えてください。言語コード ID のリストについては、表1を参照してください。

dpkg -r tivsm-msg.xx-xx

| 表 1. 言語パック ID   |         |  |
|-----------------|---------|--|
| 言語              | 言語 ID   |  |
| チェコ語            | $CS-CZ$ |  |
| フランス語           | fr-fr   |  |
| ドイツ語            | de-de   |  |
| ハンガリー語          | hu-hu   |  |
| イタリア語           | it-it   |  |
| 日本語             | ja-jp   |  |
| 韓国語             | ko-kr   |  |
| ポーランド語          | pl-pl   |  |
| ポルトガル語          | pt-br   |  |
| ロシア語            | ru-ru   |  |
| スペイン語           | es-es   |  |
| 中国語 (繁体字) (EUC) | zh-cn   |  |
| 中国語 (繁体字) Big5  | zh-tw   |  |

- 3. API に依存する製品 (IBM Spectrum Protect Data Protection 製品など) をすべてアンインストールします。API パッケージ をアンインストールする前に、API 依存製品をすべてアンインストールする必要があります。API 依存製品をアンインスト ールした場合は、新しいバージョンのバックアップ/アーカイブ・クライアントと API パッケージをインストールした後 に、その API 依存製品を再インストールする必要があります。この製品をアンインストールし、再インストールする場合に データの損失を防ぐために必要な作業を確認するには、依存製品の資料を参照してください。
	- a. オプションの API 共通インベントリー・パッケージ (tivsm-apicit) をインストールしてある場合は、それをアンイン ストールしてから、API パッケージをアンインストールしてください。以下のコマンドを使用して、パッケージをア ンインストールします。

sudo dpkg -r tivsm-apicit

b. 以下のコマンドを使用して、API パッケージをアンインストールします。

sudo dpkg -r tivsm-api64

4. GSKit 64 ビット・パッケージを削除するには、以下のコマンドを入力します。

sudo dpkg -r gskcrypt64 gskssl64

#### 関連タスク:

<span id="page-2405-0"></span>Ubuntu Linux x86\_64 [クライアントのインストール](#page-2401-0) Linux オペレーティング・システム

# **Linux on System z** クライアントのインストール

製品インストール・メディアから、 Linux on System z® バックアップ/アーカイブ・クライアントをインストールすることができ ます。

### 始める前に

製品をインストールするには root としてログインしている必要があります。

### このタスクについて

IBM Spectrum Protect™ バージョン 6.2 (またはそれ以前のバージョン) をインストールしてある場合は、それを削除し (rpm -e)、 その他の依存ソフトウェア・プログラムもすべて削除してから、最新バージョンをインストールしてください。

IBM Spectrum Protect V6.3 (またはそれ以降) をインストールしてある場合は、rpm upgrade オプション (rpm -U) または rpm freshen オプション (rpm -F) を使用して、既存のソフトウェアを最新のソフトウェアにアップグレードできます。rpm -U コマンド を使用すると、新規パッケージのインストールまたは既存のパッケージのアップグレードを行うことができます。rpm -F では、既 にインストールされているパッケージのみを更新できます。

IBM Spectrum Protect API またはバックアップ/アーカイブ・クライアントをアンインストールまたはアップグレードする前に、 実行中のクライアント・プロセスをすべて停止してください。V7.1.2 以前のクライアントを実行している場合は、アップグレード を先に進める前に、⾔語パッケージをアンインストールする必要があります。

以下のインストール・オプションが、インストール・メディアに圧縮されないパッケージとして⼊っています。

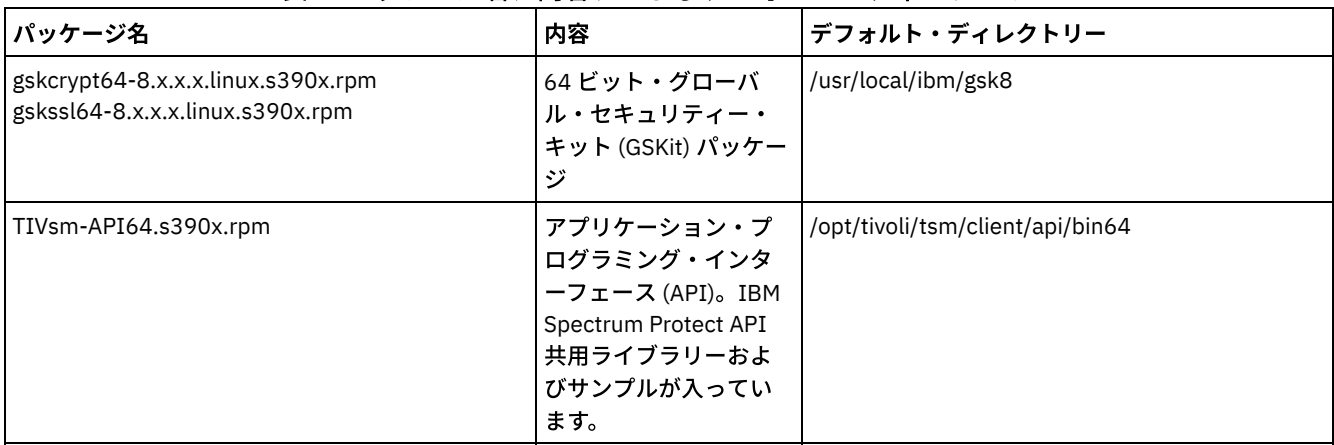

#### 表 1. パッケージ名、内容、およびデフォルト・ディレクトリー

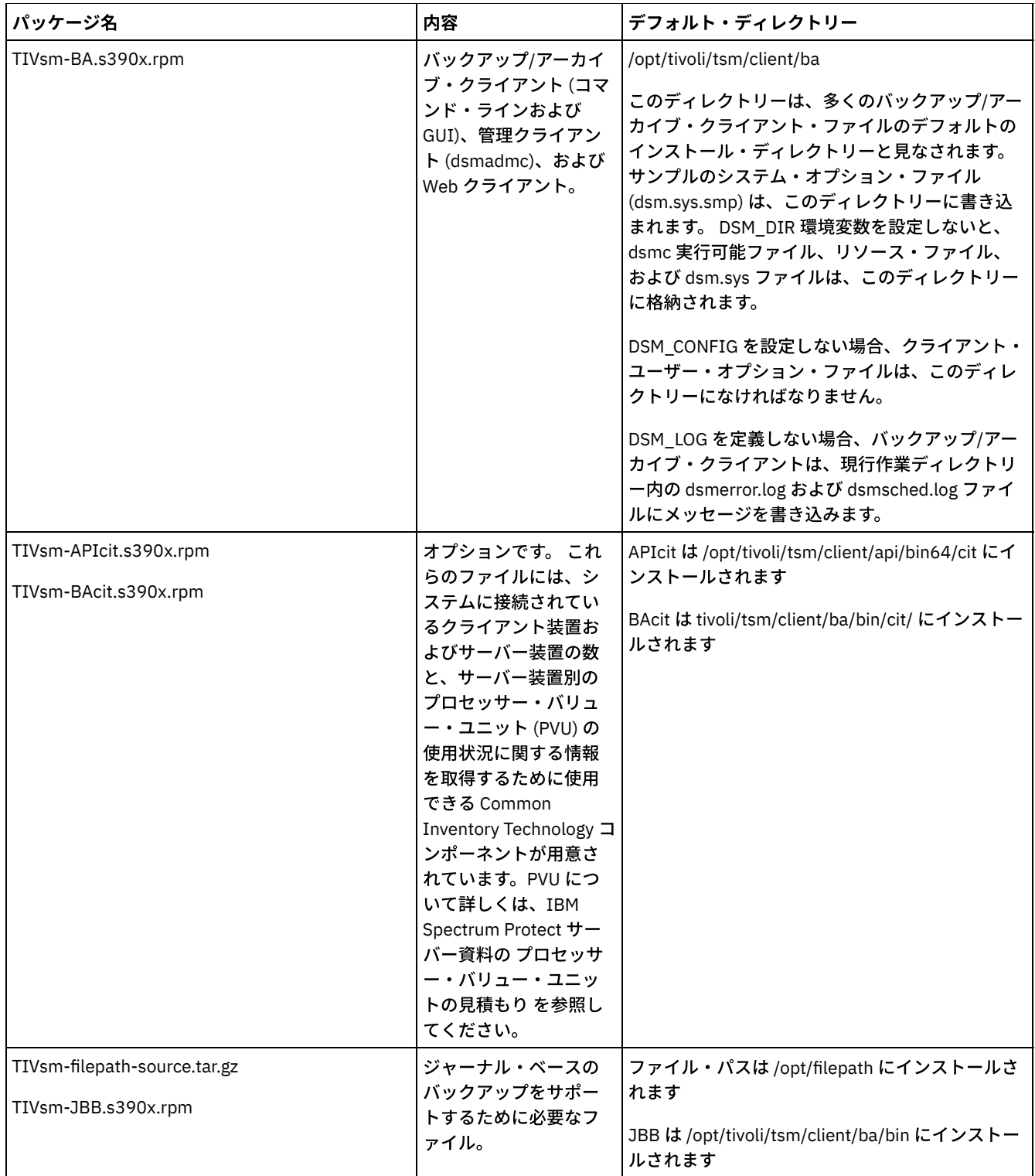

このインストール手順は、新規の配布または更新をダウンロードしたインストール・メディアからインストールする場合に使用で きます。クライアントのインストールに使⽤するためにダウンロードしたファイルは、圧縮されている場合があります。 パッケー ジのファイル・フォーマットに応じて、ファイルをディスクにコピーまたは解凍し、これらの⼿順を使⽤してコンポーネントをイ ンストールしてください。

以下のいずれかの Web サイトから、適切なパッケージ・ファイルをダウンロードすることができます。

- [パスポート・アドバンテージ](http://www.ibm.com/software/passportadvantage/)または Fix [Central](http://www.ibm.com/support/fixcentral/) からクライアント・パッケージをダウンロードします。
- 最新の情報、更新、および保守フィックスについては、IBM [サポート・ポータル](http://www.ibm.com/support/entry/portal/support)にアクセスしてください。

1. インストールに使用するボリュームをマウントします。

2. パッケージが格納されているディレクトリーに移動する。

3. 64 ビット GSKit パッケージをインストールします。以下の例の「8.x.x.x」という⽂字は、GSKit のバージョンを表します。

rpm -U gskcrypt64-8.x.x.x.linux.s390x.rpm gskssl64-8.x.x.x.linux.s390x.rpm

- 4. IBM Spectrum Protect API をインストールし、必要に応じてプロセッサー・バリュー・ユニット (PVU) 計算をサポートする ために必要な Common Inventory Technology パッケージをインストールします。
	- a. 必須: 次のようにして API をインストールします。

rpm -i TIVsm-API64.s390x.rpm

b. オプション: API で使⽤する Common Inventory Technology パッケージをインストールします。このパッケージは API に依存するため、API パッケージをインストールした後でインストールする必要があります。

rpm -i TIVsm-APIcit.s390x.rpm

ヒント: API と以前にインストールされた Common Inventory Technology パッケージをアップグレードする場合、API と Common Inventory Technology のパッケージを両方共アップグレードする必要があります。例えば、以下のコマンドを実行 できます。

rpm -U TIVsm-API64.s390x.rpm TIVsm-APIcit.s390x.rpm

API のインストールのみが必要な場合は、ここで停止できます。この手順の残りの部分では、クライアントによってサーバ ーに PVU メトリックを送信する場合にのみ必要とされる バックアップ/アーカイブ・クライアント・コンポーネントおよび オプションのクライアント・パッケージの インストール⽅法について説明します。また、ジャーナル・ベースのバックアッ プを実⾏する際に必要なパッケージのインストールについても、後続のステップで説明します。

5. バックアップ/アーカイブ・クライアントをインストールし、必要に応じてプロセッサー・バリュー・ユニット (PVU) 計算 をサポートするために必要な Common Inventory Technology パッケージをインストールします。 a. バックアップ/アーカイブ・クライアント・コンポーネントをインストールします。

rpm -i TIVsm-BA.s390x.rpm

b. オプション: Common Inventory Technology パッケージを使用します。 このパッケージは、クライアントが PVU メ トリックをサーバーに送信する際に使⽤します。このパッケージはクライアント・パッケージに依存するため、クラ イアント・パッケージをインストールした後でインストールする必要があります。

rpm -i TIVsm-BAcit.s390x.rpm

6. オプション: ジャーナル・ベースのバックアップを使用する場合は、ご使用のクライアント・コンピューター上の Linux カ ーネルと一致するファイル・パス・コンポーネントをコンパイルしてインストールする必要があります。TIVsm-filepathsource.tar.gz を解凍し、README ファイルを参照してコンパイルとインストールの方法を見つけます。Linux filepath カー ネル・モジュールは、GNU General Public License ("GPL") の条件に従ってライセンス交付されています。

#### 関連概念:

<span id="page-2407-0"></span>IBM Spectrum Protect クライアントの構成 Linux オペレーティング・システム

### **Linux on System z** クライアントのアンインストール

以下の手順を使用して、IBM Spectrum Protect™ Linux on System z® クライアントをアンインストールできます。

#### 始める前に

製品をインストールするには root としてログインしている必要があります。パッケージは示されている順序でアンインストールし てください。

### このタスクについて

以前にインストールした IBM Spectrum Protect クライアント・パッケージをアンインストールするには、以下のコマンドを入力 して、ジャーナル・ベースのバックアップ、ファイル・パス・コンポーネント、バックアップ/アーカイブ・クライアント、API、 および IBM® Global Security Kit (GSKit) のパッケージを削除します。

1. ジャーナル・ベースのバックアップ・コンポーネントのみをアンインストールする場合も、両方のパッケージ (ジャーナ ル・ベースのバックアップおよびファイル・パス) を削除します。TIVsm-JBB パッケージは、ファイル・パス・パッケージ に依存しています。2 つの別個の rpm -e コマンドを使用してコンポーネントを一度に1つずつアンインストールする場合 は、最初に TIVsm-JBB パッケージをアンインストールしてください。

rpm -e TIVsm-JBB TIVsm-filepath

- 2. バックアップ/アーカイブ・クライアント・パッケージをアンインストールします。
	- a. オプションの TIVsm-BAcit パッケージをインストールしてある場合は、それをアンインストールしてから、クライア ントをアンインストールしてください。

rpm -e TIVsm-BAcit

b. バックアップ/アーカイブ・クライアントをアンインストールします。

rpm -e TIVsm-BA

注: ⾔語パッケージがバージョン 7.1.2 以前のクライアントにインストールされている場合は、API パッケージを削除する 前に言語パッケージを削除する必要があります。以下のコマンドを入力します。xx\_xx は、インストールしたそれぞれの追 加言語の言語コードに置き換えてください。 言語コード ID のリストについては、表1を参照してください。

rpm -e TIVsm-msg.xx\_xx

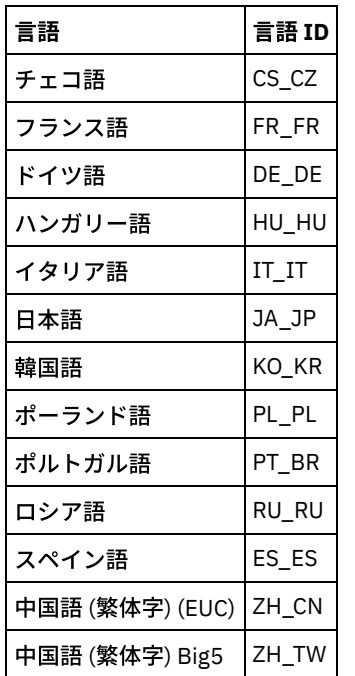

表 1. 言語パック ID

- 3. API に依存するすべての製品 (IBM Spectrum Protect for Databases や IBM Spectrum Protect for Mail など) をアンインスト ールします。API パッケージをアンインストールする前に、API 依存製品をすべてアンインストールする必要があります。 API 依存製品をアンインストールした場合は、新しいバージョンのバックアップ/アーカイブ・クライアントと API パッケ ージをインストールした後に、その API 依存製品を再インストールする必要があります。この製品をアンインストールし、 再インストールする場合にデータの損失を防ぐために必要な作業を確認するには、依存製品の資料を参照してください。
	- a. オプションの API 共通インベントリー・パッケージ (TIVsm-APIcit) をインストールしてある場合は、それをアンイ ンストールしてから、API パッケージをアンインストールしてください。以下のコマンドを使用して、パッケージを アンインストールします。

b. 以下のコマンドを使用して、API パッケージをアンインストールします。

rpm -e TIVsm-API64

rpm -e TIVsm-APIcit

4. GSKit 64 ビット・パッケージを削除するには、以下のコマンドを入力します。

rpm -e gskcryp64 gskssl64

#### 関連タスク:

<span id="page-2409-0"></span>Linux on System z クライアントのインストール Mac OS X オペレーティング・システム

## **Mac OS X** クライアントのインストール

製品インストール・メディアから、IBM Spectrum Protect™ Mac OS X バックアップ/アーカイブ・クライアントをインストールす ることができます。

#### 始める前に

バックアップ/アーカイブ・クライアントをインストールするには、システム管理者でなければなりません。

#### このタスクについて

このインストール手順は、新規の配布または更新をダウンロードしたインストール・メディアからインストールする場合に使用で きます。クライアントのインストールに使⽤するためにダウンロードしたファイルは、圧縮されている場合があります。 パッケー ジのファイル・フォーマットに応じて、ファイルをディスクにコピーまたは解凍し、これらの⼿順を使⽤してコンポーネントをイ ンストールしてください。

以下のいずれかの Web サイトから、適切なパッケージ・ファイルをダウンロードすることができます。

- [パスポート・アドバンテージ](http://www.ibm.com/software/passportadvantage/)または Fix [Central](http://www.ibm.com/support/fixcentral/) からクライアント・パッケージをダウンロードします。
- 最新の情報、更新、および保守フィックスについては、IBM [サポート・ポータル](http://www.ibm.com/support/entry/portal/support)にアクセスしてください。

MAC OS X クライアントの場合、インストール・ウィザード (製品をインストールしながら情報の入力が求められます) を使用する ことも、クライアントをコマンド・ラインからインストールすることもできます。 コマンド・ラインのインストール手順を使用し てクライアントをインストールする場合、ユーザー対話を⾏わずにインストールが実⾏されます。 コマンド・ラインの⼿順は、イ ンストールをスクリプトとして記述して多くのノードでそのスクリプトを実⾏する場合や、モニターのないシステムにソフトウェ アをインストールする必要がある場合に役立ちます。

#### 手順

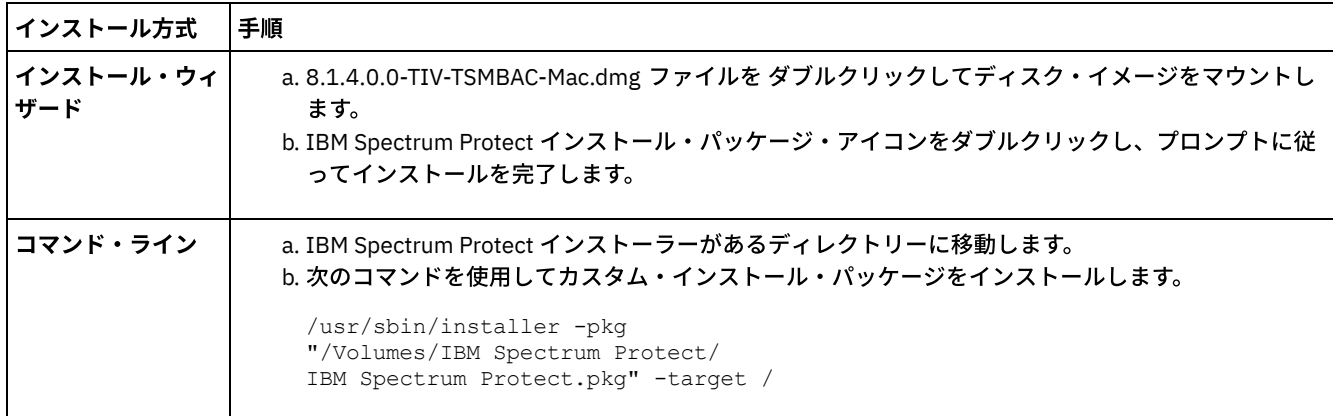

インストール⽅式を選択し、クライアントをインストールします。インストール・ウィザード⽅式を使⽤するか、クライアントを コマンド・ラインからインストールします。

### 次のタスク

インストール・ディレクトリーに dsm.sys.smp というサンプルのクライアント・システム・オプション・ファイルが作成されま す。 このファイルをコピーし、変更することで、ご使⽤のノード⽤のクライアント・システム・オプション・ファイルを作成でき ます。 クライアント・システム・オプション・ファイルのデフォルト名は dsm.sys です。

クライアントをインストールした後、その使⽤前に環境変数の設定が必要になる場合があります。 環境変数の設定について詳しく は[、処理環境変数の設定](#page-2444-0)を参照してください。

<span id="page-2410-0"></span>Mac OS X オペレーティング・システム

# **Mac OS X** クライアントのアンインストール

IBM Spectrum Protect™ Mac OS X クライアントは、不要になった場合にアンインストールできます。

#### 始める前に

IBM Spectrum Protect スケジューラーがスタートアップ項⽬として構成されている場合は、IBM Spectrum Protect Tools for Administrators 機能または StopCad.sh シェル・スクリプトを使用して、この手順を開始する前にそのスケジューラーを停止して アンインストールします。

### このタスクについて

シェル・スクリプトを使⽤して、バックアップ/アーカイブ・クライアントをアンインストールできます。 このシェル・スクリプ トの名前は uninstall.sh で、これはデフォルトのインストール・ディレクトリー (/Library/Application Support/tivoli/tsm/client/ba/bin) にあります。 sudo コマンドを使⽤して、スクリプトを実⾏します。

また、スクリプトを使用する代わりに、以下の手順を実行することもできます。

### 手順

- 1. 以下のフォルダーをごみ箱に移動します。
	- /Applications/IBM Spectrum Protect
	- /Library/Application Support/tivoli
- 2. 以下のシンボリック・リンクを除去します。
	- /usr/bin/dsmc
	- /usr/bin/dsmcad
	- /usr/bin/dsmadmc
	- /usr/bin/dsmtrace
	- /usr/bin/dsmagent
	- /usr/lib/libxmlutil-6.2.0.dylib
	- /usr/lib/libtsm620xerces-c1\_6\_0.dylib
- 3. オプション: ログ・ファイルとオプション・ファイルを削除します (保存しない場合)。 アンインストール処理ではこれらが ディスク上に残されるため、後で製品を再インストールした場合に設定が保持されています。

バックアップ/アーカイブ・クライアントは以下のロケーションにログ・ファイルを作成している場合があります。

a. /Library/Logs/tivoli b. ~/Library/Logs/tivoli

クライアントのオプション・ファイル (dsm.opt および dsm.sys) は通常、以下の場所に保存されます。

a. /Library/Preferences/Tivoli Storage Manager b. ~/Library/Preferences/Tivoli Storage Manager

<span id="page-2410-1"></span>Oracle Solaris オペレーティング・システム

# **Oracle Solaris x86\_64** クライアントのインストール

製品インストール・メディアから、IBM Spectrum Protect™ Oracle Solaris x86\_64 バックアップ/アーカイブ・クライアントをイ ンストールすることができます。

始める前に

IBM Spectrum Protect バージョン 8.1.0 から、Oracle Solaris バックアップ/アーカイブ・クライアントは、Oracle Solaris x86\_64 プラットフォームでのみ使⽤できます。 バックアップ/アーカイブ・クライアントは、Oracle Solaris SPARC プラットフォームで は使用できなくなりました。IBM Spectrum Protect API のみが Oracle Solaris SPARC で使用可能です。 Solaris SPARC API をイン ストールする⽅法については、 Oracle SPARC API のインストールを参照してください。

### このタスクについて

以前のバージョンのバックアップ/アーカイブ・クライアントがインストールされている場合は、それを削除してから新規バージ ョンをインストールしてください。以前の Solaris クライアント・パッケージの削除については、Oracle Solaris x86\_64 クライア ントのアンインストールを参照してください。

IBM Spectrum Protect インストール管理ファイル (tsmadmin) がデフォルトの管理ファイル (/var/sadm/install/admin) の代わりに 使用されるので、インストール中に、setuid、setgid、または superuser 権限について質問されることはありません。デフォル トの管理ファイルを使用する場合は、表示されているコマンドから -a ./tsmadmin オプションを削除して、インストール中に、 setuid、setgid、または superuser 権限についての質問に対して Y を入力します。

| パッケージ                                                       | パッケージ名                          | パッケージの説明                                                                                                    |
|-------------------------------------------------------------|---------------------------------|----------------------------------------------------------------------------------------------------|
| IBM® Global Security Kit (GSKit) 64 ビッ<br>$\vdash$          | gsk8cry64.pkg および gsk8ssl64.pkg | IBM Spectrum Protect のクライアントと<br>サーバー間の Secure Sockets Layer (SSL)<br>64 ビット・データ暗号化を可能にする<br>IBM GSKit が含まれます。                                                                                                    |
| IBM Spectrum Protect アプリケーショ<br>ン・プログラミング・インターフェース<br>(API) | TIVsmCapi.pkg                   | IBM Spectrum Protect 64 ビット API 共<br>用ライブラリーおよびサンプルが入って<br>います。                                                                                                    |
| バックアップ/アーカイブ・クライアント                                         | TIVsmCba.pkg                    | 以下の 64 ビット・コンポーネントが入っ<br>ています。<br>● バックアップ/アーカイブ・クライ<br>アント (コマンド・ラインおよび<br>GUI)<br>● 管理クライアント(コマンド・ライ<br>ン)<br>• Web バックアップ/アーカイブ・ク<br>ライアント<br>注:<br>1. TCP/IP および共用メモリーは通信<br>方式としてサポートされます。<br>2. Web クライアントは、バックアッ<br>プ/アーカイブ・クライアント・パ<br>ッケージの一部であり、Web クラ<br>イアントを使用しないとインスト<br>ールできません。 |

表 1. インストール・パッケージ名および説明

このインストール手順は、新規の配布または更新をダウンロードしたインストール・メディアからインストールする場合に使用で きます。クライアントのインストールに使⽤するためにダウンロードしたファイルは、圧縮されている場合があります。 パッケー ジのファイル・フォーマットに応じて、ファイルをディスクにコピーまたは解凍し、これらの⼿順を使⽤してコンポーネントをイ ンストールしてください。

以下のいずれかの Web サイトから、適切なパッケージ・ファイルをダウンロードすることができます。

- [パスポート・アドバンテージ](http://www.ibm.com/software/passportadvantage/)または Fix [Central](http://www.ibm.com/support/fixcentral/) からクライアント・パッケージをダウンロードします。
- 最新の情報、更新、および保守フィックスについては、IBM [サポート・ポータル](http://www.ibm.com/support/entry/portal/support)にアクセスしてください。

パッケージは⽰されている順序でインストールしてください。パッケージによっては、他のパッケージの存在が前提となるものが あります。例えば、GSKit は API の前提条件であり、API はバックアップ/アーカイブ・クライアント・パッケージの前提条件で
### 手順

- 1. root ユーザーとしてログインします。
- 2. インストールに使用するボリュームをマウントします。
- 3. パッケージが格納されているディレクトリーに移動する。
- 4. IBM GSKit。これは IBM Spectrum Protect API パッケージの前提条件です。 以下のコマンドを使⽤して GSKit をインストー ルします。

pkgadd -n -a ./tsmadmin -d ./gsk8cry64.pkg gsk8cry64 pkgadd -n -a ./tsmadmin -d ./gsk8ssl64.pkg gsk8ssl64

注: Solaris 10 では、これらのコマンドにより、64 ビット GSKitがグローバル・ゾーンと実⾏中のすべての⾮グローバル・ ゾーンにインストールされます。クライアントを疎ルートの⾮グローバル・ゾーンのみにインストールするには、最初に GSKit をグローバル・ゾーンにインストールする必要があります。 Solaris 11 では、パッケージはこれらのコマンドが実行 されるゾーンにのみインストールされます。

5. 以下のコマンドを使⽤して、IBM Spectrum Protect API をインストールします。

pkgadd -n -a ./tsmadmin -d ./TIVsmCapi.pkg TIVsmCapi

注: Solaris 10 では、このコマンドにより、IBM Spectrum Protect 64 ビット API がグローバル・ゾーンと実⾏中のすべての ⾮グローバル・ゾーンにインストールされます。 これをグローバル・ゾーンのみにインストールする場合は、pkgadd コマ ンドの -G パラメーターを使⽤します。Solaris 11 では、API はこれらのコマンドが実⾏されるゾーンにのみインストールさ れます。

6. 次のコマンドを使⽤して、バックアップ/アーカイブ・クライアントをインストールします。

pkgadd -n -a ./tsmadmin -d ./TIVsmCba.pkg TIVsmCba

注: Solaris 10 では、このコマンドによりバックアップ/アーカイブ・クライアント・コンポーネントがグローバル・ゾーン と実⾏中のすべての⾮グローバル・ゾーンにインストールされます。 これらをグローバル・ゾーンのみにインストールする 場合は、pkgadd コマンドの -G パラメーターを使用します。 Solaris 11 では、クライアント・コンポーネントはこのコマン ドが実⾏されるゾーンにのみインストールする必要があります。

### タスクの結果

重要: Solaris 10 の疎ルートの⾮グローバル・ゾーンの場合、/usr ファイル・システムは 通常はグローバル・ゾーンから読み取り 専用 (LOFS) としてマウントされ、次の条件が適用されます。

- クライアントがグローバル・ゾーンにインストールされていない場合は、インストールの終了時に警告メッセージが表示さ れます。 このメッセージでは、警告メッセージの⼀部に⽰されている必要なリンクをグローバル管理者が作成するように要 求されます。
- クライアントが既にグローバル・ゾーンにインストールされている場合は、これらのリンクを作成する必要はありません。 これらのリンクは既に存在しており、正しい実⾏可能ファイルとライブラリーを指しています。

#### 関連概念:

IBM Spectrum Protect クライアントの構成 Oracle Solaris オペレーティング・システム

# **Oracle Solaris x86\_64** クライアントのアンインストール

IBM Spectrum Protect™ Oracle Solaris x86\_64 クライアントに関連するすべてのパッケージ (コマンド・ライン、GUI、Web GUI、管理クライアント・コンポーネントなど) をアンインストールすることができます。

## このタスクについて

重要: 必ず指定されている順序でパッケージをアンインストールしてください。

IBM Spectrum Protect インストール管理ファイル (tsmadmin) がデフォルトの管理ファイル (/var/sadm/install/admin) の代 わりに使⽤されるので、インストール中に setuid、setgid、または superuser 権限について質問するプロンプトが表⽰されるこ

#### 手順

1. 以下のコマンドを入力して、バックアップ/アーカイブ・クライアントをアンインストールします。

pkgrm -n -a ./tsmadmin TIVsmCba

このコマンドにより、バックアップ/アーカイブ・クライアントのすべてのコンポーネント (コマンド・ライン、GUI、Web クライアント、および管理クライアント) がアンインストールされます。このパッケージのコンポーネント (コマンド・ライ ン・クライアントなど) を個別にアンインストールすることはできません。

注: 1 つ以上の⾔語メッセージ・パッケージがバージョン 7.1.2 以前のクライアントにインストールされている場合、それら を除去してから API パッケージを除去してください。root ユーザーとして以下のコマンドを入力します。

pkgrm -n -a ./tsmadmin TIVsmClCs TIVsmClDe TIVsmClEs TIVsmClFr ¥ TIVsmClHu TIVsmClIt TIVsmClJa TIVsmClKo ¥ TIVsmClPl TIVsmClPt TIVsmClRu TIVsmClSc TIVsmClTc

2. 以下のコマンドを入力して、IBM Spectrum Protect API をアンインストールします。

pkgrm -n -a ./tsmadmin TIVsmCapi

バックアップ/アーカイブ・クライアントがインストールされている場合、API を除去することはできません。バックアッ プ/アーカイブ・クライアントを先に除去する必要があります。

3. 以下のコマンドを入力して、GSKit をアンインストールします。

pkgrm -n -a ./tsmadmin gsk8ssl64 pkgrm -n -a ./tsmadmin gsk8cry64

Oracle Solaris オペレーティング・システム

# **Oracle SPARC API** のインストール

製品インストール・メディアから、IBM Spectrum Protect™ Oracle Solaris SPARC API をインストールすることができます。

## このタスクについて

以前のバージョンの API がインストールされている場合は、それを削除してから新規バージョンをインストールしてください。以 前の Solaris API パッケージの削除については、Oracle Solaris SPARC API のアンインストールを参照してください。

IBM Spectrum Protect インストール管理ファイル (tsmadmin) がデフォルトの管理ファイル (/var/sadm/install/admin) の代わりに 使用されるので、インストール中に、 $\rm set$ id、 $\rm set$ gid、または superuser 権限について質問されることはありません。デフォル トの管理ファイルを使⽤する場合は、表⽰されているコマンドから -a ./tsmadmin オプションを削除して、インストール中に、 setuid、setgid、または superuser 権限についての質問に対して Y を入力します。

| <b> パッケージ</b>                                                       | パッケージ名                          | パッケージの説明                                                                                                    |
|---------------------------------------------------------------------|---------------------------------|----------------------------------------------------------------------------------------------------|
| IBM® Global Security Kit (GSKit) 64 ビッ                              | gsk8cry64.pkg および gsk8ssl64.pkg | IBM Spectrum Protect の API とサーバー<br>間の Secure Sockets Layer (SSL) 64 ビッ<br>ト・データ暗号化を可能にする IBM<br>GSKit が含まれます。 |
| IBM Spectrum Protect アプリケーショ<br><b> ン・プログラミング・インターフェース</b><br>(API) | TIVsmCapi.pkg                   | IBM Spectrum Protect 64 ビット API 共<br>用ライブラリーおよびサンプルが入って<br>います。                                                |

表 1. インストール・パッケージ名および説明

このインストール手順は、新規の配布または更新をダウンロードしたインストール・メディアからインストールする場合に使用で きます。クライアントのインストールに使⽤するためにダウンロードしたファイルは、圧縮されている場合があります。 パッケー

ジのファイル・フォーマットに応じて、ファイルをディスクにコピーまたは解凍し、これらの手順を使用してコンポーネントをイ ンストールしてください。

以下のいずれかの Web サイトから、適切なパッケージ・ファイルをダウンロードすることができます。

- [パスポート・アドバンテージ](http://www.ibm.com/software/passportadvantage/)または Fix [Central](http://www.ibm.com/support/fixcentral/) からクライアント・パッケージをダウンロードします。
- 最新の情報、更新、および保守フィックスについては、IBM [サポート・ポータル](http://www.ibm.com/support/entry/portal/support)にアクセスしてください。

パッケージは⽰されている順序でインストールしてください。

### 手順

1. root ユーザーとしてログインします。

2. インストールに使用するボリュームをマウントします。

- 3. パッケージが格納されているディレクトリーに移動する。
- 4. IBM GSKit。これは IBM Spectrum Protect API パッケージの前提条件です。 以下のコマンドを使⽤して GSKit をインストー ルします。

pkgadd -n -a ./tsmadmin -d ./gsk8cry64.pkg gsk8cry64 pkgadd -n -a ./tsmadmin -d ./gsk8ssl64.pkg gsk8ssl64

注: Solaris 10 では、これらのコマンドにより、64 ビット GSKitがグローバル・ゾーンと実行中のすべての非グローバル・ ゾーンにインストールされます。API を疎ルートの⾮グローバル・ゾーンのみにインストールするには、最初に GSKit をグ ローバル・ゾーンにインストールする必要があります。Solaris 11 では、パッケージはこれらのコマンドが実⾏されるゾー ンにのみインストールされます。

5. 以下のコマンドを使⽤して、IBM Spectrum Protect API をインストールします。

pkgadd -n -a ./tsmadmin -d ./TIVsmCapi.pkg TIVsmCapi

注: Solaris 10 では、このコマンドにより、IBM Spectrum Protect 64 ビット API がグローバル・ゾーンと実⾏中のすべての ⾮グローバル・ゾーンにインストールされます。 これをグローバル・ゾーンのみにインストールする場合は、pkgadd コマ ンドの -G パラメーターを使⽤します。Solaris 11 では、API はこれらのコマンドが実⾏されるゾーンにのみインストールさ れます。

### タスクの結果

重要: Solaris 10 の疎ルートの⾮グローバル・ゾーンの場合、/usr ファイル・システムは 通常はグローバル・ゾーンから読み取り 専用 (LOFS) としてマウントされ、次の条件が適用されます。

- API がグローバル・ゾーンにインストールされていない場合は、インストールの終了時に警告メッセージが表示されます。 このメッセージでは、警告メッセージの一部に示されている必要なリンクをグローバル管理者が作成するように要求されま す。
- API が既にグローバル・ゾーンにインストールされている場合は、これらのリンクを作成する必要はありません。これらの リンクは既に存在しており、正しい実⾏可能ファイルとライブラリーを指しています。

#### 関連概念:

IBM Spectrum Protect クライアントの構成 Oracle Solaris オペレーティング・システム

## **Oracle Solaris SPARC API** のアンインストール

IBM Spectrum Protect™ Oracle Solaris SPARC API に関連するすべてのパッケージをアンインストールすることができます。

### このタスクについて

重要: 必ず指定されている順序でパッケージをアンインストールしてください。

IBM Spectrum Protect インストール管理ファイル (tsmadmin) がデフォルトの管理ファイル (/var/sadm/install/admin) の代 わりに使⽤されるので、インストール中に setuid、setgid、または superuser 権限について質問するプロンプトが表⽰されるこ とはありません。デフォルトの管理ファイルを使用する場合は、以下のコマンドから -a ./tsmadmin オプションを削除し、イン ストール時に、 $\text{setuid}\, \text{setgid}\, \text{state}$  superuser 権限についての質問に対して  $\text{y}$  を入力します。

```
1. 以下のコマンドを⼊⼒して、IBM Spectrum Protect API をアンインストールします。
```
pkgrm -n -a ./tsmadmin TIVsmCapi

2. 以下のコマンドを入力して、GSKit をアンインストールします。

pkgrm -n -a ./tsmadmin gsk8ssl64 pkgrm -n -a ./tsmadmin gsk8cry64

AIX オペレーティング・システム Alinux オペレーティング・システム AliAnac OS X オペレーティング・システム Oracle Solaris オペレーティング・システム

# ソフトウェア更新

ソフトウェア更新が IBM® によってダウンロード⽤に定期的に提供される場合があります。

最新の情報、更新、および保守フィックスについては、IBM Support Portal for IBM [Spectrum](https://www.ibm.com/support/home/product/10000601/IBM_Spectrum_Protect) Protect™ を参照してください。

Windows オペレーティング・システム

# **Windows** バックアップ**/**アーカイブ・クライアントのインストールの概要

インストール・メディアから、IBM Spectrum Protect™ Windows バックアップ/アーカイブ・クライアントをインストールするこ とができます。

### 始める前に

Windows クライアントのインストールを開始する前に、クライアントのインストール先となるシステムがクライアント要求を満 たしていることを確認してください。その後、実行する必要があるインストールのタイプを判別し、該当するプロシージャーの手 順に従ってください。

Windows クライアントのハードウェア要件およびソフトウェア要件については、技術情報 [1197133](http://www.ibm.com/support/docview.wss?uid=swg21197133) を参照してください。

- Windows オペレーティング・システムWindows [クライアントのインストールでリブートが必要になる場合](#page-2415-0) Windows クライアントのインストール・プロセスの一部として、Windows ワークステーション上に 1 つ以上の Microsoft C++ 再配布可能パッケージがまだインストールされていない場合は、インストールされます。これらのパッケージは、 Windows アップデート・サービスによって自動的にアップデートすることもできます。パッケージがアップデートされた 場合、Windows クライアントのインストール・プログラムの開始時に、アップデートによりシステムがリブートされるこ とがあります。
- Windows オペレーティング・システムインストール手順 IBM Spectrum Protect Windows バックアップ/アーカイブ・クライアントのインストール手順は、実行するインストールの タイプによって異なります。
- ★ Windows オペレーティング・システ[ムインストール中の問題のトラブルシューティング](#page-2426-0) (Windows) 以前のバージョンのバックアップ/アーカイブ・クライアントからアップグレードをしているときに、実⾏中のクライアン ト・サービス (例えば、クライアント・アクセプターやスケジューラーなど) がある場合、インストール中にエラーが発⽣す る可能性があります。
- Windows オペレーティング・システ[ムソフトウェア更新](#page-2427-0) ソフトウェア更新が IBM® によってダウンロード用に定期的に提供される場合があります。

#### 関連概念:

**▶ Mindows オペレーティング・システム自動バックアップ/[アーカイブ・クライアント・デプロイメント](#page-2370-0)** 関連タスク: Windows オペレーティング・システム[クライアント・オプション・ファイルの作成と変更](#page-2437-0) Web クライアント・セッションの開始 Windows オペレーティング・システム

# <span id="page-2415-0"></span>**Windows** クライアントのインストールでリブートが必要になる場合

Windows クライアントのインストール・プロセスの一部として、Windows ワークステーション上に 1 つ以上の Microsoft C++ 再 配布可能パッケージがまだインストールされていない場合は、インストールされます。これらのパッケージは、Windows アップ デート・サービスによって⾃動的にアップデートすることもできます。パッケージがアップデートされた場合、Windows クライ アントのインストール・プログラムの開始時に、アップデートによりシステムがリブートされることがあります。

C++ 再配布可能パッケージがアップデートされた場合に起動されるリブートは、以下のいずれかの条件の下でも発⽣することがあ ります。

- 自動クライアント・デプロイメントによってノードに対してクライアントのアップグレードが強制的に実行され、クライア ントまたはスケジューラーで AUTODEPLOY=NOREBOOT オプションが設定される。
- クライアントの手動インストールまたはアップグレードが開始される。
- クライアントのサイレント・インストールが開始される (リブートのプロンプトとクライアント自体のリブートを抑制する オプションが設定されていても、リブートされることがあります)。

また、Microsoft Visual Studio C++ 再配布可能パッケージは Windows の共有コンポーネントであるため、このパッケージとの依存 関係がある他のアプリケーションを C++ 再配布可能パッケージのインストールまたはアップグレードの⼀環として Windows によ って停止または再始動する必要がある場合があります。C++ 再配布可能パッケージのインストール時に他のアプリケーションを停 ⽌または再始動する場合は、それらのアプリケーションが悪影響を受けない保守の時間帯にクライアントのインストールとアップ グレードをスケジュールしてください。クライアントがインストールされた後に、停⽌して再始動していないアプリケーションが ないかどうか他のアプリケーションを確認してください。 Windows オペレーティング・システム

# <span id="page-2416-0"></span>インストール手順

IBM Spectrum Protect™ Windows バックアップ/アーカイブ・クライアントのインストール手順は、実行するインストールのタイ プによって異なります。

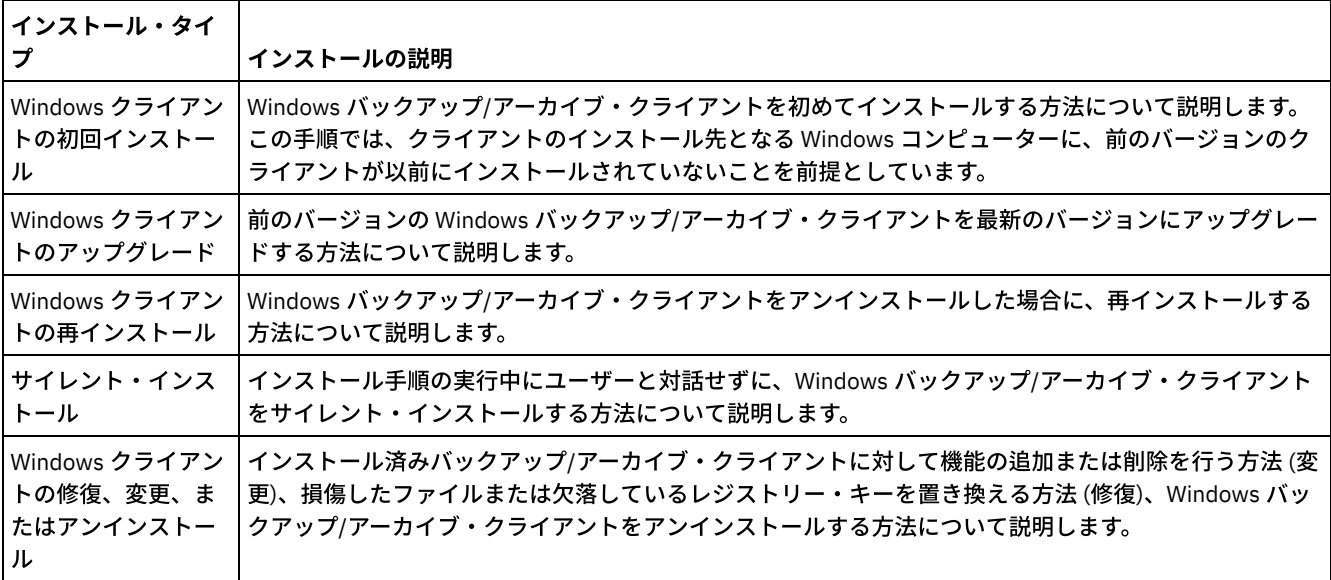

以下に示すインストール・タイプごとに、手順を説明します。

- Windows オペレーティング・システムWindows [クライアントの初回インストール](#page-2417-0) Windows バックアップ/アーカイブ・クライアントを初めてインストールするには、この手順を実行します。
- Windows オペレーティング・システムWindows [クライアントのアップグレード](#page-2419-0) 前のバージョンの IBM Spectrum Protect Windows バックアップ/アーカイブ・クライアントをバージョン 8.1.4 にアップグ レードできます。以前の構成設定は、可能な場合には保持されます。 ただし、最新バージョンのクライアントにおける機能 拡張によって、前のバージョンのクライアントで使用可能であったオプションの使用が非推奨または禁止になる場合があり ます。
- ★Windows オペレーティング・システムWindows [クライアントの再インストール](#page-2421-0)
- バージョン 8.1.4 Windows クライアントをアンインストールした場合、必要に応じてそれを再インストールできます。 Windows オペレーティング・システ[ムサイレント・インストール](#page-2422-0)
- バックアップ/アーカイブ・クライアントのインストール・プログラムは、サイレント・モードの無⼈インストールをサポ ートします。

Windows オペレーティング・システムWindows [クライアントの変更、修復、またはアンインストール](#page-2425-0) 既存の Windows クライアントを変更、修復、またはアンインストールすることができます。

<span id="page-2417-0"></span>Windows オペレーティング・システム

# **Windows** クライアントの初回インストール

Windows バックアップ/アーカイブ・クライアントを初めてインストールするには、この手順を実行します。

#### 始める前に

前のバージョンの Windows バックアップ/アーカイブ・クライアントをノードに既にインストールしており、それをバージョン 8.1.4 にアップグレードする場合は、Windows [クライアントのアップグレード](#page-2419-0)を参照してください。

重要: IBM Spectrum Protect サーバーのホスト名または IP アドレス、クライアント通信⽤にサーバーが listen するポート番号、ク ライアントがサーバーと通信する際に使用する通信方式を知っておく必要があります。 この手順を開始する前に、IBM Spectrum Protect サーバー管理者からこれらの情報を入手してください。

#### 手順

1. 以下のいずれかの Web サイトから、適切なパッケージ・ファイルをダウンロードします。

- [パスポート・アドバンテージま](http://www.ibm.com/software/passportadvantage/)たは Fix [Central](http://www.ibm.com/support/fixcentral/) からクライアント・パッケージをダウンロードします。
- 最新の情報、更新、および保守フィックスについては、IBM [サポート・ポータルに](http://www.ibm.com/support/entry/portal/support)アクセスしてください。
- 2. パスポート・アドバンテージからダウンロードした圧縮インストール・ファイルを使用して、製品をインストールします。 a. ダウンロードした圧縮インストール・パッケージを、ローカル・ディスクまたはネットワーク・アクセス可能な共有 にコピーします。 インストール・ファイルは、必ず空のディレクトリーに抽出してください。
	- b. インストール・ファイルを同じディレクトリーに抽出するには、圧縮インストール・パッケージをダブルクリックし ます。
	- c. デフォルトでは、解凍されたファイルが、*download\_directory*¥TSMClient ディレクトリー内の現⾏のディスク・ドラ イブに保管されます。インストール・プログラムが、このディレクトリー内に別のクライアント・インストール・フ ァイルを検出した場合は、古いファイルを上書きするかどうかを確認するプロンプトが表⽰されます。 このプロンプ トが表示された場合は、「A」 を入力して既存のファイルを上書きします。この選択により、現行のインストールか らのファイルのみが確実に使⽤されるようになります。
	- d. spinstall.exe ファイルをダブルクリックし、クライアント・インストール・プログラムを開始します。
- 3. このインストールに使用する言語を選択して、「OK」 をクリックします。
- 4. インストール・ウィザードで、1 つ以上の MicrosoftC++ 再配布可能ファイルをインストールする必要があることが示され た場合は、「インストール」をクリックします。これらのファイルは Windows クライアントを実行するために必要です。
- 5. IBM Spectrum Protect クライアントのウェルカム画⾯で、「次へ」をクリックして、クライアント・ソフトウェアのインス トールを開始します。
- 6. 「次へ」をクリックしてデフォルトのインストール・ディレクトリーを受け入れるか、または別のインストール・ディレク トリーを指定します。 デフォルトのインストール・ディレクトリーは C:¥Program Files¥Tivoli¥TSM です。
- 7. インストール・タイプ (「標準」または「カスタム」) を選択します。

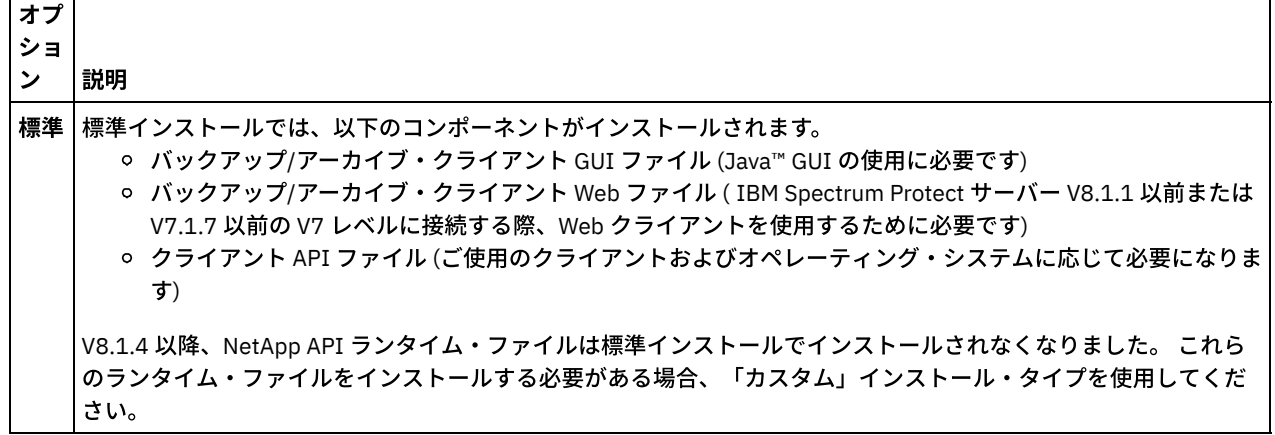

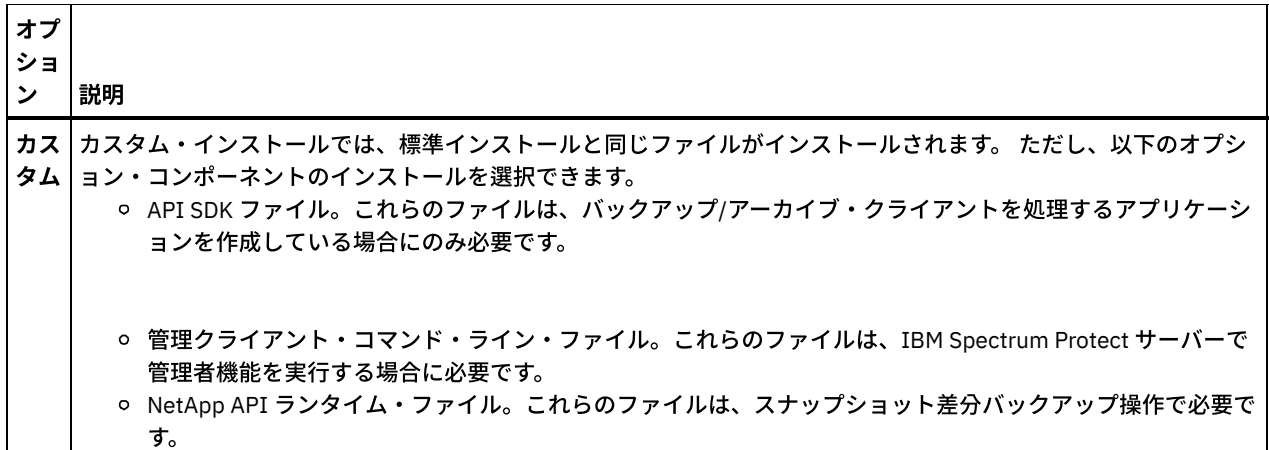

8. 「次へ」をクリックした後、「インストール」をクリックします。

9. インストーラーがインストールを完了したら、「終了」をクリックします。

- 10. インストールを検証します。「スタート」 > 「すべてのプログラム」 > 「IBM Spectrum Protect」をクリックします。イン ストールしたクライアント・コンポーネントが、IBM Spectrum Protect 始動可能プログラムのリストに表⽰されます。 こ のリストに表⽰されるコンポーネントは、管理コマンド・ライン・クライアント、バックアップ/アーカイブ・コマンド・ ライン・クライアント、およびバックアップ/アーカイブ GUI のみです。管理コマンド・ライン・クライアントは、カスタ ム・インストールを実行して、管理コマンド・ライン・クライアントを組み込んだ場合にのみ表示されます。API ランタイ ムや SDK など、他のコンポーネントをインストールした場合、そのコンポーネントはこのリストには表⽰されません。
- 11. 「バックアップ/アーカイブ GUI」をクリックして、クライアント GUI を開始します。 クライアント・オプション・ファイ ル構成ウィザードが開始されます。「次へ」をクリックして、ウィザードを開始します。
- 12. 「オプション・ファイル・タスク」画⾯で、「新規オプション・ファイルの作成」を選択して「次へ」をクリックします。
- 13. 「クライアント・ノード名」画⾯で、ノード名を指定します。ノード名は、IBM Spectrum Protect サーバーに対してノード を⼀意的に識別します。 デフォルトのノード名は、クライアントのインストール先の Windows コンピューターの短縮ホス ト名です。デフォルトのノード名を受け⼊れるか、または新しいノード名を指定します。「次へ」をクリックします。
- 14. 「IBM Spectrum Protect クライアント/サーバー通信」画面で、クライアントがサーバーと通信する際に使用する通信方式 を指定して、「次へ」をクリックします。 この情報は、IBM Spectrum Protect サーバー管理者から⼊⼿する必要がありま す。何を選択すればよいかわからない場合は、デフォルトの設定値 (TCP/IP) を受け入れます。 クライアントがサーバーに 接続しようとした際にデフォルトの設定値では接続できない場合は、どの通信⽅式を指定するかをサーバー管理者に問い合 わせてください。
- 15. 「TCP/IP オプション」画面で、IBM Spectrum Protect 管理者から入手したサーバー・アドレスとポート情報を指定しま す。「サーバー・アドレス」フィールドには、IBM Spectrum Protect サーバーの IP アドレスまたは完全修飾ドメイン名を 指定します。 「ポート番号」フィールドには、クライアント通信用にサーバーが listen するポート番号を指定します。デフ ォルトのポート番号は 1500 です。「次へ」をクリックします。
- 16. 「推奨 include-exclude リスト」画⾯に、⼀般的にクライアント操作に含まれる、またはクライアント操作から除外され る、システム・ファイルおよびディレクトリーのリストが表⽰されます。 除外されているファイルは、通常、システムに復 元する必要はありません。すべてのデフォルト選択をそのまま選択するか、またはクリアすることができます。あるいは、 シフト・キーと Ctrl キーを使⽤して、オブジェクトを選択して組み込むこともできます。インストール・プロセスを簡単に するには、「すべて選択」をクリックします。必要に応じて、後でこのリストにファイルを追加したり、リストからファイ ルを除外したりすることができます。「次へ」をクリックします。
- 17. 「共通ファイルの除外選択」画面に、クライアント操作から除外できるファイル拡張子のデフォルトのリストが表示されま す。このリストに表⽰されるファイル拡張⼦は、通常、グラフィックスやマルチメディアのような、ラージ・ファイルの拡 張⼦です。これらのファイルはサーバーのディスク・スペースを消費しますが、重要なデータをリストアするために必要な いかもしれません。 デフォルトのファイル拡張⼦をすべて除外する場合は、「すべて選択」をクリックします。 あるい は、シフト・キーと Ctrl キーを使用して、クライアント操作から除外する拡張子を選択することもできます。選択した拡張 子をすべてクリアするには、「すべてクリア」をクリックします。これらの拡張子は、必要に応じて後で変更できます。 「次へ」をクリックします。
- 18. 「バックアップするドメイン」画⾯で、増分バックアップおよびイメージ・バックアップのクライアント操作に含めるデフ ォルトのファイル・システムおよびオブジェクトを指定します。
	- a. 増分バックアップ⽤にデフォルトのファイル・システムを構成するには、「バックアップ・タイプ」フィールドで 「増分」を選択します。デフォルトでは、「すべてのローカル・ファイル・システムをバックアップ」が選択されて います。増分バックアップ時のデフォルト・アクションとしてすべてのローカル・ファイル・システムをバックアッ プする必要がない場合は、このオプションをクリアして、バックアップに含めるファイル・システムを個々に選択し ます。デフォルトの選択は、増分バックアップ操作を開始する際に指定変更できます。
- b. イメージ・バックアップ⽤にデフォルトのファイル・システムを構成するには、「バックアップ・タイプ」フィール ドで「イメージ」を選択します。デフォルトでは、「すべてのローカル・ファイル・システムをバックアップ」が選 択されています。イメージ・バックアップ時のデフォルト・アクションとしてすべてのローカル・ファイル・システ ムをバックアップする必要がない場合は、このオプションをクリアして、バックアップに含めるファイル・システム を個々に選択します。デフォルトの選択は、イメージ・バックアップ操作を開始する際に指定変更できます。 c. 「次へ」をクリックします。
- 19. 「構成の確認と適⽤」画⾯で、「適⽤」をクリックします。 IBM Spectrum Protect サーバーにログオンするために、ユー ザー ID とパスワードの⼊⼒を求めるプロンプトが表⽰される場合があります。ユーザー ID は、デフォルトで、ステップ 13 で指定したノード名になります。
- 20. デフォルトのユーザー ID を受け入れるか、または別のユーザー ID を指定します。 サーバーにログオンする際に使用するパ スワードを指定します。「ログイン」をクリックします。 次にどのようになるかは、IBM Spectrum Protect サーバーがオ ープン登録またはクローズ登録のいずれに構成されているかによって異なります。

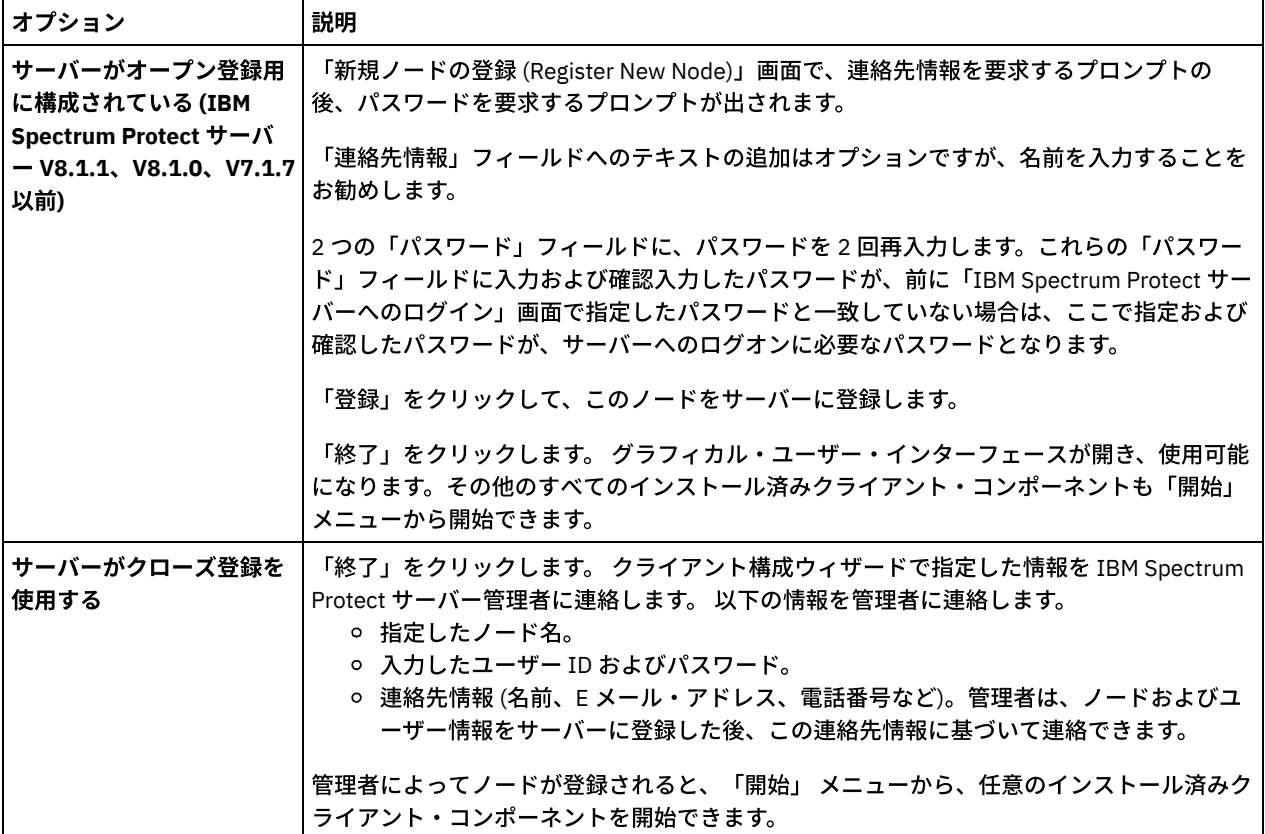

#### 関連概念:

<span id="page-2419-0"></span>[インストール中の問題のトラブルシューティング](#page-2426-0) (Windows) Windows オペレーティング・システム

# **Windows** クライアントのアップグレード

前のバージョンの IBM Spectrum Protect™ Windows バックアップ/アーカイブ・クライアントをバージョン 8.1.4 にアップグレー ドできます。以前の構成設定は、可能な場合には保持されます。 ただし、最新バージョンのクライアントにおける機能拡張によっ て、前のバージョンのクライアントで使⽤可能であったオプションの使⽤が⾮推奨または禁⽌になる場合があります。

### 始める前に

進行中のバックアップ/アーカイブ・クライアント・タスク (バックアップ、リストア、アーカイブ、リトリーブ) が完了するのを 待ってから、クライアント・ノードをアップグレードします。

## このタスクについて

バージョン 8.1.4 Windows クライアントにアップグレードするには、 バージョン 8.1.4 Windows クライアントをインストールし ます。 以前にインストールしたクライアント・ソフトウェアを先にアンインストールする必要はありません。前のインストール済 み環境で使用していたディレクトリーと 同じディレクトリーに新しいクライアントをインストールする場合、 バージョン 8.1.4 クライアント・インストール・プログラムは、 現⾏のクライアント・オプションおよび設定 (dsm.opt 内にあります) を 保持し、 dsmerror.log、dsmsched.log、および dsmwebcl.log ファイルを 上書きしたり削除したりすることはありません。

IBM Spectrum Protect バージョン 6.4 では、論理ボリューム・スナップショット・エージェント ((Logical Volume Snapshot Agent: LVSA) コンポーネントは非推奨になりました。以前にスナップショット・プロバイダーとして LVSA を構成していた場合 は、 バージョン 8.1.4 クライアントをインストールした後、 新しいインストールでスナップショット・プロバイダーとして Microsoft Volume Shadow Copy Service (VSS) を 使⽤するように構成します。 LVSA がインストールされていると、LVSA エントリ ーをレジストリーから削除できるように、アップグレード・インストールの完了後にクライアントがリブートされます。

インストール・プログラムは、クライアント・ソフトウェアをアップグレードする前に、実⾏されているすべてのクライアント・ サービスを停止します。必要に応じて、コントロール・パネルやコマンド・ラインを使用してサービスを手動で停止することがで きます。 コントロール・パネルでこれらのサービスを停⽌できるように、表 1 に、停⽌可能なサービスと、「コントロール パネ ル」 > 「管理ツール」 > 「サービス」リストで探す名前を示します。また、この表には、コマンド・プロンプトまたはスクリプト からサービスを停⽌するコマンドも⽰されています。

注: 表に示されているサービス名は、インストール・プログラムによって設定されるデフォルト名です。 これらのサービス名のい くつかは、「ユーティリティー」 > 「セットアップ・ウィザード」メニューにあるいずれかの構成ウィザードを使用してサービス を構成する際に、変更できます。サービス名を変更する場合は、指定する名前を記録しておき、その名前を使⽤してサービスを停 止します。

| コントロール・パネル表示名      | コマンド・ライン・プロシージャー                   |  |
|--------------------|------------------------------------|--|
| TSM ジャーナル・サービス     | net stop "tsm journal service"     |  |
| TSM クライアント・アクセプター  | net stop "tsm client acceptor"     |  |
| TSM クライアント・スケジューラー | net stop "tsm client scheduler"    |  |
| リモート・クライアント・エージェント | net stop "tsm remote client agent" |  |

表 1. 停止可能なサービス

前のバージョンの Windows バックアップ/アーカイブ・クライアントをバージョン 8.1.4 にアップグレードするには、以下の手順 を実⾏します。

### 手順

1. 以下のいずれかの Web サイトから、適切なパッケージ・ファイルをダウンロードします。

[パスポート・アドバンテージま](http://www.ibm.com/software/passportadvantage/)たは Fix [Central](http://www.ibm.com/support/fixcentral/) からクライアント・パッケージをダウンロードします。

最新の情報、更新、および保守フィックスについては、IBM [サポート・ポータルに](http://www.ibm.com/support/entry/portal/support)アクセスしてください。

- 2. パスポート・アドバンテージからダウンロードした圧縮インストール・ファイルを使用して、製品をインストールします。
	- a. ダウンロードした圧縮インストール・パッケージを、ローカル・ディスクまたはネットワーク・アクセス可能な共有 にコピーします。 インストール・ファイルは、必ず空のディレクトリーに抽出してください。
		- b. インストール・ファイルを同じディレクトリーに抽出するには、圧縮インストール・パッケージをダブルクリックし ます。
		- c. デフォルトでは、解凍されたファイルが、*download\_directory*¥TSMClient ディレクトリー内の現⾏のディスク・ドラ イブに保管されます。インストール・プログラムが、このディレクトリー内に別のクライアント・インストール・フ ァイルを検出した場合は、古いファイルを上書きするかどうかを確認するプロンプトが表⽰されます。 このプロンプ トが表示された場合は、「A」を入力して既存のファイルを上書きします。この選択により、現行のインストールか らのファイルのみが確実に使⽤されるようになります。
	- d. spinstall.exe ファイルをダブルクリックし、クライアント・インストール・プログラムを開始します。
- 3. このインストールに使用する言語を選択して、「OK」 をクリックします。
- 4. 1 つ以上の Microsoft C++ 再配布可能ファイルのインストールを要求するプロンプトが出される場合、このプロンプトは、 Windows バックアップ/アーカイブ・クライアントに必要な C++ ファイルが、ご使用のノードにないことを示しています。 「インストール」をクリックしてファイルをインストールし、クライアント・インストールを続⾏するか、または「キャン セル」をクリックしてインストール・プロセスを終了します。
- 5. バックアップ/アーカイブ・クライアントのインストール・プログラムが開始されます。ウェルカム画面で、「次へ」をク リックして、新しいクライアント・ソフトウェアのインストールを開始します。
- 6. デフォルトのインストール・ディレクトリーを受け入れるか、または変更します。
- <span id="page-2420-0"></span>7. インストール・タイプ (「標準」または「カスタム」) を選択します。

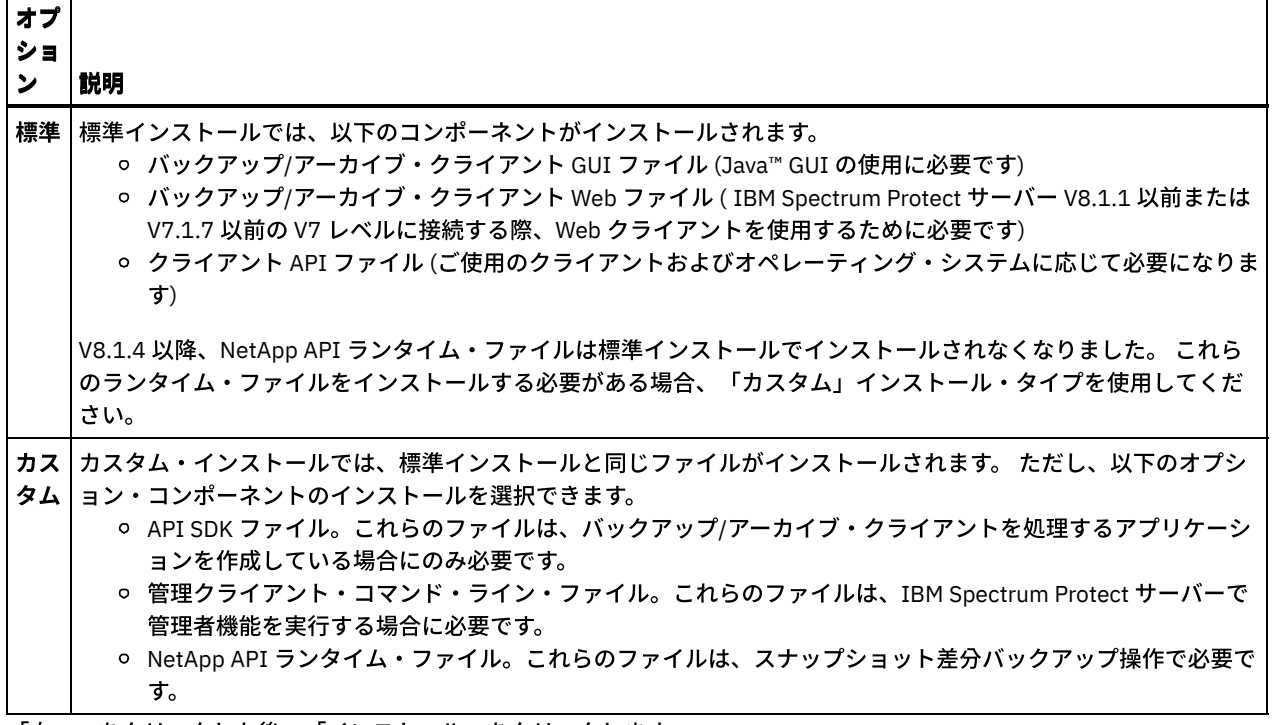

8. 「次へ」をクリックした後、「インストール」をクリックします。

- 9. インストーラーがインストールを完了したら、「終了」をクリックします。
- 10. インストールを検証します。「スタート」 > 「すべてのプログラム」 > 「IBM Spectrum Protect」をクリックします。イン ストールしたクライアント・コンポーネントが、IBM Spectrum Protect 始動可能プログラムのリストに表示されます。 こ のリストには、管理コマンド・ライン・クライアント、バックアップ/アーカイブ・コマンド・ライン・クライアント、ま たはバックアップ/アーカイブ GUI のみが含まれています。その他のインストール可能コンポーネント (API ランタイムおよ び SDK ファイル) は、このリストには表⽰されません。
- 11. 始動可能プログラムのリストの「バックアップ/アーカイブ GUI」項⽬をクリックします。 a. プロンプトが出されたら、ユーザー ID とパスワードを入力し、「ログイン」をクリックします。
	- b. GUI が開始されたら、「ヘルプ」 > 「IBM Spectrum Protect の製品情報」とクリックします。表⽰されるバージョン が、バージョン 8.1.4 であることを確認します。

### 次のタスク

以前の構成設定は、dsm.opt ファイルに保存されています。以前にスナップショット・プロバイダーとして LVSA を使用していた 場合は、コマンド・ライン・クライアントの開始時に警告メッセージが表⽰されます。 メッセージには、dsm.opt ファイルを編集 して LVSA オプションを削除するための説明が示されています。未使用のオプションの削除は必須ではありませんが、影響もなく 使用されることもないオプションを削除することにより、トラブルシューティングが容易になります。 GUI を使用している場合 は、これらのメッセージは表⽰されませんが、dsmerror.log ファイルに記録されます。このファイルは、baclient ディレクトリー 内のクライアント・インストール・ディレクトリーにあります。 以下のいずれかのオプションが dsm.opt に含まれている場合 に、メッセージが発行されます。これらのうち一部のオプションについては、VSS にも有効であるため、検出された場合、LVSA に固有のパラメーターが含まれている場合にのみ、メッセージが表⽰されてログ・ファイルに記録されます。

- snapshotcachelocation
- snapshotfsidleretries
- snapshotproviderimage
- snapshotproviderfs
- snapshotcachesize

VSS オプションは、プリファレンス・エディターの「スナップショット」タブで設定できます。これらのオプションは、オンライ ン・イメージ・サポートおよびオープン・ファイル・サポートの構成ウィザードを実⾏して設定することもできます。ウィザード を使用するには、GUI を開始して「ユーティリティー」 > 「セットアップ・ウィザード」とクリックします。実行するウィザード を選択して、「次へ」をクリックし、プロンプトに従って選択を⾏います。

### 関連概念:

<span id="page-2421-0"></span>[インストール中の問題のトラブルシューティング](#page-2426-0) (Windows) Windows オペレーティング・システム

# **Windows** クライアントの再インストール

バージョン 8.1.4 Windows クライアントをアンインストールした場合、必要に応じてそれを再インストールできます。

### このタスクについて

Windows クライアントを、前にそれがインストールされていたディレクトリーと同じディレクトリーに再インストールすると、 インストール・プログラムによって前の構成情報が検出されます。 前の構成情報が検出されるため、インストール⼿順はアップグ レード・インストールと同じになります。 Windows [クライアントのアップグレード](#page-2419-0)の⼿順に従って Windows クライアントを再イ ンストールしてください。

前の構成情報を保持しない場合は、除去できます。 クライアント設定およびファイルを完全に削除する⽅法については、IBM® developerWorks® の記事 How to completely remove the [Backup-Archive](https://www.ibm.com/developerworks/community/wikis/home/wiki/Tivoli%20Storage%20Manager/page/How%20to%20completely%20remove%20the%20Backup-Archive%20client%20from%20Microsoft%20Windows) client from Microsoft Windows を参照してください。

構成設定を完全に削除した後で Windows クライアントを再インストールすることになった場合は、Windows クライアントの初回 [インストールの⼿順に従ってください。この⼿順は、ソフトウェアを別のディレクトリーに再インストールする場合、あるいはソ](#page-2417-0) フトウェアを以前の構成情報が含まれていないシステムに再インストールする場合にも、適切なインストール⼿順となります。

<span id="page-2422-0"></span>Windows オペレーティング・システム

# サイレント・インストール

バックアップ/アーカイブ・クライアントのインストール・プログラムは、サイレント・モードの無⼈インストールをサポートし ます。

注: バックアップ/アーカイブ・クライアントを使用するには、MicrosoftVisual C++ 2010 および 2012 再配布可能パッケージが必 要です。グラフィカル・インストール・プログラムがユーザーに代わってこれらのパッケージをインストールします。MSIEXEC を使用してクライアントをサイレント・インストールする場合は、Microsoft Visual C++ 2010 および 2012 再配布可能パッケージ を別個にインストールする必要があります。これらのパッケージをインストールするのはクライアントのサイレント・インストー ルを行う前でも後でもかまいませんが、バックアップ/アーカイブ・クライアントを使用する前には必ずインストールしてくださ い。

C++ 2010 および 2012 再配布可能パッケージをインストールするには、以下の実行可能ファイルを使用します。以下に示されて いるパスで、*dir* テキスト・ストリングは、インストール・パッケージからファイルを抽出したときにそのファイルを保存したド ライブおよびディレクトリーを表します。

C++ 再配布可能パッケージをインストールするための Windows 実行可能ファイル

*dir*¥ISSetupPrerequisites¥{270b0954-35ca-4324-bbc6-ba5db9072dad} (MS 2010 x86 C++ ランタイム vcredist x86.exe を含む) *dir*¥ISSetupPrerequisites¥{BF2F04CD-3D1F-444e-8960-D08EBD285C3F} (MS 2012 x86 C++ ランタイム vcredist x86.exe を含む) *dir*¥ISSetupPrerequisites¥{7f66a156-bc3b-479d-9703-65db354235cc} (MS 2010 x64 C++ ランタイム - vcredist\_x64.exe を含む) dir¥ISSetupPrerequisites¥{3A3AF437-A9CD-472f-9BC9-8EEDD7505A02} (MS 2012 x64 C++ ランタイム vcredist\_x64.exe を含む)

定義済みの (カスタム) dsm.opt ファイルをインストールするには、サイレント・インストールを開始する前に以下の手順を使用し ます。

次のようにカスタマイズされた dsm.opt ファイルのコピーをインストール・イメージ内の ...¥CONFIG ディレクトリーに格 納します。

C:¥tsm\_images¥TSMClient¥Program Files 64¥Tivoli¥TSM¥config

ファイルは *dsm.opt* という名前にする必要があります。

- 以下の条件が両方とも満たされたときに、インストール・プログラムは定義済みの dsm.opt ファイルを ..¥BACLIENT ディ レクトリーにコピーします。
	- dsm.opt が ..¥BACLIENT ディレクトリーに存在しない。インストール・プログラムは既存の dsm.opt ファイルに上 書きコピーしません。
	- dsm.opt は、前に説明したように、インストール・イメージの ..¥CONFIG ディレクトリー内にあります。

C++ 再配布可能パッケージまたはバックアップ/アーカイブ・クライアントのサイレント・インストールを実⾏するには、ユーザ ー・アカウント制御 (UAC) をオフにする必要があります。

UAC をオフにするには、Windows コントロール・パネル または MSCONFIG ユーティリティーを使⽤します。

- 「コントロール・パネル」を使用して UAC をオフにするには、「コントロール・パネル」に移動して「ユーザー アカウン ト制御設定」を⾒つけ、通知レベルを「通知しない」に設定します。
- MSCONFIG ユーティリティーを使用して UAC をオフにするには、コマンド・プロンプト・ウィンドウを開き、msconfig と 入力します。「ユーザー アカウント制御設定」ツールを選択し、通知レベルを「通知しない」に設定します。

C++ 再配布可能パッケージと Windows クライアントをインストールした後に UAC をオンにすることを忘れないでください。

C++ 再配布可能パッケージをインストールするには、より⾼い特権が必要です。次のようにコマンド・プロンプト・ウィンドウを 開きます。

1. 「スタート」メニュー > 「すべてのプログラム」 > 「アクセサリ」 > 「コマンド プロンプト」をクリックする。

- 2. 「コマンド プロンプト」アイコンを右クリックして、プロパティーを表示する。
- 3. 「管理者として実行」をクリックする。
- 4. 許可ウィンドウで「続行」をクリックする。

5. コマンド・プロンプト・ウィンドウを使用して製品のインストールを開始する。

C++ 再配布可能パッケージをサイレント・インストールする場合

オプション: 次のコマンドを 2 回実⾏します。最初は、C++ 2010 vcredist\_x86.exe ファイルが保管されているディレクトリ ーから実行します。次に、C++ 2012 vcredist\_x86.exe ファイルが保管されているディレクトリーから再度このコマンドを 実⾏します。

vcredist\_x86.exe /install /quiet /norestart /log *logfilename*

vcredist\_x86.exe コマンドについて詳しくは、次のコマンドを実⾏します。

vcredist x86.exe /?

注: Windows 64 ビット・クライアントでは、x86 C++ 再配布可能パッケージをインストールする必要はありません。 以下のコマンドを 2 回実行します。最初は、C++ 2010 vcredist\_x64.exe ファイルが保管されているディレクトリーから実 行します。次に、C++ 2012 vcredist\_x64.exe ファイルが保管されているディレクトリーから再度このコマンドを実行しま す。

vcredist\_x64.exe /install /quiet /norestart /log *logfilename*

vcredist\_x64.exe コマンドについて詳しくは、以下のコマンドを実行してください。

vcredist\_x64.exe /?

Windows バックアップ/アーカイブ・クライアントをインストールします。UAC は、オフにしておく必要があります。 UAC がオフ になっていない場合は、ここでオフにします。より⾼い特権を持つコマンド・プロンプトを開きます。

1. 「スタート」メニュー > 「すべてのプログラム」 > 「アクセサリ」 > 「コマンド プロンプト」をクリックする。

- 2. 「コマンド プロンプト」アイコンを右クリックして、プロパティーを表示する。
- 3. 「管理者として実行」をクリックする。
- 4. 「許可」ウィンドウで「続行」をクリックする。
- 5. コマンド・プロンプト・ウィンドウを使用して Windows バックアップ/アーカイブ・クライアントのサイレント・インスト ールを開始する。Windows クライアントおよび API をサイレント・インストールするには、以下の手順を使用します。

Windows クライアントのサイレント・インストール

スクリプト・ファイルまたはバッチ・ファイルに msiexec コマンド (Microsoft ソフトウェア・インストーラーを呼び出すコ マンド) のカスタマイズ・バージョンを⼊れると、複数の Windows システムへのインストールが⾏えます。 以下のサンプ ル・コマンドでは、バックアップ/アーカイブ・コマンド・ライン・クライアント、クライアント GUI、Web クライアン ト、API、および管理コマンド・ライン・クライアントをインストールします。 この例は、ご使用のシステムで正しく実行 されるようにカスタマイズする必要があります。 このコマンドは、以下の例で物理的に複数行にまたがっていますが、1 行 のコマンド・ラインに入力してください。

ここでは、サイレント・インストールのパラメーターについて説明します。

msiexec

Microsoft ソフトウェア・インストーラー (MSI) プログラムを開始します。

/i

指定したソース・パッケージをインストールします (パッケージをアンインストールするには /x で置き換える)。 "*Z:*¥tsm\_images¥TSMClient¥IBM Tivoli Storage Manager Client.msi"

ソース・パッケージの完全パスを指定します。この例では、Z ドライブが示されています。 ご使用の構成でインストール・ イメージが含まれているディスク・ドライブのドライブ名を指定してください。

RebootYesNo="No" REBOOT="Suppress"

特定の条件下では、インストールを正常に完了するために、システムのリブートが必要になることがあります。 このオプシ ョンを指定すると、インストール・プログラムは、リブートが⾏われる状況になっても、システムをリブートしないように します。 このオプションは便利ですが、使⽤に当たっては注意が必要です。それは、リブートを抑制するとプログラムが予 期しない動作をすることがあるからです。 リブートが必要になる最も⼀般的な理由としては、そのインストールが既存のバ ックアップ/アーカイブ・クライアントに対するアップグレードであり、そのクライアント・プログラムの稼働中にそのイ ンストールを⾏っていた場合です。 したがって、インストールを開始する前にバックアップ/アーカイブ・クライアントの すべてのクライアント・プログラムとサービスを シャットダウンしてください。

#### ALLUSERS=1

パッケージがすべてのユーザー⽤であることを指定します。 このオプションは必須です。

#### INSTALLDIR="C:¥Program Files¥Tivoli¥TSM"

宛先パスを指定します。 この製品またはこの製品の以前のバージョンが既にワークステーションにインストールされている 場合は、現⾏のインストール・ディレクトリーをこのパッケージの宛先パスとして使⽤してください。

ADDLOCAL="BackupArchiveGUI,BackupArchiveWeb,Api64Runtime"

インストールするフィーチャーを指定します。 すべてのコンポーネントを引用符内の単一行に指定します (コンマで区切 り、コンマの前後にスペースを⼊れずに)。 以下の表に、インストール可能なクライアント・フィーチャーを⽰します。

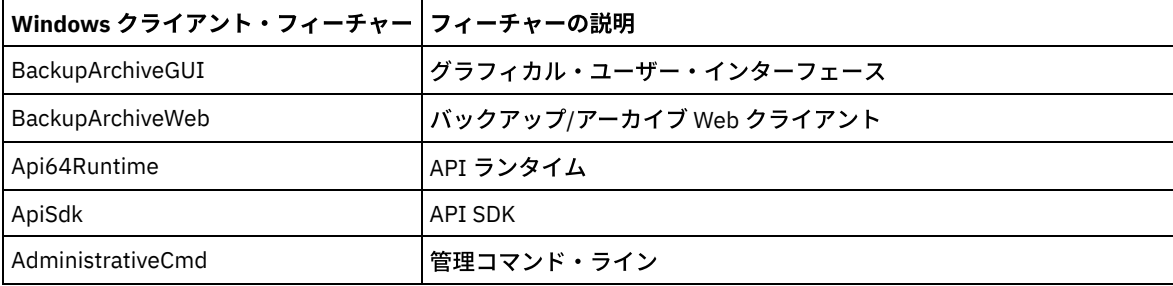

#### TRANSFORMS=1033.mst

使用する言語変換を指定します。 以下の言語変換が使用可能です。

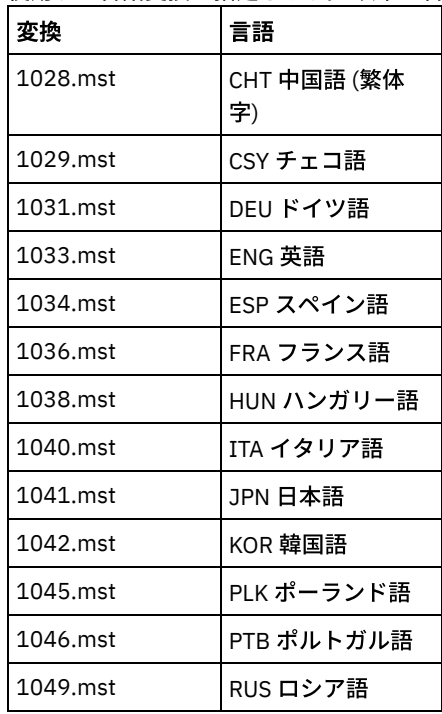

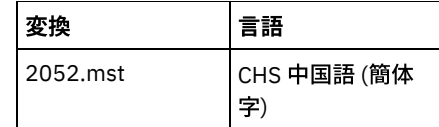

/qn

製品をサイレント・インストールすることを指定します。

/l\*v "C:¥llog.txt"

verbose ロギング、およびログ・ファイルの名前と位置を指定します。

インストール・プロセスで、Windows の「スタート」メニューの「プログラム」フォルダー内に IBM Spectrum Protect™ フォル ダーが作成されます。このフォルダー内のアイコンの 1 つをクリックすると、バックアップ/アーカイブ・クライアントを開始す ることができます。

#### 関連概念:

<span id="page-2425-0"></span>[インストール中の問題のトラブルシューティング](#page-2426-0) (Windows) Windows オペレーティング・システム

# **Windows** クライアントの変更、修復、またはアンインストール

既存の Windows クライアントを変更、修復、またはアンインストールすることができます。

### このタスクについて

Windows クライアントを変更、修復、またはアンインストールするには、Windows コントロール・パネルを使用します。

#### 手順

1. 「スタート」 > 「コントロール パネル」 > 「プログラムのアンインストール」をクリックします。

2. インストール済みプログラムのリストから 「IBM Spectrum Protect™ クライアント」を選択します。

3. 実行する機能 (「修復」、「変更」、「アンインストール」) を選択します。

ョ ン 説明

オ プ シ

修 |進行中のバックアップ/アーカイブ・クライアント・タスクが完了するのを待ってから、Windows クライアントを修復 | 復 します。

このオプションは、既存の Windows クライアント・インストール済み環境を修復します。「修復」を選択すると、イ ンストール・プログラムによってインストールされたファイルが検査され、壊れているかどうかを判別します。ファ イルが壊れていると判断されると、修復オプションは、そのファイルを保存されているインストール・イメージ内の ファイルに置き換えようとします。また、修復オプションは、⽋落しているプログラムのショートカットやアイコ ン、⽋落ファイル、およびレジストリー・キーも修復します。

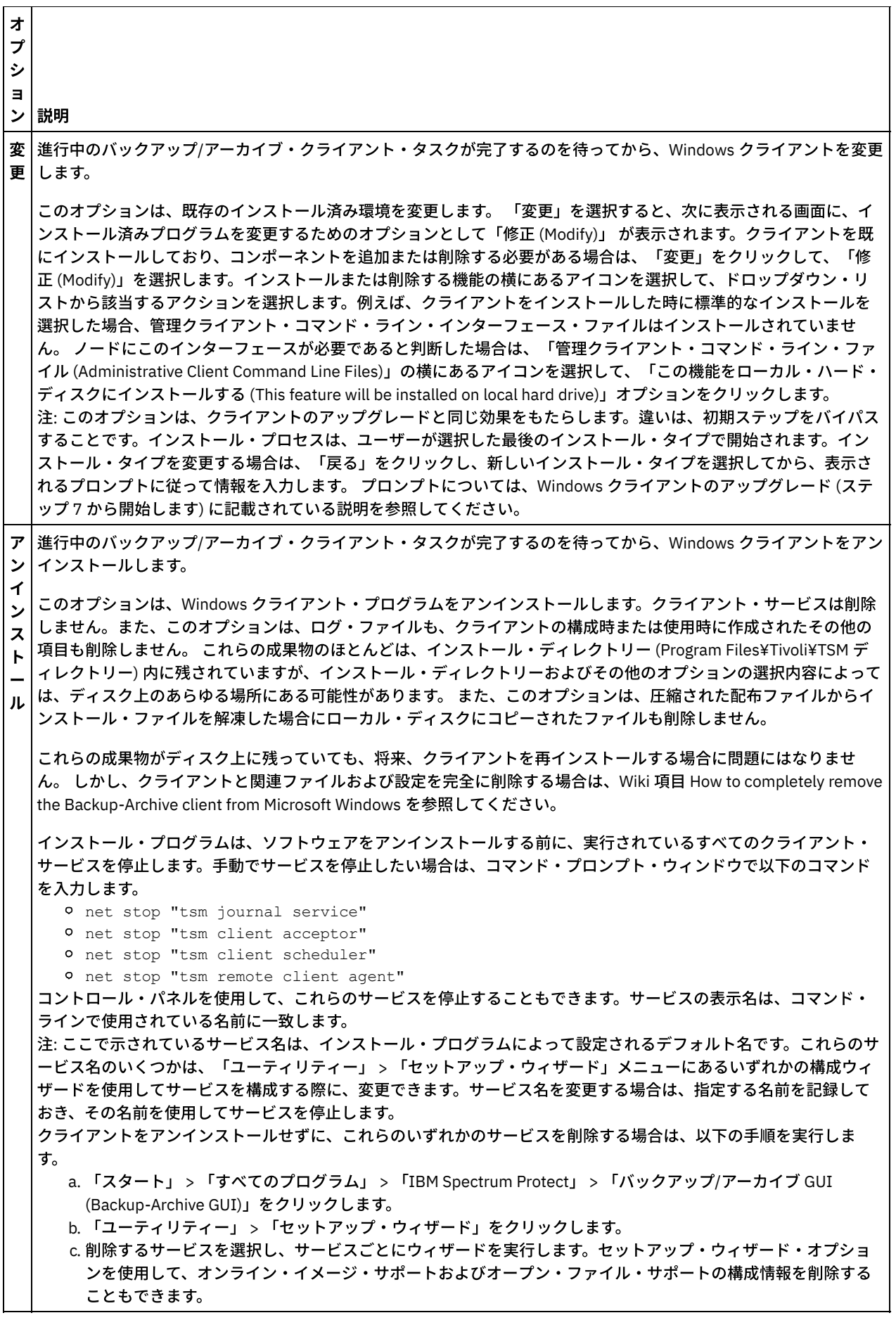

<span id="page-2426-0"></span>Windows オペレーティング・システム

# インストール中の問題のトラブルシューティング **(Windows)**

以前のバージョンのバックアップ/アーカイブ・クライアントからアップグレードをしているときに、実⾏中のクライアント・サ ービス (例えば、クライアント・アクセプターやスケジューラーなど) がある場合、インストール中にエラーが発⽣する可能性があ ります。

アカウント (クライアント・アクセプターまたはスケジューラーなど) でその他の IBM Spectrum Protect™ クライアント・サービ スが実行中の場合、インストール時にシステムのリブートの要求が表示される可能性があります。インストールを開始する前に、 すべてのアカウント上の IBM Spectrum Protect クライアントのすべてのインスタンスを停止する必要があります。

インストール中に表⽰される可能性のあるエラーは、以下です。

Error 1303. The installer has insufficient privileges to access this directory: (Install Drive):¥Program Files¥Tivoli¥TSM¥baclient¥plugins. The installation cannot continue. Log on as an administrator or contact your system administrator.

このエラーが発生したら、インストールを停止する必要があります。 インストール・プロセスを停止した後、以前のバージョンは インストール済みでなくなります。 すべてのクライアント・サービスを停⽌し、インストール・プロセスを再試⾏してください。

<span id="page-2427-0"></span>Windows オペレーティング・システム

# ソフトウェア更新

ソフトウェア更新が IBM® によってダウンロード用に定期的に提供される場合があります。

最新の情報、更新、および保守フィックスについては、IBM Support Portal for IBM [Spectrum](https://www.ibm.com/support/home/product/10000601/IBM_Spectrum_Protect) Protect™ を参照してください。

Linux オペレーティング・システム Windows オペレーティング・システム

# 診断情報を収集するためのクライアント管理サービスのインストール

バックアップ/アーカイブ・クライアントに関する診断情報を収集するために、IBM Spectrum Protect™ クライアント管理サービ スをインストールできます。 クライアント管理サービスは、基本モニター機能を提供する IBM Spectrum Protect Operations Center が情報を使⽤できるようにします。

## このタスクについて

バックアップ/アーカイブ・クライアントをインストールした後、同じコンピューターにクライアント管理サービスをインストー ルして、IBM Spectrum Protect サーバー 管理者が Operations Center で診断情報を表示できるようにします。

[クライアント管理サービスのインストール⼿順および詳細については、](#page-769-0)IBM Spectrum Protect クライアント管理サービスによる診 断情報の収集を参照してください。

# バックアップ**/**アーカイブ・クライアントの構成

バックアップ/アーカイブ・クライアントで多くの有効なクライアント機能を使⽤するように構成できます。 バックアップ/アーカ イブ・クライアントの構成に関する情報が記載されてます。

- IBM Spectrum Protect [クライアントの構成](#page-2428-0) バックアップ/アーカイブ・クライアントをインストールした後、操作を実⾏する前に構成する必要があります。
- [始めに](#page-2533-0)

IBM Spectrum Protect バックアップ/アーカイブ・クライアントを使用する前に、GUI またはコマンド・ライン・セッショ ンを開始する⽅法、およびクライアント・スケジューラーを⾃動的に開始する⽅法について学習する必要があります。 ま た、よく使⽤されるその他のタスクについても学習することができます。

#### 関連概念:

IBM Spectrum Protect バックアップ/[アーカイブ・クライアントのインストール](#page-2368-0)(UNIX、Linux、および Windows) 関連タスク:

バックアップ/[アーカイブ・クライアントによるデータのバックアップおよびリストア](#page-2555-0)

バックアップ/[アーカイブ・クライアントによるデータのアーカイブおよびリトリーブ](#page-2721-0) バックアップ/[アーカイブ・クライアントの操作のスケジュール](#page-2739-0) 関連資料: バックアップ/[アーカイブ・クライアントのオプションおよびコマンド](#page-2769-0)

# <span id="page-2428-0"></span>**IBM Spectrum Protect** クライアントの構成

バックアップ/アーカイブ・クライアントをインストールした後、操作を実⾏する前に構成する必要があります。

AIX オペレーティング・システム Linux オペレーティング・システム Oracle Solaris オペレーティング・システム Mac OS X オペレーティング・システムバックアップ/アーカイブ・クライアントをアップグレードしている場合は、スケジュー ラー、Web クライアントなどの構成設定を再構成する必要はありません。デフォルトのインストール・ディレクトリーまたは DSM\_CONFIG および DSM\_DIR 環境変数が指すディレクトリーまたはファイルで、以前のクライアント・インストールが使用し ていた dsm.opt および dsm.sys ファイルが使用可能な場合、 クライアントはこれらのファイルにアクセスして構成情報を取得し ます。

Windows オペレーティング・システムバックアップ/アーカイブ・クライアントをアップグレードしている場合は、スケジュー ラー、Web クライアントなどの構成設定を再構成する必要はありません。デフォルトのインストール・ディレクトリーまたは DSM\_CONFIG および DSM\_DIR 環境変数が指すディレクトリーまたはファイルで、以前のクライアント・インストールが使用し ていた dsm.opt ファイルが使用可能な場合、クライアントはこれらのファイルにアクセスして構成情報を取得します。

構成タスクには、必須のものとオプションのものがあります。以下の構成タスクは必須です。

- ■ Mac OS X オペレーティング・システム AIX オペレーティング・システム Linux オペレーティング・システム Oracle Solaris オペレーティング・システムクライアント・システム・オプション・ファイルの作成と変更
- ★ Windows オペレーティング・システムクライアント・オプション・ファイルの作成と変更
- サーバーへのワークステーションの登録

以下の構成タスクはオプションです。

- ■ AIX オペレーティング・システム Linux オペレーティング・システム Oracle Solaris オペレーティング・システムデ フォルトのクライアント・ユーザー・オプション・ファイルの作成
- ■ AIX オペレーティング・システム Linux オペレーティング・システム Oracle Solaris オペレーティング・システムカ スタマイズされたクライアント・ユーザー・オプション・ファイルの作成
- ■AIX オペレーティング・システム■Linux オペレーティング・システム■Oracle Solaris オペレーティング・システム環 境変数
- ★ Windows オペレーティング・システム共用ディレクトリー・オプション・ファイルの作成
- Windows オペレーティング・システム複数のクライアント・オプション・ファイルの作成
- Windows オペレーティング・システム環境変数
- Windows オペレーティング・システムJava GUI を表示する言語の構成
- ★ Windows オペレーティング・システムWindows システムでの Web [クライアントの構成](#page-2448-0)
- ■ AIX オペレーティング・システム Linux オペレーティング・システム Mac OS X オペレーティング・システム ■ Dracle Solaris オペレーティング・システムAIX、Linux、Mac、および Solaris システムでの Web [クライアントの構成](#page-2448-1)
- スケジューラーの構成
- Windows オペレーティング・システムジャーナル・エンジン・サービスの構成
- Windows オペレーティング・システムオンライン・イメージ・バックアップ・サポートの構成
- Windows オペレーティング・システムオープン・ファイル・サポートの構成
- include-exclude リストの作成
- ALinux オペレーティング・システム Windows オペレーティング・システムVMware 仮想マシンの並列バックアップの 構成[。仮想マシンの並列バックアップを](#page-2643-0)参照してください。
- ■ Mac OS X オペレーティング・システム AIX オペレーティング・システム Linux オペレーティング・システム ■ Cracle Solaris オペレーティング・システムUNIX および Linux クライアントの root [ユーザーおよび許可ユーザーのタス](#page-2430-0) ク

許可ユーザーとは、保管されているパスワード (TSM.sth ファイル) に対する読み取り権限および書き込み権限を持つ root 以外のユーザー、またはパスワードを知っていて、そのパスワードを対話式に入力する root 以外のユーザーです。許可ユー ザーは、passworddir オプションを使⽤して、パスワード・ファイルのコピーを保存するディレクトリーを定義します。

● ■AIX オペレーティング・システム ■Linux オペレーティング・システム ■Mac OS X オペレーティング・システム ■ oracle Solaris オペレーティング・システム非 root ユーザーによる自分のデータの管理の有効化 非 root ユーザーがバックアップ/アーカイブ・クライアントを使用して各自が所有するデータを管理できるようにするため に、システム管理者は、非 root ユーザーに対して初めて許可ユーザーをセットアップする際に、通常の構成ステップに加 えていくつかのステップを実⾏する必要があります。

- [クライアント・オプション・ファイルの概要](#page-2433-0) クライアント・オプションおよび値をクライアント・オプション・ファイルで設定 (指定) することができます。クライアン ト・オプションは、サーバーのクライアント・オプション・セットでも設定できます。サーバーのクライアント・オプショ ン・セットで設定されたクライアント・オプションは、クライアント・オプション・ファイルで設定されたクライアント・ オプションをオーバーライドします。
- Windows オペレーティング・システ[ム環境変数](#page-2442-0) 普通、環境変数の設定は、オプションのタスクです。 それらを設定すると、コマンド・ラインを使⽤するのがより便利にな ります。
- ■Mac OS X オペレーティング・システム ■AIX オペレーティング・システム ■Linux オペレーティング・システム Oracle Solaris オペレーティング・システ[ム環境変数](#page-2442-1) 普通、環境変数の設定は、オプションのタスクです。 これらの変数を設定すると、コマンド・ラインを使⽤するのがより便 利になります。
- Windows オペレーティング・システムJava GUI を表示する言語の構成 バックアップ/アーカイブ・クライアント Java GUI の表示に使用する言語を選択することができます。
- Web [クライアントの構成の概要](#page-2447-0) IBM Spectrum Protect Web クライアントは、 Web ブラウザーからのクライアント・ノードのリモート管理機能を提供しま す。 Web クライアントの構成⼿順は、クライアント・ノードのオペレーティング・システムによって異なります。
- [スケジューラーの構成](#page-2450-0) IBM Spectrum Protect 管理者は クライアントがタスクを自動的に実行するようにスケジュールできます。スケジュールさ れたイベントをクライアントで実施するためには、クライアント・スケジューラーを構成して IBM Spectrum Protect サー バーと通信する必要があります。
- ■ Mac OS X オペレーティング・システム AIX オペレーティング・システム Linux オペレーティング・システム Oracle Solaris オペレーティング・システ[ムクライアント・スケジューラーの開始](#page-2453-0) このタスクでは、GUI とコマンド・ライン・クライアントを使用してイベントをスケジュールする方法を説明します。
- ▶ Windows オペレーティング・システ[ムクライアント・スケジューラーの開始](#page-2453-1) クライアント・スケジューラーを開始するには、サービス・コントロール・パネル または **net start** コマンドを使⽤しま す。
- IBM Spectrum Protect クライアント/[サーバーのファイアウォールを介した通信の構成](#page-2453-2) ほとんどの場合、IBM Spectrum Protect サーバーとクライアントはファイアウォールを介して働くことができます。
- AIX オペレーティング・システム Linux オペレーティング・システム Oracle Solaris オペレーティング・システム Windows [オペレーティング・システム](#page-2455-0)Secure Sockets Layer (SSL) による IBM Spectrum Protect クライアント/サーバー 通信の構成

Secure Sockets Layer (SSL) を使用すると、IBM Spectrum Protect のクライアントとサーバー間で業界標準の SSL ベースの セキュア通信を⾏うことができます。

- ★AIX オペレーティング・システム ☆Windows オペレーティング・システム ☆Linux オペレーティング・システムシステ [ムのジャーナル・ベース・バックアップの構成](#page-2460-0) ジャーナル・ベースのバックアップを実⾏する前に、ジャーナル・デーモン (Linux の場合) またはジャーナル・エンジン・ サービス (Windows の場合) をインストールして構成しておく必要があります。
- [クライアント・サイドのデータ重複排除](#page-2472-0) データ重複排除は、冗長データを除去してストレージ必要量を削減する方法です。
- 自動クライアント・フェイルオーバーの構成と用途 バックアップ/アーカイブ・クライアントは、IBM Spectrum Protect サーバーが使⽤できない場合、データ・リカバリーの ために自動的に 2 次サーバーにフェイルオーバーすることができます。 クライアントは、自動フェイルオーバーするように 構成することも、フェイルオーバーが抑制されるように設定することもできます。 複製されたデータをリストアまたはリト リーブする前に、2 次サーバーでのデータの複製状況を判別することもできます。
- ▶️Linux オペレーティング・システム ♪ Windows オペレーティング・システムTivoli Storage Manager FastBack データをバ [ックアップおよびアーカイブするためのクライアントの構成](#page-2486-0) Tivoli® Storage Manager FastBack クライアント・データをバックアップあるいはアーカイブする前に、構成タスクを完了す る必要があります。
- Windows オペレーティング・システムFastBack [クライアント・データを保護するためのバックアップ](#page-2487-0)/アーカイブ・ク ライアントの構成 クライアント構成ウィザードを使⽤して、FastBack クライアントのデータを保護するようにバックアップ/アーカイブ・ク ライアントを構成することができます。
- ■Mac OS X オペレーティング・システム ■AIX オペレーティング・システム ■Linux オペレーティング・システム ■ Cracle Solaris オペレーティング・システムクラスター環境の構成および使用

クラスター という用語は、環境が異なると意味も違ってきます。 この用語は、高可用性、ハイパフォーマンス、ロード・ バランシング、グリッド・コンピューティング、またはこれらすべての⽤語のいくつかの組み合わせを意味するものです。

- ★ Windows オペレーティング・システ[ムクラスター・サーバー環境でのバックアップ](#page-2497-0)/アーカイブ・クライアントの構成 Microsoft Cluster Server (MSCS) または Veritas Cluster Server (VCS) 環境のクラスターの各ノードに、バックアップ/アーカ イブ・クライアント・ソフトウェアをローカルにインストールできます。
- Windows オペレーティング・システ[ムオンライン・イメージ・バックアップ・サポートの構成](#page-2501-0) オンライン・イメージ機能が構成されている場合、バックアップ/アーカイブ・クライアントは、スナップショット・ベー スのイメージ・バックアップを実⾏します。その間、実ボリュームは他のシステム・アプリケーションで使⽤できます。
- Windows オペレーティング・システ[ムオープン・ファイル・サポートの構成](#page-2501-1) Window クライアントをインストールした後に、オープン・ファイル・サポート (OFS) を構成します。
- ■AIX [オペレーティング・システムスナップショット・ベースのファイル・バックアップ](#page-2502-0)/アーカイブを実行する前に必要 な AIX 構成の考慮事項 スナップショット・ベースのファイル・バックアップ/アーカイブを実⾏するために IBM Spectrum Protect AIX® クライアン トを構成しようとしている場合は、考慮する必要がある項⽬がいくつかあります。
- ALinux オペレーティング・システム Windows [オペレーティング・システムスナップショット差分の増分バックアップ](#page-2502-1) のための NetApp および IBM Spectrum Protect の構成 バックアップ/アーカイブ・クライアントでスナップショット差分増分バックアップ・コマンドを実⾏するには、NetApp フ ァイル・サーバー接続情報を構成する必要があります。また、set password コマンドを使⽤して、ファイル・サーバーのホ スト名、 およびファイル・サーバーにアクセスするために使⽤されるユーザー名とパスワードを指定する必要もあります。
- [サーバーへのワークステーションの登録](#page-2509-0) IBM Spectrum Protect を使用する前に、ノード名とパスワードをセットアップし、ノード名をサーバーに登録しておく必要 があります。
- [include-exclude](#page-2511-0) リストの作成 include-exclude リストを 作成しなければ、バックアップ/アーカイブ・クライアントはすべてのファイルがバックアップ・ サービスの対象であると判断し、バックアップおよびアーカイブ・サービスにデフォルトの管理クラスを使⽤します。

<span id="page-2430-0"></span>Mac OS X オペレーティング・システム AIX オペレーティング・システム Linux オペレーティング・システム Oracle Solaris オペレーティング・システム

# **UNIX** および **Linux** クライアントの **root** ユーザーおよび許可ユーザーのタス ク

許可ユーザーとは、保管されているパスワード (TSM.sth ファイル) に対する読み取り権限および書き込み権限を持つ root 以外の ユーザー、またはパスワードを知っていて、そのパスワードを対話式に入力する root 以外のユーザーです。許可ユーザーは、 passworddir オプションを使用して、パスワード・ファイルのコピーを保存するディレクトリーを定義します。

表1では、root ユーザー、許可ユーザー、およびその他のユーザーが実行できるタスク、および実行できないタスクを示します。

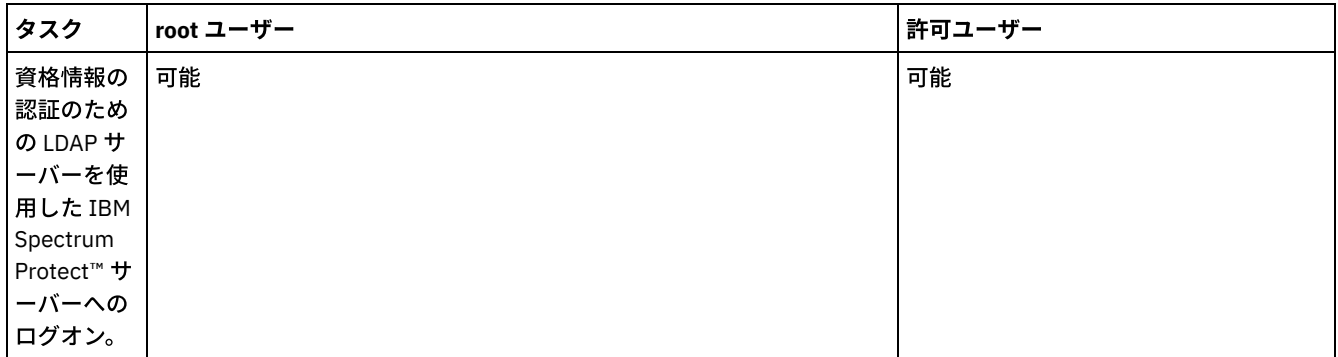

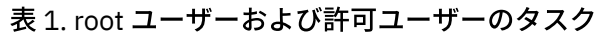

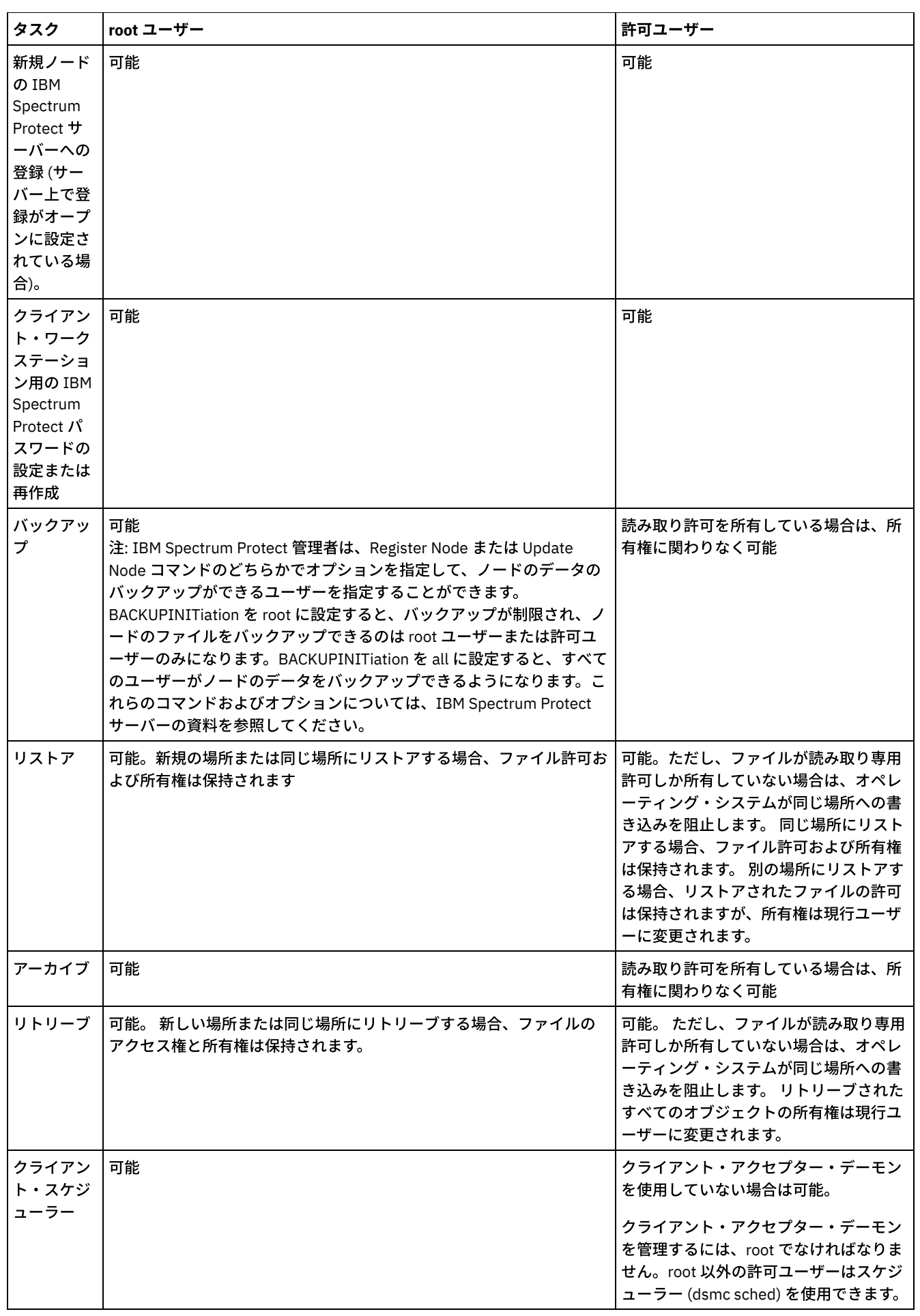

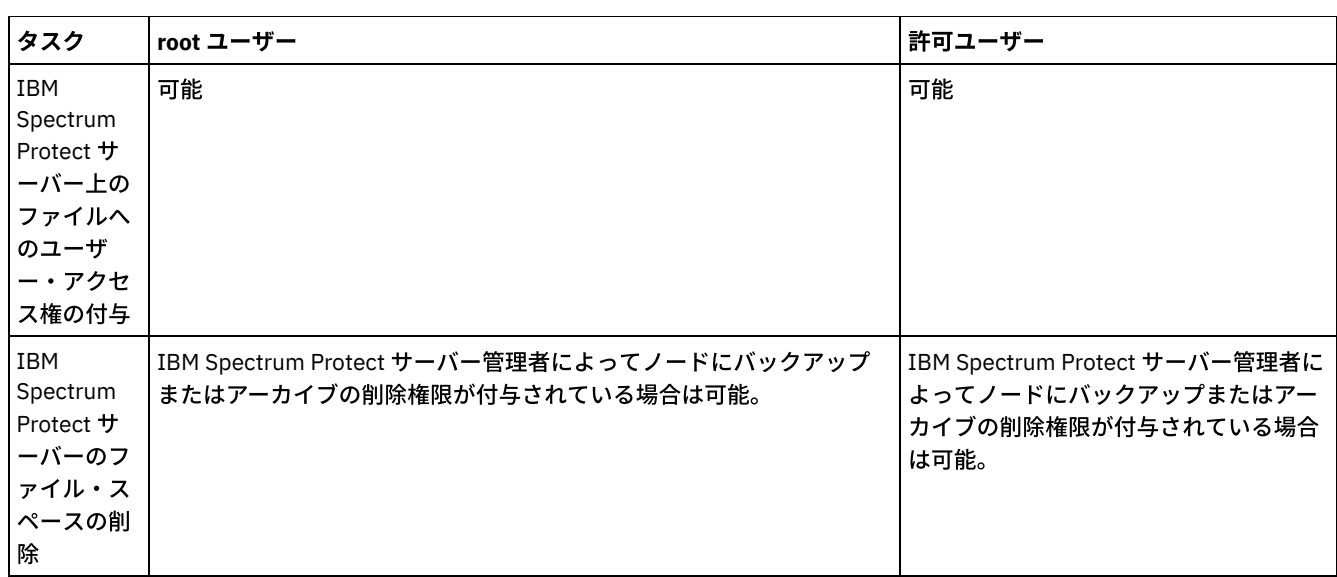

Mac OS X システムで、システム管理者は、システムの管理を許可されたユーザーです。アカウントのタイプは、「システム・プ リファレンス」 > 「アカウント」ツールを使⽤して確認できます。 システム管理者のアカウント・タイプは Admin になります。

■ Mac OS X オペレーティング・システムシステム管理者は、非管理者が自分のデータを管理できるように、バックアップ/アーカ イブ・クライアントを構成する責任があります。 ⾮管理者 (または⾮許可ユーザー) は、以下の基準を満たします。

Mac OS X オペレーティング・システム

- 0 のユーザー ID を持ちません。root ユーザーではないためです。
- ユーザー・アカウントは、システム管理者として構成されていません。

■ Mac OS X オペレーティング・システムタスクを完了するために追加の権限が必要になる場合は、許可アプリケーションを実行 して、バックアップ/アーカイブ・クライアントを開始する必要があります。これにより、クライアントはタスクを完了させるため に、十分なシステム特権を持って実行できるようになります。使用する許可ツールを以下の表にリストします。

表 2. Mac OS X 許可ツールおよび関連する IBM Spectrum Protect アプリケーシ

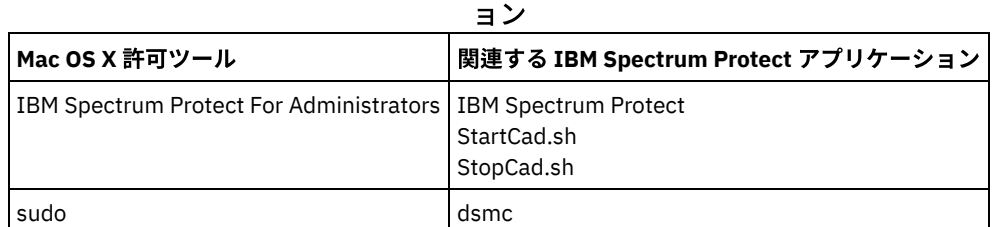

<span id="page-2432-0"></span>AIX オペレーティング・システム Linux オペレーティング・システム Mac OS X オペレーティング・システム Oracle Solaris オペレーティング・システム

# ⾮ **root** ユーザーによる⾃分のデータの管理の有効化

非 root ユーザーがバックアップ/アーカイブ・クライアントを使用して各自が所有するデータを管理できるようにするために、シ ステム管理者は、非 root ユーザーに対して初めて許可ユーザーをセットアップする際に、通常の構成ステップに加えていくつか のステップを実⾏する必要があります。

通常の構成ステップに加えて、システム管理者は、以下のステップを実行して非 root ユーザーに対して許可ユーザーをセットア ップする必要があります。

- 1. ⾮ root ユーザーについて、クライアント・システム・オプション・ファイル dsm.sys にスタンザを追加します。
- 2. このスタンザで、passworddir オプションを使用して非 root ユーザーが所有するディレクトリーを指すようにします。 これ により、⾮ root ユーザーは、この passworddir ディレクトリー内にファイルを作成できるようになります。
- 3. 非 root ユーザーに固有の TSM ノード名を割り当てます。
- 4. ⾮ root ユーザーが所有していない以前の TSM.PWD ファイルが passworddir ディレクトリーに存在していないことを確認し ます。そのようなファイルが存在する場合は、このファイルの所有権を 非 root ユーザーに変更するか、ファイルを削除し ます。

5. ⾮ root ユーザーが所有していない TSM.KDB、TSM.IDX、あるいは TSM.sth ファイルが passworddir ディレクトリー内に存 在していないことを確認します。これらのファイルが存在する場合は削除します。

システム管理者が上記のステップを完了した後、⾮ root ユーザーが以下のステップを実⾏する必要があります。

- 1. クライアント・システム・オプション・ファイル dsm.opt を作成し、servername オプションを使用してスタンザ名を指定 します。
- 2. DSM\_CONFIG 環境変数によって dsm.opt ファイルをデフォルトで読み取れることを確認します。 確認するには、シェル・ コマンド・ウィンドウから export DSM\_CONFIG=<dsm.opt> コマンドを発⾏します。
- 3. dsmc q f コマンドを実行して、passworddir オプションで指されたパスワード・ファイルを使用します。パスワード・ファ イルが存在しない場合、ユーザーに対してプロンプトが表⽰されます。
- ■AIX オペレーティング・システム ■Linux オペレーティング・システム ■Mac OS X オペレーティング・システム ■ Oracle Solaris オペレーティング・システムバックアップ/アーカイブ・クライアント・ユーザーに対する暗号化の使用可 能化

バックアップおよびアーカイブ操作中にデータを暗号化するようにバックアップ/アーカイブ・クライアントを構成してお り、暗号鍵パスワードを保管するためのオプション (encryptkey save) を指定している (デフォルト設定) 場合は、root ユー ザーおよび IBM Spectrum Protect™ 許可ユーザーのみが、保管されたパスワードを使⽤してファイルの暗号化または暗号化 解除を行うことができます。 許可ユーザーとは、保管されているパスワード TSM.sth ファイル) に対する読み取り権限およ び書き込み権限を持つ root 以外のユーザー、またはパスワードを知っていて、そのパスワードを対話式に入力する root 以 外のユーザーです。

# <span id="page-2433-0"></span>クライアント・オプション・ファイルの概要

クライアント・オプションおよび値をクライアント・オプション・ファイルで設定 (指定) することができます。クライアント・オ プションは、サーバーのクライアント・オプション・セットでも設定できます。サーバーのクライアント・オプション・セットで 設定されたクライアント・オプションは、クライアント・オプション・ファイルで設定されたクライアント・オプションをオーバ ーライドします。

Windows オペレーティング・システムWindows システムでは、 デフォルトのクライアント・オプション・ファイルは dsm.opt という名前です。

 $\Box$ AIX オペレーティング・システム $\Box$ Linux オペレーティング・システム $\Box$ Mac OS X オペレーティング・システム Oracle Solaris オペレーティング・システムAIX®、Linux、Mac、および Solaris システムでは、デフォルトのクライアント・オ プション・ファイルの名前は dsm.opt です。これらのオペレーティング・システムでは、以下の 2 つのファイルにバックアップ/ アーカイブ・クライアント・オプションが含まれています。

- クライアント・ユーザー・オプション・ファイル。このファイルのデフォルト名は、dsm.opt です。このファイルは多く の場合、簡略化して クライアント・オプション・ファイル と呼ばれます。
- クライアント・システム・オプション・ファイル。このファイルのデフォルト名は、 dsm.sys です。クライアント・シス テム・オプション・ファイルは、編集可能なファイルで、サーバーと通信⽅式を識別し、バックアップ、アーカイブ、階層 ストレージ管理、およびスケジューリングの構成を提供します。 このファイルは多くの場合、簡略化して システム・オプ ション・ファイル と呼ばれます。

クライアント・オプション・ファイルは複数作成できます。クライアント・オプション・ファイルを dsm.opt という名前にしない 場合、 または dsm.opt をデフォルト・ディレクトリー内に配置しない場合は、 OPTFILE クライアント・オプションを使用して、 バックアップ/アーカイブ・クライアントの開始時にどのファイルからオプションおよびパラメーターを読み取るのかをバックア ップ/アーカイブ・クライアントに通知する必要があります。

 $|\mathcal{A}$ IX オペレーティング・システム  $\mathcal{A}$ Linux オペレーティング・システム  $\mathcal{A}$ Mac OS X オペレーティング・システム Oracle Solaris オペレーティング・システムクライアント・システム・オプション・ファイルの名前を変更することはできませ ん。 これは、dsm.sys という名前でなければなりません。

テキスト・エディター・アプリケーションを使⽤して、クライアント・オプション・ファイルを直接編集することができます。 ま た、バックアップ/アーカイブ・クライアント GUI を使用して、オプションを設定することもできます。 GUI で、「編集」 > 「プ リファレンス」を選択し、プリファレンス・エディターを使⽤してクライアント・オプションを設定します。プリファレンス・エ ディターで設定したオプションは、 クライアント・オプション・ファイルに保管されます。⼀部のクライアント・オプションは、 プリファレンス・エディターを使⽤して設定することはできません。

Mac OS X オペレーティング・システム制約事項: Mac OS X の場合、クライアント・ユーザー・オプション・ファイルおよびク ライアント・システム・オプション・ファイルは、Unicode (UTF-8) としてエンコードされたプレーン・テキスト・ファイルにす

る必要があります。 TextEdit は、デフォルトでは、ファイルをプレーン・テキストとして保存しません。「フォーマット」 > 「プ レーン・テキストの作成」を選択して、ファイルをプレーン・テキスト・ファイルとして保存します。 「プレーン・テキストのエ ンコード方式」ドロップダウン・リストで、 「Unicode (UTF-8)」を選択します。ファイルを保存する際に、.txt 拡張子を追加しな いでください。

query options コマンドを使用して、ご使用のオプションおよびその現在の設定値のすべてまたは一部を表示できます。 このコマ ンドは、複数のオプションから成るサブセットを指定する引数を受け入れます。デフォルトは、すべてのオプションを表示しま す。

verbose や quiet など、 一部のオプションはオプション名のみで構成されます。 オプション名は、全体を入力することも省略形を 入力することもできます。例えば、 verbose オプションは、以下のいずれの方法でも指定できます。

#### verbose ve

オプション・ファイルにオプションを追加する場合は、以下のルールに従ってください。

- オプション・ファイルにコメントを追加することにより、オプション設定に注釈を付けることができます。各コメントは、 行の先頭文字としてアスタリスク (\*) を指定して開始します。
- コメントを含む行にオプションは指定しないでください。
- 任意で、ファイル内に指定したオプションおよび値を見やすくするために、スペースやタブを使用してオプションを字下げ することができます。
- 以下の例に示すように、各オプションは別個の行に入力し、特定のオプションに対するパラメーターはすべて同じ行に入力 します。

■AIX オペレーティング・システム ♪Linux オペレーティング・システム ♪Mac OS X オペレーティング・システム Oracle Solaris オペレーティング・システム

domain /home /mfg /planning /mrkting /mgmt domain / /Volumes/fs2 /Volumes/fs2 /Volumes/fs3 /Volumes/fs4

Windows オペレーティング・システム

domain="c: d:" domain="ALL-LOCAL -c: -systemstate"

- このファイルにオプションを設定するには、 オプション名と 1 つ以上のブランク・スペースの後にオプション値を入力し ます。
- パラメーターの間には1つ以上のブランク・スペースを入力します。
- クライアント・オプション・ファイル内のファイル名およびパス名の⻑さは、以下の制限を超えてはなりません。
	- AIX オペレーティング・システム ALinux オペレーティング・システム Anac OS X オペレーティング・システム ■ Dracle Solaris オペレーティング・システムAIX、Mac OS、および Solaris では、ファイル名の最大長は 255 バイ トです。ファイル名とパス名の最大結合長は 1024 文字です。 1 文字の Unicode 表記が複数のバイトを占める場合が あるため、ファイル名に含まれる最⼤⽂字数は変化する可能性があります。
	- ┃ 【Linux オペレーティング・システムLinux の場合は、ファイル名の最大長は 255 バイトです。ファイル名とパス名 を結合した最大長は 4096 バイトです。これは、オペレーティング・システムがサポートしている PATH\_MAX とー 致します。 1 文字の Unicode 表記が複数のバイトを占める場合があるため、パス名とファイル名を構成する最大文字 数は変化する可能性があります。 この制限はパス・コンポーネントとファイル・コンポーネント内のバイト数であ り、これが同じ⽂字数に対応するかどうかはわかりません。
	- o Windows オペレーティング・システムWindows では、ファイル名の長さが 255 バイトを超えてはなりません。 また、ディレクトリー名 (ディレクトリー区切り⽂字を含む) は、255 バイトに制限されます。 ファイル名とパス名 を結合した最⼤⻑は 5192 バイトです。1 ⽂字の Unicode 表記が複数のバイトを占める場合があるため、ファイル名 に含まれる最⼤⽂字数は変化する可能性があります。

ファイル·パスとファイル名の制限を表1に示します。

○ アーカイブ操作またはリトリーブ操作の場合、パス名とファイル名 (結合したもの) に指定できる最大長は 1024 バイ トです。

Windows オペレーティング・システム

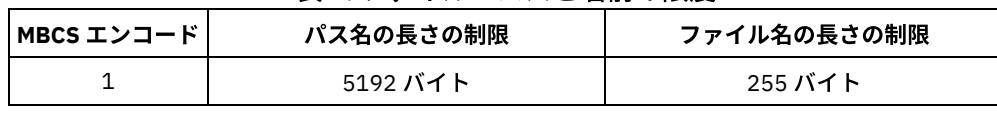

表 1. ファイル・パスと名前の限度

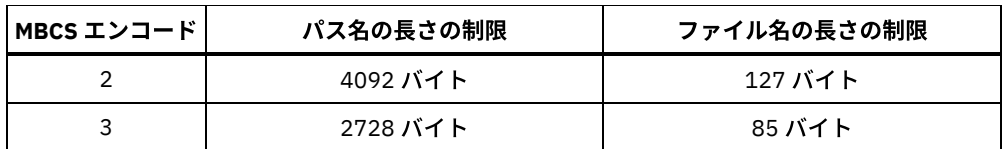

Windows オペレーティング・システムこの表では、MBCS エンコードの意味は次のとおりです。

#### 基本ローマ字

7 ビットの ASCII による従来的な表記で、バイトと文字が 1:1 の比率で対応している、標準の米国英語文字、数字、記号、 および制御⽂字。

拡張ローマ字

一般にバイトと文字が 2:1 の比率で対応している、波形記号や抑音アクセントまたは揚音アクセントなどが付いたラテン 語、ギリシャ語、コプト語、キリル文字、アルメニア語、ヘブライ語、およびアラビア語の文字。

#### 中国語、⽇本語、韓国語、ベトナム語

一般にバイトと文字が 3:1 の比率で対応している、上記言語の文字およびその他の東アジア諸国の言語の文字。

Windows オペレーティング・システムセッションがアクティブな間にクライアント・オプション・ファイルを更新した場合 は、セッションを再始動して、変更を適用する必要があります。 クライアント GUI セットアップ・ウィザードを使用して変更を 行った場合、 変更は即時に有効になります。スケジューラーの管理にクライアント・アクセプターを使用していない場合は、 ス ケジューラーも再始動する必要があります。

Mac OS X オペレーティング・システム AIX オペレーティング・システム Linux オペレーティング・システム Oracle Solaris オペレーティング・システムセッションがアクティブな間にクライアント・ユーザー・オプション・ファイルを 更新した場合は、 セッションを再始動して、変更を適⽤する必要があります。

- ■ Mac OS X オペレーティング・システム AIX オペレーティング・システム Linux オペレーティング・システム Oracle Solaris オペレーティング・システ[ムクライアント・システム・オプション・ファイルの作成と変更](#page-2435-0) クライアント・システム・オプション・ファイルは編集可能なファイルで、サーバーと通信⽅式を識別し、バックアップ、 アーカイブ、階層ストレージ管理、およびスケジューリングの構成を提供します。
- Windows オペレーティング・システ[ムクライアント・オプション・ファイルの作成と変更](#page-2437-0) クライアント・オプション・ファイルは、バックアップ/アーカイブ・クライアントの構成情報を含む編集可能なテキス ト・ファイルです。
- ■Mac OS X オペレーティング・システム ■AIX オペレーティング・システム ■Linux オペレーティング・システム Oracle Solaris オペレーティング・システ[ムデフォルトのクライアント・ユーザー・オプション・ファイルの作成](#page-2438-0) クライアント・ユーザー・オプション・ファイルは、バックアップ/アーカイブ・クライアント処理オプションを保管しま す。 バックアップ/アーカイブ・インストール・プログラムは、 バックアップ/アーカイブ・クライアントのインストール時 に、サンプル・クライアント・ユーザー・オプション・ファイルをディスク上に配置します。 システム管理者または root ユーザーは、このファイルを編集して、デフォルトのクライアント・オプション・ファイルを作成できます。 その際に、バ ックアップ/アーカイブ・クライアントを使⽤するワークステーション・ユーザーがこのファイルにアクセスできるように します。 個々のユーザーは、ユーザー独⾃のクライアント・オプション・ファイルを作成して使⽤することができます。
- ★Mac OS X オペレーティング・システム ★AIX オペレーティング・システム ★Linux オペレーティング・システム Oracle Solaris オペレーティング・システ[ムカスタマイズされたクライアント・ユーザー・オプション・ファイルの作成](#page-2440-0) デフォルトのクライアント・ユーザー・オプション・ファイル (dsm.opt) で指定されたオプションとは異なるオプションを 使⽤したい場合は、ユーザー独⾃のクライアント・ユーザー・オプション・ファイルを作成することができます。
- ★ Windows オペレーティング・システム共用ディレクトリー・オプション・ファイルの作成 IBM Spectrum Protect™ サーバー管理者は、共用ディレクトリーにクライアント・オプション・ファイルを生成できます。
- Windows オペレーティング・システ[ム複数のクライアント・オプション・ファイルの作成](#page-2441-0) 複数のサーバーを使用する必要がある場合、またはバックアップまたはアーカイブ・タスクの実行に複数のパラメーター・ セットが必要な場合は、複数のクライアント・オプション・ファイルを作成することができます。

#### 関連資料:

[Optfile](#page-3000-0)

Query [Options](#page-3278-0)

<span id="page-2435-0"></span> $\blacksquare$ Mac OS X オペレーティング・システム $\blacksquare$ AIX オペレーティング・システム $\blacksquare$ Linux オペレーティング・システム Oracle Solaris オペレーティング・システム

# クライアント・システム・オプション・ファイルの作成と変更

クライアント・システム・オプション・ファイルは編集可能なファイルで、サーバーと通信⽅式を識別し、バックアップ、アーカ イブ、階層ストレージ管理、およびスケジューリングの構成を提供します。

### このタスクについて

クライアント・システム・オプション・ファイル (dsm.sys) の作成と変更は、必須タスクです。

バックアップ/アーカイブ・クライアント GUI の構成ウィザードを使用して、基本構成ファイルを作成し、IBM Spectrum Protect™ サーバーへの接続をテストできます。GUI の開始時に構成ファイルが⾒つからないと、構成ウィザードが⾃動的に開始されます。 構成ファイルを作成した後に構成ファイルを変更するには、GUI の 「ツール」メニューから「セットアップ・ウィザード」をク リックします。

構成ウィザードを使⽤しない場合は、クライアント・オプション・ファイルを⼿動で作成および変更することができます。

Mac OS X オペレーティング・システムMac OS X の場合、次のいずれかのロケーションにある dsm.sys に dsm.sys.smp ファイ ルをコピーしてください。 デフォルト・ロケーションは、検索される順序でリストされています。

- 1. DSM\_DIR 環境変数で識別されるロケーション
- 2. /Library/Application Support/tivoli/tsm/client/ba/bin/
- 3. /Library/Preferences/Tivoli Storage Manager/

クライアントは、最初に検出されたオプション・ファイルを使⽤します。 このファイルの名前は dsm.sys にする必要があ ります。 dsm.sys ファイルは、システム管理者が管理します。

Oracle Solaris オペレーティング・システムOracle Solaris システムの場合、dsm.sys.smp を dsm.sys にコピーする必要はあり ません。 クライアント・オプション・ファイル (dsm.opt および dsm.sys) は、まだ存在していなければ⾃動的に /usr/bin に作成 され、クライアントをインストールするときにクライアントのインストール・ディレクトリーにリンクされます。 クライアントを アンインストールしてもファイルは削除されないため、クライアントをアップグレードまたは再インストールする場合に、ご使用 の設定を再利用することができます。

 $\blacksquare$ Mac OS X オペレーティング・システム $\blacksquare$ AIX オペレーティング・システム $\blacksquare$ Linux オペレーティング・システムその他のプラ ットフォームの場合は、root ユーザーとして dsm.sys.smp ファイルを dsm.sys にコピーし、そのファイルを編集して設定を構成 します。 クライアントは、DSM\_DIR 環境変数 (設定されていてエクスポートされている場合) で指定されたディレクトリー内で dsm.sys を探し、 次にインストール・ディレクトリー内を探します。

重要: 再インストールをして、既存オプション dsm.sys ファイルを変更したくない場合は、dsm.sys.smp ファイルを dsm.sys にコ ピーしないでください。

dsm.sys ファイルを使用して、サービスのために接続する1台以上のサーバーを指定し、各サーバーの通信オプションを指定しま す。 このファイルには、許可オプション、バックアップとアーカイブの処理オプション、およびスケジューリング・オプションを 含むことができます。

dsm.sys を編集して、接続するサーバー (複数可) を組み込みます。 以下は、ユーザーに接続させるサーバーの必須指定のオプショ ンが含まれたクライアント・システム・オプション・ファイル・スタンザの例を⽰しています。 1 台を超えるサーバーについて、 オプションを指定できます。

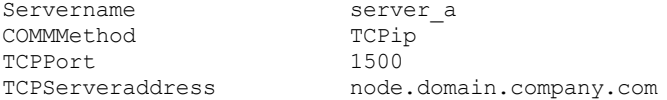

重要: Web クライアントを使⽤する場合は、passwordaccess=generate オプションも指定し、クライアントでログインしてパスワ ードを保存する必要があります。

デフォルトでは、クライアント・ノードは dsm.sys ファイル内で識別された最初のサーバーに接続します。 自分のクライアン ト・ユーザー・オプション・ファイル (dsm.opt) に servername オプションを入力するか、またはコマンドを使用してそのオプシ ョンを⼊⼒すると、接続先として別のサーバーを指定できます。

 $\blacksquare$ AIX オペレーティング・システム $\blacksquare$ Linux オペレーティング・システム $\blacksquare$ Oracle Solaris オペレーティング・システムデフォル ト・サーバーとマイグレーション・サーバーを dsm.sys ファイルに指定することもできます (ワークステーションに HSM クライ アントがインストールされている場合)。

dsm.sys ファイルには、次のオプション・カテゴリーを含めることができます。

- 通信オプション
- バックアップおよびアーカイブ処理のオプション
- リストアおよびリトリーブ処理のオプション
- スケジュール・オプション
- 権限オプション
- エラー処理オプション
- トランザクション処理オプション
- Web クライアント・オプション

dsm.sys ファイルは、次のいずれかの方法で変更できます。

- クライアント Java™ GUI のメイン・ウィンドウから、「編集」 > 「クライアント・プリファレンス」を選択します。
- 好みのテキスト・エディターを使用します。

Mac OS X オペレーティング・システム重要: Mac OS X の場合、システム・オプション・ファイルは Unicode (UTF-8) としてエ ンコードされたプレーン・テキスト・ファイルにする必要があります。 TextEdit は、デフォルトでは、ファイルをプレーン・テキ ストとして保存しません。 「フォーマット」 > 「プレーン・テキストの作成」を選択して、ユーザー・オプション・ファイルを プレーン・テキスト・ファイルとして保存します。 「プレーン・テキストのエンコード方式」を Unicode (UTF-8) に設定しま す。 拡張⼦ .txt は追加しないでください。

クライアントが実行中に dsm.sys ファイルを更新した場合は、プロセスを再始動して変更内容を適用する必要があります。

関連概念: [クライアント・オプション・ファイルの概要](#page-2433-0) [処理オプション](#page-2771-0) 関連資料: [Defaultserver](#page-2868-0) [Passwordaccess](#page-3003-0) Windows オペレーティング・システム

# <span id="page-2437-0"></span>クライアント・オプション・ファイルの作成と変更

クライアント・オプション・ファイルは、バックアップ/アーカイブ・クライアントの構成情報を含む編集可能なテキスト・ファ イルです。

## このタスクについて

Windows バックアップ/アーカイブ・クライアント GUI を初めて開始すると、インストール・プログラムが dsm.opt という既存の クライアント・オプション・ファイルを検索します。このファイルが検出されない場合は、クライアント・オプション・ファイル 構成ウィザードが開始し、初期クライアント構成設定を指定するようにプロンプトが出されます。このウィザードが完了すると、 dsm.opt ファイルで指定した情報が保存されます。デフォルトでは、dsm.opt ファイルは C:¥Program Files¥Tivoli¥TSM¥baclient に保存されます。

オプション・ファイルには、サーバーと通信するために次の情報が含まれている必要があります。

- IBM Spectrum Protect™ サーバーのホスト名または IP アドレス。
- クライアント通信用にサーバーが listen するポート番号。デフォルトのポート番号は、クライアント・オプション・ファイ ル構成ウィザードで構成されます。ご使用のサーバーが異なるポートを listen するように構成されていない限り、このデフ ォルトのポート番号を変更する必要はありません。
- クライアント・ノード名。このノード名は、クライアント・ノードを一意的に識別する名前です。ノード名のデフォルト は、クライアントがインストールされているコンピューターの短いホスト名です。

必要に応じて、追加のクライアント・オプションを指定できます。 注: クライアント・オプションは、サーバーのクライアント・オプション・セットでも設定できます。サーバーのクライアント・ オプション・セットで定義されたクライアント・オプションは、クライアント・オプション・ファイルで設定されたクライアン ト・オプションよりも優先されます。

バックアップ/アーカイブ・クライアントをインストールすると、サンプルのオプション・ファイルがご使⽤のディスクにコピー されます。このファイルの名前は dsm.smp です。デフォルトでは、dsm.smp ファイルは C:¥Program Files¥Tivoli¥TSM¥config¥ にコピーされます。このファイルの内容を表⽰して、さまざまなオプションの例とその指定⽅法を確認することができます。ま た、このファイルには、包含リスト、除外リスト、およびワイルドカードの使用に関する構文規則の説明を示すコメントも含まれ ています。このファイルは、クライアント・オプション・ファイルのテンプレートとして使⽤することもできます。これを⾏うに は、このファイルを編集して、C:¥Program Files¥Tivoli¥TSM¥baclient ディレクトリーに dsm.opt として保存します。

初期クライアント・オプション・ファイルを作成した後、必要に応じてオプションを追加または変更してクライアント・オプショ ンを変更することができます。次のいずれかの⽅法で dsm.opt ファイルを変更できます。

- クライアント・オプション・ファイル構成セットアップ・ウィザードを実行する
- クライアント・プリファレンス・エディターを使用する
- テキスト・エディター・プログラム (メモ帳など) を使用して dsm.opt ファイルを編集する

クライアント・オプションを変更するには、以下の⼿順を実⾏します。

### 手順

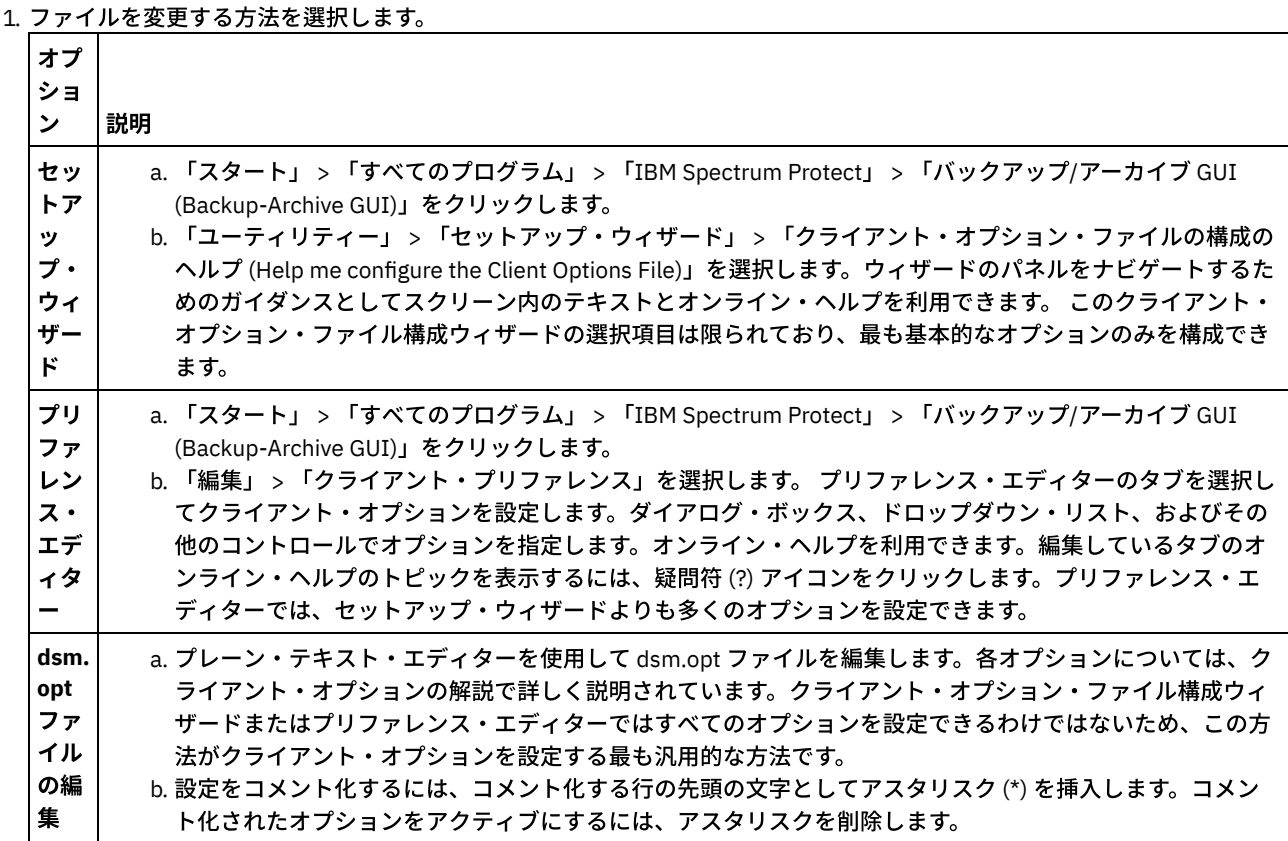

2. 変更を保存します。

a. クライアント・オプション・ファイル構成ウィザードとプリファレンス・エディターで加えた変更は、ウィザードが 完了したとき、またはプリファレンス・エディターを終了したときに保存されてクライアントによって認識されま す。

b. クライアントの実行中にテキスト・エディターを使用してクライアント・オプション・ファイルを編集した場合は、 そのファイルを保存し、変更を検出するためにクライアントを再始動する必要があります。

<span id="page-2438-0"></span>Mac OS X オペレーティング・システム AIX オペレーティング・システム Linux オペレーティング・システム Oracle Solaris オペレーティング・システム

# デフォルトのクライアント・ユーザー・オプション・ファイルの作成

クライアント・ユーザー・オプション・ファイルは、バックアップ/アーカイブ・クライアント処理オプションを保管します。 バ ックアップ/アーカイブ・インストール・プログラムは、 バックアップ/アーカイブ・クライアントのインストール時に、サンプ ル・クライアント・ユーザー・オプション・ファイルをディスク上に配置します。 システム管理者または root ユーザーは、この ファイルを編集して、デフォルトのクライアント・オプション・ファイルを作成できます。 その際に、バックアップ/アーカイ ブ・クライアントを使⽤するワークステーション・ユーザーがこのファイルにアクセスできるようにします。 個々のユーザーは、 ユーザー独⾃のクライアント・オプション・ファイルを作成して使⽤することができます。

始める前に

### このタスクについて

デフォルトのクライアント・ユーザー・オプション・ファイルの作成は、オプションの作業です。

デフォルトでは、クライアント・ユーザー・オプション・ファイルは dsm.opt という名前であり、 このファイルには以下のタイ プのクライアント・オプションが含まれます。

- バックアップおよびアーカイブ処理のオプション
- リストアおよびリトリーブ処理のオプション
- スケジュール・オプション
- 形式オプション
- コマンド処理オプション
- 権限オプション
- エラー処理オプション
- トランザクション処理オプション
- Web クライアント・オプション

Mac クライアントの場合、クライアント・インストール・プログラムは、 dsm.opt.smp という名前のサンプル・クライアント・ ユーザー・オプション・ファイルを /Libraries/Preferences/Tivoli Storage Manager/ に配置します。このディレクトリーは、イン ストール・プログラムがサンプル・クライアント・システム・オプション・ファイル (dsm.sys.smp) を配置するディレクトリーと 同じです。

AIX® および Linux クライアントの場合、クライアント・インストール・プログラムは、dsm.opt.smp という名前のサンプル・ク ライアント・ユーザー・オプション・ファイルをデフォルトのクライアント・インストール・ディレクトリーに配置します。この ディレクトリーは、インストール・プログラムがサンプル・クライアント・システム・オプション・ファイル (dsm.sys.smp) を配 置するディレクトリーと同じです。

Oracle Solaris クライアントの場合、インストール・プログラムは、 dsm.opt という名前の初期クライアント・ユーザー・オプシ ョン・ファイルを /usr/bin ディレクトリーに配置します。このディレクトリーは、インストール・プログラムがサンプル・クライ アント・システム・オプション・ファイル (dsm.sys) を配置するディレクトリーと同じです。

すべてのクライアント・オペレーティング・システムについて、サンプル・クライアント・ユーザー・オプション・ファイルを編 集して、 デフォルト名 dsm.opt で保存する手順を以下に説明します。別の名前またはパスでファイルを保存することもできます が、 ファイル名を変更したり、ファイルをデフォルトのインストール・ディレクトリーから移動したりする場合は、 以下のいず れかの⽅法を使⽤して、クライアント・ユーザー・オプション・ファイルのパスおよび名前を指定する必要があります。

- DSM\_CONFIG 環境変数を設定して、クライアント・ユーザー・オプション・ファイル (dsm.opt) のパスおよびファイル名 を指定します。DSM\_DIR 環境変数を設定して、 クライアント・システム・オプション・ファイル (dsm.sys) のパスおよび ファイル名を指定します。環境変数について詳しくは[、処理環境変数の設定](#page-2444-0)を参照してください。
- バックアップ/アーカイブ・クライアントの optfile オプションを指定して、クライアント・ユーザー・オプション・ファイ ルのパスおよびファイル名を指定します。 注: すべてのノード・ユーザーが、クライアント・ユーザー・オプション・ファイルが保管されているディスク・ロケーシ ョンに対する読み取りアクセス権限を持っている必要があります。

#### 手順

- 1. サンプル・クライアント・ユーザー・オプション・ファイルが含まれているディレクトリーに移動します。
- 2. このファイルを dsm.opt にコピーします。
- 3. ユーザーのノード用のオプションを dsm.opt ファイルに追加します。 以下のいずれかの方法を使用して、クライアント・ ユーザー・オプションを設定します。
	- テキスト・エディターで dsm.opt を編集して、ノードに必要なオプションを追加します。 注: Mac OS X の場合、dsm.opt ファイルは、プレーン・テキスト・ファイルとして保存し、 エンコード・スキームと して Unicode (UTF-8) を使⽤する必要があります。TextEdit は、デフォルトでは、ファイルをプレーン・テキストと して保存しません。TextEdit で dsm.opt を保存するには、「フォーマット」 > 「プレーン・テキストの作成」を選択 します。「プレーン・テキストのエンコード⽅式」ドロップダウン・リストで、 「Unicode (UTF-8)」を選択しま す。ファイル名に .txt 拡張⼦を追加しないでください。
		- プリファレンス・エディターを使用して、クライアント・オプションを設定します。バックアップ/アーカイブ・ク ライアント GUI で、 「編集」 > 「クライアント・プリファレンス」を選択して、構成したいオプションを選択しま

す。プリファレンス・エディターは、ユーザーがオプションを追加、変更、または削除すると、 クライアント構成フ ァイル dsm.opt および dsm.sys を更新します。 バックアップ/アーカイブ・クライアントの実⾏中に dsm.opt ファイ ルを更新する場合は、 更新が認識されるようにバックアップ/アーカイブ・クライアントを再始動する必要がありま す。

プリファレンス・エディターは、DSM\_DIR 環境変数を使⽤してクライアント・システム・オプション・ファイル (dsm.sys) を見つけ、DSM\_CONFIG 環境変数を使用してクライアント・ユーザー・オプション・ファイル (dsm.opt) を見つけます。dsm.opt をデフォルト以外のロケーションに配置したい場合は、バックアップ/アーカイブ・クライア ントを開始する前に DSM\_CONFIG を設定してから、プリファレンス・エディターを使⽤してオプションを設定して ください。 プリファレンス・エディターはサーバー上のオプションに対してサーバーを照会しますが、サーバー・オ プション・ファイルを変更することはできません。

#### 関連概念:

<span id="page-2440-0"></span>処理オプション 処理環境変数の設定 関連タスク: クライアント・システム・オプション・ファイルの作成と変更  $\blacksquare$ Mac OS X オペレーティング・システム $\blacksquare$ AIX オペレーティング・システム $\blacksquare$ Linux オペレーティング・システム Oracle Solaris オペレーティング・システム

# カスタマイズされたクライアント・ユーザー・オプション・ファイルの作成

デフォルトのクライアント・ユーザー・オプション・ファイル (dsm.opt) で指定されたオプションとは異なるオプションを使用し たい場合は、ユーザー独⾃のクライアント・ユーザー・オプション・ファイルを作成することができます。

### このタスクについて

デフォルトのユーザー・オプション・ファイルに設定できるオプションをすべて設定することができます。カスタマイズされたク ライアント・ユーザー・オプション・ファイル (dsm.opt) の作成は、オプションのタスクです。クライアント・ユーザー・オプシ ョン・ファイルを作成または変更するには、以下の方法を使用します。

### 手順

- 1. ご使用のワークステーションの IBM Spectrum Protect™ 管理者に連絡して、サンプル・クライアント・ユーザー・オプショ ン・ファイル dsm.opt.smp がある場所を調べ、接続しようとしているバックアップ・サーバーの TCP/IP アドレスおよびそ れが listen しているポートについての情報を入手してください。
- 2. dsm.opt.smp を、dsm.opt またはユーザーが選択した新しいファイル名でホーム・ディレクトリーにコピーします。書き込 みアクセス権を持つ任意のディレクトリーに、クライアント・ユーザー・オプション・ファイルを保管します。
- 3. 新しいクライアント・ユーザー・オプション・ファイルを指す DSM\_CONFIG 環境変数を設定します。
- 4. ご使用のシステムに合わせて dsm.opt ファイルを編集するか、バックアップ/アーカイブ・クライアント GUI から「編集」 > 「クライアント・プリファレンス」を選択してプリファレンス・エディターを使用します。

#### タスクの結果

オプション・ファイルを作成した後は、以下の手順で GUI からオプション・ファイルを編集することができます。

- 1. 「編集」メニューを開いて、「クライアント・プリファレンス」を選択します。
- 2. 必要に応じて変更を行い、「OK」をクリックして変更内容を保存します。

Mac OS X オペレーティング・システム重要: Mac OS X の場合、システム・オプション・ファイルは Unicode (UTF-8) としてエ ンコードされたプレーン・テキスト・ファイルにする必要があります。 TextEdit は、デフォルトでは、ファイルをプレーン・テキ ストとして保存しません。「フォーマット」 > 「プレーン・テキストの作成」を選択して、ユーザー・オプション・ファイルをプ レーン・テキスト・ファイルとして保存します。 「プレーン・テキストのエンコード⽅式」ドロップダウン・リストで、 「Unicode (UTF-8)」を選択して設定します。拡張子.txt は追加しないでください。

#### 関連概念:

環境変数

<span id="page-2440-1"></span>[クライアント・オプション・ファイルの概要](#page-2433-0) Windows オペレーティング・システム

# 共⽤ディレクトリー・オプション・ファイルの作成

IBM Spectrum Protect™ サーバー管理者は、共用ディレクトリーにクライアント・オプション・ファイルを生成できます。

Windows クライアントは、共用ディレクトリーにアクセスし、そのファイルを使用して独自のクライアント・オプション・ファ イルを作成することができます。

共用ディレクトリー・オプション・ファイルの作成は、root ユーザーまたは許可ユーザーのオプションのタスクです。

<span id="page-2441-0"></span>Windows オペレーティング・システム

## 複数のクライアント・オプション・ファイルの作成

複数のサーバーを使⽤する必要がある場合、またはバックアップまたはアーカイブ・タスクの実⾏に複数のパラメーター・セット が必要な場合は、複数のクライアント・オプション・ファイルを作成することができます。

#### このタスクについて

あるサーバー (サーバー a) に⾃分のファイルのバックアップをとり、別のサーバー (サーバー b) にファイルを アーカイブしたい とします。別のサーバーに接続しようとするたびに dsm.opt ファイルを編集せずに、2 つのクライアント・オプション・ファイル を作成する ようにしてください。例えば、サーバー a のために オプション・ファイル a.opt を作成し、サーバー b のために b.opt を作成します。

#### 手順

以下のいずれかの⽅法を使⽤して、別個のクライアント・オプション・ファイルを指定または作成します。

バックアップ/アーカイブ・クライアントを開始する前に、dsm.opt ファイルを適切なオプション・ファイルで置き換えま す。 例えば、次のコマンドを実⾏して、a.opt ファイルを dsm.opt にコピーした後、バックアップ/アーカイブ・クライアント

copy a.opt dsm.opt dsm

GUI を開始します。

● コマンド・ラインで、optfile オプションを使用して、使用したいオプション・ファイルを指定し、バックアップ/アーカイ ブ・クライアントを開始します。 例えば、次のようにします。

dsm -optfile=b.opt

● バックアップ/アーカイブ・クライアント・セッションを開始する前に、DSM CONFIG 環境変数を定義して、使用するオプ ション・ファイルを指定します。 例えば、次のようにします。

SET DSM\_CONFIG=C:¥Program Files¥Tivoli¥TSM¥baclient¥b.opt

### 次のタスク

バックアップ/アーカイブ・クライアントをコマンド・ラインから実⾏する場合、以下のように DSM\_DIR 環境変数と DSM\_LOG 環 境変数も構成する必要があります。

● 他のすべての実行可能ファイルが常駐するディレクトリーを指す ように、DSM\_DIR 環境変数を定義します。

SET DSM\_DIR=C:¥Program Files¥Tivoli¥TSM¥baclient

DSM\_LOG 環境変数を定義して、dsmerror.log が常駐するディレクトリーを指すようにするには、以下のようにします。

SET DSM\_LOG=C:¥Program Files¥Tivoli¥TSM¥baclient

注: クライアント実行可能ファイルが入っているディレクトリー・パス が PATH 環境変数に含まれている必要があります。あるい は、完全修飾パスを⼊⼒する必要があります。

## <span id="page-2442-0"></span>環境変数

普通、環境変数の設定は、オプションのタスクです。 それらを設定すると、コマンド・ラインを使用するのがより便利になりま す。

## このタスクについて

以下の環境のいずれかで稼働しなければならない場合は、環境変数を設定する必要があります。

- バックアップ/アーカイブ・クライアントがインストールされているディレクトリー以外のディレクトリーから バックアッ プ/アーカイブ・クライアントを 呼び出す場合。
- バックアップ/アーカイブ・クライアント、管理クライアント、あるいは その両方に異なるオプション・ファイルを指定す る場合。

注: *optfile* オプションを使⽤してコマンド・ライン・クライアント (管理クライアントでなく) の代替クライアント・オプション・ ファイルを指定することもできます。

以下の 4 つの環境変数を設定する必要があります。

PATH

これは、オペレーティング・システムが実行可能ファイルを見つける際に使用する、デフォルトの検索パスです。 これを設 定して、クライアント・インストール・ディレクトリーの 完全修飾パスを組み込みます。

DSM\_CONFIG

この環境変数をクライアント・オプション・ファイルの完全修飾パスおよびファイル名に設定します。

DSM\_DIR

この環境変数を、クライアント・メッセージ・ファイル dsc\*.txt が入っているディレクトリーに設定します。

DSM\_LOG

この環境変数を、ログ・ファイルが入っているディレクトリーに設定します。

環境変数が、以下のガイドラインに従っていることを確認してください。

● 現行の PATH 環境変数に、実行可能ファイル (dsm.exe など) が 常駐するディレクトリーを組み込みます。 C: ドライブを使 用するデフォルトのインストール・ディレクトリーを 採用する場合は、以下を入力して、コマンド・プロンプトからこれを 設定できます。

SET PATH=C:¥Program Files¥Tivoli¥TSM¥baclient

● DSM CONFIG 環境変数を使用して、ご使用のクライアント・オプション・ファイル (dsm.opt) の完全修飾パス名を指定し ます。

SET DSM\_CONFIG=C:¥Program Files¥Tivoli¥TSM¥baclient¥dsm.opt

● DSM\_DIR 環境変数を、クライアント・メッセージ・ファイル dsc\*.txt が入っているディレクトリーに設定します。

SET DSM\_DIR=C:¥Program Files¥Tivoli¥TSM¥baclient

#### 関連資料:

**Optfile** 

<span id="page-2442-1"></span>AIX オペレーティング・システム Linux オペレーティング・システム Mac OS X オペレーティング・システム Oracle Solaris オペレーティング・システム

## 環境変数

普通、環境変数の設定は、オプションのタスクです。 これらの変数を設定すると、コマンド・ラインを使⽤するのがより便利にな ります。

● ■ Mac OS X オペレーティング・システム ■ AIX オペレーティング・システム ■ Linux オペレーティング・システム **Joracle Solaris オペレーティング・システム言語環境変数の設定** バックアップ/アーカイブ・クライアントは、システム・ロケールの⾔語を⾃動的に検出し、その⾔語で表⽰します。

- Mac OS X オペレーティング・システム AIX オペレーティング・システム Linux オペレーティング・システム Oracle Solaris オペレーティング・システ[ム処理環境変数の設定](#page-2444-0) 状況によっては、IBM Spectrum Protect™ アプリケーションがクライアント操作の実行に必要なファイルを見つけることが でき、クライアント操作中に発⽣するイベントとエラーを記録するログ・ファイルを作成できるように、環境変数の設定が 必要になることがあります。
- ■ Mac OS X オペレーティング・システム AIX オペレーティング・システム Linux オペレーティング・システム ■ Oracle Solaris オペレーティング・システムBourne および Korn [シェル変数の設定](#page-2445-0) \$HOME ディレクトリーにある. profile ファイル (Korn シェル) または. bash\_profile ファイル (Bourne シェル) に、環 境変数を入力します。
- ■ Mac OS X オペレーティング・システム AIX オペレーティング・システム Linux オペレーティング・システム Oracle Solaris オペレーティング・システムC [シェル変数の設定](#page-2446-1) C シェルの場合は、\$HOME ディレクトリーの .cshrc ファイルに、DSM\_CONFIG、DSM\_LOG、および DSM\_DIR 変数を追 加します。
- ■ Mac OS X オペレーティング・システム AIX オペレーティング・システム Linux オペレーティング・システム Oracle Solaris オペレーティング・システムAPI [環境変数の設定](#page-2446-2) IBM Spectrum Protect API をインストールしている場合は、以下の環境変数を設定します。

<span id="page-2443-0"></span>AIX オペレーティング・システム Linux オペレーティング・システム Oracle Solaris オペレーティング・システム

# ⾔語環境変数の設定

バックアップ/アーカイブ・クライアントは、システム・ロケールの⾔語を⾃動的に検出し、その⾔語で表⽰します。

例えば、デフォルトでは、フランス語のオペレーティング・システムはフランス語でバックアップ/アーカイブ・クライアントを 表示します。バックアップ/アーカイブ・クライアントがフランス語メッセージ・カタログをロードできなければ、デフォルトの 動作により⽶国英語の⾔語が使⽤されます。例えば、クライアントが、カナダ・フランス語またはメキシコ・スペイン語など、 サ ポートされない言語/ロケールの組み合わせで実行されている場合には、クライアントはデフォルトの動作により米国英語を使用 します。

LANG 環境変数を使用して、UNIX および Linux クライアント用の言語を指定することができます。

注: ファイル名を正しく表示または入力するためには、オペレーティング・システムのロケール、端末の文字セット、 およびファ イル名の⽂字セット・エンコードが⼀致している必要があります。 LANG 環境変数をフランス語に設定するには、以下のステートメントを入力します。

export LANG=fr\_FR

注:

- このタスクは、Mac OS X には適用されません。
- 現在ご使用のロケールの言語で IBM Spectrum Protect™ ヘルプ・ブラウザー・メニューを表示するには、/etc/profile ファイル内の NLSPATH 環境変数に以下のパスを組み込んでください。

NLSPATH=/usr/dt/lib/nls/msg/%L/%N.cat:\$NLSPATH export NLSPATH

バックアップ/アーカイブ・クライアントのロケールが、ファイル名の⽂字エンコードと同じであれば、これらのファイルはすべ て正しくバックアップまたはリストアされます。1バイト文字セットで稼働している場合、すべてのファイル名は有効であり、 バックアップ/アーカイブ・クライアントによってバックアップまたはリストアされます。

DBCS または UTF-8 のロケールで稼働している場合は、DBCS や UTF-8 のロケールに無効な⽂字で構成されているファイル名を バックアップ/アーカイブ・クライアント・コマンド・ラインで入力することはできません。ワイルドカード ("\*") 指定が使用され たバックアップを実⾏する場合に、それらのファイルがスキップされることがあります。 ファイルがスキップされると、 次の例 のようなエラー・メッセージが発⾏されます。

ANS4042E オブジェクト名「/testData/en US files/file3?」に 認識されない文字が 1 つ以上含まれているため無効です。

すべてのディレクトリーおよびファイルが同じロケールで作成されていない場合は、1 バイト文字セット・ロケールを使用してス ケジュール・バックアップを実⾏してください。 そうすることにより、ファイル名に現⾏ロケールで定義されていない⽂字が含ま れているためにファイルがスキップされることがなくなります。 ファイルをリストアするときは、ファイル名のロケール・エンコ ードと同じロケールで実⾏します。

例えば、日本語文字から成るファイル名には、中国語ロケールで表示された場合には無効なマルチバイト文字が含まれている可能 性があります。 これらのファイルはバックアップされず、グラフィカル・ユーザー・インターフェースによって表⽰されることも ありません。 そうしたファイルがバックアップ中に検出された場合は、スキップされたファイルのリストが dsmerror.log ファイ ルによって表示されます。

<span id="page-2444-0"></span>ヒント: バックアップ/アーカイブ・クライアントのスケジューリング・モードを使⽤してシステム全体をバックアップする場合 は、 ファイルがスキップされることがないように、LANG 環境変数を en\_US (または他の SBCS ⾔語) に設定してください。 Mac OS X オペレーティング・システム AIX オペレーティング・システム Linux オペレーティング・システム Oracle Solaris オペレーティング・システム

# 処理環境変数の設定

状況によっては、IBM Spectrum Protect™ アプリケーションがクライアント操作の実行に必要なファイルを見つけることができ、 クライアント操作中に発⽣するイベントとエラーを記録するログ・ファイルを作成できるように、環境変数の設定が必要になるこ とがあります。

以下のどの状況でも環境変数の設定が必要になります。

- バックアップ/アーカイブ・クライアントがインストールされているディレクトリー以外のディレクトリーから バックアッ プ/アーカイブ・クライアントを 呼び出す場合。
- バックアップ/アーカイブ・クライアント、管理クライアント、あるいは その両方に異なるオプション・ファイルを指定す る場合。
- ログ・ファイルをデフォルトのインストール・ディレクトリーに書き込まない場合。

ヒント: optfile オプションを使⽤してコマンド・ライン・クライアント (管理クライアントでなく) の代替クライアント・オプショ ン・ファイルを指定することもできます。

バックアップ/アーカイブ・クライアントの処理に関係する設定可能な環境変数には、次の 4 つがあります。

PATH

実⾏可能ファイル (dsmc、dsmadmc、dsmj) が常駐するディレクトリーを組み込みます。

DSM\_DIR

実行可能ファイル ( ${\tt dsmc}$ 、dsmadmc、dsmj) リソース・ファイル、および dsm.sys ファイルが入っているディレクトリー を指定します。 DSM\_DIR にルート (/) ディレクトリーを指定することはできません。

デフォルトのインストール・ディレクトリーについて詳細は、使⽤するオペレーティング・システムのインストールのセク ションを参照してください。

Mac OS X オペレーティング・システム AIX オペレーティング・システム Linux オペレーティング・システム Oracle Solaris オペレーティング・システムイメージ・バックアップ、イメージ・リストア、スナップショット・ベース のファイル・バックアップ、NAS バックアップ、または NAS リストアを要求すると、クライアントは DSM\_DIR 環境変数 を使用して対応するプラグイン・ライブラリーを見つけます。DSM\_DIR が設定されていない場合、クライアントは、次の ディレクトリーでプラグイン・ライブラリーを探します。

AIX®

/usr/tivoli/tsm/client/ba/bin/plugins Oracle Solaris およびすべての Linux クライアント /opt/tivoli/tsm/client/ba/bin/plugins

#### DSM\_CONFIG

独⾃の個⼈情報設定オプション・ファイルを作成するユーザーのためのクライアント・ユーザー・オプション・ファイルの 完全修飾パスおよびファイル名を指定します。 DSM\_CONFIG が設定されていない場合、または optfile オプションが使用さ れていない場合、クライアント・ユーザー・オプション・ファイルは以下の要件を満たすことが求められます。

- 1. オプション・ファイルは dsm.opt という名前にする必要があります。
- 2. Mac OS X 以外の UNIX クライアントの場合、DSM\_DIR を設定しない 場合、ファイルはデフォルトのインストール・ ディレクトリーになければなりません。 DSM\_DIR を設定する 場合、ファイルは DSM\_DIR によって指定されるディ レクトリーになければなりません。
- 3. Mac OS X オペレーティング・システムMac OS X の場合、ファイルは次のロケーションのどこにでも置くことがで きます。 これらのディレクトリーは順番に検索され、最初に検索されたオプション・ファイルが使⽤されます。

~/Library Preferences /Tivoli Storage Manager、/Library Preferences/Tivoli Storage Manager、または /Library/Application Support/tivoli/tsm/client/ba/bin。

デフォルトのインストール・ディレクトリーについて詳細は、使⽤するオペレーティング・システムのインストールのセク ションを参照してください。

DSM\_LOG

IBM Spectrum Protect ログ・ファイルを格納するディレクトリーを指します。 DSM\_LOG にルート (/) ディレクトリーを指 定することはできません。ログ・ファイルには、処理中に発⽣するエラーとイベントに関する情報が含まれます。 クライア ントは、テクニカル・サポート・チームが重⼤エラーを診断する場合に役⽴つ、ログを作成します。

デフォルトのインストール・ディレクトリーについて詳細は、使⽤するオペレーティング・システムのインストールのセク ションを参照してください。

重要: ユーザーがログ・ファイルを作成し、それに書き込みを⾏うために必要な書き込みアクセス権を読み取り/書き込み許 可が許可しているディレクトリーを指定するために、DSM\_LOG 環境変数を設定してください。 これによって、ログの書き 込みの失敗およびプロセスの終了を避けることができます。 すべてのクライアント・ユーザー ID にファイルの読み取りお よび書き込みを許可するファイル・アクセス権を付与するには、chmod または setacl コマンドを使用します。ログ名がデ フォルトの名前の場合は、DSM\_LOG 環境変数だけを設定して、それらのファイルが存在しているディレクトリーを指しま す。 クライアントがログ・ファイルに書き込めない場合、エラー・メッセージが stderror および syslog デーモンに書き込 まれます。エラー・メッセージがシステム・ログに書き込まれるようにするには、syslog デーモンが実行中で、LOG\_ERR の優先順位のメッセージを処理するように構成されている必要があります。 syslog デーモンの開始と構成はシステム固有で す。 syslog デーモンの開始については、man syslogd コマンドを使用して確認してください。syslog デーモンの構成につい ては、man syslog.conf コマンドを使⽤して確認してください。 注:

- 1. errorlogname および schedlogname オプションは DSM\_LOG を指定変更します。errorlogname クライアント・オプ ションを指定する場合、ファイルは DSM\_LOG によって指定されたロケーションではなく、errorlogname オプショ ンによって指定されたディレクトリーに保管されます。 schedlogname クライアント・オプションを指定する場合、 ファイルは DSM\_LOG によって指定されたロケーションではなく、schedlogname オプションによって指定されたデ ィレクトリーに書き込まれます。
- 2. ログ・ファイルをシンボリック・リンクにすることはできません。 クライアントは、そのようなリンクがあれば検出 し、そのリンクを削除してから操作を終了します。 このアクションにより、クライアントが保護データを上書きする のを防ぐことができます。関連するログが、後続の操作でファイルとして作成されます。

バックアップ/アーカイブ・クライアント Java GUI プログラムを使⽤するには、Java™ バイナリー・ファイルをインストールした ディレクトリーをエクスポートする必要があります。例えば、次のコマンドを入力します。

export PATH=\$PATH:*java\_bin\_dir*

ここで、*java\_bin\_dir* は、ご使⽤のファイル・システム内の実⾏可能 Java バイナリー・ファイルへのパスです。

#### 関連資料:

<span id="page-2445-0"></span>**Optfile**  $\blacksquare$ Mac OS X オペレーティング・システム $\blacksquare$ AIX オペレーティング・システム $\blacksquare$ Linux オペレーティング・システム Oracle Solaris オペレーティング・システム

## **Bourne** および **Korn** シェル変数の設定

\$HOME ディレクトリーにある.profile ファイル (Korn シェル) または.bash\_profile ファイル (Bourne シェル) に、環境変数 を⼊⼒します。

以下の例で、/home/davehil/dsm.opt はクライアント・ユーザー・オプション・ファイルのパスおよびファイル名であ り、/home/davehil は dsmerror.log ファイル、実⾏可能ファイル、リソース・ファイル、および dsm.sys ファイルを格納し たいディレクトリーです。

DSM\_DIR=/home/davehil DSM\_CONFIG=/home/davehil/dsm.opt DSM\_LOG=/home/davehil export DSM DIR DSM CONFIG DSM LOG <span id="page-2446-1"></span> $\blacksquare$ Mac OS X オペレーティング・システム $\blacksquare$ AIX オペレーティング・システム $\blacksquare$ Linux オペレーティング・システム Oracle Solaris オペレーティング・システム

# **C** シェル変数の設定

C シェルの場合は、\$HOME ディレクトリーの .cshrc ファイルに、DSM\_CONFIG、DSM\_LOG、および DSM\_DIR 変数を追加しま す。

以下の例で、/home/davehil/dsm.opt はクライアント・ユーザー・オプション・ファイルのパスおよびファイル名であ り、/home/davehil は dsmerror.log ファイル、実⾏可能ファイル、リソース・ファイル、および dsm.sys ファイルを格納し たいディレクトリーです。

setenv DSM\_DIR /home/davehil setenv DSM\_CONFIG /home/davehil/dsm.opt setenv DSM\_LOG /home/davehil

<span id="page-2446-2"></span> $\blacksquare$ Mac OS X オペレーティング・システム $\square$ AIX オペレーティング・システム $\square$ Linux オペレーティング・システム Oracle Solaris オペレーティング・システム

# **API** 環境変数の設定

IBM Spectrum Protect™ API をインストールしている場合は、以下の環境変数を設定します。

DSMI\_DIR

インストール・ディレクトリーを指し⽰します。 ファイル dsm.sys は、DSMI\_DIR が指し⽰すディレクトリーになければ なりません。この環境変数は、必ず存在しなければなりません。

DSMI\_CONFIG

ユーザー独⾃のクライアント・ユーザー・オプション・ファイル (dsm.opt) の絶対パス。

DSMI\_LOG

dsierror.log のパス (このパスはシンボリック・リンクにはできません)。

注: API を使用して開発されたアプリケーションのエンド・ユーザーは、そのアプリケーション用のインストール指示を調べて、 特別なパス名やオプションのガイドラインの有無をチェックすることができます。

環境変数について詳しくは[、処理環境変数の設定](#page-2444-0)を参照してください。

IBM Spectrum Protect API の詳細については、[「アプリケーション・プログラミング・インターフェース」](#page-3369-0)を参照してください。

<span id="page-2446-0"></span>Windows オペレーティング・システム

## **Java GUI** を表⽰する⾔語の構成

バックアップ/アーカイブ・クライアント Java™ GUI の表⽰に使⽤する⾔語を選択することができます。

### このタスクについて

バックアップ/アーカイブ・クライアント Java GUI によって表⽰される⾔語は、Windows システム・ロケールではなく Windows 表示ロケールによって定義されます。例えば、Windows システムと入力ロケールがフランス語であっても、表示ロケールがロシア 語である場合、language オプションが使用されていなければ、Java GUI で表示される言語は、デフォルトではロシア語です。

米国英語または別の言語で Java GUI を表示したい場合、language オプションを指定することで、デフォルトの表示言語をオーバ ーライドすることができます。

ヒント: language オプションは、Web クライアントには影響しません。 Web クライアントは、ブラウザーのロケールに関連付け られた言語で表示されます。 クライアントがサポートしていないロケールでブラウザーが実行されている場合、Web クライアン トは米国英語で表示されます。

#### 手順

以下のいずれかの方法を使用して、Java GUI を表示するための言語を構成します。

language *language* オプションをクライアント・オプション・ファイル (dsm.opt) に追加します。 例えば、表⽰⾔語を ⽶国英語に設定するには、次のステートメントを追加します。

language enu

- バックアップ/アーカイブ・クライアント Java GUI で以下の手順を実行します。
	- 1. Java GUI のメインウィンドウで、「編集」 > 「クライアント・プリファレンス」をクリックします。
	- 2. 「地域の設定」タブをクリックします。
	- 3. 「言語」ドロップダウン・リストをクリックし、言語を選択します。
	- 4. 「OK」をクリックします。

#### 関連資料:

<span id="page-2447-0"></span>Language

# **Web** クライアントの構成の概要

IBM Spectrum Protect™ Web クライアントは、 Web ブラウザーからのクライアント・ノードのリモート管理機能を提供します。 Web クライアントの構成手順は、クライアント・ノードのオペレーティング・システムによって異なります。

IBM Spectrum Protect バージョン 8.1.2 から、IBM Spectrum Protect V8.1.2 以降のサーバーとの接続に Web クライアントを使用 できなくなりました。ただし、IBM Spectrum Protect V8.1.1、V8.1.0、または V7.1.7 以前のサーバーとの接続には、引き続き Web クライアントを使用できます。詳しくは、新しいセキュリティー環境における Web クライアントの使用を参照してくださ い。

Web クライアントの設定の構成には、バックアップ/アーカイブ・クライアントのオプションを使用します。このオプションとし ては、 httpport、managedservices、webports、 および revokeremoteaccess があります。

Windows オペレーティング・システムWindows クライアント・ノードでは、 バックアップ/アーカイブ・クライアント GUI で Web クライアントのセットアップ・ウィザードが用意されています。 このセットアップ・ウィザードを使用して、Web クライア ントを構成できます。 ウィザードで選択したオプションは、クライアント・ユーザー・オプション・ファイル (dsm.opt) にコピー されます。dsm.opt ファイルを編集して Web クライアント・オプションを追加することにより、オプションをクライアント・ユ ーザー・オプション・ファイルに直接追加することもできます。

 $\Box$ AIX オペレーティング・システム $\Box$ Linux オペレーティング・システム $\Box$ Mac OS X オペレーティング・システム Oracle Solaris オペレーティング・システムAIX®、Linux、Mac、および Solaris の各クライアント・ノードでは、Web クライア ント・オプションをクライアント・システム・オプション・ファイル (dsm.sys) に追加します。

IBM Spectrum Protect Operations Center インターフェースから Web クライアントを使用するには、 REGISTER NODE コマンドま たは UPDATE NODE コマンドの URL パラメーターに Web クライアントのアドレスを指定します。Web アドレスには、ノードの DNS 名または IP アドレス、および Web クライアントが使用するポート番号を含める必要があります。 例えば、 http://node.example.com:1581 などです。この例のホスト名を、ご使用のクライアント・ノードの IP アドレスまたはホスト 名に置き換えてください。 Web ブラウザーを使用して Web クライアントにアクセスする場合は、 ブラウザーのアドレス・バーに 同じ URL 構⽂を⼊⼒します。

すべての Web クライアント・メッセージは、 dsmwebcl.log という名前の Web クライアント・ログ・ファイルに書き込まれま す。デフォルトで、 dsmwebcl.log ファイルおよびバックアップ/アーカイブ・クライアント・エラー・ログ・ファイル (dsmerror.log) は、クライアント・インストール・ディレクトリーに作成されます。 DSM\_LOG 環境変数を使用して、エラー・ロ グのデフォルト・ロケーションを指定変更できます。 DSM\_LOG 環境変数を設定する場合は、エラー・ログのロケーションとして ルート・ディレクトリーを指定しないでください。 また、バックアップ/アーカイブ・クライアントの errorlogname オプションを 使用して、エラー・ログ・ファイルのロケーションを変更することもできます。このオプションを指定した場合、 DSM\_LOG 環境 変数の設定は指定変更されます。

- ■AIX オペレーティング・システム ■Linux オペレーティング・システム ■Mac OS X オペレーティング・システム ■ Cracle Solaris オペレーティング・システムAIX、Linux、Mac、および Solaris システムでの Web [クライアントの構成](#page-2448-1) Web クライアントを構成するには、クライアント・システム・オプション・ファイル (dsm.sys) を編集して、 必要なオプ ションを指定した後、クライアント・アクセプター・デーモンを開始します。
- ■ Windows オペレーティング・システムWindows システムでの Web [クライアントの構成](#page-2448-0) Windows システムで、 バックアップ/アーカイブ・クライアント GUI で使用可能なウィザードを使用して、 または IBM Spectrum Protect コマンドと Windows コマンドの両方を使用して、Web クライアントを構成して開始することができま す。
関連概念:

Web クライアント・オプション

#### 関連タスク:

AIX オペレーティング・システム Linux オペレーティング・システム Mac OS X オペレーティング・システム ■ Oracle Solaris オペレーティング・システムAIX、Linux、Mac、および Solaris システムでの Web クライアントの構成 Windows オペレーティング・システムWindows システムでの Web [クライアントの構成](#page-2448-0)  $\rightarrow$ AIX オペレーティング・システム $\rightarrow$ Linux オペレーティング・システム $\rightarrow$ Mac OS X オペレーティング・システム Oracle Solaris オペレーティング・システム

## **AIX®** 、**Linux**、**Mac**、および **Solaris** システムでの **Web** クライアントの構成

Web クライアントを構成するには、クライアント・システム・オプション・ファイル (dsm.sys) を編集して、 必要なオプション を指定した後、クライアント・アクセプター・デーモンを開始します。

### 手順

- 1. dsm.sys ファイルで managedservices webclient schedule オプションおよび passwordaccess generate オプションを設定 します。
- 2. IBM Spectrum Protect™ パスワードを生成します。dsmc query session と入力します。資格情報を要求するプロンプト が出されたら、IBM Spectrum Protect ユーザー名およびパスワードを入力します。

Mac OS X オペレーティング・システムMac OS X システムの場合、IBM Spectrum Protect Tools for Administrators アプ リケーションを使⽤してパスワードを⽣成することもできます。アプリケーションで、IBM Spectrum Protect を選択してク ライアントを開始します。

3. クライアント・アクセプター・デーモンを開始します。dsmcad と入力します。

Mac OS X オペレーティング・システムMac OS X の場合、IBM Spectrum Protect Tools for Administrators アプリケーシ ョンを使⽤してクライアント・アクセプター・デーモンを開始することもできます。アプリケーションで、「クライアン ト・アクセプター・デーモンの開始 (Start the Client Acceptor Daemon)」を選択します。

4. ブラウザーから Web クライアントにアクセスするには、ブラウザーのアドレス・バーで、クライアント・ノードのホスト 名または IP アドレスの後に Web クライアント・ポート番号を指定します。 デフォルトのポート番号は 1581 です。 例え ば、myserver.example.com という名前のノードの Web クライアントにアクセスするには、 http://myserver.example.com:1581と指定します。

デフォルトの Web クライアント・ポート番号を変更する必要がある場合は、 バックアップ/アーカイブ・クライアントの httpport オプションを使用して別のポート番号を割り当てます。

## 次のタスク

Web クライアントを構成した後、IBM Spectrum Protect Operations Center またはブラウザーを使用して、ノード上のデータのバ ックアップ/リストアやアーカイブ/リトリーブを⾏うことができます。

### 関連概念:

スケジュール・オプション Web クライアント・オプション 関連タスク: Web クライアント・セッションの開始 関連資料: Httpport Passwordaccess Windows オペレーティング・システム

# <span id="page-2448-0"></span>**Windows** システムでの **Web** クライアントの構成

Windows システムで、 バックアップ/アーカイブ・クライアント GUI で使用可能なウィザードを使用して、 または IBM Spectrum Protect™ コマンドと Windows コマンドの両⽅を使⽤して、Web クライアントを構成して開始することができます。

## 手順

以下のいずれかの⽅法を選択して、Windows Web クライアントを構成します。

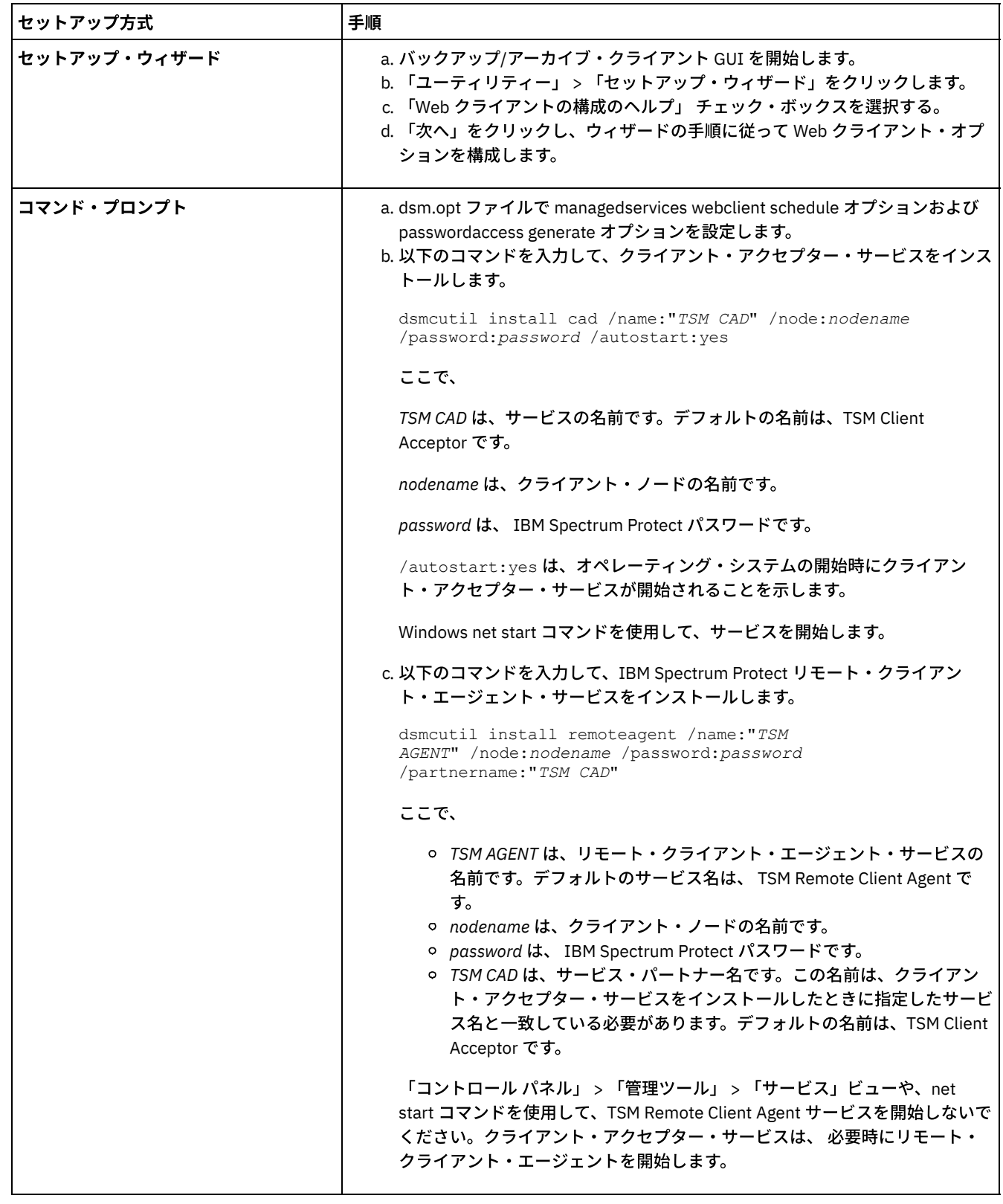

### 次のタスク

Web クライアントを構成した後、IBM Spectrum Protect Operations Center またはブラウザーを使用して、ノード上のデータのバ ックアップ/リストアやアーカイブ/リトリーブを⾏うことができます。 関連概念:

スケジュール・オプション Web クライアント・オプション 関連タスク: Web クライアント・セッションの開始 関連資料: Httpport Passwordaccess

スケジューラーの構成

IBM Spectrum Protect™ 管理者は クライアントがタスクを自動的に実行するようにスケジュールできます。スケジュールされたイ ベントをクライアントで実施するためには、クライアント・スケジューラーを構成して IBM Spectrum Protect サーバーと通信す る必要があります。

### このタスクについて

例えば、毎日の終わりに自動的にファイルのバックアップをとったり、毎週金曜日にいくつかのファイルをアーカイブしたりする ことができます。この⼿順はセントラル・スケジューリングと呼ばれるもので、サーバーとクライアント・ノードとの共同作業で す。管理者がクライアントを 1 つ以上のスケジュール (サーバー・データベースに維持管理されている ポリシー・ドメインの一部) に関連付けます。IBM Spectrum Protect 管理者はサーバーでセントラル・スケジューリングを定義し、ユーザーは⾃分のワークス テーションでクライアント・スケジューラーを開始します。 クライアント・スケジューラーを開始した後は、それ以上の介入は必 要ありません。

クライアント・スケジューリングを使⽤すると、以下の操作をすることができます。

- 使用可能なスケジュールに関する情報を表示する。
- スケジュールが完了した作業に関する情報を表示する。
- Windows オペレーティング・システムクライアント・オプション・ファイル (dsm.opt) のスケジュール・オプションを 変更する。
- ■ Mac OS X オペレーティング・システム AIX オペレーティング・システム Linux オペレーティング・システム Oracle Solaris オペレーティング・システムdsm.sys ファイルのスケジュール・オプションを変更する。

クライアント・スケジューラーを管理する最も効率的な方法は、クライアント・アクセプター・サービスを使用する方法です。 ス ケジューラーの管理に、クライアント・アクセプター・サービスと従来のスケジューラー・サービスのそれぞれを使⽤したときの 比較についても確認できます。 また、スケジューラーの管理にクライアント・アクセプターを使用するようクライアントを構成す る⽅法について確認できます。

- クライアント・アクセプター管理サービスと従来のスケジューラー・サービスの比較 IBM Spectrum Protect スケジューラーを管理するために、クライアント・アクセプター・サービスまたは従来のスケジュー ラー・サービスのどちらかを使用できます。 これらの方法の比較について示します。
- スケジューラーを管理するクライアント・アクセプター・サービスを使用するためのクライアントの構成 クライアント・スケジューラーを管理する最も効率の良い方法の1つは、クライアント・アクセプターを使用する方法で す。 スケジューラーを管理するクライアント・アクセプターを使⽤するためには、クライアントを構成する必要がありま す。

# <span id="page-2450-0"></span>クライアント・アクセプター管理サービスと従来のスケジューラー・サービ スの比較

IBM Spectrum Protect™ スケジューラーを管理するために、クライアント・アクセプター・サービスまたは従来のスケジューラ 一・サービスのどちらかを使用できます。 これらの方法の比較について示します。

以下のテーブルには、クライアント・アクセプター管理サービスとデフォルトの従来のスケジューラー・サービスの⽅法の違いを ⽰しています。

表 1. クライアント・アクセプター管理サービスと従来のスケジューラー・サービス

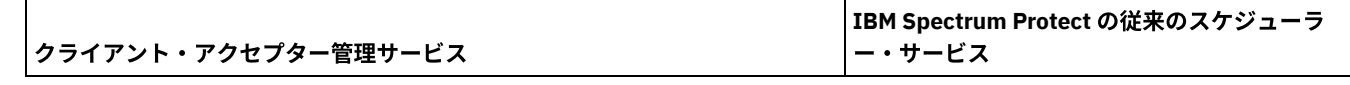

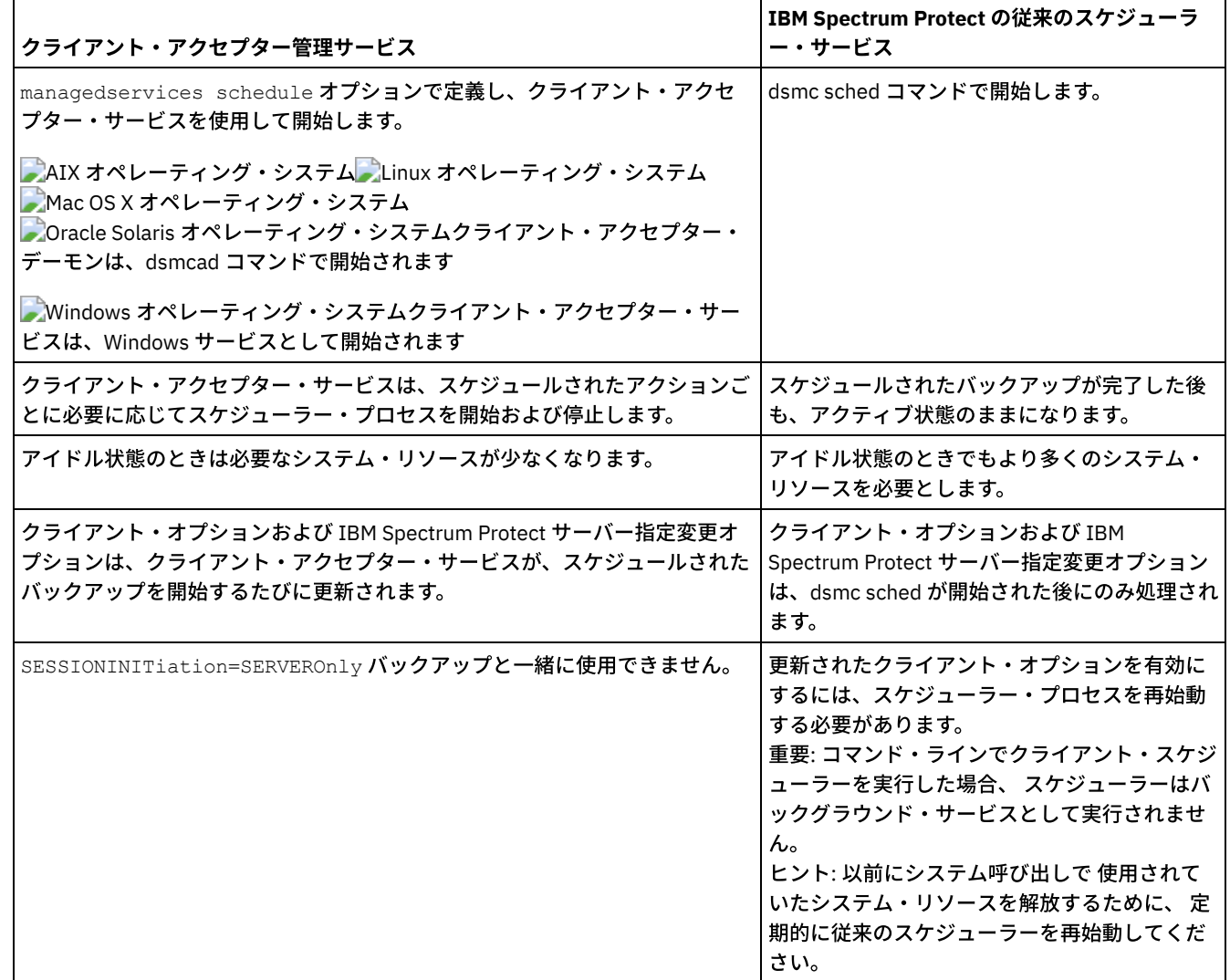

# <span id="page-2451-0"></span>スケジューラーを管理するクライアント・アクセプター・サービスを使用す るためのクライアントの構成

クライアント・スケジューラーを管理する最も効率の良い⽅法の 1 つは、クライアント・アクセプターを使⽤する⽅法です。 スケ ジューラーを管理するクライアント・アクセプターを使⽤するためには、クライアントを構成する必要があります。

### 始める前に

- ファイルを暗号化の対象に含める場合は、必ずオプション・ファイルで encryptkey オプションを save に設定します。この オプションを設定するには、 プリファレンス・エディターの「許可」タブで「暗号鍵パスワードをローカルで保管する (Save Encryption Key Password Locally)」を選択します。 このオプションを設定するとスケジュールされた不在実行サービ スが可能になります。 暗号鍵が事前に保存されていない場合は、暗号化のプロンプトが表⽰されて暗号鍵を保存できるよう に、少なくとも 1 つのファイルの⼿動バックアップを実⾏する必要があります。
- sessioninitiation オプションが serveronly に設定されている場合は、スケジューリングにクライアント・アクセプターを使 ⽤できません。

### このタスクについて

クライアント・アクセプターは、スケジューラーの外部タイマーとして役⽴ちます。 スケジューラーが開始されると、スケジュー ルされた次のイベントをサーバーに照会します。 イベントがすぐに実⾏されるか、またはスケジューラーが終了します。 クライ アント・アクセプターは、スケジュールされたイベントを実⾏する時刻になると、スケジューラーを再始動します。 このアクショ ンによって、ワークステーションのバックグラウンド・プロセスの数が削減され、クライアント・アクセプター管理を使⽤せずに スケジューラーを実⾏するときに発⽣する可能性のあるメモリー保持の問題が解決されます。

クライアント・アクセプター・サービスは、クライアント・アクセプター・デーモンとも呼ばれます。

### 手順

- ■AIX オペレーティング・システム ■Linux オペレーティング・システム ■Mac OS X オペレーティング・システム Oracle Solaris オペレーティング・システムクライアント・スケジューラーを管理するためにクライアント・アクセプタ ーを使⽤するには、次の⼿順を実⾏します。
	- 1. バックアップ/アーカイブ・クライアント GUI から、「編集」 > 「プリファレンス」を選択します。
	- 2. 「Web クライアント」タブをクリックします。
	- 3. 「管理対象サービス・オプション」フィールドで、「スケジュール」をクリックします。クライアント・アクセプタ ーによっても Web クライアントを管理する場合は、「両⽅」オプションをクリックします。
	- 4. コマンド・ラインで以下のコマンドを実行して、クライアント・アクセプター・デーモンを始動します。

dsmcad

ヒント:

- クライアント・システム・オプション・ファイル (dsm.sys) で managedservices オプション を使用しても、クライ アント・アクセプターがスケジューラーを管理するかどうかを指定できます。
- listen ポートを開かずにポーリング・モードでスケジューラーを管理するためにクライアント・アクセプターが必要 である場合は、dsm.sys ファイルの cadlistenonport オプションを使⽤します。
- Windows オペレーティング・システムWindows クライアントで、スケジューラーを管理するためにクライアント・アク セプターを使⽤するには、次の⼿順を実⾏します。
	- 1. バックアップ/アーカイブ・クライアント GUI で、「ユーティリティー」 > 「セットアップ・ウィザード」 > 「クラ イアント・スケジューラーの構成のヘルプ」をクリックし、「次へ」をクリックします。
	- 2. 「スケジューラー・ウィザード」ページで情報を確認し、「次へ」をクリックします。
	- 3. 「スケジューラー・タスク」ページで、「新規または追加のスケジューラーのインストール」 を選択し、「次へ」を クリックします。
	- 4. 「スケジューラー名およびロケーション」ページで、スケジューラーを管理するクライアント・アクセプター・サー ビスの名前を指定します。次に、「スケジューラーを管理するためのクライアント・アクセプターの使⽤」を選択 し、「次へ」をクリックします。
	- 5. クライアント・アクセプターが既にインストールされており、Web クライアントから使用できる場合は、「Web サ ービス名」ページのドロップダウン・リストからクライアント・アクセプター名を選択します。 そうでない場合は、 このクライアント・アクセプターに割り当てる名前を入力します。デフォルトの名前は、TSM Client Acceptor です。 「次へ」をクリックします。
	- 6. 残りの画面に表示される指示に従って構成を完了します。

次の情報は、ウィザード・ページに入力する際に役に立ちます。

- クライアント・オプション・ファイル (dsm.opt) で sessioninitiation オプションを serveronly に設定すると、 クライアント構成ウィザードおよびスケジューラー・サービスが IBM Spectrum Protect™ サーバーの認証を開 始できない場合があります。 この問題を回避するには、IBM Spectrum Protect 認証ページの 「IBM Spectrum Protect サーバーに接続してパスワードの妥当性検査」チェック・ボックスがクリアされていることを確認し ます。
- クライアント・アクセプターによって管理されるスケジューラーの場合、「サービス・ログイン・オプショ ン」ページの「サービスの明⽰的な開始時に⼿動で⾏う」を選択します。
- 7. 「サービス制御パネル」でクライアント・アクセプターサービスを開始しますが、スケジューラー・サービスは開始 しないでください。スケジューラー・サービスは、必要に応じてクライアント・アクセプターサービスによって自動 的に開始および停止されます。

- クライアント・オプション・ファイル (dsm.opt) で managedservices オプション を使用しても、クライアント・ア クセプターがスケジューラーを管理するかどうかを指定できます。
- listen ポートを開かずにポーリング・モードでスケジューラーを管理するためにクライアント・アクセプターが必要 である場合は、dsm.opt ファイルの cadlistenonport オプションを使⽤します。
- スケジューラーの管理にクライアント・アクセプターを使用しない場合、「サービス・ログイン・オプション」ウィ ンドウの「Windows のブート時に⾃動で⾏う」を選択します。この設定により、Windows の開始時にサービスが⾃ 動的に開始して、スケジュールが⾃動的に実⾏されるようになります。 あるいは、「サービス制御パネル」または net start コマンドを使⽤して、スケジューラー・サービスを開始できます。

ヒント:

○ スケジューラーの構成には、スケジューラー・サービス構成ユーティリティー (dsmcutil.exe) も使用できます。この スケジューラー・サービス構成ユーティリティーは、 管理者/ドメイン管理者グループに属するアカウントから実行 しなければなりません。複数のクライアント・スケジューラー・サービスをシステムで 開始することができます。

#### 関連概念:

Web [クライアントの構成の概要](#page-2447-0) スケジュールされたコマンドの使用可能化と使用不能化 スケジュール・オプション 関連タスク: クライアント・スケジューラー・プロセスをバックグラウンド・タスクとして実⾏し始動時に⾃動的に開始するための設定 関連資料: Cadlistenonport Managedservices Sessioninitiation  $\Box$ AIX オペレーティング・システム $\Box$ Linux オペレーティング・システム $\Box$ Mac OS X オペレーティング・システム Oracle Solaris オペレーティング・システム

## クライアント・スケジューラーの開始

このタスクでは、GUI とコマンド・ライン・クライアントを使用してイベントをスケジュールする方法を説明します。

● ■ Mac OS X オペレーティング・システム ■ AIX オペレーティング・システム ■ Linux オペレーティング・システム  $\Box$ Oracle Solaris オペレーティング・システムコマンド・ライン・クライアントを使用したイベントのスケジュール このタスクでは、コマンド・ライン・クライアントを使用してイベントをスケジュールする方法を説明します。

Windows オペレーティング・システム

## クライアント・スケジューラーの開始

クライアント・スケジューラーを開始するには、サービス・コントロール・パネル または **net start** コマンドを使⽤します。

### このタスクについて

問題を回避するために、コマンド・ラインでクライアント・スケジューラーを実行しないでください。 コマンド・ラインからは、 スケジューラーがバックグラウンド・サービスとして実⾏されません。

クライアント・スケジューラーを開始すると、ウィンドウを閉じるか、またはシステムをログアウトするまで、スケジューラーは 継続して実⾏します。 スケジューラー・サービスを実⾏している場合は、システムがシャットダウンするか、またはユーザーがサ ービス・コントロール・パネルを使⽤して明⽰的に停⽌するまで、スケジューラーは稼働します。

● ■ Windows オペレーティング・システムGUI を使用したイベントのスケジュール このタスクでは、GUI を使用してイベントをスケジュールする方法を説明します。

関連概念: 処理オプション

# **IBM Spectrum Protect** クライアント**/**サーバーのファイアウォールを介した 通信の構成

ほとんどの場合、IBM Spectrum Protect™ サーバーとクライアントはファイアウォールを介して働くことができます。

### このタスクについて

ファイアウォールはそれぞれ異なるため、ファイアウォール管理者は、使用している ファイアウォールのソフトウェアとハード ウェアに関する説明書を参照する必要があります。

ファイアウォールを介したクライアントおよびサーバー操作を可能にするには、次の 2 つの⽅法があります。

方法 1:

クライアントがファイアウォールを介してサーバーと通信できるようにするには、ファイアウォール管理者は、以下のポー トでファイアウォールをオープンする必要があります。

TCP/IP ポート

バックアップ/アーカイブ・クライアント、コマンド・ライン管理クライアント、およびスケジューラーが、ファイ アウォールの外部で稼働できるようにするには、サーバー・オプション *tcpport* で指定されたポート (デフォルトで は 1500) をファイアウォール管理者がオープンする必要があります。 このポートは、*tcpport* オプションを使⽤して クライアントとサーバーに設定されます。 クライアントとサーバーの設定は同じでなければなりません。 これによ り、*ポーリング*・モードおよび*プロンプト*・モードの両方での IBM Spectrum Protect スケジューラーの通信、クラ イアント・アクセプター管理下のスケジューラー、通常のバックアップ/アーカイブ・クライアント操作が可能にな ります。

注**:** クライアントは、*tcpadminport* オプション (サーバー上) で指定されているポートをクライアント・セッションに 使⽤できません。 このポートを使⽤できるのは、管理セッションのみです。

HTTP ポート

Web クライアントがファイアウォールを介してリモート・ワークステーションと通信できるようにするには、リモ ート・ワークステーション⽤の HTTP ポートをオープンする必要があります。このポートを指定するには、リモー ト・ワークステーションのクライアント・オプション・ファイルで *httpport* オプションを使⽤します。 デフォルト の HTTP ポートは 1581 です。

リモート・ワークステーション⽤の TCP/IP ポート

リモート・ワークステーション・クライアント⽤の 2 つの TCP/IP ポートをオープンする必要があります。 リモー ト・ワークステーションのクライアント・オプション・ファイルで *webports* オプションを使⽤して、これらのポー トを指定します。 *webports* オプションの値が指定されていない場合は、デフォルトがゼロ (0) になるため、TCP/IP が 2 つの空きポート番号をランダムに割り当てることになります。

管理セッション⽤の TCP/IP ポート

サーバーが管理クライアント・セッション⽤の要求を待機するための専⽤の TCP/IP ポート番号を指定します。これ により、プライベート・ネットワーク内での安全な管理セッションが可能になります。

#### ⽅式 **2:**

クライアント・スケジューラーがプロンプト・モードである場合は、ファイアウォール上でどの ポートもオープンする必 要はありません。 *sessioninitiation* オプションを *serveronly* に設定した場合は、クライアントはサーバーに接続しません。 すべてのセッションは、*tcpclientport* オプションを使ってクライアント側で定義されたポートで、サーバー主導スケジュー リングによって開始します。 *sessioninitiation* オプションは、プロンプト・モードで実⾏しているクライアント・スケジュ ーラーの動作のみに影響します。

IBM Spectrum Protect サーバーでは、それぞれのノードごとに **register node** および **update node** コマンドで SESSIONINITiation パラメーターを設定する必要があります。 サーバーで SESSIONINITiation=*clientorserver* (デフォルト) を指定している場合、使⽤する⽅式をクライアント側で決定できます。 サーバーが SESSIONINITiation=*serveronly* を指定 している場合は、すべてのセッションはサーバーによって開始されます。

注:

- 1. *sessioninitiation* が *serveronly* に設定された場合、*tcpclientaddress* クライアント・ オプションの値は、**update node** または **register node** サーバー・コマンドの *HLAddress* オプションの値と同じにする必要があります。 *tcpclientport* クライアント・オプションの値は、**update node** または **register node** サーバー・コマンドの *LLAddress* オプションの値と同じにする必要があります。
- 2. AIX オペレーティング・システム Alinux オペレーティング・システム Mac OS X オペレーティング・システム Oracle Solaris オペレーティング・システム*sessioninitiation* オプションを *serveronly* に設定した場合、クライア ント・アクセプター管理下のスケジューラーを除き、コマンド・ライン・クライアント、バックアップ/アーカイ ブ・クライアント Java™ GUI、および Web クライアント GUI はセッションを開始しようとしますが、 *sessioninitiation* オプションを *serveronly* に設定しているノードの IBM Spectrum Protect サーバーによってブロッ クされます。
- 3. Windows オペレーティング・システム*sessioninitiation* オプションを *serveronly* に設定した場合、 クライアン ト・アクセプター管理下のスケジューラーを除き、コマンド・ライン・クライアント、バックアップ/アーカイブ・ クライアント GUI、および Web クライアント GUI はセッションを開始しようとしますが、 *sessioninitiation* オプシ ョンを *serveronly* に設定しているノードの IBM Spectrum Protect サーバーによってブロックされます。
- 4. Windows オペレーティング・システムセットアップ・ウィザードまたは dsmcutil を使用してスケジューラーをイ ンストールし、IBM Spectrum Protect サーバーがファイアウォールの背後にあるサーバーである場合、ノード・パス ワードはクライアント・ワークステーション上に格納されません。 その結果、サーバーがクライアントにアクセス

してスケジュールを実⾏しようとしたとき、スケジューラー・サービスがサーバーに対する認証に失敗することがあ ります。 この場合は、コマンド・ラインからスケジューラーを実⾏し (dsmc schedule)、 スケジュールされたバック アップが開始されるまで待ち、プロンプトが表⽰されたらノードのパスワードを⼊⼒できます。 ノードのパスワード ⼊⼒後、スケジューラー・サービスを再始動します。 以下の **dsmcutil** コマンドを使⽤して、パスワードを保存する こともできます。:

dsmcutil updatepw /node:nnn /password:ppp /validate:no

クライアント・オプション・ファイル (dsm.opt) で *sessioninitiation* オプションを *serveronly* に設定すると、クライ アント・セットアップ・ウィザードおよびスケジューラー・サービスが IBM Spectrum Protect サーバーの認証を開 始できなくなります。 この問題を回避するには、セットアップ・ウィザードを使⽤してクライアント・スケジューラ ーを構成するときに、IBM Spectrum Protect 認証ページの「IBM Spectrum Protect サーバーに接続してパスワード の妥当性検査」チェック・ボックスのチェックマークが外されていることを確認してください。

バックアップ操作に暗号鍵が必要になる場合も、同様の問題が⽣じる可能性があります。 この場合、コマンド・ライ ンからスケジューラーを実⾏し (dsmc schedule)、スケジュールされたバックアップが開始されるまで待ち、プロン プトが出されたら暗号鍵を⼊⼒できます。 パスワードおよび暗号鍵が更新された後に、スケジューラーを再始動する 必要があります。

- 5. 最初にクライアント・ワークステーション上でスケジューラーを構成する場合、スケジュールを実行しようとしてサ ーバーがクライアント・スケジューラーにアクセスしたときに、スケジューラー・サービスがサーバーに対する認証 に失敗することがあります。 これは、*passwordaccess* が generate に設定され、IBM Spectrum Protect サーバーが ファイアウォールの背後にあり、スケジューラーの開始前に暗号化されたパスワードがローカルに格納できない場合 に発⽣します。 この問題を訂正するには、コマンド・ラインからスケジューラーを実⾏し (dsmc schedule)、スケジ ュールされた操作が開始されるまで待ち、プロンプトが出されたらノードのパスワードを入力します。
- 6. クライアントは、スケジューラー・モードでは暗号鍵パスワードを求めるプロンプトを出すことができません。IBM Spectrum Protect データ暗号化を使用している場合は、初期対話式バックアップを 1 回実行して、クライアント・ワ ークステーションからサーバー・ワークステーションへの TCP/IP 接続を開くことによって、暗号鍵をセットアップ する必要があります。 この通信のセットアップについて詳しくは、⽅法 **1** を参照してください。暗号鍵を設定した ら、サーバー開始セッションによって、暗号化を使⽤してファイルをバックアップすることができます。

*sessioninitiation* オプションを *client* に設定すると、クライアントは、サーバー・オプション *tcpport* で定義された TCP/IP ポートで通信することによってサーバーとのセッションを開始します (⽅法 **1**)。 これがデフォルトです。 サーバー主導スケ ジューリングを使⽤して クライアントにサーバーへの接続を促すことができます。

*prompted* モードでファイアウォール経由でバックアップ/アーカイブ・クライアントを使⽤する場合、IBM Spectrum Protect サー バーがクライアントに接続する必要があります。 このアクションを完了するためには、ファイアウォールを介して要求を経路指定 するためのソフトウェアを IBM Spectrum Protect サーバーにインストールしなければならない場合があります。このソフトウェ アは、ファイアウォール上の Socks ポートを通じて、要求をサーバーに経路指定します。 この⽅法は通常システムの *Socks* 化 と 呼びます。プロキシーは、⼀部の通信プロトコル (HTTP, FTP, GOPHER) の経路指定のみを⾏うため、サポートされていません。 IBM Spectrum Protect 通信はプロキシーによって経路指定されません。 クライアントはプロンプトが出されたときに、IBM Spectrum Protect サーバーに新しい接続を作成するということを知っていることが重要です。 これは上記のファイアウォール構 成が適切であることを意味しています。

## 関連タスク:

スケジューラーの構成 関連資料: Sessioninitiation **Tcpadminport Tcpport** Webports

# **Secure Sockets Layer (SSL)** による **IBM Spectrum Protect** クライアント**/**サ ーバー通信の構成

Secure Sockets Layer (SSL) を使用すると、IBM Spectrum Protect™ のクライアントとサーバー間で業界標準の SSL ベースのセキ ュア通信を⾏うことができます。

このタスクについて

以下のクライアント・コンポーネントは SSL をサポートしています。

- コマンド・ライン・クライアント
- 管理コマンド・ライン・クライアント
- クライアント GUI
- クライアント API

SSL をサポートしているのは、発信側のクライアント/サーバー接続のみです。ダウン・レベルのサーバーと通信している V8.1.2 クライアントは、SSL をサポートします。 V8.1.2 サーバーと通信している V8.1.2 クライアントは SSL を使用する必要がありま す。 着信側の接続 (例えば、クライアント・アクセプター、サーバー開始スケジュール接続など) は SSL をサポートしていませ ん。クライアント間通信 は SSL をサポートしています 。Web GUI は SSL をサポートしていません。Web GUI は、V8.1.2 サーバ ーとの通信時にはサポートされなくなりました。

SSL が使用可能な各 IBM Spectrum Protect サーバーには固有の証明書が必要です。 証明書は次のいずれかのタイプとなります。

- IBM Spectrum Protect により自己署名された証明書。
- 認証局 (CA) により発行された証明書。 CA は VeriSign や Thawte などの企業、または社内で管理される内部の CA などがあ ります。

自己署名証明書による SSL 通信を使用可能にするには、次の手順を実行します。

- 1. IBM Spectrum Protect サーバーの⾃⼰署名証明書 (cert256.arm) を取得します。 サーバーが Transport Layer Security (TLS) 1.2 を使用するようにセットアップされていない場合は cert.arm 証明書ファイルを使用します。それ以外の場合は cert256.arm ファイルを使用してください。クライアントの証明書ファイルは、サーバーが使用する証明書ファイルと同じ でなければなりません。
- 2. クライアントを構成します。SSL を使用するには、各クライアントが自己署名サーバー証明書をインポートする必要があり ます。

dsmcert ユーティリティーを使用して、証明書をインポートします。

3. IBM Spectrum Protect サーバーの災害復旧では、証明書を失うと、新規の証明書がサーバーにより自動的に生成されます。 各クライアントがその新規の証明書を取得してインポートする必要があります。

V8.1.2 クライアントと V8.1.2 サーバー間の通信のファスト・パスの詳細を参照して、SSLACCEPTCERTFROMSERV オプションを 使用し、自己署名証明書を自動的に受け入れることができます。 詳しくは、デフォルト・セキュリティー設定 (ファスト・パス) を使⽤した構成を参照してください。

CA 署名証明書による SSL 通信を使用可能にするには、次の手順を実行します。

- 1. CA ルート証明書を取得します。
- 2. クライアントを構成します。SSL を使用するには、各クライアントが自己署名サーバー証明書をインポートする必要があり ます。

dsmcert ユーティリティーを使用して、証明書をインポートします。

ヒント: この⼿順を実⾏すると、サーバーが同じ CA により署名された新規の証明書を取得した場合に、クライアントはルー ト証明書を再度インポートする必要がありません。

3. 災害復旧の一環としてバックアップ/アーカイブ・クライアントをリカバリーする場合は、SSL 証明書をサーバーに再度イ ンストールする必要があります。 証明書を失った場合は、新規の証明書を取得する必要があります。 新規の証明書が CA に より署名されている場合は、クライアントを再構成する必要はありません。

Windows オペレーティング・システムdsmcert ユーティリティーは、バックアップ/アーカイブ・クライアントによって提供さ れ、C:¥Program Files¥Tivoli¥TSM¥baclient に自動的にインストールされます。

▶️ Windows オペレーティング・システムクライアントにサーバー証明書をセットアップする前に、次の手順を実行します。

- 1. コマンド・プロンプトを開き、ディレクトリーをバックアップ/アーカイブ・クライアント・ディレクトリーに変更します (例: cd "C:¥Program Files¥Tivoli¥TSM¥baclient")
- 2. GSKit バイナリー・パスとライブラリー・パスを PATH 環境変数に追加します。例えば、次のとおりです。

set PATH=C:¥Program Files¥Common Files¥Tivoli¥TSM¥api64¥gsk8¥bin¥; C:¥Program Files¥Common Files¥Tivoli¥TSM¥api64¥gsk8¥lib64;%PATH%

GSkit ライブラリーについて詳しくは、最新の GSKit [ライブラリーにアクセスするためのシンボリック・リンクの作成](#page-2458-0) およ び IBM Global Security Kit [戻りコード](#page-3497-0) を参照してください。

次に、サーバー証明書または CA ルート証明書をインポートする必要があります。

### ⾃⼰署名証明書を使⽤する場合

AIX オペレーティング・システム Alinux オペレーティング・システム Anac OS X オペレーティング・システム ■ Oracle Solaris オペレーティング・システム各 IBM Spectrum Protect サーバーが独自の証明書を生成します。 この証明 書には、cert.arm または cert256.arm のいずれかの固定ファイル名が付きます。 この証明書は、サーバー・ワークステー ション上のサーバー・インスタンス・ディレクトリー (例: /opt/tivoli/tsm/server/bin/cert256.arm) に格納されます。 証明 書ファイルが存在せず、SSLTCPPORT または SSLTCPADMINPORT サーバー・オプションを指定する場合、これらのオプシ ョンを設定した状態でサーバーを再始動すると証明書ファイルが作成されます。IBM Spectrum Protect V6.3 サーバー (およ びそれ以降のバージョン) は、cert256.arm および cert.arm という名前のファイルを⽣成します。V6.3 より古い IBM Spectrum Protect サーバーは、cert.arm という名前の証明書ファイルのみを⽣成します。 サーバー上でデフォルトとして 設定されている証明書を選択する必要があります。

■ Windows オペレーティング・システム各 IBM Spectrum Protect サーバーが独自の証明書を生成します。 この証明書に は、cert.arm または cert256.arm のいずれかの固定ファイル名が付きます。 この証明書は、サーバー・ワークステーショ ン上のサーバー・インスタンス・ディレクトリー (例: C:¥Program Files¥tivoli¥tsm¥server1¥cert256.arm) に格納されま す。証明書ファイルが存在せず、SSLTCPPORT または SSLTCPADMINPORT サーバー・オプションを指定する場合、これら のオプションを設定した状態でサーバーを再始動すると証明書ファイルが作成されます。IBM Spectrum Protect V6.3 サー バー (およびそれ以降のバージョン) は、cert256.arm および cert.arm という名前のファイルを⽣成します。V6.3 より古い IBM Spectrum Protect サーバーは、cert.arm という名前の証明書ファイルのみを⽣成します。 サーバー上でデフォルトと して設定されている証明書を選択する必要があります。

 $\Box$ AIX オペレーティング・システム $\Box$ Linux オペレーティング・システム $\Box$ Mac OS X オペレーティング・システム Oracle Solaris オペレーティング・システム Windows オペレーティング・システムサーバーへの SSL 接続をセットア ップするには、次の⼿順を実⾏します。

1. サーバー管理者から証明書を取得します。

2. 以下のコマンドを使用して、クライアントの鍵データベースに証明書をインポートします。

dsmcert -add -server <servername> -file <path\_to\_cert256.arm>

#### 認証局の証明書を使⽤する場合

証明書が VeriSign や Thawte などの認証局 (CA) により発⾏されている場合、クライアントは SSL に対応済みであるため、 次の⼿順を省略することができます。

外部認証局からのプリインストール済みルート証明書のリストについては[、認証局ルート証明書](#page-2459-0)を参照してください。 証明書がよく知られている認証局により発⾏されていない場合は、次の⼿順を実⾏します。

1. 署名 CA のルート証明書を取得します。

2. 以下のコマンドを使用して、クライアントの鍵データベースに証明書をインポートします。

dsmcert -add -server <servername> -file <path to cert256.arm>

#### 重要:

- 1. 疑似ランダム・パスワードを使用して鍵データベースが暗号化されます。パスワードは暗号化されて自動的に stash ファイ ル (dsmcert.sth) に格納されます。 この stash ファイルは、バックアップ/アーカイブ・クライアントが鍵データベース・ パスワードをリトリーブするために使⽤します。
- 2. クライアントが複数の異なるサーバーに接続できるように、複数のサーバー証明書をクライアント鍵データベース・ファイ ルに追加できます。 また、複数の CA ルート証明書もクライアント鍵データベースに追加できます。
- 3. AIX オペレーティング・システム プLinux オペレーティング・システム プMac OS X オペレーティング・システム Oracle Solaris オペレーティング・システム前述のコマンドをバックアップ/アーカイブ・クライアント・ディレクトリー から実⾏しない場合は、dsmcert.kdb および dsmcert.sth をそのディレクトリーにコピーする必要があります。
- 4. AIX オペレーティング・システム プLinux オペレーティング・システム プMac OS X オペレーティング・システム Oracle Solaris オペレーティング・システムデフォルトでは、ローカル鍵データベース・ファイルには root の所有権およ び許可があり、他のユーザーから読み取ることはできません。 クライアントを非 root ユーザーとして実行する場合は、許 可を更新する必要があります。 例えば、読み取り権限をすべてのユーザーおよびグループに与えるには、以下のコマンドを 実⾏します。

# chmod go+r dsmcert.\*

- 5. Windows オペレーティング・システム前述のコマンドをバックアップ/アーカイブ・クライアント・ディレクトリーから 実行しない場合は、dsmcert.kdb および dsmcert.sth をそのディレクトリーにコピーする必要があります。
- 6. パフォーマンス上の理由で、SSL はそれが必要なセッションにのみ使用してください。 V8.1.2 サーバーと通信している V8.1.2 クライアントは SSL を使用する必要があります。 SSL No (デフォルト値) を使用すると、クライアントと V8.1.2 より 前のサーバー間でデータが転送される場合に、暗号化が使⽤されないことを指定します。 クライアントが V8.1.2 以降のサ ーバーに接続する場合、デフォルト値 No を使用すると、オブジェクト・データが暗号化されないことを指定します。 クラ イアントがサーバーと通信する際に、他のすべての情報は暗号化されます。 クライアントが V8.1.2 以降のサーバーに接続 する場合、値 Yes を使用すると、クライアントがサーバーと通信する際に、オブジェクト・データを含むすべての情報を暗 号化するために SSL が使⽤されることを指定します。 所要量の増加を管理するために、IBM Spectrum Protect サーバー・ システムにプロセッサー・リソースをさらに追加することを検討してください。
- 7. クライアントが Transport Layer Security (TLS) バージョン 1.2 を使用するサーバーに接続するには、証明書のシグニチャ ー・アルゴリズムは SHA-1 またはそれより強力なものである必要があります。自己署名証明書を使用する場合は、 cert256.arm 証明書を使用する必要があります。 IBM Spectrum Protect 管理者は、IBM Spectrum Protect サーバー上のデ フォルトの証明書を変更しなければならない場合があります。
- サーバーの V8.1.1 以前の V8 レベル、および V7.1.7 以前のレベルと通信する V8.1.2 クライアントの追加の詳細。 サーバー証明書をクライアント鍵データベースに追加したら、クライアント・オプション・ファイルに SSL Yes オプション を追加し、TCPPORT オプションの値を更新します。 SSL 接続⽤には別のポートを使⽤してサーバーをセットアップするの が⼀般的だということを理解しておくことが重要です。 すなわち、2 つのポートがサーバー上で開かれることになります。

1. 1 つのポートが通常の非 SSL クライアント接続を受け入れます。 2. もう1つのポートが SSL 接続のみを受け入れます。

SSL 対応クライアントで非 SSL ポートへ接続することはできません。その逆も同様です。

tcpport の値が正しくない場合、クライアントはサーバーに接続できません。 tcpport オプションに正しいポート番号を指 定してください。

TLS 1.2 より安全性が低いセキュリティー・プロトコルを使用不可にするには、SSLDISABLELEGACYtls yes オプションをク ライアント・オプション・ファイルに追加するか、Java™ GUI 内の、「プリファレンス・エディター」の「通信」タブ上の 「TLS 1.2 以上が必要」チェック・ボックスを選択してください。「TLS 1.2 以上が必要」を選択すると、悪意のあるプログ ラムによる攻撃の防止に役立ちます。

- ■AIX オペレーティング・システム ■Linux オペレーティング・システム ■Dracle Solaris オペレーティング・システム Windows オペレーティング・システム最新の GSKit [ライブラリーにアクセスするためのシンボリック・リンクの作成](#page-2458-0) 旧バージョンの GSKit がインストールされているディレクトリーを、システムの最新の GSKit ライブラリーの場所にポイン トするシンボリック・リンクを作成できます。
- AIX オペレーティング・システム Linux オペレーティング・システム Oracle Solaris オペレーティング・システム Windows オペレーティング・システ[ム認証局ルート証明書](#page-2459-0) バックアップ/アーカイブ・クライアントには、いくつかの⼀般的な認証局のルート証明書のリストが含まれています。

### 関連資料:

Ssl [Sslfipsmode](#page-3091-0)

# <span id="page-2458-0"></span>最新の **GSKit** ライブラリーにアクセスするためのシンボリック・リンクの作 成

旧バージョンの GSKit がインストールされているディレクトリーを、システムの最新の GSKit ライブラリーの場所にポイントする シンボリック・リンクを作成できます。

## このタスクについて

DB2 for Linux, UNIX, and Windows を UNIX および Linux にインストールする場合、ローカルの GSKit ライブラリーもインストー ルされます。それらのライブラリーは、<db2\_install\_path>/lib64/gskit\_db2 または <db2\_install\_path>/lib32/gskit\_db2 に保管 されます。 Windows では、デフォルトの場所は C:\Program Files\ibm\gsk8 になります。

IBM Spectrum Protect™ など、別の IBM 製品をインストール中に GSKit ライブラリーの別のコピーがインストールされる場合もあ ります。 製品によっては、これらのライブラリーはローカル GSKit ライブラリーの場合とグローバル GSKit ライブラリーの場合が

あります。GSKit ライブラリーを含む、DB2 for Linux, UNIX, and Windows と別の IBM 製品が両⽅とも同じシステムにインストー ルされると、相互運用性の問題が発生する可能性があります。 これらの相互運用性の問題は、GSKit が 1 つのプロセスで 1 つの GSKit ソースのライブラリーしか許可しないことが原因で発生します。 相互運用性の問題は、予測不能の動作やランタイム・エラ ーを引き起こす可能性があります。

単一の GSKit ライブラリー・ソースが確実に使用されるように、シンボリック・リンクのアプローチを使用することができます。 DB2 for Linux, UNIX, and Windows の最初のインストール時、インストーラーは <db2\_install\_path>/lib64/gskit または <db2\_install\_path>/lib32/gskit から <db2\_install\_path>/lib64/gskit\_db2 または <db2\_install\_path>/lib32/gskit\_db2 へのシンボ リック・リンクを作成します。 これらのシンボリック・リンクは、GSKit ライブラリーのロード元になるデフォルト・ロケーショ ンです。 DB2 for Linux, UNIX, and Windows がバンドルされている製品が、シンボリック・リンクをデフォルトのディレクトリー から別の GSKit コピーのライブラリー・ディレクトリーに変更する場合は、新しくインストールされた GSKit が、同じレベルかよ り新しいレベルのものでなければなりません。 この制約事項は、そのライブラリーがグローバルであってもローカルであっても 適用されます。 DB2 for Linux, UNIX, and Windows をアップグレードまたは更新する間、シンボリック・リンクは保持されます。 新しくインストールされたコピーにデフォルト・ロケーションへのシンボリック・リンクがある場合、 古いインストール・コピー に関連付けられているシンボリック・リンクが保持されます。 新しくインストールされたコピーにデフォルト・ロケーションへの シンボリック・リンクがない場合、 新しいインストール・コピーに関連付けられているシンボリック・リンクが保持されます。

シンボリック・リンク <db2 install\_path>/lib64/gskit または <db2\_install\_path>/lib32/gskit が DB2 for Linux, UNIX, and Windows インストール・コピーのパス内にあるため、いくつかの制限が存在します。 例えば、いずれかの DB2 コピー用に作成さ れたインスタンスが複数存在する場合、シンボリック・リンクを変更するとそれらのすべてのインスタンスに影響します。

同様の⽅法で Domino Server GSKit も変更できます。 Domino Server には GSKit フォルダーがありませんが、フォルダー C と N、 およびライブラリー libgsk8iccs\_64.so があります。 まず、これらのフォルダーおよびファイルのソフト・リンクを作成して、 IBM Spectrum Protect バックアップ/アーカイブ・クライアント V8.1.2 がインストールされている GSKit パッケージの該当フォル ダーを以下のようにポイントできます。

- ln -s /usr/local/ibm/gsk8\_64/lib64/C /opt/ibm/lotus/notes/90010/zlinux
- ln -s /usr/local/ibm/gsk8\_64/lib64/N /opt/ibm/lotus/notes/90010/zlinux
- ln -s /usr/local/ibm/gsk8\_64/lib64/libgsk8iccs\_64.so /opt/ibm/lotus/notes/90010/zlinux

次に、DPD ノードのパスワードを domdsmc CHANGEADSMPwd tvt1054\_domnote2 tvt1054\_domnote2 tvt1054\_domnote2 に変 更します。 最後に domdsmc query adsm を実行します。

### 手順

1. 管理者特権を持っている場合、Windows でシンボリック・リンクを作成します。 デフォルト・ロケーション C:\Program Files\ibm\gsk8 にある lib64 ディレクトリーの DB2 GSKit コピーの名前を変更します。 DOS シェルを開始し、DB2 GSKit の 場所にナビゲートしてから、以下のようにディレクトリーの名前を変更します。

cd C:\Program Files\ibm\gsk8

rename lib64 lib64-db2

2. DOS シェルで以下のコマンドを実行することで、DB2 GSKit コピーの場所でシンボリック・リンクを作成して、TSM GSKit コピーの場所をポイントします。 以下のように DB2 GSkit コピーの場所にナビゲートしてから、シンボリック・リンクを作 成します。

cd C:\Program Files\ibm\gsk8

mklink /d lib64 "c:\Program Files\Common Files\Tivoli\TSM\api64\gsk8\lib64"

3. 変更を有効にするために、DB2 を再始動してください。始動時に DB2 は、GSKit の IBM Spectrum Protect コピーをポイン トする新規ロケーションから GSKit をロードします。 DB2 コマンド・プロンプトで以下のコマンドを入力します。

db2stop

db2start

<span id="page-2459-0"></span> $\Box$ AIX オペレーティング・システム $\Box$ Linux オペレーティング・システム $\Box$ Oracle Solaris オペレーティング・システム Windows オペレーティング・システム

認証局ルート証明書

バックアップ/アーカイブ・クライアントには、いくつかの⼀般的な認証局のルート証明書のリストが含まれています。

以下に、このクライアントと一緒に提供される、いくつかの一般的な認証局のルート証明書のリストを示します。

- Entrust.net Global Secure Server Certification Authority
- Entrust.net Global Client Certification Authority
- Entrust.net Client Certification Authority
- Entrust.net Certification Authority (2048)
- Entrust.net Secure Server Certification Authority
- VeriSign Class 3 Public Primary Certification Authority
- VeriSign Class 2 Public Primary Certification Authority
- VeriSign Class 1 Public Primary Certification Authority
- VeriSign Class 4 Public Primary Certification Authority G2
- VeriSign Class 3 Public Primary Certification Authority G2
- VeriSign Class 2 Public Primary Certification Authority G2
- VeriSign Class 1 Public Primary Certification Authority G2
- VeriSign Class 4 Public Primary Certification Authority G3
- VeriSign Class 3 Public Primary Certification Authority G3
- VeriSign Class 2 Public Primary Certification Authority G3
- VeriSign Class 1 Public Primary Certification Authority G3
- Thawte Personal Premium CA
- Thawte Personal Freemail CA
- Thawte Personal Basic CA
- Thawte Premium Server CA
- Thawte Server CA
- RSA Secure Server Certification Authority

他の認証局から発行された証明書を使用するには、クライアント構成の一部として、すべてのクライアントにその認証局のルート 証明書をインストールする必要があります。

AIX オペレーティング・システム Windows オペレーティング・システム Linux オペレーティング・システム

## システムのジャーナル・ベース・バックアップの構成

ジャーナル・ベースのバックアップを実⾏する前に、ジャーナル・デーモン (Linux の場合) またはジャーナル・エンジン・サービ ス (Windows の場合) をインストールして構成しておく必要があります。

- ★Windows オペレーティング・システ[ムジャーナル・エンジン・サービスの構成](#page-2460-0) ジャーナル・ベースのバックアップは、すべての Windows クライアントに使⽤できます。ジャーナル・エンジン・サービ ス がインストールされ実⾏されている場合、デフォルトでは、incremental コマンドは、ジャーナル・エンジン・サービス で モニターされている選択済みファイル・システム上でジャーナル・ベースのバックアップを自動的に行います。
- ■ AIX オペレーティング・システム Linux オペレーティング・システム[ジャーナル・デーモンの構成](#page-2467-0) ジャーナル・ベースのバックアップは、IBM Spectrum Protect™ ジャーナル・デーモンをインストールして構成することに よって使⽤可能になります。

<span id="page-2460-0"></span>Windows オペレーティング・システム

# ジャーナル・エンジン・サービスの構成

ジャーナル・ベースのバックアップは、すべての Windows クライアントに使⽤できます。ジャーナル・エンジン・サービス がイ ンストールされ実⾏されている場合、デフォルトでは、incremental コマンドは、ジャーナル・エンジン・サービスで モニターさ れている選択済みファイル・システム上でジャーナル・ベースのバックアップを自動的に行います。

### このタスクについて

ジャーナル・ベースのバックアップは、IBM Spectrum Protect™ ジャーナル・サービスをインストールして構成することによって 使用可能になります。 GUI の「セットアップ」ウィザードまたは dsmcutil コマンドを使用して、ジャーナル・サービスをインス トールすることができます。ジャーナル・サービスの基本構成は、GUI の「セットアップ」ウィザードを使⽤して⾏うことができ ますが、ジャーナル・サービスの構成ファイル tsmjbbd.ini を編集すると、より高度な構成が可能です。

ヒント: ジャーナル・サービス構成ファイルのデフォルトの位置は、C:¥Program Files¥Tivoli¥TSM¥baclient¥tsmjbbd.ini です。初 めてジャーナル・エンジン・サービスを構成していて、tsmjbbd.ini のコピーがまだ存在しない場合は、サンプル・ファイル C: ¥Program Files¥Tivoli¥TSM¥config¥tsmjbbd.ini.smp を C:¥Program Files¥Tivoli¥TSM¥baclient¥tsmjbbd.ini にコピーします。

クライアント Java™ GUI セットアップ・ウィザードを使⽤してこのサービスをインストールし、構成するには、以下のステップを 実⾏します。

### 手順

- 1. メイン・ウィンドウから、「ユーティリティー」メニューをオープンし、「セットアップ・ウィザード」を選択する。
- 2. 「ジャーナル・エンジンの構成のヘルプ」チェック・ボックスを選択する。
- 3. 実⾏したいタスクを選択します。 新規ジャーナル・エンジンのインストール、 インストール済みジャーナル・エンジンの 更新、またはシステムからのインストール済みジャーナル・エンジンの削除を⾏うことができます。
- 4. ウィザードの各パネルを完成し、「次へ」ボタンをクリックして続行します。 前のパネルに戻るには、「戻る」ボタンをク リックします。 パネルのヘルプ情報を表⽰するには、「ヘルプ」ボタンをクリックします。

### タスクの結果

ジャーナル・サービス構成設定値は、ジャーナル構成ファイル tsmjbbd.ini に保管されます。 このファイルは、GUI セットアッ プ・ウィザードを⽤いてインストールして構成することも、⼿動で編集することもできます。

以下のステップに従って、複数のジャーナル・サービスをセットアップします。

- 1. インストールするジャーナル・サービスごとに個別のジャーナル構成ファイル (tsmjbbd.ini) を作成してセットアップしま す。 2 つのサービスが相互に干渉しないように、それぞれの構成ファイルが異なる JournalPipe 値を指定し、ジャーナル処 理を⾏う対象として異なるドライブを指定する必要があります。 複数のジャーナル・サービスが同じドライブのジャーナル 処理を⾏うと、問題が発⽣します。別々の構成ファイルで異なるジャーナル・ディレクトリーを指定することによって明確 に指定変更されないと、異なるサービスが同じジャーナル・データベースに書き込もうとします。
- 2. dsmcutil.exe ツールを使用して複数のジャーナル・サービスをインストールします。 サービスごとに異なる名前を使用 し、/JBBCONFIGFILE オプションを指定して、その特定のジャーナル・インスタンスに使⽤される tsmjbbd.ini を指定しま す。 例えば、次のようにします。

dsmcutil install journal /name:"TSM Journal Service 1" /JBBCONFIGFILE:c: ¥journalconfig¥tsmjbbd1.ini

dsmcutil install journal /name:"TSM Journal Service 2" /JBBCONFIGFILE:d: ¥journalconfig¥tsmjbbd2.ini

注: 汎用命名規則 (UNC) フォーマットでは、jbbconfigfile パスにドライブ名を含める必要があります。次の UNC フォーマッ トの例では、パスにドライブ名 D\$ が含まれています。¥¥computer7¥D\$¥journalconfig¥tsmjbbd1.ini。

3. 異なるバックアップ・クライアント (異なる dsm.opt ファイルの使用に基づく) が所要のジャーナル・サービスに接続でき るようになりました。これは、JournalPipe ジャーナル・サービス設定値に対応する該当の dsm.opt で適切な JournalPipe オプションを指定することによって⾏います。

#### 注:

1. 各ジャーナル・サービス・インスタンスは、1 つのバックアップ/アーカイブ・クライアント・ノード名のみに関連付けられ ます。 関連を変更するには、ジャーナル・サービスを再始動して新しい関連を認識させる必要があります。 2. ネットワークおよび取り外し可能のファイル・システムを使用することはできません。

ジャーナル・サービスの開始時に適用する構成設定およびジャーナル・サービスの 実行中に行われた変更は、サービスを再始動 しなくても 適⽤されます。 これは、ジャーナル除外リストにも適⽤されます。 ただし、ジャーナル・ファイル・システムの設定 のなかには、ジャーナル・ファイル・システムをオフラインにした後再度オンラインに戻さないと有効にならない設定もありま す。

ファイル・システムは、ジャーナル・サービスを停⽌したり、再始動したりせずに、オンライン (追加) あるいはオフライン (除去) にすることができます。 ファイル・システムをオフラインにするには、ジャーナル構成ファイル tsmjbbd.ini のジャーナル・フ ァイル・システムのリストから該当のファイル・システムを削除するか、ジャーナル・サービスをシャットダウンします。 ファイ ル・システムをオンラインに戻すには、ジャーナル構成ファイル tsmjbbd.ini のジャーナル・ファイル・システムのリストに該 当のファイル・システムを追加するか、ジャーナル・サービスを開始 (再始動) します。

重要: PreserveDbOnExit の値を 1 に設定せずにファイル・システムをオフラインにすると、ジャーナル済みファイル・システムの ジャーナル・データベースが削除されます。 PreserveDbOnExit=1 に設定することにより、ジャーナル・ファイル・システムを オ フラインにするときにジャーナル・ファイル・システムのジャーナル・データベースが削除されないよう指定できます。 そのデー タベースは、ジャーナル・ファイル・システムが オンラインに戻ったときも有効です。 以下に、スタンザおよびスタンザ設定値の構文を示します。

スタンザの構文:

[*StanzaName*]

スタンザ設定値の構文:

*stanzaSetting*=*value*

注:

- 1. ファイルでコメントを指定するには、行の先頭にセミコロンを付けます。
- 2. スタンザおよび値の名前は、大文字小文字を区別しません。
- 3. 数値は、値の前に 0x を付けて 16 進数で指定することができます。付けられない場合は、10 進数と解釈されます。
- 4. これらの設定値とバックアップ/アーカイブ・クライアント・オプション・ファイル の設定値間には、相関関係はありませ ん。 ジャーナル・サービスは、完全に独⽴した処理であり、バックアップ/アーカイブ・クライアント・オプションを処理 しません。
- Windows オペレーティング・システム[JournalSettings](#page-2462-0) スタンザ (Windows) このスタンザの下での設定値はグローバルで、ジャーナル・サービス全体に適⽤されます。
- Windows オペレーティング・システム[JournalExcludeList](#page-2463-0) スタンザ この exclude ステートメントのリストによって、変更をフィルターに掛けて、ジャーナル・データベースに記録されないよ うにします。 このスタンザのステートメントと⼀致するオブジェクトへの変更は無視され、ジャーナル・データベースに記 録されません。
- Windows オペレーティング・システム[JournaledFileSystemSettings](#page-2464-0) スタンザ このスタンザの設定値は、指定変更スタンザで個々のファイル・システムに合わせて指定変更されない限り、指定された各 ジャーナル済みファイル・システムに適⽤されます。
- Windows オペレーティング・システ[ムスタンザの指定変更](#page-2467-1) バッファー・サイズを除く、*JournaledFileSystemSettings* スタンザのどの設定値も、指定変更スタンザを作成することに よって、特定のジャーナル済みファイル・システムに合わせて指定変更することができます。

### 関連概念:

<span id="page-2462-0"></span>ジャーナル・ベースのバックアップ Windows オペレーティング・システム

# **JournalSettings** スタンザ **(Windows)**

このスタンザの下での設定値はグローバルで、ジャーナル・サービス全体に適用されます。

以下に、JournalSettings スタンザの構文を示します。

JournalSettings スタンザの構文: [JournalSettings] スタンザ設定値の構文: JournalSettings=*value*

以下の JournalSettings 値を指定することができます。

JournalPipe=*pipename*

ジャーナル・ベースのバックアップ・セッションを確⽴するときに、バックアップ・クライアントが最初に接続するジャー ナル・サービス・セッション・マネージャーのパイプ名を指定します。 この設定は同じ名前のバックアップ・クライアン ト・オプションと共に使⽤されます。 デフォルトのパイプ名は ¥¥.¥pipe¥jnlSessionMgr1 です。dsm.opt での例:

JournalPipe ¥¥.¥pipe¥jnlSessionMgr1

tsmibbd.ini [JournalSettings] スタンザでの例:

```
JournalPipe=¥¥.¥pipe¥jnlSessionMgr1
```
注: JournalPipe オプションを使用するクライアントで、同じパイプ名を指定する必要があります。 NlsRepos

ジャーナル・サービスがメッセージの⽣成で使⽤する、各国語サポート・リポジトリーを指定します。 ジャーナル・サービ スは非対話式であるため、これが適用されるのは、ジャーナル・エラー・ログに書き込まれたメッセージに対してのみで す。 デフォルトは dscameng.txt です。 例えば、次のようにします。

NlsRepos=dscenu.txt

ErrorLog

ジャーナル・サービスが⽣成した詳細なエラー・メッセージが書き込まれる、ログ・ファイルを指定します。 詳細でないエ ラー・メッセージおよび通知メッセージは、Windows アプリケーションのイベント・ログにも書き込まれます。 デフォル ト値は jbberror.log です。 例えば、次のようにします。

ErrorLog=jbberror.log

汎用命名規則 (UNC) フォーマットでは、パスにドライブ名を含める必要があります。 次の UNC フォーマットの例では、パ スにドライブ名 D\$ が含まれています。¥¥computer7¥D\$¥temp¥jbberror.log。

JournalDir

ジャーナル・データベース・ファイルが保存および書き込みされるディレクトリーを指定します。 デフォルトのディレクト リーは、ジャーナル・サービス・インストール・ディレクトリーです。 ジャーナル処理する各ファイル・システムに対し て、異なったジャーナル位置を指定できます。 この指定が役に⽴つのは、クラスター環境で稼働する場合です。その理由 は、このジャーナル位置は、ジャーナル・サービスを稼働するクラスター内の各ワークステーションでアクセス可能である 必要があるからです。一般に、ジャーナル処理されるローカル・リソースに関するジャーナルは同じ位置にあり、共用クラ スター・リソース (ワークステーション間で移動可能) に関するジャーナルは、両方のワークステーションへのアクセスが可 能になるように共⽤リソースにあります。

デフォルトでは、この設定はすべてのジャーナル・ファイル・システムに適⽤されますが、各ジャーナル・ファイル・シス テムの指定変更スタンザにより指定変更することができます。 デフォルト値が完全修飾パス (例えば、c:¥tsmjournal) の場 合は、すべてのジャーナル・データベース・ファイルは、指定したディレクトリーに書き込まれます。 デフォルトがドライ ブ⽂字を指定していない (例えば、¥tsmjournal) 場合は、各ジャーナル・ファイル・システムのジャーナル・データベー ス・ファイルは、各ジャーナル・ファイル・システムに指定したディレクトリーに書き込まれます。

汎用命名規則 (UNC) フォーマットでは、パスにドライブ名を含める必要があります。 次の UNC フォーマットの例では、パ スにドライブ名 D\$ が含まれています。¥¥computer7¥D\$¥temp¥tsmjournal。

以下に、構成スタンザの例を⽰します。

```
[JournalSettings]
;
; Store all resources in one location unless overridden
; by an override stanza
;
JournalDir=c:¥tsmjournal
;
;
[JournaledFileSystemSettings.D:¥]
;
; Journal for d: only is in location specified below
;
JournalDir=d:¥tsmjournal
```
注: この設定への変更は、ジャーナル・ファイル・システムがオンラインになるまで反映されません。

<span id="page-2463-0"></span>Windows オペレーティング・システム

## **JournalExcludeList** スタンザ

この exclude ステートメントのリストによって、変更をフィルターに掛けて、ジャーナル・データベースに記録されないようにし ます。 このスタンザのステートメントと⼀致するオブジェクトへの変更は無視され、ジャーナル・データベースに記録されませ ん。

注:

1. ジャーナルから各ファイルを除外することは、バックアップ・クライアントが除外対象とするこれらのファイルには何も影 響を与えません。ただし例外としては、ジャーナル・ベースのバックアップ中にそれらのファイルが、処理されるバックア ップ・クライアントに送信されないようにすることについてはその限りではありません。 ジャーナルから除外されないフ

ァイルでも、一致する除外ステートメントがクライアント・オプション・ファイルにある場合は、バックアップ /アーカイ ブ・クライアントによって除外する必要があります。

2. ジャーナル・サービスが提供するのは、バックアップ/アーカイブ・クライアントが提供する INCLUDE/EXCLUDE 機能のサ ブセットだけです。 ジャーナル・サービスは INCLUDE ステートメントも *exclude.dir* オプションもサポートしていません。

ジャーナルの除外リストとバックアップ/アーカイブ・クライアントの除外リスト間には、相関関係はありません。

以下に、等価なジャーナル除外ステートメントの例を⽰します。

dsm.opt: tsmjbbd.ini

EXCLUDE c:¥testdir¥...¥\* c:¥testdir¥\* EXCLUDE.DIR c:¥testdir¥test\* c:¥testdir¥test\*¥\*

以下のパターン・マッチング・メタ⽂字がサポートされています。

%

正確に 1 ⽂字と⼀致します。

\*

ゼロ個または 1 個以上の⽂字と突き合わせます。

%EnvVar%

環境変数を展開します。

以下に、exclude ステートメントの構文例を示します。

```
[JournalExcludeList]
%SystemRoot%¥System32¥Config¥*
C:\Program Files\Tivoli\TSM\baclient\adsm.sys\*
%TEMP%¥*
%TMP%¥*
c:¥excludedir¥*
c:¥dir1¥excludefile
*.:¥*.tmp
```
<span id="page-2464-0"></span>注: c:¥excludedir¥\* ステートメントは、サブディレクトリーおよびファイルを含むツリー全体を突き合わせます。 Windows オペレーティング・システム

## **JournaledFileSystemSettings** スタンザ

このスタンザの設定値は、指定変更スタンザで個々のファイル・システムに合わせて指定変更されない限り、指定された各ジャー ナル済みファイル・システムに適⽤されます。

以下に、JournaledFileSystemSettings スタンザの構文を示します。

*JournaledFileSystemSettings* スタンザの構⽂: **[***JournaledFileSystemSettings***]** スタンザ設定値の構文: *JournaledFileSystemSetting*=*value*

以下の *JournaledFileSystemSettings* 値を 指定することができます。

*DirNotifyBufferSize*

特定のジャーナル・ファイル・システム宛の変更通知を記録するためのバッファーのサイズを指定します。 ジャーナル済み ファイル・システムが生成する変更アクティビティーのボリュームが非常に大きい場合は、この値を増やさなければならな い場合があります。 バッファー・サイズは、メモリーによって制限されます。 デフォルト値は 16 KB です。

*JournaledFileSystems*

ジャーナルするファイル・システムのスペース区切りリストを指定します。 完全ファイル・システムの指定および Windows ジャンクションがサポートされています。 デフォルト値はありません。 実⾏するジャーナル・サービスについ て、少なくとも 1 つは ジャーナル・ファイル・システムを指定する必要があります。 ジャーナル処理するファイル・シス テムは、サービスを再始動しなくても オンラインで追加や除去が可能です。 例えば、次のようにします。

JournaledFileSystems=c: d:

*JournalDbSize*

ジャーナル・データベースを拡⼤できる最⼤サイズを指定します。 ジャーナル・データベースのサイズは、バイトで表され ます。 値がゼロ (0) の場合は、データベース・サイズを制限するのは、ジャーナル・データベースが⼊るファイル・システ ムの容量のみ であることを⽰します。 デフォルトは 0 (無限) です。 例えば、次のようにします。

JournalDBSize=0x10000000

*NotifyBufferSize*

特定のジャーナル・ファイル・システム宛のファイル・システム変更通知を受信するメモリー・バッファーのサイズを指定 します。 ジャーナル済みファイル・システムが⽣成する変更アクティビティーのボリュームが⾮常に⼤きい場合は、この値 を増やさなければならない場合があります。 バッファー・サイズは、メモリーによって制限されます。 デフォルト値は 32 KB です。 例えば、次のようにします。

NotifyBufferSize=0x00008000

#### *NotifyFilter*

ジャーナル・サービスへの通知を⽣成するファイル・システム変更アクションを指定します。 *NotifyFilter* は、ファイル変 更およびディレクトリー変更に適⽤されます。 削除および作成などのディレクトリー名の変更は、フィルター値に関係な く、常に追跡されます。 値を組み合わせて (追加して)、複数のアクションをモニターすることができます。 デフォルト値は 0x11F (ファイルおよびディレクトリー名、属性、サイズ、最終書き込み、セキュリティー変更) です。 また、「IBM Spectrum Protect™ ジャーナル・エンジン・ウィザード (IBM Spectrum Protect Journal Engine Wizard)」を使用して、これ らのアクションの一部あるいはすべてをモニターするように指定することができます。 サポートされる値を以下に示しま す。

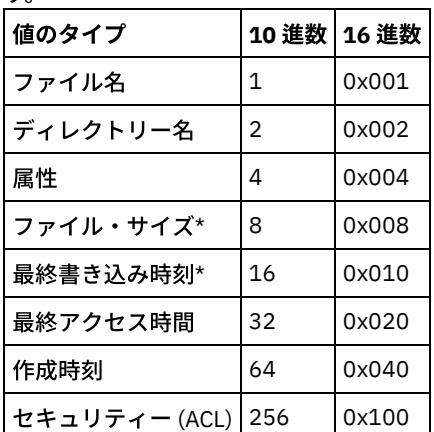

アスタリスク (\*) は、ディスク書き込みキャッシュがフラッシュされるまで 通知が据え置かれる場合があることを示します。 名前 の変更は、オブジェクトの作成、削除または名前変更です。

#### 例:

NotifyFilter=0x107

#### *PreserveDbOnExit* 設定

この設定により、ジャーナルは、ジャーナル・ファイル・システムがいったんオフラインになり、その後オンラインに戻っ たときに 有効な状態に保つことができます。 これは、システムのリブート、クラスターのフェイルオーバー、およびリソ ースの移動時、ジャーナルを保持するのに役⽴ちます。

ジャーナル・サービスが停⽌したり、ファイル・システムが構成ファイルから除去されたとき、ファイル・システムはオフ ラインになります。 ジャーナル・サービスが開始されたとき、あるいはファイル・システムが構成ファイルに追加されたと き、ファイル・システムはオンラインに戻ります。

この設定により、ジャーナル・ベースのバックアップは、フル増分バックアップを⾏わないで、サービスが再始動された (あるいはファイル・システムがオンラインに戻った) ときに処理を続⾏することができます。

注: ジャーナル・サービスが未稼働 (あるいはファイル・システムがオフライン) の間に起こる変更アクティビティーは、ジ ャーナルに記録されません。

クラスター環境では、共⽤リソースはクラスター内の別のワークステーションに移動することができます。 クラスター内の 各ワークステーションで稼働するジャーナル・サービスには、ジャーナル・ファイル・システムのリストの これらの共用 リソースを含める必要があります。 現在リソースを所有するワークステーション上で稼働中のジャーナル・サービスは、共 用リソースを活動的にジャーナル処理します。一方、そのリソースを所有していないクラスター内のワークステーション上

にある他のジャーナル・サービスは、そのリソースが使用可能になる (か、そのワークステーションに移動される) までジャ ーナル処理を遅らせる必要があります。 構成設定 *deferFSMonStart*、*deferRetryInterval*、および *logFSErrors* により、ファ イル・システムが使⽤可能で、アクセス可能になるまで、そのファイル・システムを遅らせることができます。

値 1 は、ジャーナル・ファイル・システムが オフラインの場合は、ジャーナル・ファイル・システムのジャーナル・デー タベースが削除されないことを指定します。 そのデータベースは、ジャーナル・ファイル・システムが オンラインに戻っ たときも有効です。 この値は、ジャーナル・ファイル・システムがオフラインの間に起こる 任意のファイル・システムの 変更アクティビティーがジャーナル・データベースに反映されないので、使用には注意が必要です。 デフォルト 0 の場合、 ジャーナル済みファイル・システムのジャーナル・データベースは削除されます。

注: ジャーナルは、ジャーナル・ファイル・システムが正常にオフラインになった場合にのみ保存されます。リソースが使 ⽤できなくなり、deferFsMonStart 設定が指定された場合にはオフラインにされます。 通知バッファーのオーバーランなど のエラーによりファイル・システムがオフラインになった場合、ジャーナルは保存されません。 出口ルーチンでジャーナル・データベースを削除しない例は、以下のとおりです。

```
[JournaledFileSystemSettings.D:¥]
;
; Do not delete the journal when D:¥ goes offline
;
PreserveDbOnExit=1
```
#### *deferFSMonStart* 設定

この設定では、次の場合にファイル・システムのモニター開始の試行が据え置かれます。

- 指定したジャーナル・ファイル・システムが無効か、使用可能ではない場合
- 指定したジャーナル・ファイル・システムのジャーナル・ディレクトリーがアクセスできないか、作成できない場合

リソースは、*deferRetryInterval* 設定を使⽤して指定した間隔で検査されます。

*deferFSMonStart* 設定は、共⽤リソースをクラスター内の各種ワークステーションに移動できるクラスター環境で使⽤され るのが⼀般的です。

値 1 は、設定がオンであることを示します。 値 0 は、設定がオフであることを示します。 デフォルトはオフ (0 にセット) です。

### *deferRetryInterval* 設定

この設定値では秒数を設定して、その値は、*deferRetryInterval* 設定を使⽤可能としている遅延対象のファイル・システムが 使用可能かどうかをチェックされて、オンラインになる秒数値を指定します。 デフォルトは1秒です。

#### *logFSErrors* 設定

この設定は、ジャーナル・ファイル・システムまたはジャーナル・ディレクトリーへのアクセス時に発⽣したエラーが jbberror.log およびイベント・ログに記録されるかどうかを指定します。

*logFSErrors* 設定を *deferFSMonStart* 設定と共に使⽤して、ジャーナル・ファイル・システムのオンライン化が据え置かれ た場合に「*File System unavailable (*ファイル・システムは使⽤不能*)*」というメッセージが⼤量に記録されないようにしま す。 ファイル・システムが据え置かれる原因となった最初のエラーは記録されます。 後続のエラーは記録されません。 値 1は、設定がオンであることを示します。 値 0 は、設定がオフであることを示します。

ファイル・システム・ジャーナル・ディレクトリーになるまでジャーナル処理を遅らせる例は、以下のとおりです。

```
[JournalSettings]
;
; Place journal files in directory on each journaled file system
;
journalDir=¥tsmjournal
[JournaledFileSystemSettings]
;
;journal c:, d:, and f:
;
JournaledFileSystems=c: d: d:¥mountpoint f:
;
; Override stanza to defer starting journaling for f:¥
; until it is a valid file system
[JournalFileSystemSettings.f:¥]
;
; Keep database valid if file system goes offline
```

```
;
PreserveDBOnExit=1
;
; Defer journaling until file system and journal directory
; are valid
;
deferFSMonStart=1
;
; Attempt to start journaling every 120 seconds when deferred
;
deferRetryInterval=120
;
;Do not log excessive resource unavailable messages
;
logFsErrors=0
```
#### 関連概念:

<span id="page-2467-1"></span>スタンザの指定変更 Windows オペレーティング・システム

## スタンザの指定変更

バッファー・サイズを除く、*JournaledFileSystemSettings* スタンザのどの設定値も、指定変更スタンザを作成することによっ て、特定のジャーナル済みファイル・システムに合わせて指定変更することができます。

以下に *JournaledFileSystemSettings* スタンザの 構⽂を⽰します。

JournaledFileSystemSettings スタンザの構文:

[*JournaledFileSystemSettings*.*fs*]

スタンザ設定値の構文:

*JournaledFileSystemSetting*=*override value*

例:

```
[JournalFileSystemSettings.C:¥]
NotifyBuffer=0x0020000
NotifyFilter=0x107
```
<span id="page-2467-0"></span>AIX オペレーティング・システム Linux オペレーティング・システム

ジャーナル・デーモンの構成

ジャーナル・ベースのバックアップは、IBM Spectrum Protect™ ジャーナル・デーモンをインストールして構成することによって 使⽤可能になります。

ジャーナル・デーモンを構成するには、ジャーナル・デーモン構成サンプル・ファイル tsmjbbd.ini.smp を編集し、それを tsmjbbd.ini として保存します。 両方のファイルをデフォルトのインストール・ディレクトリーに置く必要があります。

tsmjbbd.ini ファイルを構成した後、tsmjbbd 実⾏可能ファイルを開始してジャーナル・デーモンを開始します。

AIX オペレーティング・システムAIX® でシステムの再始動後にジャーナル・デーモンを開始するには、jbbinittab スクリプト・ ファイルを実⾏して、/etc/inittab ファイルに項⽬を追加します。tsmjbbd 実⾏可能ファイルおよび jbbinittab スクリプト・ファイ ルは、デフォルトのインストール・ディレクトリーにあるはずです。

AIX オペレーティング・システムAIX でジャーナル・デーモンを停⽌するには、kill *nnnn* コマンドを発⾏します。ここで、 *nnnn* は、tsmjbbd のプロセス ID です。ジャーナル・デーモン・プロセス (tsmjbbd) はシャットダウンする前に、ファイル変更の バッファリングを停⽌するように Filepath カーネル拡張機能に通知します。

重要: kill -9 コマンドは、ファイル変更のバッファリングを停⽌するように Filepath に通知することなくプロセスを即時に終了 するため、kill -9 *nnnn* コマンドを使⽤しないでください。

Linux オペレーティング・システムLinux の場合は、インストーラーが /etc/init.d に tsmjbbd サービスを作成します。 このサー ビスを制御するには、以下のコマンドを root ユーザーとして実行して、サービスの停止、開始、再始動、またはサービスの状況 の検査を⾏います。

>>-service tsmjbbd--+-start---+------------

```
+-stop----+
+-restart-+
'-status--'
```
Linux オペレーティング・システムで systemd 初期化サービスを実行する場合、以下のステップを実行してジャーナル・デーモン を開始します。

- 1. 提供された systemd ユニット・ファイル /opt/tivoli/tsm/client/ba/bin/tsmjbbd.service を /etc/systemd/system/ ディレク トリーにコピーします。
- 2. systemd ユニット・リストを最新表示するには、次のコマンドを実行します。

systemctl daemon-reload

3. システム・ブート時にジャーナル・デーモンを開始するには、次のコマンドを実行します。

systemctl enable tsmjbbd.service

4. ジャーナル・デーモンを開始するには、次のコマンドを実行します。

systemctl start tsmjbbd.service

注:

- 1. ネットワークおよび取り外し可能のファイル・システムはサポートされていません。
- 2. フル増分バックアップを定期的に実行して、ジャーナル・ベースの日次バックアップを補完する必要があります。 フル・プ ログレッシブ増分バックアップの実⾏には、ジャーナル・ベース・バックアップより⻑い時間がかかる可能性があります。 スケジューリングの際にはこの情報を考慮して、増分バックアップをオフピーク時にスケジュールするようお勧めします。 お客様のビジネス・ニーズに従って、これら2つのバックアップ手法をバランスよく使用してください。 例えば、ジャー ナル・ベースのバックアップを毎晩のスケジュールに⼊れ、フル・プログレッシブ増分バックアップを毎週のスケジュール に⼊れることができます。
- 3. ジャーナル・ベースのバックアップでは、ファイル・システムの変更をモニターするために Filepath カーネル拡張機能を使 ⽤します。 ジャーナル・ベースのバックアップのパフォーマンス向上のため、ユーザー・ファイルが含まれていないディレ クトリーの変更はモニターされず、ジャーナル・ベースのバックアップには含まれません。 AIX および Linux システムでジ ャーナル・ベースのバックアップに含まれないディレクトリーを以下にリストします。 incremental コマンドに -nojournal オプションを指定して定期的にフル増分バックアップを実⾏すると、これらのディレクトリーに対する変更が処理されま す。

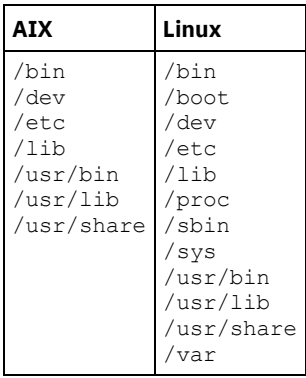

ジャーナル・デーモン構成ファイルは、ジャーナル・ファイル・システムのリストに照らして、更新があるかどうか定期的に検査 されます。 モニター対象ファイル・システムのリストでのファイル・システムの追加または削除は、ジャーナル・デーモンを停⽌ せずに実⾏できます。

重要: ジャーナル・デーモンでモニター中のファイル・システムをオフラインにした場合、そのファイル・システムのジャーナ ル・データベースは削除されます。 データベースを保存するには、ジャーナル・ファイル・システム設定スタンザで PreserveDbOnExit=1 を設定します。 この設定により、ジャーナル・データベースはオフラインになっても保存され、ファイ ル・システムがオンラインに戻ったときにそのジャーナル・データベースが有効になります。 詳しくは、 [JournaledFileSystemSettings](#page-2470-0) スタンザを参照してください。 スタンザの構⽂およびスタンザ設定は、以下のとおりです。

スタンザの構文: [*StanzaName*] スタンザ設定値の構文: 注:

### 1. ファイルでコメントを指定するには、行の先頭にセミコロンを付けます。

- 2. スタンザおよび値の名前は、大文字小文字を区別しません。
- 3. 数値は、値の前に 0x を付けて 16 進数で指定することができます。これが付いていなければ、10 進数と解釈されます。
- 4. これらのジャーナル・ファイル・システム設定は、クライアント・オプション・ファイル内のいずれの設定とも関連付けさ れません。 ジャーナル・デーモンは独⽴処理であり、クライアント・オプション・ファイル内のオプションは処理しませ ん。
- AIX オペレーティング・システム Linux オペレーティング・システム[JournalSettings](#page-2469-0) スタンザ このスタンザのもとで指定される設定値はグローバルで、ジャーナル・デーモン全体に適⽤されます。
- AIX オペレーティング・システム Linux オペレーティング・システム[JournalExcludeList](#page-2469-1) スタンザ この exclude ステートメントのリストによって、変更をフィルターに掛けて、ジャーナル・データベースに記録されないよ うにします。
- ■AIX オペレーティング・システム ■Linux オペレーティング・システム[JournaledFileSystemSettings](#page-2470-0) スタンザ このスタンザの設定値は、指定変更スタンザで個々のファイル・システムに合わせて指定変更されない限り、指定された各 ジャーナル済みファイル・システムに適⽤されます。
- AIX オペレーティング・システム プLinux オペレーティング・システム[スタンザの指定変更](#page-2472-0) バッファー・サイズを除く、JournaledFileSystemSettings スタンザのどの設定値も、指定変更スタンザを作成することに よって、特定のジャーナル済みファイル・システムに合わせて指定変更することができます。

<span id="page-2469-0"></span>AIX オペレーティング・システム Linux オペレーティング・システム

## **JournalSettings** スタンザ

このスタンザのもとで指定される設定値はグローバルで、ジャーナル・デーモン全体に適用されます。

以下に、JournalSettings スタンザの構文を示します。

JournalSettings スタンザの構文: [JournalSettings]

スタンザ設定値の構⽂:

JournalSettings=*value*

以下の JournalSettings 値を指定することができます。

#### ErrorLog

ジャーナル・デーモンが⽣成する詳細エラー・メッセージが書き込まれるログ・ファイルを指定します。 デフォルト値は、 実行可能デーモンのディレクトリー内の jbberror.log です。 例えば、次のようにします。

ErrorLog=/logs/jbberror.log

#### **JournalDir**

ジャーナル・データベース・ファイルの保管および書き込みが⾏われるディレクトリー。

指定されたパスが絶対 (例えば、先頭に dir という区切り文字がある) pathname である場合、このディレクトリーが使用 されます。 指定されたパスが相対ディレクトリー名である場合、このパスが各ファイル・システム名に付加され、それで作 成されたパス名が使用されます。

デフォルトは、(ジャーナルされる各ファイル・システム内で使用される).tSm\_JoUrNaL というディレクトリーです。

ジャーナル・データベースがモニター対象のファイル・システム上にあることの利点は、データベースがファイル・システ ムと⼀緒に置かれる点です。 ⽋点は、データベースに対する更新を処理して、それを破棄する作業が必要になる点です。 重要: このファイル・システムがクラスター環境で共有されていない限り、データベースは⾮ジャーナル・ファイル・シス テムに送信してください。

この設定はすべてのジャーナル・ファイル・システムに適用されますが、各ジャーナル・ファイル・システムの指定変更ス タンザにより指定変更することができます。

<span id="page-2469-1"></span>AIX オペレーティング・システム

この exclude ステートメントのリストによって、変更をフィルターに掛けて、ジャーナル・データベースに記録されないようにし ます。

このスタンザのステートメントと⼀致するオブジェクトへの変更は無視され、ジャーナル・データベースに記録されません。

注:

- 1. ジャーナルから各ファイルを除外することは、バックアップ・クライアントが除外対象とするこれらのファイルには何も影 響を与えません。ただし例外としては、ジャーナル・ベースのバックアップ中にそれらのファイル名が、処理されるバック アップ・クライアントに送信されないようにすることについてはその限りではありません。 ジャーナルから除外されない ファイルでも、一致する除外ステートメントがクライアント・オプション・ファイルにある場合は、バックアップ /アーカ イブ・クライアントによって除外する必要があります。
- 2. ジャーナル・デーモンが提供するのは、バックアップ/アーカイブ・クライアントが提供する INCLUDE/EXCLUDE 機能のサ ブセットだけです。 ジャーナル・デーモンは INCLUDE ステートメントも *exclude.dir* オプションもサポートしていません。

ジャーナルの除外リストとバックアップ/アーカイブ・クライアントの除外リスト間には、相関関係はありません。

以下のパターン・マッチング・メタ⽂字がサポートされています。

%

\*

正確に1文字と一致します。

ゼロ個または 1 個以上の⽂字と突き合わせます。

%EnvVar%

環境変数を展開します。

以下に、exclude ステートメントの構文例を示します。

[JournalExcludeList] \*.jbb.jbbdb \*.jbbInc.jbbdb

<span id="page-2470-0"></span>AIX オペレーティング・システム Linux オペレーティング・システム

## **JournaledFileSystemSettings** スタンザ

このスタンザの設定値は、指定変更スタンザで個々のファイル・システムに合わせて指定変更されない限り、指定された各ジャー ナル済みファイル・システムに適⽤されます。

JournalFileSystems.Extended スタンザに指定するファイル・システムは、それ以前に JournaledFileSystemSettings スタンザに指 定したジャーナル・ファイル・システムのリストに指定されているすべてのファイル・システムを指定変更します。 JournaledFileSystemsSettings スタンザに指定したその他のオプションは保存されます。

JournaledFileSystemSettings スタンザの構文は以下のとおりです。

**JournaledFileSystemSettings スタンザの構文: [***JournaledFileSystemSettings***]** スタンザ設定値の構文: *JournaledFileSystemSetting*=*value*

以下の *JournaledFileSystemSettings* 値を 指定することができます。

*JournaledFileSystems*

ジャーナルするファイル・システムのスペース区切りリストを指定します。 完全ファイル・システムの指定および Windows ジャンクション がサポートされています。 デフォルト値はありません。 実行するジャーナル・デーモンに対し て、少なくとも 1 つは ジャーナル・ファイル・システムを指定する必要があります。 ジャーナル・ファイル・システム は、デーモンを再始動しなくても オンラインで追加や除去が可能です。 例えば、次のようにします。

JournaledFileSystems=/home /other

重要: ジャーナルは、厳密にストリングの一致に基づいてオブジェクト名を選択します。 したがって、ジャーナルするファ イル・システムを選択する際には、ユーザーは注意を払う必要があります。 例えば、ファイル・システム /jbb があ り、/jbb/mnt1 という別のファイルがあるとします。 ジャーナルに /jbb のみをモニターするように要求する と、/jbb/mnt1 に対する変更もすべてこのストリングと⼀致し、データベースに⼊⼒されてしまいます。 しかし、クライ アントでバックアップを⾏うと、クライアントはファイル・システムに基づいて名前を解析し、ジャーナルがこのファイ ル・システムをモニターしていないことに気付き、ジャーナルに対して、/jbb/mnt1 ファイルをデータベースから除去す るように指⽰します。 これに対する解決策は、両⽅ともモニターするか、または JournalExcludeList を使⽤することです。 仮想マウント・ポイント・オプションでも同じことが該当します。 このリストと整合することが求められます。 例えば、 dsm.sys オプション・ファイルに仮想マウント・ポイントとして /home/student1 を指定した場合に、/home をジャーナ ルするには、JournaledFileSystems=/home /home/student1 と指定する必要があります。 この場合、2 つの別個のデ ータベースが作成されます。

#### *JournalDbSize*

ジャーナル・データベースを拡⼤できる最⼤サイズを指定します。 ジャーナル・データベースのサイズは、バイトで表され ます。 値がゼロ (0) の場合は、データベース・サイズを制限するのは、ジャーナル・データベースが⼊るファイル・システ ムの容量のみ であることを⽰します。 デフォルトは 0 (無限) です。 例えば、次のようにします。

JournalDBSize=0x10000000

#### *NotifyBufferSize*、*DirNotifyBufferSize*

ジャーナル・ファイル・システムの変更通知バッファー・サイズを指定します。 ジャーナル・ファイル・システムで⼤量の 変更アクティビティーが⾏われている場合、このサイズを増やさなければならないことがあります。 デフォルトは、ファイ ルの場合は 0x00020000 (128 k)、ディレクトリーの場合は 0x00010000 (64 k) です。

NotifyBufferSize=0x00200000

#### *PreserveDbOnExit* 設定

この設定により、ジャーナルは、ジャーナル・ファイル・システムがいったんオフラインになり、その後オンラインに戻っ たときに 有効な状態に保つことができます。 これは、システムのリブートおよびリソースの移動時に、ジャーナルを保持 するのに役立ちます。

この設定により、ジャーナル・ベースのバックアップは、フル増分バックアップを⾏わないで、デーモンが再始動された (あるいはファイル・システムがオンラインに戻った) ときに処理を続⾏することができます。

注: ジャーナル・デーモンが稼働していない (あるいはファイル・システムがオフラインの) 間に起こる変更アクティビティ ーは、ジャーナルに記録されません。

値 1 は、ジャーナル・ファイル・システムが オフラインの場合は、ジャーナル・ファイル・システムのジャーナル・デー タベースが削除されないことを指定します。 そのデータベースは、ジャーナル・ファイル・システムが オンラインに戻っ たときも有効です。 この値は、ジャーナル・ファイル・システムがオフラインの間に起こる 任意のファイル・システムの 変更アクティビティーがジャーナル・データベースに反映されないので、使用には注意が必要です。 デフォルト 0 の場合、 ジャーナル済みファイル・システムのジャーナル・データベースは削除されます。

注: ジャーナルは、ジャーナル・ファイル・システムが正常にオフラインになった場合にのみ保存されます。リソースが使 ⽤できなくなり、deferFsMonStart 設定が指定された場合にはオフラインにされます。 通知バッファーのオーバーランなど のエラーによりファイル・システムがオフラインになった場合、ジャーナルは保存されません。

注: PreserveDBonExit を設定するのは、ジャーナル・サービスの制御シャットダウンを確実に実行できる場合のみにしてく ださい。 「制御シャットダウン」の 適用範囲には、システムをリブートするためのジャーナル・サービスの停止、クラス ター・リソースのフェイルオーバー、 またはクラスター・リソースの移動が含まれます。 シャットダウンが制御されてい ないと、ジャーナル・データベースは破損する場合があります。 したがって、ジャーナル・サービスが制御された方法でシ ャットダウンされなかった場合、またはジャーナル・データベースが制御されていない⽅法でオフラインになった場合は、 以下のステップを実⾏してください。

1. ジャーナル・サービス (稼働している場合) を停止します。 2. 破損したジャーナル・データベースを削除します。 3. ジャーナル・サービスを再始動します。 4. 増分バックアップを実行します。

出口ルーチンでジャーナル・データベースを削除しない例は、以下のとおりです。

preserveDBOnExit=1

#### *deferFSMonStart* 設定

この設定では、次の場合にファイル・システムのモニター開始の試行が据え置かれます。

- 指定したジャーナル・ファイル・システムが無効か、使用可能ではない場合
- 指定したジャーナル・ファイル・システムのジャーナル・ディレクトリーがアクセスできないか、作成できない場合

リソースは、*deferRetryInterval* 設定を使⽤して指定した間隔で検査されます。

値 1 は、設定がオンであることを示します。 値 0 は、設定がオフであることを示します。 デフォルトはオフ (0 にセット) です。

#### *deferRetryInterval* 設定

この設定値では秒数を設定して、その値は、*deferRetryInterval* 設定を使⽤可能としている遅延対象のファイル・システムが 使用可能かどうかをチェックされて、オンラインになる秒数値を指定します。 デフォルト値は 5 秒です。

### *logFSErrors* 設定

値を 1 に設定すると、ジャーナル・ファイル・システムまたはジャーナル・ディレクトリーへのアクセス時に検出されたす べてのエラーをログに記録する必要があることを⽰します。 値をゼロに設定すると、据え置きファイル・システムおよびジ ャーナル・ディレクトリーの検査中に検出されたエラーの記録が抑⽌されることを⽰します。 これは通常、

*deferFSMonStart* 設定と共に使⽤して、ジャーナル・ファイル・システムのオンラインへの切り替えが据え置かれた場合に 「File System Unavailable (ファイル・システムは使用不能)」というメッセージがログに大量に書き込まれないよう にします。 デフォルト値は 1 (すべてのエラーを記録) です。

Linux オペレーティング・システム AIX オペレーティング・システムJournaledFileSystems.Extended スタンザ JournaledFileSystems.Extended スタンザは、JournaledFileSystems スタンザに含まれているすべてのファイル・システム を指定変更します。 JournaledFileSystem スタンザによる 1023 ⽂字の制限も取り外します。

#### 関連概念:

### スタンザの指定変更

<span id="page-2472-0"></span>JournaledFileSystems.Extended スタンザ AIX オペレーティング・システム Linux オペレーティング・システム

## スタンザの指定変更

バッファー・サイズを除く、JournaledFileSystemSettings スタンザのどの設定値も、指定変更スタンザを作成することによっ て、特定のジャーナル済みファイル・システムに合わせて指定変更することができます。

HookFileName

ジャーナルがファイル・システムのモニターを開始するには、そのファイル・システム内の既存ファイルの名前を知ってい る必要があります。 この設定は既存ファイルを指定します。 これにより、このファイルへのアクセスが、このファイル・シ ステムがオンラインかどうかのテストとして利用されます。 (バックアップ/アーカイブ・クライアントでは仮想マウント・ ポイントの使用が許可されるため、マウント済みのシステム定義は使用できません。 つまり、バックアップ/アーカイブ・ クライアント・システムはディレクトリーを (仮想) ファイル・システムとして処理できるということです。)

そのため、このファイル・システムをマウントおよびアンマウントできる場合、HookFileName を指定する必要がありま す。

HookFileName を入力しない場合、ジャーナル・デーモンは一時ファイルを最高位のディレクトリーに作成し、それを使用 してモニターを開始し、その後にその⼀時ファイルを削除する、という動作を試みます。

以下に JournaledFileSystemSettings スタンザの 構文を示します。

JournaledFileSystemSettings スタンザの構文:

**[***JournaledFileSystemSettings*.*fs***]**

#### スタンザ設定値の構文:

*JournaledFileSystemSetting*=*override value*

### 例えば、/home の指定変更スタンザ名は次のようになります。

<span id="page-2472-1"></span>JournaledFileSystemSettings./home HookFileName=/home/doNotDeleteThisFile

# クライアント・サイドのデータ重複排除

データ重複排除は、冗長データを除去してストレージ必要量を削減する方法です。

クライアント・サイドのデータ重複排除 と サーバー・サイドのデータ重複排除の 2 つのタイプのデータ重複排除を使用できま す。

クライアント・サイドのデータ重複排除は、バックアップおよびアーカイブ処理中、データが IBM Spectrum Protect™ サーバーに 転送される前に、バックアップ/アーカイブ・クライアントが冗長データを削除するために使用するデータ重複排除技法です。ク ライアント・サイドのデータ重複排除を使⽤すると、ローカル・エリア・ネットワーク上で送信されるデータの容量を削減できま す。

サーバー・サイドのデータ重複排除は、サーバーによって⾏われるデータ重複排除技法です。 IBM Spectrum Protect の管理者 は、REGISTER NODE または UPDATE NODE サーバー・コマンドで DEDUP パラメーターを指定して、使用するデータ重複排除の ロケーション (クライアントまたはサーバー) を指定することができます。

### 機能拡張

クライアント・サイドのデータ重複排除では、以下の操作を実⾏できます。

- クライアント上の特定のファイルをデータ重複排除から除外します。
- クライアントとサーバー間のネットワーク・トラフィックを削減する、 データ重複排除キャッシュを有効にします。 この キャッシュには、以前の増分バックアップ操作でサーバーに送信された エクステントが含まれています。 クライアント は、サーバーに照会してエクステントがあるかどうかを確認する代わりに、クライアント⾃体のキャッシュに照会します。

クライアント・キャッシュのサイズと場所を指定します。 サーバーとローカル・キャッシュ間に不整合が検出される場合、 ローカル・キャッシュは除去され、再取り込みされます。

注: IBM Spectrum Protect API を使用するアプリケーションの場合、データ重複排除キャッシュを使用してはなりません。 これは、キャッシュが IBM Spectrum Protect サーバーと同期しないことにより、バックアップ障害が生じる可能性がある からです。 複数の同時バックアップ/アーカイブ・クライアント・セッションを構成する場合は、それぞれのセッションに 対して個別にキャッシュを構成する必要があります。

● サーバーによって保管されるデータの容量を削減するために、 クライアント・サイドのデータ重複排除と圧縮の両方を使用 可能にします。 各エクステントは、サーバーに送信される前に圧縮されます。 ストレージの節約と、クライアント・デー タの圧縮に必要な処理能⼒との間には、トレードオフがあります。 ⼀般に、クライアント・システムでデータの圧縮と重複 排除を行う場合、 データ重複排除のみを行う場合の約 2 倍の処理能力を使用します。

サーバーは、重複排除と圧縮が⾏われたデータを処理できます。 さらに、V6.2 より前のバックアップ/アーカイブ・クライ アントは、 重複排除と圧縮が⾏われたデータをリストアできます。

クライアント・サイドのデータ重複排除では、以下のプロセスが使⽤されます。

- クライアントがエクステントを作成します。 エクステントとは、重複を識別するために、他のファイル・エクステントと比 較されるファイルの部分です。
- クライアントとサーバーが連携して重複エクステントを識別します。 クライアントが、⾮重複エクステントをサーバーに送 信します。
- それ以降のクライアント・データ重複排除操作で新しいエクステントが作成されます。 それらのエクステントの一部または 全部が、以前のデータ重複排除操作で作成され、 サーバーに送信されたエクステントと一致する可能性があります。 一致 するエクステントは、サーバーに再送信されません。

### 利点

クライアント・サイドのデータ重複排除には、以下のようないくつかの利点があります。

- ローカル・エリア・ネットワーク (LAN) 経由で送信されるデータの容量を削減できます。
- 重複データの識別に必要な処理能力が、サーバーからクライアント・ノードにオフロードされます。 重複排除対応のストレ ージ・プールでは、サーバー・サイドのデータ重複排除は常に使⽤可能です。 しかし、重複排除対応のストレージ・プール 内にあるファイルで、クライアントによって重複排除されたものには、追加の処理は必要ありません。
- サーバー上の重複データの除去に要求される処理能力が不要になります。 そのため、サーバー上のスペースが即時に節約で きます。

クライアント・サイドのデータ重複排除には、潜在的な⽋点があります。 クライアント・エクステントを含む 1 次ストレージ・プ ールを、 重複排除されていないコピー・ストレージ・プールにバックアップするまで、 サーバーにはクライアント・ファイル全

体のコピーはありません。 (*エクステント* は、データ重複排除プロセス中に作成されるファイルの一部です。) 重複排除されてい ないストレージ・プールへのストレージ・プールのバックアップ中に、クライアント・エクステントは再アセンブルされて連続し たファイルになります。

デフォルトでは、データ重複排除⽤にセットアップされた 1 次順次アクセス・ストレージ・プールは、レクラメーション処理の 前、および重複データの除去前に、重複排除されていないコピー・ストレージ・プールにバックアップしておく必要があります。 このデフォルトは、サーバーで常に必ず、1 次ストレージ・プールまたはコピー・ストレージ・プールのどちらかにファイル全体 のコピーが存在するようにしておくためのものです。

重要: さらにデータを削減するために、クライアント・サイドのデータ重複排除と圧縮を併せて有効にすることができます。 各エ クステントは、サーバーに送信される前に圧縮されます。 圧縮によりスペースは節減されますが、クライアント・ワークステーシ ョンでの処理時間は増⼤します。

データ重複排除が有効なストレージ・プール (ファイル・プール) では、データ・エクステントのインスタンスが 1 つだけ保存され ます。 同じデータ・エクステントの他のインスタンスは、保存されたインスタンスへのポインターに置き換えられます。

クライアント・サイドのデータ重複排除が有効になっていて、サーバーの宛先プールがストレージ不⾜になっていますが、次のプ ールが定義されている場合、サーバーはトランザクションを停⽌します。 バックアップ/アーカイブ・クライアントは、クライア ント・サイドのデータ重複排除を⾏わずにトランザクションを再試⾏します。 リカバリーするには、IBM Spectrum Protect 管理 者が元のファイル・プールにスクラッチ・ボリュームを追加するか、重複排除を無効にして操作を再試⾏する必要があります。

クライアント・サイドのデータ重複排除を⾏うには、IBM Spectrum Protect サーバーがバージョン 6.2 以上でなければなりませ ん。

### 前提条件

クライアント・サイドのデータ重複排除を構成する場合は、以下の要件を満たす必要があります。

- クライアントとサーバーのバージョンが 6.2.0 以降でなければなりません。必ず最新の保守バージョンを使用する必要があ ります。
- クライアントがファイルをバックアップまたはアーカイブすると、データにバインドされている管理クラスのコピー・グル ープで指定された 1 次ストレージ・プールにデータが書き込まれます。 クライアント・データを重複排除するには、1 次ス トレージ・プールは、 データ重複排除が有効に設定された 順次アクセス・ディスク (FILE) ストレージ・プールでなければ なりません。
- クライアントの DEDUPLICATION オプションの値は、YES に設定されなければなりません。 DEDUPLICATION オプション は、クライアント・オプション・ファイル、バックアップ/アーカイブ・クライアント GUI のプリファレンス・エディタ ー、または IBM Spectrum Protect サーバーのクライアント・オプション・セットで設定することができます。DEFINE CLIENTOPT コマンドを使⽤して、 クライアント・オプション・セットの DEDUPLICATION オプションを設定します。 クラ イアント・オプション・セット内の値を クライアントが指定変更しないようにするには、FORCE=YES を指定します。
- クライアント・サイドのデータ重複排除がサーバーで有効でなければなりません。 クライアント・サイドのデータ重複排 除を有効にするには、REGISTER NODE または UPDATE NODE サーバー・コマンド の DEDUPLICATION パラメーターを使 ⽤します。 パラメーターの値を CLIENTORSERVER に設定します。
- クライアント上のファイルが、クライアント・サイドのデータ重複排除処理から除外されないようにします。デフォルトで は、すべてのファイルが処理対象に含まれます。 オプションで、exclude.dedup クライアント・オプションを使用して、特 定のファイルをクライアント・サイドのデータ重複排除から除外することができます。
- クライアント上のファイルを暗号化してはなりません。 暗号化されたファイル、および暗号化されたファイル・システム からのファイルを重複排除することはできません。
- ファイルは 2 KB より大きくなければなりません。また、トランザクションは CLIENTDEDUPTXNLIMIT オプションで指定 された値より少なくなければなりません。2 KB 以下のファイルは、重複排除されません。

サーバー上の CLIENTDEDUPTXNLIMIT オプションを設定することによって、データ重複排除の最⼤トランザクション・サイズを サーバーが制限できる。 このオプションについて詳しくは、IBM Spectrum Protect サーバーの資料を参照してください。

次の操作は、クライアント・サイドのデータ重複排除よりも優先されます。

- LAN フリー・データ移動
- 同時書き込み操作
- データ暗号化

重要: クライアント・サイドのデータ重複排除時に、 上記の操作をスケジュールに⼊れたり、使⽤可能にしたりしないでくださ い。 クライアント・サイドのデータ重複排除中に上記の操作のいずれかが⾏われると、 クライアント・サイドのデータ重複排除 はオフになり、 メッセージがエラー・ログに書き込まれます。

クライアント・サイドのデータ重複排除を有効にするかどうかは、サーバー上の設定によって最終的に決まります。 表 1を 参照し てください。

| クライアント DEDUPLICATION オ<br>プションの値 | サーバー上の設定        | データ重複排除のロケーション |
|----------------------------------|-----------------|----------------|
| Yes                              | サーバー上またはクライアント上 | l クライアント       |
| Yes                              | サーバーのみ          | サーバー           |
| No                               | サーバー上またはクライアント上 | サーバー           |
| No                               | サーバーのみ          | サーバー           |

表 1. データ重複排除の設定: クライアントとサーバー

## 暗号化ファイル

IBM Spectrum Protect サーバーと バックアップ/アーカイブ・クライアントは、暗号化されたファイルを重複排除することはでき ません。 データ重複排除処理中に暗号化ファイルが検出された場合、 そのファイルは重複排除されず、メッセージがログに記録 されます。

ヒント: 暗号化されたファイルを、クライアント・サイドの データ重複排除に適格なファイルと別個に処理する必要はありませ ん。 両⽅のタイプのファイルを同⼀操作で処理できます。 ただし、別々のトランザクションでサーバーに送信されます。 セキュリティー上の予防措置として、 以下のステップを 1 つ以上実⾏することができます。

- ストレージ装置の暗号化と、クライアント・サイドのデータ重複排除を共に有効にしておきます。
- 安全なノードにのみクライアント・サイドのデータ重複排除を使用します。
- ネットワーク・セキュリティーに関する情報が 不明確な場合は、Secure Sockets Layer (SSL) を使用可能にします。
- 特定のオブジェクト (例えば、イメージ・オブジェクト) を クライアント・サイドのデータ重複排除で処理したくない場合 は、 それらをクライアントで処理対象から除外できます。 オブジェクトがクライアント・サイドのデータ重複排除から除 外され、 データ重複排除⽤にセットアップされたストレージ・プールに送信されると、 そのオブジェクトはサーバーで重 複排除されます。
- SET DEDUPVERIFICATIONLEVEL コマンドを使用して、 クライアント・サイドのデータ重複排除中にサーバーへの潜在的な セキュリティー・アタックを検出します。 このコマンドを使⽤すると、サーバーが検証するクライアント・エクステントの 割合を指定できます。 サーバーがセキュリティー・アタックの可能性を検出すると、メッセージが表⽰されます。
- [クライアントのデータ重複排除の構成](#page-2475-0)
- データ重複排除を使⽤してファイルをバックアップまたはアーカイブできるようにクライアントを構成します。 [データ重複排除からのファイルの除外](#page-2477-0)

バックアップまたはアーカイブ処理中に、データ重複排除からファイルを除外することができます。

### 関連タスク: [クライアントのデータ重複排除の構成](#page-2475-0) 関連資料: [Deduplication](#page-2867-0) Exclude [オプション](#page-2907-0) [Dedupcachepath](#page-2865-0) [Dedupcachesize](#page-2866-0) [Enablededupcache](#page-2897-0) [Ieobjtype](#page-2939-0)

# <span id="page-2475-0"></span>クライアントのデータ重複排除の構成

データ重複排除を使⽤してファイルをバックアップまたはアーカイブできるようにクライアントを構成します。

### 始める前に

データ重複排除を使用するようにクライアントを構成する前に[、クライアント・サイドのデータ重複排除](#page-2472-1) に示されている要件を満 たしていることを確認してください。

- サーバーでは REGISTER NODE または UPDATE NODE コマンドで DEDUP=CLIENTORSERVER パラメーターを使用して、ク ライアント・サイドのデータ重複排除をクライアントに対して使⽤可能にしなければならない。
- データのストレージ・プール宛先が、データ重複排除が使用可能なストレージ・プールでなければならない。
- ユーザーのファイルが必ず正しい管理クラスにバインドされるようになっている。
- ファイルが 2 KB より大きくなければならない。

クライアント・サイドのデータ重複排除処理からファイルを除外することができます。デフォルトでは、すべてのファイルが処理 対象に含まれます。 詳しくは、exclude.dedup オプションを参照してください。

サーバー上の CLIENTDEDUPTXNLIMIT オプションを設定することによって、サーバーでデータ重複排除の最⼤トランザクショ ン・サイズを制限できます。

### 手順

以下のいずれかの方法を使用して、クライアントでデータ重複排除を使用可能にします。

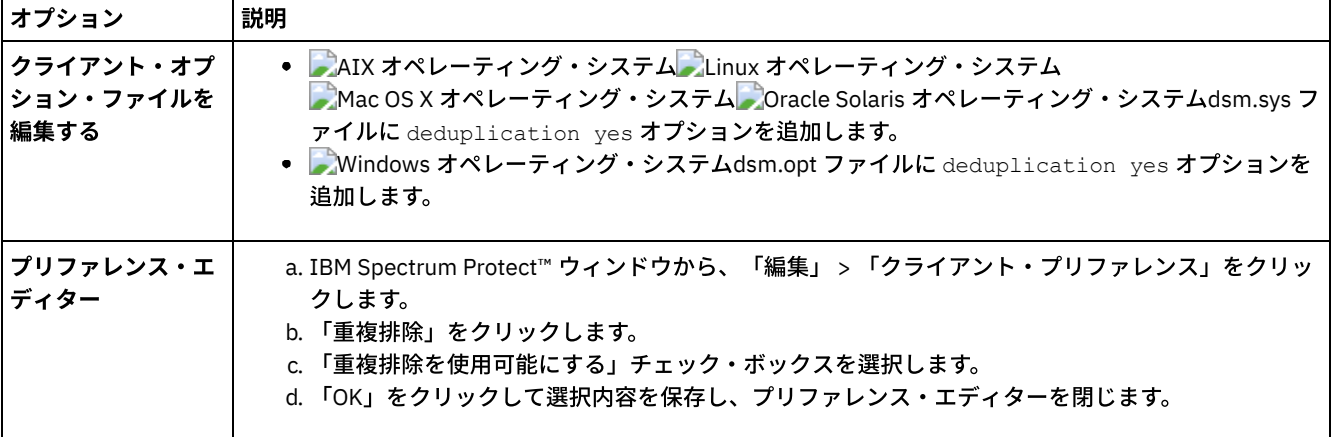

### タスクの結果

クライアントにデータ重複排除を構成したら、バックアップまたはアーカイブ操作を開始します。 操作が完了すると、バックアッ プまたはアーカイブ・レポートに、この操作で重複排除されたデータの量、およびクライアント・サイドのデータ重複排除により 処理されたファイルの数が表⽰されます。

バックアップまたはアーカイブ操作に十分なディスク・スペースがない場合は、次の手順を実行してクライアントでローカル・デ ータ重複排除キャッシュを使⽤しないでクライアント・サイドのデータ重複排除を使⽤可能にすることができます。

1. クライアント・オプション・ファイルに deduplication yes オプションを追加します。

- ┃ ৣੈAIX オペレーティング・システム ▂゚Linux オペレーティング・システム ▂゚゚Mac OS X オペレーティング・システム Oracle Solaris オペレーティング・システムdsm.sys ファイルに deduplication yes オプションを追加します。 このオプションは GUI でも設定できます。
- o Windows オペレーティング・システムdsm.opt ファイルに deduplication yes オプションを追加します。 この オプションは GUI でも設定できます。
- 2. 以下のいずれかの手順を実行して、ローカル・データ重複排除キャッシュをオフにします。
	- ┃ ৣੈAIX オペレーティング・システム ▂゚Linux オペレーティング・システム ▂゚゚Mac OS X オペレーティング・システム Oracle Solaris オペレーティング・システムdsm.sys ファイルに ENABLEDEDUPCACHE NO オプションを追加しま す。
	- o Windows オペレーティング・システムdsm.opt ファイルに ENABLEDEDUPCACHE NO オプションを追加します。

このオプションは、バックアップ/アーカイブ・クライアントのプリファレンス・エディターで「重複排除キャッシュを使 ⽤可能にする」チェック・ボックスの選択を解除しても設定できます。

### 例

次の例では、セッションの照会コマンドを使⽤して、データ重複排除に対して処理されたデータのタイプを表⽰しています。

Protect> q sess IBM Spectrum Protect Server Connection Information

Server Name.............: SERVER1 Server Type.............: Windows Archive Retain Protect..: "No" Server Version.........: Ver. 6, Rel. 2, Lev. 0.0 Last Access Date........: 08/25/2009 13:38:18 Delete Backup Files.....: "No" Delete Archive Files....: "Yes" **Deduplication...........: "Client Or Server"**

Node Name...............: AVI User Name..............

次の例では、管理クラスの照会コマンドを使⽤して、データ重複排除に対して処理されたデータのタイプを表⽰しています。

Protect> q mgmt -det **Domain Name : DEDUP Activated Policy Set Name : DEDUP** Activation date/time : 08/24/2009 07:26:09 **Default Mgmt Class Name : DEDUP** Grace Period Backup Retn. : 30 day(s) Grace Period Archive Retn.: 365 day(s)

#### **MgmtClass Name : DEDUP Description : dedup - values like standard** Space Management Technique : None Auto Migrate on Non-Usage : 0 Backup Required Before Migration: YES Destination for Migrated Files : SPACEMGPOOL Copy Group Copy Group Name........: STANDARD Copy Type..............: Backup Copy Frequency.........: 0 day(s) Versions Data Exists...: 2 version(s) Versions Data Deleted..: 1 version(s) Retain Extra Versions..: 30 day(s) Retain Only Version....: 60 day(s)

Copy Serialization.....: Shared Static Copy Mode..............: Modified Copy Destination.......: AVIFILEPOOL Lan Free Destination...: NO **Deduplicate Data.......: YES**

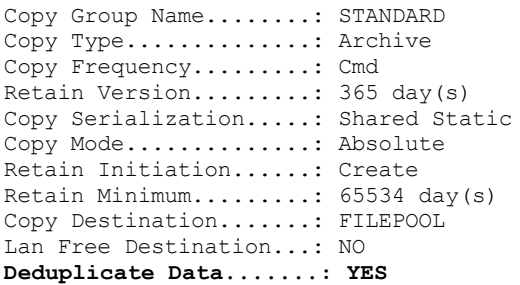

ANS1900I 戻りコード 0

### 関連概念:

[クライアント・サイドのデータ重複排除](#page-2472-1) 関連資料: [CLIENTDEDUPTXNLIMIT](#page-2250-0) オプション [REGISTER](#page-1838-0) NODE コマンド UPDATE NODE [コマンド](#page-2098-0) [Deduplication](#page-2867-0) [Enablededupcache](#page-2897-0) Exclude [オプション](#page-2907-0)

# <span id="page-2477-0"></span>データ重複排除からのファイルの除外

バックアップまたはアーカイブ処理中に、データ重複排除からファイルを除外することができます。

 $\blacksquare$ AIX オペレーティング・システム $\blacksquare$ Linux オペレーティング・システム $\blacksquare$ Mac OS X オペレーティング・システム Oracle Solaris オペレーティング・システムアーカイブのデータ重複排除の場合は、ファイルのみを除外できます。バックアッ プのデータ重複排除の場合は、ファイルとイメージ (該当する場合) を除外できます。

Windows オペレーティング・システムアーカイブのデータ重複排除の場合は、ファイルのみを除外できます。 バックアップの データ重複排除の場合は、ファイル、イメージ、システム状態オブジェクト、および ASR を除外できます。

### 手順

特定のファイルをクライアント・サイドのデータ重複排除で処理したくない場合は、GUI を使用してデータ重複排除処理からファ イルを除外することができます。

- 1. 「編集」>「クライアント・プリファレンス」をクリックします。
- 2. 「包含/除外」タブをクリックします。
- 3. 「追加」をクリックして、「include-exclude オプションの定義 (Define Include-Exclude Options)」ウィンドウを開きま す。
- 4. 処理のカテゴリーを選択します。
	- アーカイブ処理中にデータ重複排除からファイルを除外するには、「カテゴリー」リストで「アーカイブ」を選択し ます。
	- バックアップ処理中にデータ重複排除からファイルを除外するには、「カテゴリー」リストで「バックアップ」を選 択します。
- 5. 「タイプ」リストで「Exclude.Dedup」を選択します。
- 6. 「オブジェクト・タイプ」リストから項⽬を選択します。
	- アーカイブ処理の場合は、「ファイル」のオブジェクト・タイプのみが使用可能です。
	- バックアップ処理の場合は、次のいずれかのオブジェクト・タイプを選択します。
		- $File$
		- **I** Image
		- ★ Windows オペレーティング・システムシステム状態
		- Windows オペレーティング・システムASR
- 7. 「ファイルまたはパターン」フィールドで、ファイルまたはパターンを指定します。 ワイルドカード文字を使用することが できます。 ファイルまたはパターンを⼊⼒したくない場合は、「参照」をクリックして選択ウィンドウを開いてからファイ ルを選択します。 マウント済みのファイル・スペースの場合は、選択ウィンドウからディレクトリーのマウント・ポイント を選択できます。

■ Windows オペレーティング・システムASR およびシステム状態の場合、このフィールドは自動的に入力されます。 イメ ージ・オブジェクト・タイプを指定する場合は、ドライブ名の後に:¥\*¥\* を入力する必要があります。 例えば、ドライブ E: を除外するには、次のパターンを⼊⼒します。

E:¥\*¥\*

- 8. 「OK」をクリックして、「include-exclude オプションの定義 (Define Include-Exclude Options)」ウィンドウを閉じます。 定義した除外オプションは、「include-exclude プリファレンス (Include-Exclude Preferences)」タブの「ステートメン ト」リスト・ボックスの下部にある除外ステートメントにあります。
- 9. 「OK」をクリックして選択内容を保存し、プリファレンス・エディターを閉じます。

### 次のタスク

 $\Box$ AIX オペレーティング・システム $\Box$ Linux オペレーティング・システム $\Box$ Mac OS X オペレーティング・システム Oracle Solaris オペレーティング・システムdsm.sys ファイルを編集して、データ重複排除処理からファイルを除外することも できます。

- 1. deduplication yes オプションを追加します。
- 2. ディレクトリー上のファイルをデータ重複排除から除外します。例えば、 /Users/Administrator/Documents/Taxes/ ディレ クトリーのファイルを除外するには、以下のステートメントを追加します: EXCLUDE.dedup /Users/Administrator/Documents/Taxes/.../\*
- 3. ファイル・システムのイメージ・バックアップに対して、クライアント・サイドのデータ重複排除を除外します。例え ば、/home ファイル・システムを除外するには、以下のステートメントを追加します。 EXCLUDE.DEDUP /home/\*/\* IEOBJTYPE=Image

Windows オペレーティング・システムdsm.opt ファイルを編集して、データ重複排除処理からファイルを除外することもでき ます。

1. deduplication yes オプションを追加します。

2. ドライブのイメージ・バックアップに対して、クライアント・サイドのデータ重複排除を除外します。例えば、ドライブ E: を除外するには、以下のステートメントを追加します。 EXCLUDE.DEDUP E:¥\*¥\* IEOBJTYPE=Image to dsm.opt

重要: オブジェクトがデータ重複排除プールに送られると、そのオブジェクトがクライアント・サイドのデータ重複排除から除外 されていても、サーバー上でデータ重複排除が実⾏されます。

関連概念: [クライアント・サイドのデータ重複排除](#page-2472-1) 関連資料: [Deduplication](#page-2867-0) [Enablededupcache](#page-2897-0) Exclude [オプション](#page-2907-0)

## 自動クライアント・フェイルオーバーの構成と用途

バックアップ/アーカイブ・クライアントは、IBM Spectrum Protect™ サーバーが使⽤できない場合、データ・リカバリーのため に自動的に 2 次サーバーにフェイルオーバーすることができます。 クライアントは、自動フェイルオーバーするように構成するこ とも、フェイルオーバーが抑制されるように設定することもできます。 複製されたデータをリストアまたはリトリーブする前に、 2 次サーバーでのデータの複製状況を判別することもできます。

- 自動クライアント・フェイルオーバーの概要 IBM Spectrum Protect サーバーで障害が発生すると、バックアップ/アーカイブ・クライアントはデータ・リカバリーのた めに⾃動的に 2 次サーバーにフェイルオーバーすることができます。
- 自動フェイルオーバー用のクライアントの構成 2次サーバーに自動的にフェイルオーバーするように、クライアントを手動で構成することができます。 [複製されたクライアント・データの状況の判別](#page-2484-0)
- 2 次サーバーからクライアント・データをリストアまたはリトリーブする前に、クライアントの最新のバックアップが 2 次 サーバーに複製されているかどうかを確認することができます。
- [⾃動クライアント・フェイルオーバーの回避](#page-2485-0) 2 次サーバーへの⾃動クライアント・フェイルオーバーを回避するようにクライアントを構成することができます。 [クライアントのフェイルオーバーの強制](#page-2485-1)
- 1 次サーバーが作動可能であっても、クライアントを即時に 2 次サーバーにフェイルオーバーさせることができます。 例え ば、この⼿法を使⽤すると、想定された 2 次サーバーにクライアントがフェイルオーバーすることを確認できます。

関連タスク:

<span id="page-2479-0"></span>[フェイルオーバー時のデータのリストアまたはリトリーブ](#page-2699-0)

## ⾃動クライアント・フェイルオーバーの概要

IBM Spectrum Protect™ サーバーで障害が発生すると、バックアップ/アーカイブ・クライアントはデータ・リカバリーのために自 動的に 2 次サーバーにフェイルオーバーすることができます。

通常の実動プロセス中にクライアントが接続する IBM Spectrum Protect サーバーは、*1* 次サーバーと呼ばれます。1 次サーバーと クライアント・ノードがノード複製用にセットアップされると、そのサーバーはソー*ス複製サーバー* とも呼ばれるようになりま す。

ソース複製サーバー上のクライアント・データは別の IBM Spectrum Protect サーバー (すなわち、ターゲット複製サーバー) に複 製できます。このサーバーは *2 次サーバー* とも呼ばれ、1 次サーバーに障害が発生したときにクライアントが自動的にフェイルオ ーバーするサーバーです。

クライアントが 2 次サーバーに⾃動的にフェイルオーバーするには、このサーバーの接続情報がクライアントに提供されている必 要があります。通常の操作では、2 次サーバーの接続情報はログオン・プロセス中に 1 次サーバーからクライアントに自動送信さ れます。 2 次サーバー情報は、クライアント・オプション・ファイルに⾃動的に保存されます。 このサーバーの情報を追加するた めの手操作による介入は不要です。

クライアントがサーバーにログオンするたびに、クライアントは 1 次サーバーへの接続を試みます。1 次サーバーが使用できない 場合、クライアントは、クライアント・オプション・ファイルの2次サーバー情報に従って自動的に2次サーバーにフェイルオー バーします。

このフェイルオーバー・モードでは、複製された任意のクライアント・データをリストアあるいはリトリーブすることができま す。 1 次サーバーが再びオンラインになると、クライアントは次の始動時に⾃動的に 1 次サーバーにフェイルバックします。

Windows オペレーティング・システム例えば、次のサンプル・テキストは、クライアントに送信され、クライアント・オプシ ョン・ファイル (dsm.opt) に保存される、2 次サーバーに関する接続情報です。

\*\*\* These options should not be changed manually REPLSERVERNAME TARGET REPLTCPSERVERADDRESS 192.0.2.9<br>REPLTCPPORT 1501 REPLTCPPORT REPLSSLPORT 1502 REPLSERVERGUID 60.4a.c3.e1.85.ba.11.e2.af.ce.00.0c.29.2f.07.d3

MYREPLICATIONServer TARGET MYPRIMARYServer SERVER1 \*\*\* end of automatically updated options

 $\nabla$ AIX オペレーティング・システム $\nabla$ Linux オペレーティング・システム $\nabla$ Mac OS X オペレーティング・システム Oracle Solaris オペレーティング・システム例えば、次のサンプル・テキストは、クライアントに送信され、クライアント・シ ステム・オプション・ファイル (dsm.sys) に保存される、2 次サーバーに関する接続情報です。

\*\*\* These options should not be changed manually REPLSERVERNAME REPLTCPSERVERADDRESS 192.0.2.9 REPLTCPPORT 1501 REPLSSLPORT 1502<br>REPLSERVERGUID 60 4 REPLSERVERGUID 60.4a.c3.e1.85.ba.11.e2.af.ce.00.0c.29.2f.07.d3

MYREPLICATIONServer TARGET \*\*\* end of automatically updated options

- 自動クライアント・フェイルオーバーの要件 自動クライアント・フェイルオーバー用にクライアントを構成または使用するには、バックアップ/アーカイブ・クライア ントと IBM Spectrum Protect サーバーが事前にいくつかの要件を満たしている必要があります。
- [⾃動クライアント・フェイルオーバーの制約事項](#page-2481-0) 自動クライアント・フェイルオーバーに適用されるプロセスおよび制約事項について理解を深めるには、次の情報を確認し てください。
- IBM Spectrum Protect [コンポーネントのフェイルオーバー機能](#page-2482-1) IBM Spectrum Protect のコンポーネントと製品は、バックアップ/アーカイブ・クライアントまたは API に依存すること で、データを 1 次 IBM Spectrum Protect サーバーにバックアップします。 1 次サーバーが使用できなくなった場合、これ らの製品とコンポーネントの一部は 2 次サーバーにフェイルオーバーできますが、その他の製品とコンポーネントはフェイ ルオーバーができません。

# <span id="page-2480-0"></span>⾃動クライアント・フェイルオーバーの要件

自動クライアント・フェイルオーバー用にクライアントを構成または使用するには、バックアップ/アーカイブ・クライアントと IBM Spectrum Protect™ サーバーが事前にいくつかの要件を満たしている必要があります。

⾃動クライアント・フェイルオーバーを可能にするには、クライアントが以下の要件を満たしていることを確認してください。

- 1 次サーバー、2 次サーバー、およびバックアップ/アーカイブ・クライアントは IBM Spectrum Protect バージョン 7.1 以 降のバージョンを稼働している必要があります。
- 1次サーバーと 2 次サーバーがノード複製用にセットアップされている必要があります。
- REGISTER NODE REPLSTATE=ENABLED または UPDATE NODE REPLSTATE=ENABLED サーバー・コマンドを使用して、ク ライアント・ノードがソース複製サーバーでノード複製⽤に構成されている必要があります。
- デフォルトでは、クライアントは自動クライアント・フェイルオーバーを実行できるように設定されています。 ただし、ク ライアント・オプション・ファイルで usereplicationfailover no オプションが指定されている場合は、値を yes に変 更するか、そのオプションを削除してください。
- クライアント・オプション・ファイルに 2 次サーバーに関する有効な接続情報が存在している必要があります。 通常の操作 では、この情報は 1 次サーバーからクライアントに⾃動送信されます。
- 1 次サーバーから送信される 2 次サーバーの接続情報を保存するには、クライアントに dsm.opt ファイル (Windows クライ アントの場合)、および dsm.sys ファイル (AIX®、Linux、Mac OS X、Oracle Solaris の各クライアントの場合) に対する書き 込み権限が必要です。これらのファイルに対する書き込み権限がクライアントにない場合、2 次サーバーの情報はクライア ント・オプション・ファイルに保存されず、エラー・ログにエラーが追加されます。
- root 以外のユーザーは、ノード複製テーブルのデフォルト・ロケーションを使用できません。 nrtablepath オプションを dsm.sys ファイルに追加して、別のロケーションを指定する必要があります。 詳しくは、[Nrtablepath](#page-2996-0)を参照してくださ い。
- 2 次サーバーの接続情報がオプション・ファイルに送信される前に、以下の処理が行われる必要があります。

クライアントを少なくとも 1 回、ソース複製サーバーにバックアップする必要があります。

クライアント・ノードを少なくとも 1 回、ターゲット複製サーバーに複製する必要があります。

● ターゲット・ノードとエージェント・ノードの両方がターゲット複製サーバーへの複製用に構成されている場合、クライア ント・ノード・プロキシー・サポートによってバックアップされているクライアント・ノードのフェイルオーバーが⾏われ ます。 ターゲット・ノードが明示的に複製されると、プロキシー関係と共に、エージェント・ノードも暗黙的にターゲット 複製サーバーに複製されます。

例えば、次のサーバー・コマンドによって、Node\_B が Node\_A に代わってクライアント操作を実行する権限を認可されて いるとします。

grant proxynode target=Node\_A agent=Node\_B

ノード定義で replstate=enabled オプションを使用して両方のノードが複製用に構成されている場合、Node\_A が複製 されると、Node\_B とプロキシー関係も複製されます。

# <span id="page-2481-0"></span>⾃動クライアント・フェイルオーバーの制約事項

⾃動クライアント・フェイルオーバーに適⽤されるプロセスおよび制約事項について理解を深めるには、次の情報を確認してくだ さい。

自動クライアント・フェイルオーバーには、以下の制約事項が適用されます。

- クライアントがフェイルオーバー・モードのときは、データを 2 次サーバーに保管する必要がある機能 (例えば、バックア ップ操作やアーカイブ操作) はどれも使用できません。 使用できるのは、データ・リカバリー機能 (例えば、リストア操 作、リトリーブ操作、照会操作) のみです。 クライアント・オプションの編集と IBM Spectrum Protect™ クライアント・パ スワードの変更も可能です。
- スケジュールは 2 次サーバーに複製されません。 したがって、1 次サーバーが使用不可の間はスケジュールは実行されませ ん。
- フェイルオーバー・モードでクライアントが 2 次サーバーに接続した後、サーバーへの次の初期ログオンが⾏われるまで、 クライアントは 1 次サーバーへの接続を試みません。 クライアントが 2 次サーバーへのフェイルオーバーを試みるのは、1 次サーバーへの初期接続に失敗した場合のみです。 初期接続とは、クライアントがサーバーとの間で⾏う最初の接続です。

クライアント操作中に 1 次サーバーが使⽤できなくなった場合、クライアントは 2 次サーバーにフェイルオーバーせず、操 作は失敗します。 2 次サーバーにフェイルオーバーできるようにクライアントを再始動してから、クライアント操作を再実 ⾏する必要があります。

1 次サーバーが停⽌したときに中断されたリストア操作は、クライアントのフェイルオーバー後に再開できません。 クライ アントが 2 次サーバーにフェイルオーバーした後にリストア操作全体を再実行する必要があります。

クライアント・ノードの複製前に IBM Spectrum Protect パスワードが変更されると、1 次サーバーと 2 次サーバーの間で パスワードが同期されなくなります。 この時間中にフェイルオーバーが⾏われた場合は、2 次サーバーとクライアントでパ スワードを手動で再設定する必要があります。 1 次サーバーが再びオンラインになると、クライアントが 1 次サーバーに接 続するためにパスワードの再設定が必要になります。

クライアントが 2 次サーバーに接続されている間にパスワードが再設定された場合、クライアントが 1 次サーバーにログオ ンできるようにするには、事前に 1 次サーバーでパスワードを再設定しておく必要があります。 この制約事項が該当するの は、passwordaccess オプションが generate に設定されている場合、またはパスワードが手動で再設定されている場合で す。

クライアント・データのバックアップまたはアーカイブが完了していても、1 次サーバーがクライアント・ノードを複製す る前に停止すると、最新のバックアップ・データまたはアーカイブ・データが 2 次サーバーに複製されません。 ファイ ル・スペースの複製状況は最新ではありません。フェイルオーバー・モードでデータのリストアまたはリトリーブを試みて いて、複製状況が最新でない場合、リカバリーしようとしているデータが古いことを示すメッセージが表示されます。 リカ バリーを続⾏するか、1 次サーバーがオンラインに復帰するまで待つかを決めることができます。

クライアント所有者権限がある管理ユーザー ID がソース複製サーバーに存在し、そのユーザー ID の名前がクライアント・ ノードと同じ場合、サーバーでのノード複製プロセス中に管理ユーザー ID が複製されます。 ソース複製サーバーにこのよ うなユーザー ID が存在しない場合、複製プロセスによってターゲット複製サーバーにこの管理者定義が作成されません。

他の管理ユーザー ID がノードに割り当てられている場合、IBM Spectrum Protect 管理者はターゲット複製サーバーで管理 ユーザー ID を手動で構成する必要があります。 これを行わない場合、その管理ユーザーは、Web クライアントを使用して ターゲット複製サーバー (2 次サーバー) に接続できません。

- ファイルを IBM Spectrum Protect からリストアする際に、そのファイル・システムが IBM Spectrum Protect for Space Management で管理されている場合、そのファイルはスタブ・ファイルとしてリストアしてはなりません。 完全ファイル をリストアする必要があります。 完全ファイルをリストアするには restoremigstate=no オプションを使⽤してくださ い。ファイルを、ターゲット・サーバーからスタブとしてリストアする場合、次のような結果になる場合があります。
	- IBM Spectrum Protect for Space Management クライアントを使用して IBM Spectrum Protect ソース・サーバーから ファイルを再呼び出しできない。
	- IBM Spectrum Protect ソース・サーバーに対して実⾏される IBM Spectrum Protect for Space Management 調整プロ セスによりファイルが有効期限切れになる。調整プロセスによってファイルが有効期限切れになる場合、バックアッ プ/アーカイブ・クライアントと restoremigstate=no オプションで、完全ファイルをリストアすることができま す。

# <span id="page-2482-1"></span>**IBM Spectrum Protect** コンポーネントのフェイルオーバー機能

IBM Spectrum Protect™ のコンポーネントと製品は、バックアップ/アーカイブ・クライアントまたは API に依存することで、デ ータを 1 次 IBM Spectrum Protect サーバーにバックアップします。 1 次サーバーが使用できなくなった場合、これらの製品とコ ンポーネントの⼀部は 2 次サーバーにフェイルオーバーできますが、その他の製品とコンポーネントはフェイルオーバーができま せん。

IBM Spectrum Protect のコンポーネントと製品のフェイルオーバー機能の詳細については、技術情報 [1649484](http://www.ibm.com/support/docview.wss?uid=swg21649484) を参照してくださ い。

### 関連タスク:

<span id="page-2482-0"></span>[複製されたクライアント・データの状況の判別](#page-2484-0)

## 自動フェイルオーバー用のクライアントの構成

2 次サーバーに自動的にフェイルオーバーするように、クライアントを手動で構成することができます。

### 始める前に

構成を開始する前に:

- クライアント・ノードが 1 次サーバーのノード複製に参加していることを確認します。
- クライアントが自動クライアント・フェイルオーバーの要件を満たしていることを確認します。
- この手順を使用するのは、2 次サーバーの接続情報が最新でない場合、またはその情報がクライアント・オプション・ファ イル内にない場合に限ります。

### このタスクについて

クライアントを⾃動フェイルオーバー⽤に⼿動で構成する可能性がある状況は、以下のとおりです。

- 2次サーバーの構成が変更され、クライアントが1次サーバーにログオンする前にこのサーバーが停止した。 接続情報を手 動で追加すると、クライアントは 2 次サーバーにフェイルオーバーできるようになります。
- クライアント・オプション・ファイル内の 2 次サーバーの接続情報を一部またはすべて誤って消去した。 ヒント: クライアント・オプション・ファイルを⼿動で構成する代わりに、dsmc q session コマンドを実⾏できます。これ により、1 次サーバーへのログオン⽤のプロンプトが出されます。 2 次サーバーの接続情報は、クライアント・オプショ ン・ファイルに⾃動的に送信されます。

手順

自動フェイルオーバー用にクライアントを手動で構成するには、以下の手順を実行します。

- 1. usereplicationfailover オプションがクライアント・オプション・ファイル内にないか、またはこのオプションが yes に設定されているかを検証することにより、クライアントが⾃動クライアント・フェイルオーバー可能であることを確認で きます。 デフォルトでは、クライアントは⾃動クライアント・フェイルオーバー可能になっているため、クライアント・オ プション・ファイルに usereplicationfailover は必要ありません。
- 2. 2 次サーバーに関する接続情報を IBM Spectrum Protect サーバー管理者から入手し、その情報をクライアント・オプショ ン・ファイルの先頭に追加します。 replservername ステートメントの下でステートメントをグループ化してスタンザを作 成します。

 $\blacksquare$ AIX オペレーティング・システム $\blacksquare$ Linux オペレーティング・システム $\blacksquare$ Mac OS X オペレーティング・システム Oracle Solaris オペレーティング・システム例えば、以下のステートメントを dsm.sys ファイルに追加します。

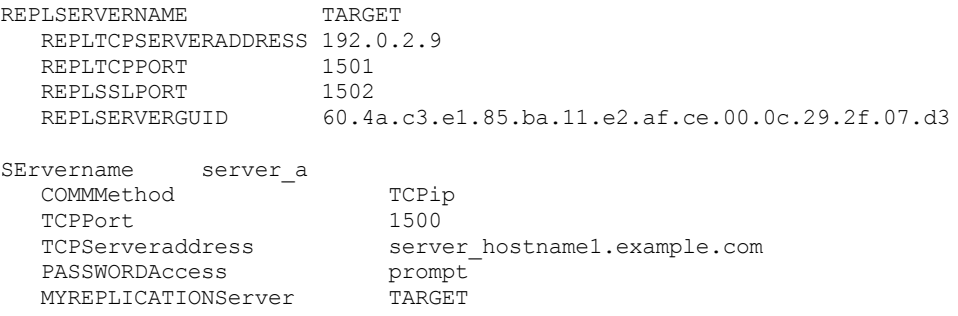

Windows オペレーティング・システム例えば、以下のステートメントを dsm.optファイルに追加します。

REPLSERVERNAME TARGET REPLTCPSERVERADDRESS 192.0.2.9 REPLTCPPORT 1501 REPLSSLPORT 1502<br>REPLSERVERGUID 60 4 REPLSERVERGUID 60.4a.c3.e1.85.ba.11.e2.af.ce.00.0c.29.2f.07.d3

MYREPLICATIONServer TARGET MYPRIMARYSERVERNAME SERVER1

3. AIX オペレーティング・システム Alinux オペレーティング・システム Anac OS X オペレーティング・システム Oracle Solaris オペレーティング・システムルート以外のユーザーは、nrtablepath オプションを dsm.sys ファイルに追 加して、ノード複製テーブルのロケーションを指定する必要があります。バックアップ/アーカイブ・クライアントはこの テーブルを使用して、IBM Spectrum Protect サーバーへの各バックアップ操作またはアーカイブ操作に関する情報を保管し ます。

必ず、⾃分のユーザー ID に書き込み権限があるロケーションを指定してください。 例えば次のとおりです。

nrtablepath /Volumes/nrtbl

制約事項: ノード複製テーブルのロケーションとしてルート・ディレクトリー (/) を指定しないでください。 4. クライアント・オプション・ファイルを保存して閉じます。

5. バックアップ/アーカイブ・クライアント GUI を再始動するか、コマンド・ライン・インターフェースから IBM Spectrum Protect サーバーにログオンします。 クライアントは 2 次サーバーに接続されます。

### 例

⾃動クライアント・フェイルオーバー⽤にクライアントを構成し、クライアントがサーバーへのログオンを試みると、次のコマン ド出力例が表示されます。

IBM Spectrum Protect Command Line Backup-Archive Client Interface Client Version 8, Release 1, Level 0.0 Client date/time: 12/16/2016 12:05:35 (c) Copyright by IBM Corporation and other(s) 1990, 2016. All Rights Reserved. Node Name: MY\_NODE\_NAME ANS2106I 1 次サーバー IBM Spectrum Protect server 192.0.2.1 への接続が失敗しました ANS2107I 192.0.2.9 : 1501にある 2 次サーバー TARGET への 接続を試行しています。 Node Name: MY\_NODE\_NAME

Session established with server TARGET: Windows
```
Server Version 8, Release 1, Level 0.0
  Server date/time: 12/16/2016 12:05:35 Last access: 12/15/2016 09:55:56
  Session established in failover mode to secondary server
ANS2108I 2 次サーバー TARGET に接続しました。
```
## 次のタスク

フェイルオーバー・モードでは、複製されたどのデータもリストアまたはリトリーブが可能です。

#### 関連概念:

```
⾃動クライアント・フェイルオーバーの概要
関連タスク:
フェイルオーバー時のデータのリストアまたはリトリーブ
関連資料:
Forcefailover
Windows オペレーティング・システムMyprimaryserver
Myreplicationserver
Nrtablepath
Replserverguid
Replservername
Replsslport
Repltcpport
Repltcpserveraddress
Usereplicationfailover
```
## <span id="page-2484-0"></span>複製されたクライアント・データの状況の判別

2次サーバーからクライアント・データをリストアまたはリトリーブする前に、クライアントの最新のバックアップが2次サーバ ーに複製されているかどうかを確認することができます。

### このタスクについて

複製されたクライアント・データの状況を取得して、最新のクライアント・バックアップが 2 次サーバーに複製されたかどうかを 判別することができます。

クライアント上の最新のバックアップ操作のタイム・スタンプが 2 次サーバー上のバックアップのタイム・スタンプと⼀致する場 合、複製状況は最新です。

最新のバックアップ操作のタイム・スタンプが 2 次サーバー上のバックアップのタイム・スタンプと異なる場合、複製状況は最新 ではありません。 この状況が発⽣するのは、クライアントをバックアップしたものの、クライアント・ノードが複製可能になる 前に 1 次サーバーが停⽌した場合です。

### 手順

複製されたクライアント・データの状況を判別するには、コマンド・プロンプトで次のコマンドを発⾏します。

dsmc query filespace -detail

次の出力例は、サーバー上とクライアント上のタイム・スタンプが一致しているため、複製状況が最新であることを示していま す。

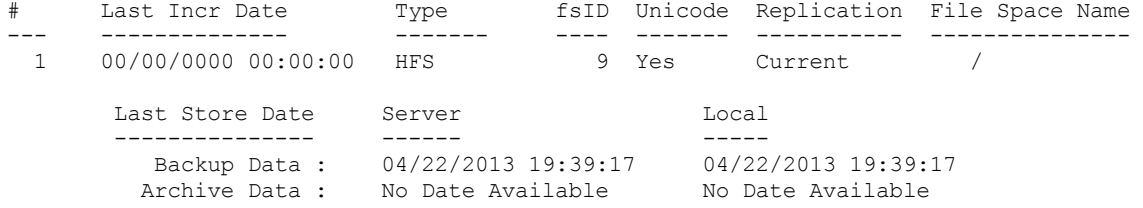

次の出力例は、サーバー上とクライアント上のタイム・スタンプが一致していないため、複製状況が最新でないことを示していま す。

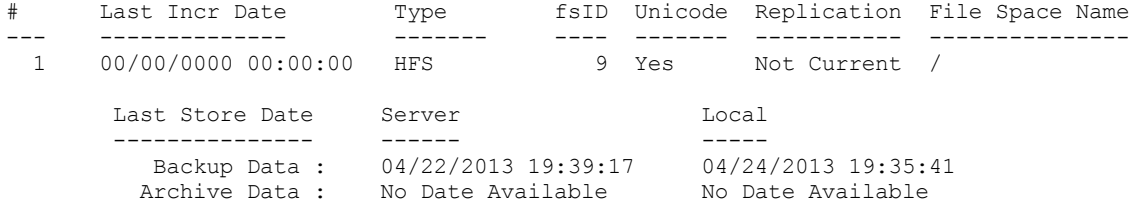

## 次のタスク

フェイルオーバー・モードでデータのリストアを試みていて、複製状況が最新でない場合、リストアしようとしているデータが古 いことを⽰すメッセージが表⽰されます。 リストアを続⾏するか、1 次サーバーがオンラインになるまで待つかを決めることがで きます。

関連タスク: [フェイルオーバー時のデータのリストアまたはリトリーブ](#page-2699-0) 関連資料: [Nrtablepath](#page-2996-0)

## ⾃動クライアント・フェイルオーバーの回避

2次サーバーへの自動クライアント・フェイルオーバーを回避するようにクライアントを構成することができます。

## このタスクについて

場合により (例えば、1 次サーバーがオフラインになる前に、クライアント・ノード上のデータが 2 次サーバーに複製されなかっ たことがわかっている場合)、⾃動クライアント・フェイルオーバーを回避する必要が⽣じることがあります。 この場合、古い可 能性のある複製済みデータを 2 次サーバーからリカバリーしたくはありません。

### 手順

クライアント・ノードが 2 次サーバーにフェイルオーバーしないようにするには、クライアント・オプション・ファイルに次のス テートメントを追加します。

usereplicationfailover no

この設定は、IBM Spectrum Protect™ サーバー管理者によって指定されている 1 次サーバー上の構成を指定変更します。

### タスクの結果

クライアント・ノードは、次回オフラインの 2 次サーバーへの接続を試みるときに、⾃動的に 1 次サーバーにフェイルオーバーし ません。

## 関連タスク:

[複製されたクライアント・データの状況の判別](#page-2484-0) 関連資料: [Usereplicationfailover](#page-3117-0)

## クライアントのフェイルオーバーの強制

1 次サーバーが作動可能であっても、クライアントを即時に 2 次サーバーにフェイルオーバーさせることができます。 例えば、こ の手法を使用すると、想定された 2 次サーバーにクライアントがフェイルオーバーすることを確認できます。

#### 手順

2 次サーバーに即時にフェイルオーバーすることをクライアントに強制するには、以下の手順を実行します。

1. AIX オペレーティング・システム プLinux オペレーティング・システム プMac OS X オペレーティング・システム Oracle Solaris オペレーティング・システムクライアント・システム・オプション・ファイル (dsm.sys) に forcefailover yes オプションを追加します。

- 2. Windows オペレーティング・システムクライアント・オプション・ファイル (dsm.opt) に forcefailover yes オプションを 追加します。
- 3. バックアップ/アーカイブ・クライアント GUI を再始動するか dsmc コマンドとのコマンド・セッションを開始して、2 次 サーバーに接続します。
- 4. オプション: オプション・ファイルを更新する代わりに、コマンドに -forcefailover=yes オプションを指定して、2 次 サーバーとの接続を確⽴することができます。例えば、次のようにします。

dsmc q sess -forcefailover=yes

## 次のタスク

以下のいずれかの⽅法で、2 次サーバーに接続されたことを確認できます。

- バックアップ/アーカイブ・クライアント GUI の「接続情報」ウィンドウにある「2 次サーバー情報 (Secondary Server Information)」フィールドを確認します。
- コマンド・セッションを開始したら、コマンド出力を確認します。出力に 2 次サーバーの状況が表示されます。

Linux オペレーティング・システム Windows オペレーティング・システム

# **Tivoli Storage Manager FastBack** データをバックアップおよびアーカイブ するためのクライアントの構成

Tivoli® Storage Manager FastBack クライアント・データをバックアップあるいはアーカイブする前に、構成タスクを完了する必要 があります。

最初に、バックアップ/アーカイブ・クライアントを構成しており、Tivoli Storage Manager FastBack クライアントをインストール していることを確認します。

Tivoli Storage Manager [FastBack](http://www.ibm.com/support/knowledgecenter/SS9NU9/)の情報を使⽤して、FastBack クライアントをインストールします。

 $\blacktriangleright$ Linux オペレーティング・システムFastBack クライアントをインストールしたら、以下のタスクを実行します。

Windows オペレーティング・システムFastBack クライアントをインストールしたら、以下のタスクを実⾏します。 Tivoli Storage Manager FastBack 用のクライアント構成ウィザードを使用することもできます。

1. データがバックアップまたはアーカイブされる FastBack クライアントごとにノードを登録します。 このノード名は、 FastBack クライアントの短いホスト名でなければなりません。

これは、バックアップまたはアーカイブする必要があるボリュームを含む各 FastBack クライアントで 1 回ずつ実⾏する、 ⼀回限りの構成です。

この登録ステップを手動で行う必要があるのは、バックアップ/アーカイブ・クライアントがスタンドアロン・アプリケー ションとして使⽤されている場合のみです。

管理センターは、ユーザーが管理センターを使⽤して FastBack データをアーカイブまたはバックアップするスケジュール を作成すると、このノード登録を⾃動的に⾏います。バージョン 7.1 以降では、Administration Center コンポーネントは、 Tivoli Storage Manager または IBM Spectrum Protect™ の配布に含まれなくなりました。

前のサーバー・リリースの管理センターを保有する FastBack ユーザーは、引き続きその管理センターを使用して FastBack スケジュールの作成と変更を⾏うことができます。 管理センターをまだインストールしていない場合は、前にリリースされ たバージョンを ftp://public.dhe.ibm.com/storage/tivoli-storage-management/maintenance/admincenter/v6r3/ からダウン ロードできます。管理センターをインストールしていない場合、IBM Spectrum Protect サーバーで FastBack スケジュール の作成と変更を⾏う必要があります。サーバーでのスケジュールの作成については、IBM Spectrum Protect サーバーの資料 を参照してください。

2. サーバーの GRANT PROXY コマンドを使用して、ステップ 1 で作成した FastBack クライアントを表す各ノード上の現行の バックアップ/アーカイブ・クライアント・ノードにプロキシー権限を付与します。FastBack ノードをターゲットにし、現 ⾏のクライアント・ノードをプロキシーにしてください。

これは一回限りの構成であり、バックアップまたはアーカイブが管理センターによって開始された場合は管理センターによ って実⾏されます。

- 3. set password コマンドを実⾏して、バックアップ/アーカイブ・クライアントが接続する FastBack リポジトリーの資格情報 を保管します。バックアップ/アーカイブ・クライアントが接続すると想定されている各リポジトリーごとに set password -type=fastback コマンドを1回実行します。
	- 保管される資格情報は、以下の構成によって異なります。
		- FastBack サーバー上のバックアップ/アーカイブ・クライアント
		- o FastBack 災害復旧ハブ 上のバックアップ/アーカイブ・クライアント
		- 専用プロキシー・ワークステーション上のバックアップ/アーカイブ・クライアント

IBM Spectrum Protect および Tivoli Storage Manager FastBack の統合については、Tivoli Storage Manager FastBack と IBM Spectrum Protect [の統合を参照してください。](http://www.ibm.com/support/knowledgecenter/SSGSG7_6.4.0/com.ibm.itsm.srv.fbint.doc/t_fbint.html)

#### 関連概念:

Tivoli Storage Manager FastBack [クライアント・データをバックアップおよびアーカイブするためのインストール要件](#page-2380-0) ■ Windows オペレーティング・システムTivoli Storage Manager FastBack 用のクライアント構成ウィザード Windows オペレーティング・システムFastBack [クライアント・データを保護するためのバックアップ](#page-2487-0)/アーカイブ・クライア ントの構成 関連資料: Set [Password](#page-3349-0) Windows オペレーティング・システム

# <span id="page-2487-0"></span>**FastBack** クライアント・データを保護するためのバックアップ**/**アーカイ ブ・クライアントの構成

クライアント構成ウィザードを使⽤して、FastBack クライアントのデータを保護するようにバックアップ/アーカイブ・クライア ントを構成することができます。

FastBack 用の IBM Spectrum Protect™ クライアント構成ウィザードを使用するには、事前に以下のタスクを実行する必要があり ます。

- FastBack サーバー、または FastBack 災害復旧ハブがインストールされ、短期のデータ保存用に構成されていることを確認 します。
- また、少なくとも 1 つのスナップショットが取られていることも確認します。
- バックアップ/アーカイブ・クライアントが、IBM Spectrum Protect サーバーによって正しく構成されていることを確認し ます。また、クライアント・アクセプター・サービス (dsmcad.exe) が実行されていることも確認します。 バックアップ/ア ーカイブ・クライアントのインストール後は、バックアップ/アーカイブ・クライアント GUI の IBM Spectrum Protect クラ イアント構成ウィザードを使⽤することができます。
- 以下の目的で、一回限りのポストインストール・セットアップを実行します。
	- ウィザードが FastBack リポジトリーからボリュームを照会し、マウントするために使用する、FastBack のユーザー 名とパスワードを指定する
	- o IBM Spectrum Protect スケジューラー・スクリプトを実行する
- FastBack 資格情報ファイルをセットアップします。 指定するユーザー ID には Tivoli® Storage Manager FastBack の管理権 限が必要です。
	- 1. ユーザー ID とパスワードを構成します。 バックアップ/アーカイブ・クライアントおよび FastBack サーバーまたは 災害復旧ハブがインストールされているワークステーション上で、次のコマンドを実⾏します。

cd <TSM\_FastBack\_install\_location>¥FastBack¥shell

ここで、<TSM\_FastBack\_install\_location> は、Tivoli Storage Manager FastBack クライアントがインストールされ ているディレクトリーの位置です。

2. このディレクトリーが存在しない場合、次のコマンドを使用して、ワークステーションのシステム・ドライブの下に FastbackTSMScripts というフォルダーを作成します。

mkdir <machine\_system\_drive>:¥FastbackTSMScripts

3. 次の fastbackshell コマンドを実行します。

FastBackShell -c encrypt -u userName -d domain -p password -f <machine\_system\_drive>:¥FastbackTSMScripts¥credential.txt

上記のコマンドの例では、以下のオプションが使⽤されています。

- -u は、Tivoli Storage Manager FastBack 管理者のユーザー名を指定します。
- -p は、Tivoli Storage Manager FastBack 管理者のパスワードを指定します。
- -d は、そのユーザー名の Tivoli Storage Manager FastBack ドメインを指定します。
- -f は、暗号化された資格情報の書き込み先の出力ファイルを指定します。

重要: 資格情報ファイルは、「credential.txt」という名前で⽣成する必要があります。 ウィザードが正しく機能するには、 資格情報ファイルも、ワークステーションのシステム・ドライブの FastbackTSMScripts ディレクトリーに置かれている必 要があります。

クライアント構成ウィザードは、バックアップ/アーカイブ・クライアントの Java™ GUI またはバックアップ/アーカイブ Web ク ライアントで使⽤できます。

Java GUI でクライアント構成ウィザードを使用するには、以下の手順を実行します。

- 1. バックアップ/アーカイブ・クライアントが、IBM Spectrum Protect サーバーによって正しく構成されていることを確認し ます。
- 2. 構成ファイルを作成するための構成ウィザードが自動的に開始されます。
- 3. パネルに表示される指示に従ってウィザードを完了します。
- 4. バックアップ/アーカイブ・クライアント GUI のメイン・ウィンドウから、「ユーティリティー」 > 「セットアップ・ウィ ザード」を選択します。
- 5. ウェルカム・ページから、「クライアントによる FastBack クライアント・データの保護の構成」を選択し、「次へ」をク リックします。
- 6. ウィザードを使用して、構成プロセスを完了します。

Web クライアントでクライアント構成ウィザードを開始するには、以下の手順を実行します。

1. Web クライアントが IBM Spectrum Protect サーバーによって正しく構成されていること、および IBM Spectrum Protect ク ライアント・アクセプター・サービスが実⾏されていることを確認します。

Web クライアントを構成するには、以下の手順を実行します。

- a. Java GUI のバックアップ/アーカイブ・クライアント GUI のメイン・ウィンドウから、「ユーティリティー」 > 「セ ットアップ・ウィザード」をクリックします。
- b. ウェルカム・ページから、「Web クライアントの構成」を選択し、「次へ」をクリックします。パネルに表示される 指⽰に従ってウィザードを完了します。
- 2. Web クライアントを開始します。ご使用の Web ブラウザーで、クライアント・アクセプター・サービスが実行されている クライアント・ノードの名前とポート番号を指定します。

例えば、http://<machine name or ip address>:1585 のように指定します。

- 3. バックアップ/アーカイブ・クライアント GUI のメイン・ウィンドウから、「ユーティリティー」 > 「セットアップ・ウィ ザード」をクリックします。
- 4. ウェルカム・ページから、「クライアントによる FastBack クライアント・データの保護の構成」を選択し、「次へ」をク リックします。
- 5. ウィザードを使用して、構成プロセスを完了します。

#### 関連概念:

Tivoli Storage Manager FastBack [⽤のクライアント構成ウィザード](#page-2381-0)

AIX オペレーティング・システム Linux オペレーティング・システム Oracle Solaris オペレーティング・システム Mac OS X オペレーティング・システム

## クラスター環境の構成および使用

クラスターという用語は、環境が異なると意味も違ってきます。 この用語は、高可用性、ハイパフォーマンス、ロード・バラン シング、グリッド・コンピューティング、またはこれらすべての⽤語のいくつかの組み合わせを意味するものです。

現在、UNIX および Linux に使用可能なクラスタリング製品がいくつかあります。このセクションでは、このバックアップ方式を 正しく機能させるために必要なクラスタリング環境の局⾯を定義します。 ご使⽤のクラスター・ソフトウェアがどのような働きを するかについて、基本的な知識を持っていることが必要です。 アプリケーションの開始および停⽌スクリプトの開発など、クラス ター・ソフトウェア関連の活動については、このセクションでは説明しません。

クラスター環境とは、以下の特性を⽰す UNIX または Linux 環境を指します。

- ディスクは、排他的方式 (どの時点をとっても、1 つのホストのみが論理ディスクへのアクセス権限を持つ) または並行方式 で、物理ワークステーション間で共有されます。
- ディスクは、ネットワーク・リソースとしてではなく、ローカル・ディスクとしてホストに表⽰されます。 重要: ファイル・システムは、ネットワーク・ファイル・システム (NFS) などの LAN ベースのファイル共用プロトコルを使 用せず、ローカルでシステムにマウントしてください。
- 環境内の各物理ホストでは、ローカル・ディスクのマウント・ポイントは同一になります (NodeA から NodeB の間でファ イル・システム /group1\_disk1 に障害が発生すると、このファイル・システムは NodeB に /group1\_disk1 としてマウ ントされます)。
- ★ Mac OS X オペレーティング・システム ★ AIX オペレーティング・システム ★ Linux オペレーティング・システム **Doracle Solaris オペレーティング・システ[ムクラスター環境の概要](#page-2489-0)** クラスター環境は、さまざまな構成でセットアップできます。 このセクションでは、最も⼀般的なクラスター構成について 説明します。
- ■Mac OS X オペレーティング・システム ■AIX オペレーティング・システム ■Linux オペレーティング・システム Oracle Solaris オペレーティング・システ[ムクラスター環境でのバックアップ](#page-2490-0)/アーカイブ・クライアントの構成 バックアップ/アーカイブ・クライアントは、クラスターのリソース・グループのコンテキスト内にバックアップ/アーカイ ブ・クライアントを置くことで、クラスター・ドライブのバックアップを管理できるように設計されています。
- ■ Mac OS X オペレーティング・システム AIX オペレーティング・システム Linux オペレーティング・システム ■ Cracle Solaris オペレーティング・システムクラスター環境での Web クライアント・アクセスの使用可能化 フェイルオーバー状態が発⽣したときに IBM Spectrum Protect™ Web クライアント・アクセスが必要な場合は、クラスタ ーに関連付けられる Web クライアント・アクセプター・デーモンを、クラスター・リソースと共にフェイルオーバーする ように構成する必要があります。
- AIX オペレーティング・システムレガシー AIXIBM PowerHA SystemMirror [セットアップのマイグレーション](#page-2496-0) 現在、clusternode オプションを使用する IBM® PowerHA® SystemMirror® 環境でバックアップ/アーカイブ・クライアント を使用している場合は、現行の構成を更新する必要があります。clusternode オプションはサポートされなくなりました。

<span id="page-2489-0"></span>AIX オペレーティング・システム Linux オペレーティング・システム Oracle Solaris オペレーティング・システム Mac OS X オペレーティング・システム

## クラスター環境の概要

クラスター環境は、さまざまな構成でセットアップできます。 このセクションでは、最も⼀般的なクラスター構成について説明し ます。

- ■ Mac OS X オペレーティング・システム AIX オペレーティング・システム Linux オペレーティング・システム Oracle Solaris オペレーティング・システムアクティブ/アクティブ: [プール・クラスター・リソース](#page-2489-1) アクティブ/アクティブ構成の場合、各ノードは、少なくとも 1 つのリソースをアクティブに管理し、クラスター内の 1 つ 以上のリソースのバックアップとして構成されます。 アクティブ/アクティブは、クラスター環境の形式として最も一般的 です。
- ■ Mac OS X オペレーティング・システム AIX オペレーティング・システム Linux オペレーティング・システム Oracle Solaris オペレーティング・システムアクティブ/パッシブ: [フォールト・トレラント](#page-2490-1) アクティブ/パッシブ構成では、1 つのノードがリソースをアクティブに管理します。
- AMac OS X オペレーティング・システム AIX オペレーティング・システム Alinux オペレーティング・システム ■ Oracle Solaris オペレーティング・システム並行アクセス 並行構成では、複数のノードがリソースを管理します。 障害が発生した場合は、他のノードがリソースの管理を続行しま す。

<span id="page-2489-1"></span>AIX オペレーティング・システム Linux オペレーティング・システム Oracle Solaris オペレーティング・システム Mac OS X オペレーティング・システム

# アクティブ**/**アクティブ**:** プール・クラスター・リソース

アクティブ/アクティブ構成の場合、各ノードは、少なくとも 1 つのリソースをアクティブに管理し、クラスター内の 1 つ以上の リソースのバックアップとして構成されます。 アクティブ/アクティブは、クラスター環境の形式として最も⼀般的です。

<span id="page-2490-1"></span>AIX オペレーティング・システム Linux オペレーティング・システム Oracle Solaris オペレーティング・システム Mac OS X オペレーティング・システム

## アクティブ**/**パッシブ**:** フォールト・トレラント

アクティブ/パッシブ構成では、1 つのノードがリソースをアクティブに管理します。

その他のノードは、1次ノードに障害が発生し、リソースのフェイルオーバーが必要な場合にのみ使用されます。 アクティブ/パ ッシブ・クラスターは、アクティブ/アクティブ・クラスターのサブタイプです。

<span id="page-2490-2"></span>AIX オペレーティング・システム Linux オペレーティング・システム Oracle Solaris オペレーティング・システム Mac OS X オペレーティング・システム

## 並行アクセス

並行構成では、複数のノードがリソースを管理します。 障害が発生した場合は、他のノードがリソースの管理を続行します。

<span id="page-2490-0"></span>→ AIX オペレーティング・システム ♪ Linux オペレーティング・システム ♪ Oracle Solaris オペレーティング・システム Mac OS X オペレーティング・システム

## クラスター環境でのバックアップ**/**アーカイブ・クライアントの構成

バックアップ/アーカイブ・クライアントは、クラスターのリソース・グループのコンテキスト内にバックアップ/アーカイブ・ク ライアントを置くことで、クラスター・ドライブのバックアップを管理できるように設計されています。

### このタスクについて

これには、ローカル・リソースからデータをバックアップできるという利点があります (ネットワーク経由でデータにアクセスす る場合とは対照的です)。これによって、バックアップ操作でのパフォーマンスの最⼤化を図り、リソース・グループと関連させ てバックアップ・データを管理することができます。 したがって、バックアップ/アーカイブ・クライアントでは、常にデータは ローカル・データであるものとみなしてクラスター・リソースのデータをバックアップでき、最⼤のバックアップ・パフォーマン スを達成することができます。 これにより、システム障害が発⽣した後でも、重要なデータのバックアップを確保しておくことが できます。

例えば、アクティブ/アクティブ・クラスター環境で、クラスター内に NodeA、NodeB、および NodeC という名前の 3 つの物理ホ ストがあるとします。

これらのノードには、以下の性質があります。

- NodeA は、ファイル・システム /A1 および /A2 を持つクラスター・リソースを所有している。
- NodeB は、ファイル・システム /B1 および /B2 を持つクラスター・リソースを所有している。
- NodeC は、ファイル・システム /C1 および /C2 を持つクラスター・リソースを所有している。

注: NodeA には、/fs1 および /fs2 という2 つの非クラスター化ボリュームもある可能性があります。これは、バックアップする 必要があります。

最良のバックアップ・パフォーマンスを得るために、クラスター内のすべてのノードが、それぞれが所有する共用ファイル・シス テムのバックアップを実⾏するようにしたいとします。 ノードのフェイルオーバーが発⽣した場合、障害が起きたノードのバック アップ・タスクは、フェイルオーバー先のノードにシフトします。 例えば、NodeA が NodeB にフェイルオーバーすると、/A1 お よび /A2 のバックアップは NodeB に移動します。

クラスター・ボリュームおよび⾮クラスター・ボリュームをバックアップするためにバックアップ/アーカイブ・クライアントを 構成する前に、以下の知識が前提条件として必要です。

保護対象の個々のリソース・グループごとに、別個のバックアップ/アーカイブ・クライアント・スケジューラー・プロセ スを実⾏する必要があります。 通常の状態では、各ノードには、クラスター・リソース⽤とローカル・ファイル・システム ⽤の 2 つのスケジューラー・プロセスがあります。 障害が発⽣した後は、別のノードから移したリソースを保護するため に、ノード上で追加スケジューラー・プロセスが開始されます。

- バックアップ/アーカイブ・クライアント・パスワード・ファイルは、クラスター・ディスクに保管する必要があります。 これは、障害が発生した後で、生成されたバックアップ/アーカイブ・クライアント・パスワードをテークオーバー・ノー ドが使⽤できるようにするためです。
- リソース・グループの一部として保護されるファイル・システムは、バックアップ/アーカイブ・クライアント・ドメイ ン・オプションを使⽤して定義されます。 ドメイン・オプションは、dsm.sys ファイルの中で指定します。このファイル は、テークオーバー・ノードからもアクセスできるように、クラスター・ディスクにも保管する必要があります。

クラスター環境にバックアップ/アーカイブ・クライアントを構成するには、以下のようにします。

### 手順

- 1. IBM Spectrum Protect™ サーバーに、バックアップ/アーカイブ・クライアント・ノード定義を登録します。クラスター内の すべてのノードを IBM Spectrum Protect サーバーに定義する必要があります。複数のクラスター・リソースを同じクラス ター環境内に定義して、それぞれ独⽴してフェイルオーバーを⾏う場合は、リソース・グループごとに固有のノード名を定 義する必要があります。 上に例として挙げたアクティブ/アクティブ・クラスター構成の 3 つの方法について、(1) Protect: IBM>register node nodeA nodeApw domain=standard, (2) Protect: IBM>register node nodeB nodeBpw domain=standard、(3) Protect: IBM>register node nodeC nodeCpw domain=standard のように、3 つのノード (リソースごとに 1 つ)を定義します。
- 2. バックアップ/アーカイブ・クライアントのシステム・オプション・ファイルを構成します。 クラスター内の各ノードは、 対応するそれぞれの dsm.sys ファイルにバックアップするために、クラスター・リソース・グループごとに別々のサーバ ー・スタンザを持っている必要があります。 サーバー・スタンザが各ノードのシステム・オプション・ファイルと⼀致して いることを確認してください。 代わりに、共⽤クラスター・ロケーションに dsm.sys ファイルを置くこともできます。 ク ラスター化されたボリュームをバックアップするために定義されたサーバー・スタンザは、次の特性を持っている必要があ ります。
	- nodename オプションは、IBM Spectrum Protect サーバーに登録されたクライアント・ノード名を参照する必要が あります。クライアント・ノード名が定義されていないと、ノード名は、デフォルトでノードのホスト名になりま す。これは、同⼀のクライアント・システムに使⽤されている他のノード名と競合する可能性があります。 重要: クライアント・ノードを明⽰的に定義するには、nodename オプションを使⽤します。
	- tcpclientaddress オプションは、クラスター・ノードのサービス IP アドレスを参照する必要があります。
	- passworddir オプションは、クラスター・リソース・グループの一部である共有ボリューム上のディレクトリーを参 照する必要があります。
	- 単一の連続ログ・ファイルを維持するためには、errorlogname および schedlogname オプションは、クラスター・ リソース・グループの⼀部である共有ボリューム上のファイルを参照する必要があります。
	- すべての include/exclude ステートメントは、クラスター・リソース・グループの一部である共有ボリューム上のフ ァイルを参照する必要があります。
	- inclexcl オプションを使用する場合、このオプションは、クラスター・グループの一部である共有ボリューム上のフ ァイル・パスを参照する必要があります。
	- servername オプションで識別されるスタンザ名は、すべてのシステムで同一でなければなりません。
- 3. 他のバックアップ/アーカイブ・クライアント・オプションは、必要に応じて設定できます。 次の例では、NodeA、 NodeB、NodeC の 3 つのすべてのノードで、dsm.sys ファイル内に以下の 3 つのサーバー・スタンザが含まれています。

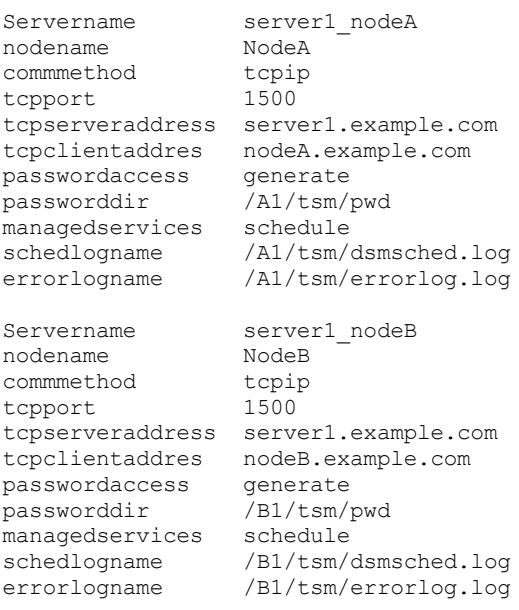

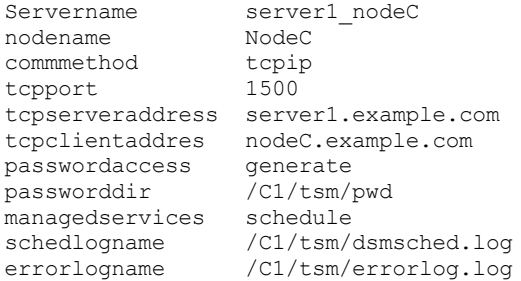

- 4. バックアップ/アーカイブ・クライアントのユーザー・オプション・ファイルを構成します。 オプション・ファイル (dsm.opt) は、クラスター・リソース・グループ内の共有ボリューム上に常駐している必要があります。 このファイルを参 照する DSM\_CONFIG 環境変数を定義してください。 dsm.opt ファイルに以下の設定があることを確認してください。
	- servername オプションの値は、クラスター化されたボリュームをバックアップする パラメーターを定義する dsm.sys ファイル内のサーバー・スタンザである必要があります。
	- domain オプションでバックアップする対象の、クラスター化されたファイル・システムを定義します。 注: 必ず、dsm.opt ファイルにドメイン・オプションを定義するか、スケジュールあるいはバックアップ/アーカイ ブ・クライアントのコマンド・ラインでオプションを指定してください。 これは、クラスター化操作をクラスター 化リソースに限定し、⾮クラスター化操作を⾮クラスター化リソースに限定するためのものです。

この例では、ノード NodeA、NodeB、および NodeC は、対応する dsm.opt ファイルと DSM\_CONFIG 環境変数を次のよう にセットアップします。

#### **NodeA:**

1) Set up the /A1/tsm/dsm.opt file:

servername server1 nodeA domain /A1 /A2

2) Issue the following command or include it in your user profile:

export DSM\_CONFIG=/A1/tsm/dsm.opt

#### **NodeB:**

1) Set up the /B1/tsm/dsm.opt file:

servername server1\_nodeB domain /B1 /B2

2) Issue the following command or include it in your user profile:

export DSM\_CONFIG=/B1/tsm/dsm.opt

#### **NodeC:**

1) Set up the /C1/tsm/dsm.opt file:

servername server1\_nodeC domain  $/CI /C2$ 

2) Issue the following command or include it in your user profile:

export DSM\_CONFIG=/C1/tsm/dsm.opt

- 5. クラスター・リソース・グループごとに、スケジュールの定義をセットアップします。 基本的なセットアップが完了した 後、バックアップ要件に合わせてクラスター・リソースをバックアップするための⾃動化スケジュールを定義します。 以下 の手順では、標準装備の IBM Spectrum Protect スケジューラーを使用して、スケジュールのセットアップを示します。ベ ンダー提供のスケジューラーを使⽤する場合は、そのスケジューラーのベンダーから提供されている資料を参照してくださ い。
	- クラスター・ノードが定義されているポリシー・ドメイン内に、スケジュールを定義します。 スケジュールの開始時 間帯は、障害やフォールバック・イベントが発⽣した場合にフェイルオーバー・ノードでスケジュールを再開するた めに十分な長さになるように設定してください。これは、スケジュールの所要時間を、通常の状況下でノードのクラ スター・データのバックアップが完了するまでに要する時間よりも⻑く設定する必要があるということです。

再接続が、そのイベントの開始時間帯内で起こる場合は、スケジュールされたコマンドが再始動されます。 このスケ ジュールされた増分バックアップでは、フェイルオーバー前にそのサーバーに送信されたファイルを再調査します。 そして、フェイルオーバー状況が発⽣する前にバックアップが停⽌した位置まで「追いつき」ます。

次の例では、clus\_backup スケジュールは、標準ドメインで定義され、毎日午前 12 時 30 分にバックアップを開始 します。所要時間は 2 時間に設定されています (これは、各ノードのデータのバックアップ時間としては通常の時間 です)。

Protect: IBM>define schedule standard clus\_backup action=incr starttime=00:30 startdate=TODAY Duration=2

- クラスター・リソースをバックアップするために定義されたすべてのバックアップ/アーカイブ・クライアント・ノ ードに、(1) Protect: IBM>define association standard clus backup nodeA、(2) Protect: IBM>define association standard clus\_backup nodeB、(3) Protect: IBM>define association standard clus backup nodeC のようにスケジュールを関連付けます。
- 6. バックアップ用のスケジューラー・サービスをセットアップします。 各クライアント・ノードで、通常の状況下でそのノー ドがバックアップを担当する個々のリソースについて、スケジューラー・サービスを構成する必要があります。 各リソー ス・スケジューラー・サービスの DSM\_CONFIG 環境変数は、リソースに対応する dsm.opt ファイルを参照するように設定 する必要があります。 このサンプルの構成の場合、必要に応じてクラスター内のどのノードからでも dsmcad プロセスを開 始できるようにするには、以下のシェル・スクリプトを作成する必要があります。

```
NodeA: /A1/tsm/startsched
#!/bin/ksh
export DSM_CONFIG=/A1/tsm/dsm.opt
dsmcad
NodeB: /B1/tsm/startsched
#!/bin/ksh
export DSM_CONFIG=/B1/tsm/dsm.opt
dsmcad
NodeC: /C1/tsm/startsched
#!/bin/ksh
export DSM_CONFIG=/C1/tsm/dsm.opt
dsmcad
```
- 7. クラスター・アプリケーションにバックアップ/アーカイブ・クライアントを定義します。フェイルオーバー状態の後で、 障害が起きたリソースのバックアップを続⾏するには、IBM Spectrum Protect スケジューラー・サービス (各クラスター・ クライアント・ノードの) をリソースとしてクラスター・アプリケーションに定義し、フェイルオーバー処理に参加できる ようにする必要があります。これは、リソースを引き継ぐノードから障害リソースのバックアップを継続するために必要で す。 こうしておかないと、障害リソースのバックアップは不完全なものになります。 ステップ 5 のサンプル・スクリプト をクラスター・リソースに関連付けることによって、クラスター内のノード上でそれらのクラスター・リソースを確実に開 始する一方、保護対象のディスク・リソースをノードから別のノードに移動させることができます。 スケジューラー・サー ビスをクラスター・リソースとしてセットアップするために必要な実際の⼿順は、クラスター・ソフトウェアによって異な ります。 追加情報については、ご使⽤のクラスター・アプリケーションの資料を参照してください。
- 8. 各ノードのパスワードが生成され、passworddir オプションを使用して指定された位置に正しくキャッシュされていること を確認します。これは、以下のステップを実⾏することによって確認できます。
	- a. パスワードを求めるプロンプトが表示されずに各ノードが IBM Spectrum Protect サーバーに接続できることを確認 します。これを確認するには、バックアップ/アーカイブ・クライアント・コマンド・ライン・インターフェースを 実⾏し、各ノードに対して次のコマンドを出します。

#dsmc query session

パスワードの送信を求めるプロンプトが出た場合は、まずパスワードを入力してコマンドを正常に実行し、その後そ のコマンドを再実行します。 2 回目はパスワードを求めるプロンプトは表示されず、コマンドが実行されるはずで す。 パスワード⽤のプロンプトが出る場合は、構成を確認してください。

b. フェイルオーバー・ノードのための IBM Spectrum Protect サーバーに対するセッションを、クラスター内の他のノ ードが開始できることを確認します。これは、上記のステップで説明したものと同じコマンドをバックアップ・ノー ドに対して実⾏することで確認できます。 例えば、フェイルオーバー・イベントの発⽣時に NodeB および NodeC が、パスワードを要求されずに NodeA としてのセッションを開始できるかどうかを確認するには、NodeB および NodeC に対して次のコマンドを実行します

#export DSM\_CONFIG=/A1/tsm/dsm.opt #dsmc query session

この時点でパスワードを要求するプロンプトが表⽰される場合がありますが、これはめったにないことです。 プロン プトが出る場合は、パスワードが共用ロケーションに正しく保管されていなかったと考えられます。 NodeA に使用 した passworddir オプションの設定を確認し、以下のステップに従ってもう⼀度構成してください。

c. 各ノードによってスケジュールが正しく実行されていることを確認します。 スケジュールの開始時刻を now に設定 することで、スケジュールを起動できます。 テストが完了した後で、開始時刻を元通り再設定するのを忘れないでく ださい。

Protect: IBM>update sched standard clus backup starttime=now

- d. nodeA が「スケジュールの開始」ウィンドウでバックアップを実行している最中に nodeA と nodeB の間にフェイル オーバーおよびフォールバックが発⽣しても、処理は有効です。 フェイルオーバーおよびフォールバックの後も、増 分バックアップの実⾏が継続され、正常に完了することを確認してください。
- e. 下記のコマンドを実⾏して、ノード (nodeA) のパスワードを無効にします。 フェイルオーバーおよびフォールバック の場合と同様に、通常のクラスター操作でバックアップが正常に継続することを確認します。

Protect: IBM>update node nodeA forcep=yes

- 9. ローカル・リソースをバックアップするために、バックアップ/アーカイブ・クライアントを構成します。
	- a. IBM Spectrum Protect サーバーにクライアント・ノードを定義します。ローカル・リソースをバックアップまたはア ーカイブする際には、クラスター・データをバックアップするために定義したノード名は、決して使⽤しないでくだ さい。 クラスター・リソースとして定義されていないローカル・ボリュームをバックアップする場合は、⾮クラス ター化ボリュームとクラスター化ボリュームの両⽅に対して、別々のノード名 (および別々のクライアント・インス タンス) を使⽤する必要があります。

次の例では、NodeA にのみ、バックアップするローカル・ファイル・システム /fs1 および /fs2 があるものとしま す。 ローカル・リソースを管理するために、ノード NodeA local を IBM Spectrum Protect サーバー Protect: IBM>register node nodeA local nodeA localpw domain=standard に登録します。

- b. 各ノードのシステム・オプション・ファイル dsm.sys に別々のスタンザを追加します。このシステム・オプショ
	- ン・ファイルでは、以下のような特殊な性質を持つローカル・リソースをバックアップする必要があります。 ■ tcpclientaddress オプションの値は、ローカル・ホスト名か IP アドレスである必要があります。 この IP アド レスは、ノード間の1次トラフィック用です。
		- クライアントが、クラスターに接続せずに非クラスター化ボリュームをバックアップおよびリストアする場合 は、tcpclientaddress オプションの値はブート IP アドレスでなければなりません。 この IP アドレスを使用し て、システム (ノード) を始動し、クラスターに再結合します。

Example stanza for NodeA\_local:

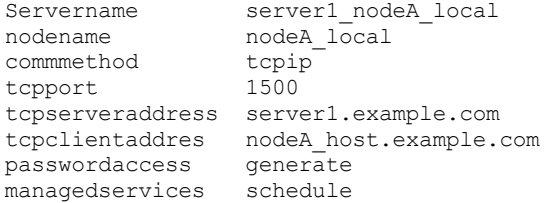

- c. 非クラスター化リソースのパスに、ユーザー・オプション・ファイル dsm.opt を定義します。
	- servername オプションの値は、dsm.sys ファイル (非クラスター化ボリュームをバックアップするためのパラ メーターを定義したファイル) 内のサーバー・スタンザである必要があります

■ ドメイン・オプションを使用して、バックアップする非クラスター化ファイル・システムを定義します。 注: バックアップ/アーカイブ操作の対象を非クラスター化ボリュームに限定するために、dsm.opt ファイルにドメイ ン・オプションを定義してあること、またはスケジュール内かバックアップ/アーカイブ・クライアントのコマン ド・ラインでオプションを指定してあることを確認してください。

以下の例では、nodeA は、次の /home/admin/dsm.opt ファイルを使用して、/home/admin/A1.dsm.opt を参照 する DSM CONFIG 環境をセットアップします。

/home/admin/A1.dsm.opt

servername ibm\_nodeA\_local domain /fs1 /fs2

export DSM\_CONFIG=/home/admin/A1.dsm.opt

d. 非クラスター化ファイル・システムの増分バックアップを実行するには、スケジュールを定義してセットアップしま す。

Protect: IBM>define schedule standard local backup action=incr starttime=00:30 startdate=TODAY Duration=2

非クラスター化リソースをバックアップするように定義されたすべてのバックアップ/アーカイブ・クライアント・ ノードに、スケジュールを関連付けます。

Protect: IBM>define association standard nodeA\_local

- 10. クラスター・ファイル・システムのデータをリストアします。 クラスター・リソース内のすべてのボリュームが、そのクラ スター・リソース⽤に定義されたターゲット・ノードでバックアップされます。 クラスター・ボリュームにあるデータをリ ストアする必要がある場合は、リストア時にクラスター・リソースを所有しているクライアント・ノードから、データをリ ストアできます。 データをリストアするには、バックアップ/アーカイブ・クライアントは、バックアップ中に使用したも のと同一のユーザー・オプション・ファイル (dsm.opt) を使用しなければなりません。 クラスター・ボリュームにデータ をリストアするために必要な、追加セットアップ要件はありません。
- 11. ローカル・ファイル・システムのデータをリストアします。 非クラスター化ボリュームは、非クラスター化操作のためにセ ットアップされた別のノード名でバックアップされます。 このデータをリストアするためには、バックアップ/アーカイ ブ・クライアントは、バックアップ中に使用されたものと同一のユーザー・オプション・ファイル dsm.opt を使用する必 要があります。この例では、ローカル・ノード nodeA local のクライアント・リストアを実行する前に、環境変数 DSM CONFIG が /home/admin/A1.dsm.opt を参照するように設定しています。

#### 関連概念:

データのリストア

<span id="page-2495-0"></span>AIX オペレーティング・システム Linux オペレーティング・システム Oracle Solaris オペレーティング・システム Mac OS X オペレーティング・システム

## クラスター環境での **Web** クライアント・アクセスの使⽤可能化

フェイルオーバー状態が発⽣したときに IBM Spectrum Protect™ Web クライアント・アクセスが必要な場合は、クラスターに関 連付けられる Web クライアント・アクセプター・デーモンを、クラスター・リソースと共にフェイルオーバーするように構成す る必要があります。

### 始める前に

IBM Spectrum Protect バージョン 8.1.2 から、IBM Spectrum Protect V8.1.2 以降のサーバーとの接続に Web クライアントを使用 できなくなりました。ただし、IBM Spectrum Protect V8.1.1、V8.1.0、または V7.1.7 以前のサーバーとの接続には、引き続き Web クライアントを使用できます。詳しくは、新しいセキュリティー環境における Web クライアントの使用を参照してくださ い。

### このタスクについて

『クラスター環境でのバックアップ*/*アーカイブ・クライアントの構成』のセクションで説明したステップに従って構成を終えた 後で、下記の追加ステップを実⾏して Web クライアント・アクセスのセットアップを完了してください。

#### 手順

- 1. Web クライアントとスケジューラーを管理するようにクライアント・アクセプター・デーモンをセットアップします。クラ イアント・アクセプター・デーモンは、Web クライアント・アクセスに加えてスケジューラーも管理するようにセットア ップする必要があります。 そうすることで、クラスター・アプリケーションとして構成しなければならないデーモンの数が 少なくなるので、構成と管理が簡単になります。 フェイルオーバーが発⽣すると、テークオーバーを管理しているノード上 でクライアント・アクセプターが始動します。
- 2. それぞれのノードのシステム・オプション・ファイル dsm.sys 内で、各サーバー・スタンザについて、managedservices オプションを更新します (以下の NodeA の例を参照)

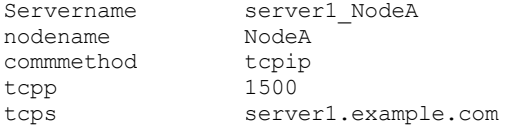

tcpclientaddres nodeA.example.com passwordaccess generate passworddir /A1/tsm/pwd schedlogn /A1/tsm/dsmsched.log errorlogname /A1/tsm/errorlog.log managedservices webclient schedule

3. クライアント・アクセプター・デーモンを、既知の HTTP ポートを使用するようにセットアップします。デフォルトでは、 クライアント・アクセプター・デーモンは、HTTP ポート 1581 (使用可能な場合) を Web クライアント・アクセス用に使用 します。 このポートを使用できない場合、クライアント・アクセプターは 1581 から検索を始め、最初に見つかった使用可 能なポートを使⽤します。 アクティブ/アクティブ・クラスター構成でフェイルオーバー状態が発⽣した場合、フェイルオ ーバー・クラスターのホスト・システムでは、複数のクライアント・アクセプター・インスタンスが実⾏される可能性があ ります。 HTTP ポートにデフォルト設定が使用されている場合は、フェイルオーバー・ノードは、任意の使用可能なポート をフェイルオーバー先のクライアント・アクセプターに使⽤します。これは、デフォルトのポートは、フェイルオーバー・ ホストの現行のクライアント・アクセプター・プロセスが使用している可能性が高いためです。 この結果、新規の HTTP ポ ートが Web クライアント・ユーザーに認識されていないため、フェイルオーバー先のクライアント・アクセプターに関連 付けられた Web クライアントに問題が⽣じます。 httpport オプションを使⽤して、リソースごとに Web クライアント・ア クセス⽤の特定のポートを指定することができます。この指定により、クラスター・リソースにサービスを提供するノード がどれであるかに関係なく、Web ブラウザーから接続する場合は常に同一のポートを使用することができます。 次のよう にして、それぞれのノードのシステム・オプション・ファイル (dsm.sys) の中で、各サーバー・スタンザについて httpport オプションを追加します。各スタンザが固有値を使⽤していることを確認してください。

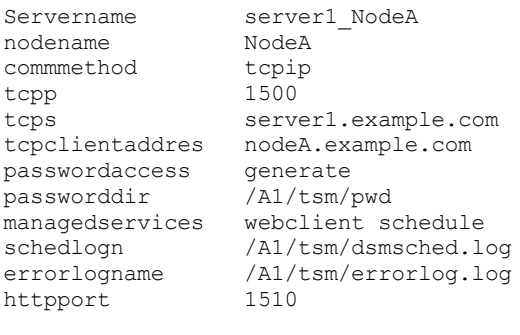

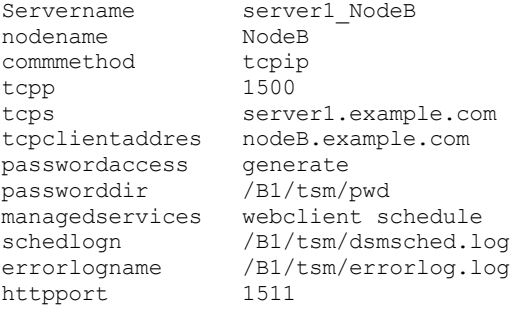

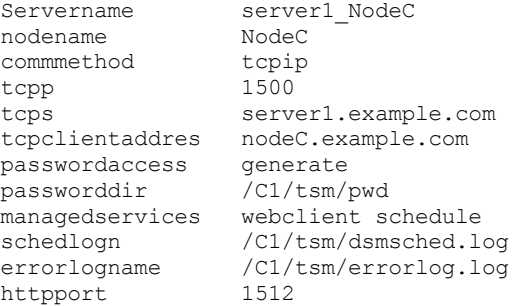

<span id="page-2496-0"></span>AIX オペレーティング・システム

# レガシー **AIX®IBM PowerHA SystemMirror** セットアップのマイグレーショ ン

現在、clusternode オプションを使用する IBM® PowerHA® SystemMirror® 環境でバックアップ/アーカイブ・クライアントを使用 している場合は、現⾏の構成を更新する必要があります。clusternode オプションはサポートされなくなりました。

## このタスクについて

以下のステップを実⾏して、現⾏の構成を更新します。

#### 手順

1. バックアップ/アーカイブ・クライアントのシステム・オプション・ファイルを更新します。 clusternode オプションの場合 と同様に、クラスター内の各ノードは、対応するそれぞれの dsm.sys ファイル内に、バックアップ対象のクラスター・リ ソース・グループごとに別々のサーバー・スタンザを持っている必要があります。 既存の NodeA の dsm.sys ファイルは、 以下のようになります。

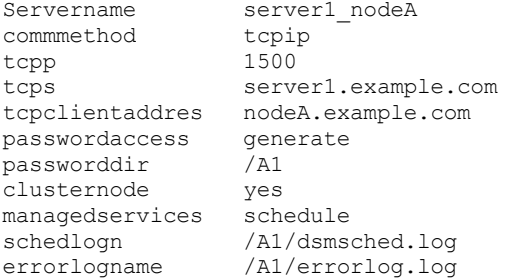

- 2. この例の中で nodename オプションが使用されていないことに注意してください。 既存の NodeA の dsm.sys ファイルを 次のように変更します。
	- clusternode オプションを削除します。
	- まだ nodename オプションを指定していない場合は、このオプションを指定します。
- 3. NodeA の新しい dsm.sys ファイルは、次のようになります。

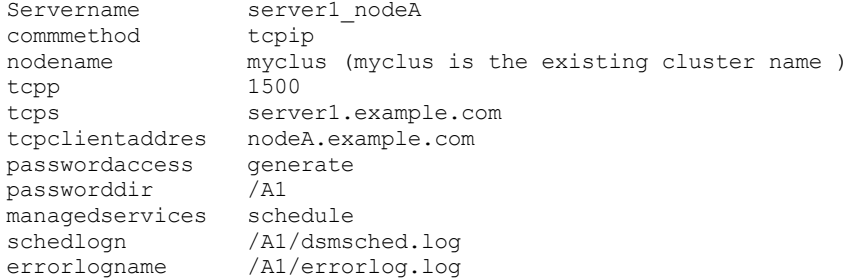

- 4. IBM Spectrum Protect™ サーバーにバックアップ/アーカイブ・クライアント・ノードを登録します。最初のステップで新規 のバックアップ/アーカイブ・クライアント・ノードを追加して現行のクラスター・ノード名のデフォルト値を置き換える 場合は、それらのノードを IBM Spectrum Protect サーバーに登録してください。
- 5. スケジュール定義を更新します。 前のステップで新規のバックアップ/アーカイブ・クライアント・ノードを追加した場合 は、このノードのデータをバックアップするために以前に使⽤したスケジュール定義が、現在新規のクライアント・ノード 名に関連付けられていることを確認してください。
- 6. セットアップを検証します。 詳しくは、クラスター環境でのバックアップ/アーカイブ・クライアントの構成を参照してく ださい

Windows オペレーティング・システム

# クラスター・サーバー環境でのバックアップ**/**アーカイブ・クライアントの 構成

Microsoft Cluster Server (MSCS) または Veritas Cluster Server (VCS) 環境のクラスターの各ノードに、バックアップ/アーカイブ・ クライアント・ソフトウェアをローカルにインストールできます。

サポートされる Windows Server プラットフォーム上の VCS 環境では、バックアップ/アーカイブ・クライアントを使用すること ができます。

また、クラスター・ノードごとにスケジューラー・サービスをインストールおよび構成し、すべてのローカル・ディスクと、物理 ディスク・リソースの入った各クラスター・グループを 管理することもできます。

例えば、MSCS クラスター mscs-cluster には、2 つのノード (node-1 および node-2) と、 物理ディスク・リソースが⼊っている 2 つのクラスター・グループ (group-a および group-b) が含まれているとします。 この場合、IBM Spectrum Protect™ バックアップ/ アーカイブ・スケジューラー・サービスの 1 つのインスタンスが、node-1、node-2、group-a、 および group-b ⽤にインストー ルされている必要があります。これにより、ディスクがクラスター・ノード間で移動した (または障害を起こした) 場合にも、バッ クアップ/アーカイブ・クライアントが適切なリソースを確実に使⽤できるようになります。

clusternode オプションは、どのクラスター・ノードがクラスター・ディスク・リソースのバックアップをとるかに関係なく、 ク ライアントがバックアップ・データを論理的に管理できるようにします。 このオプションは、ローカル・リソースではなく、クラ スター・ディスク・リソースを処理するクライアント・ノードに使⽤してください。

注: clusternode: オプションは、すべての IBM Spectrum Protect 管理クラスター操作に対して yes に設定する必要があります。 所 定の IBM Spectrum Protect クラスター・ノード名に対する clusternode オプションの使用が矛盾していると、クライアントはク ラスター・ノード名で暗号化されたパスワードを無効にして、次回のバックアップ/アーカイブ・クライアント・プログラムの呼 び出し中に、パスワードを再⼊⼒するようユーザーにプロンプトを表⽰します。

すべてのクライアント・プログラムに対して正しい (クラスター) dsm.opt を適切に呼び出して、クラスター関連操作に対して適切 な機能を保証するには、optfile オプションを使⽤します。

クラスター環境でのバックアップ/アーカイブ・クライアントのインストールおよび構成⽅法は、使⽤するクラスター・サーバ ー・テクノロジー (MSCS または VCS) およびクラスター内のノードで使⽤中のオペレーティング・システムに応じて異なります。

- Windows オペレーティング・システムMSCS [クラスター内のデータの保護](#page-2498-0) (Windows Server クライアント) MSCS クラスター環境のノードでクライアント構成ウィザードを使用すると、バックアップ/アーカイブ・クライアントの構 成を自動化し、簡素化して、クラスター・ディスク・グループを保護することができます。 このウィザードを使用できるの は、サポートされる Windows Server クライアントをオペレーティング・システムとして実⾏しているノードのみです。
- Windows オペレーティング・システ[ムクラスター環境での](#page-2498-1) Web クライアントの構成 クラスター環境で Web クライアントを使⽤するには、クラスター環境で稼働するバックアップ/アーカイブ・クライアント の GUI を構成する必要があります。
- ★ Windows オペレーティング・システ[ムよくある質問](#page-2499-0) このセクションでは、クラスター・サービスの使用方法についてよくある質問と回答を示します。

### 関連資料:

<span id="page-2498-0"></span>**Optfile** Windows オペレーティング・システム

## **MSCS** クラスター内のデータの保護 **(Windows Server** クライアント**)**

MSCS クラスター環境のノードでクライアント構成ウィザードを使用すると、バックアップ/アーカイブ・クライアントの構成を自 動化し、簡素化して、クラスター・ディスク・グループを保護することができます。 このウィザードを使用できるのは、サポート される Windows Server クライアントをオペレーティング・システムとして実⾏しているノードのみです。

● ■ Windows オペレーティング・システムクラスター保護の構成 (Windows Server クライアント) IBM Spectrum Protect™ クラスター・ウィザードを使用して、 クラスター・リソースを保護するようにバックアップ/アー カイブ・クライアントを構成します。 このウィザードは、バックアップ/アーカイブ・クライアントがクラスター・リソー スを保護して サーバーにログオンできるように、必要な情報を収集します。

<span id="page-2498-1"></span>Windows オペレーティング・システム

## クラスター環境での **Web** クライアントの構成

クラスター環境で Web クライアントを使⽤するには、クラスター環境で稼働するバックアップ/アーカイブ・クライアントの GUI を構成する必要があります。

IBM Spectrum Protect™ バージョン 8.1.2 から、IBM Spectrum Protect V8.1.2 以降のサーバーとの接続に Web クライアントを使 用できなくなりました。ただし、IBM Spectrum Protect V8.1.1、V8.1.0、または V7.1.7 以前のサーバーとの接続には、引き続き Web クライアントを使用できます。詳しくは、新しいセキュリティー環境における Web クライアントの使用を参照してくださ い。

MSCS または VCS 環境でのバックアップ/アーカイブ・クライアントのインストールおよび構成については詳しくは、 Windows オペレーティング・システムクラスター保護の構成 (Windows Server クライアント)を参照してください。

Windows オペレーティング・システムクラスター・ディスク・リソースを処理するための Web クライアントの構成 MSCS または VCS 環境にバックアップ/アーカイブ・クライアントをインストールし、構成した後は、 クラスター・ディス ク・リソースを処理するためにいくつかのステップを実⾏する必要があります。

<span id="page-2499-0"></span>Windows オペレーティング・システム

## よくある質問

このセクションでは、クラスター・サービスの使用方法についてよくある質問と回答を示します。

### このタスクについて

Q: クラスター環境でバックアップ/アーカイブ・クライアントの GUI のショートカットを構成するにはどうすればよいですか。 A: Windows クラスター上のクラスター・リソース・グループの 操作を管理する際に使用できる、バックアップ/アーカイ ブ・クライアントの GUI アイコンを (例えば Windows デスクトップに) 構成するには、次の⼿順を実⾏します。

### 手順

- 1. デスクトップで右クリックし、「新規作成」 > 「ショートカット」を選択します。
- 2. 表示されるウィンドウで、dsm.exe 実行可能ファイルへのパスを検索します (省略時 では、ディレクトリー C:¥program files¥tivoli¥tsm¥baclient¥ にあります)。「参照」ボタンを使用する代わりにパスを入力する場合は、パスを二重引 ⽤符で囲む必要があります。 例: "C:¥Program Files¥tivoli¥tsm¥baclient¥dsm.exe"
- 3. テキスト・フィールドに実行可能ファイルへのパスを入力したら、二重引用符の 後に次の情報を追加します (二重引用符と 以下の情報の間にスペースを 1 つ入れます)。-optfile="x:¥path¥to¥cluster¥dsm.opt" これにより、使用する適切 な IBM Spectrum Protect™ クラスター・オプション・ファイルが ⽰されます。 この例では、クラスター・オプション・フ ァイルがフォルダー "x:¥path¥to¥cluster¥" にあり、dsm.opt というファイル名を持つと想定しています。
- 4. テキスト・フィールドの最終的な行は、"C:¥Program Files¥tivoli¥tsm¥baclient¥dsm.exe" -optfile="x: ¥path¥to¥cluster¥ dsm.opt" のようになります。
- 5. 「次へ」をクリックし、このショートカットに分かりやすい 名前を付けます (Backup-Archive GUI: Cluster Group X など)。
- 6. 「終了」をクリックします。 これでデスクトップ・アイコンを使用できます。 このアイコンのプロパティーには、ステッ プ4に示したように次の正しいターゲットが表示されます。"C:¥Program Files¥tivoli¥tsm¥baclient¥dsm.exe" -optfile="x:¥path¥to¥cluster¥ dsm.opt"

### タスクの結果

- Q: クラスター環境内でスケジューラー・サービス・セットアップが 機能するか検証するには、どうすればよいですか。 A: Microsoft のクラスター化されたリソース・グループへのスケジューラー・サービスのセットアップは、時間がかかった り、セットアップに使用するコマンドの間違いや構文エラーによって長期化する場合があります。コマンドを慎重に入力 し、クラスター・セットアップに関する重要情報を記録すると、セットアップ時間が 最短になります。 Microsoft クラスタ ー環境にスケジューラー・サービスを正常にセットアップするには、次のようにします。
	- 1. この付録で、クラスター・グループにスケジューラー・サービスをセットアップする 際の正しい構文についての情報 を熟読します。
	- 2. クラスターに適切な dsm.opt ファイルが使用されているかどうか確認します。 通常の ワークステーションでは、1 つの dsm.opt ファイルのみを使⽤します。 クラスター環境 では、追加の dsm.opt ファイルが必要です。 バックアッ プされている各クラスター・ グループには、固有の dsm.opt ファイルがある必要があります。 クラスター・グルー プとは、Microsoft Cluster Administrator ユーティリティーまたは VCS Configuration Editor 内のクラスター・ツリー の GROUPS フォルダーにリストされているグループです。
	- 3. 次の dsmcutil.exe オプションの意味と、使⽤する場合を理解します。 (1) /clustername:*clustername* Microsoft クラ スターの名前を指定します。ここで、*clustername* は、Microsoft Cluster Administrator ユーティリティーまたは VCS Configuration Editor 内のツリーの最上位にある名前です。 このオプションを dsmcutil.exe とともに使⽤するのは、 クラスター・グループにスケジューラー・サービスをインストールする場合のみです。 64 ⽂字を超えるクラスター 名を指定しないでください。 256 文字を超える名前を指定した場合、Veritas Storage Foundation with High Availability または Microsoft Cluster Server 構成を使用していると、IBM Spectrum Protect スケジューラー・サービ スをインストールまたは開始できない可能性があります。そして、(2) /clusternode:yes - クラスター・リソースのサ

ポートを可能にすることを指定します。この オプションを各クラスター・グループの dsm.opt ファイルに使用し、 dsmcutil.exe とともに 使⽤するのは、クラスター・グループにスケジューラー・サービスをインストールする 場合 です。

- 4. dsmcutil.exe コマンド構文の入力において、入力間違いがよく見られます。 このような構文問題を回避する簡単な方 法は、クラスター・グループからアクセス可能 な一時テキスト・ファイルを作成し (例えば、クラスター・グループ に属するクラスター・ ドライブ上に置く)、そのファイルに構文を入力することです。 必要なときに、ファイルから DOS プロンプト にこの構⽂を切り貼りし、Enter キーを押します。 こうすると、どのコンピューター からコマンド 構⽂を⼊⼒しても、構⽂の整合性が保たれます。
- 5. クラスター・グループのフェイルオーバーが発⽣して (例えば、Cluster Administrator の MOVE GROUP オプションの 使⽤により)、スケジューラー・サービスの再始動に失敗した場合、2 つのクラスター・ワークステーション間にパス ワード同期の問題がある可能性があります。 パスワードが同じかどうか検証するには、次のようにして、それぞれの ワークステーションのレジストリー・キーを参照し、暗号化されたパスワード値を⽐較します。 HKEY\_LOCAL\_MACHINE#xa5;SOFTWARE#xa5;IBM#xa5;ADSM#xa5; CurrentVersion#xa5;Nodes#xa5;*nodename*#xa5;*servername*

このノードの暗号化されたキーが、2 つのクラスター・ワークステーション間で一致しない場合、2 つの ワークステ ーションの⼀⽅または両⽅でパスワードのミスマッチがあります。 この問題を 修正するには、dsmc.exe プログラム を使用して、両ワークステーションでパスワードを手動で 更新します。

例えば、クラスター・グループの一部に Y: ドライブがあり、スケジューラー・サービスによるバックアップ時に問 題が発⽣しているとします。 Y:¥tsm ディレクトリーには、Y:¥tsm ディレクトリーにあるこのクラスター・グループ 用の dsm.opt ファイルが含まれています。 パスワードを手動で更新するには、 両方のワークステーションでコマン ド dsmc -optfile=Y:#xa5;tsm#xa5;dsm.opt -clusternode=yes を入力して、ノード名およびパスワードの プロンプトを受け取るためにコマンド dsmc q se -optfile=Y:#xa5;tsm#xa5;dsm.opt -clusternode=yes を入力しま す。

パスワードが同期化 されているか検証し、スケジューラー・サービスを再始動してパスワードの整合性が保たれて いるか検証します。 パスワードのミスマッチが解消されていない場合は、スケジューラー・ サービスのインストー ルに使用した元の dsmcutil.exe コマンドに構文エラーがあることが 考えられます。 この場合、スケジューラー・サ ービスをアンインストールし (dsmcutil remove /name:*schedule\_name* コマンド を使⽤する)、スケジューラ 一・サービスを再インストールします (前述した共用テキスト・ ファイル構文を使用する)。

O: バックアップ用に、既存のクラスター・ スケジューラー・サービス・リソースにクラスター・ドライブを追加するには、どう すればよいですか。

A: 既存のバックアップ/アーカイブ・クライアント・クラスター・スケジューラー・ サービスにクラスター・ドライブ・リ ソースを追加するには、次のコンポーネントを 変更または更新して、この変更を適切に反映する必要があります。

- 1. クラスター・ドライブ・リソースおよびそれに関連するすべてのリソース共有は、Microsoft Cluster Administrator ユーティリティーまたは VCS Configuration Editor での定義に従って、指定されたクラスター・グループ内部に存在 し、常駐している必要があります。 指定されたクラスター・ グループには、この新規ドライブを追加するクラスタ ー・スケジューラー・サービス・ リソースが既に含まれていなければなりません。
- 2. 指定されたクラスター・スケジューラー・サービス・リソースで使用される dsm.opt ファイル を変更して、domain オプション・ステートメントに追加の クラスター・ドライブ・リソースを組み込む必要があります。 例えば、R:¥ ドライブを 追加する場合で、現在の domain ステートメントがクラスター・ ドライブ Q: および S: を示している場 合は、dsm.opt ファイルの domain ステートメント を domain Q: S: R: のように変更します。
- 3. クラスター・スケジューラー・サービス・リソース・プロパティーを変更して、必要な従属リソースのリストにこの ファイルを組み込み、このリソースをオンライン状態 にします。 これにより、追加されたクラスター・ドライブ・ リソースが、新規バックアップ 内とフェイルオーバーの発⽣後に実⾏されるバックアップ⽤に組み込まれます。

上記の変更を⾏ったら、クラスター・スケジューラー・サービス・リソースをオフライン 状態にし、再びオンライン状態 にします。 これで、スケジューラーはバックアップの ためにこの追加リソースを処理するようになります。

Q: クライアント・アクセプター・サービスサービスを除去したら、そのクラスター・グループの総称サービス・リソースに障害 が発⽣しました。 これを修正するには どうすればよいですか。

A: クラスター環境では、クライアント・アクセプターは、スケジューラー、Web クライアント、またはその両方の制御に 使用できます。 総称クラスター・リソースを更新せずにクライアント・アクセプターを除去すると、リソースに障害が発生 します。 これを修正するには、次の⼿順を実⾏します。

1. どのスケジューラー・サービスがクライアント・アクセプターによって制御されているかを確認します。

2. Microsoft Cluster Administrator ユーティリティーまたは VCS Configuration Editor を使用して、サービス・リソース のプロパティー・ウィンドウに移動し、「パラメーター」タブを選択し、使⽤する正しいスケジューラー・サービス 名を入力します。

- 3. 特定のクライアント・アクセプターに管理されていたクラスター・グループごとに、ステップ 1 と 2 を繰り返しま す。
- 4. 更新されたサービス・リソースをテストするには、リソースの障害を開始します。 リソースが障害を示さずにオンラ イン状態に戻った場合、更新は正しく⾏われました。

注: クライアント・アクセプター・サービスを完全に使用不可にするには、クラスター・グループの dsm.opt ファイルから managedservices オプションを除去するか、コメント化します。

Windows オペレーティング・システム

## オンライン・イメージ・バックアップ・サポートの構成

オンライン・イメージ機能が構成されている場合、バックアップ/アーカイブ・クライアントは、スナップショット・ベースのイ メージ・バックアップを実⾏します。その間、実ボリュームは他のシステム・アプリケーションで使⽤できます。

### このタスクについて

オンライン・イメージ・バックアップ中は、該当ボリュームの整合性のあるイメージが維持されます。

オンライン・イメージ・バックアップを構成するには、以下のステップを実⾏します。

#### 手順

- 1. バックアップ/アーカイブ・クライアント GUI のメイン・ウィンドウから、「ユーティリティー」 > 「セットアップ・ウィ ザード」を選択します。「クライアント構成」ウィザード・パネルが表⽰されます。
- 2. 「オンライン・イメージ・サポートの構成 (Help me configure Online Image Support)」を選択し、「次へ」をクリックしま す。 「オンライン・イメージ・サポート・ウィザード (Online Image Support Wizard)」パネルが表⽰されます。
- 3. 「Volume Shadowcopy Services (VSS)」をクリックし、「次へ」をクリックします。オンライン・イメージ・サポートを無 効にするには、「なし (オンライン・イメージ・サポートを無効にする)」をクリックします。
- 4. 「終了」ボタンをクリックして、セットアップを完了する。
- 5. ウィザードの各パネルを完成し、「次へ」をクリックして続行します。 前のパネルに戻るには、「戻る」をクリックしま す。 パネルのヘルプ情報を表⽰するには、「ヘルプ」アイコンをクリックします。

### タスクの結果

オープン・ファイル・サポート⽤のプリファレンスを設定するには、IBM Spectrum Protect™ プリファレンス・エディターの 「include-exclude」タブを使⽤します。 これらのオプションは、include.fs オプション snapshotproviderfs、 presnapshotcmd、 postsnapshotcmd を使用して、すべてのボリュームに対して設定することも、個別のボリュームに対して設定することもできま す。

#### 関連概念:

クライアント・オプションの解説 イメージ・バックアップ Windows オペレーティング・システム

## オープン・ファイル・サポートの構成

Window クライアントをインストールした後に、オープン・ファイル・サポート (OFS) を構成します。

### このタスクについて

オープン・ファイル・サポート機能が構成されている場合、バックアップ/アーカイブ・クライアントは、スナップショット・ベ ースのファイル・レベル操作を実行します。その間、実ボリュームは他のシステム・アプリケーションで使用できます。 この操作 中は、該当ボリュームの整合性のあるイメージが維持されます。

OFS を構成するには、以下のステップを実行します。

- 1. Windows クライアントの Java GUI を開始 (dsm.exe を実行) します。
- 2. 「ユーティリティー」 > 「セットアップ・ウィザード」を選択します。
- 3. 「オンライン・イメージ・サポートの構成 (Help me configure Online Image Support)」を選択し、「次へ」をクリックしま す。
- 4. 再度「次へ」をクリックします。
- 5. オープン・ファイル・サポートを使用可能にするために「VSS」スナップショット・プロバイダーを選択するか、 ボリュー ム上のファイルの通常の (スナップショットでない) バックアップを実⾏するために「なし (None)」を選択し、「次へ」を クリックします。
- 6. 「適用」をクリックし、「終了」をクリックします。

### タスクの結果

オープン・ファイル・サポート⽤のプリファレンスを設定するには、プリファレンス・エディターの「include-exclude」タブを使 用します。 これらのオプションは、include.fs オプション snapshotproviderfs、 presnapshotcmd、postsnapshotcmd を使用し て、すべてのボリュームに対して設定することも、個別のボリュームに対して設定することもできます。

関連概念:

クライアント・オプションの解説 AIX オペレーティング・システム

# スナップショット・ベースのファイル・バックアップ**/**アーカイブを実⾏す る前に必要な **AIX** 構成の考慮事項

スナップショット・ベースのファイル・バックアップ/アーカイブを実⾏するために IBM Spectrum Protect™ AIX® クライアントを 構成しようとしている場合は、考慮する必要がある項⽬がいくつかあります。

- スナップショット対象のファイル・システムが含まれているボリューム・グループに、ファイル・システム用の JFS2 外部 スナップショットを作成できるだけの十分なディスク・スペースがあることを確認してください。
- クライアントは、デフォルトで、ファイル・システム・サイズの 100% のサイズをスナップショット・サイズとして使用し ます。普通程度のファイル・システム・アクティビティーを持つファイル・システムの場合でさえ、この値が最も適切であ ることが分かっています。 お客様⾃⾝のファイル・システム・アクティビティー経験に基づき、この値を低くする必要があ る場合は、snapshotcachesize オプションを使⽤してこの値を微調整することができます。
- AIX 6.1 以降で、IBM Spectrum Protect が管理するすべてのファイル・システムについて新規 JFS2 ファイル・システムを 作成する場合には、内部スナップショットを使用可能にはしないでください。クライアントは外部スナップショットを使用 します。JFS2 では、同⼀ファイル・システムについて外部および内部のスナップショットを同時に作成することはできま せん。

#### 関連資料:

<span id="page-2502-0"></span>Snapshotcachesize Linux オペレーティング・システム Windows オペレーティング・システム

# スナップショット差分の増分バックアップのための **NetApp** および **IBM Spectrum Protect** の構成

バックアップ/アーカイブ・クライアントでスナップショット差分増分バックアップ・コマンドを実⾏するには、NetApp ファイ ル・サーバー接続情報を構成する必要があります。また、set password コマンドを使用して、ファイル・サーバーのホスト名、 およびファイル・サーバーにアクセスするために使⽤されるユーザー名とパスワードを指定する必要もあります。

## 手順

1. 以下の手順を実行して、NetApp ファイラー上でコンソール・セッションを確立し、ファイル・サーバーで新規ユーザーを 定義します。

- a. ユーザーが http を使用し API コマンドを実行してファイル・サーバーにログインするのを許可するグループに、ユ ーザー ID を追加します。
- b. ファイル・サーバーから次のコマンドを入力して、ユーザー ID をリストして設定を検証し、出力が似ていることを 確認します。

useradmin user list *snapdiff\_user*

Name: snapdiff user Info: Rid: 131077 Groups: snapdiff\_group Full Name:

7 モード NetApp ファイラーの場合:

Allowed Capabilities: login-http-admin,api-\*

クラスター・データ ONTAP NetApp ファイラーの場合、必要な唯⼀の機能は、admin 役割による ontapapi です。

- c. NetApp サーバーでユーザー ID の security.passwd.firstlogin.enable オプションが on に設定されている場合は、 必 ずすべてのグループに login-telnet および cli–passwd\* 機能があることを確認してください。 ヒント: security.passwd.firstlogin.enable オプションが使⽤可能になっている場合、ユーザー ID は作成時に expired に設定されます。ユーザーはパスワードが変更されるまで、スナップショット差分の増分を含むすべてのコマンドを 実⾏することができません。これらの機能を持っていないグループのユーザーは、ストレージ・システムにログイン できません。NetApp ファイル・サーバーでのユーザー ID とパスワードの定義について詳しくは、NetApp 資料を参 照してください。
- 2. NetApp ファイラーへのリモート管理セッションを許可するように NetApp Data ONTAP 組み込み HTTP サーバーを構成しま す。
	- a. スナップショット差分バックアップにプレーン HTTP 接続を使用することを予定している場合は、 NetApp ファイラ ーで httpd.admin.enable オプションをオンにします。
	- b. スナップショット差分バックアップにセキュア HTTPS 接続を使⽤する (-snapdiffhttps オプションを指定する) こと を予定している場合は、NetApp ファイラーで httpd.admin.ssl.enable オプションをオンにします。
	- c. IBM Spectrum Protect™ クライアント・ノードから、IBM Spectrum Protect クライアント・コンピューターと NetApp ONTAP サーバー間の接続をテストして、ファイアウォールまたは他の NetApp 構成オプションが NetApp サ ーバーへの接続を妨げていないことを確認します。
		- ヒント: 接続のテスト⽅法については、NetApp ONTAP の資料を参照してください。
- 3. Windows オペレーティング・システムNetApp ボリュームをエクスポートし、以下の設定を検討します。 ヒント: Windows で使⽤するための NetApp ボリュームのエクスポートについて詳しくは、NetApp の資料を参照してくだ さい。
	- CIFS を使用して NetApp ボリュームをマップする。
	- NetApp ボリュームが NTFS セキュリティー設定を持つようにする。
- 4. Linux オペレーティング・システムNetApp ボリュームをエクスポートし、以下の設定を検討します。 ヒント: Linux ホストで使⽤するための NetApp ボリュームのエクスポートについて詳しくは、NetApp の資料を参照してく ださい。
	- NFS マウントを使用して NetApp ボリュームをマップする。
	- 必ず、NetApp ボリュームに UNIX セキュリティー設定があることを確認します。
- 5. 以下のステップを使用して、ステップ 1 で作成したユーザー ID について、バックアップ/アーカイブ・クライアント上にユ ーザー ID とパスワードを設定します。
	- a. Linux オペレーティング・システムroot ユーザー ID としてログインします。
	- b. Windows オペレーティング・システムCIFS 共有に対する読み取り/書き込み権限を持つユーザーとしてログオン します。
	- c. バックアップ/アーカイブ・クライアントのコマンド・ラインから、次のコマンドを入力します。

dsmc set password –type=filer *my\_file\_server snapdiff\_user newPassword*

以下の値を置換します。

*my\_file\_server*

この値は、ご使用の NetApp ファイル・サーバーの完全修飾ホスト名です。

*snapdiff\_user*

```
この値は、ステップ 1で作成したユーザー ID です。
```
*newPassword*

この値は、ステップ 1 で作成したユーザー ID のパスワードです。

- Linux オペレーティング・システム Windows オペレーティング・システムClustered Data ONTAP NetApp ファイル・ [サーバー・ボリュームの保護](#page-2504-0) Clustered Data ONTAP 構成の⼀部である NetApp ファイル・サーバー (C-Mode ファイル・サーバー) 上にあるボリュームの スナップショット差分増分バックアップを作成できます。
- ▶️Linux オペレーティング・システム ▶️Windows オペレーティング・システムスナップショットを使用した NetApp プロ グレッシブ増分バックアップに対する SnapMirror サポート (snapdiff) NetApp の SnapDiff バックアップ処理を NetApp の SnapMirror 複製と併⽤して、NetApp ソース・ファイラー・ボリューム または宛先ファイラー・ボリュームをバックアップできます。

関連タスク: Clustered Data ONTAP NetApp ファイル・サーバー・ボリュームの保護 関連資料: **[Snapdiff](#page-3066-0) [Snapdiffhttps](#page-3077-0)** [Createnewbase](#page-2859-0) Linux オペレーティング・システム Windows オペレーティング・システム

## <span id="page-2504-0"></span>**Clustered Data ONTAP NetApp** ファイル・サーバー・ボリュームの保護

Clustered Data ONTAP 構成の⼀部である NetApp ファイル・サーバー (C-Mode ファイル・サーバー) 上にあるボリュームのスナッ プショット差分増分バックアップを作成できます。

### 始める前に

- [スナップショット差分の増分バックアップのための](#page-2502-0) NetApp および IBM Spectrum Protect の構成の手順を実行します。
- NetApp ストレージ仮想マシンの管理者によって Clustered Data ONTAP 環境が適切にセットアップされていることを確認し ます。

制約事項: Clustered Data ONTAP ボリュームのスナップショット差分増分バックアップに対する IBM Spectrum Protect™ のサポー トは、NetApp ONTAP 8.2.1 およびそれ以降のバージョンでのみサポートされます。

## このタスクについて

Clustered Data ONTAP 環境では、ストレージ仮想マシン (データ vServer とも呼ばれる) にデータ・ボリュームが含まれます。この データ・ボリュームは、バックアップ/アーカイブ・クライアントによって保護することができます。

ストレージ仮想マシンは、単一の無限ボリュームまたは1つ以上のフレックス・ボリュームから構成されます。 ボリュームには、 ファイル共有 (Windows オペレーティング・システムの Linux オペレーティング・システムの NFS) を使用してリモートからアク セスできます。

ストレージ仮想マシンは、クラスター管理ファイラーによって管理されます。これは、仮想マシンが存在している物理ファイラー (C モード・ファイラー) です。 バックアップ・クライアントは、ボリュームにアクセスするリモート・マシン上にインストールさ れます。

バックアップ/アーカイブ・クライアントは、バックアップ操作でアクセスされる NetApp C モード・ファイラーの資格情報を使用 して構成されている必要があります。

#### 要件:

- この手順を行うには、以下の情報が必要です。
	- クラスター管理ファイラーのホスト名または IP アドレス。
	- ストレージ仮想マシンのホスト名または IP アドレス。
	- ストレージ仮想マシン名。
	- クラスター管理ファイラーの資格情報 (ユーザー名とパスワード)。
- クライアントによって構成されたクラスター管理ファイラー・ユーザーには、ontapapi 機能と admin の役割が割り当て られている必要があります。

ontapapi 機能では、telnet、ssh、または http/https などの方法を使用してファイラーに対話式のアクセスを行うこ とはできません。スナップショット差分増分バックアップを実⾏するために、その他のユーザー機能は不要です。

バックアップ/アーカイブ・クライアントがインストールされているリモート・マシン上で以下のステップを実⾏します。

1. クラスター管理ファイラーの資格情報を使用して、バックアップ/アーカイブ・クライアントを構成します。 dsmc set password コマンドを使用して、ストレージ仮想マシンに関連付けられた管理ファイラーの資格情報を保管します。 例え ば、次のコマンドを⼊⼒します。

dsmc set password –type=filer *management\_filer\_hostname management\_filer\_username management\_filer\_password*

#### 各構成要素について説明します。

*management\_filer\_hostname* クラスター管理ファイラーのホスト名または IP アドレス。 *management\_filer\_username* クラスター管理ファイラーのユーザー名。 *management\_filer\_password* 管理ファイラーのユーザーのパスワード。

ヒント: クラスター管理ファイラーのパスワードは、バックアップ/アーカイブ・クライアントによって保管されるときに暗 号化されます。

2. dsmc set netappsvm コマンドを使用して、各ストレージ仮想マシンを管理ファイラーに関連付けます。 例えば、次のコマ ンドを⼊⼒します。

dsmc set netappsvm *storage\_virtual\_machine\_hostname management\_filer\_hostname storage\_virtual\_machine\_name*

#### 各構成要素について説明します。

*storage\_virtual\_machine\_hostname*

バックアップするボリュームをマウントするために使⽤するストレージ仮想マシンのホスト名または IP アドレス。 *management\_filer\_hostname*

クラスター管理ファイラーのホスト名または IP アドレス。

*storage\_virtual\_machine\_name*

ストレージ仮想マシンの名前。

注: ボリュームのマウントに使用するストレージ仮想マシンのホスト名または IP アドレスは、dsmc set コマンドで指定す るものと一致している必要があります。例えば、ストレージ仮想マシンの IP アドレスを使用してボリュームをマウントし ている場合、dsmc set コマンドでは (ホスト名ではなく) IP アドレスを使用する必要があります。そうしないと、クラスタ ー管理ファイラーを使⽤するクライアント認証は失敗します。

dsmc set netappsvm コマンドは、各ストレージ仮想マシンに対して 1 回指定するのみですみます。ストレージ仮想マシン が別のクラスター管理ファイラーに移動された場合、このコマンドを使⽤して、関連付けられたクラスター管理ファイラー のホスト名を更新する必要があります。

3. Windows オペレーティング・システムボリュームをドライブ名にマップします。 例えば、各ストレージ仮想マシンに対 して次のコマンドを⼊⼒します。

net use y: ¥¥*storage\_virtual\_machine\_hostname domain\_name¥CIFS\_share\_name*

#### 各構成要素について説明します。

y:

ボリュームのマップ先のドライブ。 *storage\_virtual\_machine\_hostname* ストレージ仮想マシンのホスト名または IP アドレス。 *domain\_name¥CIFS\_share\_name*

バックアップされているボリュームのファイラー上に定義されている CIFS 共有。

4. Linux オペレーティング・システムリモート・ストレージ仮想マシンをローカル・ファイル・システムにマウントしま す。例えば、各ストレージ仮想マシンに対して次のコマンドを入力します。

```
mount storage_virtual_machine_hostname /tmp/fs1
```
各構成要素について説明します。

*storage\_virtual\_machine\_hostname*

ストレージ仮想マシンのホスト名または IP アドレス。 /tmp/fs1 ストレージ仮想マシンのボリュームのマウント先のファイル・システムの例。

5. フレックス・ボリュームまたは無限ボリュームのフル・プログレッシブ増分バックアップを開始します。

デフォルトでは、NetApp ファイル・サーバーへの HTTP アクセスは有効にされていません。HTTP を使用したアクセスを 許可するようにファイル・サーバーを構成していない場合、バックアップ/アーカイブ・クライアントの snapdiffhttps オプ ションを使用して、HTTPS プロトコルを使用したクラスター管理サーバーへのアクセスを有効にしてください。

■ Windows オペレーティング・システム例えば、Windows クライアントの場合、次のコマンドを入力します。

dsmc incr y: -snapdiff -snapdiffhttps

 $|\bullet\>$ Linux オペレーティング・システム例えば、Linux クライアントの場合、次のコマンドを入力します。

dsmc incr /tmp/fs1 -snapdiff -snapdiffhttps

ヒント: フル・プログレッシブ増分バックアップは、1 回だけ実⾏する必要があります。このバックアップが正常に完了し た後、将来のバックアップ操作では差分バックアップを実⾏します。

6. フレックス・ボリュームまたは無限ボリュームのスナップショット差分バックアップを開始します。 ■ Windows オペレーティング・システム例えば、Windows クライアントの場合、次のコマンドを入力します。

dsmc incr y: -snapdiff -snapdiffhttps

 $\Box$ Linux オペレーティング・システム例えば、Linux クライアントの場合、次のコマンドを入力します。

dsmc incr /tmp/fs1 -snapdiff -snapdiffhttps

#### 例

バックアップ/アーカイブ・クライアントのユーザーが、C モード・ファイル・サーバー上のボリュームのスナップショット差分増 分バックアップを実行したいと考えています。このユーザーは、Windows バックアップ/アーカイブ・クライアントを使用してバ ックアップを実⾏しており、ボリュームは CIFS 共有としてマウントされています。 C モード・ファイラー構成は、以下のとおり です。

#### ONTAP 8.31 管理ファイラー

Hostname: netapp1mgmt.example.com User: netapp1mgmt\_user Password: pass4netapp1mgmt CIFS Domain Controller: WINDC Domain User: domainuser

#### フレックス・ボリュームのストレージ仮想マシン

Hostname: netapp1-v1.example.com Storage virtual machine name: netapp1-client1 CIFS share: demovol Volume name: demovol

#### 無限ボリュームのストレージ仮想マシン

Hostname: netapp1-v4.example.com Storage virtual machine name: netapp1-infiniteVolume1 CIFS Share: InfiniteVol

#### ユーザーは、バックアップ/アーカイブ・クライアント上の以下のステップを実行します。

#### 1. 次のコマンドを発行して、管理ファイラーの資格情報を使用してクライアントを構成します。

dsmc set password –type=filer netapp1mgmt.example.com netapp1mgmt\_user pass4netapp1mgmt

#### 2. 次のコマンドを使用して、各ストレージ仮想マシンのストレージ仮想マシン・アソシエーションを定義します。

dsmc set netappsvm netapp1-v1.example.com netapp1mgmt.example.com netapp1-client1

dsmc set netappsvm netapp1-v4.example.com netapp1mgmt.example.com netapp1-infiniteVolume1

#### 3. 次のように、各ストレージ仮想マシンについて、リモート・ボリュームをドライブ名にマップします。

net use y: ¥¥netapp1-v1.example.com¥demovol WINDC¥domainuser

net use z: ¥¥netapp1-v4.example.com¥InfiniteVol WINDC¥domainuser

4. フレックス・ボリュームおよび無限ボリュームのフル・プログレッシブ増分バックアップを実行します。

dsmc incr y: -snapdiff -snapdiffhttps

dsmc incr z: -snapdiff -snapdiffhttps

フル・プログレッシブ増分バックアップは、1 回だけ実⾏する必要があります。このバックアップが正常に完了した後、将 来のバックアップ操作では差分バックアップを実⾏します。

5. 次のように、フレックス・ボリュームおよび無限ボリュームのスナップショット差分バックアップを実行します。

dsmc incr y: -snapdiff -snapdiffhttps

dsmc incr z: -snapdiff -snapdiffhttps

<span id="page-2507-0"></span>Linux オペレーティング・システム Windows オペレーティング・システム

# スナップショットを使⽤した **NetApp** プログレッシブ増分バックアップに対 する **SnapMirror** サポート **(snapdiff)**

NetApp の SnapDiff バックアップ処理を NetApp の SnapMirror 複製と併用して、NetApp ソース・ファイラー・ボリュームまたは 宛先ファイラー・ボリュームをバックアップできます。

NetApp SnapMirror 環境では、1 次データ・センターに接続されているボリューム上のデータは、災害復旧サイトのリモート・サ ーバーに接続されているボリュームにミラーリングされます。1 次データ・センターにある NetApp ファイラーはソース・ファイ ラーと呼ばれ、災害復旧サイトにある NetApp ファイラーは宛先ファイラーと呼ばれます。バックアップ/アーカイブ・クライアン トを使⽤して、ソース・ファイラー・ボリュームまたは宛先ファイラー・ボリュームのスナップショット差分バックアップを作成 できます。

### シナリオ**:** ソース・ファイラー・ボリューム上のデータのバックアップ

Linux オペレーティング・システムソース・ファイラー・ボリュームからデータをバックアップするようにバックアップ/アーカ イブ・クライアントを構成できます。 このシナリオでは、バックアップ/アーカイブ・クライアント・ノードが NFS エクスポート 共用を使用して NetApp ソース・ファイラー・ボリュームにアクセスし、ファイラー・ボリュームをマウントできるように、この クライアント・ノードを構成する必要があります。

Windows オペレーティング・システムソース・ファイラー・ボリュームからデータをバックアップするようにバックアップ/ア ーカイブ・クライアントを構成できます。このシナリオでは、バックアップ/アーカイブ・クライアント・ノードが CIFS 共用を使 用して NetApp ソース・ファイラー・ボリュームにアクセスし、ファイラー・ボリュームをマウントできるように、このクライア ント・ノードを構成する必要があります。

Linux オペレーティング・システム例えば、ソース・ファイラーの名前が ProdFiler である構成を考えてみましょう。ProdFiler ファイラーに UserDataVol というボリュームが存在し、そのボリュームがバックアップ/アーカイブ・クライアント・ノードから NFS を使用してアクセス可能であると仮定します。また、その共用は UserDataVol\_Share としてマウントされると仮定します。

Windows オペレーティング・システム例えば、ソース・ファイラーの名前が ProdFiler である構成を考えてみましょう。 ProdFiler ファイラーに UserDataVol というボリュームが存在し、そのボリュームがバックアップ/アーカイブ・クライアント・ノ ードから CIFS を使用してアクセス可能であると仮定します。また、その共用は UserDataVol\_Share としてマウントされると仮定 します。

スナップショット差分バックアップを開始すると、NetApp ファイラーは、バックアップされるボリューム上に新しい差分スナッ プショットを作成します。この差分スナップショットは、基本 (前回) のスナップショットと⽐較されます。基本スナップショット の名前は、前回のバックアップが完了したときに IBM Spectrum Protect™ サーバーに登録されました。その基本スナップショット の内容は、ソース・ファイラー・ボリュームに作成された差分スナップショットと⽐較されます。2 つのスナップショットの差分 はサーバーにバックアップされます。

スナップショット差分バックアップを開始するには、以下のコマンドを使⽤します。このコマンドは、ソース・ファイラー・ボリ ュームにアクセスしてこれを保護するように構成されているクライアント・ノードのコンソールで入力します。このコマンドはソ ース・ファイラー上のボリュームをバックアップするために発⾏されるため、新しいスナップショット (差分スナップショット) が 作成され、IBM Spectrum Protect サーバーに登録されたスナップショットが基本スナップショットとして使用されます。デフォル トの動作では、差分スナップショットと基本スナップショットの両⽅が作成されます。-diffsnapshot=create オプションはデ フォルト値であり、このコマンドで明⽰的に指定する必要はありません。

dsmc incr ¥¥ProdFiler¥UserDataVol\_Share -snapdiff -diffsnapshot=create

## 宛先ファイラー上のデータのバックアップ

より標準的な構成では、宛先ファイラーに保管されている複製ボリューム・スナップショットを使⽤してソース・ボリュームのバ ックアップを作成することにより、ソース・ファイラーからバックアップをオフロードします。スナップショット差分バックアッ プの作成では、バックアップするボリュームに新しいスナップショットを作成する必要があるため、通常、宛先ファイラーのバッ クアップでは問題が⽣じます。ソース・ボリュームの内容をミラーリングする宛先ファイラー・ボリュームは読み取り専⽤である ため、これらのボリュームにスナップショットを作成することはできません。

この読み取り専用の制限を取り除くために、いくつかのクライアント構成オプションが提供されています。これらのオプションに より、読み取り専用の宛先ボリュームにある既存の基本スナップショットと差分スナップショットを使用して、変更内容を IBM Spectrum Protect サーバーにバックアップできます。

 $\blacksquare$ AIX オペレーティング・システム $\blacksquare$ Linux オペレーティング・システムソース・ファイラーのシナリオと同様に、宛先ファイラ ー・ボリュームには NFS エクスポート共用を使用してアクセスします。

■ Windows オペレーティング・システムソース・ファイラーのシナリオと同様に、宛先ファイラー・ボリュームには CIFS 共用を 使⽤してアクセスします。

### スナップショット差分オプションの要約

useexistingbase オプションを指定すると、基本スナップショットの確立時に、基本スナップショットとしてボリューム上の最新 のスナップショットが使⽤されます。以下のいずれかの条件に該当する場合に、新しい基本スナップショットが確⽴されます。

- このバックアップが初期バックアップである場合。
- createnewbase=yes が指定されている場合。
- 前回の差分スナップショットによって登録された基本スナップショットが現在は存在せず、欠落している基本スナップショ ットより古い既存スナップショットが存在しない場合。

このオプションを指定しない場合は、バックアップされるボリューム上に新しいスナップショットが作成されます。 宛先ファイラ ー・ボリュームは読み取り専⽤であるため、宛先ファイラー・ボリュームのスナップショット差分バックアップを作成するときは useexistingbase を指定する必要があります。useexistingbase を指定しないと、読み取り専用のボリュームでは新しいスナップシ ョットを作成できないため、宛先ファイラー・ボリュームのスナップショット差分バックアップは失敗します。

宛先ファイラー・ボリュームをバックアップする場合は、useexistingbase オプションと diffsnapshot=latest オプションの両⽅を 使用して、最新の基本スナップショットと最新の差分スナップショットがボリューム・バックアップ中に使用されるようにしま す。

宛先ファイラー・ボリュームで基本スナップショットとして使⽤するスナップショットを指定するには、basesnapshotname オプ ションを使⽤します。このオプションを指定しない場合は、基本スナップショットとして宛先ファイラー・ボリュームにある最新 のスナップショットが使用されます。ワイルドカードを使用して基本スナップショットの名前を指定できます。

宛先ファイラー・ボリュームでスナップショット差分バックアップ中に使⽤する差分スナップショットを指定するには、 diffsnapshotname オプションを使⽤します。このオプションは、diffsnapshot=latest も指定する場合のみ、指定されます。 ワイ ルドカードを使⽤して差分スナップショットの名前を指定できます。

diffsnapshot=latest オプションは、ソース・スナップショットとしてファイル・サーバーで検出された最新のスナップショットを 使⽤することを指定します。

これらの各オプションに関する追加情報は、『[クライアント・オプションの解説』](#page-2805-0)のトピックに記載されています。

### スナップショット差分バックアップ・コマンドの例

以下の例では、ソース・ファイラー上のボリュームが NetApp の SnapMirror テクノロジーを使用して災害復旧ファイラーに複製 されていると仮定します (ホスト名は DRFiler)。DRFiler ボリュームは読み取り専用であるため、基本スナップショットとして使用 する複製スナップショット、および差分スナップショットとして使用するスナップショットを指定するためのオプションを使用し ます。宛先ファイラーのスナップショット差分バックアップを作成するときに使⽤するスナップショットを指定することにより、 読み取り専⽤のボリュームへのスナップショットの作成は試⾏されません。

スナップショット差分バックアップを開始するには、以下のコマンドを使用します。これらのほとんどのコマンドでは、宛先ファ イラー・ボリュームに保管されているスナップショットを使⽤してスナップショット差分バックアップが作成されます。 useexistingbase オプションを指定すると読み取り専用の宛先ファイラー・ボリュームに新しいスナップショットが作成されない ため、宛先ファイラー・ボリュームからバックアップする場合は、必ずこのオプションを指定してください。

例 1: NetApp スナップショット・スケジューラーによって作成されたデフォルトの nightly (毎晚) バックアップを使用して宛先フ ァイラーをバックアップする

dsmc incr ¥¥DRFiler¥UserDataVol\_Share -snapdiff -useexistingbase -diffsnappshot=latest -basesnapshotname="nightly.?"

疑問符 (?) は単一の文字と一致させるために使用します。この例では、-basesnapshotname=nightly.? は 『nightly.』の後に 単一の文字が続く名前 (nightly.0、nightly.1 など) を持つ最新の基本スナップショットを使用します。

例 2. 手動で作成された (NetApp スナップショット・スケジューラーで作成されていない) スナップショットを使用して宛先ファイ ラー・ボリュームをバックアップする

dsmc incr ¥¥DRFiler¥UserDataVol\_Share –snapdiff –useexistingbase –diffsnapshot=latest –basesnapshotname="share\_vol\_base?" –diffsnapshotname="share\_vol\_diff?"

この例でも、基本スナップショットと差分スナップショットの名前の一部に異なる番号がある場合に疑問符 (?) のワイルド カードを使⽤して構⽂を⽰しています。

例 3. 宛先ファイラー・ボリュームをバックアップし、基本スナップショットと差分スナップショットに使用するスナップショッ トを指定する

dsmc incr ¥¥DRFiler¥UserDataVol\_Share -snapdiff -useexistingbase -diffsnapshot=latest -basesnapshotname="share vol base" –diffsnapshotname="share\_vol\_diff\_snap"

例 4: スクリプトによって生成された、命名規則を使用するスナップショットをバックアップする この例では、NetApp ファイラーで実⾏されているスクリプトによって、⽇時のタイム・スタンプがスナップショット名に 追加されます。例えば、2012 年 11 ⽉ 3 ⽇ 11:36:33 PM に作成されたスナップショットの名前は、 UserDataVol\_20121103233633\_snapshot になります。オプションと一緒にワイルドカードを使用して、最新の基本スナ ップショットと差分スナップショットを選択できます。例えば次のとおりです。

dsmc incr ¥¥DRFiler¥UserDataVol\_Share -snapdiff -useexistingbase -basesnapshotname="UserDataVol\_Share\_\*\_snapshot" –diffsnapshot=latest -diffnsnapshotname="UserDataVol\_Share\_\*snapshot

-useexistingbase は最新の基本スナップショットを選択します。-basesnapshotname にアスタリスク (\*) のワイルドカード を追加すると、スクリプト命名規則に従った最新の基本スナップショットが選択されます。-diffsnapshot=latest オプショ ンを使用することで新しい差分スナップショットが作成されず、-diffsnapshotname= オプションを使用することでスクリ プト命名規則に従った最新の既存差分スナップショットが選択されます。(アスタリスクのワイルドカードは、任意のスト リングと⼀致します)。

例 5: ソース・ファイラーにある既存の差分スナップショットを使用してスナップショット差分バックアップを実行する ソース・ファイラーにある既存の差分スナップショットを使⽤するには、-diffsnapshot=latest を使⽤して新しい差分スナ ップショットが作成されないようにします。また、-diffsnapshotname オプションを使⽤して、使⽤する既存の差分スナッ プショットを指定します。指定したスナップショットは、前回のバックアップの作成時に IBM Spectrum Protect サーバ ー・データベースに登録された基本スナップショットと⽐較されます。例えば、次のようにします。

dsmc incr ¥¥ProdFiler¥UserDataVol\_Share -snapdiff -diffsnapshot=latest  $-diff$ shotname="share vol diff snap"

# サーバーへのワークステーションの登録

IBM Spectrum Protect™ を使用する前に、ノード名とパスワードをセットアップし、ノード名をサーバーに登録しておく必要があ ります。

ノード名とパスワードの 設定プロセスを*登録* と呼びます。 登録のタイプには、*オープン* と*クローズ* の 2 つが使用できます。

IBM Spectrum Protect サーバー管理者がユーザー・サイトの登録のタイプを選択します。

制約事項: IBM Spectrum Protect バージョン 8.1.2 以降のサーバーでは、オープン登録は使用できなくなりました。 クローズ登録 を使用する必要があります。オープン登録は、IBM Spectrum Protect V8.1.1、V8.1.0、V7.1.7 以前のサーバーでのみ使用できま す。

AIX オペレーティング・システム Linux オペレーティング・システム Mac OS X オペレーティング・システム  $\Box$  Oracle Solaris オペレーティング・システムこの必須タスクを実行するには、root ユーザーまたは許可ユーザーでなければなり ません。

Web クライアントの使用を計画している場合は、システム特権、ポリシー特権、クライアント・アクセス権限、またはクライア ント所有者権限を備えた管理ユーザー ID を持っている必要があります。 新規ノードが登録されると、サーバー管理者はそのノー ド名に一致する管理ユーザー ID を作成する必要があります。 デフォルトでは、このノードは、クライアント所有者権限を持ちま す。

IBM Spectrum Protect サーバー管理者は、REGISTER NODE サーバー・コマンドで userid パラメーターを指定する必要がありま す。

REGISTER NODE *node\_name password* userid=*user\_id*

ここで、ノード名と管理ユーザー ID は同じでなければなりません。例えば、次のようになります。

REGISTER NODE node\_a mypassw0rd userid=node\_a

[クローズされた登録](#page-2510-0)

クローズ登録では、IBM Spectrum Protect 管理者が、ユーザーのワークステーションをクライアント・ノードとしてサーバ ーに登録する必要があります。企業でクローズ登録を使⽤している場合、ユーザーは IBM Spectrum Protect 管理者に情報 をいくつか提供する必要があります。

[オープン登録](#page-2510-1) オープン登録を使⽤して、システム管理者は、使⽤するワークステーションをクライアント・ノードとして IBM Spectrum Protect バージョン 8.1.1、V8.1.0、V7.1.7 以前のサーバーに登録することができます。

## <span id="page-2510-0"></span>クローズされた登録

クローズ登録では、IBM Spectrum Protect™ 管理者が、ユーザーのワークステーションをクライアント・ノードとしてサーバーに 登録する必要があります。企業でクローズ登録を使⽤している場合、ユーザーは IBM Spectrum Protect 管理者に情報をいくつか 提供する必要があります。

### このタスクについて

次の項⽬を IBM Spectrum Protect アドミニストレーターに提供する必要があります。

- ノード名 (**hostname** コマンドによって 戻された値、ワークステーションの名前、または *nodename* オプションを使⽤して 指定したノード名)。 *nodename* オプションでノード名を指定しない場合、デフォルトのログイン ID は **hostname** コマン ドが返す名称になります。
- 使用したい初期パスワード (必要な場合)
- 連絡先 (名前、ユーザー ID、電話番号など)

IBM Spectrum Protect 管理者は以下を定義してくれます。

- クライアント・ノードが属するポリシー・ドメイン。 ポリシー・ドメインには、ポリシー・セットと管理クラスが含まれて おり、これにより、ユーザーがバックアップおよびアーカイブしたファイルを IBM Spectrum Protect がどのように管理す るかが制御されます。
- サーバーにファイルを送る前に、ファイルを圧縮できるかどうか
- <span id="page-2510-1"></span>サーバー・ストレージからのバックアップおよびアーカイブ・データを削除できるかどうか

## オープン登録

オープン登録を使⽤して、システム管理者は、使⽤するワークステーションをクライアント・ノードとして IBM Spectrum Protect™ バージョン 8.1.1、V8.1.0、V7.1.7 以前のサーバーに登録することができます。

## このタスクについて

初めてセッションを開始すると、ご使⽤のワークステーションをクライアント・オプション・ファイルで指定された IBM Spectrum Protect サーバーに登録するために必要な情報の入力を求めるプロンプトが表示されます。 ユーザーは自分のノード 名、パスワード、および連絡⽤情報を提供する必要があります。

オープン登録を使⽤するときは、次のように⾏われます。

- クライアント・ノードが **standard** という名前のポリシー・ドメインに割り当てられます。
- サーバー・ストレージからファイルのアーカイブ・コピーを削除することは できますが、ファイルのバックアップ・バージ ョンを削除することはできません。

必要に応じて、IBM Spectrum Protect 管理者は、後でこれらのデフォルトを変更できます。

## **include-exclude** リストの作成

include-exclude リストを 作成しなければ、バックアップ/アーカイブ・クライアントはすべてのファイルがバックアップ・サービ スの対象であると判断し、バックアップおよびアーカイブ・サービスにデフォルトの管理クラスを使⽤します。

## このタスクについて

これはオプションのタスクですが、重要なものです。

include-exclude リストを作成すると、 バックアップ・サービスから特定のファイルまたはファイル・グループを除外し、特定の 管理クラスをファイルに割り当てることができます。クライアントは、明⽰的に除外されていない、すべてのファイルのバックア ップをとります。 IBM Spectrum Protect™ クライアントの ディレクトリーをバックアップ・サービスの対象から除外する必要が あります。 query inclexcl コマンドを使用すると、include と exclude ステートメント一覧を表示できます。その表示順序は、どの オブジェクトを包含対象とするかを TSM が決定時に調べる順序です。

Windows オペレーティング・システムクライアント・オプション・ファイル (dsm.opt) で include-exclude リストを指定しま す。 include-exclude リストを個別のファイルにして、inclexcl オプションで参照されるようにすることもできます。 includeexclude ステートメントは大文字小文字を区別しません。

Windows オペレーティング・システムクライアント・オプション・ファイル dsm.opt は、⾮ユニコードのフォーマットにする 必要があります。 ただし、個別の include-exclude ファイルを使用する場合は、ユニコード・フォーマットでも非ユニコードのフ ォーマットでも 構いません。

 $\Box$ AIX オペレーティング・システム $\Box$ Linux オペレーティング・システム $\Box$ Oracle Solaris オペレーティング・システム Mac OS X オペレーティング・システムdsm.sys ファイルに include-exclude リストを指定します。 dsm.sys ファイルに複数の サーバーを定義している場合は、それぞれのサーバーに独⾃の include-exclude リストが必要です。 このリストには、inclexcl オ プションで指定した include-exclude ファイルから得られる include-exclude ステートメントを⼊れることもできます。

Windows オペレーティング・システムクライアントが include-exclude ステートメントを処理するとき、include-exclude ファ イル内にある include-exclude ステートメントは、dsm.opt 内にある inclexcl オプションによって占有されている位置に同じ順序 で置かれ、適宜処理されます。

■AIX オペレーティング・システム ■Linux オペレーティング・システム ■Dracle Solaris オペレーティング・システム Mac OS X オペレーティング・システムクライアントが include-exclude ステートメントを処理するとき、include-exclude ファ イル内にある include-exclude ステートメントは、dsm.sys 内にある inclexcl オプションによって占有されている位置に同じ順序 で置かれ、適宜処理されます。

## 手順

以下の方法を使用して、include-exclude リストを作成したり、include-exclude ファイルを指定したりすることができます。

バックアップ/アーカイブ・クライアント GUI または Web クライアント・ディレクトリー・ツリーに include-exclude ステ ートメントを追加することができます。詳細⼿順については、オンライン・ヘルプを参照してください。

- 1. 「編集」メニューを開いて、「クライアント・プリファレンス」を選択します。 「プリファレンス」ダイアログで、 「包含/除外」タブを選択します。プリファレンス・エディターを使用して INCLEXCL ファイルを指定できます。 し かし、プリファレンス・エディターを使⽤して INCLEXCL ファイルを作成することはできません。
- 2. 以下の手順を実行して、include-exclude リストを手動で作成します。
- 以下のステップを実行することによって、include-exclude リストを手動で作成できます。
	- 1. 包含および除外の要件を決定します。
	- 2. Windows オペレーティング・システムクライアント・オプション・ファイルを見つけます
	- 3. AIX オペレーティング・システム プLinux オペレーティング・システム プMac OS X オペレーティング・システム ■ Cracle Solaris オペレーティング・システムdsm.sys ファイル内のサーバー・スタンザを見つけます。サーバー・ スタンザごとに、その独⾃の include-exclude リストが必要です。
	- 4. Windows オペレーティング・システム重要**:** include-exclude オプションは、クライアント・オプション・ファイ ルで⼀緒にグループ化してください。
	- 5. ■AIX オペレーティング・システム ■Linux オペレーティング・システム ■Mac OS X オペレーティング・システム Oracle Solaris オペレーティング・システムinclude および exclude ステートメントを⼊⼒します。 クライアント は*最初に*、すべての exclude.fs ステートメントおよび exclude.dir ステートメントを (include-exclude リスト内での ステートメントの位置に関係なく) 評価して、除外されたファイル・スペース、ディレクトリー、およびファイル を、 処理に使⽤できるオブジェクトのリストから除去します。他のすべての include-exclude ステートメントはリス トの下から上に 処理されます。 したがって、include-exclude ステートメントはすべて正しい順序で 入力してくださ い。 例えば、次のような include-exclude リストでは、includefile.cpp ファイルは、バックアップされません。

```
include /Users/user01/Documents/includefile.cpp
exclude /Users/user01/Documents/.../*
```
一方、次のような include-exclude リストでは、 $\text{include}\, \text{include}\, \text{true}$  ファイルは、バックアップされます。

exclude /Users/user01/Documents/.../\* include /Users/user01/Documents/includefile.cpp

6. Windows オペレーティング・システムinclude および exclude ステートメントを入力します。 クライアントは*最初* に、 (include-exclude リスト内の位置に関係なく) すべての exclude.dir ステートメントを評価して、 除外されたディ レクトリーおよびファイルを、処理に使⽤できるオブジェクトのリストから除去します。 他のすべての includeexclude ステートメントはリストの下から上に 処理されます。 したがって、include-exclude ステートメントはすべ て正しい順序で ⼊⼒してください。 例えば、次のような include-exclude リストでは、includefile.txt ファイル は、バックアップされません。

include c:¥test¥includefile.txt exclude c:¥test¥...¥\*

一方、次のような include-exclude リストでは、includefile.txt ファイルは、バックアップ*されます*。

exclude c:¥test¥...¥\* include c:¥test¥includefile.txt

7. ファイルを保管し、閉じます。

Mac OS X オペレーティング・システムMac OS X の場合、ファイルを Unicode (UTF-8 または UTF-16) でエンコー ドしたプレーン・テキストとして保存していることを確認します。 拡張子の .txt を追加しないでください。

- 8. Windows オペレーティング・システムクライアントとスケジューラーおよびクライアント・アクセプター・サー ビスを再始動して、include-exclude リストを使用可能にします。
- 9. ごAIX オペレーティング・システム ごLinux オペレーティング・システム ごMac OS X オペレーティング・システム ■ Oracle Solaris オペレーティング・システムクライアントを再始動して、include-exclude リストを使用可能にしま す。
- [include-exclude](#page-2513-0) オプション

ここでは、クライアント・オプション・ファイルに指定できる include および exclude オプション、 システム・ファイルを 除外する最小の include-exclude リスト、サポートされるワイルドカード文字のリスト、 およびワイルドカード文字を包含 および除外パターンで使⽤する⽅法の例を簡単に説明します。

● ┃ - Mac OS X オペレーティング・システム - AIX オペレーティング・システム - Linux オペレーティング・システム Oracle Solaris オペレーティング・システ[ムシンボリック・リンクおよび別名処理](#page-2527-0) バックアップ/アーカイブ・クライアントは、すべての exclude.fs および exclude.dir ステートメントを評価し、除外された ファイル・スペースとディレクトリーを除去します。

- [圧縮処理および暗号化処理の決定](#page-2527-1) バックアップ/アーカイブ・クライアントは、exclude.dir およびバックアップ処理とアーカイブ処理を制御するその他の include/exclude オプションを評価し、その後でどのファイルに圧縮処理と暗号化処理を⾏うかを決定します。
- include-exclude [リスト・ファイルのプレビュー](#page-2528-0) サーバーにデータを送信する前に、include-exclude リストに従ってバックアップまたはアーカイブするオブジェクト・リ ストをプレビューすることができます。
- [include-exclude](#page-2529-0) オプション処理 IBM Spectrum Protect サーバーは、クライアント・オプション・セットに inclexcl パラメーターを使用して、includeexclude オプションを定義することができます。
- Windows オペレーティング・システムUNC 名使用時の処理規則 UNC 名を持つファイルを処理する場合は、いくつかの規則に準拠しなければなりません。

#### 関連概念:

AIX オペレーティング・システム Linux オペレーティング・システム Oracle Solaris オペレーティング・システム Mac OS X オペレーティング・システムユニコード対応クライアントの考慮事項 除外するシステム・ファイル ストレージ管理ポリシー 関連資料: Inclexcl

## <span id="page-2513-0"></span>**include-exclude** オプション

ここでは、クライアント・オプション・ファイルに指定できる include および exclude オプション、 システム・ファイルを除外す る最小の include-exclude リスト、サポートされるワイルドカード文字のリスト、 およびワイルドカード文字を包含および除外パ ターンで使⽤する⽅法の例を簡単に説明します。

- [ファイル・スペースおよびディレクトリーの除外](#page-2513-1) 指定したディレクトリー内のすべてのファイルおよびサブディレクトリーを処理から除外するには、 exclude.dir ステート メントを使⽤します。
- Windows オペレーティング・システ[ムネットワーク・ファイル・システムの](#page-2515-0) include-exclude ステートメント ネットワーク・ファイル・システム (リモート・ドライブ) が関与する include-exclude ステートメントは、UNC フォーマッ トで書き込む必要があります。
- ■AIX オペレーティング・システム Windows [オペレーティング・システムジャーナル・ベースのバックアップからのフ](#page-2516-0) ァイルおよびディレクトリーの除外 ジャーナル・ベース・バックアップからファイルおよびディレクトリーを除外する⽅法は 2 つあります。
- [除外ステートメントによる処理の制御](#page-2516-1) クライアントがすべての exclude ステートメントを評価した後、以下のオプションが、処理に使⽤できるオブジェクトの残 りのリストに照らして 評価されます。
- [除外するシステム・ファイル](#page-2519-0) 除外するためにクライアント・オプション・ファイルに入れる必要があるシステム・ファイルがいくつかあります。
- ★ Windows オペレーティング・システムUNC [名を持つファイルの除外](#page-2520-0) リモートでアクセスされたファイルは、その汎⽤命名規則 (UNC) 名を exclude ステートメントで指定して、除外することが できます。
- ワイルドカード文字を含むファイルの包含および除外 ワイルドカード文字を含むファイルおよびディレクトリーを包含または除外する場合、特殊なエスケープ文字を使用する必 要があります。
- ワイルドカード文字を使用したファイル・グループの包含および除外 ワイルドカード⽂字を使⽤して、ファイルのグループを包含または除外できます。
- 包含および除外パターンでのワイルドカード文字の使用例 バックアップ/アーカイブ・クライアントは、ディレクトリー項⽬を除外するために 使⽤できる exclude.dir オプションを受 け入れます。ただし、include および exclude.dir オプションを一緒に使用することはできません。

# <span id="page-2513-1"></span>ファイル・スペースおよびディレクトリーの除外

指定したディレクトリー内のすべてのファイルおよびサブディレクトリーを処理から除外するには、 exclude.dir ステートメント を使⽤します。

バックアップ/アーカイブ・クライアントは*最初に*、 (include-exclude リスト内の位置に関係なく) すべての exclude.dir ステート メントを評価して、 除外されたディレクトリーおよびファイルを、処理に使⽤できるオブジェクトのリストから除去します。 exclude.dir ステートメントは、パターンと一致するすべての include ステートメントを上書きします。

表 1 では、処理からファイル・スペースとディレクトリーを除外するために使⽤できるオプションを⽰しています。

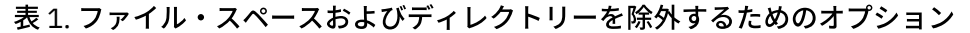

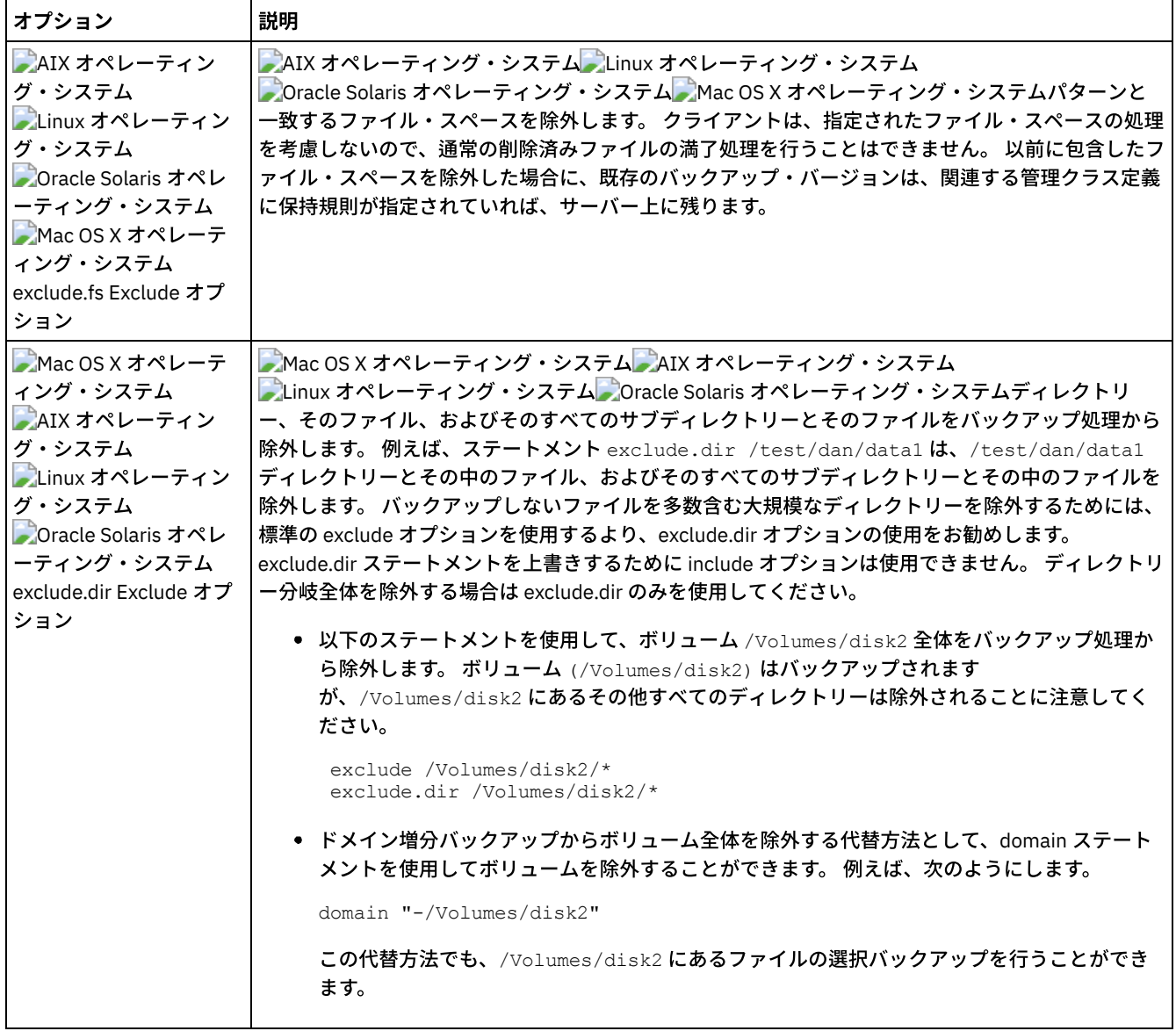

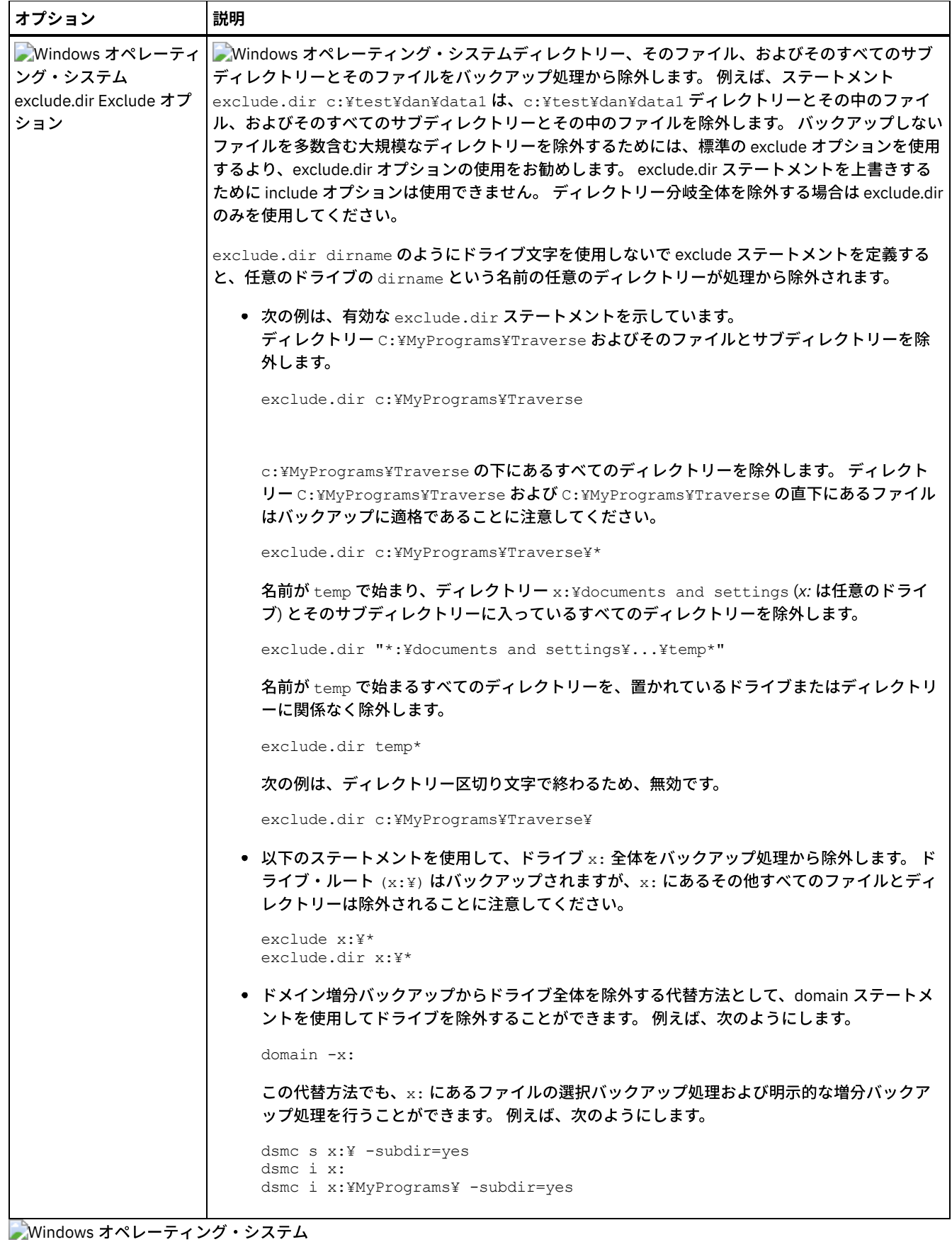

<span id="page-2515-0"></span>ネットワーク・ファイル・システムの **include-exclude** ステートメント

ネットワーク・ファイル・システム (リモート・ドライブ) が関与する include-exclude ステートメントは、UNC フォーマットで書 き込む必要があります。

次の例では、Z: が、vista.example.com にあるリモート・ファイル・システムにマップされたドライブです。

古いフォーマットでは、次の例のように、リモート・ファイル・システム上の ¥dir¥dir2 が除外されました。

EXCLUDE.DIR "Z:¥dir1¥dir2"

次に、UNC を使用する新しいフォーマットの例を示します。

EXCLUDE.DIR "¥¥vista.example.com¥d\$¥dir1¥dir2"

古いフォーマットで書き込まれた include-exclude ステートメントは、クライアントによって認識されません。

<span id="page-2516-0"></span>AIX オペレーティング・システム Windows オペレーティング・システム Linux オペレーティング・システム

# ジャーナル・ベースのバックアップからのファイルおよびディレクトリーの 除外

ジャーナル・ベース・バックアップからファイルおよびディレクトリーを除外する⽅法は 2 つあります。

AIX オペレーティング・システム Linux オペレーティング・システム

- AIX® および Linux の場合、1 つは、クライアント・オプション・ファイルに除外ステートメントを追加して、バックアップ 処理中にファイルまたはディレクトリーがバックアップされないようにする⽅法です。
- AIX および Linux の場合、もう 1 つは、ジャーナル構成ファイル tsmjbbd.ini に除外ステートメントを追加し、ファイル またはディレクトリーにジャーナル項⽬が追加されないようにして、ジャーナル・ベース・バックアップ中にジャーナル項 目が処理されないようにする方法です。

AIX オペレーティング・システムAIX バージョン 6.1 以上を実⾏している場合は、tsmjbbd.ini ファイルに exclude.snapshot ステートメントを追加して、ジャーナル・ベースのバックアップ・デーモンがJFS2 内部スナップショ ット・ディレクトリーをモニターできないようにします。

Windows オペレーティング・システム

- 1 つは、クライアント・オプション・ファイルに除外ステートメントを追加して、バックアップ処理中にファイルまたはデ ィレクトリーがバックアップされないようにする⽅法です。
- もう1つは、ジャーナル構成ファイル tsmjbbd.ini に除外ステートメントを追加して、ファイルまたはディレクトリーに ジャーナル・エントリーが追加されないようにし、ジャーナル・ベース・バックアップ中のこれらの処理を禁⽌する⽅法で す。

注: 2 つの除外ステートメントに相関関係はありません。 除外ステートメントは tsmjbbd.ini に格納することをお勧めします。 そうすることで、除外ステートメントがジャーナル・データベースに⼊⼒されてジャーナル・ベースのバックアップ中に処理され るのを防⽌すことができます。

## <span id="page-2516-1"></span>除外ステートメントによる処理の制御

クライアントがすべての exclude ステートメントを評価した後、以下のオプションが、処理に使用できるオブジェクトの残りのリ ストに照らして 評価されます。

表 1 では、包含および除外ステートメントを使⽤して処理を制御するために使⽤できるオプションを⽰しています。

表 1. include-exclude ステートメントを使用した処理を制御するオプション

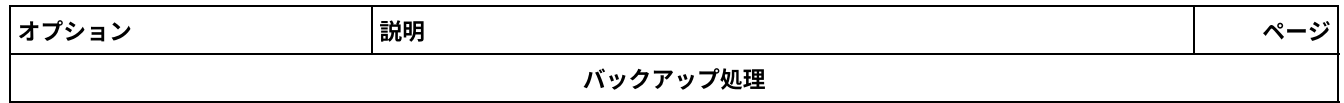

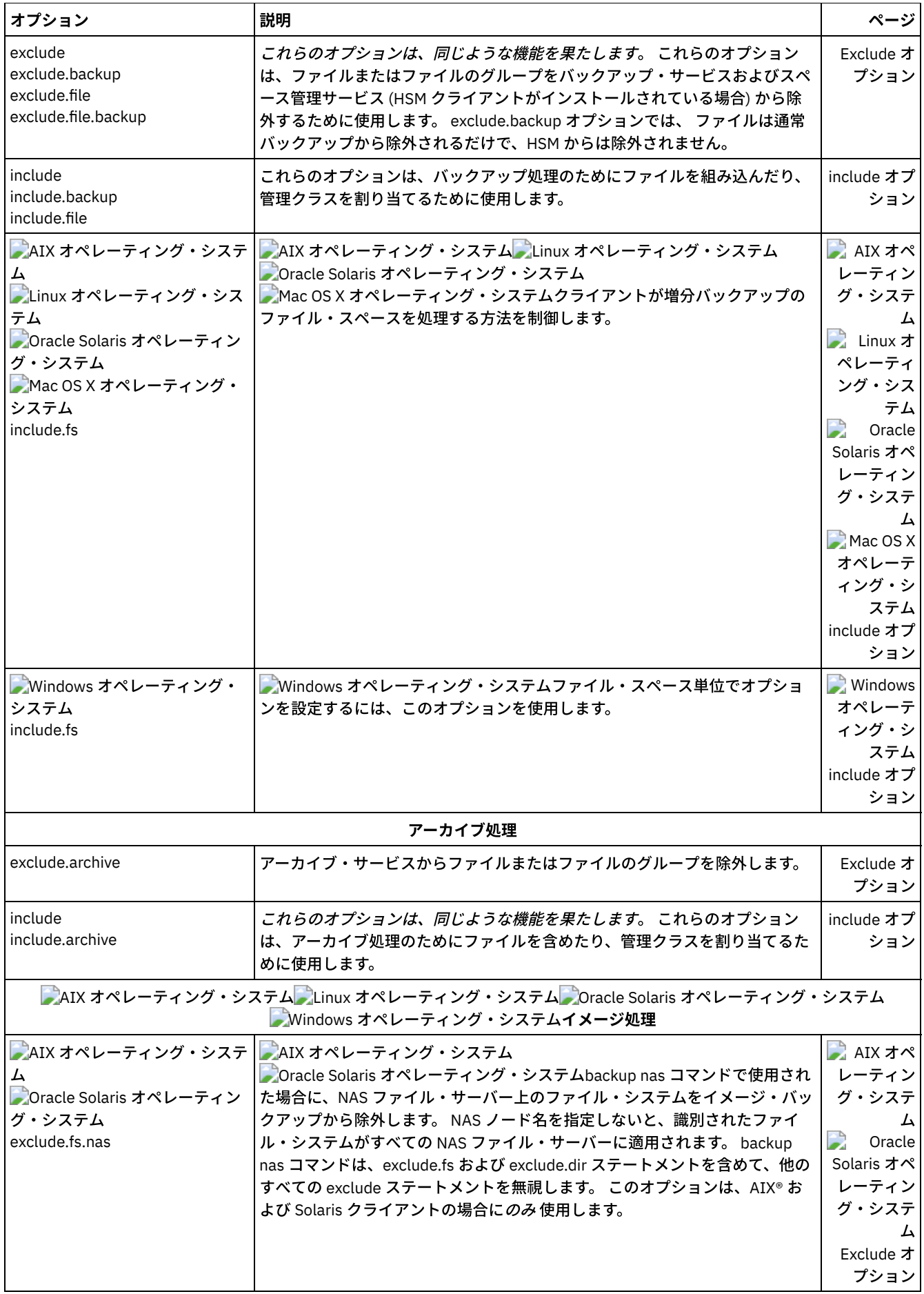

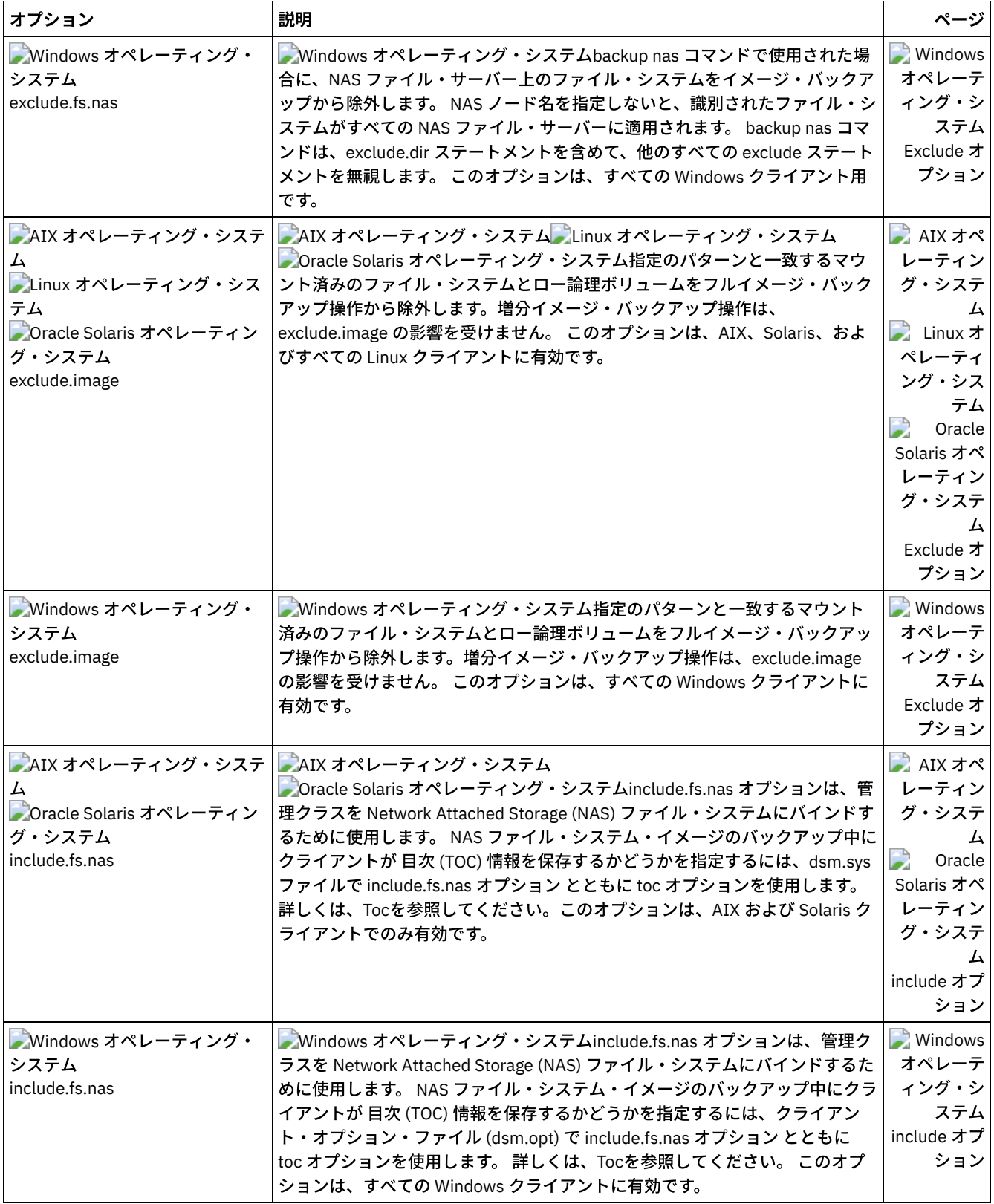

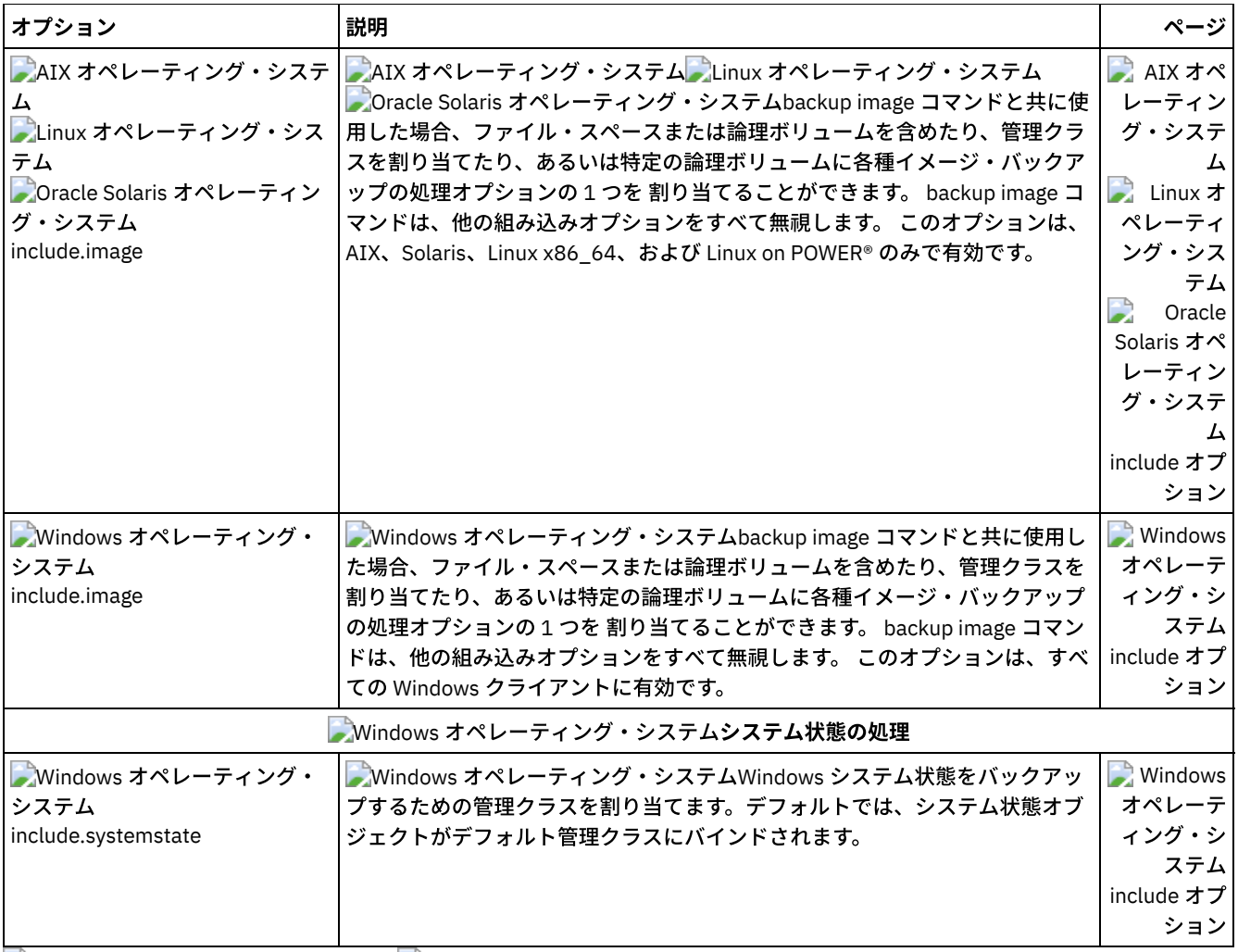

<span id="page-2519-0"></span>Mac OS X オペレーティング・システム Windows オペレーティング・システム

# 除外するシステム・ファイル

除外するためにクライアント・オプション・ファイルに⼊れる必要があるシステム・ファイルがいくつかあります。

重要: これらのシステム・ファイルは、オペレーティング・システムによってロックされているか、リストア時に問題の原因とな る可能性があるものです。 これらは、 回復しようとするとオペレーティング・システムを破壊する恐れのあるシステム・ファイ ル、または容易に再作成できるデータを含む⼀時ファイルです。

暗黙的に生成されるこれらのステートメントは、query inclexcl コマンドの出力の行にソース「operating system」と共に表示され ます。

■ Windows オペレーティング・システムinclude-exclude リストを作成するに当たっては、手始めに dsm.smp ファイル中のサン プル include-exclude リストを使⽤してください。これは必要な最⼩の include-exclude リストです。 dsm.smp ファイルは、イン ストール・ディレクトリーの config フォルダーにあります。 デフォルトを受け入れた場合、このファイルのパスは C:¥Program Files¥Tivoli¥TSM¥config¥dsm.smp です。

Windows オペレーティング・システムWindows オペレーティング・システムの Windows レジストリーで定義されたリストか ら生成される除外ステートメントがあります。 暗黙的に生成されるこれらのステートメントは、query inclexcl コマンドの出力中 の行にソース「operating system」と共に表示されます。

Mac OS X オペレーティング・システムバックアップ/アーカイブ・クライアントは、dsm.sys ファイルから include-exclude リ ストに次の exclude ステートメントを追加します。これらのステートメントは、いずれも dsm.sys ファイルに包含しないでくださ い。包含すると、重複項⽬が発⽣します。

EXCLUDE.ARCHIVE "/.../Desktop DB" EXCLUDE.BACKUP "/.../Desktop DB" EXCLUDE.ARCHIVE "/.../Desktop DF"
```
EXCLUDE.BACKUP "/.../Desktop DF"
EXCLUDE.ARCHIVE /.vol
EXCLUDE.BACKUP /.vol
EXCLUDE.ARCHIVE /automount
EXCLUDE.BACKUP /automount
EXCLUDE.ARCHIVE /Network
EXCLUDE.BACKUP /Network
EXCLUDE.ARCHIVE /dev
EXCLUDE.BACKUP /dev
EXCLUDE.BACKUP /.vol/.../*
EXCLUDE.ARCHIVE /.vol/.../*
EXCLUDE.BACKUP /automount/.../*
EXCLUDE.ARCHIVE /automount/.../*
EXCLUDE.BACKUP /Network/.../*
EXCLUDE.ARCHIVE /Network/.../*
EXCLUDE.BACKUP /dev/.../*
EXCLUDE.ARCHIVE /dev/.../*
EXCLUDE.DIR /.vol
EXCLUDE.DIR /automount
EXCLUDE.DIR /Network
EXCLUDE.DIR /dev
```
Mac OS X オペレーティング・システム注:

- 1. 名前にピリオド (...) が含まれるボリュームを指定しないでください。 バックアップ/アーカイブ・クライアントは、ピリオ ドのシーケンスを include-exclude 処理の⼀部として使⽤します。クライアントは、ボリュームの名前にピリオドのシーケ ンスが含まれている場合、無効な include-exclude ステートメントを報告します。そのようなボリュームの名前を変更する 必要があります。
- 2. タイプ rhap および作成者 lcmt のオブジェクトは、処理から除外されます。 通常は、これらは特殊ファイル・システム・オ ブジェクトであり、mknod コマンドでも作成できます。あるいは、これらは UNIX マウント・ポイントです。 完全システ ム・リストアの⼀環として、オブジェクトまたはマウント・ポイントを⼿動で再作成する必要があります。

■Mac OS X オペレーティング・システムinclude-exclude オプション・ファイルに、以下の最小 include-exclude リストを指定し てください。

EXCLUDE /.../dsmprune.log EXCLUDE /.../dsmj.log<br>EXCLUDE /.../dsmerror EXCLUDE /.../dsmerror.log EXCLUDE /.../.hotfiles.bTree EXCLUDE.DIR /private/tmp EXCLUDE.DIR /private/var/vm EXCLUDE.DIR /private/var/tmp EXCLUDE.DIR /private/var/db/netinfo/local.nidb EXCLUDE.DIR /.../.Trashes EXCLUDE.DIR /.../.Spotlight-\* EXCLUDE.DIR /.../Library/Caches EXCLUDE.DIR /.../.fseventsd

Windows オペレーティング・システム

## **UNC** 名を持つファイルの除外

EXCLUDE /.../dsmsched.log

リモートでアクセスされたファイルは、その汎⽤命名規則 (UNC) 名を exclude ステートメントで指定して、除外することができま す。

以下の例では、ローカルのドライブ文字 q がリモート共用ポイントにマップされていると想定します。

¥¥remote¥books

この共用ポイントのルートにある拡張子<sub>.txt</sub> を持つ ファイルのすべてをバックアップから除外したいとします。 この場合、以下 のコマンドのいずれを使⽤することもできます。

exclude g:¥\*.txt exclude ¥¥remote¥books¥\*.txt DVD、ZIP またはディスケットなどの取り外し可能ドライブには、UNC 名は指定できません。 例えば、以下のコマンドは誤り で す。

exclude ¥¥ocean¥a\$¥winnt¥system32¥...¥\*

# ワイルドカード⽂字を含むファイルの包含および除外

ワイルドカード⽂字を含むファイルおよびディレクトリーを包含または除外する場合、特殊なエスケープ⽂字を使⽤する必要があ ります。

バックアップ/アーカイブ・クライアントでは、プラットフォームごとにワイルドカード⽂字はそれぞれ異なる⽅法で扱われま す。

ディレクトリーおよびファイルの名前には、さまざまなシンボルが含まれている可能性があります。 使⽤できるシンボルのタイプ は、オペレーティング・システムによって異なります。

 $\Box$ AIX オペレーティング・システム $\Box$ Linux オペレーティング・システム $\Box$ Mac OS X オペレーティング・システム Oracle Solaris オペレーティング・システム例えば、AIX® の場合、ディレクトリーまたはファイルの名前には以下を含めること ができます。

 $*$  ? : [ ]

Windows オペレーティング・システム例えば、Windows の場合、ディレクトリーとファイルの名前には以下のシンボルを含め ることはできません。

 $? * < > " / \ \ . \ :$ 

Windows オペレーティング・システムただし、以下のシンボルは含めることができます。

 $[ ]$ 

包含および除外ステートメントにファイルおよびディレクトリーを指定するには、エスケープ文字「¥」を使用してワイルドカー ドを指定する必要があります。 ただし、エスケープ文字が使用できるのは、文字クラス「[]」の中でのみです。

以下の例は、ワイルドカード文字を含むファイルとディレクトリーを、include-exclude ステートメントにエスケープ文字と文字 クラスを使⽤して指定する⽅法を⽰しています。

 $\Box$ AIX オペレーティング・システム $\Box$ Linux オペレーティング・システム $\Box$ Mac OS X オペレーティング・システム Oracle Solaris オペレーティング・システム単⼀のディレクトリー /usr1/[dir2] をバックアップ処理から除外するには、dsm.sys ファイルまたは include-exclude ファイルに以下を入力します。

```
exclude.dir "/usr1/[¥[]dir2[¥]]"
```
 $\Box$ AIX オペレーティング・システム $\Box$ Linux オペレーティング・システム $\Box$ Mac OS X オペレーティング・システム ■ Oracle Solaris オペレーティング・システム単一のファイル /usr1/fi\*le1 をバックアップ処理から除外するには、dsm.sys ファ イルまたは include-exclude ファイルに次のステートメントを入力します。

```
exclude "/usr1/fi[¥*]le1"
```
 $\Box$ AIX オペレーティング・システム $\Box$ Linux オペレーティング・システム $\Box$ Mac OS X オペレーティング・システム ■ Oracle Solaris オペレーティング・システムヒント: プリファレンス・エディターを使用して、ワイルドカード文字を含む単一の ファイルまたはディレクトリーを包含または除外するには、包含または除外ステートメントを手動で編集して、ワイルドカード文 字をエスケープする必要があります。 プリファレンス・エディターは、ワイルドカード文字を自動的にエスケープしません。 前 の例に従って、dsm.sys ファイルまたは include-exclude ファイル内の包含または除外ステートメントを編集してください。 ■ Windows オペレーティング・システム単一のディレクトリー C:¥[dir2] をバックアップ処理から除外するには、dsm.opt ファ イルに以下を⼊⼒します。

exclude.dir "C:¥[¥[]dir2[¥]]"

Windows オペレーティング・システム単⼀のファイル C:¥file[.txt をバックアップ処理から除外するには、dsm.opt ファイ ルに以下を入力します。

exclude.dir "C:¥file[¥[].txt"

■ Windows オペレーティング・システムヒント: プリファレンス・エディターを使用して、ワイルドカード文字を含む単一のファ イルまたはディレクトリーを包含または除外するには、包含または除外ステートメントを⼿動で編集して、ワイルドカード⽂字を エスケープする必要があります。 プリファレンス・エディターは、ワイルドカード⽂字を⾃動的にエスケープしません。 前の例 に従って、dsm.opt ファイルまたは include-exclude ファイル内の包含または除外ステートメントを編集してください。 関連概念:

### ワイルドカード⽂字

# ワイルドカード⽂字を使⽤したファイル・グループの包含および除外

ワイルドカード⽂字を使⽤して、ファイルのグループを包含または除外できます。

包含または除外したいファイル・グループを指定するには、以下の表に 示されているワイルドカード文字を使用します。 この表 は、include および exclude ステートメントにのみ使用できます。

⼤規模な include-exclude リストを処理すると、バックアップの効率が低下することがあります。 このリストをできるだけ⼩さく するために、ワイルドカードを使⽤して、不要な include ステートメントを除去してください。

| 文字                                                                                                    | 機能                                                                                                    |
|----------------------------------------------------------------------------------------------------|----------------------------------------------------------------------------------------------------|
| $\ddot{\mathbf{?}}$                                                                                                    | この1文字一致のワイルドカード文字は、任意の1文字に一致します。ただし、ディレクトリー区切り文字は<br>例外であり、ストリングの最後では一致しません。例えば、次のとおりです。                                                                                                    |
|                                                                                                    | • パターン ab? は、abc と一致するが、ab、abab、または abzzz とは一致しない。<br>• パターン ab?rs は、abfrs と一致するが、abrs または abllrs とは一致しない。<br>• パターン ab?ef?rs は、abdefjrs と一致するが、abefrs、abdefrs、または abefjrs とは一致しない。<br>• パターン ab??rs は、abcdrs、abzzrs と一致するが 、abrs、abjrs、または abkkkrs とは一致しない。           |
| $\star$                                                                                                    | 全文字一致のワイルドカード文字。 例えば、次のとおりです。                                                                                                    |
|                                                                                                    | • パターン ab* は、ab、abb、abxxx と一致するが、a、b、aa、bb とは一致しない。<br>• パターン ab*rs は、abrs、abtrs、abrsrs と一致するが、ars、aabrs、または abrss とは一致しない。<br>• パターン ab*ef*rs は、abefrs、abefghrs と一致するが、abefr、abers とは一致しない。<br>• パターン abcd.* は abcd.c、abcd.txt と一致するが、abcd、abcdc、または abcdtxt とは一致しない。 |
| レーティング・<br>システム<br>\                                                                                                    | ▶️ Windows オペ │ ▶️ Windows オペレーティング・システムn 文字一致文字は、ゼロ個以上のディレクトリーに一致します。<br>以下のパターンは、Cドライブのルート・ディレクトリー内にあるすべてのファイルを指定します。<br>$C:Y^{\star}$                                                                                                    |
|                                                                                                    | 以下のパターンは、Cドライブ上のすべてのファイルとすべてのディレクトリーを指定します。                                                                                                    |
|                                                                                                    | $C:Y\ldots Y^*$                                                                                                    |
| AIXオペレー<br>ティング・シス<br>テム<br>Linux オペレ<br>ーティング・シ<br>ステム<br>Oracle Solaris<br>オペレーティン<br>グ・システム<br>Mac OS X オペ<br>レーティング・<br>システム<br>$/$ | AIX オペレーティング・システム Linux オペレーティング・システム<br>▶ Cracle Solaris オペレーティング・システム▶ Arac OS X オペレーティング・システムn 文字一致文字は、<br>ゼロ個以上のディレクトリーに一致します。                                                                                                    |
|                                                                                                    | 左文字クラス文字は、文字クラスの列挙を開始します。 例えば、次のとおりです。                                                                                                    |
|                                                                                                    | xxx[abc] は xxxa、xxxb、または xxxc と一致する。                                                                                                    |

表 1. ワイルドカードとその他の特殊文字

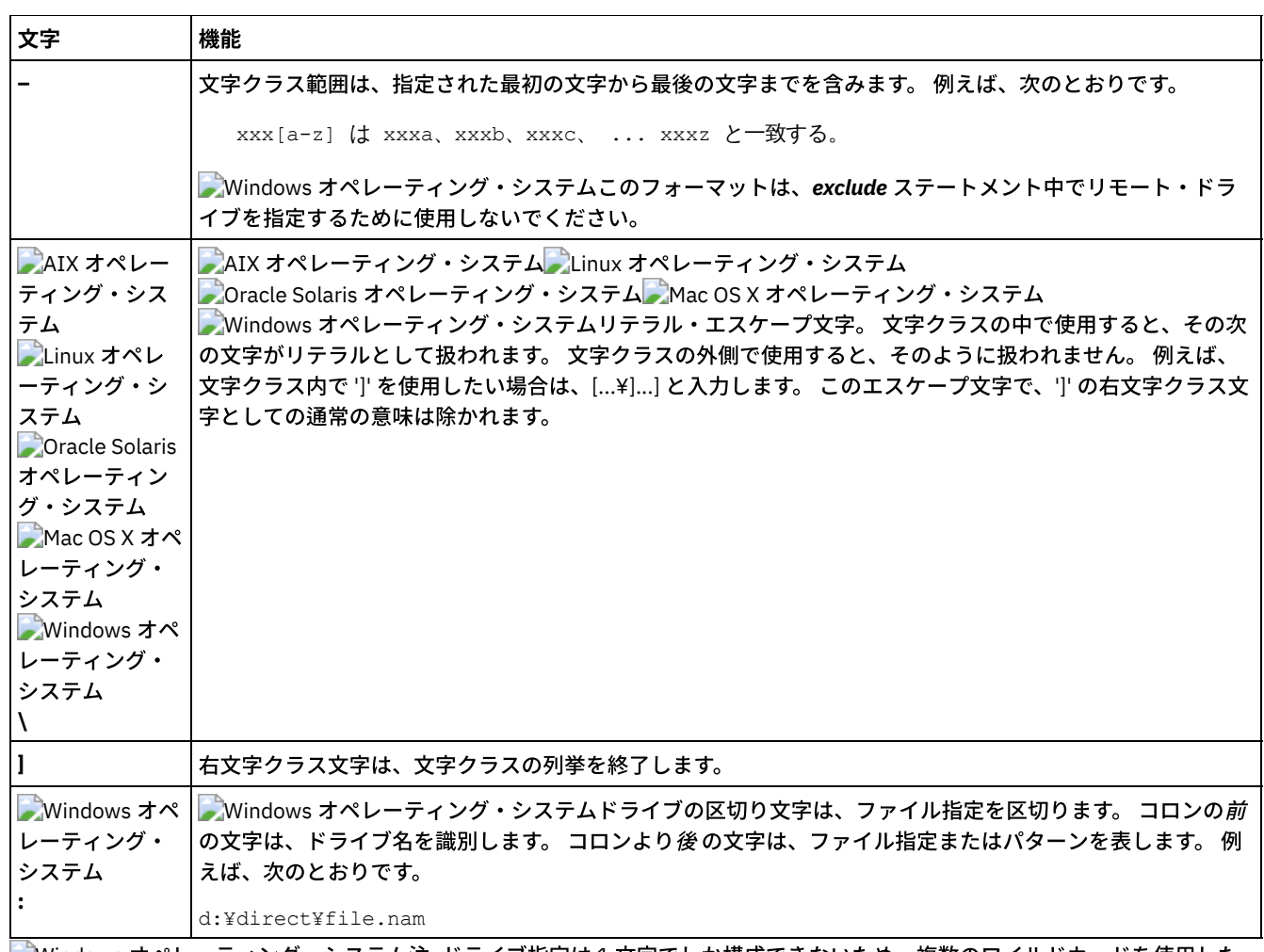

■ Windows オペレーティング・システム注: ドライブ指定は 1 文字でしか構成できないため、複数のワイルドカードを使用した り、ワイルドカードと⽂字を組み合わせたりして ドライブ指定を指定しないでください。 以下のパターンは許可されません。こ れらのパターンをクライアント・オプション・ファイル (dsm.opt) で指定すると、クライアント・プログラムは始動直後に停止し ます。

Windows オペレーティング・システム

- ?\*:¥test.txt
- \*?:¥...¥pagefile.sys
- H\*:¥test.\*
- \*H:¥test.txt
- myvolume\*:¥
- myvolume?\*:¥

■Windows オペレーティング・システムUNC 名を使用している場合は、共用ドライブの正しい指定方法について 表 2を参照して ください。

### 表 2. ワイルドカードを使用したドライブ指定の指

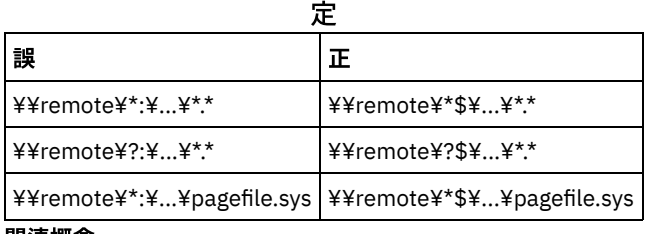

### 関連概念:

<span id="page-2523-0"></span>ワイルドカード⽂字

# 包含および除外パターンでのワイルドカード文字の使用例

 $\overline{ }$ 

バックアップ/アーカイブ・クライアントは、ディレクトリー項目を除外するために 使用できる exclude.dir オプションを受け入れ ます。ただし、include および exclude.dir オプションを一緒に使用することはできません。

Mac OS X オペレーティング・システム AIX オペレーティング・システム Linux オペレーティング・システム  $\Box$ Oracle Solaris オペレーティング・システム $\Box$ Mac OS X オペレーティング・システム注: dsm.sys ファイルでは、include およ び exclude オプションは、ディレクトリーに対するシンボリック・リンクに使用できません。例えば、/u は /home ディレクトリ ー に対するシンボリック・リンクであるため、包含または除外ステートメント で /u を使用しないでください。 代わりに、以下 のように入力してください。

include /u/tmp/save.fil

#### 以下のように入力してください。

include /home/tmp/save.fil

AIX オペレーティング・システム Linux オペレーティング・システム Oracle Solaris オペレーティング・システム Mac OS X オペレーティング・システムただし、exclude オプションは シンボリック・リンクを含む絶対パスとともにバックア ップ・コマンドを⼊⼒する場合は、ディレクトリーに対するシンボリック・リンクに使⽤できます。

表1では、ワイルドカード文字を使用してファイルを包含または除外する方法を示しています。

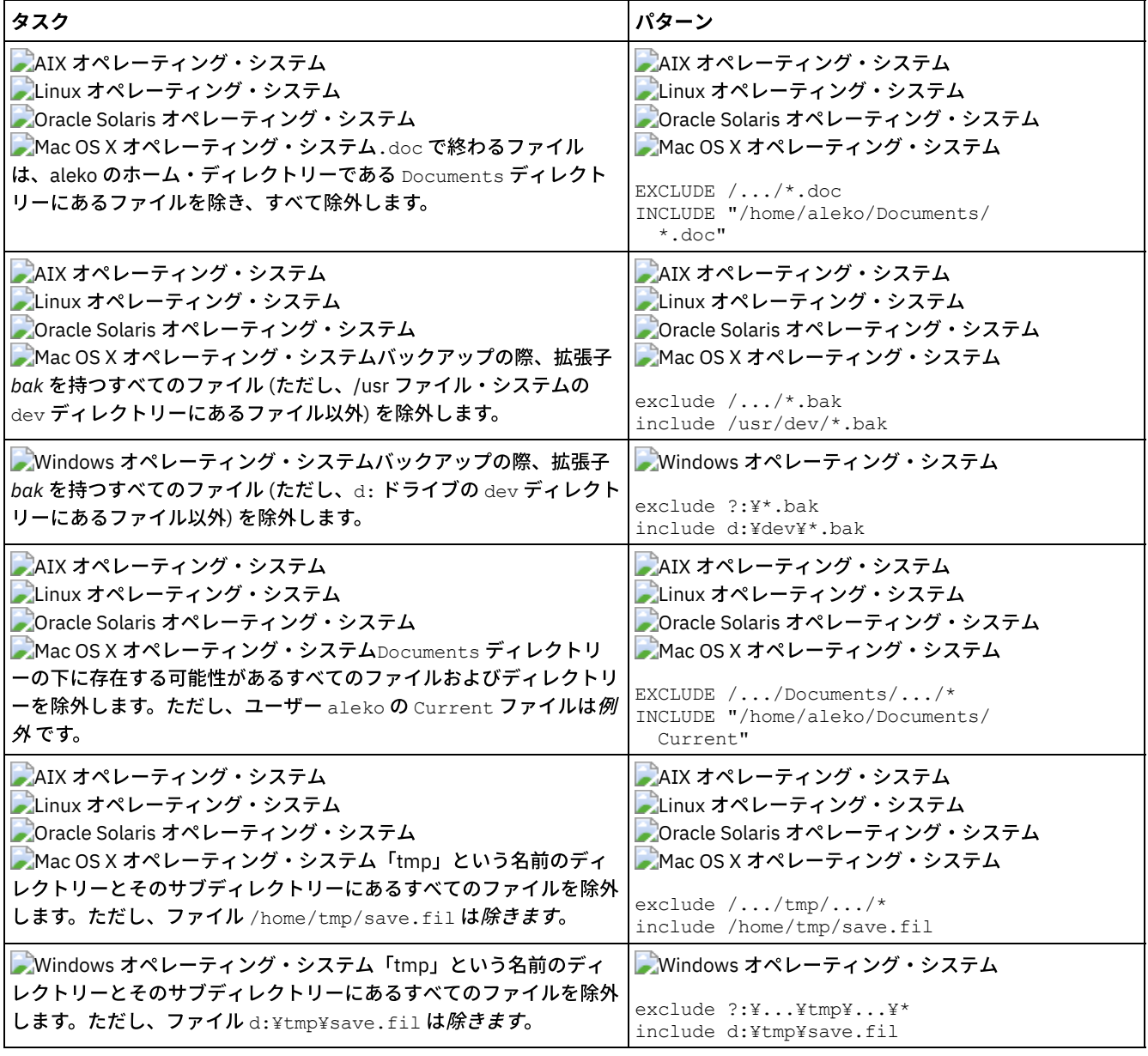

### 表 1. 包含および除外パターンでのワイルドカード文字の使用例

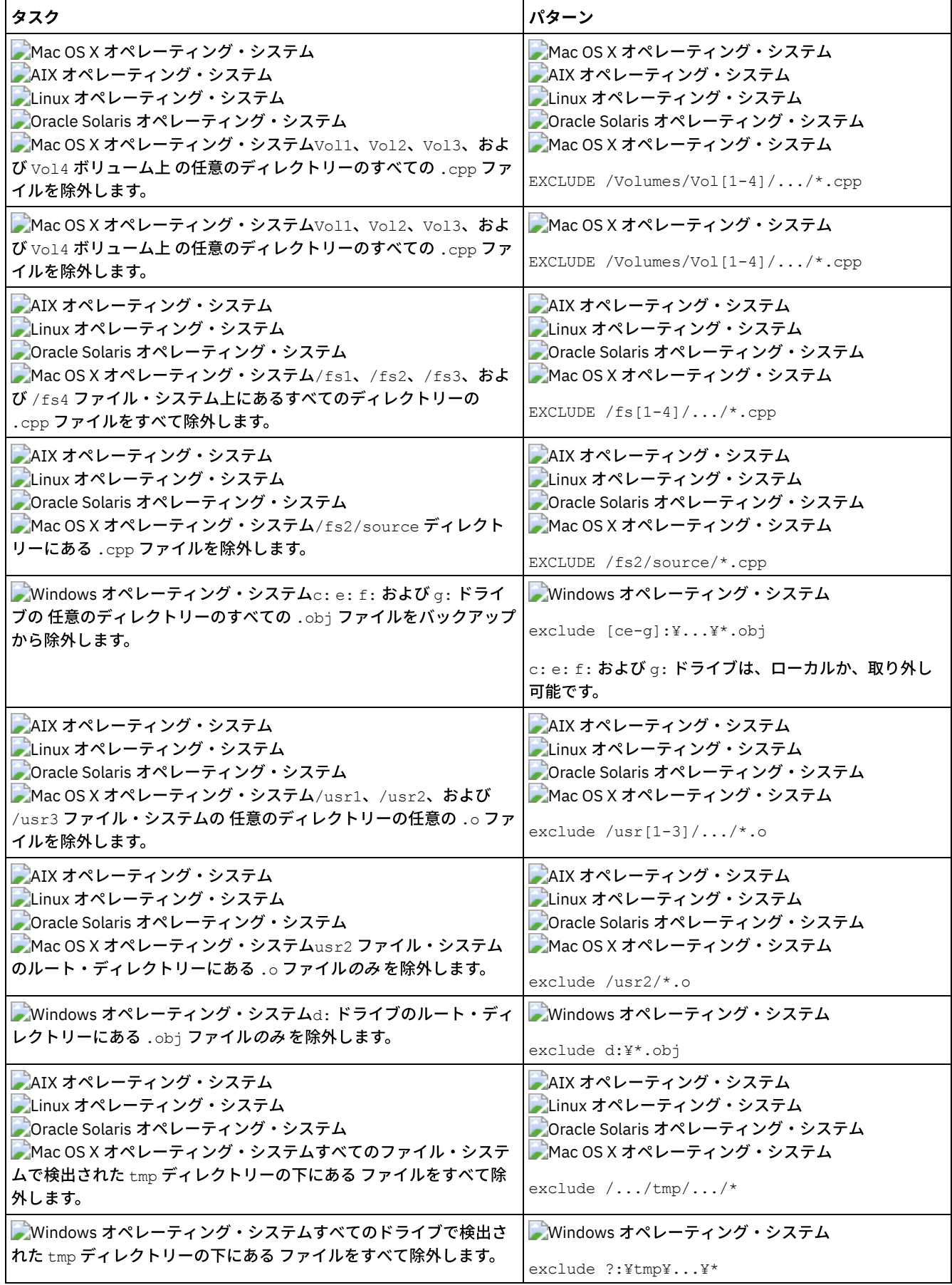

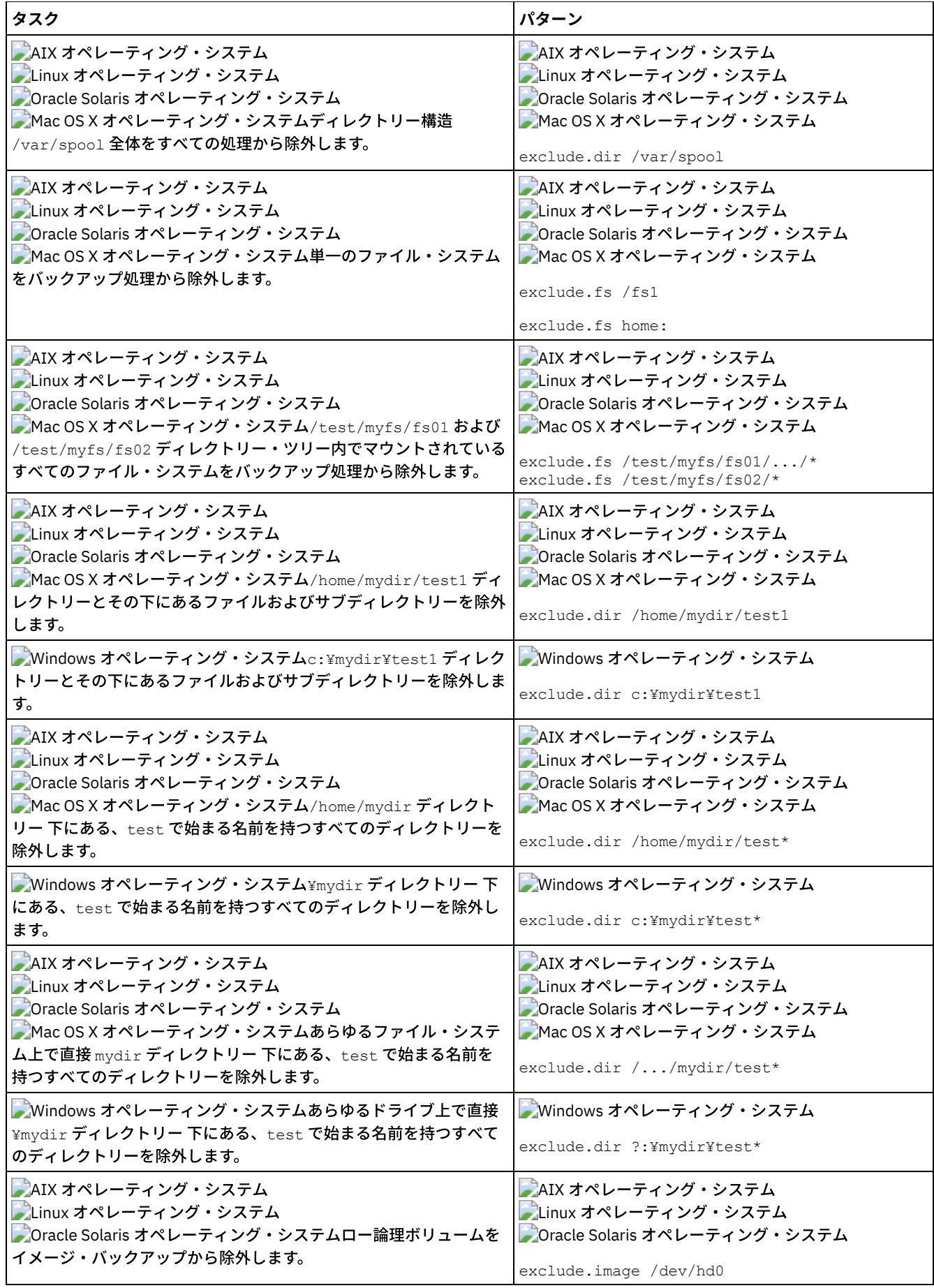

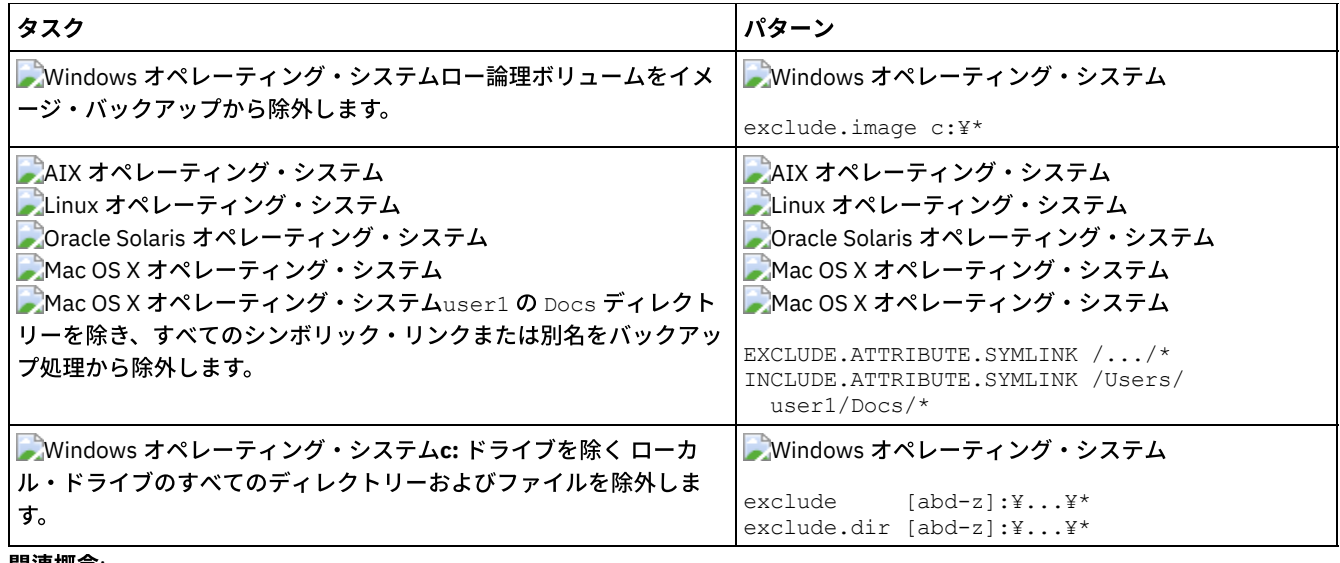

#### 関連概念:

包含および除外パターンでのワイルドカード文字の使用例

関連資料:

Exclude オプション

 $\blacksquare$ Mac OS X オペレーティング・システム $\blacksquare$ AIX オペレーティング・システム $\blacksquare$ Linux オペレーティング・システム Oracle Solaris オペレーティング・システム

# シンボリック・リンクおよび別名処理

バックアップ/アーカイブ・クライアントは、すべての exclude.fs および exclude.dir ステートメントを評価し、除外されたファイ ル・スペースとディレクトリーを除去します。

この最初の評価の後、クライアントはシンボリック・リンクおよび別名の処理を制御する include-exclude ステートメント (exclude.attribute.symlink および include.attribute.symlink) を、処理に使⽤できる残りのオブジェクトのリストに照らして評価し ます。

別名処理は Mac OS X に適用されます。

表 1 は、シンボリック・リンクおよび別名の処理を制御するためのオプションを定義します。

| <b> オプション</b>             | 説明                                                                                                    | ページ |
|---------------------------|----------------------------------------------------------------------------------------------------|-----|
| exclude.attribute.symlink | シンボリック・リンクまたは別名であるファイ Exclude オプション<br>ルまたは ファイルのグループをバックアップ<br>処理のみから除外します。                               |     |
| include.attribute.symlink | バックアップ処理のみに対して除外されたファ   include オプション<br>イルの幅広いグループ範囲内で、シンボリッ<br>ク・リンクまたは別名であるファイルまたはフ<br>ァイルのグループを包含させます。 |     |

表 1. シンボリック・リンクおよび別名の処理を制御するためのオプション

# 圧縮処理および暗号化処理の決定

バックアップ/アーカイブ・クライアントは、exclude.dir およびバックアップ処理とアーカイブ処理を制御するその他の include/exclude オプションを評価し、その後でどのファイルに圧縮処理と暗号化処理を⾏うかを決定します。

以下のオプションは、どのファイルに圧縮処理と暗号化処理を⾏うかを決定します。

Windows オペレーティング・システム

表 1. 圧縮処理と暗号化処理を制御するためのオプション

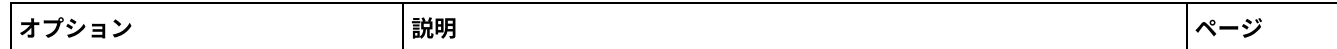

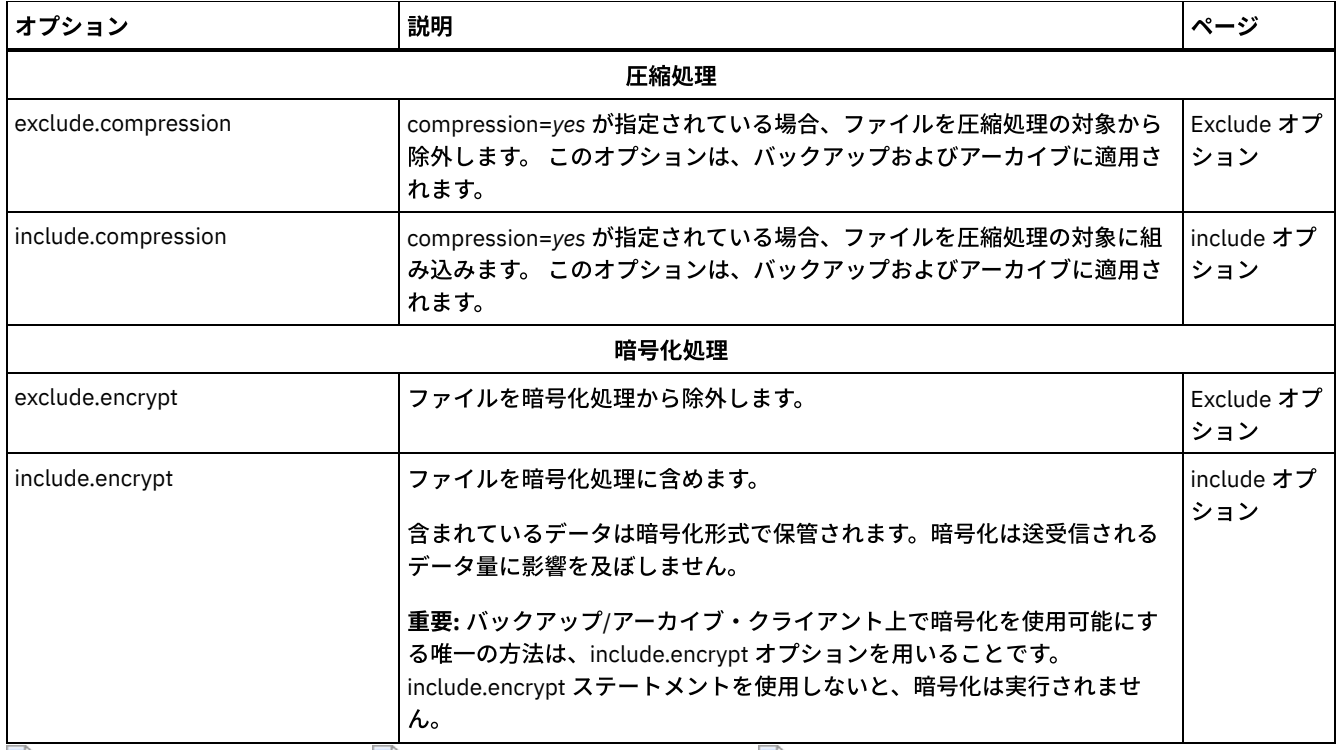

AIX オペレーティング・システム Linux オペレーティング・システム Oracle Solaris オペレーティング・システム

### 表 2. 圧縮および暗号化を制御するためのオプション

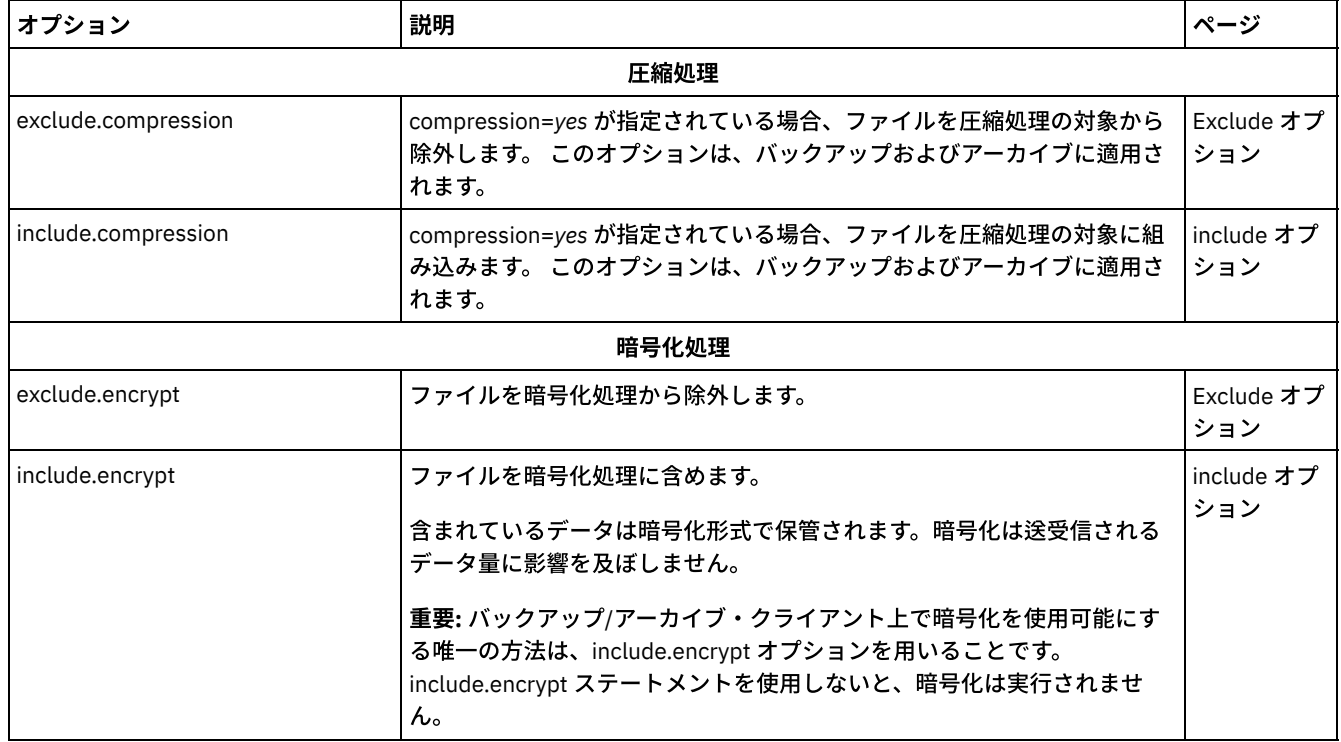

# **include-exclude** リスト・ファイルのプレビュー

サーバーにデータを送信する前に、include-exclude リストに従ってバックアップまたはアーカイブするオブジェクト・リストを プレビューすることができます。

バックアップ/アーカイブ・クライアント GUI ディレクトリー・ツリーには、 包含および除外オブジェクトの詳細情報が表⽰され ます。バックアップ/アーカイブ・クライアント GUI のディレクトリー・ツリー・ウィンドウを使用して、包含または除外するフ ァイルおよびディレクトリーを選択することができます。正しいファイルが包含および除外されていることを確認するには、 preview コマンドを使用する必要があります。 以下に、include-exclude プレビュー機能を使用するシナリオ例を示します。

例えば、次のステップを実⾏して、/Users/home ファイル・スペース上のファイルをバックアップします。

- 1. バックアップ/アーカイブ・クライアント GUI を開始し、「バックアップ」ツリーを開きます。オプション・ファイルやそ の他のソースによって除外されたディレクトリーおよびファイルをすべて表示できます。
- 2. ツリーをスクロールダウンすると、/Volumes/home/mary/myobjdir 内の \*.o ファイルがすべてバックアップ対象にな っていることが分かります。
- 3. \*.○ ファイルをすべてバックアップする必要がないため、.○ ファイルを右クリックして、ポップアップ・メニューから 「ファイル詳細の表⽰」を選択します。
- 4. ダイアログにこれらのファイルが含まれていることが表示されるので、「拡張」ボタンをクリックして、 DATA:¥home フ ァイル・スペースからすべての .o ファイルを除外するルールを作成します。
- $5.$ ルールはオプション・ファイルの一番下に作成されます。 バックアップ・ツリーの現行ディレクトリーが更新されて、.o ファイルに、除外されたことを示す赤の「X」が付けられます。
- 6. その他のディレクトリーを参照すると、追加された新しい除外内容が表示されます。 「バックアップ」を押して、/home フ ァイル・スペースのファイルをバックアップします。

#### 関連資料:

<span id="page-2529-0"></span>[Preview](#page-3249-0) Archive [Preview](#page-3250-0) Backup

## **include-exclude** オプション処理

IBM Spectrum Protect™ サーバーは、クライアント・オプション・セットに inclexcl パラメーターを使用して、include-exclude オ プションを定義することができます。

サーバーで指定された include-exclude ステートメントは、クライアント・オプション・ファイル内のステートメントで評価され ます。 サーバーの包含/除外ステートメントは必ず実⾏され、 include-exclude リストの下部に置かれて、クライアントの包含/除 外ステートメントより前に評価されます。

Windows オペレーティング・システムクライアント・オプション・ファイルの include-exclude リストに、include-exclude フ ァイルを指定する 1 つ以上の inclexcl オプションが含まれていると、これらのファイルの include-exclude ステートメントは、 inclexcl オプションが占有するリスト位置に入れられ、適宜に処理されます。

 $\blacksquare$ AIX オペレーティング・システム $\blacksquare$ Linux オペレーティング・システム $\blacksquare$ Oracle Solaris オペレーティング・システム Mac OS X オペレーティング・システムdsm.sys ファイルの include-exclude リストに、include-exclude ファイルを指定する 1 つ以上の inclexcl オプションが含まれていると、これらのファイルの include-exclude ステートメントは、inclexcl オプションが占 有するリスト位置に入れられ、適宜に処理されます。

⼤規模な include-exclude リストを処理すると、バックアップの効率が低下することがあります。 このリストをできるだけ⼩さく するために、ワイルドカードを使⽤して、不要な include ステートメントを除去してください。

Windows オペレーティング・システム増分バックアップを⾏う際に、クライアントは、まず、すべての exclude.dir ステートメ ントを評価してから、除外されるディレクトリーおよびファイルを、処理に使⽤可能なオブジェクトのリストから除去します。

AIX オペレーティング・システム Linux オペレーティング・システム Oracle Solaris オペレーティング・システム Mac OS X オペレーティング・システム増分バックアップを⾏う際に、クライアントは、まず、すべての exclude.fs および exclude.dir ステートメントを評価してから、除外されるファイル・スペース、ディレクトリー、およびファイルを、処理に使用可 能なオブジェクトのリストから除去します。

Windows オペレーティング・システムすべての exclude.dir ステートメントを評価した後、クライアントは、include-exclude をボトムアップ評価し、処理するファイルと一致する包含または除外ステートメントを 見つけると停止します。したがって、包含 および除外オプションが⼊⼒される順序は、どのファイルを包含および除外するかに影響します。

AIX オペレーティング・システム Linux オペレーティング・システム Oracle Solaris オペレーティング・システム Mac OS X オペレーティング・システムすべての exclude.fs および exclude.dir ステートメントを評価した後、クライアントは、 シンボリック・リンクまたは別名処理を制御するための include-exclude ステートメント (exclude.attribute.symlink および include.attribute.symlink) をボトムアップ評価し、処理するファイルと一致する包含または除外ステートメントを 見つけると停止 します。 シンボリック・リンクまたは別名処理を 制御するための include-exclude ステートメントを処理した後、クライアント は、残りの include-exclude リストをボトムアップ評価し、処理するファイルと一致する包含または除外ステートメントを 見つけ ると停止します。 したがって、包含および除外オプションが入力される順序は、どのファイルを包含および除外するかに影響しま す。

クライアント・ワークステーションに、すべての include-exclude ステートメントのリストを、実際の処理順序で効果的に表示す るには、query inclexcl コマンド を使⽤します。

クライアント・プログラムは、以下の規則に従って包含/除外ステートメントのリストを 処理します。

- 1. ファイルがチェックされます。(ディレクトリーは、exclude.dir オプションが指定されている場合にのみチェックされま す。)
- 2. ファイル名が、include-exclude リストのパターンに突き合わせて下から順に比較されます。一致が見つかると、処理は停 ⽌し、オプションが include と exclude のどちらであるかが検査されます。 このオプションが include の場合、このファイ ルはバックアップされます。 オプションが、exclude の場合、このファイルは、バックアップされません。 注: 一致が見付からない場合、リストされたファイルは暗黙的に包含され、バックアップされます。
- 3. ファイルがバックアップされるとき、それが、デフォルトではない管理クラス名を指定した include ステートメントと一致 しない場合は、デフォルトの管理クラスにバインドされます。⼀致している場合は、ファイルはその管理クラスにバインド されます。

以下の例は、ボトムアップ処理を示しています。 スMac OS X オペレーティング・システム AIX オペレーティング・システム Linux オペレーティング・システム Oracle Solaris オペレーティング・システム

```
例 1
```
La Pomme が始動ディスクでないことを想定しています。

EXCLUDE /.../\*.cpp INCLUDE "/Volumes/La Pomme/Foo/.../\*.cpp" EXCLUDE "/Volumes/La Pomme/Foo/Junk/\*.cpp"

処理されるファイルは、/Volumes/La Pomme/Foo/Dev/test.cpp です。 処理は、以下のように⾏われます。

3. ファイル /Volumes/La Pomme/Foo/Dev/test.cpp がバックアップされます。

1. ボトムアップ処理により、最初に、規則 3 (最後に定義されている include か exclude) が検査されます。 パターン /Volumes/La Pomme/Foo/Junk/\*.cppは、処理されるファイル名とは一致しません。

2. 処理は、規則 2 に移り、検査されます。 今度は、パターン /Volumes/La Pomme/Foo/.../\*.cpp は、処理される ファイル名と一致します。 処理は停止し、オプションが検査されて包含されます。

## 例 2

La Pomme が始動ディスクでないことを想定しています。

EXCLUDE /.../\*.cpp INCLUDE "/Volumes/La Pomme/Foo/.../\*.cpp" EXCLUDE "/Volumes/La Pomme/Foo/Junk/\*.cpp"

処理されるファイルは、/Volumes/La Pomme/Widget/Sample File です。 処理は、以下のように⾏われます。

1. 規則 3 が検査され、一致が検出されません。

2. 規則 2 が検査され、一致が検出されません。

3. 規則 1 が検査され、一致が検出されません。

4. 一致が検出されないので、Volumes/La Pomme/Widget/Sample File は暗黙的に包含され、バックアップされま す。

#### 例 3

include および exclude オプション に以下のステートメントを定義したとします。

exclude \*.o include /home/foo/.../\*.o exclude /home/foo/junk/\*.o

処理されるファイルは、/home/foo/dev/test.o です。処理は、以下のように⾏われます。

- 1. ボトムアップ処理により、規則 3 (最後に定義されているステートメント) が最初に検査されます。 パターン /home/foo/junk/\*.o は、処理されるファイル名とは一致しません。
- 2. 処理は、規則 2 に移り、検査されます。 今度は、パターン /home/foo/.../\*.o は、処理されるファイル名と一致 します。 処理は停⽌し、オプションが検査されて include であると判別されます。
- 3. ファイル /home/foo/dev/test.o がバックアップされます。

#### 例 4

include および exclude オプション に以下のステートメントを定義したとします。

```
exclude *.obj
include /home/foo/.../*.o
exclude /home/foo/junk/*.o
```
処理されるファイルは、/home/widg/copyit.txt です。 処理は、以下のように⾏われます。

```
1. 規則 3 が検査され、一致が検出されません。
2. 規則 2 が検査され、一致が検出されません。
3. 規則1が検査され、一致が検出されません。
4. ⼀致が検出されないので、ファイル /home/widg/copyit.txt は暗黙的に包含され、バックアップされます。
```
#### 例 5

include および exclude オプション に以下のステートメントを定義したとします。

```
exclude /.../*.o
include /home/foo/.../*.o
exclude /home/foo/junk/*.o
```
処理されている現⾏ファイルは /home/lib/objs/printf.o です。 処理は、以下のように⾏われます。

```
1. 規則 3 が検査され、一致が検出されません。
2. 規則 2 が検査され、一致が検出されません。
3. 規則1が検査され、一致が検出されました。
4. 処理は停止し、オプションが検査されて除外されます。
5. ファイル /home/lib/objs/printf.o はバックアップされません。
```
#### 例 6

include および exclude オプション に以下のステートメントを定義したとします。

```
exclude.attribute.symlink /.../*
exclude /.../*.o
include /home/foo/.../*.o
exclude /home/foo/junk/*.o
```
処理される現⾏ファイルは、 /home/lib/objs/printf.o です。 処理は、以下のように⾏われます。

```
1. exclude.attribute.symlink ステートメントが最初に検査されます。 printf.o ファイルがシンボリック・リンクである場
 合は、そのファイルを除外します。それ以外の場合は次のステップに進みます。 exclude.attribute.symlink ステート
 メントは、include-exclude リストでの位置にかかわらず、必ず他の include-exclude ステートメントより前に処理さ
 れます。
2. 規則 3 が検査され、一致が検出されません。
3. 規則 2 が検査され、一致が検出されません。
4. 規則 1 が検査され、一致が検出されました。
5. 処理は停止し、オプションが検査されて除外されます。
```
6. ファイル /home/lib/objs/printf.o はバックアップされません。

Windows オペレーティング・システム

#### 例 1

include および exclude オプション に以下のステートメントを定義したとします。

exclude ?:¥\*.obj include c:¥foo¥...¥\*.obj exclude c:¥foo¥junk¥\*.obj

処理されるファイルは、c:¥foo¥dev¥test.obj です。 処理は、以下のように⾏われます。

- 1. ボトムアップ処理により、規則 3 (最後に定義されているステートメント) が最初に検査されます。 パターン c: ¥foo¥junk¥\*.obj は、処理されるファイル名とは一致しません。
- 2. 処理は、規則 2 に移り、検査されます。 今度は、パターン c:¥foo¥...¥\*.obj は、処理されるファイル名と一致し ます。 処理は停⽌し、オプションが検査されて包含されます。
- 3. ファイル c:¥foo¥dev¥test.obj がバックアップされます。

### 例 2

include および exclude オプション に以下のステートメントを定義したとします。

```
exclude ?:¥*.obj
include c:¥foo¥...¥*.obj
exclude c:¥foo¥junk¥*.obj
```
処理されるファイルは、c:¥widg¥copyit.bat です。 処理は、以下のように⾏われます。

1. 規則 3 が検査され、一致が検出されません。 2. 規則 2 が検査され、一致が検出されません。 3. 規則1が検査され、一致が検出されません。 4. ⼀致が検出されないので、ファイル c:¥widg¥copyit.bat は暗黙的に包含され、バックアップされます。

#### 例 3

include および exclude オプション に以下のステートメントを定義したとします。

exclude ?:¥...¥\*.obj include c:¥foo¥...¥\*.obj exclude c:¥foo¥junk¥\*.obj

処理される現⾏ファイルは、c:¥lib¥objs¥printf.obj です。 処理は、以下のように⾏われます。

1. 規則 3 が検査され、一致が検出されません。 2. 規則 2 が検査され、一致が検出されません。 3. 規則1が検査され、一致が検出されました。 4. 処理は停止し、オプションが検査されて除外されます。 5. ファイル c:¥lib¥objs¥printf.obj はバックアップされません。

#### 関連概念:

ファイル・スペースおよびディレクトリーの除外 処理オプション 関連資料: Exclude オプション Query Inclexcl Windows オペレーティング・システム

## **UNC** 名使⽤時の処理規則

UNC 名を持つファイルを処理する場合は、いくつかの規則に準拠しなければなりません。

バックアップ/アーカイブ・クライアントは、[include-exclude](#page-2529-0) [オプション処理に記載されているルールを使⽤します。](#page-2532-0) リモート・ ドライブのための UNC 名の明示的な使用のルールも適用されます。

- ▶️ Windows オペレーティング・システ[ムリモート・ドライブのための](#page-2532-0) UNC 名の明示的な使用 バックアップ/アーカイブ・クライアントでは、リモート・ドライブのために UNC 名を明示的に使用することができます。
- Windows オペレーティング・システ[ム固定ドライブおよびリモート・ドライブのための](#page-2533-0) DOS パス名の変換 バックアップ/アーカイブ・クライアントは、マップされている DOS パス名をリモート共用ポイントに変換します。
- ■Windows オペレーティング・システム文字クラスの照合例 ここでは、文字クラスを使用した有効な照合の例を示します。

<span id="page-2532-0"></span>Windows オペレーティング・システム

## リモート・ドライブのための **UNC** 名の明⽰的な使⽤

バックアップ/アーカイブ・クライアントでは、リモート・ドライブのために UNC 名を明示的に使用することができます。

例えば、表 1に⽰すように、UNC 名パターンを DOS パターンに置き換えることができます。

ローカルのドライブ文字 r: が、リモート共用ポイント ¥¥remote¥c\$ に、s: が ¥¥remote¥share4 に、そして t: が ¥ ¥remote¥share2 にマップされるものとします。

表 1. UNC 名パターンおよび DOS パターン

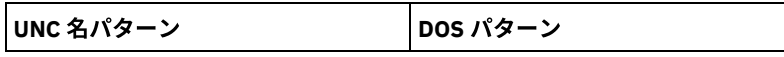

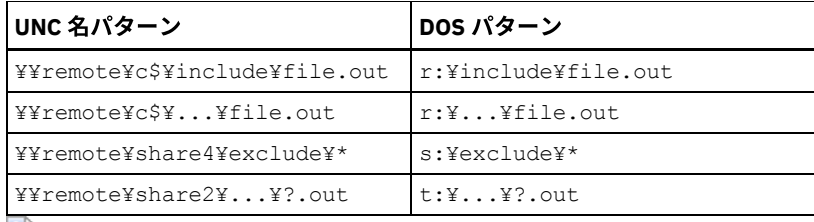

<span id="page-2533-0"></span>Windows オペレーティング・システム

# 固定ドライブおよびリモート・ドライブのための **DOS** パス名の変換

バックアップ/アーカイブ・クライアントは、マップされている DOS パス名をリモート共用ポイントに変換します。

例えば、 r:¥test¥...¥exclude.out から ¥¥remote¥share¥test¥...¥exclude.out にマップされたリモート共用ポイント が変換されます。 マップされていないリモート共⽤ポイントは、変換されません。 取り外し可能メディアにあるファイルは、変 換されません。

<span id="page-2533-1"></span>Windows オペレーティング・システム

⽂字クラスの照合例

ここでは、文字クラスを使用した有効な照合の例を示します。

```
¥¥remote[a-z]¥share¥file.txt
matches ¥¥remotea¥share¥file.txt
 ¥¥remote¥share[a-z]¥file.txt
matches ¥¥remote¥sharex¥file.txt
¥¥remote¥share¥file[a-z].txt
matches ¥¥remote¥share¥fileg.txt
```
# 始めに

IBM Spectrum Protect™ バックアップ/アーカイブ・クライアントを使用する前に、GUI またはコマンド・ライン・セッションを 開始する方法、およびクライアント・スケジューラーを自動的に開始する方法について学習する必要があります。 また、よく使用 されるその他のタスクについても学習することができます。

バックアップ/アーカイブ・クライアントを使⽤する前に、以下のタスクを実⾏します。

- Java GUI セッションの開始
- コマンド・ライン・セッションの開始
- Web クライアント・セッションの開始
- クライアント・スケジューラーの⾃動開始
- パスワードの変更

以下のタスクも実⾏できます。

- バックアップ/アーカイブ・クライアント GUI を使用したファイル・リストのソート
- オンライン・ヘルプの表示
- セッションの終了
- IBM Spectrum Protect サーバーのバージョン 8.1.2 [以降に接続するためのクライアント・セキュリティー設定の構成](#page-2534-0) IBM Spectrum Protect サーバーのバージョン 8.1.2 以降に接続する際に適⽤される IBM Spectrum Protect クライアント・ セキュリティー設定の構成オプションがいくつかあります。 これらのオプションのデフォルト値を受け入れると、拡張セキ ュリティー⽤にクライアントを容易に構成できます。これは、ほとんどのユース・ケースで推奨されます。
- [セキュア・パスワード・ストレージ](#page-2538-0) IBM Spectrum Protect バージョン 8.1.2 および V7.1.8 では、IBM Spectrum Protect パスワードのロケーションが変更され ました。
- ★ Windows オペレーティング・システムバックアップ/[アーカイブ・クライアント操作およびセキュリティー権限](#page-2540-0) このセクションでは、実行可能な IBM Spectrum Protect バックアップ/アーカイブ・クライアント操作のタイプおよび必要 なセキュリティー権限について説明します。
- ■ Windows オペレーティング・システム最適サブファイル・バックアップを使用したファイルのリストアに必要な権限 最適サブファイル・バックアップは⾮推奨ですが、バージョン 7.1 以前のクライアントで作成されたサブファイル・バック アップ・データは引き続きリストアすることができます。最適サブファイル・バックアップを使⽤して処理されたファイル をリストアするためには、そのファイルの 所有者であるか、読み取りアクセス権を持っている必要があります。
- ★ Windows [オペレーティング・システムクラスター・リソース上のファイルをバックアップ、アーカイブ、リストア、ま](#page-2543-1) たはリトリーブするために必要な権限 Microsoft Cluster Server (MSCS) または Veritas Cluster Server クラスター・リソース上にあるデータをバックアップ、リス トア、アーカイブ、またはリトリーブするには、ご使用の Windows アカウントが管理者またはドメイン管理者グループ、 またはバックアップ・オペレーター・グループに属している必要があります。
- IBM Spectrum Protect [クライアント認証](#page-2543-2) IBM Spectrum Protect クライアントのグラフィカル・ユーザー・インターフェースまたはコマンド・ライン・インターフェ ースを使用するときは、ノード名とパスワード*または*管理ユーザー ID とパスワードを使用してログオンすることができま す。
- ■Windows オペレーティング・システ[ムユーザー・アカウント制御](#page-2544-0) ユーザー・アカウント制御 (UAC) は Windows セキュリティー機能であり、マルウェアによるオペレーティング・システム のセキュリティーの侵害を防ぐために役⽴ちます。 UAC は、プログラムを標準ユーザー特権に制限します。
- Java GUI [セッションの開始](#page-2544-1) バックアップ/アーカイブ・クライアントのグラフィカル・インターフェース (GUI) プログラムを開始するために使⽤する 手順は、オペレーティング・システムによって異なります。
- [コマンド・ライン・セッションの開始](#page-2546-0) dsmc コマンドを実行してコマンド・ライン・セッションを開始できます。
- ブランク・スペースまたは引用符を含む入力ストリングの指定 ブランクまたは引⽤符を含む⼊⼒ストリングを指定する場合は、特定のルールに従う必要があります。 Mac OS X オペレーティング・システム AIX オペレーティング・システム Linux オペレーティング・システム
- Oracle Solaris オペレーティング・システム開始: [その他の考慮事項](#page-2549-1) **dsmj** および **dsmc** コマンドの引数としてオプションを組み込むことができます。 例えば、オプションを使⽤して、⽇付、 時刻、および番号を表⽰する形式を変更したり、パスワードを組み込んでバックアップ/アーカイブ・クライアントがパス ワードのプロンプトを表⽰しなくてもよいようにすることができます。
- [新しいセキュリティー環境における](#page-2550-0) Web クライアントの使用 IBM Spectrum Protect バージョン 8.1.2 以降、IBM Spectrum Protect V8.1.2 以降の V8 サーバー、または V7.1.8 以降の V7 サーバーとの接続に Web クライアントを使⽤できなくなりました。
- ■ Mac OS X オペレーティング・システム AIX オペレーティング・システム Linux オペレーティング・システム ■ Cracle Solaris オペレーティング・システム ■ Windows オペレーティング・システムクライアント・スケジューラーの自 動開始

ワークステーションの始動時に、クライアント・スケジューラーを⾃動的に開始することができます。

- [パスワードの変更](#page-2551-0) IBM Spectrum Protect 管理者は、ユーザーに対して、パスワードを使用してサーバーに接続するように要求できます。
- バックアップ/アーカイブ・クライアント GUI を使用したファイル・リストのソート バックアップ/アーカイブ・クライアント GUI を使用して、 ファイルの表示、ソート、選択を行えます。
- オンライン・ヘルプの表示 オンライン・ヘルプは、バックアップ/アーカイブ・クライアント GUI、Web クライアント、あるいは dsmc コマンド・ラ インのいずれの⽅法でも表⽰することができます。
- [セッションの終了](#page-2554-0) バックアップ/アーカイブ・クライアント GUI から、または dsmc コマンド・ラインから、クライアント・セッションを終 了することができます。
- [オンライン・フォーラム](#page-2555-0) IBM Spectrum Protect 製品のユーザー・ディスカッションに参加するために、ADSM-L リスト・サーバーに加⼊することが できます。

# <span id="page-2534-0"></span>**IBM Spectrum Protect** サーバーのバージョン **8.1.2** 以降に接続するための クライアント・セキュリティー設定の構成

IBM Spectrum Protect™ サーバーのバージョン 8.1.2 以降に接続する際に適⽤される IBM Spectrum Protect クライアント・セキュ リティー設定の構成オプションがいくつかあります。 これらのオプションのデフォルト値を受け入れると、拡張セキュリティー用 にクライアントを容易に構成できます。これは、ほとんどのユース・ケースで推奨されます。

- [デフォルト・セキュリティー設定](#page-2535-0) (ファスト・パス) を使用した構成 ファスト・パスは、デフォルト値が受け⼊れられた場合の、サーバーに対するクライアント接続のセキュリティーに影響を 与える構成オプション、および各種ユース・ケースの振る舞いを詳細に示します。 ファスト・パス・シナリオでは、エンド ポイントにおける構成プロセスの⼿順を最低限に抑えています。
- 自動証明書配布を使用しない構成 このシナリオでは、サーバーからの証明書の自動配布が受け入れられない場合に、クライアントのセキュリティーに影響す る構成オプションについて詳しく示します。例えば、サーバーが LDAP 認証を使用するように構成されている場合、または 認証局 (CA) による署名が証明書に必要な場合には、サーバーからの証明書の自動配布が受け入れられません。

# <span id="page-2535-0"></span>デフォルト・セキュリティー設定 **(**ファスト・パス**)** を使⽤した構成

ファスト・パスは、デフォルト値が受け⼊れられた場合の、サーバーに対するクライアント接続のセキュリティーに影響を与える 構成オプション、および各種ユース・ケースの振る舞いを詳細に⽰します。 ファスト・パス・シナリオでは、エンドポイントにお ける構成プロセスの⼿順を最低限に抑えています。

このシナリオでは、クライアントが初めて接続するときにサーバーから自動的に証明書を入手します。これは、IBM Spectrum Protect™ サーバーの SESSIONSECURITY パラメーターが TRANSITIONAL (初回接続時のデフォルト値) に設定されていることを前 提としています。 このシナリオに従って、最初に IBM Spectrum Protect サーバーを V8.1.2 以降の V8 レベルにアップグレードし た後、クライアントをこれらのレベルにアップグレードする (またはその逆) ことができます。

重要: IBM Spectrum Protect サーバーが LDAP 認証用に構成されている場合、このシナリオは使用できません。 LDAP が使用され ている場合、dsmcert ユーティリティーを使用して必要な証明書を手動でインポートできます。 詳しくは、自動証明書配布を使用 しない構成を参照してください。

### セッション・セキュリティーに影響するクライアント・オプション

以下の dsmc [オプションは、クライアントのセキュリティー設定を指定します。これらのオプションについて詳しくは、クライア](https://www.ibm.com/support/knowledgecenter/en/SSEQVQ_8.1.4/client/c_opt_clioptref.html) ント・オプションの解説を参照してください。

- SSLREQUIRED。 デフォルト値 Default を使用すると、V8.1.2 より前のバージョンのサーバーへの既存のセッション・セキ ュリティー接続が有効になり、認証に TLS を使用して V8.1.2 以降のサーバーに安全に接続するようにクライアントが自動 的に構成されます。
- SSLACCEPTCERTFROMSERV。 デフォルト値 Yes を使用すると、クライアントがサーバーからの自己署名パブリック証明書 を自動的に受け入れ、V8.1.2 以降のサーバーにクライアントが接続する際に、その証明書を使用するように自動的に構成で きます。
- SSL。 デフォルト値 No を使用すると、クライアントと V8.1.2 より前のサーバー間でデータが転送される場合に、暗号化が 使用されないことを指定します。 クライアントが V8.1.2 以降のサーバーに接続する場合、デフォルト値 No を使用する と、オブジェクト・データが暗号化されないことを指定します。 クライアントがサーバーと通信する際に、他のすべての情 報は暗号化されます。 値 Yes は、クライアントがサーバーと通信する際に、すべての情報 (オブジェクト・データを含む) の暗号化に SSL が使用されることを示します。
- SSLFIPSMODE。 デフォルト値 No は、連邦情報処理標準 (FIPS) 認定 SSL ライブラリーが不要であることを示します。

また、以下のオプションはクライアントが V8.1.2 より前のサーバーに対して SSL 接続を使用する場合のみ適用されます。 クライ アントがそれらのバージョン以降のサーバーに接続する場合は、以下のオプションは無視されます。

- SSLDISABLELEGACYTLS。 値 No は、クライアントが SSL セッションに TLS 1.2 を必要としないことを示します。 TLS 1.1 以下の SSL プロトコルでの接続を許可します。クライアントが V8.1.1 以前の IBM Spectrum Protect サーバーと通信する場 合は、No がデフォルトです。
- LANFREESSL。 デフォルト値 No は、LAN フリー・データ転送が構成されている場合には、クライアントがストレージ・エ ージェントとの通信に SSL を使用しないことを示します。
- REPLSSLPORT。 クライアントが複製ターゲット・サーバーと通信する場合、SSL に対応した TCP/IP ポート・アドレスを指 定します。

### デフォルト・セキュリティー設定のユース・ケース

- 最初に、サーバーが V8.1.2 以降にアップグレードされます。次に、クライアントがアップグレードされます。 既存のクラ イアントは、SSL 通信を使用していません。
	- クライアントのセキュリティー・オプションを変更する必要はありません。
	- クライアントがサーバーで認証されると、構成は TLS を使用するように自動的に更新されます。
- 最初に、サーバーが V8.1.2 以降にアップグレードされます。次に、クライアントがアップグレードされます。 既存のクラ イアントは、SSL 通信を使用しています。
	- クライアントのセキュリティー・オプションを変更する必要はありません。
	- 既存のサーバーのパブリック証明書との SSL 通信は引き続き使⽤されます。
	- SSL 通信は、サーバーで必要とされる TLS レベルを使用するように自動的に拡張されます。
- 最初に、クライアントが V8.1.2 以降にアップグレードされます。次に、サーバーがアップグレードされます。 既存のクラ イアントは、SSL 通信を使用していません。
	- クライアントのセキュリティー・オプションを変更する必要はありません。
	- V8.1.2 より前のレベルのサーバーに対して既存の認証プロトコルが引き続き使用されます。
	- サーバーが V8.1.2 以降に更新された後に、クライアントがサーバーで認証されると、構成は TLS を使用するように ⾃動的に更新されます。
- 最初に、クライアントが V8.1.2 以降にアップグレードされます。次に、サーバーがアップグレードされます。 既存のクラ イアントは、SSL 通信を使用しています。
	- クライアントのセキュリティー・オプションを変更する必要はありません。
	- V8.1.2 より前のレベルのサーバーに対して、既存のサーバーのパブリック証明書との SSL 通信が引き続き使用され ます。
	- サーバーが V8.1.2 以降に更新された後、SSL 通信は、サーバーで必要とされる TLS レベルを使用するように自動的 に拡張されます。
- 最初に、クライアントが V8.1.2 以降にアップグレードされます。次に、クライアントが複数のサーバーに接続されます。 各サーバーは、異なるタイミングでアップグレードされます。
	- クライアントのセキュリティー・オプションを変更する必要はありません。
	- クライアントは、V8.1.2 より前のバージョンのサーバーに対して既存の認証とセッション・セキュリティーのプロト コルを使用します。そして、最初に V8.1.2 以降のサーバーに接続したときに TLS 認証を使用するように自動的にア ップグレードされます。 セッション・セキュリティーはサーバーごとに管理されます。
- 新規クライアント・インストール (サーバーが V8.1.2 以降の場合):
	- 新規インストールに応じてクライアントを構成します。
	- セキュリティー・オプションのデフォルト値は、TLS 暗号化セッション認証用に、クライアントを自動的に構成しま す。
	- クライアントとサーバー間のすべてのデータ転送を暗号化する必要がある場合、SSL パラメーターを Yes 値に設定し ます。
- 新規クライアント・インストール (サーバーが V8.1.2 より前のバージョンの場合):
	- 新規クライアント・インストールに応じてクライアントを構成します。
	- すべてのデータ転送を SSL 暗号化する必要がない場合、クライアントのセッション・セキュリティー・パラメーター のデフォルト値を受け入れます。
		- サーバーが V8.1.2 以降にアップグレードされるまで 非 SSL 認証プロトコルが使用されます。
	- クライアントとサーバー間のすべてのデータ転送を暗号化する必要がある場合、SSL パラメーターを Yes 値に設定 し、SSL 用に手動構成を続行します。
		- 構成手順については、Secure Sockets Layer を使用した Tivoli Storage Manager クライアント/サーバー通信の [構成を参照してください。](https://www.ibm.com/support/knowledgecenter/en/SSEQVQ_8.1.4/client/t_cfg_ssl.html)
		- サーバーが V8.1.2 以降に更新された後、SSL 通信は、サーバーで必要とされる TLS レベルを使用するように ⾃動的に拡張されます。

#### 関連資料:

**[Sslrequired](#page-3091-0)** [Sslacceptcertfromserv](#page-3089-0) [Ssl](#page-3088-0) [Sslfipsmode](#page-3091-1) [Ssldisablelegacytls](#page-3090-0) [Lanfreessl](#page-2972-0) [Replsslport](#page-3032-0)

## <span id="page-2536-0"></span>自動証明書配布を使用しない構成

このシナリオでは、サーバーからの証明書の自動配布が受け入れられない場合に、クライアントのセキュリティーに影響する構成 オプションについて詳しく示します。例えば、サーバーが LDAP 認証を使用するように構成されている場合、または認証局 (CA) に よる署名が証明書に必要な場合には、サーバーからの証明書の自動配布が受け入れられません。

### セッション・セキュリティーに影響するオプション

セキュリティー設定のオプションは、クライアントが V8.1.2 以降のサーバーに初めて接続する際にサーバーから自己署名パブリ ック証明書を自動的に受け入れないようにするために、SSLACCEPTCERTFROMSERV オプションを No に設定する必要があるとい う点を除き、[デフォルト・セキュリティー設定](#page-2535-0) (ファスト・パス) を使用した構成で説明されているものと同じです。

### 自動証明書配布を使用しないクライアントを構成するためのユース・ケース

自動証明書配布を行うことができない、あるいは必要ない場合は、dsmcert ユーティリティーを使用して証明書をインポートしま す。 IBM Spectrum Protect™ サーバーまたは CA から必要な証明書を入手します。CA には、VeriSign や Thawte などの企業、また は社内で管理される内部の CA などがあります。

- 最初に、サーバーが V8.1.2 にアップグレードされます。 次に、クライアントがアップグレードされます。 既存のクライア ントは、SSL 通信を使用していません。
	- SSLACCEPTCERTFROMSERV オプションを値 No に設定します。
	- IBM Spectrum Protect サーバーまたは CA から必要な証明書を入手し、dsmcert ユーティリティーを使用してその証 明書をインポートします。 構成手順については、Secure Sockets Layer を使用した Tivoli Storage Manager クライア ント/[サーバー通信の構成を参照してください。](https://www.ibm.com/support/knowledgecenter/en/SSEQVQ_8.1.4/client/t_cfg_ssl.html)
- 最初に、サーバーが V8.1.2 以降にアップグレードされます。次に、クライアントがアップグレードされます。 既存のクラ イアントは、SSL 通信を使用しています。
	- クライアントのセキュリティー・オプションを変更する必要はありません。クライアントに SSL 通信のためのサーバ ー証明書が既にある場合、SSLACCEPTCERTFROMSERV オプションは適⽤されません。
	- 既存のサーバーのパブリック証明書との SSL 通信は引き続き使用されます。
	- o SSL 通信は、サーバーで必要とされる TLS レベルを使用するように自動的に拡張されます。
- 最初に、クライアントが V8.1.2 以降にアップグレードされます。次に、サーバーがアップグレードされます。 既存のクラ イアントは、SSL 通信を使用していません。
	- SSLACCEPTCERTFROMSERV オプションを値 No に設定します。
	- V8.1.2 より前のレベルのサーバーに対して既存の認証プロトコルが引き続き使用されます。
	- クライアントが V8.1.2 以降のサーバーに接続する前に、以下を行います。
		- IBM Spectrum Protect サーバーまたは CA から必要な証明書を入手し、dsmcert ユーティリティーを使用して その証明書をインポートします。 構成⼿順については、Secure Sockets Layer を使⽤した Tivoli Storage Manager クライアント/[サーバー通信の構成を参照してください。](https://www.ibm.com/support/knowledgecenter/en/SSEQVQ_8.1.4/client/t_cfg_ssl.html)
- 最初に、クライアントが V8.1.2 以降にアップグレードされます。次に、サーバーがアップグレードされます。 既存のクラ イアントは、SSL 通信を使用して*います*。
	- クライアントのセキュリティー・オプションを変更する必要はありません。クライアントに SSL 通信のためのサーバ ー証明書が既にある場合、SSLACCEPTCERTFROMSERV オプションは適⽤されません。
	- V8.1.2 より前のレベルのサーバーに対して、既存のサーバーのパブリック証明書との SSL 通信が引き続き使用され ます。
	- サーバーが V8.1.2 以降に更新された後、SSL 通信は、サーバーで必要とされる TLS レベルを使用するように自動的 に拡張されます。
- 最初に、クライアントが V8.1.2 以降にアップグレードされます。次に、クライアントが複数のサーバーに接続されます。 各サーバーは、異なるタイミングでアップグレードされます。
	- SSLACCEPTCERTFROMSERV オプションを値 No に設定します。
	- V8.1.2 より前のレベルのサーバーに対して既存の認証プロトコルが引き続き使用されます。
	- クライアントが V8.1.2 以降のサーバーに接続する前に、あるいはサーバー・レベルに関係なく SSL 通信が必要な場 合は、以下を⾏います。
		- IBM Spectrum Protect サーバーまたは CA から必要な証明書を入手し、dsmcert ユーティリティーを使用して その証明書をインポートします。 構成⼿順については、Secure Sockets Layer を使⽤した Tivoli Storage Manager クライアント/[サーバー通信の構成を参照してください。](https://www.ibm.com/support/knowledgecenter/en/SSEQVQ_8.1.4/client/t_cfg_ssl.html)
	- クライアントは、V8.1.2 より前のバージョンのサーバーに対して既存の認証とセッション・セキュリティーのプロト コルを使用します。そして、最初に V8.1.2 以降のサーバーに接続したときに TLS 認証を使用するように自動的にア ップグレードされます。 セッション・セキュリティーはサーバーごとに管理されます。
- 新規クライアント・インストール (サーバーが V8.1.2 以降の場合):
	- 新規インストールに応じてクライアントを構成します。
	- SSLACCEPTCERTFROMSERV オプションを値 No に設定します。
	- IBM Spectrum Protect サーバーまたは CA から必要な証明書を入手し、dsmcert ユーティリティーを使用してその証 明書をインポートします。 構成手順については、Secure Sockets Layer を使用した Tivoli Storage Manager クライア ント/[サーバー通信の構成を参照してください。](https://www.ibm.com/support/knowledgecenter/en/SSEQVQ_8.1.4/client/t_cfg_ssl.html)
	- クライアントとサーバー間のすべてのデータ転送を暗号化する必要がある場合、SSL パラメーターを Yes 値に設定し ます。
- 新規クライアント・インストール (サーバーが V8.1.2 より前のバージョンで、SSL 暗号化セッションが必要*である* 場合):
- 新規インストールに応じてクライアントを構成します。
- SSL パラメーターを Yes 値に設定します。
- IBM Spectrum Protect サーバーまたは CA から必要な証明書を入手し、dsmcert ユーティリティーを使用してその証 明書をインポートします。 構成手順については、Secure Sockets Layer を使用した Tivoli Storage Manager クライア ント/[サーバー通信の構成を参照してください。](https://www.ibm.com/support/knowledgecenter/en/SSEQVQ_8.1.4/client/t_cfg_ssl.html)
- 新規クライアント・インストール (サーバーが V8.1.2 より前のバージョンで、SSL 暗号化セッションが必要でない 場合):
	- 新規インストールに応じてクライアントを構成します。
	- o SSLACCEPTCERTFROMSERV オプションを値 No に設定します。
		- サーバーが V8.1.2 以降にアップグレードされるまで 非 SSL 認証プロトコルが使用されます。
	- クライアントが V8.1.2 以降のサーバーに接続する前に、以下を行います。
		- IBM Spectrum Protect サーバーまたは CA から必要な証明書を入手し、dsmcert ユーティリティーを使用して その証明書をインポートします。 構成⼿順については、Secure Sockets Layer を使⽤した Tivoli Storage Manager クライアント/[サーバー通信の構成を参照してください。](https://www.ibm.com/support/knowledgecenter/en/SSEQVQ_8.1.4/client/t_cfg_ssl.html)

#### 関連資料:

[Sslrequired](#page-3091-0) [Sslacceptcertfromserv](#page-3089-0) [Ssl](#page-3088-0) [Sslfipsmode](#page-3091-1) [Ssldisablelegacytls](#page-3090-0) [Lanfreessl](#page-2972-0) [Replsslport](#page-3032-0)

# <span id="page-2538-0"></span>セキュア・パスワード・ストレージ

IBM Spectrum Protect™ バージョン 8.1.2 および V7.1.8 では、IBM Spectrum Protect パスワードのロケーションが変更されまし た。

V8.1.0 および V7.1.6 以前のクライアントでは、IBM Spectrum Protect パスワードは Windows レジストリー (Windows クライア ントの場合)、および TSM.PWD ファイル (UNIX クライアントおよび Linux クライアントの場合) に保管されていました。

V8.1.2 および V7.1.8 以降では、IBM® Global Security Kit (GSKit) 鍵ストアを使⽤して、すべての IBM Spectrum Protect パスワー ドが保管されます。 サーバー証明書のインポート・プロセスは簡素化されます。サーバー証明書のインポートについては、Secure Sockets Layer (SSL) による IBM Spectrum Protect クライアント/サーバー通信の構成を参照してください。

古いパスワード・ロケーションを使用する以前のクライアントから IBM Spectrum Protect V8.1.2 以降のクライアントにアップグ レードすると、既存のパスワードは新規パスワード・ストア内の以下のファイルにマイグレーションされます。

#### TSM.KDB

暗号化されたパスワードを保管するファイル。

TSM.sth

TSM.KDB ファイル内のパスワードを暗号化するために使用されるランダム暗号鍵を保管するファイル。このファイルはフ ァイル・システムによって保護されています。 このファイルは、⾃動操作に必要です。

TSM.IDX

TSM.KDB ファイル内のパスワードを追跡するために使⽤される索引ファイル。

Linux オペレーティング・システム Windows オペレーティング・システムData Protection for VMware クライアントの場合、 Data Protection for VMware GUI サーバー管理パスワードは、鍵ストアにマイグレーションされます。

Windows オペレーティング・システム

### **Windows** クライアントのパスワード・ロケーション

Windows クライアントでは、SOFTWARE¥IBM¥ADSM¥CurrentVersion¥BackupClient¥Nodes レジストリー・キーおよび SOFTWARE¥IBM¥ADSM¥CurrentVersion¥Nodes レジストリー・キー内のパスワードは、新規のパスワード・ストアにマイグレー ションされます。

これらのレジストリー・キー内のパスワード・エントリーは、マイグレーション後に削除されます。

マイグレーションされたサーバー・パスワードおよび暗号化パスワードは、C:¥ProgramData¥Tivoli¥TSM¥baclient ディレクトリ ー (非表示ディレクトリー) の別個のサブディレクトリー内のパスワード・ストアに保管されます。 このようにサーバー・パスワ

ードを分離することで、管理者は、個々のパスワードに⾮管理ユーザー・アクセス権を付与することが可能になり、そのユーザ ー・アクセス権を他のすべてのパスワードに付与する必要はなくなります。 以下のディレクトリーは、パスワード・ファイル・ロ ケーションの例です。

- C:¥ProgramData¥Tivoli¥TSM¥BAClient¥NodeName¥ServerName
- C:¥ProgramData¥Tivoli¥TSM¥BAClient¥(VCB)¥ServerName
- C:¥ProgramData¥Tivoli¥TSM¥BAClient¥(DOMAIN)¥ServerName
- C:¥ProgramData¥Tivoli¥TSM¥BAClient¥(FILER)¥ServerName

パスワード・スタッシュ・ファイル (TSM.sth) へのアクセスは、鍵ストアの作成者、管理者、およびシステムに制限されます。 ユ ーティリティー (dsmcutil addace) を使⽤することで、Windows ユーザーは、容易にパスワード・ファイルのアクセス制御リスト を変更できます。 詳しくは、[ADDACE](#page-3364-0)および[DELETEACE](#page-3365-0)を参照してください。

AIX オペレーティング・システム Linux オペレーティング・システム Mac OS X オペレーティング・システム Oracle Solaris オペレーティング・システム

### **UNIX** および **Linux** クライアントのパスワード・ロケーション

UNIX および Linux クライアントでは、TSM.PWD ファイル内の既存のパスワードは、同じロケーションの新規のパスワード・スト アにマイグレーションされます。 root ユーザーの場合、パスワード・ストアのデフォルト・ロケーションは /etc/adsm です。⾮ root ユーザーの場合、パスワード・ストアのロケーションは、passworddir オプションで指定されます。

TSM.PWD ファイルは、マイグレーション後に削除されます。

注: 以下の状況の場合、新規パスワードはデフォルト・ロケーション (/etc/adsm) にありません。

- TSM.PWD ファイルが /etc/adsm ディレクトリー内にない場合。
- オプション・ファイルで指定する passworddir オプションが、異なるロケーションをポイントしている場合。

AIX オペレーティング・システム Linux オペレーティング・システム Mac OS X オペレーティング・システム Oracle Solaris オペレーティング・システム

### 承認コミュニケーション・エージェントは使用不能

V8.1.0 および V7.1.6 以前のクライアントの非 root ユーザーに以前に使用されていた承認コミュニケーション・エージェント (TCA) は使用不可になりました。 root ユーザーは、以下の方法を使用して、非 root ユーザーが自身のファイルを管理できるよう にすることができます。

ヘルプ・デスク⽅式

ヘルプ・デスク方式では、root ユーザーはすべてのバックアップ操作およびリストア操作を実行することができます。非 root ユーザーは、root ユーザーに連絡して、特定のファイルをバックアップまたはリストアするように要求する必要があり ます。

許可ユーザー方式

許可ユーザー方式では、passworddir オプションを使用して、非 root ユーザーが読み取りおよび書き込み可能なパスワー ド・ロケーションを指定することで、⾮ root ユーザーにパスワード・ストアへの読み取り/書き込みアクセス権が付与され ます。 この方式を使用すると、非 root ユーザーは、自分が所有するファイルのバックアップおよびリストア、暗号化の使 用、および passwordaccess generate オプションによる自身のパスワードの管理を行うことができます。

詳しくは、非 root ユーザーによる自分のデータの管理の有効化を参照してください。

これらのいずれの方法でも不十分な場合は、TCA が含まれている以前のクライアントを使用する必要があります。

Windows オペレーティング・システム

### クラスター環境でのパスワード・ロケーション

クラスター環境内でクライアントを稼働 (クライアント・オプション・ファイルで CLUSTERNODE YES を指定) している場合、パ スワード・ファイルは、クライアント・オプション・ファイル・ロケーションのサブディレクトリーに保管されます。 サブディレ クトリー名は以下のとおりです。

NODES¥*NodeName*¥*ServerName*

クラスター環境のセットアップ時に暗号化パスワード・ファイルを保管するには、clustersharedfolder オプションを使⽤して、暗 号化パスワード・ファイルを保管するディレクトリーの位置を指定します。 詳しくは、[clustersharedfolder](#page-2849-0)を参照してください。

クラスター構成では、オプション・ファイルは、テークオーバー・ノードからアクセスできるように、クラスター・ディスクに保 管されます。 また、障害の発⽣後に⽣成されたバックアップ/アーカイブ・クライアント・パスワードをテークオーバー・ノード が使⽤できるように、パスワード・ファイルもクラスター・ディスクに保管する必要があります。

例えば、dsm.opt ファイルが c:¥ClusterStorage¥Volume1¥SPData ディレクトリー内にあり、ノード名が Cluster-B で、サーバ ー名が Bigdata である場合、パスワード・ファイルのロケーションは以下のようになります。

C:¥ClusterStorage¥Volume1¥SPdata¥Nodes¥Cluster-B¥Bigdata

<span id="page-2540-0"></span>Windows オペレーティング・システム

# バックアップ**/**アーカイブ・クライアント操作およびセキュリティー権限

このセクションでは、実行可能な IBM Spectrum Protect™ バックアップ/アーカイブ・クライアント操作のタイプおよび必要なセ キュリティー権限について説明します。

IBM Spectrum Protect クライアント・サービスをインストールして構成するには、ローカルまたはドメインの 管理者特権が必要 です。

表1に、バックアップ操作とリストア操作に必要なユーザー・セキュリティー権限の概要を示します。 この表の情報では、 Microsoft Windows 管理者グループ、バックアップ・オペレーター・グループ、およびユーザー・グループのデフォルト特権が変 更されていないことを想定しています。

<span id="page-2540-1"></span>表 1. IBM Spectrum Protect バックアップおよびリストア・サービスに必要なユーザー・セキュリティー権

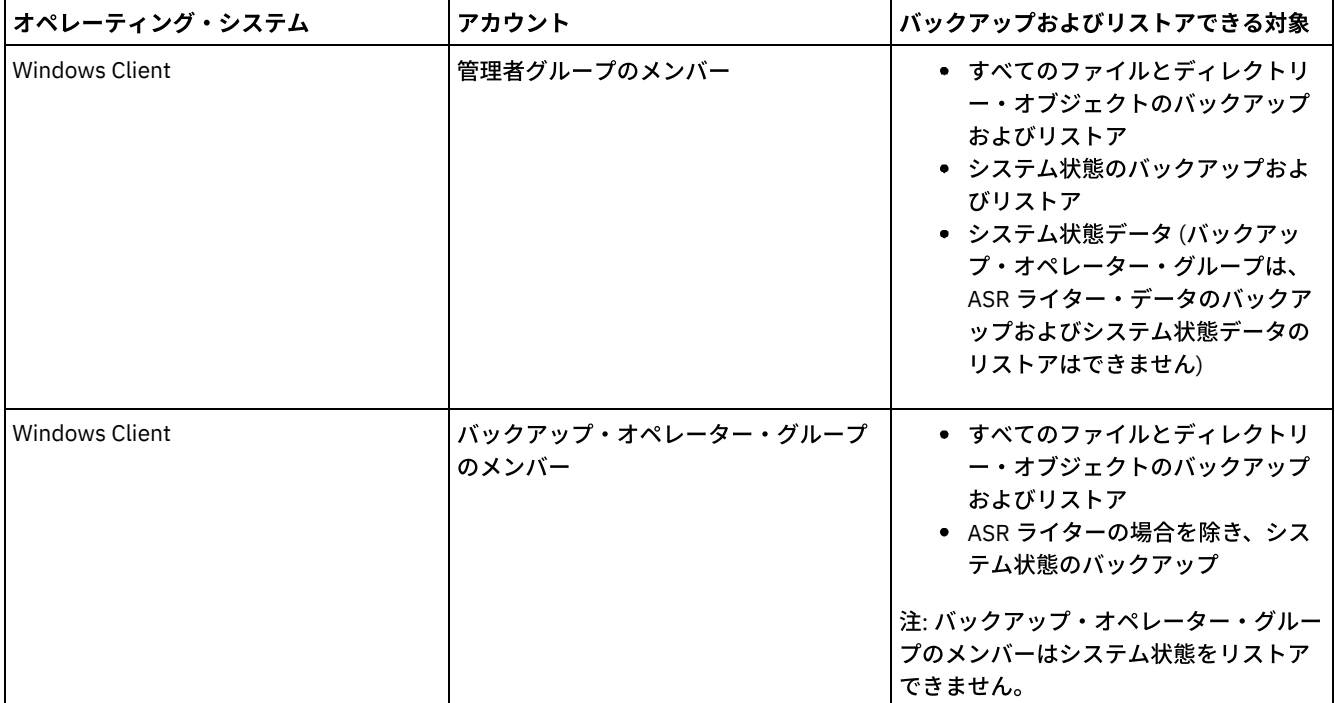

限

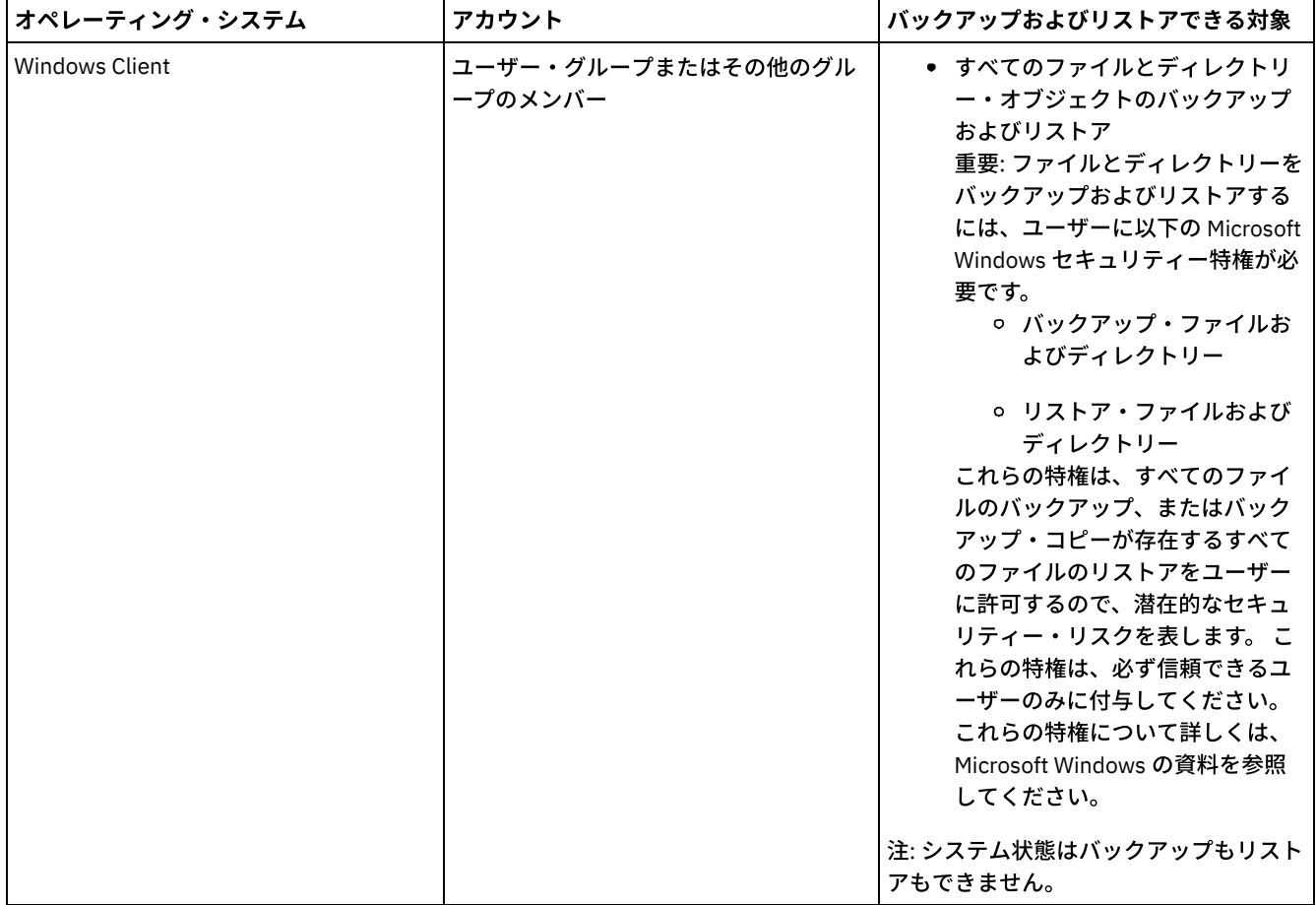

デフォルトでは、IBM Spectrum Protect クライアント・サービスはローカル・システム・アカウントの下で稼働します。 しか し、ローカル・システム・アカウントは、ネットワークにマップされたドライブにアクセスする権限も、そのシステムにログイン するユーザーと同じ許可とログオン・プロパティーも持っていません。 ローカル・システム・アカウントを使⽤しているとき、ユ ーザー開始バックアップとスケジュールされたバックアップの間で 矛盾が生じるような場合は、そのユーザー・アカウントの下 で稼働するサービスの変更を考慮してください。

ヒント: 適切なユーザー・セキュリティー権限のほか、IBM Spectrum Protect バックアップ/アーカイブ・クライアントでは、ユー ザーがバックアップまたはリストアする必要があるドライブのルートへの読み取り許可を持っている必要があります。システム・ アカウントを使用して IBM Spectrum Protect スケジューラー・サービスにログオンしている場合は、ドライブのルートへのシス テム・アカウント (SYSTEM) 読み取りアクセスを認可してください。ドライブのルートへの「全員」読み取りアクセスを認可する のでは不十分です。

ネットワーク・ドライブなどのドメイン・リソースは、dsmcutil またはサービス・コントロール・パネル・アプリケーションを使 ⽤して ドメイン許可アカウントの下で稼働するように構成されたサービスによってのみアクセス可能です。

IBM Spectrum Protect バージョン 8.1.2 以降では、Windows オペレーティング・システム上の IBM Spectrum Protect パスワー ド・ストレージに対して、より厳しいアクセス制御が実施されます。 デフォルトでは、Administrator、SYSTEM、または LocalSystem アカウントのみがパスワード・ストアおよび SSL 証明書へのアクセス権を持っています。

dsmcutil addace コマンドを使用して、追加のユーザー (非管理ユーザーなど) あるいはプロセス (IBM Spectrum Protect Data Protection クライアント・プロセスなど) がパスワード・ストアおよび SSL 証明書にアクセスできるようにアクセス制御リストを 変更することができます。

dsmcutil deleteace コマンドを使用して、ユーザー (非管理ユーザーなど) あるいはプロセス (IBM Spectrum Protect Data Protection クライアント・プロセスなど) のパスワード・ストアおよびクライアント証明書へのアクセス権を除去するように、ア クセス制御リストを変更することができます。

詳しくは、[ADDACE](#page-3364-0)および[DELETEACE](#page-3365-0)を参照してください。

● ★Windows オペレーティング・システ[ムバックアップ・オペレーター・グループ操作](#page-2542-0) ユーザーはバックアップ・オペレーター・グループを使⽤して、ファイルに読み取りまたは書き込み権限があるかどうかに 関係なく ファイルをバックアップおよびリストアできます。

● ■ Windows オペレーティング・システムバックアップ・オペレーター・グループ・アカウントの使用を開始する前の考慮 事項

データのバックアップ、アーカイブ、リストア、またはリトリーブにバックアップ・オペレーター・グループ・アカウント を使⽤する場合は、いくつかの項⽬を考慮する必要があります。

<span id="page-2542-0"></span>Windows オペレーティング・システム

## バックアップ・オペレーター・グループ操作

ユーザーはバックアップ・オペレーター・グループを使⽤して、ファイルに読み取りまたは書き込み権限があるかどうかに関係な く ファイルをバックアップおよびリストアできます。

バックアップ・オペレーター・グループのユーザー権限は制限されているため、このグループのメンバーは⼀部の機能を使⽤でき ない場合があります。

以下のリストには、バックアップ・オペレーターのメンバーが実行できるバックアップ/アーカイブ・クライアント操作が示され ています。

- ファイルをバックアップおよびリストア ([表](#page-2540-1)1を参照)
- システム状態のバックアップ

ASR ライターのデータをバックアップするには、管理者グループのメンバーでなければなりません。

● スケジューラー・サービスの開始

以下のリストには、バックアップ・オペレーターのメンバーが実行できないバックアップ/アーカイブ・クライアント操作が示さ れています。

- その他のサービス (クライアント・アクセプター、リモート・クライアント・エージェント、およびジャーナル・サービス) を開始
- クライアント・サービスのインストールおよび構成
- オープン・ファイル・サポート (OFS) の使用
- イメージのバックアップおよびリストア
- Windows ファイル共用のバックアップおよびリストア

<span id="page-2542-1"></span>Windows オペレーティング・システム

# バックアップ・オペレーター・グループ・アカウントの使⽤を開始する前の 考慮事項

データのバックアップ、アーカイブ、リストア、またはリトリーブにバックアップ・オペレーター・グループ・アカウントを使用 する場合は、いくつかの項⽬を考慮する必要があります。

データのバックアップ、アーカイブ、リストア、またはリトリーブにバックアップ・オペレーター・グループ・アカウントを使用 する前に、以下の項⽬を考慮してください。

- 既にバックアップ/アーカイブ・クライアントを管理者グループ・アカウントで使用している場合、ログ・ファイル (例え ば、dsmerror.log) を開くことができないためにクライアントを起動できないことがあります。この問題を軽減するため に、バックアップ・オペレーター・グループに対して、ログ・ファイルまたはこれらのログ・ファイルが⼊っているディレ クトリーへの読み取りおよび書き込み許可を認可することができます。
- バージョン 5.2 以前のバックアップ/アーカイブ・クライアントからの既存バックアップがある場合に、バックアップ・オ ペレーター・グループのメンバーとして既存ファイル・スペースの増分バックアップを試⾏すると、すべてのデータは変更 済みとして表⽰され、IBM Spectrum Protect™ サーバーに再送されます。
- バックアップ・オペレーター・グループのメンバーは、Windows 暗号化ファイル・システム (EFS) を使用して管理者アカウ ントによって暗号化されたファイル・データのバックアップまたはリストアを実⾏できない場合があります。
- バックアップ・オペレーター・グループのメンバーには、Windows 暗号化ファイル・システム (EFS) を使用して暗号化され たファイルの最終アクセス時刻を更新する適切な権限がありません。 EFS ファイルがバックアップ・オペレーター・グルー プのメンバーによってリストアされる場合、最終アクセス時刻は保存されません。

# <span id="page-2543-0"></span>最適サブファイル・バックアップを使⽤したファイルのリストアに必要な権 限

最適サブファイル・バックアップは非推奨ですが、バージョン 7.1 以前のクライアントで作成されたサブファイル・バックアッ プ・データは引き続きリストアすることができます。最適サブファイル・バックアップを使⽤して処理されたファイルをリストア するためには、そのファイルの 所有者であるか、読み取りアクセス権を持っている必要があります。

これらの要件は、通常のリストアを⾏うのに必要な権限に追加して必要になります。

[最適サブファイル・バックアップについては、バージョン](http://www.ibm.com/support/knowledgecenter/SSGSG7_7.1.6/client/t_bac_bandlimitwin.html) 7.1 バックアップ/アーカイブ・クライアントの資料で、 限定された帯 域幅でのバックアップの実⾏を参照してください。

<span id="page-2543-1"></span>Windows オペレーティング・システム

# クラスター・リソース上のファイルをバックアップ、アーカイブ、リスト ア、またはリトリーブするために必要な権限

Microsoft Cluster Server (MSCS) または Veritas Cluster Server クラスター・リソース上にあるデータをバックアップ、リストア、 アーカイブ、またはリトリーブするには、ご使用の Windows アカウントが管理者またはドメイン管理者グループ、またはバック アップ・オペレーター・グループに属している必要があります。

デフォルトでは、バックアップ・オペレーターにクラスター・ノードでこれらのタスクを実⾏するために必要なユーザー権限があ りません。 ただし、バックアップ・オペレーター・グループをクラスター・サービスのセキュリティー記述子に追加した場合、 バックアップ・オペレーターはこの手順を実行できます。 この作業を行うには、クラスター管理者または cluster.exe を使用しま す。

## <span id="page-2543-2"></span>**IBM Spectrum Protect** クライアント認証

IBM Spectrum Protect™ クライアントのグラフィカル・ユーザー・インターフェースまたはコマンド・ライン・インターフェース を使用するときは、ノード名とパスワード*または*管理ユーザー ID とパスワードを使用してログオンすることができます。

クライアントはユーザー ID を要求し、 そのユーザー ID を構成済みのノード名と比較する。 一致した場合は、クライアントは ユ ーザー ID をノード名として認証しようとする。 認証に失敗した場合、または ユーザー ID が構成済みのノード名と⼀致しない場 合は、クライアントは、 ユーザー ID を管理ユーザー ID として認証しようとする。

バックアップ/アーカイブ・クライアントのいずれかで管理ユーザー ID を使用する場合は、ユーザー ID には次の権限のいずれか 1 つが必要です。

システム特権

システム全体に対する権限。 システム特権を持つ管理者は任意の管理⽤タスクを実⾏できます。

ポリシー特権

ノード・ポリシー・ドメインに対する権限。 この権限によって、管理者は、ポリシー・オブジェクトの管理、クライアン ト・ノードの登録、クライアント・ノードに対するクライアント操作のスケジュールを⾏えます。

クライアント所有者

登録済み IBM Spectrum Protect クライアント・ノードに対する権限。Web クライアントまたはバックアップ/アーカイブ・ クライアントを使⽤してクライアントにアクセスできます。このクライアント所有者は、データを所有し、リモートからデ ータに物理的にアクセスする権限を持ちます。 同じシステムまたは異なるマシンでの ファイルのバックアップおよびリス トア、ファイル・スペースの削除や データのアーカイブを⾏うことができます。

#### クライアント・アクセス

Web クライアントを使用して、リモート・クライアント・システム上のファイルをバックアップおよびリストアするために は、リモート・クライアント・システム用のノード名に対するクライアント・アクセス権限付きの管理ユーザー ID を持っ ている必要があります。IBM Spectrum Protect 管理者があるノード名にわたるクライアント・アクセス権限を持っていても そのシステムにあるファイルのバックアップおよびリストアを⾏えないようにする場合は、クライアント・オプション・フ ァイルで revokeremoteaccess オプションを指定します。

IBM Spectrum Protect 管理者のクライアント・アクセス権限は、リモート・システム上のファイルの バックアップとリス トアを許可するだけです。 管理者はデータに対する物理アクセスは⾏えません。 つまり、⾃分のシステムにリモート・シ ステムに属する データをリストアできません。 ⾃分のシステムにリモート・システムに属するデータを リストアするため には、少なくともクライアント所有者権限を所有している必要があります。

所有している権限を判別するには、以下のいずれかの方法を実施します。

- メイン IBM Spectrum Protect GUI ウィンドウから「ファイル」→ 「接続情報」を選択します。
- 管理コマンド・ライン・クライアントから IBM Spectrum Protect サーバーの QUERY ADMIN コマンドを使用します。

### 関連資料:

<span id="page-2544-0"></span>[Revokeremoteaccess](#page-3043-0) QUERY ADMIN [コマンド](#page-1559-0) Windows オペレーティング・システム

## ユーザー・アカウント制御

ユーザー・アカウント制御 (UAC) は Windows セキュリティー機能であり、マルウェアによるオペレーティング・システムのセキ ュリティーの侵害を防ぐために役⽴ちます。 UAC は、プログラムを標準ユーザー特権に制限します。

UAC が使用可能になると、上位の特権が必要なプログラムは管理者の許可なしに実行できません。

バックアップ/アーカイブ・クライアントには上位の特権が必要です。このクライアントを実行する際に UAC が使用可能である場 合、「ユーザー・アカウント制御」ダイアログ・ボックスが表⽰されます。 ダイアログでは、プログラムの実⾏を許可するかどう か確認されます。 管理者としてログインしていない場合は、ダイアログによってアカウントの資格情報を要求されます。

● ★ Windows オペレーティング・システムUAC が有効な場合のネットワーク共有へのクライアント・アクセスの実現 Windows ユーザー・アクセス制御 (UAC) が有効な場合、バックアップ/アーカイブ・クライアントは既存のネットワーク共 有マッピングにアクセスできません。 この解決策は、クライアントを始動する前に、より⾼い特権を使⽤したコマンド・プ ロンプトからネットワーク共有をマップすることです。

## <span id="page-2544-1"></span>**Java GUI** セッションの開始

バックアップ/アーカイブ・クライアントのグラフィカル・インターフェース (GUI) プログラムを開始するために使用する手順 は、オペレーティング・システムによって異なります。

### 手順

Java™ GUI を開始するには、ご使用のオペレーティング・システムに該当する手順を実行してください。

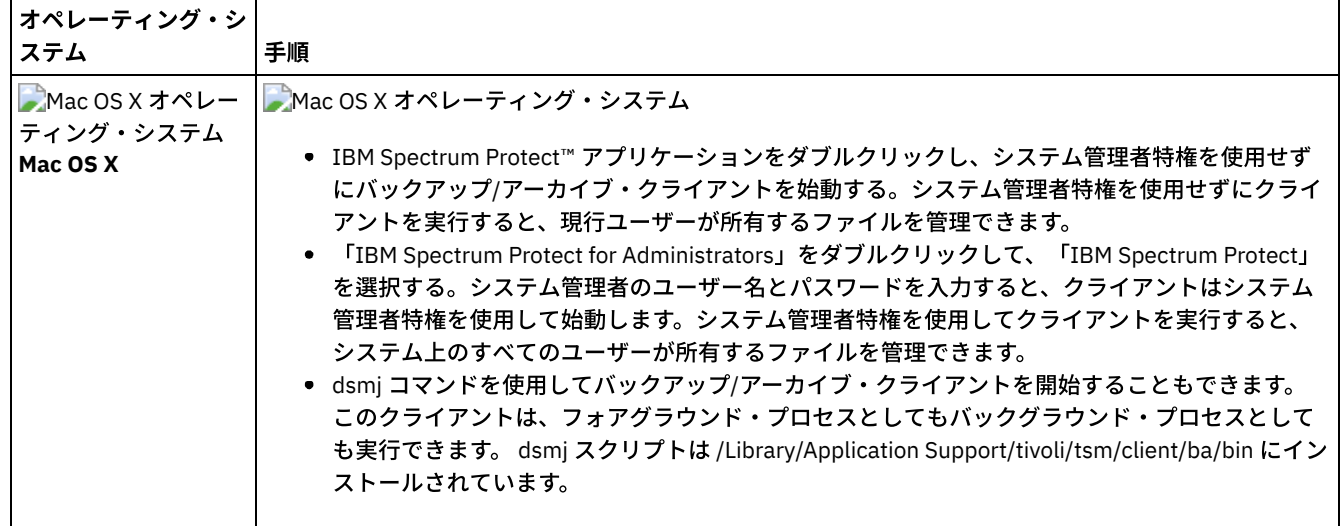

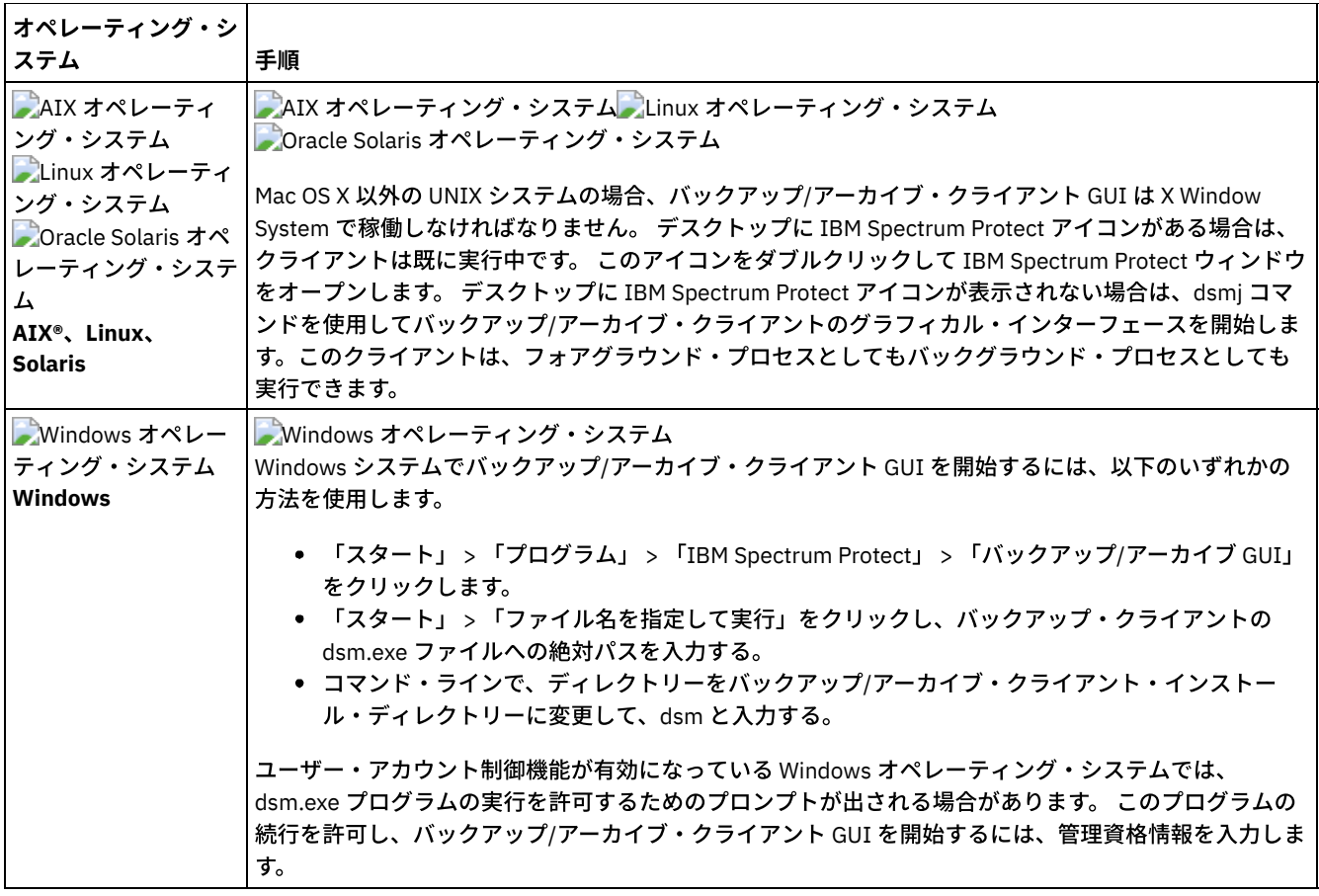

Windows オペレーティング・システムバックアップ/アーカイブ・クライアントは、クライアント・オプション・ファイル (dsm.opt) に指定されているオプションを見つけて、それらのオプションを使用します。

 $\rightarrow$ AIX オペレーティング・システム $\rightarrow$ Linux オペレーティング・システム  $\rightarrow$ Mac OS X オペレーティング・システム Oracle Solaris オペレーティング・システムバックアップ/アーカイブ・クライアントは、クライアント・システム・オプショ ン・ファイル (dsm.sys) およびクライアント・オプション・ファイル (dsm.opt) に指定されているオプションを⾒つけ、それらの オプションを使⽤します。

- IBM [Spectrum](#page-2545-0) Protect password IBM Spectrum Protect 管理者は、ユーザーに対して、パスワードを使用してサーバーに接続するように要求できます。
- [セットアップ・ウィザード](#page-2545-1) クライアント GUI が開始するときに、クライアント・オプション・ファイルがあるかどうかの検査が⾏われます。

### 関連タスク:

<span id="page-2545-0"></span>■Windows オペレーティング・システムJava GUI を表示する言語の構成

### **IBM Spectrum Protect password**

IBM Spectrum Protect™ 管理者は、ユーザーに対して、パスワードを使用してサーバーに接続するように要求できます。

パスワードが必要な場合、IBM Spectrum Protect クライアントはパスワードを要求するプロンプトを表⽰します。 パスワードが わからないときは、IBM Spectrum Protect 管理者に問い合わせてください。

関連タスク:

<span id="page-2545-1"></span>パスワードの変更

# セットアップ・ウィザード

クライアント GUI が開始するときに、クライアント・オプション・ファイルがあるかどうかの検査が⾏われます。

クライアント・オプション・ファイルがない場合 (一般に、この状況が発生するのはシステムに最初にクライアントをインストー ルしたとき) は、セットアップ・ウィザードが自動的に開始され、一連の構成プロセスを行うことになります。

Mac OS X オペレーティング・システム AIX オペレーティング・システム Linux オペレーティング・システム Oracle Solaris オペレーティング・システムクライアント・オプション・ファイルは dsm.sys です。

Windows オペレーティング・システムいつでもセットアップ・ウィザードを起動して、クライアント・オプション・ファイル を修正することができます。

<span id="page-2546-0"></span>Windows オペレーティング・システムクライアント・オプション・ファイルは dsm.opt です。

## コマンド・ライン・セッションの開始

dsmc コマンドを実行してコマンド・ライン・セッションを開始できます。

■AIX オペレーティング・システム ■Linux オペレーティング・システム ■Dracle Solaris オペレーティング・システム <mark>→</mark>Mac OS X オペレーティング・システム注: /usr/bin ディレクトリーに IBM Spectrum Protect™ 実行可能ファイルへのシンボリ ック・リンクがあり、すべての DSM 環境変数が設定されている場合は、任意のディレクトリーから dsmc コマンドを入力できま す。そうでない場合は、コマンドの完全修飾パスを入力します。

■Mac OS X オペレーティング・システム注: Mac OS X の場合、システム管理者は、sudo コマンドを使用してバックアップ/アー カイブ・クライアントがシステムのすべてのユーザーのファイルにアクセスできる追加の権限を得ることができます。

 $\blacksquare$ Mac OS X オペレーティング・システム $\blacksquare$ AIX オペレーティング・システム $\blacksquare$ Linux オペレーティング・システム ■ Oracle Solaris オペレーティング・システムコマンド・ラインで、dsmc の後にコマンド (バッチ・モード) を続けて入力する。 /usr/bin または opt/bin ディレクトリーに IBM Spectrum Protect インストール・ディレクトリーへのシンボリック・リンクが ある場合は、任意のディレクトリーから dsmc コマンドを入力できます。それ以外の場合は、完全修飾名を入力できます。

Windows オペレーティング・システム注: PATH 環境変数がクライアントのインストール・ディレクトリーに設定されている場 合は、任意のディレクトリーから dsmc コマンドを入力できます。そうでない場合は、完全修飾パスを入力します。

クライアント・ロケーションへのパスで PATH 環境変数を更新した場合にのみ、"dsmc" コマンドを使用してクライアントを開始 することができます。

Windows オペレーティング・システムWindows の「スタート」メニューを開き、「プログラム」 > 「IBM Spectrum Protect」 > 「バックアップ/アーカイブ・コマンド・ライン」を選択することができます。

IBM Spectrum Protect 管理者は、ユーザーに対して、パスワードを使用してサーバーに接続するように要求できます。 パスワー ドが必要な場合、クライアントはパスワードを要求するプロンプトを表示します。 パスワードがわからないときは、管理者に問い 合わせてください。

- バッチ・モードの使用 バッチ・モードは、単⼀のクライアント・コマンドを⼊⼒するときに使⽤します。 バッチ・モードを使⽤するときは、コマ ンドの前に **dsmc** を付ける必要があります。
- 対話モードを使用した一連のコマンドの発行 対話モードは、一連のコマンドを入力したいときに使用します。
- Windows オペレーティング・システ[ムコマンド・ライン・プロンプトでのユーロ⽂字の表⽰](#page-2548-0) ここでは、ユーロ文字を Windows コマンド・ライン・プロンプト (コンソール・ウィンドウ) で表示する方法を説明しま す。
- Windows オペレーティング・システムDSMC コマンドでのオプションの使用 このトピックでは、dsmc コマンドでオプションを使用する方法の例をいくつか示します。

#### 関連概念:

Windows オペレーティング・システムバックアップ/アーカイブ・クライアント操作およびセキュリティー権限 対話モードでのオプション Windows オペレーティング・システムクライアント・コマンド・セッションの開始と終了 Mac OS X オペレーティング・システムUNIX および Linux クライアントの root ユーザーおよび許可ユーザーのタスク コマンドの使用

# <span id="page-2546-1"></span>バッチ・モードの使用

バッチ・モードは、単⼀のクライアント・コマンドを⼊⼒するときに使⽤します。 バッチ・モードを使⽤するときは、コマンドの 前に **dsmc** を付ける必要があります。

### このタスクについて

例えば、incremental コマンドを出すためには、コマンド・プロンプトで以下を入力します。

dsmc incremental

一部のコマンドには引数が 1 つ以上必要です。 例えば、ファイルをアーカイブするには以下のようにします。

 $\blacksquare$ AIX オペレーティング・システム $\blacksquare$ Linux オペレーティング・システム $\blacksquare$ Oracle Solaris オペレーティング・システム Mac OS X オペレーティング・システム

dsmc archive /home/proj1/file1.txt

Windows オペレーティング・システム

dsmc archive c:¥myfiles¥file1.dat

passwordaccess オプションの現行設定によっては、バッチ・モード・セッションでコマンドを処理する前に、クライアントから パスワードの⼊⼒を指⽰するプロンプトが出される場合があります。

パスワードを入力したとき、そのパスワードは画面に表示されません。

#### 関連資料:

<span id="page-2547-0"></span>Passwordaccess

## 対話モードを使用した一連のコマンドの発行

対話モードは、一連のコマンドを入力したいときに使用します。

### このタスクについて

対話式モードの場合、サーバーへの接続を確立するのは1回だけであるため、対話式モードでは、バッチ・モードより迅速に一連 のコマンドを処理することができます。

対話モードでクライアント・コマンド・セッションを開始するには、以下のいずれかのコマンドを入力します。

- dsmc
- dsmc loop

次のプロンプトが画面に表示されます。

Protect>

■ Windows オペレーティング・システム管理者 ID を使用してログオンする場合、標準のユーザー・タスクを実行することができ ます。 コマンド・プロンプト・ウィンドウからタスクを開始する前にログオンしていない場合は、ログオンするようにプロンプト が出されます。

対話モードのときは、コマンドの前に dsmc を付けません。例えば、ファイルをアーカイブする場合は、dsmc archive と 入力す るのではなく、**archive** と⼊⼒するだけです。

例えば、ファイルをアーカイブするには、以下のコマンドをファイルを指定して入力します。

■AIX オペレーティング・システム ■Linux オペレーティング・システム ■Oracle Solaris オペレーティング・システム Mac OS X オペレーティング・システム

archive /home/proj1/file1.txt

### Windows オペレーティング・システム

archive c:¥myfiles¥file1.dat

passwordaccess オプションの現行設定によっては、対話式セッションでコマンドを入力する前に、クライアントからパスワード の入力を指示するプロンプトが出される場合があります。

パスワードを入力したとき、そのパスワードは画面に表示されません。

<span id="page-2548-0"></span>Windows オペレーティング・システム

## コマンド・ライン・プロンプトでのユーロ文字の表示

ここでは、ユーロ文字を Windows コマンド・ライン・プロンプト (コンソール・ウィンドウ) で表示する方法を説明します。

### 手順

- 1. Microsoft 担当者に連絡して、858 コード・ページ (ファイル名は、c\_858.nls) を入手します。 そのファイルを Windows system32 ディレクトリー (例えば、C:¥WINNT¥system32) にコピーします。
- 2. コマンド HKEY\_LOCAL\_MACHINE¥SYSTEM¥CurrentControlSet¥Control¥Nls ¥CodePage¥850 を使用して Windows レジストリー・キーを編集し、その値を c\_858.nls に設定します。 **Windows** レジストリー・エディターに⾏うあらゆる 変更は、元に戻すことができません。 Windows レジストリーの編集で起こったエラーは、システムの誤動作を引き起こす 場合があり、システムを再始動できなくなる場合さえあります。 Windows レジストリーを編集する場合は、十分ご注意く ださい。 Windows レジストリー・エディターの使用に不慣れな場合は、Windows レジストリー・エディターに詳しい人に 援助を求めてください。

3. 地域設定では、ロケール設定として西ヨーロッパの国 (ドイツ、フランス、イタリア、など) を選択します。 4. システムを終了しリブートします。

### タスクの結果

使⽤するコンソール・ウィンドウのフォントが、(Lucida Console のような) ユーロ記号をサポートしているフォントであることを 確認してください。

<span id="page-2548-1"></span>Windows オペレーティング・システム

## **DSMC コマンドでのオプションの使用**

このトピックでは、dsmc コマンドでオプションを使用する方法の例をいくつか示します。

### このタスクについて

例えば、ノード名が galaxy1 のワークステーションと、ノード名が galaxy2 のワークステーションがあり、galaxy1 からデー タを galaxy2 システムにリストアしたいとします。 一方のワークステーション (galaxy1) からファイルを回復するには、もう一 方のワークステーション (galaxy2) で galaxy1 にアクセスできる必要があります。 set access コマンドを使用して、アクセス権 を⼊⼿します。

例えば、galaxy1 上にある、回復するファイルが c:¥universe¥saturn.planet であるとします。 galaxy1 の所有者は、次の コマンドを入力します。

dsmc set access archive c:¥universe¥saturn.planet galaxy2

アクセスが認可されたら、以下のコマンドを入力してファイルをリトリーブします。

dsmc retrieve -fromnode=galaxy1 ¥¥galaxy1¥universe¥saturn.planet c:¥

注: 別のユーザーのファイルへのアクセスも、GUI を使用して認可され、実行できます。 ユーザーの組織に複数のバックアップ・サーバーがある場合は、コマンド・ライン・オプションを使用して、それらの間を切り替 えることができます。 dsm.opt に指定したサーバーを指定変更するには、以下のようなコマンドを使用できます。

dsmc -tcpserveraddress=myserver -node=mynode -tcpport=1599

関連資料: Fromnode Set Access

# <span id="page-2549-0"></span>ブランク・スペースまたは引用符を含む入力ストリングの指定

ブランクまたは引⽤符を含む⼊⼒ストリングを指定する場合は、特定のルールに従う必要があります。

ブランク・スペースまたは引⽤符を含む⼊⼒ストリングを指定する場合は、以下のルールに従ってください。

- 入力ストリングに 1 つ以上のスペースがある場合は、そのストリングを一重引用符または二重引用符で囲んでください。 ⼀重引⽤符または⼆重引⽤符は、両⽅の引⽤符が⼀致すればいずれも使⽤することができます。
- 入力ストリングに一重引用符がある場合は、そのストリングを次の例のように二重引用符で囲んでください。

-description="Annual backup of the accounting department's monthly reports"

● 入力ストリングに二重引用符がある場合は、そのストリングを次の例のように一重引用符で囲んでください。

-description='New translations of "The Odyssey" and "The Iliad"'

● 入力ストリングにスペースと引用符がある場合は、そのストリングを引用符で囲んでください。 外側の引用符は、ストリ ング内の引⽤符と同じであってはなりません。

制約事項: 一重引用符と二重引用符を含む入力ストリングは、有効な入力ストリングではありません。

次のタイプのデータには、以下のルールが適⽤されます。

- 完全修飾名
- archive コマンドで指定する description
- 文字ストリングにスペースまたは引用符を含められるオプション値の任意の値

重要: ⼊⼒ストリングでエスケープ⽂字を使⽤することはできません。 エスケープ⽂字は、他の⽂字と同様に処理されます。 エス ケープ⽂字が認識されない例をいくつか⽰します。

- 文字ストリングがオプション・ファイル内にある
- ⽂字ストリングがリスト・ファイル内にある
- 文字ストリングが対話式モードで入力された

<span id="page-2549-1"></span>Mac OS X オペレーティング・システム AIX オペレーティング・システム Linux オペレーティング・システム Oracle Solaris オペレーティング・システム

## 開始**:** その他の考慮事項

**dsmj** および **dsmc** コマンドの引数としてオプションを組み込むことができます。 例えば、オプションを使⽤して、⽇付、時刻、 および番号を表⽰する形式を変更したり、パスワードを組み込んでバックアップ/アーカイブ・クライアントがパスワードのプロ ンプトを表⽰しなくてもよいようにすることができます。

### このタスクについて

さらに、複数のサーバーが dsm.sys に定義されており、バックアップ/アーカイブ・サービスを使用するために (クライアント・ユ ーザー・オプション・ファイル dsm.opt で指定したものとは) 異なるサーバーに接続したい場合は、servername オプションでサ ーバーを指定します。

例えば、次のようにします。

dsmj -servername=server\_b

AIX オペレーティング・システム Linux オペレーティング・システム Oracle Solaris オペレーティング・システム Mac OS X オペレーティング・システムJava™ GUI (dsmj) は、Java -X オプションなどのコマンド・ライン・パラメーターを受 け入れるようになりました。 これにより、Java のヒープ・サイズも変更できるようになりました。 例えば次のとおりです。

AIX オペレーティング・システム Linux オペレーティング・システム Oracle Solaris オペレーティング・システム Mac OS X オペレーティング・システム

dsmj -Xmx512M

# <span id="page-2550-0"></span>新しいセキュリティー環境における **Web** クライアントの使⽤

IBM Spectrum Protect™ バージョン 8.1.2 以降、IBM Spectrum Protect V8.1.2 以降の V8 サーバー、または V7.1.8 以降の V7 サー バーとの接続に Web クライアントを使用できなくなりました。

ただし、IBM Spectrum Protect V8.1.1、V8.1.0、または V7.1.7 以前のサーバーとの接続には、引き続き Web クライアントを使用 できます。

IBM Spectrum Protect V8.1.2 以降の V8 サーバー、または V7.1.8 以降の V7 サーバーに接続する場合、Web クライアントに代わ る以下の⽅法を使⽤してください。

- バックアップ/アーカイブ・クライアントでバックアップされたデータをリストアするには、バックアップ/アーカイブ・ク ライアント Java GUI (dsmj) またはコマンド・ライン・クライアント (dsmc) を使⽤します。詳しくは、以下を参照してくだ さい。
	- データのバックアップ
	- データのリストア
- ■AIX オペレーティング・システム ■Oracle Solaris オペレーティング・システム ■ Windows オペレーティング・システムネットワーク・データ管理プロトコル (NDMP) を使用して NAS ファイル・サーバ ーをバックアップおよびリストアするには、管理コマンド・ライン・クライアント (dsmadmc) で IBM Spectrum Protect サ ーバー・コマンドを使⽤します。
	- 詳しくは、以下のサーバー資料を参照してください。
		- NAS [ファイル・サーバーの保護](#page-933-0)
		- NDMP を使用した NAS [ファイル・サーバーのバックアップおよびリストア](#page-969-0)
		- NDMP 操作用のファイル・レベルのバックアップおよびリストア

ヒント: 既にバックアップ/アーカイブ・クライアントを V8.1.2 以降にアップグレードしている場合は、それをアンインストール してから V8.1.0 クライアントを再インストールすることで、引き続き Web クライアントを使⽤することができます。 IBM Spectrum Protect サーバー管理者は、ノード上の SESSIONSECURITY パラメーターの設定を TRANSITIONAL に戻す必要がありま す。 詳しくは、UPDATE NODE ([ノード属性の更新](#page-2098-0)) を参照してください。

Web クライアント・セッションの開始 Web クライアントは、Web ブラウザー・ソフトウェアとは別に開始および管理することができる Java™ Web Start アプリ ケーションです。 ワークステーション上で Web クライアントをインストールおよび構成した後、Web クライアントを使用 してリモート・アクセスし、クライアント・ノード上のデータをリモートからバックアップ、リストア、アーカイブ、ある いはリトリーブすることができます。 Web クライアントは、身体障害のあるユーザーを支援する装置を使用する機能を備 え、キーボード・ナビゲーションが改善されています。

<span id="page-2550-1"></span>Mac OS X オペレーティング・システム AIX オペレーティング・システム Linux オペレーティング・システム Oracle Solaris オペレーティング・システム Windows オペレーティング・システム

## クライアント・スケジューラーの⾃動開始

ワークステーションの始動時に、クライアント・スケジューラーを⾃動的に開始することができます。

IBM Spectrum Protect™ 管理者が ユーザー・ノードのスケジュールを定義してある場合は、クライアント・スケジューラーを開始 すると、ワークステーションのバックアップ (または、スケジュールされているその他のアクションの 実行) を自動的に行うこと ができます。

IBM Spectrum Protect クライアント・アクセプター・サービスを使用してスケジューラーを管理することもできます。

Windows オペレーティング・システムIBM Spectrum Protect は、サーバーへのリモート・ネットワーク接続をサポートしま す。 リモート・ネットワーク接続を使用すると、モバイル・ユーザーは、バックアップの実行がスケジュール された時点で会社 のネットワークにダイヤルインする必要がなくなりました。 スケジュールされているバックアップがとられる前に、IBM Spectrum Protect が⾃動的に接続を確⽴します。 接続が失敗した場合には、IBM Spectrum Protect はバックアップを試みる前に 接続を再確立します。

#### 関連タスク:

クライアント・スケジューラー・プロセスをバックグラウンド・タスクとして実⾏し始動時に⾃動的に開始するための設定

## <span id="page-2551-0"></span>パスワードの変更

IBM Spectrum Protect™ 管理者は、ユーザーに対して、パスワードを使用してサーバーに接続するように要求できます。

### このタスクについて

パスワードが必要な場合、バックアップ/アーカイブ・クライアントはパスワードを要求するプロンプトを表⽰します。 パスワー ドがわからないときは、IBM Spectrum Protect 管理者に問い合わせてください。

重要: このトピックで説明されているパスワードは、ファイルの暗号化に使⽤するパスワードとは異なります。

GUI からユーザーのパスワードを変更するには、以下を実行します。

### 手順

- 1. Mac OS X オペレーティング・システムMac OS X の場合、IBM Spectrum Protect Tools for Administrators を使用してバ ックアップ/アーカイブ・クライアントを開始する。
- 2. AIX オペレーティング・システム Alinux オペレーティング・システム Acnacle Solaris オペレーティング・システム Mac OS X オペレーティング・システム Windows オペレーティング・システムメイン・ウィンドウから、「ユーティリ ティー」メニューをオープンし、「パスワードの変更」を選択する。
- 3. 現在のパスワードと新規パスワードを入力し、「パスワードの確認」フィールド に新規パスワードを入力する。
- 4. 「変更」をクリックする。

### タスクの結果

コマンド・ライン・クライアントからパスワードを変更するには、以下のコマンドを入力します。

AIX オペレーティング・システム Linux オペレーティング・システム Oracle Solaris オペレーティング・システム Mac OS X オペレーティング・システム Windows オペレーティング・システムUNIX、Linux、および Windows クライアント の場合:

dsmc set password

Mac OS X オペレーティング・システムMac OS X クライアントの場合、コマンド・ライン・クライアントからパスワードを変更 するには、以下のコマンドを入力します。

sudo dsmc set password

次に、プロンプトが出されたら、古いパスワードと新規パスワードを入力します。

パスワードの⻑さは、最⼤で 63 ⽂字です。 パスワードに関する制約は、パスワードが保管および管理されている場所、およびク ライアントが接続する IBM Spectrum Protect サーバーのバージョンによって異なります。

ご使用の IBM Spectrum Protect サーバーがバージョン 6.3.3 以降であり、パスワードの認証に LDAP ディレクトリー・サーバーを 使用する場合

以下の任意の文字を使用して、パスワードを作成します。

a b c d e f g h i j k l m n o p q r s t u v w x y z A B C D E F G H I J K L M N O P Q R S T U V W X Y Z  $0 1 2 3 4 5 6 7 8 9$ .  $0 1 2 3 4 5 6 7 8 9$ .  $0 1 2 3 4 5 6 7 8 9$ .  $| \{ \}$  [ ] : ; < > , ? / ~

パスワードは⼤/⼩⽂字の区別をし、LDAP ポリシーによって適⽤される可能性がある追加の制約事項に従います。

ご使用の IBM Spectrum Protect サーバーがバージョン 6.3.3 以降で、LDAP ディレクトリー・サーバーをパスワード認証に使用し ない場合、以下が適⽤されます。

以下の任意の文字を使用して、パスワードを作成します。

a b c d e f g h i j k l m n o p q r s t u v w x y z A B C D E F G H I J K L M N O P Q R S T U V W X Y Z  $0 1 2 3 4 5 6 7 8 9 . ! @ # $ % ^ $ * $ * - + = ' (*)$  $| \{ \}$  [ ] : ; < > , ? / ~

パスワードは、IBM Spectrum Protect サーバー・データベースに保管され、⼤⽂字⼩⽂字を区別しません。

ご使用の IBM Spectrum Protect サーバーがバージョン 6.3.3 より古い場合は、以下が適用されます。 以下の任意の⽂字を使⽤して、パスワードを作成します。

a b c d e f g h i j k l m n o p q r s t u v w x y z A B C D E F G H I J K L M N O P Q R S T U V W X Y Z 0 1 2 3 4 5 6 7 8 9  $- 6 + .$ 

パスワードは、IBM Spectrum Protect サーバー・データベースに保管され、⼤⽂字⼩⽂字を区別しません。

 $\Box$ AIX オペレーティング・システム $\Box$ Linux オペレーティング・システム $\Box$ Mac OS X オペレーティング・システム ■ Oracle Solaris オペレーティング・システム ■ Windows オペレーティング・システム要確認:

コマンド・ラインでは、1 つ以上の特殊文字を含むパラメーターは、すべて引用符で囲みます。 引用符がない場合、特殊文字はシ ェルのエスケープ⽂字、ファイルのリダイレクト⽂字、またはオペレーティング・システムに重要なその他の⽂字として解釈され ることがあります。

Windows オペレーティング・システム

Windows システムの場合:

コマンド・パラメーターを引用符 (") で囲みます。

コマンド・ラインの例: dsmc set password "t67@#\$%^&" "pass2><w0rd"

AIX オペレーティング・システム Linux オペレーティング・システム Oracle Solaris オペレーティング・システム

AIX®、Linux、および Solaris システムの場合:

コマンド・パラメーターを単一引用符 (') で囲みます。

コマンド・ラインの例:

dsmc set password -type=vmguest 'Win 2012 SQL' 'tsml2dag¥administrator' '7@#\$%^&7'

特殊文字を含むパスワードをオプション・ファイルに入力するときは、引用符は必要ありません。

#### 関連概念:

クライアント・スケジューラーの⾃動開始 関連タスク: Mac OS X オペレーティング・システム AIX オペレーティング・システム Alinux オペレーティング・システム Oracle Solaris オペレーティング・システム開始: その他の考慮事項 関連資料: Password Set Password

# <span id="page-2552-0"></span>バックアップ**/**アーカイブ・クライアント **GUI** を使⽤したファイル・リスト のソート

バックアップ/アーカイブ・クライアント GUI を使用して、 ファイルの表示、ソート、選択を行えます。

### このタスクについて

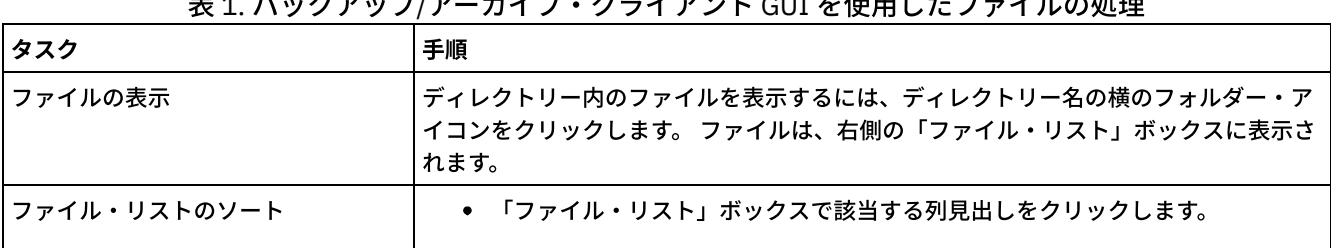

### 表 1. バックアップ/アーカイブ・クライアント GUI を使用したファイルの処理

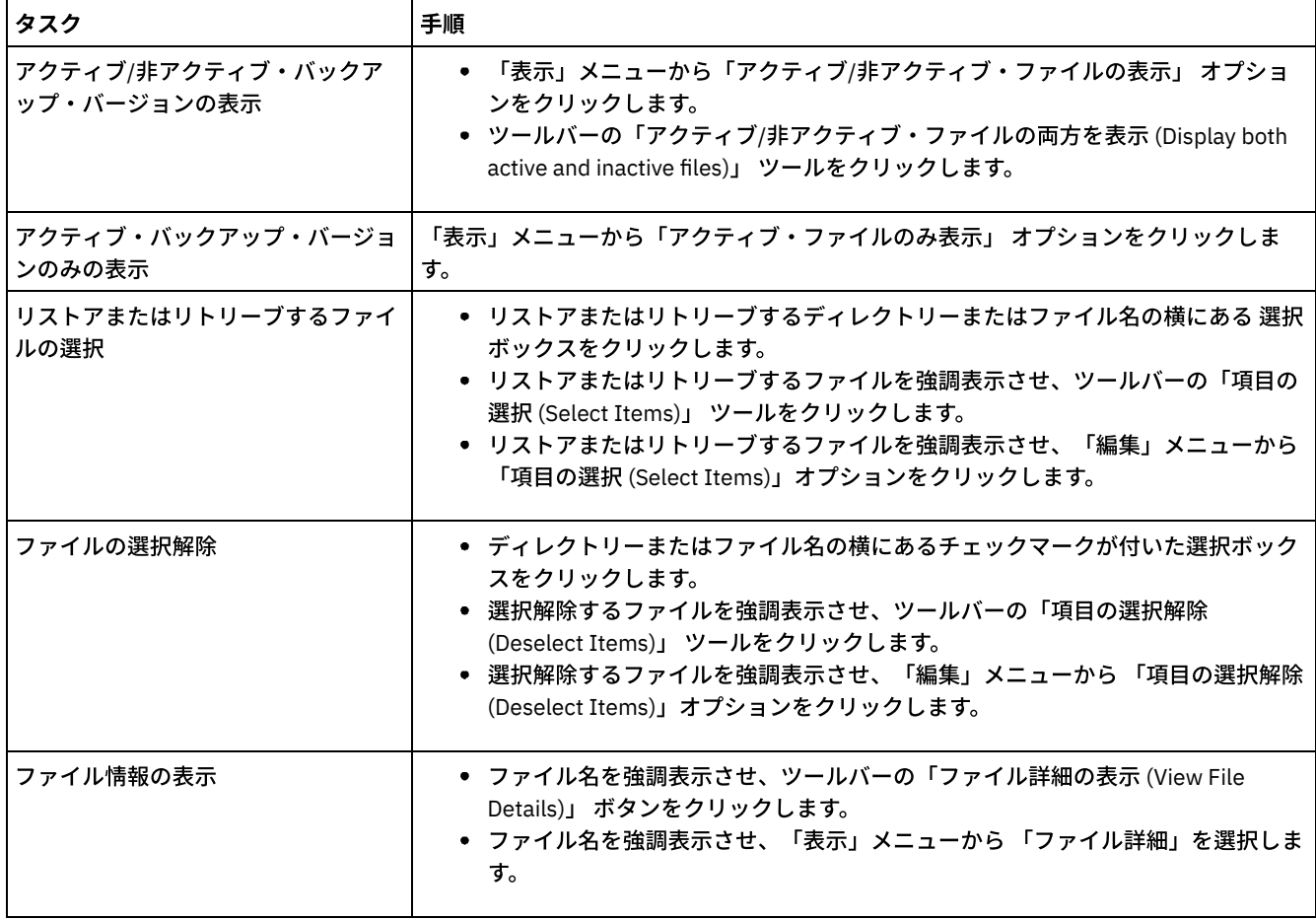

注:

- 1. 特に注記がない限り、上記の表のタスクおよび手順はすべてのクライアント GUI に適用されます。
- 2. クライアント GUI を使用して、名前、ディレクトリー、サイズ、または修正日付などの各種属性に基づいて、ファイルのリ ストをソートできます。 最後にバックアップを取った⽇付でファイルをソートすると、特定時点機能で使⽤する⽇付と時刻 を決める際に便利です。
- 3. アクティブ・ファイルは、最後のバックアップを実行した時点で ユーザーのワークステーション上に存在していたファイ ルの最新のバックアップ・バージョンです。 そのファイルのその他のバックアップ・バージョンは、すべて非アクティブ状 態 です。 「アクティブ/⾮アクティブ・ファイルの表⽰」メニュー・オプションを選択しない限り、ファイルのアクティ ブ・バックアップ・バージョンのみが表⽰されます。 このファイルをユーザーのワークステーションから削除すると、次に 増分バックアップを実⾏した時点で アクティブ・バージョンは⾮アクティブとなります。

コマンド・ライン・クライアントで query コマンドを inactive オプションと一緒に使用すると、アクティブ状態と非アクテ ィブ状態の両方のオブジェクトを表示できます。 restore コマンドを pick および inactive オプションと一緒に使用すると、 アクティブ状態と⾮アクティブ状態のバックアップのリストを⽣成して、そのリストから選択できます。

#### 関連資料:

<span id="page-2553-0"></span>Inactive Pick

## オンライン・ヘルプの表示

オンライン・ヘルプは、バックアップ/アーカイブ・クライアント GUI、Web クライアント、あるいは dsmc コマンド・ラインの いずれの⽅法でも表⽰することができます。

### このタスクについて

- バックアップ/アーカイブ・クライアント GUI:
	- ヘルプ・メニューを開く。「ヘルプ」をクリックするか、F1 を押します。
	- 現行ウィンドウで「ヘルプ」ボタンをクリックする。
- ■ Mac OS X オペレーティング・システムMac システムでは、GUI の疑問符 (?) アイコンをクリックして、現行操作 に関するオンライン情報を表示する。
- dsmc コマンド・ライン: help コマンドを入力する。使用可能なヘルプ・テキストの完全な目次が表示されます。

#### 関連資料:

<span id="page-2554-0"></span>Help

## セッションの終了

バックアップ/アーカイブ・クライアント GUI から、または dsmc コマンド・ラインから、クライアント・セッションを終了する ことができます。

### このタスクについて

AIX オペレーティング・システム Linux オペレーティング・システム Oracle Solaris オペレーティング・システム Mac OS X オペレーティング・システム

- バックアップ/アーカイブ・クライアント GUI からは次のようにします。
	- Mac OS X オペレーティング・システム「ファイル」メニューを開いて、「終了 (Quit)」を選択する。
	- o Mac OS X オペレーティング・システムCommand+0 を押す。
	- o AIX オペレーティング・システム Linux オペレーティング・システム ■ Oracle Solaris オペレーティング・システム ■ Mac OS X オペレーティング・システム Windows オペレーティング・システム「ファイル」メニューをオープンし、「終了」を選択する。
	- o Windows オペレーティング・システム右上隅の「X」アイコンをクリックする。
	- o AIX オペレーティング・システム Linux オペレーティング・システム Oracle Solaris オペレーティング・システム Anac OS X オペレーティング・システム Windows オペレーティング・システム「システム」メニューを開いて、「クローズ」を選択する。
	- o Windows オペレーティング・システムAlt+F4 を押す。
	- ★ AIX オペレーティング・システム ★ Linux オペレーティング・システム ● Oracle Solaris オペレーティング・システム ■ Mac OS X オペレーティング・システム Windows オペレーティング・システムWeb クライアントから: 別の URL をオープンするか、ブラウザーをクロー ズする。
- DSMC コマンド・ラインからは次のようにします。
	- バッチ・モードでは、ユーザーが入力する各 dsmc コマンドは完全セッションです。 クライアントは、コマンドの処 理を終了すると、セッションを終了します。
	- 対話式セッションを終了するには、Protect> プロンプトで quit と入力します。
	- クライアントが処理を終了する前に dsmc コマンドを中断するには、IBM Spectrum Protect™ コンソールで QQ と入 ⼒します。すべての場合ではありませんが多くの場合、これでコマンドは中断されます。 コマンドを中断できない場 合は、使用可能なコマンド・プロンプトから UNIX kill -9 コマンドを使用します。予期しない結果が生じる可能性が あるため、Ctrl-C を押したり、UNIX kill -15 コマンドを使用したりしないでください。

Windows オペレーティング・システム

- バックアップ/アーカイブ・クライアント GUI のメイン・ウィンドウからは次のようにします。
	- 「ファイル」 > 「終了」をクリックする。
	- Alt-X を押す。
	- Web クライアントから: 別の URL をオープンするか、ブラウザーをクローズする。
- DSMC コマンド・ラインからは次のようにします。
	- バッチ・モードでは、ユーザーが入力する各 dsmc コマンドは完全セッションです。 クライアントは、コマンドの処 理を終了すると、セッションを終了します。
	- 対話式セッションを終了するには、protect> プロンプトで quit と入力します。
	- クライアントが処理を終了する前に dsmc コマンドを中断するには、IBM Spectrum Protect コンソールで QQ と入力 します。すべての場合ではありませんが多くの場合、これでコマンドは中断されます。 コマンドを中断できない場合 は、Windows のタスク マネージャを使⽤して dsmc プロセスを終了します。Ctrl-C は押さないでください。それに よってセッションが終了するときに、予期しない結果になる場合があります。

#### 関連資料:

Loop

## <span id="page-2555-0"></span>オンライン・フォーラム

IBM Spectrum Protect™ 製品のユーザー・ディスカッションに参加するために、ADSM-L リスト・サーバーに加⼊することができ ます。

### このタスクについて

これは、Marist College が維持しているユーザー・フォーラムです。IBM® は公式にはサポートしていませんが、製品開発者と他の IBM サポート・スタッフも、非公式ですが、最大限の努力をはかって参加しています。 これは公式に IBM でサポートしているチ ャネルではありませんから、特に IBM からの応答が必要な場合は IBM テクニカル・スタッフに連絡を取ってください。 直接の問 い合わせでない場合は、IBM はリスト・サーバー上でのユーザーの質問にお答えするとは限りません。

次の電子メール・アドレスへメモを送信すると加入することができます。

listserv@vm.marist.edu

その場合、メッセージ本体には以下の情報を含めてください。

SUBSCRIBE ADSM-L yourfirstname yourlastname

リスト・サーバーは、加⼊要求を確認したい旨の応答をユーザーに送信します。 加⼊要求を確認すると、リスト・サーバーはユー ザーにさらに指⽰を送信します。 その後、電⼦メールを次のアドレスに送信して、リスト・サーバーにメッセージを通知すること ができます。

ADSM-L@vm.marist.edu

その後、ユーザーが ADSM-L からのアンサブスクライブを希望する場合は、次の電子メール・アドレスにメモを送信してくださ い。

listserv@vm.marist.edu

その場合、メッセージ本体には以下の情報を含めてください。

SIGNOFF ADSM-L

また、次の URL から ADSM-L アーカイブを読んだり検索したり、ディスカッション・フォーラムに参加したり、他のリソースに アクセスしたりすることができます。

[http://www.adsm.org](http://www.adsm.org/)

# バックアップ**/**アーカイブ・クライアントによるデータのバックアップおよ びリストア

ファイルのコピーをご使用のコンピューターから IBM Spectrum Protect™ サーバーに保管する場合は、バックアップ機能を使用し ます。 元のファイルが損傷したり、失われたりした場合は、このサーバーからバックアップ・バージョンを*リストア* することが できます。

[データのバックアップ](#page-2555-1) バックアップ/アーカイブ・クライアントを使⽤してユーザーのファイルのバックアップ・バージョンを IBM Spectrum Protect サーバーに保管します。 元のファイルが失われたり、損傷したりした場合、これらのバックアップ・バージョンを リストアすることができます。

[データのリストア](#page-2662-0) IBM Spectrum Protect を使用して、特定のファイル、類似した名前を持つファイルのグループ、またはディレクトリー全体 の バックアップ・バージョンをリストアします。

# <span id="page-2555-1"></span>データのバックアップ

バックアップ/アーカイブ・クライアントを使⽤してユーザーのファイルのバックアップ・バージョンを IBM Spectrum Protect™ サーバーに保管します。 元のファイルが失われたり、損傷したりした場合、これらのバックアップ・バージョンをリストアするこ とができます。
$\Box$ AIX オペレーティング・システム $\Box$ Linux オペレーティング・システム $\Box$ Mac OS X オペレーティング・システム

■ Cracle Solaris オペレーティング・システムすべてのクライアントのバックアップとリストアの手順は、Web クライアントにも 適用されます。

制約事項: Web クライアントでは、クライアント・オプションを設定するためのプリファレンス・エディターが提供されていませ ん。

■ Windows オペレーティング・システムすべてのクライアントのバックアップとリストアの手順は、Web クライアントにも適用 されます。

制約事項: Web クライアントでは、クライアント・オプションを設定するためのプリファレンス・エディターが提供されていませ ん。Web クライアントではセットアップ・ウィザードは提供されません。このウィザードは、Windows クライアント上のバック アップ/アーカイブ・クライアント GUI で使⽤できます。 Web クライアントでは、ネットワーク・リソースを参照できません。

Windows オペレーティング・システム特に規定のない限り、Windows についての記述は、サポートされるすべての Windows オペレーティング・システムについての説明になります。

Windows オペレーティング・システムクライアントは、ファイル割り振り表 (FAT)、FAT 32、NTFS、および ReFS の各ファイ ル・システムにあるすべてのファイルについてバックアップ・サービスおよびアーカイブ・サービスを提供します。

以下は 1 次バックアップ・タスクのリストです。

- Windows オペレーティング・システムバックアップの計画 (Windows)
- ■ Mac OS X オペレーティング・システム AIX オペレーティング・システム Linux オペレーティング・システム Oracle Solaris オペレーティング・システムバックアップの計画
- Windows オペレーティング・システムバックアップ前の考慮事項 (Windows)
- ■Mac OS X オペレーティング・システム ■AIX オペレーティング・システム ■Linux オペレーティング・システム Oracle Solaris オペレーティング・システムバックアップ前の考慮事項 (UNIX および Linux)
- ■ Windows オペレーティング・システム増分、選択、または日付による増分バックアップ (Windows)
- ■ Mac OS X オペレーティング・システム AIX オペレーティング・システム Linux オペレーティング・システム  $\Box$ Oracle Solaris オペレーティング・システム増分、選択、または日付による増分バックアップの実行 (UNIX および Linux)
- ■Windows オペレーティング・システムバックアップ・データの削除
- ■ Mac OS X オペレーティング・システム AIX オペレーティング・システム Linux オペレーティング・システム Oracle Solaris オペレーティング・システムバックアップ・データの削除
- ★ Windows オペレーティング・システムグループ・バックアップのための1つ以上のファイル・スペースからのファイル のバックアップ (Windows)
- ■ Mac OS X オペレーティング・システム AIX オペレーティング・システム Linux オペレーティング・システム Oracle Solaris オペレーティング・システムグループ・バックアップのための 1 つ以上のファイル・スペースからのファ イルのバックアップ (UNIX および Linux)
- Windows オペレーティング・システムWindows システム状態のバックアップ
- Windows オペレーティング・システム自動システム復旧ファイルのバックアップ
- ■AIX オペレーティング・システム ■Linux オペレーティング・システム ■Oracle Solaris オペレーティング・システム Windows オペレーティング・システムイメージ・バックアップ
- Network Data Management Protocol を使用した NAS [ファイル・システムのバックアップ](#page-2628-0)
- Windows オペレーティング・システムVMware 仮想マシンのフルバックアップのための環境の準備
- ★ Windows オペレーティング・システムNet Appliance CIFS 共用定義のバックアップ
- ★ Windows オペレーティング・システ[ムバックアップの計画](#page-2559-0) (Windows) 初めてのユーザーや、あまり頻繁にファイルのバックアップを行わない方の場合は、バックアップの実行前に検討する準備 手順のチェックリストとして、このトピックの表を利用してください。
- ■ Mac OS X オペレーティング・システム AIX オペレーティング・システム Linux オペレーティング・システム Oracle Solaris オペレーティング・システ[ムバックアップの計画](#page-2559-1) 初めてのユーザーや、あまり頻繁にファイルのバックアップを⾏わない⽅の場合は、データのバックアップ前に検討する準 備手順のチェックリストとして、このトピックの表を利用してください。
- [どのファイルをバックアップするか](#page-2560-0) バックアップを要求すると、クライアントは特定の要件が満された場合に、ファイルをバックアップします。
- Windows オペレーティング・システ[ムバックアップ操作でのオープン・ファイル・サポート](#page-2560-1) オープン・ファイル・サポートには VSS スナップショット・プロバイダーを使⽤します。
- ■Windows オペレーティング・システムGUI を使用したデータのバックアップ バックアップ/アーカイブ・クライアント GUI を使用して、特定のファイル、類似した名前を持つファイルのグループ、ま たはディレクトリー全体をバックアップすることができます。
- ■ Windows オペレーティング・システムコマンド・ラインを使用したデータのバックアップ incremental あるいは selective コマンドを使⽤してバックアップを取ることができます。 以下の表は、これらのコマンドを

使用して各種タスクを実行する例を示しています。

- ■Windows オペレーティング・システ[ムバックアップ・データの削除](#page-2565-0) 管理者から権限を付与されている場合、ファイル・スペース全体を削除せずに、個々のバックアップ・コピーを IBM Spectrum Protect サーバーから削除することができます。
- [いつファイルをバックアップおよびアーカイブするか](#page-2566-0) バックアップ/アーカイブ・クライアントは、ファイルをバックアップまたはアーカイブするとき、ファイルのコピーと、 それに関連付けられた属性をサーバーに送信します。ただし、バックアップ操作とアーカイブ操作の結果は異なります。
- Windows オペレーティング・システ[ムバックアップ前の考慮事項](#page-2566-1) (Windows) ご使用のシステムまたは環境のさまざまな要因が、バックアップ/アーカイブ・クライアントがデータを処理する方法に影 響を与える可能性があります。データをバックアップする前に、以下の考慮事項を検討してください。
- ■ Mac OS X オペレーティング・システム AIX オペレーティング・システム Linux オペレーティング・システム Oracle Solaris オペレーティング・システ[ムバックアップ前の考慮事項](#page-2572-0) (UNIX および Linux) ご使用のシステムまたは環境のさまざまな要因が、バックアップ/アーカイブ・クライアントがデータを処理する方法に影 響を与える可能性があります。データをバックアップする前に、以下の考慮事項を検討してください。
- ★ Windows オペレーティング・システム増分、選択、または日付による増分バックアップ (Windows) 管理者は、ファイルを⾃動的に バックアップするようにスケジュールを設定している場合もあります。 このセクションで は、スケジュールを使用せずにファイルをバックアップする方法について説明します。
- ■AIX オペレーティング・システム ■Linux オペレーティング・システム ■Mac OS X オペレーティング・システム ■ Oracle Solaris オペレーティング・システム増分、選択、または日付による増分バックアップの実行 (UNIX および Linux) 管理者は、ユーザーのワークステーション上でファイルを⾃動的に バックアップするようにスケジュールを設定している 場合もあります。 以下のセクションでは、スケジュールを使用しないで ファイルをバックアップを行う方法について説明 します。
- ■Windows [オペレーティング・システムグループ・バックアップのための](#page-2602-0)1つ以上のファイル・スペースからのファイル のバックアップ (Windows) backup group コマンドを使⽤して、1 つ以上のファイル・スペースからのファイルのリストを含むグループを IBM Spectrum Protect サーバー上の仮想ファイル・スペースに作成してバックアップします。
- ■Mac OS X オペレーティング・システム ■AIX オペレーティング・システム ■Linux オペレーティング・システム Oracle Solaris [オペレーティング・システムグループ・バックアップのための](#page-2602-1) 1 つ以上のファイル・スペースからのファ イルのバックアップ (UNIX および Linux) backup group コマンドを使用して、1 つ以上のファイル・スペース起点から IBM Spectrum Protect サーバー上の仮想ファ イル・スペースに、ファイルのリストを含むグループを作成してバックアップすることができます。
- Windows [オペレーティング・システムクライアント・ノード・プロキシー・サポートによるデータのバックアップ](#page-2603-0) (Windows) ストレージを共用する複数ノードのバックアップは、IBM Spectrum Protect サーバー上の共通のターゲット・ノード名に統 合することができます。
- ■ Mac OS X オペレーティング・システム AIX オペレーティング・システム Linux オペレーティング・システム Oracle Solaris [オペレーティング・システムクライアント・ノード・プロキシー・サポートによるバックアップ](#page-2606-0) (UNIX お よび Linux)

ストレージを共用する複数ノードのバックアップは、IBM Spectrum Protect サーバー上の共通のターゲット・ノード名に統 合することができます。

Windows [オペレーティング・システムローカル・スナップショットとサーバー・ファイル・スペースの関連付け](#page-2612-0) (Windows)

snapshotroot オプションを incremental および selective コマンドで使用し、併せて論理ボリュームのスナップショットを 提供するベンダー提供アプリケーションを使⽤することにより、ローカル・スナップショット上のデータを、IBM Spectrum Protect サーバーに保管されている実ファイル・スペース・データと関連付けます。

● ■ Mac OS X オペレーティング・システム ■ AIX オペレーティング・システム ■ Linux オペレーティング・システム Oracle Solaris [オペレーティング・システムローカル・スナップショットとサーバー・ファイル・スペースの関連付け](#page-2612-1) (UNIX および Linux)

snapshotroot オプションを incremental および selective コマンドで使用し、併せて論理ボリュームのスナップショットを 提供する独立系ソフトウェア・ベンダーのアプリケーションを使用することにより、ローカル・スナップショット上のデー タを、IBM Spectrum Protect サーバーに保管されている実ファイル・スペース・データと関連付けます。

- Windows オペレーティング・システムWindows [システム状態のバックアップ](#page-2612-2) バックアップ/アーカイブ・クライアントは、VSS を使用してすべてのシステム状態コンポーネントを単一のオブジェクト としてバックアップし、⼀貫性のあるシステム状態の特定時点スナップショットを作成します。システム状態は、すべての ブート可能システム状態コンポーネントとシステム・サービス・コンポーネントから成り⽴っています。
- Windows オペレーティング・システム自動システム復旧ファイルのバックアップ 万が一破滅的なシステムまたはハードウェア障害が発生した場合に備えて、Windows ディスク構成情報とシステム状態を 復旧するための準備として⾃動システム復旧 (ASR) ファイルをバックアップすることができます。
- ★ Windows オペレーティング・システム自動システム復旧の準備 Windows の⾃動システム復旧 (ASR) には、特定のバックアップとメディアが必要です。
- ★AIX オペレーティング・システム ♪Linux オペレーティング・システム ♪Oracle Solaris オペレーティング・システム Windows オペレーティング・システ[ムイメージ・バックアップ](#page-2616-0) ローカル・ワークステーションから、論理ボリュームをシステム上の単一オブジェクト (イメージ・バックアップ) としてバ ックアップできます。
- ■AIX [オペレーティング・システムスナップショット・ベースのファイルのバックアップおよびアーカイブとスナップショ](#page-2624-0) ット・ベースのイメージ・バックアップ バックアップ/アーカイブ・クライアントを AIX 5.3 以降の JFS2 ファイル・システムで root ユーザーとして実⾏している 場合は、デフォルトでは、スナップショットを使⽤してスナップショット・ベースのイメージ・バックアップが作成されま す。
- ALinux オペレーティング・システムBtrfs [ファイル・システムの保護](#page-2625-0) Btrfs ファイル・システムは、バックアップ・コマンドとリストア・コマンド、アーカイブ・コマンドとリトリーブ・コマ ンド、および backup image コマンドと restore image コマンドにファイル指定として含めることができます。 Btrfs サブボ リュームを、バックアップとリストア機能およびアーカイブとリトリーブ機能にファイル指定として指定することもできま す。 Btrfs サブボリュームでは、バックアップ/アーカイブ・クライアントのイメージ・バックアップ・コマンドもイメー ジ・リストア・コマンドも使⽤できません。
- AIX オペレーティング・システム Oracle Solaris オペレーティング・システム ■ Windows [オペレーティング・システム](#page-2628-0)Network Data Management Protocol を使用した NAS ファイル・システムのバッ クアップ Windows、AIX、および Solaris バックアップ/アーカイブ・クライアントは、Network Data Management Protocol (NDMP) を使⽤して、Network Attached Storage (NAS) ファイル・システム・イメージを効率的にバックアップおよびリストアする

ことができます。ファイル・システム・イメージは、ネットワーク・アプライアンスまたは EMC Celerra NAS ファイル・サ ーバーにローカル接続されている、⾃動化された磁気テープ・ドライブまたはライブラリーにバックアップしたり、ここか らリストアしたりすることができます。あるいは、IBM Spectrum Protect サーバーにローカル接続されている磁気テープ・ ドライブまたはライブラリーにバックアップしたり、ここからリストアしたりすることができます。

- Windows オペレーティング・システムCDP Persistent Storage Manager [のサポート](#page-2633-0) Persistent Storage Manager (PSM) は、多数の Microsoft Server Appliance Kit ベースの NAS ボックス (IBM® TotalStorage NAS 200、300、および 300G など) に組み込まれているスナップショット・テクノロジーです。
- ■ Mac OS X オペレーティング・システム AIX オペレーティング・システム Linux オペレーティング・システム Oracle Solaris オペレーティング・システ[ムネットワーク・ファイル・システムのバックアップ](#page-2633-1) バックアップ/アーカイブ・クライアントを構成して、ネットワーク・ファイル・システム (NFS) プロトコルまたは共通イ ンターネット・ファイル・システム (CIFS) プロトコルのいずれかを使用してアクセスされるファイルを保護することがで きます。
- ■AIX オペレーティング・システムAIX [ワークロード区画ファイル・システムのバックアップ](#page-2634-0) AIX でバックアップ/アーカイブ・クライアントを使用すると、グローバル区画内部で使用可能なローカル区画名前空間を 使⽤して、そのグローバル区画内のローカル区画ファイル・データをバックアップおよびリストアできます。
- Oracle Solaris オペレーティング・システムSolaris Zettabyte [ファイル・システムのバックアップ](#page-2635-0) Solaris SPARC システムおよび Solaris x86 システムで、ZFS スナップショットを使用して、Zettabyte ファイル・システム (ZFS) をバックアップすることができます。通常の増分バックアップまたは選択バックアップでのこの⼿法の利点は、スナ ップショット内のファイルおよびフォルダーが常に読み取り専⽤状態であるため、それらをバックアップ中に変更できない ことです。
- AIX オペレーティング・システムAIX JFS2 [暗号化ファイル・システムのバックアップ](#page-2636-0) AIX JFS2 暗号化ファイル・システム (EFS) は、ファイルを平文形式またはロー形式でバックアップするために使用します。 平文形式の場合は、ファイルは、読み取られるにつれて EFS によって復号されます。 ロー形式の場合は、データは復号さ れません。 デフォルトはロー形式になりますが、efsdecrypt オプションを yes に設定すると、平⽂のバックアップを取得す ることができます。
- ▲AIX オペレーティング・システムAIX JFS2 [拡張属性のバックアップ](#page-2637-0) AIX Enhanced Journal File System (JFS2) は、名前付き拡張属性をサポートするすべてのファイル・システムに対して、 名 前付き拡張属性のバックアップを提供します。
- ■ ごLinux オペレーティング・システム ♪ Windows オペレーティング・システムVMware [仮想マシンのバックアップ](#page-2637-1) バックアップ/アーカイブ・クライアントを使⽤して、VMware 仮想マシン (VM) をバックアップおよびリストアできます。 仮想マシンのフルバックアップは、ディスク・イメージ・レベルで動作します。増分バックアップでは、前回のフルバック アップ以降に変更されたデータのみがコピーされます。
- ★ Windows オペレーティング・システムHyper-V [システム上での仮想マシンのバックアップ](#page-2643-0) Microsoft Hyper-V サーバーにより管理される仮想マシンをバックアップするには、IBM Spectrum Protect for Virtual Environments: Data Protection for Microsoft Hyper-V を使⽤します。
- ■Linux オペレーティング・システム■Windows オペレーティング・システムTivoli Storage Manager FastBack のデータの [バックアップおよびアーカイブ](#page-2644-0) 短期保存用に最新のスナップショットをバックアップおよびアーカイブするには、Tivoli® Storage Manager FastBack を使 用します。
- ★ Windows オペレーティング・システムNet Appliance CIFS 共用定義のバックアップ Network Appliance (NetApp) CIFS 共用定義には、ファイル・サーバーで設定された共用許可が含まれます。
- バックアップ処理の状況の表示 増分バックアップ時には、バックアップ/アーカイブ・クライアントは、バックアップを試みている各ファイルの状況をデ フォルトとして 表示します。
- Windows オペレーティング・システムバックアップ (Windows): [その他の考慮事項](#page-2648-0) このセクションでは、データをバックアップする際に検討する必要がある追加情報について説明しています。
- ┃ Mac OS X オペレーティング・システム AIX オペレーティング・システム Linux オペレーティング・システム ■ Cracle Solaris オペレーティング・システムバックアップ (UNIX および Linux): [その他の考慮事項](#page-2655-0) データをバックアップする前に考慮する必要がある特殊状況がいくつか存在します。

<span id="page-2559-0"></span>Windows オペレーティング・システム

# バックアップの計画 **(Windows)**

初めてのユーザーや、あまり頻繁にファイルのバックアップを行わない方の場合は、バックアップの実行前に検討する準備手順の チェックリストとして、このトピックの表を利⽤してください。

データのバックアップ準備ができているかどうかを判断するには、次の表にリストされているタスクをお読みください。

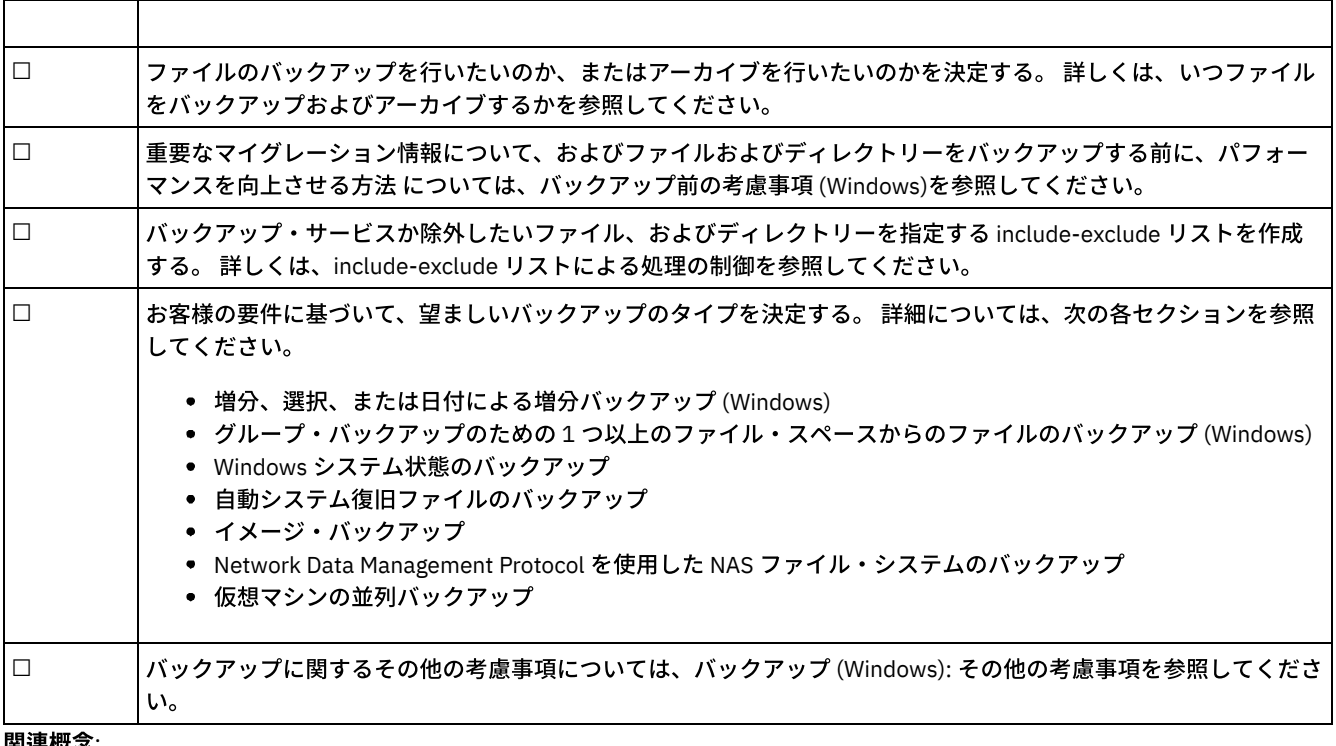

#### 表 1. バックアップの計画

#### 関連概念:

IBM Spectrum Protect バックアップ/[アーカイブ・クライアントのインストール](#page-2368-0)(UNIX、Linux、および Windows) 関連タスク:

バックアップ/[アーカイブ・クライアントの構成](#page-2427-0)

<span id="page-2559-1"></span>Mac OS X オペレーティング・システム AIX オペレーティング・システム Linux オペレーティング・システム Oracle Solaris オペレーティング・システム

# バックアップの計画

初めてのユーザーや、あまり頻繁にファイルのバックアップを行わない方の場合は、データのバックアップ前に検討する準備手順 のチェックリストとして、このトピックの表を利⽤してください。

データのバックアップ準備ができているかどうかを判断するには、次のタスク・リストをお読みください。

- ファイルのバックアップを⾏いたいのか、またはアーカイブを⾏いたいのかを決定する。 詳しくは、いつファイルをバック アップおよびアーカイブするかを参照してください。
- ファイルおよびディレクトリーをバックアップする前の重要な考慮事項については、バックアップ前の考慮事項 (UNIX およ び Linux)を参照してください。
- バックアップ・サービスからファイルを除外する必要があるか? 詳しくは、処理を制御するための include-exclude オプシ ョンを参照してください。

関連概念:

IBM Spectrum Protect バックアップ/[アーカイブ・クライアントのインストール](#page-2368-0)(UNIX、Linux、および Windows) 関連タスク:

<span id="page-2560-0"></span>バックアップ/[アーカイブ・クライアントの構成](#page-2427-0)

### どのファイルをバックアップするか

バックアップを要求すると、クライアントは特定の要件が満された場合に、ファイルをバックアップします。

ファイルをバックアップするには、クライアントが以下の要件を満たしている必要があります。

- バックアップ・コピー・グループが、選択した管理クラスに含まれる。
- バックアップ対象ファイルが、 バックアップ・コピー・グループで定義されている逐次化要件を満⾜する。コピー・グルー プの逐次化パラメーターが static (静的) または shrstatic (共用静的) である場合に、バックアップ中にファイルが変更される と、そのファイルはバックアップされません。
- バックアップ対象ファイルが、バックアップ・コピー・グループで定義されている mode 要件を満足する。コピー・グルー プの mode パラメーターが modified (変更) の場合、ファイルは最後のバックアップ以降に変更されている必要がありま す。 mode が Absolute (絶対) の場合は、変更されていないファイルもバックアップすることができます。
- バックアップ対象ファイルが、 バックアップ・コピー・グループで定義されている頻度要件を満⾜する。ファイルをバック アップするには、 最後のバックアップ以降、指定された最少⽇数が経過している必要があります。
- ファイルが exclude ステートメントによってバックアップから除外されていない。
- ファイルがオペレーティング・システムによってバックアップから除外されていない。 このような除外ファイルは、レジ ストリー・サブキー HKEY\_LOCAL\_MACHINE¥SYSTEM¥CurrentControlSet¥Control¥BackupRestore ¥FilesNotToBackup で ⾒つけることができます。

Windows システム状態の一部であるファイルは、システム状態がバックアップされる場合にのみバックアップ対象になります。 システム状態コンポーネント間には依存関係があるため、システム状態は単⼀エンティティーとしてのみバックアップできます。 ファイルを 個別にバックアップまたはリストアすることはできません。例えば、C:¥windows¥system32¥ntoskrnl.exe は Windows システム状態の一部のため、C:¥ ドライブの増分バックアップまたは選択バックアップ中にはバックアップされません。

<span id="page-2560-1"></span>Windows オペレーティング・システム

## バックアップ操作でのオープン・ファイル・サポート

オープン・ファイル・サポートには VSS スナップショット・プロバイダーを使⽤します。

VSS は Windows のスナップショット・プロバイダーです。

アプリケーションによっては、ファイルを作成し、それらのファイルを開くときに Microsoft Windows オペレーティング・システ ム上の他のすべてのプロセスからのアクセスを拒否するように設定できることがあります。 これは一般的な方法ではありません が、特定ファイルへのアクセスを制限するデータベース・ベンダーや他のアプリケーションで使⽤されることがあります。 特定フ ァイルへのアクセスを制限すると、バックアップ製品によってデータがバックアップされることはありません。これらのロックさ れたファイルは、オープン中または使⽤中のファイルとは異なります。バックアップ/アーカイブ・クライアントは、オープン・ ファイル・サポート (OFS) 機能なしで実行すると、オープン中のファイルまたは使用中のファイルをバックアップできます。その ようなファイルには、読み取りまたは書き込みでオープンされているファイル、バックアップ中に変更が発⽣したファイル、実⾏ 中の実⾏可能ファイルや DLL ファイル、常時ログが追加されるログ・ファイルなどが含まれます。

単一の NTFS ベースまたは ReFS ベースの C:¥ ドライブを備えたワークステーションでは、OFS またはオンライン・イメージ・バ ックアップを作成できます。

以下は、クライアントで、OFS サポート使用不可能の状態でこれらのロック・ファイルが検出された時に dsmerror.log に表示 されるエラー・メッセージです。

ANS4987E '¥¥machine1¥d\$¥dir1¥lockedfile.xyz': の処理中にエラーが発生しました。 オブジェクトは、別のプロセスが使用中です。

ANS1228E オブジェクト '¥¥machine1¥d\$¥dir1¥lockedfile.xyz' の送信が失敗しました

ロックされた Windows システム・ファイル (Windows システム状態など) のバックアップに OFS を使⽤しないでください。 クラ イアントには、これらのファイルに含まれるデータをバックアップする拡張機能があります。これらのファイルに含まれるシステ ム・データをバックアップするには追加処理が必要です。さらに、リストアを成功させるためには、グループでバックアップする 必要があります。これらのファイルは、IBM Spectrum Protect™ のファイル・レベル・バックアップからは除外されます。

ファイル (例えば、リカバリー・ログ・ファイルなど) を使用してトランザクションの整合性を保つデータベース・アプリケーショ ンでは、データベースを調整しないと、これらのファイルをバックアップまたはリストアできない場合があります。 このような状 態では、これらのデータベース・ファイルを通常のファイル・レベル・バックアップでバックアップしないでください。 exclude または exclude.dir ステートメントを使用して、 これらのファイルをバックアップ処理から除外できます。多くのデータ保護クラ イアント (IBM Spectrum Protect for Databases、IBM Spectrum Protect for Mail など) によって、データベース・バックアップの 他の拡張機能に加えて、このデータベースの調整とバックアップが提供されます。 データ保護クライアントの現在のリストについ ては、Web サイト <http://www.ibm.com/systems/storage/spectrum/protect/> にアクセスしてください。

Data Protection クライアントが使用できない専用アプリケーションまたは他データベース製品に対しては、preschedulecmd オプ ションを使⽤して、このデータベースまたはアプリケーションに以下のいずれかのアクションを⾏うように通知できます。

- 整合性のとれた、オープンされていない状態にこれらのファイルを移⾏させるのに必要なステップを実施。
- ファイル・レベル・バックアップを開始する前に、データベースを停止。
- このデータをバックアップしたり、ファイル・レベル・バックアップから除外するには、別のプログラムやスクリプトのメ ソッドを作成。 このケースでは、これらのファイルはアプリケーションで使⽤できないか、またはロックされているため、 OFS 機能は必要ありません。 ファイル・レベル・バックアップが終了したら、postschedulecmd オプションを使用してデ ータベースをオンラインに戻すか、アプリケーションを再始動してください。

ファイル・レベル・バックアップの終了までの時間が⻑すぎてオープン・ファイルがオフラインになってしまう (例えば、データ ベースがオフラインになる、またはトランザクションが遅延するなど) 場合は、OFS 機能を使用して、ボリュームの時刻指定スナ ップショットを作成してください。 このケースでは、presnapshotcmd および postsnapshotcmd オプションを使⽤して、これら のオープン・ファイルのバックアップと整合性を持たせるようにデータベースまたはアプリケーションに通知します。 スナップシ ョット前処理コマンドとスナップショット後処理コマンドの間に発⽣するスナップショットは、通常、作成に数秒しかかかりませ ん。このため、クライアントがロック・ファイルを含むボリュームのフル増分バックアップを実⾏する間、データベースやアプリ ケーションは操作を即時に再開できます。個々のファイル・ベースで、 これらのアプリケーションのロック・ファイルを安全にバ ックアップとリストア可能な状況が他にあります。その状況では、オープン・ファイルが存在する該当ボリュームに対して OSF 機 能を使⽤可能にできます。 次に、クライアントはこれらのファイルにアクセスし、ファイル・レベルのバックアップ操作およびア ーカイブ操作を使⽤してバックアップします。

オープン・ファイル・サポートの制限と問題については、技術情報 [1248971](http://www.ibm.com/support/docview.wss?uid=swg21248971) を参照してください。

オープン・ファイル・サポートが構成されている場合、クライアントは、他のアプリケーションによってロックされている (つま り「使用中」の) ファイルのスナップショット・バックアップまたはアーカイブを実行します。スナップショットを使用すると、 スナップショットが取られた時点のファイル・システムと一致する特定時点コピーから、バックアップが取得されます。 ファイ ル・システムへのその時点以降の変更内容は、バックアップには組み込まれません。 include.fs オプションの snapshotproviderfs パラメーターを none に設定して、どのドライブがオープン・ファイル・サポートを使⽤しないかを指定することができます。

オープン・ファイル・サポート操作を制御するために、 追加オプション snapshotproviderfs、presnapshotcmd および postsnapshotcmd を dsm.opt ファイル内で、 または include.fs オプションの値として指定できます。

注:

- 1. include.fs オプションを使⽤すると、ファイル・システムごとにスナップショット・オプションを設定できます。
- 2. オープン・ファイル・サポートは、バックアップにもアーカイブにも提供されます。 バックアップには、増分、日付による 増分、選択、増分イメージ、およびジャーナル・ベースの各バックアップが含まれます。
- 3. オープン・ファイル・サポートは FAT、FAT32、NTFS、 または ReFS ファイル・システムでフォーマット設定された (ドラ イブ名または ボリューム・マウント・ポイントのいずれかにマウントされる) ローカル固定ボリュームに対してのみ使用可 能です。このサポート対象として、これらの要件を満たす SAN 接続のボリュームも含まれます。
- 4. クラスター環境で OFS サポートを使用可能にするには、 クラスター内のすべてのワークステーションに OFS を構成してお く必要があります。 snapshotproviderfs オプションでスナップショット・プロバイダーとして VSS を設定します。

#### 関連概念:

処理オプション 関連タスク: Windows システム状態のバックアップ オープン・ファイル・サポートの構成 Windows オペレーティング・システム

## <span id="page-2562-0"></span>**GUI** を使⽤したデータのバックアップ

バックアップ/アーカイブ・クライアント GUI を使用して、特定のファイル、類似した名前を持つファイルのグループ、またはデ ィレクトリー全体をバックアップすることができます。

#### このタスクについて

検索およびフィルター操作によって、バックアップしたいファイルを⾒つけることができます。 フィルター操作では、バックアッ プ用のフィルター基準に適合するファイルのみが表示されます。 フィルター基準に適合しないファイルは表示されません。

GUI バックアップを行うには、以下のステップを使用します。

#### 手順

- 1. GUI メイン・ウィンドウで「バックアップ」をクリックする。 「バックアップ」ウィンドウが表⽰されます。
- 2. 正符号 + をクリックしてディレクトリー・ツリーを展開する。 フォルダー内のファイルを表示するには、「フォルダー」 アイコンをクリックします。 ファイルを検索 あるいはフィルター操作するには、ツールバーの「検索」アイコンをクリッ クします。
- 3. バックアップするオブジェクトの選択ボックスをクリックする。
- 4. プルダウン・メニューから、バックアップのタイプを選択する。
	- a. 増分バックアップを実⾏する場合は、「増分 (完全)」を クリックする。
	- b. 日付による増分バックアップを実行する場合は、「増分 (日付のみ)」を クリックする。
	- c. 選択バックアップを実⾏する場合は、「常時バックアップ」をクリックする。
	- d. ジャーナル・データベースを使用せずに増分バックアップを実行するには、「増分 (ジャーナルなし) (Incremental (without journal))」を選択する。 ジャーナル・エンジン・サービス がインストールされ実⾏されている場合、デフ ォルトでは、「増分」コマンドは、ジャーナル・エンジン・サービスで モニターされている選択済みファイル・シ ステム上でジャーナル・ベースのバックアップを⾃動的に⾏います。このオプションを使⽤すると、デフォルトのジ ャーナル・ベース・バックアップではなく、従来のフル増分バックアップを実⾏します。
- 5. 「バックアップ」をクリックします。バックアップの「タスク・リスト」ウィンドウに、バックアップ処理の状況が表示さ れます。 処理が完了すると、「バックアップ・レポート」ウィンドウに処理の詳細が表⽰されます。

#### タスクの結果

以下は、データのバックアップを取るために GUI を使用してイメージ・リストアを実行するときに考慮する項目です。

- IBM Spectrum Protect™ は、管理クラスを使用して、サーバー上のバックアップを管理する方法を決めます。 ファイルをバ ックアップするごとにそのファイルに管理クラスが割り当てられます。 使⽤される管理クラスは、⾃動的に選択されるデフ ォルトか、または include-exclude オプション・リスト内で include オプションを使⽤してユーザーがファイルに割り当て たものです。 バックアップ/アーカイブ・クライアント GUI または Web クライアントの GUI から「ユーティリティー」 → 「ポリシー情報の表⽰」を選択すると、クライアント・ノードの IBM Spectrum Protect サーバーで定義されているバック アップ・ポリシーが表⽰されます。バックアップ/アーカイブ・クライアント GUI または Web クライアント GUI から 「編 集」 →「クライアント・プリファレンス」 を選択して、プリファレンス・エディターの「include-exclude」タブを選択す ると、include-exclude リストが表⽰されます。
- 特定のバックアップ・オプションを変更するには、「オプション」ボタンをクリックします。 オプションを変更した場合 は、 変更したオプションが有効なのは現⾏セッションの間だけです。
- 後続の増分バックアップを⾏う場合は、IBM Spectrum Protect のメイン・ウィンドウ から「アクション」メニューをオー プンし、「ドメインのバックアップ」を選択します。
- Web クライアント GUI には、バックアップを実行するネットワーク・リソースを表示できません。「ネットワーク」ブラ ンチを拡張した場合、共有はリストされません。 ファイル全体が処理されている間は、Web クライアントからネットワー ク・リソースをバックアップできます。これを⾏うには、dsm.opt の domain オプションを使⽤してファイル・システムを 指定します。 例 domain all-local ¥¥server¥share. バックアップを実⾏するには、「アクション」メニューから「バ ックアップ・ドメイン」を選択します。これは、ドメイン・オプションで指定されたすべてのファイル・システムを処理し ます。あるいは、GUI クライアントを使用してバックアップを実行することも可能です。
- Windows オペレーティング・システムドメイン内のドライブの指定 クライアントを開始すると、ユーザーが dsm.opt ファイル の domain オプションを使⽤して指定したドライブに、省略時の ドメイン が設定されます。

#### 関連概念:

ストレージ管理ポリシー 関連タスク: GUI を使用したデータのリストア クライアント・スケジューラー・プロセスをバックグラウンド・タスクとして実⾏し始動時に⾃動的に開始するための設定 Windows オペレーティング・システム

# <span id="page-2563-0"></span>コマンド・ラインを使⽤したデータのバックアップ

incremental あるいは selective コマンドを使用してバックアップを取ることができます。 以下の表は、これらのコマンドを使用し て各種タスクを実⾏する例を⽰しています。

#### このタスクについて

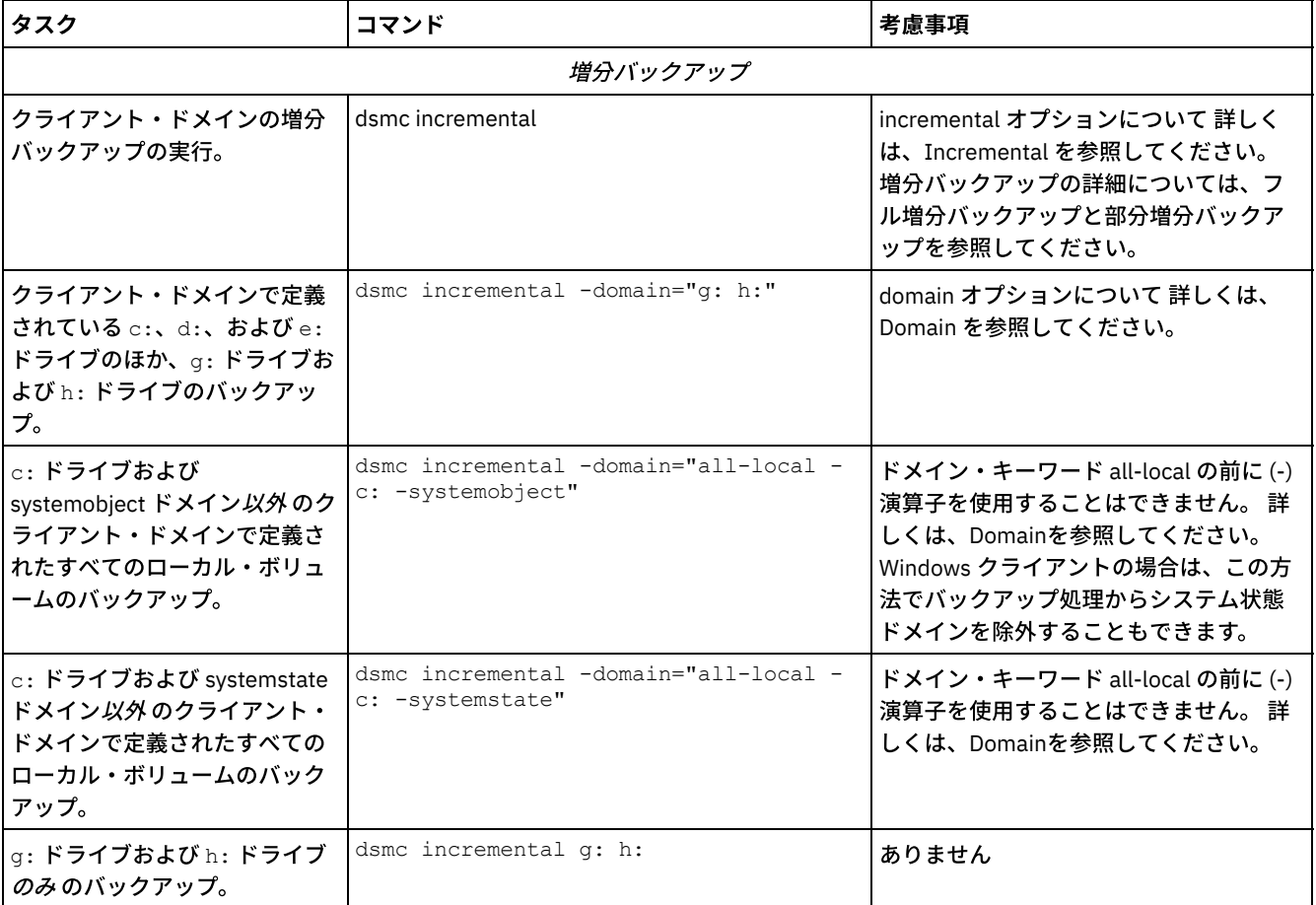

#### 表 1. コマンド・ライン・バックアップの例

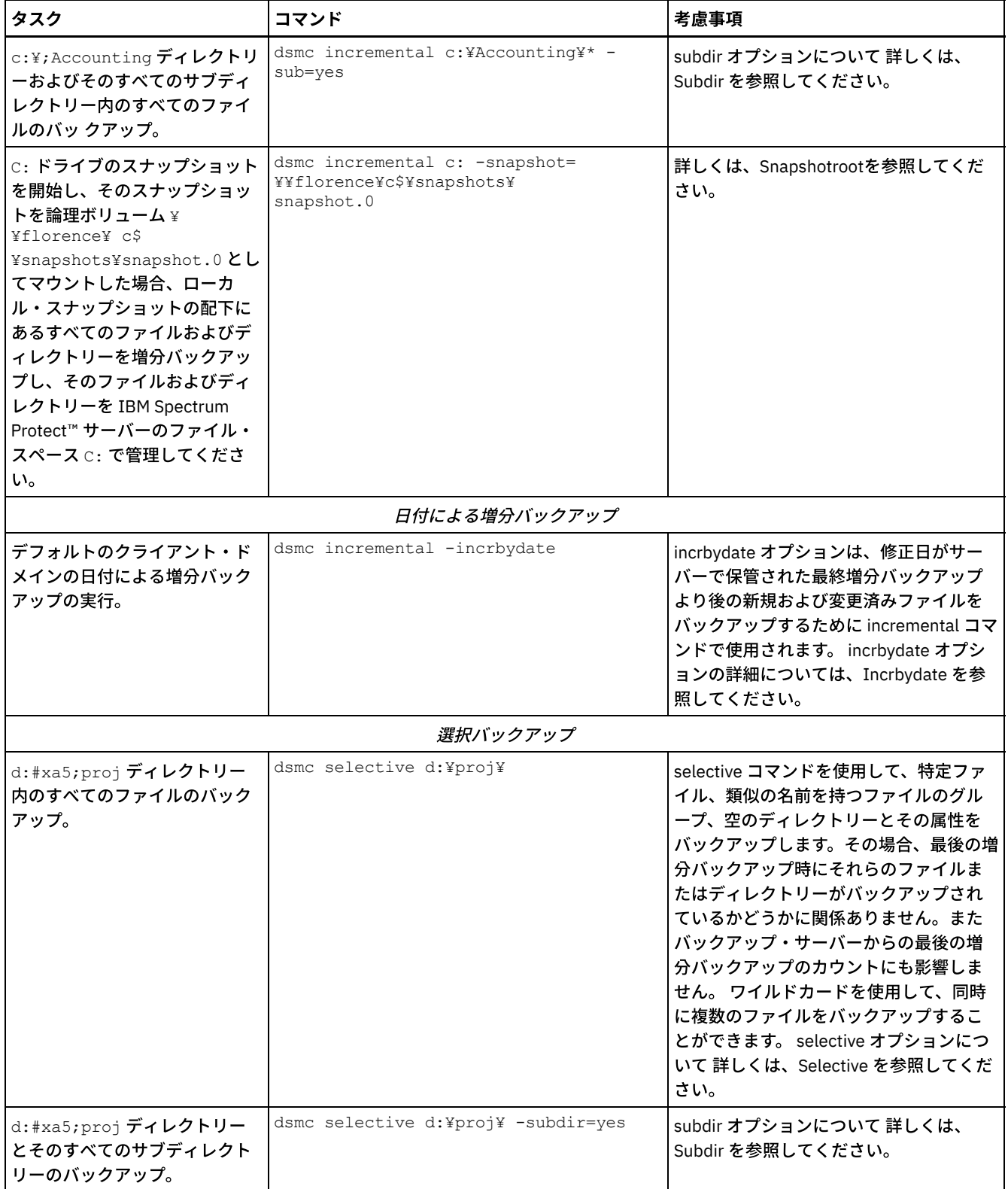

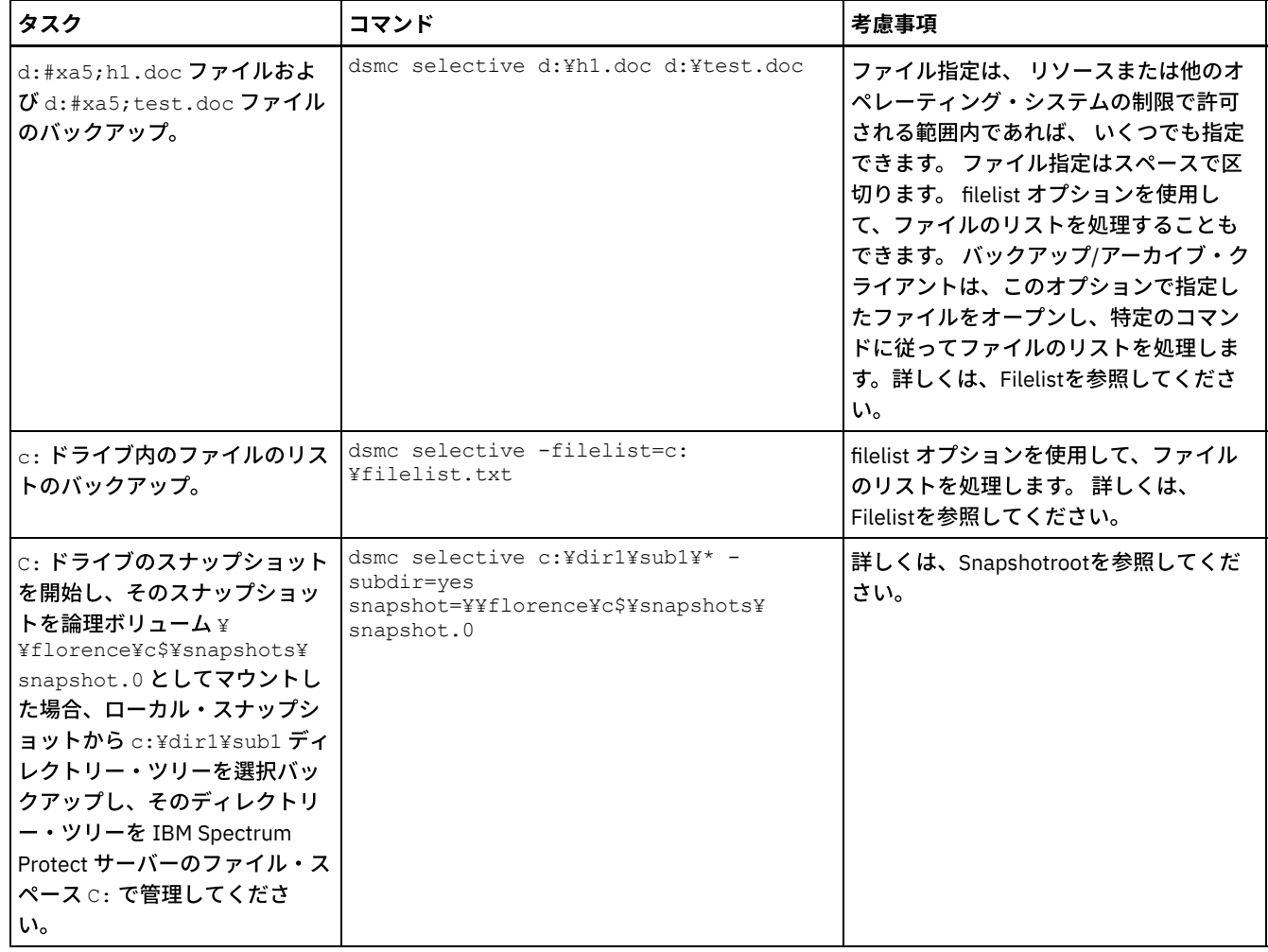

#### 関連概念:

<span id="page-2565-0"></span>バックアップ (Windows): その他の考慮事項 コマンドの使用 Windows オペレーティング・システム

# バックアップ・データの削除

管理者から権限を付与されている場合、ファイル・スペース全体を削除せずに、個々のバックアップ・コピーを IBM Spectrum Protect™ サーバーから削除することができます。

#### このタスクについて

例えば、(意図的にまたは意図的ではなく) バックアップした重要なデータをサーバーから除去する必要が生じたために、バックア ップの削除が必要になることがあります。 バックアップしたファイルにウィルスが含まれていることが後から判明した場合にも、 ファイルの削除が必要になることがあります。 ファイル・スペース全体を削除せずに、IBM Spectrum Protect サーバーから個々 のバックアップ・コピーを削除する権限を所有しているかどうかを確認するには、バックアップ/アーカイブ・クライアントの GUI または Web クライアントのメインメニューから、「ファイル」 → 「接続情報」を選択します。 権限状況が、「バックアッ プ・ ファイルの削除」フィールドに表⽰されます。

重要**:** バックアップ・ファイルを削除すると、そのファイルをリストアできません。 削除する前に、バックアップ・ファイルが不 要であることを確認してください。 IBM Spectrum Protect は、削除を継続するかどうかのプロンプトを出します。 *yes* を指定す ると、指定したバックアップ・ファイルが IBM Spectrum Protect サーバー・ストレージから即時に削除および除去されます。

バックアップ・コピーを IBM Spectrum Protect GUI または Web クライアントを使⽤して削除する場合は、以下のようにします。

- 1. 「ユーティリティー」メニューから 「バックアップ・データの削除」を選択する。 「バックアップ削除」ウィンドウが表 示されます。
- 2. 展開したいオブジェクトの隣の **(+)** 符号または「フォルダー」アイコンをクリックして、ディレクトリー・ツリーを展開す る。
- 3. 「バックアップ削除」ウィンドウの上部近くのドロップダウン・リストから項目を選択し、実行するバックアップ削除のタ イプを指定する。 アクティブ・バックアップ・バージョン、⾮アクティブ・バックアップ・バージョン、またはツリーで選 択したすべてのオブジェクトを削除できます。 ディレクトリーが削除されるのは、「すべてのオブジェクトの削除」を選択 した場合だけです。

#### タスクの結果

IBM Spectrum Protect コマンド・ライン・クライアントを使用してバックアップ・コピーを削除するには、delete backup コマン ドを使⽤します。

関連資料:

<span id="page-2566-0"></span>Delete Backup

#### いつファイルをバックアップおよびアーカイブするか

バックアップ/アーカイブ・クライアントは、ファイルをバックアップまたはアーカイブするとき、ファイルのコピーと、それに 関連付けられた属性をサーバーに送信します。ただし、バックアップ操作とアーカイブ操作の結果は異なります。

ファイルを不測の損傷から保護するにはバックアップを使⽤し、より多くのバージョンのファイルを永続的に保持するにはアーカ イブを使⽤します。

バックアップ・データは、事前定義されたポリシー・ベースの規則を使⽤して、 バージョン別に管理されます。IBM Spectrum Protect™ の管理者は、これらの規則を使用して以下のプロセスを管理できます。

- IBM Spectrum Protect サーバー上に維持されているバージョンの数
- 各追加バックアップ・コピーの保持日数
- クライアント・システムでファイルが削除されたときの、バックアップ・バージョンに対する処置

サーバーに保管されているファイルの各コピーは、独⽴した固有のバージョンのファイルと考えられます。

アーカイブは、長期データを保管するための強力で柔軟なメカニズムです。アーカイブ・データ (アーカイブ・コピーと呼ばれま す) は、指定した⽇数の間保持されます。 アーカイブ機能にはバージョンの概念がなく、バージョンのサポートもありません。ユ ーザーまたは管理者は、アーカイブに追加するファイルを決定する責任があります。

ヒント: 同一のアーカイブ記述を使用してファイルが複数回アーカイブされた場合、アーカイブ操作を実行するたびに、ファイル の新規コピーがそのアーカイブに追加されます。リトリーブ操作を簡単にするには、各アーカイブにはファイルのコピーを 1 つだ け保管します。

バックアップは、間違った削除、破壊、またはディスク・クラッシュで発⽣する可能性のあるファイルの損傷または損失から、フ ァイルを保護します。サーバーは、バックアップする各ファイルごとに 1 つ以上のバックアップ・バージョンを 維持しています。 新しいバージョンが作成されると古いバージョンは削除されます。 サーバーが維持するバックアップ・バージョンの数は、管理者 によって設定されます。

AIX オペレーティング・システム Linux オペレーティング・システム Oracle Solaris オペレーティング・システム ■Mac OS X オペレーティング・システム ■ Windows オペレーティング・システムアーカイブ・コピーは、長期保管のために保管 されます。 管理者はアーカイブ・コピーを保持する期間を制限することができます。 サーバーには、ファイルのアーカイブ・バ ージョンを無制限に保管することができます。 アーカイブは、ファイルの特定のバージョンに戻る必要がある場合や、ワークステ ーションからファイルを削除して、後で必要に応じてそのファイルをリトリーブする場合に有効です。 例えば、税務上の⽬的でス プレッドシートを保管しておく必要があるが、現在は使⽤していないので、ワークステーション上にそれらを置いておきたくない ような場合です。

#### 関連概念:

<span id="page-2566-1"></span>Mac OS X オペレーティング・システム AIX オペレーティング・システム Linux オペレーティング・システム Oracle Solaris オペレーティング・システムデータのアーカイブとリトリーブ (UNIX および Linux) バックアップ・セットからのデータのリストア Windows オペレーティング・システム

# バックアップ前の考慮事項 **(Windows)**

ご使用のシステムまたは環境のさまざまな要因が、バックアップ/アーカイブ・クライアントがデータを処理する方法に影響を与 える可能性があります。データをバックアップする前に、以下の考慮事項を検討してください。

- Windows オペレーティング・システムLAN [フリー・データ移動](#page-2567-0) LAN フリー・データ移動では、クライアント・データの移動を通信ネットワークからストレージ・エリア・ネットワーク (SAN) にシフトすることができます。 これにより、IBM Spectrum Protect サーバー上のロードが減少します。
- Windows オペレーティング・システ[ムユニコード・ファイル・スペース](#page-2568-0) (Windows) Windows クライアントではユニコードが使用可能です。 ただし、バージョン 4.2 より前のクライアント・バージョンで は、ユニコードは使⽤できません。
- Windows オペレーティング・システ[ムメモリー制約があるシステムでの増分バックアップ](#page-2569-0) バックアップの開始前に、システムに使⽤可能なメモリーの量が少ない場合は、増分バックアップのパフォーマンスが悪化 します。
- Windows オペレーティング・システ[ムファイル数が多いシステムでの増分バックアップ](#page-2569-1) クライアントは、特にファイルの数が多いファイル・システムでは、増分バックアップ操作を実⾏するのに⼤量のメモリー を使⽤することがあります。
- ■ Windows オペレーティング・システムinclude-exclude [リストによる処理の制御](#page-2570-0) システムには、バックアップを取りたくないファイルも存在します。 このようなファイルの候補として挙げられるものとし ては、該当プログラムの再インストールによって容易に復旧できるオペレーティング・システム・ファイルまたは アプリ ケーション・ファイル、あるいは容易に再作成できるそれ以外のファイルです。
- ★Windows オペレーティング・システ[ムバックアップまたはアーカイブ操作時のデータの暗号化](#page-2570-1) より強力な暗号化のために、256 ビット Advanced Encryption Standard (AES) データ暗号化を encryptiontype オプション で使用します。 現在は AES 128 ビット暗号化がデフォルトです。
- Windows オペレーティング・システム操作用の最大ファイル・サイズ バックアップとリストア操作およびアーカイブとリトリーブ操作用の最大ファイル・サイズは、使用されている Windows ファイル・システムによって異なります。
- ■Windows オペレーティング・システムクライアントが長いユーザー名およびグループ名を処理する方法 バックアップ/アーカイブ・クライアントは、最⼤ 64 ⽂字のユーザー名およびグループ名を問題なく処理できます。ただ し、名前が 64 ⽂字より⻑くなる場合は特殊な処理が必要です。

<span id="page-2567-0"></span>AIX オペレーティング・システム Linux オペレーティング・システム Oracle Solaris オペレーティング・システム Windows オペレーティング・システム

# **LAN** フリー・データ移動

LAN フリー・データ移動では、クライアント・データの移動を通信ネットワークからストレージ・エリア・ネットワーク (SAN) に シフトすることができます。 これにより、IBM Spectrum Protect™ サーバー上のロードが減少します。

SAN では、SAN 接続ストレージ・デバイスとの間でデータを相互にバックアップ、リストア、アーカイブ、およびリトリーブでき るようにする経路を提供します。 クライアント・データは、IBM Spectrum Protect ストレージ・エージェントを使用して、 SAN を介してストレージ・デバイスに移動します。 ストレージ・エージェントは、クライアントと同じシステムにインストールされる 必要があります。

 $\Box$ AIX オペレーティング・システム $\Box$ Linux オペレーティング・システム $\Box$ Oracle Solaris オペレーティング・システムAIX®、 Linux、および Solaris クライアントは、LAN フリー・データ移動をサポートします。

Windows オペレーティング・システムすべての Windows クライアントは LAN フリー・データ移動をサポートしています。

- Windows オペレーティング・システムLAN [フリーの前提条件](#page-2567-1) LAN フリー・サポートを有効にするには、IBM Spectrum Protect for SAN ストレージ・エージェントをクライアント・ワー クステーションにインストールして構成する必要があります。
- Windows オペレーティング・システムLAN [フリー・データ移動オプション](#page-2568-1) LAN フリー・データ移動を有効にするには、複数のクライアント・オプションを使用することができます。最初に、クライ アント・ワークステーションに IBM Spectrum Protect for SAN ストレージ・エージェントをインストールして構成する必要 があります。

<span id="page-2567-1"></span>AIX オペレーティング・システム Linux オペレーティング・システム Oracle Solaris オペレーティング・システム Windows オペレーティング・システム

LAN フリー・サポートを有効にするには、IBM Spectrum Protect™ for SAN ストレージ・エージェントをクライアント・ワークス テーションにインストールして構成する必要があります。

IBM Spectrum Protect for SAN は、別個の製品です。

ストレージ・エージェントのインストールおよび構成について詳しくは、IBM Spectrum Protect for SAN の資料を参照してくださ い。

<span id="page-2568-1"></span>AIX オペレーティング・システム Linux オペレーティング・システム Oracle Solaris オペレーティング・システム Windows オペレーティング・システム

## **LAN** フリー・データ移動オプション

LAN フリー・データ移動を有効にするには、複数のクライアント・オプションを使用することができます。最初に、クライアン ト・ワークステーションに IBM Spectrum Protect™ for SAN ストレージ・エージェントをインストールして構成する必要がありま す。

LAN フリー・データ移動を有効にするには、以下のオプションを使用します。

*enablelanfree*

```
SAN 接続ストレージ・デバイスへの使用可能な LAN フリー経路を使用可能にするかどうかを 指定します。
```
*lanfreecommmethod*

クライアントとストレージ・エージェントの間の通信プロトコルを 指定します。

*lanfreeshmport*

クライアントとストレージ・エージェントで使⽤される固有の番号を指定し、通信に使⽤される共⽤メモリー領域を識別し ます。

*lanfreetcpport*

ストレージ・エージェントが listen している TCP/IP ポート番号を指定します。

*lanfreetcpserveraddress*

ストレージ・エージェントの TCP/IP アドレスを指定します。

#### 関連資料:

[Enablelanfree](#page-2900-0) [Lanfreecommmethod](#page-2969-0) [Lanfreeshmport](#page-2970-0) [Lanfreessl](#page-2972-0) [Lanfreetcpport](#page-2971-0) [Lanfreetcpserveraddress](#page-2973-0) Windows オペレーティング・システム

#### <span id="page-2568-0"></span>ユニコード・ファイル・スペース **(Windows)**

Windows クライアントではユニコードが使用可能です。 ただし、バージョン 4.2 より前のクライアント・バージョンでは、ユニ コードは使⽤できません。

バージョン 4.2 より前のクライアント・バージョンが以前に使⽤されていたシステムをバックアップしようとしており、かつ、そ のファイル・スペースをユニコードにまだマイグレーションしていない場合は、ファイル・スペースをユニコードにマイグレーシ ョンする計画を⽴てる必要があります。 この計画に含ませるものとしては、このサーバー上のファイル・スペースを名前変更する こと、および autofsrename オプションを使用してこのサーバー上に新規ユニコード対応の ファイル・スペースを作成することが 挙げられます。

関連概念: ユニコード対応クライアントの考慮事項 関連資料: Autofsrename Detail Query Filespace

<span id="page-2569-0"></span>Restore Retrieve Mac OS X オペレーティング・システム AIX オペレーティング・システム Linux オペレーティング・システム Oracle Solaris オペレーティング・システム Windows オペレーティング・システム

# メモリー制約があるシステムでの増分バックアップ

バックアップの開始前に、システムに使⽤可能なメモリーの量が少ない場合は、増分バックアップのパフォーマンスが悪化しま す。

システムにメモリー制約がある場合は、クライアント・オプション・ファイルで memoryefficientbackup *yes* オプションを 指定し ます。 このオプションを指定すると、バックアップ/アーカイブ・クライアントは一度に1つのディレクトリーのみを処理するた め、メモリー使⽤量は減りますが、バックアップ時間は⻑くなります。*yes* を指定すると、クライアントは、バックアップ処理を する際に一度に1つのディレクトリーのみを分析します。それでもパフォーマンスが低い場合は、通信バッファーの設定値、およ びシステムと IBM Spectrum Protect™ サーバーの間の通信リンクを調べてください。システムにメモリーの制約がない場合は、 memoryefficientbackup オプションを *yes* に設定すると、バックアップのパフォーマンスが低下します。

#### 関連資料:

<span id="page-2569-1"></span>Memoryefficientbackup

## ファイル数が多いシステムでの増分バックアップ

クライアントは、特にファイルの数が多いファイル・システムでは、増分バックアップ操作を実行するのに大量のメモリーを使用 することがあります。

ここで使用する*メモリー* という用語は、クライアント・プロセスで使用できるアドレス可能メモリーを指します。 アドレス可能 メモリーは、物理 RAM と仮想メモリーの組み合わせです。

クライアントが使⽤するメモリーは、平均でオブジェクト (ファイルまたはディレクトリー) 当たり約 300 バイトです。 そのた め、100 万個のファイルとディレクトリーがあるファイル・システムでは、クライアントは平均で約 300 MB のメモリーを必要と します。使⽤される正確なオブジェクト当たりのメモリー量は、 オブジェクト・パスと名前の⻑さ、またはディレクトリーのネス トの深さによって異なります。バックアップ/アーカイブ・バックアップ・クライアントのメモリー所要量を決定する上で、デー タのバイト数は重要な要因ではありません。

ファイルの最⼤数は、処理に使⽤できるメモリーの最⼤量をオブジェクト当たりに必要な平均メモリー量で除算することによって 判別できます。

メモリー所要量の合計は、以下の⽅法によって減らすことができます。

- クライアント・オプション memoryefficientbackup diskcachemethod を使用します。これを選択すると、 メモリー使用量 は最小限に抑えられますが、パフォーマンスが低下し、バックアップに必要なディスク・スペースが大幅に増えます。サー バーからのファイル記述データは、メモリーではなく、ディスク常駐の⼀時データベースに保管されます。 ワークステーシ ョン上のディレクトリーがスキャンされる際、各オブジェクトをバックアップするか、更新するか、または期限切れにする かどうかを判別するためにデータベースが調べられます。 バックアップの完了時に、データベース・ファイルは削除されま す。
- クライアント・オプション memoryefficientbackup yes を使用します。クライアントが使用する平均メモリー量は、300 バ イトに ディレクトリー数を乗算した数値に、処理されているディレクトリー内のファイル当たり 300 バイトを 加算した数 値になります。ディレクトリーの数が多い (数百万個) ファイル・システムでは、memoryefficientbackup yes を指定して も、クライアントが増分バックアップを実⾏するのに⼗分なメモリーを割り振ることができない可能性があります。
- AIX オペレーティング・システム Linux オペレーティング・システム Oracle Solaris オペレーティング・システム UNIX クライアントと Linux クライアントは、virtualmountpoint クライアント・オプションを使用して、単一のファイル・ システム内で複数の仮想マウント・ポイントを定義することができます。これらは、それぞれクライアントによって別々に バックアップされます。
- クライアント・オプション resourceutilization が 4 より大きい値に設定されていて、複数のファイル・システムがバックア ップされている場合、resourceutilization を 4 以下に減らすことによって、処理を⼀度に 1 つのファイル・システムの増分 バックアップに制限することができます。 この設定により、メモリー所要量が減ります。パフォーマンス上の理由から複数 のファイル・システムを並⾏してバックアップする必要があり、 メモリー所要量の合計が処理限界を超える場合は、バック アップ・クライアントの複数インスタンスを使⽤して複数のファイル・システムを並⾏して バックアップすることができ ます。例えば、2つのファイル・システムを同時にバックアップする必要があり、メモリー所要量が単一プロセスの制限を

超える場合は、クライアントの 1 つ⽬のインスタンスを開始して 1 つのファイル・システムをバックアップし、クライアン トの 2 番⽬のインスタンスを開始してもう 1 つのファイル・システムをバックアップします。

- - incrbydate クライアント・オプションを使用して、「日付による増分」バックアップを実行します。
- バックアップする必要のないディレクトリーの全探索とバックアップをクライアントが⾏わないようにするには、 exclude.dir クライアント・オプションを使用します。
- ■AIX オペレーティング・システム ■Linux オペレーティング・システム ■Oracle Solaris オペレーティング・システム Mac OS X 以外は、クライアント・イメージ・バックアップ機能を使用して、ボリューム全体をバックアップします。 イメ ージ・バックアップを使用すると、小さいファイルが多数あるファイル・システムの増分バックアップよりも、実際に使用 するシステム・リソースが少なくなり、実⾏時間が速くなります。
- データを複数のファイル・システムに分散させることによって、1 ファイル・システム当たりのファイルの数を減らしま す。

#### 関連資料:

[Snapdiff](#page-3066-0) Exclude オプション Incrbydate Memoryefficientbackup Resourceutilization  $\Box$ AIX オペレーティング・システム $\Box$ Linux オペレーティング・システム $\Box$ Oracle Solaris オペレーティング・システム Virtualmountpoint Windows オペレーティング・システム

### <span id="page-2570-0"></span>**include-exclude** リストによる処理の制御

システムには、バックアップを取りたくないファイルも存在します。 このようなファイルの候補として挙げられるものとしては、 該当プログラムの再インストールによって容易に復旧できるオペレーティング・システム・ファイルまたは アプリケーション・ ファイル、あるいは容易に再作成できるそれ以外のファイルです。

クライアント・オプション・ファイル (dsm.opt) 内で include または exclude オプションを使⽤して、 増分バックアップ処理また は選択バックアップ処理で包含または除外するファイルを定義します。 exclude オプションで除外しなければ、ファイルはバック アップの対象となります。 このため、バックアップ対象として特定ファイルを包含するために include オプションを使⽤する必要 はありません。ただし、これらのバックアップ対象として包含するファイルが、除外対象の他ファイルを収容するディレクトリー 内に存在する場合は、その限りではありません。

include-exclude リストには、サーバーによって指定された項目が含まれる場合があります。include-exclude リストの内容を表示 するには、query inclexcl コマンドを使用します。

IBM Spectrum Protect™ は、*管理クラス* を使用して、サーバー上のバックアップを管理する方法を決めます。ファイルをバックア ップするごとにそのファイルに管理クラスが割り当てられます。 管理クラスは、⾃動的に選択されるデフォルトか、 または include-exclude リスト内で include オプションを使用してユーザーがファイルに割り当てたものです。 管理クラスを割り当てる には、その管理クラスにバックアップするファイルのバックアップ・コピー・グループが含まれていなければなりません。

バックアップ/アーカイブ・クライアント GUI のディレクトリー・ツリーには、include-exclude ステートメントも追加できます。 preview コマンドを使用すると、実際にバックアップ操作を実行しなくても、現在定義されている include-exclude リストによっ て⽣じる結果を⾒ることができます。

#### 関連タスク:

include-exclude リストの作成 クライアント・スケジューラー・プロセスをバックグラウンド・タスクとして実⾏し始動時に⾃動的に開始するための設定 関連資料: [Preview](#page-3250-0) Backup Windows オペレーティング・システム

# <span id="page-2570-1"></span>バックアップまたはアーカイブ操作時のデータの暗号化

より強力な暗号化のために、256 ビット Advanced Encryption Standard (AES) データ暗号化を encryptiontype オプションで使用 します。 現在は AES 128 ビット暗号化がデフォルトです。

含まれているデータは暗号化形式で保管されます。暗号化は送受信されるデータ量に影響を及ぼしません。

重要: 暗号鍵が Windows レジストリーに保管されておらず、さらにパスワードを忘れてしまった場合は、データは復旧不能になり ます。

バックアップ/アーカイブ・クライアント上で暗号化を使用可能にする唯一の方法は、include.encrypt オプションを用いることで す。 include.encrypt ステートメントを使用しないと、暗号化は実行されません。

暗号化は、永久増分バックアップ・モード (MODE=IFIncremental および MODE=IFFull) を使用する VMware 仮想マシンのバック アップとは両⽴しません。 クライアントが暗号化⽤に構成されている場合、永久増分バックアップは使⽤できません。

ファイル・データを暗号化する場合は、暗号鍵パスワードを選択する必要があります。クライアントは、この 暗号鍵を使用して、 ファイル・データの暗号化および暗号化解除のための暗号鍵を⽣成します。 encryptkey オプションを使⽤することによって、暗 号鍵パスワードを Windows レジストリーに保管するかどうかを指定できます。

IBM Spectrum Protect™ クライアントの暗号化を使用すると、最大 63 文字の長さの値を入力できます。この暗号化パスワード は、バックアップ・ファイルを暗号化するときに確認する必要があります。また、この暗号化パスワードは、暗号化されたファイ ルをリストアするときにも入力する必要があります。

以下のような場合、暗号化されたファイルのリストア中に、ファイルを暗号化解除するための鍵パスワードの入力を要求するプロ ンプトが表⽰されます。

- encryptkey オプションが Prompt に設定 されている場合。
- ユーザーが提供した鍵が一致しない場合。
- encryptkey オプションが Save に設定され、ローカルに保存された鍵パスワードが暗号化されたファイルと一致しない場 合。

#### 関連概念:

バックアップ (Windows): その他の考慮事項 関連資料: Encryptiontype Encryptkey Exclude オプション include オプション Windows オペレーティング・システム

### <span id="page-2571-0"></span>操作用の最大ファイル・サイズ

バックアップとリストア操作およびアーカイブとリトリーブ操作⽤の最⼤ファイル・サイズは、使⽤されている Windows ファイ ル・システムによって異なります。

次の表に、データをバックアップ、リストア、およびリトリーブする場合の最⼤ファイル・サイズをバイト単位で⽰します。

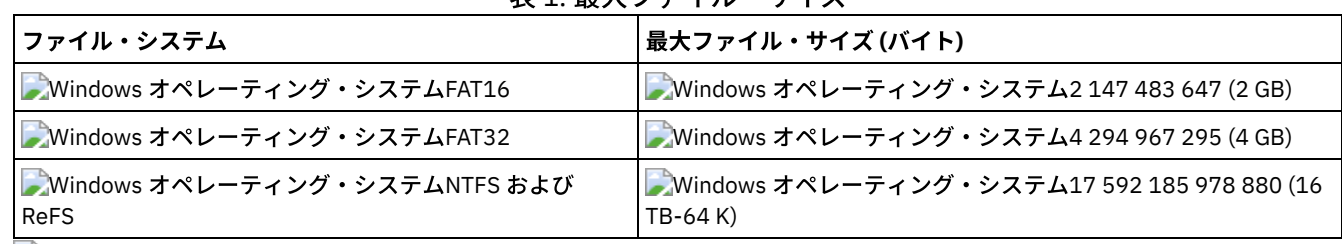

#### 表1 最大ファイル・サイブ

<span id="page-2571-1"></span>Windows オペレーティング・システム

## クライアントが長いユーザー名およびグループ名を処理する方法

バックアップ/アーカイブ・クライアントは、最⼤ 64 ⽂字のユーザー名およびグループ名を問題なく処理できます。ただし、名前 が 64 ⽂字より⻑くなる場合は特殊な処理が必要です。

制約事項: ユーザー名とグループ名の 64 文字の長さ制限を超えないでください。 クライアントは、次のアルゴリズムを使用して この制限内に収まるように名前を短くします。すなわち、先頭の 53 文字にスラッシュ (/) を追加してから、数字の ID を文字スト リングとして付加します。

長い名前および結果として短縮されたストリングの両方を含むエラー・メッセージがログに記録されます。 大半の機能では、短縮 された名前を認識する必要がありません。 例外は、次のとおりです。

- set access コマンド
- fromowner オプション
- users および groups (許可) オプション

いずれの場合にも、名前を⼊⼒する必要があるときは、変換を含むエラー・メッセージを⾒つけるか、ここに概説されている規則 に従って名前を作成する必要があります。

<span id="page-2572-0"></span> $|\mathcal{A}$ IX オペレーティング・システム  $\mathcal{A}$ Linux オペレーティング・システム  $\mathcal{A}$ Mac OS X オペレーティング・システム Oracle Solaris オペレーティング・システム

# バックアップ前の考慮事項 **(UNIX** および **Linux)**

ご使用のシステムまたは環境のさまざまな要因が、バックアップ/アーカイブ・クライアントがデータを処理する方法に影響を与 える可能性があります。データをバックアップする前に、以下の考慮事項を検討してください。

- AIX オペレーティング・システム Linux オペレーティング・システム Oracle Solaris オペレーティング・システム LAN [フリー・データ移動](#page-2573-0) LAN フリー・データ移動では、クライアント・データの移動を通信ネットワークからストレージ・エリア・ネットワーク (SAN) にシフトすることができます。 これにより、IBM Spectrum Protect サーバー上のロードが減少します。
- ■ Mac OS X オペレーティング・システム AIX オペレーティング・システム Linux オペレーティング・システム Oracle Solaris オペレーティング・システ[ムメモリー制約があるシステムでの増分バックアップ](#page-2574-0) バックアップの開始前に、システムに使⽤可能なメモリーの量が少ない場合は、増分バックアップのパフォーマンスが悪化 します。
- ■ Mac OS X オペレーティング・システム AIX オペレーティング・システム Linux オペレーティング・システム Oracle Solaris オペレーティング・システ[ムファイル数が多いシステムでの増分バックアップ](#page-2574-1) クライアントは、特にファイルの数が多いファイル・システムでは、増分バックアップ操作を実⾏するのに⼤量のメモリー を使⽤することがあります。
- ■ Mac OS X オペレーティング・システム AIX オペレーティング・システム Linux オペレーティング・システム Oracle Solaris オペレーティング・システ[ム処理を制御するための](#page-2575-0) include-exclude オプション ファイル・システムには、バックアップを取りたくないファイルも存在します。 そのようなファイルとしては、コア・ファ イル、ネットワーク・ファイル・システムのローカル・キャッシュ、該当プログラムの再インストールによって容易に回復 できるオペレーティング・システム・ファイルまたはアプリケーション・ファイル、あるいは容易に再作成できるそれ以外 のファイルなどがあります。
- ■ Mac OS X オペレーティング・システム AIX オペレーティング・システム Linux オペレーティング・システム Oracle Solaris オペレーティング・システ[ムバックアップまたはアーカイブ操作時のデータの暗号化](#page-2576-0) データ・セキュリティーを保証する⽅法として、データを暗号化します。バックアップまたはアーカイブ操作中にデータを 保護するにはデータ暗号化を使用します。Advanced Encryption Standard (AES) 128 ビット暗号化が、デフォルトの暗号化 オプションです。最⾼レベルの暗号化のために、256 ビット Advanced Encryption Standard (AES) データ暗号化を encryptiontype オプションを指定して使用します。
- ■Mac OS X オペレーティング・システム ■AIX オペレーティング・システム ■Linux オペレーティング・システム Oracle Solaris オペレーティング・システ[ムファイル・システムおよび](#page-2576-1) ACL サポート 特殊ファイル・システムには、オペレーティング・システムによって⽣成された動的情報が含まれます。 これらには、デー タまたはファイルは含まれません。 UNIX および Linux クライアントは、特殊ファイル・システムおよびそれらの内容を無 視します。
- ■Mac OS X オペレーティング・システム ■AIX オペレーティング・システム ■Linux オペレーティング・システム ■ Cracle Solaris オペレーティング・システム操作用の最大ファイル・サイズ 最⼤ファイル・サイズはファイル・システムのタイプによって異なります。 バックアップ/アーカイブ・クライアントは、 バックアップ、アーカイブ、リストア、またはリトリーブ操作中はファイル・サイズ制限のチェックを⾏いません。
- ■Mac OS X オペレーティング・システム ■AIX オペレーティング・システム ■Linux オペレーティング・システム ■ Cracle Solaris オペレーティング・システム ■ Windows オペレーティング・システム長いユーザー名およびグループ名 バックアップ/アーカイブ・クライアントは、最⼤ 64 ⽂字のユーザー名およびグループ名を問題なく処理できます。ただ し、名前が 64 ⽂字より⻑くなる場合は、IBM Spectrum Protect による特殊な処理が必要です。
- ★ Mac OS X オペレーティング・システムMac OS X [ボリューム名](#page-2581-0) バックアップ/アーカイブ・クライアントは、その UNIX マウント・ポイント名に基づいてボリュームをバックアップしま す。
- ■Mac OS X オペレーティング・システムMac OS X ユニコード使用可能 Mac OS X クライアントではユニコードが使用可能です。 新規クライアントが初めてサーバーにデータを保管する場合、特 殊なセットアップは必要ありません。
- ■Mac OS X オペレーティング・システムMac OS X Time Machine [のバックアップ・ディスク](#page-2583-1) Time Machine は、Mac OS X で使用できるバックアップ・アプリケーションです。

<span id="page-2573-0"></span>AIX オペレーティング・システム Linux オペレーティング・システム Oracle Solaris オペレーティング・システム Windows オペレーティング・システム

#### **LAN** フリー・データ移動

LAN フリー・データ移動では、クライアント・データの移動を通信ネットワークからストレージ・エリア・ネットワーク (SAN) に シフトすることができます。 これにより、IBM Spectrum Protect™ サーバー上のロードが減少します。

SAN では、SAN 接続ストレージ・デバイスとの間でデータを相互にバックアップ、リストア、アーカイブ、およびリトリーブでき るようにする経路を提供します。 クライアント・データは、IBM Spectrum Protect ストレージ・エージェントを使用して、 SAN を介してストレージ・デバイスに移動します。 ストレージ・エージェントは、クライアントと同じシステムにインストールされる 必要があります。

 $\Box$ AIX オペレーティング・システム $\Box$ Linux オペレーティング・システム $\Box$ Oracle Solaris オペレーティング・システムAIX®、 Linux、および Solaris クライアントは、LAN フリー・データ移動をサポートします。

Windows オペレーティング・システムすべての Windows クライアントは LAN フリー・データ移動をサポートしています。

- ■ AIX オペレーティング・システム Linux オペレーティング・システム Oracle Solaris オペレーティング・システム LAN [フリーの前提条件](#page-2573-1) LAN フリー・サポートを有効にするには、IBM Spectrum Protect for SAN ストレージ・エージェントをクライアント・ワー クステーションにインストールして構成する必要があります。
- ■ AIX オペレーティング・システム Linux オペレーティング・システム Oracle Solaris オペレーティング・システム LAN [フリー・データ移動オプション](#page-2573-2) LAN フリー・データ移動を有効にするには、複数のクライアント・オプションを使用することができます。最初に、クライ アント・ワークステーションに IBM Spectrum Protect for SAN ストレージ・エージェントをインストールして構成する必要 があります。

<span id="page-2573-1"></span>AIX オペレーティング・システム Linux オペレーティング・システム Oracle Solaris オペレーティング・システム Windows オペレーティング・システム

### **LAN** フリーの前提条件

LAN フリー・サポートを有効にするには、IBM Spectrum Protect™ for SAN ストレージ・エージェントをクライアント・ワークス テーションにインストールして構成する必要があります。

IBM Spectrum Protect for SAN は、別個の製品です。

ストレージ・エージェントのインストールおよび構成について詳しくは、IBM Spectrum Protect for SAN の資料を参照してくださ い。

<span id="page-2573-2"></span>AIX オペレーティング・システム Linux オペレーティング・システム Oracle Solaris オペレーティング・システム Windows オペレーティング・システム

# **LAN** フリー・データ移動オプション

LAN フリー・データ移動を有効にするには、複数のクライアント・オプションを使用することができます。最初に、クライアン ト・ワークステーションに IBM Spectrum Protect™ for SAN ストレージ・エージェントをインストールして構成する必要がありま す。

LAN フリー・データ移動を有効にするには、以下のオプションを使用します。

*enablelanfree*

SAN 接続ストレージ・デバイスへの使用可能な LAN フリー経路を使用可能にするかどうかを 指定します。

*lanfreecommmethod* クライアントとストレージ・エージェントの間の通信プロトコルを 指定します。 *lanfreeshmport* クライアントとストレージ・エージェントで使⽤される固有の番号を指定し、通信に使⽤される共⽤メモリー領域を識別し ます。 *lanfreetcpport* ストレージ・エージェントが listen している TCP/IP ポート番号を指定します。 *lanfreetcpserveraddress* ストレージ・エージェントの TCP/IP アドレスを指定します。 関連資料: [Enablelanfree](#page-2900-0) [Lanfreecommmethod](#page-2969-0) [Lanfreeshmport](#page-2970-0) [Lanfreessl](#page-2972-0) [Lanfreetcpport](#page-2971-0) [Lanfreetcpserveraddress](#page-2973-0)

<span id="page-2574-0"></span>Mac OS X オペレーティング・システム AIX オペレーティング・システム Linux オペレーティング・システム ● Oracle Solaris オペレーティング・システム ■ Windows オペレーティング・システム

## メモリー制約があるシステムでの増分バックアップ

バックアップの開始前に、システムに使⽤可能なメモリーの量が少ない場合は、増分バックアップのパフォーマンスが悪化しま す。

システムにメモリー制約がある場合は、クライアント・オプション・ファイルで memoryefficientbackup *yes* オプションを 指定し ます。 このオプションを指定すると、バックアップ/アーカイブ・クライアントは一度に 1 つのディレクトリーのみを処理するた め、メモリー使⽤量は減りますが、バックアップ時間は⻑くなります。*yes* を指定すると、クライアントは、バックアップ処理を する際に一度に 1 つのディレクトリーのみを分析します。それでもパフォーマンスが低い場合は、通信バッファーの設定値、およ びシステムと IBM Spectrum Protect™ サーバーの間の通信リンクを調べてください。システムにメモリーの制約がない場合は、 memoryefficientbackup オプションを *yes* に設定すると、バックアップのパフォーマンスが低下します。

#### 関連資料:

<span id="page-2574-1"></span>Memoryefficientbackup

# ファイル数が多いシステムでの増分バックアップ

クライアントは、特にファイルの数が多いファイル・システムでは、増分バックアップ操作を実行するのに大量のメモリーを使用 することがあります。

ここで使用するメモリーという用語は、クライアント・プロセスで使用できるアドレス可能メモリーを指します。 アドレス可能 メモリーは、物理 RAM と仮想メモリーの組み合わせです。

クライアントが使⽤するメモリーは、平均でオブジェクト (ファイルまたはディレクトリー) 当たり約 300 バイトです。 そのた め、100 万個のファイルとディレクトリーがあるファイル・システムでは、クライアントは平均で約 300 MB のメモリーを必要と します。使⽤される正確なオブジェクト当たりのメモリー量は、 オブジェクト・パスと名前の⻑さ、またはディレクトリーのネス トの深さによって異なります。バックアップ/アーカイブ・バックアップ・クライアントのメモリー所要量を決定する上で、デー タのバイト数は重要な要因ではありません。

ファイルの最⼤数は、処理に使⽤できるメモリーの最⼤量をオブジェクト当たりに必要な平均メモリー量で除算することによって 判別できます。

メモリー所要量の合計は、以下の⽅法によって減らすことができます。

● クライアント・オプション memoryefficientbackup diskcachemethod を使用します。これを選択すると、 メモリー使用量 は最小限に抑えられますが、パフォーマンスが低下し、 バックアップに必要なディスク・スペースが大幅に増えます。サー バーからのファイル記述データは、メモリーではなく、ディスク常駐の⼀時データベースに保管されます。 ワークステーシ ョン上のディレクトリーがスキャンされる際、各オブジェクトをバックアップするか、更新するか、または期限切れにする かどうかを判別するためにデータベースが調べられます。 バックアップの完了時に、データベース・ファイルは削除されま す。

- クライアント・オプション memoryefficientbackup yes を使用します。クライアントが使用する平均メモリー量は、300 バ イトに ディレクトリー数を乗算した数値に、処理されているディレクトリー内のファイル当たり 300 バイトを 加算した数 値になります。ディレクトリーの数が多い (数百万個) ファイル・システムでは、memoryefficientbackup yes を指定して も、クライアントが増分バックアップを実行するのに十分なメモリーを割り振ることができない可能性があります。
- ┃ ৣੈAIX オペレーティング・システム ▂゚Linux オペレーティング・システム ▂゚Oracle Solaris オペレーティング・システム UNIX クライアントと Linux クライアントは、virtualmountpoint クライアント・オプションを使用して、単一のファイル・ システム内で複数の仮想マウント・ポイントを定義することができます。これらは、それぞれクライアントによって別々に バックアップされます。
- クライアント・オプション resourceutilization が 4 より大きい値に設定されていて、複数のファイル・システムがバックア ップされている場合、resourceutilization を 4 以下に減らすことによって、処理を⼀度に 1 つのファイル・システムの増分 バックアップに制限することができます。 この設定により、メモリー所要量が減ります。パフォーマンス上の理由から複数 のファイル・システムを並⾏してバックアップする必要があり、 メモリー所要量の合計が処理限界を超える場合は、バック アップ・クライアントの複数インスタンスを使⽤して複数のファイル・システムを並⾏して バックアップすることができ ます。例えば、2つのファイル・システムを同時にバックアップする必要があり、メモリー所要量が単一プロセスの制限を 超える場合は、クライアントの 1 つ⽬のインスタンスを開始して 1 つのファイル・システムをバックアップし、クライアン トの 2 番⽬のインスタンスを開始してもう 1 つのファイル・システムをバックアップします。
- - incrbydate クライアント・オプションを使用して、「日付による増分」バックアップを実行します。
- バックアップする必要のないディレクトリーの全探索とバックアップをクライアントが⾏わないようにするには、 exclude.dir クライアント・オプションを使用します。
- ■ AIX オペレーティング・システム Linux オペレーティング・システム Oracle Solaris オペレーティング・システム Mac OS X 以外は、クライアント・イメージ・バックアップ機能を使用して、ボリューム全体をバックアップします。 イメ ージ・バックアップを使用すると、小さいファイルが多数あるファイル・システムの増分バックアップよりも、実際に使用 するシステム・リソースが少なくなり、実⾏時間が速くなります。
- データを複数のファイル・システムに分散させることによって、1 ファイル・システム当たりのファイルの数を減らしま す。

#### 関連資料:

[Snapdiff](#page-3066-0) Exclude オプション Incrbydate Memoryefficientbackup Resourceutilization AIX オペレーティング・システム Linux オペレーティング・システム Oracle Solaris オペレーティング・システム Virtualmountpoint Mac OS X オペレーティング・システム AIX オペレーティング・システム Linux オペレーティング・システム Oracle Solaris オペレーティング・システム

### <span id="page-2575-0"></span>処理を制御するための **include-exclude** オプション

ファイル・システムには、バックアップを取りたくないファイルも存在します。 そのようなファイルとしては、コア・ファイル、 ネットワーク・ファイル・システムのローカル・キャッシュ、該当プログラムの再インストールによって容易に回復できるオペレ ーティング・システム・ファイルまたはアプリケーション・ファイル、あるいは容易に再作成できるそれ以外のファイルなどがあ ります。

include-exclude オプション・リスト内の exclude オプションおよび include オプションを使⽤してどのファイルを バックアップ 処理から除外するかを指定することができます。

増分バックアップ処理や選択バックアップ処理に包含または除外するファイルを定義する場合は、dsm.sys 内の include および exclude オプションを使用します。 exclude オプションで除外しなければ、ファイルはバックアップの対象となります。 このた め、バックアップ対象として特定ファイルを包含するために include オプションを使用する必要はありません。ただし、これらの バックアップ対象として包含するファイルが、除外対象の他ファイルを収容するディレクトリー内に存在する場合は、その限りで はありません。

IBM Spectrum Protect™ は、管理クラスを使用して、サーバー上のバックアップを管理する方法を決めます。 ファイルをバックア ップするごとにそのファイルに管理クラスが割り当てられます。 管理クラスは、⾃動的に選択されるデフォルトか、または include-exclude リスト内で include オプションを使用してユーザーがファイルに割り当てたものです。管理クラスを割り当てるに は、その管理クラスにバックアップするファイルのバックアップ・コピー・グループが含まれていなければなりません。

関連タスク:

include-exclude リストの作成

<span id="page-2576-0"></span>クライアント・スケジューラー・プロセスをバックグラウンド・タスクとして実⾏し始動時に⾃動的に開始するための設定  $\blacksquare$ AIX オペレーティング・システム $\blacksquare$ Linux オペレーティング・システム $\blacksquare$ Oracle Solaris オペレーティング・システム Mac OS X オペレーティング・システム

# バックアップまたはアーカイブ操作時のデータの暗号化

データ・セキュリティーを保証する⽅法として、データを暗号化します。バックアップまたはアーカイブ操作中にデータを保護す るにはデータ暗号化を使用します。Advanced Encryption Standard (AES) 128 ビット暗号化が、デフォルトの暗号化オプションで す。最高レベルの暗号化のために、256 ビット Advanced Encryption Standard (AES) データ暗号化を encryptiontype オプションを 指定して使用します。

含まれているデータは暗号化形式で保管されます。暗号化は送受信されるデータ量に影響を及ぼしません。

バックアップ/アーカイブ・クライアント上で暗号化を使用可能にする唯一の方法は、include.encrypt オプションを用いることで す。include.encrypt ステートメントが使用されていない場合は、暗号化を実行できません。

Linux オペレーティング・システム暗号化は、永久増分バックアップ・モード (MODE=IFIncremental および MODE=IFFull) を 使用する VMware 仮想マシンのバックアップとは両立しません。 クライアントが暗号化用に構成されている場合、永久増分バッ クアップは使⽤できません。

増分バックアップ処理や選択バックアップ処理に包含または除外するファイルを定義する場合は、dsm.sys 内の include および exclude オプションを使用します。exclude オプションで除外しなければ、ファイルはバックアップの対象となります。 このた め、バックアップ対象として特定ファイルを包含するために include オプションを使用する必要はありません。ただし、これらの バックアップ対象として包含するファイルが、除外対象の他ファイルを収容するディレクトリー内に存在する場合は、その限りで はありません。

ファイル・データを暗号化する場合は、暗号鍵パスワードを選択する必要があります。クライアントは、この 暗号鍵を使用して、 ファイル・データの暗号化および暗号化解除のための暗号鍵を⽣成します。 後で使⽤するために暗号鍵パスワードを保管します。 encryptkey オプションを使用することによって、暗号鍵パスワードを TSM.sth と呼ばれるファイルに保管するかどうかを指定で きます。

IBM Spectrum Protect™ クライアントの暗号化を使用すると、最大 63 文字の長さの値を入力できます。この暗号化パスワード は、バックアップ・ファイルを暗号化するときに確認する必要があります。また、この暗号化パスワードは、暗号化されたファイ ルをリストアするときにも入力する必要があります。

暗号化されたファイルのリストア時には、次のような場合に、クライアントは、ユーザーに対してプロンプトを出して、ファイル の暗号化解除のための鍵パスワードの入力を指示します。

- encryptkey オプションが Prompt に設定されている場合。
- 前のケースでユーザーが提供した鍵が一致しない場合。
- encryptkey オプションが Save に設定され、ローカルに保存された鍵パスワードが暗号化されたファイルと一致しない場 合。

#### 関連資料:

<span id="page-2576-1"></span>Encryptiontype Encryptkey Exclude オプション include オプション Mac OS X オペレーティング・システム AIX オペレーティング・システム Linux オペレーティング・システム Oracle Solaris オペレーティング・システム

# ファイル・システムおよび **ACL** サポート

特殊ファイル・システムには、オペレーティング・システムによって生成された動的情報が含まれます。 これらには、データまた はファイルは含まれません。 UNIX および Linux クライアントは、特殊ファイル・システムおよびそれらの内容を無視します。

特殊ファイル・システムには以下のタイプがあります。

ほとんどの UNIX プラットフォーム上にある /proc ファイル・システム

- Solaris 上にある /dev/fd ファイル・システム
- Linux上にある /dev/pts

バックアップ/アーカイブ・クライアントは、⼀般に使⽤される特定のファイル・システム・タイプで機能することができます。 サポートされるファイル・システム・タイプについては、表 1を参照してください。

制約事項: 以下のテーブルには、ACL と拡張属性の保持の有無も含め、AIX® 上の NFS のフル・サポートを表示します。 その他の オペレーティング・システムでは、NFS バックアップはサポートされますが、バックアップには、標準 POSIX メタデータ (アクセ ス許可、作成日など) のみ含まれます。NFS [ファイル・システムのバックアップについて詳しくは、ネットワーク・ファイル・シ](#page-2633-1) ステムのバックアップ を参照してください。

| プラットフォーム                                          | ファイル・システム        | ACL サポート |
|---------------------------------------------------|------------------|----------|
| AIX                                               | GPFS™            | Yes      |
|                                                   | <b>JFS</b>       | Yes      |
|                                                   | JFS2             | Yes      |
|                                                   | JFS2 NFSV4       | Yes      |
|                                                   | <b>VxFX</b>      | Yes      |
| Linux x86_64                                      | <b>Btrfs</b>     | Yes      |
|                                                   | <b>XFS</b>       | Yes      |
|                                                   | EXT <sub>2</sub> | Yes      |
|                                                   | EXT3             | Yes      |
|                                                   | EXT4             | Yes      |
|                                                   | ReiserFS         | Yes      |
|                                                   | <b>GPFS</b>      | Yes      |
|                                                   | <b>JFS</b>       | No       |
|                                                   | <b>VxFS</b>      | No       |
|                                                   | <b>NSS</b>       | Yes      |
| Linux on Power Systems <sup>™</sup> Servers Btrfs |                  | Yes      |
|                                                   | <b>XFS</b>       | Yes      |
|                                                   | EXT <sub>2</sub> | Yes      |
|                                                   | EXT3             | Yes      |
|                                                   | EXT4             | Yes      |
|                                                   | ReiserFS         | Yes      |
|                                                   | <b>JFS</b>       | No       |
|                                                   | <b>GPFS</b>      | Yes      |
| Linux on z Systems®                               | <b>Btrfs</b>     | Yes      |
|                                                   | <b>XFS</b>       | Yes      |
|                                                   | EXT <sub>2</sub> | Yes      |
|                                                   | EXT3             | Yes      |
|                                                   | EXT4             | Yes      |
|                                                   | ReiserFS         | Yes      |
|                                                   | <b>JFS</b>       | No       |
|                                                   | <b>GPFS</b>      | Yes      |
| macOS                                             | HFS 標準 (HFS)     | Yes      |
|                                                   | HFS 拡張 (HFS+)    | Yes      |

表 1. サポートされるファイル・システムおよび ACL サポート

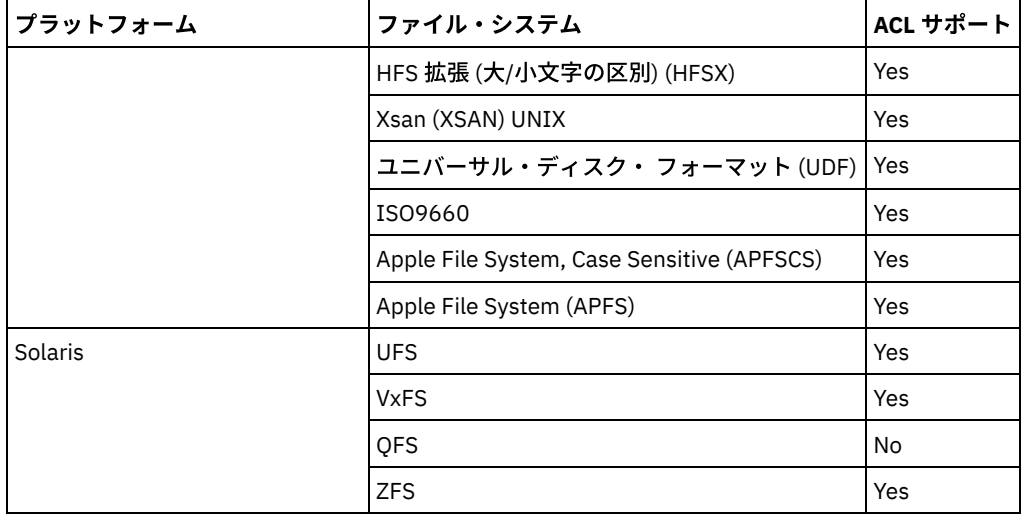

 $\Box$ AIX オペレーティング・システム $\Box$ Oracle Solaris オペレーティング・システムNFS V4 ACL を定義して使用しているファイ ル・システム (Solaris ZFS および AIX JFS2 V2) では、標準 UNIX 許可または ACL のみが (CHMOD コマンドなどを使用して) 変更さ れた場合でも、該当のファイルまたはディレクトリーは再び完全にバックアップされます。 その他のファイル・システムの場合、 この種の変更では、IBM Spectrum Protect™ サーバー上で属性が更新されるだけです。

 $\blacksquare$ AIX オペレーティング・システム $\blacksquare$ Linux オペレーティング・システム $\blacksquare$ Oracle Solaris オペレーティング・システムその他す べてのファイル・システムを処理するには、virtualmountpoint オプションを使用して、以下の項目に対するサポートを使用可能 にします。

- ファイル・データのバックアップ、リストア、アーカイブ、およびリトリーブ
- 基本的な UNIX および Linux 許可
- 変更、アクセス、および修正のタイム・スタンプ、およびディレクトリー・ツリー構造

ACL など、その他のファイル・システム固有の属性は無効です。このようなファイル・システムのファイル・システム・タイプ は、"UNKNOWN" に設定されます。

 $\Box$ AIX オペレーティング・システム $\Box$ Linux オペレーティング・システム $\Box$ Oracle Solaris オペレーティング・システム例え ば、/media/abc/DATA1 ファイル・システムが クライアントでサポートされていない場合、このファイル・システムのデータを バックアップまたはアーカイブするには、以下のステートメントを dsm.sys に追加します。

VIRTUALMOUNTPOINT /media/abc/DATA1

このサポートは、ファイル・システムがシステム上で読み取りまたは書き込み処理などの基本的な POSIX システム呼び出しを使 ⽤できる場合にのみ有効です。

クロスプラットフォームのバックアップおよびリストアはサポートされません。例えば、AIX クライアントによってバックアップ されたデータを Windows クライアントでリストアすることはできません。逆も同様に不可能です。

Mac OS X オペレーティング・システム注: Mac OS X クライアントがバックアップまたはアーカイブしたデータを、他のクライ アントがリストアすることはできません。さらに、 Mac OS X クライアントは他のクライアントからデータをリストアまたはリト リーブすることができません。

元のファイル・システムおよび宛先ファイル・システムが両方とも互換性のある ACL をサポートしている場合、ACL 情報に対し て、ファイル・システム間タイプのリストアまたはリトリーブ⽅式を実⾏できます。 例えば、Solaris では、VxFS ファイル・シス テムと UFS ファイル・システムは互換性のある ACL をサポートするため、VxFS ファイル・システムからバックアップされた ACL 情報は UFS ファイル・システムにリストアされます。 元のファイル・システムと宛先ファイル・システムが ACL をサポートしな い場合、ファイル・システム間のリストアまたはリトリーブ操作時に ACL 情報はリストアされません。

QFS でサポートされるバージョンは、スタンドアロン・パッケージの LSCqfs 3.5.0 のみです。 さらに、QFS ファイル・システム には以下の制限もあります。

- AIX オペレーティング・システム Alinux オペレーティング・システム Apracle Solaris オペレーティング・システム QFS ファイル・システムではイメージ・バックアップをサポートしません。
- Solaris バックアップ/アーカイブ・クライアントは、テープのような第三のバックグラウンド・ストレージに ファイルをア ーカイブするのに必要な QFS および SAM の組み合わせをサポートしません。 代わりに、バックアップする際にマイグレー ション済みファイルを検出すると、⾃動的にテープからディスクに ファイルを再呼び出しします。

● OFS ファイル・システムにはバックアップできない 2 つの非表示システム・ファイルと 1 つのシステム・ディレクトリー が含まれていますが、これらのファイルのバックアップは不要であるため、問題はありません。 そこにはファイル・システ ムを管理する内部データがあります。 その内部データは⾃動的にバックアップから除外され、ファイル・システム⾃体によ って⾃動的に再作成されます (そのファイル・システム内のファイルのリストアが完了している場合)。

AIX 上の Veritas ファイル・システムおよびその ACL でサポートされる処理は、増分バックアップ、選択バックアップ、ファイ ル・リスト・バックアップ、アーカイブ、リストア、およびリトリーブです。 Logical Volume Manager ボリューム上での Veritas ボリュームのリストア (およびその逆に Veritas ボリューム上での Logical Volume Manager ボリュームのリストア) は、両⽅のファ イル・システム・タイプが同じ場合に実⾏できます。

Mac OS X オペレーティング・システム次の情報は、Mac OS X システムのみに関連します。

- Mac OS X システムの場合、UFS および HFSX ファイル・システムでは大/小文字が区別されます。それに対し、HFS+ ファ イル・システムでは⼤/⼩⽂字の区別はされませんが、⼤/⼩⽂字はそのまま保持されます。UFS または HFSX ファイル・シ ステム (大/小文字を区別する) からバックアップしたファイルは、HFS+ ファイル・システム (大/小文字を区別しない) に正 常にリストアされない場合があります。例えば、 UFS ファイル・システムの場合、ファイル Afile と afile は別のファイ ルとみなされます。一方、HFS+ ファイル・システムではその 2 つのファイルは同一とみなされます。
- Mac OS X では、大/小文字を区別する HFS+ または UFS ファイル・システムが使用されている場合、HFSX または UFS ファ イル・システムからのデータが IBM Spectrum Protect サーバー上で HFS+ ファイル・システムにバックアップされないこ とが重要です。新規名がシステムで使⽤されるか、IBM Spectrum Protect サーバー上の既存のファイル・スペースが名前変 更される必要があります。 例えば、 /Volumes/fs2 という名前のシステムが、大/小文字を区別する HFS+ ファイル・シス テムで再パーティショニングされているとします。 IBM Spectrum Protect サーバー上の /Volumes/fs2 ファイル・システ ムが名前変更されるか、新規名がローカル・システムで使⽤される必要があります。この名前変更が⾏われない場合、 HFSX の大/小文字を区別するデータと、IBM Spectrum Protect サーバーに既に保管されている HFS+ の大/小文字を区別し ないデータが混合されます。
- Mac OS X では、別名およびシンボリック・リンクはバックアップされます。ただし、クライアントはシンボリック・リン クが指すデータはバックアップしません。
- Mac OS X では、HFS ボリュームからバックアップされたファイルが UFS ボリュームにリストアされた場合、リソース・フ ォークは正しいオーナーに割り当てられません。 オーナーを変更するには、リソース・フォーク・ファイルで chown コマ ンドを使⽤してこの問題を修正してください。 リソース・フォーク・ファイルにより、構造化されたデータがファイルに保 管されます。

Linux オペレーティング・システムLinux on POWER® および Linux on System z® の場合、ACL をバックアップするにはクライア ントに libacl.so をインストールする必要があります。

AIX オペレーティング・システム Linux オペレーティング・システム重要: マルチノード・クラスターで GPFS for AIX、GPFS for Linux x86\_64、または GPFS for Linux on z Systems を実⾏していて、すべてのノードがマウント済み GPFS ファイル・システ ムを共有している場合には、クライアントはこのファイル・システムをローカル・ファイル・システムとして処理します。クライ アントは、増分バックアップ中に、各ノード上のファイル・システムをバックアップします。これを避けるには、以下のいずれか の操作を実⾏できます。

- クライアント・ユーザー・オプション・ファイル (dsm.opt) 中の domain ステートメントを明示的に構成して、ノードをバ ックアップしたいファイル・システムをリストします。
- dsm.sys 内の exclude.fs オプションを、バックアップ・サービスから GPFS ファイル・システムを除外するように設定す る。

GPFS クラスターに異なる種類のプラットフォームが含まれている場合、1 つのプラットフォームのバックアップ/アーカイブ・ク ライアントのみを使⽤して、単⼀のファイル・システムを保護する必要があります。 複数のプラットフォームのバックアップ/ア ーカイブ・クライアントを使用して複数のプラットフォーム間で共有されている GPFS ファイル・システムを保護することは避け てください。

例えば、クラスターに、AIX、Linux x86、および Linux zSeries 各システム上のノードが含まれていると仮定します。AIX バックア ップ/アーカイブ・クライアントを使用してファイル・システム A を保護し、Linux zSeries バックアップ/アーカイブ・クライアン トを使用してファイル・システム B を保護することができます。あるいは、AIX バックアップ/アーカイブ・クライアントを使用 してファイル・システム A とファイル・システム B を保護することができます。AIX バックアップ/アーカイブ・クライアントを 使用してファイル・システム A を保護する場合、AIX 以外のプラットフォーム上のバックアップ/アーカイブ・クライアントを使 ⽤してファイル・システム A を保護してはなりません。

**IBM Spectrum Scale** ファイル・システムに保管されているファイルのクロスオペレーティング・ システム・リカバリーのサポート

複数のタイプのオペレーティング・システムがある IBM Spectrum Scale™ クラスターでは、ACL メタデータまたは拡張属性メタ データを保持し、ソース・オペレーティング・システムにバックアップされたファイルを、ターゲット・オペレーティング・シス テムにリストアできます。ソースとターゲットの両⽅のタイプのオペレーティング・システムが同じバージョンの IBM Spectrum Scale を使用している場合、ACL メタデータまたは拡張属性メタデータは正しくリストアされます。

サポートされるソース・オペレーティング・システムのタイプは次のとおりです。

- $\bullet$  AIX
- Linux for IBM® System Power® ビッグ・エンディアン (pBE)
- Linux x86
- Linux for IBM System z

サポートされるターゲット・オペレーティング・システムのタイプは次のとおりです。

- Linux for IBM System Power リトル・エンディアン (pLE)
- Linux x86
- Linux for IBM System z

影響を受けるユーザーとグループのセキュリティー設定は、ソース・システムとターゲット・システムの両⽅で⼀致する必要があ ります。

バックアップ・アクティビティーに対して複数のタイプのオペレーティング・システムを混用しないでください。ご使用の IBM Spectrum Scale クラスターで使用可能な1つのオペレーティング・システム・タイプのみを選択し、すべてのバックアップ操作 に使⽤してください。

<span id="page-2580-0"></span>Mac OS X オペレーティング・システム AIX オペレーティング・システム Linux オペレーティング・システム Oracle Solaris オペレーティング・システム

# 操作用の最大ファイル・サイズ

最⼤ファイル・サイズはファイル・システムのタイプによって異なります。 バックアップ/アーカイブ・クライアントは、バック アップ、アーカイブ、リストア、またはリトリーブ操作中はファイル・サイズ制限のチェックを⾏いません。

ファイル・システムがファイルの作成を許す場合は、クライアントはファイルをバックアップまたはアーカイブします。

次の表は、UNIX および Linux プラットフォーム・プラットフォーム上の ネイティブ・ファイル・システムの最⼤ファイル・サイ ズを指定します。

| プラットフォーム                                                           | 最大ファイル・サイズ (バイト)                                                                                                    |  |
|--------------------------------------------------------------------|----------------------------------------------------------------------------------------------------|--|
| AIX オペレーティング・システムAIX® 6.1 (JFS2) のサイ<br>ズ制限                        | AIX オペレーティング・システム<br>JFS2 ファイル・システムの最大サイズ: 32 TB<br>JFS2 ファイルの最大サイズ: 16 TB<br>JFS2 ファイル・システムの最小サイズ: 16 MB            |  |
| ┃ Linux オペレーティング・システムすべての Linux クライ ┃<br>アント                       | ▶ Linux オペレーティング・システム9 223 372 036 854 775 807<br>$(8$ EB-1)                                                         |  |
| Mac OS X オペレーティング・システムMac OS X                                     | ▶ Mac OS X オペレーティング・システム<br>HFS - 2 147 485 648 (2GB)<br>HFS+、HFSX、XSAN、および UFS -<br>9 223 372 036 854 775 808 (8EB) |  |
| ● Oracle Solaris オペレーティング・システムSolaris                              | Dracle Solaris オペレーティング・システム1 099 511 627 775<br>$(1 TH-1)$                                                          |  |
| Oracle Solaris オペレーティング・システムSolaris (ZFS)                          | Dracle Solaris オペレーティング・システム18 446 744 073 709<br>551 616 (16 EB)                                                    |  |
| ▶ Mac OS X オペレーティング・システム ▶ AIX オペレーティング・システム ▶ Linux オペレーティング・システム |                                                                                                    |  |

表 1. 最⼤ファイル・サイズ

<span id="page-2580-1"></span>Oracle Solaris オペレーティング・システム Windows オペレーティング・システム

### ⻑いユーザー名およびグループ名

バックアップ/アーカイブ・クライアントは、最大64 文字のユーザー名およびグループ名を問題なく処理できます。ただし、名前 が 64 ⽂字より⻑くなる場合は、IBM Spectrum Protect™ による特殊な処理が必要です。

重要: ユーザー名とグループ名の 64 ⽂字の⻑さ制限を超えないでください。 制限を超えた場合、クライアントは、先頭の 53 ⽂字 にスラッシュ (/) を付加してから、文字ストリングとして数字の ID を付加する方法で変換を行うことによって、名前をこの制限内 に短縮します。

長い名前および結果として短縮されたストリングの両方を含むエラー・メッセージがログに記録されます。 大半の機能では、短縮 された名前を認識する必要がありません。 例外は、次のとおりです。

- set access コマンド
- fromowner オプション
- users および groups (許可) オプション

いずれの場合にも、名前を⼊⼒する必要があるときは、変換を含むエラー・メッセージを⾒つけるか、ここに概説されている規則 に従って名前を作成する必要があります。

<span id="page-2581-0"></span>Mac OS X オペレーティング・システム

## **Mac OS X** ボリューム名

バックアップ/アーカイブ・クライアントは、その UNIX マウント・ポイント名に基づいてボリュームをバックアップします。

IBM Spectrum Protect™ は、各ボリューム名を、 別々のリストアまたはリトリーブ・ボリュームとして維持します。 これらのボ リューム名が、サーバー上のファイル・スペースの名前になります。

すでにバックアップ済みのボリュームの名前を変更する場合、クライアントはそれを新規ボリュームとみなして、前のものと関連 付けることはしません。 ボリュームのあらゆるバックアップは、 ファイルを新規名でバックアップします。 ボリュームの名前を 変更したり、あるいはファイルをバックアップしたワークステーションとは異なるワークステーションから IBM Spectrum Protect にアクセスした場合に、不⼀致が発⽣する場合があります。

- ■Mac OS X オペレーティング・システムMac OS X [ボリューム命名の注意事項](#page-2581-1) IBM Spectrum Protect はサーバー上に、まったく新しいファイル・スペースを、ボリュームの UNIX マウント・ポイントで 作成します。
- Mac OS X オペレーティング・システム[デュアル・ブート・システム上の](#page-2582-1) Mac OS X ボリューム命名の注意事項 Mac OS X のバージョンが複数あり切り替える場合は、クライアントが IBM Spectrum Protect サーバー上のファイル・スペ ース名に UNIX マウント・パスをどのように使用するかを理解することが重要です。

<span id="page-2581-1"></span>Mac OS X オペレーティング・システム

#### **Mac OS X** ボリューム命名の注意事項

IBM Spectrum Protect™ はサーバー上に、まったく新しいファイル・スペースを、ボリュームの UNIX マウント・ポイントで作成 します。

「La Pomme」と「la pomme」などの名前の 2 つのボリュームがある場合、2 つの固有の UNIX マウント・ポイントが作成されま す。

作成される2つのマウント・ポイントの例を次に示します。

/Volumes/La Pomme /Volumes/la pomme

デスクトップに重複ボリュームがある場合、UNIX マウント・ポイントは最後にクライアントがバックアップを行ったときと異な る場合があります。クライアントは、データを IBM Spectrum Protect サーバーの正しいファイル・システムにバックアップしな い場合があります。

クライアントがデータをバックアップするファイル・システムを確認できます。

- 1. 「バックアップ」ウィンドウでファイル・システムを選択します。
- 2. 「ファイル」 → 「情報の表⽰ **(Show Info)**」をクリックします。

UNIX マウント・ポイントが情報ダイアログに表示されます。

命名で発⽣する可能性のあるあらゆる問題を回避する最善の⽅法は、ボリューム名が固有であることを確認することです。

重要:

- クライアントは、IBM Spectrum Protect サーバー上の既存のファイル・スペース名を使用し続けます。新しいファイル・ス ペースだけが、名前に UNIX マウント・ポイントを使用します。
- 名前にピリオド (...) が含まれるボリュームを指定しないでください。 クライアントは、ピリオドのシーケンスを includeexclude 処理の一部として使用します。クライアントは、ボリュームの名前にピリオドのシーケンスが含まれている場合、 無効な include-exclude ステートメントを報告します。そのようなボリュームの名前を変更する*必要があります*。

<span id="page-2582-1"></span>Mac OS X オペレーティング・システム

### デュアル・ブート・システム上の **Mac OS X** ボリューム命名の注意事項

Mac OS X のバージョンが複数あり切り替える場合は、クライアントが IBM Spectrum Protect™ サーバー上のファイル・スペース 名に UNIX マウント・パスをどのように使用するかを理解することが重要です。

例えば、デュアル・ブート・システムに 2 つのボリューム (El Capitan および Sierra) があるとします。ファインダーおよびバ ックアップ/アーカイブ・クライアント GUI は、これらを El Capitan および Sierra として表示します。ただし、UNIX マウン ト・ポイントはどのバージョンの Mac OS が稼働しているかによって異なります。 El Capitan が始動ディスクの場合、UNIX パス は次のようになります。

/ /Volumes/Sierra

Sierra が始動ディスクの場合、UNIX パスは次のようになります。

/ /Volumes/El Capitan

バックアップ操作またはアーカイブ操作が実行された場合は、ファイル・スペース名も、どのバージョンの Mac OS X が稼働して いるかによって異なります。

Mac OS X の両バージョンが、IBM Spectrum Protect サーバー上の / ファイル・システムにバックアップすることです。そうなっ た場合、システム・ファイルが混合します。

デュアル・ブート・システムにおける潜在的な問題を避けるために、以下のタスクの 1 つを実⾏してください。

- 1. インストールする Mac OS X のバージョンを 1 つ選択して、IBM Spectrum Protect を実行します。これによって、クライア ントがバックアップを⾏うたびに、UNIX マウント・ポイントが同じであることが保証されます。
- 2. Mac OS X の各バージョンを、固有の IBM Spectrum Protect ノード名で構成します。それから Mac OS X の他のバージョン を、 システム・オプション・ファイルの domain ステートメントでバックアップ処理から除外します。 例えば、ボリューム Sierra が始動ディスクである場合は、次のオプションをシステム・オプション・ファイルに追加します。

DOMAIN -/Volumes/El Capitan

ボリューム El Capitan が始動ディスクである場合、以下をシステム・オプション・ファイルに追加します。

DOMAIN -/Volumes/Sierra

<span id="page-2582-0"></span>Mac OS X オペレーティング・システム

#### **Mac OS X** ユニコード使⽤可能

Mac OS X クライアントではユニコードが使用可能です。 新規クライアントが初めてサーバーにデータを保管する場合、特殊なセ ットアップは必要ありません。

サーバーはユニコードが使用可能なファイルおよびディレクトリーを 自動的に保管します。 ただし、ユニコードが使用可能なク ライアントにアップグレードする場合、 ユニコードをサポートできるように既存のファイル・スペースのマイグレーションを計 画する必要があります。

サーバー上にすでに存在するあらゆるファイル・スペースを、ユニコードが使⽤可能なファイル・スペースを作成できるように名 前変更する必要があります。 autofsrename オプションを使⽤して、既存のファイル・スペースを名前変更します。

#### 関連資料:

<span id="page-2583-1"></span>Autofsrename Mac OS X オペレーティング・システム

### **Mac OS X Time Machine** のバックアップ・ディスク

Time Machine は、Mac OS X で使用できるバックアップ・アプリケーションです。

IBM Spectrum Protect™ を Mac OS X Time Machine アプリケーションと同時に使用することができます。ただし、Mac OS X Time Machine アプリケーションがデータをバックアップする方法には固有の性質があるため、バックアップ/アーカイブ・クライアン トを使⽤して Mac OS X Time Machine データをバックアップする前に、以下の項⽬を考慮してください。

● Mac OS X Time Machine バックアップ・ディスクは、ファイルおよびディレクトリー・ハード・リンクの両方を 幅広く活用 して、ディスク使⽤量を最⼩化します。 例えば、Mac OS X Time Machine アプリケーションでバックアップしたディスクが 5 GB の場合、 最初のバックアップで 5 GB のデータを Mac OS X Time Machine バックアップ・ディスクにコピーします。

その後の バックアップでは前のバックアップ以降に変更されたファイルだけをコピーします。 変更されなかったファイル およびディレクトリーはすべて、 前のバックアップ中にコピーされたバージョンと⼀緒にハード・リンクされます。

ファインダーに、各バックアップが 5 GB、合計サイズが 10 GB と 表示されます。 ただし、ハード・リンクを使用するた め、合計ディスク使用量は 5 GB より少し多いだけになります。

IBM Spectrum Protect サーバー上にまだないハード・リンクされたオブジェクトはすべてバックアップされます。

例えば、10 GB のデータが IBM Spectrum Protect サーバーに送信されたとします。

- リストアされたファイルがハード・リンクされると、クライアントは元のハード・リンクを再作成します。元のハード・リ ンクの再作成は、ハード・リンクされたファイルがすべて 同時にリストアされた場合に限り可能になります。 すべてのハ ード・リンク・ファイルの同時リストアは、Mac OS X Time Machine アプリケーションを使用する大容量のバックアップ・ ディスクには実⽤的ではありません。
- Mac OS X Time Machine アプリケーションがファイルをバックアップ・ディスクにコピーすると、ファイルに ACL が追加さ れて削除されないようにします。 バックアップ/アーカイブでは、ファイルと⼀緒に ACL をバックアップおよびリストアす ることができます。 一方、リストアされたファイルはこれらの ACL の制限が残ります。

ヒント**:** 最良の結果を得るには、Time Machine アプリケーションのバックアップ・データを除外してください。 Time Machine ア プリケーション・データはすべて、 Backups.backupdb という名前のディレクトリーにあります。

#### 関連概念:

<span id="page-2583-0"></span>除外するシステム・ファイル Windows オペレーティング・システム

#### 増分、選択、または⽇付による増分バックアップ **(Windows)**

管理者は、ファイルを⾃動的に バックアップするようにスケジュールを設定している場合もあります。 このセクションでは、ス ケジュールを使⽤せずにファイルをバックアップする⽅法について説明します。

増分バックアップには、完全、部分、および⽇付による増分 の 3 タイプがあります。

IBM Spectrum Protect™ HSM for Windows を使用してファイルをマイグレーションする場合、バックアップ操作に影響を及ぼす可 能性があります。

- Windows オペレーティング・システ[ムフル増分バックアップと部分増分バックアップ](#page-2584-0) 増分バックアップは、新規ファイルおよび変更後のファイルのみのバックアップをとります。 増分バックアップのタイプ は、バックアップ対象として選択するオブジェクトによって異なります。
- ■Windows オペレーティング・システム日付による増分バックアップ 日付による増分バックアップの対象のファイル・システムに対しては、少なくともそのファイル・システムのフル増分バッ

クアップを一度は行っておく必要があります。 ディレクトリー分岐または個別のファイルのみに増分バックアップを行って も、ファイル・システムは⽇付による増分バックアップの対象にはなりません。

- ★ Windows オペレーティング・システム日付による増分、ジャーナル・ベース、および NetApp スナップショット差分と フル増分および部分増分のバックアップの比較 日付による増分、ジャーナル・ベース、および NetApp スナップショット差分は、 フル増分および部分増分のバックアップ 方式の代替です。
- Windows オペレーティング・システムHTTPS [接続によるスナップショット差分バックアップ](#page-2588-0) スナップショット差分バックアップ時にバックアップ/アーカイブ・クライアントが NetApp ファイラーと通信するため に、セキュア HTTPS 接続を使⽤することができます。
- Windows オペレーティング・システ[ム選択バックアップ](#page-2589-1) 特定ファイルの現⾏コピーがサーバー上に存在するかどうかにかかわらず、それらのファイルまたは ディレクトリーをバッ クアップしたいときは、選択バックアップを使⽤します。

関連概念:

■ Windows オペレーティング・システム ☞ [マイグレーション済みファイルのバックアップおよびリストア](http://www.ibm.com/support/knowledgecenter/SSERFH_8.1.4/hsmwin/c_hsmw_ba_settings.html) 関連タスク:

<span id="page-2584-0"></span>[クライアント・スケジューラー・プロセスをバックグラウンド・タスクとして実⾏し始動時に⾃動的に開始するための設定](#page-2745-0)

### フル増分バックアップと部分増分バックアップ

増分バックアップは、新規ファイルおよび変更後のファイルのみのバックアップをとります。 増分バックアップのタイプは、バッ クアップ対象として選択するオブジェクトによって異なります。

Mac OS X オペレーティング・システム AIX オペレーティング・システム Linux オペレーティング・システム Oracle Solaris オペレーティング・システムファイル・システム全体を選択する場合、バックアップはフル増分バックアップに なります。 ディレクトリー・ツリーあるいは個々のファイルを選択する場合、バックアップは部分増分バックアップになります。

Windows オペレーティング・システムドライブ全体を選択する場合、バックアップはフル増分バックアップになります。 ディ レクトリー・ツリーあるいは個々のファイルを選択する場合、バックアップは部分増分バックアップになります。

最初にフル増分バックアップを実⾏するときは、バックアップ/アーカイブ・クライアントは 指定したファイルおよびディレクト リーをすべてバックアップします。ファイルの数が多い場合、または 1 つ以上の⼤きなファイルをバックアップする必要がある場 合、バックアップ操作は⻑時間を要することがあります。後続のフル増分バックアップは、新規ファイルと変更ファイルのみバッ クアップを取ります。 バックアップ・サーバーは、IBM Spectrum Protect™ サーバー・ストレージに存在するファイルをバックア ップすることにより、時間とスペースを浪費することなくファイルの現⾏バージョンを維持します。

 $\Box$ Mac OS X オペレーティング・システム $\Box$ AIX オペレーティング・システム $\Box$ Linux オペレーティング・システム Oracle Solaris オペレーティング・システム Windows オペレーティング・システムストレージ管理ポリシーによっては、IBM Spectrum Protect サーバーはユーザー・ファイルの複数のバージョンを保持します。 最新のバックアップ済みファイルは、アク ティブ・バックアップ・バージョンとなります。 バックアップ済みファイルの古いコピーは、⾮アクティブ・バージョンとなりま す。 しかし、ワークステーションから ファイルを削除する場合、次のフル増分バックアップが⾏われると、そのファイルの アク ティブ・バックアップ・バージョンは⾮アクティブになります。 ファイルの⾮アクティブ・バージョンはリストアが可能です。 サーバーが維持する⾮アクティブ・バージョンの数と、それらの保存期間は、IBM Spectrum Protect サーバー管理者が定義する管 理ポリシーによって決まります。アクティブ・バージョンは、前回のバックアップ時点でファイル・システムに存在していたファ イルを表します。

Mac OS X オペレーティング・システム AIX オペレーティング・システム Linux オペレーティング・システム ■ Cracle Solaris オペレーティング・システム ■ Windows オペレーティング・システムクライアント GUI を使用してフル増分バ ックアップまたは部分増分バックアップを開始するには、「バックアップ」を選択してから、「増分 (完全)」オプションを選択し ます。 コマンド・ラインから incremental コマンドを使用して、バックアップに含めるファイル・システム、ディレクトリー・ツ リー、または個々のファイルを指定します。

 $\Box$ Mac OS X オペレーティング・システム $\Box$ AIX オペレーティング・システム $\Box$ Linux オペレーティング・システム **Doracle Solaris オペレーティング・システム Windows オペレーティング・システム増分バックアップ中に、クライアントは、** サーバーまたは ジャーナル・データベースに照会して、前回の増分バックアップ時点での ファイルの正確な状態を判別します。 クライアントはこの情報を使⽤して、以下のタスクを実⾏します。

- 新規ファイルのバックアップをとる。
- 内容が最後のバックアップ以降に変更されたファイルをバックアップする。 Windows オペレーティング・システム以下のどの属性が変更されても、ファイルはバックアップされます。
- ファイル・サイズ
- 最後の修正日または時刻
- 拡張属性
- アクセス制御リスト
- スパース、リパース・ポイント、または暗号化ファイル属性
- NTFS または ReFS ファイル・セキュリティー記述子: 所有者セキュリティー ID (SID)、グループ SID、任意アクセス 制御リスト (ACL)、およびシステム ACL。
- ディレクトリー属性

以下の属性のみが変更された場合、それらの属性は IBM Spectrum Protect サーバーで更新されますが、ファイルはバック アップされません。

- 読み取り専用または読み取り/書き込み
- 非表示または表示
- 圧縮または非圧縮

変更されたファイルを判別する際に、IBM Spectrum Protect はアーカイブ属性を調べません。

Mac OS X オペレーティング・システム AIX オペレーティング・システム Linux オペレーティング・システム Oracle Solaris オペレーティング・システム以下のどの属性が変更されても、ファイルはバックアップされます。

- ファイル・サイズ
- 最後の修正日または時刻
- 拡張属性
- アクセス制御リスト

以下の属性のみが変更された場合、それらの属性は IBM Spectrum Protect サーバーで更新されますが、ファイルはバック アップされません。

- ファイル所有者
- ファイル許可
- o i ノード
- グループ ID
- ■AIX オペレーティング・システム■Linux オペレーティング・システム変更時刻 (ctime) 属性 (GPFS ファイル・ システムのみのオブジェクトの場合、および updatectime オプションが yes に設定される場合)。 詳しくは、 updatectime オプションを参照してください。
- アイコンのロケーション (Mac OS X のみ)
- タイプまたは作成者 (Mac OS X のみ)
- ディレクトリーをバックアップする。
	- ディレクトリーは、以下のどの状況でもバックアップされます。
		- ディレクトリーがそれまでにバックアップされていなかった。
		- 前回のバックアップ時からディレクトリーの許可が変更された。
		- 前回のバックアップ時からディレクトリーのアクセス制御リストが変更された。
		- 前回のバックアップ時からディレクトリーの拡張属性が変更された。
		- ■AIX オペレーティング・システム ■Linux オペレーティング・システム変更時刻 (ctime) 属性が、前回のバックア ップ時から更新された (GPFS ファイル・システムのみの場合)。 詳しくは、updatectime オプションを参照してくだ さい。

Mac OS X オペレーティング・システム AIX オペレーティング・システム Linux オペレーティング・システム Oracle Solaris オペレーティング・システム Windows オペレーティング・システムディレクトリーは、バックアップさ れたオブジェクトの数にカウントされます。 ディレクトリーおよびその内容をバックアップから除外する場合は、 exclude.dir オプションを使用します。

- ■ Mac OS X オペレーティング・システム AIX オペレーティング・システム Linux オペレーティング・システム Oracle Solaris オペレーティング・システム Windows オペレーティング・システムワークステーション上に対応するフ ァイルがないサーバー 上のファイルのバックアップ・バージョンを期限切れにする。 その結果、ワークステーション上に 存在しなくなったファイルには、サーバー上にアクティブ・バックアップ・バージョンがなくなります。ただし、非アクテ ィブ・バージョンは、IBM Spectrum Protect の管理者が定義したルールに従って保存されます。
- 管理クラス割り当てが変更されている場合にバックアップ・バージョンの再バインド。 アクティブ・バックアップ・バージ ョンを持つオブジェクトのみが再バインドされます。非アクティブ・バックアップ・バージョンのみが存在するオブジェク トは再バインドされません。

部分的増分バックアップ操作中に、オブジェクトは以下のように再バインドされたり、または有効期限が切れます。

ファイル指定がパス内のすべてのファイルと一致する場合: ファイル指定に⼀致するすべての適格バックアップ・バージョンで再バインドおよび有効期限切れが実施されます。 これは dsmc incr c:¥mydir¥ \* -subdir=yes などの増分コマンドの場合に実施されます。

ファイル指定がパス内のすべてのパスとは一致しない場合:

ファイル指定に⼀致するすべての適格バックアップ・バージョンで再バインドおよび有効期限切れが実施されます。 ただし、適格バックアップ・バージョンが、クライアント・ファイル・システムに存在しなくなったディレクトリー 内にあった場合、有効期限切れや再バインドが実施されません。

dsmc incr c:¥mydir¥\*.txt -subdir=yes などの増分コマンドを使用したと考えます。c:¥ mydir¥ の一部のフ ァイルが txt ファイル・タイプではないと想定します。 \*.txt 指定に⼀致して、クライアント・ファイル・システム上 にそのディレクトリーが引き続き存在するファイルに対してのみ、再バインドと有効期限切れが実施されます。

Mac OS X オペレーティング・システム AIX オペレーティング・システム Linux オペレーティング・システム ■ Oracle Solaris オペレーティング・システム ■ Windows オペレーティング・システムpreservelastaccessdate オプションを使用 して、バックアップまたはアーカイブ操作後に最終アクセス⽇付を変更するかどうかを指定できます。 デフォルトでは、バックア ップまたはアーカイブ操作後にアクセス⽇が変更されます。

● ▶ Windows オペレーティング・システムジャーナル・ベースのバックアップ ジャーナル・ベースのバックアップとは、IBM Spectrum Protect ジャーナル・サービス・プロセスによって維持される変更 ジャーナルを使⽤する代替バックアップ・メソッドです。

関連概念:

ストレージ管理ポリシー

関連資料:

Exclude オプション

Mac OS X オペレーティング・システム AIX オペレーティング・システム Linux オペレーティング・システム Oracle Solaris オペレーティング・システム Windows オペレーティング・システムPreservelastaccessdate AIX オペレーティング・システム Linux オペレーティング・システムUpdatectime

# <span id="page-2586-0"></span>日付による増分バックアップ

日付による増分バックアップの対象のファイル・システムに対しては、少なくともそのファイル・システムのフル増分バックアッ プを一度は行っておく必要があります。 ディレクトリー分岐または個別のファイルのみに増分バックアップを行っても、ファイ ル・システムは⽇付による増分バックアップの対象にはなりません。

■ Windows オペレーティング・システムGUI を使用して日付による増分バックアップを実行する場合は、「バックアップのタイ プ」プルダウン・メニューから 「増分」(⽇付のみ) オプションを選択するか、または、incremental コマンドで、incrbydate オプ ションを使⽤します。

クライアントがバックアップするファイルは、バックアップ対象ファイルが存在するファイル・システムを、最終的に増分バック アップした⽇時より後の変更⽇時を持ったファイルに限定されます。 最終増分バックアップ後にクライアントが追加したファイル でも、最終増分バックアップより前の変更⽇付が付いたファイルは、バックアップされません。

最終増分バックアップ以降に名前は変更されたが、その他は変更されていないファイルは、バックアップされません。 ファイル名 を変更しても、そのファイルの変更⽇時は変更されないからです。 ただし、ファイル名を変更すると、そのファイルが保存されて いるディレクトリーの修正⽇付は変更されます。 この場合、ディレクトリーはバックアップされますが、そこに含まれるファイル はバックアップされません。

日付による増分バックアップをファイル・システム全体に対して行う場合、サーバーは最後の増分バックアップの 日時を更新し ます。 日付による増分バックアップを ファイル・システムの一部に対してのみ行う場合、サーバーは、最後のフル増分バックア ップの日付は更新しません。 この場合は、次の日付による増分バックアップで、再度これらのファイルのバックアップが取られま す。

注: 増分バックアップとは異なり、日付による増分バックアップでは、管理クラスを変更しても、削除済みファイルが無効になっ たりバックアップ・バージョンが新規管理クラスに再バインドされたりすることはありません。 関連タスク:

<span id="page-2586-1"></span> $\Box$ AIX オペレーティング・システム $\Box$ Linux オペレーティング・システム $\Box$ Mac OS X オペレーティング・システム ■ Oracle Solaris オペレーティング・システムJava GUI を使用したデータのバックアップ ▶ Mindows オペレーティング・システム ▶ AIX オペレーティング・システム ▶ Linux オペレーティング・システム

# ⽇付による増分、ジャーナル・ベース、および **NetApp** スナップショット差 分とフル増分および部分増分のバックアップの比較

日付による増分、ジャーナル・ベース、および NetApp スナップショット差分は、 フル増分および部分増分のバックアップ方式の 代替です。

日付による増分バックアップ

日付による増分バックアップの方がフル増分バックアップよりも、処理に要する時間は短く、必要なメモリーも少なくてす みます。

日付による増分バックアップは、以下の理由により、正確に同じバックアップ・ファイルをサーバー・ストレージに 入れな い可能性があります。

- ■ Mac OS X オペレーティング・システム AIX オペレーティング・システム Linux オペレーティング・システム  $\Box$ Oracle Solaris オペレーティング・システム $\Box$  Windows オペレーティング・システム日付による増分バックアップ は、ワークステーションから削除するファイルのバックアップ・バージョンを期限切れにしない。
- 管理クラスを変更した場合、日付による増分バックアップは、新規管理クラスへバックアップ・バージョンを再バイ ンドしない。
- 日付による増分バックアップは、修正日時も変更されているのでなければ、属性が変更されていてもそのファイルの バックアップを取らない。
- Mac OS X オペレーティング・システム AIX オペレーティング・システム Linux オペレーティング・システム  $\Box$ Oracle Solaris オペレーティング・システム  $\Box$  Windows オペレーティング・システム日付による増分バックアップ は、管理クラスのコピー・グループ頻度属性を無視する (ジャーナル・ベース・バックアップもこの属性を無視す る)。

ジャーナル・ベースのバックアップ

 $\Box$ AIX オペレーティング・システム $\Box$ Linux オペレーティング・システム $\Box$ Windows オペレーティング・システム初期ジ ャーナル処理環境のメモリー所要量は完全ファイル・スペース増分のメモリー所要量と同じです。ジャーナル・ベースのバ ックアップは、ジャーナル・データベースを有効なものとして設定し、ジャーナル処理のベースラインを設定するために、 完全ファイル・スペース増分を完了する必要があるためです。

 $\blacksquare$ AIX オペレーティング・システム $\blacksquare$ Linux オペレーティング・システム $\blacksquare$ Windows オペレーティング・システム後続の ジャーナル・ベースのバックアップのメモリー所要量は、それよりも少なくなります。 ジャーナル・バックアップ・セッシ ョンは、並⾏して実⾏され、通常のバックアップ・セッションと同じ⽅法で resourceutilization オプションによって管理さ れます。 ジャーナル・データベース・ファイルのサイズは、最後の項⽬がジャーナルから削除されると、最⼩サイズ (1 KB 未満) に戻されます。項⽬はクライアントによって処理されるとジャーナルから削除されるため、完全ジャーナル・バック アップの完了後にジャーナルが占有するディスク・サイズはわずかなものになります。 ジャーナル処理がアクティブ状態の フル増分バックアップの⽅が、⽇付による増分バックアップよりも、処理に時間がかかりません。

AIX オペレーティング・システム Linux オペレーティング・システムAIX および Linux では、ジャーナル・ベースのバ ックアップにいくつかの制限があります。 詳しくは、AIX および Linux でのジャーナル・ベースのバックアップを参照して ください。

NetApp スナップショット差分

Linux オペレーティング・システム Windows オペレーティング・システムNAS および N シリーズのファイル・サーバ ーで ONTAP 7.3.0 以降を実行している場合、snapdiff オプションを使用して、フル・ボリューム増分バックアップの実行時 に NetApp からスナップショット差分バックアップを呼び出すことができます。 このオプションを使用すると、メモリー使 ⽤量を削減して、処理速度をアップできます。

 $\blacksquare$ Linux オペレーティング・システム $\blacksquare$ Windows オペレーティング・システムデータのバックアップが必要なときにその バックアップが確実に⾏われるように、snapdiff オプションを使⽤してフル・ボリューム増分バックアップを実⾏している ときは、以下の制限について考慮してください。

- ファイルは、include-exclude ファイルの除外規則により除外されます。 クライアントは、その除外規則が有効な状 態で現⾏スナップショットをバックアップします。この状況は、ファイルを変更していなくても、そのファイルを除 外する規則を削除した場合に発⽣します。 NetApp は、2 つのスナップショット間のファイル変更だけを検出するの で、この include-exclude 変更は削除しません。
- include ステートメントをオプション・ファイルに追加した場合は、そのファイルが変更されたことを NetApp が検 出した場合を除いて、その include ステートメントの効果はありません。 クライアントは、バックアップ時にボリュ ーム上のすべてのファイルを検査するわけではありません。
- dsmc delete backup コマンドを使用してファイルを明示的に IBM Spectrum Protect インベントリーから削除した場 合、NetApp は、ファイルが IBM Spectrum Protect ストレージから手動で削除されたことを検出できません。したが って、そのファイルがボリューム上で変更されて、その変更が NetApp によって検出され、クライアントにもう一度

バックアップするよう指⽰が出るまでは、IBM Spectrum Protect のストレージではそのファイルは無保護状態のまま です。

- コピー・モードの modified から absolute への変更などのポリシー変更は検出されません。
- IBM Spectrum Protect インベントリーからファイル・スペース全体が削除されます。 この アクションの結果、 snapdiff オプションによって新しいスナップショットが作成され、 これをソースとして使用して、フル増分バックア ップが実⾏されます。

IBM Spectrum Protect ではなく、NetApp ソフトウェアが、何が変更済みオブジェクトかを判別します。

Linux オペレーティング・システムNFS マウントされた NetApp あるいは N シリーズ・ボリュームのフル・ボリューム・ バックアップを実⾏すると、 スナップショット・ディレクトリーの下にあるすべてのスナップショットもバックアップされ る可能性があります。

スナップショット・ディレクトリーの下にあるすべてのスナップショットのバックアップが⾏われないようにするには、以 下のいずれかのアクションを⾏います。

- NDMP バックアップを実行する
- snapshotroot オプションを使用してバックアップを実行する
- snapdiff オプションを使用して増分バックアップを実行する ヒント: snapdiff オプションを 使用して増分バックアップを実行し、定期的な増分バックアップをスケジュールに入 れた 場合は、createnewbase=yes オプションを snapdiff オプションと一緒に使用して基本スナップショットを作成 し、それをソースとして使⽤して増分バックアップを実⾏してください。
- スナップショット・ディレクトリーをバックアップから除外する
- Linux オペレーティング・システムLinux システムの場合、スナップショット・ディレクトリーは .snapshot にあ ります。

注: .snapshot ディレクトリーは、Red Hat Linux のいくつかのバージョンではバックアップされないため、除外する 必要はありません。

Windows オペレーティング・システムWindows システムの場合、スナップショット・ディレクトリーは ~snapshot にあります。

<span id="page-2588-0"></span>Windows オペレーティング・システム

# **HTTPS** 接続によるスナップショット差分バックアップ

スナップショット差分バックアップ時にバックアップ/アーカイブ・クライアントが NetApp ファイラーと通信するために、セキ ュア HTTPS 接続を使⽤することができます。

HTTPS プロトコルは NetApp ファイラーでデフォルトで使用可能になっており、使用不可にすることはできません。

スナップショット差分バックアップを実行する際に、バックアップ/アーカイブ・クライアントは NetApp ファイラーとの管理セ ッションを確立します。ファイラーの資格情報 (ファイラーのホスト名または IP アドレス、ファイラーとの接続に使用されるユー ザー名、ファイラーのパスワードなど) は、バックアップ/アーカイブ・クライアントにローカルで保管されます。 認証された管理 セッションを確⽴するには、この情報がファイラーに伝送される必要があります。 ファイラーの管理セッションの認証ではクライ アントが平文でファイラーのパスワードを伝送する必要があるため、セキュア接続を使用することが重要です。

HTTPS 通信プロトコルを使用してセキュア接続を確立するには、スナップショット差分バックアップを実行するたびに snapdiffhttps オプションを使用する必要があります。 snapdiffhttps オプションを使用しない場合、バックアップ/アーカイブ・ク ライアントは HTTP プロトコルを使⽤するファイラー・セッションのみを確⽴できます。この場合、ファイラーで HTTP 管理アク セスを有効にする必要が⽣じます。 snapdiffhttps オプションを使⽤すると、NetApp ファイラーで HTTP 管理アクセスが有効にな っているかどうかに関係なく、NetApp ファイラーとのセキュアな管理セッションを確⽴できます。

#### 制約事項:

HTTPS を使用したスナップショット差分バックアップには、以下の制約事項が適用されます。

HTTPS 接続は、バックアップ/アーカイブ・クライアントと NetApp ファイラーの間の管理セッションでデータを安全に送 信するためにのみ使⽤されます。管理セッション・データには、ファイラー資格情報、スナップショット情報、スナップシ ョット差分処理によって⽣成されるファイルの名前および属性などがあります。HTTPS 接続は、クライアントがファイル共 有を介してアクセスするファイラー上の通常のファイル・データの送信には使用されません。 HTTPS 接続は、クライアン

トが標準の IBM Spectrum Protect™ クライアント/サーバー・プロトコルを使用して IBM Spectrum Protect サーバーに送信 する通常のファイル・データにも適⽤されません。

- HTTPS プロトコルは NetApp vFiler 上でサポートされていないので、snapdiffhttps オプションは vFiler に適用されません。
- snapdiffhttps オプションは、コマンド・ライン・インターフェースでのみ有効です。バックアップ/アーカイブ・クライア ント GUI では使⽤できません。
- ★ Windows オペレーティング・システムHTTPS 接続を使用したスナップショット差分バックアップの実行 スナップショット差分バックアップを実行する場合、snapdiffhttps オプションを使用して、バックアップ/アーカイブ・ク ライアントと NetApp ファイラーの間にセキュア HTTPS 接続を作成することができます。

#### 関連概念:

Windows [オペレーティング・システム⽇付による増分、ジャーナル・ベース、および](#page-2586-1) NetApp スナップショット差分とフル増 分および部分増分のバックアップの比較

#### 関連タスク:

[スナップショット差分の増分バックアップのための](#page-2502-0) NetApp および IBM Spectrum Protect の構成 ■ Windows オペレーティング・システムHTTPS 接続を使用したスナップショット差分バックアップの実行  $|\hat{\mathcal{L}}|$ Linux オペレーティング・システムHTTPS 接続を使用したスナップショット差分バックアップの実行 関連資料: **[Snapdiffhttps](#page-3077-0)** [Snapdiff](#page-3066-0)

# <span id="page-2589-1"></span>選択バックアップ

特定ファイルの現⾏コピーがサーバー上に存在するかどうかにかかわらず、それらのファイルまたは ディレクトリーをバックアッ プしたいときは、選択バックアップを使⽤します。

増分バックアップは通常、ファイル・システム全体をバックアップする自動化システムの 一部です。 それと比べて、選択バック アップでは、ファイルが最後の増分バックアップ以降変更されたかどうかにかかわらず、バックアップするファイル・セットを手 動で選択することができます。

増分バックアップと違って、選択バックアップは以下のようになります。

- 選択バックアップの実施が原因で、サーバーが最終増分⽇時を更新することにはならない。
- サイズ、修正タイム・スタンプ、またはアクセス権が変更されていない場合も、ディレクトリー項目およびファイル項目を バックアップする。
- 削除済みのファイルを無効にしない。
- 管理クラスを変更した場合、日付による増分バックアップは、新規管理クラスへバックアップ・バージョンを再バインドし ない。

#### 関連タスク:

Windows オペレーティング・システムGUI を使⽤したデータのバックアップ Mac OS X オペレーティング・システム AIX オペレーティング・システム Linux オペレーティング・システム ■ Cracle Solaris オペレーティング・システムJava GUI を使用したデータのバックアップ 関連資料: Selective Mac OS X オペレーティング・システム AIX オペレーティング・システム Linux オペレーティング・システム Oracle Solaris オペレーティング・システム

# <span id="page-2589-0"></span>増分、選択、または⽇付による増分バックアップの実⾏ **(UNIX** および **Linux)**

管理者は、ユーザーのワークステーション上でファイルを⾃動的に バックアップするようにスケジュールを設定している場合も あります。 以下のセクションでは、スケジュールを使用しないで ファイルをバックアップを行う方法について説明します。

増分バックアップには、フル増分 と部分増分 の 2 つ のタイプがあります。

● DAIX オペレーティング・システム Dinux オペレーティング・システム DiAcc OS X オペレーティング・システム Oracle Solaris オペレーティング・システ[ムフル増分バックアップと部分増分バックアップ](#page-2590-0)

増分バックアップは、新規ファイルおよび変更後のファイルのみのバックアップをとります。 増分バックアップのタイプ は、バックアップ対象として選択するオブジェクトによって異なります。

- AIX オペレーティング・システム ALinux オペレーティング・システム Anac OS X オペレーティング・システム Oracle Solaris オペレーティング・システ[ム⽇付による増分バックアップ](#page-2593-0) 日付による増分バックアップの対象のファイル・システムに対しては、少なくともそのファイル・システムのフル増分バッ クアップを一度は行っておく必要があります。 ディレクトリー分岐または個別のファイルのみに増分バックアップを行って も、ファイル・システムは⽇付による増分バックアップの対象にはなりません。
- ┃ プAIX オペレーティング・システム プLinux オペレーティング・システム プMac OS X オペレーティング・システム ■ Cracle Solaris オペレーティング・システム日付による増分、ジャーナル・ベース、および NetApp スナップショット差 分とフル増分および部分増分のバックアップの比較 日付による増分、ジャーナル・ベース、および NetApp スナップショット差分は、 フル増分および部分増分のバックアップ 方式の代替です。
- ■AIX オペレーティング・システム ■Linux オペレーティング・システム ■Mac OS X オペレーティング・システム Oracle Solaris オペレーティング・システムHTTPS [接続によるスナップショット差分バックアップ](#page-2595-0) スナップショット差分バックアップ時にバックアップ/アーカイブ・クライアントが NetApp ファイラーと通信するため に、セキュア HTTPS 接続を使用することができます。
- ■AIX オペレーティング・システム ■Linux オペレーティング・システム ■Mac OS X オペレーティング・システム Oracle Solaris オペレーティング・システ[ム選択バックアップ](#page-2596-0) 特定ファイルの現⾏コピーがサーバー上に存在するかどうかにかかわらず、それらのファイルまたは ディレクトリーをバッ クアップしたいときは、選択バックアップを使⽤します。
- ■ Oracle Solaris オペレーティング・システムSolaris グローバル・ゾーン・バックアップおよび非グローバル・ゾーン・バ ックアップ

Solaris グローバル・ゾーンでは、ファイル・システムが作成されたゾーン内の、ファイル・システムの増分バックアップ と選択バックアップを実⾏します。

- ■ Mac OS X オペレーティング・システム AIX オペレーティング・システム Linux オペレーティング・システム **AOracle Solaris オペレーティング・システ[ムアクセス許可の保管](#page-2596-2)** ファイルをバックアップすると、バックアップ/アーカイブ・クライアントは、ファイルに割り当てられている標準 UNIX ア クセス許可も保存します。
- ■ Mac OS X オペレーティング・システム AIX オペレーティング・システム Linux オペレーティング・システム Oracle Solaris オペレーティング・システ[ム仮想マウント・ポイントの設定](#page-2597-0) 許可ユーザーで、ファイル・システム内の特定ディレクトリーで開始するファイルをバックアップしたい場合は、仮想マウ ント・ポイントとしてそのディレクトリーを定義することができます。
- ■Mac OS X オペレーティング・システム ■AIX オペレーティング・システム ■Linux オペレーティング・システム ■ Oracle Solaris オペレーティング・システムJava GUI を使用したデータのバックアップ ディレクトリー・ツリーから特定のファイル、ディレクトリー全体、またはファイル・システム全体の バックアップを行 うことができます。
- ■ Mac OS X オペレーティング・システム AIX オペレーティング・システム Linux オペレーティング・システム ■ Oracle Solaris オペレーティング・システムコマンド・ラインを使用したデータのバックアップ incremental あるいは selective コマンドを使用してバックアップを取ることができます。
- ┃ Mac OS X オペレーティング・システム AIX オペレーティング・システム Linux オペレーティング・システム Oracle Solaris オペレーティング・システ[ムバックアップ・データの削除](#page-2600-0) 管理者から権限を付与されている場合、ファイル・スペース全体を削除せずに、個々のバックアップ・コピーを IBM Spectrum Protect サーバーから削除することができます。 この権限を所有しているかどうかを確認するには、バックアッ プ/アーカイブ・クライアント GUI または Web クライアントのメインメニューから、「ファイル」 > 「接続情報」を選択し ます。権限状況が、「バックアップ・ ファイルの削除」フィールドに表⽰されます。
- AIX オペレーティング・システム Alinux オペレーティング・システム Aloracle Solaris オペレーティング・システム Mac OS X オペレーティング・システム[ファイル・スペースの削除](#page-2601-0) IBM Spectrum Protect 管理者がユーザーの権限を認可すると、このユーザーは、所有しているファイル・スペース全体をサ ーバーから 削除することができます。 ファイル・スペースを削除すると、そのファイル・スペース内に⼊っているすべて のファイルとイメージ、バックアップ・バージョンとアーカイブ・コピーの両方が削除されます。 例えば、/tmp ファイ ル・スペースを削除すると、そのファイル・システム内の各ファイルのバックアップ、およびそのファイル・システムから アーカイブした各ファイルを削除することになります。 本当にファイル・スペースを削除したいかどうか、よく検討してく ださい。

関連タスク:

<span id="page-2590-0"></span>クライアント・スケジューラー・プロセスをバックグラウンド・タスクとして実⾏し始動時に⾃動的に開始するための設定

フル増分バックアップと部分増分バックアップ

増分バックアップは、新規ファイルおよび変更後のファイルのみのバックアップをとります。 増分バックアップのタイプは、バッ クアップ対象として選択するオブジェクトによって異なります。

Mac OS X オペレーティング・システム AIX オペレーティング・システム Linux オペレーティング・システム Oracle Solaris オペレーティング・システムファイル・システム全体を選択する場合、バックアップはフル増分バックアップに なります。 ディレクトリー・ツリーあるいは個々のファイルを選択する場合、バックアップは部分増分バックアップになります。

Windows オペレーティング・システムドライブ全体を選択する場合、バックアップはフル増分バックアップになります。 ディ レクトリー・ツリーあるいは個々のファイルを選択する場合、バックアップは部分増分バックアップになります。

最初にフル増分バックアップを実⾏するときは、バックアップ/アーカイブ・クライアントは 指定したファイルおよびディレクト リーをすべてバックアップします。ファイルの数が多い場合、または 1 つ以上の⼤きなファイルをバックアップする必要がある場 合、バックアップ操作は⻑時間を要することがあります。後続のフル増分バックアップは、新規ファイルと変更ファイルのみバッ クアップを取ります。 バックアップ・サーバーは、IBM Spectrum Protect™ サーバー・ストレージに存在するファイルをバックア ップすることにより、時間とスペースを浪費することなくファイルの現⾏バージョンを維持します。

Mac OS X オペレーティング・システム AIX オペレーティング・システム Linux オペレーティング・システム Oracle Solaris オペレーティング・システム Windows オペレーティング・システムストレージ管理ポリシーによっては、IBM Spectrum Protect サーバーはユーザー・ファイルの複数のバージョンを保持します。 最新のバックアップ済みファイルは、アク ティブ・バックアップ・バージョンとなります。 バックアップ済みファイルの古いコピーは、⾮アクティブ・バージョンとなりま す。 しかし、ワークステーションから ファイルを削除する場合、次のフル増分バックアップが⾏われると、そのファイルの アク ティブ・バックアップ・バージョンは⾮アクティブになります。 ファイルの⾮アクティブ・バージョンはリストアが可能です。 サーバーが維持する⾮アクティブ・バージョンの数と、それらの保存期間は、IBM Spectrum Protect サーバー管理者が定義する管 理ポリシーによって決まります。アクティブ・バージョンは、前回のバックアップ時点でファイル・システムに存在していたファ イルを表します。

Mac OS X オペレーティング・システム AIX オペレーティング・システム Linux オペレーティング・システム ■ Oracle Solaris オペレーティング・システム ■ Windows オペレーティング・システムクライアント GUI を使用してフル増分バ ックアップまたは部分増分バックアップを開始するには、「バックアップ」を選択してから、「増分 (完全)」オプションを選択し ます。 コマンド・ラインから incremental コマンドを使用して、バックアップに含めるファイル・システム、ディレクトリー・ツ リー、または個々のファイルを指定します。

 $\Box$ Mac OS X オペレーティング・システム $\Box$ AIX オペレーティング・システム $\Box$ Linux オペレーティング・システム ■ Oracle Solaris オペレーティング・システム ■ Windows オペレーティング・システム増分バックアップ中に、クライアントは、 サーバーまたは ジャーナル・データベースに照会して、前回の増分バックアップ時点での ファイルの正確な状態を判別します。 クライアントはこの情報を使⽤して、以下のタスクを実⾏します。

- 新規ファイルのバックアップをとる。
- 内容が最後のバックアップ以降に変更されたファイルをバックアップする。 Windows オペレーティング・システム以下のどの属性が変更されても、ファイルはバックアップされます。
	- ファイル・サイズ
	- 最後の修正日または時刻
	- 拡張属性
	- アクセス制御リスト
	- スパース、リパース・ポイント、または暗号化ファイル属性
	- NTFS または ReFS ファイル・セキュリティー記述子: 所有者セキュリティー ID (SID)、グループ SID、任意アクセス 制御リスト (ACL)、およびシステム ACL。
	- ディレクトリー属性

以下の属性のみが変更された場合、それらの属性は IBM Spectrum Protect サーバーで更新されますが、ファイルはバック アップされません。

- 読み取り専⽤または読み取り/書き込み
- 非表示または表示
- 圧縮または非圧縮

変更されたファイルを判別する際に、IBM Spectrum Protect はアーカイブ属性を調べません。

Mac OS X オペレーティング・システム AIX オペレーティング・システム Linux オペレーティング・システム Oracle Solaris オペレーティング・システム以下のどの属性が変更されても、ファイルはバックアップされます。

- ファイル・サイズ
- 最後の修正日または時刻
- 拡張属性
- アクセス制御リスト
以下の属性のみが変更された場合、それらの属性は IBM Spectrum Protect サーバーで更新されますが、ファイルはバック アップされません。

- ファイル所有者
- ファイル許可
- o i ノード
- グループ ID
- AIX オペレーティング・システム Linux オペレーティング・システム変更時刻 (ctime) 属性 (GPFS ファイル・ システムのみのオブジェクトの場合、および updatectime オプションが yes に設定される場合)。 詳しくは、 updatectime オプションを参照してください。
- アイコンのロケーション (Mac OS X のみ)
- タイプまたは作成者 (Mac OS X のみ)
- ディレクトリーをバックアップする。
	- ディレクトリーは、以下のどの状況でもバックアップされます。
		- ディレクトリーがそれまでにバックアップされていなかった。
		- 前回のバックアップ時からディレクトリーの許可が変更された。
		- 前回のバックアップ時からディレクトリーのアクセス制御リストが変更された。
		- 前回のバックアップ時からディレクトリーの拡張属性が変更された。
		- ■AIX オペレーティング・システム ■Linux オペレーティング・システム変更時刻 (ctime) 属性が、前回のバックア ップ時から更新された (GPFS ファイル・システムのみの場合)。 詳しくは、updatectime オプションを参照してくだ さい。

 $\Box$ Mac OS X オペレーティング・システム $\Box$ AIX オペレーティング・システム $\Box$ Linux オペレーティング・システム Oracle Solaris オペレーティング・システム Windows オペレーティング・システムディレクトリーは、バックアップさ れたオブジェクトの数にカウントされます。 ディレクトリーおよびその内容をバックアップから除外する場合は、 exclude.dir オプションを使用します。

- ■Mac OS X オペレーティング・システム ■AIX オペレーティング・システム ■Linux オペレーティング・システム Oracle Solaris オペレーティング・システム Windows オペレーティング・システムワークステーション上に対応するフ ァイルがないサーバー 上のファイルのバックアップ・バージョンを期限切れにする。 その結果、ワークステーション上に 存在しなくなったファイルには、サーバー上にアクティブ・バックアップ・バージョンがなくなります。ただし、非アクテ ィブ・バージョンは、IBM Spectrum Protect の管理者が定義したルールに従って保存されます。
- 管理クラス割り当てが変更されている場合にバックアップ・バージョンの再バインド。 アクティブ・バックアップ・バージ ョンを持つオブジェクトのみが再バインドされます。非アクティブ・バックアップ・バージョンのみが存在するオブジェク トは再バインドされません。

部分的増分バックアップ操作中に、オブジェクトは以下のように再バインドされたり、または有効期限が切れます。

ファイル指定がパス内のすべてのファイルと一致する場合:

ファイル指定に⼀致するすべての適格バックアップ・バージョンで再バインドおよび有効期限切れが実施されます。 これは dsmc incr c:¥mydir¥ \* -subdir=yes などの増分コマンドの場合に実施されます。

ファイル指定がパス内のすべてのパスとは一致しない場合:

ファイル指定に⼀致するすべての適格バックアップ・バージョンで再バインドおよび有効期限切れが実施されます。 ただし、適格バックアップ・バージョンが、クライアント・ファイル・システムに存在しなくなったディレクトリー 内にあった場合、有効期限切れや再バインドが実施されません。

dsmc incr c:¥mydir¥\*.txt -subdir=yes などの増分コマンドを使用したと考えます。c:¥ mydir¥ の一部のフ ァイルが txt ファイル・タイプではないと想定します。 \*.txt 指定に⼀致して、クライアント・ファイル・システム上 にそのディレクトリーが引き続き存在するファイルに対してのみ、再バインドと有効期限切れが実施されます。

 $\blacksquare$ Mac OS X オペレーティング・システム $\blacksquare$ AIX オペレーティング・システム $\blacksquare$ Linux オペレーティング・システム ◯Oracle Solaris オペレーティング・システム ◯ Windows オペレーティング・システムpreservelastaccessdate オプションを使用 して、バックアップまたはアーカイブ操作後に最終アクセス⽇付を変更するかどうかを指定できます。 デフォルトでは、バックア ップまたはアーカイブ操作後にアクセス⽇が変更されます。

AIX オペレーティング・システムAIX および Linux でのジャーナル・ベースのバックアップ ジャーナル・ベースのバックアップとは、IBM Spectrum Protect ジャーナル・デーモン・プロセスによって維持される変更 ジャーナルを使用する代替バックアップ・メソッドです。

関連概念: ストレージ管理ポリシー 関連資料: Exclude オプション

Mac OS X オペレーティング・システム AIX オペレーティング・システム Linux オペレーティング・システム Oracle Solaris オペレーティング・システム Windows オペレーティング・システムPreservelastaccessdate AIX オペレーティング・システム Linux オペレーティング・システムUpdatectime

# 日付による増分バックアップ

日付による増分バックアップの対象のファイル・システムに対しては、少なくともそのファイル・システムのフル増分バックアッ プを一度は行っておく必要があります。 ディレクトリー分岐または個別のファイルのみに増分バックアップを行っても、ファイ ル・システムは⽇付による増分バックアップの対象にはなりません。

■ Windows オペレーティング・システムGUI を使用して日付による増分バックアップを実行する場合は、「バックアップのタイ プ」プルダウン・メニューから 「増分」(⽇付のみ) オプションを選択するか、または、incremental コマンドで、incrbydate オプ ションを使⽤します。

クライアントがバックアップするファイルは、バックアップ対象ファイルが存在するファイル・システムを、最終的に増分バック アップした⽇時より後の変更⽇時を持ったファイルに限定されます。 最終増分バックアップ後にクライアントが追加したファイル でも、最終増分バックアップより前の変更⽇付が付いたファイルは、バックアップされません。

最終増分バックアップ以降に名前は変更されたが、その他は変更されていないファイルは、バックアップされません。 ファイル名 を変更しても、そのファイルの変更⽇時は変更されないからです。 ただし、ファイル名を変更すると、そのファイルが保存されて いるディレクトリーの修正⽇付は変更されます。 この場合、ディレクトリーはバックアップされますが、そこに含まれるファイル はバックアップされません。

日付による増分バックアップをファイル・システム全体に対して行う場合、サーバーは最後の増分バックアップの 日時を更新し ます。 日付による増分バックアップを ファイル・システムの一部に対してのみ行う場合、サーバーは、最後のフル増分バックア ップの⽇付は更新しません。 この場合は、次の⽇付による増分バックアップで、再度これらのファイルのバックアップが取られま す。

注: 増分バックアップとは異なり、日付による増分バックアップでは、管理クラスを変更しても、削除済みファイルが無効になっ たりバックアップ・バージョンが新規管理クラスに再バインドされたりすることはありません。 関連タスク:

 $\Box$ AIX オペレーティング・システム $\Box$ Linux オペレーティング・システム $\Box$ Mac OS X オペレーティング・システム Oracle Solaris オペレーティング・システムJava GUI を使⽤したデータのバックアップ

★ Windows オペレーティング・システム ★AIX オペレーティング・システム ★ Linux オペレーティング・システム

# ⽇付による増分、ジャーナル・ベース、および **NetApp** スナップショット差 分とフル増分および部分増分のバックアップの比較

日付による増分、ジャーナル・ベース、および NetApp スナップショット差分は、 フル増分および部分増分のバックアップ方式の 代替です。

日付による増分バックアップ

日付による増分バックアップのカガワル増分バックアップよりも、処理に要する時間は短く、必要なメモリーも少なくてす みます。

日付による増分バックアップは、以下の理由により、正確に同じバックアップ・ファイルをサーバー・ストレージに 入れな い可能性があります。

- ■ Mac OS X オペレーティング・システム AIX オペレーティング・システム Linux オペレーティング・システム ■ Cracle Solaris オペレーティング・システム ■ Windows オペレーティング・システム日付による増分バックアップ は、ワークステーションから削除するファイルのバックアップ・バージョンを期限切れにしない。
- 管理クラスを変更した場合、日付による増分バックアップは、新規管理クラスへバックアップ・バージョンを再バイ ンドしない。
- 日付による増分バックアップは、修正日時も変更されているのでなければ、属性が変更されていてもそのファイルの バックアップを取らない。
- ■Mac OS X オペレーティング・システム ■AIX オペレーティング・システム ■Linux オペレーティング・システム  $\Box$ Oracle Solaris オペレーティング・システム $\Box$  Windows オペレーティング・システム日付による増分バックアップ

は、管理クラスのコピー・グループ頻度属性を無視する (ジャーナル・ベース・バックアップもこの属性を無視す る)。

ジャーナル・ベースのバックアップ

 $\blacksquare$ AIX オペレーティング・システム $\blacksquare$ Linux オペレーティング・システム $\blacksquare$ Windows オペレーティング・システム初期ジ ャーナル処理環境のメモリー所要量は完全ファイル・スペース増分のメモリー所要量と同じです。ジャーナル・ベースのバ ックアップは、ジャーナル・データベースを有効なものとして設定し、ジャーナル処理のベースラインを設定するために、 完全ファイル・スペース増分を完了する必要があるためです。

 $\Box$ AIX オペレーティング・システム $\Box$ Linux オペレーティング・システム $\Box$ Windows オペレーティング・システム後続の ジャーナル・ベースのバックアップのメモリー所要量は、それよりも少なくなります。 ジャーナル・バックアップ・セッシ ョンは、並⾏して実⾏され、通常のバックアップ・セッションと同じ⽅法で resourceutilization オプションによって管理さ れます。 ジャーナル・データベース・ファイルのサイズは、最後の項⽬がジャーナルから削除されると、最⼩サイズ (1 KB 未満) に戻されます。項⽬はクライアントによって処理されるとジャーナルから削除されるため、完全ジャーナル・バック アップの完了後にジャーナルが占有するディスク・サイズはわずかなものになります。 ジャーナル処理がアクティブ状態の フル増分バックアップの⽅が、⽇付による増分バックアップよりも、処理に時間がかかりません。

AIX オペレーティング・システム Linux オペレーティング・システムAIX および Linux では、ジャーナル・ベースのバ ックアップにいくつかの制限があります。 詳しくは、AIX および Linux でのジャーナル・ベースのバックアップを参照して ください。

NetApp スナップショット差分

Linux オペレーティング・システム Windows オペレーティング・システムNAS および N シリーズのファイル・サーバ ーで ONTAP 7.3.0 以降を実行している場合、snapdiff オプションを使用して、フル・ボリューム増分バックアップの実行時 に NetApp からスナップショット差分バックアップを呼び出すことができます。 このオプションを使用すると、メモリー使 ⽤量を削減して、処理速度をアップできます。

 $\blacksquare$ Linux オペレーティング・システム $\blacksquare$ Windows オペレーティング・システムデータのバックアップが必要なときにその バックアップが確実に⾏われるように、snapdiff オプションを使⽤してフル・ボリューム増分バックアップを実⾏している ときは、以下の制限について考慮してください。

- ファイルは、include-exclude ファイルの除外規則により除外されます。 クライアントは、その除外規則が有効な状 態で現⾏スナップショットをバックアップします。この状況は、ファイルを変更していなくても、そのファイルを除 外する規則を削除した場合に発⽣します。 NetApp は、2 つのスナップショット間のファイル変更だけを検出するの で、この include-exclude 変更は削除しません。
- include ステートメントをオプション・ファイルに追加した場合は、そのファイルが変更されたことを NetApp が検 出した場合を除いて、その include ステートメントの効果はありません。 クライアントは、バックアップ時にボリュ ーム上のすべてのファイルを検査するわけではありません。
- dsmc delete backup コマンドを使用してファイルを明示的に IBM Spectrum Protect インベントリーから削除した場 合、NetApp は、ファイルが IBM Spectrum Protect ストレージから手動で削除されたことを検出できません。したが って、そのファイルがボリューム上で変更されて、その変更が NetApp によって検出され、クライアントにもう一度 バックアップするよう指⽰が出るまでは、IBM Spectrum Protect のストレージではそのファイルは無保護状態のまま です。
- コピー・モードの modified から absolute への変更などのポリシー変更は検出されません。
- IBM Spectrum Protect インベントリーからファイル・スペース全体が削除されます。 この アクションの結果、 snapdiff オプションによって新しいスナップショットが作成され、 これをソースとして使用して、フル増分バックア ップが実⾏されます。

IBM Spectrum Protect ではなく、NetApp ソフトウェアが、何が変更済みオブジェクトかを判別します。

Linux オペレーティング・システムNFS マウントされた NetApp あるいは N シリーズ・ボリュームのフル・ボリューム・ バックアップを実⾏すると、 スナップショット・ディレクトリーの下にあるすべてのスナップショットもバックアップされ る可能性があります。

スナップショット・ディレクトリーの下にあるすべてのスナップショットのバックアップが⾏われないようにするには、以 下のいずれかのアクションを⾏います。

- NDMP バックアップを実行する
- snapshotroot オプションを使用してバックアップを実行する
- snapdiff オプションを使用して増分バックアップを実行する

ヒント: snapdiff オプションを 使用して増分バックアップを実行し、定期的な増分バックアップをスケジュールに入 れた 場合は、createnewbase=yes オプションを snapdiff オプションと一緒に使用して基本スナップショットを作成 し、それをソースとして使⽤して増分バックアップを実⾏してください。

スナップショット・ディレクトリーをバックアップから除外する

Linux オペレーティング・システムLinux システムの場合、スナップショット・ディレクトリーは .snapshot にあ ります。

注: .snapshot ディレクトリーは、Red Hat Linux のいくつかのバージョンではバックアップされないため、除外する 必要はありません。

Windows オペレーティング・システムWindows システムの場合、スナップショット・ディレクトリーは ~snapshot にあります。

Linux オペレーティング・システム

# **HTTPS** 接続によるスナップショット差分バックアップ

スナップショット差分バックアップ時にバックアップ/アーカイブ・クライアントが NetApp ファイラーと通信するために、セキ ュア HTTPS 接続を使⽤することができます。

HTTPS プロトコルは NetApp ファイラーでデフォルトで使用可能になっており、使用不可にすることはできません。

スナップショット差分バックアップを実行する際に、バックアップ/アーカイブ・クライアントは NetApp ファイラーとの管理セ ッションを確立します。ファイラーの資格情報 (ファイラーのホスト名または IP アドレス、ファイラーとの接続に使用されるユー ザー名、ファイラーのパスワードなど) は、バックアップ/アーカイブ・クライアントにローカルで保管されます。 認証された管理 セッションを確⽴するには、この情報がファイラーに伝送される必要があります。 ファイラーの管理セッションの認証ではクライ アントが平文でファイラーのパスワードを伝送する必要があるため、セキュア接続を使用することが重要です。

HTTPS 通信プロトコルを使用してセキュア接続を確立するには、スナップショット差分バックアップを実行するたびに snapdiffhttps オプションを使用する必要があります。 snapdiffhttps オプションを使用しない場合、バックアップ/アーカイブ・ク ライアントは HTTP プロトコルを使⽤するファイラー・セッションのみを確⽴できます。この場合、ファイラーで HTTP 管理アク セスを有効にする必要が⽣じます。 snapdiffhttps オプションを使⽤すると、NetApp ファイラーで HTTP 管理アクセスが有効にな っているかどうかに関係なく、NetApp ファイラーとのセキュアな管理セッションを確⽴できます。

#### 制約事項:

HTTPS を使用したスナップショット差分バックアップには、以下の制約事項が適用されます。

- HTTPS 接続は、バックアップ/アーカイブ・クライアントと NetApp ファイラーの間の管理セッションでデータを安全に送 信するためにのみ使⽤されます。管理セッション・データには、ファイラー資格情報、スナップショット情報、スナップシ ョット差分処理によって⽣成されるファイルの名前および属性などがあります。HTTPS 接続は、クライアントがファイル共 有を介してアクセスするファイラー上の通常のファイル・データの送信には使用されません。 HTTPS 接続は、クライアン トが標準の IBM Spectrum Protect™ クライアント/サーバー・プロトコルを使用して IBM Spectrum Protect サーバーに送信 する通常のファイル・データにも適⽤されません。
- HTTPS プロトコルは NetApp vFiler 上でサポートされていないので、snapdiffhttps オプションは vFiler に適用されません。
- snapdiffhttps オプションは、コマンド・ライン・インターフェースでのみ有効です。バックアップ/アーカイブ・クライア ント GUI では使⽤できません。
- ■AIX オペレーティング・システム ■Linux オペレーティング・システム ■Mac OS X オペレーティング・システム ■ Cracle Solaris オペレーティング・システムHTTPS 接続を使用したスナップショット差分バックアップの実行 スナップショット差分バックアップを実行する場合、snapdiffhttps オプションを使用して、バックアップ/アーカイブ・ク ライアントと NetApp ファイラーの間にセキュア HTTPS 接続を作成することができます。

#### 関連概念:

Windows [オペレーティング・システム⽇付による増分、ジャーナル・ベース、および](#page-2586-0) NetApp スナップショット差分とフル増 分および部分増分のバックアップの⽐較 関連タスク:

[スナップショット差分の増分バックアップのための](#page-2502-0) NetApp および IBM Spectrum Protect の構成 ■ Windows オペレーティング・システムHTTPS 接続を使用したスナップショット差分バックアップの実行 ■ ♪ Linux オペレーティング・システムHTTPS 接続を使用したスナップショット差分バックアップの実行

#### 関連資料:

[Snapdiffhttps](#page-3077-0)

## 選択バックアップ

特定ファイルの現⾏コピーがサーバー上に存在するかどうかにかかわらず、それらのファイルまたは ディレクトリーをバックアッ プしたいときは、選択バックアップを使⽤します。

増分バックアップは通常、ファイル・システム全体をバックアップする自動化システムの 一部です。 それと比べて、選択バック アップでは、ファイルが最後の増分バックアップ以降変更されたかどうかにかかわらず、バックアップするファイル・セットを手 動で選択することができます。

増分バックアップと違って、選択バックアップは以下のようになります。

- 選択バックアップの実施が原因で、サーバーが最終増分日時を更新することにはならない。
- サイズ、修正タイム・スタンプ、またはアクセス権が変更されていない場合も、ディレクトリー項目およびファイル項目を バックアップする。
- 削除済みのファイルを無効にしない。
- 管理クラスを変更した場合、日付による増分バックアップは、新規管理クラスヘバックアップ・バージョンを再バインドし ない。

関連タスク:

Windows オペレーティング・システムGUI を使⽤したデータのバックアップ Mac OS X オペレーティング・システム AIX オペレーティング・システム Linux オペレーティング・システム ■ Dracle Solaris オペレーティング・システムJava GUI を使用したデータのバックアップ 関連資料: Selective Oracle Solaris オペレーティング・システム

# **Solaris** グローバル・ゾーン・バックアップおよび⾮グローバル・ゾーン・ バックアップ

Solaris グローバル・ゾーンでは、ファイル・システムが作成されたゾーン内の、ファイル・システムの増分バックアップと選択 バックアップを実⾏します。

各非グローバル・ゾーンは、その独自の IBM Spectrum Protect™ ノード名を持つ個別のシステムとして処理し、それぞれのゾーン 内からバックアップを実⾏します。

グローバル・ゾーンから⾮グローバル・ゾーンの増分バックアップまたは選択バックアップを実⾏する場合、グローバル・ゾーン 管理者は、非グローバル・ゾーン内のどのファイルをバックアップに含有または除外するかを決定する必要があります。 例えば、 非グローバル・ゾーンのデバイス、システム、カーネル・ファイルは、バックアップから自動的に除外されませんが、これらはバ ックアップしてはなりません。 これらのファイルをリストアすると、非グローバル・ゾーンが使用できなくなる可能性がありま す。

Mac OS X オペレーティング・システム AIX オペレーティング・システム Linux オペレーティング・システム Oracle Solaris オペレーティング・システム

## アクセス許可の保管

ファイルをバックアップすると、バックアップ/アーカイブ・クライアントは、ファイルに割り当てられている標準 UNIX アクセス 許可も保存します。

オペレーティング・システムによっては、拡張許可も保存します。 例えば、AIX® ワークステーション上のファイルの場合、クラ イアントはアクセス制御リストを保存します。

許可ユーザーが他のユーザーのファイルのバックアップを取ることはできますが、これによって所有権の⽭盾が起きないようにし なければなりません。 バックアップ・サーバーは、ファイルが元の所有者に属することを正しく記録します。 許可ユーザーは、 元の所有者に対してバックアップ・バージョンへのアクセスを認可する必要はありません。

Mac OS X オペレーティング・システム AIX オペレーティング・システム Linux オペレーティング・システム Oracle Solaris オペレーティング・システム

## 仮想マウント・ポイントの設定

許可ユーザーで、ファイル・システム内の特定ディレクトリーで開始するファイルをバックアップしたい場合は、仮想マウント・ ポイントとしてそのディレクトリーを定義することができます。

ファイル・システム内部に仮想マウント・ポイントを定義することで、バックアップ対象のファイルへの直接パスが得られるた め、処理時間を節約することができます。 この⽅式は、domain オプションでファイル・システムを定義してから、exclude オプ ションを使用して、バックアップしたくないファイルを除外する方式よりも 効率的です。 また、これにより、別のストレージ・ ファイル・スペース内の特定ディレクトリーにバックアップおよび アーカイブを保存することができます。

#### 関連資料:

 $\blacksquare$ AIX オペレーティング・システム $\blacksquare$ Linux オペレーティング・システム $\blacksquare$ Mac OS X オペレーティング・システム Oracle Solaris オペレーティング・システムVirtualmountpoint Mac OS X オペレーティング・システム AIX オペレーティング・システム Linux オペレーティング・システム Oracle Solaris オペレーティング・システム

## **Java GUI** を使⽤したデータのバックアップ

ディレクトリー・ツリーから特定のファイル、ディレクトリー全体、またはファイル・システム全体の バックアップを⾏うこと ができます。

## このタスクについて

検索およびフィルター操作によって、バックアップしたいファイルを⾒つけることができます。 フィルター操作では、バックアッ プ用のフィルター基準に適合するファイルのみが表示されます。

バックアップ/アーカイブ・クライアント Java™GUI を使用して、次のようにデータをバックアップします。

### 手順

- 1. 「 IBM Spectrum Protect™ 」ウィンドウの「バックアップ」をクリックします。 「バックアップ」ウィンドウが表⽰され ます。
- 2. 必要ならディレクトリー・ツリーを展開します。 バックアップしたいオブジェクトの前の選択ボックスを クリックしま す。 ファイルを検索あるいはフィルター操作するには、ツールバーの「検索」アイコンをクリックします。
- 3. 「ファイルの検索 (バックアップ)」ウィンドウで検索基準を入力する。
- 4. 「検索」ボタンをクリックする。 「マッチング・ファイル (バックアップ)」ウィンドウが表⽰されます。
- 5. バックアップしたいファイルの隣の選択ボックスをクリックして、「マッチング・ファイル (バックアップ)」ウィンドウを クローズする。
- 6. 「ファイルの検出 (バックアップ)」ウィンドウでフィルター基準を入力する。
- 7. 「フィルター」ボタンをクリックする。 「バックアップ」ウィンドウに、フィルター操作済みファイルが 表⽰されます。
- 8. バックアップするフィルター操作済みファイルまたはディレクトリーの前の選択ボックスを クリックする。
- 9. プルダウン・メニューから次のバックアップ・タイプの1つを選択する。 (1) 増分バックアップを実行する場合は、「増分 **(**完全**)**」をクリックする。(2) ⽇付による増分バックアップを実⾏する場合は、「増分 **(**⽇付のみ**)**」をクリックする。 (3) 選 択バックアップを実⾏する場合は、「常時バックアップ」をクリックする。
- 10. 「バックアップ」をクリックします。 バックアップの「タスク・リスト」ウィンドウにバックアップ処理の状況が表⽰され ます。

## タスクの結果

Java GUI を使用してデータをバックアップするときは、以下の項目を考慮してください。

- 特定のバックアップ・オプションを変更するには、「オプション」ボタンをクリックします。 選択したオプションが有効な のは現行セッションの間だけです。
- IBM Spectrum Protect は、管理クラスを使用して、サーバー上のバックアップを管理する方法を決めます。 ファイルをバ ックアップするごとにそのファイルに管理クラスが割り当てられます。 使⽤される管理クラスは、⾃動的に選択されるデフ

ォルトか、または include-exclude オプション・リスト内で *include* オプションを使⽤してユーザーがファイルに割り当て たものです。 バックアップ/アーカイブ・クライアント Java GUI または Web クライアントの GUI から「ユーティリティ ー」 → 「ポリシー情報の表⽰」を選択すると、クライアント・ノードの IBM Spectrum Protect サーバーで定義されている バックアップ・ポリシーが表⽰されます。

- デフォルト・ドメインの自動増分バックアップを行うには、「アクション」→「ドメインのバックアップ」を選択します。 ユーザーのデフォルト・ドメインは、クライアント・ユーザー・オプション・ファイル (dsm.opt) の *domain* オプションで 設定されます。 ユーザーが *domain* オプション・セットを保持していない場合、省略時のドメインは、すべてのローカル・ ファイル・システムになります。
- プリファレンス・エディターを使用して、デフォルト・ドメイン内のファイル・システムをバックアップ処理から除外でき ます。

#### 関連概念:

ストレージ管理ポリシー

関連資料:

Domain

Mac OS X オペレーティング・システム AIX オペレーティング・システム Linux オペレーティング・システム Oracle Solaris オペレーティング・システム

## コマンド・ラインを使⽤したデータのバックアップ

incremental あるいは selective コマンドを使用してバックアップを取ることができます。

以下の表は、これらのコマンドを使用して各種タスクを実行する例を示しています。

| タスク                                                                                                    | コマンド                                                     | 考慮事項                                                                                                    |  |
|----------------------------------------------------------------------------------------------------|----------------------------------------------------------|----------------------------------------------------------------------------------------------------|--|
| 増分バックアップ                                                                                                    |                                                          |                                                                                                    |  |
| クライアント・ドメインの増<br>分バックアップの実行。                                                                                 | dsmc incremental                                         | incremental オプションについて 詳しくは、<br>Incremental を参照してください。                                                                                             |  |
| クライアント・ドメイン内に<br>定義された /home、/usr、お<br>よび /datasave ファイル・シ<br>ステムに加えて、/fs1 および<br>/fs2 ファイル・システムをバ<br>ックアップ。 | dsmc incremental -domain="/fs1<br>/Fs2"                  | domain オプションについて 詳しくは、Domain<br>を参照してください。                                                                                                    |  |
| クライアント・ドメインで定<br>義されたボリュームに加え<br>て、/Volumes/fs1 および<br>/Volumes/fs2 ファイル・シス<br>テムをバックアップ。                    | dsmc incremental -<br>domain="/Volumes/fs1 /Volumes/fs2" | domain オプションについて 詳しくは、Domain<br>を参照してください。                                                                                                    |  |
| /home ファイル・システム以<br>外の、クライアント・ドメイ<br>ン内に定義されているすべて<br>のファイル・システムをバッ<br>クアップ。                                 | dsmc incremental -domain="all-local<br>$-$ /home"        | ドメイン・キーワード all-local の前に (-) 演算<br>子を使用することはできません。詳しくは、<br>Domainを参照してください。 Windows クライ<br>アントの場合は、この方法でバックアップ処理<br>からシステム状態ドメインを除外することもで<br>きます。 |  |
| /fs1 および /fs2 ファイル・シ<br>ステムのみをバックアップ。                                                                        | dsmc incremental /fs1 /fs2                               | ありません                                                                                                    |  |
| /home ディレクトリーおよび<br>そのすべてのサブディレクト<br>リー内のすべてのファイルを<br>バックアップ。                                                | dsmc incremental /home/ -subdir=yes                      | subdir オプションについて 詳しくは、Subdir<br>を参照してください。                                                                                                    |  |

表 1. コマンド・ライン・バックアップの例

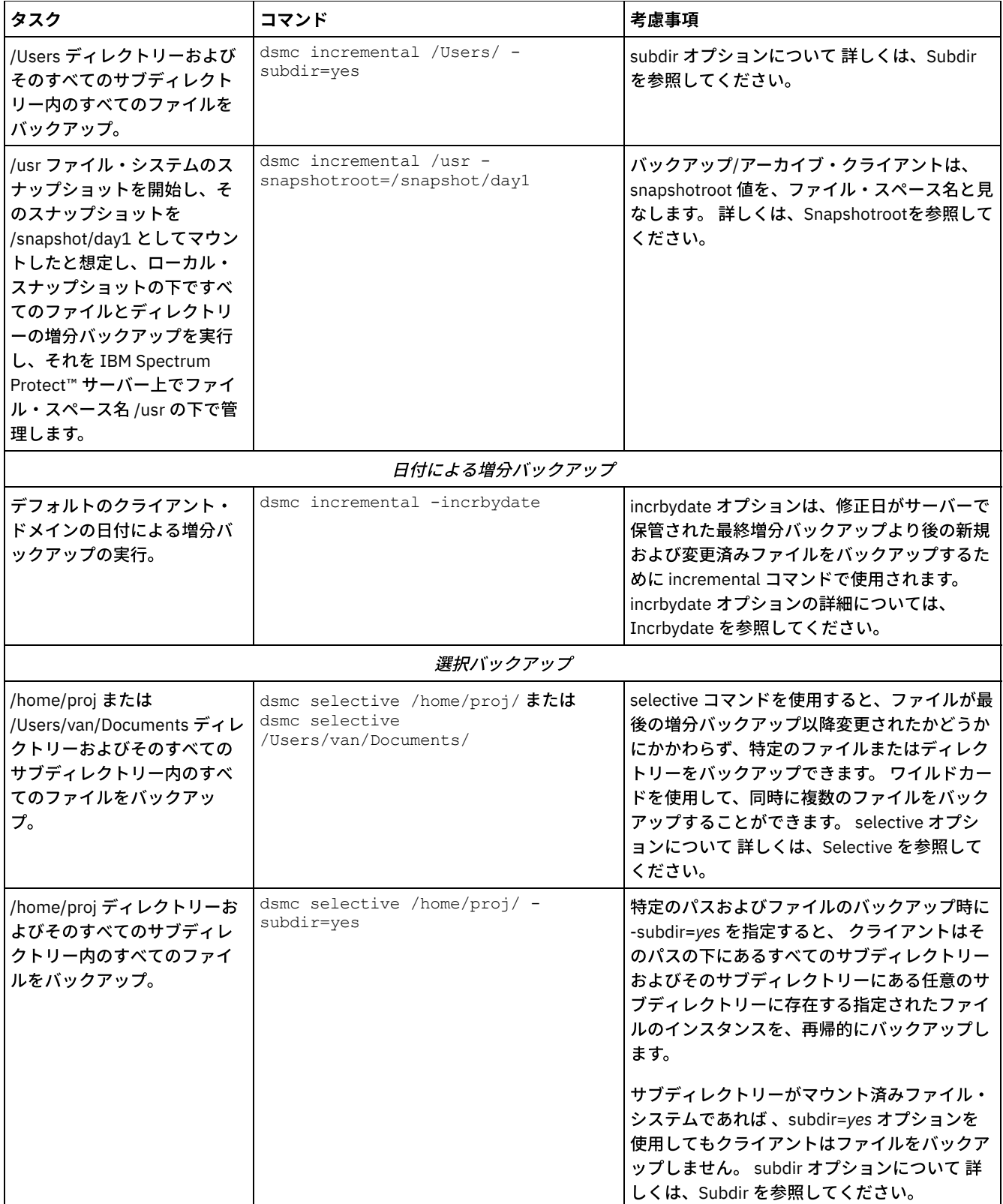

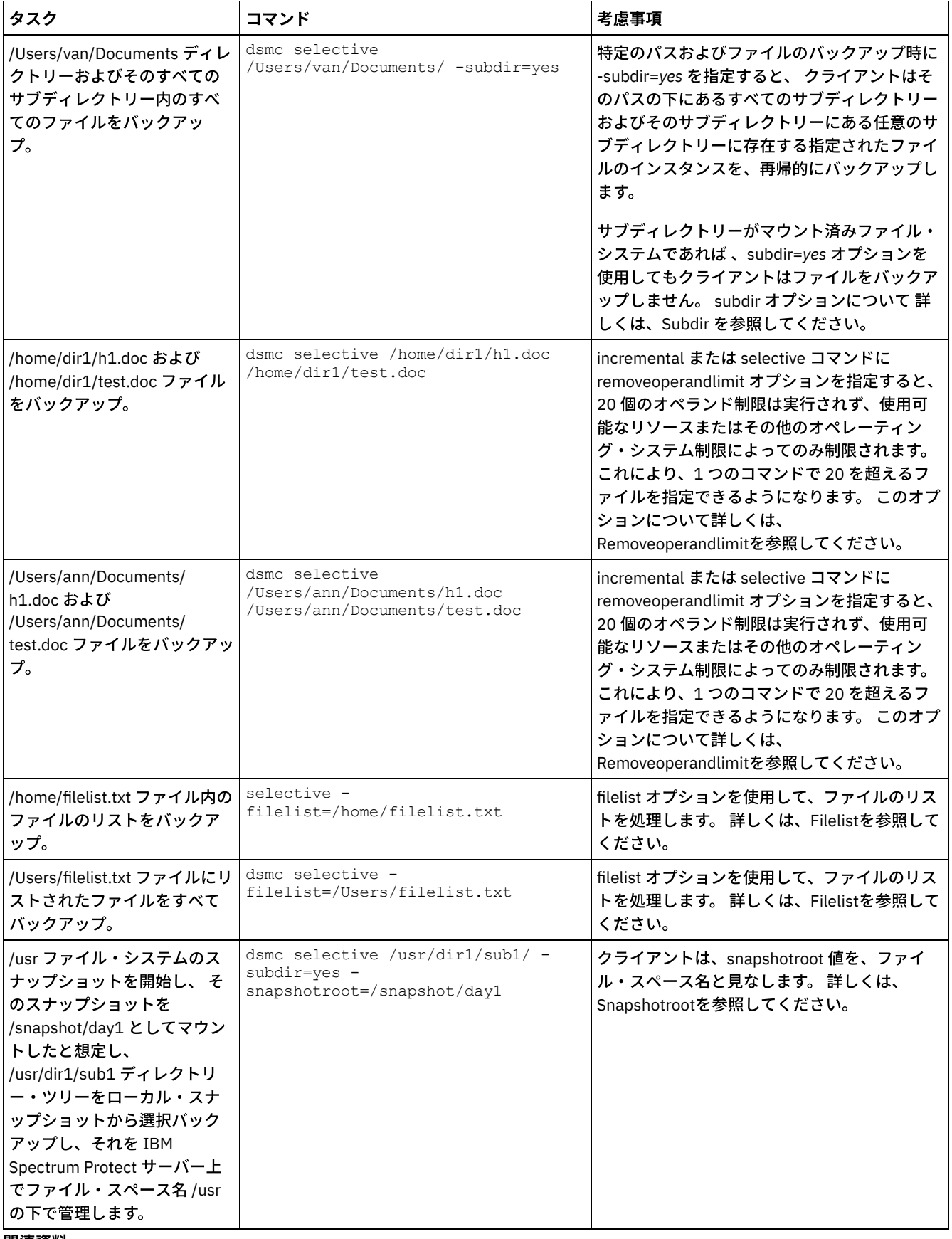

関連資料:

Incremental Selective

ー<br>- Mac OS X オペレーティング・システム - AIX オペレーティング・システム - Linux オペレーティング・システム Oracle Solaris オペレーティング・システム

# バックアップ・データの削除

管理者から権限を付与されている場合、ファイル・スペース全体を削除せずに、個々のバックアップ・コピーを IBM Spectrum Protect™ サーバーから削除することができます。 この権限を所有しているかどうかを確認するには、バックアップ/アーカイブ・ クライアント GUI または Web クライアントのメインメニューから、「ファイル」 > 「接続情報」を選択します。権限状況が、 「バックアップ・ ファイルの削除」フィールドに表⽰されます。

## このタスクについて

重要**:** バックアップ・ファイルを削除するときに、そのファイルをリストアできません。 削除する前に、バックアップ・ファイル が不要であることを確認してください。 クライアントは、削除を継続するかどうかのプロンプトを出します。 *yes* を指定すると、 指定したバックアップ・ファイルが IBM Spectrum Protect サーバー・ストレージから即時に削除および除去されます。

バックアップ・コピーをバックアップ/アーカイブ・クライアント GUI または Web クライアントを使用して削除する場合は、以下 のようにします。

### 手順

- 1. 「ユーティリティー」メニューから 「バックアップ・データの削除」を選択する。 「バックアップ削除」ウィンドウが表 示されます。
- 2. 展開したいオブジェクトの隣の **(+)** 符号または「フォルダー」アイコンをクリックして、ディレクトリー・ツリーを展開す る。
- 3. 削除したいオブジェクトの隣の選択ボックスをクリックする。
- 4. 「バックアップ削除」ウィンドウの上部近くのドロップダウン・リストから項目を選択し、実行するバックアップ削除のタ イプを指定する。 アクティブ・バックアップ・バージョン、⾮アクティブ・バックアップ・バージョン、またはツリーで選 択したすべてのオブジェクトを削除できます。

## タスクの結果

#### 注:

- 1. ディレクトリーが削除されるのは、「すべてのオブジェクトの削除」を選択した場合だけです。
- 2. コマンド・ライン・クライアントを使用してバックアップ・コピーを削除するには 、delete backup コマンドを使用しま す。

#### 関連資料:

Delete Backup

■Mac OS X オペレーティング・システム ■AIX オペレーティング・システム ■Linux オペレーティング・システム Oracle Solaris オペレーティング・システム

## ファイル・スペースの削除

IBM Spectrum Protect™ 管理者がユーザーの権限を認可すると、このユーザーは、所有しているファイル・スペース全体をサーバ ーから 削除することができます。 ファイル・スペースを削除すると、そのファイル・スペース内に⼊っているすべてのファイル とイメージ、バックアップ・バージョンとアーカイブ・コピーの両⽅が削除されます。 例えば、/tmp ファイル・スペースを削除 すると、そのファイル・システム内の各ファイルのバックアップ、およびそのファイル・システムからアーカイブした各ファイル を削除することになります。 本当にファイル・スペースを削除したいかどうか、よく検討してください。

## このタスクについて

ファイル・スペースは、delete filespace コマンドを使⽤して削除することもできます。 class オプションを delete filespace コマ ンドで使⽤して NAS ファイル・スペースを削除します。

delete backup コマンドを使用して、個々のバックアップ・バージョンを削除することができます。

バックアップ/アーカイブ・クライアント GUI またはコマンド・ライン・クライアントを使⽤して、ファイル・スペースを削除す ることができます。NAS ファイル・スペースを削除するには、Web クライアントまたはコマンド・ライン・クライアントを使用 します。

## 手順

1. メイン・ウィンドウから「ユーティリティー」 > 「ファイル・スペースの削除」を選択します。

- 2. 削除したいファイル・スペースの隣の選択ボックスをクリックする。
- 3. 「削除」ボタンをクリックします。クライアントは、ファイル・スペースを削除する前に確認のプロンプトが出します。

#### 関連資料:

Class Delete Backup Delete Filespace Windows オペレーティング・システム

# グループ・バックアップのための **1** つ以上のファイル・スペースからのファ イルのバックアップ **(Windows)**

backup group コマンドを使用して、1 つ以上のファイル・スペースからのファイルのリストを含むグループを IBM Spectrum Protect™ サーバー上の仮想ファイル・スペースに作成してバックアップします。

## このタスクについて

グループ・バックアップ では、複数のファイルを 1 つのグループにまとめて特定時点バックアップを作成し、これを 1 つの論理 エンティティーとして管理します。

- グループ内のすべてのオブジェクトには同じ管理クラスが割り当てられます。 include オプションを使用して、グループを 管理クラスにバインドします。
- グループ内のファイルに対する既存の exclude ステートメントは、すべて無視されます。
- グループ内のすべてのオブジェクトは、まとめてエクスポートされます。
- グループ内のすべてのオブジェクトは、管理クラス内の指定に基づいてまとめて期限切れになります。 グループ内のオブジ ェクトは、オブジェクトが属する別のグループが期限切れになっても、グループ内のすべてのオブジェクトが期限切れにな らない限り期限切れになりません。

グループ・バックアップは、バックアップ・セットに追加できます。

mode オプションを使用すると、完全または差分バックアップを実行できます。

### 手順

backup group コマンドを入力して、グループ・バックアップを開始します。 例えば、c:¥dir1¥filelist1 ファイルにあるすべてのファイルのフルバックアップを実行して、グループ・リーダーである c: ¥group1 ファイルが含まれている仮想ファイル・スペース ¥virtfs に格納するには、次のコマンドを⼊⼒します。

dsmc backup group -filelist=c:¥dir1¥filelist1 -groupname=group1 -virtualfsname= ¥virtfs -mode=full

関連概念: バックアップ・セットからのデータのリストア 関連資料: Backup Group include オプション mode Mac OS X オペレーティング・システム AIX オペレーティング・システム Linux オペレーティング・システム Oracle Solaris オペレーティング・システム

# グループ・バックアップのための **1** つ以上のファイル・スペースからのファ イルのバックアップ **(UNIX** および **Linux)**

backup group コマンドを使用して、1 つ以上のファイル・スペース起点から IBM Spectrum Protect™ サーバー上の仮想ファイ ル・スペースに、ファイルのリストを含むグループを作成してバックアップすることができます。

制約事項**:** backup group コマンドは Mac OS X には適⽤されません。

*group backup* を使⽤すると、複数のファイルを 1 つのグループにまとめて特定時点バックアップを作成し、これを 1 つの論理エ ンティティーとして管理できます。

- グループ内のすべてのオブジェクトは、同じ管理クラスに割り当てられます。
- グループ内のファイルに対する既存の *exclude* ステートメントは、すべて無視されます。
- グループ内のすべてのオブジェクトは、まとめてエクスポートされます。
- グループ内のすべてのオブジェクトは、管理クラス内の指定に基づいてまとめて期限切れになります。 グループ内のオブジ ェクトは、オブジェクトが属する別のグループが期限切れになっても、グループ内のすべてのオブジェクトが期限切れにな らない限り期限切れになりません。

グループ・バックアップは、バックアップ・セットに追加できます。

mode オプションを使用すると、完全または差分バックアップを実行できます。

例えば、/home/dir1/filelist1 ファイル内に指定されているすべてのファイルのフルバックアップを実行して、グループ・リ ーダーである /home/group1 ファイルが含まれている仮想ファイル・スペース /virtfs に格納するには、以下のように入力しま す。

dsmc backup group -filelist=/home/dir1/filelist1 -groupname=group1 -virtualfsname= /virtfs -mode=full

#### 関連概念:

バックアップ・セットからのデータのリストア 関連資料: Backup Group include オプション mode Windows オペレーティング・システム

## クライアント・ノード・プロキシー・サポートによるデータのバックアップ **(Windows)**

ストレージを共用する複数ノードのバックアップは、IBM Spectrum Protect™ サーバー上の共通のターゲット・ノード名に統合す ることができます。

### 始める前に

プロキシー・ノードを使⽤して他のノードにデータをバックアップまたはリストアする場合、以下の考慮事項が適⽤されます。

- プロキシー操作は、IBM Spectrum Protect サーバーで定義されているターゲット・ノードの設定 (maxnummp および deduplication など) とスケジュールを使用します。エージェント・ノードの IBM Spectrum Protect サーバー・ノードの設 定およびスケジュールは無視されます。
- backup nas コマンドで asnodename を使用することはできません。
- fromnode オプションと一緒に asnodename を使用することはできません。
- asnodename を使⽤してクラスター構成内のボリュームをバックアップおよびリストアする場合は、clusternode yes を使 ⽤しないでください。
- システム状態のバックアップあるいはリストアに asnodename を使用することはできません。
- エージェント・ノードがバックアップ・セットからデータをリストアする場合、バックアップ・セット内のシステム状態オ ブジェクトはリストアされません。
- backup image コマンドで asnodename を使用することはできますが、UNC 名でボリュームを指定する必要があります。ド ライブ名を使⽤することはできません。
- 同じ asnodename 値を使用して別のマシンからファイルをバックアップする場合は、各システムからバックアップするフ ァイルやボリュームを、正しいロケーションにリストアできるように、常に追跡する必要があります。
- 複数ノード環境のエージェント・ノードはすべて、同じプラットフォーム・タイプでなければなりません。

● ファイルをサーバーにバックアップする前に暗号化する場合は特に、ターゲット・ノードを従来のノードとして使用しない でください。

## このタスクについて

エージェント・ノードは、ターゲット・ノードの代わりにクライアント操作を実⾏する権限が付与されたクライアント・ノードで す。

ターゲット・ノードは、⾃⾝のためにクライアント操作を実⾏するよう 1 つ以上の エージェント・ノードに権限を付与するクラ イアント・ノードです。

ターゲット・ノードのバックアップにエージェント・ノードを使⽤すると、クラスター構成を使⽤したときのように、バックアッ プを実⾏する役割のワークステーションが、時間がたつと変更される場合に便利です。

asnodename オプションを指定すると、バックアップを実行したシステムとは異なるシステムから、データをリストアすることが できます。

適切なコマンドと共に asnodename オプションを使用して、IBM Spectrum Protect サーバー上のターゲット・ノード名の下で、 データのバックアップ、アーカイブ、リストア、およびリトリーブを実⾏します。 このサポートは、IBM Spectrum Protect バージ ョン 5.3 以降のサーバーおよびクライアントでのみ使用可能です。

### ⼿順

このオプションを使用可能に するには、以下のステップを実行します。

- 1. 共用データ環境のすべてのノードに、バックアップ/アーカイブ・クライアントをインストールする。
- 2. 各ノードが存在していない場合は、IBM Spectrum Protect サーバーにそのノードを登録する。共用データ環境で使用される 各エージェント・ノードが共⽤する共通のターゲット・ノード名を登録します。
- 3. IBM Spectrum Protect サーバーに共用データ環境内の各ノードを登録する。 これは、認証の目的に使用されるエージェン ト・ノード名です。 asnodename オプションが使⽤されている場合には、データはノード名を使⽤して保管 されません。
- 4. GRANT PROXYNODE コマンドを使用して (IBM Spectrum Protect 管理者)、共用環境内のすべてのノードにプロキシー権限 を付与し、IBM Spectrum Protect サーバー上のターゲット・ノード名にアクセスできるようにする。
- 5. QUERY PROXYNODE 管理クライアント・コマンドを使用 して、GRANT PROXYNODE コマンドによって権限付与された、許 可 ユーザーのクライアント・ノードを表示する。
- ■Windows オペレーティング・システムGUI からのマルチノード操作を使用可能にする GUI でのマルチノード操作を使用可能にするには、プリファレンス・エディターを使用して、 プロキシー権限を付与されて いるターゲット・ノードの名前を指定します。
- Windows オペレーティング・システ[ム暗号化のセットアップ](#page-2605-0) このトピックでは、encryptkey オプションを使用して暗号化を セットアップするために、実行する必要があるステップを リストします。
- Windows [オペレーティング・システムクライアント・ノード・プロキシー・サポートによるバックアップのスケジュー](#page-2605-1) ル

複数のノードを使⽤して、スケジューラーを使⽤したバックアップ操作を実⾏できます。

#### 関連資料:

Asnodename

<span id="page-2604-0"></span> $\Box$ Windows オペレーティング・システム $\Box$ Mac OS X オペレーティング・システム $\Box$ AIX オペレーティング・システム Linux オペレーティング・システム Oracle Solaris オペレーティング・システム

## **GUI** からのマルチノード操作を使⽤可能にする

GUI でのマルチノード操作を使用可能にするには、プリファレンス・エディターを使用して、プロキシー権限を付与されているタ ーゲット・ノードの名前を指定します。

## 手順

1. QUERY PROXYNODE 管理クライアント・コマンドを使⽤して、 クライアント・ノードに、ターゲット・ノードに対するプ ロキシー権限 (またはターゲット・ノードとして機能する許可) が与えられていることを確認する。

2. 「編集」 > 「クライアント・プリファレンス」を選択して「プリファレンス」ウィンドウを開く。

3. 「一般」タブを選択して、「ノード別名」フィールドにターゲット・ノードの名前を入力する。

4. 「適用」をクリックして から「OK」をクリックし、「プリファレンス」ウィンドウを 閉じる。

## 次のタスク

ご使用のクライアント・ノードが現在ターゲット・ノードとしてサーバーにアクセスしていることを確認するには、以下のステッ プのいずれかを実⾏します。

- ツリー・ウィンドウを開いて、「ノード別名」フィールドで指定したターゲット・ノード名が、ウィンドウに表示されてい ることを確認する。
- 「接続情報」ウィンドウの「ノードとしてアクセス」フィールドでターゲット・ノード名を確認する。

単一ノード操作に戻るには、「一般」 > 「プリファレンス」タブの「ノードとしてアクセス」フィールドから「ノード別名」を削 除します。

<span id="page-2605-0"></span>Windows オペレーティング・システム

## 暗号化のセットアップ

このトピックでは、encryptkey オプションを使用して暗号化を セットアップするために、実行する必要があるステップをリスト します。

## 手順

1. オプション・ファイルで encryptkey=save を指定する。

2. asnode=ProxyNodeName を使用して、少なくとも1つ のファイルをバックアップし、複数ノード環境内の各エージェン ト・ノード上で ローカル暗号鍵を作成する。

### タスクの結果

encryptkey=prompt オプションを使用して暗号化を セットアップするには、以下のステップを実行します。

1. オプション・ファイルで encryptkey=prompt を指定する。

2. 複数ノード環境のエージェント・ノードのユーザーが同じ暗号鍵を使用している ことを確認する。

#### 重要**:**

- 暗号鍵を変更する場合、前のステップを繰り返す必要がある。
- 共用ノード環境でバックアップされたすべてのファイルに同一の暗号鍵を使用する。

<span id="page-2605-1"></span>Windows オペレーティング・システム

# クライアント・ノード・プロキシー・サポートによるバックアップのスケジ ュール

複数のノードを使⽤して、スケジューラーを使⽤したバックアップ操作を実⾏できます。

## このタスクについて

プロキシー権限をエージェント・ノードに認可すると、エージェント・ノードが、ターゲット・ノードに代わって、スケジュール されたバックアップ操作を実⾏できるようになります。 各エージェント・ノードは、asnodename オプション をそのスケジュー ル内で使⽤して、エージェント・ノードに対して複数ノード・バックアップを実⾏する必要があります。

複数ノードのスケジューリングを使用可能にするには、以下のステップを実行します。

1. すべてのエージェント・ノードが、共通ターゲット・ノードに対するプロキシー権限を所有していることを確認する。 2. すべてのエージェント・ノードが、スケジュールをサーバーに定義してあることを確認する。

def sched domain name sched name options='-asnode=target'

#### 3. 各エージェント・ノードが、そのスケジュールをノードに関連付けてあることを確認する。

def association domain name schedule name <agentnodename>

以下の例では、複数のノードでスケジューラーを使⽤する管理クライアント・サーバー・コマンドを⽰しています。

- 管理者は次のコマンドを実行して、使用するノードをすべて登録します。
	- register node NODE-A
	- register node NODE-B
	- register node NODE-C
- 管理者は次のコマンドを実⾏して、各エージェント・ノードにプロキシー権限を付与します。
	- grant proxynode target=NODE-Z agent=NODE-A
	- grant proxynode target=NODE-Z agent=NODE-B
	- grant proxynode target=NODE-Z agent=NODE-C
- 管理者は次のコマンドを実⾏して、スケジュールを定義します。
	- define schedule standard proxy1 description="NODE-A proxy schedule" action=incremental options="-asnode=NODE-Z" objects=C: startdate=05/21/2005 starttime=01:00
	- define schedule standard proxy2 description="NODE-B proxy schedule" action=incremental options="-asnode=NODE-Z" objects=D: startdate=05/21/2005 starttime=01:00
	- define schedule standard proxy3 description="NODE-C proxy schedule" action=incremental options="-asnode=NODE-Z" objects=E: startdate=05/21/2005 starttime=01:00

注: asnodename オプションはスケジュール定義にのみ配置します。クライアント・オプション・ファイル、コマンド・ライン、 またはその他の場所に配置しないで ください。

スケジューラー・サービスを構成するか、または次のクライアント・コマンドを使用して、スケジュールを開始します。dsmc sched

システム・オプション・ファイルでスケジュールするよう設定された managedservices を使⽤して、クライアント・アクセプタ ーを使⽤することもできます。

- 重要:
	- 各スケジュールは、別のワークステーションまたは LPAR から開始できる。
	- スケジュールを実⾏後、プロキシーとしての動きをするクライアントは、バックアップされたすべてのデータを照会および リストアすることができる。
	- プロキシー操作は、IBM Spectrum Protect™ サーバーで定義されているターゲット・ノードの設定 (maxnummp および deduplication など) とスケジュールを使用します。エージェント・ノードの IBM Spectrum Protect サーバー・ノードの設 定およびスケジュールは無視されます。

関連資料:

[Asnodename](#page-2826-0) プロキシー操作のセッションの設定およびスケジュール DEFINE [SCHEDULE](#page-1235-0) コマンド Mac OS X オペレーティング・システム AIX オペレーティング・システム Linux オペレーティング・システム Oracle Solaris オペレーティング・システム

# クライアント・ノード・プロキシー・サポートによるバックアップ **(UNIX** お よび **Linux)**

ストレージを共用する複数ノードのバックアップは、IBM Spectrum Protect™ サーバー上の共通のターゲット・ノード名に統合す ることができます。

## このタスクについて

クラスター内のように、バックアップの実⾏に責任があるワークステーションが、時間がたつと変わる可能性がある構成では、複 数のノードからのバックアップをサーバー上の共通ターゲット・ノード名に統合すると便利です。

エージェント・ノードは、ターゲット・ノードの代わりにクライアント操作を実⾏する権限が付与されたクライアント・ノードで す。

ターゲット・ノードは、自分の代わりにクライアント操作を実行する権限を 1 つ以上のエージェント・ノードに付与する クライ アント・ノードです。

適切なコマンドと共に asnodename オプションを使用して、サーバー上のターゲット・ノード名の下で、データのバックアップ、 アーカイブ、リストア、およびリトリーブを実⾏します。

asnodename オプションを指定すると、バックアップを実行したシステムとは異なるシステムから、データをリストアすることも できます。

プロキシー・ノードを使⽤して他のノード上のデータをバックアップまたはリストアする場合、以下の機能を検討してください。

- プロキシー操作は、IBM Spectrum Protect サーバーで定義されているターゲット・ノードの設定 (maxnummp および deduplication など) とスケジュールを使用します。エージェント・ノードの IBM Spectrum Protect サーバー・ノードの設 定およびスケジュールは無視されます。
- 複数ノード環境内のすべてのエージェント・ノードは、同じオペレーティング・システム・タイプで稼働している必要があ ります。
- ファイルを暗号化してからサーバーにバックアップする場合は特に、ターゲット・ノードを従来のノードとして使用しない でください。
- (GUI ドロップダウンから、または fromnode オプションを使用して) 別のノードにアクセスすることはできません。
- NAS バックアップまたはリストアを実行することはできません。

### 手順

- 1. 共用データ環境のすべてのノードに、バックアップ/アーカイブ・クライアントをインストールします。
- 2. 各ノードを IBM Spectrum Protect サーバーに登録します。 共用データ環境で使用される各エージェント・ノードが共用す る共通のターゲット・ノード名を登録します。
- 3. 共用データ環境内の各ノードを IBM Spectrum Protect サーバーに登録します。 認証のために使用されるエージェント・ノ ード名を登録します。 asnodename オプションが使用されている場合、データはそのノード名を使用してサーバーに保管さ れません。
- 4. IBM Spectrum Protect サーバー管理者は、 GRANT PROXYNODE コマンドを使用して、共用環境内のすべてのノードにプロ キシー権限を付与し、ターゲット・ノード名にアクセスできるようにする必要があります。
- 5. QUERY PROXYNODE 管理クライアント・コマンドを使用して、GRANT PROXYNODE コマンドによって権限付与された許可 ユーザーのクライアント・ノードを表⽰します。
- ■ Mac OS X オペレーティング・システム AIX オペレーティング・システム Linux オペレーティング・システム ■ ♪ Oracle Solaris オペレーティング・システムGUI からのマルチノード操作を使用可能にする GUI でのマルチノード操作を使用可能にするには、プリファレンス・エディターを使用して、プロキシー権限を付与されて いるターゲット・ノードの名前を指定します。
- ┃ Mac OS X オペレーティング・システム ♪AIX オペレーティング・システム ♪ Linux オペレーティング・システム Oracle Solaris オペレーティング・システ[ム暗号化のセットアップ](#page-2608-0) このトピックでは、encryptkey オプションを使用して暗号化を セットアップするために、実行する必要があるステップを リストします。
- ■Mac OS X オペレーティング・システム ■AIX オペレーティング・システム ■Linux オペレーティング・システム Oracle Solaris [オペレーティング・システムクライアント・ノード・プロキシー・サポートによるバックアップのスケジ](#page-2608-1) ュール

複数のノードを使⽤して、スケジューラーを使⽤したバックアップ操作を実⾏できます。

### 関連資料:

Asnodename

 $\Box$ Windows オペレーティング・システム  $\Box$ Mac OS X オペレーティング・システム $\Box$ AIX オペレーティング・システム **Dirinux オペレーティング・システム Conacle Solaris オペレーティング・システム** 

## **GUI** からのマルチノード操作を使⽤可能にする

GUI でのマルチノード操作を使用可能にするには、プリファレンス・エディターを使用して、プロキシー権限を付与されているタ ーゲット・ノードの名前を指定します。

手順

- 1. QUERY PROXYNODE 管理クライアント・コマンドを使⽤して、 クライアント・ノードに、ターゲット・ノードに対するプ ロキシー権限 (またはターゲット・ノードとして機能する許可) が与えられていることを確認する。
- 2. 「編集」 > 「クライアント・プリファレンス」を選択して「プリファレンス」ウィンドウを開く。
- 3. 「一般」タブを選択して、「ノード別名」フィールドにターゲット・ノードの名前を入力する。
- 4. 「適用」をクリックして から「OK」をクリックし、「プリファレンス」ウィンドウを 閉じる。

### 次のタスク

ご使用のクライアント・ノードが現在ターゲット・ノードとしてサーバーにアクセスしていることを確認するには、以下のステッ プのいずれかを実⾏します。

- ツリー・ウィンドウを開いて、「ノード別名」フィールドで指定したターゲット・ノード名が、ウィンドウに表示されてい ることを確認する。
- 「接続情報」ウィンドウの「ノードとしてアクセス」フィールドでターゲット・ノード名を確認する。

単一ノード操作に戻るには、「一般」 > 「プリファレンス」タブの「ノードとしてアクセス」フィールドから「ノード別名」を削 除します。

<span id="page-2608-0"></span> $\rightarrow$ Mac OS X オペレーティング・システム  $\rightarrow$ AIX オペレーティング・システム  $\rightarrow$ Linux オペレーティング・システム Oracle Solaris オペレーティング・システム

## 暗号化のセットアップ

このトピックでは、encryptkey オプションを使用して暗号化を セットアップするために、実行する必要があるステップをリスト します。

## 手順

- 1. オプション・ファイルで encryptkey=save を指定する。
- 2. asnode=ProxyNodeName を使用して、少なくとも 1 つ のファイルをバックアップし、複数ノード環境内の各エージェン ト・ノード上で ローカル暗号鍵を作成する。

## タスクの結果

encryptkey=prompt オプションを使用して暗号化を セットアップするには、以下のステップを実行します。

- 1. オプション・ファイルで encryptkey=prompt を指定する。
- 2. 複数ノード環境のエージェント・ノードのユーザーが同じ暗号鍵を使用している ことを確認する。

重要:

- 暗号鍵を変更する場合、前のステップを繰り返す必要がある。
- 共用ノード環境でバックアップされたすべてのファイルに同一の暗号鍵を使用する。

<span id="page-2608-1"></span>Mac OS X オペレーティング・システム AIX オペレーティング・システム Linux オペレーティング・システム Oracle Solaris オペレーティング・システム

# クライアント・ノード・プロキシー・サポートによるバックアップのスケジ ュール

複数のノードを使⽤して、スケジューラーを使⽤したバックアップ操作を実⾏できます。

## このタスクについて

プロキシー権限をエージェント・ノードに認可すると、エージェント・ノードが、ターゲット・ノードに代わって、スケジュール されたバックアップ操作を実⾏できるようになります。 各エージェント・ノードは、asnodename オプション をそのスケジュー ル内で使⽤して、エージェント・ノードに対して複数ノード・バックアップを実⾏する必要があります。

dsmc sched クライアント・コマンドを使用してスケジュールを開始します。

以下の例では、複数のノードでスケジューラーを使⽤する管理クライアント・サーバー・コマンドを⽰しています。

- 管理者は次のコマンドを実行して、使用するノードをすべて登録します。
	- register node NODE-A
	- register node NODE-B
	- register node NODE-C
- 管理者は次のコマンドを使用して、各エージェント・ノードにプロキシー権限を付与します。
	- grant proxynode target=NODE-Z agent=NODE-A
	- grant proxynode target=NODE-Z agent=NODE-B
	- grant proxynode target=NODE-Z agent=NODE-C
- ■ Mac OS X オペレーティング・システム AIX オペレーティング・システム Linux オペレーティング・システム ■ Cracle Solaris オペレーティング・システム ■ Mac OS X オペレーティング・システム管理者は次のコマンドを使用し て、スケジュールを定義します。
	- define schedule standard proxy1 description="NODE-A proxy schedule" action=incremental options="-asnode=NODE-Z" objects=/Volumes/Xsan1 startdate=05/21/2005 starttime=01:00
	- define schedule standard proxy2 description="NODE-B proxy schedule" action=incremental options="-asnode=NODE-Z" objects=/Volumes/Xsan2 startdate=05/21/2005 starttime=01:00
	- define schedule standard proxy3 description="NODE-C proxy schedule" action=incremental options="-asnode=NODE-Z" objects=/Volumes/Xsan3 startdate=05/21/2005 starttime=01:00

注: asnodename オプションはスケジュール定義にのみ配置します。コマンド・ライン上のクライアント・オプション・ファイル など、他の位置に配置しないで ください。

システム・オプション・ファイルで managedservices を schedule に設定して、クライアント・アクセプター・デーモン (dsmcad) を使⽤することもできます。

注:

- 各スケジュールは、別のワークステーションまたは LPAR から開始できる。
- スケジュールを実⾏後、プロキシーとしての動きをするクライアントは、バックアップされたすべてのデータを照会および リストアすることができる。
- プロキシー操作は、IBM Spectrum Protect™ サーバーで定義されているターゲット・ノードの設定 (maxnummp および deduplication など) とスケジュールを使用します。エージェント・ノードの IBM Spectrum Protect サーバー・ノードの設 定およびスケジュールは無視されます。
- ■ Mac OS X オペレーティング・システム AIX オペレーティング・システム Linux オペレーティング・システム Oracle Solaris オペレーティング・システムIBM PowerHA SystemMirror [クラスターのバックアップをスケジュールする](#page-2609-0) 方法

このセクションでは、IBM® PowerHA® SystemMirror クラスターをバックアップする⽅法の例をいくつかリストしていま す。

● ┣ AIX オペレーティング・システム ♪Linux オペレーティング・システムGPFS [ファイル・システムのバックアップのスケ](#page-2611-0) ジューリング

GPFS™ ファイル・システムをバックアップするには、スケジューラーとプロキシー関係を使用します。

#### 関連資料:

<span id="page-2609-0"></span>[Asnodename](#page-2824-0) プロキシー操作のセッションの設定およびスケジュール DEFINE [SCHEDULE](#page-1235-0) コマンド  $\Box$ Mac OS X オペレーティング・システム $\Box$ AIX オペレーティング・システム $\Box$ Linux オペレーティング・システム Oracle Solaris オペレーティング・システム

# **IBM PowerHA SystemMirror** クラスターのバックアップをスケジュールす る方法

このセクションでは、IBM® PowerHA® SystemMirror クラスターをバックアップする⽅法の例をいくつかリストしています。

## このタスクについて

複数ノードのスケジューリングを使⽤可能にするには、以下のステップを実⾏します。

1. すべてのエージェント・ノードが、共通ターゲット・ノードに対するプロキシー権限を所有していることを確認する。

2. すべてのエージェント・ノードが、スケジュールをサーバーに定義してあることを確認する。

def sched domain name sched name options='-asnode=target'

#### 3. 各エージェント・ノードが、そのスケジュールをノードに関連付けてあることを確認する。

def association domain name schedule name <agentnodename>

以下の例では、IBM PowerHA SystemMirror は、host\_a および host\_b という 2 つの AIX® ホスト用に構成されています。 所有 するローカル・データ以外に、ホストは2つのファイル・スペース /disk1 および /disk2 を持つディスク・ストレージを共用し ています。

CLUSTERNODE の例は、現⾏の IBM PowerHA SystemMirror 環境で clusternode オプションをどのように使⽤するかを⽰していま す。

- 管理者は、次のコマンドを使用して、IBM Spectrum Protect™ サーバーに host\_a、host\_b、cluster\_group という 3 つ のノードを定義する: (1)REGISTER NODE host a mysecretpa5s、(2) REGISTER NODE host b mysecretpa5s、(3) REGISTER NODE cluster\_group mysecretpa5s。
- 管理者は次のコマンドを使用して、host\_a および host\_b に dsm.opt ファイルを定義する (opt ファイルは、ホストごとに 異なるので注意してください)。 (1) NODENAME host a (オプションはデフォルトのままで構いません)、(2) DOMAIN /home /usr ... その他。
- 管理者は次のコマンドを使用して、クラスター・ディスク・グループの 1 つ (例えば /disk1/tsm/dsm.opt) のどこかにあ る dsm.opt ファイルを定義する。 NODENAME cluster group、(2) DOMAIN /disk1 /disk2、(3) CLUSTERNODE YES
- 管理者は次のコマンドを使用して、IBM Spectrum Protect サーバーにスケジュールを定義する。DEFINE SCHEDULE STANDARD CLUSTER BACKUP
- 管理者は次のコマンドを使用して、3 つのノードそれぞれに関連付けを定義する。DEFINE ASSOC STANDARD CLUSTER BACKUP host a,host b,cluster group の どの時点でも、バックアップ/アーカイブ・クライアント・スケ ジュールの実行中のインスタンスが 3 つあります。(cluster\_group 用のスケジューラーは、クラスター・グループ・ディ スク・リソースがフェイルオーバーするときに必ずフェイルオーバーするクラスター・リソースの一部です。このため、 host a または host b のいずれかで動作しますが、同時には動作しません)。
- 3 つのノード名のすべてに、IBM Spectrum Protect サーバーに関するデータが含まれている。

ASNODE の例は、サポートしていない UNIX クラスター・ソリューション (例えば Veritas Cluster Server for Solaris) に適⽤できる 汎用ソリューションを示しています。

● 管理者は、IBM Spectrum Protect サーバーに host\_a、host\_b、および cluster\_group という 3 つのノードを定義す る。

REGISTER NODE host\_a mysecretpa5s REGISTER NODE host\_b mysecretpa5s REGISTER NODE cluster\_group mysecretpa5s

● 管理者は、host aと host bの間のプロキシー・ノード関係を hacmp cluster に定義する。

GRANT PROXYNODE TARGET=cluster group AGENT=host a, host b

管理者は、ローカル・ファイル・システムを処理するための dsm.opt ファイルを、host\_a および host\_b に定義する。

NODENAME host\_a (option can be left as default) DOMAIN /home /usr ... etc.

NODENAME host\_b (option can be left as default) DOMAIN /home /usr ... etc.

管理者は、クラスター化されたリソースのバックアップを処理するための dsm.opt ファイル

(/disk1/tsm/dsmcluster.opt など) をクラスター・リソースに定義する (ノード名は、特定の時点でどのワークステー ションにクラスター・グループが含まれているかに応じて、デフォルトのノード名である host\_a または host\_b のいずれ かになります)。

DOMAIN /disk1 /disk2 ASNODE cluster\_group

管理者は、IBM Spectrum Protect サーバーにスケジュールを定義する。

DEFINE SCHEDULE STANDARD CLUSTER\_BACKUP

管理者は、3 つのノードごとにアソシエーションを定義する。

DEFINE ASSOC STANDARD CLUSTER\_BACKUP host\_a,host\_b,cluster\_group

● どの時点でも、バックアップ/アーカイブ・クライアント・スケジュールのインスタンスが 3 つあり、host\_a または host\_b の (両方ではなく) いずれか一方で稼働しているノード hacmp\_cluster のスケジューラーを使用して実行されてい る (フェイルオーバーするクラスター・リソースに含まれる)。この スケジューラーは、各ホストで定義されている dsmcluster.opt を指します。 3 つの インスタンスは、以下のように開始されます。

[host a] dsmc sched [host\_b] dsmc sched [cluster group] dsmc sched -optfile=/disk/tsm/dsmcluster.opt

3 つのノード名のすべてに、IBM Spectrum Protect サーバーに関するデータが含まれている。

サーバー・スケジューラー・コマンドについて詳しくは、サーバーの資料を参照してください。

<span id="page-2611-0"></span>AIX オペレーティング・システム Linux オペレーティング・システム

## **GPFS** ファイル・システムのバックアップのスケジューリング

GPFS™ ファイル・システムをバックアップするには、スケジューラーとプロキシー関係を使用します。

## このタスクについて

GPFS クラスター内の 3 つのノードがバックアップ操作に参加しているとします。 ノード node\_1、node\_2、および node\_3 は認 証⽤にのみ使⽤されます。 オブジェクトは、ノード node\_gpfs に属するファイル・スペースにバックアップされます。

## 手順

1. IBM Spectrum Protect™ サーバーで 4 つのノードを定義します。

REGISTER NODE node\_1 mysecretpa5s

REGISTER NODE node\_2 mysecretpa5s

REGISTER NODE node\_3 mysecretpa5s

REGISTER NODE node\_gpfs mysecretpa5s

#### 2. ノード間のプロキシー関係を定義します。

GRANT PROXYNODE TARGET=node\_gpfs AGENT=node\_1, node\_2, node\_3

#### 3. スケジュールを定義します。

DEFINE SCHEDULE STANDARD GPFS SCHEDULE ACTION=incremental OBJECTS="/gpfs"

DEFINE ASSOCIATION STANDARD GPFS SCHEDULE node gpfs

4. スケジュールを実⾏するために、GPFS システムのいずれかを選択します。GPFS クラスター内のすべてのシステムの dsm.sys オプション・ファイルに、nodename および asnodename オプションを指定します。asnodename オプションの値 はすべてのシステムで同じでなければなりません。

ノード 1 の dsm.sys オプション・ファイル内の定義:

nodename node\_1 asnodename node\_gpfs

ノード 2 の dsm.sys オプション・ファイル内の定義:

nodename node\_2 asnodename node\_gpfs

ノード 3 の dsm.sys オプション・ファイル内の定義:

```
nodename node_3
asnodename node_gpfs
```
#### 5. スケジュールを実行するために選択されたシステムでスケジューラーを開始します。

DSMC SCHED

#### 関連情報:

 $\blacksquare$ AIX オペレーティング・システム $\blacksquare$ Linux オペレーティング・システム $\blacksquare$ [mmbackup](http://www.ibm.com/support/knowledgecenter/en/SSFKCN_4.1.0/com.ibm.cluster.gpfs.v4r1.gpfs100.doc/bl1adm_tsmreqs.htm) コマンド: IBM Spectrum Protect の要件 AIX [オペレーティング・システム](https://www.ibm.com/developerworks/community/wikis/home?lang=en#!/wiki/Tivoli%20Storage%20Manager/page/Configuring%20IBM%20Spectrum%20Scale%20Active%20File%20Management) Linux オペレーティング・システム IBM Spectrum Scale AFM と IBM Spectrum Protect の 統合のガイドライン

AIX [オペレーティング・システム](http://www.ibm.com/support/docview.wss?uid=swg21699569) Linux オペレーティング・システム IBM Spectrum Scale mmbackup コマンドでの IBM Spectrum Protect の include オプションと exclude オプションの使用 Windows オペレーティング・システム

# ローカル・スナップショットとサーバー・ファイル・スペースの関連付け **(Windows)**

snapshotroot オプションを incremental および selective コマンドで使用し、併せて論理ボリュームのスナップショットを提供す るベンダー提供アプリケーションを使用することにより、ローカル・スナップショット上のデータを、IBM Spectrum Protect™ サ ーバーに保管されている実ファイル・スペース・データと関連付けます。

snapshotroot オプションは、ボリューム・スナップショットが作成したデータを管理する機能のみを提供し、ボリューム・スナッ プショットを取る機能は提供しません。

#### 関連資料:

Snapshotroot

 $\Box$ Mac OS X オペレーティング・システム $\Box$ AIX オペレーティング・システム $\Box$ Linux オペレーティング・システム Oracle Solaris オペレーティング・システム

# ローカル・スナップショットとサーバー・ファイル・スペースの関連付け **(UNIX** および **Linux)**

snapshotroot オプションを incremental および selective コマンドで使用し、併せて論理ボリュームのスナップショットを提供す る独立系ソフトウェア・ベンダーのアプリケーションを使用することにより、ローカル・スナップショット上のデータを、IBM Spectrum Protect™ サーバーに保管されている実ファイル・スペース・データと関連付けます。

snapshotroot オプションは、ボリューム・スナップショットが作成したデータを管理する機能のみを提供し、ボリューム・スナッ プショットを取る機能は提供しません。

#### 関連資料:

Snapshotroot Windows オペレーティング・システム

## **Windows** システム状態のバックアップ

バックアップ/アーカイブ・クライアントは、VSS を使用してすべてのシステム状態コンポーネントを単一のオブジェクトとして バックアップし、⼀貫性のあるシステム状態の特定時点スナップショットを作成します。システム状態は、すべてのブート可能シ ステム状態コンポーネントとシステム・サービス・コンポーネントから成り立っています。

## このタスクについて

クライアントは、サポート対象の Windows クライアントの Microsoft ボリューム・シャドー・コピー・サービス (VSS) をサポート します。

システム状態は、タイプが「ブート可能システム状態」および「システム・サービス」のいくつかの VSS ライターによって示され ます。 これらの中で、ファイル数およびデータ・サイズの点から、システム状態の大半はシステム・ライターによって示されま

す。 デフォルトでは、システム・ライターのバックアップは増分です。systemstatebackupmethod オプションを使⽤すると、シ ステム・ライターのフルバックアップを実⾏できます。 このオプションについて詳しくは、[Systemstatebackupmethod](#page-3096-0) を参照し てください。 クライアントは常に、他のライターすべてを完全にバックアップします。

ブート可能システム状態コンポーネントおよびシステム・サービス・コンポーネントのリストは動的であり、インストールされて いるサービス・パックおよびオペレーティング・システムの機能によって異なることがあります。クライアントでは、 これらのコ ンポーネントを動的に検出して バックアップできます。

システム状態の情報をバックアップするには、管理者メンバーかバックアップ・オペレーター・グループのメンバーである必要が あります。

コマンド・ラインを使⽤してシステム状態オブジェクトをバックアップするには、次のようにします。

- 1. コマンド・ラインの場合は、**backup systemstate** コマンドを使⽤すると、すべてのシステム状態コンポーネントまたはシ ステム・サービス・コンポーネントを単⼀のオブジェクトとしてバックアップできます。
- 2. **query systemstate** コマンドは、 IBM Spectrum Protect™ サーバーのシステム状態のバックアップに 関する情報を表⽰さ せるために使⽤します。

GUI を使用してシステム状態オブジェクトをバックアップするには、次のようにします。

- 1. GUI メイン・ウィンドウで「バックアップ」をクリックする。 「バックアップ」ウィンドウが表⽰されます。
- 2. 正符号 (+) をクリックしてディレクトリー・ツリーを展開する。 フォルダー内のファイルを表示するには、そのフォルダ ー・アイコンをクリックします。
- 3. ディレクトリー・ツリーでシステム状態ノードを探し出す。 システム状態ノードを展開すると、コンポーネントが表示され ます。
- 4. システム状態オブジェクト全体をバックアップするために、システム状態ノードの横にある選択ボックスをクリックする。 システム状態ノードは単⼀エンティティーとしてのみバックアップできます。その理由は、システム状態コンポーネント間 には依存関係があるためです。デフォルトでは、すべてのコンポーネントが選択されているため、システム状態コンポーネ ントを個々にバックアップすることはできません。
- 5. 「バックアップ」をクリックします。 バックアップの「タスク・リスト」ウィンドウに、バックアップ処理の状況が表示さ れます。処理が完了すると、「バックアップ・レポート」ウィンドウに処理の詳細が表⽰されます。

システムおよびブート・ファイルは、グループのメンバーの 1 つ (ファイルの 1 つ) が変更された場合にのみグループとしてバッ クアップされます。これらのファイルが、最終バックアップ以降に 変更されていないときには、システムおよびブート・ファイル は、重複してバックアップされることはありません。

デフォルトでは、システム状態バックアップはデフォルト管理クラスにバインドされます。 これらを異なる管理クラスにバインド するには、include.systemstate オプションを指定して、パターンに all を指定し、新規管理クラスの名前を指定してください。

domain オプションを使用して、ドメイン増分バックアップ処理からシステム状態全体を除外できます。

システムの dllcache ディレクトリーは、Windows システムのブート区画バックアップに含まれるようになっています。 dllcache ファイルが Windows コンピューターのリストア時に使⽤できない場合は、システム・リカバリーでオペレーティン グ・システムのインストール・メディアを使⽤することが求められることがあります。dllcache ディレクトリーをバックアップ すると、システム・リストア時にインストール・メディアが必要になりません。

dllcache ディレクトリーをブート区画のバックアップに含めたくない場合は、exclude.dir ステートメントを使⽤することによっ て、該当のファイルのバックアップを抑⽌することができます。ただしこれは、dllcache ディレクトリーをバックアップしない 場合についての制約事項をよく理解した上で⾏ってください。例えば、次のようにします。

exclude.dir c:¥windows¥system32¥dllcache

Windows クライアントでは、backup systemstate は ASR データもバックアップします。

#### 関連タスク:

Windows システム状態のリストア 関連資料: Backup Systemstate Domain Exclude オプション include オプション Query Systemstate Restore [Systemstate](#page-3318-0)

## ⾃動システム復旧ファイルのバックアップ

万が一破滅的なシステムまたはハードウェア障害が発生した場合に備えて、Windows ディスク構成情報とシステム状態を復旧す るための準備として⾃動システム復旧 (ASR) ファイルをバックアップすることができます。

## このタスクについて

バックアップ/アーカイブ・クライアントは、Windows システム状態をバックアップするときに、ASR データをバックアップしま す。

### 手順

Windows オペレーティング・システムで ASR ファイルをバックアップするには、backup systemstate コマンドを使用します。

### タスクの結果

クライアントは、ローカル・ワークステーションのシステム・ドライブの ¥adsm.sys¥ASR ステージング・ディレクトリーに ASR ファイルを⽣成し、これらのファイルを IBM Spectrum Protect™ サーバー上の ASR ファイル・スペースに保管します。

#### 関連概念:

⾃動システム復旧の準備 関連タスク: ⾃動システム復旧ファイルのリストア 関連資料: Backup Systemstate Windows オペレーティング・システム

## ⾃動システム復旧の準備

Windows の⾃動システム復旧 (ASR) には、特定のバックアップとメディアが必要です。

- ★ Windows オペレーティング・システム自動システム復旧のためのクライアント・オプション・ファイルの作成 自動システム復旧 (ASR) を使用して Windows コンピューターを復旧するためには、 その前にオプション・ファイルを作成 しておく必要があります。オプション・ファイルは、各コンピューターごとに固有です。
- ■ Windows オペレーティング・システム自動システム復旧のためのブート・ドライブおよびシステム・ドライブのバック アップ

自動システム復旧 (ASR) を使用して Windows コンピューターを復旧するには、 事前にブート・ドライブとシステム・ドラ イブの完全なバックアップを⽤意しておく必要があります。

<span id="page-2614-0"></span>Windows オペレーティング・システム

## ⾃動システム復旧のためのクライアント・オプション・ファイルの作成

自動システム復旧 (ASR) を使用して Windows コンピューターを復旧するためには、 その前にオプション・ファイルを作成してお く必要があります。オプション・ファイルは、各コンピューターごとに固有です。

## このタスクについて

このタスクは、汎⽤のブート可能 WinPE CD または DVD が作成されていることを前提としています。 オプション・ファイルはそ れぞれのコンピューターごとに固有のため、汎⽤のブート可能 WinPE CD にはクライアント・オプション・ファイル (dsm.opt) は 含まれていません。このタスクは、コンピューター固有のオプション・ファイルの作成を⽀援します。

Windows プリインストール環境 (WinPE) には、特定のオプション値が必要です。

## 手順

- 1. クライアントのオプション・ファイルのコピーを見つけます。 このファイルは、いくつかの場所にあります。
	- インストールされている IBM Spectrum Protect™ クライアントのインストール・ディレクトリーにオプション・ファ イルがあります。 デフォルトのインストール・ロケーションは C:¥Program Files¥Tivoli¥TSM¥baclient¥dsm.opt で す。 リストアするコンピューターのオプション・ファイルがある場合、このオプション・ファイルでは変更はほとん ど必要ありません。
	- クライアント・インストール・パッケージにサンプル・オプション・ファイルがあります。 パッケージのパスは TSM\_BA\_Client¥program files¥Tivoli¥TSM¥config¥dsm.smp です。 ファイルを dsm.opt に名前変更します。
- 2. dsm.opt を編集します。
	- a. エラー・ログの書き込み可能ロケーションを入力します。 バックアップ/アーカイブ・クライアントは、いくつかの ログ・ファイルを作成します。 ログ・ファイルのロケーションを指定するには、errorlogname オプションを使用し ます。 例えば、dsm.opt に、errorlogname x:¥dsmerror.log と指定します。
	- 注: WinPE モードではデフォルトのシステム・ドライブは x: のため、この例では x: を使用しています。
	- b. nodename オプションを使用してクライアント・ノード名を入力します。
	- c. オプション: IBM Spectrum Protect サーバーに保管されているファイルからシステム状態をリストアすることを計画 している場合は、サーバー接続情報を⼊⼒します。 commmethod および tcpserveraddress オプションの適切な値を 入力します。
- d. オプション: ノードのパスワードを知っている場合は、password オプションを使用してパスワードを入力します。 3. dsm.opt ファイルを、⾃動システム復旧中にターゲット・コンピューターが読み取れるメディアにコピーします。
- 4. オプション: IBM Spectrum Protect クライアントのレジストリー情報を、⾃動システム復旧中にターゲット・コンピュータ ーが読み取れるメディアにコピーします。 regedit.exe ユーティリティーを使⽤して、IBM Spectrum Protect クライアン ト・レジストリー項⽬を HKLM¥SOFTWARE¥IBM キーからエクスポートします。 例えば、コマンド・プロンプト・ウィン ドウから次のコマンドを実⾏します。

regedit /e tsmregistry.out "HKEY\_LOCAL\_MACHINE¥SOFTWARE¥IBM"

tsmregistry.out ファイルを、ASR 中にターゲット・コンピューターが読み取れるメディアにコピーします。 ASR 中に、tsmregistry.out ファイルからレジストリー項目をインポートできます。 バックアップ/アーカイブ・クライアン トは、WinPE 環境でこれらのレジストリー項⽬を使⽤して、IBM Spectrum Protect サーバー上のバックアップ・コピーに アクセスできます。

注: パスワード保護された IBM Spectrum Protect サーバーにアクセスするには他の方法があるので、レジストリー項目の保 存はオプションです。 以下の⽅法でサーバーにアクセスできます。

- ノードのパスワードを知っている場合は、リカバリー中にプロンプトが出されたときにパスワードを入力することが できます。
- リカバリー時に、ノードのパスワードを変更し、新規パスワードを教えてくれるよう、IBM Spectrum Protect 管理者 に要求します。
- dsm.opt ファイルでパスワード情報を提供します。

リストアするファイルが、テープ上、または CD あるいは DVD 上のバックアップ・セットに含まれている場合は、IBM Spectrum Protect サーバーにアクセスする必要はありません。

### タスクの結果

各コンピューターごとに固有のクライアント構成情報を含むオプション・ファイルが作成されました。 この情報は、汎用ブート 可能 WinPE CD を補完します。

関連タスク:

<span id="page-2615-0"></span>ブート可能な WinPE CD の作成 Windows オペレーティング・システム

# ⾃動システム復旧のためのブート・ドライブおよびシステム・ドライブのバ ックアップ

自動システム復旧 (ASR) を使用して Windows コンピューターを復旧するには、 事前にブート・ドライブとシステム・ドライブの 完全なバックアップを⽤意しておく必要があります。

### 手順

1. システム・ドライブあよびブート・ドライブのフル増分バックアップを実行します。 システム・ファイルおよびブート・フ ァイルが c: ドライブにある場合は、次のコマンドを入力します。

dsmc incremental c:

#### 2. システム状態をバックアップします。 システム状態をバックアップするには、以下のコマンドを入力します。

dsmc backup systemstate

システム状態をバックアップしたことを確認するには、以下のコマンドを入力します。

dsmc query systemstate

-showmembers=yes を 指定すると、ファイル・レベルの詳細を表示できます。

#### 関連概念:

フル増分バックアップと部分増分バックアップ 関連タスク: Windows システム状態のバックアップ AIX オペレーティング・システム Linux オペレーティング・システム Oracle Solaris オペレーティング・システム Windows オペレーティング・システム

## イメージ・バックアップ

ローカル・ワークステーションから、論理ボリュームをシステム上の単一オブジェクト (イメージ・バックアップ) としてバックア ップできます。

従来の静的イメージ・バックアップでは、操作中に他のシステム・アプリケーションによるボリュームへの書き込みアクセスはで きません。

 $\Box$ AIX オペレーティング・システム $\Box$ Linux オペレーティング・システム $\Box$ Oracle Solaris オペレーティング・システムこのタス クを実⾏するには root ユーザーである必要があり、イメージ・バックアップは Mac OS X に適⽤されません。

Windows オペレーティング・システムこれらのボリュームは、NTFS または ReFS でフォーマットすることも、 フォーマットさ れていない RAW ボリュームとすることもできます。ボリュームが NTFS フォーマットの場合、ファイル・システムによって使用 されているブロック、または imagegapsize パラメーターの値より⼩さいブロックのみがバックアップされます。

Windows オペレーティング・システムシステム・ドライブの排他ロックが不可能であるため、通常、システム・ドライブのイ メージ・バックアップを同じ位置にリストアすることはできません。 ただし、Windows プリインストール環境 (WinPE) では、シ ステム・ドライブのイメージ・リストアが可能です。WinPE 環境でのデータのリストアについては、技術情報 [7005028](http://www.ibm.com/support/docview.wss?uid=swg27005028) を参照し てください。

Windows オペレーティング・システムクライアントが実⾏中のボリュームに、イメージ・バックアップをリストアすることは できません。 システム・ドライブへのバックアップ/アーカイブ・クライアントのインストールを検討してください。

Windows オペレーティング・システムイメージ・バックアップでは、アクティブ・ディレクトリーのようなシステム・オブジ ェクトの整合性を保証していません。 システム・オブジェクトは複数のボリュームにまたがっている可能性があり、backup systemstate コマンドを使⽤してバックアップする必要があります。

イメージ・バックアップには、以下のような利点があります。

- 多数のファイルを含むファイル・システムを、ファイル・システム全体の増分バックアップよりも高速にバックアップしま す。
- クライアントが多くの小さいファイルを含むファイル・システムをリストアするときの速度を改善します。
- イメージに必要なエントリーは 1 つだけなので、バックアップ時サーバー上のリソースを保護します。
- その時点の論理ボリュームをそのまま提供します。このバックアップは、企業でその情報を再呼び出しする必要が生じた場 合に役に⽴ちます。
- 壊れたファイル・システムまたはロー論理ボリュームをリストアします。データは、最後の論理ボリューム・バックアップ 時と同じ状態でリストアされます。

 $\Box$ AIX オペレーティング・システム $\Box$ Linux オペレーティング・システム $\Box$ Oracle Solaris オペレーティング・システム従来の静 的イメージ・バックアップでは、操作中に他のシステム・アプリケーションによるボリュームへの書き込みアクセスはできませ ん。dynamicimage オプションは、ボリュームを読み取り専用で再マウントせず、現状のままでバックアップするときに使用しま

す。 バックアップの実⾏中にアプリケーションがボリュームへの書き込みを続けた場合、バックアップが破壊される可能性があり ます。 イメージ・バックアップの実⾏中にボリュームへの書き込みを⾏うと、リストア操作の実⾏後にデータの不整合やデータ損 失が起こる可能性があります。 dynamicimage オプションは、管理クラスのコピー逐次化の値を上書きして、イメージ・バックア ップを行います。dynamicimage オプションを使用して取得したイメージ・バックアップをリストアした後は、必ず chkdsk ユー ティリティーを実⾏してください。

Windows オペレーティング・システム従来のオフライン・イメージ・バックアップでは、操作中に別のシステム・アプリケー ションによるそのボリュームへの書き込みアクセスはできません。 snapshotproviderimage=none を使用してイメージをバッ クアップするときは、常に、データのリストア後に fsck ユーティリティーを実⾏してください。

ボリュームのイメージ・バックアップをリストアするには、バックアップ/アーカイブ・クライアントが、リストアするボリュー ムに対する排他ロックを取得できる必要があります。

 $\Box$ AIX オペレーティング・システム $\Box$ Linux オペレーティング・システム $\Box$ Oracle Solaris オペレーティング・システム制約事項: ファイル・システムには、動的イメージ・バックアップを使⽤しないでください。ファイル・システム上の理由で、書き込みアク ティビティーがない場合でもデータの整合性が損なわれる可能性があります。また、動的イメージ・バックアップを⾏うとファジ ー・イメージが作成される可能性があり、リストア時にそのイメージの有効性または完全性が確保されない場合があります。

 $\Box$ AIX オペレーティング・システム $\Box$ Linux オペレーティング・システム $\Box$ Oracle Solaris オペレーティング・システムバックア ップ/アーカイブ・クライアントがイメージのリストア後にファイル・システムのマウントに失敗する場合は、fsck を実行しま す。ただし、fsck を実行すると大量のデータの保全性に影響することがあります。 AIX® JFS2 ファイル・システムでは動的イメー ジ・バックアップを使⽤しないでください。 クライアントでは、AIX JFS2 ファイル・システムでの動的イメージ・バックアップ の使用は認められません。JFS2 ファイル・システムについて dynamicimage=yes を指定すると、クライアントは、スナップシ ョット・ベースのイメージ・バックアップを実⾏します。何らかの理由でスナップショットを作成できない場合、クライアントは 代わりに静的イメージ・バックアップを実行します。

 $\blacksquare$ AIX オペレーティング・システム $\blacksquare$ Linux オペレーティング・システム $\blacksquare$ Oracle Solaris オペレーティング・システム重要: デー タ損失を防ぐには、dynamicimage オプションを使用しないようにしてください。また、バックアップの進行中にそのボリューム 上で書き込みアクティビティーが発⽣しないようにしてください。

 $\Box$ AIX オペレーティング・システム $\Box$ Linux オペレーティング・システム $\Box$ Oracle Solaris オペレーティング・システムAIX JFS2 ファイル・システムでは、ファイル・システムが使⽤したブロック数のみ、または imagegapsize オプションより⼩さい量のバッ クアップを指定することによって、静的またはスナップショット・イメージ・バックアップ時に IBM Spectrum Protect™ サーバー にバックアップされるデータの量を減らすことができます。この⽅法でデータをバックアップすることによって、イメージ・バッ クアップのパフォーマンスが向上します。 詳しくは、Imagegapsizeを参照してください。

AIX オペレーティング・システムAIX クライアントのみ: デフォルトでは、クライアントは JFS2 ファイル・システムのオンラ イン・スナップショット・イメージ・バックアップを実⾏します。その間、該当のボリュームは他のシステム・アプリケーション で使⽤することができます。

Linux オペレーティング・システムLinux クライアントのみ: デフォルトでは、クライアントは、Linux 論理ボリューム・マネー ジャーによって作成された論理ボリューム上に存在する、ファイル・システムのスナップショット・イメージ・バックアップを実 行します。 スナップショット・イメージ・バックアップの実行中、他のシステム・アプリケーションはそのボリュームを使用でき ます。

Linux オペレーティング・システムLinux クライアントの場合: Linux on z Systems® 上でロー・トラック・アクセス・モードを使 ⽤した DASD デバイスのイメージ・バックアップはサポートされません。

 $\Box$ AIX オペレーティング・システム $\Box$ Linux オペレーティング・システム $\Box$ Oracle Solaris オペレーティング・システムイメー ジ・バックアップ操作は、マルチパス・デバイスにあるパーティションではサポートされていません。

Windows オペレーティング・システムオンライン・イメージ・サポートが構成されている場合、クライアントは、オンライ ン・イメージ・バックアップを実⾏します。その間、ボリュームは他のシステム・アプリケーションで使⽤できます。 スナップシ ョット・プロバイダーは、オンライン・イメージ・バックアップ中は snapshotproviderimage オプションの指定に従って、整合性 のあるボリューム・イメージを維持します。

Windows オペレーティング・システムsnapshotproviderimage オプションを backup image コマンドまたは include.image オプ ションと共に使⽤して、オフラインとオンラインのどちらのイメージ・バックアップを実⾏するかを指定することができます。

 $\Box$ AIX オペレーティング・システム $\Box$ Linux オペレーティング・システム $\Box$ Oracle Solaris オペレーティング・システム重要: IBM Spectrum Protect for Space Management によって管理されているファイル・システムは、イメージ・バックアップで使用できま せん。

- ■AIX オペレーティング・システム■ Linux オペレーティング・システム■ Oracle Solaris オペレーティング・システム ■ Windows オペレーティング・システムイメージ・バックアップの作成前の前提タスクの実行 このトピックでは、イメージ・バックアップを実行する前に考慮する項目をいくつか示します。
- ■AIX オペレーティング・システム ■Linux オペレーティング・システム ■Oracle Solaris オペレーティング・システム ■ Windows オペレーティング・システムイメージ・バックアップを使用したファイル・システムの増分バックアップの実 行

このトピックでは、イメージ・バックアップを使用してファイル・システムの増分バックアップを効率的に行うための方法 および⼿順をリストしています。

- ■AIX オペレーティング・システム ■Linux オペレーティング・システム ■Oracle Solaris オペレーティング・システム  $\Box$ Windows オペレーティング・システムGUI を使用したイメージ・バックアップの実行 イメージ・バックアップ機能が構成されている場合、実ボリュームを他のシステム・アプリケーションで使⽤することが可 能なイメージ・バックアップを作成できます。
- ■AIX オペレーティング・システム ■Linux オペレーティング・システム ■Dracle Solaris オペレーティング・システム ■ Windows オペレーティング・システムコマンド・ラインを使用したイメージ・バックアップの実行 backup image および restore image コマンドを使用して、単一ボリュームにイメージのバックアップおよびリストア操作を 行います。

#### 関連タスク:

Windows オペレーティング・システムオンライン・イメージ・バックアップ・サポートの構成

AIX オペレーティング・システム Linux オペレーティング・システム Oracle Solaris オペレーティング・システムスナップ ショット・ベースのファイルのバックアップおよびアーカイブとスナップショット・ベースのイメージ・バックアップ

関連資料:

Windows オペレーティング・システムSnapshotproviderimage

<span id="page-2618-0"></span>AIX オペレーティング・システム Linux オペレーティング・システム Oracle Solaris オペレーティング・システム Windows オペレーティング・システム

# イメージ・バックアップの作成前の前提タスクの実行

このトピックでは、イメージ・バックアップを実行する前に考慮する項目をいくつか示します。

## このタスクについて

以下の項⽬が、イメージ・バックアップの考慮事項です。

- Windows オペレーティング・システムオフラインあるいはオンライン・イメージ・バックアップを行うには、システム の管理権限が必要です。
- ■ Windows オペレーティング・システムイメージ・バックアップを実行するために複数のドライブが必要になることはあ りません。
- ★AIX オペレーティング・システム ♪Linux オペレーティング・システム ♪Oracle Solaris オペレーティング・システム静 的イメージ・バックアップを実⾏するときに、他のアプリケーションがそのボリュームを使⽤していないことを確認してく ださい。 ボリューム上でファイル・スペースが検出された場合、バックアップ処理中にイメージの整合性を確保するため に、クライアントは、他のアプリケーションがそのボリュームに書き込みできないようにボリュームをアンマウントし、読 み取り専用として再マウントします。 クライアントがアンマウントしようとしたときに、そのボリュームが使用中である場 合は、バックアップは失敗します。 ボリュームが使⽤中であるためアンマウントして読み取り専⽤として再マウントするこ とができず、スナップショット・イメージ・バックアップも使用可能でない場合は、dynamicimage オプションを使用する ことができます。このオプションを使用すると、ボリュームをアンマウントして読み取り専用モードで再マウントする処理 をせずに、クライアントでイメージ・バックアップを強制実⾏することができます。 dynamicimage オプションは、 include.image ステートメントまたはコマンド・ラインで設定します。 バックアップの進⾏中にアプリケーションがボリュ ームに書き込んだ場合は、バックアップが破壊されることがあります。 これは、破壊されたブロックを修正するためのリス トアの後に fsck を稼働することによって訂正できます。

バックアップ対象のボリュームでファイル・システムが検出されない場合は、そのボリュームに対して書き込みを⾏うすべ てのアプリケーションが静⽌していることを確認してください。 バックアップ/アーカイブ・クライアントは、ファイル・ システム・テーブルおよびマウント・テーブルを使⽤して、サポートされているファイル・システムを検出します。

アクティブ状態で使⽤されているシステム・ファイルはアンマウントできないので、イメージ・バックアップには システ ム・ファイルを含めない でください。

AIX® および Linux のみ: マウント済みのファイル・システムのイメージ・バックアップを実⾏する際、そのファイル・シス テムが別のマウント・ポイントにマウントされ、ファイル・システム・テーブル内で指定されている場合、イメージ・バッ クアップの完了後、このファイル・システムのマウント・オプションは読み取り/書き込み状態を除きすべて失われます。

重要**:** マウント済みファイル・システムに、ネストされたマウント・ポイントがある場合は、バックアップしようとする前 に、それらをアンマウントする必要があります。 そうでない場合は、クライアントはボリュームをアンマウントできませ ん。ファイル・システムは、何らかのマウントを含んでいる場合は、使用中になります。

- ■ Windows オペレーティング・システムオフライン・イメージ・バックアップを実行するときに、他のアプリケーション が ボリュームを使⽤していないことを確認してください。 バックアップ処理中にイメージの整合性を保証するために、ク ライアントは、他のアプリケーションがそのボリュームに書き込みできないように、ボリュームをロックします。 クライア ントがボリュームをロックするときに ボリュームが使用中の場合は、バックアップに失敗します。 クライアントが使用中 のためボリュームをロックできない場合でも、オンライン・イメージ・バックアップであれば実⾏可能です。
- ボリューム・イメージに管理クラスを割り当てるには、include.image オプションを使用します。 管理クラスを割り当てな いと、そのイメージにはデフォルト管理クラスが使用されます。 Windows オペレーティング・システム注: snapshotproviderimage オプションが *none* に設定されている場合は、管理ク ラスで設定されるコピー逐次化パラメーターが使⽤されます。
- イメージ・バックアップからボリュームを除外するために、exclude.image オプションを使用することができます。
- AIX オペレーティング・システム Linux オペレーティング・システム Oracle Solaris オペレーティング・システムイ メージ・バックアップを⾏うファイル・システム・ボリュームに、マウント・ポイントを割り当てる必要があります。 クラ イアントはマウント・ポイントがないと、 ファイル・システム・ボリュームをバックアップしません。マウント名を使⽤し て、ファイル・システムをバックアップします。 例えば、/dev/lv01 が /home でマウントされたファイル・システムとし てフォーマットされている場合、このボリュームのイメージ・バックアップを実行するには、以下のコマンドを入力しま す。

dsmc backup image /home

デバイス名を使用して、ロー・ボリュームをバックアップします。 例えば、/dev/lv02 がロー・ボリュームの場合、この ボリュームのイメージ・バックアップを実行するには、以下のコマンドを入力します。

dsmc backup image /dev/lv02

ファイル・システムとしてフォーマット済みのロー・ボリュームをバックアップする場合は、そのファイル・システムがマ ウントされていないこと、および /etc/filesystems にそのファイル・システムの項⽬が含まれていないことを確認して ください。

- ★ Windows オペレーティング・システムイメージ・バックアップを行うボリュームに、マウント・ポイントまたはドライ ブ文字を割り当てる必要があります。 クライアントは、ドライブ文字またはマウント・ポイントがないと ボリュームをバ ックアップしません。
- Windows オペレーティング・システムイメージ・バックアップにシステム・ドライブを含めないでください。その理由 は、クライアントはリストア時にシステム・ドライブの排他ロックを所有することはできず、システム・ドライブ・イメー ジは同じ位置にリストアできないからです。 イメージ・バックアップでは、アクティブ・ディレクトリーのようなシステ ム・オブジェクトの整合性を保証していません。 システム・オブジェクトは、複数のボリュームにまたがっている可能性 があるので、対応するバックアップ・コマンドを 使用してバックアップする必要があります。 クライアントが現在稼働し ているボリューム (あるいは排他ロックを獲得できないボリューム) にはイメージ・バックアップをリストアできないので、 システム・ドライブにクライアント・プログラムをインストールする必要があります。 注: WinPE を使用すると、システム・ドライブのイメージ・リストアが可能です。 詳しくは、IBM Spectrum Protect™ Recovery Techniques Using Windows Preinstallation Environment (Windows PE) を参照してください。
- Windows オペレーティング・システムLAN フリーまたは LAN ベースのイメージ・バックアップ中にソース・ドライブで 不良ディスク・セクターが検出された場合は、データが破壊されることがあります。 この場合、 IBM Spectrum Protect サ ーバーにイメージ・データを送信するときに、 不良セクターがスキップされます。 イメージのバックアップ中に不良ディ スク・セクターが検出された場合、イメージのバックアップの終了後に警告メッセージが出されます。
- ■AIX オペレーティング・システム■Linux オペレーティング・システム■Oracle Solaris オペレーティング・システムイ メージ・バックアップ⽤ボリューム・デバイス・タイプ・サポート このトピックでは、backup image コマンドによってサポートされるデバイスをいくつかリストします。

#### 関連概念:

ストレージ管理ポリシー 関連資料: Exclude オプション include オプション

<span id="page-2620-0"></span>Windows オペレーティング・システムSnapshotproviderimage  $\Box$ AIX オペレーティング・システム $\Box$ Linux オペレーティング・システム $\Box$ Oracle Solaris オペレーティング・システム Windows オペレーティング・システム

# イメージ・バックアップを使⽤したファイル・システムの増分バックアップ の実行

このトピックでは、イメージ・バックアップを使用してファイル・システムの増分バックアップを効率的に行うための方法および 手順をリストしています。

これらのバックアップ⽅法によって、ファイル・システムの特定時点リストアを⾏うことができ、 バックアップおよびリストアの パフォーマンスが向上します。 バックアップはフォーマット済みボリュームのみで実行できます。 ロー論理ボリュームでは実行 できません。

マウント済みのファイル・システムを使用してボリュームのイメージ・バックアップを実行するためには、以下の方法のいずれか を使⽤することができます。

- ■AIX オペレーティング・システム■ Linux オペレーティング・システム■ Oracle Solaris オペレーティング・システム Windows オペレーティング・システム⽅法 1: [ファイル・システム増分バックアップを指定したイメージ・バックアップ](#page-2620-1) の使用
- このトピックでは、ファイル・システム増分バックアップでイメージ・バックアップを実⾏するステップをリストします。 ● ■AIX オペレーティング・システム ■Linux オペレーティング・システム ■Oracle Solaris オペレーティング・システム ■ Windows オペレーティング・システム方法 2: 日付による増分イメージ・バックアップを指定したイメージ・バックアッ プの使用 このトピックでは、日付による増分イメージ・バックアップでイメージ・バックアップを実行するステップをリストしま
- す。 ● ■AIX オペレーティング・システム ■Linux オペレーティング・システム ■Dracle Solaris オペレーティング・システム ■ Windows オペレーティング・システム方法1と2の比較

ここでは、方法1と2((1) ファイル・システム増分でのイメージ・バックアップの使用、または(2) 日付による増分イメー ジ・バックアップでのイメージ・バックアップの使用)を比較します。

<span id="page-2620-1"></span>AIX オペレーティング・システム Linux オペレーティング・システム Oracle Solaris オペレーティング・システム Windows オペレーティング・システム

# ⽅法 **1:** ファイル・システム増分バックアップを指定したイメージ・バック アップの使用

このトピックでは、ファイル・システム増分バックアップでイメージ・バックアップを実⾏するステップをリストします。

## このタスクについて

### 手順

1. ファイル・システムのフル増分バックアップを実行します。 これにより、将来の増分バックアップの基本線が確立します。 2. 同一ファイル・システムのイメージ・バックアップを実行して、イメージ・リストアを可能にします。

- 3. サーバーが追加と削除を正確に記録するように、ファイル・システムの増分バックアップを定期的に実行します。
- 4. リストアを高速化するために、イメージ・バックアップを一定期間ごとに実行します。
- 5. 増分リストアを実行することによって、データをリストアします。 リストアを開始する前に、「リストア・オプション」ウ ィンドウで「イメージ、および増分ディレクトリーとファイル」および「ローカルからの ⾮アクティブ・ファイルの削除」 オプションを選択します。 リストア中にクライアントは次の処理を⾏います。

### タスクの結果

- サーバーの最新のイメージをリストアします。
- 直前のステップでリストアされ、 サーバーで⾮活動であるファイルをすべて削除します。 これらは、イメージ・バックア ップの時点では存在していましたが、 その後削除され、後で⾏われた増分バックアップで記録されたファイルです。

増分バックアップから新規ファイルおよび変更されたファイルをリストアします。

注: イメージのバックアップ後に増分バックアップを数回実⾏する場合は、IBM Spectrum Protect™ サーバーのバックアップ・コ ピー・グループに、サーバーの既存ファイルと削除済みファイルのバージョンが⼗分に含まれていることを確認してください。こ れは、incremental および deletefiles オプションを使⽤する後続のリストア・イメージでファイルを正しく削除できるようにする ためです。 関連タスク: AIX オペレーティング・システム Linux オペレーティング・システム Oracle Solaris オペレーティング・システム ■ Mac OS X オペレーティング・システムJava GUI を使用したデータのバックアップ Windows オペレーティング・システムGUI を使⽤したデータのバックアップ GUI を使用したイメージ・バックアップの実行 GUI を使用したイメージのリストア  $\blacksquare$ AIX オペレーティング・システム $\blacksquare$ Linux オペレーティング・システム $\blacksquare$ Oracle Solaris オペレーティング・システム Windows オペレーティング・システム

# <span id="page-2621-0"></span>⽅法 **2:** ⽇付による増分イメージ・バックアップを指定したイメージ・バッ クアップの使用

このトピックでは、日付による増分イメージ・バックアップでイメージ・バックアップを実行するステップをリストします。

## 手順

- 1. ファイル・システムのイメージ・バックアップを実行します。
- 2. ファイル・システムの日付による増分イメージ・バックアップを実行します。 これは、 最後のイメージ・バックアップ以 後に追加または変更されたファイルのみをサーバーに送ります。
- 3. 定期的な完全イメージ・バックアップを実行します。
- 4. 増分リストアを実⾏することにより、ボリュームをリストアします。 リストアを開始する前に、「リストア・オプション」 ウィンドウで「イメージ、および増分ディレクトリーとファイル」オプションを選択します。 このオプションでは、まず最 新のイメージをリストアし、次にその⽇付以降に実⾏されたすべての増分バックアップをリストアします。

## タスクの結果

注: 以下の場合には、フルイメージ・バックアップを定期的に実行する必要があります。

- 前述の方法 1 のステップ 4 および方法 2 のステップ 3 に示したように、ファイル・システムが大きく変更された (40% を超 える) 場合。定期的に実行することで、ファイル・システム・イメージは、最終日付の増分イメージ・バックアップの時点 のものに近くなり、リストア時間も向上します。
- 使⽤環境での必要に応じたバックアップ。

このようにすると、増分バックアップから適⽤される変更が少なくなるため、 リストア時間が短くなります。

方法 2 を使用する場合は、以下の制約事項が適用されます。

- ファイル・システムは、以前のフル増分バックアップを持つことができません。
- 日付による増分イメージ・バックアップは、サーバー上のファイルを非活動化しません。したがって、イメージを incremental オプションを指定してリストアすると、元のイメージ・バックアップ後に削除されたファイルは、リストア後 に存在し続けます。
- これがファイル・システムにとって最初のイメージ・バックアップの場合には、フルイメージ・バックアップが実⾏されま す。
- ファイル・システムが容量の限界近辺で稼働中の場合には、リストア中にスペース不⾜条件になる可能性があります。

#### 関連タスク:

<span id="page-2621-1"></span>GUI を使用したイメージ・バックアップの実行 GUI を使用したイメージのリストア AIX オペレーティング・システム Linux オペレーティング・システム Oracle Solaris オペレーティング・システム Windows オペレーティング・システム

⽅法 **1** と **2** の⽐較

ここでは、方法1と2((1) ファイル・システム増分でのイメージ・バックアップの使用、または(2) 日付による増分イメージ・バ ックアップでのイメージ・バックアップの使用)を比較します。

以下の表で、方法1と方法2 のいずれがご使用の環境に適しているかを判断するために方法を比較します。

| 方法 1: ファイル・システム増分を指定したイメ                                       | 方法 2: 日付による増分イメージ・バックアップを指定したイメージ・バック                               |
|----------------------------------------------------------------|---------------------------------------------------------------------|
| ージ・バックアップの使用                                                   | アップの使用                                                              |
| ファイルは、ファイル・システムから削除される                                         | サーバーでは、ファイルは有効期限切れになりません。 イメージの増分リス                                 |
| と、サーバーで有効期限切れとなります。 リス                                         | トア完了後、イメージ・バックアップ後にファイル・システムから削除され                                  |
| トア時には、サーバーで期限切れとなったファイ                                         | たすべてのファイルは、リストア後に存在し続けます。 ファイル・システム                                 |
| ルをイメージから削除するオプションを指定でき                                         | が容量の限界近辺で稼働中の場合には、スペース不足状態になる可能性があ                                  |
| ます。                                                            | ります。                                                                |
| 増分バックアップ時間は、定期的な増分バックア                                         | 増分イメージ・バックアップのほうが、コピーするファイルごとにクライア                                  |
| ップと同じです。                                                       | ントがサーバーに照会を行わないため、高速です。                                             |
| ファイル・システムのフル増分リストアと比較す                                         | ファイル・システムのフル増分リストアと比較すると、リストアははるかに                                  |
| ると、リストアははるかに高速です。                                              | 高涑です。                                                               |
| 最後のイメージ・バックアップ後にファイル・シ<br>ステムから削除されたディレクトリーは、有効期<br>限切れになりません。 | 最後の完全イメージ・バックアップ後にファイル・システムから削除された<br>ディレクトリーおよびファイルは、有効期限切れになりません。 |

表 1. 各種増分イメージ・バックアップの方法の比較

<span id="page-2622-0"></span>♪AIX オペレーティング・システム ♪Linux オペレーティング・システム ♪Oracle Solaris オペレーティング・システム Windows オペレーティング・システム

## GUI を使用したイメージ·バックアップの実行

イメージ・バックアップ機能が構成されている場合、実ボリュームを他のシステム・アプリケーションで使⽤することが可能なイ メージ・バックアップを作成できます。

## このタスクについて

イメージ・バックアップ中は、該当ボリュームの整合性のあるイメージが維持されます。

Windows オペレーティング・システムクライアント GUI の「イメージ・バックアップ」オプションを使⽤してイメージ・バッ クアップを実⾏する場合、バックアップ操作は、クライアント・オプション・ファイル (dsm.opt) 内の snapshotproviderimage 設 定に従って実⾏されます。オンライン・イメージ・サポートが構成されている場合、クライアントは、オンライン・イメージ・バ ックアップを実⾏します。その間、ボリュームは他のシステム・アプリケーションで使⽤できます。

AIX オペレーティング・システム Linux オペレーティング・システムバックアップ/アーカイブ・クライアント GUI の 「イメ ージ・バックアップ」オプションを使⽤してイメージ・バックアップを実⾏する場合、バックアップ操作は、

snapshotproviderimage オプションの設定に従って実⾏されます。 snapshotproviderimage オプションのデフォルトは、AIX® の場 合は AIX JFS2 スナップショット、Linux の場合は Linux LVM スナップショットです。 このデフォルトを指定変更するには、プリ ファレンス・エディターの「スナップショット」タブとイメージ・スナップショット・プリファレンスを使⽤します。

Oracle Solaris オペレーティング・システムSolaris クライアントの場合、image backup オプションを選択すると、デフォルト で静的イメージ・バックアップが実⾏されます。静的イメージ・バックアップの場合は、他のアプリケーションからアクセスでき ないように、クライアントがそのボリュームをアンマウントし、読み取り専用として再マウントします。 このデフォルト値を指定 変更するには、include.image オプションを使⽤し、dynamicimage *yes* を選択します。 動的イメージ・バックアップの場合は、ク ライアントは、ファイル・システムを読み取り専⽤にせずに、イメージ・バックアップを実⾏します。

ファイル・システムあるいはロー論理ボリュームのイメージ・バックアップを作成するには、次のステップを⾏います。

### 手順

1. IBM Spectrum Protect™ メイン・ウィンドウの「バックアップ」ボタンをクリックする。 「バックアップ」ウィンドウが表 示されます。

- 2. ディレクトリー・ツリーを展開し、バックアップしたいオブジェクトを選択する。 ロー論理ボリュームをバックアップす るために、RAW ディレクトリー・ツリー・オブジェクトを探し出して展開します。
- 3. 「バックアップ」をクリックします。バックアップの「タスク・リスト」ウィンドウにバックアップ処理の状況が表⽰され ます。 「バックアップ・レポート」ウィンドウに詳細状況報告が表示されます。

## タスクの結果

- AIX オペレーティング・システム Alinux オペレーティング・システム Aloracle Solaris オペレーティング・システム静 的イメージ・バックアップを実⾏するには、ドロップダウン・リストから「イメージ・バックアップ」を選択する。
- ■ Windows オペレーティング・システムオフライン・イメージ・バックアップを実行するには、ドロップダウン・リスト から「イメージ・バックアップ」を選択する。
- ■ Windows オペレーティング・システムオンライン・イメージ・バックアップを実行するには、ドロップダウン・リスト から「スナップショット・イメージ・バックアップ」を選択する。
- ■AIX オペレーティング・システム■ Linux オペレーティング・システムAIX および Linux クライアント*のみ*: スナップショ ット・イメージ・バックアップを実⾏するには、snapshotproviderimage オプションを使⽤する。
- 日付による増分イメージ・バックアップを実行するには、ドロップダウン・リストから 「イ**メージ増分 (日付のみ)」**を選択 する。

 $\Box$ AIX オペレーティング・システム $\Box$ Linux オペレーティング・システム $\Box$ Oracle Solaris オペレーティング・システム以下はス ナップショット・ベースのイメージ・バックアップを実⾏するときに考慮する項⽬です。

■ Windows オペレーティング・システム以下はオンライン・イメージ・バックアップを実行するときに考慮する項目です。

- 特定のバックアップ・オプションを変更するには、「オプション」ボタンをクリックします。 選択したオプションは、現行 セッションの間のみ有効になります。
- ★ Windows オペレーティング・システムイメージ・バックアップでは、ファイル・システム内で使用されたブロックしか バックアップできないため、IBM Spectrum Protect サーバー上の格納イメージ・サイズはボリューム・サイズより⼩さくな ることがあります。 オンライン・イメージ・バックアップの場合、格納イメージはキャッシュ・ファイルのサイズに基づく ファイル・システムより大きくなることがあります。 実際の格納イメージ・サイズを判別するには、 「表示」 > 「ファイ ル詳細」を選択します。実際の格納イメージ・サイズが「格納サイズ」フィールドに表⽰されます。
- 特定のバックアップ・オプションを変更するには、「オプション」ボタンをクリックします。 選択したオプションは、現行 セッションの間のみ有効になります。
- ▶️ Windows オペレーティング・システムイメージ・バックアップでは、ファイル・システム内で使用されたブロックしか バックアップできないため、IBM Spectrum Protect サーバー上の格納イメージ・サイズはボリューム・サイズより⼩さくな ることがあります。 オンライン・イメージ・バックアップの場合、格納イメージはキャッシュ・ファイルのサイズに基づく ファイル・システムより大きくなることがあります。 実際の格納イメージ・サイズを判別するには、 「表示」 > 「ファイ ル詳細」を選択します。実際の格納イメージ・サイズが「格納サイズ」フィールドに表⽰されます。

Linux オペレーティング・システムLinux のみ: IBM Spectrum Protect バージョン 5.4 (およびそれ以降の) クライアントは、イメ ージ操作で LVM1 ボリュームを認識しません。ただし、LVM1 ボリュームの以前のイメージ・バックアップを LVM2 ボリュームに リストアすることはできます。表 1 に、さまざまなイメージ操作で LVM1 および LVM2 ボリュームを取り扱う古いクライアント・ レベルと新しいクライアント・レベルの組み合わせを⽰します。

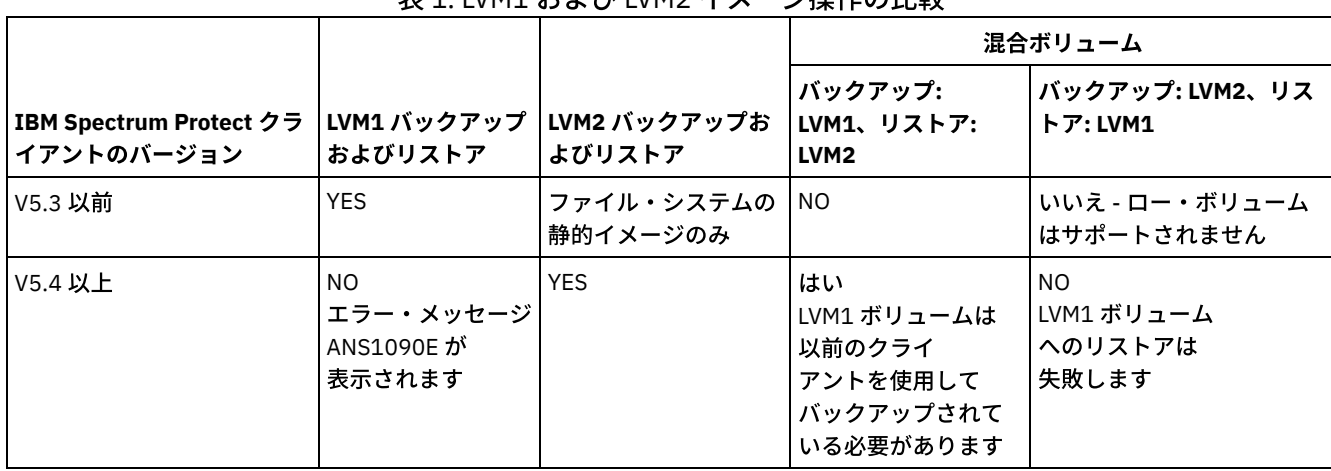

Linux オペレーティング・システム

表 1. LVM1 および LVM2 イメージ場作の比較

関連資料:

Snapshotproviderimage

<span id="page-2624-0"></span>AIX オペレーティング・システム Linux オペレーティング・システム Oracle Solaris オペレーティング・システム Windows オペレーティング・システム

# コマンド・ラインを使⽤したイメージ・バックアップの実⾏

backup image および restore image コマンドを使用して、単一ボリュームにイメージのバックアップおよびリストア操作を行いま す。

Windows オペレーティング・システムsnapshotproviderimage オプションを dsm.opt ファイルまたはコマンド・ラインで backup image コマンドまたは include.image オプションと共に使⽤して、オフラインとオンラインのどちらのイメージ・バックア ップを実⾏するかを指定することができます。

mode オプションを backup image コマンドで使用して、新規ファイル、および最後の完全イメージ・バックアップ後に変更され たファイルのみをバックアップする日付による増分イメージ・バックアップを行います。 しかし、これは、許可を変更されたフ ァイルでなく、⽇付が変更されたファイルのみをバックアップします。

#### 関連資料:

Backup Image mode Restore Image Windows オペレーティング・システムSnapshotproviderimage AIX オペレーティング・システム

# スナップショット・ベースのファイルのバックアップおよびアーカイブとス ナップショット・ベースのイメージ・バックアップ

バックアップ/アーカイブ・クライアントを AIX® 5.3 以降の JFS2 ファイル・システムで root ユーザーとして実⾏している場合 は、デフォルトでは、スナップショットを使⽤してスナップショット・ベースのイメージ・バックアップが作成されます。

## このタスクについて

必要に応じて、snapshotproviderfs オプションを指定することによって、スナップショット・ベースのファイル・レベルのバック アップおよびアーカイブ操作を使用可能にすることができます。 なんらかの理由でスナップショットを取得できない場合、クライ アントは、静的イメージ・バックアップまたは通常のファイル・バックアップを実⾏しようとします。

スナップショット・ベースのファイルのバックアップおよびアーカイブを指定したい場合は、オプション snapshotproviderfs を JFS2 に設定します。 これはそのクライアントのすべての JFS2 ファイル・システムに適⽤されます。

重要: すべての AIX JFS2 ファイル・システムについて、スナップショット・ベースのファイルのバックアップおよびアーカイブと スナップショット・ベースのイメージ・バックアップを使⽤してください。

例えば、クライアントのすべての JFS2 ファイル・システムに対してスナップショット・ベースのファイルのバックアップおよび アーカイブをオン にするには、dsm.sys ファイルのサーバー・スタンザで次のように指定します。

snapshotproviderfs JFS2

クライアントのすべての JFS2 ファイル・システムに対してスナップショット・ベースのファイルのバックアップおよびアーカイ ブを明示的にオフにするには、dsm.sys ファイルのサーバー・スタンザで次のように指定します。

snapshotproviderfs NONE

クライアントの 1 つの特定の JFS2 ファイル・システムのみに対してスナップショット・ベースのファイルのバックアップおよび アーカイブをオン にするには、dsm.sys ファイルのサーバー・スタンザで次のように指定します。

snapshotproviderfs NONE

include.fs /kalafs1 snapshotproviderfs=JFS2

クライアントの 1 つの特定の JFS2 ファイル・システムのみに対してスナップショット・ベースのファイルのバックアップおよび アーカイブをオフ にするには、dsm.sys ファイルのサーバー・スタンザで次のように指定します。

snapshotproviderfs JFS2

include.fs /kalafs2 snapshotproviderfs=NONE

クライアントの1つの特定の操作のみに対してスナップショット・ベースのファイルのバックアップおよびアーカイブをオンに するには、コマンド・ラインで次のように指定します。

dsmc incr -snapshotproviderfs=JFS2 /kalafs1

クライアントの1つの特定の操作のみに対してスナップショット・ベースのファイルのバックアップおよびアーカイブをオフに するには、dsm.sys ファイルのサーバー・スタンザで次のように指定します。

snapshotproviderfs JFS2

その後、バックアップ・コマンドを実⾏します。 例えば、次のようにします。

dsmc incr -snapshotproviderfs=NONE /kalafs2

関連資料: Snapshotproviderfs Linux オペレーティング・システム

## **Btrfs** ファイル・システムの保護

Btrfs ファイル・システムは、バックアップ・コマンドとリストア・コマンド、アーカイブ・コマンドとリトリーブ・コマンド、 および backup image コマンドと restore image コマンドにファイル指定として含めることができます。 Btrfs サブボリュームを、 バックアップとリストア機能およびアーカイブとリトリーブ機能にファイル指定として指定することもできます。 Btrfs サブボリ ュームでは、バックアップ/アーカイブ・クライアントのイメージ・バックアップ・コマンドもイメージ・リストア・コマンドも 使⽤できません。

Btrfs ファイル・システムは、SLES 11 SP2 以降、IBM® System x、System p、および System z® でサポートされます。

Btrfs ファイル・システム全体の静的イメージ・バックアップを作成する場合は、バックアップ/アーカイブ・クライアントがバッ クアップ処理中に Btrfs ファイル・システムをアンマウントまたはマウントできるように、すべてのサブボリュームをアンマウン トする必要があります。 静的イメージ・バックアップではなく、Btrfs ファイル・システムのスナップショット・ベースのイメー ジ・バックアップを実⾏する場合、マウントおよびアンマウントの要件を回避することができます。

Btrfs サブボリュームではイメージ・バックアップ機能およびイメージ・リストア機能は使用できません。image backup を使用し てサブボリュームのバックアップを試みると、次のメッセージが表⽰されます。

ANS1162E ファイル・システムをマウントできませんでした

Btrfs サブボリュームをマウントするには、サブボリューム名またはサブボリューム ID を使用します。

Btrfs ファイル・システムでは、ジャーナル・バックアップをファイル・システム・レベルおよびサブボリューム・レベルの両方 で実⾏できます。 Btrfs ファイル・システムでジャーナル・ベース・バックアップを実⾏する場合、作成されるジャーナルはファ イル・システム全体のものであり、サブボリュームごとの個別ジャーナルはありません。

制約事項: Linux システムで、ext2、ext3、ext4、btrfs、xfs などの一部のファイル・システムは、オペレーティング・システムに よって UUID (Universally Unique Identifier) を使用して識別されます。このようなボリュームのイメージ・バックアップを作成し て別の位置にリストアすると、同じ UUID を持つ 2 つのボリュームが存在するようになる可能性があります。/etc/fstab で UUID を使用してファイル・システムを定義している場合、UUID の競合により、バックアップ/アーカイブ・クライアントが、リストア されるファイル・システムを正しくマウントできない可能性があることに注意してください。この状態を回避するには、イメージ をその元の位置にリストアしてください。イメージを別の位置にリストアする必要がある場合は、リストアされるファイル・シス テムをマウントする前に、元のボリュームまたはリストアされるボリュームのいずれかの UUID を変更してください。UUID の変 更方法については、Linux の資料の該当する説明を参照してください。また、元のボリューム、リストアされるボリューム、また はその両方のボリュームをマウントできるように、/etc/fstab ファイルを手動で編集する必要がある場合もあります。

Linux オペレーティング・システムBtrfs [ファイル・システムのバックアップとリストア](#page-2626-0) バックアップ/アーカイブ・クライアントの incremental、selective、restore、archive、および retrieve コマンドを使用し て、Btrfs ファイル・システムをバックアップまたはリストア、あるいはアーカイブおよびリトリーブすることができます。

● ■Linux オペレーティング・システムBtrfs [サブボリュームのバックアップとリストア](#page-2627-0) バックアップ/アーカイブ・クライアントの incremental、selective、restore、archive、および retrieve コマンドを使用し て、Btrfs サブボリュームをバックアップまたはリストア、あるいはアーカイブおよびリトリーブすることができます。

<span id="page-2626-0"></span>Linux オペレーティング・システム

## **Btrfs** ファイル・システムのバックアップとリストア

バックアップ/アーカイブ・クライアントの incremental、selective、restore、archive、および retrieve コマンドを使⽤して、 Btrfs ファイル・システムをバックアップまたはリストア、あるいはアーカイブおよびリトリーブすることができます。

## このタスクについて

バージョン 7.1 より古いバージョンのバックアップ/アーカイブ・クライアントを使⽤して Btrfs ファイル・システムをバックアッ プした場合、IBM Spectrum Protect™ サーバー GUI およびコマンド出力でファイル・システム・タイプが Unknown として示され ていました。ファイル・システム・タイプが Unknown と表⽰される理由は、IBM Spectrum Protect 7.1 より前は Btrfs ファイル・ システムが公式にサポートされていなかったことです。バックアップ/アーカイブ・クライアント V7.1 以降を使用して同じ Btrfs ファイル・システムをバックアップする場合、アクセス制御リスト (ACL) と拡張属性 (XATTR) を含むすべてのファイルは、古いバ ージョンのクライアントによって作成された最後のバックアップ以降にその内容が変更されていなくても、再度バックアップされ ます。また、Btrfs ファイル・システムが V7.1 以降のクライアントによってバックアップされると、IBM Spectrum Protect サーバ ー GUI およびコマンド出力でファイル・システム・タイプが正しく Btrfs と表示されます。

V7.1 以降のクライアントを使用する場合でも、Btrfs ファイル・システム上のファイルをコピーすると、そのファイルが次回のバ ックアップ操作に含まれる可能性があります。 例えば、-p または -preserve オプション (保存モード、所有権、およびタイム・ス タンプ) を指定した cp コマンドを使用してファイルをコピーした場合、およびファイルの属性が変更された場合、アクセス ACL 拡張属性 (system.posix\_acl\_access) が変更されます。拡張属性が変更されているため、クライアントはファイルの属性を更新す るだけでなく、ファイル全体をバックアップします。

### 手順

- 操作 フマンド ファイル・システム のバックアップ dsmc incr /btreefs1 ファイル・システム  $\sigma$ dsmc restore /btreefs1/ -subdir=yes -replace=yes ファイル・システム のアーカイブ dsmc archive /btreefs1/ -subdir=yes ファイル・システム のリトリーブ dsmc retrieve /btreefs1/ -subdir=yes -replace=yes ファイル・システム のスナップショット のバックアップ ファイル・システムのスナップショットを作成します。btrfs subvolume snapshot コマンドを使用 します。この例に指定されているスナップショット・ディレクトリーは、/btreefs1 という名前のフ ァイル・システム上の btreefs1\_snap ディレクトリーです。 btrfs subvolume snapshot /btreefs1/ /btreefs1/btreefs1\_snap バックアップ/アーカイブ・クライアントの incremental コマンドを発⾏します。 snapshotroot オ プションおよび Btrfs スナップショットのロケーションを指定します。 \$DSM\_DIR/dsmc incr /btreefs1 -snapshotroot=/btreefs1/btreefs1\_snap
- ントします。mount /dev/sdb1 on /btreefs1 type btrfs (rw)

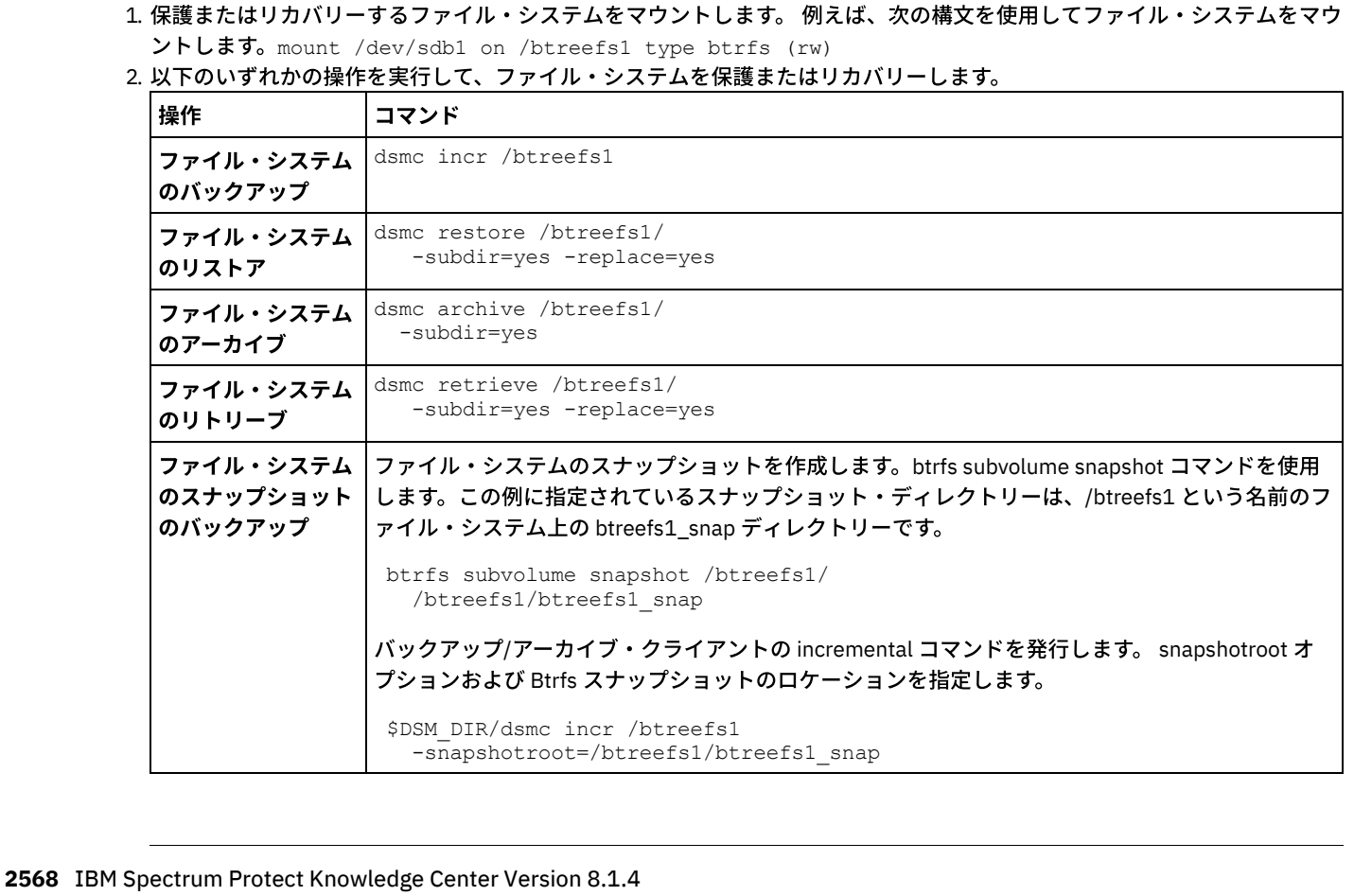

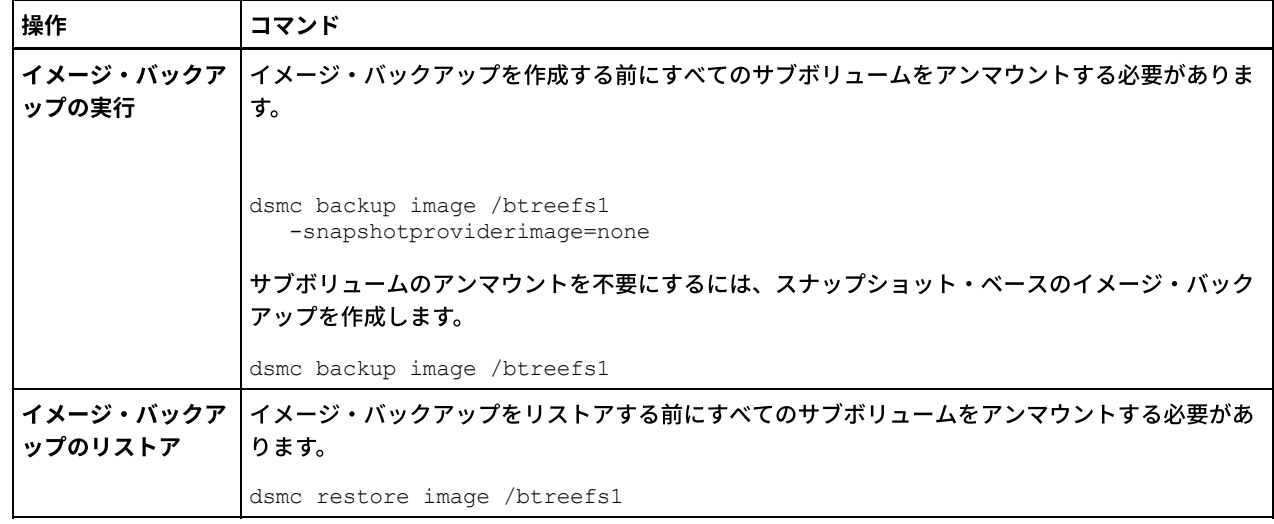

<span id="page-2627-0"></span>Linux オペレーティング・システム

# **Btrfs** サブボリュームのバックアップとリストア

バックアップ/アーカイブ・クライアントの incremental、selective、restore、archive、および retrieve コマンドを使⽤して、 Btrfs サブボリュームをバックアップまたはリストア、あるいはアーカイブおよびリトリーブすることができます。

## 手順

#### 1. サブボリュームをリストし、それらの ID を確認します。

btrfs subvolume list /btreefs1 ID 256 top level 5 path @ ID 262 top level 5 path @/btreefs1\_sub1

#### 2. サブボリュームのマウント・ポイントとして使用するディレクトリーを作成します。

mkdir /btreefs1\_sub1

3. サブボリュームをマウントします。 例えば、サブボリュームを /btreefs1\_sub1 にあるデバイス sdb1 にマウントするに は、次の構文を使用します。 mount -t btrfs -o subvolid=262 /dev/sdb1 /btreefs1\_sub1

以下の1つ以上の操作を使用して、サブボリュームを保護またはリカバリーします。

| 操作                | コマンド                                                      |  |
|-------------------|-----------------------------------------------------------|--|
|                   | サブボリュームのバ   増分バックアップと選択バックアップの両方がサポートされます。                |  |
| ックアップ             | dsmc incr /btreefs1 sub1                                  |  |
|                   | dsmc sel /btreefs1 sub1/ -subdir=yes                      |  |
| サブボリュームのリ<br>ストア  | dsmc restore /btreefs1 sub1/<br>-subdir=yes -replace=yes  |  |
| サブボリュームのア<br>ーカイブ | dsmc archive /btreefs1 sub1/<br>-subdir=yes               |  |
| サブボリュームのリ<br>トリーブ | dsmc retrieve /btreefs1 sub1/<br>-subdir=yes -replace=yes |  |
| 操作                                    | コマンド                                                                                                    |
|---------------------------------------|----------------------------------------------------------------------------------------------------|
| Btrfs サブボリュー<br>ムのスナップショッ<br>トのバックアップ | サブボリュームのスナップショットを作成します。btrfs subvolume snapshot コマンドを使用しま<br>す。この例に指定されているスナップショット・ディレクトリーは、btreefs1_sub1 という名前のサ<br>ブボリューム用の/btreefs1/btreefs1 sub1 snap ディレクトリーです。 |
|                                       | btrfs subvolume snapshot<br>/btreefs1/btreefs1 sub1<br>/btreefs1/btreefs1 sub1 snap                                                                                  |
|                                       | バックアップ/アーカイブ・クライアントの incremental コマンドを発行します。 スナップショッ<br>ト・ルート・オプションおよび Btrfs スナップショットのロケーションを指定します。                                                                  |
|                                       | dsmc incr /btreefs1 sub1<br>-snapshotroot=/btreefs1<br>/btreefs1 sub1 snap                                                                                           |

 $\Box$ AIX オペレーティング・システム $\Box$ Oracle Solaris オペレーティング・システム $\Box$ Windows オペレーティング・システム

# **Network Data Management Protocol** を使⽤した **NAS** ファイル・システム のバックアップ

Windows、AIX®、および Solaris バックアップ/アーカイブ・クライアントは、Network Data Management Protocol (NDMP) を使 ⽤して、Network Attached Storage (NAS) ファイル・システム・イメージを効率的にバックアップおよびリストアすることができ ます。ファイル・システム・イメージは、ネットワーク・アプライアンスまたは EMC Celerra NAS ファイル・サーバーにローカル 接続されている、⾃動化された磁気テープ・ドライブまたはライブラリーにバックアップしたり、ここからリストアしたりするこ とができます。あるいは、IBM Spectrum Protect™ サーバーにローカル接続されている磁気テープ・ドライブまたはライブラリー にバックアップしたり、ここからリストアしたりすることができます。

NDMP サポートは、IBM Spectrum Protect Extended Edition でのみ使用可能です。

Linux x86\_64 クライアントの場合、増分バックアップは、NAS ファイル・システムのスナップショットのバックアップにも使用 できます。 詳細については、incremental コマンドおよび snapshotroot、snapdiff、createnewbase、および diffsnapshot オプシ ョンを参照してください。

NDMP サポートを構成後、サーバーは NAS デバイスに接続し、NDMP を使用して、それぞれのバックアップおよびリストア操作 を開始、制御、モニターします。 NAS 装置は、NAS ファイル・システムとの間の外部データ転送を、ローカル接続されたライブ ラリーに対して ⾏います。

NDMP バージョン 4 をサポートする NAS デバイスでは、ファイラーからサーバーへのデータ転送が可能です。

NDMP を使用してバックアップを行うと次のような利点があります。

- LAN フリー・データ転送。
- ハイパフォーマンスでスケーラブルなバックアップとリストア。
- ネットワーク・トラフィックなしでのローカル磁気テープ装置へのバックアップ。

次のサポートが提供されています。

- NAS ファイル・システム内のすべてのファイルのファイル・システム・イメージ・バックアップ。
- 最後の完全イメージ・バックアップ以降に変更したすべてのファイルのファイル・システム差分イメージ・バックアップ。
- 複数 NAS ファイル・システムを処理するときの並列バックアップおよびリストア操作。
- バックアップおよびリストア操作の開始、モニター、取り消しで以下のインターフェースを選択可能。
	- Web クライアント (IBM Spectrum Protect バージョン 8.1.1、V8.1.0、または V7.1.7 以前のサーバーへの接続の場合 のみ)
	- バックアップ/アーカイブ・クライアント・コマンド・インターフェース (IBM Spectrum Protect バージョン 8.1.1、 V8.1.0、または V7.1.7 以前のサーバーへの接続の場合のみ)
	- 管理クライアント・コマンド・ライン・インターフェース (バックアップおよびリストア操作は、管理コマンド・ス ケジューラーを使⽤してスケジュールすることができます)
	- 管理 Web クライアント

以下の機能はサポートされません。

- アーカイブおよびリトリーブ
- クライアント・スケジュール。 NAS バックアップをスケジュールするにはサーバー・コマンドを使用してください。
- 損傷ファイルの検出。
- 以下のような IBM Spectrum Protect が保管した NAS データのデータ転送操作。
	- マイグレーション
	- レクラメーション
	- エクスポート
	- バックアップ・セット生成
- ■AIX オペレーティング・システム ■Oracle Solaris オペレーティング・システム

Windows [オペレーティング・システム](#page-2629-0)NDMP プロトコルを使⽤した Web クライアント GUI での NAS ファイル・システ ムのバックアップ

Web クライアント GUI およびクライアント・コマンド・ライン・インターフェースの両方とも、サーバーで、 passwordaccess=generate (クライアント・ノードの現行 Web クライアントの制限) と set authentication=on を指定する必 要があります。

- ■AIX オペレーティング・システム■ Oracle Solaris オペレーティング・システム ■ Windows オペレーティング・システムコマンド・ラインを使用した NAS [ファイル・システムのバックアップ](#page-2630-0) コマンド・ラインを使⽤して、NAS ファイル・システムのイメージをバックアップできます。
- ■ Windows オペレーティング・システムCIFS [プロトコルによってアクセスされる](#page-2632-0) NAS ファイル・サーバー上のデータの バックアップとリカバリーの⽅法 バックアップ/アーカイブ・クライアントは、Common Internet File System (CIFS) プロトコルを使⽤してアクセスされる Network Attached Storage (NAS) ファイル・サーバー・データを処理できます。

#### 関連概念:

NDMP サポートの要件 (Extended Edition のみ) 関連資料: [Diffsnapshot](#page-2872-0) [Incremental](#page-3234-0) [Snapdiff](#page-3066-0) [Snapshotroot](#page-3082-0)  $\Box$ AIX オペレーティング・システム $\Box$ Oracle Solaris オペレーティング・システム $\Box$ Windows オペレーティング・システム

# <span id="page-2629-0"></span>**NDMP** プロトコルを使⽤した **Web** クライアント **GUI** での **NAS** ファイル・ システムのバックアップ

Web クライアント GUI およびクライアント・コマンド・ライン・インターフェースの両方とも、サーバーで、 passwordaccess=generate (クライアント・ノードの現行 Web クライアントの制限)と set authentication=on を指定する必要があ ります。

常にユーザー ID とパスワードの入力を求めるプロンプトが出されます。 NAS ノードを表示し、NAS 機能を行うには、許可された 管理ユーザー ID とパスワードを入力する必要があります。 許可された管理ユーザー ID は、コマンド・ラインまたは Web から使 用す る NAS ノードおよびクライアント・ワークステーション・ノードの両方に対して少なくとも クライアント所有者権限を持っ ていなければなりません。

toc オプションをクライアント・オプション・ファイル内の include.fs.nas オプションと共に使⽤して、クライアントがファイ ル・システム・バックアップごとに⽬次 (TOC) 情報を保管するかどうかを指定できます。 TOC 情報を保存する場合は、Windows Web クライアントを使用してファイル・システム・ツリー全体を調べ、リストアするファイルとディレクトリーを選択すること ができます。TOC を作成するには、バックアップ・イメージを バインドする管理クラスのバックアップ・コピー・グループで TOCDESTINATION 属性を 定義する必要があります。 TOC を作成するには、バックアップ操作中に追加の処理、ネットワーク・リ ソース、 ストレージ・プール・スペース、および (通常は) マウント・ポイントが 必要となります。

Web クライアント・インターフェースは、IBM Spectrum Protect バージョン 8.1.1、V8.1.0、または V7.1.7 以前のサーバーへの 接続にのみ使用可能です。

Web クライアント GUI を使用して NAS ファイル・システムをバックアップするには、以下のようにします。

1. メイン・ウィンドウで「バックアップ」をクリックする。 「バックアップ」ウィンドウが表⽰されます。

2. 必要ならディレクトリー・ツリーを展開します。

注:

- a. ノード と呼ばれるルート・ノードは選択できません。このノードが表示されるのは、NAS プラグインがクライアン ト・ワークステーションに存在している場合だけです。
- b. NAS ノードは、クライアント・ワークステーションのノードと同じレベルで表示されます。 管理者が権限を持って いるノードだけが表⽰されます。
- c. NAS ノードを展開してファイル・スペースを表示することができますが、それ以上の展開はできません (ファイル名 の表示は不可)。
- 3. バックアップするノードまたはファイル・システムの横にある選択ボックスをクリックする。
- 4. バックアップ・タイプのプルダウン・メニューで、⾏いたいバックアップのタイプをクリックする。 NAS バックアップ・ タイプ・リストがアクティブ状態であるのは、NAS バックアップ・オブジェクトを初めて選択した場合だけです。 「フル バックアップ」は、ファイル・システム全体をバックアップします。 「差分」は、最新のフルバックアップ以降の変更内容 をバックアップします。
- 5. 「バックアップ」をクリックします。NAS バックアップの「タスク・リスト」ウィンドウにバックアップ処理の状況と 進 行状況表示バーが表示されます。 進行状況表示バーの横にある数値は、これまでにバックアップしたバイト数を示していま す。 バックアップの完了後に、処理の詳細 (バックアップした合計バイト数などのバックアップの実際のサイズを含む) が 「NAS バックアップ・レポート」ウィンドウに表⽰されます。
- 注: Web ブラウザー・セッションのクローズが必要な場合は、切断後、現行の NAS 操作が続行されます。NAS バックアッ プの「タスク・リスト」ウィンドウの「終了」ボタンを使⽤して、現⾏操作を終了しないで、処理のモニターを終了するこ とができます。
- 6. (オプション) GUI メイン・ウィンドウから操作処理をモニターするには、「アクション」メニューをオープンして、「IBM Spectrum Protect™ アクティビティー」 を選択する。 バックアップ時には、ステータス・バーには処理状況が示されます。 差分バックアップの推定パーセントは、表⽰されません。

Web クライアント GUI を使用して NAS ファイル・システムをバックアップする場合は、以下の点を考慮してください。

- 「バックアップ」ウィンドウで、ワークステーションおよびリモート (NAS) バックアップを同時に指定できません。バック アップの項目を選択した後、その後に選択する項目は同じタイプ (NAS または非 NAS のいずれか) でなければなりません。
- NAS ノードまたはファイル・システムの場合は、詳細は「バックアップ」ウィンドウの右側のフレームには表示されませ ん。NAS ノードのオブジェクトに関する情報を表示させるには、そのオブジェクトを強調表示させ、メニューから「表示」 > 「ファイル詳細」を選択します。
- NAS ファイル・スペースを削除するには、「ユーティリティー」 > 「ファイル・スペースの削除 (Delete Filespaces)」を選 択します。
- バックアップ・オプションは NAS ファイル・スペースには適用されず、NAS バックアップを実行する場合は無視されま す。

#### 関連概念:

Web [クライアントの構成の概要](#page-2447-0)

NAS ファイル・システムのリストア

関連資料:

Toc

<span id="page-2630-0"></span>■AIX オペレーティング・システム ◯Oracle Solaris オペレーティング・システム ◯Windows オペレーティング・システム

# コマンド・ラインを使⽤した **NAS** ファイル・システムのバックアップ

コマンド・ラインを使⽤して、NAS ファイル・システムのイメージをバックアップできます。

コマンド・ライン・クライアントは、IBM Spectrum Protect™ バージョン 8.1.1、V8.1.0、および V7.1.7 以前のサーバーに接続し ている場合にのみ使⽤できます。 IBM Spectrum Protect V8.1.2 以降のサーバーの場合は、管理コマンド・ライン・クライアント (dsmadmc) でサーバー・コマンドを使⽤します。

表 1は、コマンド・ラインから NAS ファイル・システム・イメージをバックアップすることができる コマンドとオプションを示 しています。

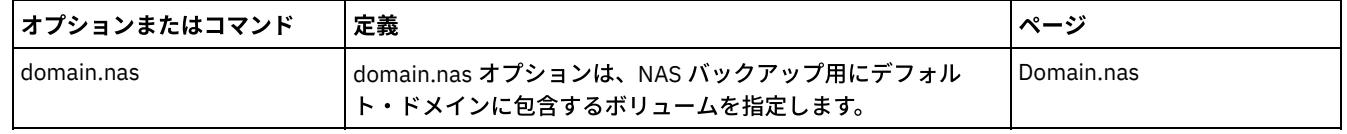

#### 表 1. NAS オプションとコマンド

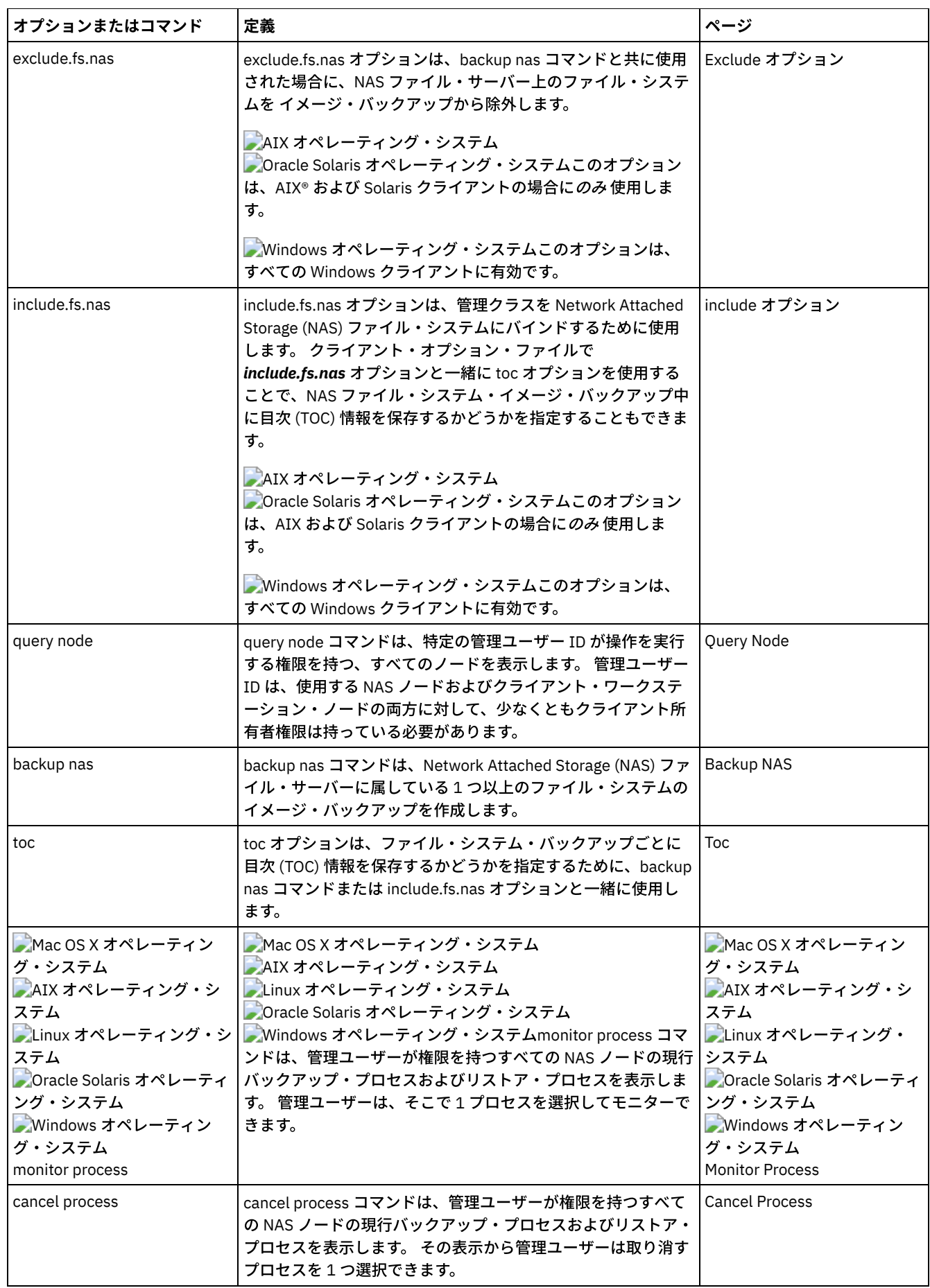

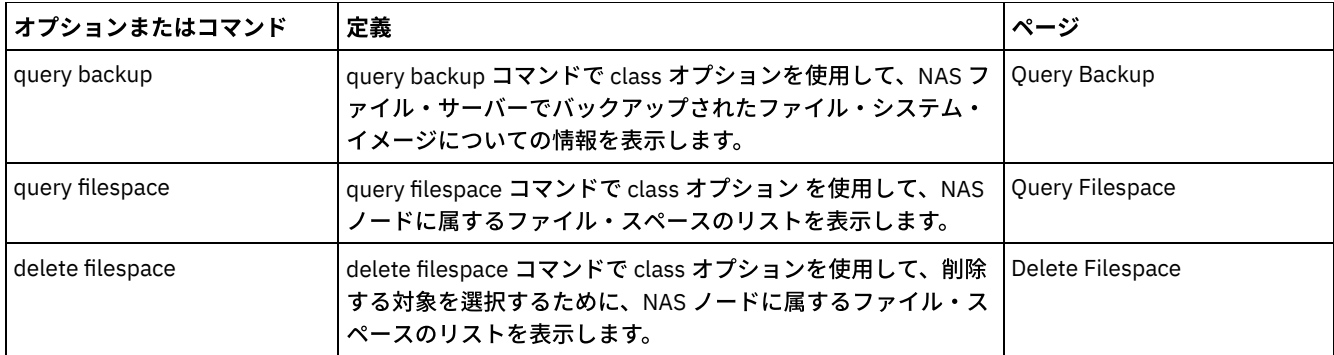

■ Windows オペレーティング・システムNAS ファイル・システム指定は、以下の規則を使用しています。

- NAS ノードは新規ノード・タイプを表します。 NAS ノード名は、NAS ファイル・サーバーとそのデータを IBM Spectrum Protect に対して固有に識別します。 ファイル指定に NAS ノード名の接頭部を付けて、include ステートメントの適⽤され るファイル・サーバーを指定することができます。 NAS ノード名を指定しないと、指定したファイル・システムがすべて の NAS ファイル・サーバーに適⽤されます。
- クライアントのプラットフォームにかかわらず、NAS ファイル・システム指定は、/vol/vol0 の例のように、スラッシュ (/) 区切り文字を使用します。
- ■ Windows オペレーティング・システムコマンド・ラインの NAS ファイル・システム指定には、{/vol/vol0} のように ファイル・システム名の両端に中括弧区切り文字{}が必要です。 オプション・ファイルでは、中括弧の区切り文字は使用 しないでください。

注: クライアント・コマンド・ライン・インターフェース、クライアント GUI、または Web クライアントを使用して NAS バック アップ操作を開始すると、サーバーは、操作を開始し、制御し、モニターするプロセスを開始します。データ移動が起こる前に、 サーバーでマウント操作および他の必要なタスクを⾏わなければならないので、クライアント・コマンド・ライン・インターフェ ースの進⾏に気付くまでに少し時間がかかることがあります。

<span id="page-2632-0"></span>関連資料: Toc Windows オペレーティング・システム

# **CIFS** プロトコルによってアクセスされる **NAS** ファイル・サーバー上のデー タのバックアップとリカバリーの方法

バックアップ/アーカイブ・クライアントは、Common Internet File System (CIFS) プロトコルを使⽤してアクセスされる Network Attached Storage (NAS) ファイル・サーバー・データを処理できます。

以下の方法を使用して、NAS 装置上でデータをバックアップおよび復旧することができます。

● バックアップ/アーカイブ・クライアントを使用してデータをバックアップおよびリストアします。この場合、CIFS を使用 して、バックアップ/アーカイブ・クライアントからファイルにアクセスします。プログレッシブ/増分バックアップ⽅式を 使⽤して、データをファイル・レベルに細分化し、IBM Spectrum Protect™ サーバーに保管できます。 このデータは、IBM Spectrum Protect ストレージ階層に保存して、移行、再利用、またはコピー・ストレージ・プールへのバックアップが可能 です。

この方法では、クライアントが個々のファイルにアクセスするときにプロセッサー使用量が増加します。この方法では、デ ータ・フローがクライアント経由で行われる必要があります。LAN フリーな構成を使用しない場合は、IBM Spectrum Protect サーバー経由のデータ・フローが必要となります。

- snapdiff オプションを使用して、CIFS バックアップのパフォーマンス上の問題を軽減します。 このオプションが、CIFS の プログレッシブ増分バックアップを使⽤して ファイル・レベルの細分度でデータを保管します。
- NAS オペレーティング・システムで外部プログラムを使用できる場合は、NAS デバイス上で稼働するバックアップ/アーカ イブ・クライアントを使⽤します。

この方法では、CIFS のプロセッサー使用量が減少します。プログレッシブ/増分バックアップを使用してデータをファイ ル・レベルに 細分化し、IBM Spectrum Protect サーバーに保存できます。 このデータは、IBM Spectrum Protect ストレー ジ階層に保存して、移⾏、再利⽤、またはコピー・ストレージ・プールへのバックアップが可能です。 この⽅法では、デー タ・フローがバックアップ/アーカイブ・クライアントを経由する必要があります。LAN フリーな構成を使用しない場合 は、ネットワークおよび IBM Spectrum Protect サーバー経由のデータ・フローが必要となります。

● NDMP をバックアップ/アーカイブ・クライアントと一緒に使用します。 ファイル・システムは、フル・イメージ (全ファイ ル) または差分イメージ (前回のフルバックアップ以降に変更された全ファイル) としてバックアップされます。バックアッ プ済みイメージは、NAS ファイル・サーバーがアクセスするテープ装置に保存されます。 この方法では、バックアップ/ア ーカイブ・クライアントまたは IBM Spectrum Protect サーバーを経由するデータ・フローがないため、ハイパフォーマン スが可能になります。NDMP を使用してサーバーにバックアップされたデータは、マイグレーション、レクラメーション処 理、およびコピー・ストレージ・プールにバックアップすることができません。

CIFS を使用してアクセスされる場合の NAS ファイル・サーバー・データには、以下の制約事項が存在します。

- バックアップを実⾏する Windows アカウントが、NAS ファイル・サーバーが 信頼されたメンバーであるドメインのドメイ ン管理者グループのメンバーでない場合は、 ファイルおよびディレクトリーのセキュリティー情報にアクセスできないこ とがあります。また、このようなセキュリティーのアクセス障害によってファイルまたはディレクトリー全体をバックアッ プできない可能性もあります。
- データがリモート側からアクセスされるため、性能低下が起こります。
- マップ・ドライブはクライアントには NTFS ファイル・システムと見えますが、これらのドライブに NTFS の全機能がある とは限りません。例えば、ファイルの暗号化属性が設定されていますが、クライアントがそのファイルをバックアップする と、バックアップは失敗します。これは、ボリューム・レベルの暗号化設定は、そのボリュームには暗号化を使⽤できない ことを示すためです。ReFS ファイル・システムもクライアントには NTFS ファイル・システムと見えます。 ヒント: リモートのマップ・ドライブを使⽤して ボリュームをバックアップおよび リストアする代わりに、NAS ファイル・ サーバー上でバックアップ/アーカイブ・クライアントと一緒に NDMP を使用して ボリュームをバックアップおよびリスト アしてください。

#### 関連資料:

**[Snapdiff](#page-3066-0)** Windows オペレーティング・システム

### **CDP Persistent Storage Manager** のサポート

Persistent Storage Manager (PSM) は、多数の Microsoft Server Appliance Kit ベースの NAS ボックス (IBM® TotalStorage NAS 200、300、および 300G など) に組み込まれているスナップショット・テクノロジーです。

バックアップ/アーカイブ・クライアントを使⽤して、PSM によって 作成されたボリュームの持続イメージ (PI) をバックアップで きます。最初に、ボリュームにラベルが含まれているかを確認してください。 次に、PSM を使用して、snapshot.daily のよう な特定のイメージ名を持つ持続イメージのスケジュールまたは作成を行い、保存するイメージの数を1に設定します。PSM が必要 に応じて PI を上書きするため、クライアントを使用して付加的に PI をバックアップできます。 この場合、クライアントはスナッ プショット間で変更されたファイルのみをバックアップします。実際のボリュームではなく PSM PI をバックアップする利点は、 PI にオープン中のファイルがなくなることです。

Persistent Storage Manager を使用する前に、以下の項目を考慮してください。

- デフォルトでは、PSM スケジュールは変数名 (snapshot.%i) を使用してイメージ数を保持します。 重要: この方法では、クライアントを PSM と一緒に使用しないでください。クライアントは、各イメージを固有であると見 なし、各イメージの完全なコピーを作成します。
- クライアントでは、PI を作成するのに使用するボリュームにラベルが含まれている必要があります。 ボリュームにラベル が含まれていないと、クライアントはその PI をバックアップしません。
- PI の作成に使用される元のボリュームをバックアップするには、イメージ・バックアップ機能を使用します。ただし、PI のバックアップにはイメージ・バックアップ機能は使⽤できません。
- PSM のバックアップ時に不要ファイルをバックアップしないようにするには、クライアント・オプション・ファイル (dsm.opt) に次のエントリーを組み込んでください。

```
exclude.dir "Persistent Storage Manager State"
exclude.file "*.psm"
exclude.file "*.otm"
```

```
\BoxAIX オペレーティング・システム\BoxLinux オペレーティング・システム\BoxMac OS X オペレーティング・システム
Oracle Solaris オペレーティング・システム
```
# ネットワーク・ファイル・システムのバックアップ

バックアップ/アーカイブ・クライアントを構成して、ネットワーク・ファイル・システム (NFS) プロトコルまたは共通インター ネット・ファイル・システム (CIFS) プロトコルのいずれかを使用してアクセスされるファイルを保護することができます。

ファイル・システムが物理的に存在している場所にバックアップ/アーカイブ・クライアントをインストールすると、バックアッ プのパフォーマンスは向上します。しかし、リモートの共⽤ドライブ上のデータをバックアップまたはリカバリーするために NFS または CIFS を使用してファイル・システムにアクセスすることが必要になる場合があります。AIX®、Linux、Mac OS X、および Solaris オペレーティング・システム上のバックアップ/アーカイブ・クライアントは、NFS または CIFS でマウントされた共有ド ライブ上のファイル・データをバックアップ、アーカイブ、リストア、およびリトリーブすることができます。 これらの操作は、 NFS バージョン 2、NFS バージョン 3、および NFS バージョン 4 を含む、すべてのバージョンの NFS プロトコルで有効です。

NFS バージョン 4 を使用するようにバックアップ/アーカイブ・クライアントが構成されている場合は、アクセス制御リストをバ ックアップおよびリストアすることができます。

バックアップ/アーカイブ・クライアントでネットワーク・ファイル・システム・ボリューム上のデータを保護する場合には、以 下の制約事項が適⽤されます。

- バックアップ/アーカイブ・クライアントは、ネットワーク・ファイル・システム・ボリュームのイメージ・バックアップ を実⾏することはできません。
- AIX 上のバックアップ/アーカイブ・クライアントは、ネットワーク・ファイル・システム・ボリュームのスナップショッ ト・ベースのファイル・バックアップおよびファイル・アーカイブを実⾏することはできません。
- バックアップ/アーカイブ・クライアントは、ネットワーク・ファイル・システム・ボリュームのジャーナル・ベースのバ ックアップを実⾏することはできません。
- NetApp ボリューム・スナップショットへのアクセスに NFS プロトコルが使用されている場合、バックアップ/アーカイ ブ・クライアントは、それらのスナップショットにバックアップできない場合があります。NetApp ファイラーがそのボリ ューム・スナップショットに異なる装置 ID を提供している場合、これらのスナップショットはバックアップから除外され る場合があります。この動作は、OS のバージョン、NetApp ファイラーのバージョン、およびその設定によって異なりま す。
- ■ Mac OS X オペレーティング・システム AIX オペレーティング・システム Linux オペレーティング・システム ■ Cracle Solaris オペレーティング・システムグローバル名前空間機能を使用した NFS ファイル・システムのバックアップ NFS V4 クライアントは、グローバル・ネームスペース機能 (参照と呼ばれます) を使用して マウントされた NFS ファイ ル・システムをバックアップできます。グローバル・ネームスペース内のすべてのファイル・システムは、単一のファイ ル・スペースの下にバックアップされます。

AIX オペレーティング・システム

## **AIX** ワークロード区画ファイル・システムのバックアップ

AIX® でバックアップ/アーカイブ・クライアントを使用すると、グローバル区画内部で使用可能なローカル区画名前空間を使用し て、そのグローバル区画内のローカル区画ファイル・データをバックアップおよびリストアできます。

それぞれのワークロード区画 (WPAR) には独⾃のセキュリティー・ドメインがあるので、すべてのデータへのアクセス権を付与さ れているのはグローバル root ユーザーのみです。

WPAR は、完全にソフトウェア的に単一の AIX システム・イメージ内部に作成される区画で、以下の属性を持っています。

- 通常、WPAR は、完全なスタンドアロン AIX システムとみなされます。
- ハードウェア⽀援または構成はありません。

ワークロード区画は、プロセス、シグナル、およびファイル・システム・スペースという点から⾒てセキュアで分離された環境 を、エンタープライズ・アプリケーションに提供します。ワークロード区画のコンテキスト内で実行されるソフトウェアは、独自 の AIX の分離インスタンスを持つものとみなされます。

次の例は、グローバル WPAR 内部から指定した WPAR 構成を示しています。

Global partition: System name: shimla File system: /home /opt WPAR #1 configuration:

Name: wpar1 File system: /home; name in global WPAR: /wpars/wpar1/home WPAR #2 configuration: Name: wpar2

File system: /data; name in global WPAR: /wpars/wpar2/data

以下のように、2 つの方法で WPAR データをバックアップできます。

すべての WPAR ファイル・システムを、グローバル区画内のファイル・スペースとしてバックアップする。 ファイル・ス ペース名を使用して、そのスペースが所属する WPAR を識別する必要があります。すべてのデータは、1 つのスケジュール を使用して 1 つのノードで管理されます。以下の例では構成例を使用しています。 この例の dsm.sys ファイルでは、 すべ てのファイル・システム (グローバルとローカルの両⽅) について 1 つのサーバー・スタンザを指定しています。

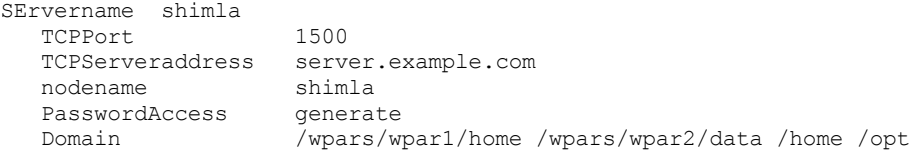

それぞれの WPAR ファイル・システムを異なるノード名でバックアップする。 この⽅法では、それぞれの WPAR に別個の ファイル・スペース名が与えられます。各 WPAR には、別個のノード名、 およびグローバル区画の中で実⾏されるスケジ ューラーが必要です。また、3 つのスケジューラー・サービスは、それぞれのサーバー・スタンザ名に対応する異なる dsm.opt ファイルを使用してセットアップする必要があります。 この方式では、それぞれの WPAR バックアップ操作をそ の他の操作から独立させて管理することができます。 以下の例では構成例を使用しています。 この例の dsm.sys ファイル では、3 つのサーバー・スタンザ (wpar1 ⽤、wpar2 ⽤、 およびグローバル区画 shimla ⽤) を指定しています。

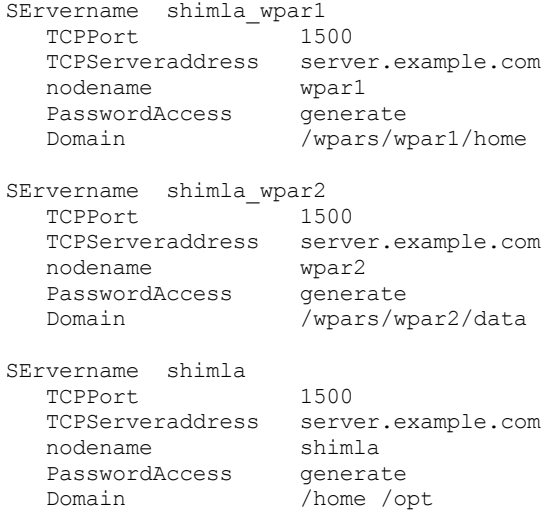

Oracle Solaris オペレーティング・システム

# **Solaris Zettabyte** ファイル・システムのバックアップ

Solaris SPARC システムおよび Solaris x86 システムで、ZFS スナップショットを使用して、Zettabyte ファイル・システム (ZFS) をバックアップすることができます。通常の増分バックアップまたは選択バックアップでのこの⼿法の利点は、スナップショット 内のファイルおよびフォルダーが常に読み取り専⽤状態であるため、それらをバックアップ中に変更できないことです。

### このタスクについて

ZFS スナップショットは、Oracle Solaris ZFS コマンドを使用して作成します。例えば、次のようにします。

zfs snapshot tank/myZFS@mySnapshot

この例では、ZFS プール名は tank で、ZFS ファイル・システム名は myZFS です。 この ZFS スナップショットに属するファイル は、tank/myZFS/.zfs/snapshot/mySnapshot/ というサブディレクトリー内にあります。

以下の 2 つの方法のいずれかを使用して、ZFS スナップショットをバックアップします。

● snapshotroot オプションを使用して、スナップショットの個々のファイルをバックアップする。 例えば、次のようにしま す。

dsmc inc -snapshotroot=/tank/myZFS/.zfs/snapshot/mySnapshot /tank/myZFS

このオプションでは、管理者が、現⾏スナップショットのパスを ZFS ファイル・システムのパスに置き換えることができる ため、ファイルおよびフォルダーが元のファイル・システムの下にバックアップされます。

● Oracle Solaris ZFS コマンドを使用して、完全なスナップショットをバックアップする。 例えば、次のようにします。

zfs send tank/myZFS@mySnapshot > /tmpdir/mySnapshotFile

スナップショット全体をバックアップする利点は、災害復旧のシナリオでファイル・システム全体をリストアできることで す。

#### 関連概念:

Solaris Zettabyte (ZFS) ファイル・システムのリストア 関連資料: Snapshotroot AIX オペレーティング・システム

## **AIX JFS2** 暗号化ファイル・システムのバックアップ

AIX® JFS2 暗号化ファイル・システム (EFS) は、ファイルを平文形式またはロー形式でバックアップするために使用します。 平文 形式の場合は、ファイルは、読み取られるにつれて EFS によって復号されます。 ロー形式の場合は、データは復号されません。 デフォルトはロー形式になりますが、efsdecrypt オプションを yes に設定すると、平⽂のバックアップを取得することができま す。

### このタスクについて

重要**:** EFS で暗号化されたファイルを含むバックアップを実⾏する場合は、 必ず efsdecrypt オプションが正しく指定されているこ とを確認する必要があります。 2 つの増分バックアップ間での efsdecrypt オプション値を変更した場合は、 それらのバックアッ プが最後のバックアップ以降に変更されていなくても、 EFS ファイル・システム上のすべての暗号化されたファイルは、再度、バ ックアップされます。 例えば、ロー形式で前にバックアップされた暗号化ファイルの増分バックアップを実⾏する場合は、 efsdecrypt を no に設定してあることを確認してください。efsdecrypt を yes に変更すると、ファイルが変更されていない場合で も、すべてのファイルが平文で再度バックアップされます。したがって、このオプションの使用には注意が必要です。

暗号化されたファイルを EFS をサポートしないワークステーションまたは EFS が活動状態でないファイル・システムにリストア しようとすると、エラー・メッセージが書き込まれ、そのファイルはスキップされます。

EFS のバックアップに平文の暗号化を使用することには、理由がいくつかあります。

- このタイプの復号は IBM Spectrum Protect™ バックアップ/アーカイブ・クライアント暗号化や、別のタイプのハードウェ ア暗号化 (例えば、テープ・システム用のものなど) を使用したい場合に便利です。
- データがプラットフォームまたは暗号化方式とは独立して保管されるため、データの長期アーカイブには、平文を使用でき ます。

ファイルを平⽂でバックアップする場合には、以下のことを考慮する必要があります。

- バックアップ/アーカイブ・クライアントを起動するユーザーはその復号ができなければなりません。
- そのユーザーはファイルへの読み取り権限は持てますが、鍵へのアクセス権限を持つことはできません。

以下のシナリオでは、エラー・メッセージが出されます。

#### 手順

1. ユーザーはルート・ガード・モードで実⾏中であり、EFS には 2 つのタイプのルートの概念があります。 ルート管理は従来 のモードです。 ガード・モードのルートは、ユーザーがファイルの所有者であるかファイル・グループのメンバーでない限 り、暗号化されていないデータにはアクセスできません。

2. ユーザーはルート以外のユーザー ID で実行中であり、自身が読み取り権限を持つファイルのアーカイブを試みています が、そのユーザーはファイルの所有者でもなく、ファイル・グループのメンバーでもありません。 EFS はこのデータを復号 することを許可しません。

### タスクの結果

EFS ⽣データをバックアップする際の考慮事項は次のとおりです。

- バックアップ/アーカイブ・クライアントはクライアントの暗号化設定をサポートしません。これにより暗号化が二重に行 われることはなくなり、クライアントのみで暗号化が⾏われます。サーバーはデータが暗号化されていることを認識しない ため、テープ・ドライブなどで⾏われる暗号化もそのまま実施されます。
- クライアントは圧縮設定をサポートしないため、クライアントはデータを圧縮しません (圧縮しようとすることもありませ ん)。
- クライアントは鍵ストア・ファイルを自動的にバックアップまたはリストアしません。 暗号化されたファイルをリストア するときは、鍵ストアも暗号化しないとデータを復号できません。

ヒント**:**

- 1. 鍵ストアを保護するために、/var/efs の内容が定期バックアップに組み込まれていることを確認してください。 2. 鍵ストア・データには、バージョン数に制限のない IBM Spectrum Protect ストレージ・ポリシーを使用してくださ い。
- ロー・モード (デフォルト) でバックアップされた暗号化ファイル・システム・ファイルを、V5.5 より前のバックアップ/ア ーカイブ・クライアント、または別の UNIX プラットフォーム上のクライアントによってリストアすることはできません。

AIX オペレーティング・システム

## **AIX JFS2** 拡張属性のバックアップ

AIX® Enhanced Journal File System (JFS2) は、名前付き拡張属性をサポートするすべてのファイル・システムに対して、 名前付 き拡張属性のバックアップを提供します。

これらの拡張属性は拡張属性データを含む各オブジェクトとともに自動的にバックアップされるため、追加のアクションは必要あ りません。

ファイル・システムが v2 フォーマットで定義されている場合、名前付き拡張属性をサポートするファイル・システムは JFS2 の みです。 ファイルおよびディレクトリーの拡張属性では JFS2 を使用できますが、シンボリック・リンク上の拡張属性では JFS2 を使⽤することはできません。

Linux オペレーティング・システム Windows オペレーティング・システム

# **VMware** 仮想マシンのバックアップ

バックアップ/アーカイブ・クライアントを使⽤して、VMware 仮想マシン (VM) をバックアップおよびリストアできます。仮想マ シンのフルバックアップは、ディスク・イメージ・レベルで動作します。増分バックアップでは、前回のフルバックアップ以降に 変更されたデータのみがコピーされます。

この機能は、クライアントが IBM Spectrum Protect™ for Virtual Environments: Data Protection for VMware のデータ・ムーバ ーとして機能している場合にのみ使⽤可能です。

Linux オペレーティング・システ[ム表](#page-2637-0) 1 には、バックアップ/アーカイブ・クライアントが Linux プラットフォームに実装できる VMware 仮想マシンのバックアップおよびリストア機能を示します。

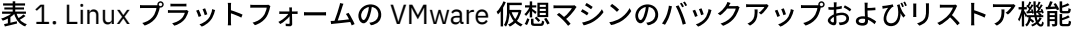

<span id="page-2637-0"></span>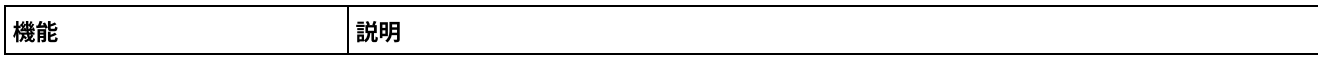

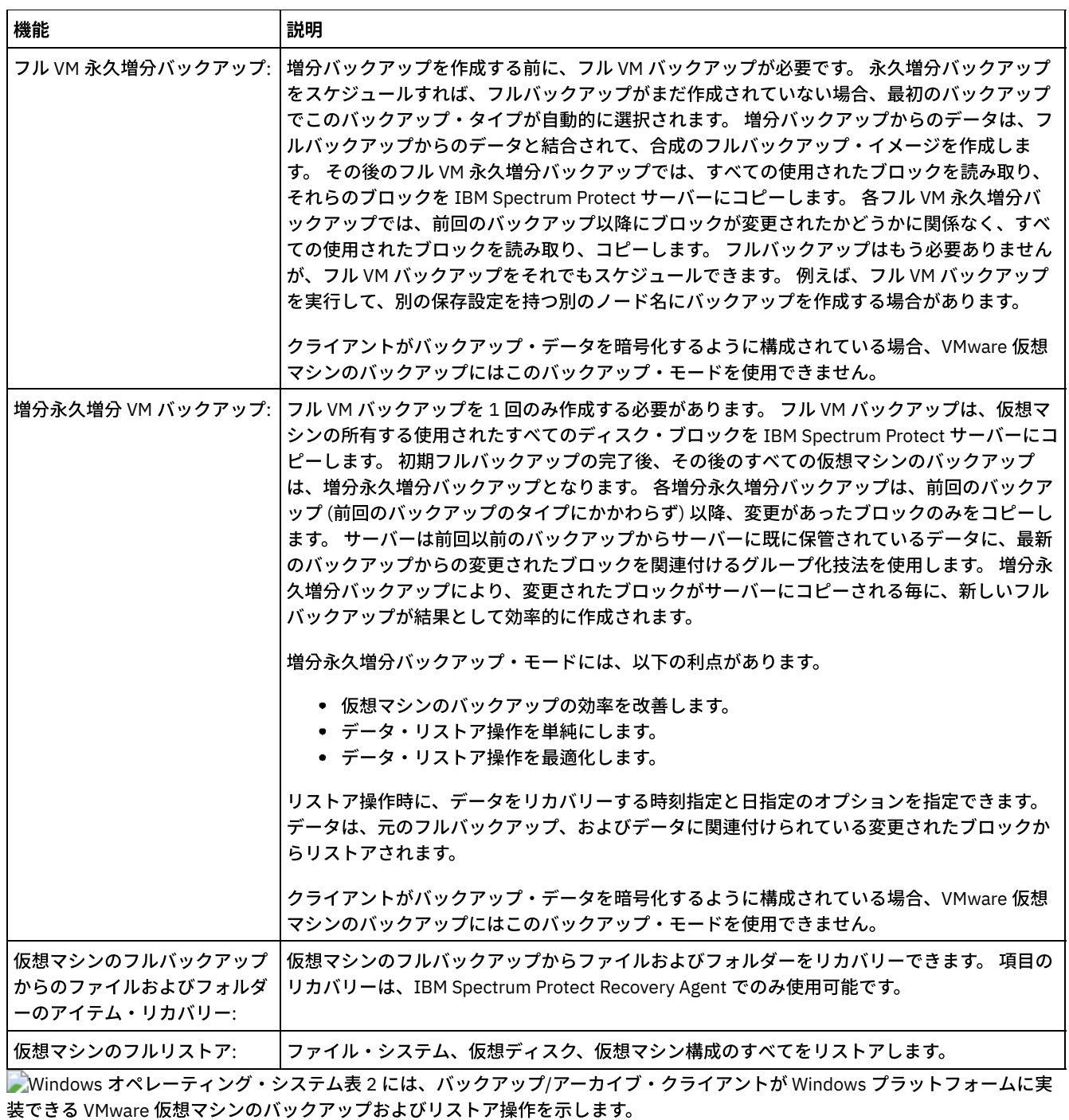

 $\overline{ }$ 

制約事項: VMware のバックアップ操作およびリストア操作は、64 ビット Windows オペレーティング・システム上のバックアッ プ/アーカイブ・クライアントでのみ実⾏することができます。

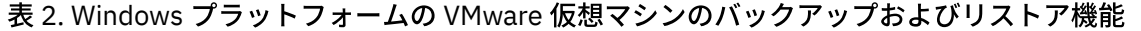

<span id="page-2638-0"></span>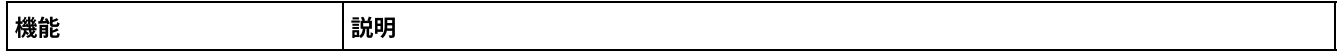

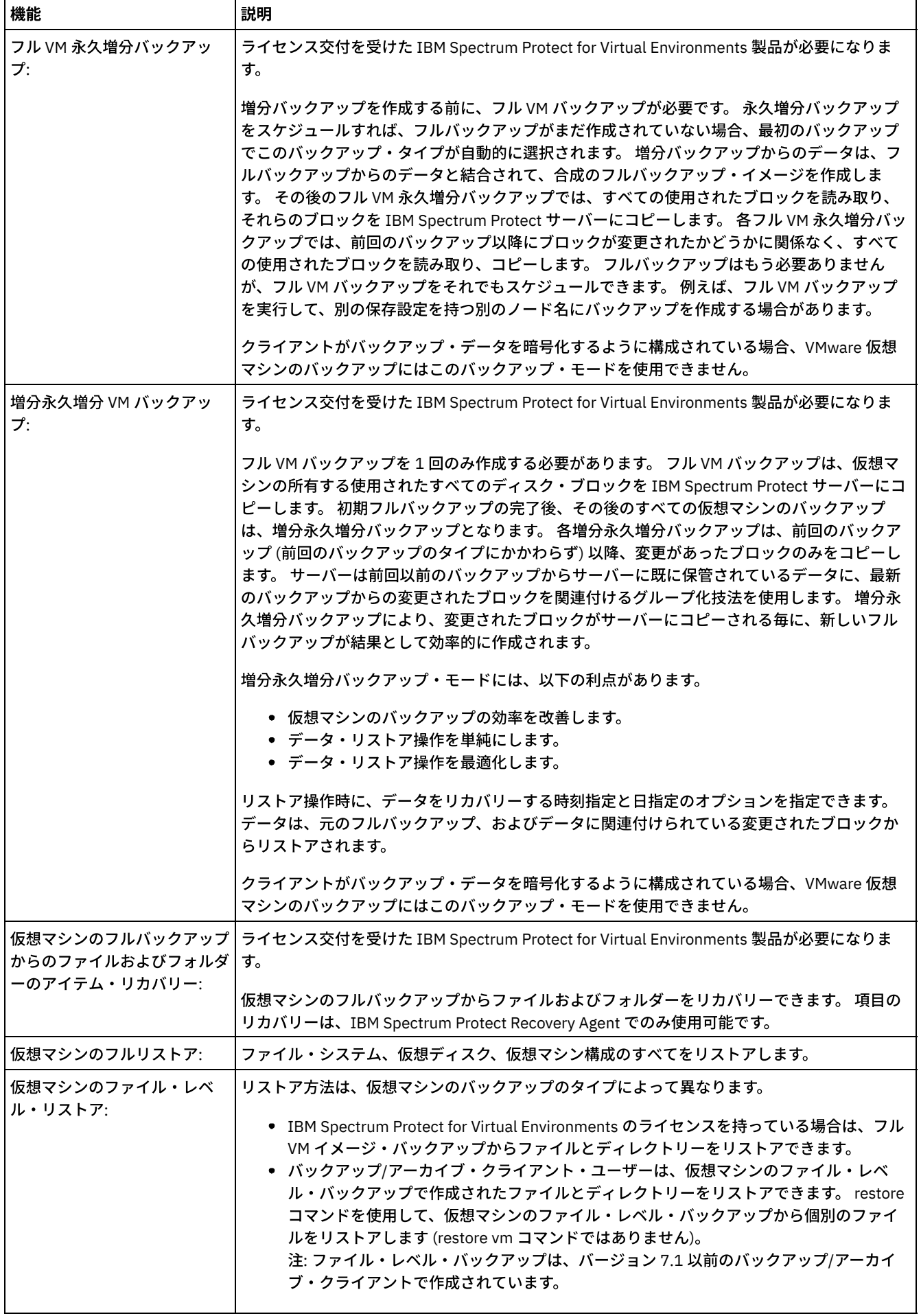

l,

- ■ Linux オペレーティング・システム Windows オペレーティング・システムVMware [仮想マシンのフルバックアップの](#page-2640-0) ための環境の準備 VMware 仮想マシン全体のバックアップのための VMware 環境を準備するには、以下の手順を実行します。vStorage バック
	- アップ・サーバーは、Windows または Linux クライアントのいずれかを実⾏できます。
- ■ ごLinux オペレーティング・システム Windows オペレーティング・システムVMware [仮想マシンのフルバックアップの](#page-2642-0) 作成

VMware 仮想マシンのフルバックアップは、仮想ディスクおよび仮想マシン構成ファイルを含む仮想マシン全体のバックア ップです。このタイプのバックアップは、イメージ・バックアップに似ています。フルバックアップを作成するには、 vStorage バックアップ・サーバーのバックアップ/アーカイブ・クライアントを構成します。vStorage バックアップ・サー バーでは、Windows クライアントまたは Linux クライアントを実⾏している必要があります。

Linux オペレーティング・システム Windows オペレーティング・システ[ム仮想マシンの並列バックアップ](#page-2643-0) 並列バックアップ処理では、単一のデータ・ムーバー・ノードを使用して、複数の仮想マシン (VM) をバックアップすると 同時に、バックアップ・パフォーマンスを最適化することができます。

<span id="page-2640-0"></span>Linux オペレーティング・システム Windows オペレーティング・システム

# **VMware** 仮想マシンのフルバックアップのための環境の準備

VMware 仮想マシン全体のバックアップのための VMware 環境を準備するには、以下の⼿順を実⾏します。vStorage バックアッ プ・サーバーは、Windows または Linux クライアントのいずれかを実⾏できます。

### 始める前に

この機能は、クライアントが IBM Spectrum Protect™ for Virtual Environments: Data Protection for VMware のデータ・ムーバ ーとして機能している場合にのみ使⽤可能です。

#### 手順

1. バックアップのためのストレージ環境を構成するには、以下の手順を実行します。

- a. ESX サーバー・ファーム内のストレージ・ボリュームに vStorage バックアップ・サーバーがアクセスできるよう に、ストレージ環境を構成します。
- b. Network Attached Storage (NAS) または直接制御機構ストレージを使用している場合は、必ず vStorage バックアッ プ・サーバーが、ネットワーク・ベースのトランスポートを使⽤してボリュームにアクセスしていることを確認して ください。
- c. オプション: データ・アクセスに対して、次の設定を行います。
	- vStorage バックアップ・サーバーが VMware データ・ストアをホスティングするストレージ論理装置 (LUN) へのアクセスに使用できるストレージ・エリア・ネットワーク (SAN) ゾーンを作成します。
	- すべての ESX サーバーおよびバックアップ・プロキシーが同一のディスク・ボリュームにアクセスできるよ うに、ディスク・サブシステムのホスト・マッピングを構成します。
- 2. vStorage バックアップ・サーバーを構成するには、以下の手順を実行します。
	- a. Linux オペレーティング・システムクライアント・インストール・ディレクトリーを指すように LD\_LIBRARY\_PATH 環境変数を設定し、エクスポートします。 例えば次のとおりです。

export LD\_LIBRARY\_PATH=/opt/tivoli/tsm/client/ba/bin

b. Linux オペレーティング・システムバックアップ/アーカイブ・クライアントのコマンド (dsmc、dsmcad、または dsmj など) を使用する各アカウントのパスにクライアント・インストール・ディレクトリーを追加します。

c. Windows オペレーティング・システムバックアップ/アーカイブ・クライアントが vStorage バックアップ・サー バー上で稼働する場合、このクライアント構成は IBM Spectrum Protect データ・ムーバー・ノード と呼ばれます。 データ・ムーバーである Windows システムには、64 ビット Windows Client がインストールされている必要があり ます。データ・ムーバー・ノードは、通常は SAN を使用してデータをバックアップおよびリストアします。 ストレ ージ・ボリュームに直接アクセスするようにデータ・ムーバー・ノードを構成する場合は、⾃動ドライブ名割り当て をオフにしてください。 ドライブ名割り当てをオフにしないと、データ・ムーバー・ノードのクライアントによって 仮想ディスクの Raw Data Mapping (RDM) が破壊される可能性があります。仮想ディスクの RDM が破壊されると、 バックアップは失敗します。 リストア構成に対する以下の条件を考慮してください。

データ・ムーバー・ノードが Windows Server 2012 または Windows Server 2012 R2 システム上にある:

SAN を使⽤してデータをリストアする場合は、Windows SAN ポリシーを OnlineAll に設定する必要がありま す。 diskpart.exe を実行して以下のコマンドを入力し、自動ドライブ名割り当てをオフにして、SAN ポリシー を OnlineAll に設定します。

```
diskpart
 automount disable
 automount scrub
 san policy OnlineAll
  exit
```
バックアップ/アーカイブ・クライアントが Windows Server 2012 または Windows Server 2012 R2 システム上の仮 想マシンにインストールされている:

hotadd トランスポートを使用して、動的に追加されたディスクからデータをリストアする場合は、そのシス テムの SAN ポリシーも OnlineAll に設定する必要があります。

クライアントが SAN または hotadd トランスポートのいずれを使⽤する場合でも、Windows SAN ポリシーを OnlineAll に設定してください。SAN ポリシーを OnlineAll に設定しないと、リストア操作が失敗し、次のメッ セージが戻されます。

ANS9365E VMware vStorage API エラーが発生しました。 IBM Spectrum Protect function name: vddksdk Write IBM Spectrum Protect file : vmvddkdsk.cpp (2271) API return code : 1 API error message : Unknown error ANS0361I DIAG: ANS1111I VmRestoreExtent(): VixDiskLib\_Write FAILURE startSector=512 sectorSize=512 byteOffset=262144,  $rc=-1$ 

vStorage トランスポート設定とデフォルトの変更⽅法については、次のトピックを参照してください。

Linux [オペレーティング・システム](#page-3171-0) Windows オペレーティング・システムVmvstortransport

- d. Windows オペレーティング・システムバックアップ/アーカイブ・クライアントを vStorage バックアップ・サー バーにインストールします。インストール・ウィザードの「カスタム・セットアップ」ページで、「VMware vStorage API ランタイム・ファイル」を選択します。 重要: LAN にないバックアップを使用してバックアップ・データを移動する場合、SAN はテープ用とディスク用に別 個の接続を持っている必要があります。
- 3. IBM Spectrum Protect を変更するには、以下の手順を実行します。
	- a. バックアップ/アーカイブ・クライアントの管理コマンド・ラインにアクセスします。
		- b. vStorage バックアップ・サーバー上のバックアップ/アーカイブ・クライアントから、次のコマンドを実行してノー ドを登録します。

register node *my\_server\_name my\_password*

ここで、*my\_server\_name* は vStorage バックアップ・サーバーの完全なコンピューター名で、*my\_password* はサー バーにアクセスするためのパスワードです。

Windows オペレーティング・システムヒント: Windows システムで、サーバーのフル・コンピューター名を取得 するには「マイ コンピューター」で右クリックしてください。 「コンピューター名」タブをクリックし、「フル コ ンピューター名」の横にリストされている名前を調べます。

c. Windows オペレーティング・システムvStorage バックアップ・サーバー上のバックアップ/アーカイブ・クライア ントから、次のコマンドを実⾏してノードを登録します。

register node *my\_vm\_name my\_password*

ここで、*my\_vm\_name* はバックアップする仮想マシンの完全な名前です。

4. Windows オペレーティング・システムボリュームがドライブ名ではなくディレクトリーにマウントされている仮想マシ ンをバックアップする場合は、ファイルが正しいロケーションに保管されない可能性があります。マウント・ポイントがバ ックアップ・ファイルの実際のマウント・ポイントに対応しないため、エラーが発⽣する場合があります。Windows を実 ⾏している仮想マシンのマウント・ポイントにドライブ名割り当てがないために、エラーが発⽣します。VMware vStorage API for Data Protection を使用する場合は、番号割り当てを含む filespace 名が作成されます。マウント・ポイント用に作 成された filespace 名は、バックアップ・ファイルの実際のマウント・ポイントに対応しません。

ファイルを元のロケーションにバックアップまたはリストアするには、以下のステップを使⽤します。

a. ファイルを元のロケーションにリストアするには、仮想マシンからマウント・ポイントにドライブをマップするか、 ドライブ名を割り当てます。

b. vStorage API が名前変更したファイルをリストアするには、別のリストア・ロケーションを選択します。

c. ドライブ名の割り当てなしでマウント・ポイントを使用する場合は、そのボリュームに対して include ステートメン トまたは exclude ステートメントを使⽤します。 次の exclude ステートメントの例を参照してください。

exclude ¥¥machine¥3\$¥dir1¥...¥\*.doc

#### 関連タスク:

Linux オペレーティング・システム Windows オペレーティング・システムVMware [仮想マシンのフルバックアップの作成](#page-2642-0) 関連資料: Linux オペレーティング・システム Windows オペレーティング・システムBackup VM Linux オペレーティング・システム Windows オペレーティング・システムQuery VM Linux オペレーティング・システム Windows オペレーティング・システムRestore VM Linux オペレーティング・システム Windows オペレーティング・システムVmchost Linux オペレーティング・システム Windows オペレーティング・システムVmcpw Linux オペレーティング・システム Windows オペレーティング・システムVmcuser Linux オペレーティング・システム Windows オペレーティング・システム[Vmvstortransport](#page-3171-0) Linux オペレーティング・システム Windows オペレーティング・システム

## <span id="page-2642-0"></span>**VMware** 仮想マシンのフルバックアップの作成

VMware 仮想マシンのフルバックアップは、仮想ディスクおよび仮想マシン構成ファイルを含む仮想マシン全体のバックアップで す。このタイプのバックアップは、イメージ・バックアップに似ています。フルバックアップを作成するには、vStorage バックア ップ・サーバーのバックアップ/アーカイブ・クライアントを構成します。vStorage バックアップ・サーバーでは、Windows クラ イアントまたは Linux クライアントを実⾏している必要があります。

### 始める前に

この機能は、クライアントが IBM Spectrum Protect™ for Virtual Environments: Data Protection for VMware のデータ・ムーバ ーとして機能している場合にのみ使⽤可能です。

#### 手順

1. 環境を準備するために、次のトピックの手順を実行します。

VMware [仮想マシンのフルバックアップのための環境の準備](#page-2640-0)

- 2. vStorage バックアップ・サーバーのバックアップ/アーカイブ・クライアントを構成するために、以下の手順を実行しま す。
	- a. バックアップ/アーカイブ・クライアント GUI のウェルカム・ページから、「編集」 > 「クライアント・プリファレ ンス」をクリックします。
	- b. 「VM バックアップ」タブを選択します。
	- c. 「VMWare フル VM」を選択します。
	- d. 「ドメイン・バックアップ・タイプ」リストから、「ドメイン・フル VM」を選択します。
	- e. 「ホスト」フィールドに、各 ESX サーバーのホスト名、または Virtual Center のホスト名を入力します。 Virtual Center を指定した場合は、その Virtual Center によって管理されているどの VMware サーバーからも仮想マシンをバ ックアップすることができます。
	- f. 「ホスト」フィールドで指定したホストのユーザー ID とパスワード情報を入力します。
	- g. オプション: フル仮想マシン・バックアップのデフォルト管理クラスをオーバーライドする場合には、使用する管理 クラスを指定してください。
	- h.「データ・ストア・ロケーション」フィールドに、ファイルを格納するディレクトリーへのパスを入力します。
	- i. 「OK」をクリックして変更を保存します。
- 3. いずれか 1 つの仮想マシンのバックアップを作成するために、以下の手順を実行します。

a. vStorage バックアップ・サーバーのコマンド・ラインで、次のコマンドを実行します。

dsmc backup vm *my\_vm\_name* -mode=iffull -vmbackuptype=fullvm

ここで、*my\_vm\_name* は仮想マシンの名前です。

b. コマンドがエラーなしで完了したことを確認してください。次のメッセージがあれば、正常に完了しています。

```
Backup VM command complete
Total number of virtual machines backed up successfully: 1
virtual machine vmname backed up to nodename NODE
Total number of virtual machines failed: 0
Total number of virtual machines processed: 1
```
- 4. Linux オペレーティング・システム仮想マシンのファイルをリストアできることを確認するために、以下の手順を実行し ます。
	- a. vStorage バックアップ・サーバーのコマンド・ライン・インターフェースで、次のコマンドを実行します。

dsmc restore vm *my\_vm\_name*

- b. リストア処理でエラーが発生した場合は、クライアント・エラー・ログで詳細情報を確認してください。
- ヒント: ログ・ファイルは、/opt/ibm/Tivoli/TSM/baclient/dsmerror.log に保存されます。
- 5. Windows オペレーティング・システム仮想マシンのファイルをリストアできることを確認するために、以下の手順を実 ⾏します。
	- a. vStorage バックアップ・サーバーのコマンド・ライン・インターフェースで、次のコマンドを実行します。

dsmc restore vm *my\_vm\_name*

Windows オペレーティング・システムリストアのデフォルト・ロケーションは、次のディレクトリー内です。 c: ¥mnt¥tsmvmbackup¥*my\_vm\_name*¥fullvm¥ RESTORE\_DATE\_yyyy\_mm\_dd[hh\_mm\_ss]

b. リストア処理でエラーが発生した場合は、クライアント・エラー・ログで詳細情報を確認してください。 ヒント: エラー・ログは次のファイルに保存されます。

c:¥Program Files¥Tivoli¥TSM¥baclient¥dsmerror.log

#### 関連概念:

Linux オペレーティング・システム Windows オペレーティング・システ[ム仮想マシンの並列バックアップ](#page-2643-0) 関連タスク: Linux オペレーティング・システム Windows オペレーティング・システムVMware [仮想マシンのフルバックアップのための](#page-2640-0) 環境の準備 関連資料: Linux オペレーティング・システム Windows オペレーティング・システムBackup VM Linux オペレーティング・システム Windows オペレーティング・システム[Domain.vmfull](#page-2887-0) Linux オペレーティング・システム Windows オペレーティング・システムQuery VM Linux オペレーティング・システム Windows オペレーティング・システムRestore VM AIX オペレーティング・システム Linux オペレーティング・システム Oracle Solaris オペレーティング・システム Windows オペレーティング・システム[mode](#page-2983-0) Linux オペレーティング・システム Windows オペレーティング・システムVmchost Linux オペレーティング・システム Windows オペレーティング・システムVmcpw Linux オペレーティング・システム Windows オペレーティング・システムVmcuser Linux オペレーティング・システム Windows オペレーティング・システム[Vmmc](#page-3152-0) Linux オペレーティング・システム Windows オペレーティング・システム[Vmvstortransport](#page-3171-0) Linux オペレーティング・システム Windows オペレーティング・システム

# <span id="page-2643-0"></span>仮想マシンの並列バックアップ

並列バックアップ処理では、単一のデータ・ムーバー・ノードを使用して、複数の仮想マシン (VM) をバックアップすると同時 に、バックアップ・パフォーマンスを最適化することができます。

この機能は、クライアントが IBM Spectrum Protect™ for Virtual Environments のデータ・ムーバーとして機能している場合に のみ使用可能です。

並⾏バックアップ操作については、 [複数の仮想マシンの並列バックアップを](https://www.ibm.com/support/knowledgecenter/SSERB6_8.1.4/ve.user/t_ve_bup_multiplevmsdm.html)参照してください。

Windows オペレーティング・システム

# **Hyper-V** システム上での仮想マシンのバックアップ

Microsoft Hyper-V サーバーにより管理される仮想マシンをバックアップするには、IBM Spectrum Protect™ for Virtual Environments: Data Protection for Microsoft Hyper-V を使⽤します。

Hyper-V 仮想マシンの保護については、IBM Spectrum Protect for Virtual [Environments](http://www.ibm.com/support/knowledgecenter/SSERB6_8.1.4/ve.hv/hyperv_container_topic.html)、Data Protection for Microsoft Hyper-V を 参照してください。

Linux オペレーティング・システム Windows オペレーティング・システム

# **Tivoli Storage Manager FastBack** のデータのバックアップおよびアーカイ ブ

短期保存用に最新のスナップショットをバックアップおよびアーカイブするには、Tivoli® Storage Manager FastBack を使用しま す。

短期保存用に fbpolicyname、fbclientname、および fbvolumename オプションによって指定されたボリュームをアーカイブおよ びバックアップするには、archive fastback および backup fastback コマンドを使⽤します。

#### 関連概念:

Tivoli Storage Manager FastBack [クライアント・データをバックアップおよびアーカイブするためのインストール要件](#page-2380-0) Tivoli Storage Manager FastBack [データをバックアップおよびアーカイブするためのクライアントの構成](#page-2486-0) 関連資料: [Fbclientname](#page-2917-0) [Fbpolicyname](#page-2919-0) [Fbvolumename](#page-2924-0) Windows オペレーティング・システム

## **Net Appliance CIFS 共用定義のバックアップ**

Network Appliance (NetApp) CIFS 共用定義には、ファイル・サーバーで設定された共用許可が含まれます。

### このタスクについて

Windows クライアントはルート・ディレクトリー下の CIFS 共用定義、マップされた CIFS 共用、または UNC 名をバックアップし ます。 このサポートを利用するには、Net Appliance ファイル・サーバーが、CIFS 共用をリモート・クライアントに対して 通常 のリモート NTFS 共用として提示する DATA ONTAP ソフトウェアを実行していることが必要です。

CIFS 共用のルート・ディレクトリーは、マップされたドライブ/UNC 名の完全プログレッシブ増分バックアップと一緒にバックア ップされます。 次の 2 つの例を参照してください。

net use x: ¥¥NetAppFiler¥CifsShareName dsmc incr x:

dsmc incr ¥¥NetAppFiler¥CifsShareName

ルート・ディレクトリー (および共用定義) がバックアップされると、次の出力が表示されます。

Directory--> 0 ¥¥NetAppFiler¥CifsShare¥ [Sent]

関連概念: Net Appliance CIFS 共用のリストア 関連資料: **Snapdiff** 

### バックアップ処理の状況の表示

増分バックアップ時には、バックアップ/アーカイブ・クライアントは、バックアップを試みている各ファイルの状況をデフォル トとして 表⽰します。

クライアントは、サイズ、パス、ファイル名、転送済みバイトの合計数、およびファイルのバックアップの 試⾏が正常に⾏われ たかどうかについて報告します。 これらは、スケジュール・コマンドの dsmsched.log ファイルにも記録されます。

Mac OS X オペレーティング・システム AIX オペレーティング・システム Linux オペレーティング・システム Oracle Solaris オペレーティング・システムWeb クライアントおよびバックアップ/アーカイブ・クライアント Java™ GUI に は、処理中のファイルについての情報を表⽰する「タスク・リスト」ウィンドウがあります。 タスクが完了すると、「バックアッ プ・レポート」ウィンドウに 処理の詳細が表⽰されます。 「バックアップ・レポート」ウィンドウの 「ヘルプ」ボタンを押せ ば、コンテキスト・ヘルプを⾒ることができます。

Windows オペレーティング・システムWeb クライアントおよびバックアップ/アーカイブ・クライアント GUI には、処理中の ファイルについての情報を表⽰する「タスク・リスト」ウィンドウがあります。タスクが完了すると、「バックアップ・レポー ト」ウィンドウに 処理の詳細が表⽰されます。 「バックアップ・レポート」ウィンドウの 「ヘルプ」ボタンを押せば、コンテキ スト・ヘルプを⾒ることができます。

バックアップ/アーカイブのコマンド・ラインには、サーバーに送信後の各ファイルの名前が表示されます。 進行標識では、全体 的な進行状況が示されます。

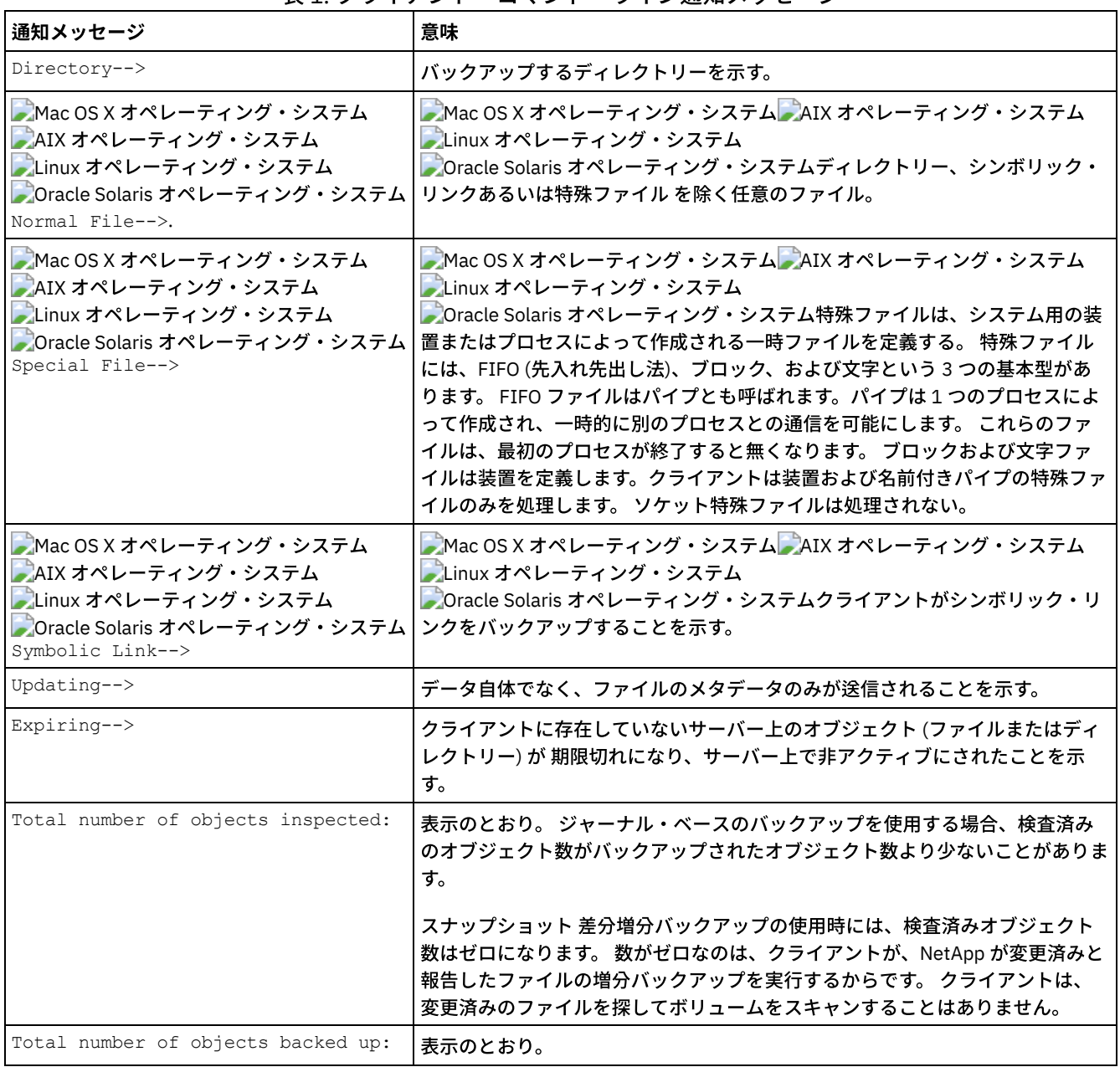

表1では、一部の通知メッセージと意味を示しています。

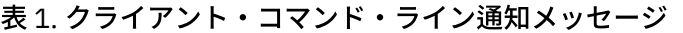

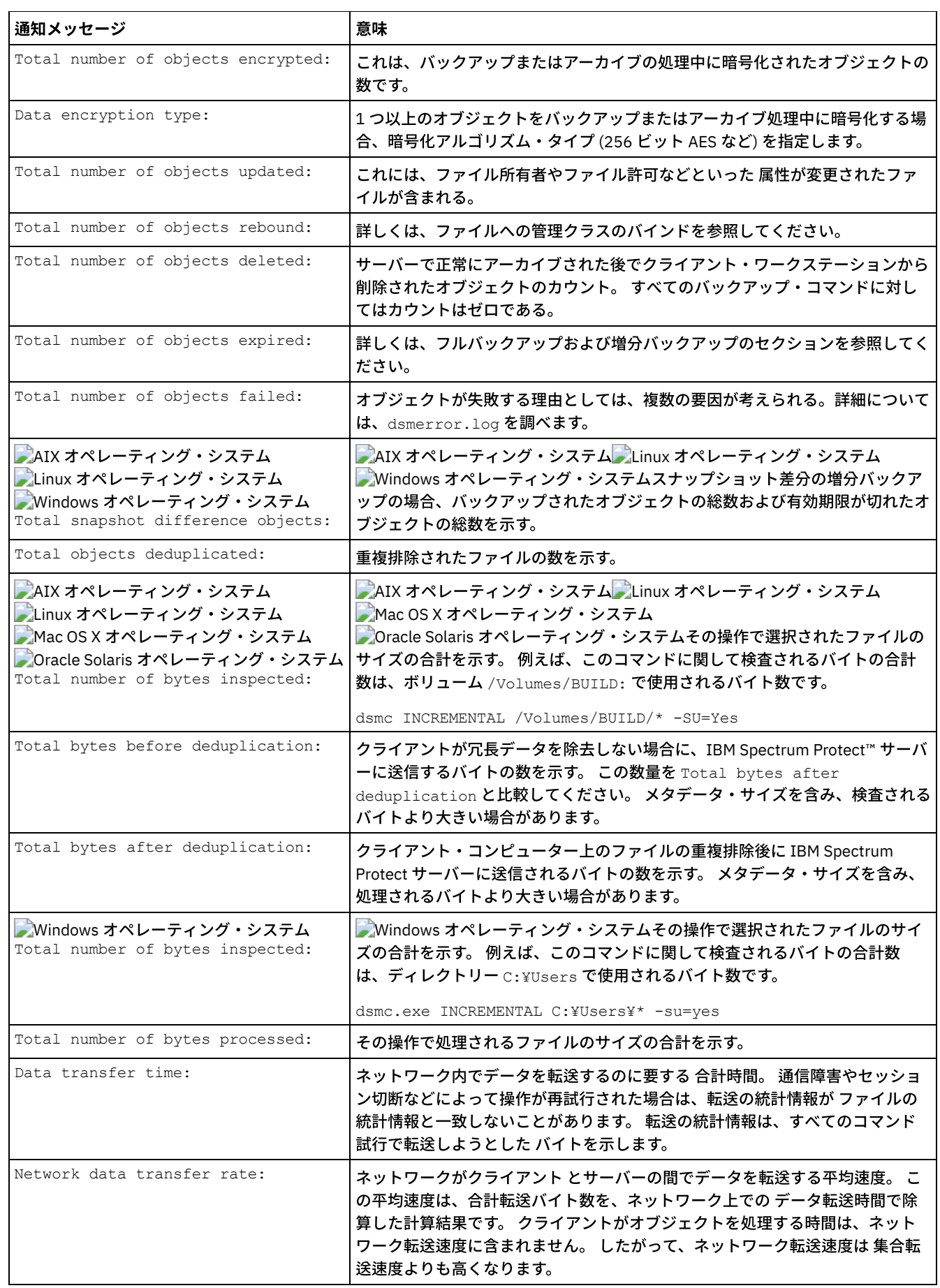

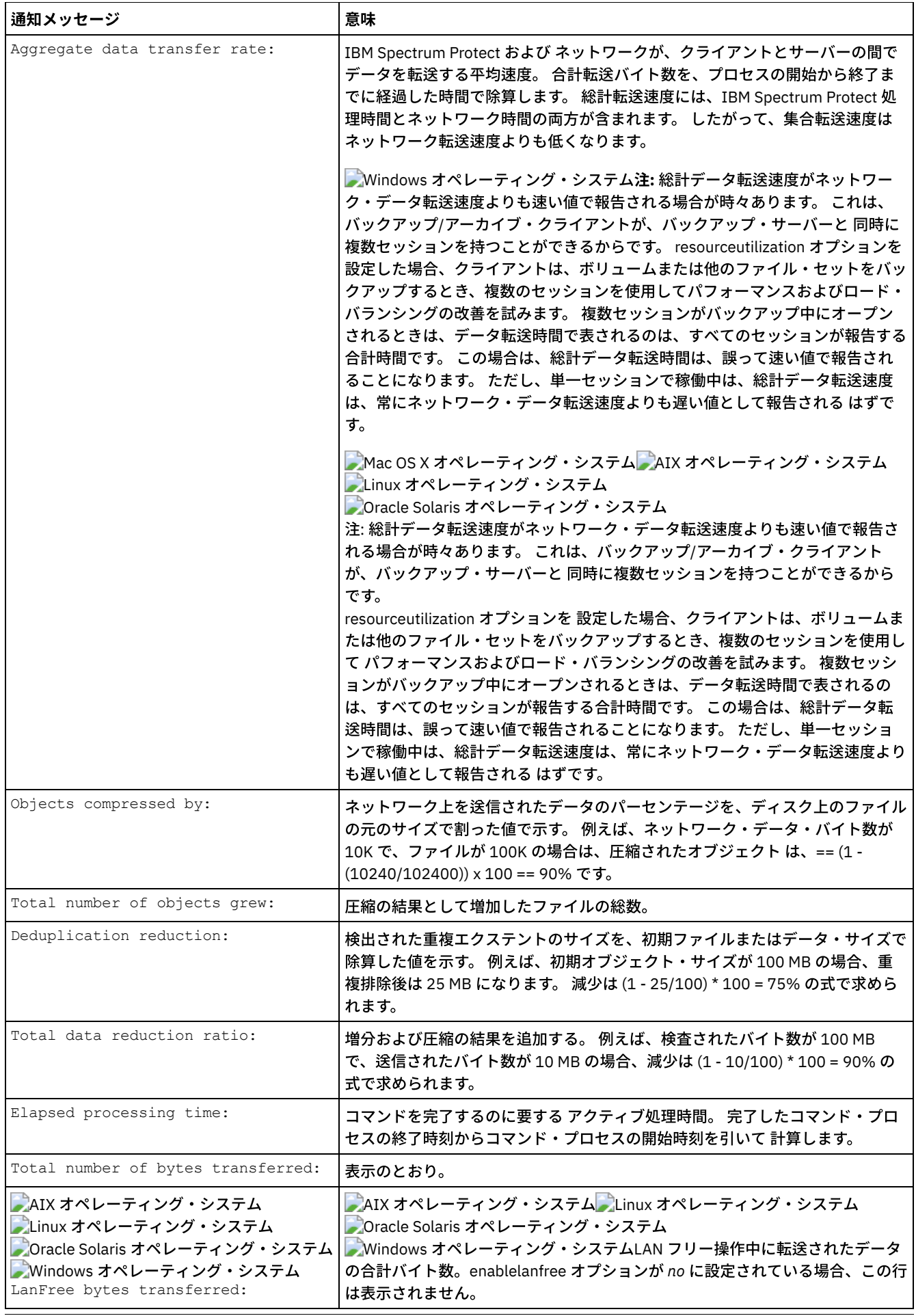

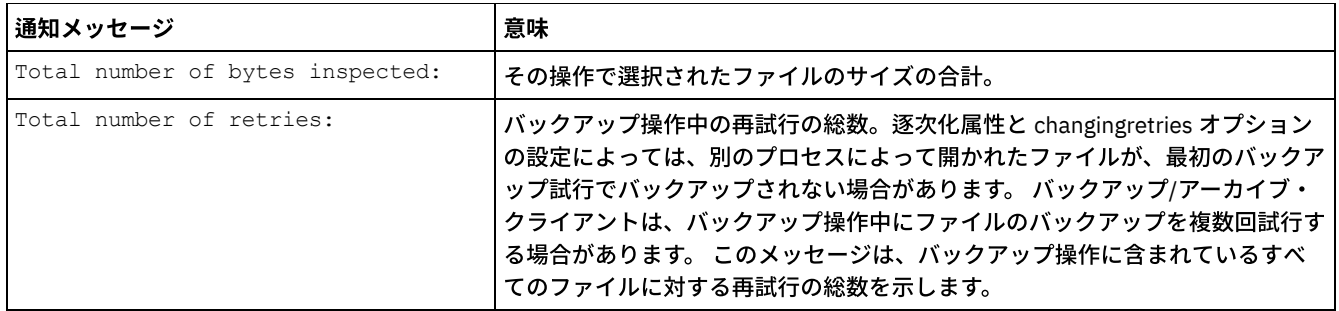

Windows オペレーティング・システム

# バックアップ **(Windows):** その他の考慮事項

このセクションでは、データをバックアップする際に検討する必要がある追加情報について説明しています。

- ■Windows オペレーティング・システ[ムオープン・ファイル](#page-2648-0) システム上のファイルには、バックアップを試みたとき使用中であるものもあります。 これらは排他使用のためにアプリケ ーションによってロックされるため、オープン・ファイル と呼ばれます。
- Windows オペレーティング・システ[ムファイル指定における不明確なファイル・スペース名](#page-2649-0) あるファイル・スペース名と別のファイル・スペース名の始まりが同じであるようなファイル・スペースが 2 つ以上ある場 合、ファイル指定の⼀部にファイル・スペース名が必要なリストア、リトリーブ、照会、または他の操作を試⾏する際に不 明確さが⽣じます。
- Windows オペレーティング・システ[ム管理クラス](#page-2649-1) IBM Spectrum Protect は、管理クラスを使用して、サーバー上のバックアップを管理する方法を決めます。
- Windows オペレーティング・システ[ム削除済みファイル・システム](#page-2650-0) ファイル・システムまたはドライブが削除された場合、またはクライアントによるバックアップを以後はもう⾏わない場合 は、各ファイルの既存のバックアップ・バージョンは、ポリシー属性 (非活動バックアップ・バージョンを保持する日数、 および (活動バージョンがない場合は) 最新のバックアップ・バージョンを保持する⽇数) に従って管理されます。
- Windows オペレーティング・システ[ム取り外し可能メディアのバックアップ](#page-2650-1) バックアップ/アーカイブ・クライアントは、ドライブ文字ではなく、ドライブのラベルを基にして取り外し可能メディア (テープ、カートリッジ、ディスケットなど) の バックアップを取ります。
- ★ Windows オペレーティング・システ[ム固定ドライブ](#page-2651-0) バックアップ/アーカイブ・クライアントは、DOS の **subst** コマンドを⽤いて作成されたドライブ別名も含めて、ラベルが なくても固定ドライブのバックアップをとることができます。 これは、ドライブ別名および基本物理ドライブの両方に適用 されます。別名と物理ドライブ名が同⼀のためです。
- Windows オペレーティング・システムNTFS および ReFS [ファイル・スペース](#page-2651-1) NTFS または ReFS 区画のファイルをバックアップする場合、クライアントはファイルのセキュリティー情報とファイル記 述子もバックアップします。
- Windows オペレーティング・システム汎用命名規則名 汎用命名規則 (UNC) 名とは、ワークステーション上の共用ポイントを表す ネットワーク・リソース名です。
- Windows オペレーティング・システムMicrosoft DFS ファイル保護方式 Microsoft DFS 環境のデータの保護に使用できる方式がいくつかあります。

<span id="page-2648-0"></span>Windows オペレーティング・システム

# オープン・ファイル

システム上のファイルには、バックアップを試みたとき使⽤中であるものもあります。 これらは排他使⽤のためにアプリケーショ ンによってロックされるため、オープン・ファイル と呼ばれます。

通常、「ロックされた」モードでファイルがオープンされることはありません。 アプリケーションは、他のアプリケーションや ユーザーがファイルを読み取ったりファイルにアクセスしたりするのを避けるため、この⽅法でファイルをオープンする場合があ ります。しかし、バックアップ・プログラムがバックアップ時にこのファイルを読み取れなくなる場合があります。

オープン・ファイルまたはロックされたファイルをバックアップするために、オープン・ファイルの機能を使⽤しないほうがよい 場合もあります。 アプリケーションがファイルまたはファイルのグループをこのロック・モードでオープンして、これらのファイ ルへのアクセスが⽭盾した状態にならないようにする場合もあります。

各バックアップのボリューム・スナップショットを作成する場合、およびオープン・ファイル機能が使用可能でないか使用されて いないプラットフォームにおいては、プロセッサー使⽤量の増加を防ぐために、以下の点を考慮してください。

- あまり重要でなかったり、再作成が容易にできるファイル (例えば、一時ファイルなど) の場合は、そのファイルをバックア ップするかどうかを気にする必要がなく、除外するように選択してもかまわない可能性があります。
- 重要なファイルの場合は、次のようにします。
	- バックアップをとる前に、そのファイルがクローズされているか確認します。 バックアップがスケジュールにしたが って実行されている場合 は、preschedulecmd オプションを使用して、ファイルをクローズするコマンドを入力しま す。 例えば、オープン・ファイルが データベースの場合は、データベースをクローズするコマンドを出します。 postschedulecmd オプションを使用すると、そのファイルを使用するアプリケーションを、バックアップの完了後に 再始動することができます。 バックアップにスケジュールを使⽤しない場合は、バックアップを開始する前に、その ファイルを使⽤するアプリケーションをクローズしてください。
	- バックアップ中にファイルがオープンされていて変更されていても、クライアントはそのファイルの バックアップを ⾏うことができます。このバックアップ⽅法が役に⽴つ場合としては、そのファイルがバックアップ中に変更されて もそのファイルを使⽤できる場合に限ります。 これらのファイルのバックアップを⾏うには、逐次化が *dynamic* ま た は *shared dynamic* の管理クラスを割り当ててください。

注: オープン・ファイル・サポートが構成されていない場合: クライアントはオープン・ファイルのバックアップを試みますが、い つでもそれが可能というわけではありません。 いくつかのファイルは、それらをオープンするアプリケーションから排他的に オ ープンされます。 クライアントは、そのようなファイルが検出されると、バックアップ⽬的で ファイルを読み取ることはできま せん。 そのようなファイル・タイプがユーザー環境にあることが分かった場合は、それらをバックアップから除外して、ログ・フ ァイルにエラー・メッセージが現れないようにする必要があります。

#### 関連概念:

<span id="page-2649-0"></span>管理クラスおよびコピー・グループについての情報の表示 ファイルの管理クラスの選択 Windows オペレーティング・システム

## ファイル指定における不明確なファイル・スペース名

あるファイル・スペース名と別のファイル・スペース名の始まりが同じであるようなファイル・スペースが 2 つ以上ある場合、フ ァイル指定の一部にファイル・スペース名が必要なリストア、リトリーブ、照会、または他の操作を試行する際に不明確さが生じ ます。

例えば、以下のファイル・スペースとそれらに含まれるバックアップ・コピーを考えてみてください。

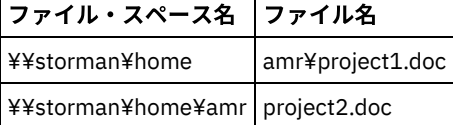

最初のファイル・スペース ¥¥storman¥home の名前が 2 番目のファイル・スペース ¥¥storman¥home¥amr の名前の始まりと一 致している点に注意してください。 バックアップ/アーカイブ・コマンド・ライン・クライアント・インターフェースを使用し て、これらのファイル・スペースのいずれか⼀⽅からファイルをリストアまたは照会する場合、デフォルトでは、クライアントは ファイル指定で最も⻑いファイル・スペース名 ¥¥storman¥home¥amr を⼀致させます。 短い名前のファイル・スペース ¥ ¥storman¥home のファイルを処理するには、ファイル指定のファイル・スペース名の部分を中括弧で囲みます。

すなわち、次の query コマンドにより project2.doc は検出されますが、project1.doc は検出されません。

dsmc query backup "¥¥storman¥home¥amr¥\*"

これは、2 つのファイル・スペース名のうち ¥¥storman¥home¥amr の⽅が⻑く、このファイル・スペースに project2.doc のバッ クアップが含まれているためです。

project1.doc を検出するには、ファイル・スペース名を中括弧で囲みます。 次のコマンドにより project1.doc は検出されますが、 project2.doc は検出されません。

dsmc query backup "{¥¥storman¥home}¥amr¥\*"

同様に、次のコマンドにより project1.doc はリストアされますが、project2.doc はリストアされません。

<span id="page-2649-1"></span>dsmc restore {¥¥storman¥home}¥amr¥project1.doc Windows オペレーティング・システム

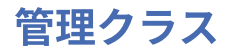

IBM Spectrum Protect™ は、管理クラスを使用して、サーバー上のバックアップを管理する方法を決めます。

ファイルをバックアップするごとにそのファイルに管理クラスが割り当てられます。 使用される管理クラスは、自動的に選択され るデフォルトか、または include-exclude オプション・リスト内で include オプションを使用してユーザーがファイルに割り当て たものです。 ファイルがバックアップされるためには、選択された管理クラスにバックアップ・コピー・グループが 含まれてい なければなりません。

バックアップ/アーカイブ・クライアント GUI または Web クライアントの GUI から「ユーティリティー」 → 「ポリシー情報の表 示」を選択すると、クライアント・ノードの IBM Spectrum Protect サーバーで定義されているバックアップ・ポリシーが表示さ れます。

#### 関連概念:

<span id="page-2650-0"></span>ストレージ管理ポリシー 関連タスク: クライアント・スケジューラー・プロセスをバックグラウンド・タスクとして実⾏し始動時に⾃動的に開始するための設定 Windows オペレーティング・システム

### 削除済みファイル・システム

ファイル・システムまたはドライブが削除された場合、またはクライアントによるバックアップを以後はもう⾏わない場合は、各 ファイルの既存のバックアップ・バージョンは、ポリシー属性 (非活動バックアップ・バージョンを保持する日数、および (活動バ ージョンがない場合は) 最新のバックアップ・バージョンを保持する⽇数) に従って管理されます。

他に何もしなければ、アクティブ・バックアップ・バージョンは無期限に残ります。 活動バージョンを無期限に保存する必要がな い場合は、expire コマンドを使用して活動バージョンを非活動にしてください。

delete backup コマンドを使用して個々のバックアップ・バージョンを削除するか、または delete filespace コマンドを使用してフ ァイル・スペース全体を削除することもできます。 これらのコマンドを使用するためには、IBM Spectrum Protect™ サーバー管理 者から、「バックアップ削除」権限を受けている必要があります。ファイル・スペースにアーカイブ・バージョンも含まれている 場合、delete filespace を使用するには、アーカイブ削除権限も持っている必要があります。

バックアップ削除権限およびアーカイブ削除権限があるかどうかを判断するには、query session コマンドを使用してください。 代わりに、IBM Spectrum Protect サーバー管理者に、該当のファイル・スペースを削除するように依頼することもできます。

ファイル・システムを削除しても、既存のアーカイブ・バージョンには何の影響もありません。 しかし、アーカイブ・バージョン がもうまったく必要ない場合は、delete archive または delete filespace コマンドを使⽤して、アーカイブを削除できます。

#### 関連概念:

<span id="page-2650-1"></span>ストレージ管理ポリシー Windows オペレーティング・システム

### 取り外し可能メディアのバックアップ

バックアップ/アーカイブ・クライアントは、ドライブ文字ではなく、ドライブのラベルを基にして取り外し可能メディア (テー プ、カートリッジ、ディスケットなど) の バックアップを取ります。

ドライブにラベルが付いていないと、バックアップは行われません。 このドライブ・ラベルの使用により、a: ドライブから複数 の異なるディスケットのバックアップをとるなどの作業を⾏えるようになります。

リストアあるいはリトリーブの場合、ドライブ・ラベルごとに個別のファイル・スペースが保持されます。これらのラベルは、 IBM Spectrum Protect™ サーバー上のファイル・スペース名になります。 既にバックアップを⾏ってあるドライブのラベルを変更 すると、クライアントはそれを新規ドライブとして表⽰し、以前のドライブと関連付けることはしません。

クライアントはラベルを使⽤して、取り外し可能メディアのバックアップおよびアーカイブを管理するため、ユーザーは、コマン ド使用時にデータを見付ける際に、これらのラベルを使用することが必要になる場合があります。 例えば、ファイル名として d: ¥projx¥file.exe を使⽤して、ディスケットまたは DVD-ROM 上でファイルのリストアを試みると、IBM Spectrum Protect は、

d: の 代わりに、使用している d: ドライブの現行ラベルを使用します。 d: ドライブのラベルが d-disk の場合、d: ¥projx¥file.exe は {d-disk}¥projx¥file.exe になり、ラベルは中括弧で囲まれます。

d: ドライブのラベルがサーバー上のファイル・スペース名と 一致していないと、IBM Spectrum Protect は現在の d: ドライブ・ ラベルを使用してファイルを検出できません。 ただし、元のドライブ・ラベルに基づくファイル・スペース名を使用すれば、ク ライアントは目的のファイルを見付けることができます。 ラベルとファイル・スペース名との不一致は、ユーザーがドライブに再 度ラベルを付けた場合、あるいは、ファイルのバックアップをとった際のワークステーションとは異なるワークステーションから IBM Spectrum Protect にアクセスした場合に発⽣する可能性があります。 ドライブに対して再ラベル付けを⾏っておらず、か つ、ファイルのバックアップをとった際のワークステーションと同じワークステーションの場合は、ファイル・スペース名の省略 バージョン (ドライブ・ラベル) としてドライブ⽂字を使⽤することができます。

<span id="page-2651-0"></span>Windows オペレーティング・システム

# 固定ドライブ

バックアップ/アーカイブ・クライアントは、DOS の **subst** コマンドを⽤いて作成されたドライブ別名も含めて、ラベルがなくて も固定ドライブのバックアップをとることができます。 これは、ドライブ別名および基本物理ドライブの両方に適用されます。別 名と物理ドライブ名が同⼀のためです。

<span id="page-2651-1"></span>Windows オペレーティング・システム

# **NTFS** および **ReFS** ファイル・スペース

NTFS または ReFS 区画のファイルをバックアップする場合、クライアントはファイルのセキュリティー情報とファイル記述子も バックアップします。

次のファイル記述⼦がバックアップされます。

- 所有者セキュリティー情報 (SID)
- 1 次グループ SID
- 任意アクセス制御リスト
- システム・アクセス制御リスト

ファイル・スペース名は、大文字小文字の混合または小文字で指定し、引用符と中括弧で囲む必要があります。 例えば、 {"NTFSDrive"}**。 ループ・モードでは、単一引用符または二重引用符が有効です。 例えば、**{"NTFSDrive"} **および** {'NTFSDrive'}は、両方とも有効です。バッチ・モードでは、単一引用符だけが有効です。 単一引用符が必要なのは、オペレー ティング・システムの制限です。

<span id="page-2651-2"></span>Windows オペレーティング・システム

### 汎用命名規則名

汎用命名規則 (UNC) 名とは、ワークステーション上の共用ポイントを表す ネットワーク・リソース名です。

このリソース名には、ワークステーションに割り当てられている ワークステーション名、およびドライブまたはディレクトリー が共用できるように、ユーザーがこのドライブまたは ディレクトリーに割り当てる名前が含まれます。 ユーザーが割り当てる名 前は、共⽤ポイント名 とも呼ばれます。

- ■Windows オペレーティング・システム例: [ドメイン・リストでの](#page-2651-3) UNC 名 このトピックでは、UNC 名を使用してドメイン・リストを指定する例をいくつか示します。
- Windows オペレーティング・システム例: UNC [名のバックアップ](#page-2652-0) UNC 名の使⽤によって、ネットワークの共⽤ファイルのバックアップをとることができます。 UNC 名ファイルをバックア ップする場合の例をいくつか⽰します。

<span id="page-2651-3"></span>Windows オペレーティング・システム

# 例**:** ドメイン・リストでの **UNC** 名

このトピックでは、UNC 名を使用してドメイン・リストを指定する例をいくつか示します。

### このタスクについて

以下の情報を指定する必要があります。

- 取り外し可能メディアのドライブ文字
- ローカル固定ドライブのドライブ⽂字または UNC 名
- リモート・マップ・ドライブのドライブ文字または UNC 名
- リモート非マップ式ドライブ用 UNC 名

例 1: 取り外し可能メディアが入るドライブ a: を指定する場合は、次のように入力します。

domain a: ¥¥local¥c\$

例 2: 固定ドライブ c: を指定する場合は、次のように入力します。

domain c: ¥¥remote¥share1 ¥¥remote¥c\$

<span id="page-2652-0"></span>Windows オペレーティング・システム

### 例**: UNC** 名のバックアップ

UNC 名の使⽤によって、ネットワークの共⽤ファイルのバックアップをとることができます。 UNC 名ファイルをバックアップす る場合の例をいくつか⽰します。

UNC 名とは、ワークステーション上の共用ポイントを表す ネットワーク・リソース名です。 このリソース名には、ワークステー ションに割り当てられている ワークステーション名と、ドライブやディレクトリーが共⽤できるように、ユーザーがドライブや ディレクトリーに割り当てる名前が含まれます。 ユーザーが割り当てる名前は、共⽤ポイント名とも呼ばれます。

UNC 名を使用することにより、特定の共用ディレクトリーのバックアップを別個のファイル・スペースにとることができます。 これが有効なのは、例えば、ユーザーや管理者がバックアップをとりたいのがデータのわずかな部分で、それ以外の⽅法ではアク セスできないような場合です。 ドライブのバックアップが、別個のファイル・スペースにとられることはありません。

どのローカル・ドライブも UNC 名を使用してアクセス可能ですが、取り外し可能メディア (テープ、カートリッジ、ディスケット など) を入れるドライブは例外です。 これらの ドライブにアクセスする場合は、ワークステーション名とローカルのドライブ文 字、およびその後に 続く \$ からなる事前定義管理共用名を使用します。 例えば、ワークステーション ocean の c: ドライブに対 して UNC 名を指定する場合は、次のように入力します。

¥¥ocean¥c\$

\$ 符号をドライブ文字に含める必要 があります。

ワークステーション ocean および共用ポイント wave を表す UNC 名を入力する 場合は、次のように入力します。

¥¥ocean¥wave

ファイルにアクセスするときは、取り外し可能メディアを入れるドライブの場合を除いて、ドライブ名を 表す文字を入力する必要 はありません。

UNC 名の使用によるファイルの選択バックアップを示す例については、以下の表を参照してください。 これらの例では、以下の 事項を前提としています。

- **dsmc** を稼働しているワークステーションは major である。
- ワークステーション alpha1 からの共用名 betarc およ び testdir は、それぞれ、ドライブ r および t にマップされる。

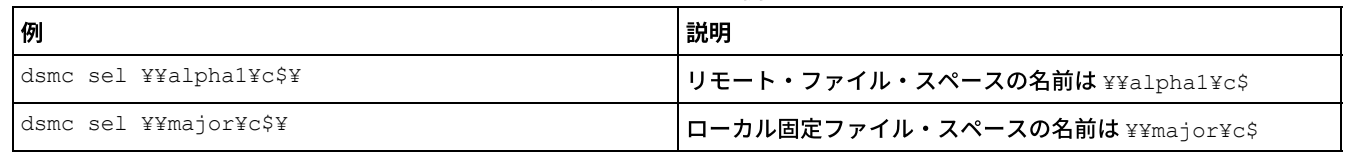

表 1. UNC の例

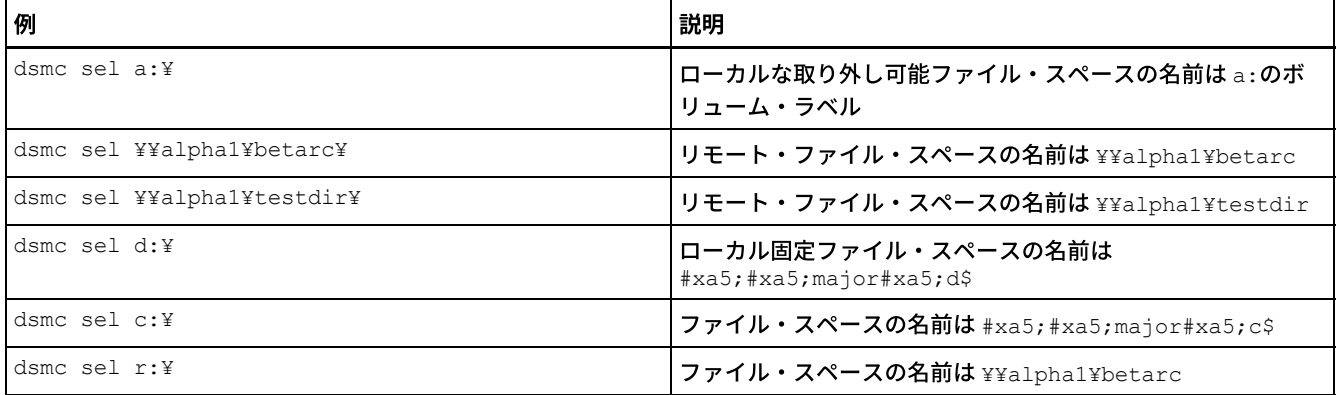

include-exclude リストおよびドメイン・リストでファイルに対する UNC 名を指定することもできます。

#### 関連タスク: include-exclude リストの作成 関連資料: Domain Windows オペレーティング・システム

## <span id="page-2653-0"></span>**Microsoft DFS ファイル保護方式**

Microsoft DFS 環境のデータの保護に使⽤できる⽅式がいくつかあります。

### このタスクについて

Microsoft Dfs データの保護に使用する必要がある方法を次に示します。

#### 手順

- 1. DFS リンク・メタデータおよび実データを、DFS ルートをホスティングしているワークステーションから各リンクの共用タ ーゲットでバックアップします。 この方法では、すべての IBM Spectrum Protect™ アクティビティーが単一ワークステー ション上に統合され、バックアップおよびリストアが単純化されます。 この⽅法には、リンク・ターゲットに保管されたデ ータにアクセスするための追加ネットワーク転送がバックアップ中に必要となる、という⽋点があります。
- 2. DFS ルートをホスティングしているワークステーションにとってローカルな DFS リンク・メタデータのみをバックアップ します。 また、データがローカルであるワークステーションから、各リンクのターゲットでデータをバックアップします。 この方法では、追加のネットワーク転送が必要ないため、バックアップおよびリストアのパフォーマンスが向上しますが、 バックアップ操作およびリストア操作を複数のワークステーション間で調整する必要があります。

### タスクの結果

#### 注:

1. この機能に関する現⾏の制限については、製品の README ファイルを参照してください。

DFS サーバー・コンポーネントに含まれるファイルは、標準の UNC 名を使用してアクセスします。例えば、次のとおりです。

¥¥servername¥dfsroot¥

ここで、servername はホスト・コンピューターの名前であり、dfsroot は DFS ルートの名前です。

dfsbackupmntpnt オプションを *yes* (省略時値) に設定すると、DFS ルートの増分バックアップが DFS のジャンクションを横断す ることはありません。 ジャンクション・メタデータだけがバックアップされます。 これは使⽤する必要がある設定で、クライア ントは、DFS リンクをリストアするために使⽤することもできます。

dfsbackupmntpnt オプションを使用して、クライアントが DFS マウント・ポイントを Microsoft DFS のジャンクションとして認識 するか、ディレクトリーとして認識するかを指定することができます。

重要: DFS ジャンクション・メタデータを最初にリストアしてください。 これにより、リンクが再作成されます。 次に各ジャンク ション、および各ジャンクションのデータを個別にリストアします。 ジャンクション・メタデータを最初にリストアしなかった場 合は、クライアントは、ジャンクション・ポイントと 同じ名前を使用して、DFS ルートの下にディレクトリーを作成し、こうし て作成したディレクトリーに データをリストアします。

次の例は、上記の方法 1 と関連して、クライアントを使用して Microsoft DFS 環境をバックアップおよびリストアする方法を示し ています。 ワークステーション wkst1 でホスティングされているドメイン DFS 環境が存在していることを前提とします。

DFS ルート

¥¥wkst1¥abc64test DFS リンク 1 ¥¥wkst1¥abc64test¥tools DFS リンク 2 ¥¥wkst1¥abc64test¥trees

バックアップ手順:

1. クライアント・オプション・ファイル (dsm.opt) で dfsbackupmntpnt オプションを *yes* に設定します。 2. 次のコマンドを入力して、リンク・ジャンクション情報をバックアップします。

dsmc inc ¥¥wkst1¥abc64test

3. 次のコマンドを入力して、tools リンクにあるデータをバックアップします。

dsmc inc ¥¥wkst1¥abc64test¥tools

4. 次のコマンドを入力して、trees リンクにあるデータをバックアップします。

dsmc inc ¥¥wkst1¥abc64test¥trees

注: DFS 複製は、ステージング・フォルダーを使用して、新規ファイルおよび変更済みファイルを送信メンバーから受信メンバー に複製するためのキャッシュとして働きます。 これらのファイルをバックアップしたくない場合は、exclude.dir オプションを使 ⽤して、バックアップから除外できます。

exclude.dir x:¥...¥Dfsrprivate

リストア手順:

- 1. ターゲット・ワークステーションに手動で共有を再作成します (共有が存在しない場合のみ)。
- 2. バックアップ時に存在していたときと同じ名前の DFS ルートを手動で再作成します。
- 3. 次のコマンドを入力して、データを tools リンクから復旧します。 この手順は、データがリンク・ターゲットにまだ存在し ている場合は必要ありません。

dsmc restore ¥¥wkst1¥abc64test¥tools¥\* -sub=yes

4. 次のコマンドを入力して、データを trees リンクから復旧します。 この手順は、データがリンク・ターゲットにまだ存在し ている場合は必要ありません。

dsmc restore ¥¥wkst1¥abc64test¥trees¥\* -sub=yes

5. 必要な場合には、分散ファイル・システム管理コンソール・スナップインを使用して、各リンクの複製を再確立します。

Microsoft Dfs データのリストアには、以下の制限があります。

- クライアントは、DFS のルートをリストアしません。 DFS ツリーを再作成するには、DFS ルートを最初に手動で作成して から、リストアを開始してリンクを再作成してください。
- クライアントは、ローカル・ワークステーションのみでホスティングされている DFS ツリー (ドメイン・ベースの DFS とス タンドアロンの DFS) をバックアップできます。 DFS ホスト・サーバーがユーザーのローカル・ワークステーションでない 場合は、DFS をバックアップできません。
- クライアントは、リストアにおいて共用フォルダーを再作成できません。 例えば、ジャンクションおよびその ジャンクシ ョンが指す共用フォルダーを削除すると、DFS ルートのリストアによって DFS ジャンクションが再作成されますが、ジャ ンクションのリストアでは、元のバックアップ済み共⽤ネットワーク・フォルダーは作成されず、ローカル・フォルダーが 作成されます。
- DFS リンクと一緒にレプリカが作成されている場合は、レプリカ共用は別のサーバー上に置かれ、クライアントではレプリ カ・データは表⽰されません。
- Dfs ルートを追加または変更しても、クライアントはそれをバックアップしません。Dfs ルートは、DOMAIN ALL-LOCAL を 指定するかどうかに関係なく、クライアント・オプション・ファイル (dsm.opt) 内の domain オプションに指定する必要が あります。

 $\Box$ Mac OS X オペレーティング・システム $\Box$ AIX オペレーティング・システム $\Box$ Linux オペレーティング・システム Oracle Solaris オペレーティング・システム

# バックアップ **(UNIX** および **Linux):** その他の考慮事項

データをバックアップする前に考慮する必要がある特殊状況がいくつか存在します。

- ■ Mac OS X オペレーティング・システム AIX オペレーティング・システム Linux オペレーティング・システム Oracle Solaris オペレーティング・システ[ム保管されたファイル](#page-2656-0) ファイルをバックアップおよびアーカイブする場合は、IBM Spectrum Protect は、ファイル・スペース名が、ファイルの発 ⽣元ファイル・システムまたは仮想マウント・ポイントと同名が付けられた、ストレージ内のファイル・スペースにバック アップおよびアーカイブを保管します。
- ■ Mac OS X オペレーティング・システム AIX オペレーティング・システム Linux オペレーティング・システム Oracle Solaris オペレーティング・システ[ム特殊ファイル・システム](#page-2657-0) 特殊ファイル・システムには、オペレーティング・システムによって⽣成された動的情報が含まれます。これらには、デー タまたはファイルは含まれません。 バックアップ/アーカイブ・クライアントは、特殊ファイル・システムと その内容を無 視します。
- ■ Mac OS X オペレーティング・システム AIX オペレーティング・システム Linux オペレーティング・システム Oracle Solaris オペレーティング・システムNFS [または仮想マウント・ポイント](#page-2657-1) ファイルがファイル・システムまたは仮想マウント・ポイントからバックアップおよびアーカイブされた場合、 クライア ントはネストされた NFS または仮想マウント・ポイントに従いません (ファイル・システムに定義されているものがあれ ば)。 ネストされた NFS または仮想マウント・ポイントは、バックアップまたはアーカイブされません。
- AMac OS X オペレーティング・システム AIX オペレーティング・システム Alinux オペレーティング・システム Oracle Solaris オペレーティング・システ[ム管理クラス](#page-2657-2) IBM Spectrum Protect は、管理クラスを使用して、サーバー上のバックアップを管理する方法を決めます。
- ■ Mac OS X オペレーティング・システム AIX オペレーティング・システム Linux オペレーティング・システム Oracle Solaris オペレーティング・システ[ムシンボリック・リンクのバックアップ](#page-2657-3) バックアップ/アーカイブ・クライアントは、通常のファイルあるいはディレクトリーとは異なる方法でシンボリック・リ ンクをバックアップします。
- ■ Mac OS X オペレーティング・システム AIX オペレーティング・システム Linux オペレーティング・システム Oracle Solaris オペレーティング・システ[ムハード・リンク](#page-2659-0) ハード・リンクされているファイルをバックアップすると、バックアップ/アーカイブ・クライアントは、リンクされてい るファイルの各インスタンスをバックアップします。
- ■ AIX オペレーティング・システム Linux オペレーティング・システム Oracle Solaris [オペレーティング・システムス](#page-2660-0) パース・ファイル スパース・ファイルではアドレス・スペース全体の各ブロックに対するディスク・スペースが割り当てられないため、 ファ イル内にホールが発⽣します。 ホールは、その内容によって検出されます。内容は常にゼロとなり、これらのゼロがスペー スを占有します。
- ■Mac OS X オペレーティング・システム ■AIX オペレーティング・システム ■Linux オペレーティング・システム Oracle Solaris オペレーティング・システムNFS [ハード・マウントおよびソフト・マウント](#page-2660-1) バックアップ/アーカイブ・クライアントを NFS ファイル・システムに接続する場合、ハード・マウントまたはソフト・マ ウントのいずれかを使⽤することができます。
- ■ Mac OS X オペレーティング・システム AIX オペレーティング・システム Linux オペレーティング・システム **Doracle Solaris オペレーティング・システ[ム削除済みファイル・システム](#page-2661-0)** ファイル・システムまたはドライブが削除された場合、またはバックアップ/アーカイブ・クライアントによるバックアッ プを以後はもう行わない場合は、各ファイルの既存のバックアップ・バージョンは、ポリシー属性 (非活動バックアップ・ バージョンを保持する日数、および (活動バージョンがない場合は) 最新のバックアップ・バージョンを保持する日数) に従 って管理されます
- ■ Mac OS X オペレーティング・システム AIX オペレーティング・システム Linux オペレーティング・システム Oracle Solaris オペレーティング・システ[ムオープンされたファイル](#page-2661-1) バックアップ/アーカイブ・クライアントは、ファイルのバックアップの開始と完了の間に変更されたファイルを探しま す。

● ■Mac OS X オペレーティング・システム ■AIX オペレーティング・システム ■Linux オペレーティング・システム ■ Oracle Solaris オペレーティング・システムワイルドカード文字 バックアップ/アーカイブ・クライアントでは、ファイル指定にオペレーティング・システムのワイルドカード文字を使用 することができます。 これらの⽂字を使⽤すると、同じような名前を持つファイルのグループを選択することができます。

<span id="page-2656-0"></span>■Mac OS X オペレーティング・システム ■Mac OS X オペレーティング・システム ■AIX オペレーティング・システム Linux オペレーティング・システム Oracle Solaris オペレーティング・システム

### 保管されたファイル

ファイルをバックアップおよびアーカイブする場合は、IBM Spectrum Protect™ は、ファイル・スペース名が、ファイルの発⽣元 ファイル・システムまたは仮想マウント・ポイントと同名が付けられた、ストレージ内のファイル・スペースにバックアップおよ びアーカイブを保管します。

例えば、/home という名前のファイル・システムがあり、/home/monnett ディレクトリーの doc1 という名前のファイルをバッ クアップする場合、IBM Spectrum Protect は、そのファイルを /home という名前のファイル・スペースに保管します。後で /home/monnett を仮想マウント・ポイントとして定義した場合、/home/monnett ディレクトリーからバックアップするすべて のファイル (doc2 など) は、/home/monnett という名前のファイル・スペースに保管されます。次のコマンドを入力する場合:

```
dsmc query backup "/home/monnett/*"
```
IBM Spectrum Protect は、/home/monnett ファイル・スペース内のファイルを探します。 それは、コマンドに含めたファイル指 定に⼀致する⻑い名前を持つファイル・スペース内のファイルを常に探します。 そして、仮想マウント・ポイントが定義された後 でバックアップされた doc2 という名前のファイルを⾒つけます。 しかし、doc1 という名前のファイルを⾒つけることはありま せん。なぜなら、このファイルは仮想マウント・ポイントが定義される前にバックアップ済みで、そのバックアップが /home フ ァイル・スペースに保管済みだからです。

コマンドを使用して、doc1 ファイルをリストあるいはリストアするためには、ファイル・スペース名を中括弧で囲んで明示的に 指定する必要があります。 例えば、次のようにします。

```
dsmc query backup "{/home}/monnett/*"
dsmc restore {/home}/monnett/doc1
```
この後で/home/monnett 仮想マウント・ポイントを除去してから、/home/monnett ディレクトリー内の追加ファイルをバック アップした場合、それらのバックアップは /home ファイル・スペースに再び保管されます。例えば、/home/monnett ディレクト リー内の doc3 という名前のファイルをバックアップした場合は、ファイルは /home ファイル・スペースに保管されます。 既存 の /home/monnett ファイル・スペースには保管されません。

しかし、/home/monnett ファイル・スペースは既に存在しているので、doc3 ファイルを照会またはリストアしようとするとき は、正しいファイル・スペース名を指定していないと、IBM Spectrum Protect が /home/monnett ファイル・スペース内でその ファイルを探すことになります。例えば、次のようにします。

```
dsmc query backup "{/home}/monnett/*"
dsmc restore {/home}/monnett/doc2
```
注**:** ファイル指定に複数のレゾリューションがある場合のみ、ファイル・スペース名を明確に指定する必要があります。

例えば、ストレージに次のようなファイル・スペースがある場合、

```
/home
/home/monnett
/home/monnett/project1
/home/monnett/project1/planning
```
#### 次のように入力します。

dsmc query backup "/home/monnett/project1/planning/\*"

IBM Spectrum Protect は、同⼀名のパスを含む他のファイル・スペースが 1 つ以上ある場合で

```
も、/home/monnett/project1/planning ファイル・スペース内でのみ、ファイルを探します。 しかし、次の1つを入力した
場合:
```

```
dsmc query backup "{/home}/monnett/project1/planning/*"
dsmc query backup "{/home/monnett}/project1/planning/*"
dsmc query backup "{/home/monnett/project1}/planning/*"
```
上のどの形式を使⽤したかに応じて、IBM Spectrum Protect は、/home ファイル・スペース、/home/monnett ファイル・スペー ス、または /home/monnett/project1 ファイル・スペース内でのみ、ファイルを探します。

<span id="page-2657-0"></span>Mac OS X オペレーティング・システム AIX オペレーティング・システム Linux オペレーティング・システム Oracle Solaris オペレーティング・システム

## 特殊ファイル・システム

特殊ファイル・システムには、オペレーティング・システムによって生成された動的情報が含まれます。これらには、データまた はファイルは含まれません。 バックアップ/アーカイブ・クライアントは、特殊ファイル・システムと その内容を無視します。

特殊ファイル・システムには以下のものがあります。

- ほとんどの UNIX プラットフォーム上にある /proc ファイル・システム
- Solaris 上にある /dev/fd ファイル・システム
- Linux上にある /dev/pts

<span id="page-2657-1"></span>Mac OS X オペレーティング・システム AIX オペレーティング・システム Linux オペレーティング・システム Oracle Solaris オペレーティング・システム

## **NFS** または仮想マウント・ポイント

ファイルがファイル・システムまたは仮想マウント・ポイントからバックアップおよびアーカイブされた場合、 クライアントは ネストされた NFS または仮想マウント・ポイントに従いません (ファイル・システムに定義されているものがあれば)。 ネストさ れた NFS または仮想マウント・ポイントは、バックアップまたはアーカイブされません。

<span id="page-2657-2"></span> $\Box$ Mac OS X オペレーティング・システム $\Box$ AIX オペレーティング・システム $\Box$ Linux オペレーティング・システム Oracle Solaris オペレーティング・システム

## 管理クラス

IBM Spectrum Protect™ は、管理クラスを使用して、サーバー上のバックアップを管理する方法を決めます。

ファイルをバックアップするごとにそのファイルに管理クラスが割り当てられます。 使⽤される管理クラスは、⾃動的に選択され るデフォルトか、または include-exclude オプション・リスト内で include オプションを使用してファイルに割り当てられたもの です。ファイルがバックアップされるためには、選択された管理クラスにバックアップ・コピー・グループが含まれていなければ なりません。

Java™ GUI または Web クライアントの GUI から「ユーティリティー」 → 「ポリシー情報の表示」を選択すると、ご使用のクライ アント・ノードについて IBM Spectrum Protect サーバーで定義されているバックアップ・ポリシーが表⽰されます。

#### 関連概念:

<span id="page-2657-3"></span>ストレージ管理ポリシー AIX オペレーティング・システム Linux オペレーティング・システム Oracle Solaris オペレーティング・システム

# シンボリック・リンクのバックアップ

バックアップ/アーカイブ・クライアントは、通常のファイルあるいはディレクトリーとは異なる⽅法でシンボリック・リンクを バックアップします。

クライアントがシンボリック・リンクをバックアップする⽅法は、オプションの設定 (ターゲット・ディレクトリーがアクセス可 能かどうか、およびオブジェクトの指定⽅法) によって異なります。

*UNIX* シンボリック・リンクは、他のファイルあるいはディレクトリーへのポインターを含むファイルです。 シンボリック・リン クが指すオブジェクトはターゲット・オブジェクトと呼ばれます。

シンボリック・リンクは ターゲット・ディレクトリーへのパス情報として、またはディレクトリーとして、バックアップできま す。 シンボリック・リンクがディレクトリーとしてバックアップされると、 ターゲット・ディレクトリー内のファイルおよびフ ォルダーもバックアップできます。

注: ここで説明されているシンボリック・リンクの処理は、 Mac OS X には適用されません。シンボリック・リンクは常にファイル としてバックアップされ、たどることはできません。

- ■ Mac OS X オペレーティング・システム AIX オペレーティング・システム Linux オペレーティング・システム Oracle Solaris オペレーティング・システム例: [シンボリック・リンクの増分または選択バックアップ](#page-2658-0) クライアントがシンボリック・リンクをバックアップする⽅法は、 シンボリック・リンクの宛先がファイルであるかディレ クトリーであるか、そして 増分バックアップまたは選択バックアップ・コマンドでシンボリック・リンクを指定する⽅法に よって異なります。
- ■Mac OS X オペレーティング・システム ■AIX オペレーティング・システム ■Linux オペレーティング・システム Oracle Solaris オペレーティング・システ[ムドメインのみの増分バックアップ](#page-2659-1) クライアントは、シンボリック・リンクが仮想マウント・ポイントとして定義され、 followsymbolic オプションが yes に設 定されている場合に、ドメインの増分バックアップ中にシンボリック・リンクをバックアップします。

#### 関連資料:

<span id="page-2658-0"></span>Archsymlinkasfile Followsymbolic Virtualmountpoint Mac OS X オペレーティング・システム AIX オペレーティング・システム Linux オペレーティング・システム Oracle Solaris オペレーティング・システム

## 例**:** シンボリック・リンクの増分または選択バックアップ

クライアントがシンボリック・リンクをバックアップする⽅法は、 シンボリック・リンクの宛先がファイルであるかディレクトリ ーであるか、そして 増分バックアップまたは選択バックアップ・コマンドでシンボリック・リンクを指定する⽅法によって異なり ます。

シンボリック・リンクがファイルを指している場合、クライアントはパス情報のみをバックアップします。 クライアントは、シン ボリック・リンクの宛先であるファイルをバックアップしません。

シンボリック・リンクがディレクトリーを指している場合、バックアップの⽅法は、ディレクトリーがコマンドで どのように指定 されているかにより異なります。

ディレクトリーが、選択または増分バックアップのコマンドで最後にスラッシュを付けて指定されている場合、 クライアントはシ ンボリック・リンクをディレクトリーとして保存し、ターゲット・ディレクトリーの内容を バックアップします。

シンボリック・リンクの最後にスラッシュを付けずに入力した場合、またはシンボリック・リンクがバックアップ・ファイルの 指 定で明⽰されていない場合、クライアントはターゲット・ディレクトリーへのパス情報のみをバックアップします。 ターゲット・ ディレクトリーの内容はバックアップされません。

以下の例では、symdir がターゲット・ディレクトリー /fs1/guest/ へのシンボリック・リンクだとします。 /fs1/guest/ に は 次のオブジェクトが含まれます。

- /fs1/guest/file (ファイル)
- /fs1/guest/dir1 (ディレクトリー)
- /fs1/guest/dir1/file1 (ファイル)

例 1

dsmc incr /home/gillis/symdir/

この例では、クライアントはシンボリック・リンクをディレクトリーとしてバックアップし、ターゲット・ディレクトリー /fs1/guest/ の内容をバックアップします。 subdir=yes オプションを指定する場合、クライアントは /fs1/guest/ のサブディ レクトリーをバックアップします。

例 2 dsmc incr /home/gillis/symdir/dir1 例 3 dsmc incr /home/gillis/symdir/dir1/

例 2 および 例 3 では、クライアントはシンボリック・リンクをディレクトリーとしてバックアップし、 ターゲット・ディレクト リーの /dir1/ サブディレクトリーをバックアップします。 末尾のスラッシュは、シンボリック・リンクのみに必要であり、シン ボリック・リンクのサブディレクトリーには必要ではありません。 subdir=yes オプションを指定する場合、クライアントは

/fs1/guest/dir1 ディレクトリーのサブディレクトリーをバックアップします。 IBM Spectrum Protect™ サーバーに保管されて いるバックアップ・コピーのパスは、/home/gillis/symdir/dir1/file1 です。

例 4

dsmc incr /home/gillis/symdir

例 4 では、シンボリック・リンクの最後にスラッシュがないため、クライアントはターゲット・ディレクトリーへのパスだけをバ ックアップします。 クライアントはシンボリック・リンクをディレクトリーとしてバックアップしませんし、ターゲット・ディレ クトリーのファイルもフォルダーもバックアップしません。

#### 例 5

dsmc incr /home/gillis/

例5 では、シンボリック・リンクがバックアップ・ファイル指定で明示されていないため、 クライアントはターゲット・ディレ クトリーへのパスだけをバックアップします。 例 3 では、 クライアントはシンボリック・リンクをディレクトリーとしてバック アップしませんし、ターゲット・ディレクトリーのファイルもフォルダーもバックアップしません。

制約事項**:** シンボリック・リンクをディレクトリーとしてバックアップした場合、 そのシンボリック・リンクをディレクトリーと してバックアップしない今後の増分バックアップにおいて、 そのシンボリック・リンクはディレクトリーとして無効になり、その ディレクトリー内のファイルおよびディレクトリーが無効になります。

例えば、まずシンボリック・リンク symdir をディレクトリーとしてバックアップして、 そしてターゲット・ディレクトリーの内 容をバックアップするとします。 例1のコマンドがそれを実行します。 クライアントは上位パス /home/gillis/symdir/ でバ ックアップ・コピーを作成します。 この例では、クライアントは以下のパスでバックアップ・コピーを作成します。

- /home/gillis/symdir/
- /home/gillis/symdir/file
- /home/gillis/symdir/dir1
- /home/gillis/symdir/dir1/file1

/home/gillis の内容は、次のコマンドを使用してバックアップされます。

dsmc inc /home/gillis/ -subdir=yes

このコマンドは、symdir をシンボリック・リンクとして処理し、 シンボリック・リンクが指すオブジェクトは処理しません。 し たがって、クライアントは例 1 で作成された /home/gillis/symdir/ ディレクトリー内のバックアップ・コピーを無効にしま す。

<span id="page-2659-1"></span> $\Box$ Mac OS X オペレーティング・システム $\Box$ AIX オペレーティング・システム $\Box$ Linux オペレーティング・システム Oracle Solaris オペレーティング・システム

## ドメインのみの増分バックアップ

クライアントは、シンボリック・リンクが仮想マウント・ポイントとして定義され、 followsymbolic オプションが yes に設定され ている場合に、ドメインの増分バックアップ中にシンボリック・リンクをバックアップします。

クライアントが、以下の条件がすべて真の場合に、シンボリック・リンクおよびターゲット・ディレクトリーをバックアップしま す。

- クライアントはドメインの増分バックアップを実⾏します。
- ┃ プAIX オペレーティング・システム プLinux オペレーティング・システム プOracle Solaris オペレーティング・システムシ ンボリック・リンクは、virtualmountpoint オプションを使⽤して仮想マウント・ポイントとして定義されます。
- followsymbolic=yes

 $\Box$ AIX オペレーティング・システム $\Box$ Linux オペレーティング・システム $\Box$ Oracle Solaris オペレーティング・システム virtualmountpoint および followsymbolic オプションによって、シンボリック・リンクをドメインに追加します。 incremental コマ ンドがドメインをバックアップします。これにはシンボリック・リンクのターゲットが含まれます。

#### 関連資料:

<span id="page-2659-0"></span>Followsymbolic Virtualmountpoint  $\blacksquare$ Mac OS X オペレーティング・システム $\blacksquare$ AIX オペレーティング・システム $\blacksquare$ Linux オペレーティング・システム Oracle Solaris オペレーティング・システム

## ハード・リンク

ハード・リンクされているファイルをバックアップすると、バックアップ/アーカイブ・クライアントは、リンクされているファ イルの各インスタンスをバックアップします。

例えば、ハード・リンクされている 2 つのファイルをバックアップする場合、クライアントはファイル・データを 2 度バックアッ プします。

ハード・リンク・ファイルをリストアすると、クライアントは、リンクを再確⽴しようと試⾏します。 例えば、ファイルのハー ド・リンク・ペアがあり、かつ、ハード・リンク・ファイルの 1 つだけが ワークステーション上にある場合、両⽅のファイルをリ ストアするとハード・リンクされます。 また、両⽅のファイルを 1 つのコマンドでリストアする場合は、リストア時にどちらのフ ァイルも存在しなくてもファイルはハード・リンクされます。 この⼿順には 1 つの例外があり、それが発⽣する条件としては、ハ ード・リンクされている 2 つのファイルをバックアップしてから、ワークステーション上でそれらの間の接続を切断した場合で す。 標準 (クラシック) のリストア・プロセスを使用してサーバーから 2 つのファイルをリストアした場合、クライアントは、現 行ファイル・システムを尊重してハード・リンクを再確立しません。

重要: ハード・リンクされているすべてのファイルのバックアップとリストアを同時に⾏わないと、問題が発⽣します。 ハード・ リンクされたファイルがまだ同期化されているかを確認するには、すべてのハード・リンクを同時にバックアップし、それらの同 じファイルを⼀緒にリストアしてください。

<span id="page-2660-0"></span>AIX オペレーティング・システム Linux オペレーティング・システム Oracle Solaris オペレーティング・システム

## スパース・ファイル

スパース・ファイルではアドレス・スペース全体の各ブロックに対するディスク・スペースが割り当てられないため、 ファイル内 にホールが発⽣します。 ホールは、その内容によって検出されます。内容は常にゼロとなり、これらのゼロがスペースを占有しま す。

デフォルトでは、ホールなしのスパース・ファイルがリストアされ、さらに多くのフリー・ディスク・スペースが残されます。 バ ックアップ/アーカイブ・クライアントはバックアップ操作中にスパース・ファイルを検出し、IBM Spectrum Protect™ サーバー でスパースというマークを付けます。

注: スパース・ファイルは、Mac OS X には適用されません。

クライアント圧縮がオフの場合には、バックアップ/アーカイブ・クライアントはスパース・ファイルを通常ファイルとしてバッ クアップします。

#### 関連資料:

Compression

Makesparsefile

<span id="page-2660-1"></span> $\Box$ Mac OS X オペレーティング・システム $\Box$ Mac OS X オペレーティング・システム $\Box$ AIX オペレーティング・システム Linux オペレーティング・システム Oracle Solaris オペレーティング・システム

### **NFS** ハード・マウントおよびソフト・マウント

バックアップ/アーカイブ・クライアントを NFS ファイル・システムに接続する場合、ハード・マウントまたはソフト・マウント のいずれかを使⽤することができます。

クライアントは、nfstimeout オプション値を使⽤して、NFS システム・コールをタイムアウトさせる前にこのシステム・コールが 応答するのを待つ時間を決定します。この設定はハード・マウントとソフト・マウントに適⽤されます。デフォルトは 0 秒です。 つまり、クライアントは NFS システム・コールのデフォルトの動作を使用します。

マウントが失効した場合 (例えば、ファイル・システムのサーバーが使⽤できないなど)、ハード・マウントとソフト・マウントの 結果を認識しておいてください。

ハード・マウント

NFS ファイル・システムをハード・マウントする場合、NFS デーモンは繰り返し、 サーバーとの連絡を試⾏します。NFS デーモンの再試⾏は、タイムアウトにならず、システム・パフォーマンスに影響するので、それらに割り込むことはできま せんが、制御は、nfstimeout 値に達すると、クライアントに戻されます。

ソフト・マウント

NFS ファイル・システムをソフト・マウントする場合、NFS は繰り返し、次のいずれかが起こるまでサーバーとの連絡を試 ⾏します。

- 接続が確⽴される
- NFS 再試行しきい値に達した
- nfstimeout 値に達した

これらのイベントが起こると、制御は呼び出し側プログラムに戻されます。

注: UNIX および Linux システム上では、NFS マウントがハードの場合、nfstimeout オプションが失敗することがあります。 ハングした場合は、nfstimeout オプションを⾮活動化し、以下のようにして、ソフト・マウントされた NFS ファイルをマ ウントしてください。

mount -o soft,timeo=5,retry=5 machine:/filesystem /mountpoint

パラメーターは以下のように定義されています。

soft

NFS ファイル・システムのソフト・マウントを生成します。 エラーが発生した場合、stat() 関数は、エラーで戻りま す。hard オプションが使用されている場合は、ファイル・システムが使用可能になるまで stat() は戻りません。

timeo=n

ソフト・マウント・エラーのタイムアウト期間を *n* 1/10 秒に設定します。

retry=n

マウントの試⾏回数を設定します。ここで、*n* は整数です。デフォルトは 10000 です。

<span id="page-2661-0"></span>Mac OS X オペレーティング・システム AIX オペレーティング・システム Linux オペレーティング・システム Oracle Solaris オペレーティング・システム

## 削除済みファイル・システム

ファイル・システムまたはドライブが削除された場合、またはバックアップ/アーカイブ・クライアントによるバックアップを以 後はもう行わない場合は、各ファイルの既存のバックアップ・バージョンは、ポリシー属性 (非活動バックアップ・バージョンを 保持する日数、および (活動バージョンがない場合は) 最新のバックアップ・バージョンを保持する日数) に従って管理されます

他に何もしなければ、アクティブ・バックアップ・バージョンは無期限に残ります。 活動バージョンを無期限に保存する必要がな い場合は、expire コマンドを使用して活動バージョンを非活動にしてください。

バックアップ・バージョンを何も保存する必要がない場合は、delete backup コマンドを使⽤して、ファイル・スペース内のすべ てのバックアップ・バージョンを削除してください。 IBM Spectrum Protect™ サーバー管理者から、このコマンドを使⽤する権限 を受ける必要があります。「バックアップ削除」権限があるかどうかを調べるには、query session コマンドを使⽤してくださ い。 代わりに、IBM Spectrum Protect サーバー管理者に、該当のファイル・スペースを削除するように依頼することもできま す。

#### 関連概念:

<span id="page-2661-1"></span>ストレージ管理ポリシー Mac OS X オペレーティング・システム AIX オペレーティング・システム Linux オペレーティング・システム Oracle Solaris オペレーティング・システム

## オープンされたファイル

バックアップ/アーカイブ・クライアントは、ファイルのバックアップの開始と完了の間に変更されたファイルを探します。

システム上のファイルには、バックアップを試みたとき使⽤中、あるいはオープン中であるものもあります。 オープン・ファイル は変更可能なため、オープン・ファイルのバックアップは、指定時点のそのファイルの内容を正しく表しているとは限りません。

ファイルが重要かどうか、およびファイルを再度作成できるかどうかを検討します。 ファイルが重要でなければ、バックアップし なくてもよい場合もあります。 あるいは、そのファイルが重要な場合、ワークステーションの root ユーザーは、バックアップを 取る前にファイルがクローズされていることを確認することができます。

バックアップをスケジュールに従って稼働している場合は、root ユーザーは preschedulecmd オプションを使⽤してファイルをク ローズするコマンドを⼊⼒することができます。 例えば、オープン・ファイルがデータベースの場合、データベースの quiesce コ

マンドを使⽤してデータベースをシャットダウンします。 root ユーザーは、postschedulecmd オプションを使⽤して、そのファ イルを使用するアプリケーションを、バックアップの完了後に再始動することができます。 バックアップにスケジュールを使用し ていない場合は、バックアップを開始する前に、そのファイルを使⽤するアプリケーションをクローズしていることを確認してく ださい。

バックアップ中にファイルがオープンされ、変更されていても、クライアントはそのファイルの バックアップを⾏うことができま す。このバックアップ⽅法が役に⽴つ場合としては、そのファイルがバックアップ中に変更されてもそのファイルを使⽤できる場 合に限ります。 これらのファイルのバックアップを⾏うには、逐次化が *dynamic* また は *shared dynamic* の管理クラスを割り当 ててください。

#### 関連概念:

<span id="page-2662-0"></span>管理クラスおよびコピー・グループについての情報の表示 ファイルの管理クラスの選択 Mac OS X オペレーティング・システム AIX オペレーティング・システム Linux オペレーティング・システム Oracle Solaris オペレーティング・システム

## ワイルドカード⽂字

バックアップ/アーカイブ・クライアントでは、ファイル指定にオペレーティング・システムのワイルドカード文字を使用するこ とができます。 これらの⽂字を使⽤すると、同じような名前を持つファイルのグループを選択することができます。

コマンドでは、ファイル名またはファイル拡張子でのみワイルドカード文字を使用することができます。 宛先ファイル、ファイ ル・システム、あるいはディレクトリーを指定するためには使用できません。 ループ・モード以外でワイルドカード文字を使用 する場合は、dsmc sel "/home/ledger.\*"のように、アスタリスクを含むパラメーターを引用符で囲んで、システムがワイル ドカード文字を解釈しないために予期せぬ結果が生じることがないようにします。 ワイルドカード文字の情報を以下のテーブルに 掲載します。

重要: マルチバイト・コード・ページでパターンの突き合わせを試⾏する場合は、予期しない結果を避けるために、疑問符 (?) では なくアスタリスク (\*) をワイルドカード⽂字として使⽤します。

この表では、いくつかのワイルドカード・パターンとその指定方法を示しています。

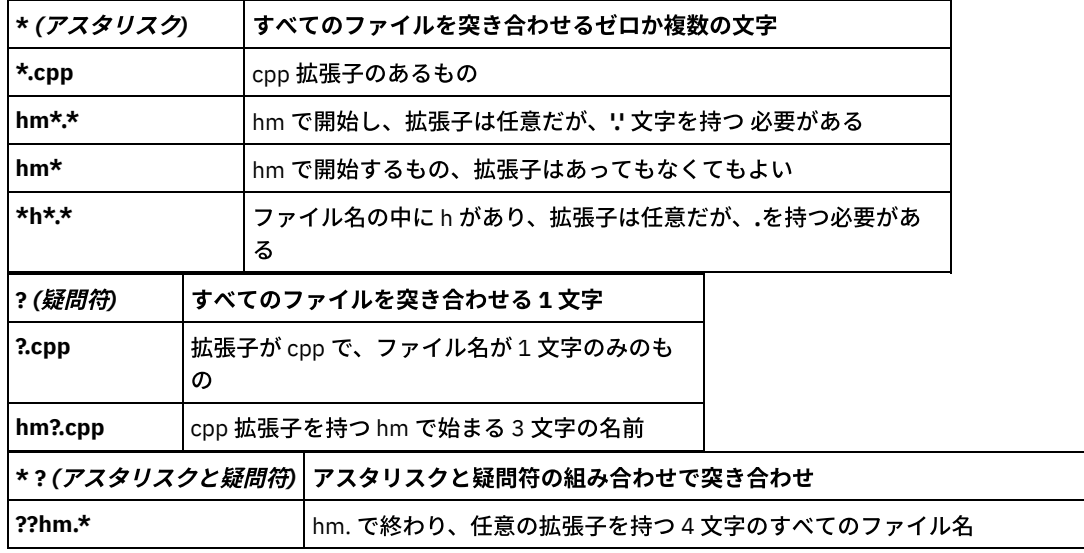

ファイル指定用のパス名の中では、名前にアスタリスク (\*) あるいは疑問符 (?) を含むディレクトリーを 指定することはできませ ん。 クライアントは、それらの⽂字をワイルドカード⽂字としてだけ認識します。

# データのリストア

IBM Spectrum Protect™ を使用して、特定のファイル、類似した名前を持つファイルのグループ、またはディレクトリー全体の バ ックアップ・バージョンをリストアします。

元のファイルが失われたり、損傷したりした場合、これらのバックアップ・バージョンをリストアすることができます。 ファイル 指定 (ファイル・パス、名前、および拡張子)、ディレクトリー・リスト、あるいはディレクトリーとそのサブディレクトリーへの サブディレクトリー・パスを使⽤して、リストアしたいファイルを選択します。

Windows オペレーティング・システム注: ディレクトリーをリストアすると、その変更⽇時は、ディレクトリーがバックアップ された⽇時ではなく、リストア操作された⽇時に設定されます。これは、IBM Spectrum Protect がまずディレクトリーをリストア してから、ファイルをディレクトリーに追加するためです。

このトピックで参照するクライアントのバックアップとリストアの手順はすべて Web クライアントにも適用されます。 ただし、 Web クライアントでは、クライアント・オプションを設定するためのプリファレンス・エディターが提供されていません。

 $\blacksquare$ AIX オペレーティング・システム $\blacksquare$ Linux オペレーティング・システム $\blacksquare$ Mac OS X オペレーティング・システム ■ Cracle Solaris オペレーティング・システム重要: ファイル・システムの実行中に、基本システム・ディレクトリー、カーネル・ モジュール、パッチなどのオペレーティング・システム・ファイルを、それらの元のロケーションにリストアしないでください。 オペレーティング・システムがハングまたは破壊される恐れがあります。

1次リストア・タスクは以下のとおりです。

- Windows オペレーティング・システムファイルおよびディレクトリーのリストア
- Windows オペレーティング・システムWindows システム状態のリストア
- Windows オペレーティング・システム自動システム復旧ファイルのリストア
- Windows オペレーティング・システムMicrosoft DFS ツリーおよびファイルのリストア
- ■AIX オペレーティング・システム ■Linux オペレーティング・システム ■Oracle Solaris オペレーティング・システム Windows オペレーティング・システムイメージのリストア
- ■ Mac OS X オペレーティング・システム AIX オペレーティング・システム Linux オペレーティング・システム  $\Box$ Oracle Solaris オペレーティング・システム $\Box$ Mac OS X オペレーティング・システムGUI を使用したデータのリストア
- ■Mac OS X オペレーティング・システム ■AIX オペレーティング・システム ■Linux オペレーティング・システム Oracle Solaris オペレーティング・システム Mac OS X オペレーティング・システムコマンド・ライン・リストアの例
- バックアップ・セットからのデータのリストア
- 特定時点へのデータのリストア
- ■AIX オペレーティング・システム ■Linux オペレーティング・システム ■Dracle Solaris オペレーティング・システム ■Mac OS X オペレーティング・システム ■ Windows オペレーティング・システムNAS ファイル・システムのリストア
- Windows オペレーティング・システム別のユーザーへの、ファイルのリストアまたはリトリーブの許可
- ■ Mac OS X オペレーティング・システム AIX オペレーティング・システム Linux オペレーティング・システム ■ Oracle Solaris オペレーティング・システム ■ Mac OS X オペレーティング・システム別のユーザーへの、ファイルのリ ストアまたはリトリーブの許可
- ■ Windows オペレーティング・システム別のクライアント・ノードからのファイルのリストアまたはリトリーブ
- ■AIX オペレーティング・システム ■Linux オペレーティング・システム ■Oracle Solaris オペレーティング・システム Mac OS X オペレーティング・システム別のクライアント・ノードからのファイルのリストアまたはリトリーブ
- ■Windows オペレーティング・システム別のワークステーションへのファイルのリストアまたはリトリーブ
- ■Mac OS X オペレーティング・システム ■AIX オペレーティング・システム ■Linux オペレーティング・システム  $\Box$ Oracle Solaris オペレーティング・システム $\Box$ Mac OS X オペレーティング・システム別のワークステーションへのファ イルのリストアまたはリトリーブ
- ■ Mac OS X オペレーティング・システム AIX オペレーティング・システム Linux オペレーティング・システム **Depende Solaris オペレーティング・システムディスク損失の場合のディスクのリストア**
- Windows オペレーティング・システムファイル・スペースの削除
- Mac OS X オペレーティング・システム AIX オペレーティング・システム Linux オペレーティング・システム ■ Dracle Solaris オペレーティング・システム ■ Mac OS X オペレーティング・システムファイル・スペースの削除
- Windows オペレーティング・システムVMware バックアップからのデータのリストア

AIX オペレーティング・システム Linux オペレーティング・システム Oracle Solaris オペレーティング・システム Mac OS X オペレーティング・システムマイグレーション済みファイルのリストアおよび restoremigstate オプションについて 詳しくは、「*IBM Spectrum Protect for Space Management for UNIX and Linux*」を参照してください。

- Windows オペレーティング・システ[ム重複ファイル名](#page-2665-0) 名前が既存ファイルの短縮名と同⼀のファイルをリストアまたはリトリーブしようとすると、ファイル名の衝突 (重複する ファイル名の存在) が発⽣します。
- Windows オペレーティング・システム汎用命名規則名のリストア 汎用命名規則 (UNC) 名を使用することにより、特定の共用ファイルを別個のファイル・スペースに リストアすることがで きます。 この⽅法が役に⽴つのは、例えば、ユーザーや管理者が⼀部のデータをリストアしたい場合で、そうしないと、そ のデータにアクセスできない場合です。
- Windows オペレーティング・システムアクティブまたは非アクティブ・バックアップのリストア 管理者は、IBM Spectrum Protect がワークステーション上の各ファイルごとに維持するバックアップ・バージョン数を決定 します。 ファイルを複数バージョン持つことにより、最新のバックアップが損傷した場合に、古いバージョンをリストアす ることができます。
- Windows オペレーティング・システ[ムファイルおよびディレクトリーのリストア](#page-2666-1) 検索およびフィルター操作によって、リストアしたいファイルを⾒付けることもできます。
- ★Windows オペレーティング・システムWindows [システム状態のリストア](#page-2672-0) Microsoft Volume Shadowcopy Service (VSS) は、Windows バックアップ/アーカイブ・クライアントでサポートされます。 クライアントは、VSS を使用してシステム状態をリストアします。システム状態のリストア機能は、オンラインのシステム 状態リストア操作では推奨されません。
- Windows オペレーティング・システム自動システム復旧ファイルのリストア 自動システム復旧 (ASR) ファイルをリストアすることで、破滅的なシステムまたはハードウェア障害が発生した場合に、 Windows オペレーティング・システムのボリューム構成情報とシステム状態を復旧することができます。
- Windows オペレーティング・システ[ムコンピューターが機能しているときのオペレーティング・システムのリストア](#page-2673-1) コンピューターが機能している場合は、バックアップ・ファイルからオペレーティング・システムをリストアできます。
- Windows OS [が機能していないときのコンピューターの復旧](#page-2674-0) コンピューターで壊滅的なハードウェア障害またはソフトウェア障害が発生した場合は、自動システム復旧 (ASR) を使用し て、Windows オペレーティング・システムを復旧することができます。
- Windows オペレーティング・システムMicrosoft DFS [ツリーおよびファイルのリストア](#page-2675-0) DFS ジャンクションと各ジャンクションのデータをリストアするには、まず、DFS ジャンクション・メタデータをリストア してから、各ジャンクションを個別にリストアします。
- ■AIX オペレーティング・システム ■Linux オペレーティング・システム ■Oracle Solaris オペレーティング・システム Windows オペレーティング・システ[ムイメージのリストア](#page-2675-1) システム上のイメージのリストアを開始するには、事前に考慮する項⽬がいくつかあります。
- [バックアップ・セットからのデータのリストア](#page-2678-0) IBM Spectrum Protect 管理者は、バックアップ・セット (サーバー上にあるファイルのコレクション) を、クライアント装 置と互換性のあるフォーマットを使⽤して、装置上に作成されたポータブル・メディア上に⽣成することができます。
- ▶ Windows オペレーティング・システムNet Appliance CIFS 共用のリストア 共用定義をリストアするには、共用ファイル・スペースのルート・ディレクトリーをリストアする必要があります。これ は、大半の場合は次のようにして行います。dsmc rest ¥¥NetAppFiler¥CifsShareName¥ -dirsonly
- Windows オペレーティング・システムVMware [バックアップからのデータのリストア](#page-2684-0) バックアップからデータを VMware 仮想マシンにリストアするには、いくつかの方法を使用できます。リストア方法は、バ ックアップのタイプ、およびリストアの実⾏に使⽤するバックアップ/アーカイブ・クライアント・ソフトウェアのバージ ョンによって異なります。
- Windows オペレーティング・システムWindows [の個別のアクティブ・ディレクトリー・オブジェクトのリストア](#page-2695-0) アクティブ・ディレクトリー・サーバーのシャットダウンまたは再始動をせずに、アクティブ・ディレクトリー・オブジェ クトを不測の破壊または削除からリカバリーするのに、個別のアクティブ・ディレクトリー・オブジェクトのリストアを使 用できます。
- [フェイルオーバー時のデータのリストアまたはリトリーブ](#page-2699-0) クライアントが 2 次サーバーにフェイルオーバーした場合、複製されたデータを 2 次サーバーからリストアまたはリトリー ブすることができます。
- Windows オペレーティング・システ[ム別のユーザーへの、ファイルのリストアまたはリトリーブの許可](#page-2700-0) 他のノードのユーザーが、ユーザーのバックアップ・バージョンのリストア、または ユーザーのアーカイブ・コピーのリト リーブを⾏うことを許可することができます。 こうすると、ファイルを他の⼈々と共⽤したり、異なるノード名で使⽤する 他のワークステーションと 共⽤したりすることができます。
- Windows オペレーティング・システ[ム別のクライアント・ノードからのファイルのリストアまたはリトリーブ](#page-2701-0) サーバー上で別ユーザーのファイルへのアクセスをそのユーザーから認可されると、そのファイルをローカル・システムに リストアまたはリトリーブする ことができます。
- Windows オペレーティング・システ[ム別のワークステーションへのファイルのリストアまたはリトリーブ](#page-2702-0) 別のワークステーションを使⽤中に、⾃分⾃⾝のワークステーションからバックアップをとったファイルをリストアした り、リトリーブしたりすることができます。
- Windows オペレーティング・システ[ムファイル・スペースの削除](#page-2702-1) IBM Spectrum Protect 管理者がユーザーの権限を認可すると、このユーザーは、所有しているファイル・スペース全体をサ ーバーから 削除することができます。
- ■ AIX オペレーティング・システム Linux オペレーティング・システム Oracle Solaris オペレーティング・システムフ [ァイルへのイメージのリストア](#page-2703-0) イメージをバックアップする場合、バックアップ/アーカイブ・クライアントはボリュームの最初のセクターをバックアッ

プしますが、データのリストア時には、宛先ボリュームの元の論理ボリューム制御ブロックを保持するために最初のセクタ ーをスキップします。

- ■AIX オペレーティング・システム ■Linux オペレーティング・システムストレージ・プールを使用した GPFS ファイル・ システム・データの管理 Global Parallel File Systems (GPFS™) テクノロジーを使⽤すると、ストレージ・プールを使⽤してデータを管理することが できます。ストレージ・プールは、プロパティーが似ていて、1 つのグループとして⼀緒に管理されるディスクまたは RAID の集合です。
- [特定時点へのデータのリストア](#page-2705-0) 特定時点 リストアを使⽤して、特定時点に存在していた状態でファイルをリストアします。
- ▲AIX オペレーティング・システムAIX [暗号化ファイルのリストア](#page-2706-0) ファイルが AIX® JFS2 暗号化ファイル・システム (EFS) からロー形式でバックアップされている場合は、同⼀または別の JFS2 EFS へのみリストアできます。 これらのファイルは、異なるファイル・システムや異なるプラットフォームにはリス トアできません。
- AIX オペレーティング・システムAIX [ワークロード区画のファイル・システムのリストア](#page-2706-1) ローカル・ワークロード区画 (WPAR) で作成され、グローバル WPAR にインストールされたバックアップ/アーカイブ・ク ライアントによってバックアップされたすべてのファイルは、そのグローバル WPAR にインストールされたクライアントに よってリストアすることができます。
- ■AIX オペレーティング・システム ■Oracle Solaris オペレーティング・システム Windows オペレーティング・システムNAS [ファイル・システムのリストア](#page-2708-0) Web クライアントまたはコマンド・ライン・インターフェースを使用して、NAS ファイル・システム・イメージをリスト アします。Web クライアント・インターフェースは、IBM Spectrum Protect バージョン 8.1.1、V8.1.0、または V7.1.7 以 前のサーバーへの接続にのみ使⽤可能です。
- ■ Mac OS X オペレーティング・システム AIX オペレーティング・システム Linux オペレーティング・システム Oracle Solaris オペレーティング・システ[ムアクティブまたは⾮アクティブ・バックアップのリストア](#page-2711-0) 管理者は、IBM Spectrum Protect がワークステーション上の各ファイルごとに維持するバックアップ・バージョン数を決定 します。
- ■Mac OS X オペレーティング・システム ■AIX オペレーティング・システム ■Linux オペレーティング・システム ■ Cracle Solaris オペレーティング・システムGUI を使用したデータのリストア このセクションでは、個々のファイルまたはサブディレクトリーのバックアップ・バージョンをリストアするために実行す るステップをリストします。
- ■Mac OS X オペレーティング・システム ■AIX オペレーティング・システム ■Linux オペレーティング・システム ■ Cracle Solaris オペレーティング・システ[ムコマンド・ライン・リストアの例](#page-2712-1) このトピックでは、特定のタスクに対して使⽤する restore コマンドの例を記載します。
- Oracle Solaris オペレーティング・システムSolaris Zettabyte (ZFS) [ファイル・システムのリストア](#page-2717-0) Zettabyte ファイル・システム (ZFS) は、ストレージ・プールを使用して物理ストレージを管理します。
- ■ Mac OS X オペレーティング・システム AIX オペレーティング・システム Linux オペレーティング・システム Oracle Solaris オペレーティング・システ[ムリストアの追加タスク](#page-2717-1) このセクションでは、データのリストアに関連するその他の考慮事項を説明しています。

#### 関連タスク:

Web クライアント・セッションの開始 Windows オペレーティング・システム

# 重複ファイル名

名前が既存ファイルの短縮名と同一のファイルをリストアまたはリトリーブしようとすると、ファイル名の衝突 (重複するファイ ル名の存在) が発⽣します。

例えば、ファイル *abcdefghijk.doc* の短縮名が *abcdef~1.doc* ファイルのときに、明⽰的に *abcdef~1.doc* という名前が付けられて いるファイルを同じディレクトリーへ リストアまたはリトリーブを試みたような場合です。 この場合には、リストアしようとし ている ファイルの名前が、*abcdefghijk.doc* の短縮名と競合するため、衝突が発⽣します。

ファイルが空のディレクトリーにリストアまたはリトリーブされる場合にも、衝突が発⽣する可能性があります。 例えば、ファイ ル *abcdef~1.doc* および *abcdefghijk.doc* が、 元は *abcdefghijk.doc* および *abcdef~2.doc* として、ディレクトリーに存在していた ような場合です。 リストア時に、*abcdefghijk.doc* が最初にリストアされた場合、Windows オペレーティング・システムによって *abcdef~1.doc* という短縮名がこのファイルに割り当てられます。 ユーザーが *abcdef~1.doc* を リストアしようとすると、ファイル 名が重複するという状態になります。

IBM Spectrum Protect™ は、replace オプションの値 に応じて、この状態を処理します。 replace オプションは、ファイルのリス トアまたはリトリーブ時に、既存のファイルを上書きするか、プロンプトを出してユーザーが選択できるようにするかを指定しま す。

ファイル名に衝突が発⽣する場合は、以下のいずれかを実⾏することができます。

- 短縮ファイル名を持つファイルを別の位置にリストアまたはリトリーブする。
- リストアまたはリトリーブを停⽌して、既存のファイルの名前を変更する。
- Windows での短縮ファイル名のサポートを使用不可にする。
- 短縮ファイル名の命名規則と競合する、abcdef~1.doc などの ファイル名を使用しない。

#### 関連資料:

Replace

Windows オペレーティング・システム

### 汎用命名規則名のリストア

汎用命名規則 (UNC) 名を使用することにより、特定の共用ファイルを別個のファイル・スペースに リストアすることができま す。 この⽅法が役に⽴つのは、例えば、ユーザーや管理者が⼀部のデータをリストアしたい場合で、そうしないと、そのデータに アクセスできない場合です。

取り外し可能メディアが入るドライブを除いて、ローカルのドライブ文字はすべて、ワークステーション名と ドライブ文字の指定 が組み込まれたローカル UNC 名を使用して、アクセスできます。 例えば、ワークステーション ○Cean のドライブ c: に 対して UNC 名を入力する場合は、次のように入力します。

¥¥ocean¥c\$

\$ 符号をドライブ文字に含める*必要*があります。

ワークステーション ocean および共用ポイント wave を表す UNC 名を入力する 場合は、次のように入力します。

¥¥ocean¥wave

ファイルにアクセスするときは、取り外し可能メディアを入れるドライブの場合 を 除いて、ドライブを表す文字を入力する必要 はありません。

<span id="page-2666-0"></span>Windows オペレーティング・システム

# アクティブまたは⾮アクティブ・バックアップのリストア

管理者は、IBM Spectrum Protect™ がワークステーション上の各ファイルごとに維持するバックアップ・バージョン数を決定しま す。 ファイルを複数バージョン持つことにより、最新のバックアップが損傷した場合に、古いバージョンをリストアすることがで きます。

最新のバックアップ・バージョンは、アクティブ・バージョンです。 その他のバックアップ・バージョンは、*非アクティブ*・バー ジョンです。 IBM Spectrum Protect がファイルをバックアップするごとに、新しいバックアップ・バージョンにアクティブ・バ ックアップのマークが付けられ、直前のアクティブ・バックアップは ⾮アクティブ・バックアップとなります。 IBM Spectrum Protect は、⾮アクティブ・バージョンがその最⼤数に達した時点で、最も古い⾮アクティブ・バージョンを削除します。

⾮アクティブ状態のバックアップ・バージョンをリストアする場合は、「表⽰」メニュー → 「アクティブ**/**⾮アクティブ・ファイ ルの表示」項目をクリックして、アクティブ・バージョンと非アクティブ・バージョンの両方を表示する必要があります。 アクテ ィブ・バージョンのみを表示 (デフォルト) するには、「表示」メニュー → 「アクティブ・ファイルのみ表示」項目をクリックし ます。 ファイルの活動バージョンと⾮活動バージョンを同時にリストアしようとした場合は、活動バージョンのみがリストアされ ます。

IBM Spectrum Protect コマンド・ラインで inactive オプションを使用すると、アクティブ状態と非アクティブ状態のオブジェクト の両方を表示できます。

#### 関連資料:

<span id="page-2666-1"></span>**Inactive** Windows オペレーティング・システム

# ファイルおよびディレクトリーのリストア

検索およびフィルター操作によって、リストアしたいファイルを⾒付けることもできます。

フィルター操作では、リストア操作のフィルター操作基準に適合するファイルのみが表⽰されます。 フィルター基準に適合しない ファイルは表⽰されません。 フィルター・プロセスでは、指定されたディレクトリー内のファイルの検索は⾏いますが、サブディ レクトリーは対象に含まれません。

- Windows オペレーティング・システムGUI を使用したデータのリストア クライアント GUI を使⽤してファイルとディレクトリーをリストアすることができます。
- ★ Windows オペレーティング・システムコマンド・ラインを使用したデータのリストアの例 IBM Spectrum Protect サーバー・ストレージからオブジェクトをリストアする必要がある場合は、このトピックの例を使用 できます。

<span id="page-2667-0"></span>Windows オペレーティング・システム

# **GUI** を使⽤したデータのリストア

クライアント GUI を使⽤してファイルとディレクトリーをリストアすることができます。

### このタスクについて

制約事項: Web クライアント GUI では、リストア操作用のネットワーク・リソースを表示することができません。 「ネットワー ク」ブランチを拡張した場合、共有はリストされません。 ファイル全体が処理されている場合、Web クライアントからネットワ ーク・リソースにリストアを⾏うことができます。 dsm.opt オプション・ファイルの domain オプションで共有ファイル・シス テムを指定します。例えば、domain all-local ¥¥server¥share のようにします。リストア操作を実行するには、「リスト ア宛先」ダイアログで「ネットワーク共有」を指定します。これにより、domain オプションで指定されているすべてのファイ ル・システムが処理されます。あるいは、GUI クライアントを使用して、リストア操作を実行することもできます。

### 手順

- 1. メイン・ウィンドウの「リストア」をクリックする。「リストア」ウィンドウが表示されます。
- 2. ツリーの中のオブジェクトの隣にある (+) 符号またはフォルダー・アイコンを クリックして、ディレクトリー・ツリーを展 開する。リストアしたいオブジェクトを選択する。 ファイルを検索 あるいはフィルター操作するには、ツールバーの「検 索」アイコンをクリックします。
- 3. リストアするオブジェクトの選択ボックスをクリックする。
- 4. 特定のリストア・オプションを修正するには、「オプション」ボタンをクリックする。 オプションを変更した場合は、 変 更したオプションが有効なのは現⾏セッションの間だけです。
- 5. 「リストア」をクリックする。 「リストアの宛先」ウィンドウが表示されます。必要な情報を入力します。
- 6. 「リストア」をクリックする。 「タスク・リストのリストア」ウィンドウに、処理状況が表示されます。

#### 関連タスク:

<span id="page-2667-1"></span>GUI を使用したデータのバックアップ Windows オペレーティング・システム

# コマンド・ラインを使⽤したデータのリストアの例

IBM Spectrum Protect™ サーバー・ストレージからオブジェクトをリストアする必要がある場合は、このトピックの例を使用でき ます。

次の表では、いくつかの restore コマンドを使⽤して IBM Spectrum Protect サーバー・ストレージからオブジェクトをリストアす る⽅法を⽰しています。

#### 表 1. コマンド・ライン・リストアの例

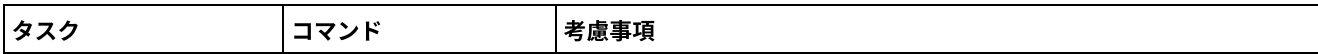

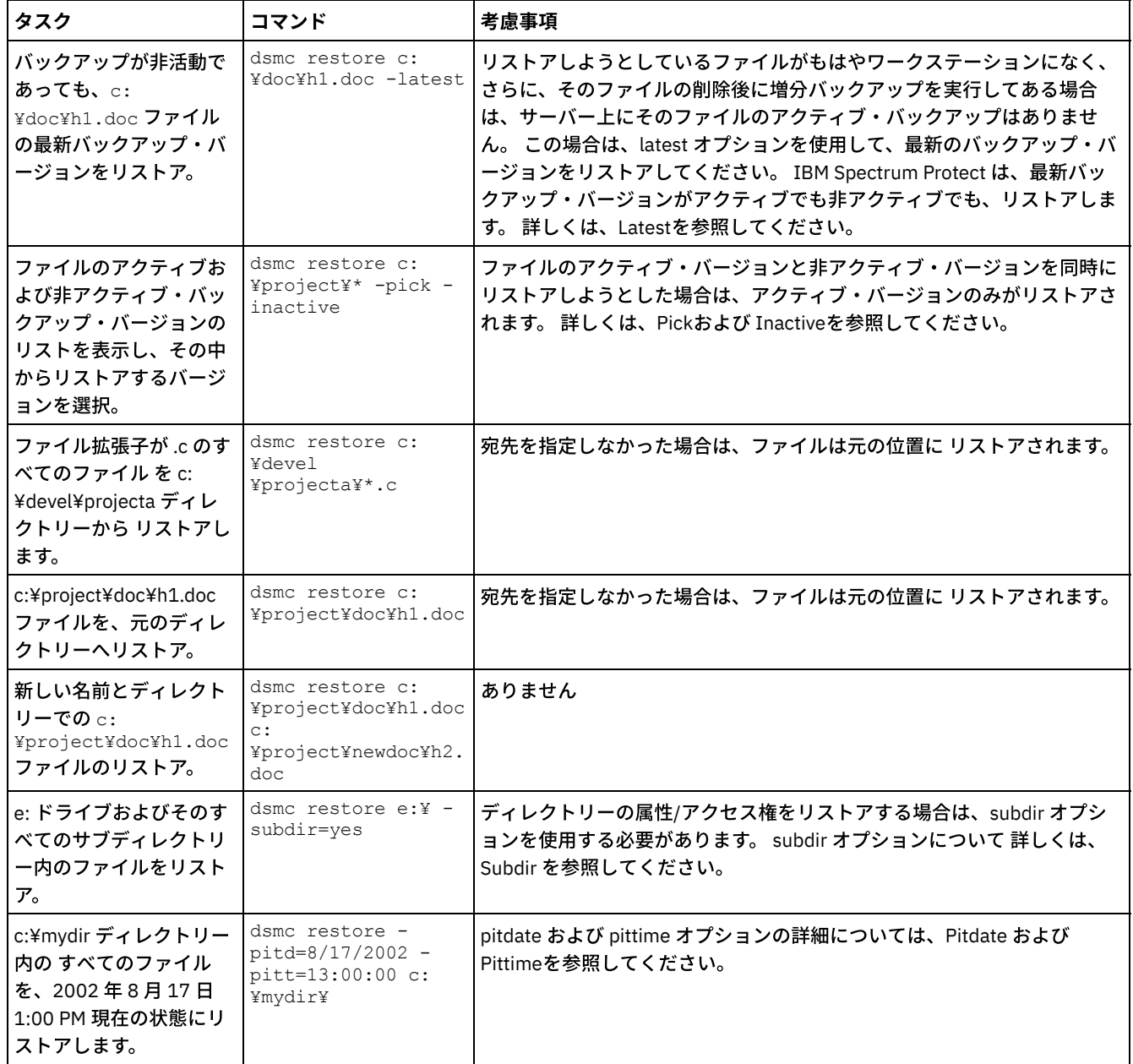

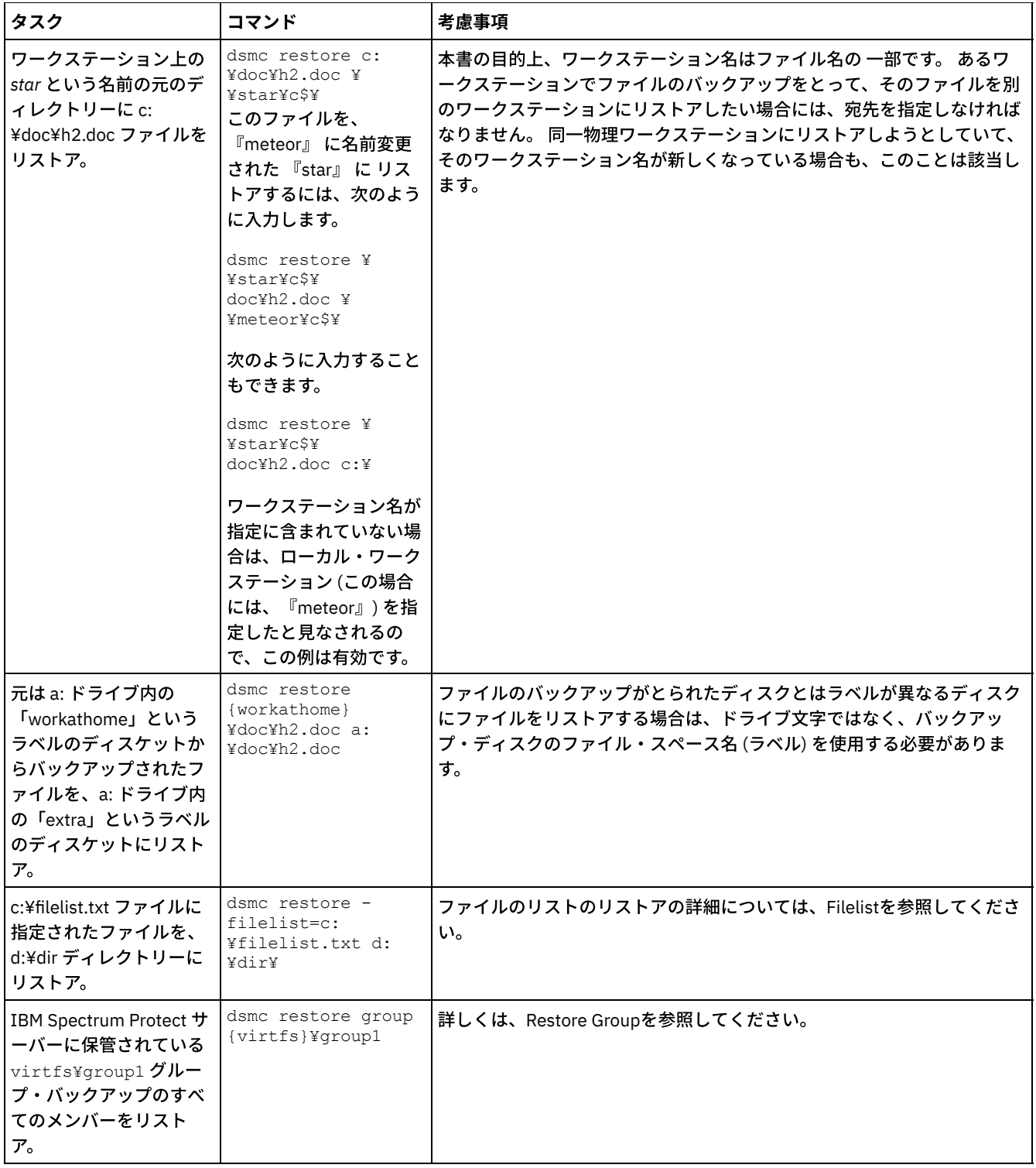

● ■Windows オペレーティング・システム例: 大量のデータのリストア 多数のファイルをリストアする必要がある場合は、GUI インターフェースの代わりにコマンド・ライン・インターフェース を使用する方が、より良いパフォーマンスが得られます。 さらに、一度に複数の restore コマンドを入力すると、パフォー マンスが向上します。

● ■Windows オペレーティング・システ[ム標準照会リストア、無照会リストア、および再始動可能リストア](#page-2670-1) このトピックでは、標準 (クラシック) リストア方法、無照会リストア方法、および再始動可能リストア方法について説明し ます。

関連概念: コマンドの使用 関連資料:

# <span id="page-2670-0"></span>例**:** ⼤量のデータのリストア

多数のファイルをリストアする必要がある場合は、GUI インターフェースの代わりにコマンド・ライン・インターフェースを使用 する方が、より良いパフォーマンスが得られます。 さらに、一度に複数の restore コマンドを入力すると、パフォーマンスが向上 します。

### このタスクについて

例えば、c: ファイル・スペースにすべてのファイルをリストアする場合は、次のように入力します。

dsmc restore c:¥\* -subdir=yes -replace=all -tapeprompt=no

しかし、c: ファイル・スペース内にある複数のルート・ディレクトリーについて複数のコマンドを入力すると、そのファイルを さらに高速でリストアできます。 例えば、次のコマンドを入力します。

dsmc restore c:¥users¥ -subdir=yes -replace=all -tapeprompt=no dsmc restore c:¥data1¥ -subdir=yes -replace=all -tapeprompt=no dsmc restore c:¥data2¥ -subdir=yes -replace=all -tapeprompt=no

あるいはまた、複数のドライブに対してファイルをリストアする必要がある場合は、次のコマンドを⼊⼒します。

dsmc restore c:¥\* -subdir=yes -replace=all -tapeprompt=no dsmc restore d:¥\* -subdir=yes -replace=all -tapeprompt=no dsmc restore e:¥\* -subdir=yes -replace=all -tapeprompt=no

また、quiet オプションを restore コマンドで 使用して、処理時間を節減することもできます。 しかし、個別ファイルに関する通 知メッセージは出されません。

注: ユーザーのクライアント・オプション・ファイル内 の subdir、replace、tapeprompt、および quiet の各オプションに対して、 既に適切な値を設定してある場合は、これらのオプションをコマンドに組み込む必要はありません。

複数コマンドを入力して各ファイルをリストアする場合、ファイル・スペースの 固有部分をそれぞれの restore コマンドで指定し なければなりません。 これらのコマンドでのファイル指定がオーバーラップしないようにしてください。

ファイル・スペースにあるルート・ディレクトリーのリストを表示する には、query backup コマンドを使用します。 例えば、次 のようにします。

dsmc query backup -dirsonly -subdir=no c:¥

一般的には、restore コマンドは一度に 2 から 4 個出すことができます。 パフォーマンスを低下させないで一度に実行できる最大 数は、ネットワークの利⽤状況やメモリーの容量といった要因によって決まります。 例えば、¥users と ¥data1 が同じテープ上 にあると、¥data1 のリストアは、¥users のリストアが完了するまで待たなければなりません。ただし、¥data2 が別のテープ上 にあり、2 つ以上の磁気テープ装置が使用可能であれば、¥data2 のリストアを ¥users のリストアと同時に開始することができ ます。

ファイルをリストアするときの速度も、使⽤可能な磁気テープ装置の数と、管理者がコロケーションを使⽤して、ファイル・スペ ースに割り当てるボリュームの数を 可能なかぎり少なくしているかによって決まります。 管理者がコロケーションを使⽤してい れば、リストア操作に必要な順次アクセス・メディアのマウント回数も少なくなります。

# <span id="page-2670-1"></span>標準照会リストア、無照会リストア、および再始動可能リストア

このトピックでは、標準 (クラシック) リストア方法、無照会リストア方法、および再始動可能リストア方法について説明します。

- Windows オペレーティング・システ[ム標準照会リストア・プロセス](#page-2671-0) 標準照会リストア・プロセスは、クラシック・リストアとも呼ばれます。 このトピックでは、標準照会リストアがどのよう に機能するかについて説明します。
- Windows オペレーティング・システ[ム無照会リストア・プロセス](#page-2671-1) 無照会リストア・プロセスでは、各オブジェクトごとにサーバーに照会するのではなく、単一のリストア要求がサーバーに 送られます。
- ★ Windows オペレーティング・システ[ム再始動可能リストア・プロセス](#page-2672-1) リストア・プロセスが電源異常あるいはネットワーク障害で停⽌した場合は、サーバーは停⽌が起こった個所を記録しま

# <span id="page-2671-0"></span>標準照会リストア・プロセス

標準照会リストア・プロセスは、クラシック・リストアとも呼ばれます。 このトピックでは、標準照会リストアがどのように機能 するかについて説明します。

標準照会リストアは次のように機能します。

- クライアントは、リストア対象のクライアント・ファイル・スペースに対応してバックアップされたファイル一覧をサーバ ーに照会する。
- サーバーは、リストア基準に一致するバックアップ済みファイルのリストを送信す る。 アクティブ/非アクティブの両方の ファイルをリストアしたい場合は、サーバーは、すべてのバックアップ済みファイルに関する情報をクライアントに送信し ます。
- サーバーから戻されたファイルのリストがクライアントのメモリー内でソートされ て、ファイル・リストアの順序が決めら れ、リストアの実⾏に要するテープのマウントが 最⼩限に抑えられる。
- クライアントは、ファイル・データとディレクトリー・オブジェクトのリストアを サーバーに指示する。
- <span id="page-2671-1"></span>リストアしたいディレクトリーとファイルが、サーバーからクライアントに送信される。

## 無照会リストア・プロセス

無照会リストア・プロセスでは、各オブジェクトごとにサーバーに照会するのではなく、単一のリストア要求がサーバーに送られ ます。

- 1. クライアントは、無照会リストアが行われることをサーバーに通知し、ファイル・スペース、ディレクトリー、およびフ ァイルについての詳細をサーバーに提供する。
- 2. サーバーは、リストアをガイドする項目を追跡するため、個別のテーブルを使用する。
- 3. リストアされるデータがクライアントに送信される。 ディスクに保管されたファイル・オブジェクトおよびディレクトリ ー・オブジェクトは、オブジェクトがリストアされる前のそのデータのソートが不要であるため、即時に送信されます。
- 4. データのリストアには複数のセッションを使用できる。 データが複数のテープに存在する場合、サーバーには選択可能な マウント・ポイントが複数あります。resourceutilization オプションと MAXNUMMP を組み合わせて使用すれば、複数のセ ッションが使⽤可能になります。

■ Windows オペレーティング・システムrestore コマンドのソース・ファイル指定で無制限のワイルドカードを入力し、 その際に オプション inactive、latest、pick、fromdate、todate のいずれも指定しなかった場合、 クライアントは、無照会リストア方式で サーバーからファイルおよびディレクトリーをリストアします。この⽅法は、 無照会リストア と呼ばれていますが、その理由 は、この方法では、リストア対象の各オブジェクトごとにサーバーに照会するのではなく、 単一のリストア要求がサーバーに送 られるからです。この場合、クライアントによるそれ以上のアクションなしに、サーバーは、クライアントにファイルとディレク トリーを返します。クライアントは、単にサーバーからの データを受け入れ、restore コマンドに名前が 指定されている宛先にリ ストアするだけです。

Mac OS X オペレーティング・システム AIX オペレーティング・システム Linux オペレーティング・システム ■ Cracle Solaris オペレーティング・システムrestore コマンドのソース・ファイル指定で無制限のワイルドカードを入力し、 そ の際にオプション inactive、latest、pick、fromdate、todate のいずれも指定しなかった場合、 クライアントは、無照会リストア 方式でサーバーからファイルおよびディレクトリーをリストアします。この方法は、 無照会リストア と呼ばれていますが、その 理由は、この方法では、リストア対象の各オブジェクトごとにサーバーに照会するのではなく、 単一のリストア要求がサーバー に送られるからです。この場合、クライアントによるそれ以上のアクションなしに、サーバーは、クライアントにファイルとディ レクトリーを返します。 クライアントは、単にサーバーからの データを受け入れ、restore コマンドに名前が 指定されている宛先 にリストアするだけです。

■Mac OS X オペレーティング・システムIBM Spectrum Protect™ GUI クライアントを使用する無制限ワイルドカード・コマンド の例としては、リストア・ツリー・ウィンドウからのフォルダーの選択があります。 制限付きワイルドカード・コマンドの例とし て、フォルダーから個々のファイルを選択することがあります。

コマンド・ライン・クライアントを使⽤する無制限ワイルドカード・コマンドの例としては、以下のようなものがあります。

Mac OS X オペレーティング・システム

<sup>&</sup>quot;/Users/user1/Documents/2004/\*"

Mac OS X オペレーティング・システム AIX オペレーティング・システム Linux オペレーティング・システム Oracle Solaris オペレーティング・システム

/home/mydocs/2004/\*

Windows オペレーティング・システム

c:¥mydocs¥2004¥\*

制限付きワイルドカード・ファイル指定の例は、以下のようになります。

Mac OS X オペレーティング・システム

/Users/user1/Documents/2004/sales.\*

Mac OS X オペレーティング・システム AIX オペレーティング・システム Linux オペレーティング・システム Oracle Solaris オペレーティング・システム

/home/mydocs/2004/sales.\*

Windows オペレーティング・システム

<span id="page-2672-1"></span>c:¥mydocs¥2004¥sales.\*

# 再始動可能リストア・プロセス

リストア・プロセスが電源異常あるいはネットワーク障害で停⽌した場合は、サーバーは停⽌が起こった個所を記録します。

このレコードは、*再始動リストア* としてクライアントに 認識されます。 複数の再始動リストア・セッションを設定できます。 ク ライアントのサーバー・データベースに再開可能なリストア・ セッションがあるかを確認するには、query restore コマンドを使 ⽤するか、また は「アクション」メニューから「再始動リストア」を選択してください。

Windows オペレーティング・システムファイル・システムをさらにバックアップする前に、再始動リストアを完了する必要が あります。 中断されたリストアの繰り返しを試みたり、宛先ファイル・スペースのバックアップを試⾏したりしても、元のリスト アが完了していないため、そうした試みは失敗します。 restart restore コマンドを入力すると、中断ポイントからリストアを再開 でき、cancel restore コマンドを使用すると、再始動リストアを削除でき ます。 中断されたリストアを再開した場合は、中断が生 じた時点ではリストアが不完全であった、1 つ以上のファイルからなる最初のトランザクションで 再開します。 このため、割り込 まれたトランザクションのリストア済みのファイルについて、置換のプロンプトをいくつか受け取ることがあります。

Mac OS X オペレーティング・システム AIX オペレーティング・システム Linux オペレーティング・システム Oracle Solaris オペレーティング・システムファイル・システムをさらにバックアップする前に、再始動リストアを完了する必 要があります。 中断されたリストアの繰り返しを試みたり、宛先ファイル・スペースのバックアップを試⾏したりしても、元のリ ストアが完了していないため、そうした試みは失敗します。 restart restore コマンドを入力すると、中断ポイントからリストアを 再開 でき、cancel restore コマンドを使用すると、再始動リストアを削除でき ます。

IBM Spectrum Protect™ GUI の「再始動リストア」ダイアログ・ボックスから、中断されたリストアを選択して削除するか、リス トアの再開を選択できます。 中断されたリストアを再開した場合は、中断が⽣じた時点ではリストアが不完全であった、1 つ以上 のファイルからなる最初のトランザクションで 再開します。 このため、割り込まれたトランザクションのリストア済みのファイ ルについて、置換のプロンプトをいくつか受け取ることがあります。

Mac OS X オペレーティング・システム AIX オペレーティング・システム Linux オペレーティング・システム  $\Box$ Oracle Solaris オペレーティング・システム $\Box$ Windows オペレーティング・システムGUI を使用して再始動リストアを行うため には、以下のステップに従います。

1. メインパネルで「アクション」**->**「再始動可能リストア」を選択します。

- 2. 完了したい再始動可能リストア・セッションを選択します。
- 3. パネルの下部にある「再始動 **(Restart)**」ボタンをクリックします。

<span id="page-2672-0"></span>関連資料: Resourceutilization Restore Windows オペレーティング・システム

# **Windows** システム状態のリストア

Microsoft Volume Shadowcopy Service (VSS) は、Windows バックアップ/アーカイブ・クライアントでサポートされます。クライ アントは、VSS を使用してシステム状態をリストアします。システム状態のリストア機能は、オンラインのシステム状態リストア 操作では推奨されません。

### このタスクについて

まだオンラインにあるシステムのシステム状態をリストアできなくなりました。 代わりに、 ASR をベースにしたリカバリー方法 を使用して、オフライン Windows PE モードでシステム状態をリストアしてください。詳しくは、以下の IBM Spectrum Protect Wiki 記事を参照してください。

- Windows Server 2012 および Windows 8 [のリカバリーのベスト・プラクティス](https://www.ibm.com/developerworks/community/wikis/home?lang=en#!/wiki/Tivoli%20Storage%20Manager/page/Best%20Practices%20for%20Recovering%20Windows%20Server%202012%20and%20Windows%208)
- Windows Server 2012 R2 および Windows 8.1 [のリカバリーのベスト・プラクティス](https://www.ibm.com/developerworks/community/wikis/home?lang=en#!/wiki/Tivoli%20Storage%20Manager/page/Best%20Practices%20for%20Recovering%20Windows%20Server%202012%20R2%20and%20Windows%208.1)

dsmc restore systemstate コマンドを使用して、バックアップ/アーカイブ・クライアント GUI または Web クライアントからシス テム状態のリストアを試みると、以下のようなメッセージが表⽰されます。

ANS5189E オンラインの SystemState リストアは推奨されていません。 Systemstate リストアを実行するには、 オフライン WinPE メソッドを使用してください。

#### 関連概念:

<span id="page-2673-0"></span>Windows OS が機能していないときのコンピューターの復旧 関連資料: Restore Systemstate Windows オペレーティング・システム

## ⾃動システム復旧ファイルのリストア

自動システム復旧 (ASR) ファイルをリストアすることで、破滅的なシステムまたはハードウェア障害が発生した場合に、Windows オペレーティング・システムのボリューム構成情報とシステム状態を復旧することができます。

### 始める前に

ASR ファイルをバックアップおよびリストアするには、管理者グループかバックアップ・オペレーター・グループのメンバーでな ければなりません。

### このタスクについて

バックアップ/アーカイブ・クライアントは、Windows システム状態をリストアするときに、ASR データをリストアします。

#### 手順

Windows オペレーティング・システムで ASR ファイルをリストアするには、restore systemstate コマンドを使用します。

関連概念:

<span id="page-2673-1"></span>Windows OS が機能していないときのコンピューターの復旧 Windows オペレーティング・システム

# コンピューターが機能しているときのオペレーティング・システムのリスト ア

コンピューターが機能している場合は、バックアップ・ファイルからオペレーティング・システムをリストアできます。

### このタスクについて

アクティブ・ディレクトリーをインストール済みの場合は、アクティブ・ディレクトリー・リストア・モードでなければなりませ ん。 システム状態を含むオペレーティング・システム復旧を実⾏するときは、以下のリストア順序を使⽤します。 ステップを終 えるごとにコンピューターの再始動を求める プロンプトが出されても、システムは再起動しないでください。

### 手順

1. システム・ドライブをリストアします。 例: dsmc restore c:¥\* -sub=yes -rep=all 2. システム状態をリストアします。 例: dsmc restore systemstate。

<span id="page-2674-0"></span>Windows オペレーティング・システム

## **Windows OS** が機能していないときのコンピューターの復旧

コンピューターで壊滅的なハードウェア障害またはソフトウェア障害が発生した場合は、自動システム復旧 (ASR) を使用して、 Windows オペレーティング・システムを復旧することができます。

- [ブート可能な](#page-2674-1) WinPE CD の作成 自動システム復旧 (ASR) を使用して Windows コンピューターを復旧するには、事前にブート可能な Windows プリインスト ール環境 (WinPE) CD または DVD を作成しておく必要があります。
- 自動システム復旧を使用した Windows [オペレーティング・システムのリストア](#page-2674-2) 自動システム復旧 (ASR) を使用して、 コンピューターの Windows オペレーティング・システムをリストアすることができ ます。

関連タスク:

<span id="page-2674-1"></span>コンピューターが機能しているときのオペレーティング・システムのリストア Windows オペレーティング・システム

# ブート可能な **WinPE CD** の作成

自動システム復旧 (ASR) を使用して Windows コンピューターを復旧するには、事前にブート可能な Windows プリインストール環 境 (WinPE) CD または DVD を作成しておく必要があります。

### 手順

ブート可能な WinPE の CD または DVD の作成⽅法の説明については、以下の IBM Spectrum Protect™ Wiki の記事を参照してくだ さい。

- Windows Server 2012 および Windows 8 [のリカバリーのベスト・プラクティス](https://www.ibm.com/developerworks/community/wikis/home?lang=en#!/wiki/Tivoli%20Storage%20Manager/page/Best%20Practices%20for%20Recovering%20Windows%20Server%202012%20and%20Windows%208)
- Windows Server 2012 R2 および Windows 8.1 [のリカバリーのベスト・プラクティス](https://www.ibm.com/developerworks/community/wikis/home?lang=en#!/wiki/Tivoli%20Storage%20Manager/page/Best%20Practices%20for%20Recovering%20Windows%20Server%202012%20R2%20and%20Windows%208.1)

<span id="page-2674-2"></span>Windows オペレーティング・システム

# ⾃動システム復旧を使⽤した **Windows** オペレーティング・システムのリス トア

自動システム復旧 (ASR) を使用して、 コンピューターの Windows オペレーティング・システムをリストアすることができます。

### 手順

ASR を使用した Windows システムのリストア方法の説明については、以下の IBM Spectrum Protect™ Wiki の記事を参照してくだ さい。

- Windows Server 2012 および Windows 8 [のリカバリーのベスト・プラクティス](https://www.ibm.com/developerworks/community/wikis/home?lang=en#!/wiki/Tivoli%20Storage%20Manager/page/Best%20Practices%20for%20Recovering%20Windows%20Server%202012%20and%20Windows%208)
- Windows Server 2012 R2 および Windows 8.1 [のリカバリーのベスト・プラクティス](https://www.ibm.com/developerworks/community/wikis/home?lang=en#!/wiki/Tivoli%20Storage%20Manager/page/Best%20Practices%20for%20Recovering%20Windows%20Server%202012%20R2%20and%20Windows%208.1)

### 次のタスク

この後、他のボリュームをリストアすることができます。 関連タスク: ブート可能な WinPE CD の作成 ⾃動システム復旧のためのクライアント・オプション・ファイルの作成 関連資料: Restore Restore Systemstate Windows オペレーティング・システム

## <span id="page-2675-0"></span>**Microsoft DFS** ツリーおよびファイルのリストア

DFS ジャンクションと各ジャンクションのデータをリストアするには、まず、DFS ジャンクション・メタデータをリストアしてか ら、各ジャンクションを個別にリストアします。

ジャンクション・メタデータがリストアされなかった場合は、IBM Spectrum Protect™ は、ジャンクション・ポイントと 同じ名前 を使用して、DFS ルートの下にディレクトリーを作成し、こうして作成したディレクトリーに データをリストアします。

#### 関連タスク:

<span id="page-2675-1"></span>Microsoft DFS ファイル保護方式 AIX オペレーティング・システム Linux オペレーティング・システム Oracle Solaris オペレーティング・システム Windows オペレーティング・システム

# イメージのリストア

システム上のイメージのリストアを開始するには、事前に考慮する項⽬がいくつかあります。

イメージを (オフラインまたはオンラインで) リストアする場合は、事前にシステムの管理権限を持っている必要があります。

イメージをリストアする前に考慮する項⽬は以下のとおりです。

- ボリューム・イメージのリストアでは、データは最後にイメージ・バックアップを⾏った時点と同じ状態にリストアされま す。 現⾏ファイル・システム全体またはロー・ボリュームが、サーバー上のイメージに 置き換えられるので、イメージを リストアする必要があることを必ず確認してください。
- Windows オペレーティング・システムイメージ・リストア操作では、宛先ボリュームのボリューム・ラベルがソース・ ボリュームのボリューム・ラベルで上書きされます。
- イメージをリストアしようとするボリュームが、少なくともリストアされているイメージと同じサイズであることを確認し てください。
- ■ Linux オペレーティング・システムLinux システムで、ext2、ext3、ext4、btrfs、xfs などの一部のファイル・システム は、オペレーティング・システムによって UUID (Universally Unique Identifier) を使⽤して識別されます。このようなボリ ュームのイメージ・バックアップを作成して別の位置にリストアすると、同じ UUID を持つ 2 つのボリュームが存在するよ うになる可能性があります。/etc/fstab で UUID を使用してファイル・システムを定義している場合、UUID の競合により、 バックアップ/アーカイブ・クライアントが、リストアされるファイル・システムを正しくマウントできない可能性がある ことに注意してください。この状態を回避するには、イメージをその元の位置にリストアしてください。イメージを別の位 置にリストアする必要がある場合は、リストアされるファイル・システムをマウントする前に、元のボリュームまたはリス トアされるボリュームのいずれかの UUID を変更してください。UUID の変更方法については、Linux の資料の該当する説明 を参照してください。また、元のボリューム、リストアされるボリューム、またはその両⽅のボリュームをマウントできる ように、/etc/fstab ファイルを手動で編集する必要がある場合もあります。
- AIX オペレーティング・システム Linux オペレーティング・システム Oracle Solaris オペレーティング・システムリ ストアしようとしているファイル・システムまたはボリュームは、元のタイプと同じである必要があります。
- Windows オペレーティング・システムリストアしようとしているファイル・システムまたはボリュームは、元のタイプ と同じである必要はありません。 ボリュームはフォーマットされている必要さえありません。 イメージのリストア・プロ セスでは、ユーザーに代わって、適切にフォーマットされたファイル・システムを作成します。
- リストアのターゲット・ボリュームが使用中でないことを確認してください。 クライアントはリストアを 開始する前に、 ボリュームをロックします。 クライアント はリストアの完了後に、ボリュームをアンロック します。 クライアントがファ イル・システムをロックしようとしたときにボリュームが使⽤中の場合、リストアは失敗します。
- IBM Spectrum Protect™ クライアント・プログラムがインストール済みのドライブにイメージをリストアすることはできま せん。
- Windows オペレーティング・システムシステム・ドライブのイメージを作成した場合には、クライアントがシステム・ ドライブの排他ロックを所有することはできないので、そのイメージを同じ位置に リストアすることはできません。 ま

た、異なるシステム・コンポーネント構成のために、システム・イメージがコンポーネント (アクティブ・ディレクトリー など) 間で整合しなくなることがあります。 これらのコンポーネントの幾つかは、一部がシステム・ドライブ上にインスト ールされ、その他が⾮システム・ボリュームにインストールされるよう、異なるボリュームを使⽤するよう構成することが できます。

● ファイル・システムのプログレッシブ増分バックアップおよび イメージ・バックアップを実行していた場合、ファイル・ システムの増分イメージ・リストアを⾏うことができます。 このプロセスでは、完全なイメージがリストアされた後、個々 のファイルをリストアします。 リストアされた個々のファイルは、元のイメージの後にバックアップされたものです。 オ プションでは、元のバックアップ後にファイルが削除されていた場合、増分リストアで基本イメージからそれらのファイル を 削除することができます。

ファイルの削除が正常に実⾏されるのは、IBM Spectrum Protect サーバーのバックアップ・コピー・グループ内に、既存フ ァイルおよび削除ファイルのバージョンが⼗分に含まれている場合です。増分バックアップと増分リストアは、ロー論理ボ リューム上ではなく、マウントされたファイル・システム上でのみ ⾏うことができます。

● ■ AIX オペレーティング・システム ■ Linux オペレーティング・システム ■ Oracle Solaris オペレーティング・システム何 らかの理由で、リストア・イメージが破壊されている場合は、 fsck ツールを使用してイメージの修復を試みることができ ます。

verifyimage オプションを restore image コマンドで使用して、宛先ターゲット・ボリューム上の不良セクターの検出を使用 可能にすることを指定できます。 ターゲット・ボリューム上で不良セクターが検出された場合、クライアントは、コンソー ルとエラー・ログに警告メッセージを発⾏します。

ターゲット・ボリューム上に不良セクターが存在する場合、imagetofile オプションを restore image コマンドで使用して、 ソース・イメージをファイルにリストアすることを指定できます。 選択したデータ・コピー・ユーティリティーを後で使用 すれば、イメージをファイルからディスク・ボリュームに変換できます。

● ★Windows オペレーティング・システム何らかの理由でリストア・イメージが破壊されている場合は、*chkdsk* を実行し、 不良セクターの有無を調べてこれをすべて修復する必要があります (リストア・ボリュームがロー・ボリュームである場合 を除く)。

verifyimage オプションを restore image コマンドで使用して、宛先ターゲット・ボリューム上の不良セクターの検出を使用 可能にすることを指定できます。 ターゲット・ボリューム上で不良セクターが検出された場合、クライアントは、コンソー ルとエラー・ログに警告メッセージを発⾏します。

ターゲット・ボリューム上に不良セクターが存在する場合、imagetofile オプションを restore image コマンドとともに使用 して、ソース・イメージをファイルにリストアすることを指定できます。 選択したデータ・コピー・ユーティリティーを後 で使⽤すれば、イメージをファイルからディスク・ボリュームに変換できます。

- ■AIX オペレーティング・システム ■Linux オペレーティング・システム ■Dracle Solaris オペレーティング・システム **Windows オペレーティング・システムGUI を使用したイメージのリストア** GUI を使用して、ファイル・システムのイメージあるいはロー論理ボリュームをリストアできます。
- ■AIX オペレーティング・システム ■Linux オペレーティング・システム ■Oracle Solaris オペレーティング・システム ■ Windows オペレーティング・システムコマンド・ラインを使用したイメージのリストア IBM Spectrum Protect コマンド・ライン・クライアントを使用してイメージをリストアするには、restore image コマンド を使⽤します。

#### 関連資料:

<span id="page-2676-0"></span>Imagetofile Verifyimage AIX オペレーティング・システム Linux オペレーティング・システム Oracle Solaris オペレーティング・システム Windows オペレーティング・システム

# **GUI** を使⽤したイメージのリストア

GUI を使用して、ファイル・システムのイメージあるいはロー論理ボリュームをリストアできます。

### このタスクについて

ファイル・システムのイメージあるいはロー論理ボリュームをリストアするには、以下のステップを実⾏します。

- 1. メイン・ウィンドウから「リストア」をクリックする。 「リストア」ウィンドウが表示されます。
- 2. ディレクトリー・ツリーを展開します。
- 3. 「イメージ」という名前のツリーでオブジェクトを探し出し、それを展開する。 リストアしたいイメージの隣の選択ボッ クスをクリックします。 オブジェクトの詳細情報を表⽰するには、そのオブジェクトを強調表⽰させて、メイン・ウィンド ウから「表⽰」 → 「ファイル詳細**...**」を選択するか、あるいは「ファイル詳細の表⽰ **(View File details)**」ボタンをクリッ クします。
- 4. **(**オプション**)** 増分イメージ・リストアを⾏うには、「オプション」ボタンをクリックして「リストア・オプション」ウィン ドウをオープンし、「イメージ、および増分ディレクトリーと ファイル」オプションを選択する。 ローカル・ファイル・ システムから⾮アクティブ・ファイルを削除したい場合、「ローカルからの⾮アクティブ・ファイルの削除」チェック・ボ ックスを選択します。 「**OK**」ボタンをクリックします。
- 5. ■AIX オペレーティング・システム ■Linux オペレーティング・システム ■Dracle Solaris オペレーティング・システム 「リストア」をクリックする。 「リストアの宛先」ウィンドウが表⽰されます。 イメージは、バックアップされた元のマ ウント・ポイントを持つボリュームに リストアすることができます。 あるいは、リストア位置として別のボリュームを選 択することができます。
- 6. Windows オペレーティング・システム「リストア」をクリックする。 「リストアの宛先」ウィンドウが表⽰されます。 イメージは、バックアップされた元のドライブ文字あるいはマウント・ポイントを持つボリュームに リストアすることが できます。 あるいは、リストア位置として別のボリュームを選択することができます。
- 7. 「リストア」ボタンをクリックしてリストアを開始する。 「タスク・リスト」ウィンドウが現れ、リストアの進行状況が 表示されます。 「リストア・レポート」ウィンドウに詳細状況報告が表示されます。

### タスクの結果

以下は、GUI を使用してイメージ・リストアを実行するときに考慮する項目です。

- メイン・ウィンドウから「表⽰」 → 「ファイル詳細」を選択するか、「ファイル詳細の表⽰ **(View File details)**」ボタンを クリックすると、クライアントによってバックアップされたファイル・システム・イメージに関する以下の統計が表⽰され ます。
	- イメージ・サイズ これはバックアップされたボリューム・サイズです。
	- o AIX オペレーティング・システム Linux オペレーティング・システム ■ Cracle Solaris オペレーティング・システム格納サイズ - これはサーバーに格納された実際のイメージ・サイズで す。 IBM Spectrum Protect™ サーバー上の格納イメージはボリューム容量と同じサイズです。
	- Windows オペレーティング・システム格納サイズ これはサーバーに格納された実際のイメージ・サイズです。 イメージ・バックアップでは、ファイル・システム内で使⽤されたブロックしかバックアップできないため、IBM Spectrum Protect サーバー上の格納イメージ・サイズはボリューム・サイズより⼩さくなることがあります。 オン ライン・イメージ・バックアップの場合、格納イメージはキャッシュ・ファイルのサイズに基づくファイル・システ ムより⼤きくなることがあります。
	- ファイル・システム・タイプ
	- バックアップ日時
	- イメージ・バックアップに割り当てられた管理クラス
	- イメージ・バックアップが活動か非活動コピーか
- 特定のリストア・オプションを修正するには、「オプション」ボタンをクリックする。 オプションを変更した場合は、変 更したオプションが有効なのは現行セッションの間*だけ* です。
- 「リストア・オプション」ウィンドウで、イメージだけをリストアするか、イメージおよび増分ディレクトリー・ファイル をリストアするかを選択できます。 「イメージのみ」を選択すると、イメージは最終イメージ・バックアップのみからリス トアされることになります。 これがデフォルトです。

ボリューム上でイメージの⽇付による増分バックアップを実⾏する場合、あるいは増分ボリューム上でイメージ・バックア ップを実⾏する場合は、「イメージ、および増分ディレクトリーとファイル」オプションを選択できます。 「イメージ、お よび増分ディレクトリーとファイル」を選択する場合には、ローカル・ファイル・システムにリストアされる⾮アクティ ブ・ファイルを削除するために、「ローカルからの⾮アクティブ・ファイルの削除」も選択することができます。 ⽇付によ る増分イメージ・バックアップが、ファイル・システム上で実行される増分バックアップの唯一のタイプであった場合に は、ファイルの削除は⾏われません。

重要: ファイル・システム全体がサーバーからのイメージによって置き換えられてから、増分イメージ・バックアップ操作 を使用してバックアップしたファイルがリストアされるので、増分リストアを実行する必要があることは必ず確認してくだ さい。

<span id="page-2678-1"></span>AIX オペレーティング・システム Linux オペレーティング・システム Oracle Solaris オペレーティング・システム Windows オペレーティング・システム

# コマンド・ラインを使⽤したイメージのリストア

IBM Spectrum Protect™ コマンド・ライン・クライアントを使用してイメージをリストアするには、restore image コマンドを使 用します。

■ Windows オペレーティング・システムverifyimage オプションを restore image コマンドで使用して、宛先ターゲット・ボリュ ーム上の不良セクターの検出を使⽤可能にすることを指定できます。 ターゲット・ボリューム上で不良セクターが検出された場 合、IBM Spectrum Protect は、コンソールとエラー・ログに警告メッセージを発⾏します。

Windows オペレーティング・システムターゲット・ボリューム上に不良セクターが存在する場合、imagetofile オプションを restore image コマンドで使用して、ソース・イメージをファイルにリストアすることを指定できます。 選択したデータ・コピ ー・ユーティリティーを後で使⽤すれば、イメージをファイルからディスク・ボリュームに変換できます。

#### 関連資料:

<span id="page-2678-0"></span>Imagetofile Verifyimage

# バックアップ・セットからのデータのリストア

IBM Spectrum Protect™ 管理者は、バックアップ・セット (サーバー上にあるファイルのコレクション) を、クライアント装置と互 換性のあるフォーマットを使⽤して、装置上に作成されたポータブル・メディア上に⽣成することができます。

IBM Spectrum Protect サーバーから、またはバックアップ・セットがファイルとしてまたは磁気テープ装置上でローカルに使用可 能な場合に、データをバックアップ・セットからリストアできます。

バックアップ・セットは、次の位置からリストアすることができます。

- IBM Spectrum Protect サーバーから
- クライアント・ワークステーションに接続された装置のポータブル・メディアから
- クライアント・ワークステーションのバックアップ・セット・ファイルから

バックアップ・セットは、下記のリストで説明するように即時アーカイブおよび急速リカバリー機能を提供します。

即時アーカイブ

この機能により、管理者は既にサーバー上に保管されているバックアップ・バージョンからアーカイブ・コレクションを 作 成することができます。

ローカル・バックアップ・セットによる迅速なリカバリー

⼀般的に、リストアはバックアップ・セット外の IBM Spectrum Protect サーバーに保管されている通常のファイル・バッ クアップから実⾏されます。 このリストア⽅法によって、各ファイルの最新のバックアップ・バージョンをリストアする機 能が与えられます。 バックアップ・セットに、ファイルの最新のバックアップ・バージョンが含まれていない場合がありま す。

場合によっては、 バックアップ・セットからデータをリストアするほうが、IBM Spectrum Protect サーバー上の通常のバ ックアップ・ファイルからデータをリストアするよりも優れています。 以下の理由により、バックアップ・セットからのリ ストアのほうが優れている場合があります。

- リストアに必要なファイルはすべて、少数のストレージ・ボリュームに含まれているため、バックアップ・セットの リストアによって迅速なリカバリーが実現する場合があります。
- バックアップ・セットは、ファイルの特定時点コレクションを実現します。 サーバーからの通常のファイル・レベル のリストアで現在使用可能なものをリストアするよりも、特定時点にリストアできます。
- ■ Windows オペレーティング・システムバックアップ・セット・ボリュームを使用して ASR リストアを実行できま す。

IBM Spectrum Protect サーバーからバックアップ・セットをリストアすることで、 ローカル・バックアップ・セットから リストアするよりも⼤きなセットのリストア・オプションが可能になります。 ただし、以下のように、 ローカル・バック アップ・セットからリストアするほうが望ましい場合があります。

- IBM Spectrum Protect サーバーへネットワーク接続できないときに、データのリストアが必要になる場合がありま す。 災害復旧の場合にそのような状態があり得ます。
- ローカル・リストアのほうが、IBM Spectrum Protect サーバーへのネットワーク接続を介してリストアするよりも速 い場合があります。

バックアップ・セット・ボリュームがサーバーで使⽤可能な間にバックアップ・セットを IBM Spectrum Protect サーバーからリ ストアすることが可能であり、または それらをローカル・バックアップ・セットのリストア用にクライアント・システムに移動す ることができます。 バックアップ・セットは ⽬次 (TOC) があってもなくても作成可能であり、ファイル・データまたはイメー ジ・データを含めることができます。

Windows オペレーティング・システムバックアップ・セットにはシステム状態データを含めることができます。

バックアップ・セットからデータをリストアする機能は、バックアップ・セットのロケーションおよび バックアップ・セット内 のデータのタイプによって制限されます。 コマンド・ライン・クライアントは GUI がリストアできないデータを⼀部リストアで きますが、 GUI はリストアするオブジェクトを参照して選択することができます。 ⼀般に、TOC のあるサーバーからのバックア ップ・セットでは、リストア時にさらに多くのオプションが可能です。 ⼀⽅、 ローカル・バックアップ・セットが提供するオプ ションのほうが、IBM Spectrum Protect サーバーからリストアする場合に優れていることがあります。

GUI を使用してバックアップ・セットからデータをリストアする場合の制約事項が、以下の表に要約されています。 それぞれの内 部セルが、データ・タイプとバックアップ・セット・ロケーションの 1 つの組み合わせを表します。 それぞれの状態に対して、 GUI を使用してバックアップ・セット全体だけのリストアやバックアップ・セット内のオブジェクトの選択が可能か、あるいは バ ックアップ・セットのリストアに GUI を使⽤できないかどうかを、セルが表します。

|                         | バックアップ・セットのロケーション                                             |                                                         |                                                     |  |
|-------------------------|---------------------------------------------------------------|---------------------------------------------------------|-----------------------------------------------------|--|
| バックアップ・セット<br>内のデータ・タイプ | ローカル<br>(location=file $\ddagger \hbar$ )<br>は location=tape) | IBM Spectrum Protect サーバー (TOC が使用可<br>能)               | <b>IBM Spectrum Protect</b><br>サーバー (TOC が使用不<br>可) |  |
| ファイル                    | バックアップ・セット<br>全体のみをリストアし<br>ます。                               | バックアップ・セット全体、またはバックアッ<br>プ・セット内で選択したオブジェクトをリストア<br>します。 | バックアップ・セット<br>全体のみをリストアし<br>ます。                     |  |
| イメージ                    | リストアできません                                                     | バックアップ・セット全体、またはバックアッ<br>プ・セット内で選択したオブジェクトをリストア<br>します。 | リストアできません                                           |  |
| システム状態                  | バックアップ・セット<br>全体のみをリストアし<br>ます。                               | バックアップ・セット全体、またはバックアッ<br>プ・セット内で選択したオブジェクトをリストア<br>します。 | バックアップ・セット<br>全体のみをリストアし<br>ます。                     |  |

表 1. バックアップ・セットの GUI によるリストアの制約事項

コマンド・ライン・クライアントを使⽤してバックアップ・セットからデータをリストアする場合の制約事項が、以下の表に要約 されています。 それぞれの内部セルが、データ・タイプとバックアップ・セット・ロケーションの 1 つの組み合わせを表します。 それぞれの状態に対して、セルは使用可能なリストア・コマンドをリストします。 特に記載のない限り、バックアップ・セット全 体と同様に、バックアップ・セット内の特定のオブジェクトをリストアできます。

表 2. バックアップ・セットのコマンド・ラインによるリストアの制約事項

<span id="page-2679-0"></span>

| バックアップ・<br>セット内のデー<br>タ・タイプ | バックアップ・セットのロケーション                         |                                          |                                          |  |
|-----------------------------|-------------------------------------------|------------------------------------------|------------------------------------------|--|
|                             | ローカル (location=file または<br>location=tape) | IBM Spectrum Protect サーバー<br>(TOC が使用可能) | IBM Spectrum Protect サーバー<br>(TOC が使用不可) |  |
| ファイル                        | コマンド:<br>restore                          | コマンド:<br>restore                         | コマンド:<br>restore backupset               |  |
|                             | restore backupset                         | restore backupset                        |                                          |  |
| イメージ                        | リストアできません                                 | コマンド:                                    | リストアできません                                |  |
|                             |                                           | restore image                            |                                          |  |

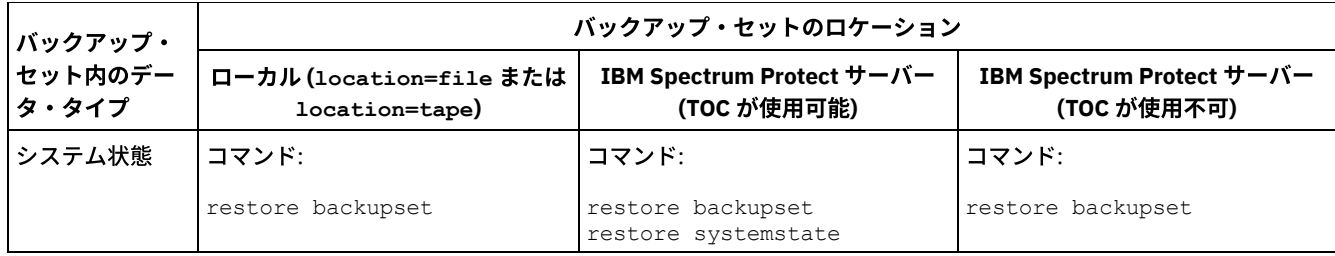

制約事項: restore backupset コマンドを使用してシステム状態データをリストアする場合、オブジェクトを個別に指定することは できません。 システム状態全体のみをリストアできます。

- [バックアップ・セットのリストア](#page-2680-0): 考慮事項および制約事項 このトピックでは、バックアップ・セットをリストアする時に注意する必要のある考慮事項および制約事項をリストしてい ます。
- [バックアップ・セットのリストア](#page-2681-0) IBM Spectrum Protect は、バックアップ・セットをファイル構造全体を含む 1 つのオブジェクトと⾒なします。 バックア ップ・セット全体をリストアできます。または場合によっては部分だけを選択できます。 バックアップ・セット・メディア は、⾃⼰記述型であり、正常なリストアを⾏うのに必要なすべての情報を含みます。
- GUI を使用したバックアップ・セットのリストア クライアント GUI は、サーバー、ローカル・ファイル、またはローカル磁気テープ装置からのバックアップ・セットか ら、データをリストアできます。 GUI を使用して、TOC のある IBM Spectrum Protect サーバーからのバックアップ・セッ トから個々のファイルをリストアできますが、 ローカル・バックアップ・セットや TOC のないサーバーからのバックアッ プ・セットからはリストアできません。
- クライアント・コマンド・ライン・インターフェースを使用したバックアップ・セットのリストア クライアント・コマンド・ライン・インターフェースは、サーバー、ローカル・ファイル、またはローカル磁気テープ装置 からのバックアップ・セットから、データをリストアできます。 クライアント・コマンド・ライン・インターフェースを使 ⽤して、ローカル・バックアップ・セットから、またはバックアップ・セットから TOC なしでファイルを個別にリストア できます。

#### 関連資料:

Mac OS X オペレーティング・システム AIX オペレーティング・システム Linux オペレーティング・システム Oracle Solaris オペレーティング・システム Windows オペレーティング・システムLocalbackupset Query Backupset Mac OS X オペレーティング・システム AIX オペレーティング・システム Alinux オペレーティング・システム Oracle Solaris オペレーティング・システム Windows オペレーティング・システムQuery Image Restore Restore Backupset Mac OS X オペレーティング・システム AIX オペレーティング・システム Linux オペレーティング・システム Oracle Solaris オペレーティング・システム Windows オペレーティング・システムRestore Image Windows オペレーティング・システムRestore Systemstate

# <span id="page-2680-0"></span>バックアップ・セットのリストア**:** 考慮事項および制約事項

このトピックでは、バックアップ・セットをリストアする時に注意する必要のある考慮事項および制約事項をリストしています。

### バックアップ・セットのリストアの考慮事項

バックアップ・セットをリストアする時には、以下のことを考慮してください。

- リストアしたいオブジェクトが現行ノードと異なる名前のクライアント・ノードから生成された場合、どのリストア・コマ ンドでも filespacename パラメーターとともに元のノード名を指定してください。
- ポータブル・メディアからバックアップ・セットを リストアすることができない場合には、IBM Spectrum Protect™ 管理者 に問い合わせて、 互換性のあるフォーマットを使⽤してこのポータブル・メディアが装置上に 作成されたことを確認して ください。
- 最初のコマンド・ラインで restore backupset コマンドをパラメーター –location=tape または –location=file と一緒 に使用した場合、クライアントは IBM Spectrum Protect サーバーへの接続を試行しません。
- グループをバックアップ・セットからリストアする時には、以下のことを考慮してください。
- グループ全体または仮想ファイル・スペース内のすべてのグループがリストアされます。 同じ仮想ファイル・スペー ス内に複数のグループがある場合、グループ名を指定して単一グループをリストアすることはできません。 ファイ ル・パスを指定してグループの⼀部をリストアすることはできません。
- 以下の値を使⽤してグループを指定します。
	- filespacename パラメーターとともに仮想ファイル・スペース名を指定します。
	- サブディレクトリーを含めるには、subdir オプションを使用します。
- クライアント・システムに接続された磁気テープ装置からのバックアップ・セットのリストアに対するサポートは制限され ています。 装置の製造メーカーが提供する固有のデバイス・ドライバーを必ず使⽤する必要があります。 IBM Spectrum Protect サーバーで使⽤するために IBM によって提供されているデバイス・ドライバーは、ローカル・バックアップ・セッ トをリストアするためにクライアント・システムで使⽤することができません。
- ■ Mac OS X オペレーティング・システム AIX オペレーティング・システム Linux オペレーティング・システム Oracle Solaris オペレーティング・システム複数の所有者のファイルがバックアップ・セットに含まれている場合、バッ クアップ・セット⾃体は root ユーザー ID が 所有し、root ユーザー ID 以外はバックアップ・セットを⾒ることができませ ん。 この場合、root 以外のユーザー ID は、IBM Spectrum Protect 管理者からバックアップ・セット名を取得することによ り、⾃分のファイルをリストアできます。 root 以外のユーザーは⾃分のファイルのみをリストアできます。
- ■ Mac OS X オペレーティング・システム AIX オペレーティング・システム Linux オペレーティング・システム Oracle Solaris オペレーティング・システム Windows オペレーティング・システムサーバー接続を必要とせずにバック アップ・セットをローカル・デバイスからリストアするためにクライアント GUI を使用可能にするには、localbackupset オプションを使⽤します。

### バックアップ・セットのリストアの制約事項

バックアップ・セットをリストアする時には、以下の制約事項に注意してください。

- API を使用してバックアップされたバックアップ・セット・データは、リストアまたは使用することができません。
- ■AIX オペレーティング・システム ■Linux オペレーティング・システム ■Oracle Solaris オペレーティング・システム ■ Windows オペレーティング・システムrestore backupset コマンドを使用してバックアップ・セットからイメージ・デー タをリストアすることはできません。 バックアップ・セットからイメージ・データをリストアできるのは、restore image コマンドを使⽤する場合のみです。
- ■AIX オペレーティング・システム ■Linux オペレーティング・システム ■Oracle Solaris オペレーティング・システム Windows オペレーティング・システムローカル・バックアップ・セットからイメージ・データをリストアすることはで きません (location=tape または location=file)。 バックアップ・セットからイメージ・データをリストアできるの は、IBM Spectrum Protect サーバーからのみです。

# <span id="page-2681-0"></span>バックアップ・セットのリストア

IBM Spectrum Protect™ は、バックアップ・セットをファイル構造全体を含む 1 つのオブジェクトと見なします。 バックアップ・ セット全体をリストアできます。または場合によっては部分だけを選択できます。 バックアップ・セット・メディアは、自己記述 型であり、正常なリストアを⾏うのに必要なすべての情報を含みます。

Tivoli® Storage Manager バージョン 5.4 以降のサーバーに接続している場合、サーバー管理者は、積み重なったバックアップ・セ ットを作成できます。 積み重なったバックアップ・セットには複数のクライアント・ノードからのデータを含めることができ、特 定のクライアント・ノードのさまざまなタイプのデータを含めることができます。 データのタイプは、ファイル・データまたはイ メージ・データの場合があります。

<mark>→</mark>Windows オペレーティング・システムTivoli Storage Manager Express® からアップグレードしている場合、一部のアプリケー ション・データもサポートされます。

制約事項: イメージ・データおよびアプリケーション・データのリストア処理は、サーバーからリストアする場合にのみ有効で す。クライアント・ローカル・バックアップ・セット・リストアからイメージ・データおよびアプリケーション・データをリスト アすることはできません。

積み重なったバックアップ・セットの場合、所有するノードのデータのみをリストアできます。 その他すべてのノードのデータは スキップされます。 ローカル装置の積み重なったバックアップ・セットからデータをリストアする場合、所有するクライアント・ ノードのファイル・レベル・データのみをリストアできます。 nodename オプションを、スタック内のノードの 1 つに対してバ ックアップ・セットを生成するために 使用するノード名に一致するように設定することが重要です。

重要: ローカル・バックアップ・セットのポータビリティーのため、 ポータブル・メディア上のローカル・バックアップ・セット を保護するために、追加ステップを取る必要があります。 バックアップ・セットはサーバーの認証なしにローカルでリストアでき るので、 バックアップ・セット・メディアは、物理的に保護されている必要があります。 各ユーザーは積み重なったバックアッ プ・セット上のすべてのデータにアクセスできるため、ユーザーはノード名を変更したり、バックアップ・セットをロー・フォー マットで表⽰することによって、⾃分が所有していないデータにアクセスできます。 メディアの暗号化または物理的な保護はデー タの保護を確実にするための最良の⽅式です。

サーバーからバックアップ・セット・データをリストアする場合、GUI またはコマンド・ラインから個々のファイル、ディレクト リー、またはバックアップ・セット・データ全体を 1 回の操作でリストアすることができます。 ローカル側で バックアップ・セ ット・データをリストアする場合、GUI ではバックアップ・セット全体のみを表⽰およびリストアすることができます。 コマン ド・ラインは、ローカル側でバックアップ・セットに保管されている 個々のファイルまたはディレクトリーをリストアする場合 に使用できます。

# <span id="page-2682-0"></span>**GUI** を使⽤したバックアップ・セットのリストア

クライアント GUI は、サーバー、ローカル・ファイル、またはローカル磁気テープ装置からのバックアップ・セットから、デー タをリストアできます。 GUI を使⽤して、TOC のある IBM Spectrum Protect™ サーバーからのバックアップ・セットから個々の ファイルをリストアできますが、 ローカル・バックアップ・セットや TOC のないサーバーからのバックアップ・セットからはリ ストアできません。

### このタスクについて

重要: リストア操作を開始する前に、バックアップ・セットには複数のファイル・スペースについてのデータが含まれている可能 性があることを認識しておいてください。 元の位置以外の宛先を指定すると、すべての ファイル・スペースからのデータが、指 定した位置にリストアされます。

GUI からバックアップ・セットをリストアするには、以下のステップを実行します。

- 1. Mac OS X オペレーティング・システム AIX オペレーティング・システム Clinux オペレーティング・システム  $\Box$ Oracle Solaris オペレーティング・システム $\Box$ Windows オペレーティング・システムGUI メイン・ウィンドウで「リスト ア」をクリックする。 「リストア」ウィンドウが表示されます。
- 2. バックアップ・セット というディレクトリー・ツリー・オブジェクトを 探し出し、横にある正符号 (+) をクリックして展開 する。
	- ■ Mac OS X オペレーティング・システム AIX オペレーティング・システム Linux オペレーティング・システム Oracle Solaris オペレーティング・システム Windows オペレーティング・システムローカル装置からバックアッ プ・セットをリストアする場合は、「ローカル」オ ブジェクトを展開すると、「バックアップ・セット位置の指定」 を求めるウィンドウが表⽰されます。 このウィンドウのリストから「ファイル名:」または「テープ名:」を選択し て、テープ名またはファイル名の位置を入力します。 また、「参照」ボタンをクリックして「ファイル選択」ウィン ドウをオープンし、バックアップ・セットを選択できます。
	- サーバーからバックアップ・セットのデータをリストアするには、最初に「サーバー」オブジェクトを展開してか ら、要求するリストアのタイプに応じて「ファイル・レベル」または「イメージ」を展開する。
- 3. リストアするバックアップ・セット、またはバックアップ・セット内のディレクトリーまたはファイルの横にある選択ボッ クスをクリックする。

バックアップ・セットがサーバーにあり、⽬次がある場合は、バックアップ・セットからファイルを選択することができま す。

4. 「リストア」をクリックする。 「リストアの宛先」ウィンドウが表示されます。必要な情報を入力します。

5. 「リストア」をクリックする。 「タスク・リスト」ウィンドウに、リストアの処理状況が表示されます。

注:

- リストアしたいオブジェクトがノード上に生成されたバックアップ・セットの 一部であり、ノード名がサーバーで変更され ている場合は、名前の変更前に⽣成された 任意のバックアップ・セット・オブジェクトは新規ノード名と⼀致しなくなり ます。 ノード名がバックアップ・セットを⽣成したノードと同じものであることを確認してください。
- ■ Mac OS X オペレーティング・システム AIX オペレーティング・システム Linux オペレーティング・システム ■ Dracle Solaris オペレーティング・システム ■ Windows オペレーティング・システムクライアントを使用して、サーバー 接続の有無に関わらず、接続装置のバックアップ・セットをリストアすることができます。 サーバー接続が失敗すると、ロ ーカル・バックアップ・セット・リストアの⽬的で続⾏するためのプロンプトが表⽰されます。 また、localbackupset オプ ションを使⽤して、クライアントにサーバー接続を試⾏させないようにすることもできます。
- Mac OS X オペレーティング・システム AIX オペレーティング・システム Linux オペレーティング・システム Oracle Solaris オペレーティング・システム Windows オペレーティング・システム磁気テープ装置のような特定のロー カル装置 (Mac OS X に適用されない磁気テープ装置) の場合は、リストアを行うに先立って、デバイス・ドライバーをセッ トアップする必要があります。 このタスクの詳細については、装置のマニュアルを参照してください。 またリストアを行 うためには装置アドレスも知っていることが必要です。
- ■ Mac OS X オペレーティング・システム AIX オペレーティング・システム Linux オペレーティング・システム Oracle Solaris オペレーティング・システム Windows オペレーティング・システムサーバーからのバックアップ・セッ ト・リストアの以下の機能は、ローカル側でリストアする場合には使⽤できません。
	- 1. Mac OS X オペレーティング・システム AIX オペレーティング・システム Alinux オペレーティング・システム Oracle Solaris オペレーティング・システム Windows オペレーティング・システムイメージ・リストア
	- 2. Windows オペレーティング・システム個々のシステム状態コンポーネントのリストア
	- 3. Mac OS X オペレーティング・システム AIX オペレーティング・システム Alinux オペレーティング・システム Oracle Solaris オペレーティング・システム Windows オペレーティング・システムGUI での個々のファイルとデ ィレクトリーの表⽰およびリストア。 コマンド・ラインは、ローカル・バックアップ・セットから個々のディレクト リーまたはファイルをリストアするために使⽤できます。
	- 4. Windows オペレーティング・システムサーバーが Tivoli® Storage Manager Express® 製品からマイグレーションさ れた場合のアプリケーション・データ・リストア

# <span id="page-2683-1"></span>クライアント・コマンド・ライン・インターフェースを使⽤したバックアッ プ・セットのリストア

クライアント・コマンド・ライン・インターフェースは、サーバー、ローカル・ファイル、またはローカル磁気テープ装置からの バックアップ・セットから、データをリストアできます。 クライアント・コマンド・ライン・インターフェースを使⽤して、ロー カル・バックアップ・セットから、またはバックアップ・セットから TOC なしでファイルを個別にリストアできます。

クライアント・コマンド・ライン・インターフェースからバックアップ・セットをリストアするには、query backupset コマンド を使用して使用可能なバックアップ・セット・データを表示してから、restore コマンドを使用してデータをリストアします。

以下のコマンドを使⽤して、バックアップ・セットからデータをリストアできます。

- restore
- restore backupset
- restore image
- Windows オペレーティング・システムrestore systemstate

バックアップ・セットのロケーションおよびバックアップ・セット内のデータに適したコマンドを使⽤します。 詳しくは[、表](#page-2679-0) 2を 参照してください。

#### 関連資料:

Query Backupset AIX オペレーティング・システム Linux オペレーティング・システム Oracle Solaris オペレーティング・システム Windows オペレーティング・システムQuery Image Restore Restore Backupset AIX オペレーティング・システム Linux オペレーティング・システム Oracle Solaris オペレーティング・システム Windows オペレーティング・システムRestore Image Windows オペレーティング・システムRestore Systemstate Windows オペレーティング・システム

# <span id="page-2683-0"></span>**Net Appliance CIFS 共用のリストア**

共用定義をリストアするには、共用ファイル・スペースのルート・ディレクトリーをリストアする必要があります。これは、大半 の場合は次のようにして行います。dsmc rest ¥¥NetAppFiler¥CifsShareName¥ -dirsonly

次の出力は、ルート・ディレクトリー (および共用定義) がリストアされたことを示します。

Restoring 0 ¥¥NetAppFiler¥CifsShareName¥ [Done]

CIFS 共用定義が Net Appliance ファイル・サーバーで削除されている場合、共用にアクセスできなくなっているため、クライアン トは共⽤定義を直接リストアすることはできません。

共用定義は、次のように一時ローカル共用を作成し、共用定義を一時共用にリストアすることによって、間接的にリストアできま す。

md c:¥tempdir net share tempshare=c:¥tempdir /remark:"Temporary Share for Restoring Deleted CIFS Share" net use z: ¥¥LocalMachineName¥tempshare dsmc res ¥¥NetAppFiler¥CifsShareName¥ z:¥ -dirsonly

これにより、元の共用定義 (許可を含む) がファイル・サーバーにリストアされます。

旧バージョンの IBM Spectrum Protect™ サーバーでは、ルート・ディレクトリーおよび CIFS 共用定義をリストアできないという 問題が出ることがあります。このような問題が発⽣した場合、次のいずれかの⽅法を⽤いることによって回避できます。

1. DISABLENQR testflag を使用して、次のようにルート・ディレクトリーをリストアします。

dsmc res ¥¥NetAppFiler¥CifsShareName¥ -test=disablenqr -dirsonly

2. コマンド・ライン・クライアントの -pick オプションをリストア・コマンドと一緒に使用して、ルート・ディレクトリー を選択します。

dsmc res ¥¥NetAppFiler¥CifsShareName¥ -dirsonly -pick

#### 関連タスク:

<span id="page-2684-0"></span>Net Appliance CIFS 共用定義のバックアップ Linux オペレーティング・システム Windows オペレーティング・システム

## **VMware** バックアップからのデータのリストア

バックアップからデータを VMware 仮想マシンにリストアするには、いくつかの方法を使用できます。リストア方法は、バックア ップのタイプ、およびリストアの実⾏に使⽤するバックアップ/アーカイブ・クライアント・ソフトウェアのバージョンによって 異なります。

この機能は、クライアントが IBM Spectrum Protect™ for Virtual Environments: Data Protection for VMware のデータ・ムーバ ーとして機能している場合にのみ使⽤可能です。

Linux オペレーティング・システム Windows オペレーティング・システムフル VM リストア

Linux オペレーティング・システム Windows オペレーティング・システムフル VM バックアップから仮想マシン全体 をリストアするには、restore vm コマンドを使⽤します。フル VM バックアップをリストアする場合は、リストアされたイ メージによって仮想マシンが置き換えられるか、新しい仮想マシンが作成されます。フル VM リストアでは、Windows シス テムのすべての VMware ファイルとシステム状態をリストアします。IBM Spectrum Protect Recovery Agent にアクセスで きる場合は、ファイルを個別にリストアできます。

 $\blacksquare$ Linux オペレーティング・システム $\blacksquare$  Windows オペレーティング・システムVMware クライアントで実行されているバ ックアップ/アーカイブ・クライアントのバージョンに応じて、適切な方法を使用してフル VM バックアップをリストアし ます。

6.2.2 より前のバージョンのバックアップ/アーカイブ

VMware Consolidated Backup を使用してフル VM バックアップをリストアします。 詳しくは、次のトピックを参照 してください。

VMware Consolidated Backup で作成されたフル VM [バックアップのリストア](#page-2693-0)

6.2.2 以降のバージョンのバックアップ/アーカイブ・クライアント

vStorage API を使用してフル VM バックアップをリストアします。 IBM Spectrum Protect V6.2.2 以降のクライアン トでは、V6.2.2 より前のバージョンのクライアントで作成されたフル VMware バックアップをリストアすることが できます。 詳しくは、次のトピックを参照してください。

フル VM [バックアップのリストア](#page-2685-0)

Windows オペレーティング・システムファイル・レベル・リストア

Windows オペレーティング・システムファイル・レベル VM バックアップからファイルを個別にリストアするには、 restore コマンドを使用します。この方式は、実質的に VMware イメージ全体をリストアできない場合に使用します。 ファ イル・レベル・バックアップは、バージョン 7.1 以前のバックアップ/アーカイブ・クライアントで作成されています。 ファイル・レベル・リストアには、以下の制約事項が適⽤されます。

- 仮想マシンのファイル・レベル・バックアップが存在する場合に限り、ファイル・レベル・リストア方式を使用でき ます。
- restore コマンドでは Windows システム状態が再作成されないため、ファイル・レベル・バックアップから仮想マシ ン全体をリストアすることはできません。
- この方式を使用して、仮想マシンのフル VM バックアップからファイルを個別にリストアすることはできません。

■ Windows オペレーティング・システムファイルをリストアする仮想マシンの構成に応じて、適切な方法を使用してファ イル・レベル・バックアップからファイルをリストアします。

- バックアップ/アーカイブ・クライアントが VM にインストールされていない場合: 仮想マシンをバックアップした vStorage バックアップ・サーバーからファイルをリストアします。 バックアップ/アーカイブ・クライアントが VM にインストールされている場合:
	- 仮想マシンにインストールされているバックアップ/アーカイブ・クライアントからファイルをリストアします。

詳しくは、次のトピックを参照してください。

シナリオ: ファイル・レベル VM [バックアップのリストア](#page-2691-0)

- ■ Windows オペレーティング・システムフル VM [バックアップのリストア](#page-2685-0) フル VMware バックアップをリストアして、VMware 仮想マシン (VM) のすべてのファイルを VMware サーバーに直接再作 成することができます。この方式は、VMware Consolidated Backup (VCB) ツールを使用して作成されたバックアップをリ ストアする非推奨の方式に取って代わるものです。 このリストア方式では、VMware サーバーにバックアップをリストアす る前に VMware コンバーター・ツールを使用する必要がありません。このリストア方式を使用して、フル VM バックアップ からファイルを個別にリストアすることはできません。
- █️ Windows オペレーティング・システムバックアップ/[アーカイブ・クライアントのコマンド・ラインからフル](#page-2686-0) VM インス タント・アクセスおよびフル VM インスタント・リストアを実⾏する場合のシナリオ フル VM インスタント・アクセス操作およびフル VM インスタント・リストア操作を実⾏するには、IBM Spectrum Protect for Virtual Environments のライセンスが必要です。これらの操作はいずれもバックアップ/アーカイブ・クライアントのコ マンド・ラインから実⾏できます。 インスタント・アクセスおよびインスタント・リストアの操作とオプションは、バージ ョン 5.1 以降の VMware ESXi サーバーでホストされている VMware 仮想マシンでのみサポートされます。
- ■ Windows オペレーティング・システムシナリオ: ファイル・レベル VM [バックアップのリストア](#page-2691-0) Microsoft Windows システムでは、VMware 仮想マシンのファイル・レベル・バックアップから特定のファイルをリストア できます。ファイル・レベルのリストアは、脱落または損傷した可能性のある個別のファイルをリストアする場合に役立ち ます。この方法を使用して、フル VM バックアップに含まれていたファイルをリストアすることはできません。オフホス ト・バックアップ・サーバーから VMware 仮想マシンにファイルをリストアする場合は、事前にオフホスト・バックアッ プ・サーバーをプロキシー・サーバーとして構成しておく必要があります。
- ■ Windows オペレーティング・システムVMware Consolidated Backup で作成されたフル VM [バックアップのリストア](#page-2693-0) フル VMware バックアップをリストアして、VMware 仮想マシン (VM) のすべてのファイルを再作成することができます。 IBM Spectrum Protect バージョン 6.2.0 以前で実行される VMware Consolidated Backup (VCB) を使用して作成されたフル VM バックアップをリストアするには、以下の手順を実行します。

<span id="page-2685-0"></span>**Dilinux オペレーティング・システム Windows オペレーティング・システム** 

# フル **VM** バックアップのリストア

フル VMware バックアップをリストアして、VMware 仮想マシン (VM) のすべてのファイルを VMware サーバーに直接再作成する ことができます。この方式は、VMware Consolidated Backup (VCB) ツールを使用して作成されたバックアップをリストアする非 推奨の方式に取って代わるものです。 このリストア方式では、VMware サーバーにバックアップをリストアする前に VMware コン バーター・ツールを使用する必要がありません。このリストア方式を使用して、フル VM バックアップからファイルを個別にリス トアすることはできません。

#### 始める前に

‼ この機能は、クライアントが IBM Spectrum Protect™ for Virtual Environments: Data Protection for VMware のデータ・ムーバ ーとして機能している場合にのみ使⽤可能です。

IBM Spectrum Protect バージョン 6.2.0 以前で VCB ツールを使用して作成されたフル VMware バックアップをリストアするに は、『VMware Consolidated Backup で作成されたフル VM バックアップのリストア』トピックを参照してください。

#### 1. リストアのターゲット・ロケーションに応じて、適切な手順を実行します。

- フル VM バックアップのリストアで既存の VMware 仮想マシンを上書きする場合は、既存の仮想マシンを削除しま す。
- フル VM バックアップを新規の仮想マシンにリストアする場合は、既存の仮想マシンを削除する必要はありません。 必要に応じて既存の仮想マシンを削除することはできますが、削除しない場合は次のステップに進んでください。
- 2. 以下の手順を実行して、VMware バックアップについて仮想マシンを照会します。

a. オフホスト・バックアップ・サーバーから、次のコマンドを実行します。

dsmc q vm \*

このコマンドにより、次のように使用可能なバックアップがリストされます。

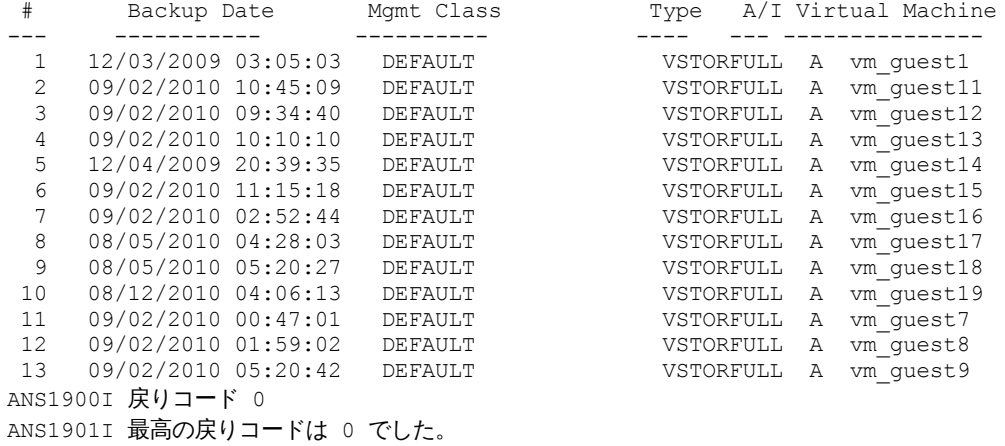

b. 照会コマンドによって戻された結果から、リストアする仮想マシンを特定します。

3. restore vm コマンドを使用して、フル VMware バックアップをリストアします。 新しい名前でバックアップを仮想マシン にリストアするには、-vmname オプションを使用します。例えば、次のコマンドでは、仮想マシンがリストアされ、リス トアされる仮想マシンに新しい名前が指定されます。

dsmc restore vm *my\_old\_vmname* -vmname=*new\_vm\_name* -datastore=*myPath*

4. リストアが完了すると、仮想計算機は電源オフになります。VMware vCenter から仮想マシンを開始します。

Windows オペレーティング・システム

#### 次のタスク

手順

アプリケーション保護のバックアップをリストアする場合は、データ・ムーバーからアプリケーション保護バックアップをリスト アする場合のシャドー・コピーの考慮事項を参照してください。

● ★ Windows オペレーティング・システムデータ・ムーバーからアプリケーション保護バックアップをリストアする場合の シャドー・コピーの考慮事項 Windows VMware 仮想マシン (VM) では、データ・ムーバーからアプリケーション保護バックアップをリストアしようとす る場合、アプリケーション保護バックアップのリストア時のシャドー・コピーの制約事項に注意してください。

#### 関連タスク:

<span id="page-2686-0"></span>VMware Consolidated Backup で作成されたフル VM [バックアップのリストア](#page-2693-0) 関連資料: Linux オペレーティング・システム Windows オペレーティング・システムQuery VM Linux オペレーティング・システム Windows オペレーティング・システムRestore VM INCLUDE.VMSNAPSHOTATTEMPTS Windows オペレーティング・システム

# バックアップ**/**アーカイブ・クライアントのコマンド・ラインからフル **VM** インスタント・アクセスおよびフル **VM** インスタント・リストアを実⾏する 場合のシナリオ

フル VM インスタント・アクセス操作およびフル VM インスタント・リストア操作を実⾏するには、IBM Spectrum Protect™ for Virtual Environments のライセンスが必要です。これらの操作はいずれもバックアップ/アーカイブ・クライアントのコマンド・ラ インから実⾏できます。 インスタント・アクセスおよびインスタント・リストアの操作とオプションは、バージョン 5.1 以降の VMware ESXi サーバーでホストされている VMware 仮想マシンでのみサポートされます。

以下のシナリオでは、実⾏する可能性のあるフル VM インスタント・アクセス操作またはフル VM インスタント・リストア操作を 示します。 以下の説明にある操作を実行するには、事前に、少なくとも 1 つのデータ・ムーバー・ノードを vStorage バックアッ プ・サーバーで構成することにより、ホストのバックアップおよびリストア操作を開始して、仮想マシンを保護できるようにする 必要があります。 データ・ムーバー・ノードのセットアップ手順は、vSphere [環境でのデータ・ムーバー・ノードのセットアップ](http://www.ibm.com/support/knowledgecenter/SSERB6_8.1.0/ve.inst/t_ve_cfg_setdmnodes.html) に記載されています。

### シナリオ**:** フル **VM** インスタント・アクセスを実⾏して、仮想マシンまたはディスクを実際に **ESXi** ホストにリストアせずに、**VMware** 仮想マシンのバックアップ済みイメージの整合性を確認したい

この目標の目的は、仮想マシンが削除された場合や、そのディスクとデータが壊れたか使用できなくなった場合に、バックアップ 済みの仮想マシン・イメージをシステムのリストアに問題なく使用できるか確認することです。

このシナリオでは、ESX サーバーで Orion という名前の仮想マシンが稼働していることを想定しています。現行の仮想マシンに障 害が発⽣した場合に、IBM Spectrum Protectサーバーによって保管されているバックアップ済みイメージを使⽤してこの仮想マシ ンをリストアできることを確認します。

VM インスタント・アクセス操作を実⾏するには、インベントリー・ロケーション・オプションを指定した restore vm コマンドを 使用して、リストアされた仮想マシンのロケーションを特定します。 vmname、datacenter、host、datastore などのインベント リー・ロケーション・オプションはすべて、インスタント・アクセス・オプション (-VMRESToretype=INSTANTAccess) と組み 合わせて使⽤することで、リストアされた (インスタント・アクセス) 仮想マシンのロケーションを指定できます。

インベントリー内に Orion 仮想マシンが存在し、稼働中であるため、vmname オプションに新規名を追加して、一時仮想マシンの 新規名を指定する必要があります。 また、これがインスタント・アクセス・リストア操作であることを示すために、コマンド・ラ インに –VMRESToretype=INSTANTAccess オプションを追加することも必要です。

次のコマンドを入力すると「Orion\_verify」という名前の仮想マシンが準備され、インスタント・アクセス用に使用可能になりま す。 この仮想マシンを使⽤して、バックアップ済みイメージがリストア可能であることを確認できます。

dsmc restore vm Orion -vmname=Orion\_verify –Host=esxi.example.com –datacenter=mydataCenter –VMRESToretype=INSTANTAccess –VMAUTOSTARTvm=YES

–VMAUTOSTARTvm=YES オプションは、仮想マシンがリストア時に始動することを⽰します。 デフォルトでは、新規仮想マシンは ⾃動的に始動しません。 このデフォルト設定の場合、仮想マシンを始動前に再構成することができます。

また、inactive または pick オプション、あるいは pittime または pitdate オプションを使用することによって仮想マシンのバック アップ済みバージョンをリストして、特定の日付または時刻から非アクティブまたはアクティブ・バックアップを選択することも できます。 例えば、Orion 仮想マシンのバックアップ済みバージョンのリストを表⽰するには、次のコマンドを使⽤します。

dsmc restore vm Orion -pick

-VMRESToretype=INSTANTAccess オプションを使用してリストアされた仮想マシンの場合、この仮想マシンによって作成され る⼀時データは VMware スナップショットに保管されます。

一時仮想マシン (Orion verify) をリストアしたら、それに対して検証ツールを実行してディスクとデータの整合性を確認します。 chkdsk などのユーティリティー、または任意で選んだユーティリティーやアプリケーションを使用して、仮想ディスクとデータ を検証します。 ⼀時仮想マシンが整合性チェックにパスしたら、インスタント・アクセス・リストア操作をサポートするために作 成された⼀時リソースを削除できます。

### シナリオ**:** ⼀時 **(**インスタント・アクセス**)** 仮想マシンが存在するかどうかを判別し、その仮想マシ ンに関連付けられているリソースを解放するクリーンアップ操作を実⾏できるようにしたい

query vm コマンドを使用し、コマンド・ラインに以下のいずれかのオプションを一緒に指定します。

-VMRESToretype=INSTANTAccess

-VMRESToretype=ALLtype

#### 各構成要素について説明します。

-VMRESToretype=INSTANTAccess

restore vm -VMRESToretype=INSTANTAccess 操作によって作成された、インスタント・アクセス・モードで稼働して いるすべての一時仮想マシンを表示します。

-VMRESToretype=ALLtype

-VMRESToretype=INSTANTAccess または VMRESToretype=-INSTANTRestore オプションを使⽤する restore vm コマ ンドによって開始された、アクティブなインスタント・アクセス・セッションまたはインスタント・リストア・セッション を持つ、すべての仮想マシンを表⽰します。

#### 以下の例は、各種オプションの構文を示しています。

query vm \* -VMREST=INSTANTA query vm \* -VMREST=ALL

示されている各 query vm コマンドに –Detail オプションを追加すると、それぞれの一時仮想マシンに関する詳細を表示できます。

query vm vmname –VMREST=INSTANTA –Detail

「Orion\_verify」という名前の⼀時仮想マシン⽤に作成されたリソースを削除するには、次のコマンドを実⾏します。

dsmc restore vm Orion –vmname=Orion\_verify –VMRESToretype=VMCLeanup

–VMRESToretype=VMCLeanup オプションを指定すると、⼀時仮想マシンが ESXi ホストから削除され、マウントされているすべ ての iSCIS マウントがアンマウントされ、iSCSI デバイス・リストが ESX ホストから消去されます。一時仮想マシンのすべての一 時データは VMware スナップショットから削除されます。

### シナリオ**:** インスタント・リストア操作を開始して、障害が発⽣した仮想マシンを **IBM Spectrum Protect** によって作成されたバックアップ・イメージから **ESX** ホストにリストアしたい

フル VM インスタント・リストアの利点は、従来のフル VM リストアとは対照的に、インスタント・リストア操作により、仮想マ シンが始動するとすぐに即時使⽤の準備ができる点です。 仮想マシンを使⽤するために、すべてのデータがリストアされるのを待 つ必要はありません。 インスタント・リストア操作中、仮想マシンはローカル・ディスクが完全にリストアされるまで iSCSI ディ スクを使用します。 ローカル・ディスクがリストアされると、仮想マシンは入出力を iSCSI ディスクからローカル・ディスクに切 り替えますが、顕著なサービスの中断は起こりません。

次のコマンドを使用して Orion という名前の仮想マシンをリストアします。

dsmc restore vm Orion –Host=esxi.example.com –datacenter=mydatacenter –VMTEMPDAtastore=temp\_datastore –VMRESToretype=INSTANTRestore –datastore=mydatastore

このコマンドで、リストアする仮想マシンの名前、リストア先のホストとデータ・センター、およびリストア・タイプ (- VMRESToretype=INSTANTRestore) を指定します。 VMTEMPDAtastore オプションは、インスタント・リストア操作では必須パ ラメーターです。

一時データ・ストアは、インスタント・リストア処理中に、vMotion がリストアされた仮想マシンの構成を保管するために使用し ます。指定する名前を固有でなければなりません。 この名前は、仮想マシンのバックアップ時にその仮想マシンによって使用され ていた元のどのデータ・ストアとも名前が一致してはならず、オプションの –datastore オプションに指定された名前と同じであ ってもなりません。-datastore オプションが省略されると、仮想マシン・ファイルは仮想マシンのバックアップ時に使用されてい たデータ・ストアにリストアされます。

デフォルトでは、インスタント・リストアされる仮想マシンは、シック・ディスクを使⽤してプロビジョンされます。 コマンド・ ラインまたはクライアント・オプション・ファイルに –VMDISKProvision=THIN オプションを追加することにより、この動作を 変更してシン・ディスクをプロビジョンできます。

重要: インスタント・リストア操作では、restore VM コマンドで vmtempdatastore オプションによって指定する⼀時データ・スト アと datastore オプションによって指定する VMware データ・ストアのどちらにも、リストアする仮想マシンおよびデータに加え られた変更が⼊っているスナップショット・ファイルを保存するのに⼗分なフリー・ストレージがあることを確認してください。 仮想マシンをリストアしていて、シン・プロビジョニングまたはシック・プロビジョニング (-vmdiskprovision=thin または vmdiskprovision=thick) を指定する場合、使用されるディスク量だけでなく、VM ディスクの総容量を収容できる十分なフリー・ スペースが、VM のリストア先のデータ・ストアに必要です。 例えば、VM のディスクの総容量が 300 GB の場合、総容量の一部 しか使用されない場合でも、使用可能容量が 300 GB 未満のデータ・ストアにその VM をリストアすることはできません。

- ★ Windows オペレーティング・システムフル VM [インスタント・リストアのクリーンアップおよび修復のシナリオ](#page-2689-0) VM の電源をオンにした後にインスタント・リストア操作が失敗すると、手動でのクリーンアップおよび修復タスクが必要 になります。
- ★Windows オペレーティング・システム非標準のエラー状態からのリカバリー iSCSI デバイスの問題により、インスタント・アクセスまたはインスタント・リストアの操作を実行できなくなる場合があ ります。

<span id="page-2689-0"></span>Windows オペレーティング・システム

# フル **VM** インスタント・リストアのクリーンアップおよび修復のシナリオ

VM の電源をオンにした後にインスタント・リストア操作が失敗すると、手動でのクリーンアップおよび修復タスクが必要になり ます。

この機能は、クライアントが IBM Spectrum Protect™ for Virtual Environments: Data Protection for VMware のデータ・ムーバ ーとして機能している場合にのみ使⽤可能です。

ストレージ vMotion が実行している状態でインスタント・リストア操作が失敗すると、以下のいずれかの状況が生じます。

- インスタント・リストア操作によってエラー・メッセージが⽣成される。
- インスタント・リストア操作が無期限に中断し、VM が応答しない。

問題の原因を特定するには、次のコマンドを使用して VM の詳しい照会を実行します。

dsmc q vm \* -vmrestoretype=instantrestore -detail

このコマンドによって⽣成される出⼒内の各 VM について、Action Needed を含む⾏を探します。 以下の『*Action Needed*』の 段落を参照し、Action Needed の状況に応じて、失敗したインスタント・リストア操作からのリカバリーを⾏います。

### **Action Needed:** クリーンアップ

query vm \* -vmrestoretype=instantrestore -detail コマンドの出力で、ストレージ vMotion 状況が成功 (vMotion Status: Successful) であること、およびすべての VM ディスクが物理ディスク (Disk Type: Physical) であることを確認 します。この状況により、VM がリストアされ、孤⽴コンポーネント (iSCSI マウントなど) のクリーンアップが必要であることを 確認します。

このタイプの障害は、以下のいずれかの状況の結果として発⽣します。

- インスタント・リストアが失敗して、ストレージの vMotion が実行中である。VMware vSphere は vMotion プロセスを続行 します。
- ストレージの vMotion は正常に終了したが、iSCSI マウントの⾃動クリーンアップが失敗した。

孤⽴コンポーネントをクリーンアップするには、-VMRESToretype=VMCLeanup パラメーターを指定して restore vm コマンドを実 ⾏します。 例えば、次のようにします。

dsmc restore vm *original\_vmname* -vmname=*new\_vm\_name* -VMRESToretype=VMCLeanup

#### **Action Needed:** 修復

query vm \* -vmrestoretype=instantrestore -detail コマンドの出力で、VM に接続されている iSCSI デバイスがデッド 状態 (状況は Disk Path: Dead) であることを確認します。

このタイプの障害は、以下の 3 つの状況のいずれかの結果として発生します。

- データ・ムーバーまたは物理データ・ムーバー・マシンとして使用されている VM に障害が発生した。
- データ・ムーバーと ESX ホスト間またはデータ・ムーバーと IBM Spectrum Protect サーバー間にネットワーク障害が発生 した。
- Data Protection for VMware Recovery Agent サービスに障害が発生した。

他のインスタント・操作を試みる前に iSCSI デバイスをアクティブ状態に戻す必要があります。 データ・ムーバーの障害からのリカバリーを試みるには、以下の⼿順を実⾏します。

- 1. 障害の原因を調査し、データ・ムーバー・マシンが⾃動的に始動しない場合はこれを再始動します。 このアクションによ り、マウントされた iSCSI ディスクの⾃動リカバリーが開始されます。
- 2. query vm \* -vmrestoretype=instantrestore -detail コマンドの出力で、VM ディスクがアクティブ (Disk Path: Active) であることを確認します。この状況は、VM がリストアされ、使用可能であることを意味します。
- 3. vSphere クライアントでストレージ vMotion を再始動し、vSphere クライアントのステータス・バーでその進行状況をモニ ターします。
- 4. ストレージ vMotion の処理が正常に完了した場合は、-vmrestoretype=VMCLeanup パラメーターを指定して restore vm コ マンドを実⾏し、iSCSI ディスクをクリーンアップします。例えば次のとおりです。

dsmc restore vm *original\_vmname* -vmname=*new\_vm\_name* -VMRESToretype=VMCLeanup

- ネットワーク障害の後にリカバリーを試みるには、以下の⼿順を実⾏します。
	- 1. ネットワーク問題を修復して、データ・ムーバーと ESX ホスト間、およびデータ・ムーバーと IBM Spectrum Protect サー バー間の通信が再開されるようにします。
	- 2. query vm \* -vmrestoretype=instantrestore -detail コマンドの出力で、VM ディスクがアクティブ (Disk Path: Active) であることを確認します。この状況は、VM がリストアされ、使用可能であることを意味します。
	- 3. ネットワーク障害によってストレージ vMotion がタイムアウトにならなかった場合、アクションは不要です。
	- 4. ネットワーク障害によってストレージ vMotion がタイムアウトになり、ソース・ディスクが応答していないことを示すエラ ー・メッセージが表⽰された場合は、vSphere クライアントでストレージ vMotion を再始動します。ストレージ vMotion の 処理が完了したら、-vmrestoretype=VMCLeanup パラメーターを指定して restore vm コマンドを実⾏し、iSCSI ディスクを クリーンアップします。例えば、次のようにします。

dsmc restore vm *original\_vmname* -vmname=*new\_vm\_name* -VMRESToretype=VMCLeanup

Data Protection for VMware Recovery Agent サービスの障害の後にリカバリーを試みるには、以下の手順を実行します。

- 1. 障害の原因を調査し、Data Protection for VMware Recovery Agent サービスが自動的に開始しない場合はこれを再始動しま す。 このアクションにより、マウントされた iSCSI ディスクの⾃動リカバリーが開始されます。
- 2. query vm \* -vmrestoretype=instantrestore -detail コマンドの出力で、VM ディスクがアクティブ (Disk Path: Active) であることを確認します。この状況は、VM がリストアされ、使用可能であることを意味します。
- 3. Data Protection for VMware Recovery Agent サービスの障害によってストレージ vMotion がタイムアウトにならなかった場 合、アクションは不要です。
- 4. Data Protection for VMware Recovery Agent サービスの障害によってストレージ vMotion がタイムアウトになり、ソース・ ディスクが応答していないことを⽰すエラー・メッセージが表⽰された場合は、vSphere クライアントでストレージ vMotion を再始動します。ストレージ vMotion の処理が完了したら、-vmrestoretype=VMCLeanup パラメーターを指定して restore vm コマンドを実⾏し、iSCSI ディスクをクリーンアップします。例えば次のとおりです。

dsmc restore vm *original\_vmname* -vmname=*new\_vm\_name* -VMRESToretype=VMCLeanup

### フルクリーンアップ

障害からのリカバリーができない場合に、VM とそのコンポーネントを削除するには、-vmrestoretype=VMFULLCLeanup パラメー ターを指定して restore vm コマンドを実⾏します。 例えば次のとおりです。

dsmc restore vm *original vmname* -vmname=new vm name -VMRESToretype=VMFULLCLeanup

<span id="page-2690-0"></span>VMFULLCLeanup 操作を実⾏すると、仮想マシンの状態に関係なく、VM とそのすべてのコンポーネントが強制的に削除されま す。 vMotion がまだ仮想マシンをマイグレーションしている間は、フル・クリーンアップ・オペレーションを開始しません。 Windows オペレーティング・システム

# 非標準のエラー状態からのリカバリー

iSCSI デバイスの問題により、インスタント・アクセスまたはインスタント・リストアの操作を実行できなくなる場合がありま す。

### このタスクについて

ESX サーバーが iSCSI ディスク上のデータ・ストアにアクセスできない場合は、「永続的なデバイス消失」エラーが発生したこと を示す VMware メッセージが発行されます。 iSCSI 接続の試行を取り消すか、再試行するかを選択するためのオプションが表示さ れるはずです。 エラーが一時的なものかどうか、リカバリーは可能かどうかを調べるには、操作を再試行するオプションを選択し ます。 再試行に失敗した場合は、次のトラブルシューティング手順を試してください。 この手順を正常に実行できた場合は、イ ンスタント・リストアまたはインスタント・アクセスの操作を再試⾏します。

この機能は、クライアントが IBM Spectrum Protect™ for Virtual Environments: Data Protection for VMware のデータ・ムーバ ーとして機能している場合にのみ使⽤可能です。

#### 手順

- 1. 全パス停⽌ (APD) エラーが発⽣していないかどうか、ESX サーバーのタスクおよびイベント・ログを調べます。 このエラー がログに表⽰されるまで時間がかかることがありますが、次のステップに進む前に表⽰されていなければなりません。 エラ ーが表示されるのを待たずにトラブルシューティングを進めようとすると、ESX サーバーが停止する場合があります。 2. 仮想計算機の電源をオフにします。
- 3. HBA を再スキャンします。 ESX サーバー上で HBA を再スキャンすると、障害が起こった装置が再びアクティブになる場合 があります。 VMware カーネルのロックが原因で HBA の再スキャンができない場合は、次の⼿順を実⾏します。
	- a. vCenter インターフェースで、ESX ホストを選択する。
	- b. 「構成」をクリックする。
	- c. 「iSCSI ソフトウェア・アダプター (iSCSI Software Adapter)」を右クリックし、「プロパティー」を選択する。
	- d. 「静的ディスカバリー (Static Discovery)」をクリックする。
	- e. 静的アドレスを削除して、「閉じる」をクリックする。
	- f. HBA を再スキャンする。

<span id="page-2691-0"></span>Windows オペレーティング・システム

# シナリオ**:** ファイル・レベル **VM** バックアップのリストア

Microsoft Windows システムでは、VMware 仮想マシンのファイル・レベル・バックアップから特定のファイルをリストアできま す。ファイル・レベルのリストアは、脱落または損傷した可能性のある個別のファイルをリストアする場合に役立ちます。この方 法を使用して、フル VM バックアップに含まれていたファイルをリストアすることはできません。オフホスト・バックアップ・サ ーバーから VMware 仮想マシンにファイルをリストアする場合は、事前にオフホスト・バックアップ・サーバーをプロキシー・サ ーバーとして構成しておく必要があります。

#### 始める前に

ファイル・レベル・バックアップは、バージョン 7.1 以前のバックアップ/アーカイブ・クライアントで作成されています。

この機能は、クライアントが IBM Spectrum Protect™ for Virtual Environments: Data Protection for VMware のデータ・ムーバ ーとして機能している場合にのみ使⽤可能です。

重要: ファイル・レベル・リストアを実⾏するには、restore コマンドを使⽤します。restore vm コマンドを使⽤しないでくださ い。

このファイル・レベル・リストアのシナリオでは、次のように仮定します。

- 目的として、IBM Spectrum Protect サーバーに以前バックアップされたファイルをリストアします。
- これらのファイルは以前 Orion という VMware 仮想マシンにバックアップされました。ホスト名は orion です。このシナリ オでは、Orion VM が失敗し、⼀部のファイルをリストアする必要があります。
- Orion のファイルは、小文字形式のコンピューター・ホスト名と一致するファイル・スペースにバックアップされました。 ファイル・スペース名は、次のように汎⽤命名規則 (UNC) のフォーマットで表されます。
	- Orion の C: ドライブからバックアップされたファイルは ¥¥orion¥c\$ ファイル・スペースに保管されます。
	- Orion に D: ドライブがある場合、そのドライブからバックアップされたファイルは ¥¥orion¥d\$ ファイル・スペース に保管されます。
- このシナリオでは、Orion の C:¥mydocs ディレクトリーから別のコンピューターの C:¥restore\_temp ディレクトリーにファ イルがリストアされます。ファイルをリストアする先のコンピューターは、別の VMware 仮想マシンまたは物理コンピュー ターにすることができます。
- リストアを実行するコンピューターは、仮想マシン Orion とは異なるホスト名とノード名を持っています。リストアの際 に、ソース・ファイル指定を完全な UNC フォーマットで指定し、次のいずれかのパラメーターを使用して Orion にアクセ スする必要があります。

-virtualnodename

バックアップをリストアするクライアント・ノードを指定します。現在ログオンしているコンピューターにファイル をリストアする場合は、このパラメーターを使⽤します。

-asnodename

バックアップをリストアするクライアント・ノードを指定します。プロキシー権限を持っているコンピューターにフ ァイルをリストアする場合は、このパラメーターを使⽤します。

コンピューター Orion に対してファイル・レベル・リストアを実行するには、以下の手順を実行します。

### 手順

1. IBM Spectrum Protect サーバーを照会して、Orion に対して登録されているファイル・スペースを判別します。

dsmc query filespace -virtualnode=orion

2. 以下のいずれかのコマンドを実⾏して、Orion ファイル・スペースのファイルをリストアします。

現在ログオンしているコンピューターにファイルをリストアする:

Orion というコンピューターに現在ログオンしていると仮定します。次のいずれかのコマンドを実行します。 a. リストアするノードのパスワードを知っている場合は、restore コマンドで -virtualnodename オプションを使 用します。例えば、次のコマンドを実行してファイルを Orion にリストアします。

dsmc restore ¥¥orion¥c\$¥mydocs¥ c:¥restore\_temp¥ -sub=yes -virtualnodename=orion

b. プロキシー権限を持っている場合は、ターゲット・ノードの代わりにファイルをリストアできます。エージェ ント・ノード (リストアを実⾏する元のコンピューターのノード) からプロキシー権限を与える必要がありま す。ターゲット・ノードにアクセスできるように、エージェント・ノードのパスワードを知っていなければな りません。例えば、次のコマンドを実⾏してファイルを Orion にリストアします。

dsmc restore ¥¥orion¥c\$¥mydocs¥ c:¥restore\_temp¥ -sub=yes -asnodename=orion

| コマンド<br>の要素                                | 説明                                                                                                    |
|--------------------------------------------|----------------------------------------------------------------------------------------------------|
| ¥<br>¥orion¥<br>$C\hat{S}$<br>¥mydocs<br>¥ | IBM Spectrum Protect サーバーのソース・ファイル指定。このロケーションには、リストアするバック<br>アップ済みファイルが含まれます。これらのファイルは orion VM に対してバックアップされているた<br>め、ファイル指定は UNC フォーマットでなければなりません。 |
| $\circ$ :<br>¥restor<br>e temp¥            | 現在ログオンしているコンピューターの宛先ファイル指定。このロケーションにファイルがリストアさ<br>れます。                                                                                              |
| sub=yes                                    | リストア操作を実行した場合に、ソース・ファイル指定のすべてのサブディレクトリーが含まれるよう<br>に指定します。                                                                                           |
| virtual<br>nodenam<br>e=orion              | バックアップがノード $\circ$ r $\operatorname*{ion}$ から実行されていることを IBM Spectrum Protect サーバーに通知しま<br>す。                                                        |
| asnoden<br>ame=ori<br>on                   | バックアップがノード orion から実行されていることを IBM Spectrum Protect サーバーに通知しま<br>す。                                                                                  |

表 1. 同じコンピューターにファイルをリストアする場合の restore コマンドの要素

別のコンピューターにファイルをリストアする:

IBM Spectrum Protect サーバーから、ログオンしているコンピューターとは異なるコンピューターにファイルをリス トアするには、以下のコマンドを実⾏します。このコマンドを使⽤できるのは、オペレーティング・システムで制御 されたリモート・コンピューターへの書き込み権限を持ってログインしている場合に限ります。

dsmc restore ¥¥orion¥c\$¥mydocs¥ ¥¥orion¥c\$¥restore\_temp¥ -sub=yes -virtualnode=orion

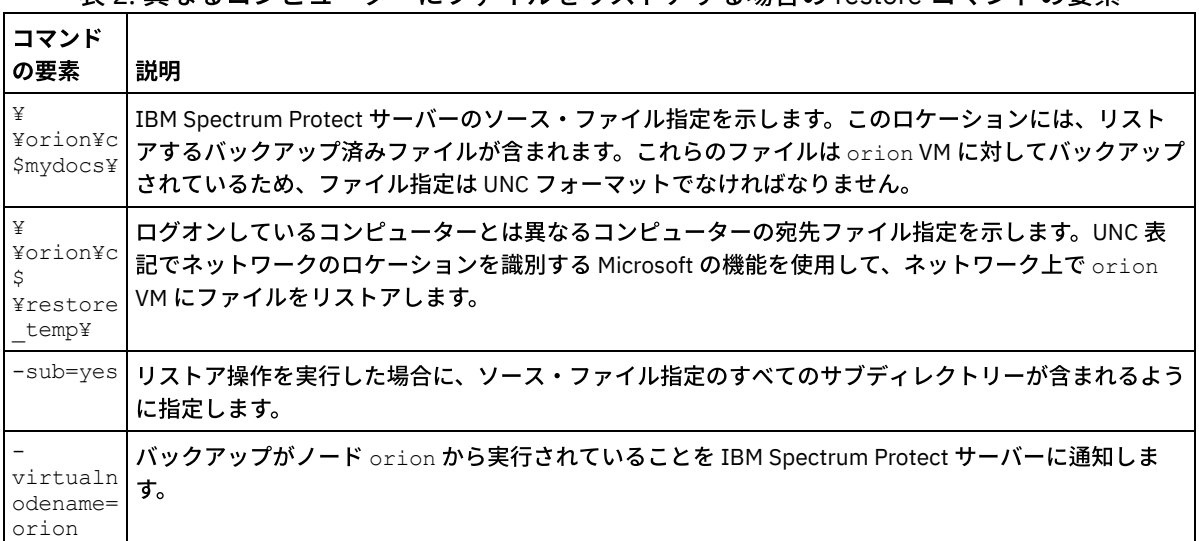

#### 表 2. 異なるコンピューターにファイルをリストアする場合の restore コマンドの要素

#### 関連概念:

VMware [バックアップからのデータのリストア](#page-2684-0) 関連タスク: VMware Consolidated Backup で作成されたフル VM [バックアップのリストア](#page-2693-0) フル VM [バックアップのリストア](#page-2685-0) 関連資料: Linux オペレーティング・システム Windows オペレーティング・システムQuery Filespace Linux オペレーティング・システム Windows オペレーティング・システムRestore

<span id="page-2693-0"></span>Windows オペレーティング・システム

# **VMware Consolidated Backup** で作成されたフル **VM** バックアップのリスト

### ア

フル VMware バックアップをリストアして、VMware 仮想マシン (VM) のすべてのファイルを再作成することができます。IBM Spectrum Protect™ バージョン 6.2.0 以前で実⾏される VMware Consolidated Backup (VCB) を使⽤して作成されたフル VM バック アップをリストアするには、以下の⼿順を実⾏します。

#### 始める前に

IBM Spectrum Protect バージョン 6.2.2 以降を使用して作成されたフル VMware バックアップをリストアするには、『フル VM バ ックアップのリストア』トピックを参照してください。

この機能は、クライアントが IBM Spectrum Protect for Virtual Environments: Data Protection for VMware のデータ・ムーバー として機能している場合にのみ使⽤可能です。

### 手順

1. リストアのターゲット・ロケーションに応じて、適切な手順を実行します。

フル VM バックアップのリストアで既存の VMware 仮想マシンを上書きする場合は、既存の仮想マシンを削除しま す。

フル VM バックアップを新規の仮想マシンにリストアする場合は、既存の仮想マシンを削除する必要はありません。 既存の仮想マシンを削除することはできますが、削除しない場合は次のステップに進んでください。

2. 以下の手順を実行して、フル VMware バックアップについて仮想マシンを照会します。

a. オフホスト・バックアップ・サーバーから、次のコマンドを実行します。

dsmc q vm \*

このコマンドにより、次のように使用可能なバックアップがリストされます。

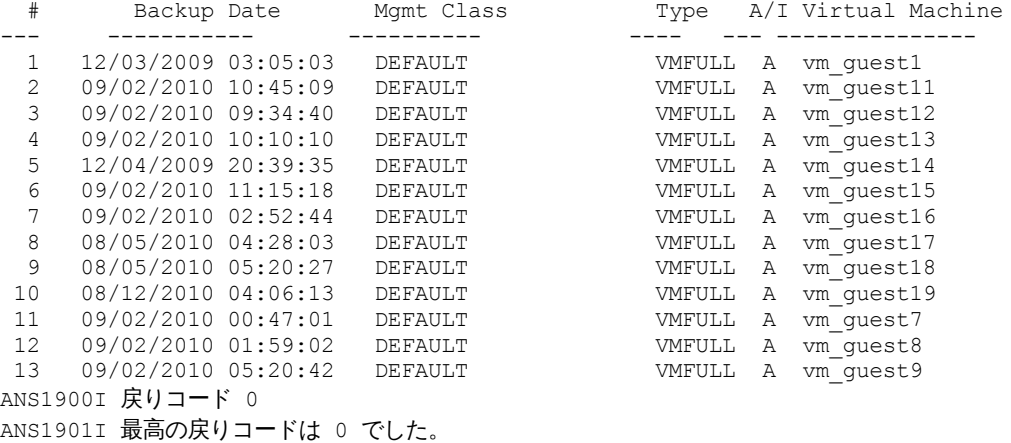

b. 照会コマンドによって戻された結果から、リストアする仮想マシンを特定します。 3. restore vm コマンドを使用して、フル VMware バックアップをリストアします。 特定時点の仮想マシンをリストアするに は、次のように -pitdate オプションと -pittime オプションを指定します。

dsmc restore vm *my\_vm\_name destination* -pitdate=*date* -pittime=*hh:mm:ss*

各構成要素について説明します。

```
my_vm_name
    リストアする仮想マシンの名前。
destination
    リストアされた vmdk ファイルのディレクトリー・ロケーション。
-pitdate
    バックアップが作成された⽇付。
-pittime
```
バックアップが作成された時刻。

#### 4. リストアが完了すると、次のメッセージが戻されます。「Y」を入力します。

Virtual Infrastructure Client or VMware Converter tool can be used to redefine virtual machine to the VMware Virtual Center Inventory.

Would you like to launch VMware Converter now? (Yes (Y)/No (N))

ヒント:「N」を入力すると、VMware Converter をオープンせずにコマンド・ラインが戻されます。 ただし、イメージをリ ストアする場合は、事前にイメージを変換する必要があります。

- 5. VMware vCenter Converter ツールを使用して VMware サーバーの仮想マシンにリストア済みの VCB イメージを変換するに は、以下の手順を実行します。
	- a. Windows の「スタート」メニューから Converter ツールを開きます。
	- b. Converter ツールから、「コンバーター・マシン (Convert Machine)」をクリックします。
	- c. 「仮想マシン・ファイル」フィールドで、リストアされた .vmx ファイルのロケーションを入力します。 ヒント: .vmx ファイルは、restore vm コマンドの vmbackdir オプションによって指定されたディレクトリーにリス トアされます。
	- d. ウィザードの残りのステップに従って、フル VM バックアップを変換します。
- 6. リストアが完了すると、仮想計算機は電源オフになります。VMware vCenter から仮想マシンを開始します。

関連タスク: フル VM [バックアップのリストア](#page-2685-0) 関連資料:

<span id="page-2695-0"></span>Linux オペレーティング・システム Windows オペレーティング・システムQuery VM Linux オペレーティング・システム Windows オペレーティング・システムRestore VM Windows オペレーティング・システム

# **Windows** の個別のアクティブ・ディレクトリー・オブジェクトのリストア

アクティブ・ディレクトリー・サーバーのシャットダウンまたは再始動をせずに、アクティブ・ディレクトリー・オブジェクトを 不測の破壊または削除からリカバリーするのに、個別のアクティブ・ディレクトリー・オブジェクトのリストアを使⽤できます。

Windows Server クライアントで、restore adobjects コマンドを使用して ローカルの削除済み活動ディレクトリー・オブジェクト (廃棄オブジェクト) をリストアできます。個別の活動ディレクトリー・オブジェクトを、IBM Spectrum Protect™サーバー上のシ ステム状態のバックアップからリストアすることもできます。

- ★ Windows オペレーティング・システ[ム廃棄オブジェクトの復活またはシステム状態バックアップからのリストア](#page-2695-1) 廃棄オブジェクトの復活は、アクティブ・ディレクトリーから削除されたオブジェクトをリストアするプロセスです。 オブ ジェクトがアクティブ・ディレクトリーから削除される場合、そのオブジェクトが物理的に消去されるわけではなく、削除 済みのマークが付くだけです。 後で、そのオブジェクトを復活 (リストア) することが可能です。
- ▶️Windows オペレーティング・システムGUI およびコマンド・ラインを使用したアクティブ・ディレクトリー・オブジェ クトのリストア 個別のアクティブ・ディレクトリー・オブジェクトをリストアするには、ドメイン・コントローラー上でバックアップ/ア ーカイブ・クライアントを実⾏する必要があり、ユーザー・アカウントが管理者グループのメンバーである必要がありま す。ユーザー・アカウントが管理者グループのメンバーでない場合は、Active Directory オブジェクトはディレクトリー・ ツリー内に表⽰されません。
- Windows [オペレーティング・システムアクティブ・ディレクトリー・オブジェクトをリストアする場合の制約事項およ](#page-2697-0) び制限

アクティブ・ディレクトリー・オブジェクトをリストアする場合に、注意が必要な制約事項および制限がいくつかありま す。

- Windows オペレーティング・システ[ム廃棄オブジェクトへの属性の保持](#page-2698-0) 廃棄オブジェクトに保持する属性を指定するには、まずアクティブ・ディレクトリー・スキーマで属性を指定し、スキー マ・オブジェクトの *searchFlags* 属性を更新します。
- ▶️ Windows オペレーティング・システムWeb クライアントを使用するための、クライアント・アクセプターおよびエージ ェント・サービスの変更 デフォルトでは、個別のアクティブ・ディレクトリー・オブジェクトを、Web クライアントを使用してリストアすること はできません。Web クライアント・サービス (クライアント・アクセプターおよびエージェント) は、デフォルトでは、ロ ーカル・システム・アカウントの下で実⾏されます。ローカル・システム・アカウントは、アクティブ・ディレクトリー・ オブジェクトをリストアするのに⼗分な特権を持っていません。

関連タスク: Windows システム状態のリストア 関連資料: Restore Adobjects Windows オペレーティング・システム

# <span id="page-2695-1"></span>廃棄オブジェクトの復活またはシステム状態バックアップからのリストア

廃棄オブジェクトの復活は、アクティブ・ディレクトリーから削除されたオブジェクトをリストアするプロセスです。 オブジェク トがアクティブ・ディレクトリーから削除される場合、そのオブジェクトが物理的に消去されるわけではなく、削除済みのマーク が付くだけです。 後で、そのオブジェクトを復活 (リストア) することが可能です。

オブジェクトが復活しても、すべてのオブジェクト属性が保持されるわけではありません。 オブジェクトが廃棄オブジェクトにな るとき、多くの属性がオブジェクトから⾃動的に取り除かれ、取り除かれた属性は失われます。 ただし、オブジェクトを削除する 際により多くの属性が保持されるように、アクティブ・ディレクトリーのスキーマを変更することは可能です。

廃棄ではユーザー・グループ・リンクは保持されません。 例えば、ユーザー・オブジェクトを復活させても、ユーザー・アカウン トはいかなるグループのメンバーにもなりません。 この情報はすべて、アクティブ・ディレクトリーの管理者が⼿動で再作成する 必要があります。

IBM Spectrum Protect™ サーバー上のシステム状態バックアップから Active Directory オブジェクトがリストアされる場合は、オ ブジェクトの属性やグループ・メンバーシップのほとんどすべてがリストアされます。 これは、Windows Server のドメイン・コ ントローラーを使⽤する最善のリストア・オプションです。 オブジェクトがサーバーからリストアされる場合は、以下のようにな ります。

- アクティブ・ディレクトリー・データベースがシステム状態バックアップから抽出され、一時ロケーションにリストアされ ます。
- リストア済みのデータベースがオープンされます。
- リストアするオブジェクトを選択します。 オブジェクトごとに以下の処理が⾏われます。
	- 一致する廃棄オブジェクトの検索が実行されます。 廃棄オブジェクトの検索には、リストア済みオブジェクトのグロ ーバル固有 ID (GUID) が使⽤されます。
	- 一致する廃棄オブジェクトが見つかった場合、復活させます。 この場合、リストア済みオブジェクトは、元のグロー バル固有 ID (GUID) およびセキュリティー ID (SID) を保持しています。
	- 一致する廃棄オブジェクトが見つからない場合、データベースに新しいオブジェクトが作成されます。この場合、新 規オブジェクトは、元のオブジェクトとは異なる新しい GUID と SID を持ちます。
- 欠落した属性は、復活または再作成したオブジェクトにバックアップからコピーされます。バックアップが取られた後に変 更された既存の属性は、バックアップの値と⼀致するように更新されます。バックアップが取られた後に追加された新しい 属性は、除去されます。
- グループ・メンバーシップはリストア済みです。

すべての属性が設定でき、グループ・リンクは再作成されますが、リストア済みのオブジェクトはリストア操作の直後に使用でき ない場合があります。リストア済みのオブジェクトを使⽤可能にするには、アクティブ・ディレクトリーの管理者によるオブジェ [クトの⼿動更新が必要な場合があります。リストアを実⾏する前に、](#page-2697-0) アクティブ・ディレクトリー・オブジェクトをリストアする 場合の制約事項および制限 を必ずお読みください。

#### 関連概念:

廃棄オブジェクトへの属性の保持 [データのリストア](#page-2662-0) アクティブ・ディレクトリー・オブジェクトをリストアする場合の制約事項および制限 関連タスク: Windows システム状態のリストア 関連資料: Restore Adobjects Windows オペレーティング・システム

# <span id="page-2696-0"></span>**GUI** およびコマンド・ラインを使⽤したアクティブ・ディレクトリー・オブ ジェクトのリストア

個別のアクティブ・ディレクトリー・オブジェクトをリストアするには、ドメイン・コントローラー上でバックアップ/アーカイ ブ・クライアントを実⾏する必要があり、ユーザー・アカウントが管理者グループのメンバーである必要があります。ユーザー・ アカウントが管理者グループのメンバーでない場合は、Active Directory オブジェクトはディレクトリー・ツリー内に表⽰されま せん。

GUI またはコマンド・ラインのいずれかを使用して、アクティブ・ディレクトリー・オブジェクトまたは廃棄オブジェクトをリス トアできます。

GUI で個別オブジェクトをリストアするには、以下を実行します。

- 1. 「IBM Spectrum Protect™ 」ウィンドウの「リストア」をクリックします。「リストア」ウィンドウが表⽰されます。
- 2. 必要ならディレクトリー・ツリーを展開します。 ツリー内のオブジェクトを拡張するには、そのオブジェクトの横にあるプ ラス符号 (+) をクリックしてください。
- 3. ディレクトリー・ツリーでアクティブ・ディレクトリー・ノードを見つけます。 展開して、「ローカル削除済みオブジェク ト」を表⽰します。 サーバー・オブジェクトも表⽰できます。
	- 廃棄オブジェクトをリストアするには、「ローカル削除済みオブジェクト」を展開し、リストアする廃棄オブジェク トへとナビゲートして、廃棄オブジェクトを選択します。
	- IBM Spectrum Protect サーバーにバックアップされているアクティブ・ディレクトリー・オブジェクトをリストアす るには、次のようにします。
		- a. サーバー・オブジェクトを展開します。サーバー上のシステム状態バックアップの (さまざまなタイム・スタ ンプが付いた) リストを⽰すウィンドウが表⽰されます。
		- b. リストからシステム状態バックアップを選択します。 そのシステム状態からのアクティブ・ディレクトリー・ データベースがバックグラウンドでリストアされ、ツリーにアクティブ・ディレクトリー・オブジェクトが取

り込まれます。

c. リストアするアクティブ・ディレクトリー・オブジェクトにナビゲートして、アクティブ・ディレクトリー・ オブジェクトを選択します。

ヒント: アクティブ・ディレクトリー・オブジェクトの属性を表示するには、目標の属性が表示されるまで、ツリー 内のアクティブ・ディレクトリー・オブジェクトを展開します。 オブジェクトの属性は、ツリーに隣接する表示域に 表⽰されます。 アクティブ・ディレクトリー・オブジェクトをその名前に基づいて検索したり、フィルターに掛ける ことができます。

4. 「リストア」をクリックしてリストア操作を開始します。「タスク・リスト」ウィンドウが開き、リストア操作の進行状況 が表示されます。

コマンド・ラインで、個別のアクティブ・ディレクトリー・オブジェクトを照会する場合は query adobjects コマンドを使用し て、リストアする場合は restore adobjects コマンドを使⽤します。

#### 関連資料:

<span id="page-2697-0"></span>Query Adobjects Restore Adobjects Windows オペレーティング・システム

# アクティブ・ディレクトリー・オブジェクトをリストアする場合の制約事項 および制限

アクティブ・ディレクトリー・オブジェクトをリストアする場合に、注意が必要な制約事項および制限がいくつかあります。

オブジェクトをリストアする前に、以下の制約事項を理解しておいてください。

- アクティブ・ディレクトリー全体に対する災害復旧レベルのリストア操作に使用する目的でない限り、アクティブ・ディレ クトリーをシステム状態リストア操作の⼀部としてリストアしないでください。 このタイプのリストア操作を⾏うには、 アクティブ・ディレクトリー・サーバーを停⽌して再始動する必要があります。
- 廃棄オブジェクトの特定時点リストアを実行することはできません。 サーバーにバックアップされているアクティブ・デ ィレクトリー・オブジェクトに対して、特定時点リストアを実⾏できます。
- バックアップ・セットから Active Directory オブジェクトをリストアすることはできません。

オブジェクトをリストアする前に、以下の制限を理解しておいてください。

- IBM Spectrum Protect™ サーバーからのアクティブ・ディレクトリー・オブジェクトのリストアを行うには、ローカル・ハ ード・ディスク上に一時スペースが必要です。stagingdirectory オプションを使用して、サーバーからの一時データを保管 するためのローカル・ハード・ディスク上のディレクトリーを指定することができます。 ⼀時データのサイズ、ネットワー ク帯域幅、およびクライアントとサーバーの両⽅のパフォーマンスに応じて、この操作には 20 秒から 1 時間を超える時間 がかかる場合があります。 Active Directory ツリーを表⽰する際に「リストア」ウィンドウの最新表⽰で遅延が⽣じる可能 性があります。
- ユーザー・パスワードはデフォルトではリストアできません。 管理者がパスワードをリセットしてアカウントを再度使用 可能にするまで、リストアされたユーザー・オブジェクトは使⽤不可になっています。また、アカウントが、ドメインから 削除された後、バックアップ/アーカイブ・クライアントによってリストアされる場合には、リストア操作の後で⼿動でド メインに結合する必要があります。この作業を⾏わないと、ターゲット・コンピューターのユーザーはドメインにログオン できません。

リストア後にユーザーまたはコンピューター・オブジェクトを完全に操作可能にするには、スキーマ属性 *Unicode-Pwd* を 『廃棄オブジェクトへの属性の保持』の説明に従って変更する必要があります。

- アクティブ・ディレクトリー・スキーマは、アクティブ・ディレクトリー・オブジェクトがリストアされる時には再作成さ れません。 バックアップ後にスキーマが変更されていた場合、リストアされたオブジェクトに新しいスキーマとの互換性 がなくなり、⼀部のアクティブ・ディレクトリー・オブジェクト属性が有効でなくなる可能性があります。クライアント は、属性をいくつかリストアできなかった場合は警告メッセージを発⾏します。
- グループ・ポリシー・オブジェクトおよびそれの組織単位 (OU) へのリンクはリストアできません。
- リストア済みアクティブ・ディレクトリー・オブジェクトのローカル・ポリシーはリストアされません。
- IBM Spectrum Protect サーバーからオブジェクトをリストアするときに、ターゲット・オブジェクトがアクティブ・ディレ クトリー内に既に存在し、それをバックアップ・バージョンのオブジェクトと置き換える場合、そのオブジェクトは削除さ れずに再作成されます。 既存のオブジェクトはベースとして使⽤され、その属性はバックアップ・バージョンによって上書

きされます。 ⼀部の属性 (GUID や SID など) は、既存のオブジェクトに保持され、バックアップ・バージョンによって上書 きされません。

- 同じコンテナーに複数の廃棄オブジェクトがある場合、オブジェクト GUID を使用してバックアップ/アーカイブ・クライ アント・コマンド・ラインからそれらのオブジェクトを復活させます。この場合、コマンド・ライン・クライアントはコン テナー・オブジェクトだけを復活させ、その⼦は復活させません。 バックアップ/アーカイブ・クライアント GUI では、コ ンテナー全体を選択して復活させることができます。
- IBM Spectrum Protect サーバーからオブジェクトをリストアする時に、有効なアクティブ・ディレクトリー・オブジェクト が存在し、削除回避 ビットがオンになっている場合、クライアントはそのオブジェクトの属性を変更できます。ただし、同 じ名前だが異なる GUID を持つ廃棄オブジェクトがある場合、ディレクトリー・サービスが*アクセス拒否* エラーを返しま す。
- IBM Spectrum Protect サーバーからオブジェクトをリストアし、オブジェクトのコンテナー名が変更されていた場合、バッ クアップ時点での元の名前を使⽤して、クライアントはコンテナーを再作成します。廃棄オブジェクトをリストアすると き、クライアントはそれを名前変更されたコンテナーにリストアします。廃棄オブジェクトの *lastKnownParent* 属性が、新 しいコンテナー名を反映するように更新されているからです。

関連概念: 廃棄オブジェクトへの属性の保持 [データのリストア](#page-2662-0) 関連資料: Restore Adobjects Stagingdirectory Windows オペレーティング・システム

# <span id="page-2698-0"></span>廃棄オブジェクトへの属性の保持

廃棄オブジェクトに保持する属性を指定するには、まずアクティブ・ディレクトリー・スキーマで属性を指定し、スキーマ・オブ ジェクトの *searchFlags* 属性を更新します。

スキーマ・オブジェクトの *searchFlags* 属性を更新できる、ベンダー提供のソフトウェア (例えば ADSI Edit) があります。

通常、*searchFlags* ビット・マスクでは、ビットが何も設定されていません (値は 0 です)。 元のオブジェクトが削除されるとき に、アクティブ・ディレクトリーが特定の属性を廃棄オブジェクトに保存するようにしたい場合は、*searchFlags* を 8 (0x00000008) に設定します。

関連概念:

<span id="page-2698-1"></span>[データのリストア](#page-2662-0) 関連資料: Restore Adobjects Windows オペレーティング・システム

# **Web** クライアントを使⽤するための、クライアント・アクセプターおよび エージェント・サービスの変更

デフォルトでは、個別のアクティブ・ディレクトリー・オブジェクトを、Web クライアントを使用してリストアすることはでき ません。Web クライアント・サービス (クライアント・アクセプターおよびエージェント) は、デフォルトでは、ローカル・シス テム・アカウントの下で実⾏されます。ローカル・システム・アカウントは、アクティブ・ディレクトリー・オブジェクトをリス トアするのに⼗分な特権を持っていません。

このリストア操作を Web クライアントで使用可能にするには、以下のステップを実行します。

- 1. Windows にログオンするときに*管理者* などの管理アカウントを使用するように、クライアント・アクセプターおよびエー ジェント・サービスを変更します。
- 2. コントロール・パネルでクライアント・アクセプターおよびエージェント・サービス (通常、TSM クライアント・アクセプ ターおよび TSM リモート・クライアント・エージェントと呼ばれます) 用のプロパティーを編集できます。
- 3. Web クライアントをセットアップする時に、IBM Spectrum Protect™ 構成ウィザードの「ログイン・オプション」ページ で、クライアント・アクセプターおよびエージェント・サービスを変更します。

Web クライアントが既にセットアップされている場合は、以下のステップを実行します。

- 1. 「スタート」をクリックする。 2. 「コントロール パネル」→「管理ツール」→「サービス」をクリックする。 3. Windows のサービスのリストからスケジューラー・サービスを選択する。 4. 「ログオン」タブをクリックする。 5. 「ログイン時に使用」セクションの「このアカウント」をクリックする。 6. 管理アカウントを入力するか、または「参照」をクリックしてドメイン・アカウントを見つける。 7. ドメイン・アカウント用のパスワードを入力する。
	- 8. 「OK」をクリックしてから、「開始」をクリックする。

#### 関連資料:

<span id="page-2699-0"></span>Restore Adobjects

## フェイルオーバー時のデータのリストアまたはリトリーブ

クライアントが 2 次サーバーにフェイルオーバーした場合、複製されたデータを 2 次サーバーからリストアまたはリトリーブする ことができます。

#### 始める前に

フェイルオーバー時にデータのリストアまたはリトリーブを開始する前に、以下を⾏います。

- クライアントが自動クライアント・フェイルオーバー用に構成されていることを確認します。
- クライアント・ノードを複製する IBM Spectrum Protect™ サーバーに接続されていることを確認します。フェイルオーバー 要件について詳しくは、[⾃動クライアント・フェイルオーバーの要件](#page-2480-0)を参照してください。

制約事項: フェイルオーバー・モードでは、データを 2 次サーバーにバックアップすることもアーカイブすることもできません。

#### 手順

フェイルオーバー時にデータをリストアまたはリトリーブするには、以下の⼿順を実⾏します。

- 1. 2 次サーバー上のクライアント・データの複製状況を確認します。 複製状況は、最新のバックアップが 2 次サーバーに複製 されたかどうかを⽰します。
- 2. クライアント GUI またはコマンド・ライン・インターフェースから、通常の場合と同様にデータをリストアまたはリトリ ーブします。

ヒント: 2 次サーバーに接続されている場合、再始動可能リストア操作は想定どおりに機能します。 ただし、1 次サーバー が停⽌したときに中断されたリストア操作は、クライアントのフェイルオーバー後に再開できません。 クライアントが 2 次サーバーにフェイルオーバーした後にリストア操作全体を再実行する必要があります。

#### タスクの結果

2 次サーバー上の複製されたデータが最新でない場合、リストアまたはリトリーブ操作を続行するか停止するかを決定するための プロンプトが出されます。

例えば、コマンド・ライン・インターフェースで build.sh ディレクトリーをリストアするには、次のコマンドを発⾏します。 AIX オペレーティング・システム Linux オペレーティング・システム Mac OS X オペレーティング・システム Oracle Solaris オペレーティング・システム

dsmc res /build.sh

Windows オペレーティング・システム

dsmc res C:¥build.sh

#### 次の出力が表示されます。

IBM Spectrum Protect Command Line Backup-Archive Client Interface Client Version 8, Release 1, Level 0.0 Client date/time: 11/16/2016 12:05:35 (c) Copyright by IBM Corporation and other(s) 1990, 2016. All Rights Reserved.
Node Name: MY\_NODE\_NAME ANS2106I 1 次サーバー IBM Spectrum Protect server 192.0.2.1 への接続が失敗しました

ANS2107I 192.0.2.9 : 1501にある 2 次サーバー TARGET への 接続を試行しています。

Node Name: MY\_NODE\_NAME Session established with server TARGET: Windows Server Version 8, Release 1, Level 0.0 Server date/time: 11/16/2016 12:05:35 Last access: 11/15/2016 14:13:32

Session established in failover mode to secondary server ANS2108I 2 次サーバー TARGET に接続しました。 Restore function invoked.

ANS2120W サーバー TARGET が報告した最後の保管操作の日付 05/16/2013 22:38:23 が、クライアントが保管している最後の保管操作の日付 05/21/2013 21:32:20 と一致しません。 Continue (Yes (Y)/No (N))

N と応答すると、次のメッセージが表⽰されます。

ANS1074W ユーザーが操作を停止しました。

⊻と応答すると、リストア処理は通常どおり続行しますが、リストアするデータは最新でない可能性があります。 関連概念: 自動クライアント・フェイルオーバーの構成と用途 関連タスク: [複製されたクライアント・データの状況の判別](#page-2484-0) Windows オペレーティング・システム

### 別のユーザーへの、ファイルのリストアまたはリトリーブの許可

他のノードのユーザーが、ユーザーのバックアップ・バージョンのリストア、または ユーザーのアーカイブ・コピーのリトリーブ を行うことを許可することができます。 こうすると、ファイルを他の人々と共用したり、異なるノード名で使用する他のワークス テーションと 共⽤したりすることができます。

### このタスクについて

他のノードによる Automated System Recovery (ASR) ファイル・スペースのアクセスも許可できます。

別のノードを使用して ASR ディスケットを作成できます。これにより、ワークステーションは、ASR およびバックアップ/アーカ イブ・クライアントを使⽤して復旧できるようになります。ワークステーションで問題が発⽣し、ワークステーションの ASR デ ィスケットを使⽤できない場合は、別のノードを使⽤します。

別のノードに、ファイルをリストアまたはリトリーブする許可を与えるには、次のように⾏います。

#### 手順

1. メイン・ウィンドウから 「ユーティリティー」 → 「ノード・アクセス・リスト」をクリックします。

- 2. 「ノード・アクセス・リスト」ウィンドウで、「追加」ボタンをクリックします。
- 3. 「アクセス規則を追加」ウィンドウの「アクセスを許可」フィールドで項⽬を選択し、他のユーザーがアクセス可能なデー タのタイプを指定します。 「バックアップしたオブジェクト」と「アーカイブしたオブジェクト」のどちらかを選択できま す。
- 4. ユーザーのノード名を「ノードへのアクセスを許可」フィールドに入力します。 ユーザーのホスト・ワークステーションの ノード名を「ノードへのアクセスを許可」フィールドに⼊⼒します。
- 5. ホスト・ワークステーションのユーザー ID を「ユーザー」フィールドに入力します。
- 6. 「ファイル・スペースとディレクトリー」フィールドで、ユーザーがアクセス可能なファイル・スペースとディレクトリー を選択します。 ⼀度に選択できるのは、1 つのファイル・スペースと 1 つのディレクトリーです。 別のファイル・スペース やディレクトリーへのユーザー・アクセス権を与えたい場合は、別のアクセス規則を作成する必要があります。
- 7. ユーザー・アクセスをディレクトリー内の特定のファイルに限定したい場合は、サーバー上にある他のユーザーがアクセス 可能なファイルの名前またはパターンを「ファイル名」フィールドに入力します。 「ファイル名」フィールドに入力できる

項目は1つのみです。1つのファイル名か、1つ以上のファイルと一致させるパターンのどちらかを入力できます。 パター ンの一部として、ワイルドカード文字を使用することができます。 サーバー上に保管されているファイルと一致する項目を 入力する必要があります。

- 8. 選択したディレクトリー(そのサブディレクトリーを含む) 内で、ファイル名仕様と一致するすべてのファイルへのアクセス 権を与える場合は、「サブディレクトリーを含める」をクリックします。
- 9. 「**OK**」をクリックして、アクセス規則を保管し、「アクセス規則を追加」ウィンドウをクローズします。
- 10. 「ノード・アクセス・リスト」ウィンドウのリスト・ボックスに、作成したアクセス規則が表示されます。「ノード・アク セス・リスト」ウィンドウでの作業が終了したら、「**OK**」をクリックします。 変更内容を保管しない場合は、「キャンセ ル」をクリックするかウィンドウをクローズします。

### タスクの結果

例えば、d:¥user1 ディレクトリーの下にあるすべてのバックアップ・ファイルおよびサブディレクトリーへのアクセス権限をノ ード user2 に与えるには、次の値を指定してルールを作成します。

Permit Access to: Backed up Objects Grant Access to Node: user2 Filespace and Directory: d:¥user1 Filename: \* Include subdirectories: Selected

許可するノードは、IBM Spectrum Protect™ サーバーに登録されている必要があります。

クライアントのコマンド・ラインでは、別のノードでのファイルのリストアまたはリトリーブを許可するには、set access コマン ドを使用してください。 また、query access コマンドを使用して現行リストを表示したり、delete access コマンドを使用してリ ストからノードを削除することもできます。

#### 関連資料:

Delete Access Query Access Set Access Windows オペレーティング・システム

## 別のクライアント・ノードからのファイルのリストアまたはリトリーブ

サーバー上で別ユーザーのファイルへのアクセスをそのユーザーから認可されると、そのファイルをローカル・システムにリスト アまたはリトリーブする ことができます。

### このタスクについて

以下の手順を実行して、サーバー上の別ユーザーのファイル・スペースの表示、別ユーザーのファイルのバックアップ・バージョ ンのリストア、または別ユーザーのアーカイブ・コピーのローカル・ファイル・システムへのリトリーブを⾏うことができます。

#### 手順

1. メイン・ウィンドウから「ユーティリティー」をクリックする。

- 2. 「別のノードにアクセス」をクリックする。
- 3. ユーザーのホスト・ワークステーションのノード名を「ノード名」フィールドに入力し、「設定」をクリックする。

### タスクの結果

コマンドを使用している場合は、fromnode オプションを使用して、ノードを指示してください。 アクセスしたいリストア/リトリ ーブ・ドライブを選択する場合は、ドライブ⽂字ではなく、ファイル・スペース名を指定することも必要です。 ファイル・スペー ス名は中括弧で囲んで、ドライブ文字と同様に指定してください。 例えば、D ディスク・ファイル・スペースの cougar ノードの ¥projx ディレクトリーからユーザー自身の ¥projx ディレクトリーにファイルをリストアする場合は、次のように入力します。

dsmc restore -fromnode=cougar ¥¥cougar¥d\$¥projx¥\* d:¥projx¥

ファイル・スペースのリストを表⽰するには、query filespace コマンドを使⽤します。 例えば、cougar のファイル・スペースの リストを表⽰するには、次のように⼊⼒します。

dsmc query filespace -fromnode=cougar

重要: バックアップ/アーカイブ・クライアントは、ファイルのリストア時にファイル・スペース情報を使用できます。ファイル・ スペース情報には、ファイルのバックアップ元のコンピューターの名前が含まれています。 ファイルを別のクライアント・ノード からリストアして、リストアされたファイルの宛先を指定していない場合、クライアントは、ファイルをリストアするためにファ イル・スペース情報を使⽤します。 この場合、クライアントはファイルを元のコンピューター上のドライブにリストアしようとし ます。 リストアするコンピューターが、元のコンピューターのドライブへのアクセス権限を持っている場合、 ファイルを元のド ライブにリストアできます。 リストアするコンピューターが、元のコンピューターのドライブへアクセスできない場合、 クライ アントはネットワーク・エラー・メッセージを戻します。 元のディレクトリー構造をリストアしますが、別のコンピューターにす る場合は、 ファイルのリストア時にターゲット・ドライブのみを指定します。 これは、別のノードからファイルをリストアする 場合、および別のノードからファイルをリトリーブする場合に該当します。

関連資料:

Fromnode Restore Retrieve Windows オペレーティング・システム

## 別のワークステーションへのファイルのリストアまたはリトリーブ

別のワークステーションを使用中に、自分自身のワークステーションからバックアップをとったファイルをリストアしたり、リト リーブしたりすることができます。

ご使用のバックアップ・バージョンおよびアーカイブ・コピーの保管は、ノードに応じて行われるのであって、特定のワークステ ーションに応じて⾏われるわけではありません。 ユーザーの IBM Spectrum Protect™ パスワードによって、ユーザーのデータは 保護されます。

ファイルを別のワークステーションにリストアまたはリトリーブする には、virtualnodename オプションを使⽤して、ファイルを バックアップしたときのワークステーションのノード名を指定します。 IBM Spectrum Protect の開始時に virtualnodename オプ ションを使用するか、またはそのオプションをワークステーションのクライアント・オプション・ファイル dsm.opt の中で指定す ることができます。 自分自身のワークステーション以外のワークステーションを使用する場合は、virtualnodename オプション を dsm コマンドで使用します。 例えば、ユーザーのノード名が cougar の場合は、次のように入力します。

start dsm -virtualnodename=cougar

こうすることで、ユーザーは⾃分の元のワークステーションで作業しているかのように、ファイルのリストアまたはリトリーブを ⾏うことができます。

virtualnodename オプションはコマンドでも使用できます。 例えば、 ユーザーの ¥projx ファイルを、ユーザーのローカル c: ¥myfiles ディレクトリーにリストアする場合は、次のように入力します。

dsmc restore -virtualnodename=cougar ¥¥cougar¥d\$¥projx¥\*.\* c:¥myfiles¥

代替ワークステーション上の同じディレクトリー名にファイルをリストアまたは リトリーブしたくない場合は、異なる宛先を入 力します。

### 別のタイプのワークステーションへのファイルのリストアまたはリトリーブ

異なるシステム・タイプ間でファイルのリストアまたはリトリーブ ができます。 これをクライアント間リストアと呼びます。

制約事項: 他のワークステーションのファイル・スペースにアクセスするには、該当するアクセス権を持っていることが必要で す。

NTFS および ReFS ドライブでは、FAT ドライブで許容されている名前よりも ⻑いファイル名やディレクトリー名が許容されま す。⻑いファイル名を指定して FAT ドライブにファイルを復旧する場合は、各ファイルごとに 宛先ファイルを指定します。

Windows のクライアントを使用して、 長い名前のファイルを NTFS または ReFS ファイル・システムに回復した場合は、 ファイ ルの回復先のドライブがレース・ドライブとは異なるタイプであっても、長い名前は保存されます。

関連タスク: 別のユーザーへの、ファイルのリストアまたはリトリーブの許可 別のクライアント・ノードからのファイルのリストアまたはリトリーブ Windows オペレーティング・システム

## ファイル・スペースの削除

IBM Spectrum Protect™ 管理者がユーザーの権限を認可すると、このユーザーは、所有しているファイル・スペース全体をサーバ ーから 削除することができます。

### このタスクについて

サーバーに保持されているバックアップ・コピーを個々に削除することはできません。 ファイル・スペースを削除すると、そのフ ァイル・スペース内に⼊っているすべてのファイル、バックアップ・コピーとアーカイブ・コピーの両⽅が削除されます。 例え ば、C ドライブのファイル・スペースを削除すると、そのディスクにあるすべてのファイルのすべてのバックアップ・コピー、お よびそのディスクからアーカイブしたすべてのファイルを削除することになります。

重要: ファイル・スペースを削除する前に、何をしようとしているのかを⼗分に注意して考えてみてください。

GUI またはコマンド・ライン・クライアントを使用してファイル・スペースを削除することができます。 ネットワーク接続ストレ ージ (NAS) ファイル・スペースを削除するには、Web クライアントまたはコマンド・ライン・クライアントを使用します。

GUI クライアントを使用してファイル・スペースを削除するには、以下のステップを実行します。

#### 手順

- 1. メイン・ウィンドウから、「ユーティリティー」 → 「ファイル・スペースの削除 **(Delete Filespaces)**」をクリックしま す。
- 2. 削除したいファイル・スペースを選択する。
- 3. 「削除」をクリックする。 クライアントは、ファイル・スペースを削除する前に確認のプロンプトが出します。

### タスクの結果

ファイル・スペースは、delete filespace コマンドを使⽤して削除することもできます。 class オプションを delete filespace コマ ンドで使用して NAS ファイル・スペースを削除します。

#### 関連資料:

Class Delete Filespace AIX オペレーティング・システム Linux オペレーティング・システム Oracle Solaris オペレーティング・システム

## ファイルへのイメージのリストア

イメージをバックアップする場合、バックアップ/アーカイブ・クライアントはボリュームの最初のセクターをバックアップしま すが、データのリストア時には、宛先ボリュームの元の論理ボリューム制御ブロックを保持するために最初のセクターをスキップ します。

イメージをファイルへリストアする場合は、最初のセクターを含むボリューム全体の内容がファイルにリストアされます。

元のボリューム・グループからの AIX® LVM ボリュームには、ボリュームの最初のセクター (512 バイト) に Logical Volume Control Block (LVCB) があります。 LVCB には、ボリュームを使用するアプリケーションによって保持される必要があるボリューム 固有のメタデータが⼊っています。

イメージの⼊ったファイルを元のボリューム・グループから LVM ボリュームにコピーする場合、ファイルと宛先ボリュームの両 方で LVCB をスキップする必要があります。 次の dd コマンドをこの目的に使用することができます。

dd if=<filename> of=/dev/<vol> bs=512 skip=1 seek=1

dd コマンドではブロック・サイズが 512 バイトに設定されており、コピーが非常に低速になります。 bs=1m などを使用すること をお勧めします。 イメージ・データをコピーする別の⽅法を次に⽰します。

1. 次のようにして、元の最初のセクターをファイルに保管します。

```
dd if=/dev/<vol> of=firstblk.tmp bs=512 count=1
```
2. 次のようにして、リストアされたイメージをコピーします。

dd if=<filename> of=/dev/<vol> bs=1m

#### 3. 次のようにして、元の最初のセクターをリストアします。

dd if=firstblk.tmp of=/dev/<vol> bs=512 count=1

AIX で大容量のスケーラブルなボリューム・グループ・フォーマットが導入されたため、論理ボリュームの最初のセクターに LVCB を入れることができず、これをデータに使用できる可能性があります。 ご使用のシステムで大容量またはスケーラブルなボ リューム・グループを使⽤し、最初のセクターを含むボリューム全体をリストアする必要がある場合は、ボリュームをファイルに リストアしてから、宛先ボリュームにコピーしてください。 次の **dd** コマンドをこの⽬的に使⽤することができます。

dd if=<filename> of=/dev/<vol> bs=1m

関連概念: コマンド・ラインを使⽤したイメージのリストア 関連タスク: GUI を使用したイメージのリストア AIX オペレーティング・システム Linux オペレーティング・システム

## ストレージ・プールを使⽤した **GPFS** ファイル・システム・データの管理

Global Parallel File Systems (GPFS™) テクノロジーを使用すると、ストレージ・プールを使用してデータを管理することができま す。ストレージ・プールは、プロパティーが似ていて、1 つのグループとして一緒に管理されるディスクまたは RAID の集合で す。

ストレージ・プールが一緒に管理されるグループはファイル・システムです。 ストレージ・プール・レベルでの自動的なファイル の配置および管理は、ポリシーによって⾏われます。 ポリシーは、ファイルの属性に基づいてユーザー・データのライフ・サイク ルを記述する⼀連のルールです。

ファイルが作成されると、配置ポリシーによって、そのファイルのデータが最初に置かれる場所が決定され、ファイルはストレー ジ・プールに割り当てられます。 そのファイルに書き込まれるすべてのデータは、割り当てられたストレージ・プールに配置され ます。 管理ポリシーによって、マイグレーションおよび削除といったファイル管理操作が決定されます。 GPFS ファイル・システ ム内のファイルは、有効な配置ポリシーおよびマイグレーション・ポリシーに応じて、さまざまなストレージ・プールに分散され ます。

ファイルはリストア時に正しいストレージ・プールに配置されます。 IBM Spectrum Protect™ サーバーはプール間マイグレーショ ンを認識しないため、ファイルはバックアップが⾏われた元のストレージ・プールに配置されます。ポリシー・エンジンは、マイ グレーション・ポリシーに基づいてファイルを置換します。

ストレージ・プール ID がファイルの拡張属性に保管されていて、そのストレージ・プールが使用可能である場合、ファイルは常 にそのストレージ・プールに配置されます。 ストレージ・プールが使用不可である場合、ファイルは配置ポリシーに従って配置さ れます。 配置ポリシーがファイルと⼀致しない場合、ファイルはシステム・プールに配置されます。

GPFS は、次のようにしてリストア後にファイルの配置を処理します。

- ファイルは、保存済みのファイル属性を RESTORE ルールに突き合わせることによって選択可能なプールに配置されます。
- ファイルは、バックアップされた時点で入っていたプールに配置されます。
- ファイルは、現⾏の配置ポリシーに基づいて配置されます。
- ファイルはシステム・ストレージ・プールに配置されます。

GPFS RESTORE ルールを使⽤することで、現⾏のファイル属性ではなく保存済みの属性に照らして、ファイルの突き合わせをする ことができます。 ファイル属性が一致しない場合、GPFS は、上記の順でファイルをリストアしようとします。

GPFS RESTORE ルールについて詳しくは、ポリシーおよびルールに関する GPFS の資料をお読みください。

以下の制約事項が適⽤されます。

- スタブ・ファイルのリストアは、複数のストレージ・プールまたは ACL を持つファイルでは機能しません
- ファイル・セットのリンク解除は許可されません
- GPFS の ctime オプションを no (デフォルト) に設定して、プール間の GPFS ファイル・マイグレーションの後で不要なファ イルのバックアップ/アーカイブ・バックアップを防⽌する必要があります

ストレージ・プールの使⽤については、IBM Spectrum Protect サーバーの資料を参照してください。

#### 関連概念:

[ストレージ・プール内のデータ・ストレージ](#page-74-0) 関連情報:  $\blacksquare$ AIX オペレーティング・システム $\blacksquare$ Linux オペレーティング・システム $\blacksquare$  GPFS [製品情報](http://www.ibm.com/support/knowledgecenter/SSFKCN/)  $\Box$ AIX オペレーティング・システム $\Box$ Linux オペレーティング・システム $\mathbb P$ [mmbackup](http://www.ibm.com/support/knowledgecenter/en/SSFKCN_4.1.0/com.ibm.cluster.gpfs.v4r1.gpfs100.doc/bl1adm_tsmreqs.htm) コマンド: IBM Spectrum Protect の要件 AIX [オペレーティング・システム](http://www.ibm.com/support/docview.wss?uid=swg21699569) Linux オペレーティング・システム IBM Spectrum Scale mmbackup コマンドでの IBM

## 特定時点へのデータのリストア

特定時点 リストアを使⽤して、特定時点に存在していた状態でファイルをリストアします。

Spectrum Protect の include オプションと exclude オプションの使用

#### このタスクについて

特定時点リストアを使用すれば、既知の破損よりも前の時点のデータをリストアすることによってデータ破損の影響を除去した り、基本構成を以前の状態に回復することができます。

 $\Box$ Mac OS X オペレーティング・システム $\Box$ AIX オペレーティング・システム $\Box$ Linux オペレーティング・システム ■ Cracle Solaris オペレーティング・システムファイル・スペース、ディレクトリーまたはファイルの 特定時点リストアを行うこ とができます。

 $\Box$ AIX オペレーティング・システム $\Box$ Linux オペレーティング・システム $\Box$ Oracle Solaris オペレーティング・システムまたイメ ージ・バックアップの特定時点リストアを ⾏うこともできます。

Windows オペレーティング・システムシステム状態データ、ファイル・スペース、ディレクトリー、またはファイルの特定時 点リストアを⾏うことができます。 またイメージ・バックアップの特定時点リストアを ⾏うこともできます。

特定時点リストアをサポートするために増分バックアップを実行します。増分バックアップ時、ファイルが クライアント・ファイ ル・スペースまたはディレクトリーから削除されると、バックアップ/アーカイブ・クライアントはサーバーに通知します。 選択 バックアップおよび⽇付による増分バックアップでは、削除されたファイルについてサーバーに通知しません。 想定されるリス トア要件と整合した頻度で増分バックアップを実⾏してください。

IBM Spectrum Protect™ サーバーが維持する最も古いバージョンより前の日時で特定時点リストアを要求する場合は、オブジェク トはシステムにリストアされません。指定された特定時点より前にワークステーションから削除されたファイルは、リストアされ ません。

注:

- 1. 管理者は、ファイルを特定日時でリストア可能であることを保証するために、ファイルの非アクティブ・バージョンを 維持 するのに⼗分なコピー・グループ設定を定義する必要があります。 ⼗分なバージョンを維持していないと、クライアントは 指定する特定時点にすべてのオブジェクトをリストアすることができない 可能性があります。
- 2. ファイルまたはディレクトリーを削除する場合、次回の増分バックアップ実行時点で、アクティブ状態のバックアップ・バ ージョンが⾮アクティブになり、管理クラスの *versions data deleted (*データが削除されたバージョン*)* 属性での指定数を超 える古いバージョンは削除されます。

特定時点リストアを⾏う際には、以下の情報を考慮してください。

- クライアントは、指定した特定時点日付より前の最新バックアップからファイル・バージョンをリストアします。 指定した 特定時点が、このバックアップを行った日時と同一でないことを確認してください。
- リストアしようとしているオブジェクトに指定した日時がサーバー上に存在している最も古いバージョンより古い場合に は、クライアントはそのオブジェクトをリストアできません。
- 特定時点リストアでリストアされるのは、クライアント・ワークステーションから特定時点日付後に削除されたファイルで あり、特定時点⽇付前に削除されたファイルではありません。
- クライアントは、特定時点日時以降に作成されたファイルをリストアすることはできません。特定時点リストアの実行時、 特定時点⽇付以降にクライアントで作成されたファイルは削除されません。

クライアント GUI を使⽤して特定時点リストアを⾏うには、以下のステップを実⾏してください。

- 1. メイン・ウィンドウで「リストア」ボタンをクリックする。「リストア」ウィンドウが表示されます。
- 2. 「リストア」ウィンドウで「特定時点」ボタンをクリックする。 「特定時点リストア」ウィンドウが表⽰されます。
- 3. 「特定時点日付の使用 (Use a Point-in-Time Date)」選択ボックスを選択する。 日付および時刻を選択し、「OK」をクリッ クします。 指定した特定時点が、「リストア」ウィンドウの「特定時点表⽰」フィールドに表⽰されます。
- 4. リストアするオブジェクトを表示します。名前によるオブジェクトの検索、ディレクトリー・ツリーのフィルター操作、あ るいはディレクトリー・ツリー中のディレクトリーの処理を⾏うことができます。
- 5. リストアしたいファイルの隣の選択ボックスをクリックする。
- 6. 「リストア」ボタンをクリックします。「リストアの宛先」ウィンドウが表示されます。必要な情報を入力します。
- 7. 「リストア」ボタンをクリックしてリストアを開始します。 「タスク・リストのリストア」ウィンドウに、リストア処理状 況が表示されます。

### タスクの結果

注: 指定する特定時点に対応したディレクトリーのバックアップ・バージョンがない場合、そのディレクトリー内のファイルは、 GUI からはリストアできません。しかし、コマンド・ラインからはそれらのファイルをリストアできます。

pitdate オプションおよび pittime オプションを指定した query backup コマンドおよび restore コマンドを使用して、コマンド・ ライン・クライアントから特定時点リストアを開始できます。例えば、pitdate および pittime オプション が query backup コマン ドで使用されると、ファイル情報が戻される特定時点が確立されます。 pitdate および pittime が restore コマンドで使用される と、指定された日時の値によって、ファイルが戻される特定時点が 確立されます。 pittime 値を指定しないで pitdate を指定した 場合、pittime のデフォルトは 23:59:59 です。pitdate 値を指定しないで pittime を指定した場合、この指定は無視されます。

#### 関連概念:

ストレージ管理ポリシー 関連資料:  $\blacksquare$ AIX オペレーティング・システム $\blacksquare$ Linux オペレーティング・システム $\blacksquare$ Oracle Solaris オペレーティング・システム Windows オペレーティング・システムBackup Image AIX オペレーティング・システム

## **AIX** 暗号化ファイルのリストア

ファイルが AIX® JFS2 暗号化ファイル・システム (EFS) からロー形式でバックアップされている場合は、同⼀または別の JFS2 EFS へのみリストアできます。 これらのファイルは、異なるファイル・システムや異なるプラットフォームにはリストアできませ ん。

EFS ファイルが平⽂形式でバックアップされている場合は、どこにでもリストアすることができます。 JFS2 EFS にリストアする 場合、ファイルが自動的に再暗号化されるのは、 ファイルのリストア先のディレクトリーに AIX の「EFS 継承」オプションが設 定されている場合のみです。

ロー形式でバックアップされたファイルをリストアした後で、ファイルを復号できなくなる場合があります。 もともとはファイル に使用されていた暗号鍵が、ユーザーの鍵ストア内で使用できなくなっている場合があります。 この場合は、バックアップ時に使 ⽤されていた鍵ストアをリストアすることが必要になります。

EFS データのバックアップについて詳しくは、AIX JFS2 [暗号化ファイル・システムのバックアップを](#page-2636-0)参照してください。

AIX オペレーティング・システム

## **AIX®** ワークロード区画のファイル・システムのリストア

ローカル・ワークロード区画 (WPAR) で作成され、グローバル WPAR にインストールされたバックアップ/アーカイブ・クライア ントによってバックアップされたすべてのファイルは、そのグローバル WPAR にインストールされたクライアントによってリスト アすることができます。

以下は、グローバル区画とグローバル WPAR の構成例です。

Global partition:

system name: shimla

file system: /home /opt

WPAR #1 configuration:

name: wpar1

file system: /home; name in global WPAR: /wpars/wpar1/home

WPAR #2 configuration:

name: wpar2

file system: /data; name in global WPAR: /wpars/wpar2/data

WPAR データをリストアする方法は 2 つあります。どちらを使用するかは、WPAR データ・ファイルをバックアップする際に使用 した⽅法によって決まります。

すべての WPAR ファイル・システムを、グローバル区画内部のファイル・スペースとしてリストアします。 ファイル・ス ペース名を使用して、そのスペースが所属する WPAR を識別する必要があります。 すべてのデータは、1 つのスケジュール を使用して1つのノードで管理されます。 以下の例では前に示した構成例を使用しています。この例の dsm.sys ファイル では、すべてのファイル・システム (グローバルとローカルの両⽅) について 1 つのサーバー・スタンザを指定しています。

SErvername shimla

TCPPort 1500 TCPServeraddress server.example.com nodename shimla PasswordAccess generate Domain /wpars/wpar1/home /wpars/wpar2/data /home /opt

以下のコマンドを使⽤して、それぞれのファイル・スペースをリストアします。

```
dsmc restore /wpars/wpar1/home/*
dsmc restore /wpars/wpar2/data/*
dsmc restore /home/*
dsmc restore /opt/
```
異なるノード名の下でバックアップした場合は、各 WPAR ファイル・システムを異なるノード名からリストアします。 各 WPAR には、別個のノード名、およびグローバル区画の中で実行されるスケジューラーが必要です。 また、3 つのスケジュ  $-$ ラー・サービスは、それぞれのサーバー・スタンザ名に対応する異なる dsm.opt ファイルを使用してセットアップする 必要があります。 この方式では、それぞれの WPAR リストア操作をその他の操作から独立させて管理することができま す。 以下の例では前に示した構成例を使用しています。この例の dsm.sys ファイルでは、3 つのサーバー・スタンザ (wpar1 ⽤、wpar2 ⽤、およびグローバル区画 shimla ⽤) を指定しています。

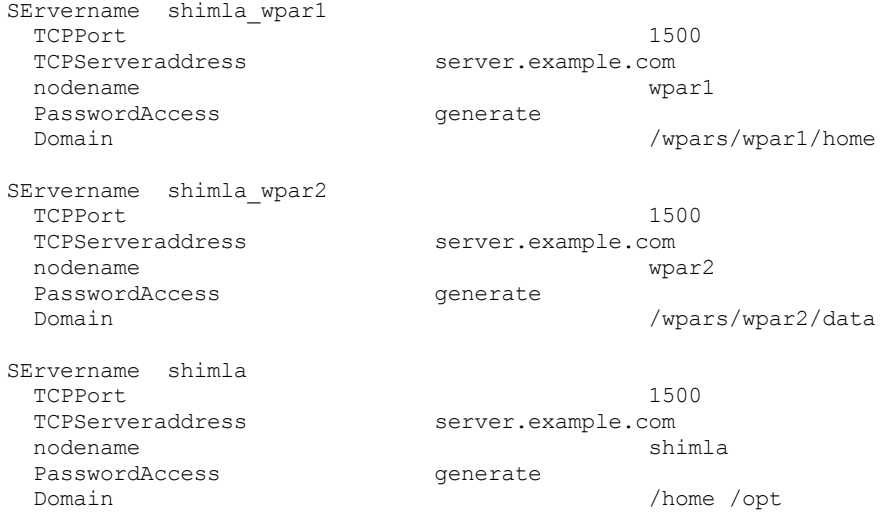

#### 表 1. dsm.opt ファイルを使用する WPAR リストア・コ

#### マンドのサンプル

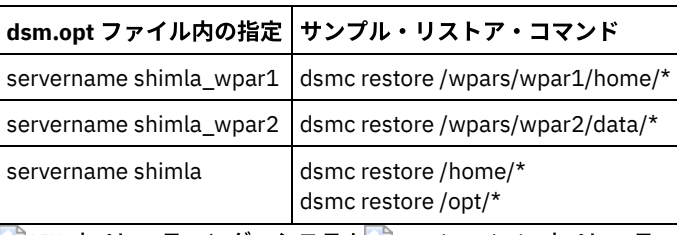

■AIX オペレーティング・システム ■ Oracle Solaris オペレーティング・システム ■ Windows オペレーティング・システム

# **NAS** ファイル・システムのリストア

Web クライアントまたはコマンド・ライン・インターフェースを使用して、NAS ファイル・システム・イメージをリストアしま す。Web クライアント・インターフェースは、IBM Spectrum Protect バージョン 8.1.1、V8.1.0、または V7.1.7 以前のサーバー への接続にのみ使用可能です。

前にバックアップされていた完全あるいは差分 NAS ファイル・システム・イメージをリストアできます。 差分イメージをリスト アする場合、IBM Spectrum Protect™ は⾃動的に最初にフルバックアップ・イメージをリストアし、次に差分イメージをリストア します。 クライアント・ノードが NAS ファイル・システムをマウントして、そのファイル・システムにバックアップとリストア 操作を⾏う必要はありません。

- ■AIX オペレーティング・システム ■Oracle Solaris オペレーティング・システム ■ Windows オペレーティング・システムWeb クライアントを使用した NAS [ファイル・システムのリストア](#page-2708-0) ここでは、Web クライアント GUI を使⽤して NAS ファイル・システムをリストアするためのステップをリストします。
- ■ Windows オペレーティング・システムWeb クライアントを使用する NAS [ファイルおよびディレクトリーのリストア](#page-2709-0) toc オプションをクライアント・オプション・ファイル内の include.fs.nas オプションと共に使⽤して、クライアントがフ ァイル・システム・バックアップごとに⽬次 (TOC) 情報を保管するかどうかを指定できます。
- ■AIX オペレーティング・システム ■Oracle Solaris オペレーティング・システム Windows オペレーティング・システムコマンド・ラインから NAS [ファイル・システムをリストアするためのオプション](#page-2710-0) およびコマンド このトピックでは、コマンド・ラインから NAS ファイル・システム・イメージをリストアするために使用できるオプショ ンとコマンドの例をいくつか⽰します。

#### 関連概念:

Web [クライアントの構成の概要](#page-2447-0)

<span id="page-2708-0"></span> $\Box$ AIX オペレーティング・システム $\Box$ Oracle Solaris オペレーティング・システム $\Box$ Windows オペレーティング・システム

## **Web** クライアントを使⽤した **NAS** ファイル・システムのリストア

ここでは、Web クライアント GUI を使用して NAS ファイル・システムをリストアするためのステップをリストします。

#### 始める前に

Web クライアント・インターフェースは、IBM Spectrum Protect バージョン 8.1.1、V8.1.0、または V7.1.7 以前のサーバーへの 接続にのみ使用可能です。

### 手順

- 1. メイン・ウィンドウで「リストア」ボタンをクリックする。「リストア」ウィンドウが表示されます。
- 2. 必要ならディレクトリー・ツリーを展開します。 ツリー内のノードを拡張するには、そのツリー内のオブジェクトの横にあ るプラス符号 (+) をクリックしてください。 表⽰されるノードは、バックアップされていて、それに対して管理者が権限を もつ、そのノードです。 ノード と呼ばれるルート・ノードは選択できません。 このノードが表示されるのは、NAS プラグ インがクライアント・ワークステーションに存在している場合だけです。 NAS ノードは、クライアント・ワークステーシ ョンのノードと同じレベルで表示されます。 管理者が権限をもっているノードだけが表示されます。
- 3. NAS ノードを展開し、イメージ・オブジェクトを表示させる。
- 4. イメージ・オブジェクトを展開し、リストア可能なボリュームを表示させる。 ボリューム・オブジェクトを展開すること はできません。
- 5. リストアするイメージ・オブジェクトの下のボリュームの横にある選択ボックスをクリックする。 特定の日付にバックア ップした NAS イメージをリストアする場合は、 「特定時点」 ボタンをクリックします。 その日付を選択した後、その日付 かまたはそれ以前にバックアップされた最後のオブジェクトが表⽰され、⾮活動オブジェクトも含まれます。 選択する前に すべてのイメージを (活動イメージとすべての非活動イメージを含めて) 表示させる場合は、メニュー・バーから「**表示」** → 「活動**/**⾮活動ファイルの表⽰」を選択します。
- 6. 「リストア」をクリックする。 「リストアの宛先」ウィンドウが表示されます。 「リストア宛先」ウィンドウで情報を入 ⼒します。 別の宛先へのリストアを選択した場合は、⼀度に別の宛先にリストアできるのは 1 つのボリュームのみです。 NAS ファイル・システム・イメージを、バックアップした NAS ファイル・サーバー上の任意のボリュームに リストアする ことができます。 他の NAS ファイル・サーバーにはイメージをリストアすることができません。
- 7. 「リストア」をクリックする。 NAS リストアの「タスク・リスト」 ウィンドウにリストア処理の状況と進行状況表示バー が表示されます。 進行状況表示バーの横にある数値は、リストアのサイズを示しています (既知の場合)。 リストアの完了 後に、処理の詳細が 「NAS リストア・レポート」ウィンドウに表示されます。 Web ブラウザー・セッションのクローズが 必要な場合は、切断後、現行の NAS 操作が続行されます。 NAS リストアの「タスク・リスト」ウィンドウの 「終了」ボタ ンを使⽤すると、現⾏操作を終了しないで、プロセスのモニターを終了することができます。
- 8. (オプション) 操作の処理をモニターするには、メイン・ウィンドウから「アクション」 > 「IBM Spectrum Protect™ アクテ ィビティー」を選択します。

### タスクの結果

考慮事項:

- ワークステーションおよびリモート (NAS) バックアップは、「リストア」ウィンドウで相互に排他的です。 リストアの項目 を選択した後、その後に選択する項目は同じタイプ (NAS または非 NAS のいずれか) でなければなりません。
- NAS ノードまたはイメージの場合、詳細は「リストア」ウィンドウの右側のフレームには表示されません。 NAS イメージ に関する情報を表示するには、NAS イメージを強調表示し、メニューから「表示」 > 「ファイル詳細」を選択します。
- NAS ファイル・スペースを削除するには、「ユーティリティー」 > 「ファイル・スペースの削除 (Delete Filespaces)」を選 択します。ワークステーション・オブジェクトおよびリモート・オブジェクトの両⽅を削除できます。

<span id="page-2709-0"></span>Windows オペレーティング・システム

# **Web** クライアントを使⽤する **NAS** ファイルおよびディレクトリーのリスト ア

toc オプションをクライアント・オプション・ファイル内の include.fs.nas オプションと共に使⽤して、クライアントがファイ ル・システム・バックアップごとに⽬次 (TOC) 情報を保管するかどうかを指定できます。

### このタスクについて

TOC 情報を保管する場合は、Web クライアントを使用して、ファイル・システム・ツリー全体を確認し、リストアするファイル およびディレクトリーを選択することができます。TOC を作成するには、バックアップ・イメージを バインドする管理クラスの バックアップ・コピー・グループで TOCDESTINATION 属性を 定義する必要があります。 TOC を作成するには、バックアップ操 作中に追加の処理、ネットワーク・リソース、 ストレージ・プール・スペース、および (通常は) マウント・ポイントが 必要とな ります。 TOC 情報を保存しない場合でも、 RESTORE NODE サーバー・コマンドを使⽤して、個々のファイルまたはディレクトリ ー・ツリーをリストアできます。ただし、各ファイルまたはディレクトリーの完全修飾名およびそのオブジェクトのバックアップ が格納されているイメージ名の情報が必要です。

NAS ファイルおよびディレクトリーをリストアするには、次のようにします。

#### 手順

- 1. メイン・ウィンドウから「リストア」をクリックする。 「リストア」ウィンドウが表示されます。
- 2. 必要ならディレクトリー・ツリーを展開します。 ツリー内のノードを拡張するには、そのツリー内のオブジェクトの横にあ るプラス符号 (+) をクリックしてください。 表示されるノードは、バックアップされていて、それに対して管理者が権限を もつ、そのノードです。 ノード と呼ばれるルート・ノードは選択できません。このノードが表示されるのは、NAS プラグ インがクライアント・ワークステーションに存在している場合だけです。 NAS ノードは、クライアント・ワークステーシ ョンのノードと同じレベルで表⽰されます。 管理者が権限をもっているノードだけが表⽰されます。
- 3. NAS ノードを展開し、ファイル・レベル・オブジェクトを表示させる。
- 4. ファイル・レベル・オブジェクトを展開し、 最後にバックアップしたボリューム、ディレクトリー、およびファイルを表 示させます。 ボリューム・オブジェクトを展開したときに 最新のバックアップに対する完全な TOC 情報がサーバーで使用 可能な場合は、「目次のロード (Load Table of Contents)」ダイアログが表示されます。 最新のバックアップについての完 全な TOC 情報がない場合は、ボリューム・オブジェクトの下にオブジェクトは表⽰されません。 最新のバックアップ以外 のバックアップからの オブジェクトを表示させる方法については、次のステップを参照してください。 以下の操作のいず れかを実⾏した場合に、 完全な TOC 情報が提供されます。 (1) TOC 情報を伴う差分イメージ・バックアップおよび TOC 情 報を伴う対応するフルイメージ・バックアップ、または (2) TOC 情報を伴うフルイメージ・バックアップ。
- 5. リストアするディレクトリーまたはファイルの横の選択ボックスをクリックする。
	- a. 特定の日付にバックアップした NAS イメージのファイルをリストアする場合、またはいくつかの旧バージョンのフ ァイルを表⽰させる場合は、リストアしたいボリュームを強調表⽰して、「特定時点」ボタンをクリックします。
	- b. 「特定時点リストア」ウィンドウで「特定時点の日付の使用 (Use a Point in Time Date)」を選択した場合は、その日 にバックアップされたイメージのファイル および (差分イメージの場合は) 対応するフルイメージのファイルが 「フ ァイル・レベル」オブジェクトの下に表⽰されます。
	- c. 「特定時点リストア」ウィンドウで「選択したイメージを使⽤」をクリックした場合は、各イメージを選択するため の「イメージの選択」ウィンドウが表⽰されます。 選択したイメージの内容がファイル・レベル・オブジェクトに表 示されます。
- 6. 「リストア」をクリックする。 「リストアの宛先」ウィンドウが表示されます。 「リストア宛先」ウィンドウで情報を入 ⼒します。 別の宛先へのリストアを選択した場合は、⼀度に別の宛先にリストアできるのは 1 つのボリュームのみです。
- 7. 「リストア」をクリックする。 NAS リストアの「タスク・リスト」 ウィンドウにリストア処理の状況と進行状況表示バー が表示されます。 進行状況表示バーの横にある数値は、リストアのサイズを示しています (既知の場合)。 リストアの完了 後に、処理の詳細が 「NAS リストア・レポート」ウィンドウに表示されます。 Web ブラウザー・セッションのクローズが 必要な場合は、切断後、現行の NAS 操作が続行されます。 NAS リストアの「タスク・リスト」ウィンドウの 「終了」ボタ ンを使⽤すると、現⾏操作を終了しないで、プロセスのモニターを終了することができます。
- 8. (オプション) 操作の処理をモニターするには、メイン・ウィンドウから「アクション」 > 「IBM Spectrum Protect™ アクテ ィビティー」を選択します。

#### タスクの結果

考慮事項:

- ワークステーションおよびリモート (NAS) バックアップは、「リストア」ウィンドウで相互に排他的です。 リストアの項目 を選択した後、その後に選択する項⽬は同じタイプ (ワークステーションまたは NAS のいずれか) でなければなりません。
- NAS ノードのオブジェクトに関する情報を表示させるには、そのオブジェクトを強調表示させ、メニューから「表示」 > 「ファイル詳細」を選択します。
- NAS ファイル・スペースを削除するには、「ユーティリティー」 > 「ファイル・スペースの削除 (Delete Filespaces)」を選 択します。ワークステーション・オブジェクトおよびリモート・オブジェクトの両⽅を削除できます。

#### 関連資料:

Toc

<span id="page-2710-0"></span>AIX オペレーティング・システム Oracle Solaris オペレーティング・システム Windows オペレーティング・システム

# コマンド・ラインから **NAS** ファイル・システムをリストアするためのオプ ションおよびコマンド

このトピックでは、コマンド・ラインから NAS ファイル・システム・イメージをリストアするために使用できるオプションとコ マンドの例をいくつか⽰します。

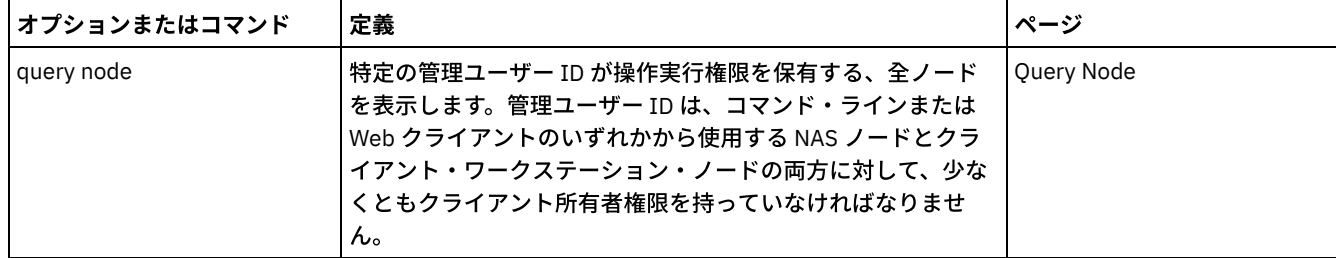

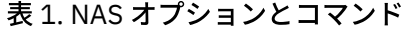

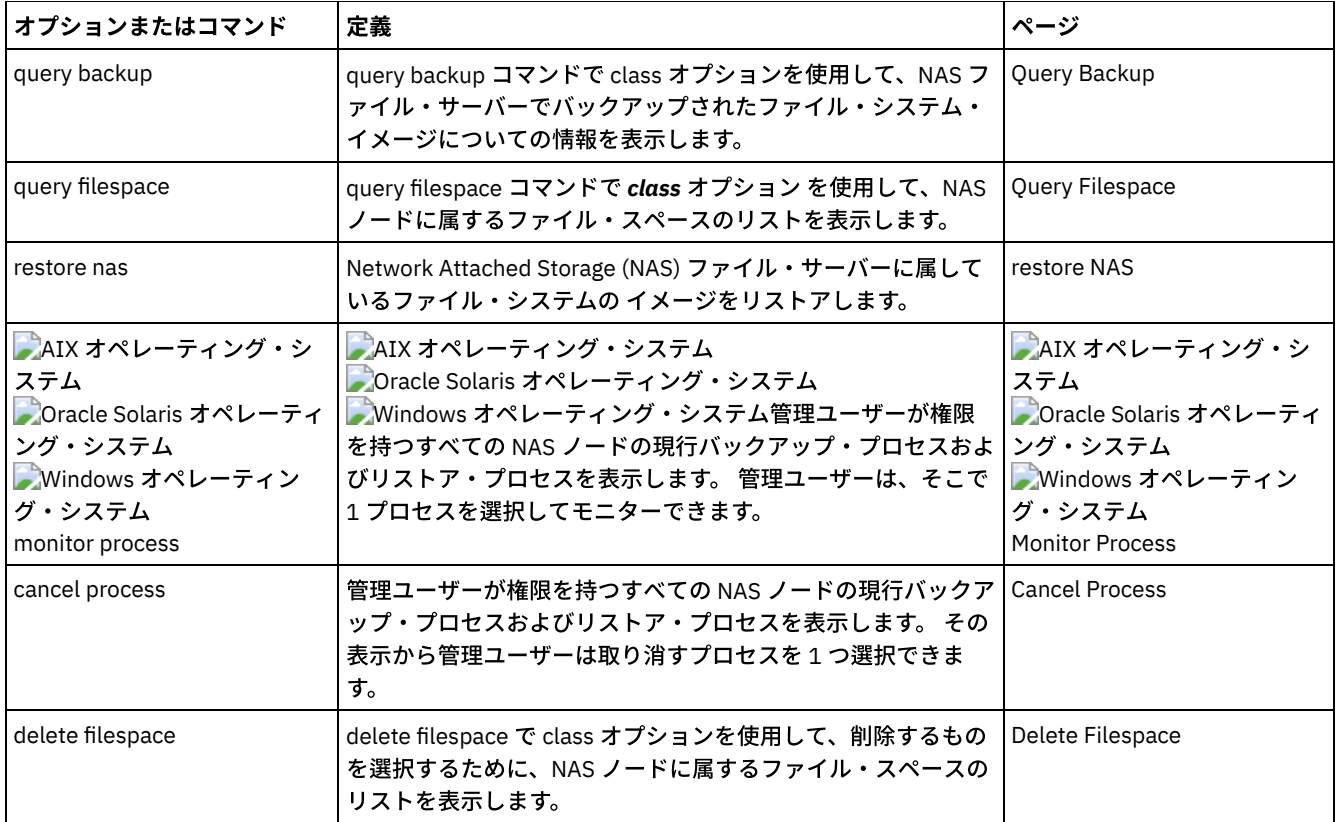

AIX オペレーティング・システム Oracle Solaris オペレーティング・システムクライアントのプラットフォームにかかわら ず、NAS ファイル・システム指定は、/vol/vol0 の例のように、スラッシュ (/) 区切り文字を使用します。

■ Windows オペレーティング・システムNAS ファイル・システム指定は、以下の規則を使用しています。

Windows オペレーティング・システム

- クライアントのプラットフォームにかかわらず、NAS ファイル・システム指定は、/vol/vol0 の例のように、スラッシュ (/) 区切り文字を使用します。
- コマンド・ラインの NAS ファイル・システム指定には、{/vol/vol0} のようにファイル・システム名の両端に中括弧区切 り⽂字 {} が必要です。

注: コマンド・ライン・クライアントまたは Web クライアントを使用して NAS リストア操作を開始すると、サーバーは、操作を 開始し、制御し、モニターするプロセスを開始します。データ移動が起こる前に、サーバーでマウントおよび他の必要なタスクを 行わなければならないので、クライアント・コマンド・ライン・インターフェースの進行に気付くまでに少し時間がかかることが あります。 IBM Spectrum Protect コマンド・ライン・クライアントは、マウントが発生すると「割り込み中...」のメッセージを 表⽰することがあります。 このメッセージは無視できます。

■Mac OS X オペレーティング・システム ■Mac OS X オペレーティング・システム ■AIX オペレーティング・システム **Dirinux オペレーティング・システム Conacle Solaris オペレーティング・システム** 

# アクティブまたは⾮アクティブ・バックアップのリストア

管理者は、IBM Spectrum Protect™ がワークステーション上の各ファイルごとに維持するバックアップ・バージョン数を決定しま す。

ファイルを複数バージョン持つことにより、最新のバックアップが損傷した場合に、古いバージョンをリストアすることができま す。 最新のバックアップ・バージョンは、アクティブ・バージョンです。 その他のバックアップ・バージョンは、*非アクティ* ブ・バージョンです。

IBM Spectrum Protect がファイルをバックアップするごとに、新しいバックアップ・バージョンにアクティブ・バックアップのマ ークが付けられ、直前のアクティブ・バックアップは 非アクティブ・バックアップとなります。 IBM Spectrum Protect は、非ア クティブ・バージョンがその最⼤数に達した時点で、最も古い⾮アクティブ・バージョンを削除します。

⾮アクティブ状態のバックアップ・バージョンをリストアする場合は、「表⽰」メニュー → 「アクティブ**/**⾮アクティブ・ファイ ルの表示」項目をクリックして、アクティブ・バージョンと非アクティブ・バージョンの両方を表示する必要があります。 アクテ ィブ・バージョンのみを表示 (デフォルト) するには、「表示」メニュー → 「アクティブ・ファイルのみ表示」項目をクリックし ます。 ⼀度に複数のバージョンをリストアしようとすると、アクティブ・バージョンのみがリストアされます。

IBM Spectrum Protect コマンド・ラインで inactive オプションを使用すると、アクティブ状態と非アクティブ状態のオブジェクト の両方を表示できます。

#### 関連資料:

Inactive

 $\Box$ Mac OS X オペレーティング・システム $\Box$ Mac OS X オペレーティング・システム $\Box$ AIX オペレーティング・システム Linux オペレーティング・システム Oracle Solaris オペレーティング・システム

### **GUI** を使⽤したデータのリストア

このセクションでは、個々のファイルまたはサブディレクトリーのバックアップ・バージョンをリストアするために実⾏するステ ップをリストします。

#### 手順

- 1. メイン・ウィンドウから「リストア」をクリックする。 「リストア」ウィンドウが表示されます。
- 2. ディレクトリー・ツリーを展開します。 リストアしたいファイルまたはディレクトリーの隣の選択ボックスをクリックしま す。 ファイルを検索あるいはフィルター操作するには、ツールバーの「検索」アイコンをクリックします。
- 3. 「ファイル (リストア) を検索」ウィンドウで検索基準を入力する。
- 4. 「検索」ボタンをクリックする。 「マッチング・ファイル (リストア)」ウィンドウが表示されます。
- 5. リストアしたいファイルの隣の選択ボックスをクリックして、「一致ファイル (リストア) を検索」ウィンドウをクローズす る。
- 6. 「ファイル (リストア) を検索」ウィンドウでフィルター操作基準を入力する。
- 7. 「フィルター」ボタンをクリックする。 「リストア」ウィンドウに、フィルター操作済みファイルが表⽰されます。
- 8. リストアしたいフィルター操作済みファイルまたはディレクトリーの隣の選択ボックスをクリックする。
- 9. 特定のリストア・オプションを修正するには、「オプション」ボタンをクリックする。 オプションを変更した場合は、変 更したオプションが有効なのは現行セッションの間だけです。
- 10. 「リストア」をクリックする。 「リストアの宛先」ウィンドウが表示されます。 「リストア宛先」ウィンドウで情報を入 力する。
- 11. 「リストア」をクリックする。「リストア・タスク・リスト」ウィンドウに、リストア処理の状況が表示されます。

#### タスクの結果

注: Mac OS X の場合は、GUI を使用してデータをリストアするときに以下の項目を考慮してください。

- 1. IBM Spectrum Protect™ Tools for Administrators を使用してクライアントを開始するときは、クライアントはゼロの UID で 稼働しています。これは、 ファイルをリストアするためのフォルダーを作成すると、そのフォルダーは root が所有するこ とを意味します。 ファイルにアクセスするには、 フォルダーの許可を変更する必要があります。 端末ウィンドウから sudo chown コマンドを使用してフォルダーの所有者を変更できます。 これを実行する方法の詳細については、ご使用のオペレ ーティング・システムの資料を参照してください。
- 2. replace オプションを *no* に設定してファイルのリストアを⾏うとき、 既存のファイルは上書きされませんが、既存のディ レクトリーは上書きされます。 リストア操作中に 既存のディレクトリーを変更しないようにするには、 「オプション」ボ タン ⇒「選択状態の全ファイルとディレクトリー」ドロップダウン・メニュー ⇒「ファイルのみ」オプションを 選択しま す。
- 3. フォルダーが UFS または HFSX ファイル・システムから HFS ファイル・システムにリストアされたときに、 大/小文字の違 いしかない場合は、クライアントは両⽅のフォルダーのコンテンツを 1 つのフォルダーにリストアします。

Mac OS X オペレーティング・システム Mac OS X オペレーティング・システム AIX オペレーティング・システム Linux オペレーティング・システム Oracle Solaris オペレーティング・システム

## コマンド・ライン・リストアの例

このトピックでは、特定のタスクに対して使⽤する restore コマンドの例を記載します。

次の表では、restore コマンドを使用して IBM Spectrum Protect™ サーバー・ストレージからオブジェクトをリストアする例を示 しています。

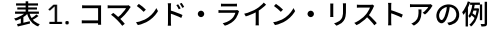

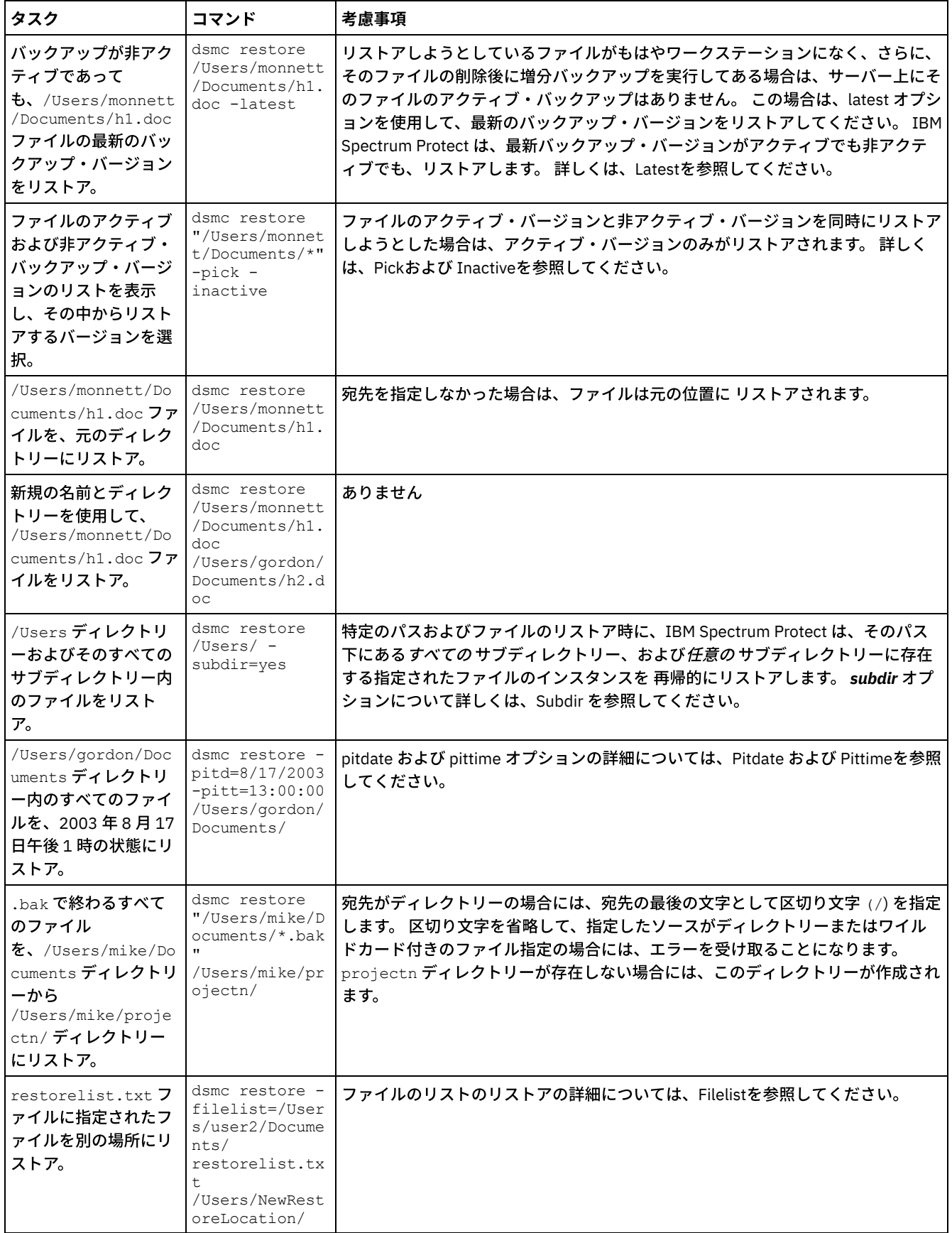

- Mac OS X オペレーティング・システム AIX オペレーティング・システム Linux オペレーティング・システム ■ Oracle Solaris オペレーティング・システム例: コマンド・ラインを使用した大量のデータのリストア 多数のファイルをリストアする必要がある場合は、GUI の代わりに restore コマンドを使用する方が、より良いパフォーマ ンスが得られます。 さらに、一度に複数の restore コマンドを入力すると、パフォーマンスが向上します。
- ┃ Mac OS X オペレーティング・システム AIX オペレーティング・システム Linux オペレーティング・システム Oracle Solaris オペレーティング・システ[ム標準照会リストア、無照会リストア、および再始動可能リストア](#page-2714-1) このトピックでは、標準 (クラシック) リストア方法、無照会リストア方法、および再始動可能リストア方法について説明し ます。

#### 関連資料:

Restore

<span id="page-2714-0"></span>■Mac OS X オペレーティング・システム ■Mac OS X オペレーティング・システム ■AIX オペレーティング・システム Linux オペレーティング・システム Oracle Solaris オペレーティング・システム

## 例**:** コマンド・ラインを使⽤した⼤量のデータのリストア

多数のファイルをリストアする必要がある場合は、GUI の代わりに restore コマンドを使用する方が、より良いパフォーマンスが 得られます。 さらに、一度に複数の restore コマンドを入力すると、パフォーマンスが向上します。

例えば、/home ファイルシステム内のすべてのファイルをリストアする場合は、次のように入力します。

dsmc restore /home/ -subdir=yes -replace=all -tapeprompt=no

ただし、/home ファイル・スペースのディレクトリーに対して 複数のコマンドを入力すると、そのファイルをより速くリストア することができます。

#### 例えば、次のコマンド群を入力することができます。

dsmc restore /home/monnett/ -subdir=yes -replace=all -tapeprompt=no dsmc restore /home/gillis/ -subdir=yes -replace=all -tapeprompt=no dsmc restore /home/stewart/ -subdir=yes -replace=all -tapeprompt=no

また、quiet オプションを restore コマンドで 使用して、処理時間を節減することもできます。 しかし、個別ファイルに関する通 知メッセージは出されません。

注**:** ユーザーのクライアント・オプション・ファイル内 の subdir、replace、tapeprompt、および quiet の各オプションに対し て、すでに適切な値を設定してある場合は、これらのオプションをコマンドに組み込む必要はありません。

複数コマンドを入力して各ファイルをリストアする場合、ファイル・スペースの 固有部分をそれぞれの restore コマンドで指定し なければなりません。 これらのコマンドでのファイル指定がオーバーラップしないようにしてください。

ファイル・スペースにあるディレクトリーのリストを表示する には、query backup コマンドを使用します。 例えば、次のように します。

dsmc query backup -dirsonly -subdir=no /Users/

一般的には、restore コマンドは一度に 2 から 4 個入力することができます。 パフォーマンス低下を発生させずに一度に実行可能 なこのコマンドの最大数は、ネットワーク使用状況およびメモリー容量などの要因により変わります。

各ファイルをリストアできるスピードも、そのサーバー上で使用可能な磁気テープ装置数と、管理者がコロケーションを使用し て、ファイル・スペースに割り当てるボリューム数を可能なかぎり少なくしているかによって決まります。

例えば、/Users/user1 および /Users/user2 が同じテープ上にあると、/Users/user2 のリストアは、/Users/user1 のリ ストアが完了するまで待たなければなりません。 しかし、/Users/user3 が別のテープにあり、少なくとも 2 つの磁気テープ装 置が使用可能であれば、/Users/user3 のリストアを /Users/user1 のリストアと同時に開始することができます。

HSM またはバックアップ/アーカイブ・クライアントを使用して非常に大きいファイル (2 GB) をリストアする場合は、システムの ulimit 値を無制限 (-1) に設定してください。 こうすれば、クライアントは、これらの大容量ファイルを十分なシステム・リソース を使用してリストアすることができます。ulimit が低い値に設定されると、リストアは失敗する可能性があります。

# <span id="page-2714-1"></span>標準照会リストア、無照会リストア、および再始動可能リストア

このトピックでは、標準 (クラシック) リストア方法、無照会リストア方法、および再始動可能リストア方法について説明します。

- Mac OS X オペレーティング・システム AIX オペレーティング・システム Linux オペレーティング・システム Oracle Solaris オペレーティング・システ[ム標準照会リストア・プロセス](#page-2715-0) 標準照会リストア・プロセスは、クラシック・リストアとも呼ばれます。 このトピックでは、標準照会リストアがどのよう に機能するかについて説明します。
- ■ Mac OS X オペレーティング・システム AIX オペレーティング・システム Linux オペレーティング・システム Oracle Solaris オペレーティング・システ[ム無照会リストア・プロセス](#page-2715-1) 無照会リストア・プロセスでは、各オブジェクトごとにサーバーに照会するのではなく、単⼀のリストア要求がサーバーに 送られます。
- ■ Mac OS X オペレーティング・システム AIX オペレーティング・システム Linux オペレーティング・システム Oracle Solaris オペレーティング・システ[ム再始動可能リストア・プロセス](#page-2716-0) リストア・プロセスが電源異常あるいはネットワーク障害で停⽌した場合は、サーバーは停⽌が起こった個所を記録しま す。

# <span id="page-2715-0"></span>標準照会リストア・プロセス

標準照会リストア・プロセスは、クラシック・リストアとも呼ばれます。 このトピックでは、標準照会リストアがどのように機能 するかについて説明します。

標準照会リストアは次のように機能します。

- クライアントは、リストア対象のクライアント・ファイル・スペースに対応してバックアップされたファイル一覧をサーバ ーに照会する。
- サーバーは、リストア基準に一致するバックアップ済みファイルのリストを送信す る。 アクティブ/非アクティブの両方の ファイルをリストアしたい場合は、サーバーは、すべてのバックアップ済みファイルに関する情報をクライアントに送信し ます。
- サーバーから戻されたファイルのリストがクライアントのメモリー内でソートされ て、ファイル・リストアの順序が決めら れ、リストアの実⾏に要するテープのマウントが 最⼩限に抑えられる。
- クライアントは、ファイル・データとディレクトリー・オブジェクトのリストアを サーバーに指示する。
- <span id="page-2715-1"></span>リストアしたいディレクトリーとファイルが、サーバーからクライアントに送信される。

## 無照会リストア・プロセス

無照会リストア・プロセスでは、各オブジェクトごとにサーバーに照会するのではなく、単一のリストア要求がサーバーに送られ ます。

- 1. クライアントは、無照会リストアが行われることをサーバーに通知し、ファイル・スペース、ディレクトリー、およびフ ァイルについての詳細をサーバーに提供する。
- 2. サーバーは、リストアをガイドする項目を追跡するため、個別のテーブルを使用する。
- 3. リストアされるデータがクライアントに送信される。 ディスクに保管されたファイル・オブジェクトおよびディレクトリ ー・オブジェクトは、オブジェクトがリストアされる前のそのデータのソートが不要であるため、即時に送信されます。
- 4. データのリストアには複数のセッションを使用できる。 データが複数のテープに存在する場合、サーバーには選択可能な マウント・ポイントが複数あります。resourceutilization オプションと MAXNUMMP を組み合わせて使用すれば、複数のセ ッションが使⽤可能になります。

■ Windows オペレーティング・システムrestore コマンドのソース・ファイル指定で無制限のワイルドカードを入力し、 その際に オプション inactive、latest、pick、fromdate、todate のいずれも指定しなかった場合、 クライアントは、無照会リストア方式で サーバーからファイルおよびディレクトリーをリストアします。この⽅法は、 無照会リストア と呼ばれていますが、その理由 は、この⽅法では、リストア対象の各オブジェクトごとにサーバーに照会するのではなく、 単⼀のリストア要求がサーバーに送 られるからです。この場合、クライアントによるそれ以上のアクションなしに、サーバーは、クライアントにファイルとディレク トリーを返します。クライアントは、単にサーバーからの データを受け入れ、restore コマンドに名前が 指定されている宛先にリ ストアするだけです。

Mac OS X オペレーティング・システム AIX オペレーティング・システム Linux オペレーティング・システム ■ Cracle Solaris オペレーティング・システムrestore コマンドのソース・ファイル指定で無制限のワイルドカードを入力し、 そ の際にオプション inactive、latest、pick、fromdate、todate のいずれも指定しなかった場合、 クライアントは、無照会リストア 方式でサーバーからファイルおよびディレクトリーをリストアします。この方法は、 無照会リストア と呼ばれていますが、その 理由は、この方法では、リストア対象の各オブジェクトごとにサーバーに照会するのではなく、 単一のリストア要求がサーバー に送られるからです。この場合、クライアントによるそれ以上のアクションなしに、サーバーは、クライアントにファイルとディ

レクトリーを返します。 クライアントは、単にサーバーからの データを受け入れ、restore コマンドに名前が 指定されている宛先 にリストアするだけです。

■Mac OS X オペレーティング・システムIBM Spectrum Protect™ GUI クライアントを使用する無制限ワイルドカード・コマンド の例としては、リストア・ツリー・ウィンドウからのフォルダーの選択があります。 制限付きワイルドカード・コマンドの例とし て、フォルダーから個々のファイルを選択することがあります。

コマンド・ライン・クライアントを使⽤する無制限ワイルドカード・コマンドの例としては、以下のようなものがあります。

Mac OS X オペレーティング・システム

"/Users/user1/Documents/2004/\*"

 $\Box$ Mac OS X オペレーティング・システム $\Box$ AIX オペレーティング・システム $\Box$ Linux オペレーティング・システム Oracle Solaris オペレーティング・システム

/home/mydocs/2004/\*

Windows オペレーティング・システム

c:¥mydocs¥2004¥\*

制限付きワイルドカード・ファイル指定の例は、以下のようになります。

Mac OS X オペレーティング・システム

/Users/user1/Documents/2004/sales.\*

 $\Box$ Mac OS X オペレーティング・システム $\Box$ AIX オペレーティング・システム $\Box$ Linux オペレーティング・システム Oracle Solaris オペレーティング・システム

/home/mydocs/2004/sales.\*

Windows オペレーティング・システム

<span id="page-2716-0"></span>c:¥mydocs¥2004¥sales.\*

## 再始動可能リストア・プロセス

リストア・プロセスが電源異常あるいはネットワーク障害で停⽌した場合は、サーバーは停⽌が起こった個所を記録します。

このレコードは、*再始動リストア*としてクライアントに 認識されます。 複数の再始動リストア・セッションを設定できます。 ク ライアントのサーバー・データベースに再開可能なリストア・ セッションがあるかを確認するには、query restore コマンドを使 ⽤するか、また は「アクション」メニューから「再始動リストア」を選択してください。

Windows オペレーティング・システムファイル・システムをさらにバックアップする前に、再始動リストアを完了する必要が あります。 中断されたリストアの繰り返しを試みたり、宛先ファイル・スペースのバックアップを試⾏したりしても、元のリスト アが完了していないため、そうした試みは失敗します。 restart restore コマンドを入力すると、中断ポイントからリストアを再開 でき、cancel restore コマンドを使用すると、再始動リストアを削除でき ます。 中断されたリストアを再開した場合は、中断が生 じた時点ではリストアが不完全であった、1 つ以上のファイルからなる最初のトランザクションで 再開します。 このため、割り込 まれたトランザクションのリストア済みのファイルについて、置換のプロンプトをいくつか受け取ることがあります。

Mac OS X オペレーティング・システム AIX オペレーティング・システム Linux オペレーティング・システム Oracle Solaris オペレーティング・システムファイル・システムをさらにバックアップする前に、再始動リストアを完了する必 要があります。 中断されたリストアの繰り返しを試みたり、宛先ファイル・スペースのバックアップを試⾏したりしても、元のリ ストアが完了していないため、そうした試みは失敗します。 restart restore コマンドを入力すると、中断ポイントからリストアを 再開 でき、cancel restore コマンドを使用すると、再始動リストアを削除でき ます。

IBM Spectrum Protect™ GUI の「再始動リストア」ダイアログ・ボックスから、中断されたリストアを選択して削除するか、リス トアの再開を選択できます。 中断されたリストアを再開した場合は、中断が⽣じた時点ではリストアが不完全であった、1 つ以上 のファイルからなる最初のトランザクションで 再開します。 このため、割り込まれたトランザクションのリストア済みのファイ ルについて、置換のプロンプトをいくつか受け取ることがあります。

Mac OS X オペレーティング・システム AIX オペレーティング・システム Linux オペレーティング・システム  $\Box$ Oracle Solaris オペレーティング・システム $\Box$ Windows オペレーティング・システムGUI を使用して再始動リストアを行うため には、以下のステップに従います。

- 1. メインパネルで「アクション」**->**「再始動可能リストア」を選択します。
- 2. 完了したい再始動可能リストア・セッションを選択します。
- 3. パネルの下部にある「再始動 **(Restart)**」ボタンをクリックします。

#### 関連資料:

Resourceutilization Restore Oracle Solaris オペレーティング・システム

# **Solaris Zettabyte (ZFS)** ファイル・システムのリストア

Zettabyte ファイル・システム (ZFS) は、ストレージ・プールを使用して物理ストレージを管理します。

ZFS ファイル・システムのリストア⽅法は、どのようにバックアップされたかによって異なります。

すべてのファイルおよびフォルダーを個別のオブジェクトとしてバックアップした場合は、ファイル・レベル・リストアを 実⾏することにより、それらをリストアすることができます。例えば、次のようにします。

dsmc restore /tank/myZFS/ -subdir=yes -replace=all

ファイル・レベル・リストア操作は、災害復旧シナリオでは実⾏しないでください。 バックアップ/アーカイブ・クライア ントにより作成されたバックアップから、すべてのファイル・システムおよびフォルダーが正常にリストアされた場合で も、リストアされたシステムが不安定になったり障害が発⽣したりすることがあります。

● ZFS 全体のスナップショットを単一ファイルとしてバックアップした場合は、スナップショット・ファイルをサーバーから ⼀時的なロケーションにリストアする必要があります。例えば、次のようにします。

dsmc restore /tmpdir/mySnapshotfile

その後、Oracle Solaris ZFS コマンドを使⽤して、スナップショット・ファイルからファイル・システムをリストアできま す。例えば、次のようにします。

zfs receive tank/myZFS@mySnapshot < /tmpdir/mySnapshotFile

災害復旧のシナリオで、スナップショット・ファイルから ZFS をリストアする利点は、ファイル・システム全体をリストア できることです。

ZFS ファイル・システム上のデータのリストアについて詳しくは、Oracle から入手可能な製品資料を参照してください。 ZFS ルート・プールをリストアする場合は、ルート・プールの再作成方法およびルート・プール・スナップショットのリカ バリー⽅法が記載されているトピックを参照してください。

#### 関連タスク:

Solaris Zettabyte ファイル・システムのバックアップ Mac OS X オペレーティング・システム AIX オペレーティング・システム Linux オペレーティング・システム Oracle Solaris オペレーティング・システム

## リストアの追加タスク

このセクションでは、データのリストアに関連するその他の考慮事項を説明しています。

- ■ Mac OS X オペレーティング・システム AIX オペレーティング・システム Linux オペレーティング・システム Oracle Solaris オペレーティング・システ[ム別のユーザーへの、ファイルのリストアまたはリトリーブの許可](#page-2718-0) 同じワークステーションあるいは別のワークステーション上の別のユーザーを許可して、バックアップ・バージョンをリス トアしたり、ユーザーのファイルのアーカイブ・コピーをリトリーブすることができます。
- ┃ Mac OS X オペレーティング・システム AIX オペレーティング・システム Linux オペレーティング・システム Oracle Solaris オペレーティング・システ[ム別のクライアント・ノードからのファイルのリストアまたはリトリーブ](#page-2719-0) サーバー上で別ユーザーのファイルへのアクセスをそのユーザーから認可されると、そのファイルをローカル・システムに リストアまたはリトリーブする ことができます。
- ★ Mac OS X オペレーティング・システム ★ AIX オペレーティング・システム ★ Linux オペレーティング・システム Oracle Solaris オペレーティング・システ[ム別のワークステーションへのファイルのリストアまたはリトリーブ](#page-2719-1)

自分自身のワークステーションでバックアップを取ったファイル を、別のワークステーションからリストアまたはリトリ ーブできます。 ノードに割り当てられる IBM Spectrum Protect パスワードを知っている必要があります。

- ■ Mac OS X オペレーティング・システム AIX オペレーティング・システム Linux オペレーティング・システム Oracle Solaris オペレーティング・システ[ムディスク損失の場合のディスクのリストア](#page-2720-0) クライアントが稼働可能な場合のみ はファイルを回復できます。 そのクライアントが含まれているディスクが (例えば盗難 またはハードウェア障害により) 消失した場合は、そのクライアントを 再インストールしてからでないとファイルを回復す ることはできません。 オペレーティング・システムと通信ソフトウェアが⼊っているディスクが消失した場合は、それら を回復しないと、IBM Spectrum Protect サーバーに接続することはできません。
- Mac OS X オペレーティング・システム AIX オペレーティング・システム Linux オペレーティング・システム Oracle Solaris オペレーティング・システ[ムファイル・スペースの削除](#page-2721-0) IBM Spectrum Protect 管理者がユーザーの権限を認可すると、このユーザーは、所有しているファイル・スペース全体をサ ーバーから 削除することができます。
- ■ 』Linux オペレーティング・システムSELinux を使用した Red Hat Enterprise Linux 5 [クライアントのファイルのリストア](#page-2721-1) ⾮ root ユーザーが Red Hat Enterprise Linux 5 クライアントのファイルをリストアしようとする場合は、まず SELinux を使 ⽤可能にする必要があります。

<span id="page-2718-0"></span> $\Box$ Mac OS X オペレーティング・システム $\Box$ Mac OS X オペレーティング・システム $\Box$ AIX オペレーティング・システム Linux オペレーティング・システム Oracle Solaris オペレーティング・システム

## 別のユーザーへの、ファイルのリストアまたはリトリーブの許可

同じワークステーションあるいは別のワークステーション上の別のユーザーを許可して、バックアップ・バージョンをリストアし たり、ユーザーのファイルのアーカイブ・コピーをリトリーブすることができます。

### このタスクについて

これにより、ファイルを他の⼈々と共⽤したり、異なるノード名で使⽤する他のワークステーションと 共⽤したりすることができ ます。 ユーザー所有のファイルをリストアまたはリトリーブする許可を他のワークステーションのユーザーに与えるには、そのワ ークステーションで UNIX クライアントの 1 つが稼働していて、ご使用のサーバーにそのワークステーションが登録されている必 要があります。

■Mac OS X オペレーティング・システム注: Mac OS X は、Mac OS X ノードのリストア*のみ* を実行できます。

別ユーザーに、ユーザーのファイルをリストアまたはリトリーブする許可を与えるには、次のように⾏います。

### 手順

- 1. メイン・ウィンドウから 「ユーティリティー」 → 「ノード・アクセス・リスト」をクリックします。 「ノード・アクセ ス・リスト」ウィンドウが表⽰されます。
- 2. 「追加」ボタンをクリックします。 「アクセス規則」ウィンドウが現れます。
- 3. 「アクセス規則を追加」ウィンドウの「アクセスを許可」フィールドで項⽬を選択し、他のユーザーがアクセス可能なデー タのタイプを指定します。 「バックアップしたオブジェクト」と「アーカイブしたオブジェクト」のどちらかを選択できま す。
- 4. データにアクセス可能なユーザーのホスト・ワークステーションのノード名を「ノードへの アクセスを許可」フィールド に入力します。
- 5. データにアクセス可能なノード上のユーザー名を「ユーザー」フィールドに入力します。
- 6. 「ファイル・スペースとディレクトリー」フィールドで、ユーザーがアクセス可能なファイル・スペースとディレクトリー を選択します。 ⼀度に選択できるのは、1 つのファイル・スペースと 1 つのディレクトリーです。 別のファイル・スペース やディレクトリーへのユーザー・アクセス権を与えたい場合は、別のアクセス規則を作成する必要があります。
- 7. ユーザー・アクセスをディレクトリー内の特定のファイルに限定したい場合は、サーバー上にある他のユーザーがアクセス 可能なファイルの名前またはパターンを「ファイル名」フィールドに入力します。 「ファイル名」フィールドに入力できる 項目は1つのみです。1つのファイル名か、1つ以上のファイルと一致させるパターンのどちらかを入力できます。 パター ンの一部として、ワイルドカード文字を使用することができます。 サーバー上に保管されているファイルと一致する項目を 入力する必要があります。
- 8. Java™ GUI: 選択したディレクトリー (そのサブディレクトリーを含む) 内で、ファイル名指定と一致するすべてのファイル へのアクセス権を与える場合は、「サブディレクトリーを含める」をクリックします。
- 9. 「**OK**」ボタンをクリックして、アクセス規則を保管し、「アクセス規則」ウィンドウをクローズします。

10. 「ノード・アクセス・リスト」ウィンドウのリスト・ボックスに、作成したアクセス規則が表⽰されます。 「ノード・アク セス・リスト」ウィンドウでの作業が終了したら、「**OK**」ボタンをクリックします。 変更内容を保管しない場合は、「キ ャンセル」をクリックするかウィンドウをクローズします。

### タスクの結果

クライアント・コマンド・ライン・インターフェースでは、別のノードでのファイルのリストアまたはリトリーブを許可するに は、set access コマンドを使用してください。 また、query access コマンドを使用して現行リストを表示したり、delete access コマンドを使⽤してリストからノードを削除することもできます。

#### 関連資料:

<span id="page-2719-0"></span>Delete Access Query Access Set Access Mac OS X オペレーティング・システム AIX オペレーティング・システム Linux オペレーティング・システム Oracle Solaris オペレーティング・システム

## 別のクライアント・ノードからのファイルのリストアまたはリトリーブ

サーバー上で別ユーザーのファイルへのアクセスをそのユーザーから認可されると、そのファイルをローカル・システムにリスト アまたはリトリーブする ことができます。

### このタスクについて

サーバー上の別ユーザーのファイル・スペースの表⽰、別ユーザーのバックアップ・バージョンのリストア、または別ユーザーの アーカイブ・コピーのローカル・ファイル・システムへのリトリーブを⾏うことができます。

#### 手順

1. メイン・ウィンドウから「ユーティリティー」をクリックする。

- 2. 「別のノードにアクセス」をクリックする。 「別のノードにアクセス」ウィンドウが表⽰されます。
- 3. ユーザーのホスト・ワークステーションのノード名を「ノード名」フィールドに入力します。 「ユーザー」名フィールドに ユーザーの名前を入力します。

4. 「設定 **(Set)**」ボタンをクリックする。

### タスクの結果

コマンドを使用している場合は、fromnode および fromowner オプションを使用して、ノード名とそれらのファイルを所有してい るユーザーの名前を指⽰します。

例えば、Node1 という名前のワークステーションからバックアップされ、Ann という名前のユーザーが所有していたファイルがあ るとします。そのファイルを今度は自分が所有するファイル・システムの1つにリストアするには、次のように入力します。

dsmc restore -fromn=node1 -fromo=ann "/home/proj/\*" /home/gillis/

ファイル・スペースのリストを取得するには、query filespace コマンドを使用します。 例えば、Node1 上の Ann が所有している ファイル・スペースのリストを入手するには、次のように入力します。

dsmc query filespace -fromn=node1 -fromo=ann

関連資料: Fromnode Query Filespace Restore Retrieve  $\Box$ Mac OS X オペレーティング・システム $\Box$ Mac OS X オペレーティング・システム $\Box$ AIX オペレーティング・システム Linux オペレーティング・システム Oracle Solaris オペレーティング・システム

## <span id="page-2719-1"></span>別のワークステーションへのファイルのリストアまたはリトリーブ

自分自身のワークステーションでバックアップを取ったファイル を、別のワークステーションからリストアまたはリトリーブで きます。 ノードに割り当てられる IBM Spectrum Protect™ パスワードを知っている必要があります。

ファイルを別のワークステーションにリストアまたはリトリーブする には、virtualnodename オプションを使⽤して、ファイルを バックアップしたときのワークステーションのノード名を指定します。 virtualnodename オプションは、ワークステーションのホ スト名には設定できません。 IBM Spectrum Protect を開始するときに virtualnodename オプションを 使用することができます。 あるいは、virtualnodename オプションをクライアント・ユーザー・オプション・ファイル dsm.opt に追加することもできます。 他のユーザーのワークステーションを借りていて、それらのクライアント・ユーザー・オプション・ファイルを更新したくない場 合は、virtualnodename オプションを **dsmj** コマンドで使⽤します。

IBM Spectrum Protect は、ユーザーの元のノードのパスワードを要求するプロンプトを表示します。 正しいパスワードを入力し た後、ユーザーの元のワークステーションからのすべてのファイル・システムが、「リストアまたはリトリーブ」ウィンドウに表 示されます。 ユーザーは自分の元のワークステーションで作業しているかのように、ファイルのリストアまたはリトリーブを行う ことができます。

重要**:** この⽅法を使⽤してファイルにアクセスすると、ワークステーションからバックアップおよびアーカイブしたすべてのファ イルにアクセス可能です。 仮想 root ユーザーを考えてみます。

コマンドで virtualnodename オプションを使⽤することができます。 例えば、ユーザーの *projx* ファイルをリストアする場合は、 次のように入力します。

dsmc restore -virtualnodename=nodeone 『**/home/monnett/projx/\***』

代替ワークステーション上の同じディレクトリー名にファイルをリストアまたは リトリーブしたくない場合は、異なる宛先を入 力します。

ファイルをリトリーブする場合の考慮事項は、ファイルのリストアの場合と同じです。

<span id="page-2720-0"></span>Mac OS X オペレーティング・システム AIX オペレーティング・システム Linux オペレーティング・システム Oracle Solaris オペレーティング・システム

# ディスク損失の場合のディスクのリストア

クライアントが稼働可能な場合のみ はファイルを回復できます。 そのクライアントが含まれているディスクが (例えば盗難または ハードウェア障害により) 消失した場合は、そのクライアントを 再インストールしてからでないとファイルを回復することはでき ません。 オペレーティング・システムと通信ソフトウェアが⼊っているディスクが消失した場合は、それらを回復しないと、IBM Spectrum Protect™ サーバーに接続することはできません。

### このタスクについて

この種の損失に対してユーザーを保護するには、使用できるインストール・メディアのセットを一緒にして、サーバーと連絡が取 れ、データの回復を始める状態にシステムをリストアします。 インストール・メディアには以下のものを含んでいる必要がありま す。

#### 手順

1. 基本機能が行なえる始動可能オペレーティング・システム。

2. サーバーとの通信の確立を可能にする正しく構成された通信プログラム。

3. 適切なカスタマイズ・オプション・ファイルを持つクライアント。 このタスクを完了するためにクライアント・コマンド・ ライン・インターフェースを使⽤することができます。

### タスクの結果

使⽤する通信パッケージでは、必要なファイルは何かを決定します。 オペレーティング・システムと通信ソフトウェアのマニュア ルを調べて、インストール・メディアを セットアップしてください。

ユーザーのワークステーションに IBM Spectrum Protect for Space Management がインストールされている場合は、インストー ル・メディアには、HSM コマンド・ライン・クライアントが含まれている必要があります。

注: お客様の管理者はリストア操作をスケジュールすることができます。このことは、⼤量ファイルをリストアする必要がある場 合に⾮常に有効です。

#### 関連概念:

 $\blacksquare$ AIX オペレーティング・システム $\blacksquare$ Linux オペレーティング・システム $\blacksquare$ [スペース管理対象ファイル・システム上のバックアッ](http://www.ibm.com/support/knowledgecenter/SSERBH_8.1.4/hsmul/c_bck_rstr_ovw.html) プとリストア

<span id="page-2721-0"></span>■Mac OS X オペレーティング・システム ■Mac OS X オペレーティング・システム ■AIX オペレーティング・システム Linux オペレーティング・システム Oracle Solaris オペレーティング・システム

## ファイル・スペースの削除

IBM Spectrum Protect™ 管理者がユーザーの権限を認可すると、このユーザーは、所有しているファイル・スペース全体をサーバ ーから 削除することができます。

### このタスクについて

ファイル・スペースを削除すると、そのファイル・スペース内に⼊っているすべてのファイルとイメージ、バックアップ・バージ ョンとアーカイブ・コピーの両方が削除されます。 例えば、/home/monnet ファイル・システムのファイル・スペースを削除す ると、そのファイル・システム内のすべてのファイルのバックアップ、およびそのファイル・システムからアーカイブしたすべて のファイルを削除することになります。 本当にファイル・スペースを削除したいかどうか、よく検討してください。 このタスク を実⾏するには、 許可ユーザーであることが必要です。

delete backup コマンドを使用して、個々のバックアップ・バージョンを削除することができます。

バックアップ/アーカイブ・クライアント GUI またはクライアント・コマンド・ライン・インターフェースを使用してファイル・ スペースを削除することができます。 NAS ファイル・スペースを削除するには、Web クライアントまたはクライアント・コマン ド・ライン・インターフェースを使⽤します。

GUI を使用してファイル・スペースを削除するには、以下のステップを実行します。

#### 手順

1. メイン・ウィンドウから「ユーティリティー」→ 「ファイル・スペースの 削除」を選択する。

- 2. 削除したいファイル・スペースの隣の選択ボックスをクリックする。
- 3. 「削除」ボタンをクリックする。 クライアントは、ファイル・スペースを削除する前に確認のプロンプトが出します。

### タスクの結果

ファイル・スペースは、delete filespace コマンドを使⽤して削除することもできます。 *class* オプションを delete filespace コマ ンドで使⽤して NAS ファイル・スペースを削除します。

#### 関連資料:

<span id="page-2721-1"></span>Class Delete Backup Delete Filespace Linux オペレーティング・システム

# **SELinux** を使⽤した **Red Hat Enterprise Linux 5** クライアントのファイルの リストア

非 root ユーザーが Red Hat Enterprise Linux 5 クライアントのファイルをリストアしようとする場合は、まず SELinux を使用可能 にする必要があります。

SELinux を使用可能にしないと、修正済み拡張属性を備えたファイルをリストアする場合に問題が生じます。

# バックアップ**/**アーカイブ・クライアントによるデータのアーカイブおよび リトリーブ

保存のためにファイルのコピーを IBM Spectrum Protect™ サーバー上の長期ストレージに保管する場合は、アーカイブ機能を使用 します。

### このタスクについて

元のファイルが損傷したり、失われた場合は、リトリーブ機能を使用して、そのアーカイブ・コピーをサーバーからリカバリーし ます。

- Windows オペレーティング・システ[ムデータのアーカイブとリトリーブ](#page-2722-0) (Windows) あまり使用されないファイルを IBM Spectrum Protect サーバーにアーカイブし、アーカイブしたファイルを必要に応じて リトリーブすることができます。ファイルのアーカイブとリトリーブは、ファイルのバックアップとリストアに似ていま す。
- ■ Mac OS X オペレーティング・システム AIX オペレーティング・システム Linux オペレーティング・システム Oracle Solaris オペレーティング・システ[ムデータのアーカイブとリトリーブ](#page-2730-0) (UNIX および Linux) あまり使用されないファイルを IBM Spectrum Protect サーバーにアーカイブし、アーカイブしたファイルを必要に応じて リトリーブすることができます。ファイルのアーカイブとリトリーブは、ファイルのバックアップとリストアに似ていま す。 多くのウィンドウや概念がよく似ています。

<span id="page-2722-0"></span>Windows オペレーティング・システム

# データのアーカイブとリトリーブ **(Windows)**

あまり使用されないファイルを IBM Spectrum Protect™ サーバーにアーカイブし、アーカイブしたファイルを必要に応じてリトリ ーブすることができます。ファイルのアーカイブとリトリーブは、ファイルのバックアップとリストアに似ています。

特に規定のない限り、Windows についての記述は、サポートされるすべての Windows オペレーティング・システムについての説 明になります。

以下の機能を除いて、主なアーカイブ手順およびリトリーブ手順は、すべて Web クライアントにも適用されます。

- プリファレンス・エディター
- セットアップ・ウィザード

実⾏できる主なアーカイブ・タスクおよびリトリーブ・タスクは、以下のとおりです。

- GUI を使用したデータのアーカイブ
- コマンド・ラインを使⽤したデータのアーカイブの例
- アーカイブ・データの削除
- GUI を使用したアーカイブのリトリーブ
- コマンド・ラインを使用したアーカイブ・コピーのリトリーブ
- ■Windows オペレーティング・システ[ムファイルのアーカイブ](#page-2722-1) ファイルをアーカイブするには、アーカイブしたいファイルを選択します。 ファイルは、名前や記述によって選択すること も、ディレクトリー・ツリーから選択することもできます。
- Windows オペレーティング・システ[ムアーカイブのリトリーブ](#page-2727-0) ファイルまたはディレクトリーのアーカイブ・コピーを回復する場合は、リトリーブ機能を選択します。

#### 関連概念:

<span id="page-2722-1"></span>いつファイルをバックアップおよびアーカイブするか 関連タスク: Web クライアント・セッションの開始 Windows オペレーティング・システム

# ファイルのアーカイブ

ファイルをアーカイブするには、アーカイブしたいファイルを選択します。 ファイルは、名前や記述によって選択することも、デ ィレクトリー・ツリーから選択することもできます。

管理者が、ユーザーのワークステーション上で特定のファイルを⾃動的にアーカイブするようにスケジュールを設定する場合もあ ります。以下のセクションには、スケジュールを使⽤せずにファイルをアーカイブする⽅法が記載されています。

アーカイブ対象のすべてのファイルに対してアーカイブ記述を割り当てる必要があります。アーカイブ記述は、ユーザーが後でフ ァイルおよびディレクトリーの識別に使用できる分かりやすい記述を通して、データを識別します。 最大で 254 文字を入力し て、アーカイブ対象のデータを記述することができます。 記述を入力しない場合、次のデフォルトのアーカイブ記述が割り当てら れます。

Archive Date: mm/dd/yyyy

ここで、mm/dd/yyyy は現在日付です。

バックアップ/アーカイブ GUI からアーカイブ機能を選択すると、それまでに使用されたすべてのアーカイブ記述のリストが表示 されます。 これらのアーカイブ記述を今後のアーカイブに使⽤することができます。

skipmigrated オプションを使⽤しなかった場合は、増分バックアップでマイグレーション済みファイルが再呼び出しされる可能性 があります。また、選択バックアップおよびアーカイブでは常にマイグレーション済みファイルが再呼び出しされることになりま す。

- ■ Windows オペレーティング・システムオープン・ファイル・サポートを使用するスナップショット・バックアップまた はアーカイブ オープン・ファイル・サポートが構成されている場合、バックアップ/アーカイブ・クライアントは、他のアプリケーショ ンによってロックされている (つまり「使⽤中」の) ファイルのスナップショット・バックアップまたはアーカイブを実⾏し ます。
- ■Windows オペレーティング・システムGUI を使用したデータのアーカイブ ディレクトリー・ツリーから、特定のファイルまたはディレクトリー全体をアーカイブすることができます。 また、アーカ イブするファイルのグループのそれぞれに 固有の記述を割り当てる (アーカイブ・パッケージ) こともできます。
- ■Windows オペレーティング・システムコマンド・ラインを使用したデータのアーカイブの例 後の使用に備えて、あるいは履歴または法律上の目的でファイルのコピーをそれぞれの現在の状態に保持する場合は、デー タをアーカイブできます。
- ■Windows オペレーティング・システムクライアント・ノード・プロキシーを使用したデータのアーカイブ ストレージを共用する複数ノードのアーカイブは、IBM Spectrum Protect サーバー上の 共通ターゲット・ノード名に統合 することができます。
- Windows オペレーティング・システ[ムアーカイブ・データの削除](#page-2727-1) 個々のアーカイブ・オブジェクトを、それらのオブジェクトが属するファイル・スペース全体を削除せずに IBM Spectrum Protect サーバーから削除できます。

#### 関連概念:

<mark>→</mark> Windows オペレーティング・システム ☞ [マイグレーション済みファイルのバックアップのためのオプション](http://www.ibm.com/support/knowledgecenter/SSERFH_8.1.4/hsmwin/c_hsmw_ba_backup.html): skipmigrated, checkreparsecontent, stagingdirectory

#### 関連タスク:

<span id="page-2723-0"></span>クライアント・スケジューラー・プロセスをバックグラウンド・タスクとして実⾏し始動時に⾃動的に開始するための設定 Windows オペレーティング・システム

# オープン・ファイル・サポートを使⽤するスナップショット・バックアップ またはアーカイブ

オープン・ファイル・サポートが構成されている場合、バックアップ/アーカイブ・クライアントは、他のアプリケーションによ ってロックされている (つまり「使⽤中」の) ファイルのスナップショット・バックアップまたはアーカイブを実⾏します。

スナップショットを使用すると、スナップショットが取られた時点のファイル・システムと一致する特定時点コピーから、アーカ イブが取得されます。 ファイル・システムへのその時点以降の変更内容は、アーカイブには組み込まれません。 include.fs オプシ ョンの snapshotproviderfs パラメーターを none に設定して、どのドライブがオープン・ファイル・サポートを使用しないかを指 定することができます。

注:

1. include.fs オプションを使⽤すると、ファイル・システムごとにスナップショット・オプションを設定できます。 2. オープン・ファイル・サポートは FAT、FAT32、NTFS、 または ReFS ファイル・システムでフォーマット設定された (ドラ イブ名または ボリューム・マウント・ポイントのいずれかにマウントされる) ローカル固定ボリュームに対してのみ使用可 能です。このサポート対象として、これらの要件を満たす SAN 接続のボリュームも含まれます。

- 3. クライアントがスナップショットを作成できない場合、非 OFS のバックアップにフェイルオーバーしてください。これ は、OFS 機能がインストールされていない場合に実⾏されるのと同じバックアップ・サポートです。
- 4. クラスター環境でオープン・ファイル・サポートを使用可能にするには、クラスター内のすべてのワークステーションで OFS 機能が構成されている必要があります。
- 5. オープン・ファイル・サポート機能を VSS と一緒に使用する場合、クライアントは、処理されるオブジェクトのパスにスナ ップショット・ボリューム名を追加します。 スナップショット・ボリューム名は最⼤ 1024 バイトにすることができます。 完全なパス (スナップショット・ボリューム名とオブジェクト・パス) は最⼤ 8192 バイトにすることができます。

オープン・ファイル・サポートの制限事項および問題については、IBM® [サポート](https://www.ibm.com/support/entry/portal/product/tivoli/tivoli_storage_manager) Web サイトで「*TSM Client Open File Support (OFS)*」を検索してください。

#### 関連概念:

<span id="page-2724-0"></span>処理オプション 関連タスク: オープン・ファイル・サポートの構成 Windows オペレーティング・システム

## **GUI** を使⽤したデータのアーカイブ

ディレクトリー・ツリーから、特定のファイルまたはディレクトリー全体をアーカイブすることができます。 また、アーカイブす るファイルのグループのそれぞれに 固有の記述を割り当てる (アーカイブ・パッケージ) こともできます。

### このタスクについて

ファイルをアーカイブするには、以下の手順を実行します。

#### 手順

- 1. GUI メイン・ウィンドウで「アーカイブ」をクリックする。 「アーカイブ」ウィンドウが表⽰されます。
- 2. ツリーの中の正符号 (+) またはフォルダー・アイコンをクリックして、ディレクトリー・ツリーを展開する。 ファイルを検 索 あるいはフィルター操作するには、ツールバーの「検索」アイコンをクリックします。
- 3. 説明を入力するか、デフォルトの説明を受け入れるか、あるいは「説明」フィールドにあるアーカイブ・パッケージの既存 の説明を選択する。
- 4. 特定のアーカイブ・オプションを変更するには、「オプション」をクリックする。オプションを変更した場合は、変更した オプションが有効なのは現⾏セッションの間だけです。
- 5. 「アーカイブ」をクリックする。「アーカイブ状況 (Archive Status)」ウィンドウに、アーカイブ操作の進行状況が表示さ れます。

<span id="page-2724-1"></span>Windows オペレーティング・システム

## コマンド・ラインを使⽤したデータのアーカイブの例

後の使用に備えて、あるいは履歴または法律上の目的でファイルのコピーをそれぞれの現在の状態に保持する場合は、データをア ーカイブできます。

単一ファイル、ファイルのグループ、あるいは1つのディレクトリーまたはサブディレクトリー内のすべてのファイルをアーカイ ブできます。 ファイルをアーカイブ後、元のファイルをワークステーションから削除できます。 ファイルをアーカイブするに は、archive コマンドを使⽤します。

以下の表に、archive コマンドを使用してオブジェクトをアーカイブする例を示します。

| <b> タスク</b>                              | コマンド                                                    | 考慮事項                                       |
|------------------------------------------|---------------------------------------------------------|--------------------------------------------|
| ファイル拡張子が .txt であるすべて<br> のファイルをアーカイブします。 | c:\plan\proj1ディレクトリー内の dsmc archive c:\plan\proj1\*.txt | 一度に複数のファイルをアーカイブする場<br>  合は、ワイルドカードを使用します。 |

表 1. コマンド・ライン・アーカイブの例

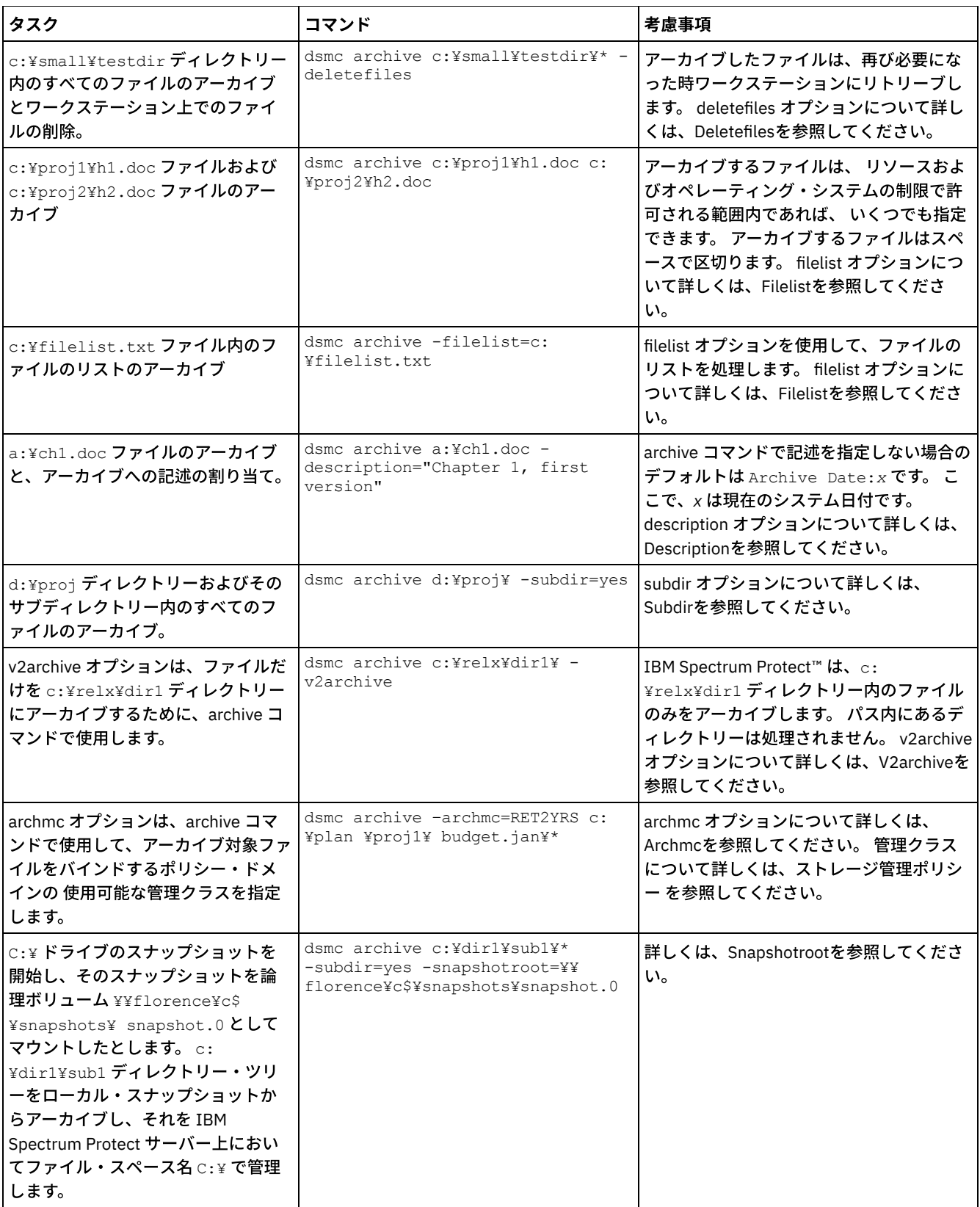

Windows オペレーティング・システムローカル・スナップショットとサーバー・ファイル・スペースの関連付け (Windows)

ローカル・スナップショット上のデータを、IBM Spectrum Protect サーバーに保管されている実ファイル・スペース・デー タと関連付けることができます。

<span id="page-2725-0"></span>関連資料: Archive Windows オペレーティング・システム

# クライアント・ノード・プロキシーを使⽤したデータのアーカイブ

ストレージを共用する複数ノードのアーカイブは、IBM Spectrum Protect™ サーバー上の 共通ターゲット・ノード名に統合するこ とができます。

### このタスクについて

この統合化が便利なのは、クラスター使用時のように、アーカイブの実行に責任があるワークステーションが、時間がたつと変わ る可能性がある場合です。 asnodename オプションを指定すると、バックアップを実⾏したシステムとは異なるシステムから、デ ータをリストアすることもできます。 適切なコマンドと共に asnodename オプションを使⽤して、IBM Spectrum Protect サーバ ー上のターゲット・ノード名の下で、データの バックアップ、アーカイブ、リストア、およびリトリーブを実⾏します。

Tivoli® Storage Manager FastBack クライアントもクライアント・ノード・プロキシーを使用してバックアップされます。

このオプションを使用可能に するには、以下のステップを実行します。

- 1. 共用データ環境のすべてのノードに、バックアップ/アーカイブ・クライアントをインストールする。
- 2. 各ノードが存在していない場合は、IBM Spectrum Protect サーバーにそのノードを登録する。 共用データ環境で使用され る各エージェント・ノードが共⽤する共通のターゲット・ノード名を登録します。
- 3. IBM Spectrum Protect サーバーに共用データ環境内の各ノードを登録する。 これは、認証の目的に使用されるエージェン ト・ノード名です。 asnodename オプションが使⽤されている場合には、データはノード名を使⽤して保管 されません。
- 4. IBM Spectrum Protect 管理者は、GRANT PROXYNODE サーバー・コマンドを使用 して、プロキシー権限を共用環境内のす べてのノードに付与し、IBM Spectrum Protect サーバー上の ターゲット・ノード名にアクセスできるようにする必要があ る。
- 5. QUERY PROXYNODE 管理クライアント・コマンドを使用 して、GRANT PROXYNODE コマンドによって権限付与された、許 可 ユーザーのクライアント・ノードを表示する。

encryptkey=save オプションを使用して暗号化を セットアップするには、以下のステップを実行します。

#### 手順

- 1. オプション・ファイルで encryptkey=save を指定する。
- 2. asnode=ProxyNodeName を使用して、少なくとも 1 つ のファイルをバックアップし、複数ノード環境内の各エージェン ト・ノード上で ローカル暗号鍵を作成する。

### タスクの結果

encryptkey=prompt オプションを使用して暗号化を セットアップするには、以下のステップを実行します。

- 1. オプション・ファイルで encryptkey=prompt を指定する。
- 2. 複数ノード環境のエージェント・ノードのユーザーが同じ暗号鍵を使用している ことを確認する。
- 暗号鍵を変更する場合、前のステップを繰り返す必要がある。
- 共用ノード環境でバックアップされたすべてのファイルに同一の暗号鍵を使用する。

以下のステップに従って、GUI からのマルチノード操作を使用可能にします。

- 1. QUERY PROXYNODE 管理クライアント・コマンドを使用して、クライアント・ノードに、ターゲット・ノードに対するプ ロキシー権限 (またはターゲット・ノードとして機能する許可) が与えられていることを確認する。
- 2. 「編集」 > 「プリファレンス」を選択して「プリファレンス」ウィンドウを開く。
- 3. 「一般」タブを選択し、「ノード別名」フィールドに、プロキシーを許可されているターゲット・ノードの名前を入力す る。
- 4. 「適⽤」をクリックして から「OK」をクリックし、「プリファレンス」ウィンドウを 閉じる。

ご使用のクライアント・ノードが現在サーバーにターゲット・ノードとして アクセスしていることを確認するには、以下のステ ップを実⾏します。

- 1. ツリー・ウィンドウを開いて、「ノード別名」フィールドが指定するターゲット・ノード名が表示されている ことを確認す る。または、
- 2. 「接続情報」ウィンドウの「ノードとしてアクセス」フィールドでターゲット・ノード名を確認する。

単⼀ノード操作に戻るには、「⼀般」 > 「プリファレンス」タブの「ノードとしてアクセス」フィールドから「ノード別名」を削 除します。

プロキシー・セッションの考慮事項**:**

- プロキシー操作は、IBM Spectrum Protect サーバーで定義されているターゲット・ノードの設定 (maxnummp および deduplication など) とスケジュールを使用します。エージェント・ノードの IBM Spectrum Protect サーバー・ノードの設 定およびスケジュールは無視されます。
- 複数ノード環境内のすべてのエージェント・ノードは、同じプラットフォーム・タイプである必要がある。
- ターゲット・ノードを従来のノードとして使用しない。 複数ノード処理 の場合にのみ使用してください。
- システム・オブジェクトまたはシステム状態のバックアップまたはリストアを実⾏することはできません。
- (GUI ドロップダウンから、または fromnode オプションを使用して) 別の ノードにアクセスすることはできません。
- clusternode オプションは使用できません。
- NAS バックアップまたはリストアを実行することはできません。

#### 関連資料:

[Asnodename](#page-2826-0)

<span id="page-2727-1"></span>プロキシー操作のセッションの設定およびスケジュール Windows オペレーティング・システム

## アーカイブ・データの削除

個々のアーカイブ・オブジェクトを、それらのオブジェクトが属するファイル・スペース全体を削除せずに IBM Spectrum Protect™ サーバーから削除できます。

### 始める前に

アーカイブされたオブジェクトを削除するには、その権限が IBM Spectrum Protect 管理者から認可されている必要があります。 この権限を所有しているかどうかを確認するには、バックアップ/アーカイブ・クライアント GUI または Web クライアントのメイ ンメニューから、「ファイル」 > 「接続情報」を選択します。 アーカイブ削除権限の状況が、「アーカイブ・ファイルの削除」フ ィールドにリストされます。 このフィールドに「いいえ」が表⽰されている場合、アーカイブされたオブジェクトを削除する権限 が管理者から認可されていない限り、それらを削除できません。

#### 手順

アーカイブされたオブジェクトをサーバーから削除するには、Web クライアントまたは GUI で以下の手順を実行します。 Web ク ライアントまたは GUI を使用する代わりに、コマンド・ラインから delete archive コマンドを使用してアーカイブされたオブジェ クトを削除することもできます。

- 1. 「ユーティリティー」メニューから 「アーカイブ・データの削除」を選択する。
- 2. 「アーカイブ削除 (Archive Delete)」ウィンドウで、展開したいオブジェクトの隣の正符号 (+) またはフォルダー・アイコン をクリックして、ディレクトリー・ツリーを展開する。 ツリー上のオブジェクトは、アーカイブ・パッケージの説明によっ てグループ分けされています。
- 3. 削除したいアーカイブされたオブジェクトを選択する。
- 4. 「削除」をクリックする。 選択されたオブジェクトの削除を開始する前に、クライアントが確認のプロンプトを表示しま す。 「アーカイブ削除タスク・リスト (Archive Delete Task List)」ウィンドウに、削除操作の進行状況が表示されます。

#### 関連資料:

<span id="page-2727-0"></span>Delete Archive Windows オペレーティング・システム

## アーカイブのリトリーブ

ファイルまたはディレクトリーのアーカイブ・コピーを回復する場合は、リトリーブ機能を選択します。

注: ディレクトリーをリトリーブすると、その変更日時は、ディレクトリーがアーカイブされた日時ではなく、リトリーブの日時 に設定されます。 これは、リトリーブ操作が、まずディレクトリーをリトリーブしてから、ファイルをディレクトリーに追加する ためです。

また、ディレクトリー・ツリーからのアーカイブ・コピーのリトリーブ、ディレクトリー・ツリーの フィルター操作、および他の ⼈が所有しているファイルのアーカイブ・コピーのリトリーブもできます。 これらを⾏うには、バックアップ/アーカイブ・クラ イアント GUI のメイン・ウィンドウで「リトリーブ」ボタンを クリックして、GUI のタスク・ヘルプに示される手順に従ってく ださい。

重要: 何も指定せずにファイルをリトリーブすると、複数のバージョンのアーカイブ・コピーがサーバーに存在した場合、すべて のコピーがリトリーブされます。 最初のコピーがリトリーブされた後で、2 番⽬のコピーがリトリーブされます。 クライアント・ ワークステーションに既存のコピーがある場合は、それを置き換えるか、スキップするのか、またはキャンセルするのかを尋ねる プロンプトが出されます。

- ■ Windows オペレーティング・システムGUI を使用したアーカイブのリトリーブ バックアップ/アーカイブ・クライアント GUI を使⽤してアーカイブされたファイルをリトリーブすることができます。
- ■ Windows オペレーティング・システムコマンド・ラインを使用したアーカイブ・コピーのリトリーブ サーバーからワークステーションにアーカイブ・コピーを戻すときは、ファイルをリトリーブします。 アーカイブしたファ イルをコマンド・ラインを使⽤してリトリーブする⽅法の例をいくつか紹介します。

関連概念:

<span id="page-2728-0"></span>重複ファイル名 Windows オペレーティング・システム

## **GUI** を使⽤したアーカイブのリトリーブ

バックアップ/アーカイブ・クライアント GUI を使⽤してアーカイブされたファイルをリトリーブすることができます。

#### 手順

- 1. GUI メイン・ウィンドウの 「リトリーブ」ボタンをクリックする。 「リトリーブ」ウィンドウが表⽰されます。
- 2. 展開したいオブジェクトの隣の (+) 符号またはフォルダー・アイコンをクリックして、ディレクトリー・ツリーを展開す る。ファイルを検索 あるいはフィルター操作するには、ツールバーの「検索」アイコンをクリックします。
- 3. 「ファイルの検索」ウィンドウで検索基準を入力する。
- 4. 「検索」をクリックする。「マッチング・ファイル」ウィンドウが表示されます。
- 5. リトリーブしたいファイルの選択ボックスをクリックして、「マッチング・ファイル」ウィンドウをクローズする。
- 6. 「ファイルの検出」ウィンドウでフィルター基準を入力する。
- 7. 「フィルター」をクリックする。「リトリーブ」ウィンドウに、フィルター操作済みファイルが表示されます。
- 8. リトリーブしたいフィルター操作済みファイルまたはディレクトリーの選択ボックスをクリックする。
- 9. 特定のリトリーブ・オプションを修正するには、「オプション」ボタンをクリックする。オプションを変更した場合は、 変更したオプションが有効なのは現⾏セッションの間だけです。
- 10. 「リトリーブ」をクリックする。「リトリーブ宛先」ウィンドウが表⽰されます。ファイルがアーカイブされた元のディレ クトリーやドライブ以外のディレクトリーあるいはドライブにファイルをリトリーブすることができます。 また親ディレク トリー構造をどの程度までリトリーブ位置で再作成するかを選択することもできます。
- 11. 「リトリーブ」をクリックする。「リトリーブ状況 (Retrieve Status)」ウィンドウに処理の状況が表⽰されます。

<span id="page-2728-1"></span>Windows オペレーティング・システム

# コマンド・ラインを使⽤したアーカイブ・コピーのリトリーブ

サーバーからワークステーションにアーカイブ・コピーを戻すときは、ファイルをリトリーブします。 アーカイブしたファイルを コマンド・ラインを使⽤してリトリーブする⽅法の例をいくつか紹介します。

単⼀ファイル、ファイルのグループ、あるいは 1 つのディレクトリーまたはサブディレクトリー内のすべてのファイルをリトリー ブできます。 ファイルをリトリーブすると、IBM Spectrum Protect™ サーバーはそのファイルのコピーを送信します。 アーカイブ されたファイルはストレージ内にそのまま残ります。

retrieve コマンドを使用して、ファイルのリトリーブを行うことができます。 以下の表に、retrieve コマンドを使用する例を示し ます。

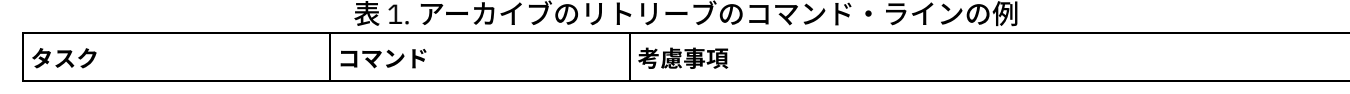

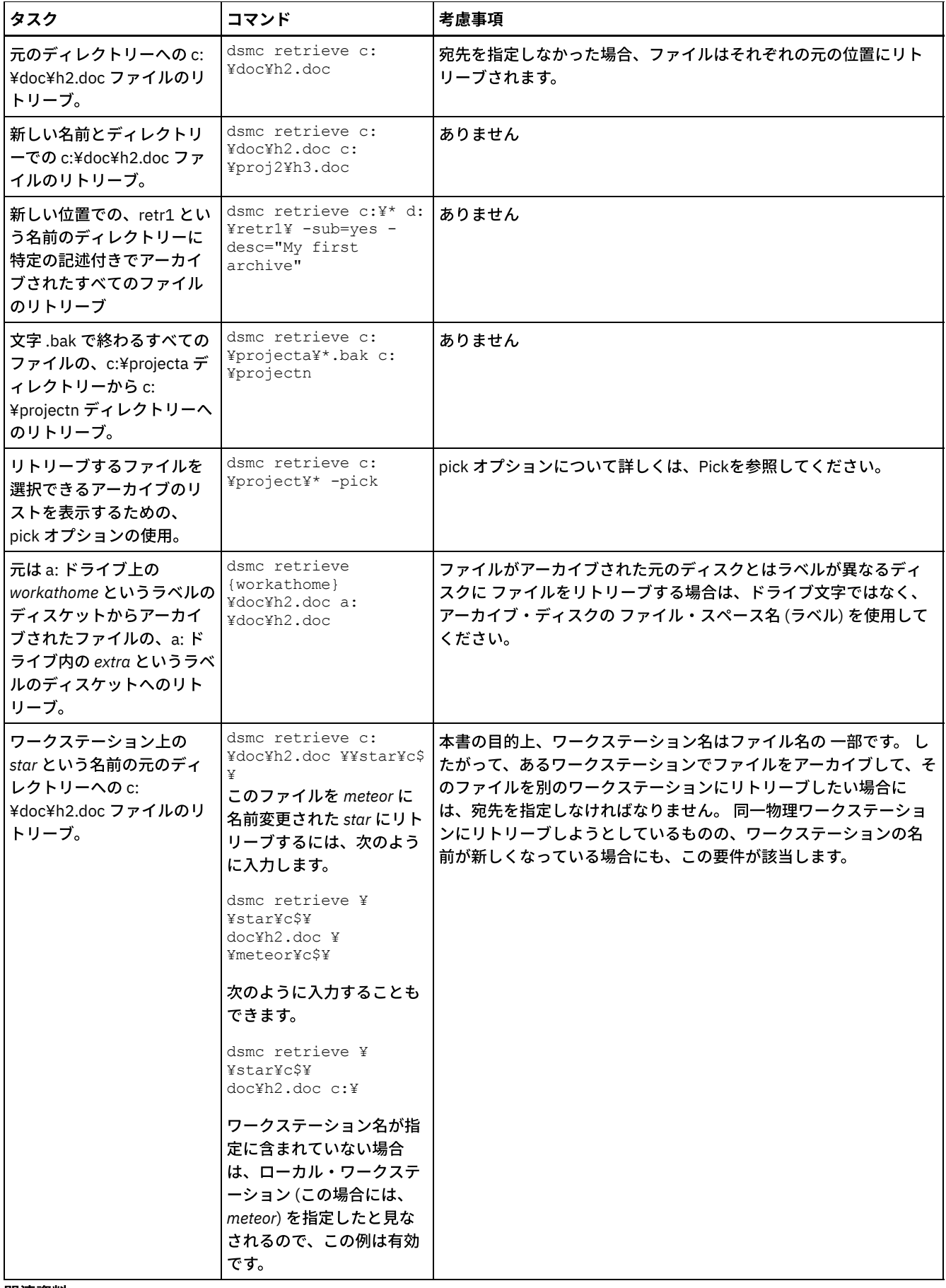

関連資料: Retrieve

<span id="page-2730-0"></span>AIX オペレーティング・システム Linux オペレーティング・システム Mac OS X オペレーティング・システム Oracle Solaris オペレーティング・システム

## データのアーカイブとリトリーブ **(UNIX** および **Linux)**

あまり使用されないファイルを IBM Spectrum Protect™ サーバーにアーカイブし、アーカイブしたファイルを必要に応じてリトリ ーブすることができます。ファイルのアーカイブとリトリーブは、ファイルのバックアップとリストアに似ています。 多くのウィ ンドウや概念がよく似ています。

このトピックで説明する主なアーカイブ手順およびリトリーブ手順は、プリファレンス・エディターの手順を除き、すべて Web クライアントにも適⽤されます。

実⾏できる主なアーカイブ・タスクおよびリトリーブ・タスクは、以下のとおりです。

- GUI を使用したデータのアーカイブ
- コマンド・ラインを使⽤したデータのアーカイブの例
- アーカイブ・データの削除
- GUI を使用したデータのリトリーブ
- コマンド・ラインを使用したデータのリトリーブの例
- ■ Mac OS X オペレーティング・システム AIX オペレーティング・システム Linux オペレーティング・システム Oracle Solaris オペレーティング・システ[ムファイルのアーカイブ](#page-2730-1) ファイルをアーカイブするには、特にアーカイブするファイルを選択する必要があります。ファイルは、ファイル指定を使 ⽤して選択することも、ディレクトリー・ツリーから選択することもできます。
- ■ Mac OS X オペレーティング・システム AIX オペレーティング・システム Linux オペレーティング・システム Oracle Solaris オペレーティング・システ[ムアーカイブのリトリーブ](#page-2736-0) サーバーからワークステーションにアーカイブ・コピーを戻したいとき、ファイルをリトリーブします。

#### 関連概念:

<span id="page-2730-1"></span>データのバックアップ 関連タスク: Web クライアント・セッションの開始 Mac OS X オペレーティング・システム AIX オペレーティング・システム Linux オペレーティング・システム Oracle Solaris オペレーティング・システム

# ファイルのアーカイブ

ファイルをアーカイブるるには、特にアーカイブするファイルを選択する必要があります。ファイルは、ファイル指定を使用して 選択することも、ディレクトリー・ツリーから選択することもできます。

管理者が、ユーザーのワークステーション上で特定のファイルを⾃動的にアーカイブするようにスケジュールを設定する場合もあ ります。以下のセクションでは、スケジュールを使用しないで ファイルをアーカイブする方法について説明します。

- Mac OS X オペレーティング・システム AIX オペレーティング・システム Linux オペレーティング・システム **Doracle Solaris オペレーティング・システムGUI を使用したデータのアーカイブ** ファイル名を使用してファイルまたはファイル・グループをアーカイブすることができます。 ディレクトリー・ツリーを使 ⽤して、検索基準に⼀致するファイルを選択できます。
- ■ Mac OS X オペレーティング・システム AIX オペレーティング・システム Linux オペレーティング・システム  $\Box$ Oracle Solaris オペレーティング・システムコマンド・ラインを使用したデータのアーカイブの例 後の使用に備えて、あるいは履歴または法律上の目的でファイルのコピーをそれぞれの現在の状態に保持する場合は、アー カイブ・サービスを要求します。 コマンド・ラインを使⽤したデータのアーカイブの例を⽰します。
- ■ Mac OS X オペレーティング・システム AIX オペレーティング・システム Linux オペレーティング・システム ■ Cracle Solaris オペレーティング・システムクライアント・ノード・プロキシーを使用したデータのアーカイブ ストレージを共用する複数ノードのアーカイブは、IBM Spectrum Protect サーバー上の 共通ターゲット・ノード名に統合 することができます。
- Mac OS X オペレーティング・システム AIX オペレーティング・システム Linux オペレーティング・システム Oracle Solaris オペレーティング・システ[ムアーカイブ・データの削除](#page-2734-0) 個々のアーカイブ・オブジェクトを、それらのオブジェクトが属するファイル・スペース全体を削除せずに IBM Spectrum Protect サーバーから削除できます。

Mac OS X オペレーティング・システム AIX オペレーティング・システム Linux オペレーティング・システム **Doracle Solaris オペレーティング・システ[ムその他のアーカイブ・タスク](#page-2735-0)** アクセス許可、シンボリック・リンク、およびハード・リンクは、データをアーカイブする際に考慮すべき拡張機能です。

関連タスク:

<span id="page-2731-0"></span>クライアント・スケジューラー・プロセスをバックグラウンド・タスクとして実⾏し始動時に⾃動的に開始するための設定 ■Mac OS X オペレーティング・システム ■AIX オペレーティング・システム ■Linux オペレーティング・システム Oracle Solaris オペレーティング・システム

# **GUI** を使⽤したデータのアーカイブ

ファイル名を使用してファイルまたはファイル・グループをアーカイブすることができます。 ディレクトリー・ツリーを使用し て、検索基準に⼀致するファイルを選択できます。

#### 手順

以下の⼿順でファイルをアーカイブします。

1. メイン・ウィンドウで「アーカイブ」をクリックする。

- 2. 「アーカイブ」ウィンドウで、ツリーの中のオブジェクトの隣にある正符号 (+) または フォルダー・アイコンをクリックし て、ディレクトリー・ツリーを展開する。 ファイルを検索 あるいはフィルター操作するには、ツールバーの「検索」アイ コンをクリックします。
- 3. 「ファイルの検索」ウィンドウで検索基準を入力する。
- 4. 「検索」をクリックする。
- 5. 「マッチング・ファイル」ウィンドウで、アーカイブしたいファイルの隣の選択ボックスをクリックし、「マッチング・フ ァイル」ウィンドウを閉じる。
- 6. 「ファイルの検出」ウィンドウでフィルター基準を入力する。
- 7. 「フィルター」をクリックする。「アーカイブ」ウィンドウに、フィルター操作済みファイルが表⽰されます。
- 8. アーカイブしたいフィルター操作済みファイルまたはディレクトリーの隣の選択ボックスをクリックする。
- 9. 説明を入力するか、デフォルトの説明を受け入れるか、 あるいは「説明」ボックスにあるアーカイブ・パッケージの既存の 説明を選択する。 この説明の最大長は 254 文字です。 既存のアーカイブ説明を使用する場合は、選択したファイルあるい はディレクトリーが アーカイブ・パッケージに追加されます。同じ説明を持つすべてのアーカイブ・パッケージは、リトリ ーブ、照会、 および削除⽤にグループ化されます。
- 10. 特定のアーカイブ・オプションを変更するには、「オプション」をクリックする。 オプションを変更した場合は、変更し たオプションが有効なのは現⾏セッションの間だけです。
- 11. 「アーカイブ」をクリックする。 「アーカイブのタスク・リスト」ウィンドウにアーカイブ処理の状況が表⽰されます。

<span id="page-2731-1"></span>Mac OS X オペレーティング・システム AIX オペレーティング・システム Linux オペレーティング・システム Oracle Solaris オペレーティング・システム

## コマンド・ラインを使⽤したデータのアーカイブの例

後の使用に備えて、あるいは履歴または法律上の目的でファイルのコピーをそれぞれの現在の状態に保持する場合は、アーカイ ブ・サービスを要求します。 コマンド・ラインを使⽤したデータのアーカイブの例を⽰します。

単一ファイル、ファイルのグループ、あるいは1つのディレクトリーまたはサブディレクトリー内のすべてのファイルをアーカイ ブできます。 ファイルをアーカイブ後、元のファイルをワークステーションから削除するよう選択できます。

以下の表に、archive コマンドを使用してオブジェクトをアーカイブする例を示します。

| <b> タスク</b>                                                                   | コマンド                                                 | 考慮事項                                       |
|-------------------------------------------------------------------------------|------------------------------------------------------|--------------------------------------------|
| /home/proj1 ディレクトリー内のファイル拡張<br> 子が <sub>.</sub> txt であるすべてのファイルをアーカイブ<br>します。 | dsmc<br>archive<br>"/home/pro<br>$\frac{1}{4}$ .txt" | 一度に複数のファイルをアーカイブする場合は、ワイルドカ  <br>ードを使用します。 |

表1 コマンド・ライン・アーカイブの例

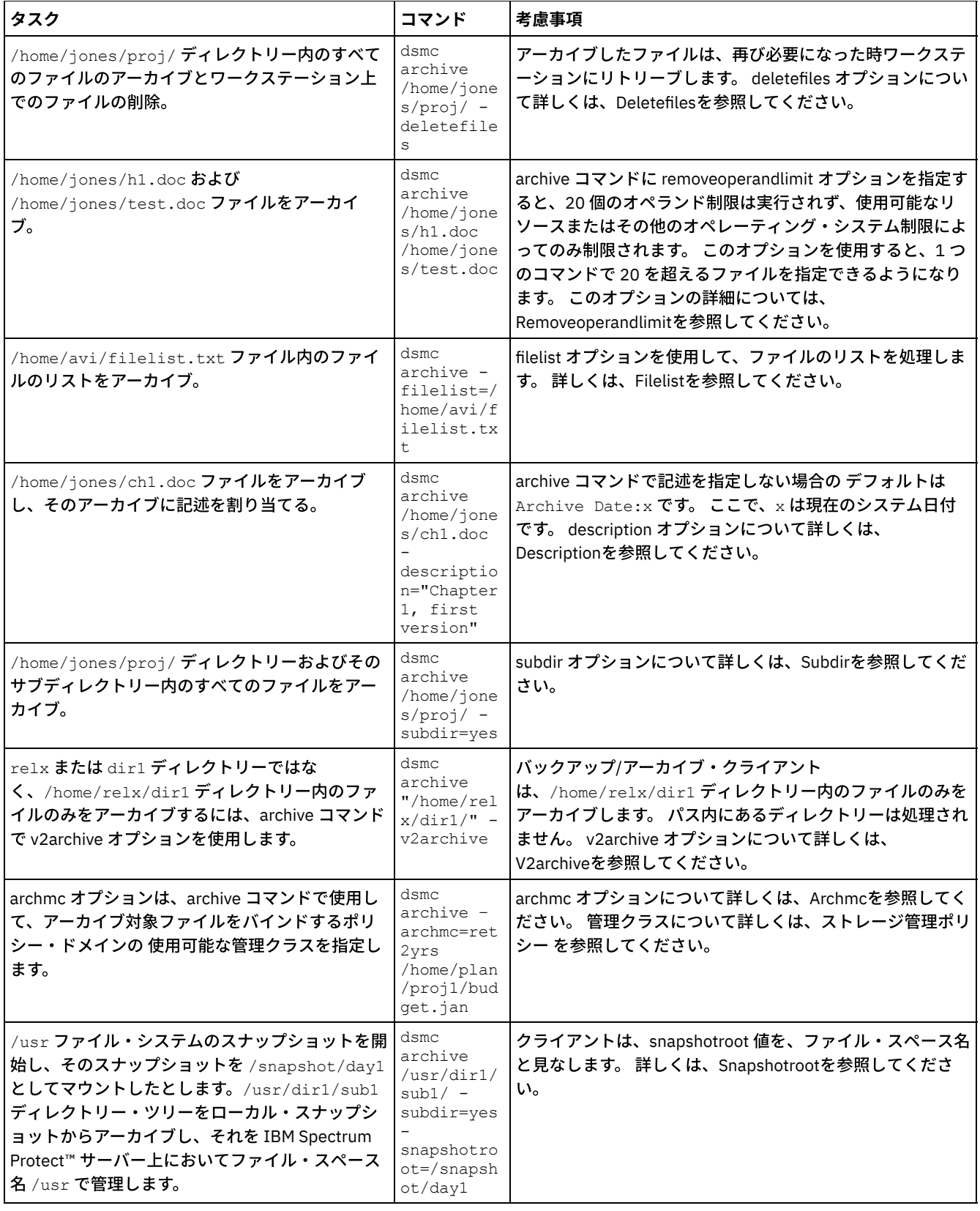

● ■Mac OS X オペレーティング・システム ■AIX オペレーティング・システム ■Linux オペレーティング・システム Oracle Solaris オペレーティング・システムローカル・スナップショットとサーバー・ファイル・スペースの関連付け ローカル・スナップショット上のデータを、IBM Spectrum Protect サーバーに保管されている実ファイル・スペース・デー タと関連付けるには、snapshotroot オプションを使⽤します。

関連資料: Archive

<span id="page-2733-0"></span>Mac OS X オペレーティング・システム AIX オペレーティング・システム Linux オペレーティング・システム Oracle Solaris オペレーティング・システム

# クライアント・ノード・プロキシーを使⽤したデータのアーカイブ

ストレージを共用する複数ノードのアーカイブは、IBM Spectrum Protect™ サーバー上の 共通ターゲット・ノード名に統合するこ とができます。

#### 始める前に

複数ノード環境内のすべてのエージェント・ノードは、同じプラットフォーム・タイプである必要がある。ターゲット・ノードを 従来のノードとして使用しない。 複数ノード処理 の場合にのみ使用してください。

プロキシー・セッションの以下の機能を検討してください。

- プロキシー操作は、IBM Spectrum Protect サーバーで定義されているターゲット・ノードの設定 (maxnummp および deduplication など) とスケジュールを使用します。エージェント・ノードの IBM Spectrum Protect サーバー・ノードの設 定およびスケジュールは無視されます。
- システム状態またはシステム・サービスのバックアップまたはリストアを実行することはできません。
- (GUI ドロップダウンから、または fromnode オプションを使用して) 別のノードにアクセスすることはできません。
- NAS バックアップまたはリストアを実行することはできません。

#### このタスクについて

アーカイブ・ファイルをサーバー上の共通ターゲット・ノード名に統合すると、Xsan またはクラスター使用時など、アーカイブ の実行に責任があるワークステーションが、時間がたつと変わる可能性がある場合に便利です。 asnodename オプションを指定す ると、バックアップを実⾏したシステムとは異なるシステムから、データをリストアすることもできます。 適切なコマンドと共に asnodename オプションを使⽤して、IBM Spectrum Protect サーバー上のターゲット・ノード名の下で、データのバックアップ、 アーカイブ、リストア、およびリトリーブを実⾏します。 このサポートは IBM Spectrum Protect V5.3 以降でのみ使⽤できます。

 $\Box$ Linux オペレーティング・システムTivoli® Storage Manager FastBack クライアントもクライアント・ノード・プロキシーを使用 してバックアップされます。

プロキシー操作を行えるようにご使用の環境を構成するには、バックアップ/アーカイブ・クライアントとサーバーでのオプショ ンおよびコマンドの設定などのいくつかのステップを含む⼿順を実⾏します。

#### 手順

ステップ1から5を実行して、クライアントをインストールし、別のノードに代わってアーカイブ・プロシージャーを実行できる プロキシー権限をノードに付与します。

- 1. 共用データ環境のすべてのノードに、バックアップ/アーカイブ・クライアントをインストールする。
- 2. 各ノードが存在していない場合は、IBM Spectrum Protect サーバーにそのノードを登録する。共用データ環境で使用される 各エージェント・ノードが共⽤する共通のターゲット・ノード名を登録します。
- 3. IBM Spectrum Protect サーバーに共用データ環境内の各ノードを登録する。 これは、認証の目的に使用されるエージェン ト・ノード名です。 asnodename オプションが使⽤されている場合には、データはノード名を使⽤して保管 されません。
- 4. GRANT PROXYNODE コマンドを使用して (IBM Spectrum Protect 管理者)、共用環境内のすべてのノードにプロキシー権限 を付与し、IBM Spectrum Protect サーバー上のターゲット・ノード名にアクセスできるようにする。
- 5. QUERY PROXYNODE 管理クライアント・コマンドを使用して、 GRANT PROXYNODE コマンドによって権限付与された、許 可ユーザーのクライアント・ノードを表⽰する。

ステップ 6 で、サーバー上でアーカイブ・ファイルが確実に暗号化されるように設定します。

6. オプション・ファイルで encryptkey オプションを設定する。

オプション・ファイルで encryptkey=save を指定し、IBM Spectrum Protect パスワード・ファイルに暗号鍵を保存します。 asnode=ProxyNodeName を使用して、少なくとも 1 つ のファイルをバックアップし、複数ノード環境内の各エージェン ト・ノード上で ローカル暗号鍵を作成する。

ノード・ユーザーによって暗号鍵が管理されるようにしたい場合は、オプション・ファイルで encryptkey=prompt と指定 します。 複数ノード環境のエージェント・ノードのユーザーが同じ暗号鍵を使⽤している ことを確認する。

暗号鍵を変更する場合は、この⼿順を繰り返します。共⽤環境で、バックアップされたすべてのファイルに同じ暗号鍵を使 ⽤してください。

ステップ 7 からステップ 10 を実行して、GUI で、マルチノード操作を使用可能にします。

- 7. QUERY PROXYNODE 管理クライアント・コマンドを使用して、クライアント・ノードに、ターゲット・ノードに対するプ ロキシー権限 (またはターゲット・ノードとして機能する許可) が与えられていることを確認する。
- 8. 「編集」 > 「プリファレンス」を選択して「プリファレンス」ウィンドウを開く。
- 9. 「一般」タブを選択し、「ノード別名」フィールドに、プロキシーを許可されているターゲット・ノードの名前を入力す る。
- 10. 「適⽤」をクリックして から「OK」をクリックし、「プリファレンス」ウィンドウを 閉じる。

ステップ 11 を実行して、ご使用のクライアント・ノードが現在サーバーにターゲット・ノードとしてアクセスしていることを確 認します。

- 11. ツリー・ウィンドウを開いて、「ノード別名」フィールドで指定したターゲット・ノード名が、ウィンドウに表示されてい ることを確認する。 あるいは、ターゲット・ノード名が「接続情報」ウィンドウの「ノードとしてアクセス」フィールド に表⽰されていることを確認することもできます。
- 12. オプション: 単一ノード操作に戻るには、「一般」 > 「プリファレンス」タブの「ノードとしてアクセス」フィールドから 「ノード別名」を削除します。

#### 関連資料:

[Asnodename](#page-2824-0)

プロキシー操作のセッションの設定およびスケジュール

<span id="page-2734-0"></span>Mac OS X オペレーティング・システム AIX オペレーティング・システム Linux オペレーティング・システム Oracle Solaris オペレーティング・システム

## アーカイブ・データの削除

個々のアーカイブ・オブジェクトを、それらのオブジェクトが属するファイル・スペース全体を削除せずに IBM Spectrum Protect™ サーバーから削除できます。

### 始める前に

アーカイブされたオブジェクトを削除するには、その権限が IBM Spectrum Protect 管理者から認可されている必要があります。 この権限を所有しているかどうかを確認するには、バックアップ/アーカイブ・クライアント GUI または Web クライアントのメイ ンメニューから、「ファイル」 > 「接続情報」を選択します。 アーカイブ削除権限の状況が、「アーカイブ・ファイルの削除」フ ィールドにリストされます。 このフィールドに「いいえ」が表⽰されている場合、アーカイブされたオブジェクトを削除する権限 が管理者から認可されていない限り、それらを削除できません。

### 手順

アーカイブされたオブジェクトをサーバーから削除するには、Web クライアントまたは GUI で以下の手順を実行します。 Web ク ライアントまたは GUI を使用する代わりに、コマンド・ラインから delete archive コマンドを使用してアーカイブされたオブジェ クトを削除することもできます。

- 1. 「ユーティリティー」メニューから 「アーカイブ・データの削除」を選択する。
- 2. 「アーカイブ削除 (Archive Delete)」ウィンドウで、展開したいオブジェクトの隣の正符号 (+) またはフォルダー・アイコン をクリックして、ディレクトリー・ツリーを展開する。 ツリー上のオブジェクトは、アーカイブ・パッケージの説明によっ てグループ分けされています。
- 3. 削除したいアーカイブされたオブジェクトを選択する。
- 4. 「削除」をクリックする。 選択されたオブジェクトの削除を開始する前に、クライアントが確認のプロンプトを表示しま す。 「アーカイブ削除タスク・リスト (Archive Delete Task List)」ウィンドウに、削除操作の進⾏状況が表⽰されます。

#### 関連資料:

Delete Archive

<span id="page-2735-0"></span>Mac OS X オペレーティング・システム AIX オペレーティング・システム Linux オペレーティング・システム Oracle Solaris オペレーティング・システム

# その他のアーカイブ・タスク

アクセス許可、シンボリック・リンク、およびハード・リンクは、データをアーカイブする際に考慮すべき拡張機能です。

- Mac OS X オペレーティング・システム AIX オペレーティング・システム Linux オペレーティング・システム **Dracle Solaris オペレーティング・システ[ムアクセス許可](#page-2735-1)** ファイルをアーカイブすると、クライアントは、ファイルに割り当てられている標準 UNIX アクセス権を保存します。
- ■ Mac OS X オペレーティング・システム AIX オペレーティング・システム Linux オペレーティング・システム Oracle Solaris オペレーティング・システ[ムシンボリック・リンクのアーカイブとリトリーブ](#page-2735-2) バックアップ/アーカイブ・クライアントは、通常のファイルおよびディレクトリーの場合とは異なる⽅法でシンボリッ ク・リンクのアーカイブとリトリーブを⾏います。
- ■ Mac OS X オペレーティング・システム AIX オペレーティング・システム Linux オペレーティング・システム Oracle Solaris オペレーティング・システ[ムハード・リンク](#page-2736-1) ハード・リンクされているファイルをアーカイブすると、バックアップ/アーカイブ・クライアントは、リンクされている ファイルの各インスタンスをアーカイブします。

<span id="page-2735-1"></span> $\Box$ Mac OS X オペレーティング・システム $\Box$  AIX オペレーティング・システム  $\Box$  Linux オペレーティング・システム Oracle Solaris オペレーティング・システム

## アクセス許可

ファイルをアーカイブすると、クライアントは、ファイルに割り当てられている標準 UNIX アクセス権を保存します。

オペレーティング・システムによっては、拡張許可も保存します。 例えば、AIX® ワークステーション上のファイルの場合、クラ イアントはアクセス制御リストを保存します。

読者が 1 ユーザーであり、かつ、そのユーザーが読み取りアクセス権限を持っているファイルをアーカイブすると、そのユーザー はそのファイルのアーカイブ・コピーを所有します。 別ユーザーにアクセス権限を付与している場合を除き、アーカイブ対象ファ イルのリトリーブ可能なユーザーは、読者だけです。

<span id="page-2735-2"></span> $\Box$ Mac OS X オペレーティング・システム $\Box$ AIX オペレーティング・システム $\Box$ Linux オペレーティング・システム Oracle Solaris オペレーティング・システム

# シンボリック・リンクのアーカイブとリトリーブ

バックアップ/アーカイブ・クライアントは、通常のファイルおよびディレクトリーの場合とは異なる⽅法でシンボリック・リン クのアーカイブとリトリーブを⾏います。

クライアントがシンボリック・リンクをアーカイブおよびリトリーブする⽅法は、オプションの設定、ターゲット・ディレクトリ ーがアクセス可能かどうか、およびオブジェクトの指定⽅法によって異なります。

*UNIX* シンボリック・リンクは、他のファイルあるいはディレクトリーへのポインターを含むファイルです。 シンボリック・リン クが指すオブジェクトはターゲット・オブジェクト と呼ばれます。

シンボリック・リンクは ターゲット・ディレクトリーへのパス情報として、またはディレクトリーとして、バックアップできま す。 シンボリック・リンクがディレクトリーとしてバックアップされると、 ターゲット・ディレクトリー内のファイルおよびフ ォルダーもバックアップできます。

何をリストアするかは、 シンボリック・リンクがバックアップされた⽅法、リストアの範囲、followsymbolic オプションの設定、 およびリストア時にターゲット・ディレクトリーがアクセス可能かどうかによって異なります。

シンボリック・リンクがアーカイブ中に操作される⽅法の 詳細については、archsymlinkasfile オプションを参照してください。

注: ここで説明されているシンボリック・リンクの処理は、 Mac OS X には適用されません。シンボリック・リンクは常にファイル としてアーカイブされ、たどることはできません。

以下の表に、シンボリック・リンクのアーカイブおよびリトリーブ機能と、取るべきアクションを⽰します。
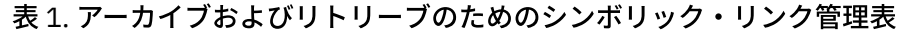

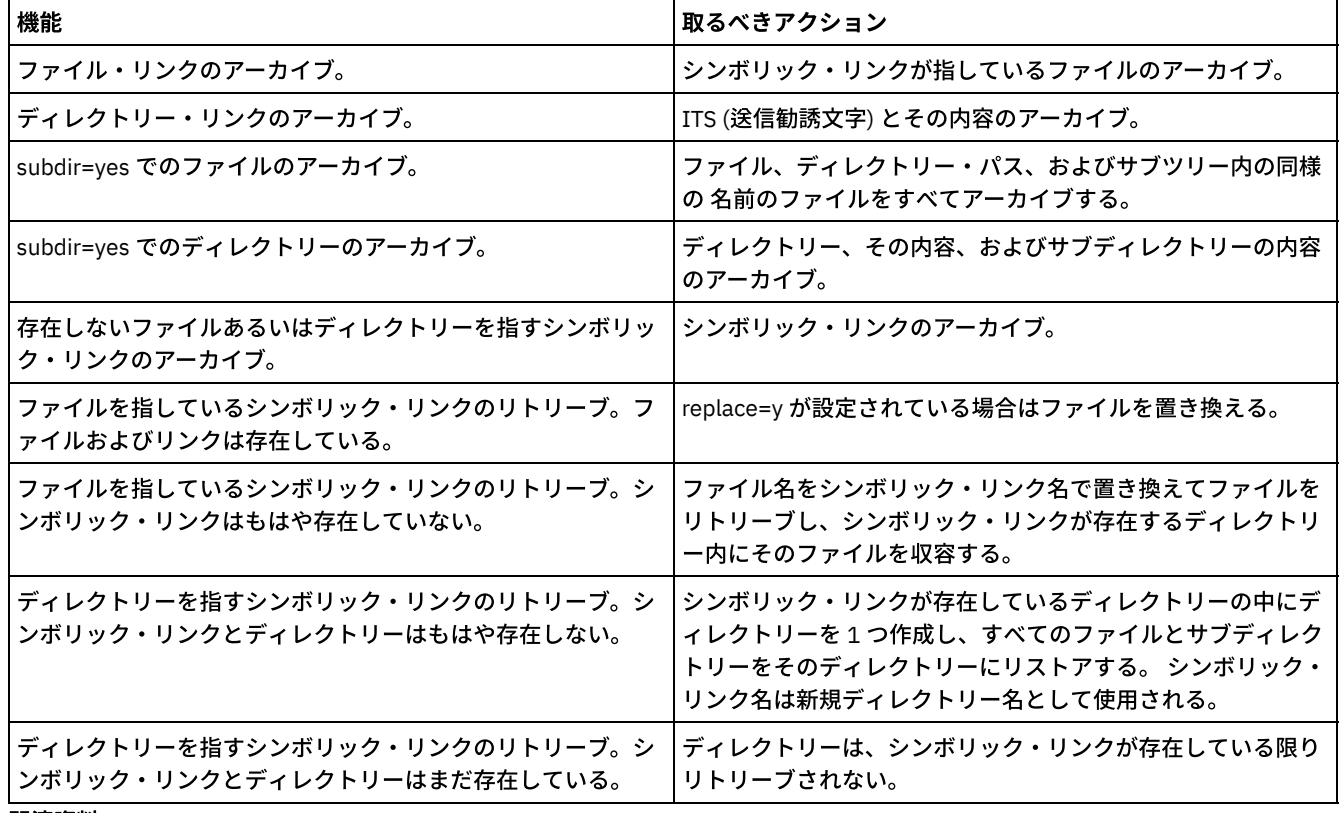

#### 関連資料:

 $\blacksquare$ AIX オペレーティング・システム $\blacksquare$ Linux オペレーティング・システム $\blacksquare$ Oracle Solaris オペレーティング・システム Archsymlinkasfile

 $\blacksquare$ Mac OS X オペレーティング・システム $\blacksquare$ AIX オペレーティング・システム $\blacksquare$ Linux オペレーティング・システム Oracle Solaris オペレーティング・システム

### ハード・リンク

ハード・リンクされているファイルをアーカイブすると、バックアップ/アーカイブ・クライアントは、リンクされているファイ ルの各インスタンスをアーカイブします。

例えば、ハード・リンクされている 2 つのファイルをアーカイブする場合、クライアントはファイル・データを 2 度アーカイブし ます。

ハード・リンクされているファイルをリトリーブすると、クライアントは、リンクを再確⽴します。 例えば、お客様にはハード・ リンクされたペアのファイルがあり、かつ、そのハード・リンクされたファイルの 1 つだけがワークステーション上にある場合、 両ファイルをリトリーブする時点でそれらのファイルがハード・リンクされます。 この⼿順には例外が 1 つだけあり、ハード・リ ンクされている 2 つのファイルをアーカイブし、その後ワークステーション上でそれらの間の接続を切断する場合に起こります。 サーバーからこの 2 つのファイルをリトリーブした場合、クライアントは、現⾏ファイル・システムを尊重してハード・リンクを リトリーブしません。

ヒント: ハード・リンクされているすべてのファイルのアーカイブとリトリーブを同時に⾏わないと、問題が発⽣する場合があり ます。 ハード・リンクされたファイルがまだ同期化されているか確認するには、すべてのハード・リンクを同時にアーカイブし、 それらの同じファイルを⼀緒にリトリーブしてください。

 $\blacksquare$ Mac OS X オペレーティング・システム $\square$ AIX オペレーティング・システム $\square$ Linux オペレーティング・システム Oracle Solaris オペレーティング・システム

# アーカイブのリトリーブ

サーバーからワークステーションにアーカイブ・コピーを戻したいとき、ファイルをリトリーブします。

ファイルをリトリーブする場合の多くのその他の考慮事項は、ファイルのリストアの場合と同じです。

重要: 何も指定せずにファイルをリトリーブすると、複数のバージョンのアーカイブ・コピーがサーバーに存在した場合、クライ アントはすべてのコピーをリトリーブします。最初のコピーがリトリーブされた後で、2 番⽬のコピーがリトリーブされます。 ク ライアント・ワークステーションに既存のコピーがある場合は、それを置き換えるか、スキップするのか、またはキャンセルする のかを尋ねるプロンプトが出されます。

- ■ Mac OS X オペレーティング・システム AIX オペレーティング・システム Linux オペレーティング・システム ■ Cracle Solaris オペレーティング・システムGUI を使用したデータのリトリーブ GUI を使用してアーカイブされたファイルをリトリーブすることができます。
- ┃ Mac OS X オペレーティング・システム AIX オペレーティング・システム Linux オペレーティング・システム  $\Box$ Oracle Solaris オペレーティング・システムコマンド・ラインを使用したデータのリトリーブの例 単一ファイル、ファイルのグループ、あるいは1つのディレクトリーまたはサブディレクトリー内のすべてのファイルをリ トリーブできます。
- Mac OS X オペレーティング・システム AIX オペレーティング・システム Linux オペレーティング・システム Oracle Solaris オペレーティング・システ[ム管理クラスのアーカイブ](#page-2738-0) バックアップ/アーカイブ・クライアントは、include-exclude オプション・リスト内の include オプションを検査して、ア ーカイブ済みファイルを割り当てる管理クラスを決定します。

#### 関連概念:

<span id="page-2737-0"></span>別のワークステーションへのファイルのリストアまたはリトリーブ 関連タスク: 別のユーザーへの、ファイルのリストアまたはリトリーブの許可 別のクライアント・ノードからのファイルのリストアまたはリトリーブ Mac OS X オペレーティング・システム AIX オペレーティング・システム Linux オペレーティング・システム Oracle Solaris オペレーティング・システム

## **GUI** を使⽤したデータのリトリーブ

GUI を使用してアーカイブされたファイルをリトリーブすることができます。

#### 手順

- 1. クライアント Java™GUI メイン・ウィンドウで「リトリーブ」をクリックする。 「リトリーブ」ウィンドウが表⽰されま す。
- 2. 展開したいオブジェクトの隣の (+) 符号またはフォルダー・アイコンをクリックして、ディレクトリー・ツリーを展開す る。ファイルを検索 あるいはフィルター操作するには、ツールバーの「検索」アイコンをクリックします。
- 3. 「ファイルの検索」ウィンドウで検索基準を入力する。
- 4. 「検索」をクリックする。「マッチング・ファイル」ウィンドウが表示されます。
- 5. リトリーブしたいファイルの隣の選択ボックスをクリックして、「マッチング・ファイル」ウィンドウをクローズする。
- 6. 「ファイルの検出」ウィンドウでフィルター基準を入力する。
- 7. 「フィルター」をクリックする。「リトリーブ」ウィンドウに、フィルター操作済みファイルが表⽰されます。
- 8. リトリーブしたいフィルター操作済みファイルまたはディレクトリーの選択ボックスをクリックする。
- 9. 特定のリトリーブ・オプションを修正するには、「オプション」ボタンをクリックする。オプションを変更した場合は、 変更したオプションが有効なのは現⾏セッションの間だけです。
- 10. 「リトリーブ」をクリックする。「リトリーブ宛先」ウィンドウが表示されます。「リトリーブ宛先」ウィンドウで適切な 情報を入力します。
- 11. 「リトリーブ」をクリックする。「タスク・リスト」ウィンドウにリトリーブ処理の状況が表示されます。

<span id="page-2737-1"></span>Mac OS X オペレーティング・システム AIX オペレーティング・システム Alinux オペレーティング・システム Oracle Solaris オペレーティング・システム

## コマンド・ラインを使⽤したデータのリトリーブの例

単一ファイル、ファイルのグループ、あるいは1つのディレクトリーまたはサブディレクトリー内のすべてのファイルをリトリー ブできます。

ファイルをリトリーブすると、そのファイルのコピーが IBM Spectrum Protect™ サーバーから送信されます。アーカイブされたフ ァイルはストレージ内にそのまま残ります。

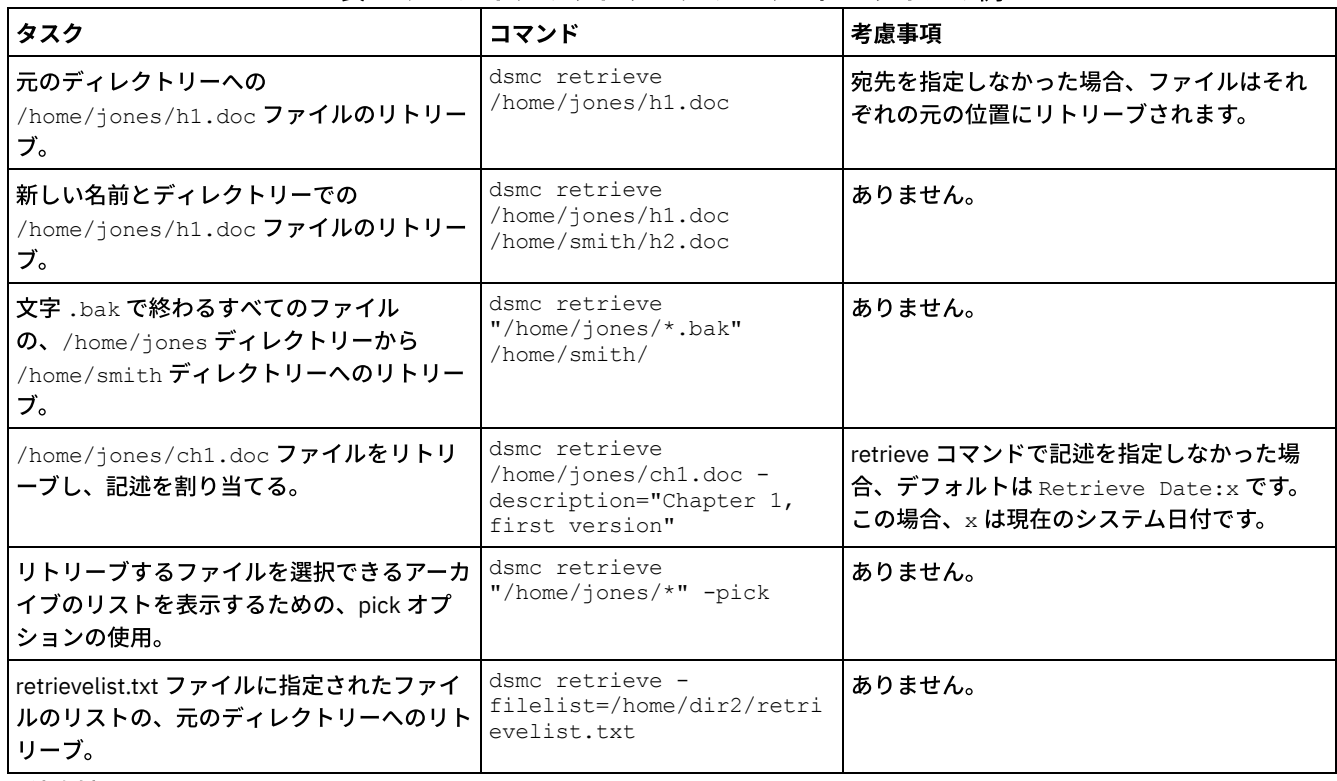

#### 表 1. アーカイブのリトリーブのコマンド・ラインの例

関連資料:

Retrieve

[Description](#page-2869-0)

[Filelist](#page-2925-0) [Pick](#page-3005-0)

<span id="page-2738-0"></span>Mac OS X オペレーティング・システム AIX オペレーティング・システム Linux オペレーティング・システム Oracle Solaris オペレーティング・システム

## 管理クラスのアーカイブ

バックアップ/アーカイブ・クライアントは、include-exclude オプション・リスト内の include オプションを検査して、アーカイ ブ済みファイルを割り当てる管理クラスを決定します。

include オプションを使用してファイルに管理クラスを割り当てない場合、クライアントは、デフォルト管理クラスをファイルに 割り当てます。 選択された管理クラスがアーカイブ・コピー・グループを含んでいる場合、クライアントはファイルのみをアーカ イブできます。

デフォルト管理クラスを指定変更するには、archmc オプションを使用するか、または GUI の「アーカイブ」ウィンドウにある 「オプション」をクリックし、「include-exclude リストの上書き」をクリックしてから、管理クラスを選択します。

バックアップ/アーカイブ・クライアント Java™ GUI ディレクトリー ・ツリーまたは Web クライアント・ディレクトリー・ツリ ー内の include-exclude ステートメントを追加することもできます。 include-exclude のプレビュー・ユーティリティー機能を使 ⽤すると、データをサーバーに送信する前に、include-exclude リストをプレビューすることができます。

#### 関連概念:

ファイルへの管理クラスの割り当て 管理クラスおよびコピー・グループについての情報の表示 関連資料: [Preview](#page-3249-0) Archive [Preview](#page-3250-0) Backup

# バックアップ**/**アーカイブ・クライアントの操作のスケジュール

クライアント・データを保護するバックアップ操作をスケジュールして、その操作が必ず定期的に実⾏されるようにすることがで きます。

#### このタスクについて

クライアント・スケジューラーを使⽤して、IBM Spectrum Protect™ サーバーの中央スケジューラーと対話し、データを⾃動的に バックアップすることができます。

- IBM Spectrum Protect [スケジューラーの概要](#page-2739-0) IBM Spectrum Protect セントラル・スケジューラーを使用すると、指定した時刻 (複数の場合あり) にクライアント操作を ⾃動的に発⽣させることができます。
- [クライアント戻りコード](#page-2756-0) バックアップ/アーカイブ・コマンド・ライン・インターフェースおよびスケジューラーは、クライアント操作が成功した か失敗したかを正確に反映する戻りコードを返して終了します。

### <span id="page-2739-0"></span>**IBM Spectrum Protect** スケジューラーの概要

IBM Spectrum Protect™ セントラル・スケジューラーを使用すると、指定した時刻 (複数の場合あり) にクライアント操作を自動的 に発⽣させることができます。

IBM Spectrum Protect におけるスケジューリングの理解のために、いくつかの用語を説明します。

スケジュール定義

IBM Spectrum Protect サーバー上のスケジュール定義で、アクションのタイプ、アクションを実⾏する時刻、アクションを 実⾏する頻度など、⾃動化されたアクティビティーの重要なプロパティーを指定します。スケジュールに設定できるプロパ ティーは、ほかにもたくさんあります。DEFINE SCHEDULE については、IBM Spectrum Protect サーバーの資料を参照して ください。

スケジュール・アソシエーション

スケジュール・アソシエーションによって、クライアント・ノードに特定のスケジュール定義を割り当てます。 スケジュー ル・アソシエーションを複数設定することにより、単⼀のスケジュール定義が数多くのクライアント・ノードで使⽤できる ようになります。 スケジュール定義は、特定のポリシー・ドメインを使って組み込まれます。このため、あるポリシー・ド メインに対して定義されたノードは、そのドメイン内に定義されているスケジュールに関連付けることだけが可能です。 スケジュールされたイベント

スケジュールされたイベントとは、ノードに対してスケジュールを実⾏する際の個々のオカレンスのことです。クライアン トの⾃動スケジュールされたイベントが実⾏されるには、以下の条件を満たしていなければなりません。

- 特定のポリシー・ドメインに対してスケジュール定義が存在している。
- そのポリシー・ドメインに属する必須ノードに対してスケジュール・アソシエーションが存在している。
- クライアント・スケジューラー・プロセスがクライアント・システム上で稼働している。

 $\Box$ AIX オペレーティング・システム $\Box$ Linux オペレーティング・システム $\Box$ Mac OS X オペレーティング・システム

Oracle Solaris オペレーティング・システムIBM Spectrum Protect サーバー上でスケジュール定義を作成時に、増分、選択、ア ーカイブ、リストア、リトリーブ、イメージ・バックアップ、イメージ・リストア、コマンドおよびマクロなどの選択可能なアク ションをスケジュールします。 スケジュールされたアクションで最も頻繁に使⽤されるのは、objects パラメーターを未定義のま まにした Incremental です。 この設定では、バックアップ/アーカイブ・クライアントはクライアント・ドメイン・オプションで 定義されたすべてのファイル・システムのドメイン増分バックアップを実行します。command アクションを使用したスケジュー ル定義では、オペレーティング・システムのコマンドやシェル・スクリプトを実行できます。 IBM Spectrum Protect for Data Protection クライアントのタスクを自動化する場合、command アクション・スケジュール定義を使用する必要があります。 これ によって、アプリケーション⽤のコマンド・ライン・ユーティリティーが起動されます。

Windows オペレーティング・システムIBM Spectrum Protect サーバー上でスケジュール定義を作成時に、増分、選択、アーカ イブ、リストア、リトリーブ、イメージ・バックアップ、イメージ・リストア、コマンドおよびマクロなどの選択可能なアクショ ンをスケジュールします。 スケジュールされたアクションで最も頻繁に使⽤されるのは、objects パラメーターを未定義のままに した Incremental です。 この設定では、IBM Spectrum Protect クライアントはクライアント・ドメイン・オプションで定義され たすべてのドライブのドメイン増分バックアップを実行します。command アクションを使用したスケジュール定義では、オペレ ーティング・システムのコマンドやシェル・スクリプトを実⾏できます。 IBM Spectrum Protect for Data Protection クライアント のタスクを自動化する場合、command アクション・スケジュール定義を使用する必要があります。 これによって、アプリケーシ ョン⽤のコマンド・ライン・ユーティリティーが起動されます。

スケジュールの*開始時間帯* は、スケジュール・イベントを何時から何時の間で開始したらよいかを指定します。 開始時間帯は、 スケジュール定義パラメーター startdate、starttime、durunits、および duration によって定義されます。startdate オプションお よび starttime オプションは、スケジュールされた最初のイベントの開始時間帯の開始日/開始時刻を定義します。後続のスケジュ ールされたイベントに対する開始時間帯の先頭時刻は、スケジュール定義の period および perunit の値によって異なります。 duration パラメーターおよび durunits パラメーターでは、開始時間帯の⻑さを定義します。 スケジュール・アクションは、開始 時間帯の範囲内に開始する必要があります。 わかりやすく説明するため、以下のスケジュール定義の結果を考えてみます。

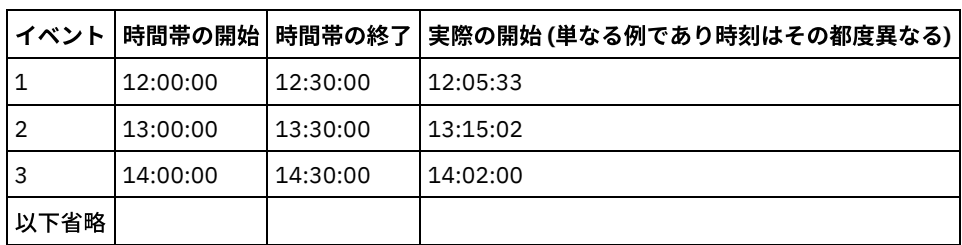

define schedule standard test1 action=incremental starttime=12:00:00 period=1 perunits=hour dur=30 duru=minutes

実際の開始時刻は、IBM Spectrum Protect セントラル・スケジューラーによって提供されるランダム化機能によって変動し、IBM Spectrum Protect サーバー上でスケジュールされたセッションの負荷が分散されます。

- 例: [スケジュール定義でのブランク・スペースを含むファイル名](#page-2741-0) ブランク・スペースが含まれているファイル指定を使⽤してスケジュールの objects パラメーターまたはスケジュールの options パラメーターを定義または更新する際は、ブランクが含まれている個々のファイル指定を引用符 (") で囲んだ後で、 すべてのファイル指定を単一引用符 (') で囲みます。
- [特定ノードに対する優先開始時刻](#page-2741-1) 場合によっては、特定のノードにおいて、スケジュールで定義された開始時刻にできるだけ近い時刻に、スケジュールされ たアクティビティーを確実に開始するようにしたいことがあります。 通常、これが必要になるのは、プロンプト・モードの スケジューリングを使⽤している場合です。
- [スケジューラー処理オプション](#page-2742-0) スケジューラー処理オプションによって、スケジューラー・ジョブの開始時に実⾏される操作を決定します。
- クライアント・アクセプターのスケジューラー・サービスと従来のスケジューラー・サービスの比較 IBM Spectrum Protect クライアントを構成し、IBM Spectrum Protect クライアント・アクセプター・デーモンを使用して スケジューラー・プロセスを管理できます。
- クライアント・スケジューラー・プロセスをバックグラウンド・タスクとして実行し始動時に自動的に開始するための設定 IBM Spectrum Protect クライアント・スケジューラーを構成し、システムの開始時に⾃動的に開始するバックグラウンド・ システム・タスクとして実⾏することができます。
- 例: スケジュールされた作業に関する情報の表示 スケジュールは、次の実⾏までのインターバルがどのように定義されているかによって、クラシックまたは拡張のいずれか になります。
- 完了した作業に関する情報の表示 フォアグラウンドで schedule コマンドを 実行すると、スケジュールされたコマンドからの出力が画面に 表示されます。
- [スケジューリング・オプションの指定](#page-2752-0) クライアント・オプション・ファイルまたはグラフィカル・ユーザー・インターフェース (GUI) 内でスケジューリング・オ プションを変更できます。
- ┃ ৣੈAIX オペレーティング・システム ▂゚Linux オペレーティング・システム ▂゚Oracle Solaris オペレーティング・システム Mac OS X オペレーティング・システム[コマンドのオプションのスケジューリング](#page-2752-1) スケジューラーは、ユーザー ID 0 (root) の下でコマンドを実⾏します。ただし、コマンドによっては、0 以外のユーザー ID の下で実⾏する必要があるものもあります。
- スケジュールされたコマンドの使用可能化と使用不能化 schedcmddisabled オプションを使用してサーバーによるコマンドの スケジューリングを使用不可にできます。
- ★ Windows オペレーティング・システムスケジューラー・サービスで使用する処理オプションの変更 IBM Spectrum Protect セントラル・スケジューリング・サービス (スケジューラー、クライアント・アクセプター、または リモート・クライアント・エージェント) を構成すると、ユーザーが指定する⼀部の処理オプションは、Windows レジスト リーに定義されます。
- 複数スケジュール要件の単一システム上での管理 状況によっては、クライアント・システムごとにスケジュールされた複数アクティビティーを定義することが望ましい場合

## <span id="page-2741-0"></span>例**:** スケジュール定義でのブランク・スペースを含むファイル名

ブランク・スペースが含まれているファイル指定を使用してスケジュールの objects パラメーターまたはスケジュールの options パラメーターを定義または更新する際は、ブランクが含まれている個々のファイル指定を引用符 (") で囲んだ後で、すべてのファ イル指定を単一引用符 (') で囲みます。

 $\Box$ AIX オペレーティング・システム $\Box$ Linux オペレーティング・システム $\Box$ Mac OS X オペレーティング・システム ■ Cracle Solaris オペレーティング・システム次の例は、ファイル指定にスペース文字が含まれている場合にスケジュールの object パラメーターを区切る方法を示しています。

objects='"/home/proj1/Some file.doc"' objects='"/home/proj1/Some file.doc" "/home/Another file.txt" /home/noblanks.txt' objects='"/home/My Directory With Blank Spaces/"' objects='"/Users/user1/Documents/Some file.doc"' objects='"/Users/user1/Documents/Some file.doc" "/Users/user5/Documents/Another file.txt" /Users/user3/Documents/noblanks.txt' objects='"/Users/user1/My Directory With Blank Spaces/"'

この構文により /home/proj1/Some file.doc のようなスペースを含むファイル指定は、2 つの別のファイル (/home/proj1/Some と file.doc) でなく、単⼀のファイル名として扱われます。

 $\Box$ AIX オペレーティング・システム $\Box$ Linux オペレーティング・システム $\Box$ Mac OS X オペレーティング・システム ■ Cracle Solaris オペレーティング・システム次の例は、ファイル指定にスペース文字が含まれている場合にスケジュールの options パラメーターを区切る方法を示しています。

options='-preschedulecmd="/home/me/my files/bin/myscript" -postschedulecmd="/home/me/my files/bin/mypostscript" -quiet' options='-presched="/home/me/my files/bin/precmd" -postsched=finish'

■ Windows オペレーティング・システム次の例は、ファイル指定にスペース文字が含まれている場合にスケジュールの object パ ラメーターを区切る⽅法を⽰しています。

objects='"c:¥home¥proj1¥Some file.doc"' objects='"c:¥home¥proj1¥Some file.doc" "c:¥home¥Another file.txt" c:¥home¥noblanks.txt' objects='"c:¥home¥My Directory With Blank Spaces¥"' objects='"c:¥Users¥user1¥Documents¥Some file.doc"' objects='"c:¥Users¥user1¥Documents¥Some file.doc" "c:¥Users¥user5¥Documents¥ Another file.txt" c:¥Users¥user3¥Documents¥noblanks.txt' objects='"c:¥Users¥user1¥My Directory With Blank Spaces¥"'

この構文により c:¥home¥proj1¥Some file.doc のようなスペースを含むファイル指定は、2 つの別のファイル (c: ¥home¥proj1¥Some と file.doc) でなく、単⼀のファイル名として扱われます。 Windows オペレーティング・システム次の例は、ファイル指定にスペース⽂字が含まれている場合にスケジュールの options パラメーターを区切る方法を示しています。

options='-preschedulecmd="c:¥home¥me¥my files¥bin¥myscript" -postschedulecmd="c:¥home¥me¥my files¥bin¥mypostscript" -quiet' options='-presched="c:¥home¥me¥my files¥bin¥precmd" -postsched=finish'

DEFINE SCHEDULE コマンドと UPDATE SCHEDULE コマンドの objects パラメーターと options パラメーターの情報を参照するこ ともできます。これらのコマンドおよびパラメーターの説明は、IBM Spectrum Protect™ サーバーの資料を参照してください。

#### 関連概念:

<span id="page-2741-1"></span>ブランク・スペースまたは引用符を含む入力ストリングの指定

### 特定ノードに対する優先開始時刻

場合によっては、特定のノードにおいて、スケジュールで定義された開始時刻にできるだけ近い時刻に、スケジュールされたアク ティビティーを確実に開始するようにしたいことがあります。 通常、これが必要になるのは、プロンプト・モードのスケジューリ ングを使⽤している場合です。

スケジュールに関連付けられているクライアント・ノード数および該当のノードのプロンプト順序によっては、ノードのプロンプ トがスケジュール上の開始時刻から⼤幅に遅延することがあります。

この場合、以下のステップを実⾏できます。

- 1. スケジュールを別名の新規スケジュールにコピーします (または、Preferred 属性を指定して新規スケジュールを定義しま す)。
- 2. 新規のスケジューリング優先順位属性を設定し、元のスケジュールよりも高い優先順位を持つようにします。
- 3. 元のスケジュールからノードのアソシエーションを削除してから、ノードを新規のスケジュールに関連付けます。

<span id="page-2742-0"></span>これで、IBM Spectrum Protect™ サーバーは新規のスケジュールを最初に処理します。

# スケジューラー処理オプション

スケジューラー処理オプションによって、スケジューラー・ジョブの開始時に実⾏される操作を決定します。

以下のスケジューラー処理オプションのほとんどは、クライアント・オプション・ファイルで定義できます。ただし、これらのオ プションのいくつかは、すべてのクライアントで有効になるように、IBM Spectrum Protect™ サーバーで設定することができま す。

次の表では、クライアントとサーバーで定義されるオプション、およびサーバーで指定変更されるオプションを⽰しています。列 内の *X* は、オプションを指定できる場所を⽰しています。

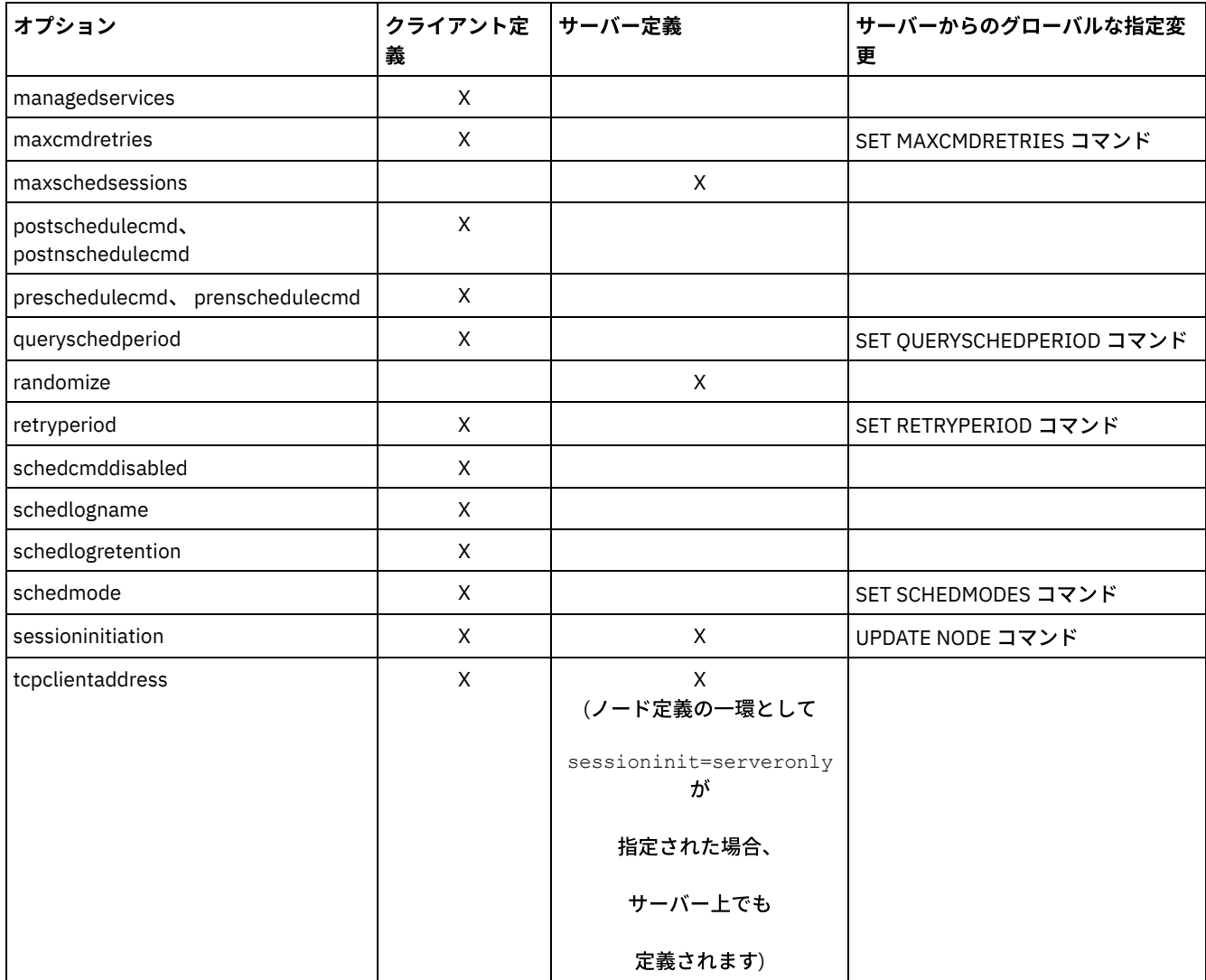

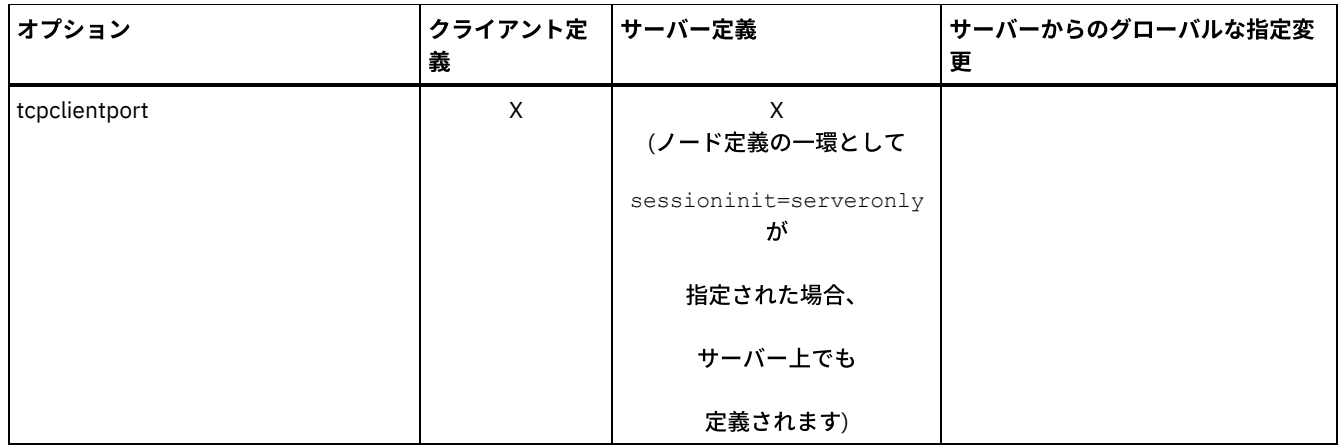

Windows オペレーティング・システムクライアント定義のオプションは dsm.opt ファイルで定義されます。 IBM Spectrum Protect サーバー側でも、クライアント・オプション・セットの一部のオプション、すなわちスケジュール定義のオプション・パ ラメーターの一部を定義できます。 また、IBM Spectrum Protect サーバー側で、一部のオプションをすべてのクライアントに対 してグローバルに設定できます。 デフォルトでは、これらのオプションのクライアント設定に従います。 IBM Spectrum Protect サーバー側でグローバルな指定変更を設定している場合、そのオプションに対するクライアント側の設定は無視されます。 クライ アント・オプションをスケジュール定義内で定義すると役に⽴つ場合とは、スケジュールされたアクションに対する固有のオプシ ョン (クライアント・ノードで通常使用するオプション設定とは異なるオプション) を使用したい場合、またはノードで実行する各 スケジュールごとにオプションが異なる場合です。

 $\blacksquare$ AIX オペレーティング・システム $\blacksquare$ Linux オペレーティング・システム $\blacksquare$ Oracle Solaris オペレーティング・システム Mac OS X オペレーティング・システムクライアント定義オプションは、オプションやプラットフォームに応じて dsm.sys また は dsm.opt ファイルで定義されます。IBM Spectrum Protect サーバー側でも、クライアント・オプション・セットの一部のオプ ション、すなわちスケジュール定義のオプション・パラメーターの⼀部を定義できます。また、IBM Spectrum Protect サーバー側 で、⼀部のオプションをすべてのクライアントに対してグローバルに設定できます。デフォルトでは、これらのオプションのクラ イアント設定に従います。 IBM Spectrum Protect サーバー側でグローバルな指定変更を設定している場合、そのオプションに対 するクライアント側の設定は無視されます。 クライアント・オプションをスケジュール定義内で定義すると役に⽴つ場合とは、ス ケジュールされたアクションに対する固有のオプション (クライアント・ノードで通常使⽤するオプション設定とは異なるオプシ ョン) を使用したい場合、またはノードで実行する各スケジュールごとにオプションが異なる場合です。

schedmode オプションでは、IBM Spectrum Protect クライアントおよびサーバー間の通信を制御します。 スケジュール・モード には、クライアント・ポーリング とサーバー・プロンプト の 2 つのバリエーションがあります。これらのバリエーションについ ては、IBM Spectrum Protect サーバーの資料で説明されています。

- [スケジュール・スクリプトのスケジュール戻りコードを評価](#page-2743-0) preschedulecmd または postschedulecmd クライアント・オプションを使用してスクリプトを実行する前に、環境変数を使 ⽤して、現在の IBM Spectrum Protect 戻りコードを判別することができます。
- preschedulecmd および postschedulecmd [スクリプトからの戻りコード](#page-2744-0) preschedulecmd および postschedulecmd オプションの使用時に表示される可能性がある戻りコードについて説明します。

# <span id="page-2743-0"></span>スケジュール・スクリプトのスケジュール戻りコードを評価

preschedulecmd または postschedulecmd クライアント・オプションを使用してスクリプトを実行する前に、環境変数を使用し て、現在の IBM Spectrum Protect™ 戻りコードを判別することができます。

AIX オペレーティング・システム Linux オペレーティング・システム Oracle Solaris オペレーティング・システム Mac OS X オペレーティング・システム Windows オペレーティング・システムIBM Spectrum Protect は、*TSM\_PRE\_CMD\_RC* と呼ばれる環境変数で戻りコードの現⾏値を提供します。 *TSM\_PRE\_CMD\_RC* 変数は、スケジュール・スクリプトを実⾏する前 の、IBM Spectrum Protect 戻りコードの現⾏値です。 *TSM\_PRE\_CMD\_RC* 変数の値は、スケジュール・スクリプトの実⾏の後で IBM Spectrum Protect により発⾏される戻りコードと必ずしも同⼀ではありません。 *TSM\_PRE\_CMD\_RC* 変数をスケジュール・ス クリプトで使⽤すると、スケジュールの現在の状態を判別できます。

*TSM\_PRE\_CMD\_RC* 変数は、以下の各スケジュール・オプションで設定されます。preschedule、prenschedule、postschedule、 および postnschedule。*TSM\_PRE\_CMD\_RC* は、ACTION=COMMAND オプションが指定されたスケジュールに影響を与えます。

使⽤中の *TSM\_PRE\_CMD\_RC* 変数の例:

```
AIX オペレーティング・システム Linux オペレーティング・システム Oracle Solaris オペレーティング・システム
Mac OS X オペレーティング・システム Windows オペレーティング・システム
if [[ -n ${TSM_PRE_CMD_RC} ]] ; then
     if [ \{ \{ TSM PRE CMD RC \} == 0 ] ; then
        echo "The TSM PRE CMD RC is 0"
     elif [ \frac{1}{2} \frac{1}{2} \frac{1}{2} \frac{1}{2} \frac{1}{2} \frac{1}{2} \frac{1}{2} \frac{1}{2} \frac{1}{2} \frac{1}{2} \frac{1}{2} \frac{1}{2} \frac{1}{2} \frac{1}{2} \frac{1}{2} \frac{1}{2} \frac{1}{2} \frac{1}{2} \frac{1}{2} \frac{1}{2} \frac{1}{2} \echo "The TSM PRE CMD RC is 4"
     elif [ ${TSM_PRE CMD_RC} == 8 ]] ; then
        echo "The TSM_PRE_CMD_RC is 8"
    elif [ \frac{1}{2} \frac{1}{2} \frac{1}{2} \frac{1}{2} \frac{1}{2} \frac{1}{2} \frac{1}{2} \frac{1}{2} \frac{1}{2} \frac{1}{2} \frac{1}{2} \frac{1}{2} \frac{1}{2} \frac{1}{2} \frac{1}{2} \frac{1}{2} \frac{1}{2} \frac{1}{2} \frac{1}{2} \frac{1}{2} \frac{1}{2} \echo "The TSM_PRE_CMD_RC is 12"
            else
        echo "The TSM_PRE_CMD_RC is an unexpected value: ${TSM_PRE_CMD_RC}"
     fi
else
     echo "The TSM_PRE_CMD_RC is not set"
fi
```
# <span id="page-2744-0"></span>**preschedulecmd** および **postschedulecmd** スクリプトからの戻りコード

preschedulecmd および postschedulecmd オプションの使用時に表示される可能性がある戻りコードについて説明します。

AIX オペレーティング・システム Linux オペレーティング・システム Oracle Solaris オペレーティング・システム Mac OS X オペレーティング・システム Windows オペレーティング・システム

- preschedulecmd オプションで指定されたコマンドがゼロ以外の戻りコードで終了した場合、IBM Spectrum Protect™ はコ マンドが失敗したと⾒なします。 この場合、スケジュールされたイベントも、任意の postschedulecmd コマンドまたは postnschedulecmd コマンドもいずれも実⾏されません。管理コマンド query event に format=detailed オプションを指定 すると、イベントが戻りコード 12 で失敗したことが表示されます。
- postschedulecmd オプションで指定されたコマンドがゼロ以外の戻りコードで終了すると、IBM Spectrum Protect はコマ ンドが失敗したと⾒なします。 管理コマンド query event に format=detailed オプションを指定すると、イベントが戻りコ ード 8 で完了したことが示されます。例外はスケジュールされた操作が 8 より大きい戻りコードで完了した場合です。その 場合は、そのコードが優先されます。したがって、スケジュールされた操作が戻りコード 0 または 4 で完了して postschedulecmd コマンドが失敗した場合、 管理コマンド query event は、イベントが戻りコード 8 で完了したことを示 します。スケジュールされた操作が戻りコード 12 で完了した場合、この戻りコードが優先され、query event は、イベント が戻りコード 12 で失敗したことを⽰します。

AIX オペレーティング・システム Linux オペレーティング・システム Oracle Solaris オペレーティング・システム Mac OS X オペレーティング・システムIBM Spectrum Protect は、コマンドからの戻りコードを解釈する際に、0 を成功、それ 以外を失敗と見なします。 この動作は業界で一般に受け入れられていますが、100% というわけではありません。 例えば、 widget コマンドの開発者は、widget が正常に実⾏された場合に、戻りコード 3 で終了させるかもしれません。 したがって、 preschedulecmd または postschedulecmd コマンドがゼロ以外の戻りコードで終了しても成功である場合もあります。 IBM Spectrum Protect がこのようなコマンドを失敗と⾒なすことがないようにするには、これらのコマンドをスクリプトでラップし、 コマンドの戻りコードを正しく解釈できるようスクリプトをコーディングします。 スクリプトは、コマンドが成功した場合に戻り コード 0 で終了します。失敗した場合はゼロ以外の戻りコードで終了します。 例えば、widget を実⾏するスクリプトのロジック は次の例のようになります。

Windows オペレーティング・システムIBM Spectrum Protect は、コマンドからの戻りコードを解釈する際に、0 を成功、それ 以外を失敗と見なします。 この動作は業界で一般に受け入れられていますが、100% というわけではありません。 例えば、 widget.exe コマンドの開発者は、widget.exe が正常に実⾏された場合に、戻りコード 3 で終了させるかもしれません。 したがっ て、preschedulecmd または postschedulecmd コマンドがゼロ以外の戻りコードで終了しても成功である場合もあります。 IBM Spectrum Protect がこのようなコマンドを失敗と⾒なすことがないようにするには、これらのコマンドをスクリプトでラップし、 コマンドの戻りコードを正しく解釈できるようスクリプトをコーディングします。 スクリプトは、コマンドが成功した場合に戻り コード 0 で終了します。失敗した場合はゼロ以外の戻りコードで終了します。 例えば、widget.exe を実⾏するスクリプトのロジッ クは次の例のようになります。

AIX オペレーティング・システム Linux オペレーティング・システム Oracle Solaris オペレーティング・システム Mac OS X オペレーティング・システム

```
run 'widget'
  if lastcc == 3
     exit 0
   else
     exit 1
```
Windows オペレーティング・システム

```
run 'widget.exe'
   if lastcc == 3
     exit 0
   else
      exit 1
```
#### 関連資料:

AIX オペレーティング・システム Linux オペレーティング・システム Oracle Solaris オペレーティング・システム Mac OS X オペレーティング・システム Windows オペレーティング・システムPostschedulecmd/Postnschedulecmd ▶AIX オペレーティング・システム ♪ Linux オペレーティング・システム ♪ Oracle Solaris オペレーティング・システム Mac OS X オペレーティング・システム Windows オペレーティング・システムPreschedulecmd/Prenschedulecmd

# <span id="page-2745-0"></span>クライアント・アクセプターのスケジューラー・サービスと従来のスケジュ -ラー・サービスの比較

IBM Spectrum Protect™ クライアントを構成し、IBM Spectrum Protect クライアント・アクセプター・デーモンを使用してスケジ ューラー・プロセスを管理できます。

クライアント・アクセプター・デーモンは、必要に応じてスケジューラー・プロセスを自動的に開始および停止する単純なタイマ 一を備えています。 一方、従来方式では、IBM Spectrum Protect スケジューラー・プロセスは連続して稼働し続けます。 一般的 には、クライアント・アクセプター・デーモンを使用してスケジューラーを管理する方式の方が推奨されます。

以下の情報は、クライアント・アクセプター・デーモン管理のサービスと、従来のスケジューラー・サービス⽅式の⽐較です。

クライアント・アクセプター・デーモン管理サービス

- managedservices schedule オプションで定義し、クライアント・アクセプター・デーモン・サービス (dsmcad) を使 ⽤して開始します。
- クライアント・アクセプター・デーモンは、スケジュールされたアクションごとに必要に応じてスケジューラー・プ ロセスを開始および停⽌します。
- アイドル状態のときは必要なシステム・リソースが少なくなります。
- IBM Spectrum Protect クライアント・オプションおよび IBM Spectrum Protect サーバー指定変更オプションは、ク ライアント・アクセプター・デーモン・サービスが、スケジュールされたバックアップを開始するたびに更新されま す。
- SESSIONINITiation=SERVEROnly バックアップと一緒に使用できません。

IBM Spectrum Protect の従来のスケジューラー・サービス

- dsmc sched コマンドで開始します。
- スケジュールされたバックアップが完了した後も、アクティブ状態のままになります。
- アイドル状態のときでもより多くのシステム・リソースを必要とします。
- IBM Spectrum Protect クライアント・オプション および IBM Spectrum Protect サーバーの上書きオプションは、 dsmc sched が 開始されたときに一度だけ処理されます。クライアント・オプション・セットからオプションを削 除した場合は、 スケジューラーがその削除を認識するようにスケジューラーを再始動する必要があります。

ヒント**:** 以前にシステム呼び出しで使⽤されていたシステム・リソースを解放するために、定期的に従来のスケジューラーを再始 動してください。

# <span id="page-2745-1"></span>クライアント・スケジューラー・プロセスをバックグラウンド・タスクとし て実⾏し始動時に⾃動的に開始するための設定

IBM Spectrum Protect™ クライアント・スケジューラーを構成し、システムの開始時に自動的に開始するバックグラウンド・シス テム・タスクとして実⾏することができます。

#### このタスクについて

クライアント・アクセプターを使⽤してスケジューラーを管理する場合も、従来の⽅法を使⽤してスケジューラー・クライアン ト・スケジューラーを開始する場合でも、このタスクを実⾏することができます。

AIX オペレーティング・システム Linux オペレーティング・システム Oracle Solaris オペレーティング・システム ■ Mac OS X オペレーティング・システムクライアント・アクセプターによって管理されるスケジュールを実行している場合は、 始動時にスケジューラー・プロセスではなくクライアント・アクセプター・プロセスが⾃動的に開始されるように設定します。 従 来の方法を使用する場合は、始動時にスケジューラー・プロセスが自動的に開始されるように設定します。

■AIX オペレーティング・システム ■Linux オペレーティング・システム ■Oracle Solaris オペレーティング・システム ■Mac OS X オペレーティング・システムクライアント・アクセプターは、その構成に指定することで、システムの始動時に自動 的に開始するバックグラウンド・システム・タスクとして実⾏できます。 スケジュール済みバックアップを管理するようクライア ント・アクセプターを構成するには、managedservices オプションを使⽤して、クライアント・アクセプターがスケジューラーの みを管理するか、Web クライアントのみを管理するか、スケジューラーと Web クライアントの両方を管理するかを指定します。 クライアント・アクセプターをシステム・タスクとして設定する⽅式はプラットフォームごとに異なります。

スケジューラーを不在モードで開始するには、passwordaccess オプションを generate に設定してクライアントがパスワードを格 納できるようにし、簡単なクライアント・コマンド (dsmc query session など) を実⾏することでパスワードを格納できるよう にする必要があります。 テスト目的の場合は、コマンド・プロンプトから (「managedservices」のスタンザ・セットを使用し ないで) dsmc sched を実行し、いつでもフォアグラウンドでスケジューラーを開始することができます。

■AIX オペレーティング・システム ■Linux オペレーティング・システム ■Dracle Solaris オペレーティング・システム  $\Box$ Mac OS X オペレーティング・システム始動時にスケジューラーを自動的に開始するには、クライアント・アクセプターによっ て管理される⽅法または従来の⽅法のいずれかを使⽤します。

 $\blacksquare$ AIX オペレーティング・システム $\blacksquare$ Linux オペレーティング・システム $\blacksquare$ Oracle Solaris オペレーティング・システム Mac OS X オペレーティング・システム

クライアント・アクセプターによって管理される方法

1. dsm.sys ファイル内で、managedservices オプションを schedule または schedule webclient に設定します。 2. クライアント・アクセプターを開始します。

a. AIX オペレーティング・システム Cracle Solaris オペレーティング・システム

AIX®、および Solaris クライアントの場合、システム・スタートアップ・ファイル (大半のプラットフォーム では /etc/inittab) に以下の項⽬を追加します。

tsm::once:/usr/bin/dsmcad > /dev/null 2>&1 # TSM Client Acceptor Daemon

b. Linux オペレーティング・システム

Linux クライアントの場合、インストール・プログラムが /etc/init.d にクライアント・アクセプター (dsmcad) の開始スクリプトを作成します。 クライアント・アクセプター (dsmcad) でスケジューラー・タスクまたは Web クライアントを管理するには、事前にクライアント・アクセプターを開始する必要があります。root ユー ザーとして以下のコマンドを使⽤し、クライアント・アクセプターを開始、停⽌、または再始動したり、クラ イアント・アクセプターの状況をチェックしたりします。

>>-service dsmcad--+-start---+-------+-stop----+ +-restart-+ '-status--'

システムの再始動後にクライアント・アクセプターが⾃動的に開始できるようにするには、シェル・プロンプ トで以下のようにサービスを追加します。

# chkconfig --add dsmcad

Linux オペレーティング・システムで systemd 初期化サービスを実⾏する場合、dsmcad を開始したいときや システム始動時に実⾏されるようにしたいときには、以下のステップを実⾏します。

i. 提供された systemd ユニット・ファイル /opt/tivoli/tsm/client/ba/bin/dsmcad.service を /etc/systemd/system/ ディレクトリーにコピーします。

ii. systemd ユニット・リストを最新表示するには、次のコマンドを実行します。

systemctl daemon-reload

iii. システム始動時にクライアント・アクセプターを開始するには、次のコマンドを実行します。

systemctl enable dsmcad.service

iv. クライアント・アクセプターを開始するには、次のコマンドを実⾏します。

systemctl start dsmcad.service

c. ▶ Mac OS X オペレーティング・システムMac OS X の場合、クライアント・アクセプターはスタートアップ項 ⽬としてインストールする必要があります。 システム管理者は、IBM Spectrum Protect Tools for Administrators を使⽤して、クライアント・アクセプターをインストールおよび開始する必要があります。 ク ライアント・アクセプターを開始、停⽌、または再始動するには、次のコマンドを使⽤します。

>>-sudo /sbin/SystemStarter--+-start---+--dsmcad--------------->< +-stop----+ '-restart-'

3. dsm.sys ファイル内で、passwordaccess オプションを generate に設定します。 4. dsmc query sess などのコマンドを実行して、ノード・パスワードを格納します。

 $\blacksquare$ AIX オペレーティング・システム $\blacksquare$ Linux オペレーティング・システム $\blacksquare$ Oracle Solaris オペレーティング・システム ■ Mac OS X オペレーティング・システム従来の方法:

AIX オペレーティング・システム Linux オペレーティング・システム Oracle Solaris オペレーティング・システム Mac OS X オペレーティング・システム

#### 1. managedservices オプションを設定します。

- o AIX オペレーティング・システム Linux オペレーティング・システム  $\Box$  Oracle Solaris オペレーティング・システムAIX、Linux、および Solaris クライアントの場合は、オプショ ン全体を削除するか (デフォルトで webclient になります)、またはオプションを webclient に設定します。
- ■ Mac OS X オペレーティング・システムMac OS X クライアントの場合は、managedservices オプションを webclient または none のいずれかに設定します。 このオプションを schedule に設定しないでください。
- 2. AIX、Linux、および Solaris の場合、サポートされているシステム・スタートアップ・ファイル (/etc/inittab など) に 以下の項⽬を追加します。

tsmsched::once:/usr/bin/dsmc sched > /dev/null 2>&1 # TSM scheduler

- 3. dsm.sys ファイル内で、passwordaccess オプションを generate に設定します。
- 4. dsmc query sess などのコマンドを実行して、ノード・パスワードを格納します。
- 5. クライアント・ノードでクライアント・スケジューラーを開始するには、サーバー・スケジュールに接続し、以下の コマンドを入力します。

dsmc schedule

現行ディレクトリーが PATH 環境変数内にない場合は、以下のように入力します。

./dsmc schedule

クライアント・スケジューラーを開始すると、ウィンドウを閉じるか、プロセスを終了するか、またはシステムをロ グオフするまで、クライアント・スケジューラーは継続的に実⾏されます。

schedule コマンドをバックグラウンドで実⾏して、ユーザーがシステムからログオフしてもクライアント・スケジ ューラーが継続して実行されるようにするには、以下のコマンドを入力します。

nohup dsmc schedule 2> /dev/null &

Windows オペレーティング・システムWindows プラットフォームでは、スケジューラーおよびクライアント・アクセプターは サービスとして実⾏されます。セットアップ・ウィザードまたは IBM Spectrum Protect クライアント・サービス構成ユーティリ

ティー (dsmcutil.exe) のいずれかを使⽤して、これらのサービスを作成および管理できます。

Windows オペレーティング・システム

- セットアップ・ウィザードを開始するには、バックアップ/アーカイブ GUI で「ユーティリティー」 > 「セットアップ・ウ ィザード」を選択し、該当のサービスの「構成のヘルプ」 オプションを選択します。 プロンプトに従って、サービスをイ ンストールし、構成し、開始します。
- クライアント・サービス構成ユーティリティーを開始するには、コマンド・プロンプト・ウィンドウを開き、以下のコマン ドを実⾏して、dsmcutil.exe が⼊っているディレクトリーに変更します。

cd /d "c:¥program files¥tivoli¥tsm¥baclient"

クライアント・アクセプター・サービスまたはスケジューラー・サービスを管理するには、dsmcutil を使⽤します。 dsmcutil help を入力すると、dsmcutil の使用方法に関する資料の全文を参照することができます。

Windows オペレーティング・システムクライアント・スケジューラーは、クライアント・アクセプターで管理できます。 クラ イアント・アクセプター管理によって実⾏されるようにスケジューラー・サービスを設定するには、スケジューラー・サービスお よびクライアント・アクセプター・サービスの 2 つのサービスを作成する必要があります。 dsmcutil.exe を使用してクライアン ト・アクセプター・サービスをインストールする場合は、/cadschedname: パラメーターを使⽤して、クライアント・アクセプタ ーで管理するスケジューラー・サービスを識別します。セットアップ・ウィザードを使⽤してスケジューラーをインストールする 場合は、「クライアント・アクセプターを使用してスケジューラーを管理する (Use the client acceptor to manage the scheduler)」チェック・ボックスを選択すると、両方のサービスが自動的に作成されて関連付けられます。

■ Windows オペレーティング・システムクライアント・サービス構成ユーティリティーを使用して、以下のいずれかの方法を取 ることができます。

Windows オペレーティング・システム

#### クライアント・アクセプターによって管理される方法

- 1. クライアント・オプション・ファイル (dsm.opt) 内で、managedservices オプションを schedule または schedule webclient に設定します。
- 2. クライアント・オプション・ファイル (dsm.opt) 内で、passwordaccess オプションを generate に設定します。
- 3. スケジューラー・サービスを以下のように作成する。

dsmcutil inst /name:"TSM Client Scheduler" /node:tsmclient1 /password:secret /autostart:no /startnow:no

#### 4. クライアント・アクセプターを作成し、スケジューラー・サービスをクライアント・アクセプターに関連付けます。

dsmcutil inst CAD /name:"TSM Client Acceptor" /cadschedname: "TSM Client Scheduler" /node:tsmclient1 /password:secret /autostart:yes

#### 5. クライアント・アクセプター・サービスを手動で開始します。

net start "TSM Client Acceptor"

#### 従来の方法

- 1. クライアント・オプション・ファイル (dsm.opt) 内で、managedservices 全体を削除するか (デフォルトで webclient になります)、またはオプションを webclient に設定します。
- 2. クライアント・オプション・ファイル (dsm.opt) 内で、passwordaccess オプションを generate に設定します。
- 3. スケジューラー・サービスを以下のように作成する。

dsmcutil inst /name:"TSM Client Scheduler" /node:tsmclient1 /password:secret /autostart:yes

■ Windows オペレーティング・システムWindows 上でクライアント・スケジューラー・サービスの信頼性を高めるためには、次 のようにして、サービスが⾃動的に障害から復旧するよう設定する必要があります。

Windows オペレーティング・システム

- Windows サービス管理コンソールを開始します (「スタート」 > 「設定」 > 「コントロール パネル」 > 「管理ツール」 > 「サービス」)。
- 「TSM クライアント・スケジューラー」サービスを右クリックして、「プロパティー」を選択します。
- 「回復」タブをクリックします。

最初のエラー、次のエラー、およびその後のエラーに対して「サービスの再起動」で回復のアクションを定義します。

■ Windows オペレーティング・システムクライアント・アクセプターを使用してスケジューラーを管理する場合は、「TSM クラ イアント・アクセプター」サービスの回復プロパティーを設定する必要がありますが、「TSM クライアント・スケジューラー」サ ービスの回復設定は、最初のエラー、次のエラー、およびその後のエラーに対して「何のアクションも取らない (Take No Action)」のままにしてください。同じ回復設定を定義して、TSM ジャーナル・サービスの信頼性を向上させることもできます。

#### 関連資料:

<span id="page-2749-0"></span>Cadlistenonport

### <u>例:</u> スケジュールされた作業に関する情報の表示

スケジュールは、次の実⾏までのインターバルがどのように定義されているかによって、クラシックまたは拡張のいずれかになり ます。

クラシック・スケジュールを使用すると、時間間隔を 1 時間まで細かく指定できます。 拡張スケジュールの場合は、特定の日 (複 数可) にアクションを実⾏できます。

自分のクライアント・ノードに対して定義されたスケジュールを表示するには、次のように入力します。 ▶ AIX オペレーティング・システム ♪ Linux オペレーティング・システム ♪ Oracle Solaris オペレーティング・システム Mac OS X オペレーティング・システム Windows オペレーティング・システム

dsmc query schedule

Schedule Style: Classic

バックアップ/アーカイブ・クライアントは、ユーザーのクライアント・ノードに対してスケジュールされているすべての作業に 関する 詳細な情報を表示します。 表 1 は、クラシックの query schedule の出力サンプルを示したものです。

表 1. クラシックの query schedule の出力サンプル

 $\Box$ AIX オペレーティング・システム $\Box$ Linux オペレーティング・システム  $\Box$ Oracle Solaris オペレーティング・システム Mac OS X オペレーティング・システム Schedule Name: DAILY\_INC Description: Daily System-wide backup Schedule Style: Classic Action: Incremental Options: QUIET Objects: Priority: 1 Next Execution: 30 minutes Duration: 4 Hours Period: 1 Day Day of Week: Any Month: Day of Month: Week of Month: Expire: Never Schedule Name: WEEKLY\_INC Description: Weekly backup for project files Schedule Style: Classic Action: Incremental Options: QUIET Objects: /proj Priority: 1 Next Execution: 60 minutes Duration: 8 Hours Period: 7 Days Day of Week: Friday Month: Day of Month: Week of Month: Expire: Never Windows オペレーティング・システム Schedule Name: DAILY\_INC Description: Daily System-wide backup

Action: Incremental Options: QUIET Objects: Priority: 1 Next Execution: 30 minutes Duration: 4 Hours Period: 1 Day Day of Week: Any Month: Day of Month: Week of Month: Expire: Never Schedule Name: WEEKLY\_INC Description: Weekly backup for project files Schedule Style: Classic Action: Incremental Options: QUIET Objects: e: f: Priority: 1 Next Execution: 60 minutes Duration: 8 Hours Period: 7 Days Day of Week: Friday Month: Day of Month: Week of Month: Expire: Never

■AIX オペレーティング・システム ■Linux オペレーティング・システム ■Oracle Solaris オペレーティング・システム Mac OS X オペレーティング・システム**WEEKLY\_INC** という名前のスケジュールは、/proj ファイル・システムで 増分バック アップを毎週開始します。

■Windows オペレーティング・システム**WEEKLY\_INC** という名前のスケジュールは、e: および f: ドライブで 増分バックアッ プを毎週開始します。

DAILY\_INC という名前のスケジュールは、増分バックアップを毎日開始します。 次の増分バックアップは、30 分後に開始しま す。 オブジェクトがリストされていないので、クライアントはユーザーのデフォルト・ドメイン上で増分バックアップを実行しま す。 このスケジュールには有効期限がありません。

スケジュールされたイベントの状況をさらに詳しく判別するために、IBM Spectrum Protect™ バージョン 5.3 以上のクライアント での拡張スケジュールに対する query schedule 出力には、新規のフィールドが含まれています。クラシック・スケジュールまた はバージョン 5.3 より前のサーバーの場合のバージョン 5.3 クライアント・セッションであっても、これらのフィールドは常に表 示されます。ただし、新しいフィールドはブランクになります。注意すべきは、下位レベル (バージョン 5.3 よりも前) のクライア ントの場合、サーバーは、時間間隔 (「Period」) は不確定 (「indefinite」) として、曜⽇ (「Day of Week」) が正しくない (「illegal」) ⽇として報告されることです。表 2 は、拡張された query schedule の出⼒サンプルを⽰したものです。

表 2. 拡張された query schedule 出力のサンプル

```
AIX オペレーティング・システム Linux オペレーティング・システム Oracle Solaris オペレーティング・システム
Mac OS X オペレーティング・システム
Schedule Name: QUARTERLY_FULL
```

```
Description: Quarterly full backup
  Schedule Style: Enhanced
          Action: Selective
         Options: subdir=yes
         Objects: /* /Volumes/fs2/*
         Priority: 5
  Next Execution: 1744 Hours and 26 Minutes
        Duration: 1 Day
          Period:
     Day of Week: Friday
          Month: March, June, September, December
    Day of Month: Any
   Week of Month: Last
          Expire: Never
Windows オペレーティング・システム
```

```
Schedule Name: QUARTERLY_FULL
    Description: Quarterly full backup
 Schedule Style: Enhanced
         Action: Selective
        Options: subdir=yes
        Objects: ¥* ¥volumes¥fs2¥*
       Priority: 5
 Next Execution: 1744 Hours and 26 Minutes
       Duration: 1 Day
         Period:
    Day of Week: Friday
          Month: March, June, September, December
   Day of Month: Any
   Week of Month: Last
         Expire: Never
```
## <span id="page-2751-0"></span>完了した作業に関する情報の表示

フォアグラウンドで schedule コマンドを 実行すると、スケジュールされたコマンドからの出力が画面に 表示されます。

出力は、schedlogname オプションを使用してディレクトリーとファイル名を変更していなければ、インストール・ディレクトリ ーの dsmsched.log ファイルにも書き出されます。

AIX オペレーティング・システム Linux オペレーティング・システム Oracle Solaris オペレーティング・システム ■Mac OS X オペレーティング・システムschedule コマンドをバックグラウンドで実行すると、スケジュールされたコマンドから の出力は、現行ディレクトリーの dsmsched.log ファイル、またはユーザーが指定したパスおよびファイル名に出力されます。 dsmsched.log は、シンボリック・リンクにはできません。

Mac OS X オペレーティング・システム注: Mac OS X の場合、デフォルトでログはこれらのロケーションの 1 つにあります。

~/Library/Logs/tivoli/tsm /Library/Logs/tivoli/tsm

 $\blacktriangleright$  Windows オペレーティング・システムschedule コマンドをサービス として実行すると、スケジュールされたコマンドからの出 力がアプリケーション・イベント・ ログに表示されます。 出力は、schedlogname オプションを使用してパスとファイル名を変更 していなければ、現⾏ディレクトリーの dsmsched.log ファイルにも書き出されます。 詳細の量は、*verbose* と *quiet* のどちらが dsm.opt ファイルに設定されているかによって決まります。 スケジューラー・サービスは、Windows イベント・ログにもメッセ ージを記⼊します。

スケジュールされた作業が実⾏された後、スケジュール・ログを調べて、すべての作業が正常に完了したかどうかを確認すること ができます。

スケジュールされたコマンドが処理されると、スケジュール・ログには、以下の項⽬が含まれます。

Scheduled event *eventname* completed successfully

スケジュールされたイベントが正常に完了しない場合、次のようなメッセージを受け取ります。

ANS1512E スケジュール・イベント *eventname* が失敗しました。戻りコード= *code*。

クライアントは、IBM Spectrum Protect™ が *eventname* (action=command) に関連する、スケジュールされた コマンドを正常に 発行したかどうかを示します。 そのコマンドの実行の成否を判別するための試みは行われていません。 コマンドの実行結果の状 況を判断するには、スケジュールされたコマンドからの 戻りコードをスケジュール・ログの中で調べます。 コマンドの戻りコー ドについてのスケジュール・ログ・エントリーの前には、次のテキストが付いています。

Finished command. Return code is:

スケジュール・ログは、schedlogretention オプションを使用して除去するか、schedlogmax オプションを使用して最大サイズを 指定しない限り、増⼤し続けます。

例: イベント・ログ

スケジューラー・サービスは、アプリケーション・イベント・ログに 情報を記録し、ログ内の各イベントごとにイベント 識別 (イベント ID) 番号を 付けます。 このトピックでは、アプリケーション・イベント・ログに記録されたイベントの例を ⽰しています。

関連概念:

## <span id="page-2752-0"></span>スケジューリング・オプションの指定

クライアント・オプション・ファイルまたはグラフィカル・ユーザー・インターフェース (GUI) 内でスケジューリング・オプショ ンを変更できます。

しかし、管理者がこれらのオプションに値を指定すると、その値はクライアントの値を指定変更します。

#### 関連概念:

<span id="page-2752-1"></span>スケジュール・オプション AIX オペレーティング・システム Linux オペレーティング・システム Oracle Solaris オペレーティング・システム Mac OS X オペレーティング・システム

### コマンドのオプションのスケジューリング

スケジューラーは、ユーザー ID 0 (root) の下でコマンドを実行します。ただし、コマンドによっては、0 以外のユーザー ID の下 で実⾏する必要があるものもあります。

この場合、IBM Spectrum Protect™ 管理者は、schedcmduser サーバー・オプションを使用して、スケジューラーのユーザー ID と は異なるユーザー ID の下で実⾏されるコマンドにスケジュールを定義できます。

schedcmduser オプションでは、スケジュールされたコマンドが実⾏される システムで有効なユーザーの名前を指定します。 この オプションを 定義できるのは IBM Spectrum Protect サーバー管理者のみです。 このオプションが指定されている場合は、コマン ドは、指定されたユーザーの権限で 実⾏されます。 そうでない場合は、スケジューラー許可で実⾏されます。

>>-SCHEDCMDUser----user\_name-------------

user\_name

スケジュールされたコマンドが実⾏されるシステムで有効なユーザーの名前を 指定します。

注: schedcmduser オプションは、スケジュール前およびスケジュール後のコマンドに使用されるユーザー ID には*影響しません*。 スケジュール前およびスケジュール後は、常に root (ユーザー ID 0) として実行します。

## <span id="page-2752-2"></span>スケジュールされたコマンドの使用可能化と使用不能化

schedcmddisabled オプションを使用してサーバーによるコマンドの スケジューリングを使用不可にできます。

action=*command* オプションを DEFINE SCHEDULE サーバー・コマンドで使⽤することによって、コマンドはスケジュールされま す。

schedcmddisabled オプションでは、preschedulecmd および postschedulecmd コマンドは使用不可に なりません。 しかし、 preschedulecmd または postschedulecmd に ブランクまたは空文字列を指定して、これらのコマンドのスケジュールを使用不可 にすることができます。

schedrestretrdisabled オプションを使用して、IBM Spectrum Protect™ サーバー管理者がリストアまたはリトリーブのスケジュー ルされた操作を実⾏できないように指定できます。

srvprepostscheddisabled オプションを使用して、スケジュールされた操作を実行する際、IBM Spectrum Protect サーバー管理者 が事前スケジュール・コマンドおよび事後スケジュール・コマンドを実⾏できないように指定できます。

AIX オペレーティング・システム Linux オペレーティング・システム Oracle Solaris オペレーティング・システム ■Mac OS X オペレーティング・システム ■ Windows オペレーティング・システムsrvprepostsnapdisabled オプションを使用し て、スケジュールされたイメージ・スナップショット・バックアップ操作を実⾏する際、IBM Spectrum Protect サーバー管理者が 事前スナップショット・コマンドおよび事後スナップショット・コマンドを実⾏できないように指定できます。

#### 関連資料: Schedcmddisabled Schedrestretrdisabled

<span id="page-2753-0"></span>Srvprepostscheddisabled AIX オペレーティング・システム Linux オペレーティング・システム Oracle Solaris オペレーティング・システム Mac OS X オペレーティング・システム Windows オペレーティング・システムSrvprepostsnapdisabled Windows オペレーティング・システム

## スケジューラー・サービスで使用する処理オプションの変更

IBM Spectrum Protect™ セントラル・スケジューリング・サービス (スケジューラー、クライアント・アクセプター、またはリモ ート・クライアント・エージェント) を構成すると、ユーザーが指定する一部の処理オプションは、Windows レジストリーに定義 されます。

以下のオプションは、クライアント・オプション・ファイル (dsm.opt) でも指定することができます。

- nodename
- httpport
- tcpserveraddress
- tcpport
- webports

dsmc sched コマンドを使用してクライアント・スケジューラーをフォアグラウンド・プロセスとして実行すると、クライアン ト・オプション・ファイルのオプションが使⽤されます。 ただし、スケジューラーを Windows サービスとして実⾏すると、代わ りにレジストリー内のオプションが使用されます。 スケジューラー・サービスを使用して dsm.opt ファイル内のオプションを変 更する場合は、レジストリー内の対応する値も更新する必要があります。

Windows レジストリーの値を更新するには、以下のようにします。

クライアントの GUI でセットアップ・ウィザードを使⽤します。 詳しくは、スケジューラーの構成を参照してください。 代わりに、dsmcutil ユーティリティーを使用してレジストリーの値を変更することもできます。例えば、dsmcutil update scheduler /name: <service name> /node: <new node name> /password: <new node password>  $\mathcal O$ ようにします。 注: 変更を有効にするには、レジストリーを更新した後に、スケジューラー・サービスを再始動する必要があります。 ただ

し、クライアント・アクセプター・デーモン管理のスケジューリングを使⽤する場合は、これは必要ありません。バックア ップのたびにクライアント・アクセプター・デーモンがスケジューラーを再始動するからです。

## <span id="page-2753-1"></span>複数スケジュール要件の単一システム上での管理

状況によっては、クライアント・システムごとにスケジュールされた複数アクティビティーを定義することが望ましい場合もあり ます。

#### このタスクについて

通常、これを可能にするには、1 つのノードを複数スケジュール定義に関連付けます。 これは、1 つのシステム上で複数スケジュ ールを実⾏する標準的な⽅法です。

各スケジュールのスケジュール時間枠がオーバーラップしないようにしなければなりません。 単一クライアントのスケジューラ ー・プロセスでは、スケジュールされた複数アクションを同時に実⾏できません。したがって、重なり合う部分がある場合、最初 のスケジュールが 2 番目のスケジュールの開始時間帯の終わりまでに終了しないと、2 番目に開始するスケジュールが実行されま せん。

AIX オペレーティング・システム Linux オペレーティング・システム Oracle Solaris オペレーティング・システム ■Mac OS X オペレーティング・システムクライアント・システム上の大多数のファイル・システムを毎日バックアップする必要 があり、重⼤なデータを格納している 1 つのファイル・システムを毎時バックアップする必要があると仮定します。 この場合、こ の要件に対応するためには2つのスケジュールを定義する必要があります。 毎時のバックアップ・スケジュールと日次のバックア ップ・スケジュールの競合を避けるため、それぞれのスケジュールの *starttime* を変える必要があります。

<mark>→</mark> Windows オペレーティング・システムクライアント・システム上の大多数のドライブを毎日バックアップする必要があり、重 ⼤なデータを格納している 1 つのドライブを毎時バックアップする必要があると仮定します。 この場合、この要件に対応するため には 2 つのスケジュールを定義する必要があります。 毎時のバックアップ・スケジュールと⽇次のバックアップ・スケジュールの 競合を避けるため、それぞれのスケジュールの *starttime* を変える必要があります。

場合によっては、1 つのシステム上で複数のスケジューラー・プロセスを実⾏する必要があります。 複数のプロセスには、プロセ スごとに別個にオプション・ファイルが必要であり、以下の情報を格納します。

- プロセスごとに固有のノード名を定義する。
- プロセスごとに固有のスケジュールおよびエラー・ログを指定する。
- プロンプト・モードで稼働中は、プロセスごとに固有のポートを指定するために tcpclientport オプションを使用する必要 がある。

 $\Box$ Windows オペレーティング・システム注: スケジューラーをサービスとして実行する場合、Windows レジストリーに指定され た処理オプションは、クライアント・オプション・ファイルに指定されている同じオプションを指定変更します。

複数スケジュール・プロセスの利点は、以下のとおりです。

- 同時に複数のスケジュールされたバックアップを実⾏できる。
- IBM Spectrum Protect™ オプション・ファイルまたはサーバー上書きオプションによって、開始されるスケジュールごとに 異なるバックアップ基準を指定できる。

複数スケジュール・プロセスの⽋点は、以下のとおりです。

- 各ノード名ごとに固有のファイル・スペースが IBM Spectrum Protect サーバー上に作成される。
- データのリストア時に、バックアップに関連付けられているのと同じノード名を使用する必要がある。

 $\Box$ AIX オペレーティング・システム $\Box$ Linux オペレーティング・システム $\Box$ Oracle Solaris オペレーティング・システム Mac OS X オペレーティング・システムUNIX および Linux プラットフォーム上で、クライアント・アクセプター・デーモン管理 方式または従来方式のいずれかでスケジューラーを実行することによって、複数のスケジュール・プロセスを実行することができ ます。 いずれの場合も、セットアップ要件がいくつかあります。

AIX オペレーティング・システム Linux オペレーティング・システム Oracle Solaris オペレーティング・システム Mac OS X オペレーティング・システム

- 各プロセスは異なるノード名を使用して実行する必要がある。
- dsm.sys ファイル内に各スケジューラー・プロセスごとに複数のスタンザを作成する必要がある。 各スタンザ内に固有のノ ード名を定義し、オプション errorlogname および schedlogname を固有の値にする必要がある。 各スタンザに対して、カ スタマイズされた domain、include、および exclude ステートメントを定義するという選択も可能です。
- dsm.sys ファイル内で、各スタンザの passwordaccess オプションを generate に設定する。 パスワードは、dsmc query sess などのコマンドを実行することによって、スケジューラー・プロセスを実行するノード名ごとに生成されます。
- schedmode オプションを *prompt* に設定して実⾏する場合は、各スタンザに固有の tcpclientport 値を設定する必要があ る。

AIX オペレーティング・システム Linux オペレーティング・システム Oracle Solaris オペレーティング・システム Mac OS X オペレーティング・システムdsm.sys 内の固有のスタンザ名を参照するには -servername オプションを指定して、 dsmc sched コマンドまたはインスタンスを開始する必要があります。 dsmcad の場合、固有のオプション・ファイルを参照する には dsmcad の各インスタンスに対して環境変数 DSM\_CONFIG の定義が必要です。

 $\blacksquare$ AIX オペレーティング・システム $\blacksquare$ Linux オペレーティング・システム $\blacksquare$ Oracle Solaris オペレーティング・システム Mac OS X オペレーティング・システム以下に、dsm.sys ファイル内の、クライアント・アクセプター・デーモンで管理される スケジュール・プロセスの構成例を2つ示します。 ログ・ファイルがルート・ディレクトリーに書き出されることを防ぐため、ロ グ・ファイル名に対して絶対パスを指定する必要があります。

servername tsm1\_sched1 nodename aixsvt01\_sched1 tcpserv firebat tcpclientport 1507 passwordaccess generate domain /svt1 schedmode prompted schedlogname /tsm/dsmsched1.log errorlogname /tsm/dsmerror1.log managedservices schedule servername tsm1\_sched2 nodename aixsvt01\_sched2 tcpserv firebat tcpclientport 1508 passwordaccess generate domain /svt1

schedmode prompted schedlogname /tsm/dsmsched2.log errorlogname /tsm/dsmerror2.log managedservices schedule

AIX オペレーティング・システム Linux オペレーティング・システム Oracle Solaris オペレーティング・システム Mac OS X オペレーティング・システム/test/dsm.opt1 の内容:

AIX オペレーティング・システム Linux オペレーティング・システム Oracle Solaris オペレーティング・システム Mac OS X オペレーティング・システム

servername tsm1\_sched1

AIX オペレーティング・システム Linux オペレーティング・システム Oracle Solaris オペレーティング・システム Mac OS X オペレーティング・システム/test/dsm.opt2 の内容:

 $\blacksquare$ AIX オペレーティング・システム $\blacksquare$ Linux オペレーティング・システム $\blacksquare$ Oracle Solaris オペレーティング・システム Mac OS X オペレーティング・システム

servername tsm1\_sched2

Mac OS X オペレーティング・システム2 つのシェル・コマンド・ウィンドウを開きます。

Mac OS X オペレーティング・システム

• シェル・コマンド・ウィンドウ1で、以下のように入力します。

export DSM\_CONFIG=/test/dsm.opt1 sudo dsmcad

• シェル・コマンド・ウィンドウ2で、以下のように入力します。

export DSM\_CONFIG=/test/dsm.opt2 sudo dsmcad

 $\blacksquare$ AIX オペレーティング・システム $\blacksquare$ Linux オペレーティング・システム $\blacksquare$ Oracle Solaris オペレーティング・システム Mac OS X オペレーティング・システム注**:**dsmcad プロセスを /etc/inittab から直接開始したい場合は、これらのコマンドをシ ェル・スクリプトに⼊⼒します。それによって、dsmcad の起動前に適切な DSM\_CONFIG 変数を設定できるようにします。

Windows オペレーティング・システムスケジュール・プロセスごとに別個のサービスを作成する必要があります。 スケジュー ラーの管理にクライアント・アクセプター・デーモンを使⽤している場合は、スケジューラーごとにクライアント・アクセプタ ー・デーモン・サービスおよびスケジュール・サービスが必要です。 クライアント・アクセプター・デーモン管理の 2 つのスケジ ュール・プロセスの設定例を以下に⽰します。

dsmcutil inst /name:"TSM Client Scheduler1" /optfile:"c:\program files\tivoli\tsm\baclient\dsm.opt1" /node:tsmcli\_sched1 /password:secret /autostart:no /startnow:no

dsmcutil inst CAD /name:"TSM Client Acceptor1" /optfile:"c:\program files\tivoli\tsm\baclient\dsm.opt1" /cadschedname:"TSM Client Scheduler1" /node:tsmcli\_sched1 /password:secret /autostart:yes

dsmcutil inst /name:"TSM Client Scheduler2" /optfile:"c:\program files\tivoli\tsm\baclient\dsm.opt2" /node:tsmcli\_sched2 /password:secret /autostart:no /startnow:no

dsmcutil inst CAD /name:"TSM Client Acceptor2" /optfile:"c:\program files\tivoli\tsm\baclient\dsm.opt2" /cadschedname:"TSM Client Scheduler2" /node:tsmcli\_sched2 /password:secret /autostart:yes

Windows オペレーティング・システムスケジュールのインスタンスごとに固有のオプション・ファイルが必要であり、サービ ス作成時に確認されます。

オプション・ファイル #1 (c:¥program files¥tivoli¥tsm¥baclient¥dsm.opt1)

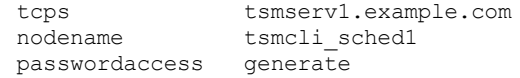

```
schedlogname "c:\program files\tivoli\tsm\baclient\dsmsched1.log"
errorlogname  "c:\program files\tivoli\tsm\baclient\dsmerror1.log"    schedmode    prompted
schedmode
tcpclientport 1507
domain h:
managedservices schedule
```
#### オプション・ファイル #2 (c:¥program files¥tivoli¥tsm¥baclient¥dsm.opt2)

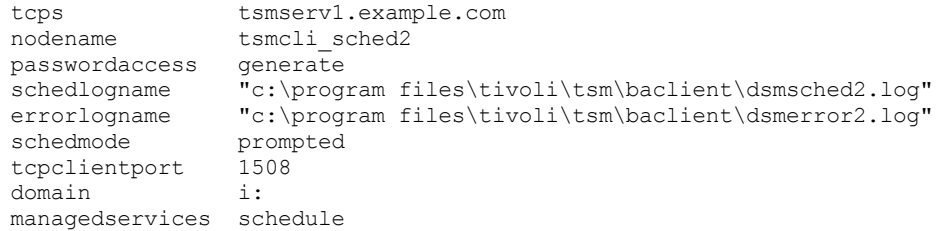

#### 関連概念:

<span id="page-2756-0"></span>スケジューラー・サービスで使用する処理オプションの変更

# クライアント戻りコード

バックアップ/アーカイブ・コマンド・ライン・インターフェースおよびスケジューラーは、クライアント操作が成功したか失敗 したかを正確に反映する戻りコードを返して終了します。

スクリプト、バッチ・ファイル、およびその他の自動化機能は、コマンド・ライン・インターフェースからの戻りコードを使用す ることができます。 IBM Spectrum Protect™ スケジューラーを使用する操作では、戻りコードは QUERY EVENT 管理コマンドの出 力に表示されます。

通常、戻りコードは、クライアント操作時の最⾼重⼤度メッセージに関係しています。

- 最高重大度メッセージが通知 (ANSnnnnI) なら、戻りコードは 0 です。
- 最高重大度メッセージが警告 (ANSnnnnW) なら、戻りコードは8です。
- 最高重大度メッセージがエラー (ANSnnnnE または ANSnnnnS) なら、戻りコードは 12 です。

これらの規則の例外として、個々のファイルを処理できなかったことを示す警告またはエラー・メッセージがあります。ファイル を処理できなかった場合、戻りコードは 4 です。dsmerror.log ファイルを調べて、クライアント操作中に発⽣するエラーの原因を 判別してください。スケジュールされたイベント中に発⽣するエラーは、dsmsched.log ファイルに記録されます。

表1に、戻りコードとその意味を示します。

| コード            | 説明                                                                                                    |
|----------------|----------------------------------------------------------------------------------------------------|
| $\overline{0}$ | すべての操作が正常に完了した                                                                                                    |
| $\overline{4}$ | 操作は正常に完了したが、一部のファイルが処理されなかった。 他にエラーも警告もなかった。 この戻りコ<br>ードは一般的です。 各種理由によりファイルは処理されていません。以下の理由が最も一般的です。                                                                               |
|                | ● ファイルは、除外リストの項目を満たしている。除外されたファイルは、選択バックアップ中にのみロ<br>グ項目を生成します。<br>● ファイルは、別のアプリケーションによって使用中であり、クライアントがアクセスできなかった。<br>● ファイルは、操作時に、コピー逐次化属性で禁止された範囲に変更された。 コピーの逐次化属性を 参<br>照してください。 |
| 8              | 操作は少なくとも1つの警告メッセージで完了した。 スケジュール・イベントの場合、状況は、完了 になり<br>ます。 dsmerror.log ファイル (スケジュールされたイベントの場合は dsmsched.log も) を確認して、発行され <br>た警告メッセージを特定し、操作への影響を調べてください。                         |

表 1. クライアント戻りコードとその意味

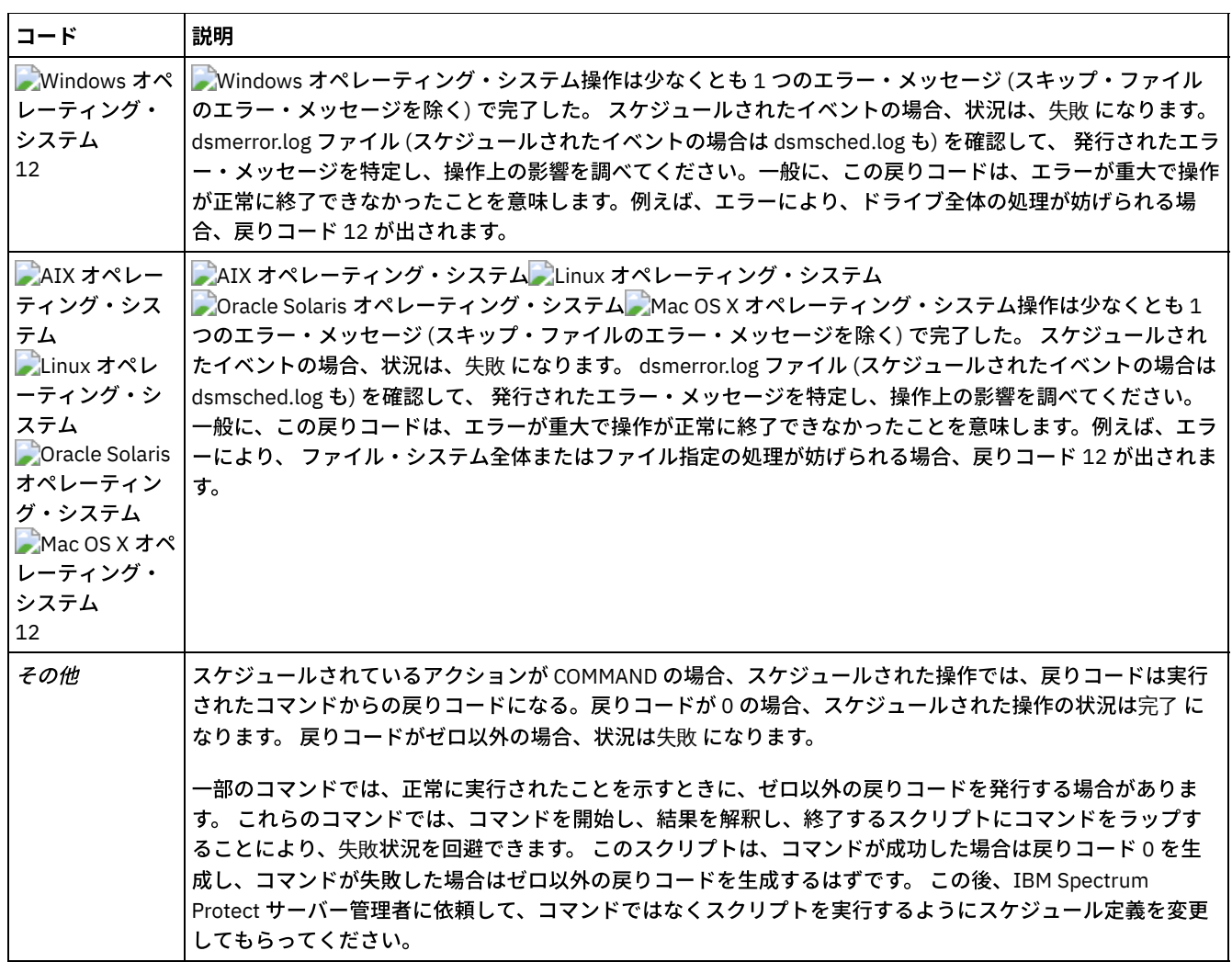

クライアント・マクロの戻りコードは、 マクロを含む個々のコマンド間で出される最も⾼い戻りコードになります。例えば、マク ロが以下のコマンドからなるとします。

 $\blacksquare$ AIX オペレーティング・システム $\blacksquare$ Linux オペレーティング・システム $\blacksquare$ Oracle Solaris オペレーティング・システム Mac OS X オペレーティング・システム

selective "/home/devel/\*" -subdir=yes incremental "/home/devel/TestDriver/\*" -subdir=yes archive "/home/plan/proj1/\*" -subdir=yes

Windows オペレーティング・システム

selective c:¥MyTools¥\* -subdir=yes incremental c:¥MyPrograms¥TestDriver¥\* -subdir=yes archive e:¥TSM¥\* -subdir=yes

最初のコマンドが戻りコード 0 で完了し、2 番⽬のコマンドが戻りコード 8 で完了し、3 番⽬のコマンドが戻りコード 4 で完了し た場合は、マクロの戻りコードは 8 になります。

QUERY EVENT コマンドについて詳しくは、IBM Spectrum Protect サーバーの資料を参照してください。

関連概念:

コマンドのオプションのスケジューリング

# ストレージ管理ポリシー

ストレージ管理ポリシーは、サーバー上のバックアップおよびアーカイブを管理するために 管理者が定義する規則です。

ユーザー・データは、このようなポリシーに関連付け (またはバインド) されます。それ以後、データは、バックアップまたはアー カイブされる場合にポリシー基準に従って管理されます。 ポリシーの基準には、ポリシー・ドメイン、ポリシー・セット、管理ク ラス、およびコピー・グループが含まれます。

ポリシーによって、次のことを判断します。

- ファイルがバックアップまたはアーカイブ・サービスに対して適切かどうか。
- バックアップ・バージョンをいくつ保持するか。
- ⾮アクティブ・バックアップ・バージョンおよびアーカイブ・コピーをどれだけの期間保存するか。
- コピーをストレージのどこに置くか。
- 増分バックアップの場合、ポリシーは以下のことも決定します。
	- どのくらいの頻度でファイルをバックアップできるか。
	- ファイルが再度バックアップされる前に、変更されている必要があるか。

AIX オペレーティング・システム Linux オペレーティング・システム Oracle Solaris オペレーティング・システム Mac OS X オペレーティング・システムIBM Spectrum Protect™ for Space Management クライアントがインストールされている 場合は、管理者は、ファイルがユーザーのローカル・ファイル・システムからストレージにマイグレーションするのに適切である かどうかを判断する規則も定義することができます。

このトピックでは、以下について説明します。

- ポリシー基準 (ポリシー・ドメイン、ポリシー・セット、コピー・グループ、および管理クラス)。
- ポリシーの表示方法。
- データをポリシーに関連付ける⽅法。
- [ポリシー・ドメインおよびポリシー・セット](#page-2759-0) ポリシー・ドメイン とは、データのバックアップおよびアーカイブに関して似たような要件を持つクライアントのグルー プです。
- [管理クラスおよびコピー・グループ](#page-2759-1) 管理クラス とは、データのバックアップおよびアーカイブに関して特定のストレージ管理要件を設定し、保管してあるバ ックアップおよびアーカイブ・コピー・グループの集合です。
- 管理クラスおよびコピー・グループについての情報の表示 ポリシー情報を、コマンド・ライン・インターフェースまたはグラフィカル・ユーザー・インターフェースで表⽰できま す。
- [ファイルの管理クラスの選択](#page-2764-0) デフォルトの管理クラスがワークステーションにあるすべてのファイルのバックアップ要件 およびアーカイブの要件を満 たしている場合は、ユーザーはその管理クラスにファイルを 関連付ける処置は不要です。 これは、ユーザーがファイルを バックアップまたはアーカイブしたときに⾃動的に⾏われます。
- [ファイルへの管理クラスの割り当て](#page-2765-0) 管理クラスは、ファイルをいつバックアップの対象として包含するか、ファイルをいつまでサーバーに保持しておくか、フ ァイルのバージョンを いくつサーバーに保持しておくかを定義するものです。
- [アーカイブ済みファイルの管理クラスの指定変更](#page-2766-0) ファイルをアーカイブするときは、グラフィカル・ユーザー・インターフェース (GUI) また は archive コマンドの archmc オプションを使用して、割り当てられている管理クラスを指定変更できます。
- [ディレクトリーの管理クラスの選択](#page-2766-1) 最長の「バックアップ・バージョンのみ保存」(RETONLY) 設定を含むアクティブ・ポリシー・セット内の管理クラスがディ レクトリーのバックアップ要件を満たしている場合は、ディレクトリーをその管理クラスに関連付ける処置を取る必要はあ りません。 管理クラスの関連付けは、ディレクトリーのバックアップ時に⾃動的に⾏われます。
- [ファイルへの管理クラスのバインド](#page-2767-0) バインド とは、ファイルを管理クラスに関連付けることです。
- [ファイルのバックアップ・バージョンの再バインド](#page-2767-1)
- 再バインド によって、ファイルまたは論理ボリューム・イメージが新しい管理クラスに関連付けられます。
- [保存猶予期間](#page-2768-0)

また、IBM Spectrum Protect には、バックアップ保存猶予期間 およ び アーカイブ保存猶予期間 が用意されているので、フ ァイルを適切な 管理クラスに再バインドできないときは、バックアップ・データおよびアーカイブ・データの保護に 役立 ちます。

[イベント・ベースのポリシー保存保護](#page-2768-1) アーカイブ・コピー・グループを含むすべての管理クラスは、アーカイブ・オブジェクトが削除前にサーバー上で保管され る日数など、保存期間を指定する必要があります。

## <span id="page-2759-0"></span>ポリシー・ドメインおよびポリシー・セット

ポリシー・ドメイン とは、データのバックアップおよびアーカイブに関して似たような要件を持つクライアントのグループです。

1 つのポリシー・ドメインに、1 つ以上のポリシー・セットを包含することができます。管理者は、ポリシー・ドメインを使用し て、クライアント・ノードのグループを論理的な⽅法で管理します。

例えば、ポリシー・ドメインには次のものを含めることができます。

- アカウンティングなどの部門。
- 特定の建物や階のような、物理的な場所。
- すべてのクライアントが特定のファイル・サーバーに関連するような、ローカル・エリア・ネットワーク。

IBM Spectrum Protect™ には、*Standard* という名前のデフォルトのポリシー・ドメインがあります。 最初は、ユーザーのクライ アント・ノードはデフォルトのポリシー・ドメインに関連付けられている場合があります。 しかし、バックアップおよびアーカイ ブに関して独⾃の要件を持っているユーザーのグループがある場合、管理者は追加のポリシー・ドメインを定義することができま す。

ポリシー・セット とは、1 つ以上の管理クラスからなるグループです。 各ポリシー・ドメインは、多数のポリシー・セットを保持 することができます。 管理者はポリシー・セットを使⽤して、業務およびユーザーの必要性に基づいたさまざまな管理クラスを設 定します。 これらのポリシー・セットのうち、アクティブ状態になるのは一度に 1 つのみです。 これは、アクティブ・ポリシ ー・セットと呼ばれます。各ポリシー・セットには、デフォルトの管理クラスが1つ入っており、それ以外に任意の数の追加の 管理クラスを⼊れることができます。

### <span id="page-2759-1"></span>管理クラスおよびコピー・グループ

管理クラス とは、データのバックアップおよびアーカイブに関して特定のストレージ管理要件を設定し、保管してあるバックア ップおよびアーカイブ・コピー・グループの集合です。

管理者は、次のようなさまざまな種類のデータのバックアップおよびアーカイブに関する要件に合うように、別々の管理クラスを 設定することができます。

- 業務に密接に関連したシステム・データ
- 頻繁に変更されるアプリケーション・データ
- 管理者が毎⽉評価する報告書データ
- 長期保存が必要で、大量ディスク・スペースを必要とする法律的事柄に関する情報

AIX オペレーティング・システム Linux オペレーティング・システム Oracle Solaris オペレーティング・システム Mac OS X オペレーティング・システム注: IBM Spectrum Protect™ for Space Management がインストールされている場合は、 ファイルをストレージにマイグレーションするための特定の要件も組み込むことができます。

AIX オペレーティング・システム Linux オペレーティング・システム Oracle Solaris オペレーティング・システム ■ Mac OS X オペレーティング・システム ■ Windows オペレーティング・システムストレージ管理ポリシーで行うほとんどのタス クは、管理クラスで⾏うものです。 バックアップする各ファイルとディレクトリー、 およびアーカイブする各ファイルは、以下 のように管理クラスに関連付け (またはバインド) されています。

- データが管理クラスに関連付けされていない場合、IBM Spectrum Protect は アクティブ・ポリシー・セット内のデフォル ト管理クラスを使⽤します。
- ディレクトリーをバックアップする場合、*include* ステートメントまたは dirmc オプションで管理クラスを指定できます。 管理クラスを指定しない場合、IBM Spectrum Protect は、最も⻑い「保存のみ」の保存期間を指定するアクティブ・ポリシ ー・セット内の管理クラスを使用します。 この基準と一致する管理クラスが複数ある場合、IBM Spectrum Protect はアル ファベット順で最後に⾒つかったものを使⽤します。
- アーカイブ・ディレクトリーの場合は、*include.archive* ステートメント または archmc オプションで管理クラスを指定でき ます。 管理クラスを指定しない場合は、サーバーは、デフォルトの管理クラスをアーカイブ対象ディレクトリーに割り当て ます。 デフォルトの管理クラスにアーカイブ・コピー・グループがない場合は、サーバーは保存期間が最短のアーカイブ・ コピー・グループを持っている 管理クラスを割り当てます。

ファイルを管理クラスに 関連付けるには、include-exclude リスト内の *include* ステートメントを使⽤することができます。 クラ イアント・オプション・ファイルの中で、 dirmc オプションを使⽤してディレクトリーを管理クラスと関連付けることができま す。

ある管理クラス内では、特定のバックアップおよびアーカイブに関する 要件は、*コピー・グループ* にあります。 コピー・グルー プは、バックアップまたはアーカイブされたデータをサーバーがどのように管理するかを記述する、特定のストレージ管理属性を 定義します。 コピー・グループには、バックアップ・コピー・グループと アーカイブ・コピー・グループ の両方があります。1 つの管理クラスには1つのバックアップ・コピー・グループ、1つのアーカイブ・コピー・グループ、その両方を入れることも、 両⽅とも⼊れないことも可能です。

バックアップ・コピー・グループ には、バックアップ・プロセスの間に次の事項を決めるのに使⽤する属性が⼊っています。

- 次にバックアップを行うには、そのファイルが何日経過していなければならないか
- ファイルが使用中の場合、バックアップ時にファイルをどう処理するか

またコピー・グループには、サーバー上のユーザー・ファイルのバックアップ・バージョンを 管理するための属性も含まれてい ます。 それらの属性は、次の項⽬を制御します。

- サーバーがユーザーのファイルおよび ディレクトリーのバックアップ・バージョンを保管するメディア・タイプ。
- サーバーが保持する、ユーザーのファイルおよびディレクトリーのバックアップ・バージョンの数
- サーバーがユーザーのファイルおよび ディレクトリーのバックアップ・バージョンを保持する期間
- サーバーが非アクティブ・バックアップ・バージョンを保持する期間
- 最後に残った⾮アクティブ・バージョンのファイルを保持する期間

アーカイブ・コピー・グループには、次の項目を制御する属性が入っています。

- ファイルが使用中の場合、そのファイルをアーカイブするかどうか
- サーバーがファイルのアーカイブ・コピーを保管するメディア・タイプ
- サーバーがユーザー・ファイルのアーカイブ・コピーを保持する期間

関連概念: ファイルの管理クラスの選択 保存猶予期間

### <span id="page-2760-0"></span>管理クラスおよびコピー・グループについての情報の表示

ポリシー情報を、コマンド・ライン・インターフェースまたはグラフィカル・ユーザー・インターフェースで表⽰できます。

グラフィカル・ユーザー・インターフェースでは、 「ユーティリティー」メニューから「ポリシー情報の表⽰」をクリックしま す。 「ポリシー情報」ウィンドウに 使用可能な管理クラスが表示されます。 コマンド・ラインでは、query mgmtclass コマンド を使用して使用可能な管理クラスを表示します。 detail オプションでさらに詳細が表示されます。

表 1 に、標準管理クラスにおけるバックアップおよびアーカイブ・コピー・グループのためのデフォルトを⽰します。

| 属性                                            | バックアップのデフォルト         | アーカイブのデフォルト          |
|-----------------------------------------------|----------------------|----------------------|
| コピー・グループ名 (Copy group<br>name)                | Standard (標準)        | Standard (標準)        |
| コピー・タイプ (Copy type)                           | バックアップ               | アーカイブ                |
| コピー頻度 (Copy frequency)                        | 0日                   | CMD (コマンド)           |
| データが存在するバージョン<br>(Versions data exists)       | 2 バージョン              | 適用されません。             |
| データが削除されたバージョン<br>(Versions data deleted)     | 1バージョン               | 適用されません。             |
| 非活動バックアップ・バージョン保<br>存 (Retain extra versions) | 30 <sub>0</sub>      | 適用されません。             |
| バックアップ・バージョンのみ保存<br>(Retain only version)     | 60 E                 | 適用されません。             |
| コピー逐次化 (Copy serialization)                   | 共用静的 (shared static) | 共用静的 (shared static) |
| コピー・モード (Copy mode)                           | 修正日                  | 絶対                   |

表 1. 標準管理クラスのデフォルト属性値

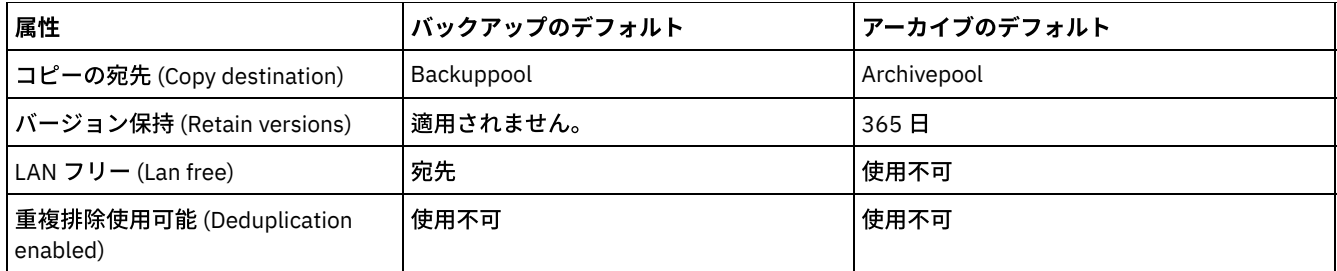

- [コピー・グループ名属性](#page-2761-0) コピー・グループ名 属性は、コピー・グループの名前です。 デフォルト値は、バックアップおよびアーカイブともに *standard* です。
- [コピー・タイプ属性](#page-2761-1) コピー・タイプ 属性は、コピー・グループのタイプです。 バックアップのための値は常に *backup* で、アーカイブのための 値は常に *archive* です。
- [コピー頻度属性](#page-2761-2) *copy frequency (*コピー頻度*)* 属性は、ある増分バックアップと次の増分バックアップとの間の最⼩経過⽇数です。 フル増分 バックアップ時にはこの属性を使⽤してください。
- versions data exists ([データが存在するバージョン](#page-2762-0)) 属性 *versions data exists (*データが存在するバージョン*)* 属性は、 ファイルおよびディレクトリーのために保持する異なるバック アップ・バージョンの最⼤数を指定します。
- versions data deleted ([データが削除されたバージョン](#page-2762-1)) 属性 *versions data deleted (*データが削除されたバージョン*)* 属性は、 削除したファイルおよびディレクトリーのために保持する 異なるバックアップ・バージョンの最⼤数を指定します。
- 非アクティブ・バックアップ・バージョン保存属性 *retain extra versions (*⾮アクティブ・バックアップ・バージョン保存*)* 属性は、最新のバージョン以外のすべてのバックアッ プ・バージョンを保存する⽇数を指定します。
- [バックアップ・バージョンのみ保存属性](#page-2762-3) *retain only version (*バックアップ・バージョンのみ保存*)* 属性は、ファイルまたはディレクトリーの最後に残った⾮アクテ ィブ・バージョンを保存する⽇数を指定します。
- [コピーの逐次化属性](#page-2763-0) コピーの逐次化 属性は、バックアップまたはアーカイブの実行中にファイルを使用中とするかどうか、また使用中の場合は どうするかを指定します。
- コピーの mode [パラメーター](#page-2763-1) コピーの mode パラメーターは、ファイル・またはディレクトリーが、前回のバックアップの後で変更されたかどうかに関 係なく、増分バックアップの対象と見なされるかどうかを決定します。
- [コピーの宛先属性](#page-2764-1) バックアップまたはアーカイブを保管する宛先の*コピー宛先* 属性名 (copy destination attribute name)。
- [バージョン保持属性](#page-2764-2) *retain versions* 属性は、アーカイブ済みファイルがストレージに残される⽇数を指定します。
- [重複排除データ属性](#page-2764-3) 重複排除データ 属性は、バックアップおよびアーカイブ処理中に冗⻑データを IBM Spectrum Protect™ サーバーに転送す るかどうかを指定します。

# <span id="page-2761-0"></span>コピー・グループ名属性

コピー・グループ名 属性は、コピー・グループの名前です。 デフォルト値は、バックアップおよびアーカイブともに *standard* で す。

# <span id="page-2761-1"></span>コピー・タイプ属性

コピー・タイプ 属性は、コピー・グループのタイプです。 バックアップのための値は常に *backup* で、アーカイブのための値は常 に *archive* です。

<span id="page-2761-2"></span>コピー頻度属性

*copy frequency (*コピー頻度*)* 属性は、ある増分バックアップと次の増分バックアップとの間の最⼩経過⽇数です。 フル増分バック アップ時にはこの属性を使⽤してください。

コピー頻度は、mode パラメーターと連動します。例えば、frequency=0 かつ mode=modified の場合、ファイルまたはディレ クトリーは、最後の増分バックアップ以降に変更された場合にのみバックアップされます。frequency=0 かつ mode=absolute の場合、オブジェクトは、増分バックアップが実行されるたびにバックアップされます。frequency=0 かつ mode=absolute の 場合、最後のバックアップ以降の変更や、最後のバックアップからの日数は、現行のバックアップ操作に影響しません。頻度属性 は、選択バックアップでは検査されません。

アーカイブ・コピー・グループの場合は、コピー頻度は常に CMD (コマンド) です。 オブジェクトのアーカイブを⾏う頻度に関す る制限はありません。

 $\blacksquare$ AIX オペレーティング・システム $\blacksquare$ Windows オペレーティング・システムジャーナル・ベース・バックアップ中はコピー頻度 が無視されます。

Windows オペレーティング・システム ジャーナル・ベース増分バックアップが従来のフル増分バックアップと異なるのは、 IBM Spectrum Protect™ がデフォルト以外の コピー頻度 (0 以外) を強制しないためです。

### <span id="page-2762-0"></span>**versions data exists (**データが存在するバージョン**)** 属性

*versions data exists (*データが存在するバージョン*)* 属性は、 ファイルおよびディレクトリーのために保持する異なるバックアッ プ・バージョンの最⼤数を指定します。

複数のバックアップ・バージョンを許可する管理クラスを選択した場合、最新バージョンをアクティブ・バージョンと呼びます。 残りのバージョンはすべて*非アクティブ*・バージョンとなります。 許可されるバージョンの最大数が50場合に、6番目のバージ ョンを作成するバックアップが実⾏されると、最も古いバージョンがサーバー・ストレージから削除されます。

### <span id="page-2762-1"></span>**versions data deleted (**データが削除されたバージョン**)** 属性

*versions data deleted (*データが削除されたバージョン*)* 属性は、 削除したファイルおよびディレクトリーのために保持する異なる バックアップ・バージョンの最⼤数を指定します。

このパラメーターは、ファイルまたはディレクトリーを削除するまで無視されます。

ファイルまたはディレクトリーを削除すると、次に増分バックアップを実施したときに、アクティブ・バックアップ・バージョン が⾮アクティブに変更されます。 IBM Spectrum Protect™ サーバーは、このパラメーターで指定した数を超過した最も古いバージ ョンを削除します。

残りのバージョンの有効期限は、後述する *retain extra versions (*⾮アクティブ・バックアップ・バージョン保持*)* および *retain only version (*バックアップ・バージョンのみ保持*)* パラメーターに基づいています。

## <span id="page-2762-2"></span>⾮アクティブ・バックアップ・バージョン保存属性

*retain extra versions (*⾮アクティブ・バックアップ・バージョン保存*)* 属性は、最新のバージョン以外のすべてのバックアップ・バ ージョンを保存する⽇数を指定します。

最新のバックアップ・バージョンとはアクティブ・バージョンのことであり、アクティブ・バージョンはいかなる場合にも削除さ れません。 *Nolimit* を指定すると、追加のバージョンは、バックアップ・バージョンの数が、*versions data exists (*データが存在す るバージョン*)* または *versions data deleted (*データが削除されたバージョン*)* パラメーター設定値を超えるまで保持されます。 こ の場合、最も古い追加のバージョンは即時に削除されます。

## <span id="page-2762-3"></span>バックアップ・バージョンのみ保存属性

*retain only version (*バックアップ・バージョンのみ保存*)* 属性は、ファイルまたはディレクトリーの最後に残った⾮アクティブ・ バージョンを保存する⽇数を指定します。

*Nolimit* が指定されている場合、最後のバージョンは永久に保持されます。

このパラメーターが有効になるのは、ファイルがクライアント・システムから削除された後で、次の増分バックアップ時です。 こ のパラメーターにそれ以降に加えられた更新があっても、既に 非アクティブになっているファイルに影響を生じることはありませ ん。 例えば、ファイルが 増分バックアップ中に⾮活動化される時点で、このパラメーターが 10 ⽇に設定されている場合は、ファ イルは 10 ⽇でサーバーから削除されます。

### <span id="page-2763-0"></span>コピーの逐次化属性

コピーの逐次化 属性は、バックアップまたはアーカイブの実行中にファイルを使用中とするかどうか、また使用中の場合はどうす るかを指定します。

この属性の値としては、次のいずれか 1 つを指定することができます。

- Static (静的)。 バックアップまたはアーカイブ中に、ファイルまたは ディレクトリーを変更してはなりません。 バックアッ プまたはアーカイブの試⾏中にオブジェクトが変更された場合、そのオブジェクトはバックアップまたはアーカイブされま せん。
- Shared static (共用静的)。 バックアップまたはアーカイブ中に、ファイルまたは ディレクトリーを変更してはなりませ ん。 クライアントは、ユーザーのオプション・ファイル の changingretries オプションで指定された値に応じて、さらに最 大4回まで、バックアップまたはアーカイブの実行を試みます。 各バックアップまたはアーカイブの試行中にそのオブジェ クトが変更されている場合は、バックアップまたはアーカイブは⾏われません。
- Dynamic (動的)。 ファイルまたはディレクトリーは、その対象がバックアップまたはアーカイブ中に 変更されるか否かに 関係なく、最初の試⾏でバックアップまたはアーカイブされます。
- Shared dynamic (共用動的)。 ファイルまたはディレクトリーは、バックアップまたはアーカイブ中に変更されるか否かに 関係なく、バックアップまたはアーカイブされます。 クライアントは、追加でさらに 4 回までバックアップまたはアーカイ ブを試みます。 試⾏回数は、オプション・ファイルの changingretries オプションで指定されている値によって異なりま す。この回数は、試⾏中にこのファイルが変更されずにバックアップまたはアーカイブされる回数です。 ファイルは、変更 が⾏われていても、最後の試⾏でバックアップ またはアーカイブされます。

ファイル が使用中でもバックアップまたはアーカイブできる管理クラスを選択した場合は、サーバー上に保管されるバッ クアップ・バージョンやアーカイブ・コピーはファジー・コピーの可能性があります。 ファジー・コピー は、現在のファ イル内容を正確に反映していないバックアップ・バージョンまたはアーカイブ・コピーです。 その中には変更内容が、⼀部 だけで、全部は入っていない場合があります。 そのような状況が受け入れられない場合は、ファイルがバックアップまたは アーカイブ中に 変更されない場合にのみバックアップ・バージョンまたはアーカイブ・コピーを 作成するような管理クラ スを選択してください。 静的逐次化を使⽤する場合、ファイルがバックアップされている間、アプリケーションは書き込 みアクセスに対してそのファイルを開けません。

ファジー・コピーを含むファイルをリストアまたはリトリーブすると、ファイルが使⽤できない場合があります。 リストア するファジー・コピーが使用できることが確かな場合を除き、ファイルのバックアップに動的または共用動的逐次化を使用 しないでください。

重要: shared dynamic (共⽤動的) または serialization dynamic (逐次化動的) バックアップを指定するコピー・グループを含 む管理クラスを選択するときは、注意が必要です。

#### 関連概念:

Windows オペレーティング・システムバックアップ操作でのオープン・ファイル・サポート 関連タスク: Windows オペレーティング・システムオープン・ファイル・サポートの構成 関連資料: Snapshotproviderimage

### <span id="page-2763-1"></span>コピーの **mode** パラメーター

コピーの mode パラメーターは、ファイル・またはディレクトリーが、前回のバックアップの後で変更されたかどうかに関係な く、増分バックアップの対象と⾒なされるかどうかを決定します。

クライアントは、選択バックアップを実⾏する際には mode パラメーターを検査しません。

このパラメーターの値は、以下のいずれかの設定になります。

オブジェクトは、前回のバックアップ後に変更された場合にのみ、増分バックアップの対象と⾒なされます。オブジェクト は、次のいずれかの条件にあてはまる場合に、変更されたものと⾒なされます。

- 最後の変更の日付または時刻が異なる
- サイズが異なる
- Windows オペレーティング・システムアーカイブ属性以外の属性が異なる
- メタデータ (アクセス許可など) のみが変更された場合、クライアントはメタデータのみのバックアップをとることが あります。
- AIX オペレーティング・システム ALinux オペレーティング・システム **Di**Oracle Solaris オペレーティング・システム Mac OS X オペレーティング・システム所有者が異なる

absolute

オブジェクトは、最後のバックアップ後に変更されたかどうかに関係なく、増分バックアップの対象と⾒なされます。アー カイブ・コピー・グループの場合、モードは常に absolute です。このことは、オブジェクトが最後のアーカイブ要求以後 変更されたかどうかに関係なく、アーカイブされるということを⽰しています。

# <span id="page-2764-1"></span>コピーの宛先属性

バックアップまたはアーカイブを保管する宛先の*コピー宛先* 属性名 (copy destination attribute name)。

宛先は、ディスク装置のストレージ・プール、またはテープのような 取り外し可能メディアをサポートする装置のストレージ・ プールになります。

### <span id="page-2764-2"></span>バージョン保持属性

*retain versions* 属性は、アーカイブ済みファイルがストレージに残される⽇数を指定します。

<span id="page-2764-3"></span>指定された⽇数がファイルのアーカイブ・コピーに関して経過すると、それはサーバー・ストレージから削除されます。

### 重複排除データ属性

*重複排除データ* 属性は、バックアップおよびアーカイブ処理中に冗長データを IBM Spectrum Protect™ サーバーに転送するかど うかを指定します。

関連概念:

[クライアント・サイドのデータ重複排除](#page-2472-0) 関連資料: [Deduplication](#page-2867-0) [Enablededupcache](#page-2897-0) Exclude [オプション](#page-2907-0)

# <span id="page-2764-0"></span>ファイルの管理クラスの選択

デフォルトの管理クラスがワークステーションにあるすべてのファイルのバックアップ要件 およびアーカイブの要件を満たして いる場合は、ユーザーはその管理クラスにファイルを 関連付ける処置は不要です。 これは、ユーザーがファイルをバックアップ またはアーカイブしたときに自動的に行われます。

ユーザー・ファイルに対して異なる管理クラスを選択するときは、次のことを考慮します。

その管理クラスにはバックアップ・コピー・グループが含まれているか。

バックアップ・コピー・グループを含まない管理クラスと関連付けられている ファイルのバックアップを試⾏しても、ファ イルのバックアップはとられません。

管理クラスにアーカイブ・コピー・グループが含まれるかどうか。

アーカイブ・コピー・グループを含まない管理クラスに関連付けられたファイルを アーカイブすることはできません。

● ファイルのバックアップが十分な頻度でとられるような属性が バックアップ・コピー・グループに含まれているかどうか。

モードおよび頻度は連動して、ユーザーが増分バックアップを⾏うとき、どのくらいの頻度でファイルのバックアップをと るかを制御します。 これらの属性は、選択バックアップではチェックされません。

• コピー・グループが使用する逐次化方法は何か。

逐次化方法によって、ファイルがバックアップ中に変更された場合に IBM Spectrum Protect™ がどのように機能するかが決 まります。

- バックアップ・コピー・グループが適切な数のバックアップ・バージョンの保持と、適切な保存期間 とを併せて指定してい るかどうか。
- アーカイブ・コピー・グループが、ファイルのアーカイブ・コピーを保持する妥当な長さの時間を指定しているかどうか。

関連概念:

<span id="page-2765-0"></span>[コピーの逐次化属性](#page-2763-0)

### ファイルへの管理クラスの割り当て

管理クラスは、ファイルをいつバックアップの対象として包含するか、ファイルをいつまでサーバーに保持しておくか、ファイル のバージョンを いくつサーバーに保持しておくかを定義するものです。

サーバー管理者が、デフォルトの管理クラスを選択します。 ユーザー⾃⾝の管理クラスを指定して、デフォルトの管理クラスを指 定変更することができます。

デフォルト以外の管理クラスをディレクトリーに割り当てるには、オプション・ファイルで dirmc オプションを使用します。

オプション・ファイルで include ステートメントを使用することで、ファイルまたはファイル・グループに対して 管理クラスを割 り当てることができます。 inclexcl オプションで指定した include-exclude ファイルで include オプションを使用しても、 管理ク ラスを割り当てることができます。 管理クラスは大/小文字が区別されません。

コマンド・ラインを使用して、costs ディレクトリー内のすべてのファイルを budget という管理クラスに関連付けるには、以下 のように入力します。

AIX オペレーティング・システム Linux オペレーティング・システム Oracle Solaris オペレーティング・システム Mac OS X オペレーティング・システム

include /home/proj2/costs/\* budget

#### Windows オペレーティング・システム

include c:¥adsm¥proj2¥costs¥\* budget

managall という名前の管理クラスを、明示的に管理クラスが割り当てられていないすべてのファイルで使用するには、以下のよ うに入力します。

 $\blacksquare$ AIX オペレーティング・システム $\blacksquare$ Linux オペレーティング・システム $\blacksquare$ Oracle Solaris オペレーティング・システム Mac OS X オペレーティング・システム

include /.../\* managall

Windows オペレーティング・システム

include ?:¥...¥\* managall

以下の例は、管理クラスをファイルに割り当てる方法を示しています。

AIX オペレーティング・システム Linux オペレーティング・システム Oracle Solaris オペレーティング・システム Mac OS X オペレーティング・システム

```
exclude /.../*.sno
include /home/winter/.../*.ice mcweekly
include /home/winter/december/*.ice mcdaily
include /home/winter/january/*.ice mcmonthly
include /home/winter/february/white.sno
```
Windows オペレーティング・システム

```
exclude ?:¥...¥*.sno
include c:¥winter¥...¥*.ice mcweekly
include c:¥winter¥december¥*.ice mcdaily
include c:¥winter¥january¥*.ice mcmonthly
include c:¥winter¥february¥white.sno
```
#### 処理は、以下のように⾏われます。

- 1. ボトムアップ処理規則に従って、winter ディレクトリー内の february ディレクトリーにある white.sno ファイルがバックア ップされます。このステートメントで管理クラスを指定していないので、ファイルはデフォルト管理クラスに割り当てられ ます。
- 2. january ディレクトリー内の、拡張子が ice のファイルは、mcmonthly という管理クラスに割り当てられます。
- 3. december ディレクトリー内の、拡張子が ice のファイルは、mcdaily という管理クラスに割り当てられます。
- 4. winter ディレクトリー内の任意のディレクトリーにある、拡張子が ice であるその他のファイルは、mcweekly という管 理クラスに割り当てられます。
- 5. 拡張子が sno のファイルは、どのディレクトリーに置かれていてもバックアップから除外されます。 このルールの例外 は、winter ディレクトリー内の february ディレクトリーにある white.sno です。

明示的に包含されていないファイルに対してユーザー独自のデフォルト管理クラス mgmt\_class\_name を指定するには、以下の ステートメントを包含リストの先頭に指定します。

AIX オペレーティング・システム Linux オペレーティング・システム Oracle Solaris オペレーティング・システム Mac OS X オペレーティング・システム

include /.../\* mgmt\_class\_name

Windows オペレーティング・システム

include ?:¥...¥\* mgmt\_class\_name

AIX オペレーティング・システム Linux オペレーティング・システム Oracle Solaris オペレーティング・システム ■Mac OS X オペレーティング・システムグラフィカル・ユーザー・インターフェースを使用してファイルをアーカイブするとき には、異なる管理クラスを選択してファイルに割り当てられた管理クラスを指定変更することができます。

#### 関連資料:

Dirmc include オプション

### <span id="page-2766-0"></span>アーカイブ済みファイルの管理クラスの指定変更

ファイルをアーカイブするときは、グラフィカル・ユーザー・インターフェース (GUI) また は archive コマンドの archmc オプシ ョンを使用して、割り当てられている管理クラスを指定変更できます。

GUI を使用して管理クラスを指定変更するのは、archmc コマンドで archive オプションを使用することと等価です。 GUI を使用 する場合は、アーカイブ・ツリーの「オプション」ボタンを押して、 管理クラスを指定変更して別の管理クラスを選択します。

コマンド・ラインで、ファイル budget.jan を管理クラス **ret2yrs** に関連付けるには、次のコマンドを⼊⼒します。

AIX オペレーティング・システム Linux オペレーティング・システム Oracle Solaris オペレーティング・システム Mac OS X オペレーティング・システム

dsmc archive –archmc=ret2yrs /home/jones/budget.jan

#### Windows オペレーティング・システム

<span id="page-2766-1"></span>dsmc archive –archmc=ret2yrs c:¥plan¥proj1¥budget.jan

# ディレクトリーの管理クラスの選択

最長の「バックアップ・バージョンのみ保存」(RETONLY) 設定を含むアクティブ・ポリシー・セット内の管理クラスがディレクト リーのバックアップ要件を満たしている場合は、ディレクトリーをその管理クラスに関連付ける処置を取る必要はありません。 管理クラスの関連付けは、ディレクトリーのバックアップ時に自動的に行われます。

最長の RETONLY 設定値を含む管理クラスが複数ある場合、IBM Spectrum Protect™ クライアントは、名前がアルファベット順で 最後の管理クラスを選択します。

デフォルトの管理クラスが要件に適合しない場合は、retain only version パラメーターで適切な保存期間が指定されている管理ク ラスを選択します。 例えば、管理クラスがデータを直接テープにバックアップする場合、ディレクトリー・バックアップをディス クに収容するには、別の管理クラスを選択する必要があります。 少なくとも、ディレクトリーに関連付けられた ファイルを保持 しているかぎりは、それらのディレクトリーを保持してください。

バックアップ・ディレクトリーの場合、dirmc オプションを使用してディレクトリーをバインドする管理クラスを指定します。

アーカイブ・ディレクトリーの場合、archmc オプションを archive コマンドで使用します。

以下の方法を使用して、使用可能な管理クラスおよびその属性を表示することができます。

- GUI または Web クライアント: 「ユーティリティー」メニューから「ポリシー情報の表示」を選択します。
- コマンド・ライン・クライアント: dsmc query mgmtclass -detail を実行します。

注: IBM Spectrum Protect サーバーでの満了処理中に、アーカイブ済みディレクトリーが満了処理に適格となる場合は、サーバー は、既存のアーカイブ済みファイルのためにこのアーカイブ済みディレクトリーを残しておく必要があるかどうかを検査します。 必要と判断された場合は、アーカイブ済みディレクトリーは期限切れとならず、バックアップ/アーカイブ・クライアントはアー カイブ済みディレクトリーの挿⼊⽇付を更新し、ディレクトリーのファイルより先にそのディレクトリーが期限切れにならないよ うにします。

### <span id="page-2767-0"></span>ファイルへの管理クラスのバインド

バインド とは、ファイルを管理クラスに関連付けることです。

ユーザーがはじめてファイルのバックアップをとるとき、IBM Spectrum Protect™ では このファイルをデフォルトの管理クラスま たはユーザーの include-exclude リストで指定する 管理クラスにバインドします。

管理クラスに対するバックアップ・コピー・グループが、そのファイルの複数バックアップ・バージョンを保持するように指定し てあり、かつユーザーが複数バックアップを要求する場合、サーバーは常にそのファイルについて 1 つの アクティブ・バックア ップ・バージョン (最新バージョン) と 1 つ以上の⾮アクティブ・バックアップ・バージョンを持ちます。 1 つのファイルのすべて のバックアップ・バージョンは同じ管理クラスにバインドされ、バックアップ・コピー・グループの属性に基づいて管理されま す。

ファイルを初めてアーカイブする時、IBM Spectrum Protect はこのファイルをデフォルトの管理クラス、ユーザーの includeexclude リストで指定された管理クラス、または、アーカイブ中にアーカイブ・オプションを変更した場合はユーザーが指定する 管理クラスにバインドします。

アーカイブ済みファイルは、異なる管理クラスに再バインドされることは決してありません。 include.archive ステートメント、 archmc オプション、または バックアップ/アーカイブ・クライアント GUI を使用してファイルの管理クラスを変更する場合、ア ーカイブしたファイルの以前のコピーはすべて、アーカイブしたときに指定した管理クラスにバインドされたままになっていま す。

ファイルがクライアント・システム上で削除されている場合、ファイルの⾮アクティブ・オブジェクトは再バインドされていませ ん。

ファイルおよびディレクトリーを管理クラスに関連付ける⽅法については、IBM Spectrum Protect サーバーの資料を参照してくだ さい。

# <span id="page-2767-1"></span>ファイルのバックアップ・バージョンの再バインド

再バインド によって、ファイルまたは論理ボリューム・イメージが新しい管理クラスに関連付けられます。

ファイルのバックアップは、次の場合に異なる管理クラスに再バインドされます。 それぞれの場合、ファイル (アクティブ状態ま たは非アクティブ状態) は、次のバックアップまで再バインドされません。

Include ステートメントに異なる管理クラスを指定して、ファイルの管理クラスを変更する場合。 ユーザーが別のバックア ップを実⾏するまで、古い管理クラスに基づいてバックアップが管理されます。

- 管理者がユーザーのアクティブ・ポリシー・セットからその管理クラスを削除する場合。 ファイルを再度バックアップす るときは、デフォルトの管理クラスを使⽤してバックアップ・バージョンを管理します。
- 管理者がクライアント・ノードを異なるポリシー・ドメインに割り当て、かつ、そのドメインにあるアクティブ・ポリシ ー・セットが同じ名前の管理クラスを持っていない場合。 新しいポリシー・ドメインでは、デフォルトの管理クラスを使 ⽤してバックアップ・バージョンを管理します。

ファイルおよびディレクトリーを管理クラスに関連付ける⽅法については、IBM Spectrum Protect™ サーバーの資料を参照してく ださい。

### <span id="page-2768-0"></span>保存猶予期間

また、IBM Spectrum Protect™ には、*バックアップ保存猶予期間* およ*び アーカイブ保存猶予期間* が用意されているので、ファイ ルを適切な 管理クラスに再バインドできないときは、バックアップ・データおよびアーカイブ・データの保護に 役⽴ちます。

バックアップ保存猶予期間は、以下の場合に使⽤されます。

- ファイルの管理クラスを変更するが、デフォルトの管理クラスにも新しい管理クラスにもバックアップ・コピー・グループ が含まれていない。
- ファイルのバインド先の管理クラスはもはや存在しておらず、デフォルトの管理クラスの中にはバックアップ・コピー・グ ループが含まれていない。

バックアップ保存猶予期間はポリシー・ドメインに定義されていて、増分バックアップの実⾏時に始まります。 デフォルトは 30 ⽇です。 しかし、管理者がこの期間を⻑くしたり短くしたりすることができます。

IBM Spectrum Protect サーバーがバックアップ保存猶予期間を使用してファイルを管理する場合は、ファイルの新規のバックアッ プ・バージョンは作成されません。 ファイルの既存のバックアップ・バージョンはすべて、非アクティブとマークされた日から 30日 (またはポリシー・ドメインで指定された日数) で期限切れになります。

アーカイブ操作ごとに別のアーカイブ・コピーが作成されるため、アーカイブ・コピーが再バインドされることはありません。 アーカイブ・コピーは、ユーザーがアーカイブしたときに 指定した管理クラス名にバインドされたままになります。 アーカイ ブ・コピーのバインド先管理クラスが 存在しなくなった場合、またはアーカイブ・コピー・グループを含まなくなった場合は、 サーバーはデフォルトの管理クラスを使⽤します。 その後でデフォルトの管理クラスを 変更または置換すると、サーバーは更新 されたデフォルトの管理クラスを使⽤して アーカイブ・コピーを管理します。 デフォルトの管理クラスが アーカイブ・コピー・ グループを含まない場合は、サーバーは、そのポリシー・ドメインに 指定されたアーカイブ保存猶予期間を使⽤します。

### <span id="page-2768-1"></span>イベント・ベースのポリシー保存保護

アーカイブ・コピー・グループを含むすべての管理クラスは、アーカイブ・オブジェクトが削除前にサーバー上で保管される日数 など、保存期間を指定する必要があります。

イベント・ベースのポリシーには、保存期間の開始をオブジェクトがアーカイブされた時刻にするか、後でそのオブジェクトのア クティビティー・イベントがサーバーに送信されたときにするオプションがあります。

コピー・グループ値を RETINIT=CREATE に設定すると、ファイルがアーカイブされたときにデータ保存期間が開始します。コピ ー・グループ値 RETINIT=EVENT を使用すると、イベント発生がサーバーに通知されたときにデータ保存期間が開始します。

次の例で、この概念を説明します。

ユーザーが2つのファイル create.file と event.file を持っているとします。 このユーザーには、2つの使用可能な管理クラス CREATE (RETINIT=CREATE) と EVENT (RETINIT=EVENT) があります。両方の管理クラスの保存期間は 60 日間です。ユーザー は、次のようにして同じ⽇に両⽅のファイルをアーカイブします。

dsmc archive create.file -archmc=CREATE dsmc archive event.file -archmc=EVENT

10 日後、ユーザーが create.file ファイルに対して set event -type=hold コマンドを発行したため、このファイルを削除できませ ん。同じ日に、ユーザーは event.file ファイルに対して set event -type=activate を発行します。この時点で、create.file の保存 期間は 50 日間残っており、event.file は 60 日間残っています。 その他に処置が取られなければ、create.file はサーバー上に 永久に残り、event.file は作成日から 70 日後に期限切れになります (イベント発生後 60 日)。 しかし、最初のアーカイブから 20 日後に、ユーザーが create.file ファイルに対して set event *-type=release* を発行した場合、 30 日間の保存期間が経過したため、 ファイルは 30 日で期限切れになります (hold を発行しても保存期間は延長されません)。

RETINIT コピー・グループ値については、IBM Spectrum Protect™ サーバーの資料を参照してください。

データ保存サーバー上のファイルのアーカイブ ここまで、通常のサーバーとデータ保存サーバーの間でファイルのアーカイブに違いはありません。

関連資料:

Set Event

# バックアップ**/**アーカイブ・クライアントのオプションおよびコマンド

クライアント・オプションを使⽤して、バックアップ/アーカイブ・クライアントの処理を必要に応じて調整します。 グラフィカ ル・ユーザー・インターフェース (GUI) の代わりに、コマンド・ライン・インターフェース (CLI) を使用します。 クライアントの オプションとコマンドの参照情報、およびその他の補⾜情報を記載しています。

- 構文図の読み取り コマンドを入力するために構文図を読み取るには、線の経路に従ってください。左から右へ、 上から下へと読んでくださ い。
- [処理オプション](#page-2771-0) 処理クライアント・オプションのデフォルトを使⽤することも、特定のニーズに合わせて処理オプションを調整することも できます。処理オプションの概要を読んだ後、各オプションの詳細情報が記載されているオプション・リファレンスで詳し く調べてください。
- コマンドの使用 バックアップ/アーカイブ・クライアントは、グラフィカル・ユーザー・インターフェース (GUI) の代わりに使用できるコ マンド・ライン・インターフェース (CLI) を提供します。 ここでは、クライアント・コマンド・セッションの開始方法また は終了方法、およびコマンドの入力方法について説明します。
- ■ Windows オペレーティング・システムIBM Spectrum Protect [クライアント・サービス構成ユーティリティー](#page-3356-0) バックアップ/アーカイブ・クライアントのインストール時、またはバックアップ/アーカイブ・クライアントのインストー ル後に IBM Spectrum Protect クライアント・サービス構成ユーティリティーを使用するときに、以下のクライアント・サ ービスをインストールできます。

#### 関連概念:

IBM Spectrum Protect バックアップ/[アーカイブ・クライアントのインストール](#page-2368-0)(UNIX、Linux、および Windows) 関連タスク: バックアップ/[アーカイブ・クライアントの構成](#page-2427-0)

バックアップ/[アーカイブ・クライアントによるデータのバックアップおよびリストア](#page-2555-0) バックアップ/[アーカイブ・クライアントによるデータのアーカイブおよびリトリーブ](#page-2721-0)

### <span id="page-2769-0"></span>構⽂図の読み取り

コマンドを入力するために構文図を読み取るには、線の経路に従ってください。左から右へ、 上から下へと読んでください。

- ▶▶───記号は、構文図の始まりを示します。
- 行の終わりの ────▶ 記号は、構文図が次の行に続いていることを示します。
- 行の始めの ►───記号は、構文図が前の行から続いていることを示します。
- ───►◄ 記号は、構⽂図の終わりを⽰します。

キーワードや変数などの構⽂項⽬は、次の位置にあります。

- 主経路の線上 (必須要素)
- 主経路より上 (デフォルト要素)
- 主経路より下 (オプション要素)

#### 記号

以下の記号は、構文図に示されている*とおりに* 入力してください。

- *\** アスタリスク
- *{ }* 中括弧
- *:* コロン
- *,* コンマ
- *=* 等号
- *-*ハイフン
- *()* 括弧
- *.* ピリオド
- スペース
- "引用符
- ′単一引用符

#### 変数

イタリック体の⼩⽂字の項⽬ (*<var\_name>* など) は、変数を表しています。この例では、**cmd\_name** コマンドを⼊⼒する際に *<var\_name>* を指定できます。

>>-cmd\_name--*<var\_name>*----------------------------------------><

#### 繰り返し

左へ戻る矢印は、その項目を繰り返して使用できることを意味しています。その矢印の中にある文字は、反復使用される項目をそ の文字で区切る必要があることを示しています。

.-,------. V | >>---*repeat*-+--------------------------------------------------><

矢印の近辺にある脚注 (1) は、その項目を反復できる回数を示しています。

.-,------------.  $V(1)$ >>---------*repeat*-+--------------------------------------------><

注:

1. repeat は 5 回まで指定します。

#### 必須選択項目

複数の項目が縦に並んでおり、そのうち 1 つが主経路 (水平の直線) 上 にある場合は、その中から項目を 1 つ指定する*必要があり* ます。

この例では、A、B、または C を選択する必要があります。

>>-cmd\_name--+-A-+---------------------------------------------><  $+-B-+$  $l - C - 1$ 

### オプション項目

項目が主経路よりも 下に示されている場合、その項目はオプションです。最初の例では、A を選択するか、または何も選択しなく てもかまいません。

>>-cmd\_name--+---+---------------------------------------------><  $-*A*-<sup>T</sup>$ 

主経路より下に複数の項目が縦に並んでいる場合、それらの項目はすべてオプション項目です。2 番目の例では、A、B、または C を選択するか、あるいは何も選択しなくてもかまいません。

>>-cmd\_name--+---+---------------------------------------------><  $+ -A-+$  $+-B-+$  $-C-1$ 

#### 反復可能項⽬

複数の項目が縦に並び、その後に左に戻る矢印がある場合は、その中から複数の項目を選択できるか、場合によっては 1 つの項目 を繰り返し指定できることを⽰しています。

この例では、A、B、または C を任意の組み合わせで選択できます。

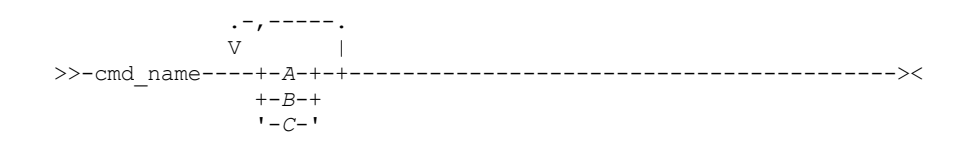

デフォルト値

デフォルト値は主経路より上にあります。変更がない限りデフォルトが選択されます。または、デフォルトを明示的に選択できま す。 デフォルトを変更するには、主経路より下に縦に並んでいるオプションを指定します。

次の例では A がデフォルト値です。A を変更するには、B または C を選択します。

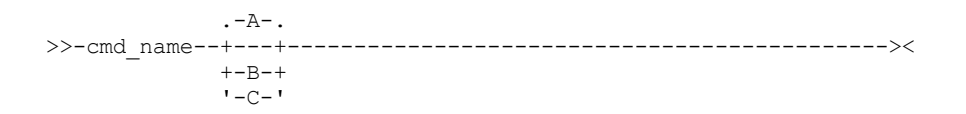

<span id="page-2771-0"></span>処理オプション

処理クライアント・オプションのデフォルトを使⽤することも、特定のニーズに合わせて処理オプションを調整することもできま す。処理オプションの概要を読んだ後、各オプションの詳細情報が記載されているオプション・リファレンスで詳しく調べてくだ さい。

- [処理オプション概要](#page-2772-0) IBM Spectrum Protect™ は、*処理オプション* を使用して、通信、バックアップ/アーカイブ処理、およびその他のタイプの 処理を制御します。
- [通信オプション](#page-2773-0) 通信オプションは、クライアント・ノードが IBM Spectrum Protect サーバーと通信する方法を指定するために使用しま す。ここでは、使⽤可能な通信オプションのタイプについて説明します。
- DAIX オペレーティング・システム DLinux オペレーティング・システム DMac OS X オペレーティング・システム Oracle Solaris オペレーティング・システ[ムサーバー・オプション](#page-2775-0) dsm.sys ファイルで servername オプションを使用すると、IBM Spectrum Protect サーバーに接続するために使用される 1 グループのオプション (スタンザ) が開始されます。
- [バックアップおよびアーカイブ処理のオプション](#page-2776-0) クライアント・オプションを指定して、バックアップ処理およびアーカイブ処理のいくつかの局⾯を制御できます。 [リストアおよびリトリーブ処理のオプション](#page-2791-0)
- クライアント・オプションを指定して、リストア処理およびリトリーブ処理のいくつかの局⾯を制御できます。 [スケジュール・オプション](#page-2795-0)
- ここでは、セントラル・スケジューリングを制御するのに使用するオプションについて説明します。 バックアップ/アーカ イブ・クライアントは、スケジューラーが実⾏されている場合にのみ スケジューリング・オプションを使⽤します。
- 形式および言語のオプション 形式および言語のオプションを使用すると、さまざまな言語に対して、日付、時刻、および数値の異なる形式を選択できま す。
- [コマンド処理オプション](#page-2797-1) ここでは、バックアップ/アーカイブ・クライアント・コマンドで使用できるオプションについて説明します。
- [権限オプション](#page-2797-2) 権限オプションは IBM Spectrum Protect サーバーへのアクセスを制御します。
- [エラー処理オプション](#page-2798-0) エラー処理オプションは、エラー・ログ・ファイルの名前 およびバックアップ/アーカイブ・クライアントによるログ・フ ァイル項⽬の処理⽅法を指定します。
- [トランザクション処理オプション](#page-2798-1) トランザクション処理オプションは、IBM Spectrum Protect クライアントとサーバーの間でトランザクションを処理する方 法を制御します。
- Web [クライアント・オプション](#page-2799-0) IBM Spectrum Protect Web クライアントの構成には、いくつかのバックアップ/アーカイブ・クライアントのオプションを 使用します。
- コマンドでのオプションの使用 クライアント・オプション・ファイル (dsm.opt) のオプションの⼀部を上書きするには、適切なバックアップ/アーカイブ・ クライアント・コマンドとともにオプションを⼊⼒します。
- [クライアント・オプションの解説](#page-2805-0) 以下の各セクションでは、IBM Spectrum Protect 処理オプションのそれぞれについての詳細な説明を記載します。

#### 関連概念:

コマンドでのオプションの使用 関連資料: 構⽂図の読み取り

### 処理オプション概要

IBM Spectrum Protect™ は、処理オプションを使用して、通信、バックアップ/アーカイブ処理、およびその他のタイプの処理を 制御します。

Windows オペレーティング・システム処理オプションは、クライアント・オプション・ファイル (dsm.opt) またはコマンド・ ラインで設定できます。

AIX オペレーティング・システム Linux オペレーティング・システム Oracle Solaris オペレーティング・システム Mac OS X オペレーティング・システム処理オプションは、クライアント・システム・オプション・ファイル (dsm.sys)、クラ イアント・ユーザー・オプション・ファイル (dsm.opt)、またはコマンド・ラインで設定できます。

次のタイプのオプションを設定できます。

- 通信オプション
- Windows オペレーティング・システムノード・オプション
- ■ AIX オペレーティング・システム Linux オペレーティング・システム Oracle Solaris オペレーティング・システム Mac OS X オペレーティング・システムサーバーおよびノードのオプション
- バックアップおよびアーカイブ処理のオプション
- リストアおよびリトリーブ処理のオプション
- スケジュール・オプション
- ★ Windows オペレーティング・システム形式および言語のオプション
- AIX オペレーティング・システム Linux オペレーティング・システム Oracle Solaris オペレーティング・システム Mac OS X オペレーティング・システム形式オプション
- コマンド処理オプション
- 権限オプション
- エラー処理オプション
- トランザクション処理オプション
- Web クライアント・オプション
- 診断オプション

バックアップ/アーカイブ・クライアントには、コマンド・ラインで特定のコマンドでのみ入力できるクライアント・コマンド・ オプション群も⽤意されています。オプション・ファイルの⼀部のオプションは、適切なバックアップ/アーカイブ・コマンドで 入力することによって指定変更できます。

■ Windows オペレーティング・システム注: IBM Spectrum Protect 中央スケジューラーによって使用される処理オプションの一 部は、スケジュール・サービスの構成時に Windows レジストリーで定義されます。 これらのオプションはクライアント・オプシ ョン・ファイルでも指定することができます。 スケジューラーをサービスとして実⾏する場合、レジストリーに指定された処理オ プションは、クライアント・オプション・ファイルに指定されている同じオプションを指定変更します。 関連概念:

コマンドでのオプションの入力

関連タスク:

Mac OS X オペレーティング・システム AIX オペレーティング・システム Linux オペレーティング・システム Oracle Solaris オペレーティング・システム Mac OS X オペレーティング・システムクライアント・システム・オプション・ ファイルの作成と変更

Windows オペレーティング・システムクライアント・オプション・ファイルの作成と変更

## 通信オプション

通信オプションは、クライアント・ノードが IBM Spectrum Protect™ サーバーと通信する方法を指定するために使用します。ここ では、使⽤可能な通信オプションのタイプについて説明します。

 $\Box$ AIX オペレーティング・システム $\Box$ Linux オペレーティング・システム $\Box$ Mac OS X オペレーティング・システム ■ Oracle Solaris オペレーティング・システムUNIX および Linux の場合は、以下の通信プロトコルのいずれかを使用します。

- TCP/IP
- ■AIX オペレーティング・システム ■Linux オペレーティング・システム共用メモリー (AIX®、Linux)

■ Windows オペレーティング・システムすべての Windows クライアントの場合は、以下のプロトコルのいずれかを使用します。

Windows オペレーティング・システム

- TCP/IP
- 名前付きパイプ
- 共用メモリー

AIX オペレーティング・システム Linux オペレーティング・システム Oracle Solaris オペレーティング・システム Mac OS X オペレーティング・システム Windows オペレーティング・システム通信プロトコルを指定するには、 commmethod オプションを使用します。

通信オプションの設定については、 IBM Spectrum Protect 管理者に問い合わせてください。

- TCP/IP [オプション](#page-2773-0) TCP/IP 通信プロトコルを使用するには、 クライアント・オプション・ファイルで tcpserveraddress オプションを指定する 必要があります。
- ■Windows オペレーティング・システ[ム名前付きパイプ・オプション](#page-2774-0) ここでは、namedpipename 通信オプションについて説明します。
- ■AIX オペレーティング・システム ■Linux オペレーティング・システム ■Oracle Solaris オペレーティング・システム ■ Mac OS X オペレーティング・システム ■ Windows オペレーティング・システム共用メモリー・オプション ここでは、使用可能な共用メモリーについて説明します。

<span id="page-2773-0"></span>関連資料: Commmethod

### **TCP/IP** オプション

TCP/IP 通信プロトコルを使用するには、 クライアント・オプション・ファイルで tcpserveraddress オプションを指定する必要が あります。

他の TCP/IP オプションにはデフォルト値があり、必要に応じて値を変更できます。 ここでは、使用可能な通信オプションのタイ プについて説明します。

表 1. TCP/IP オプション

| オプション                                                                                                    | 説明                                                                                                    |
|----------------------------------------------------------------------------------------------------|----------------------------------------------------------------------------------------------------|
| httpport                                                                                                    | Web クライアントの TCP/IP ポート・アドレスを指定します。                                                                                                    |
| lanfreetcpport                                                                                                    | IBM Spectrum Protect™ ストレージ・エージェントが listen する TCP/IP ポート番号<br>を指定します。                                                                                                    |
| lanfreetcpserveraddress                                                                                                    | IBM Spectrum Protect ストレージ・エージェントの TCP/IP アドレスを指定します。                                                                                                    |
| tcpbuffsize                                                                                                    | 内部 TCP/IP 通信バッファーのサイズをキロバイト単位で指定します。                                                                                                    |
| ▶ Windows オペレーティング・システム<br>tcpnodelay                                                                                                    | Windows オペレーティング・システムサーバーまたはクライアントがネットワー<br>ク上で連続する小さいパケットの遅延を使用不可にするかどうかを指定します。                                                                                                    |
| AIX オペレーティング・システム<br>Linux オペレーティング・システム<br>Oracle Solaris オペレーティング・シス<br>テム<br>Mac OS X オペレーティング・システム<br>tcpnodelay                          | ▶ AIX オペレーティング・システム ▶ Linux オペレーティング・システム<br>Oracle Solaris オペレーティング・システム<br>Mac OS X オペレーティング・システムサーバーまたはクライアントがネットワー<br>ク上で連続する小さいパケットの遅延を使用不可にするかどうかを指定します。こ<br>のオプションは、すべての UNIX クライアント用です。                                                                                                    |
| tcpadminport                                                                                                    | サーバーが管理クライアント・セッション用の要求を待機するための専用の TCP/IP<br>ポート番号を指定します。これにより、プライベート・ネットワーク内での安全な管<br>理セッションが可能になります。                                                                                                    |
| tcpcadaddress                                                                                                    | dsmcad の TCP/IP アドレスを指定します。                                                                                                    |
| tcpport                                                                                                    | IBM Spectrum Protect サーバーの TCP/IP ポート・アドレスを指定します。                                                                                                    |
| tcpserveraddress                                                                                                    | IBM Spectrum Protect サーバーの TCP/IP アドレスを指定します。                                                                                                    |
| tcpwindowsize                                                                                                    | クライアント・ノードの TCP/IP スライド・ウィンドウの サイズをキロバイト単位で<br>指定します。                                                                                                    |
| AIX オペレーティング・システム<br>Linux オペレーティング・システム<br>Oracle Solaris オペレーティング・シス<br>テム<br>Mac OS X オペレーティング・システム<br>webports<br>▶ Windows オペレーティング・システム | AIX オペレーティング・システム ALinux オペレーティング・システム<br>つOracle Solaris オペレーティング・システム<br>Mac OS X オペレーティング・システムクライアント・アクセプター・デーモンお<br>よび Web GUI との通信用の Web クライアント・エージェント・サービス (Web クラ<br>イアント・エージェント・サービスは Mac OS X には適用されません) が使用する<br>TCP/IP ポート番号を指定することによって、ファイアウォールの外側にある Web ク<br>ライアントを使用できるようにします。<br>Windows オペレーティング・システムクライアント・アクセプター・サービスお |
| webports                                                                                                    | よび Web GUI との通信用の Web クライアント・エージェント・サービスが使用する<br>TCP/IP ポート番号を指定することによって、ファイアウォールの外側にある Web ク<br>ライアントを使用できるようにします。                                                                                                    |

関連資料:

<span id="page-2774-0"></span>Nfstimeout Windows オペレーティング・システム

## 名前付きパイプ・オプション

ここでは、namedpipename 通信オプションについて説明します。

表 1. 名前付きパイプ通信オプション

| 同じ Windows サーバー・ドメインにあるクライアントと IBM Spectrum Protect™ サ<br>  ーバーの間の通信に使用する名前付きパイプの名前を指定します。 |
|--------------------------------------------------------------------------------------------|
| $\cdots$ $\cdots$ $\cdots$                                                                 |

<span id="page-2774-1"></span>AIX オペレーティング・システム /Linux オペレーティング・システム / Oracle Solaris オペレーティング・システム Mac OS X オペレーティング・システム /Windows オペレーティング・システム

ここでは、使用可能な共用メモリーについて説明します。

表 1. 共用メモリー通信オプション

| <b> オプション</b>                 | 説明                                                               |
|-------------------------------|------------------------------------------------------------------|
| lanfreeshmport Lanfreeshmport | クライアントとストレージ・エージェントで使用される固有の番号を指定し、通信に <br> 使用される共用メモリー領域を識別します。 |
| lanfreeshmport Shmport        | クライアントとサーバーで使用される固有の番号を指定し、通信に使用される共用メ <br>モリー領域を識別します。          |

 $\blacksquare$ AIX オペレーティング・システム $\blacksquare$ Linux オペレーティング・システム $\blacksquare$ Oracle Solaris オペレーティング・システム Mac OS X オペレーティング・システム

### サーバー・オプション

dsm.sys ファイルで servername オプションを使用すると、IBM Spectrum Protect™ サーバーに接続するために使用される1グル ープのオプション (スタンザ) が開始されます。

異なるサーバーに接続するために、dsm.sys ファイルで複数のグループのスタンザを設定できます。 各サーバー名のスタンザの下 には、サーバーとの通信を確⽴するために要求されるすべてのクライアント・オプション・スタンザをリストしておく必要があり ます。 スタンザ・リストには、バックアップ/アーカイブ操作用の他のオプションも含まれます。

クライアント・システム・オプション・ファイルにスタンザが *1* つのみ含まれる場合 - クライアント・ノードは、すべてのサービ スについてそのスタンザで指定するサーバーに接続します。

クライアント・システム・オプション・ファイルに複数のスタンザが含まれる場合、 - デフォルトのサーバーを defaultserver オ プションを使⽤して指定することができます。 デフォルト・サーバーを指定しない場合、IBM Spectrum Protect は、dsm.sys フ ァイルの最初のスタンザで指定したサーバーに接続します。

defaultserver オプションは、dsm.sys ファイルの先頭で、すべてのサーバー・スタンザの前に⼊れます。 詳しくは、 Defaultserverを参照してください。

servername オプションは、クライアント・ユーザー・オプション・ファイル (dsm.opt) 内またはコマンド・ラインで使用して、 バックアップ/アーカイブ・サービスを受けるために接続するサーバーを指定します。 これにより、(dsm.sys) ファイルで指定し たデフォルト・サーバーは指定変更されます。

注**:** クライアント・システム・オプション・ファイルで指定されたマイグレーション・サーバーは指定変更できません。

表1では、dsm.sys ファイルの例を示します。

#### 表 1. クライアント・システム・オプション・ファイルの例

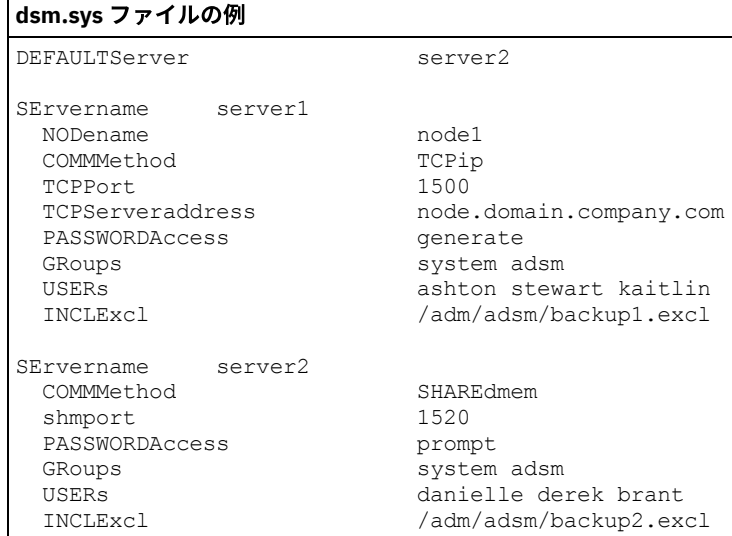

# バックアップおよびアーカイブ処理のオプション

クライアント・オプションを指定して、バックアップ処理およびアーカイブ処理のいくつかの局⾯を制御できます。

| オプション                                                                                                    | 説明                                                                                                    |
|----------------------------------------------------------------------------------------------------|----------------------------------------------------------------------------------------------------|
| AIX オペレーティング・システム プLinux オペレーティング・システム<br>afmskipuncachedfiles                                                          | AIX オペレーティング・システム<br>Linux オペレーティング・システム<br>afmskipuncachedfiles オプションを使用して、<br>General Parallel File System (GPFS™) のアクテ<br>ィブ・ファイル管理ファイル・セット内のキャ<br>ッシュに入っていないファイルおよびダーティ<br>ー・ファイルがバックアップ操作、アーカイブ<br>操作、およびマイグレーション操作で処理され<br>るかどうかを指定します。                                                                                |
| archmc                                                                                                    | archmc オプションは、archive コマンドで使用<br>して、アーカイブ対象ファイルをバインドする<br>ポリシー・ドメインの 使用可能な管理クラス<br>を指定します。                                                                                                    |
| AIX オペレーティング・システム ALinux オペレーティング・システム<br>● Oracle Solaris オペレーティング・システム<br>Mac OS X オペレーティング・システム<br>archsymlinkasfile | AIX オペレーティング・システム<br>Linux オペレーティング・システム<br>Cracle Solaris オペレーティング・システム<br>Mac OS X オペレーティング・システムクラ<br>イアントがシンボリック・リンクをたどり、そ<br>れが指すファイルまたはディレクトリーをアー<br>カイブするか、あるいはシンボリック・リンク<br>のみをアーカイブするかを指定します。                                                                                                    |
| asnodename                                                                                                    | asnodename オプションを使用すると、エージ<br>ェント・ノードが 別のノード (ターゲット・ノ<br>ード) の代わりにデータのバックアップまたは<br>リストアを行うことができます。 このオプショ<br>ンにより、複数のノードからの並行操作が可能<br>になり、同じターゲット・ノードおよびファイ<br>ル・スペースに並行してデータを保管すること<br>ができます。                                                                                                    |
| AIX オペレーティング・システム ALinux オペレーティング・システム<br>Oracle Solaris オペレーティング・システム<br>Mac OS X オペレーティング・システム<br>automount           | AIX オペレーティング・システム<br>Linux オペレーティング・システム<br>Oracle Solaris オペレーティング・システム<br>Mac OS X オペレーティング・システムこの<br>オプションは、クライアントが 次の特定時点<br>でマウントしようとするすべての自動マウン<br>ト・ファイル・システムを 指定するために<br>domain オプションとともに使用します。<br>• バックアップ/アーカイブ・クライアン<br>トの開始時<br>• バックアップが開始された時点<br>• バックアップ/アーカイブ・クライアン<br>トがバックアップ中に自動マウント・フ<br>ァイル・システムに達した時点 |

表 1. バックアップおよびアーカイブ処理のオプション

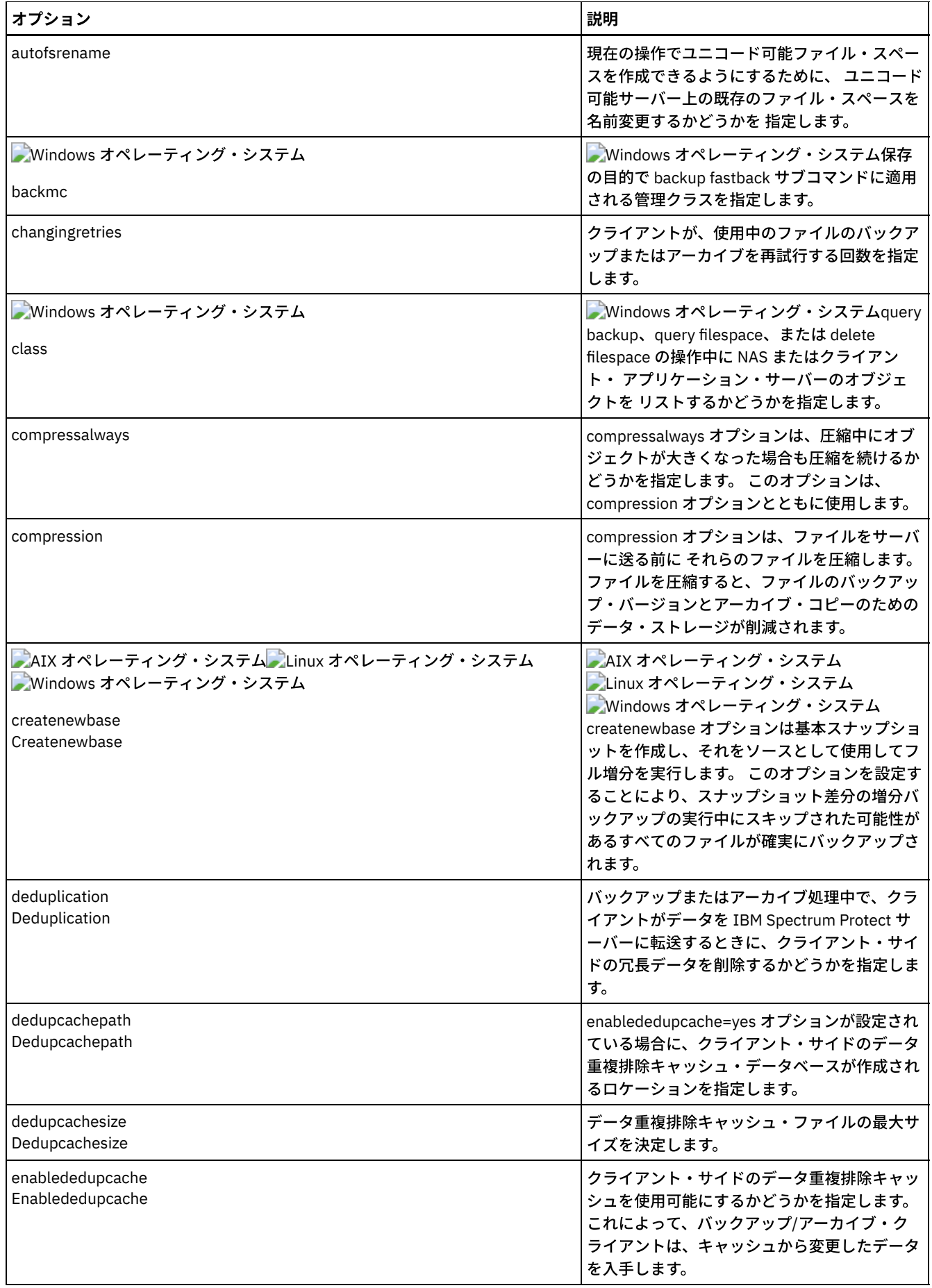

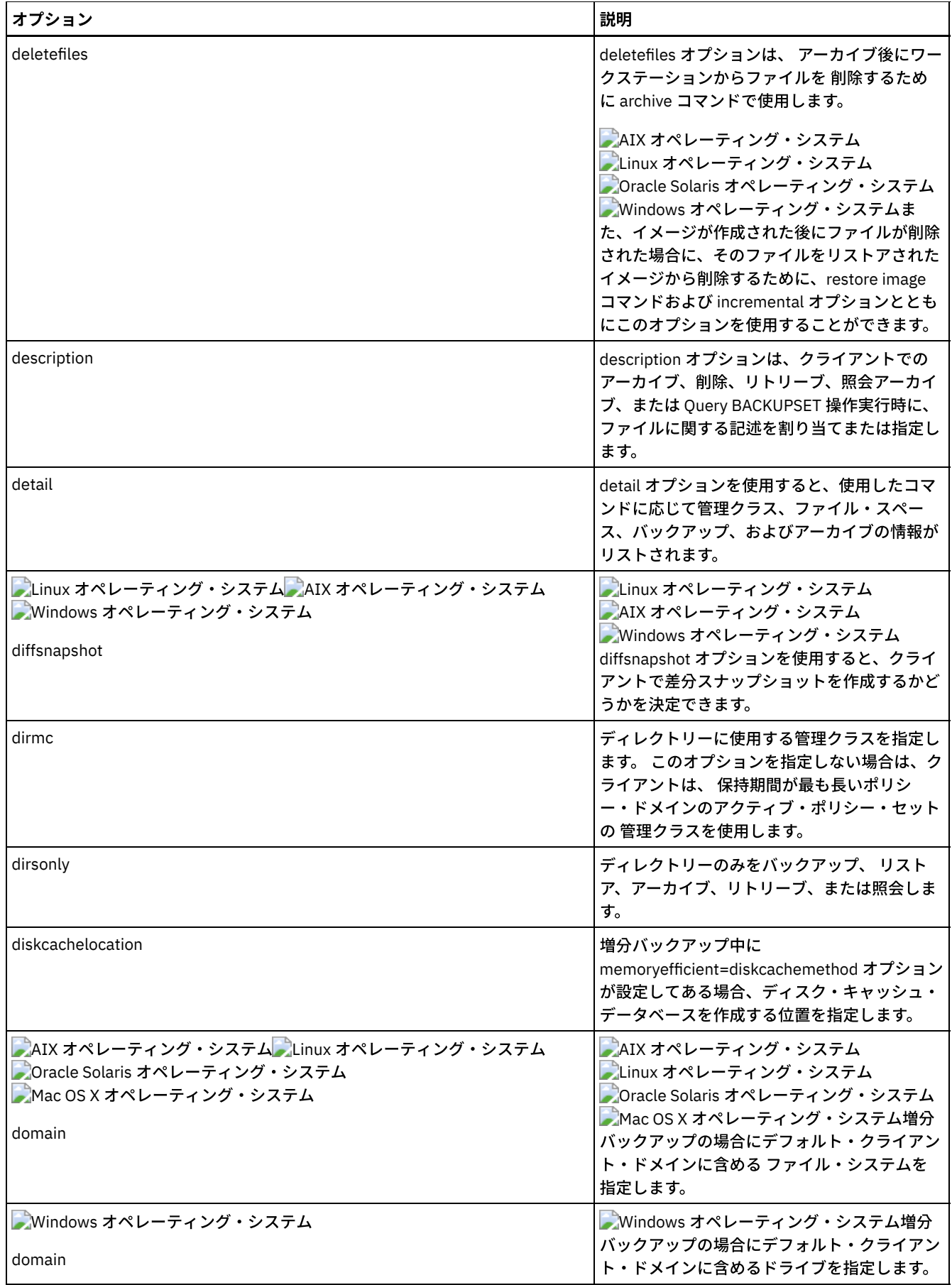

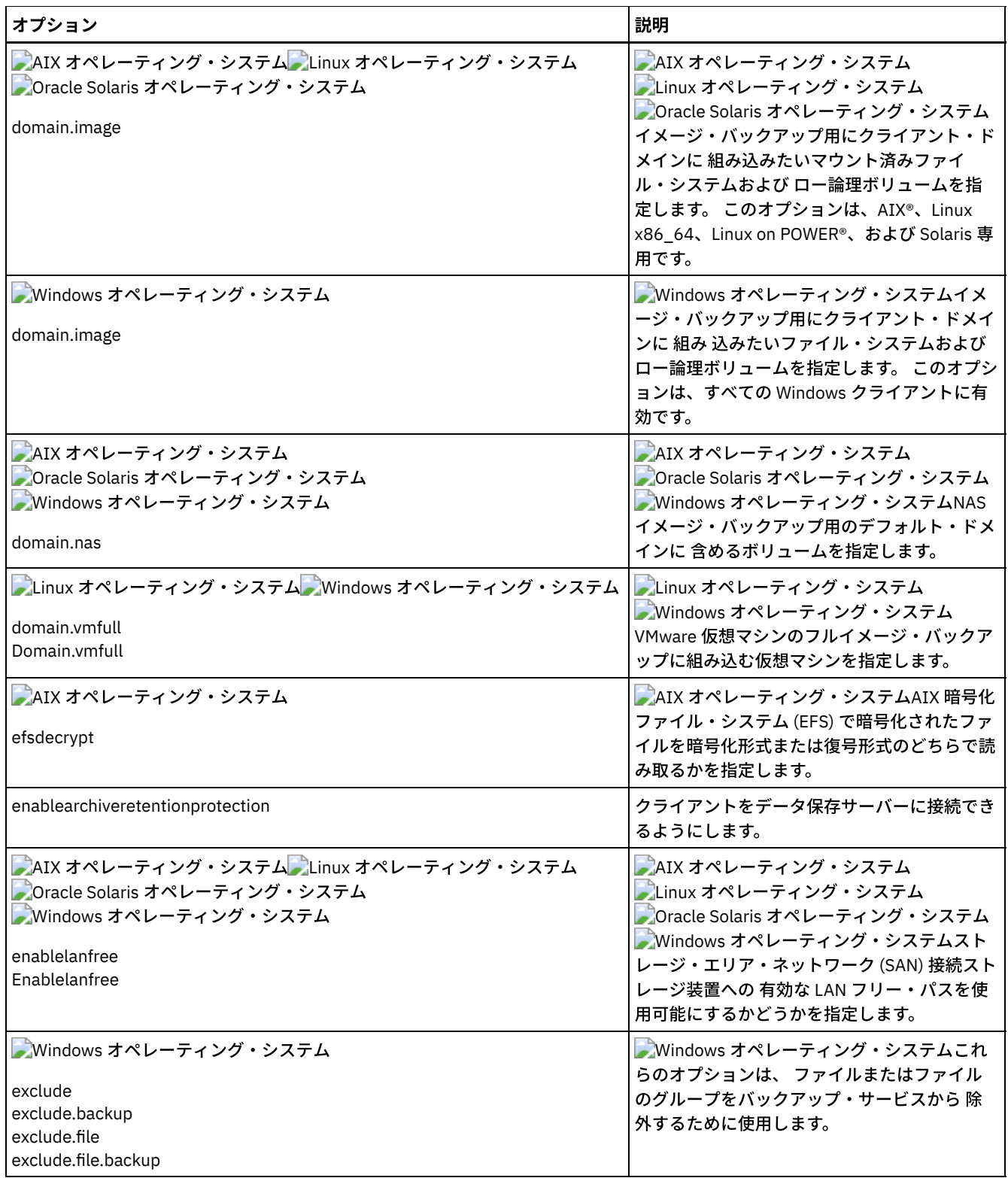

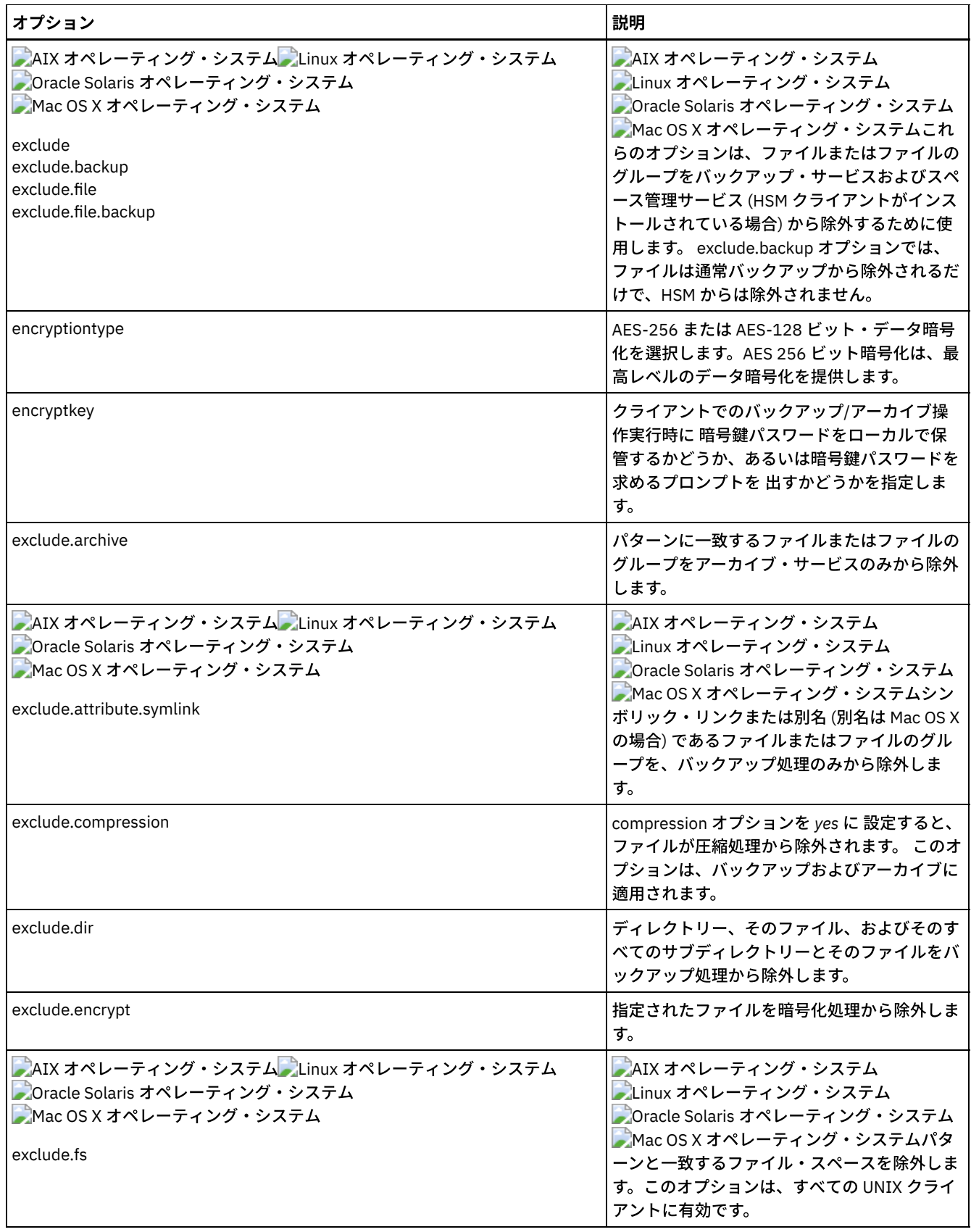

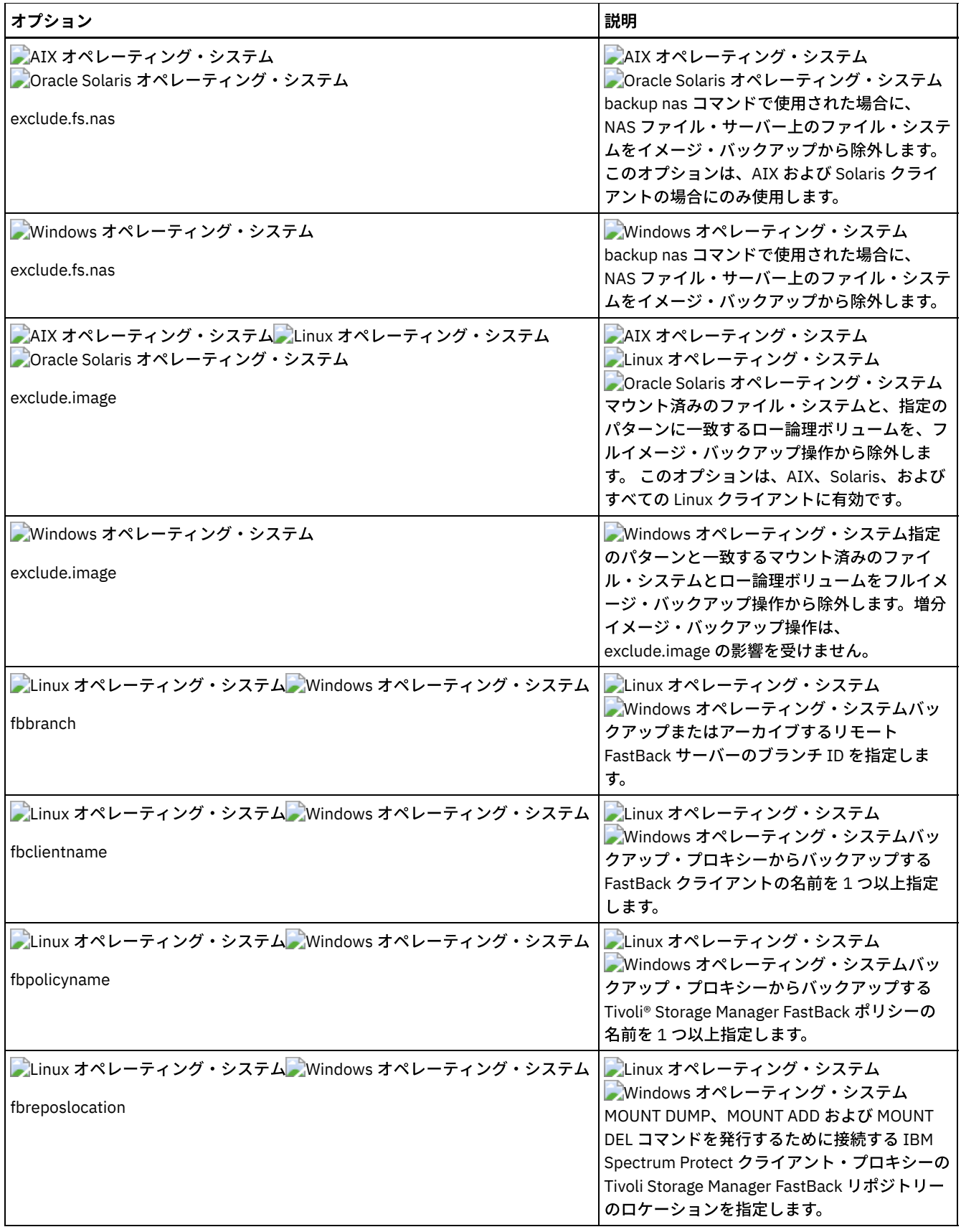

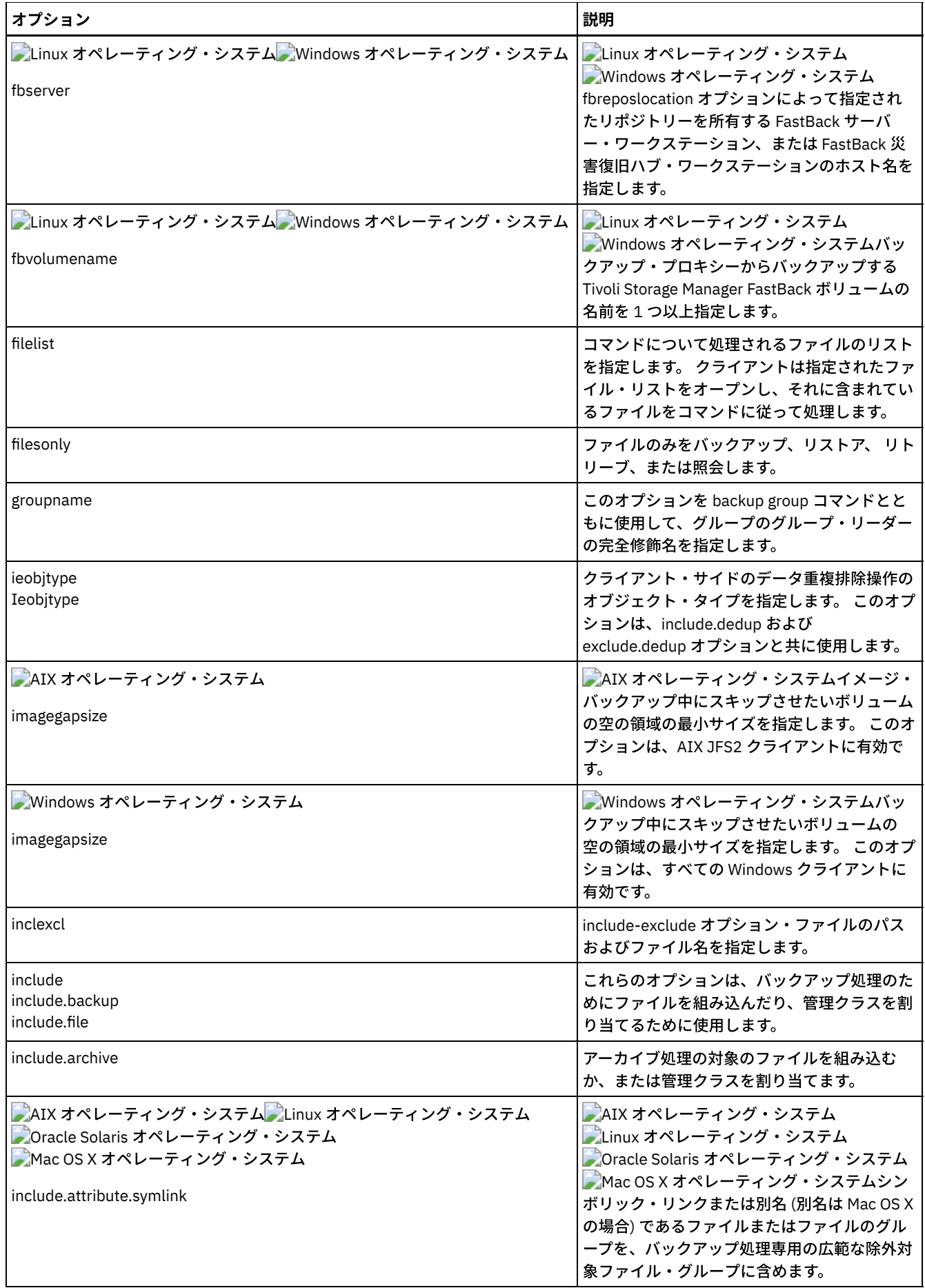

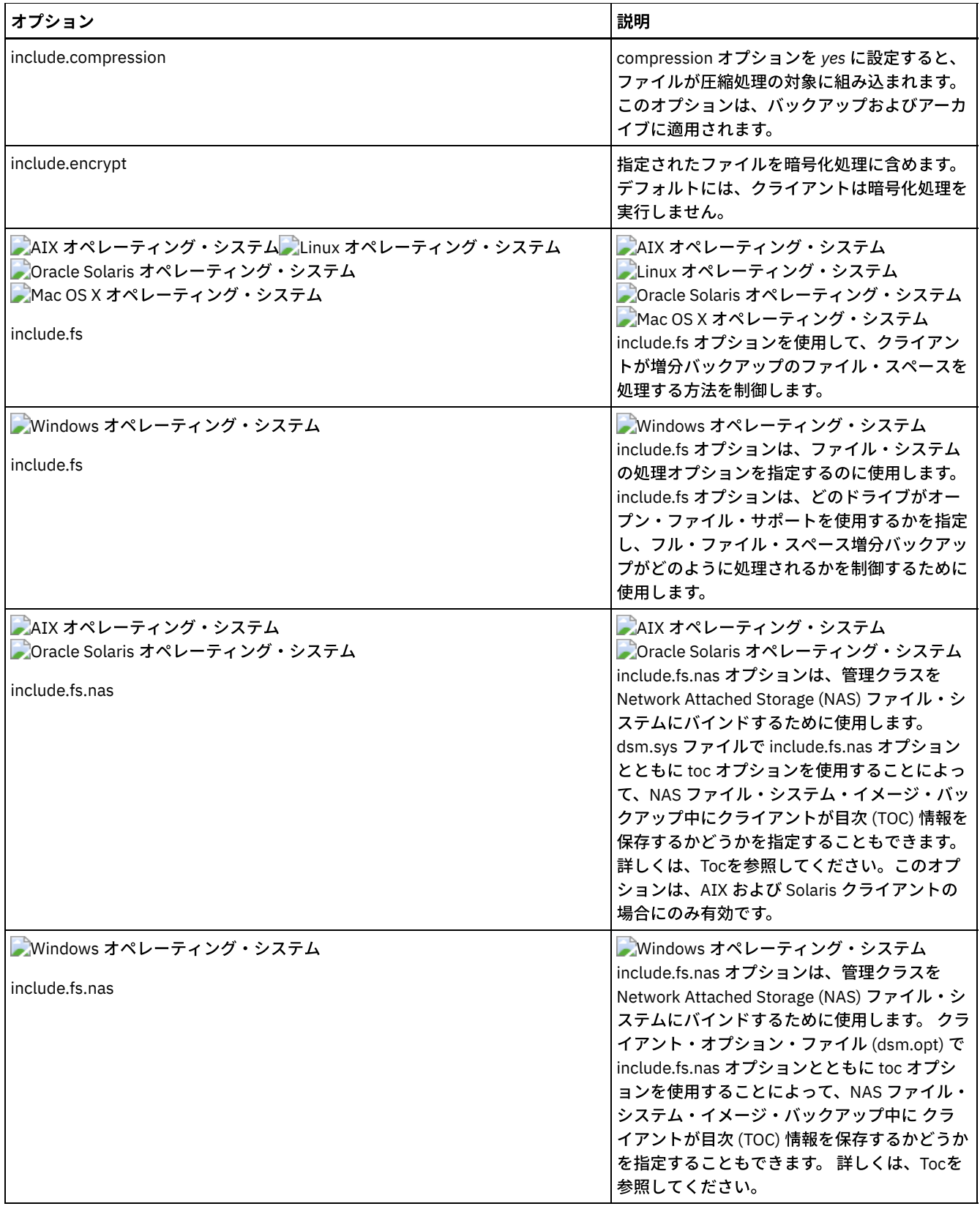

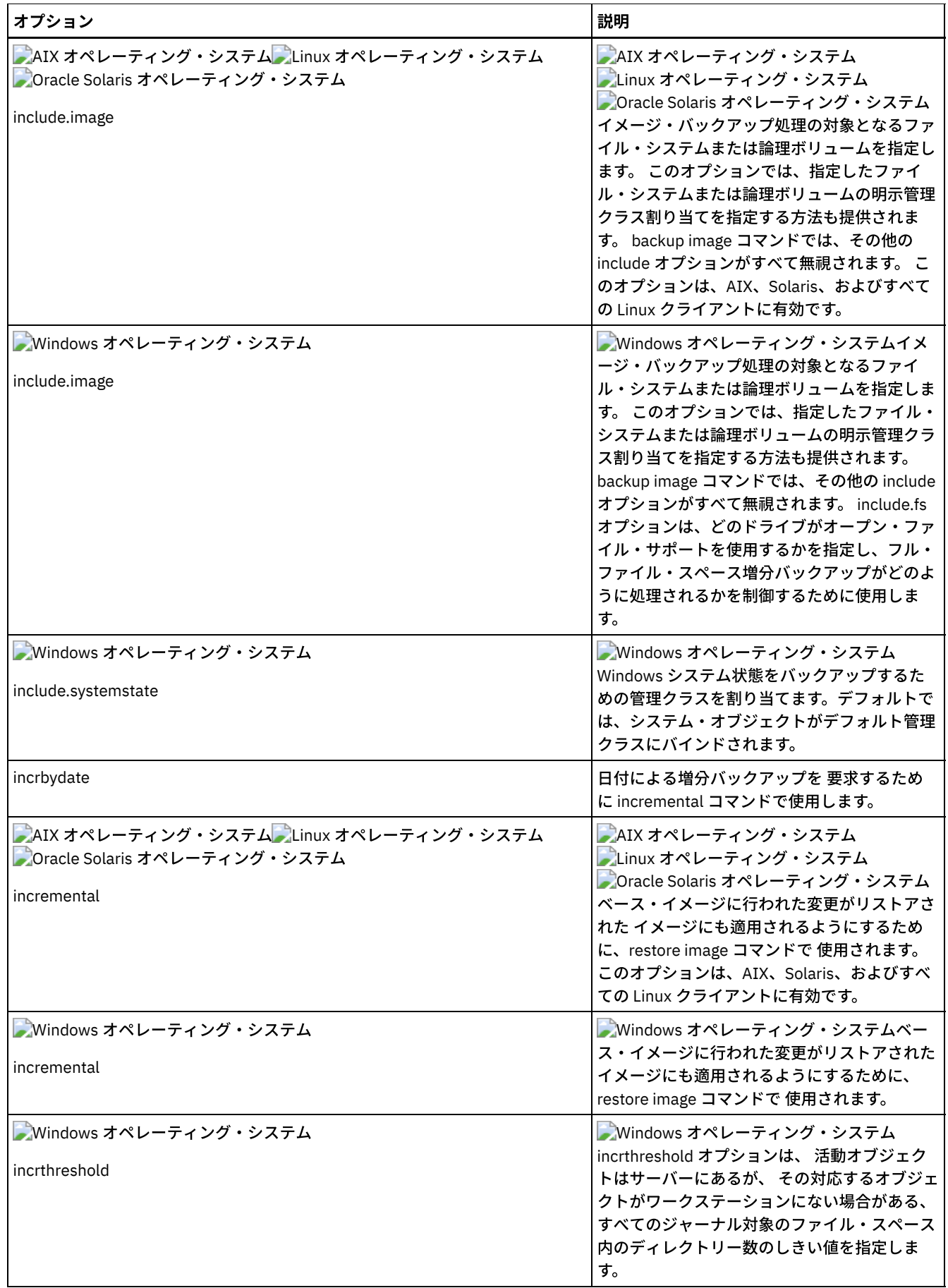

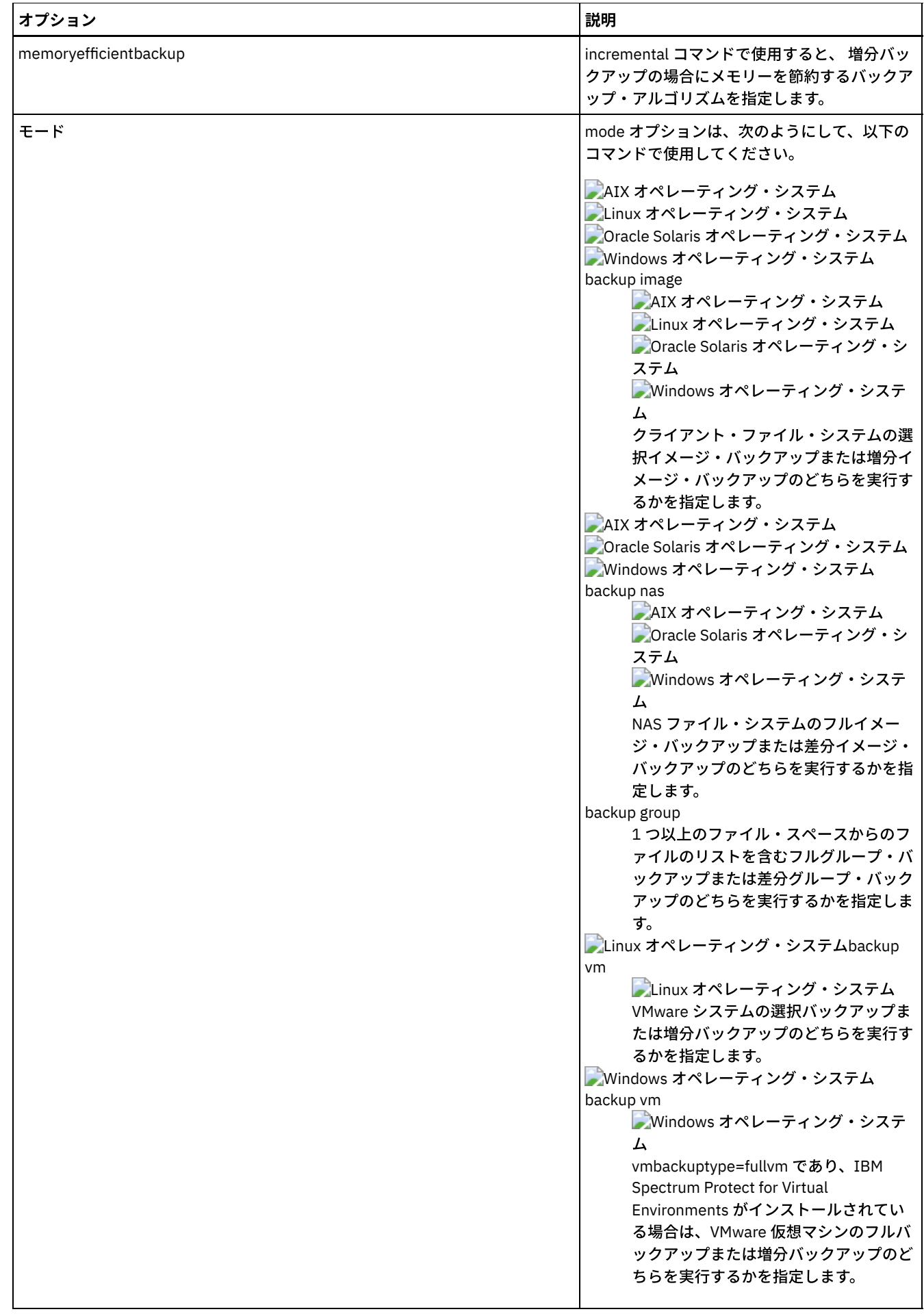

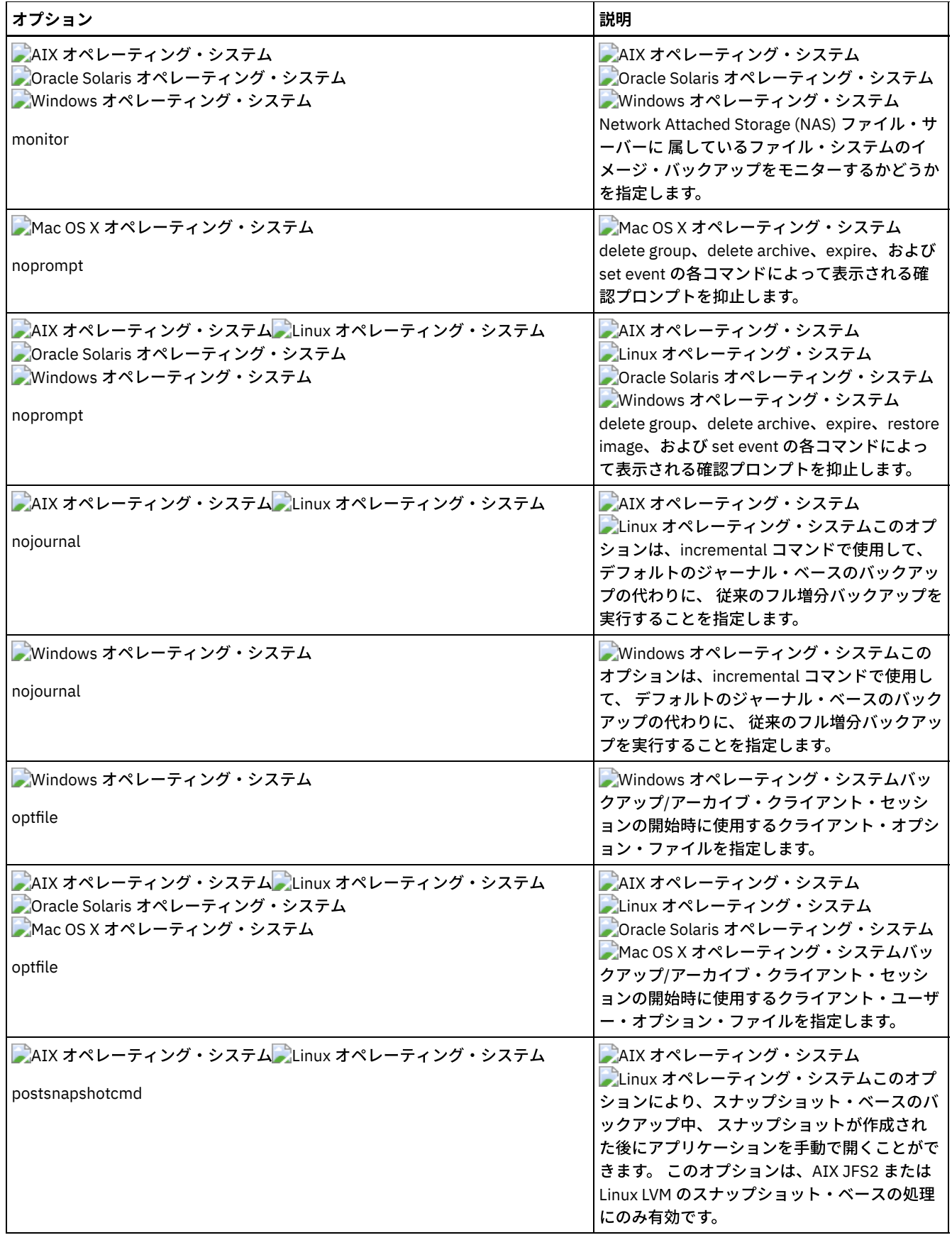

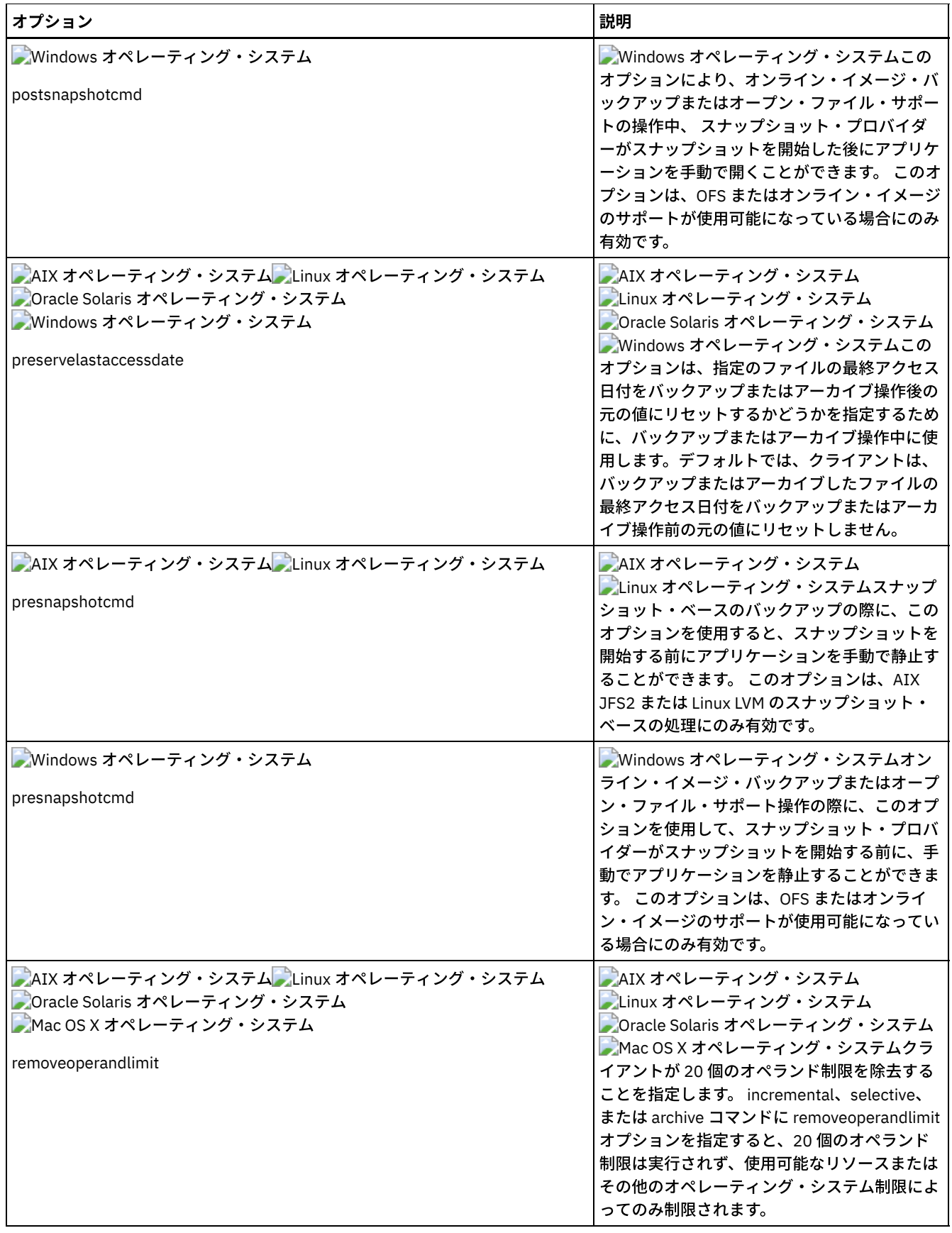

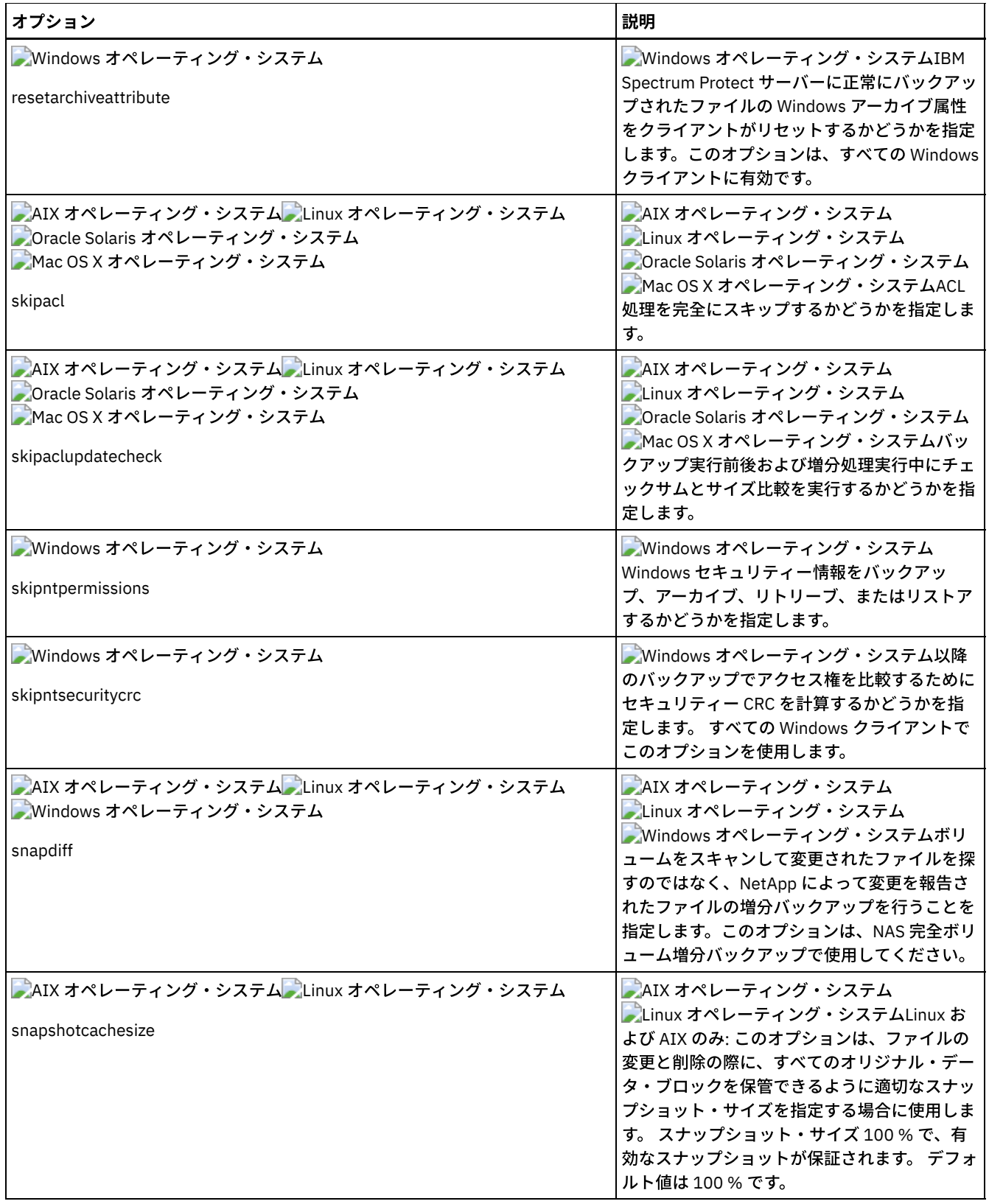

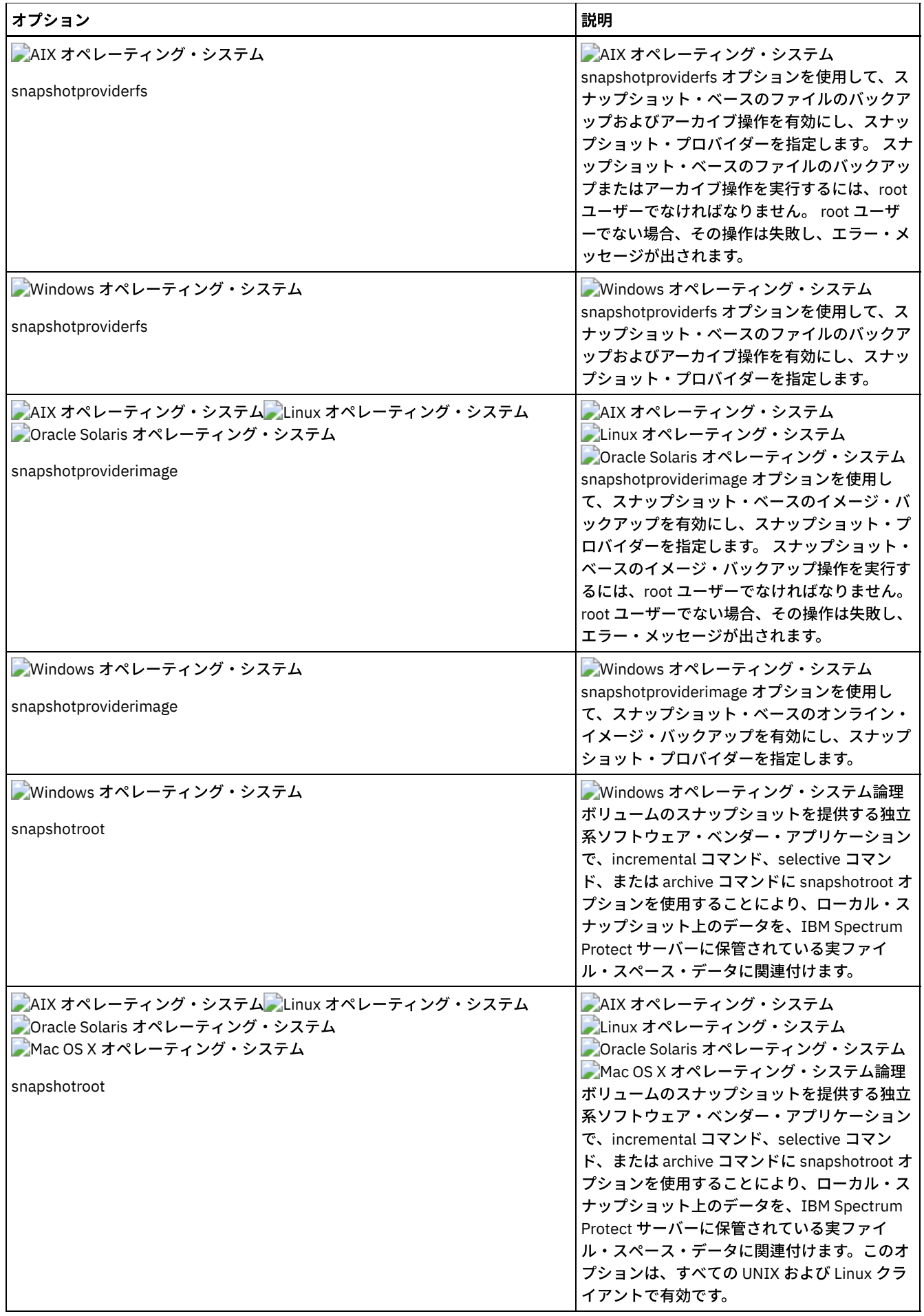

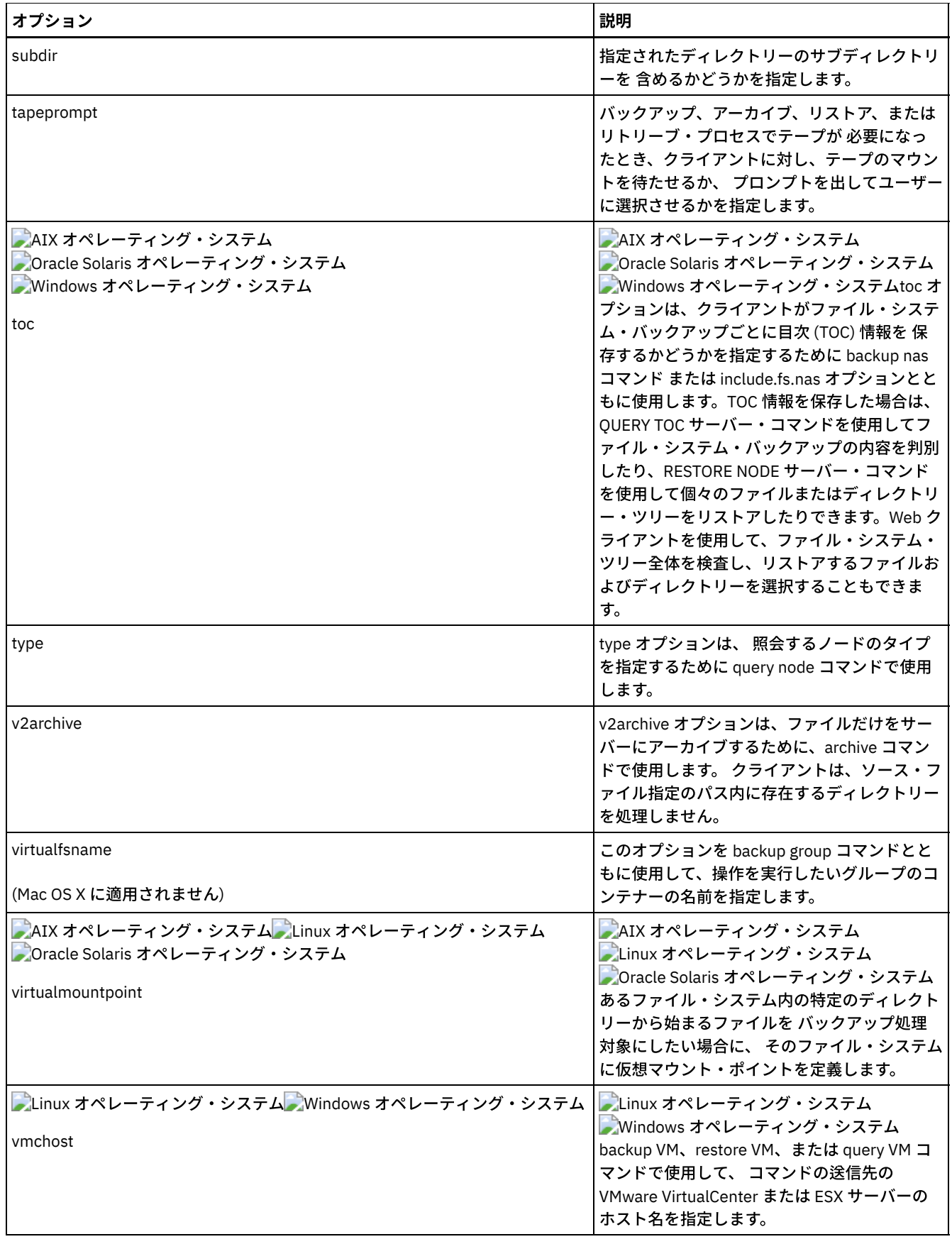

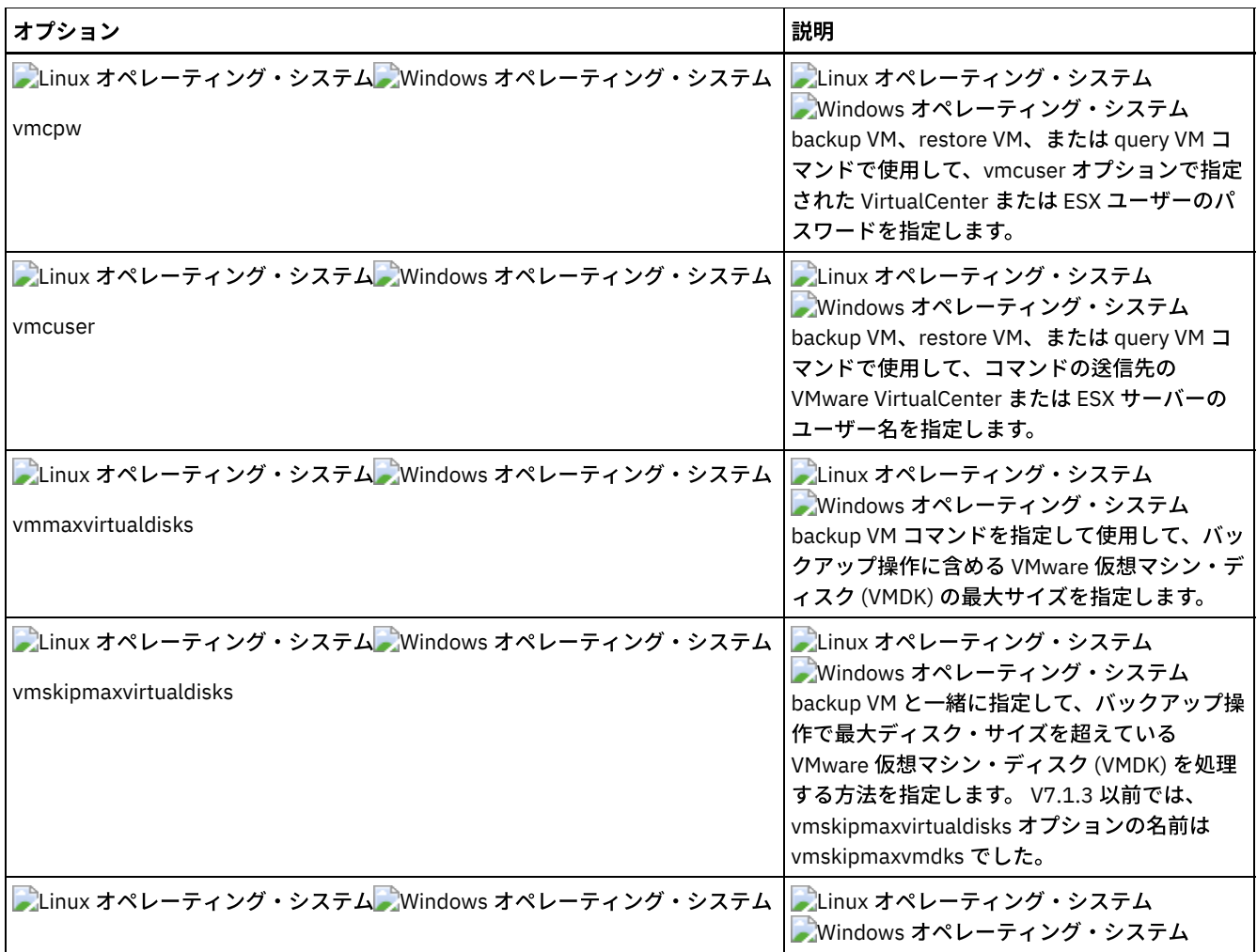

Windows オペレーティング・システム以下のオプションは、IBM Spectrum Protect HSM for Windows マイグレーション済みフ ァイルにのみ適⽤されるバックアップ/アーカイブ・クライアント・オプションです。

Windows オペレーティング・システム

- Restorecheckstubaccess
- Restoremigstate
- Skipmigrated

#### 関連概念:

■ Windows オペレーティング・システム ➡ [マイグレーション済みファイルのバックアップのためのオプション](http://www.ibm.com/support/knowledgecenter/SSERFH_8.1.4/hsmwin/c_hsmw_ba_backup.html): skipmigrated, checkreparsecontent, stagingdirectory ■ Windows オペレーティング・システム ☞ [マイグレーション済みファイルのリストアのためのオプション](http://www.ibm.com/support/knowledgecenter/SSERFH_8.1.4/hsmwin/c_hsmw_ba_restore.html):

restorecheckstubaccess, restoremigstate

## リストアおよびリトリーブ処理のオプション

クライアント・オプションを指定して、リストア処理およびリトリーブ処理のいくつかの局⾯を制御できます。

表1は、使用可能なリストアおよびリトリーブ処理オプションの一覧です。

#### 表 1. リストアおよびリトリーブ処理のオプション

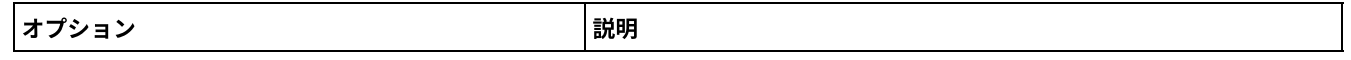

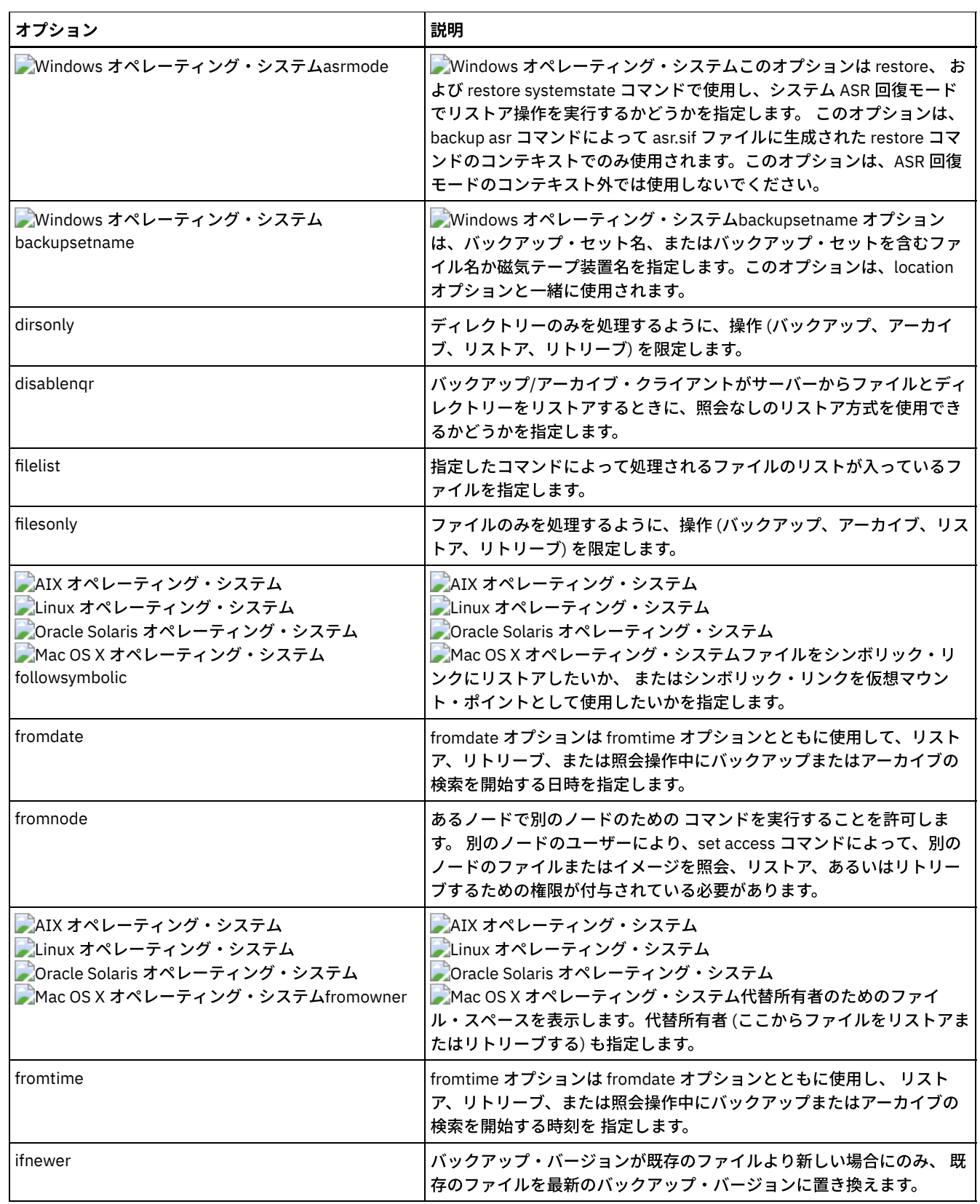

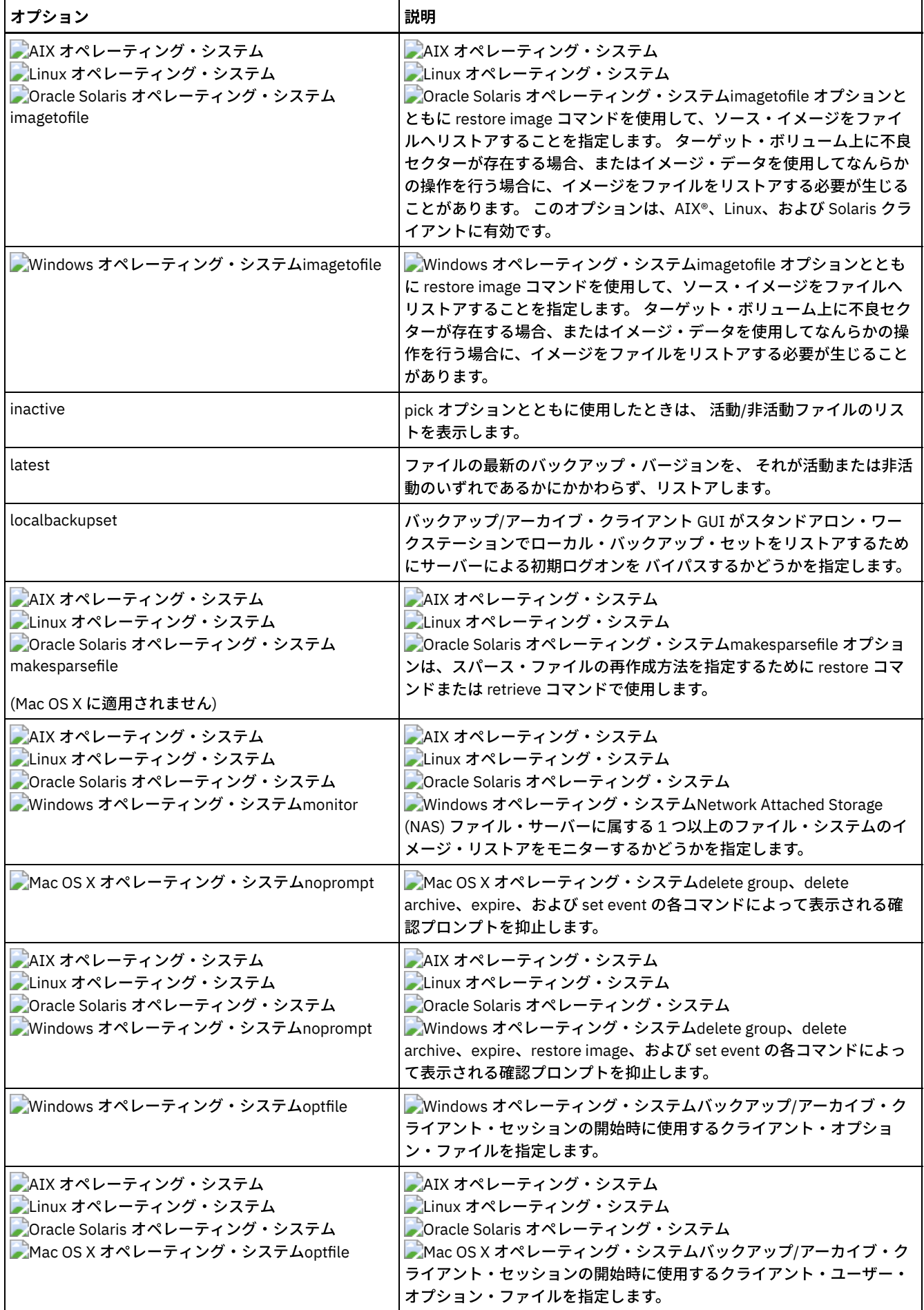

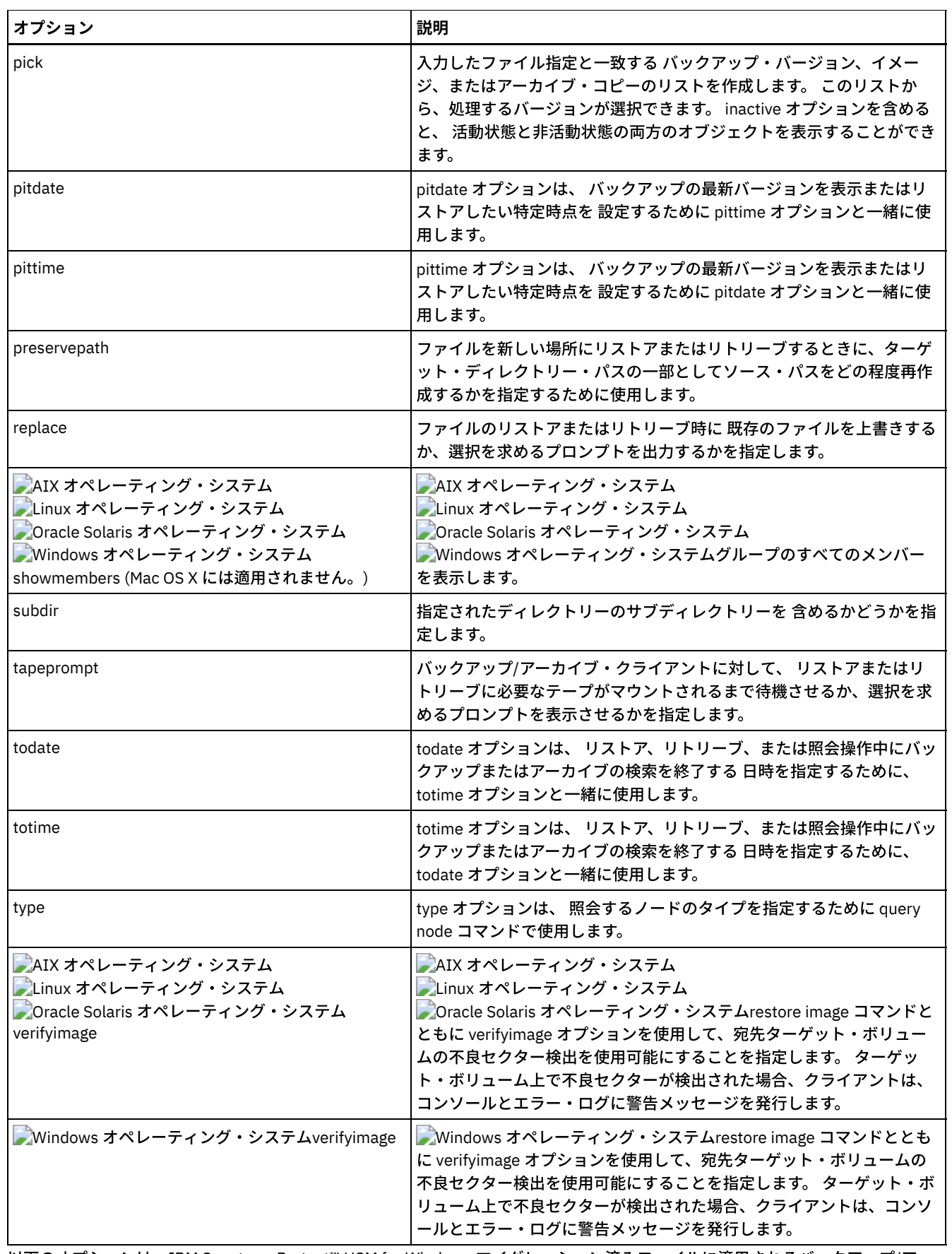

以下のオプションは、IBM Spectrum Protect™ HSM for Windows マイグレーション済みファイルに適用されるバックアップ/アー カイブ・クライアント・オプションです。 これらのオプションについて詳しくは、IBM® Knowledge Center のトピック ([http://www.ibm.com/support/knowledgecenter/SSERFH\\_8.1.2/hsmwin/welcome.html\)](http://www.ibm.com/support/knowledgecenter/SSERFH_8.1.2/hsmwin/welcome.html) を参照してください。

Checkreparsecontent

- Restorecheckstubaccess
- Restoremigstate
- Skipmigrated

以下のオプションは、IBM Spectrum Protect for Space Management マイグレーション済みファイルに適⽤されるバックアップ/ア ーカイブ・クライアント・オプションです。 これらのオプションについて詳しくは、IBM Knowledge Center のトピック ([http://www.ibm.com/support/knowledgecenter/SSERBH\\_8.1.2/hsmul/welcome.html\)](http://www.ibm.com/support/knowledgecenter/SSERBH_8.1.2/hsmul/welcome.html) を参照してください。

- Restoremigstate
- Skipmigrated

# スケジュール・オプション

ここでは、セントラル・スケジューリングを制御するのに使用するオプションについて説明します。 バックアップ/アーカイブ・ クライアントは、スケジューラーが実⾏されている場合にのみ スケジューリング・オプションを使⽤します。

表1は、使用可能なスケジューリング・オプションの一覧です。

| オプション                                                                                                    | 説明                                                                                                    |
|----------------------------------------------------------------------------------------------------|----------------------------------------------------------------------------------------------------|
| cadlistenonport                                                                                                    | クライアント・アクセプターを使用してポーリング・モードで<br>スケジュールを管理している場合に、クライアント・アクセプ<br>ターの listen ポートを開くかどうかを指定します。                                                                                          |
| managedservices                                                                                                    | クライアント・アクセプターが管理する対象が Web クライア<br>ント、スケジューラー、またはこれら両方のいずれであるかを<br>指定します。                                                                                                    |
| maxcmdretries                                                                                                    | スケジュールされたコマンドが失敗したとき、 クライアント・<br>スケジューラーがそのコマンドを処理しようとする最大回数を<br>指定します。                                                                                                    |
| Mac OS X オペレーティング・システム<br>AIX オペレーティング・システム<br>Linux オペレーティング・システム<br>Cracle Solaris オペレーティング・システム<br>Mac OS X オペレーティング・システム<br>Windows オペレーティング・システム<br>postschedulecmd/postnschedulecmd | Mac OS X オペレーティング・システム<br>AIX オペレーティング・システム<br>Linux オペレーティング・システム<br>Oracle Solaris オペレーティング・システム<br>Mac OS X オペレーティング・システム<br>■ Windows オペレーティング・システムスケジュールの実行<br>後に処理するコマンドを指定します。 |
| Mac OS X オペレーティング・システム<br>AIX オペレーティング・システム<br>Linux オペレーティング・システム<br>Oracle Solaris オペレーティング・システム<br>Mac OS X オペレーティング・システム<br>Windows オペレーティング・システム<br>preschedulecmd/prenschedulecmd   | Mac OS X オペレーティング・システム<br>AIX オペレーティング・システム<br>Linux オペレーティング・システム<br>Cracle Solaris オペレーティング・システム<br>Mac OS X オペレーティング・システム<br>Windows オペレーティング・システムスケジュールの実行<br>前に処理するコマンドを指定します。   |
| queryschedperiod                                                                                                    | スケジュールされた作業について、クライアント・スケジュー<br>ラーがサーバーに接続しようと試みてから次に試みるまでの待<br>ち時間を時間単位で指定します。                                                                                                    |
| retryperiod                                                                                                    | スケジュールされたコマンドが失敗したとき、そのコマンドの<br>処理を試みてから次に試みるまで、あるいは結果をサーバーに<br>報告する試みに失敗してから 次の試みまでのクライアント・ス<br>ケジューラーの待機時間を分単位で指定します。                                                               |
| Windows オペレーティング・システムrunasservice                                                                                                    | Nindows オペレーティング・システムクライアントを開始<br>したアカウントがログオフした場合でも、クライアント・コマ<br>ンドのプロセスを継続して実行するようにします。 すべての<br>Windows クライアントでこのオプションを使用します。                                                       |

表 1. スケジューリング・オプション

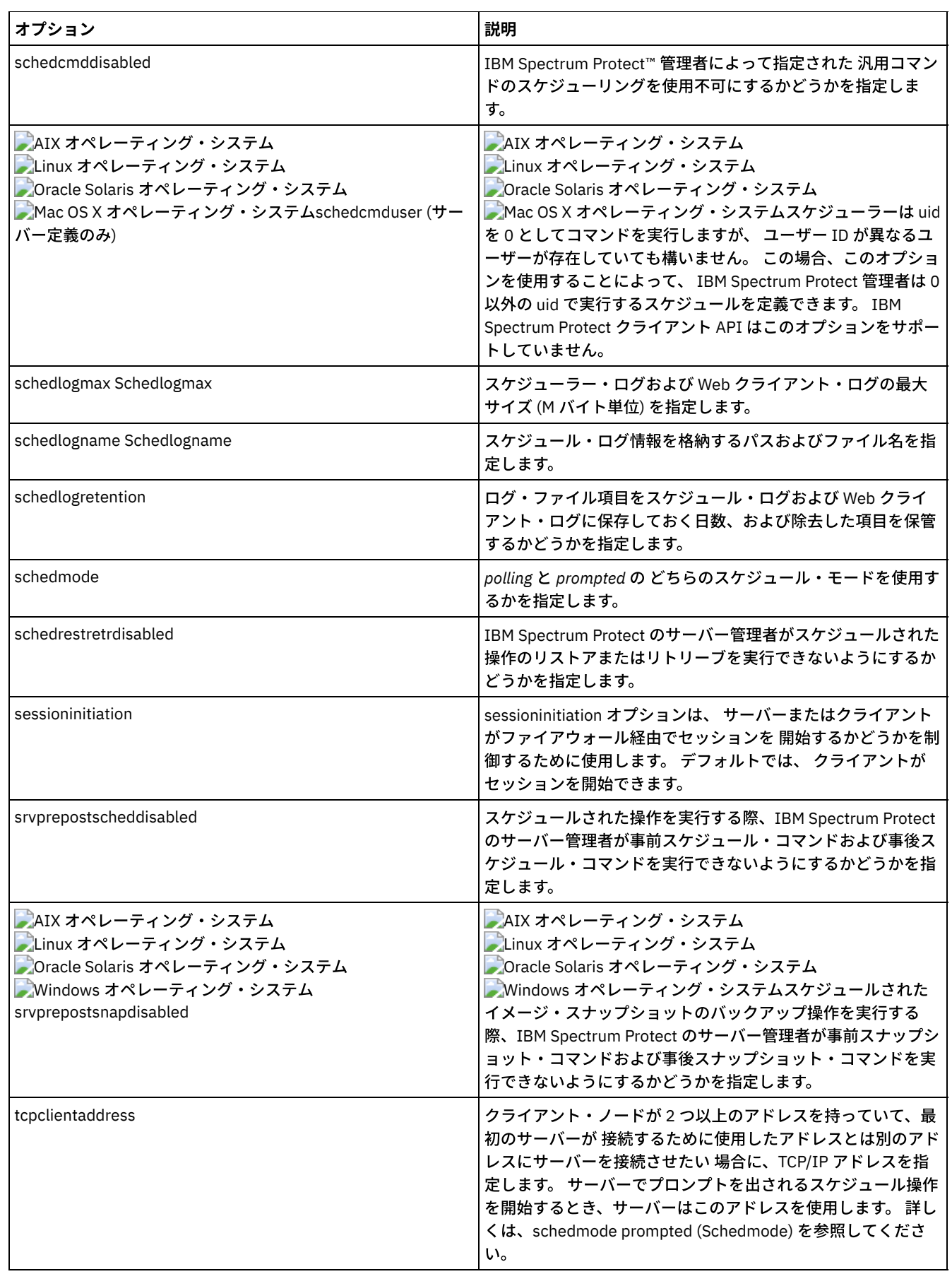

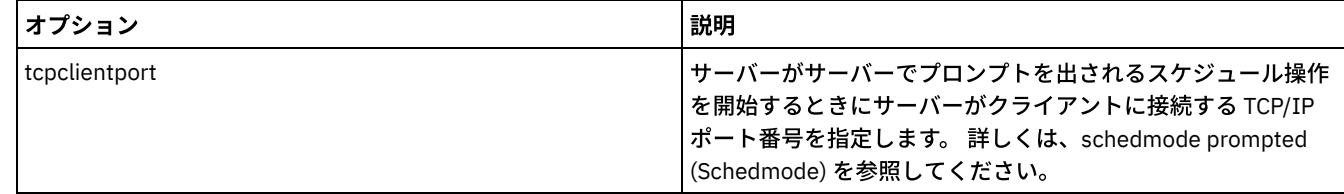

## <span id="page-2797-0"></span>形式および⾔語のオプション

形式および⾔語のオプションを使⽤すると、さまざまな⾔語に対して、⽇付、時刻、および数値の異なる形式を選択できます。

AIX オペレーティング・システム Linux オペレーティング・システム Oracle Solaris オペレーティング・システム ■Mac OS X オペレーティング・システム形式オプションを使用すると、日付、時刻、および数値について異なる形式を選択でき ます。

| <b>オプション</b> | 説明                                                                  |
|--------------|---------------------------------------------------------------------|
| dateformat   | 日付を表示する形式を指定します。                                                    |
| language     | │▶️Windows オペレーティング・システム│▶️Windows オペレーティング・システムメッセージで使用する言語を指定します。 |
| numberformat | 数値を表示する形式を指定します。                                                    |
| timeformat   | 時刻を表示する形式を指定します。                                                    |

表1. 形式および言語のオプション

### <span id="page-2797-1"></span>コマンド処理オプション

ここでは、バックアップ/アーカイブ・クライアント・コマンドで使用できるオプションについて説明します。

コマンド処理オプションにより、端末画⾯上のデータのフォーマット設定をいくつか制御することができます。

表 1. コマンド処理オプション

| オプション          | 説明                                                                                                    |
|----------------|----------------------------------------------------------------------------------------------------|
| quiet          | 処理中に画面に表示されるメッセージの数を制限します。 このオプションはサ<br>ーバーが指定変更できます。                                                                 |
| scrolllines    | 画面上に一度に表示する情報の行数を指定します。 このオプションは、<br>scrollprompt を yes に設定した場合にのみ使用してください。                                           |
| scrollprompt   | scrolllines オプションで指定した 行数の情報を表示した後でバックアップ/アー<br>カイブ・クライアントを停止して待たせるか、あるいはすべての行を表示する<br>までスクロールさせ、リストの最後で停止させるかを指定します。 |
| setwindowtitle | IBM Spectrum Protect™ のサーバー名とホスト・サーバー名を管理クライアン<br>ト・コマンド・ウィンドウのタイトルに表示するかどうかを指定します。                                   |
| verbose        | 処理情報を画面に表示することを指定します。 もう 1 つの選択肢は quiet です。<br>このオプションはサーバーが指定変更できます。                                                 |

#### <span id="page-2797-2"></span>権限オプション

権限オプションは IBM Spectrum Protect™ サーバーへのアクセスを制御します。

表1は、使用可能な権限オプションの一覧です。

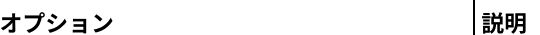

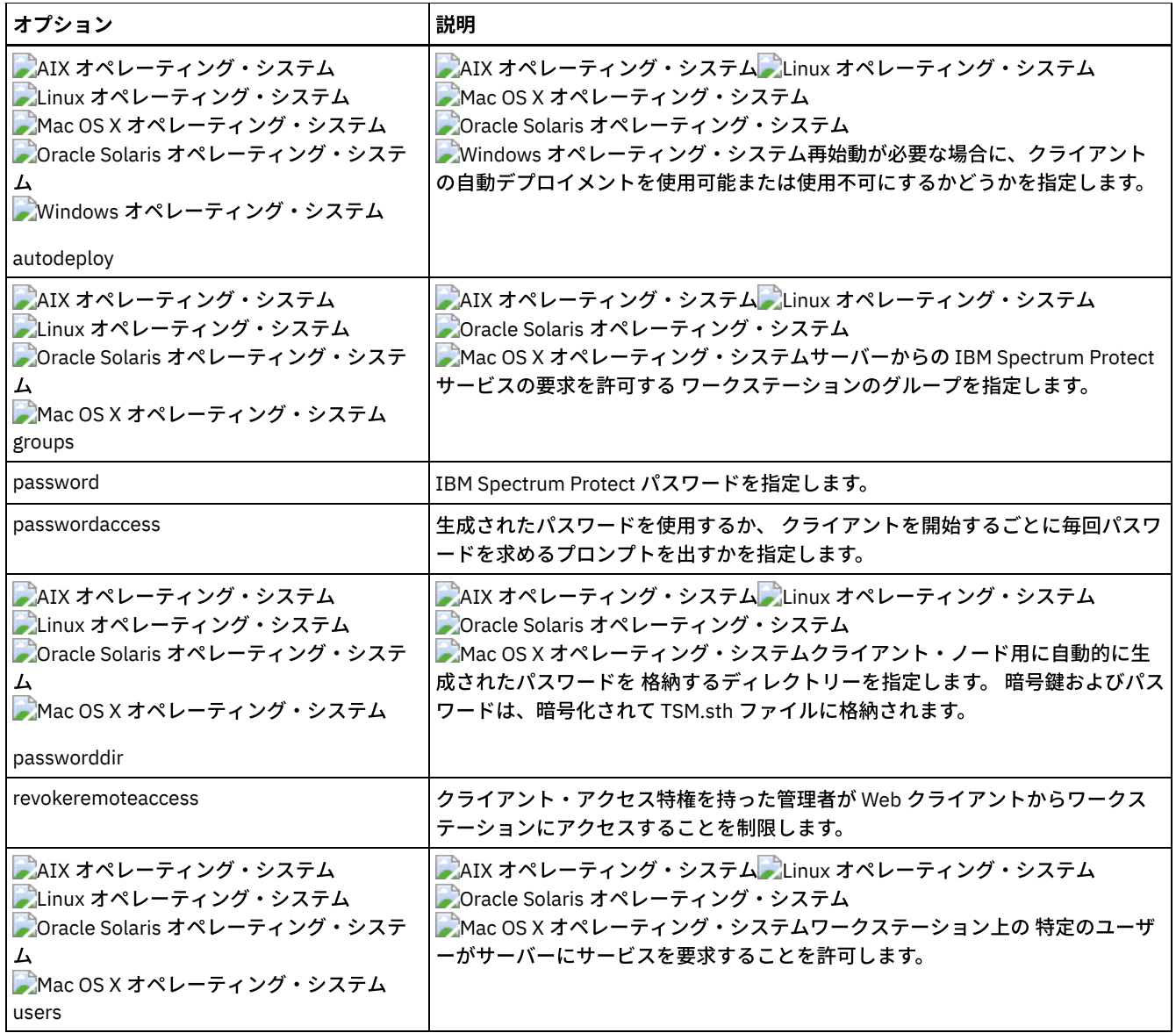

## <span id="page-2798-0"></span>エラー処理オプション

エラー処理オプションは、エラー・ログ・ファイルの名前 およびバックアップ/アーカイブ・クライアントによるログ・ファイル 項目の処理方法を指定します。

表1は、使用可能なエラー処理オプションの一覧です。

表 1. エラー処理オプション

| <b> オプション</b>             | 説明                                                     |
|---------------------------|--------------------------------------------------------|
| errorlogmax               | エラー・ログの最大サイズ (M バイト単位) を指定します。                         |
| errorlogname Errorlogname | 処理中に発生したエラーに関する情報を保管する ファイルの完全修飾パスおよびフ<br>ァイル名を指定します。  |
| errorlogretention         | エラー・ログ項目が除去されるまで保持される日数、および除去された項目を保管す<br>るかどうかを指定します。 |

## <span id="page-2798-1"></span>トランザクション処理オプション

トランザクション処理オプションは、IBM Spectrum Protect™ クライアントとサーバーの間でトランザクションを処理する⽅法を 制御します。

表1は、使用可能なトランザクション処理オプションの一覧です。

| オプション                                                                                                    | 説明                                                                                                    |
|----------------------------------------------------------------------------------------------------|----------------------------------------------------------------------------------------------------|
| collocatebyfilespec                                                                                                    | バックアップ/アーカイブ・クライアントが1つのファイル指定から生成されたオブ<br>ジェクトを送信する場合に、1つのサーバー・セッションのみを使用するように指定<br>します。collocatebyfilespec オプションを yes に設定すると、ファイル指定ごとにク<br>ライアントが1つのサーバー・セッションに限定されるため、ファイルが複数のフ<br>ァイル指定に分散することがなくなります。 したがって、データをテープに保管す<br>る場合は、各ファイル指定のファイルが1つのテープにまとめて保管されます (容量<br>が大きいために別のテープが必要になる場合を除く)。                                                                                                    |
| commrestartduration                                                                                                    | 通信エラーが発生した後、IBM Spectrum Protect サーバーへの再接続をクライアン<br>トに試行させる最大時間を分単位で指定します。                                                                                                    |
| commrestartinterval                                                                                                    | 通信エラーが発生した後、IBM Spectrum Protect サーバーへの再接続をクライアン<br>トに試行させるまでの待機時間を秒単位で指定します。                                                                                                    |
| diskbuffsize                                                                                                    | ファイルを読み取る際にクライアントが使用できる最大ディスク入出力バッファー・<br>サイズを 指定します (キロバイト単位)。                                                                                                    |
| AIX オペレーティング・システム<br>Linux オペレーティング・システム<br>Oracle Solaris オペレーティング・シス<br>テム<br>Mac OS X オペレーティング・システム<br>Nindows オペレーティング・システム<br>largecommbuffers | AIX オペレーティング・システム ALinux オペレーティング・システム<br>● Oracle Solaris オペレーティング・システム<br>Mac OS X オペレーティング・システム Windows オペレーティング・システム<br>このオプションは、diskbuffsize オプションで置き換えられています。今のところ、<br>largecommbuffers は、新しいオプションへの遷移が簡単になるように、バックアッ<br>プ/アーカイブ・クライアントによって引き続き受け入れられます。ただし、<br>largecommbuffers によって指定された値は、diskbuffsize 設定を使用するので、無視<br>されます。<br>重要: クライアントの将来のリリースでは largecommbuffers が受け入れられなくな<br>る可能性があるので、このオプションを使用するのはやめてください。 |
| AIX オペレーティング・システム<br>DLinux オペレーティング・システム<br>Oracle Solaris オペレーティング・シス<br>テム<br>Mac OS X オペレーティング・システム<br>nfstimeout                               | AIX オペレーティング・システム ALinux オペレーティング・システム<br>● Oracle Solaris オペレーティング・システム<br>■ Mac OS X オペレーティング・システムタイムアウトになる前にサーバーが NFS フ<br>ァイル・システムで 状況システム呼び出しを待つ時間を秒単位で指定します。                                                                                                    |
| Nindows オペレーティング・システム<br>resourceutilization                                                                                                    | Windows オペレーティング・システムクライアント・オプション・ファイル<br>dsm.opt 内に resourceutilization オプションを使用して、IBM Spectrum Protect サー<br>バーおよびクライアントが処理中に使用できるリソースのレベルを調整します。                                                                                                    |
| ▶ AIX オペレーティング・システム<br>Linux オペレーティング・システム<br>Doracle Solaris オペレーティング・シス<br>テム<br>resourceutilization                                              | AIX オペレーティング・システム ALinux オペレーティング・システム<br>Oracle Solaris オペレーティング・システム<br>Mac OS X オペレーティング・システムdsm.sys ファイルに resourceutilization オ<br>プションを使用して、IBM Spectrum Protect サーバーおよびクライアントが処理中<br>■ Mac OS X オペレーティング・システム   に使用できるリソースのレベルを調整します。                                                                                                    |
| txnbytelimit                                                                                                    | クライアント・プログラムがトランザクションをサーバーに 送信するまでにバッフ<br>ァーに入れるキロバイト数を指定します。                                                                                                    |
| Nindows オペレーティング・システム<br>usedirectory                                                                                                    | ■ Windows オペレーティング・システムクライアント・オプション・ファイルで設<br>定された commmethod パラメーターを指定変更し、 代わりに通信方式および接続先<br>のサーバーをアクティブ・ディレクトリーに照会することにより、クライアント通<br>信構成を単純化するための便利な方法を提供します。                                                                                                    |

表 1. トランザクション処理オプション

## <span id="page-2799-0"></span>**Web** クライアント・オプション

IBM Spectrum Protect™ Web クライアントの構成には、いくつかのバックアップ/アーカイブ・クライアントのオプションを使用 します。

表1は、使用可能な Web クライアント・オプションの一覧です。

表 1. Web クライアント・オプション

| オプション                                                                                                    | 説明                                                                                                    |
|----------------------------------------------------------------------------------------------------|----------------------------------------------------------------------------------------------------|
| httpport                                                                                                    | Web クライアントの TCP/IP ポート・アドレスを指定します。                                                                                                    |
| AIX オペレーティング・システム<br>Linux オペレーティング・システム<br>Oracle Solaris オペレーティング・システム<br>Mac OS X オペレーティング・システム<br>managedservices | AIX オペレーティング・システム ALinux オペレーティング・システム<br>Oracle Solaris オペレーティング・システム<br>Mac OS X オペレーティング・システムクライアント・アクセプター・デー<br>モンが管理する対象が Web クライアント、スケジューラー、またはこれら両方<br>のいずれであるかを指定します。                                                                 |
| Nindows オペレーティング・システム<br>managedservices                                                                              | Windows オペレーティング・システムクライアント・アクセプター・サービ<br>スが管理する対象が Web クライアント、スケジューラー、またはこれら両方の<br>いずれであるかを指定します。                                                                                                    |
| revokeremoteaccess                                                                                                    | Web クライアントを介したクライアント・ワークステーションでの管理者アク<br>セスを制限します。                                                                                                    |
| AIX オペレーティング・システム<br>Linux オペレーティング・システム<br>▶ Oracle Solaris オペレーティング・システム<br>Mac OS X オペレーティング・システム<br>webports      | AIX オペレーティング・システム ALinux オペレーティング・システム<br>Oracle Solaris オペレーティング・システム<br>Mac OS X オペレーティング・システムクライアント・アクセプター・デー<br>モンおよび Web クライアントとの通信用の Web クライアント・エージェン<br>ト・サービスが使用する TCP/IP ポート番号を指定することによって、ファイア<br>ウォールの外側にある Web クライアントを使用できるようにします。 |
| Nindows オペレーティング・システム<br>webports                                                                                     | ▶ Windows オペレーティング・システムクライアント・アクセプター・サービ<br>スおよび Web クライアントとの通信用の Web クライアント・エージェント・<br>サービスが使用する TCP/IP ポート番号を指定することによって、ファイアウォ<br>ールの外側にある Web クライアントを使用できるようにします。                                                                          |

#### <span id="page-2800-0"></span>コマンドでのオプションの使用

クライアント・オプション・ファイル (dsm.opt) のオプションの⼀部を上書きするには、適切なバックアップ/アーカイブ・クライ アント・コマンドとともにオプションを⼊⼒します。

├─゚AIX オペレーティング・システム ─゚Linux オペレーティング・システム ─゚Oracle Solaris オペレーティング・システム Mac OS X オペレーティング・システムdsm.sys ファイルまたはクライアント・ユーザー・オプション・ファイル (dsm.opt) の オプションの一部を上書きするには、適切なバックアップ/アーカイブ・クライアント・コマンドとともにオプションを入力しま す。

クライアントは、以下の順序 (優先順位) でオプションを処理します。

- 1. サーバーが強制するクライアント・オプションによって、サーバー上で定義されたオプション。 サーバーはクライアント値 を指定変更します。
- 2. コマンド・ラインでローカルに入力されたオプション。
- 3. オプション・パラメーターを使用して、スケジュールのためにサーバー上で定義されたオプション。
- 4. オプション・ファイルでローカルに入力されたオプション。
- 5. サーバーが強制的に設定しないクライアント・オプション・セットを使用してサーバーから受け取ったオプション。 強制さ れない場合、クライアントの値はサーバーにより指定変更されません。
- 6. デフォルト・オプション値。
- コマンドでのオプションの入力 コマンドでオプションを入力するための一般規則に従う必要があります。
- [初期コマンド・ラインのみのオプション](#page-2802-0) クライアント・オプションのサブセットは、初期コマンド・ラインでのみ有効です。commmethod および optfile オプショ ンなど、これらのオプションの多くは、ランタイム環境を確⽴します。 このカテゴリーのオプションは、対話式、マクロ、 またはスケジューラー・モードでは無効です。 これらのオプションによって、エラーが生成され、処理が停止します。

IBM Spectrum Protect [サーバーが設定できるクライアント・オプション](#page-2803-0) ⼀部のクライアント・オプションは、IBM Spectrum Protect™ サーバーが設定できます。

### <span id="page-2801-0"></span>コマンドでのオプションの入力

コマンドでオプションを入力するための一般規則に従う必要があります。

● コマンド、ダッシュ (-)、オプション名、等号 (=) およびオプション値またはパラメーターを入力します。 = 記号のどちら側 にもスペースを含めないでください。

この構文のクライアントごとの例を以下に記します。

AIX オペレーティング・システム Linux オペレーティング・システム Oracle Solaris オペレーティング・システム Mac OS X オペレーティング・システム

dsmc archive -description="year end 1999" /home/

Windows オペレーティング・システム

dsmc archive -description="Project A" c:¥devel¥proj1¥\*

● パラメーターを含まないオプションの場合には、コマンド、ダッシュ (-)、およびオプション名を入力します。例えば次の例 のようにします。

dsmc incremental -quiet

注: テキストがオプションの名前であることを示すには、 その前にダッシュ (-) を使用します。 オブジェクト名がダッシュ で始まる場合は、必ず単一引用符 (') または引用符 (") のいずれかで囲む必要があります。 ほとんどのオペレーティング・ システムのコマンド・ライン・プロセッサーは、コマンド・ライン引数が IBM Spectrum Protect™ クライアント・アプリケ 一ションに実行依頼される前に引用符を削除します。このような場合は、エスケープ文字を使用するか、 引用符を 2 重にす ることによって、 クライアントが引用符で囲まれたオブジェクト名を受け取ることができます。 ループ・モードでは、 こ のようなオブジェクトは単一引用符 (') または 引用符 (") で囲んでください。

- オプション名を入力することも、オプション名の省略形を入力することもできます。 例えば、latest オプションを入力する ためには、-lat または -latest と入力します。 各オプションの構文中の大文字は、そのオプション名の最小の省略形を 表します。
- オプションは、コマンド・パラメーターの前または後に入力します。 例えば、オプションは、ファイル指定の前でも後でも 入力できます。 AIX オペレーティング・システム Alinux オペレーティング・システム ● Oracle Solaris オペレーティング・システム ● Mac OS X オペレーティング・システム

```
dsmc selective -subdir=yes "/home/devel/proj1/*"
dsmc selective "/home/devel/proj1/*" -subdir=yes
```
Windows オペレーティング・システム

dsmc selective -subdir=yes c:¥devel¥proj1¥\* dsmc selective c:¥devel¥proj1¥\* -subdir=yes

- コマンドに複数のオプションを入力する場合は、各オプションをブランク・スペースで分離します。
- 入力するオプション値がブランク・スペースを含む場合は、 値を引用符 (" ") で囲みます。 例えば、次のようにします。 ├─゚AIX オペレーティング・システム ─゚Linux オペレーティング・システム ─゚Oracle Solaris オペレーティング・システム Mac OS X オペレーティング・システム

dsmc archive -description="Project A" "/home/devel/proj1/\*"

Windows オペレーティング・システム

dsmc archive -description="Project A" c:¥devel¥proj1¥\*

- 通常、コマンド・ラインでオプションを入力すると、プリファレンス・ファイル内の値のセットが指定変更されます。 ただ し、incremental コマンドで domain オプションを使⽤するときは、 クライアント・オプション・ファイルで指定されたド メインにそれが追加され、 現⾏値は指定変更されません。
- ★AIX オペレーティング・システム ★Oracle Solaris オペレーティング・システム Mac OS X オペレーティング・システムAIX®、Solaris、Linux on z、および Mac の場合: ファイル名の最⼤⽂字数は 255 です。 ファイル名とパス名の最大結合長は 1024 文字です。 1 文字の Unicode 表記が複数のバイトを占める場合があるた め、ファイル名に含まれる最⼤⽂字数は変化する可能性があります。

● ■ 】Linux オペレーティング・システムLinux の場合: ファイル名の最大長は 255 バイトです。ファイル名とパス名の両方を結 合した最大長は 4096 バイトです。この長さは、オペレーティング・システムでサポートされている PATH\_MAX に一致し ます。1 文字の Unicode 表記が複数のバイトを占める場合があるため、パス名とファイル名を構成する最大文字数は変化す る可能性があります。 実際の制限はパス・コンポーネントとファイル・コンポーネント内のバイト数であり、これは同じ文 字数に対応するかどうかはわかりません。

Linux オペレーティング・システムLinux の場合: アーカイブ操作またはリトリーブ操作の場合、パス名とファイル名 (結 合したもの) に指定できる最⼤⻑は 1024 バイトのままです。

- ★ Windows オペレーティング・システムファイル名およびファイル・パスの最大バイト数は合計で 6255 文字です。ただ し、ファイル名⾃体は 255 バイトを超えることはできず、ファイルへのパスは 6000 バイトを超えることはできません。さ らに、パス内のディレクトリー名 (ディレクトリーの区切り文字を含む) は 255 バイトに制限されます。 1 文字の Unicode 表記が複数のバイトを占める場合があるため、ファイル名に含まれる最⼤⽂字数は変化する可能性があります。
- ■Mac OS X オペレーティング・システムMac OS X の場合、ファイル名の最大長は 504 バイト (文字ではない) に制限され ます。 1 文字の Unicode 表記が複数のバイトを占める場合があるため、ファイル名に含まれる最大文字数は変化する可能性 があります。

### <span id="page-2802-0"></span>初期コマンド・ラインのみのオプション

クライアント・オプションのサブセットは、初期コマンド・ラインでのみ有効です。commmethod および optfile オプションな ど、これらのオプションの多くは、ランタイム環境を確⽴します。 このカテゴリーのオプションは、対話式、マクロ、またはスケ ジューラー・モードでは無効です。 これらのオプションによって、エラーが⽣成され、処理が停⽌します。

表 1 では、初期コマンド・ラインでのみ有効なオプションをリストします。

#### 表 1. 初期コマンド・ラインでのみ有効なオプション

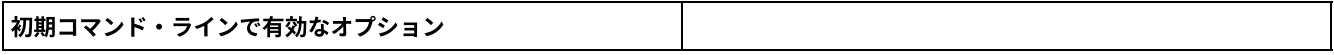

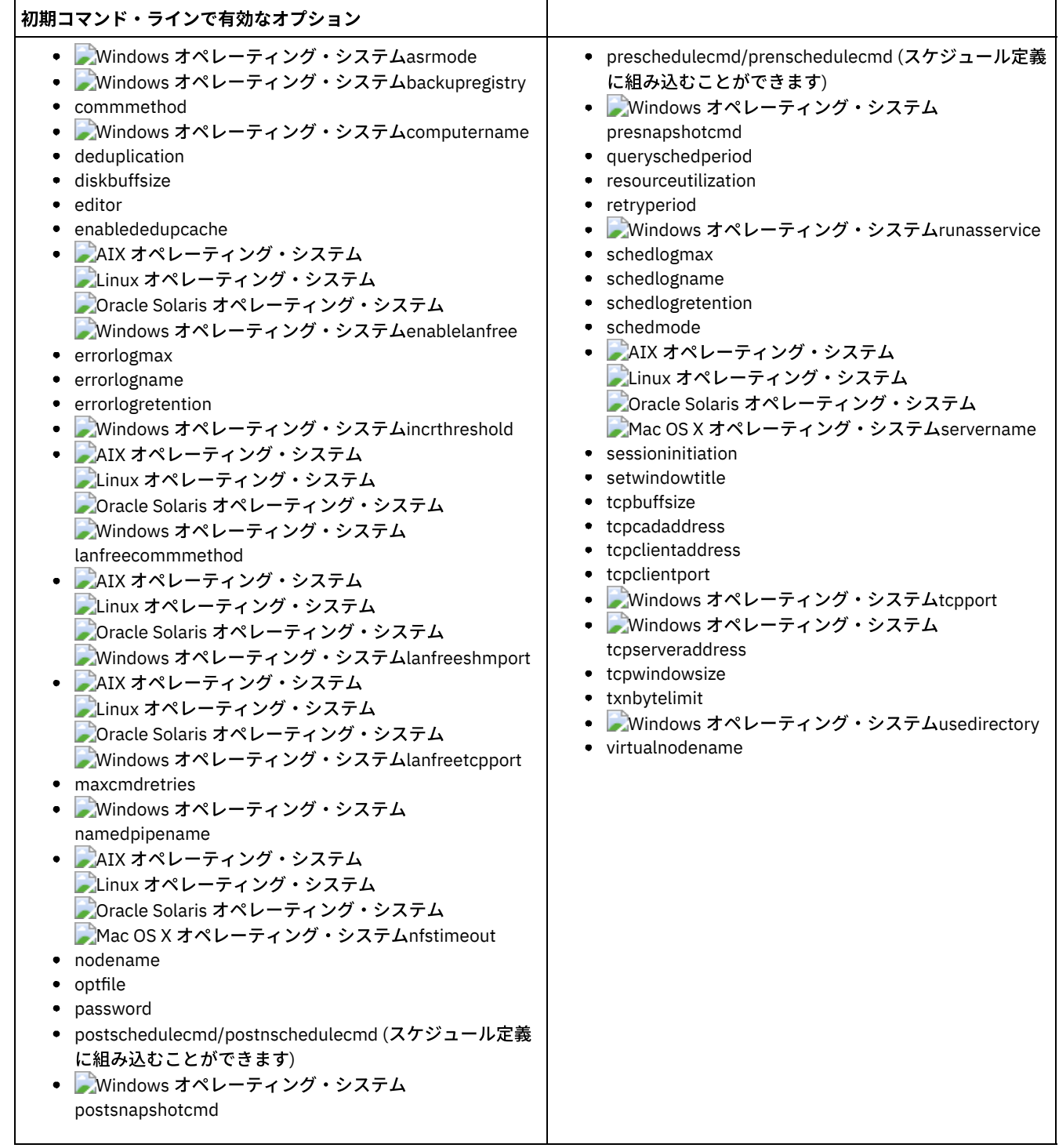

## <span id="page-2803-0"></span>**IBM Spectrum Protect** サーバーが設定できるクライアント・オプション

⼀部のクライアント・オプションは、IBM Spectrum Protect™ サーバーが設定できます。

表 1 では、サーバーが設定できるオプションをリストします。

#### 表 1. IBM Spectrum Protect サーバーが設定できるオプション

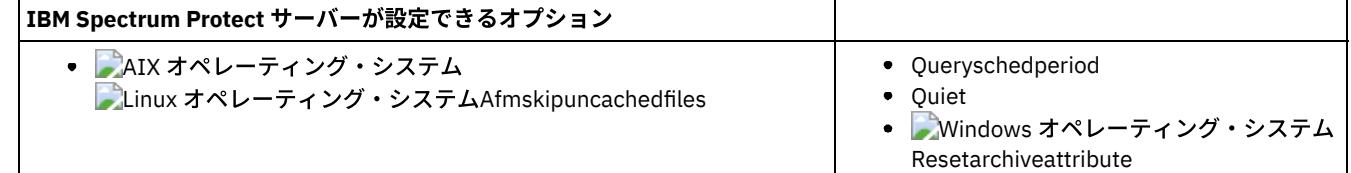

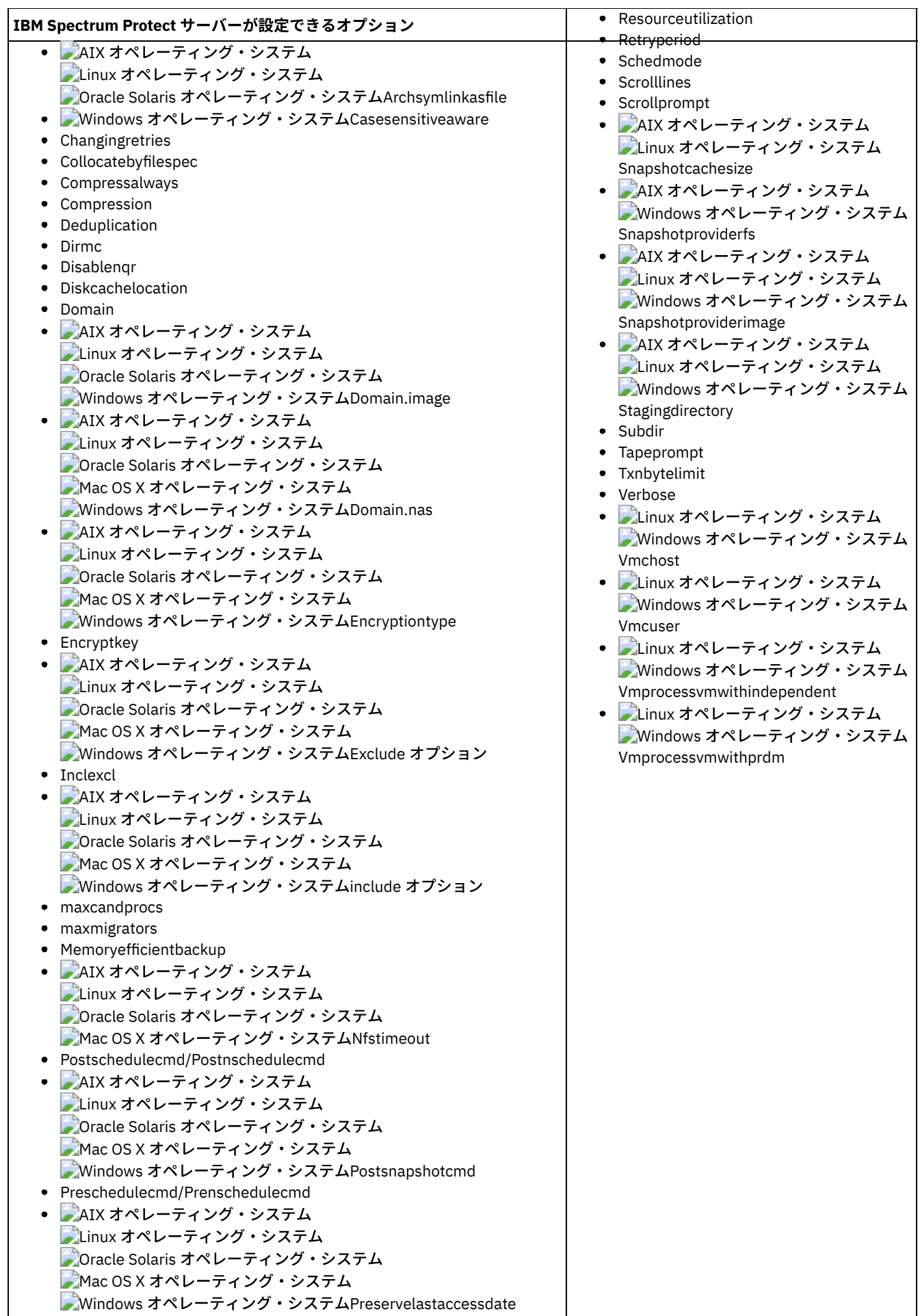

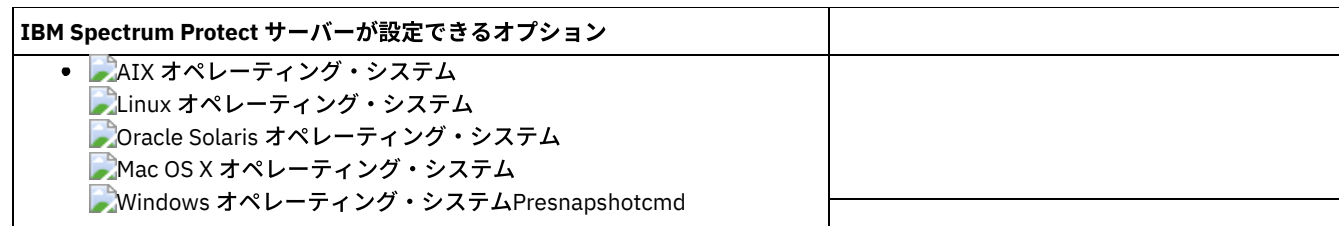

注:

1. IBM® Knowledge Center [\(http://www.ibm.com/support/knowledgecenter/SSERBW/welcome\)](http://www.ibm.com/support/knowledgecenter/SSERBW/welcome) の IBM Spectrum Protect for Mail: Data Protection for Microsoft Exchange Server 製品資料を参照してください。

#### 関連タスク:

<span id="page-2805-0"></span>[クライアント・オプション・セットによるクライアント操作の制御](#page-859-0)

### クライアント・オプションの解説

以下の各セクションでは、IBM Spectrum Protect™ 処理オプションのそれぞれについての詳細な説明を記載します。

それぞれのオプションに関する情報には、以下が含まれています。

- 説明
- 構文図
- パラメーターの詳細な説明
- クライアント・オプション・ファイルでのオプションの使用例 (該当する場合)
- コマンド・ラインでのオプションの使用例 (該当する場合)

コマンド・ラインの例が「適⽤しません」のオプションは、 コマンド・ラインやスケジュールされたコマンドで使⽤できませ ん。

Mac OS X オペレーティング・システム注:

1. オプション値がスペースまたはワイルドカード文字を含むファイル指定でない限り、この値を単一引用符または二重引用符 で囲まないでください。 例えば、以下のオプションは無効です。

passwordaccess "generate"

- 2. AIX オペレーティング・システム Alinux オペレーティング・システム Alinac OS X オペレーティング・システム Oracle Solaris オペレーティング・システムdsm.sys ファイル内のすべてのオプションは、defaultserver オプションを除 き、サーバー・スタンザ内に⼊れる必要があります。 サーバー・スタンザは、SERVERName オプションで始まり、次の SERVERName オプションかファイルの終わりで終了する、dsm.sys 内のオプション・ステートメントのコレクションで す。
- [Absolute](#page-2820-0)

incremental コマンドで absolute オプションを使⽤すると、オブジェクトが最後の増分バックアップ以降に変更されていな い場合でも、ファイル指定または domain に⼀致するすべてのファイルおよびディレクトリーが強制的にバックアップされ ます。

Windows オペレーティング・システム[Adlocation](#page-2821-0)

adlocation オプションに query adobjects または restore adobjects コマンドを使用して、Active Directory オブジェクトが ローカル Active Directory の削除済みオブジェクト・コンテナーから照会またはリストアされるか、IBM Spectrum Protect サーバー上のシステム状態バックアップから照会またはリストアされるかを⽰します。

- AIX オペレーティング・システム Linux オペレーティング・システム[Afmskipuncachedfiles](#page-2822-0) afmskipuncachedfiles オプションは、General Parallel File System (GPFS™) のアクティブ・ファイル管理ファイル・セット 内のキャッシュに⼊っていないファイルおよびダーティー・ファイルがバックアップ操作、アーカイブ操作、およびマイグ レーション操作で処理されるかどうかを指定します。
- [Archmc](#page-2823-0) archmc オプションは、archive コマンドで使用して、アーカイブ対象ファイルおよびディレクトリーをバインドするポリシ ー・ドメインの 使⽤可能な管理クラスを指定します。
- AIX オペレーティング・システム Linux オペレーティング・システム Oracle Solaris オペレーティング・システム [Archsymlinkasfile](#page-2824-0) archsymlinkasfile オプションは、バックアップ/アーカイブ・クライアントがシンボリック・リンクをたどり、それが指し

ているファイルまたはディレクトリーをアーカイブするのか、シンボリック・リンクのみをアーカイブするのかを指定しま す。このオプションは、archive コマンドで使⽤してください。

- ┃ ৣੈAIX オペレーティング・システム ▂゚Linux オペレーティング・システム ▂゚Oracle Solaris オペレーティング・システム Mac OS X オペレーティング・システム[Asnodename](#page-2824-1) asnodename オプションを使用すると、エージェント・ノードが 別のノード (ターゲット・ノード) の代わりにデータのバ ックアップまたはリストアを⾏うことができます。 これにより、複数のノードからの並⾏操作が可能になり、同じターゲッ ト・ノードおよびファイル・スペースに並⾏してデータを保管することができる。
- Windows オペレーティング・システム[Asnodename](#page-2826-0) asnodename オプションを使用すると、エージェント・ノードがターゲット・ノードの代わりにデータのバックアップ、ア ーカイブ、リストア、リトリーブ、および照会を⾏うことができます。
- Windows オペレーティング・システム[Asrmode](#page-2828-0) asrmode オプションは restore および restore systemstate コマンドで使用し、システム ASR 回復モードでリストア操作を 実⾏するかどうかを指定します。
- [Auditlogging](#page-2828-1) auditlogging オプションを使用すると、増分、選択、アーカイブ、リストア、またはリトリーブ操作時に処理される各ファ イルの項⽬が⼊った監査ログが⽣成されます。
- [Auditlogname](#page-2831-0) auditlogname オプションは、 監査ログ情報を保管するファイルのパスとファイル名を指定します。 このオプションは、監 査ログが有効な場合に適⽤されます。
- ■ AIX オペレーティング・システム Linux オペレーティング・システム Mac OS X オペレーティング・システム Oracle Solaris オペレーティング・システム Windows オペレーティング・システム[Autodeploy](#page-2834-0) autodeploy オプションを使用して、 再始動が必要な場合にクライアントの自動デプロイメントを有効または無効にしま す。
- [Autofsrename](#page-2836-0)

autofsrename オプションは、IBM Spectrum Protect サーバー上のユニコード対応ではない既存のファイル・スペースの名 前を変更します。それにより、現在の操作で、元の名前のユニコード対応ファイル・スペースを作成することができます。

- ■ AIX オペレーティング・システム Linux オペレーティング・システム Oracle Solaris オペレーティング・システム [Automount](#page-2838-0) automount オプションは、⾃動マウント・ファイル・システムをマウントすることによって、それを追加してドメイン内に 入れます。 このオプションは、domain オプションと一緒に使用します。
- Linux オペレーティング・システム Windows オペレーティング・システム[Backmc](#page-2839-0) backmc オプションは、保存の目的で backup fastback コマンドに適用される管理クラスを指定します。
- [Backupsetname](#page-2840-0) backupsetname オプションは、IBM Spectrum Protect サーバーからバックアップ・セットの名前を指定します。 [Basesnapshotname](#page-2841-0)

basesnapshotname オプションは、NetApp ファイラー・ボリュームのスナップショット差分 (snapdiff) バックアップを実 ⾏するときに基本スナップショットとして使⽤するスナップショットを指定します。 このオプションを指定する場合、 snapdiff オプションも使用する必要があります。使用しないとエラーが発生します。 basesnapshotname が指定されない場 合、useexistingbase オプションは、ファイラー・ボリューム上の最新のスナップショットを基本スナップショットとして 選択します。

- [Cadlistenonport](#page-2842-0) cadlistenonport オプションは、クライアント・アクセプターの listen ポートを開くかどうかを指定します。
- Windows オペレーティング・システム[Casesensitiveaware](#page-2843-0) casesensitiveaware オプションは、Windows バックアップ/アーカイブ・クライアントが、オブジェクト名の大/小文字が異 なるために名前の競合があるファイル・オブジェクトおよびディレクトリー・オブジェクトをフィルターに掛けて除外しよ うとするかどうかを指定します。
- [Changingretries](#page-2844-0) changingretries オプションは、使用中のファイルのバックアップまたはアーカイブをクライアントにさらに何回試行させた いかを指定します。 このオプションは、archive、incremental、および selective コマンドと一緒に使用します。
- ★AIX オペレーティング・システム ★Oracle Solaris オペレーティング・システム Windows オペレーティング・システム[Class](#page-2845-0) class オプションは、delete filespace、query backup、および query filespace コマンドを使用する時に、NAS オブジェクト またはクライアント・オブジェクトのリストを表⽰するかどうかを指定します。
- Windows オペレーティング・システム[Clientview](#page-2846-0) clientview オプションは、IBM® Tivoli® Storage Manager Express® バックアップ・クライアントからエンタープライズ・バ ックアップ/アーカイブ・クライアントにアップグレードしたユーザーが使用可能です。

Windows オペレーティング・システム[Clusterdisksonly](#page-2847-0) clusterdisksonly オプションは、バックアップ/アーカイブ・クライアントが、クラスター化されたディスクのみのバックア ップを特定の環境で許可するかどうかを指定します。

- ■AIX オペレーティング・システム ■Linux オペレーティング・システム ■Mac OS X オペレーティング・システム Oracle Solaris オペレーティング・システム Windows オペレーティング・システム[clustersharedfolder](#page-2849-0) clustersharedfolder オプションは、クラスター環境をセットアップする際に暗号化パスワード・ファイル を保管しておく ディレクトリーの位置を指定します。暗号化パスワード・ファイルは、クラスターの異なるノード間で共有されるリソース 上に配置します。このディレクトリーの位置は、サーバーのパブリック証明書を dsmcert.kdb ファイルに保管するために 鍵データベースにも使用されます。
- Windows オペレーティング・システム[Clusternode](#page-2849-1) clusternode オプションは、クライアント・バックアップ/アーカイブ・クライアントがクラスター化ドライブを管理する方 法を指定します。
- [Collocatebyfilespec](#page-2850-0) バックアップ/アーカイブ・クライアントが 1 つのファイル指定から⽣成されたオブジェクトを送信する場合に、1 つのサ ーバー・セッションのみを使用するかどうかを指定するには、collocatebyfilespec オプションを使用します。
- [Commmethod](#page-2852-0) commmethod オプションは、クライアントとサーバーとを接続して通信を行うために使用する通信方式を指定します。
- [Commrestartduration](#page-2853-0) commrestartduration オプションは、通信エラーが発⽣した後、IBM Spectrum Protect サーバーへの再接続をクライアント に試⾏させる最⼤時間を分単位で指定します。
- [Commrestartinterval](#page-2854-0) commrestartinterval オプションは、通信エラーが発⽣した後、クライアントが IBM Spectrum Protect サーバーへの再接続 を試みてから次に試みるまでの待ち時間を秒単位で指定します。
- [Compressalways](#page-2855-0) compressalways オプションは、圧縮中にオブジェクトが⼤きくなった場合も圧縮を続けるかどうかを指定します。
- [Compression](#page-2856-0)
	- compression オプションは、ファイルをサーバーに送る前に、それらのファイルを圧縮します。
- [Console](#page-2858-0)
	- console オプションを query systeminfo コマンドで使用して、情報をコンソールに出力します。
- [Createnewbase](#page-2859-0)

createnewbase オプションは基本スナップショットを作成し、それをソースとして使用してフル増分バックアップを実行し ます。

- [Datacenter](#page-2860-0)
	- リストアされたマシンのデータを収容するデータ・センターの宛先ロケーションを指定します。
- [Datastore](#page-2861-0) VMware リストア操作時に使用されるデータ・ストア・ターゲットを指定します。
- [Dateformat](#page-2861-1)

dateformat オプションは、日付の表示または入力に使用する形式を指定します。

- AIX オペレーティング・システム Linux オペレーティング・システム Oracle Solaris オペレーティング・システム Mac OS X オペレーティング・システム Windows オペレーティング・システム[Dedupcachepath](#page-2865-0) dedupcachepath オプションを使用して、クライアント・サイド・データのデータ重複排除キャッシュ・データベースが作 成されるロケーションを指定します。
- AIX オペレーティング・システム Clinux オペレーティング・システム Coracle Solaris オペレーティング・システム Mac OS X オペレーティング・システム Windows オペレーティング・システム[Dedupcachesize](#page-2866-0) dedupcachesize オプションは、データ重複排除のキャッシュ・ファイルの最大サイズを決定するために使用します。 キャ ッシュ・ファイルがその最⼤サイズに達すると、キャッシュの内容が削除されて新規項⽬が追加されます。
- ■AIX オペレーティング・システム ■Linux オペレーティング・システム ■Oracle Solaris オペレーティング・システム Mac OS X オペレーティング・システム Windows オペレーティング・システム[Deduplication](#page-2867-0) deduplication オプションを使用して、バックアップおよびアーカイブ処理中 IBM Spectrum Protect サーバーにデータを転 送するときに、冗⻑クライアント・サイド・データ除去を使⽤可能にするかどうかを指定します。
- AIX オペレーティング・システム Linux オペレーティング・システム Oracle Solaris オペレーティング・システム Mac OS X オペレーティング・システム[Defaultserver](#page-2868-0) dsm.sys ファイルで複数のサーバーが定義されている場合、バックアップ/アーカイブ・サービスのために接続する IBM Spectrum Protect サーバーの名前を指定するには、defaultserver オプションを使用します。
- [Deletefiles](#page-2868-1) deletefiles オプションは、 アーカイブ後にワークステーションからファイルを 削除するために archive コマンドで使用しま す。
- [Description](#page-2869-0) description オプションは、 アーカイブ、アーカイブ削除、リトリーブ、照会アーカイブ、または Query BACKUPSET の実 ⾏時に、 ファイルに関する記述を割り当てまたは指定します。
- [Detail](#page-2871-0) detail オプションを使用すると、一緒に使用するコマンドに応じて、管理クラス、ファイル・スペース、バックアップ、ア
ーカイブ情報、および追加情報が表⽰されます。

- [Diffsnapshot](#page-2872-0) diffsnapshot オプションは、バックアップ/アーカイブ・クライアントがスナップショット差分増分バックアップを実行す るときに、差分スナップショットを作成するかどうかを制御します。
- [Diffsnapshotname](#page-2873-0) diffsnapshotname オプションを使用すると、スナップショット差分バックアップ時に使用するターゲット・ファイラー・ ボリューム上の差分スナップショットを指定できます。 このオプションは、diffsnapshot=latest も指定する場合のみ、指定 されます。
- [Dirmc](#page-2874-0)
	- dirmc オプションは、 ディレクトリーに対して使用する管理クラスを指定します。
- [Dirsonly](#page-2875-0)
	- dirsonly オプションは、ディレクトリーのみ を処理します。 クライアントはファイルを処理しません。
- [Disablenqr](#page-2876-0)
- disablenqr オプションは、バックアップ/アーカイブ・クライアントがサーバーからファイルとディレクトリーをリストア するときに照会なしリストア⽅式を使⽤できるかどうかを指定します。
- [Diskbuffsize](#page-2877-0) diskbuffsize オプションは、ファイルの読み取り時にクライアントが使用できる、 最大のディスク入出力バッファー・サイ ズ (キロバイト単位) を指定します。 diskbuffsize オプションが largecommbuffers オプションに置き換わります。
- [Diskcachelocation](#page-2878-0) diskcachelocation オプションは、 オプション memoryefficientbackup=diskcachemethod が設定してある場合、 増分バッ クアップ中に、ディスク・キャッシュ・データベースを作成する位置を指定します。
- [Domain](#page-2879-0)
- domain オプションは、増分バックアップに何を組み込むかを指定します。
- ★AIX オペレーティング・システム ♪Linux オペレーティング・システム ♪Oracle Solaris オペレーティング・システム Windows オペレーティング・システム[Domain.image](#page-2885-0) domain.image オプションは、イメージ・バックアップ用にクライアント・ドメインに何を組み込むかを指定します。
- ■AIX オペレーティング・システム ■Oracle Solaris オペレーティング・システム Windows オペレーティング・システム[Domain.nas](#page-2885-1) domain.nas オプションは、NAS イメージ・バックアップに組み込むボリュームを指定します。
- Linux オペレーティング・システム Windows オペレーティング・システム[Domain.vmfull](#page-2887-0) domain.vmfull オプションは、仮想マシンのフル・イメージ・バックアップ操作に組み込む仮想マシン (VM) を指定します。
- Linux オペレーティング・システム[Dontload](#page-2892-0) x86\_64 Linux クライアントでは、dontload オプションを使用して、バックアップ/アーカイブ・クライアントの開始時に特 定のプラグイン・ライブラリーがロードされないようにすることができます。
- ■ AIX オペレーティング・システム Linux オペレーティング・システム Oracle Solaris オペレーティング・システム [Dynamicimage](#page-2893-0)

```
dynamicimage オプションを backup image コマンドまたは include.image オプションと一緒に使用して、動的イメージ・バ
ックアップを実⾏することを指定します。
```
- AIX オペレーティング・システム[Efsdecrypt](#page-2894-0) efsdecrypt オプションを使用すると、AIX® 暗号化ファイル・システム (EFS) で暗号化されたファイルを暗号化形式または復 号形式で読み取るかどうかを制御できます。
- Windows オペレーティング・システム[Enable8dot3namesupport](#page-2895-0) enable8dot3namesupport オプションは、 NTFS ファイル・システムでロング・ネームを持つファイルの 8.3 形式の短縮名 を、 クライアントでバックアップおよびリストアするかどうかを指定します。
- [Enablearchiveretentionprotection](#page-2896-0) enablearchiveretentionprotection オプションを使⽤すると、クライアントは、IBM Spectrum Protect for Data Retention サ ーバーに接続することができます。アーカイブ・オブジェクトは、そのオブジェクトのポリシー・ベースの保存要件が満た されるまでサーバーから削除されません。
- ■ AIX オペレーティング・システム Linux オペレーティング・システム Oracle Solaris オペレーティング・システム Mac OS X オペレーティング・システム Windows オペレーティング・システム[Enablededupcache](#page-2897-0) enablededupcache オプションは、クライアント・サイドのデータ重複排除中にキャッシュを使用するかどうかを指定する ために使⽤します。 ローカル・キャッシュを使⽤すると、IBM Spectrum Protect サーバーとクライアントの間のネットワ ーク・トラフィックを削減できます。

[Enableinstrumentation](#page-2898-0) デフォルトでは、バックアップ/アーカイブ・クライアントおよび IBM Spectrum Protect API によってインスツルメンテー ション・データが⾃動的に収集され、バックアップ処理およびリストア処理中のパフォーマンス・ボトルネックを識別しま す。 インスツルメンテーションを無効にしたり、後で有効にしたりするには、enableinstrumentation オプションを使用し ます。

- ■ AIX オペレーティング・システム Linux オペレーティング・システム Oracle Solaris オペレーティング・システム Windows オペレーティング・システム[Enablelanfree](#page-2900-0) enablelanfree オプションは、ストレージ・エリア・ネットワーク (SAN) 接続ストレージ装置への有効な LAN フリー・パス を使⽤可能にするかどうかを指定します。
- ■AIX オペレーティング・システム ■Linux オペレーティング・システム ■Oracle Solaris オペレーティング・システム Mac OS X オペレーティング・システム Windows オペレーティング・システム[Encryptiontype](#page-2901-0) encryptiontype オプションを使用して、データ暗号化のアルゴリズムを指定します。
- [Encryptkey](#page-2901-1)

バックアップ/アーカイブ・クライアントは、IBM Spectrum Protect サーバーにバックアップまたはアーカイブされるファ イルを暗号化するためのオプションをサポートします。このオプションは、include.encrypt オプションを使⽤して有効にし ます。

- [Errorlogmax](#page-2903-0) errorlogmax オプションは、エラー・ログの最大サイズ (M バイト単位) を指定します。 エラー・ログのデフォルト名は dsmerror.log です。
- [Errorlogname](#page-2905-0) このオプションは、エラー・メッセージが含まれるファイルの、完全修飾パスおよびファイル名を指定します。
- [Errorlogretention](#page-2906-0) errorlogretention オプションでは、エラー・ログ項目を除去するまでに保持される日数、および除去された項目を別のファ イルに保存するかどうかを指定します。
- Exclude [オプション](#page-2907-0) exclude オプションを使用して、バックアップ、イメージ、またはアーカイブ・サービスからオブジェクトを除外します。
- Linux オペレーティング・システム Windows オペレーティング・システム[Fbbranch](#page-2917-0) fbbranch オプションは、backup fastback コマンドまたは archive fastback コマンドに使⽤します。
- Linux オペレーティング・システム Windows オペレーティング・システム[Fbclientname](#page-2917-1) fbclientname オプションは、backup fastback コマンドまたは archive fastback コマンドに使⽤します。
- ■Linux オペレーティング・システム■ Windows オペレーティング・システム[Fbpolicyname](#page-2919-0) fbpolicyname オプションは、backup fastback コマンドまたは archive fastback コマンドに使⽤します。
- ALinux オペレーティング・システム Windows オペレーティング・システム[Fbreposlocation](#page-2920-0) fbreposlocation オプションは、backup fastback コマンドまたは archive fastback コマンドに使⽤します。
- Linux オペレーティング・システム Windows オペレーティング・システム[Fbserver](#page-2922-0) fbserver オプションは、backup fastback コマンドまたは archive fastback コマンドに使⽤します。
- Linux オペレーティング・システム Windows オペレーティング・システム[Fbvolumename](#page-2924-0) fbvolumename オプションは、backup fastback コマンドまたは archive fastback コマンドに使⽤します。
- [Filelist](#page-2925-0)
- filelist オプションを使用して、ファイルのリストを処理します。
- [Filename](#page-2928-0)
- filename オプションを query systeminfo コマンドで使用して、情報を格納するファイル名を指定します。 • [Filesonly](#page-2930-0)
- filesonly オプションは、バックアップ、リストア、リトリーブ、または照会処理を ファイルのみ に制限します。
- AIX オペレーティング・システム Linux オペレーティング・システム Oracle Solaris オペレーティング・システム [Followsymbolic](#page-2930-1) バックアップ操作時に、followsymbolic オプションは、シンボリック・リンクを仮想マウント・ポイントとして使用するか どうかを指定します。 リストアまたはリトリーブ操作時に、followsymbolic オプションは、バックアップ/アーカイブ・ク ライアントが、リストア・ターゲット・ファイル・システム上のシンボリック・リンクに名前が⼀致するディレクトリーを
- リストアする⽅法を指定します。
- [Forcefailover](#page-2932-0) forcefailover オプションを使⽤すると、クライアントを即時に2 次サーバーにフェイルオーバーさせることができます。 • [Fromdate](#page-2932-1)
- fromdate オプションは fromtime オプションとともに使⽤して、リストア、リトリーブ、または照会操作中にバックアップ またはアーカイブの検索を開始する⽇時を指定します。
- [Fromnode](#page-2933-0) fromnode オプションは、あるノードで別のノードのためのコマンドを実行することを許可するために使用します。 別のノ ードのユーザーは、その別のノードに対して set access コマンドを使用してファイルを照会、リストア、あるいはリトリー ブできるようにしなければなりません。
- ■AIX オペレーティング・システム ■Linux オペレーティング・システム ■Dracle Solaris オペレーティング・システム Mac OS X オペレーティング・システム[Fromowner](#page-2934-0) fromowner オプションは、バックアップ・バージョンまたはアーカイブ済みのファイルまたはイメージのリストア元の代替 所有者を指定します。 ファイルまたはイメージを使⽤するには、所有者が別のユーザーにアクセス権を与える必要がありま す。
- [Fromtime](#page-2935-0) fromtime オプションは fromdate オプションとともに使⽤し、 リストア、リトリーブ、または照会操作中にバックアップま たはアーカイブの検索を開始する時刻を 指定します。
- [Groupname](#page-2936-0) groupname オプションは backup group コマンドで使用し、グループの名前を指定します。 この操作は、新規グループまた はグループの現⾏活動バージョンにのみ実⾏できます。
- AIX オペレーティング・システム Alinux オペレーティング・システム Aloracle Solaris オペレーティング・システム Mac OS X オペレーティング・システム[Groups](#page-2937-0) (非推奨) このオプションは推奨されていません。
- [Host](#page-2937-1)
- host オプションは、VMware のリストア操作中に新規仮想マシンが作成されるターゲット ESX サーバーの場所を指定しま す。
- [Httpport](#page-2937-2)
- httpport オプションは、Web クライアント用の TCP/IP ポート・アドレスを指定します。
- [Hsmreparsetag](#page-2938-0) hsmreparsetag オプションは、お客様のシステムにインストールされた HSM 製品によって作成される固有のリパース・タ グを指定します。
- AIX オペレーティング・システム Linux オペレーティング・システム Oracle Solaris オペレーティング・システム Mac OS X オペレーティング・システム Windows オペレーティング・システム[Ieobjtype](#page-2939-0) ieobjtype オプションは、include/exclude ステートメント内にクライアント・サイドのデータ重複排除操作のオブジェク ト・タイプを指定するために使⽤します。
- [Ifnewer](#page-2940-0) ifnewer オプションは、 バックアップ・バージョンが既存のファイルより新しい場合に、 既存のファイルを最新のバックア ップ・バージョンで置き換える場合にのみ使⽤します。
- AIX オペレーティング・システム Windows オペレーティング・システム[Imagegapsize](#page-2941-0) イメージ・バックアップ時にスキップしたいボリューム上の空領域の最⼩サイズを指定するには、imagegapsize オプショ ンをオプション・ファイルの中で backup image コマンドで使用するか、あるいは include.image オプションと一緒に使用 します。
- ■AIX オペレーティング・システム■Linux オペレーティング・システム■Oracle Solaris オペレーティング・システム Windows オペレーティング・システム[Imagetofile](#page-2942-0) imagetofile オプションとともに restore image コマンドを使用して、ソース・イメージをファイルへリストアすることを指 定します。
- [Inactive](#page-2943-0) inactive オプションを使用すると、 活動状態と非活動状態の両方のオブジェクトを表示することができます。
- [Inclexcl](#page-2944-0)
- inclexcl オプションは、include-exclude オプション・ファイルのパスとファイル名を指定します。
- include [オプション](#page-2945-0) include オプションは、バックアップおよびアーカイブ・サービスに組み込むオブジェクトを指定します。
- [Incrbydate](#page-2963-0) incrbydate オプションは、ファイルをバックアップから除外しない限り、新規ファイルおよび修正日付がサーバーで保管さ れた最終増分バックアップより後の 変更済みファイルをバックアップするために incremental コマンドで使⽤します。
- AIX オペレーティング・システム Linux オペレーティング・システム Oracle Solaris オペレーティング・システム Windows オペレーティング・システム[Incremental](#page-2964-0) incremental オプションは、ベース・イメージに⾏われた変更がリストアされたイメージにも適⽤されるようにするため に、restore image コマンドで使用されます。
- Windows オペレーティング・システム[Incrthreshold](#page-2964-1) incrthreshold オプションは、 活動オブジェクトはサーバーにあるが、 その対応するオブジェクトがワークステーションに ない場合がある、すべてのジャーナル対象のファイル・スペース内のディレクトリー数のしきい値を指定します。
- [Instrlogmax](#page-2965-0) instrlogmax オプションは、インスツルメンテーション・ログ (dsminstr.log) の最⼤サイズ (MB 単位) を指定します。 enableinstrumentation オプションが *yes* に設定されると、バックアップ処理またはリストア処理時にクライアントのパフ ォーマンス・データが dsminstr.log ファイルに収集されます。
- [Instrlogname](#page-2966-0) instrlogname オプションは、バックアップ/アーカイブ・クライアントが収集したパフォーマンス情報を保管するファイル のパスとファイル名を指定します。
- Windows オペレーティング・システム[Journalpipe](#page-2968-0) journalpipe オプションは、バックアップ・クライアントの接続先のジャーナル・デーモン・セッション・マネージャーの パイプ名を指定します。
- ■ AIX オペレーティング・システム Linux オペレーティング・システム Oracle Solaris オペレーティング・システム Windows オペレーティング・システム[Lanfreecommmethod](#page-2969-0) lanfreecommmethod オプションは、IBM Spectrum Protect クライアントとストレージ・エージェントの間の通信プロトコ ルを指定します。 これにより、クライアントと SAN 接続ストレージ装置間の処理が可能になります。
- ★AIX オペレーティング・システム ★Oracle Solaris オペレーティング・システム Windows オペレーティング・システム[Lanfreeshmport](#page-2970-0) lanfreeshmport オプションは、バックアップ/アーカイブ・クライアントとストレージ・エージェント間の通信に lanfreecommmethod=SHAREdmem が指定されている時に使用してください。これにより、クライアントと SAN 接続スト レージ装置間の処理が可能になります。
- ■AIX オペレーティング・システム ■Linux オペレーティング・システム ■Oracle Solaris オペレーティング・システム Windows オペレーティング・システム[Lanfreetcpport](#page-2971-0) lanfreetcpport オプションは、IBM Spectrum Protect ストレージ・エージェントが listen している TCP/IP ポート番号を指 定します。
- ■AIX オペレーティング・システム ■Linux オペレーティング・システム ■Mac OS X オペレーティング・システム Oracle Solaris オペレーティング・システム Windows オペレーティング・システム[Lanfreessl](#page-2972-0) lanfreessl オプションを使用すると、セキュアなクライアント/ストレージ・エージェント通信を可能にする Secure Sockets Layer (SSL) が有効になります。 IBM Spectrum Protect サーバーの V8.1.2 以降のレベル、および V7.1.8 以降の V7 レベルと 接続している場合、このオプションは⾮推奨です。
- ■AIX オペレーティング・システム ■Linux オペレーティング・システム ■Oracle Solaris オペレーティング・システム Windows オペレーティング・システム[Lanfreetcpserveraddress](#page-2973-0) lanfreetcpserveraddress オプションは、IBM Spectrum Protect ストレージ・エージェントの TCP/IP アドレスを指定しま す。
- Windows オペレーティング・システム[Language](#page-2973-1) language オプションは、クライアント・メッセージを表示する時の国語を指定します。
- [Latest](#page-2974-0)

- ■AIX オペレーティング・システム ■Linux オペレーティング・システム ■Oracle Solaris オペレーティング・システム Mac OS X オペレーティング・システム Windows オペレーティング・システム[Localbackupset](#page-2975-0) localbackupset オプションは、バックアップ/アーカイブ・クライアント GUI がスタンドアロン・ワークステーションでロ ーカル・バックアップ・セットをリストアするために IBM Spectrum Protectサーバーによる初期ログオンをバイパスするか どうかを指定します。
- AIX オペレーティング・システム ALinux オペレーティング・システム ADracle Solaris オペレーティング・システム [Makesparsefile](#page-2976-0)

makesparsefile オプションは、 スパース・ファイルの再作成方法を指定するために restore コマンド または retrieve コマン ドで使⽤します。

- [Managedservices](#page-2977-0) managedservices オプションは、IBM Spectrum Protect クライアント・アクセプター・サービスが、スケジューラー、 Web クライアント、またはその両方のいずれを管理するかを指定します。
- [Maxcmdretries](#page-2979-0) maxcmdretries オプションは、スケジュールされたコマンドが失敗した時、クライアント・スケジューラー (ワークステー ション上の) がそのコマンドを処理しようとする最⼤回数を指定します。
- Mbobirefreshthresh mbobjrefreshthresh (メガブロック・オブジェクト最新表示しきい値) オプションは、しきい値を定義する数値です。 任意の 128 MB のメガブロックを記述するのに必要な IBM Spectrum Protect オブジェクトの数がこの値を超えた場合、メガブロッ ク全体が最新表⽰され、前のバックアップでそのエリアを表すのに使⽤されたオブジェクトは有効期限が切れます。

• [Mbpctrefreshthresh](#page-2981-0) mbpctrefreshthresh (メガブロック・パーセンテージ最新表示しきい値) オプションは、しきい値を定義する数値です。 任 意の 128 MB のメガブロックを記述するのに必要な IBM Spectrum Protect オブジェクトのパーセンテージがこの値を超え た場合、メガブロック全体が最新表⽰され、前のバックアップでそのエリアを表すのに使⽤されたオブジェクトは有効期限 が切れます。

- [Memoryefficientbackup](#page-2982-0) memoryefficientbackup オプションは、ファイル・スペースのフルバックアップを処理するために使用するメモリー節約ア ルゴリズムを指定します。
- [mode](#page-2983-0)
- mode オプションを使用して、特定のバックアップ操作の実行時にバックアップ・モードを指定します。
- ★AIX オペレーティング・システム ★Oracle Solaris オペレーティング・システム Windows オペレーティング・システム[Monitor](#page-2986-0)

latest オプションは、バックアップが非活動状態であっても、ファイルの最新のバックアップ・バージョンをリストアする 場合に使用します。

monitor オプションは、Network Attached Storage (NAS) ファイル・サーバーに 属しているファイル・システムのイメー ジ・バックアップまたはリストアを モニターするかどうかを指定します。

- Windows オペレーティング・システム[Myprimaryserver](#page-2987-0) myprimaryserver オプションは、クライアントがフェイルオーバー・モードで2 次サーバーにログオンする際に使用する1 次サーバー名を指定します。
- [Myreplicationserver](#page-2988-0) myreplicationserver オプションは、クライアントがフェイルオーバー時に使⽤する2 次サーバー・スタンザを指定します。
- Windows オペレーティング・システム[Namedpipename](#page-2990-0) namedpipename オプションは、同じ Windows サーバー・ドメイン上のクライアントとサーバーの間の通信で使用する、 名前付きパイプの名前を指定します。
- AIX オペレーティング・システム Cracle Solaris オペレーティング・システム Windows オペレーティング・システム[Nasnodename](#page-2991-0) nasnodename オプションは、NAS ファイル・システムの処理時に NAS ファイル・サーバーのノード名を指定します。 ク ライアントは、管理者 ID を要求するプロンプトを出します。
- AIX オペレーティング・システム Linux オペレーティング・システム Oracle Solaris オペレーティング・システム Mac OS X オペレーティング・システム[Nfstimeout](#page-2992-0) nfstimeout オプションは、タイムアウトになる前にクライアントが NFS ファイル・システムで状況システム呼び出しを待 つ秒数を指定します。
- [Nodename](#page-2993-0) クライアント・オプション・ファイル内で nodename オプションを使⽤して、ご使⽤のワークステーションをサーバーに対 して識別します。 異なるノード名を使⽤して、ワークステーション上の複数のオペレーティング・システムを識別すること ができます。
- Windows オペレーティング・システム[Nojournal](#page-2995-0) デフォルトのジャーナル・ベース・バックアップの代わりに従来のフル増分バックアップを実⾏したいことを指定するに は、nojournal オプションを incremental コマンドと一緒に使用します。
- AIX オペレーティング・システム[Nojournal](#page-2995-1) デフォルトのジャーナル・ベース・バックアップの代わりに従来のフル増分バックアップを実行したいことを指定するに は、nojournal オプションを incremental コマンドと一緒に使用します。
- [Noprompt](#page-2996-0) noprompt オプションは、delete group、delete archive、expire、restore image、および set event コマンドによって表示 される確認プロンプトを抑⽌します。
- [Nrtablepath](#page-2996-1)

nrtablepath オプションは、クライアント上のノード複製テーブルのロケーションを指定します。バックアップ/アーカイ ブ・クライアントはこのテーブルを使⽤して、IBM Spectrum Protect サーバーへの各バックアップ操作またはアーカイブ操 作に関する情報を保管します。

- [Numberformat](#page-2998-0)
- numberformat オプションは、数値を表示する際に使用するフォーマットを指定します。
- [Optfile](#page-3000-0)

optfile オプションは、バックアップ/アーカイブ・クライアント・セッションの開始時に使用するクライアント・オプショ ン・ファイルを指定します。

- [Password](#page-3001-0) password オプションは、IBM Spectrum Protect のパスワードを指定します。
- [Passwordaccess](#page-3003-0) passwordaccess オプションは、パスワードを自動的に生成したいか、あるいはユーザー・プロンプトに応じて設定したい かを指定します。
- ■AIX オペレーティング・システム ■Linux オペレーティング・システム ■Oracle Solaris オペレーティング・システム Mac OS X オペレーティング・システム[Passworddir](#page-3004-0)
- passworddir オプションは、暗号化パスワード・ファイル を保管しておくディレクトリーの位置を指定します。  $\bullet$  [Pick](#page-3005-0)
- 

pick オプションは、入力したファイル指定と一致するバックアップ・バージョン、またはアーカイブ・コピーのリストを作 成します。

- [Pitdate](#page-3006-0) pitdate オプションは、 バックアップの最新バージョンを表示またはリストアしたい特定時点を 設定するために pittime オ プションと⼀緒に使⽤します。
- [Pittime](#page-3007-0) pittime オプションは、最新バージョンのバックアップを表示またはリストアする特定時点を設定するために pitdate オプシ ョンと共に使⽤します。
- ■AIX オペレーティング・システム ■Linux オペレーティング・システム ■Oracle Solaris オペレーティング・システム Mac OS X オペレーティング・システム Windows オペレーティング・システム[Postschedulecmd/Postnschedulecmd](#page-3008-0)

postschedulecmd/postnschedulecmd オプションは、スケジュールを実行した後でクライアント・プログラムが処理すべき コマンドを指定します。

● ■AIX オペレーティング・システム ■Linux オペレーティング・システム ■Windows オペレーティング・システム [Postsnapshotcmd](#page-3010-0)

postsnapshotcmd オプションを使用すると、スナップショット・ベースのバックアップ操作中にバックアップ/アーカイ ブ・クライアントがスナップショットを開始した後で、オペレーティング・システム・シェル・コマンドまたはスクリプト を実⾏することができます。

- DAIX オペレーティング・システム DLinux オペレーティング・システム Dracle Solaris オペレーティング・システム Mac OS X オペレーティング・システム Windows オペレーティング・システム[Preschedulecmd/Prenschedulecmd](#page-3012-0) preschedulecmd オプションは、スケジュールを実行する前にクライアント・プログラムが処理すべきコマンドを指定しま す。
- ■AIX オペレーティング・システム ■Linux オペレーティング・システム ■Oracle Solaris オペレーティング・システム Windows オペレーティング・システム[Preservelastaccessdate](#page-3014-0) preservelastaccessdate オプションを使用して、バックアップ操作またはアーカイブ操作により最終アクセス時刻が変更さ れるかどうかを指定します。
- [Preservepath](#page-3015-0) preservepath オプションは、ファイルを新しい場所にリストアまたはリトリーブする場合に、ターゲット・ディレクトリ ー・パスの⼀部としてソース・パスをどの程度再作成するかを指定するために使⽤します。
- ▶ AIX オペレーティング・システム ♪ Linux オペレーティング・システム ▶ Windows オペレーティング・システム [Presnapshotcmd](#page-3019-0) presnapshotcmd オプションを使用すると、バックアップ/アーカイブ・クライアントがスナップショットを開始する前に、
- オペレーティング・システム・コマンドを実⾏することができます。 • [Queryschedperiod](#page-3021-0) queryschedperiod オプションは、スケジュールされた作業のためにサーバーに接続するのを試みてから次に試みるまでク ライアント・スケジューラーを待たせる時間を時間単位で指定します。
- [Querysummary](#page-3022-0) querysummary オプションは、query backup または query archive コマンドで戻されたファイル、ディレクトリー、および オブジェクトに関する統計情報を提供します。
- [Quiet](#page-3024-0)
	- quiet オプションは、処理中に画⾯に表⽰されるメッセージの数を制限します。
- [Quotesareliteral](#page-3025-0) quotesareliteral オプションは、単一引用符 (') または二重引用符 (") が filelist オプションのファイル・リスト指定に含まれ ている場合に、それらを⽂字どおりに解釈するかどうかを指定します。
- ┃ AIX オペレーティング・システム ♪ Linux オペレーティング・システム ♪ Oracle Solaris オペレーティング・システム Mac OS X オペレーティング・システム[Removeoperandlimit](#page-3026-0) removeoperandlimit オプションは、クライアントがオペランド数 20 の制限を除去することを指定します。
- [Replace](#page-3027-0)

replace オプションは、 ファイルのリストアまたはリトリーブ時に ワークステーション上の既存のファイルを上書きする か、 選択を求めるプロンプトを出⼒するかを指定します。

- [Replserverguid](#page-3029-0) replserverguid オプションは、フェイルオーバー時にクライアントが2 次サーバーに接続する際に使用されるグローバル固 有 ID (GUID) を指定します。GUID は、2 次サーバーが予期されたサーバーであることを確認するための検証に使用されま す。
- [Replservername](#page-3031-0)
	- replservername オプションは、フェイルオーバー時にクライアントが接続する2 次サーバーの名前を指定します。
- [Replsslport](#page-3032-0)

replsslport オプションは、SSL に対応した2 次サーバー上の TCP/IP ポートを指定します。replsslport オプションは、フェ イルオーバー時にクライアントが2 次サーバーに接続する際に使⽤されます。 IBM Spectrum Protect サーバーの V8.1.2 以 降のレベル、および V7.1.8 以降の V7 レベルと接続している場合、このオプションは非推奨です。

- [Repltcpport](#page-3034-0) repltcpport オプションは、クライアントがフェイルオーバー時に2 次サーバーに接続する際に使用する2 次サーバー上の TCP/IP ポートを指定します。
- [Repltcpserveraddress](#page-3036-0) repltcpserveraddress オプションは、クライアントがフェイルオーバー時に2 次サーバーに接続する際に使⽤する2 次サー バーの TCP/IP アドレスを指定します。
- Windows オペレーティング・システム[Resetarchiveattribute](#page-3038-0) resetarchiveattribute オプションを使⽤して、IBM Spectrum Protect サーバーに正常にバックアップされたファイルの Windows アーカイブ属性をバックアップ/アーカイブ・クライアントがリセットするかどうかを指定します。

• [Resourceutilization](#page-3040-0)

オプション・ファイルの resourceutilization オプションは、IBM Spectrum Protect サーバーおよびクライアントが処理中に 使用できるリソースのレベルを調整するために使用します。

• [Retryperiod](#page-3042-0)

retryperiod オプションは、スケジュールされたコマンドが失敗した時、そのコマンドの処理を試みてから次に試みるまで、 あるいは結果をサーバーに報告する試みに失敗してから次の試みまでクライアント・スケジューラーを待たせる時間を分単 位で指定します。 このオプションは、スケジューラーの実⾏中にのみ使⽤してください。

- [Revokeremoteaccess](#page-3043-0) revokeremoteaccess オプションは、クライアント・アクセス特権を持った管理者が、Web クライアントを実⾏しているク ライアント・ワークステーションにアクセスすることを制限します。
- Windows オペレーティング・システム[Runasservice](#page-3043-1) runasservice オプションは、クライアントを開始したアカウントがログオフした場合でも、クライアント・コマンド・プロ セスを継続して実⾏するようにします。
- [Schedcmddisabled](#page-3044-0) schedcmddisabled オプションは、サーバーの define schedule サーバー・コマンドの action=command オプションによっ て、コマンドのスケジューリングを使⽤不可にするかどうかを指定します。
- [Schedcmdexception](#page-3045-0) schedcmexception オプションは、特定のコマンド・ストリングを除き、サーバーの DEFINE SCHEDULE サーバー・コマン ドの action=command オプションによってコマンドのスケジューリングを使用不可にするために、schedcmddisabled オプ ションと一緒に使用されます。
- [Schedgroup](#page-3046-0)
- schedgroup オプションでは、スケジュールをグループに割り当てます。
- [Schedlogmax](#page-3047-0)

schedlogmax オプションは、スケジュール・ログ (dsmsched.log) および Web クライアント・ログ (dsmwebcl.log) の最⼤ サイズ (M バイト単位) を指定します。

- [Schedlogname](#page-3048-0) schedlogname オプションは、 スケジュール・ログ情報を保管したいファイルのパスとファイル名を指定します。
- [Schedlogretention](#page-3050-0) schedlogretention オプションは、スケジュール・ログ (dsmsched.log) および Web クライアント・ログ (dsmwebcl.log) に 項目を保存しておく日数、および除去した項目を別のファイルに保存するかどうかを指定します。
- [Schedmode](#page-3051-0) schedmode オプションは、ポーリング・モード (クライアント・ノードが定期的にサーバーにスケジュールされた作業を問 い合わせる) またはプロンプト・モード (スケジュールされた操作を開始する時間になると、サーバーがクライアント・ノー ドに接続する) のいずれを使用するかを指定します。
- [Schedrestretrdisabled](#page-3053-0) schedrestretrdisabled オプションは、リストアまたはリトリーブのスケジュールされた操作の実行を使用不可にするかどう かを指定します。
- [Scrolllines](#page-3054-0)

scrolllines オプションは、画⾯上に⼀度に表⽰する情報の⾏数を指定します。

- [Scrollprompt](#page-3055-0) scrollprompt オプションは、scrolllines オプションで指定した行数の情報を表示した後でバックアップ/アーカイブ・クライ アントを停止して待たせるか、あるいはすべての行を表示するまでスクロールさせ、情報リストの最後で停止させるかを指 定します。
- ■ AIX オペレーティング・システム Linux オペレーティング・システム Oracle Solaris オペレーティング・システム Mac OS X オペレーティング・システム[Servername](#page-3056-0)

dsm.sys ファイルにおいて、 servername オプションは、サーバーを識別して、そのサーバーのオプションを含むスタンザ を開始するために、使⽤したい名前を指定します。 複数のサーバーに対して名前指定とオプション指定をすることができま す。

• [Sessioninitiation](#page-3057-0)

sessioninitiation オプションは、 サーバーまたはクライアントがファイアウォール経由でセッションを 開始するかどうかを 制御するために使⽤します。 デフォルト値では、クライアントがセッションを開始します。 このオプションは、schedule コマンドで使⽤できます。

- [setwindowtitle](#page-3059-0) setwindowtitle オプションを使⽤して、処理中に管理クライアント・コマンド・ウィンドウのタイトルを変更します。
- ■AIX オペレーティング・システム ■Linux オペレーティング・システム ■Dracle Solaris オペレーティング・システム Windows オペレーティング・システム[Shmport](#page-3059-1) shmport オプションは、共有メモリーを使用するときのサーバーの TCP/IP ポート・アドレスを指定します。 すべての共有 メモリー通信は TCP/IP 接続で開始します。
- ■AIX オペレーティング・システム ■Linux オペレーティング・システム ■Dracle Solaris オペレーティング・システム Windows オペレーティング・システム[Showmembers](#page-3060-0) showmembers オプションを使用して、グループのすべてのメンバーを表示します。
- ■AIX オペレーティング・システム ■Linux オペレーティング・システム ■Oracle Solaris オペレーティング・システム Mac OS X オペレーティング・システム[Skipacl](#page-3061-0) skipacl オプションを使用すると、バックアップまたはアーカイブの操作中にアクセス制御リスト (ACL) データの組み込み または除外が可能です。デフォルトでは ACL データは組み込まれます。
- AIX オペレーティング・システム Alinux オペレーティング・システム Apracle Solaris オペレーティング・システム Mac OS X オペレーティング・システム[Skipaclupdatecheck](#page-3062-0) skipaclupdatecheck オプションは、ACL データのチェックサムとサイズの比較を使用不可にします。
- Windows オペレーティング・システム[Skipmissingsyswfiles](#page-3062-1) Skipmissingsyswfiles オプションを使用して、バックアップ/アーカイブ・クライアントが、見つからなかった特定の VSS 書き込みプログラム・ファイルをスキップしてシステム状態バックアップを続⾏するかどうかを指定します。
- Windows オペレーティング・システム[Skipntpermissions](#page-3063-0) skipntpermissions オプションは、Windows ファイル・システムのセキュリティー情報の処理をバイパスします。
- Windows オペレーティング・システム[Skipntsecuritycrc](#page-3064-0) skipntsecuritycrc オプションは、増分または選択バックアップ/アーカイブ、リストア、あるいはリトリーブ操作時に、 Windows NTFS または ReFS セキュリティー情報の⽐較のためのセキュリティー巡回冗⻑検査 (CRC) の計算を制御します。
- Windows オペレーティング・システム[Skipsystemexclude](#page-3065-0) IBM Spectrum Protect for Virtual Environments クライアントがデフォルトでスキップする特定のオペレーティング・シス テム・ファイルに対する exclude ステートメントを処理する方法を指定するには、skipsystemexclude オプションを使用し ます。
- Linux オペレーティング・システム Windows オペレーティング・システム[Snapdiff](#page-3066-0) snapdiff (スナップショット差分) オプションを incremental コマンドと一緒に使用することにより、増分バックアップ処理 が簡素化されます。このコマンドは、変更されたファイルについてすべてのボリュームをスキャンするのではなく 、 NetApp によって変更が報告されたファイルの増分バックアップを実行します。
- Linux オペレーティング・システム Windows オペレーティング・システム[Snapdiffchangelogdir](#page-3075-0) snapdiffchangelogdir オプションは、スナップショット差分バックアップ操作に使⽤される永続変更ログをクライアントが 保管する場所を定義します。
- ■Linux オペレーティング・システム■Windows オペレーティング・システム[Snapdiffhttps](#page-3077-0) snapdiffhttps オプションは、スナップショット差分バックアップ時の NetApp ファイラーとの通信にセキュア HTTPS 接続 を使⽤する場合に指定します。
- AIX オペレーティング・システム Alinux オペレーティング・システム[Snapshotcachesize](#page-3078-0) snapshotcachesize オプションを使⽤して、スナップショットを作成するための適切なサイズを指定します。
- AIX オペレーティング・システム Windows オペレーティング・システム[Snapshotproviderfs](#page-3079-0) snapshotproviderfs オプションを使⽤して、スナップショット・ベースのファイルのバックアップおよびアーカイブ操作を 有効にし、スナップショット・プロバイダーを指定します。
- DAIX オペレーティング・システム DLinux オペレーティング・システム DWindows オペレーティング・システム [Snapshotproviderimage](#page-3080-0) snapshotproviderimage オプションを使用して、スナップショット・ベースのイメージ・バックアップを有効にし、スナッ プショット・プロバイダーを指定します。
- ■AIX オペレーティング・システム ■Linux オペレーティング・システム ■Oracle Solaris オペレーティング・システム Windows オペレーティング・システム[Snapshotroot](#page-3082-0) 論理ボリュームのスナップショットを提供する独⽴系ソフトウェア・ベンダー・アプリケーションで、incremental コマン ド、selective コマンド、または archive コマンドに snapshotroot オプションを使⽤することにより、ローカル・スナップ ショット上のデータを、IBM Spectrum Protect サーバーに保管されている実ファイル・スペース・データに関連付けます。
- [Srvoptsetencryptiondisabled](#page-3085-0) srvoptsetencryptiondisabled オプションを使⽤すると、クライアントは IBM Spectrum Protect サーバーからのクライアン ト・オプション・セットの暗号化オプションを無視することができます。
- [Srvprepostscheddisabled](#page-3086-0) srvprepostscheddisabled オプションは、スケジュールされた操作を実⾏する際に、IBM Spectrum Protect 管理者によって 指定された事前スケジュール・コマンドおよび事後スケジュール・コマンドをクライアント・システムで実⾏しないように するかどうかを指定します。
- Linux オペレーティング・システム Windows オペレーティング・システム[Srvprepostsnapdisabled](#page-3087-0) srvprepostsnapdisabled オプションは、スケジュールされたイメージ・スナップショット・バックアップ操作を実⾏する際 に、IBM Spectrum Protect 管理者によって指定された事前スナップショット・コマンドおよび事後スナップショット・コマ ンドをクライアント・システムで実⾏しないようにするかどうかを指定します。
- ┃ ৣੈAIX オペレーティング・システム ▂゚Linux オペレーティング・システム ▂゚Oracle Solaris オペレーティング・システム Windows オペレーティング・システム[Ssl](#page-3088-0)

ssl オプションを使⽤すると、セキュアなクライアント/サーバー間通信を⾏うための Secure Sockets Layer (SSL) が有効に なります。バックアップ/アーカイブ・クライアントが IBM Spectrum Protect サーバーの V8.1.1 以前の V8 レベル、および V7.1.7 以前のレベルと通信する場合、SSL を有効にするかどうかを決定します。 バックアップ/アーカイブ・クライアント が IBM Spectrum Protect サーバー V8.1.2 以降のレベルおよび V7.1.8 以降の V7 レベルと通信する場合 、SSL は常に使⽤さ れるため、このオプションはオブジェクト・データが暗号化されるかどうかを制御します。 パフォーマンス上の理由から、 オブジェクト・データは暗号化しないことを推奨します。

- ■AIX オペレーティング・システム ■Linux オペレーティング・システム ■Mac OS X オペレーティング・システム Oracle Solaris オペレーティング・システム Windows オペレーティング・システム[Sslacceptcertfromserv](#page-3089-0) sslacceptcertfromserv オプションを使用して、バックアップ/アーカイブ・クライアントまたは API アプリケーションが初 回接続時に IBM Spectrum Protect サーバーの Secure Sockets Layer (SSL) パブリック証明書を受け⼊れ、信頼するかどうか を制御します。 このオプションは、バックアップ/アーカイブ・クライアントまたは API アプリケーションが初めて IBM Spectrum Protect サーバーに接続するときにのみ適⽤されます。SSL パブリック証明書が受け⼊れられると、その証明書に 対する以降の変更は自動的に受け入れられないため、手動でバックアップ/アーカイブ・クライアントにインポートする必 要があります。 このオプションを使用して、接続できるのは IBM Spectrum Protect サーバー V8.1.2 以降のレベルおよび V7.1.8 以降の V7 レベルのみです。
- ■AIX オペレーティング・システム ■Linux オペレーティング・システム ■Mac OS X オペレーティング・システム Oracle Solaris オペレーティング・システム Windows オペレーティング・システム[Ssldisablelegacytls](#page-3090-0) ssldisablelegacytls オプションは、TLS 1.2 未満の SSL プロトコルの使用を禁止するために使用します。
- [Sslfipsmode](#page-3091-0) sslfipsmode オプションは、クライアントがサーバーとの Secure Sockets Layer (SSL) 通信に SSL 連邦情報処理標準 (FIPS) モードを使用するかどうかを指定します。 デフォルトは no です。
- ┃ プAIX オペレーティング・システム プLinux オペレーティング・システム プMac OS X オペレーティング・システム Oracle Solaris オペレーティング・システム Windows オペレーティング・システム[Sslrequired](#page-3091-1) sslrequired オプションは、クライアントが IBM Spectrum Protect サーバーまたはストレージ・エージェントにログオンす るときに、SSL が必要か、必要でないかの条件を指定します。クライアントからサーバーへ、およびクライアントからスト レージ・エージェントへの通信がセキュアとなるように SSL を実際に設定するためには、クライアントの ssl オプションを yes に設定する必要があります。 IBM Spectrum Protect サーバー V8.1.2 以降のレベルおよび V7.1.8 以降の V7 レベルと通 信している場合、SSL が常に使用されるため、このオプションは適用されなくなります。
- AIX オペレーティング・システム Windows オペレーティング・システム[Stagingdirectory](#page-3093-0) stagingdirectory オプションは、クライアントが操作を実行するために生成するすべてのデータを保管するロケーションを 定義します。データは、処理が完了すると削除されます。
- [Subdir](#page-3094-0)

subdir オプションは、指定したディレクトリーのサブディレクトリーを処理の対象に含めるかどうかを指定します。

- Windows オペレーティング・システム[Systemstatebackupmethod](#page-3096-0) systemstatebackupmethod オプションを使用して、システム状態データのシステム・ライター部分をバックアップするた めに使用するバックアップ・メソッドを指定します。 選択したメソッドは、システム状態データのバックアップ時に使用さ れます。
- [Tapeprompt](#page-3098-0)

tapeprompt オプションは、バックアップ、アーカイブ、リストア、またはリトリーブ・プロセスでテープが必要になった とき、バックアップ/アーカイブ・クライアントに対し、テープのマウントを待たせるか、プロンプトを出してユーザーに 選択させるかを指定します。

● ■AIX オペレーティング・システム ■Linux オペレーティング・システム ■Oracle Solaris オペレーティング・システム Mac OS X オペレーティング・システム Windows オペレーティング・システム[Tcpadminport](#page-3099-0) tcpadminport オプションは、管理クライアント・セッションで サーバーが要求を待機する TCP/IP ポート番号を個々に指定 するときに使⽤します。これにより、 プライベート・ネットワーク内で管理セッションを安全に実⾏できます。

• [Tcpbuffsize](#page-3100-0)

tcpbuffsize オプションは、 クライアント・ノードとサーバーの間でのデータ転送に使⽤する 内部 TCP/IP 通信バッファー のサイズを指定します。 使用するメモリーは多くなりますが、バッファーを大きくすると 通信パフォーマンスが向上しま す。

• [Tcpcadaddress](#page-3100-1)

tcpcadaddress オプションは、dsmcad の TCP/IP アドレスを指定します。 通常、このオプションは必要ありません。 この オプションを使用するのは、クライアント・ノードが複数の TCP/IP アドレスを持つ場合、 またはデフォルトの通信方式が TCP/IP ではない場合のみです。

• [Tcpclientaddress](#page-3101-0) tcpclientaddress オプションは、 クライアント・ノードが 2 つ以上のアドレスを持っていて、最初のサーバーが 接続する ために使用したアドレスとは別のアドレスにサーバーを接続させたい場合に、TCP/IP アドレスを指定します。

• [Tcpclientport](#page-3102-0) tcpclientport オプションは、サーバーでプロンプトが出されるスケジュール操作をサーバーが開始するときにクライアント に接続するサーバーの TCP/IP ポート番号を指定します。

• [Tcpnodelay](#page-3103-0)

tcpnodelay オプションは、 クライアントがネットワーク上で連続する小さいパケットの送信遅延を使用不可にするかどう かを、トランザクションごとに指定します。

- [Tcpport](#page-3104-0) tcpport オプションは、IBM Spectrum Protect サーバーの TCP/IP ポート・アドレスを指定します。このアドレスは管理者 から⼊⼿することができます。
- [Tcpserveraddress](#page-3105-0) tcpserveraddress オプションは、IBM Spectrum Protect サーバーの TCP/IP アドレスを指定します。 この サーバー・アド レスは管理者から⼊⼿することができます。
- [Tcpwindowsize](#page-3105-1) tcpwindowsize オプションは、 クライアント・ノードの TCP/IP スライド式ウィンドウに使用したい サイズをキロバイト単 位で指定するために使⽤します。
- [Timeformat](#page-3107-0) timeformat オプションは、システム時刻を表示および入力する形式を指定します。
- ★AIX オペレーティング・システム ★Oracle Solaris オペレーティング・システム Windows オペレーティング・システム[Toc](#page-3110-0)

toc オプションは、バックアップ/アーカイブ・クライアントがファイル・システム・バックアップごとに⽬次 (TOC) 情報を 保存するかどうかを指定するために backup nas コマンドまたは include.fs.nas オプションとともに使⽤します。

- [Todate](#page-3111-0) todate オプションは、 リストア、リトリーブ、または照会操作中にバックアップまたはアーカイブの検索を終了する 日時 を指定するために、totime オプションと⼀緒に使⽤します。
- [Totime](#page-3112-0)

totime オプションは、 リストア、リトリーブ、または照会操作中にバックアップまたはアーカイブの検索を終了する 日時 を指定するために、todate オプションと⼀緒に使⽤します。 todate オプションを指定しない場合には、バックアップ/アー カイブ・クライアントはこのオプションを無視します。

- [Txnbytelimit](#page-3113-0) txnbytelimit オプションは、クライアント・プログラムがトランザクションをサーバーに送信するまでにバッファーに入れ るキロ (K) バイト数を指定します。
- [Type](#page-3114-0)

type オプションは、 照会するノードのタイプを指定するために query node コマンドで使用します。 このオプションは、 set event コマンドで使用して、活動化、保持、またはリリースを行います。

- [Updatectime](#page-3115-0) updatectime オプションを使⽤して、増分バックアップ操作中の変更時刻 (ctime) 属性をチェックします。
- Windows オペレーティング・システム[Usedirectory](#page-3115-1) usedirectory オプションは、接続方式および接続先のサーバーを Active Directory に照会します。
- [Useexistingbase](#page-3116-0)

useexistingbase オプションは、NetApp ファイラー・ボリューム上にあるスナップショットをバックアップする場合に使用 されます。 useexistingbase オプションは、バックアップされるボリューム上に存在する最新のスナップショットが、スナ ップショット差分バックアップ操作中に、基本スナップショットとして使⽤されることを指定します。

- [Usereplicationfailover](#page-3117-0) usereplicationfailover オプションは、クライアント・ノードで自動クライアント・フェイルオーバーを行うかどうかを指定 します。
- ■AIX オペレーティング・システム ■Linux オペレーティング・システム ■Oracle Solaris オペレーティング・システム ■ Mac OS X オペレーティング・システムUsers (非推奨) このオプションは推奨されていません。
- [V2archive](#page-3118-1)
- v2archive オプションは、ファイルだけをサーバーにアーカイブするために、archive コマンドで使用します。 • [Verbose](#page-3119-0)
- verbose オプションは、画面に詳細な処理情報を表示したいことを指定します。 これがデフォルト値です。
- AIX オペレーティング・システム Linux オペレーティング・システム Oracle Solaris オペレーティング・システム Windows オペレーティング・システム[Verifyimage](#page-3120-0) restore image コマンドとともに verifyimage オプションを使用して、宛先ターゲット・ボリュームの不良セクター検出を使 ⽤可能にすることを指定します。
- [Virtualfsname](#page-3121-0) backup group コマンドで virtualfsname オプションを使用して、操作を実行するグループ用の仮想ファイル・スペース名を 指定します。 virtualfsname は既存のファイル・スペース名と同じにすることはできません。
- AIX オペレーティング・システム Linux オペレーティング・システム Oracle Solaris オペレーティング・システム Mac OS X オペレーティング・システム[Virtualmountpoint](#page-3121-1)

virtualmountpoint オプションは、あるファイル・システム内の特定のディレクトリーから始まるファイルをバックアップ 処理対象にしたい場合に、そのファイル・システムに仮想マウント・ポイントを定義します。

- [Virtualnodename](#page-3123-0) virtualnodename オプションは、 別のワークステーションにファイルをリストアまたはリトリーブしたい時に、 このワー クステーションのノード名を指定します。
- Windows オペレーティング・システム[Vmautostartvm](#page-3124-0) vmautostartvm オプションは、restore VM vmrestoretype=instantaccess コマンドとともに使⽤して、インスタント・アク セス処理中に作成される VM の電源を⾃動的にオンにするかどうかを指定します。
- Linux オペレーティング・システム Windows オペレーティング・システム[Vmbackdir](#page-3125-0) vmbackdir オプションは、クライアントが 仮想マシンのフル VM バックアップおよびリストア操作中に作成される制御ファ イルを保存する⼀時ディスク・ロケーションを指定します。
- Linux オペレーティング・システム Windows オペレーティング・システム[vmbackuplocation](#page-3126-0) vmbackuplocation オプションを backup vm コマンドまたは restore vm コマンドで使⽤して、仮想マシンのバックアップ操 作とリストア操作のバックアップ・ロケーションを指定します。
- Linux オペレーティング・システム Windows オペレーティング・システム[Vmbackupmailboxhistory](#page-3127-0) vmbackupmailboxhistory オプションは、仮想マシン (VM) 上で IBM Spectrum Protect for Mail: Data Protection for Microsoft Exchange Server が検出された場合に、VM バックアップを使用してメールボックス履歴を自動的にアップロード するかどうかを指定します。
- ■Linux オペレーティング・システム ■Windows オペレーティング・システム[Vmbackuptype](#page-3128-0) vmbackuptype オプションは、backup VM コマンドまたは restore VM コマンドで使用して、実行する仮想マシンのバック アップまたはリストアのタイプを指定します。 また、このオプションを query VM コマンドで使⽤して、特定のバックアッ プ・タイプでバックアップされた仮想マシンのみを照会結果に含めるようにフィルタリングすることもできます。 例につい ては、query VM コマンドの説明を参照してください。
- ┃ ┃ linux オペレーティング・システム Windows オペレーティング・システム[Vmchost](#page-3129-0) vmchost オプションを backup VM、restore VM、 または query VM コマンドで使⽤して、バックアップ、リストア、あるい は照会の対象である VMware VirtualCenter または ESX サーバーのホスト名を指定します。
- ■Linux オペレーティング・システム ■Windows オペレーティング・システム[Vmcpw](#page-3130-0) vmcpw オプションを backup VM、restore VM、または query VM コマンドで使用して、vmcuser オプションによって指定 された VMware VirtualCenter または ESX ユーザー ID のパスワードを指定します。 • [Vmctlmc](#page-3131-0)
- このオプションは、仮想マシンの制御ファイルのバックアップ時に使用する管理クラスを指定します。
- Linux オペレーティング・システム Windows オペレーティング・システム[Vmcuser](#page-3132-0) vmcuser オプションを backup VM、restore VM、 または query VM コマンドで使⽤して、バックアップ、リストア、あるい は照会の対象である VMware VirtualCenter または ESX サーバーのユーザー名を指定します。
- Linux オペレーティング・システム Windows オペレーティング・システム[Vmdatastorethreshold](#page-3133-0) 仮想マシンの VMware データ・ストアごとにスペース使⽤量のしきい値のパーセントを設定するには、 vmdatastorethreshold オプションを使用します。
- Linux オペレーティング・システム Windows オペレーティング・システム[Vmdefaultdvportgroup](#page-3134-0) このオプションを使⽤して、バックアップ時には分散仮想ポート・グループに接続されていたが、リストア操作のターゲッ ト・ホストに同様の分散仮想ポート・グループが含まれていない仮想マシンについて、restore vm 操作時に使用する NIC の ポート・グループを指定します。
- Linux オペレーティング・システム Windows オペレーティング・システム[Vmdefaultdvswitch](#page-3135-0) このオプションを使用して、vmdefaultdvportgroup オプションで設定したポート・グループが含まれる分散仮想スイッチ (dvSwitch) を指定します。このオプションは、vmdefaultdvportgroup オプションも指定しない限り、効果がありません。
- Linux オペレーティング・システム Windows オペレーティング・システム[Vmdefaultnetwork](#page-3136-0) このオプションを使用して、バックアップ時には分散仮想ポート・グループに接続されていたが、リストア操作のターゲッ ト・ホストで分散スイッチ・ポートが構成されていない仮想マシンについて、restore vm 操作時に使用する NIC のネットワ ークを指定します。
- Windows オペレーティング・システム[Vmdiskprovision](#page-3137-0) vmdiskprovision オプションは、VMware 仮想マシン・データのリストアに使⽤する仮想ディスク・ファイルのプロビジョ ニング・ポリシーを指定するために使用します。このオプションは、vmrestoretype=instantrestore を指定した restore vm 操作にのみ有効です。
- [Vmenabletemplatebackups](#page-3138-0) vmenabletemplatebackups オプションは、クライアントが vCenter サーバーの仮想マシンを保護するときに、VMware テ ンプレート仮想マシンをバックアップするかどうかを指定します。 VMware テンプレート仮想マシンは ESXi ホスト内にあ る場合にはバックアップできません。ESXi がテンプレートをサポートしていないためです。
- Windows オペレーティング・システム[Vmexpireprotect](#page-3139-0) このオプションを使用して仮想マシン・スナップショットを保護することで、VMware VM のインスタント・リストアやイ

ンスタント・アクセス操作、または VMware VM のファイル・レベル・リストアの進⾏中に、そのスナップショットの有効 期限が切れないようにすることができます。

- [Vmiscsiadapter](#page-3141-0) このオプションは、ESX ホスト上で、VMware 仮想マシンのインスタント・リストアおよびインスタント・アクセス操作に 使⽤する、iSCSI アダプターを⽰します。
- Windows オペレーティング・システム[Vmiscsiserveraddress](#page-3141-1) vmiscsiserveraddress オプションは、インスタント・リストア操作およびインスタント・アクセス操作の iSCSI ターゲット を提供する iSCSI サーバーのホスト名または IP アドレスを指定するために、restore VM コマンドで使用します。
- [Vmlimitperdatastore](#page-3142-0) vmlimitperdatastore オプションは、最適化されたバックアップ操作中に並列で処理できる、データ・ストア内の仮想マシ ン (VM) と仮想ディスクの数を指定します。
- [Vmlimitperhost](#page-3143-0) vmlimitperhost オプションは、最適化されたバックアップ操作中に並列で処理できる、ホスト内の仮想マシン (VM) と仮想 ディスクの数を指定します。
- [Vmmaxbackupsessions](#page-3144-0) vmmaxbackupsessions オプションは、最適化されたバックアップ操作に組み込むことができる、仮想マシン (VM) データ をサーバーに移動する IBM Spectrum Protect サーバー セッションの最⼤数を指定します。
- [Vmmaxparallel](#page-3146-0) vmmaxparallel オプションを使用すると、バックアップ/アーカイブ・クライアントの単一インスタンスを使用して、複数の 仮想マシンの最適化されたバックアップを構成できます。 このオプションは、ある⼀時点で IBM Spectrum Protect サーバ ーにバックアップできる仮想マシンの最⼤数を指定します。
- [Vmmaxrestoresessions](#page-3147-0) vmmaxrestoresessions オプションは、IBM Spectrum Protect サーバー 最適化リストア操作に割り振られるセッションの総 数を定義します。
- [vmmaxrestoreparalleldisks](#page-3148-0) vmmaxrestoreparalleldisks オプションを使⽤すると、IBM Spectrum Protect クライアント は、仮想マシンごとに特定の複 数の仮想ディスクを同時にリストアできます。
- [Vmmaxrestoreparallelvms](#page-3149-0) vmmaxrestoreparallelvms オプションは、IBM Spectrum Protect クライアント が同時にリストアできる仮想マシンの数を 制御します。
- [Vmmaxvirtualdisks](#page-3150-0) vmmaxvirtualdisks オプションは、バックアップ操作に含める VMware 仮想マシン・ディスク (VMDK) の最⼤サイズを指定 します。
- ■Linux オペレーティング・システム ■Windows オペレーティング・システム[Vmmc](#page-3152-0) vmmc オプションは、デフォルト管理クラス以外の管理クラスを使用して仮想マシン・バックアップを保管するために使用 します。VMware VM バックアップでは、vmmc オプションは、vmbackuptype=fullvm オプションが設定されている場合に のみ有効です。
- [Vmmountage](#page-3152-1) vmmountage オプションを restore VM "\*" -vmrestoretype=mountcleanupall コマンドと共に使⽤して、VM ファイル・レベ ル・リストア・マウント がクリーンアップ対象となるために、アクティブでなければならない必要な時間数を指定します。
- Linux オペレーティング・システム Windows オペレーティング・システム[Vmnoprdmdisks](#page-3153-0) このオプションは、ボリュームに関連付けられている LUN が見つからない場合でも、VMware 仮想マシンに関連付けられて いる pRDM ボリュームの構成情報をクライアントがリストアできるようにします。pRDM ボリュームは仮想マシン・スナッ プショットに含まれないため、構成情報のみをリストアすることができ、ボリューム上のデータはリストアできません。
- Linux オペレーティング・システム Windows オペレーティング・システム[Vmnovrdmdisks](#page-3154-0) このオプションは、ボリュームに関連付けられている LUN が見つからない場合でも、VMware 仮想マシンに関連付けられて いる vRDM ボリュームの構成情報およびデータをクライアントがリストアできるようにします。
- Linux オペレーティング・システム Windows オペレーティング・システム[Vmpreferdagpassive](#page-3155-0) vmpreferdagpassive オプションは、Microsoft Exchange Server Database Availability Group (DAG)) に属しているデータベ ースのアクティブ・コピーをバックアップするか、パッシブ・コピーをバックアップするかを指定します。
- Linux オペレーティング・システム Windows オペレーティング・システム[Vmprocessvmwithindependent](#page-3156-0) このオプションは、VMware 仮想マシンに 1 つ以上の独立ディスク・ボリュームがプロビジョニングされている場合に、そ の仮想マシンのフルバックアップを処理するかどうかを制御するために使用します。
- Linux オペレーティング・システム Windows オペレーティング・システム[Vmprocessvmwithprdm](#page-3157-0) このオプションは、VMware 仮想マシンに物理互換モード (pRDM) でプロビジョニングされた 1 つ以上のロー・デバイス・ マッピング (RDM) ボリュームがある場合に、その仮想マシンのフルバックアップを処理するかどうかを制御するために使 ⽤します。
- Windows オペレーティング・システム[Vmrestoretype](#page-3158-0) vmrestoretype オプションは、実⾏または照会するリストア操作のタイプを指定するために、query VM コマンドまたは

restore VM コマンドで使用します。

- ★ Windows オペレーティング・システム ★ Linux オペレーティング・システム[Vmskipctlcompression](#page-3160-0) vmskipctlcompression オプションを VM バックアップに使⽤して、VM バックアップ中に制御ファイル (\*.ctl) を圧縮するか どうかを指定します。このオプションは、データ・ファイル (\*.dat) の圧縮には影響しません。
- [Vmskipmaxvirtualdisks](#page-3160-1) vmskipmaxvirtualdisks オプションは、バックアップ操作で最⼤ディスク・サイズを超えている VMware 仮想マシン・ディ スク (VMDK) を処理する方法を指定します。
- [Vmskipmaxvmdks](#page-3162-0) vmskipmaxvmdks オプションは、バックアップ操作で最⼤ディスク・サイズを超えている VMware 仮想マシン・ディスク (VMDK) を処理する⽅法を指定します。
- Windows オペレーティング・システム[Vmstoragetype](#page-3162-1) vmstoragetype オプションを restore VM コマンドと共に使用すると、IBM Spectrum Protect Recovery Agent を使用したス ナップショットのマウント元のストレージ装置タイプを指定できます。
- Linux オペレーティング・システム Windows オペレーティング・システム[Vmtagdatamover](#page-3163-0) バックアップ/アーカイブ・クライアント (データ・ムーバー) でのタグ付けサポートを有効にするには、vmtagdatamover オプションを使⽤します。 このオプションが有効にされている場合、クライアントは、vSphere Web クライアントの IBM Spectrum Protect vSphere Client プラグイン あるいは VMware vSphere PowerCLI バージョン 5.5 R2 以降などのツールによ って設定されたデータ保護タグに従って、VMware インベントリー・オブジェクト内の仮想マシンのバックアップを管理し ます。
- Linux オペレーティング・システム Windows オペレーティング・システム[Vmtagdefaultdatamover](#page-3165-0) vmtagdefaultdatamover オプションは、スケジュールで定義されており、Data Mover カテゴリーおよびタグが割り当てら れておらず、継承もしていない仮想マシンを保護するために使⽤します。
- Windows オペレーティング・システム[Vmtempdatastore](#page-3167-0) vmtempdatastore オプションは、インスタント・リストア操作用の一時データ・ストアを ESX ホスト上に定義するため に、restore VM コマンドで使⽤します。
- [Vmverifyifaction](#page-3168-0) このオプションを使用して、データ・ムーバーが仮想マシンの最新の CTL およびビットマップ・ファイルで整合性の問題を 検出した場合に実⾏されるアクションを指定します。
- [Vmverifyiflatest](#page-3169-0) このオプションは、「永久増分 - 増分」バックアップ・モード (-mode=IFIncremental を指定した backup vm コマンド) を 使用する VMware 仮想マシン (VM) バックアップ操作にのみ適用されます。この vmverifyiflatest オプションが有効にされて いる場合、データ・ムーバーは、前回のバックアップが「永久増分 - 増分」バックアップであった場合に、そのバックアッ プ時にサーバー上で作成された CTL およびビットマップ・ファイルに対して整合性チェックを実⾏します。
- Linux オペレーティング・システム Windows オペレーティング・システム[Vmvstortransport](#page-3171-0) vmvstortransport オプションは、VMware 仮想マシンをバックアップまたはリストアする際に使用する、トランスポートの 優先順序 (階層) を指定します。 このオプションを使用して所定のトランスポートを組み込まない場合は、そのトランスポ ートは除外され、データの転送には使⽤されません。
- Windows オペレーティング・システム[Vssaltstagingdir](#page-3172-0) vssaltstagingdir オプションは、VSS スナップショット操作のシステム除外キャッシュと一時データが含まれる完全修飾パ スを指定します。
- Windows オペレーティング・システム[Vssusesystemprovider](#page-3173-0) vssusesystemprovider オプションは、Windows システム・プロバイダーを使用するかどうか、または Windows に、使用す るのに最適なプロバイダーを決定させるかどうかを指定します。
- Linux オペレーティング・システム Windows オペレーティング・システム[Vmtimeout](#page-3173-1) VMTIMEOut は、INCLUDE.VMTSMVSS オプションがアプリケーションを保護するために使用される場合、backup vm 操作 を中止するまでに待機する最大時間を秒単位で指定します。 このオプションを使用するには、IBM Spectrum Protect for Virtual Environments ライセンスがインストールされている必要があります。

[Webports](#page-3174-0)

webports オプションを使用すると、ファイアウォールの外側にある Web クライアントを使用できるようになります。 [Wildcardsareliteral](#page-3175-0)

wildcardsareliteral オプションは、疑問符 (?) およびアスタリスク (\*) が filelist オプションのファイル・リスト指定に含まれ ている場合に、それらを⽂字どおりに解釈するかどうかを指定します。

# **Absolute**

incremental コマンドで absolute オプションを使用すると、オブジェクトが最後の増分バックアップ以降に変更されていない場合 でも、ファイル指定または domain に⼀致するすべてのファイルおよびディレクトリーが強制的にバックアップされます。

このオプションは、バックアップ・コピー・グループに対する管理クラス・コピー・グループの mode パラメーターをオーバーラ イドします。frequency パラメーターまたはその他のバックアップ・コピー・グループ・パラメーターには影響しません。このオ プションは、exclude ステートメントをオーバーライドしません。したがって、バックアップから除外されたオブジェクトは、 absolute オプションが指定されている場合でもバックアップ対象にはなりません。

重要: absolute オプションを使⽤する前に、バックアップ操作および IBM Spectrum Protect™ サーバー操作に対してこのオプショ ンが与える可能性のある、以下の影響について検討してください。

- バックアップでは、より多くのサーバー・ストレージおよびデータベース・リソースが消費される。
- バックアップでは、より多くのネットワーク帯域幅が消費される。
- インベントリーの期限切れ、ストレージ・プールのバックアップ、ストレージ・プールのマイグレーション、レクラメーシ ョン処理、およびノードの複製などのサーバー操作を完了するには、より多くの時間が必要である。データ重複排除は、こ れらの影響を⼀部軽減するのに役⽴つ可能性がありますが、重複排除されていないストレージにストレージ・プールをマイ グレーションまたはバックアップする際に、重複排除されたデータを元の形式に再構成するために必要となる処理は避けら れません。

このオプションは、以下の操作を実⾏している時に incremental コマンドのコマンド・ライン・パラメーターとしてのみ有効で す。

- ファイル・システムまたはディスク・ドライブのフル・プログレッシブ増分バックアップまたは部分プログレッシブ増分バ ックアップ。
- createnewbase=yes も指定されている場合のスナップショット差分バックアップ。

ジャーナル・ベース・バックアップを使⽤するファイル・システムのフルバックアップを強制的に実⾏するには、nojournal オプ ションと absolute オプションの両⽅を incremental コマンドに指定してください。

■ Windows オペレーティング・システムsystemstate がドメインの一部として指定されているドメイン増分バックアップ中、 absolute オプションはシステム状態オブジェクトのフルバックアップを強制しません。ドメイン増分バックアップ操作でシステム 状態オブジェクトのフルバックアップの作成を強制するには、systemstatebackupmethod full をクライアント・オプション・ファ イルに追加する必要があります。

スケジュールされている増分バックアップで absolute オプションを使用するには、IBM Spectrum Protect サーバー管理者は、ス ケジュールの options パラメーターに absolute オプションを含む別個のバックアップ・スケジュールを作成する必要があります。

## サポートされるクライアント

このオプションは、incremental コマンドのコマンド・ライン・パラメーターとしてすべてのクライアントに有効です。このオプ ションは、IBM Spectrum Protect サーバー上のクライアント・オプション・セットには追加できません。

## 構⽂

>>-ABSolute----------------------------------------------------><

## パラメーター

このオプションにパラメーターはありません。

### 例

コマンド・ライン:

 $\Box$ AIX オペレーティング・システム $\Box$ Linux オペレーティング・システム $\Box$ Mac OS X オペレーティング・システム Oracle Solaris オペレーティング・システム

dsmc incr -absolute "/Users/sparky/source/\*.c"

#### Windows オペレーティング・システム

dsmc incr -absolute c:¥foo¥\*.c

Windows オペレーティング・システム

# **Adlocation**

adlocation オプションに query adobjects または restore adobjects コマンドを使⽤して、Active Directory オブジェクトがローカ ル Active Directory の削除済みオブジェクト・コンテナーから照会またはリストアされるか、IBM Spectrum Protect™ サーバー上 のシステム状態バックアップから照会またはリストアされるかを⽰します。

## サポートされるクライアント

このオプションは、サポートされる Windows Server クライアントに有効です。 IBM Spectrum Protect API は、このオプションを サポートしていません。

### 構文

.-*local*--. >>-ADLOCation--+--------+-------------------------------------->< '-*server*-'

## パラメーター

server

Active Directory オブジェクトが IBM Spectrum Protect サーバー上のシステム状態バックアップから照会またはリストアさ れることを指定します。サポートされるすべての Windows サーバー・クライアントに有効です。

local

Active Directory オブジェクトがローカル Active Directory の削除済みオブジェクト・コンテナーから照会またはリストアさ れることを指定します。 これがデフォルト値です。

#### 例

コマンド・ライン: query adobjects "cn=Jim Smith" -adlocation=server

AIX オペレーティング・システム Linux オペレーティング・システム

# **Afmskipuncachedfiles**

afmskipuncachedfiles オプションは、General Parallel File System (GPFS™) のアクティブ・ファイル管理ファイル・セット内のキ ャッシュに⼊っていないファイルおよびダーティー・ファイルがバックアップ操作、アーカイブ操作、およびマイグレーション操 作で処理されるかどうかを指定します。

GPFS [のアクティブ・ファイル管理および](http://www.ibm.com/support/knowledgecenter/SSFKCN/)キャッシュに入っていないファイルとダーティー・ファイルの状態については、GPFS 製品情報で説明しています。

アクティブ・ファイル管理ファイル・セットを使用する GPFS ファイル・システムでの HSM の実行については、IBM Spectrum Scale AFM と IBM Spectrum Protect の統合のガイドラインで説明しています。

アクティブ・ファイル管理ファイル・セットを含むファイル・システムからファイルのバックアップ、アーカイブ、またはマイグ レーションを実⾏する場合、afmskipuncachedfiles=yes を指定します。

制約事項: ローカル更新 (LU) モードでアクティブ・ファイル管理が実⾏されている場合、キャッシュ・ファイル・セット内の afmskipuncachedfiles オプションが No に設定されている必要があります。

## サポートされるクライアント

このオプションは、AIX® および Linux システムで稼働するバックアップ/アーカイブ・クライアントに有効です。

## オプション・ファイル

### 構文

.-NO--. >>-AFMSKIPUNCACHEDFILES--+-----+------------------------------->< '-YES-'

## パラメーター

NO

アクティブ・ファイル管理ファイルの状態は、バックアップ操作、アーカイブ操作、およびマイグレーション操作の間は無 視されます。キャッシュに⼊っていないファイルまたはダーティー・ファイルに対するマイグレーション操作は失敗して、 エラー・メッセージ ANS9525E を生成します。 キャッシュに入っていないファイルに対するバックアップ操作およびアー カイブ操作には、アクティブ・ファイル管理のフェッチ操作が必要です。フェッチ操作により、アクティブ・ファイル管理 のホームとキャッシュの間のネットワーク・トラフィックが⼤きくなります。このパラメーターがデフォルトです。

YES

アクティブ・ファイル管理ファイル・セット内のキャッシュに⼊っていないファイルまたはダーティー・ファイルは、バッ クアップ処理、アーカイブ処理、およびマイグレーション処理でスキップされます。

## **Archmc**

archmc オプションは、archive コマンドで使用して、アーカイブ対象ファイルおよびディレクトリーをバインドするポリシー・ド メインの 使用可能な管理クラスを指定します。

ファイルをアーカイブするときに、archive コマンドで archmc オプションを使⽤するか、Web クライアントを使⽤して、割り当 て済みの管理クラスを指定変更することができます。 Web クライアントを使用して管理クラスを指定変更するのは、archmc コマ ンドで archive オプションを使⽤することと同等です。

archmc オプションを使用しなかった場合は、サーバーはアーカイブされているディレクトリーを、デフォルトの管理クラスにバ インドします。 アーカイブ・コピー・グループがデフォルトの管理クラスにない場合は、サーバーはアーカイブされているディレ クトリーを、保存期間が最短の管理クラスにバインドします。

 $\Box$ AIX オペレーティング・システム $\Box$ Linux オペレーティング・システム $\Box$ Oracle Solaris オペレーティング・システム Mac OS X オペレーティング・システム Windows オペレーティング・システム

## サポートされるクライアント

AIX オペレーティング・システム Linux オペレーティング・システム Oracle Solaris オペレーティング・システム Mac OS X オペレーティング・システムこのオプションは、すべての UNIX および Linux のクライアントで有効です。 IBM Spectrum Protect™ API は、このオプションをサポートしていません。

Windows オペレーティング・システムこのオプションは、すべての Windows クライアントに有効です。 IBM Spectrum Protect API は、このオプションをサポートしていません。

## 構⽂

>>-ARCHMc = -*managementclass*-----------------------------------><

## パラメーター

managementclass

ポリシー・ドメインの活動ポリシー・セット内で使⽤可能な管理クラスを指定します。 この管理クラスは、デフォルトの管 理クラス、およびアーカイブするファイルおよびディレクトリーの include ステートメントを指定変更します。

コマンド・ライン:

Mac OS X オペレーティング・システム

dsmc archive –archmc=ret2yrs /Users/van/Documents/budget.jan

 $\blacksquare$ AIX オペレーティング・システム $\blacksquare$ Linux オペレーティング・システム $\blacksquare$ Oracle Solaris オペレーティング・システム Mac OS X オペレーティング・システム

dsmc archive –archmc=ret2yrs /home/plan/proj1/budget.jan

Windows オペレーティング・システム

dsmc archive –archmc=ret2yrs c:¥plan¥proj1¥budget.jan¥\*

 $\Box$ AIX オペレーティング・システム $\Box$ Linux オペレーティング・システム $\Box$ Oracle Solaris オペレーティング・システム

# **Archsymlinkasfile**

archsymlinkasfile オプションは、バックアップ/アーカイブ・クライアントがシンボリック・リンクをたどり、それが指している ファイルまたはディレクトリーをアーカイブするのか、シンボリック・リンクのみをアーカイブするのかを指定します。このオプ ションは、archive コマンドで使⽤してください。

## サポートされるクライアント

このオプションは、Mac OS X を除いて、すべての UNIX クライアントに有効です。 またサーバーもこのオプションを定義できま す。

## オプション・ファイル

このオプションは、クライアント・ユーザー・オプション・ファイル (dsm.opt) に⼊れます。

### 構⽂

.-*Yes*-. >>-ARCHSYMLinkasfile--+-----+---------------------------------->< '-*No*--'

## パラメーター

#### Yes

クライアントがシンボリック・リンクをたどり、関連付けられているファイルまたはディレクトリーをアーカイブすること を指定します。これがデフォルト値です。

No

クライアントがシンボリック・リンクをアーカイブし、関連付けられているファイルまたはディレクトリーはアーカイブし ないことを指定します。

### 例

オプション・ファイル: archsymlinkasfile no コマンド・ライン:

-archsyml=no

AIX オペレーティング・システム Linux オペレーティング・システム Oracle Solaris オペレーティング・システム Mac OS X オペレーティング・システム

# **Asnodename**

asnodename オプションを使用すると、エージェント・ノードが 別のノード (ターゲット・ノード) の代わりにデータのバックア ップまたはリストアを⾏うことができます。 これにより、複数のノードからの並⾏操作が可能になり、同じターゲット・ノードお よびファイル・スペースに並⾏してデータを保管することができる。

クライアント・ノードに、IBM Spectrum Protect™ サーバー管理クライアントの grant proxynode コマンドで、ターゲット・ノー ドへのアクセス権を与える必要があります。この場合、asnodename オプションを使⽤するには、root ユーザーである必要があり ます。

IBM Spectrum Protect 管理者がノードにプロキシー権限を付与しており、ユーザーが asnodename オプションを使用してそのノ ードになると、ユーザーは root 権限を持っているかのようにすべてのファイルを照会およびリストアすることができます。

エージェント・ノードは、ターゲット・ノードの代わりにクライアント操作を実⾏する権限が付与されたクライアント・ノードで す。

ターゲット・ノードは、⾃分の代わりにクライアント操作を実⾏する権限を 1 つ以上のエージェント・ノードに付与する クライ アント・ノードです。

プロキシー操作は、サーバーで定義されているターゲット・ノードの設定 (maxnummp および deduplication など) とスケジュー ルを使用します。エージェント・ノードの IBM Spectrum Protect サーバー・ノードの設定およびスケジュールは無視されます。

例えば、次のコマンドを使用すると、ノード名 MyCluster の下で保管されている、ファイル・スペースの共有データをバックアッ プすることができます。

#### /cluster1/mydata

dsmc incremental /Users -asnodenodename=MyCluster

また、asnodename オプションを使用すると、サーバー上の別のノード名に属するデータをリストアすることもできます。所有す るデータのみをリストアできます。

asnodename オプションは、以下に示しているように、nodename オプションとは異なります。

- nodename オプションを使用する場合は、指定するノード名のパスワードを入力する必要があります。
- asnodename オプションを使用する場合、 クライアント・ターゲット・ノード用に保管されたデータにアクセスするに は、 クライアント・エージェント・ノードのパスワードを⼊⼒する必要があります。

制約事項**:** asnodename オプションを -fromnode を指定して使⽤することはできません。また、asnodename を使⽤して NAS バ ックアップを実⾏することはできません。 さらに、asnodename は クラスター・システムに対して使⽤できますが、 特定のクラ スター・ソフトウェアはサポートされていません。

### サポートされるクライアント

このオプションは、すべての UNIX および Linux クライアントに有効です。

### オプション・ファイル

このオプションは、サーバー・スタンザ*内* の dsm.sys ファイルに入れます。 このオプションは、プリファレンス・エディターの 「⼀般」タブで設定できます。

### 構⽂

>>-ASNODEname- --*targetnode*------------------------------------><

## パラメーター

targetnode

IBM Spectrum Protect サーバー上のどのノード名の下に、データをバックアップまたはリストアするのかを指定します。

オプション・ファイル: asnodename mycluster コマンド・ライン: -asnodename=mycluster

このオプションは、対話モードでは無効ですが、スケジュール定義のオプション部分で定義できます。

• AIX オペレーティング・システム Alinux オペレーティング・システム Acracle Solaris オペレーティング・システム Mac OS X オペレーティング・システムプロキシー操作のセッションの設定およびスケジュール エージェント・ノードが指定されたターゲット・ノードの代わりに asnodename target\_node\_name オプションを使用 して操作を実⾏すると、プロキシー操作が実⾏されます。

Windows オペレーティング・システム

## **Asnodename**

asnodename オプションを使用すると、エージェント・ノードがターゲット・ノードの代わりにデータのバックアップ、アーカイ ブ、リストア、リトリーブ、および照会を⾏うことができます。

エージェント・ノードは、IBM Spectrum Protect™ 管理者がターゲット・ノードの代わりにクライアント操作を実行するための権 限を付与するクライアント・ノードです。ターゲット・ノードは、エージェント・ノードがアクションを実行する対象のクライア ント・ノードです。 管理者は、IBM Spectrum Protect サーバーで grant proxynode コマンドを使用してこの権限を付与します。

エージェント・ノードを使⽤して、コンピューターのボリュームのバックアップ・ワークロードを、複数のクライアント・システ ムに分散することができます。 バックアップに関連する各システムは、独⾃のエージェント・ノード名を使⽤しますが、バックア ップ・データはターゲット・ノードが所有する共通ファイル・スペースに保管されます。

例えば、SCORPIO という名前のノードに属する 4 つのボリュームをバックアップする予定だが、バックアップ操作の実行に長時 間かかると仮定します。 ワークロードの⼀部を他の 3 つのマシン TAURUS、ARIES、および LEO に分散することができます。 SCORPIO および他の 3 つのマシンは、それぞれ 1 つの SCORPIO のボリュームをバックアップします。 バックアップに関連する 各ノードは、独自のエージェント・ノード名を使用してサーバーに接続し、各ノードが asnodename オプションに対して固有値 を指定します。asnodename 値にコンピューター名やクラスター名を使用しないでください。 次の表は、構成例を示しています。

| <b>Host</b><br>name | <b>NODENAME</b><br>オプション値 | <b>ASNODENAME</b><br>オプション値 | ボリューム<br>バックアップ | <b> サーバー・ファイル</b><br>・スペース<br>name |
|---------------------|---------------------------|-----------------------------|-----------------|------------------------------------|
| SCORPIO             | SCORPIO                   | TARGET SCORPIO              | ¥¥scorpio¥r\$   | ¥¥target scorpio¥r\$               |
| <b>TAURUS</b>       | <b>TAURUS</b>             | TARGET SCORPIO              | ¥¥scorpio¥s\$   | ¥¥target scoprio¥s\$               |
| ARIES               | ARIES                     | TARGET SCORPIO              | ¥¥scorpio¥t\$   | ¥¥target scoprio¥t\$               |
| LEO                 | LEO                       | TARGET SCORPIO              | ¥¥scorpio¥u\$   | ¥¥target_scorpio¥u\$               |

表 1. バックアップを分散するための asnodename オプションの値の設定

ターゲット・ノードとプロキシー・ノードの間の関係を作成するには、IBM Spectrum Protect サーバー管理者が以下のアクション を実⾏する必要があります。

1. ノード SCORPIO、TAURUS、ARIES、LEO、および TARGET\_SCORPIO を登録します。

2. ノード SCORPIO、TAURUS、ARIES、および LEO にノード TARGET\_SCORPIO に対するプロキシー権限を付与します。

asnodename オプションを使用せずにデータをバックアップまたはアーカイブする場合、バックアップされたデータは、元のデー タが存在するドライブ上の UNC 名と⼀致する、サーバー上のファイル・スペースに保管されます。

ターゲット・ノードの代わりに asnodename オプションを使⽤してデータをバックアップする場合、データは、ターゲット・ノ ードが所有するファイル・スペースに保管されます。 ただし、ファイル・スペース名内でホスト名を使⽤する代わりに、ファイ ル・スペース名内でターゲット・ノード名が使用されます。 例えば、ノード TAURUS が SCORPIO の S ドライブ上のデータをバッ クアップし、asnodename オプションの値を -asnodename=target\_scorpio に設定した場合、バックアップ・データは ¥ ¥target\_scorpio¥s\$ という名前のファイル・スペースに保管されます。 ファイル・スペースは、TARGET\_SCORPIO ノードが所有 します。

データをリストアまたはリトリーブする場合、デフォルト動作として、ファイル・スペース名と⼀致するロケーションにデータが リストアまたはリトリーブされます。

上記の例の続きとして、ノード SCORPIO が -asnodename=target\_scorpio を使用して ¥¥target\_scorpio¥s\$ からデータをリ ストアする場合、クライアントは、TARGET\_SCORPIO という名前のコンピューター上の S ドライブへのデータのリストアを試行 します。このサンプル構成では、TARGET\_SCORPIO という名前のコンピューターがないため、この操作では期待される結果にな りません。

次の例では、SCORPIO ノードで restore コマンドが入力されています。 このコマンドは、¥¥target\_scorpio¥s\$ ファイル・スペー ス内の Users¥andy¥education ディレクトリーからすべてのファイルおよびサブディレクトリーを、SCORPIO という名前のコン ピューター上の S ドライブにリストアします。

dsmc restore ¥¥target\_scorpio¥s\$¥users¥andy¥education¥\* s:¥ -subdir=yes -asnodename=target\_scorpio

プロキシー・ノードを使⽤して他のノードにデータをバックアップまたはリストアする場合、以下の考慮事項が適⽤されます。

- プロキシー操作は、IBM Spectrum Protect サーバーで定義されているターゲット・ノードの設定 (maxnummp および deduplication など) とスケジュールを使用します。エージェント・ノードの IBM Spectrum Protect サーバー・ノードの設 定およびスケジュールは無視されます。
- backup nas コマンドで asnodename を使用することはできません。
- fromnode オプションと一緒に asnodename を使用することはできません。
- asnodename を使⽤してクラスター構成内のボリュームをバックアップおよびリストアする場合は、clusternode yes を使 ⽤しないでください。
- システム状態のバックアップあるいはリストアに asnodename を使用することはできません。
- エージェント・ノードがバックアップ・セットからデータをリストアする場合、バックアップ・セット内のシステム状態オ ブジェクトはリストアされません。
- backup image コマンドで asnodename を使用することはできますが、UNC 名でボリュームを指定する必要があります。ド ライブ名を使⽤することはできません。
- 同じ asnodename 値を使用して別のマシンからファイルをバックアップする場合は、各システムからバックアップするフ ァイルやボリュームを、正しいロケーションにリストアできるように、常に追跡する必要があります。
- 複数ノード環境のエージェント・ノードはすべて、同じプラットフォーム・タイプでなければなりません。
- ファイルをサーバーにバックアップする前に暗号化する場合は特に、ターゲット・ノードを従来のノードとして使用しない でください。

## サポートされるクライアント

このオプションは、すべての Windows クライアントに有効です。

## オプション・ファイル

このオプションは、dsm.opt ファイルに入れます。 このオプションは、プリファレンス・エディターの「一般」タブで設定できま す。

### 構文

>>-ASNODEname- --*targetnode*------------------------------------><

## パラメーター

```
targetnode
```
IBM Spectrum Protect サーバー上のどのノード名の下に、データをバックアップまたはリストアするのかを指定します。

### 例

```
オプション・ファイル:
    asnodename target_scorpio
コマンド・ライン:
    このコマンドは、F: ドライブ全体を ¥¥target_scorpio¥f$ という名前のサーバー・ファイル・スペースにバックアップしま
    す。
```

```
dsmc incremental f: -asnodename=target_scorpio
```
このオプションは、対話モードでは無効ですが、スケジュール定義のオプション部分で定義できます。

Windows オペレーティング・システムプロキシー操作のセッションの設定およびスケジュール エージェント・ノードが指定されたターゲット・ノードの代わりに asnodename target node\_name オプションを使用 して操作を実⾏すると、プロキシー操作が実⾏されます。

Windows オペレーティング・システム

## **Asrmode**

asrmode オプションは restore および restore systemstate コマンドで使用し、システム ASR 回復モードでリストア操作を実行す るかどうかを指定します。

このオプションは、backup asr コマンドによって asr.sif ファイルに生成された restore コマンドのコンテキストでのみ使用されま す。

### サポートされるクライアント

このオプションは、Windows プレインストール環境 (BIOS ブート・アーキテクチャーと UEFI ブート・アーキテクチャーの両方を サポート) で実⾏されている、サポートされた Windows クライアントで有効です。

### 構⽂

```
>>-ASRMODE = -+---+-<sub>M</sub><sup>+</sup>
                      '-Yes-'
```
### パラメーター

No

クライアントがリストア操作をシステム ASR 回復モードで実⾏しないことを指定します。

Yes

クライアントがリストア操作を ASR 回復モードで実⾏することを指定します。 これは、ASR 回復時の Windows クライアン トのデフォルトです。ASR 回復時には、 これらのクライアントは Windows プリインストール環境 (WinPE) で実⾏されてい ます。

#### 例

コマンド・ライン:

```
restore systemstate -asrmode=yes
restore systemstate -asrmode=yes -inactive -pick
```
このオプションは対話式セッションで有効ですが、このオプションを対話式セッションの実行中に入力して変更することは できません。

# **Auditlogging**

auditlogging オプションを使⽤すると、増分、選択、アーカイブ、リストア、またはリトリーブ操作時に処理される各ファイルの 項目が入った監査ログが生成されます。

監査ログを構成することにより、基本レベルの情報を取り込むか、またはより包括的な (フル) レベルの情報を取り込むかを選ぶこ とができます。

基本レベルの監査ログ機能では、スケジュール・ログ内の情報が取り込まれ、さらに、増分バックアップ、選択バックアップ、ア ーカイブ、リストア、またはリトリーブ操作時におけるファイルのバックアップ、アーカイブ、更新、リストア、リトリーブ、有 効期限切れ、削除、スキップ、または障害発⽣の情報が記録されます。 さらに、基本レベルの監査ログでは、バックアップ/アー カイブ・コマンド・ラインまたはスケジューラー・クライアントによって実⾏されたコマンドの⼊⼒コマンドが取り込まれます。

完全レベルの監査ログでは、バックアップ/アーカイブ・クライアントによって処理された各ファイルのアクションが記録されま す。 基本レベルの監査ログによって記録されたすべてのイベントに加えて、フルレベルの監査ログでは、変更されていなかったた めにプログレッシブ増分バックアップ操作時に除外された、または送信されなかったファイルの情報が記録されます。

以下に、監査ログが基本レベルの情報を取り込むように構成されている場合に発⾏されるメッセージの例を⽰します。

AIX オペレーティング・システム Linux オペレーティング・システム Oracle Solaris オペレーティング・システム Mac OS X オペレーティング・システム

04/21/07 15:25:05 ANS1650I コマンド: sel /home/spike/test/\* 04/21/07 15:25:05 ANS1651I バックアップ済み: /home/spike/test/file.txt 04/21/07 15:25:05 ANS1652I アーカイブ済み: /home/spike/test/file.txt 04/21/07 15:25:05 ANS1653I 更新済み: /home/spike/test/file.txt 04/21/07 15:25:05 ANS1654E 失敗しました: /home/spike/test/file.txt 04/21/07 15:25:05 ANS1655I リストア済み: /home/spike/test/file.txt 04/21/07 15:25:05 ANS1656I リトリーブ済み: /home/spike/test/file.txt 04/21/07 15:25:05 ANS1657I 有効期限切れ: /home/spike/test/file.txt 04/21/07 15:25:05 ANS1658I 削除済み: /home/spike/test/file.txt 04/21/07 15:25:05 ANS1659I スキップ: /home/spike/test/file.txt

#### Windows オペレーティング・システム

```
04/21/07 15:25:05 ANS1650I コマンド:
 sel c:¥test¥file.txt
04/21/07 15:25:05 ANS1651I バックアップ済み:
 ¥¥spike¥c$¥test¥file.txt
04/21/07 15:25:05 ANS1652I アーカイブ済み:
 ¥¥spike¥c$¥test¥file.txt
04/21/07 15:25:05 ANS1653I 更新済み:
 ¥¥spike¥c$¥test¥file.txt
04/21/07 15:25:05 ANS1654E 失敗しました:
 ¥¥spike¥c$¥test¥file.txt
04/21/07 15:25:05 ANS1655I リストア済み:
 ¥¥spike¥c$¥test¥file.txt
04/21/07 15:25:05 ANS1656I リトリーブ済み:
 ¥¥spike¥c$¥test¥file.txt
04/21/07 15:25:05 ANS1657I 有効期限切れ:
 ¥¥spike¥c$¥test¥file.txt
04/21/07 15:25:05 ANS1658I 削除済み:
 ¥¥spike¥c$¥test¥file.txt
04/21/07 15:25:05 ANS1659I スキップ:
 ¥¥spike¥c$¥test¥file.txt
```
AIX オペレーティング・システム Linux オペレーティング・システム Oracle Solaris オペレーティング・システム Mac OS X オペレーティング・システム監査ログがフルレベルの情報を取り込むように構成されている場合に、以下のメッセー ジ (基本レベルの監査ログで発⾏されるすべてのメッセージにさらに追加されるもの) が発⾏される場合があります。

▶ AIX オペレーティング・システム ♪ Linux オペレーティング・システム ♪ Oracle Solaris オペレーティング・システム Mac OS X オペレーティング・システム

04/21/07 15:25:05 ANS1660I 除外: /home/spike/test/file.txt 04/21/07 15:25:05 ANS1661I 未変更: /home/spike/test/file.txt

■ Windows オペレーティング・システム以下に、監査ログがフルレベルの情報を取り込むように構成されている場合に発行され るメッセージの例 (基本レベルの監査ログで発行されるすべてのメッセージにさらに追加されるもの) を示します。

Windows オペレーティング・システム

04/21/07 15:25:05 ANS1660I 除外: ¥¥spike¥c\$¥test¥file.txt 04/21/07 15:25:05 ANS1661I 未変更: ¥¥spike¥c\$¥test¥file.txt

監査ログは、標準エラー・ログ (dsmerror.log) またはスケジュール・ログ (dsmsched.log) の代用または置き換えとなるもの ではありません。 ファイルの処理ができなくなるエラーが発⽣すると、エラーが発⽣したことを⽰すメッセージが監査ログに書き 込まれますが、そのメッセージはエラーの性質を⽰すわけではありません。 問題の診断を⾏うには、やはり標準エラー・ログを使 ⽤する必要があります。

監査ログの項⽬にはタイム・スタンプとオブジェクト名のみが含まれます。 ファイルとディレクトリーを区別するための情報や、 オブジェクトのサイズに関する情報はありません。

Mac OS X オペレーティング・システムMac OS X のバックアップ/アーカイブ・クライアントでは、監査ログはユニコード (UTF-16) ファイルとして作成されます。

■ Windows オペレーティング・システムWindows バックアップ/アーカイブ・クライアントを使用すると、すべてのオブジェクト 名が UNC 形式で書き込まれます。 Windows バックアップ/アーカイブ・クライアントでは、監査ログはユニコード・ファイルと して作成されます。

デフォルトには、監査ログの名前は dsmaudit.log となり、エラー・ログ dsmerror.log と同じディレクトリーに入れられま す。 監査ログの名前とロケーションは、auditlogname オプションを使用して構成可能です。 監査ログのサイズを制御するパラメ ーター、または監査ログのプルーニングを⾏うパラメーターはありません。 auditlogname オプションは、IBM Spectrum Protect™ サーバーのクライアント・オプション・セット内のオプションとして設定することはできません。

Mac OS X オペレーティング・システムただし auditlogging コマンドは、ファイル・レベル・オブジェクトと対話するバックア ップ・コマンド (backup groups など) ではサポートされます。

■AIX オペレーティング・システム ♪Linux オペレーティング・システム ♪Oracle Solaris オペレーティング・システム auditlogging コマンドは、イメージ・レベル・オブジェクトと対話するバックアップ・コマンド (backup image、restore image な ど) ではサポートされません。 ただし auditlogging コマンドは、ファイル・レベル・オブジェクトと対話するバックアップ・コマ ンド (backup groups など) ではサポートされます。

Windows オペレーティング・システムauditlogging コマンドは、イメージ・レベル・オブジェクトと対話するバックアップ・ コマンド (backup image、restore image など) ではサポートされません。 ただし、auditlogging コマンドは、ファイル・レベル・ オブジェクトと対話するバックアップ・コマンド (backup groups、および backup systemstate など) ではサポートされます。

操作に対して監査のログを使用可能にした場合に、監査ログへの書き込みに失敗すると (例えば、監査ログのあるディスクのスペ ース不足)、監査のログは以降の操作に対して使用不可になり、操作の戻りコードは操作結果に関わらず 12 に設定されます。

## サポートされるクライアント

このオプションは、すべてのクライアントに有効です。

## オプション・ファイル

Windows オペレーティング・システムこのオプションは、dsm.opt ファイルに⼊れます。

 $\blacksquare$ AIX オペレーティング・システム $\blacksquare$ Linux オペレーティング・システム $\blacksquare$ Oracle Solaris オペレーティング・システム Mac OS X オペレーティング・システムこのオプションは、サーバー・スタンザ内のクライアント・システム・オプション・フ ァイル (dsm.sys) に⼊れます。

### 構⽂

.-*off*---. >>-AUDITLOGGing--+-------+------------------------------------->< +-*basic*-+ '-*full*--'

## パラメーター

#### off

監査ログ機能を実⾏しないことを指定します。 これがデフォルト値です。

監査ログで基本レベルの情報を取り込むことを指定します。

full

basic

監査ログでより詳細なレベルの情報を取り込むことを指定します。

### 例

監査ログを有効にして増分バックアップを実⾏します。

コマンド・ライン:

dsmc i -auditlogging=basic

監査の最大レベルを使用してファイルのリストをバックアップします。これによって Perl スクリプトなど別のアプリケーシ ョンが結果を検証できるようになります。

Windows オペレーティング・システム

```
dsmc i -filelist=file.lst -auditlogging=full
  -auditlogname="c:¥program files¥tivoli¥tsm¥baclient¥
  temp_audit001.log"
```
## **Auditlogname**

auditlogname オプションは、 監査ログ情報を保管するファイルのパスとファイル名を指定します。 このオプションは、監査ログ が有効な場合に適⽤されます。

### サポートされるクライアント

このオプションは、すべてのクライアントに有効です。

## オプション・ファイル

Windows オペレーティング・システムこのオプションは、dsm.opt ファイルに⼊れます。

AIX オペレーティング・システム Linux オペレーティング・システム Oracle Solaris オペレーティング・システム Mac OS X オペレーティング・システムこのオプションは、サーバー・スタンザ内のクライアント・システム・オプション・フ ァイル (dsm.sys) に⼊れます。

### 構⽂

>>-AUDITLOGName--*filespec*--------------------------------------><

## パラメーター

filespec

バックアップ/アーカイブ・クライアントで監査ログ情報を保管するパスおよびファイル名を指定します。

ファイル名のみを指定した場合には、 ファイルは現⾏ディレクトリーに保管されます。 デフォルトは、ファイル名が dsmaudit.log のインストール・ディレクトリーです。 dsmaudit.log ファイルを シンボリック・リンクにすることはできま せん。

■ Windows オペレーティング・システム汎用命名規則 (UNC) フォーマットでは、パスにドライブ名を含める必要がありま す。 次の例では、パスにドライブ名 D\$ が含まれています。¥¥computer7¥D\$¥logs¥tsmaudit.log。

#### 監査ログを有効にして増分バックアップを実⾏します。

```
AIX オペレーティング・システム Linux オペレーティング・システム Oracle Solaris オペレーティング・システム
■ Mac OS X オペレーティング・システム出力例
    \nablaAIX オペレーティング・システム\Gamma Linux オペレーティング・システム \Gamma Oracle Solaris オペレーティング・システム
    ■ Mac OS X オペレーティング・システム以下は、実行および出力ファイルの例です。
    > dsmc inc /SMSVT/mfs1 -auditlogging=full
      -auditlogname=/home/cliv3/audit.log
    IBM Spectrum Protect
    Command Line Backup-Archive Client Interface
      Client Version 8, Release 1, Level 0.0
      Client date/time: 11/16/2016 12:05:35
    (c) Copyright by IBM Corporation and other(s) 1990, 2016.
        All Rights Reserved.
    Node Name: NAXOS_CLUSTER
    Session established with server
      ODINHSMSERV: AIX-RS/6000
      Server Version 8, Release 1, Level 0.0
      Server date/time: 11/16/2016 12:05:35
      Last access: 11/15/2016 12:01:57
    Incremental backup of volume '/SMSVT/mfs1'
    Directory--> 4,096 /SMSVT
      /mfs1/ [Sent]
    Normal File--> 32,768 /SMSVT
      /mfs1/test0 [Sent]
    Normal File--> 32,768 /SMSVT
      /mfs1/test1 [Sent]
    Normal File--> 32,768 /SMSVT
     /mfs1/test2 [Sent]
    Normal File--> 32,768 /SMSVT
      /mfs1/test3 [Sent]
    Normal File--> 32,768 /SMSVT
      /mfs1/test4 [Sent]
    Normal File--> 32,768 /SMSVT
     /mfs1/test5 [Sent]
    Normal File--> 32,768 /SMSVT
      /mfs1/test6 [Sent]
    Normal File--> 32,768 /SMSVT
      /mfs1/test7 [Sent]
    Normal File--> 32,768 /SMSVT
     /mfs1/test8 [Sent]
    Normal File--> 32,768 /SMSVT
      /mfs1/test9 [Sent]
    Successful incremental backup of '/SMSVT/mfs1'
    Total number of objects inspected: 11
    Total number of objects backed up: 11<br>Total number of objects updated: 0
    Total number of objects updated: 0<br>Total number of objects rebound: 0
    Total number of objects rebound:
    Total number of objects deleted: 0<br>Total number of objects expired: 0
    Total number of objects expired: 0<br>Total number of objects failed: 0
    Total number of objects failed:
    Total number of bytes transferred: 320.31 KB
    Data transfer time: 0.01 sec
    Network data transfer rate: 17,141.84 KB/sec
    Aggregate data transfer rate: 297.43 KB/sec
    Objects compressed by: 0%
    Elapsed processing time: 00:00:01
    以下は、監査ログの内容です。
```

```
07/03/07 12:05:14 ANS1650I コマンド:
 inc /SMSVT/mfs1
07/03/07 12:05:15 ANS1651I バックアップ済み:
 /SMSVT/mfs1/
07/03/07 12:05:15 ANS1651I バックアップ済み:
```
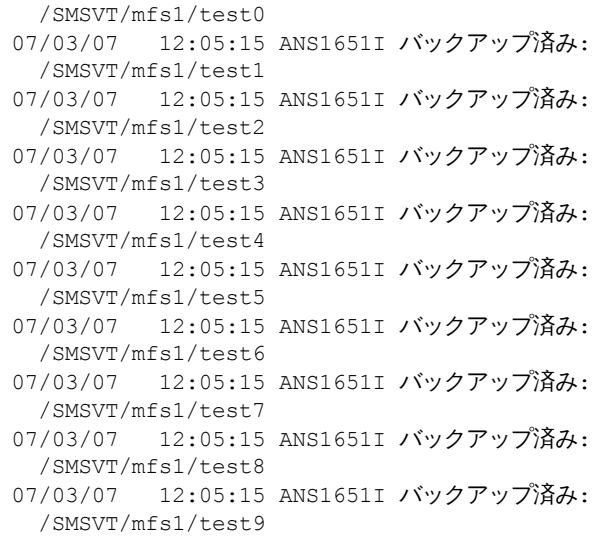

#### Windows オペレーティング・システムオプション・ファイル: Windows オペレーティング・システム監査ログをデフォルト以外のパスに保管します。

auditlogname c:¥mypath¥myaudit.log

#### Windows オペレーティング・システムコマンド・ライン:

■ Windows オペレーティング・システム監査の最大レベルを使用してファイルのリストをバックアップします。これによ って Perl スクリプトなど別のアプリケーションが結果を検証できるようになります。

```
dsmc i -filelist=file.lst -auditlogging=full
 -auditlogname="c:¥program files¥tivoli¥tsm¥baclient¥
 temp_audit001.log"
```
### **Windows オペレーティング・システム出力例**  $\blacksquare$ Windows オペレーティング・システム以下は、実行および出力ファイルの例です。

```
C:¥Program Files¥Tivoli¥TSM¥baclient>dsmc i
  c:¥test¥* -sub=yes -auditlogging=full
IBM Spectrum Protect
Command Line Backup-Archive Client Interface
 Client Version 8, Release 1, Level 0.0
  Client date/time: 11/16/2016 12:05:35
(c) Copyright by IBM Corporation and other(s) 1990, 2016.
   All Rights Reserved.
Node Name: PATMOS
Session established with server PATMOS_5331: Windows
  Server Version 8, Release 1, Level 0.0
 Server date/time: 11/16/2016 12:05:35
 Last access: 11/15/2016 15:52:06
Incremental backup of volume 'c:¥test¥*'
                     1,048,576 ¥¥patmos¥c$¥test
 ¥dir1¥file1 [Sent]
Normal File--> 1,048,576 ¥¥patmos¥c$¥test
 ¥dir1¥file2 [Sent]
Normal File--> 1,024 ¥¥patmos¥c$¥test
¥dir1¥file3 [Sent]
                      1,048,576 ¥¥patmos¥c$¥test
¥dir2¥file1 [Sent]
                      1,048,576 ¥¥patmos¥c$¥test
 ¥dir2¥file2 [Sent]
Normal File--> 1,024 ¥¥patmos¥c$¥test
 ¥dir2¥file3 [Sent]
Successful incremental backup of '¥¥patmos¥c$¥test¥*'
Total number of objects inspected: 12
Total number of objects backed up: 6<br>Total number of objects undated: 0
Total number of objects updated:
Total number of objects rebound: 0
Total number of objects deleted: 0
```
Total number of objects expired: 0 Total number of objects failed: 0 Total number of bytes transferred: 400.85 KB<br>Data transfer time: 0.00 sec<br>Network data transfer rate: 0.00 KB/sec Data transfer time: Network data transfer rate: 0.00 KB/sec<br>Aggregate data transfer rate: 382.85 KB/sec Aggregate data transfer rate:  $382.85$ <br>Objects compressed by:  $91\%$ Objects compressed by: Elapsed processing time: 00:00:01 ANS1900I 戻りコード 0 ANS1901I 最高の戻りコードは 0 でした。

#### 以下は、監査ログの内容です。

```
04/21/2007 15:52:25 ANS1650I コマンド:
 i c:¥test¥*
04/21/2007 15:52:26 ANS1661I 未変更:
 ¥¥patmos¥c$¥test
04/21/2007 15:52:26 ANS1661I 未変更:
 ¥¥patmos¥c$¥test¥dir1
04/21/2007 15:52:26 ANS1661I 未変更:
 ¥¥patmos¥c$¥test¥dir2
04/21/2007 15:52:26 ANS1661I 未変更:
 ¥¥patmos¥c$¥test¥file1
04/21/2007 15:52:26 ANS1661I 未変更:
 ¥¥patmos¥c$¥test¥file2
04/21/2007 15:52:26 ANS1661I 未変更:
 ¥¥patmos¥c$¥test¥file3
04/21/2007 15:52:26 ANS1651I バックアップ済み:
 ¥¥patmos¥c$¥test¥dir1¥file1
04/21/2007 15:52:26 ANS1651I バックアップ済み:
 ¥¥patmos¥c$¥test¥dir1¥file2
04/21/2007 15:52:26 ANS1651I バックアップ済み:
 ¥¥patmos¥c$¥test¥dir1¥file3
04/21/2007 15:52:26 ANS1651I バックアップ済み:
 ¥¥patmos¥c$¥test¥dir2¥file1
04/21/2007 15:52:26 ANS1651I バックアップ済み:
 ¥¥patmos¥c$¥test¥dir2¥file2
04/21/2007 15:52:26 ANS1651I バックアップ済み:
 ¥¥patmos¥c$¥test¥dir2¥file3
```
# **Autodeploy**

autodeploy オプションを使用して、 再始動が必要な場合にクライアントの自動デプロイメントを有効または無効にします。

## サポートされるクライアント

 $\Box$ AIX オペレーティング・システム $\Box$ Linux オペレーティング・システム $\Box$ Mac OS X オペレーティング・システム Oracle Solaris オペレーティング・システムこのオプションは、AIX®、Linux、Mac、および Solaris クライアントに有効です。

Windows オペレーティング・システムこのオプションは、Windows クライアントに有効です。

## オプション・ファイル

このオプションは、クライアント・オプション・ファイルに含めることによって設定できます。 また、Java GUI を使用して、 「編集」 > 「クライアント・プリファレンス」をクリックし、「一般」タブで適切なオプションを選択することによって設定する こともできます。

Windows オペレーティング・システム

## 構⽂

.-*Yes*------. >>-AUTODEPLOY--+----------+------------------------------------>< +-*No*-------+

'-*NOReboot*-'

Windows オペレーティング・システム

パラメーター

Yes

クライアントがサーバーから⾃動的にデプロイされることを指定します。 Yes がデフォルトです。 重要:

- autodeploy を yes に設定すると、デプロイメントを完了するためにクライアント・ワークステーションの再始動が 必要な場合に、再始動を無効にすることはできません。 クライアント・ワークステーションが再始動されます。 ワ ークステーションが⾃動的に再始動されないことが重要な場合は、autodeploy を noreboot に設定します。 再始動が 必要な場合は、デプロイメントが取り消されます。 現⾏クライアントには影響ありません。
- 再始動が必要な場合、デプロイメント・マネージャーは クライアント・コンピューターの再始動を開始して終了し ます。 ただし、再始動をキャンセルまたは中断することができます。 デプロイメント・マネージャーが既に終了し ているため、再始動の失敗を⽰すメッセージはサーバーに送信されません。 デプロイメントの結果は、正常終了の ままです。 新規クライアント・デプロイメントが完了するように、コンピューターを再始動する必要があります。

No

クライアントがサーバーから⾃動的にデプロイされないことを指定します。

NOReboot

再始動が必要な場合でも、デプロイメント・マネージャーは決してクライアント・コンピューターを⾃動的に再始動しない ことを指定します。 再始動が必要な場合、NOReboot パラメーターの指定されている多くのマシンに⾃動デプロイメントを 許可すると、潜在的な多数のクライアントで部分的な更新のみが⾏われる可能性があります。

デプロイメント・マネージャーはこの問題を改善するために、再始動が必要かどうかを検出しようとします。 再始動が必要 な場合、新規クライアント・インストールが⾏われる前にデプロイメント・マネージャーはデプロイメントを取り消しま す。 これにより、クライアント・コンピューターにはまだ作動中のバックアップ/アーカイブ・クライアントがあることが 保証され、新規クライアント・デプロイメントのスケジュールを変更することができます。

例えば、クライアント・プロセスがスクリプトから開始されたようなときに、まれに、デプロイメント・マネージャーが再 始動を検出できない場合があります。 そのような場合、新規クライアント・インストールは続⾏されますが、⼿動でクライ アント・コンピューターを再始動することが必要になります。

AIX オペレーティング・システム Linux オペレーティング・システム Mac OS X オペレーティング・システム Oracle Solaris オペレーティング・システム

## 構⽂

.-*Yes*-.  $>>-AUTODEPLOY--+ ' - N_O - -'$ 

 $\Box$ AIX オペレーティング・システム $\Box$ Linux オペレーティング・システム $\Box$ Mac OS X オペレーティング・システム Oracle Solaris オペレーティング・システム

## パラメーター

Yes

クライアントがサーバーから⾃動的にデプロイされることを指定します。 Yes がデフォルトです。

No

クライアントがサーバーから⾃動的にデプロイされないことを指定します。

## 例

 $\Box$ AIX オペレーティング・システム $\Box$ Linux オペレーティング・システム $\Box$ Mac OS X オペレーティング・システム ● Oracle Solaris オペレーティング・システム ● Windows オペレーティング・システム

オプション・ファイル: autodeploy no コマンド・ライン:

適用しません。

Windows オペレーティング・システム

オプション・ファイル: autodeploy noreboot コマンド・ライン:

適用しません。

 $\blacksquare$ AIX オペレーティング・システム $\blacksquare$ Linux オペレーティング・システム $\blacksquare$ Mac OS X オペレーティング・システム Oracle Solaris オペレーティング・システム Windows オペレーティング・システム 重要: スケジューラーがクライアント・デプロイメント・スケジュールをすぐに処理できるようにするには、schedmode prompted を autodeploy オプションとともに使⽤します。 関連概念: ⾃動バックアップ/[アーカイブ・クライアント・デプロイメント](#page-2370-0)

## **Autofsrename**

autofsrename オプションは、IBM Spectrum Protect™ サーバー上のユニコード対応ではない既存のファイル・スペースの名前を 変更します。それにより、現在の操作で、元の名前のユニコード対応ファイル・スペースを作成することができます。

Mac OS X オペレーティング・システムクライアント・オプション・ファイルに autofsrename yes を指定していて、 autofsrename のサーバーの値が client に設定されている場合には、IBM Spectrum Protect サーバーは、現在の操作で指定されて いるファイル・スペース名に \_OLD を付加することによって固有の名前を⽣成します。例えば、サーバー はファイル・スペース Jaquar を Jaquar OLD に名前変更します。新規のファイル・スペース名が長すぎる場合は、ファイル・スペース名の最後のいく つかの⽂字が接尾部で置き換えられます。 例えば、mylongfilesystemname というファイル・スペース名は、次のように名前が 変更されます。

mylongfilesystem\_OLD

Mac OS X オペレーティング・システム新規のファイル・スペース名が既にサーバー上に存在している場合、サーバーは新規の ファイル・スペースを Jaguar\_OLDx (ここで x は固有の番号) に名前変更します。

Mac OS X オペレーティング・システムサーバーは、現在の操作で指定されたデータのみを含む新規のユニコード対応ファイ ル・スペースを作成します。例えば、Jaguar が始動ディスクの名前で、/Users/user5/Documents ディレクトリー内のすべて の. Log ファイルをアーカイブするとします。 アーカイブが行われる前に、 サーバーはファイル・スペースを Jaguar OLD に名 前変更します。 アーカイブでは、現在の操作で指定されたデータをユニコード対応ファイル・スペース、Jaguar に置きます。 そ の新しいユニコード対応ファイル・スペースには、現在、操作で指定された /Users/user5/logs ディレクトリーおよび \*.log ファイルしか⼊っていません。 サーバーは、後続のフル増分バックアップ、部分増分バックアップ、選択バックアップ、およびア ーカイブ・データのすべてを新しいユニコード対応ファイル・スペースに保管します。

Mac OS X オペレーティング・システム例えば、Jaguar が始動ディスクの名前で、/Users/user5/Documents ディレクトリ ー内のすべての .log ファイルをアーカイブするとします。 アーカイブが⾏われる前に、サーバーはファイル・スペースを Jaquar OLD に名前変更します。 アーカイブでは、現在の操作で指定されたデータをユニコード対応ファイル・スペース、 Jaguar に置きます。 その新しいユニコード対応ファイル・スペースには、現在、操作で指定された /Users/user5/logs ディ レクトリーおよび \*.log ファイルしか入っていません。 後続のすべてのフル増分バックアップ、部分増分バックアップ、選択バ ックアップ、およびアーカイブ・データが新しいユニコード対応ファイル・スペースに保管されます。

Windows オペレーティング・システムクライアント・オプション・ファイルに autofsrename yes を指定していて、 autofsrename のサーバーの値が client に設定されている場合には、IBM Spectrum Protect サーバーは、現在の操作で指定され ているファイル・スペース名に \_OLD を付加することによって固有の名前を⽣成します。例えば、サーバーはファイル・スペース ¥¥your-node-name¥h\$ を ¥¥your-node-name¥h\$ OLD に名前変更します。新規のファイル・スペース名が長すぎる場合には、 次のようにファイル・スペース名の最後の⽂字が接尾部に置き換えられます。

¥¥your-node-name\_OLD

Windows オペレーティング・システム新規のファイル・スペース名が既にサーバー上に存在している場合、サーバーは新規の ファイル・スペースを ¥¥your-node-name\_OLDx (ここで x は固有の番号) に名前変更します。

Windows オペレーティング・システムサーバーは、現在の操作で指定されたデータのみを含む新規のユニコード対応ファイ ル・スペースを作成します。例えば、¥¥your-node¥h\$ という名前の H: ディスクからファイルをアーカイブするには、次の archive コマンドを実⾏します。

arc h:¥logs¥\*.log

■ Windows オペレーティング・システムアーカイブが行われる前に、サーバーはファイル・スペースを ¥¥your-node¥h\$\_OLD に名前変更します。 アーカイブは、現在の操作で指定されたデータを引き続きユニコード対応ファイル・スペース ¥¥yournode¥h\$ に置きます。 その新しいユニコード対応ファイル・スペースには、現在、操作で指定された ¥logs ディレクトリーおよ び \*.log ファイルしか入っていません。 後続のすべてのフル増分バックアップ、部分増分バックアップ、選択バックアップ、お よびアーカイブ・データが新しいユニコード対応ファイル・スペースに保管されます。

名前変更されたファイル・スペースは、安定化されたファイル・スペースとしてサーバー上に残ります。 これらのファイル・スペ ースには元のすべてのデータが含まれ、サーバー上に残っている限りリストアできます。

注: ユニコード変換中に既存のファイル・スペースが名前変更された場合、ファイル・スペースに対して定義されたすべてのアク セス規則は、元のファイル・スペースに対して引き続き適⽤されます。 新規のアクセス規則を定義して、新規のユニコード・ファ イル・スペースに適⽤する必要があります。

インストール後、フル増分バックアップを実⾏し、ユニコード対応でないすべての既存のファイル・スペースを名前変更し、それ らのファイル・スペース内のファイルおよびディレクトリーを新しいユニコード対応ファイル・スペースの下にバックアップして ください。 この操作には、⻑い処理時間とサーバー上の⼤きなストレージが必要です。

ユニコードに対応していないファイル・スペースは、ファイルのバックアップ元のロケールの⽂字セットで表⽰することができま す。 別のロケールで実⾏しているワークステーションでは、これらのファイル・スペースからは表⽰またはリストアできない場合 があります。 あるロケールでバックアップされているユニコード対応ファイル・スペースを他のすべてのロケールで表⽰できるの は、ワークステーションに適切なフォントがインストールされている場合です。

Windows オペレーティング・システムユニコード対応でないファイル・スペースからリストアまたはリトリーブするには、サ ーバーのソースとクライアントの宛先を指定してください。 を 参照してください。

■Mac OS X オペレーティング・システムサーバーは、autofsrename オプションを定義して、クライアントの autofsrename 設定 を指定変更できます。

### サポートされるクライアント

Mac OS X オペレーティング・システムこのオプションは Mac OS X の場合にのみ有効です。サーバーは、autofsrename オプシ ョンを定義して、クライアントの autofsrename 設定を指定変更できます。 IBM Spectrum Protect API は、このオプションをサポ ートしていません。

Windows オペレーティング・システムこのオプションは、すべての Windows クライアントに有効です。サーバーは、 autofsrename オプションを定義して、クライアントの autofsrename 設定を指定変更できます。 IBM Spectrum Protect API は、 このオプションをサポートしていません。

## オプション・ファイル

Mac OS X オペレーティング・システムこのオプションは、サーバー・スタンザ内のクライアント・システム・オプション・フ ァイル (dsm.sys) に⼊れます。 このオプションは、プリファレンス・エディターの「⼀般」タブの「バックアップ/アーカイブ中 に⾮ユニコード・ファイル・スペースの名前を変更する」ドロップダウン・リスト・ボックスで設定できます。

Windows オペレーティング・システムこのオプションは、クライアント・オプション・ファイル (dsm.opt) ファイルに⼊れま す。 このオプションは、プリファレンス・エディターの「一般」タブの「バックアップ/アーカイブ中に非ユニコード・ファイ ル・スペースの名前を変更する」ドロップダウン・リスト・ボックスで設定できます。

### 構文

.-*Prompt*-.

>>-AUTOFsrename--+-

## パラメーター

Yes

現在のバックアップまたはアーカイブ操作で、ユニコード対応でないすべてのファイル・スペースを IBM Spectrum Protect サーバーが⾃動的に名前変更することを指定します。

No

現在のバックアップまたはアーカイブ操作で、ユニコード対応でないファイル・スペースをサーバーが名前変更しないこと を指定します。

Prompt

現在の操作で、ユニコードに対応していないファイル・スペースを名前変更するかどうかを尋ねるプロンプトを表示するこ とを指定します。 これがデフォルト値です。

考慮事項:

- このオプションは、サーバーが autofsrename オプションを client に設定した時のみ適用されます。
- クライアント・スケジューラーが実⾏中である場合、デフォルトの動作ではプロンプトは出しません。 次の対話式セッシ ョンでプロンプトが出され、ファイル・スペースが名前変更されます。
- クライアントは、ファイル・スペースごとに一度だけ プロンプトを出します。 プロンプトで no を指定した場合は、クライ アントは今後ファイル・スペースを名前変更できなくなります。 しかし、IBM Spectrum Protect 管理者は、サーバー上で ファイル・スペースの名前変更を⾏うことができます。
- Mac OS X オペレーティング・システム Windows オペレーティング・システムファイルをユニコード対応でないファイ ル・スペースにバックアップしている場合には、ユニコード対応クライアントは、現在のロケールと異なるコード・ページ からの⽂字を含む名前を持つファイルおよびディレクトリーをスキップします。
- ★ Mac OS X オペレーティング・システム ★ Windows オペレーティング・システム現在のロケールではないコード・ページ からの⽂字を含む名前のファイルおよびディレクトリーが、ユニコード対応でないクライアントで以前にバックアップされ ていた場合、それらのファイルおよびディレクトリーは期限切れになる可能性があります。 ファイル・スペースをユニコー ド対応ファイル・スペースにマイグレーションしない場合には、ユニコード対応クライアントがこれらのファイルを期限切 れにします。 これらのファイルは、ユニコード対応ファイル・スペースにバックアップおよびアーカイブすることができま す。

例

オプション・ファイル: autofsrename yes

AIX オペレーティング・システム Linux オペレーティング・システム Oracle Solaris オペレーティング・システム

## **Automount**

automount オプションは、自動マウント・ファイル・システムをマウントすることによって、それを追加してドメイン内に入れま す。 このオプションは、domain オプションと一緒に使用します。

このオプションは、バックアップ/アーカイブ・クライアントが次の特定時点でマウントしようとするすべての自動マウント・フ ァイル・システムを指定するために使⽤します。

- クライアントの開始時
- バックアップが開始された時点
- クライアントがバックアップ中に自動マウント・ファイル・システムに達した時点

クライアントがファイル・システムのバックアップを実⾏する前に、そのファイル・システムをマウントします。バックアップが 実⾏される前にファイル・システムが常にマウントされている場合は、⾃動マウント・ファイル・システムを automount オプシ ョンで明示的に指定する必要はありません。 ただし、ファイル・システムが上記のすべての特定時点でマウントされていること を確認するには、このファイル・システムを automount オプションに追加する必要があります。 ⾃動マウント・ファイル・シス テムは、バックアップの間にオフラインになっていれば、再マウントされます。

## サポートされるクライアント

このオプションは、Mac OS X を除いて、すべての UNIX プラットフォームで有効です。 IBM Spectrum Protect™ API は、このオプ ションをサポートしていません。

## オプション・ファイル

このオプションは、クライアント・ユーザー・オプション・ファイル (dsm.opt) に入れます。

#### 構文

.- ----------------. V | >>-AUTOMount---- --*filespacename*-+-----------------------------><

## パラメーター

#### filespacename

ドメインにマウントされ、追加される 1 つ以上の完全修飾⾃動マウント・ファイル・システムを指定します。

### 例

```
オプション・ファイル:
    automount /home/Fred /home/Sam
コマンド・ライン:
    適用しません。
```
Linux オペレーティング・システム Windows オペレーティング・システム

# **Backmc**

backmc オプションは、保存の⽬的で backup fastback コマンドに適⽤される管理クラスを指定します。

backmc オプションは、backup fastback コマンドに使用します。

オブジェクトを複数回バックアップし、それぞれのバックアップに対して異なる管理クラスを指定した場合、そのオブジェクトの すべてのバックアップ・バージョンは、指定された最後の管理クラスに再バインドされます。

## サポートされるクライアント

Linux オペレーティング・システムこのオプションは、Linux x86\_64 クライアントで有効です。

Windows オペレーティング・システムこのオプションは、すべての Windows クライアントに有効です。

## オプション・ファイル

ありません。このオプションは、コマンド・ラインまたはスケジューラーでのみ指定できます。

### 構⽂

>>-BACKMc=--*management\_class\_name*------------------------------><

## パラメーター

management\_class\_name 管理クラス名を指定します。

```
コマンド・ライン:
```
dsmc backup fastback -fbpolicyname=policy1 -fbserver=server1 -backmc=ret2yrs

# **Backupsetname**

backupsetname オプションは、IBM Spectrum Protect™ サーバーからバックアップ・セットの名前を指定します。

backupsetname オプションは、以下のコマンドで使用することができます。

- query backup
- query filespace
- Windows オペレーティング・システムquery image
- ■AIX オペレーティング・システム■Linux オペレーティング・システム■Oracle Solaris オペレーティング・システム query image
- Windows オペレーティング・システムquery systemstate
- Windows オペレーティング・システムrestore image
- ■ AIX オペレーティング・システム Linux オペレーティング・システム Oracle Solaris オペレーティング・システム restore image

注: 以下のコマンドは、backupsetname を定位置パラメーターとして受け入れます。 backupsetname 定位置パラメーターの動作

- は、backupsetname オプションとは異なります。 以下の各コマンドへの backupsetname 定位置パラメーターの影響について
- は、コマンドの説明を参照してください。
	- query backupset
	- restore
	- restore backupset

## サポートされるクライアント

 $\Box$ AIX オペレーティング・システム $\Box$ Linux オペレーティング・システム $\Box$ Oracle Solaris オペレーティング・システムこのオプ ションは、すべての UNIX および Linux のクライアントで有効です。 IBM Spectrum Protect API は、このオプションをサポートし ていません。

Windows オペレーティング・システムこのオプションは、すべてのクライアントに有効です。 IBM Spectrum Protect API は、 このオプションをサポートしていません。

## オプション・ファイル

ありません。このオプションはコマンド・ラインでのみ指定できます。

### 構⽂

>>-BACKUPSETName--*backupsetname*--------------------------------><

## パラメーター

backupsetname

IBM Spectrum Protect サーバーからバックアップ・セットの名前を指定します。 ワイルドカードを使用することはできま せん。

## 例

```
コマンド・ライン:
   Mac OS X オペレーティング・システム
```
dsmc query backup /Volumes/bkSets/file.1 -backupsetname=YEAR\_END\_ACCOUNTING.12345678

AIX オペレーティング・システム Linux オペレーティング・システム Oracle Solaris オペレーティング・システム Mac OS X オペレーティング・システム

dsmc query backup /usr/projects -subdir=yes -backupsetname=YEAR\_END\_ACCOUNTING.12345678

├─AIX オペレーティング・システム │ Linux オペレーティング・システム │ │ │Oracle Solaris オペレーティング・システム

dsmc restore image /home/proj -backupsetname=ACCOUNTING\_2007.12345678

 $\Box$ AIX オペレーティング・システム $\Box$ Linux オペレーティング・システム $\Box$ Oracle Solaris オペレーティング・システム Windows オペレーティング・システム

dsmc query image -backupsetname=WEEKLY\_BSET.21435678

Windows オペレーティング・システム

dsmc query backup c:¥\* -subdir=yes -backupsetname=weekly\_accounting\_data.32145678

Windows オペレーティング・システム

dsmc restore image e: -backupsetname=weekly\_backup\_data.12345678

Linux オペレーティング・システム Windows オペレーティング・システム

# **Basesnapshotname**

basesnapshotname オプションは、NetApp ファイラー・ボリュームのスナップショット差分 (snapdiff) バックアップを実⾏する ときに基本スナップショットとして使用するスナップショットを指定します。 このオプションを指定する場合、snapdiff オプショ ンも使用する必要があります。使用しないとエラーが発生します。 basesnapshotname が指定されない場合、useexistingbase オ プションは、ファイラー・ボリューム上の最新のスナップショットを基本スナップショットとして選択します。

指定したスナップショットが⾒つからない場合、エラーが報告され、バックアップ操作が失敗します。

## サポートされるクライアント

■ Linux オペレーティング・システムこのオプションは、サポートされる x86\_64 Linux クライアントで使用可能です。

■ Windows オペレーティング・システムこのオプションは、サポートされる Windows クライアントで使用可能です。

### オプション・ファイル

このオプションは、クライアント・オプション・ファイルまたはコマンド・ラインで指定できます。

#### 構文

>>-BASESNAPSHOTName-- --snapshot name------

## パラメーター

*snapshot\_name*

基本スナップショットとして使⽤する既存のスナップショットの名前を指定します。 指定した名前は、スナップショット名 (vol1\_snap など)、あるいは、nightly.*x* などの、スケジュール済みの NetApp バックアップの名前にすることができます。 (ここで *x* はシーケンス番号を⽰し、nightly.0 は最も古いスナップショットです)。 ワイルドカード文字を含むパターンを使用して、スナップショットを選択することもできます。 ワイルドカード文字には、 以下のいずれかを指定できます。

アスタリスク (\*) は任意の文字と一致します。

?

\*

疑問符(?) は単一の文字に対応します。

ワイルドカードは、スナップショットが特定のパターン (例えば、スナップショット名の一部として日付または日時を含め る) で命名されている場合に便利です。 例えば、2012 年 11 月 12 日 11:10:00 AM に作成されたスナップショットは、 UserDataVol 121103111000 snapshot として保存されます。 パターンに一致する最新のスナップショットが、既存の ベースとして選択されます。 例えば、保存されているスナップショットが 2 つ (UserDataVol\_121103111000\_snapshot と UserDataVol 121103231000 snapshot) 存在する場合、 UserDataVol 121103231100 snapshot の方が、もう一 ⽅のスナップショットよりも 12 時間新しいために選択されます。

-basesnapshotname="UserDataVol \* snapshot"

疑問符 (?) は、一貫性のある名前パターンに従う、スケジュールされたバックアップに適しています。 この構文は、既存の ベースとして使⽤するスナップショットに最新の「nightly」バックアップを選択します。

-basenameshotname="nightly.?"

#### 例

オプション・ファイル:

basesnapshotname nightly.?

basesnapshotname volum\_base\_snap

#### コマンド・ライン:

```
dsmc incr ¥¥DRFiler¥UserDataVol_Mirror_Share -snapdiff
  -useexistingbase -basesnapshotname="nightly.?"
```
#### 関連資料:

[Useexistingbase](#page-3116-0)

# **Cadlistenonport**

cadlistenonport オプションは、クライアント・アクセプターの listen ポートを開くかどうかを指定します。

listen ポートが開いている場合、すべてのインバウンド接続を受け入れることができます。ただし、クライアント・アクセプタ ー・メッセージがスケジューラーのみを管理し、スケジューラーがポーリング・モードで実行されている場合、このポートは使用 されません。 このオプションを使⽤すると、アクセプターが未使⽤のポートを開かないようにすることができます。

このオプションのデフォルト設定は yes です。 managedservices schedule と schedmode polling が使用されている場合、 cadlistenonport no のみを使用します。

### サポートされるクライアント

このオプションは、すべてのクライアントに有効です。 IBM Spectrum Protect™ API は、このオプションをサポートしていませ ん。

## オプション・ファイル

 $\blacksquare$ AIX オペレーティング・システム $\blacksquare$ Linux オペレーティング・システム $\blacksquare$ Mac OS X オペレーティング・システム Oracle Solaris オペレーティング・システムこのオプションは、サーバー・スタンザ内のクライアント・システム・オプショ ン・ファイル (dsm.sys) に⼊れます。

Windows オペレーティング・システムこのオプションは、クライアント・オプション・ファイル (dsm.opt) に⼊れます。

#### 構文

'-*No*--'

# パラメーター

#### Yes

クライアント・アクセプターが listen ポートを開くことを指定します。このパラメーターがデフォルトです。

No

クライアント・アクセプターが listen ポートを開かないことを指定します。スケジューラーをポーリング・モードで管理す るためにのみクライアント・アクセプターを使⽤する場合、この設定を使⽤します。

この設定は、クライアント・アクセプターに依存するその他のクライアント機能 (Web クライアントのバックアップおよび リストア操作、IBM Spectrum Protect for Virtual Environments: Data Protection for VMware vSphere GUI 操作、および IBM Spectrum Protect Snapshot バックアップおよびリストア操作など) を効率的に使用不可にします。

#### 例

オプション・ファイル: cadlistenonport no コマンド・ライン: 適用しません。

#### 関連資料:

Managedservices Schedmode Windows オペレーティング・システム

## **Casesensitiveaware**

casesensitiveaware オプションは、Windows バックアップ/アーカイブ・クライアントが、オブジェクト名の大/小文字が異なるた めに名前の競合があるファイル・オブジェクトおよびディレクトリー・オブジェクトをフィルターに掛けて除外しようとするかど うかを指定します。

NTFS ボリュームおよび ReFS ボリュームでは大/小文字の区別があり、大/小文字の区別のあるファイル名の保管が許可されます。 Windows オペレーティング・システムでは大/小文字の区別はありませんが、Windows Services for UNIX (SFU) などのアプリケー ションでは POSIX 規則が使⽤され、⼤/⼩⽂字の区別のあるファイル名が許可されます。SFU は通常、Windows Powered OS や Windows Storage Server のような Windows オペレーティング・システムに組み込まれています。 これらのオペレーティング・シ ステムは通常、異機種混合環境の専用ファイル・サーバーとして機能するハードウェア (例: NAS ハードウェア) にデプロイされて います。

これらの Windows ファイル・サーバー環境内の NTFS ボリュームまたは ReFS ボリュームにファイルを保管する UNIX クライアン トがある場合は、casesensitiveaware オプションを使用します。このような環境でこのオプションを使用しないと、 大/小文字を 区別するファイル名の競合が発⽣した場合、バックアップおよびアーカイブの操作時に 予測不能な結果に陥ります。 同種 Windows ファイル・サーバー環境の場合、casesensitiveaware オプションは必要ありません。

Windows オペレーティング・システムは大文字小文字を区別しないので、例えば 'MyWork.xls'、'MYWORK.xls'、および 'mywork.xls' というオブジェクトのセットがある場合、アプリケーションは 'mywork.xls'および 'MyWork.xls' という名前の 2 つの オブジェクトを区別できません。

このような理由から、Windows バックアップ/アーカイブ・クライアントでは、そのようなオブジェクトのリストアの整合性は保 証できません。 名前の大/小文字の競合が発生すると、バックアップ/アーカイブ・クライアントでは、アルファベット順で最初の ファイルのリストアの整合性のみが保証されます。Windows のような ASCII ベースのオペレーティング・システムでは、アルフ ァベット順で⼤⽂字が⼩⽂字より前になるため、'mywork.xls' より 'MySwork.xls' の⽅が前になります。

この例で、casesensitiveaware オプションが使⽤されている場合、'MyWork.xls' のみが処理されます。'mywork.xls' に対してエ ラー・メッセージが発⾏され、スキップされます。'mywork.xls' がディレクトリーの場合、ディレクトリー・サブツリー 'mywork.xls' がスキップされます。すべてのケースで、ローカル・エラー・ログと IBM Spectrum Protect™ サーバー・コンソール の両方に、スキップされたオブジェクトの正確なファイル名を示すメッセージが書き込まれます。
このオプションは、すべての Windows クライアントに有効です。 サーバーもこのオプションを定義することができます。

## オプション・ファイル

このオプションは、クライアント・オプション・ファイル (dsm.opt) に⼊れます。

#### 構文

.-*No*--. >>-CASESENSITIVEAware--+----'-*Yes*-'

#### パラメーター

yes

クライアントで、大/小文字のみが異なるオブジェクト名を識別し、大/小文字の競合があり、正確なリストアを保証できな いオブジェクトをフィルターに掛けて除外することを試⾏することを指定します。

no

クライアントで、大/小文字のみが異なるオブジェクト名の識別を試行しないことを指定します。これがデフォルト値です。

# **Changingretries**

changingretries オプションは、使用中のファイルのバックアップまたはアーカイブをクライアントにさらに何回試行させたいかを 指定します。 このオプションは、archive、incremental、および selective コマンドと一緒に使用します。

このオプションが適用されるのは、コピー逐次化 (管理クラスのコピー・グループ内の属性) が共有静的または共有動的であるとき だけです。

共有静的 逐次化では、操作中にファイルがオープンされると、指定した回数だけ操作が繰り返されます。 このファイルが試行の たびにオープンされていると、操作は完了しません。

AIX オペレーティング・システム Linux オペレーティング・システム Oracle Solaris オペレーティング・システム Mac OS X オペレーティング・システム共有動的 逐次化では、操作中にファイルがオープンされると、指定した回数だけ操作が 繰り返されます。 最後の試行時には、ファイルがオープンされていてもいなくても、バックアップまたはアーカイブが実行されま す。

Windows オペレーティング・システム共有動的 逐次化では、操作中にファイルがオープンされると、指定した回数だけ操作が 繰り返されます。 最後の試行時には、ファイルがオープンされていてもいなくても、バックアップまたはアーカイブが実行されま す。 オープン・ファイル・サポートを使⽤すると、ロックされているファイルまたは使⽤中のファイルをバックアップすることが できます。

AIX オペレーティング・システム Linux オペレーティング・システム Oracle Solaris オペレーティング・システム Mac OS X オペレーティング・システム Windows オペレーティング・システム

## サポートされるクライアント

 $\Box$ AIX オペレーティング・システム $\Box$ Linux オペレーティング・システム $\Box$ Oracle Solaris オペレーティング・システム Mac OS X オペレーティング・システムこのオプションは、すべての UNIX および Linux のクライアントで有効です。 サーバー もこのオプションを定義することができます。 IBM Spectrum Protect™ API は、このオプションをサポートしていません。

Windows オペレーティング・システムこのオプションは、すべての Windows クライアントに有効です。 サーバーもこのオプ ションを定義することができます。 IBM Spectrum Protect API は、このオプションをサポートしていません。

## オプション・ファイル

AIX オペレーティング・システム Linux オペレーティング・システム Oracle Solaris オペレーティング・システム Mac OS X オペレーティング・システムこのオプションは、サーバー・スタンザ内のクライアント・システム・オプション・フ ァイル (dsm.sys) に入れます。 このオプションは、プリファレンス・エディターの「バックアップ」タブの、「ファイルが使用中 の場合の再試⾏回数」フィールドで設定できます。

 $\Box$ Windows オペレーティング・システムこのオプションは、クライアント・オプション・ファイル (dsm.opt) に入れます。 この オプションは、プリファレンス・エディターの「バックアップ」タブの、「ファイルが使用中の場合の再試行回数」フィールドで 設定できます。

### 構⽂

>>-CHAngingretries- *numberretries*------------------------------><

# パラメーター

numberretries

ファイルが使用中である時、バックアップまたはアーカイブ操作を試行する回数を指定します。 値の範囲は 0 から 4 で、 デフォルトは 4 です。

#### 例

オプション・ファイル: changingretries 3 コマンド・ライン: -cha=3

 $\Box$ AIX オペレーティング・システム $\Box$ Linux オペレーティング・システム $\Box$ Oracle Solaris オペレーティング・システム Windows オペレーティング・システム

# **Class**

class オプションは、delete filespace、query backup、および query filespace コマンドを使⽤する時に、NAS オブジェクトまたは クライアント・オブジェクトのリストを表⽰するかどうかを指定します。

例えば、NAS ノードに属するファイル・スペースのリストを表示するには、次のコマンドを入力します。

query filespace -class=nas

## サポートされるクライアント

 $\Box$ AIX オペレーティング・システム $\Box$ Oracle Solaris オペレーティング・システムこのオプションは、AIX®、Linux、および Oracle Solaris のクライアントにのみ有効です。IBM Spectrum Protect™ API は、このオプションをサポートしていません。

Windows オペレーティング・システムこのオプションは、すべての Windows クライアントに有効です。IBM Spectrum Protect API は、このオプションをサポートしていません。

## オプション・ファイル

ありません。このオプションはコマンド・ラインでのみ指定できます。

### 構⽂

```
.-client-.
>>-CLASS = -+--------+-----------------------------------------><
            '-nas----'
```
client

クライアント・ノードのファイル・スペースのリストを表⽰することを指定します。 これがデフォルト値です。

nas

NAS ノードのファイル・スペースのリストを表示することを指定します。

#### 例

ありません。 このオプションはコマンド・ラインでのみ指定できます。

コマンド・ライン:

q backup -nasnodename=nodename -class=nas

Windows オペレーティング・システム

# **Clientview**

clientview オプションは、IBM® Tivoli® Storage Manager Express® バックアップ・クライアントからエンタープライズ・バックア ップ/アーカイブ・クライアントにアップグレードしたユーザーが使用可能です。

このオプションを使用するには、Tivoli Storage Manager バージョン 5.4 以上のサーバーに接続されている必要があります。 clientview オプションで、クライアントのグラフィカル・ユーザー・インターフェース (GUI) の Express ビューまたは標準ビュー のいずれかを選択できます。

## サポートされるクライアント

このオプションは、すべての Windows クライアントに有効です。

## オプション・ファイル

このオプションは、dsm.opt ファイルに入れます。Express ビューに切り替えるには、以下のようにします。

- 1. バックアップ/アーカイブ・クライアント GUI で、メニュー・バーから「編集」 > 「プリファレンス」を選択します。
- 2. プリファレンス・エディターを使用して、 「一般」タブの「クライアント・ビュー」フィールドで、 「Express」をクリッ クします。
- 3. 「OK」をクリックして変更を保存します。

標準ビューに切り替えるには、以下のようにします。

- 1. バックアップ/アーカイブ・クライアント GUI で、「設定の変更」をクリックします。
- 2. プリファレンス・エディターを使用して、「一般」タブの「クライアント・ビュー」フィールドで「標準」をクリックしま す。
- 3. 「OK」をクリックして変更を保存します。

#### 構文

```
.-standard-.
>>-CLIENTVIEW = -+----------+----------------------------------><
                 '-express--'
```
## パラメーター

standard

バックアップ/アーカイブ・クライアント GUI で標準 (エンタープライズ) ビューを使用することを指定します。標準ビュー には、バックアップ/アーカイブ・クライアント GUI の拡張機能が含まれています。これがデフォルト値です。 express

バックアップ/アーカイブ・クライアント GUI で Express ビューを使⽤することを指定します。Express ビューには、 Express バックアップ・クライアント GUI と同じ機能が含まれています。

Windows オペレーティング・システム

# **Clusterdisksonly**

clusterdisksonly オプションは、バックアップ/アーカイブ・クライアントが、クラスター化されたディスクのみのバックアップを 特定の環境で許可するかどうかを指定します。

バックアップ/アーカイブ・クライアントは、クライアントが以下の環境で稼働している場合に、クラスター化されたディスクの みのバックアップを許可します。

- Microsoft Cluster Server (MSCS) 環境
- フェイルオーバー・クラスタリングがサポートされる Windows Server クライアントで採用されている場合
- VERITAS Cluster Server (VCS) 環境 (clusternode yes が設定されている場合)

バックアップ/アーカイブ・クライアントは、以前はドライブ名としてマウントされたクラスター化ドライブのデータのバックア ップおよびリストアのみを許可していました。

クラスター化ドライブがボリューム・マウント・ポイントとしてマウントされることは⼀般的になっています。 Windows Server オペレーティング・システムでは、ボリューム・マウント・ポイントをクラスター化サーバーに定義できるようにすることで、ユ ーザーが 26 ⽂字の制限を超えるドライブ名を使⽤することができます。 クライアントは、Windows Server OS コンピューターで ドライブ名としてマウントされたクラスター・ディスクのデータを保護することができます。クライアントは、ボリューム・マウ ント・ポイントとしてマウントされたクラスター・ディスクのデータも保護することができます。バックアップ/アーカイブ・ク ライアントは、ボリューム・マウント・ポイントを使⽤しているボリュームがクラスター・ボリュームであるかどうかを⾃動的に 判別することができます。

clusterdisksonly yes を設定した場合、バックアップ/アーカイブ・クライアントは、ALL-LOCAL ドメイン・オプションを評価する ときに引き続きクラスター・ドライブからローカル・ドライブを分離することに注意してください。 clusterdisksonly no を指定す る場合は、バックアップ・ドメインを明示的に定義する必要があります。 clusterdisksonly no を指定した場合、バックアップ/ア ーカイブ・クライアントは、どのリソースがクラスター化ドライブを表すかを判別するためにクラスター・リソースを列挙するこ とも回避します。

## サポートされるクライアント

このオプションは、サポートされるすべての Windows Server クライアントに有効です。

## オプション・ファイル

このオプションは、クライアント・オプション・ファイル (dsm.opt) に⼊れます。

#### 構⽂

.-*Yes*-. >>-CLUSTERDISKSOnly--+-----+----------------------------------->< '-*No*--'

#### パラメーター

Yes

No

クライアントがクラスター・ドライブの処理のみを許可するよう指定します。 「Yes」がデフォルトです。

clusternode yes が設定されている場合に、クライアントがすべてのディスクの処理を許可することを指定します。

例

シナリオ 1: ローカル (⾮クラスター化) ドライブおよびシステム状態情報を管理するノードをバックアップします。

これは、ハードウェア障害が発生した場合に物理システムを回復するための専用のノードです。 ボリューム・マウント・ポ イントとしてマウントされたクラスター化ドライブはありません。

オプション・ファイル:

CLUSTERNODE NO (デフォルト) CLUSTERDISKSONLY YES (デフォルト) DOMAIN ALL-LOCAL (デフォルト) EXCLUDE c:¥...¥file.txt

シナリオ 1b: ローカル (非クラスター化) ドライブおよびシステム状態情報を管理するノードをバックアップし、クラスター・リソ ースの列挙を回避します。

これは、シナリオ 1 に似たシナリオで、バックアップ/アーカイブ・クライアントで始動処理に不適切に長い時間かかる場 合に展開できます。バックアップ/アーカイブ・クライアントの初期化中、どのリソースがクラスター・ディスク装置を表 すか判別するために、クラスター・リソースがすべて列挙されます。 clusterdisksonly no を設定することで、この処理をス キップすることができます。

オプション・ファイル:

CLUSTERNODE NO (デフォルト) CLUSTERDISKSONLY NO DOMAIN C: D: (ローカル・ドライブは明示的に列挙される必要があります) EXCLUDE c:¥...¥file.txt

シナリオ 2: クラスター・リソース・グループ内のクラスター化ドライブを管理するノードのバックアップを取り、クラスター・ リソースの列挙を回避します。

これは、バックアップ/アーカイブ・クライアントで始動処理に不適切に長い時間がかかる場合に展開できるシナリオで す。バックアップ/アーカイブ・クライアントの初期化中、どのリソースがクラスター・ディスク装置を表すか判別するた めに、クラスター・リソースがすべて列挙されます。 clusterdisksonly no を設定することで、この処理をスキップすること ができます。

オプション・ファイル:

CLUSTERNODE YES CLUSTERDISKSONLY NO DOMAIN f: g: EXCLUDE f:¥...¥file.txt

シナリオ 3: ボリューム・マウント・ポイントをクラスター・リソースとして使⽤して、クラスター・リソース・グループ内のク ラスター化ドライブを管理するノードをバックアップします。

このシナリオでは、2 つのドライブ f: および f:¥mnt があるクラスター・リソース・グループをノードがバックアップする ことを想定しています。 ボリューム・マウント・ポイントとしてマウントされたクラスター化ドライブがあります (Windows Server オペレーティング・システム)。 必ず増分処理ドメインをクラスター・リソース・グループ内のボリュー ムとしてのみ定義してください。 複数のクラスター・リソース・グループがある場合は、各クラスター・リソース・グル ープを管理する固有のクライアント・ノードを割り当てます。

オプション・ファイル

CLUSTERNODE YES CLUSTERDISKSONLY YES DOMAIN f: f:¥mnt EXCLUDE f:¥mnt¥...¥file.txt

表 1 は、clusternode と clusterdisksonly の組み合わせをリストします。

#### 表 1. Clusternode と clusterdisksonly の組み合わせ

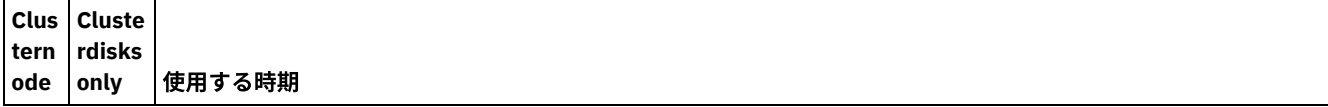

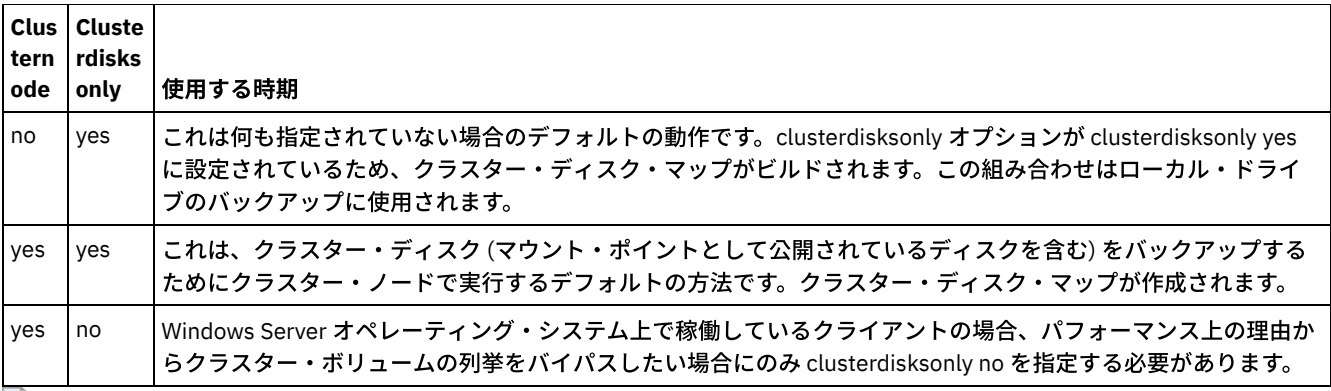

Windows オペレーティング・システム

# **clustersharedfolder**

clustersharedfolder オプションは、クラスター環境をセットアップする際に暗号化パスワード・ファイル を保管しておくディレ クトリーの位置を指定します。暗号化パスワード・ファイルは、クラスターの異なるノード間で共有されるリソース上に配置しま す。このディレクトリーの位置は、サーバーのパブリック証明書を dsmcert.kdb ファイルに保管するために鍵データベースにも 使⽤されます。

# サポートされるクライアント

このオプションは、サポートされるすべての Windows クライアントに有効です。

# オプション・ファイル

Windows オペレーティング・システムこのオプションは、クライアント・オプション・ファイル (dsm.opt) に⼊れます。

## 構⽂

>>-CLUSTERSHAREDFOLDER-- --*directoryname*-----------------------><

# パラメーター

DIRECTORYNAME

暗号化されたパスワード・ファイルを保管するパスを指定します。 指定されたパスのいずれかの部分が存在していないと、 IBM Spectrum Protect™ はそれを作成しようとします。

```
オプション・ファイル:
    clustersharedfolder directoryname
コマンド・ライン:
    適用しません。
```
Windows オペレーティング・システム

# **Clusternode**

clusternode オプションは、クライアント・バックアップ/アーカイブ・クライアントがクラスター化ドライブを管理する方法を指 定します。

Windows オペレーティング・システムバックアップ/アーカイブ・クライアントは、クラスター化ドライブを以下の環境で管理 します。

- Microsoft Cluster Server (MSCS)
- Windows Server システムでのフェイルオーバー・クラスタリング
- VERITAS Cluster Server (VCS)

clusternode yes に設定されている場合は、バックアップおよびアーカイブ処理に使⽤できるのは、共有クラスター化ドライブだ けです。clusternode yes を設定すると、ノード名はデフォルトでクラスター名になります。

Windows オペレーティング・システムローカル・ドライブまたは Windows Server システム状態をバックアップするには、 clusternode no に設定する必要があります。

注**:** clusternode yes は、すべての IBM Spectrum Protect™ 管理クラスター操作に対して設定する必要があります。所定の IBM Spectrum Protect クラスター・ノード名に対する clusternode の使い方が矛盾していると、クラスター・ノード名で暗号化された パスワードが無効にされ、次の IBM Spectrum Protect プログラムの呼び出し中に、ユーザーに対してパスワードを再入力するよ う要求するプロンプトが表⽰される可能性があります。

すべての IBM Spectrum Protect プログラムに対して正しい (クラスター) dsm.opt を適切に呼び出して、クラスター関連操作に対 して適切な機能を保証するには、optfile オプションを使⽤します。詳細については、optfile オプションの説明を参照してくださ **い。** 

Windows オペレーティング・システム

# サポートされるクライアント

このオプションは、Windows Server オペレーティング・システム・クライアントに有効です。

## オプション・ファイル

このオプションは、クライアント・オプション・ファイル (dsm.opt) に⼊れます。

構⽂

.-*No*--. >>-CLUSTERnode--+--'-*Yes*-'

パラメーター

Windows オペレーティング・システムYes

Windows オペレーティング・システム以下の環境のクラスター化ドライブをクライアントで管理する場合に指定しま す。

- MSCS
- Windows Server システムでのフェイルオーバー・クラスタリング
- VCS

No

ローカル・ディスクをバックアップしたいことを指定します。 これがデフォルト値です。

#### 例

```
オプション・ファイル:
    cluster no
コマンド・ライン:
    -cluster=yes
```
このオプションは初期コマンド・ラインのみで有効です。対話モードでは無効です。

# **Collocatebyfilespec**

バックアップ/アーカイブ・クライアントが 1 つのファイル指定から⽣成されたオブジェクトを送信する場合に、1 つのサーバ ー・セッションのみを使用するかどうかを指定するには、collocatebyfilespec オプションを使用します。

collocatebyfilespec オプションに yes を設定すると、 クライアントが 1 つのファイル指定につき 1 つのサーバー・セッションに 限定されるので、 各種のファイル指定からファイルが分散しないようになります。 したがって、データをテープに保管する場合 は、各ファイル指定のファイルが 1 つのテープにまとめて保管されます (容量が⼤きいために別のテープが必要になる場合を除 く)。

#### 考慮事項:

• collocatebyfilespec オプションは、ストレージ・プールが直接テープに送られる場合に使用します。 このオプションを使用 して、ディスク・ストレージ・プールにアクセスすると、何らかのロード・バランシングに影響を与える可能性があり、し たがって、パフォーマンスにも影響が出る可能性があります。

AIX オペレーティング・システム Linux オペレーティング・システム Oracle Solaris オペレーティング・システム Mac OS X オペレーティング・システム Windows オペレーティング・システム

# サポートされるクライアント

AIX オペレーティング・システム Linux オペレーティング・システム Oracle Solaris オペレーティング・システム Mac OS X オペレーティング・システムこのオプションは、すべての UNIX および Linux のクライアントで有効です。 サーバー もこのオプションを定義することができます。

Windows オペレーティング・システムこのオプションは、すべての Windows クライアントに有効です。 サーバーもこのオプ ションを定義することができます。

## オプション・ファイル

AIX オペレーティング・システム Linux オペレーティング・システム Oracle Solaris オペレーティング・システム ■ Mac OS X オペレーティング・システムこのオプションは、クライアント・ユーザー・オプション・ファイル (dsm.opt) に入れ ます。

■ Windows オペレーティング・システムこのオプションは、クライアント・オプション・ファイル (dsm.opt) に入れます。

#### 構⽂

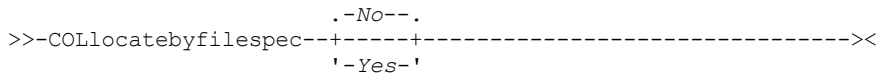

## パラメーター

#### Yes

クライアントが1つのファイル指定から生成されたオブジェクトを送信する場合に、1つのサーバー・セッションのみを使 ⽤するように指定します。したがって、データをテープに保管する場合は、容量が⼤きくてさらにテープが必要な場合を除 き、各ファイル指定のファイルはまとめて 1 つのテープに保管されます。 その結果、リストアのパフォーマンスが向上しま す。

No

クライアントが (実⾏の動的性および 3 以上の resourceutilization オプションの設定に応じて) 複数のサーバー・セッション を使⽤して 1 つのファイル指定からファイルを送信できることを指定します。これがデフォルトです。

その結果、バックアップのパフォーマンスが向上する可能性があります。 ファイルをテープにバックアップする場合、ファ イルは複数のテープに保管されます。 ⼀般的には、その場合でもファイル指定で指定されたファイルは連続しています。

#### 例

オプション・ファイル: collocatebyfilespec yes コマンド・ライン: -collocatebyfilespec=yes

このオプションは初期コマンド・ラインのみで有効です。対話モードでは無効です。

# **Commmethod**

commmethod オプションは、クライアントとサーバーとを接続して通信を行うために使用する通信方式を指定します。

### サポートされるクライアント

このオプションは、すべてのクライアントに有効です。

### オプション・ファイル

 $\blacksquare$ AIX オペレーティング・システム $\blacksquare$ Linux オペレーティング・システム $\blacksquare$ Oracle Solaris オペレーティング・システム Mac OS X オペレーティング・システムこのオプションは、サーバー・スタンザ内のクライアント・システム・オプション・フ ァイル (dsm.sys) に⼊れます。 このオプションは、プリファレンス・エディターの「通信」タブで設定できます。

■ Windows オペレーティング・システムこのオプションは、クライアント・オプション・ファイル (dsm.opt) に入れます。 この オプションは、プリファレンス・エディターの「通信」タブで設定できます。

AIX オペレーティング・システム Linux オペレーティング・システム Oracle Solaris オペレーティング・システム Mac OS X オペレーティング・システム

### 構⽂

```
.-TCPip-----.
>>-COMMMethod-+-----------+-
              +-SHAREdmem-+
              '-V6TCPIP---'
```
Windows オペレーティング・システム

### 構⽂

```
.-TCPip------.
>>-COMMMethod-+-------
               +-SHAREdmem--+
               +-V6TCPIP----+
               '-NAMedpipes-'
```
## パラメーター

**TCPip** 

伝送制御プロトコル/インターネット・プロトコル (TCP/IP) 通信方式。 これがデフォルト値です。

V6Tcpip

システム構成およびドメイン名サービスの検索結果に応じて、TCP/IP V4 または V6 のどちらを使用するかを示します。こ の場合、有効な DNS 環境が使用可能でなければなりません。

Windows オペレーティング・システムNAMedpipes

Windows オペレーティング・システムクライアントとサーバーの間でメッセージ・データ・ストリームを受け渡せるよ うにするプロセス間通信方式。 クライアントと同じワークステーション上で稼働している IBM Spectrum Protect™ サーバ ーでは、この通信⽅式を使⽤します。

AIX オペレーティング・システム Linux オペレーティング・システム Oracle Solaris オペレーティング・システム SHAREdmem

 $\Box$ AIX オペレーティング・システム $\Box$ Linux オペレーティング・システム $\Box$ Oracle Solaris オペレーティング・システム共 有メモリー通信方式は、クライアントとサーバーが同じシステム上で実行している時に使用します。 この方式では、 TCP/IP プロトコルより高いパフォーマンスが提供されます。

 $\Box$ AIX オペレーティング・システム $\Box$ Linux オペレーティング・システム $\Box$ Oracle Solaris オペレーティング・システムこ のオプションは、AIX®、Linux、および Oracle Solaris のクライアントに有効です。

AIX でこの通信⽅式を指定する場合は、サーバーが root として稼働している限り、クライアントは root または root 以外と してログインできます。 サーバーが root として実行していない場合は、クライアントを実行しているユーザー ID は、サー バーを実⾏しているユーザー ID に⼀致している必要があります。

重要: commmethod sharedmem を Linux で使⽤しているときに、サーバーまたはストレージ・エージェント・コンソール で、「ANR8294W 共有メモリー・セッションを初期化できません」というエラー・メッセージを受け取ることがあります。 デフォルトで Linux は、メッセージ・キューを作成するのに⼗分なシステム・リソースでセットアップされません。 カーネ ル・パラメーター MSGMNI を 128 に増やす必要があります (デフォルトは 16)。 以下のコマンドを実行すると、このパラメ ーターを変更できます。

echo 128 > /proc/sys/kernel/msgmni

このパラメーターを有効にして、システムのリブート後持続させるために、次の⾏をファイル /etc/sysctl.conf に追加 してからシステムをリブートします。

kernel.msgmni=128

現行 ipc 設定を表示するには、次のコマンドを実行します。

ipcs -l

max queues system wide 値を見ます。 デフォルトは 16 です。

Windows オペレーティング・システムSHAREdmem

■ Windows オペレーティング・システム共有メモリー通信方式は、クライアントとサーバーが同じシステム上で実行して いる時に使用します。 この方式では、TCP/IP プロトコルより高いパフォーマンスが提供されます。 注: この通信方式を使用する場合は、クライアントとサーバーの両方が同じ Windows アカウントで実行されている必要があ ります。

#### 例

# オプション・ファイル:

TCP/IP V4 のみを使用します。

commmethod tcpip

システムの構成方法とドメイン名サービスの検索結果に応じて、TCP/IP V4 または V6 のどちらかを使用します。

commmethod V6Tcpip

注: dsmc schedule コマンドは、SCHEDMODe prompt および commmethod V6Tcpip が両方とも指定されている場合は使用 できません。

コマンド・ライン:

-commm=tcpip

-commm=V6Tcpip

このオプションは初期コマンド・ラインのみで有効です。対話モードでは無効です。

# **Commrestartduration**

commrestartduration オプションは、通信エラーが発生した後、IBM Spectrum Protect™ サーバーへの再接続をクライアントに試 ⾏させる最⼤時間を分単位で指定します。

注: イベントの始動ウィンドウを経過した後であっても、commrestartduration 値が経過する前にクライアントがサーバーに再接 続されれば、スケジュールされたイベントは続⾏されます。

使用中または不安定なネットワーク環境では、commrestartduration オプションおよび commrestartinterval を使用して、接続障 害を減らすことができます。

 $\Box$ AIX オペレーティング・システム $\Box$ Linux オペレーティング・システム $\Box$ Oracle Solaris オペレーティング・システム Mac OS X オペレーティング・システム Windows オペレーティング・システム

サポートされるクライアント

このオプションは、すべてのクライアントに有効です。

## オプション・ファイル

 $\Box$ AIX オペレーティング・システム $\Box$ Linux オペレーティング・システム $\Box$ Oracle Solaris オペレーティング・システム Mac OS X オペレーティング・システムこのオプションは、サーバー・スタンザ内のクライアント・システム・オプション・フ ァイル (dsm.sys) に⼊れます。 このオプションは、プリファレンス・エディターの「通信」タブの「共通オプション」セクション で設定できます。

 $\Box$  Windows オペレーティング・システムこのオプションは、クライアント・オプション・ファイル (dsm.opt) に入れます。 この オプションは、プリファレンス・エディターの「通信」タブの「共通オプション」セクションで設定できます。

#### 構文

>>-COMMRESTARTDuration- minutes-

## パラメーター

minutes

通信エラーが発生した後、サーバーとの再接続をクライアントに試行させる最大時間を分単位で指定します。 値の範囲は 0 から 9999 で、デフォルトは 60 です。

例

オプション・ファイル: commrestartduration 90 コマンド・ライン: 適用しません。

# **Commrestartinterval**

commrestartinterval オプションは、通信エラーが発生した後、クライアントが IBM Spectrum Protect™ サーバーへの再接続を試 みてから次に試みるまでの待ち時間を秒単位で指定します。

注: このオプションは、commrestartduration がゼロより大きい値の時にだけ使用します。

使用中または不安定なネットワーク環境では、commrestartduration オプションおよび commrestartinterval を使用して、接続障 害を減らすことができます。

AIX オペレーティング・システム Linux オペレーティング・システム Oracle Solaris オペレーティング・システム Mac OS X オペレーティング・システム Windows オペレーティング・システム

## サポートされるクライアント

このオプションは、すべてのクライアントに有効です。

## オプション・ファイル

AIX オペレーティング・システム Linux オペレーティング・システム Oracle Solaris オペレーティング・システム Mac OS X オペレーティング・システムこのオプションは、サーバー・スタンザ内のクライアント・システム・オプション・フ ァイル (dsm.sys) に⼊れます。 このオプションは、プリファレンス・エディターの「通信」タブの「共通オプション」セクション で設定できます。

■ Windows オペレーティング・システムこのオプションは、クライアント・オプション・ファイル (dsm.opt) に入れます。 この オプションは、プリファレンス・エディターの「通信」タブの「共通オプション」セクションで設定できます。

構文

## パラメーター

#### seconds

通信エラーが発⽣した後、クライアントがサーバーとの再接続を試みてから次に試みるまでの待ち時間 (秒単位)。 値の範囲 は 0 から 65535 で、デフォルトは 15 です。

#### 例

オプション・ファイル: commrestartinterval 30 コマンド・ライン: 適用しません。

## **Compressalways**

compressalways オプションは、圧縮中にオブジェクトが⼤きくなった場合も圧縮を続けるかどうかを指定します。

このオプションは、compression オプション、および archive、incremental、および selective コマンドで使⽤します。

compressalways オプションは、クライアント・サイドの重複排除が有効になっている場合は無視されます。

AIX オペレーティング・システム Linux オペレーティング・システム Oracle Solaris オペレーティング・システム Mac OS X オペレーティング・システム Windows オペレーティング・システム

#### サポートされるクライアント

このオプションは、すべてのクライアントに有効です。 サーバーもこのオプションを定義することができます。

## オプション・ファイル

AIX オペレーティング・システム Linux オペレーティング・システム Oracle Solaris オペレーティング・システム ■Mac OS X オペレーティング・システムこのオプションは、クライアント・ユーザー・オプション・ファイル (dsm.opt) に入れ ます。 このオプションは、プリファレンス・エディターの「バックアップ」タブの「オブジェクトが増⼤する場合でも圧縮を続 ⾏」チェック・ボックスで設定できます。

<mark>→</mark> Windows オペレーティング・システムこのオプションは、クライアント・オプション・ファイル (dsm.opt) に入れます。 この オプションは、プリファレンス・エディターの「バックアップ」タブの「オブジェクトが増⼤する場合でも圧縮を続⾏」チェッ ク・ボックスで設定できます。

### 構⽂

.-*Yes*-. >>-COMPRESSAlways--+-----+-'-*No*--'

### パラメーター

Yes

圧縮の結果ファイルが⼤きくなっても、ファイル圧縮を続けます。 これがデフォルト値です。

No

バックアップ/アーカイブ・クライアント・オブジェクトは、圧縮中に⼤きくなった場合に圧縮しないで再送されます。 API の動作はアプリケーションによって異なります。 アプリケーションのバックアップは失敗する場合があります。

オプション・ファイル: compressalways yes コマンド・ライン: -compressa=no

このオプションは初期コマンド・ラインのみで有効です。対話モードでは無効です。

# **Compression**

compression オプションは、ファイルをサーバーに送る前に、それらのファイルを圧縮します。

ファイルを圧縮すると、ファイルのバックアップ・バージョンとアーカイブ・コピーのためのデータ・ストレージが削減されま す。 しかし、圧縮を行うと、IBM Spectrum Protect™ スループットに影響します。 低速ネットワーク接続上の高速プロセッサーで 圧縮を行うと有利ですが、 高速ネットワーク接続上の低速プロセッサーではそうとは言えません。

compression オプションは、archive、incremental、および selective コマンドで使⽤します。

 $\Box$ AIX オペレーティング・システム $\Box$ Linux オペレーティング・システム $\Box$ Oracle Solaris オペレーティング・システムbackup image コマンドは、dsm.sys ファイル内で指定された compression オプション値を使用します。 このオプションは、初期コマン ド・ラインおよび対話モードでのみ有効です。 また、サーバーはこのオプションを定義することで、クライアント値を指定変更で きます。

Windows オペレーティング・システムbackup image コマンドは、dsm.opt ファイル内で指定された compression オプション値 を使⽤します。 このオプションは、初期コマンド・ラインおよび対話モードでのみ有効です。 また、サーバーはこのオプション を定義することで、クライアント値を指定変更できます。

クライアント圧縮がオフの場合には、バックアップ/アーカイブ・クライアントはスパース・ファイルを通常ファイルとしてバッ クアップします。スパース・ファイルのバックアップ時にファイル圧縮を有効にし、ネットワーク・トランザクション時間を最小 限にして、サーバー・ストレージ・スペースを最大にするには、compression yes に設定します。

compressalways yes に設定すると、ファイル・サイズが増えても圧縮は続行されます。ファイル・サイズが増大した場合に圧縮 を停⽌し、圧縮を解除してファイルを再送するには、compressalways no に設定します。

compression yes に設定すると、次のようにして圧縮処理を制御することができます。

- Windows オペレーティング・システムクライアント・オプション・ファイル (dsm.opt) で exclude.compression オプシ ョンを使用し、 特定のファイルまたはファイルのグループを圧縮処理から除外します。
- ■ AIX オペレーティング・システム Linux オペレーティング・システム Oracle Solaris オペレーティング・システム Mac OS X オペレーティング・システムクライアント・システム・オプション・ファイル (dsm.sys) で exclude.compression オプションを使用し、特定のファイルまたはファイルのグループを圧縮処理から除外します。
- Windows オペレーティング・システムクライアント・オプション・ファイル (dsm.opt) で include.compression オプショ ンを使⽤し、幅広く指定した除外ファイルのグループ内のファイルを圧縮処理に組み込みます。
- ■ AIX オペレーティング・システム Linux オペレーティング・システム Oracle Solaris オペレーティング・システム Mac OS X オペレーティング・システムクライアント・システム・オプション・ファイル (dsm.sys) で include.compression オプションを使用し、幅広く指定した除外ファイルのグループ内のファイルを圧縮処理に組み込みま す。

このオプションを使って圧縮が制御されるのは、各ファイルをサーバーに送信前にそのファイルをクライアント・ノードで圧縮可 能なことを管理者が指定している場合のみ です。

クライアントが使用する圧縮のタイプは、バックアップまたはアーカイブの処理中に使用される圧縮とクライアント・サイドのデ ータ重複排除の有無の組み合わせによって決まります。 以下の圧縮タイプが使⽤されます。

LZ4

クライアントにより重複排除されたデータが、 IBM Spectrum Protect サーバー上の LZ4 互換のコンテナー・ストレージ・ プールに送信される場合、⾼速で効率的な圧縮⽅式です。サーバーはバージョン 7.1.5 以降であり、コンテナー・ストレー ジ・プールを使用していなければなりません。クライアント・サイドの LZ4 圧縮が使用されるのは、クライアント・サイド のデータ重複排除が有効な場合のみです。

LZW

以下のいずれかの状況でクライアントが使⽤する、従来型の圧縮タイプです。

- クライアントにより重複排除されたデータが、サーバー上の従来の (非コンテナー) ストレージ・プールに送信される 場合。
- クライアントがクライアント・サイドのデータ重複排除を実行していない場合。 (クライアントにより重複排除され たデータのみを圧縮できる Data Protection for VMware および Data Protection for Microsoft Hyper-V には適⽤しない でください。)
- クライアント・データに従来のサーバー・サイドのデータ重複排除のみが実行されている場合。 (クライアントによ り重複排除されたデータのみを圧縮できる Data Protection for VMware および Data Protection for Microsoft Hyper-V には適用しないでください。)

None

オブジェクトはクライアントによって圧縮されません。compression オプションは、*no* に設定されているか、オプション はバックアップまたはアーカイブの処理中に指定されていないため、このオブジェクトは圧縮されません。 オブジェクト はクライアントによって圧縮されませんが、サーバーによって圧縮される可能性があります。

圧縮タイプを設定する必要はありません。 圧縮タイプは、バックアップまたはアーカイブの処理時にバックアップ/アーカイブ・ クライアントによって判別されます。

## サポートされるクライアント

このオプションは、すべてのクライアントに有効です。 サーバーもこのオプションを定義することができます。

# オプション・ファイル

 $\Box$ AIX オペレーティング・システム $\Box$ Linux オペレーティング・システム $\Box$ Mac OS X オペレーティング・システム  $\Box$ Oracle Solaris オペレーティング・システムこのオプションは、サーバー・スタンザ内の dsm.sys ファイルに入れます。 このオ プションは、プリファレンス・エディターの「バックアップ」 タブの「オブジェクトの圧縮」チェック・ボックスで設定できま す。

■ Windows オペレーティング・システムこのオプションは、クライアント・オプション・ファイル (dsm.opt) に入れます。 この オプションは、プリファレンス・エディターの「バックアップ」 タブの「オブジェクトの圧縮」チェック・ボックスで設定できま す。

## 構⽂

.-*No*--. >>-COMPRESSIon--+-----+---------------------------------------->< '-*Yes*-'

## パラメーター

No

ファイルはサーバーへ送信される前に圧縮されません。 これがデフォルト値です。

Yes

ファイルはサーバーへ送信される前に圧縮されます。

#### 例

オプション・ファイル: compression yes コマンド・ライン: -compressi=no

このオプションは初期コマンド・ラインのみで有効です。対話モードでは無効です。

#### 関連資料:

Deduplication Exclude オプション include オプション

# **Console**

console オプションを query systeminfo コマンドで使用して、情報をコンソールに出力します。

- DSMOPTFILE dsm.opt ファイルの内容。
- ■ AIX オペレーティング・システム Linux オペレーティング・システム Oracle Solaris オペレーティング・システム Mac OS X オペレーティング・システムDSMSYSFILE - dsm.sys ファイルの内容。
- ENV 環境変数。
- ERRORLOG IBM Spectrum Protect™ エラー・ログ・ファイル。
- FILE 指定されるファイル名の属性。
- Windows オペレーティング・システムFILESNOTTOBACKUP Windows レジストリー・キーの列挙。

```
HKEY_LOCAL_MACHINE¥
  SYSTEM¥
      CurrentControlSet¥
         BackupRestore¥
            FilesNotToBackup
```
このキーは、バックアップ製品がバックアップしてはいけないファイルを指定します。 query inclexcl コマンドは、これら のファイルはオペレーティング・システムごとに除外されることを⽰します。

- INCLEXCL バックアップおよびアーカイブ操作の実⾏中に処理される順序で include-exclude リストをコンパイルします。
- Windows オペレーティング・システムKEYSNOTTORESTORE Windows レジストリー・キーの列挙。

```
HKEY_LOCAL_MACHINE¥
   SYSTEM¥
      ControlSet001¥
         BackupRestore¥
            KeysNotToRestore
```
このキーは、バックアップ製品がリストアしてはいけない Windows レジストリー・キーを指定します。

- ★ Windows オペレーティング・システムMSINFO Windows システム情報 (MSINFO32.EXE からの出力)。
- OPTIONS コンパイルされたオプション。
- ★ Windows オペレーティング・システムOSINFO クライアント・オペレーティング・システムの名前およびバージョン。
- AIX オペレーティング・システム ALinux オペレーティング・システム ACracle Solaris オペレーティング・システム Mac OS X オペレーティング・システムOSINFO - クライアント・オペレーティング・システムの名前とバージョン (UNIX および Linux の場合 ULIMIT 情報を含む)。
- POLICY ポリシー・セット・ダンプ。
- ★ Windows オペレーティング・システムREGISTRY Windows IBM Spectrum Protect 関連の Windows レジストリー項目。
- SCHEDLOG IBM Spectrum Protect スケジュール・ログ (通常は、dsmsched.log) の内容。
- Windows オペレーティング・システムSFP Windows System File Protection で保護されるファイルのリスト。ファイル ごとに、そのファイルが存在するかどうかが⽰されています。 これらのファイルは、SYSFILES システム・オブジェクトの ⼀部としてバックアップされます。
- Windows オペレーティング・システムSFP=*filename* 指定されたファイル (*filename*) が、Windows System File Protection によって保護されるかどうかを⽰します。 例えば、次のようになります。

SFP=C:¥WINNT¥SYSTEM32¥MSVCRT.DLL

- Windows オペレーティング・システムSYSTEMSTATE Windows システム状態情報。
- AIX オペレーティング・システムCLUSTER AIX® クラスター情報。
- ★ Windows オペレーティング・システムCLUSTER Windows クラスター情報。

AIX オペレーティング・システム Linux オペレーティング・システム Oracle Solaris オペレーティング・システム Mac OS X オペレーティング・システム Windows オペレーティング・システム

## サポートされるクライアント

このオプションは、すべてのクライアントに有効です。

## 構文

 $>>-CONso$ ]  $e-------------$ 

このオプションにパラメーターはありません。

#### 例

コマンド・ライン:

query systeminfo dsmoptfile errorlog -console

Linux オペレーティング・システム Windows オペレーティング・システム

# **Createnewbase**

createnewbase オプションは基本スナップショットを作成し、それをソースとして使用してフル増分バックアップを実行します。

スナップショット差分の増分バックアップ・コマンドを実行したときに一部のファイルがバックアップされない可能性がありま す。 ファイルがスキップされる場合は、createnewbase オプションを指定してスナップショット差分の増分バックアップを実行 してこれらのファイルをバックアップすることができます。 スナップショット差分コマンドを実⾏したときにファイルがバックア ップされない可能性がありますが、その理由を⽰すリストについては、[Snapdiff](#page-3066-0)を参照してください。

バックアップ処理中にファイルがスキップされる理由の 1 つは、そのファイル名が NetApp Data ONTAP でサポートされないこと が考えられます。NetApp Data ONTAP バージョン 8.0 および 7.3.3 より前の バージョンでは、7 ビット ASCII 文字セット内に入 っているファイル名のみがサポートされます。NetApp Data ONTAP バージョン 7.3.3 および 8.0.0 よりあとの バージョンでは、 Unicode のファイル名がサポートされます。NetApp Data ONTAP を、Unicode のファイル名をサポートしないバージョンからサポ ートするバージョンへアップグレードした場合は、 createnewbase=migrate オプションを指定してフル増分バックアップを実⾏ します。

## サポートされるクライアント

このオプションは、以下のクライアントに有効です。

- ■ Windows オペレーティング・システムすべての Windows クライアント
- ▶️Linux オペレーティング・システムLinux x86\_64 クライアント

コマンド・ラインで、createnewbase オプションを入力します。 このオプションは、snapdiff オプションと一緒に指定します。

構文

```
. -N_0------
>>-Createnewbase--+----------+
                   +-Yes-----+
                   +-IGNore--+
                   '-MIGRate-'
```
パラメーター

No

スナップショット差分の増分が実⾏されることを指定します。 Unicode のファイル名をサポートしないバージョンからサポ ートするバージョンに NetApp Data ONTAP ファイル・サーバーがマイグレーションされたことをバックアップ/アーカイ ブ・クライアントが検出すると、警告メッセージがエラー・ログおよび IBM Spectrum Protect™ サーバー・アクティビティ ー・ログに記録されます。この警告メッセージはフル増分バックアップの実⾏が必要なことを⽰し、操作が正常に完了した 場合でも戻りコード 8 をログに記録します。 このパラメーターがデフォルト値です。

Yes

新規の基本スナップショットを作成し、それを使⽤してスキャン・ベースの増分バックアップを実⾏することにより、フル 増分が実⾏されることを指定します。スナップショット差分 API によって検出されていない可能性のあるすべてのファイル 変更をバックアップするには、このオプションを使用します。 操作が正常に終了すると、コマンドは戻りコード 0 で終了します。

日次スナップショット差分バックアップを実行するスケジュールには、createnewbase=ves を設定しないでください。 代 わりに、createnewbase=yes オプションを指定した別個の⽉次スケジュールを作成してください。

#### **IGNore**

NetApp Data ONTAP ファイル・サーバーがアップグレードされて Unicode のファイル名をサポートするようになったこと をバックアップ/アーカイブ・クライアントが検出すると、スナップショット差分の増分バックアップが実⾏されることを 指定します。

ignore オプションの場合は警告メッセージを抑⽌するので、ignore オプションは no パラメーターとは異なります。 代わり に、フル増分バックアップを実⾏するようにユーザーに通知する情報メッセージが、エラー・ログと IBM Spectrum Protect アクティビティー・ログに記録されます。

コマンドが正常に終了すると、コード 0 が戻されます。

Unicode をサポートするように NetApp Data ONTAP ファイル・サーバーをアップグレードしているが、フル増分バックア ップをまだ実⾏していない場合には、ignore オプションを使⽤してください。 このオプションは、ファイル・サーバーが マイグレーションされ、フル増分がまだ実⾏されていないことをバックアップ/アーカイブ・クライアントが検出した場合 にのみ使⽤されます。それ以外の場合はすべて、このオプションは無視されます。

#### MIGRate

NetApp Data ONTAP ファイル・サーバーが、Unicode のファイル名をサポートするバージョンにアップグレードされた場 合に、基本スナップショットを作成し、スキャン・ベースの増分バックアップを実⾏することを指定します。migrate オプ ションは yes オプションとは異なります。その理由は、migrate オプションの場合、NetApp Data ONTAP ファイル・サーバ ーのバージョンが更新されたことをクライアントが検出した場合にのみ基本スナップショットを作成するからです。yes オ プションの場合は、コマンドが実⾏されるたびに基本スナップショットを作成します。

増分バックアップが終了した後、マイグレーション関連の追加メッセージがエラー・ログ または IBM Spectrum Protect サ ーバー・アクティビティー・ログに記録されることはありません。 操作が終了すると、コマンドは戻りコード 0 で終了し ます。

Unicode をサポートするように NetApp Data ONTAP ファイル・サーバーをアップグレードしているが、フル増分バックア ップをまだ実⾏していない場合には、migrate オプションを使⽤してください。 NetApp Data ONTAP ファイル・サーバー をアップグレードしていない場合は 、migrate オプションは無視されます。

#### 例

コマンド・ライン:

dsmc incremental -snapdiff -createnewbase=yes /net/home1

Linux オペレーティング・システム Windows オペレーティング・システム

## **Datacenter**

リストアされたマシンのデータを収容するデータ・センターの宛先ロケーションを指定します。

このオプションは、restore vm コマンドで使用します。

データ・センターを編成するためにフォルダーを仮想センター内で使用する場合は、フォルダー名をスラッシュで区切ってデー タ・センター指定に組み込む必要があります。

仮想センターではなく ESX サーバーを使用してリストアする場合は、-datacenter=ha-datacenter オプションを使用する必要があ ります。

デフォルトのターゲット・ロケーションは、仮想マシンがバックアップ時に保管されたデータ・センターです。

この機能は、クライアントが IBM Spectrum Protect™ for Virtual Environments: Data Protection for VMware のデータ・ムーバ ーとして機能している場合にのみ使⽤可能です。

#### 例

仮想マシンを、仮想センターの Production という名前のフォルダーのもとで編成される USEast データ・センターにリストアしま す。

dsmc restore vm my\_vm -datacenter=Production/USEast

仮想センターから取られる仮想マシン・バックアップを、リストア時に ESX サーバーを使用してリストアします。

restore vm my\_vm -datacenter=ha-datacenter

仮想マシンを USWest データ・センターにリストアします。

restore vm my\_vm -datacenter=USWEst

Linux オペレーティング・システム Windows オペレーティング・システム

# **Datastore**

VMware リストア操作時に使用されるデータ・ストア・ターゲットを指定します。

この機能は、クライアントが IBM Spectrum Protect™ for Virtual Environments: Data Protection for VMware のデータ・ムーバ ーとして機能している場合にのみ使⽤可能です。

#### 例

仮想マシンを ds8k\_prod1 という名前のデータ・ストアにリストアします。

restore vm my\_vm -datastore=ds8k\_prod1

# **Dateformat**

dateformat オプションは、日付の表示または入力に使用する形式を指定します。

■ Windows オペレーティング・システムこのオプションは、使用しているメッセージ・リポジトリーの言語のデフォルト日付形 式を変更したい場合に使用します。

AIX オペレーティング・システム Linux オペレーティング・システム Oracle Solaris オペレーティング・システム ■Mac OS X オペレーティング・システム ■ Windows オペレーティング・システムデフォルトの場合、バックアップ/アーカイ ブ・クライアントと管理クライアントは、クライアントの開始時に有効なロケール定義から フォーマット情報を取得します。 ロ ケール定義のセットアップ⽅法の詳細ついては、ローカル・システム側のドキュメンテーションを参照してください。

注:

- 1. dateformat オプションは、Web クライアントには影響しません。 Web クライアントは、ブラウザーを実⾏中のロケールの 日付形式を使用します。 サポートされるロケールでブラウザーが実行されていない場合には、Web クライアントは米国英 語用の日付形式を使用します。
- 2. ⽇付形式を変更し、スケジュール・ログを除去するために schedlogretention オプションを使⽤した場合には、クライアン トはそのログの除去時に、スケジュール・ログ中の⽇付形式が異なるすべての項⽬を除去します。⽇付形式を変更し、エラ ー・ログを除去するために errorlogretention オプションを使用した場合には、クライアントはそのログの除去時に、エラ ー・ログ中の日付形式が異なるすべての項目を除去します。日付形式を変更している時に、異なる日付形式が入っているロ グ項⽬を保存したい場合には、スケジュール・ログおよびエラー・ログをコピーしてください。

dateformat オプションは、次のコマンドで使用してください。

- delete archive
- delete backup
- expire
- query archive
- Windows オペレーティング・システムquery asr
- query backup
- query filespace
- ■ AIX オペレーティング・システム Linux オペレーティング・システム Oracle Solaris オペレーティング・システム query image
- Windows オペレーティング・システムquery image
- Windows オペレーティング・システムquery systemstate
- restore
- ■AIX オペレーティング・システム ■Linux オペレーティング・システム ■Oracle Solaris オペレーティング・システム restore image
- Windows オペレーティング・システムrestore image
- AIX オペレーティング・システム Alinux オペレーティング・システム Acracle Solaris オペレーティング・システム Mac OS X オペレーティング・システムrestore nas
- Windows オペレーティング・システムrestore nas
- **retrieve**
- Windows オペレーティング・システムrestore registry
- set event

コマンドとともに dateformat オプションを組み込む場合は、そのオプションの前に、fromdate、pitdate、および todate オプショ ンを指定する必要があります。

## サポートされるクライアント

このオプションは、すべてのクライアントに有効です。

# オプション・ファイル

AIX オペレーティング・システム Linux オペレーティング・システム Oracle Solaris オペレーティング・システム  $\Box$ Mac OS X オペレーティング・システムこのオプションは、クライアント・ユーザー・オプション・ファイル (dsm.opt) に入れ ます。 このオプションは、プリファレンス・エディターの「地域設定」タブの「⽇付形式」ドロップダウン・リストで設定できま す。

■ Windows オペレーティング・システムこのオプションは、クライアント・オプション・ファイル (dsm.opt) に入れます。 この オプションは、プリファレンス・エディターの「地域設定」タブの「⽇付形式」ドロップダウン・リストで設定できます。

#### 構⽂

>>-DATEformat-- --format\_number---------------

## パラメーター

#### format\_number

次のフォーマットの1つを使用して日付を表示します。 使用したい日付形式に対応する番号を選択します。

 $\Box$ AIX オペレーティング・システム $\Box$ Linux オペレーティング・システム $\Box$ Oracle Solaris オペレーティング・システム0 AIX オペレーティング・システム Linux オペレーティング・システム

■ Oracle Solaris オペレーティング・システムロケール指定の日付形式を使用 (Mac OS X には適用されません)。

■AIX オペレーティング・システム■Oracle Solaris オペレーティング・システムAIX® および Solaris の場合: これ は、ロケール指定の⽇付形式が数字と区切り⽂字から構成される場合のデフォルトです。

#### 1

#### MM/DD/YYYY

 $\Box$ AIX オペレーティング・システム $\Box$ Oracle Solaris オペレーティング・システムAIX および Solaris の場合: これ は、ロケール指定の⽇付形式が数字と区切り⽂字以外の任意の⽂字から構成される場合のデフォルトです。

AIX オペレーティング・システム Linux オペレーティング・システム  $\Box$ Oracle Solaris オペレーティング・システム $\Box$  Windows オペレーティング・システムこれは、以下の使用可能翻訳 の場合のデフォルトです。

AIX オペレーティング・システム Linux オペレーティング・システム Oracle Solaris オペレーティング・システム Windows オペレーティング・システム

- 米国英語
- 中国語 (繁体字)
- 韓国語
- $\mathfrak{2}$

DD-MM-YYYY

AIX オペレーティング・システム Linux オペレーティング・システム  $\Box$ Oracle Solaris オペレーティング・システム  $\Box$ Windows オペレーティング・システムこれは、以下の使用可能翻訳 の場合のデフォルトです。

AIX オペレーティング・システム Linux オペレーティング・システム Oracle Solaris オペレーティング・システム Windows オペレーティング・システム

- ブラジル・ポルトガル語
- イタリア語

3

YYYY-MM-DD

AIX オペレーティング・システム Linux オペレーティング・システム ■ Cracle Solaris オペレーティング・システム ■ Windows オペレーティング・システムこれは、以下の使用可能翻訳 の場合のデフォルトです。

AIX オペレーティング・システム Linux オペレーティング・システム Oracle Solaris オペレーティング・システム Windows オペレーティング・システム

- 日本語
- 中国語 (簡体字)
- ポーランド語
- 4

DD.MM.YYYY

AIX オペレーティング・システム Linux オペレーティング・システム  $\Box$ Oracle Solaris オペレーティング・システム  $\Box$ Windows オペレーティング・システムこれは、以下の使用可能翻訳 の場合のデフォルトです。

AIX オペレーティング・システム Linux オペレーティング・システム ■ Oracle Solaris オペレーティング・システム ■ Windows オペレーティング・システム

- ドイツ語
- フランス語
- スペイン語
- チェコ語
- ロシア語

```
5
```
YYYY.MM.DD

```
AIX オペレーティング・システム Linux オペレーティング・システム
Doracle Solaris オペレーティング・システム Windows オペレーティング・システムこれは、以下の使用可能翻訳
の場合のデフォルトです。
```
AIX オペレーティング・システム Linux オペレーティング・システム Oracle Solaris オペレーティング・システム Windows オペレーティング・システム

ハンガリー語

```
6
```
7

YYYY/MM/DD

DD/MM/YYYY

### 例

オプション・ファイル: dateformat 3 コマンド・ライン: -date=3

このオプションは、初期コマンド・ラインおよび対話モードでのみ有効です。 このオプションを対話モードで使⽤した場合には、 このオプションが指定されたコマンドにのみ影響が及びます。 そのコマンドが完了すると、 値は対話式セッションの開始時の値

に戻ります。 この値は、初期コマンド・ラインまたはサーバーが強制するオプションによって指定変更されない限り、dsm.opt フ ァイルの値です。

## ⽇時形式の指定についてのその他の考慮事項

このオプションで指定する日時形式は、日時を入力データとして処理するオプションの使用時に使用する必要があります。 例: totime、fromtime、todate、fromdate、および pittime。

例えば timeformat オプションを TIMEFORMAT 4 と指定する場合、 fromtime や totime オプションに指定する値は、 12:24:00pm のような時刻に指定する必要があります。 TIMEFORMAT 4 で指定する時刻の整数は 12 以下でなければ ならないため、13:24:00 と指定しても無効です。 オプションに指定できる時間の値を最大で 24 とし、コンマを区切り文字として使用したい場合は、 TIMEFORMAT 2 を指定する必要があります。

 $\Box$ AIX オペレーティング・システム $\Box$ Linux オペレーティング・システム $\Box$ Mac OS X オペレーティング・システム Oracle Solaris オペレーティング・システム

### システム・ロケール構成ファイルでの⽇時形式の構成

ご使用のシステムのロケール・ファイルで日時形式を構成して指定することができます。 ロケール・ファイルに日時形式を指定す る場合、C 言語の strftime() 関数でサポートされている数値生成型の形式指定子のサブセットを使用して定義する 必要があり ます。 ご使用のロケールでは、以下の指定子を使用して構成設定に日時形式を 設定することができます。

#### 日付指定子

- %Y 4 桁の年。例: 2011
- %y 下二桁のみの年。 例: 11 (2011 ではない)
- $\mathrm{8m 10}$ 進数の月 (1-12)
- ‰d 日付 (1-31)

日付指定子のうち、年に指定できる指定子は1件だけです。 %Y と %y の両方を指定することはおやめください。 E 修飾子 (⼤⽂字 E) を⽇付指定⼦の前に指定して、ご使⽤のロケールの年、⽉、または⽇の代替形式を ⽣成することができます。 代 替形式が存在しなければ、E 修飾子は無視されます。 各指定子は、単一の 7 ビット ASCII 文字で分離してください。一般に 使用される区切り文字には、コロン (:)、コンマ (,)、ピリオド (.)、 ハイフン (-)、またはスラッシュ (/) 文字が含まれます。 マルチバイト⽂字を区切り⽂字に使⽤しないでください。

#### 時刻指定子

- %H 24 時間形式の時間 (00-23)
- %I 12 時間形式の時間 (00-12)
- $_{8M}$  時間の隣に表示される分 (00-59)
- %S 分の隣に表示される秒 (00-59)
- %p AM (午前) または PM (午後) の記号を追加します

時刻指定⼦のうち、時間に指定できる指定⼦は 1 件だけです。 %I と %H の両⽅を指定することはおやめください。

O 修飾子 (大文字 O) を時刻指定子の前に指定して、ご使用のロケールの時、分、または秒の代替形式を 生成することができ ます。0修飾子を %p 指定子の前に指定することはできません。 各指定子は、単一の 7 ビット ASCII 文字で分離してくださ い。一般に使用される区切り文字には、コロン (:)、 コンマ (,)、またはピリオド (.) が含まれます。 マルチバイト文字を区切 り文字に使用しないでください。 %p 指定子とその前後の区切り文字の間には、区切り文字を指定しないでください。

#### ロケール設定で構成する時刻形式の例

 $\Box$ AIX オペレーティング・システム $\Box$ Linux オペレーティング・システム $\Box$ Mac OS X オペレーティング・システム ■ Cracle Solaris オペレーティング・システム特定の時刻形式を設定するには、ご使用のロケールの構成ファイルを編集 し、お客様のニーズに合わせて t fmt 行を変更します。 どの時刻形式を選択した場合も、その時刻形式は出力と入力の両 方に適用されます。 ロケール構成ファイルの編集が完了したら、localedef コマンドを実行して 最終ロケール・ファイルを 作成してください。

表 1. ロケール構成での時刻形式設定のサンプル (t\_fmt 行)

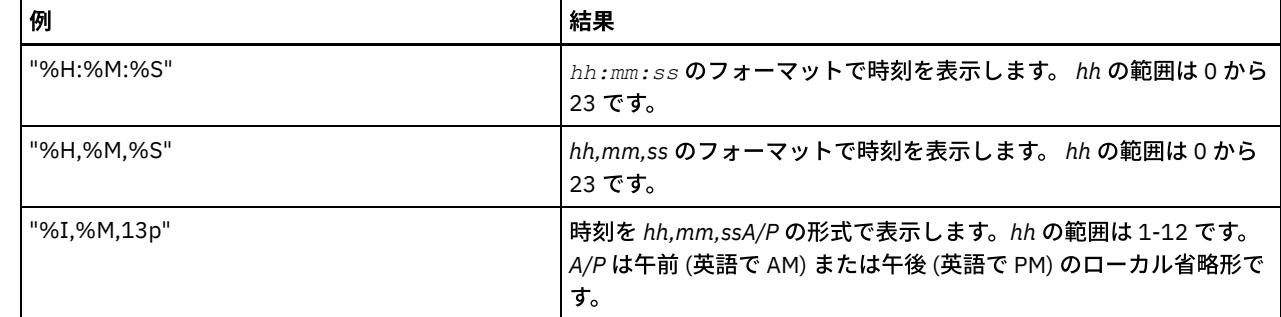

ロケール設定で構成する⽇付形式の例

 $\Box$ AIX オペレーティング・システム $\Box$ Linux オペレーティング・システム $\Box$ Mac OS X オペレーティング・システム ■ Cracle Solaris オペレーティング・システム特定の日付形式を設定するには、構成ファイルを編集し、お客様のニーズに 合うように必要に応じて d fmt 行を変更します。 どの日付形式を選択した場合も、その日付形式は出力と入力の両方に適 用されます。

表 2. ロケール構成での日付形式設定のサンプル (d\_fmt 行)

| 例          | 結果                            |
|------------|-------------------------------|
| "%m/%d/%v" | MM/DD/YY の形式で日付を表示します。        |
| "%d.%m.%Y" | DD.MM.YYYY の形式で日付を表示しま<br>゙す。 |

# **Dedupcachepath**

dedupcachepath オプションを使用して、クライアント・サイド・データのデータ重複排除キャッシュ・データベースが作成され るロケーションを指定します。

バックアップまたはアーカイブ処理中に enablededupcache=no オプションが設定されると、このオプションは無視されます。

# サポートされるクライアント

このオプションは、すべてのクライアントに有効です。 また、このオプションは IBM Spectrum Protect™ API にも有効です。

# オプション・ファイル

AIX オペレーティング・システム Linux オペレーティング・システム Oracle Solaris オペレーティング・システム Mac OS X オペレーティング・システムこのオプションは、 システム・オプション・ファイル (dsm.sys) に⼊れます。このオプ ションは、 プリファレンス・エディターの「重複排除キャッシュのロケーション」フィールドで設定できます。このオプション は、IBM Spectrum Protect サーバー上のクライアント・オプション・セットで設定することもできます。

■ Windows オペレーティング・システムこのオプションは、クライアント・オプション・ファイル (dsm.opt) に入れます。 この オプションは、プリファレンス・エディターの「重複排除」 > 「重複排除キャッシュのロケーション」テキスト・ボックスで設定 できます。 このオプションは、IBM Spectrum Protect サーバー上のクライアント・オプション・セットで設定することもできま す。

## 構文

>>-DEDUPCACHEPath--path--------------

パラメーター

path

enablededupcache オプションが yes に設定されている場合に、クライアント・サイドのデータ重複排除キャッシュ・デー タベースが作成されるロケーションを指定します。 デフォルト・ロケーションの場合、データ重複排除キャッシュ・ファイ ルは バックアップ/アーカイブ・クライアントまたは API インストール・ディレクトリーに作成されます。

■ Windows オペレーティング・システム汎用命名規則 (UNC) フォーマットでは、パスにドライブ名を含める必要がありま す。 次の UNC フォーマットの例では、パスにドライブ名 D\$ が含まれています。¥¥computer7¥D\$ ¥stgmgr¥dedupecache。

#### 例

オプション・ファイル: AIX オペレーティング・システム Linux オペレーティング・システム Mac OS X オペレーティング・システム Oracle Solaris オペレーティング・システムdedupcachepath /volumes/temp Windows オペレーティング・システムdedupcachepath c:¥logs¥dedup¥ コマンド・ライン: 適用しません。

関連資料: [Enablededupcache](#page-2897-0)

# **Dedupcachesize**

dedupcachesize オプションは、データ重複排除のキャッシュ・ファイルの最大サイズを決定するために使用します。 キャッシ ュ・ファイルがその最⼤サイズに達すると、キャッシュの内容が削除されて新規項⽬が追加されます。

## サポートされるクライアント

このオプションは、すべてのクライアントに有効です。 また、このオプションは IBM Spectrum Protect™ API にも有効です。

## オプション・ファイル

 $\Box$ AIX オペレーティング・システム $\Box$ Linux オペレーティング・システム $\Box$ Oracle Solaris オペレーティング・システム Mac OS X オペレーティング・システムこのオプションは、システム・オプション・ファイル (dsm.sys) に⼊れます。 このオプ ションは、プリファレンス・エディターの「重複排除」 > 「重複排除キャッシュ」 > 「最⼤サイズ」フィールドで設定できます。 このオプションは、IBM Spectrum Protect サーバー上のクライアント・オプション・セットで設定することもできます。

<mark>→</mark> Windows オペレーティング・システムこのオプションは、クライアント・オプション・ファイル (dsm.opt) に入れます。 この オプションは、プリファレンス・エディターの「重複排除」 > 「重複排除キャッシュ」 > 「最⼤サイズ」フィールドで設定できま す。このオプションは、IBM Spectrum Protect サーバー上のクライアント・オプション・セットで設定することもできます。

### 構⽂

>>-DEDUPCACHESize--*dedupcachesize*------------------------------><

## パラメーター

dedupcachesize データ重複排除キャッシュ・ファイルの最⼤サイズ (メガバイト単位) を指定します。 値の範囲は 1 から 2048 で、 デフォ ルトは 256 です。

#### 例

```
オプション・ファイル:
    dedupcachesize 1024
コマンド・ライン:
    適用しません。
```
#### 関連資料:

[Deduplication](#page-2867-0)

# <span id="page-2867-0"></span>**Deduplication**

deduplication オプションを使用して、バックアップおよびアーカイブ処理中 IBM Spectrum Protect™ サーバーにデータを転送す るときに、冗長クライアント・サイド・データ除去を使用可能にするかどうかを指定します。

enablelanfree オプションが設定されている場合、データ重複排除は無効になっています。バックアップ/アーカイブ・クライアン トの暗号化されたファイルは、クライアント・サイドのデータ重複排除からは除外されます。また、暗号化ファイル・システムか らのファイルも除外されます。

クライアント・サイドのデータ重複排除をサポートするためには、以下の基準が満たされている必要があります。

- サーバーでノードのクライアント・サイドのデータ重複排除が有効になっている。
- データのストレージ・プール宛先が、データ重複排除が使用可能になったストレージ・プールになっている。 ストレージ・ プールの装置タイプは、「file」でなければなりません。
- ファイルをクライアント・サイドのデータ重複排除処理から除外できる (デフォルトでは、すべてのファイルが処理対象に 含まれます)。
- サーバー上の CLIENTDEDUPTXNLIMIT オプションを設定することによって、データ重複排除の最⼤トランザクション・サ イズをサーバーが制限できる。 このオプションについて詳しくは、IBM Spectrum Protect サーバーの資料を参照してくだ さい。
- ファイル・サイズは2KB より大きくする必要があります。

## サポートされるクライアント

このオプションは、すべてのクライアントに有効です。また、IBM Spectrum Protect API が使用することもできます。

## オプション・ファイル

▶ AIX オペレーティング・システム ♪ Linux オペレーティング・システム ♪ Oracle Solaris オペレーティング・システム Mac OS X オペレーティング・システムこのオプションは、サーバー・スタンザ内のシステム・オプション・ファイル (dsm.sys) に入れます。 このオプションは、プリファレンス・エディターの「重複排除」 > 「重複排除を使用可能にする」チェッ ク・ボックスを選択することによって設定できます。このオプションは、IBM Spectrum Protect サーバー上のクライアント・オプ ション・セットで設定することもできます。

 $\Box$  Windows オペレーティング・システムこのオプションは、クライアント・オプション・ファイル (dsm.opt) に入れます。 この オプションは、プリファレンス・エディターの「重複排除」 > 「重複排除を使用可能にする」チェック・ボックスを選択すること によって設定できます。このオプションは、IBM Spectrum Protect サーバー上のクライアント・オプション・セットで設定するこ ともできます。

### 構文

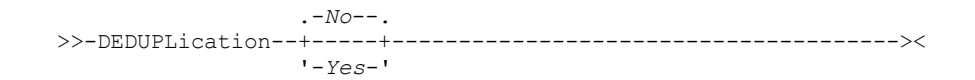

#### パラメーター

No

バックアップおよびアーカイブ処理でクライアント・サイドのデータ重複排除を使⽤可能にしないことを指定します。 No はデフォルトです。

Yes

バックアップおよびアーカイブ処理でクライアント・サイドのデータ重複排除を使⽤可能にすることを指定します。

## 例

オプション・ファイル: deduplication yes コマンド・ライン:

-deduplication=yes

このオプションは初期コマンド・ラインのみで有効です。対話モードでは無効です。

#### 関連資料:

include [オプション](#page-2945-0) Exclude [オプション](#page-2907-0)  $\blacksquare$ AIX オペレーティング・システム $\blacksquare$ Linux オペレーティング・システム $\blacksquare$ Oracle Solaris オペレーティング・システム Mac OS X オペレーティング・システム

# **Defaultserver**

dsm.sys ファイルで複数のサーバーが定義されている場合、バックアップ/アーカイブ・サービスのために接続する IBM Spectrum Protect™ サーバーの名前を指定するには、defaultserver オプションを使用します。

デフォルトでは、バックアップ/アーカイブは、dsm.sys ファイル内の先頭のスタンザで定義されたサーバーに接続します。このオ プションは、クライアントのユーザー・ オプション・ファイル (dsm.opt) に、servername オプションが指定されていない場合に のみ使用します。

HSM クライアントがワークステーションにインストールされていて、migrateserver オプションを使用してマイグレーション・サ ーバーを指定していない場合には、ファイルのマイグレーション先としたいサーバーを指定するために、このオプションを使⽤し ます。 詳しくは、IBM Knowledge Center [\(http://www.ibm.com/support/knowledgecenter/SSERBH/welcome](http://www.ibm.com/support/knowledgecenter/SSERBH/welcome)) の IBM Spectrum Protect for Space Management 製品資料を参照してください。

## サポートされるクライアント

このオプションは、すべての UNIX クライアントに有効です。

## オプション・ファイル

このオプションは、 dsm.sys ファイルの先頭で、サーバー・スタンザの前に入れます。

## 構⽂

>>-DEFAULTServer-- --*servername*--------------------------------><

## パラメーター

#### servername

ファイルのバックアップまたはアーカイブ先のデフォルト・サーバーの名前を指定します。 ローカル・ファイル・システム からファイルをマイグレーションする先のサーバーは、このオプションでも指定できます。

#### 例

```
オプション・ファイル:
    defaults server_a
コマンド・ライン:
    適用しません。
```
# **Deletefiles**

deletefiles オプションは、アーカイブ後にワークステーションからファイルを 削除するために archive コマンドで使用します。

AIX オペレーティング・システム Linux オペレーティング・システム Oracle Solaris オペレーティング・システム Windows オペレーティング・システムまた、イメージが作成された後にファイルが削除された場合に、そのファイルをリスト アされたイメージから削除するために、restore image コマンドおよび incremental オプションとともにこのオプションを使用す

ることができます。 ファイルの削除が正常に実⾏されるのは、IBM Spectrum Protect™ サーバーのバックアップ・コピー・グルー プ内に、 既存ファイルおよび削除ファイルのバージョンが⼗分に含まれている場合です。

### サポートされるクライアント

このオプションは、すべてのクライアントに有効です。 IBM Spectrum Protect API は、このオプションをサポートしていませ ん。

#### 構文

>>-DELetefiles-------------------------------------------------><

## パラメーター

このオプションにパラメーターはありません。

#### 例

コマンド・ライン: Mac OS X オペレーティング・システム

dsmc archive "/Users/dgordon/Documents/\*.c" –deletefiles

**DAIX オペレーティング・システム Diux オペレーティング・システム D**oracle Solaris オペレーティング・システム

dsmc archive "/home/foo/\*.c" –deletefiles dsmc restore image /local/data -incremental -deletefiles

#### Windows オペレーティング・システム

dsmc archive c:¥foo¥\*.c –deletefiles dsmc rest image c: -incre -deletefiles

# **Description**

description オプションは、 アーカイブ、アーカイブ削除、リトリーブ、照会アーカイブ、または Query BACKUPSET の実⾏時 に、 ファイルに関する記述を割り当てまたは指定します。

例えば、budget.jan という名前のファイルをアーカイブし、そのファイルに 『2002 Budget for Proj 1』 という記述を割り当てる 場合には、次のように入力します。 ■AIX オペレーティング・システム ■Linux オペレーティング・システム Oracle Solaris オペレーティング・システム Mac OS X オペレーティング・システム

dsmc archive –des="2003 Budget for Proj 1" /home/plan/ proj1/budget.jan

Windows オペレーティング・システム

```
dsmc archive –des="2003 Budget for Proj 1" c:¥plan¥proj1¥
budget.jan
```
注:

- 1. この説明の最⼤⻑は 254 ⽂字です。
- 2. 入力するオプション値がブランク・スペースを含む場合は、 値を引用符 (" ") で囲みます。

description オプションは、次のコマンドで使用します。

- archive
- delete archive
- query archive
- query backupset
- retrieve

AIX オペレーティング・システム Linux オペレーティング・システム Oracle Solaris オペレーティング・システム Mac OS X オペレーティング・システム Windows オペレーティング・システム

### サポートされるクライアント

このオプションは、すべてのクライアントに有効です。 IBM Spectrum Protect™ API は、このオプションをサポートしていませ ん。

#### 構文

>>-DEScription = - --*description*-------------------------------><

## パラメーター

#### description

アーカイブするファイルに、記述を割り当てます。 archive コマンドで記述を指定しない場合の デフォルトは Archive Date:x です。 ここで、x は現在のシステム日付です。 日付の長さは常に 10 文字です。 日付形式として年が 2 桁の形式を使 用する場合は、 日付の末尾に 2 つのブランク・スペースを置きます。 例えば、年が 4 桁の形式を使用する デフォルト記述 は "Archive Date: 2002/05/03" となり、 年が 2 桁の場合の同じデフォルトは "Archive Date: 02/05/03 " となります (末尾 に 2 つのスペースがあります)。 年が 2 桁の記述を使用してファイルをリトリーブする場合は、 以下のいずれの方法 でも -description オプション・ストリングを 入力できます。

-description="ArchiveDate: 02/05/03 " または -description="ArchiveDate: 02/05/03\*"

archive コマンドを使用して2つ以上のファイルをアーカイブする場合は、入力した記述は各ファイルに適用されます。 例 えば、ファイルのグループをアーカイブし、Project X という同じ記述を各ファイルに割り当てるには、次のように入力しま す。

Mac OS X オペレーティング・システム

dsmc archive –description="Project X" "/Users/van/Documents/\*.x"

AIX オペレーティング・システム Linux オペレーティング・システム Oracle Solaris オペレーティング・システム Mac OS X オペレーティング・システム

dsmc archive –description="Project X" "/home/allproj/.\*"

#### Windows オペレーティング・システム

dsmc archive –description="Project X" c:¥allproj¥\*.x

この記述を使用すると、ファイルのすべてをリトリーブできます。

#### 例

コマンド・ライン:

Mac OS X オペレーティング・システム

dsmc archive "/Users/van/Documents/\*.prj" -des="2003 Budget for Proj 1"

 $\blacksquare$ AIX オペレーティング・システム $\blacksquare$ Linux オペレーティング・システム $\blacksquare$ Oracle Solaris オペレーティング・システム Mac OS X オペレーティング・システム

dsmc archive "/home/foo/\*.prj" –des="2003 Budget for Proj 1" dsmc query backupset –loc=server –descr="My Laptop"

#### Windows オペレーティング・システム

dsmc archive –des="2003 Budget for Proj 1" c:¥foo¥ \*.prj

detail オプションを使用すると、一緒に使用するコマンドに応じて、管理クラス、ファイル・スペース、バックアップ、アーカイ ブ情報、および追加情報が表⽰されます。

query mgmtclass コマンドで detail オプションを 使用すると、活動ポリシー・セット内の各管理クラスに関する詳細情報が 表示 されます。 detail オプションを使用しない場合には、 管理クラス名と簡単な記述のみが画面に表示されます。 detail オプションを 指定すると、 それぞれの管理クラスに含まれるそれぞれのコピー・グループの属性についての情報が 画⾯に表⽰されます。 管理 クラスには、バックアップ・コピー・グループ、アーカイブ・コピー・グループ、またはその両⽅を含むことができ、両⽅とも含 まないこともできます。

AIX オペレーティング・システム Linux オペレーティング・システム Oracle Solaris オペレーティング・システム ■Mac OS X オペレーティング・システム ■ Windows オペレーティング・システムサーバーがユニコード名を表示できない場合に は、ユニコード対応ファイル・スペースは正しく表⽰されないことがあります。 この場合、サーバーのこれらのファイル・スペー スを識別するためには、ファイル・スペースのファイル・スペース ID (fsID) を使用してください。 ファイル・スペースの fsID を 判別するには、 delete filespace コマンドおよび query filespace コマンドで detail オプションを使⽤してください。 fsID は、バ ックアップ/アーカイブ・クライアントの GUI および Web クライアント GUI のファイル情報ダイアログにも表⽰されます。

detail オプションを query backup コマンドおよび query archive コマンドで使用すると、指定したファイルの次の属性が表示され ます。

- 最終修正日付
- 最終アクセス日付
- 圧縮
- 暗号化タイプ
- クライアント・サイドのデータ重複排除
- HSM クライアントがファイルをマイグレーションしたか事前マイグレーションしたか

■ Windows オペレーティング・システムquery adobjects コマンドで detail オプションを使用すると、Active Directory オブジェ クトに関する詳細情報が、それらの属性すべてを含めて、表⽰されます。

Windows オペレーティング・システムquery adobjects コマンドで detail オプションを使⽤すると、Active Directory オブジェ クトに関する詳細情報が、それらの属性すべてを含めて、表⽰されます。

■Linux オペレーティング・システム ■ Windows オペレーティング・システムdetail を query vm コマンドと共に使用すると、以 下の統計が表⽰されます。

- バックアップのすべてのメガブロックにおいて、単一メガブロックの記述に必要な IBM Spectrum Protect™ オブジェクトの 平均数。
- ファイル・スペースのすべてのメガブロックに対して、単一メガブロックの記述に必要な IBM Spectrum Protect オブジェ クトの平均数。
- ある特定のバックアップで、実際にバックアップされたデータ量に対する、Change Block Tracking により報告されたデー タ量の率
- このファイル・スペースのすべてのバックアップで、実際にバックアップされたデータ量に対する、Change Block Tracking により報告されたデータ量の率
- 前回のフルバックアップが実動ディスクから作成された以降に作成されたバックアップの数。

query vm で戻る値は、ヒューリスティック (Mbobjrefreshthresh オプションおよび Mbpctrefreshthresh オプションを参照) を微調 整する際に役立ち、メガブロックの最新表示用の値トリガーを微調整できます。

detail オプションは、次のコマンドで使用してください。

- delete filespace
- incremental
- Windows オペレーティング・システムquery adobjects
- query archive
- query backup
- query filespace
- query inclexcl
- query mgmtclass
- Windows オペレーティング・システムquery systemstate

Linux オペレーティング・システム Windows オペレーティング・システムquery vm

AIX オペレーティング・システム Linux オペレーティング・システム Oracle Solaris オペレーティング・システム Mac OS X オペレーティング・システム Windows オペレーティング・システム

## サポートされるクライアント

このオプションは、すべてのクライアントに有効です。 このオプションは、クライアント・オプション・ファイルには設定されま せん。オプションをサポートするコマンドのいずれかを入力するときに、コマンド・ラインに追加して使用します。 IBM Spectrum Protect API は、このオプションをサポートしていません。

## 構⽂

>>-DETail---------------

## パラメーター

このオプションにパラメーターはありません。

#### 例

コマンド・ライン:

dsmc query mgmtclass -detail

dsmc query filespace -detail

dsmc query backup file1 -detail

Windows オペレーティング・システム

dsmc query systemstate -detail

Linux オペレーティング・システム Windows オペレーティング・システム

dsmc query vm -detail

Linux オペレーティング・システム Windows オペレーティング・システム

# **Diffsnapshot**

diffsnapshot オプションは、バックアップ/アーカイブ・クライアントがスナップショット差分増分バックアップを実行するとき に、差分スナップショットを作成するかどうかを制御します。

差分スナップショットがクライアントによって作成されない場合、ボリューム上で検出された最新のスナップショットを差分スナ ップショットおよびバックアップ操作のソースとして使⽤します。

デフォルト値では、差分スナップショットが作成されます。このオプションは、snapdiff オプションの初回使用時には無視されま す。 ボリュームで初めて snapdiff オプションが使用される場合は、スナップショットが作成されてフル増分バックアップのソー スとして使用される必要があります。 バックアップ/アーカイブ・クライアントによって作成されたスナップショットは、次のス ナップショット差分増分バックアップが完了した後に、クライアントによって削除されます。

Linux オペレーティング・システムスナップショットは Network Appliance FilerView ツールで作成することができます。 クラ イアントがこの方法または別の方法で作成された最新のスナップショットを使用するようにしたい場合は、latest パラメーターを 使用します。IBM Spectrum Protect™ の外部の方法で作成されたスナップショットが、クライアントによって削除されることは絶 対にありません。

Windows オペレーティング・システムスナップショットは Network Appliance FilerView ツールで作成することができます。 ク ライアントが作成済みの最新のスナップショットを使⽤するようにしたい場合は、latest パラメーターを使⽤します。スナップシ ョットを作成するのにどのような方法が使用されたとしても、大/小文字が異なるスナップショット名は、snapdiff オプションで

うまく機能しません。 クライアントによって作成されたスナップショットには、大/小文字の区別の問題はありません。IBM Spectrum Protect の外部の⽅法で作成されたスナップショットが、クライアントによって削除されることは絶対にありません。

## サポートされるクライアント

Windows オペレーティング・システムこのオプションは、すべての Windows クライアントに有効です。

Linux オペレーティング・システムこのオプションは、Linux x86\_64 クライアントで有効です。

#### 構文

```
.-create-.
>>-DIFFSNAPSHOT--+--------+------------------------------------><
                 '-latest-'
```
## パラメーター

#### create

ソース・スナップショットとして使⽤する新しい永続スナップショットを作成することを指定します。 この値がデフォルト です。

latest

ソース・スナップショットとしてファイル・サーバーで検出された最近のスナップショットを使⽤することを指定します。

例

Linux オペレーティング・システムコマンド・ライン:

Linux オペレーティング・システムファイル・サーバー homestore.example.com でホストされている NFS マウント・ ファイル・システム /vol/vol1 のスナップショットの差分による増分バックアップを実⾏します。ここで、/net/home1 は /vol/vol1 のマウント・ポイントです。

 $\Box$ Linux オペレーティング・システムincremental -snapdiff -diffsnapshot=latest /net/home1

-diffsnapshot オプション値 latest は、最新のスナップショット (活動スナップショット) を使用して操作が行われることを 意味します。

Windows オペレーティング・システムコマンド・ライン:

Windows オペレーティング・システムドライブ H: にマウントされたネットワーク共有 //homestore.example.com/vol/vol1 のスナップショットから snapdiff 増分バックアップを実行します。ここで、 homestore.example.com はファイル・サーバーです。 Windows オペレーティング・システムincremental -snapdiff H: ■ Windows オペレーティング・システムドライブ H: にマウントされたネットワーク共有 //homestore.example.com/vol/vol1 のスナップショットから snapdiff 増分バックアップを実行します。ここで、 homestore.example.com はファイル・サーバーです。-diffsnapshot オプション値の LATEST は、ボリューム H: の最近 のスナップショット (活動スナップショット) を使用して操作が行われることを意味します。

Windows オペレーティング・システムincremental -snapdiff H: -diffsnapshot=latest

Linux オペレーティング・システム Windows オペレーティング・システム

# **Diffsnapshotname**

diffsnapshotname オプションを使用すると、スナップショット差分バックアップ時に使用するターゲット・ファイラー・ボリュ ーム上の差分スナップショットを指定できます。 このオプションは、diffsnapshot=latest も指定する場合のみ、指定されます。

このオプションを指定しない場合、diffsnapshot=latest により、ファイラー・ボリューム上の最新の既存スナップショットが選択 され、差分スナップショットとして使⽤されます。

## サポートされるクライアント

Linux オペレーティング・システムこのオプションは、サポートされる x86\_64 Linux クライアントで使⽤可能です。

## オプション・ファイル

このオプションは、クライアント・オプション・ファイルまたはコマンド・ラインで指定できます。

#### 構⽂

>>-DIFFSNAPSHOTName-- --*snapshot\_name*--------------------------><

## パラメーター

#### *snapshot\_name*

差分スナップショットとして使⽤する既存スナップショットの名前を指定します。 ワイルドカード⽂字を含むパターンを使⽤して、スナップショットを選択することもできます。 ワイルドカードは、以下の いずれかの⽂字です。

\*

?

アスタリスク (\*) は任意の文字と一致します。

疑問符 (?) は単⼀の⽂字に対応します。

そのワイルドカード・パターンに⼀致する最新のスナップショットが、差分スナップショットとして選択されます。

#### 例

#### オプション・ファイル:

diffsnapshotname volume\_base\_snap

diffsnapshotname nightly.?

#### コマンド・ライン:

```
dsmc incr ¥¥DRFiler¥UserDataVol_Mirror_Share -snapdiff
 -useexistingbase -basenameshotname="nightly.?"
 -diffsnapshot=latest -diffsnapshotname="nightly.?"
```
#### 関連資料:

[Useexistingbase](#page-3116-0) [Basesnapshotname](#page-2841-0)

# **Dirmc**

dirmc オプションは、ディレクトリーに対して使用する管理クラスを指定します。

管理クラスをディレクトリーと関連付けるこのオプションを指定しない場合、クライアント・プログラムは、ポリシー・ドメイン の活動ポリシー・セットの中にある保存期間が最も長い管理クラスを使用します。 少なくともディレクトリーに関連付けられてい るファイルの保持期間と同じ期間、そのディレクトリーを保持している個々のディレクトリーの管理クラスを選択してください。

このオプションによって管理クラスを指定した場合には、バックアップ操作で指定されたすべてのディレクトリーがその管理クラ スにバインドされます。

dirmc オプションは、バックアップされるディレクトリーの管理クラスを指定するもので、アーカイブされるディレクトリーには 影響しません。 アーカイブされているディレクトリーおよびファイルのバインド先のポリシー・ドメインに対して使⽤できる管 理クラスを指定する場合は、archmc オプションを archive コマンドで使用してください。 archmc オプションを使用しなかった場 合は、サーバーはアーカイブされているディレクトリーを、デフォルトの管理クラスにバインドします。 アーカイブ・コピー・グ ループがデフォルトの管理クラスにない場合は、サーバーはアーカイブされているディレクトリーを、保存期間が最短の管理クラ スにバインドします。

重要: ストレージ・プールには、拡張属性と ACL のみが保管されます。 拡張属性と ACL 以外のディレクトリー情報は、データベー スに残されます。 Windows システムでは、ディレクトリーはストレージ・プール・スペースを占有します。 ■AIX オペレーティング・システム ■Linux オペレーティング・システム ■Dracle Solaris オペレーティング・システム Mac OS X オペレーティング・システム Windows オペレーティング・システム

## サポートされるクライアント

このオプションは、すべてのクライアントに有効です。 サーバーもこのオプションを定義することができます。

## オプション・ファイル

AIX オペレーティング・システム Linux オペレーティング・システム Oracle Solaris オペレーティング・システム Mac OS X オペレーティング・システムこのオプションは、サーバー・スタンザ内の dsm.sys ファイルに⼊れます。 このオプシ ョンは、プリファレンス・エディターの「バックアップ」タブの「ディレクトリー管理クラス」セクションで設定することができ ます。

■ Windows オペレーティング・システムこのオプションは、クライアント・オプション・ファイル (dsm.opt) に入れます。 この オプションは、プリファレンス・エディターの「バックアップ」タブの「ディレクトリー管理クラス」セクションで設定すること ができます。

#### 構文

>>-DIRMc-- --*mgmtclassname*-------------------------------------><

## パラメーター

mgmtclassname

ディレクトリーと関連付けたい管理クラスの名前を指定します。 クライアントは、 指定の管理クラス名をバックアップ対 象の全ディレクトリーに対して使用します。 このオプションを指定しない場合は、クライアントは、 保持期間が最も長い 管理クラスをディレクトリーに関連付けます。

#### 例

```
オプション・ファイル:
   dirm managdir
コマンド・ライン
   適用しません。
```
# **Dirsonly**

dirsonly オプションは、ディレクトリーのみ を処理します。 クライアントはファイルを処理しません。

dirsonly オプションは、次のコマンドで使用してください。

- archive
- incremental
- query archive
- query backup
- restore
- restore backupset
- retrieve
- selective

# サポートされるクライアント

このオプションは、すべてのクライアントに有効です。 IBM Spectrum Protect™ API は、このオプションをサポートしていませ ん。

>>-DIrsonly----------------------------------------------------><

## パラメーター

このオプションにパラメーターはありません。

## 例

Mac OS X オペレーティング・システムコマンド・ライン:

Mac OS X オペレーティング・システムdsmc query backup -dirsonly "/Users/\*"  $\Box$ AIX オペレーティング・システム $\Box$ Linux オペレーティング・システム $\Box$ Oracle Solaris オペレーティング・システム Mac OS X オペレーティング・システムコマンド・ライン:  $\blacksquare$ AIX オペレーティング・システム $\blacksquare$ Linux オペレーティング・システム $\blacksquare$ Oracle Solaris オペレーティング・システム Mac OS X オペレーティング・システムdsmc query backup -dirsonly "\*"

Windows オペレーティング・システムコマンド・ライン:

Windows オペレーティング・システムdsmc query backup -dirsonly c:\*

# **Disablenqr**

disablenqr オプションは、バックアップ/アーカイブ・クライアントがサーバーからファイルとディレクトリーをリストアすると きに照会なしリストア⽅式を使⽤できるかどうかを指定します。

disablenqr オプションを no (デフォルト) に設定すると、クライアントは照会なしリストアのプロセスを使用することができま す。

disablenqr オプションを yes に設定すると、クライアントは「標準リストア」プロセス (「クラシック・リストア」とも呼ばれま す) のみを使⽤できます。

注: クライアントが照会なしリストア方式のみを使用できるように指定するオプションまたは値はありません。

## サポートされるクライアント

このオプションは、すべてのクライアントに有効です。 IBM Spectrum Protect™ API は、このオプションをサポートしていませ ん。サーバーもこのオプションを定義することができます。

### オプション・ファイル

このオプションは、dsm.opt ファイルに⼊れます。

### 構⽂

.-*No*--.  $>>-DISABLENQR--+-$ '-*Yes*-'

## パラメーター

No

Yes

クライアントが照会なしリストア⽅式を使⽤できることを指定します。これがデフォルト値です。

クライアントが標準リストア方式のみを使用することを指定します。 照会なしリストア方式は使用できません。

例

# **Diskbuffsize**

diskbuffsize オプションは、ファイルの読み取り時にクライアントが使用できる、 最大のディスク入出力バッファー・サイズ (キ ロバイト単位) を指定します。 diskbuffsize オプションが largecommbuffers オプションに置き換わります。

Windows オペレーティング・システム通常、このオプションの値がクライアント・ファイル・システムによって提供されるフ ァイル先読みサイズ以下の場合は、最適なバックアップ、アーカイブ・マイグレーションのクライアント・パフォーマンスが得ら れます。 それよりも⼤きなバッファーの場合は、さらに多くのメモリーが必要になり、パフォーマンスは改善されない可能性があ ります。

AIX オペレーティング・システム Linux オペレーティング・システム Oracle Solaris オペレーティング・システム Mac OS X オペレーティング・システム通常、このオプションの値がクライアント・ファイル・システムによって提供されるフ ァイル先読みサイズ以下の場合は、最適なバックアップ、アーカイブ、または HSM マイグレーションのクライアント・パフォー マンスが得られます。 それよりも⼤きなバッファーの場合は、さらに多くのメモリーが必要になり、パフォーマンスは改善されな い可能性があります。

重要: IBM® サポート担当員の指⽰がない限り、デフォルト設定を使⽤してください。  $|\mathcal{A}$ IX オペレーティング・システム  $\mathcal{A}$ Linux オペレーティング・システム  $\mathcal{A}$ Mac OS X オペレーティング・システム Oracle Solaris オペレーティング・システム Windows オペレーティング・システム

# サポートされるクライアント

このオプションは、すべてのクライアントに有効です。

# オプション・ファイル

Windows オペレーティング・システムこのオプションは、クライアント・オプション・ファイル (dsm.opt) に⼊れます。

 $\blacksquare$ AIX オペレーティング・システム $\blacksquare$ Linux オペレーティング・システム $\blacksquare$ Oracle Solaris オペレーティング・システム Mac OS X オペレーティング・システムこのオプションは、サーバー・スタンザ内のクライアント・システム・オプション・フ ァイル (dsm.sys) に⼊れます。

## 構⽂

>>-DISKBuffsize-- --size---------

# パラメーター

Windows オペレーティング・システムsize

レ》Windows オペレーティング・システムファイルを読み取る際にクライアントが使用する最大ディスク入出力バッファ ー・サイズを 指定します (キロバイト単位)。 値の範囲は、16 から 1023 で、デフォルトは 32 です。  $\Box$ AIX オペレーティング・システム $\Box$ Linux オペレーティング・システム $\Box$ Mac OS X オペレーティング・システム Oracle Solaris オペレーティング・システムsize

 $\Box$ AIX オペレーティング・システム $\Box$ Linux オペレーティング・システム $\Box$ Mac OS X オペレーティング・システム ■ Oracle Solaris オペレーティング・システムファイルを読み取る際にクライアントが使用する最大ディスク入出力バッフ ァー・サイズを 指定します (キロバイト単位)。 値の範囲は、16 から 1023 で、デフォルトは 32 です。 AIX® の場合: enablelanfree no が設定されている場合、diskbuffsize のデフォルト・サイズは 256 です。

#### 例

オプション・ファイル: diskbuffsize 64

# **Diskcachelocation**

diskcachelocation オプションは、 オプション memoryefficientbackup=diskcachemethod が設定してある場合、 増分バックアッ プ中に、ディスク・キャッシュ・データベースを作成する位置を指定します。

オプション・ファイルに diskcachelocation オプションを使用するか、または include.fs オプションと一緒に指定します。 diskcachelocation オプションがオプション・ファイルに現れる場合、その値が diskcachelocation オプションを含む include.fs オ プションで表⽰されないすべてのファイル・システムに使⽤されます。

ディスク・キャッシュは、incremental コマンドが実行された後に削除される一時ファイルです。 このオプションを使用して、以 下のいずれかを選択します。

1. memoryefficientbackup=diskcachemethod の使⽤時に、⼗分なディスク・スペースが無いため、ディスク・キャッシュ・ ファイルが作成できないことを伝えるメッセージが表⽰された場合には、より多くの空きディスク・スペースがある位置。 2. ディスク・アクセス機構の競合を削減してパフォーマンスを改善するには、別の物理ボリュームの位置。

重要: パフォーマンス上の理由から、diskcachelocation をリモート・ドライブには使⽤しないでください。

 $\Box$ Mac OS X オペレーティング・システム $\Box$ AIX オペレーティング・システム $\Box$ Linux オペレーティング・システム Oracle Solaris オペレーティング・システムディスク・キャッシュ増分バックアップで作成されるディスク・キャッシュ・ファ イルに必要な実際のディスク・スペース量は、バックアップに含まれるファイルおよびディレクトリーの数とバックアップされる ファイルおよびディレクトリーの平均パス長によって決まります。 UNIX と Linux では、パス名で文字当たり 1 バイトを見積もっ てください。 Mac OS X では、パス名で文字当たり 4 バイトを見積もってください。 例えば、バックアップされるファイルおよび ディレクトリーが 1,000,000 個あり、平均パス⻑が 200 ⽂字である場合、データベースは、UNIX と Linux では約 200 MB を占有 し、Mac OS X クライアントでは約 800 MB を占有します。 計画の目的で見積もるためのもう 1 つの方法では、ファイルおよびデ ィレクトリーの数に最⻑パスの⻑さを掛けて、最⼤データベース・サイズを設定します。

Windows オペレーティング・システムディスク・キャッシュ増分バックアップで作成されるディスク・キャッシュ・ファイル に必要な実際のディスク・スペース量は、バックアップに組み込まれるファイルおよびディレクトリーの数とバックアップされる ファイルおよびディレクトリーの平均パス長によって決まります。 パス名で文字当たり 2 バイトを見積もってください。 例え ば、バックアップされるファイルおよびディレクトリーが 1,000,000 個で、平均パス⻑が 200 ⽂字である場合、データベースが 約 400 MB を占有します。 計画の目的で見積もるためのもう 1 つの方法では、ファイルおよびディレクトリーの数に最長パスの長 さを掛けて、最⼤データベース・サイズを設定します。

AIX オペレーティング・システム Linux オペレーティング・システム Oracle Solaris オペレーティング・システム Mac OS X オペレーティング・システムHSM 管理対象ファイル・システムをバックアップする場合、マイグレーション済みファ イルのリスト用に 2 番目のディスク・キャッシュ・ファイルが作成されます。 ディスク・キャッシュ増分バックアップと HSM 管 理対象ファイル・システム・バックアップの組み合わせによって作成されるディスク・キャッシュ・ファイルには、バックアップ される 100 万個のファイルごとに 400 MB を超えるディスク・スペースが必要になる場合があります。 ディスク・キャッシュ・ ファイルは、⾮常に⼤きくなる場合があります。 ディスク・キャッシュ・ファイルに使⽤されているファイル・システム上でラー ジ・ファイル・サポートを使⽤可能にする必要があります。

# サポートされるクライアント

このオプションは、すべてのクライアントに有効です。 サーバーもこのオプションを定義することができます。

# オプション・ファイル

Windows オペレーティング・システムこのオプションは、クライアント・オプション・ファイル (dsm.opt) に⼊れます。

AIX オペレーティング・システム Linux オペレーティング・システム Oracle Solaris オペレーティング・システム Mac OS X オペレーティング・システムこのオプションは、サーバー・スタンザ内の dsm.sys ファイルに⼊れます。

#### 構文

>>-DISKCACHELocation-- --*path*----------------------------------><

# パラメーター

#### path

memoryefficientbackup=diskcachemethod の場合に作成されるディスク・キャッシュ・データベースの位置を指定しま す。デフォルト位置では、処理されるファイル・スペースのルートにディスク・キャッシュ・ファイルを作成します。

■ Windows オペレーティング・システム汎用命名規則 (UNC) フォーマットでは、パスにドライブ名を含める必要がありま す。 次の UNC フォーマットの例では、パスにドライブ名 D\$ が含まれています。¥¥computer7¥D\$¥temp¥diskcache。

### 例

AIX オペレーティング・システム Linux オペレーティング・システム Oracle Solaris オペレーティング・システム Mac OS X オペレーティング・システムオプション・ファイル:

AIX オペレーティング・システム Linux オペレーティング・システム Oracle Solaris オペレーティング・システム Mac OS X オペレーティング・システム

diskcachelocation /home diskcachelocation /Volumes/hfs2

Windows オペレーティング・システムオプション・ファイル: Windows オペレーティング・システム

diskcachelocation c:¥temp diskcachelocation c:¥tivoli¥data

コマンド・ライン: 適用しません。

# **Domain**

domain オプションは、増分バックアップに何を組み込むかを指定します。

ドメイン・オブジェクトは、ファイル指定なしで incremental コマンドを開始した場合にのみバックアップされます。

 $\Box$ AIX オペレーティング・システム $\Box$ Linux オペレーティング・システム $\Box$ Mac OS X オペレーティング・システム ■ Cracle Solaris オペレーティング・システムバックアップ/アーカイブ・クライアントは、以下の状態では、ドメイン値を使用し て、増分バックアップ中に処理するファイル・システムを決定します。

- incremental コマンドを使用して増分バックアップを実行し、処理するファイル・システムを指定しない場合。
- IBM Spectrum Protect™ 管理者がユーザーの代わりに増分バックアップを実行するスケジュールを定義していて、処理する ファイル・システムを指定しない場合。
- バックアップ/アーカイブ・クライアント GUI からドメインのバックアップ・アクションを選択した場合

■ Windows オペレーティング・システムバックアップ/アーカイブ・クライアントは、以下の状態では、ドメイン値を使用して、 増分バックアップ中に処理するドライブを決定します。

- incremental コマンドを使用して増分バックアップを実行し、処理するドライブを指定しない場合。
- IBM Spectrum Protect 管理者がユーザーの代わりに増分バックアップを実行するスケジュールを定義していて、処理するド ライブを指定しない場合。
- バックアップ/アーカイブ・クライアント GUI からドメインのバックアップ・アクションを選択した場合

domain オプションは、以下の場所で定義することができます。

- オプション・ファイル。
- コマンド・ラインでのクライアント・コマンドとの入力。
- define clientopt コマンドによってサーバーに定義されたクライアント・オプション・セット内。
- define schedule コマンドによってサーバーに定義された、スケジュールされたコマンドのオプションとして。

上記のソースのいずれかにドメイン定義が含まれる場合、クライアントはそのドメインをバックアップします。 複数のソースが 1 つのドメインを指定する場合、クライアントは指定されたすべてのドメインをバックアップします。 同じドメイン・オブジェクト
を複数回にわたって定義することはできますが、その結果は 1 回のみ定義するのと同じです。 ドメインを指定しない場合、クライ アントはデフォルトのドメインをバックアップします (all-local パラメーターを参照)。

オブジェクトの前に排他演算子 (-) を指定することによって、オブジェクトをドメインから除外することができます。 いずれかの ドメイン定義がオブジェクトを除外する場合、そのオブジェクトは別の定義に含まれている場合でもドメインから除外されます。 all- で始まるドメイン・キーワードの前にドメイン排他演算子 (-) を使用することはできません。

ドメイン・ステートメントが 1 つ以上のオブジェクトを除外しており、いずれのドメイン・ステートメントにもオブジェクトが含 まれていない場合、結果は空ドメイン (なにもバックアップされない) になります。いずれかのドメイン・ステートメントがオブジ ェクトを除外している場合、オブジェクトを指定してドメインに組み込む必要があります。

 $\Box$ AIX オペレーティング・システム $\Box$ Linux オペレーティング・システム $\Box$ Mac OS X オペレーティング・システム Oracle Solaris オペレーティング・システム例 1: この例では、1 つのドメイン・ステートメントを使⽤して、/fs1 を除くすべて のローカル・ファイル・システムをバックアップします。

domain all-local -/fs1

例 2: この例では、複数のドメイン・ステートメントを使用して、/fs1 を除くすべてのローカル・ファイル・システムをバックア ップします。

domain all-local domain -/fs1

例 3: この例では、バックアップ操作中に /fs1 を除外します。その他のドメイン・ステートメントを使用しない場合、結果は空ド メインになります。なにもバックアップされません。

domain -/fs1

■Windows オペレーティング・システム例 1: この例では、1 つのドメイン・ステートメントを使用して、システム状態を除くす べてのローカル・ファイル・システムをバックアップします。

domain all-local -systemstate

例 2: この例では、複数のドメイン・ステートメントを使用して、システム状態を除くすべてのローカル・ファイル・システムを バックアップします。

domain all-local domain -systemstate

例 3: この例では、バックアップ操作からシステム状態を除外します。 その他のドメイン・ステートメントを使用しない場合、結 果は空ドメインになります。なにもバックアップされません。

domain -systemstate

ファイルを指定して incremental コマンドを開始すると、クライアントはすべてのドメイン定義を無視し、ファイル指定のみをバ ックアップします。

 $\blacksquare$ AIX オペレーティング・システム $\blacksquare$ Linux オペレーティング・システム $\blacksquare$ Mac OS X オペレーティング・システム Oracle Solaris オペレーティング・システムクライアント・ドメインには仮想マウント・ポイントを組み込むことができます。

■AIX オペレーティング・システム■Linux オペレーティング・システム重要: マルチノード・クラスターで GPFS™ for AIX® また は GPFS for Linux x86\_64 を実⾏していて、すべてのノードがマウント済み GPFS ファイル・システムを共有している場合には、 クライアントはこのファイル・システムをローカル・ファイル・システムとして処理します。クライアントは、増分バックアップ 中に、各ノード上のファイル・システムをバックアップします。この状態を避けるには、次のタスクのいずれか1つを実行するこ とができます。

- クライアント・ユーザー・オプション・ファイル (dsm.opt) 中の domain ステートメントを明示的に構成して、ノードをバ ックアップしたいファイル・システムをリストします。
- ■ AIX オペレーティング・システム Linux オペレーティング・システムクライアント・システム・オプション・ファイル 内の exclude.fs オプションを、バックアップ・サービスから GPFS ファイル・システムを除外するように設定する。

 $|\mathcal{A}$ IX オペレーティング・システム  $\mathcal{A}$ Linux オペレーティング・システム  $\mathcal{A}$ Mac OS X オペレーティング・システム Oracle Solaris オペレーティング・システム

⾃動マウント・ファイル・システム

domain オプションを all-local に設定してバックアップを実行した場合、自動マウント機能およびループバック・ファイル・シス テムによって処理されたファイルはバックアップされません。

domain オプションを all-local に設定してファイル・システムをバックアップした場合、⾃動マウント・ファイル・システム (AutoFS) のマウント・ポイントであるサブディレクトリーは、バックアップ操作から除外されます。⾃動マウントされたサブディ レクトリー⽤にサーバー上に存在するファイルは、有効期限切れになります。

domain オプションを all-lofs に設定してバックアップを実行した場合、すべての明示的ループバック・ファイル・システム (LOFS) がバックアップされ、すべての⾃動マウント・ファイル・システムは除外されます。⾃動マウント機能によって処理される ループ装置およびローカル・ファイル・システムについては、domain オプションを all-auto-lofs に設定します。

1 つ以上の⾃動マウント・ファイル・システムをマウントしてドメインに追加するように指定するには、domain パラメーター (all-auto-nfs および all-auto-lofs) と⼀緒に automount オプションを使⽤します。 automount オプションを指定すると、⾃動マウ ント・ファイル・システムは、incremental コマンドの実⾏中にオフラインになった場合、再マウントされます。

仮想マウント・ポイントは、⾃動マウント・ファイル・システムには使⽤できません。

 $\blacksquare$ AIX オペレーティング・システム $\blacksquare$ Linux オペレーティング・システム $\blacksquare$ Mac OS X オペレーティング・システム Oracle Solaris オペレーティング・システム

Linux オペレーティング・システム重要: ⼀部の Linux ディストリビューションでは、⾃動マウント・ファイル・システムのマ ウント・ポイント、あるいはファイル・システム・タイプのマップ (AutoFS) が、現⾏マウント表にリストされない場合がありま す。 その結果、バックアップ処理またはアーカイブ処理中にアンマウントされた⾃動マウント・ファイル・システムが、適切に処 理されず、ドメイン all-local、all-nfs、あるいは all-lofs など (実際のファイル・システム・タイプによって異なります) の誤った ドメインの一部として保管される可能性があります。 したがって、そのような Linux ディストリビューション環境では、すべての ポイント・イン・タイムでドメイン・オプション設定が正しく処理されるように、適切な automount オプション設定を指定する 必要があります。

 $\Box$ Mac OS X オペレーティング・システムMac OS X の場合、自動マウント・ファイル・システムはサポートされていません。 自 動マウント・ファイル・システムが domain ステートメントの一部である場合、バックアップが失敗し、その自動マウント・ファ イル・システム内のどのファイルも処理されません。 ホスト・システムから⾃動マウント・ファイル・システムをバックアップ し、リストアします。 ⾃動マウント・ファイル・システムをネットワーク接続を介してバックアップまたはリストアしないでくだ さい。

## サポートされるクライアント

このオプションは、すべてのクライアントに有効です。 サーバーもこのオプションを定義することができます。 IBM Spectrum Protect API は、このオプションをサポートしていません。

## オプション・ファイル

Windows オペレーティング・システムこのオプションは、 オプション・ファイル dsm.opt に⼊れます。このオプションは、 プ リファレンス・エディターの「バックアップ」タブの 「バックアップするドメイン」セクションで設定することができます。

 $\sum$ Mac OS X オペレーティング・システム $\sum$ AIX オペレーティング・システム $\sum$ Linux オペレーティング・システム ■ Cracle Solaris オペレーティング・システム ■ Mac OS X オペレーティング・システムこのオプションは、オプション・ファイ ル dsm.opt または dsm.sys に入れます。 dsm.sys ファイルでは、このオプションはサーバー・スタンザ内に入れます。このオプ ションは、 プリファレンス・エディターの「バックアップ」タブの 「バックアップするドメイン」セクションで設定することが できます。

 $\Box$ AIX オペレーティング・システム $\Box$ Linux オペレーティング・システム $\Box$ Mac OS X オペレーティング・システム Oracle Solaris オペレーティング・システム

### 構文

```
.-------------------.
           V .-all-local-----. |
>>-DOMain--+-domain--------+
             +- -domain------+
             +-all-lofs------+
             +-all-nfs-------+
```

```
+-all-auto-nfs--+
'-all-auto-lofs-'
```
Windows オペレーティング・システム

## 構⽂

```
.-------------------.
            V .-all-local-
>>-DOMain----+-
               +-object--------+
               +- -object------+
               +-systemstate---+
               '- -systemstate-'
```
## パラメーター

#### all-local

Windows オペレーティング・システム

システムのローカル・ボリュームすべて、および Windows のシステム状態をバックアップします。 これはデフォルト設定 です。 ローカル・ボリュームは、直接接続のストレージ・デバイス (SAN および iSCSI 接続ストレージなど) 上のサポート 対象ファイル・システム (ReFS、NTFS、FAT32、または FAT) でフォーマットされたボリュームとして定義されます。 Windows subst コマンドを使用してドライブ名にマップされたディレクトリーは、そのマップされたディレクトリーがロー カル・ディスク上にある場合はバックアップに組み込まれます。

Windows オペレーティング・システムall-local を指定すると、次のタイプのボリュームは組み込まれません。

- ドライブ名へマップされた CIFS 共有が含まれるネットワーク接続ボリューム。
- CD/DVDドライブ、USB メモリー、およびフロッピー・ディスケット・ドライブなどの取り外し可能ボリューム。 ─ 部の USB 接続ハード・ディスクは、Windows がそれらを取り外し可能ストレージ・デバイスとして分類しない場 合、all-local ドメインに組み込まれます。

■ AIX オペレーティング・システム ■ Linux オペレーティング・システム ■ Mac OS X オペレーティング・システム ■ Oracle Solaris オペレーティング・システムLOFS ファイル・システムと自動マウント機能を介した LOFS を除く、すべて のローカル・ファイル・システムをバックアップします。 このパラメーターがデフォルトです。 /tmp ディレクトリーは含 まれていません。

 $\Box$ AIX オペレーティング・システム $\Box$ Linux オペレーティング・システム $\Box$ Mac OS X オペレーティング・システム Oracle Solaris オペレーティング・システム*domain*

AIX オペレーティング・システム Linux オペレーティング・システム Mac OS X オペレーティング・システム Oracle Solaris オペレーティング・システムデフォルトのクライアント・ドメインに含めるファイル・システムを定義し ます。

*domain* を incremental コマンドに使⽤すると、 これらのファイル・システムは、デフォルト・クライアント・ドメイン内 で指定したファイル・システムに加えて処理されます。

 $\blacksquare$ AIX オペレーティング・システム $\blacksquare$ Linux オペレーティング・システム $\blacksquare$ Mac OS X オペレーティング・システム Oracle Solaris オペレーティング・システム*-domain*

 $\Box$ AIX オペレーティング・システム $\Box$ Linux オペレーティング・システム $\Box$ Mac OS X オペレーティング・システム Oracle Solaris オペレーティング・システムデフォルト・クライアント・ドメインで除外するファイル・システムを定義 します。

 $\nabla$ AIX オペレーティング・システム $\Gamma$ Linux オペレーティング・システム  $\Gamma$ Oracle Solaris オペレーティング・システムall-lofs  $\blacksquare$ AIX オペレーティング・システム $\blacksquare$ Linux オペレーティング・システム $\blacksquare$ Oracle Solaris オペレーティング・システム自 動マウント機能が扱うファイル・システムを除いて、 すべてのループバック・ファイル・システムをバックアップします。 このパラメーターは、Mac OS X ではサポートされません。

AIX オペレーティング・システム Linux オペレーティング・システム Oracle Solaris オペレーティング・システムall-nfs  $\blacksquare$ AIX オペレーティング・システム $\blacksquare$ Linux オペレーティング・システム $\blacksquare$ Oracle Solaris オペレーティング・システム自 動マウント機能が扱うファイル・システムを除いて、 すべてのネットワーク・ファイル・システムをバックアップします。 このパラメーターは、Mac OS X ではサポートされません。

 $\Box$ AIX オペレーティング・システム $\Box$ Linux オペレーティング・システム $\Box$ Oracle Solaris オペレーティング・システムall-autonfs

 $\Box$ AIX オペレーティング・システム $\Box$ Linux オペレーティング・システム $\Box$ Oracle Solaris オペレーティング・システム自 動マウント機能が扱う、すべてのネットワーク・ファイル・システム (ローカル・ファイル・システムを除く) をバックアッ プします。 このパラメーターは、Mac OS X ではサポートされません。

AIX オペレーティング・システム Linux オペレーティング・システム Oracle Solaris オペレーティング・システムall-autolofs

 $\Box$ AIX オペレーティング・システム $\Box$ Linux オペレーティング・システム $\Box$ Oracle Solaris オペレーティング・システム自 動マウント機能によって扱う、すべてのループ・デバイスおよびローカル・ファイル・システムをバックアップします。 こ のパラメーターは、Mac OS X ではサポートされません。

object

ドメインに組み込むドメイン・オブジェクトを指定します。

オブジェクト名にスペースが含まれる場合には、オブジェクト名を引⽤符で囲む必要があります。

-object

ドメインから除外するドメイン・オブジェクトを指定します。

オブジェクト名にスペースが含まれる場合には、オブジェクト名を引⽤符で囲む必要があります。

Windows オペレーティング・システムsystemstate

Windows オペレーティング・システムWindows システム状態をバックアップします。systemstate ドメインは、alllocal ドメインに含まれています。

Windows オペレーティング・システム -systemstate

Windows オペレーティング・システムシステム状態をバックアップ処理から除外します。

#### 例

オプション・ファイル:

オプション・ファイルに複数の domain ステートメントを含めることができます。 ただし、それぞれの domain ステートメ ントは、オプション・ファイル内の単⼀のステートメントの例です。

Mac OS X オペレーティング・システム

domain all-local domain all-local -/Volumes/volume2 domain all-local '-/Volumes/Macintosh HD'

 $\Box$ AIX オペレーティング・システム $\Box$ Linux オペレーティング・システム $\Box$ Oracle Solaris オペレーティング・システム

domain /tst /datasave /joe "domain all-local" domain ALL-LOCAL -/home domain ALL-NFS -/mount/nfs1

#### Windows オペレーティング・システム

domain c: d: e: domain c: systemstate domain ALL-LOCAL -systemstate domain ALL-LOCAL -c: domain ALL-LOCAL -¥¥florence¥e\$

単一のドメイン・ステートメントはドメインの1つ以上のオブジェクトをリストすることができます。 複数のドメイン・ス テートメントを使⽤することができます。 2 つのオプション・ファイルからの下記の 2 つの例では、ドメインの結果が同じ になります。

例 1

```
...
domain fs1
domain all-local
domain -fs3
...
```

```
domain all-local fs1 -fs3
...
```
## コマンド・ライン:

Mac OS X オペレーティング・システム

-domain="/ /Volumes/volume2" -domain="all-local -/Volumes/volume2"

 $\Box$ AIX オペレーティング・システム $\Box$ Linux オペレーティング・システム $\Box$ Mac OS X オペレーティング・システム Oracle Solaris オペレーティング・システム

-domain="/fs1 /fs2" -domain=/tmp -domain="ALL-LOCAL -/home"

#### Windows オペレーティング・システム

-domain=『c: d:』 -domain="ALL-LOCAL -c: -systemstate"

## ドメイン定義の相互作用

 $\blacksquare$ AIX オペレーティング・システム $\blacksquare$ Linux オペレーティング・システム $\blacksquare$ Mac OS X オペレーティング・システム Oracle Solaris オペレーティング・システムドメインは複数のソースで定義することができ、その結果はすべてのドメイン定義 の合計です。 ドメイン定義の相互作⽤の例のように、複数のソースのドメイン定義がさまざまなバックアップの結果を引き起こす ことを考慮してください。表内の、*FS* の後に番号が付けられているもの (例えば、FS1) はファイル・システムです。 この表に は、コマンド・ラインで⼊⼒されるコマンドのみが⽰されています。 スケジュール・コマンドの場合、コマンド・ラインの列は関 連がないため、スケジュール・コマンドのオプションを検討する必要があります。

Windows オペレーティング・システムドメインは複数のソースで定義することができ、その結果はすべてのドメイン定義の合 計です。 ドメイン定義の相互作⽤の例のように、複数のソースのドメイン定義がさまざまなバックアップの結果を引き起こすこと を考慮してください。表内の、*FS* の後に番号が付けられているもの (例えば、FS1) はドライブです。 この表には、コマンド・ラ インで入力されるコマンドのみが示されています。スケジュール・コマンドの場合、コマンド・ラインの列は関連がないため、ス ケジュール・コマンドのオプションを検討する必要があります。

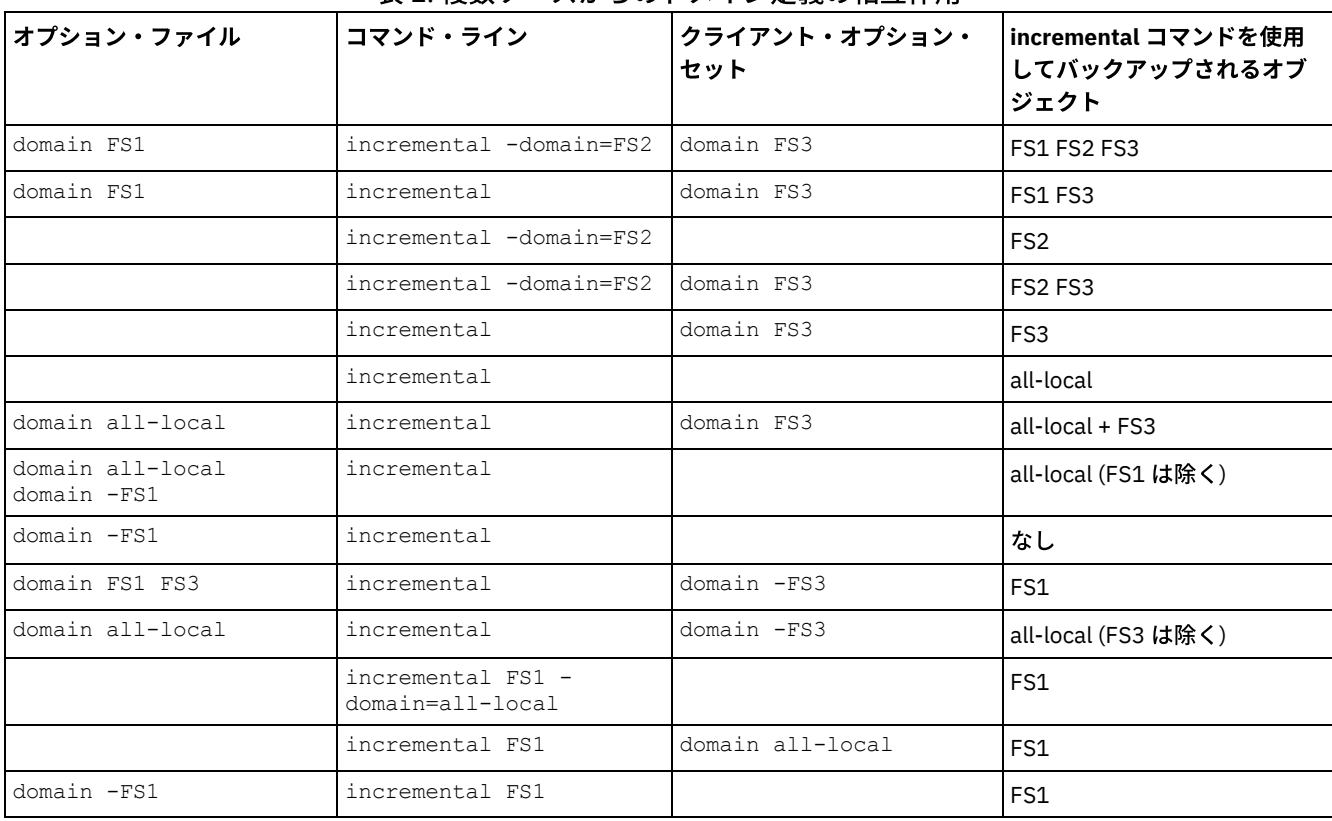

### 表1 複数ソースからのドメイン定義の相互作用

AIX オペレーティング・システム Linux オペレーティング・システム Oracle Solaris オペレーティング・システム Windows オペレーティング・システム

# **Domain.image**

domain.image オプションは、イメージ・バックアップ用にクライアント・ドメインに何を組み込むかを指定します。

■ Windows オペレーティング・システムロー論理ボリュームには、明示的に名前が付けられていなければなりません。

ファイル・システムを backup image コマンドに指定しない場合には、domain.image オプションで指定したファイル・システム がバックアップされます。

ファイル・システムを backup image コマンドに指定した場合には、domain.image オプションは無視されます。

クライアント・オプション・ファイルで domain.image オプションを使⽤してファイル・システムを指定せず、ファイル・システ ムを backup image コマンドで指定しない場合には、メッセージが出され、バックアップは実⾏されません。

## サポートされるクライアント

 $\blacksquare$ AIX オペレーティング・システム $\blacksquare$ Linux オペレーティング・システム $\blacksquare$ Oracle Solaris オペレーティング・システムこのオプ ションは、AIX®、Linux x86\_64、Linux on POWER®、および Solaris で有効です。 サーバーもこのオプションを定義することがで きます。 IBM Spectrum Protect™ API は、このオプションをサポートしていません。

このオプションは、サポートされるすべての Windows クライアントに有効です。サーバーもこのオプションを定義することがで きます。 IBM Spectrum Protect API は、このオプションをサポートしていません。

# オプション・ファイル

 $\Box$ AIX オペレーティング・システム $\Box$ Linux オペレーティング・システム $\Box$ Oracle Solaris オペレーティング・システムこのオプ ションは、サーバー・スタンザ内のクライアント・システム・オプション・ファイル (dsm.sys) に⼊れます。 このオプションは、 プリファレンス・エディターの「バックアップ」 > 「バックアップ⽤ドメイン」ボックスで設定できます。

■ Windows オペレーティング・システムこのオプションは、クライアント・オプション・ファイル (dsm.opt) に入れます。 この オプションは、プリファレンス・エディターの「バックアップ」 > 「バックアップ⽤ドメイン」ボックスで設定できます。

### 構文

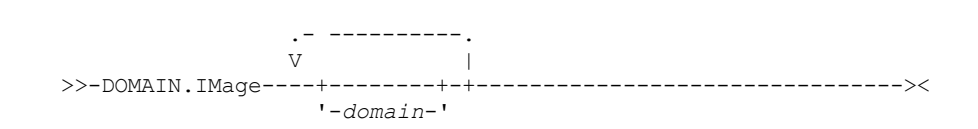

### パラメーター

domain

デフォルト・クライアント・イメージ・ドメインに含めるファイル・システムまたは ロー論理ボリュームを定義します。

例

 $\Box$ AIX オペレーティング・システム $\Box$ Linux オペレーティング・システム $\Box$ Oracle Solaris オペレーティング・システムオプショ ン・ファイル: AIX オペレーティング・システム Linux オペレーティング・システム Oracle Solaris オペレーティング・システム domain.image /fs1 /fs2 Windows オペレーティング・システムオプション・ファイル: Windows オペレーティング・システムdomain.image d: e: f: domain.image f:¥mnt¥raw¥rawmnt1 f:¥mnt¥fs¥fsmnt1 コマンド・ライン: 適用しません。

AIX オペレーティング・システム Oracle Solaris オペレーティング・システム Windows オペレーティング・システム

# **Domain.nas**

domain.nas オプションは、NAS イメージ・バックアップに組み込むボリュームを指定します。

all-nas を指定すれば、exclude.fs.nas オプションによって除外するものを除き、NAS ファイル・サーバー上のすべてのマウント済 みファイル・システムを組み込むことができます。

バックアップ/アーカイブ・クライアントは、ユーザーが backup nas コマンドを実行し、処理するボリュームを指定しない場合 に、この NAS イメージ・バックアップ⽤のドメインを使⽤します。

 $\blacksquare$ AIX オペレーティング・システム $\blacksquare$ Oracle Solaris オペレーティング・システムこのオプションをクライアント・システム・オ プション・ファイル (dsm.sys) で使用した場合、domain.nas オプションによって NAS イメージ・バックアップ用のデフォルト・ ドメインが定義されます。 backup nas コマンドを使用して NAS ファイル・システム・イメージ・バックアップを実行した場合に は、クライアントはコマンド・ラインに指定されたボリュームを dsm.sys ファイルに定義されているボリュームに追加します。例 えば、dsm.sys ファイルに domain.nas nas1/vol/vol0 nas1/vol/vol1 を入力し、コマンド・ラインに dsmc backup nas -nasnodename=nas1/vol/vol2 を入力すると、クライアントは、ノード nas1 上の vol/vol0、vol/vol1、および vol/vol2 ボリュームをバックアップします。

 $\Box$ AIX オペレーティング・システム $\Box$ Oracle Solaris オペレーティング・システムdsm.opt ファイル内の domain.nas オプション を all-nas に設定した場合には、クライアントは NAS ファイル・サーバー上のすべてのマウントされたボリュームをバックアップ します。バックアップの実⾏時に、ファイル指定を使⽤し、dsm.sys ファイル内の domain.nas オプションに all-nas を設定した場 合、all-nas が優先します。

Windows オペレーティング・システムこのオプションをクライアント・システム・オプション・ファイル (dsm.opt) で使⽤し た場合、domain.nas オプションによって NAS イメージ・バックアップ用のデフォルト・ドメインが定義されます。

■ Windows オペレーティング・システムbackup nas コマンドを使用して NAS ファイル・システム・イメージ・バックアップを 実行した場合には、クライアントはコマンド・ラインに指定されたボリュームを dsm.opt ファイルに定義されているボリュームに 追加します。例えば、dsm.opt ファイルに domain.nas nas1/vol/vol0 nas1/vol/vol1 を入力し、コマンド・ラインに dsmc backup nas -nasnodename=nas1/vol/vol2 を入力すると、クライアントは、ノード nas1 上の vol/vol0、vol/vol1、お よび vol/vol2 ボリュームをバックアップします。

Windows オペレーティング・システムdsm.opt ファイル内の domain.nas オプションを all-nas に設定した場合には、クライア ントは NAS ファイル・サーバー上のすべてのマウントされたボリュームをバックアップします。バックアップの実⾏時に、ファ イル指定を使⽤し、dsm.opt ファイル内の domain.nas オプションに all-nas を設定した場合、all-nas が優先します。

# サポートされるクライアント

 $\Box$ AIX オペレーティング・システム $\Box$ Oracle Solaris オペレーティング・システムこのオプションは、AIX® クライアントおよび Solaris クライアントにのみ有効です。サーバーもこのオプションを定義することができます。

Windows オペレーティング・システムこのオプションは、すべての Windows クライアントに有効です。 サーバーもこのオプ ションを定義することができます。

## オプション・ファイル

 $\Box$ AIX オペレーティング・システム $\Box$ Oracle Solaris オペレーティング・システムこのオプションは、サーバー・スタンザ内のク ライアント・システム・オプション・ファイル (dsm.sys) に⼊れます。

Windows オペレーティング・システムこのオプションは、クライアント・オプション・ファイル (dsm.opt) に⼊れます。

構⽂

```
.- -----------.
               V .-all-nas-. |
>>-DOMAIN.Nas----+---------+-+---------------------------------><
                 '-domain--'
```
## パラメーター

domain

処理したいボリュームを定義します。 ダッシュ (-) オペレーターを指定して、ボリュームを除外できません。

all-nas

exclude.fs.nas オプションによって除外する場合を除き、NAS ファイル・サーバー上のすべてのマウント済みファイル・シ ステムを処理します。 これがデフォルトです。 dsm.opt ファイル内に domain.nas ステートメントが存在せず、コマンド・ ラインにボリュームが指定されていない場合、クライアントは NAS サーバー上のマウントされたボリュームをすべてバッ クアップします。

### 例

オプション・ファイル:

domain.nas nas1/vol/vol0 nas1/vol/vol1 domain.nas all-nas

コマンド・ライン: 適用しません。

Linux オペレーティング・システム Windows オペレーティング・システム

# **Domain.vmfull**

domain.vmfull オプションは、仮想マシンのフル・イメージ・バックアップ操作に組み込む仮想マシン (VM) を指定します。

この機能は、クライアントが IBM Spectrum Protect™ for Virtual Environments のデータ・ムーバーとして機能している場合に のみ使用可能です。

このオプションは、VMware 仮想マシン・ディスクと Microsoft Hyper-V 仮想マシン・ディスクの両方に適用されます。

**Dimux オペレーティング・システム Windows オペレーティング・システム** 

### **VMware** 仮想マシンの **Domain.vmfull**

VMware 仮想マシンのバックアップでは、domain.vmfull オプションは vmchost オプションと連携します。vmchost オプション は、vCenter サーバーまたは保護する仮想マシンを含む ESX サーバーを特定します。 domain.vmfull パラメーターを使⽤すると、 システムで稼働している、vmchost で特定した仮想マシンのサブセットに操作のフォーカスを絞り込むことができます。

次のいずれかの⽅法を使⽤して、どの仮想マシンが処理されるかを指定します。

- VM= オプションを使用して仮想マシンの名前を指定します。
- 複数の仮想マシン名をコンマ区切りのリストで与えます。
- ワイルドカード構文を使用して、名前のパターンに一致する仮想マシンを処理させます。
- 以下のドメイン・レベルのパラメーターの1つを使用します。
	- all-vm
	- all-windows
	- schedule-tag
	- vmhost
	- vmfolder
	- vmhostcluster
	- vmdatastore
	- vmresourcepool
	- vmhostfolder
	- vmdatacenter

ドメイン・レベルのパラメーターを使⽤すると、ドメイン内に作成される仮想マシンが、次のバックアップ実⾏時に⾃動的に組み 込まれます。 例えば、フォルダー内に組み込まれるすべての仮想マシンをバックアップするのに vmfolder パラメーターを使用し た場合、そのフォルダーに追加される新しい仮想マシンはすべて、次のバックアップに組み込まれます。 ワイルドカード一致によ り含まれたパターン⼀致の名前の場合でも同じことになります。

domain.vmfull オプションで指定する仮想マシンが処理されるのは、仮想マシンまたは仮想マシンのリストを指定せずに backup vm コマンドをコマンド・ラインで入力した場合のみです。

■ Linux オペレーティング・システムこのオプションは、サポートされる x86\_64 Linux クライアントで使用可能です。

■ Windows オペレーティング・システムこのオプションは、サポートされる Windows クライアントで使用可能です。

サーバーもこのオプションを定義することができます。

# オプション・ファイル

このオプションは、コマンド・ラインを使用するかまたはプリファレンス・エディターの「VM バックアップ」タブを使用して、 クライアント・オプションに設定します。

制約事項: 以下のパラメーターは、プリファレンス・エディターには設定できません。この設定は、オプション・ファイルに設定 するか、backup vm コマンドの実⾏時にコマンド・ラインに指定してください。

- *vmname*:vmdk=*vmdk\_label*
- schedule-tag
- vmresourcepool
- vmhostfolder
- vmdatacenter

## **VMware** 仮想マシンの構⽂

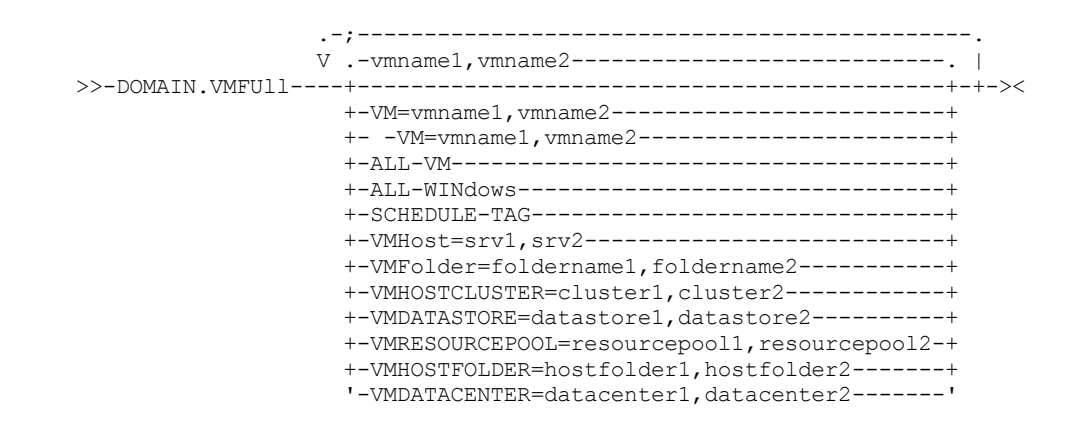

構⽂規則: 複数のキーワードを指定する場合は、セミコロンで区切る必要があります。 セミコロンの後にスペースを含めないでく ださい。複数の仮想マシン名やドメイン・ネームはコンマで区切り、スペース文字は入れないでください。例えば、vm=vmname を参照してください。複数の仮想マシンまたはドメイン名についての規則は、"Schedule-Tag" キーワードを使用している場合には 適用されません。

### パラメーター

*vmname*

処理する仮想マシン名を指定します。この名前は、仮想マシンの表⽰名です。 仮想マシンのホスト名のリストはコンマで名 前を区切って指定できます (vm1, vm2, vm5)。この名前は大/小文字を区別します。

#### vm=*vmname*

vm= キーワードは、次の値のセットが、仮想マシンの名前のリストであることを指定します。vm= キーワードはデフォル トであり、必須ではありません。

次の例では、vm= が指定されておらず、コンマがマシン名の区切りに使用されています。

domain.vmfull my\_vm1,my\_vm2

vm= および vmfolder= などの複数のキーワードを指定する場合、 キーワードが参照する値はセミコロンで区切り、間にス ペース⽂字は⼊れないでください。

domain.vmfull vm=my\_vm1;vm=my\_vm2 domain.vmfull vm=my\_vm1;vmfolder=folder1;vmfolder=folder2 ワイルドカード文字を使用すると、パターンに一致する仮想マシン名を選択できます。 アスタリスク (\*) は任意の文字のシ ーケンスと一致します。 疑問符 (?) は、任意の単一文字と一致します。例えば次のとおりです。

- ホスト名に「test」が含まれているすべてのファイルを除外する: -vm=\*test\*
- 「test20」、「test25」、「test29」、「test2A」などの名前を持つすべての仮想マシンを組み込む: vm=test2?

vm= キーワードの前に除外演算子 (-) を指定すると、バックアップ操作から仮想マシンを除外することができます。 例え ば、-vm は、ドメイン・レベル・バックアップ ALL-Windows、ALL-VM、VMFolder から特定のマシン (1 つまたは複数) を 除外するために使⽤されます。 例えば、「accountingDept」という名前のフォルダー内の 1 つの仮想マシンの名前が 「vm1」の場合、フォルダー内のすべての仮想マシンをバックアップするが、仮想マシン「vm1」はバックアップしないよ うにすることができます。次のオプションを設定します。

domain.vmfull VMFolder=accountingDept;-vm=vm1

除外演算子 (-) は、 ALL-VM、ALL-Windows、または VMFolder などのドメインを除外するためには使用できません。除外演 算子は、仮想マシン名レベルでのみ機能します。

#### *vmname*:vmdk=*vmdk\_label*

:vmdk= キーワードは、VMware 仮想マシンにのみ適⽤され、使⽤するには IBM Spectrum Protect for Virtual Environments: Data Protection for VMware のライセンスが必要です。

通常、このオプションは、バックアップ対象からディスクを除外するために使用されます (:-vmdk 構文を参照)。 また、 INCLUDE.VMDISK オプションを使用して仮想マシンのディスクを組み込む、あるいは、EXCLUDE.VMDISK オプションを使 ⽤して仮想マシンのディスクを除外することもできます。

仮想マシン内の仮想ディスクは、各仮想ディスクを⼀意的に識別するディスク・ラベルを持っています。 :vmdk= キーワー ドを使用して、Backup VM 操作に組み込む仮想ディスクのラベルを指定します。:vmdk= およびディスク・ラベルを指定し ないと、仮想マシン内のすべての仮想ディスクがバックアップされます。

「my\_vm\_example」という名前の仮想マシンがあると仮定します。 この仮想マシンには、4 つのディスク (ラベルはそれぞ れ Hard Disk 1、Hard Disk 2、Hard Disk 3、Hard Disk 4) があるとします。 Hard Disk 2 と Hard Disk 3 のみをバ ックアップに組み込むには、:vmdk= キーワードとそれらのディスクのディスク・ラベルを追加します。 ディスク・ラベル にはスペース文字が含まれているので、パラメーターを引用符で囲む必要があります。 例えば次のとおりです。

domain.vmfull "my\_vm\_example:vmdk=Hard Disk 2:vmdk=Hard Disk 3"

次の例では、VM1 上の Hard Disk 1 と Hard Disk 2、および VM2 上の Hard Disk 3 と Hard Disk 4 をバックアップします。 仮想マシン情報を区切るにはコンマを使用します。

domain.vmfull "vm1:vmdk=Hard Disk 1:vmdk=Hard Disk 2", "vm2:vmdk=Hard Disk 3:vmdk=Hard Disk 4"

-vm= キーワードと同様に、:vmdk= と共に除外演算子 (-) を使用しても、バックアップ操作からディスクを除外することが できます。

仮想マシン (vm1) をバックアップし、Disk 3 および 4 を除外するには、次の構文を使用します。

domain.vmfull "vm1:-vmdk=Hard Disk 3:-vmdk=Hard Disk 4"

2 つの仮想マシン、vm1 および vm2 をバックアップし、各マシンの最初の 2 つのディスクを除外する場合には、次の構文 を使⽤します。

domain.vmfull "vm1 :-vmdk=Hard Disk 1:-vmdk=Hard Disk 2", "vm2:-vmdk=Hard Disk 1:-vmdk=Hard Disk 2"

domain.vmfull ステートメントで 1 つ以上のディスクを組み込むことができます。 domain.vmfull ステートメントで 1 つ以 上のディスクを除外することができます。 同じステートメントに組み込むディスクと除外するディスクを混在させることが できます。 例えば、次のステートメントは有効です。

domain.vmfull "vm1:vmdk=Hard Disk 1:-vmdk=Hard Disk 2:vmdk=Hard Disk 3:vmdk:Hard Disk 4"

include ステートメントが存在する場合、他のディスクも include ステートメントで指定しない限りは、仮想マシンの他の すべてのディスクはバックアップ操作から除外されます。例えば、次のステートメントは、Hard Disk 1 以外の vm1 上のす べてのハード・ディスクを除外します。

domain.vmfull "vm1:vmdk=Hard Disk 1"

#### 次の例のいずれも、vm1 のバックアップから Hard Disk 4 を除外します。

domain.vmfull "vm1:vmdk=Hard Disk 1:vmdk=Hard Disk 2:vmdk=Hard Disk 3" domain.vmfull "vm1:-vmdk=Hard Disk 4"

#### all-vm

VMware 仮想マシンの場合。このオプションは、vmchost オプションで指定された Virtual Center または ESX サーバーに対 して定義されているすべての仮想マシンを処理します。

all-windows

VMware 仮想マシンの場合。このオプションは、vmchost オプションで指定された Virtual Center または ESX サーバーに対 して定義されているすべての仮想マシンを処理します。 また、仮想マシンのゲスト・オペレーティング・システム・タイプ が Windows である必要があります。

#### schedule-tag

VMware 仮想マシンのスケジュール済みバックアップの場合。このオプションは、vmchost オプションで指定された Virtual Center サーバーに定義されているすべての仮想マシンを処理します。

IBM Spectrum Protect サーバー管理者は、このオプションをスケジュール定義に追加して、スケジュールが Schedule (IBM Spectrum Protect) カテゴリーおよびタグと互換性があることを指定します。 Schedule タグで割り当てられてい る VMware オブジェクト内の仮想マシンは、そのスケジュールに従ってバックアップされます。

要件: タグ付けとの互換性を確保するには、スケジュール定義の -domain.vmfull オプションに、Schedule-Tag パラメーター 以外の追加のドメイン・レベル・パラメーターが含まれていてはなりません。 それ以外の場合、Schedule (IBM Spectrum Protect) タグは無視されます。このオプションは、大/小文字を区別しません。また、スペースが含まれてい てはなりません。Schedule-Tag パラメーターを囲む引用符はオプションです。非互換スケジュールでタグ付けされた VMware コンテナー内の仮想マシンはバックアップされません。

Schedule タグについて詳しくは、「サポートされるデータ保護タグ」を参照してください。

#### vmhost=*hostname*

VMware 仮想マシンの場合。このオプションは、vmchost オプションで指定された Virtual Center または ESX サーバーに対 して定義されているすべての仮想マシンを処理します。 指定するホスト名は、vCenter サーバーの「ホストおよびクラスタ ー」ビューで指定されている完全修飾ホスト名または IP アドレスと⼀致していなければなりません。

このホストに追加される仮想マシンはすべてバックアップおよびリストア処理に⾃動的に組み込まれます。 仮想マシンを組 み込むためには、仮想マシンが、ホスト名により指定された ESX サーバーでも稼働している必要があります。パワーオフし てはいけません。

このパラメーターには、複数の ESX サーバーをコンマで区切って指定することができます。 Virtual Center に複数の ESX サ ーバーが含まれる場合、このオプションはスナップショットの取得元の ESX サーバーを判別しません。 スナップショット の取得元の ESX サーバーは、 VMware VirtualCenter Web サービスにより判別されます。

ユーザーが ESXi または ESX ホストに直接接続しているときに vmchost オプションが適⽤されるのは、vmhost がその接続 先のサーバーである場合のみです。そうでない場合は、警告レベルのメッセージがコンソールに送信されて、dsmerror.log ファイルに記録されます。サーバー・イベント・メッセージとしても記録されます。

vmenabletemplatebackups オプションが yes に設定されており、VM テンプレートがドメインの一部の場合は、そのテンプ レートがバックアップに組み込まれます。

制約事項: 仮想マシンの VMware テンプレートが、ESX または ESXi ホスト内にある場合にはバックアップできません。ESX および ESXi ホストがテンプレートをサポートしていないためです。

#### vmfolder=*foldername*

VMware 仮想マシンの場合。このオプションは、vmchost オプションで指定された Virtual Center または ESX サーバーに対 して定義されているすべての仮想マシンを処理します。 仮想マシンは、フォルダー名で指定された VMware フォルダー内 にも存在している必要があります。 フォルダー名には、複数の VMware フォルダーをコンマで区切って指定することがで きます。

vmhostcluster=*hostclustername*

VMware 仮想マシンの場合。このオプションは、vmchost オプションで指定された Virtual Center または ESX サーバーに対 して定義されているすべての仮想マシンを処理します。 仮想マシンは、ホスト・クラスター名によって指定された ESX ホ スト・クラスターでも稼働している必要があります。 複数のホスト・クラスター名を組み込むには、クラスター名を次のよ うにコンマで区切ります。VMHOSTCLUSTER=cluster1,cluster2

vmenabletemplatebackups オプションが yes に設定されており、VM テンプレートがドメインの一部の場合は、そのテンプ レートがバックアップに組み込まれます。 ユーザーが ESXi または ESX ホストに直接接続している場合は、VMware ホス ト・クラスターは使用可能ではありません。 ESXi/ESX ホストに直接接続した状態でホスト・クラスターを含むドメインが 処理されると、警告レベルのメッセージがコンソールに送信されて、dsmerror.log ファイルに記録されます。サーバーのイ ベント・メッセージとしても記録されます。

vmdatastore=*datastorename*

VMware 仮想マシンの場合。このオプションは、vmchost オプションで指定された Virtual Center または ESX サーバーに対 して定義されているすべての仮想マシンを処理します。 仮想マシン⽤に構成されたデータ・ストア・ロケーションは、 *datastorename* で指定されたデータ・ストア名と⼀致していなければなりません。 データ・ストア名には、コンマで区切 られた複数のデータ・ストアを指定できます。VMDATASTORE=datastore1,datastore2

仮想マシンは、複数のデータ・ストア上にそれぞれのディスク (vmdk ファイル) を持つことが可能ですが、デフォルトのデ ータ・ストア・ロケーションは 1 つだけです。 そのデフォルトのデータ・ストア・ロケーションが、仮想マシン構成で定義 され、仮想マシン構成ファイル (.vmx file) が常に位置する場所となります。 ドメイン・キーワードを使用してバックアップ するマシンを選択する場合、仮想マシン構成ファイル、および仮想マシンのディスクのすべてがバックアップに組み込ま れ、その中にはドメインとして指定したデータ・ストアとは異なるデータ・ストアにあるディスクも組み込まれます。

vmresourcepool=*resourcepoolname*

VMware 仮想マシンの場合。このオプションは、vmchost オプションで指定された Virtual Center サーバーに定義されてい るすべての仮想マシンを処理します。 仮想マシンは、リソース・プール名で指定された VMware リソース・プール内にも 存在している必要があります。リソース・プール名には、VMRESOURCEPOOL=resourcepool1, resourcepool2 のように コンマで区切られた複数のリソース・プールを指定できます。

vmhostfolder=*hostfoldername*

VMware 仮想マシンの場合。このオプションは、vmchost オプションで指定された Virtual Center サーバーに定義されてい るすべての仮想マシンを処理します。 仮想マシンは、フォルダー名で指定された VMware ホスト・フォルダー内にも存在 している必要があります。 ホスト・フォルダー名には、VMHOSTFOLDER=hostfolder1,hostfolder2 のようにコンマで 区切られた複数の VMware ホスト・フォルダーを指定できます。

vmdatacenter=*datacentername*

VMware 仮想マシンの場合。このオプションは、vmchost オプションで指定された Virtual Center サーバーに定義されてい るすべての仮想マシンを処理します。 仮想マシンは、データ・センター名で指定された VMware データ・センター内にも 存在している必要があります。 データ・センター名には、VMDATACENTER=datacenter1,datacenter2 のようにコンマ で区切られた複数のデータ・センターを指定できます。

ヒント: 複数のコンテナー・タイプ (vmfolder=folder1 および vmhostcluster=cluster2 など)を指定する場合、 folder1 および cluster2 に含まれているすべての仮想マシンは保護されます。仮想マシンは folder1 と cluster2 の両方に含まれてい る必要はありません。

この例に示されているように、仮想マシンを指定することができます。 domain.vmfull=vmfolder=folder1;vmhostcluster=cluster2

### **VMware** 仮想マシンの例

#### オプション・ファイル:

すべての仮想マシンをフル VM バックアップ操作に組み込みます。

domain.vmfull all-vm

名前の接尾部が \_test である仮想マシン以外のすべての仮想マシンをフル VM バックアップに組み込みます。

domain.vmfull all-vm;-vm=\*\_test

#### オペレーティング・システムが Windows であるすべての仮想マシンをフル VM バックアップ操作に組み込みます。

domain.vmfull all-windows

#### クラスター・サーバー 1、2、および 3 のすべての仮想マシンをフル VM バックアップ操作に組み込みます。

domain.vmfull vmhostcluster=cluster1, cluster2, cluster3

#### datastore1 内のすべての仮想マシン・データをフル VM バックアップ操作に組み込みます。

domain.vmfull vmdatastore=datastore1

すべての仮想マシンをフル VM バックアップ操作に組み込みますが、仮想マシン testvm1 および testmvm2 は除外します。

domain.vmfull all-vm;-VM=testvm1, testvm2

lab1 および lab2 という名前の VM フォルダー内で定義されている仮想マシンをフル VM バックアップ操作に組み込みま す。

domain.vmfull vmfolder=lab1, lab2

「brovar」、「doomzoo」、および「kepler」という名前の ESX ホスト上にあるすべての仮想マシンをフル VM バックアッ プ操作に組み込みます。

domain.vmfull vmhost=brovar.example.com, doomzoo.example.com,kepler.example.com

VMware リソース・プール resourcepool\_A および resourcepool\_B 内の仮想マシンをフル VM バックアップ操作に組み 込みます。

domain.vmfull vmresourcepool=resourcepool A, resroucepool B

VMware ホスト・フォルダー hostfolder1 および hostfolder2 で定義されている仮想マシンをフル VM バックアップ操 作に組み込みます。

domain.vmfull vmhostfolder=hostfolder1, hostfolder2

VMware データ・センター dc1 内のすべての仮想マシンをフル VM バックアップ操作に組み込みます。

domain.vmfull vmdatacenter=dc1

Linux オペレーティング・システム

# **Dontload**

x86\_64 Linux クライアントでは、dontload オプションを使用して、バックアップ/アーカイブ・クライアントの開始時に特定のプ ラグイン・ライブラリーがロードされないようにすることができます。

Linux x86\_64 ディストリビューションで提供される TIVsm\_BAhdw.x86\_64 パッケージには、NetAPP および N-Series ファイ ル・サーバーのスナップショット増分バックアップをサポートするために必要なソフトウェアが含まれています。 仮想マシンのデ 一タ・ムーバー操作を実行するために使用する Linux x86\_64 システムにこのパッケージをインストールすると、パッケージ内の ファイルが原因となってすべての VMware バックアップ操作が失敗します。 この種の失敗が発生すると、以下のメッセージが表示 されます。

ANS8811E

ハードウェア・プラグイン製品 TIVsm-BAhdw がインストールおよびロードされると、VMware 操作を実行できません。 ハードウ ェア・プラグイン製品 TIVsm-BAhdw をアンインストールするか、ハードウェア・プラグインがロードされないようにオプショ ン・ファイルでオプション DONTLOAD PIHDW を設定してください。

このオプションを使用して、クライアントの開始時にプラグイン・ライブラリーが RAM にロードされないようにします。 別の方 法として、TIVsm\_BAhdw パッケージがスナップショット操作に不要な場合は、このパッケージをアンインストールすることがで きます。

### サポートされるクライアント

このオプションは、Linux x86\_64 クライアントにのみ有効です。

### オプション・ファイル

このオプションは、サーバー・スタンザ内のクライアント・システム・オプション・ファイル (dsm.sys) に入れます。

### 構文

>>-DONTLoad----*PIHDW*-------------------------------------------><

# パラメーター

#### PIHDW

クライアントの開始時にハードウェア・プラグイン (TIVsm-BAhdw) を RAM にロードしないことを指定します。 ハードウ ェア・プラグインをインストール済みのバックアップ/アーカイブ・クライアントでこのオプションを使用すると、VMware 仮想マシンでバックアップ/アーカイブ操作を実行する際にこのプラグインが原因でエラーになる事態を防止できます。 dontload オプションにはデフォルト値はありません。

プラグインがインストールされているかどうかを判別するには、以下のコマンドを⼊⼒して出⼒を調べてください。

rpm -q -a | grep TIV

出力に「TIVsm-BAhdw」で始まる (その後にバージョンを示すストリングが続く) パッケージが含まれていれば、このハー ドウェア・プラグイン・パッケージがインストールされています。

#### 例

オプション・ファイル:

DONTLoad PIHDW

コマンド・ライン:

適用しません。 このオプションはコマンド・ラインからは使用しないでください。

#### 関連資料:

[Backup](#page-3213-0) VM [Restore](#page-3318-0) VM  $\Box$ AIX オペレーティング・システム $\Box$ Linux オペレーティング・システム $\Box$ Oracle Solaris オペレーティング・システム

# **Dynamicimage**

dynamicimage オプションを backup image コマンドまたは include.image オプションと一緒に使用して、動的イメージ・バックア ップを実⾏することを指定します。

### サポートされるクライアント

このオプションは、AIX®、Solaris、およびすべての Linux クライアントに有効です。 IBM Spectrum Protect™ API は、このオプシ ョンをサポートしていません。

### オプション・ファイル

dynamicimage 値を含む include.image ステートメントを、システム・オプション・ファイル dsm.sys 内のサーバー・スタンザに ⼊れてください。 このオプションはプリファレンス・エディターを使⽤して設定することもできます。

### 構⽂

>>-DYNAMICImage-- --*value*--------------------------------------><

### パラメーター

value

以下の値の 1 つを指定します。

yes

ボリュームが読み取り専⽤としてアンマウントおよび再マウントできない場合にのみ、このオプションを使⽤してくださ い。クライアントは、ボリュームを読み取り専⽤として再マウントせずに現状のままバックアップします。バックアップが 進行中のときにアプリケーションがボリュームに書き込みを行った場合には、バックアップが破壊される可能性がありま す。 この場合は、リストア後に fsck を実行し、ボリュームへのアクセスを回復するためにファイル・システムを手動でマ ウントしてください。 このオプションは、AIX、Solaris、およびすべての Linux クライアントに有効です。 注: このオプションは、AIX JFS2 ファイル・システムでは使用できません。

no

このオプションは、動的イメージ・バックアップを実行しない場合に使用します。 これがデフォルトです。 デフォルトの 動作は、プラットフォームおよびファイル・システムのタイプによって異なります。 スナップショットをサポートするプラ ットフォームおよびファイル・システム (具体的には AIX JFS2 ファイル・システムおよび LINUX LVM ファイル・システム) の場合、デフォルトはスナップショット・ベースのイメージ・バックアップです。 それ以外のすべての UNIX プラットフォ ームおよびファイル・システムのデフォルトは、静的イメージ・バックアップです。

### 例

オプション・ファイル: include.image /kalafs1 dynamicimage=yes バックアップ・イメージでのコマンド・ライン: dynamicimage=yes

AIX オペレーティング・システム

# **Efsdecrypt**

efsdecrypt オプションを使用すると、AIX® 暗号化ファイル・システム (EFS) で暗号化されたファイルを暗号化形式または復号形式 で読み取るかどうかを制御できます。

efsdecrypt オプションのデフォルトは no です。これは、暗号化されたデータ (またはロー・データ) をバックアップすることを指 定します。 yes を指定すると、ファイルは平⽂としてバックアップされます。つまり、このファイルは、ファイル・システムに暗 号化されていない形式で存在しているかのように、通常のファイルとしてバックアップされます。

重要**:** EFS で暗号化されたファイルを含むバックアップを実⾏する場合は、 必ず efsdecrypt オプションが正しく指定されているこ とを確認する必要があります。 2 つの増分バックアップ間での efsdecrypt オプション値を変更した場合は、 それらのバックアッ プが最後のバックアップ以降に変更されていなくても、 EFS ファイル・システム上のすべての暗号化されたファイルは、再度、バ ックアップされます。 例えば、「ロー」として前にバックアップされた暗号化ファイルの増分バックアップを実⾏する場合は、 efsdecrypt が no に指定されていることを確認してください。efsdecrypt を yes に変更すると、すべてのファイルが、変更されて いなくても、平⽂で再度バックアップされます。よって、このオプションは慎重に使⽤してください。

注: これは、バックアップ全体に適用されるグローバル・オプションです。 暗号化されたファイルの一部をロー・データとしてバ ックアップし、他を平⽂としてバックアップするには、クライアントを 2 回別個に呼び出す必要があります。

# サポートされるクライアント

このオプションは、AIX クライアントで有効です。

## オプション・ファイル

このオプションは、dsm.sys ファイルまたはクライアント・ユーザー・オプション・ファイル (dsm.opt) に⼊れます。 dsm.sys フ ァイルでは、このオプションはサーバー・スタンザ内に⼊れます。

### 構⽂

.-*No*--. >>-EFSDecrypt--+-----+----------------------------------------->< '-*Yes*-'

## パラメーター

No

暗号化されたファイルは、暗号化データ (またはロー・データ) 形式で読み取られ、IBM Spectrum Protect™ の暗号化および 圧縮は強制的にオフになります。これがデフォルト値です。

Yes

暗号化されたファイルは復号 (平文) 形式で読み取られます。

オプション・ファイル: EFSDecrypt yes コマンド・ライン: -EFSDecrypt=no

Windows オペレーティング・システム

# **Enable8dot3namesupport**

enable8dot3namesupport オプションは、 NTFS ファイル・システムでロング・ネームを持つファイルの 8.3 形式の短縮名を、 ク ライアントでバックアップおよびリストアするかどうかを指定します。

### サポートされるクライアント

このオプションは、すべての Windows クライアントに有効です。

短縮名の生成が Windows システムで使用不可になっている場合は、ロング・ファイル・ネームを持つファイルが 8.3 形式の短縮 名を持つことはできません。 このオプションは、NTFS ファイル・システムでのみ有効です。

オプション・ファイル

このオプションは、クライアント・オプション・ファイル (dsm.opt) に⼊れます。 このオプションは、プリファレンス・エディタ ーの「⼀般」タブで設定できます。

### 構文

.-*No*--. >>-ENABLE8DOT3NAMESupport--+-----+----------------------------->< '-*Yes*-'

## パラメーター

#### No

ロング・ファイル・ネームを持つファイルの 8.3 形式の短縮名がバックアップもリストアもされません。 これがデフォルト 値です。

Yes

ロング・ファイル・ネームを持つファイルの 8.3 形式の短縮名がバックアップおよびリストアされます。

各短縮名は、サーバー・データベース内で最大 14 バイトを追加で使用します。 これは小さい数ですが、 多くの Windows システム上に 8.3 形式の短縮名を持つファイルが⼤量にある場合は、これにより、IBM Spectrum Protect™ サーバー・デー タベースのサイズが増加する可能性があります。

重要: このオプションを使⽤する場合は、事前に IBM Spectrum Protect サーバー管理者に相談してください。

このオプションを指定して実行する初回のバックアップでは、ファイルが他の方法で変更されていない場合であっても、8.3 形式 の短縮名を持つすべてのファイルが IBM Spectrum Protect サーバー上で更新されます。 この理由は、クライアントが 8.3 形式の 短縮名を活動バックアップ・バージョンに追加しているからです。

リストア用にこのオプションが使用可能になっている場合は、短縮名生成が Windows システムで使用不可になっていても、クラ イアントは、リストアされたファイルに対して 8.3 形式の短縮名を設定しようとします。 このオプションを有効にするには、 SE\_RESTORE\_NAME 特権を処理する Windows アカウントの下でクライアントを実⾏する必要があります。 アカウント特権につ いて不明な点がある場合は、システム管理者に尋ねてください。

リストア中、同じディレクトリー内の別のオブジェクトが既に 8.3 形式の同じ短縮名を持っている場合は、 そのファイルの 8.3 形 式の短縮名はリストアされません。 この場合は、ファイルがリストアされたとき、短縮名を設定できなかったという旨の通知メッ セージがログに記録されます。 元の短縮名を使⽤してファイルをリストアする必要がある場合は、既存のファイルとの競合を解決 してから、 再度リストアを試みる必要があります。

重要: このパラメーターを使⽤すると、場合によっては、予期しない結果が発⽣することがあります。 例えば、ファイルを最後に バックアップしてからそれをリストアするまでの間にファイルの短縮名を 変更し、その新しい短縮名をリンクまたはレジストリ ー項⽬が参照している場合は、 古い短縮名を持つファイルをリストアしたときに、新しい短縮名への参照が無効になります。

### 例

```
オプション・ファイル:
    enable8dot3namesupport yes
コマンド・ライン:
    -enable8dot3namesupport=yes
```
# **Enablearchiveretentionprotection**

enablearchiveretentionprotection オプションを使用すると、クライアントは、IBM Spectrum Protect™ for Data Retention サーバ ーに接続することができます。アーカイブ・オブジェクトは、そのオブジェクトのポリシー・ベースの保存要件が満たされるまで サーバーから削除されません。

保存保護が使用可能になっていないサーバーにクライアントが接続する場合は、このオプションは無視されます。 このオプション が「no」 (デフォルト) の場合、データ保存サーバーに接続しようとすると、接続が拒否されます。

データ保存サーバーは、該当するタスク⽤に特別に構成されています。そのため、通常のバックアップまたはリストア処理は、サ ーバーにより拒否されます。 クライアントがデータ保存サーバーに接続しているときは、以下のコマンドを使⽤できません。 こ れらのコマンドを使⽤しようとすると、このサーバーではそれらのコマンドが有効でないという旨のメッセージが表⽰されます。

- incremental
- backup (すべてのサブコマンド)
- selective
- restore (restore backupset -location=file または -location=tape を除くすべてのサブコマンド) 注: restore backupset -location=file または -location=tape は、 どのサーバーにも接続しないので (仮想サーバーは除く)、 どの環境でもブロックされません。
- restart restore
- delete backup
- delete group
- expire
- 以下を*除く* すべての query
	- query access
	- query archive
	- query filespace
	- query inclexcl
	- query managementclass
	- query node
	- query options
	- query schedule
	- query session
	- query systeminfo
	- query tracestatus

# サポートされるクライアント

このオプションは、すべてのクライアントに有効です。

# オプション・ファイル

Windows オペレーティング・システムこのオプションは、 クライアント・オプション・ファイル (dsm.opt) でのみ有効であ り、 サーバーからのクライアント・オプション・セット内では無効です。 このオプションは、コマンド・ラインでは無効です。

AIX オペレーティング・システム Linux オペレーティング・システム Oracle Solaris オペレーティング・システム Mac OS X オペレーティング・システムこのオプションは、サーバー・スタンザ内 の dsm.sys ファイルでのみ有効であり、 サ ーバーからのクライアント・オプション・セット内では無効です。 このオプションは、コマンド・ラインでは無効です。

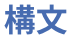

.-*No*--. >>-ENABLEARCHIVERETENTIONProtection--+ '-*Yes*-'

## パラメーター

No データ保存サーバーへの接続が拒否されます。 これがデフォルト値です。 Yes

クライアントがデータ保存サーバーに接続します。

# **Enablededupcache**

enablededupcache オプションは、クライアント・サイドのデータ重複排除中にキャッシュを使用するかどうかを指定するために 使用します。 ローカル・キャッシュを使用すると、IBM Spectrum Protect™ サーバーとクライアントの間のネットワーク・トラフ ィックを削減できます。

データ重複排除キャッシュを使用可能にしてバックアップまたはアーカイブ操作を実行すると、バックアップまたはアーカイブさ れたデータ・エクステントの指定がキャッシュ・データベースに保存されます。 次回バックアップまたはアーカイブを実⾏する と、クライアントはデータ重複排除キャッシュを照会して、以前にサーバーに保存されたデータのエクステントを識別します。 サ ーバー上のデータ・エクステントと同じデータ・エクステントはサーバーに再送されません。

サーバーとキャッシュが同期化されていない場合は、そのキャッシュが除去されて新規キャッシュが作成されます。

分散データ重複排除キャッシュにアクセスできるプロセスは、1回に1つのみです。 同じサーバーとストレージ・プールを使用す る、ワークステーション上の並行バックアップ・インスタンスは、固有のノード名または固有のキャッシュ指定のいずれかを使用 する必要があります。 こうすると、すべてのインスタンスがローカル・キャッシュを使⽤し、クライアント・サイドのデータ重複 排除を最適化することができます。

## サポートされるクライアント

このオプションは、すべてのクライアントに有効です。 IBM Spectrum Protect API では、このオプションもサポートされます。

## オプション・ファイル

AIX オペレーティング・システム Linux オペレーティング・システム Oracle Solaris オペレーティング・システム Mac OS X オペレーティング・システムこのオプションは、サーバー・スタンザ内のシステム・オプション・ファイル (dsm.sys) に入れます。 このオプションは、プリファレンス・エディターの「重複排除」 > 「重複排除キャッシュを使用可能にす る」チェック・ボックスで設定できます。このオプションは、IBM Spectrum Protect サーバー上のクライアント・オプション・セ ットで設定することもできます。

■ Windows オペレーティング・システムこのオプションは、クライアント・オプション・ファイル (dsm.opt) に入れます。 この オプションは、プリファレンス・エディターの「重複排除」 > 「重複排除キャッシュを使用可能にする」チェック・ボックスで設 定できます。このオプションは、IBM Spectrum Protect サーバー上のクライアント・オプション・セットで設定することもできま す。

### 構⽂

.-*Yes\**-. >>-ENABLEDEDUPCache--+------+-'-*No*---'

パラメーター

Yes

データ重複排除キャッシュを使⽤可能にすることを指定します。 データ重複排除が有効になっていないと、この設定は無効 です。 Yes が、バックアップ/アーカイブ・クライアントのデフォルトです。No は、IBM Spectrum Protect API のデフォル トです。

No

データ重複排除キャッシュを使⽤可能にしないことを指定します。

### 例

オプション・ファイル: enablededupcache no コマンド・ライン: -enablededupcache=no

このオプションは初期コマンド・ラインのみで有効です。対話モードでは無効です。

関連資料: [Deduplication](#page-2867-0) [Dedupcachepath](#page-2865-0) [Dedupcachesize](#page-2866-0)

# **Enableinstrumentation**

デフォルトでは、バックアップ/アーカイブ・クライアントおよび IBM Spectrum Protect™ API によってインスツルメンテーショ ン・データが⾃動的に収集され、バックアップ処理およびリストア処理中のパフォーマンス・ボトルネックを識別します。 インス ツルメンテーションを無効にしたり、後で有効にしたりするには、enableinstrumentation オプションを使⽤します。

このオプションを有効にすると、問題の発生時に、お客様サービス担当員にパフォーマンス・データの収集を指示されるのを待つ 必要がなくなります。 その代わり、バックアップ操作やリストア操作を実⾏するたびにデータを収集できます。この機能は、パフ ォーマンス・データを収集するだけのために問題を再現する必要がなくなるので、⾮常に役⽴ちます。 情報はクライアントによっ て既に収集されています。

このオプションは、旧バージョンのクライアントおよび API で使用されていた -TESTFLAG=instrument:detail、-TESTFLAG=instrument:API、および -TESTFLAG=instrument:detail/API の各オプションを置き換えます。

プロセスごとに、以下のタイプのパフォーマンス・インスツルメンテーション・データが収集されます。

- 各スレッド・アクティビティーの名前 (File I/O、Data Verb、Compression、および Transaction など)、アクティビ ティーごとの平均経過時間、およびアクティビティーの頻度。
- 各スレッドのアクティビティー時間の合計。
- 発行されたコマンドと使用されたオプション。
- backup、restore、または query の各コマンドの要約

デフォルトでは、パフォーマンス・データは、DSM\_LOG 環境変数 (IBM Spectrum Protect for Databases: Data Protection for Microsoft SQL Server や IBM Spectrum Protect for Mail: Data Protection for Microsoft Exchange Server などの API 依存製品の DSMI\_LOG 環境変数) に指定されたディレクトリーのインスツルメンテーション・ログ・ファイル (dsminstr.log) 内に保管されま す。DSM\_LOG 環境変数を設定していない場合、インスツルメンテーション・ログ・ファイルは、現⾏ディレクトリー (dsmc コマ ンドを発⾏したディレクトリー) に保管されます。

必要に応じて、instrlogname オプションを使用してインスツルメンテーション・ログ・ファイルの名前と場所を変更することがで きます。instrlogmax オプションを指定すると、ログ・ファイルのサイズも制御できます。

パフォーマンス・データは、バックアップ/アーカイブ・クライアント GUI および Web クライアント GUI では収集されません。

クライアント・オプション・ファイルで enableinstrumentation オプションが指定されている場合、以下の製品のパフォーマン ス・データが収集されます。

- バックアップ/アーカイブ・クライアントを使用したスケジュール済みのファイル・レベルのバックアップ操作
- IBM Spectrum Protect for Virtual Environments: Data Protection for VMware バックアップ
- IBM Spectrum Protect for Virtual Environments: Data Protection for Microsoft Hyper-V バックアップ
- IBM Spectrum Protect for Databases: Data Protection for Microsoft SQL Server バックアップ
- IBM Spectrum Protect for Mail: Data Protection for Microsoft Exchange Server バックアップ

アーカイブ処理およびリトリーブ処理中にもパフォーマンス・データが収集されます。

### サポートされるクライアント

このオプションは、すべてのクライアントと IBM Spectrum Protect API に有効です。

### オプション・ファイル

AIX オペレーティング・システム Linux オペレーティング・システム Oracle Solaris オペレーティング・システム Mac OS X オペレーティング・システムこのオプションは、サーバー・スタンザ内のクライアント・システム・オプション・フ ァイル (dsm.sys) に⼊れます。

Windows オペレーティング・システムこのオプションは、クライアント・オプション・ファイル (dsm.opt) に⼊れます。

ヒント: このオプションはデフォルトで有効にされているため、通常は、このオプションを無効にする必要がない限りは、クライ アント・オプション・ファイルで指定する必要はありません。

### 構⽂

.-*Yes*-. >>-ENABLEINSTRUMENTATION--+-----+------------------------------><  $' - N_O - -'$ 

## パラメーター

#### Yes

バックアップおよびリストアの操作中にパフォーマンス・データを収集することを指定します。 デフォルト値は Yes です。 つまり、このオプションを指定しない場合でもパフォーマンス・データは収集されます。

デフォルトでは、パフォーマンス・データは、DSM\_LOG 環境変数に指定されたディレクトリーのインスツルメンテーショ ン・ログ・ファイル (dsminstr.log) 内に保管されます。DSM\_LOG 環境変数を設定していない場合、インスツルメンテーシ ョン・ログ・ファイルは、現行ディレクトリー (dsmc コマンドを発行したディレクトリー) に保管されます。 ファイルが存 在しない場合、クライアントはファイルを作成し、パフォーマンス・データをそのファイルに追加します。

#### No

バックアップおよびリストアの操作中にパフォーマンス・データを収集しないことを指定します。 インスツルメンテーショ ン・ログが存在する場合、ファイルにこれ以上のデータは追加されません。

### 例

#### オプション・ファイル:

enableinstrumentation yes

コマンド・ライン:

 $\Box$ AIX オペレーティング・システム $\Box$ Linux オペレーティング・システム $\Box$ Mac OS X オペレーティング・システム Oracle Solaris オペレーティング・システム

dsmc sel /home/mydir/\* -subdir=yes -enableinstrumentation=yes

Windows オペレーティング・システム

dsmc sel c:¥mydir¥\* -subdir=yes -enableinstrumentation=yes

このオプションは初期コマンド・ラインのみで有効です。対話モードでは無効です。

#### 関連タスク:

クライアント・インスツルメンテーション・データの収集 API インスツルメンテーション・データの収集 関連資料: [Instrlogmax](#page-2965-0) [Instrlogname](#page-2966-0)

AIX オペレーティング・システム Linux オペレーティング・システム Oracle Solaris オペレーティング・システム Windows オペレーティング・システム

# **Enablelanfree**

enablelanfree オプションは、ストレージ・エリア・ネットワーク (SAN) 接続ストレージ装置への有効な LAN フリー・パスを使用 可能にするかどうかを指定します。

LAN フリー・パスを使用すると、バックアップ/アーカイブ・クライアントと SAN 接続ストレージ装置間でバックアップ、リスト ア、アーカイブ、およびリトリーブ処理が可能です。

LAN フリー・データ移動をサポートするには、IBM Spectrum Protect™ for SAN ストレージ・エージェントをクライアント・ワー クステーションにインストールして構成する必要があります。

注:

- 1. クライアント・オプション・ファイル (dsm.opt) に enablelanfree オプションを入れているのに、操作中に SAN を介して転 送されたバイト数がゼロ (0) の場合には、データを LAN フリー使用可能な管理クラスにバインドしていることを確認してく ださい。
- 2. SAN 環境でバックアップ・セットをリストアするための詳細については、を参照してください。
- 3. LAN フリーのパスが有効になっている場合、SAN ストレージ・エージェントの設定が、クライアントの tcpserveraddress、tcpport、および ssl オプションを指定変更します。 この指定変更アクションは、クライアントとストレ ージ・エージェントが同じサーバー通信オプションを使⽤することを確かにするために起こります。

# サポートされるクライアント

 $\Box$ AIX オペレーティング・システム $\Box$ Linux オペレーティング・システム $\Box$ Oracle Solaris オペレーティング・システムこのオプ ションは、AIX®、Linux x86\_64、Linux on POWER®、および Oracle Solaris のクライアントにのみ有効です。

Windows オペレーティング・システムこのオプションは、すべての Windows クライアントに有効です。

## オプション・ファイル

 $\Box$ AIX オペレーティング・システム $\Box$ Linux オペレーティング・システム $\Box$ Oracle Solaris オペレーティング・システムこのオプ ションは、サーバー・スタンザ内の dsm.sys ファイルに入れます。 このオプションは、プリファレンス・エディターの「一般」 タブの「LAN フリーを使⽤可能にする」チェック・ボックスを選択することによっても設定できます。

■ Windows オペレーティング・システムこのオプションは、クライアント・オプション・ファイル (dsm.opt) に入れます。 この オプションは、プリファレンス・エディターの「一般」タブの「LAN フリーを使用可能にする」チェック・ボックスを選択するこ とによっても設定できます。

## 構⽂

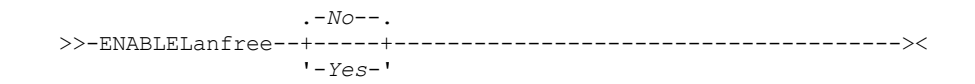

## パラメーター

Yes

SAN 接続ストレージ装置への有効な LAN フリー・パスを使用可能にしたいことを指定します。

No

SAN 接続ストレージ装置への LAN フリー・パスを使用可能にしたくないことを指定します。 これがデフォルト値です。

### 例

オプション・ファイル: enablelanfree yes コマンド・ライン: -enablelanfree=yes

このオプションは初期コマンド・ラインのみで有効です。対話モードでは無効です。

AIX オペレーティング・システム Linux オペレーティング・システム Oracle Solaris オペレーティング・システム Mac OS X オペレーティング・システム Windows オペレーティング・システム

# **Encryptiontype**

encryptiontype オプションを使用して、データ暗号化のアルゴリズムを指定します。

encryptiontype は、バックアップ操作およびアーカイブ操作にのみ影響します。 含まれているデータは暗号化形式で保管されま す。暗号化は送受信されるデータ量に影響を及ぼしません。 リストア操作およびリトリーブ操作中には、このオプションの設定に かかわらず、暗号化されたデータは適切な暗号化アルゴリズムによって暗号化解除されます。

 $\blacksquare$ AIX オペレーティング・システム $\blacksquare$ Linux オペレーティング・システム $\blacksquare$ Oracle Solaris オペレーティング・システム Mac OS X オペレーティング・システム Windows オペレーティング・システム

### サポートされるクライアント

このオプションは、すべてのクライアントに有効です。

## オプション・ファイル

AIX オペレーティング・システム Linux オペレーティング・システム Oracle Solaris オペレーティング・システム Mac OS X オペレーティング・システムこのオプションは、サーバー・スタンザ内のクライアント・システム・オプション・フ ァイル (dsm.sys) に⼊れます。 このオプションは、プリファレンス・エディターの「許可」タブでも設定できます。 サーバーはこ のオプションを上書きできます。

 $\Box$  Windows オペレーティング・システムこのオプションは、クライアント・オプション・ファイル (dsm.opt) に入れます。 この オプションは、プリファレンス・エディターの「許可」タブでも設定できます。サーバーはこのオプションを上書きできます。

### 構⽂

.-*AES128*-. >>-ENCRYPTIONType--+---------+-'-*AES256*-'

## パラメーター

AES128

AES 128 ビットのデータ暗号化。 AES 128 ビットがデフォルトです。

AES256

AES 256 ビットのデータ暗号化。AES 256 ビット暗号化は、バックアップ操作およびアーカイブ操作で使用可能な最高レベ ルのデータ暗号化を提供します。

#### 例

```
オプション・ファイル:
   encryptiontype aes128
コマンド・ライン:
    適用しません。
```
# **Encryptkey**

バックアップ/アーカイブ・クライアントは、IBM Spectrum Protect™ サーバーにバックアップまたはアーカイブされるファイル を暗号化するためのオプションをサポートします。このオプションは、include.encrypt オプションを使⽤して有効にします。

include.encrypt 仕様のパターンと⼀致するすべてのファイルは、データがサーバーに送信される前に暗号化されます。 ファイル の暗号化に使用される鍵を管理するために、prompt、save、および generate の 3 つのオプションがあります。 この 3 つのオプシ ョンはすべて、バックアップ/アーカイブ・クライアントまたは IBM Spectrum Protect API のどちらでも使用することができま す。

■ Windows オペレーティング・システム暗号鍵パスワードは、大/小文字の区別をして、長さが最大 63 文字です。

 $\Box$ AIX オペレーティング・システム $\Box$ Linux オペレーティング・システム $\Box$ Mac OS X オペレーティング・システム ■ Oracle Solaris オペレーティング・システム暗号鍵パスワードは、大/小文字の区別をして、長さが最大 64 文字です。

以下の⽂字を暗号鍵パスワードに含めることができます。

A から Z

A から Z の大文字または小文字の任意の文字。 各国語の言語文字は指定できません。 0 から 9 0から9までの任意の数字

- プラス
- ピリオド
- $\overline{a}$ 下線
- ハイフン
- &

+

.

アンパーサンド

```
注:
```
- 1. API には、代わりに encryptkey=generate を指定する⽅法があります。ただし、前の enableclientencryptkey=yes オプショ ンも、暗号化⽣成処理を要求するために指定することができます。
- 2. enableclientencryptkey=yes API オプションも引き続きサポートされているため、この API を使用する場合に 2 つの競合す るオプションを指定する可能性が⽣じます。 例えば、enableclientencryptkey=yes と、encryptkey=prompt または encryptkey=save を指定する場合などです。
- 3. 競合する値が指定されると、API はエラー・メッセージを返します。

AIX オペレーティング・システム Linux オペレーティング・システム Oracle Solaris オペレーティング・システム Mac OS X オペレーティング・システム重要: prompt オプションを使⽤すると、UNIX 上の IBM Spectrum Protect パスワード・ ファイル内に暗号鍵が保存されません。 したがって、鍵を忘れるとデータをリカバリーできません。 ■ Windows オペレーティング・システム重要: prompt オプションを使用すると、暗号鍵が Windows レジストリー内に保存されま せん。 したがって、鍵を忘れるとデータをリカバリーできません。

## サポートされるクライアント

このオプションは、すべてのクライアントに有効です。 サーバーもこのオプションを定義することができます。

# オプション・ファイル

AIX オペレーティング・システム Linux オペレーティング・システム Oracle Solaris オペレーティング・システム Mac OS X オペレーティング・システムこのオプションは、サーバー・スタンザ内のクライアント・システム・オプション・フ ァイル (dsm.sys) に入れます。 このオプションは、プリファレンス・エディターの「許可」タブの「暗号鍵パスワード」セクショ ンで設定できます。

<mark>→</mark> Windows オペレーティング・システムこのオプションは、クライアント・オプション・ファイル (dsm.opt) に入れます。 この オプションは、プリファレンス・エディターの「許可」タブの「暗号鍵パスワード」セクションで設定できます。

### 構⽂

.-*save-----.*<br>>>-ENCRYPTKey--+---------+ >>-ENCRYPTKey--+----------+------------------------------------><

# パラメーター

save

暗号鍵パスワードはバックアップ/アーカイブ・クライアントのパスワード・ファイルに保存されます。初めて使用する暗 号鍵パスワードにはプロンプトが出され、その最初のプロンプト後は、include.encrypt 仕様と一致するファイルのバックア ップおよびアーカイブには、 パスワード・ファイルに保存されている暗号鍵パスワードが使⽤されます。 この鍵は、リス トアおよびリトリーブ操作時にパスワード・ファイルから取り出されます。

■ Windows オペレーティング・システムパスワードの長さは最大 63 バイトです。

AIX オペレーティング・システム Linux オペレーティング・システム Mac OS X オペレーティング・システム ■ Dracle Solaris オペレーティング・システムパスワードの長さは最大 64 バイトです。

API アプリケーションに save オプションを指定する場合、 初期鍵パスワードは dsmInitEx 関数呼び出しで API を使用し て、 このアプリケーションが提供しなければなりません。 API ⾃体がユーザーにプロンプトを出すことはありませんが、 必要に応じてアプリケーションを介してユーザーにプロンプトを出します。

このパラメーターがデフォルトです。

注: 以下の制約事項が適用されます。

- このオプションは passwordaccess generate も同時に指定されている場合に限り使用することができます。
- root ユーザーまたは許可ユーザーは初期暗号鍵パスワードを指定する必要があります。

prompt

ユーザーが暗号鍵パスワードの管理を⾏います。 クライアントがバックアップまたはアーカイブを開始すると、暗号鍵パス ワードの⼊⼒を求めるプロンプトがユーザーに出されます。暗号化されたファイルのリストアまたはリトリーブ時には、同 じパスワードを求めるプロンプトが出されます。

■ Windows オペレーティング・システムこのパスワードの長さは最大 63 バイトです。

 $\Box$ AIX オペレーティング・システム $\Box$ Linux オペレーティング・システム $\Box$ Mac OS X オペレーティング・システム ■ Cracle Solaris オペレーティング・システムこのパスワードの長さは最大 64 バイトです。

API アプリケーションに prompt オプションを指定する場合、 鍵パスワードは dsmInitEx 関数呼び出しで API を使用して、 このアプリケーションが提供しなければなりません。 API ⾃体がユーザーにプロンプトを出すことはありませんが、必要に 応じてアプリケーションを介してユーザーにプロンプトを出します。

generate

暗号鍵パスワードは、クライアントがバックアップまたはアーカイブを開始するときに動的に生成されます。こうして生成 された鍵パスワードは、include.encrypt 仕様と一致するファイルのバックアップ用に使用されます。 生成された鍵パスワ ードは、暗号化形式で IBM Spectrum Protect サーバーに保持されます。この鍵パスワードは、リストアおよびリトリーブ 操作時にファイルを暗号化解除できるようにするためにクライアントに返されます。

#### 例

```
オプション・ファイル:
   encryptkey prompt
コマンド・ライン:
    適用しません。
```
# **Errorlogmax**

errorlogmax オプションは、 エラー・ログの最大サイズ (M バイト単位) を指定します。 エラー・ログのデフォルト名は dsmerror.log です。

ログ折り返しは errorlogmax オプションで制御します。 errorlogmax をゼロ (0) に設定していない場合、ログのサイズは無制限に なります。ログに記録された項目の「折り返し」は行われず、以前のログ項目の上書きが開始されます。 errorlogmax をゼロに設 定していない場合は、ログ・ファイルが最⼤サイズに達すると、最も古いログ項⽬が最新のログ項⽬で上書きされます。

ログの除去は、errorlogretention オプションで制御します。 除去されたログは折り返しません。 代わりに、errorlogretention オプ ションで指定された⽇数より古いログ項⽬はログ・ファイルから削除されます。

ログ折り返し (errorlogmax オプション) からログの除去 (errorlogretention オプション) に変更すると、既存のすべてのログ項目は 保存され、ログは新規 errorlogretention 基準を使⽤して除去されます。 除去されたログ項⽬は、dsmerlog.pru という名前のファ イルに保存されます。

ログの除去の使用 (errorlogretention オプション) からログ折り返しの使用 (errlogmax オプション) に変更すると、既存のログ内の すべてのレコードが dsmerlog.pru ログ・ファイルにコピーされ、既存のログは空になり、新しいログ折り返し基準を使用してロ ギングが開始されます。

errorlogmax オプションの値を変更すると、新しいサイズに合うように、既存のログが拡張または縮小されます。 値が小さくなっ た場合には、一番古い項目が削除され、ファイルは新しいサイズまで縮小されます。

errologmax も errorlogretention も指定しなかった場合は、エラー・ログのサイズが際限なく大きくなる可能性があります。 ログ がディスク・リソースを使い果たすのを防ぐため、ログ内容を⼿動で管理する必要があります。 どちらのオプションも指定せずに ログを作成し、後でコマンドを出して errorlogretention オプションを指定した場合は、指定した保存値を使用してログが除去され ます。 どちらのオプションも指定せずにログを作成し、後でコマンドを出して errorlogmax オプションを指定した場合は、既存の ログは除去されたログと同様に処理されます。 つまり、dsmerror.log ファイルの内容が dsmerlog.pru というファイルにコピーさ れ、新しいログ項⽬が dsmerror.log に作成され、ログはその最⼤サイズに達すると折り返します。

注: errorlogmax (ログ折り返しを使用可能にする) にゼロ以外の値を指定した場合は、除去されたログを作成する errorlogretention オプションを指定することはできません。 ログは、除去または折り返しのいずれかの処理はできますが、両⽅はできません。 errorlogmax オプションで作成されたログには、以下のレコード例に似た情報が入っているログ・ヘッダー・レコードが含まれて います。

LOGHEADERREC 661 104857600 IBM Spectrum Protect 8.1.0 Fri Dec 9 06:46:53 2011

LOGHEADERREC テキスト内の⽇付およびタイム・スタンプは、dateformat または timeformat オプションで指定された設定によ り変換またはフォーマット設定されないことに注意してください。

AIX オペレーティング・システム Linux オペレーティング・システム Oracle Solaris オペレーティング・システム Mac OS X オペレーティング・システム Windows オペレーティング・システム

## サポートされるクライアント

このオプションは、すべてのクライアントに有効です。

### オプション・ファイル

AIX オペレーティング・システム Linux オペレーティング・システム Oracle Solaris オペレーティング・システム Mac OS X オペレーティング・システムこのオプションは、サーバー・スタンザ内のクライアント・システム・オプション・フ ァイル (dsm.sys) に⼊れます。

■ Windows オペレーティング・システムこのオプションは、クライアント・オプション・ファイル (dsm.opt) に入れます。

 $\Box$ AIX オペレーティング・システム $\Box$ Linux オペレーティング・システム $\Box$ Oracle Solaris オペレーティング・システム ■Mac OS X オペレーティング・システム ■ Windows オペレーティング・システムGUI の「クライアント・プリファレンス」タブ で、「エラー・ログ・ファイルの折り返しを使用可能にする」を選択し、ログ・ファイルの「最大サイズ」にゼロ以外の値を指定 することによって、このオプションを設定することもできます。 ログ・ファイルの折り返しを禁⽌するには、「最⼤サイズ」をゼ ロに設定します。 最⼤折り返しをゼロに設定した場合、「エラー・ログ・ファイルの折り返しを使⽤可能にする」オプションをク リアしても設定しても効果はありません。「最⼤サイズ」をゼロに設定した場合は、ログ折り返しは⾏われません。

### 構⽂

>>-ERRORLOGMAX-- --*size*----------------------------------------><

パラメーター

size

ログ・ファイルの最⼤サイズ (M バイト単位) を指定します。 値の範囲は 0 から 2047 です。デフォルトは 0 で、これを指定 すると、 ログ・ファイルの折り返しが不可になり、ログ・ファイルを無限に⼤きくすることができるようになります。

### 例

オプション・ファイル: errorlogmax 2000 コマンド・ライン: -errorlogmax=2000

このオプションは初期コマンド・ラインのみで有効です。対話モードでは無効です。

# **Errorlogname**

このオプションは、エラー・メッセージが含まれるファイルの、完全修飾パスおよびファイル名を指定します。

AIX オペレーティング・システム Linux オペレーティング・システム Oracle Solaris オペレーティング・システム Mac OS X オペレーティング・システムこのオプションの値は、DSM\_LOG 環境変数をオーバーライドします。 dsmwebcl.log および dsmsched.log ファイルは、errorlogname オプションで指定するエラー・ログ・ファイルと同じディレクトリーに作成さ れます。

Mac OS X オペレーティング・システムMac OS X の場合、デフォルトのロケーションは、次のいずれかになります。

~/Library/Logs/tivoli/tsm/ /Library/Logs/tivoli/tsm/

Mac OS X オペレーティング・システムdsmerror.log をシンボリック・リンクにすることはできません。

Windows オペレーティング・システムこのオプションの値は、DSM\_LOG 環境変数をオーバーライドします。 dsmwebcl.log および dsmsched.log ファイルは、errorlogname オプションで指定するエラー・ログ・ファイルと同じディレクトリーに作成さ れます。

AIX オペレーティング・システム Linux オペレーティング・システム Oracle Solaris オペレーティング・システム Mac OS X オペレーティング・システム Windows オペレーティング・システム

## サポートされるクライアント

このオプションは、すべてのクライアントに有効です。

### オプション・ファイル

AIX オペレーティング・システム Linux オペレーティング・システム Oracle Solaris オペレーティング・システム Mac OS X オペレーティング・システムこのオプションは、サーバー・スタンザ内のクライアント・システム・オプション・フ ァイル (dsm.sys) に入れます。 このオプションは、プリファレンス・エディターの「一般」タブ、「エラー・ログの選択」ボタン で設定できます。

■ Windows オペレーティング・システムこのオプションは、クライアント・オプション・ファイル (dsm.opt) に入れます。 この オプションは、プリファレンス・エディターの「⼀般」タブ、「エラー・ログの選択」ボタンで設定できます。

#### 構文

>>-ERRORLOGName-- --*filespec*-----------------------------------><

## パラメーター

filespec

エラー・ログ情報を保管する場所を⽰す完全修飾パスおよびファイル名です。 指定されたパスのいずれかの部分が存在して いないと、クライアントはそれを作成しようとします。

 $\Box$ AIX オペレーティング・システム $\Box$ Linux オペレーティング・システム $\Box$ Oracle Solaris オペレーティング・システム Mac OS X オペレーティング・システムdsmerror.log ファイルをシンボリック・リンクにすることはできません。

#### 例

AIX オペレーティング・システム Linux オペレーティング・システム Oracle Solaris オペレーティング・システム Mac OS X オペレーティング・システムオプション・ファイル: AIX オペレーティング・システム Linux オペレーティング・システム Oracle Solaris オペレーティング・システム Mac OS X オペレーティング・システムerrorlogname /tmp/tsmerror.log Windows オペレーティング・システムオプション・ファイル: Windows オペレーティング・システムerrorlogname c:¥temp¥dsmerror.log AIX オペレーティング・システム Linux オペレーティング・システム Oracle Solaris オペレーティング・システム Mac OS X オペレーティング・システムコマンド・ライン: ■AIX オペレーティング・システム ■Linux オペレーティング・システム ■Oracle Solaris オペレーティング・システム Mac OS X オペレーティング・システム-errorlogname=/tmp/tsmerror.log Windows オペレーティング・システムコマンド・ライン: Windows オペレーティング・システム-errorlogname=c:¥temp¥dsmerror.log

このオプションは初期コマンド・ラインのみで有効です。対話モードでは無効です。

Windows オペレーティング・システムクライアント・オプション・ファイル (dsm.opt) で指定したログ・ファイルの場所は、 クライアント・サービス構成ユーティリティーまたはクライアント構成ウィザードを使⽤して指定したログ・ファイルの場所で 指定変更されます。

# **Errorlogretention**

errorlogretention オプションでは、エラー・ログ項目を除去するまでに保持される日数、および除去された項目を別のファイルに 保存するかどうかを指定します。

エラー・ログは、クライアント・セッションが開始された後に、最初のエラーがログに書き込まれた時に除去されます。実⾏する セッションがクライアント・スケジューラーのみで、1日に 24 時間実行する場合は、エラー・ログは期待したように除去されな い場合もあります。 セッションを停⽌し再び開始すると、 スケジューラーがエラー・ログを除去することができます。

ログの除去 (errorlogretention オプション) からログ折り返し (errorlogmax option) に変更すると、既存のログ内のすべてのレコー ドが dsmerlog.pru ログ・ファイルにコピーされ、既存のログは空になり、新しいログ折り返し基準を使用してロギングが開始さ れます。

ログ折り返し (errorlogmax オプション) からログの除去 (errorlogretention オプション) に変更すると、既存のすべてのログ項目は 保存され、ログは新規 errorlogretention 基準を使⽤して除去されます。 除去されたログ項⽬は、dsmerlog.pru という名前のファ イルに保存されます。

errologmax も errorlogretention も指定しなかった場合は、エラー・ログのサイズが際限なく大きくなる可能性があります。 ログ がディスク・リソースを使い果たすのを防ぐため、ログ内容を⼿動で管理する必要があります。 どちらのオプションも指定せずに ログを作成し、後でコマンドを出して errorlogretention オプションを指定した場合は、指定した保存値を使用してログが除去され ます。 どちらのオプションも指定せずにログを作成し、後でコマンドを出して errorlogmax オプションを指定した場合は、既存の ログは除去されたログと同様に処理されます。 つまり、dsmerror.log ファイルの内容が dsmerlog.pru というファイルにコピーさ れ、新しいログ項⽬が dsmerror.log に作成され、ログはその最⼤サイズに達すると折り返します。

注: 除去されたログを作成する errorlogretention オプションを使用する場合は、errorlogmax オプションは指定できません。 ログ は、除去または折り返しのいずれかの処理はできますが、両⽅はできません。 AIX オペレーティング・システム Linux オペレーティング・システム Oracle Solaris オペレーティング・システム Mac OS X オペレーティング・システム Windows オペレーティング・システム

## サポートされるクライアント

このオプションは、すべてのクライアントに有効です。

オプション・ファイル

 $\Box$ AIX オペレーティング・システム $\Box$ Linux オペレーティング・システム $\Box$ Oracle Solaris オペレーティング・システム Mac OS X オペレーティング・システムこのオプションは、サーバー・スタンザ内のクライアント・システム・オプション・フ ァイル (dsm.sys) に⼊れます。

■ Windows オペレーティング・システムこのオプションは、クライアント・オプション・ファイル (dsm.opt) に入れます。

 $\Box$ AIX オペレーティング・システム $\Box$ Linux オペレーティング・システム $\Box$ Mac OS X オペレーティング・システム Oracle Solaris オペレーティング・システム Windows オペレーティング・システムGUI の「クライアント・プリファレンス」 タブで、「旧項⽬を除去」を選択し、「次より古い項⽬の除去」に値を指定することによって、このオプションを設定することも できます。 「除去済み項⽬を保存」オプションを選択すると、除去されたログ項⽬が dsmerlog.pru ログ・ファイルに保存されま す。

### 構⽂

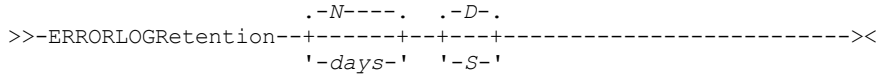

### パラメーター

N または days

エラー・ログを除去するまでの待機する⻑さを指定します。

N

エラー・ログを除去しません。 そのために、エラー・ログは無限に⼤きくなっていきます。 これがデフォルト値で す。

days

ログを除去する前にログ・ファイル項⽬を保持する⽇数。 値の範囲は 0 から 9999 です。

D または S

除去した項⽬を保存するかどうかを指定します。 このパラメーターを直前のパラメーターと区切るためには、スペースまた はコンマを使⽤します。

D

ログを除去する時に、エラー・ログ項⽬を廃棄します。 これがデフォルト値です。

S

ログを除去する時に、エラー・ログ項⽬を保存します。

除去された項⽬は、エラー・ログから、dsmerror.log ファイルと同じディレクトリーにある dsmerlog.pru ファイル にコピーされます。

### 例

オプション・ファイル:

365 日より古いログ項目を dsmerror.log ファイルから除去し、除去された項目を dsmerlog.pru に保存します。

```
errorlogretention 365 S
コマンド・ライン:
    -errorlogr=365,S
オプション・ファイル:
```
365 日より古いログ項目を dsmerror.log ファイルから除去しますが、除去された項目を保存しません。

errorlogretention 365 D

このオプションは初期コマンド・ラインのみで有効です。対話モードでは無効です。

# **Exclude** オプション

exclude オプションを使用して、バックアップ、イメージ、またはアーカイブ・サービスからオブジェクトを除外します。

Windows オペレーティング・システム例えば、次のタイプの情報は、除外することをお勧めします。

- すべての一時ファイル
- ネットワーク・ファイルのローカル・キャッシュ
- 他の方法を使用して容易に複製できる、コンパイルされたオブジェクト・コードを含むすべてのファイル。
- オペレーティング・システム・ファイル

AIX オペレーティング・システム Linux オペレーティング・システム Oracle Solaris オペレーティング・システム Mac OS X オペレーティング・システム例えば、次のタイプの情報は、除外することをお勧めします。

- すべての一時ファイル
- ネットワーク・ファイルのローカル・キャッシュ
- 他の方法を使用して容易に複製できる、コンパイルされたオブジェクト・コードを含むすべてのファイル。
- オペレーティング・システム・ファイル

バックアップ時に特定のファイルを暗号化処理から除外することができます。

■ Windows オペレーティング・システムexclude ステートメントに汎用命名規則 (UNC) 名を指定することによって、リモートに アクセスされるファイルを除外することができます。

注:

- 1. Windows オペレーティング・システム前に組み込まれていたファイルを除外すると、 既存のバックアップ・バージョン は、次の増分バックアップ時に⾮活動になります。
- 2. AIX オペレーティング・システム ALinux オペレーティング・システム ADracle Solaris オペレーティング・システム Mac OS X オペレーティング・システムexclude.fs を除いて、前に組み込まれていたファイルを除外すると、 既存のバッ クアップ・バージョンは、次の増分バックアップ時に⾮活動になります。
- 3. Windows オペレーティング・システムexclude ステートメントには大文字小文字の区別はありません。
- 4. サーバーでは、inclexcl オプションを使⽤して exclude オプションを定義することができます。
- 5. Windows オペレーティング・システム他の include/exclude ステートメントと同様に、inclexcl オプションを使用して、 ユニコードのファイル名を持つ exclude ステートメントを含むユニコード・フォーマットのファイルを指定することができ ます。

AIX オペレーティング・システム Linux オペレーティング・システム Oracle Solaris オペレーティング・システム Windows オペレーティング・システム回復した時にオペレーティング・システムを破壊する恐れのあるシステム・ファイルま たはイメージを除外します。 また、IBM Spectrum Protect™ クライアント・ファイルが⼊っているディレクトリーも除外します。

AIX オペレーティング・システム Linux オペレーティング・システム Oracle Solaris オペレーティング・システム ■Mac OS X オペレーティング・システム/any/test という名前のディレクトリー全体を除外するには、以下を入力します。

■ Windows オペレーティング・システムany¥test という名前のディレクトリー全体を除外するには、以下を入力します。

AIX オペレーティング・システム Linux オペレーティング・システム Oracle Solaris オペレーティング・システム Mac OS X オペレーティング・システム

exclude.dir /any/test

Windows オペレーティング・システム

exclude.dir c:¥any¥test

Windows オペレーティング・システムany ディレクトリーの下にある test で始まるサブディレクトリーを除外するには、 以 下を入力します。

AIX オペレーティング・システム Linux オペレーティング・システム Oracle Solaris オペレーティング・システム Mac OS X オペレーティング・システム/any ディレクトリーの下にある test で始まるサブディレクトリーを除外するには、 以下を入力します。

AIX オペレーティング・システム Linux オペレーティング・システム Oracle Solaris オペレーティング・システム Mac OS X オペレーティング・システム

exclude.dir /any/test\*

Windows オペレーティング・システム

exclude.dir c:¥any¥test\*

■ Windows オペレーティング・システム注: exclude.dir code のようにドライブ文字を使用しないで exclude ステートメント を定義すると、すべてのドライブの code ディレクトリーが処理から除外されます。 AIX オペレーティング・システム Linux オペレーティング・システム Oracle Solaris オペレーティング・システム Mac OS X オペレーティング・システム Windows オペレーティング・システム

## サポートされるクライアント

このオプションは、すべてのクライアントに有効です。

# オプション・ファイル

■AIX オペレーティング・システム ■Linux オペレーティング・システム ■Dracle Solaris オペレーティング・システム Mac OS X オペレーティング・システムこのオプションは、サーバー・スタンザ内のクライアント・システム・オプション・フ ァイル (dsm.sys) に⼊れます。 これらのオプションは、プリファレンス・エディターの「include-exclude オプションの定義」セ クションの「包含/除外」タブで設定できます。

Windows オペレーティング・システムこれらのオプションは、クライアント・オプション・ファイル (dsm.opt) に⼊れます。 これらのオプションは、プリファレンス・エディターの「include-exclude オプションの定義」セクションの「包含/除外」タブで 設定できます。

# 構⽂

```
>>-options-- --pattern-----------------------------------------><
Windows オペレーティング・システムexclude, exclude.backup, exclude.file, exclude.file.backup
    Windows オペレーティング・システムこれらのオプションは、 ファイルまたはファイルのグループをバックアップ・サ
    ービスから 除外するために使⽤します。
AIX オペレーティング・システム Linux オペレーティング・システム Oracle Solaris オペレーティング・システム
Mac OS X オペレーティング・システムexclude, exclude.backup, exclude.file, exclude.file.backup
    ▶ AIX オペレーティング・システム ♪ Linux オペレーティング・システム ♪ Oracle Solaris オペレーティング・システム
    Mac OS X オペレーティング・システムこれらのオプションは、ファイルまたはファイルのグループをバックアップ・サ
    ービスおよびスペース管理サービス (HSM クライアントがインストールされている場合) から除外するために使用します。
    exclude.backup オプションでは、 ファイルは通常バックアップから除外されるだけで、HSM からは除外されません。
exclude.archive
    パターンに一致するファイルまたはファイルのグループをアーカイブ・サービスのみから除外します。
AIX オペレーティング・システム Linux オペレーティング・システム Oracle Solaris オペレーティング・システム
Mac OS X オペレーティング・システムexclude.attribute.symlink
    \blacksquareAIX オペレーティング・システム\blacksquareLinux オペレーティング・システム\blacksquareOracle Solaris オペレーティング・システム
    Mac OS X オペレーティング・システムシンボリック・リンクまたは別名 (別名は Mac OS X の場合) であるファイルまた
    はファイルのグループを、バックアップ処理のみから除外します。
    Mac OS X オペレーティング・システム注: Mac OS X の場合、別名は除外されます。
exclude.compression
    compression オプションが yes に設定されている場合に、 ファイルを圧縮処理の対象から除外します。 このオプション
    は、バックアップおよびアーカイブに適⽤されます。
\BoxAIX オペレーティング・システム\BoxLinux オペレーティング・システム\BoxOracle Solaris オペレーティング・システム
Mac OS X オペレーティング・システム Windows オペレーティング・システムexclude.dedup
    ■AIX オペレーティング・システム ■Linux オペレーティング・システム ■Oracle Solaris オペレーティング・システム
    Mac OS X オペレーティング・システム Windows オペレーティング・システムクライアント・サイドのデータ重複排除
    からファイルを除外します。 クライアント・サイドのデータ重複排除を制御するには、exclude.dedup オプションの値とし
    て ieobjtype を指定します。
```
有効な ieobjtype パラメーターは次のとおりです。

 $\bullet$  File

- ■AIX オペレーティング・システム■Linux オペレーティング・システム Oracle Solaris オペレーティング・システム Mac OS X オペレーティング・システムImage
- Windows オペレーティング・システムSYSTEMState
- Windows オペレーティング・システムAsr

デフォルトは File です。

 $\Box$ AIX オペレーティング・システム $\Box$ Linux オペレーティング・システム $\Box$ Oracle Solaris オペレーティング・システム Mac OS X オペレーティング・システムexclude.dir

AIX オペレーティング・システム Linux オペレーティング・システム Oracle Solaris オペレーティング・システム Mac OS X オペレーティング・システムディレクトリー、そのファイル、およびそのすべてのサブディレクトリーとその ファイルをバックアップ処理から除外します。 例えば、ステートメント exclude.dir /test/dan/data1 は、/test/dan/data1 ディレクトリーとその中のファイル、およびそのすべてのサブディレクトリーとその中のファイル を除外します。

前に組み込まれていたディレクトリーを除外すると、サーバーは次の増分バックアップ時に、その下にあるファイルとディ レクトリーの既存のバックアップ・バージョンを有効期限切れにします。このオプションは、バックアップの基礎となるフ ァイルがないデータの部分を除外するために使⽤します。

注: 除外ディレクトリー内の個々のファイルについて、選択バックアップや部分増分バックアップを実行することは避けて ください。 次回に増分バックアップを実⾏すると、この⽅法でバックアップされたファイルは有効期限切れになります。 Windows オペレーティング・システムexclude.dir

Windows オペレーティング・システムディレクトリー、そのファイル、およびそのすべてのサブディレクトリーとその ファイルをバックアップ処理から除外します。 例えば、ステートメント exclude.dir c:¥test¥dan¥data1 は、c: ¥test¥dan¥data1 ディレクトリーとその中のファイル、およびそのすべてのサブディレクトリーとその中のファイルを除 外します。

前に組み込まれていたディレクトリーを除外すると、サーバーは次の増分バックアップ時に、その下にあるファイルとディ レクトリーの既存のバックアップ・バージョンを有効期限切れにします。このオプションは、バックアップの基礎となるフ ァイルがないデータの部分を除外するために使⽤します。

注: 除外ディレクトリー内の個々のファイルについて、選択バックアップや部分増分バックアップを実行することは避けて ください。 次回に増分バックアップを実⾏すると、この⽅法でバックアップされたファイルは有効期限切れになります。 注: exclude.dir code のようにドライブ文字を使用しないで exclude ステートメントを定義すると、すべてのドライブの code ディレクトリーが処理から除外されます。

#### exclude.encrypt

指定されたファイルを暗号化処理から除外します。 このオプションは、ファイルがバックアップまたはアーカイブ処理から 除外されているかどうかには影響せず、ファイルが暗号化処理から除外されているかどうかだけに影響します。  $\Box$ AIX オペレーティング・システム $\Box$ Linux オペレーティング・システム $\Box$ Oracle Solaris オペレーティング・システム Mac OS X オペレーティング・システムexclude.fs

AIX オペレーティング・システム Linux オペレーティング・システム Oracle Solaris オペレーティング・システム ■Mac OS X オペレーティング・システム指定されたパターンと一致したファイル・システムを、バックアップ、増分イメ ージ・バックアップ、およびアーカイブ操作から除外します。 除外されたファイル・システム内のファイルが以前にバック アップされたことがある場合は、管理クラスが再バインドされたり、削除されたファイルが期限切れになったりすることは ありません。 ただし、既存のバックアップ・バージョンは、関連する管理クラスの設定に従ってサーバー上に残ります。 除外されたファイル・システムから以前にアーカイブされたファイルは、アーカイブ・コピーとしてサーバー上に残りま す。

AIX オペレーティング・システム Linux オペレーティング・システム Oracle Solaris オペレーティング・システム Mac OS X オペレーティング・システムexclude.fs オプションは、除外されたファイル・システムのサブディレクトリー である仮想マウント・ポイントのバックアップまたはアーカイブを阻⽌しません。

■ AIX オペレーティング・システム ■Linux オペレーティング・システム ■ Oracle Solaris オペレーティング・システムフ ルイメージ・バックアップ操作からファイル・システムを除外するには、exclude.image を使用します。

AIX オペレーティング・システム Oracle Solaris オペレーティング・システムexclude.fs.nas

■AIX オペレーティング・システム■Oracle Solaris オペレーティング・システムbackup nas コマンドで使用された場合 に、NAS ファイル・サーバー上のファイル・システムをイメージ・バックアップから除外します。 NAS ノード名はファイ ル・システム名の前に付ける必要があります。 例: netappsj1/vol/vol1。 すべての NAS ノードにこの除外を適用するに は、NAS ノード名をワイルドカードと置き換えます。 例: \*/vol/vol1。 backup nas コマンドは、exclude.fs および

exclude.dir ステートメントを含めて、他のすべての exclude ステートメントを無視します。 このオプションは、AIX® およ び Solaris クライアントの場合にのみ 有効です。

Windows オペレーティング・システムexclude.fs.nas

Windows オペレーティング・システムbackup nas コマンドで使⽤された場合に、NAS ファイル・サーバー上のファイ ル・システムをイメージ・バックアップから除外します。 NAS ノード名はファイル・システム名の前に付ける必要があり ます。例: netappsj1/vol/vol1。 すべての NAS ノードにこの除外を適用するには、NAS ノード名をワイルドカードと置 き換えます。 例: \*/vol/vol1。 backup nas コマンドは、exclude.dir ステートメントを含めて、他のすべての exclude ステ ートメントを無視します。 このオプションは、すべての Windows クライアントに有効です。

 $\Box$ AIX オペレーティング・システム $\Box$ Linux オペレーティング・システム $\Box$ Oracle Solaris オペレーティング・システム exclude.image

AIX オペレーティング・システム Linux オペレーティング・システム Oracle Solaris オペレーティング・システム マ ウント済みのファイル・システムと、指定のパターンに⼀致するロー論理ボリュームを、 フルイメージ・バックアップ操作 から除外します。このオプションは、AIX、すべての Linux クライアント、および Solaris にのみ有効です。 増分イメージ・ バックアップ操作からファイル・システムを除外するには、exclude.fs を使用します。 制約事項: このオプションは、 Mac OS X には適用されません。

Windows オペレーティング・システム

表 1. システム・サービス・コンポーネントおよび対応するキーワード

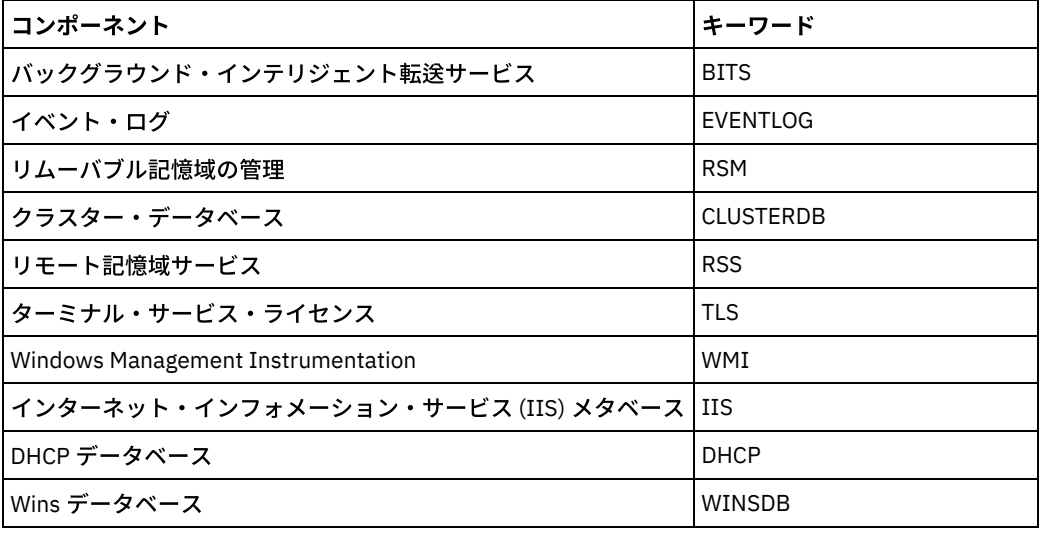

### パラメーター

AIX オペレーティング・システム Linux オペレーティング・システム Oracle Solaris オペレーティング・システム Mac OS X オペレーティング・システムpattern

■AIX オペレーティング・システム ■Linux オペレーティング・システム ■Dracle Solaris オペレーティング・システム Mac OS X オペレーティング・システム除外したいファイルまたはファイルのグループを指定します。

注: NAS ファイル・システムの場合: exclude ステートメントの適用されるファイル・サーバーを指定するには、ファイル指 定に NAS ノード名の接頭部を付ける必要があります。 NAS ノード名を指定しないと、 識別されたファイル・システムは、 クライアント・システム・オプション・ファイル (dsm.sys) または コマンド・ラインで指定された NAS ノード名を参照し ます。

パターンが単一引用符や二重引用符で始まる場合、または埋め込まれたブランクや等号がある場合は、値を単一引用符 (') または二重引用符 (") で囲まなければなりません。 始まりと終わりの引用符は同じタイプの引用符でなければなりません。

 $\Box$ AIX オペレーティング・システム $\Box$ Linux オペレーティング・システム $\Box$ Oracle Solaris オペレーティング・システム exclude.image オプションの場合、パターンはマウントされたファイル・システムまたはロー論理ボリュームの名前です。

Windows オペレーティング・システムpattern

Windows オペレーティング・システム除外したいファイルまたはファイルのグループを指定します。 注: NAS ファイル・システムの場合: exclude ステートメントの適用されるファイル・サーバーを指定するには、ファイル指 定に NAS ノード名の接頭部を付ける必要があります。 NAS ノード名を指定しないと、 識別されたファイル・システムは、 クライアント・オプション・ファイル (dsm.opt) または コマンド・ラインで指定された NAS ノード名を参照します。

パターンが単一引用符や二重引用符で始まる場合、または埋め込まれたブランクや等号がある場合は、値を単一引用符 (') または二重引用符 (") で囲まなければなりません。 始まりと終わりの引用符は同じタイプの引用符でなければなりません。

exclude.image オプションの場合、 パターンはファイル・システムまたはロー論理ボリュームの名前です。

### 例

#### オプション・ファイル:

 $\blacksquare$ AIX オペレーティング・システム $\blacksquare$ Linux オペレーティング・システム $\blacksquare$ Oracle Solaris オペレーティング・システム Mac OS X オペレーティング・システム

```
exclude /unix/
exclude /.../core
exclude /home/jones/proj1/*
exclude.archive /.../core
exclude.backup /home/jones/proj1/devplan/
exclude.dir /home/jones/tmp
exclude.backup /users/home1/file1
exclude.image /usr/*/*
exclude.encrypt /users/home2/file1
exclude.compression /home/gordon/proj1/*
exclude.fs.nas netappsj/vol/vol0
exclude.attribute.symlink /.../*
exclude.dedup /Users/Administrator/Documents/Important/.../*
```
#### Windows オペレーティング・システム

```
exclude ?:¥...¥swapper.dat
exclude "*:¥ea data. sf"
exclude ?:¥io.sys
exclude ?:¥...¥spart.par
exclude c:¥*¥budget.fin
exclude c:¥devel¥*
exclude.dir c:¥home¥jodda
exclude.archive c:¥home¥*.obj
exclude.encrypt c:¥system32¥mydocs¥*
exclude.compression c:¥test¥file.txt
exclude.fs.nas netappsj/vol/vol0
exclude.dedup c:¥Users¥Administrator¥Documents¥Important¥...¥*
exclude.dedup e:¥*¥* ieobjtype=image
```

```
exclude.dedup ALL ieobjtype=systemstate
exclude.dedup ALL ieobjtype=ASR
```
### コマンド・ライン:

適用しません。

- ■AIX オペレーティング・システム■Linux オペレーティング・システム■Oracle Solaris オペレーティング・システム Mac OS X オペレーティング・システム[シンボリック・リンクおよび別名処理の制御](#page-2912-0) バックアップ/アーカイブ・クライアントは、シンボリック・リンクおよび別名 (別名は Mac OS X の場合のみ) を実際のファ イルとして処理し、これらをバックアップします。ただし、シンボリック・リンクで参照されるファイルは、バックアップ されません。 シンボリック・リンクの再作成が容易であり、バックアップが不要な場合もあります。
- [圧縮処理の制御](#page-2913-0) ここでは、バックアップまたはアーカイブ操作時に、特定のファイルまたはファイル・グループを圧縮処理の対象から除外 する場合に、考慮する項⽬をリストします。
- ■AIX オペレーティング・システム■Linux オペレーティング・システム■Oracle Solaris オペレーティング・システム Mac OS X オペレーティング・システム Windows オペレーティング・システムNAS [ファイル・システムの処理](#page-2913-1) ファイル・システムを NAS イメージ・バックアップ処理から除外するには、exclude.fs.nas オプションを使⽤します。
- ┃ ♪ Linux オペレーティング・システム ♪ Windows オペレーティング・システ[ム仮想マシン](#page-2914-0) exclude オプション 仮想マシンの include オプションと exclude オプションは、仮想マシンのバックアップおよびリストア操作の動作に影響を 与えます。これらのオプションが処理された後にコマンド・ライン・オプションが処理されるため、コマンド・ラインのオ プションが仮想マシンの include オプションまたは仮想マシンの exclude オプションに指定されたオプションを指定変更す る可能性があります。 オプションの詳細については、個々のオプションの説明を参照してください。

<span id="page-2912-0"></span> $\nabla$ AIX オペレーティング・システム $\nabla$ Linux オペレーティング・システム $\nabla$ Mac OS X オペレーティング・システム Oracle Solaris オペレーティング・システム

# シンボリック・リンクおよび別名処理の制御

バックアップ/アーカイブ・クライアントは、シンボリック・リンクおよび別名 (別名は Mac OS X の場合のみ) を実際のファイルと して処理し、これらをバックアップします。ただし、シンボリック・リンクで参照されるファイルは、バックアップされません。 シンボリック・リンクの再作成が容易であり、バックアップが不要な場合もあります。

また、これらのシンボリック・リンクをバックアップすると、バックアップ処理時間が増大し、IBM Spectrum Protect™ サーバー のスペースが大量に占有されることがあります。 exclude.attribute.symlink オプションを使用すると、シンボリック・リンクであ るファイルまたはファイル・グループをバックアップ処理から除外することができます。 必要であれば、 include.attribute.symlink オプションを使用して、バックアップ処理から除外されたファイルの広いグループに、シンボリック・

例えば、/home/spike ディレクトリー下にあるものを除き、すべてのシンボリック・リンク をバックアップ処理から除外するに は、これらのステートメントを dsm.sys ファイルに⼊れておきます。

```
exclude.attribute.symlink /.../*
include.attribute.symlink /home/spike/.../*
```
#### 関連資料:

<span id="page-2913-0"></span>include オプション

リンクを含めることができます。

# 圧縮処理の制御

ここでは、バックアップまたはアーカイブ操作時に、特定のファイルまたはファイル・グループを圧縮処理の対象から除外する場 合に、考慮する項⽬をリストします。

- バックアップ/アーカイブ・クライアントは、処理するファイルと include/exclude ステートメントで指定したパターンとを ⽐較し、 オプション・ファイルを下部から上部へと読み取ることを忘れないでください。
- ■AIX オペレーティング・システム ■Linux オペレーティング・システム ■Oracle Solaris オペレーティング・システム Mac OS X オペレーティング・システムクライアントは、exclude.fs、exclude.dir、および他の include/exclude ステート メントを最初に処理します。その後、クライアントは exclude.compression ステートメントを検討します。 例えば、次の include-exclude リストを見てください。

exclude /home/jones/proj1/\*.\* exclude.compression /home/jones/proj1/file.txt include /home/jones/proj1/file.txt

クライアントは、ステートメントを調べて (下から上へと読んで) /home/jones/proj1/file.txt ファイルがバックアッ プの候補であるが圧縮処理の候補ではないことを判別します。

● ■ Windows オペレーティング・システムクライアントは、exclude.dir および他の include/exclude ステートメントを最初 に処理します。その後、クライアントは exclude.compression ステートメントを検討します。 例えば、次の includeexclude リストを⾒てください。

```
exclude c:¥test¥*.*
exclude.compression c:¥test¥file.txt
include c:¥test¥file.txt
```
クライアントは、ステートメントを調べて (下から上へと読んで) c:¥test¥file.txt ファイルがバックアップの候補であ るが圧縮処理の候補ではないことを判別します。

包含/除外圧縮処理はバックアップおよびアーカイブ処理の場合にのみ有効です。exclude.compression オプションは、ファ イルがバックアップまたはアーカイブ処理から除外されているかどうかには影響せず、ファイルが圧縮処理から除外されて いるかどうかだけに影響します。

#### 関連資料:

Compression

<span id="page-2913-1"></span>AIX オペレーティング・システム Linux オペレーティング・システム Oracle Solaris オペレーティング・システム Mac OS X オペレーティング・システム Windows オペレーティング・システム

# **NAS** ファイル・システムの処理

ファイル・システムを NAS イメージ・バックアップ処理から除外するには、exclude.fs.nas オプションを使⽤します。

Linux オペレーティング・システム Windows オペレーティング・システム注: exclude.fs.nas オプションは、スナップショッ トの差分による増分バックアップには適⽤されません。

NAS ファイル・システム指定は、以下の規則を使用しています。

- NAS ノードは固有のノード・タイプを表します。 NAS ノード名は、NAS ファイル・サーバーとそのデータをバックアップ/ アーカイブ・クライアントに対して固有に識別します。ファイル指定に NAS ノード名の接頭部を付けて、exclude ステート メントの適⽤されるファイル・サーバーを指定することができます。 NAS ノード名を指定しないと、識別されたファイ ル・システムがすべての NAS ファイル・サーバーに適⽤されます。
- クライアント・プラットフォームとは無関係に、NAS ファイル・システムの指定には、次の例のようにスラッシュ (/) の区 切り⽂字が使⽤されます。/vol/vol0。

例えば、すべての NAS ノードのバックアップ・サービスから /vol/vol1 を除外するには次のような exclude ステートメントを指 定します。

exclude.fs.nas \*/vol/vol1

<span id="page-2914-0"></span>Linux オペレーティング・システム Windows オペレーティング・システム

# 仮想マシン **exclude** オプション

仮想マシンの include オプションと exclude オプションは、仮想マシンのバックアップおよびリストア操作の動作に影響を与えま す。これらのオプションが処理された後にコマンド・ライン・オプションが処理されるため、コマンド・ラインのオプションが仮 想マシンの include オプションまたは仮想マシンの exclude オプションに指定されたオプションを指定変更する可能性がありま す。 オプションの詳細については、個々のオプションの説明を参照してください。

この機能は、クライアントが IBM Spectrum Protect™ for Virtual Environments のデータ・ムーバーとして機能している場合に のみ使用可能です。

- ■Linux オペレーティング・システム■Windows オペレーティング・システム[Exclude.vmdisk](#page-2914-1) EXCLUDE.VMDISK オプションは、仮想マシン・ディスクをバックアップ操作から除外します。
- Linux オペレーティング・システム Windows オペレーティング・システム[Exclude.vmlocalsnapshot](#page-2916-0) このオプションは、ローカル・バックアップ操作から VMware 仮想マシンを除外します。

#### 関連資料:

<span id="page-2914-1"></span>[Exclude.vmdisk](#page-2914-1) **D**Linux オペレーティング・システム Windows オペレーティング・システム

# **Exclude.vmdisk**

EXCLUDE.VMDISK オプションは、仮想マシン・ディスクをバックアップ操作から除外します。

EXCLUDE.VMDISK オプションは、backup vm 操作から除外される仮想マシンのディスクのラベルを指定します。backup vm コマ ンドでディスクを除外する場合、コマンド・ライン・パラメーターが、オプション・ファイルの EXCLUDE.VMDISK ステートメン トをすべてオーバーライドします。

このオプションは、ライセンス交付を受けた IBM Spectrum Protect™ for Virtual Environments 製品を使用している場合にのみ使 ⽤可能です。このオプションについて詳しくは、IBM® Knowledge Center

(<http://www.ibm.com/support/knowledgecenter/SSERB6/welcome>) の IBM Spectrum Protect for Virtual Environments 製品資料を 参照してください。

このオプションは、VMware 仮想マシン・ディスクと Microsoft Hyper-V 仮想マシン・ディスクの両方に適用されます。

Linux オペレーティング・システム Windows オペレーティング・システム

## **VMware** 仮想マシンの **EXCLUDE.VMDISK**

EXCLUDE.VMDISK オプションを使用して、VMware 仮想マシン・ディスクをバックアップ操作から除外します。

■ Linux オペレーティング・システムこのオプションは、サポートされる x86\_64 Linux クライアントで使用可能です。

■ Windows オペレーティング・システムこのオプションは、サポートされる Windows クライアントで使用可能です。

### オプション・ファイル

このオプションは、クライアント・オプション・ファイルに設定します。 コマンド・ライン・パラメーターがオプション・ファイ ルのステートメントをオーバーライドします。

### **VMware** 仮想マシンの構⽂

>>-EXCLUDE.VMDISK--*vmname*-- -*vmdk\_label*------------------------><

パラメーター

#### *vmname*

Backup VM 操作から除外するディスクを含む仮想マシンの名前を指定します。 この名前は、仮想マシンの表示名です。 各 EXCLUDE.VMDISK ステートメントに指定できるのは仮想マシン名 1 つだけです。 除外する仮想マシンごとに、追加の EXCLUDE.VMDISK ステートメントを指定してください。

仮想マシン名に入れることができるアスタリスク (\*) は任意の文字ストリングと一致し、疑問符 (?) は任意の単一文字と一致 します。 VM 名がスペース文字を含む場合は、VM 名を引用符 (" ") で囲みます。

ヒント: 仮想マシン名が大括弧文字 ([) または (]) のような特殊文字を含む場合は、仮想マシン名は正しく一致しないことが あります。 仮想マシン名が、名前の中に特殊文字を使用している場合は、疑問符文字 (?) を使用して、VM 名の中の特殊文 字を⼀致させる必要がある場合があります。

例えば、"Windows VM3 [2012R2]" という名前の仮想マシンのバックアップで「Hard Disk 1」を除外するには、オプ ション・ファイルに次の構⽂を使⽤します。EXCLUDE.VMDISK "Windows VM3 ?2012R2?" "Hard Disk 1"

#### *vmdk\_label*

除外するディスクのディスク・ラベルを指定します。 ワイルドカード文字は使用できません。 特定の仮想マシンのディス クのディスク・ラベルを判別するには、-preview オプションを指定して Backup VM コマンドを使用します。 構文について は「VM のバックアップ」トピックを参照してください。

ディスクがアプリケーション・データを含む場合、INCLUDE.VMTSMVSS オプションで保護している仮想マシンのディスク を除外してはいけません。

#### 例

#### オプション・ファイル

vm1 という名前の仮想マシンに ラベルがそれぞれ Hard Disk 1、Hard Disk 2、Hard Disk 3、および Hard Disk 4 の 4 つのデ ィスクが含まれると仮定します。Disk 2 を Backup VM 操作から除外するには、オプション・ファイルに次のステートメン トを指定します。

```
EXCLUDE.VMDISK "vm1" "Hard Disk 2"
```
Disk 2 および 3 を Backup VM 操作から除外します。

EXCLUDE.VMDISK "vm1" "Hard Disk 2" EXCLUDE.VMDISK "vm1" "Hard Disk 3"

コマンド・ライン

以下のコマンド・ラインには、ディスクが除外されることを示すために、vmdk= キーワードの前に除外演算子 (-) を使用す る例が⽰されています。 単⼀ディスクを除外します。

dsmc backup vm "vm1:-vmdk=Hard Disk 1"

Disk 2 と Disk 3 を除外します。
dsmc backup vm "vm1:-vmdk=Hard Disk 2:-vmdk=Hard Disk 3"

#### vm1 の Disk 1 と Disk 2 を除外します。

dsmc backup vm "vm1:-vmdk=Hard Disk 1:-vmdk=Hard Disk 2"

関連資料: [Backup](#page-3213-0) VM [Restore](#page-3318-0) VM [Domain.vmfull](#page-2887-0) [Include.vmdisk](#page-2956-0) [INCLUDE.VMTSMVSS](#page-2961-0) Linux オペレーティング・システム Windows オペレーティング・システム

## **Exclude.vmlocalsnapshot**

このオプションは、ローカル・バックアップ操作から VMware 仮想マシンを除外します。

この機能は、クライアントが IBM Spectrum Protect™ for Virtual Environments のデータ・ムーバーとして機能している場合に のみ使用可能です。

このオプションは、仮想ボリューム (VVOL) データ・ストアに保管されている仮想マシンにのみ使用できます。

## サポートされるクライアント

Linux オペレーティング・システムこのオプションは、VMware 仮想マシンをバックアップするように構成された、サポートさ れている Linux クライアントで使⽤できます。

Windows オペレーティング・システムこのオプションは、VMware 仮想マシンをバックアップするように構成された、サポー トされている Windows クライアントで使⽤できます。

### オプション・ファイル

このオプションは、クライアント・オプション・ファイルに設定します。

### 構⽂

>>-EXCLUDE.VMLOCALSNAPSHOT-- --*vmname*--------------------------><

### パラメーター

vmname

ローカル・バックアップ操作から除外する仮想マシンの名前を指定します。 この名前は、仮想マシンの表⽰名です。 それぞれの EXCLUDE.VMLOCALSNAPSHOT ステートメントには、1 つの仮想マシンのみを指定できます。ただし、複数の仮 想マシンを除外するためには、いくつでも必要な数の EXCLUDE.VMLOCALSNAPSHOT ステートメントを指定できます。 仮想マシン名にはワイルドカードを含めることができます。アスタリスク (\*) は任意の文字ストリングに一致します。疑問 符 (?) は単一の文字に対応します。仮想マシン名にスペース文字が含まれている場合は、名前を二重引用符 (") で囲んでくだ さい。

ヒント: 仮想マシン名に特殊⽂字が含まれている場合は、仮想マシン名を指定する時に特殊⽂字の代わりに疑問符のワイル ドカードを⼊⼒してください。

### 例

クライアント・オプション・ファイルの以下の EXCLUDE.VMLOCALSNAPSHOT ステートメントにより、ローカル・バックアップ 操作から VM1 という名前の仮想マシンを除外します。

exclude.vmlocalsnapshot VM1

#### 関連資料:

[Backup](#page-3213-0) VM Linux オペレーティング・システム Windows オペレーティング・システム

# **Fbbranch**

fbbranch オプションは、backup fastback コマンドまたは archive fastback コマンドに使用します。

fbbranch オプションは、バックアップまたはアーカイブするリモート FastBack サーバーのブランチ ID を指定します。fbbranch オプションは、バックアップ/アーカイブ・クライアントが FastBack 災害復旧ハブにインストール済みの場合、または専用プロキ シーが複製 FastBack 災害復旧ハブ・リポジトリーに接続している場合にのみ必要です。バックアップ/アーカイブ・クライアント が FastBack サーバーにインストールされている場合は、fbbranch オプションを指定しないでください。

### サポートされるクライアント

Linux オペレーティング・システムこのオプションは、Linux x86\_64 クライアントで有効です。

Windows オペレーティング・システムこのオプションは、すべての Windows クライアントに有効です。

### オプション・ファイル

Linux オペレーティング・システムありません。このオプションはコマンド・ラインでのみ指定できます。 サーバーもこのオプ ションを定義または指定変更できます。

Windows オペレーティング・システムありません。このオプションはコマンド・ラインでのみ指定できます。 サーバーもこの オプションを定義または指定変更できます。

### 構文

>>-FBBranch=--*branch\_ID*----------------------------------------><

### パラメーター

#### branch\_ID

FastBack サーバーのブランチ ID を指定します。この値は、FastBack サーバーの災害復旧構成の⼀部です。

### 例

```
コマンド・ライン:
```

```
-FBBranch=oracle
```
FastBack 災害復旧ハブにインストールされているバックアップ/アーカイブ・クライアント上:

```
dsmc backup fastback -fbpolicyname=policy1 -fbserver=myFbServer
  -fbbranch=oracle
```
コマンド・ライン:

```
リモート FastBack 災害復旧ハブのリポジトリーに接続されているバックアップ/アーカイブ・クライアント上:
```

```
dsmc backup fastback -fbpolicyname=policy1 -fbserver=server1
 -Fbreposlocation=¥¥myDrHub.company.com¥REP
  -fbbranch=oracle
```
fbbranch オプションが、FastBack サーバーにインストールされているバックアップ/アーカイブ・クライアント・ワークステーシ ョンに指定されている場合は、fbbranch オプションは無視されます。

Linux オペレーティング・システム Windows オペレーティング・システム

## **Fbclientname**

fbclientname オプションは、backup fastback コマンドまたは archive fastback コマンドに使⽤します。

fbclientname オプションは、バックアップ・プロキシーからバックアップまたはアーカイブされる、コンマで区切られた 1 つ以 上の FastBack クライアントの名前です。 fbpolicyname オプションに複数のポリシーが指定された場合、fbclientname オプション の値は無効です。

fbclientname オプション値にはスペースを含めることはできません。

fbvolumename オプションの値を指定しないと、指定されているポリシー内のすべての FastBack クライアントのすべてのボリュ ームがバックアップされます。 fbclientname オプションで複数の FastBack クライアントを指定する場合、fbvolumename オプシ ョンに値を指定することはできません。

### サポートされるクライアント

Linux オペレーティング・システムこのオプションは、Linux x86\_64 クライアントで有効です。

Windows オペレーティング・システムこのオプションは、すべての Windows クライアントに有効です。

### オプション・ファイル

Linux オペレーティング・システムありません。このオプションはコマンド・ラインでのみ指定できます。

Windows オペレーティング・システムありません。このオプションはコマンド・ラインでのみ指定できます。 サーバーもこの オプションを定義または指定変更できます。

構文

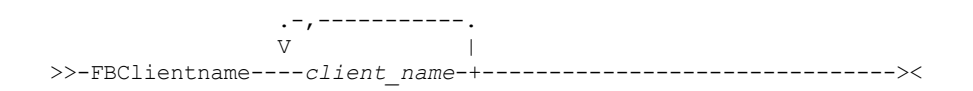

### パラメーター

client\_name

1 つ以上の FastBack クライアントの名前を指定します。 最⼤ 10 個の FastBack クライアント名を指定することができま す。

#### 重要:

archive fastback コマンドまたは backup fastback コマンドを指定する場合:

- 1. 少なくとも 1 個の FBpolicyName が常に必要です。
- 2. FBClientName および FBVolumeName の両方に値が指定されていない場合は、FBPolicyName に最大 10 個の値を指定でき ます。
- 3. FBClientName 値を指定する場合は、FBPolicyName の値は 1 つのみでなければなりません。
- 4. PolicyName が 1 つのみ指定されていて、FBVolumeName の値が指定されていない場合は、FBClientName に最大 10 個の 値を指定できます。
- 5. FBVolumeName オプションを指定する場合、1 つのみの FBPolicy と 1 つのみの FBCLientName を指定することができま す。
- 6. 条件 5 が満たされている場合は、複数の FBVolumeName を指定することができます。
- 7. Linux の場合は、常に FBReposLocation オプションを指定する必要があります。

#### 例

Linux オペレーティング・システムコマンド・ライン: Linux オペレーティング・システム

> dsmc backup fastback -fbpolicyname=Policy1 -fbclientname=fbclient1, fbclient2

-fbserver=myFbServer -fbreposlocation=/mnt/FBLocation

ポリシー Policy1 で検出される FastBack クライアント fbclient1 および fbclient2 のすべてのボリュームをバックアップし ます。

```
Windows オペレーティング・システムコマンド・ライン:
   Windows オペレーティング・システム
```

```
dsmc backup fastback -fbpolicyname=Policy1
 -fbclientname=fbclient1, fbclient2
  -fbserver=myFbServer
  -fbreposlocation=¥¥myFbServer.company.com¥REP
```
ポリシー Policy1 で検出される FastBack クライアント fbclient1 および fbclient2 のすべてのボリュームをバックアップし ます。

Windows オペレーティング・システムコマンド・ライン: Windows オペレーティング・システム

```
dsmc backup fastback -fbpolicyname=Policy1
 -fbclientname=fbclient1
 -fbvolume=c:,f: -fbserver=myFbServer
 -fbreposlocation=¥¥myFbServer.company.com¥REP
```
ポリシー Policy1 で検出される FastBack クライアント fbclient1 のボリューム C:¥ と F:¥ をバックアップします。

```
Windows オペレーティング・システムコマンド・ライン:
   Windows オペレーティング・システム
```
dsmc backup fastback -fbpolicyname=Policy1 -fbclientname=fbWindowsClient,fbLinuxClient -fbserver=myFbServer -fbreposlocation=¥¥myFbServer.company.com¥REP

ポリシー Policy1 で検出される FastBack クライアント fbWindowsClient のすべてのボリュームをバックアップします。

Linux FastBack クライアント fbLinuxClient のボリュームは、Windows バックアップ/アーカイブ・クライアントからは バックアップされません。 Linux FastBack クライアントからボリュームをバックアップまたはアーカイブするには、Linux バックアップ/アーカイブ・クライアントを使用します。

Linux オペレーティング・システム Windows オペレーティング・システム

# **Fbpolicyname**

fbpolicyname オプションは、backup fastback コマンドまたは archive fastback コマンドに使⽤します。

fbpolicyname オプションは、バックアップ・プロキシーからバックアップまたはアーカイブする、コンマで区切られた 1 つ以上 の FastBack ポリシーの名前です。 少なくとも 1 つのポリシー名を指定する必要があります。 複数のポリシー名を指定するには、 コンマ区切りのポリシーのリストを使⽤します。 デフォルト値はありません。

1 つ以上の FB ポリシー名にスペースが含まれている場合は、それらを引用符で囲む必要があります。 例えば、次のようにしま す。"FB Policy NAME1, FBPolicy Name 2"。

fbclientname オプションと fbvolumename オプションの値を指定しないと、指定されているポリシー内のすべての FastBack クラ イアントのすべてのボリュームがバックアップされます。 fbpolicyname オプションに複数のポリシーを指定した場合は、 fbclientname オプションおよび fbvolumename オプションの値を指定することはできません。

■ Windows オペレーティング・システムポリシー指定に Windows クライアントと Linux FastBack クライアントの両方が含まれ ている場合は、Windows バックアップ/アーカイブ・クライアントにより、Windows ボリュームのみが IBM Spectrum Protect™ サ ーバーにバックアップまたはアーカイブされます。

Linux オペレーティング・システムポリシー指定に Windows クライアントと Linux FastBack クライアントの両⽅が含まれてい る場合は、Linux バックアップ/アーカイブ・クライアントにより、Linux ボリュームのみが IBM Spectrum Protect サーバーにバッ クアップまたはアーカイブされます。

dsmc コマンドを発⾏する前に、アーカイブまたはバックアップされる FastBack ポリシーの FastBack リポジトリーに、少なくと も 1 つのスナップショットが存在している必要があります。

## サポートされるクライアント

Linux オペレーティング・システムこのオプションは、Linux x86\_64 クライアントで有効です。

Windows オペレーティング・システムこのオプションは、すべての Windows クライアントに有効です。

### オプション・ファイル

Linux オペレーティング・システムありません。このオプションはコマンド・ラインでのみ指定できます。

Windows オペレーティング・システムありません。このオプションはコマンド・ラインでのみ指定できます。 サーバーもこの オプションを定義または指定変更できます。

#### 構⽂

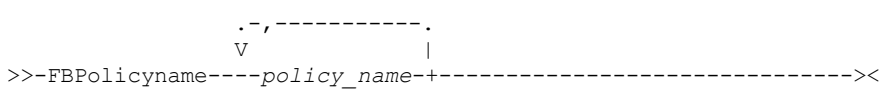

### パラメーター

policy\_name

FastBack ポリシーの名前を指定します。最⼤ 10 個の FastBack ポリシー名を指定することができます。

#### 重要:

archive fastback コマンドまたは backup fastback コマンドを指定する場合:

- 1. 少なくとも 1 個の FBpolicyName が常に必要です。
- 2. FBClientName および FBVolumeName の両方に値が指定されていない場合は、FBPolicyName に最大 10 個の値を指定でき ます。
- 3. FBClientName 値を指定する場合は、FBPolicyName の値は 1 つのみでなければなりません。
- 4. PolicyName が 1 つのみ指定されていて、FBVolumeName の値が指定されていない場合は、FBClientName に最大 10 個の 値を指定できます。
- 5. FBVolumeName オプションを指定する場合、1 つのみの FBPolicy と 1 つのみの FBCLientName を指定することができま す。FBClientName を 1 つだけ指定する必要があります。 省略することはできません。
- 6. 条件 5 が満たされている場合は、複数の FBVolumeName を指定することができます。
- 7. Linux の場合は、常に FBReposLocation オプションを指定する必要があります。

#### 例

コマンド・ライン:

dsmc backup fastback -fbpolicyname=Policy1, Policy2, Policy3

```
-fbserver=myFbServer
```
-fbreposlocation=¥¥myFbServer.company.com¥REP

ポリシー Policy1、Policy2 および Policy3 で検出されるすべての FastBack クライアントのすべてのボリュームをバックア ップします。

スペースを使用してポリシーを指定するには、二重引用符でそれらを囲んでください。例えば、次のようになります:

-fbpolicyname="Policy 1,Policy2,Policy3"

Linux オペレーティング・システム Windows オペレーティング・システム

## **Fbreposlocation**

fbreposlocation オプションは、backup fastback コマンドまたは archive fastback コマンドに使⽤します。

fbreposlocation オプションは、適切なスナップショットをマウントするために必要な Tivoli® Storage Manager FastBack シェル・ コマンドを発⾏するために接続するバックアップ/アーカイブ・クライアント・プロキシーの Tivoli Storage Manager FastBack リ ポジトリーのロケーションを指定します。

Linux オペレーティング・システムLinux システムでは、このオプションが必須です。 デフォルト・ロケーションはありませ ん。

Linux オペレーティング・システムFastBack サーバー上のスナップショットに対して fbreposlocation オプションを指定する場 合は、server\_name@WORKGROUP のフォーマットを使用します。

Linux オペレーティング・システムFastBack 災害復旧ハブに FastBack リポジトリー・ロケーションを指定するには、次の 2 つ の方法があります。

- オプション -fbreposlocation=¥¥DR Hub¥rep server によって、完全なリポジトリー・ロケーションを指定する。 こ のフォーマットを使用する場合、DR\_Hub は FastBack 災害復旧ハブ・マシン名、rep\_server は DR ハブ上の複製 FastBack サーバー・リポジトリーの名前です。
- -fbreposlocation= オプションと -fbbranch オプションの組み合わせを使用して、リポジトリー・ロケーションを指定する。 このフォーマットを使用する場合、オプション -fbreposlocation=DR Hub@WORKGROUP によって DR ハブ・リポジトリ ー・ロケーションを指定し、-fbranch オプションを使用して DR ハブ上の複製 FastBack サーバー・リポジトリーの名前を 指定します。

Windows オペレーティング・システムWindows システムでは、バックアップ/アーカイブ・クライアントが DR ハブ・サーバー または FastBack サーバー・ワークステーションにインストールされている場合には、fbreposlocation オプションを指定する必要 はありません。 バックアップ/アーカイブ・クライアントが専用クライアント・プロキシーにインストールされているときには、 リポジトリー・ロケーションの fbreposlocation オプションが必要です。

Windows オペレーティング・システムFastBack 災害復旧ハブに fbreposlocation オプションを指定する場合は、このオプショ ンに DR ハブ・リポジトリーの基本ディレクトリーのみを指定してください。 その後、fbbranch オプションを使⽤して、バック アップするサーバーのブランチ ID を示します。 FastBack サーバーに fbreposlocation オプションを指定する場合は、¥ ¥<fbserver>¥REP のフォーマットを使⽤します。 この場合は、fbbranch オプションを使⽤しないでください。

 $\Box$ Linux オペレーティング・システムフォーマット -fbr=¥¥<fbserver>¥REP を使用する場合、 バックアップ/アーカイブ・クラ イアントを対話モードで使用するときには、<fbserver> の前に 2 つの円記号を指定し、 さらに REP の前に 1 つの円記号を指定 します。 このフォーマットを Linux コマンド dsmc backup fastback -fbr=¥¥¥¥<fbserver>¥¥REP のように使用する場合 は、<fbserver> の前に 4 つの円記号を指定し、 さらに REP の前に 2 つの円記号を指定する必要があります。 これは Linux シェ ルが円記号をエスケープ⽂字として解釈するためであり、 最初の円記号は、直後の円記号に対するエスケープ⽂字として処理され ます。

## サポートされるクライアント

Linux オペレーティング・システムこのオプションは、Linux x86\_64 クライアントで有効です。

Windows オペレーティング・システムこのオプションは、すべての Windows クライアントに有効です。

## オプション・ファイル

ありません。このオプションはコマンド・ラインでのみ指定できます。 サーバーもこのオプションを定義または指定変更できま す。

#### 構文

>>-FBReposlocation--*repository\_location*------------------------><

## パラメーター

repository\_location Tivoli Storage Manager FastBack リポジトリー・ロケーションを指定します。

## Linux オペレーティング・システム dsmc backup fastback -fbpolicyname=Policy1 -fbclientname=fbclient1,fbclient2 -fbserver=myFbDrHub -fbreposlocation=¥¥myFbDrHub¥rep\_myFbServer 注: Linux は専用プロキシー構成としてのみサポートされるため、Linux では常にリポジトリー・ロケーションが必要です。 Linux オペレーティング・システムコマンド・ライン: Linux オペレーティング・システム dsmc backup fastback -fbpolicyname=Policy1 -fbclientname=fbclient1,fbclient2 -fbserver=myFbDrHub -fbreposlocation=myFbDrHub -fbbranch=rep\_myFbServer 注: Linux は専用プロキシー構成としてのみサポートされるため、Linux では常にリポジトリー・ロケーションが必要です。 Windows オペレーティング・システムコマンド・ライン: Windows オペレーティング・システム fbreposlocation オプションは、専用プロキシー・マシンでのみ必要です。 FastBack サーバーまたは FastBack 災害復旧ハ ブがインストールされているマシンで fbreposlocation オプションが指定された場合、そのオプションは無視されます。 IBM Spectrum Protect™ 専用プロキシー・クライアントがリモート Tivoli Storage Manager FastBack サーバー・リポジトリ ーに接続されている場合は、次のコマンドを使⽤します。 dsmc backup fastback -fbpolicyname="Policy 1" -fbserver=myFbServer -fbreposlocation=¥¥myFbServer.company.com¥REP リポジトリー・ロケーションは必須です。 myFbServer は、FastBack サーバーがインストールされているマシンの短縮ホスト名です。

Windows オペレーティング・システムコマンド・ライン: Windows オペレーティング・システム

Linux オペレーティング・システムコマンド・ライン:

IBM Spectrum Protect 専用プロキシー・クライアントが FastBack 災害復旧ハブのリモート・リポジトリーに接続されてい る場合は、次のコマンドを使⽤します。

```
dsmc backup fastback -fbpolicyname="Policy 1" -fbserver=myFbServer
 -fbreposlocation=¥¥myfbdrhub.company.com¥REP
 -fbbranch=aFbServerBranch
```
リポジトリー・ロケーションは必須です。

myFbServer パラメーターは、FastBack サーバー (このサーバーの FastBack ブランチは FBBranch オプションを使⽤して指 定済み) の短縮ホスト名を指定します。

fbbranch オプションは、災害復旧ハブの FastBack サーバーのブランチ ID を指定します。

**Dimux オペレーティング・システム Windows オペレーティング・システム** 

## **Fbserver**

fbserver オプションは、backup fastback コマンドまたは archive fastback コマンドに使⽤します。

fbserver オプションは、fbreposlocation オプションによって指定されたリポジトリーを所有する Tivoli® Storage Manager FastBack サーバー・ワークステーションの短縮ホスト名を指定します。 DR ハブの場合、fbserver オプションは、バックアップ/ アーカイブ・クライアントの接続先であるブランチ・リポジトリーを所有する FastBack サーバー・ワークステーションの短縮名 を指定します。

fbserver オプションは、マウント処理のために FastBack サーバー・リポジトリーまたは DR ハブ・サーバー・リポジトリーに接 続するのに必要なユーザー資格情報をリトリーブするためのキーです。

Linux オペレーティング・システムこのオプションは、Linux x86\_64 クライアントで有効です。

Windows オペレーティング・システムこのオプションは、すべての Windows クライアントに有効です。

### オプション・ファイル

Linux オペレーティング・システムありません。このオプションはコマンド・ラインでのみ指定できます。

Windows オペレーティング・システムありません。このオプションはコマンド・ラインでのみ指定できます。 サーバーもこの オプションを定義または指定変更できます。

構⽂

>>- -FBServer-- --server name----------------------------------><

## パラメーター

server\_name

FastBack サーバーがインストールされているマシンの短縮ホスト名を指定します。

### 例

Linux オペレーティング・システムコマンド・ライン:

Linux オペレーティング・システムバックアップ/アーカイブ・クライアントが Linux プロキシー・クライアント・マシン にインストールされます。 次のコマンドを使用して、FastBack policy1 に定義されているすべての Linux FastBack クライア ントのすべての FastBack ボリュームをアーカイブします。

dsmc archive fastback -fbpolicyname=Policy1 -fbserver=myfbserver -fbreposlocation=myfbserver@WORKGROUP

リポジトリー・ロケーションは必須です。 リポジトリー・ロケーションを指定しないと、このコマンドは失敗します。

FastBack サーバー名 -myfbserver は、リポジトリーが配置されている FastBack サーバーの短縮ホスト名です。

#### Linux オペレーティング・システムコマンド・ライン:

Linux オペレーティング・システムリポジトリー rep\_server1 が FastBack 災害復旧ハブ myFbDrHub 上に配置されます。

dsmc archive fastback -fbpolicyname="Policy 1" -fbserver=myFbDrHub -fbreposlocation=¥¥myFbDrHub¥rep\_server1

FastBack サーバー名 -myFbDrHub は、リポジトリーが配置されている FastBack 災害復旧ハブ サーバーの短縮ホスト名で す。

-fbreposlocation は、リポジトリーのロケーションを指定します。 リポジトリー・ロケーションは必須です。 リポジトリ ー・ロケーションを指定しないと、このコマンドは失敗します。

この場合、-fbserver は FastBack DR ハブの短縮ホスト名を指している必要があります。

#### Linux オペレーティング・システムコマンド・ライン:

Linux オペレーティング・システムpolicy1 という名前の FastBack ポリシーによって保護されているすべてのボリューム を basil という名前の FastBack サーバーからアーカイブします。

```
dsmc archive fastback -Fbpolicyname=policy1
 -FBServer=basil -ARCHMC="my_tsm_mgmt_class"
 -fbreposlocation=basil@WORKGROUP
```
Windows オペレーティング・システムコマンド・ライン:

Windows オペレーティング・システムIBM Spectrum Protect™ バックアップ/アーカイブ・クライアントは、myFbServer という短縮名の FastBack サーバー・マシン上で稼働しています。

dsmc archive fastback -fbpolicyname=Policy1 -fbserver=myFbServer

Windows オペレーティング・システムコマンド・ライン:

Windows オペレーティング・システムIBM Spectrum Protect バックアップ/アーカイブ・クライアントは、FastBack 災 害復旧ハブ・マシン上で稼働しており、FastBack サーバーのブランチ・リポジトリー branch1 に接続されています。 FastBack サーバーの短縮ホスト名は myFbServer です。

```
dsmc archive fastback -fbpolicyname=Policy1 -fbserver=myFbServer
  -fbbranch=branch1
```
Windows オペレーティング・システムコマンド・ライン:

■ Windows オペレーティング・システムバックアップ/アーカイブ・クライアントは専用プロキシー・マシンで実行され、 リモート FastBack サーバー・リポジトリーに接続されます。FastBack サーバーは、myFbServerMachine という短縮名の マシンにインストールされます。

```
dsmc archive fastback -fbpolicyname=Policy1 -fbserver=myFbServerMachine
 -fbreposlocation=¥¥myFbServerMachine.company.com¥Rep
```
Windows オペレーティング・システムコマンド・ライン:

 $\blacksquare$ Windows オペレーティング・システムバックアップ・アーカイブ・クライアントは専用プロキシー・マシンで実行さ れ、FastBack DR ハブのリモート FastBack リポジトリーに接続されます。ブランチ ID branch1 を持つ FastBack サーバー は、myFbServer という短縮名のマシン上にインストールされます。

```
dsmc backup fastback -fbpolicyname=Policy1 -fbserver=myFbServer
 -fbreposlocation=¥¥myDrHubMachine.company.com¥Rep
 -fbbranch=branch1
```
**Ditinux オペレーティング・システム Windows オペレーティング・システム** 

## **Fbvolumename**

fbvolumename オプションは、backup fastback コマンドまたは archive fastback コマンドに使⽤します。

fbvolumename オプションは、バックアップ・プロキシーからバックアップまたはアーカイブされる、コンマで区切られた 1 つ以 上の Tivoli® Storage Manager FastBack ボリュームの名前です。 fbclientname オプションで複数の FastBack クライアントが指定 される場合、fbvolumename オプションの値は無効です。

fbclientname オプションで複数の FastBack クライアントを指定する場合、fbvolumename オプションに値を指定することはでき ません。

### サポートされるクライアント

Linux オペレーティング・システムこのオプションは、Linux x86\_64 クライアントで有効です。

Windows オペレーティング・システムこのオプションは、すべての Windows クライアントに有効です。

#### オプション・ファイル

Linux オペレーティング・システムありません。このオプションはコマンド・ラインでのみ指定できます。

Windows オペレーティング・システムありません。このオプションはコマンド・ラインでのみ指定できます。 サーバーもこの オプションを定義または指定変更できます。

#### 構文

.-,-----------.  $\vee$   $\qquad$ >>-FBVolumename----volume\_name-+

## パラメーター

volume\_name

```
Tivoli Storage Manager FastBack ボリュームの名前を指定します。 最大 10 個の FastBack ボリューム名を指定することがで
きます。
```
#### 重要:

archive fastback コマンドまたは backup fastback コマンドを指定する場合:

- 1. 少なくとも 1 個の FBpolicyName が常に必要です。
- 2. FBClientName および FBVolumeName の両方に値が指定されていない場合は、FBPolicyName に最大 10 個の値を指定でき ます。
- 3. FBClientName 値を指定する場合は、FBPolicyName の値は 1 つのみでなければなりません。
- 4. PolicyName が 1 つのみ指定されていて、FBVolumeName の値が指定されていない場合は、FBClientName に最大 10 個の 値を指定できます。
- 5. FBVolumeName オプションを指定する場合、1 つのみの FBPolicy と 1 つのみの FBCLientName を指定することができま す。FBClientName を 1 つだけ指定する必要があります。 省略することはできません。
- 6. 条件 5 が満たされている場合は、複数の FBVolumeName を指定することができます。
- 7. Linux オペレーティング・システムFBReposLocation オプションを指定する必要があります。

#### 例

Linux オペレーティング・システムコマンド・ライン: Linux オペレーティング・システム

```
dsmc backup fastback -fbpolicyname=Policy1 -fbclientname=client1
 -fbvolumename=data1,data2 -fbserver=myFbDrHub
 -fbreposlocation=¥¥myFbDrHub¥rep_server1
```
ポリシー Policy1 で検出される FastBack クライアント client1 からボリューム data1 と data2 をバックアップします。

Windows オペレーティング・システムコマンド・ライン: Windows オペレーティング・システム

> dsmc backup fastback -fbpolicyname=Policy1 -fbclientname=client1 -fbvolumename=c:,f: -fbserver=myFbServer -fbreposlocation=¥¥myFbServer.company.com¥REP

ポリシー Policy1 で検出される FastBack クライアント Client1 からボリューム C:¥ と F:¥ をバックアップします。

Windows オペレーティング・システムコマンド・ライン: Windows オペレーティング・システム

> dsmc archive fastback -fbpolicyname=Policy1 -fbclientname=client1 -fbvolumename=c:,f: -fbserver=myFbServer -fbreposlocation=¥¥myFbServer.company.com¥REP

ポリシー Policy1 で検出される FastBack クライアント Client1 からボリューム C: と F: をアーカイブします。

## **Filelist**

filelist オプションを使用して、ファイルのリストを処理します。

filelist オプションは、次のコマンドで使用できます。

- archive
- Windows オペレーティング・システムbackup group
- ■AIX オペレーティング・システム ■Linux オペレーティング・システム ■Oracle Solaris オペレーティング・システム Mac OS X オペレーティング・システムbackup group
- delete archive
- delete backup
- expire
- incremental
- query archive
- query backup
- restore
- retrieve
- selective

バックアップ/アーカイブ・クライアントは、このオプションで指定したファイルをオープンし、特定のコマンドに従ってファイ ルのリストを処理します。restore および retrieve コマンドを除けば、filelist オプションを使用した場合には、クライアントはコ マンド・ラインでの他のすべてのファイル指定を無視します。

filelist にリストされたファイル (項⽬) は、以下の規則に従っている必要があります。

- 各項目は、ファイルまたはディレクトリーに対する完全修飾パス、あるいは相対パスでなければなりません。 ディレクト リーをファイル・リスト項⽬に含めた場合には、ディレクトリーはバックアップされますが、そのディレクトリーの内容は バックアップされないことに注意してください。
- 各パスは単一行に指定する必要があります。1行に含めることができるパスは1つのみです。
- パスには、0x18 (CTRL-X)、0x19 (CTRL-Y) および 0x0A (改行) などの制御文字を含めることはできません。
- デフォルトでは、パスにワイルドカード文字を含めることはできません。パスの指定には、アスタリスク (\*) も疑問符 (?) も 使⽤しないでください。この制限は、wildcardsareliteral というオプションを有効にした場合に、指定変更できます。この オプションについて詳しくは、[Wildcardsareliteral](#page-3175-0)を参照してください。
- Mac OS X オペレーティング・システム Windows オペレーティング・システムfilelist は、MBCS ファイルかまたはすべ てがユニコード項⽬であるユニコード・ファイルとすることができます。 Mac OS X の場合、現⾏のオペレーティング・シ ステム言語または UTF-16 を使用して、ファイル・リストをエンコードできます。
- quotessareliteral というクライアント・オプションが設定されている場合、ファイル指定内の引用符は、区切り文字として ではなく、そのまま引⽤符として解釈されます。 このオプションについて詳しくは、[Quotesareliteral](#page-3025-0)を参照してくださ い。quotesareliteral も wildcardsareliteral も設定されていない場合、引用符およびワイルドカードは、以下にリストされて いるように処理されます。
	- パスまたはファイル名にスペースが含まれる場合、パス全体を引用符 (") または単一引用符 (') で囲みます。 例え ば、"C:¥My Documents¥spreadsheet.xls" または 'C:¥My documents¥spreadsheet.xls' のようにします。
	- パスに 1 つ以上の単一引用符 (') が含まれている場合には、項目全体を引用符 (") で囲みます。 パスに 1 つ以上の引 用符が含まれている場合には、パス全体を単一引用符で囲みます。 ファイル・リスト処理では、引用符と単一引用符 が混在するパスはサポートしません。

以下の例は、パスにおける引用符と単一引用符の正しい使い方と間違った使い方を示しています。

このパスの例では、単一引用符が含まれていますので、以下のようにパスを引用符で囲む必要があります。

"/home/gatzby/mydir/gatzby's\_report.out"

このパスの例では、引⽤符が含まれていますので、以下のように単⼀引⽤符で囲む必要があります。

'/home/gatzby/mydir/"top10".out'

このパスの例では、スペース文字が含まれていますので、以下のように引用符または単一引用符のいずれかで囲む必 要があります。

"/home/gatzby/mydir/top 10.out"

#### または

'/home/gatzby/mydir/top 10.out'

このパスの例は、同じ区切り文字でないもの (" および ') が含まれているため、ファイル・リスト処理ではサポート されません。

/home/gatzby/mydir/andy's\_"top 10" report.out

以下のパスは、ワイルドカード⽂字が含まれているため、ファイル・リスト処理ではサポートされません。

/home/gatzby\* /home/\*/20??.txt

上記の規則に準拠していない IBM Spectrum Protect™ ファイル・リスト項⽬はいずれも無視されます。

AIX オペレーティング・システム Linux オペレーティング・システム Mac OS X オペレーティング・システム Oracle Solaris オペレーティング・システム Windows オペレーティング・システム以下は、ファイル・リストで有効なパスの 例です。

AIX オペレーティング・システム Linux オペレーティング・システム Oracle Solaris オペレーティング・システム Mac OS X オペレーティング・システム

/home/dir/file1 /usr/tivoli/file2 /usr/avi/dir1 /fs1/dir2/file3 "/fs2/Ha Ha Ha/file.txt" "/fs3/file.txt"

Windows オペレーティング・システム

c:¥myfiles¥directory¥file1 c:¥tivoli¥mydir¥yourfile.doc ..¥notes¥avi¥dir1 ..¥fs1¥dir2¥file3 "d:¥fs2¥Ha Ha Ha¥file.txt" "d:¥fs3¥file.txt"

引用符およびワイルドカード文字の標準処理の指定変更については、[Quotesareliteral](#page-3025-0)および[Wildcardsareliteral](#page-3175-0)を参照してくださ い。

オープン・ファイル・サポート操作中に、filelist オプションを使用できます。この場合、クライアントは filelist 中の項目を実ボリ ュームからではなく仮想ボリュームから処理します。

filelist 中の項⽬がディレクトリーを⽰していると、処理されるのはそのディレクトリーだけで、ディレクトリー内のそのファイル は処理されません。

filelist オプションで指定したファイル名 (filelistspec) が存在していない場合には、コマンドは失敗します。 クライアント は、filelist 中の有効なファイルまたはディレクトリーでない項⽬があった場合には、それらをスキップします。クライアントはエ ラーをログに記録し、次の項⽬まで処理は続⾏されます。

 $\Box$ AIX オペレーティング・システム $\Box$ Linux オペレーティング・システム $\Box$ Oracle Solaris オペレーティング・システム ■Mac OS X オペレーティング・システムファイル指定は、リストアされた filelist 項目の宛先を指示するのに、restore および retrieve コマンドで使用します。 例えば、次の restore コマンドで、ファイル指定 /user/record/ は、ファイル・リストのすべ ての項⽬に対するリストアの宛先を表します。

restore -filelist=/home/dir/file3 /usr/record/

★AIX オペレーティング・システム ♪Linux オペレーティング・システム ♪Oracle Solaris オペレーティング・システム Mac OS X オペレーティング・システムただし、次の selective コマンドでは、 ファイル指定 /usr/record/ は無視されます。

selective -filelist=/home/dir/file3 /usr/record/

■ Windows オペレーティング・システムファイル指定は、リストアされた filelist 項目の宛先を指示するのに、restore および retrieve コマンドで使用します。 例えば、次の restore コマンドで、d:¥dir¥ は、ファイル・リストのすべての項目に対するリス トアの宛先を表します。

restore -filelist=c:¥filelist.txt d:¥dir¥

■ Windows オペレーティング・システムただし、次の selective コマンドでは、 ファイル指定 d:¥dir¥ は無視されます。

selective -filelist=c:¥filelist.txt d:¥dir¥

delete archive コマンドまたは delete backup コマンドの filelist でディレクトリーを指定した場合には、そのディレクトリーは削 除されません。 delete archive コマンドまたは delete backup コマンドで使用する filelist には、ディレクトリーは組み込まれませ ん。

リスト内の項⽬は、filelist に現れた順に処理されます。処理のパフォーマンスを最適にするには、filelist をファイル・スペース名 によって事前ソートしてください。

注: クライアントは、以下の条件が存在する場合にはディレクトリーを 2 回バックアップすることがあります。

filelist にディレクトリーの項⽬が含まれる

- filelist にそのディレクトリー内のファイルの 1 つ以上の項⽬が含まれる
- ディレクトリーのバックアップが存在しない

 $\blacksquare$ AIX オペレーティング・システム $\blacksquare$ Linux オペレーティング・システム $\blacksquare$ Oracle Solaris オペレーティング・システム Mac OS X オペレーティング・システム例えば、 filelist にエントリー /home/dir/file1 および /home/dir が含まれていると します。 /dir ディレクトリーがサーバーに存在しない場合、 2 度⽬に /home/dir ディレクトリーがサーバーに送信されます。

Windows オペレーティング・システム例えば、filelist には項⽬ c:¥dir0¥myfile および c:¥dir0 が含まれています。 ¥dir0 ディレクトリーがサーバーに存在しない場合、2 度目に c:¥dir0 ディレクトリーがサーバーに送信されます。

 $\Box$ AIX オペレーティング・システム $\Box$ Linux オペレーティング・システム $\Box$ Oracle Solaris オペレーティング・システム Mac OS X オペレーティング・システム Windows オペレーティング・システム

### サポートされるクライアント

このオプションは、すべてのクライアントに有効です。 IBM Spectrum Protect API は、このオプションをサポートしていませ ん。

#### 構文

>>-FILEList = - --filelistspec-----

## パラメーター

filelistspec

コマンドで処理するファイルのリストに⼊っているファイルの位置と名前を指定します。

注: コマンド・ラインで filelist オプションを指定した場合は、subdir オプションは無視されます。

#### 例

AIX オペレーティング・システム Linux オペレーティング・システム Oracle Solaris オペレーティング・システム Mac OS X オペレーティング・システムコマンド・ライン:  $\Box$ AIX オペレーティング・システム $\Box$ Linux オペレーティング・システム $\Box$ Oracle Solaris オペレーティング・システム Mac OS X オペレーティング・システムsel -filelist=/home/avi/filelist.txt Windows オペレーティング・システムコマンド・ライン: Windows オペレーティング・システムsel -filelist=c:¥avi¥filelist.txt

## **Filename**

filename オプションを query systeminfo コマンドで使用して、情報を格納するファイル名を指定します。

以下の 1 つ以上の項⽬から収集された情報を保管できます。

- DSMOPTFILE dsm.opt ファイルの内容。
- ■AIX オペレーティング・システム ■Linux オペレーティング・システム ■Oracle Solaris オペレーティング・システム Mac OS X オペレーティング・システムDSMSYSFILE - dsm.sys ファイルの内容。
- ■ AIX オペレーティング・システム Linux オペレーティング・システム Oracle Solaris オペレーティング・システム Mac OS X オペレーティング・システム Windows オペレーティング・システムENV - 環境変数。
- ERRORLOG IBM Spectrum Protect™ エラー・ログ・ファイル。
- FILE 指定されるファイル名の属性。
- Windows オペレーティング・システムFILESNOTTOBACKUP Windows レジストリー・キーの列挙。

```
HKEY_LOCAL_MACHINE¥
  SYSTEM¥
      CurrentControlSet¥
         BackupRestore¥
            FilesNotToBackup
```
このキーは、バックアップ製品がバックアップしてはいけないファイルを指定します。 query inclexcl コマンドは、これら のファイルはオペレーティング・システムごとに除外されることを⽰します。

- INCLEXCL バックアップおよびアーカイブ操作の実⾏中に処理される順序で include-exclude リストをコンパイルします。
- Windows オペレーティング・システムKEYSNOTTORESTORE Windows レジストリー・キーの列挙。

```
HKEY_LOCAL_MACHINE¥
   SYSTEM¥
      ControlSet001¥
         BackupRestore¥
            KeysNotToRestore
```
このキーは、バックアップ製品がリストアしてはいけない Windows レジストリー・キーを指定します。

- ★ Windows オペレーティング・システムMSINFO Windows システム情報 (MSINFO32.EXE からの出力)。
- OPTIONS コンパイルされたオプション。
- Windows オペレーティング・システムOSINFO クライアント・オペレーティング・システムの名前およびバージョン。
- ■AIX オペレーティング・システム ■Linux オペレーティング・システム ■Oracle Solaris オペレーティング・システム Mac OS X オペレーティング・システムOSINFO - クライアント・オペレーティング・システムの名前とバージョン (UNIX および Linux の場合 ULIMIT 情報を含む)。
- POLICY ポリシー・セット・ダンプ。
- ★ Windows オペレーティング・システムREGISTRY IBM Spectrum Protect 関連の Windows レジストリー項目。
- SCHEDLOG スケジュール・ログ (通常は、dsmsched.log) の内容。
- Windows オペレーティング・システムSFP Windows System File Protection で保護されるファイルのリスト。ファイル ごとに、そのファイルが存在するかどうかが⽰されています。 これらのファイルは、SYSFILES システム・オブジェクトの ⼀部としてバックアップされます。
- Windows オペレーティング・システムSFP=*filename* 指定されたファイル (*filename*) が、Windows System File Protection によって保護されるかどうかを⽰します。 例えば、次のようになります。

SFP=C:¥WINNT¥SYSTEM32¥MSVCRT.DLL

- ★ Windows オペレーティング・システムSYSTEMSTATE Windows システム状態情報。
- ★AIX オペレーティング・システムCLUSTER AIX® クラスター情報。
- ★ Windows オペレーティング・システムCLUSTER Windows クラスター情報。

注: query systeminfo コマンドは、主に IBM® サポートが問題を診断する際に支援するための補助機能用ですが、この情報で扱わ れている概念に通じているユーザーにも役立つ場合があります。 console オプションを使用する場合は、画面の高さまたは幅に合 わせるための出力のフォーマット設定は特に行われません。 したがって、長さと行折り返しが原因でコンソール出力が読みにくく なることがあります。 この場合は、filename オプションを query systeminfo コマンドで使用して、出力をファイルに書き込み、 その後でそのファイルを IBM サポートに送信することができます。

▶ AIX オペレーティング・システム ♪ Linux オペレーティング・システム ♪ Oracle Solaris オペレーティング・システム Mac OS X オペレーティング・システム Windows オペレーティング・システム

### サポートされるクライアント

このオプションは、すべてのクライアントに有効です。

### 構⽂

>>-FILEName = - --outputfilename--------

## パラメーター

outputfilename

情報の保管先となるファイル名を指定します。 ファイル名を指定しない場合、 デフォルトでは情報は dsminfo.txt ファイル に保管されます。

#### 例

コマンド・ライン:

query systeminfo dsmoptfile errorlog -filename=tsminfo.txt

filesonly オプションは、バックアップ、リストア、リトリーブ、または照会処理を ファイルのみ に制限します。

restore または retrieve コマンドで filesonly オプションを使用している時には、IBM Spectrum Protect™ サーバーからディレクト リーをリストアまたはリトリーブすることができません。 ただし、必要であれば、リストアまたはリトリーブするファイルのプ レースホルダーとして、デフォルトの属性を持つディレクトリーが作成されます。

また、filesonly オプションを、次のコマンドで使用することができます。

- archive
- incremental
- query archive
- query backup
- restore
- restore backupset
- restore group
- retrieve
- selective

 $\Box$ AIX オペレーティング・システム $\Box$ Linux オペレーティング・システム $\Box$ Oracle Solaris オペレーティング・システム Mac OS X オペレーティング・システム Windows オペレーティング・システム

## サポートされるクライアント

このオプションは、すべてのクライアントに有効です。 IBM Spectrum Protect API は、このオプションをサポートしていませ ん。

#### 構⽂

 $>>-FTI.F.SOnly------$ 

## パラメーター

このオプションにパラメーターはありません。

### 例

AIX オペレーティング・システム Linux オペレーティング・システム Oracle Solaris オペレーティング・システム Mac OS X オペレーティング・システム Windows オペレーティング・システムコマンド・ライン: AIX オペレーティング・システム Linux オペレーティング・システム Oracle Solaris オペレーティング・システム Mac OS X オペレーティング・システム Windows オペレーティング・システムdsmc incremental -filesonly

 $\Box$ AIX オペレーティング・システム $\Box$ Linux オペレーティング・システム $\Box$ Oracle Solaris オペレーティング・システム

## **Followsymbolic**

バックアップ操作時に、followsymbolic オプションは、シンボリック・リンクを仮想マウント・ポイントとして使⽤するかどうか を指定します。 リストアまたはリトリーブ操作時に、followsymbolic オプションは、バックアップ/アーカイブ・クライアント が、リストア・ターゲット・ファイル・システム上のシンボリック・リンクに名前が一致するディレクトリーをリストアする方法 を指定します。

バックアップ操作の場合、followsymbolic オプションは virtualmountpoint オプション設定に影響を与える場合があります。 virtualmountpoint オプションを使⽤して、 シンボリック・リンクを仮想マウント・ポイントとして指定する場合、followsymbolic オプションも設定する必要があります。

リストアおよびリトリーブ操作時に 、followsymbolic は、クライアントがファイル・システム上のシンボリック・リンクを処理す る方法に影響を与える場合があります。 followsymbolic は、 クライアントが、リストア・ターゲット・ファイル・システム上の

シンボリック・リンクに名前が⼀致するディレクトリーをリストアしようとする場合にのみ設定します。

followsymbolic=no (デフォルト) を指定した場合、クライアントはディレクトリーの内容をリストアしないで、このエラー・メ ッセージを戻します。

ANS4029E 'filespace name path-name file-name' の処理中にエラー: ディレクトリー・パスを構築できません。ディレクトリーと同じ名前のファイル が存在しています。

followsymbolic=yes を指定した場合、 クライアントはディレクトリーの内容を、シンボリック・リンクのターゲットにリスト アします。

例えば、クライアントがパス /fs1/dir1/subdir1/file1 でファイルをバックアップしたと想定します。 また、リストア・ターゲッ ト・ファイル・システムにシンボリック・リンク /fs1/dir1 が存在し、ディレクトリー /fs88/dir88/subdir88 にリンクしていると 想定します。 コマンドでファイルをリストアします。

restore /fs1/dir1/subdir1/file1

followsymbolic=no を指定した場合、クライアントはファイルをリストアしないで、前記のエラー・メッセージを戻します。 followsymbolic=yes を指定した場合は、 クライアントは file1 を /fs88/dir88/subdir88/subdir1/file1 ディレクトリーにリスト アします。

名前がリストア・ターゲット・ファイル・システム上のシンボリック・リンクに一致するシンボリック・リンク (ディレクトリー ではない) をリストアすると、クライアントはそのシンボリック・リンクをリストアします。

シンボリック・リンクが仮想マウント・ポイントとして使⽤されている場合、リンク・ターゲットへのパスは、絶対ファイル・パ スを使⽤して指定する必要があります。

このオプションは、restore および retrieve コマンドと共に使用するか、 クライアント・ユーザー・オプション・ファイル (dsm.opt) で使⽤してください。

### サポートされるクライアント

このオプションは、Mac OS X を除いて、すべての UNIX クライアントで有効です。

### オプション・ファイル

このオプションは、クライアント・オプション・ファイル (dsm.opt) に⼊れます。

### 構⽂

.-*No*--. >>-FOLlowsymbolic--+---'-*Yes*-'

### パラメーター

No

シンボリック・リンクになっている仮想マウント・ポイントは、バックアップしません。 リストア・ターゲット・ファイ ル・システムに名前が⼀致するシンボリック・リンクが含まれている場合は、リストアしません。 これがデフォルト値で す。

Yes

ディレクトリーの内容をシンボリック・リンクのターゲットにリストアします。

#### 例

```
オプション・ファイル:
    followsymbolic Yes
コマンド・ライン:
    -fol=Yes
```
# **Forcefailover**

forcefailover オプションを使⽤すると、クライアントを即時に2 次サーバーにフェイルオーバーさせることができます。

forcefailover オプションを使⽤して、1 次サーバーがまだオンラインの場合でも、即時に2 次サーバーに接続することができま す。例えば、このオプションを使用して、バックアップ/アーカイブ・クライアントが、予期された2 次サーバーにフェイルオー バーすることを確認できます。

このオプションを通常の操作時に編集しないでください。

#### サポートされるクライアント

このオプションは、すべてのクライアントに有効です。

### オプション・ファイル

AIX オペレーティング・システム Linux オペレーティング・システム Oracle Solaris オペレーティング・システム  $\Box$ Mac OS X オペレーティング・システムこのオプションは、クライアント・システム・オプション・ファイル (dsm.sys) に入れ ます。

Windows オペレーティング・システムこのオプションは、クライアント・オプション・ファイル (dsm.opt) に⼊れます。

### 構⽂

```
.-No--.
>>-FORCEFAILOVER--+-----+--------------------------------------><
                  '-Yes-'
```
### パラメーター

Yes

クライアントを2 次サーバーに即時に接続することを指定します。

No

1 次サーバーが使用不可である場合、クライアントが次のログオン時に2 次サーバーにフェイルオーバーすることを指定し ます。この値がデフォルトです。

#### 例

```
オプション・ファイル:
    FORCEFAILOVER yes
コマンド・ライン:
    -FORCEFAILOVER=yes
```
関連概念: 自動クライアント・フェイルオーバーの構成と用途 関連タスク: 自動フェイルオーバー用のクライアントの構成

# **Fromdate**

fromdate オプションは fromtime オプションとともに使⽤して、リストア、リトリーブ、または照会操作中にバックアップまたは アーカイブの検索を開始する⽇時を指定します。

ファイルをリストアまたはリトリーブするために必要であれば この⽇時より古いディレクトリーを含めることはありますが、 こ の⽇時より前にバックアップまたはアーカイブされたファイルは処理には組み込まれません。

fromdate オプションは、次のコマンドで使用してください。

- delete backup
- query archive
- query backup
- restore
- restore group
- retrieve

AIX オペレーティング・システム Linux オペレーティング・システム Oracle Solaris オペレーティング・システム Mac OS X オペレーティング・システム Windows オペレーティング・システム

## サポートされるクライアント

このオプションは、すべてのクライアントに有効です。 IBM Spectrum Protect™ API は、このオプションをサポートしていませ ん。

### 構⽂

>>-FROMDate = - --date-----

## パラメーター

date

バックアップ・コピーまたはアーカイブ済みファイルを検索する時の 開始⽇付を指定します。 ⽇付は、dateformat オプシ ョンで選択したフォーマットで入力します。

コマンドに dateformat を組み込む場合には、fromdate、pitdate、および todate オプションの前に⼊れる必要があります。

#### 例

Mac OS X オペレーティング・システムコマンド・ライン: Mac OS X オペレーティング・システムdsmc query backup -fromdate=12/11/2003 "/Users/van/Documents/\*" AIX オペレーティング・システム Linux オペレーティング・システム Oracle Solaris オペレーティング・システム Mac OS X オペレーティング・システムコマンド・ライン:  $\blacksquare$ AIX オペレーティング・システム $\blacksquare$ Linux オペレーティング・システム $\blacksquare$ Oracle Solaris オペレーティング・システム Mac OS X オペレーティング・システムdsmc query backup -fromdate=12/11/2003 /home/dilbert/\* Windows オペレーティング・システムコマンド・ライン: Windows オペレーティング・システムdsmc query backup -fromdate=12/11/2003 c:¥Windows¥Program Files¥\*.exe

## **Fromnode**

fromnode オプションは、あるノードで別のノードのためのコマンドを実行することを許可するために使用します。 別のノードの ユーザーは、その別のノードに対して set access コマンドを使用してファイルを照会、リストア、あるいはリトリーブできるよう にしなければなりません。

fromnode オプションは、次のコマンドで使用してください。

- query archive
- query backup
- query filespace
- Windows オペレーティング・システムquery group
- ■AIX オペレーティング・システム■Linux オペレーティング・システム■Oracle Solaris オペレーティング・システム query image
- query mgmtclass
- restore
- restore group

● ■AIX オペレーティング・システム ■Linux オペレーティング・システム ■Oracle Solaris オペレーティング・システム Windows オペレーティング・システムrestore image

• retrieve

AIX オペレーティング・システム Linux オペレーティング・システム Oracle Solaris オペレーティング・システム Mac OS X オペレーティング・システム Windows オペレーティング・システム

### サポートされるクライアント

このオプションは、すべてのクライアントに有効です。

#### 構文

>>-FROMNode = - --*node*---------------

### パラメーター

#### node

アクセスしたいバックアップ・コピーまたはアーカイブ済みファイルの元のファイルを持っているワークステーションまた はファイル・サーバーのノード名を指定します。

#### 例

Mac OS X オペレーティング・システムコマンド・ライン:

Mac OS X オペレーティング・システムdsmc query archive -fromnode=bob -subdir=yes "/Users/van/Documents/\*"

AIX オペレーティング・システム Linux オペレーティング・システム Oracle Solaris オペレーティング・システム Mac OS X オペレーティング・システムコマンド・ライン:

 $\Box$ AIX オペレーティング・システム $\Box$ Linux オペレーティング・システム $\Box$ Oracle Solaris オペレーティング・システム Mac OS X オペレーティング・システムdsmc query archive -fromnode=bob -subdir=yes "/home/jones/\*" Windows オペレーティング・システムコマンド・ライン:

Windows オペレーティング・システムdsmc query archive -fromnode=bob -subdir=yes d:¥

Windows オペレーティング・システム注: バックアップ/アーカイブ・クライアントは、ファイルのリストア時にファイル・ス ペース情報を使⽤できます。ファイル・スペース情報には、ファイルのバックアップ元のコンピューターの名前が含まれていま す。 別のバックアップ/アーカイブ・クライアント・ノードからリストアして、リストアされたファイルの宛先を指定していない 場合、クライアントは、ファイルをリストアするためにファイル・スペース情報を使⽤します。このような場合、クライアントは ファイルを元のコンピューター上のファイル・システムにリストアしようとします。 リストアするコンピューターが、元のコンピ ューターのファイル・システムへのアクセス権限を持っている場合、 ファイルを元のファイル・システムにリストアできます。 リストアするコンピューターが、元のコンピューターのファイル・システムへアクセスできない場合、 クライアントはネットワー ク・エラー・メッセージを戻すことがあります。 元のディレクトリー構造をリストアしますが、別のコンピューターにする場合 は、 リストア時にターゲット・ファイル・システムのみを指定します。 これは、別のノードからファイルをリストアする場合、 および別のノードからファイルをリトリーブする場合に該当します。

AIX オペレーティング・システム Linux オペレーティング・システム Oracle Solaris オペレーティング・システム Mac OS X オペレーティング・システム

## **Fromowner**

fromowner オプションは、バックアップ・バージョンまたはアーカイブ済みのファイルまたはイメージのリストア元の代替所有者 を指定します。 ファイルまたはイメージを使⽤するには、所有者が別のユーザーにアクセス権を与える必要があります。

例えば、システム *puma* 上の *usermike* に属している /home/devel/proja ディレクトリーからファイルをリストアし、リストア したファイルを 自分の所有する /home/id/proja という名前のディレクトリーに入れるには、次のコマンドを入力します。

dsmc restore -fromowner=usermike -fromnode=puma /home/devel/proja/ /home/id/proja/

Mac OS X オペレーティング・システム注: イメージ・リストアのアーカイブは、Mac OS X オペレーティング・システムには適 ⽤されません。

⾮ root ユーザーは、root ユーザーからアクセス権が与えられていれば、fromowner=*root* を指定して、root ユーザーの所有するフ ァイルにアクセスすることができます。

注**:** fromowner オプションを fromnode オプションなしで指定する場合は、アクティブ・ユーザーは fromowner ユーザーと同じノ ードにいる必要があります。

fromowner オプションは、次のコマンドで使用してください。

- query archive
- query backup
- query group
- query image
- restore
- restore image
- restore group
- retrieve

## サポートされるクライアント

このオプションは、すべての UNIX および Linux クライアントで有効です。

### 構文

>>-FROMOwner = - --*owner*---------------------------------------><

## パラメーター

owner

代替所有者の名前。

#### 例

```
コマンド・ライン:
    dsmc query archive "/home/id/proja/*" -fromowner=mark
```
# **Fromtime**

fromtime オプションは fromdate オプションとともに使用し、リストア、リトリーブ、または照会操作中にバックアップまたはア ーカイブの検索を開始する時刻を 指定します。

fromdate を指定しない場合には、バックアップ/アーカイブ・クライアントはこのオプションを無視します。

fromtime オプションは、次のコマンドで使用してください。

- delete backup
- query archive
- query backup
- restore
- restore group
- retrieve

AIX オペレーティング・システム Linux オペレーティング・システム Oracle Solaris オペレーティング・システム Mac OS X オペレーティング・システム Windows オペレーティング・システム

## サポートされるクライアント

このオプションは、すべてのクライアントに有効です。 IBM Spectrum Protect™ API は、このオプションをサポートしていませ ん。

### 構⽂

>>-FROMTime = - --time-----------

## パラメーター

#### time

バックアップ済みファイルまたはアーカイブ済みファイルを検索する時の特定の⽇付の開始時刻を指定します。 時刻を指定 しないと、デフォルトの 00:00:00 になります。 時刻は、timeformat オプションで選択したフォーマットで指定します。

コマンドに timeformat オプションを組み込む場合には、fromtime、pittime、および totime オプションの前に⼊れる必要 があります。

#### 例

AIX オペレーティング・システム Linux オペレーティング・システム Oracle Solaris オペレーティング・システム Mac OS X オペレーティング・システムコマンド・ライン: ■AIX オペレーティング・システム ■Linux オペレーティング・システム ■Dracle Solaris オペレーティング・システム Mac OS X オペレーティング・システムdsmc q b -timeformat=4 -fromt=11:59AM -fromd=06/30/2003 tot=11:59PM -tod=06/30/2003 /home/\* Windows オペレーティング・システムコマンド・ライン:

Windows オペレーティング・システムdsmc q b -timeformat=4 -fromt=11:59AM -fromd=06/30/2003 tot=11:59PM -tod=06/30/2003 c:¥\*

### **Groupname**

groupname オプションは backup group コマンドで使用し、グループの名前を指定します。 この操作は、新規グループまたはグル ープの現⾏活動バージョンにのみ実⾏できます。

AIX オペレーティング・システム Linux オペレーティング・システム Oracle Solaris オペレーティング・システム Windows オペレーティング・システム

## サポートされるクライアント

 $\Box$ AIX オペレーティング・システム $\Box$ Linux オペレーティング・システム $\Box$ Oracle Solaris オペレーティング・システムこのオプ ションは、Mac OS X を除いて、すべての UNIX および Linux のクライアントで有効です。

Windows オペレーティング・システムこのオプションは、すべての Windows クライアントに有効です。

#### 構文

 $>>-$ GROUPName =  $--*name*$ 

### パラメーター

#### name

filelist オプションを使用して、バックアップされているファイルを入れるグループの名前を指定します。 グループ名はファ イル指定ではなく、名前フィールドなので、グループ名にディレクトリーの区切り⽂字を使⽤することはできません。

#### 例

コマンド・ライン:

AIX オペレーティング・システム Linux オペレーティング・システム Oracle Solaris オペレーティング・システム

backup group -filelist=/home/dir1/filelist1 -groupname=group1 -virtualfsname=/virtfs -mode=full

Windows オペレーティング・システム

backup group -filelist=c:¥dir1¥filelist1 -groupname=group1 -virtualfsname=¥virtfs -mode=full

AIX オペレーティング・システム Linux オペレーティング・システム Oracle Solaris オペレーティング・システム Mac OS X オペレーティング・システム

# **Groups (**⾮推奨**)**

このオプションは推奨されていません。

Linux オペレーティング・システム Windows オペレーティング・システム

### **Host**

host オプションは、VMware のリストア操作中に新規仮想マシンが作成されるターゲット ESX サーバーの場所を指定します。

このオプションは restore vm コマンドで使用して、データのリストア先である ESX ホスト・サーバーを指定します。

この機能は、クライアントが IBM Spectrum Protect™ for Virtual Environments: Data Protection for VMware のデータ・ムーバ ーとして機能している場合にのみ使⽤可能です。

#### 例

仮想マシンを、vmesxbld1 という名前の ESX サーバーにリストアします。

restore vm -host=vmesxbld1.us.acme.com

## **Httpport**

httpport オプションは、Web クライアント用の TCP/IP ポート・アドレスを指定します。

AIX オペレーティング・システム Linux オペレーティング・システム Oracle Solaris オペレーティング・システム Mac OS X オペレーティング・システム Windows オペレーティング・システム

## サポートされるクライアント

このオプションは、すべてのクライアントに有効です。 IBM Spectrum Protect™ API は、このオプションをサポートしていませ ん。

## オプション・ファイル

AIX オペレーティング・システム Linux オペレーティング・システム Oracle Solaris オペレーティング・システム Mac OS X オペレーティング・システムこのオプションは、サーバー・スタンザ内のクライアント・システム・オプション・フ ァイル (dsm.sys) に⼊れます。 このオプションは、プリファレンス・エディターの「Web クライアント」タブの「HTTP ポート」 フィールドで設定できます。

 $\Box$  Windows オペレーティング・システムこのオプションは、クライアント・システム・オプション・ファイル (dsm.opt) に入れ ます。 このオプションは、プリファレンス・エディターの「Web クライアント」タブの「HTTP ポート」フィールドで設定できま す。

#### 構文

>>-HTTPport-- --*port\_address*-----------------------------------><

port\_address

Web クライアントと通信するために使用される TCP/IP ポート・アドレスを指定します。 値の範囲は、1000 から 32767 で、デフォルトは 1581 です。

例

オプション・ファイル: httpport 1502 Windows オペレーティング・システムコマンド・ライン: Windows オペレーティング・システム

-httpport=1502

 $\blacksquare$ AIX オペレーティング・システム $\blacksquare$ Linux オペレーティング・システム $\blacksquare$ Oracle Solaris オペレーティング・システム Mac OS X オペレーティング・システムコマンド・ライン:

AIX オペレーティング・システム Linux オペレーティング・システム Oracle Solaris オペレーティング・システム ■ Mac OS X オペレーティング・システム適用しません。

### **Hsmreparsetag**

hsmreparsetag オプションは、お客様のシステムにインストールされた HSM 製品によって作成される固有のリパース・タグを指 定します。

HSM 製品の多くは、リパース・ポイントを使用してマイグレーション済みのファイルの検索または再呼び出しを行います。 ファ イルがマイグレーションされると、ファイル・システムには、オリジナル・ファイルと同じ名前の⼩さなスタブ・ファイルが残り ます。 スタブ・ファイルは、ユーザーまたはアプリケーションがこのスタブ・ファイルにアクセスした時に、オリジナル・ファイ ルを再呼び出しするトリガーとなるリパース・ポイントです。 リパース・ポイントには、ファイルをマイグレーションした HSM 製品を識別するための、 「*リパース・タグ*」と呼ばれる固有の ID が含まれています。

IBM Spectrum Protect™ バックアップ/アーカイブ・クライアントがスタブ・ファイル内のリパース・タグを認識しない場合、バ ックアップ/アーカイブ・クライアントによって HSM 製品がオリジナル・ファイルの再呼び出しを⾏います。 hsmreparsetag オプ ションを使⽤してリパース・タグを指定すると、ファイルが再呼び出しされないようにすることができます。

バックアップ/アーカイブ・クライアントは、以下の会社の HSM 製品のリパース・タグを認識します。

- **•** International Business Machines Corp.
- Wisdata System Co. Ltd.
- BridgeHead Software Ltd.
- CommVault Systems, Inc.
- Data Storage Group, Inc.
- Enigma Data Solutions, Ltd.
- Enterprise Data Solutions, Inc.
- Global 360
- GRAU DATA AG
- Hermes Software GmbH
- Hewlett Packard Company
- International Communication Products Engineering GmbH
- KOM Networks
- Memory-Tech Corporation
- Moonwalk Universal
- Pointsoft Australia Pty. Ltd.
- Symantec Corporation

ご使用の HSM 製品が上記リストにない場合は、hsmreparsetag オプションを使用してリパース・タグを指定してください。 その 製品が使用するリパース・タグについては、HSM 製品の該当ベンダーにお問い合わせください。

# サポートされるクライアント

このオプションは、すべての Windows クライアントに有効です。

このオプションは、クライアント・オプション・ファイル (dsm.opt) に⼊れます。

### 構⽂

>>---HSMREPARSETAG----*reparse\_tag\_value*------------------------><

## パラメーター

reparse\_tag\_value

リパース・タグを指定する 10 進数 (基数 10) または 16 進数 (基数 16) の値。

#### 例

オプション・ファイル: HSM リパース・タグを 10 進形式で指定します。

hsmreparsetag 22

HSM リパース・タグを 16 進形式で指定します。

hsmreparsetag 0x16

#### コマンド・ライン: 適用しません。

## **Ieobjtype**

ieobjtype オプションは、include/exclude ステートメント内にクライアント・サイドのデータ重複排除操作のオブジェクト・タイ プを指定するために使⽤します。

ieobjtype オプションは、include.dedup オプションまたは exclude.dedup オプションに対する追加パラメーターです。

## サポートされるクライアント

このオプションは、すべてのクライアントに有効です。 IBM Spectrum Protect™ API では、このオプションもサポートされます。

#### オプション・ファイル

AIX オペレーティング・システム Linux オペレーティング・システム Oracle Solaris オペレーティング・システム Mac OS X オペレーティング・システムこのオプションは、システム・オプション・ファイル (dsm.sys) に⼊れます。 このオプ ションは、プリファレンス・エディターの「Include/Exclude」タブで設定できます。 このオプションは、IBM Spectrum Protect サーバー上のクライアント・オプション・セットで設定することもできます。

 $\Box$  Windows オペレーティング・システムこのオプションは、クライアント・オプション・ファイル (dsm.opt) に入れます。 この オプションは、プリファレンス・エディターの「Include/Exclude」タブで設定できます。 このオプションは、IBM Spectrum Protect サーバー上のクライアント・オプション・セットで設定することもできます。

### 構⽂

```
.-File--------.
>>-IEObjtype--+-Image-------+----------------------------------><
              +-SYSTEMState-+
               I-\Deltasr--------
```
パラメーター

File

クライアント・サイドのデータ重複排除処理にファイルを組み込む、またはその処理からファイルを除外することを指定し ます。 File がデフォルトです。

Image

クライアント・サイドのデータ重複排除処理にイメージを組み込む、またはその処理からイメージを除外することを指定し ます。

Windows オペレーティング・システムSystem State

Windows オペレーティング・システムクライアント・サイドのデータ重複排除処理にシステム状態を組み込む、または その処理からシステム状態を除外することを指定します。

Windows オペレーティング・システムAsr

Windows オペレーティング・システムクライアント・サイドのデータ重複排除処理に⾃動システム・リカバリー・オブ ジェクトを組み込む、またはその処理から⾃動システム・リカバリー・オブジェクトを除外することを指定します。

例

```
オプション・ファイル:
    Windows オペレーティング・システムexclude.dedup e:¥*¥* ieobjtype=image
    |\mathcal{A}IX オペレーティング・システム|\mathcal{A}|Linux オペレーティング・システム|\mathcal{A}|Mac OS X オペレーティング・システム
    Oracle Solaris オペレーティング・システムexclude.dedup /home/*/* ieobjtype=image
コマンド・ライン:
    適用しません。
```
#### 関連資料:

Exclude [オプション](#page-2907-0) include [オプション](#page-2945-0)

## **Ifnewer**

ifnewer オプションは、 バックアップ・バージョンが既存のファイルより新しい場合に、 既存のファイルを最新のバックアップ・ バージョンで置き換える場合にのみ使⽤します。

inactive または latest オプションも 使用していなければ、活動バックアップのみが対象と見なされます。

注**:** バックアップ・バージョンが既存のバージョンよりも新しいか古いかには関係なく、ディレクトリー項⽬は最新のバックアッ プ・バージョンで置き換えられます。

ifnewer オプションは、次のコマンドで使用してください。

- restore
- restore backupset
- restore group
- retrieve

注: replace オプションが No に設定されている場合、このオプションは無視されます。

## サポートされるクライアント

このオプションは、すべてのクライアントに有効です。 IBM Spectrum Protect™ API は、このオプションをサポートしていませ ん。

構文

 $>>-$ TFNewer-----

パラメーター

このオプションにパラメーターはありません。

例

 $\blacksquare$ AIX オペレーティング・システム $\blacksquare$ Linux オペレーティング・システム $\blacksquare$ Mac OS X オペレーティング・システム Oracle Solaris オペレーティング・システムコマンド・ライン: AIX オペレーティング・システム Linux オペレーティング・システム Mac OS X オペレーティング・システム Oracle Solaris オペレーティング・システム Mac OS X オペレーティング・システムdsmc restore "/Users/grover/Documents/\*" -sub=y -rep=y -ifnewer  $\Box$ AIX オペレーティング・システム $\Box$ Linux オペレーティング・システム $\Box$ Mac OS X オペレーティング・システム Oracle Solaris オペレーティング・システム AIX オペレーティング・システム Linux オペレーティング・システム Mac OS X オペレーティング・システム Cracle Solaris オペレーティング・システム $\text{dsmc\,}$  restore "/home/grover/\*" -sub=y -rep=y -ifnewer Windows オペレーティング・システムコマンド・ライン: Windows オペレーティング・システムdsmc restore -ifnewer d:¥logs¥\*.log

AIX オペレーティング・システム Linux オペレーティング・システム Windows オペレーティング・システム

## **Imagegapsize**

イメージ・バックアップ時にスキップしたいボリューム上の空領域の最⼩サイズを指定するには、imagegapsize オプションをオ プション・ファイルの中で backup image コマンドで使用するか、あるいは include.image オプションと一緒に使用します。

このオプションは、LAN ベース、LAN フリーのイメージ・バックアップに使⽤します。

例えば、ギャップ・サイズに 10 に指定した場合、ディスク上の 10 KB を超える空の領域はバックアップされません。ちょうど 10 KB のギャップはバックアップされます。10 KB 以下の空領域は、データが含まれていなくてもバックアップされます。ただ し、10 KB より⼩さい空領域は、データが含まれていなくてもバックアップされます。イメージ・ギャップ・サイズを⼩さくする と、転送する必要があるデータが少なくなりますが、スループットが低下する場合があります。 イメージ・ギャップ・サイズを大 きくすると転送されるデータが多くなりますが、スループットが向上します。

■ Windows オペレーティング・システムimagegapsize 値を含む include.image ステートメントは、dsm.opt ファイルに入れま す。

## サポートされるクライアント

AIX オペレーティング・システム Linux オペレーティング・システムこのオプションは、AIX®、Linux、および JFS2 クライア ントのみに有効です。 IBM Spectrum Protect™ API は、このオプションをサポートしていません。

Windows オペレーティング・システムこのオプションは、すべての Windows クライアントに有効です。 IBM Spectrum Protect API は、このオプションをサポートしていません。

## オプション・ファイル

AIX オペレーティング・システムこのオプションは、クライアント・システム・オプション・ファイル (dsm.sys) のサーバー・ スタンザか、dsm.sys ファイルの include.image ステートメントに入れます。

■ Windows オペレーティング・システムこのオプションは、クライアント・オプション・ファイル (dsm.opt) に入れます。

構文

>>-IMAGEGapsize-- --size----

パラメーター

AIX オペレーティング・システムsize

AIX オペレーティング・システムイメージ・バックアップ中にスキップする AIX JFS2 ファイル・システム内の空領域の 最小サイズを指定します。 値とともに k (キロバイト)、m (メガバイト)、または q (ギガバイト) の修飾子を指定することも できます。 修飾子がないと、値はキロバイトとして解釈されます。 有効な値は 0 KB から 4294967295 KB です。0 の値を 指定した場合は、ボリュームの終わりにある未使用のブロックを含むすべてのブロックがバックアップされます。0 以外の 値を指定した場合、 ボリュームの終わりにある未使用ブロックはバックアップされません。 LAN ベースおよび LAN フリー のイメージ・バックアップの場合、デフォルト値は 32 KB です。このオプションは、静的およびスナップショット・ベース のイメージ・バックアップの両方に適用されます。

注: このオプションは、AIX JFS2 ファイル・システムで有効です。 AIX JFS2 以外のファイル・システムで 0 より大きい imagegapsize を指定した場合は、警告メッセージが出力されます。

#### Windows オペレーティング・システムsize

Windows オペレーティング・システムフォーマット済み論理ボリュームの、イメージ・バックアップ時にスキップする 必要がある空領域の最小サイズを指定します。 値とともに k (キロバイト)、m (メガバイト)、または q (ギガバイト) の修飾 子を指定することもできます。 修飾子がないと、値は KB として解釈されます。有効な値は 0 から 4294967295 KB です。. 0 の値を指定した場合は、ボリュームの終わりにある未使⽤のブロックを含むすべてのブロックがバックアップされます。 0以外の値を指定した場合、 ボリュームの終わりにある未使用ブロックはバックアップされません。 LAN ベースおよび LAN フリーのイメージ・バックアップの場合、デフォルト値は 32 KB です。

注: オペレーティング・システム制限のため、 このオプションは NTFS ファイル・システムの場合にのみ 使用してくださ い。 NTFS 以外のファイル・システムで 0 より大きい imagegapsize を指定した場合は、警告メッセージが出力されます。

#### 例

AIX オペレーティング・システムオプション・ファイル:

AIX オペレーティング・システム以下を dsm.sys ファイル内のサーバー・スタンザに追加します: imagegapsize 1m

Include-exclude  $JX \uparrow \emptyset$ : include.image /kalafs1 imagegapsize=-128k

Windows オペレーティング・システムオプション・ファイル: Windows オペレーティング・システムimagegapsize 1m

Include-exclude リスト例: include.image h: MYMC imagegapsize=1m

コマンド・ライン:

-imagegapsize=64k

 $\blacksquare$ AIX オペレーティング・システム $\blacksquare$ Linux オペレーティング・システム $\blacksquare$ Oracle Solaris オペレーティング・システム Windows オペレーティング・システム

## **Imagetofile**

imagetofile オプションとともに restore image コマンドを使用して、ソース・イメージをファイルへリストアすることを指定しま す。

ターゲット・ボリューム上に不良セクターが存在する場合や、イメージ・データを操作する必要がある場合には、イメージをファ イルにリストアしなければならないことがあります。 選択したデータ・コピー・ユーティリティーを後で使⽤すれば、イメージを ファイルからディスク・ボリュームに変換できます。

Linux オペレーティング・システムLinux は、論理ボリュームとしてイメージ・ファイルをマウントすることをサポートしてい るので、イメージ内のファイル・データにアクセスすることができます。 以下にいくつかの例を上げます。

 $\Box$ AIX オペレーティング・システム $\Box$ Linux オペレーティング・システム $\Box$ Oracle Solaris オペレーティング・システム

ファイル・システム /usr は、バックアップ/アーカイブ・クライアントによってバックアップされています。次のコマンド は、ファイル・システム・イメージをファイル /home/usr.img にリストアします。

# dsmc restore image /usr /home/usr.img -imagetofile

● イメージ・ファイルを /mnt/usr ディレクトリーにマウントするには、次の mount コマンドを実行することができます。

# mount /home/usr.img /mnt/usr -o loop=/dev/loop0

 $\rightarrow$ AIX オペレーティング・システム  $\rightarrow$ Linux オペレーティング・システム  $\rightarrow$ Oracle Solaris オペレーティング・システムこれで、 通常のファイル・システムがそのディレクトリーにマウントされたかのように、イメージ・コンテンツは /mnt/usr から使用可能 になります。

#### サポートされるクライアント

 $\Box$ AIX オペレーティング・システム $\Box$ Linux オペレーティング・システム $\Box$ Oracle Solaris オペレーティング・システムこのオプ ションは、AIX®、Oracle Solaris、およびすべての Linux クライアントにのみ有効です。IBM Spectrum Protect™ API は、このオプ ションをサポートしていません。

Windows オペレーティング・システムこのオプションは、すべての Windows クライアントに有効です。IBM Spectrum Protect API は、このオプションをサポートしていません。

#### 構文

 $>>-IMAGETOfile----$ 

### パラメーター

このオプションにパラメーターはありません。

### 例

 $\Box$ AIX オペレーティング・システム $\Box$ Linux オペレーティング・システム $\Box$ Oracle Solaris オペレーティング・システムコマン ド・ライン: AIX オペレーティング・システム Linux オペレーティング・システム Oracle Solaris オペレーティング・システム dsmc restore image /usr /home/usr.img -imagetofile Windows オペレーティング・システムコマンド・ライン:

Windows オペレーティング・システムdsmc restore image d: e:¥diskD.img -imagetofile

# **Inactive**

inactive オプションを使用すると、 活動状態と非活動状態の両方のオブジェクトを表示することができます。

inactive オプションは、次のコマンドで使用してください。

- delete group
- Windows オペレーティング・システムquery asr
- query backup
- ■AIX オペレーティング・システム ■Linux オペレーティング・システム ■Oracle Solaris オペレーティング・システム Mac OS X オペレーティング・システムquery group
- ■ AIX オペレーティング・システム Linux オペレーティング・システム Oracle Solaris オペレーティング・システム Windows オペレーティング・システムquery image
- ■AIX オペレーティング・システム ■Linux オペレーティング・システム ■Oracle Solaris オペレーティング・システム Mac OS X オペレーティング・システム Windows オペレーティング・システムquery nas
- ■ Windows オペレーティング・システムquery systemstate
- Windows オペレーティング・システムquery vm (vmbackuptype=fullvm and vmbackuptype=hypervfull)
- restore
- ■ AIX オペレーティング・システム Linux オペレーティング・システム Oracle Solaris オペレーティング・システム Mac OS X オペレーティング・システム Windows オペレーティング・システムrestore group
- ★AIX オペレーティング・システム ♪Linux オペレーティング・システム ♪Oracle Solaris オペレーティング・システム Windows オペレーティング・システムrestore image
- ■AIX オペレーティング・システム■ Linux オペレーティング・システム■ Oracle Solaris オペレーティング・システム Mac OS X オペレーティング・システム Windows オペレーティング・システムrestore nas
- Windows オペレーティング・システムrestore vm (vmbackuptype=fullvm and vmbackuptype=hypervfull)

AIX オペレーティング・システム Linux オペレーティング・システム Oracle Solaris オペレーティング・システム Mac OS X オペレーティング・システム Windows オペレーティング・システム重要: リストア操作中に inactive オプションを 使用するときは、latest オプションと異なり、すべてのバージョンが予測できない順序でリストアされるため、pick オプション、 またはその他のフィルター・オプションも使用してください。 pitdate を使用する場合、このオプションは暗黙的なオプションに なります。

## サポートされるクライアント

このオプションは、すべてのクライアントに有効です。 IBM Spectrum Protect™ API は、このオプションをサポートしていませ ん。

### 構文

>>-INActive-------------------------------

## パラメーター

このオプションにパラメーターはありません。

### 例

Mac OS X オペレーティング・システムコマンド・ライン: Mac OS X オペレーティング・システムdsmc restore "/Users/zoe/Documents/\*" -inactive -pick AIX オペレーティング・システム Linux オペレーティング・システム Oracle Solaris オペレーティング・システム Mac OS X オペレーティング・システムコマンド・ライン: AIX オペレーティング・システム Linux オペレーティング・システム Oracle Solaris オペレーティング・システム Mac OS X オペレーティング・システムdsmc restore "/home/zoe/\*" -inactive -pick Windows オペレーティング・システムコマンド・ライン: Windows オペレーティング・システムdsmc restore -inactive c:¥id¥projecta¥ -pick

## **Inclexcl**

inclexcl オプションは、include-exclude オプション・ファイルのパスとファイル名を指定します。

複数の inclexcl ステートメントが許可されます。しかし、このオプションを include-exclude ファイルのそれぞれに指定する必要 があります。

Windows オペレーティング・システムinclude-exclude オプション・ファイルは、 必ずすべてのユーザーが読み取りアクセスで きるディレクトリーに 保管してください。

AIX オペレーティング・システム Linux オペレーティング・システム Oracle Solaris オペレーティング・システム Mac OS X オペレーティング・システムinclude-exclude オプション・ファイルは、必ずすべてのユーザーが読み取りアクセスで きるディレクトリー (/etc など) に保管してください。

処理が始まると、include-exclude ファイル内にある include ステートメントまたは exclude ステートメントは、inclexcl オプショ ンによって指定されたリスト位置に同じ順序で置かれ、適宜処理されます。

AIX オペレーティング・システム Linux オペレーティング・システム Oracle Solaris オペレーティング・システム Mac OS X オペレーティング・システムワークステーションに HSM クライアントがインストールされている場合は、includeexclude オプション・ファイルを使用してバックアップおよびスペース管理から、バックアップのみから、あるいはスペース管理 のみからファイルを除外することができます。

AIX オペレーティング・システム Linux オペレーティング・システム Oracle Solaris オペレーティング・システム Mac OS X オペレーティング・システム Windows オペレーティング・システム

### サポートされるクライアント

このオプションは、すべてのクライアントに有効です。 サーバーもこのオプションを定義することができます。

### オプション・ファイル

AIX オペレーティング・システム Linux オペレーティング・システム Oracle Solaris オペレーティング・システム ■Mac OS X オペレーティング・システムこのオプションは、サーバー・スタンザ内の dsm.sys ファイルに入れます。 このオプシ ョンは、プリファレンス・エディターの「包含/除外」タブで設定できます。

■ Windows オペレーティング・システムこのオプションは、クライアント・オプション・ファイル (dsm.opt) に入れます。 この オプションは、プリファレンス・エディターの「包含/除外」タブで設定できます。

### 構文

>>-INCLExcl-- --*filespec*---------------------------------------><

## パラメーター

#### filespec

*1* つの include-exclude オプション・ファイルのパスおよびファイル名を指定します。

#### 例

#### オプション・ファイル:

```
Mac OS X オペレーティング・システム
```
INCLExcl /Users/user1/Documents/backup.excl

 $\blacksquare$ AIX オペレーティング・システム $\blacksquare$ Linux オペレーティング・システム $\blacksquare$ Oracle Solaris オペレーティング・システム Mac OS X オペレーティング・システム

inclexcl /usr/dsm/backup.excl inclexcl /etc/inclexcl.def

#### Windows オペレーティング・システム

inclexcl c:¥dsm¥backup.excl

- コマンド・ライン: 適用しません。
	- ユニコード対応クライアントの考慮事項 include-exclude ファイルはユニコード・フォーマットでも非ユニコード・フォーマットでもかまいません。

# <span id="page-2945-0"></span>**include** オプション

include オプションは、バックアップおよびアーカイブ・サービスに組み込むオブジェクトを指定します。

include オプションは、次のいずれかを指定します。

- Mac OS X オペレーティング・システム幅広く指定した除外オブジェクトのグループ内にあり、バックアップおよびアー カイブ・サービスに組み込むオブジェクト。
- AIX オペレーティング・システム Alinux オペレーティング・システム Acracle Solaris オペレーティング・システム幅 広く指定した除外オブジェクトのグループ内にあり、バックアップ、アーカイブ、イメージ、およびスペース管理サービス に組み込むオブジェクト。
- Windows オペレーティング・システム幅広く指定した除外オブジェクトのグループ内にあり、バックアップ、アーカイ ブ、およびイメージ・サービスに組み込むオブジェクト。
- バックアップまたはアーカイブ処理の対象として組み込むファイルのうち、暗号化処理の対象としても組み込みたいファイ ル。
- バックアップまたはアーカイブ処理の対象として組み込むファイルのうち、圧縮処理の対象としても組み込みたいファイ ル。
- 特定の管理クラスを割り当てたいオブジェクト。
- 明示的に管理クラスを割り当てていないすべてのオブジェクトに割り当てる管理クラス。
- メモリー効率の良いバックアップ処理を割り当てたいファイル・スペース。
- diskcachelocation オプションを使用して、特定のファイル・システムが、異る特定の場所をディスク・キャッシュに使用 するようにしたいファイル・スペース。

オブジェクトに特定の管理クラスを割り当てない場合、ポリシー・ドメインの活動ポリシー・セット内のデフォルト管理クラスが 使用されます。 活動ポリシー・セットで使用可能な管理クラスに関する情報を表示する場合は、query mgmtclass コマンドを使用 します。

■ Windows オペレーティング・システムinclude ステートメントに汎用命名規則 (UNC) 名を指定することによって、リモートにア クセスされるファイルを組み込むことができます。

要確認: バックアップ/アーカイブ・クライアントは、処理するファイルと include ステートメントまたは exclude ステートメント で指定したパターンとを⽐較し、オプション・ファイルを下部から上部へと読み取ります。 注:

- 1. Windows オペレーティング・システムexclude.dir ステートメントは、 パターンと一致するすべての include ステートメ ントを上書きします。
- 2. AIX オペレーティング・システム Clinux オペレーティング・システム Cracle Solaris オペレーティング・システム ■Mac OS X オペレーティング・システムexclude.fs および exclude.dir ステートメントは、 パターンと一致するすべての include ステートメントを上書きします。
- 3. Windows オペレーティング・システムinclude ステートメントには大文字小文字の区別はありません。
- 4. サーバーも、inclexcl オプションを使って、これらのオプションを定義することができます。

## サポートされるクライアント

このオプションは、すべてのクライアントに有効です。 サーバーも include.fs.nas を定義することができます。

## オプション・ファイル

AIX オペレーティング・システム Linux オペレーティング・システム Oracle Solaris オペレーティング・システム Mac OS X オペレーティング・システムこのオプションは、サーバー・スタンザ内のクライアント・システム・オプション・フ ァイル (dsm.sys) に⼊れます。 これらのオプションは、プリファレンス・エディターの「包含/除外」タブで設定できます。

Windows オペレーティング・システムこれらのオプションは、クライアント・オプション・ファイル (dsm.opt) に⼊れます。 これらのオプションは、プリファレンス・エディターの「包含/除外」タブで設定できます。

#### 構文

>>-options-- --pattern-- -'- --*optional\_parameter*-'

include、include.backup、include.file

これらのオプションは、バックアップ処理のためにファイルを組み込んだり、管理クラスを割り当てるために使用します。 include オプションは、アーカイブおよびバックアップ処理に影響を与えます。 アーカイブおよびバックアップ処理で各種 の管理クラスを割り当てたい場合は、独⾃の管理クラスとともに 必ず include.archive と include.backup を指定します。 こ の例では、アーカイブ操作の実行時に archmc 管理クラスが割り当てられます。 アーカイブ操作の実行時に管理クラスが割 り当てられます。 なぜなら、include.backup は、バックアップ処理でのみ使⽤され、 アーカイブ処理では使⽤されないか らです。 AIX オペレーティング・システム Linux オペレーティング・システム ● Oracle Solaris オペレーティング・システム ● Mac OS X オペレーティング・システム

include.archive /home/test/\* archmc include.backup /home/test/\*

#### Windows オペレーティング・システム

include.archive c:¥test¥\*¥ archmc include.backup c:¥test¥\*

include.archive

アーカイブ処理の対象のファイルを組み込むか、または管理クラスを割り当てます。

Mac OS X オペレーティング・システム AIX オペレーティング・システム Linux オペレーティング・システム Oracle Solaris オペレーティング・システム Mac OS X オペレーティング・システムinclude.attribute.symlink Mac OS X オペレーティング・システム AIX オペレーティング・システム Linux オペレーティング・システム ■ Oracle Solaris オペレーティング・システム ■ Mac OS X オペレーティング・システム

シンボリック・リンクまたは別名であるファイルまたはファイルのグループを、バックアップ処理専⽤の幅広く指定した除 外ファイル・グループに含めます。

Mac OS X オペレーティング・システム注: Mac OS X の場合、別名は含まれます。 include.compression

compression オプションを yes に設定すると、 ファイルが圧縮処理の対象に組み込まれます。このオプションは、バックア ップおよびアーカイブに適⽤されます。

AIX オペレーティング・システム Linux オペレーティング・システム Oracle Solaris オペレーティング・システム

Mac OS X オペレーティング・システム Windows オペレーティング・システムinclude.dedup

▶AIX オペレーティング・システム ♪ Linux オペレーティング・システム ♪ Oracle Solaris オペレーティング・システム Mac OS X オペレーティング・システム Windows オペレーティング・システムクライアント・サイドのデータ重複排除 ⽤のファイルを組み込みます。 クライアント・サイドのデータ重複排除操作を制御するために、include.dedup オプション の値として ieobjtype を指定します。 デフォルトでは、すべてのデータ重複排除適格オブジェクトが、クライアント・サイ ドのデータ重複排除⽤に組み込まれます。

有効な ieobjtype パラメーターは次のとおりです。

- $\bullet$  File
- Image
- Windows オペレーティング・システムSYSTEMState
- Windows オペレーティング・システムAsr

デフォルトは File です。

include.encrypt

指定されたファイルを暗号化処理に含めます。 デフォルトには、クライアントは暗号化処理を実⾏しません。 注:

- 1. バックアップ/アーカイブ・クライアント上で暗号化を有効にする唯一の方法は、include.encrypt オプションを用い ることです。include.encrypt ステートメントを使用しないと、暗号化は実行されません。
- 2. 暗号化は、クライアント・サイドの重複排除と両立しません。 暗号化用に含まれているファイルは、クライアン ト・サイドの重複排除によって重複排除されません。
- 3. 暗号化は、永久増分バックアップ・モード (MODE=IFIncremental および MODE=IFFull) を使用する VMware 仮想マ シンのバックアップとは両⽴しません。 クライアントが暗号化⽤に構成されている場合、永久増分バックアップは 使⽤できません。
- 4. 暗号化は、IBM Spectrum Protect™ for Virtual Environments Data Protection for VMware Recovery Agent と両立しま せん。クライアントが暗号化⽤に構成されている場合、クライアントを使⽤して、フルバックアップ・モードまたは 増分バックアップ・モード (MODE=Full および MODE=Incremental) を指定して作成されたバックアップをリストア できます。 ただし、暗号化されたバックアップを Recovery Agent を使⽤してリストアすることはできません。 「フ ル」モードまたは「増分」モードで作成されたバックアップは、バージョン 7.1 以前のクライアントで作成されてい ます。

 $\Box$ AIX オペレーティング・システム $\Box$ Linux オペレーティング・システム $\Box$ Oracle Solaris オペレーティング・システムinclude.fs ■AIX オペレーティング・システム ■Linux オペレーティング・システム ■Oracle Solaris オペレーティング・システム

AIX オペレーティング・システムAIX® JFS2 ファイル・システムの場合: snapshotcachesize オプションを dsm.sys ファ イル内で使⽤するか、または include.fs オプションとともに使⽤して、スナップショット・ベース・ファイルのバックアッ プまたはアーカイブが⾏われている間に、 すべての旧データ・ブロックを保管できるように適切なスナップショット・サイ ズを指定します。

クライアントが増分バックアップのファイル・スペースを処理する⽅法を制御するために、これらの追加オプションを dsm.sys ファイルで include.fs オプション (diskcachelocation および memoryefficientbackup) の値として指定できます。

include.fs、memoryefficientbackup、および diskcachelocation の各オプションは、オプション・ファイルの同一行になけ ればなりません。

```
include.fs /home
    memoryefficientbackup=diskcachemethod
    diskcachelocation=/usr
include.fs /usr
    memoryefficientbackup=diskcachemethod
    diskcachelocation=/home
include.fs /Volumes/hfs3
    memoryefficientbackup=diskcachemethod
    diskcachelocation=/Volumes/hfs2
AIX JFS2 filesystems only: include.fs
     /kalafs1 snapshotproviderfs=JFS2
```
これらのオプションが、オプション・ファイルと include.fs オプションの両方で使用されていると、include.fs の値はオプ ション・ファイルまたはコマンド・ラインの値の代わりに、指定されたファイル・スペース⽤として使⽤されます。

Windows オペレーティング・システムinclude.fs

Windows オペレーティング・システムオープン・ファイル・サポートが構成されている場合、クライアントは、他のア プリケーションによってロックされている (つまり使⽤中の) ファイルのスナップショット・バックアップまたはアーカイブ を実行します。スナップショットを使用すると、スナップショットが取られた時点のファイル・システムと一致する特定時 点コピーから、バックアップが取得されます。ファイル・システムへのその時点以降の変更内容は、バックアップには組み 込まれません。 include.fs オプションの snapshotproviderfs パラメーターを none に設定して、どのドライブがオープン・ ファイル・サポートを使⽤しないかを指定することができます。

クライアントが増分バックアップのファイル・スペースを処理する⽅法を制御するために、これらの追加オプションを dsm.opt ファイルで include.fs オプション (diskcachelocation および memoryefficientbackup) の値として指定できます。

```
include.fs d: memoryefficientbackup=diskcachem
 diskcachelocation=e:¥temp
include.fs e: memoryefficientbackup=diskcachem
 diskcachelocation=c:¥temp
```
これらのオプションが、オプション・ファイルと include.fs オプションの両方で使用されていると、include.fs の値はオプ ション・ファイルまたはコマンド・ラインの値の代わりに、指定されたファイル・スペース⽤として使⽤されます。 AIX オペレーティング・システム Oracle Solaris オペレーティング・システムinclude.fs.nas

 $|\Box$ AIX オペレーティング・システム $\Box$ Oracle Solaris オペレーティング・システムinclude.fs.nas オプションは、管理クラス を Network Attached Storage (NAS) ファイル・システムにバインドするために使⽤します。 dsm.sys ファイルで

include.fs.nas オプションとともに toc オプションを使⽤することによって、NAS ファイル・システム・イメージ・バック アップ中にクライアントが⽬次 (TOC) 情報を保存するかどうかを指定することもできます。このオプションは、AIX クライ アントおよび Solaris クライアントにのみ有効です。

Windows オペレーティング・システムinclude.fs.nas

Windows オペレーティング・システムinclude.fs.nas オプションは、管理クラスを Network Attached Storage (NAS) ファ イル・システムにバインドするために使⽤します。 クライアント・オプション・ファイル (dsm.opt) で include.fs.nas オプ ションとともに toc オプションを使⽤することによって、NAS ファイル・システム・イメージ・バックアップ中にクライア ントが⽬次 (TOC) 情報を保存するかどうかを指定することもできます。

▶ AIX オペレーティング・システム ♪ Linux オペレーティング・システム ♪ Oracle Solaris オペレーティング・システム include.image

 $\blacksquare$ AIX オペレーティング・システム $\blacksquare$ Linux オペレーティング・システム $\blacksquare$ Oracle Solaris オペレーティング・システムフ ァイル・スペースまたは論理ボリュームを組み込むか、あるいは backup image コマンドで使⽤する時には、管理クラスを 割り当てます。 backup image コマンドは、他の組み込みオプションをすべて無視します。

Linux オペレーティング・システムLinux x86\_64 クライアントでは、以下の状況には snapshotcachesize オプションを使 用します。

- backup image コマンドに使用する
- dsm.sys ファイルで使用する
- include.image オプションとともに使用する

snapshotcachesize オプションをこのような状態で使用すると、イメージ・バックアップの実行中にすべての旧データ・ブ ロックを保管できるように、適切なスナップショット・サイズを指定できます。

スナップショット・サイズ 100 % で、有効なスナップショットが保証されます。

AIX オペレーティング・システムAIX JFS2 ファイル・システムでは、以下の場合には snapshotcachesize オプションを 使⽤します。

- backup image コマンドに使用する
- dsm.sys ファイルで使用する
- include.image オプションとともに使用する

snapshotcachesize オプションをこのような状態で使⽤すると、イメージ・バックアップの実⾏中にすべての旧データ・ブ ロックを保管できるように、適切なスナップショット・サイズを指定できます。

 $\Box$ AIX オペレーティング・システム $\Box$ Linux オペレーティング・システム $\Box$ Oracle Solaris オペレーティング・システムこ のオプションは、AIX、Linux、および Oracle Solaris のクライアントに有効です。

Windows オペレーティング・システムinclude.image

Windows オペレーティング・システムファイル・スペースまたは論理ボリュームを組み込むか、あるいは backup image コマンドで使⽤する時には、管理クラスを割り当てます。 backup image コマンドは、他の組み込みオプションをすべて無 視します。

デフォルトでは、クライアントは、オフライン・イメージ・バックアップを実⾏します。オンライン・イメージ操作を有効 にして制御するには、これらのオプションを dsm.opt ファイルで include.image オプション (snapshotproviderimage、 presnapshotcmd、postsnapshotcmd) の値として指定することができます。

Windows オペレーティング・システムinclude.systemstate

Windows オペレーティング・システムこのオプションは、システム状態のバックアップを指定した管理クラスにバイン ドします。 このオプションを指定する場合、すべてパターンとして指定します。このオプションを指定しない場合、システ ム状態バックアップはデフォルト管理クラスにバインドされます。

#### パラメーター

#### pattern

バックアップまたはアーカイブ処理のために組み込むか、あるいは特定の管理クラスを割り当てるオブジェクトを指定しま す。

 $|\mathcal{A}|\mathcal{A}|\mathcal{A}|\times\mathcal{A}|\mathcal{A}|\mathcal{A}|\mathcal{A}|\mathcal{A}|\mathcal{A}|\mathcal{A}|\mathcal{A}|\mathcal{A}|\mathcal{A}|\mathcal{A}|\mathcal{A}|\mathcal{A}|\mathcal{A}|\mathcal{A}|\mathcal{A}|\mathcal{A}|\mathcal{A}|\mathcal{A}|\mathcal{A}|\mathcal{A}|\mathcal{A}|\mathcal{A}|\mathcal{A}|\mathcal{A}|\mathcal{A}|\mathcal{A}|\mathcal{A}|\mathcal{A}|\mathcal{A}|\mathcal{A}|\mathcal{A}|\mathcal{A}|\$ NAS ファイル・システムの場合: include ステートメントの適⽤されるファイル・サーバーを指定するには、ファイル指定に NAS ノード名の接頭部を付ける必要があります。 NAS ノード名を指定しないと、 識別されたファイル・システムは、 クラ イアント・システム・オプション・ファイル (dsm.sys) または コマンド・ラインで指定された NAS ノード名を参照しま す。

Windows オペレーティング・システム注: NAS ファイル・システムの場合: include ステートメントの適⽤されるファイ ル・サーバーを指定するには、ファイル指定に NAS ノード名の接頭部を付ける必要があります。 NAS ノード名を指定しな いと、 識別されたファイル・システムは、 クライアント・オプション・ファイル (dsm.opt) または コマンド・ラインで指 定された NAS ノード名を参照します。

パターンが単一引用符や二重引用符で始まる場合、または埋め込まれたブランクや等号がある場合は、値を単一引用符 (') または二重引用符 (") で囲まなければなりません。 始まりと終わりの引用符は同じタイプの引用符でなければなりません。

AIX オペレーティング・システム Linux オペレーティング・システム Oracle Solaris オペレーティング・システム include.image オプションの場合、パターンはマウントされたファイル・システムまたはロー論理ボリュームの名前です。

Windows オペレーティング・システムinclude.image オプションの場合、パターンはファイル・システムまたはロー論理 ボリュームの名前です。

Windows オペレーティング・システム 注: include.systemstate を指定する場合、有効なパターンは all のみです。

#### **optional\_parameter**

#### management class name

オブジェクトに割り当てたい管理クラスの名前を指定します。 管理クラスが指定されないと、デフォルト管理クラスが使用 されます。 include ステートメントで管理クラスをバックアップ・グループに関連付けるには、以下の構文を使用します。  $\mathcal{A}_{\mathsf{AIX}}$  オペレーティング・システム  $\mathcal{A}_{\mathsf{LINUX}}$  オペレーティング・システム  $\mathcal{A}_{\mathsf{AIX}}$  Mac OS X オペレーティング・システム Oracle Solaris オペレーティング・システム

include virtual filespace name¥group name management class name

Windows オペレーティング・システム

include virtual filespace name/group name management class name

#### ここで、

*virtual\_filespace\_name*

Backup Group コマンドで、グループと関連付けた IBM Spectrum Protect サーバー仮想ファイル・スペースを指定し ます。

#### *group\_name*

Backup Group コマンドの実⾏時に作成したグループの名前です。 *management\_class\_name*

グループ内のファイルと関連付ける管理クラスの名前です。

例えば、MyGroup という名前のグループが、MyVirtualFileSpace という名前の仮想ファイル・スペースに保管されて いるとします。TEST という名前の管理クラスをこのグループに関連付けるには、次の構文を使用してください。  $\Box$ AIX オペレーティング・システム $\Box$ Linux オペレーティング・システム $\Box$ Mac OS X オペレーティング・システム Oracle Solaris オペレーティング・システム

include MyVirtualFileSpace/MyGroup TEST

#### Windows オペレーティング・システム

include MyVirtualFileSpace¥MyGroup TEST

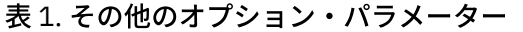

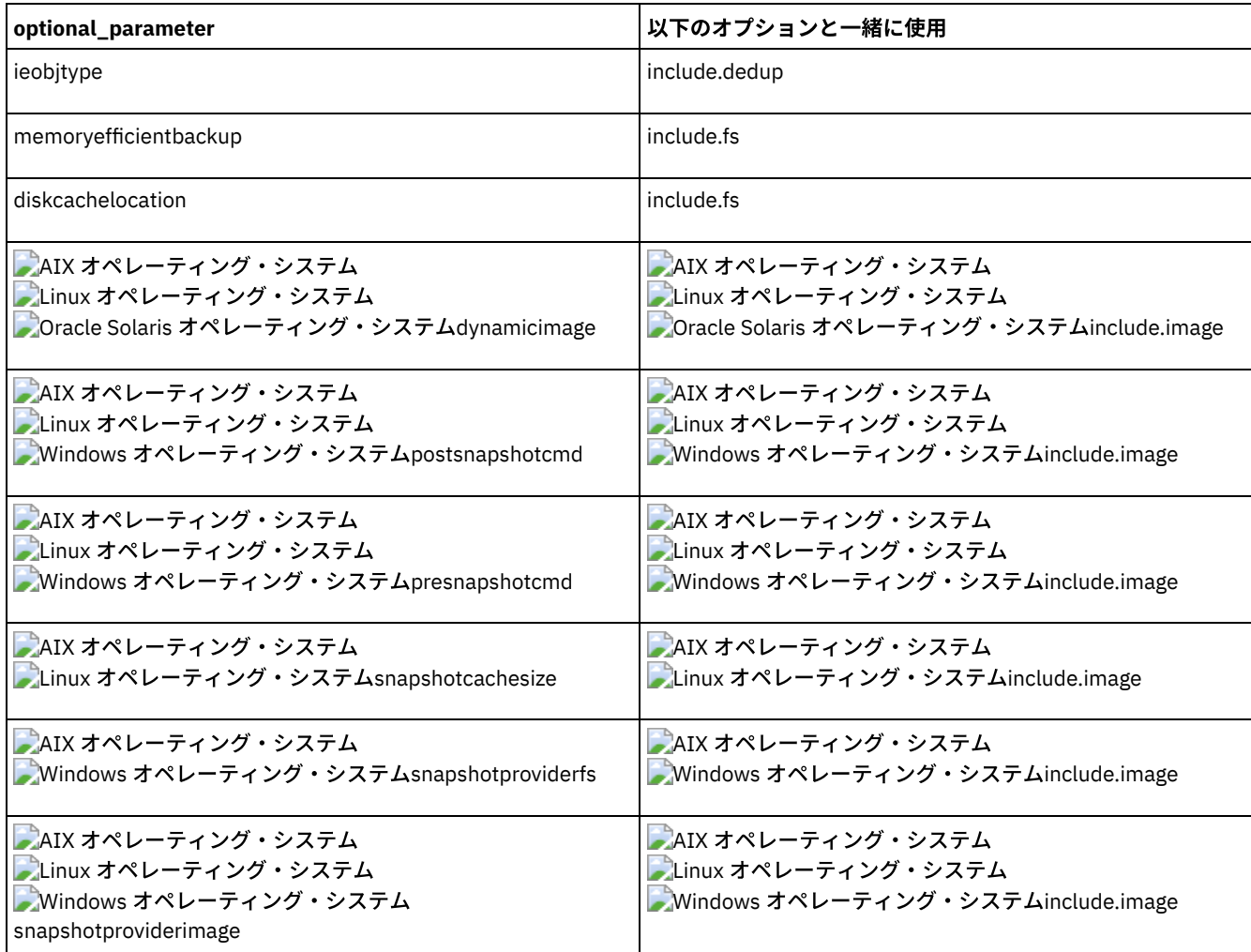

#### 例

オプション・ファイル:

AIX オペレーティング・システム Linux オペレーティング・システム Oracle Solaris オペレーティング・システム

```
include /home/proj/text/devel.*
include /home/proj/text/* textfiles
include * managall
include /WAS_ND_NDNODE mgmtclass
include /WAS_APPNODE mgmtclass
include.image /home
include.archive /home/proj/text/
 * myarchiveclass
include.backup /home/proj/text/
  * mybackupclass
include.compression /home/proj/text/
 devel.*
```
include.encrypt /home/proj/gordon/\* include.fs.nas netappsj/vol/vol0 homemgmtclass

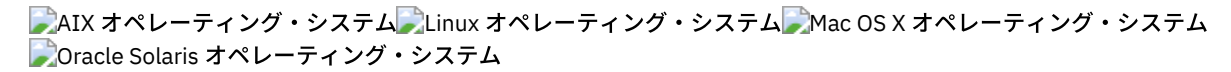

include.dedup /Users/Administrator/Documents/Important/.../\*

#### AIX オペレーティング・システム

AIX のみ:

include.image /home MGMTCLASSNAME snapshotproviderimage=JFS2 snapshotcachesize=40 include.image /home snapshotproviderimage=NONE include.fs /kalafs1 snapshotproviderfs=JFS2

#### Linux オペレーティング・システム

LINUX のみ:

```
include.image /home
 snapshotproviderimage=LINUX_LVM
include.image /myfs1 dynamicimage=yes
include.image /home MGMTCLASSNAME
 snapshotproviderimage=NONE
include.image /myfs1 dynamicimage=yes
include.attribute.symlink /home/spike/.../*
include.fs /usr
 memoryefficientbackup=diskcachemethod
```
#### Windows オペレーティング・システム

Windows only:

```
include c:¥proj¥text¥devel.*
include c:¥proj¥text¥* textfiles
include ?:¥* managall
include WAS_ND_NDNODE mgmtclass
include WAS_APPNODE mgmtclass
include.backup c:¥win98¥system¥* mybackupclass
include.archive c:¥win98¥system¥* myarchiveclass
include.encrypt c:¥win98¥proj¥gordon¥*
include.compress c:¥test¥file.txt
```

```
include.image h: MGMTCLASSNAME
 snapshotproviderimage=vss
```
include.image x: snapshotproviderimage=none include.image y: snapshotproviderimage=vss include.image z: MGMTCLASSNAME snapshotproviderimage=none include.fs c: snapshotproviderfs=vss

```
include.systemstate ALL mgmtc3
include.dedup c:¥Users¥Administrator¥Documents¥Important¥...¥*
include.dedup e:¥*¥* ieobjtype=image
include.dedup ALL ieobjtype=systemstate
include.dedup ALL ieobjtype=ASR
```
#### Windows オペレーティング・システムすべてのドライブのすべてのファイルを暗号化するには、次のようにします。

include.encrypt ?:¥...¥\*

コマンド・ライン:
適用しません。

- ■AIX オペレーティング・システム■ Linux オペレーティング・システム■ Oracle Solaris オペレーティング・システム **Mac OS X オペレーティング・システム[シンボリック・リンクおよび別名処理の制御](#page-2952-0)** IBM Spectrum Protect は、シンボリック・リンクおよび別名 (別名は Mac OS X の場合のみ) を実際のファイルとして処理 し、これらをバックアップします。 ただし、シンボリック・リンクで参照されるファイルは、バックアップされません。
- Windows オペレーティング・システ[ム圧縮および暗号化処理](#page-2953-0) バックアップまたはアーカイブの操作時に、特定のファイルまたはファイル・グループを圧縮および暗号化に組み込む場合 は、以下の情報を考慮してください。
- こAIX オペレーティング・システム こ Linux オペレーティング・システム こoracle Solaris オペレーティング・システム圧 [縮および暗号化バックアップ処理](#page-2953-1) ここでは、バックアップまたはアーカイブ操作時に、特定のファイルまたはファイル・グループを圧縮処理および暗号化処 理に組み込む場合に、考慮する項目をリストします。
- ■AIX オペレーティング・システム ■Linux オペレーティング・システム ■Dracle Solaris オペレーティング・システム Mac OS X オペレーティング・システム Windows オペレーティング・システムNAS [ファイル・システムの処理](#page-2953-2) include.fs.nas オプションは、管理クラスを NAS ファイルシステムにバインドし、⽬次情報をファイル・システムのバック アップ⽤に保存するかどうかを制御するために使⽤します。
- ■ ごLinux オペレーティング・システム ♪ Windows オペレーティング・システ[ム仮想マシン](#page-2954-0) include オプション 仮想マシンの include オプションと exclude オプションは、仮想マシンのバックアップおよびリストア操作の動作に影響を 与えます。これらのオプションが処理された後にコマンド・ライン・オプションが処理されるため、コマンド・ラインのオ プションが仮想マシンの include オプションまたは仮想マシンの exclude オプションに指定されたオプションを指定変更す る可能性があります。 オプションの詳細については、個々のオプションの説明を参照してください。

#### 関連概念:

Windows オペレーティング・システムUNC [名を持つファイルの除外](#page-2520-0)

#### 関連タスク:

Windows オペレーティング・システム[オープン・ファイル・サポートの構成](#page-2501-0)

#### 関連資料:

AIX オペレーティング・システム Linux オペレーティング・システム Oracle Solaris オペレーティング・システム Mac OS X オペレーティング・システム[Snapshotcachesize](#page-3078-0) AIX オペレーティング・システム Linux オペレーティング・システム Oracle Solaris オペレーティング・システム Mac OS X オペレーティング・システム[Toc](#page-3110-0)

#### 関連情報:

 $\Box$ AIX オペレーティング・システム $\Box$ Linux オペレーティング・システム $\mathbb P$ [mmbackup](http://www.ibm.com/support/knowledgecenter/en/SSFKCN_4.1.0/com.ibm.cluster.gpfs.v4r1.gpfs100.doc/bl1adm_tsmreqs.htm) コマンド: IBM Spectrum Protect の要件  $\blacksquare$ AIX [オペレーティング・システム](https://www.ibm.com/developerworks/community/wikis/home?lang=en#!/wiki/Tivoli%20Storage%20Manager/page/Configuring%20IBM%20Spectrum%20Scale%20Active%20File%20Management) $\blacksquare$ Linux オペレーティング・システム $\blacksquare$ IBM Spectrum Scale AFM と IBM Spectrum Protect の 統合のガイドライン

AIX [オペレーティング・システム](http://www.ibm.com/support/docview.wss?uid=swg21699569) Linux オペレーティング・システム IBM Spectrum Scale mmbackup コマンドでの IBM Spectrum Protect の include オプションと exclude オプションの使用

<span id="page-2952-0"></span>AIX オペレーティング・システム Linux オペレーティング・システム Oracle Solaris オペレーティング・システム Mac OS X オペレーティング・システム

# シンボリック・リンクおよび別名処理の制御

IBM Spectrum Protect™ は、シンボリック・リンクおよび別名 (別名は Mac OS X の場合のみ) を実際のファイルとして処理し、こ れらをバックアップします。 ただし、シンボリック・リンクで参照されるファイルは、バックアップされません。

シンボリック・リンクおよび別名の再作成が容易であり、バックアップが不要な場合もあります。 また、これらのシンボリック・ リンクまたは別名をバックアップすると、バックアップ処理時間が増⼤し、IBM Spectrum Protect サーバーのスペースが⼤量に占 有されることがあります。

exclude.attribute.symlink オプションを使用すると、シンボリック・リンクまたは別名であるファイルまたはファイル・グループ をバックアップ処理から除外することができます。 必要であれば、include.attribute.symlink オプションを使⽤して、バックアッ プ処理から除外されたファイルの広いグループに、シンボリック・リンクまたは別名を含めることができます。 例え ば、/home/spike ディレクトリー下にあるものを除き、すべてのシンボリック・リンクまたは別名 をバックアップ処理から除外 するには、これらのステートメントを dsm.sys ファイルに⼊れておきます。

```
exclude.attribute.symlink /.../*
include.attribute.symlink /home/spike/.../*
```
#### 関連資料:

<span id="page-2953-0"></span>Exclude オプション Windows オペレーティング・システム

# 圧縮および暗号化処理

バックアップまたはアーカイブの操作時に、特定のファイルまたはファイル・グループを圧縮および暗号化に組み込む場合は、以 下の情報を考慮してください。

- 圧縮処理を有効にするためには、compression オプションを *yes* に設定しなければなりません。 compression オプションを 指定しないか、 あるいは compression オプションを *no* に設定すると、バックアップ/アーカイブ・クライアントは圧縮処 理を実⾏しません。
- クライアントは、exclude.dir および他の include/exclude ステートメントを最初に処理します。その後、クライアントは include.compression および include.encrypt ステートメントを検討します。例えば、次の包含/除外リストを見てくださ い。

```
exclude c:¥test¥file.txt
include.compression c:¥test¥file.txt
include.encrypt c:¥test¥file.txt
```
クライアントは、最初に exclude c:¥test¥file.txt ステートメントを調べて、c:¥test¥file.txt がバックアップ処 理から除外され、したがって圧縮または暗号化の処理の候補ではないことを判別します。

- 包含/除外圧縮および暗号化処理は、バックアップおよびアーカイブ処理の場合にのみ 有効です。
- 他の include/exclude ステートメントと同様、 inclexcl オプションを使用して、ユニコード・ファイルを指定する include.compression および include.encrypt を含む ユニコード・フォーマットのファイルを指定することができます。 詳 しくは、Inclexclを参照してください。

#### 関連資料:

Compression

<span id="page-2953-1"></span> $\blacksquare$ AIX オペレーティング・システム $\blacksquare$ Linux オペレーティング・システム $\blacksquare$ Oracle Solaris オペレーティング・システム

# 圧縮および暗号化バックアップ処理

ここでは、バックアップまたはアーカイブ操作時に、特定のファイルまたはファイル・グループを圧縮処理および暗号化処理に組 み込む場合に、考慮する項⽬をリストします。

- 圧縮処理を有効にするためには、compression オプションを *yes* に設定しなければなりません。 compression オプションを 指定しないか、 あるいは compression オプションを *no* に設定すると、バックアップ/アーカイブ・クライアントは圧縮処 理を実⾏しません。
- クライアントは、exclude.fs、exclude.dir、および他の include/exclude ステートメントを最初に処理します。その後、クラ イアントは include.compression および include.encrypt ステートメントを検討します。例えば、次の include-exclude リス トを⾒てください。

```
exclude /home/jones/proj1/file.txt
include.compression /home/jones/proj1/file.txt
include.encrypt /home/jones/proj1/file.txt
```
クライアントは最初に exclude /home/jones/proj1/file.txt ステートメントを調べ て、/home/jones/proj1/file.txt がバックアップ処理から除外され、したがって圧縮および暗号化処理の候補ではな いことを判別します。

包含/除外圧縮および暗号化処理は、バックアップおよびアーカイブ処理の場合にのみ 有効です。

#### 関連資料:

<span id="page-2953-2"></span>Compression  $\blacksquare$ AIX オペレーティング・システム $\blacksquare$ Linux オペレーティング・システム $\blacksquare$ Oracle Solaris オペレーティング・システム Mac OS X オペレーティング・システム Windows オペレーティング・システム

# **NAS** ファイル・システムの処理

include.fs.nas オプションは、管理クラスを NAS ファイルシステムにバインドし、⽬次情報をファイル・システムのバックアップ 用に保存するかどうかを制御するために使用します。

Linux オペレーティング・システム Windows オペレーティング・システム注: include.fs.nas オプションは、スナップショッ トの差分による増分バックアップには適⽤されません。

NAS ファイル・システム指定は、以下の規則を使用しています。

- NAS ノードは新規ノード・タイプを表します。 NAS ノード名は、NAS ファイル・サーバーとそのデータをバックアップ/ア ーカイブ・クライアントに対して固有に識別します。ファイル指定に NAS ノード名の接頭部を付けて、include ステートメ ントの適⽤されるファイル・サーバーを指定することができます。 NAS ノード名を指定しないと、指定したファイル・シ ステムがすべての NAS ファイル・サーバーに適⽤されます。
- クライアント・オペレーティング・システムとは関係なく、NAS ファイル・システムの指定には、/vol/vol0 のようにス ラッシュ (/) の区切り文字が使用されます。
- Windows オペレーティング・システムコマンド・ラインで指定される NAS ファイル・システム指定では、ファイル・シ ステム名を中括弧区切り文字({ と }) で囲む必要があります (例: {/vol/vol0})。オプション・ファイルでこのオプションを 指定する場合は、この中括弧区切り⽂字を使⽤しないでください。

次の構⽂を使⽤してください。

>>-*pattern*-- *mgmtclassname*- *toc=value*--------------------------><

#### 各構成要素について説明します。

pattern

バックアップ・サービス⽤に組み込むオブジェクト、特定の管理クラスを割り当てるオブジェクト、または TOC 作成を制 御するためのオブジェクトを指定します。 pattern には、ワイルドカードを使⽤できます。

mgmtclassname

オブジェクトに割り当てたい管理クラスの名前を指定します。 管理クラスが指定されないと、デフォルト管理クラスが使用 されます。

toc=value

詳しくは、Tocを参照してください。

例 1: netappsj という名前の NAS ノードの /vol/vol1 ファイル・システムに管理クラスを割り当てるには、次のように include ス テートメントを指定します。

include.fs.nas netappsj/vol/vol1 nasMgmtClass toc=yes

例 2: netappsj という名前の NAS ノード上の /vol/ ファイル・システムに従属するすべてのパス (例えば、/vol/vol1、/vol/vol2、 および /vol/vol3) に同じ管理クラスを割り当てるには、次のように include ステートメントを指定します。

include.fs.nas netappsj/vol/\* nasMgmtClass toc=yes

<span id="page-2954-0"></span>Linux オペレーティング・システム Windows オペレーティング・システム

# 仮想マシン **include** オプション

仮想マシンの include オプションと exclude オプションは、仮想マシンのバックアップおよびリストア操作の動作に影響を与えま す。これらのオプションが処理された後にコマンド・ライン・オプションが処理されるため、コマンド・ラインのオプションが仮 想マシンの include オプションまたは仮想マシンの exclude オプションに指定されたオプションを指定変更する可能性がありま す。 オプションの詳細については、個々のオプションの説明を参照してください。

この機能は、クライアントが IBM Spectrum Protect™ for Virtual Environments のデータ・ムーバーとして機能している場合に のみ使用可能です。

- ALinux オペレーティング・システム Windows オペレーティング・システム[Include.vm](#page-2955-0) 仮想マシン操作の場合、 このオプションは、vmmc オプションに指定された管理クラスをオーバーライドします。
- ■Linux オペレーティング・システム ■Windows オペレーティング・システム[Include.vmdisk](#page-2956-0) INCLUDE.VMDISK オプションは、バックアップ操作に仮想マシン (VM) ディスクを組み込みます。ディスク・ラベルを指定 しない場合は、VM のすべてのディスクがバックアップされます。
- Linux オペレーティング・システム Windows オペレーティング・システム[Include.vmlocalsnapshot](#page-2958-0) このオプションは、VMware 仮想マシンのローカル・バックアップに適用される管理クラスを指定します。 管理クラスはロ ーカル・バックアップの保存ポリシーを定義します。
- Linux オペレーティング・システム Windows オペレーティング・システム[INCLUDE.VMSNAPSHOTATTEMPTS](#page-2959-0) INCLUDE.VMSNAPSHOTATTEMPTS オプションを使用して、スナップショットの障害が原因で失敗した仮想マシン (VM) バ ックアップ操作についてのスナップショット試⾏の合計回数を決定します。
- Linux オペレーティング・システム Windows オペレーティング・システム[INCLUDE.VMTSMVSS](#page-2961-0) INCLUDE.VMTSMVSS オプションは、仮想マシンのアプリケーションに、バックアップがまもなく実行されることを通知し ます。このオプションにより、アプリケーションでは、トランザクション・ログの切り捨てとトランザクションのコミット が可能になるため、バックアップ完了時には整合性のある状態から再開できます。 トランザクション・ログの切り捨てを抑 止するためのオプション・パラメーターを指定することもできます。このオプションを使用するには、IBM Spectrum Protect for Virtual Environments: Data Protection for VMware を使⽤するためのライセンス交付を受けている必要がありま す。

#### 関連資料:

<span id="page-2955-0"></span>[Include.vmdisk](#page-2956-0) [INCLUDE.VMTSMVSS](#page-2961-0) [INCLUDE.VMSNAPSHOTATTEMPTS](#page-2959-0) Linux オペレーティング・システム Windows オペレーティング・システム

## **Include.vm**

仮想マシン操作の場合、 このオプションは、vmmc オプションに指定された管理クラスをオーバーライドします。

この機能は、クライアントが IBM Spectrum Protect™ for Virtual Environments のデータ・ムーバーとして機能している場合に のみ使用可能です。

vmmc オプションで指定された管理クラスは、すべての VMware バックアップに適⽤されます。

include.vm オプションを使用して、1 つ以上の仮想マシンに対してその管理クラスをオーバーライドすることができます。 vmctlmc オプションで指定された管理クラスについては、include.vm オプションがオーバーライドしたり影響を及ぼしたりするこ とはありません。 vmctlmc オプションは、バックアップされた仮想マシンの制御ファイルを特定の管理クラスにバインドしま す。

## サポートされるクライアント

Linux オペレーティング・システムこのオプションは、VMware 仮想マシンをバックアップするように構成された、サポートさ れている Linux クライアントで使⽤できます。

Windows オペレーティング・システムこのオプションは、VMware 仮想マシンをバックアップするように構成された、サポー トされている Windows クライアントで使⽤できます。

### オプション・ファイル

このオプションは、クライアント・オプション・ファイルに設定します。

構⽂

>>-INCLUDE.VM-- --*vmname--* --+-------------'-*mgmtclassname*-'

### パラメーター

vmname

必須のパラメーターです。指定した管理クラスにバインドする仮想マシンの名前を指定します。この名前は、仮想マシンの 表示名です。 それぞれの include.vm ステートメントには、1 つの仮想マシンのみを指定できます。 ただし、各仮想マシン を特定の管理クラスにバインドするためには、いくつでも必要な数の include.vm ステートメントを指定することができま す。

仮想マシン名にはワイルドカードを含めることができます。アスタリスク (\*) は任意の文字ストリングに一致します。疑問 符 (?) は単一の文字に対応します。仮想マシン名にスペース文字が含まれている場合は、名前を二重引用符 (") で囲んでくだ さい。

ヒント: 仮想マシン名に特殊文字が含まれている場合は、仮想マシン名を指定する時に特殊文字の代わりに疑問符のワイル ドカードを⼊⼒してください。

#### mgmtclassname

オプションのパラメーターです。指定された仮想マシンをバックアップする時に使⽤する管理クラスを指定します。このパ ラメーターが指定されていない場合、管理クラスはデフォルトで、vmmc オプションによって指定されたグローバル仮想マ シン管理クラスに設定されます。

#### 例

IBM Spectrum Protect サーバーに以下の管理クラスが存在しており、アクティブになっていると想定します。

- MCFORTESTVMS
- MCFORPRODVMS
- MCUNIQUEVM

#### 例 1

クライアント・オプション・ファイルに含まれている以下の include.vm ステートメントは、VMTEST で始まる名前を持つ すべての仮想マシンを、MCFORTESTVMS と呼ばれる管理クラスにバインドします。

include.vm vmtest\* MCFORTESTVMS

#### 例 2

クライアント・オプション・ファイルに含まれている以下の include.vm ステートメントは、WHOPPER VM1 [PRODUCTION] という名前の仮想マシンを、MCFORPRODVMS と呼ばれる管理クラスにバインドします。

include.vm "WHOPPER VM1 ?PRODUCTION?" MCFORPRODVMS

この仮想マシン名はスペース文字を含んでいるため、引用符で囲む必要があります。さらに、仮想マシン名の中の特殊文字 に一致させるために、疑問符のワイルドカードが使用されています。

#### 例 3

クライアント・オプション・ファイル内の以下の include.vm ステートメントは、VM1 という名前の仮想マシンを、 MCUNIQUEVM という名前の管理クラスにバインドします。

include.vm VM1 MCUNIQUEVM

<span id="page-2956-0"></span>Linux オペレーティング・システム Windows オペレーティング・システム

## **Include.vmdisk**

INCLUDE.VMDISK オプションは、バックアップ操作に仮想マシン (VM) ディスクを組み込みます。ディスク・ラベルを指定しない 場合は、VM のすべてのディスクがバックアップされます。

このオプションは、ライセンス交付を受けた IBM Spectrum Protect™ for Virtual Environments 製品を使用している場合にのみ使 ⽤可能です。このオプションについて詳しくは、IBM® Knowledge Center (<http://www.ibm.com/support/knowledgecenter/SSERB6/welcome>) の IBM Spectrum Protect for Virtual Environments 製品資料を 参照してください。

INCLUDE.VMDISK オプションは、backup vm 操作に組み込む VM ディスクのラベルを指定します。backup vm コマンドでディス クを組み込む場合、コマンド・ライン・パラメーターが、オプション・ファイルの INCLUDE.VMDISK ステートメントをすべてオ ーバーライドします。

このオプションは、VMware 仮想マシン・ディスクと Microsoft Hyper-V 仮想マシン・ディスクの両方に適用されます。

Linux オペレーティング・システム Windows オペレーティング・システム

#### **VMware** 仮想マシンの **INCLUDE.VMDISK**

INCLUDE.VMDISK オプションを使⽤して、VMware 仮想マシン・ディスクをバックアップ操作に組み込みます。

■Linux オペレーティング・システムこのオプションは、サポートされる x86\_64 Linux クライアントで使用可能です。

■ Windows オペレーティング・システムこのオプションは、サポートされる Windows クライアントで使用可能です。

### オプション・ファイル

このオプションは、クライアント・オプション・ファイルに設定します。 コマンド・ライン・パラメーターがオプション・ファイ ルのステートメントをオーバーライドします。

#### **VMware** 仮想マシンの構⽂

>>-INCLUDE.VMDISK--*vmname*-- -*vmdk\_label*------------------------><

## パラメーター

#### *vmname*

Backup VM 操作に組み込むディスクを含む仮想マシンの名前を指定します。 この名前は、仮想マシンの表示名です。 各 INCLUDE.VMDISK ステートメントに指定できるのは仮想マシン名 1 つだけです。 組み込む仮想マシン・ディスクごとに、 追加の INCLUDE.VMDISK ステートメントを指定してください。

仮想マシン名に入れることができるアスタリスク (\*) は任意の文字ストリングと一致し、疑問符 (?) は任意の単一文字と一致 します。 VM 名がスペース文字を含む場合は、VM 名を引用符 (" ") で囲みます。

ヒント: 仮想マシン名が大括弧文字 ([ または ]) のような特殊文字を含む場合は、仮想マシン名は正しく一致しないことがあ ります。 仮想マシン名が、名前の中に特殊文字を使用している場合は、疑問符文字 (?) を使用して、VM 名の中の特殊文字 を⼀致させる必要がある場合があります。

例えば、"Windows VM3 [2012R2]" という名前の仮想マシンのバックアップに「Hard Disk 1」を含めるには、オプシ ョン・ファイルに次の構文を使用します。INCLUDE.VMDISK "Windows VM3 ?2012R2?" "Hard Disk 1"

#### *vmdk\_label*

組み込むディスクのディスク・ラベルを指定します。 ワイルドカード文字は使用できません。 特定の仮想マシンのディス クのディスク・ラベルを判別するには、-preview オプションを指定して Backup VM コマンドを使用します。 構文について は「VM のバックアップ」を参照してください。

#### 例

オプション・ファイル

vm1 という名前の仮想マシンに、4 つのディスク (ラベルはそれぞれ Hard Disk 1、Hard Disk 2、Hard Disk 3、および Hard Disk 4) があると仮定します。Disk 2 のみを Backup VM 操作に組み込むには、オプション・ファイルに次のように指定しま す。

```
INCLUDE.VMDISK "vm1" "Hard Disk 2"
```
#### Disk 2 および 3 を Backup VM 操作に組み込みます。

INCLUDE.VMDISK "vm1" "Hard Disk 2" INCLUDE.VMDISK "vm1" "Hard Disk 3"

#### コマンド・ライン

vm1 をバックアップする場合に単一のディスクを組み込みます。

dsmc backup vm "vm1:vmdk=Hard Disk 1"

vm1 の Disk 2 と Disk 3 を組み込みます。

dsmc backup vm "vm1:vmdk=Hard Disk 2:vmdk=Hard Disk 3"

#### 関連資料:

[Backup](#page-3213-0) VM [Restore](#page-3318-0) VM <span id="page-2958-0"></span>[Domain.vmfull](#page-2887-0) [Exclude.vmdisk](#page-2914-0) Linux オペレーティング・システム Windows オペレーティング・システム

# **Include.vmlocalsnapshot**

このオプションは、VMware 仮想マシンのローカル・バックアップに適用される管理クラスを指定します。 管理クラスはローカ ル・バックアップの保存ポリシーを定義します。

この機能は、クライアントが IBM Spectrum Protect™ for Virtual Environments のデータ・ムーバーとして機能している場合に のみ使用可能です。

このオプションは、仮想ボリューム (VVOL) データ・ストアに保管されている仮想マシンにのみ使用できます。

## サポートされるクライアント

Linux オペレーティング・システムこのオプションは、VMware 仮想マシンをバックアップするように構成された、サポートさ れている Linux クライアントで使⽤できます。

Windows オペレーティング・システムこのオプションは、VMware 仮想マシンをバックアップするように構成された、サポー トされている Windows クライアントで使⽤できます。

## オプション・ファイル

このオプションは、クライアント・オプション・ファイルに設定します。

### 構文

>>-INCLUDE.VMLOCALSNAPSHOT-- --*vmname*-- --+---------------+---->< '-*mgmtclassname*-'

## パラメーター

#### vmname

ローカル・バックアップ操作のために、指定した管理クラスにバインドする仮想マシンの名前を指定します。この名前は、 仮想マシンの表示名です。

それぞれの INCLUDE.VMLOCALSNAPSHOT ステートメントには、1 つの仮想マシンのみを指定できます。ただし、各 VM を 特定の管理クラスにバインドするためには、いくつでも必要な数の INCLUDE.VMLOCALSNAPSHOT ステートメントを指定 することができます。

仮想マシン名にはワイルドカードを含めることができます。アスタリスク (\*) は任意の文字ストリングに一致します。疑問 符 (?) は単一の文字に対応します。仮想マシン名にスペース文字が含まれている場合は、名前を二重引用符 (") で囲んでくだ さい。

ヒント: 仮想マシン名に特殊文字が含まれている場合は、仮想マシン名を指定する時に特殊文字の代わりに疑問符のワイル ドカードを⼊⼒してください。

mgmtclassname

仮想マシンのローカル・バックアップに使⽤する管理クラスを指定します。このパラメーターが指定されていない場合、管 理クラスはデフォルトで、vmmc オプションによって指定されたグローバル仮想マシン管理クラスに設定されます。

#### 例

IBM Spectrum Protect サーバーに以下の管理クラスが存在しており、アクティブになっていると想定します。

- MCFORTESTVMS
- MCFORPRODVMS
- MCUNIQUEVM

例 1

クライアント・オプション・ファイルに含まれている以下の INCLUDE.VMLOCALSNAPSHOT ステートメントは、VMTEST で 始まる名前を持つすべての仮想マシンを、MCFORTESTVMS と呼ばれる管理クラスにバインドします。

include.vmlocalsnapshot vmtest\* MCFORTESTVMS

例 2

クライアント・オプション・ファイルに含まれている以下の INCLUDE.VMLOCALSNAPSHOT ステートメントは、WHOPPER VM1 [PRODUCTION] という名前の仮想マシンを、MCFORPRODVMS と呼ばれる管理クラスにバインドします。

include.vmlocalsnapshot "WHOPPER VM1 ?PRODUCTION?" MCFORPRODVMS

この仮想マシン名はスペース文字を含んでいるため、引用符で囲む必要があります。さらに、仮想マシン名の中の特殊文字 に一致させるために、疑問符のワイルドカードが使用されています。

例 3

クライアント・オプション・ファイル内の以下の INCLUDE.VMLOCALSNAPSHOT ステートメントは、VM1 という名前の仮 想マシンを、MCUNIQUEVM という名前の管理クラスにバインドします。

include.vmlocalsnapshot VM1 MCUNIQUEVM

#### 関連資料:

<span id="page-2959-0"></span>[Backup](#page-3213-0) VM [Vmmc](#page-3152-0) Linux オペレーティング・システム Windows オペレーティング・システム

## **INCLUDE.VMSNAPSHOTATTEMPTS**

INCLUDE.VMSNAPSHOTATTEMPTS オプションを使用して、スナップショットの障害が原因で失敗した仮想マシン (VM) バックア ップ操作についてのスナップショット試⾏の合計回数を決定します。

### サポートされるクライアント

この機能は、クライアントが IBM Spectrum Protect™ for Virtual Environments のデータ・ムーバーとして機能している場合に のみ使用可能です。

Linux オペレーティング・システムこのオプションは、VMware 仮想マシンをバックアップするように構成された、サポートさ れている Linux クライアントで使⽤できます。

Windows オペレーティング・システムこのオプションは、VMware 仮想マシンをバックアップするように構成された、サポー トされている Windows クライアントで使⽤できます。

### オプション・ファイル

このオプションは、クライアント・オプション・ファイル (dsm.opt) で有効です。クライアント・オプション・セットのサーバー にも組み込むことができます。 このオプションは、コマンド・ラインでは無効です。

#### 構文

>>-INCLUDE.VMSNAPSHOTATTEMPTS--*vmname*--*num\_with\_quiescing*------->

>--num\_without\_quiescing-----------------

### パラメーター

vmname

スナップショットの障害によってバックアップ試行が失敗した場合の、スナップショット試行の合計回数を指定する仮想マ シンの名前を指定する必須の定位置パラメーター。 この名前は、仮想マシンの表⽰名です。 各 INCLUDE.VMSNAPSHOTATTEMPTS ステートメントで指定することができる仮想マシンは 1 つだけです。 ただし、別の 仮想マシンについてスナップショット試行の合計回数を構成する場合は、以下の方法を使用することができます。

- このオプションを適用する各仮想マシンに対し、失敗したスナップショットを再試行するために必要な数の INCLUDE.VMSNAPSHOTATTEMPTS ステートメントを指定します。
- vmname パラメーター値にワイルドカード文字を使用して、ワイルドカード·パターンに一致する仮想マシン名を選 択します。 アスタリスク (\*) は任意の文字ストリングに一致します。疑問符 (?) は単一の文字に対応します。仮想マシ ン名にスペース文字が含まれている場合は、名前を二重引用符 (") で囲んでください。

ヒント: 仮想マシン名に特殊文字が含まれている場合は、仮想マシン名を指定する時に特殊文字の代わりに疑問符 (?) のワイ ルドカードを入力してください。

num\_with\_quiescing

以下のアクションを指定する定位置パラメーターです。

VMware バックアップ操作の場合:

IBM Spectrum Protect アプリケーション保護が有効にされた Windows 仮想マシンの場合、 *num\_with\_quiescing* は、IBM Spectrum Protect VSS 静⽌および Microsoft Windows システム・プロバイダー VSS 静止を使用してスナップショットを試行する回数を指定します。VSS 静止は、Windows 仮想マシンにのみ 適用されます。

指定した回数によっては、最初のスナップショット試行が必ず IBM Spectrum Protect VSS 静止を使用して行 われます。後続のスナップショット試行は、Windows システム・プロバイダー VSS 静止を使用して行われま す。

IBM Spectrum Protect アプリケーション保護が有効にされていない Windows 仮想マシン、および Linux 仮想 マシンの場合、*num\_with\_quiescing* は、VMware Tools ファイル・システム静⽌を使⽤してスナップショット を試⾏する回数を指定します。

指定できる最⼤値は 10 です。 デフォルト値は 2 です。指定できる最⼩値は 0 です。

num\_without\_quiescing

VMware バックアップ操作の場合:

VSS 静止を使用して指定された回数 (num\_with\_quiescing) の試行が完了した後に、VMware Tools ファイル・システ ム静止およびアプリケーション (VSS) 静止を無効にしてスナップショットを試行する回数を指定する定位置パラメー ターです。 例えば、ゲスト仮想マシンにインストールされた IBM® Data Protection エージェントによって既に保護さ れている仮想マシンに対して、このパラメーターを指定することができます。

指定できる最⼤値は 10 です。 指定可能な最⼩値は 0 です。これがデフォルト値です。

重要: このパラメーターが仮想マシン・バックアップに適用された場合、そのバックアップは整合性が崩壊したと見 なされます。 その結果、オペレーティング・システム、ファイル・システム、およびアプリケーションの整合性は保 証されなくなります。 include.vmsnapshotattempts 0 0 エントリーは無効です。バックアップ操作では、少な くとも 1 つのスナップショットが必要です。

### 例

VMware の例:

例 1

クライアント・オプション・ファイル内の以下の INCLUDE.VMSNAPSHOTATTEMPTS ステートメントは、仮想マシン VM\_a に対して合計 2 回のスナップショット試行 (VSS 静止を使用) を行います。

INCLUDE.VMSNAPSHOTATTEMPTS VM\_a 2 0

#### 例 2

クライアント・オプション・ファイル内の以下の INCLUDE.VMSNAPSHOTATTEMPTS ステートメントは、vmServer\_Dept\* ストリングに一致する Windows 仮想マシンに対して合計 3 回のスナップショット試行を行います。

- 最初の試行は、IBM Spectrum Protect VSS 静止を使用して行われます。
- 2回目の試行は、Windows システム・プロバイダー VSS 静止を使用して行われます。
- 3 回目のスナップショット試行は、VSS 静止を使用せずに行われます。

INCLUDE.VMSNAPSHOTATTEMPTS vmServer\_Dept\* 2 1

#### 例 3

クライアント・オプション・ファイル内の以下の INCLUDE.VMSNAPSHOTATTEMPTS ステートメントは、vmDB\_Dept\* スト リングに一致する仮想マシンに対して合計 1 回のスナップショット試行 (VSS 静止を使用) を行います。

INCLUDE.VMSNAPSHOTATTEMPTS vmDB\_Dept\* 1 0

#### 例 4

クライアント・オプション・ファイル内の以下の INCLUDE.VMSNAPSHOTATTEMPTS ステートメントは、すべての仮想マシ ンに対して合計 2 回のスナップショット試行 (VSS 静止を使用) を行います。

- 最初の試行は、IBM Spectrum Protect VSS 静止を使用して行われます。
- 2 回目の試行は、Windows システム・プロバイダー VSS 静止を使用して行われます。

INCLUDE.VMSNAPSHOTATTEMPTS \* 2 0

#### 例 5

この例では、仮想マシン DB15 には IBM Data Protection エージェントがゲスト仮想マシンにインストールされており、ア プリケーション整合スナップショットは不要です。クライアント・オプション・ファイル内の以下の INCLUDE.VMSNAPSHOTATTEMPTS ステートメントは、仮想マシン DB15 に対して合計 1 回のスナップショット試行 (VSS 静止を使用しない) を行います。

INCLUDE.VMSNAPSHOTATTEMPTS DB15 0 1

Windows オペレーティング・システムアプリケーション保護のバックアップをリストアする場合は、データ・ムーバーからア プリケーション保護バックアップをリストアする場合のシャドー・コピーの考慮事項を参照してください。

#### 関連資料:

INCLUDE.VMTSMVSS

<span id="page-2961-0"></span>Linux オペレーティング・システム Windows オペレーティング・システム

## **INCLUDE.VMTSMVSS**

INCLUDE.VMTSMVSS オプションは、仮想マシンのアプリケーションに、バックアップがまもなく実⾏されることを通知します。 このオプションにより、アプリケーションでは、トランザクション・ログの切り捨てとトランザクションのコミットが可能になる ため、バックアップ完了時には整合性のある状態から再開できます。 トランザクション・ログの切り捨てを抑止するためのオプシ ョン・パラメーターを指定することもできます。このオプションを使用するには、IBM Spectrum Protect™ for Virtual Environments: Data Protection for VMware を使⽤するためのライセンス交付を受けている必要があります。

このオプションによって仮想マシンが組み込まれている場合、IBM Spectrum Protect はアプリケーション保護を提供します。つま り、クライアントは、VSS ライターを凍結してから解凍し、オプションで、アプリケーション・ログを切り捨てます。仮想マシン がこのオプションによって保護されていない場合、アプリケーション保護は VMware によって提供されます。VMware は、VSS ラ イターを凍結してから解凍します。ただし、アプリケーション・ログは切り捨てられません。

重要: diskshadow revert 操作がリストア中に必要である場合、アプリケーション保護バックアップを開始する前に、Microsoft SQL Server データベースまたは Microsoft Exchange Server データベースなどのアプリケーション・データベースが⾮ブート・ドライ ブ (ブート・ドライブ以外のドライブ) 上にあることを確認してください。

### サポートされるクライアント

■ Linux オペレーティング・システムこのオプションは、サポートされる x86\_64 Linux クライアントで使用可能です。

■ Windows オペレーティング・システムこのオプションは、サポートされる Windows クライアントで使用可能です。

### オプション・ファイル

このオプションは、クライアント・オプション・ファイルに設定します。 このオプションは、プリファレンス・エディターやコマ ンド・ラインで設定することはできません。

### 構文

>>-INCLUDE.VMTSMVSS----*vmname*---- --OPTions=KEEPSqllog---------><

### パラメーター

#### *vmname*

静止させるアプリケーションが含まれている仮想マシンの名前を指定します。 この名前は、仮想マシンの表示名です。 INCLUDE.VMTSMVSS ステートメントごとに 1 つの仮想マシンを指定します。 例えば、Windows VM3 [2012R2] という名前 の仮想マシンを含めるには、オプション・ファイルで INCLUDE.VMTSMVSS "Windows VM3 [2012R2]" という構文を使 用します。

このオプションですべての仮想マシンを保護するには、ワイルドカードとしてアスタリスクを使用します (INCLUDE.VMTSMVSS \*)。 任意の単⼀⽂字に⼀致する疑問符 (?) も使⽤することができます。 例えば、 INCLUDE.VMTSMVSS vm?? は、vm で始まり、その後に任意の 2 ⽂字が続く名前 (vm10、vm11、vm17 など) を持つすべて の仮想マシンを保護します。

ヒント: 仮想マシン名が大括弧文字 ([ または ]) のような特殊文字を含む場合は、仮想マシン名は正しく一致しないことがあ ります。 仮想マシン名に特殊文字を使用する場合は、疑問符文字 (?) を使用して、仮想マシン名の中の特殊文字を一致させ ることができます。

このパラメーターにはデフォルト値はありません。アプリケーション保護を有効にするには、保護する仮想マシンを 1 つ以 上の INCLUDE.VMTSMVSS ステートメントに組み込む必要があります。 ディスクに保護したいアプリケーション・データが 入っている場合は、仮想マシンのディスクを除外 (EXCLUDE.VMDISK オプションを使用して) していないことを確認しま す。

#### OPTions=KEEPSqllog

INCLUDE.VMTSMVSS ステートメントで OPTions KEEPSqllog パラメーターを指定した場合、このパラメーターは、デー タ・ムーバー・ノードにインストールされているバックアップ/ アーカイブ・クライアントが SQL サーバーを実⾏している 仮想マシンをバックアップする際に、SQL サーバー・ログが切り捨てられることを防⽌します。 このパラメーターを指定す ると、SOL サーバー管理者は SOL サーバー・ログを手動で管理する (バックアップ、および場合によっては切り捨てる) こ とができるため、ログを保存し、仮想マシンがリストアされた後に特定のチェックポイントに SQL トランザクションをリ ストアするために使用できます。

このオプションを指定すると、SQL ログは切り捨てられず、サーバーに次のメッセージが表示されてログに記録されます。

ANS4179I IBM Spectrum Protect アプリケーション保護は、 VM 'VM' 上の Microsoft SQL Server ログを切り捨てませんでした。

OPTIONS=KEEPSQLLOG オプションを除去して、バックアップ完了時の SQL ログの切り捨てを有効にすることができます。 注: クライアントは SQL ログ・ファイルをバックアップしません。SQL 管理者は、ログ・ファイルをバックアップして、デ ータベースがリストアされた後に適⽤できるようにする必要があります。

#### 例

#### オプション・ファイル

vm example という名前の仮想マシンのアプリケーション保護を構成します。

INCLUDE.VMTSMVSS vm\_example

vm11、vm12、および vm15 のアプリケーション保護を構成します。

INCLUDE.VMTSMVSS vm11 INCLUDE.VMTSMVSS vm12 INCLUDE.VMTSMVSS vm15 options=keepsqllog

#### コマンド・ライン

適用外; このオプションはコマンド・ラインで指定することはできません。

#### 関連概念:

Windows オペレーティング・システムデータ・ムーバーからアプリケーション保護バックアップをリストアする場合のシャド ー・コピーの考慮事項 関連資料: [Vmtimeout](#page-3173-0) [Exclude.vmdisk](#page-2914-0) [Include.vmdisk](#page-2956-0) INCLUDE.VMSNAPSHOTATTEMPTS

# **Incrbydate**

incrbydate オプションは、 ファイルをバックアップから除外しない限り、新規ファイルおよび修正⽇付がサーバーで保管された最 終増分バックアップより後の 変更済みファイルをバックアップするために incremental コマンドで使用します。

重要: 対応するディレクトリーがバックアップ/アーカイブ・クライアントによって処理された後 (ただし日付による増分バックア ップが完了する前) に変更または作成されたファイルはバックアップされず、ファイルが再度変更されない限り、将来の⽇付によ る増分バックアップでもバックアップされません。このため、incrbydate オプションを指定せずに、通常の増分バックアップを定 期的に実⾏してください。

日付による増分によって、サーバーでの最終増分の日時が更新されます。 日付による増分バックアップを ファイル・システムの ⼀部に対してのみ実⾏している場合、最後の全体的増分バックアップの⽇付は更新されず、 次に⽇付による増分バックアップを実 ⾏すると、再度これらのファイルのバックアップが取られます。

 $\Box$ AIX オペレーティング・システム $\Box$ Linux オペレーティング・システム $\Box$ Mac OS X オペレーティング・システム Oracle Solaris オペレーティング・システム重要:

Mac OS X オペレーティング・システム最終増分バックアップ時間はサーバー時間を指し、ファイル変更時間はクライアント時 間を指しています。 クライアントとサーバーの時間が同期化されていないか、クライアントとサーバーが異なる時間帯にある場 合、このことは mode=incremental を指定した incremental-by-date バックアップに影響を及ぼします。

 $\Box$ AIX オペレーティング・システム $\Box$ Linux オペレーティング・システム $\Box$ Oracle Solaris オペレーティング・システム最終増分 バックアップ時間はサーバー時間を指し、ファイル変更時間はクライアント時間を指しています。 クライアントとサーバーの時間 が同期化されていないか、クライアントとサーバーが異なる時間帯にある場合、このことは incremental-by-date バックアップお よび mode=incremental を指定したイメージ・バックアップに影響を及ぼします。

AIX オペレーティング・システム Linux オペレーティング・システム Oracle Solaris オペレーティング・システム ■Mac OS X オペレーティング・システム ■ Windows オペレーティング・システムフル増分バックアップと日付による増分バック アップは両方とも、新規ファイルと変更済みファイルをバックアップします。日付による増分バックアップの方が完全増分バック アップよりも、処理に有する時間は短く、必要なメモリーも少なくてすみます。ただし、フル増分バックアップと異なり、日付に よる増分は、以下の理由により、すべてのワークステーション・ファイルの現⾏サーバー・ストレージを維持しません。

- ■AIX オペレーティング・システム ■Linux オペレーティング・システム ■Oracle Solaris オペレーティング・システム Mac OS X オペレーティング・システム Windows オペレーティング・システムワークステーションから削除されたファ イルのバックアップ・バージョンを期限切れにしない。
- 管理クラスが変更されていた場合に、新規管理クラスへの再バインドを⾏わない。
- AIX オペレーティング・システム Alinux オペレーティング・システム Aloracle Solaris オペレーティング・システム Mac OS X オペレーティング・システムアクセス・コントロール・リスト (ACL) データなどの属性が変更されているファ イルは、修正⽇時も変更されていなければ、バックアップは取られない。
- Windows オペレーティング・システムNTFS セキュリティー情報などの属性が変更されているファイルは、修正日時も変 更されていなければ、バックアップは取られない。
- 管理クラスのコピー・グループ頻度属性を無視する。

AIX オペレーティング・システム Linux オペレーティング・システム Mac OS X オペレーティング・システム ■ Cracle Solaris オペレーティング・システム ■ Windows オペレーティング・システムヒント: 平日はバックアップを実行する時 間が制限されているが週末には時間の余裕がある場合は、平⽇に incrbydate オプションを指定して増分バックアップを実⾏し、 週末にフル増分バックアップを実⾏することにより、ワークステーション・ファイルの現⾏サーバー・ストレージを維持すること ができます。

### サポートされるクライアント

このオプションは、すべてのクライアントに有効です。 IBM Spectrum Protect™ API は、このオプションをサポートしていませ ん。

構文

>>-INCRbydate--------------------------------------------------><

このオプションにパラメーターはありません。

#### 例

コマンド・ライン:

dsmc incremental -incrbydate

AIX オペレーティング・システム Linux オペレーティング・システム Oracle Solaris オペレーティング・システム Windows オペレーティング・システム

## **Incremental**

incremental オプションは、ベース・イメージに⾏われた変更がリストアされたイメージにも適⽤されるようにするために、 restore image コマンドで使用されます。

deletefiles オプションも使用した場合には、元のイメージにあり、後でワークステーションから削除されたファイルおよびディレ クトリーの削除が変更に含まれます。

 $\Box$ AIX オペレーティング・システム $\Box$ Linux オペレーティング・システム $\Box$ Oracle Solaris オペレーティング・システム注: restore image コマンドに incremental オプションを使用して動的イメージ・バックアップを実行することは、サポートされてい ません。

 $\Gamma$ AIX オペレーティング・システム $\Gamma$ Linux オペレーティング・システム $\Gamma$ Oracle Solaris オペレーティング・システム Windows オペレーティング・システム

### サポートされるクライアント

 $\Box$ AIX オペレーティング・システム $\Box$ Linux オペレーティング・システム $\Box$ Oracle Solaris オペレーティング・システムこのオプ ションは、AIX®、Linux x86\_64、Linux on POWER®、および Solaris にのみ有効です。 IBM Spectrum Protect™ API は、このオプ ションをサポートしていません。

Windows オペレーティング・システムこのオプションは、すべての Windows クライアントに有効です。IBM Spectrum Protect API は、このオプションをサポートしていません。

### 構文

 $>>-INCREmental------$ 

### 例

 $\blacksquare$ AIX オペレーティング・システム $\blacksquare$ Linux オペレーティング・システム $\blacksquare$ Oracle Solaris オペレーティング・システムコマン ド・ライン:

 $\Box$ AIX オペレーティング・システム $\Box$ Linux オペレーティング・システム $\Box$ Oracle Solaris オペレーティング・システム res i "/home/devel/projecta/\*" -incremental

Windows オペレーティング・システムコマンド・ライン:

Windows オペレーティング・システムres i d: -incremental

Windows オペレーティング・システム

# **Incrthreshold**

incrthreshold オプションは、 活動オブジェクトはサーバーにあるが、 その対応するオブジェクトがワークステーションにない場 合がある、すべてのジャーナル対象のファイル・スペース内のディレクトリー数のしきい値を指定します。

Windows クライアントが長い名前を持つファイルまたはディレクトリーを削除するときに、圧縮名を使用してこのことを報告す ることがあります。 オブジェクトの削除後は圧縮した名前が再利用される可能性があり、削除通知によって固有オブジェクトの識 別はできなくなります。 ファイル・スペースのジャーナル増分バックアップ中に、これが、サーバーからの*非活動バージョン* 応 答となり、結果として、オブジェクトの正しくない期限切れとなることがあります。

incrthreshold オプションによって、この条件が⽣じた時に何を実⾏すべきかを指定することができます。

- incrthreshold オプションを 0 (デフォルト) に設定すると、アクションは実⾏されません。 これによる主な結果として、こ うしたディレクトリーのリストア中にこれらのオブジェクトが誤ってリストアされる可能性が⽣じます。 このディレクトリ ーに対する次の⾮ジャーナル増分バックアップの実⾏時に、IBM Spectrum Protect™ サーバーは、サーバーには存在するが ワークステーションには存在しないディレクトリー中のすべてのオブジェクトを期限切れにします。
- ゼロより大きい値を指定すると、クライアントは、ジャーナル・バックアップ中にオブジェクトのディレクトリー名をジャ ーナル内に保存します。フルファイル・スペース・ジャーナル増分バックアップ時には、そのファイル・スペース内のディ レクトリー数がこの値より⼤きいか等しいと、各ディレクトリーのフル増分バックアップが⾏われます。 これは、ジャーナ ル・バックアップの完了後に自動的に行われ、別のコマンドの入力は必要としません。
- incrthreshold オプションを 1 に設定すると、クライアントは、フルファイル・スペース・ジャーナル増分バックアップ中 に非活動バージョン応答を受け取った時には常に、これらのディレクトリーのフル増分バックアップを実行します。

### サポートされるクライアント

このオプションは、すべての Windows クライアント用です。

### オプション・ファイル

このオプションは、クライアント・オプション・ファイル (dsm.opt) に⼊れます。 このオプションは、プリファレンス・エディタ ーの「バックアップ」 > 「ジャーナルでない増分バックアップのしきい値」フィールドで設定できます。

### 構文

>>-INCRTHreshold--*numberdirectories*----------------------------><

## パラメーター

*numberdirectories*

有効期限切れとなる活動ファイルが⼊っている可能性のある、ジャーナル・ファイル・スペース内のディレクトリー数のし きい値を指定します。 フルファイル・スペース・ジャーナル増分中に、このしきい値に達すると、クライアントは、ジャー ナル・バックアップの完了時に、このような各ディレクトリーに対する増分バックアップを開始します。 値の範囲は 0 から 2,000,000,000 であり、デフォルトは 0 です。

#### 例

```
オプション・ファイル:
    incrthreshold 1
コマンド・ライン:
    -increthreshold=1
```
このオプションは初期コマンド・ラインのみで有効です。対話モードでは無効です。

## <span id="page-2965-0"></span>**Instrlogmax**

instrlogmax オプションは、インスツルメンテーション・ログ (dsminstr.log) の最⼤サイズ (MB 単位) を指定します。 enableinstrumentation オプションが *yes* に設定されると、バックアップ処理またはリストア処理時にクライアントのパフォーマ ンス・データが dsminstr.log ファイルに収集されます。

instrlogmax オプションの値を変更すると、新しいサイズに合うように、既存のログが拡張または縮⼩されます。 値が⼩さくなっ た場合には、⼀番古い項⽬が削除され、ファイルは新しいサイズまで縮⼩されます。

### サポートされるクライアント

このオプションは、すべてのクライアントと IBM Spectrum Protect™ API に有効です。

## オプション・ファイル

AIX オペレーティング・システム Linux オペレーティング・システム Oracle Solaris オペレーティング・システム Mac OS X オペレーティング・システムこのオプションは、サーバー・スタンザ内のクライアント・システム・オプション・フ ァイル (dsm.sys) に⼊れます。

Windows オペレーティング・システムこのオプションは、クライアント・オプション・ファイル (dsm.opt) に⼊れます。

### 構⽂

>>-INSTRLOGMAX-- --*size*----------------------------------------><

### パラメーター

#### size

インスツルメンテーション・ログ・ファイルの最⼤サイズ (MB 単位) を指定します。値の範囲は 0 から 2047 です。 デフォ ルト値は 25 です。

dsminstr.log ファイルのサイズが最⼤サイズを超えると。ログ・ファイルの名前が dsminstr.log.bak に変更されます。 後続 のインスツルメンテーション・データは、引き続き dsminstr.log ファイルに保存されます。

0 を指定した場合、ログ・ファイルのサイズは無制限に増大します。

#### 例

```
オプション・ファイル:
    instrlogmax 100
コマンド・ライン:
    \BoxAIX オペレーティング・システム\BoxLinux オペレーティング・システム\BoxMac OS X オペレーティング・システム
    Oracle Solaris オペレーティング・システムdsmc sel /home/mydir/* -subdir=yes -
    enableinstrumentation=yes -instrlogmax=100
    Windows オペレーティング・システムdsmc sel c:¥mydir¥* -subdir=yes -enableinstrumentation=yes -
    instrlogmax=100
```
このオプションは初期コマンド・ラインのみで有効です。対話モードでは無効です。

関連資料: [Enableinstrumentation](#page-2898-0) [Instrlogname](#page-2966-0)

## <span id="page-2966-0"></span>**Instrlogname**

instrlogname オプションは、バックアップ/アーカイブ・クライアントが収集したパフォーマンス情報を保管するファイルのパス とファイル名を指定します。

バックアップ操作およびリストア操作時にパフォーマンス・データを収集するため enableinstrumentation yes オプションを使用 すると、クライアントはログ・ファイルに⾃動的に情報を保管します。

デフォルトでは、パフォーマンス・データは、DSM\_LOG 環境変数 (IBM Spectrum Protect™ for Databases: Data Protection for Microsoft SQL Server や IBM Spectrum Protect for Mail: Data Protection for Microsoft Exchange Server などの API 依存製品の DSMI\_LOG 環境変数) に指定されたディレクトリーのインスツルメンテーション・ログ・ファイル (dsminstr.log) 内に保管されま す。DSM\_LOG 環境変数を設定していない場合、インスツルメンテーション・ログ・ファイルは、現⾏ディレクトリー (dsmc コマ ンドを発⾏したディレクトリー) に保管されます。

このオプションは、インスツルメンテーション・ログ情報のファイル名と場所を変更したい場合に限り使用してください。

ログ・ファイルのサイズを制御したい場合、instrlogmax オプションを使用します。

このオプションは、すべてのクライアントと IBM Spectrum Protect API に有効です。

## オプション・ファイル

AIX オペレーティング・システム Linux オペレーティング・システム Oracle Solaris オペレーティング・システム Mac OS X オペレーティング・システムこのオプションは、サーバー・スタンザ内のクライアント・システム・オプション・フ ァイル (dsm.sys) に⼊れます。

Windows オペレーティング・システムこのオプションは、クライアント・オプション・ファイル (dsm.opt) に⼊れます。

AIX オペレーティング・システム Linux オペレーティング・システム Oracle Solaris オペレーティング・システム Mac OS X オペレーティング・システム

重要: DSM\_LOG 環境変数を設定して、ログを配置するディレクトリーの名前を指定してください。 指定するディレクトリーには、 クライアントを実⾏するアカウントから書き込みアクセスが可能な許可が必要です。 ルート・ディレクトリーは DSM\_LOG に有効 な値ではありません。

Windows オペレーティング・システム

重要: DSM\_LOG 環境変数を設定して、ログを配置するディレクトリーの名前を指定してください。 指定するディレクトリーには、 クライアントを実⾏するアカウントから書き込みアクセスが可能な許可が必要です。

#### 構文

>>-INSTRLOGNAME-- --filespec--------

### パラメーター

#### filespec

バックアップ処理またはリストア処理時に、パフォーマンス情報を保管したいパスとファイル名を指定します。 指定された パスのいずれかの部分が存在していないと、クライアントはそれを作成しようとします。

Windows オペレーティング・システムファイル名のみを指定した場合には、 ファイルは DSM\_LOG 環境変数に指定され たディレクトリーに保管されます。 DSM\_LOG 環境変数を設定していない場合、インスツルメンテーション・ログ・ファイ ルは、現行ディレクトリー (dsmc コマンドを発行したディレクトリー) に保管されます。

 $\Box$ AIX オペレーティング・システム $\Box$ Linux オペレーティング・システム $\Box$ Oracle Solaris オペレーティング・システムフ ァイル名のみを指定した場合には、 ファイルは DSM LOG 環境変数に指定されたディレクトリーに保管されます。 DSM\_LOG 環境変数を設定していない場合、インスツルメンテーション・ログ・ファイルは、現行ディレクトリー (dsmc コ マンドを発⾏したディレクトリー) に保管されます。 インスツルメンテーション・ログ・ファイルをシンボリック・リンク にすることはできません。

Mac OS X オペレーティング・システムMac OS X の場合、ファイル名のみを指定すると、ファイルはユーザーのデフォル ト・フォルダーに保管されます。 デフォルトのディレクトリーは、以下のとおりです。

```
~/Library/Logs/tivoli/tsm
/Library/Logs/tivoli/tsm
```
以前に TESTFLAG=instrument:detail オプションまたは instrument:API オプションによって作成されたインスツルメンテー ション・ログ・ファイル名 dsminstr.report.pXXX は、このインスツルメンテーション・ログ・ファイル名に置き換わりま す。

#### 例

オプション・ファイル:

AIX オペレーティング・システム Linux オペレーティング・システム Oracle Solaris オペレーティング・システム AIX®、Linux、および Oracle Solaris の各クライアントの場合:

instrlogname /home/user1/mydir/mydsminstr.log

■ Mac OS X オペレーティング・システムMac OS X クライアントの場合:

instrlogname /Users/user1/Library/Logs/mydsminstr.log

Windows オペレーティング・システムFor Windows クライアントの場合:

instrlogname c:¥mydir¥mydsminstr.log

#### コマンド・ライン:

 $\blacksquare$ AIX オペレーティング・システム $\blacksquare$ Linux オペレーティング・システム $\blacksquare$ Oracle Solaris オペレーティング・システム AIX、Linux、および Oracle Solaris の各クライアントの場合:

dsmc sel /home/user1/mydir/\* -subdir=yes -instrlogname=/usr/log/mydsminstr.log

■Mac OS X オペレーティング・システムMac OS X クライアントの場合:

dsmc sel /Users/user1/mydir/\* -subdir=yes instrlogname=/Users/user1/Library/Logs/mydsminstr.log

Windows オペレーティング・システムFor Windows クライアントの場合:

dsmc sel c:¥mydir¥\* -subdir=yes -instrlogname=c:¥temp¥mydsminstr.log

このオプションは初期コマンド・ラインのみで有効です。対話モードでは無効です。

#### 関連資料:

[Enableinstrumentation](#page-2898-0) [Instrlogmax](#page-2965-0) Windows オペレーティング・システム

## **Journalpipe**

journalpipe オプションは、バックアップ・クライアントの接続先のジャーナル・デーモン・セッション・マネージャーのパイプ 名を指定します。

### サポートされるクライアント

このオプションは、すべての Windows クライアント用です。

### オプション・ファイル

このオプションは、クライアント・オプション・ファイル (dsm.opt) に入れます。

JournalPipe ¥¥.¥pipe¥jnlSessionMgr1

### 構⽂

>>-JOURNALPipe--pipename---

## パラメーター

pipename

ジャーナル・ベースのバックアップを実⾏中に、クライアントが接続するパイプの名前を指定します。 デフォルトのパイプ 名は ¥¥.¥pipe¥jnlSessionMgr です。

### 例

```
オプション・ファイル:
   JOURNALPipe ¥¥.¥pipe¥jnlSessionMgr
コマンド・ライン:
   このオプションは、コマンド・ラインで設定することはできません。
```
AIX オペレーティング・システム Linux オペレーティング・システム Oracle Solaris オペレーティング・システム Windows オペレーティング・システム

## **Lanfreecommmethod**

lanfreecommmethod オプションは、IBM Spectrum Protect™ クライアントとストレージ・エージェントの間の通信プロトコルを 指定します。 これにより、クライアントと SAN 接続ストレージ装置間の処理が可能になります。

 $\Box$ AIX オペレーティング・システム $\Box$ Linux オペレーティング・システム $\Box$ Oracle Solaris オペレーティング・システムLAN フェ イルオーバーを使⽤している場合は、サーバー・スタンザ内の dsm.sys ファイルに lanfreecommmethod を ⼊れる必要がありま す。

■ Windows オペレーティング・システムLAN フェイルオーバーを使用している場合は、クライアント・オプション・ファイル (dsm.opt) に lanfreecommmethod TCPip を ⼊れる必要があります。

 $\Box$ AIX オペレーティング・システム $\Box$ Linux オペレーティング・システム $\Box$ Oracle Solaris オペレーティング・システムAIX®、 Linux および Solaris の場合、ストレージ・エージェントが listen する共有メモリー・ポート番号を指定するには、lanfreeshmport オプションを使⽤します。

■Windows オペレーティング・システムWindows の場合は、 lanfreeshmport オプションを使用して、クライアントが接続しよ うとするストレージ・エージェントを⼀意的に識別します。

## サポートされるクライアント

 $\Box$ AIX オペレーティング・システム $\Box$ Linux オペレーティング・システム $\Box$ Oracle Solaris オペレーティング・システムこのオプ ションは、AIX、Linux、および Oracle Solaris のクライアントに有効です。

Windows オペレーティング・システムこのオプションは、すべての Windows クライアントに有効です。

### オプション・ファイル

 $\blacksquare$ AIX オペレーティング・システム $\blacksquare$ Linux オペレーティング・システム $\blacksquare$ Oracle Solaris オペレーティング・システムこのオプ ションは、サーバー・スタンザ内の dsm.sys ファイルに⼊れます。

Windows オペレーティング・システムこのオプションは、クライアント・オプション・ファイル (dsm.opt) に⼊れます。

### 構文

>>-LANFREECommmethod-- --*commmethod---------*

### パラメーター

commmethod

バックアップ/アーカイブ・クライアントのためにサポートされているプロトコルを指定します。

AIX オペレーティング・システム Linux オペレーティング・システム Oracle Solaris オペレーティング・システム **TCPip** 

AIX オペレーティング・システム Linux オペレーティング・システム  $\Box$ Oracle Solaris オペレーティング・システム伝送制御プロトコル/インターネット・プロトコル (TCP/IP) 通信方 式。

ストレージ・エージェント が listen している TCP/IP ポート番号を指定するには、lanfreetcpport オプションを使用 します。 TCP/IP 通信⽅式は、サポートされるすべてのプラットフォームにおける⾮ root ユーザーのデフォルトで す。

Windows オペレーティング・システムTCPip

■ Windows オペレーティング・システム伝送制御プロトコル/インターネット・プロトコル (TCP/IP) 通信方式。

ストレージ・エージェント が listen している TCP/IP ポート番号を指定するには、lanfreetcpport オプションを使用 します。

V6Tcpip

システム構成およびドメイン名サービスの検索結果に応じて、TCP/IP V4 または V6 のどちらを使用するかを示しま す。これが該当しない唯一の場合は、dsmc schedule が使用されており、かつ schedmode が prompt である場合で す。 この場合、有効な DNS 環境が使用可能でなければなりません。

Windows オペレーティング・システムNAMedpipes

Windows オペレーティング・システムクライアントとサーバーの間でメッセージ・データ・ストリームを受け渡 せるようにするプロセス間通信方式。 これがデフォルトです。 LAN フリー通信に NAMedpipes 通信方式を使用した い場合は、lanfreetcpport オプションは指定しないでください。

Windows オペレーティング・システムSHAREdmem

 $\blacksquare$ Windows オペレーティング・システム共有メモリー通信方式は、クライアントおよびストレージ・エージェント が同じシステム上で実⾏している時に使⽤します。 共有メモリーでは、TCP/IP プロトコルより良好なパフォーマン スが得られます。バックアップ/アーカイブ・クライアントには、ローカル管理者権限が必要です。

AIX オペレーティング・システム Linux オペレーティング・システム Oracle Solaris オペレーティング・システム SHAREdmem

AIX オペレーティング・システム Linux オペレーティング・システム

■ Cracle Solaris オペレーティング・システム共有メモリー通信方式は、クライアントおよびストレージ・エージェ ントが同じシステム上で実⾏している時に使⽤します。 共有メモリーでは、TCP/IP プロトコルより良好なパフォー マンスが得られます。これは、AIX、Linux、および Solaris root ユーザーのデフォルトの通信方式です。 AIX でこの 通信方式を指定する場合は、ストレージ・エージェントが root として稼働している限り、バックアップ/アーカイ ブ・クライアントのユーザーは root または root 以外としてログインできます。 ストレージ・エージェントが root と して実⾏していない場合は、バックアップ・アーカイブ・クライアントを実⾏しているユーザー ID は、ストレー ジ・エージェントを実⾏しているユーザー ID に⼀致している必要があります。

#### 例

オプション・ファイル:

lanfreecommmethod tcp

TCP/IP V4 のみを使用します。

lanfreecommmethod V6Tcpip

システムの構成方法とドメイン名サービスの検索結果に応じて、TCP/IP v4 または v6のどちらかを使用します。

コマンド・ライン:

-lanfreec=tcp

-lanfreec=V6Tcpip

このオプションは初期コマンド・ラインのみで有効です。対話モードでは無効です。

 $\Box$ AIX オペレーティング・システム $\Box$ Linux オペレーティング・システム $\Box$ Oracle Solaris オペレーティング・システム Windows オペレーティング・システム

## **Lanfreeshmport**

lanfreeshmport オプションは、バックアップ/アーカイブ・クライアントとストレージ・エージェント間の通信に Lanfreecommmethod=SHAREdmem が指定されている時に使用してください。これにより、クライアントと SAN 接続ストレージ 装置間の処理が可能になります。

## サポートされるクライアント

 $\blacksquare$ AIX オペレーティング・システム $\blacksquare$ Linux オペレーティング・システム $\blacksquare$ Oracle Solaris オペレーティング・システムこのオプ ションは、AIX®、Linux、および Oracle Solaris のクライアントに有効です。

Windows オペレーティング・システムこのオプションは、すべての Windows クライアントに有効です。

## オプション・ファイル

 $\Box$ AIX オペレーティング・システム $\Box$ Linux オペレーティング・システム $\Box$ Oracle Solaris オペレーティング・システムこのオプ ションは、サーバー・スタンザ内のクライアント・システム・オプション・ファイル (dsm.sys) に⼊れます。

 $\Box$  Windows オペレーティング・システムこのオプションは、クライアント・オプション・ファイル (dsm.opt) に入れます。

### 構⽂

>>-LANFREEShmport-- --*port\_address*-----------------------------><

### パラメーター

port\_address

ストレージ・エージェントへの接続に使用する番号を指定します。 値の範囲は 1 から 32767 です。

Windows クライアントの場合、デフォルトは 1 です。

Windows クライアントを除くすべてのクライアントの場合、デフォルトは 1510 です。

#### 例

オプション・ファイル: lanfrees 1520 コマンド・ライン: -lanfrees=1520

このオプションは初期コマンド・ラインのみで有効です。対話モードでは無効です。

AIX オペレーティング・システム Linux オペレーティング・システム Oracle Solaris オペレーティング・システム Windows オペレーティング・システム

## **Lanfreetcpport**

lanfreetcpport オプションは、IBM Spectrum Protect™ ストレージ・エージェントが listen している TCP/IP ポート番号を指定しま す。

このオプションは、バックアップ/アーカイブ・クライアントとストレージ・エージェント間の通信に lanfreecommmethod=TCPip が指定されている時に使用してください。LAN フリー通信に NAMedpipes 通信方式を使用したい場合 は、lanfreetcpport オプションは指定しないでください。

### サポートされるクライアント

 $\Box$ AIX オペレーティング・システム $\Box$ Linux オペレーティング・システム $\Box$ Oracle Solaris オペレーティング・システムこのオプ ションは、AIX®、Linux x86\_64、Linux on POWER®、および Oracle Solaris のクライアントにのみ有効です。

Windows オペレーティング・システムこのオプションは、すべての Windows クライアントに有効です。

### オプション・ファイル

 $\Box$ AIX オペレーティング・システム $\Box$ Linux オペレーティング・システム $\Box$ Oracle Solaris オペレーティング・システムこのオプ ションは、サーバー・スタンザ内の dsm.sys ファイルに⼊れます。

Windows オペレーティング・システムこのオプションは、クライアント・オプション・ファイル (dsm.opt) に⼊れます。

### 構⽂

>>-LANFREETCPPort-- --port\_address------------

port\_address

ストレージ・エージェントが listen している TCP/IP ポート番号を指定します。 値の範囲は 1 から 32767 で、デフォルトは 1500 です。

注**:** クライアントの lanfreetcpport 値は、ストレージ・エージェント (仮想サーバー) と通信するための、そのストレージ・ エージェントの tcpport 値に一致している必要があります。 クライアントの tcpport 値は、実サーバーと通信するためのサ ーバーの tcpport 値に⼀致する必要があります。

### 例

```
オプション・ファイル:
    lanfreetcpp 1520
コマンド・ライン:
    -lanfreetcpp=1520
```
このオプションは初期コマンド・ラインのみで有効です。対話モードでは無効です。

AIX オペレーティング・システム Linux オペレーティング・システム Oracle Solaris オペレーティング・システム Windows オペレーティング・システム

## **Lanfreessl**

lanfreessl オプションを使用すると、セキュアなクライアント/ストレージ・エージェント通信を可能にする Secure Sockets Layer (SSL) が有効になります。 IBM Spectrum Protect™ サーバーの V8.1.2 以降のレベル、および V7.1.8 以降の V7 レベルと接続してい る場合、このオプションは⾮推奨です。

#### サポートされるクライアント

このオプションは、Mac OS X クライアントを除くすべてのクライアントでサポートされます。

### オプション・ファイル

このオプションは、クライアント・オプション・ファイルに入れます。 このオプションは GUI またはコマンド・ラインでは設定 できません。

### 構⽂

.-*No*--. >>-LANFREESSL-+-----+------------------------------------------>< '-*Yes*-'

### パラメーター

No

ストレージ・エージェントとの通信時にバックアップ/アーカイブ・クライアントが SSL を使用しないことを指定します。 No がデフォルトです。

Yes

ストレージ・エージェントとの通信時にバックアップ/アーカイブ・クライアントが SSL を有効にすることを指定します。 SSL を有効にするには、lanfreessl=yes を指定して lanfreetcpport オプションの値を変更します。 lanfreetcpport オプショ ンの値の変更が必要なのは、IBM Spectrum Protect ストレージ・エージェントが通常は別のポート上の SSL 接続を listen するようにセットアップされているためです。

例

lanfreessl yes lanfreessl no

```
コマンド・ライン:
```
適用されません。 このオプションはコマンド・ラインでは設定できません。

AIX オペレーティング・システム Linux オペレーティング・システム Oracle Solaris オペレーティング・システム Windows オペレーティング・システム

## **Lanfreetcpserveraddress**

lanfreetcpserveraddress オプションは、IBM Spectrum Protect™ ストレージ・エージェントの TCP/IP アドレスを指定します。

このオプションは、バックアップ/アーカイブ・クライアントとストレージ・エージェント間の通信に lanfreecommmethod=TCPip または V6Tcpip が指定されている時に使用します。

クライアントとストレージ・エージェントが別々のシステムで実⾏されている環境で LAN フリーを構成するときは、 このオプシ ョンのデフォルトを指定変更するのが便利です。 このストレージ・エージェントのアドレスは、管理者から入手してください。

### サポートされるクライアント

 $\blacksquare$ AIX オペレーティング・システム $\blacksquare$ Linux オペレーティング・システム $\blacksquare$ Oracle Solaris オペレーティング・システムこのオプ ションは、AIX®、Linux x86 64、Linux on POWER®、および Oracle Solaris のクライアントにのみ有効です。

Windows オペレーティング・システムこのオプションは、サポートされるすべての Windows クライアントに有効です。

## オプション・ファイル

このオプションは、クライアント・システム・オプション・ファイルに入れます。

### 構文

>>-LANFREETCPServeraddress-- --*stagent\_address*-----------------><

## パラメーター

stagent\_address

サーバーの TCP/IP アドレスを 1 - 64 ⽂字で指定します。 TCP/IP ドメイン名または数値の IP アドレスを指定します。 数値 の IP アドレスは TCP/IP v4 アドレスまたは TCP/IP v6 アドレスのいずれかです。 デフォルト値は 127.0.0.1 (ローカル・ホ スト) です。

#### 例

オプション・ファイル:

LANFREETCPServeraddress stagent.example.com

LANFREETCPServeraddress 192.0.2.1

コマンド・ライン:

適用しません。

Windows オペレーティング・システム

## **Language**

language オプションは、クライアント・メッセージを表示する時の国語を指定します。

すべてのクライアントで米国英語 (ENU) を使用することができます。

バックアップ/アーカイブ・クライアント Java™ GUI によって表示される言語は、Windows システム・ロケールではなく Windows 表示ロケールによって定義されます。例えば、Windows システムと入力ロケールがフランス語であっても、表示ロケー ルがロシア語である場合、language オプションが使用されていなければ、Java GUI で表示される言語は、デフォルトではロシア 語です。 米国英語または別の言語で Java GUI を表示したい場合、language オプションを指定することで、デフォルトの表示言語 をオーバーライドすることができます。

ヒント: language オプションは、Web クライアントには影響しません。 Web クライアントは、ブラウザーのロケールと関連した 言語で表示されます。 クライアントがサポートしていないロケールでブラウザーが実行されている場合、Web クライアントは米 国英語で表示されます。

### サポートされるクライアント

このオプションは、すべての Windows クライアントに有効です。

### オプション・ファイル

このオプションは、クライアント・オプション・ファイル (dsm.opt) に⼊れます。 このオプションは、プリファレンス・エディタ ーの「地域設定」タブの「⾔語」ドロップダウン・リストで設定できます。

### 構文

>>-LANGuage-- --*language*---------------------------------------><

### パラメーター

#### language

使用したい言語を指定します。使用可能な言語には以下が含まれます。

- ENU (米国英語)
- PTB (ブラジル・ポルトガル語)
- CHS (中国語 (簡体字))
- CHT (中国語 (繁体字))
- FRA(標準語フランス語)
- **DEU (標準ドイツ語)**
- ITA (標準イタリア語)
- JPN (日本語)
- KOR (韓国語)
- ESP (標準スペイン語)
- CSY (チェコ語)
- HUN (ハンガリー語)
- PLK (ポーランド語)
- **RUS (ロシア語)**

### 例

```
オプション・ファイル:
   language enu
コマンド・ライン:
   適用しません。
```
### **Latest**

latest オプションは、バックアップが非活動状態であっても、ファイルの最新のバックアップ・バージョンをリストアする場合に 使⽤します。

latest オプションは、次のコマンドで使用できます。

- restore
- restore group

(pitdate オプションを使⽤して) 特定時点リストアを実⾏する場合は、 latest を指定する必要はありません。なぜなら、 pitdate を 使⽤するときは、このオプションは暗黙的なオプションになるからです。

## サポートされるクライアント

このオプションは、すべてのクライアントに有効です。 IBM Spectrum Protect™ API は、このオプションをサポートしていませ ん。

#### 構⽂

>>-LATest------------------------

### パラメーター

このオプションにパラメーターはありません。

#### 例

Mac OS X オペレーティング・システムコマンド・ライン: Mac OS X オペレーティング・システムdsmc restore "/Users/devel/projecta/\*" -latest AIX オペレーティング・システム Linux オペレーティング・システム Oracle Solaris オペレーティング・システム Mac OS X オペレーティング・システムコマンド・ライン: AIX オペレーティング・システム Linux オペレーティング・システム Oracle Solaris オペレーティング・システム Mac OS X オペレーティング・システムdsmc restore "/home/devel/projecta/\*" -latest Windows オペレーティング・システムコマンド・ライン: Windows オペレーティング・システムdsmc restore c:¥devel¥projecta¥ -latest

 $\Box$ AIX オペレーティング・システム $\Box$ Linux オペレーティング・システム $\Box$ Oracle Solaris オペレーティング・システム Mac OS X オペレーティング・システム Windows オペレーティング・システム

## **Localbackupset**

localbackupset オプションは、バックアップ/アーカイブ・クライアント GUI がスタンドアロン・ワークステーションでローカ ル・バックアップ・セットをリストアするために IBM Spectrum Protect™サーバーによる初期ログオンをバイパスするかどうかを 指定します。

localbackupset オプションを yes に 設定すると、GUI はサーバーによる初期ログオンを試みません。 この場合には、GUI はリス トア機能のみを使⽤可能にします。

localbackupset オプションを no (デフォルト) に 設定すると、GUI はサーバーによる初期ログオンを試み、 すべての GUI 機能を 使用可能にします。

注: restore backupset コマンドは、localbackupset オプションを使用しないで、スタンドアロン・ワークステーションでのローカ ル・バックアップ・セットのリストアをサポートします。

### サポートされるクライアント

このオプションは、すべてのクライアントに有効です。

### オプション・ファイル

 $\blacksquare$ AIX オペレーティング・システム $\blacksquare$ Linux オペレーティング・システム $\blacksquare$ Oracle Solaris オペレーティング・システム Mac OS X オペレーティング・システムこのオプションは、サーバー・スタンザ内のクライアント・システム・オプション・フ ァイル (dsm.sys) に⼊れます。

Windows オペレーティング・システムこのオプションは、dsm.opt ファイルに⼊れます。

#### 構文

.-*No*--. >>-LOCALbackupset--+-----+------------------------------------->< '-*Yes*-'

### パラメーター

No

GUI がサーバーによる初期ログオンを試み、すべての機能を使用可能にすることを指定します。 これがデフォルト値です。 Yes

GUI がサーバーによる初期ログオンを試みないで、リストア機能のみを使用可能にすることを指定します。

#### 例

オプション・ファイル: localbackupset yes

このオプションは、dsmc コマンド・ライン・クライアントでは無効です。

AIX オペレーティング・システム Linux オペレーティング・システム Oracle Solaris オペレーティング・システム

## **Makesparsefile**

makesparsefile オプションは、 スパース・ファイルの再作成方法を指定するために restore コマンド または retrieve コマンドで使 用します。

スパース・ファイルではアドレス・スペース全体の各ブロックに対するディスク・スペースが割り当てられないため、 ファイル内 にホールが発⽣します。 バックアップ/アーカイブ・クライアントはバックアップ操作中にスパース・ファイルを検出し、IBM Spectrum Protect™ サーバーでスパースというマークを付けます。ホールは内容によって検出され、 常にゼロとなります。

makesparsefile オプションを yes (デフォルト) に 設定した場合は、ファイル内のホールがディスクに書き込まれないため、 リス トア中に余分なディスク・スペースは割り当てられません。

makesparsefile オプションを no に設定した場合は、 ホールは再作成されず、アドレス・スペース全体について ディスク・ブロッ クが割り当てられます。 これにより、使⽤されるディスク・スペースが⼤きくなる場合があります。 すべてのデータをリストアす るのに⼗分なディスク・スペースが あることを確認してください。

一部の UNIX および Linux システムでは、システム固有のファイルを非スパース・ファイルとしてバックアップしなければならな い場合があります。 Solaris の ufsboot (ブート中に実⾏されます) などの 物理ディスク・ブロックの存在が必要なファイルには、 makesparsefile オプションを使⽤してください。 オペレーティング・システムのブート・ファイル・ローダーは、 物理ディス ク・ブロックに直接アクセスし、 スパース・ファイルをサポートしません。

### サポートされるクライアント

このオプションは、Mac OS X を除いて、すべての UNIX および Linux のクライアントで有効です。

### オプション・ファイル

このオプションは、クライアント・ユーザー・オプション・ファイル (dsm.opt) に⼊れます。

#### 構文

.-*Yes*-.

'-*No*--'

# パラメーター

Yes

ファイル内のホールに書き込まず、 リストア中に余分なディスク・スペースを割り当てないことを指定します。 これがデ フォルト値です。

No

ホールを再作成せず、アドレス・スペース全体に対して ディスク・ブロックを割り当てることを指定します。

例

```
オプション・ファイル:
    makesparsefile no
コマンド・ライン:
    -makesparsefile=no
```
このオプションは初期コマンド・ラインのみで有効です。対話モードでは無効です。

# **Managedservices**

managedservices オプションは、IBM Spectrum Protect™ クライアント・アクセプター・サービスが、スケジューラー、Web クラ イアント、またはその両⽅のいずれを管理するかを指定します。

制約事項: sessioninitiation オプションを serveronly に設定した場合には、スケジューリング用に dsmcad は使用できません。 クライアント・アクセプター・デーモンは、スケジューラーの外部タイマーとして役⽴ちます。 スケジューラーは、開始される と、スケジュールされた次のイベントをサーバーに照会します。このイベントは、即時にかまたはスケジューラーの終了時に実行 されます。 クライアント・アクセプター・デーモンは、スケジュールされたイベントを実⾏する時刻になると、スケジューラーを 再始動します。 注:

1. schedmode オプションを prompt に設定した場合には、 スケジュールを実⾏する時刻になるとサーバーがクライアント・ アクセプター・デーモンにプロンプトを出します。 スケジューラーは、クライアント・アクセプター・デーモンが最初に開 始された時に、サーバーに接続およびサーバーから切断されます。

dsmc schedule コマンドは、schedmode prompt および commmethod V6Tcpip が両方とも指定されている場合は使用でき ません。

- 2. Mac OS X オペレーティング・システムMac OS X の場合、managedservices オプションを指定しなければ、デフォルトに より、クライアント・アクセプター・デーモンはスケジューラー・プログラムと Web クライアントの両方を管理します。
- 3. Windows オペレーティング・システムクライアント・オプション・ファイル (dsm.opt) 内で passwordaccess オプション を generate に設定し、パスワードを⽣成すると、IBM Spectrum Protect がそのパスワードを⾃動的に管理できるようにな ります。
- 4. AIX オペレーティング・システム Clinux オペレーティング・システム Cracle Solaris オペレーティング・システム Mac OS X オペレーティング・システムdsm.sys ファイル内で passwordaccess オプションを generate に設定し、 パスワ ードを⽣成すると、IBM Spectrum Protect がそのパスワードを⾃動的に管理できるようになります。

クライアント・アクセプター・デーモンを使⽤してスケジューラー・サービスを管理すると、以下のような利点が得られます。

- このスケジューラーを従来の方法で実行しているときに起こる可能性のあるメモリー保存上の問題が解決されます。 クライ アント・アクセプター・デーモンを使ってこのスケジューラーを管理すれば、スケジュールされた操作間のメモリーが非常 に少なくて済みます。
- クライアント・アクセプター・デーモンは、スケジューラー・プログラムおよび Web クライアントの両方を管理できるの で、ワークステーションでのバックグラウンド・プロセスの数を減らすことができます。
- ■AIX オペレーティング・システム ■Linux オペレーティング・システム ■Oracle Solaris オペレーティング・システム ■Mac OS X オペレーティング・システムWeb クライアントを使用するには、クライアント・システム・オプション・ファ イルでこのオプションを指定する必要があります。

サポートされるクライアント

このオプションは、すべてのクライアントに有効です。 IBM Spectrum Protect API は、このオプションをサポートしていませ ん。

## オプション・ファイル

Windows オペレーティング・システムこのオプションは、クライアント・オプション・ファイル (dsm.opt) に⼊れます。 この オプションは、プリファレンス・エディターの「Web クライアント」タブで設定することができます。

 $\Box$ AIX オペレーティング・システム $\Box$ Linux オペレーティング・システム $\Box$ Oracle Solaris オペレーティング・システム Mac OS X オペレーティング・システムこのオプションは、サーバー・スタンザ内のクライアント・システム・オプション・フ ァイル (dsm.sys) に⼊れます。 このオプションは、プリファレンス・エディターの「Web クライアント」タブで設定することがで きます。

 $\blacksquare$ AIX オペレーティング・システム $\blacksquare$ Linux オペレーティング・システム $\blacksquare$ Oracle Solaris オペレーティング・システム Mac OS X オペレーティング・システム Windows オペレーティング・システム

#### 構文

>>-MANAGEDServices--mode----

## パラメーター

#### mode

クライアント・アクセプター・デーモンが、スケジューラー、Web クライアント、またはその両⽅のいずれを管理するかを 指定します。

Windows オペレーティング・システムwebclient

Windows オペレーティング・システムクライアント・アクセプター・デーモンが Web クライアントを管理するこ とを指定します。

AIX オペレーティング・システム Linux オペレーティング・システム Oracle Solaris オペレーティング・システム Mac OS X オペレーティング・システムwebclient

AIX オペレーティング・システム Linux オペレーティング・システム

■ Oracle Solaris オペレーティング・システム ■ Mac OS X オペレーティング・システムクライアント・アクセプタ ー・デーモンが Web クライアントを管理することを指定します。 これは UNIX および Linux でのデフォルトです。 Mac OS X では、webclient と schedule の両方がデフォルトです。

Mac OS X オペレーティング・システム Windows オペレーティング・システムschedule

 $\mathcal P$ Mac OS X オペレーティング・システム $\mathcal P$ Windows オペレーティング・システムクライアント・アクセプター・デ ーモンがスケジューラーを管理することを指定します。 Mac OS X では、webclient と schedule の両⽅がデフォルト です。

Mac OS X オペレーティング・システムnone

Mac OS X オペレーティング・システムMac OS X の場合、クライアント・アクセプター・デーモンが Web クライ アントおよびスケジュールを管理しないことを指定します。 dsmc schedule コマンドを使用可能にするには、 managedservices を none に設定します。

### 例

Windows オペレーティング・システムオプション・ファイル:

Windows オペレーティング・システム以下は、クライアント・ オプション・ファイル (dsm.opt) に managedservices オ プションが どのように指定されるかの例です。

タスク

クライアント・アクセプター・デーモンが Web クライアントのみを管理することを指定します。

managedservices webclient

タスク

クライアント・アクセプター・デーモンがスケジューラーのみを管理することを指定します。

managedservices schedule

タスク クライアント・アクセプター・デーモンが Web クライアントとスケジューラーの両方を管理することを指定しま す。

managedservices schedule webclient

注: これらの値を指定する順序は重要ではありません。

Mac OS X オペレーティング・システム AIX オペレーティング・システム Linux オペレーティング・システム Oracle Solaris オペレーティング・システム Mac OS X オペレーティング・システムオプション・ファイル: Mac OS X オペレーティング・システム AIX オペレーティング・システム Linux オペレーティング・システム ■ Cracle Solaris オペレーティング・システム ■ Mac OS X オペレーティング・システム以下は、クライアント・ システ ム・オプション・ファイル (dsm.sys) に managedservices オプションが どのように指定されるかの例です。

タスク

クライアント・アクセプター・デーモンが Web クライアントのみを管理することを指定します。

managedservices webclient

タスク

クライアント・アクセプター・デーモンがスケジューラーのみを管理することを指定します。

managedservices schedule

タスク

クライアント・アクセプター・デーモンが Web クライアントとスケジューラーの両⽅を管理することを指定しま す。

managedservices schedule webclient

注: これらの値を指定する順序は重要ではありません。

Mac OS X オペレーティング・システムタスク

■ Mac OS X オペレーティング・システムMac OS X で dsmc schedule コマンドを使用する場合は、次のように指定 します。

managedservices none

コマンド・ライン:

適用しません。

## **Maxcmdretries**

maxcmdretries オプションは、スケジュールされたコマンドが失敗した時、クライアント・スケジューラー (ワークステーション 上の) がそのコマンドを処理しようとする最⼤回数を指定します。

コマンド再試⾏が開始されるのは、クライアント・スケジューラーがまだファイルをバックアップしていないか、サーバーと接続 されたことがないか、ファイルをバックアップする前に失敗した場合のみです。 このオプションは、スケジューラーが実⾏してい る場合にしか使⽤されません。

また、IBM Spectrum Protect™ 管理者もこのオプションを設定できます。 管理者がこのオプションに値を指定している場合は、ク ライアント・ノードが正常にサーバーに接続した後で、その値が、クライアント・オプション・ファイルで指定されている値を指 定変更します。

### サポートされるクライアント

このオプションは、すべてのクライアントに有効です。 IBM Spectrum Protect API は、このオプションをサポートしていませ ん。サーバーもこのオプションを定義することができます。

### オプション・ファイル

AIX オペレーティング・システム Linux オペレーティング・システム Oracle Solaris オペレーティング・システム Mac OS X オペレーティング・システムこのオプションは、サーバー・スタンザ内のクライアント・システム・オプション・フ

ァイル (dsm.sys) に入れます。 このオプションは、プリファレンス・エディターの「スケジューラー」タブの「最大コマンド試行 回数」フィールドで設定できます。

Windows オペレーティング・システムこのオプションは、クライアント・オプション・ファイル (dsm.opt) に⼊れます。 この オプションは、プリファレンス・エディターの「スケジューラー」タブの「最⼤コマンド試⾏回数」フィールドで設定できます。

#### 構⽂

>>-MAXCMDRetries-- --*maxcmdretries*-----------------------------><

## パラメーター

maxcmdretries

スケジュールされたコマンドが失敗した時、クライアント・スケジューラーが、そのコマンドを処理しようとする回数を指 定します。 値の範囲は 0 から 9999 で、デフォルトは 2 です。

#### 例

```
オプション・ファイル:
    maxcmdr 4
コマンド・ライン:
    -maxcmdretries=4
```
このオプションは初期コマンド・ラインのみで有効です。対話モードでは無効です。

**Dimux オペレーティング・システム Windows オペレーティング・システム** 

## **Mbobjrefreshthresh**

mbobjrefreshthresh (メガブロック・オブジェクト最新表示しきい値) オプションは、しきい値を定義する数値です。 任意の 128 MB のメガブロックを記述するのに必要な IBM Spectrum Protect™ オブジェクトの数がこの値を超えた場合、メガブロック全体が 最新表示され、前のバックアップでそのエリアを表すのに使用されたオブジェクトは有効期限が切れます。

仮想マシンをバックアップすると、データは IBM Spectrum Protect サーバーに 128 MB 単位 (メガブロックと呼ばれる) で保管さ れます。実動ディスク上のエリアが変更し、新しい増分バックアップが実⾏される場合、以前にバックアップされたデータに⾏わ れた変更を表す新しいメガブロックが作成されます。 増分バックアップのたびに新しいメガブロックが作成されるため、結果的に メガブロックは IBM Spectrum Protect データベースのパフォーマンスに悪影響を与え、さらには、ほとんどの IBM Spectrum Protect 操作に悪影響を及ぼす可能性があります。

仮想マシンのバックアップごとの実動データを表す IBM Spectrum Protect オブジェクトの数を⾒積もる場合に、このオプション を使用します。例えば、IBM Spectrum Protect オブジェクトの数がこの値を超える場合、メガブロックは最新表示されます。この アクションは、128 MB ブロック全体がサーバーにコピーされ、単⼀の IBM Spectrum Protect オブジェクトとして表されることを 意味しています。最⼩値は 2 で、最⼤値は 8192 です。 デフォルト値は、50 です。

### サポートされるクライアント

Linux オペレーティング・システム Windows オペレーティング・システムこのオプションは、 VMware 仮想マシンを保護す るデータ・ムーバーに有効です。このオプションを使用するには、IBM Spectrum Protect for Virtual Environments: Data Protection for VMware を使用するためのライセンス交付を受けている必要があります。

## オプション・ファイル

このオプションは、クライアント・オプション・ファイル (dsm.opt) で有効です。クライアント・オプション・セットのサーバー にも組み込むことができます。 このオプションは、コマンド・ラインでは無効です。

#### 構文

.-*50*------. >>-MBOBJREFRESHTHRESH -+---------+----------------------------->< '-*integer*-'

## パラメーター

指定できる最⼩値は 2 メガブロックで、最⼤値は 8192 メガブロックです。デフォルトは 50 メガブロックです。

### 例

このオプションを設定すると、更新されたメガブロックを表すのに必要なオブジェクトの数が 20 を超える場合に、メガブロック の最新表示を起動します。

MBOBJREFRESHTHRESH 20

**DLinux オペレーティング・システム Windows オペレーティング・システム** 

# **Mbpctrefreshthresh**

mbpctrefreshthresh (メガブロック・パーセンテージ最新表示しきい値) オプションは、しきい値を定義する数値です。 任意の 128 MB のメガブロックを記述するのに必要な IBM Spectrum Protect™ オブジェクトのパーセンテージがこの値を超えた場合、メ ガブロック全体が最新表⽰され、前のバックアップでそのエリアを表すのに使⽤されたオブジェクトは有効期限が切れます。

仮想マシンをバックアップすると、データは IBM Spectrum Protect サーバーに 128 MB 単位 (メガブロックと呼ばれる) で保管さ れます。 実動ディスク上のエリアが変更し、新しい増分バックアップが実⾏される場合、以前にバックアップされたデータに⾏わ れた変更を表す新しいメガブロックが作成されます。 増分バックアップのたびに新しいメガブロックが作成されるため、結果的に メガブロックは IBM Spectrum Protect データベースのパフォーマンスに悪影響を与え、さらには、ほとんどの IBM Spectrum Protect 操作に悪影響を及ぼす可能性があります。

仮想マシンごとにバックアップされる追加データの量を⾒積もる場合にこのオプションを使⽤します。 例えば、実動ディスクの 128 MB ブロックが指定されたパーセンテージを超えて変更された場合、128 MB ブロック全体がサーバーにコピーされます。ブ ロックは、単⼀の IBM Spectrum Protect オブジェクトとして表⽰されます。

## サポートされるクライアント

Linux オペレーティング・システム Windows オペレーティング・システムこのオプションは、VMware 仮想マシンを保護す るデータ・ムーバー・ノードとして機能するクライアントに有効です。 このオプションを使⽤するには、IBM Spectrum Protect for Virtual Environments: Data Protection for VMware を使⽤するためのライセンス交付を受けている必要があります。

### オプション・ファイル

このオプションは、クライアント・オプション・ファイル (dsm.opt) で有効です。クライアント・オプション・セットのサーバー にも組み込むことができます。 このオプションは、コマンド・ラインでは無効です。

#### 構文

```
.-50------.
>>-MBPCTREFRESHTHRESH -+---------+-
                        '-integer-'
```
### パラメーター

指定できる最⼩値は 1 パーセントで、最⼤値は 99 パーセントです。デフォルトは 50 パーセントです。

このオプションを設定すると、実動ディスク上のメガブロックのオブジェクトの 50 パーセント (またはそれ以上) が変更された場 合に、メガブロック最新表⽰を起動します。

MBPCTREFRESHTHRESHOLD 50

# **Memoryefficientbackup**

memoryefficientbackup オプションは、ファイル・スペースのフルバックアップを処理するために使用するメモリー節約アルゴリ ズムを指定します。

1 つの方式は、より少ないメモリーを使用して、一度に 1 つのディレクトリーをバックアップします。 もう 1 つの方式は、使用す るメモリーはもっと少ないのですが、より多くのディスク・スペースを必要とします。

memoryefficientbackup オプションは、ワークステーションのメモリーに制約がある時に incremental コマンドで使用してくださ い。 バックアップ/アーカイブ・クライアントがファイル・スペースごとに使用するアルゴリズムを選択するための include.fs オ プションへのパラメーターとして、このオプションを使⽤することもできます。

■ Windows オペレーティング・システムクライアント用のファイルが多すぎるファイル・スペースの場合、 memoryefficientbackup=diskcachemethod を使⽤して、デフォルト設定 (memoryefficientbackup=no) または memoryefficientbackup=yes のいずれかにして増分バックアップを実行します。初回のディスク・キャッシュ増分バックアップで 作成されるディスク・キャッシュ・ファイルは、バックアップする 100 万個のファイルまたはディレクトリーごとに最大 5 GB デ ィスク・スペースが必要になることがあります。

AIX オペレーティング・システム Linux オペレーティング・システム Oracle Solaris オペレーティング・システム ■ Mac OS X オペレーティング・システムクライアント用のファイルが多すぎるファイル・スペースの場合、 memoryefficientbackup=diskcachemethod を使⽤して、デフォルト設定 (memoryefficientbackup=no) または memoryefficientbackup=yes のいずれかにして増分バックアップを実行します。

Mac OS X オペレーティング・システム AIX オペレーティング・システム Linux オペレーティング・システム ■ Cracle Solaris オペレーティング・システム ■ Mac OS X オペレーティング・システムディスク・キャッシュ増分バックアップ で作成されるディスク・キャッシュ・ファイルに必要な実際のディスク・スペース量は、バックアップに含まれるファイルおよび ディレクトリーの数とバックアップされるファイルおよびディレクトリーの平均パス⻑によって決まります。 UNIX と Linux で は、パス名で文字当たり 1 バイトを見積もってください。 Mac OS X では、パス名で文字当たり 4 バイトを見積もってください。 例えば、バックアップされるファイルおよびディレクトリーが 1,000,000 個あり、平均パス⻑が 200 ⽂字である場合、データベ ースは、UNIX と Linux では約 200 MB を占有し、Mac OS X クライアントでは約 800 MB を占有します。 計画の目的で見積もるた めのもう1つの方法では、ファイルおよびディレクトリーの数に最長パスの長さを掛けて、最大データベース・サイズを設定しま す。

Windows オペレーティング・システムディスク・キャッシュ増分バックアップで作成されるディスク・キャッシュ・ファイル に必要な実際のディスク・スペース量は、バックアップに含まれるファイルおよびディレクトリーの数とバックアップされるファ イルおよびディレクトリーの平均パス長によって決まります。 パス名で文字当たり 2 バイトを見積もってください。 例えば、バ ックアップされるファイルおよびディレクトリーが 1,000,000 個で、平均パス⻑が 200 ⽂字である場合、データベースが約 400 MB を占有します。 計画の目的で見積もるためのもう 1 つの方法では、ファイルおよびディレクトリーの数に最長パスの長さを掛 けて、最⼤データベース・サイズを設定します。

AIX オペレーティング・システム Linux オペレーティング・システム Oracle Solaris オペレーティング・システム Mac OS X オペレーティング・システムHSM 管理対象ファイル・システムをバックアップする場合、マイグレーション済みファ イルのリスト用に 2 番目のディスク・キャッシュ・ファイルが作成されます。 ディスク・キャッシュ増分バックアップと HSM 管 理対象ファイル・システム・バックアップの組み合わせによって作成されるディスク・キャッシュ・ファイルには、バックアップ される 100 万個のファイルごとに 400 MB を超えるディスク・スペースが必要になる場合があります。 ディスク・キャッシュ・ ファイルは、⾮常に⼤きくなる場合があります。 ディスク・キャッシュ・ファイルに使⽤されているファイル・システム上でラー ジ・ファイル・サポートを使⽤可能にする必要があります。

## サポートされるクライアント

このオプションは、すべてのクライアントに有効です。 サーバーもこのオプションを定義することができます。

オプション・ファイル

AIX オペレーティング・システム Linux オペレーティング・システム Oracle Solaris オペレーティング・システム ■Mac OS X オペレーティング・システムこのオプションは、dsm.opt および dsm.sys のサーバー・スタンザ内で使用できます が、dsm.opt 内の値が dsm.sys にもある場合、その値は無視されます。 このオプションは、初期コマンド・ラインに⼊れることも できます。 対話モードでは、このオプションは incremental コマンドで使⽤することができます。 このオプションは、プリファレ ンス・エディターの「パフォーマンス調整」タブで「メモリー節約アルゴリズムの使⽤」チェック・ボックスを選択して設定する こともできます。

 $\blacktriangleright$  Windows オペレーティング・システムこのオプションは、クライアント・ユーザー・オプション・ファイル (dsm.opt) に入れ るか、初期コマンド・ラインに指定してください。 このオプションは、プリファレンス・エディターの「パフォーマンス調整」タ ブで「メモリー節約アルゴリズムの使⽤」チェック・ボックスを選択して設定することもできます。

## 構⽂ .-*No*--------------. >>-MEMORYEFficientbackup--+--+-*Yes*-------------+

'-*DISKCACHEMethod*-'

## パラメーター

No

クライアント・ノードは、増分バックアップを処理する時、より高速で使用メモリーを多くする方式を使用します。 これが デフォルト値です。

Yes

クライアント・ノードは、増分バックアップを処理する時、使用メモリーを少なくする方式を使用します。

Diskcachemethod

クライアント・ノードは、フルファイル・システムの増分バックアップを処理する時、より少ないメモリーですみますが、 より多くのディスク・スペースを必要とする⽅式を使⽤します。

#### 例

オプション・ファイル:

```
memoryefficientbackup yes
memoryefficientbackup diskcachem
```
コマンド・ライン: -memoryef=no

AIX オペレーティング・システム Linux オペレーティング・システム Oracle Solaris オペレーティング・システム Windows オペレーティング・システム

## **mode**

mode オプションを使用して、特定のバックアップ操作の実行時にバックアップ・モードを指定します。

mode オプションは、ロー論理装置のバックアップ時には影響を与えません。

mode オプションは、以下のバックアップ・コマンドで使用できます。

backup image

クライアント・ファイル・システムの選択イメージ・バックアップまたは増分イメージ・バックアップのどちらを実⾏する かを指定します。

▶ AIX オペレーティング・システム ♪Oracle Solaris オペレーティング・システム ▶ Windows オペレーティング・システム backup nas

NAS ファイル・システムのフルイメージ・バックアップまたは差分イメージ・バックアップのどちらを実行するかを指定し ます。

backup group

1 つ以上のファイル・スペースからのファイルのリストを含むフルグループ・バックアップまたは差分グループ・バックア ップのどちらを実⾏するかを指定します。

backup vm

Linux オペレーティング・システム Windows オペレーティング・システムVMware 仮想マシンの場合、このパラメー ターは、VMware 仮想マシンの永久増分のフルバックアップ、または永久増分の増分バックアップのいずれを実⾏するかを 指定します。

この機能は、クライアントが IBM Spectrum Protect™ for Virtual Environments のデータ・ムーバーとして機能している 場合にのみ使用可能です。

## サポートされるクライアント

このオプションは、Mac OS を除く、すべてのサポートされるクライアントで使用可能です。 IBM Spectrum Protect API は、この オプションをサポートしていません。

Linux オペレーティング・システム Windows オペレーティング・システムこのオプションは、 VMware 仮想マシンを保護す るデータ・ムーバーに有効です。このオプションを使用するには、IBM Spectrum Protect for Virtual Environments: Data Protection for VMware を使用するためのライセンス交付を受けている必要があります。

#### 構⽂

クライアント・ファイル・システムのイメージ・バックアップの場合

```
.-Selective---.<br>->-MODE = -+-------------+
                                                      >>-MODE = -+-------------+-------------------------------------><
                 '-Incremental-'
```
AIX オペレーティング・システム Oracle Solaris オペレーティング・システム Windows オペレーティング・システム

NAS ファイル・システムのイメージ・バックアップの場合

.-*differential*-. >>-MODE = -+--------------+------------------------------------>< '-*full*---------'

グループ・バックアップの場合

.-*full*---------. >>-MODE = -+--------------+------------------------------------>< '-*differential*-'

Linux オペレーティング・システム Windows オペレーティング・システム

VMware 仮想マシンのバックアップの場合

.-*IFIncremental*-. >>-MODE= -+---------------+------------------------------------>< '-*IFFull*--------'

## パラメーター

イメージ・バックアップ・パラメーター

selective

完全 (選択) イメージ・バックアップを実⾏することを指定します。これはクライアント・ファイル・システムのイメ ージ・バックアップの場合のデフォルト・モードです。

incremental

前回のイメージ・バックアップ以降に変更されたデータのみバックアップすることを指定します。 イメージ・バック アップがまだ作成されていない場合、最初のバックアップは指定した mode オプションとは関係なく、完全イメー ジ・バックアップ (mode=selective) になります。

◯AIX オペレーティング・システム ◯Oracle Solaris オペレーティング・システム ◯Windows オペレーティング・システム

#### NAS バックアップ・パラメーター

differential

これは NAS オブジェクトの場合の デフォルトです。 前回のフルバックアップ以降に変更されたファイルの NAS バッ クアップを実⾏することを指定します。 IBM Spectrum Protect サーバーにフルイメージのコピーが格納されていな い場合は、フルバックアップが⾏われます。完全イメージが 存在する場合は、その完全イメージ・バックアップが、 リストア可能であるか、有効期限が切れているが関連する差分イメージがあるために 保持されているかにかかわら ず、MODE =differential を指定すると 差分イメージ・バックアップが送信されます。差分バックアップ中にフルイメ ージが送信される場合は、OUERY NASBACKUP サーバー・コマンドを使用してフルイメージとして反映されます。

フルイメージはバージョン管理または保存 (verexists retextra) により期限切れの対象となりますが、関連する差分イ メージをリストアできるように、引き続きサーバーに保持されます。期限切れの対象となるフルイメージはリストア の対象としては選択できないため、QUERY NASBACKUP サーバー・コマンドを使用しても表示されません。「有効 期限が切れた」フルイメージに依存する差分イメージ・バックアップはリストアできます。

full

NAS ファイル・システムのフルバックアップを実行することを指定します。

#### グループ・バックアップ・パラメーター

full

グループ・オブジェクトのフルバックアップを実⾏することを指定します。 これがグループ・バックアップのデフォ ルトです。

differential

最後のフルバックアップ以降に変更されたファイルの グループ・バックアップを実行することを指定します。IBM Spectrum Protect サーバーにフルイメージのコピーが格納されていない場合は、フルバックアップが行われます。完 全イメージが 存在する場合は、その完全イメージ・バックアップが、リストア可能であるか、有効期限が切れている が関連する差分イメージがあるために 保持されているかにかかわらず、MODE =differential を指定すると 差分イメー ジ・バックアップが送信されます。差分バックアップ中にフルイメージが送信される場合は、QUERY GROUP サーバ ー・コマンドを使⽤してフルイメージとして反映されます。

フルイメージはバージョン管理または保存 (verexists retextra) により期限切れの対象となりますが、関連する差分イ メージをリストアできるように、引き続きサーバーに保持されます。期限切れの対象となるフルイメージはリストア の対象としては選択できないため、QUERY GROUP サーバー・コマンドを使用しても表示されません。「有効期限が 切れた」フルイメージに依存する差分イメージ・バックアップはリストアできます。

Linux オペレーティング・システム Windows オペレーティング・システム

#### VMware 仮想マシン・パラメーター

IFFull

仮想マシンの永久増分フルバックアップを実行することを指定します。永久増分フルバックアップは、VMware 仮想 マシンのディスク上で使⽤されているブロックすべてをバックアップします。

デフォルトでは、mode=ifincremental を指定した場合 (あるいは mode オプションをデフォルトのままにした場 合) でも、VMware 仮想マシンの最初のバックアップは永久増分のフルバックアップ (mode=iffull) になります。 後 続のバックアップは、デフォルトの mode=ifincremental になります。

クライアントがバックアップ・データを暗号化するように構成されている場合、仮想マシンのバックアップにはこの バックアップ・モードを使⽤できません。

VMware 仮想マシンの永久増分バックアップ戦略について詳しくは、[バックアップおよびリストアのタイプ](http://www.ibm.com/support/knowledgecenter/SSERB6_8.1.0/ve.user/c_ve_ovr_buprestypes.html) を参照し てください。

IFIncremental

仮想マシンの永久増分の増分バックアップを実⾏することを指定します。永久増分の増分バックアップでは、前回の バックアップ以降に変更されたディスク・ブロックのみをバックアップします。

このモードは、VMware 仮想マシン・バックアップのデフォルトのバックアップ・モードです。

クライアントがバックアップ・データを暗号化するように構成されている場合、仮想マシンのバックアップにはこの バックアップ・モードを使⽤できません。

#### タスク

 $\blacksquare$ Linux オペレーティング・システム $\square$ Windows オペレーティング・システム前回のバックアップ以降に変更されたデー タのみバックアップする永久増分の増分モードを使用して、vm1 という名前の VMware 仮想マシンのバックアップを実行 します。

dsmc backup vm vm1 -mode=ifincremental -vmbackuptype=full

#### AIX オペレーティング・システム Oracle Solaris オペレーティング・システムタスク

 $\Box$ AIX オペレーティング・システム $\Box$ Oracle Solaris オペレーティング・システムファイル・システム全体の NAS イメー ジ・バックアップを実⾏します。

dsmc backup nas -mode=full -nasnodename=nas1 /vol/vol0 /vol/vol1

#### Windows オペレーティング・システムタスク

Windows オペレーティング・システムファイル・システム全体の NAS イメージ・バックアップを実⾏します。

dsmc backup nas -mode=differential -nasnodename=nas1 {/vol/vol0} {/vol/vol1}

#### AIX オペレーティング・システム Linux オペレーティング・システムタスク

 $|\hat{\mathcal{A}}$ AIX オペレーティング・システム $\hat{\mathcal{A}}$ Linux オペレーティング・システム新規ファイル、および最後のフルイメージ・バッ クアップ後に変更されたファイルのみをバックアップするイメージ増分バックアップを使⽤して、/home/test ファイル・ スペースをバックアップします。

dsmc backup image /home/test -mode=incremental -snapshotproviderimage=none

#### Windows オペレーティング・システムタスク

Windows オペレーティング・システム新規ファイル、および最後のフルイメージ・バックアップ後に変更されたファイ ルのみをバックアップするイメージ増分バックアップを使用して、c: ドライブをバックアップします。

dsmc backup image c: -mode=full

 $\blacksquare$ AIX オペレーティング・システム $\blacksquare$ Linux オペレーティング・システム $\blacksquare$ Oracle Solaris オペレーティング・システムタスク  $\Box$ AIX オペレーティング・システム $\Box$ Linux オペレーティング・システム $\Box$ Oracle Solaris オペレーティング・システムフ ァイル・リスト /home/dir1/filelist1 にあるすべてのファイルのフルバックアップを実⾏して、グループ・リーダーで ある /home/group1 ファイルが置かれている仮想ファイル・スペース名 /virtfs に格納します。

dscm backup group -filelist=/home/dir1/filelist1 -groupname=group1 -virtualfsname=/virtfs -mode=full

#### Windows オペレーティング・システムタスク

Windows オペレーティング・システムファイル・リスト c:¥dir1¥filelist1 にあるすべてのファイルのフルバックア ップを実⾏して、グループ・リーダーである c:¥group1 ファイルが置かれている仮想ファイル・スペース名 ¥virtfs に 格納します。

dsmc backup group -filelist=c:¥dir1¥filelist1 -groupname=group1 -virtualfsname=¥virtfs -mode=incremental -vmbackuptype=fullvm

#### 関連資料:

[Backup](#page-3213-0) VM [Backup](#page-3201-0) Group [Backup](#page-3203-0) Image [Backup](#page-3210-0) NAS AIX オペレーティング・システム Linux オペレーティング・システム Oracle Solaris オペレーティング・システム Windows オペレーティング・システム

## **Monitor**

monitor オプションは、Network Attached Storage (NAS) ファイル・サーバーに 属しているファイル・システムのイメージ・バッ クアップまたはリストアを モニターするかどうかを指定します。

monitor=*yes* を指定した場合には、バックアップ/アーカイブ・クライアントは、現⾏ NAS イメージのバックアップまたはリスト ア操作をモニターして、画⾯に処理情報を表⽰します。これがデフォルト値です。

monitor=*no* を指定した場合には、クライアントは、現⾏ NAS イメージのバックアップまたはリストア操作をモニターせず、次の コマンドを処理できます。

このオプションは、backup nas または restore nas コマンドで使用します。

### サポートされるクライアント

 $\blacksquare$ AIX オペレーティング・システム $\blacksquare$ Linux オペレーティング・システム $\blacksquare$ Oracle Solaris オペレーティング・システムこのオプ ションは、 AIX®、Linux、および Solaris クライアントにのみ有効です。

Windows オペレーティング・システムこのオプションは、すべての Windows クライアントに有効です。

#### 構⽂

```
.-Yes-.
>>-MONitor = -+-----+------------------------------------------><
              '-No--'
```
## パラメーター

Yes

現行 NAS イメージ・バックアップまたはリストア操作をモニターして、画面に処理情報を表示することを指定します。 こ れがデフォルト値です。

#### No

現行 NAS イメージ・バックアップまたはリストア操作をモニターしないことを指定します。

#### 例

コマンド・ライン:

 $\Box$ AIX オペレーティング・システム $\Box$ Linux オペレーティング・システム $\Box$ Oracle Solaris オペレーティング・システム

backup nas -mode=full -nasnodename=nas1 -monitor=yes /vol/vol0 /vol/vol1

#### Windows オペレーティング・システム

backup nas -mode=full -nasnodename=nas1 -monitor=yes {/vol/vol0} {/vol/vol1}

Windows オペレーティング・システム

## **Myprimaryserver**

myprimaryserver オプションは、クライアントがフェイルオーバー・モードで2 次サーバーにログオンする際に使用する1 次サー バー名を指定します。

myprimaryserver オプションは、通常の (フェイルオーバーではない) ログオン・プロセス時にクライアントに送信され、dsm.opt ファイルに保存されます。 このオプションを通常の操作時に編集しないでください。

重要: myprimaryserver オプションの値を変更すると、IBM Spectrum Protect™ パスワードおよび暗号鍵などの認証情報が、新し い1 次サーバーで無効になってしまいます。 認証が必要な操作では、パスワードと暗号鍵の入力を要求するプロンプトが出されま す。 そのため、2 次サーバー接続情報を変更する場合でも、この値は変更しないでください。

### サポートされるクライアント

このオプションは、Windows クライアントにのみ有効です。
このオプションは、クライアント・オプション・ファイル (dsm.opt) に設定します。

## 構⽂

>>-MYPRIMARYServer----*primary\_servername*-----------------------><

# パラメーター

primary\_servername

フェイルオーバー時の認証に使⽤される1 次サーバーの名前を指定します。1 次サーバーは、クライアントが通常の実動に 使⽤する IBM Spectrum Protect サーバーです。

### 例

### オプション・ファイル:

```
*** These options should not be changed manually
REPLSERVERNAME TARGET
  REPLTCPSERVERADDRESS 192.0.2.9
  REPLTCPPORT 1501
  REPLSERVERGUID 60.4a.c3.e1.85.ba.11.e2.af.ce.00.0c.29.2f.07.d3
```
MYREPLICATIONServer TARGET MYPRIMARYSERVERNAME SERVER1 \*\*\* end of automatically updated options

コマンド・ライン: 適用しません。

関連概念: 自動クライアント・フェイルオーバーの構成と用途 関連タスク: 自動フェイルオーバー用のクライアントの構成

# **Myreplicationserver**

myreplicationserver オプションは、クライアントがフェイルオーバー時に使用する2 次サーバー・スタンザを指定します。

2 次サーバー・スタンザは replservername オプションによって識別され、2 次サーバーに関する接続情報を含んでいます。

このオプションは、クライアント・ノードについて IBM Spectrum Protect™ サーバー管理者によって設定されます。このオプショ ンは、通常の (フェイルオーバーではない) ログオン・プロセス時にクライアントに送信され、クライアント・オプション・ファイ ルに保存されます。

このオプションを通常の操作時に編集しないでください。

このオプションは、以下のような状況においてのみ編集します。

- 1 次サーバーがオフラインで、2 次サーバーの情報がオプション・ファイルにない。
- 2 次サーバーの情報が、古い情報または誤った情報である。

編集した値は、次に1 次サーバーにログインしたときに、すべて削除または更新されます。

## サポートされるクライアント

このオプションは、すべてのクライアントに有効です。

# オプション・ファイル

 $\Box$ AIX オペレーティング・システム $\Box$ Linux オペレーティング・システム $\Box$ Oracle Solaris オペレーティング・システム Mac OS X オペレーティング・システムこのオプションは、dsm.sys ファイル内のサーバー・スタンザ内に⼊れます。

Windows オペレーティング・システムこのオプションは、クライアント・オプション・ファイル (dsm.opt) に設定します。

### 構⽂

>>-MYREPLICATIONServer----*repl\_servername*----------------------><

MYREPLICATIONServer TargetReplicationServer1

# パラメーター

repl\_servername

オプション・ファイル:

フェイルオーバー時に使用される2 次サーバーのスタンザの名前を指定します。通常、この値は2 次サーバーの名前です。 そのサーバーのホスト名ではありません。また、repl\_servername パラメーターの値には、大/小文字の区別はありません が、REPLSERVERName オプションで指定されている値と⼀致している必要があります。

### 例

```
コマンド・ライン:
    適用しません。
\BoxAIX オペレーティング・システム\BoxLinux オペレーティング・システム\BoxMac OS X オペレーティング・システム
Oracle Solaris オペレーティング・システムオプション・ファイル:
    |\mathcal{L}AIX オペレーティング・システム|\mathcal{L}|inux オペレーティング・システム|\mathcal{L}| Mac OS X オペレーティング・システム
    Oracle Solaris オペレーティング・システム以下の例は、dsm.sys ファイル内の 3 つの異なるサーバーに対するオプショ
    ンの指定方法、および2 次サーバーの参照方法を示しています。
    |\mathcal{L}AIX オペレーティング・システム|\mathcal{L}|inux オペレーティング・システム|\mathcal{L}|Mac OS X オペレーティング・システム
    ■ Cracle Solaris オペレーティング・システム複数の2 次サーバーに関する接続情報は、スタンザの中で示されます。各ス
    タンザは replservername オプション、および2 次サーバーの名前によって識別されます。
    |\mathcal{L}AIX オペレーティング・システム|\mathcal{L}|inux オペレーティング・システム|\mathcal{L}| Mac OS X オペレーティング・システム
    ■ Cracle Solaris オペレーティング・システムservername スタンザには、replservername スタンザで指定されている2 次
    サーバーを指す myreplicationserver オプションが含まれていなければなりません。
    |\mathcal{L}AIX オペレーティング・システム|\mathcal{L}|inux オペレーティング・システム|\mathcal{L}|Mac OS X オペレーティング・システム
    Oracle Solaris オペレーティング・システム1 つの servername スタンザにつき 1 つの2 次サーバーのみを指定できます。
      REPLSERVERNAME TargetReplicationServer1
       REPLTCPSERVERADDRESS TargetReplicationServer1
       REPLTCPPORT 1505
       REPLSSLPORT 1506
       REPLSERVERGUID 91.0f.ef.90.5c.cc.11.e1.ae.34.08.00.00.00.00.00
      REPLSERVERNAME TargetReplicationServer2
       REPLTCPSERVERADDRESS TargetReplicationServer2
       REPLTCPPORT 1505<br>REPLSSLPORT 1506
       REPLSSLPORT<br>REPLSERVERGUID
                         91.0f.ef.90.5c.cc.11.e1.ae.34.08.00.00.00.00.02
      SErvername server a
       COMMMethod TCPip
       TCPPort 1500<br>TCPServeraddress serv
                              server_hostname1.example.com
       PASSWORDAccess prompt
       MYREPLICATIONServer TargetReplicationServer1
      SErvername server b
       COMMMethod TCPip
       TCPPort 1500
       TCPServeraddress server hostname2.example.com
       PASSWORDAccess generate
       INCLExcl /adm/tsm/archive.excl
       MYREPLICATIONServer TargetReplicationServer2
```
SErvername server\_c COMMMethod TCPip TCPPort 1500 TCPServeraddress server hostname3.example.com PASSWORDAccess generate<br>MYREPLICATIONServer TargetRep TargetReplicationServer1

### Windows オペレーティング・システムオプション・ファイル:

■ Windows オペレーティング・システム以下の例は、dsm.opt ファイル内の2 次サーバーに対するオプションの指定方 法、および2次サーバーの参照方法を示しています。 Windows オペレーティング・システム2 次サーバーの接続情報は、REPLSERVERName スタンザ内にあります。 Windows オペレーティング・システムMYREPLICATIONServer オプションは、REPLSERVERName スタンザで指定され

ている2 次サーバー名を指しています。

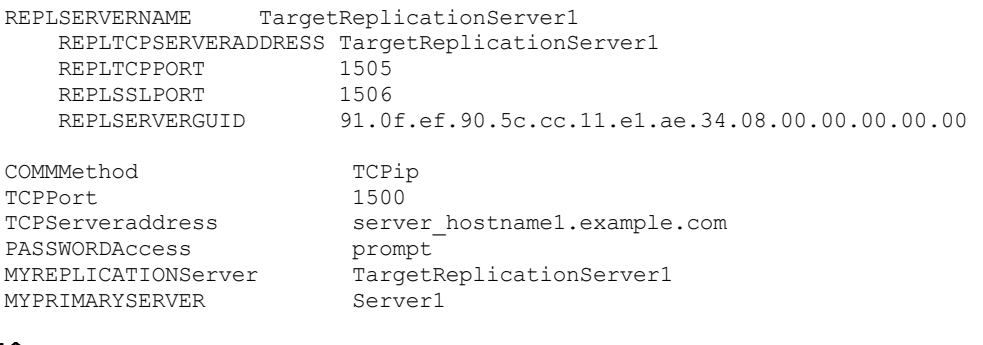

#### 関連概念:

自動クライアント・フェイルオーバーの構成と用途 関連タスク: 自動フェイルオーバー用のクライアントの構成 Windows オペレーティング・システム

# **Namedpipename**

namedpipename オプションは、同じ Windows サーバー・ドメイン上のクライアントとサーバーの間の通信で使用する、名前付 きパイプの名前を指定します。

### サポートされるクライアント

このオプションは、すべての Windows クライアントに有効です。

## オプション・ファイル

このオプションは、クライアント・オプション・ファイル (dsm.opt) に⼊れます。 このオプションは、プリファレンス・エディタ ーの「通信」タブで設定できます。

### 構文

>>-NAMedpipename-- --*name*--------------------------------------><

## パラメーター

#### name

名前付きパイプの名前。 デフォルトは **¥¥.¥pipe¥Server1** です。

### 例

オプション・ファイル: namedpipename ¥¥.¥pipe¥dsmser1 コマンド・ライン:

このオプションは初期コマンド・ラインのみで有効です。対話モードでは無効です。

AIX オペレーティング・システム Linux オペレーティング・システム Oracle Solaris オペレーティング・システム Windows オペレーティング・システム

## **Nasnodename**

nasnodename オプションは、NAS ファイル・システムの処理時に NAS ファイル・サーバーのノード名を指定します。 クライア ントは、管理者 ID を要求するプロンプトを出します。

このノード名は、IBM Spectrum Protect™ サーバーに対して NAS ファイル・サーバーを識別するものです。 このサーバーで NAS ファイル・サーバーを登録する必要があります。

 $\blacksquare$ AIX オペレーティング・システム $\blacksquare$ Linux オペレーティング・システム $\blacksquare$ Oracle Solaris オペレーティング・システムこのオプ ションは、コマンド・ラインまたはクライアント・システム・オプション・ファイル (dsm.sys) で指定することができます。

AIX オペレーティング・システム Linux オペレーティング・システム Oracle Solaris オペレーティング・システムdsm.sys ファイルのデフォルトは、コマンド・ラインに別の値を入力して指定変更することができます。 dsm.sys ファイルで nasnodename オプションを指定しない場合には、NAS ファイル・システムの処理時に、コマンド・ラインでこのオプションを指 定する必要があります。

Windows オペレーティング・システムこのオプションは、コマンド・ラインまたはクライアント・オプション・ファイル (dsm.opt) で指定することができます。

■ Windows オペレーティング・システムdsm.opt ファイルのデフォルトは、コマンド・ラインに別の値を入力して指定変更する ことができます。 dsm.opt ファイルで nasnodename オプションを指定しない場合には、NAS ファイル・システムの処理時に、コ マンド・ラインでこのオプションを指定する必要があります。

nasnodename オプションは、次のコマンドで使用してください。

- backup nas
- delete filespace
- query backup
- query filespace
- restore nas

delete filespace コマンドを使用して、NAS ファイル・スペースをサーバー・ストレージから対話式で削除することができます。

AIX オペレーティング・システム Linux オペレーティング・システム Oracle Solaris オペレーティング・システム nasnodename オプションは、NAS ファイル・サーバーのノード名を識別するのに使用します。 nasnodename オプションは、ク ライアント・システム・オプション・ファイル (dsm.sys) に⼊れます。 クライアント・システム・オプション・ファイルの値はデ フォルトですが、この値は、コマンド・ラインで指定変更することができます。 nasnodename オプションがクライアント・シス テム・オプション・ファイルで指定されていない場合には、NAS ファイル・システムを処理する時にコマンド・ラインでこのオプ ションを指定しなければなりません。

■ Windows オペレーティング・システムnasnodename オプションは、NAS ファイル・サーバーのノード名を識別するのに使用 します。 クライアント・オプション・ファイル (dsm.opt) に nasnodename オプションを⼊れてください。 クライアント・オプシ ョン・ファイルの値はデフォルトですが、この値は、コマンド・ラインで指定変更することができます。 nasnodename オプショ ンがクライアント・オプション・ファイルで指定されていない場合には、NAS ファイル・システムを処理する時にコマンド・ライ ンでこのオプションを指定しなければなりません。

class オプションは、削除するファイル・スペースのクラスを指定するために使用します。NAS ノードに属するファイル・スペー スのリストを表示して、削除するファイル・スペースを選択できるようにするには、-class=nas オプションを使用してください。

Web クライアントを使用して NAS ファイル・スペースを削除するには、データのバックアップのトピックを参照してください。

# サポートされるクライアント

 $\blacksquare$ AIX オペレーティング・システム $\blacksquare$ Linux オペレーティング・システム $\blacksquare$ Oracle Solaris オペレーティング・システムこのオプ ションは、AIX®、Linux、および Solaris クライアントでのみ有効です。IBM Spectrum Protect API は、このオプションをサポート Windows オペレーティング・システムこのオプションは、すべての Windows クライアントに有効です。 IBM Spectrum Protect クライアント API はこのオプションをサポートしていません。

## オプション・ファイル

 $\Box$ AIX オペレーティング・システム $\Box$ Linux オペレーティング・システム $\Box$ Oracle Solaris オペレーティング・システムこのオプ ションは、サーバー・スタンザ内のクライアント・システム・オプション・ファイル (dsm.sys) に⼊れます。 このオプションは、 プリファレンス・エディターの「⼀般」タブで設定できます。

<mark>→</mark> Windows オペレーティング・システムこのオプションは、クライアント・オプション・ファイル (dsm.opt) に入れます。 この オプションは、プリファレンス・エディターの「⼀般」タブで設定できます。

### 構⽂

>>-NASNodename-- --*nodename-----*

# パラメーター

nodename

NAS ファイル・サーバーのノード名を指定します。

### 例

```
オプション・ファイル:
    nasnodename nas2
コマンド・ライン:
    -nasnodename=nas2
```
AIX オペレーティング・システム Linux オペレーティング・システム Oracle Solaris オペレーティング・システム Mac OS X オペレーティング・システム

# **Nfstimeout**

nfstimeout オプションは、タイムアウトになる前にクライアントが NFS ファイル・システムで状況システム呼び出しを待つ秒数 を指定します。

このオプションを使用して、ファイル・システム上における状況呼び出しのデフォルトの動作を軽減することができます。 例え ば、NFS ファイル・システムが不整合であると、状況システム呼び出しは、NFS (ソフトマウント) によってタイムアウトにされる か、プロセス (ハードマウント) をハングします。

このオプションの値がゼロ以外の値に変更されると、 状況システム呼び出しを出すために、呼び出し側によって 新しいスレッド が作成されます。 新規スレッドは呼び出し側スレッドによってタイムアウトにされ、 操作を続⾏することができます。

Oracle Solaris オペレーティング・システム注: Solaris では、NFS マウントがハード・マウントの場合は、nfstimeout オプショ ンが失敗することがあります。 ハングした場合は、nfstimeout オプションを⾮活動化し、以下のようにして、ソフト・マウントさ れた NFS ファイルをマウントしてください。

mount -o soft, timeo=5, retry=5 machine:/filesystem /mountpoint

パラメーターは以下のように定義されています。

soft

NFS ファイル・システムのソフト・マウントを生成します。 エラーが発生した場合、stat() 関数は、エラーで戻ります。 hard オプションが使用されている場合は、ファイル・システムが使用可能になるまで stat() は戻りません。 timeo=n ソフト・マウント・エラーのタイムアウトを *n* 1/10 秒に設定します。

retry=n

## サポートされるクライアント

このオプションは、すべての UNIX および Linux クライアント用です。 サーバーもこのオプションを定義することができます。

### オプション・ファイル

このオプションをサーバー・スタンザ内の dsm.sys ファイルか クライアント・オプション・ファイル (dsm.opt) に⼊れます。

### 構⽂

>>-NFSTIMEout-- --*number*---------------------------------------><

### パラメーター

#### number

タイムアウトになる前にクライアントがファイル・システムで状況システム呼び出しを待つ秒数を指定します。 値の範囲は 0 から 120 であり、 デフォルトは 0 秒です。

### 例

オプション・ファイル: nfstimeout 10 コマンド・ライン: -nfstimeout=10

このオプションは初期コマンド・ラインのみで有効です。対話モードでは無効です。

## **Nodename**

クライアント・オプション・ファイル内で nodename オプションを使用して、ご使用のワークステーションをサーバーに対して識 別します。 異なるノード名を使⽤して、ワークステーション上の複数のオペレーティング・システムを識別することができます。

nodename オプションを使用すると、パスワードが必要な場合には、指定したノードに割り当てられたパスワードを要求するプロ ンプトが表⽰されます。

別のワークステーションから作業を⾏っている途中で、サーバーからファイルをリストアまたはリトリーブしたい場合には、 virtualnodename オプションを使用してください。 管理者が asnodename オプションをセットアップして いる場合は、オプショ ンを使⽤することも可能です。

Windows オペレーティング・システム別のワークステーションから作業を⾏っている時には、 passwordaccess オプションを generate に 設定した場合でも nodename オプションを使用できます。 これを避けるには、nodename オプション の代わりに virtualnodename オプションを使用します。

Windows オペレーティング・システムノード名は必ずしも TCP/IP ホスト名ではありません。

サーバーへの接続時には、クライアントは⾃分⾃⾝をサーバーに対して識別する必要があります。 このログイン識別は、次のよう に判別されます。

- ■AIX オペレーティング・システム■ Linux オペレーティング・システム■ Oracle Solaris オペレーティング・システム Mac OS X オペレーティング・システムdsm.sys ファイルの nodename 項⽬、またはクライアント・ユーザー・オプショ ン・ファイル (dsm.opt) の virtualnodename 項⽬、あるいは コマンド・ラインで指定した仮想ノード名がない場合には、 デフォルトのログイン ID は hostname コマンドが戻す名前になります。
- AIX オペレーティング・システム Alinux オペレーティング・システム Acracle Solaris オペレーティング・システム Mac OS X オペレーティング・システムnodename 項⽬が dsm.sys ファイルに存在する場合には、その nodename 項⽬が hostname コマンドの戻す名前を指定変更します。
- ■ AIX オペレーティング・システム Linux オペレーティング・システム Oracle Solaris オペレーティング・システム Mac OS X オペレーティング・システムvirtualnodename 項⽬がクライアント・システム・オプション・ファイル (dsm.sys) に存在するか、コマンド・ラインで仮想ノード名が指定されている場合には、その名前が hostname コマンドで 返される名前と同じであってはなりません。 サーバーが仮想ノード名を受け入れると、passwordaccess オプションが generate でも、(認証がオンである場合) パスワードが要求されます。 サーバーとの接続が確立されると、このログイン ID を使⽤すれば、バックアップしたすべてのファイルへのアクセスが許可されます。
- ■ Windows オペレーティング・システムdsm.opt ファイルの nodename 項目、またはクライアント・オプション・ファイ ル (dsm.opt) の virtualnodename 項⽬、あるいは コマンド・ラインで指定した仮想ノード名がない場合には、 デフォルト のログイン ID は hostname コマンドが戻す名前になります。
- ★ Windows オペレーティング・システムnodename 項目が dsm.opt ファイルに存在する場合には、その nodename 項目が hostname コマンドの戻す名前を指定変更します。
- ★ Windows オペレーティング・システムvirtualnodename 項目がクライアント・オプション・ファイル (dsm.opt) に存在す るか、コマンド・ラインに仮想ノード名が指定されている場合は、その名前を、hostname コマンドによって返される名前 と同じにすることはできません。 サーバーが仮想ノード名を受け⼊れると、passwordaccess オプションが generate で も、(認証がオンである場合) パスワードが要求されます。 サーバーとの接続が確立されると、このログイン ID を使用すれ ば、バックアップしたすべてのファイルへのアクセスが許可されます。

AIX オペレーティング・システム Linux オペレーティング・システム Oracle Solaris オペレーティング・システム Mac OS X オペレーティング・システム Windows オペレーティング・システム

## サポートされるクライアント

このオプションは、すべてのクライアントに有効です。

# オプション・ファイル

AIX オペレーティング・システム Linux オペレーティング・システム Oracle Solaris オペレーティング・システム Mac OS X オペレーティング・システムこのオプションは、サーバー・スタンザ内の dsm.sys ファイルに⼊れます。 このオプシ ョンは、プリファレンス・エディターの「⼀般」タブの「ノード名」フィールドで設定できます。

<mark>→</mark> Windows オペレーティング・システムこのオプションは、クライアント・オプション・ファイル (dsm.opt) に入れます。 この オプションは、プリファレンス・エディターの「⼀般」タブの「ノード名」フィールドで設定できます。

### 構⽂

>>-NODename-- --*nodename----*

# パラメーター

AIX オペレーティング・システム Linux オペレーティング・システム Oracle Solaris オペレーティング・システム Mac OS X オペレーティング・システムnodename

 $\blacksquare$ AIX オペレーティング・システム $\blacksquare$ Linux オペレーティング・システム $\blacksquare$ Oracle Solaris オペレーティング・システム Mac OS X オペレーティング・システムIBM Spectrum Protect™ サービスを受けさせたいノードのノード名を、1 から 64 ⽂字で指定します。 デフォルトは、hostname コマンドで戻される値です。

ノード名を指定しない場合は、ノード名がワークステーションのホスト名にデフォルト設定されます。

Windows オペレーティング・システムnodename

Windows オペレーティング・システムIBM Spectrum Protect サービスを受けさせたいノードのノード名を、1 から 64 ⽂字で指定します。 デフォルトは、hostname コマンドで戻される値です。

ノード名を指定しない場合は、ノード名がワークステーションのホスト名にデフォルト設定されます。

## 例

オプション・ファイル: nodename cougar Windows オペレーティング・システムコマンド・ライン: Windows オペレーティング・システム-nodename=cougar

Windows オペレーティング・システムこのオプションは初期コマンド・ラインのみで有効です。対話モードでは無効です。

Windows オペレーティング・システム

# **Nojournal**

デフォルトのジャーナル・ベース・バックアップの代わりに従来のフル増分バックアップを実⾏したいことを指定するには、 nojournal オプションを incremental コマンドと一緒に使用します。

ジャーナル・ベース増分バックアップは、以下の点で従来のフル増分バックアップとは異なります。

- デフォルト以外のコピー頻度 (0 以外) は、IBM Spectrum Protect™ サーバーでは実施されません。
- オブジェクトに対する属性変更にはオブジェクト全体のバックアップが必要です。

これらの理由により、nojournal オプションを定期的に使用して、従来のフル増分バックアップを実行することもできます。

## サポートされるクライアント

このオプションは、すべての Windows クライアントに有効です。 IBM Spectrum Protect API は、このオプションをサポートして いません。

構文

>>-NOJournal---------------------------------------------------><

## パラメーター

このオプションにパラメーターはありません。

### 例

コマンド・ライン:

dsmc incr c: -nojournal

AIX オペレーティング・システム Linux オペレーティング・システム

# **Nojournal**

デフォルトのジャーナル・ベース・バックアップの代わりに従来のフル増分バックアップを実⾏したいことを指定するには、 nojournal オプションを incremental コマンドと一緒に使用します。

ジャーナル・ベース増分バックアップは、以下の点で従来のフル増分バックアップとは異なります。

- デフォルト以外のコピー頻度 (0 以外) は、IBM Spectrum Protect™ サーバーでは実施されません。
- UNIX 特殊ファイルの変更はジャーナル・デーモンにより検出されないので、この変更はバックアップされません。

これらの理由により、nojournal オプションを定期的に使用して、従来のフル増分バックアップを実行します。

## サポートされるクライアント

このオプションは、AIX® および Linux バックアップ/アーカイブ・クライアントに有効です。

構文

>>-NOJournal------------------------------

このオプションにパラメーターはありません。

### 例

### コマンド・ライン:

dsmc incr /home -nojournal

# **Noprompt**

noprompt オプションは、delete group、delete archive、expire、restore image、および set event コマンドによって表示される 確認プロンプトを抑止します。

- delete archive
- delete backup
- delete group
- expire

● ■AIX オペレーティング・システム■ Linux オペレーティング・システム■ Oracle Solaris オペレーティング・システム Windows オペレーティング・システムrestore image

Mac OS X オペレーティング・システム注: restore image コマンドは 、Mac OS X オペレーティング・システムには適⽤されま せん。

AIX オペレーティング・システム Linux オペレーティング・システム Oracle Solaris オペレーティング・システム Mac OS X オペレーティング・システム Windows オペレーティング・システム

## サポートされるクライアント

このオプションは、すべてのクライアントに有効です。 IBM Spectrum Protect™ API は、このオプションをサポートしていませ ん。

### 構⽂

>>-NOPrompt--------

### パラメーター

このオプションにパラメーターはありません。

## 例

Mac OS X オペレーティング・システムコマンド・ライン:

Mac OS X オペレーティング・システムdsmc delete archive -noprompt "/Users/van/Documents/\*"  $\blacksquare$ AIX オペレーティング・システム $\blacksquare$ Linux オペレーティング・システム $\blacksquare$ Oracle Solaris オペレーティング・システム Mac OS X オペレーティング・システムコマンド・ライン:

AIX オペレーティング・システム Linux オペレーティング・システム Oracle Solaris オペレーティング・システム Mac OS X オペレーティング・システムdsmc delete archive -noprompt "/home/project/\*"

Windows オペレーティング・システムコマンド・ライン:

Windows オペレーティング・システムdsmc delete archive -noprompt c:¥home¥project¥\*

# **Nrtablepath**

nrtablepath オプションは、クライアント上のノード複製テーブルのロケーションを指定します。バックアップ/アーカイブ・クラ イアントはこのテーブルを使⽤して、IBM Spectrum Protect™ サーバーへの各バックアップ操作またはアーカイブ操作に関する情 報を保管します。

データのバックアップ先のサーバーは、バージョン 7.1 以降でなければならず、クライアント・ノードのデータを 2 次サーバーに 複製する必要があります。

フェイルオーバーが発生した時、フェイルオーバーの前に複製が行われていなかった場合は、2 次サーバーにある情報は最新バー ジョンでない可能性があります。クライアントはノード複製テーブルの情報を2 次サーバー上の情報と⽐較して、サーバー上のバ ックアップが最新のバックアップ・バージョンかどうかを判別することができます。

### サポートされるクライアント

このオプションは、すべてのクライアントに有効です。

### オプション・ファイル

 $\Box$ AIX オペレーティング・システム $\Box$ Linux オペレーティング・システム $\Box$ Oracle Solaris オペレーティング・システム **レ Mac OS X オペレーティング・システムこのオプションは、クライアント・システム・オプション・ファイル (dsm.sys) に入れ** ます。

Windows オペレーティング・システムこのオプションは、クライアント・オプション・ファイル (dsm.opt) に⼊れます。

このオプションは、IBM Spectrum Protect サーバー上に設定されたクライアント・オプション内で構成することもできます。

### 構⽂

>>-NRTABLEPath----path---

## パラメーター

#### path

ノード複製テーブルのデータベースが作成されるロケーションを指定します。デフォルト・ロケーションは、バックアッ プ/アーカイブ・クライアントのインストール・ディレクトリーです。

 $\Box$ AIX オペレーティング・システム $\Box$ Linux オペレーティング・システム $\Box$ Mac OS X オペレーティング・システム ■ Oracle Solaris オペレーティング・システムroot ユーザー以外のユーザーの場合は、一時ディレクトリーなどの、ユーザ ー ID が書き込み権限をもっているパスを指定する必要があります。root 以外のユーザーのほとんどは、クライアントのイ ンストール・ディレクトリーへのアクセス権を持っていません。

 $\Box$ AIX オペレーティング・システム $\Box$ Linux オペレーティング・システム $\Box$ Mac OS X オペレーティング・システム Oracle Solaris オペレーティング・システム制約事項: ノード複製テーブルは、ルート・ディレクトリー (/) には作成でき ません。ノード複製テーブルのロケーションを指定することを選択した場合は、ルート・ディレクトリーを指定しないでく ださい。

Windows オペレーティング・システム制約事項: ノード複製テーブルは、C:¥ ディレクトリーには作成できません。ノー ド複製テーブルのロケーションを指定することを選択した場合は、C:¥ ディレクトリーを指定しないでください。

### 例

オプション・ファイル:

 $\Box$ AIX オペレーティング・システム $\Box$ Linux オペレーティング・システム $\Box$ Mac OS X オペレーティング・システム Oracle Solaris オペレーティング・システムnrtablepath /Volumes/nrtbl Windows オペレーティング・システムnrtablepath C:¥nrtbl コマンド・ライン:

適用しません。

関連タスク:

[複製されたクライアント・データの状況の判別](#page-2484-0) 自動フェイルオーバー用のクライアントの構成

# **Numberformat**

numberformat オプションは、数値を表示する際に使用するフォーマットを指定します。

■ Windows オペレーティング・システムこのオプションは、使用しているメッセージ・リポジトリーの言語のデフォルト数値形 式を変更したい場合に使用します。

 $\Box$ AIX オペレーティング・システム $\Box$ Oracle Solaris オペレーティング・システムAIX®、および Solaris のクライアントは、ロケ ーションまたは⾔語によって異なるすべてのユーザー・インターフェースを表す英語以外のロケールをサポートします。

AIX オペレーティング・システム Linux オペレーティング・システム Oracle Solaris オペレーティング・システム Mac OS X オペレーティング・システム Windows オペレーティング・システムデフォルトの場合、バックアップ/アーカイ ブ・クライアントと 管理クライアントは、クライアントの呼び出し時に有効なロケール定義からフォーマット情報を取得します。 ロケール定義のセットアップ⽅法の詳細ついては、ローカル・システム側のドキュメンテーションを参照してください。

注**:** numberformat オプションは、Web クライアントには影響しません。Web クライアントは、ブラウザーを実⾏中のロケールの 数値形式を使用します。ブラウザーがサポートされているロケールで実行されていない場合には、Web クライアントは米国英語用 の数値形式を使用します。

numberformat オプションは、次のコマンドで使用してください。

- delete archive
- delete backup
- expire
- query archive
- Windows オペレーティング・システムquery asr
- query backup
- ■ AIX オペレーティング・システム Linux オペレーティング・システム Oracle Solaris オペレーティング・システム Windows オペレーティング・システムquery image
- AIX オペレーティング・システム Alinux オペレーティング・システム Aloracle Solaris オペレーティング・システム  $\Box$ AIX オペレーティング・システム $\Box$ Mac OS X オペレーティング・システム  $\Box$ Windows オペレーティング・システム query nas
- Windows オペレーティング・システムquery systemstate
- restore
- AIX オペレーティング・システム Alinux オペレーティング・システム Apracle Solaris オペレーティング・システム Windows オペレーティング・システムrestore image
- ■AIX オペレーティング・システム■ Linux オペレーティング・システム■ Oracle Solaris オペレーティング・システム ▶ Mac OS X オペレーティング・システム ▶ Windows オペレーティング・システムrestore nas
- ■Windows オペレーティング・システムrestore registry
- retrieve
- set event

AIX オペレーティング・システム Linux オペレーティング・システム Oracle Solaris オペレーティング・システム Mac OS X オペレーティング・システム Windows オペレーティング・システム

# サポートされるクライアント

このオプションは、すべてのクライアントに有効です。

# オプション・ファイル

AIX オペレーティング・システム Linux オペレーティング・システム Oracle Solaris オペレーティング・システム Mac OS X オペレーティング・システム Windows オペレーティング・システムこのオプションは、クライアント・ユーザー・ オプション・ファイル (dsm.opt) に入れます。 このオプションは、プリファレンス・エディターの「地域設定」タブの「数値形 式」フィールドで設定できます。

### 構文

>>-NUMberformat-- --*number*-------------------------------------><

# パラメーター

```
number
```
次のフォーマットのいずれかを使用して数値を表示します。 使用したい数値形式と対応する数値 (0-6) を指定してくださ い。

0

1

```
ロケール指定の日付形式を使用します。 これがデフォルトです (Mac OS X には適用されません)。
```
1,000.00

AIX オペレーティング・システム Linux オペレーティング・システム ● Oracle Solaris オペレーティング・システム ■ Mac OS X オペレーティング・システム ■ Windows オペレーティング・システムこれは、以下の使用可能翻訳の場合のデフォルトです。

```
AIX オペレーティング・システム Linux オペレーティング・システム
Oracle Solaris オペレーティング・システム Mac OS X オペレーティング・システム
Windows オペレーティング・システム
```
- 米国英語
- 日本語
- 中国語 (繁体字)
- 中国語 (簡体字)
- 韓国語
- 2
- 

3

1 000,00

1,000,00

AIX オペレーティング・システム Linux オペレーティング・システム Oracle Solaris オペレーティング・システム Mac OS X オペレーティング・システム ■ Windows オペレーティング・システムこれは、以下の使用可能翻訳の場合のデフォルトです。

AIX オペレーティング・システム Linux オペレーティング・システム Oracle Solaris オペレーティング・システム Mac OS X オペレーティング・システム Windows オペレーティング・システム

- フランス語
- チェコ語
- ハンガリー語
- ポーランド語
- ロシア語

4

5

```
1 000.00
```
1.000,00

```
AIX オペレーティング・システム Linux オペレーティング・システム
● Oracle Solaris オペレーティング・システム ■ Mac OS X オペレーティング・システム
■ Windows オペレーティング・システムこれは、以下の使用可能翻訳の場合のデフォルトです。
```

```
AIX オペレーティング・システム Linux オペレーティング・システム
Oracle Solaris オペレーティング・システム Mac OS X オペレーティング・システム
Windows オペレーティング・システム
```
- ブラジル・ポルトガル語
- ドイツ語
- イタリア語
- スペイン語

1'000,00

6

 $\Box$ AIX オペレーティング・システム $\Box$ Oracle Solaris オペレーティング・システムAIX および Solaris の場合: 数値フォーマットを 定義するには、ご使⽤のロケールのソース・ファイルで次の⾏を修正します。どのフォーマットを選択した場合も、そのフォーマ ットは出⼒と⼊⼒の両⽅に適⽤されます。

AIX オペレーティング・システム Oracle Solaris オペレーティング・システム

decimal\_point 整数と⼩数部を区切る⽂字。 thousands\_sep 100 の単位を 1000 の単位から区別し、1000 の単位を 100 万の単位から 区別する⽂字。 grouping

thousands\_sep ⽂字によって区切られた各グループ内の桁数。

例

```
オプション・ファイル:
    num 4
コマンド・ライン:
    -numberformat=4
```
このオプションは、初期コマンド・ラインおよび対話モードでのみ有効です。 このオプションを対話モードで使⽤した場合には、 このオプションが指定されたコマンドにのみ影響が及びます。 そのコマンドが完了すると、 値は対話式セッションの開始時の値 に戻ります。 この値は、初期コマンド・ラインまたはサーバーが強制するオプションによって指定変更されない限り、dsm.opt フ ァイルの値です。

# **Optfile**

optfile オプションは、バックアップ/アーカイブ・クライアント・セッションの開始時に使用するクライアント・オプション・フ ァイルを指定します。

AIX オペレーティング・システム Linux オペレーティング・システム Oracle Solaris オペレーティング・システム Mac OS X オペレーティング・システム Windows オペレーティング・システム

サポートされるクライアント

このオプションは、すべてのクライアントに有効です。

### 構⽂

>>-OPTFILE = - --file name-

# パラメーター

file\_name

完全修飾パス名を使⽤する場合は、代替のクライアント・オプション・ファイルを指定します。 ファイル名のみを指定した 場合、クライアントは、指定したファイル名が現行作業ディレクトリーにあるものと想定します。デフォルトは dsm.opt で す。

AIX オペレーティング・システム Linux オペレーティング・システム Oracle Solaris オペレーティング・システム Mac OS X オペレーティング・システム制約事項**:** クライアント・アクセプター・デーモン (dsmcad) でこのオプションを 使⽤する場合は、絶対パスを指定してください。これは、クライアント・アクセプター・デーモンが初期化後に作業ディレ クトリーを root ("/") に変更するためです。

例

コマンド・ライン: AIX オペレーティング・システム Linux オペレーティング・システム Oracle Solaris オペレーティング・システム Mac OS X オペレーティング・システム Windows オペレーティング・システム

dsmc query session -optfile=myopts.opt

AIX オペレーティング・システム Linux オペレーティング・システム Oracle Solaris オペレーティング・システム Mac OS X オペレーティング・システム

クライアント・アクセプター・デーモン: AIX オペレーティング・システム Linux オペレーティング・システム Oracle Solaris オペレーティング・システム Mac OS X オペレーティング・システム

dsmcad -optfile=/usr/tivoli/tsm/client/ba/bin/myopts.opt

このオプションは初期コマンド・ラインのみで有効です。対話モードでは無効です。

# **Password**

password オプションは、IBM Spectrum Protect™ のパスワードを指定します。

このオプションを指定せずに、管理者が認証をオン に設定していた場合には、バックアップ/アーカイブ・クライアント・セッシ ョンの開始時にパスワードを求めるプロンプトが出されます。

注:

- 1. サーバーがパスワードを求めるプロンプトを出した場合には、パスワードを入力しても表示されません。 ただし、コマン ド・ラインで password オプションを使用した場合、パスワードはその入力時に表示されます。
- 2. IBM Spectrum Protect サーバー名が変更され、あるいは バックアップ/アーカイブ・クライアントが別のサーバーにダイレ クトされる場合には、保管されている暗号化パスワードを再⽣成する必要があるため、すべてのクライアントがサーバーの 再認証を受ける必要があります。

passwordaccess オプションが generate に 設定されている場合、password オプションは無視されます。

AIX オペレーティング・システム Linux オペレーティング・システム Oracle Solaris オペレーティング・システム Mac OS X オペレーティング・システム Windows オペレーティング・システム

# サポートされるクライアント

このオプションは、すべてのクライアントに有効です。

## オプション・ファイル

Windows オペレーティング・システムこのオプションは、クライアント・オプション・ファイル (dsm.opt) に⼊れます。

AIX オペレーティング・システム Linux オペレーティング・システム Oracle Solaris オペレーティング・システム Mac OS X オペレーティング・システムこのオプションは、クライアント・ユーザー・オプション・ファイル (dsm.opt) に⼊れ ます。

構文

>>-PASsword-- --*password*---------------------------------------><

パラメーター

*password*

IBM Spectrum Protect サーバーへのログオンに使用するパスワードを指定します。

パスワードの⻑さは、最⼤で 63 ⽂字です。 パスワードに関する制約は、パスワードが保管および管理される場所、そして クライアントの接続先となるサーバーのバージョンによって異なります。

ご使用の IBM Spectrum Protect サーバーがバージョン 6.3.3 以降であり、パスワードの認証に LDAP ディレクトリー・サー バーを使⽤する場合

以下の任意の文字を使用して、パスワードを作成します。

a b c d e f g h i j k l m n o p q r s t u v w x y z A B C D E F G H I J K L M N O P Q R S T U V W X Y Z  $0 1 2 3 4 5 6 7 8 9 . ! @ # $ % ^{*}$ *$  $| \{ \}$  [ ] : ; < > , ? / ~

パスワードは⼤/⼩⽂字の区別をし、LDAP ポリシーによって適⽤される可能性がある追加の制約事項に従います。

ご使用の IBM Spectrum Protect サーバーがバージョン 6.3.3 以降で、LDAP ディレクトリー・サーバーをパスワード認証に 使用しない場合、以下が適用されます。

以下の任意の文字を使用して、パスワードを作成します。

a b c d e f g h i j k l m n o p q r s t u v w x y z A B C D E F G H I J K L M N O P Q R S T U V W X Y Z 0 1 2 3 4 5 6 7 8 9 . ! @ # \$ % ^ & \* \_ - + = ` ( )  $| \{ \} [ \; ] : ; \langle \rangle , \; ? \; | \sim$ 

パスワードは、IBM Spectrum Protect サーバー・データベースに保管され、⼤⽂字⼩⽂字を区別しません。

ご使用の IBM Spectrum Protect サーバーがバージョン 6.3.3 より古い場合は、以下が適用されます。 以下の任意の文字を使用して、パスワードを作成します。

a b c d e f g h i j k l m n o p q r s t u v w x y z A B C D E F G H I J K L M N O P Q R S T U V W X Y Z 0 1 2 3 4 5 6 7 8 9  $-$  - & + .

パスワードは、IBM Spectrum Protect サーバー・データベースに保管され、⼤⽂字⼩⽂字を区別しません。

 $\Box$ AIX オペレーティング・システム $\Box$ Linux オペレーティング・システム $\Box$ Mac OS X オペレーティング・システム Oracle Solaris オペレーティング・システム Windows オペレーティング・システム要確認:

コマンド・ラインでは、1 つ以上の特殊文字を含むパラメーターは、すべて引用符で囲みます。 引用符がない場合、特殊文 字はシェルのエスケープ⽂字、ファイルのリダイレクト⽂字、またはオペレーティング・システムに重要なその他の⽂字と して解釈されることがあります。

Windows オペレーティング・システム

Windows システムの場合:

コマンド・パラメーターを引用符 (") で囲みます。

コマンド・ラインの例: dsmc set password "t67@#\$%^&" "pass2><w0rd"

AIX オペレーティング・システム Linux オペレーティング・システム Oracle Solaris オペレーティング・システム

AIX®、Linux、および Solaris システムの場合: コマンド・パラメーターを単一引用符 (') で囲みます。

コマンド・ラインの例:

dsmc set password -type=vmguest 'Win 2012 SQL' 'tsml2dag¥administrator' '7@#\$%^&7'

### 特殊文字を含むパスワードをオプション・ファイルに入力するときは、引用符は必要ありません。

#### 例

```
オプション・ファイル:
    password secretword
コマンド・ライン:
    -password=secretword
    Windows オペレーティング・システム-password="secret>shhh"
    \BoxAIX オペレーティング・システム\BoxLinux オペレーティング・システム\BoxMac OS X オペレーティング・システム
    Oracle Solaris オペレーティング・システム-password='my>pas$word'
```
このオプションは初期コマンド・ラインのみで有効です。対話モードでは無効です。

## **Passwordaccess**

passwordaccess オプションは、パスワードを自動的に生成したいか、あるいはユーザー・プロンプトに応じて設定したいかを指 定します。

管理者は、認証機能を使⽤可能にすることによって、クライアント・ノードにパスワードを要求することができます。 クライアン ト・ノードにパスワードが必要かどうかは、管理者に問い合わせてください。

パスワードが必要な場合、次のいずれかの⽅法を選択できます。

- クライアント・ノードのためのパスワードを自分自身で設定し、サービスを要求するたびにクライアントにプロンプトを出 させます。
- パスワードの有効期限が切れるたびにクライアントによってクライアント・ノードのための新しいパスワードが自動的に生 成され、暗号化されてファイルに保管され、サービスを要求した時にそのファイルからパスワードがリトリーブされます。 パスワードを求めるプロンプトは出されません。
- ログオン時にパスワードが必要となるようにサーバーが構成されていない場合でも、バックアップ/アーカイブ・クライア ントがサーバーとの接続を確⽴する際には、ノード・パスワードを⼊⼒するようプロンプト指⽰される可能性があります。 この動作は、オプション passwordaccess がデフォルトのままに設定されているか、オプションを passwordaccess prompt に設定している場合に発⽣します。 プロンプトに応答して指定するパスワードは、ログイン情報の暗号化のみに使⽤されま す。サーバーへのログオンには使⽤されません。この構成では、このオプションを passwordaccess generate に設定するこ とで、パスワードの入力を回避できます。 passwordaccess generate と設定すると、クライアントにより自動的にパスワー ドが作成、保管、および発⾏されます。 passwordaccess generate が設定されると、password オプションは無視されま す。

以下の状態では、passwordaccess オプションを generate に設定する必要があります。

- ■AIX オペレーティング・システム ■Linux オペレーティング・システムHSM クライアントの使用時。
- Web クライアントの使用時。
- ■AIX オペレーティング・システム■ Oracle Solaris オペレーティング・システム ■ Windows オペレーティング・システムNAS 操作の実行時。
- IBM Spectrum Protect™ for Workstations の使用時。

## サポートされるクライアント

このオプションは、すべてのクライアントに有効です。

## オプション・ファイル

AIX オペレーティング・システム Linux オペレーティング・システム Oracle Solaris オペレーティング・システム Mac OS X オペレーティング・システムこのオプションは、サーバー・スタンザ内の dsm.sys ファイルに⼊れます。 このオプシ ョンは、プリファレンス・エディターの「許可」タブの「パスワード・アクセス」セクションで設定できます。

■ Windows オペレーティング・システムこのオプションは、クライアント・オプション・ファイル (dsm.opt) に入れます。 この オプションは、プリファレンス・エディターの「許可」タブの「パスワード・アクセス」セクションで設定できます。

構文

.-*prompt*---. >>-PASSWORDAccess--+----------+-------------------------------->< '-*generate*-'

# パラメーター

prompt

クライアントがサーバーに接続するたびに、クライアント・ノードのパスワードを要求するプロンプトが出ます。これがデ フォルトです。

クライアント・ノードのパスワードのセキュアを保持するには、パスワードなしでコマンドを入力し、クライアントがパス ワードを求めるプロンプトを出すのを待ちます。

AIX オペレーティング・システム Linux オペレーティング・システム Oracle Solaris オペレーティング・システム Mac OS X オペレーティング・システム各ユーザーがクライアント・ノードの IBM Spectrum Protect パスワードを知って いなければなりません。クライアント・ノードのパスワードを知っているすべてのユーザーが、そのクライアント・ノード から作成したすべてのバックアップおよびアーカイブにアクセスできます。 例えば、ユーザーが別のクライアント・ノード から、 そのクライアント・ノードのノード名とパスワードを入力すると、 そのユーザーは仮想 root ユーザーになります。

セッションが開始される時、API アプリケーションはパスワードを提供しなければなりません。 パスワードを入手するの は、アプリケーションの責任です。

#### generate

パスワードを暗号化してローカルに保管しておき、古いパスワードが期限切れになった時新しいパスワードを⽣成します。 新規パスワードは、クライアントによってランダムに⽣成されます。パスワードに関する制約は、パスワードが保管および 管理される場所、そしてクライアントの接続先となるサーバーのバージョンによって異なります。 ⽣成されたパスワード は、63 ⽂字で、以下の⽂字のうち少なくとも 2 つが含まれています。

- 英大文字
- 英小文字
- 数字
- 特殊文字

さらに、生成されたパスワードの先頭と末尾の文字は、大文字小文字どちらかの英字です。 生成されたパスワードに反復文 字は含まれません。

サーバーでのオープン登録を使⽤したワークステーションの登録時、または管理者がパスワードを⼿作業で変更した場合には、パ スワード・プロンプトが出されます。

AIX オペレーティング・システム Linux オペレーティング・システム Oracle Solaris オペレーティング・システム Mac OS X オペレーティング・システムローカルにログインするときに、ユーザーがクライアント・ノードのパスワードを知っ ている必要はありません。ただし、リモート・ノードで nodename オプションを使⽤することによって、ユーザーは⾃分の所有す るファイル、および他のユーザーがアクセスを認可したファイルにアクセスすることができます。

### 例

オプション・ファイル: passwordaccess generate コマンド・ライン: 適用しません。

 $\Box$ AIX オペレーティング・システム $\Box$ Linux オペレーティング・システム $\Box$ Oracle Solaris オペレーティング・システム Mac OS X オペレーティング・システム

# **Passworddir**

passworddir オプションは、暗号化パスワード・ファイル を保管しておくディレクトリーの位置を指定します。

AIX オペレーティング・システム Linux オペレーティング・システム Oracle Solaris オペレーティング・システム Mac OS X オペレーティング・システムデフォルト・ディレクトリーは、AIX® の場合は /etc/security/adsm であり、その他の UNIX および Linux プラットフォームの場合は /etc/adsm です。 Mac のデフォルト・ディレクトリーは /Library/Preferences/Tivoli Storage Manager です。 クライアントによって作成されたパスワード・ファイルは、それがどこに保管されているかには関係な く、常に TSM.sth という名前になります。パスワード・ファイルは 3 つのファイルから構成されています。 TSM.KDB には暗号化 されたパスワードが保管されています。TSM.sth は、TSM.KDB ファイルのパスワードを暗号化するために使用されるランダム暗号 鍵が保管されます。 このファイルはファイル・システムによって保護されています。 TSM.IDX は、TSM.KDB ファイルのパスワー ドを追跡するために使⽤される索引ファイルです。

AIX オペレーティング・システム Linux オペレーティング・システム Oracle Solaris オペレーティング・システム Mac OS X オペレーティング・システム

# サポートされるクライアント

# オプション・ファイル

AIX オペレーティング・システム Linux オペレーティング・システム Oracle Solaris オペレーティング・システム Mac OS X オペレーティング・システムこのオプションは、サーバー・スタンザ内のクライアント・システム・オプション・フ ァイル (dsm.sys) に⼊れます。

### 構文

>>-PASSWORDDIR-- --directoryname---------------

# パラメーター

directoryname

暗号化されたパスワード・ファイルを保管するパスを指定します。パスワード・ファイルの名前は TSM.sth です。指定され たパスのいずれかの部分が存在していないと、IBM Spectrum Protect™ はそれを作成しようとします。

### 例

Mac OS X オペレーティング・システム AIX オペレーティング・システム Linux オペレーティング・システム Oracle Solaris オペレーティング・システム Mac OS X オペレーティング・システムオプション・ファイル: Mac OS X オペレーティング・システム AIX オペレーティング・システム Linux オペレーティング・システム ■ Oracle Solaris オペレーティング・システム ■ Mac OS X オペレーティング・システム Mac OS X オペレーティング・システム

passworddir "/Users/user1/Library/Preferences/Tivoli Storage Manager/"

AIX オペレーティング・システム Linux オペレーティング・システム Oracle Solaris オペレーティング・システム Mac OS X オペレーティング・システム

passworddir /etc/security/tsm

### コマンド・ライン: 適用しません。

# **Pick**

pick オプションは、入力したファイル指定と一致するバックアップ・バージョン、またはアーカイブ・コピーのリストを作成しま す。

このリストから、処理するバージョンが選択できます。 inactive オプションを含めると、 活動状態と非活動状態の両方のオブジェ クトを表⽰することができます。

 $\blacksquare$ AIX オペレーティング・システム $\blacksquare$ Linux オペレーティング・システム $\blacksquare$ Oracle Solaris オペレーティング・システム Windows オペレーティング・システムイメージの場合には、ソース・ファイル・スペースおよび宛先ファイル・スペースを指 定しないと、ピック・リストにすべてのバックアップ・イメージが含まれます。 この場合、ピック・リストから選択されたイメー ジはそれぞれの元の位置にリストアされます。 ソース・ファイル・スペースと宛先ファイル・スペースを指定した場合には、ピッ ク・リストから選択できる項⽬は 1 つだけです。

pick オプションは、次のコマンドで使用してください。

- delete archive
- delete backup
- delete group
- expire
- restore
- Windows オペレーティング・システムrestore asr
- restore group
- ■AIX オペレーティング・システム ■Linux オペレーティング・システム ■Oracle Solaris オペレーティング・システム Windows オペレーティング・システムrestore image
- ■AIX オペレーティング・システム■Linux オペレーティング・システム■Oracle Solaris オペレーティング・システム Mac OS X オペレーティング・システム Windows オペレーティング・システムrestore nas
- Windows オペレーティング・システムrestore vm
- retrieve

# サポートされるクライアント

このオプションは、すべてのクライアントに有効です。 IBM Spectrum Protect™ API は、このオプションをサポートしていませ ん。

構文

>>-PIck-----------------------

# パラメーター

このオプションにパラメーターはありません。

## 例

Mac OS X オペレーティング・システムコマンド・ライン: Mac OS X オペレーティング・システム dsmc restore "/Users/van/Documents/\*" -pick -inactive  $\blacksquare$ AIX オペレーティング・システム $\blacksquare$ Linux オペレーティング・システム $\blacksquare$ Oracle Solaris オペレーティング・システム Mac OS X オペレーティング・システムコマンド・ライン: AIX オペレーティング・システム Linux オペレーティング・システム Oracle Solaris オペレーティング・システム Mac OS X オペレーティング・システムdsmc restore "/home/project/\*" -pick -inactive Windows オペレーティング・システムコマンド・ライン: Windows オペレーティング・システムdsmc restore c:¥project¥\* -pick -inactive

# **Pitdate**

pitdate オプションは、 バックアップの最新バージョンを表示またはリストアしたい特定時点を 設定するために pittime オプショ ンと⼀緒に使⽤します。

指定された日時またはそれ以前にバックアップされていて、指定の日時以前に削除されていないファイルが処理されます。 この 日付と時刻より後で作成されたバックアップ・バージョンは無視されます。

pitdate オプションは、次のコマンドで使用してください。

- delete backup
- Windows オペレーティング・システムquery asr
- query backup
- query group
- ■AIX オペレーティング・システム■ Linux オペレーティング・システム■ Oracle Solaris オペレーティング・システム Windows オペレーティング・システムquery image
- Windows オペレーティング・システムquery nas
- Windows オペレーティング・システムquery systemstate
- Windows オペレーティング・システムquery vm (vmbackuptype=fullvm and vmbackuptype=hypervfull)
- restore
- AIX オペレーティング・システム Alinux オペレーティング・システム Apracle Solaris オペレーティング・システム Mac OS X オペレーティング・システム Windows オペレーティング・システムrestore group
- ■ AIX オペレーティング・システム Linux オペレーティング・システム Oracle Solaris オペレーティング・システム Windows オペレーティング・システムrestore image
- ■AIX オペレーティング・システム ■Linux オペレーティング・システム ■Dracle Solaris オペレーティング・システム Mac OS X オペレーティング・システム Windows オペレーティング・システムrestore nas

Windows オペレーティング・システムrestore vm (vmbackuptype=fullvm and vmbackuptype=hypervfull)

pitdate を使用する場合、inactive オプション と latest オプションは、暗黙的なオプションになります。

AIX オペレーティング・システム Linux オペレーティング・システム Oracle Solaris オペレーティング・システム Mac OS X オペレーティング・システム Windows オペレーティング・システム

### サポートされるクライアント

このオプションは、すべてのクライアントに有効です。 IBM Spectrum Protect™ API は、このオプションをサポートしていませ ん。

### 構文

>>-PITDate = - --*date*------------------------------------------><

# パラメーター

#### date

適切な日付を指定します。 日付は、dateformat オプションで選択したフォーマットで入力します。

コマンドに dateformat を組み込む場合には、fromdate、pitdate、および todate オプションの前に⼊れる必要があります。

例

```
Mac OS X オペレーティング・システムコマンド・ライン:
    Mac OS X オペレーティング・システムdsmc restore "/Volumes/proj4/myproj/*" -sub=y -
   pitdate=08/01/2003 -pittime=06:00:00
\BoxAIX オペレーティング・システム\BoxLinux オペレーティング・システム\BoxOracle Solaris オペレーティング・システム
Mac OS X オペレーティング・システムコマンド・ライン:
    \BoxAIX オペレーティング・システム\BoxLinux オペレーティング・システム\BoxOracle Solaris オペレーティング・システム
    Mac OS X オペレーティング・システムdsmc restore "/fs1/*" -sub=y -pitdate=08/01/2003 -
   pittime=06:00:00
Windows オペレーティング・システムコマンド・ライン:
    Windows オペレーティング・システムdsmc restore -pitdate=08/01/2003 c:¥myfiles¥
```
# **Pittime**

pittime オプションは、最新バージョンのバックアップを表示またはリストアする特定時点を設定するために pitdate オプションと 共に使用します。

指定された日時またはそれ以前にバックアップされていて、指定の日時以前に削除されていないファイルが処理されます。 この 日付と時刻より後で作成されたバックアップ・バージョンは無視されます。 pitdate オプションを 指定しない場合は、このオプシ ョンは無視されます。

pittime オプションは、次のコマンドで使用してください。

- delete backup
- Windows オペレーティング・システムquery asr
- query backup
- ■AIX オペレーティング・システム ■Linux オペレーティング・システム ■Oracle Solaris オペレーティング・システム Windows オペレーティング・システムquery image
- Windows オペレーティング・システムquery nas
- Windows オペレーティング・システムquery systemstate
- Windows オペレーティング・システムquery vm(vmbackuptype=fullvm and vmbackuptype=hypervfull)
- restore
- ■AIX オペレーティング・システム ■Linux オペレーティング・システム ■Oracle Solaris オペレーティング・システム Windows オペレーティング・システムrestore image

● ■AIX オペレーティング・システム ■Linux オペレーティング・システム ■Oracle Solaris オペレーティング・システム Mac OS X オペレーティング・システム Windows オペレーティング・システムrestore nas Windows オペレーティング・システムrestore vm (vmbackuptype=fullvm and vmbackuptype=hypervfull)

AIX オペレーティング・システム Linux オペレーティング・システム Oracle Solaris オペレーティング・システム Mac OS X オペレーティング・システム Windows オペレーティング・システム

## サポートされるクライアント

このオプションは、すべてのクライアントに有効です。 IBM Spectrum Protect™ API は、このオプションをサポートしていませ ん。

### 構文

>>-PITTime = - --time-------

# パラメーター

time

指定された日付の時刻を指定します。 時刻を指定しないと、デフォルトの 23:59:59 になります。 時刻は、timeformat オプ ションで選択したフォーマットで指定します。

コマンドに timeformat オプションを組み込む場合には、fromtime、pittime、および tottime オプションの前に⼊れる必要 があります。

### 例

Mac OS X オペレーティング・システムコマンド・ライン:

Mac OS X オペレーティング・システムdsmc query backup -pitt=06:00:00 -pitd=08/01/2003 "/Volumes/proj5/myproj/\*"  $\blacksquare$ AIX オペレーティング・システム $\blacksquare$ Linux オペレーティング・システム $\blacksquare$ Oracle Solaris オペレーティング・システム Mac OS X オペレーティング・システムコマンド・ライン: AIX オペレーティング・システム Linux オペレーティング・システム Oracle Solaris オペレーティング・システム Mac OS X オペレーティング・システムdsmc q b "/fs1/\*" -pitt=06:00:00 -pitd=08/01/2003 Windows オペレーティング・システムコマンド・ライン: Windows オペレーティング・システムdsmc query backup -pitt=06:00:00 -pitd=08/01/2003 c:¥myfiles¥

# **Postschedulecmd/Postnschedulecmd**

postschedulecmd/postnschedulecmd オプションは、スケジュールを実行した後でクライアント・プログラムが処理すべきコマン ドを指定します。

クライアント・プログラムがコマンドが完了するのを待ってから他の処理を続けるようにするには、postschedulecmd オプショ ンを使⽤します。 コマンドが完了するのを待たずに他の処理を続ける場合は、postnschedulecmd オプションを指定します。

戻りコードの処理およびスケジュールされているアクションの動作は、指定されたオプションとスケジュールされた操作のタイプ の両⽅によって決まります。

スケジュールされているアクションが COMMAND 以外の場合のスケジュールされた操作の場合:

postschedulecmd コマンドが戻りコード 0 (ゼロ) で完了しない場合、スケジュールされたイベントの戻りコードは、8 ある いはスケジュールされた操作の戻りコードの、どちらか⼤きい⽅になります。 postschedulecmd コマンドにこの規則を使 ⽤させない場合、コマンドを始動して戻りコード 0 で終了するスクリプトまたはバッチ・ファイルを作成できます。その 後、そのスクリプトまたはバッチ・ファイルを始動するように postschedulecmd オプションを構成してください。

スケジュールされているアクションが COMMAND の場合のスケジュールされた操作の場合:

postschedulecmd オプションで指定したコマンドからの戻りコードは、スケジュールされたイベントが完了したときに、サ ーバーに報告される戻りコードには影響を与えません。 postschedulecmd 操作の結果が、スケジュールされたイベントの

戻りコードに影響を与えるようにするには、postschedulecmd オプションを使⽤する代わりに、スケジュールされたアクシ ョンのコマンド・スクリプトに postschedulecmd 操作を組み込みます。

- スケジューラー・アクションが開始できず、preschedulecmd オプションに指定したコマンドが戻りコード 0 (ゼロ) で完了 する場合、postschedulecmd オプションに指定したコマンドが実⾏されます。
- postnschedulecmd オプションに指定した操作の戻りコードは追跡されず、スケジュールされたイベントの戻りコードには 影響しません。

# サポートされるクライアント

このオプションは、すべてのクライアントに有効です。 IBM Spectrum Protect™ API は、このオプションをサポートしていませ ん。サーバーもこのオプションを定義することができます。

# オプション・ファイル

AIX オペレーティング・システム Linux オペレーティング・システム Oracle Solaris オペレーティング・システム Mac OS X オペレーティング・システムこのオプションは、サーバー・スタンザ内のクライアント・システム・オプション・フ ァイル (dsm.sys) に⼊れます。 このオプションは、プリファレンス・エディターの 「schedule コマンド」テキスト・ボックスの 「スケジューラー」タブで設定できます。サーバーでもこれらのオプションを定義できます。

Windows オペレーティング・システムこのオプションは、クライアント・オプション・ファイル (dsm.opt) に⼊れます。 この オプションは、プリファレンス・エディターの「schedule コマンド」テキスト・ボックスの「スケジューラー」タブで設定でき ます。サーバーでもこれらのオプションを定義できます。

## 構文

>>-+-POSTSChedulecmd--+-- --*cmdstring*-------------------------->< '-POSTNSChedulecmd-'

# パラメーター

cmdstring

処理するコマンドを指定します。 このオプションを使用すると、スケジュールの後に実行するコマンドを入力することがで きます。 使⽤できる postschedulecmd オプションは 1 つだけです。

AIX オペレーティング・システム Linux オペレーティング・システム Oracle Solaris オペレーティング・システム  $\Box$ Mac OS X オペレーティング・システムコマンド・ストリングにブランクが入っている場合、 そのコマンド・ストリング を引用符で囲んでください。 コマンド・ストリング内に引用符がある場合は、コマンド・ストリング全体を単一引用符で 囲んでください。

Windows オペレーティング・システムコマンド・ストリングには、 オペレーティング・システムのコマンド・プロンプ トから入力する場合と 同じものを指定します。 コマンド・ストリングにブランク・スペースが入っている場合、 そのコマ ンド・ストリングを単⼀引⽤符で囲んでください。 例えば、次のようにします。

'net stop someservice'

IBM Spectrum Protect サーバー管理者が、postschedulecmd または preschedulecmd に使用するコマンドが実行されない ようにしたい場合は、*cmdstring* にブランクまたはヌルのストリングを使⽤します。 いずれかのオプションでブランクまた はヌル・ストリングを指定すると、管理者は両⽅のオプションでコマンドを使⽤できなくなります。

管理者が postschedulecmd オプションでブランクまたはヌル・ストリングを指定すると、ユーザーはスケジュール後のコ マンドを実⾏できなくなります。

Mac OS X オペレーティング・システムMac OS X では、postschedulecmd スケジュール・コマンドが AppleScript の場合 は、スクリプトを実⾏するために osascript コマンドを使⽤する必要があります。 例えば、「Database Script」が AppleScript の場合は、次のコマンドを入力します。

```
postschedulecmd osascript "/Volumes/La Pomme/Scripting/
  Database Script"
```
Mac OS X オペレーティング・システムオプション・ファイル: Mac OS X オペレーティング・システムMac OS X の場合: postschedulecmd "/Volumes/La Pomme/Scripting/postsched.sh"  $\Box$ AIX オペレーティング・システム $\Box$ Linux オペレーティング・システム $\Box$ Oracle Solaris オペレーティング・システム Mac OS X オペレーティング・システムオプション・ファイル: AIX オペレーティング・システム Linux オペレーティング・システム Oracle Solaris オペレーティング・システム Mac OS X オペレーティング・システムpostschedulecmd "restart database"

このコマンド・ストリングはデータベースを再始動する時の有効なコマンドです。

Windows オペレーティング・システムオプション・ファイル: Windows オペレーティング・システム

posts startdb.cmd posts 'rename c:¥myapp¥logfile.log logfile.new' posts 'net start "simple service"' posts 'rename "c:¥myapp¥log file.log" "log file.new"' posts '"C:¥Program Files¥MyTools¥runreport.bat" log1.in log2.in'

Mac OS X オペレーティング・システムコマンド・ライン:

```
Mac OS X オペレーティング・システム-postschedulecmd="/Volumes/La Pomme/Scripting/postsched.sh"
\blacksquareAIX オペレーティング・システム\blacksquareLinux オペレーティング・システム\blacksquareOracle Solaris オペレーティング・システム
Mac OS X オペレーティング・システム Windows オペレーティング・システムコマンド・ライン:
```
AIX オペレーティング・システム Linux オペレーティング・システム Oracle Solaris オペレーティング・システム Mac OS X オペレーティング・システム Windows オペレーティング・システム-postschedulecmd="'restart database'"

このオプションは初期コマンド・ラインのみで有効です。対話モードでは無効です。

### 関連概念:

[クライアント戻りコード](#page-2756-0) 関連資料: DEFINE [SCHEDULE](#page-1235-0) コマンド AIX オペレーティング・システム Linux オペレーティング・システム Windows オペレーティング・システム

# **Postsnapshotcmd**

postsnapshotcmd オプションを使用すると、スナップショット・ベースのバックアップ操作中にバックアップ/アーカイブ・クラ イアントがスナップショットを開始した後で、オペレーティング・システム・シェル・コマンドまたはスクリプトを実⾏すること ができます。

■ Windows オペレーティング・システムこのオプションを presnapshotcmd オプションと一緒に使用すると、スナップショット の作成中にアプリケーションを静⽌し、スナップショットの開始後にそのアプリケーションを再始動することができます。 このオ プションは、OFS またはオンライン・イメージ・バックアップが構成されている場合にのみ有効です。

AIX オペレーティング・システムAIX® のみ: このオプションは 、JFS2 スナップショット・ベース・ファイルのバックアップま たはアーカイブ、およびスナップショット・ベース・イメージ・バックアップにのみ適⽤可能です。 スナップショット・ベース・ ファイルのバックアップまたはアーカイブの場合、 このオプションは backup コマンド、include.fs オプションと⼀緒に使⽤する か、 あるいは dsm.sys ファイルの中で使⽤します。

Linux オペレーティング・システムLinux のみ: このオプションは、LVM がシステムにインストールされて構成され、 スナップ ショット・ベース・イメージ・バックアップ操作を実⾏できるようになっている場合にのみ有効です。

AIX オペレーティング・システム Linux オペレーティング・システムAIX および Linux のみ: スナップショット・ベース・イメ ージ・バックアップの場合、 このオプションは、backup image コマンド、include.image オプションと一緒に使用するか、あるい は dsm.sys ファイルの中で使用します。

Windows オペレーティング・システムオンライン・イメージ・バックアップの場合、このオプションは、backup image コマン ド、include.image オプションと一緒に使用するか、あるいは dsm.opt ファイルの中で使用します。

Windows オペレーティング・システムオープン・ファイル・サポート操作の場合、include.fs ステートメントまたはユーザーの クライアント・オプション・ファイル (dsm.opt) 内の postsnapshotcmd オプションを使⽤してください。

postsnapshotcmd が操作の続行に失敗した場合であっても、該当する警告がログに記録されます。

Windows オペレーティング・システム重要: イメージ・バックアップ操作またはスナップショット差分バックアップ操作中に、 presnapshotcmd または postsnapshotcmd ステートメントに組み込んだコマンドが非同期処理を開始した場合、バックアップ操 作が完了する前にこのコマンドが完了しない可能性があります。 バックアップが完了する前にコマンドが完了しない場合、一時フ ァイルが削除されることを防ぐために、このファイルがロックされる場合があります。 データベース・イベントが発⽣し、以下の メッセージが dsmerror.log ファイルに記録されます。

```
ANS0361I DIAG: ..¥..¥common¥db¥cacheobj.cpp( 777): dbDelete():
remove('C:¥adsm.sys¥SystemExcludeCache__24400820.TsmCacheDB'):
 errno 13: "Permission denied".
```
メッセージ (cacheobj.cpp) で指定されたファイルは、presnapshotcmd または postsnapshotcmd オプションによって開始された コマンドが完了した後に⼿動で削除することができます。

## サポートされるクライアント

AIX オペレーティング・システム Linux オペレーティング・システムこのオプションは、 AIX クライアント、 および Linux x86\_64 クライアントにのみ有効です。 IBM Spectrum Protect™ API は、このオプションをサポートしていません。サーバーもこ のオプションを定義することができます。

Windows オペレーティング・システムこのオプションは、すべての Windows クライアントに有効です。 IBM Spectrum Protect API は、このオプションをサポートしていません。サーバーもこのオプションを定義することができます。

## オプション・ファイル

AIX オペレーティング・システム Linux オペレーティング・システムこのオプションは、サーバー・スタンザ内のクライアン ト・システム・オプション・ファイル (dsm.sys) に⼊れます。 このオプションは、 プリファレンス・エディターの「イメージ - ス ナップショット」タブでも設定できます。

■ Windows オペレーティング・システムこのオプションは、クライアント・オプション・ファイル (dsm.opt) に入れます。 この オプションは、プリファレンス・エディターの「イメージ - スナップショット」タブでも設定できます。

### 構文

>>----POSTSNAPshotcmd---- -- "cmdstring"---------

# パラメーター

AIX オペレーティング・システム Linux オペレーティング・システム"cmdstring" AIX オペレーティング・システム Linux オペレーティング・システム処理するコマンドを指定します。

IBM Spectrum Protect サーバー管理者がクライアント・システムでオペレーティング・システム・コマンドを実行しないよ うするためには、srvprepostsnapdisabled オプションを使用します。

コマンド・ストリングにブランクが⼊っている場合、 そのコマンド・ストリングを引⽤符で囲んでください。

"resume database myDb"

コマンド・ストリング内に引用符がある場合は、次のように コマンド・ストリング全体を単一引用符で囲んでください。

'resume database "myDb"'

### Windows オペレーティング・システム"cmdstring"

**J**Windows オペレーティング・システム処理する静止コマンドを指定します。

管理者が postsnapshotcmd で使用しているコマンドが実行されないようにするには、"cmdstring" にブランクまたはヌル・ ストリングを使用します。 ブランクまたはヌル・ストリングを指定すると、管理者はこのオプションでコマンドを使用でき なくなります。 管理者が postsnapshotcmd オプションでブランクまたはヌル・ストリングを使用すると、事後スナップシ ョット・コマンドを実⾏できません。

IBM Spectrum Protect サーバー管理者がクライアント・システムでオペレーティング・システム・コマンドを実行しないよ うするためには、srvprepostsnapdisabled オプションを使用します。

コマンド・ストリングにブランクが⼊っている場合、 そのコマンド・ストリングを引⽤符で囲んでください。

"resume database myDb"

コマンド・ストリング内に引用符がある場合は、次のように コマンド・ストリング全体を単一引用符で囲んでください。

'resume database "myDb"'

### 例

AIX オペレーティング・システム Linux オペレーティング・システムオプション・ファイル:

 $\Box$ AIX オペレーティング・システム $\Box$ Linux オペレーティング・システム $\operatorname{\mathsf{postsmand}}^n$  any command"

このコマンド・ストリングは、アプリケーションを再始動する時の有効なコマンドです。

Windows オペレーティング・システムオプション・ファイル: Windows オペレーティング・システムpostsnapshotcmd "restart application"

このコマンド・ストリングは、アプリケーションを再始動する時の有効なコマンドです。

AIX オペレーティング・システム Linux オペレーティング・システムコマンド・ライン: AIX オペレーティング・システム Linux オペレーティング・システムbackup image -postsnapshotcmd="any command" Windows オペレーティング・システムコマンド・ライン:

 $\Box$  Windows オペレーティング・システム $\text{backup\_image}$  -postsnapshotcmd="restart application"

このオプションは初期コマンド・ラインのみで有効です。対話モードでは無効です。

# **Preschedulecmd/Prenschedulecmd**

preschedulecmd オプションは、スケジュールを実行する前にクライアント・プログラムが処理すべきコマンドを指定します。

クライアント・プログラムは、コマンドが完了するまで待ってからスケジュールを開始します。 待たせたくない場合は、 prenschedulecmd を指定します。

注:

- 1. preschedulecmd コマンドの正常終了は、 スケジュールされた操作を実⾏するための前提条件と考えられます。 preschedulecmd コマンドが 戻りコード 0 で完了しない場合は、スケジュールされた操作および postschedulecmd と postnschedulecmd コマンドはいずれも実⾏されません。 クライアントはスケジュールされたイベントが失敗し、 戻りコ ードが 12 であると報告します。 preschedulecmd コマンドにこの規則を使用させない場合は、コマンドを起動し、戻りコ ード 0 で終了する スクリプトまたはバッチ・ファイルを作成できます。 その後、そのスクリプトまたはバッチ・ファイル を 起動するように preschedulecmd を構成してください。 prenschedulecmd コマンドの 戻りコードは追跡されず、スケジ ュールされたイベントの 戻りコードには影響しません。
- 2. preschedulecmd オプション (および preschedulecmd オプション) は、サーバーでも定義できます。

# サポートされるクライアント

このオプションは、すべてのクライアントに有効です。 IBM Spectrum Protect™ API は、このオプションをサポートしていませ ん。サーバーもこのオプションを定義することができます。

## オプション・ファイル

AIX オペレーティング・システム Linux オペレーティング・システム Oracle Solaris オペレーティング・システム Mac OS X オペレーティング・システムこのオプションは、サーバー・スタンザ内のクライアント・システム・オプション・フ ァイル (dsm.sys) に⼊れます。 このオプションは、プリファレンス・エディターの「スケジューラー」タブの「スケジュール・コ マンド」ダイアログ・ボックスで設定できます。

■ Windows オペレーティング・システムこのオプションは、クライアント・オプション・ファイル (dsm.opt) に入れます。 この オプションは、プリファレンス・エディターの「スケジューラー」タブの「スケジュール・コマンド」ダイアログ・ボックスで設 定できます。

### 構文

>>-+-PRESChedulecmd--+-- --*cmdstring*------------------'-PRENSChedulecmd-'

# パラメーター

cmdstring

処理するコマンドを指定します。 使⽤できる preschedulecmd オプションは 1 つだけです。 このオプションを使⽤する と、スケジュールの前に実⾏するコマンドを⼊⼒することができます。

AIX オペレーティング・システム Linux オペレーティング・システム Oracle Solaris オペレーティング・システム  $\Box$ Mac OS X オペレーティング・システムコマンド・ストリングにブランクが入っている場合、 そのコマンド・ストリング を引用符で囲んでください。 コマンド・ストリング内に引用符がある場合は、コマンド・ストリング全体を単一引用符で 囲んでください。

Windows オペレーティング・システムコマンド・ストリングには、 オペレーティング・システムのコマンド・プロンプ トから入力する場合と 同じものを指定します。指定するストリングを Windows プロンプトで実行するために引用符が必要 な場合は、必要に応じて引用符を含めてください。 コマンド・ストリングにブランク・スペースが入っている場合、 その コマンド・ストリングを単一引用符で囲んでください。

■ Windows オペレーティング・システムこの例では、コマンド・ストリングにスペース文字が含まれているため、単一引 用符が必要です。

'net stop someservice'

■ Windows オペレーティング・システム次の例では、名前変更するファイルと新規ファイル名の両方にスペース文字が含 まれているため、⼆重引⽤符が必要です。 コマンド・ストリングにはスペース⽂字が含まれているので、ストリング全体を 単一引用符で囲む必要があります。

presc 'rename "c:¥myapp¥log file.log" "log file.old"'

IBM Spectrum Protect サーバー管理者が postschedulecmd および preschedulecmd で使用しているコマンドが実行されな いようにするには、cmdstring にブランクまたはヌル・ストリングを使用します。 いずれかのオプションでブランクまたは ヌル・ストリングを指定すると、管理者は両方のオプションでコマンドを使用できなくなります。

管理者が preschedulecmd オプションでブランクまたはヌル・ストリングを指定すると、ユーザーはスケジュール前のコマ ンドを実⾏できなくなります。

Mac OS X オペレーティング・システムMac OS X では、preschedulecmd スケジュール・コマンドが AppleScript の場合 は、スクリプトを実行するために osascript コマンドを使用する必要があります。 例えば、「Database Script」が AppleScript の場合は、次のコマンドを入力します。

```
preschedulecmd osascript "/Volumes/La Pomme/Scripting/
  Database Script"
```
### 例

オプション・ファイル:

AIX オペレーティング・システム Linux オペレーティング・システム Oracle Solaris オペレーティング・システム Mac OS X オペレーティング・システム

preschedulecmd "<the quiesce command of your database product> database"

AIX オペレーティング・システム Linux オペレーティング・システム Oracle Solaris オペレーティング・システム  $\Box$ Mac OS X オペレーティング・システムこのコマンド・ストリングはデータベースを静止する時の有効なコマンドです。

Windows オペレーティング・システムpresc stopdb.cmd presc 'rename c:¥myapp¥logfile.log logfile.old' presc 'net stop "simple service"' presc 'rename "c:¥myapp¥log file.log" "log file.old"' presc '"C:¥Program Files¥MyTools¥runreport.bat" log1.in log2.in'

AIX オペレーティング・システム Linux オペレーティング・システム Oracle Solaris オペレーティング・システム Mac OS X オペレーティング・システムコマンド・ライン:  $\Box$ AIX オペレーティング・システム $\Box$ Linux オペレーティング・システム $\Box$ Oracle Solaris オペレーティング・システム Mac OS X オペレーティング・システム-preschedulecmd="'quiesce database'" Windows オペレーティング・システムコマンド・ライン: Windows オペレーティング・システム-preschedulecmd='"quiesce database"'

このオプションは初期コマンド・ラインのみで有効です。対話モードでは無効です。

関連概念・ [クライアント戻りコード](#page-2756-0)

# **Preservelastaccessdate**

preservelastaccessdate オプションを使用して、バックアップ操作またはアーカイブ操作により最終アクセス時刻が変更されるか どうかを指定します。

バックアップ操作またはアーカイブ操作により、ファイルの最終アクセス時刻が変更されることがあります。操作後に、バックア ップ/アーカイブ・クライアントは、最終アクセス時刻を操作前の値にリセットできます。最終アクセス時刻は、バックアップ/ア ーカイブ・クライアントによって修正せずに保持することができます。最終アクセス時刻をリセットする場合、バックアップまた はアーカイブされるファイルごとに、追加処理が必要になります。

オープン・ファイル・サポートを使用可能にしている場合、ファイルの最終アクセス日付は preservelastaccessdate の設定にかか わらず保管されます。 オープン・ファイル・サポートが使用可能な場合は、preservelastaccessdate オプションを使用しないでく ださい。

このオプションは、incremental、selective、 または archive コマンドで使用します。

注:

- 1. このオプションが適用されるのはファイルのみです。 ディレクトリーには適用されません。
- 2. ▶AIX オペレーティング・システム ▶Linux オペレーティング・システム ▶ Mac OS X オペレーティング・システム ■ Oracle Solaris オペレーティング・システム最終アクセス日付のリセットは、 バックアップおよびアーカイブのパフォー マンスに影響します。
- 3. 最終アクセス日付のリセットは、 ストレージ・リソース管理 (SRM) アプリケーションなどの 最終アクセス日付が正確であ ることを前提として動作する アプリケーションには関係する可能性があります。
- 4. AIX オペレーティング・システム ♪Linux オペレーティング・システムIBM Spectrum Protect™ for Space Management クライアントに管理されないファイル・システム上、または⾮ルート・ユーザーがバックアップやアーカイブを⾏う場合 は、ctime 属性はリセットされます。最終変更日時 (ctime) 属性は、バックアップまたはアーカイブ操作の日時にリセット されます。
- 5. AIX オペレーティング・システム プLinux オペレーティング・システムupdatectime オプションの方が、 preservelastaccessdate オプションより優先されます。どちらのオプションも yes に設定されている場合、 preservelastaccessdate オプションは無視されます。
- 6. AIX オペレーティング・システム Linux オペレーティング・システムIBM Spectrum Protect for Space Management ク ライアントに管理されないファイル・システム上では、preservelastaccessdate yes と GPFS™ mmbackup コマンド は使用しないでください。mmbackup コマンドと preservelastaccessdate yes は、バックアップ操作のたびにすべて のファイルを選択します。
- 7. Windows オペレーティング・システム読み取り専用属性または制限が設けられている NTFS セキュリティー権限のいず れかによって書き込み保護されているファイルには、最後のアクセス⽇付を保存することはできません。
- 8. 読み取り専用ファイルの最後のアクセス日付はリセットできません。 preservelastaccessdate オプションは読み取り専用フ ァイルを無視し、その⽇付を変更しません。

このオプションは、すべてのクライアントに有効です。

サーバーもこのオプションを定義することができます。

## オプション・ファイル

 $\Box$ AIX オペレーティング・システム $\Box$ Linux オペレーティング・システム $\Box$ Mac OS X オペレーティング・システム Oracle Solaris オペレーティング・システムこのオプションは、クライアント・ユーザー・オプション・ファイル (dsm.opt) に ⼊れます。このオプションは、プリファレンス・エディターの「バックアップ」タブで設定できます。

■ Windows オペレーティング・システムこのオプションは、クライアント・オプション・ファイル (dsm.opt) に入れます。 この オプションは、プリファレンス・エディターの「バックアップ」タブで設定できます。

構⽂

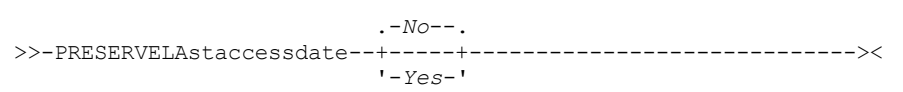

バックアップ操作またはアーカイブ操作は、最終アクセス⽇付を変更しません。

## パラメーター

No

Yes

バックアップ操作またはアーカイブ操作は、最終アクセス⽇付を変更できます。この値がデフォルトです。

例

```
オプション・ファイル:
   preservelastaccessdate yes
\BoxAIX オペレーティング・システム\BoxLinux オペレーティング・システム\BoxMac OS X オペレーティング・システム
Oracle Solaris オペレーティング・システムコマンド・ライン:
    AIX オペレーティング・システム Linux オペレーティング・システム Mac OS X オペレーティング・システム
    Oracle Solaris オペレーティング・システムIncremental /proj/test/test_file -
   preservelastaccessdate=yes
Windows オペレーティング・システムコマンド・ライン:
    Windows オペレーティング・システムdsmc incr c: e: f: -preservelastaccessdate=yes
```
### 関連情報:

■AIX オペレーティング・システム ■Linux オペレーティング・システム ☞ [mmbackup](http://www.ibm.com/support/knowledgecenter/en/SSFKCN_4.1.0/com.ibm.cluster.gpfs.v4r1.gpfs100.doc/bl1adm_tsmreqs.htm) コマンド: IBM Spectrum Protect の要件 AIX [オペレーティング・システム](https://www.ibm.com/developerworks/community/wikis/home?lang=en#!/wiki/Tivoli%20Storage%20Manager/page/Configuring%20IBM%20Spectrum%20Scale%20Active%20File%20Management) Linux オペレーティング・システム IBM Spectrum Scale AFM と IBM Spectrum Protect の 統合のガイドライン AIX [オペレーティング・システム](http://www.ibm.com/support/docview.wss?uid=swg21699569) Linux オペレーティング・システム IBM Spectrum Scale mmbackup コマンドでの IBM

Spectrum Protect の include オプションと exclude オプションの使用

# **Preservepath**

preservepath オプションは、ファイルを新しい場所にリストアまたはリトリーブする場合に、ターゲット・ディレクトリー・パス の一部としてソース・パスをどの程度再作成するかを指定するために使用します。

-subdir=yes オプションを使用すると、リストアされるソースとして、ソース・ディレクトリーのサブツリー全体 (最下位のソー ス・ディレクトリーの下のディレクトリーおよびファイル) が含まれます。必要なターゲット・ディレクトリーが存在しない場合 は、作成されます。 ターゲット・ファイルがソース・ファイルと同じ名前であれば、上書きされます。 -replace=prompt オプショ ンを使⽤すると、ファイルを上書きする前にクライアントにプロンプトを出させることができます。

preservepath オプションは、次のコマンドで使用してください。

- restore
- restore backupset
- restore group
- retrieve

AIX オペレーティング・システム Linux オペレーティング・システム Oracle Solaris オペレーティング・システム Mac OS X オペレーティング・システム Windows オペレーティング・システム

# サポートされるクライアント

このオプションは、すべてのクライアントに有効です。 IBM Spectrum Protect™ API は、このオプションをサポートしていませ ん。サーバーもこのオプションを定義することができます。

### 構⽂

```
.-Subtree--.
>>-PRESERvepath = -+----------+--------------------------------><
                   +-Complete-+
                    +-NOBase---+
                    '-NONe-----'
```
# パラメーター

Subtree

これを指定すると、最下位のソース・ディレクトリーが ターゲット・ディレクトリーのサブディレクトリーとして作成され ます。 ソース・ディレクトリーからのファイルは新しいサブディレクトリーに保管されます。 これがデフォルト値です。

Complete

ルートから始まるパス全体を、指定されたディレクトリーにリストアします。 パス全体には、ファイル・スペース名を除く すべてのディレクトリーが含まれます。

NOBase

最下位、またはベースのディレクトリーなしで、 ソース・ディレクトリーの内容を指定された宛先ディレクトリーにリスト アします。

NONe

選択したソース・ファイルのすべてをターゲット・ディレクトリーにリストアします。 ソース・ディレクトリーより上のソ ース・パスについては、ターゲットには 再作成されません。

SUBDIR=yes を指定した場合には、クライアントは、ソース・ディレクトリー内のすべてのファイルを単一のターゲット・ ディレクトリーにリストアします。

### 例

AIX オペレーティング・システム Linux オペレーティング・システム Oracle Solaris オペレーティング・システム Mac OS X オペレーティング・システムコマンド・ライン:

AIX オペレーティング・システム Linux オペレーティング・システム Oracle Solaris オペレーティング・システム Mac OS X オペレーティング・システムサーバー・ファイル・スペースに次のバックアップ・コピーが含まれると仮定し ます。

```
/fs/h1/m1/file.a
/fs/h1/m1/file.b
/fs/h1/m1/l1/file.x
/fs/h1/m1/l1/file.y
```
 $\Box$ AIX オペレーティング・システム $\Box$ Linux オペレーティング・システム $\Box$ Oracle Solaris オペレーティング・システム Mac OS X オペレーティング・システムこのコマンド:

 $\Box$ AIX オペレーティング・システム $\Box$ Linux オペレーティング・システム $\Box$ Oracle Solaris オペレーティング・システム Mac OS X オペレーティング・システム

dsmc res /fs/h1/m1/ /u/ann/ -preser=complete

は、次のディレクトリーおよびファイルをリストアします。

/u/ann/h1/m1/file.a /u/ann/h1/m1/file.b

 $\Box$ AIX オペレーティング・システム $\Box$ Linux オペレーティング・システム $\Box$ Oracle Solaris オペレーティング・システム Mac OS X オペレーティング・システムこのコマンド:

 $\blacksquare$ AIX オペレーティング・システム $\blacksquare$ Linux オペレーティング・システム $\blacksquare$ Oracle Solaris オペレーティング・システム Mac OS X オペレーティング・システム

dsmc res /fs/h1/m1/ /u/ann/ -preser=nobase

### は、次のディレクトリーおよびファイルをリストアします。

/u/ann/file.a /u/ann/file.b

AIX オペレーティング・システム Linux オペレーティング・システム Oracle Solaris オペレーティング・システム Mac OS X オペレーティング・システムこのコマンド:

 $\blacksquare$ AIX オペレーティング・システム $\blacksquare$ Linux オペレーティング・システム $\blacksquare$ Oracle Solaris オペレーティング・システム Mac OS X オペレーティング・システム

dsmc res backupset /fs/h1/m1/ /u/ann/ -su=yes -preser=nobase -loc=file

### は、次のディレクトリーおよびファイルをリストアします。

/u/ann/file.a /u/ann/file.b /u/ann/file.x /u/ann/file.y

AIX オペレーティング・システム Linux オペレーティング・システム Oracle Solaris オペレーティング・システム Mac OS X オペレーティング・システムこのコマンド:

AIX オペレーティング・システム Linux オペレーティング・システム Oracle Solaris オペレーティング・システム Mac OS X オペレーティング・システム

dsmc res /fs/h1/m1/ /u/ann/ -preser=subtree

### は、次のディレクトリーおよびファイルをリストアします。

/u/ann/m1/file.a /u/ann/m1/file.b

 $\blacksquare$ AIX オペレーティング・システム $\blacksquare$ Linux オペレーティング・システム $\blacksquare$ Oracle Solaris オペレーティング・システム Mac OS X オペレーティング・システムこのコマンド:

AIX オペレーティング・システム Linux オペレーティング・システム Oracle Solaris オペレーティング・システム Mac OS X オペレーティング・システム

dsmc res /fs/h1/m1/ /u/ann/ -preser=none

#### は、次のディレクトリーおよびファイルをリストアします。

/u/ann/file.a /u/ann/file.b

AIX オペレーティング・システム Linux オペレーティング・システム Oracle Solaris オペレーティング・システム Mac OS X オペレーティング・システムこのコマンド:

■AIX オペレーティング・システム ■Linux オペレーティング・システム ■Oracle Solaris オペレーティング・システム Mac OS X オペレーティング・システム

dsmc res /fs/h1/m1/ /u/ann/ -su=yes -preser=complete

### は、次のディレクトリーおよびファイルをリストアします。

/u/ann/h1/m1/file.a /u/ann/h1/m1/file.b /u/ann/h1/m1/l1/file.x /u/ann/h1/m1/l1/file.y AIX オペレーティング・システム Linux オペレーティング・システム Oracle Solaris オペレーティング・システム Mac OS X オペレーティング・システムこのコマンド:

 $\blacksquare$ AIX オペレーティング・システム $\blacksquare$ Linux オペレーティング・システム $\blacksquare$ Oracle Solaris オペレーティング・システム Mac OS X オペレーティング・システム

dsmc res /fs/h1/m1/ /u/ann/ -su=yes -preser=nobase

### は、次のディレクトリーおよびファイルをリストアします。

```
/u/ann/file.a
/u/ann/file.b
/u/ann/l1/file.x
/u/ann/l1/file.y
```
AIX オペレーティング・システム Linux オペレーティング・システム Oracle Solaris オペレーティング・システム Mac OS X オペレーティング・システムこのコマンド:

 $\blacksquare$ AIX オペレーティング・システム $\blacksquare$ Linux オペレーティング・システム $\blacksquare$ Oracle Solaris オペレーティング・システム Mac OS X オペレーティング・システム

dsmc res /fs/h1/m1/ /u/ann/ -su=yes -preser=subtree

#### は、次のディレクトリーおよびファイルをリストアします。

```
/u/ann/m1/file.a
/u/ann/m1/file h/u/ann/m1/l1/file.x
/u/ann/m1/l1/file.y
```

```
\BoxAIX オペレーティング・システム\BoxLinux オペレーティング・システム\BoxOracle Solaris オペレーティング・システム
Mac OS X オペレーティング・システムこのコマンド:
```
AIX オペレーティング・システム Linux オペレーティング・システム Oracle Solaris オペレーティング・システム Mac OS X オペレーティング・システム

dsmc res /fs/h1/m1/ /u/ann/ -su=yes -preser=none

### は、次のディレクトリーおよびファイルをリストアします。

/u/ann/file.a /u/ann/file.b /u/ann/file.x /u/ann/file.y

Windows オペレーティング・システムコマンド・ライン:

Windows オペレーティング・システムサーバー・ファイル・スペースに次のバックアップ・コピーが含まれると仮定し ます。

```
c:¥h1¥m1¥file.a
c:¥h1¥m1¥file.b
c:¥h1¥m1¥l1¥file.x
c:¥h1¥m1¥l1¥file.y
```
Windows オペレーティング・システムこのコマンド:

Windows オペレーティング・システムdsmc res backupset my.backupset.file /fs/h1/m1/ /u/ann/ su=yes では、「my.backupset.file」という名前のローカル・バックアップ・セット・ファイルが作成されます。 は、次のディレクトリーおよびファイルをリストアします。

c:¥ann¥h1¥m1¥file.a c:¥ann¥h1¥m1¥file.b

Windows オペレーティング・システムこのコマンド:

Windows オペレーティング・システムdsmc res c:¥h1¥m1¥ c:¥ann¥ -preser=nobase. は、次のディレクトリーおよびファイルをリストアします。

c:¥ann¥file.a c:¥ann¥file.b

Windows オペレーティング・システムこのコマンド:

Windows オペレーティング・システムdsmc res c:¥h1¥m1¥ c:¥ann¥ -preser=subtree. は、次のディレクトリーおよびファイルをリストアします。

c:¥ann¥m1¥file.a c:¥ann¥m1¥file.b

### Windows オペレーティング・システムこのコマンド: Windows オペレーティング・システムdsmc res c:¥h1¥m1¥ c:¥ann¥ -preser=none. は、次のディレクトリーおよびファイルをリストアします。

c:¥ann¥file.a c:¥ann¥file.b

Windows オペレーティング・システムこのコマンド: Windows オペレーティング・システム

> dsmc res c:¥h1¥m1¥ c:¥ann¥ -su=yes -preser= complete

### は、次のディレクトリーおよびファイルをリストアします。

c:¥ann¥h1¥m1¥file.a c:¥ann¥h1¥m1¥file.b c:¥ann¥h1¥m1¥l1¥file.x c:¥ann¥h1¥m1¥l1¥file.y

### Windows オペレーティング・システムこのコマンド:

Windows オペレーティング・システムdsmc res c:¥h1¥m1¥ c:¥ann¥ -su=yes -preser=nobase. は、次のディレクトリーおよびファイルをリストアします。

c:¥ann¥file.a c:¥ann¥file.b c:¥ann¥l1¥file.x c:¥ann¥l1¥file.y

### Windows オペレーティング・システムこのコマンド:

Windows オペレーティング・システムdsmc res c:¥h1¥m1¥ c:¥ann¥ -su=yes -preser=subtree. は、次のディレクトリーおよびファイルをリストアします。

c:¥ann¥m1¥file.a c:¥ann¥m1¥file.b c:¥ann¥m1¥l1¥file.x c:¥ann¥m1¥l1¥file.y

### Windows オペレーティング・システムこのコマンド:

Windows オペレーティング・システムdsmc res c:¥h1¥m1¥ c:¥ann¥ -su=yes -preser=none. は、次のディレクトリーおよびファイルをリストアします。

c:¥ann¥file.a c:¥ann¥file.b c:¥ann¥file.x c:¥ann¥file.y

Windows オペレーティング・システムこのコマンド: Windows オペレーティング・システム

> dsmc res backupset c:¥h1¥m1¥ c:¥ann¥ -su=yes -preser=nobase -loc=file

### は、次のディレクトリーおよびファイルをリストアします。

c:¥ann¥file.a c:¥ann¥file.b c:¥ann¥file.x c:¥ann¥file.y

AIX オペレーティング・システム Linux オペレーティング・システム Windows オペレーティング・システム

# **Presnapshotcmd**

presnapshotcmd オプションを使用すると、バックアップ/アーカイブ・クライアントがスナップショットを開始する前に、オペレ ーティング・システム・コマンドを実⾏することができます。

これによって、スナップショット・ベースのバックアップまたはアーカイブ中に、クライアントがスナップショットを開始する前 にアプリケーションを静⽌させることができます。

■ Windows オペレーティング・システムこのオプションを postsnapshotcmd オプションと一緒に使用すると、スナップショット の作成中にアプリケーションを静止し、スナップショットの開始後にそのアプリケーションを再始動することができます。 このオ プションは、OFS またはオンライン・イメージ・バックアップが構成されている場合にのみ有効です。

AIX オペレーティング・システムAIX® のみ: このオプションは 、JFS2 スナップショット・ベース・ファイルのバックアップま たはアーカイブ、およびスナップショット・ベース・イメージ・バックアップにのみ適⽤可能です。 スナップショット・ベース・ ファイルのバックアップまたはアーカイブの場合、 このオプションは backup コマンド、include.fs オプションと⼀緒に使⽤する か、 あるいは dsm.sys ファイルの中で使⽤します。

Linux オペレーティング・システムLinux のみ: このオプションは、LVM がシステムにインストールされて構成され、 スナップ ショット・ベース・イメージ・バックアップを実⾏できるようになっている場合にのみ有効です。

AIX オペレーティング・システム Linux オペレーティング・システムAIX および Linux のみ: スナップショット・ベース・イメ ージ・バックアップの場合、 このオプションは、backup image コマンド、include.image オプションと一緒に使用するか、あるい は dsm.sys ファイルの中で使⽤します。

Windows オペレーティング・システムオンライン・イメージ・バックアップの場合、このオプションは、backup image コマン ド、include.image オプションと⼀緒に使⽤するか、あるいは dsm.opt ファイルの中で使⽤します。

Windows オペレーティング・システムオープン・ファイル・サポート操作の場合、include.fs ステートメントまたはユーザーの クライアント・オプション・ファイル (dsm.opt) 内の presnapshotcmd オプションを使⽤してください。

presnapshotcmd に失敗した場合には、アプリケーションは一貫性のある状態ではないと見なされ、クライアントは操作を停止し て、該当するエラー・メッセージを表⽰します。

Windows オペレーティング・システム重要: イメージ・バックアップ操作またはスナップショット差分バックアップ操作中に、 presnapshotcmd または postsnapshotcmd ステートメントに組み込んだコマンドが非同期処理を開始した場合、バックアップ操 作が完了する前にこのコマンドが完了しない可能性があります。 バックアップが完了する前にコマンドが完了しない場合、⼀時フ ァイルが削除されることを防ぐために、このファイルがロックされる場合があります。 データベース・イベントが発⽣し、以下の メッセージが dsmerror.log ファイルに記録されます。

```
ANS0361I DIAG: ..¥..¥common¥db¥cacheobj.cpp( 777): dbDelete():
 remove('C:¥adsm.sys¥SystemExcludeCache__24400820.TsmCacheDB'):
 errno 13: "Permission denied".
```
メッセージ (cacheobj.cpp) で指定されたファイルは、presnapshotcmd または postsnapshotcmd オプションによって開始された コマンドが完了した後に⼿動で削除することができます。

# サポートされるクライアント

AIX オペレーティング・システム Linux オペレーティング・システムこのオプションは、 AIX JFS2 クライアント、 および Linux x86\_64 クライアントにのみ有効です。 IBM Spectrum Protect™ API は、このオプションをサポートしていません。サーバ ーもこのオプションを定義することができます。

Windows オペレーティング・システムこのオプションは、すべての Windows クライアントに有効です。 IBM Spectrum Protect API は、このオプションをサポートしていません。サーバーもこのオプションを定義することができます。

# オプション・ファイル

AIX オペレーティング・システム Linux オペレーティング・システムこのオプションは、サーバー・スタンザ内のクライアン ト・システム・オプション・ファイル (dsm.sys) に⼊れます。 このオプションは、 プリファレンス・エディターの「イメージ **-** ス ナップショット」タブでも設定できます。

■ Windows オペレーティング・システムこのオプションは、クライアント・オプション・ファイル (dsm.opt) に入れます。 この オプションは、プリファレンス・エディターの「イメージ - スナップショット」タブでも設定できます。

### 構文

>>----PRESNAPshotcmd---- -- "cmdstring"------

# パラメーター

AIX オペレーティング・システム Linux オペレーティング・システム"cmdstring"

 $|\hat{\mathcal{A}}$ AIX オペレーティング・システム $|\hat{\mathcal{A}}|$ Linux オペレーティング・システム処理するコマンドを指定します。

IBM Spectrum Protect サーバー管理者がクライアント・システムでオペレーティング・システム・コマンドを実行しないよ うするためには、srvprepostsnapdisabled オプションを使用します。

コマンド・ストリングにブランクが入っている場合、 そのコマンド・ストリングを引用符で囲んでください。

"quiesce database myDb"

コマンド・ストリング内に引用符がある場合は、次のように コマンド・ストリング全体を単一引用符で囲んでください。

'resume database "myDb"'

#### Windows オペレーティング・システム"cmdstring"

**Windows オペレーティング・システム処理する静止コマンドを指定します。** 

管理者が presnapshotcmd で使⽤しているコマンドが実⾏されないようにするには、"cmdstring" にブランクまたはヌル・ ストリングを使用します。 ブランクまたはヌル・ストリングを指定すると、管理者はこのオプションでコマンドを使用でき なくなります。 管理者が presnapshotcmd オプションでブランクまたはヌル・ストリングを使用すると、事前スナップショ ット・コマンドを実⾏できません。

IBM Spectrum Protect サーバー管理者がクライアント・システムでオペレーティング・システム・コマンドを実行しないよ うするためには、srvprepostsnapdisabled オプションを使用します。

コマンド・ストリングにブランクが⼊っている場合、 そのコマンド・ストリングを引⽤符で囲んでください。

"quiesce database myDb"

コマンド・ストリング内に引用符がある場合は、次のように コマンド・ストリング全体を単一引用符で囲んでください。

'resume database "myDb"'

### 例

AIX オペレーティング・システム Linux オペレーティング・システムオプション・ファイル: AIX オペレーティング・システム Linux オペレーティング・システム

presnapshotcmd "any shell command or script"

Windows オペレーティング・システムオプション・ファイル: Windows オペレーティング・システム

presnapshotcmd "<insert your application quiesce command here> application"

このコマンド・ストリングは、アプリケーションを静⽌する時の有効なコマンドです。

AIX オペレーティング・システム Linux オペレーティング・システムコマンド・ライン: AIX オペレーティング・システム Linux オペレーティング・システム

backup image -presnapshotcmd="any shell command or script"

Windows オペレーティング・システムコマンド・ライン: Windows オペレーティング・システム

> backup image -presnapshotcmd="<insert your application quiesce command here> application"

このオプションは初期コマンド・ラインのみで有効です。対話モードでは無効です。

# **Queryschedperiod**

queryschedperiod オプションは、スケジュールされた作業のためにサーバーに接続するのを試みてから次に試みるまでクライア ント・スケジューラーを待たせる時間を時間単位で指定します。

このオプションは、schedmode オプションを polling に設定した時のみ適用されます。このオプションは、スケジューラーの実行 中にのみ使⽤されます。

管理者もこのオプションを設定できます。 管理者がこのオプションに値を指定している場合は、クライアント・ノードが正常にサ ーバーに接続した後で、その値が、クライアント・オプション・ファイルで設定された値を指定変更します。

## サポートされるクライアント

このオプションは、すべてのクライアントに有効です。 IBM Spectrum Protect™ API は、このオプションをサポートしていませ ん。サーバーもこのオプションを定義することができます。

## オプション・ファイル

 $\blacksquare$ AIX オペレーティング・システム $\blacksquare$ Linux オペレーティング・システム $\blacksquare$ Oracle Solaris オペレーティング・システム Mac OS X オペレーティング・システムこのオプションは、サーバー・スタンザ内のクライアント・システム・オプション・フ ァイル (dsm.sys) に⼊れます。

Windows オペレーティング・システムこのオプションは、クライアント・オプション・ファイル (dsm.opt) に⼊れます。

### 構文

>>-QUERYSCHedperiod-- --*hours-----------------*

## パラメーター

#### hours

スケジュールされた作業について、クライアント・スケジューラーがサーバーに接続しようと試みてから次に試みるまでの 待ち時間を時間単位で指定します。 値の範囲は 1 から 9999 で、デフォルトは 4 です。

### 例

オプション・ファイル: querysch 6

# **Querysummary**

querysummary オプションは、query backup または query archive コマンドで戻されたファイル、ディレクトリー、およびオブジ ェクトに関する統計情報を提供します。

querysummary オプションでは、次の統計情報が提供されます。

- query backup または query archive コマンドで戻されたファイルおよびディレクトリーの合計数量。
- query backup または query archive コマンドで戻されたデータ・オブジェクトの合計数量。
- query backup または query archive コマンドで戻されたオブジェクトをリストアするのに必要なクラシック・リストア・メ モリー使⽤量の推定値。
- query コマンドで戻されたオブジェクトが常駐する固有のサーバー・ボリュームの合計数。

■ Windows オペレーティング・システム単一オブジェクトが複数のボリュームに展開する場合、ボリューム統計の合計数に含ま れるボリュームは 1 つだけです。 例えば、c:¥bigfile が 2 つのボリュームに展開する場合、ボリューム数の推定値にカウント されるのは、このうちの 1 つのボリュームだけです。

## サポートされるクライアント

このオプションは、すべてのクライアントに有効です。 IBM Spectrum Protect™ API は、このオプションをサポートしていませ ん。

>>-QUERYSUMMARY------------------------------------------------><

## パラメーター

このオプションにパラメーターはありません。

### 例

AIX オペレーティング・システム Linux オペレーティング・システム Oracle Solaris オペレーティング・システム Mac OS X オペレーティング・システム

### コマンド・ライン:

AIX オペレーティング・システム Linux オペレーティング・システム Oracle Solaris オペレーティング・システム Mac OS X オペレーティング・システムdsmc q ba '/usr/fs1/\*' -sub=yes -querysummary

 $\blacksquare$ AIX オペレーティング・システム $\blacksquare$ Linux オペレーティング・システム $\blacksquare$ Oracle Solaris オペレーティング・システム Mac OS X オペレーティング・システム

[root@kaveri:/home/cpark] \$ dsmc q ba '/kalafs1/\*' -sub=yes -querysummary IBM Spectrum Protect Command Line Backup-Archive Client Interface Client Version 8, Release 1, Level 0.0 Client date/time: 12/09/2016 12:05:35 (c) Copyright by IBM Corporation and other(s) 1990, 2016. All Rights Reserved.

Node Name: KAVERI Session established with server TEMPLAR: AIX-RS/6000 Server Version 8, Release 1, Level 0.0 Server date/time: 12/09/2016 12:05:35 Last access: 12/07/2016 07:48:59

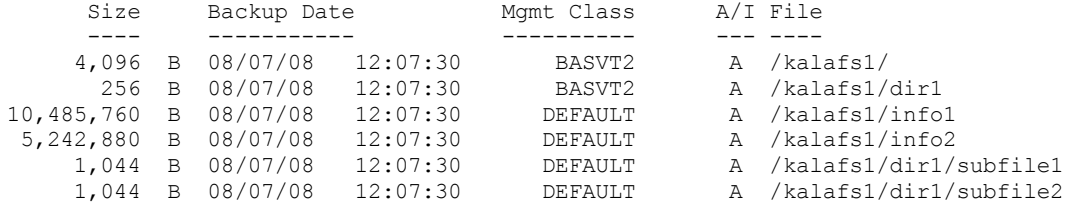

Summary Statistics

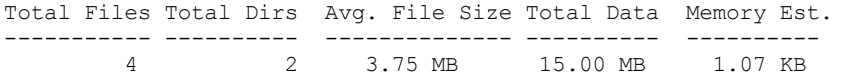

Estimated Number of Volumes: 2

[root@kaveri:/home/cpark] \$

### Windows オペレーティング・システム

コマンド・ライン: Windows オペレーティング・システムdsmc query backup k:¥.\* -subdir=yes -QUERYSUMMARY

#### Windows オペレーティング・システム

IBM Spectrum Protect Command Line Backup-Archive Client Interface Client Version 8, Release 1, Level 0.0 Client date/time: 12/09/2016 12:05:35 (c) Copyright by IBM Corporation and other(s) 1990, 2016. All Rights Reserved.
#### Session established with server BARKENSTEIN\_SERVER1: Windows Server Version 8, Release 1, Level 0.0 Server date/time: 12/09/2016 12:05:35 Last access: 12/08/2016 05:46:09

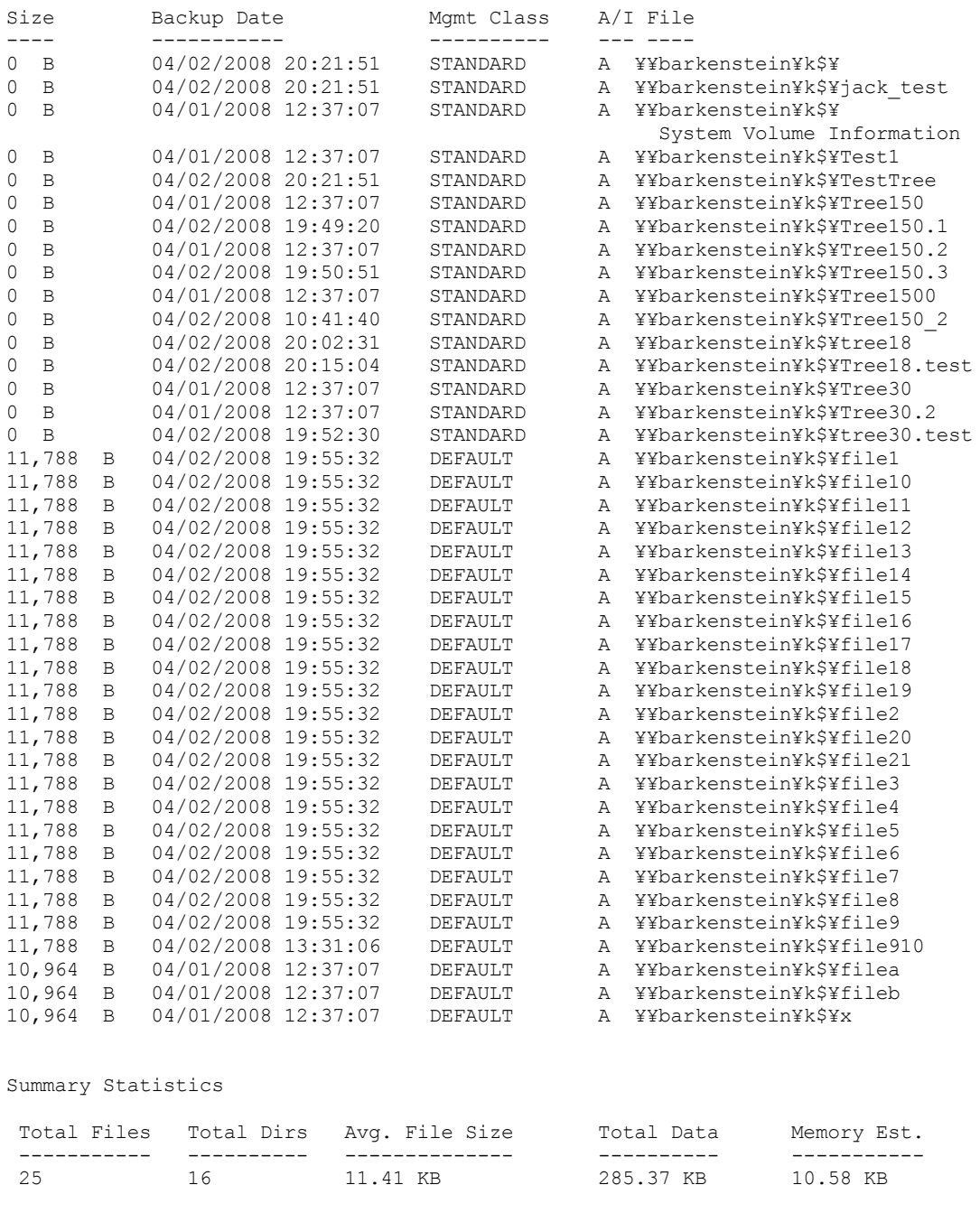

Estimated Number of Volumes: 2

# **Quiet**

quiet オプションは、処理中に画面に表示されるメッセージの数を制限します。

例えば、incremental、selective、または archive コマンドを実⾏した場合には、バックアップされる各ファイルに関する情報が表 示されることがあります。 quiet オプションは、この情報を表示させたくない場合に使用します。

quiet オプションを使用すると、エラーおよび処理情報が画面に表示され、メッセージがログ・ファイルに書き込まれます。 quiet を指定しないと、デフォルト・オプションである verbose が使⽤されます。

サポートされるクライアント

このオプションは、すべてのクライアントに有効です。 サーバーでは、また、quiet オプションを定義し、 クライアントの設定を 指定変更することができます。 IBM Spectrum Protect™ API は、このオプションをサポートしていません。

### オプション・ファイル

AIX オペレーティング・システム Linux オペレーティング・システム Oracle Solaris オペレーティング・システム ■ Mac OS X オペレーティング・システムこのオプションは、クライアント・ユーザー・オプション・ファイル (dsm.opt) に入れ ます。 このオプションは、プリファレンス・エディターの「コマンド・ライン」タブの「プロセス情報を画⾯に表⽰しない」チェ ック・ボックスで設定できます。

■ Windows オペレーティング・システムこのオプションは、クライアント・オプション・ファイル (dsm.opt) に入れます。 この オプションは、プリファレンス・エディターの「コマンド・ライン」タブの「プロセス情報を画面に表示しない」チェック・ボッ クスで設定できます。

### 構⽂

>>-QUIET-------------------------------------------------------><

パラメーター

このオプションにパラメーターはありません。

### 例

オプション・ファイル: quiet コマンド・ライン: -quiet

このオプションは初期コマンド・ラインのみで有効です。対話モードでは無効です。

# **Quotesareliteral**

quotesareliteral オプションは、単一引用符 (') または二重引用符 (") が filelist オプションのファイル・リスト指定に含まれている 場合に、それらを⽂字どおりに解釈するかどうかを指定します。

通常、クライアントで、単一引用符または二重引用符は、スペース文字が含まれているファイル指定の区切り文字として使用され ます。一部のファイル・システムでは、ファイル名およびディレクトリー名に単一引用符および二重引用符を使用することができ ます。

filelist オプションにファイル指定が含まれており、そのファイル指定に単一引用符 (') または二重引用符 ('') が含まれている場合 は、誤った解釈によるエラーが発⽣しないように quotesareliteral yes を設定してください。 quotesareliteral が yes に設定 されていると、filelist オプションのファイル・リスト指定に含まれている引用符が文字どおりに (区切り文字としてではなく引用 符として) 解釈されます。

このオプションは、コマンド・パラメーターとして filelist オプションを指定できるすべてのコマンドに適⽤されます。

### サポートされるクライアント

このオプションは、サポートされるすべてのプラットフォームに有効です。このオプションは、パラメーターとしてファイル・リ スト指定が有効なすべてのコマンドに適用されます。

### オプション・ファイル

このオプションは、クライアント・ユーザー・オプション・ファイル (dsm.opt) に⼊れます。

```
. -no->>-QUOTEsareliteral--+-+-----+-+-------------------------------><
                       '-yes-'
```
# パラメーター

no

filelist オプションに含まれているファイル・リスト指定内の単一引用符 (') および二重引用符 ('') を区切り文字として解釈す ることを指定します。No がデフォルトの設定値です。

yes

filelist オプションに含まれているファイル・リスト指定内の単一引用符 (') および二重引用符 ('') を区切り文字としてではな く文字どおりに解釈することを指定します。ファイル名またはディレクトリー名に引用符を使用できるファイル・システム からファイルをバックアップする場合は、この値を指定します。

### 例

#### オプション・ファイル:

QUOTESARELITERAL YES

Windows オペレーティング・システムコマンド・ライン:

■ Windows オペレーティング・システムファイル・システムでパスに引用符を使用できるものとします。以下の例に示す ファイル・リスト指定内のファイルは、QUOTESARELITERAL を YES に設定すると、正常に処理することができます。 ■Windows オペレーティング・システム実行されるコマンドは、dsmc sel -filelist=c:¥important files.txt で、important\_files.txt には処理するファイルのリストが含まれているものとします。

Windows オペレーティング・システムimportant\_files.txt には、以下のファイル・リストが含まれています。

c:¥home¥myfiles¥"file"1000

- c:¥home¥myfiles¥'file'
- c:¥home¥myfiles¥file'ABC
- c:¥home¥myfiles¥ABC"file"

 $\Box$ AIX オペレーティング・システム $\Box$ Linux オペレーティング・システム $\Box$ Mac OS X オペレーティング・システム Oracle Solaris オペレーティング・システムコマンド・ライン:

 $|\mathcal{A}$ IX オペレーティング・システム $|\mathcal{A}|$ Linux オペレーティング・システム $|\mathcal{A}|$ Mac OS X オペレーティング・システム ■ Oracle Solaris オペレーティング・システムファイル・システムでパスに引用符を使用できるものとします。以下の例に ⽰すファイル・リスト指定内のファイルは、QUOTESARELITERAL を YES に設定すると、正常に処理することができます。 AIX オペレーティング・システム Linux オペレーティング・システム Mac OS X オペレーティング・システム ■ Oracle Solaris オペレーティング・システム実行されるコマンドは、dsmc sel -

filelist=/home/user1/important files で、important\_files.txt には処理するファイルのリストが含まれているもの とします。

 $\Box$ AIX オペレーティング・システム $\Box$ Linux オペレーティング・システム $\Box$ Mac OS X オペレーティング・システム Oracle Solaris オペレーティング・システム

```
/home/user1/myfiles/"file"1000
/home/user1/myfiles/'file'
/home/user1/myfiles/file'ABC
/home/user1/myfiles/ABC"file"
```
AIX オペレーティング・システム Linux オペレーティング・システム Oracle Solaris オペレーティング・システム Mac OS X オペレーティング・システム

# **Removeoperandlimit**

removeoperandlimit オプションは、クライアントがオペランド数 20 の制限を除去することを指定します。

incremental、selective、または archive コマンドに removeoperandlimit オプションを指定すると、20 個のオペランド制限は実行 されず、使⽤可能なリソースまたはその他のオペレーティング・システム制限によってのみ制限されます。

removeoperandlimit オプションは、多くのオペランドを指定してコマンド・ライン・クライアントを呼び出すことのできるスク リプトを⽣成する場合に役に⽴つことがあります。 例えば、バックアップするファイルを探しながらディレクトリー・ツリーを事 前走査することができます。 *適格な* ファイルが見つかると、そのたびにそのファイルが selective コマンドのオペランド・リスト

に追加されます。 この selective コマンドは、後で制御スクリプトによって実行依頼されます。 この場合、removeoperandlimit オ プションを指定すると、オペランド数 20 の制限は除去されます。 注:

- 1. removeoperandlimit オプションは、incremental、selective、または archive コマンドのすぐ後ろで、かつどのファイル指 定よりも前に置く必要があります。
- 2. このオプションは、値を取りません。 このオプションをコマンドで指定すると、オペランド数 20 の制限は除去されます。
- 3. このオプションはシェルにワイルドカードを展開させる場合のパフォーマンスに悪影響を及ぼすので、removeoperandlimit オプションは、ワイルドカードが使⽤されないバックアップ操作またはアーカイブ操作で使⽤されます。
- 4. removeoperandlimit オプションが有効になるのは、バッチ・モードの incremental、selective、または archive コマンドに 対してだけです。 このオプションは、クライアント・オプション・ファイル (dsm.opt) または dsm.sys ファイルでは無効で す。

サポートされるクライアント

このオプションは、すべての UNIX および Linux クライアントに有効です。

構⽂

>>-REMOVEOPerandlimit------------------------------------------><

パラメーター

このオプションにパラメーターはありません。

例

コマンド・ライン: -removeoperandlimit

# **Replace**

replace オプションは、 ファイルのリストアまたはリトリーブ時に ワークステーション上の既存のファイルを上書きするか、 選 択を求めるプロンプトを出力するかを指定します。

重要: replace オプションは、ディレクトリー・オブジェクトのリカバリーに影響を与えません。 ディレクトリー・オブジェクト は、replace=no を指定している場合でも、常にリカバリーされます。既存のディレクトリーを上書きしないようにするには、 filesonly オプションを使用してください。

このオプションは、以下のコマンドで使用することができます。

- restore
- restore backupset
- restore group
- retrieve

注: スケジュールされた操作中に replace プロンプトが出ることはありません。 replace オプションを prompt に設定した場合、バ ックアップ/アーカイブ・クライアントはスケジュールされた操作中にプロンプトを出さずにファイルをスキップします。 ■AIX オペレーティング・システム ■Linux オペレーティング・システム ■Oracle Solaris オペレーティング・システム Mac OS X オペレーティング・システム Windows オペレーティング・システム

## サポートされるクライアント

このオプションは、すべてのクライアントに有効です。 IBM Spectrum Protect™ API は、このオプションをサポートしていませ ん。

オプション・ファイル

AIX オペレーティング・システム Linux オペレーティング・システム Oracle Solaris オペレーティング・システム Mac OS X オペレーティング・システムこのオプションは、クライアント・ユーザー・オプション・ファイル (dsm.opt) に⼊れ ます。 このオプションは、プリファレンス・エディターの「リストア」タブの、「既存のファイルに対するアクション」セクショ ンで設定できます。

<mark>→</mark> Windows オペレーティング・システムこのオプションは、クライアント・オプション・ファイル (dsm.opt) に入れます。 この オプションは、プリファレンス・エディターの「リストア」タブの、「既存のファイルに対するアクション」セクションで設定で きます。

### 構⽂

```
.-Prompt-.
>>-REPlace--+--
            +-All----+
             +-Yes----+
             '-No-----'
```
## パラメーター

Prompt

スケジュールされていない操作の場合、既存のファイルを上書きするかどうか指定します。 スケジュールされている操作の 場合、既存のファイルは上書きされず、プロンプトは表⽰されません。 これがデフォルト値です。

AIX オペレーティング・システム Linux オペレーティング・システム Oracle Solaris オペレーティング・システム Mac OS X オペレーティング・システムAll

AIX オペレーティング・システム Linux オペレーティング・システム Oracle Solaris オペレーティング・システム Mac OS X オペレーティング・システム読み取り専⽤ファイルも含めて、すべての既存のファイルを上書きします。 ファ イルのアクセスが否認されている場合、ファイルをスキップするか上書きするかのプロンプトが出されます。 このプロンプ トに応答するまで⼀切処置が⾏われません。

Windows オペレーティング・システムAll

■ Windows オペレーティング・システム読み取り専用ファイルも含めて、すべての既存のファイルを上書きします。 シス テムのリブート時にロックされたすべてのファイルが置き換えられます。 ファイルのアクセスが否認されている場合、ファ イルをスキップするか上書きするかのプロンプトが出されます。 このプロンプトに応答するまで⼀切処置が⾏われません。

Yes

読み取り専用ファイル以外の既存のファイルを上書きします。スケジュールされていない操作の場合、既存の読み取り専用 ファイルを上書きするかどうか指定します。 スケジュールされている操作の場合、既存の読み取り専用ファイルは上書きさ れず、プロンプトは表⽰されません。 ファイルのアクセスが否認されている場合、ファイルをスキップします。 Windows オペレーティング・システムNo

Windows オペレーティング・システム既存のファイルを上書きしません。 プロンプトは表⽰されません。

Mac OS X オペレーティング・システム注**:** replace オプションを no に設定してファイルのリストアまたはリトリーブを ⾏うとき、既存のファイルは上書きされませんが、既存のディレクトリーは上書きされます。リストアまたはリトリーブ操 作中に既存のディレクトリーを変更しないようにするには、バックアップ/アーカイブ・クライアント GUI から、「オプシ ョン」 > 「選択状態の全ファイルとディレクトリー」 > 「ファイルのみ」を選択します。

AIX オペレーティング・システム Linux オペレーティング・システム Oracle Solaris オペレーティング・システム Mac OS X オペレーティング・システムNo

AIX オペレーティング・システム Linux オペレーティング・システム Oracle Solaris オペレーティング・システム ■Mac OS X オペレーティング・システム既存のファイルを上書きしません。 プロンプトは表示されません。

Windows オペレーティング・システム注: システムのリブート時にロックされたファイルの置換を選択できます。 クライアント は活動ファイルの適宜リストアを実⾏することができません。ただし、名前付きストリームを含むファイル、スパース・ファイ ル、およびディレクトリーを除く活動ファイルのリストア・バージョンは、次回のリブート時に置き換えのためにステージングさ れます。 これらのファイルは、アンロック状態の場合にのみリストアできます。

### 例

オプション・ファイル: replace all コマンド・ライン:

このオプションは、初期コマンド・ラインおよび対話モードでのみ有効です。 このオプションを対話モードで使⽤した場合には、 このオプションが指定されたコマンドにのみ影響が及びます。 そのコマンドが完了すると、 値は対話式セッションの開始時の値 に戻ります。 この値は、初期コマンド・ラインまたはサーバーが強制するオプションによって指定変更されない限り、dsm.opt フ ァイルの値です。

# **Replserverguid**

replserverguid オプションは、フェイルオーバー時にクライアントが2 次サーバーに接続する際に使用されるグローバル固有 ID (GUID) を指定します。GUID は、2 次サーバーが予期されたサーバーであることを確認するための検証に使⽤されます。

複製 GUID は、サーバーのマシン GUID とは異なります。これは、複製を行うサーバーに対して一度生成されると、変更されるこ とはありません。

このオプションは、クライアント・オプション・ファイルの replservername スタンザ内に指定する必要があります。 replservername スタンザには、2 次サーバーに関する接続情報が含まれています。

このオプションは、クライアント・ノードについて IBM Spectrum Protect™ サーバー管理者によって設定されます。このオプショ ンは、通常の (フェイルオーバーではない) ログオン・プロセス時にクライアントに送信され、クライアント・オプション・ファイ ルに保存されます。

このオプションを通常の操作時に編集しないでください。

このオプションは、以下のような状況においてのみ編集します。

- 1次サーバーがオフラインで、2 次サーバーの情報がオプション・ファイルにない。
- 2 次サーバーの情報が、古い情報または誤った情報である。

編集した値は、次に1 次サーバーにログインしたときに、すべて削除または更新されます。

## サポートされるクライアント

このオプションは、すべてのクライアントに有効です。

## オプション・ファイル

 $\Box$ AIX オペレーティング・システム $\Box$ Linux オペレーティング・システム $\Box$ Oracle Solaris オペレーティング・システム Mac OS X オペレーティング・システムこのオプションは、replservername スタンザ内の dsm.sys ファイルに⼊れます。

Windows オペレーティング・システムこのオプションは、クライアント・オプション・ファイル (dsm.opt) に設定します。

### 構文

>>-replserverguid----*serverguid*--------------------------------><

## パラメーター

serverguid

フェイルオーバー時に使⽤される2 次サーバーの GUID を指定します。

### 例

```
オプション・ファイル:
    REPLSERVERGUID 91.0f.ef.90.5c.cc.11.e1.ae.34.08.00.00.00.00.02
コマンド・ライン:
    適用しません。
\BoxAIX オペレーティング・システム\BoxLinux オペレーティング・システム\BoxMac OS X オペレーティング・システム
Oracle Solaris オペレーティング・システムオプション・ファイル:
```
AIX オペレーティング・システム Linux オペレーティング・システム Mac OS X オペレーティング・システム Oracle Solaris オペレーティング・システム以下の例は、dsm.sys ファイル内の 3 つの異なるサーバーに対するオプショ ンの指定方法、および2 次サーバーの参照方法を示しています。

 $\blacksquare$ AIX オペレーティング・システム $\blacksquare$ Linux オペレーティング・システム $\blacksquare$ Mac OS X オペレーティング・システム ■ Cracle Solaris オペレーティング・システム複数の2 次サーバーに関する接続情報は、スタンザの中で示されます。各ス タンザは replservername オプション、および2 次サーバーの名前によって識別されます。

 $\blacksquare$ AIX オペレーティング・システム $\blacksquare$ Linux オペレーティング・システム $\blacksquare$ Mac OS X オペレーティング・システム ■ Oracle Solaris オペレーティング・システムservername スタンザには、replservername スタンザで指定されている2 次 サーバーを指す myreplicationserver オプションが含まれていなければなりません。

```
AIX オペレーティング・システム Linux オペレーティング・システム Mac OS X オペレーティング・システム
Oracle Solaris オペレーティング・システム1 つの servername スタンザにつき 1 つの2 次サーバーのみを指定できます。
```

```
REPLSERVERNAME TargetReplicationServer1
 REPLTCPSERVERADDRESS TargetReplicationServer1
 REPLTCPPORT 1505<br>REPLSSLPORT 1506
 REPLSERVERGUID
                  91.0f.ef.90.5c.cc.11.e1.ae.34.08.00.00.00.00.00
REPLSERVERNAME TargetReplicationServer2
 REPLTCPSERVERADDRESS TargetReplicationServer2
 REPLTCPPORT 1505
  REPLSSLPORT 1506
  REPLSERVERGUID 91.0f.ef.90.5c.cc.11.e1.ae.34.08.00.00.00.00.02
SErvername server a
  COMMMethod TCPip
  TCPPort 1500
  TCPServeraddress server_hostname1.example.com
  PASSWORDAccess prompt
  MYREPLICATIONServer TargetReplicationServer1
SErvername server_b
  COMMMethod TCPip
  TCPPort 1500
  TCPServeraddress server_hostname2.example.com
  PASSWORDAccess generate
  INCLExcl /adm/tsm/archive.excl
 MYREPLICATIONServer TargetReplicationServer2
SErvername server c
 commethod - TCPip<br>TCPPort - TCPip<br>TCPPort 1500
  TCPPort 1500
 TCPServeraddress server_hostname3.example.com
  PASSWORDAccess generate
  MYREPLICATIONServer TargetReplicationServer1
```
Windows オペレーティング・システムオプション・ファイル:

■ Windows オペレーティング・システム以下の例は、dsm.opt ファイル内の2 次サーバーに対するオプションの指定方 法、および2 次サーバーの参照方法を示しています。

Windows オペレーティング・システム2 次サーバーの接続情報は、REPLSERVERName スタンザ内にあります。 Windows オペレーティング・システムMYREPLICATIONServer オプションは、REPLSERVERName スタンザで指定され ている2 次サーバー名を指しています。

```
REPLSERVERNAME TargetReplicationServer1
  REPLTCPSERVERADDRESS TargetReplicationServer1
   REPLTCPPORT 1505
   REPLSSLPORT 1506
   REPLSERVERGUID 91.0f.ef.90.5c.cc.11.e1.ae.34.08.00.00.00.00.00
COMMMethod TCPip<br>TCPPort 1500
TCPPort 1500
TCPServeraddress server_hostname1.example.com
PASSWORDAccess prompt
MYREPLICATIONServer TargetReplicationServer1
MYPRIMARYSERVER Server1
```
#### 関連概念:

```
自動クライアント・フェイルオーバーの構成と用途
関連タスク:
```
## **Replservername**

replservername オプションは、フェイルオーバー時にクライアントが接続する2 次サーバーの名前を指定します。

replservername オプションは、クライアント・オプション・ファイル内で、2 次サーバーに関する接続情報が含まれているスタン ザを開始します。

このオプションは、クライアント・ノードについて IBM Spectrum Protect™ サーバー管理者によって設定されます。このオプショ ンは、通常の (フェイルオーバーではない) ログオン・プロセス時にクライアントに送信され、クライアント・オプション・ファイ ルに保存されます。

このオプションを通常の操作時に編集しないでください。

このオプションは、以下のような状況においてのみ編集します。

- 1 次サーバーがオフラインで、2 次サーバーの情報がオプション・ファイルにない。
- 2 次サーバーの情報が、古い情報または誤った情報である。

編集した値は、次に1 次サーバーにログインしたときに、すべて削除または更新されます。

## サポートされるクライアント

このオプションは、すべてのクライアントに有効です。

## オプション・ファイル

AIX オペレーティング・システム Linux オペレーティング・システム Oracle Solaris オペレーティング・システム Mac OS X オペレーティング・システムこのオプションは、クライアント・システム・オプション dsm.sys 内に⼊れます。

Windows オペレーティング・システムこのオプションは、クライアント・オプション・ファイル (dsm.opt) に設定します。

### 構文

>>-replservername----repl\_servername-

## パラメーター

repl\_servername

フェイルオーバー時に使用される2 次サーバーの名前を指定します。通常、この値は2 次サーバーの名前です。そのサーバ ーのホスト名ではありません。

## 例

```
オプション・ファイル:
    REPLSERVERName TargetReplicationServer1
コマンド・ライン:
    適用しません。
\blacksquareAIX オペレーティング・システム\blacksquareLinux オペレーティング・システム\blacksquareMac OS X オペレーティング・システム
Oracle Solaris オペレーティング・システムオプション・ファイル:
    \blacksquareAIX オペレーティング・システム\blacksquareLinux オペレーティング・システム\blacksquareMac OS X オペレーティング・システム
    Oracle Solaris オペレーティング・システム以下の例は、dsm.sys ファイル内の 3 つの異なるサーバーに対するオプショ
    ンの指定方法、および2 次サーバーの参照方法を示しています。
    AIX オペレーティング・システム Linux オペレーティング・システム Mac OS X オペレーティング・システム
    ■ Cracle Solaris オペレーティング・システム複数の2 次サーバーに関する接続情報は、スタンザの中で示されます。各ス
    タンザは replservername オプション、および2 次サーバーの名前によって識別されます。
```
AIX オペレーティング・システム Linux オペレーティング・システム Mac OS X オペレーティング・システム Oracle Solaris オペレーティング・システムservername スタンザには、replservername スタンザで指定されている2 次 サーバーを指す myreplicationserver オプションが含まれていなければなりません。  $\Box$ AIX オペレーティング・システム $\Box$ Linux オペレーティング・システム $\Box$ Mac OS X オペレーティング・システム Oracle Solaris オペレーティング・システム1 つの servername スタンザにつき 1 つの2 次サーバーのみを指定できます。 REPLSERVERNAME TargetReplicationServer1 REPLTCPSERVERADDRESS TargetReplicationServer1 REPLTCPPORT 1505<br>REPLSSLPORT 1506 REPLSSLPORT<br>REPLSERVERGUID 91.0f.ef.90.5c.cc.11.e1.ae.34.08.00.00.00.00.00 REPLSERVERNAME TargetReplicationServer2 REPLTCPSERVERADDRESS TargetReplicationServer2<br>REPLTCPPORT 1505 REPLTCPPORT 1505<br>REPLSSLPORT 1506 REPLSSLPORT REPLSERVERGUID 91.0f.ef.90.5c.cc.11.e1.ae.34.08.00.00.00.00.02 SErvername server\_a COMMMethod TCPip<br>TCPPort 1500 TCPPort<br>TCPServeraddress server\_hostname1.example.com<br>prompt PASSWORDAccess<br>MYREPLICATIONServer TargetReplicationServer1 SErvername server\_b COMMMethod TCPip<br>TCPPort 1500 TCPPort 1500 TCPServeraddress server hostname2.example.com PASSWORDAccess<br>INCLExcl INCLExcl /adm/tsm/archive.excl MYREPLICATIONServer TargetReplicationServer2 SErvername server\_c COMMMethod TCPip TCPPort 1500<br>TCPServeraddress server server\_hostname3.example.com<br>generate PASSWORDAccess<br>MYREPLICATIONServer TargetReplicationServer1

Windows オペレーティング・システムオプション・ファイル:

■ Windows オペレーティング・システム以下の例は、dsm.opt ファイル内の2 次サーバーに対するオプションの指定方 法、および2次サーバーの参照方法を示しています。 Windows オペレーティング・システム2 次サーバーの接続情報は、REPLSERVERName スタンザ内にあります。 Windows オペレーティング・システムMYREPLICATIONServer オプションは、REPLSERVERName スタンザで指定され ている2 次サーバー名を指しています。

REPLSERVERNAME TargetReplicationServer1 REPLTCPSERVERADDRESS TargetReplicationServer1 REPLTCPPORT 1505<br>REPLSSLPORT 1506 REPLSSLPORT REPLSERVERGUID 91.0f.ef.90.5c.cc.11.e1.ae.34.08.00.00.00.00.00

COMMMethod TCPip TCPPort 1500 TCPServeraddress server hostname1.example.com PASSWORDAccess MYREPLICATIONServer TargetReplicationServer1 MYPRIMARYSERVER Server1

#### 関連概念:

自動クライアント・フェイルオーバーの構成と用途 関連タスク: 自動フェイルオーバー用のクライアントの構成

# **Replsslport**

replsslport オプションは、SSL に対応した2 次サーバー上の TCP/IP ポートを指定します。replsslport オプションは、フェイルオ ーバー時にクライアントが2 次サーバーに接続する際に使⽤されます。 IBM Spectrum Protect™ サーバーの V8.1.2 以降のレベ

ル、および V7.1.8 以降の V7 レベルと接続している場合、このオプションは⾮推奨です。

replsslport オプションは、2 次サーバーが SSL 用に構成されている場合のにみ、1 次サーバーによってクライアントに送信されま す。

このオプションは、クライアントが IBM Spectrum Protect サーバーとクライアントの間のセキュア通信に SSL を使用するように 構成されている場合にのみ適用可能です。クライアントが SSL を使用するように構成されていない場合は、repltcpport オプショ ンで指定されているポートが使⽤されます。 クライアントが SSL を使⽤するかどうかは、SSL クライアント・オプションを検査す ることによって判別できます。

このオプションは、クライアント・オプション・ファイルの replservername スタンザ内に指定する必要があります。 replservername スタンザには、2 次サーバーに関する接続情報が含まれています。

このオプションは、通常の (フェイルオーバーではない) ログオン・プロセス時にクライアントに送信され、クライアント・オプシ ョン・ファイルに保存されます。

このオプションを通常の操作時に編集しないでください。

このオプションは、以下のような状況においてのみ編集します。

- 1 次サーバーがオフラインで、2 次サーバーの情報がオプション・ファイルにない。
- 2 次サーバーの情報が、古い情報または誤った情報である。

編集した値は、次に1 次サーバーにログインしたときに、すべて削除または更新されます。

## サポートされるクライアント

このオプションは、すべてのクライアントに有効です。

### オプション・ファイル

AIX オペレーティング・システム Linux オペレーティング・システム Oracle Solaris オペレーティング・システム Mac OS X オペレーティング・システムこのオプションは、replservername スタンザ内の dsm.sys ファイルに⼊れます。

Windows オペレーティング・システムこのオプションは、クライアント・オプション・ファイル (dsm.opt) に設定します。

### 構⽂

>>-replsslport----port\_address----

### パラメーター

port\_address

2 次サーバーと通信するために使用される、SSL に対応した TCP/IP ポート・アドレスを指定します。

### 例

オプション・ファイル: REPLSSLPORT 1506 コマンド・ライン: 適用しません。  $\blacksquare$ AIX オペレーティング・システム $\blacksquare$ Linux オペレーティング・システム $\blacksquare$ Mac OS X オペレーティング・システム Oracle Solaris オペレーティング・システムオプション・ファイル:  $\Box$ AIX オペレーティング・システム $\Box$ Linux オペレーティング・システム $\Box$ Mac OS X オペレーティング・システム Oracle Solaris オペレーティング・システム以下の例は、dsm.sys ファイル内の 3 つの異なるサーバーに対するオプショ ンの指定方法、および2 次サーバーの参照方法を示しています。 AIX オペレーティング・システム Linux オペレーティング・システム Mac OS X オペレーティング・システム ■ Cracle Solaris オペレーティング・システム複数の2 次サーバーに関する接続情報は、スタンザの中で示されます。各ス タンザは replservername オプション、および2 次サーバーの名前によって識別されます。

AIX オペレーティング・システム Linux オペレーティング・システム Mac OS X オペレーティング・システム Oracle Solaris オペレーティング・システムservername スタンザには、replservername スタンザで指定されている2 次 サーバーを指す myreplicationserver オプションが含まれていなければなりません。  $\Box$ AIX オペレーティング・システム $\Box$ Linux オペレーティング・システム $\Box$ Mac OS X オペレーティング・システム Oracle Solaris オペレーティング・システム1 つの servername スタンザにつき 1 つの2 次サーバーのみを指定できます。 REPLSERVERNAME TargetReplicationServer1 REPLTCPSERVERADDRESS TargetReplicationServer1<br>REPLTCPPORT 1505 REPLTCPPORT 1505<br>REPLSSLPORT 1506 REPLSSLPORT<br>REPLSERVERGUID 91.0f.ef.90.5c.cc.11.e1.ae.34.08.00.00.00.00.00 REPLSERVERNAME TargetReplicationServer2 REPLTCPSERVERADDRESS TargetReplicationServer2<br>REPLTCPPORT 1505 REPLTCPPORT 1505<br>REPLSSLPORT 1506 REPLSSLPORT REPLSERVERGUID 91.0f.ef.90.5c.cc.11.e1.ae.34.08.00.00.00.00.02 SErvername server\_a COMMMethod TCPip TCPPort 1500<br>TCPServeraddress serve server hostname1.example.com PASSWORDAccess prompt<br>MYREPLICATIONServer Target TargetReplicationServer1 SErvername server\_b COMMMethod TCPip<br>TCPPort 1500 TCPPort<br>TCPServeraddress TCPServeraddress server\_hostname2.example.com PASSWORDAccess generate<br>
INCLExcl /adm/tsm INCLExcl /adm/tsm/archive.excl<br>MYREPLICATIONServer TargetReplicationServ TargetReplicationServer2 SErvername server\_c COMMMethod TCPip TCPPort 1500<br>TCPServeraddress serve server hostname3.example.com PASSWORDAccess generate<br>MYREPLICATIONServer TargetRep TargetReplicationServer1

Windows オペレーティング・システムオプション・ファイル:

■Windows オペレーティング・システム以下の例は、dsm.opt ファイル内の2 次サーバーに対するオプションの指定方 法、および2次サーバーの参照方法を示しています。 Windows オペレーティング・システム2 次サーバーの接続情報は、REPLSERVERName スタンザ内にあります。 Windows オペレーティング・システムMYREPLICATIONServer オプションは、REPLSERVERName スタンザで指定され ている2 次サーバー名を指しています。

REPLSERVERNAME TargetReplicationServer1 REPLTCPSERVERADDRESS TargetReplicationServer1 REPLTCPPORT 1505<br>REPLSSLPORT 1506 REPLSSLPORT<br>REPLSERVERGUID 91.0f.ef.90.5c.cc.11.e1.ae.34.08.00.00.00.00.00

COMMMethod TCPip TCPPort 1500 TCPServeraddress server\_hostname1.example.com<br>PASSWORDAccess prompt PASSWORDAccess<br>MYREPLICATIONServer TargetReplicationServer1 MYPRIMARYSERVER Server1

#### 関連概念:

自動クライアント・フェイルオーバーの構成と用途 関連タスク: 自動フェイルオーバー用のクライアントの構成

# **Repltcpport**

repltcpport オプションは、クライアントがフェイルオーバー時に2 次サーバーに接続する際に使用する2 次サーバー上の TCP/IP ポートを指定します。

このオプションは、クライアント・オプション・ファイルの replservername スタンザ内に指定する必要があります。 replservername スタンザには、2 次サーバーに関する接続情報が含まれています。

このオプションは、クライアント・ノードについて IBM Spectrum Protect™ サーバー管理者によって設定されます。このオプショ ンは、通常の (フェイルオーバーではない) ログオン・プロセス時にクライアントに送信され、クライアント・オプション・ファイ ルに保存されます。

このオプションを通常の操作時に編集しないでください。

このオプションは、以下のような状況においてのみ編集します。

- 1 次サーバーがオフラインで、2 次サーバーの情報がオプション・ファイルにない。
- 2 次サーバーの情報が、古い情報または誤った情報である。

編集した値は、次に1 次サーバーにログインしたときに、すべて削除または更新されます。

## サポートされるクライアント

このオプションは、すべてのクライアントに有効です。

### オプション・ファイル

AIX オペレーティング・システム Linux オペレーティング・システム Oracle Solaris オペレーティング・システム Mac OS X オペレーティング・システムこのオプションは、replservername スタンザ内の dsm.sys ファイルに⼊れます。

Windows オペレーティング・システムこのオプションは、クライアント・オプション・ファイル (dsm.opt) に設定します。

## 構文

>>-repltcpport----port\_address-

## パラメーター

port\_address

REPLTCPPORT

2 次サーバーと通信するために使⽤する TCP/IP ポート・アドレスを指定します。

### 例

```
オプション・ファイル:
    REPLTCPPort 1500
コマンド・ライン:
    適用しません。
\blacksquareAIX オペレーティング・システム\blacksquareLinux オペレーティング・システム\blacksquareMac OS X オペレーティング・システム
Oracle Solaris オペレーティング・システムオプション・ファイル:
    \blacksquareAIX オペレーティング・システム\blacksquareLinux オペレーティング・システム\blacksquareMac OS X オペレーティング・システム
    Oracle Solaris オペレーティング・システム以下の例は、dsm.sys ファイル内の 3 つの異なるサーバーに対するオプショ
    ンの指定方法、および2 次サーバーの参照方法を示しています。
    \BoxAIX オペレーティング・システム\BoxLinux オペレーティング・システム\BoxMac OS X オペレーティング・システム
    ■ Cracle Solaris オペレーティング・システム複数の2 次サーバーに関する接続情報は、スタンザの中で示されます。各ス
    タンザは replservername オプション、および2 次サーバーの名前によって識別されます。
    \blacksquareAIX オペレーティング・システム\blacksquareLinux オペレーティング・システム\blacksquareMac OS X オペレーティング・システム
    ■ Oracle Solaris オペレーティング・システムservername スタンザには、replservername スタンザで指定されている2 次
    サーバーを指す myreplicationserver オプションが含まれていなければなりません。
    \BoxAIX オペレーティング・システム\BoxLinux オペレーティング・システム\BoxMac OS X オペレーティング・システム
    Oracle Solaris オペレーティング・システム1 つの servername スタンザにつき 1 つの2 次サーバーのみを指定できます。
      REPLSERVERNAME TargetReplicationServer1
       REPLTCPSERVERADDRESS TargetReplicationServer1<br>REPLTCPPORT 1505
```
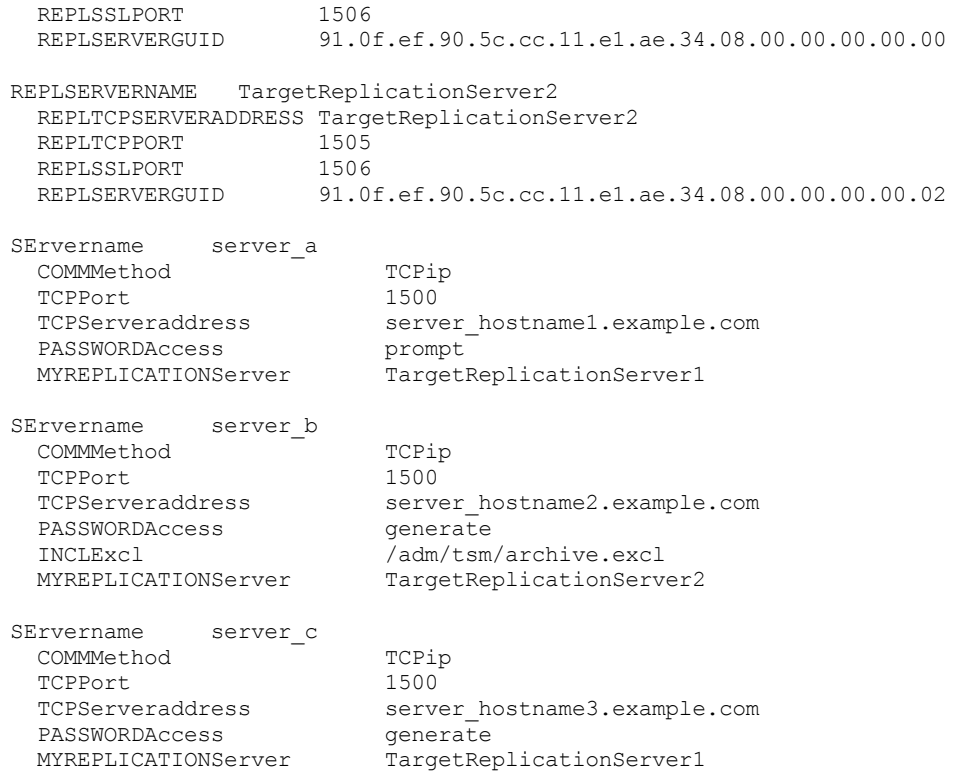

Windows オペレーティング・システムオプション・ファイル:

■ Windows オペレーティング・システム以下の例は、dsm.opt ファイル内の2 次サーバーに対するオプションの指定方 法、および2次サーバーの参照方法を示しています。 Windows オペレーティング・システム2 次サーバーの接続情報は、REPLSERVERName スタンザ内にあります。 Windows オペレーティング・システムMYREPLICATIONServer オプションは、REPLSERVERName スタンザで指定され ている2 次サーバー名を指しています。

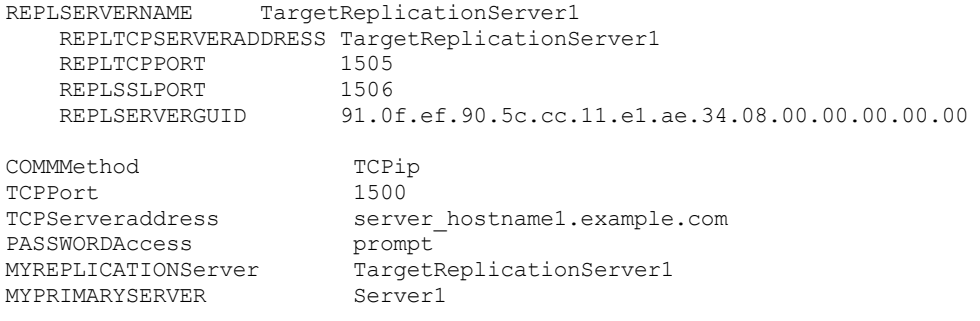

関連概念: 自動クライアント・フェイルオーバーの構成と用途 関連タスク: 自動フェイルオーバー用のクライアントの構成

## **Repltcpserveraddress**

repltcpserveraddress オプションは、クライアントがフェイルオーバー時に2 次サーバーに接続する際に使用する2 次サーバーの TCP/IP アドレスを指定します。

このオプションは、クライアント・オプション・ファイルの replservername スタンザ内に指定する必要があります。 replservername スタンザには、2 次サーバーに関する接続情報が含まれています。

このオプションは、クライアント・ノードについて IBM Spectrum Protect™ サーバー管理者によって設定されます。このオプショ ンは、通常の (フェイルオーバーではない) ログオン・プロセス時にクライアントに送信され、クライアント・オプション・ファイ ルに保存されます。

このオプションを通常の操作時に編集しないでください。

このオプションは、以下のような状況においてのみ編集します。

- 1次サーバーがオフラインで、2 次サーバーの情報がオプション・ファイルにない。
- 2 次サーバーの情報が、古い情報または誤った情報である。

編集した値は、次に1 次サーバーにログインしたときに、すべて削除または更新されます。

### サポートされるクライアント

このオプションは、すべてのクライアントに有効です。

### オプション・ファイル

AIX オペレーティング・システム Linux オペレーティング・システム Oracle Solaris オペレーティング・システム Mac OS X オペレーティング・システムこのオプションは、replservername スタンザ内の dsm.sys ファイルに⼊れます。

Windows オペレーティング・システムこのオプションは、クライアント・オプション・ファイル (dsm.opt) に⼊れます。

### 構文

>>-REPLTCPServeraddress----*server\_address---------*-

## パラメーター

server\_address

サーバーの TCP/IP アドレス (⻑さが 1 から 64 ⽂字) を指定します。TCP/IP ドメイン名または数値の IP アドレスを指定しま す。 数値の IP アドレスは TCP/IP v4 アドレスまたは TCP/IP v6 アドレスのいずれかです。 commmethod V6Tcpip オプシ ョンを指定した場合は、IPv6 アドレスのみを使用できます。

### 例

オプション・ファイル:

REPLTCPServeraddress dsmchost.example.com

#### コマンド・ライン: 適用しません。

```
\BoxAIX オペレーティング・システム\BoxLinux オペレーティング・システム\BoxMac OS X オペレーティング・システム
Oracle Solaris オペレーティング・システムオプション・ファイル:
```
 $\blacksquare$ AIX オペレーティング・システム $\blacksquare$ Linux オペレーティング・システム $\blacksquare$ Mac OS X オペレーティング・システム Oracle Solaris オペレーティング・システム以下の例は、dsm.sys ファイル内の 3 つの異なるサーバーに対するオプショ ンの指定方法、および2 次サーバーの参照方法を示しています。

 $\Box$ AIX オペレーティング・システム $\Box$ Linux オペレーティング・システム $\Box$ Mac OS X オペレーティング・システム ■ Cracle Solaris オペレーティング・システム複数の2 次サーバーに関する接続情報は、スタンザの中で示されます。各ス タンザは replservername オプション、および2 次サーバーの名前によって識別されます。

AIX オペレーティング・システム Linux オペレーティング・システム Mac OS X オペレーティング・システム ■ Oracle Solaris オペレーティング・システムservername スタンザには、replservername スタンザで指定されている2 次 サーバーを指す myreplicationserver オプションが含まれていなければなりません。

 $|\mathcal{A}$ IX オペレーティング・システム $|\mathcal{A}|$ Linux オペレーティング・システム $|\mathcal{A}|$ Mac OS X オペレーティング・システム Oracle Solaris オペレーティング・システム1 つの servername スタンザにつき 1 つの2 次サーバーのみを指定できます。

REPLSERVERNAME TargetReplicationServer1 REPLTCPSERVERADDRESS TargetReplicationServer1 REPLTCPPORT 1505 REPLSSLPORT 1506 REPLSERVERGUID 91.0f.ef.90.5c.cc.11.e1.ae.34.08.00.00.00.00.00 REPLSERVERNAME TargetReplicationServer2 REPLTCPSERVERADDRESS TargetReplicationServer2<br>REPLTCPPORT 1505 REPLTCPPORT REPLSSLPORT 1506 REPLSERVERGUID 91.0f.ef.90.5c.cc.11.e1.ae.34.08.00.00.00.00.02

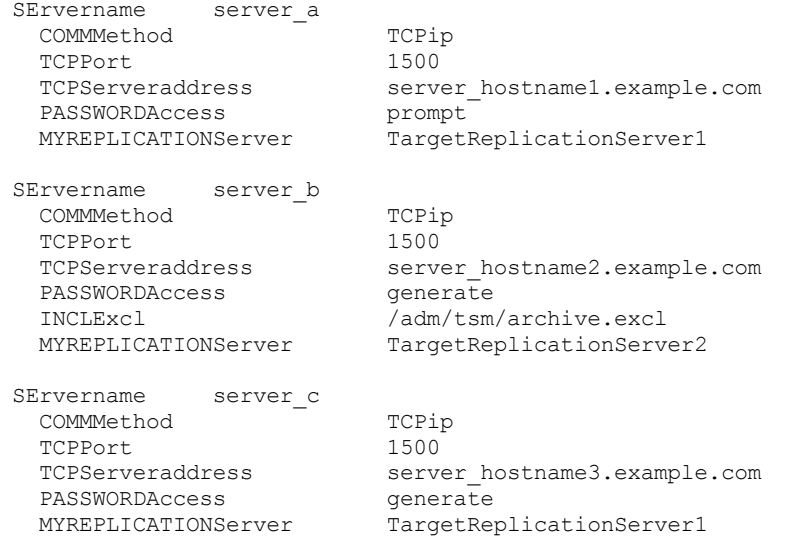

#### Windows オペレーティング・システムオプション・ファイル:

■ Windows オペレーティング・システム以下の例は、dsm.opt ファイル内の2 次サーバーに対するオプションの指定方 法、および2次サーバーの参照方法を示しています。 Windows オペレーティング・システム2 次サーバーの接続情報は、REPLSERVERName スタンザ内にあります。 Windows オペレーティング・システムMYREPLICATIONServer オプションは、REPLSERVERName スタンザで指定され ている2 次サーバー名を指しています。

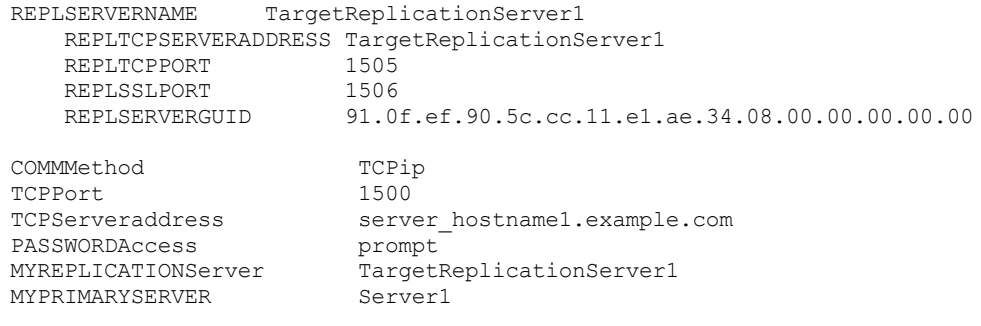

#### 関連概念:

自動クライアント・フェイルオーバーの構成と用途 関連タスク: 自動フェイルオーバー用のクライアントの構成 Windows オペレーティング・システム

## **Resetarchiveattribute**

resetarchiveattribute オプションを使用して、IBM Spectrum Protect™ サーバーに正常にバックアップされたファイルの Windows アーカイブ属性をバックアップ/アーカイブ・クライアントがリセットするかどうかを指定します。

サーバー上に既に活動オブジェクトが存在することがわかった場合、クライアントは増分バックアップ中にもアーカイブ属性をリ セットします。resetarchiveattribute オプションは、ファイルのバックアップ状況を報告するための簡単な方法として、IBM Spectrum Control™ などのアプリケーションと組み合わせて使⽤することができます。

Windows アーカイブ属性は、最後のバックアップ後にファイルが変更されたことを示すために使用されます。 クライアントがア ーカイブ属性をリセットしたあとで、ファイルが変更されると、Windows オペレーティング・システムはアーカイブ属性をオン に戻します。クライアントは、ファイルが増分バックアップの候補であるかどうかを判別するために Windows のアーカイブ属性 を使⽤するのではなく、単に報告の⽬的でこの属性を操作するだけです。増分バックアップの候補を判別する際には、クライアン トはより⾼度な⽅法を使⽤します。

Windows アーカイブ属性を操作または検査するアプリケーションはいくつか存在します。 これらの製品とともに resetarchiveattribute オプションを使用する場合は、その影響について考慮してください。

resetarchiveattribute オプションを yes に設定すると、ファイルが IBM Spectrum Protect サーバーに正常にバックアップされたあ とで、クライアントはローカル・ファイル・システム上の Windows アーカイブ属性をリセットします。

- Windows アーカイブ属性は、増分バックアップまたは選択バックアップ中に、ファイルが IBM Spectrum Protect サーバ ー・データベースに正常にコミットされたあとでリセットされます。この属性は、アーカイブ操作、またはイメージ操作に ついてはリセットされません。
- Windows アーカイブ属性は、システム・オブジェクトまたはシステム状態オブジェクトを処理中にリセットされません。
- ディレクトリー項⽬については、Windows アーカイブ属性はリセットされません。

また、サーバー上の現在の活動オブジェクト・インベントリーをローカル・ファイル・システムに反映させるために、IBM Spectrum Protect サーバー上にファイルの有効な活動バックアップ・コピーが既に存在することが増分バックアップ中にわかる と、クライアントは resetarchiveattribute オプションによって、ローカル・ファイル・システム上の Windows アーカイブ属性を リセットするように指⽰されます。この動作は、次の場合には⽰されません。

- サーバー上の保管済みクライアント属性を検査しない増分バックアップ操作 (例えば、ジャーナル・ベース・バックアップ や日付による増分処理)。
- バックアップ処理から除外されたため、増分バックアップ操作中に検査されないファイル。

クライアントは、Windows アーカイブ属性の現在の設定の正確性を保証しません。例えば、resetarchiveattribute オプションが yes に設定されている場合に、報告元の製品によって検査されたファイルが、その特定のファイルの Windows アーカイブ属性が オフであることを⽰していても、これは必ずしも IBM Spectrum Protect サーバー上にそのファイルの有効な活動バックアップ・ コピーが存在することを意味しません。 このような状況は、次の要因が原因で発⽣する可能性があります。

- 独立系ソフトウェア・ベンダー製品が、Windows アーカイブ属性を操作している。
- ファイル・スペースがサーバーから削除された
- バックアップ・バックアップが破損または破棄された

resetarchiveattribute オプションを使⽤する場合、著しい性能低下はありません。 resetarchiveattribute オプションは、リストア 処理には影響しません。

## サポートされるクライアント

このオプションは、すべての Windows クライアントに有効です。サーバーもこのオプションを定義することができます。

## オプション・ファイル

このオプションは、クライアント・オプション・ファイル (dsm.opt) またはサーバー・クライアント・オプション・セットで有効 です。 このオプションは、プリファレンス・エディターの「バックアップ」タブで設定できます。

### 構⽂

.-*No*--. >>-RESETARCHIVEATTRibute = -+-----+-'-*Yes*-'

## パラメーター

Yes

バックアップ操作中にファイルの Windows アーカイブ属性をリセットすることを指定します。

No

バックアップ操作中には、ファイルの Windows アーカイブ属性をリセットしないことを指定します。 これがデフォルト値 です。

### 例

オプション・ファイル: resetarchiveattribute yes オプション・ファイルの resourceutilization オプションは、IBM Spectrum Protect™ サーバーおよびクライアントが処理中に使用 できるリソースのレベルを調整するために使⽤します。

## サポートされるクライアント

このオプションは、すべてのクライアントに有効です。 サーバーもこのオプションを定義することができます。 IBM Spectrum Protect API は、このオプションをサポートしていません。

## オプション・ファイル

AIX オペレーティング・システム Linux オペレーティング・システム Oracle Solaris オペレーティング・システム Mac OS X オペレーティング・システムこのオプションは、サーバー・スタンザ内の dsm.sys ファイルに⼊れます。 このオプシ ョンは、プリファレンス・エディターの「⼀般」タブの「リソース使⽤率」フィールドで設定できます。

■ Windows オペレーティング・システムこのオプションは、クライアント・オプション・ファイル (dsm.opt) に入れます。 この オプションは、プリファレンス・エディターの「⼀般」タブの「リソース使⽤率」フィールドで設定できます。

### 構⽂

>>-RESOURceutilization-- --*number--------------*

# パラメーター

number

処理中に IBM Spectrum Protect サーバーおよびクライアントが使用できるリソースのレベルを指定します。 指定できる値 の範囲は 1 から 100 です。 デフォルト値は 2 です。

### 例

```
オプション・ファイル:
    resourceutilization 7
```

```
コマンド・ライン:
    -resourceutilization=7
```
このオプションは初期コマンド・ラインのみで有効です。対話モードでは無効です。

- [バックアップおよびアーカイブ・セッションの規制](#page-3040-0) バックアップまたはアーカイブが要求されると、クライアントは、サーバーへの複数のセッションを使⽤することができま す。
- [リストア・セッションの規制](#page-3041-0) リストアを要求したときのデフォルトは、1 つのセッションを最⼤限使⽤することです。
- [複数クライアント・セッションの考慮事項](#page-3041-1) ここでは、複数のクライアント・セッションを処理する場合に考慮する項⽬をリストします。

# <span id="page-3040-0"></span>バックアップおよびアーカイブ・セッションの規制

バックアップまたはアーカイブが要求されると、クライアントは、サーバーへの複数のセッションを使⽤することができます。

デフォルトは、1つをサーバーの照会に、もう1つをファイル・データの送信に、最大2つのセッションを使用することです。 resourceutilization オプションを 1 に設定した場合、クライアントが使⽤できるサーバー・セッションは 1 つのみになります。

クライアントは、IBM Spectrum Protect™ サーバーに接続されている場合、デフォルトのセッション数より多くのセッションを使 用することができます。例えば、resourceutilization 10 では、サーバーとの最高8 つまでのセッションが許可されます。 サ ーバーの照会およびファイル・データの送信に複数セッションを使⽤できます。

複数のファイル指定をバックアップまたはアーカイブ・コマンドで使用する場合は、複数の照会セッションを使用します。 例え ば、次のコマンドを入力して resourceutilization 5 と指定すると、クライアントは2番目のセッションを開始してファイ ル・スペース B 上でファイルを照会する場合があります。

inc /Volumes/filespaceA /Volumes/filespaceB

2番目のセッションが開始されるかどうかは、クライアントがファイル・スペース A 上のバックアップされたファイルについてサ ーバーを照会するのに要する時間によって決まります。また、クライアントは、ファイル・システムからデータを読み取って、複 数セッションでサーバーに送信しようとすることがあります。

注: バックアップ操作中に、複数のファイル指定を入力すると、あるファイル指定のファイルが複数のテープに保管され、別のフ ァイル指定のファイルと混在することがあります。 これにより、リストアのパフォーマンスが低下してしまう可能性があります。 collocatebyfilespec オプションを yes に設定すると、ファイル指定ごとにクライアントが 1 つのサーバー・セッションに限定され るため、ファイルが複数のファイル指定に分散することがなくなります。 したがって、データをテープに保管する場合は、各ファ イル指定のファイルが 1 つのテープにまとめて保管されます (容量が⼤きいために別のテープが必要になる場合を除く)。

# <span id="page-3041-0"></span>リストア・セッションの規制

リストアを要求したときのデフォルトは、1 つのセッションを最⼤限使⽤することです。

追加のリストア・セッションは、以下を基にします。

- resourceutilization 値
- 要求データが保管されているテープの数
- 使用可能な磁気テープ装置の数
- ノードに対して許可されているマウント・ポイントの最大数

注:

- 1. すべてのファイルがディスクにある場合は、1つのセッションのみが使用されます。 純粋なディスク・ストレージ・プール のリストアの場合、 マルチセッションにはなりません。 ただし、ファイルが 4 つのテープに存在し、 その他のファイルが ディスクに存在する場合にリストアを実⾏すると、 リストア中に最⼤ 5 つのセッションが使⽤されます。
- 2. IBM Spectrum Protect™ サーバーは、MAXNUMMP パラメーターを使用して、 ノードがサーバーで使用できるマウント・ポ イントの 最⼤数を設定できます。 resourceutilization オプションの値が ノードに対するサーバーの MAXNUMMP 値を超え ている場合は、 バックアップが「不明なシステム・エラー」 メッセージを出力して 失敗する場合があります。
- 3. 1 つの restore コマンドから、およびサーバー上の 1 つのボリュームから (ただし、そのボリュームが装置クラスの FILE で ある場合) マルチセッション・リストアを⾏うことができます。

例えば、リストアしたいデータが 5 つの異なるテープ・ボリューム上にあり、ノードのマウント・ポイントの最⼤数は 5 であっ て、resourceutilization が 3 に設定されている場合には、リストアには 3 つのセッションが使⽤されます。 resourceutilization の 設定を 5 に増やした場合には、リストアに 5 つのセッションが使用されます。 許可されているリストア・セッション数と resourceutilization 設定の間には 1 対 1 の関係があります。 複数のリストア・セッションは、照会リストア操作がない場合にのみ 許可されます。

# <span id="page-3041-1"></span>複数クライアント・セッションの考慮事項

ここでは、複数のクライアント・セッションを処理する場合に考慮する項⽬をリストします。

複数のセッションのスループットには、次の要素が影響することがあります。

- 複数のクライアント・セッションを処理できるサーバーの機能。 バックアップのスループットを向上させる、十分なメモ リー、複数のストレージ・ボリューム、およびプロセッサー・サイクルがありますか ?
- 複数のセッションを駆動できるクライアントの機能 (十分なプロセッサー・サイクル、メモリーなど)。
- クライアントのストレージ・サブシステムの構成。 ソフトウェア・ストライピングまたは RAID-5 を使用して複数のディス クにまたがりストライプされるファイル・システムでは、ランダム読み取り要求の増加を単⼀ドライブ・ファイル・システ ムより良好に処理することができます。 さらに、単⼀のドライブ・ファイル・システムで多くのランダム読み取り要求を並 ⾏して処理しようとする場合は、パフォーマンスの改善が⾒られない可能性があります。
- 増加する通信量を十分にサポートできるネットワークの帯域幅。

複数のセッションを実⾏するに当たって潜在的に望ましくない⾯として次のようなものがあります。

- クライアントが複数の会計レコードを作成することがある。
- サーバーが十分な数の並行セッションを開始しない可能性がある。 そうならないようにするためには、サーバーの *maxsessions* パラメーターを検討して、場合によってはこれを変更しなければならないことがあります。
- query node コマンドがクライアントの活動を要約しないことがある。
- ハード・リンクではなくファイルがリストアされる可能性がある。 以下の条件がすべて真である場合に、ハード・リンクの代わりにファイルがリストアされる可能性があります。
	- ファイル・システム全体をリストアする。
	- リストア操作時に *resourceutilization* オプションの値が 1 より⼤きい。

ファイル・システムのバックアップ時に、ファイル・システムにハード・リンクが含まれていた。

セッション数が増加すると、ハード・リンクの代わりにリンク済みファイルをリストアする機会が増加します。 ファイル・ システムのバックアップ時にハード・リンクが含まれていたファイル・システムをリストアする場合、 resourceutilization=1 を設定して、確実にハード・リンクがリストアされるようにします。

**Retryperiod**

retryperiod オプションは、スケジュールされたコマンドが失敗した時、そのコマンドの処理を試みてから次に試みるまで、あるい は結果をサーバーに報告する試みに失敗してから次の試みまでクライアント・スケジューラーを待たせる時間を分単位で指定しま す。 このオプションは、スケジューラーの実⾏中にのみ使⽤してください。

Windows オペレーティング・システム管理者もこのオプションを設定できます。管理者がこのオプションに値を指定した場合 には、 クライアント・ノードが正常にサーバーに接続した後で、 その値がクライアント・オプション・ファイルで 設定された値 を指定変更します。

AIX オペレーティング・システム Linux オペレーティング・システム Oracle Solaris オペレーティング・システム Mac OS X オペレーティング・システム管理者もこのオプションを設定できます。管理者がこのオプションに値を指定した場合 には、 クライアント・ノードが正常にサーバーに接続した後で、 その値が クライアント・システム・オプション・ファイルの 値 を指定変更します。

## サポートされるクライアント

このオプションは、すべてのクライアントに有効です。 IBM Spectrum Protect™ API は、このオプションをサポートしていませ ん。

## オプション・ファイル

AIX オペレーティング・システム Linux オペレーティング・システム Oracle Solaris オペレーティング・システム Mac OS X オペレーティング・システムこのオプションは、サーバー・スタンザ内のクライアント・システム・オプション・フ ァイル (dsm.sys) に入れます。 このオプションは、プリファレンス・エディターの「スケジューラー」タブの「再試行時間間隔」 フィールドで設定できます。

Windows オペレーティング・システムこのオプションは、クライアント・オプション・ファイル (dsm.opt) に⼊れます。 この オプションは、プリファレンス・エディターの「スケジューラー」タブの「再試⾏時間間隔」フィールドで設定できます。

### 構文

>>-RETRYPeriod-- --*minutes*-------------------------------------><

## パラメーター

minutes

サーバーに接続することを試みてから次の試みまで、あるいはスケジュールされたコマンドが失敗した時そのコマンドの処 理を試みてから次に試みるまでクライアント・スケジューラーを待たせる時間を分単位で指定します。 値の範囲は 1 から 9999 で、デフォルトは 20 です。

#### 例

オプション・ファイル:

このオプションは初期コマンド・ラインのみで有効です。対話モードでは無効です。

# **Revokeremoteaccess**

revokeremoteaccess オプションは、クライアント・アクセス特権を持った管理者が、Web クライアントを実⾏しているクライア ント・ワークステーションにアクセスすることを制限します。

クライアントの所有者、システム、またはポリシー特権を持つ管理者の場合には、このオプションによって、Web クライアントを 介したワークステーションへのアクセスを制限されません。

AIX オペレーティング・システム Linux オペレーティング・システム Oracle Solaris オペレーティング・システム Mac OS X オペレーティング・システム Windows オペレーティング・システム

## サポートされるクライアント

このオプションは、すべてのクライアントに有効です。 IBM Spectrum Protect™ API は、このオプションをサポートしていませ ん。

## オプション・ファイル

AIX オペレーティング・システム Linux オペレーティング・システム Oracle Solaris オペレーティング・システム Mac OS X オペレーティング・システムこのオプションは、サーバー・スタンザ内のクライアント・システム・オプション・フ ァイル (dsm.sys) に⼊れます。 このオプションは、プリファレンス・エディターの「Web クライアント」タブで設定できます。

■ Windows オペレーティング・システムこのオプションは、クライアント・オプション・ファイル (dsm.opt) に入れます。 この オプションは、プリファレンス・エディターの「Web クライアント」タブで設定することができます。

## 構⽂

```
.-None---.
>>-REVOKEremoteaccess--+--------+--
                        '-Access-'
```
# パラメーター

None

クライアントのクライアント・アクセス権限を持っている管理者のアクセス許可を取り消しません。 これがデフォルト値 です。

Access

クライアントのクライアント・アクセス権限を持っている管理者のアクセス許可を取り消します。

## 例

```
オプション・ファイル:
    revokeremoteaccess none
コマンド・ライン:
   適用しません。
```
Windows オペレーティング・システム

# **Runasservice**

runasservice オプションは、クライアントを開始したアカウントがログオフした場合でも、クライアント・コマンド・プロセスを 継続して実⾏するようにします。

このオプションは、クライアント・コマンドのバッチ・ジョブをスケジュールするときに、AT コマンドおよび dsmc sched コマン ドで使用してください。 runasservice オプションは、どのオプション・ファイル (dsm.opt または tsmasr.opt) においても*無効* で す。

重要: IBM Spectrum Protect™ サービスを不在で実⾏している場合には、スケジューラー・サービスを使⽤してください。 Windows の AT コマンドを使用してクライアント・コマンドをスケジュールする場合にのみ、runasservice=yes を設定してくださ い。runasservice=yes を設定すると、他のバックアップ/アーカイブ・クライアントの対話式使用を妨げる可能性があります。

## サポートされるクライアント

このオプションは、すべての Windows クライアントに有効です。 IBM Spectrum Protect API は、このオプションをサポートして いません。

### 構⽂

.-*No*--. >>-RUNASSERVice--+---'-*Yes*-'

## パラメーター

No

クライアントを開始したアカウントがログオフした場合でも、クライアント・コマンドのプロセスを強制的に継続実⾏しま せん。 これがデフォルト値です。

Yes

クライアントを開始したアカウントがログオフした場合でも、クライアント・コマンドのプロセスを継続して実⾏するよう にします。

#### 制約事項**:**

- 1. runasservice=yes の場合、REPLACE の設定は、常に replace=no の動作に指定変更されます。
- 2. オプション runasservice=yes は passwordaccess=prompt と一緒に使用できません。
- 3. runasservice=yes を指定して実⾏されるバックアップ、アーカイブ、リストア、およびリトリーブ操作は、プロンプ トが検出されると、常に失敗します。 この問題を回避するため、encryptkey=save を指定して暗号鍵パスワードを保 存するか、runasservice オプションをオフにします。

### 例

コマンド・ライン: -runasservice=yes

このオプションは初期コマンド・ラインのみで有効です。対話モードでは無効です。

# **Schedcmddisabled**

schedcmddisabled オプションは、サーバーの define schedule サーバー・コマンドの action=command オプションによって、コ マンドのスケジューリングを使⽤不可にするかどうかを指定します。

このオプションは、preschedulecmd および postschedulecmd コマンドを使用不可にしません。 しかし、preschedulecmd また は postschedulecmd に ブランクまたは空文字列を指定して、これらのコマンドのスケジュールを使用不可にすることができま す。

schedcmddisabled オプションを yes に設定すると、IBM Spectrum Protect™ 管理者が定義したコマンドのスケジューリングを使 ⽤不可にすることができます。

管理者が定義したスケジュールを照会するには、query schedule コマンドを使⽤します。

## サポートされるクライアント

このオプションは、すべてのクライアントに有効です。 サーバーもこのオプションを定義することができます。 IBM Spectrum Protect API は、このオプションをサポートしていません。

## オプション・ファイル

■ Windows オペレーティング・システムこのオプションは、クライアント・オプション・ファイル (dsm.opt) に入れます。

AIX オペレーティング・システム Linux オペレーティング・システム Oracle Solaris オペレーティング・システム Mac OS X オペレーティング・システムこのオプションは、サーバー・スタンザ内の dsm.sys ファイルに⼊れます。

## 構⽂

 $. -N_O$ --. >>-SCHEDCMDDisabled--+-----+ '-*Yes*-'

### パラメーター

#### Yes

DEFINE SCHEDULE サーバー・コマンドの action=command オプションを使用するコマンドのスケジューリングをサーバ ーが無効にすることを指定します。

No

DEFINE SCHEDULE サーバー・コマンドの action=command オプションを使用するコマンドのスケジューリングをサーバ ーが無効にしないことを指定します。 これがデフォルト値です。

### 例

オプション・ファイル: schedcmddisabled no コマンド・ライン: 適用しません。

# **Schedcmdexception**

schedcmexception オプションは、特定のコマンド・ストリングを除き、サーバーの DEFINE SCHEDULE サーバー・コマンドの action=command オプションによってコマンドのスケジューリングを使用不可にするために、schedcmddisabled オプションと一 緒に使用されます。

スケジュールされたサーバー・コマンドが受け入れられるようにするには、スケジュールの 『objects』 定義と一致する正確なス トリングを指定する必要があります。 ストリングが正確に一致しない場合 (例えば、余分なスペースが入っていたり、 大/小文字 が異なる場合)、スケジュールされたコマンド・アクションはブロックされます。

オプション・ファイルで複数の schedcmexception オプションを指定することができます。 schedcmddisabled が有効になってい ない場合、このオプションは受け入れられません。 オプション・ファイル内でのこのオプションの配置は、schedcmddisabled オ プションの配置とは無関係です。

## サポートされるクライアント

このオプションは、すべてのクライアントに有効です。 このオプションは、IBM Spectrum Protect™ サーバーのクライアント・オ プション・セットでは無効です。

### オプション・ファイル

Windows オペレーティング・システムこのオプションは、クライアント・オプション・ファイル (dsm.opt) に⼊れます。

AIX オペレーティング・システム Linux オペレーティング・システム Oracle Solaris オペレーティング・システム ■Mac OS X オペレーティング・システムこのオプションは、サーバー・スタンザ内の dsm.sys ファイルに入れます。

>>-SCHEDCMDException--string-----------------------------------><

## パラメーター

#### string

DEFINE SCHEDULE サーバー・コマンドの action=command オプションによってスケジュールされるコマンドの場合、この パラメーターは、schedcmddisabled=yes オプションが指定される場合に使用可能にするオブジェクト・パターンを示しま す。このパラメーターは、⼤/⼩⽂字が区別され、IBM Spectrum Protect サーバーのスケジュール定義のコマンド・ストリ ングと⼀致している必要があります。

### 例

```
オプション・ファイル:
    schedcmddisabled yes
    Windows オペレーティング・システムschedcmdexception "start dir c: /s"
    schedcmdexception "start echo hello, world!"
```
# **Schedgroup**

schedgroup オプションでは、スケジュールをグループに割り当てます。

このオプションの使用例としては、単一のサーバー・バックアップ・スケジュールによって複数の日次ローカル・バックアップ・ スケジュールをグループ化する場合があります。

### サポートされるクライアント

このオプションは、サーバーの DEFINE SCHEDULE コマンドのコマンド・ライン・オプションとしてすべてのクライアントに有効 です。このオプションは、IBM Spectrum Protect™ サーバー上のクライアント・オプション・セットには追加できません。

### 構⽂

>>-SCHEDGROUP-- --schedule\_group\_name----------

### パラメーター

schedule\_group\_name

スケジュール・グループの名前を指定します。この名前は、30 文字以内で指定することができます。 スケジュール・グループ名に使用できる有効な文字のリストは、IBM Spectrum Protect [オブジェクトの命名を](https://www.ibm.com/support/knowledgecenter/SSEQVQ_8.1.2/srv.reference/t_cmdline_object_name.html)参照してくだ さい。

### 例

以下のコマンド例では、スケジュール SCHED\_A\_1、SCHED\_A\_2、SCHED\_A\_3、および SCHED\_A\_4 を、スケジュール・グルー プ GROUP\_A にグループ化します。

コマンド・ライン:

次の例は、6 AM のローカル・バックアップを示します。

define schedule standard **SCHED\_A\_1** Type=Client ACTion=Backup SUBACTion=VM OPTions=' vmfulltype=vstor -vmbackuptype=fullvm **-vmbackuplocation=local** -domain.vmfull="SCHEDULE-TAG" asnodename=DC\_SARTRE\_WB **-SCHEDGROUP=GROUP\_A**' STARTDate=02/06/2017 STARTTime=06:00:00 SCHEDStyle=Enhanced DAYofweek=ANY

次の例は、12 PM のローカル・バックアップを示します。

define schedule standard **SCHED\_A\_2** Type=Client ACTion=Backup SUBACTion=VM OPTions=' vmfulltype=vstor -vmbackuptype=fullvm **-vmbackuplocation=local** -domain.vmfull="SCHEDULE-TAG" asnodename=DC\_SARTRE\_WB **-SCHEDGROUP=GROUP\_A**' STARTDate=02/06/2017 STARTTime=12:00:00 SCHEDStyle=Enhanced DAYofweek=ANY

#### 次の例は、6 PM のローカル・バックアップを示します。

define schedule standard **SCHED\_A\_3** Type=Client ACTion=Backup SUBACTion=VM OPTions=' vmfulltype=vstor -vmbackuptype=fullvm **-vmbackuplocation=local** -domain.vmfull="SCHEDULE-TAG" asnodename=DC\_SARTRE\_WB **-SCHEDGROUP=GROUP\_A**' STARTDate=02/06/2017 STARTTime=18:00:00 SCHEDStyle=Enhanced DAYofweek=ANY

#### 次の例は、0 AM のローカル・バックアップおよびサーバー・バックアップを示します。

define schedule standard **SCHED\_A\_4** Type=Client ACTion=Backup SUBACTion=VM OPTions=' vmfulltype=vstor -vmbackuptype=fullvm **-vmbackuplocation=both** -domain.vmfull="SCHEDULE-TAG" asnodename=DC\_SARTRE\_WB **-SCHEDGROUP=GROUP\_A**' STARTDate=02/06/2017 STARTTime=00:00:00 SCHEDStyle=Enhanced DAYofweek=ANY

ヒント: グループ内の各スケジュールが、次のスケジュールの開始が設定される前に確実に完了できるようにしてくださ い。

このオプションは初期コマンド・ラインのみで有効です。対話モードでは無効です。

## **Schedlogmax**

schedlogmax オプションは、スケジュール・ログ (dsmsched.log) および Web クライアント・ログ (dsmwebcl.log) の最⼤サイズ (M バイト単位) を指定します。

このオプションを指定すると、スケジューラー・イベント⽤に作成されるログ・ファイル (dsmsched.log) および Web クライアン ト・イベント⽤に作成されるログ・ファイル (dsmwebcl.log) は、その最⼤サイズに達すると折り返します。 スケジューラー・イ ベントと Web クライアント・イベントがログに記録されるにつれて、ログ・レコードは、指定された最大サイズに達するまでロ グ・ファイルの終わりに追加されます。 指定された最⼤サイズに達すると、「ファイルの先頭から継続」というログ・レコードが ファイルの最後のレコードとして⼊れられます。後続のロギングは、ファイルの先頭から再開されます。 折り返されたログの終わ りは、「END OF DATA」というレコードによって示されます。

schedlogmax オプションを設定すると、スケジューラーおよび Web クライアント・ログ・メッセージは除去ファイルに保存され ません。 ログを除去し、除去されたログ項⽬を別のファイルに保存したい場合は、schedlogretention オプションを参照してくだ さい。

ログ折り返し (schedlogmax オプション) からログの除去 (schedlogretention オプション) に変更すると、既存のすべてのログ項目 が保存され、ログは新しい schedlogretention 基準を使⽤して除去されます。

ログの除去 (schedlogretention オプション) からログ折り返し (schedlogmax オプション) に変更すると、既存のすべてのログが、 除去された項⽬が⼊っているファイルにコピーされます。 例えば、dsmsched.log ファイルから除去されたログ・レコードは、 dsmsched.pru にコピーされます。 dsmwebcl.log から除去されたログ・レコードは、dsmweblog.pru にコピーされます。 既存の ログ (dsmsched.log および dsmwebcl.log) は空になり、新しいログ折り返し基準を使用してロギングが開始されます。

schedlogmax オプションの値を変更すると、新しいサイズに合うように、既存のログが拡張または縮小されます。 値が小さくな った場合には、⼀番古い項⽬が削除され、ファイルは新しいサイズまで縮⼩されます。

schedlogmax も schedlogretention も指定しなかった場合は、エラー・ログのサイズが際限なく大きくなる可能性があります。 ロ グがディスク・リソースを使い果たすのを防ぐため、ログ内容を⼿動で管理する必要があります。 どちらのオプションも指定せず にログを作成し、後でコマンドを出して schedlogretention オプションを指定した場合は、指定した保存値を使用してログが除去 されます。 どちらのオプションも指定せずにログを作成し、後でコマンドを出して schedlogmax オプションを指定した場合は、 既存のログは除去されたログと同様に処理されます。 つまり、dsmsched.log ファイルの内容は dsmsched.pru というファイルに コピーされ、dsmwebcl.log の内容は dsmwebcl.pru というファイルにコピーされて、新しいログ項⽬が dsmsched.log および dsmwebcl.log に作成され、両⽅のファイルはその最⼤サイズに達すると折り返します。

注: schedlogmax (ログ折り返しを使用可能にする) にゼロ以外の値を指定した場合、除去されたログを作成する schedlogretention オプションを指定することはできません。 ログは、除去または折り返しのいずれかの処理はできますが、両⽅はできません。 schedlogmax オプションで作成されたログには、以下のレコード例に似た情報が入っているログ・ヘッダー・レコードが含まれて います。

LOGHEADERREC 661 104857600 IBM Spectrum Protect 8.1.0.0 Fri Dec 9 06:46:53 2014

LOGHEADERREC テキスト内の⽇付およびタイム・スタンプは、dateformat または timeformat オプションで指定された設定によ り変換またはフォーマット設定されないことに注意してください。

AIX オペレーティング・システム Linux オペレーティング・システム Oracle Solaris オペレーティング・システム Mac OS X オペレーティング・システム Windows オペレーティング・システム

### サポートされるクライアント

このオプションは、すべてのクライアントに有効です。

## オプション・ファイル

AIX オペレーティング・システム Linux オペレーティング・システム Oracle Solaris オペレーティング・システム Mac OS X オペレーティング・システムこのオプションは、サーバー・スタンザ内のクライアント・システム・オプション・フ ァイル (dsm.sys) に⼊れます。

Windows オペレーティング・システムこのオプションは、クライアント・オプション・ファイル (dsm.opt) に⼊れます。

 $\Box$ AIX オペレーティング・システム $\Box$ Linux オペレーティング・システム $\Box$ Mac OS X オペレーティング・システム Oracle Solaris オペレーティング・システム Windows オペレーティング・システムGUI の「クライアント・プリファレンス」 > 「スケジューラー」タブで、「スケジューラー・ログ・ファイルの折り返しを使用可能にする」を選択し、ログ・ファイルの 「最⼤サイズ」にゼロ以外の値を指定することによって、このオプションを設定することもできます。ログ・ファイルの折り返し を禁止するには、「最大サイズ」をゼロに設定します。 最大折り返しをゼロに設定した場合、「スケジューラー・ログ・ファイル の折り返しを使用可能にする」オプションをクリアしても設定しても効果はありません。「最大サイズ」をゼロに設定した場合 は、ログ折り返しは⾏われません。

### 構⽂

>>-SCHEDLOGMAX-- --*size*----------------------------------------><

## パラメーター

size

ログ・ファイルの最⼤サイズ (M バイト単位) を指定します。 値の範囲は 0 から 2047 です。デフォルトは 0 で、これを指定 すると、 ログ・ファイルの折り返しが不可になり、ログ・ファイルを無限に⼤きくすることができるようになります。

### 例

```
オプション・ファイル:
    schedlogmax 100
コマンド・ライン:
    -schedlogmax=100
```
このオプションは初期コマンド・ラインのみで有効です。対話モードでは無効です。

# **Schedlogname**

schedlogname オプションは、 スケジュール・ログ情報を保管したいファイルのパスとファイル名を指定します。

このオプションは、スケジュール・ログ情報を保管したい場合に限り使用してください。 このオプションは、スケジューラーの 実⾏中に適⽤します。

このオプションを使用しない場合は、 dsmerror.log ファイルと同じディレクトリー内に dsmsched.log ファイルが作成されま す。

schedule コマンドを実行すると、 スケジュールされたコマンドからの出力が画面に表示されます。 出力は、このオプションで指 定されたファイルへも送られます。 指定されたパスのいずれかの部分が存在していないと、クライアントはそれを作成しようとし ます。

このオプションは、すべてのクライアントに有効です。 IBM Spectrum Protect™ API は、このオプションをサポートしていませ ん。

## オプション・ファイル

AIX オペレーティング・システム Linux オペレーティング・システム Oracle Solaris オペレーティング・システム Mac OS X オペレーティング・システムこのオプションは、サーバー・スタンザ内のクライアント・システム・オプション・フ ァイル (dsm.sys) に⼊れます。 このオプションは、プリファレンス・エディターの「スケジューラー」タブの「スケジュール・ロ グ」テキスト・ボックスで設定できます。

Windows オペレーティング・システムこのオプションは、クライアント・オプション・ファイル (dsm.opt) に⼊れます。 この オプションは、プリファレンス・エディターの「スケジューラー」タブの「スケジュール・ログ」テキスト・ボックスで設定でき ます。

 $\Box$ AIX オペレーティング・システム $\Box$ Linux オペレーティング・システム $\Box$ Oracle Solaris オペレーティング・システム Mac OS X オペレーティング・システム

注: DSM LOG 環境変数を設定して、ログを配置するディレクトリーの名前を指定してください。 指定するディレクトリーには、ク ライアントを実行するアカウントから書き込みアクセスが可能な許可が必要です。 ルート・ディレクトリーは DSM\_LOG に有効な 値ではありません。

Windows オペレーティング・システム

注: DSM\_LOG 環境変数を設定して、ログを配置するディレクトリーの名前を指定してください。 指定するディレクトリーには、ク ライアントを実⾏するアカウントから書き込みアクセスが可能な許可が必要です。

## 構⽂

>>-SCHEDLOGName-- --filespec--

## パラメーター

filespec

スケジュールされた作業の処理時に、スケジュール・ログ情報を保管したいパスおよびファイル名を指定します。 指定され たパスのいずれかの部分が存在していないと、クライアントはそれを作成しようとします。

■ Windows オペレーティング・システムファイル名のみを指定した場合には、 ファイルは現行ディレクトリーに保管され ます。 デフォルトは、dsmsched.log というファイル名がある現⾏作業ディレクトリーです。

**DAIX オペレーティング・システム Dinux オペレーティング・システム D**oracle Solaris オペレーティング・システム ■Mac OS X オペレーティング・システムファイル名のみを指定した場合には、 ファイルは現行ディレクトリーに保管され ます。 デフォルトは、dsmsched.log というファイル名がある現行作業ディレクトリーです。 dsmsched.log ファイルを シンボリック・リンクにすることはできません。

Mac OS X オペレーティング・システムMac OS X の場合、ファイル名のみを指定すると、ファイルはユーザーのデフォル ト・フォルダーに保管されます。 デフォルトのディレクトリーは、以下のとおりです。

~/Library/Logs/tivoli/tsm /Library/Logs/tivoli/tsm

### 例

オプション・ファイル: Mac OS X オペレーティング・システム

SCHEDLOGN /Users/user1/Library/Logs/schedlog.jan

AIX オペレーティング・システム Linux オペレーティング・システム Oracle Solaris オペレーティング・システム Mac OS X オペレーティング・システム

schedlogname /home/mydir/schedlog.jan

Windows オペレーティング・システム

schedlogname c:¥mydir¥schedlog.jan

Mac OS X オペレーティング・システムコマンド・ライン: Mac OS X オペレーティング・システム-schedlogname=/Users/user1/Library/Logs/schedlog.jan  $\blacksquare$ AIX オペレーティング・システム $\blacksquare$ Linux オペレーティング・システム $\blacksquare$ Oracle Solaris オペレーティング・システム Mac OS X オペレーティング・システムコマンド・ライン: AIX オペレーティング・システム Linux オペレーティング・システム Oracle Solaris オペレーティング・システム Mac OS X オペレーティング・システム-schedlogname=/home/mydir/schedlog.jan Windows オペレーティング・システムコマンド・ライン: Windows オペレーティング・システム-schedlogn=c:¥mydir¥schedlog.jan

このオプションは初期コマンド・ラインのみで有効です。対話モードでは無効です。

# **Schedlogretention**

schedlogretention オプションは、スケジュール・ログ (dsmsched.log) および Web クライアント・ログ (dsmwebcl.log) に項⽬を 保存しておく⽇数、および除去した項⽬を別のファイルに保存するかどうかを指定します。

スケジュール・ログ (dsmsched.log) は、スケジューラーが開始されたとき、およびスケジュール済みイベントが完了したときに 除去されます。 除去された項⽬は、dsmsched.pru というファイルに書き込まれます。

Web クライアント・ログ (dsmwebcl.log) は、クライアント・アクセプター・デーモンを初回に開始するときに除去されます。 除 去された項⽬は、dsmwebcl.pru というファイルに書き込まれます。

ログの除去 (schedlogretention オプション) からログ折り返し (schedlogmax オプション) に変更すると、既存のログ内のすべての レコードが除去されたログ (dsmsched.pru および dsmwebcl.pru) にコピーされ、既存のログ (dsmsched.log および dsmwebcl.log) が空になり、新しいログ折り返し基準を使用してロギングが開始されます。

ログ折り返し (schedlogmax オプション) からログの除去 (schedlogretention オプション) に変更すると、既存のすべてのログ項目 が保存され、ログは新しい schedlogretention 基準を使⽤して除去されます。 除去された項⽬は、それぞれに対応する \*.pru ファ イルに保存されます。

schedlogmax も schedlogretention も指定しなかった場合は、ログのサイズが際限なく大きくなる可能性があります。 ログがディ スク・リソースを使い果たすのを防ぐため、ログ内容を手動で管理する必要があります。 どちらのオプションも指定せずにログを 作成し、後でコマンドを出して schedlogretention オプションを指定した場合は、指定した保存値を使用してログが除去されま す。 どちらのオプションも指定せずにログを作成し、後でコマンドを出して schedlogmax オプションを指定した場合は、既存の ログは除去されたログと同様に処理されます。 つまり、dsmsched.log ファイルの内容は dsmsched.pru というファイルにコピー され、dsmwebcl.log の内容は dsmwebcl.pru にコピーされ、新規ログ項目が dsmsched.log と dsmwebcl.log の両方に作成されま す。両⽅のファイルは、その最⼤サイズに達すると折り返します。

注: 除去されたログを作成する schedlogretention オプションを使用する場合は、schedlogmax オプションは指定できません。 ロ グは、除去または折り返しのいずれかの処理はできますが、両⽅はできません。  $\Box$ AIX オペレーティング・システム $\Box$ Linux オペレーティング・システム $\Box$ Oracle Solaris オペレーティング・システム Mac OS X オペレーティング・システム Windows オペレーティング・システム

## サポートされるクライアント

このオプションは、すべてのクライアントに有効です。

# オプション・ファイル

AIX オペレーティング・システム Linux オペレーティング・システム Oracle Solaris オペレーティング・システム Mac OS X オペレーティング・システムこのオプションは、サーバー・スタンザ内のクライアント・システム・オプション・フ ァイル (dsm.sys) に⼊れます。

Windows オペレーティング・システムこのオプションは、クライアント・オプション・ファイル (dsm.opt) に⼊れます。

AIX オペレーティング・システム Linux オペレーティング・システム Mac OS X オペレーティング・システム Oracle Solaris オペレーティング・システム Windows オペレーティング・システムGUI の「クライアント・プリファレンス」 > 「スケジューラー」タブで、「旧項⽬を除去」を選択し、「次より古い項⽬の除去」に値を指定することによって、このオプシ ョンを設定することもできます。 「除去済み項⽬を保存」オプションを選択すると、除去されたスケジューラー・ログ項⽬が dsmsched.pru ログ・ファイルに保存されます。 「除去済み項目を保存」を選択すると、Web クライアント・ログ項目も dsmwebcl.pru ログ・ファイルに保存されます。

### 構文

```
.-N----. .-D-.
>>-SCHEDLOGRetention--+------+--+---+--------------------------><
                      '-days-' '-S-'
```
## パラメーター

N または days

ログを除去するまでの待機する⻑さを指定します。

N

ログを除去しません。 これにより、ログは無制限に増⼤します。 これがデフォルト値です。

days

スケジュール・ログを除去するまでログ・ファイルを保存しておく日数を指定します。 値の範囲は 0 から 9999 で す。

#### D または S

除去した項⽬を保存するかどうかを指定します。 このパラメーターを、直前のパラメーターと区切るためにコンマまたはス ペースを使⽤します。

D

S

ログを除去する時に、ログ項⽬を廃棄します。 これがデフォルト値です。

ログを除去する時に、ログ項⽬を保存します。

除去された項⽬は、ログと同じディレクトリーに保管される除去済み項⽬の ファイル (dsmsched.pru または dsmsched.pru) にコピーされます。

### 例

```
オプション・ファイル:
    schedlogretention 30 S
コマンド・ライン:
    -schedlogretention=30,S
```
このオプションは初期コマンド・ラインのみで有効です。対話モードでは無効です。

# **Schedmode**

schedmode オプションは、ポーリング・モード (クライアント・ノードが定期的にサーバーにスケジュールされた作業を問い合わ せる) またはプロンプト・モード (スケジュールされた操作を開始する時間になると、サーバーがクライアント・ノードに接続す る) のいずれを使用するかを指定します。

クライアント・ポーリング・モードはすべての通信⽅式で使⽤できますが、 サーバー・プロンプト・モードを使⽤できるのは TCP/IP のみです。

このオプションが適用されるのは、TCP/IP 通信方式を使用していて、schedule コマンドが実行中である場合だけです。

▶ Windows オペレーティング・システム管理者は、サーバーに両方のモードをサポートさせるか、または一方のモードだけをサ ポートさせるかを指定することができます。 管理者が両⽅のモードのサポートを指定した場合には、ユーザーはどちらかのスケジ ューリング・モードを選択できます。 管理者が 1 つのモードしか指定していない場合は、そのモードを dsm.opt ファイルで指定 する必要があります。そうでないと、スケジュールされた作業は処理されません。

AIX オペレーティング・システム Linux オペレーティング・システム Oracle Solaris オペレーティング・システム ■Mac OS X オペレーティング・システム管理者は、サーバーに両方のモードをサポートさせるか、または一方のモードだけをサ ポートさせるかを指定することができます。 管理者が両⽅のモードのサポートを指定した場合には、ユーザーはどちらかのスケジ ューリング・モードを選択できます。 管理者が 1 つのモードしか指定していない場合は、そのモードを dsm.sys ファイルで指定 する必要があります。そうでないと、スケジュールされた作業は処理されません。

Windows オペレーティング・システムprompted モードを指定する場合は、dsm.opt ファイルまたはスケジュール・コマンドで tcpclientaddress および tcpclientport オプションの値を入力することを考慮する必要があります。これにより、クライアントは選 択したとおりのアドレスまたはポートで接続することができます (複数のネットワーク・インターフェース・カードを備えるクラ イアント・マシンに有用です)。

AIX オペレーティング・システム Linux オペレーティング・システム Oracle Solaris オペレーティング・システム Mac OS X オペレーティング・システムprompted モードを指定する場合は、dsm.sys ファイルまたはスケジュール・コマンドで tcpclientaddress および tcpclientport オプションの値を入力することを考慮する必要があります。これにより、クライアントは選 択したとおりのアドレスまたはポートで接続することができます (複数のネットワーク・インターフェース・カードを備えるクラ イアント・マシンに有用です)。

注:

- 1. Windows オペレーティング・システムクライアント・オプション・ファイル (dsm.opt) でこのオプションの設定を変更 するときは、スケジューラー・サービスを停⽌して再始動しなければ 設定値は有効になりません。
- 2. AIX オペレーティング・システム プLinux オペレーティング・システム プOracle Solaris オペレーティング・システム Mac OS X オペレーティング・システムdsm.sys ファイルでこのオプションの設定を変更するときは、スケジューラー・ サービスを停⽌して再始動しなければ 設定値は有効になりません。
- 3. サーバーもこのオプションを定義することができます。

 $\blacksquare$ AIX オペレーティング・システム $\blacksquare$ Linux オペレーティング・システム $\blacksquare$ Oracle Solaris オペレーティング・システム Mac OS X オペレーティング・システム Windows オペレーティング・システム

## サポートされるクライアント

このオプションは、すべてのクライアントに有効です。

## オプション・ファイル

 $\blacksquare$ AIX オペレーティング・システム $\blacksquare$ Linux オペレーティング・システム $\blacksquare$ Oracle Solaris オペレーティング・システム Mac OS X オペレーティング・システムこのオプションは、サーバー・スタンザ内のクライアント・システム・オプション・フ ァイル (dsm.sys) に⼊れます。 このオプションは、プリファレンス・エディターの「スケジュール・モード」セクションの「スケ ジューラー」タブで設定できます。

 $\Box$ Windows オペレーティング・システムこのオプションは、クライアント・オプション・ファイル (dsm.opt) に入れます。 この オプションは、プリファレンス・エディターの「スケジュール・モード」セクションの「スケジューラー」タブで設定できます。

### 構⽂

.-*POlling*--.  $>>-SCHEDMODe---+-$ '-*PRompted*-'

## パラメーター

POlling クライアント・スケジューラーは⼀定の時間間隔でサーバーに スケジュールされた作業を照会します。 これがデフォルト です。 この時間間隔は、queryschedperiod オプションを使⽤して設定できます。  $\Box$ AIX オペレーティング・システム $\Box$ Linux オペレーティング・システム $\Box$ Oracle Solaris オペレーティング・システム Mac OS X オペレーティング・システム Windows オペレーティング・システムPRompted AIX オペレーティング・システム Linux オペレーティング・システム Oracle Solaris オペレーティング・システム Mac OS X オペレーティング・システム Windows オペレーティング・システムクライアント・スケジューラーは、スケ ジュールされた作業を⾏う 必要がある時、サーバーがクライアント・ノードに接続するのを待ちます。

- 1. Windows オペレーティング・システムスケジューラーがクライアント・デプロイメント・スケジュールをすぐに 処理できるようにするには、autodeploy オプションとともに schedmode prompted を使⽤します。
- 2. dsmc schedule コマンドを使用し、schedmode prompted と commmethod V6Tcpip の両方を指定する場合、クライ アントおよび IBM Spectrum Protect™ サーバーで IPv6 が構成されている必要があります。さらに、クライアント・ ホスト名が IPv6 アドレスに対してセットアップされている必要があります。

### 例

オプション・ファイル: schedmode prompted コマンド・ライン: -schedmod=po

このオプションは初期コマンド・ラインのみで有効です。対話モードでは無効です。

#### 関連資料:

Windows オペレーティング・システム[Autodeploy](#page-2834-0) Cadlistenonport [Tcpclientaddress](#page-3101-0) **[Tcpclientport](#page-3102-0)** 

# **Schedrestretrdisabled**

schedrestretrdisabled オプションは、リストアまたはリトリーブのスケジュールされた操作の実行を使用不可にするかどうかを指 定します。

## サポートされるクライアント

このオプションは、すべてのクライアントに有効です。 サーバーはこのオプションを定義することができません。 IBM Spectrum Protect™ API は、このオプションをサポートしていません。

## オプション・ファイル

AIX オペレーティング・システム Linux オペレーティング・システム Oracle Solaris オペレーティング・システム ■ Mac OS X オペレーティング・システムこのオプションは、スケジューラーのサーバー・スタンザ内の dsm.sys ファイルに入れ ます。 このオプションは、プリファレンス・エディターの「スケジューラー」タブの「スケジュール・コマンド」セクションで設 定できます。

Windows オペレーティング・システムこのオプションは、スケジューラーのクライアント・オプション・ファイル (dsm.opt) に⼊れます。 このオプションは、プリファレンス・エディターの「スケジューラー」タブの「スケジュール・コマンド」セクショ ンで設定できます。

### 構文

```
.-No--.
>>-SCHEDRESTRETRDisabled--+--
                            '-Yes-'
```
### パラメーター

No

クライアントがリストアおよびリトリーブのスケジュールされた操作の実⾏を無効にしないように指定します。このパラメ ーターがデフォルトです。

Yes

クライアントがリストアおよびリトリーブのスケジュールされた操作の実⾏を無効にするように指定します。

```
オプション・ファイル:
    schedrestretrdisabled yes
コマンド・ライン:
    適用しません。
```
# **Scrolllines**

scrolllines オプションは、画面上に一度に表示する情報の行数を指定します。

このオプションは、scrollprompt オプションを Yes に設定する時に使用します。

scrolllines オプションは、以下のコマンドでのみ使用できます。

- delete filespace
- query archive
- query backup
- query backupset
- query filespace
- query group
- AIX オペレーティング・システム Alinux オペレーティング・システム Cracle Solaris オペレーティング・システム Windows オペレーティング・システムquery image
- ■AIX オペレーティング・システム■ Linux オペレーティング・システム■ Oracle Solaris オペレーティング・システム Mac OS X オペレーティング・システム Windows オペレーティング・システムquery nas
- ★AIX オペレーティング・システム ♪Linux オペレーティング・システム ♪Oracle Solaris オペレーティング・システム Mac OS X オペレーティング・システム Windows オペレーティング・システムquery node
- query options

## サポートされるクライアント

このオプションは、すべてのクライアントに有効です。 サーバーもこのオプションを定義することができます。 IBM Spectrum Protect™ API は、このオプションをサポートしていません。

## オプション・ファイル

このオプションは、クライアント・ユーザー・オプション・ファイル (dsm.opt) に⼊れます。 このオプションは、プリファレン ス・エディターの「コマンド・ライン」 > 「画面に表示する行数」で設定できます。

 $\Box$  Windows オペレーティング・システムこのオプションは、クライアント・オプション・ファイル (dsm.opt) に入れます。 この オプションは、プリファレンス・エディターの「コマンド・ライン」 > 「画面に表示する行数」で設定できます。

### 構⽂

>>-SCROLLLines-- --*number*--------------------------------------><

## パラメーター

number

画面上に一度に表示する情報の行数を指定します。 値の範囲は 1 - 80 で、デフォルトは 20 です。

例

```
オプション・ファイル:
    scrolllines 25
コマンド・ライン:
    -scrolll=25
```
例

このオプションは、初期コマンド・ラインおよび対話モードでのみ有効です。 このオプションを対話モードで使用した場合には、 このオプションが指定されたコマンドにのみ影響が及びます。 そのコマンドが完了すると、 値は対話式セッションの開始時の値 に戻ります。 この値は、初期コマンド・ラインまたはサーバーが強制するオプションによって指定変更されない限り、dsm.opt フ ァイルの値です。

# **Scrollprompt**

scrollprompt オプションは、scrolllines オプションで指定した行数の情報を表示した後でバックアップ/アーカイブ・クライアント を停止して待たせるか、あるいはすべての行を表示するまでスクロールさせ、情報リストの最後で停止させるかを指定します。

scrollprompt オプションは、以下のコマンドでのみ使用できます。

- delete filespace
- query archive
- query backup
- query backupset
- query filespace
- query group
- ■ AIX オペレーティング・システム Linux オペレーティング・システム Oracle Solaris オペレーティング・システム Windows オペレーティング・システムquery image
- ■ AIX オペレーティング・システム Linux オペレーティング・システム Oracle Solaris オペレーティング・システム Mac OS X オペレーティング・システム Windows オペレーティング・システムquery nas
- AIX オペレーティング・システム Alinux オペレーティング・システム Acracle Solaris オペレーティング・システム Mac OS X オペレーティング・システム Windows オペレーティング・システムquery node
- query options

## サポートされるクライアント

このオプションは、すべてのクライアントに有効です。 サーバーもこのオプションを定義することができます。 IBM Spectrum Protect™ API は、このオプションをサポートしていません。

## オプション・ファイル

このオプションは、クライアント・ユーザー・オプション・ファイル (dsm.opt) に⼊れます。 このオプションは、プリファレン ス・エディターの「コマンド・ライン」タブの「以下の行数を表示後、一時停止する」フィールドで設定できます。

### 構文

.-*No*--. >>-SCROLLPrompt--+-----+--------------------------------------->< '-*Yes*-'

## パラメーター

No

リストの最後までスクロールして停⽌します。 これがデフォルト値です。

Yes

scrolllines オプションで指定された行数を表示した後、停止し、待機します。 画面には次のプロンプトが表示されます。

```
Press 'Q' to quit, 'C' to continuous scroll, or 'Enter' to
continue.
```
## 例

オプション・ファイル: scrollprompt yes コマンド・ライン: -scrollp=yes

このオプションは、初期コマンド・ラインおよび対話モードでのみ有効です。 このオプションを対話モードで使用した場合には、 このオプションが指定されたコマンドにのみ影響が及びます。 そのコマンドが完了すると、 値は対話式セッションの開始時の値 に戻ります。 この値は、初期コマンド・ラインまたはサーバーが強制するオプションによって指定変更されない限り、dsm.opt フ ァイルの値です。

AIX オペレーティング・システム Linux オペレーティング・システム Oracle Solaris オペレーティング・システム Mac OS X オペレーティング・システム

## **Servername**

dsm.sys ファイルにおいて、 servername オプションは、サーバーを識別して、そのサーバーのオプションを含むスタンザを開始 するために、使⽤したい名前を指定します。 複数のサーバーに対して名前指定とオプション指定をすることができます。

次の例は、2つの異なるサーバーの場合のオプションの指定の仕方を示しています。

クライアント・ユーザー・オプション・ファイル (dsm.opt) において、servername オプションは、dsm.sys ファイルに名前の指 定されたどのサーバーがバックアップ/アーカイブ・サービスを得るために連絡するかを指定します。 servername オプションは、 クライアント・ユーザー・オプション・ファイル (dsm.opt) またはコマンド・ラインで指定されると、クライアント・システム・ オプション・ファイルで指定されたデフォルト・サーバーを指定変更します。

注:

- 1. servername オプションは、 マイグレーションのためにクライアント・システム・オプション・ファイルに指定されている サーバーを 指定変更するためには使⽤できません。
- 2. IBM Spectrum Protect™ サーバー名が変更され、あるいは バックアップ/アーカイブ・クライアントが別の IBM Spectrum Protect サーバーにダイレクトされる場合には、すべてのクライアントが新しいサーバー名に対して初期化された新規パス ワードを持つ必要があります。

### サポートされるクライアント

このオプションは、すべての UNIX および Linux クライアント用です。

## オプション・ファイル

このオプションは、クライアント・ユーザー・オプション・ファイル (dsm.opt) とクライアント・システム・オプション・ファイ ル (dsm.sys) に⼊れます。 dsm.sys ファイルでは、servername オプションはサーバー・スタンザの先頭です。

バックアップ/アーカイブ・クライアントをコマンド・ライン・セッションで稼働している場合、あるいは、バックアップ/アーカ イブ・クライアント GUI を実⾏している場合は、dsm.opt でこのオプションを変更しないでください。

### 構文

>>-SErvername-- --*servername*-----------------------------------><

## パラメーター

servername

dsm.sys ファイルでは、特定のサーバーに割り当てたい名前を指定します。 クライアント・ユーザー・オプション・ ファ イル (dsm.opt) またはコマンド・ラインに、バックアップ/アーカイブ・サービス用に接続したいサーバーの名前を指定しま す。 dsm.opt の *servername* の値は、dsm.sys の *servername* の値と⼀致しなければなりません。さもないと、クライアン トがサーバーと接続できません。

サーバー名には⼤⽂字⼩⽂字の区別がなく、最⼤で 64 ⽂字まで使⽤することができます。

### 例

オプション・ファイル: servername server a コマンド・ライン: -se=server\_b

このオプションは初期コマンド・ラインのみで有効です。対話モードでは無効です。

# **Sessioninitiation**

sessioninitiation オプションは、 サーバーまたはクライアントがファイアウォール経由でセッションを 開始するかどうかを制御す るために使⽤します。 デフォルト値では、クライアントがセッションを開始します。 このオプションは、schedule コマンドで使 ⽤できます。

AIX オペレーティング・システム Linux オペレーティング・システム Oracle Solaris オペレーティング・システム Mac OS X オペレーティング・システムクライアント・スケジューラーの場合、ファイアウォール上でどのポートもオープンす る必要はありません。sessioninitiation オプションを serveronly に設定した場合は、クライアントはサーバーに接続しません。す べてのセッションは、tcpclientport オプションを使ってクライアント側で定義されたポートで、サーバー主導スケジューリングに よって開始する必要があります。 sessioninitiation オプションは、プロンプト・モードで実⾏しているクライアント・スケジュー ラーの動作のみに影響します。 sessioninitiation オプションを serveronly に設定している場合、クライアント・アクセプター・デ ーモン管理スケジューラーを除き、コマンド・ライン・クライアント、バックアップ/アーカイブ・クライアント GUI、および Web クライアント GUI は、まだセッションを開始しようとします。

Windows オペレーティング・システムクライアント・スケジューラーの場合、ファイアウォール上でどのポートもオープンす る必要はありません。sessioninitiation オプションを serveronly に設定した場合は、クライアントはサーバーに接続しません。す べてのセッションは、tcpclientport オプションを使ってクライアント側で定義されたポートで、サーバー主導スケジューリングに よって開始する必要があります。 sessioninitiation オプションは、プロンプト・モードで実⾏しているクライアント・スケジュー ラーの動作のみに影響します。 sessioninitiation オプションを serveronly に設定している場合、クライアント・アクセプター・デ ーモン管理スケジューラーを除き、コマンド・ライン・クライアント、バックアップ/アーカイブ・クライアント GUI、および Web クライアント GUI は、まだセッションを開始しようとします。

重要: sessioninitiation オプションを serveronly に設定した場合には、スケジューリング⽤に dsmcad は使⽤できません。  $\Box$ AIX オペレーティング・システム $\Box$ Linux オペレーティング・システム $\Box$ Oracle Solaris オペレーティング・システム Mac OS X オペレーティング・システム注: sessioninitiation オプションを serveronly に設定している場合、クライアント・セッ トアップ・ウィザードおよびスケジューラー・サービスは、IBM Spectrum Protect™ サーバーに対して認証できません。この場合 は、コマンド・ラインからスケジューラーを実行し (dsmc schedule)、プロンプトが表示されたらノードのパスワードを入力で きます。

Windows オペレーティング・システム注: sessioninitiation オプションを serveronly に設定している場合、クライアント・セッ トアップ・ウィザードおよびスケジューラー・サービスは、IBM Spectrum Protect サーバーに対して認証できません。 この場 合、コマンド・ラインからスケジューラーを実行し (dsmc schedule)、プロンプトが表示されたらノードのパスワードを入力する ことができます。あるいは、次の dsmcutil コマンドを使用して、パスワードを更新することができます。

dsmcutil updatepw /node:nnn /commServer:server1.example.com /password:ppp /validate:no

バックアップ操作に暗号鍵が必要になる場合も、同様の問題が⽣じる可能性があります。 この場合は、コマンド・ラインからスケ ジューラーを実行し (dsmc schedule)、プロンプトが表示されたら暗号鍵を入力することができます。パスワードおよび暗号鍵 が更新された後に、スケジューラーを再始動する必要があります。

sessioninitiation オプションを client に設定した場合は、クライアントはサーバー・オプションである tcpport で定義されている TCP/IP ポートを使用して通信を行うことにより、サーバーとのセッションを開始します。 これがデフォルトです。 サーバー主導 スケジューリングを使用して クライアントにサーバーへの接続を促すことができます。

注:

- 1. IBM Spectrum Protect サーバーは、register node コマンドおよび update node コマンドで、 SESSIONINITiation=clientorserver または SESSIONINITiation=serveronly を指定することができます。 サーバーが SESSIONINITiation=clientorserver を指定していると、どちらの⽅法を使⽤するかはクライアントが決定することができま す。 サーバーが SESSIONINITiation=serveronly を指定している場合は、すべてのセッションはサーバーによって開始され ます。
- 2. sessioninitiation が serveronly に設定された場合、tcpclientaddress クライアント・ オプションの値は、update node また は register node サーバー・コマンドの HLAddress オプションの値と同じにする必要があります。 tcpclientport クライアン ト・オプションの値は、update node または register node サーバー・コマンドの LLAddress オプションの値と同じにする 必要があります。

このオプションは、すべてのクライアントに有効です。 IBM Spectrum Protect API は、このオプションをサポートしていませ ん。

## オプション・ファイル

AIX オペレーティング・システム Linux オペレーティング・システム Oracle Solaris オペレーティング・システム Mac OS X オペレーティング・システムこのオプションは、サーバー・スタンザ内の dsm.sys ファイルに⼊れます。このオプシ ョンは、プリファレンス・エディターの「スケジューラー」タブの「セッション開始」フィールドで設定できます。

■ Windows オペレーティング・システムこのオプションは、クライアント・オプション・ファイル (dsm.opt) に入れます。 この オプションは、プリファレンス・エディターの「スケジューラー」タブの「セッション開始」フィールドで設定できます。

```
構⽂
```

```
.-Client-----.
>>-SESSIONINITiation--+-
                       '-SERVEROnly-'
```
## パラメーター

#### Client

クライアントが、サーバー・オプション TCPPORT で 定義された TCP/IP ポートで通信することによって サーバーとのセッ ションを開始することを指定します。 これがデフォルトです。 サーバー主導スケジューリングを使⽤して クライアントに サーバーへの接続を促すことができます。

AIX オペレーティング・システム Linux オペレーティング・システム Oracle Solaris オペレーティング・システム Mac OS X オペレーティング・システムSERVEROnly

AIX オペレーティング・システム Linux オペレーティング・システム Oracle Solaris オペレーティング・システム ■Mac OS X オペレーティング・システムサーバーがセッションに対するクライアント要求を受け入れないことを指定しま す。 すべてのセッションは、tcpclientport オプションを使ってクライアント側で定義されたポートで、サーバー主導スケジ ューリングによって開始する必要があります。 クライアント・アクセプター・デーモン管理スケジューラーを除き、コマン ド・ライン・クライアント、バックアップ/アーカイブ・クライアント GUI、および Web クライアント GUI は、まだセッシ ョンを開始しようとします。

AIX オペレーティング・システム Linux オペレーティング・システム Oracle Solaris オペレーティング・システム Mac OS X オペレーティング・システムサーバーの AUTHENTICATION オプションが LDAP に設定されている場合は、ク ライアントの sessioninitiation オプションを serveronly に設定しないでください。これを設定すると、スケジュールを実⾏ できません。

Windows オペレーティング・システムSERVEROnly

■ Windows オペレーティング・システムサーバーがセッションに対するクライアント要求を受け入れないことを指定しま す。 すべてのセッションは、tcpclientport オプションを使ってクライアント側で定義されたポートで、サーバー主導スケジ ューリングによって開始する必要があります。 クライアント・アクセプター・デーモン管理スケジューラーを除き、コマン ド・ライン・クライアント、バックアップ/アーカイブ・クライアント GUI、および Web クライアント GUI は、まだセッシ ョンを開始しようとします。 Windows オペレーティング・システムサーバーの AUTHENTICATION オプションが LDAP に設定されている場合は、ク

ライアントの sessioninitiation オプションを serveronly に設定しないでください。これを設定すると、スケジュールを実⾏ できません。

### 例

```
オプション・ファイル:
    sessioninitiation serveronly
コマンド・ライン:
    schedule -sessioninitiation=serveronly
```
このオプションは初期コマンド・ラインのみで有効です。対話モードでは無効です。

# **setwindowtitle**

setwindowtitle オプションを使用して、処理中に管理クライアント・コマンド・ウィンドウのタイトルを変更します。

例えば、クライアント・ノードで管理クライアント・コマンド (dsmadmc) を実行していて、管理クライアントが IBM Spectrum Protect™ サーバーに接続すると、コマンド・ウィンドウのタイトルに以下のテキストが表示されます。

CONNECTED TO SERVER: *servername*(*serverhostname*)

ここで、*servername* は IBM Spectrum Protect サーバーの名前、*serverhostname* は IBM Spectrum Protect のホスト名です。

setwindowtitle オプションを使用すると、コマンド・ウィンドウのユーザー定義のタイトルがすべて上書きされます。 管理クライ アントを IBM Spectrum Protect サーバーから切断すると、ウィンドウ・タイトルはユーザー定義のウィンドウ・タイトルにリセ ットされます。

AIX オペレーティング・システム Linux オペレーティング・システム Oracle Solaris オペレーティング・システムAIX®、 Linux、および Oracle Solaris の各オペレーティング・システムでは、サーバーからの切断後に端末ウィンドウ・タイトルは 「Terminal」にリセットされます。

### サポートされるクライアント

このオプションは、すべてのクライアントに有効です。

## オプション・ファイル

 $\blacksquare$ AIX オペレーティング・システム $\blacksquare$ Linux オペレーティング・システム $\blacksquare$ Mac OS X オペレーティング・システム Oracle Solaris オペレーティング・システムこのオプションは、クライアント・ユーザー・オプション・ファイル (dsm.opt) ま たはクライアント・システム・オプション・ファイル (dsm.sys) に⼊れます。

Windows オペレーティング・システムこのオプションは、クライアント・オプション・ファイル (dsm.opt) に⼊れます。

### 構⽂

 $. -No--$ .  $>>-SETWINDOWTITLE--+-$ '-Yes-'

## パラメーター

No 管理クライアント・コマンド・ウィンドウのタイトルは、処理中に変更されません。このパラメーターがデフォルトです。 Yes IBM Spectrum Protect のサーバー名とホスト・サーバー名が管理クライアント・コマンド・ウィンドウのタイトルに表示さ

れます。

### 例

```
オプション・ファイル:
    SETWINDOWTITLE YES
コマンド・ライン:
    -setwindowtitle=yes
```
このオプションは初期コマンド・ラインのみで有効です。対話モードでは無効です。

AIX オペレーティング・システム Linux オペレーティング・システム Oracle Solaris オペレーティング・システム Windows オペレーティング・システム

## **Shmport**
shmport オプションは、共有メモリーを使⽤するときのサーバーの TCP/IP ポート・アドレスを指定します。 すべての共有メモリ ー通信は TCP/IP 接続で開始します。

 $\blacksquare$ AIX オペレーティング・システム $\blacksquare$ Linux オペレーティング・システム $\blacksquare$ Oracle Solaris オペレーティング・システム注: dsm.sys ファイル内の shmport オプションに指定されている値は、サーバー・オプション・ファイルの shmport に指定された値 と⼀致しなければなりません。

Windows オペレーティング・システム注: クライアント・オプション・ファイル (dsm.opt) 内の shmport オプションに指定され ている値は、サーバー・オプション・ファイルの shmport に指定された値と⼀致しなければなりません。

### サポートされるクライアント

 $\blacksquare$ AIX オペレーティング・システム $\blacksquare$ Linux オペレーティング・システム $\blacksquare$ Oracle Solaris オペレーティング・システムこのオプ ションは、AIX®、Linux、および Oracle Solaris のクライアントに有効です。

Windows オペレーティング・システムこのオプションは、すべての Windows クライアントに有効です。

### オプション・ファイル

 $\Box$ AIX オペレーティング・システム $\Box$ Linux オペレーティング・システム $\Box$ Oracle Solaris オペレーティング・システムこのオプ ションは、サーバー・スタンザ内のクライアント・システム・オプション・ファイル (dsm.sys) に⼊れます。

■ Windows オペレーティング・システムこのオプションは、クライアント・オプション・ファイル (dsm.opt) に入れます。

#### 構⽂

>>-SHMPort-- --port\_number----

## パラメーター

port\_number

 $\Box$ AIX オペレーティング・システム $\Box$ Linux オペレーティング・システム $\Box$ Oracle Solaris オペレーティング・システムポ ート番号を指定します。 1000 から 32767 までの値を指定することができます。 デフォルト値は 1510 です。 Windows オペレーティング・システムポート番号を指定します。 1 から 32767 までの値を指定することができます。 デ フォルト値は 1510 です。

#### 例

オプション・ファイル: shmport 1580 コマンド・ライン: 適用しません。

 $\blacksquare$ AIX オペレーティング・システム $\blacksquare$ Linux オペレーティング・システム $\blacksquare$ Oracle Solaris オペレーティング・システム Windows オペレーティング・システム

## **Showmembers**

showmembers オプションを使用して、グループのすべてのメンバーを表示します。

AIX オペレーティング・システム Linux オペレーティング・システム Oracle Solaris オペレーティング・システム showmembers オプションは、query group、および restore group コマンドで使⽤できます。

Windows オペレーティング・システムshowmembers オプションは、query group、query systemstate、および restore group コマンドで使⽤できます。

showmembers オプションは、inactive オプションが指定されていると無効です。 現在活動状態でないグループのメンバーを表示 する場合、pitdate および pittime オプションを使用してください。

 $\blacksquare$ AIX オペレーティング・システム $\blacksquare$ Linux オペレーティング・システム $\blacksquare$ Oracle Solaris オペレーティング・システム Windows オペレーティング・システム

## サポートされるクライアント

 $\blacksquare$ AIX オペレーティング・システム $\blacksquare$ Linux オペレーティング・システム $\blacksquare$ Oracle Solaris オペレーティング・システムこのオプ ションは、Mac OS X を除いて、すべての UNIX および Linux のクライアントで有効です。

Windows オペレーティング・システムこのオプションは、すべての Windows クライアントに有効です。

### 構⽂

>>-SHOWMembers-------------------------------------------------><

## パラメーター

このオプションにパラメーターはありません。

#### 例

コマンド・ライン:

 $\Box$ AIX オペレーティング・システム $\Box$ Linux オペレーティング・システム $\Box$ Oracle Solaris オペレーティング・システム

restore group /virtfs/\* -pick -showmembers

Windows オペレーティング・システム

restore group {virtfs}¥\* -pick -showmembers

AIX オペレーティング・システム Linux オペレーティング・システム Oracle Solaris オペレーティング・システム Mac OS X オペレーティング・システム

# **Skipacl**

skipacl オプションを使用すると、バックアップまたはアーカイブの操作中にアクセス制御リスト (ACL) データの組み込みまたは 除外が可能です。デフォルトでは ACL データは組み込まれます。

このオプションを yes に設定すると、バックアップ/アーカイブ・クライアントは、ファイルとディレクトリーのバックアップま たはアーカイブ時に ACL データを組み込みません。デフォルトの no に設定すると、オブジェクトがサーバーにコピーされるとき に ACL データを組み込みます。 ファイル・システムに ACL が定義されていない場合、またはファイルのリトリーブやリストア時 に ACL データを必要としないことが明らかな場合のみ、skipacl を yes に設定する必要があります。

### サポートされるクライアント

このオプションは、すべての UNIX および Linux のクライアントで有効です。 Linux および AIX システムでは、skipacl を yes に設 定すると拡張属性も省略されます。

## オプション・ファイル

このオプションは、クライアント・ユーザー・オプション (dsm.opt) ファイルに⼊れます。

### 構文

.-*No*--. >>-SKIPACL--+-----+-------------------------------------------->< '-*Yes*-'

No

No を指定すると、ACL データはバックアップされます。 これがデフォルト値です。

Yes

Yes に設定すると ACL データはバックアップされず、その結果リストアできません。 skipacl=yes は skipaclupdatecheck 設 定を指定変更します。

#### 例

オプション・ファイル: skipacl yes

AIX オペレーティング・システム Linux オペレーティング・システム Oracle Solaris オペレーティング・システム Mac OS X オペレーティング・システム

# **Skipaclupdatecheck**

skipaclupdatecheck オプションは、ACL データのチェックサムとサイズの比較を使用不可にします。

ves に設定すると (デフォルトは no)、バックアップ/アーカイブ・クライアントは、バックアップの実行前後と、ACL 更新を検出 するための (以前のバックアップと現在の ACL の ACL チェックサムの) 増分処理中に、チェックサムおよびサイズ⽐較を実⾏しま せん。ただし、その他の理由でファイルがバックアップ対象として選択されている場合は、現⾏ ACL データがバックアップされま す。 ファイルの ACL のみが更新されている場合、次回の増分バックアップではこの ACL 更新が認識されず、ファイルはバックア ップされません。

# サポートされるクライアント

このオプションは、すべての UNIX および Linux クライアントで有効です。

# オプション・ファイル

このオプションは、クライアント・ユーザー・オプション (dsm.opt) ファイルに⼊れます。

### 構⽂

.-*No*--. >>-SKIPACLUPdatecheck--+-----+-'-*Yes*-'

## パラメーター

No

No を指定すると、クライアントはバックアップ実行前後と増分処理実行中に ACL データのチェックサムとサイズ比較を実 ⾏します。これがデフォルト値です。

Yes

Yes を指定すると、クライアントは ACL データのチェックサムとサイズ比較を実行しません。

### 例

オプション・ファイル: skipaclup yes

Windows オペレーティング・システム

# **Skipmissingsyswfiles**

Skipmissingsyswfiles オプションを使用して、バックアップ/アーカイブ・クライアントが、見つからなかった特定の VSS 書き込 みプログラム・ファイルをスキップしてシステム状態バックアップを続⾏するかどうかを指定します。

skipmissingsyswfile オプションを yes に設定すると、システム状態バックアップの間に見つからなかった特定の VSS 書き込みプ ログラム・ファイルはスキップされます。 このオプションは、以下の VSS 書き込みプログラムで見つからなかったファイルに対 してのみ有効です。

- System Writer
- Windows Deployment Service Writer
- イベント・ログ書き込みプログラム

skipmissingsyswfile オプションを使用する前に、以下の項目を考慮してください。

- skipmissingsyswfile オプションを *yes* に設定すると、以前のバージョンのバックアップ/アーカイブ・クライアントでは正 常に完了できなかった可能性があるバックアップが可能になります。
- ファイルがスキップされるため、バックアップに不整合が生じるという小さなリスクがある。
- このリスクは、以下の要因によって最⼩化されます。
	- バックアップは、システムが稼働中のときのみ実⾏できる。
	- 重要なシステム・ファイルが削除されないように、Microsoft Windows によって保護されている。

## サポートされるクライアント

このオプションは、Windows クライアントで有効です。

# オプション・ファイル

このオプションは、クライアント・オプション・ファイル (dsm.opt) に⼊れます。

#### 構文

.-*Yes*-. >>-SKIPMISSingsyswfiles--+-----+------------------------------->< '-*No*--'

### パラメーター

#### Yes

バックアップ/アーカイブ・クライアントが、システム状態のバックアップの間に⾒つからなかった特定のファイルをスキ ップするように指定します。⾒つからなかったファイルは、エラー・ログとサーバー・アクティビティー・ログの両⽅に記 録されます。 最終戻りコードは 8 に設定されます。これがデフォルトです。

No

システム状態のバックアップの間にファイルが⾒つからなかった場合には、バックアップ/アーカイブ・クライアントがバ ックアップを停⽌するように指定します。⾒つからなかったファイルは、エラー・ログとサーバー・アクティビティー・ロ グに記録されます。 最終戻りコードは 12 です。

### 例

オプション・ファイル:

SKIPMISSingsyswfiles yes

コマンド・ライン:

-SKIPMISSingsyswfiles=yes

#### 関連資料:

Backup [Systemstate](#page-3212-0) Windows オペレーティング・システム

# **Skipntpermissions**

skipntpermissions オプションは、Windows ファイル・システムのセキュリティー情報の処理をバイパスします。

このオプションは増分バックアップ、選択バックアップ、リストア操作、およびアーカイブ操作とリトリーブ操作に使用できま す。

サポートされるクライアント

このオプションは、すべての Windows クライアントに有効です。

### オプション・ファイル

このオプションは、クライアント・オプション・ファイル (dsm.opt) に⼊れます。 これは、incremental、selective、restore、 archive、および retrieve コマンドに適用されます。このオプションは、プリファレンス・エディターの「一般」タブでも設定でき ます。

#### 構文

.-*No*--. >>-SKIPNTPermissions--+-----+---------------------------------->< '-*Yes*-'

# パラメーター

#### No

No を指定すると、Windows ファイル・システムのセキュリティー情報のバックアップ、リストア、アーカイブ、またはリ トリーブが⾏われます。これはデフォルト設定です。

Yes

Yes を指定すると、Windows ファイル・システムのセキュリティー情報のバックアップ、リストア、アーカイブ、およびリ トリーブは⾏われません。

#### 例

オプション・ファイル: skipntp yes コマンド・ライン: –skipntp=yes

Windows オペレーティング・システム

# **Skipntsecuritycrc**

skipntsecuritycrc オプションは、増分または選択バックアップ/アーカイブ、リストア、あるいはリトリーブ操作時に、Windows NTFS または ReFS セキュリティー情報の比較のためのセキュリティー巡回冗長検査 (CRC) の計算を制御します。

skipntsecuritycrc オプションを no (デフォルト) に設定すると、 プログラムはすべてのセキュリティー記述子をリトリーブしなけ ればならないので、 パフォーマンスが低下することがあります。

このオプションは、次のコマンドで使用してください。

- archive
- incremental
- restore
- retrieve
- selective

このオプションは、すべての Windows クライアントに有効です。

## オプション・ファイル

このオプションは、クライアント・オプション・ファイル (dsm.opt) に⼊れます。

### 構文

.-*No*--. >>-SKIPNTSecuritycrc--+-----+-'-*Yes*-'

## パラメーター

#### No

Yes

No を指定すると、バックアップ中にセキュリティー CRC が⽣成されます。 これはデフォルト設定です。

Yes を指定すると、バックアップ中にセキュリティー CRC が生成されません。 すべての許可がバックアップされますが、 プログラムは、次の増分バックアップの間に許可が変更されるかどうかを判断できません。 skipntpermissions オプション を yes に設定したときは、 skipntsecuritycrc オプションは適⽤されません。

例

```
オプション・ファイル:
    skipnts no
コマンド・ライン:
    –skipnts=no
```
Windows オペレーティング・システム

# **Skipsystemexclude**

IBM Spectrum Protect™ for Virtual Environments クライアントがデフォルトでスキップする特定のオペレーティング・システム・ ファイルに対する exclude ステートメントを処理する⽅法を指定するには、skipsystemexclude オプションを使⽤します。

デフォルトで、IBM Spectrum Protect for Virtual Environments クライアントは、仮想マシン (VM) バックアップ操作中にシステ ム・リカバリーに通常必要ない特定の Windows オペレーティング・システム・ファイルをスキップします。これらのファイルに は、Windows システム・ファイル、⼀時インターネット・ファイル、「ゴミ箱」内のファイルがあります。

このオプションを使用すると、これらのオペレーティング・システム・ファイルに対する exclude ステートメントの処理をスキッ プすることができます。これらの exclude ステートメントを処理しないことによって、VM のバックアップにかかる時間を短縮で きる場合があります。

## サポートされるクライアント

このオプションは、Windows オペレーティング・システムの IBM Spectrum Protect for Virtual Environments クライアントにのみ 有効です。

### オプション・ファイル

このオプションは、クライアント・オプション・ファイル (dsm.opt) またはコマンド・ラインで有効です。このオプションは、 IBM Spectrum Protect サーバー上のクライアント・オプション・セットで設定することもできます。それ以外のすべてのクライア ントには、このオプションは無視されます。

.-*Yes*-. >>-SKIPSYSTemexclude--+-----+---------------------------------->< '-*No*--'

# パラメーター

#### Yes

VM バックアップ操作中に特定の Windows オペレーティング・システム・ファイルに対する exclude ステートメントの処理 をスキップするには、このパラメーターを指定します。 このパラメーターがデフォルトです。

#### No

Windows オペレーティング・システム・ファイルの exclude ステートメントを処理するには、このパラメーターを指定し ます。このパラメーターを選択し、 Hyper-V ホストのファイル・バックアップを実行すると、オペレーティング・システ ム・ファイルは除外されます。

### 例

オプション・ファイル SKIPSYSTemexclude yes コマンド・ライン dsmc backup vm -SKIPSYST=yes dsmc incr -skipsyst=no

<span id="page-3066-0"></span>Linux オペレーティング・システム Windows オペレーティング・システム

# **Snapdiff**

snapdiff (スナップショット差分) オプションを incremental コマンドと一緒に使用することにより、増分バックアップ処理が簡素 化されます。このコマンドは、変更されたファイルについてすべてのボリュームをスキャンするのではなく 、NetApp によって変 更が報告されたファイルの増分バックアップを実⾏します。

Windows オペレーティング・システムsnapdiff オプションは、CIFS に接続されている NAS/N シリーズのファイル・サーバ ー・ボリュームのバックアップ⽤です。

Linux オペレーティング・システムsnapdiff オプションは、NFS に接続されている NAS/N シリーズのファイル・サーバー・ボ リュームのバックアップ⽤です。

■ Windows オペレーティング・システム制約事項: NetApp 事前定義共有 (C\$ を含む) はいずれも、IBM Spectrum Protect™ スナッ プショット差分オプションと⼀緒に機能しません。これは、バックアップ/アーカイブ・クライアントがそれらのマウント・ポイ ントをプログラムで判別できないためです。

スナップショット差分処理を可能にするには、バックアップ/アーカイブ・クライアント上でユーザー ID とパスワードを構成する 必要があります。

NAS ファイル・サーバーで ONTAP V7.3.0 以降を実行しているときは必ず、NAS ファイル・サーバー・ボリュームの増分バックア ップには、snapshotroot オプションを指定した簡易増分バックアップや増分バックアップではなく、このオプションを使⽤しま す。 snapdiff と snapshotroot オプションを一緒に使用しないでください。

■Linux オペレーティング・システム制約事項: スナップショット差分処理を使用した増分バックアップは、Linux x86\_64 バック アップ/アーカイブ・クライアントでのみ使用可能です。

スナップショット差分オプションを使用して初めて増分バックアップを実行するときに、スナップショットが作成され (基本スナ ップショット)、このスナップショットをソースとして使⽤して従来の増分バックアップが実⾏されます。作成されたスナップシ ョットの名前は、IBM Spectrum Protect サーバー・データベースに記録されます。次のバックアップ操作でスナップショット差分 処理を使⽤するためには、初期増分バックアップが失敗せずに完了している必要があります。

2回目にこのオプションを指定して増分バックアップを実行する場合は、新しいスナップショットが作成されるか、既存のスナッ プショットが使⽤されて (diffsnapshot オプションに設定された値により異なる)、これらの 2 つのスナップショット間の相違が検 出されます。この 2 回⽬のスナップショットは *diffsnapshot* または差分スナップショットと呼ばれます。その後、クライアント は、NetApp によって変更を報告されたファイルを IBM Spectrum Protect サーバーに増分バックアップします。スナップショット 差分処理のために選択されたファイル・システムは、ボリュームのルートにマウントされている必要があります。 ボリュームのル ートにマウントされていないファイル・システムには、snapdiff オプションは使用できません。 snapdiff オプションを使用してデ ータをバックアップした後、基本スナップショットとして使⽤されたスナップショットは、スナップショット・ディレクトリーか ら削除されます。

Windows オペレーティング・システムWindows システムの場合、スナップショット・ディレクトリーは ~snapshot にありま す。

Linux オペレーティング・システムLinux システムの場合、スナップショット・ディレクトリーは .snapshot にあります。

クライアントは、作成していないスナップショットは削除しません。

スナップショット差分増分バックアップ操作が完了すると、クライアントにより、最後に登録された基本スナップショットのみが ファイラー・ボリューム上に存続することが保証されます。バックアップ/アーカイブ・クライアント上でスナップショット差分 増分バックアップによって作成されるスナップショットは、すべて先頭の⽂字が「TSM\_」です。 バックアップ/アーカイブ・クラ イアント以外のスナップショット・ツールを使⽤する場合、スナップショット名の先頭にストリング「TSM\_」を使⽤しないよう にしてください。スナップショット名の先頭が「TSM\_」である場合、クライアントが次のスナップショット差分増分バックアッ プ操作を開始するときに、そのファイルは削除されます。

読み取り専用の NetApp ファイラー・ボリュームのスナップショット差分増分バックアップを実行するには、読み取り専用ボリュ ームにスナップショットを作成しないように useexistingbase オプションを指定する必要があります。また、(basesnapshotname オプション) を使用するには、基本スナップショットの名前、および (basesnapshotname オプション) を使用するには、差分スナ ップショットの名前を指定します。

ONTAP 7.3.0 以降を実行している NAS および N シリーズのファイル・サーバーの場合、createnewbase オプションを使用して、 次のいずれかの理由によりスキップされたすべてのファイルをバックアップすることができます。

- include-exclude ファイルで除外規則が有効である場合は、ファイルは除外されます。 include-exclude ファイルは変更して いないが、ファイルを除外した規則を除去した場合、そのファイルは除外されます。NetApp API は、2 つのスナップショ ット間のファイル変更のみを検出し、include-exclude ファイルへの変更は検出しません。
- include ステートメントをオプション・ファイルに追加しても、そのファイルが変更されたことを NetApp が検出しない限 り、その include オプションの効果はありません。クライアントは、バックアップ時にボリューム上の各ファイルを検査す るわけではありません。
- dsmc delete backup コマンドを使用して、IBM Spectrum Protect サーバー・インベントリーからファイルを明示的に削除 したとします。 NetApp は、サーバーからファイルが⼿動で削除されたことを検出しません。したがって、そのファイルが ボリューム上で変更されて、その変更が NetApp によって検出され、クライアントにもう一度バックアップするよう指示が 出るまでは、IBM Spectrum Protect のストレージではそのファイルは無保護状態のままです。
- コピー・モードの modified から absolute への変更などのポリシー変更は検出されません。
- IBM Spectrum Protect インベントリーからファイル・スペース全体が削除されます。 このアクションにより、スナップシ ョット差分オプションによってソースとして使用するスナップショットが作成され、フル増分バックアップが実行されま す。
- ファイルは、そのファイル名に 7 ビット ASCII 文字セットにはない文字が含まれているためにバックアップから除外されま す。 createnewbase オプションは基本スナップショットを作成し、それをソースとして使用してフル増分バックアップを 実行します。NetApp は、変更済みオブジェクトを構成するものをコントロールします。

ヒント: snapdiffhttps オプションを使⽤して、セキュアな HTTPS 接続による NetApp ファイラーのスナップショット差分増分バッ クアップを実⾏できます。以前のリリースのバックアップ/アーカイブ・クライアントでは、スナップショット差分増分バックア ップを正常に実⾏するために、NetApp ファイラーで HTTP 管理アクセスが有効になっている必要がありました。snapdiffhttps オ プションを使用すると、ファイラーで HTTP 管理アクセスが有効になっているかどうかに関係なく、NetApp ファイラーとのセキ ュアな管理セッションを確⽴できます。

従来の incremental コマンドで使⽤するオプションを⽰す以下のリストで、最後の列は、各オプションと snapdiff オプションの相 互作用を示しています。以下の情報は、*有効、無効*、および*効果なし*の定義について説明しています。

有効

オプションを使⽤すると処理が正常に実⾏されます。

無効

オプションに snapdiff オプションを付けると、エラー・メッセージが⽣成されます。

効果なし

オプションを使⽤できますが無視されます。

表 1. Incremental コマンド: 関連オプション

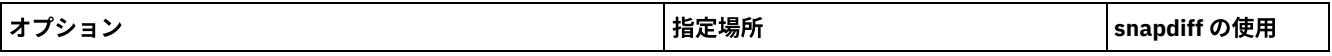

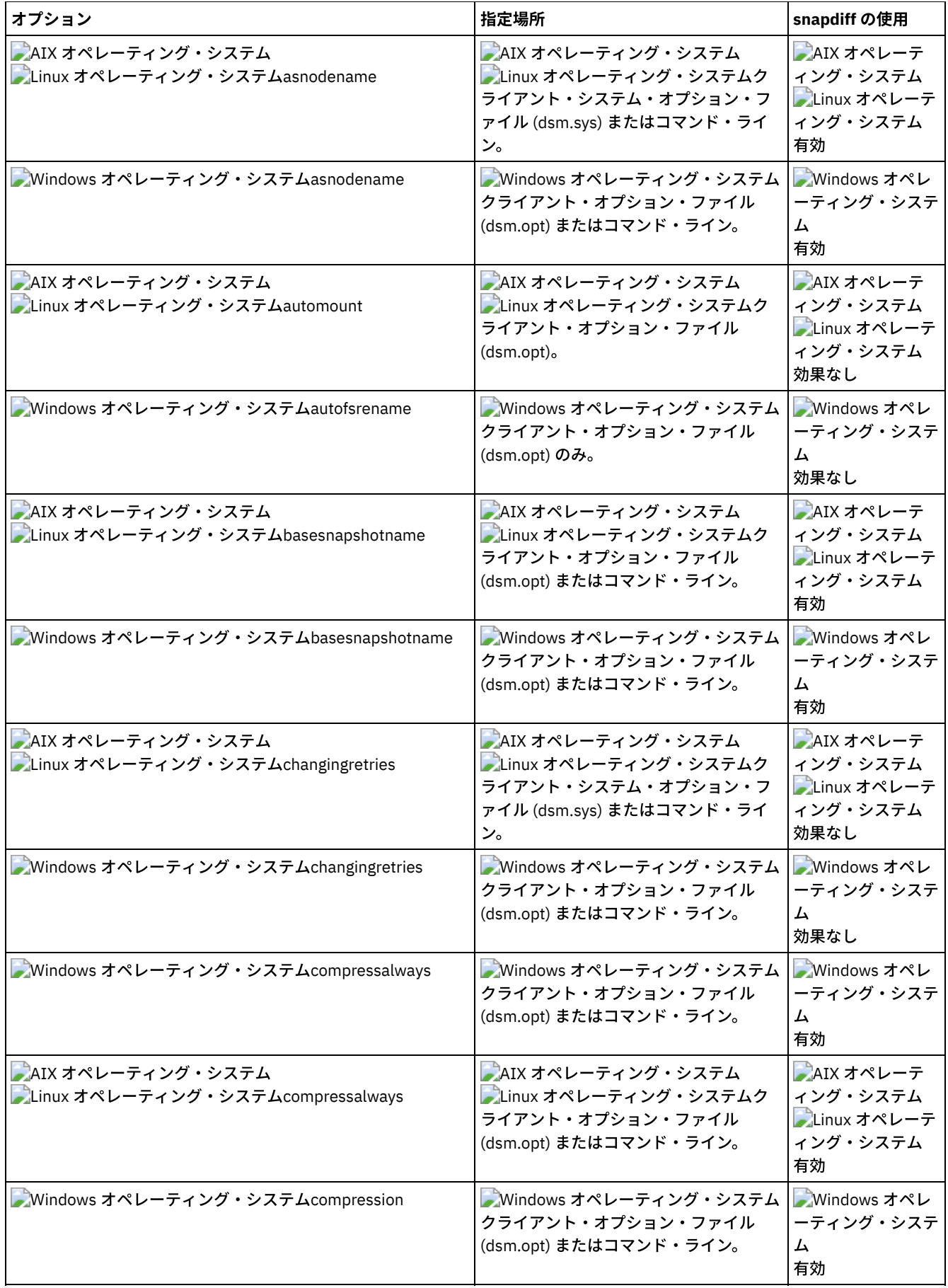

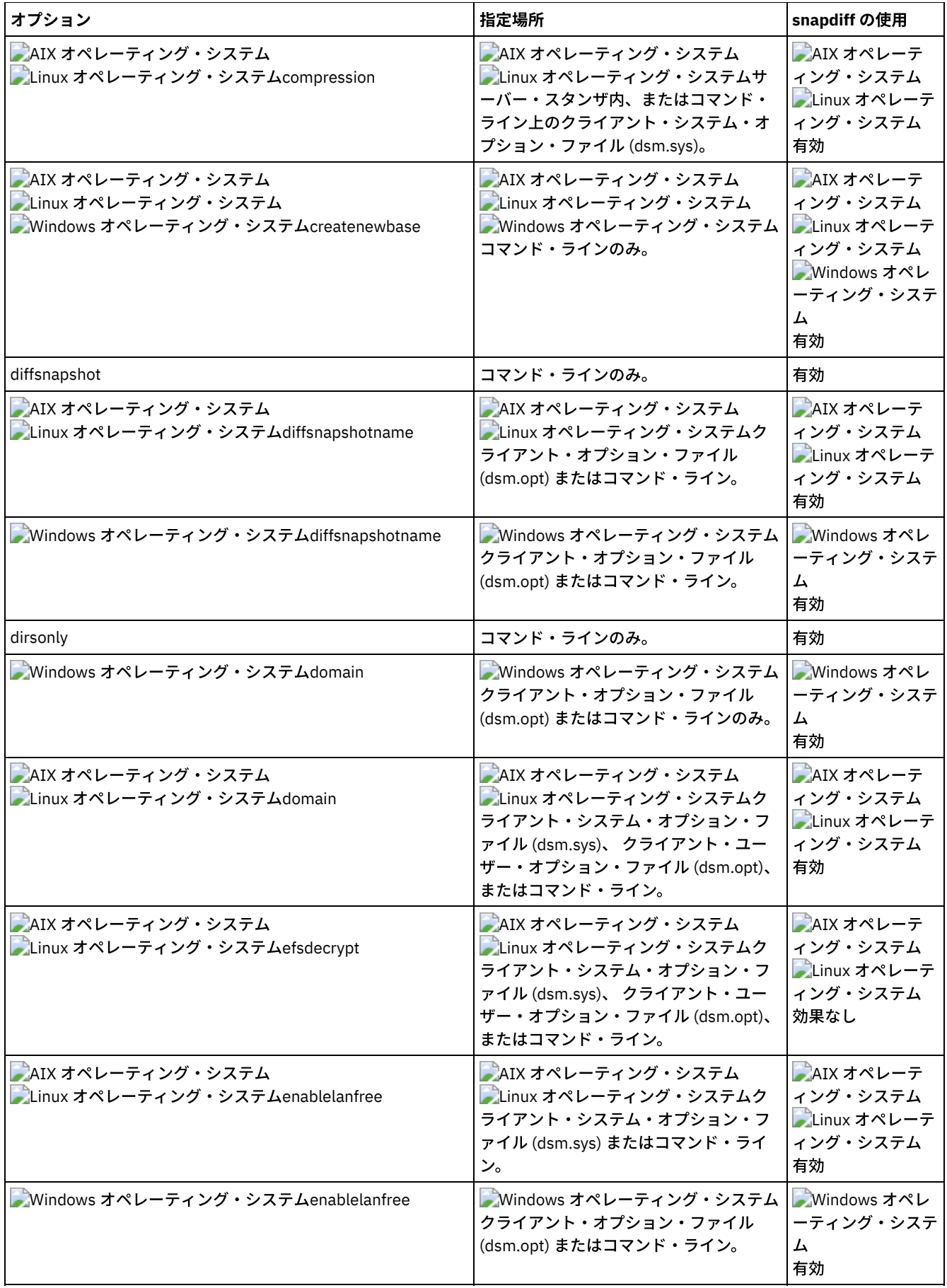

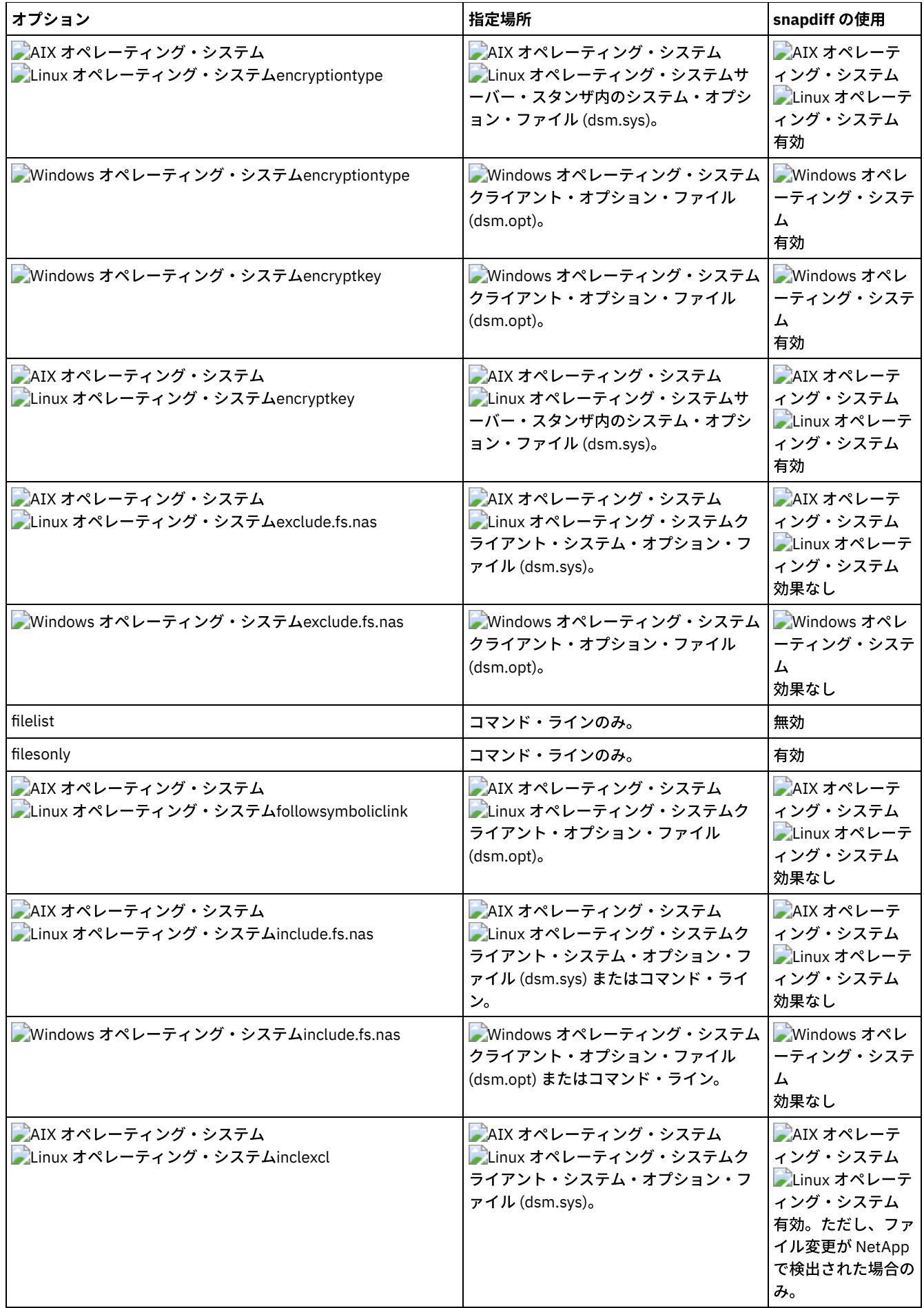

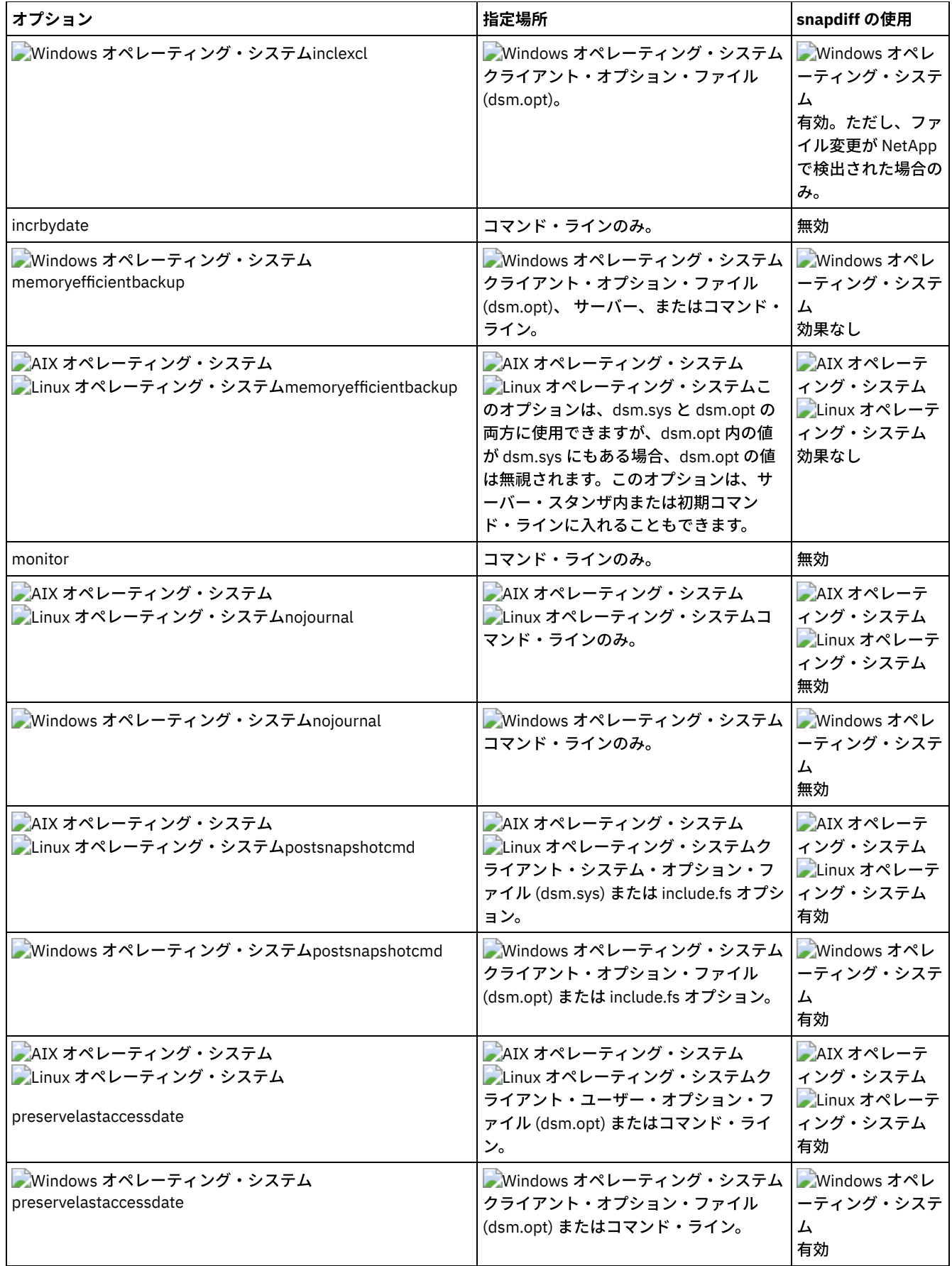

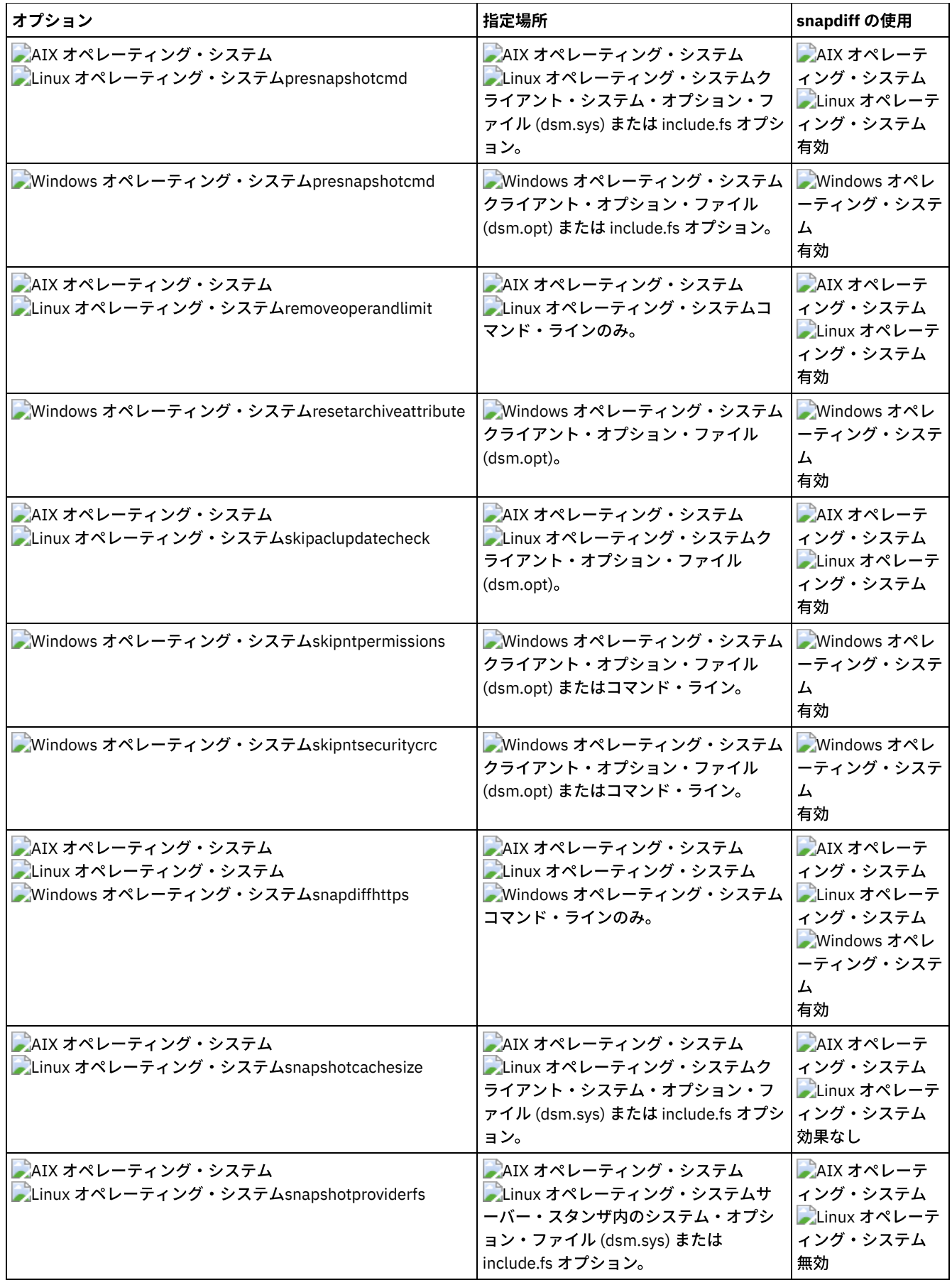

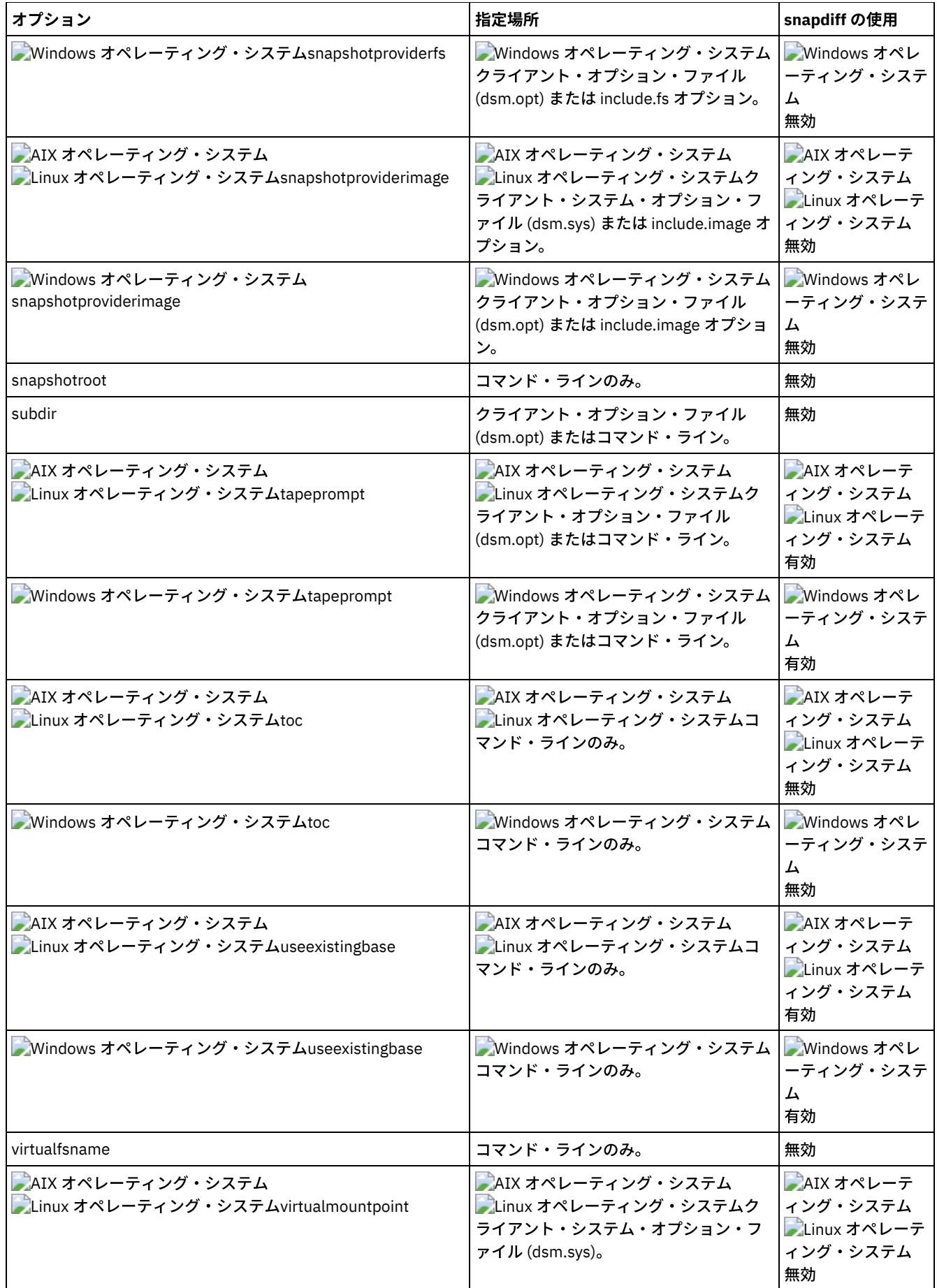

Windows オペレーティング・システムこのオプションは、すべての Windows クライアントに有効です。

Linux オペレーティング・システムこのオプションは、Linux x86\_64 クライアントで有効です。

#### 構⽂

>>-SNAPDiff----------------------------------------------------><

## パラメーター

このオプションにパラメーターはありません。

#### 例

Linux オペレーティング・システムコマンド・ライン: Linux オペレーティング・システムファイル・サーバー homestore.example.com でホストされている NFS マウント・ ファイル・システム /vol/vol1 のスナップショット差分増分バックアップを実⾏します。ここで、/net/home1 は /vol/vol1 のマウント・ポイントです。  $\Box$ Linux オペレーティング・システムincremental -snapdiff -diffsnapshot=latest /net/home1 Windows オペレーティング・システムコマンド・ライン: Windows オペレーティング・システムドライブ H: にマウントされたネットワーク共有 //homestore.example.com/vol/vol1 のスナップショットからスナップショット差分増分バックアップを実行します。 ここで、homestore.example.com はファイル・サーバーです。 Windows オペレーティング・システムincremental -snapdiff H: Windows オペレーティング・システムドライブ H: にマウントされたネットワーク共有 //homestore.example.com/vol/vol1 のスナップショットからスナップショット差分増分バックアップを実行します。 ここで、homestore.example.com はファイル・サーバーです。 -diffsnapshot オプション値の LATEST は、ボリューム  $\texttt{H}\colon \mathcal{O}$ 最近のスナップショット) がり、ありませんで操作が行われることを意味します。 Windows オペレーティング・システムincremental -snapdiff H: -diffsnapshot=latest コマンド・ライン: NetApp サーバーが、Unicode のファイル名をサポートしていなかったサーバーから、Unicode 対応のファイル・サーバー にマイグレーションされたことを検出した後に、1 回限りのフル増分バックアップを実⾏します。 Linux オペレーティング・システム dsmc incremental -snapdiff -createnewbase=migrate /net/home1 Windows オペレーティング・システム dsmc incremental -snapdiff -createnewbase=migrate h: NetApp サーバーが、Unicode のファイル名をサポートしていなかったサーバーから、Unicode 対応のファイル・サーバー にマイグレーションされたことを検出した後に、スナップショット差分増分バックアップを実⾏します。このコマンドで は、警告メッセージは抑止されます。 Linux オペレーティング・システム dsmc incremental -snapdiff -createnewbase=ign /net/home1 Windows オペレーティング・システム dsmc incremental -snapdiff -createnewbase=ign h: いくつかの include または exclude を変更したため、フル増分バックアップを実⾏します。 Linux オペレーティング・システム dsmc incremental -snapdiff -createnewbase=yes /net/home1

#### Windows オペレーティング・システム

dsmc incremental -snapdiff -createnewbase=yes h:

関連概念: Linux オペレーティング・システムHTTPS [接続によるスナップショット差分バックアップ](#page-2595-0) スナップショットを使用した NetApp [プログレッシブ増分バックアップに対する](#page-2507-0) SnapMirror サポート (snapdiff) 関連タスク: [スナップショット差分の増分バックアップのための](#page-2502-0) NetApp および IBM Spectrum Protect の構成 関連資料: [Snapdiffhttps](#page-3077-0) [Basesnapshotname](#page-2841-0) [Diffsnapshotname](#page-2873-0) [Useexistingbase](#page-3116-0) [Diffsnapshot](#page-2872-0) Set [Password](#page-3349-0) Linux オペレーティング・システム Windows オペレーティング・システム

# **Snapdiffchangelogdir**

snapdiffchangelogdir オプションは、スナップショット差分バックアップ操作に使⽤される永続変更ログをクライアントが保管す る場所を定義します。

重要: バージョン 8.1.2 より古いバックアップ/アーカイブ・クライアントでスナップショット差分バックアップを使⽤した場合、 V8.1.2 以降のクライアントで実行する最初のスナップショット差分バックアップは、フルプログレッシブ増分バックアップになり ます。 このフルプログレッシブ増分バックアップを回避するには、最初のスナップショット差分バックアップを実⾏する前に既存 の変更ログ・ファイルを、stagingdirectory オプションで指定された古い場所から snapdiffchangelogdir オプションで指定された 新しい場所に移動します。

例えば、次のコピー・コマンドを実行します。 Linux オペレーティング・システム

cp -R /tmp/TSM/TsmSnapDiff /opt/tivoli/tsm/client/ba/TsmSnapDiff

#### Windows オペレーティング・システム

xcopy C:\Users\Bob\AppData\Local\Temp\TSM\TsmSnapDiff "C:\Program Files\Tivoli\TSM\baclient\TsmSnapDiff" /s /y

#### 変更ログ・ファイルの命名パターンは以下のとおりです。 Linux オペレーティング・システム

```
.../TSM/TsmSnapDiff/.TsmSnapdiffChangeLogs/NetAppFiler/
SnapdiffChangeLog__VolumeName__.tsmDB
.../TSM/TsmSnapDiff/.TsmSnapdiffChangeLogs/NetAppFiler/
SnapdiffChangeLog__VolumeName__.tsmDB.Lock
```
#### Windows オペレーティング・システム

```
...\TSM\TsmSnapDiff\.TsmSnapdiffChangeLogs\NetAppFiler\
SnapdiffChangeLog__VolumeName__.tsmDB
...\TSM\TsmSnapDiff\.TsmSnapdiffChangeLogs\NetAppFiler\
SnapdiffChangeLog__VolumeName__.tsmDB.Lock
```
#### ここで、

- *NetAppFiler* は、クラスター管理サーバーまたは 7 モード・ファイル・サーバーのストレージ仮想マシン (SVM) のホスト名 または IP アドレスです。
- *VolumeName* は、保護するボリュームです。

# サポートされるクライアント

Linux オペレーティング・システムこのオプションは、Linux x86\_64 クライアントで有効です。このオプションはサーバーでも 定義できます。

Windows オペレーティング・システムこのオプションは、すべての Windows クライアントに有効です。このオプションはサー バーでも定義できます。

## オプション・ファイル

 $\blacktriangleright$ Linux オペレーティング・システムこのオプションは、クライアント・オプション・ファイル (dsm.opt) に入れます。 コマン ド・ラインで snapdiffchangelogdir が指定された場合、オプション・ファイルで指定された値は指定変更されます。このオプショ ンは、プリファレンス・エディターの「⼀般」タブで設定できます。

Windows オペレーティング・システムこのオプションは、クライアント・オプション・ファイル (dsm.opt) に⼊れます。 コマ ンド・ラインで snapdiffchangelogdir が指定された場合、オプション・ファイルで指定された値は指定変更されます。このオプシ ョンは、プリファレンス・エディターの「⼀般」タブで設定できます。

## 構⽂

>>-SNAPDIFFCHANGELOGDir--*path*----------------------------------><

# パラメーター

path

スナップショット差分バックアップ操作の永続変更ログをクライアントが保管するディレクトリー・パスを指定します。 snapdiffchangelogdir オプションを指定しないと、クライアントは、クライアントがインストールされているディレクトリ ーを使用します。 デフォルトのインストール・ディレクトリーは、次のとおりです。 ♪ Linux オペレーティング・システム

/opt/tivoli/tsm/client/ba

#### Windows オペレーティング・システム

C:\Program Files\Tivoli\TSM\baclient

変更ログ・ファイルの正確な名前は次のフォーマットを使用します。 Linux オペレーティング・システム

*snapdiff\_change\_log\_dir*/TsmSnapDiff/.TsmSnapdiffChangeLogs/*NetAppFiler*/ SnapdiffChangeLog\_\_*VolumeName*\_\_.tsmDB

#### Windows オペレーティング・システム

*snapdiff\_change\_log\_dir*\TsmSnapDiff\.TsmSnapdiffChangeLogs\*NetAppFiler*\ SnapdiffChangeLog\_\_*VolumeName*\_\_.tsmDB

#### ここで、

- *snapdiff\_change\_log\_dir* は、snapdiffchangelogdir オプションで指定したスナップショット差分変更ログを保管する ためのディレクトリーの名前です。
- *NetAppFiler* は、クラスター管理サーバーまたは 7 モード・ファイル・サーバーのストレージ仮想マシン (SVM) のホ スト名または IP アドレスです。
- *VolumeName* は、保護するボリュームです。

同時に実⾏する別のスナップショット差分バックアップによって変更ログ・ファイルが更新されないように、ロック・ファ イルも作成されます。

■ Windows オペレーティング・システム汎用命名規則 (UNC) フォーマットでは、パスにドライブ名を含める必要がありま す。 以下の UNC フォーマット例では、パスにドライブ名が含まれます。

\\computer7\C\$\tsmdata

### 例

オプション・ファイル:

Linux オペレーティング・システムsnapdiffchangelogdir /tmp/tsmdata Windows オペレーティング・システムsnapdiffchangelogdir c:\tsmdata コマンド・ライン: Linux オペレーティング・システム-snapdiffchangelogd=/tmp/tsmdata

Windows オペレーティング・システム-snapdiffchangelogd="c:\tsmdata"

#### 関連資料:

Diffsnapshot Snapdiff

<span id="page-3077-0"></span>Linux オペレーティング・システム Windows オペレーティング・システム

# **Snapdiffhttps**

snapdiffhttps オプションは、スナップショット差分バックアップ時の NetApp ファイラーとの通信にセキュア HTTPS 接続を使用 する場合に指定します。

このオプションを指定すると、バックアップ・アーカイブ・クライアントは、NetApp ファイラーで HTTP 管理アクセスが有効に なっているかどうかに関係なく、NetApp ファイラーとのセキュアな管理セッションを確⽴できます。

重要: バックアップ/アーカイブ・クライアントが NetApp ファイラーとの管理セッションを確立するために使用するデフォルトの 通信プロトコルは、HTTP です。セキュアな HTTPS 接続を使用するには、スナップショット差分バックアップを実行するたびに snapdiffhttps オプションを指定する必要があります。 制約事項:

HTTPS を使用したスナップショット差分バックアップには、以下の制約事項が適用されます。

- HTTPS 接続は、バックアップ/アーカイブ・クライアントと NetApp ファイラーの間の管理セッションでデータを安全に送 信するためにのみ使⽤されます。管理セッション・データには、ファイラー資格情報、スナップショット情報、スナップシ ョット差分処理によって⽣成されるファイルの名前および属性などがあります。HTTPS 接続は、クライアントがファイル共 有を介してアクセスするファイラー上の通常のファイル・データの送信には使用されません。 HTTPS 接続は、クライアン トが標準の IBM Spectrum Protect™ クライアント/サーバー・プロトコルを使用して IBM Spectrum Protect サーバーに送信 する通常のファイル・データにも適⽤されません。
- HTTPS プロトコルは NetApp vFiler 上でサポートされていないので、snapdiffhttps オプションは vFiler に適用されません。
- snapdiffhttps オプションは、コマンド・ライン・インターフェースでのみ有効です。バックアップ/アーカイブ・クライア ント GUI では使⽤できません。

## サポートされるクライアント

Windows オペレーティング・システムこのオプションは、すべての Windows クライアントに有効です。

Linux オペレーティング・システムこのオプションは、Linux x86\_64 クライアントで有効です。

## オプション・ファイル

このオプションはコマンド・ライン・インターフェースのみで有効です。このオプションをオプション・ファイルに入力すること はできません。

### 構文

>>-SNAPDIFFHTTPS-----------------------------------------------><

### パラメーター

このオプションにパラメーターはありません。

#### 例

Linux オペレーティング・システムコマンド・ライン:

Linux オペレーティング・システムLinux システムで、ファイル・サーバー homestore.example.com 上でホストされて いる NFS マウント・ファイル・システム /vol/vol1 を使用する場合、次のコマンドを発行します。ここで、/net/home1 は /vol/vol1 のマウント・ポイントです。

dsmc incr /net/home1 -snapdiff -snapdiffhttps

Windows オペレーティング・システムコマンド・ライン:

■ Windows オペレーティング・システムWindows システム上で、ネットワーク共有 ¥¥netapp1¥vol1 を使用する場合、 次のコマンドを発⾏します。ここで、netapp1 はファイラーです。

dsmc incr ¥¥netapp1¥vol1 -snapdiff -snapdiffhttps

```
Windows オペレーティング・システムコマンド・ライン:
     ■ Windows オペレーティング・システムWindows システムで、ドライブ v: にマウントされているネットワーク共有 ¥
     ¥netapp1.example.com¥petevol を使⽤する場合、次のコマンドを発⾏します。ここで、netapp1.example.com はフ
     ァイラーです。
    dsmc incr v: - snapdiff - snapdiffhttps
    IBM Spectrum Protect
    Command Line Backup-Archive Client Interface
      Client Version 8, Release 1, Level 0.0
      Client date/time: 12/09/2016 15:36:53
     (c) Copyright by IBM Corporation and other(s) 1990, 2016. All Rights Reserved.
    Node Name: THINKCENTRE
    Session established with server BARKENSTEIN SERVER1: Windows
      Server Version 8, Release 1, Level 0.0
      Server date/time: 12/09/2016 15:36:53 Last access: 12/09/2016 11:21:14
    Incremental by snapshot difference of volume 'v:'
    Connected to NetApp Filer netapp1.example.com as user pete via HTTPS
    NetApp Release 8.1.1RC1 7-Mode: Thu May 31 21:30:59 PDT 2012
    Performing a Snapshot Differential Backup of volume
     '¥¥netapp1.example.com¥petevol'
    Creating Diff Snapshot.
    Using Base Snapshot 'TSM_THIN5086B9441A1F8_PETEVOL' with timestamp 12/09/2016
    15:36:53
    Using Diff Snapshot 'TSM_THIN5086B9772AF8_PETEVOL' with timestamp 12/09/2016
    15:37:44
    Successful incremental backup of '¥¥netapp1.example.com¥petevol'
関連概念:
```
Linux オペレーティング・システムHTTPS [接続によるスナップショット差分バックアップ](#page-2595-0) Windows オペレーティング・システムHTTPS [接続によるスナップショット差分バックアップ](#page-2588-0) 関連資料: [Snapdiff](#page-3066-0)

# **Snapshotcachesize**

snapshotcachesize オプションを使用して、スナップショットを作成するための適切なサイズを指定します。

 $\Box$ AIX オペレーティング・システム $\Box$ Linux オペレーティング・システムスナップショットが作成された時点における、変更済み データおよび削除済みデータの元のデータ・ブロックを保管するための適切なサイズを推定する必要があります。

AIX オペレーティング・システム Linux オペレーティング・システムスナップショット・ベースのファイルのバックアップま たはアーカイブでは、snapshotcachesize オプションを include.fs オプションと一緒に使用するか、または dsm.sys ファイル内の サーバー・スタンザ内で使⽤します。

AIX オペレーティング・システム Linux オペレーティング・システムスナップショット・ベースの イメージ・バックアップの 場合、snapshotcachesize オプションは、backup image コマンド、または include.image オプションとともに使用するか、あるい は dsm.sys ファイルで使⽤してください。

## サポートされるクライアント

AIX オペレーティング・システム Linux オペレーティング・システムこのオプションは、 AIX® および Linux クライアントに のみ 有効です。 IBM Spectrum Protect™ API は、このオプションをサポートしていません。サーバーもこのオプションを定義する ことができます。

# オプション・ファイル

AIX オペレーティング・システム Linux オペレーティング・システムこのオプションは、dsm.sys ファイルのサーバー・スタ ンザに⼊れます。 このオプションは、プリファレンス・エディターの「イメージ - スナップショット」タブで設定できます。

>>-SNAPSHOTCACHESize-- --*size*----------------------------------><

## パラメーター

AIX オペレーティング・システム Linux オペレーティング・システム

size

スナップショットが作成された時点における変更済みデータおよび削除済みのデータ用の元のデータ・ブロックを保管でき るように、作成するスナップショットの適切なサイズを指定します。 この値は、ファイル・システム・アクティビティーが ⾏われたために変更されたファイル・システム・サイズのパーセントです。 値の範囲は 1 から 100 パーセントです。 AIX JFS2 および Linux でのデフォルト値はファイル・システム・サイズの 100 % です。 スナップショットを作成するための十 分な量のフリー・スペースがない場合、このコマンドは失敗してエラー・メッセージが出されます。 ボリューム・グループ のサイズを増やすか、または操作を再試行することができます。 ご使用の AIX JFS2 ファイル・システムのアクティビティ ーに関する経験に基づいて、スナップショット・サイズの 100 % を使い切っていないと判断した場合には、この値を微調 整することができます。

AIX オペレーティング・システム Linux オペレーティング・システム

#### 例

オプション・ファイル:

```
snapshotcachesize 95
AIX オペレーティング・システムAIX のみ: include.fs /kalafs1
 snapshotproviderfs=JFS2 snapshotcachesize=95
AIX オペレーティング・システムAIX のみ: include.image /kalafs2
 snapshotcachesize=95
Linux オペレーティング・システムLinux のみ: include.image /linuxfs1
 snapshotcachesize=100
```
#### コマンド・ライン: -snapshotcachesize=95

AIX オペレーティング・システム Windows オペレーティング・システム

# **Snapshotproviderfs**

snapshotproviderfs オプションを使用して、スナップショット・ベースのファイルのバックアップおよびアーカイブ操作を有効に し、スナップショット・プロバイダーを指定します。

AIX オペレーティング・システムスナップショット・ベースのファイルのバックアップまたはアーカイブ操作を実⾏するには、 root ユーザーでなければなりません。 root ユーザーでない場合、その操作は失敗し、エラー・メッセージが出されます。

AIX オペレーティング・システム Windows オペレーティング・システム

## サポートされるクライアント

AIX オペレーティング・システムこのオプションは、AIX® クライアントにのみ有効です。 IBM Spectrum Protect™ API は、こ のオプションをサポートしていません。サーバーもこのオプションを定義することができます。

Windows オペレーティング・システムこのオプションは、すべての Windows クライアントに有効です。 IBM Spectrum Protect API は、このオプションをサポートしていません。サーバーもこのオプションを定義することができます。

### オプション・ファイル

AIX オペレーティング・システムこのオプションをシステム・オプション・ファイル dsm.sys のサーバー・スタンザに指定す ると、クライアント上のすべての JFS2 ファイル・システムでスナップショットが有効になります。 このオプションをバックアッ

プおよびアーカイブ・コマンドのコマンド・ラインに指定すると、特定の操作に関してクライアント全体のオプションを指定変更 することができます。 また、dsm.sys ファイルの include.fs ステートメントを使⽤することにより、特定のファイル・システムに 関してクライアント全体のオプションを指定変更することができます。 このオプションはプリファレンス・エディターを使⽤して 設定することもできます。

Windows オペレーティング・システムスナップショットを有効にするには、このオプションをクライアント・オプション・フ ァイル dsm.opt に指定します。 このオプションをバックアップおよびアーカイブ・コマンドのコマンド・ラインに指定すると、 特定の操作に関してクライアント全体のオプションを指定変更することができます。 また、dsm.opt ファイルの include.fs ステー トメントを使⽤することにより、特定のファイル・システムに関してクライアント全体のオプションを指定変更することができま す。 このオプションはプリファレンス・エディターを使⽤して設定することもできます。

## 構⽂

>>-SNAPSHOTPROVIDERFs-- --*value*--------------------------------><

# パラメーター

#### value

以下の値の 1 つを指定します。

AIX オペレーティング・システムJFS2

 $\Box$ AIX オペレーティング・システムファイル・システムが他のシステム・アプリケーションで使用できるときに、スナップ ショット・ベースのファイルのバックアップまたはアーカイブを実行することを指定します。 AIX クライアント上の JFS2 ファイル・システムのみ で有効です。

Windows オペレーティング・システムVSS

■ Windows オペレーティング・システムOFS サポートを提供するために VSS を使用する必要があることを指定します。 AIX オペレーティング・システムNONE

■AIX オペレーティング・システムスナップショットを使用してはならないことを指定します。 指定されたファイル・シ ステムを使用してファイルのバックアップまたはアーカイブ操作が実行されます。 これがデフォルト値です。

#### Windows オペレーティング・システムNONE

■ Windows オペレーティング・システムスナップショット・プロバイダーを使用してはならないことを指定します。OFS サポートがオフに切り替わります。 これがデフォルト値です。

### 例

AIX オペレーティング・システムオプション・ファイル: AIX オペレーティング・システム

> snapshotproviderfs JFS2 include.fs /kalafs1 snapshotproviderfs=JFS

Windows オペレーティング・システムオプション・ファイル: Windows オペレーティング・システム

> snapshotproviderfs VSS include.fs d: snapshotproviderfs=vss

AIX オペレーティング・システムコマンド・ライン: AIX オペレーティング・システム-SNAPSHOTPROVIDERFs=JFS2 Windows オペレーティング・システムコマンド・ライン: Windows オペレーティング・システム-SNAPSHOTPROVIDERFs=VSS

 $\blacksquare$ AIX オペレーティング・システム $\blacksquare$ Linux オペレーティング・システム $\blacksquare$ Windows オペレーティング・システム

# **Snapshotproviderimage**

snapshotproviderimage オプションを使用して、スナップショット・ベースのイメージ・バックアップを有効にし、スナップショ ット・プロバイダーを指定します。

 $\Box$ AIX オペレーティング・システム $\Box$ Linux オペレーティング・システムスナップショット・ベースのイメージ・バックアップ操 作を実行するには、root ユーザーでなければなりません。 root ユーザーでない場合、その操作は失敗し、エラー・メッセージが 出されます。

AIX オペレーティング・システム Linux オペレーティング・システム Windows オペレーティング・システム

## サポートされるクライアント

 $\Box$ AIX オペレーティング・システム $\Box$ Linux オペレーティング・システムこのオプションは、AIX® および Linux クライアントにの み有効です。 IBM Spectrum Protect™ API は、このオプションをサポートしていません。サーバーもこのオプションを定義するこ とができます。

Windows オペレーティング・システムこのオプションは、すべての Windows クライアントに有効です。 IBM Spectrum Protect API は、このオプションをサポートしていません。サーバーもこのオプションを定義することができます。

## オプション・ファイル

AIX オペレーティング・システム Linux オペレーティング・システムこのオプションをシステム・オプション・ファイル dsm.sys のサーバー・スタンザに指定すると、クライアント上のすべてのファイル・システムでスナップショットが有効になりま す。 このオプションを backup image コマンドのコマンド・ラインに指定すると、特定の操作に関してクライアント全体のオプシ ョンを指定変更することができます。 また、dsm.sys ファイルの include.image ステートメントを使用することにより、特定のフ ァイル・システムに関してクライアント全体のオプションを指定変更することができます。 このオプションはプリファレンス・エ ディターを使⽤して設定することもできます。

Windows オペレーティング・システムこのオプションをクライアント・オプション・ファイル dsm.opt に指定すると、クライ アント上のすべてのファイル・システムでスナップショットが有効になります。 このオプションを backup image コマンドのコマ ンド・ラインに指定すると、特定の操作に関してクライアント全体のオプションを指定変更することができます。 また、dsm.opt ファイルの include.image ステートメントを使⽤することにより、特定のファイル・システムに関してクライアント全体のオプシ ョンを指定変更することができます。 このオプションはプリファレンス・エディターを使⽤して設定することもできます。

### 構⽂

>>-SNAPSHOTPROVIDERImage-- --*value----------*

# パラメーター

value

以下の値の 1 つを指定します。

AIX オペレーティング・システムJFS2

■AIX オペレーティング・システムファイル・システムが他のシステム・アプリケーションで使用できるときに、スナップ ショット・ベースのイメージ・バックアップを実⾏することを指定します。 これは JFS2 ファイル・システムでのデフォル トです。 AIX クライアントのみ で有効です。

Linux オペレーティング・システムLINUX\_LVM

 $|\vec{\triangledown}$ Linux オペレーティング・システムファイル・システムが他のシステム・アプリケーションで使用できるときに、スナッ プショット・ベースのイメージ・バックアップを実⾏することを指定します。 これは、Linux Logical Volume Manager によ って作成された論理ボリューム上にあるファイル・システムでのデフォルトです。 Linux クライアント*のみ*で有効です。 Windows オペレーティング・システムVSS

■ Windows オペレーティング・システムオンライン・イメージ・サポートを提供するために VSS を使用する必要があるこ とを指定します。

AIX オペレーティング・システム Linux オペレーティング・システムNONE

AIX オペレーティング・システム Linux オペレーティング・システムスナップショット・ベースのイメージ・バックア ップ操作を実⾏しないことを指定します。 これにより、指定したファイル・システムを使⽤して静的イメージ・バックアッ プ操作が実⾏されます。 これは、AIX JFS2 および Linux LVM 以外のファイル・システムの場合のデフォルトです。 Windows オペレーティング・システムNONE

■ Windows オペレーティング・システムスナップショット・プロバイダーを使用してはならないことを指定します。 これ によりオンライン・イメージ・サポートがオフに切り替わります。 これがデフォルトです。

AIX オペレーティング・システム Linux オペレーティング・システムオプション・ファイル: AIX オペレーティング・システム Linux オペレーティング・システム

snapshotprovideri JFS2 include.image /kalafs1 snapshotprovideri=JFS2

Windows オペレーティング・システムオプション・ファイル:

Windows オペレーティング・システム snapshotprovideri VSS

include.image d: snapshotprovideri=vss

コマンド・ライン: -SNAPSHOTPROVIDERImage=NONE

AIX オペレーティング・システム Linux オペレーティング・システム Oracle Solaris オペレーティング・システム Windows オペレーティング・システム

# **Snapshotroot**

論理ボリュームのスナップショットを提供する独⽴系ソフトウェア・ベンダー・アプリケーションで、incremental コマンド、 selective コマンド、または archive コマンドに snapshotroot オプションを使用することにより、ローカル・スナップショット上 のデータを、IBM Spectrum Protect™ サーバーに保管されている実ファイル・スペース・データに関連付けます。

▶ AIX オペレーティング・システム ♪ Linux オペレーティング・システム ♪ Oracle Solaris オペレーティング・システム snapshotroot オプションを使⽤して、NFS でマウントされたファイル・システムをバックアップできます。 バックアップ指定 (ソ ース) と snapshotroot 値は両⽅とも、NFS マウント・ファイル指定にすることができます。例えば、snapshotroot オプションを使 ⽤して、スナップショットをサポートするネットワーク接続ストレージ (NAS) 上にホストされた NFS ファイル・システムをバッ クアップすることができます。

AIX オペレーティング・システム Linux オペレーティング・システム Oracle Solaris オペレーティング・システム Windows オペレーティング・システムパフォーマンス上の理由から NAS ファイル・サーバーで ONTAP V7.3 を実⾏していると きは必ず、NAS ファイル・サーバー・ボリュームの増分バックアップには、snapshotroot オプションの簡易増分や増分ではな く、このオプションを使⽤する必要があります。 snapdiff と snapshotroot のオプションは、同時に使⽤しないでください。

■ Windows オペレーティング・システムsnapshotroot オプションを使用して、network share でマウントされたファイル・シス テムをバックアップできます。 バックアップ指定 (ソース) と snapshotroot 値の両方とも、network share マウント・ファイル指 定にすることができます。 例えば、snapshotroot オプションを使用して、スナップショットをサポートするネットワーク接続ス トレージ (NAS) 上にホストされた network share ファイル・システムをバックアップすることができます。

 $|\Box$ AIX オペレーティング・システム $\Box$ Linux オペレーティング・システム $|\Box$ Oracle Solaris オペレーティング・システム次の例で は、filesystem test495 は NAS ファイル・サーバー philo から NFS でマウントさ れ、/philo/test945/.snapshot/backupsnap は NAS ファイル・サーバーで作成されたスナップショットを表します。

■Windows オペレーティング・システム次の例では、c:¥snapshots¥snapshot.0 は、NAS ファイル・サーバーから network share でマウントされ、¥¥florance¥c\$ は NAS ファイル・サーバーで作成されたスナップショットを表します。

Windows オペレーティング・システム

dsmc incr ¥¥florance¥C\$ -snapshotroot=c:¥shapshots ¥snapshot.0

AIX オペレーティング・システム Linux オペレーティング・システム Oracle Solaris オペレーティング・システム Windows オペレーティング・システム各ファイル・セットを別々のファイル・スペースとしてバックアップする場合は、 snapshotroot オプションを使用してディレクトリーを指定することもできます。

snapshotroot オプションは、ボリューム・スナップショットが作成したデータを管理する機能のみを提供し、ボリューム・スナッ プショットを取る機能は提供しません。

 $\Box$ AIX オペレーティング・システム $\Box$ Linux オペレーティング・システム $\Box$ Oracle Solaris オペレーティング・システム例えば、 /usr file system のスナップショットを取って、これを /snapshot/day1 にマウントするアプリケーションがあるとします。 次のコマンドを使用して、このデータをバックアップすると、 /snapshot/day1 という固有ファイル・スペースがサーバー上に 作成されます。

dsmc incremental /snapshot/day1

 $\blacksquare$ AIX オペレーティング・システム $\blacksquare$ Linux オペレーティング・システム $\blacksquare$ Oracle Solaris オペレーティング・システムただし、 このスナップショット・データを、/usr ファイル・システムで既に処理されたデータと関連付けることもできます。 データは、 snapshotroot オプションを使⽤して、IBM Spectrum Protect サーバー上の /usr ファイル・システムに対応するファイル・スペー スと関連付けできます。

dsmc incremental /usr -snapshotroot=/snapshot/day1

Windows オペレーティング・システム例えば、c: ドライブのスナップショットを取り、それを NTFS ジャンクション・ポイン ト ¥¥florence¥c\$¥snapshots¥snapshot.0 としてマウントするアプリケーションがあるとします。 次のコマンドを使用し て、このデータをバックアップすると、 ¥¥florence¥c\$¥snapshots¥snapshot.0 という固有ファイル・スペースがサーバー 上に作成されます。

dsmc incremental ¥¥florence¥c\$¥snapshots¥snapshot.0

■ Windows オペレーティング・システムただし、このスナップショット・データを、c: ドライブ (¥¥florence¥c\$) で既に処理 されたデータと関連付けることもできます。 データは、snapshotroot オプションを使⽤して、IBM Spectrum Protect サーバー上 の c: ドライブ (¥¥florence¥c\$) に対応するファイル・スペースに関連付けできます。

dsmc incr c: -snapshotroot=¥¥florence¥c\$¥snapshots¥snapshot.0 または dsmc incr ¥¥florence¥c\$ -snapshotroot=¥¥florence¥c\$¥snapshots¥ snapshot.0

この日以降、別のロケーションに書き込まれたスナップショットをバックアップできますが、このスナップショットはサーバー上 の今までと同じファイル・スペースで管理されます。 AIX オペレーティング・システム Linux オペレーティング・システム Oracle Solaris オペレーティング・システム

dsmc incremental /usr -snapshotroot=/snapshot/day2

Windows オペレーティング・システム

dsmc incr c: -snapshotroot=¥¥florence¥c\$¥snapshots¥snapshot.1

単一のディレクトリー、ディレクトリー構造、または単一のファイルについて、 snapshotroot オプションを使用して、増分バッ クアップ、選択バックアップ、またはアーカイブを実⾏できます。 すべてのインスタンスにおいて、snapshotroot オプションで、 スナップショットが作成した論理ボリュームのルートを識別する必要があります。 例えば、次のようにします。 ■AIX オペレーティング・システム ♪ Linux オペレーティング・システム ♪ Oracle Solaris オペレーティング・システム

```
dsmc incremental /usr/dir1/* -subdir=yes
 -snapshotroot=/snapshot/day1
dsmc selective /usr/dir1/sub1/file.txt
 -snapshotroot=/snapshot/day1
dsmc archive /usr/dir1/sub1/*.txt
 -snapshotroot=/snapshot/day1
```
#### Windows オペレーティング・システム

```
dsmc incr c:¥dir1¥* -subdir=yes -snapshotroot=¥¥florence¥c$¥
 snapshots¥snapshot.1
dsmc sel c:¥dir1¥sub1¥file.txt -snapshotroot=¥¥florence¥c$¥
 snapshots¥snapshot.1
dsmc archive c:¥mydocs¥*.doc -snapshotroot=¥¥florence¥c$¥
 snapshots¥snapshot.1
```
 $|\mathcal{L}$ AIX オペレーティング・システム $\mathcal{L}$ Linux オペレーティング・システム $|\mathcal{L}|$ Oracle Solaris オペレーティング・システム特定のフ ァイル指定を包含または除外する場合、include および exclude ステートメントには、スナップショットのターゲットの名前 (/snapshot/day1) ではなく、スナップショットのソース (/usr ファイル・システム) となったファイル・システムの名前を指 定する必要があります。 これにより、スナップショットが書き込まれる論理ボリュームの名前にかかわらず、include ステートメ ントと exclude ステートメントのセットを保持することができます。以下は、include および exclude ステートメントの例です。

```
include /usr/dir1/*.txt 1yrmgmtclass
exclude /usr/mydocs/*.txt
```
Windows オペレーティング・システム特定のファイル指定を含めたり除外したりする場合、include ステートメントと exclude ステートメントには、スナップショットのターゲットの名前 (¥¥florence¥c\$¥snapshots¥snapshot.1) ではなく、スナップ ショットのソース (c: ドライブ) となったファイル・システムの名前を含める必要があります。これにより、スナップショットが 書き込まれる論理ボリュームの名前にかかわらず、include ステートメントと exclude ステートメントのセットを保持することが できます。以下は、include および exclude ステートメントの例です。

```
include c:¥dir1¥.../*.txt lyrmgmtclass
exclude ¥¥florence¥c$¥mydocs¥*.doc
```
以下の include/exclude ステートメントはスナップショット名が含まれていないため、無効です。 → AIX オペレーティング・システム ♪ Linux オペレーティング・システム ♪ Oracle Solaris オペレーティング・システム

include /snapshot/day1/dir1/\*.txt 1yrmgmtclass exclude /snapshot/day1/mydocs/\*.txt

#### Windows オペレーティング・システム

include ¥¥florence¥c\$¥snapshots¥snapshot.1¥dir1¥...¥ \*.txt 1yrmgmtclass exclude ¥¥florence¥c\$¥mydocs¥\*.doc

増分操作、選択操作、またはアーカイブ操作には、単一ファイル指定とともに、snapshotroot オプションを使用する必要がありま す。複数のファイル指定を指定できません。また、ファイル指定は必ず指定してください。 例えば、有効なコマンドは次のとおり です。 AIX オペレーティング・システム Clinux オペレーティング・システム Coracle Solaris オペレーティング・システム

dsmc incremental /usr -snapshotroot=/snapshot/day1 dsmc incremental /usr/dir1/\* -snapshotroot=/snapshot/day1

#### Windows オペレーティング・システム

```
dsmc incr c: -snapshotroot=¥¥florence¥c$¥snapshots¥snapshot.0
dsmc incr c:¥dir1¥* -snapshotroot=¥¥florence¥c$¥snapshots¥
  snapshot.0
```
次のコマンドには、ファイル指定が 2 つ含まれるため無効です。 AIX オペレーティング・システム DLinux オペレーティング・システム Cracle Solaris オペレーティング・システム

dsmc incremental /usr/dir1/\* /home/dir2/\* -snapshotroot=/snapshot/day1

#### Windows オペレーティング・システム

dsmc incr c:¥dir1¥\* e:¥dir1¥\* -snapshotroot=¥¥florence¥c\$¥ snapshots¥snapshot.0

次のコマンドには、ファイル指定が無いため無効です。 AIX オペレーティング・システム Clinux オペレーティング・システム Oracle Solaris オペレーティング・システム

dsmc incremental -snapshotroot=/snapshot/day1

#### Windows オペレーティング・システム

dsmc incr -snapshotroot=¥¥florence¥c\$¥snapshots¥snapshot.0

注:

- 1. snapshotroot オプションが正しいボリュームのスナップショットを参照していることを確認します。 snapshotroot ロケー ションがスナップショットのルートを参照していることを確認してください。これらの規則に従わないと、ファイルが誤っ て期限切れになるなどの、意図しない結果になる可能性があります。
- 2. filelist オプションと snapshotroot オプションを指定すると、filelist オプションに指定されたすべてのファイルが同じファ イル・システムにあると⾒なされます。filelist の項⽬が別のファイル・システム内にある場合は、その項⽬はスキップさ れ、エラーがログに記録されます。 filelist に、スナップショットがとられた後にファイル・システム内で作成されたファイ ルが含まれている場合は、これらの項⽬もスキップされ、エラーがログに記録されます。
- 3. Windows オペレーティング・システムbackup image、backup systemstate などの backup コマンドには、snapshotroot オプションは使⽤できません。
- 4. Linux オペレーティング・システム Windows オペレーティング・システムsnapshotroot オプションは、snapdiff オプ ションと使⽤することはできません。
- 5. レ Windows オペレーティング・システムIBM Spectrum Protect ジャーナル・ベース・バックアップ機能を使用している場 合は、注意して snapshotroot オプションを使⽤します。 IBM Spectrum Protect のジャーナルとベンダー提供のスナップシ ョット・プロバイダー (VSS) との間では調整が⾏われないため、スナップショットを取った後に受け取るジャーナル通知 で、意図しない動作が発⽣する場合があります。 例えば、ファイルがバックアップされなかったり、ファイルが IBM Spectrum Protect サーバーに余分にバックアップされる場合があります。
- 6. snapshotroot オプションは、preschedulecmd オプションおよび postschedulecmd オプションとともに使⽤するか、クラ イアント・スケジューラーで実⾏する⾃動化スクリプトで使⽤することができます。

# サポートされるクライアント

このオプションは、以下のクライアントに有効です。

- ■ AIX オペレーティング・システム Linux オペレーティング・システム Oracle Solaris オペレーティング・システム Mac OS X を除く UNIX および Linux クライアント。
- Windows オペレーティング・システムすべての Windows クライアント。

## 構⽂

>>-SNAPSHOTRoot = - --snapshot volume name----

# パラメーター

snapshot\_volume\_name

独立系ソフトウェア・ベンダーのスナップショット・アプリケーションによって作成された論理ボリュームのルートを指定 します。

### 例

 $\Box$ AIX オペレーティング・システム $\Box$ Linux オペレーティング・システム $\Box$ Oracle Solaris オペレーティング・システムコマン ド・ライン: AIX オペレーティング・システム Linux オペレーティング・システム Oracle Solaris オペレーティング・システム dsmc incremental /usr -SNAPSHOTRoot=/snapshot/day1 Windows オペレーティング・システムコマンド・ライン: ■Windows オペレーティング・システムdsmc incr c: -SNAPSHOTRoot=¥¥florence¥c\$¥snapshots¥snapshot.0

# **Srvoptsetencryptiondisabled**

srvoptsetencryptiondisabled オプションを使用すると、クライアントは IBM Spectrum Protect™ サーバーからのクライアント・オ プション・セットの暗号化オプションを無視することができます。

クライアント・オプション・ファイルでこのオプションが yes に設定される場合、クライアントは、サーバーからのクライアン ト・オプション・セットにある以下のオプションを無視します。

- encryptkey generate
- exclude.encrypt
- include.encrypt

# サポートされるクライアント

このオプションは、すべてのクライアントに有効です。 IBM Spectrum Protect API は、このオプションをサポートしていませ ん。

# オプション・ファイル

Windows オペレーティング・システムこのオプションは、クライアント・オプション・ファイル (dsm.opt) に⼊れます。

AIX オペレーティング・システム Linux オペレーティング・システム Oracle Solaris オペレーティング・システム Mac OS X オペレーティング・システムこのオプションは、サーバー・スタンザ内のクライアント・オプション・ファイル (dsm.sys) に⼊れます。

### 構⽂

```
.-no--.
>>-SRVOPTSETENCryptiondisabled--+--
                                  '-yes-'
```
# パラメーター

#### yes

バックアップ/アーカイブ・クライアントは、IBM Spectrum Protect サーバーからのクライアント・オプション・セットに リストされた暗号化オプションの値を無視します。

no

バックアップ/アーカイブ・クライアントは、IBM Spectrum Protect サーバーからのクライアント・オプション・セットに リストされた暗号化オプションの設定値を処理します。これがデフォルト値です。

#### 例

```
オプション・ファイル:
    srvoptsetencryptiondisabled no
コマンド・ライン:
    適用しません。
```
# **Srvprepostscheddisabled**

srvprepostscheddisabled オプションは、スケジュールされた操作を実行する際に、IBM Spectrum Protect™ 管理者によって指定 された事前スケジュール・コマンドおよび事後スケジュール・コマンドをクライアント・システムで実⾏しないようにするかどう かを指定します。

srvprepostscheddisabled オプションは、schedcmddisabled オプションおよび srvprepostscheddisabled オプションと一緒に使用 し、クライアント・ノード上での IBM Spectrum Protect 管理者による望ましくないオペレーティング・システム・コマンドの実 ⾏を⾏わないようにすることができます。

## サポートされるクライアント

このオプションは、IBM Spectrum Protect クライアント・スケジューラーを使用するすべてのバックアップ/アーカイブ・クライ アントに有効です。サーバーはこのオプションを定義することができません。

## オプション・ファイル

 $\blacksquare$ AIX オペレーティング・システム $\blacksquare$ Linux オペレーティング・システム $\blacksquare$ Mac OS X オペレーティング・システム Oracle Solaris オペレーティング・システムこのオプションは、スケジューラーのサーバー・スタンザ内の dsm.sys ファイルに ⼊れます。 このオプションは、プリファレンス・エディターの「スケジューラー」タブの「スケジュール・コマンド」セクション で設定できます。

Windows オペレーティング・システムこのオプションは、スケジューラーのクライアント・オプション・ファイル (dsm.opt) に⼊れます。 このオプションは、プリファレンス・エディターの「スケジューラー」タブの「スケジュール・コマンド」セクショ ンで設定できます。

構⽂

.-*No*--. >>-SRVPREPOSTSCHeddisabled--+-----+----------------------------><

# パラメーター

No

クライアントが、スケジュールされた操作を実⾏する際に、IBM Spectrum Protect 管理者によって定義された事前スケジュ ール・コマンドおよび事後スケジュール・コマンドのクライアント・マシンでの実⾏を許可することを指定します。事前ス ケジュール・コマンドまたは事後スケジュール・コマンドが、クライアントと IBM Spectrum Protect 管理者の両⽅によっ て定義されている場合、管理者が定義したコマンドが、クライアント・オプション・ファイルに定義された対応するコマン ドを上書きします。 これがデフォルト値です。

Yes

クライアントが、スケジュールされた操作を実⾏する際に、IBM Spectrum Protect 管理者によって定義された事前スケジュ ール・コマンドおよび事後スケジュール・コマンドのクライアント・マシンでの実⾏を防⽌することを指定します。事前ス ケジュール・コマンドまたは事後スケジュール・コマンドが、クライアントと IBM Spectrum Protect 管理者の両方によっ て定義されている場合、管理者が定義したコマンドは、クライアント・オプション・ファイルに定義された対応するコマン ドを上書き*しません*。 このオプションは、schedcmddisabled オプションおよび srvprepostscheddisabled オプションと連 結して使⽤できます。

#### 例

オプション・ファイル: srvprepostscheddisabled yes コマンド・ライン: 適用しません。

Linux オペレーティング・システム Windows オペレーティング・システム

# **Srvprepostsnapdisabled**

srvprepostsnapdisabled オプションは、スケジュールされたイメージ・スナップショット・バックアップ操作を実⾏する際に、 IBM Spectrum Protect™ 管理者によって指定された事前スナップショット・コマンドおよび事後スナップショット・コマンドをク ライアント・システムで実⾏しないようにするかどうかを指定します。

srvprepostsnapdisabled オプションは、schedcmddisabled オプションおよび srvprepostsnapdisabled オプションと一緒に使用 し、クライアント・ノード上での IBM Spectrum Protect 管理者による望ましくないオペレーティング・システム・コマンドの実 ⾏を⾏わないようにすることができます。

## サポートされるクライアント

Linux オペレーティング・システムこのオプションは、イメージ・スナップショット・バックアップ・コマンドをサポートす る、Linux クライアントで有効です。 サーバーはこのオプションを定義することができません。 IBM Spectrum Protect API は、こ のオプションをサポートしていません。

Windows オペレーティング・システムこのオプションは、イメージ・スナップショット・バックアップ・コマンドをサポート する、Windows クライアントで有効です。 サーバーはこのオプションを定義することができません。 IBM Spectrum Protect API は、このオプションをサポートしていません。

# オプション・ファイル

Linux オペレーティング・システムこのオプションは、スケジューラーのサーバー・スタンザ内の dsm.sys ファイルに⼊れま す。 このオプションは、プリファレンス・エディターの「スナップショット」タブの「スナップショット・オプション」セクショ ンで設定できます。

Windows オペレーティング・システムこのオプションは、スケジューラーのクライアント・オプション・ファイル (dsm.opt) に入れます。このオプションは、プリファレンス・エディターの「スナップショット」タブの「スナップショット・オプション」 セクションで設定できます。

.-*No*--. >>-SRVPREPOSTSNApdisabled--+-----+----------------------------->< '-*Yes*-'

## パラメーター

#### No

クライアントが、スケジュールされたイメージ・スナップショット・バックアップ操作を実⾏する際に、IBM Spectrum Protect 管理者によって定義された事前スナップショット・コマンドおよび事後スナップショット・コマンドのクライアン ト・マシンでの実⾏を許可することを指定します。事前スナップショット・コマンドまたは事後スナップショット・コマン ドが、クライアントと IBM Spectrum Protect 管理者の両方によって定義されている場合、管理者が定義したコマンドが、 クライアント・オプション・ファイルに定義された対応するコマンドを上書きします。 これがデフォルト値です。

#### Yes

クライアントが、スケジュールされたイメージ・スナップショット・バックアップ操作を実⾏する際に、IBM Spectrum Protect 管理者によって定義された事前スナップショット・コマンドおよび事後スナップショット・コマンドのクライアン ト・マシンでの実⾏を許可しないことを指定します。事前スナップショット・コマンドまたは事後スナップショット・コマ ンドが、クライアントと IBM Spectrum Protect 管理者の両方によって定義されている場合、管理者が定義したコマンド は、クライアント・オプション・ファイルに定義された対応するコマンドを上書きしません。 このオプションは、 schedcmddisabled オプションおよび srvprepostsnapdisabled オプションと連結して使⽤できます。

#### 例

オプション・ファイル: srvprepostsnapdisabled yes コマンド・ライン: 適用しません。

## **Ssl**

ssl オプションを使用すると、セキュアなクライアント/サーバー間通信を行うための Secure Sockets Layer (SSL) が有効になりま す。バックアップ/アーカイブ・クライアントが IBM Spectrum Protect™ サーバーの V8.1.1 以前の V8 レベル、および V7.1.7 以前 のレベルと通信する場合、SSL を有効にするかどうかを決定します。 バックアップ/アーカイブ・クライアントが IBM Spectrum Protect サーバー V8.1.2 以降のレベルおよび V7.1.8 以降の V7 レベルと通信する場合 、SSL は常に使用されるため、このオプショ ンはオブジェクト・データが暗号化されるかどうかを制御します。 パフォーマンス上の理由から、オブジェクト・データは暗号化 しないことを推奨します。

## サポートされるクライアント

このオプションは、サポートされるすべてのクライアントに有効です。

### オプション・ファイル

 $\Box$ AIX オペレーティング・システム $\Box$ Linux オペレーティング・システム $\Box$ Mac OS X オペレーティング・システム Oracle Solaris オペレーティング・システムこのオプションは、サーバー・スタンザ内のクライアント・システム・オプショ ン・ファイル (dsm.sys) に⼊れます。 このオプションは、プリファレンス・エディターの「通信」タブでも設定できます。

■ Windows オペレーティング・システムこのオプションは、クライアント・オプション・ファイル (dsm.opt) に入れます。 この オプションは、プリファレンス・エディターの「通信」タブでも設定できます。

### 構⽂

 $. -N_O$ --.  $>>-SSL-+----+$ '-*Yes*-'

# **IBM Spectrum Protect** サーバーの **V8.1.1** 以前の **V8** レベル、および **V7.1.7** 以前のレベルと通信 するためのパラメーター

No

バックアップ/アーカイブ・クライアントが情報を暗号化するのに SSL を使用しないことを指定します。No がデフォルトで す。

Yes

バックアップ/アーカイブ・クライアントが情報を暗号化するのに SSL を使用することを指定します。

SSL を有効にするには、SSL Yes を指定して TCPPORT オプションの値を変更します。通常、IBM Spectrum Protect サーバ ーが別のポート上の SSL 接続を listen するようにセットアップされているため、TCPPORT オプションの値の変更が必要に なります。

**IBM Spectrum Protect** サーバーの **V8.1.2** 以降のレベル、および **V7.1.8** 以降の **V7** レベルと通信 するためのパラメーター

No

バックアップ/アーカイブ・クライアントがサーバーとの通信時にオブジェクト・データを暗号化するために SSL を使用し ないことを指定します。 他の情報はすべて暗号化されます。No がデフォルトです。

Yes

バックアップ/アーカイブ・クライアントが、サーバーとの通信時に、オブジェクト・データを含むすべての情報を暗号化 するために SSL を使用することを指定します。

すべてのデータの SSL を使⽤するには、SSL Yes を指定します。

#### 例

オプション・ファイル: ssl yes コマンド・ライン: 適用しません。

# **Sslacceptcertfromserv**

sslacceptcertfromserv オプションを使用して、バックアップ/アーカイブ・クライアントまたは API アプリケーションが初回接続 時に IBM Spectrum Protect™ サーバーの Secure Sockets Layer (SSL) パブリック証明書を受け入れ、信頼するかどうかを制御しま す。 このオプションは、バックアップ/アーカイブ・クライアントまたは API アプリケーションが初めて IBM Spectrum Protect サ ーバーに接続するときにのみ適用されます。SSL パブリック証明書が受け入れられると、その証明書に対する以降の変更は自動的 に受け入れられないため、手動でバックアップ/アーカイブ・クライアントにインポートする必要があります。 このオプションを 使⽤して、接続できるのは IBM Spectrum Protect サーバー V8.1.2 以降のレベルおよび V7.1.8 以降の V7 レベルのみです。

## サポートされるクライアント

このオプションは、サポートされるすべてのクライアントに有効です。

## オプション・ファイル

 $\Box$ AIX オペレーティング・システム $\Box$ Linux オペレーティング・システム $\Box$ Mac OS X オペレーティング・システム Oracle Solaris オペレーティング・システムこのオプションは、サーバー・スタンザ内のクライアント・システム・オプショ ン・ファイル (dsm.sys) に⼊れます。

Windows オペレーティング・システムこのオプションは、クライアント・オプション・ファイル (dsm.opt) に⼊れます。

## 構文

.-*Yes*-.

>>-SSLACCEPTCERTFROMSERV--+-----+------------------------------><

# パラメーター

Yes

バックアップ/アーカイブ・クライアントが IBM Spectrum Protect サーバーのパブリック証明書を自動的に受け入れること を指定します。 Yes がデフォルトです。

No

バックアップ/アーカイブ・クライアントが IBM Spectrum Protect サーバーのパブリック証明書を自動的に受け入れないこ とを指定します。

SSLACCEPTCERTFROMSERV を無効にするには、sslacceptcertfromserv no を指定します。

例

```
オプション・ファイル:
    sslacceptcertfromserv no
コマンド・ライン:
   適用しません。
```
# **Ssldisablelegacytls**

ssldisablelegacytls オプションは、TLS 1.2 未満の SSL プロトコルの使用を禁止するために使用します。

# サポートされるクライアント

このオプションは、サポートされるすべてのクライアントに有効です。

# オプション・ファイル

 $\Box$ AIX オペレーティング・システム $\Box$ Linux オペレーティング・システム $\Box$ Mac OS X オペレーティング・システム Oracle Solaris オペレーティング・システムこのオプションは、dsm.sys ファイルに⼊れます。プリファレンス・エディターの 「 通信」タブの「TLS 1.2 以上が必要」チェック・ボックスを選択して、GUI でこのオプションを設定する ことも可能です。 この オプションはコマンド・ラインでは設定できません。

Windows オペレーティング・システムこのオプションは、クライアント・オプション (dsm.opt) ファイルに⼊れます。 プリフ ァレンス・エディターの「 通信」タブの「TLS 1.2 以上が必要」チェック・ボックスを選択して、GUI でこのオプションを設定す る ことも可能です。 このオプションはコマンド・ラインでは設定できません。

構⽂

.-*No*--. >>-SSLDISABLELEGACYtls--+-----+-------------------------------->< '-*Yes*-'

## パラメーター

No

バックアップ/アーカイブ・クライアントが SSL セッションで TLS 1.2 を必要としないことを指定します。TLS 1.1 以下の SSL プロトコルでの接続を許可します。バックアップ/アーカイブ・クライアントが IBM Spectrum Protect™ サーバーの V8.1.1 以前の V8 レベル、および V7.1.7 以前のレベルと通信する場合、No がデフォルトです。

Yes

バックアップ/アーカイブ・クライアントでは、すべての SSL セッションで TLS 1.2 (以上) のプロトコルの使⽤が必要であ ることを指定します。バックアップ/アーカイブ・クライアントが IBM Spectrum Protect サーバーの V8.1.2 以降のレベル、 および V7.1.8 以降の V7 レベルと通信する場合、 Yes がデフォルトです。

```
オプション・ファイル:
    ssldisablelegacytls yes
コマンド・ライン:
    適用しません。
```
# **Sslfipsmode**

sslfipsmode オプションは、クライアントがサーバーとの Secure Sockets Layer (SSL) 通信に SSL 連邦情報処理標準 (FIPS) モード を使用するかどうかを指定します。 デフォルトは no です。

# サポートされるクライアント

このオプションはすべてのクライアントでサポートされています。

## オプション・ファイル

このオプションは、クライアント・オプション・ファイルに設定します。 このオプションは、コマンド・ライン・パラメーターと して指定することはできず、さらにクライアント・オプション・セット内に設定することもできません。

# 構⽂ .-*No*--.

```
>>-SSLFIPSMODE = -+--'-Yes-'
```
## パラメーター

No

クライアントがサーバーとのセキュア通信に SSL FIPS モードを使用しないことを指定します。 FIPS モードの SSL は、バー ジョン 6.3 以降のサーバーでのみサポートされます。クライアントが SSL を使用して V6.3 またはそれ以降のバージョンで はないサーバーに接続する場合は、このクライアント・オプションを no に設定します。

#### Yes

クライアントがサーバーとのセキュア通信に SSL FIPS モードを使⽤することを指定します。 このオプションを yes に設定 すると、FIPS 認証暗号スイートのみを使⽤する SSL セッション・ネゴシエーションが制限されます。 SSL FIPS モードは、 V6.3 以降のサーバーでのみサポートされます。

### 例

クライアントで SSL FIPS モードを使用可能にするには、次のように入力します。

SSLFIPSMODE yes

# **Sslrequired**

sslrequired オプションは、クライアントが IBM Spectrum Protect™ サーバーまたはストレージ・エージェントにログオンすると きに、SSL が必要か、必要でないかの条件を指定します。クライアントからサーバーへ、およびクライアントからストレージ・エ ージェントへの通信がセキュアとなるように SSL を実際に設定するためには、クライアントの ssl オプションを yes に設定する必 要があります。 IBM Spectrum Protect サーバー V8.1.2 以降のレベルおよび V7.1.8 以降の V7 レベルと通信している場合、SSL が 常に使用されるため、このオプションは適用されなくなります。

## サポートされるクライアント

このオプションはすべてのクライアントでサポートされています。

このオプションは、「通信」タブのクライアント・オプション・ファイルまたは GUI に⼊れてください。 このオプションはコマ ンド・ラインでは設定できません。

#### 構⽂

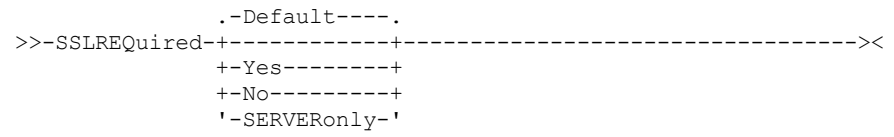

# パラメーター

#### Default

この設定は、AUTHENTICATION=LDAP がサーバーに設定されている場合に、クライアントとサーバー、およびクライアン トとストレージ・エージェントの間の通信をセキュアにするために SSL が必要であることを示します。 SSL を使用して通信 をセキュアにするためには、クライアントにも ssl=yes の設定が必要です。

サーバーに AUTHENTICATION=LOCAL が設定されている場合は、この設定は SSL の必要がないということを⽰します。 AUTHENTICATION=LOCAL および sslrequired=default の設定で SSL の必要がないと指定されている場合でも、クライ アントの ssl オプションを yes に設定して SSL を使用できます。

#### Yes

クライアントとサーバー間、およびクライアントとストレージ・エージェント間の通信をセキュアにするために SSL が常に 必要であることを示します。 sslrequired=yes はサーバーの AUTHENTICATION オプションに依存しません。 クライア ントに sslrequired=yes を設定する場合は、クライアントに ssl=yes の設定も必要です。

No

クライアントとサーバー間、およびクライアントとストレージ・エージェント間の通信をセキュアにするために SSL を使用 する必要はないことを示します。 仮想プライベート・ネットワーク (VPN) あるいはセッション通信をセキュアにする他の方 法を使用している場合のみ、このオプションを選択します。クライアントで ssl=yes を設定することによって、それでも SSL を有効にできます。しかし、sslrequired=no は SSL が前提条件ではないことを指定します。

#### **SERVERonly**

クライアントからサーバーへの通信では SSL が必須ですが、サーバーからストレージ・エージェントへの通信では SSL が 必須ではないことを示します。 クライアントからサーバーへの通信で SSL を使用するには、 $\text{ss1recu}$ ired=serveronly および ssl=yes を設定します。 AUTHENTICATION オプションのサーバー設定は、LOCAL または LDAP のいずれかとなり ます。

クライアントからストレージ・エージェントへの通信に対して、SSL を有効にするには、クライアントの lanfreessl オプシ ョンを使用します。

次の表は、サーバー、およびクライアントの SSLREQUIRED オプションの設定、そしてクライアントの ssl オプションの設定に応 じて、認証が成功するまたは失敗する状態を説明しています。 表の結果は、有効な資格情報が提供されていることを前提としてい ます。

表 1. サーバーおよびクライアントの SSL 設定がログイン試みの成功または失敗に及ぼす影響

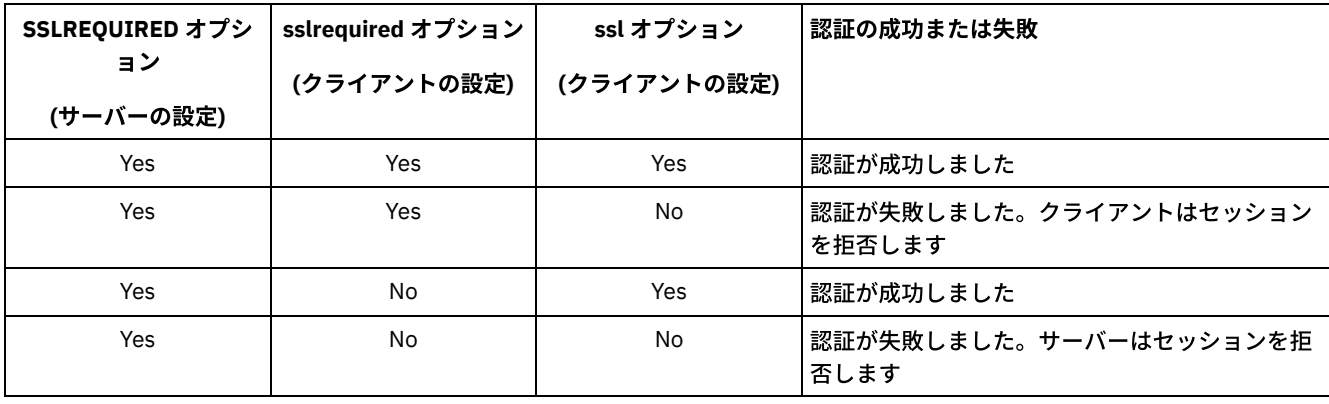

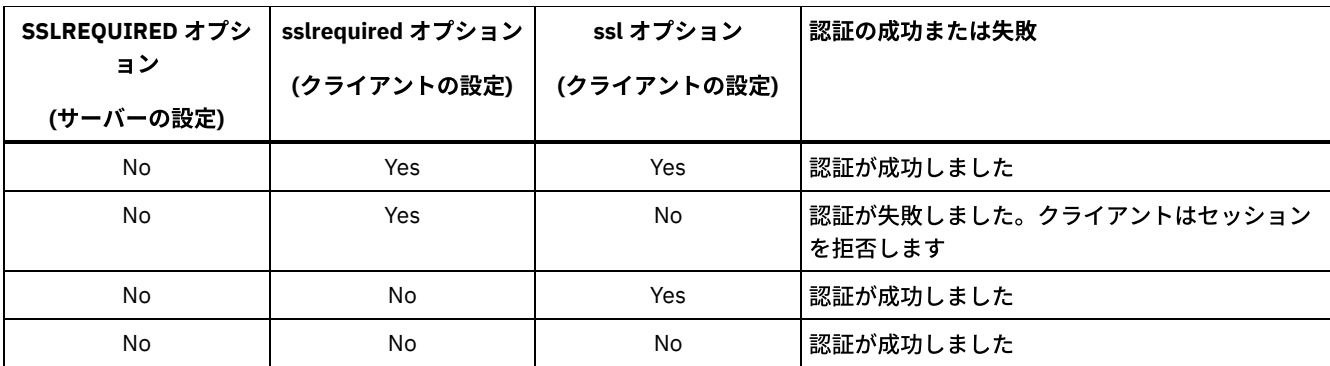

次の説明は、サーバーの SSLREQUIRED=DEFAULT と SSLREQUIRED=SERVERONLY の設定がクライアントの ssl オプションにどの ように影響するかを説明します。

サーバーが SSLREQUIRED=DEFAULT および AUTHENTICATION=LDAP に設定されている場合は、クライアントは ssl=yes に設定 する必要があります。そうしないと認証は失敗します。

サーバーが SSLREQUIRED=DEFAULT および AUTHENTICATION=LOCAL に設定されている場合は、クライアントは ssl=yes ある いは ssl=no に設定できます。

サーバーが SSLREQUIRED=SERVERONLY を設定する場合は、クライアントに ssl=yes の設定が必要です。 クライアントの lanfreessl オプションは、ストレージ・エージェントとの通信をセキュアにするためには yes に、ストレージ・エージェントとの セキュア通信が必要でない場合は no に設定できます。

### 例

オプション・ファイル:

```
sslrequired yes
sslrequired no
sslrequired default
sslrequired serveronly
```
コマンド・ライン: 適用外; このオプションはコマンド・ラインでは設定できません。

Linux オペレーティング・システム Windows オペレーティング・システム

# **Stagingdirectory**

stagingdirectory オプションは、クライアントが操作を実行するために生成するすべてのデータを保管するロケーションを定義し ます。データは、処理が完了すると削除されます。

Windows オペレーティング・システムクライアントは、Active Directory オブジェクト照会とリストア操作のために stagingdirectory ロケーションを使用します。 クライアントは、 IBM Spectrum Protect™ HSM for Windowsを使用してマイグレー ションされたファイルを処理するときに、⼀時ファイルのロケーションとしても stagingdirectory を使⽤します。

重要: バージョン 8.1.2 以降、スナップショット差分バックアップ操作のための変更ログを保管するロケーションを指定する際は snapdiffchangelogdir オプションを使用します。 この目的のために stagingdirectory オプションが使用されることはなくなりまし た。 詳しくは、Snapdiffchangelogdirを参照してください。

## サポートされるクライアント

Linux オペレーティング・システムこのオプションは、Linux クライアントに有効です。サーバーもこのオプションを定義する ことができます。

Windows オペレーティング・システムこのオプションは、すべての Windows クライアントに有効です。サーバーもこのオプシ ョンを定義することができます。

オプション・ファイル

 $\blacksquare$ Linux オペレーティング・システムこのオプションは、クライアント・オプション・ファイル (dsm.opt) に入れます。 コマン ド・ラインで stagingdirectory が指定された場合、オプション・ファイルで指定された値は指定変更されます。

 $\Box$  Windows オペレーティング・システムこのオプションは、クライアント・オプション・ファイル (dsm.opt) に入れます。 コマ ンド・ラインで stagingdirectory が指定された場合、オプション・ファイルで指定された値は指定変更されます。

### 構⽂

>>-STAGINGDIRectory--*path*--------------------------------------><

# パラメーター

#### path

Linux オペレーティング・システムクライアントがステージング・データを書き込むディレクトリー・パスを指定しま す。 ステージング・ディレクトリーを指定しない場合、クライアントは一時ファイル・システム (通常は、/tmp) に一時デ ータを保管します。

Windows オペレーティング・システムクライアントがステージング・データを書き込むディレクトリー・パスを指定し ます。ステージング・ディレクトリーを指定しない場合、クライアントは、以下の順序で USER 環境変数が存在するかどう かをチェックし、最初に⾒つかったパスを使⽤します。

1. TMP ユーザー変数で指定されたパス。 2. TMP システム変数で指定されたパス。 3. TEMP ユーザー変数で指定されたパス。 4. TEMP システム変数で指定されたパス。 5. Windows のシステム・ディレクトリー。

■ Windows オペレーティング・システム汎用命名規則 (UNC) フォーマットでは、パスにドライブ名を含める必要がありま す。 以下の UNC フォーマット例では、パスにドライブ名 D\$ が含まれています。

\\computer7\D\$\temp\tsmstaging

### 例

#### オプション・ファイル:

Linux オペレーティング・システムstagingdirectory /usr/tsmdata Linux オペレーティング・システムstagingdirectory /private/tmp Windows オペレーティング・システムstagingdirectory c:¥tsmdata コマンド・ライン: Linux オペレーティング・システム-stagingdir="/tmp/tsmtempdata" Windows オペレーティング・システム-stagingdir="e:¥tsmdata"

#### 関連資料:

Windows オペレーティング・システムQuery Adobjects Windows オペレーティング・システムRestore Adobjects Diffsnapshot Snapdiff 関連情報: <http://www.ibm.com/support/knowledgecenter/SSERBH>

# **Subdir**

subdir オプションは、指定したディレクトリーのサブディレクトリーを処理の対象に含めるかどうかを指定します。

subdir オプションは、次のコマンドで使用できます。

- archive
- delete archive
- delete backup
- AIX オペレーティング・システム Alinux オペレーティング・システム Acracle Solaris オペレーティング・システム Mac OS X オペレーティング・システム Windows オペレーティング・システムincremental
- query archive
- query backup
- restore
- restore backupset
- restore group
- retrieve
- selective

特定のパスおよびファイルのバックアップ時に subdir オプションを yes に設定した場合には、バックアップ/アーカイブ・クライ アントは、そのパスの下にあるすべてのサブディレクトリーを再帰的に検索し、そのサブディレクトリーの下に存在する指定され たファイルのすべてのインスタンスを検索します。例えば、あるクライアントの次のディレクトリーに、 myfile.txt というファイ ルが存在するケースについて考えます:

```
//myfile.txt
/dir1/myfile.txt
/dir1/dir_a/myfile.txt
/dir1/dir_b/myfile.txt
```
次のようにそのファイルの選択バックアップを実⾏すると、 myfile.txt の 4 件のインスタンスのすべてのバックアップが取られま す:

dsmc sel /myfile.txt -subdir=yes

同様に、クライアント・オプション・ファイルやクライアント・ オプション・セットに subdir=yes が指定されている場合に 次の コマンドを実⾏すると、myfile.txt のすべての インスタンスが表⽰されます。

dsmc restore /myfile.txt -pick

# サポートされるクライアント

このオプションは、すべてのクライアントに有効です。 サーバーもこのオプションを定義することができます。 IBM Spectrum Protect™ API は、このオプションをサポートしていません。

## オプション・ファイル

Windows オペレーティング・システムこのオプションは、クライアント・オプション・ファイル (dsm.opt) に⼊れます。

AIX オペレーティング・システム Linux オペレーティング・システム Oracle Solaris オペレーティング・システム  $\Box$ Mac OS X オペレーティング・システムこのオプションは、クライアント・ユーザー・オプション・ファイル (dsm.opt) に入れ ます。

#### 構文

.-*No*--. >>-SUbdir--+-----+--------------------------------------------->< '-*Yes*-'

## パラメーター

No

サブディレクトリーは処理されません。 これがデフォルト値です。

Yes

サブディレクトリーは処理されます。 クライアント・プログラムは処理しているディレクトリーのすべてのサブディレクト リーを検索するので、処理を完了するのに時間がかかります。 必要な場合にだけ Yes を指定します。

subdir=yes に加えて preservepath オプションを使⽤する場合は、それによって処理されるサブディレクトリーが異なっ てきます。
AIX オペレーティング・システム Linux オペレーティング・システム Oracle Solaris オペレーティング・システム Mac OS X オペレーティング・システムサブディレクトリーがマウント済みファイル・システムであれば、subdir=yes を 指定しても、そのサブディレクトリーは処理されません。

注:

- 1. -subdir=yes オプションを使用した状態でクライアントを対話モードで実行すると、 この設定は Quit を入力して対話モー ドを終了するまで、 対話モードで実⾏されるすべてのコマンドに対して有効になります。
- 2. 複数のファイルをリストアするときに subdir=yes が有効になっている場合は、 宛先ファイルの指定の末尾にディレクトリ 一区切り文字を入れてください。 区切り文字を省略すると、クライアントは宛先ファイルの指定が 無効であることを示す メッセージを表⽰します。
- 3. クライアント・オプション・ファイルやクライアント・オプション・ セットの subdir には、できるだけデフォルト値 (No) だけを 使⽤するようにしてください。

例

オプション・ファイル: subdir no コマンド・ライン:

■Mac OS X オペレーティング・システム 構造をリストアするには:

/Users/mike/dir1 /Users/mike/dir1/file1 /Users/mike/dir1/dir2 /Users/mike/dir1/dir2/file1

#### その場合、次のコマンドを入力します。

dsmc rest "/Users/van/dir1/\*" /Users/mike/ -su=yes dsmc rest "/Users/van/dir1/file\*" /Users/mike/ -su=yes dsmc rest "/Users/van/dir1/file1\*" /Users/mike/ -su=yes

 $\Box$ AIX オペレーティング・システム $\Box$ Linux オペレーティング・システム $\Box$ Oracle Solaris オペレーティング・システム Mac OS X オペレーティング・システム 構造をリストアするには:

/path2/dir1 /path2/dir1/file1 /path2/dir1/dir2 /path2/dir1/dir2/file1

#### その場合、次のコマンドを入力します。

dsmc rest "/path/dir1/\*" /path2/ -su=yes dsmc rest "/path/dir1/file\*" /path2/ -su=yes dsmc rest "/path/dir1/file1\*" /path2/ -su=yes

Windows オペレーティング・システム 構造をリストアするには:

¥path2¥dir1 ¥path2¥dir1¥file1 ¥path2¥dir1¥dir2 ¥path2¥dir1¥dir2¥file1

#### その場合、次のコマンドを入力します。

rest ¥path¥dir1¥\* ¥path2¥ -su=yes rest ¥path¥dir1¥file\* ¥path2¥ -su=yes rest ¥path¥dir1¥file1\* ¥path2¥ -su=yes

このオプションは、初期コマンド・ラインおよび対話モードでのみ有効です。 このオプションを対話モードで使用した場合には、 このオプションが指定されたコマンドにのみ影響が及びます。 そのコマンドが完了すると、 値は対話式セッションの開始時の値 に戻ります。 この値は、初期コマンド・ラインまたはサーバーが強制するオプションによって指定変更されない限り、dsm.opt フ ァイルの値です。

Windows オペレーティング・システム

# **Systemstatebackupmethod**

systemstatebackupmethod オプションを使⽤して、システム状態データのシステム・ライター部分をバックアップするために使 ⽤するバックアップ・メソッドを指定します。 選択したメソッドは、システム状態データのバックアップ時に使⽤されます。

#### サポートされるクライアント

このオプションは、Windows クライアントに有効です。

#### オプション・ファイル

このオプションは、クライアント・オプション・ファイル (dsm.opt) に⼊れます。 このオプションを dsm.opt ファイルに指定する と、BACKUP SYSTEMSTATE コマンドにより作成されるシステム状態バックアップ、および INCREMENTAL コマンドによりバック アップされるシステム状態データに影響します。 ただし、このオプションに指定できるコマンドは BACKUP SYSTEMSTATE コマン ドのみです。

### スケジュール定義

このオプションは、action=backup および subaction=systemstate セットの両方があるスケジュールで、スケジュール定義の options パラメーターにも指定できます。 このオプション・セットを FULL に設定して頻度が低いスケジュールを定義すると、 Windows システム状態データのフルバックアップを定期的に実行できるようになります。

#### 構文

.-*PROGressive*---. >>-SYSTEMSTATEBACKUPMethod--+---------------+--+-*OPPortunistic*-+ '-*FULL*----------'

### パラメーター

#### PROGressive

PROGressive メソッドを使用すると、システム状態データのシステム・ライター部分が、プログレッシブ増分バックアッ プ・メソッドを使⽤してバックアップされます。 つまり、前回のシステム状態バックアップ以降にシステム・ライター・フ ァイルが変更されていない場合は、そのファイルは今回のバックアップには組み込まれません。 変更したシステム・ライ ター・ファイルのみバックアップされます。これは、デフォルトのシステム状態バックアップ・メソッドです。

このタイプのシステム状態バックアップでは、使⽤するネットワーク帯域幅および IBM Spectrum Protect™ サーバー・スト レージは最⼩ですが、変更の追跡に必要なサーバー・データベース処理の量は増⼤します。

#### OPPortunistic

OPPortunistic メソッドを使⽤すると、前回のシステム状態バックアップ以降にいずれかのシステム・ライター・ファイル が変更されている場合は、すべてのシステム・ライター・ファイルがバックアップされます。

このメソッドは PROGressive メソッドと同様に、システム・ライター・ファイルが前回のシステム状態バックアップ以降 に変更されていない場合には、使用するネットワーク帯域幅および IBM Spectrum Protect サーバー・ストレージは最小に なります。 前回のシステム状態バックアップ以降にいずれかのシステム・ライター・ファイルが変更されている場合は、す べてのシステム・ライター・ファイルがフルでバックアップされ、より多くのネットワーク帯域幅およびサーバー・ストレ ージを使用します。OPPortunistic メソッドを使用すると、実施するサーバー・データベース処理の量は、PROGressive メ ソッドにより実施される処理の量より少なくなります。

#### FULL

FULL を指定すると、前回のシステム状態バックアップ以降にシステム・ライター・ファイルが変更されていなくても、す べてのシステム・ライター・ファイルがバックアップされます。

このタイプのシステム状態バックアップでは、システム状態バックアップ操作のたびにすべてのシステム・ライター・ファ イルがバックアップされるので、ネットワーク帯域幅と IBM Spectrum Protect サーバー・ストレージを最も多く使用しま す。 ただし、このシステム状態バックアップ・メソッドは、サーバー・データベース処理がほとんど⾏われません。

```
オプション・ファイル:
    SYSTEMSTATEBACKUPMETHOD FULL
    SYSTEMSTATEBACKUPMETHOD OPPORTUNISTIC
コマンド・ライン:
    backup systemstate -SYSTEMSTATEBACKUPMETHOD=FULL
```
# **Tapeprompt**

tapeprompt オプションは、バックアップ、アーカイブ、リストア、またはリトリーブ・プロセスでテープが必要になったとき、 バックアップ/アーカイブ・クライアントに対し、テープのマウントを待たせるか、プロンプトを出してユーザーに選択させるか を指定します。

バックアップ/アーカイブ・クライアント GUI では、標準の (「クラシック」とも呼ばれています) リストアまたはリトリーブ操作 を実⾏する場合は、「メディア・マウント」ダイアログの「装置」および「ボリューム・ラベル」フィールドに、「使用できない 情報 (Information Not Available)」という値を表示することができます。この値が意味するところは、この情報は無照会 リストアまたはリトリーブ操作でのみ使⽤可能であり、標準のリストアまたはリトリーブ操作では使⽤できない、ということで す。「装置」フィールドには、オブジェクトの処理に必要なメディアをマウントする装置の名前が表示されます。「ボリューム・ ラベル」フィールドには、オブジェクトの処理に必要なボリュームの名前が表⽰されます。

テープ・プロンプトはスケジュールされた操作の時 は、tapeprompt オプションの設定値に関係なく、 出されません。

tapeprompt は、オプション次のコマンドで使用することができます。

- archive
- delete archive
- delete backup
- incremental
- restore
- retrieve
- selective

注: サーバーもこのオプションを定義することができます。

# サポートされるクライアント

このオプションは、すべてのクライアントに有効です。

# オプション・ファイル

AIX オペレーティング・システム Linux オペレーティング・システム Oracle Solaris オペレーティング・システム **▶ Mac OS X オペレーティング・システムこのオプションは、クライアント・ユーザー・オプション・ファイル (dsm.opt) に入れ** ます。 このオプションは、プリファレンス・エディターの「⼀般」タブの、「テープのマウント前にプロンプトを表⽰」チェッ ク・ボックスで設定できます。

■ Windows オペレーティング・システムこのオプションは、クライアント・オプション・ファイル (dsm.opt) に入れます。 この オプションは、プリファレンス・エディターの「一般」タブの、「テープのマウント前にプロンプトを表示」チェック・ボックス で設定できます。

### 構⽂

 $. -N$ <sup> $-$ </sup>  $>>-TAPEPrompt--+$ '-*Yes*-'

#### パラメーター

No

選択を求めるプロンプトは出されません。 サーバーは適切なテープがマウントされるまで待ちます。 これがデフォルトで す。

注: API アプリケーションの場合、これによりテープへの直接バックアップが許可されます。

Yes

データをバックアップ、アーカイブ、リストア、またはリトリーブするために テープが必要になった時、プロンプトが出さ れます。 このプロンプトを受けて、 適切なテープがマウントされるまで待ったり、 常にテープがマウントされるのを待っ たり、 特定のオブジェクトをスキップしたり、 単⼀テープ上のすべてのオブジェクトをスキップしたり、 すべてのテープ 上のすべてのオブジェクトをスキップしたり、 あるいは操作全体をキャンセルしたりすることができます。

#### 例

```
オプション・ファイル:
    tapeprompt yes
コマンド・ライン:
    -tapep=yes
```
このオプションは初期コマンド・ラインのみで有効です。対話モードでは無効です。

# **Tcpadminport**

tcpadminport オプションは、管理クライアント・セッションで サーバーが要求を待機する TCP/IP ポート番号を個々に指定すると きに使⽤します。これにより、 プライベート・ネットワーク内で管理セッションを安全に実⾏できます。

クライアントの tcpadminport 設定は、IBM Spectrum Protect™ サーバーの tcpadminport オプションと adminonclientport オプシ ョンの構成内容に応じて異なります。 サーバーの tcpadminport 設定は、管理セッションでサーバーが listen するポートを⽰しま す。adminonclientport 設定には、yes または no を指定します。

tcpadminport がサーバー上に設定されていない場合、 クライアント・セッションと同じポート上で、管理⽤セッションが許可さ れます。

サーバーで tcpadminport が設定されている場合は、 その設定で指定されたポート上で管理セッションが許可されます。 この場 合、adminonclientport yes が有効になっていると、管理セッションは通常のクライアント・ポートまたは tcpadminport で指定さ れたポートのいずれかで接続できます。 adminonclientport no が有効になっている場合は、管理セッションは、tcpadminport で 指定されたポートでのみ接続できます。

### サポートされるクライアント

このオプションは、すべてのクライアントに有効です。 サーバーもこのオプションを定義することができます。 IBM Spectrum Protect API は、このオプションをサポートしていません。

#### オプション・ファイル

AIX オペレーティング・システム Linux オペレーティング・システム Oracle Solaris オペレーティング・システム Mac OS X オペレーティング・システムこのオプションは、サーバー・スタンザ内の dsm.sys ファイルに⼊れます。 このオプシ ョンは、プリファレンス・エディターの「通信」タブの「管理ポート」フィールドで設定できます。

Windows オペレーティング・システムこのオプションは、クライアント・オプション・ファイル (dsm.opt) に⼊れます。 この オプションは、プリファレンス・エディターの「通信」タブの「管理ポート」フィールドで設定できます。

#### 構文

 $>>-TCPADMINPort--+-$ '-*admin\_port\_address*-'

### パラメーター

admin\_port\_address サーバーのポート番号を指定します。 デフォルト値は、 tcpport オプションの値です。 オプション・ファイル: tcpadminport 1502

# **Tcpbuffsize**

tcpbuffsize オプションは、 クライアント・ノードとサーバーの間でのデータ転送に使用する 内部 TCP/IP 通信バッファーのサイ ズを指定します。 使⽤するメモリーは多くなりますが、バッファーを⼤きくすると 通信パフォーマンスが向上します。

AIX オペレーティング・システム Linux オペレーティング・システム Oracle Solaris オペレーティング・システム Mac OS X オペレーティング・システム Windows オペレーティング・システム

### サポートされるクライアント

このオプションは、すべてのクライアントに有効です。

## オプション・ファイル

■AIX オペレーティング・システム ♪Linux オペレーティング・システム ♪Oracle Solaris オペレーティング・システム Mac OS X オペレーティング・システムこのオプションは、サーバー・スタンザ内のクライアント・システム・オプション・フ ァイル (dsm.sys) に⼊れます。 このオプションは、プリファレンス・エディターの「通信」タブの「バッファー・サイズ」フィー ルドで設定できます。

■ Windows オペレーティング・システムこのオプションは、クライアント・オプション・ファイル (dsm.opt) に入れます。 この オプションは、プリファレンス・エディターの「通信」タブの「バッファー・サイズ」フィールドで設定できます。

#### 構文

>>-TCPBuffsize-- --*size*----------------------------------------><

## パラメーター

#### size

内部 TCP/IP 通信バッファー用に使用したいサイズを、キロ (K) バイト単位で指定します。 値の範囲は 1 から 512 で、 デフ ォルトは 32 です。

オペレーティング・システムの通信設定によっては、システムが1- 512 の範囲にあるすべての値を受け入れない場合があ ります。

#### 例

オプション・ファイル: tcpb 32 コマンド・ライン:

-tcpbuffsize=32

このオプションは初期コマンド・ラインのみで有効です。対話モードでは無効です。

# **Tcpcadaddress**

tcpcadaddress オプションは、dsmcad の TCP/IP アドレスを指定します。 通常、このオプションは必要ありません。 このオプシ ョンを使用するのは、クライアント・ノードが複数の TCP/IP アドレスを持つ場合、 またはデフォルトの通信方式が TCP/IP では ない場合のみです。

サポートされるクライアント

このオプションは、すべてのクライアントに有効です。 IBM Spectrum Protect™ API は、このオプションをサポートしていませ ん。

## オプション・ファイル

Windows オペレーティング・システムこのオプションは、クライアント・オプション・ファイル (dsm.opt) に⼊れます。

 $\blacksquare$ AIX オペレーティング・システム $\blacksquare$ Linux オペレーティング・システム $\blacksquare$ Oracle Solaris オペレーティング・システム Mac OS X オペレーティング・システムこのオプションは、サーバー・スタンザ内の dsm.sys ファイルに⼊れます。

### 構⽂

>>-TCPCADAddress-- --*cad\_address--------------*

### パラメーター

AIX オペレーティング・システム Linux オペレーティング・システム Oracle Solaris オペレーティング・システム Mac OS X オペレーティング・システム Windows オペレーティング・システムcad\_address AIX オペレーティング・システム Linux オペレーティング・システム Oracle Solaris オペレーティング・システム ■Mac OS X オペレーティング・システム ■ Windows オペレーティング・システムTCP/IP インターネット・ドメイン名ま たは数値 IP アドレスを指定します。 IPv6 アドレスを指定する場合、commmethod V6Tcpip オプションを指定する必要が あります。

#### 例

オプション・ファイル: tcpcada dsmclnt.example.com コマンド・ライン:

-tcpcadaddress=192.0.2.0

-tcpcadaddress=mycompany.example.com

AIX オペレーティング・システム Linux オペレーティング・システム Oracle Solaris オペレーティング・システム Mac OS X オペレーティング・システム Windows オペレーティング・システム

-tcpcadaddress=2001:0DB8:0:0:0:0:0:0

このオプションは、dsmcad プログラムの最初のコマンド・ラインでのみ有効です。 その他の dsm モジュールでは無効です。

# **Tcpclientaddress**

tcpclientaddress オプションは、 クライアント・ノードが 2 つ以上のアドレスを持っていて、最初のサーバーが 接続するために 使用したアドレスとは別のアドレスにサーバーを接続させたい場合に、TCP/IP アドレスを指定します。

サーバーでプロンプトを出されるスケジュール操作を開始するとき、サーバーはこのアドレスを使⽤します。

このオプションを使用するのは、schedmode オプションで prompted パラメーターを使用している場合のみです。

sessioninitiation が serveronly に設定された場合、tcpclientaddress クライアント・オプションの値は、HLAddress サーバー設定 の値と同じでなければなりません。

### サポートされるクライアント

このオプションは、すべてのクライアントに有効です。 IBM Spectrum Protect™ API は、このオプションをサポートしていませ ん。

オプション・ファイル

 $\Box$ AIX オペレーティング・システム $\Box$ Linux オペレーティング・システム $\Box$ Oracle Solaris オペレーティング・システム Mac OS X オペレーティング・システムこのオプションは、サーバー・スタンザ内 の dsm.sys ファイルに⼊れます。 このオプシ ョンは、プリファレンス・エディターの「スケジューラー」タブの「TCP/IP アドレス」フィールドで設定できます。

Windows オペレーティング・システムこのオプションは、クライアント・オプション・ファイル (dsm.opt) に⼊れます。 この オプションは、プリファレンス・エディターの「スケジューラー」タブの「TCP/IP アドレス」フィールドで設定できます。

#### 構文

>>-TCPCLIENTAddress-- --client\_address--

## パラメーター

client\_address

クライアント・ノードに接続するためにサーバーに使⽤させる TCP/IP アドレスを指定します。 TCP/IP インターネット・ド メイン名または数値の IP アドレスを指定します。 数値 IP アドレスは TCP/IPv4 または TCP/IPv6 アドレスのいずれかで す。 commmethod *V6Tcpip* オプションを指定した場合は、IPv6 アドレスのみを使⽤できます。

#### 例

AIX オペレーティング・システム Linux オペレーティング・システム Mac OS X オペレーティング・システム Oracle Solaris オペレーティング・システムオプション・ファイル:

 $|\mathcal{A}$ IX オペレーティング・システム $|\mathcal{A}|$ Linux オペレーティング・システム $|\mathcal{A}|$ Mac OS X オペレーティング・システム Oracle Solaris オペレーティング・システム

tcpclienta dsmclnt.example.com または tcplienta 192.0.2.21

Windows オペレーティング・システムコマンド・ライン: Windows オペレーティング・システム

> -tcpclientaddress=192.0.2.0 -tcpclientaddress=example.mycompany.mydomain.com -tcpclientaddress=2001:0DB8:0:0:0:0:0:0

このオプションは初期コマンド・ラインのみで有効です。対話モードでは無効です。

# **Tcpclientport**

tcpclientport オプションは、サーバーでプロンプトが出されるスケジュール操作をサーバーが開始するときにクライアントに接続 するサーバーの TCP/IP ポート番号を指定します。

このオプションを使用するのは、schedmode オプションで prompted パラメーターを指定している場合のみです。

sessioninitiation が serveronly に設定された場合、tcpclientport クライアント・オプションの値は、LLAddress サーバー・オプシ ョンの値と同じにする必要があります。

### サポートされるクライアント

このオプションは、すべてのクライアントに有効です。 IBM Spectrum Protect™ API は、このオプションをサポートしていませ ん。

### オプション・ファイル

AIX オペレーティング・システム Linux オペレーティング・システム Oracle Solaris オペレーティング・システム  $\Box$ Mac OS X オペレーティング・システムこのオプションは、サーバー・スタンザ内の dsm.sys ファイルに入れます。 このオプシ ョンは、プリファレンス・エディターの「スケジューラー」タブの「TCP/IP ポート」フィールドで設定できます。

■ Windows オペレーティング・システムこのオプションは、クライアント・オプション・ファイル (dsm.opt) に入れます。 この オプションは、プリファレンス・エディターの「スケジューラー」タブの「TCP/IP ポート」フィールドで設定できます。

### 構⽂

>>-TCPCLIENTPort-- --*client\_port\_address*-----------------------><

## パラメーター

client\_port\_address

クライアント・ノードに接続するためにサーバーが使⽤する TCP/IP アドレスを 指定します。 値の範囲は 1 から 32767 で、デフォルトは 1501 です。

#### 例

```
オプション・ファイル:
    tcpclientp 1502
コマンド・ライン:
```
-tcpclientport=1492

このオプションは初期コマンド・ラインのみで有効です。対話モードでは無効です。

# **Tcpnodelay**

tcpnodelay オプションは、クライアントがネットワーク上で連続する小さいパケットの送信遅延を使用不可にするかどうかを、 トランザクションごとに指定します。

値をデフォルトの yes から変更するのは、次の条件のいずれかが当てはまる場合だけにしてください。

- IBM® テクニカル・サポートからオプションを変更するように指示された場合。
- ネットワーク伝送での TCP Nagle アルゴリズムの影響を完全に理解している場合。 このオプションを no に設定すると、 Nagle アルゴリズムが有効になり、連続する⼩さいパケットの送信が遅延します。

AIX オペレーティング・システム Linux オペレーティング・システム Oracle Solaris オペレーティング・システム Mac OS X オペレーティング・システム Windows オペレーティング・システム

### サポートされるクライアント

AIX オペレーティング・システム Linux オペレーティング・システム Oracle Solaris オペレーティング・システム Mac OS X オペレーティング・システムこのオプションは、すべての UNIX および Linux のクライアントで有効です。

Windows オペレーティング・システムこのオプションは、すべての Windows クライアントに有効です。

### オプション・ファイル

AIX オペレーティング・システム Linux オペレーティング・システム Oracle Solaris オペレーティング・システム Mac OS X オペレーティング・システムこのオプションは、サーバー・スタンザ内のクライアント・システム・オプション・フ ァイル (dsm.sys) に⼊れます。 このオプションは、プリファレンス・エディターの「通信」タブで設定できます。 「トランザクシ ョンをサーバーに即時に送信」を選択します。

Windows オペレーティング・システムこのオプションは、クライアント・オプション・ファイル (dsm.opt) に⼊れます。 この オプションは、プリファレンス・エディターの「通信」タブで設定できます。 「トランザクションをサーバーに即時に送信」を選 択します。

#### 構⽂

## パラメーター

#### No

サーバーが、ネットワークを介して即時に送られる連続する⼩さいパケット を許可しないことを指定します。 このオプシ ョンを no に設定すると、パフォーマンスが低下することがあります。

#### Yes

サーバーまたはクライアントが、ネットワークを介して即時に送られる連続する⼩さいパケットを許可することを指定しま す。 デフォルトは yes です。

#### 例

オプション・ファイル: tcpnodelay yes コマンド・ライン: 適用しません。

## **Tcpport**

tcpport オプションは、IBM Spectrum Protect™ サーバーの TCP/IP ポート・アドレスを指定します。このアドレスは管理者から入 手することができます。

## サポートされるクライアント

このオプションは、すべてのクライアントに有効です。

### オプション・ファイル

AIX オペレーティング・システム Linux オペレーティング・システム Oracle Solaris オペレーティング・システム Mac OS X オペレーティング・システムこのオプションは、サーバー・スタンザ内のクライアント・システム・オプション・フ ァイル (dsm.sys) に⼊れます。 このオプションは、プリファレンス・エディターの「通信」タブの「サーバー・ポート」フィール ドで設定できます。

■ Windows オペレーティング・システムこのオプションは、クライアント・オプション・ファイル (dsm.opt) に入れます。 この オプションは、プリファレンス・エディターの「通信」タブの「サーバー・ポート」フィールドで設定できます。

### 構⽂

>>-TCPPort-- --port\_address----

### パラメーター

port\_address

サーバーと通信するために使⽤される TCP/IP ポート・アドレスを 指定します。 値の範囲は 1 から 32767 で、デフォルト は 1500 です。

#### 例

オプション・ファイル: tcpp 1501 Windows オペレーティング・システムコマンド・ライン: Windows オペレーティング・システム-tcpport=1501 ■AIX オペレーティング・システム ■Linux オペレーティング・システム ■Oracle Solaris オペレーティング・システム Mac OS X オペレーティング・システムコマンド・ライン:

AIX オペレーティング・システム Linux オペレーティング・システム Oracle Solaris オペレーティング・システム ■ Mac OS X オペレーティング・システム適用しません。

Windows オペレーティング・システムこのオプションは初期コマンド・ラインのみで有効です。対話モードでは無効です。

## **Tcpserveraddress**

tcpserveraddress オプションは、IBM Spectrum Protect™ サーバーの TCP/IP アドレスを指定します。 この サーバー・アドレスは 管理者から入手することができます。

### サポートされるクライアント

このオプションは、すべてのクライアントに有効です。

## オプション・ファイル

AIX オペレーティング・システム Linux オペレーティング・システム Oracle Solaris オペレーティング・システム Mac OS X オペレーティング・システムこのオプションは、サーバー・スタンザ内のクライアント・システム・オプション・フ ァイル (dsm.sys) に⼊れます。 このオプションは、プリファレンス・エディターの「通信」タブの「サーバー・アドレス」フィー ルドで設定できます。

■ Windows オペレーティング・システムこのオプションは、クライアント・オプション・ファイル (dsm.opt) に入れます。 この オプションは、プリファレンス・エディターの「通信」タブの「サーバー・アドレス」フィールドで設定できます。

このオプションを指定しない場合、クライアントは、バックアップ/アーカイブ・クライアントと同じコンピューター上で稼働し ているサーバーと接続しようとします。

#### 構文

>>-TCPServeraddress-- --*server\_address*-------------------------><

## パラメーター

#### server\_address

サーバーの TCP/IP アドレスを 1 - 64 ⽂字で指定します。 TCP/IP ドメイン名または数値の IP アドレスを指定します。 数値 の IP アドレスは TCP/IP v4 アドレスまたは TCP/IP v6 アドレスのいずれかです。 commmethod V6Tcpip オプションを指定 した場合は、IPv6 アドレスのみを使⽤できます。

#### 例

```
オプション・ファイル:
   tcps dsmchost.example.com
■AIX オペレーティング・システム ■Linux オペレーティング・システム ■Oracle Solaris オペレーティング・システム
Mac OS X オペレーティング・システムコマンド・ライン:
    ■AIX オペレーティング・システム ♪Linux オペレーティング・システム ♪Oracle Solaris オペレーティング・システム
    ■ Mac OS X オペレーティング・システム適用しません。
Windows オペレーティング・システムコマンド・ライン:
    Windows オペレーティング・システム-tcpserveraddress=129.33.24.99
    -tcpserveraddress=2002:92b:111:221:128:33:10:249
```
Windows オペレーティング・システムこのオプションは初期コマンド・ラインのみで有効です。対話モードでは無効です。

# **Tcpwindowsize**

tcpwindowsize オプションは、 クライアント・ノードの TCP/IP スライド式ウィンドウに使用したい サイズをキロバイト単位で指 定するために使⽤します。

送信側ホストは、肯定応答および TCP 受信ウィンドウ更新を受け取るまで、それ以上のデータを送信することはできません。 各 TCP パケットには、接続で公示された TCP 受信ウィンドウが含まれています。 ウィンドウを大きくすると、送信側がデータの送 信を続行でき、通信パフォーマンスが改善される場合があります。

## サポートされるクライアント

このオプションは、すべてのクライアントに有効です。

### オプション・ファイル

AIX オペレーティング・システム Linux オペレーティング・システム Oracle Solaris オペレーティング・システム Mac OS X オペレーティング・システムこのオプションは、サーバー・スタンザ内のクライアント・システム・オプション・フ ァイル (dsm.sys) に⼊れます。 このオプションは、プリファレンス・エディターの「通信」タブの「ウィンドウ・サイズ」フィー ルドで設定できます。

<mark>→</mark> Windows オペレーティング・システムこのオプションは、クライアント・オプション・ファイル (dsm.opt) に入れます。 この オプションは、プリファレンス・エディターの「通信」タブの「ウィンドウ・サイズ」フィールドで設定できます。

#### 構⽂

>>-TCPWindowsize-- --window size--

## パラメーター

AIX オペレーティング・システム Linux オペレーティング・システム Oracle Solaris オペレーティング・システム Mac OS X オペレーティング・システムwindow\_size

AIX オペレーティング・システム Linux オペレーティング・システム Oracle Solaris オペレーティング・システム ■Mac OS X オペレーティング・システムクライアント・ノードの TCP/IP スライド・ウィンドウに使用したいサイズを、 キロバイト単位で指定します。 値の範囲は 0 から 2048 です。 0 の値を指定すると、クライアントで、オペレーティング・ システムのデフォルト TCP ウィンドウ・サイズを使⽤できます。1 から 2048 の値は、ウィンドウ・サイズが 1KB から 2MB の範囲内であることを示します。 1 未満の値を指定すると、TCP ウィンドウのサイズはデフォルト設定で 1 になりま す。2048 より⼤きな値を指定すると、TCP ウィンドウのサイズはデフォルト設定で 2048 になります。

AIX オペレーティング・システム Linux オペレーティング・システム Oracle Solaris オペレーティング・システム Mac OS X オペレーティング・システムバックアップ/アーカイブ・クライアントの場合、このパラメーターのデフォルト 値は 63 KB です。

AIX オペレーティング・システム Linux オペレーティング・システム Oracle Solaris オペレーティング・システム Mac OS X オペレーティング・システムIBM Spectrum Protect™ for Virtual Environments: Data Protection for VMware の 場合、このパラメーターのデフォルト値は 512 KB です。

▶ AIX オペレーティング・システム ♪ Linux オペレーティング・システム ♪ Oracle Solaris オペレーティング・システム Mac OS X オペレーティング・システム

注:

- TCP ウィンドウは、ネットワーク上でバッファーとして機能します。 これは、tcpbuffsize オプションにも、 クライ アントまたはサーバーのメモリーで割り振られた送信および受信バッファーにも関連していません。
- ネットワーク・アダプター上のバッファー・スペースより大きいウィンドウ・サイズは、アダプター上で失われた再 送パケットのために、スループットを低下させる可能性があります。
- オペレーティング・システムの通信設定によっては、システムが値の範囲にあるすべての値を受け入れない場合があ ります。
- tcpwindowsize オプションは、オペレーティング・システムのデフォルトの TCP/IP セッション送受信ウィンドウ・ サイズをオーバーライドします。

Windows オペレーティング・システムwindow\_size

■ Windows オペレーティング・システムクライアント・ノードの TCP/IP スライド・ウィンドウに使用したいサイズを、キ ロバイト単位で指定します。 値の範囲は 0 から 2048 です。 0 の値を指定すると、クライアントで、オペレーティング・シ ステムのデフォルト TCP ウィンドウ・サイズを使用できます。1 から 2048 の値は、ウィンドウ・サイズが 1KB から 2MB の範囲内であることを⽰します。 1 未満の値を指定すると、TCP ウィンドウのサイズはデフォルト設定で 1 になります。 2048 より⼤きな値を指定すると、TCP ウィンドウのサイズはデフォルト設定で 2048 になります。

Windows オペレーティング・システムバックアップ/アーカイブ・クライアントの場合、このパラメーターのデフォルト 値は 63 KB です。 Windows オペレーティング・システムIBM Spectrum Protect for Virtual Environments: Data Protection for VMware の場 合、このパラメーターのデフォルト値は 512 KB です。

Windows オペレーティング・システム

注:

- TCP ウィンドウは、ネットワーク上でバッファーとして機能します。 これは、tcpbuffsize オプションにも、 クライ アントまたはサーバーのメモリーで割り振られた送信および受信バッファーにも関連していません。
- ネットワーク・アダプター上のバッファー・スペースより大きいウィンドウ・サイズは、アダプター上で失われた再 送パケットのために、スループットを低下させる可能性があります。
- オペレーティング・システムの通信設定によっては、システムが値の範囲にあるすべての値を受け入れない場合があ ります。
- tcpwindowsize オプションは、オペレーティング・システムのデフォルトの TCP/IP セッション送受信ウィンドウ・ サイズをオーバーライドします。
- Windows は、ホストでもこのサポートが提供されていれば、そのホストとの通信時に RFC1323 として知られるより ⼤きな TCP 受信ウィンドウ・サイズを提供します。 これらの環境では、63 より⼤きい値が有⽤になることがありま す。

#### 例

オプション・ファイル: tcpwindowsize 63 コマンド・ライン: -tcpw=63

このオプションは初期コマンド・ラインのみで有効です。対話モードでは無効です。

# **Timeformat**

timeformat オプションは、システム時刻を表示および入力する形式を指定します。

■ Windows オペレーティング・システムこのオプションは、使用しているメッセージ・リポジトリーの言語のデフォルト時刻形 式を変更したい場合に使用します。

デフォルトの場合、バックアップ/アーカイブ・クライアントと 管理クライアントは、クライアントの呼び出し時に有効なロケー ル定義からフォーマット情報を取得します。 ロケール定義のセットアップ方法の詳細ついては、ローカル・システム側のドキュメ ンテーションを参照してください。

注: timeformat オプションは、Web クライアントには影響しません。Web クライアントは、ブラウザーを実⾏中のロケールの時 刻形式を使用します。 クライアントがサポートするロケールでブラウザーが実行されていない場合には、Web クライアントは米 国英語用の時刻形式を使用します。

timeformat オプションは、次のコマンドで使用できます。

- delete archive
- delete backup
- expire
- query archive
- Windows オペレーティング・システムquery asr
- query backup
- query filespace
- ■AIX オペレーティング・システム ■Linux オペレーティング・システム ■Oracle Solaris オペレーティング・システム Windows オペレーティング・システムquery image
- query nas
- Windows オペレーティング・システムquery systemstate
- restore
- AIX オペレーティング・システム Linux オペレーティング・システム Oracle Solaris オペレーティング・システム Windows オペレーティング・システムrestore image
- ★AIX オペレーティング・システム ★Oracle Solaris オペレーティング・システム Windows オペレーティング・システムrestore nas
- ■ Windows オペレーティング・システムrestore registry
- retrieve
- set event

コマンドに timeformat オプションを組み込む場合には、fromtime、pittime、および totime オプションの前に⼊れる必要があり ます。

### サポートされるクライアント

このオプションは、すべてのクライアントに有効です。

### オプション・ファイル

AIX オペレーティング・システム Linux オペレーティング・システム Oracle Solaris オペレーティング・システム **→ Mac OS X オペレーティング・システムこのオプションは、クライアント・ユーザー・オプション・ファイル (dsm.opt) に入れ** ます。 このオプションは、プリファレンス・エディターの「地域設定」タブの「時刻形式」フィールドで設定できます。

■ Windows オペレーティング・システムこのオプションは、クライアント・オプション・ファイル (dsm.opt) に入れます。 この オプションは、プリファレンス・エディターの「地域設定」タブの「時刻形式」フィールドで設定できます。

#### 構⽂

>>-TIMEformat-- --format number----

# パラメーター

format\_number

ここにリストされたフォーマットの1つで時刻を表示します。使用するフォーマットに対応するフォーマット番号を選択し ます。 コマンドに timeformat オプションを組み込む場合には、fromtime、pittime、および totime オプションの前に入れ る必要があります。

 $\Box$ AIX オペレーティング・システム $\Box$ Linux オペレーティング・システム $\Box$ Oracle Solaris オペレーティング・システム0 AIX オペレーティング・システム Linux オペレーティング・システム

■ Oracle Solaris オペレーティング・システムロケール定義の時刻形式を使用 (Mac OS X には適用されません)。この 値はロケール指定の形式が数字、区切り文字、および AM または PM ストリング (該当する場合) から構成されている 場合のデフォルトです。

23:00:00

 $\blacksquare$ AIX オペレーティング・システム $\blacksquare$ Linux オペレーティング・システム $\blacksquare$ Mac OS X オペレーティング・システム ■ Cracle Solaris オペレーティング・システムこれはロケール指定の形式が数字、区切り文字、および AM または PM ストリング (該当する場合) から構成されていない場合のデフォルトです。

2

3

1

- 23,00,00
- 23.00.00
- 4
- 12:00:00 A/P 5

A/P 12:00:00

#### 例

オプション・ファイル: timeformat 4 コマンド・ライン: -time=3

このオプションは、初期コマンド・ラインおよび対話モードでのみ有効です。 このオプションを対話モードで使⽤した場合には、 このオプションが指定されたコマンドにのみ影響が及びます。 そのコマンドが完了すると、 値は対話式セッションの開始時の値 に戻ります。 この値は、初期コマンド・ラインまたはサーバーが強制するオプションによって指定変更されない限り、dsm.opt フ ァイルの値です。

### ⽇時形式の指定についてのその他の考慮事項

このオプションで指定する日時形式は、日時を入力データとして処理するオプションの使用時に使用する必要があります。 例: totime、fromtime、todate、fromdate、および pittime。

例えば timeformat オプションを TIMEFORMAT 4 と指定する場合、 fromtime や totime オプションに指定する値は、 12:24:00pm のような時刻に指定する必要があります。 TIMEFORMAT 4 で指定する時刻の整数は 12 以下でなければ ならないため、13:24:00 と指定しても無効です。 オプションに指定できる時間の値を最大で 24 とし、コンマを区切り文字として使用したい場合は、 TIMEFORMAT 2 を指定する必要があります。

 $\Box$ AIX オペレーティング・システム $\Box$ Linux オペレーティング・システム $\Box$ Mac OS X オペレーティング・システム Oracle Solaris オペレーティング・システム

## システム・ロケール構成ファイルでの⽇時形式の構成

ご使用のシステムのロケール・ファイルで日時形式を構成して指定することができます。 ロケール・ファイルに日時形式を指定す る場合、C 言語の strftime() 関数でサポートされている数値生成型の形式指定子のサブセットを使用して定義する 必要があり ます。 ご使用のロケールでは、以下の指定子を使用して構成設定に日時形式を 設定することができます。

日付指定子

- %Y 4 桁の年。 例: 2011
- $8v -$  下二桁のみの年。 例: 11 (2011 ではない)
- $mathrm{8m 10}$ 進数の月 (1-12)
- %d 日付 (1-31)

日付指定子のうち、年に指定できる指定子は1件だけです。 %Y と %y の両方を指定することはおやめください。 E 修飾子 (⼤⽂字 E) を⽇付指定⼦の前に指定して、ご使⽤のロケールの年、⽉、または⽇の代替形式を ⽣成することができます。 代 替形式が存在しなければ、E 修飾子は無視されます。 各指定子は、単一の 7 ビット ASCII 文字で分離してください。一般に 使用される区切り文字には、コロン (:)、コンマ (,)、ピリオド (.)、 ハイフン (-)、またはスラッシュ (/) 文字が含まれます。 マルチバイト⽂字を区切り⽂字に使⽤しないでください。

#### 時刻指定子

- %H 24 時間形式の時間 (00-23)
- %I 12 時間形式の時間 (00-12)
- %M 時間の隣に表示される分 (00-59)
- %S 分の隣に表示される秒 (00-59)
- %p AM (午前) または PM (午後) の記号を追加します

時刻指定⼦のうち、時間に指定できる指定⼦は 1 件だけです。 %I と %H の両⽅を指定することはおやめください。

O 修飾子 (大文字 O) を時刻指定子の前に指定して、ご使用のロケールの時、分、または秒の代替形式を 生成することができ ます。O 修飾子を %p 指定子の前に指定することはできません。 各指定子は、単一の 7 ビット ASCII 文字で分離してくださ い。一般に使用される区切り文字には、コロン (:)、 コンマ (,)、またはピリオド (.) が含まれます。 マルチバイト文字を区切 り文字に使用しないでください。 %p 指定子とその前後の区切り文字の間には、区切り文字を指定しないでください。

ロケール設定で構成する時刻形式の例

■AIX オペレーティング・システム ■Linux オペレーティング・システム ■ Mac OS X オペレーティング・システム ■ Cracle Solaris オペレーティング・システム特定の時刻形式を設定するには、ご使用のロケールの構成ファイルを編集 し、お客様のニーズに合わせて t\_fmt 行を変更します。 どの時刻形式を選択した場合も、その時刻形式は出力と入力の両 方に適用されます。 ロケール構成ファイルの編集が完了したら、localedef コマンドを実行して 最終ロケール・ファイルを 作成してください。

表 1. ロケール構成での時刻形式設定のサンプル (t\_fmt 行)

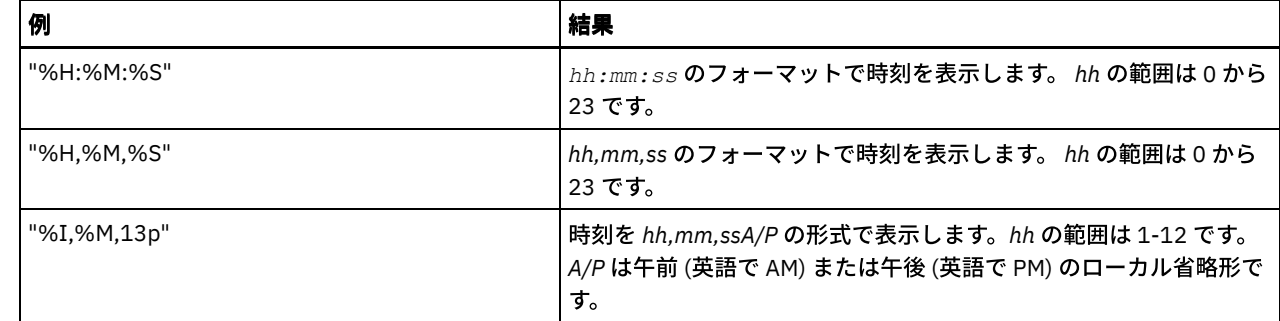

#### ロケール設定で構成する⽇付形式の例

 $\Box$ AIX オペレーティング・システム $\Box$ Linux オペレーティング・システム $\Box$ Mac OS X オペレーティング・システム ■ Cracle Solaris オペレーティング・システム特定の日付形式を設定するには、構成ファイルを編集し、お客様のニーズに 合うように必要に応じて d\_fmt 行を変更します。 どの日付形式を選択した場合も、その日付形式は出力と入力の両方に適 用されます。

表 2. ロケール構成での日付形式設定のサンプル (d\_fmt 行)

| 例          | 結果                           |
|------------|------------------------------|
| "%m/%d/%y" | MM/DD/YY の形式で日付を表示します。       |
| "%d.%m.%Y" | DD.MM.YYYY の形式で日付を表示しま<br>す。 |

 $\Box$ AIX オペレーティング・システム $\Box$ Oracle Solaris オペレーティング・システム $\Box$ Windows オペレーティング・システム

### **Toc**

toc オプションは、バックアップ/アーカイブ・クライアントがファイル・システム・バックアップごとに⽬次 (TOC) 情報を保存す るかどうかを指定するために backup nas コマンドまたは include.fs.nas オプションとともに使⽤します。

⽬次情報を保存するかどうかを決定する場合は、以下の点を考慮してください。

- TOC 情報を保存した場合は、 OUERY TOC サーバー・コマンドを使用してファイル・システム・バックアップの内容を判別 したり、RESTORE NODE サーバー・コマンドを使⽤して個々のファイルまたはディレクトリー・ツリーをリストアしたり できます。
- Web クライアントを使用して、ファイル・システム・ツリー全体を検査し、リストアするファイルおよびディレクトリーを 選択することもできます。
- TOC を作成するには、バックアップ・イメージを バインドする管理クラスのバックアップ・コピー・グループで TOCDESTINATION 属性を 定義する必要があります。 TOC を作成するには、バックアップ操作中に追加の処理、ネットワー ク・リソース、 ストレージ・プール・スペース、および (通常は) マウント・ポイントが 必要となります。
- TOC 情報を保存しない場合でも、 RESTORE NODE サーバー・コマンドを使用して、個々のファイルまたはディレクトリ ー・ツリーをリストアできます。ただし、各ファイルまたはディレクトリーの完全修飾名およびそのオブジェクトのバック アップが格納されているイメージ名の情報が必要です。

## サポートされるクライアント

■AIX オペレーティング・システム ♪Oracle Solaris オペレーティング・システムこのオプションは、AIX® クライアントおよび Solaris クライアントにのみ有効です。IBM Spectrum Protect™ API は、このオプションをサポートしていません。

Windows オペレーティング・システムこのオプションは、すべての Windows クライアントに有効です。 IBM Spectrum Protect API は、このオプションをサポートしていません。

### オプション・ファイル

 $\rightarrow$ AIX オペレーティング・システム $\rightarrow$ Oracle Solaris オペレーティング・システムtoc 値を含む include.fs.nas ステートメントは、 サーバー・スタンザ内の dsm.sys ファイルに⼊れます。

Windows オペレーティング・システムtoc 値を 含む include.fs.nas ステートメントは クライアント・オプション・ファイル (dsm.opt) に⼊れます。

### 構⽂

```
.-Preferred-.
>>-TOC-++---------+-Yes-------+
        '-No--------'
```
## パラメーター

#### Yes

NAS ファイル・システム・イメージ・バックアップ中にクライアントが TOC 情報を保存することを指定します。しかし、 TOC 作成中にエラーが発⽣するとバックアップは失敗します。

No

NAS ファイル・システム・イメージ・バックアップ中にクライアントが TOC 情報を保存しないことを指定します。

#### Preferred

NAS ファイル・システム・イメージ・バックアップ中にクライアントが TOC 情報を保存することを指定します。TOC 作成 中にエラーが発⽣しても バックアップは失敗しません。 これがデフォルト値です。

注: mode オプションを differential に設定し、toc オプションを preferred または yes に設定しても、最後のフルイメージに TOC がない場合は、クライアントはフルイメージ・バックアップを実⾏して TOC を作成します。

#### 例

```
オプション・ファイル:
    include.fs.nas netappsj/vol/vol0 homemgmtclass toc=yes
AIX オペレーティング・システム Oracle Solaris オペレーティング・システムコマンド・ライン:
    AIX オペレーティング・システム Oracle Solaris オペレーティング・システムbackup nas -
    nasnodename=netappsj /vol/vol0 -toc=yes
Windows オペレーティング・システムコマンド・ライン:
    Windows オペレーティング・システムbackup nas -nasnodename=netappsj {/vol/vol0} -toc=yes
```
## **Todate**

todate オプションは、 リストア、リトリーブ、または照会操作中にバックアップまたはアーカイブの検索を終了する 日時を指定 するために、totime オプションと⼀緒に使⽤します。

todate と totime オプションを fromtime と fromdate オプションと一緒に使用して、 一定の期間内にバックアップまたはアーカイ ブされたファイルのリストを要求することができます。 例えば、2002 年 7 ⽉ 1 ⽇午前 6:00 から 2002 年 7 ⽉ 30 ⽇午後 11:59 までの間にバックアップされたファイルのリストを要求することができます。

todate オプションは、次のコマンドで使⽤してください。

- delete backup
- $\bullet$  query archive
- query backup
- restore
- restore group
- retrieve

### サポートされるクライアント

このオプションは、すべてのクライアントに有効です。 IBM Spectrum Protect™ API は、このオプションをサポートしていませ ん。

### パラメーター

#### date

終了日付を指定します。 日付は、dateformat オプションで選択したフォーマットで入力します。

コマンドに dateformat を組み込む場合には、fromdate、pitdate、および todate オプションの前に⼊れる必要があります。

#### 例

Mac OS X オペレーティング・システムコマンド・ライン:

Mac OS X オペレーティング・システム dsmc restore "/Users/agordon/Documents/\*" -todate=12/11/2003 AIX オペレーティング・システム Linux オペレーティング・システム Oracle Solaris オペレーティング・システム Mac OS X オペレーティング・システムコマンド・ライン:

■AIX オペレーティング・システム ■Linux オペレーティング・システム ■Dracle Solaris オペレーティング・システム Mac OS X オペレーティング・システムdsmc restore "/home/user1/\*" -todate=12/11/2003 Windows オペレーティング・システムコマンド・ライン:

Windows オペレーティング・システムdsmc restore -todate=12/11/2003 c:¥myfiles¥

## **Totime**

totime オプションは、 リストア、リトリーブ、または照会操作中にバックアップまたはアーカイブの検索を終了する 日時を指定 するために、todate オプションと一緒に使用します。 todate オプションを指定しない場合には、バックアップ/アーカイブ・クラ イアントはこのオプションを無視します。

totime と todate オプションを fromtime と fromdate オプションと一緒に使用して、 一定の期間内にバックアップされたファイル のリストを要求することができます。 例えば、2003 年 7 月 1 日午前 6:00 から 2003 年 7 月 30 日午後 11:59 までの間にバック アップされたファイルのリストを要求することができます。

totime オプションは、次のコマンドで使用してください。

- delete backup
- query archive
- query backup
- restore
- restore group
- retrieve

### サポートされるクライアント

このオプションは、すべてのクライアントに有効です。 IBM Spectrum Protect™ API は、このオプションをサポートしていませ ん。

#### 構⽂

>>-TOTime = - --t*ime*--------

#### パラメーター

time

終了時刻を指定します。 時刻を指定しないと、デフォルトの 23:59:59 になります。 時刻は、timeformat オプションで選択 したフォーマットで指定します。

コマンドに timeformat オプションを組み込む場合には、fromtime、pittime、および totime オプションの前に⼊れる必要 があります。

Mac OS X オペレーティング・システムコマンド・ライン: Mac OS X オペレーティング・システムdsmc restore "/Users/van/Documents/myfiles/\*" todate=09/17/2003 -totime=23:00:00  $\Box$ AIX オペレーティング・システム $\Box$ Linux オペレーティング・システム $\Box$ Oracle Solaris オペレーティング・システム Mac OS X オペレーティング・システムコマンド・ライン: AIX オペレーティング・システム Linux オペレーティング・システム Oracle Solaris オペレーティング・システム Mac OS X オペレーティング・システムdsmc restore "/home/user1/\*" -todate=09/17/2003 totime=23:00:00 Windows オペレーティング・システムコマンド・ライン: Windows オペレーティング・システムdsmc query backup -totime=23:59:00 -todate=06/30/2003 c:

# **Txnbytelimit**

¥mybackups¥

txnbytelimit オプションは、クライアント・プログラムがトランザクションをサーバーに送信するまでにバッファーに入れるキロ (K) バイト数を指定します。

*transaction* とは、クライアントとサーバーの間で やりとりされる作業の単位です。 トランザクションには、トランザクション・ グループ と呼ばれる複数のファイルまたはディレクトリーを含めることができます。

txnbytelimit オプションを使⽤すると、サーバーがデータと変更をサーバー・データベースにコミットする前に、クライアントと サーバーの間で送信されるデータ量を制御することができます。 送信されるデータ量を制御することにより、クライアントがトラ ンザクションを実⾏する速度が変更されます。 送信されるデータの量は、 バックアップの実⾏時にファイルをまとめてバッチ化 する時、 またはリストア⼿順の実⾏時にサーバーからファイルを受信する時にも、適⽤されます。

txngroupmax 数に達すると、トランザクションのバイト制限に達していなくても、クライアントはファイルをサーバーに送信しま す。

AIX オペレーティング・システム Linux オペレーティング・システム Oracle Solaris オペレーティング・システム Mac OS X オペレーティング・システム Windows オペレーティング・システム

### サポートされるクライアント

このオプションは、すべてのクライアントに有効です。

#### オプション・ファイル

 $\Box$ AIX オペレーティング・システム $\Box$ Linux オペレーティング・システム $\Box$ Oracle Solaris オペレーティング・システム Mac OS X オペレーティング・システムこのオプションは、サーバー・スタンザ内のクライアント・システム・オプション・フ ァイル (dsm.sys) に⼊れます。 このオプションは、プリファレンス・エディターの「⼀般」タブの「トランザクション・バッファ ー・サイズ」フィールドで設定できます。

■ Windows オペレーティング・システムこのオプションは、クライアント・オプション・ファイル (dsm.opt) に入れます。 この オプションは、プリファレンス・エディターの「⼀般」タブの「トランザクション・バッファー・サイズ」フィールドで設定でき ます。

#### 構⽂

>>-TXNBytelimit-- --*number------*

### パラメーター

number

クライアント・プログラムがトランザクションをコミットする前にサーバーに送信するキロバイト数を指定します。 値の範 囲は 300 から 34359738368 (32 GB) です。 デフォルトは 25600 KB です。 この数は整数として指定するか、次のいずれ かの単位修飾⼦の付いた整数として指定できます。

- K または k (キロバイト)
- M または m (メガバイト)
- G または g (ギガバイト)

単位の修飾⼦が指定されていない場合、その整数はキロバイト単位となります。

制約事項: txnbytelimit オプションでは 10 進数はサポートされておらず、1 文字の単位文字のみが許可されます。 例: K、 M、または G。

例

```
オプション・ファイル:
    txnb 25600
    txnb 2097152
    txnb 2097152k
    txnb 2048m
    txnb 2g
    txnb 32G
コマンド・ライン:
    -txnb=25600
    -txnb=16G
```
このオプションは初期コマンド・ラインのみで有効です。対話モードでは無効です。

◯AIX オペレーティング・システム ◯Oracle Solaris オペレーティング・システム ◯Windows オペレーティング・システム

## **Type**

type オプションは、 照会するノードのタイプを指定するために query node コマンドで使用します。 このオプションは、set event コマンドで使用して、活動化、保持、またはリリースを行います。

#### サポートされるクライアント

AIX オペレーティング・システムこのオプションは、AIX® クライアントで TSM タイプを指定する set password コマンドでも 有効です。

Windows オペレーティング・システムこのオプションは、TSM タイプまたは FILER タイプを指定する set password コマンド でも有効です。

AIX オペレーティング・システム Oracle Solaris オペレーティング・システムこのオプションは、AIX クライアントおよび Solaris クライアントにのみ有効です。IBM Spectrum Protect™ API は、このオプションをサポートしていません。

Windows オペレーティング・システムこのオプションは、すべての Windows クライアントに有効です。 IBM Spectrum Protect API は、このオプションをサポートしていません。

■AIX オペレーティング・システム ■ Oracle Solaris オペレーティング・システム ■ Windows オペレーティング・システム

### 構⽂

```
.-any--
>>-TYpe = -+---+-nas----+
           +-server-+
           '-client-'
```
### パラメーター

nas

サーバーで登録されたすべての NAS ノードを指定します。

server

他の IBM Spectrum Protect サーバーであるクライアント・ノードを指定します。

バックアップ/アーカイブ・クライアントであるクライアント・ノードを指定します。

#### 例

```
コマンド・ライン:
   AIX オペレーティング・システム Oracle Solaris オペレーティング・システム
   Windows オペレーティング・システムquery node -type=nas
```
AIX オペレーティング・システム Linux オペレーティング・システム

## **Updatectime**

updatectime オプションを使用して、増分バックアップ操作中の変更時刻 (ctime) 属性をチェックします。

### サポートされるクライアント

このオプションは、GPFS™ ファイル・システム上の AIX® および Linux クライアントにのみ有効です。サーバーもこのオプション を定義することができます。

オプション・ファイル

このオプションは、クライアント・ユーザー・オプション・ファイル (dsm.opt) に⼊れます。

### 構⽂

.-no--. >>-UPDATECTime--+-----+---------------------------------------->< '-yes-'

### パラメーター

no

バックアップ/アーカイブ・クライアントは、バックアップ操作中の変更時刻 (ctime 属性) をチェックしません。この値が デフォルトです。

yes

バックアップ/アーカイブ・クライアントは、バックアップ操作時の変更時刻 (ctime 属性) をチェックします。ctime 属性 が、前回のバックアップ操作以降変更されている場合、IBM Spectrum Protect™ サーバー上の ctime 属性が更新されます。 オブジェクトは ACL または拡張属性のどちらかが含まれる場合を除いて、バックアップされません。 クライアントは、フ ァイルおよびディレクトリーを検査します。

#### 例

```
オプション・ファイル:
    updatect yes
コマンド・ライン:
    dsmc incr /proj/gpfs/test/ -updatectime=yes
```
Windows オペレーティング・システム

# **Usedirectory**

usedirectory オプションは、接続方式および接続先のサーバーを Active Directory に照会します。

このオプションは、クライアント・オプション・ファイル (dsm.opt) に指定されている commmethod パラメーターを指定変更し ます。 ⼀定のクライアント・ノードに対して管理者が有効にするサーバーおよび特定の通信プロトコルは 1 つだけであれば最適で す。 Active Directory でのこの情報の指定は、Windows では IBM Spectrum Protect™ サーバーを使用して行われます。このサーバ

ーには、この構成を支援するウィザードがあります。ノードが Active Directory で発行された複数のサーバーに対して登録されて いる場合には、Active Directory の照会で戻された最初のサーバーが使用されます。 クライアントがサーバーに連絡できない場合 には、そのクライアント・セッションは失敗します。

### サポートされるクライアント

このオプションは、すべての Windows クライアントに有効です。IBM Spectrum Protect API は、このオプションをサポートして いません。

## オプション・ファイル

このオプションは、クライアント・オプション・ファイル (dsm.opt) に⼊れます。 このオプションは、プリファレンス・エディタ ーの「通信」タブで設定できます。

#### 構⽂

.-*No*--. >>-USEDIRectory--+-----+--------------------------------------->< '-*Yes*-'

## パラメーター

Yes

クライアントはクライアント・オプション・ファイルで設定された commmethod パラメーターを無視し、通信⽅式および 連絡先のサーバーを Active Directory に照会することを指定します。

No

クライアントはオプション・ファイルに指定された通信方式を使用することを指定します。 オプション・ファイルに通信方 式が指定されていない場合には、デフォルト通信方式およびサーバーが使用されます。

#### 例

```
オプション・ファイル:
    usedirectory no
コマンド・ライン:
    -usedir=yes
```
このオプションは初期コマンド・ラインのみで有効です。対話モードでは無効です。

AIX オペレーティング・システム Linux オペレーティング・システム Windows オペレーティング・システム

# **Useexistingbase**

useexistingbase オプションは、NetApp ファイラー・ボリューム上にあるスナップショットをバックアップする場合に使用されま す。 useexistingbase オプションは、バックアップされるボリューム上に存在する最新のスナップショットが、スナップショット 差分バックアップ操作中に、基本スナップショットとして使⽤されることを指定します。

このオプションを指定しない場合は、バックアップされるボリューム上に新しいスナップショットが作成されます。 ターゲット・ ファイラー・ボリュームは読み取り専⽤のボリュームのため、ターゲット・ファイラー・ボリュームのスナップショット差分バッ クアップを実⾏している場合は、useexistingbase を指定する必要があります。 useexistingbase を指定しないと、新しいスナップ ショットを読み取り専⽤のボリュームで作成できないため、ターゲット・ファイラー・ボリュームのスナップショット差分バック アップは失敗します。

ターゲット・ファイラー・ボリュームをバックアップする場合は、useexistingbase オプションと diffsnapshot=latest オプション を両方使用して、最新の基本スナップショットと最新の差分スナップショットがボリューム・バックアップ中に使用されるように します。

## サポートされるクライアント

■Linux オペレーティング・システムこのオプションは、サポートされる x86\_64 Linux クライアントで使用可能です。

■ Windows オペレーティング・システムこのオプションは、サポートされる Windows クライアントで使用可能です。

### オプション・ファイル

このオプションは、コマンド・ラインでのみ有効です。

### 構⽂

>>-USEEXISTINGBase---------------------------------------------><

#### パラメーター

このオプションにはパラメーターがありません。

#### 例

```
オプション・ファイル:
   適用しません。
コマンド・ライン:
```
dsmc incr ¥¥DRFiler¥UserDataVol\_Mirror\_Share -snapdiff -useexistingbase -basenameshotname="nightly.?"

#### 関連資料:

[Basesnapshotname](#page-2841-0)

# **Usereplicationfailover**

usereplicationfailover オプションは、クライアント・ノードで自動クライアント・フェイルオーバーを行うかどうかを指定しま す。

このオプションを使用して、クライアント・ノードをフェイルオーバー用に使用可能にするか、2 次サーバーにフェイルオーバー しないようにします。 このオプションは、1 次サーバーで IBM Spectrum Protect™ サーバー管理者設定によって指定されている構 成をオーバーライドします。

### サポートされるクライアント

このオプションは、すべてのクライアントに有効です。

### オプション・ファイル

AIX オペレーティング・システム Linux オペレーティング・システム Oracle Solaris オペレーティング・システム Mac OS X オペレーティング・システムこのオプションは、dsm.sys ファイル内のサーバー・スタンザに⼊れます。

Windows オペレーティング・システムこのオプションは、クライアント・オプション・ファイル (dsm.opt) に⼊れます。

### 構⽂

.-*Yes*-. >>-USEREPLICATIONFailover--+-----+----------------------------->< '-*No*--'

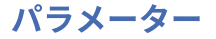

Yes

1 次サーバーが使用不可になった場合に、クライアントが自動的に2 次サーバーにフェイルオーバーすることを指定しま す。クライアントは、1次サーバーによって指定された構成を使用して、2次サーバーに接続します。この値がデフォルト です。

No

クライアントが⾃動的には2 次サーバーにフェイルオーバーしないことを指定します。

例

オプション・ファイル: USEREPLICATIONFailover no コマンド・ライン: 適用しません。

#### 関連概念:

自動クライアント・フェイルオーバーの構成と用途 関連タスク: 自動フェイルオーバー用のクライアントの構成 AIX オペレーティング・システム Linux オペレーティング・システム Oracle Solaris オペレーティング・システム Mac OS X オペレーティング・システム

# **Users (**⾮推奨**)**

このオプションは推奨されていません。

# **V2archive**

v2archive オプションは、ファイルだけをサーバーにアーカイブするために、archive コマンドで使用します。

バックアップ/アーカイブ・クライアントは、ソース・ファイル指定のパス内に存在するディレクトリーを処理しません。

このオプションは、filesonly オプションとは違い、filesonly オプションではソース・ファイル指定のパス内に存在するディレクト リーがアーカイブされます。

v2archive オプションと dirsonly オプションは相互に排他的で、両方のオプションを同じ archive コマンドで使用した場合には、 エラー・メッセージが表⽰されます。

このオプションを使用する場合には以下を考慮してください。

- このオプションでアーカイブされた多量のデータをリトリーブするとパフォーマンス上の問題が起こる可能性があります。
- このオプションは、アーカイブされた多量のデータを既に含んでいるサーバーでの期限切れのパフォーマンスについて考慮 中の場合にのみ使⽤してください。
- v2archive オプションの同じ名前をもつファイルが複数ある場合には、それらのファイルは、それぞれのディレクトリー構 造で複数回アーカイブされます。 v2archive オプションは、ファイルだけをアーカイブします。

## サポートされるクライアント

このオプションは、すべてのクライアントに有効です。 IBM Spectrum Protect™ API は、このオプションをサポートしていませ ん。

#### 構⽂

>>-V2archive---------------------------------------------------><

### パラメーター

このオプションにパラメーターはありません。

Mac OS X オペレーティング・システムこのコマンド: Mac OS X オペレーティング・システムdsmc archive "/Users/user2/Documents/\*" -v2archive -su=y。 以下のファイルをアーカイブします。

/Users/user2/Documents/file1 /Users/user2/Documents/file2 /Users/user2/Documents/file3 /Users/user2/Documents/dir2/file4 /Users/user2/Documents/dir2/file5

注: クライアントは、/Users/user2/Documents および /Users/user2/Documents/dir2 をアーカイブしません。 ■AIX オペレーティング・システム ♪ Linux オペレーティング・システム ♪ Oracle Solaris オペレーティング・システム Mac OS X オペレーティング・システムこのコマンド:

 $\Box$ AIX オペレーティング・システム $\Box$ Linux オペレーティング・システム $\Box$ Oracle Solaris オペレーティング・システム Mac OS X オペレーティング・システムdsmc archive "/home/relx/dir1/\*" -v2archive -su=y. 以下のファイルをアーカイブします。

/home/relx/dir1/file1 /home/relx/dir1/file2 /home/relx/dir1/file3 /home/relx/dir1/dir2/file4 /home/relx/dir1/dir2/file5

注: クライアントは、/home/relx/dir1 および /home/relx/dir1/dir2 をアーカイブしません。 Windows オペレーティング・システムこのコマンド:

Windows オペレーティング・システムdsmc archive c:¥relx¥dir1¥ -v2archive -su=y 以下のファイルをアーカイブします。

```
c:¥relx¥dir1¥file1
c:¥relx¥dir1¥file2
c:¥relx¥dir1¥file3
c:¥relx¥dir1¥dir2¥file4
c:¥relx¥dir1¥dir2¥file5
```
注: クライアントは、c:¥relx¥dir1 および c:¥relx¥dir1¥dir2 をアーカイブしません。

# **Verbose**

verbose オプションは、画面に詳細な処理情報を表示したいことを指定します。 これがデフォルト値です。

incremental、selective、 または archive コマンドを実行すると、 バックアップされる各ファイルに関する情報が表示されます。 quiet オプションは、この情報を表示させたくない場合に使用します。

以下の動作は、 verbose オプションおよび quiet オプションを 使用する場合に適用されます。

- サーバーで quiet か verbose オプションの いずれかがサーバー・クライアント・オプション・セットに指定された場合に は、 そのサーバーで force が no に設定された場合であっても、 そのサーバーの設定がクライアントの値を指定変更しま す。
- dsm.opt ファイルで quiet を指定し、コマンド・ラインで -verbose を指定すると、-verbose が適用されます。
- 同じコマンドに対して -quiet と -verbose の 両方を指定した場合は、オプション処理中に最後に検出された オプションが適 ⽤されます。 -quiet -verbose と指定した場合は、 -verbose が適⽤されます。 -verbose -quiet と指定した場合は、 -quiet が 適用されます。

■Mac OS X オペレーティング・システム情報は画面上の「スケジューラー状況」ウィンドウに表示されます。 このオプション は、スケジューラーを実⾏していて、クライアントがスケジュールされた作業を実⾏している時にのみ適⽤されます。

## サポートされるクライアント

このオプションは、すべてのクライアントに有効です。 サーバーもこのオプションを定義することができます。 IBM Spectrum Protect™ API は、このオプションをサポートしていません。

例

## オプション・ファイル

 $\blacksquare$ AIX オペレーティング・システム $\blacksquare$ Linux オペレーティング・システム $\blacksquare$ Oracle Solaris オペレーティング・システム  $\Box$ Mac OS X オペレーティング・システムこのオプションは、クライアント・ユーザー・オプション・ファイル (dsm.opt) に入れ ます。 このオプションは、プリファレンス・エディターの「コマンド・ライン」タブの「プロセス情報を画⾯に表⽰しない」チェ ック・ボックスで設定できます。

 $\Box$  Windows オペレーティング・システムこのオプションは、クライアント・オプション・ファイル (dsm.opt) に入れます。 この オプションは、プリファレンス・エディターの「コマンド・ライン」タブの「プロセス情報を画面に表示しない」チェック・ボッ クスで設定できます。

# 構⽂

>>-VErbose----------

## パラメーター

このオプションにパラメーターはありません。

### 例

オプション・ファイル: verbose コマンド・ライン: -verbose

このオプションは初期コマンド・ラインのみで有効です。対話モードでは無効です。

■AIX オペレーティング・システム ■Linux オペレーティング・システム ■Oracle Solaris オペレーティング・システム Windows オペレーティング・システム

# **Verifyimage**

restore image コマンドとともに verifyimage オプションを使用して、宛先ターゲット・ボリュームの不良セクター検出を使用可能 にすることを指定します。

ターゲット・ボリューム上で不良セクターが検出された場合、バックアップ/アーカイブ・クライアントは、コンソールとエラ ー・ログに警告メッセージを発⾏します。

### サポートされるクライアント

 $\Box$ AIX オペレーティング・システム $\Box$ Linux オペレーティング・システム $\Box$ Oracle Solaris オペレーティング・システムこのオプ ションは、AIX®、Oracle Solaris、およびすべての Linux クライアントにのみ有効です。IBM Spectrum Protect™ API は、このオプ ションをサポートしていません。

Windows オペレーティング・システムこのオプションは、すべての Windows クライアントに有効です。IBM Spectrum Protect API は、このオプションをサポートしていません。

#### 構⽂

 $>>-VERIFYImace------$ 

## パラメーター

このオプションにパラメーターはありません。

AIX オペレーティング・システム Linux オペレーティング・システム Oracle Solaris オペレーティング・システムコマン ド・ライン:

AIX オペレーティング・システム Linux オペレーティング・システム Oracle Solaris オペレーティング・システム dsmc restore image /usr -verifyimage

Windows オペレーティング・システムコマンド・ライン: Windows オペレーティング・システムdsmc restore image d: -verifyimage

# **Virtualfsname**

backup group コマンドで virtualfsname オプションを使用して、操作を実行するグループ用の仮想ファイル・スペース名を指定し ます。 virtualfsname は既存のファイル・スペース名と同じにすることはできません。

AIX オペレーティング・システム Linux オペレーティング・システム Oracle Solaris オペレーティング・システム Windows オペレーティング・システム

## サポートされるクライアント

 $\blacksquare$ AIX オペレーティング・システム $\blacksquare$ Linux オペレーティング・システム $\blacksquare$ Oracle Solaris オペレーティング・システムこのオプ ションは、Mac OS X を除いて、すべての UNIX および Linux のクライアントで有効です。

Windows オペレーティング・システムこのオプションは、すべての Windows クライアントに有効です。

### 構⽂

>>-VIRTUALFsname = - --fsname-----------

## パラメーター

fsname

操作を実⾏するグループに対してコンテナー名を指定します。

### 例

```
コマンド・ライン:
```
Mac OS X オペレーティング・システム

backup group -filelist=/Users/van/Documents/filelist1 -groupname=group1 -virtualfsname=/virtfs -mode=full

AIX オペレーティング・システム Linux オペレーティング・システム Oracle Solaris オペレーティング・システム

backup group -filelist=/home/dir1/filelist1 -groupname=group1 -virtualfsname=/virtfs -mode=full

#### Windows オペレーティング・システム

backup group -filelist=c:¥dir1¥filelist1 -groupname=group1 -virtualfsname=¥virtfs -mode=full

AIX オペレーティング・システム Linux オペレーティング・システム Oracle Solaris オペレーティング・システム

# **Virtualmountpoint**

virtualmountpoint オプションは、あるファイル・システム内の特定のディレクトリーから始まるファイルをバックアップ処理対 象にしたい場合に、そのファイル・システムに仮想マウント・ポイントを定義します。

virtualmountpoint オプションを使⽤してファイル・システム内のディレクトリーを識別すると、 バックアップするファイルへの 直接のパスが得られるので、処理時間が短縮されることになります。 ファイル・システム内に仮想マウント・ポイントを定義して おいた方が、domain オプションを使用してファイル・システムを定義し、その後で exclude オプションを include-exclude オプ ション・リストで使⽤してバックアップする必要がないファイルを除外するよりも効率的です。

virtualmountpoint オプションを使⽤すると、複数のファイル・システムの仮想マウント・ポイントと、ローカルおよびリモート・ ファイル・システムの仮想マウント・ポイントが定義でき、また、同じファイル・システム内に複数の仮想マウント・ポイントが 定義できます。 仮想マウント・ポイントは、⾃動マウンターの処理するファイル・システムでは使⽤できません。

virtualmountpoint オプションを使⽤して、ある制限は付きますが、サポートされないファイル・システムをバックアップできま す。 サポートされないファイル・システムでの virtualmountpoint の使用については[、ファイル・システムおよび](#page-2576-0) ACL サポート を 参照してください。

注: 仮想マウント・ポイントとして指定したいディレクトリーがシンボリック・リンクの場合は、followsymbolic オプションを Yes に設定します。 そのオプションが no (デフォルト) に設定されていると、シンボリック・リンクを仮想マウント・ポイントと して使⽤することはできません。 また、ファイル・システムをバックアップして、仮想マウント・ポイントを追加し、ファイル・ システムで他の増分を実⾏した場合、仮想マウント・ポイント・ディレクトリー内のファイルとディレクトリーの有効期限が切れ ます。これは、それらのファイルとディレクトリーは仮想マウント・ポイント・ディレクトリー内に論理的に含まれていますが、 ファイル・システムには含まれていないためです。

仮想マウント・ポイントを定義した後、デフォルトのクライアント・オプション・ファイルの中で、あるいは incremental コマン ドで domain オプションを使用してパスとディレクトリー名を指定すると、その仮想マウント・ポイントを増分バックアップ・サ ービスに組み込むことができます。 virtualmountpoint オプションを使用して バックアップまたはアーカイブを行う場合は、 query filespace コマンドによって 他のファイル・システムとともに仮想マウント・ポイントが応答にリストされます。 ⼀般に、 仮想マウント・ポイントとして定義したディレクトリーは 実際のファイル・システムと⾒なされ、そのデータのリストアまたは リトリーブを ⾏うには dsm.sys ファイルで virtualmountpoint オプションを 指定する必要があります。

注: virtualmountpoint オプションを指定すると、そのオプションによって指定されるパスが、デフォルトのバックアップ・ドメイ ン (domain all-local) に追加されます。 virtualmountpoint パスは、それが指している実際のファイル・システムのタイプには関係 なく、常にローカルの「マウント・ポイント」と⾒なされます。

## サポートされるクライアント

このオプションは、Mac OS X を除いて、すべての UNIX クライアントで有効です。IBM Spectrum Protect™ API は、このオプショ ンをサポートしていません。

## オプション・ファイル

このオプションは、サーバー・スタンザ内のクライアント・システム・オプション・ファイル (dsm.sys) に入れます。

### 構⽂

.- -------------------------------.  $\mathbf V$ >>---VIRTUALMountpoint-- --*directory*-+-------------------------><

#### パラメーター

directory

ファイル・システムの仮想マウント・ポイントとして使⽤したいディレクトリーの パスおよびディレクトリー名を指定し ます。 パスおよびディレクトリー名には、ワイルドカード⽂字は使⽤できません。

クライアント・システム・オプション・ファイルに組み込む各 virtualmountpoint オプションごとに、 仮想マウント・ポイ ントを 1 つだけ定義します。 virtualmountpoint オプションを必要なだけ複数回使⽤すれば、 使⽤したい仮想マウント・ポ イントをすべて定義することができます。

#### 例

オプション・ファイル:

コマンド・ライン: 適用しません。

# **Virtualnodename**

virtualnodename オプションは、 別のワークステーションにファイルをリストアまたはリトリーブしたい時に、 このワークステ ーションのノード名を指定します。

クライアント・オプション・ファイルまたはコマンドで virtualnodename オプションを使⽤する場合:

- ★ Windows オペレーティング・システムクライアント・オプション・ファイル (dsm.opt) の nodename オプションで指定 した名前を指定する必要があります。 この名前は、ワークステーションで hostname コマンドが戻した名前とは異なるもの でなければなりません。
- ■AIX オペレーティング・システム ■Linux オペレーティング・システム ■Dracle Solaris オペレーティング・システム Mac OS X オペレーティング・システムクライアント・システム・オプション・ファイル (dsm.sys) の nodename オプシ ョンで指定した名前を指定する必要があります。 この名前は、ワークステーションで hostname コマンドが戻した名前とは 異なるものでなければなりません。
- パスワードが必要な場合には、クライアントが、指定されたノードに割り当てられたパスワードを求めるプロンプトを出し ます (passwordaccess オプションが generate に設定されている場合でも)。正しいパスワードを入力すると、指定されたノ ードからバックアップおよびアーカイブされたすべてのファイルにアクセスすることができます。

サーバーへの接続時には、クライアントは⾃分⾃⾝をサーバーに対して識別する必要があります。 このログイン識別は次のように 判別されます。

- nodename および virtualnodename オプションが指定されていない、あるいは仮想ノード名がコマンド・ラインに指定され ていない場合には、デフォルトのログイン ID は hostname コマンドによって戻された名前となります。
- nodename オプションが指定されていると、nodename オプションで指定された名前が hostname コマンドによって戻され た名前をオーバーライドします。
- virtualnodename オプションが指定されているか、あるいはコマンド・ラインで仮想ノード名が指定されると、その名前 を、hostname コマンドによって戻された名前と同じにすることはできません。

■ Windows オペレーティング・システム注: クライアントは、ファイルのリストア時にファイル・スペース情報を使用できます。 ファイル・スペース情報には、ファイルのバックアップ元のコンピューターの名前が含まれています。 別のクライアント・ノード からリストアして、リストアされたファイルの宛先を指定していない場合、クライアントは、ファイルをリストアするためにファ イル・スペース情報を使⽤します。このような場合、クライアントはファイルを元のコンピューター上のファイル・システムにリ ストアしようとします。 リストアするコンピューターが、元のコンピューターのファイル・システムへのアクセス権限を持ってい る場合、 ファイルを元のファイル・システムにリストアできます。 リストアするコンピューターが、元のコンピューターのファ イル・システムへアクセスできない場合、 クライアントはネットワーク・エラー・メッセージを戻すことがあります。 元のディ レクトリー構造をリストアしますが、別のコンピューターにする場合は、 リストア時にターゲット・ファイル・システムのみを指 定します。 これは、別のノードからファイルをリストアする場合、および別のノードからファイルをリトリーブする場合に該当し ます。

AIX オペレーティング・システム Linux オペレーティング・システム Oracle Solaris オペレーティング・システム Mac OS X オペレーティング・システム Windows オペレーティング・システム

## サポートされるクライアント

このオプションは、すべてのクライアントに有効です。

# オプション・ファイル

構⽂

Windows オペレーティング・システムこのオプションは、クライアント・オプション・ファイル (dsm.opt) に⼊れます。

AIX オペレーティング・システム Linux オペレーティング・システム Oracle Solaris オペレーティング・システム **レ Mac OS X オペレーティング・システムこのオプションは、クライアント・ユーザー・オプション・ファイル (dsm.opt) に入れ** ます。

### パラメーター

#### nodename

どのノードのために IBM Spectrum Protect™ サービスを要求するのかを、1 から 64 の⽂字の名前で指定します。 デフォル ト値はありま せん。

#### 例

```
オプション・ファイル:
    virtualnodename cougar
コマンド・ライン:
    -virtualn=banshee
```
このオプションは初期コマンド・ラインのみで有効です。対話モードでは無効です。

Windows オペレーティング・システム

## **Vmautostartvm**

vmautostartvm オプションは、restore VM vmrestoretype=instantaccess コマンドとともに使⽤して、インスタント・アクセス処 理中に作成される VM の電源を自動的にオンにするかどうかを指定します。

このオプションは、VMware 仮想マシンのみに有効です。仮想マシンは、バージョン 5.1 以降の VMware ESXi サーバーでホストさ れている必要があります。このオプションを使用するには、IBM Spectrum Protect™ for Virtual Environments: Data Protection for VMware を使用するためのライセンス交付を受けている必要があります。

### サポートされるクライアント

 $\blacksquare$ Windows オペレーティング・システムこのオプションは、サポートされる Windows クライアントで使用可能です。

### オプション・ファイル

このオプションは、クライアント・オプション・ファイル (dsm.opt) に入れるか、コマンド・ラインに指定してください。このオ プションは、vmrestoretype=instantaccess を指定した操作に使用する場合にのみ有効です。

#### 構⽂

 $. -NO---$ >>-VMAUTOSTARTvm--+-----+-------------------------------------->< '-YES-'

## パラメーター

#### NO

インスタンス・アクセス用に作成された VM は自動的には開始されません。 VM を手動で開始する必要があります。これは デフォルト設定です。 デフォルトでは、既存の仮想マシンとの競合の可能性を回避するために、VM をパワーオンの前に再 構成する機会が得られます。

YES

インスタンス・アクセス用に作成された VM は自動的に開始されます。

#### 例

オプション・ファイル: VMAUTOSTARTvm NO

#### コマンド・ライン:

dsmc restore vm Oslo -VMRESToretype=INSTANTAccess -vmname=Oslo verify -VMAUTOSTARTvm=YES

Linux オペレーティング・システム Windows オペレーティング・システム

# **Vmbackdir**

vmbackdir オプションは、クライアントが 仮想マシンのフル VM バックアップおよびリストア操作中に作成される制御ファイルを 保存する⼀時ディスク・ロケーションを指定します。

### サポート対象のデータ・ムーバー

この機能は、クライアントが IBM Spectrum Protect™ for Virtual Environments のデータ・ムーバーとして機能している場合に のみ使用可能です。

データ・ムーバー・ノード上のクライアントは、仮想マシンのフル VM バックアップを開始するときに、バックアップされ る仮想 マシンとそのデータに関連付けられたファイル内にメタデータを作成します。 メタデータを含むファイルは制御ファイル と呼ば れます。

フル VM バックアップ操作中、バックアップが完了し、仮想マシンのデータと制御ファイルの両方がサーバー・ストレージに保存 されるまで、メタデータはデータ・ムーバー・ノード上のディスクに保存されます。 フル VM リストア操作では、制御ファイルが サーバーからコピーされ、データ・ムーバー・ディスクに⼀時保管されます。制御ファイルはそこで仮想マシンとそのデータのリ ストアに使用されます。 バックアップまたはリストア操作が完了すると、制御ファイルは不要になり、クライアントは一時ディス ク・ロケーションから制御ファイルを削除します。

このオプションで指定するディレクトリーは、フル VM バックアップからの制御情報を収容するのに十分なフリー・スペースがあ るドライブ上になければなりません。

Linux オペレーティング・システム Windows オペレーティング・システムこのオプションは、vStorage バックアップ・サー バー上にインストールされている Linux および Windows のデータ・ムーバーに有効です。

# オプション・ファイル

このオプションは、クライアント・オプション・ファイルに設定するか 、backup vm または restore vm コマンドのオプションと してコマンド・ラインに指定します。

### 構⽂

>>-VMBACKDir--directory------------------------

### パラメーター

directory

制御ファイルが保管されるバックアップ・サーバー上のパスを指定します。 Windows オペレーティング・システムデフォルトは c:¥mnt¥tsmvmbackup¥fullvm¥ です。 Linux オペレーティング・システムデフォルトは、/tmp/tsmvmbackup/fullvm/ です。

#### 例

オプション・ファイル: Windows オペレーティング・システムVMBACKD c:¥mnt¥tsmvmbackup¥ Linux オペレーティング・システムVMBACKD /tmp/tmsvmbackup/ コマンド・ライン: Windows オペレーティング・システムdsmc backup vm -VMBACKUPT=fullvm -VMBACKD=G: ¥virtual\_machine¥control\_files¥ ■Windows オペレーティング・システムdsmc restore vm -VMBACKUPT=fullvm -VMBACKD=G:¥san\_temp¥ Linux オペレーティング・システムdsmc backup vm -VMBACKUPT=fullvm - VMBACKD=/home/vmware/control\_files Linux オペレーティング・システムdsmc restore vm -VMBACKUPT=fullvm -VMBACKD=/home/mine/bkup\_ctrl

Linux オペレーティング・システム Windows オペレーティング・システム

# **vmbackuplocation**

vmbackuplocation オプションを backup vm コマンドまたは restore vm コマンドで使⽤して、仮想マシンのバックアップ操作とリ ストア操作のバックアップ・ロケーションを指定します。

このオプションは、VMware 仮想マシンのみに有効です。このオプションを使用するには、IBM Spectrum Protect™ for Virtual Environments: Data Protection for VMware を使⽤するためのライセンス交付を受けている必要があります。

リストア操作では、vmrestoretype オプションが mountcleanup または mountcleanupall に設定されている場合、このオプション は無視されます。

### サポートされるクライアント

Linux オペレーティング・システムこのオプションは、サポートされる x86\_64 Linux クライアントで使⽤できます。

■ Windows オペレーティング・システムこのオプションは、サポートされる Windows クライアントで使用可能です。

### オプション・ファイル

このオプションは、backup vm コマンドまたは restore vm コマンドのコマンド・ラインで指定する必要があります。このオプシ ョンをクライアント・オプション・ファイルの中で設定することはできません。

#### 構文

.-SERVER-.  $>>-$  -VMBACKUPLOCation-- --+-LOCAL--+-'-BOTH---'

### パラメーター

#### SERVER

バックアップ操作では、仮想マシンが IBM Spectrum Protect サーバーにバックアップされることを指定します。 リストア操作では、仮想マシンが IBM Spectrum Protect サーバーからリストアされることを指定します。 この値がデフォルトです。

LOCAL

バックアップ操作では、仮想マシンがハードウェア・ストレージ上でバックアップされることを指定します。 このバックア ップは、増分バックアップが指定されている場合でも仮想マシンのフル・イメージ・スナップショットになります。 ローカル・バックアップを作成するには、仮想マシンが VMware 仮想ボリューム (VVOL) データ・ストアに保管されている

必要があります。 仮想マシンの仮想ディスクが VVOL データ・ストア内にない場合、ローカル・バックアップは許可されま せん。

リストア操作では、仮想マシンがハードウェア・ストレージ上の永続スナップショットからリストアされることを指定しま す。

ローカル・スナップショットからリストアする場合、復帰できるのは既存の仮想マシンのみです。削除した仮想マシンをリ ストアすることはできません。また、仮想マシンを別の名前またはロケーションにリストアすることもできません。 restore vm コマンドに以下のパラメーターが使用されている場合、ローカル・リストアは無効です。

- VMNAME
- DATACENTER
- $HOST$
- DATASTORE
- :vmdk

この値は、vmrestoretype オプションが以下の値のいずれかに設定されている場合も無効です。 これらの値が設定されてい ると、エラー・メッセージが表⽰されます。

- instantaccess
- instantrestore
- マウント

ローカル・スナップショットではネットワーク・データ移動が必要ではないため、バックアップ操作およびリストア操作 は、サーバーへのバックアップ操作およびリストア操作より⾼速で⾏うことができます。

BOTH

バックアップ操作では、仮想マシンが IBM Spectrum Protect サーバーにバックアップされ、さらにローカルでもバックア ップされることを指定します。サーバーに対して増分バックアップが構成されている場合でも、ローカル・バックアップ は、常に VM のフル・イメージ・スナップショットです。

リストア操作では、ローカル・バックアップかサーバー・バックアップかに関係なく、最新の活動バージョンから仮想マシ ンがリストアされることを指定します。 どちらの活動バックアップもタイム・スタンプが同じである場合、リストアにはロ ーカル・バックアップが使⽤されます。

この値は、LOCAL 値に関して上記でリストされているパラメーター値および vmrestoretype オプション値を使用する場合、 無効になります。

#### 例

コマンド・ライン:

仮想マシン vm1 のサーバーでのフルバックアップおよびローカルでのフルバックアップを実行します。

dsmc backup vm vm1 -vmbackuplocation=BOTH -vmbackuptype=FUllvm

仮想マシン vm1 のローカル・リストアを実行します。

dsmc restore vm vm1 -vmbackuplocation=LOCAL

# **Vmbackupmailboxhistory**

vmbackupmailboxhistory オプションは、仮想マシン (VM) 上で IBM Spectrum Protect™ for Mail: Data Protection for Microsoft Exchange Server が検出された場合に、VM バックアップを使用してメールボックス履歴を自動的にアップロードするかどうかを 指定します。

## サポートされるクライアント

Linux オペレーティング・システム Windows オペレーティング・システムこのオプションは、VMware ゲスト・バックアッ プのデータ・ムーバーとして機能するクライアントに有効です。

この機能は、クライアントが IBM Spectrum Protect for Virtual Environments: Data Protection for VMware のデータ・ムーバー として機能している場合にのみ使⽤可能です。

### オプション・ファイル

Linux オペレーティング・システムこのオプションは、サーバー・スタンザ内のクライアント・システム・オプション・ファイ ル (dsm.sys) に入れます。

Windows オペレーティング・システムこのオプションは、クライアント・オプション・ファイル (dsm.opt) に⼊れます。

#### 構文

.-*Yes*-. >>-VMBACKUPMAILBoxhistory--+-----+-----------------------------><  $' - N_O - -'$ 

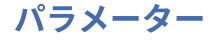

Yes

VM 上で IBM Spectrum Protect for Mail: Data Protection for Microsoft Exchange Server が検出された場合に、VM バックア ップを使⽤してメールボックス履歴を⾃動的にアップロードします。

No

VM バックアップを使用してメールボックス履歴を自動的にアップロードしません。

#### 例

オプション・ファイル: vmbackupmailboxhistory yes

Linux オペレーティング・システム Windows オペレーティング・システム

# **Vmbackuptype**

vmbackuptype オプションは、backup VM コマンドまたは restore VM コマンドで使用して、実行する仮想マシンのバックアップ またはリストアのタイプを指定します。 また、このオプションを query VM コマンドで使用して、特定のバックアップ・タイプで バックアップされた仮想マシンのみを照会結果に含めるようにフィルタリングすることもできます。 例については、query VM コ マンドの説明を参照してください。

<sup>||</sup>| この機能は、クライアントが IBM Spectrum Protect™ for Virtual Environments のデータ・ムーバーとして機能している場合に のみ使用可能です。

Linux オペレーティング・システム

VMware のフル VM バックアップを指定できます。

Windows オペレーティング・システム

VMware フル VM バックアップ、または Hyper-V フル VM バックアップを指定することができます。

### サポートされるクライアント

Linux オペレーティング・システムこのオプションは、vStorage バックアップ・サーバー上にインストールされている Linux デ ータ・ムーバーに有効です。サーバーもこのオプションを定義することができます。

Windows オペレーティング・システムこのオプションは、vStorage バックアップ・サーバー上にインストールされている Windows データ・ムーバーに有効です。サーバーもこのオプションを定義することができます。

## オプション・ファイル

Linux オペレーティング・システムこのオプションは、サーバー・スタンザ内のクライアント・システム・オプション・ファイ ル (dsm.sys) に入れます。

■ Windows オペレーティング・システムこのオプションは、クライアント・オプション・ファイル (dsm.opt) に入れるか、コマ ンド・ラインに指定してください。

Linux オペレーティング・システム

構文

.-*FUllvm*-.

>>-VMBACKUPType--+-------

Linux オペレーティング・システム

パラメーター

FUllvm

この値は、VMware 仮想マシンの従来のフル VM バックアップを実⾏する場合に指定します。 これは、Linux クライアント のデフォルトのバックアップ・タイプです。

Windows オペレーティング・システム

### 構⽂

.-FUllvm-.

>>-VMBACKUPType--+--------+--

Windows オペレーティング・システム

### パラメーター

#### FUllvm

この値は、VMware 仮想マシンの従来のフル VM バックアップを実行する場合に指定します。 これは、Hyper-V サーバー役 割が有効にされていない Windows サーバー・システム上で稼働する Windows クライアントのデフォルトのバックアップ・ タイプです。 vmbackuptype=hypervfull と対比してください。

#### 例

```
オプション・ファイル:
    VMBACKUPT full
```
#### コマンド・ライン:

Linux オペレーティング・システム Windows オペレーティング・システムdsmc backup vm vm1 - VMBACKUPT=full -vmchost=virtctr -vmcuser=virctr\_admin -vmcpw=xxxxx

VMware VirtualCenter マシン virtctr.example.com を使用して、IBM Spectrum Protect サーバーへの vm1.example.com のフル仮想マシン・バックアップをマシン名 vm1 で実行します。

Windows オペレーティング・システムdsmc backup vm -VMBACKUPT=hypervfull -vmlist="VM 1,VM 2"

IBM Spectrum Protect サーバーに、「VM 1」および「VM 2」と命名されている Hyper-V 仮想マシンのフル仮想マシン・バ ックアップを実⾏します。

Linux オペレーティング・システム Windows オペレーティング・システム

# **Vmchost**

vmchost オプションを backup VM、restore VM、 または query VM コマンドで使用して、バックアップ、リストア、あるいは照会 の対象である VMware VirtualCenter または ESX サーバーのホスト名を指定します。

VirtualCenter が使用可能であれば使用してください。 VirtualCenter サーバーを使用できず、複数の ESX サーバーで複数システム のバックアップを実⾏する必要がある場合は、 このオプションを指定せずに、それぞれの ESX サーバーごとに変えることができ るように、コマンドでオプションを指定します。

この機能は、クライアントが IBM Spectrum Protect™ for Virtual Environments: Data Protection for VMware のデータ・ムーバ ーとして機能している場合にのみ使⽤可能です。

### サポートされるクライアント

このコマンドは、VMware 仮想マシンのオフホスト・バックアップを実行するように構成されたクライアントに有効です。 サーバ ーもこのオプションを定義することができます。

Windows オペレーティング・システムこのオプションは、Hyper-V バックアップではサポートされていません。

## オプション・ファイル

■ Windows オペレーティング・システムこのオプションは、 クライアント・オプション・ファイル (dsm.opt) に入れるか、コマ ンド・ラインで指定します。

Linux オペレーティング・システムこのオプションは、クライアント・オプション・ファイル (dsm.opt)、クライアント・シス テム・オプション・ファイル (dsm.sys) に入れるか、コマンド・ラインに指定してください。

#### 構⽂

>>-VMCHost-- --*hostname*----------------------------------------><

## パラメーター

#### hostname

バックアップ、リストア、あるいは照会の対象である VMware VirtualCenter または ESX サーバーのホスト名を指定しま す。

#### 例

```
オプション・ファイル:
    VMCH vcenter.storage.usca.example.com
コマンド・ライン:
```
-VMCH=esx1.storage.usca.example.com

Linux オペレーティング・システム Windows オペレーティング・システム

### **Vmcpw**

vmcpw オプションを backup VM、restore VM、または query VM コマンドで使用して 、vmcuser オプションによって指定された VMware VirtualCenter または ESX ユーザー ID のパスワードを指定します。

VirtualCenter が使用可能であれば使用してください。 VirtualCenter サーバーを使用できず、複数の ESX サーバーで複数システム のバックアップを実⾏する必要がある場合は、 このオプションを指定せずに、それぞれの ESX サーバーごとに変えることができ るように、コマンドでオプションを指定します。

この機能は、クライアントが IBM Spectrum Protect™ for Virtual Environments: Data Protection for VMware のデータ・ムーバ ーとして機能している場合にのみ使⽤可能です。

### サポートされるクライアント

■ Linux オペレーティング・システムこのオプションは、VMware 仮想マシンのバックアップに使用される vStorage バックアッ プ・サーバー上にインストールされている、サポートされる Linux クライアントでのみ有効です。

■ Windows オペレーティング・システムこのオプションは、VMware 仮想マシンのバックアップに使用される vStorage バックア ップ・サーバー上にインストールされている、サポートされる Windows クライアントでのみ有効です。 このオプションは、 Hyper-V バックアップには無効です。

## オプション・ファイル

Windows オペレーティング・システムこのオプションは、 クライアント・オプション・ファイル (dsm.opt) に⼊れるか、コマ ンド・ラインで指定します。

Linux オペレーティング・システムこのオプションは、クライアント・システム・オプション・ファイル (dsm.sys) に⼊れる か、コマンド・ラインに指定してください。

- 1. 「編集」 > 「クライアント・プリファレンス」 > 「VM バックアップ」をクリックします。 「パスワード」フィールドに、 保存するパスワードを入力します。
- 2. 「OK」をクリックします。

プリファレンス・エディターを使用しない場合は、それに代わる手段として、set password コマンドを使用して、パスワードをロ ーカルに保存することもできます。例えば、次のようにします。

dsmc SET PASSWORD -type=vm vcenter.us.ibm.com Administrator secret

#### 構文

>>-VMCPw-- --*pwname*--------------------------------------------><

パラメーター

pwname

バックアップ、リストア、あるいは照会の対象である VMware VirtualCenter または ESX サーバーのパスワードを指定しま す。

例

```
オプション・ファイル:
    VMCPw SECRET
コマンド・ライン:
    -VMCPw=SECRET
```
#### 関連資料:

Set [Password](#page-3349-0) Linux オペレーティング・システム Windows オペレーティング・システム

# **Vmctlmc**

このオプションは、仮想マシンの制御ファイルのバックアップ時に使用する管理クラスを指定します。

この機能は、クライアントが IBM Spectrum Protect™ for Virtual Environments のデータ・ムーバーとして機能している場合に のみ使用可能です。

デフォルトでは、仮想マシンの制御ファイルは、デフォルト管理クラスにバインドされています。vmmc オプションを使用する と、仮想マシンのデータ・ファイルと仮想マシンの制御ファイルのバインド先に異なる管理クラスを指定できます。vmctlmc オプ ションは、仮想マシンの制御ファイルのデフォルト管理クラスと vmmc オプションをオーバーライドします。

ある特定の状況では、制御ファイルを、データ・ファイルとは異なる管理クラスにバインドすることが適切または必要な場合があ ります。

仮想マシン・データ・ファイルがテープにバックアップされる場合は、vmctlmc オプションが必要です。仮想マシンの制御ファイ ルは、テープにマイグレーションしないディスク・ベースのストレージ・プールにバックアップする必要があります。ストレー ジ・プールは、ランダム・アクセス・ボリュームと順次ファイル・ボリュームで構成できます。また、ストレージ・プールは重複 排除プールにすることもできます。vmctlmc オプションを使用して、そのようなストレージ・プールにデータを保存する管理クラ スを指定します。

制約事項: vmctlmc オプションに指定される管理クラスは、仮想マシンの制御ファイルの宛先ストレージ・プールのみ決定しま す。制御ファイルの保存は、vmmc オプション (指定した場合)、またはデフォルト管理クラスによって決定されます。仮想マシン の制御ファイルの保存は、常に仮想マシン・データ・ファイルの保存と一致します。

## サポートされるクライアント

Linux オペレーティング・システム Windows オペレーティング・システムこのオプションは、VMware 仮想マシンを保護す るデータ・ムーバー・ノードとして機能するクライアントに有効です。

このオプションは、永久増分バックアップ・モードを使⽤する仮想マシン・バックアップにのみ使⽤することができます。

このオプションは、IBM Spectrum Protect for Virtual Environments: Data Protection for VMware または IBM Spectrum Protect for Virtual Environments: Data Protection for Microsoft Hyper-V を使⽤するライセンスがある場合にのみ使⽤可能です。

IBM Spectrum Protect Knowledge Center Version 8.1.4 **3073**
Linux オペレーティング・システムこのオプションは、システム・オプション・ファイル dsm.sys に⼊れます。

■ Windows オペレーティング・システムこのオプションは、クライアント・オプション・ファイル dsm.opt に入れます。

構⽂

>>-VMCTLmc--*class\_name*-----------------------------------------><

# パラメーター

class\_name

仮想マシンの制御ファイルのバックアップに適⽤する管理クラスを指定します。このオプションを設定しない場合、vmmc オプションで指定された管理クラスが使用されます。 このオプションを設定せず、vmmc オプションも設定されていない場 合は、ノードのデフォルト管理クラスが使⽤されます。

### 例

オプション・ファイル: vmctlmc diskonlymc コマンド・ライン: 適用しません。

Linux オペレーティング・システム Windows オペレーティング・システム

# **Vmcuser**

vmcuser オプションを backup VM、restore VM、 または query VM コマンドで使用して、バックアップ、リストア、あるいは照会 の対象である VMware VirtualCenter または ESX サーバーのユーザー名を指定します。

VirtualCenter が使用可能であれば使用してください。 VirtualCenter サーバーを使用できず、複数の ESX サーバーで複数システム のバックアップを実⾏する必要がある場合は、 このオプションを指定せずに、それぞれの ESX サーバーごとに変えることができ るように、コマンドでオプションを指定します。

この機能は、クライアントが IBM Spectrum Protect™ for Virtual Environments: Data Protection for VMware のデータ・ムーバ ーとして機能している場合にのみ使⽤可能です。

## サポートされるクライアント

このオプションは、VMware 仮想マシンのオフホスト・バックアップを実行するように構成されたクライアントに有効です。 サー バーもこのオプションを定義することができます。

Windows オペレーティング・システムこのオプションは、Hyper-V バックアップには無効です。

# オプション・ファイル

 $\Box$  Windows オペレーティング・システムこのオプションは、 クライアント・オプション・ファイル (dsm.opt) に入れるか、コマ ンド・ラインで指定します。

Linux オペレーティング・システムこのオプションは、クライアント・オプション・ファイル (dsm.opt)、クライアント・シス テム・オプション・ファイル (dsm.sys) に⼊れるか、コマンド・ラインに指定してください。

### 構文

>>-VMCUser-- --*username*----------------------------------------><

username

バックアップ、リストア、あるいは照会の対象である VMware VirtualCenter または ESX サーバーのユーザー名を指定しま す。

Virtual Center を操作する場合は、その Virtual Center をホスティングする Windows システムへのアクセス権限を持つユー ザー ID が必要です。 このユーザー ID は、管理者特権あるいは、技術情報 [1659544](http://www.ibm.com/support/docview.wss?uid=swg21659544) で識別された最⼩の特権のいずれかを 持っていることが必要です。

### 例

```
オプション・ファイル:
    VMCUser administrator
コマンド・ライン:
```
backup vm -VMCUser=domainname¥administrator

```
コマンド・ライン:
   ESX サーバーへの接続の例:
```
backup vm -VMCUser=root

Linux オペレーティング・システム Windows オペレーティング・システム

# **Vmdatastorethreshold**

仮想マシンの VMware データ・ストアごとにスペース使⽤量のしきい値のパーセントを設定するには、vmdatastorethreshold オ プションを使⽤します。

このオプションを指定する場合、仮想マシンのスナップショットが作成される前にスペース使⽤量を検査します。このしきい値を 超えると、仮想マシンはバックアップされません。 このオプションを設定して、仮想マシンのバックアップ時のスペース不⾜エ ラーを防⽌します。

この機能は、クライアントが IBM Spectrum Protect™ for Virtual Environments: Data Protection for VMware のデータ・ムーバ ーとして機能している場合にのみ使⽤可能です。

## サポートされるクライアント

■ Linux オペレーティング・システムこのオプションは、サポートされる x86\_64 Linux クライアントで使用することができま す。

■ Windows オペレーティング・システムこのオプションは、サポートされる Windows 64 ビットのクライアントで使用すること はできます。

## オプション・ファイル

Linux オペレーティング・システムこのオプションは、クライアント・システム・オプション・ファイル (dsm.sys) または backup vm コマンドを使用してコマンド・ラインで指定できます。 クライアント・オプション・セットの IBM Spectrum Protect バージョン 7.1.5 以降のサーバー上でもこのオプションを含められます。このオプションはプリファレンス・エディターでも設定 できます。

Windows オペレーティング・システムこのオプションは、クライアント・オプション・ファイル (dsm.opt) または backup vm コマンドを使用してコマンド・ラインで指定できます。 クライアント・オプション・セットの IBM Spectrum Protect バージョン 7.1.5 以降のサーバー上でもこのオプションを含められます。このオプションはプリファレンス・エディターでも設定できます。

### 構文

>>-VMDATASTORETHreshold----*percent*-----------------------------><

パラメーター

#### *percent*

バックアップされる仮想マシンの各 VMware データ・ストアのしきい値のパーセントを指定します。0 から 100 の整数を指 定できます。デフォルト値は 100 です。 このオプションを設定しない場合、クライアントは、最初に既存のスペース使用 量を検証せずに仮想マシンのバックアップを開始します。 要件:

- スナップショットが VMware データ・ストアの使用可能なスペースをす べて使い尽くすことがないように、十分に 低いしきい値が設定されていること を確認してください。そうでなければ、VMware データ・ストアでスペース不足 が発⽣し 、スナップショットが作成されません。
- データ・ムーバー・ノードとして機能する複数のクライアントを使用する場合は、各データ・ムーバーのオプショ ン・ファイルにこのオプションを追加する必要があります。
- クライアントは、仮想マシンのディスクのスナップショットを含む VMware データ・ストアのデータ使用量を検査し ます。デフォルトでは、スナップショットは、親仮想ディスク (.vmdk) ファイルと同じディレクトリー内に作成され ます。

VM 構成ファイルで workingDir オプションを使用して、スナップショットのロケーションを同じデータ・ストアまた は別のデータ・ ストア上の新規ディレクトリーに変更する場合は、作業ディレクトリーのパスが正しいことを確認 してください。パスに誤りがある場合、クライアントは正しくないデータ・ストアのデータ使⽤量を検証する可能性 があります。

EXCLUDE.VMDISK オプションを使用して1つ以上のディスクをバックアップから除外する場合、しきい値検査はそれらの ディスクでも実⾏されます。これらのディスクはバックアップされませんが、VMware はこれらのディスクのスナップショ ットを作成します。

独立ディスクは、これらのディスクのスナップショットが VMware データ・ ストアのスペースを使用しないため、スペー ス検証処理中に検査されません。

### 例 **1**

仮想マシン vm1 は、datastore1 および datastore2 にまたがっています。 仮想マシンがバックアップされる前に両方の VMware データ・ストアの使⽤率が多くても 90% であるようにするために、vmdatastorethreshold オプションを 90 に設定しま す。

```
オプション・ファイル:
    vmdatastorethreshold 90
コマンド・ライン:
    dsmc backup vm vm1 -vmdatastorethreshold=90
```
### 例 **2**

datastore2 のデータ・ストアしきい値が 85 に設定さ れています。仮想マシン vm5 のバックアップ中にデータ・ストアのしきい 値を超過しました。エラー・メッセージは次の通りです:

ANS14200E 仮想マシン 'vm5'は、データ・ストア 'datastore2' のデータ使用率がデータ・ストアのしきい値である 85% を超えているため、 バックアップできませんでした。

vmdatastorethreshold オプションの値を 95 に増やし て、バックアップを再開します。

```
オプション・ファイル:
    vmdatastorethreshold 95
コマンド・ライン:
    dsmc backup vm vm5 -vmdatastorethreshold=95
```
#### 関連資料:

[Backup](#page-3213-0) VM

Linux オペレーティング・システム Windows オペレーティング・システム

# **Vmdefaultdvportgroup**

このオプションを使⽤して、バックアップ時には分散仮想ポート・グループに接続されていたが、リストア操作のターゲット・ホ ストに同様の分散仮想ポート・グループが含まれていない仮想マシンについて、restore vm 操作時に使用する NIC のポート・グル ープを指定します。

この機能は、クライアントが IBM Spectrum Protect™ for Virtual Environments: Data Protection for VMware のデータ・ムーバ ーとして機能している場合にのみ使⽤可能です。

このオプションは、Microsoft Hyper-V 仮想マシンのバックアップ操作およびリストア操作には適⽤されません。

# サポートされるクライアント

Linux オペレーティング・システムこのオプションは、vStorage バックアップ・サーバー上にインストールされている Linux ク ライアントに有効です。

Windows オペレーティング・システムこのオプションは、vStorage バックアップ・サーバー上にインストールされている Windows クライアントに有効です。

## オプション・ファイル

Linux オペレーティング・システムこのオプションは、クライアント・オプション・ファイル (dsm.opt) とクライアント・シス テム・オプション・ファイル (dsm.sys) に入れるか、 restore vm コマンドのコマンド・ライン・パラメーターとして指定してくだ さい。

<mark>→</mark> Windows オペレーティング・システムこのオプションは、クライアント・オプション・ファイル (dsm.opt) に入れるか、 restore vm コマンドのコマンド・ライン・パラメーターとして指定してください。

### 構文

>>-VMDEFAULTDVPORTGROUP--*portgroup\_name*------------------------><

# パラメーター

*portgroup name*

使用するポート・グループの名前を指定します。ポート・グループ名は、大/小文字を区別します。

### 例

#### オプション・ファイル:

VMDEFAULTDVPORTGROUP dvPortGroup

コマンド・ライン:

dsmc restore vm vm123 -VMDEFAULTDVPORTGROUP=dvPortGroup

関連資料: Vmdefaultnetwork Vmdefaultdvswitch Linux オペレーティング・システム Windows オペレーティング・システム

# **Vmdefaultdvswitch**

このオプションを使⽤して、vmdefaultdvportgroup オプションで設定したポート・グループが含まれる分散仮想スイッチ (dvSwitch) を指定します。このオプションは、vmdefaultdvportgroup オプションも指定しない限り、効果がありません。

この機能は、クライアントが IBM Spectrum Protect™ for Virtual Environments: Data Protection for VMware のデータ・ムーバ ーとして機能している場合にのみ使⽤可能です。

## サポートされるクライアント

Linux オペレーティング・システムこのオプションは、vStorage バックアップ・サーバー上にインストールされている Linux ク ライアントに有効です。

Windows オペレーティング・システムこのオプションは、vStorage バックアップ・サーバー上にインストールされている Windows クライアントに有効です。

## オプション・ファイル

Linux オペレーティング・システムこのオプションは、クライアント・オプション・ファイル (dsm.opt) とクライアント・シス テム・オプション・ファイル (dsm.sys) に入れるか、 restore vm コマンドのコマンド・ライン・パラメーターとして指定してくだ さい。

Windows オペレーティング・システムこのオプションは、クライアント・オプション・ファイル (dsm.opt) に⼊れるか、 restore vm コマンドのコマンド・ライン・パラメーターとして指定してください。

## 構⽂

>>-VMDEFAULTDVSWITCH--*dvSwitch*---------------------------------><

# パラメーター

*dvSwitch*

使用する仮想スイッチの名前を指定します。仮想スイッチ名は、大/小文字を区別します。

### 例

#### オプション・ファイル:

VMDEFAULTDVSWITCH dvSwitch

コマンド・ライン:

dsmc restore vm vm123 -VMDEFAULTDVSWITCH=dvSwitch -VMDEFAULTDVPORTGROUP=dvPortGroup

#### 関連資料:

Vmdefaultdvportgroup Linux オペレーティング・システム Windows オペレーティング・システム

# **Vmdefaultnetwork**

このオプションを使⽤して、バックアップ時には分散仮想ポート・グループに接続されていたが、リストア操作のターゲット・ホ ストで分散スイッチ・ポートが構成されていない仮想マシンについて、restore vm 操作時に使用する NIC のネットワークを指定し ます。

この機能は、クライアントが IBM Spectrum Protect™ for Virtual Environments: Data Protection for VMware のデータ・ムーバ ーとして機能している場合にのみ使⽤可能です。

## サポートされるクライアント

Linux オペレーティング・システムこのオプションは、vStorage バックアップ・サーバー上にインストールされている Linux ク ライアントに有効です。

Windows オペレーティング・システムこのオプションは、vStorage バックアップ・サーバー上にインストールされている Windows クライアントに有効です。

# オプション・ファイル

Linux オペレーティング・システムこのオプションは、クライアント・オプション・ファイル (dsm.opt) とクライアント・シス テム・オプション・ファイル (dsm.sys) に入れるか、 restore vm コマンドのコマンド・ライン・パラメーターとして指定してくだ さい。

■ Windows オペレーティング・システムこのオプションは、クライアント・オプション・ファイル (dsm.opt) に入れるか、 restore vm コマンドのコマンド・ライン・パラメーターとして指定してください。

### 構文

>>-VMDEFAULTNETWORK--*vm\_network\_name-------*

# パラメーター

*vm\_network\_name*

使用する仮想マシン・ネットワークの名前を指定します。ネットワーク名は、大/小文字を区別します。名前にスペース文字 が含まれる場合は、名前を引⽤符で囲みます。

### 例

オプション・ファイル:

VMDEFAULTNETWORK "VM Network"

コマンド・ライン:

dsmc restore vm vm123 -VMDEFAULTNETWORK="VM Network"

#### 関連資料:

Vmdefaultdvportgroup Vmdefaultdvswitch Windows オペレーティング・システム

# **Vmdiskprovision**

vmdiskprovision オプションは、VMware 仮想マシン・データのリストアに使用する仮想ディスク・ファイルのプロビジョニン グ・ポリシーを指定するために使⽤します。このオプションは、vmrestoretype=instantrestore を指定した restore vm 操作 にのみ有効です。

このオプションは、VMware 仮想マシンのみに有効です。仮想マシンは、バージョン 5.1 以降の VMware ESXi サーバーでホストさ れている必要があります。このオプションを使用するには、IBM Spectrum Protect™ for Virtual Environments: Data Protection for VMware を使用するためのライセンス交付を受けている必要があります。

## サポートされるクライアント

■ Windows オペレーティング・システムこのオプションは、サポートされる Windows クライアントで使用可能です。

## オプション・ファイル

このオプションは、 クライアント・オプション・ファイル (dsm.opt) に入れるか、コマンド・ラインで指定します。

### 構文

.-THICK-. >>-VMDISKPROvision--+-------+---------------------------------->< '-THIN--'

パラメーター

THICK

デフォルトの THICK フォーマットで仮想ディスクを作成します。この場合、仮想ディスクに必要なスペースは、仮想ディ スクの作成時に割り振られます。この設定がデフォルト値です。

THIN

THIN フォーマットで仮想ディスクを作成します。

注: 仮想マシンをリストアしていて、シン・プロビジョニングを指定する場合、使用されるディスク量だけでなく、VM ディ スクの総容量を収容できる⼗分なフリー・スペースが、VM のリストア先のデータ・ストアに必要です。 例えば、シンプロ ビジョンされた VM のディスクの総容量が 300 GB の場合、総容量の一部しか使用されない場合でも、使用可能容量が 300 GB 未満のデータ・ストアにその VM をリストアすることはできません。

例

```
オプション・ファイル:
   VMDISKPROvision THIN
コマンド・ライン:
```
dsmc restore vm Mainz -VMRESToretype=INSTANTRestore -VMTEMPDAtastore=Temporary\_Datastore -VMDISKPROvision=THIN

Linux オペレーティング・システム Windows オペレーティング・システム

# **Vmenabletemplatebackups**

vmenabletemplatebackups オプションは、クライアントが vCenter サーバーの仮想マシンを保護するときに、VMware テンプレ ート仮想マシンをバックアップするかどうかを指定します。 VMware テンプレート仮想マシンは ESXi ホスト内にある場合にはバ ックアップできません。ESXi がテンプレートをサポートしていないためです。

このオプションを有効にすると、VMware テンプレート・マシンをフル VM バックアップ操作に組み込むことができます。既存の Backup VM コマンドと DOMAIN.VMFULL オプションを使用して、バックアップ操作に組み込む仮想マシンを指定することができ ます。

‼ この機能は、クライアントが IBM Spectrum Protect™ for Virtual Environments: Data Protection for VMware のデータ・ムーバ ーとして機能している場合にのみ使⽤可能です。

増分バックアップはサポートされておらず、スナップショットも取得されないため、MODE=IFFULL を使⽤する必要があります。 VMware テンプレート仮想マシンが前回のバックアップ以降に変更されていなくても、それらの新規バックアップを強制実行する には、MODE=IFFULL を使用します。

vmenabletemplatebackups が有効にされている場合、MODE=IFINCREMENTAL を使用して開始されたバックアップ処理は、すべ て MODE=IFFULL を使⽤して処理されます。VMware テンプレート VM は、前回のバックアップが実施されて以降に変更された場 合のみバックアップに組み込まれます。

このオプションが有効である場合、vmvstortransport オプションに NBDSSL または NBD が含まれていることを確認してくださ い。このオプションが有効な状態で SAN または HOTADD トランスポート・モードのみを使用すると、テンプレート・マシンのバ ックアップが失敗します。

# サポートされるクライアント

■ Linux オペレーティング・システムこのオプションは、サポートされる x86\_64 Linux クライアントで使用可能です。

■ Windows オペレーティング・システムこのオプションは、サポートされる Windows クライアントで使用可能です。

## オプション・ファイル

Linux オペレーティング・システムこのオプションは、クライアント・システム・オプション・ファイル (dsm.sys)、クライア ント・オプション・ファイル (dsm.opt)、またはクライアント・オプション・セットのサーバーのコマンド・ラインで設定できま す。

Windows オペレーティング・システムこのオプションは、クライアント・オプション・ファイル (dsm.opt)、またはクライアン ト・オプション・セットのサーバーのコマンド・ラインで設定できます。

Linux オペレーティング・システム Windows オペレーティング・システム「VM バックアップ」タブのプリファレンス・エデ ィターでも設定できます (「仮想マシン・テンプレートのバックアップ」オプションを選択します)。

## 構⽂

```
.-No------.
>>-VMENABLETEMPlatebackups--+-+-----+-+-
                               '-Yes-'
```
パラメーター

```
No
```
テンプレート仮想マシンがフル VM バックアップ操作に組み込まれないことを指定します。これはデフォルト設定です。 *Yes*

テンプレート VM がフル VM バックアップ操作に組み込まれることを指定します。

### 例

#### オプション・ファイル

vmenabletemplatebackups yes

```
コマンド・ライン
```
#### VMware テンプレート VM をバックアップします

dsmc backup vm *vmname* -VMENABLETEMPLATEBACKUPS=YES

### ここで *vmname* はテンプレート・マシン名です。

#### コマンド・ライン

VMware テンプレート VM を同じロケーションと名前にリストアします

dsmc restore vm *vmname* -VMENABLETEMPLATEBACKUPS=YES

#### ここで *vmname* はテンプレート・マシン名です。

#### コマンド・ライン

テンプレート仮想マシンを新しいロケーションにリストアします

dsmc restore vm *vmname* -vmname=win7x64 -datastore=datastore22 -host=supersht.labx.com -datacenter="Lab Center" -VMENABLETEMPLATEBACKUPS=YES

ここで *vmname* はテンプレート・マシン名です。 「win7x64」は新しいテンプレート VM 名です。 新しいデータ・センタ ー、ホスト、およびデータ・ストアも組み込まれます。

#### 関連資料:

[Backup](#page-3213-0) VM [Restore](#page-3318-0) VM [Domain.vmfull](#page-2887-0) Windows オペレーティング・システム

# **Vmexpireprotect**

このオプションを使用して仮想マシン・スナップショットを保護することで、VMware VM のインスタント・リストアやインスタ ント・アクセス操作、または VMware VM のファイル・レベル・リストアの進⾏中に、そのスナップショットの有効期限が切れな いようにすることができます。

マウント操作やリストア操作中は、IBM Spectrum Protect™ サーバー上のスナップショットは、操作の途中で有効期限が切れない ようにロックされています。 別の新たなスナップショットがスナッ プショット・シーケンスに追加されるために、期限切れが発 生する可能性があります。 このオプションは、マウント操作またはリストア操作中のスナップショットの有効期限切れを防止する か許可するかを指定します。

# サポートされるクライアント

Windows オペレーティング・システムこのオプションは、仮想マシンをリストアするように構成された、サポートされている Windows クライアントで使用できます。

この機能は、クライアントが IBM Spectrum Protect for Virtual Environments のデータ・ムーバーとして機能している場合にの み使用可能です。

# オプション・ファイル

VMware 仮想マシンをリストアする場合、このオプションは、クライアント・オプション・ファイル (dsm.opt) で設定するか、 vmrestoretype オプションが instantaccess または instantrestore に設定されている restore vm コマンドで設定します。

仮想マシンのファイル・レベル・バックアップをリストアする場合、このオプションは、クライアント・オプション・ファイル、 また は restore vm コマンドで指定します。

注: ファイル・レベル・バックアップは、バージョン 7.1 以前のバックアップ/アーカイブ・クライアントで作成されています。

### 構文

.-No--. >>-VMEXPIREPROTECT--+-Yes-+--------------

### パラメーター

#### Yes

スナップショットを期限切れから保護するには、Yes を指定します。 IBM Spectrum Protect サーバー上のスナップショッ トはロックされ、マウントまたはリストア操作中の有効期限切れから保護されます。

#### No

期限切れ保護を無効にするには No を指定します。 この値がデフォルトです。 IBM Spectrum Protect サーバー上のスナッ プショットはロックされず 、有効期限切れから保護されません。マウントまたはリストア中のスナップショットの有効期 限が切れると、そのマウントまたはリストア操作の結果は予測 不能になります。 例えば、マウント・ポイントが使用不可 能になったり、エラーが発⽣したりする可能性があります。 ただし、期限切れは仮想マシンの現⾏のアクティブ・コピーに は影響しません。 アクティブ・コピーは、操作中には期限切れにな りません。

スナップショットがターゲット複製サーバー上にある場合、スナップショットは読み取り専⽤になるので、ロックすること ができま せん。サーバーによるロック試みにより、マウントまたはリストア操作は失敗します。

ロック試みが⾏われないようにして、そのような失敗を防ぐために、 No を指定するか、このオプションをデフォルトに設 定して、有効期限切れ保護を無効にします。

### 例

```
クライアント・オプション・ファイル:
```
VMEXPIREPROTECT YES

コマンド・ライン:

VMware 仮想マシンでインスタント・アクセス操作を実行します。

dsmc restore vm vm1 -vmname=new\_vm1 -vmrestoretype=instantaccess -vmexpireprotect=no

仮想マシンのバックアップからファイルをリストアするには、 IBM Spectrum Protect Recovery Agent GUI を使⽤します。

IBM Spectrum Protect Recovery Agent について詳しくは、 IBM Spectrum Protect for Virtual Environments の資料を参照し てください。

Windows オペレーティング・システム

# **Vmiscsiadapter**

このオプションは、ESX ホスト上で、VMware 仮想マシンのインスタント・リストアおよびインスタント・アクセス操作に使用す る、iSCSI アダプターを⽰します。

### サポートされるクライアント

このオプションは、VMware 仮想マシンをバックアップするデータ・ムーバーとして構成されている 64 ビット Windows クライア ントに有効です。

# オプション・ファイル

このオプションは、クライアント・オプション・ファイル (dsm.opt) に設定します。このオプションは、コマンド・ライン・パラ メーターとして、インスタント・リストアまたはインスタント・アクセス操作を開始する restore vm コマンドにも指定できます。 このオプションを使⽤するには、IBM Spectrum Protect™ for Virtual Environments: Data Protection for VMware を使⽤するための ライセンス交付を受けている必要があります。

### 構文

>>-VMISCSIAdapter=--*iSCSI\_adapter\_name*-------------------------><

iSCSI\_adapter\_name

ESX ホスト上で接続する iSCSI アダプターの名前を指定します。このオプションを指定しない場合には、ホストで最初に検 出された iSCSI アダプターが使⽤されます。

### 例

```
オプション・ファイル:
    vmiscsiadapter "vmhba36"
コマンド・ライン:
    dsmc restore vm "Haifa" -VMRESToretype=INSTANTAccess -vmname="Haifa verify" -
    VMISCSIAdapter="vmhba36"
```
Windows オペレーティング・システム

# **Vmiscsiserveraddress**

vmiscsiserveraddress オプションは、インスタント・リストア操作およびインスタント・アクセス操作の iSCSI ターゲットを提供 する iSCSI サーバーのホスト名または IP アドレスを指定するために、restore VM コマンドで使用します。

vmiscsiserveraddress オプションは、VMware 仮想マシンのすべてのインスタント操作 (vmrestoretype=instantaccess およ び vmrestoretype=instantrestore) で有効です。

仮想マシンは、バージョン 5.1 以降の VMware ESXi サーバーでホストされている必要があります。 このオプションを使用するに は、IBM Spectrum Protect™ for Virtual Environments: Data Protection for VMware を使用するためのライセンス交付を受けている 必要があります。

## サポートされるクライアント

■ Windows オペレーティング・システムこのオプションは、サポートされる Windows クライアントで使用可能です。

オプション・ファイル

### 構⽂

>>-VMISCSIServeraddress-- --*iSCSI* サーバー・ホスト名または *IP* アドレス---------><

## パラメーター

iSCSI サーバー・ホスト名または IP アドレス

iSCSI ターゲット・ディスクを提供する iSCSI サーバーのホスト名または IP アドレスを指定します。 この iSCSI サーバー は、データ・ムーバー・マシンを、インスタント・リストア操作に使用されるすべての ESX ホストに接続する必要があり ます。 vmiscsiserveraddress が指定されていない場合は、データ・ムーバー・マシンのホスト名または IP アドレスが使用 されます。 インスタント・リストア操作の場合、iSCSI 転送に使用するデータ・ムーバー・マシン内のネットワーク・カードの IP アド

レスは、ESX ホスト上の iSCSI アダプターと同じサブネット内に存在する必要があります。 ファイル・マウント操作の場合、Windows と Linux のマウント・プロキシー・システムは、同じネットワーク範囲内になけ

ればなりません。

### 例

オプション・ファイル: VMISCSIServeraddress 192.168.42.50 コマンド・ライン:

dsmc restore vm Oslo -VMRESToretype=INSTANTAccess -vmname=Oslo verify -VMISCSIServeraddress=odin.oslo.no.xyzco.com

<span id="page-3142-0"></span>Linux オペレーティング・システム Windows オペレーティング・システム

# **Vmlimitperdatastore**

vmlimitperdatastore オプションは、最適化されたバックアップ操作中に並列で処理できる、データ・ストア内の仮想マシン (VM) と仮想ディスクの数を指定します。

最適化されたバックアップ操作とは、VM レベル、仮想ディスク・レベル、あるいはサブディスク・レベルでの並列バックアップ 機能が有効にされたバックアップ操作です。

vmlimitperdatastore オプションは、vmmaxparallel オプション、vmmaxbackupsessionsオプション、および vmlimitperhost オプ ションと連携して、バックアップ操作を最適化し、vSphere インフラストラクチャーのホストでバックアップにより発⽣する可能 性があるリソースの量を制御できます。 これらのオプションの値を調整して、ご使⽤の環境におけるバックアップで最適なパフォ ーマンスを得られる値を⾒つけてください。

この機能は、クライアントが IBM Spectrum Protect™ for Virtual Environments: Data Protection for VMware のデータ・ムーバ ーとして機能している場合にのみ使⽤可能です。

## サポートされるクライアント

■ Linux オペレーティング・システムこのオプションは、サポートされる x86\_64 Linux クライアントで使用可能です。

■ Windows オペレーティング・システムこのオプションは、サポートされる Windows クライアントで使用可能です。

### オプション・ファイル

Linux オペレーティング・システムこのオプションは、クライアント・システム・オプション・ファイル (dsm.sys)、またはク ライアント・オプション・ファイル (dsm.opt) あるいは Backup VM のコマンド・ラインで有効です。 クライアント・オプショ ン・セットのサーバーにも組み込むことができます。 プリファレンス・エディターには設定できません。

Windows オペレーティング・システムこのオプションは、クライアント・オプション・ファイル (dsm.opt) または Backup VM のコマンド・ラインで有効です。 クライアント・オプション・セットのサーバーにも組み込むことができます。 プリファレン ス・エディターには設定できません。

### 構⽂

.-*0*-----------. >>-VMLIMITPERDatastore-- --+-+----------+-+ '-*integer*-'

## パラメーター

#### *integer*

最適化されたバックアップ操作時に組み込まれる、データ・ストアごとの VM の最大数を指定します。 指定できる最大数 は、50 の VM です。 デフォルトは 0 (ゼロ) です。 0 の指定は、データ・ストアから並列でバックアップできる VM の数を考慮しないことを意味します。代わりに、 vmmaxparallel オプションで指定する値を使用して、バックアップに組み込む VM の最大数を制限します。

vmlimitperdatastore オプションは、VM データが複数のデータ・ストアに存在する場合でも適⽤されます。

### 例

オプション・ファイル VMLIMITPERD 5 コマンド・ライン: dsmc backup vm -VMLIMITPERD=5

#### 関連資料:

[Backup](#page-3213-0) VM [Domain.vmfull](#page-2887-0) [Vmmaxbackupsessions](#page-3144-0) [Vmmaxparallel](#page-3146-0) [Vmlimitperhost](#page-3143-0) 関連情報: ■[複数の仮想マシンの並列バックアップ](https://www.ibm.com/support/knowledgecenter/SSERB6_8.1.0/ve.user/t_ve_bup_multiplevmsdm.html) Linux オペレーティング・システム Windows オペレーティング・システム

# <span id="page-3143-0"></span>**Vmlimitperhost**

vmlimitperhost オプションは、最適化されたバックアップ操作中に並列で処理できる、ホスト内の仮想マシン (VM) と仮想ディス クの数を指定します。

最適化されたバックアップ操作とは、VM レベル、仮想ディスク・レベル、あるいはサブディスク・レベルでの並列バックアップ 機能が有効にされたバックアップ操作です。

vmlimitperhost オプションは、vmmaxparallel オプション、vmmaxbackupsessionsオプション、および vmlimitperdatastore オプ ションと連携して、バックアップ操作を最適化し、vSphere インフラストラクチャーのホストでバックアップにより発⽣する可能 性があるリソースの量を制御できます。 これらのオプションの値を調整して、ご使⽤の環境におけるバックアップで最適なパフォ ーマンスを得られる値を⾒つけてください。

この機能は、クライアントが IBM Spectrum Protect™ for Virtual Environments: Data Protection for VMware のデータ・ムーバ ーとして機能している場合にのみ使⽤可能です。

# サポートされるクライアント

■ Linux オペレーティング・システムこのオプションは、サポートされる x86\_64 Linux クライアントで使用可能です。

■ Windows オペレーティング・システムこのオプションは、サポートされる Windows クライアントで使用可能です。このオプシ ョンは、Data Protection for Microsoft Hyper-V バックアップには無効です。

Linux オペレーティング・システムこのオプションは、クライアント・システム・オプション・ファイル (dsm.sys)、またはク ライアント・オプション・ファイル (dsm.opt) あるいは Backup VM のコマンド・ラインで有効です。 クライアント・オプショ ン・セットのサーバーにも組み込むことができます。 プリファレンス・エディターには設定できません。

Windows オペレーティング・システムこのオプションは、クライアント・オプション・ファイル (dsm.opt) または Backup VM のコマンド・ラインで有効です。 クライアント・オプション・セットのサーバーにも組み込むことができます。 プリファレン ス・エディターには設定できません。

```
構文
                               .-0-----------.
      >>-VMLIMITPERHost-- --+-+---------+-+-
                                 '-integer-'
```
# パラメーター

*integer*

最適化されたバックアップ操作に組み込むことができる、ESX サーバーごとの VM の最⼤数を指定します。 指定できる最⼤ 数は、50 の VM です。 デフォルトは 0 (ゼロ) です。 0 の指定は、ESX サーバーから並列でバックアップできる VM の数を考慮しないことを意味します。 代わりに、 vmmaxparallel オプションで指定する制限を使用して、バックアップに組み込む VM の最大数を制限します。

### 例

オプション・ファイル VMLIMITPERH 5 コマンド・ライン: dsmc backup vm -VMLIMITPERH=5

### 関連資料:

```
Backup VM
Domain.vmfull
Vmmaxparallel
Vmlimitperhost
関連情報:
複数の仮想マシンの並列バックアップ
Linux オペレーティング・システム Windows オペレーティング・システム
```
# <span id="page-3144-0"></span>**Vmmaxbackupsessions**

vmmaxbackupsessions オプションは、最適化されたバックアップ操作に組み込むことができる、仮想マシン (VM) データをサー バーに移動する IBM Spectrum Protect™ サーバー セッションの最⼤数を指定します。

最適化されたバックアップ操作とは、VM レベル、仮想ディスク・レベル、あるいはサブディスク・レベルでの並列バックアップ 機能が有効にされたバックアップ操作です。

vmmaxbackupsessions オプションは、vmmaxparallel オプション、vmlimitperdatastoreオプション、および vmlimitperhost オプ ションと連携して、バックアップ操作を最適化し、vSphere インフラストラクチャーのホストでバックアップにより発⽣する可能 性があるリソースの量を制御できます。 これらのオプションの値を調整して、ご使⽤の環境におけるバックアップで最適なパフォ ーマンスを得られる値を⾒つけてください。

# サポートされるクライアント

この機能は、クライアントが IBM Spectrum Protect for Virtual Environments: Data Protection for VMware のデータ・ムーバー として機能している場合にのみ使⽤可能です。

■ Linux オペレーティング・システムこのオプションは、サポートされる x86\_64 Linux クライアントで使用可能です。

■ Windows オペレーティング・システムこのオプションは、サポートされる Windows クライアントで使用可能です。

## オプション・ファイル

Linux オペレーティング・システムこのオプションは、クライアント・システム・オプション・ファイル (dsm.sys)、またはク ライアント・オプション・ファイル (dsm.opt) あるいは Backup VM のコマンド・ラインで有効です。 クライアント・オプショ ン・セットのサーバーにも組み込むことができます。 プリファレンス・エディターには設定できません。

Windows オペレーティング・システムこのオプションは、クライアント・オプション・ファイル (dsm.opt) または Backup VM のコマンド・ラインで有効です。 クライアント・オプション・セットのサーバーにも組み込むことができます。 プリファレン ス・エディターには設定できません。

```
構文
```

```
.-vmmaxparallelvalue-.
>>-VMMAXBACKUPSEssions-- --+-+---------+--------+--------------><
                             '-integer-'
```
## パラメーター

*integer*

バックアップ操作中に作成できる IBM Spectrum Protect サーバー セッションの最⼤数を指定します。

vmmaxbackupsessions オプションを vmmaxparallel オプションまたは maxnummp サーバー・パラメーターと一緒に使用 する⽅法について、以下の情報を確認してください。

vmmaxparallel

vmmaxparallel オプションは、ある一時点で IBM Spectrum Protect サーバーにバックアップできる仮想マシンの最 ⼤数を指定します。 vmmaxbackupsessions オプションの値は、vmmaxparallel オプションの値以上である必要があ ります。

この値が vmmaxparallel オプションより⼩さい場合、次のメッセージが返され、値が vmmaxparallel オプションと 同じ値に変更されます。

ANS9995W VMMAXBACKUPSESSIONS オプションの値は number value です。この値は、VMMAXPARALLEL オプ ションの値 *number\_value* 以上である必要があります。値は、VMMAXPARALLEL オプションの値に設定されます。

maxnummp

maxnummp サーバー・パラメーターは、ストレージ・プールのコピー宛先が FILE または TAPE の場合に、ノードが サーバーで使⽤できるマウント・ポイントの最⼤数を指定します。 maxnummp パラメーターは、vmmaxparallel お よび vmmaxbackupsessions のオプション設定値以上である必要があります。クライアントの複数インスタンスがフ ァイルをバックアップしている場合、あるいは単一クライアントが並列バックアップを実行する場合に、追加のマウ ント・ポイントが必要になることがあります。

vmmaxparallel または vmmaxbackupsessions の値が maxnummp の値を超えている場合、ANS0266I およびその他 のメッセージが表⽰されます。 メッセージに応じて、クライアントは、maxnummp パラメーターで指定された数に ⼀致するように vmmaxparallel オプションの値を減らすか、指定された VM に対して追加セッションが開かれること を禁止します。 いずれの場合も、バックアップ操作は続行されます。

追加の ANS0266I エラーが検出された場合、クライアントは、vmmaxparallel 値を 1 ずつ減らし、バックアップの続 ⾏を試⾏します。vmmaxparallel を 1 まで減らしてもクライアントが ANS0266I エラーを受け取る場合、クライアン トは、バックアップを終了して次のエラーを発⾏します。

ANS5228E バックアップ VM 操作は失敗しました。VMMAXPARALLEL が 1 に減らされ、クライアントがいまだにサ ーバー・マウント・ポイントを取得できません。

現在 maxnummp に設定されている値を増やす必要がある場合は、サーバー管理者に連絡し、ノードが追加の並列バ ックアップ・セッションをサポートできるようにしてください。

指定できる最⼤数は 100 セッションです。デフォルトは、vmmaxparallel オプションで設定された値です。

オプション・ファイル VMMAXBACKUPS 10 コマンド・ライン:

dsmc backup vm -VMMAXBACKUPS=10

#### 関連資料:

[Backup](#page-3213-0) VM [Domain.vmfull](#page-2887-0) [Vmmaxparallel](#page-3146-0) [Vmlimitperdatastore](#page-3142-0) [Vmlimitperhost](#page-3143-0) 関連情報: ■[複数の仮想マシンの並列バックアップ](https://www.ibm.com/support/knowledgecenter/SSERB6_8.1.0/ve.user/t_ve_bup_multiplevmsdm.html) Linux オペレーティング・システム Windows オペレーティング・システム

# <span id="page-3146-0"></span>**Vmmaxparallel**

vmmaxparallel オプションを使用すると、バックアップ/アーカイブ・クライアントの単一インスタンスを使用して、複数の仮想マ シンの最適化されたバックアップを構成できます。 このオプションは、ある⼀時点で IBM Spectrum Protect™ サーバーにバック アップできる仮想マシンの最⼤数を指定します。

最適化されたバックアップ操作とは、VM レベル、仮想ディスク・レベル、あるいはサブディスク・レベルでの並列バックアップ 機能が有効にされたバックアップ操作です。

vmmaxparallel オプションは、vmmaxbackupsessions オプション、vmlimitperhostオプション、および vmlimitperdatastore オプ ションと連携して、バックアップ操作を最適化し、vSphere インフラストラクチャーのホストでバックアップにより発⽣する可能 性があるリソースの量を制御できます。 これらのオプションの値を調整して、ご使⽤の環境におけるバックアップで最適なパフォ ーマンスを得られる値を⾒つけてください。

この機能は、クライアントが IBM Spectrum Protect for Virtual Environments のデータ・ムーバーとして機能している場合にの み使用可能です。

## サポートされるクライアント

Linux オペレーティング・システムこのオプションは、サポートされる x86\_64 Linux クライアントで使⽤可能です。

■ Windows オペレーティング・システムこのオプションは、サポートされる Windows クライアントで使用可能です。

# オプション・ファイル

Linux オペレーティング・システムこのオプションは、クライアント・システム・オプション・ファイル (dsm.sys) または Backup VM コマンドのコマンド・ラインで有効です。クライアント・オプション・セットのサーバーにも組み込むことができま す。 プリファレンス・エディターには設定できません。

Windows オペレーティング・システムこのオプションは、クライアント・オプション・ファイル (dsm.opt) または Backup VM コマンドのコマンド・ラインで有効です。クライアント・オプション・セットのサーバーにも組み込むことができます。 プリファ レンス・エディターには設定できません。

構⽂

.-*4*-----------. >>-VMMAXParallel--+-+-------'-*integer*-'

# パラメーター

*integer*

最適化されたバックアップ操作中に、ある一時点でバックアップできる仮想マシンの最大数を指定します。 デフォルトは 4 です。最⼤値は 50 です。

ヒント: クライアント・サイドのデータ重複排除を使用している場合は、データ重複排除セッションが各 VM で開始されま す。このデータ重複排除セッションは、vmmaxparallel セッションの 1 つとしてカウントされません。 vmmaxparallel オプションを vmmaxbackupsessions オプションまたは maxnummp サーバー・パラメーターと組み合わせ て使用する方法について、以下の情報を確認してください。

vmmaxbackupsessions

vmmaxbackupsessions は、最適化されたバックアップ操作に組み込むことができる、仮想マシン・データをサーバ ーに移動するセッションの最⼤数を指定します。 vmmaxbackupsessions オプションの値は、vmmaxparallel オプシ ョンの値以上である必要があります。

maxnummp

maxnummp サーバー・パラメーターは、ストレージ・プールのコピー宛先が FILE または TAPE の場合に、ノードが サーバーで使⽤できるマウント・ポイントの最⼤数を指定します。 maxnummp パラメーターは、vmmaxparallel お よび vmmaxbackupsessions のオプション設定値以上である必要があります。クライアントの複数インスタンスがフ ァイルをバックアップしている場合、あるいは単一クライアントが並列バックアップを実行する場合に、追加のマウ ント・ポイントが必要になることがあります。

vmmaxparallel または vmmaxbackupsessions の値が maxnummp の値を超えている場合、ANS0266I およびその他 のメッセージが表⽰されます。 メッセージに応じて、クライアントは、maxnummp パラメーターで指定された数に ⼀致するように vmmaxparallel オプションの値を減らすか、指定された VM に対して追加セッションが開かれること を禁止します。 いずれの場合も、バックアップ操作は続行されます。

追加の ANS0266I エラーが検出された場合、クライアントは、vmmaxparallel 値を 1 ずつ減らし、バックアップの続 ⾏を試⾏します。vmmaxparallel を 1 まで減らしてもクライアントが ANS0266I エラーを受け取る場合、クライアン トは、バックアップを終了して次のエラーを発⾏します。

ANS5228E バックアップ VM 操作は失敗しました。VMMAXPARALLEL が 1 に減らされ、クライアントがいまだにサ ーバー・マウント・ポイントを取得できません。

現在 maxnummp に設定されている値を増やす必要がある場合は、サーバー管理者に連絡し、ノードが追加の並列バ ックアップ・セッションをサポートできるようにしてください。

例

オプション・ファイル

VMMAXP 10 Windows オペレーティング・システムコマンド・ライン: Windows オペレーティング・システムdsmc backup vm -VMMAXP=10

#### 関連資料:

[Backup](#page-3213-0) VM [Domain.vmfull](#page-2887-0) [Vmlimitperhost](#page-3143-0) [Vmlimitperdatastore](#page-3142-0) 関連情報: ■ [複数の仮想マシンの並列バックアップ](https://www.ibm.com/support/knowledgecenter/SSERB6_8.1.0/ve.user/t_ve_bup_multiplevmsdm.html) Linux オペレーティング・システム Windows オペレーティング・システム

# <span id="page-3147-0"></span>**Vmmaxrestoresessions**

vmmaxrestoresessions オプションは、IBM Spectrum Protect™ サーバー 最適化リストア操作に割り振られるセッションの総数を 定義します。

最適化されたリストア操作とは、仮想ディスクのサブディスク・レベルでの並列リストア機能が有効にされたリストア操作です。 注: リストアされるディスクごとに、1 つ以上のセッションを割り振る必要があります。

注: vmmaxrestoresessions の値が、vmmaxrestoreparalleldisks の値と vmmaxrestoreparallelvms の値を乗算した数より⼩さい場 合、実⾏時に vmmaxrestoreparalleldisks の値と vmmaxrestoreparallelvms の値を乗算した数に⾃動的に調整されます。

# サポートされるクライアント

Linux オペレーティング・システムこのオプションは、サポートされる x86\_64 Linux クライアントで使⽤可能です。

■ Windows オペレーティング・システムこのオプションは、サポートされる Windows クライアントで使用可能です。このオプシ ョンは、Data Protection for Microsoft Hyper-V バックアップには無効です。

この機能は、クライアントが IBM Spectrum Protect for Virtual Environments: Data Protection for VMware のデータ・ムーバー として機能している場合にのみ使⽤可能です。

# オプション・ファイル

Linux オペレーティング・システムこのオプションは、クライアント・システム・オプション・ファイル (dsm.sys)、またはク ライアント・オプション・ファイル (dsm.opt) あるいは Restore VM のコマンド・ラインで有効です。 クライアント・オプショ ン・セットのサーバーにも組み込むことができます。 プリファレンス・エディターには設定できません。

Windows オペレーティング・システムこのオプションは、クライアント・オプション・ファイル (dsm.opt) または Restore VM のコマンド・ラインで有効です。 クライアント・オプション・セットのサーバーにも組み込むことができます。 プリファレン ス・エディターには設定できません。

構⽂

```
.-1-----------.
>>-VMMAXRESTORESessions-- --+-+---------+-+
                               '-integer-'
```
### パラメーター

*integer*

リストア操作中に作成される IBM Spectrum Protect サーバー セッションの数を指定します。 デフォルトは 1 です。最⼤値 は 100 です。

### 例

```
オプション・ファイル
    VMMAXRESTORES 5
コマンド・ライン:
    dsmc restore vm webserver1 -VMMAXRESTORES=5
```

```
注: このオプションのこのコマンド・ライン例は、 Windows と Linux の両⽅のサポート対象クライアントで有効です。
関連資料:
Restore VM
```
<span id="page-3148-0"></span>Linux オペレーティング・システム Windows オペレーティング・システム

# **vmmaxrestoreparalleldisks**

vmmaxrestoreparalleldisks オプションを使用すると、IBM Spectrum Protect™ クライアント は、仮想マシンごとに特定の複数の 仮想ディスクを同時にリストアできます。

オープンするディスク・セッションの数を最⼤ 10 個指定できます。セッションは、オプション vmvstortransport のトランスポー ト・タイプに基づいて、ディスクごとに割り振られます。 使⽤可能なセッションは、vmmaxrestoreparalleldisks によって指定さ れたディスク・セッション数の間で割り振られ、ディスク当たりのセッション数は直近の整数に切り下げられます。

## サポートされるクライアント

■ Linux オペレーティング・システムこのオプションは、サポートされる x86\_64 Linux クライアントで使用可能です。

■ Windows オペレーティング・システムこのオプションは、サポートされる Windows クライアントで使用可能です。このオプシ ョンは、Data Protection for Microsoft Hyper-V バックアップには無効です。

この機能は、クライアントが IBM Spectrum Protect for Virtual Environments: Data Protection for VMware のデータ・ムーバー として機能している場合にのみ使⽤可能です。

## オプション・ファイル

Linux オペレーティング・システムこのオプションは、クライアント・システム・オプション・ファイル (dsm.sys) 内、または Restore VM のコマンド・ラインで有効です。クライアント・オプション・セットのサーバーにも組み込むことができます。 プリ ファレンス・エディターには設定できません。

Windows オペレーティング・システムこのオプションは、クライアント・オプション・ファイル (dsm.opt) または Restore VM のコマンド・ラインで有効です。 クライアント・オプション・セットのサーバーにも組み込むことができます。 プリファレン ス・エディターには設定できません。

## 構文

.-*1*-----------. >>-VMMAXRESTOREPARALLELDisks-- --+-+---------+-+--'-*integer*-'

# パラメーター

*integer*

同時にリストアできる仮想ハード・ディスクの数を指定します。デフォルトは 1 です。最⼤数は 10 です。

### 例

#### タスク

仮想マシン vm1 のリストア操作における仮想ディスクに対し、同時リストア操作する数を最⼤ 2 に設定します。

dsmc restore vm vm1 -vmmaxrestoreparalleldisks=2 -vmmaxrestoresessions=8

これにより、仮想ディスク当たり 4 つの同時リストア・セッションが割り当てられます。

#### 関連資料:

[Restore](#page-3318-0) VM Linux オペレーティング・システム Windows オペレーティング・システム

# **Vmmaxrestoreparallelvms**

vmmaxrestoreparallelvms オプションは、IBM Spectrum Protect™ クライアント が同時にリストアできる仮想マシンの数を制御し ます。

このオプションは、並行してリストアする仮想マシンの数を増やして、リストア・パフォーマンスを向上させるために使用しま す。

同時にリストアする仮想マシンの数として最⼤ 10 を指定できます。デフォルト値は 1 です。

# サポートされるクライアント

■ Linux オペレーティング・システムこのオプションは、サポートされる x86\_64 Linux クライアントで使用可能です。

■ Windows オペレーティング・システムこのオプションは、サポートされる Windows クライアントで使用可能です。このオプシ ョンは、Data Protection for Microsoft Hyper-V リストアには無効です。

この機能は、クライアントが IBM Spectrum Protect for Virtual Environments: Data Protection for VMware のデータ・ムーバー として機能している場合にのみ使⽤可能です。

# オプション・ファイル

Linux オペレーティング・システムこのオプションは、クライアント・システム・オプション・ファイル (dsm.sys) 内、または Restore VM のコマンド・ラインで有効です。クライアント・オプション・セットのサーバーにも組み込むことができます。 プリ ファレンス・エディターには設定できません。

Windows オペレーティング・システムこのオプションは、クライアント・オプション・ファイル (dsm.opt) または Restore VM のコマンド・ラインで有効です。 クライアント・オプション・セットのサーバーにも組み込むことができます。 プリファレン ス・エディターには設定できません。

### 構⽂

.-*1*-----------. >>-VMMAXRESTOREPARALLELVms-- --+-+---------+-+ '-*integer*-'

### パラメーター

#### *integer*

同時にリストアできる仮想マシンの最⼤数を指定します。デフォルトは 1 です。最⼤値は 10 です。

注: リストア・セッションの数を制限するために Vmmaxrestoresessions オプションを使用する場合、そのセッション数は仮想マ シンの数以上でなければなりません。 これにより、仮想マシンごとに少なくとも1つのセッションが使用可能であることが保証 されます。

注: 同時に複数の仮想ディスクをリストアするために、オプション Vmmaxparalleldisks を使用する場合、その仮想ディスクの数は セッションの数以下でなければなりません。

### 例

#### タスク

マシンvm1、vm2、vm3、 vm4、および vm5 に関して最⼤ 5 台の仮想マシンの同時リストアを設定します。

```
dsmc restore vm1, vm2, vm3, vm4, vm5 -VMMAXRESTOREPARALLELVms=5
VMMAXRESTORESessions=10 -VMMAXRESTOREPARALLELDisks=2
```
これにより、一度に仮想マシンごとに並列で最高2つの仮想ディスクをリストアし、仮想マシンごとに2つのセッションを 割り当てられる 5 台の仮想マシンの同時リストアが割り当てられます。

#### タスク

マシン vm1 および vm2 に関して最⼤ 2 台の仮想マシンの同時リストアを設定します。

dsmc restore vm1,vm2 -VMMAXRESTOREPARALLELVms=2 VMMAXRESTORESessions=10 -VMMAXRESTOREPARALLELDisks=1

これにより、一度に仮想マシンごとに1つ以上のディスク、および仮想マシンごとに5つのセッションを使用する、2台の 仮想マシンの同時リストアが割り当てられます。

#### タスク

マシンvm1、vm2、vm3、および vm4 に関して最⼤ 2 台の仮想マシンの同時リストアを設定します。

dsmc restore vm1, vm2, vm3, vm4 -VMMAXRESTOREPARALLELVms=2 VMMAXRESTORESessions=16 -VMMAXRESTOREPARALLELDisks=2

これにより、一度に仮想マシンごとに 2 つのディスク、および仮想マシンごとに 8 つのセッションを使用する 2 台の仮想マ シンの同時リストアが割り当てられます。

#### 関連資料:

[Restore](#page-3318-0) VM [Vmmaxrestoresessions](#page-3147-0) [vmmaxrestoreparalleldisks](#page-3148-0) Linux オペレーティング・システム Windows オペレーティング・システム

# **Vmmaxvirtualdisks**

vmmaxvirtualdisks オプションは、バックアップ操作に含める VMware 仮想マシン・ディスク (VMDK) の最大サイズを指定しま す。

この機能は、クライアントが IBM Spectrum Protect™ for Virtual Environments: Data Protection for VMware のデータ・ムーバ ーとして機能している場合にのみ使⽤可能です。

vmmaxvirtualdisks オプションを vmskipmaxvirtualdisks オプションと一緒に使用して、クライアントがバックアップ操作時に大 容量の VMDK を処理する⽅法を指定します。

- vmmaxvirtualdisks オプションを設定して、含める VMDK の最大サイズを指定します。
- vmskipmaxvirtualdisks オプションを設定して、最大サイズを超えていない VMDK をバックアップします (このサイズを超 える VMDK は除外されます)。設定しない場合、操作は失敗します。

## サポートされるクライアント

Linux オペレーティング・システムこのオプションは、VMware 仮想マシンをバックアップするデータ・ムーバーとして構成さ れている 64 ビット Linux クライアントに有効です。

Windows オペレーティング・システムこのオプションは、VMware 仮想マシンをバックアップするデータ・ムーバーとして構 成されている 64 ビット Windows クライアントに有効です。

### オプション・ファイル

Linux オペレーティング・システムクライアント・システム・オプション・ファイル (dsm.sys) で vmmaxvirtualdisks オプショ ンを設定します。 このオプションは、コマンド・ライン・パラメーターとして backup vm コマンドにも指定できます。

■ Windows オペレーティング・システムクライアント・オプション・ファイル (dsm.opt) で vmmaxvirtualdisks オプションを設 定します。 このオプションは、コマンド・ライン・パラメーターとして backup vm コマンドにも指定できます。

```
構文
```

```
.-2----------.
>>-VMMAXVIRTUALDisks--+-size ------+-
                      '-2...8, 999-'
```
# パラメーター

size

バックアップ操作に含める VMDK の最⼤サイズ (テラバイト単位) を指定します。範囲は、2 から 8 の整数で、デフォルトは 2、最⼤は 8 です。

バックアップ操作に含まれる VMware VMDK サイズが常に最⼤サイズであるようにするには、999 を指定します。 常に最 大値が設定されるようにするには、この値を使用することが最も効率的な方法です。 この値を使用すると、オプション・フ ァイルを何度も変更する必要がなくなります。

vmskipmaxvirtualdisks yes オプションも指定すると、指定された最⼤サイズ以下の VMDK はバックアップされ、指定され た最⼤サイズより⼤きい VMDK は除外されます。

vmskipmaxvirtualdisks no オプションも指定すると、VMDK が指定された最⼤サイズより⼤きい場合、バックアップ操作は 失敗します。

### 例

```
オプション・ファイル:
```
vmmaxvirtualdisks 3

コマンド・ライン:

5 TB 以下の VMDK をバックアップし、5 TB より⼤きい VMDK を除外するには、次のようにします。

backup vm VM1 -vmmaxvirtualdisks=5 -vmskipmaxvirtualdisks=yes

3 TB 以下の VMDK をバックアップし、VMDK が 3 TB より大きい場合はバックアップ操作が失敗するようにするには、次の ようにします。

backup vm VM1 -vmmaxvirtualdisks=3 -vmskipmaxvirtualdisks=no

8 TB 以下の VMDK をバックアップし、8 TB より⼤きい VMDK を除外するには、次のようにします。

backup vm VM1 -vmmaxvirtualdisks=8 -vmskipmaxvirtualdisks=yes

#### または

backup vm VM1 -vmmaxvirtualdisks=999 -vmskipmaxvirtualdisks=yes

Linux オペレーティング・システム Windows オペレーティング・システム

## **Vmmc**

vmmc オプションは、デフォルト管理クラス以外の管理クラスを使用して仮想マシン・バックアップを保管するために使用しま す。VMware VM バックアップでは、vmmc オプションは、vmbackuptype=fullvm オプションが設定されている場合にのみ有効で す。

# サポートされるクライアント

この機能は、クライアントが IBM Spectrum Protect™ for Virtual Environments のデータ・ムーバーとして機能している場合に のみ使用可能です。

Linux オペレーティング・システム Windows オペレーティング・システムこのオプションは、VMware 仮想マシンをバック アップするために構成されたクライアントに有効です。 サーバーもこのオプションを定義することができます。

# オプション・ファイル

Linux オペレーティング・システムこのオプションは、クライアント・オプション・ファイル dsm.opt とクライアント・システ ム・オプション・ファイル dsm.sys に⼊れるか、 コマンド・ラインに指定してください。

<mark>→</mark> Windows オペレーティング・システムこのオプションは、クライアント・オプション・ファイル (dsm.opt) に入れるか、コマ ンド・ラインに指定してください。

### 構⽂

>>-VMMC--management class name--

## パラメーター

management\_class\_name

バックアップされた仮想マシン・データに適⽤する管理クラスを指定します。 このオプションを設定しない場合、ノードの デフォルト管理クラスが使用されます。

### 例

#### タスク:

myVirtualMachine という名前の仮想マシンのバックアップを実行し、myManagmentClass という名前の管理クラスに従 ってバックアップを保存します。

dsmc backup vm "myVirtualMachine" -vmmc=myManagmentClass

Windows オペレーティング・システム

## **Vmmountage**

vmmountage オプションを restore VM "\*" -vmrestoretype=mountcleanupall コマンドと共に使⽤して、VM ファイル・レベル・リ ストア・マウント がクリーンアップ対象となるために、アクティブでなければならない必要な時間数を指定します。

### サポートされるクライアント

Windows オペレーティング・システムこのオプションは、Windows クライアントでのみ有効です。

この機能は、クライアントが IBM Spectrum Protect™ for Virtual Environments: Data Protection for VMware のデータ・ムーバ ーとして機能している場合にのみ使⽤可能です。

## オプション・ファイル

Windows オペレーティング・システムありません。このオプションはコマンド・ラインでのみ指定できます。

#### 構文

>>-VMMOUNTAge = - --*hours*--------------------------------------><

## パラメーター

hours

VM ファイル・レベル・リストア・マウントがクリーンアップ対象となるために、アクティブでなければならない時間数を 指定しま す。この期間を超えたアクティブなマウント操作はすべてクリーンアップされます。 指定する値は、0 から 10000 までの整数である必要があります。 デフォルトは 0 です。

### 例

コマンド・ライン:

24 時間を超えてアクティブなマウント操作すべてをクリーンアップします。

dsmc restore vm "\*" -VMRESToretype=MOUNTCLEANUPALL -VMMOUNTAge=24

アクティブなマウント操作をすべてクリーンアップします。

dsmc restore vm "\*" -VMRESToretype=MOUNTCLEANUPALL -VMMOUNTAge=0

または

dsmc restore vm "\*" -VMRESToretype=MOUNTCLEANUPALL

Linux オペレーティング・システム Windows オペレーティング・システム

# **Vmnoprdmdisks**

このオプションは、ボリュームに関連付けられている LUN が⾒つからない場合でも、VMware 仮想マシンに関連付けられている pRDM ボリュームの構成情報をクライアントがリストアできるようにします。pRDM ボリュームは仮想マシン・スナップショット に含まれないため、構成情報のみをリストアすることができ、ボリューム上のデータはリストアできません。

この機能は、クライアントが IBM Spectrum Protect™ for Virtual Environments: Data Protection for VMware のデータ・ムーバ ーとして機能している場合にのみ使⽤可能です。

このオプションは、Microsoft Hyper-V 仮想マシンのバックアップには適⽤されません。

## サポートされるクライアント

このオプションは、vStorage バックアップ・サーバーにインストールされた Windows クライアントおよび Linux クライアントで 有効です。

# オプション・ファイル

Windows オペレーティング・システムこのオプションは、クライアント・オプション・ファイル (dsm.opt) に⼊れるか、 restore vm コマンドのコマンド・ライン・パラメーターとして指定してください。

Linux オペレーティング・システムこのオプションは、クライアント・オプション・ファイル (dsm.opt) とクライアント・シス テム・オプション・ファイル (dsm.sys) に入れるか、 restore vm コマンドのコマンド・ライン・パラメーターとして指定してくだ さい。

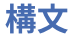

 $-NO--$ >>-VMNOPRDmdisks--+-'-YES-'

## パラメーター

#### YES

-vmprocesswithprdm=yes を使⽤してバックアップした仮想マシンをリストアする必要があり、ロー・デバイス・マッピ ング・ファイルによってマップされた元の LUN が⾒つからない場合に、この値を指定します。 この設定を使⽤すると、ク ライアントは pRDM が使用する LUN が見つからない場合に、その LUN を探すことをせずに、その LUN に関連付けられた構 成情報 (ディスク・ラベル) をリストアします。 pRDM ボリュームは、シン・プロビジョニング VMFS VMDK としてリストア されます。 その後、vSphere クライアントを使⽤して、必要な pRDM マッピングを作成することができます。

NO

このオプションを vmnoprdmdisk=no に設定すると、ロー・デバイス・マッピング・ファイルによるマッピング先であった 元の LUN 見つからない場合には、-processvmwithprdm=yes を使用してバックアップされた仮想マシンのリストア操作 が失敗します。この値がデフォルト値です。

#### 例

オプション・ファイル:

VMNOPRDMDISKS YES

コマンド・ライン:

dsmc restore vm vm123 -vmnoprdmdisks=yes

Linux オペレーティング・システム Windows オペレーティング・システム

# **Vmnovrdmdisks**

このオプションは、ボリュームに関連付けられている LUN が⾒つからない場合でも、VMware 仮想マシンに関連付けられている vRDM ボリュームの構成情報およびデータをクライアントがリストアできるようにします。

この機能は、クライアントが IBM Spectrum Protect™ for Virtual Environments: Data Protection for VMware のデータ・ムーバ ーとして機能している場合にのみ使⽤可能です。

このオプションは、Microsoft Hyper-V 仮想マシンのバックアップには適⽤されません。

### サポートされるクライアント

このオプションは、vStorage バックアップ・サーバーにインストールされている Windows および Linux クライアントに有効で す。

## オプション・ファイル

■ Windows オペレーティング・システムこのオプションは、クライアント・オプション・ファイル (dsm.opt) に入れるか、 restore vm コマンドのコマンド・ライン・パラメーターとして指定してください。

Linux オペレーティング・システムこのオプションは、クライアント・オプション・ファイル (dsm.opt) とクライアント・シス テム・オプション・ファイル (dsm.sys) に入れるか、 restore vm コマンドのコマンド・ライン・パラメーターとして指定してくだ さい。

構文

# パラメーター

#### YES

バックアップした仮想マシンをリストアする必要があり、ロー・デバイス・マッピング・ファイルによってマップされた元 の LUN が見つからない場合に、この値を指定します。 この設定を使用すると、クライアントは vRDM ボリュームによって 使用される欠落 LUN を見つける試行をスキップし、バックアップされた構成情報 (ディスク・ラベル) およびデータをリス トアします。 vRDM ボリュームは、シン・プロビジョニング VMFS VMDK としてリストアされます。

#### NO

-vmnovrdmdisk=no を設定すると、ロー・デバイス・マッピング・ファイルによってマップされた LUN が見つからない場 合、vRDM ボリュームを持つ仮想マシンのリストア操作は失敗します。 この値がデフォルト値です。

### 例

#### オプション・ファイル:

VMNOVRDMDISKS YES

コマンド・ライン:

dsmc restore vm vm123 -vmnovrdmdisks=yes

# **Vmpreferdagpassive**

vmpreferdagpassive オプションは、Microsoft Exchange Server Database Availability Group (DAG)) に属しているデータベースの アクティブ・コピーをバックアップするか、パッシブ・コピーをバックアップするかを指定します。

このオプションは、IBM Spectrum Protect™ for Virtual Environments によって保護されている VMware 仮想マシン・ゲスト内で実 ⾏されている Microsoft Exchange Server ワークロードに適⽤されます。

backup vm オプションは、vmpreferdagpassive コマンドに使⽤します。

## サポートされるクライアント

Linux オペレーティング・システム Windows オペレーティング・システムこのオプションは、VMware ゲスト・バックアッ プのデータ・ムーバーとして機能するクライアントに有効です。

# オプション・ファイル

Linux オペレーティング・システムこのオプションは、サーバー・スタンザ内のクライアント・システム・オプション・ファイ ル (dsm.sys) に入れます。

Windows オペレーティング・システムこのオプションは、クライアント・オプション・ファイル (dsm.opt) に⼊れます。

構文

.-*No*--. >>-VMPREFERDAGPassive--+-----+--------------------------------->< '-*Yes*-'

## パラメーター

No

アクティブ・コピーであるかパッシブ・コピーであるかどうかに関係なく、DAG 内の Microsoft Exchange Server データベ ースをバックアップします。この値がデフォルトです。

別のサーバー上に使⽤できる有効なパッシブ・コピーがある場合は、DAG 内のアクティブ・データベース・コピーのバック アップをスキップします。 使⽤できる有効なパッシブ・コピーがない場合は、アクティブ・データベース・コピーがバック アップされます。

### 例

オプション・ファイル:

vmpreferdagpassive yes

Linux オペレーティング・システム Windows オペレーティング・システム

# **Vmprocessvmwithindependent**

このオプションは、VMware 仮想マシンに1つ以上の独立ディスク・ボリュームがプロビジョニングされている場合に、その仮想 マシンのフルバックアップを処理するかどうかを制御するために使用します。

独立ディスク・ボリュームはスナップショットをサポートしません。 仮想マシン上で独立ディスク・ボリュームが検出されても、 それらはバックアップ操作の⼀環としては処理されません。 仮想マシンがリストアされると、バックアップ/アーカイブ・クライ アントはその仮想マシンを復旧します。この時、スナップショット操作に関わったボリュームのみがリストアされます。構成情報 と独立ディスク・ボリュームの内容は、IBM Spectrum Protect™ サーバーに保管される情報の中には保持されません。ユーザー は、リストアされたマシン上に独⽴ディスク・ボリュームを再作成する必要があります。

仮想マシンに、物理互換モード (pRDM) で構成された 1 つ以上のロー・デバイス・マッピング (RDM) ボリュームも含まれている場 合には 、vmprocessvmwithprdm オプションを使⽤して、独⽴ディスクが存在したときに仮想マシン上のすべてのファイルをクラ イアントがバックアップするかどうかを制御します。

この機能は、クライアントが IBM Spectrum Protect for Virtual Environments: Data Protection for VMware のデータ・ムーバー として機能している場合にのみ使⽤可能です。

このオプションは、VMware バックアップにのみ有効であり、Microsoft Hyper-V バックアップには適⽤しません。

# サポートされるクライアント

このオプションは、VMware バックアップ・サーバーとして構成されている Windows および Linux クライアントに有効です。 サ ーバーもこのオプションを定義することができます。

# オプション・ファイル

<mark>→ </mark>Windows オペレーティング・システムこのオプションは、クライアント・オプション・ファイル (dsm.opt) に入れるか、コマ ンド・ラインに指定してください。

Linux オペレーティング・システムこのオプションは、クライアント・オプション・ファイル (dsm.opt) とクライアント・シス テム・オプション・ファイル (dsm.sys) に入れるか、 コマンド・ラインに指定してください。

### 構文

.-NO--. >>-VMPROCESSVMWITHINDEPENDENT--+-'-YES-'

### パラメーター

No

1 つ以上の独⽴ディスク・ボリュームが検出されると、仮想マシンのバックアップは失敗します。 No がデフォルトです。

Yes

1 つ以上の独立ディスク・ボリュームを持つ仮想マシンがバックアップされます。 ただし、これらの独立ディスク・ボリュ ームは仮想マシンのバックアップ操作の⼀環としては処理されません。

## 例

#### オプション・ファイル:

VMPROCESSVMWITHINDEPENDENT Yes

コマンド・ライン:

dsmc backup vm vmlocal -vmbackuptype=fullvm -vmprocessvmwithindependent=yes

Linux オペレーティング・システム Windows オペレーティング・システム

# **Vmprocessvmwithprdm**

このオプションは、VMware 仮想マシンに物理互換モード (pRDM) でプロビジョニングされた 1 つ以上のロー・デバイス・マッピ ング (RDM) ボリュームがある場合に、その仮想マシンのフルバックアップを処理するかどうかを制御するために使用します。

pRDM ボリュームはスナップショットをサポートしません。 仮想マシン上で pRDM ボリュームが検出されても、 それらはバック アップ操作の一環としては処理されません。 仮想マシンがリストアされると、バックアップ/アーカイブ・クライアントはその仮 想マシンを復旧します。この時、スナップショット操作に関わったボリュームのみがリストアされます。構成情報と pRDM ボリュ ームの内容は 、IBM Spectrum Protect™ サーバーに保管される情報の中には保持されません。 ユーザーは、リストアされたマシ ン上に pRDM ボリュームを再作成する必要があります。

このオプションは、仮想互換モード (vRDM) でプロビジョニングされた 1 つ以上の RDM ボリュームがある仮想マシンには適用さ れません。 vRDM ボリュームはスナップショット操作をサポートしないので、フル VMware 仮想マシン・バックアップに含まれま す。

仮想マシンに 1 つ以上の独立ディスクも含まれている場合には、vmprocessvmwithindependent オプションを使用して、独立デ ィスクが存在したときに仮想マシン上のすべてのファイルをクライアントがバックアップするかどうかを制御します。

この機能は、クライアントが IBM Spectrum Protect for Virtual Environments: Data Protection for VMware のデータ・ムーバー として機能している場合にのみ使⽤可能です。

このオプションは、VMware バックアップにのみ有効であり、Microsoft Hyper-V バックアップには適⽤しません。

## サポートされるクライアント

このオプションは、VMware バックアップ・サーバーとして構成されている Windows および Linux クライアントに有効です。 サ ーバーもこのオプションを定義することができます。

### オプション・ファイル

Windows オペレーティング・システムこのオプションは、クライアント・オプション・ファイル (dsm.opt) に⼊れるか、コマ ンド・ラインに指定してください。

Linux オペレーティング・システムこのオプションは、クライアント・オプション・ファイル (dsm.opt) とクライアント・シス テム・オプション・ファイル (dsm.sys) に入れるか、 コマンド・ラインに指定してください。

### 構文

 $. -NO--$ . >>-VMPROCESSVMWITHPRDM--+-----+-------------------------------->< '-YES-'

パラメーター

Yes

物理互換モード (pRDM) でプロビジョニングされた 1 つ以上のロー・デバイス・マッピング (RDM) ボリュームがある仮想マ シンがバックアップされます。 ただし、これらの pRDM ボリュームは仮想マシンのバックアップ操作の⼀環としては処理 されません。 仮想マシンに 1 つ以上の独⽴ディスクもある場合は、vmprocessvmwithindependentdisk オプションも指定する必要があり ます。

### 例

オプション・ファイル:

VMPROCESSVMWITHPRDM Yes

コマンド・ライン:

dsmc backup vm vmlocal -vmbackuptype=fullvm -vmprocessvmwithprdm=yes

Windows オペレーティング・システム

# **Vmrestoretype**

vmrestoretype オプションは、実⾏または照会するリストア操作のタイプを指定するために、query VM コマンドまたは restore VM コマンドで使用します。

この機能は、クライアントが IBM Spectrum Protect™ for Virtual Environments のデータ・ムーバーとして機能している場合に のみ使用可能です。

### **VMware** 仮想マシンの **Vmrestoretype**

仮想マシンは、バージョン 5.1 以降の VMware ESXi サーバーでホストされている必要があります。 このオプションを使用するに は、IBM Spectrum Protect for Virtual Environments: Data Protection for VMware を使用するためのライセンス交付を受けている必 要があります。

### サポートされるクライアント

■ Windows オペレーティング・システムこのオプションは、サポートされる Windows クライアントで使用可能です。

### オプション・ファイル

このオプションは、restore vm コマンドまたは query vm コマンドのコマンド・ラインで指定する必要があります。このオプショ ンをクライアント・オプション・ファイルの中で設定することはできません。

### 構⽂

.-NONinstant------. >>-VMRESToretype--+------------------+-+-INSTANTRestore--+ +-INSTANTAccess---+ +-VMCLeanup-------+ +-VMFULLCLeanup---+ +-ALLtype---------+ '-MOUNTCLEANUPAll-'

### パラメーター

noninstant

クラシックなフル VM リストアを実⾏することを指定します。これはデフォルトのリストア・タイプです。

instantrestore

インスタント・リストアを実⾏することを指定します。インスタント・リストア操作中は、リストア操作中に VM が開始さ れます。query VM コマンドでこのリストア・タイプを指定すると、コマンドは、インスタント・リストア操作を実⾏して いる VM のリストを返します。

重要: インスタント・リストア操作では、vmtempdatastore オプションで指定する⼀時データ・ストアと、restore VM コマ ンドの datastore オプションで指定する VMware データ・ストアのどちらにも、リストアする仮想マシンおよびデータに加 えられた変更が入っているスナップショット・ファイルを保存するのに十分なフリー・ストレージがあることを確認してく ださい。

instantaccess

バックアップされた VM の一時リストアを実行することを指定します。 インスタント・リストアを実行する前に、一時的に VM をリストアしてバックアップの整合性をテストしたい場合は、このリストア・タイプを指定します。 ⼀時 VM に加えた 変更は、どれも保存されません。

query vm コマンドでこのリストア・タイプを指定すると、コマンドは、インスタント・アクセス操作を実行している VM のリストを返します。

#### vmcleanup

選択した VM とそのコンポーネントのクリーンアップを実行することを指定します。

インスタント・アクセス操作では、このオプションは、⼀時 VM とそのすべてのコンポーネントを削除します。

インスタンス・リストア操作では、このオプションは、不要になったコンポーネント (例えば、iSCSI マウントなど) のみを 削除します。仮想マシンは削除されません。クリーンアップ操作は、iSCSI ディスクで VM がまだ稼働している場合は、許 可されません。この動作を強制的に実⾏するには、vmfullcleanup を参照してください。

#### vmfullcleanup

現在の状態に関係なく、VM とそのすべてのコンポーネントが削除されます。vMotion がまだ仮想マシンをマイグレーショ ンしている間は、フル・クリーンアップ・オペレーションを開始しません。

#### alltype

アクティブなすべてのインスタント・アクセス・セッションおよびインスタント・リストア・セッションを照会します。 mountcleanupall

vmmountage オプションで指定した期間を経過した、アクティブな VM ファイル・レベル・リストア・マウント操作を ク リーンアップします。 mountcleanupall オプションは、restore vm "\*" を指定して使⽤する必要があります。

#### **VMware VM** の例

#### コマンド・ライン:

Oslo という名前の VM のインスタント・アクセスを実行します。元の VM はまだ存在しています。 そのため、-vmname オ プションを使⽤して、新しい名前 Oslo\_verify を割り当てます。

dsmc restore vm Oslo -vmrest=instantaccess -vmname=Oslo verify

Cologne という名前の VM のインスタント・リストアを実行します。

dsmc restore vm Cologne -vmrest=instantrestore -vmtempdatastore=Verify\_datastore

San Jose という名前の仮想マシンの通常の (フル VM) リストアを実行します。

dsmc restore vm San\_Jose

あるいは、次のコマンドを使用することもできます: dsmc restore vm San Jose -vmrest=noni 特定のバックアップ・バージョンを選択するために -pick オプションを指定して、Oslo という名前の VM のインスタント・ リストアを実⾏します。

dsmc restore vm Oslo -vmrest=instantrestore -pick

VM およびそのすべてのコンポーネントのクリーンアップを実行します。これらのコンポーネントには、ESX ホスト上にあ り、VM 名に関連付けられている iSCSI マウント、デバイス、⼀時データなどがあります。

dsmc restore vm Oslo -VMRESToretype=VMCLeanup -vmname=Oslo\_Verify

アクティブなすべてのインスタント・リストア・セッションを検出して、各セッションの簡略化された状況を表⽰する照会 を実⾏します。

dsmc query vm \* -VMRESToretype=INSTANTRestore

アクティブなインスタント・リストア・モードおよびインスタント・アクセス・モードの仮想マシンをすべて検出する照会 を実⾏します。

dsmc query vm \* -VMRESToretype=ALLtype

アクティブなインスタント・リストア・モードの仮想マシンをすべて検出して、各仮想マシンの詳細な状況を取得する照会 を実⾏します。

dsmc query vm \* -VMRESToretype=INSTANTRestore -Detail

アクティブなすべてのインスタント・アクセス・セッションを検出する照会を実⾏します。

dsmc query vm \* -VMRESToretype=INSTANTAccess

24 時間を超えてアクティブなマウント操作すべてのマウント・クリーンアップを実行します。

dsmc restore vm "\*" -vmrestoretype=mountcleanupall -vmmountage=24

Windows オペレーティング・システム Linux オペレーティング・システム

# **Vmskipctlcompression**

vmskipctlcompression オプションを VM バックアップに使⽤して、VM バックアップ中に制御ファイル (\*.ctl) を圧縮するかどうか を指定します。このオプションは、データ・ファイル (\*.dat) の圧縮には影響しません。

仮想マシンの制御ファイルとデータ・ファイルの圧縮は、それらのファイルが、クライアント・サイド重複排除が有効になったス トレージ・プールに保管されている場合にのみ可能です。データ・ファイルは圧縮するが、制御ファイルは圧縮しない場合は、以 下のオプション構成を使⽤します。

compression yes vmskipctlcompression yes

データ・ファイルは、クライアント・サイド重複排除が有効になったストレージ・プールに宛先指定する必要があります。制御フ ァイルは、クライアント・サイド重複排除が有効になっていないストレージ・プールに宛先指定することができます。

このオプションを使用するには、IBM Spectrum Protect™ for Virtual Environments 使用のライセンス交付を受ける必要がありま す。

### サポートされるクライアント

■ Windows オペレーティング・システムこのオプションは、サポートされる Windows および Linux クライアントで使用可能で す。

## オプション・ファイル

このオプションは、 クライアント・オプション・ファイル (dsm.opt) に⼊れるか、コマンド・ラインで指定します。

## 構⽂

.-Yes-. >>-VMSKIPCTLCOMPRESSION--+-----+  $'$ -No--'

### パラメーター

Yes

VM バックアップ中に制御ファイル (\*.ctl) を圧縮しません。このオプションは、データ・ファイル (\*.dat) の圧縮には影響し ません。

No

VM バックアップ中に制御ファイル (\*.ctl) を圧縮できます。制御ファイルを圧縮するかどうかは、compression オプション の値によって決まります。

Linux オペレーティング・システム Windows オペレーティング・システム

# **Vmskipmaxvirtualdisks**

vmskipmaxvirtualdisks オプションは、バックアップ操作で最⼤ディスク・サイズを超えている VMware 仮想マシン・ディスク (VMDK) を処理する⽅法を指定します。

この機能は、クライアントが IBM Spectrum Protect™ for Virtual Environments: Data Protection for VMware のデータ・ムーバ ーとして機能している場合にのみ使⽤可能です。

vmskipmaxvirtualdisks オプションを vmmaxvirtualdisks オプションと一緒に使用して、クライアントがバックアップ操作時に大 容量の VMDK を処理する⽅法を指定します。

- vmskipmaxvirtualdisks オプションを設定して、最大サイズを超えていない VMDK をバックアップします (このサイズを超 える VMDK は除外されます)。設定しない場合、操作は失敗します。
- vmmaxvirtualdisks オプションを設定して、含める VMDK の最大サイズを指定します。

V7.1.3 以前では、vmskipmaxvirtualdisks オプションの名前は vmskipmaxvmdks でした。V7.1.4 以降では、 vmskipmaxvirtualdisks が優先のオプション名です。 ただし、クライアントは、引き続き vmskipmaxvmdks 名でもバックアップ操 作を処理します。

# サポートされるクライアント

Linux オペレーティング・システムこのオプションは、VMware 仮想マシンをバックアップするデータ・ムーバーとして構成さ れている 64 ビット Linux クライアントに有効です。

Windows オペレーティング・システムこのオプションは、VMware 仮想マシンをバックアップするデータ・ムーバーとして構 成されている 64 ビット Windows クライアントに有効です。

# オプション・ファイル

Linux オペレーティング・システムクライアント・システム・オプション・ファイル (dsm.sys) で vmskipmaxvirtualdisks オプ ションを設定します。 このオプションは、コマンド・ライン・パラメーターとして backup vm コマンドにも指定できます。

Windows オペレーティング・システムクライアント・オプション・ファイル (dsm.opt) で vmskipmaxvirtualdisks オプションを 設定します。 このオプションは、コマンド・ライン・パラメーターとして backup vm コマンドにも指定できます。

### 構文

.-*No*--. >>-VMSKIPMAXVIRTUALDISKS--+--'-*Yes*-'

# パラメーター

No

VMware 仮想マシンに最⼤サイズより⼤きい VMDK が 1 つ以上ある場合に、バックアップ操作が失敗することを指定しま す。 この設定がデフォルト値です。

Yes

最⼤サイズ以下の VMware VMDK をバックアップ操作に含め、最⼤サイズより⼤きい VMDK を除外することを指定します。

### 例

オプション・ファイル:

vmskipmaxvirtualdisks yes

### コマンド・ライン:

VMDK が 2 TB より⼤きい場合にバックアップ操作が失敗するようにするには、次のようにします。

backup vm VM1 -vmskipmaxvirtualdisks=no

VMDK が 5 TB より⼤きい場合にバックアップ操作が失敗するようにするには、次のようにします。

backup vm VM1 -vmskipmaxvirtualdisks=no -vmmaxvirtualdisks=5

8 TB 以下の VMDK をバックアップし、8 TB より⼤きい VMDK を除外するには、次のようにします。

backup vm VM1 -vmskipvirtualdisks=yes -vmmaxvirtualdisks=8

Linux オペレーティング・システム Windows オペレーティング・システム

# **Vmskipmaxvmdks**

vmskipmaxvmdks オプションは、バックアップ操作で最⼤ディスク・サイズを超えている VMware 仮想マシン・ディスク (VMDK) を処理する⽅法を指定します。

V7.1.4 以降では、vmskipmaxvmdks は、vmskipmaxvirtualdisks に名前変更されています。vmskipmaxvirtualdisks が優先名です が、クライアントは、引き続き vmskipmaxvmdks 名でもバックアップ操作を処理します。

この機能は、クライアントが IBM Spectrum Protect™ for Virtual Environments: Data Protection for VMware のデータ・ムーバ ーとして機能している場合にのみ使⽤可能です。

Windows オペレーティング・システム

# **Vmstoragetype**

vmstoragetype オプションを restore VM コマンドと共に使用すると、IBM Spectrum Protect™ Recovery Agent を使用したスナッ プショットのマウント元のストレージ装置タイプを指定できます。

Windows オペレーティング・システム

vmstoragetype オプションは、restore VM -VMRESToretype=INSTANTRestore コマンドまたは restore VM - VMRESToretype=INSTANTAccess コマンドと共に指定できます。

vmstoragetype を指定する場合、IBM Spectrum Protect Recovery Agent GUI でストレージ・タイプ・オプションを設定する必要 はありません。vmstoragetype は、Recovery Agent GUI のストレージ・タイプの設定を上書きします。

# サポートされるクライアント

Windows オペレーティング・システムこのオプションは、Windows でのみ有効です。

この機能は、クライアントが IBM Spectrum Protect for Virtual Environments: Data Protection for VMware のデータ・ムーバー として機能している場合にのみ使⽤可能です。

### オプション・ファイル

Windows オペレーティング・システムこのオプションは、Windows マウント・プロキシー・システムのクライアント・オプシ ョン・ファイル (dsm.opt) に入れるか、コマンド・ラインに指定してください。

Windows オペレーティング・システム

### 構文

.-DISK-.  $>>$ -VMSTORAGEType--+-VTL--+-'-TAPE-'

# パラメーター

Windows オペレーティング・システムDISK Windows オペレーティング・システムRecovery Agent によってマウントされるスナップショットは、ディスクまたはフ ァイル・ストレージ・プール上にあります。この値がデフォルトです。

```
Windows オペレーティング・システムVTL
   Recovery Agent によってマウントされるスナップショットは、VTL ストレージ・プール上にあります。
Windows オペレーティング・システムTAPE
   Windows オペレーティング・システムRecovery Agent によってマウントされるスナップショットは、磁気テープ・スト
   レージ・プール上にあります。
```
### 例

オプション・ファイル: VMSTORAGETYPE TAPE コマンド・ライン: ■ Windows オペレーティング・システム次のコマンドを使用して Orion という名前の仮想マシンをリストアします。

dsmc restore vm Orion –Host=esxi.example.com –datacenter=mydatacenter –VMTEMPDAtastore=temp\_datastore –VMRESToretype=INSTANTRestore –datastore=mydatastore -VMSTORAGEType=VTL

このコマンドで、リストアする仮想マシンの名前、リストア先のホストとデータ・センター、およびリストア・タイプ (- VMRESToretype=INSTANTRestore) を指定します。 -VMSTORAGEType=VTL オプションは、Recovery Agent によってマウ ントされるスナップショット (Orion) が VTL ストレージ・プール上にあることを指定します。VMTEMPDAtastore オプショ ンは、インスタント・リストア操作では必須パラメーターです。

Linux オペレーティング・システム Windows オペレーティング・システム

# **Vmtagdatamover**

バックアップ/アーカイブ・クライアント (データ・ムーバー) でのタグ付けサポートを有効にするには、vmtagdatamover オプシ ョンを使用します。 このオプションが有効にされている場合、クライアントは、vSphere Web クライアントの IBM Spectrum Protect™ vSphere Client プラグイン あるいは VMware vSphere PowerCLI バージョン 5.5 R2 以降などのツールによって設定された データ保護タグに従って、VMware インベントリー・オブジェクト内の仮想マシンのバックアップを管理します。

この機能は、クライアントが IBM Spectrum Protect for Virtual Environments: Data Protection for VMware のデータ・ムーバー として機能している場合にのみ使⽤可能です。

データ保護タグについて詳しくは、「データ保護タグ付けの概要」を参照してください。

データ・ムーバーは、vmtagdatamover オプションが yes に設定されている場合に、データ保護タグを処理します。次の要件を満 たしているようにしてください。

### 要件:

- データ・ムーバーの場合:
	- VMware vCenter Server は、バージョン 6.0 Update 1 以上でなければなりません。
	- バックアップ操作またはリストア操作に使用するアカウントには、追加の許可が必要です。 カテゴリー操作およびタ グ付け操作を実⾏するには、以下の新規 vCenter 許可が必要です。ルート vCenter Server で以下のユーザー許可が設 定されていることを確認してください。

Inventory Service > vSphere Tagging > Assign or Unassign vSphere Tag Inventory Service > vSphere Tagging > Create vSphere Tag Inventory Service > vSphere Tagging > Create vSphere Tag Category Inventory Service > vSphere Tagging > Delete vSphere Tag Inventory Service > vSphere Tagging > Delete vSphere Tag Category Inventory Service > vSphere Tagging > Modify UsedBy Field For Tag Inventory Service > vSphere Tagging > Modify UsedBy Field For Category

バックアップ操作およびリストア操作用の vCenter 許可の設定について詳しくは[、技術情報](http://www.ibm.com/support/docview.wss?uid=swg27047438) 7047438 を参照してく ださい。

- Data Protection for VMware vSphere GUI がタグ付けサポートで正しく機能するためには、GUI のインストール時に以下の 要件が満たされている必要があります。
	- 少なくとも 1 つのデータ・ムーバーと Data Protection for VMware vSphere GUI は、同じサーバー上にインストール されている必要があります。 このデータ・ムーバー・ノードは、vCenter サーバーの資格情報が保存されるように構

成する必要があります。構成ウィザードを実⾏してデータ・ムーバー・ノードのパスワードを保存するか、データ・ ムーバーのコマンド・ラインで dsmc set password コマンドを使⽤することで、資格情報を保存できます。

仮想マシンまたは物理マシン上で稼働している他のデータ・ムーバーを追加データ・ムーバーとして使用する場合、 そのデータ・ムーバーを他のサーバーにインストールすることができます。 タグ付けをサポートするには、これらの すべてのデータ・ムーバーが vmtagdatamover=yes オプションで構成されている必要もあります。これらの追加のデ ータ・ムーバーがタグ・ベースのデータ・ムーバーとして正しく機能するために、同じサーバー上に Data Protection for VMware vSphere GUI がインストールされている必要はありません。

- Linux オペレーティング・システムLinux データ・ムーバーの場合、データ・ムーバーのインストール・ディレク トリーおよび LD\_LIBRARY\_PATH 環境変数に Java™ 共有ライブラリー libjvm.so を指定したことを確認してくださ い。データ・ムーバーで vmtagdatamover オプションが有効にされている場合、タグ付けサポートには libjvm.so へ のパスが使用されます。 手順については、 「vSphere 環境でのデータ・ムーバー・ノードのセットアップ」を参照 してください。
- ■ Linux オペレーティング・システムLinux オペレーティング・システムでは、デフォルトのユーザー名 (tdpvmware) を使⽤して Data Protection for VMware vSphere GUI をインストールする必要があります。
- ■Linux オペレーティング・システムLinux データ・ムーバー・ノード上では、デフォルトのパスワード・ファイル (/etc/adsm/TSM.sth) を使⽤する必要があります。

# サポートされるクライアント

■ Linux オペレーティング・システムこのオプションは、サポートされる x86\_64 Linux クライアントで使用可能です。

■ Windows オペレーティング・システムこのオプションは、サポートされる Windows 64-bit クライアントで使用可能です。

# オプション・ファイル

Linux オペレーティング・システムこのオプションは、クライアント・システム・オプション・ファイル (dsm.sys)、またはコ マンド・ラインでの backup vm コマンドで指定することができます。 クライアント・オプション・セットの IBM Spectrum Protect サーバー上でもこのオプションを含められます。このオプションはプリファレンス・エディターでも設定できます。

Windows オペレーティング・システムこのオプションは、クライアント・オプション・ファイル (dsm.opt)、またはコマンド・ ラインでの backup vm コマンドで指定することができます。 クライアント・オプション・セットの IBM Spectrum Protect サーバ ー上でもこのオプションを含められます。このオプションはプリファレンス・エディターでも設定できます。

### 構文

 $. -No--$ . >>-VMTAGDATamover--+--'-Yes-'

# パラメーター

No

クライアントは、VMware 資産に起因するデータ保護設定およびタグを無視します。 この値がデフォルトです。

Yes

クライアントは、IBM Spectrum Protect vSphere Client プラグイン のデータ保護設定、または VMware 資産に起因するタ グ値に基づいて、バックアップを管理します。

タグ付けサポートが有効にされている場合、⼀部のクライアント・オプションがデータ保護設定の影響を受ける可能性があ ります。 影響を受けるオプションに関する情報は、「サポートされるデータ保護タグ」を参照してください。

以下の例は、データ保護タグによってクライアント・オプションがどのように影響を受ける可能性があるかを⽰していま す。

● データ保護設定またはタグを使用してバックアップする VMware 資産を制御する場合、タグ値が domain.vmfull クラ イアント・オプション設定と競合する場合があります。 domain.vmfull オプションが、クライアントが保護する仮想 マシンを定義する⼀⽅で、Excluded タグおよび Included タグが domain.vmfull オプションで定義された内容をオ ーバーライドします。

例えば、以下のオプション・ファイル・ステートメントは、フル仮想マシン・バックアップ操作でバックアップする 対象を指定します。

DOMAIN.VMFULL VMHOSTCLUSTER=cluster01,cluster02;VM=Dept20\*

データ保護設定またはタグを使用して仮想マシン Dept204 を除外した場合、Dept204 仮想マシンはバックアップさ れません。

● IBM Spectrum Protect vSphere Client プラグイン での保存ポリシー設定や、Management Class (IBM Spectrum Protect) カテゴリーのタグ設定は、include.vm クライアント・オプションおよび vmmc クライアント・オプショ ンをオーバーライドしますが、vmctlmc オプションはオーバーライドしません。

ヒント: デフォルトのデータ・ムーバーとしてデータ・ムーバーをセットアップする場合、Vmtagdefaultdatamover オプションを 使⽤してください。

例

オプション・ファイル: vmtagdat yes コマンド・ライン: -vmtagdat=yes 関連概念: データ保護のタグ付けの概要 関連タスク:

[タグ・サポートの有効化](http://www.ibm.com/support/knowledgecenter/SSERB6_8.1.4/ve.user/t_ve_dpext_enable_tagging.html) 関連資料: サポートされるデータ保護タグ Vmtagdefaultdatamover Domain.vmfull Include.vm Vmmc Vmctlmc set [vmtags](#page-3355-0) Linux オペレーティング・システム Windows オペレーティング・システム

# **Vmtagdefaultdatamover**

vmtagdefaultdatamover オプションは、スケジュールで定義されており、Data Mover カテゴリーおよびタグが割り当てられてお らず、継承もしていない仮想マシンを保護するために使用します。

この機能は、クライアントが IBM Spectrum Protect™ for Virtual Environments: Data Protection for VMware のデータ・ムーバ ーとして機能している場合にのみ使⽤可能です。

vmtagdefaultdatamover オプションおよび vmtagdatamover yes オプションを使用してデータ・ムーバー・ノードを指定すると、 データ・ムーバーは、データ・センター内のコンテナーが既に保護セットに属している場合、そのコンテナーに追加されたすべて の新規仮想マシンをバックアップします。 保護セットは、Schedule (IBM Spectrum Protect) カテゴリーおよびタグが割り 当てられたコンテナー内の仮想マシンから構成されます。デフォルトのデータ・ムーバーは、Data Mover タグが割り当てられて いない保護セット内の仮想マシンもバックアップします。

複数のデータ・ムーバーがスケジュールに関連付けられている場合、vmtagdefaultdatamover オプションを使用して、1 つのデー タ・ムーバーをデフォルトのデータ・ムーバーとして定義します。1 つのデータ・ムーバーのみがスケジュールに関連付けられて いる場合は、そのデータ・ムーバーをデフォルトとして割り当てます。

ヒント: 各スケジュールについて、その関連データ・ムーバー・リスト内の 1 つのデータ・ムーバーのみをデフォルトとして指定 します。 そうしないと、新規の仮想マシン、および Data Mover タグが割り当てられていない仮想マシンが、複数回バックアッ プされます。

データ保護タグを vSphere インベントリーに割り当てることで、仮想マシンの保護を管理することができます。 サポートされる カテゴリーおよびタグのリストについては、「サポートされるデータ保護タグ」を参照してください。

■ Linux オペレーティング・システムこのオプションは、サポートされる x86\_64 Linux データ・ムーバーで使用可能です。

■ Windows オペレーティング・システムこのオプションは、サポートされる Windows 64 ビットのデータ・ムーバーで使用可能 です。

## オプション・ファイル

Linux オペレーティング・システムこのオプションは、クライアント・システム・オプション・ファイル (dsm.sys)、またはコ マンド・ラインでの backup vm コマンドで指定することができます。 クライアント・オプション・セットの IBM Spectrum Protect サーバー上でもこのオプションを含められます。このオプションはプリファレンス・エディターでも設定できます。

Windows オペレーティング・システムこのオプションは、クライアント・オプション・ファイル (dsm.opt)、またはコマンド・ ラインでの backup vm コマンドで指定することができます。 クライアント・オプション・セットの IBM Spectrum Protect サーバ ー上でもこのオプションを含められます。このオプションはプリファレンス・エディターでも設定できます。

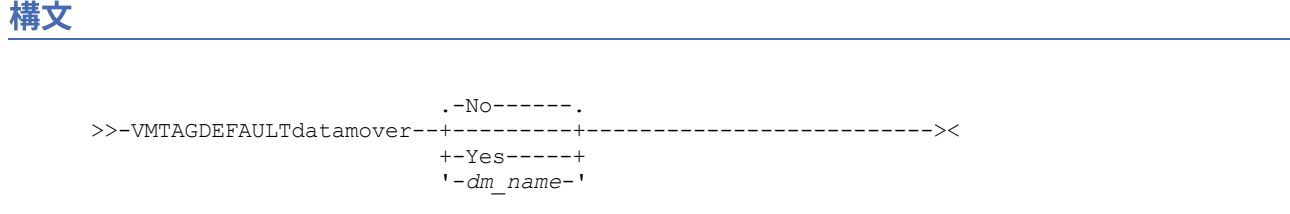

# パラメーター

No

ローカル・データ・ムーバーは、デフォルトのデータ・ムーバーとして機能しません。Data Mover タグが割り当てられて いない仮想マシンは、このデータ・ムーバーによって保護されません。この値がデフォルトです。

Yes

ローカル・データ・ムーバー (このオプションを指定しているデータ・ムーバー) がデフォルトのデータ・ムーバーとして機 能することを指定します。

vmtagdatamover yes オプションを指定して、データ・ムーバーのタグ付けサポートも有効にする必要があります。

*dm\_name*

デフォルトのデータ・ムーバーとして使⽤するデータ・ムーバーの名前。このオプションは、デフォルトのデータ・ムーバ ーのオプション・ファイルでこのオプションを設定する場合にのみ必要です。 デフォルトのデータ・ムーバーではないデー タ・ムーバーでは、このオプションは無視されます。

サーバー・スケジュール・コマンドですべてのデータ・ムーバーにこのオプションを受け渡したり、このオプションをすべ てのデータ・ムーバー・オプション・ファイルに組み込んだりすることは可能です。 デフォルトのデータ・ムーバーのみ が、このオプションを使⽤します。したがって、デフォルトのデータ・ムーバーを 1 つだけ定義してください。

デフォルトのデータ・ムーバーとして指定するデータ・ムーバー上のオプション・ファイルで、vmtagdatamover yes オプ ションを指定する必要もあります。

### 例

Windows Data Protection for VMware 構成が、2 つのデータ・ムーバー VC1\_DC1\_DM1 と VC1\_DC1\_DM2 を使用しているとしま す。 データ・ムーバー VC1\_DC1\_DM1 をデフォルトのデータ・ムーバーとして指定するには、以下のステップを実行します。

1. データ・ムーバー VC1\_DC1\_DM1 のオプション・ファイル (dsm.VC1\_DC1\_DM1.opt) で、以下のステートメントを追加しま す。

vmtagdatamover yes vmtagdefaultdatamover yes

#### または

vmtagdatamover yes vmtagdefaultdatamover VC1\_DC1\_DM1 2. データ・ムーバー VC1\_DC1\_DM2 のオプション・ファイル (dsm.VC1\_DC1\_DM2.opt) で、以下のステートメントを追加しま す。

vmtagdatamover yes vmtagdefaultdatamover VC1\_DC1\_DM1

vmtagdefaultdatamover オプションをスケジュール定義あるいはコマンドに渡して、デフォルトのデータ・ムーバーを割り当てる こともできます。 スケジュール定義でデフォルトのデータ・ムーバーが定義されると、そのスケジュールに関連付けられたすべて のデータ・ムーバーが、保護セットのデフォルトのデータ・ムーバーを識別することができます。

例: dsmc backup vm -vmtagdefaultdatamover=VC1\_DC1\_DM1

関連タスク: [タグ・サポートの有効化](http://www.ibm.com/support/knowledgecenter/SSERB6_8.1.4/ve.user/t_ve_dpext_enable_tagging.html) 関連資料: Domain.vmfull Vmtagdatamover set [vmtags](#page-3355-0) Windows オペレーティング・システム

# **Vmtempdatastore**

vmtempdatastore オプションは、インスタント・リストア操作用の一時データ・ストアを ESX ホスト上に定義するために、 restore VM コマンドで使用します。

vmtempdatastore オプションを指定して作成されたデータ・ストアは、リストア処理中に作成される VM の構成を一時的に保管す るために使⽤されます。このオプションは、インスタント・リストア操作 (-vmrestoretype=instantrestore) に必須のオプションで す。

このオプションは、VMware 仮想マシンのみに有効です。仮想マシンは、バージョン 5.1 以降の VMware ESXi サーバーでホストさ れている必要があります。 このオプションを使用するには、IBM Spectrum Protect™ for Virtual Environments: Data Protection for VMware を使用するためのライセンス交付を受けている必要があります。

# サポートされるクライアント

■ Windows オペレーティング・システムこのオプションは、サポートされる Windows クライアントで使用可能です。

# オプション・ファイル

このオプションは、 クライアント・オプション・ファイル (dsm.opt) に⼊れるか、コマンド・ラインで指定します。

#### 構文

>>-VMTEMPDAtastore-- --datastore name--------

# パラメーター

datastore\_name

ESX ホスト上の既存のデータ・ストアの名前を指定します。⼀時データ・ストアは、元のデータ・ストアとも、datastore オプションで指定されているデータ・ストアとも異なっている必要があります。指定するデータ・ストアは VMFS データ・ ストアであることが必要です。

#### 例

オプション・ファイル: VMTEMPDAtastore Verify\_Datastore コマンド・ライン:
dsmc restore vm Oslo -VMRESToretype=INSTANTAccess -vmname=Oslo\_instant\_restored -VMTEMPDAtastore=Temporary\_Datastore

Linux オペレーティング・システム Windows オペレーティング・システム

# **Vmverifyifaction**

このオプションを使用して、データ・ムーバーが仮想マシンの最新の CTL およびビットマップ・ファイルで整合性の問題を検出し た場合に実⾏されるアクションを指定します。

このオプションは、以下のすべての条件が真である場合にのみ、VM ゲストのバックアップ処理に影響します。

- VM ゲストに対する前回のバックアップ操作が、「永久増分 増分」バックアップ (mode=ifincremental) であった
- VM ゲストに対する現在のバックアップ操作が、「永久増分 増分」バックアップである
- データ・ムーバーが、前回の「永久増分 増分」バックアップ操作から得られた CTL およびビットマップ・データで整合性 の問題を検出した
- vmverifyiflatest オプションが yes に設定されている

仮想マシンでこれらのすべての条件が真ではない場合、バックアップは通常の方法で行われ、このオプションで指定されたアクシ ョンは開始されません。

この機能は、クライアントが IBM Spectrum Protect™ for Virtual Environments: Data Protection for VMware のデータ・ムーバ ーとして機能している場合にのみ使⽤可能です。

## サポートされるクライアント

Linux オペレーティング・システムこのオプションは、VMware ゲスト・バックアップのデータ・ムーバーとして機能する Linux クライアントに有効です。

Windows オペレーティング・システムこのオプションは、VMware ゲスト・バックアップのデータ・ムーバーとして機能する Windows クライアントに有効です。

## オプション・ファイル

Windows オペレーティング・システムこのオプションは、クライアント・オプション・ファイル (dsm.opt) に設定します。

Linux オペレーティング・システムこのオプションは、クライアント・オプション・ファイル (dsm.opt) またはクライアント・ システム・オプション・ファイル (dsm.sys) に設定します。

このオプションは、クライアント・オプション・セットに backup vm コマンドのオプションとして組み込むことも、スケジュー ル定義での options パラメーターに組み込むこともできます。

## 構⽂

.-FAILbackup-. >>-VMVERIFYIFAction--+------------+---------------------------->< +-FORCEfull--+ '-PREview----'

## パラメーター

#### FAILbackup

このアクションは、バックアップ操作が失敗します。次のメッセージがデータ・ムーバー・エラー・ログ・ファイル (dsmerror.log) に書き込まれます。

ANS9921E 仮想マシン・ディスク *vm\_name* (*disk\_label*) の 検証チェックが失敗しました (*xxx*/*yyy*)。

メッセージ内の xxx/yyy は、ビットマップ (xxx) および CTL ファイル (yyy) のサイズを示します。

ANS9919E *vm\_name* について期待される制御ファイルが見つかりませんでした。

影響を受ける仮想マシンに対して、選択した時刻にフル VM バックアップ (-mode=IFFull を設定) を実⾏します。スケジュ ールされたバックアップ・ウィンドウにこれらの VM のフル VM バックアップを含めることができると判断した場合は、代 わりに、次にスケジュールされた「永久増分 - 増分」操作で -vmverifyifaction=forcefull を使用して、それらの VM のフルバックアップを強制的に実⾏することもできます。この値がデフォルトのアクション値です。

#### FORCEfull

このアクションは、バックアップ・モードを -mode=ifincremental から -mode=iffull に変更します。現在のバックア ップがフル VM バックアップになります。フル VM バックアップが開始されます。次のメッセージがデータ・ムーバー・エ ラー・ログ・ファイル (dsmerror.log) に書き込まれます。

ANS9921E 仮想マシン・ディスク *vm\_name* (disk\_label) の 検証チェックが失敗しました (*xxx*/*yyy*)。

メッセージ内の xxx/yyy は、ビットマップ (xxx) および CTL ファイル (yyy) のサイズを⽰します。

ANS9919E *vm\_name* について期待される制御ファイルが見つかりませんでした。

ANS9922I *vm\_name* に対して VMVERIFYIFlatest が有効にされました (アクション: FORCEFULL)。

ANS9920W *vm\_name* のフル VM バックアップを強制実行します。

影響を受けた仮想マシンのフル VM バックアップを現在のバックアップ・ウィンドウに含めることができる場合は、このオ プションを使⽤します。

#### PREview

このアクションは、いずれのバックアップも実行しません。代わりに、backup vm コマンドによって処理された各 VM ゲス トの CTL およびビットマップ・データが、一時ロケーションにリストアされ、整合性のチェックが行われます。整合性チェ ックが失敗した場合、次のメッセージがデータ・ムーバー・エラー・ログ・ファイル (dsmerror.log) に書き込まれます。

ANS9921E 仮想マシン・ディスク *vm\_name* (*disk\_label*) の 検証チェックが失敗しました (*xxx*/*yyy*)。

メッセージ内の xxx/yyy は、ビットマップ (xxx) および CTL ファイル (yyy) のサイズを示します。

ANS9919E *vm\_name* について期待される制御ファイルが見つかりませんでした。

ANS9922I *vm\_name* に対して VMVERIFYIFlatest が有効にされました (アクション: PREVIEW)。

このオプションを使用して、以前に1つ以上の仮想マシンについて作成した「永久増分 - 増分」バックアップ (mode=ifincremental) の整合性を検証します。

一部の VM で整合性チェックが失敗したことをメッセージが示している場合、選択した時刻にフル VM バックアップ (mode=iffull) を開始します。あるいは、次にスケジュールされた「永久増分 - 増分」操作で vmverifyifaction=forcefull を設定し、それらの VM のフルバックアップを強制的に実行することもできます。1つ以 上のフル VM バックアップに対応するために、バックアップ・ウィンドウが十分に大きくなければなりません。

Linux オペレーティング・システム Windows オペレーティング・システム

# **Vmverifyiflatest**

このオプションは、「永久増分 - 増分」バックアップ・モード (-mode=IFIncremental を指定した backup vm コマンド) を使⽤す る VMware 仮想マシン (VM) バックアップ操作にのみ適⽤されます。この vmverifyiflatest オプションが有効にされている場合、デ ータ・ムーバーは、前回のバックアップが「永久増分 - 増分」バックアップであった場合に、そのバックアップ時にサーバー上で 作成された CTL およびビットマップ・ファイルに対して整合性チェックを実行します。

ファイルが整合性テストにパスした場合、仮想マシンはリストア可能です。現在のバックアップが続⾏され、次のスナップショッ トが仮想マシンのスナップショットのチェーンに追加されます。

ファイルが整合性テストに失敗した場合、仮想マシンはリストアできません。その後、データ・ムーバーは、vmverifyifaction オ プションで指定した次のアクションを実⾏します。vmverifyifaction を設定してフル VM バックアップを即時に作成することも、バ ックアップを完全に失敗させてフル VM バックアップを別の機会に実行することもできます。3 つ目のパラメーターは、新規のバ ックアップ・スナップショットを作成することなく仮想マシンの CTL およびビットマップ・ファイルを検証するためだけに設定す ることができます。

検証は、VM の前回のバックアップ操作が mode=IFIncr を使用しており、現在のバックアップ操作も mode=IFIncr を使用する 場合にのみ実⾏することができます。このオプションは、他の仮想マシン・バックアップ・モードには効果はありません。

#### 重要:

このオプションが no に設定されている場合、検証テストを行わずに VM バックアップ処理が続行されます。整合性チェックの実 行に関連する処理リソースは、非常に少ないために無視することができます。「永久増分 - 増分」バックアップ・チェーンの整合 性を確実に維持するには、デフォルト値 (vmverifyiflatest yes) を設定または使用します。IBM® サポートに指示されない限りは、 このオプションを no に設定しないでください。

この機能は、クライアントが IBM Spectrum Protect™ for Virtual Environments: Data Protection for VMware のデータ・ムーバ ーとして機能している場合にのみ使⽤可能です。

## サポートされるクライアント

Linux オペレーティング・システムこのオプションは、VMware ゲスト・バックアップのデータ・ムーバーとして機能する Linux クライアントに有効です。

Windows オペレーティング・システムこのオプションは、VMware ゲスト・バックアップのデータ・ムーバーとして機能する Windows クライアントに有効です。

## オプション・ファイル

Windows オペレーティング・システムこのオプションは、クライアント・オプション・ファイル (dsm.opt) に設定します。

Linux オペレーティング・システムこのオプションは、クライアント・オプション・ファイル (dsm.opt) またはクライアント・ システム・オプション・ファイル (dsm.sys) に設定します。

このオプションは、クライアント・オプション・セットに backup vm コマンドのオプションとして組み込むことも、スケジュー ル定義での options パラメーターに組み込むこともできます。

### 構⽂

.-YES-. >>-VMVERIFYIFlatest--+-----+-----------------------------------><  $'$ -NO-- $'$ 

## パラメーター

YES

この設定は、その VM の前回のバックアップ操作も「永久増分 - 増分」バックアップである場合に、現在の「永久増分 - 増 分」(mode=IFIncr) バックアップ操作で処理される各 VM について CTL およびビットマップ・データの検証を実⾏すること を指定します。この値がデフォルト値です。

NO

この設定は、「永久増分 - 増分」バックアップ処理中に CTL およびビットマップ・データの検証を⾏わないことを指定しま す。IBM サポートに指示されない限りは、この値を設定しないでください。

### 例

```
オプション・ファイル:
    vmverifyiflatest yes
コマンド・ライン:
    dsmc backup vm vm1 -mode=ifincremental –vmverifyiflatest=yes
```
# **Vmvstortransport**

vmvstortransport オプションは、VMware 仮想マシンをバックアップまたはリストアする際に使用する、トランスポートの優先順 序 (階層) を指定します。 このオプションを使用して所定のトランスポートを組み込まない場合は、そのトランスポートは除外さ れ、データの転送には使⽤されません。

指定したトランスポートの順序によって VMware API for Data Protection (VADP) が仮想ディスクのデータにアクセスする方法が決 まりますが、バックアップ/アーカイブ・クライアントと IBM Spectrum Protect™ サーバーの間で使用されるデータ・パスには影 響しません。有効なトランスポートには、以下のオプションを任意の順序で、あるいはオプションの任意の組み合わせを組み込み ます。

nbd

ネットワーク・ベースのデータ転送。 仮想ディスク・データは、LAN を使用してアクセスされます。 このトランスポー ト・パスは、ほとんどの場合、すべての構成で使⽤可能です。

nbdssl

これは nbd と同じですが、データは、LAN 経由で送信される前に暗号化されます。 暗号化によってパフォーマンスが低下 する可能性があります。

san

ストレージ・エリア・ネットワーク転送。仮想ディスク・データは、SAN を使用してアクセスされます。

hotadd

仮想マシンでバックアップ/アーカイブ・クライアントを使用する場合、hotadd トランスポートを使用することにより、動 的に追加されるストレージにバックアップ・データをトランスポートすることができます。

それぞれのトランスポート・オプションを他のオプションと分離するには、san:nbd:nbdssl:hotadd の例のように、コロンを使用 します。

トランスポートの階層を指定しない場合、トランスポート選択のデフォルトの順序は san:hotadd:nbdssl:nbd となります。

使用可能な最初のトランスポートが、データの転送に使用されます。 特定のパスを介したデータ・トランスポートを行いたくない 場合は、 トランスポート・リストに含めないでください。 例えば、LAN トラフィックを中断させないことが重要である場合は、 nbd トランスポートを階層から除外します。

この機能は、クライアントが IBM Spectrum Protect for Virtual Environments: Data Protection for VMware のデータ・ムーバー として機能している場合にのみ使⽤可能です。

Linux オペレーティング・システムこのオプションは、dsm.sys に設定します。

Windows オペレーティング・システムこのオプションは、クライアント・オプション・ファイル (dsm.opt) に設定します。

### サポートされるクライアント

■ Windows オペレーティング・システムこのオプションは、VADP を使用して仮想マシンのファイルをバックアップまたはリス トアするように構成された Windows クライアントに有効です。

 $\blacksquare$ Linux オペレーティング・システムこのオプションは、VADP を使用して仮想マシンのファイルをバックアップまたはリストア するように構成された Linux クライアントに有効です。

## 構文

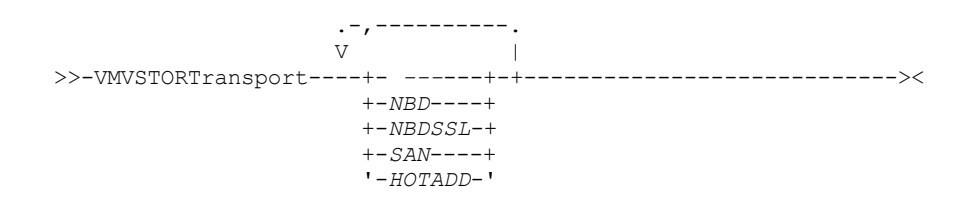

SAN が使用可能な場合は、バックアップやリストアを LAN 経由でトランスポートしないでください。 VMVSTORTRANSPORT SAN

- バックアップ/アーカイブ・クライアントは仮想マシンで稼働していますが、hotadd トランスポートは使用しません。 VMVSTORTRANSPORT nbdssl:nbd
- より良いパフォーマンスを得るために、nbdssl が使用可能であっても LAN トランスポートを使用してください。 VMVSTORTRANSPORT nbd
- SAN トランスポートが優先されますが、SAN が使用可能でない場合は nbd を使用し、nbdssl や hotadd は使用しません。 VMVSTORTRANSPORT san:nbd

Windows オペレーティング・システム

# **Vssaltstagingdir**

vssaltstagingdir オプションは、VSS スナップショット操作のシステム除外キャッシュと一時データが含まれる完全修飾パスを指 定します。

バックアップ/アーカイブ・クライアントは、以下の優先順位が付いた選択肢から、⼀時 VSS ファイルのパスを判別します。

- 1. vssaltstagingdir オプションが、dsm.opt ファイル内に定義されています。
- 2. c:¥adsm.sys ディレクトリーが存在し、空ではありません。
- 3. vssaltstagingdir が定義されておらず、c:¥adsm.sys ディレクトリーが存在しない場合、クライアントは、このパスをレジス トリー・キーから取得します。⼀時 VSS ファイルのパスは、DefaultVssStagingDir 値であり、

HKLM¥SOFTWARE¥IBM¥ADSM¥CurrentVersion¥BackupClient キーの下の Path 値から生成されます。

DefaultVssStagingDir 値が作成された後は、クライアントが新しいロケーションに再インストールされる場合も、この値は 変更されません。

## サポートされるクライアント

このオプションは、すべての Windows クライアントに有効です。

## オプション・ファイル

このオプションは、クライアント・オプション・ファイル (dsm.opt) に⼊れます。

#### 構文

>>-VSSALTSTAGINGDIR--*filepath*----------------------------------><

## パラメーター

filepath

VSS スナップショット操作に関連する一時ファイルの完全修飾パスを指定します。パスのいずれかの部分が存在していない と、バックアップ/アーカイブ・クライアントはそれを作成しようとします。デフォルト値は、クライアントのインストー ル・ディレクトリーです。

汎用命名規則 (UNC) フォーマットでは、パスにドライブ名を含める必要があります。 次の UNC フォーマットの例では、パ スにドライブ名 D\$ が含まれています。¥¥computer7¥D\$¥temp¥snapshot。

#### 例

#### オプション・ファイル:

vssaltstagingdir "c:¥Users¥All Users¥Tivoli¥adsm.sys"

#### コマンド・ライン:

-vssaltstagingdir ="c:¥Users¥All Users¥Tivoli¥adsm.sys"

オプションは初期コマンド・ラインのみで有効です。対話モードでは無効です。

# **Vssusesystemprovider**

vssusesystemprovider オプションは、Windows システム・プロバイダーを使⽤するかどうか、または Windows に、使⽤するのに 最適なプロバイダーを決定させるかどうかを指定します。

Microsoft Windows Volume Shadow Copy Service (VSS) 操作 (システム状態のバックアップまたは IBM Spectrum Protect™ for Copy Services のバックアップなど) に vssusesystemprovider オプションを使⽤します。

## サポートされるクライアント

このオプションは、すべての Windows クライアントに有効です。 サーバーもこのオプションを定義することができます。 IBM Spectrum Protect API は、このオプションをサポートしていません。

# オプション・ファイル

このオプションは、クライアント・オプション・ファイル (dsm.opt) に⼊れます。

### 構文

```
.-No--.
>>-VSSUSESYSTEMProvider--+--
                          '-Yes-'
```
## パラメーター

## Yes

Microsoft Windows VSS システム・プロバイダーが使用されることを指定します。

#### No

デフォルト・システム・プロバイダーが使⽤されることを指定します。 このプロバイダーは、他にどのプロバイダーがシス テム上にインストールされているかによって、システム・プロバイダーと同じ場合と同じでない場合があります。 デフォル ト・システム・プロバイダーを使⽤したいが、そのデフォルト・システム・プロバイダーが Microsoft Windows VSS プロバ イダーでない場合は、no を使用します。 No がデフォルトです。

#### 例

オプション・ファイル:

vssusesystemprovider yes

#### コマンド・ライン:

適用しません。

Linux オペレーティング・システム Windows オペレーティング・システム

# **Vmtimeout**

VMTIMEOut は、INCLUDE.VMTSMVSS オプションがアプリケーションを保護するために使用される場合、backup vm 操作を中止 するまでに待機する最大時間を秒単位で指定します。 このオプションを使用するには、IBM Spectrum Protect™ for Virtual Environments ライセンスがインストールされている必要があります。

INCLUDE.VMTSMVSS オプションで保護されている仮想マシンで実⾏される backup vm 操作は、いずれもタイマーに従います。 タ イマー値は、アプリケーションが活動を静⽌させてそのログを切り捨て、バックアップを実⾏できるようになるまでクライアント が待機する秒数を決定します。 デフォルトのタイムアウト値は、ほとんどの環境にとって⼗分な値です。 ただし、アプリケーシ ョンがスナップショットの準備⽤にさらに時間を必要とするため、アプリケーション・データをバックアップできない場合、タイ

ムアウト値を増やすことができます。 このタイマーは、INCLUDE.VMTSMVSS オプションが仮想マシン⽤に設定されている場合、 backup vm 操作にのみ適⽤できます。

## サポートされるクライアント

■ Linux オペレーティング・システムこのオプションは、サポートされる x86\_64 Linux クライアントで使用可能です。

■ Windows オペレーティング・システムこのオプションは、サポートされる Windows クライアントで使用可能です。

### オプション・ファイル

このオプションは、クライアント・オプション・ファイルに⼊れます。 コマンド・ラインまたはプリファレンス・エディターには 設定できません。

構文

.-*180*----------. >>-VMTIMEout--+-+----------+-+--------------------------------->< '-*time\_out*-'

パラメーター

*time\_out*

仮想マシンがアプリケーション保護オプション INCLUDE.VMTSMVSS で保護されている場合に、バックアップ操作を完了で きる時間 (秒) を指定します。 指定される値は、180 から 500 までの整数である必要があります。 デフォルトは 180 秒で す。

#### 例

```
オプション・ファイル
   VMTIMEout 500
コマンド・ライン
   適用外; このオプションはコマンド・ラインで設定することはできません。
```
#### 関連資料:

[INCLUDE.VMTSMVSS](#page-2961-0)

# **Webports**

webports オプションを使用すると、ファイアウォールの外側にある Web クライアントを使用できるようになります。

webports オプションを使用すると、IBM Spectrum Protect™ クライアント・アクセプター・サービスおよび Web クライアントと の通信のための Web クライアント・エージェント・サービスが使用する TCP/IP ポート番号を指定することにより、ファイアウォ ールの外でも Web クライアントを使⽤することができます。

 $\blacksquare$ AIX オペレーティング・システム $\blacksquare$ Linux オペレーティング・システム $\blacksquare$ Oracle Solaris オペレーティング・システム ■Mac OS X オペレーティング・システムクライアント・アクセプターおよび Web クライアント・エージェント・サービスの両方 の値が必要です。

Windows オペレーティング・システムクライアント・アクセプター・サービスおよび Web クライアント・エージェント・サー ビスの両⽅の値が必要です。

AIX オペレーティング・システム Linux オペレーティング・システム Oracle Solaris オペレーティング・システム ごMac OS X オペレーティング・システムこのオプションを指定しない場合には、デフォルト値のゼロ (0) が両方のポートに使用 されます。 これにより、TCP/IP は、クライアント・アクセプターおよび Web クライアント・エージェント・サービスにフリー・ ポート番号をランダムに割り当てます。

■ Windows オペレーティング・システムこのオプションを指定しない場合には、デフォルト値のゼロ (0) が両方のポートに使用 されます。 これにより、TCP/IP は、クライアント・アクセプター・サービスおよび Web クライアント・エージェント・サービス にフリー・ポート番号をランダムに割り当てます。

## サポートされるクライアント

このオプションは、すべてのクライアントに有効です。 IBM Spectrum Protect API は、このオプションをサポートしていませ ん。

## オプション・ファイル

AIX オペレーティング・システム Linux オペレーティング・システム Oracle Solaris オペレーティング・システム Mac OS X オペレーティング・システムこのオプションは、サーバー・スタンザ内の dsm.sys ファイルに⼊れます。 このオプシ ョンをクライアント・プリファレンス・エディターに設定するには 、「編集」 > 「クライアント・プリファレンス」 > 「Web ク ライアント」の順にクリックし、「Web エージェント・ポート」フィールドと「Web クライアント・アクセプター・ポート」フ ィールドにポートを指定します。

■ Windows オペレーティング・システムこのオプションは、クライアント・オプション・ファイル (dsm.opt) に入れます。 この オプションをクライアント・プリファレンス・エディターに設定するには 、「編集」 > 「クライアント・プリファレンス」 > 「Web クライアント」の順にクリックし、「Web エージェント・ポート」フィールドと「Web クライアント・アクセプター・ポ ート」フィールドにポートを指定します。

#### 構文

>>-WEBPorts-- --*cadport*-- --*agentport*--------------------------><

## パラメーター

 $\Box$ AIX オペレーティング・システム $\Box$ Linux オペレーティング・システム $\Box$ Mac OS X オペレーティング・システム Oracle Solaris オペレーティング・システムcadport

 $\blacksquare$ AIX オペレーティング・システム $\blacksquare$ Linux オペレーティング・システム $\blacksquare$ Mac OS X オペレーティング・システム Oracle Solaris オペレーティング・システム必要なクライアント・アクセプター・ポート番号を指定します。値の範囲は 1000 から 32767 です。 値が指定されないと、デフォルトのゼロ (0) によって、TCP/IP がランダムにフリー・ポート番号 を割り当てます。

Windows オペレーティング・システムcadport

Windows オペレーティング・システム必要なクライアント・アクセプター・サービス・ポート番号を指定します。値の 範囲は 1000 から 32767 です。 値が指定されないと、デフォルトのゼロ (0) によって、TCP/IP がランダムにフリー・ポー ト番号を割り当てます。

agentport

必須 Web クライアント・エージェント・サービスのポート番号を指定します。値の範囲は 1000 から 32767 です。 値が指 定されないと、デフォルトのゼロ (0) によって、TCP/IP がランダムにフリー・ポート番号を割り当てます。

### 例

```
オプション・ファイル:
   webports 2123 2124
コマンド・ライン:
   Windows オペレーティング・システム
```
webports 2123, 2124

AIX オペレーティング・システム Linux オペレーティング・システム Oracle Solaris オペレーティング・システム ■ Mac OS X オペレーティング・システム適用しません。

# **Wildcardsareliteral**

wildcardsareliteral オプションは、疑問符 (?) およびアスタリスク (\*) が filelist オプションのファイル・リスト指定に含まれている 場合に、それらを⽂字どおりに解釈するかどうかを指定します。

通常、クライアントは、filelist オプションに含まれているファイル・リスト指定で、ワイルドカード文字 (? および \*) を受け入れ ません。 一部のファイル・システムでは、ファイル名およびディレクトリー名に単一引用符および二重引用符を使用することが できます。filelist オプションにファイル指定が含まれており、そのファイル指定にワイルドカード⽂字が含まれている場合は、誤 った解釈によるエラーが発⽣しないように wildcardsareliteral yes を設定してください。wildcardsareliteral が yes に設定 されると、filelist オプションのファイル・リスト指定に含まれている疑問符 (?) とアスタリスク (\*) は、ワイルドカード⽂字ではな く⽂字どおりに解釈されます。

このオプションは、コマンド・パラメーターとして filelist オプションを指定できるすべてのコマンドに適⽤されます。

## サポートされるクライアント

このオプションは、サポートされるすべてのプラットフォームに有効です。このオプションは、パラメーターとしてファイル・リ スト指定が有効なすべてのコマンドに適⽤されます。

## オプション・ファイル

このオプションは、クライアント・ユーザー・オプション・ファイル (dsm.opt) に⼊れます。

### 構文

.-no------.  $\rightarrow$  -WILDCARDSareliteral--+-+-----+-+  $'$ -yes- $'$ 

### パラメーター

#### no

filelist オプションに含まれているファイル・リスト指定で疑問符およびアスタリスクが使⽤されている場合に、それらをワ イルドカードとして解釈することを指定します。No がデフォルトです。filelist オプションのファイル・リスト指定に疑問 符またはアスタリスクが含まれていると、エラーが発⽣し、ファイル指定を処理できません。

#### yes

filelist オプションに含まれているファイル・リスト指定内のアスタリスクおよび疑問符を、ワイルドカード⽂字としてでは なく、文字どおりに解釈することを指定します。ファイル名またはディレクトリー名でのワイルドカード文字の使用が許可 されているファイル・システムからファイルをバックアップする場合は、この値を指定します。

### 例

オプション・ファイル:

WILDCARDSARELITERAL YES

Windows オペレーティング・システムコマンド・ライン:

▶️ Windows オペレーティング・システムファイル・システムで、パスへのワイルドカード文字の使用が許可されていると 仮定した場合、以下の例に⽰すファイル・リスト指定内のファイルは、WILDCARDSARELITERAL を YES に設定すると正常 に処理することができます。

Windows オペレーティング・システム実⾏されるコマンドは、dsmc sel -filelist=c:¥important\_files.txt で、important\_files.txt には処理するファイルのリストが含まれているものとします。

Windows オペレーティング・システムimportant\_files.txt には、以下のファイル・リストが含まれています。

c:¥home¥myfiles¥file?9000

c:¥home¥myfiles¥?file c:¥home¥myfiles¥\*\*README\*\*version2

```
c:¥home¥myfiles¥ABC?file*
```
■Windows オペレーティング・システムWILDCARDSARELITERAL と QUOTESARELITERAL が両方とも YES に設定されて いる場合、以下のバックアップは正常に処理されます。

c:¥home¥myfiles¥"file? c:¥home¥myfiles¥?file'

```
c:¥home¥myfiles¥**"README Tomorrow"**
c:¥home¥myfiles¥file*
```
 $\blacksquare$ AIX オペレーティング・システム $\blacksquare$ Linux オペレーティング・システム $\blacksquare$ Mac OS X オペレーティング・システム **Oracle Solaris オペレーティング・システムコマンド・ライン:** 

 $\Box$ AIX オペレーティング・システム $\Box$ Linux オペレーティング・システム $\Box$ Mac OS X オペレーティング・システム ■ Oracle Solaris オペレーティング・システムファイル・システムで、パスへのワイルドカード文字の使用が許可されてい ると仮定した場合、以下の例に⽰すファイル・リスト指定内のファイルは、WILDCARDSARELITERAL を YES に設定すると 正常に処理することができます。

■AIX オペレーティング・システム ■Linux オペレーティング・システム ■Mac OS X オペレーティング・システム ■ Oracle Solaris オペレーティング・システム実行されるコマンドは、dsmc sel -

filelist=/home/user1/important files で、important\_files.txt には処理するファイルのリストが含まれているもの とします。

 $\Box$ AIX オペレーティング・システム $\Box$ Linux オペレーティング・システム $\Box$ Mac OS X オペレーティング・システム Oracle Solaris オペレーティング・システムimportant\_files.txt には、以下のファイル・リストが含まれています。

/home/user1/myfiles/file?9000 /home/user1/myfiles/?file /home/user1/myfiles/\*\*README\*\*version2 /home/user1/myfiles/ABC?file\*

AIX オペレーティング・システム Linux オペレーティング・システム Mac OS X オペレーティング・システム Oracle Solaris オペレーティング・システムWILDCARDSARELITERAL と QUOTESARELITERAL が両⽅とも YES に設定さ れている場合、以下のバックアップは正常に処理されます。

```
/home/user1/myfiles/"file?
/home/user1/myfiles/?file'
/home/user1/myfiles/**"README Tomorrow"**
/home/user1/myfiles/file*
```
# コマンドの使用

バックアップ/アーカイブ・クライアントは、グラフィカル・ユーザー・インターフェース (GUI) の代わりに使⽤できるコマン ド・ライン・インターフェース (CLI) を提供します。 ここでは、クライアント・コマンド・セッションの開始方法または終了方 法、およびコマンドの入力方法について説明します。

- クライアント・コマンド・セッションの開始と終了
- クライアント・コマンド名、オプション、およびパラメーターの入力
- ワイルドカード文字

以下のテーブルには、コマンドのアルファベット順のリスト、および要旨が⽰されています。

| <b> コマンド</b>                                                     | 説明                                                                                                    |
|------------------------------------------------------------------|----------------------------------------------------------------------------------------------------|
| archive                                                          | ファイルをワークステーションから IBM Spectrum Protect™ ストレージにアーカ<br>イブします。                                                                                        |
| ■ Windows オペレーティング・システム<br>archive fastback                      | ■ Windows オペレーティング・システム長期の保存のために、fbpolicyname オプ<br>ション、fbclientname、オプションおよび fbvolumename オプションによって指<br>定されたボリュームをアーカイブします。                      |
| DLinux オペレーティング・システム<br>Windows オペレーティング・システム<br>backup fastback | ■ Linux オペレーティング・システム■ Windows オペレーティング・システム長<br>期保存のために、fbpolicyname オプション、fbclientname オプション、および<br>fbvolumename オプションによって指定されたボリュームをバックアップします。 |
| backup group                                                     | 1 つ以上のファイル・スペースからのファイルのリストを含むグループを IBM<br>Spectrum Protect サーバー上の仮想ファイル・スペースに作成してバックアップ<br>します。                                                   |

表 1. コマンド

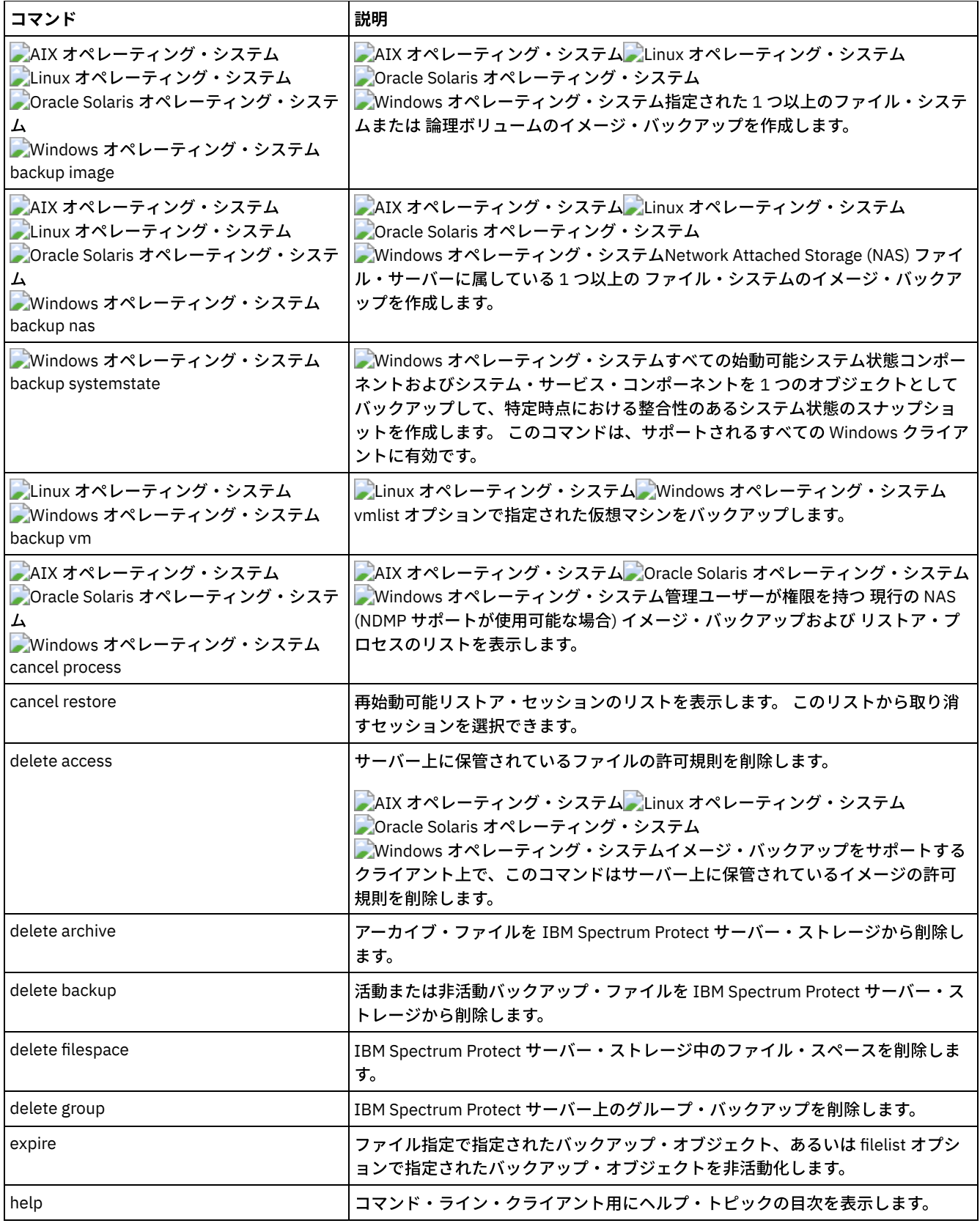

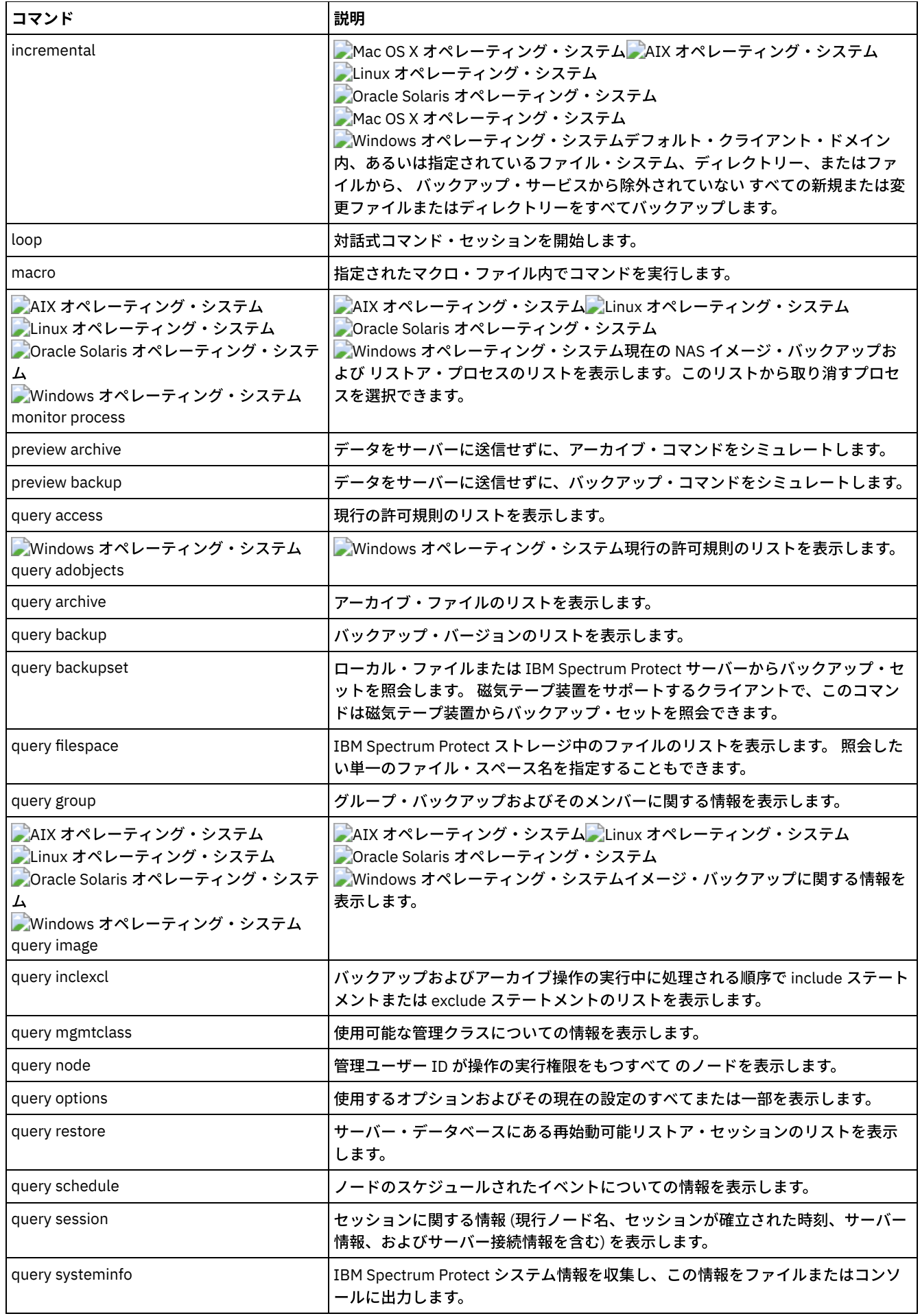

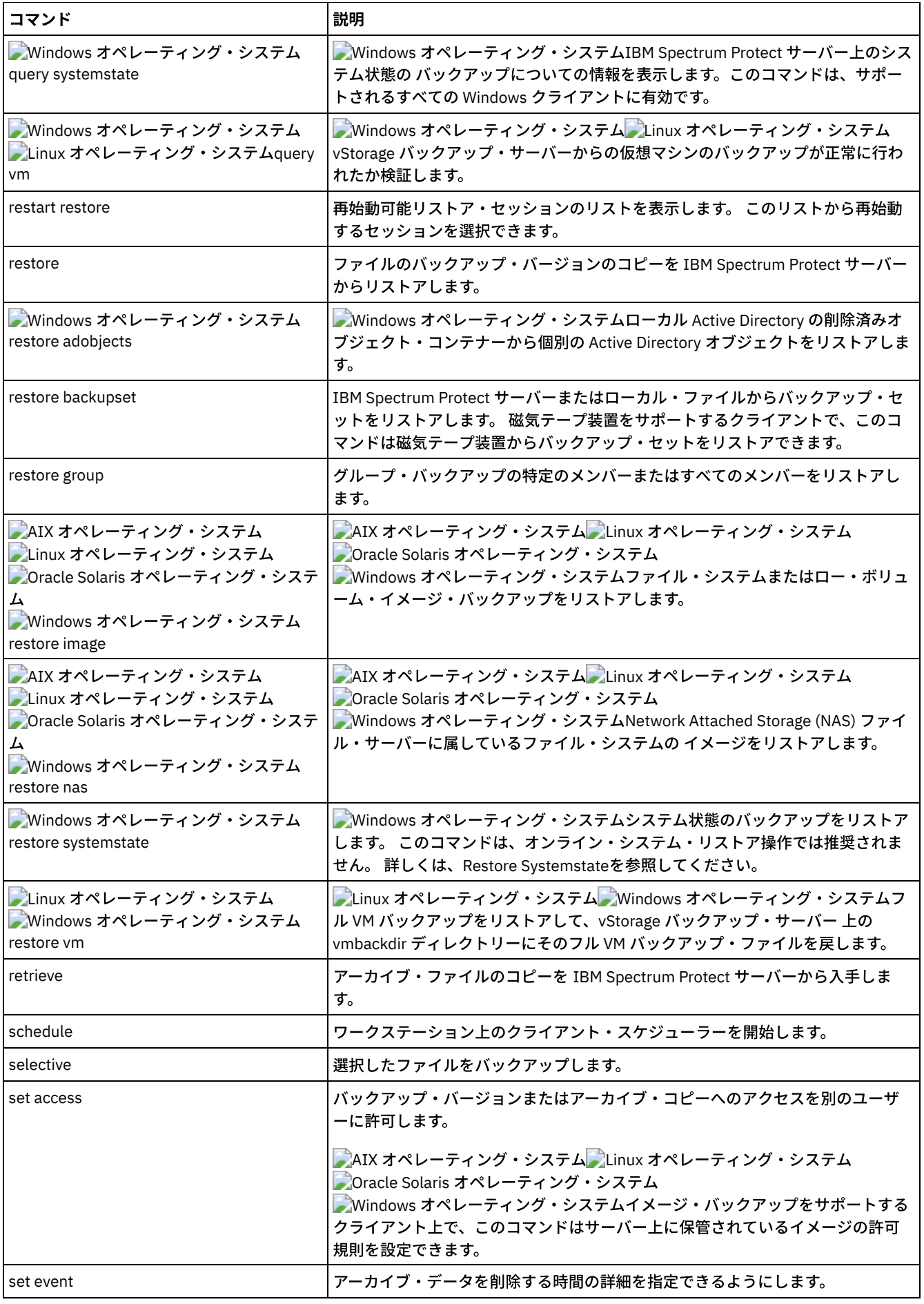

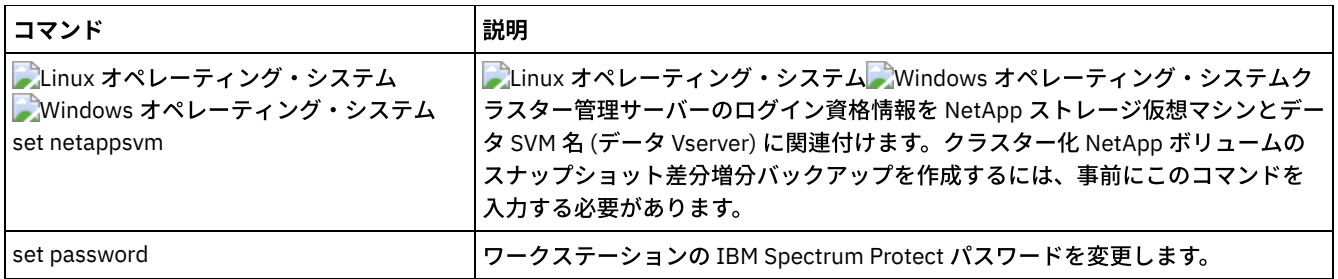

操作が適切に⾏われるために、was ノードは同じ名前で同じ場所にリストアする必要があります。

重要: 問題を回避するには、Network Deployment Manager ノードまたは Application Server ノード・レベルでのみデータをリスト アします。

- [クライアント・コマンド・セッションの開始と終了](#page-3184-0) クライアント・コマンド・セッションは、バッチ・モードか対話モードで開始または終了することができます。
- クライアント・コマンド名、オプション、およびパラメーターの入力 クライアント・コマンドには、構成要素の コマンド名、オプション、およびパラメーターの1つ以上を含むことができま す。 以下のトピックでは、これらの各構成要素を説明しています。
- ワイルドカード文字 類似した名前を持つ複数のファイルを 1 つの コマンドで指定するためには、ワイルドカード文字を使用してください。 ワ イルドカード⽂字を使⽤しなければ、各ファイルごとにコマンドを繰り返す必要があります。
- [クライアント・コマンドの解説](#page-3190-0) 以下の各項には、バックアップ/アーカイブ・クライアント・コマンドのそれぞれについての詳細な説明が含まれていま す。
- [Archive](#page-3190-1)

archive コマンドは、サーバー側のディレクトリーおよびそのサブディレクトリーに入っている単一のファイル、選択した ファイル、またはすべてのファイルをアーカイブします。

- Linux オペレーティング・システム Windows オペレーティング・システムArchive [FastBack](#page-3194-0) ⻑期保存のために fbpolicyname オプション、fbclientname オプション、および fbvolumename オプションで指定された Tivoli® Storage Manager FastBack ボリュームをアーカイブする場合に、archive fastback コマンドを使⽤します。
- Linux オペレーティング・システム Windows オペレーティング・システムBackup [FastBack](#page-3198-0) ⻑期保存のために、fbpolicyname オプション、fbclientname オプション、および fbvolumename オプションによって指定 された Tivoli Storage Manager FastBack ボリュームをバックアップするには、backup fastback コマンドを使⽤します。 • [Backup](#page-3201-0) Group
- backup group コマンドを使用して、1 つ以上のファイル・スペース・オリジンからのファイルのリストを含むグループを IBM Spectrum Protect サーバー上の仮想ファイル・スペースに作成してバックアップします。
- AIX オペレーティング・システム Linux オペレーティング・システム Oracle Solaris オペレーティング・システム Windows オペレーティング・システム[Backup](#page-3203-0) Image backup image コマンドは、システムの 1 つ以上の ボリュームのイメージ・バックアップを作成します。
- ■AIX オペレーティング・システム ■Oracle Solaris オペレーティング・システム Windows オペレーティング・システム[Backup](#page-3210-0) NAS backup nas コマンドは、Network Attached Storage (NAS) ファイル・サーバーに属している 1 つ以上のファイル・システ ムのイメージ・バックアップを作成します。これは NDMP バックアップとも呼ばれます。 IBM Spectrum Protect 管理者 ID を求めるプロンプトが表⽰されます。
- Windows オペレーティング・システムBackup [Systemstate](#page-3212-0) backup systemstate コマンドを使用すると、 すべてのブート可能システム状態コンポーネントおよびシステム・サービ ス・コンポーネントを単⼀のオブジェクトとしてバックアップすることにより、 特定時点におけるシステム状態の整合性の あるスナップショットが作成されます。
- Linux オペレーティング・システム Windows オペレーティング・システム[Backup](#page-3213-0) VM backup vm コマンドを使用して、仮想マシンのフルバックアップを開始します。
- ★AIX オペレーティング・システム ★Oracle Solaris オペレーティング・システム Windows オペレーティング・システムCancel [Process](#page-3219-0) cancel process コマンドは、管理ユーザーが権限を持っている現⾏の NAS (NDMP サポートが有効になっている場合) イメ ージ・バックアップおよびリストア・プロセスを表示します。 IBM Spectrum Protect 管理者 ID を求めるプロンプトが表示 されます。
- Cancel [Restore](#page-3220-0) cancel restore コマンドは、サーバー・データベースにある再始動可能リストア・セッションのリストを表示します。
- Delete [Access](#page-3220-1) delete access コマンドは、サーバー上に保管されているファイルの許可規則を削除します。
- Delete [Archive](#page-3221-0) delete archive コマンドは、アーカイブ・ファイルを IBM Spectrum Protect サーバー・ストレージから削除します。 アーカ イブ・ファイルを削除するには、その権限を管理者から得る必要があります。
- Delete [Backup](#page-3224-0)

delete backup コマンドは、IBM Spectrum Protect サーバー・ストレージにバックアップされたファイル、イメージ、およ び仮想マシンを削除します。オブジェクトを削除するには、その権限を管理者から得る必要があります。

- Delete [Filespace](#page-3227-0) delete filespace コマンドは、IBM Spectrum Protect サーバー・ストレージ内のファイル・スペースを削除します。 ファイ ル・スペースは、ユーザーがバックアップまたはアーカイブしたファイルを含むサーバー上の論理スペースです。
- [Delete](#page-3229-0) Group
	- delete group コマンドを使用して、IBM Spectrum Protect サーバー上のグループ・バックアップを削除します。
- [Expire](#page-3231-0)

expire コマンドは、ファイル指定か、filelist オプションで指定されたバックアップ・オブジェクトを非活動化します。 期限 切れにする個々のファイルを指定するか、期限切れにするファイルのリストが⼊っているファイルを指定できます。 OBJTYPE=VM の場合、このコマンドは仮想マシンの現行バックアップを非活動化します。

- $\bullet$  [Help](#page-3233-0)
	- help コマンドを使用して、コマンド、オプション、およびメッセージに関する情報を表示します。
- [Incremental](#page-3234-0) incremental コマンドは、バックアップ・サービスから除外されていないすべての新規または変更されたデータを指定され たロケーションにバックアップします。
- [Loop](#page-3246-0)
	- loop コマンドは、<sub>Quit</sub> を入力するまで維持される対話式コマンド・ライン・セッションを開始します。
- [Macro](#page-3248-0) macro コマンドは、マクロ・ファイルで指定された一連のコマンドを実行します。
- ■AIX オペレーティング・システム ■Oracle Solaris オペレーティング・システム Windows オペレーティング・システムMonitor [Process](#page-3249-0) monitor process コマンドは、管理ユーザーが権限を持っている現行の NAS (NDMP サポートが有効になっている場合) イメ ージ・バックアップおよびリストア・プロセスを表示します。 IBM Spectrum Protect 管理者 ID を求めるプロンプトが表示 されます。
- [Preview](#page-3249-1) Archive preview archive コマンドは、データをサーバーに送信せずに、アーカイブ・コマンドをシミュレートします。
- [Preview](#page-3250-0) Backup preview backup コマンドは、データをサーバーに送信せずに、バックアップ・コマンドをシミュレートします。
- Query [Access](#page-3251-0) query access コマンドは、特定のファイルのバックアップ・バージョンあるいはアーカイブ・コピーへのアクセス権が付与 されたユーザーを表⽰します。
- ■ Windows オペレーティング・システムQuery [Adobjects](#page-3252-0) query adobjects コマンドを使用して、ローカルの Active Directory ドメインに置かれている削除済みオブジェクトに関する 情報を表示します。
- Query [Archive](#page-3253-0) query archive コマンドは、アーカイブ・ファイルのリストおよび各ファイルについて、ファイル・サイズ、アーカイブ日 付、ファイル指定、有効期限、およびアーカイブの説明の情報を表示します。
- Query [Backup](#page-3258-0) query backup コマンドは、IBM Spectrum Protect サーバーに保管されているか、backupsetname オプションが指定された 場合はサーバーのバックアップ・セット内部にあるファイルのバックアップ・バージョンのリストを表⽰します。

• Query [Backupset](#page-3263-0) query backupset コマンドは、ローカル・ファイル、磁気テープ装置 (該当する場合)、または IBM Spectrum Protect サーバ ーからバックアップ・セットを照会します。

- Query [Filespace](#page-3266-0) query filespace コマンドは、ノードのファイル・スペースのリストを表示します。ファイル・スペースは、IBM Spectrum Protect サーバーに保管されるか、backupsetname オプションが指定されている場合は、サーバーのバックアップ・セット 内部に保管されます。照会したい単⼀のファイル・スペース名を指定することもできます。
- Ouery [Group](#page-3269-0) query group コマンドを使用して、グループ・バックアップとそのメンバーについての情報を表示します。
- Query [Image](#page-3271-0) query image コマンドは、IBM Spectrum Protect サーバーに保管されているか、backupsetname オプションが指定された

場合は IBM Spectrum Protect サーバーのバックアップ・セット内部にあるファイル・システム・イメージに関する情報を 表示します。

- Query [Inclexcl](#page-3274-0) query inclexcl コマンドは、include/exclude ステートメントのリストを、バックアップおよびアーカイブ操作中に処理され る順序で表⽰します。 このリストには、オプションのタイプ、オプションの有効範囲 (archive、ALL など)、およびソース・ ファイルの名前が表示されます。
- Query [Mgmtclass](#page-3276-0) query mgmtclass コマンドは、活動ポリシー・セット内の 使用可能な管理クラスについての情報を表示します。
- [Query](#page-3277-0) Node query node コマンドは、管理ユーザー ID が操作を実行する権限をもつ、すべてのノードを表示します。 IBM Spectrum Protect 管理者 ID を求めるプロンプトが表示されます。
	- Query [Options](#page-3278-0) query options コマンドは、コマンド・ライン・クライアントに関連するオプションとその現在の設定を すべてまたは部分 的に表⽰する場合に使⽤します。
	- Query [Restore](#page-3279-0) query restore コマンドは、サーバー・データベースに入っている再始動可能リストア・セッションのリストを表示します。 このリストには、owner、replace、subdir、preservepath、source、および destination のフィールドがあります。 • Query [Schedule](#page-3280-0)
	- query schedule コマンドは、ノードに対してスケジュールされたイベントを表示します。 管理者は、自動バックアップと 自動アーカイブを実行するスケジュールをセットアップすることができます。 作業を計画するには、このコマンドを使用し て、次にスケジュールされたイベントを⾏う時点を判別してください。
	- Ouery [Session](#page-3281-0) query session コマンドは、セッションに関する情報 (現行ノード名、セッションが確立された時刻、サーバー情報、および サーバー接続情報を含む) を表⽰します。
	- Ouery [Systeminfo](#page-3282-0) query systeminfo コマンドを使用して情報を収集し、この情報をファイルまたはコンソールに出力します。
	- Windows オペレーティング・システムQuery [Systemstate](#page-3284-0) query systemstate コマンドを使用して、IBM Spectrum Protect サーバーでのシステム状態のバックアップについての情 報、あるいは backupsetname オプションが指定されている場合は IBM Spectrum Protect サーバーのバックアップ・セット 内部にあるシステム状態のバックアップについての情報を表示します。
	- Linux オペレーティング・システム Windows オペレーティング・システム[Query](#page-3285-0) VM query VM コマンドは、正常に完了した仮想マシン (VM) のバックアップをリストし、検査するために使用します。
	- Restart [Restore](#page-3288-0) restart restore コマンドは、サーバー・データベースにある再始動可能リストア・セッションのリストを表示します。
	- [Restore](#page-3288-1)

restore コマンドは、ファイルのバックアップ・バージョンのコピーを IBM Spectrum Protect サーバーまたはバックアッ プ・セット内部から取得します。

- Windows オペレーティング・システムRestore [Adobjects](#page-3298-0) restore adobjects コマンドは、ローカル削除済みオブジェクト・コンテナーから個別の Active Directory オブジェクトをリ ストアするために使⽤します。
- Restore [Backupset](#page-3300-0) restore backupset コマンドは、IBM Spectrum Protect サーバー、ローカル・ファイル、またはローカル磁気テープ装置か らバックアップ・セットをリストアします。 バックアップ・セット全体、または場合によってはバックアップ・セット内の 特定ファイルをリストアすることができます。
- [Restore](#page-3308-0) Group restore group コマンドを使用して、グループ・バックアップの特定のメンバーまたはすべてのメンバーをリストアします。
- ■AIX オペレーティング・システム ■Linux オペレーティング・システム ■Oracle Solaris オペレーティング・システム Windows オペレーティング・システム[Restore](#page-3311-0) Image restore image コマンドは、backup image コマンドを使用して バックアップされたファイル・システムまたはロー・ボリュ ーム・イメージを リストアします。
- AIX オペレーティング・システム Oracle Solaris オペレーティング・システム Windows オペレーティング・システム[restore](#page-3315-0) NAS restore nas コマンドは、Network Attached Storage (NAS) ファイル・サーバーに属するファイル・システムのイメージをリ ストアします。 非管理 ID で対話式コマンド・ライン・セッションを使用する場合、管理者 ID の入力を求めるプロンプトが 表示されます。
- Windows オペレーティング・システムRestore [Systemstate](#page-3318-0) restore systemstate コマンドは、オンラインのシステム状態リストア操作には推奨されません。
- Linux オペレーティング・システム Windows オペレーティング・システム[Restore](#page-3318-1) VM restore vm コマンドを使用して、以前にバックアップされた仮想マシン (VM) をリストアします。

[Retrieve](#page-3326-0)

retrieve コマンドは、アーカイブ・ファイルのコピー を IBM Spectrum Protect サーバーから入手します。 特定ファイルま たはディレクトリー全体をリトリーブすることができます。

- [Schedule](#page-3333-0) schedule コマンドは、ユーザーのワークステーションでクライアント・スケジューラーを開始します。 クライアント・ス ケジューラーが実⾏していなければ、スケジュールされた作業は開始できません。
	- [Selective](#page-3337-0) selective コマンドは、指定されているファイルをバックアップします。 これらのファイルを損傷した場合や配置場所を忘 れた場合には、サーバーからのバックアップ・バージョンで置き換えることができます。
	- Set [Access](#page-3342-0) set access コマンドは、ユーザーのバックアップ・バージョンまたはアーカイブ済みコピーへのアクセス権を他のノードの ユーザーに付与します。
	- Set [Event](#page-3346-0)
	- set event コマンドを使用することで、アーカイブ・データが削除される状況を指定することができます。
	- Set [Netappsvm](#page-3348-0) set netappsvm コマンドは、set password コマンドで指定された、クラスター管理サーバーのログオン資格情報を、 NetApp ストレージ仮想マシン、データ・ストレージ仮想マシン (SVM) 名 (データ Vserver) に関連付けます。 このコマンド は、クラスター NetApp ボリュームのスナップショット差分増分バックアップを作成する前に入力する必要があります。
	- Set [Password](#page-3349-0) set password コマンドを使用して、ワークステーションの IBM Spectrum Protect パスワードの変更、別のサーバーへのア クセスに使⽤する資格情報の設定を⾏います。
	- Linux オペレーティング・システム Windows オペレーティング・システムset [vmtags](#page-3355-0) set vmtags コマンドは、VMware インベントリー・オブジェクトに追加できるデータ保護タグおよびカテゴリーを作成しま す。 VMware vSphere PowerCLI バージョン 5.5 R2 以降などのツールでタグを指定することで、これらの VMware オブジェ クト内の仮想マシンの IBM Spectrum Protect バックアップを管理することができます。

#### 関連資料:

<span id="page-3184-0"></span>構文図の読み取り

# クライアント・コマンド・セッションの開始と終了

クライアント・コマンド・セッションは、バッチ・モードか対話モードで開始または終了することができます。

単⼀の クライアント・コマンドを⼊⼒する場合には、バッチ・モードを使⽤してください。 バックアップ/アーカイブ・クライア ントは、コマンドを処理して、コマンド・プロンプトに戻ります。

一*連の* コマンドを入力する場合には、対話モードを使用してください。 対話モードの場合に、クライアントは一度だけサーバー への接続を確⽴するので、⼀連のコマンドをより迅速に処理することができます。 クライアントは、コマンドを処理して Protect> プロンプトに戻ります。

- [バッチ・モードでのコマンドの処理](#page-3184-1) 一部のオプションは初期コマンド・ラインで*のみ* 有効であり、対話モードでは有効ではありません。 これらのオプション は通常セッション全体の操作に影響します。
- [対話モードでのコマンドの処理](#page-3185-1) 一連のコマンドを入力するには、対話式 モード (またはループ・モード) を使用してください。

# <span id="page-3184-1"></span>バッチ・モードでのコマンドの処理

一部のオプションは初期コマンド・ラインで*のみ* 有効であり、対話モードでは有効ではありません。 これらのオプションは通常 セッション全体の操作に影響します。

例えば、コマンド **dsmc query session -errorlogname=myerror.log** は受理されて、エラー・ログに名前を付けます。 しかし、 QUERY コマンドのオプションが無効であっても、単に初期コマンドで現れるという理由で受理されます。

対話モードでの個々のコマンドと同様、初期コマンド・ラインで常に有効なオプションもあります。 そのために、⼊⼒されるコマ ンドに影響がなくても、初期コマンド・ラインで特定のオプションが受理されます。 例えば、**dsmc query session -subdir=yes** は有効なコマンドですが、*-subdir* オプションの場合は、⼊⼒されたコマンドに影響がありません。

\_\_<br>*単一の* コマンドをバッチ・モードで入力するときには、 その前に実行可能プログラム名の dsmc を入力してください。 例えば、 incremental コマンドをバッチ・モードで処理するには、次のように入力します。

dsmc incremental

passwordaccess オプションが prompt に設定されていて、サーバー上の認証が *On* に設定されている場合は、バックアップ/アー カイブ・クライアントはユーザーがコマンドを入力するたびにプロンプトを出します。パスワードを入力して、Enter キーを押し てください。

コマンドと一緒に password オプションを使用してパスワードを入力することもできますが、その場合はパスワードが画面上に表 示されます。 例えば、パスワードが secret である場合には、次のように入力します。

dsmc incremental –password=secret

dsm.opt ファイルの中で *passwordaccess* オプションを generate に設定した場合には、コマンドと⼀緒にパスワードを指定する 必要はありません。 クライアントは、ユーザーがサーバーでワークステーションを登録しているか、あるいはパスワードを手動で 変更している場合にのみ、パスワードを求めるプロンプトを出します。

# <span id="page-3185-1"></span>対話モードでのコマンドの処理

一連のコマンドを入力するには、*対話式* モード (または*ループ*・モード) を使用してください。

コマンド・ラインに dsmc を 入力して Enter キーを押します。 Protect> コマンド・プロンプトが表示されたら、コマンド名を入 力して Enterキーを押します。 各コマンドの前に実行可能プログラム名 dsmc を入れないでください。代わりに、コマンド・ライ ンに dsmc loop を⼊⼒して、 クライアント・コマンド・セッションを対話モードで 開始することができます。 Loop は、dsmc の デフォルトのコマンドです。

パスワードが必要なときは、バックアップ/アーカイブ・クライアントは最初のコマンドの⼊⼒前にプロンプトを出します。

 $\blacksquare$ Windows オペレーティング・システムパスワードを入力して、Enter キーを押してください。

AIX オペレーティング・システム Linux オペレーティング・システム Oracle Solaris オペレーティング・システム ■ Mac OS X オペレーティング・システムユーザー ID とパスワードを入力して、Enter キーを押してください。

パスワードは、password オプションを loop コマンドで使用して入力することもできますが、 その場合には、パスワードが画面 に表⽰されます。 例えば、パスワードが *secret* である場合には、次のように⼊⼒します。

dsmc loop –password=secret

対話式セッションを終了するには、プロンプトで quit と入力します。

AIX オペレーティング・システム Linux オペレーティング・システム Oracle Solaris オペレーティング・システム Mac OS X オペレーティング・システムUNIX および Linux クライアントへの注記: ループ・モードでは、テープからリストア操作を直接⾏ったあと、⽬的のボリュームに別のリストア要求がなされた場合は、マウ

ント・ポイントがリリースされません。 同じセッション内でバックアップ操作を要求したときに、このマウント・ポイントのみが 使用可能な場合は、バックアップ操作が停止し、次のメッセージが表示されます。

オフライン・メディアのマウントを待機中

この場合は、次のいずれかの条件が満たされるまで、マウント・ポイントは解放されません。

- 装置クラス MOUNTRETENTION 制限が満たされている。
- クライアントのアイドル・タイムアウト期間が満たされている。
- リストア操作の完了後に dsmc ループ・セッションがクローズされ、バックアップ操作を実行するために以降のループ・モ ード・セッションを開始できるようになる。

# <span id="page-3185-0"></span>クライアント・コマンド名、オプション、およびパラメーターの入力

クライアント・コマンドには、構成要素の *コマンド名、オプション*、および*パラメーター* の1つ以上を含むことができます。 以 下のトピックでは、これらの各構成要素を説明しています。

[コマンド名](#page-3186-0) コマンドの最初の部分は、コマンド名です。 コマンド名は、**help** や **schedule** のように、1 つの単語からなる場合と、 **query archive** のように、アクションの語とそのアクションの対象とからなる場合があります。

- [オプション](#page-3186-1) コマンドとともにオプションを入力する場合には、常にオプションの前にダッシュ(-) を入れてください。 ダッシュとオプ ション名の間にスペースを⼊れないでください。
- [パラメーター](#page-3186-2) コマンドには、必須パラメーター、任意指定パラメーターを含めたり、パラメーターをまったく含めないことができます。 • ファイル指定の構文
- filespec、sourcefilespec、 および destinationfilespec などのファイル指定パラメーターを入力する場合は、 いくつかの構 ⽂規則を理解していることが必要です。

# <span id="page-3186-0"></span>コマンド名

コマンドの最初の部分は、コマンド名です。 コマンド名は、**help** や **schedule** のように、1 つの単語からなる場合と、**query archive** のように、アクションの語とそのアクションの対象とからなる場合があります。

完全なコマンド名、またはその最小の省略形を入力してください。

例えば、query schedule コマンドの場合は、次の任意のバージョンを入力することができます。

query schedule q sc q sched query sc

# <span id="page-3186-1"></span>オプション

コマンドとともにオプションを入力する場合には、常にオプションの前にダッシュ (-) を入れてください。 ダッシュとオプション 名の間にスペースを入れないでください。

複数のオプションは、ファイル指定の前または後にコマンドで任意の順序で入力します。 複数のオプションはブランク・スペース で区切ります。

コマンドで使用できるオプション・グループには、クライアント・オプション (オプション・ファイルに設定)、またはクライアン ト・コマンド・オプション (コマンド・ラインで使⽤) の 2 つがあります。

- クライアント・オプション: クライアント・オプション・ファイルに設定されるオプションのグループ。 コマンド・ライン でコマンドとともにオプションを⼊⼒するときに、クライアント・オプション・ファイルのオプションを指定変更すること ができます。
- クライアント・コマンド・オプション: クライアント・コマンド・オプションは、コマンド・ラインでコマンドとともにオ プションを入力するときに*のみ* 使用してください。 これらのオプションをオプション・ファイルで設定することはできま せん。
- 対話モードでのオプション 対話モードでは、初期コマンド・ラインに⼊⼒したオプションは、 オプション・ファイルで指定した値を指定変更します。

# <span id="page-3186-2"></span>パラメーター

コマンドには、必須パラメーター、任意指定パラメーターを含めたり、パラメーターをまったく含めないことができます。

必須パラメーターはタスクを実⾏するための情報を指定します。 最も⼀般的な必須パラメーターはファイル指定です。

例えば、ファイル budget.fin を project ディレクトリーからアーカイブする場合には、次のように入力します。

AIX オペレーティング・システム Linux オペレーティング・システム Oracle Solaris オペレーティング・システム Mac OS X オペレーティング・システム Mac OS X オペレーティング・システム

dsmc archive /project/budget.fin

#### Windows オペレーティング・システム

dsmc archive c:¥project¥budget.fin

いくつかのコマンドは任意パラメーターを持っています。 任意指定パラメーターの値を⼊⼒しなかった場合には、バックアップ/ アーカイブ・クライアントはデフォルト値を使⽤します。例えば、restore コマンドには、リストアしたいストレージ内のパスお よびファイル名を指定する必須パラメーターの sourcefilespec があります。 任意指定パラメーターの destinationfilespec は、リス トアされたファイルを⼊れたいパスを指定します。 destinationfilespec を指定しない場合には、デフォルトによりクライアントは そのファイルをオリジナル・ソース・パスにリストアします。ファイルを別の ディレクトリーにリストアしたい場合には、 destinationfilespec に値を⼊⼒してください。

AIX オペレーティング・システム Linux オペレーティング・システム Oracle Solaris オペレーティング・システム Mac OS X オペレーティング・システム Mac OS X オペレーティング・システム

例: ファイル /project/budget.fin を新しいパス /newproj/newbudg.fin にリストアします。

dsmc restore /project/budget.fin /newproj/

Windows オペレーティング・システム

例: ファイル c:¥project¥budget.fin を新しいパス c:¥newproj¥newbudg.fin にリストアします。

dsmc restore c:¥project¥budget.fin c:¥newproj¥newbudg.fin

<span id="page-3187-0"></span>パラメーターはコマンド構文図に示す順序で入力します。

# ファイル指定の構文

filespec、sourcefilespec、 および destinationfilespec などのファイル指定パラメーターを入力する場合は、 いくつかの構文規則 を理解していることが必要です。

以下は、構文規則です。

● ファイル・スペース名の一部として、あるいは destinationfilespec の中ではワイルドカードを使用しないようにしてくださ い。 この規則のただ 1 つの例外は、ファイル指定の最低 2 つのレベルでワイルドカードを使用することができる set access コマンドです。

 $\blacksquare$ AIX オペレーティング・システム $\blacksquare$ Linux オペレーティング・システム $\blacksquare$ Oracle Solaris オペレーティング・システム Mac OS X オペレーティング・システム

例: /home ディレクトリー内のすべてのディレクトリーおよびその従属ディレクトリー内にあるすべてのファイルへのアク セスを許可します。

```
set access backup /home/* * *
set access backup /home/*/* * *
```
AIX オペレーティング・システム Linux オペレーティング・システム ■ Oracle Solaris オペレーティング・システム ■ Mac OS X オペレーティング・システムUNIX クライアントでは、次 のように、ワイルドカードをディレクトリー・パス名で使用することはできません。

/home/j\*asler/file1.c

Windows オペレーティング・システム

例: d:¥test ディレクトリー内のすべてのディレクトリーおよびその従属ディレクトリー内にあるすべてのファイルへのアク セスを許可します。

set access backup d:¥test¥\* \* \* set access backup d:¥test¥\*¥\* \* \*

- コマンド当たりのファイル指定には最大数があります。
	- Query コマンドが受け入れることのできるのは、ただ1つのファイル指定だけです。
	- restore コマンドおよび retrieve コマンドが、ソース・ファイル指定と宛先ファイル指定を受け入れることができま す。
	- o AIX オペレーティング・システム Linux オペレーティング・システム  $\Box$ Oracle Solaris オペレーティング・システム  $\Box$ Mac OS X オペレーティング・システム一部のコマンドには、20 個 のオペランドの制限があります。 この制限は、ワイルドカードが UNIX シェル・コマンド・プロセッサーによって展 開された場合にセッション数が過多になることを回避するためのものです。

シェルの展開により 20 個のオペランドの制限を超えないようにするには、リストア・コマンドでソース・ファイル 指定拡張文字を引用符で囲みます。 注: 引用符を使用すると、照会なしリストアを引き起こすという副次作用があります。

removeoperandlimit オプションを使用して、バックアップ/アーカイブ・クライアントが、20 個のオペランド制限を 除去することを指定できます。incremental、selective、または archive コマンドに removeoperandlimit オプション を指定すると、20 個のオペランド制限は実⾏されず、使⽤可能なリソースまたはその他のオペレーティング・シス テム制限によってのみ制限されます。

- ファイル指定の⻑さは制限されます。
	- o AIX オペレーティング・システム Cracle Solaris オペレーティング・システム ■Mac OS X オペレーティング・システムAIX、Solaris、および Mac の場合: ファイル名の最大文字数は 255 です。 ファイル名とパス名の最大結合長は 1024 文字です。 1 文字の Unicode 表記が複数のバイトを占める場合があるた め、ファイル名に含まれる最⼤⽂字数は変化する可能性があります。
	- ┃ Linux オペレーティング・システムLinux の場合: ファイル名の最大長は 255 バイトです。 ファイル名とパス名の 両方を結合した最大長は 4096 バイトです。この長さは、オペレーティング・システムでサポートされている PATH\_MAX に一致します。1 文字の Unicode 表記が複数のバイトを占める場合があるため、パス名とファイル名を構 成する最⼤⽂字数は変化する可能性があります。 実際の制限はパス・コンポーネントとファイル・コンポーネント内 のバイト数であり、これは同じ数の⽂字に対応する場合があります。

Linux オペレーティング・システムLinux の場合: アーカイブ操作またはリトリーブ操作の場合、パス名とファイル 名 (結合したもの) に指定できる最大長は 1024 バイトのままです。

○ ■ Windows オペレーティング・システムファイル名とファイル・パスを結合した場合の最大バイト数は 6255 で す。 ただし、ファイル名⾃体は 255 バイトを超えることはできません。 さらに、パス内のディレクトリー名 (ディレ クトリーの区切り文字を含む) は 255 バイトに制限されます。 1 文字の Unicode 表記が複数のバイトを占める場合が あるため、ファイル名に含まれる最⼤⽂字数は変化する可能性があります。

オープン・ファイル・サポート機能を VSS と一緒に使用する場合、バックアップ/アーカイブ・クライアントは、処 理されるオブジェクトのパスにスナップショット・ボリューム名を追加します。結果のパス (スナップショット・ボ リューム名とオブジェクト・パス) は上記の制限に従っている必要があります。スナップショット・ボリューム名は 最⼤ 1024 バイトにすることができます。

● ■AIX オペレーティング・システム ■Linux オペレーティング・システム ■Oracle Solaris オペレーティング・システム ■Mac OS X オペレーティング・システムsourcefilespec を入力するときに、ディレクトリー名が / で終わる場合は、/\* が 暗黙指定されます。

■ Windows オペレーティング・システムsourcefilespec を入力するときに、ディレクトリー名が ¥ で終わる場合は、¥\* が 暗黙指定されます。

AIX オペレーティング・システム Linux オペレーティング・システム Oracle Solaris オペレーティング・システム ■Mac OS X オペレーティング・システムdestinationfilespec を入力する時に、 その名前が / で終わる場合は、それはディ レクトリーと⾒なされ、そうでない場合はファイルと⾒なされます。

■ Windows オペレーティング・システムdestinationfilespec を入力する時に、 その名前が¥で終わる場合は、それはディ レクトリーと⾒なされ、そうでない場合はファイルと⾒なされます。

AIX オペレーティング・システム Linux オペレーティング・システム Oracle Solaris オペレーティング・システム ■Mac OS X オペレーティング・システム次の例は、この 2 つの規則を例示しています。mydir および yourdir がディレクト リーであっても、 mydir の後で /\* が暗黙指定されるのでコマンドは失敗し、yourdir はファイルと⾒なされます。

restore /home/mydir/ /away/yourdir

■ Windows オペレーティング・システム次の例は、この 2 つの規則を例示しています。mydir および yourdir がディレクト リーであっても、 mydir の後で ¥\* が暗黙指定されるのでコマンドは失敗し、yourdir はファイルと⾒なされます。

restore c:¥home¥mydir¥ c:¥away¥yourdir

● ■AIX オペレーティング・システム ■Linux オペレーティング・システム ■Dracle Solaris オペレーティング・システム Mac OS X オペレーティング・システム Windows オペレーティング・システム

ファイル指定がディレクトリー区切り⽂字で始まらない場合は、そのファイル指定は現⾏作業ディレクトリーのサブディレ クトリーであると仮定されます。 クライアントは、ファイル指定を作業ディレクトリーに付加して、完全なパスを作成しま す。

 $\Box$ AIX オペレーティング・システム $\Box$ Linux オペレーティング・システム $\Box$ Oracle Solaris オペレーティング・システム Mac OS X オペレーティング・システム例えば、現⾏作業ディレクトリーが /home/me で、コマンドが dsmc res "/fs/dir1/\*" mydir/ である場合、完全なリストア・パスは /home/me/mydir になります。

■ Windows オペレーティング・システム例えば、現行作業ディレクトリーが c:¥home¥me で、コマンドが dsmc res c: ¥fs¥dir1¥ mydir¥ である場合、完全なリストア・パスは c:¥home¥me¥mydir になります。

● ■AIX オペレーティング・システム ■Linux オペレーティング・システム ■Oracle Solaris オペレーティング・システム ■Mac OS X オペレーティング・システム単純なファイル・スペース名を受け入れる唯一のコマンドは、incremental コマ ンドです。 次の例は有効です。

AIX オペレーティング・システム Linux オペレーティング・システム Oracle Solaris オペレーティング・システム Mac OS X オペレーティング・システム

dsmc i /Users

次の例は、コマンドが selective コマンドであるため、無効です。 AIX オペレーティング・システム Linux オペレーティング・システム Oracle Solaris オペレーティング・システム Mac OS X オペレーティング・システム

dsmc sel /Users

• Windows オペレーティング・システムファイル指定にスペースが含まれている場合は、引用符で囲む必要があります。 例えば、次のようにします。

dsmc sel "x:¥dir one¥file1"

ファイル指定がバックスラッシュで終わり、引用符で囲まれている場合、円記号 (¥) をファイル指定の末尾に追加する必要 があります。円記号 (¥) を追加しないと、ファイル指定は正しく処理されず、操作によって予期しない結果がもたらされる 可能性があります。

#### 次の例は正しくありません。

dsmc sel "x:¥dir one¥"

#### 次の例は合っています。

dsmc sel "x:¥dir one¥¥"

次は、両方のディレクトリー名にスペースが含まれている場合の、1 つのディレクトリーからもう 1 つのディレクトリーへ の内容のリストアの例です。

dsmc rest "x:¥dir one¥¥" "x:¥dir two¥¥"

● ★ Windows オペレーティング・システムMicrosoft Dfs ボリュームは、標準の UNC 名を使用してアクセスされます。 以下 は、MS Dfs ボリュームにアクセスする有効な構文の例です。

¥¥Server\_Name¥Dfs\_Root\_Name¥path ¥¥Fault\_Tolerant\_Name¥Dfs\_Root\_Name¥path

# <span id="page-3189-0"></span>ワイルドカード⽂字

類似した名前を持つ複数のファイルを 1 つの コマンドで指定するためには、ワイルドカード文字を使用してください。 ワイルド カード⽂字を使⽤しなければ、各ファイルごとにコマンドを繰り返す必要があります。

コマンドの中では、ファイル名またはファイル拡張子の中でのみ ワイルドカード文字を使用することができます。 これらは宛先 ファイル、ファイル・システム、またはサーバー名の指定には使用できません。 名前にアスタリスク (\*) または疑問符 (?) が使用 されているディレクトリーは指定できません。

使用できる有効なワイルドカード文字には、次のものがあります。

- \*
- アスタリスク。ゼロ個または1個以上の文字と突き合わせます。
- ?

疑問符。 現在位置にある任意の 1 ⽂字と突き合わせます。

次の表はそれぞれのワイルドカードについての例を⽰しています。

| パターン      | -致                  | 一致しない                    |
|-----------|---------------------|--------------------------|
| アスタリスク(*) |                     |                          |
| $ab^*$    | ab, abb, abxxx      | a, b, aa, bb             |
| ab*rs     | abrs, abtrs, abrsrs | ars, aabrs, abrss        |
| ab*ef*rs  | abefrs, abefghrs    | abefr, abers             |
| $abcd.*$  | abcd.c, abcd.txt    | abcd, abcdc, abcdtxt     |
| 疑問符(?)    |                     |                          |
| ab?       | abc                 | ab, abab, abzzz          |
| ab?rs     | abfrs               | abrs, abllrs             |
| ab?ef?    | abdefirs            | abefrs, abdefrs, abefirs |
| ab??rs    | abcdrs, abzzrs      | abrs, abjrs, abkkkrs     |

表 1. ワイルドカード文字

重要: マルチバイト・コード・ページでパターンの突き合わせを試⾏する場合は、予期しない結果を避けるために、疑問符 (?) では なくアスタリスク (\*) をワイルドカード文字として使用します。

■AIX オペレーティング・システム ■Linux オペレーティング・システム ■Oracle Solaris オペレーティング・システム ■Mac OS X オペレーティング・システム注: バッチ・モードでは、ワイルドカードを含む値を引用符で囲みます。 そうでない と、UNIX シェルは引用符で囲まれていないワイルドカードを展開するため、20 個のオペランドの制限を容易に超えます。 タスク を完了するには、より少ないサーバーによる多数の対話が必要となるため、クライアントに対してワイルドカードによるファイル 指定の処理を許可すると効率が増します。 例えば、次のようにします。

<span id="page-3190-0"></span>dsmc selective "/home/me/\*.c"

# クライアント・コマンドの解説

以下の各項には、バックアップ/アーカイブ・クライアント・コマンドのそれぞれについての詳細な説明が含まれています。

それぞれのコマンドに関する情報には、以下が含まれています。

- コマンドの説明。
- コマンドの構文図。
- コマンド・パラメーターの詳細な説明。 パラメーターが定数 (変更されない値) の場合には、 最小の省略形を大文字で示し ます。
- <span id="page-3190-1"></span>• コマンドの使用例。

# **Archive**

archive コマンドは、サーバー側のディレクトリーおよびそのサブディレクトリーに入っている単一のファイル、選択したファイ ル、またはすべてのファイルをアーカイブします。

現在の状態で保存したいファイルをアーカイブしてください。 ワークステーション上のストレージ・スペースを 解放するには、 deletefiles オプションを使用してファイルのアーカイブ時にファイルを削除します。 アーカイブしたファイルは、再び必要になっ た時ワークステーションにリトリーブします。

archive コマンドで snapshotroot オプションを使用し、併せて論理ボリュームのスナップショットを提供する独立系ソフトウェ ア・ベンダー・アプリケーションを使用することで、ローカル・スナップショット上のデータを IBM Spectrum Protect™ サーバー に保管されている実ファイル・スペース・データと関連付けます。 snapshotroot オプションは、ボリューム・スナップショット が作成したデータを管理する機能のみを提供し、ボリューム・スナップショットを取る機能は提供しません。

AIX オペレーティング・システムAIX® のみ: スナップショット・ベース・ファイルのアーカイブを有効にするには、 オプション snapshotproviderfs=*JFS2* を使⽤します。

## サポートされるクライアント

このコマンドは、すべてのクライアントに有効です。

## 構⽂ .-----------------.  $\vee$   $\qquad$ >>-Archive------ --filespec---+ '- --*options*-'

パラメーター

filespec

アーカイブしたいファイルのパスと名前を指定します。 ディレクトリー内のファイルのグループまたはすべてのファイルを 含めるには、ワイルドカード⽂字を使⽤してください。

複数のファイル指定を含めるには、各 *filespec* パラメーターを 1 つのスペース⽂字で区切ります。 複数のファイル指定が含 まれており、その指定のうちの複数が共通の親ディレクトリーを持つ場合、共通ディレクトリー・オブジェクトを複数回ア ーカイブすることが可能です。 この動作が発⽣する条件はランタイム依存ですが、動作そのものは悪影響を及ぼしません。

 $\blacksquare$ AIX オペレーティング・システム $\blacksquare$ Linux オペレーティング・システム $\blacksquare$ Mac OS X オペレーティング・システム Oracle Solaris オペレーティング・システム例えば、filespec が /home/amr/ice.doc /home/amr/fire.doc の場合、/home および /home/amr は 2 回アーカイブされる可能性があります。 ファイル・オブジェクト ice.doc および fire.doc は、1 回の みアーカイブされます。

Windows オペレーティング・システム例えば、filespec が C:¥proposals¥drafts¥ice.doc C:¥proposals¥drafts¥fire.doc の 場合、C:¥proposals および C:¥proposals¥drafts は 2 回アーカイブされる可能性があります。ファイル・オブジェクト ice.doc および fire.doc は、1 回のみアーカイブされます。

共有親ディレクトリーを複数回含めないようにする場合は、別個の、重複しない archive コマンドを使用して、各ファイル 指定をアーカイブします。

AIX オペレーティング・システム Linux オペレーティング・システム Mac OS X オペレーティング・システム Oracle Solaris オペレーティング・システムファイル・システムをアーカイブする場合は、末尾のスラッシュ (/home/) を 含めます。

 $\Box$ AIX オペレーティング・システム $\Box$ Linux オペレーティング・システム $\Box$ Mac OS X オペレーティング・システム Oracle Solaris オペレーティング・システム20 個のオペランドの制限があります。 この制限は、ワイルドカードが UNIX シェル・コマンド・プロセッサーによって展開された場合にセッション数が過多になることを回避するためのものです。 ワ イルドカード (「home/docs/\*」) が含まれているファイル指定を引用符で囲むことで、シェルが展開しても 20 個のオペラ ンド制限を超えないようにすることができます。

AIX オペレーティング・システム Linux オペレーティング・システム Mac OS X オペレーティング・システム ■ Oracle Solaris オペレーティング・システムremoveoperandlimit オプションを使用して、20 個のオペランド制限を除去 することを指定できます。 removeoperandlimit オプションを指定すると、20 個のオペランド制限は実行されず、使用可能 なリソースまたはその他のオペレーティング・システム制限によってのみ制限されます。 例えば、21 個のファイル指定を アーカイブするには、次のようにして 20 個のオペランド制限を除去します。

selective -removeoperandlimit filespec1 filespec2 ... filespec21

■ Windows オペレーティング・システムファイル・システムをアーカイブする場合は、末尾のスラッシュ (C:¥) を含めま す。

Windows オペレーティング・システムファイル指定は、リソースまたは他のオペレーティング・システムの制限で許可 される範囲内であれば、いくつでも指定できます。

ファイ指定の代わりに filelist オプションを使用して、この操作に含めるファイルを識別することができます。 ただし、こ れらの 2 つの⽅法を、同時に使⽤することはできません。 ファイル指定パラメーターを含め、かつ filelist オプションを使 ⽤することはできません。 filelist オプションが指定された場合、含まれているファイル指定はいずれも無視されます。

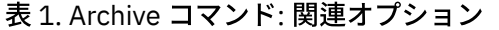

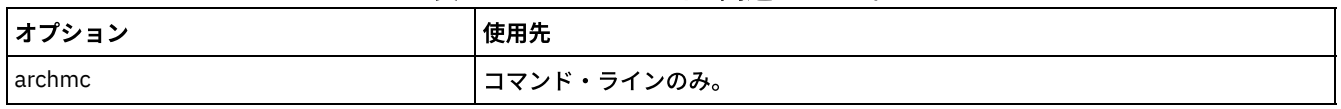

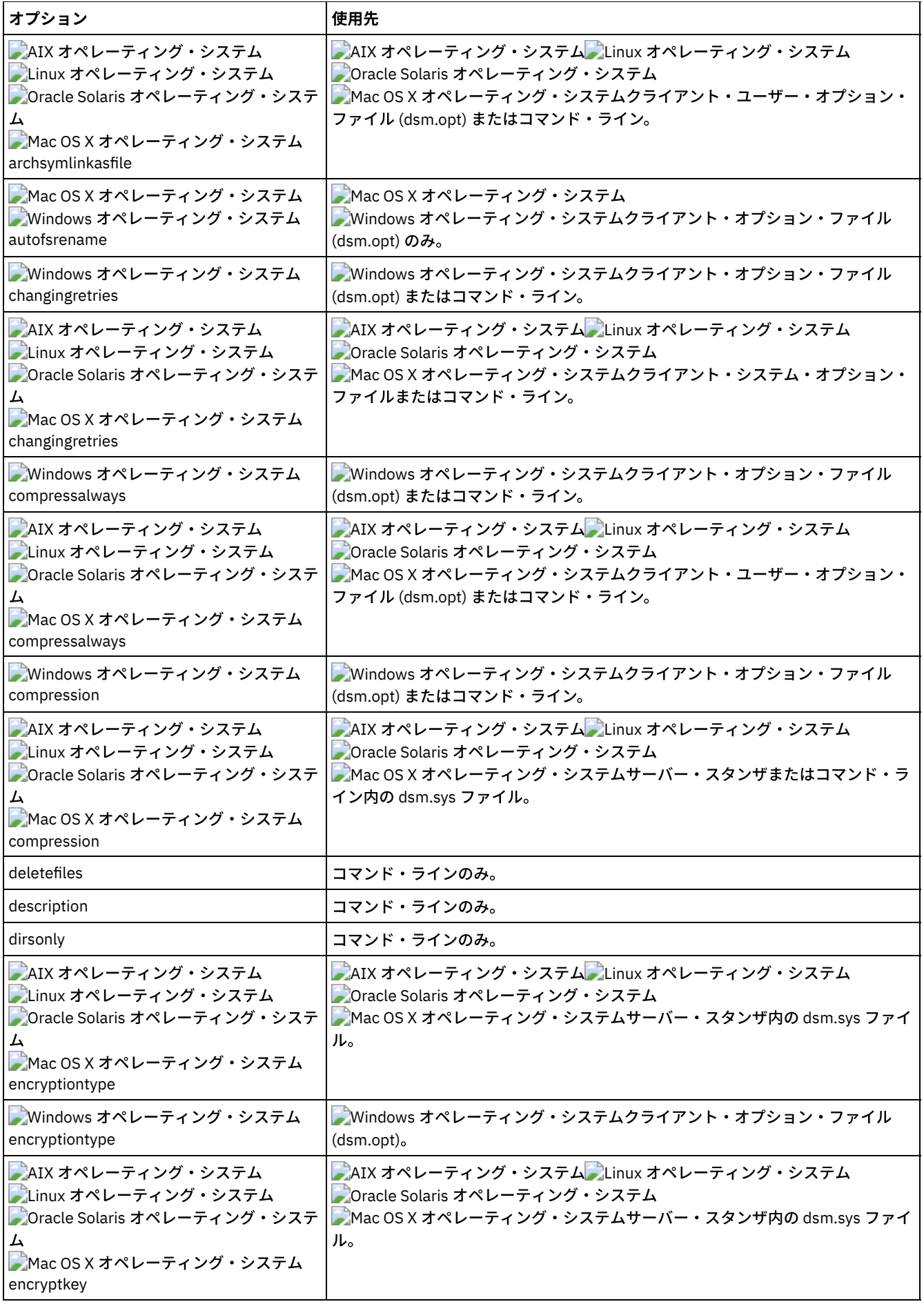

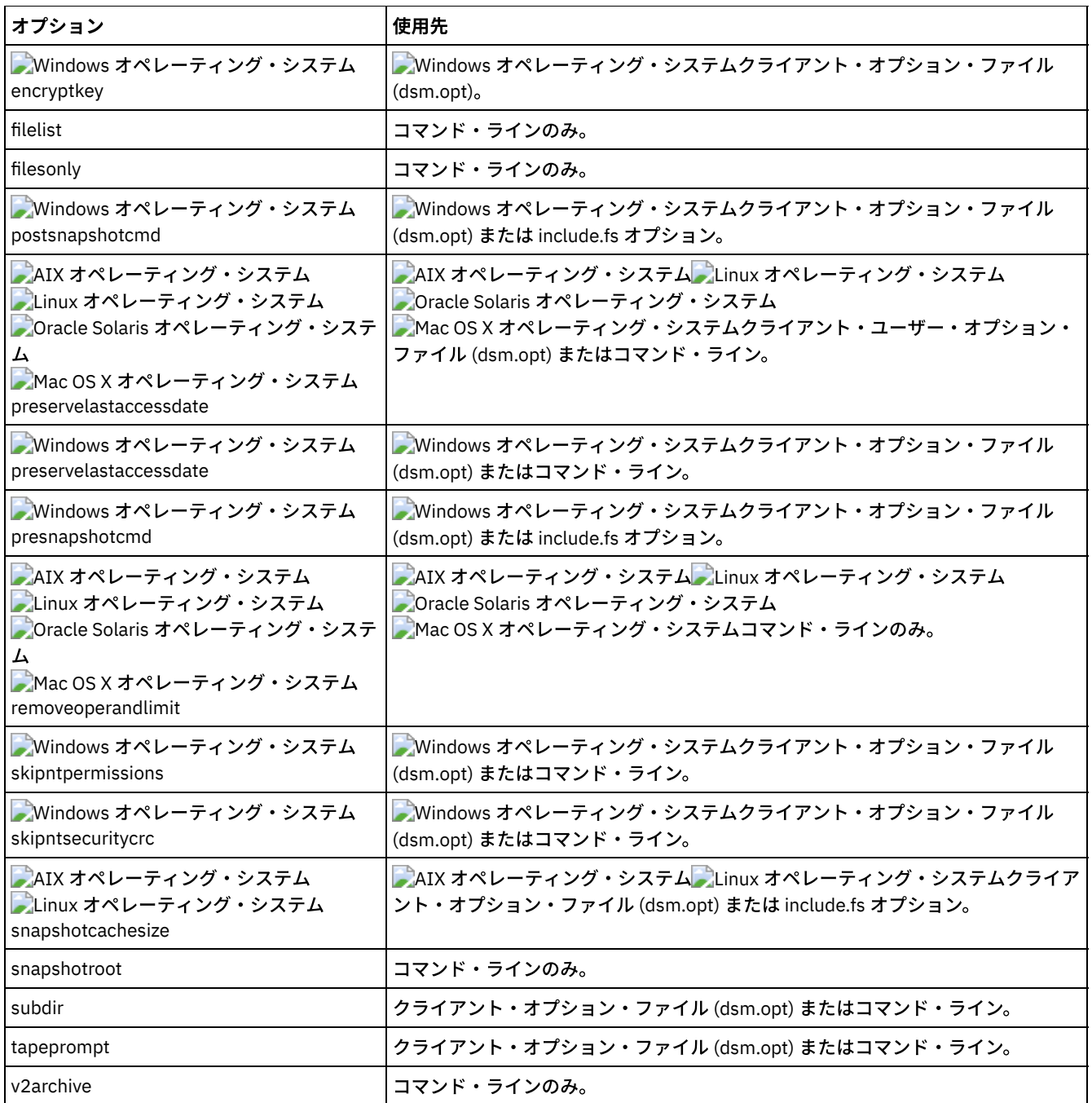

## 例

AIX オペレーティング・システム Linux オペレーティング・システム Oracle Solaris オペレーティング・システム Mac OS X オペレーティング・システムタスク

AIX オペレーティング・システム Linux オペレーティング・システム Oracle Solaris オペレーティング・システム ■Mac OS X オペレーティング・システム/home/proj1 ディレクトリー内の budget という名前の単一ファイルをアーカ イブします。

コマンド**:** archive /home/proj1/budget

Windows オペレーティング・システムタスク

■ Windows オペレーティング・システムc:¥plan¥proj1 ディレクトリー内の budget.jan という名前の単一ファイルを アーカイブします。

コマンド**:** archive c:¥plan¥proj1¥budget.jan

AIX オペレーティング・システム Linux オペレーティング・システム Oracle Solaris オペレーティング・システム Mac OS X オペレーティング・システムタスク

 $\blacksquare$ AIX オペレーティング・システム $\blacksquare$ Linux オペレーティング・システム $\blacksquare$ Oracle Solaris オペレーティング・システム  $\Box$ Mac OS X オペレーティング・システム/home/proj1 ディレクトリー内のファイル拡張子が.txt であるすべてのファイ ルをアーカイブします。

コマンド**:** archive "/home/proj1/\*.txt"

Windows オペレーティング・システムタスク

■ Windows オペレーティング・システムc: ¥plan¥proj1 ディレクトリー内のファイル拡張子が .txt であるすべてのファ イルをアーカイブします。

コマンド**:** archive c:¥plan¥proj1¥\*.txt

AIX オペレーティング・システム Linux オペレーティング・システム Oracle Solaris オペレーティング・システム Mac OS X オペレーティング・システムタスク

AIX オペレーティング・システム Linux オペレーティング・システム Oracle Solaris オペレーティング・システム Mac OS X オペレーティング・システム/home ディレクトリー以下のディレクトリー・ツリー内のすべてのファイルをア ーカイブします。

コマンド**:** archive -subdir=yes "/home/\*"

Windows オペレーティング・システムタスク

Windows オペレーティング・システムc:¥ ドライブ内のすべてのファイルをアーカイブします。

コマンド**:** archive -subdir=yes c:¥\*.\*

#### Windows オペレーティング・システムタスク

■ Windows オペレーティング・システムMicrosoft Dfs ボリューム (MyDfsVolume) 内のすべてのファイルをアーカイブしま す。 ボリュームにあるすべての ファイルをアーカイブするには、*subdir* =*yes* を指定しなければなりません。

コマンド**:** archive ¥¥myserver¥mydfsroot¥mydfsvolume¥\*.\* -subdir=yes

AIX オペレーティング・システム Linux オペレーティング・システム Oracle Solaris オペレーティング・システム Mac OS X オペレーティング・システムタスク

AIX オペレーティング・システム Linux オペレーティング・システム Oracle Solaris オペレーティング・システム Mac OS X オペレーティング・システム/usr ファイル・システムのスナップショットを開始し、そのスナップショット を /snapshot/day1 としてマウントしたと想定し、/usr/dir1/sub1 ディレクトリー・ツリーをローカル・スナップショ ットからアーカイブし、それを IBM Spectrum Protect サーバー上でファイル・スペース名 /usr で管理します。

コマンド**:** dsmc archive /usr/dir1/sub1/ -subdir=yes -snapshotroot=/snapshot/day1

#### Windows オペレーティング・システムタスク

■ Windows オペレーティング・システムC:¥ ドライブのスナップショットを開始し、そのスナップショットを ¥ ¥florence¥c\$¥snapshots¥snapshot.0 としてマウントしたと想定し、c:¥dir1¥sub1 ディレクトリー・ツリーをロー カル・スナップショットからアーカイブし、それを IBM Spectrum Protect サーバー上でファイル・スペース名 C: で管理し ます。

コマンド**:** dsmc archive c:¥dir1¥sub1¥\* -subdir=yes -snapshotroot=¥¥florence¥c\$ ¥snapshots¥snapshot.0

Windows オペレーティング・システムオープン・ファイル・サポート オープン・ファイル・サポートが構成されている場合、バックアップ/アーカイブ・クライアントは、他のアプリケーショ ンによってロックされている (つまり「使⽤中」の) ファイルのスナップショット・バックアップまたはアーカイブを実⾏し ます。

<span id="page-3194-0"></span>Linux オペレーティング・システム Windows オペレーティング・システム

## **Archive FastBack**

⻑期保存のために fbpolicyname オプション、fbclientname オプション、および fbvolumename オプションで指定された Tivoli® Storage Manager FastBack ボリュームをアーカイブする場合に、archive fastback コマンドを使用します。

このコマンドを使用する前に、Tivoli Storage Manager FastBack データをバックアップおよびアーカイブするクライアントを構成 します。 また、このコマンドを発⾏する前に、少なくとも 1 つのスナップショットが、アーカイブまたはバックアップされる FastBack ポリシー⽤の FastBack リポジトリーに存在している必要があります。

■ Windows オペレーティング・システムポリシー指定に Windows クライアントと Linux FastBack クライアントの両方が含まれ ている場合は、Windows バックアップ/アーカイブ・クライアントにより、Windows ボリュームのみが IBM Spectrum Protect™ サ ーバーにバックアップまたはアーカイブされます。

 $\Box$ Linux オペレーティング・システムポリシー指定に Windows クライアントと Linux FastBack クライアントの両方が含まれてい る場合は、Linux バックアップ/アーカイブ・クライアントにより、Linux ボリュームのみが IBM Spectrum Protect サーバーにバッ クアップまたはアーカイブされます。

Tivoli Storage Manager FastBack オプションを使用して、以下のボリュームの最新のスナップショットをアーカイブすることがで きます。

- 特定の FastBack ポリシーまたは FastBack ポリシーのリストに関連付けられたすべてのクライアントおよびボリューム。
- 特定の FastBack ポリシーについて、特定の FastBack クライアントまたは FastBack クライアントのリストに関連付けられ たすべてのボリューム。
- 特定の FastBack ポリシーについて、特定の FastBack クライアントと関連付けられた特定のボリューム。

## サポートされるクライアント

Linux オペレーティング・システムこのオプションは、Linux x86\_64 クライアントで有効です。

■ Windows オペレーティング・システムこのオプションは、FastBack 専用プロキシーとして構成されているすべての Windows クライアントに有効です。 このコマンドは、FastBack サーバー・ワークステーションまたは FastBack 災害復旧ハブにインストー ルされている Windows クライアントにも有効です。

## 構⽂

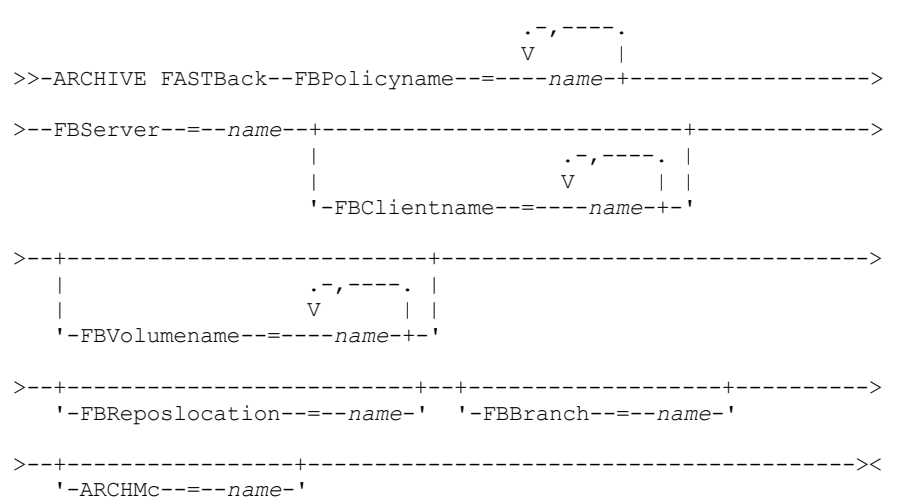

#### 重要:

- 1. 少なくとも 1 個の FBpolicyName が常に必要です。
- 2. FBClientName および FBVolumeName の両方に値が指定されていない場合は、FBPolicyName に最大 10 個の値を指定でき ます。
- 3. FBClientName 値を指定する場合は、FBPolicyName の値は 1 つのみでなければなりません。
- 4. PolicyName が 1 つのみ指定されていて、FBVolumeName の値が指定されていない場合は、FBClientName に最大 10 個の 値を指定できます。
- 5. FBVolumeName オプションを指定する場合、1 つのみの FBPolicy と 1 つのみの FBCLientName を指定することができま す。
- 6. 条件 5 が満たされている場合は、複数の FBVolumeName を指定することができます。
- 7. Linux の場合は、常に FBReposLocation オプションを指定する必要があります。

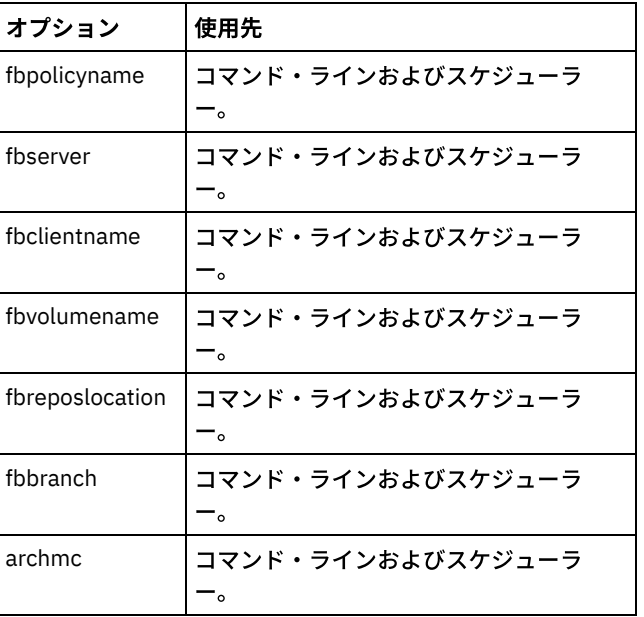

#### 表 1. Archive FastBack コマンド: 関連オプション

例

Linux オペレーティング・システムコマンド・ライン:

Linux オペレーティング・システムバックアップ/アーカイブ・クライアントが Linux プロキシー・クライアント・マシン にインストールされます。 次のコマンドを使用して、FastBack policy1 に定義されているすべての Linux FastBack クライア ントのすべての FastBack ボリュームをアーカイブします。

dsmc archive fastback -fbpolicyname=Policy1 -fbserver=myfbserver -fbreposlocation=myfbserver@WORKGROUP

FastBack サーバー名 -myFbDrHub は、リポジトリーが配置されている FastBack 災害復旧ハブ・サーバーの短縮ホスト名で す。

-fbreposlocation パラメーターは、リポジトリーのロケーションを指定します。 リポジトリー・ロケーションは必須です。 リポジトリー・ロケーションを指定しないと、このコマンドは失敗します。

この場合、FBServer は FastBack DR ハブの短縮ホスト名を指している必要があります。

#### **Juinux オペレーティング・システムコマンド・ライン:**

Linux オペレーティング・システムリポジトリー rep\_server1 が FastBack DR ハブ myFbDrHub 上に配置されます。

dsmc archive fastback -fbpolicyname="Policy 1" -fbserver=myFbDrHub -fbreposlocation=¥¥myFbDrHub¥rep\_server1

リポジトリー・ロケーションは必須です。 リポジトリー・ロケーションを指定しないと、このコマンドは失敗します。

FastBack サーバー名 -myFbDrHub は、リポジトリーが配置されている FastBack 災害復旧ハブの短縮ホスト名です。

この場合、FBServer は FastBack DR ハブの短縮ホスト名を指している必要があります。

#### Linux オペレーティング・システムコマンド・ライン:

Linux オペレーティング・システムpolicy1 という名前の FastBack ポリシーによって保護されているすべてのボリューム を basil という名前の FastBack サーバーからアーカイブします。

dsmc archive fastback -Fbpolicyname=policy1 -FBServer=basil -ARCHMC="my\_tsm\_mgmt\_class" -fbreposlocation=basil@WORKGROUP

Windows オペレーティング・システムコマンド・ライン:

Windows オペレーティング・システムバックアップ/アーカイブ・クライアントが FastBack サーバーにインストールさ れます。次のコマンドを使⽤して、FastBack policy1 に定義されているすべての Windows FastBack クライアントのすべて の FastBack ボリュームをアーカイブします。

```
dsmc archive fastback -fbpolicyname=Policy1
  -fbserver=myfbserver
```
リポジトリー・ロケーションは不要です。 リポジトリー・ロケーションを指定しても無視されます。

FastBack サーバー名 -myfbserver は、クライアントが稼働している FastBack サーバーの短縮ホスト名です。

Windows オペレーティング・システムコマンド・ライン:

Windows オペレーティング・システムバックアップ/アーカイブ・クライアントが FastBack 災害復旧ハブにインストー ルされます。次のコマンドを使⽤して、Policy 1 という名前のポリシーにあるすべての FastBack クライアントのすべての FastBack ボリュームをアーカイブします。

```
dsmc archive fastback -fbpolicyname="Policy 1"
 -fbserver=myFbServer -fbbranch=branch1
```
リポジトリー・ロケーションは不要です。 リポジトリー・ロケーションを指定しても無視されます。

パラメーター myFbServer は、FastBack サーバー (このサーバーの FastBack ブランチは FBBranch オプションを使⽤して 指定済み) の短縮ホスト名を指定します。

Windows オペレーティング・システムコマンド・ライン:

Windows オペレーティング・システムバックアップ/アーカイブ・クライアントは、Tivoli Storage Manager FastBack 管 理コマンド・ラインおよび FastBack Mount とともに専用プロキシー・マシンにインストールされます。クライアントは、 FastBack サーバー・リポジトリーに接続しています。

次のコマンドを使⽤して、Policy 1 という名前のポリシーにあるすべての FastBack クライアントのすべての FastBack ボリ ュームをアーカイブします。

dsmc archive fastback -fbpolicyname="Policy 1" -fbserver=myFbServer -fbreposlocation=¥¥myFbServer.company.com¥REP

リポジトリー・ロケーションは必須です。

FastBack サーバーがインストールされているマシンの短縮ホスト名は myFbServer です。

Windows オペレーティング・システムコマンド・ライン:

Windows オペレーティング・システムバックアップ/アーカイブ・クライアントは、Tivoli Storage Manager FastBack 管 理コマンド・ラインおよび FastBack Mount とともに専用プロキシー・マシンにインストールされます。クライアントは、 FastBack 災害復旧ハブのリモート・ブランチ・リポジトリーに接続しています。 次のコマンドを使⽤して、Policy 1 という名前のポリシーにあるすべての FastBack クライアントのすべての FastBack ボリ ュームをアーカイブします。

dsmc archive fastback -fbpolicyname="Policy 1" -fbserver=myFbServer -fbreposlocation=¥¥myfbdrhub.company.com¥REP -fbbranch=aFbServerBranch

リポジトリー・ロケーションは必須です。

-fbserver オプションで指定された値 myFbServer は、FastBack サーバー (このサーバーの FastBack ブランチは FBBranch オプションを使⽤して指定済み) の短縮ホスト名です。

fbbranch オプションは、災害復旧ハブの FastBack サーバーのブランチ ID を指定します。

Windows オペレーティング・システムコマンド・ライン:

Windows オペレーティング・システムpolicy1 という名前の FastBack ポリシーによって保護されているすべてのボリュ ームを basil という名前の FastBack サーバーからアーカイブし、そのアーカイブされたボリュームに管理クラス 「my\_tsm\_mgmt\_class」を適⽤します。

```
dsmc archive fastback -Fbpolicyname=policy1
 -FBServer=basil -ARCHMC="my_tsm_mgmt_class"
```
#### 関連概念:

Tivoli Storage Manager FastBack [データをバックアップおよびアーカイブするためのクライアントの構成](#page-2486-0)

<span id="page-3198-0"></span>関連タスク: バックアップ/[アーカイブ・クライアントの構成](#page-2427-0) Linux オペレーティング・システム Windows オペレーティング・システム

# **Backup FastBack**

長期保存のために、fbpolicyname オプション、fbclientname オプション、および fbvolumename オプションによって指定された Tivoli® Storage Manager FastBack ボリュームをバックアップするには、backup fastback コマンドを使⽤します。

このコマンドを使用する前に、Tivoli Storage Manager FastBack データをバックアップおよびアーカイブするクライアントを構成 します。 また、このコマンドを発⾏する前に、少なくとも 1 つのスナップショットが、アーカイブまたはバックアップされる Tivoli Storage Manager FastBack ポリシー⽤の Tivoli Storage Manager FastBack リポジトリーに存在している必要があります。

■ Windows オペレーティング・システムポリシー指定に Windows クライアントと Linux FastBack クライアントの両方が含まれ ている場合は、Windows バックアップ/アーカイブ・クライアントにより、Windows ボリュームのみが IBM Spectrum Protect™ サ ーバーにバックアップまたはアーカイブされます。

■ Linux オペレーティング・システムポリシー指定に Windows クライアントと Linux FastBack クライアントの両方が含まれてい る場合は、Linux バックアップ/アーカイブ・クライアントにより、Linux ボリュームのみが IBM Spectrum Protect サーバーにバッ クアップまたはアーカイブされます。

Tivoli Storage Manager FastBack オプションは、指定されたオプションに応じて、以下のように最新のスナップショットの増分バ ックアップに対してサポートされています。

- FastBack ポリシーまたは FastBack ポリシーのリストに関連付けられたすべてのクライアントおよびボリューム。
- 特定の FastBack ポリシーについて、特定の FastBack クライアントまたは FastBack クライアントのリストに関連付けられ たすべてのボリューム。
- 特定の FastBack ポリシーについて、特定の FastBack クライアントと関連付けられた特定のボリューム。

## サポートされるクライアント

**Dilinux オペレーティング・システムこのコマンドは、Tivoli Storage Manager FastBack 専用プロキシーとして構成されている** Linux x86\_64 クライアントに有効です。

■ Windows オペレーティング・システムこのコマンドは、Tivoli Storage Manager FastBack 専用プロキシーとして構成されてい るすべての Windows クライアントに有効です。このコマンドは、Tivoli Storage Manager FastBack サーバー・ワークステーショ ンまたは Tivoli Storage Manager FastBack 災害復旧ハブにインストールされている Windows クライアントにも有効です。

Linux オペレーティング・システム

### 構⽂

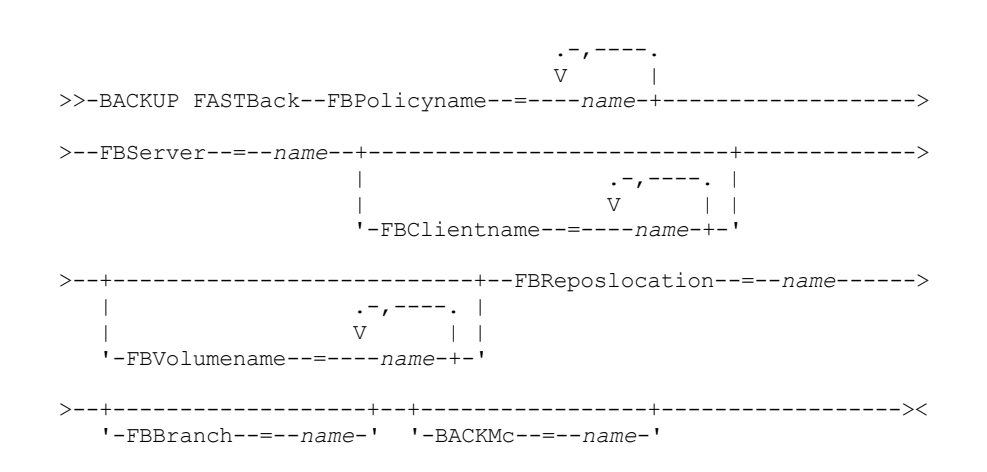

#### 重要:

1. 少なくとも 1 個の FBpolicyName が常に必要です。

- 2. FBClientName および FBVolumeName の両方に値が指定されていない場合は、FBPolicyName に最大 10 個の値を指定でき ます。
- 3. FBClientName 値を指定する場合は、FBPolicyName の値は 1 つのみでなければなりません。
- 4. PolicyName が 1 つのみ指定されていて、FBVolumeName の値が指定されていない場合は、FBClientName に最大 10 個の 値を指定できます。
- 5. FBVolumeName オプションを指定する場合、1 つのみの FBPolicy と 1 つのみの FBCLientName を指定することができま す。
- 6. 条件 5 が満たされている場合は、複数の FBVolumeName を指定することができます。
- 7. FBReposLocation オプションを指定する必要があります。

Windows オペレーティング・システム

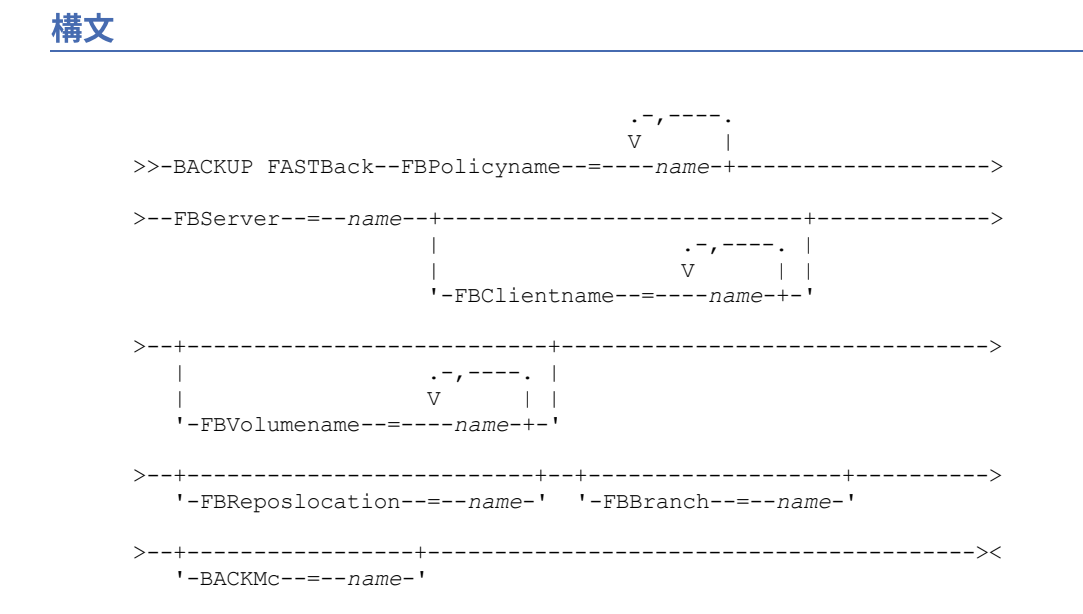

重要:

- 1. 少なくとも 1 個の FBpolicyName が常に必要です。
- 2. FBClientName および FBVolumeName の両方に値が指定されていない場合は、FBPolicyName に最大 10 個の値を指定でき ます。
- 3. FBClientName 値を指定する場合は、FBPolicyName の値は 1 つのみでなければなりません。
- 4. PolicyName が 1 つのみ指定されていて、FBVolumeName の値が指定されていない場合は、FBClientName に最大 10 個の 値を指定できます。
- 5. FBVolumeName オプションを指定する場合、1 つのみの FBPolicy と 1 つのみの FBCLientName を指定することができま す。
- 6. 条件 5 が満たされている場合は、複数の FBVolumeName を指定することができます。

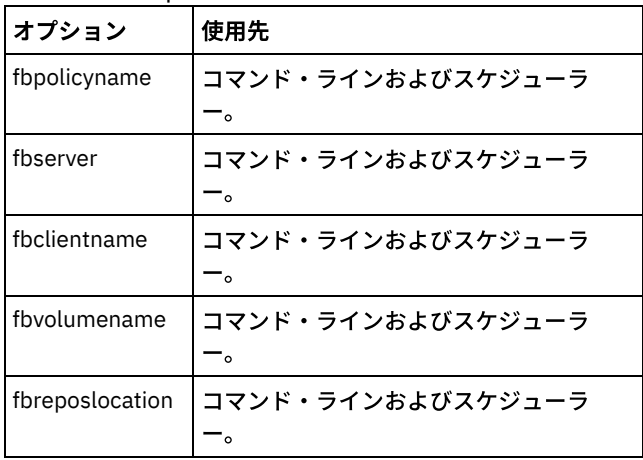

表 1. Backup FastBack コマンド: 関連オプション

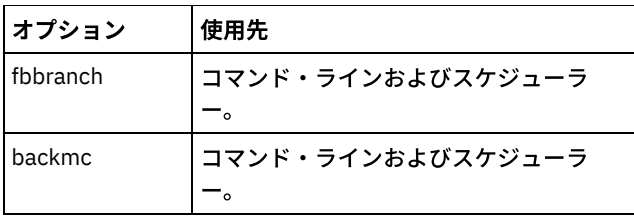

## 例

Linux オペレーティング・システムコマンド・ライン:

Linux オペレーティング・システムバックアップ/アーカイブ・クライアントが Linux プロキシー・クライアント・マシン にインストールされます。 次のコマンドを使用して、FastBack policy1 に定義されているすべての Linux FastBack クライア ントのすべての FastBack ボリュームをバックアップします。

```
dsmc backup fastback -fbpolicyname=Policy1
 -fbserver=myfbserver
 -fbreposlocation=myfbserver@WORKGROUP
```
リポジトリー・ロケーションは必須です。 リポジトリー・ロケーションを指定しないと、このコマンドは失敗します。

FastBack サーバー名 -myfbserver は、リポジトリーが配置されている FastBack サーバーの短縮ホスト名です。

#### Linux オペレーティング・システムコマンド・ライン:

Linux オペレーティング・システムリポジトリー rep\_server1 が FastBack 災害復旧ハブ myFbDrHub 上に配置されます。

```
dsmc backup fastback -fbpolicyname="Policy 1"
 -fbserver=myFbDrHub -fbreposlocation=¥¥myFbDrHub¥rep_server1
```
FastBack サーバー名 -myFbDrHub は、リポジトリーが配置されている FastBack 災害復旧ハブ サーバーの短縮ホスト名で す。

-fbreposlocation オプションは、リポジトリーのロケーションを指定します。 リポジトリー・ロケーションは必須です。 リ ポジトリー・ロケーションを指定しないと、このコマンドは失敗します。

この場合、FBServer オプションは FastBack DR ハブの短縮ホスト名を指している必要があります。

Linux オペレーティング・システムコマンド・ライン:

Linux オペレーティング・システムpolicy1 という名前の FastBack ポリシーによって保護されているすべてのボリューム を basil という名前の FastBack サーバーからバックアップします。

```
dsmc backup fastback -Fbpolicyname=policy1
 -FBServer=basil -BACKMC="my_tsm_mgmt_class"
  -fbreposlocation=basil@WORKGROUP
```
Windows オペレーティング・システムコマンド・ライン:

Windows オペレーティング・システムバックアップ/アーカイブ・クライアントが FastBack サーバーにインストールさ れます。次のコマンドを使⽤して、Tivoli Storage Manager FastBack policy1 に定義されているすべての Windows FastBack クライアントのすべての Tivoli Storage Manager FastBack ボリュームをバックアップします。

```
dsmc backup fastback -fbpolicyname=Policy1
  -fbserver=myfbserver
```
リポジトリー・ロケーションは不要です。 リポジトリー・ロケーションを指定しても無視されます。

FastBack サーバー名 -myfbserver は、クライアントが稼働している FastBack サーバーの短縮ホスト名です。

Windows オペレーティング・システムコマンド・ライン:

Windows オペレーティング・システムバックアップ/アーカイブ・クライアントが FastBack 災害復旧ハブにインストー ルされます。次のコマンドを使⽤して、Policy 1 という名前のポリシーにあるすべての FastBack クライアントのすべての FastBack ボリュームをバックアップします。

dsmc backup fastback -fbpolicyname="Policy 1" -fbserver=myFbServer -fbbranch=branch1

リポジトリー・ロケーションは不要です。 リポジトリー・ロケーションを指定しても無視されます。

FastBack サーバー名 myFbServer は、FastBack サーバー (このサーバーの FastBack ブランチは FBBranch オプションを使 ⽤して指定済み) の短縮ホスト名です。

Windows オペレーティング・システムコマンド・ライン:

Windows オペレーティング・システムバックアップ/アーカイブ・クライアントは、FastBack 管理コマンド・ラインお よび FastBack Mount とともに専用プロキシー・マシンにインストールされます。クライアントは、FastBack サーバー・リ ポジトリーに接続しています。

次のコマンドを使⽤して、Policy 1 という名前のポリシーにあるすべての FastBack クライアントのすべての FastBack ボリ ュームをバックアップします。

dsmc backup fastback -fbpolicyname="Policy 1" -fbserver=myFbServer -fbreposlocation=¥¥myFbServer.company.com¥REP

リポジトリー・ロケーションは必須です。

FastBack サーバーがインストールされているマシンの短縮ホスト名は myFbServer です。

Windows オペレーティング・システムコマンド・ライン:

Windows オペレーティング・システムバックアップ/アーカイブ・クライアントは、FastBack 管理コマンド・ラインお よび FastBack Mount とともに専用プロキシー・マシンにインストールされます。クライアントは、FastBack 災害復旧ハブ のリモート・ブランチ・リポジトリーに接続しています。

次のコマンドを使⽤して、Policy 1 という名前のポリシーにあるすべての FastBack クライアントのすべての FastBack ボリ ュームをバックアップします。

dsmc backup fastback -fbpolicyname="Policy 1" -fbserver=myFbServer -fbreposlocation=¥¥myfbdrhub.company.com¥REP -fbbranch=aFbServerBranch

リポジトリー・ロケーションは必須です。

-fbserver オプションで指定された値 myFbServer は、FastBack サーバー (このサーバーの FastBack ブランチは FBBranch オプションを使⽤して指定済み) の短縮ホスト名です。

fbbranch オプションは、災害復旧ハブの FastBack サーバーのブランチ ID を指定します。

Windows オペレーティング・システムコマンド・ライン:

Windows オペレーティング・システムpolicy1 という名前の FastBack ポリシーによって保護されているすべてのボリュ ームを basil という名前の FastBack サーバーからバックアップし、そのバックアップされたボリュームに管理クラス 「my\_tsm\_mgmt\_class」を適⽤します。

dsmc backup fastback -Fbpolicyname=policy1 -FBServer=basil -BACKMC="my\_tsm\_mgmt\_class"

#### 関連概念:

Tivoli Storage Manager FastBack [データをバックアップおよびアーカイブするためのクライアントの構成](#page-2486-0) 関連タスク:

<span id="page-3201-0"></span>バックアップ/[アーカイブ・クライアントの構成](#page-2427-0)

# **Backup Group**

backup group コマンドを使用して、1 つ以上のファイル・スペース・オリジンからのファイルのリストを含むグループを IBM Spectrum Protect™ サーバー上の仮想ファイル・スペースに作成してバックアップします。

AIX オペレーティング・システムAIX® のみ: スナップショット・ベースのグループ・バックアップを有効にするには、オプショ ン snapshotproviderfs=JFS2 を使用します。

group backup を使用すると、複数のファイルを 1 つのグループにまとめて特定時点バックアップを作成し、これを 1 つの論理エ ンティティーとして管理できます。グループ内のオブジェクトは、次の処理ルールに従います。

- グループ化されたオブジェクトの管理クラスの再バインド:
	- フルバックアップ中、バックアップ・グループのすべてのオブジェクトは、同じ管理クラスに割り当てられます。
	- 差分バックアップ中、既存のバックアップ・グループ用の新規管理クラスが include ステートメントで指定された場 合、以下の動作が⽣じます。
- バックアップ・グループ内の新規オブジェクトおよび変更されたオブジェクトはどれも、新規管理クラスにバ インドされます。
- グループの未変更のメンバー・オブジェクトは、新規管理クラスにバインドされていないように示されます。 これらの未変更のオブジェクトは、Backup Group コマンドの完了時に表⽰される「Total number of objects rebound」統計には含まれません。
- 未変更のオブジェクトは、新しく作成されたバックアップ・グループに再割り当てされ、その新しいバックア ップ・グループが新規管理クラスにバインドされます。 ただし、未変更グループ・オブジェクトの元の管理ク ラス名は、そのまま表⽰されます。

未変更オブジェクトの元の管理クラス名が表⽰されている場合でも、そのオブジェクトは実際にはバックアッ プ・グループの新規管理クラスにバインドされています。

- グループ内のファイルに対する既存の exclude ステートメントは、すべて無視されます。
- グループ内のすべてのオブジェクトは、まとめてエクスポートされます。
- グループ内のすべてのオブジェクトは、管理クラス内の指定に基づいてまとめて期限切れになります。 グループ内のオブジ ェクトは、オブジェクトが属する別のグループが期限切れになっても、グループ内のすべてのオブジェクトが期限切れにな らない限り期限切れになりません。
- 順次デバイスに対するフルグループ・バックアップおよび差分グループ・バックアップを実⾏する場合、リストア中にデー タが存在する場所は 2 つ以内に制限されます。 リストア時間を最適化するには、定期的にフルバックアップを実⾏して、順 次メディア上の 1 つの場所にデータをバックアップします。
- フルグループ・バックアップでは、ファイル・リスト内のすべてのオブジェクトがサーバーに送信されます。 差分グルー プ・バックアップでは、最後のフルバックアップ以降に変更されたデータのみがサーバーに送信されます。 最後のフルバッ クアップ以降に変更されていないファイル・リスト内のオブジェクトは、差分グループ・バックアップのメンバーとして割 り当てられます。このデータはサーバーに再送されないため、バックアップ時間が短縮されます。

backup group コマンドは、次のオプションを必要とします。

filelist

新規のグループに追加されるファイルのリストを指定します。

groupname

ファイルのリストが⼊っているグループの完全修飾名を指定します。

virtualfsname

操作の実⾏対象グループの仮想ファイル・スペース名を指定します。 virtualfsname オプションは既存のファイル・スペー ス名と同じにすることはできません。

mode

ファイル・リスト内のすべてのファイルをバックアップするか、最後のフルバックアップ以降に変更されたファイルのみを バックアップするかを指定します。

注:

- 1. グループ・バックアップ内のファイルで障害が起こると、グループ・バックアップ全体が失敗します。
- 2. query group コマンドを使用して、IBM Spectrum Protect サーバー上のグループ・バックアップのメンバーを照会します。
- 3. restore group コマンドを使用して、サーバー上のグループ・バックアップの特定のメンバーまたはすべてのメンバーをリ ストアします。
- 4. Mac OS X を稼働していない限り、delete group コマンドを使用して、サーバーから特定のグループ・バックアップを削除 します。
- 5. query filespace コマンドは、サーバーに保管されているノードの仮想ファイル・スペース名を表示するために使用します。
- 6. グループ・バックアップは、バックアップ・セットに追加できます。

AIX オペレーティング・システム Linux オペレーティング・システム Oracle Solaris オペレーティング・システム Windows オペレーティング・システム

## サポートされるクライアント

 $|\mathcal{L}$ AIX オペレーティング・システム $|\mathcal{L}|$ inux オペレーティング・システム $|\mathcal{L}|$ Oracle Solaris オペレーティング・システムこのコマ ンドは、Mac OS X を除いて、すべての UNIX および Linux のクライアントで有効です。

Windows オペレーティング・システムこのコマンドは、すべての Windows クライアントに有効です。

## 構文

## パラメーター

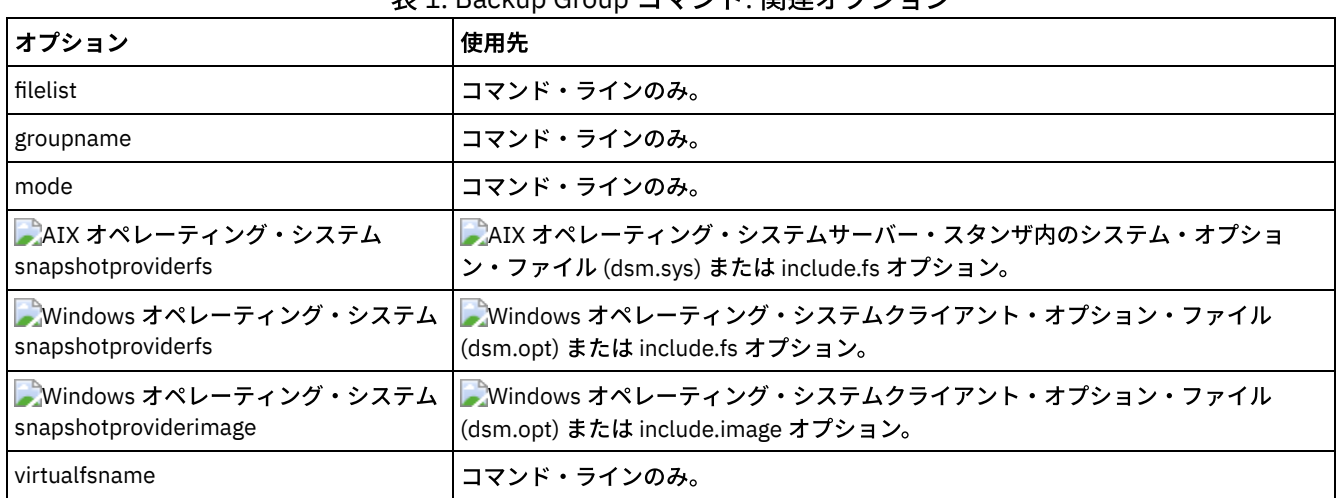

### 表 1. Backup Group コマンド: 関連オプション

#### 例

 $\blacksquare$ Mac OS X オペレーティング・システム $\blacksquare$ AIX オペレーティング・システム $\blacksquare$ Linux オペレーティング・システム Oracle Solaris オペレーティング・システムタスク

Mac OS X オペレーティング・システム AIX オペレーティング・システム Linux オペレーティング・システム Oracle Solaris オペレーティング・システム/home/dir1/filelist1 ファイルにあるすべてのファイルのフルバックアップを 実⾏して、グループ・リーダーである /home/group1 ファイルが置かれている仮想ファイル・スペース名 accounting に格 納します。

### コマンド**:**

backup group -filelist=/home/dir1/filelist1 -groupname=group1 -virtualfsname=/virtfs -mode=full

Windows オペレーティング・システムタスク

■ Windows オペレーティング・システムc:¥dir1¥filelist1 ファイルにあるすべてのファイルのフルバックアップを実行し て、グループ・リーダーである group1 ファイルが置かれている仮想ファイル・スペース名 ¥virtfs に格納します。 コマンド**:**

backup group -filelist=c:¥dir1¥filelist1 -groupname=group1 -virtualfsname=¥virtfs -mode=full

<span id="page-3203-0"></span> $\blacksquare$ AIX オペレーティング・システム $\blacksquare$ Linux オペレーティング・システム $\blacksquare$ Oracle Solaris オペレーティング・システム Windows オペレーティング・システム

# **Backup Image**

backup image コマンドは、システムの 1 つ以上の ボリュームのイメージ・バックアップを作成します。

backup image コマンドを使⽤して、NTFS または ReFS、あるいはフォーマットされていない RAW ボリュームをバックアップす ることができます。ボリュームが NTFS でフォーマットされている場合は、ファイル・システムによって使用されているブロック のみがバックアップされます。ReFS ボリュームでは、すべてのブロックがバックアップされます。

■AIX オペレーティング・システムimagegapsize オプションを 0 に設定した場合、ボリュームの終わりにある未使用ブロックを 含むすべてのブロックがバックアップされます。

AIX オペレーティング・システムイメージ・バックアップに対して AIX® JFS2 ファイル・システムを指定すると、このファイ ル・システムによって使⽤されているブロックのみがバックアップされます。 imagegapsize オプションをゼロに指定すると、ボ リュームの終わりにあるブロックを含め、すべてのブロックがバックアップされます。
$\Box$ AIX オペレーティング・システム $\Box$ Linux オペレーティング・システム $\Box$ Oracle Solaris オペレーティング・システム注:

- 1.  $\Box$ AIX オペレーティング・システムAIX のみ: デフォルトにより、JFS2 ボリュームに対してスナップショット・ベースのイ メージ・バックアップが有効になっています。スナップショット・ベースのイメージ・バックアップをオフにするには、こ のコマンドに -snapshotproviderimage=NONE を設定します。
- 2. Linux オペレーティング・システムLinux クライアントの場合は、イメージ・バックアップは、 id 0x83 の区画または Linux 論理ボリューム・マネージャーで作成された論理ボリュームでのみサポートされています。 他の区画 (マウントされ たファイル・システムまたはデータベース・データを含む拡張区画など) をバックアップする場合、イメージ・バックアッ プ操作中にデータが変更されると、不整合なバックアップ・データが作成される場合があります。
- 3. Linux オペレーティング・システムLinux クライアントの場合、Linux on z Systems® 上でロー・トラック・アクセス・モ ードを使用した DASD デバイスのイメージ・バックアップはサポートされません。
- 4. ■AIX オペレーティング・システム ■Linux オペレーティング・システムバックアップ・イメージは、どの GPFS™ ファイ ル・システムでもサポートされません。
- 5. backup image コマンドを使用するには、IBM Spectrum Protect™ API がインストールされていなければなりません。
- 6. AIX オペレーティング・システムJFS2 ファイル・システムの属性を HSM 管理対象のファイル・システムに変更する場合 は、 そのファイル・システムに対してイメージ・バックアップは実⾏されません。
- 7. イメージ・バックアップ操作は、マルチパス・デバイスにあるパーティションではサポートされていません。

重要: 最終増分バックアップ時間はサーバー時間を指し、ファイル変更時間はクライアント時間を指しています。 クライアントと サーバーの時間が同期化されていないか、クライアントとサーバーが異なる時間帯にある場合、このことは incremental-by-date バックアップおよび mode=incremental を指定したイメージ・バックアップに影響を及ぼします。

クライアントがバックアップするファイルは、そのファイルの (クライアント上の) 変更⽇時が、そのファイルを保管しているファ イル・システムの最終増分バックアップの (サーバー上の) ⽇時より後のファイルです。

サーバー時間がクライアント時間よりも前である場合、⽇付による増分バックアップまたは mode=incremental を指定したイメ ージ・バックアップは、最終増分タイム・スタンプより早い変更⽇付が付いた最終増分またはイメージのバックアップの後に作成 または変更されたファイルをスキップします。

クライアント時間がサーバー時間より前である場合、最終増分バックアップまたは最終イメージ・バックアップより前に作成また は変更され、最終増分バックアップのタイム・スタンプより後の変更タイム・スタンプを持つファイルはすべて再度バックアップ されます。通常、これらのファイルは既にバックアップされているので、バックアップされないはずです。

バックアップ⽇付は、query filespace コマンドによって検査できます。

Windows オペレーティング・システム注:

- 1. バックアップ/アーカイブ・クライアントを実行するアカウントには、イメージ・バックアップを正常に実行するには、管 理者権限が必要です。
- 2. backup image コマンドを使用するには、API がインストールされていなければなりません。

 $\Box$ AIX オペレーティング・システム $\Box$ Linux オペレーティング・システム $\Box$ Oracle Solaris オペレーティング・システムバックア ップ/アーカイブ・クライアントは、ロー装置のイメージ・バックアップを実⾏するのに、特定のプラットフォーム上でロー装置 タイプをサポートするものでなければなりません。ローカル装置でのみイメージ・バックアップを実⾏することができます。 複数 のシステム間で共有されている装置またはファイル・システムと同じように、クラスター装置またはファイル・システムはサポー トされていません。ロー・デバイスにマウントされたファイル・システムのイメージ・バックアップを実⾏したい場合には、ロ ー・デバイスがサポートされている必要があります。

include.image オプションは、 イメージ・バックアップのファイル・システムまたは論理ボリュームを組み込むため、 あるいはイ メージ・バックアップのボリューム固有オプションを指定するために使⽤されます。

backup image コマンドは、compression オプションを使用します。

### サポートされるクライアント

 $\Box$ AIX オペレーティング・システム $\Box$ Linux オペレーティング・システム $\Box$ Oracle Solaris オペレーティング・システムこのオプ ションは、AIX、Linux、および Oracle Solaris のクライアントに有効です。

Windows オペレーティング・システムこのコマンドは、すべての Windows プラットフォームに有効です。

### 構文

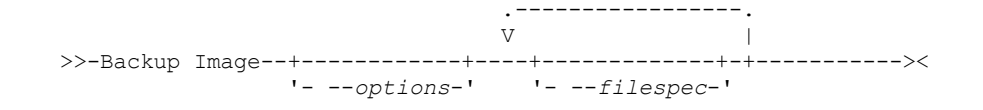

# パラメーター

#### filespec

1 つ以上の論理ボリュームの名前を指定します。 複数のファイル・システムをバックアップしたい場合には、それらの名前 をスペースで区切ってください。 パターン・マッチング⽂字を使⽤してはいけません。ボリューム名を指定しないと、 domain.image オプションで指定した論理ボリュームが処理されます。domain.image オプションを使用して処理するファイ ル・システムを指定しないと、エラー・メッセージが表⽰されてイメージ・バックアップは⾏われません。

 $\Box$ AIX オペレーティング・システム $\Box$ Linux オペレーティング・システム $\Box$ Oracle Solaris オペレーティング・システム論 理ボリュームがマウントされているファイル・スペースまたは論理ボリューム名を指定します。 指定されたボリュームのシ ステム内にファイル・システムが構成されている場合は、その装置名ではボリュームをバックアップできません。

 $\blacksquare$ AIX オペレーティング・システム $\blacksquare$ Linux オペレーティング・システム $\blacksquare$ Oracle Solaris オペレーティング・システム例 えば、/dev/lv01 ファイル・スペースが /home ボリュームにマウントされている場合は、backup image /home を発行で きますが、 backup image /dev/lv01 は失敗し、次のエラーが表示されます。

ANS1063E 無効なパスが指定されました

Oracle Solaris オペレーティング・システム注: Sun システムの場合、ファイル・システム名かロー装置名 (ブロック・デ バイス・タイプ) のいずれかを指定します。

Windows オペレーティング・システムイメージ・バックアップは、マウントまたはドライブ名が割り当てられているボ リューム上でのみサポートされます。ドライブ⽂字またはマウント・ポイントがないボリュームはバックアップすることが できません。

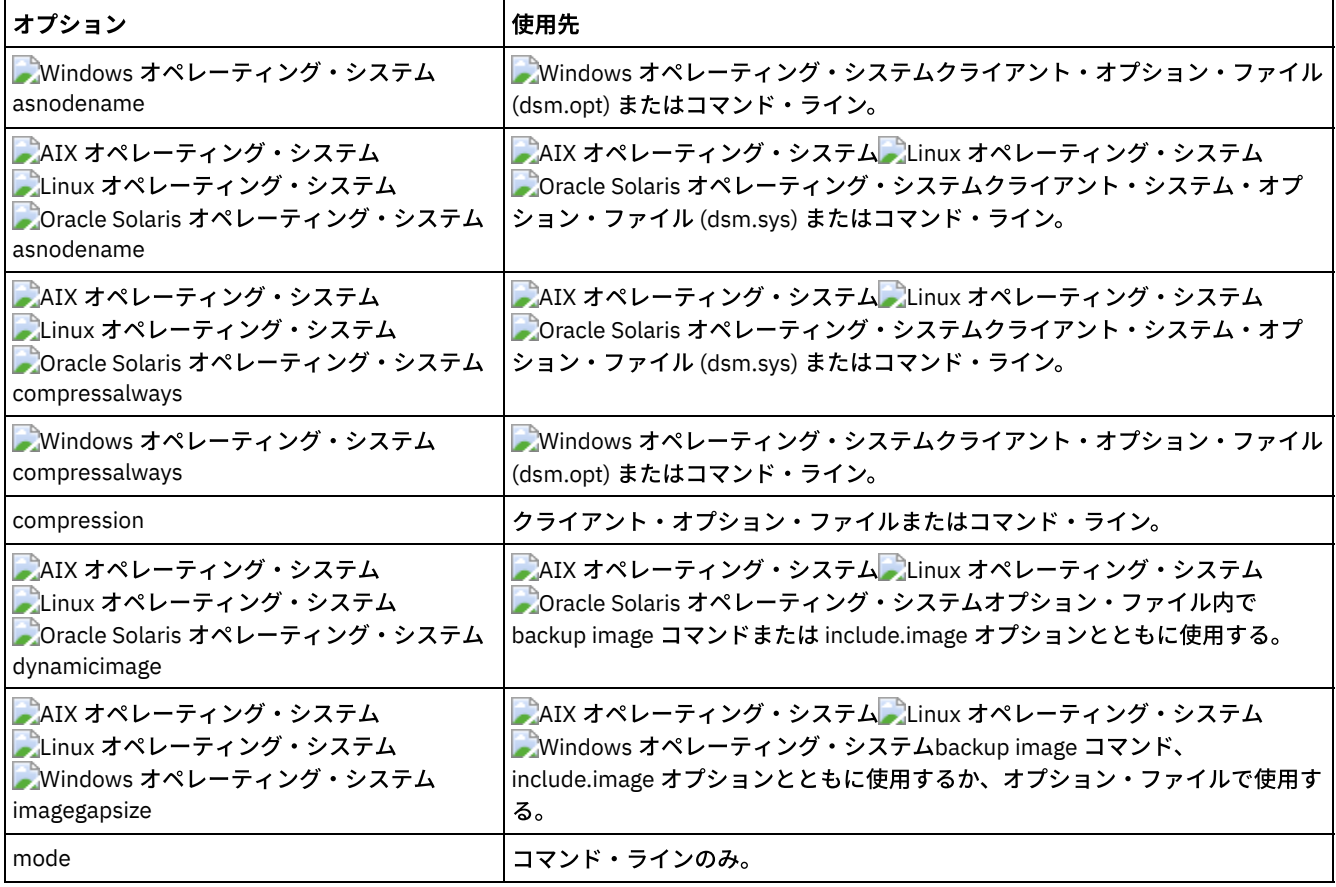

#### 表 1. Backup Image コマンド: 関連オプション

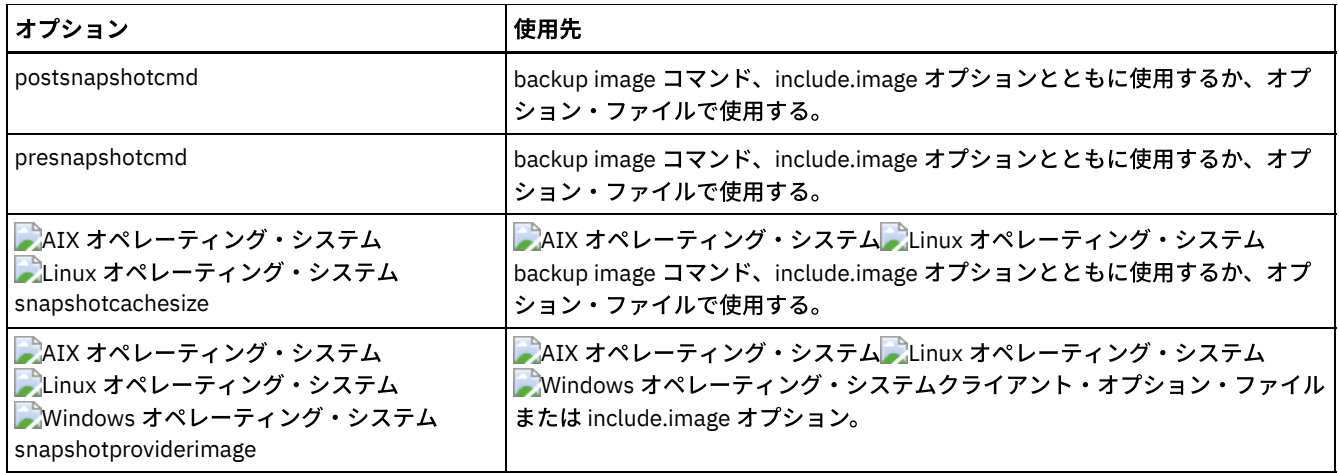

例

 $\blacksquare$ AIX オペレーティング・システム $\blacksquare$ Linux オペレーティング・システム $\blacksquare$ Oracle Solaris オペレーティング・システムタスク  $\Box$ AIX オペレーティング・システム $\Box$ Linux オペレーティング・システム $\Box$ Oracle Solaris オペレーティング・システム論 理ボリュームがマウントされて、 新規ファイル、および最後のフルイメージ・バックアップ後に変更されたファイルのみを バックアップするイメージ増分バックアップを実⾏する、 /home/test ファイル・スペースをバックアップします。

dsmc backup image /home/test -mode=incremental

Windows オペレーティング・システムタスク

■ Windows オペレーティング・システムドライブ文字を持たないが、マウント・ポイントとしてマウントされたボリュー ムを バックアップします。

dsmc backup image m:¥mnt¥myntfs

Windows オペレーティング・システムタスク

■ Windows オペレーティング・システムイメージ増分バックアップを使用して h ドライブをバックアップします。イメー ジ増分バックアップは、前回のフル・イメージ・バックアップ以降に新規に作成または変更されたファイルをバックアップ します。

dsmc backup image h: -mode=incremental

AIX オペレーティング・システム Linux オペレーティング・システムタスク AIX オペレーティング・システム Linux オペレーティング・システム/home ディレクトリーでマウントされた論理ボリ ュームの静的イメージ・バックアップを実⾏します。

dsmc backup image /home -snapshotproviderimage=none

Windows オペレーティング・システムタスク

 $\blacktriangleright$  Windows オペレーティング・システムf ドライブのオフライン・イメージ・バックアップを実行します。

dsmc backup image f: -snapshotproviderimage=none

 $\Box$ AIX オペレーティング・システム $\Box$ Linux オペレーティング・システム $\Box$ Oracle Solaris オペレーティング・システムタスク  $\Box$ AIX オペレーティング・システム $\Box$ Linux オペレーティング・システム $\Box$ Oracle Solaris オペレーティング・システム /home ディレクトリーでマウントされた論理ボリュームの動的イメージ・バックアップを実行します。

コマンド**:** dsmc backup image /home -dynamicimage=yes

AIX オペレーティング・システム Linux オペレーティング・システムタスク AIX オペレーティング・システム Linux オペレーティング・システム/home ディレクトリーのスナップショット・イメ ージ・バックアップを実⾏します。

AIX オペレーティング・システムAIX クライアント: dsmc backup image /home -snapshotproviderimage=JFS2 Linux オペレーティング・システムLINUX クライアント: dsmc backup image /home -snapshotproviderimage=LINUX\_LVM

Windows オペレーティング・システムタスク

 $\blacktriangleright$  Windows オペレーティング・システムf ドライブのオンライン・イメージ・バックアップを実行します。

dsmc backup image f: -snapshotproviderimage=VSS

 $\Box$ AIX オペレーティング・システム $\Box$ Linux オペレーティング・システム $\Box$ Oracle Solaris オペレーティング・システムタスク AIX オペレーティング・システム Linux オペレーティング・システム Oracle Solaris オペレーティング・システム /dev/lv01 ロー論理ボリュームをバックアップします。

dsmc backup image /dev/lv01

Windows オペレーティング・システムタスク

Windows オペレーティング・システムファイル・システムによってフォーマットされていないボリュームにマップされ ている f ドライブをバックアップします。

dsmc backup image f:

- AIX オペレーティング・システム Alinux オペレーティング・システム Apracle Solaris オペレーティング・システム静 的、 [動的、およびスナップショット・イメージ・バックアップ](#page-3207-0) 従来のイメージ・バックアップでは、操作中に別のシステム・アプリケーションによるそのボリュームへの書き込みアクセ スはできません。
- Windows オペレーティング・システ[ムオフラインおよびオンライン・イメージ・バックアップ](#page-3208-0) 従来のオフライン・イメージ・バックアップでは、操作中に別のシステム・アプリケーションによるそのボリュームへの書 き込みアクセスはできません。
- ■AIX オペレーティング・システム ■Linux オペレーティング・システム ■Oracle Solaris オペレーティング・システム ■ Windows オペレーティング・システムイメージ・バックアップを使用したファイル・システムの増分バックアップの実 行

イメージ・バックアップを利用してファイル・システムを効率的に増分バックアップするには、2 つの方法があります。 こ れらのバックアップ⽅法によって、 ファイル・システムの特定時点リストアを⾏うことができ、 バックアップおよびリス トアのパフォーマンスが向上します。

<span id="page-3207-0"></span>AIX オペレーティング・システム Linux オペレーティング・システム Oracle Solaris オペレーティング・システム

# 静的、 動的、およびスナップショット・イメージ・バックアップ

従来のイメージ・バックアップでは、操作中に別のシステム・アプリケーションによるそのボリュームへの書き込みアクセスはで きません。

dynamicimage オプションは、ボリュームを読み取り専用で再マウントせず、現状のままでバックアップするときに使用します。 バックアップが進⾏中のときにアプリケーションがボリュームに書き込みを⾏った場合には、バックアップが破壊される可能性が あります。 この場合、リストア後に fsck を実⾏してください。

AIX オペレーティング・システムdynamicimage オプションは JFS2 ボリュームではサポートされていません。

Linux オペレーティング・システムLinux x86\_64 クライアントのみ: デフォルトで、バックアップ/アーカイブ・クライアント は、Linux 論理ボリューム・マネージャーによって作成された論理ボリュームが他のシステム・アプリケーションによって使用で きる状態のときに、そのボリューム上にあるファイル・システムのスナップショット・イメージ・バックアップを実⾏します。 ス ナップショット・イメージ・バックアップには バージョン 5.1 の IBM Spectrum Protect™ サーバーが必要です。

AIX オペレーティング・システムAIX® クライアントのみ: デフォルトで、バックアップ/アーカイブ・クライアントは、JFS2 ボ リュームが他のシステム・アプリケーションによって使⽤できる状態のときに、そのボリュームのスナップショット・イメージ・ バックアップを実⾏します。 AIX では、JFS2 ボリュームがまだオンラインの間にそのボリュームのスナップショットの作成が可 能です。 スナップショットは、ソース・ボリュームと同じ ボリューム・グループ内に作成されます。 ボリューム・グループがス ナップショットを作成するのに⼗分な空きディスク・スペースを提供することを確認しなければなりません。 スナップショットに は旧データ・ブロックが含まれますが、修正されたデータはソース・ボリュームに保管されます。 snapshotcachesize オプション を backup image コマンド (dsm.sys ファイル内) で、または include.image オプションとともに使⽤して、イメージ・バックアッ プの実⾏中にすべての旧データ・ブロックを保管できるように適切なスナップショット・サイズを指定します。

 $|\mathcal{L}|$ Linux オペレーティング・システムLinux 論理ボリューム・マネージャーを使用すると、論理ボリューム自体がまだオンライン 中に、その論理ボリュームのスナップショットを作成することができます。 スナップショットは、ソース論理ボリュームと同じ ボリューム・グループ内に作成されます。 ボリューム・グループがスナップショットを作成するのに⼗分な空きディスク・スペー スを提供することを確認しなければなりません。 スナップショットには、旧データ・ブロックが含まれますが、修正されたデータ はソース論理ボリュームに保管されます。 snapshotcachesize オプションを backup image コマンド (dsm.sys ファイル内) で、ま

たは include.image オプションとともに使⽤して、イメージ・バックアップの実⾏中にすべての旧データ・ブロックを保管できる ように適切なスナップショット・サイズを指定します。 スナップショット・サイズ 100 % で、有効なスナップショットが保証さ れます。

<span id="page-3208-0"></span>Windows オペレーティング・システム

# オフラインおよびオンライン・イメージ・バックアップ

従来のオフライン・イメージ・バックアップでは、操作中に別のシステム・アプリケーションによるそのボリュームへの書き込み アクセスはできません。

オープン・ファイル・サポートが構成されている場合、バックアップ/アーカイブ・クライアントは、他のアプリケーションによ ってロックされている (つまり「使⽤中」の) ファイルのスナップショット・バックアップまたはアーカイブを実⾏します。

オープン・ファイル・サポートにスナップショット・プロバイダーとして VSS を使用します。

以下の考慮事項が、オフラインおよびオンライン・イメージ・バックアップに適⽤されます。

- システム・ドライブのイメージを作成した場合には、これを元の位置にリストアすることができません。 イメージのリス トアには、クライアントがリストア先ボリュームの排他ロックを持っている必要がありますが、クライアントがシステム・ ドライブをロックできないため、システム・ドライブはリストアできません。代わりに、別の場所に システム・ドライブの イメージ・バックアップを リストアできます。
- 異なるシステム・コンポーネント構成のために、 システム・イメージがコンポーネント (Active Directory など) 間で 整合し なくなります。 これらのコンポーネントの幾つかは、⼀部がシステム・ドライブ上にインストールされ、その他が⾮システ ム・ボリュームにインストールされるよう、異なるボリュームを使⽤するよう構成することができます。
- システム・ドライブに IBM Spectrum Protect™ クライアント・プログラムをインストールします。 クライアントは、クラ イアント・プログラムがインストールされているボリュームと同じボリュームには、イメージをリストアすることができま せん。
- イメージ・バックアップは、マウント・ポイントまたはドライブ文字が割り当てられているボリュームでのみ、サポートさ れています。 クライアントは、マウント・ポイントまたはドライブ⽂字のないボリュームをバックアップしません。
- LAN フリーまたは LAN ベースのイメージ・バックアップ中に ソース・ドライブで不良ディスク・セクターが検出された場 合は、 データが破壊されます。 この場合、 IBM Spectrum Protect サーバーにイメージ・データを送信するときに、 不良セ クターがスキップされます。イメージ・バックアップ中に不良ディスク・セクターが検出された場合は、イメージ・バック アップが完了した後に警告メッセージが出されます。

<span id="page-3208-1"></span>AIX オペレーティング・システム Linux オペレーティング・システム Oracle Solaris オペレーティング・システム Windows オペレーティング・システム

# イメージ・バックアップを使⽤したファイル・システムの増分バックアップ の実行

イメージ・バックアップを利⽤してファイル・システムを効率的に増分バックアップするには、2 つの⽅法があります。 これらの バックアップ⽅法によって、 ファイル・システムの特定時点リストアを⾏うことができ、 バックアップおよびリストアのパフォ ーマンスが向上します。

バックアップはフォーマット済みボリュームのみで実⾏できます。 ロー論理ボリュームでは実⾏できません。 マウント済みファ イル・システムで ボリュームのイメージ・バックアップを⾏う場合、ファイル・システム増分でのイメージ・バックアップ また はイメージ増分モードでのイメージ・バックアップ のいずれかを使⽤できます。

以下は、ファイル・システム増分でのイメージ・バックアップの使用例です。

 $\Box$ AIX オペレーティング・システム $\Box$ Linux オペレーティング・システム $\Box$ Oracle Solaris オペレーティング・システム

- ファイル・システムのフル増分バックアップを実行する場合: dsmc incremental /myfilesystem
- 同じファイル・システムのイメージ・バックアップを実行する場合: dsmc backup image /myfilesystem
- 増分バックアップを定期的に実行する場合: dsmc incremental /myfilesystem

Windows オペレーティング・システム

ファイル・システムのフル増分バックアップを実⾏する場合: dsmc incremental h:

- 同じファイル・システムのイメージ・バックアップを実⾏する場合: dsmc backup image h:
- 増分バックアップを定期的に実⾏する場合: dsmc incremental h:

サーバーが追加と削除を確実に正確に記録するよう⽰された順序で、次のステップに従わなければなりません。

AIX オペレーティング・システム Linux オペレーティング・システム Oracle Solaris オペレーティング・システムファイ ル・システムを、その最後の増分バックアップの状態に正確にリストアする場合には、 コマンド dsmc restore image /myfilesystem -incremental -deletefilesを使用してください。

Windows オペレーティング・システムファイル・システムを、その最後の増分バックアップの状態に正確にリストアする場合 には、コマンド dsmc restore image h: -incremental -deletefiles を使用してください。

リストア中にクライアントは次の処理を⾏います。

- サーバーの最新のイメージをリストアします。
- 直前のステップでリストアされ、 サーバーで⾮活動であるファイルをすべて削除します。 これらは、イメージ・バックア ップの時点では存在していましたが、 その後削除され、後で⾏われた増分バックアップで記録されたファイルです。
- 増分バックアップから新規ファイルおよび変更されたファイルをリストアします。

上記のステップを正確に⾏わなかった場合には、以下の 2 点が起こる可能性があります。

- 1. 元のイメージがリストアされた後で、incremental コマンドでバックアップされたすべてのファイルが個別にリストアされ ます。
- 2. backup image を、incremental の実⾏前に実⾏すると、元のイメージから削除されたファイルは、最終的にリストアされた ファイル・システムから削除されません。

以下は、イメージ増分モードでのイメージ・バックアップ の使⽤例です。

AIX オペレーティング・システム Linux オペレーティング・システム Oracle Solaris オペレーティング・システム

- 同じファイル・システムのイメージ・バックアップを実行する場合: dsmc backup image /myfilesystem
- ファイル・システムの増分イメージ・バックアップを実行する場合: dsmc backup image /myfilesystem mode=incremental

これは、 最後のイメージ・バックアップ以後に追加または変更されたファイルのみをサーバーに送ります。

- フルイメージ・バックアップを定期的に実行する場合: dsmc backup image /myfilesystem
- イメージをリストアする場合: dsmc restore image /myfilesystem -incremental

リストア時にイメージおよびイメージ増分バックアップ技法が使用された場合、バックアップ/アーカイブ・クライアント は deletefiles オプションを無視します。このリストアには、最後のフルイメージ・バックアップ後に削除されたファイル と、 最後のイメージのバックアップ後に追加または変更されたファイルの 最新バージョンが含まれます。

Windows オペレーティング・システム

- 同じファイル・システムのイメージ・バックアップを実行する場合: dsmc backup image h:
- ファイル・システムの増分イメージ・バックアップを実行する場合: dsmc backup image h: -mode=incremental

これは、 最後のイメージ・バックアップ以後に追加または変更されたファイルのみをサーバーに送ります。

- フルイメージ・バックアップを定期的に実行する場合: dsmc backup image h:
- イメージをリストアする場合: dsmc restore image h: -incremental

リストア時にイメージおよびイメージ増分バックアップ技法が使用された場合、バックアップ/アーカイブ・クライアント は deletefiles オプションを無視します。このリストアには、最後のフルイメージ・バックアップ後に削除されたファイル と、 最後のイメージのバックアップ後に追加または変更されたファイルの 最新バージョンが含まれます。

注: 以下の場合は、 定期的にフルイメージ・バックアップを行う必要があります。 このようにすると、増分から適用される変更が 少なくなるため、 リストア時間が短くなります。

- ファイル・システムの大幅な変更 (40% を超える) を行うとき
- 月に一度のバックアップ。
- 使⽤環境での必要に応じたバックアップ。

イメージ増分モードによるイメージ・バックアップを使⽤する場合は、以下の制約事項が適⽤されます。

- ファイル・システムは、incremental コマンドによって作成された以前のフル増分バックアップをもつことができません。
- 日付による増分イメージ・バックアップは、サーバー上のファイルを非活動化しません。したがって、ファイルがリストア されると、すべて削除できなくなります。
- これがファイル・システムにとって最初のイメージ・バックアップの場合には、フルイメージ・バックアップが実⾏されま す。
- mode =*incremental* を使用すると、許可を変更されたファイルでなく、日付が変更されたファイルのみがバックアップされ ます。
- ファイル・システムが容量の限界近辺で稼働中の場合には、リストア中にスペース不⾜条件になる可能性があります。

◯AIX オペレーティング・システム ◯Oracle Solaris オペレーティング・システム ◯Windows オペレーティング・システム

# **Backup NAS**

backup nas コマンドは、Network Attached Storage (NAS) ファイル・サーバーに属している 1 つ以上のファイル・システムのイ メージ・バックアップを作成します。これは NDMP バックアップとも呼ばれます。 IBM Spectrum Protect™ 管理者 ID を求めるプ ロンプトが表⽰されます。

NAS ファイル・サーバーは、外部データ移動を実行します。 バックアップを実行するために、サーバー・プロセスが開始されま す。

nasnodename オプションは、NAS ファイル・サーバーのノード名を指定するのに使用します。 NAS ノード名は、IBM Spectrum Protect サーバーに対する NAS ファイル・サーバーを識別するので、NAS ノード名がサーバーで登録されていなければなりませ ん。 クライアント・オプション・ファイル (dsm.opt) に nasnodename オプションを⼊れてください。 クライアント・オプショ ン・ファイルの値はデフォルトですが、コマンド・ラインで指定変更することができます。

toc オプションは、IBM Spectrum Protect サーバーがファイル・システム・バックアップごとに⽬次 (TOC) 情報を保存するかどう かを指定するために backup nas コマンドまたは include.fs.nas オプションとともに使⽤します。TOC 情報を保存した場合は、 RESTORE NODE サーバー・コマンドを使用して個々のファイルまたはディレクトリー・ツリーをリストアするだけではなく、 QUERY TOC サーバー・コマンドを使用してファイル・システム・バックアップの内容を判別することができます。

IBM Spectrum Protect Web クライアントを使用して、ファイル・システム・ツリー全体を検査し、リストアするファイルおよび ディレクトリーを選択することもできます。TOC を作成するには、バックアップ・イメージを バインドする管理クラスのバック アップ・コピー・グループで tocdestination 属性を 定義する必要があります。 TOC を作成するには、バックアップ操作中に追加 の処理、ネットワーク・リソース、ストレージ・プール・スペース、および (通常は) マウント・ポイントが必要となります。 TOC 情報を保存しない場合でも、RESTORE NODE サーバー・コマンドを使用することにより個別のファイルまたはディレクトリー・ ツリーをリストアできます。ただし、各ファイルまたはディレクトリーの完全修飾名およびそのオブジェクトのバックアップが格 納されているイメージ名の情報が必要です。

toc オプションは、バージョン 5.2 以降のクライアントおよびサーバーでバックアップされたイメージでのみサポートされます。

フルイメージが存在しない場合に BACKUP NODE サーバー・コマンドまたは backup nas コマンドに mode =*differential* を指定す ると、フルバックアップが開始されたことが 示されます。 QUERY PROCESS サーバー・コマンドを 使用すると、フルバックアッ プが処理中であることが⽰されます。

mode オプションは、フル NAS イメージ・バックアップを実行するか、差分 NAS イメージ・バックアップを実行するかを指定す るのに使⽤します。 フルイメージ・バックアップは、ファイル・システム全体をバックアップします。 デフォルトは、最後のフ ルイメージ・バックアップ後に変更されたファイルでの差分 NAS イメージ・バックアップです。 適格なフルイメージ・バックア ップが存在しない場合には、フルイメージ・バックアップが実⾏されます。 フルイメージが 存在する場合は、リストア可能であ るか、有効期限が切れているが関連する差分イメージがあるために保持されているかにかかわらず、mode =*differential* を指定す ると 差分イメージ・バックアップが送信されます。 差分バックアップ中に フルイメージが送信される場合は、QUERY NASBACKUP サーバー・コマンドを使⽤して フルイメージとして反映されます。 また、QUERY NASBACKUP サーバー・コマンド は、リストア可能な NAS イメージも表示し、オブジェクト・タイプとして フルイメージまたは差分イメージを表示します。

monitor オプションは、NAS ファイル・システム・イメージ・バックアップをモニターして、画⾯に処理情報を表⽰するかどうか を指定するのに使⽤します。

monitor process コマンドは、管理ユーザー ID が権限を持っているすべてのプロセスのリストを表示するのに使用します。 管理ユ ーザー ID は、コマンド・ラインまたは Web から使用する NAS ノードおよびクライアント・ワークステーション・ノードの両方 に対して少なくともクライアント所有者権限を持っていなければなりません。

cancel process コマンドは、NAS バックアップ処理を停止するのに使用します。

クライアントのプラットフォームにかかわらず、NAS ファイル・システム指定は、/vol/vol0 の例のように、スラッシュ (/) 区切 り文字を使用します。

Windows オペレーティング・システムコマンド・ラインの NAS ファイル・システム指定には、{/vol/vol0} のようにファイ ル・システム名の両端に中括弧区切り文字 {} が必要です。

# サポートされるクライアント

 $\Box$ AIX オペレーティング・システム $\Box$ Oracle Solaris オペレーティング・システムこのコマンドは 、AIX®、および Solaris クライ アントのみに有効です。

Windows オペレーティング・システムこのコマンドは、すべての Windows クライアントに有効です。

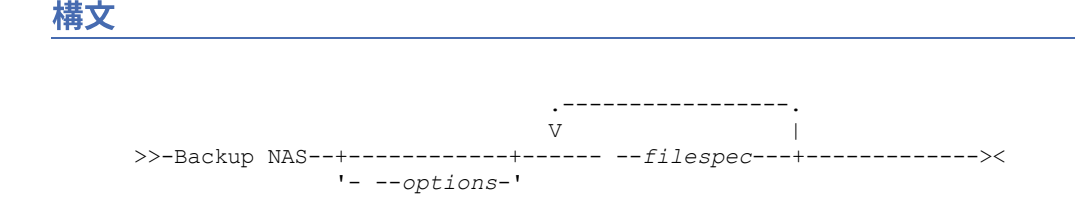

# パラメーター

#### filespec

NAS ファイル・サーバー上の 1 つ以上のファイル・システムの名前を指定します。 このパラメーターを指定しない場合、 バックアップ/アーカイブ・クライアントが domain.nas オプションによって定義されたすべてのファイル・システムを処理 します。

*filespec* または domain.nas オプションを指定しない場合は、デフォルトの all-nas 値が domain.nas に使⽤され、NAS ファ イル・サーバー上のファイル・システムがすべてバックアップされます。

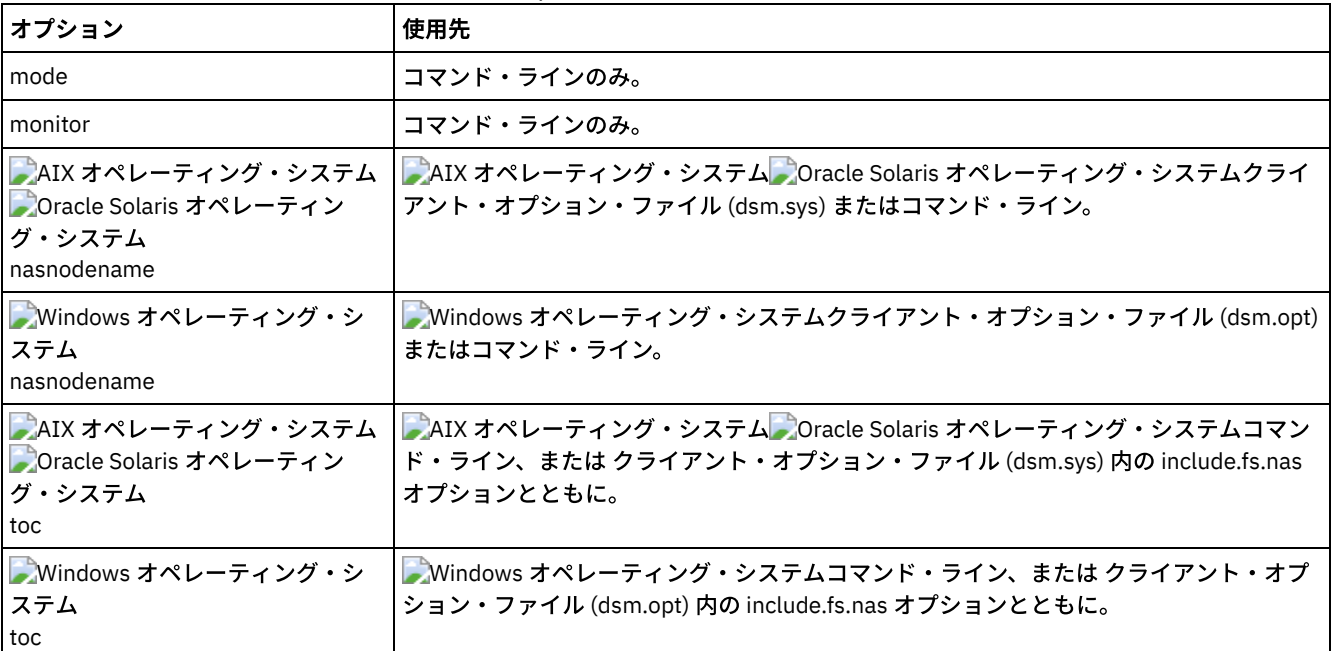

#### 表 1. Backup NAS コマンド: 関連オプション

### 例

AIX オペレーティング・システム Oracle Solaris オペレーティング・システムタスク

 $\Box$ AIX オペレーティング・システム $\Box$ Oracle Solaris オペレーティング・システムファイル・システム全体の NAS イメー ジ・バックアップを実⾏します。

コマンド**:** backup nas -mode=full -nasnodename=nas1 /vol/vol0 /vol/vol2

#### Windows オペレーティング・システムタスク

Windows オペレーティング・システムファイル・システム全体の NAS イメージ・バックアップを実⾏します。

コマンド**:** backup nas -mode=full -nasnodename=nas1 {/vol/vol0} {/vol/vol2}

タスク

ファイル・サーバー全体の NAS イメージ・バックアップを実⾏します。

コマンド**:** backup nas -nasnodename=nas1

AIX オペレーティング・システム Oracle Solaris オペレーティング・システムタスク

 $\Box$ AIX オペレーティング・システム $\Box$ Oracle Solaris オペレーティング・システムファイル・システム全体の NAS イメー ジ・バックアップを実⾏し、ファイル・システム・バックアップの⽬次 (TOC) 情報を保存します。

コマンド**:** backup nas -mode=full -nasnodename=netappsj /vol/vol0 -toc=yes

Windows オペレーティング・システムタスク

■ Windows オペレーティング・システムファイル・システム全体の NAS イメージ・バックアップを実行し、ファイル・シ ステム・バックアップの⽬次 (TOC) 情報を保存します。

コマンド**:** backup nas -mode=full -nasnodename=netappsj {/vol/vol0} -toc=yes

Windows オペレーティング・システム

# **Backup Systemstate**

backup systemstate コマンドを使用すると、 すべてのブート可能システム状態コンポーネントおよびシステム・サービス・コン ポーネントを単⼀のオブジェクトとしてバックアップすることにより、 特定時点におけるシステム状態の整合性のあるスナップシ ョットが作成されます。

ブート可能システム状態コンポーネントには以下のものがあります。

- Active Directory (ドメイン・コントローラーのみ)
- システム・ボリューム (ドメイン・コントローラーのみ)
- 認証サーバー・データベース
- COM+ データベース
- Windows レジストリー
- システムおよびブート・ファイル
- ASR ライター

システム・サービス・コンポーネントには以下のものがあります。

- バックグラウンド・インテリジェント転送サービス (BITS)
- イベント・ログ
- リムーバブル記憶域の管理データベース (RSM)
- クラスター・データベース (クラスター・ノードのみ)
- リモート記憶域サービス
- ターミナル・サービス・ライセンス
- Windows Management Instrumentation (WMI)
- インターネット・インフォメーション・サービス (IIS) メタベース
- DHCP データベース
- Wins データベース

ブート可能システム状態コンポーネントおよびシステム・サービス・コンポーネントのリストは動的であり、インストールされて いるサービス・パックおよびオペレーティング・システムの機能によって異なります。バックアップ/アーカイブ・クライアント では、これらのコンポーネントを動的に検出してバックアップできます。

システム状態は、タイプが「ブート可能システム状態」および「システム・サービス」のいくつかの VSS ライターによって示され ます。 これらの中で、ファイル数およびデータ・サイズの点から、システム状態の⼤半はシステム・ライターによって⽰されま す。 デフォルトでは、システム・ライターのバックアップは増分です。systemstatebackupmethod オプションを使⽤すると、シ

ステム・ライターのフルバックアップを実⾏できます。 このオプションについて詳しくは、[Systemstatebackupmethod](#page-3096-0) を参照し てください。 クライアントは常に、他のライターすべてを完全にバックアップします。

このコマンドは、Windows クライアントの ASR データもバックアップします。BIOS ブート・アーキテクチャーと UEFI ブート・ アーキテクチャーがサポートされています。

注:

- 1. システム状態のシステムおよびブート・ファイル・コンポーネントは、そのコンポーネントのメンバー (ファイル) が最後の バックアップ以降に変更されている場合にのみバックアップされます。 1 つのメンバーが変更された場合は、そのコンポー ネントに含まれるファイルのグループ全体がバックアップされます。
- 2. Windows 上のバックアップ/アーカイブ・クライアントでは、個々のコンポーネントのバックアップは許可されません。
- 3. デフォルトでは、システム状態バックアップはデフォルト管理クラスにバインドされます。 これらを異なる管理クラスにバ インドするには、include.systemstate オプションを指定して、パターンに all を指定し、新規管理クラスの名前を指定して ください。

例: include.systemstate ALL BASVT2

- 4. query systemstate コマンドは、 IBM Spectrum Protect™ サーバーのシステム状態のバックアップに 関する情報を表⽰させ るために使⽤します。
- 5. まだオンラインにあるシステムのシステム状態をリストアできなくなりました。 代わりに、 ASR をベースにしたリカバリ 一方法を使用して、オフライン Windows PE モードでシステム状態をリストアしてください。詳しくは、以下の IBM Spectrum Protect Wiki 記事を参照してください。
	- Windows Server 2012 および Windows 8 [のリカバリーのベスト・プラクティス](https://www.ibm.com/developerworks/community/wikis/home?lang=en#!/wiki/Tivoli%20Storage%20Manager/page/Best%20Practices%20for%20Recovering%20Windows%20Server%202012%20and%20Windows%208)

Windows Server 2012 R2 および Windows 8.1 [のリカバリーのベスト・プラクティス](https://www.ibm.com/developerworks/community/wikis/home?lang=en#!/wiki/Tivoli%20Storage%20Manager/page/Best%20Practices%20for%20Recovering%20Windows%20Server%202012%20R2%20and%20Windows%208.1)

dsmc restore systemstate コマンドを使用して、バックアップ/アーカイブ・クライアント GUI または Web クライアントか らシステム状態のリストアを試みると、以下のようなメッセージが表⽰されます。

ANS5189E オンラインの SystemState リストアは推奨されていません。 Systemstate リストアを実行するには、 オフライン WinPE メソッドを使用してください。

### サポートされるクライアント

このコマンドは、サポートされるすべての Windows クライアントに有効です。

#### 構文

>>-Backup SYSTEMSTate------------------------------------------><

# パラメーター

このコマンドにはパラメーターはありません。

#### 例

タスク

システム状態をバックアップします。

コマンド**:** backup systemstate

Linux オペレーティング・システム Windows オペレーティング・システム

# **Backup VM**

backup vm コマンドを使用して、 仮想マシンのフルバックアップを開始します。 Windows オペレーティング・システム

この機能は、クライアントが IBM Spectrum Protect™ for Virtual Environments のデータ・ムーバーとして機能している場合に のみ使用可能です。

**Dimux オペレーティング・システム Windows オペレーティング・システム** 

### **VMware** 仮想マシンのバックアップ

backup vm コマンドを使用して、VMware 仮想マシンをバックアップします。

1 つ以上の仮想マシンが、IBM Spectrum Protect データ・ムーバー・ノードによってバックアップされます。 データ・ムーバー・ ノードは、バックアップ/アーカイブ・クライアントが vStorage バックアップ・サーバー上で実⾏され、Virtual Center または ESX/ESXi サーバー内の仮想マシンを保護するように構成されている構成に付けられる名前です。 このコマンドを使用する前に、 VMware 仮想マシンを構成する必要があります。 VMware 仮想マシンの構成については、VMware 仮想マシンのフルバックアップ [のための環境の準備を参照してください。](#page-2640-0)

フル VM バックアップは、仮想マシンのすべての仮想ディスク・イメージおよび構成情報のバックアップ・コピーを保管します。 フル VM バックアップにより、仮想マシン全体の完全なリストアを実行できますが、増分バックアップよりも処理にかかる時間は ⻑くなり、サーバー・スペースも多くなります。

vmenabletemplatebackups オプションを yes に設定する場合、backup vm 操作にはテンプレート VM が組み込まれますが、これ は vStorage バックアップ・サーバーが ESX または ESXi ホストにではなく vCenter サーバーに接続されている場合のみ⾏われま す。

バックアップ処理中にスナップショットが失敗した場合、クライアントは VMware 仮想マシンのバックアップを再試⾏します。 スナップショット試行の合計回数を制御するには、クライアント・オプション・ファイルで INCLUDE.VMSNAPSHOTATTEMPTS オ プションを設定します。

データ保護タグは、VMware オブジェクト内の仮想マシンのバックアップ・ポリシーを構成するために使用されます。 以下のいず れかの⽅法を使⽤すると、タグおよびカテゴリーが作成されます。

- vmtagdatamover オプションを指定して backup vm コマンドを実行し、データ・ムーバー・ノード上でタグ付けサポートを 有効にします。
- IBM Spectrum Protect vSphere Client プラグイン を使用して、IBM Spectrum Protect バックアップを管理します。
- 任意のデータ・ムーバー・ノード上で set vmtags コマンドを実⾏します。

vmtagdatamover オプションが *yes* に設定されている場合、仮想マシンに割り当てられたすべてのタグが backup vm 操作中にバッ クアップされます。 これらのタグは、restore vm コマンドを実⾏するとリストアされます。 他のインベントリー・オブジェクト に割り当てられたタグは、バックアップされず、リストアすることができません。

データ保護について詳しくは、データ保護のタグ付けの概要を参照してください。

フル VM バックアップは VMware Changed Block Tracking (CBT) を使用してコンテンツ・アウェア (使用されたブロックのみ) バッ クアップを作成します。 クライアントは、バックアップの開始時に ESX または ESXi サーバーで Changed Block Tracking (CBT) を 有効にします。VMware CBT には、Virtual Hardware 7 以降が搭載された ESX 4.1 以降のホストが必要です。 CBT をサポートしな い仮想マシン上では、増分バックアップまたはフル VM コンテンツ・アウェア・バックアップは実⾏できません。

CBT は、有効になっていると、以下のディスク上の ESX または ESXi サーバー・ストレージ・スタックによって入出力操作が処理 されるときにディスクの変更を追跡します。

- VMFS に保管されている仮想ディスク。このディスクは、iSCSI ディスク、ローカル・ディスク、または SAN 上のディスク の場合があります。
- NFS に保管されている仮想ディスク
- 仮想互換モードの RDM

入出力操作が ESX または ESXi ストレージ・スタックによって処理されていない場合、Changed Block Tracking を使用してディス クの変更を追跡することはできません。 以下のディスクでは CBT を使用できません。

- 物理互換モードの RDM
- VM 内部から直接アクセスされるディスク。 例えば、vSphere は、仮想マシンの iSCSI イニシエーターによってアクセスさ れる iSCSI LUN に対して⾏われる変更を追跡できません。

Changed Block Tracking の要件についての詳細は、VMware 製品資料の「*VMware Virtual Disk API Programming Guide*」を参照し てください。 このガイドで、「Low Level Backup Procedures」を検索して、『Changed Block Tracking on Virtual Disks』セクシ

#### ョンを読んでください。

CBT をサポートしない VMware サーバーの場合、使用済みと未使用の両方のディスク領域がバックアップされ、dsmerror.log ファ イルに通知メッセージが記録されます。 backup vm コマンドで -preview オプションを使⽤すると、現在の CBT 状況が表⽰されま す。 CBT 状況には以下の 3 つの値があります。

オフ

CBT 構成パラメーター (ctkEnabled) が仮想マシンの構成パラメーターで有効にされていないことを⽰します。Off はデフォ ルトの状態です。

サポートされない

仮想マシンが CBT をサポートしないことを⽰します。 変更されたブロックのみのバックアップはできません。

オン

仮想マシンが CBT をサポートし、CBT が仮想マシンの構成パラメーターで有効になっていることを示します (ctkEnabled=true)

クライアントはバックアップ試⾏のたびに CBT をオンにします (ctkEnable=true と設定)。 クライアントが CBT をオンにし た後、仮想マシンが IBM Spectrum Protect サーバーから削除されても CBT はオンのまま残ります。 CBT を有効にした状態 で最初のフル VM バックアップが実⾏されると、ディスク上の変更されたブロックのみがバックアップまたはリストアされ ます。

仮想マシンの IBM Spectrum Protect バックアップをそれ以上実⾏しない場合は、CBT をオフにできます。 CBT をオフにす るには、vSphere クライアント内の CBT をオフにする仮想マシンを右クリックします。 「設定の編集」 > 「オプション」 > 「⼀般」 > 「構成パラメーター」をクリックします。 次に、ctkEnabled 構成パラメーターを false に設定します。

ヒント: クライアント側の重複排除が有効になっているストレージ・プールにバックアップが保存される場合にのみ、バックアッ プで圧縮オプションを使⽤することができます。

Windows オペレーティング・システム圧縮の詳細については[、圧縮および暗号化処理を](#page-2953-0)参照してください。

Windows オペレーティング・システム Linux オペレーティング・システム-vmbackuptype オプションおよび -mode オプショ ンを指定して、バックアップの実行方法を指示します。 フル VM バックアップの場合、-vmbackuptype=fullvm を使用して、以 下のモード・オプションのいずれかを指定します。

IFFull

「永久増分 - フル」モード。このモードでは、仮想マシンのディスク上で使⽤されたすべてのブロックのスナップショット がサーバーにバックアップされます。 このオプションを使⽤するには、IBM Spectrum Protect for Virtual Environments: Data Protection for VMware または IBM Spectrum Protect for Virtual Environments: Data Protection for Microsoft Hyper-V を使⽤するためのライセンス交付を受けている必要があります。

IFIncremental

「永久増分 - 増分」モード。このモードでは、前回のバックアップ以降に変更されたブロックのスナップショットが作成さ れます。 このオプションを使⽤するには、IBM Spectrum Protect for Virtual Environments: Data Protection for VMware ま たは IBM Spectrum Protect for Virtual Environments: Data Protection for Microsoft Hyper-V を使用するためのライセンス交 付を受けている必要があります。

[永久増分バックアップ戦略について詳しくは、](http://www.ibm.com/support/knowledgecenter/SSERB6_8.1.4/ve.user/c_ve_ovr_buprestypes.html)IBM Spectrum Protect for Virtual Environments、Data Protection for VMware: バッ クアップおよびリストアのタイプ を参照してください。

### サポートされるクライアント

Windows オペレーティング・システムこのコマンドは、VMware 仮想マシンを保護する vStorage バックアップ・サーバー上に インストールされている、サポートされる Windows クライアントで有効です。

Linux オペレーティング・システムこのコマンドは、VMware 仮想マシンを保護する vStorage バックアップ・サーバー上にイン ストールされている、サポートされる Linux クライアントでのみ有効です。

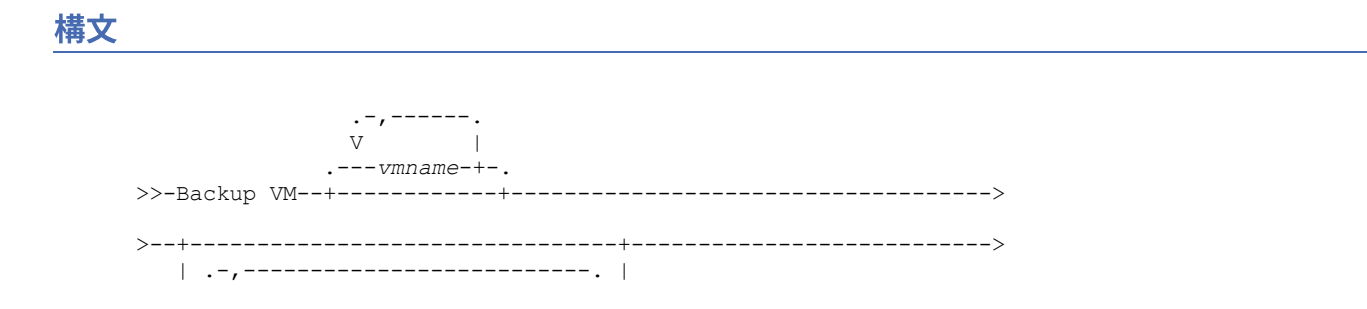

 $\begin{array}{ccc} \mid & V & \\ \end{array}$ '---*vmname*--:vmdk=--*disk\_label*-+-'

>--+----------------------+--+-----------------------+--------->< '- -VMBACKUPUPDATEGUID-' '- -PREView-- --*options*-'

# パラメーター

#### *vmname*

バックアップする 1 つ以上の仮想マシンの名前を指定します。 この名前は、仮想マシンの表⽰名です。 複数の仮想マシン 名はコンマで区切ります。 vmenabletemplatebackups オプションを yes に設定した場合、*vmname* にはバックアップする テンプレート VM の名前を指定することができます。

VMware vCenter では、複数の仮想マシンが同じ表示名を持つことが可能です。 しかし、バックアップ/アーカイブ・クライ アントでは、vCenter サーバー構成内のすべての仮想マシン名が固有である必要があります。処理中にエラーが発⽣しない ようにするために、すべての仮想マシンが固有の表⽰名を持つことを確認してください。

このパラメーターで指定する仮想マシン名には、ワイルドカード文字を使用することができます。 ただし、ワイルドカード の処理は、使⽤するバックアップ・モードによって異なります。

- mode=iffull または mode=ifincremental を使用するバックアップの場合、ワイルドカードは、VM 名パターン に⼀致するように使⽤することができます。 例えば、次のようになります。
	- backup vm VM TEST\* には、VM\_TEST で始まる名前を持つすべての仮想マシンが含まれます。
	- backup vm VM?? には、文字「VM」で始まり、その後に2文字が続く名前を持つすべての仮想マシンが含ま れます。

*vmname* を指定しない場合、domain.vmfull オプションを使⽤して仮想マシンを識別することができます。 :vmdk=*disk\_label*

このキーワードは、*vmname* の拡張機能です。 バックアップ操作に組み込む仮想マシン・ディスクのラベル (名前) を指定 します。 キーワードの先頭に除外演算⼦ (-) を指定すると、ディスクを除外できます。 処理にディスクを組み込むまたは処 理からディスクを除外する他の方法については、[Domain.vmfull](#page-2887-0)、[Exclude.vmdisk](#page-2914-0)、[Include.vmdisk](#page-2956-0)を参照してください。 -VMBACKUPUPDATEGUID

このオプションを使用するには、IBM Spectrum Protect for Virtual Environments: Data Protection for VMware を使用するた めのライセンス交付を受けている必要があります。

このオプションは、バックアップしている仮想マシンのグローバル固有 ID (GUID) を更新します。 このパラメーターは、以 下のシナリオのみで使⽤するためのものです。

以前にバックアップされた ORION という名前の仮想マシンをリストアします。 しかし、実動環境で稼働している ORION をシャットダウンしてコピーを置き換える前に、リストアされた仮想マシンの構成を、既存の ORION と置き換えて使用す る前に検証したいと考えています。

- 1. 次のように、ORION 仮想マシンをリストアし、新規の名前を付けます。dsmc restore vm Orion vmname=Orion2
- 2. ORION2 仮想マシンを更新して検証し、ORION という名前の既存の仮想マシンを置き換える準備ができているかを 判別します。
- 3. ORION の電源をオフにして削除します。
- 4. ORION2 の名前を ORION に変更します。
- 5. 「永久増分 フル」バックアップまたは「永久増分 増分」バックアップを使用して次に ORION をバックアップす るときに、 -VMBACKUPUPDATEGUID パラメーターを backup vm コマンドに追加します。このオプションにより、 IBM Spectrum Protect サーバー上の GUID が更新され、ORION 仮想マシンの保管済みバ ックアップに新規 GUID が 関連付けられます。 増分バックアップのチェーンは保持されます。既存のバックアップを削除し、新規バックアップ を置き換える必要はありません。

-PREView

このオプションは、仮想マシンのハード・ディスクのラベルや仮想マシンの管理クラス情報など、仮想マシンについての情 報を表示します。

:vmdk= または :-vmdk= キーワードと⼀緒にディスク・ラベルを使⽤して、バックアップ操作にディスクを組み込んだり、 バックアップ操作からディスクを除外したりすることができます。 以下のテキストは、-preview パラメーターの出力例で す。

backup vm vm1 -preview Full BACKUP VM of virtual machines 'VM1'

vmName:vm1 VMDK[1]Label: Hard disk 1 VMDK[1]Name: [ds5k\_svt\_1] tsmcetlnx14/tsmcetlnx14.vmdk VMDK[1]Status: Included VMDK[2]Label: Hard disk 2 VMDK[2]Name: [ds5k\_svt\_1] tsmcetlnx14/tsmcetlnx14\_1.vmdk VMDK[2]Status: Excluded - user,Independent,pRDM

この -preview の出力例は、VMDK 2 が以前のバックアップで除外されたことを示しています。 バックアップに組み込まれ たディスクの状況は Included です。バックアップから除外されたディスクの状況は Excluded で、その後に理由コードが ⽰されます。理由コードは、以下のいずれかになります。

user

コマンド・ライン、あるいはクライアント・オプション・ファイル内の domain.vmfull ステートメントでそのディス クが除外されたためにスキップされたことを⽰します。

Independent

ディスクが独立ディスクであることを示します。 独立ディスクはスナップショットの一部にすることができないた め、backup vm 操作から除外されます。 vmprocessvmwithindependent オプションを yes に設定するようにしてく ださい。設定しないと、仮想マシンに 1 つ以上の独⽴ディスクが含まれている場合に、その仮想マシン全体がバック アップ操作の対象から除外されてしまいます。

pRDM

ディスクが物理 Raw Device Mapped (pRDM) ディスクであることを示します。 pRDM ディスクはスナップショットの ⼀部にすることができないため、backup vm 操作から除外されます。 vmprocessvmwithprdm オプションを yes に設 定するようにしてください。設定しないと、仮想マシンに物理互換モード (pRDM) でプロビジョニングされたロー・ デバイス・マッピング (RDM) ボリュームが 1 つ以上含まれている場合に、その仮想マシン全体がバックアップ操作 の対象から除外されてしまいます。

-preview パラメーターからの出力には、仮想マシンに関連付けられている管理クラス名と、管理クラスが設定された場所に 関する情報も表⽰されます。 この情報は、ドメインおよびタグの値が管理クラスに対して適切に設定されているかを確認す るのに役立ちます。例:

```
backup vm -preview
```
Full BACKUP VM of virtual machines specified in DOMAIN.VMFULL option.

1. vmName: tag\_vm\_2 DomainKeyword: all-vm toolsRunningStatus: guestToolsNotRunning toolsVersionStatus: guestToolsNotInstalled consolidationNeeded: No Change Block Tracking: On managementClassName: STANDARD managementClassLocation: Node Default VMDK[1]Label: 'Hard disk 1' (Hard Disk 1) VMDK[1]Name: '[Raid1-lannds2] tag\_vm\_2/tag\_vm\_2.vmdk' VMDK[1]Status: Included ... 12. vmName: vm-jean DomainKeyword: all-vm toolsRunningStatus: guestToolsNotRunning toolsVersionStatus: guestToolsNotInstalled consolidationNeeded: No Change Block Tracking: On managementClassName: MGMTCLASS1 (invalid) managementClassLocation: VM Tag Management Class (IBM Spectrum Protect) VMDK[1]Label: 'Hard disk 1' (Hard Disk 1) VMDK[1]Name: '[Raid1-lannds2] vm-jean/vm-jean.vmdk' VMDK[1]Status: Included

#### ここで、

```
managementClassName
   仮想マシンがバインドされている管理クラスの名前を表示します。
```
管理クラス名の横に「(invalid)」ラベルが表⽰されている場合、名前が誤って指定されたか、IBM Spectrum Protect サーバー上で管理クラスが削除されたか、サーバー上の管理クラスでバックアップ・コピー・グループが⾒つかりま せんでした。 管理クラス名が無効の場合、仮想マシン・バックアップ操作は失敗します。

managementClassLocation

管理クラスが設定された場所を表⽰します。以下のロケーションのいずれかです。

Node Default 管理クラスは、VMware データ・センター・ノードのデフォルト・ドメインで設定されています。 VMMC option 管理クラスは、vmmc オプションを使⽤して設定されています。 VMCTLMC option 管理クラスは、vmctlmc オプションを使⽤して設定されています。 INCLUDE.VM option 管理クラスは、include.vm オプションを使⽤して設定されています。 VM Tag Management Class (IBM Spectrum Protect) 管理クラスは、Management Class (IBM Spectrum Protect) タグ・カテゴリーのタグ値として設定され ています。タグ値は、vSphere Web クライアントの IBM Spectrum Protect vSphere Client プラグイン のデー タ保護設定を使用するか、VMware vSphere PowerCLI バージョン 5.5 R2 以降などのツールを使用して設定す ることができます。

重要: タグに設定される管理クラス情報を表⽰するには、クライアント・オプション・ファイルの vmtagdatamover yes を 設定するか、dsmc backup vm コマンドの実⾏時に -vmtagdatamover=yes パラメーターを組み込む必要があります。 vmtagdatamover オプションを設定しなかった場合、または no に設定した場合、クライアントはすべての管理クラスのタ グ値を無視して、データ・センター・ノードのデフォルト・ドメインで設定される管理クラス定義 (vmmc オプション、ま たは include.vm オプション) を表⽰します。

### 仮想マシンのバックアップ操作に関する戻りコード

仮想マシンのバックアップ操作は、次の表で⽰された戻りコードで完了する可能性があります。

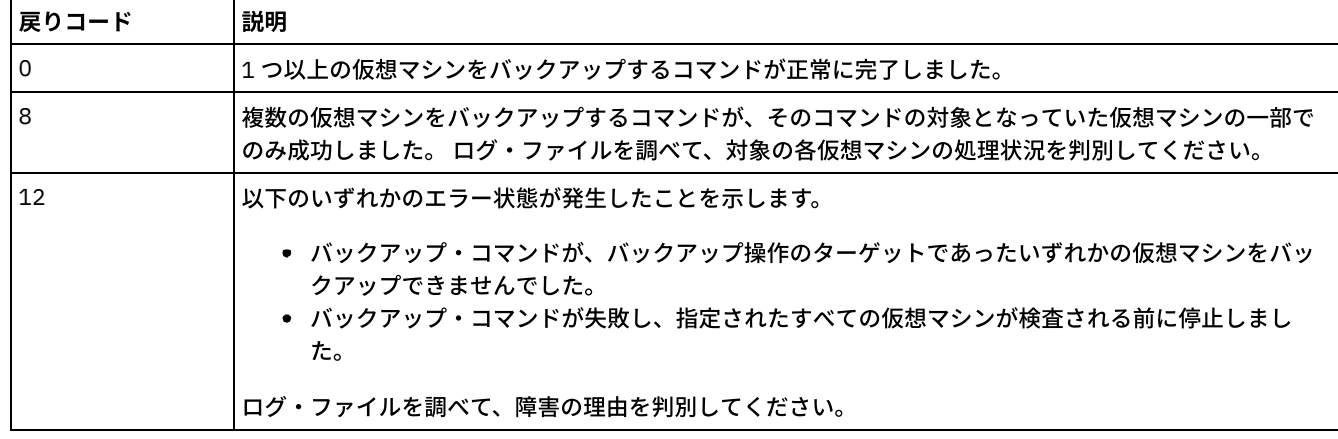

### データ保護のための **vStorage API** のコマンド例

vm3 および vm4 という名前を持つ 2 つの VM の IFIncremental バックアップを実⾏します。

dsmc backup vm vm3,vm4 -vmbackuptype=fullvm -mode=ifincremental

#### vm1 という名前の VM の IFFull バックアップを実行します。

dsmc backup vm vm1 -vmbackuptype=fullvm -mode=iffull

vm1 という名前の VM の IFFull VM バックアップを実⾏しますが、バックアップ操作には Hard Disk 1 のみが組み込まれます。

dsmc backup vm "vm1:vmdk=Hard Disk 1" -vmbackuptype=fullvm -mode=iffull

vm1 という名前の仮想マシンの永久増分バックアップを実行しますが、バックアップ操作から Hard Disk 1 および Hard Disk 4 を 除外します。

dcmc backup vm "vm1:-vmdk=Hard Disk 1:-vmdk=Hard Disk 4" -vmbackuptype=fullvm -mode=iffull

vm1 と vm2 という名前の 2 つの仮想マシンの永久増分フルバックアップを実行します。vm1 では、Hard Disk 2 および Hard Disk 3 のみをバックアップし、vm2 ではすべての仮想ディスクをバックアップします。

dsmc backup vm "vm1:vmdk=Hard Disk 2:vmdk=Hard Disk 3", vm2 -vmbackuptype=fullvm -mode=iffull

domain.vmfull ステートメントで選択基準 (ドメイン・パラメーター) を使用することにより、バックアップ対象として選択された VMware 仮想マシンの並列永久増分フルバックアップを実行します。並列バックアップの最大数を 5 仮想マシンおよび 10 セッシ ョンに設定し、バックアップをホスト当たり 5 VM およびデータ・ストア当たり 5 VM に制限します。

dsmc backup vm –vmbackuptype=fullvm –mode=iffull –vmmaxparallel=5 –vmmaxbackupsessions=10 –vmlimitperhost=5 –vmlimitperdatastore=5

Linux オペレーティング・システム Windows オペレーティング・システム

#### VMware 仮想マシンのバックアップの関連リンク

- Ouery VM
- [Restore](#page-3318-0) VM
- [Domain.vmfull](#page-2887-0)
- [Include.vm](#page-2955-0)
- [Mbobjrefreshthresh](#page-2980-0)
- [Mbpctrefreshthresh](#page-2981-0)
- [mode](#page-2983-0)
- [Vmbackdir](#page-3125-0)
- [vmbackuplocation](#page-3126-0)
- [Vmbackuptype](#page-3128-0)
- [Vmchost](#page-3129-0)
- Vmctlmc
- [Vmcpw](#page-3130-0)
- [Vmcuser](#page-3132-0)
- [Vmlimitperdatastore](#page-3142-0)
- [Vmlimitperhost](#page-3143-0)
- Vmmc
- [Vmmaxbackupsessions](#page-3144-0)
- [Vmmaxparallel](#page-3146-0)
- Vmtagdatamover
- set vmtags
- [仮想マシン](#page-2914-1) exclude オプション
- [仮想マシン](#page-2954-0) include オプション

AIX オペレーティング・システム Linux オペレーティング・システム Oracle Solaris オペレーティング・システム Windows オペレーティング・システム

# **Cancel Process**

cancel process コマンドは、管理ユーザーが権限を持っている現行の NAS (NDMP サポートが有効になっている場合) イメージ・ バックアップおよびリストア・プロセスを表⽰します。 IBM Spectrum Protect™ 管理者 ID を求めるプロンプトが表⽰されます。

管理ユーザーはリストから取り消すプロセスを 1 つ選択できます。 クライアント所有者特権は、選択された NAS イメージ・バッ クアップまたはリストア・プロセスを取り消すのに十分な権限です。

AIX オペレーティング・システム Oracle Solaris オペレーティング・システム Windows オペレーティング・システム

# サポートされるクライアント

AIX オペレーティング・システム Oracle Solaris オペレーティング・システムこのコマンドは、AIX®、Linux、および Solaris クライアントのみに有効です。

Windows オペレーティング・システムこのコマンドは、すべての Windows クライアントに有効です。

>>-Cancel Process----------------------------------------------><

### パラメーター

このコマンドにはパラメーターはありません。

### 例

タスク

現行の NAS イメージ・バックアップまたはリストア・プロセスを取り消します。

コマンド**:** cancel process

# **Cancel Restore**

cancel restore コマンドは、サーバー・データベースにある再始動可能リストア・セッションのリストを表示します。

⼀度に取り消すことができる再始動可能リストア・セッションは 1 つだけです。 追加のリストアを取り消すには、cancel restore コマンドを再実行します。 再始動可能リストア・セッションを再始動するには、restart restore コマンドを使用してください。

次の状況の場合は、cancel restore コマンドを使用してください。

- 再始動可能リストアによって影響を受けたファイルをバックアップできない場合。
- Windows オペレーティング・システム再始動可能リストア・セッションをキャンセルしたい場合。
- 再始動可能リストア・セッションがファイル・スペースをロックしたため、 ファイルをサーバーの順次ボリュームから移 動できない場合。

AIX オペレーティング・システム Linux オペレーティング・システム Oracle Solaris オペレーティング・システム Mac OS X オペレーティング・システム Windows オペレーティング・システム

### サポートされるクライアント

このコマンドは、すべてのクライアントに有効です。

#### 構文

>>-Cancel Restore----------------------------------------------><

# パラメーター

このコマンドにはパラメーターはありません。

### 例

タスク

リストア操作をキャンセルします。

cancel restore

# **Delete Access**

delete access コマンドは、サーバー上に保管されているファイルの許可規則を削除します。

許可規則を削除する場合は、その規則によって指定されたすべてのファイルまたはイメージに対するユーザー・アクセスを取り消 します。

AIX オペレーティング・システム Linux オペレーティング・システム Oracle Solaris オペレーティング・システム Mac OS X オペレーティング・システム Windows オペレーティング・システム

### サポートされるクライアント

このコマンドは、すべてのクライアントに有効です。

### 構⽂

>>-Delete-- --ACcess-------------------------------------------><

# パラメーター

このコマンドにはパラメーターはありません。

#### 例

#### タスク

現行の許可規則のリストを表示して、削除したい規則を選択します。

delete access

次の画⾯例を参照してください。

 $\blacksquare$ AIX オペレーティング・システム $\blacksquare$ Linux オペレーティング・システム $\blacksquare$ Oracle Solaris オペレーティング・システム Mac OS X オペレーティング・システム

索引 タイプ ノード 所有者 パス

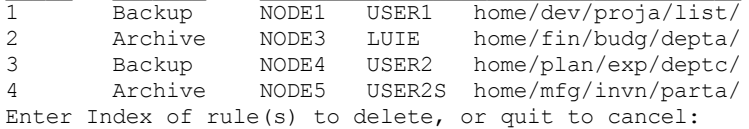

 $\_$  ,  $\_$  ,  $\_$  ,  $\_$  ,  $\_$  ,  $\_$  ,  $\_$  ,  $\_$  ,  $\_$  ,  $\_$  ,  $\_$  ,  $\_$  ,  $\_$  ,  $\_$  ,  $\_$  ,  $\_$ 

AIX オペレーティング・システム Linux オペレーティング・システム Oracle Solaris オペレーティング・システム Mac OS X オペレーティング・システムluie および user2s によるファイルまたはイメージへのアクセスを許可している 許可規則を削除するには、2 4 または 2, 4 を入力し、Enter キーを押します。

Windows オペレーティング・システム

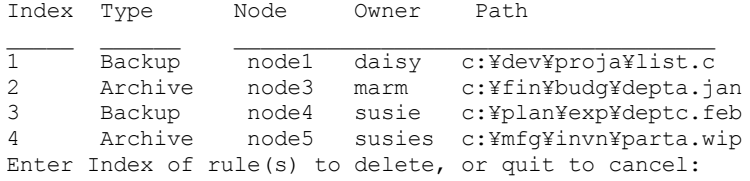

Windows オペレーティング・システムmarm および susies がファイルにアクセスできるようにしている許可規則を削除 するには、「2 4」または「2,4」と入力して Enter を押してください。

# **Delete Archive**

delete archive コマンドは、アーカイブ・ファイルを IBM Spectrum Protect™ サーバー・ストレージから削除します。 アーカイ ブ・ファイルを削除するには、その権限を管理者から得る必要があります。

重要: アーカイブしたファイルを削除すると、そのファイルはリトリーブすることができません。 ファイルを削除する前に、それ が古いものであることを確認してください。 ▶ AIX オペレーティング・システム ♪ Linux オペレーティング・システム ♪ Oracle Solaris オペレーティング・システム Mac OS X オペレーティング・システム Windows オペレーティング・システム

# サポートされるクライアント

このコマンドは、すべてのクライアントに有効です。

### 構⽂

>>-Delete ARchive--+------------+-------------------------------> '- --*options*-'

>--+- --*filespec*----------------------+------------------------>< '- --{--*filespacename*--}--*filespec*-'

# パラメーター

filespec

ストレージから削除したいパスとファイル名を指定します。 ディレクトリー内のファイルのグループまたはすべてのファイ ルを指定するには、ワイルドカード文字を使用してください。 filelist オプションを使用してファイルのリストを処理するこ ともできます。 バックアップ/アーカイブ・クライアントは、このオプションで指定したファイルをオープンし、特定のコ マンドに従ってファイルのリストを処理します。

注: filespacename を示す場合には、ファイル指定にドライブ文字を組み込まないようにしてください。

{filespacename}

サーバーで削除したいファイルが⼊っているファイル・スペースを (中括弧で囲んで) 指定します。 これは、アーカイブさ れたファイルが⼊っていたワークステーション・ドライブ上の名前です。

名前が変更された場合、あるいはユーザーのものとは異なるドライブ・ラベルを持つ別のノードからアーカイブされたファ イルを削除する場合は、filespacename を使⽤してください。

Windows オペレーティング・システムユーザーは UNC 名を指定でき、ドライブ・ラベル名は取り外し可能メディアだけ に使用されます。

■ Windows オペレーティング・システムNTFS または ReFS ファイル・スペース名が大文字小文字混合または小文字の場合 は、名前を引用符および中括弧で囲んで指定しなければなりません。 例えば、{"NTFSDrive"}。ループ・モードでは、単 一引用符が有効です。例えば、{"NTFSDrive"} および {'NTFSDrive'} は、両方とも有効です。 バッチ・モードでは、単 ⼀引⽤符だけが有効です。 単⼀引⽤符が必要なのは、オペレーティング・システムの制限です。

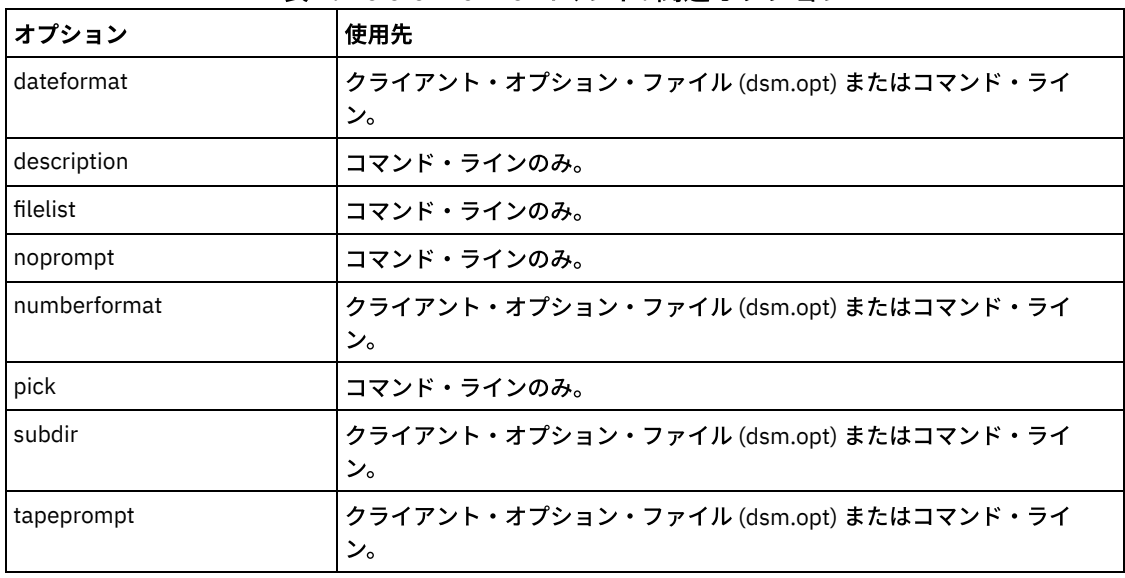

表 1. Delete Archive コマンド: 関連オプション

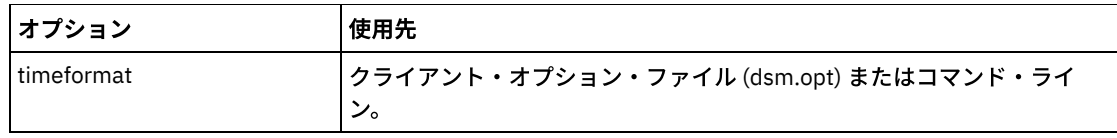

### 例

AIX オペレーティング・システム Linux オペレーティング・システム Oracle Solaris オペレーティング・システム Mac OS X オペレーティング・システムタスク

AIX オペレーティング・システム Linux オペレーティング・システム Oracle Solaris オペレーティング・システム Mac OS X オペレーティング・システムbudget という名前のファイルを削除します。

dsmc delete archive /user/home/proj1/budget

AIX オペレーティング・システム Linux オペレーティング・システム Oracle Solaris オペレーティング・システム Mac OS X オペレーティング・システムタスク

AIX オペレーティング・システム Linux オペレーティング・システム Oracle Solaris オペレーティング・システム Mac OS X オペレーティング・システム/user/home/proj1 ディレクトリーからアーカイブされたファイルのうち、フ ァイル拡張⼦が .txt であるすべてのファイルを削除します。

dsmc del arch "/user/home/proj1/\*.txt"

AIX オペレーティング・システム Linux オペレーティング・システム Oracle Solaris オペレーティング・システム Mac OS X オペレーティング・システムタスク

AIX オペレーティング・システム Linux オペレーティング・システム Oracle Solaris オペレーティング・システム ■Mac OS X オペレーティング・システムpick オプションを使用してファイル指定に一致するアーカイブ・コピーのリスト を表示し、/user/project ディレクトリーからアーカイブされたファイルを削除します。 このリストから、処理するバー ジョンが選択できます。

```
dsmc delete archive "/user/project/*" -pick
```
AIX オペレーティング・システム Linux オペレーティング・システム Oracle Solaris オペレーティング・システム Mac OS X オペレーティング・システムタスク

 $\blacksquare$ AIX オペレーティング・システム $\blacksquare$ Linux オペレーティング・システム $\blacksquare$ Oracle Solaris オペレーティング・システム Mac OS X オペレーティング・システム/user/projects およびそのサブディレクトリーにある、記述「Monthly Budgets 2010」を持つアーカイブ済みのファイルのグループから選択したファイルを削除します。

dsmc delete ar "/user/projects/\*" -description="Monthly Budgets 2010" -pick -subdir=yes

#### Windows オペレーティング・システムタスク

Windows オペレーティング・システムproj ディレクトリー内のファイル・スペース abc からファイルを削除します。

dsmc delete archive {"abc"}¥proj¥\*

#### Windows オペレーティング・システムタスク

Windows オペレーティング・システムbudget という名前のファイルを削除します。

dsmc delete archive c:¥plan¥proj1¥budget.jan

#### Windows オペレーティング・システムタスク

Windows オペレーティング・システムc:¥plan¥proj1 ディレクトリーからアーカイブされたファイルのうち、ファイ ル拡張子が .txt であるすべてのファイルを削除します。

delete archive c:¥plan¥proj1¥\*.txt

#### Windows オペレーティング・システムタスク

■ Windows オペレーティング・システムpick オプションを使用してファイル指定に一致するアーカイブ・コピーのリスト を表示し、c:¥project ディレクトリーからアーカイブされたファイルを削除します。 このリストから、処理するバージ ョンが選択できます。

dsmc delete archive c:¥project¥\* -pick

#### Windows オペレーティング・システムタスク

Windows オペレーティング・システムc:¥projects およびそのサブディレクトリーにある、記述「Monthly Budgets 2013」を持つアーカイブ済みのファイルのグループから選択したファイルを削除します。

# **Delete Backup**

delete backup コマンドは、IBM Spectrum Protect™ サーバー・ストレージにバックアップされたファイル、イメージ、および仮 想マシンを削除します。オブジェクトを削除するには、その権限を管理者から得る必要があります。

ファイルを削除すると、IBM Spectrum Protect サーバーは、指定された filespec オプションおよび deltypeオプションに適合する すべてのバックアップ済みファイルを選択し、それらのファイルを⾮活動化します。また、サーバーは、⾮活動化の⽇付 *infiniteminus* を割り当てて、後続のファイルの満了が実⾏されるとすぐにファイルがリストアに使⽤できなくなり、消去されるようにし ます。ファイルは満了処理が実⾏されるまで物理的に除去されません。

重要: バックアップ・ファイルを削除すると、そのファイルをリストアできません。削除する前に、バックアップ・ファイルが不 要であることを確認してください。 削除を続行するかどうかの選択を要求するプロンプトが表示されます。 yes を指定すると、指 定したバックアップ・ファイルの削除がスケジュールされ、サーバー・ストレージから除去されます。  $\blacksquare$ AIX オペレーティング・システム $\blacksquare$ Linux オペレーティング・システム $\blacksquare$ Oracle Solaris オペレーティング・システム Mac OS X オペレーティング・システム Windows オペレーティング・システム

### サポートされるクライアント

このコマンドは、すべてのクライアントに有効です。

AIX オペレーティング・システム Linux オペレーティング・システム Oracle Solaris オペレーティング・システム Mac OS X オペレーティング・システム Windows オペレーティング・システム

#### 構⽂

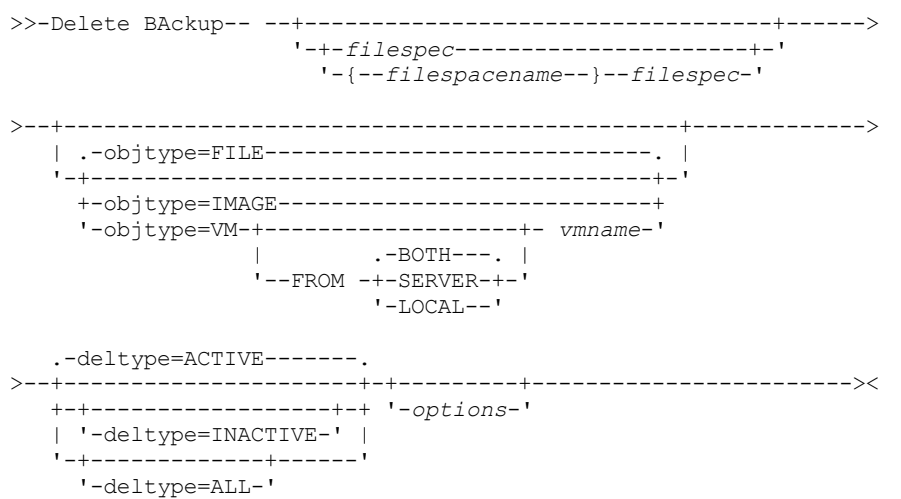

### パラメーター

*filespace/filespec*

*filespec*

ストレージから削除したいパスとファイル名を指定します。 別のファイル・スペース内のファイルを指定するには、ファイ ル名の前にファイル・スペース名を付けます。ディレクトリー内のファイルのグループまたはすべてのファイルを指定する には、ワイルドカード文字を使用してください。 ファイル指定はスペースで区切ります。 filelist オプションを使用して、 ファイルのリストを処理することもできます。 バックアップ/アーカイブ・クライアントは、このオプションで指定された ファイルをオープンし、具体的なコマンドに従って、その中のファイルのリストを処理します。 注: *filespacename* を⽰す場合には、ファイル指定にドライブ⽂字を組み込まないようにしてください。

-deltype=inactive または -deltype=active を使用する場合、ディレクトリー内のファイルのグループまたはすべて のファイルを指定するには、ワイルドカード文字を使用してください。

-deltype=all を使用する場合、ワイルドカードのみでディレクトリーを指定してください。

*objtype*

削除したいオブジェクトのタイプを指定します。次のいずれかの値を指定できます。

FILE

ディレクトリーとファイルを削除したいことを指定します。 この値が、デフォルトのオブジェクト・タイプです。 IMAGE

イメージ・バックアップを削除したいことを指定します。 イメージ・バックアップを削除したいことを指定します。 Objtype=image は、Mac OS X ではサポートされません。

VM *vmname*

仮想マシン・バックアップの 1 つ以上のバージョンを削除することを指定します。仮想マシンは、*vmname* 変数パラ メーターによって識別されます。 仮想マシン名にワイルドカード⽂字を含めることはできません。

この機能は、クライアントが IBM Spectrum Protect for Virtual Environments のデータ・ムーバーとして機能して いる場合にのみ使⽤可能です。

objtype=VM を指定するときは、filelist オプションを使用できません。objtype=VM を指定すると、-deltype オプ ションの動作が変更されます。objtype=vm が指定された場合、-deltype=active または -deltype=inactive を使用することができます。 -deltype=all を使用することはできません。-deltype=inactive を指定すると、 非アクティブ・バックアップとアクティブ・バックアップの両方のリストが表示されます。 このリストを使用して、 削除したい仮想マシン・バックアップを指定することができます。 アクティブな仮想マシン・バックアップのみを削 除するには、-deltype=active を使用します。

-objtype=VM を指定した場合、このコマンドは、FULL、IFINCR、および IFFULL のいずれかのモードを使用して作 成された仮想マシン・バックアップのみを削除します。 「フル」モードまたは「増分」モードで作成されたバックア ップは、バージョン 7.1 以前のクライアントで作成されています。

バージョン 7.1 以前のクライアントで作成されたバックアップの場合: フルバックアップの実行後に作成された個々 の増分バックアップ (MODE=INCR を使用して作成されたバックアップ) は、このコマンドで削除することができませ ん。 ただし、フル仮想マシン・イメージ・バックアップ (MODE=FULL を使用して作成) を削除する場合、かつフルバ ックアップ後にこの VM について作成された増分バックアップ (MODE=INCR) がサーバーにある場合は、フル VM バッ クアップを削除すると、MODE=INCR バックアップによって作成されたファイルも削除されます。

仮想マシンの活動バックアップを削除した場合は、最新の⾮活動コピーが活動バックアップになります。-pick オプ ションまたは -inactive オプションを指定した場合は、指定したバックアップのみが削除されます。MODE=IFINCR に よって作成されたバックアップを選択した場合は、選択した増分バックアップのみが削除されます。仮想マシンのそ れ以外の増分バックアップは削除されません。

-FROM

仮想マシン・バックアップが削除されるバックアップ・ロケーションを指定します。 次のいずれかの値を指定 することができます。

SERVER

仮想マシンのバックアップは、IBM Spectrum Protect サーバーから削除されます。 LOCAL

仮想マシンの永続スナップショットは、ハードウェア・ストレージから削除されます。

BOTH

ハードウェア・ストレージ上の IBM Spectrum Protect サーバーとスナップショットにある仮想マシン のバックアップは、削除されます。この値がデフォルトです。

この値を指定すると、バックアップ・ロケーションのリストが表⽰されます。そのリストから、仮想マ シン・バックアップを削除するロケーションを選択することができます。

#### *deltype*

削除タイプを指定します。 以下の値の 1 つを指定します。

ACTIVE

活動ファイル・オブジェクトのみを削除します。 ディレクトリー・オブジェクトは削除されません。 この値が、デ フォルトの削除タイプです。

注: 非活動オブジェクトがある場合は、活動オブジェクトが削除された後、最新の非活動オブジェクトが非活動から 活動に変更されます。

ファイルのすべてのバージョンを削除するには、まず -deltype=inactive を指定して delete backup コマンドを 発行し、次に -deltype=active を指定して再度このコマンドを入力します。

INACTIVE

⾮活動ファイル・オブジェクトのみを削除します。 ディレクトリー・オブジェクトは削除されません。

ALL

特定のディレクトリーの下にあるすべての活動オブジェクトと⾮活動オブジェクトを、すべてのサブディレクトリー とそのファイルも含めて削除します。

注: 削除されたファイルとサブディレクトリーの親ディレクトリーは、削除されません。 deltype=ALL を指定する 場合は、pick オプションを使用することはできません。 これは deltype=ALL と pick オプションを同時に指定する ことができないためです。

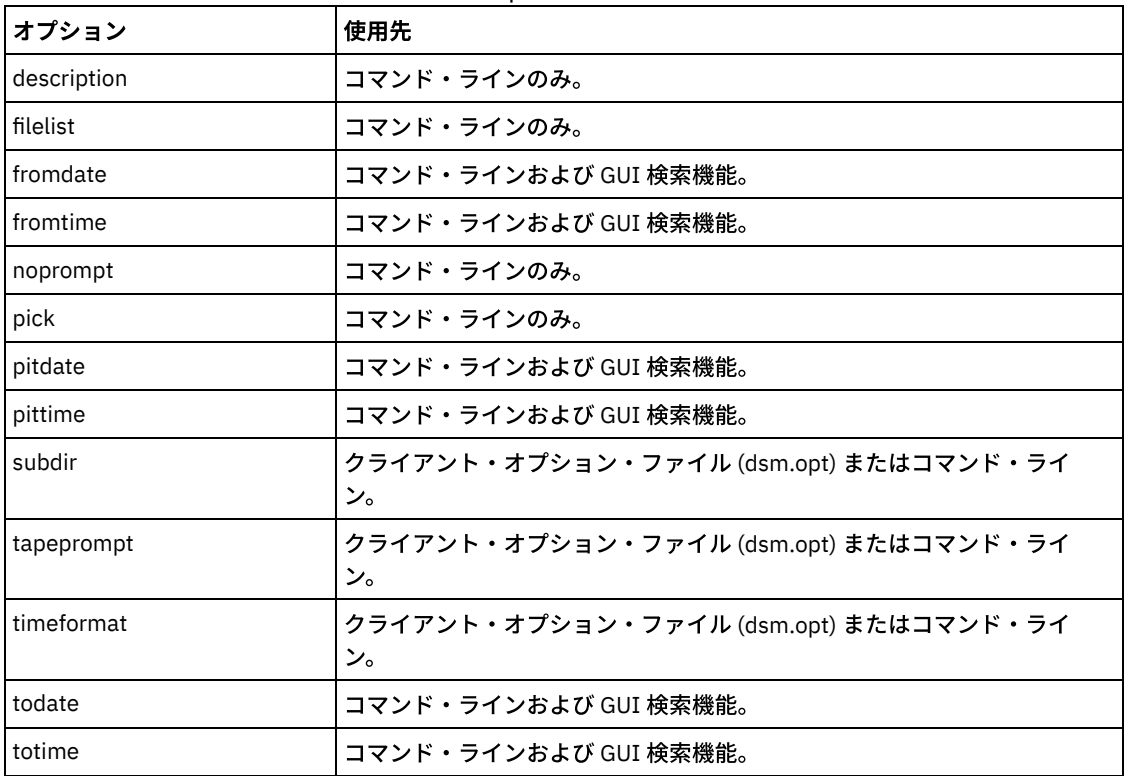

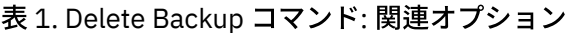

### 例

AIX オペレーティング・システム Linux オペレーティング・システム Oracle Solaris オペレーティング・システム Mac OS X オペレーティング・システムタスク

AIX オペレーティング・システム Linux オペレーティング・システム Oracle Solaris オペレーティング・システム Mac OS X オペレーティング・システムディレクトリー /data/plan/proj1 にある budget という名前のすべてのアクティ ブ・ファイル・オブジェクトおよび⾮アクティブ・ファイル・オブジェクトを削除します。 コマンド:

```
delete backup /data/plan/proj1/budget.jan
  -deltype=inactive
delete backup /data/plan/proj1/budget.jan
  -deltype=active
```
AIX オペレーティング・システム Linux オペレーティング・システム Oracle Solaris オペレーティング・システム Mac OS X オペレーティング・システムタスク

AIX オペレーティング・システム Linux オペレーティング・システム Oracle Solaris オペレーティング・システム Mac OS X オペレーティング・システム/data/plan/proj1 ディレクトリーおよびそのサブディレクトリーからバックアッ プされたファイルのうち、.txt 拡張子を持つすべての非アクティブ・ファイルを削除します。

コマンド: delete backup "/data/plan/proj1/\*.txt" -deltype=inactive -subdir=yes

AIX オペレーティング・システム Linux オペレーティング・システム Oracle Solaris オペレーティング・システム Mac OS X オペレーティング・システムタスク AIX オペレーティング・システム Linux オペレーティング・システム Oracle Solaris オペレーティング・システム Mac OS X オペレーティング・システム/home/marymb/project ディレクトリーからバックアップされた、選択された活 動ファイルを削除します。 ファイル指定に一致するバックアップ・コピーのリストを表示するには、-pick オプションを使 ⽤します。 このリストから、削除するバージョンが選択できます。

コマンド: delete backup "/home/marymb/project/\*" -pick

AIX オペレーティング・システム Linux オペレーティング・システム Oracle Solaris オペレーティング・システム Mac OS X オペレーティング・システムタスク

AIX オペレーティング・システム Linux オペレーティング・システム Oracle Solaris オペレーティング・システム Mac OS X オペレーティング・システム/home/storman/myproject ディレクトリー内の活動バージョンおよび⾮活動バー ジョンのファイルとサブディレクトリーをすべて削除します。 その後、/user/myproject ディレクトリーの活動バージョン と⾮活動バージョンをすべて削除します。

Command:

delete backup "/home/storman/myproject\*" -deltype=all

Windows オペレーティング・システムタスク

Windows オペレーティング・システムproj ディレクトリー内のファイル・スペース abc からすべてのアクティブ・ファ イル・オブジェクトを削除します。

コマンド: delete backup {abc}¥proj¥\*

#### Windows オペレーティング・システムタスク

Windows オペレーティング・システムc:¥plan¥proj1 ディレクトリーおよびそのサブディレクトリーからバックアップさ れたファイルのうち、名前の末尾が .txt であるすべての⾮アクティブ・ファイルを削除します。

コマンド: delete backup c:¥plan¥proj1¥\*.txt -deltype=inactive -subdir=yes

#### Windows オペレーティング・システムタスク

Windows オペレーティング・システムc:¥project ディレクトリーからバックアップされた、選択された活動ファイルを 削除します。 ファイル指定に一致するバックアップ・コピーのリストを表示するには、-pick オプションを使用します。 こ のリストから、削除するバージョンが選択できます。

コマンド: delete backup c:¥project¥\* -pick

Windows オペレーティング・システムタスク

Windows オペレーティング・システムc:¥user¥myproject 内の活動バージョンと⾮活動バージョンのファイルおよびサ ブディレクトリーをすべて削除します。

コマンド: delete backup c:¥user¥myproject¥\* -deltype=all

注: ディレクトリー・オブジェクト c:¥user¥myproject のバックアップ・バージョンは削除されません。 Windows オペレーティング・システムタスク

Windows オペレーティング・システムvm1 という名前の仮想マシンの活動バックアップを削除します。

コマンド: delete backup -objtype=vm vm1

注: このバックアップの⾮活動バージョンが 1 つ以上存在する場合は、最新のバージョンが活動バージョンになります。 Windows オペレーティング・システムタスク

Windows オペレーティング・システムvm\_test という名前が付いた仮想マシンの 1 つ以上のバックアップ・バージョン を削除します。

コマンド: delete backup -objtype=vm -inactive vm\_test

注: この VM ノードのすべてのバージョンのバックアップがリストに表示されます。削除するバージョンを選択します。

# **Delete Filespace**

delete filespace コマンドは、IBM Spectrum Protect™ サーバー・ストレージ内のファイル・スペースを削除します。 ファイル・ スペースは、ユーザーがバックアップまたはアーカイブしたファイルを含むサーバー上の論理スペースです。

AIX オペレーティング・システム Linux オペレーティング・システム Oracle Solaris オペレーティング・システム ■ Mac OS X オペレーティング・システム ■ Mac OS X オペレーティング・システムこのコマンドを使用するには、許可ユーザー であることが必要です。

Mac OS X オペレーティング・システム AIX オペレーティング・システム Linux オペレーティング・システム Oracle Solaris オペレーティング・システム Mac OS X オペレーティング・システムIBM Spectrum Protect は、ユーザーがフ ァイルをバックアップまたはアーカイブする各ワークステーション・ファイル・システムのサーバーに別個のファイル・スペース を割り当てます。 ファイル・スペース名は、ファイル・システム名と同じものです。

Windows オペレーティング・システムIBM Spectrum Protect は、ユーザーがファイルをバックアップまたはアーカイブする各 ワークステーション・ファイル・システムのサーバーに別個のファイル・スペースを割り当てます。 ファイル・スペース名は UNC 名と同じです。

delete filespace コマンドを入力すると、ファイル・スペースのリストが表示されます。 このリストから、 削除したいファイル・ スペースを選択します。

ファイル・スペースを削除するには、その権限を IBM Spectrum Protect 管理者から⼊⼿する必要があります。 削除したいファイ ル・スペースにバックアップ・バージョンが含まれている場合には BACKDEL 権限が必要であり、ファイル・スペースにアーカイ ブ・コピーが含まれている場合には ARCHDEL 権限が必要です。 ファイル・スペースにバックアップ・バージョンとアーカイブ・ コピーの両⽅が含まれている場合には、その両⽅のタイプの権限が必要です。

重要: ファイル・スペースを削除する時は、そのファイル・スペース内のすべてのバックアップ・バージョンおよびアーカイブ・ コピーを削除してください。ファイル・スペースを削除すると、ファイルをリストアすることができません。ファイルを削除す る前に、それが古いものであることを確認してください。

 $\Box$ AIX オペレーティング・システム $\Box$ Linux オペレーティング・システム $\Box$ Oracle Solaris オペレーティング・システム ■Mac OS X オペレーティング・システム ■Windows オペレーティング・システムdelete filespace コマンドを使用して、NAS フ ァイル・スペースをサーバー・ストレージから対話式で削除することができます。 nasnodename オプションは、NAS ファイル・ サーバーのノード名を識別するのに使⽤します。 class オプションは、削除するファイル・スペースのクラスを指定するために使 用します。

AIX オペレーティング・システム Linux オペレーティング・システム Oracle Solaris オペレーティング・システム Mac OS X オペレーティング・システム Windows オペレーティング・システム

# サポートされるクライアント

このコマンドは、すべてのクライアントに有効です。

#### 構⽂

>>-Delete Filespace--+-----'- --*options*-'

# パラメーター

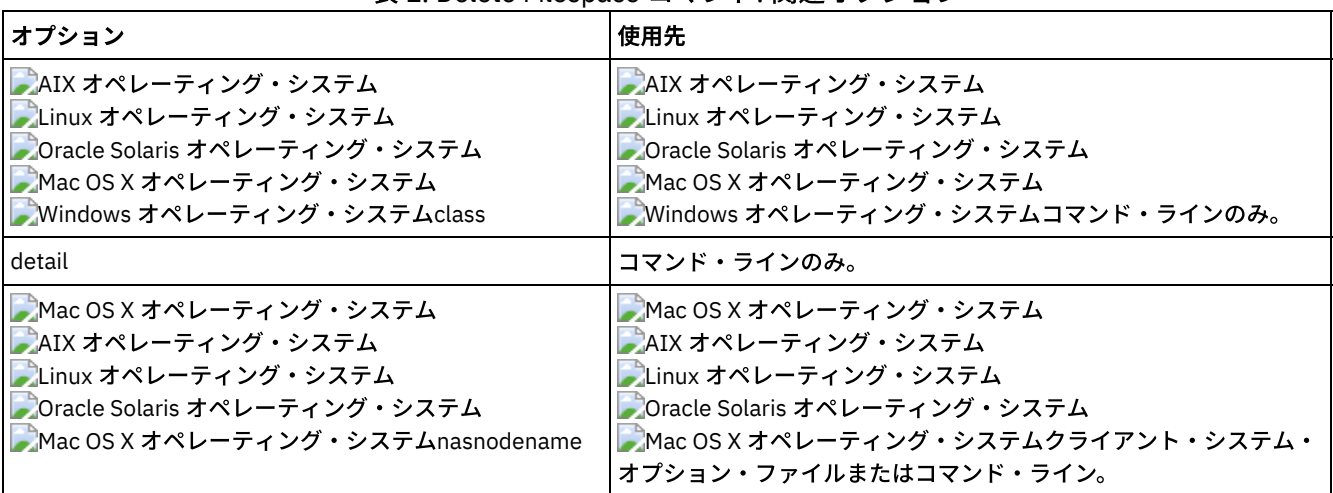

### 表 1. Delete Filespace コマンド: 関連オプション

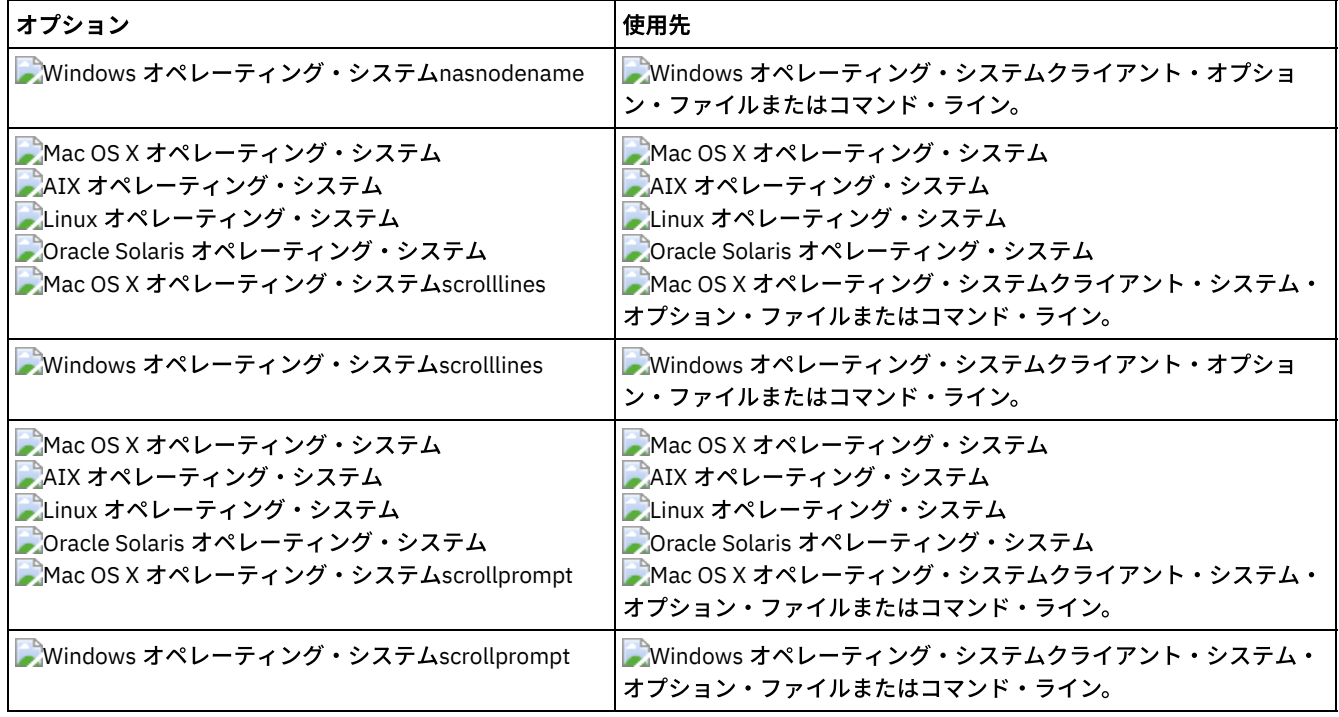

例

タスク

ファイル・スペースを削除します。

コマンド**:** delete filespace

AIX オペレーティング・システム Linux オペレーティング・システム Oracle Solaris オペレーティング・システム Mac OS X オペレーティング・システム Windows オペレーティング・システムタスク

■AIX オペレーティング・システム ■Linux オペレーティング・システム ■Dracle Solaris オペレーティング・システム Mac OS X オペレーティング・システム Windows オペレーティング・システムサーバーに保管された **dagordon** NAS ファイル・サーバーから NAS ファイル・スペースを削除します。

コマンド**:** delete filespace -nasnodename=dagordon -class=nas

# **Delete Group**

delete group コマンドを使用して、IBM Spectrum Protect™ サーバー上のグループ・バックアップを削除します。

グループを削除した後も、グループ・リーダー (virtualfsname) は IBM Spectrum Protect サーバー上に残ります。 これにはメンバ ー (ファイルまたはディレクトリー) は含まれていませんが、以降の query filespace コマンドで報告されます。 showmembers オ プションが追加された場合、ファイルはリストされません。グループを削除しても、そのグループが属するファイル・スペースは 除去されません。これは、別のグループがそのファイル・スペースに存在する可能性があるためです。 ファイル・スペースと、そ こに含まれているすべてのデータを除去する場合は、delete filespace を使用します。

注:

- 1. inactive オプションを使用して、 活動状態と非活動状態の両方のグループ・バックアップ・バージョンを表示します。 デフ ォルトでは、クライアントは活動状態のバージョンを表⽰します。
- 2. pick オプションを使⽤して、IBM Spectrum Protect サーバーから削除する特定のグループを選択します。
- 3. グループ・バックアップ・バージョンを削除する前に通常は表示される確認プロンプトを抑止する場合は、noprompt オプ ションを使用します。 デフォルトでは、グループ・バックアップを削除する前にクライアントが確認のプロンプトを表示し ます。このオプションを使⽤すると、削除操作が⾼速化されます。 しかし、保存しておくはずのグループ・バックアップ・ バージョンを、誤って削除してしまうという危険も多くなります。 このオプションの使⽤には、注意が必要です。
- 4. query filespace コマンドは、サーバーに保管されているノードの仮想ファイル・スペース名を表示するために使用します。

 $\blacksquare$ AIX オペレーティング・システム $\blacksquare$ Linux オペレーティング・システム $\blacksquare$ Oracle Solaris オペレーティング・システム Windows オペレーティング・システム

## サポートされるクライアント

 $\blacksquare$ AIX オペレーティング・システム $\blacksquare$ Linux オペレーティング・システム $\blacksquare$ Oracle Solaris オペレーティング・システムこのコマ ンドは、Mac OS X を除いて、すべての UNIX および Linux のクライアントで有効です。

Windows オペレーティング・システムこのコマンドは、すべての Windows クライアントに有効です。

### 構⽂

```
>>-Delete GRoup-- --filespec--+-
                              '- --options-'
```
### パラメーター

#### filespec

サーバー・ストレージから削除したい仮想ファイル・スペース名とグループ名を指定します。

表 1. Delete Group コマンド: 関

連オプション

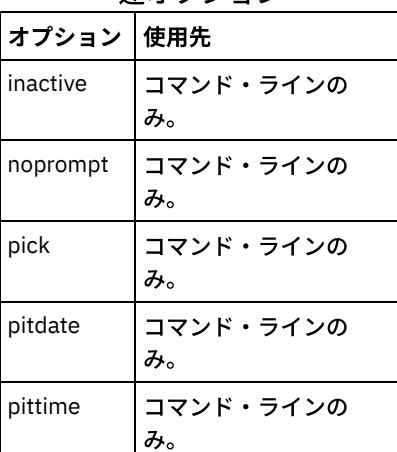

### 例

 $\blacksquare$ AIX オペレーティング・システム $\blacksquare$ Linux オペレーティング・システム $\blacksquare$ Oracle Solaris オペレーティング・システムタスク  $\Box$ AIX オペレーティング・システム $\Box$ Linux オペレーティング・システム $\Box$ Oracle Solaris オペレーティング・システム現 ⾏の活動バージョンの /virtfs/group1 グループを削除します。 コマンド**:**

delete group /virtfs/group1

Windows オペレーティング・システムタスク

■Windows オペレーティング・システム現行の活動バージョンの virtfs¥group1 グループを削除します。 コマンド**:**

delete group {virtfs}¥group1

 $\blacksquare$ AIX オペレーティング・システム $\blacksquare$ Linux オペレーティング・システム $\blacksquare$ Oracle Solaris オペレーティング・システムタスク  $\Box$ AIX オペレーティング・システム $\Box$ Linux オペレーティング・システム $\Box$ Oracle Solaris オペレーティング・システムバ ックアップ・バージョンの /virtfs/group1 グループを活動バージョンおよび⾮活動バージョンのリストから削除しま す。 コマンド**:**

delete group /virtfs/group1 -inactive -pick

Windows オペレーティング・システムタスク

```
Windows オペレーティング・システムバックアップ・バージョンの virtfs¥group1 グループを活動バージョンおよび
⾮活動バージョンのリストから削除します。
コマンド:
```
delete group {virtfs}¥group1 -inactive -pick

# **Expire**

expire コマンドは、ファイル指定か、filelist オプションで指定されたバックアップ・オブジェクトを非活動化します。 期限切れに する個々のファイルを指定するか、期限切れにするファイルのリストが入っているファイルを指定できます。OBJTYPE=VM の場 合、このコマンドは仮想マシンの現⾏バックアップを⾮活動化します。

対話モードで作業しているときには、ファイルが期限切れになる前にプロンプトで通知されます。

expire コマンドは、ワークステーション・ファイルを除去しません。 ワークステーション上にまだ存在しているファイルまたは ディレクトリーを有効期限切れにした場合、そのファイルまたはディレクトリーは、オブジェクトをバックアップ処理から除外し ない限り、次の増分バックアップ時に再びバックアップされます。

活動ファイルを含むディレクトリーを期限切れにした場合、それらのファイルは GUI からのそれ以降の照会には表⽰されませ ん。ただし、ディレクトリーのワイルドカード⽂字を使⽤して正しい照会を指定した場合、それらのファイルはコマンド・ライン に表示されます。

AIX オペレーティング・システム Linux オペレーティング・システム Oracle Solaris オペレーティング・システム Mac OS X オペレーティング・システム注: expire コマンドは、クライアント・ファイル・システムを変更することなくクライア ント・ファイル・システムのサーバー・ピクチャーを変更するため、IBM Spectrum Protect™ ジャーナル・デーモンによってモニ ターされているファイル・システム上のファイルに対しては、expire コマンドは許可されません。 Windows オペレーティング・システム注: expire コマンドは、クライアント・ファイル・システムを変更することなくクライア ント・ファイル・システムのサーバー・ピクチャーを変更するため、IBM Spectrum Protect ジャーナル・サービスによってモニタ ーされているファイル・システム上のファイルに対しては、expire コマンドは許可されません。

 $\Box$ AIX オペレーティング・システム $\Box$ Linux オペレーティング・システム $\Box$ Mac OS X オペレーティング・システム Oracle Solaris オペレーティング・システム Windows オペレーティング・システム

# サポートされるクライアント

このコマンドは、すべてのクライアントに有効です。

### 構⽂

```
.-OBJTYPE=FILE-- --filespec-.
>>-EXPire-- --+-------------
                                              '-OBJTYPE=VM-- --vmname-'
>--+---------+-------------------------------------------------><
   '-options-'
```
# パラメーター

OBJTYPE=FILE filespec

満了させたいパスおよびファイル名を指定します。 このコマンドで入力できるファイル指定は 1 つだけです。 ただし、ワ イルドカードを使⽤すると、ファイルのグループまたはディレクトリー内のすべてのファイルを選択できます。 filelist オプ ションを指定した場合には、filespec 指定は無視されます。

OBJTYPE=VM vmname

vmname は、仮想マシンの名前を指定します。指定した仮想マシンの活動バックアップは期限切れにされます。 仮想マシン 名にワイルドカード⽂字を含めることはできません。

objtype=VM を指定した場合、expire コマンドは vmname パラメーターで指定された仮想マシンのフル仮想マシン・バック アップ (MODE=FULL または MODE=IFFULL) のみを期限切れにします。「フル」モードまたは「増分」モードで作成されたバ ックアップは、バージョン 7.1 以前のクライアントで作成されています。

この機能は、クライアントが IBM Spectrum Protect for Virtual Environments のデータ・ムーバーとして機能している場 合にのみ使⽤可能です。

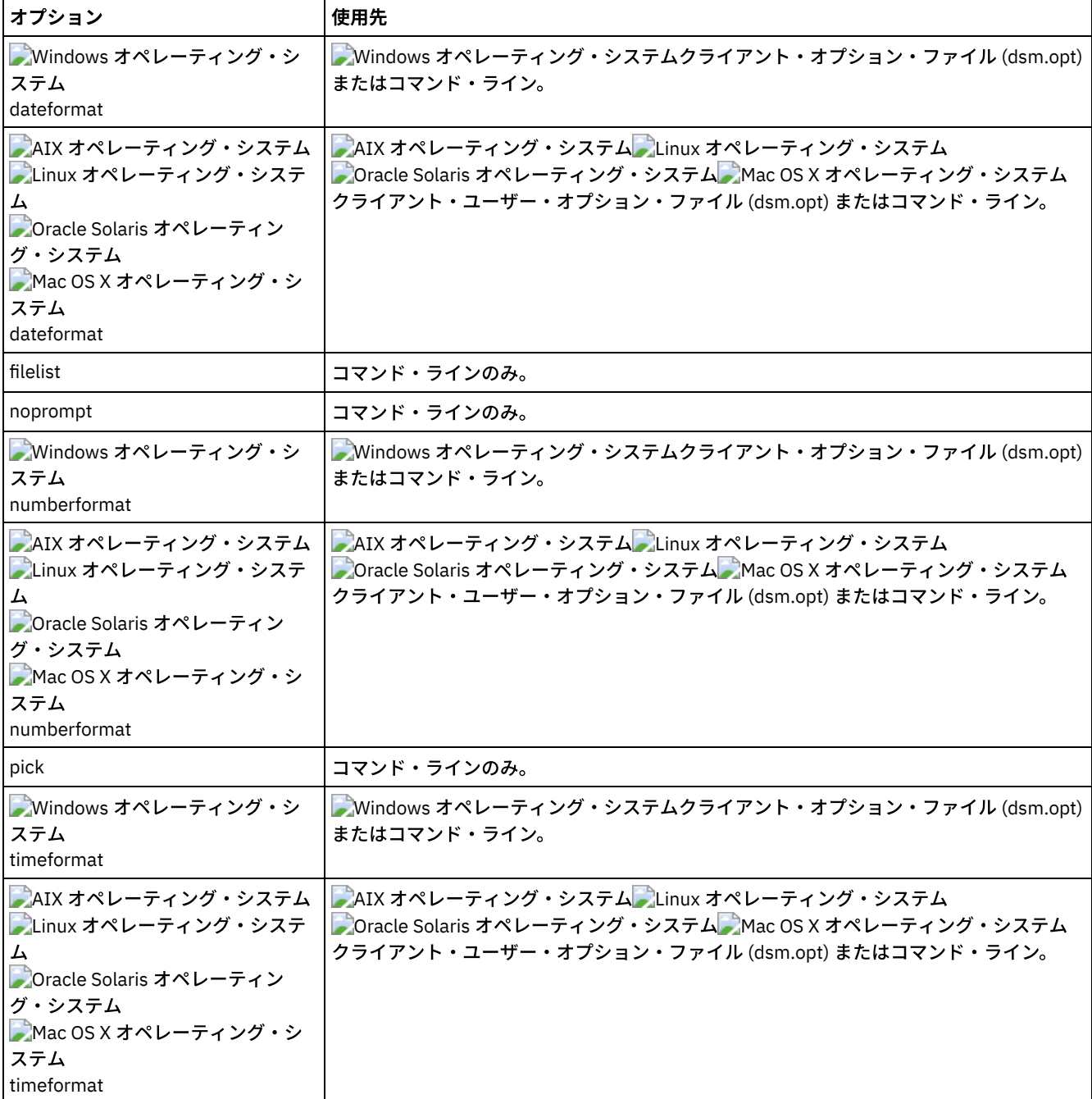

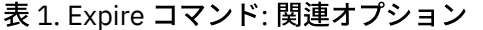

### 例

AIX オペレーティング・システム Linux オペレーティング・システム Oracle Solaris オペレーティング・システム Mac OS X オペレーティング・システムタスク

AIX オペレーティング・システム Linux オペレーティング・システム Oracle Solaris オペレーティング・システム Mac OS X オペレーティング・システムhome ディレクトリーの letter1.txt ファイルを⾮活動化します。

コマンド: expire "/home/letter1.txt"

Windows オペレーティング・システムタスク Windows オペレーティング・システムhome ディレクトリーの letter1.txt ファイルを⾮活動化します。

コマンド: expire c:¥home¥letter1.txt

AIX オペレーティング・システム Linux オペレーティング・システム Oracle Solaris オペレーティング・システム Mac OS X オペレーティング・システムタスク  $\blacksquare$ AIX オペレーティング・システム $\blacksquare$ Linux オペレーティング・システム $\blacksquare$ Oracle Solaris オペレーティング・システム Mac OS X オペレーティング・システム/admin/mydir ディレクトリー内のすべてのファイルを⾮活動化します。 コマンド: expire /admin/mydir/\* Windows オペレーティング・システムタスク Windows オペレーティング・システムadmin¥mydir ディレクトリー内のすべてのファイルを⾮活動化します。 コマンド: expire c:¥admin¥mydir¥\* AIX オペレーティング・システム Linux オペレーティング・システム Oracle Solaris オペレーティング・システム Mac OS X オペレーティング・システムタスク

AIX オペレーティング・システム Linux オペレーティング・システム Oracle Solaris オペレーティング・システム Mac OS X オペレーティング・システム/home/avi/filelist.txt ファイル内で指定されたすべてのファイルを⾮活動化しま す。

コマンド: expire -filelist=/home/avi/filelist.txt

Windows オペレーティング・システムタスク

■Windows オペレーティング・システムc:¥avi¥filelist.txt ファイル内で指定されたすべてのファイルを非活動化し ます。

コマンド: expire -filelist=c:¥avi¥filelist.txt

Windows オペレーティング・システムタスク

■ Windows オペレーティング・システムvm\_test という名前の仮想マシンの現行バックアップを非活動化します。

コマンド: expire –objtype=VM vm\_test

# **Help**

help コマンドを使用して、コマンド、オプション、およびメッセージに関する情報を表示します。

ヒント: 初期コマンド・ラインで help コマンドを使用する場合は、サーバーへの接続が実行されないため、パスワードは不要で す。 AIX オペレーティング・システム Linux オペレーティング・システム Oracle Solaris オペレーティング・システム

サポートされるクライアント

このコマンドは、すべてのクライアントに有効です。

### 構文

 $>>-Help--+-$ 

Mac OS X オペレーティング・システム Windows オペレーティング・システム

+-*command-name [subcommand-name]*-+

+-*option-name*--------------------+

+-*TOC-section-number*-------------+ '-*[ANS]message-number*------------'

引数を指定せずに help コマンドを入力すると、help によって完全な目次が表示されます。 最初のコマンドで、または HELP がプ ロンプトを表示するときに、以下のパラメーターを入力することができます。

### パラメーター

command-name [subcommand-name]

コマンド名を指定します。また、オプションでサブコマンド名を指定したり、これらを省略形で指定したりすることもでき ます (例: backup image あるいは b i)。この場合、組み合わせは固有でなければなりません。 非固有の省略形を指定する

と、省略形と一致するヘルプ・ファイル全体の最初のセクションが表示されます。 このパラメーターはオプションです。 option-name

オプションの名前 (例えば、domain または do) を指定します。 このパラメーターはオプションです。 TOC-section-number

⽬次のセクション番号 (例えば、1.5.3) を指定します。 このパラメーターはオプションです。

#### [ANS]message-number

接頭部付きまたは接頭部なしのメッセージ番号 (例えば、ans1036 または 1036) を指定します。 このパラメーターはオプシ ョンです。 重大度コードは常に不要です。 ans1036E を入力すると、見つからないという応答が戻されます。

重要: これらの説明に適合しない引数を入力すると、予期しない結果が表示される (または結果が表示されない) 可能性がありま す。2つより多くの引数を入力すると、ヘルプ要求は拒否されます。 コマンド名とオプション名が同じ場合 (例えば、incremental (コマンド)と incremental (オプション))、目次のセクション番号を入力することによってオプションのヘルプを表示することがで きます。

要求されたヘルプ・テキストは、コマンド・ウィンドウで可能な表示行数に応じて 1 つ以上のセクションで表示されます。 表示ス ペースが埋まるまで⾏が表⽰された場合、または要求されたヘルプ・テキストの末尾が表⽰された場合、プロンプトとそのプロン プトで入力できる内容に関する説明が表示されます。 現行の選択に関するテキストの表示を続行するには、Enter キーを押す か、'd' キーを⼊⼒してスクロールダウンします。 現⾏の選択でスクロールアップするには、'u' キーを押してから、Enter キー を押します。 その他の選択項⽬が表⽰される場合もあるため、プロンプトの説明をお読みください。

ヘルプ・テキストを正しく表示するには、使用可能な表示幅を 72 文字にする必要があります。 表示幅が 72 文字未満の場合、幅 が 72 文字の文は次の行に折り返されることになります。 これにより、表示されたヘルプ・テキストが先頭ではなく、セクション の途中から始まることになります。 表⽰されない⾏は、端末の上⽅移動スクロール機能を使⽤して表⽰することができます。

#### 例

タスク

ヘルプ・トピックの⽬次を表⽰します。

コマンド**:** dsmc help

#### タスク

ヘルプ・トピック 2.1.2 の情報を表示します。

コマンド**:** dsmc help 2.1.2

#### タスク

archive コマンドのヘルプ情報を表示します。

コマンド**:** dsmc help archive

#### タスク

メッセージ ANS1036 のヘルプ情報を表示します。

コマンド**:** dsmc help 1036

コマンド**:** dsmc help ANS1036

### **Incremental**

incremental コマンドは、バックアップ・サービスから除外されていないすべての新規または変更されたデータを指定されたロケ ーションにバックアップします。

AIX オペレーティング・システム Linux オペレーティング・システム Oracle Solaris オペレーティング・システム ■Mac OS X オペレーティング・システム ■ Windows オペレーティング・システムデフォルト・クライアント・ドメイン内、ある いはファイル・システム、ディレクトリー、またはファイルから、新規または変更ファイルまたはディレクトリーをすべてバック アップできます。

選択したファイルまたはディレクトリーを増分バックアップするには、コマンドでファイル指定を入力してください。 ファイル 指定を入力しない場合には、デフォルトで、デフォルト・ドメイン内のファイルまたはディレクトリーをバックアップすることに なります。

■AIX オペレーティング・システムAIX® のみ: snapshotproviderfs=JFS2 オプションを使用して、スナップショット・ベース の増分バックアップを使⽤可能にすることができます。

ファイルまたはディレクトリーに割り当てられた管理クラス内の次の属性は、データをバックアップするかどうかに影響を与えま す。

AIX オペレーティング・システム Linux オペレーティング・システム Oracle Solaris オペレーティング・システム ■ Mac OS X オペレーティング・システム ■ Windows オペレーティング・システム頻度

AIX オペレーティング・システム Linux オペレーティング・システム Oracle Solaris オペレーティング・システム Mac OS X オペレーティング・システム Windows オペレーティング・システムオブジェクトの連続したバックアップの 間に経過していなければならない⽇数。 frequency 属性は、フル増分バックアップのみに適⽤されます。

 $\blacksquare$ AIX オペレーティング・システム $\blacksquare$ Linux オペレーティング・システムジャーナル・ベースのバックアップ中、この管理 クラス属性は無視されます。

Windows オペレーティング・システムジャーナル・ベースのバックアップ中、この管理クラス属性は無視されます。

#### モード

前回のバックアップ操作以降の変更が処理に影響するかどうかを指定します。 mode=modified の場合、前回のバックアッ プ操作以降に変更されたオブジェクトのみが処理されます。 mode=absolute の場合、オブジェクトが前回のバックアップ 操作以降に変更されたかどうかに関係なく、すべてのオブジェクトが処理されます。

コピー・グループ・モードが modified に設定されている場合は、クライアントの absolute オプションを使⽤してオーバー ライドすることができます。absolute オプションについて詳しくは、[Absolute](#page-2820-0)を参照してください。

#### 逐次化

次の値にしたがって、ファイルまたはディレクトリーのバックアップを許可または否認します。

- 静的: バックアップするには、バックアップまたはアーカイブ中にデータが変更されてはいけません。
- 共有静的: ファイルまたはディレクトリー内のデータが、許可されたバックアップまたはアーカイブの各試行中に変 更された場合、ファイルまたはディレクトリーはバックアップまたはアーカイブされません。changingretries オプシ ョンの値は、⾏われる試みの回数を決定します。デフォルトは、4 です。
- 動的: プロセス中のデータの変更に関係なく、最初の試みでオブジェクトがバックアップまたはアーカイブされま す。
- 共有動的: プロセス中にデータが変更されても、最後の試みでオブジェクトがバックアップまたはアーカイブされま す。

include-exclude リストで include オプションを使用すると、ファイルまたはファイル・グループのデフォルト管理クラスを上書き できます。

実行できるのは、フル増分バックアップまたは日付による増分バックアップのいずれか一方です。デフォルトは、フル増分バック アップです。

AIX オペレーティング・システム Windows オペレーティング・システム Linux オペレーティング・システムファイル・シ ステムを ジャーナル処理していて、ジャーナルが有効である場合は、フル増分バックアップはジャーナル・ベースのバックアップ を⾏います。 複数のジャーナル・ベースのバックアップ・セッションを開始できますが、進⾏できるジャーナル・ベースのバック アップ・セッションは 1 つだけです。 同じファイル・スペースへのアクセスが必要な他のすべてのジャーナル・ベース・バックア ップ・セッションは、現⾏のジャーナル・ベース・バックアップ・セッションが完了するまで待たない限り、次のセッションは開 始できません。nojournal オプションを使用することにより、ジャーナルなしにフル増分バックアップを実行できます。

さらに、selective コマンドを使⽤して、指定したファイル、ディレクトリー、または空のディレクトリーのみを、変更されたかど うかに関係なくバックアップするバックアップを実⾏することもできます。

AIX オペレーティング・システム Linux オペレーティング・システム Oracle Solaris オペレーティング・システム Mac OS X オペレーティング・システムフル増分は、前回の増分バックアップ以降に新規に作成または変更されたすべてのファ イルおよびディレクトリーをバックアップします。 フル増分バックアップ中、クライアントはサーバーを照会します。 IBM Spectrum Protect™ は、以下のアクションを実行する時にこの情報を使用します。

Windows オペレーティング・システムフル増分は、前回の増分バックアップ以降に新規に作成または変更されたすべてのファ イルおよびディレクトリーをバックアップします。 フル増分バックアップ中、クライアントはサーバーまたはジャーナル・データ ベースを照会します。 IBM Spectrum Protect は、以下のアクションを実⾏する時にこの情報を使⽤します。

新規ファイルまたはディレクトリーのバックアップ。

- 前回のバックアップ以降に内容が変更されたファイルまたはディレクトリーのバックアップ。
- ワークステーションから削除される、サーバー上のファイルまたはディレクトリーの⾮活動バックアップ・バージョンのマ ーク付け。
- 管理クラス割り当てが変更されている場合に管理クラスへのバックアップ・バージョンの再バインド。

AIX オペレーティング・システム Linux オペレーティング・システム Oracle Solaris オペレーティング・システム Mac OS X オペレーティング・システム Windows オペレーティング・システム

# サポートされるクライアント

このコマンドは、すべてのクライアントに有効です。

 $\Box$ Mac OS X オペレーティング・システム $\Box$ AIX オペレーティング・システム $\Box$ Linux オペレーティング・システム Oracle Solaris オペレーティング・システム Mac OS X オペレーティング・システム

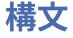

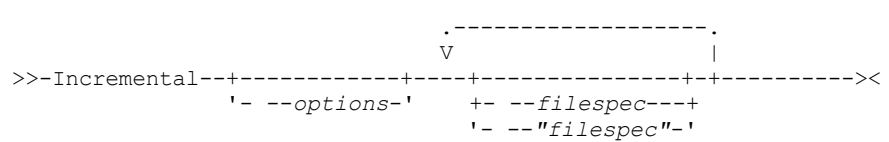

Windows オペレーティング・システム

### 構⽂

 $>>-Incremental--+$ '- --*options*-' | .-------------. |  $\begin{array}{ccc} & & & & \mid & \mid \\ \mid & V & & & & \mid \end{array}$ '--- --*filespec*-+-'

# パラメーター

AIX オペレーティング・システム Linux オペレーティング・システム Oracle Solaris オペレーティング・システム Mac OS X オペレーティング・システムfilespec

■AIX オペレーティング・システム ♪Linux オペレーティング・システム ♪Oracle Solaris オペレーティング・システム Mac OS X オペレーティング・システムバックアップしたいパスおよびファイル名を指定します。 ファイルのグループま たはディレクトリー内のすべてのファイルを選択するには、ワイルドカード文字を使用してください。ファイル指定を行わ ないと、domain オプションによって、バックアップ対象が決定されます。

ファイル・システムを指定した場合には、新規および変更済みのファイルがすべてバックアップされます。さらに、ファイ ル・スペースの最後の増分⽇付は、サーバー上で更新されます。ファイルまたはディレクトリーが指定されていると、 最終 増分日付は更新されません。後から incrbydate オプションを 使用してバックアップを実行すると、そのファイルまたはデ ィレクトリーが 再びバックアップされる場合があります。 ファイル・システムを指定する場合は、 ファイル・システムの 後にスラッシュを付けずに指定してください。

Windows オペレーティング・システムfilespec

Windows オペレーティング・システムバックアップしたいパスおよびファイル名を指定します。 ファイルのグループま たはディレクトリー内のすべてのファイルを選択するには、ワイルドカードを使⽤してください。 ファイル指定は、 リソ ースまたは他のオペレーティング・システムの制限で許可される範囲内であれば、 いくつでも指定できます。 ファイル指 定はスペースで区切ります。 filelist オプションを使用してファイルのリストを処理することもできます。 バックアップ/ア ーカイブ・クライアントは、このオプションで指定したファイルをオープンし、特定のコマンドに従ってファイルのリスト を処理します。ファイル指定を⾏わないと、domain オプションによって、バックアップ対象が決定されます。

ファイル・システムを指定すると、すべての新規ファイルと変更済みファイルがバックアップされます。さらに、ファイ ル・スペースの最後の増分⽇付がサーバーで更新されます。ファイルまたはディレクトリーを指定すると、最終増分⽇付は 更新されません。後から incrbydate オプションを 使⽤してバックアップを実⾏すると、そのファイルまたはディレクトリ

ーが 再びバックアップされる場合があります。 ファイル・システムを指定する場合は、 ファイル・システムの後にスラッ シュを付けずに指定してください。

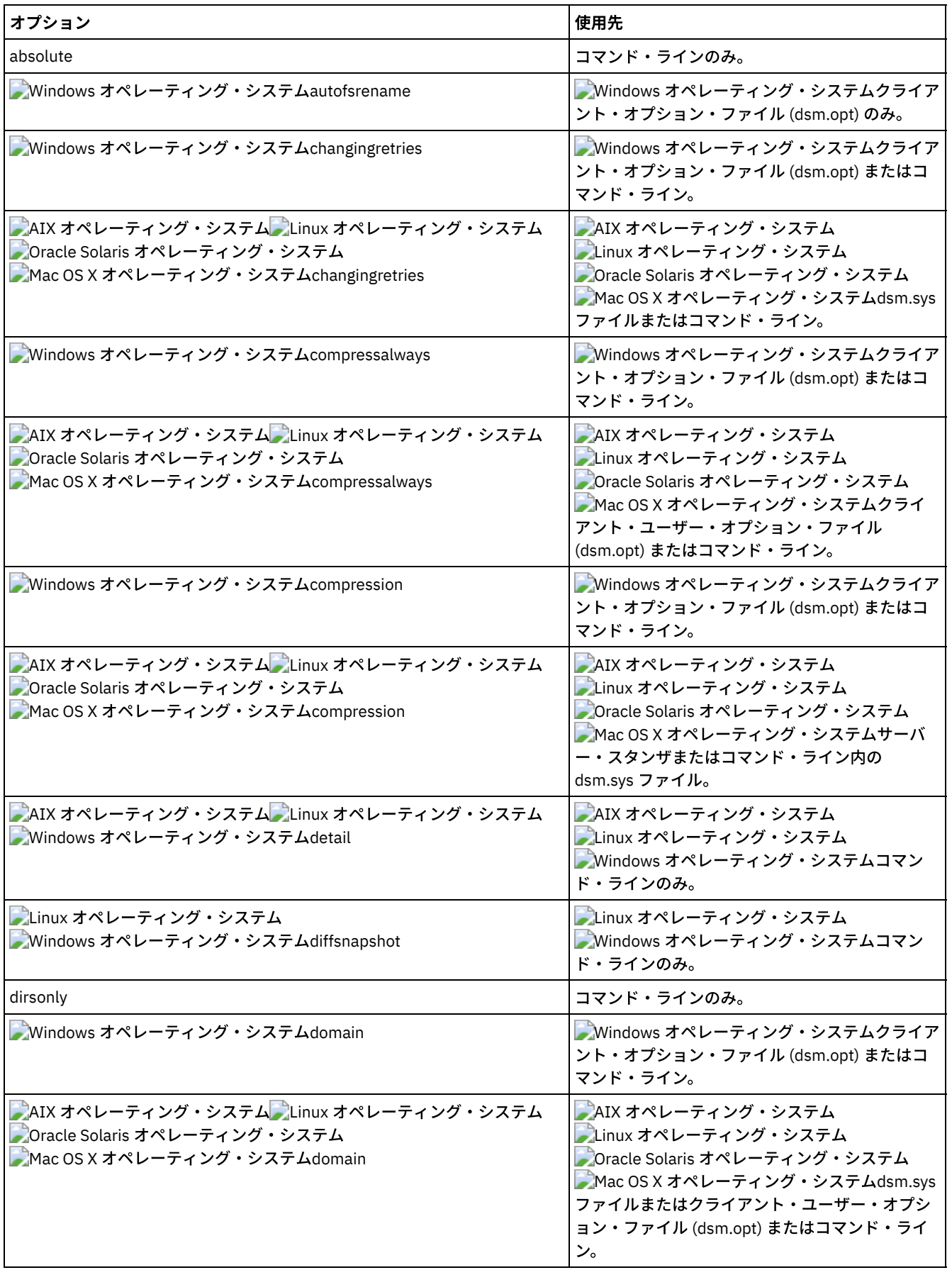

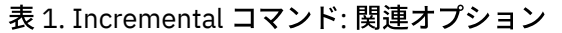

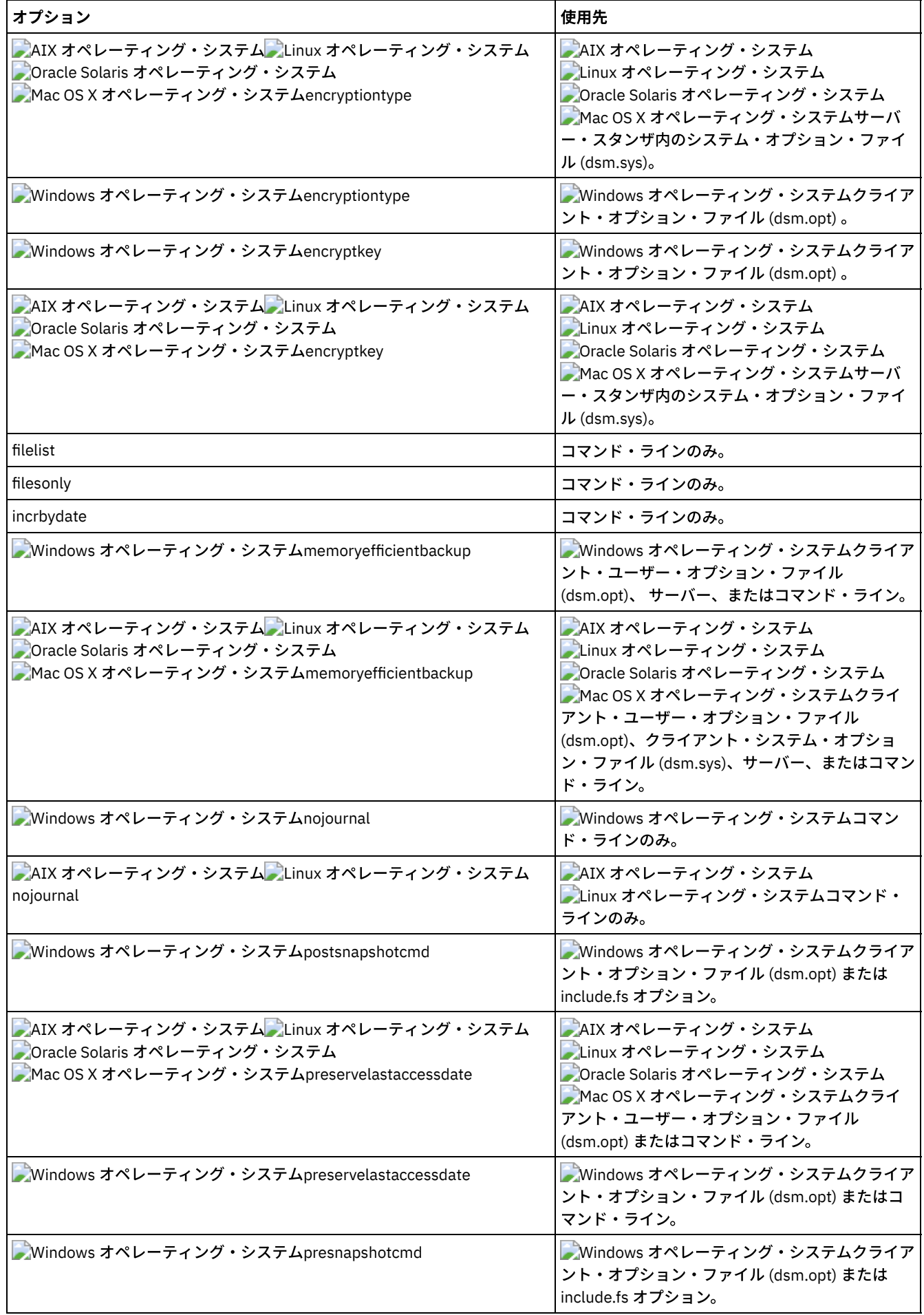

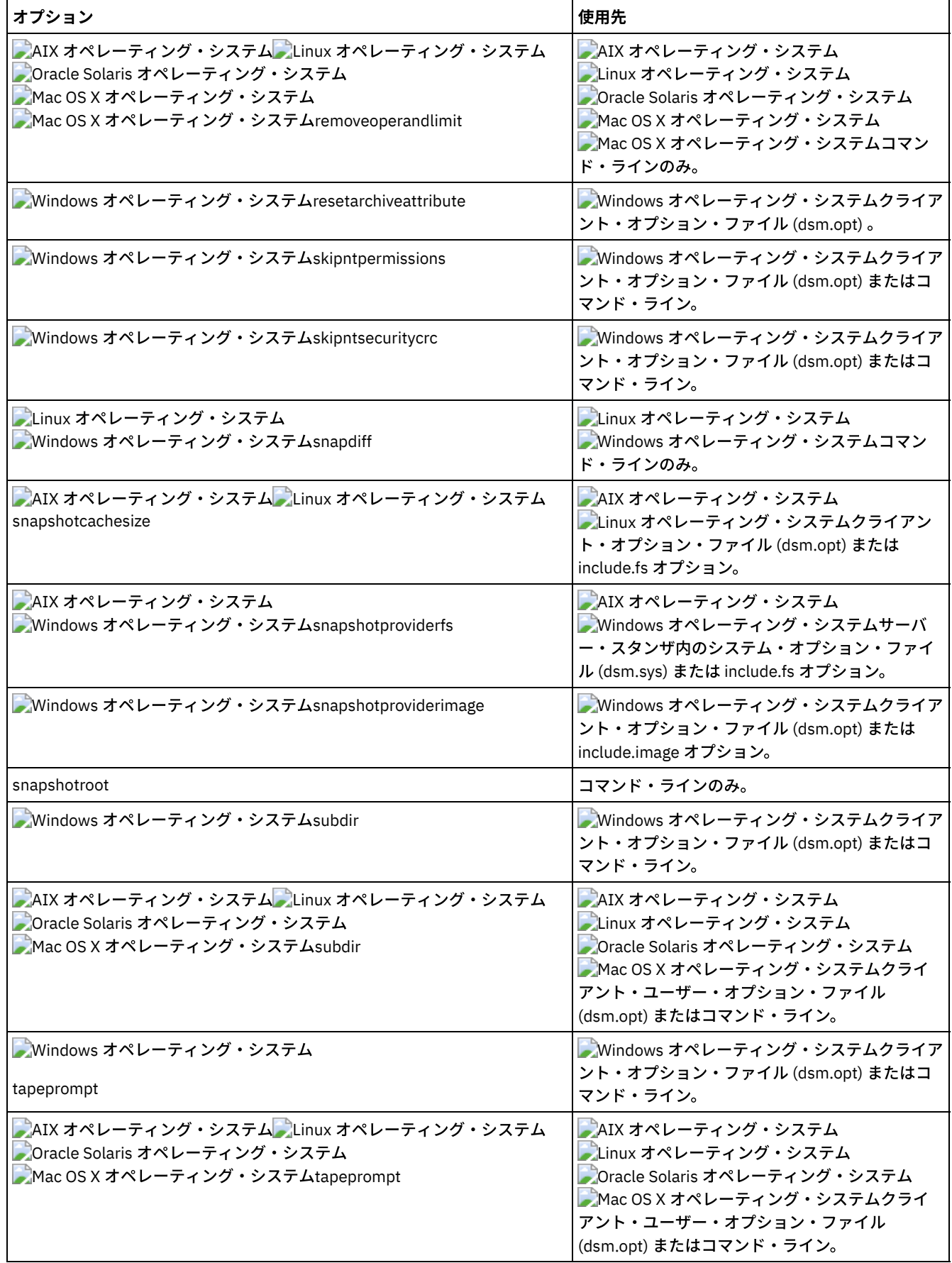

例
AIX オペレーティング・システム Linux オペレーティング・システム Oracle Solaris オペレーティング・システム Mac OS X オペレーティング・システムタスク

AIX オペレーティング・システム Linux オペレーティング・システム Oracle Solaris オペレーティング・システム Mac OS X オペレーティング・システムクライアント・ユーザー・オプション・ファイル (dsm.opt) に指定されたクライ アント・ドメインの増分バックアップを実⾏します。

Incremental

AIX オペレーティング・システム Linux オペレーティング・システム Oracle Solaris オペレーティング・システム Mac OS X オペレーティング・システム前回のバックアップ以降に変更されたかどうかに関係なく、ドメイン内のすべて のファイルをバックアップする増分バックアップを実⾏します。

Incremental -absolute

#### Windows オペレーティング・システムタスク

Windows オペレーティング・システムクライアント・オプション・ファイル (dsm.opt) に指定されたデフォルト・クラ イアント・ドメインの増分バックアップを実⾏します。

Incremental

Windows オペレーティング・システムクライアント・ユーザー・オプション・ファイルに指定されているドメインの増 分バックアップを実⾏します。-absolute オプションを追加すると、前回の増分バックアップ以降に変更されていない場合 でも、ドメイン内のすべてのファイルのバックアップが強制的に実⾏されます。

Incremental -absolute

### Windows オペレーティング・システムタスク

Windows オペレーティング・システムC、D、および E ドライブの増分バックアップを実⾏します。

incremental c: d: e:

#### Windows オペレーティング・システムタスク

Windows オペレーティング・システム現⾏ドライブで ¥home¥ngai ディレクトリーおよびその内容の増分バックアップ を実⾏します。

i ¥home¥ngai¥

AIX オペレーティング・システム Linux オペレーティング・システム Oracle Solaris オペレーティング・システム Mac OS X オペレーティング・システムタスク

AIX オペレーティング・システム Linux オペレーティング・システム Oracle Solaris オペレーティング・システム Mac OS X オペレーティング・システム/home、/usr、および /proj ファイル・システムの増分バックアップを実⾏しま す。

Incremental /home /usr /proj

AIX オペレーティング・システム Linux オペレーティング・システム Oracle Solaris オペレーティング・システム Mac OS X オペレーティング・システムタスク

AIX オペレーティング・システム Linux オペレーティング・システム Oracle Solaris オペレーティング・システム Mac OS X オペレーティング・システム/proj/test ディレクトリーの増分バックアップを実⾏します。

Incremental /proj/test/

AIX オペレーティング・システム Linux オペレーティング・システム Oracle Solaris オペレーティング・システム Mac OS X オペレーティング・システムタスク

AIX オペレーティング・システム Linux オペレーティング・システム Oracle Solaris オペレーティング・システム ■Mac OS X オペレーティング・システム/home ファイル・システムの日付による増分バックアップを実行します。

Incremental -incrbydate /home

AIX オペレーティング・システム Linux オペレーティング・システム Oracle Solaris オペレーティング・システム Mac OS X オペレーティング・システムタスク AIX オペレーティング・システム Linux オペレーティング・システム Oracle Solaris オペレーティング・システム Mac OS X オペレーティング・システム/fs/dir1 ディレクトリー内の abc ファイルの増分バックアップを実⾏します。

Incremental -subdir=yes /fs/dir1/abc

AIX オペレーティング・システム Linux オペレーティング・システム Oracle Solaris オペレーティング・システム Mac OS X オペレーティング・システムタスク

AIX オペレーティング・システム Linux オペレーティング・システム Oracle Solaris オペレーティング・システム Mac OS X オペレーティング・システムディレクトリー・オブジェクト /fs/dir1 の増分バックアップを実⾏しますが、 /fs/dir1 ディレクトリー 内のファイルのいずれも増分バックアップを実行しません。

Incremental /fs/dir1

AIX オペレーティング・システム Linux オペレーティング・システム Oracle Solaris オペレーティング・システム Mac OS X オペレーティング・システムタスク

AIX オペレーティング・システム Linux オペレーティング・システム Oracle Solaris オペレーティング・システム Mac OS X オペレーティング・システムディレクトリー・オブジェクト /fs/dir1、fs/dir1 ディレクトリー内のすべてのフ ァイル、および /fs/dir1 の下にあるすべてのファイルとサブディレクトリーの増分バックアップを実⾏します。

Incremental -subdir=yes /fs/dir1/

AIX オペレーティング・システム Linux オペレーティング・システム Oracle Solaris オペレーティング・システム Mac OS X オペレーティング・システムタスク

AIX オペレーティング・システム Linux オペレーティング・システム Oracle Solaris オペレーティング・システム Mac OS X オペレーティング・システム/usr ファイル・システムのスナップショットを開始し、そのスナップショットを /snapshot/day1 としてマウントしたと想定し、ローカル・スナップショットの下ですべてのファイルとディレクトリーの 増分バックアップを実⾏し、それを IBM Spectrum Protect サーバー上でファイル・スペース名 /usr の下で管理します。

dsmc inc /usr -snapshotroot=/snapshot/day1

#### Windows オペレーティング・システムタスク

■ Windows オペレーティング・システムC ドライブのスナップショットを開始し、そのスナップショットを¥ ¥florence¥c\$¥snapshots¥snapshot.0 としてマウントしたと想定し、ローカル・スナップショットの下ですべてのファイル とディレクトリーの増分バックアップを実⾏し、それらを C:¥ ドライブ・ファイル・スペース名の下の IBM Spectrum Protect サーバーの下で管理します。

dsmc inc c: -snapshotroot=¥¥florence¥c\$¥snapshots¥snapshot.0

#### Linux オペレーティング・システムタスク

 $|\bullet\rangle$ Linux オペレーティング・システムsnapdiff オプションを使用して、/home ファイル・システムの増分バックアップを実 ⾏し、差分スナップショットを作成するためのオプションを指定します。 以下の例では、/home は NAS/N シリーズ・ファ イル・サーバー・ボリュームの NFS マウント・ポイントです。

incremental /home -snapdiff -diffsnapshot=create

#### AIX オペレーティング・システムタスク

 $|\mathcal{L}^*$ AIX オペレーティング・システムsnapdiff オプションを使用して、/proj ファイル・システムの増分バックアップを実行 します。 ファイル・サーバー上の最新のスナップショットを差分スナップショットとして使⽤するためのオプションを指定 します。 以下の例では、/proj は NAS/N シリーズ・ファイル・サーバー・ボリュームの NFS マウント・ポイントです。

incremental /proj -snapdiff -diffsnapshot=latest

#### Windows オペレーティング・システムタスク

Windows オペレーティング・システムドライブ H にマウントされたネットワーク共有 //homestore.example.com/vol1 のスナップショットから snapdiff 増分バックアップを実⾏します。ここで、homestore.example.com はファイル・サーバ ーです。

incremental -snapdiff H:

#### Windows オペレーティング・システムタスク

Windows オペレーティング・システムドライブ H にマウントされたネットワーク共有 //homestore.example.com/vol1 のスナップショットから snapdiff 増分バックアップを実⾏します。ここで、homestore.example.com はファイル・サーバ ーです。 LATEST の -diffsnapshot オプション値は、ボリューム H の最新のスナップショット (活動スナップショット) を使 ⽤して操作が⾏われることを意味します。

incremental -snapdiff H: -diffsnapshot=LATEST

● ▶ Windows オペレーティング・システ[ムオープン・ファイル・サポート](#page-3242-0) オープン・ファイル・サポートが構成されている場合、バックアップ/アーカイブ・クライアントは、他のアプリケーショ ンによってロックされている (つまり「使用中」の) ファイルのスナップショット・バックアップまたはアーカイブを実行し ます。

- Windows オペレーティング・システ[ムジャーナル・ベースのバックアップ](#page-3242-1) ジャーナル・エンジン・サービスがインストールおよび実⾏されている場合、incremental コマンドは、ジャーナル・エン ジン・サービスでモニターされているファイル・システム上で、ジャーナル・ベースのバックアップを実⾏します (デフォ ルト設定)。
- ■AIX オペレーティング・システム ■Linux オペレーティング・システム[ジャーナル・ベースのバックアップ](#page-3243-0) IBM Spectrum Protect ジャーナル・デーモンがインストールされており、ファイル・システムをジャーナル処理するように 構成してあって、有効なジャーナルが確⽴されている場合、特殊なファイル・システムのバックアップはジャーナル・ベー スになります。
- NTFS または ReFS [ボリューム・マウント・ポイントのバックアップ](#page-3245-0) ボリューム・マウント・ポイントが存在するファイル・システムの増分バックアップを実⾏する場合 、IBM Spectrum Protect は、そのボリュームがマウントされているディレクトリー (ジャンクション) をバックアップしますが、マウントさ れたボリューム上のデータの全探索またはバックアップは⾏いません。
- Windows オペレーティング・システムMicrosoft Dfs [ルートのバックアップ](#page-3245-1) dfsbackupmntpnt =*yes* が指定された Microsoft DFs ルートの増分バックアップを実⾏する場合には、バックアップ/アーカ イブ・クライアントは、ジャンクション・ポイントのみをバックアップし、そのジャンクション下のサブツリーをバックア ップしません。
- 日付による増分 日付による増分バックアップは、ファイルが exclude ステートメントによってバックアップから除外されていない限り、修 正日付がサーバーに保管された最終増分バックアップの日付より後の新規ファイルおよび変更済みファイルをバックアップ します。
- [ローカル・スナップショットとサーバー・ファイル・スペースの関連付け](#page-3246-0) snapshotroot オプションを incremental コマンドで使用し、併せて論理ボリュームのスナップショットを提供するベンダー 提供アプリケーションを使用することにより、ローカル・スナップショット上のデータを、IBM Spectrum Protect サーバー に保管されている実ファイル・スペース・データと関連付けます。

<span id="page-3242-0"></span>Windows オペレーティング・システム

# オープン・ファイル・サポート

オープン・ファイル・サポートが構成されている場合、バックアップ/アーカイブ・クライアントは、他のアプリケーションによ ってロックされている (つまり「使用中」の) ファイルのスナップショット・バックアップまたはアーカイブを実行します。

スナップショット・プロバイダーとして VSS を使用する場合は、snapshotproviderimage あるいは snapshotproviderfs を VSS に 設定します。

注:

1. include.fs オプションを使⽤すると、ファイル・システムごとにスナップショット・オプションを設定できます。

- 2. オープン・ファイル・サポートは NTFS ファイル・システムでフォーマット設定された (ドライブ名またはボリューム・マ ウント・ポイントのいずれかにマウントされる) ローカル固定ボリュームに対してのみ使⽤可能です。 このサポート対象と して、これらの要件を満たす SAN 接続のボリュームも含まれます。
- 3. クライアントがスナップショットを作成できない場合は、非 OFS バックアップ (OFS 機能が構成されていない場合に実行さ れるものと同じバックアップ・サポート) へのフェイルオーバーが⽣じます。
- 4. クラスター環境でオープン・ファイル・サポートを使用可能にするには、クラスター内のすべてのシステムで OFS 機能が 構成されている必要があります。

<span id="page-3242-1"></span>Windows オペレーティング・システム

# ジャーナル・ベースのバックアップ

ジャーナル・エンジン・サービスがインストールおよび実⾏されている場合、incremental コマンドは、ジャーナル・エンジン・ サービスでモニターされているファイル・システム上で、ジャーナル・ベースのバックアップを実⾏します (デフォルト設定)。

バックアップ/アーカイブ・クライアントは、Windows NTFS または ReFS ファイル・システムまたはその他のジャーナル・ファイ ル・システムに備わっているジャーナル処理機能を使⽤しません。

ジャーナル・エンジン・サービスは、オブジェクトまたはオブジェクトの属性の変更をジャーナル・データベースに記録します。 ジャーナル・ベース・バックアップ中に、クライアントは、ジャーナル・データベースからバックアップに適格なファイルのリス トを獲得します。 定期的にバックアップを実⾏すると、ジャーナルのサイズが維持されます。

ジャーナル基本バックアップはバックアップ・パフォーマンスを増加できます。 ジャーナル基本バックアップでは、処理するファ イルを判別するためにクライアントによるローカル・ファイル・システムの⾛査またはサーバーからの情報の獲得は⾏われませ ん。 また、ジャーナル基本バックアップは、クライアントおよびサーバー間のネットワーク・トラフィックも削減します。

クライアントは、現⾏の include-exclude リストを使⽤してリストをフィルターに掛けます。IBM Spectrum Protect™ はポリシー 制約 (逐次化など) に従って結果ファイルを処理、満了、および更新します。 ジャーナル・ベースのバックアップ中は、管理クラ スのコピー頻度属性は無視されます。

ジャーナル・エンジン・サービスは、ジャーナルへの変更の記録から、特定のシステム・ファイル (ページ・ファイル、レジスト リーなど) を除外します。これらのファイルの変更はジャーナル処理されないので、クライアントはこれらのファイルをバックア ップしません。除外される特定のシステム・ファイルについては、ジャーナル・サービス構成ファイル tsmjbbd.ini を参照してく ださい。このファイルは、バックアップ/アーカイブ・クライアントのインストール・ディレクトリーにあります。

ジャーナル・ベース・バックアップをサポートするには、 ジャーナル・エンジン・サービスをインストールする必要があります。 このサービスは dsmcutil コマンドまたは GUI セットアップ・ウィザードを使用してインストールしてください。

incremental コマンドでのファイル指定がファイル・スペースである場合は、クライアントはそのファイル・スペースの任意のジ ャーナル項⽬を処理します。クライアントは、ワイルドカードを含むディレクトリーおよびファイル指定を同じ⽅法で処理しま す。ファイル指定を指定しない場合には、クライアントはドメイン・リストを使用します。

注: ドメイン内のポリシー・セットが最後に更新された時刻および最終増分の日付によっては、ノードのポリシー・ドメインがサ ーバーで変更されている場合に、ジャーナル・ベースのバックアップが従来の増分バックアップに戻らない可能性があります。 こ の場合、必ずフル増分バックアップを実⾏して、ファイルを新規ドメインに再バインドしなければなりません。 デフォルトのジャ ーナル・ベース・バックアップの代わりに従来のフル増分バックアップを実⾏したいことを指定するには、nojournal オプション を incremental コマンドと⼀緒に使⽤します。

ユーザーがロング・ネームのファイルを削除すると、Windows オペレーティング・システムは、ジャーナル・エンジン・サービ スにショート・ネーム (圧縮名) を提供する可能性があります。オブジェクトの削除後は圧縮した名前が再利用でき、削除通知では 固有のオブジェクトが識別されなくなる場合があります。 ジャーナル増分バックアップ中には、圧縮された名前がサーバーで通用 しないために、ファイルを期限切れにさせる試⾏は失敗することになります。 この失敗が起こると、現⾏ディレクトリーがサーバ 一で正確に示されていないことを示すレコードがジャーナルに入れられます。incrthreshold オプションを使用して、これが起こっ た時にとるアクションを指定してください。

以下のいずれかのイベントが発⽣すると、ジャーナル・データベースは無効と⾒なされ、クライアントは従来のフル増分バックア ップに戻されます。

- ジャーナル・ファイル・スペース名が変更された。
- クライアント・ノード名が変更された。
- クライアントがバックアップを実⾏するために別のサーバーにアクセスした。
- ポリシー変更が発生した (新規ポリシー・セットの活動化)。
- ジャーナルが壊れている (スペース不⾜条件、ディスク・エラー)。
- ジャーナル・サービスが実⾏されていない。
- ジャーナル・サービスが、システムがリブートされたために再始動されていても、何らかの理由により停⽌または開始され た。

ジャーナル・ベースのバックアップは、以下のことから従来のフル増分バックアップとは異なります。

- IBM Spectrum Protect はデフォルトでないコピー頻度 (0 以外) を強制しません。
- オブジェクトに対する属性変更にはオブジェクト全体のバックアップが必要です。

nojournal オプションを incremental コマンドで使用して、デフォルトのジャーナル・ベースのバックアップの代わりに従来のフ ル増分バックアップを実⾏することができます。

複数のジャーナル・ベース・バックアップ・セッションが可能です。

<span id="page-3243-0"></span>AIX オペレーティング・システム Linux オペレーティング・システム

ジャーナル・ベースのバックアップ

IBM Spectrum Protect™ ジャーナル・デーモンがインストールされており、ファイル・システムをジャーナル処理するように構成 してあって、有効なジャーナルが確⽴されている場合、特殊なファイル・システムのバックアップはジャーナル・ベースになりま す。

AIX オペレーティング・システムジャーナル・ベースのバックアップは、JFS および JFS2 のファイル・システムの AIX® バッ クアップ/アーカイブ・クライアントでサポートされます。

Linux オペレーティング・システムジャーナル・ベースのバックアップは、Ext2、Ext3、Ext4、XFS、ReiserFS、JFS、VxFS、 および NSS の Linux バックアップ/アーカイブ・クライアントでサポートされます。 GPFS™ は 、Linux のジャーナル・ベースのバ ックアップではサポートされません。

ジャーナル・デーモンがインストールおよび実⾏されている場合、incremental コマンドは、ジャーナル・エンジン・デーモンで モニターされているファイル・システム上で、ジャーナル・ベースのバックアップを実行します (デフォルト設定)。 ジャーナル・ ベースのバックアップを正常に実⾏するには、以下の条件が必要です。

- バックアップされるファイルおよびディレクトリーを含むファイル・システムをモニターするために、ジャーナル・デーモ ンをセットアップする必要があります。
- フル増分バックアップは、バックアップされるファイル・システム上で少なくとも一度正常に実行されている必要がありま す。
- サーバー上のファイル・システムのファイル・スペース・イメージが、最後のフル増分バックアップ以降、管理コマンドに よって変更されてはいけません。
- バックアップされるファイルのストレージ管理ポリシーが、最後のフル増分バックアップ以降、更新されてはいけません。

ジャーナル・デーモンは、オブジェクトまたはオブジェクトの属性の変更をジャーナル・データベースに記録します。 ジャーナ ル・ベース・バックアップ中に、クライアントは、ジャーナル・データベースからバックアップに適格なファイルのリストを獲得 します。 処理するファイルを判別するためにクライアントによるローカル・ファイル・システムの⾛査またはサーバーへの連絡が ⾏われないため、ジャーナル・ベース・バックアップはバックアップ・パフォーマンスを増やすことができます。 また、ジャーナ ル基本バックアップは、クライアントおよびサーバー間のネットワーク・トラフィックも削減します。

バックアップ/アーカイブ・クライアントは、現⾏ include-exclude リストに基づいてリストをフィルターに掛け、ポリシー制約 (逐次化など) に従って結果ファイルを処理、満了、および更新します。しかし、クライアントはジャーナル・ベース・バックアッ プの最中はサーバーの頻度属性を無視します。 これは、ジャーナル・ベース・バックアップでは、サーバーへのバックアップ・バ ージョン照会を排除するからです。そのために、クライアントはファイルの最後のバックアップ以降に経過した⽇数を判断できま せん。

ジャーナル・デーモンは UNIX の特殊ファイルに変更を記録しません。

ジャーナル・デーモンは、ジャーナルへの変更の記録から、特定のシステム・ファイルを除外します。 これらのファイルの変更は ジャーナル処理されないので、クライアントはこれらのファイルをバックアップしません。除外された特定のファイル・システム については、バックアップ/アーカイブ・クライアントのインストール・ディレクトリーにあるジャーナル・デーモン構成ファイ ル (tsmjbbd.ini) を参照してください。

注:

- 1. アンチウィルス・ソフトウェアを使用する場合、ジャーナル・ベース・バックアップには制限があります。 一部のアンチウ ィルス・ソフトウェアは、IBM Spectrum Protect ジャーナル・サービスに対して変更通知を間違って⽣成し、ジャーナル・ ベース・バックアップ時に変更されていないファイルを間違ってバックアップする可能性があります。 この問題を回避する には、Norton Anti-Virus Corporate Edition 8.0 以降を使用してください。
- 2. サーバー上のポリシー・ドメインまたはノードが変更されている場合に、ジャーナル・ベースのバックアップが従来の増分 バックアップに戻ることができない場合があります。 これは、ドメイン内のポリシー・セットが更新された時刻および最後 の増分バックアップ増分日付によって決まります。 この場合、必ずフル増分バックアップを実行して、ファイルを新規ドメ インに再バインドしなければなりません。 デフォルトのジャーナル・ベース・バックアップの代わりに従来のフル増分バ ックアップを実⾏したいことを指定するには、nojournal オプションを incremental コマンドと⼀緒に使⽤します。

AIX オペレーティング・システムスナップショット除外ステートメントを AIX 6.1 (またはそれ以降) の tsmjbbd.ini フ ァイルに追加して、JFS2 内部スナップショット・ディレクトリーがジャーナル・ベースのバックアップ・デーモンによっ てモニターされないようにします。 スナップショット・ディレクトリーを除外しない場合、そのディレクトリーにあるファ イルはバックアップされます。 スナップショット・ディレクトリーのバックアップは冗⻑であるため、サーバー・スペース が浪費されます。

以下の条件において、ジャーナル・データベースは無効と⾒なされ、クライアントは従来のフル増分バックアップに復帰されま す。

- ジャーナル処理されたファイル・スペース名が変更された。
- クライアント・ノード名が変更された。
- クライアントがバックアップを実⾏するために別のサーバーにアクセスした。
- ポリシー変更が起こった (新規ポリシー・セットの活動化)。
- ジャーナルが壊れている (スペース不足状態、ディスク・エラー)。
- ジャーナルが実⾏されていない。

ジャーナル・ベースのバックアップは、以下のことから従来のフル増分バックアップとは異なります。

- IBM Spectrum Protect はデフォルトでないコピー頻度 (0 以外) を強制しません。
- UNIX 特殊ファイルの変更は検出されません。

nojournal オプションを incremental コマンドで使用して、デフォルトのジャーナル・ベースのバックアップの代わりに従来のフ ル増分バックアップを実⾏することができます。

<span id="page-3245-0"></span>Windows オペレーティング・システム

# **NTFS** または **ReFS** ボリューム・マウント・ポイントのバックアップ

ボリューム・マウント・ポイントが存在するファイル・システムの増分バックアップを実⾏する場合 、IBM Spectrum Protect™ は、そのボリュームがマウントされているディレクトリー (ジャンクション) をバックアップしますが、マウントされたボリューム 上のデータの全探索またはバックアップは⾏いません。

例えば、C:¥mount がマウント・ポイントである場合、C:¥ ドライブの増分バックアップではジャンクション (C:¥mount) のみがバ ックアップされ、C:¥mount の下にあるデータはバックアップされません。

マウントされた NTFS または ReFS ボリューム上のデータのバックアップ マウント・ポイントからのボリュームのバックアップは、ドライブ名が割り当てられていないボリュームでは特に有用で す。 マウント・ポイントにマウントされたボリュームがドライブ名でも参照できる場合は、そのボリュームはマウント・ポ イントを介してバックアップされる必要はありません。

#### 関連概念:

<span id="page-3245-1"></span>NTFS ボリュームまたは ReFS [ボリュームのマウント・ポイントのリストア](#page-3296-0) マウントされた NTFS ボリュームへのデータのリストア マウントされた NTFS または ReFS ボリューム上のデータのバックアップ Windows オペレーティング・システム

## **Microsoft Dfs** ルートのバックアップ

dfsbackupmntpnt =*yes* が指定された Microsoft DFs ルートの増分バックアップを実⾏する場合には、バックアップ/アーカイブ・ クライアントは、ジャンクション・ポイントのみをバックアップし、そのジャンクション下のサブツリーをバックアップしませ  $\mathcal{L}_{\infty}$ 

Dfs ツリーを全探索して、検出するすべてのジャンクションのファイルとサブディレクトリーをバックアップしたい場合には、 dfsbackupmntpnt =*no* オプションを指定してください。 Dfs ツリー構造 および Dfs ツリーに含まれる⽇付の両⽅をバックアップ する場合は、 dfsbackupmntpnt*=yes* を指定したバックアップ と dfsbackupmntpnt*=no* を指定したバックアップ の 2 つのバックア ップを実⾏する必要があります。

個々のジャンクションをバックアップしようとしている場合は、このオプションには何の効果もありません。 DFs ジャンクション の場合の *exclude.dir* オプションの動作は、マウントされた仮想ボリュームの場合と同じです。

注: Dfs ルートを追加または変更しても、クライアントはそれをバックアップしません。Dfs ルートは、DOMAIN ALL-LOCAL を指 定するかどうかに関係なく、クライアント・オプション・ファイル (dsm.opt) 内の domain オプションに指定する必要がありま す。

## <span id="page-3245-2"></span>日付による増分

日付による増分バックアップは、ファイルが exclude ステートメントによってバックアップから除外されていない限り、修正日付 がサーバーに保管された最終増分バックアップの⽇付より後の新規ファイルおよび変更済みファイルをバックアップします。

■ Windows オペレーティング・システム日付による増分バックアップをファイル・システムの一部に対してだけ実行している場 合、最後の全体的増分バックアップの⽇付は更新されず、次に⽇付による増分バックアップを実⾏すると、再度これらのファイル のバックアップが取られます。 ファイル・システム全体に対する最後の増分バックアップの⽇時を確認するには、 query filespace コマンドを使⽤します。

AIX オペレーティング・システム Linux オペレーティング・システム Oracle Solaris オペレーティング・システム ■Mac OS X オペレーティング・システム日付による増分バックアップをファイル・システムの一部に対してだけ実行している場 合、最後の全体的増分バックアップの⽇付は更新されず、次に⽇付による増分バックアップを実⾏すると、再度これらのファイル のバックアップが取られます。 アクセス制御リスト (ACL) または拡張属性を変更しても、 ⽇付による増分時にはファイルがバッ クアップされません。 ファイル・システム全体に対する最後の増分バックアップの⽇時を確認するには、 query filespace コマン ドを使⽤します。

日付による増分バックアップを実行するには、incremental コマンドで incrbydate オプションを使用してください。

 $\Box$ AIX オペレーティング・システム $\Box$ Linux オペレーティング・システム $\Box$ Oracle Solaris オペレーティング・システム ■Mac OS X オペレーティング・システム ■ Windows オペレーティング・システムフル増分とは異なり、次の理由で、日付による 増分はすべての ワークステーション・ファイルの現⾏サーバー・ストレージを保守しません。

- ■ AIX オペレーティング・システム Linux オペレーティング・システム Oracle Solaris オペレーティング・システム Mac OS X オペレーティング・システム Windows オペレーティング・システムワークステーションから削除されたファ イルのバックアップ・バージョンを期限切れにしない。
- 管理クラスが変更されていた場合に、新規管理クラスへの再バインドを⾏わない。
- 変更の日付および時刻が変更されていなければ、属性が変更されていてもそのファイルのバックアップを取らない。
- 管理クラスのコピー・グループ頻度属性を無視する。

 $\Box$ AIX オペレーティング・システム $\Box$ Linux オペレーティング・システム $\Box$ Oracle Solaris オペレーティング・システム  $\Box$ Mac OS X オペレーティング・システム $\Box$ Windows オペレーティング・システム上記の理由により、平日はバックアップを行う 時間が限られているが、週末には時間に余裕がある場合には、平⽇には⽇付による増分バックアップを、週末にはフル増分バック アップを実⾏して、ワークステーション・ファイルの現⾏サーバー・ストレージを保持することができます。

通信障害またはセッション消失が原因で incremental コマンドが再試行される場合には、すべてのコマンドが試みている間にクラ イアントが転送しようとしたバイト数が転送統計に表⽰されます。 したがって、転送済みバイト数の統計がファイル・サイズの統 計などのファイル統計と⼀致しない場合があります。

# <span id="page-3246-0"></span>ローカル・スナップショットとサーバー・ファイル・スペースの関連付け

snapshotroot オプションを incremental コマンドで使用し、併せて論理ボリュームのスナップショットを提供するベンダー提供ア プリケーションを使⽤することにより、ローカル・スナップショット上のデータを、IBM Spectrum Protect™ サーバーに保管され ている実ファイル・スペース・データと関連付けます。

snapshotroot オプションは、ボリューム・スナップショットが作成したデータを管理する機能のみを提供し、ボリューム・スナッ プショットを取る機能は提供しません。

## **Loop**

loop コマンドは、quit を入力するまで維持される対話式コマンド・ライン・セッションを開始します。

パスワードを入力する必要がある場合は、ループ・モードのプロンプトが表示される前に、パスワードの入力を求めるプロンプト が出されます。

注: 有効なサーバー接続なしにループ・モードに入ることはできません。 この結果、有効なサーバーが使用可能でない場合、一部 のコマンド (例えば、restore backupset -location=file) は、初期コマンド・ラインでのみ受け付けられます。

対話式コマンド・ライン・セッションでは、 各コマンド名の前に **dsmc** および⾃分のパスワード (必要な場合) を 付ける必要は ありません。

 $\Box$ Windows オペレーティング・システム対話モードでは、初期コマンド・ラインに入力したオプションは、クライアント・オプ ション・ファイル (dsm.opt) で指定した値を指定変更します。 この値は、 他の対話式コマンドで別の値によって指定変更されない 限り、 対話式セッション全体にわたって有効となります。 例えば、 クライアント・オプション・ファイル (dsm.opt) で subdir オ プションを *yes* に設定し、 初期コマンド・ラインで subdir=*no* を指定した場合は、 他の対話式コマンドで subdir=*yes* 値で指定変

更しない限り、 subdir=*no* の設定が 対話式セッション全体で有効になります。 ただし、subdir =*yes* 値は ⼊⼒されたコマンドのみ に影響を及ぼします。 そのコマンドが完了すると、値は対話式セッションの開始時の値 subdir=*no* に戻ります。

AIX オペレーティング・システム Linux オペレーティング・システム Oracle Solaris オペレーティング・システム ■Mac OS X オペレーティング・システム対話モードでは、初期コマンド・ラインに入力したオプションは、クライアント・ユー ザー・オプション・ファイル (dsm.opt) または dsm.sys ファイルで指定した値を指定変更します。 この値は、 他の対話式コマン ドで別の値によって指定変更されない限り、 対話式セッション全体にわたって有効となります。 例えば、 クライアント・ユーザ ー・オプション・ファイル (dsm.opt) で subdir オプションを *yes* に設定し、 初期コマンド・ラインで subdir=*no* を指定した場合 は、 他の対話式コマンドで subdir=*yes* 値で指定変更しない限り、 subdir=*no* の設定が 対話式セッション全体で有効になります。 ただし、subdir =*yes* 値は ⼊⼒されたコマンドのみに影響を及ぼします。 そのコマンドが完了すると、値は対話式セッションの開 始時の値 subdir=*no* に戻ります。

対話モードでは、schedule および loop コマンドを*除いた* 有効なすべてのコマンドを入力できます。

一部のオプションは、loop コマンドで作成された 対話式セッション内では使用できず、オプションの記述に次のステートメント が ⽰されます。このオプションは初期コマンド・ラインでのみ有効です。 対話モードでは無効です。

AIX オペレーティング・システム Linux オペレーティング・システム Oracle Solaris オペレーティング・システム Mac OS X オペレーティング・システム注:

1. ループ・モードでは、テープからリストア操作を直接⾏ったあと、⽬的のボリュームに別のリストア要求がなされた場合 は、マウント・ポイントがリリースされません。 同じセッション内でバックアップ操作を要求したときに、このマウント・ ポイントのみが使用可能な場合は、バックアップ操作が停止し、次のメッセージが表示されます。

オフライン・メディアのマウントを待機中

この場合は、次のいずれかの条件が満たされるまで、マウント・ポイントは解放されません。

- 装置クラス MOUNTRETENTION 制限が満たされている。
- クライアントのアイドル・タイムアウト期間が満たされている。
- リストア操作の完了後に dsmc ループ・セッションがクローズされ、バックアップ操作を実行するために以降のルー プ・モード・セッションを開始できるようになる。
- 2. 対話モードでは、各国語の言語文字を含むファイル指定を入力することはできません。 コマンドに国別文字が含まれてい る場合は、コマンドの先頭に実⾏可能プログラム名 **dsmc** を付けて、コマンドをバッチ・モードで処理します。

### サポートされるクライアント

このコマンドは、すべてのクライアントに有効です。

### 構文

>>-LOOP--------------------------------------------------------><

### パラメーター

このコマンドにはパラメーターはありません。

## 例

タスク

対話式コマンド・ライン・セッションを開始します。

コマンド**:** dsmc

Protect>プロンプトで、コマンドを入力します。

■Windows オペレーティング・システム対話式セッションを終了するには、quit と入力します。

AIX オペレーティング・システム Linux オペレーティング・システム Oracle Solaris オペレーティング・システム ■ Mac OS X オペレーティング・システム対話式セッションを終了する方式は、次の 2 つです。

AIX オペレーティング・システム Linux オペレーティング・システム Oracle Solaris オペレーティング・システム Mac OS X オペレーティング・システム

- quit を入力します
- editor=*yes* と設定すると、以下の操作ができます。
	- 1. Escape キー (Esc) を押します。 2. O を入力して、Enter キーを押してください。 AIX オペレーティング・システム Linux オペレーティング・システム Oracle Solaris オペレーティング・システム Mac OS X オペレーティング・システム注: デフォルトの設定値は editor=*yes* です。

注: クライアントが処理を終了する前に dsmc コマンドを中断するには、IBM Spectrum Protect™ コンソールで QQ と入力し ます。すべての場合ではありませんが多くの場合、これでコマンドは中断されます。

## **Macro**

macro コマンドは、マクロ・ファイルで指定された一連のコマンドを実行します。

macro コマンドをマクロ・ファイルに入れておくと、コマンドを 10 レベルまでネストすることができます。

コメント⾏は、macro コマンドに対して 指定したマクロ・ファイル内ではサポートされません。

AIX オペレーティング・システム Linux オペレーティング・システム Oracle Solaris オペレーティング・システム Mac OS X オペレーティング・システム Windows オペレーティング・システム

## サポートされるクライアント

このコマンドは、すべてのクライアントに有効です。

### 構⽂

>>-MAcro-- --macroname-----

## パラメーター

macroname

コマンドが⼊っているファイルの完全修飾名を指定します。

### 例

macro コマンドの使用法の例は、次のとおりです。

タスク

次のディレクトリー内のファイルを選択バックアップします。

- Windows オペレーティング・システムc:¥devel¥project¥proja
- Windows オペレーティング・システムc:¥devel¥project¥projb
- Windows オペレーティング・システムc:¥devel¥project¥projc
- AIX オペレーティング・システム ALinux オペレーティング・システム
- Oracle Solaris オペレーティング・システム Mac OS X オペレーティング・システム/devel/project/proja ● ■AIX オペレーティング・システム■Linux オペレーティング・システム
- Oracle Solaris オペレーティング・システム Mac OS X オペレーティング・システム/devel/project/projb AIX オペレーティング・システム Linux オペレーティング・システム
	- Oracle Solaris オペレーティング・システム Mac OS X オペレーティング・システム/devel/project/projc

 $\Box$ AIX オペレーティング・システム $\Box$ Linux オペレーティング・システム $\Box$ Oracle Solaris オペレーティング・システム Mac OS X オペレーティング・システム Windows オペレーティング・システムコマンド**:**macro backabc.mac

```
ここで、backabc.mac に⼊っているステートメントは、次のとおりです。 AIX オペレーティング・システム
Linux オペレーティング・システム Oracle Solaris オペレーティング・システム
Mac OS X オペレーティング・システム
```

```
Selective /devel/project/proja/
Selective /devel/project/projb/
Selective /devel/project/projc/
```
### Windows オペレーティング・システム

selective c:¥devel¥project¥proja¥\*.\* selective c:¥devel¥project¥projb¥\*.\* selective c:¥devel¥project¥projc¥\*.\*

AIX オペレーティング・システム Linux オペレーティング・システム Oracle Solaris オペレーティング・システム Windows オペレーティング・システム

## **Monitor Process**

monitor process コマンドは、管理ユーザーが権限を持っている現行の NAS (NDMP サポートが有効になっている場合) イメージ・ バックアップおよびリストア・プロセスを表⽰します。 IBM Spectrum Protect™ 管理者 ID を求めるプロンプトが表⽰されます。

管理ユーザーは、そこで 1 プロセスを選択してモニターできます。 クライアント所有者特権は、選択された NAS イメージ・バッ クアップまたはリストア・プロセスをモニターするのに⼗分な権限です。

## サポートされるクライアント

 $\Box$ AIX オペレーティング・システム $\Box$ Linux オペレーティング・システム $\Box$ Oracle Solaris オペレーティング・システムこのコマ ンドは、AIX®、Linux、および Solaris クライアントのみに有効です。

Windows オペレーティング・システムこのコマンドは、すべての Windows クライアントに有効です。

### 構文

>>-MONitor Process---------------------------------------------><

## パラメーター

このコマンドにはパラメーターはありません。

## 例

#### タスク

現行の NAS イメージ・バックアップまたはリストア・プロセスをモニターします。

コマンド**:** monitor process

## **Preview Archive**

preview archive コマンドは、データをサーバーに送信せずに、アーカイブ・コマンドをシミュレートします。

preview archive コマンドは、スプレッドシート・プログラムにインポートできるタブで区切られたテキスト・ファイルを生成し ます。 プレビューには、ファイルが除外されるのか、それとも包含されるのかなどの情報が含まれます。 ファイルが除外される 場合は、ファイルが除外されるパターンまたは理由がパターンのソースとともにリストされます。

 $\rightarrow$ AIX オペレーティング・システム $\rightarrow$ Linux オペレーティング・システム $\rightarrow$ Oracle Solaris オペレーティング・システム Mac OS X オペレーティング・システム Windows オペレーティング・システム

## サポートされるクライアント

### 構⽂

```
.- -filter=ALL--.
>>-PREview--Archive--filespec--+- -filter=INCL-+---------------->
                               '- -filter=EXCL-'
>--+----------------------+--+-----------+---------------------->
   '- -FILEName= filename-' '- -CONsole-'
   .- -TRAverse=Yes-.
 >--+----------------+------------------------------------------><
   '- -TRAverse=No--'
```
## パラメーター

#### filespec

アーカイブしたいパスとファイル名を指定します。 ファイルのグループまたはディレクトリー内のすべてのファイルを選択 するには、ワイルドカード⽂字を使⽤してください。

-filter

表示する出力を指定します。包含されるオブシェクト、除外されるオブジェクト、またはその両方を表示することができま す。

ALL

包含されるオブジェクトおよび除外されるオブジェクトの出⼒を表⽰します。 これがデフォルト値です。 INCLuded

包含されるオブジェクトの出⼒だけを表⽰します。

EXCLuded

除外されるオブジェクトの出力だけを表示します。

#### -FILEName=

タブ区切りの出⼒が書き込まれるファイルの名前を指定します。 デフォルトは dsmprev.txt です。

-CONsole

出力はコンソールおよびファイルに書き込まれます。

-TRAverse

現⾏ディレクトリーおよびサブディレクトリーをプレビューします。

Yes

現⾏ディレクトリーおよびサブディレクトリーをプレビューします。 これがデフォルト値です。

No

現⾏ディレクトリーのみをプレビューし、サブディレクトリーはプレビューしません。

重要: **-traverse** を指定した場合、 exclude.dir オプションを使⽤して除外されたディレクトリーはプレビューされません。

## **Preview Backup**

preview backup コマンドは、データをサーバーに送信せずに、バックアップ・コマンドをシミュレートします。

preview backup コマンドは、スプレッドシート・プログラムにインポートできるタブで区切られたテキスト・ファイルを生成し ます。 プレビューには、ファイルが除外されるのか、それとも包含されるのかなどの情報が含まれます。 ファイルが除外される 場合は、ファイルが除外されるパターンまたは理由がパターンのソースとともにリストされます。

AIX オペレーティング・システム Linux オペレーティング・システム Oracle Solaris オペレーティング・システム Mac OS X オペレーティング・システム Windows オペレーティング・システム

### サポートされるクライアント

このコマンドは、すべてのクライアントに有効です。

```
.- -filter=ALL--.
>>-PREview--backup--filespec--+- -filter=INCL-+----------------->
                                 '- -filter=EXCL-'
                      >--+----------------------+--+-----------+---------------------->
   '- -FILEName= filename-' '- -CONsole-'
   .- -TRAverse=Yes-.
>--+----------------+------------------------------------------><
   '- -TRAverse=No--'
```
## パラメーター

#### filespec

バックアップしたいパスおよびファイル名を指定します。 ファイルのグループまたはディレクトリー内のすべてのファイル を選択するには、ワイルドカード⽂字を使⽤してください。

-filter

表示する出力を指定します。包含されるオブジェクト、除外されるオブジェクト、またはその両方を表示することができま す。

ALL

包含されるオブジェクトおよび除外されるオブジェクトの出力を表示します。 これがデフォルト値です。

INCLuded

包含されるオブジェクトの出⼒だけを表⽰します。

EXCLuded

除外されるオブジェクトの出力だけを表示します。

-FILEName=

タブ区切りの出⼒が書き込まれるファイルの名前を指定します。 デフォルトは dsmprev.txt です。

-CONsole

出力はコンソールおよびファイルに書き込まれます。

-TRAverse

```
現行ディレクトリーをプレビューします。
```
Yes

No

```
現⾏ディレクトリーおよびサブディレクトリーをプレビューします。 これがデフォルト値です。
```
現⾏ディレクトリーのみをプレビューし、サブディレクトリーはプレビューしません。

重要: **-traverse** を指定した場合、 exclude.dir オプションを使⽤して除外されたディレクトリーはプレビューされません。

## **Query Access**

query access コマンドは、特定のファイルのバックアップ・バージョンあるいはアーカイブ・コピーへのアクセス権が付与された ユーザーを表⽰します。

バックアップ/アーカイブ・クライアントは、set access コマンド、あるいはバックアップ/アーカイブ・クライアントのグラフィ カル・ユーザー・インターフェース (GUI) の「ユーティリティー」 > 「ノード・アクセス・リスト」メニューを使⽤して定義した 許可規則のリストを表示します。

以下の情報が含まれています。

- バックアップ・バージョンのリストアあるいはアーカイブ・コピーのリトリーブを⾏うためにユーザーに付与した権限。
- 権限を付与したユーザーのノード名。
- ■ AIX オペレーティング・システム Linux オペレーティング・システム Oracle Solaris オペレーティング・システム Mac OS X オペレーティング・システム許可を与えたノードにいるユーザーの ID。
- ユーザーにアクセス権があるファイル。

サポートされるクライアント

このコマンドは、すべてのクライアントに有効です。

## 構⽂

>>-Query ACcess------------------------------------------------><

## パラメーター

このコマンドにはパラメーターはありません。

### 例

### タスク

ファイルにアクセス可能なユーザーのリストを表⽰します。

コマンド**:** query access

Windows オペレーティング・システム

## **Query Adobjects**

query adobjects コマンドを使用して、ローカルの Active Directory ドメインに置かれている削除済みオブジェクトに関する情報を 表示します。

Windows Server オペレーティング・システム・クライアントでは、Active Directory オブジェクトの情報をサーバー上のフルシス テム状態バックアップからも表⽰できます。

## サポートされるクライアント

このコマンドは、Windows Server OS クライアントのみ。

### 構⽂

>>-Query ADOBJects--+-------------------+--+---------+--------->< '- --*sourcepathspec*-' '-*options*-'

## パラメーター

sourcepathspec

照会する Active Directory オブジェクトまたはコンテナーを指定します。 ワイルドカード文字としてアスタリスク (\*) を指 定できます。 オブジェクトまたはコンテナーのフル識別名を指定するか、ワイルドカードが使⽤される可能性がある名前属 性 (cn または ou) のみを指定することができます。 オブジェクト GUID を中括弧 ({}) に囲んで指定することもできます。 以 下の特殊文字は、名前にそれらのいずれかが含まれている場合は、エスケープ文字の円記号 (¥) を必要とします。

 $\bullet$ 

- #  $\bullet$  +
- 
- =  $\bullet$  <
- $\bullet$  >

例えば、"cn=test#" は "cn=test¥#" として⼊⼒します。

クライアントは、名前の一部にアスタリスク (\*) を含むオブジェクト名を表示できません。

表 1. Query Adobjects コマンド: 関連オプション

| <b> オプション</b>                                           | 使用先                                      |  |
|---------------------------------------------------------|------------------------------------------|--|
| adlocation                                              | コマンド・ラインのみ。                              |  |
| dateformat                                              | クライアント・オプション・ファイル (dsm.opt) またはコマンド・ライン。 |  |
| detail                                                  | コマンド・ラインのみ。                              |  |
| pitdate (adlocation が指定されてい]<br> ない場合、オプションは無視されま<br>す) | コマンド・ラインのみ。                              |  |
| pittime (adlocation が指定されてい]<br> ない場合、オプションは無視されま<br>す) | コマンド・ラインのみ。                              |  |
| scrolllines                                             | クライアント・オプション・ファイル (dsm.opt) またはコマンド・ライン。 |  |
| scrollprompt                                            | クライアント・オプション・ファイル (dsm.opt) またはコマンド・ライン。 |  |
| l timeformat                                            | クライアント・オプション・ファイル (dsm.opt) またはコマンド・ライン。 |  |

### 例

### タスク

すべてのローカル削除済みオブジェクトを照会します。

コマンド**:** query adobjects

### タスク

名前が Fred で始まるユーザーのすべてのローカル削除済みオブジェクトを照会します。

コマンド**:** query adobjects "cn=Fred\*" -detail

#### タスク

サーバーから bryan.test.example.com ドメインの Users コンテナーに置かれているすべてのオブジェクトを照会しま す。

コマンド**:** query adobjects "cn=Users,DC=bryan,DC=test,DC=ibm,DC=com" -adloc=server

#### タスク

組織単位 testou について、すべてのローカル削除済みオブジェクトを照会します。

コマンド**:** query adobjects "ou=testou"

### タスク

GUID が E079130D-3451-4C69-8349-31747E26C75B のローカル削除済みオブジェクトを照会します。

コマンド**:** query adobjects {E079130D-3451-4C69-8349-31747E26C75B}

## **Query Archive**

query archive コマンドは、アーカイブ・ファイルのリストおよび各ファイルについて、ファイル・サイズ、アーカイブ日付、フ ァイル指定、有効期限、およびアーカイブの説明の情報を表⽰します。

query archive コマンドで detail オプションを 使用すると、以下の情報もクライアントに表示されます。

- 最終修正日付
- ■ AIX オペレーティング・システム Linux オペレーティング・システム Oracle Solaris オペレーティング・システム ■Mac OS X オペレーティング・システム最終アクセス日付
- ★AIX オペレーティング・システム ♪Linux オペレーティング・システム ♪Oracle Solaris オペレーティング・システム ■ Mac OS X オペレーティング・システム最終ファイル属性 (inode) 変更日
- Windows オペレーティング・システム作成日
- 圧縮タイプ
- 暗号化タイプ
- AIX オペレーティング・システム ALinux オペレーティング・システム Anac OS X オペレーティング・システム Oracle Solaris オペレーティング・システム Windows オペレーティング・システムクライアント・サイドのデータ重複 排除
- 保持開始
- ファイルが保持状態かどうか
- ■ AIX オペレーティング・システム Linux オペレーティング・システムACL メタデータ (IBM Spectrum Scale™) のサイズ (AIX® および Linux クライアントの場合)
- │ ◎AIX オペレーティング・システム │ │Linux オペレーティング・システムサーバー・ストレージ情報 (メディア・クラス、 ボリューム ID、およびリストア順序) (AIX および Linux クライアントの場合)

以下に、detail オプションを指定して query archive コマンドを発行した際の出力例を示します。

 $|\mathcal{A}$  AIX オペレーティング・システム  $\mathcal{A}$  Linux オペレーティング・システム  $\mathcal{A}$  Mac OS X オペレーティング・システム Oracle Solaris オペレーティング・システム

Size Archive Date - Time File - Expires on - Description ---- ------------------- ------------------------------- 219 B 08/15/2016 09:32:13 /Volumes/Data/info.txt 08/16/2016 Archive Date: 08/16/2016 RetInit:STARTED Obj Held:NO Modified: 03/02/2016 19:43:00 Accessed: 03/03/2016 09:31:23 Inode changed: 03/02/2016 19:43:00 Compression Type: LZ4 Encryption Type: None Client-deduplicated: YES ACL Size: 0 Media Class: Fixed Volume ID: 0008 Restore Order: 00000000-0000001F-00000000- 00600774

### Windows オペレーティング・システム

Size Archive Date - Time File - Expires on - Description ---- ------------------- ------------------------------- 219 B 03/03/2016 09:32:13 ¥¥halley¥m\$¥tsm620c.0901fa¥debug¥bin¥ winnt unicode¥dsm.opt 03/03/2016 Archive Date: 03/03/2016 RetInit:STARTED Obj Held:NO Modified: 03/03/2016 19:43:00 Created: 03/01/2016 15:31:23 Compression Type: LZ4 Encryption Type: None Client-deduplicated: YES

圧縮タイプについて詳しくは、Compressionを参照してください。

## サポートされるクライアント

このコマンドは、すべてのクライアントに有効です。

## 構⽂

>>-Query ARchive--+------------+--------------------------------> '- --*options*-' >--+- --*filespec*----------------------+--+- --*filespec*---+----->< '- --{--*filespacename*--}--*filespec*-' '- --*"filespec"*-'

## パラメーター

AIX オペレーティング・システム Linux オペレーティング・システム Oracle Solaris オペレーティング・システム Mac OS X オペレーティング・システムfilespec

├─゚AIX オペレーティング・システム ─゚Linux オペレーティング・システム ─゚Oracle Solaris オペレーティング・システム Mac OS X オペレーティング・システム照会したいパスとファイル名を指定します。 ファイルのグループまたはディレク トリー内のすべてのファイルを指定するには、ワイルドカード文字を使用してください。 ワイルドカード文字を使用する 場合には、ファイル指定を二重引用符で囲んでください。 現行ディレクトリー内のアーカイブ・ファイルをすべて照会す るには、アスタリスク (\*) を指定します。

Windows オペレーティング・システムfilespec

Windows オペレーティング・システム照会したいパスとファイル名を指定します。 ファイルのグループまたはディレク トリー内のすべてのファイルを指定するには、ワイルドカード⽂字を使⽤してください。

filespacename を組み込む場合には、ファイル指定にドライブ文字を組み込まないようにしてください。 ドライブ・ラベル 名は取り外し可能メディアだけに使⽤されます。

Windows オペレーティング・システム{filespacename}

 $\blacksquare$ Windows オペレーティング・システム照会したいファイルが入っているサーバー上のファイル・スペースを (中括弧で囲 んで) 指定します。 ファイル・スペースは、アーカイブされたファイルが入っていたワークステーション・ドライブ上の名 前です。以下の例は UNC 名: {'¥¥machine¥C\$'} の指定有効です。

名前が変更された場合、あるいは⾃分のものとは異なるラベルが付いた、別のノードからアーカイブされたファイルを照会 する場合は、filespacename を使用します。

注: 中括弧内で引用符で囲み、大/小文字混合または小文字で NTFS filespacename を指定する必要があります (例: {"NTFSDrive"})。 ループ・モードでは、単⼀引⽤符または⼆重引⽤符が有効です。 例えば、{"NTFSDrive"} および {'NTFSDrive'} は、両方とも有効です。 バッチ・モードでは、単一引用符だけが有効です。

| オプション                                                                                                    | 使用先                                                                                                    |
|----------------------------------------------------------------------------------------------------|----------------------------------------------------------------------------------------------------|
| Windows オペレーティング・シ<br>ステム<br>dateformat                                                                                                    | Windows オペレーティング・システムクライアント・オプション・ファイル (dsm.opt)<br>またはコマンド・ライン。                                                                                |
| AIX オペレーティング・システム<br>Linux オペレーティング・システ<br>ム<br>Coracle Solaris オペレーティン<br>グ・システム<br>Mac OS X オペレーティング・シ<br>ステム<br>dateformat                             | AIX オペレーティング・システム Alinux オペレーティング・システム<br>Coracle Solaris オペレーティング・システムCMac OS X オペレーティング・システム<br>クライアント・ユーザー・オプション・ファイル (dsm.opt) またはコマンド・ライン。 |
| description                                                                                                    | コマンド・ラインのみ。                                                                                                    |
| detail                                                                                                    | コマンド・ラインのみ。                                                                                                    |
| dirsonly                                                                                                    | コマンド・ラインのみ。                                                                                                    |
| filelist                                                                                                    | コマンド・ラインのみ。                                                                                                    |
| filesonly                                                                                                    | コマンド・ラインのみ。                                                                                                    |
| fromdate                                                                                                    | コマンド・ラインのみ。                                                                                                    |
| fromnode                                                                                                    | コマンド・ラインのみ。                                                                                                    |
| AIX オペレーティング・システム<br>Linux オペレーティング・システ<br>ᅭ<br>Oracle Solaris オペレーティン<br>グ・システム<br>Mac OS X オペレーティング・シ<br>ステム<br>Mac OS X オペレーティング・シ<br>ステム<br>fromowner | AIX オペレーティング・システム ALinux オペレーティング・システム<br>Coracle Solaris オペレーティング・システムCMac OS X オペレーティング・システム<br>▶️Mac OS X オペレーティング・システムコマンド・ラインのみ。           |
| fromtime                                                                                                    | コマンド・ラインのみ。                                                                                                    |
| Windows オペレーティング・シ<br>ステム<br>numberformat                                                                                                    | Windows オペレーティング・システムクライアント・オプション・ファイル (dsm.opt)<br>またはコマンド・ライン。                                                                                |

表 1. Query Archive コマンド: 関連オプション

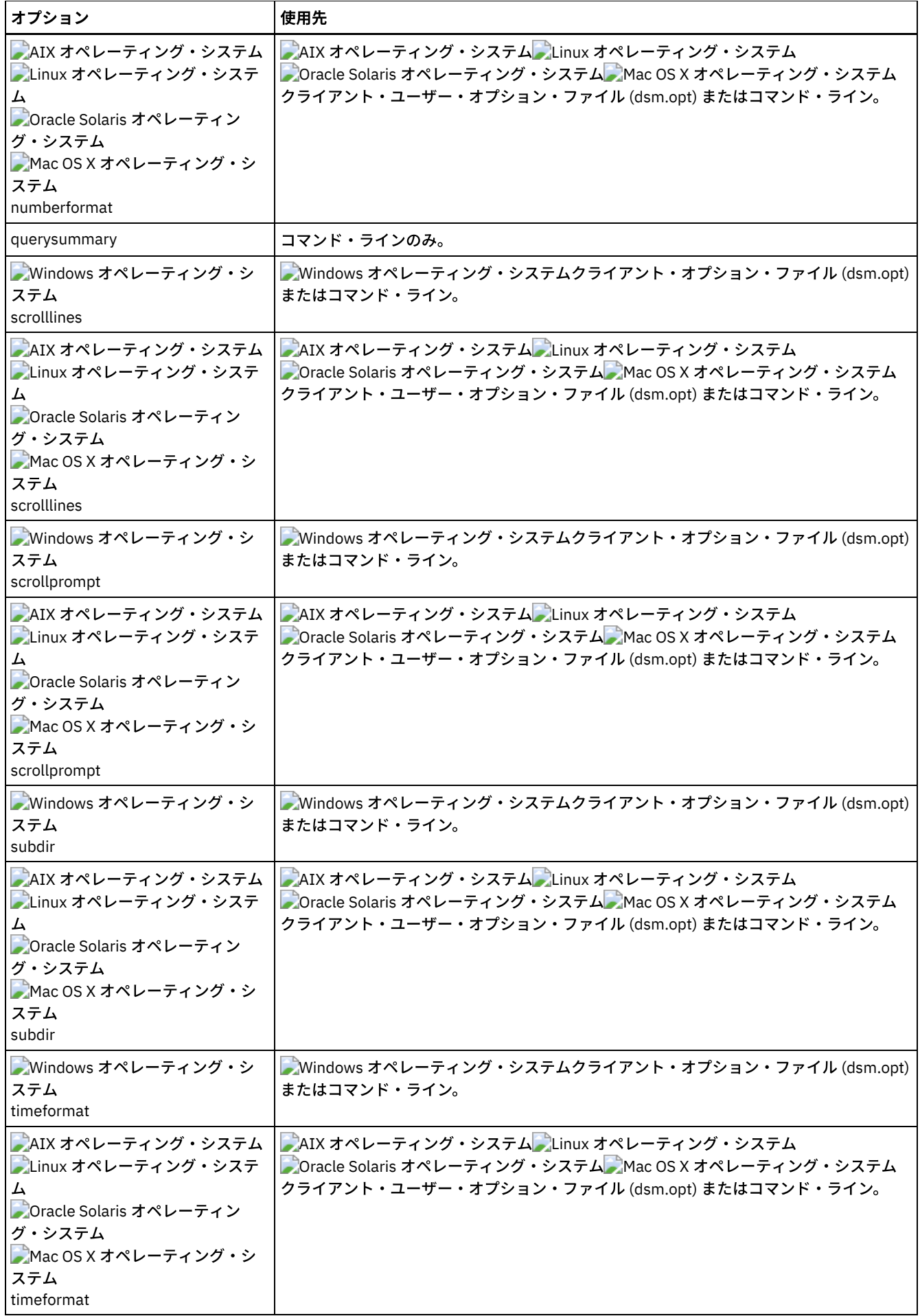

| オプション  | 使用先         |
|--------|-------------|
| todate | コマンド・ラインのみ。 |
| totime | コマンド・ラインのみ。 |

例

AIX オペレーティング・システム Linux オペレーティング・システム Oracle Solaris オペレーティング・システム Mac OS X オペレーティング・システムタスク

AIX オペレーティング・システム Linux オペレーティング・システム Oracle Solaris オペレーティング・システム ■Mac OS X オペレーティング・システム現行作業ディレクトリー中のすべてのアーカイブ・ファイルのリストを表示しま す。

コマンド**:** q archive "\*"

### Windows オペレーティング・システムタスク

■ Windows オペレーティング・システムc:¥proj ディレクトリーのすべてのアーカイブ・ファイルのリストを表示しま す。

コマンド**:** q ar c:¥proj¥\*

AIX オペレーティング・システム Linux オペレーティング・システム Oracle Solaris オペレーティング・システム Mac OS X オペレーティング・システムタスク

AIX オペレーティング・システム Linux オペレーティング・システム Oracle Solaris オペレーティング・システム Mac OS X オペレーティング・システム/devel ディレクトリーおよび そのサブディレクトリーのすべてにある、すべて のアーカイブ・ファイルのリストを表示します。

コマンド**:** query archive "/devel/\*" -subdir=yes

Windows オペレーティング・システムタスク

Windows オペレーティング・システムc: ドライブから、記述 "January Ledgers" をもつアーカイブ・ファイルのリスト を表⽰します。

コマンド**:** query archive c:¥ -su=y -descr="January Ledgers"

AIX オペレーティング・システム Linux オペレーティング・システム Oracle Solaris オペレーティング・システム Mac OS X オペレーティング・システムタスク

AIX オペレーティング・システム Linux オペレーティング・システム Oracle Solaris オペレーティング・システム ■Mac OS X オペレーティング・システム現行ディレクトリー中のすべてのアーカイブ・ファイルのリストを表示します。 日付および時刻のフォーマットを変更するには、dateformat および timeformat オプションを使用してください。

コマンド**:** q ar –date=5 –time=1 "\*"

Windows オペレーティング・システムタスク

■ Windows オペレーティング・システムc:¥proj ディレクトリーのすべてのアーカイブ・ファイルのリストを表示しま す。 日付および時刻のフォーマットを変更するには、dateformat および timeformat オプションを使用してください。

コマンド**:** q ar –date=5 –time=4 c:¥proj¥\*

AIX オペレーティング・システム Linux オペレーティング・システム Oracle Solaris オペレーティング・システム Mac OS X オペレーティング・システムタスク

AIX オペレーティング・システム Linux オペレーティング・システム Oracle Solaris オペレーティング・システム ■Mac OS X オペレーティング・システム現行ディレクトリー中のすべてのアーカイブ・ファイルのリストを表示します。 detail オプションを使用して、各ファイルの 最終修正日付および最終アクセス日付を表示させます。

コマンド**:** q ar -detail "\*"

Windows オペレーティング・システムタスク

■ Windows オペレーティング・システムc:¥dir1 ディレクトリーのすべてのアーカイブ・ファイルのリストを表示しま す。 detail オプションを使用して、各ファイルの 最終修正日付および作成日を表示させます。

コマンド**:** q ar -detail c:¥dir1¥\*

Windows オペレーティング・システムタスク

Windows オペレーティング・システムc:¥proj ディレクトリー内にある、ファイル拡張⼦が .dev のアーカイブ・ファ イルのリストを表⽰します。dateformat および timeformat オプションを使⽤してください。

コマンド**:** q ar –date=5 –time=4 c:¥proj¥\*.dev

Windows オペレーティング・システムタスク

Windows オペレーティング・システム最近、c:¥ ドライブのラベルを store に変更し、いくつかのファイルをアーカイ ブしました。その後 (昨⽇)、ラベルが dev に変更され、いくつかの追加ファイルがアーカイブされました。 ラベルが store になっている時に、c:¥proj ディレクトリー内でアーカイブしたすべてのファイルのリストを表示します。

コマンド**:** q ar {store}¥proj¥\*

Windows オペレーティング・システムタスク

Windows オペレーティング・システム最近、docs というラベルが付いたディスケットからファイルをアーカイブしまし た。ユーザーがアーカイブしたすべてのファイルのリストを表⽰します。

コマンド**:** q ar {docs}¥\*

 $\blacksquare$ AIX オペレーティング・システム $\blacksquare$ Linux オペレーティング・システム $\blacksquare$ Oracle Solaris オペレーティング・システム Mac OS X オペレーティング・システムタスク

AIX オペレーティング・システム Linux オペレーティング・システム Oracle Solaris オペレーティング・システム  $\Box$ Mac OS X オペレーティング・システム/home/proj ディレクトリー内で、ファイル名の先頭 4 文字が proj で始まって いるアーカイブ・ファイルのリストを表⽰します。

コマンド**:** q ar "/home/proj/proj\*"

## **Query Backup**

query backup コマンドは、IBM Spectrum Protect™ サーバーに保管されているか、backupsetname オプションが指定された場合 はサーバーのバックアップ・セット内部にあるファイルのバックアップ・バージョンのリストを表⽰します。

このコマンドは、以下のファイル情報を表示します。

- ファイル指定
- ファイル・サイズ
- バックアップ日
- ファイルが活動か許活動か
- ファイルに割り当てられた管理クラス。 管理クラス名の最初の 10 文字のみが表示されます。

query backup コマンドに detail オプションを使用すると、クライアントは以下の追加情報を表示します。

- 最終修正日付
- ■ AIX オペレーティング・システム Linux オペレーティング・システム Oracle Solaris オペレーティング・システム ■ Mac OS X オペレーティング・システム最終アクセス日付
- ■ AIX オペレーティング・システム Linux オペレーティング・システム Oracle Solaris オペレーティング・システム ■ Mac OS X オペレーティング・システム最終ファイル属性 (inode) 変更日
- Windows オペレーティング・システム作成日
- 圧縮タイプ
- 暗号化タイプ
- クライアント・サイドのデータ重複排除
- AIX オペレーティング・システム Linux オペレーティング・システムファイルがマイグレーション済みまたは事前マイ グレーション済みかどうか。 Yes の値は、ファイルがマイグレーション済みまたは事前マイグレーション済みであることを 示します。 No の値は、ファイルがマイグレーション済みおよび事前マイグレーション済みではないことを示します。
- ■AIX オペレーティング・システム ■Linux オペレーティング・システムファイル i ノード番号
- ■AIX オペレーティング・システム ■Linux オペレーティング・システムACL メタデータ (IBM Spectrum Scale™) のサイズ
- ■ AIX オペレーティング・システム Linux オペレーティング・システムサーバー・ストレージ情報 (メディア・クラス、 ボリューム ID、およびリストア順序)

以下に、detail オプションを指定して query backup コマンドを発行した際の出力例を示します。

### AIX オペレーティング・システム Linux オペレーティング・システム Mac OS X オペレーティング・システム Oracle Solaris オペレーティング・システム

Size Backup Date Mgmt Class A/I File ---- ----------- ---------- --- ---- 1,500,000 B 08/15/2016 16:01:25 DEFAULT A /home/test/mydir/myfile1.txt Modified: 08/15/2016 16:00:10 Accessed: 08/16/2016 15:31:23 Inode changed: 08/15/2016 16:00:10 Compression Type: LZ4 Encryption Type: None Client-deduplicated: YES Migrated: NO Inode#: 22691 ACL Size: 0 Media Class: Fixed Volume ID: 0008 Restore Order: 00000000-0000001F-00000000-00600774

#### Windows オペレーティング・システム

Size Backup Date Mgmt Class A/I File ---- ----------- ---------- --- ---- 1,000,000 B 03/15/2016 14:33:17 DEFAULT A ¥¥e<br>Modified: 03/15/2016 14:31:42 Created: 03/15/2016 14:31:41 Modified: 03/15/2016 14:31:42<br>Pression Time: 50 Compression Type: LZ4 Encryption Type: None Client-deduplicated: YES

圧縮タイプについて詳しくは、Compressionを参照してください。

## サポートされるクライアント

このコマンドは、すべてのクライアントに有効です。

### 構文

```
>>-Query Backup--+------------+--------------------------------->
                '- --options-'
```
>--+- --*filespec*----------------------+--+- --*filespec*---+----->< '- --{--*filespacename*--}--*filespec*-' '- --*"filespec"*-'

## パラメーター

AIX オペレーティング・システム Linux オペレーティング・システム Oracle Solaris オペレーティング・システム Mac OS X オペレーティング・システムfilespec

AIX オペレーティング・システム Linux オペレーティング・システム Oracle Solaris オペレーティング・システム Mac OS X オペレーティング・システム照会したいパスとファイル名を指定します。 ファイルのグループまたはディレク トリー内のすべてのファイルを指定するには、ワイルドカード文字を使用してください。 ワイルドカード文字を使用する 場合には、ファイル指定を二重引用符で囲んでください。 現行ディレクトリー内のファイルのすべてのバックアップ・バ ージョンに関する情報を表示するには、アスタリスク (\*) を指定してください。 -class=nas オプション設定を使用して NAS ファイル・システム・イメージを照会する時にはワイルドカード文字を使用しないでください。

Windows オペレーティング・システムfilespec

Windows オペレーティング・システム照会したいパスとファイル名を指定します。 ファイルのグループまたはディレク トリー内のすべてのファイルを指定するには、ワイルドカード文字を使用してください。 −class=nas オプション設定を 使用して NAS ファイル・システム・イメージを照会する時にはワイルドカード文字を使用しないでください。

filespacename を組み込む場合には、ファイル指定にドライブ文字を組み込まないようにしてください。 ドライブ・ラベル 名は取り外し可能メディアだけに使⽤されます。

*filespec* には次の値も使⽤できます。

systemstate

Windows のシステム状態のバックアップ・バージョンのリストを表示します。

Windows オペレーティング・システム{filespacename}

■Windows オペレーティング・システム照会したいファイルが入っているサーバー上のファイル・スペースを中括弧で囲 んで指定します。 これは、ファイルのバックアップ元のワークステーション・ドライブのドライブ・ラベル名または UNC 名です。 UNC 名の指定方法は、例えば {'\\machine\C\$'} のようになります。

名前が変更された場合、あるいは別のノードからバックアップされたドライブ・ラベル名が⾃分のものとは異なっているフ ァイルを照会したい場合には、*filespacename* を使⽤してください。

NTFS または ReFS ファイル・スペース名が大文字小文字混合または小文字の場合は、名前を引用符および中括弧で囲んで 指定する必要があります。例えば、{"NTFSDrive"}。ループ・モードでは、単一引用符または二重引用符が有効です。例 えば、{"NTFSDrive"} および {'NTFSDrive'} は、両方とも有効です。バッチ・モードでは、単一引用符だけが有効で す。

| オプション                                                                                                    | 使用先                                                                                                    |
|----------------------------------------------------------------------------------------------------|----------------------------------------------------------------------------------------------------|
| backupsetname                                                                                                    | コマンド・ラインのみ。                                                                                                    |
| AIX オペレーティング・システム<br>Linux オペレーティング・システ<br>つOracle Solaris オペレーティン<br>グ・システム<br>Mac OS X オペレーティング・シ<br>ステム<br>Windows オペレーティング・シ<br>ステム<br>class     | AIX オペレーティング・システム Alinux オペレーティング・システム<br>Coracle Solaris オペレーティング・システムCMac OS X オペレーティング・システム<br>Nindows オペレーティング・システムコマンド・ラインのみ。                 |
| Windows オペレーティング・シ<br>ステム<br>dateformat                                                                                                    | Windows オペレーティング・システムクライアント・オプション・ファイル (dsm.opt)<br>またはコマンド・ライン。                                                                                   |
| AIX オペレーティング・システム<br>Linux オペレーティング・システ<br>つOracle Solaris オペレーティン<br>グ・システム<br>Mac OS X オペレーティング・シ<br>ステム<br>dateformat                             | AIX オペレーティング・システム ALinux オペレーティング・システム<br>● Oracle Solaris オペレーティング・システム ● Mac OS X オペレーティング・システム<br>クライアント・システム・オプション・ファイル (dsm.sys) またはコマンド・ライン。 |
| detail                                                                                                    | コマンド・ラインのみ。                                                                                                    |
| dirsonly                                                                                                    | コマンド・ラインのみ。                                                                                                    |
| filelist                                                                                                    | コマンド・ラインのみ。                                                                                                    |
| filesonly                                                                                                    | コマンド・ラインのみ。                                                                                                    |
| fromdate                                                                                                    | コマンド・ラインのみ。                                                                                                    |
| fromowner                                                                                                    | コマンド・ラインのみ。                                                                                                    |
| AIX オペレーティング・システム<br>Linux オペレーティング・システ<br>Oracle Solaris オペレーティン<br>グ・システム<br>Mac OS X オペレーティング・シ<br>ステム<br>Mac OS X オペレーティング・シ<br>ステム<br>fromowner | AIX オペレーティング・システム ALinux オペレーティング・システム<br>■ Oracle Solaris オペレーティング・システム■ Mac OS X オペレーティング・システム<br>▶️Mac OS X オペレーティング・システムコマンド・ラインのみ。            |
| fromtime                                                                                                    | コマンド・ラインのみ。                                                                                                    |
| inactive                                                                                                    | コマンド・ラインのみ。                                                                                                    |

表 1. Query Backup コマンド: 関連オプション

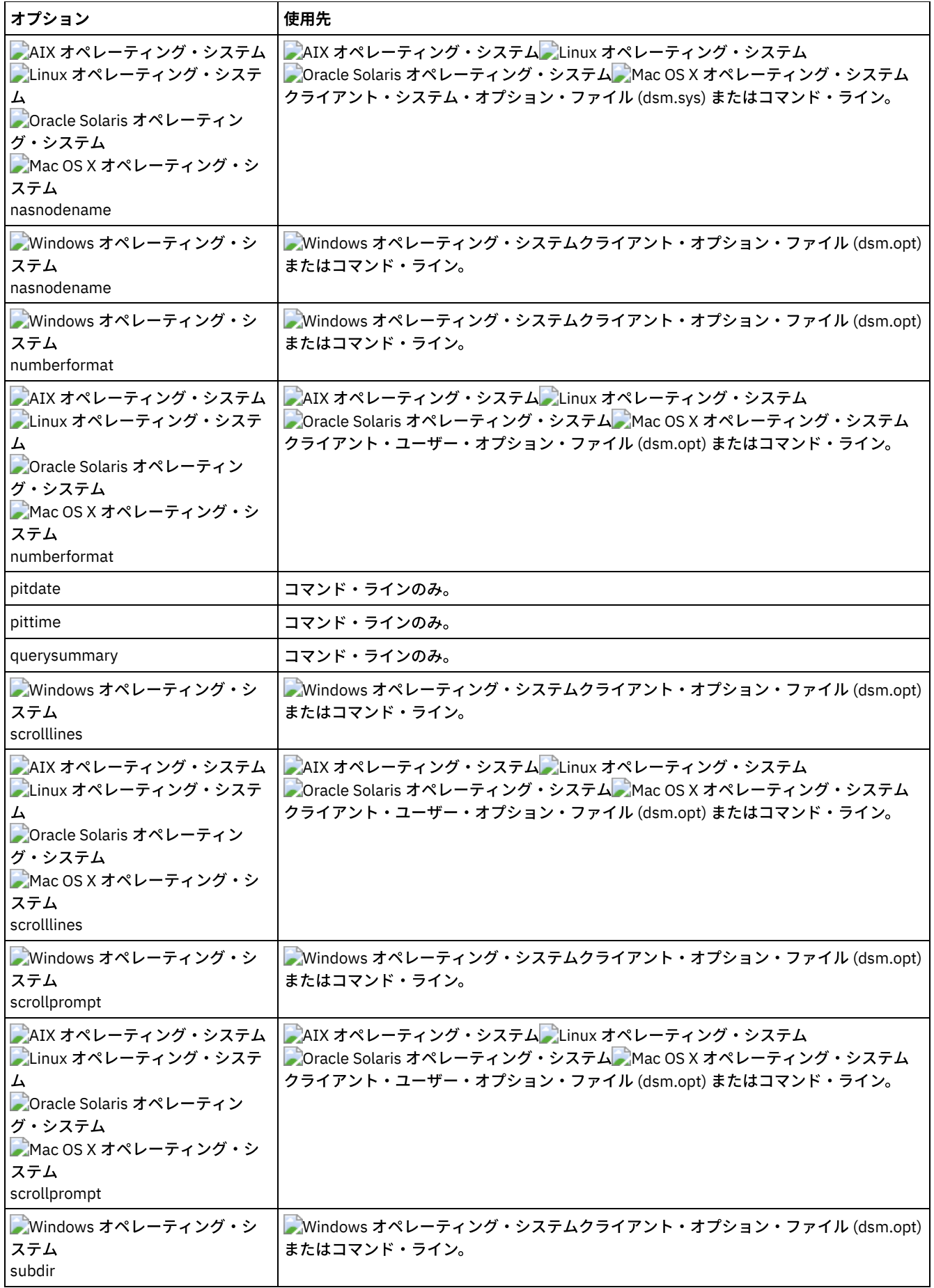

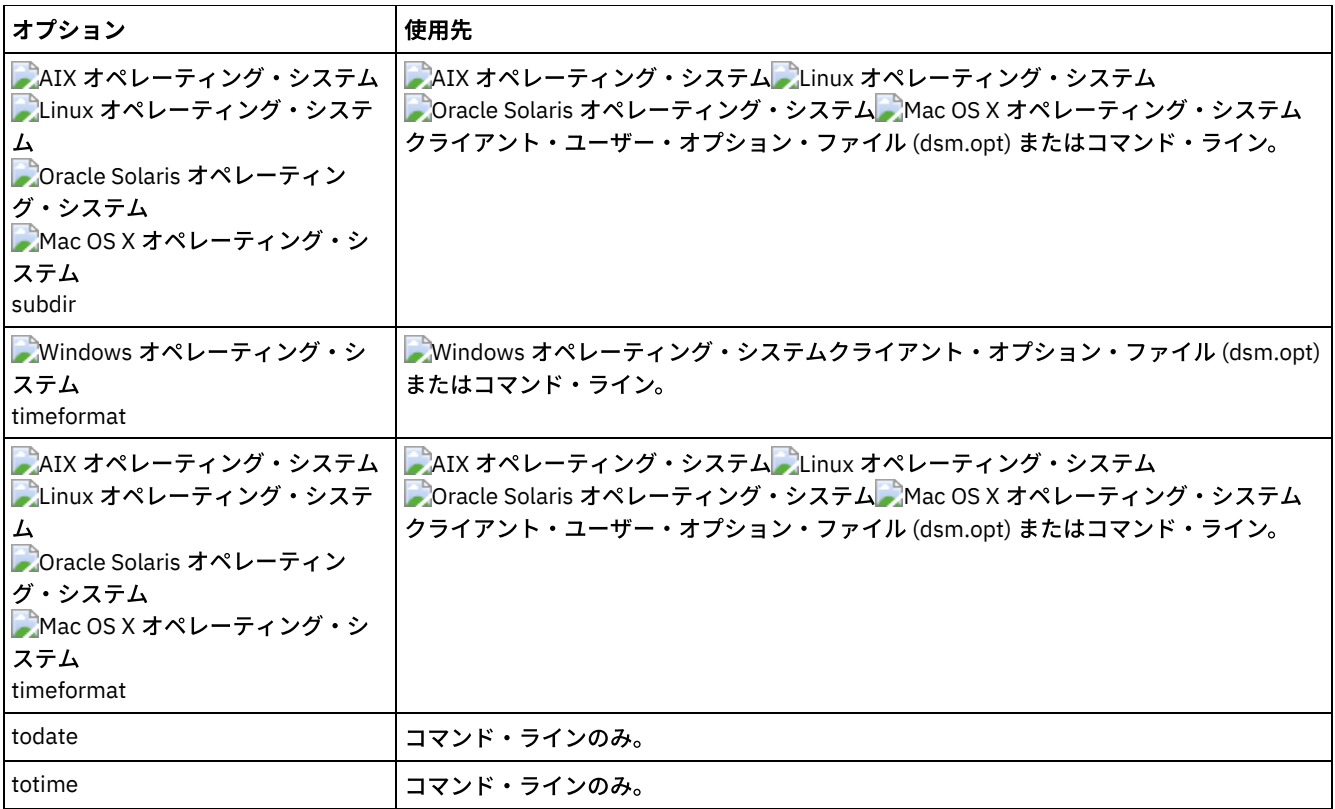

```
例
```
Windows オペレーティング・システムdsmc query backup c:¥\* -subdir=yes -querysummary

Windows オペレーティング・システムdsmc query archive c:¥\* -subdir=yes -querysummary

Windows オペレーティング・システムタスク

Windows オペレーティング・システムabc ファイル・スペースの proj ディレクトリーからファイルを照会します。

```
dsmc query backup {"abc"}¥proj¥*.*
```

```
AIX オペレーティング・システム Linux オペレーティング・システム Oracle Solaris オペレーティング・システム
Mac OS X オペレーティング・システムタスク
```
AIX オペレーティング・システム Linux オペレーティング・システム Oracle Solaris オペレーティング・システム ■Mac OS X オペレーティング・システム現行のディレクトリーにあるファイルのすべての活動および非活動のバックアッ プ・バージョンのリストを表⽰します。

dsmc query backup –inactive "\*"

Windows オペレーティング・システムタスク

■ Windows オペレーティング・システムc:¥proj ディレクトリーからバックアップされたすべての活動および非活動のバ ックアップ・バージョンのリストを表⽰します。

dsmc q backup –ina c:¥proj¥\*

AIX オペレーティング・システム Linux オペレーティング・システム Oracle Solaris オペレーティング・システム Mac OS X オペレーティング・システムタスク

AIX オペレーティング・システム Linux オペレーティング・システム Oracle Solaris オペレーティング・システム ■Mac OS X オペレーティング・システム現行ディレクトリー中のすべてのバックアップのリストを表示します。 detail オ プションを使用して、各ファイルの 最終修正日付および最終アクセス日付を表示させます。

dsmc q backup -detail "\*"

Windows オペレーティング・システムタスク

Windows オペレーティング・システムc:¥dir1 ディレクトリーのすべてのバックアップのリストを表⽰します。 detail オプションを使用して、各ファイルの最終修正日付および作成日を表示させます。

dsmc q backup -detail c:¥dir1¥\*

### Windows オペレーティング・システムタスク

 $\Box$ Windows オペレーティング・システム $c\colon\mathbb {F}_{\mathbf {P}^{\rm TO}}$  ディレクトリーからバックアップされたすべての活動および非活動のバ ックアップ・バージョンのリストを表⽰します。 ⽇付および時刻のフォーマットを変更するには、dateformat および timeformat オプションを使用してください。

dsmc q b –date=5 –time=4 –ina c:¥proj¥\*

AIX オペレーティング・システム Linux オペレーティング・システム Oracle Solaris オペレーティング・システム Mac OS X オペレーティング・システムタスク

 $\blacksquare$ AIX オペレーティング・システム $\blacksquare$ Linux オペレーティング・システム $\blacksquare$ Oracle Solaris オペレーティング・システム Mac OS X オペレーティング・システム/home/proj ディレクトリーから バックアップした、ファイル名が proj で始まっ ているファイルのリストを表⽰します。

dsmc q b "/home/proj/proj\*"

AIX オペレーティング・システム Linux オペレーティング・システム Oracle Solaris オペレーティング・システム Mac OS X オペレーティング・システムタスク

AIX オペレーティング・システム Linux オペレーティング・システム Oracle Solaris オペレーティング・システム Mac OS X オペレーティング・システム/home ファイル・システム内の活動および⾮活動のバックアップ・ファイル・バ ージョンのリストを表⽰します。

dsmc q b –ina –su=yes /home/

#### Windows オペレーティング・システムタスク

Windows オペレーティング・システム先週、**docs** というラベルのディスケットからファイルをバックアップしました。 それらのファイルのリストを表示します。

dsmc q b {docs}¥\*

 $\blacksquare$ AIX オペレーティング・システム $\blacksquare$ Linux オペレーティング・システム $\blacksquare$ Oracle Solaris オペレーティング・システムタスク AIX オペレーティング・システム Linux オペレーティング・システム Oracle Solaris オペレーティング・システム nas2 NAS ファイル・サーバーからファイル・システム・イメージを照会します。

dsmc query backup -nasnodename=nas2 -class=nas

#### Windows オペレーティング・システムタスク

Windows オペレーティング・システムnas2 NAS ファイル・サーバーからファイル・システム・イメージを照会します。

dsmc query backup -nasnodename=nas2 -class=nas

#### Windows オペレーティング・システムタスク

Windows オペレーティング・システムc ドライブから、バックアップ・セット weekly\_accounting\_data.32145678 に入っているすべてのファイルのリストを表示します。

dsmc query backup c:¥\* -subdir=yes -backupsetname=weekly\_accounting\_data.32145678

#### Windows オペレーティング・システムタスク

Windows オペレーティング・システムサーバー上のシステム状態のすべての活動および⾮活動のバックアップ・バージ ョンに関する情報を表示します。

dsmc query backup -ina systemstate

• AIX オペレーティング・システム Alinux オペレーティング・システム Aloracle Solaris オペレーティング・システム Mac OS X オペレーティング・システム Windows オペレーティング・システムNAS ファイル・システム・イメージの 照会

query backup コマンドを使用して、NAS ファイル・サーバーでバックアップされたファイル・システム・イメージについ ての情報を表⽰することができます。 クライアントは、管理者 ID を要求するプロンプトを出します。

## **Query Backupset**

query backupset コマンドは、ローカル・ファイル、磁気テープ装置 (該当する場合)、または IBM Spectrum Protect™ サーバーか らバックアップ・セットを照会します。

このコマンドにより、バックアップ・セット名、生成日、保持 (IBM Spectrum Protect サーバー上のバックアップ・セットの場 合)、およびユーザー指定の記述が表⽰されます。

## サポートされるクライアント

このコマンドは、すべてのクライアントに有効です。

 $\Box$ AIX オペレーティング・システム $\Box$ Oracle Solaris オペレーティング・システムテープのサポートは、AIX®、Solaris、 および Oracle Solaris の各クライアントでのみ利用できます。

```
構⽂
```

```
>>-Query BACKUPSET--+---------+--BACKUPSETName=----------------->
                     '-options-'
>--+-backupsetname-+--+-----------------------+----------------><
   +-localfilename-+ '-LOCation=--+-server-+-'
   '-tapedevice----' +-file---+
                                     '-tape---'
```
## パラメーター

#### BACKUPSETName=

照会するバックアップ・セットの名前を指定します。 ワイルドカードを使⽤してバックアップ・セット名を指定できます。 ワイルドカードを使⽤した場合や、バックアップ・セット名を指定しなかった場合は、すべてのバックアップ・セットが表 ⽰されます。 このパラメーターは必須です。

AIX オペレーティング・システム Linux オペレーティング・システム Oracle Solaris オペレーティング・システム Mac OS X オペレーティング・システムバックアップ・セットが作成されると、サーバーは、このバックアップ・セット の所有者として root を割り当てます。 サーバー上でバックアップ・セットを照会する場合、root 以外のユーザーがバック アップ・セット名を知っており、これを照会で使⽤した場合でも、これらのユーザーにはバックアップ・セットは表⽰され ません。

backupsetname の値は、バックアップ・セットのロケーションによって異なり、以下の3つの選択項目のいずれかに対応 しています。

backupsetname

```
サーバーからバックアップ・セットの名前を指定します。location パラメーターが指定されている場合、-
location=server を設定する必要があります。
```
localfilename

```
最初のバックアップ・セット・ボリュームのファイル名を指定します。 -location=file を設定する必要がありま
す。
```
tapedevice

バックアップ・セット・ボリュームを含む磁気テープ装置の名前を指定します。 IBM が提供するデバイス・ドライ バーではなく、Windows 固有のデバイス・ドライバーを使用する必要があります。 -location=tape を設定する必 要があります。

#### LOCation=

バックアップ/アーカイブ・クライアントがバックアップ・セットを検索する場所を指定します。location パラメーターを指 定しない場合、クライアントは IBM Spectrum Protect サーバーでバックアップ・セットを検索します。

server

クライアントがサーバーからバックアップ・セットを検索することを指定します。このロケーションがデフォルトで す。

file

クライアントがローカル・ファイルからバックアップ・セットを検索することを指定します。

tape

クライアントがローカル磁気テープ装置からバックアップ・セットを検索することを指定します。

表 1. Query Backupset コマンド: 関連オプション

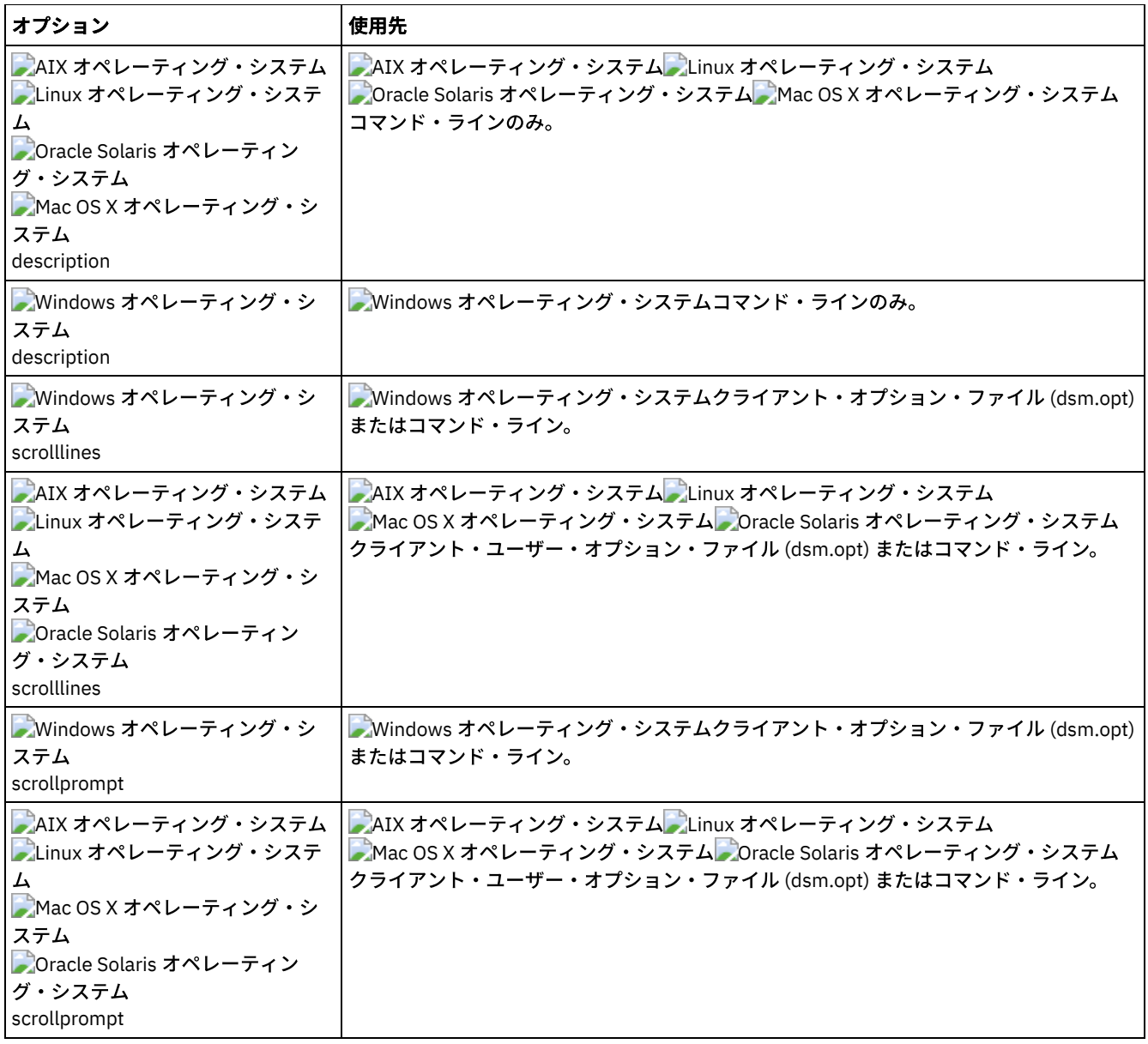

## 例

### タスク

IBM Spectrum Protect サーバーからすべてのバックアップ・セットを照会します。

コマンド**:** query backupset -backupsetname=\*

### タスク

IBM Spectrum Protect サーバーから monthy financial data と呼ばれるバックアップ・セットを照会します。

コマンド**:** query backupset -backupsetname=monthly\_financial\_data.12345678

**DAIX オペレーティング・システム Dinux オペレーティング・システム Dinac OS X オペレーティング・システム** Oracle Solaris オペレーティング・システムタスク

 $\blacksquare$ AIX オペレーティング・システム $\blacksquare$ Linux オペレーティング・システム $\blacksquare$ Mac OS X オペレーティング・システム Oracle Solaris オペレーティング・システムファイル /home/budget/weekly\_budget\_data.ost のバックアップ・セ ットを照会します。

コマンド**:** dsmc query backupset -backupsetname="/home/budget/weekly\_budget\_data.ost" -loc=file

Windows オペレーティング・システムタスク

■Windows オペレーティング・システムファイル c:¥budget¥weekly\_budget\_data.ost のバックアップ・セットを照 会します。

コマンド**:** query backupset -backupsetname=c:¥budget¥weekly\_budget\_data.ost loc=file

AIX オペレーティング・システム Linux オペレーティング・システム Oracle Solaris オペレーティング・システム Mac OS X オペレーティング・システムタスク

AIX オペレーティング・システム Linux オペレーティング・システム Oracle Solaris オペレーティング・システム Mac OS X オペレーティング・システム/dev/rmt0 磁気テープ装置からバックアップ・セットを照会します。

コマンド**:** dsmc query backupset -backupsetname=/dev/rmt0 -loc=tape

Windows オペレーティング・システムタスク Windows オペレーティング・システム¥¥.¥tape0 磁気テープ装置からバックアップ・セットを照会します。

コマンド**:** dsmc query backupset -backupsetname=¥¥.¥tape0 -loc=tape

● backupsetname パラメーターを指定しない Query Backupset query backupset コマンドは、backupsetname パラメーターを指定せずに使用することができます。

## **Query Filespace**

query filespace コマンドは、ノードのファイル・スペースのリストを表示します。ファイル・スペースは、IBM Spectrum Protect™ サーバーに保管されるか、backupsetname オプションが指定されている場合は、サーバーのバックアップ・セット内部 に保管されます。照会したい単⼀のファイル・スペース名を指定することもできます。

ファイル・スペースは、ユーザーがバックアップまたはアーカイブしたファイルを含むサーバー上の論理スペースです。 分離フ ァイル・スペースは、ファイルをバックアップまたはアーカイブするワークステーションで、各ノードのサーバーに割り当てられ ます。

分離ファイル・スペースは、ファイルをバックアップまたはアーカイブするワークステーションで、各ファイル・システムのサー バーに割り当てられます。 ファイル・スペース名は、ファイル・システム名と同じものです。

 $\Box$ Windows オペレーティング・システムサーバーがユニコード名を表示できない場合には、ユニコード・ファイル・スペース名 が正しく表⽰されないことがあります。 この時には、サーバーのこれらのファイル・スペースを識別するには、ファイル・スペー スのファイル・スペース ID (fsID) を使用してください。 ファイル・スペースの fsID を判別するには、query filespace コマンドで detail オプションを使用してください。

AIX オペレーティング・システム Linux オペレーティング・システム Oracle Solaris オペレーティング・システム Mac OS X オペレーティング・システム Windows オペレーティング・システム

## サポートされるクライアント

このコマンドは、すべてのクライアントに有効です。

### 構文

>>-Query Filespace--+------------------+--+------------+------->< '- --*filespacename*-' '- --*options*-'

## パラメーター

filespacename

ワイルドカードを含む、任意の⽂字ストリングを指定します。この引数は、ファイル・スペースのサブセットを指定するた めに使用します。 デフォルトでは、すべてのファイル・スペースが表示されます。

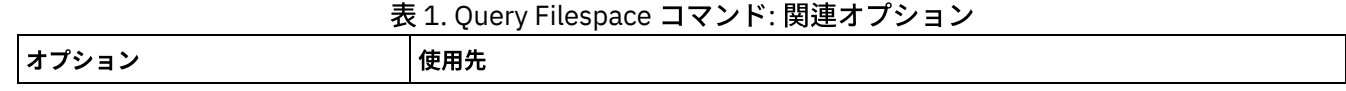

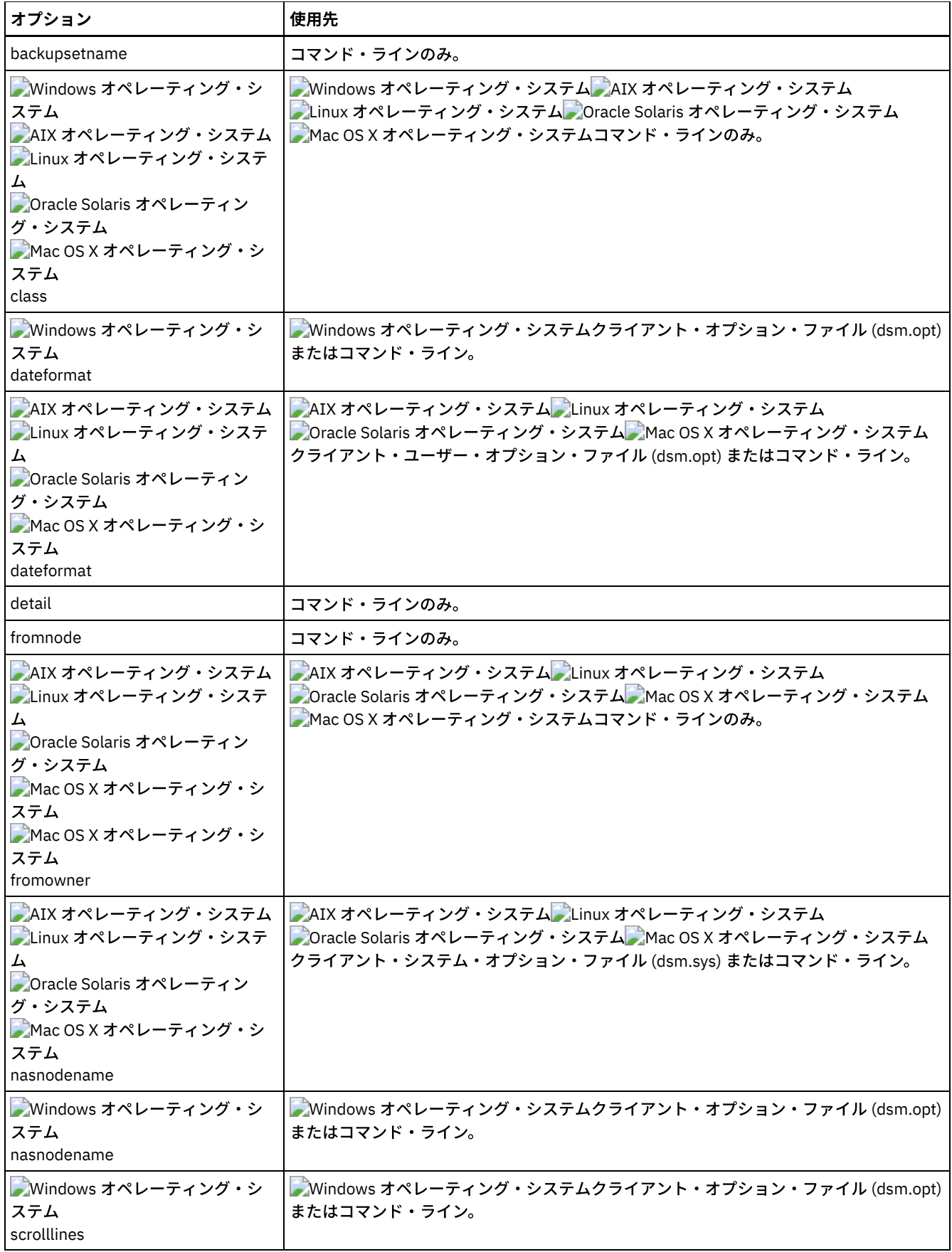

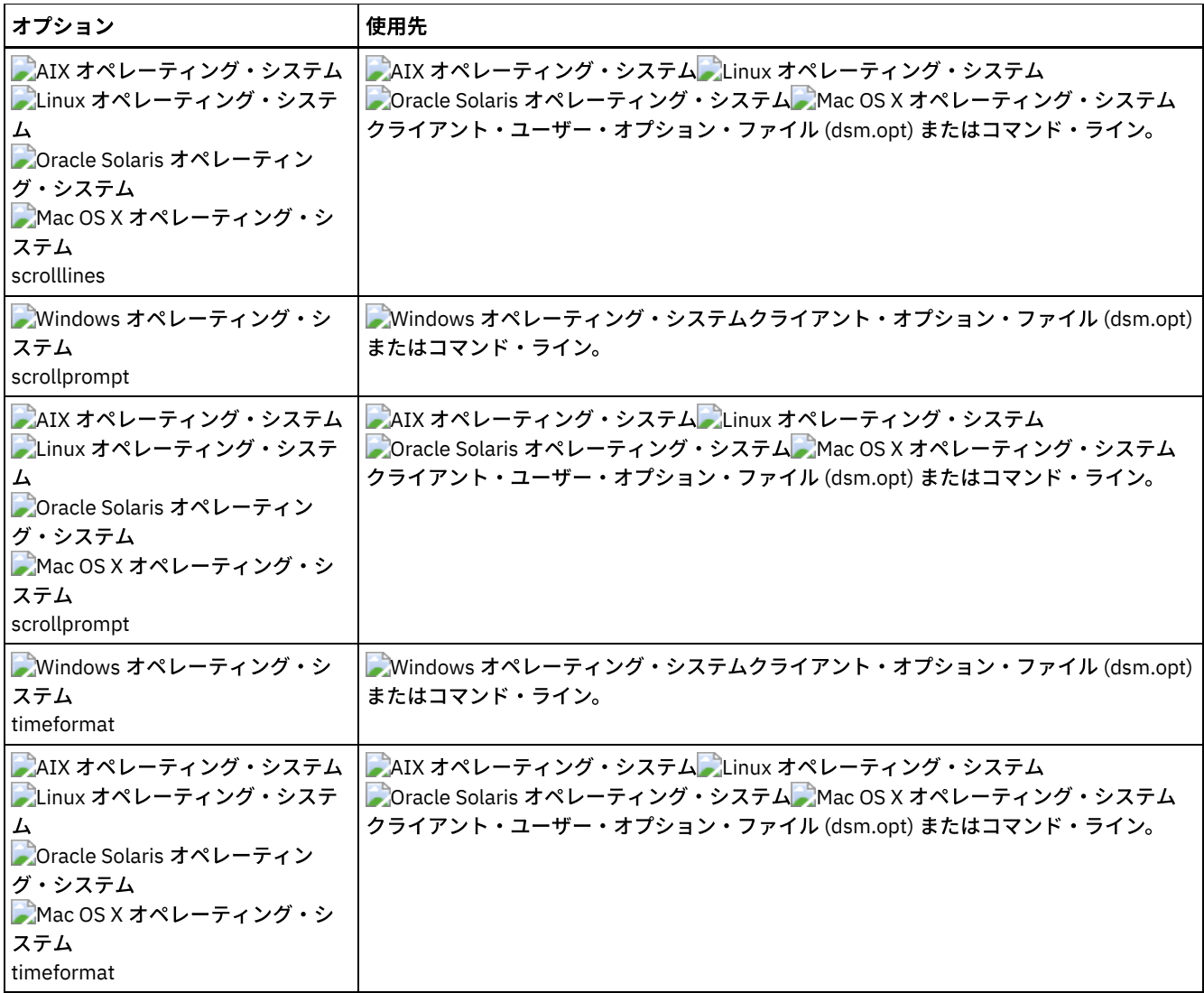

### 例

AIX オペレーティング・システム Linux オペレーティング・システム Oracle Solaris オペレーティング・システム  $\blacksquare$ Mac OS X オペレーティング・システム $\blacksquare$ Windows オペレーティング・システムファイル・スペースを表示します。 日付およ び時刻のフォーマットを変更するには、dateformat および timeformat オプションを使⽤してください。

query filespace –date=5 –time=4

AIX オペレーティング・システム Linux オペレーティング・システム Oracle Solaris オペレーティング・システム Mac OS X オペレーティング・システム/home ファイル・スペースを表⽰します。

query filespace /home

 $\blacksquare$ AIX オペレーティング・システム $\blacksquare$ Linux オペレーティング・システム $\blacksquare$ Oracle Solaris オペレーティング・システム  $\blacksquare$ Mac OS X オペレーティング・システムパターン smith を含むファイル・スペース名を表示します。

query filespace "\*smith\*"

AIX オペレーティング・システム Linux オペレーティング・システム Oracle Solaris オペレーティング・システム Mac OS X オペレーティング・システム Windows オペレーティング・システムnas2 NAS ファイル・サーバーからファイル・ スペースを照会します。

query filespace -nasnodename=nas2 -class=nas

■ Windows オペレーティング・システム¥¥florence¥c\$ ファイル・スペースを表示します。

query filespace ¥¥florence¥c\$

Windows オペレーティング・システムサーバー上の florence という名前のシステムに属する、'\$' で終了するファイル・ス ペース名を持つすべてのファイル・スペース名を表⽰します。

query filespace ¥¥florence¥\*\$

■ Windows オペレーティング・システムmonthly\_accounting.23456789 という名前のバックアップ・セットのファイル・ス ペースを表⽰します。

query filespace -backupsetname=monthly\_accounting.23456789

フェイルオーバー中の複製状況を⽰す詳細ファイル・スペース情報を表⽰します。

#### コマンド:

query filespace -detail

#### 出力:

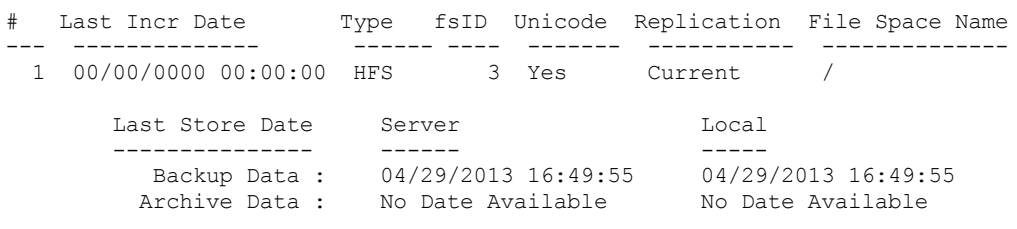

AIX オペレーティング・システム Linux オペレーティング・システム Oracle Solaris オペレーティング・システム Mac OS X オペレーティング・システム Windows オペレーティング・システムNAS ファイル・スペースの照会 nasnodename オプションは、照会する NAS ファイル・サーバーのノード名を識別するのに使用します。 非管理 ID で対話 式コマンド・ライン・セッションを使用する時には、クライアントは管理者 ID の入力を求めるプロンプトを出します。

## **Query Group**

query group コマンドを使用して、グループ・バックアップとそのメンバーについての情報を表示します。

注:

- 1. showmembers オプションを使⽤して、照会したい個々のグループ・メンバーを表⽰および選択します。 showmembers オ プションは、inactive オプションが指定されていると無効です。 現在活動状態ではないグループのメンバーを表⽰する場合 は、pitdate および pittime オプションを使用して、照会したいメンバーのバックアップ日付と時間を指定します。
- 2. AIX オペレーティング・システム プLinux オペレーティング・システム プOracle Solaris オペレーティング・システム ■Windows オペレーティング・システムquery filespace コマンドは、IBM Spectrum Protect™ サーバーに保管されている ノードの仮想ファイル・スペース名を表⽰するために使⽤します。
- 3. フルグループ・バックアップと差分グループ・バックアップを実行する場合、-inactive オプションを使用したこのグループ の照会では、同じ名前の2つの活動状態のバックアップが表示されます。1 つはタイプ FULL でもう1つはタイプ DIFF で す。

Windows オペレーティング・システムこれらのバックアップにより、以前のフルバックアップおよび差分バックアップ はすべて⾮活動化されます。

#### Windows オペレーティング・システム

Protect> q group {¥fs}¥v1 -inactive

Size Backup Date Mgmt Class A/I Group —––– ––––––––––– –––––––––– ––– –––––– 978 B 06/02/2007 11:57:04 DEFAULT A FULL ¥fs¥v1 32 B 06/05/2007 13:52:04 DEFAULT

 $\Box$ AIX オペレーティング・システム $\Box$ Linux オペレーティング・システム $\Box$ Oracle Solaris オペレーティング・システム

Protect> q group {/fs}/v1 -inactive

Size Backup Date Mgmt Class A/I Group —––– ––––––––––– –––––––––– ––– –––––– 978 B 06/02/2007 11:57:04 DEFAULT A FULL /fs/v1 32 B 06/05/2007 13:52:04 DEFAULT A DIFF /fs/v1 -inactive オプションなしでグループ・バックアップを照会する場合は、最後のグループ・バックアップ (タイプ FULL また はタイプ DIFF のいずれか) のみが表⽰されます。

### Windows オペレーティング・システム

Protect> q group {¥fs}¥v1

Size Backup Date Mgmt Class A/I Group —––– ––––––––––– –––––––––– ––– –––––– 32 B 06/05/2007 13:52:04 DEFAULT A DIFF ¥fs¥v1

 $\Box$ AIX オペレーティング・システム $\Box$ Linux オペレーティング・システム  $\Box$ Oracle Solaris オペレーティング・システム

Protect> q group {/fs}/v1

Size Backup Date Mgmt Class A/I Group —––– ––––––––––– –––––––––– ––– –––––– 32 B 06/05/2007 13:52:04 DEFAULT A DIFF /fs/v1

## サポートされるクライアント

 $\Box$ AIX オペレーティング・システム $\Box$ Linux オペレーティング・システム $\Box$ Oracle Solaris オペレーティング・システムこのコマ ンドは、Mac OS X を除いて、すべてのクライアントに有効です。

Windows オペレーティング・システムこのコマンドは、すべてのクライアントに有効です。

### 構文

```
>>-Query GRoup-- --filespec--+------------+--------------------><
                            '- --options-'
```
## パラメーター

Windows オペレーティング・システムfilespec

Windows オペレーティング・システムサーバー上で照会する仮想ファイル・スペース名 (中括弧で囲む) とグループ名を 指定します。

AIX オペレーティング・システム Linux オペレーティング・システム Oracle Solaris オペレーティング・システムfilespec  $\blacksquare$ AIX オペレーティング・システム $\blacksquare$ Linux オペレーティング・システム $\blacksquare$ Oracle Solaris オペレーティング・システムサ ーバー上で照会する仮想ファイル・スペース名とグループ名を指定します。

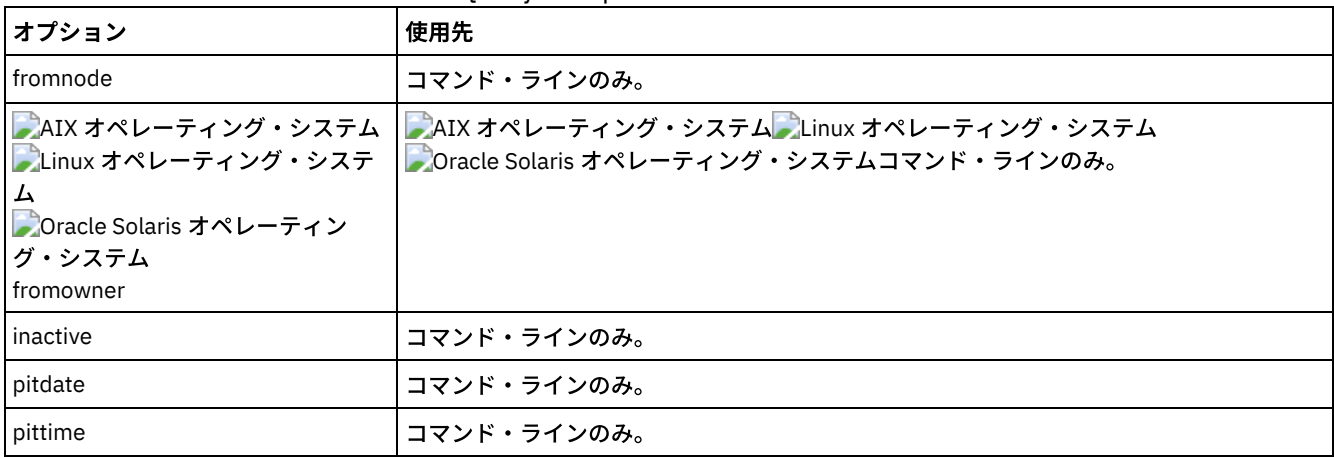

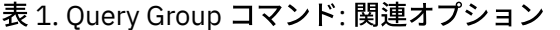

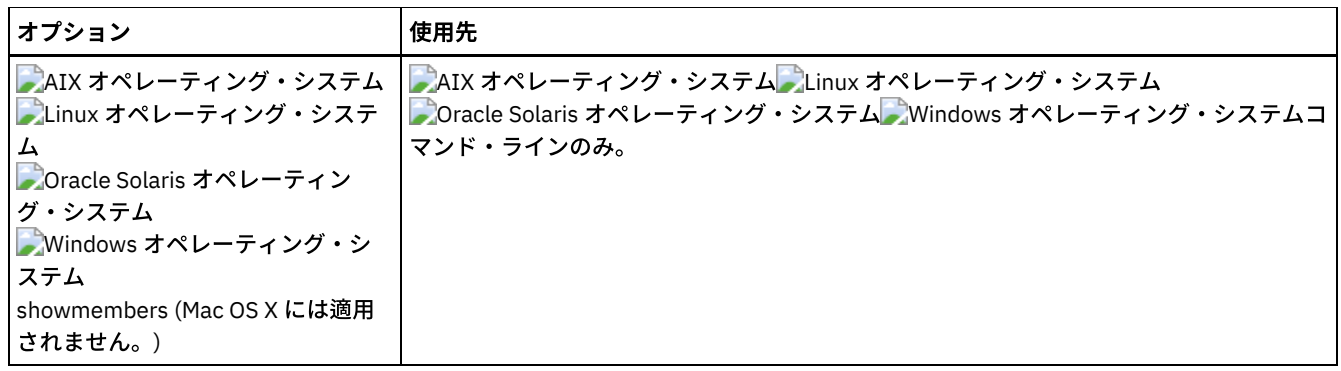

例

AIX オペレーティング・システム Linux オペレーティング・システム Oracle Solaris オペレーティング・システムタスク  $\Box$ AIX オペレーティング・システム $\Box$ Linux オペレーティング・システム $\Box$ Oracle Solaris オペレーティング・システム /virtfs ファイル・スペース内のすべてのグループを表示します。 コマンド**:**

query group /virtfs/\*

Windows オペレーティング・システムタスク

Windows オペレーティング・システムvirtfs ファイル・スペース内のすべてのグループを表⽰します。 コマンド**:**

query group {virtfs}¥\*

### $\blacksquare$ AIX オペレーティング・システム $\blacksquare$ Linux オペレーティング・システム $\blacksquare$ Oracle Solaris オペレーティング・システムタスク AIX オペレーティング・システム Linux オペレーティング・システム Oracle Solaris オペレーティング・システム /virtfs/group1 ファイル・スペースの活動バージョンおよび非活動バージョンを表示します。 コマンド**:**

query group /virtfs/group1 -inactive

Windows オペレーティング・システムタスク

■Windows オペレーティング・システム $\text{v}\text{-}$ tirtfs¥group1 ファイル・スペースの活動バージョンおよび非活動バージョン を表⽰します。

コマンド**:**

query group {virtfs}¥group1 -inactive

 $\blacksquare$ AIX オペレーティング・システム $\blacksquare$ Linux オペレーティング・システム $\blacksquare$ Oracle Solaris オペレーティング・システムタスク AIX オペレーティング・システム Linux オペレーティング・システム Oracle Solaris オペレーティング・システム /virtfs/group1 ファイル・スペースを表示します。 showmembers オプションを使用すると グループ・メンバーのリス トが表⽰され、そのリストから 照会する 1 つ以上のグループ・メンバーを選択できます。 コマンド**:**

query group /virtfs/group1 -showmembers

Windows オペレーティング・システムタスク

■ Windows オペレーティング・システム $\text{virtfsw}$ group1 ファイル・スペースを表示します。 showmembers オプション を使用すると グループ・メンバーのリストが表示され、そのリストから 照会する 1 つ以上のグループ・メンバーを選択で きます。 コマンド**:**

query group {virtfs}¥group1 -showmembers

AIX オペレーティング・システム Linux オペレーティング・システム Oracle Solaris オペレーティング・システム Windows オペレーティング・システム

**Query Image**

query image コマンドは、IBM Spectrum Protect™ サーバーに保管されているか、backupsetname オプションが指定された場合は IBM Spectrum Protect サーバーのバックアップ・セット内部にあるファイル・システム・イメージに関する情報を表示します。

ファイル・システム・イメージに関する以下の情報が表⽰されます。

- イメージ・サイズ バックアップされたボリューム・サイズ。
- ■ AIX オペレーティング・システム Linux オペレーティング・システム Oracle Solaris オペレーティング・システム保 管サイズ - サーバー上に保管されている実際のイメージ・サイズ。 IBM Spectrum Protect サーバー上の格納イメージはボ リューム容量と同じサイズです。 オンライン・スナップショット・ベースのイメージ・バックアップの場合、格納イメージ はキャッシュ・ファイルのサイズに基づくファイル・システムより⼤きくなることがあります。 サーバー上の格納イメージ はボリューム容量と同じサイズです。
- Windows オペレーティング・システム保管サイズ サーバー上に保管されている実際のイメージ・サイズ。 イメージ・ バックアップでは、ファイル・システム内で使⽤されたブロックしかバックアップできないため、IBM Spectrum Protect サ ーバー上の格納イメージ・サイズはボリューム・サイズより⼩さくなることがあります。 オンライン・イメージ・バックア ップの場合、格納イメージはキャッシュ・ファイルのサイズに基づくファイル・システムより⼤きくなることがあります。
- ファイル・システム・タイプ
- バックアップ日時
- イメージ・バックアップに割り当てられた管理クラス
- イメージ・バックアップが活動か非活動コピーか
- イメージ名

注: query image コマンドを使用するには、IBM Spectrum Protect API が インストールされていなければなりません。

## サポートされるクライアント

 $\Box$ AIX オペレーティング・システム $\Box$ Linux オペレーティング・システム $\Box$ Oracle Solaris オペレーティング・システムこのオプ ションは、AIX®、Linux、および Oracle Solaris のクライアントに有効です。

Windows オペレーティング・システムこのコマンドは、すべての Windows クライアントに有効です。

### 構⽂

>>-Query IMage--+------------+--+- --*logicalvolumename*-+------->< '- --options-' '- --*filespacename*-----'

## パラメーター

logicalvolumename

照会したい論理ボリュームの名前。 イメージの正確な名前を指定しなければなりません。 ワイルドカードを使用すること はできません。 デフォルトは、(1 つ以上のオプションによって制限されている場合は除き) すべての活動イメージです。 filespacename

照会したいファイル・システム名を指定します。

*logicalvolumename* および *filespacename* を省略すると、すべてのイメージが表⽰されることになります。

| <b> オプション</b>                                                                                   | 使用先                                                                                                    |  |
|-------------------------------------------------------------------------------------------------|----------------------------------------------------------------------------------------------------|--|
| backupsetname                                                                                   | コマンド・ラインのみ。                                                                                                    |  |
| AIX オペレーティング・システム<br>Linux オペレーティング・システ<br>● Oracle Solaris オペレーティン<br>l グ・システム<br>l dateformat | AIX オペレーティング・システム Alinux オペレーティング・システム<br>■ ♪ Oracle Solaris オペレーティング・システムクライアント・ユーザー・オプション・フ<br>ァイル (dsm.opt) またはコマンド・ライン。 |  |
| Nindows オペレーティング・シ<br><b> ステム</b><br>l dateformat                                               | __Windows オペレーティング・システムクライアント・オプション・ファイル (dsm.opt)<br>またはコマンド・ライン。                                                          |  |

表 1. Query Image コマンド: 関連オプション

| オプション                                                                                                    | 使用先                                                                                                    |
|----------------------------------------------------------------------------------------------------|----------------------------------------------------------------------------------------------------|
| fromnode                                                                                                    | コマンド・ラインのみ。                                                                                                    |
| AIX オペレーティング・システム<br>Linux オペレーティング・システ<br>厶<br>Doracle Solaris オペレーティン<br>グ・システム<br>fromowner                | AIX オペレーティング・システム ALinux オペレーティング・システム<br>Coracle Solaris オペレーティング・システムコマンド・ラインのみ。                                        |
| inactive                                                                                                    | コマンド・ラインのみ。                                                                                                    |
| AIX オペレーティング・システム<br>Linux オペレーティング・システ<br>厶<br>Oracle Solaris オペレーティン<br>グ・システム<br>numberformat              | AIX オペレーティング・システム ALinux オペレーティング・システム<br>▶ Cracle Solaris オペレーティング・システムクライアント・ユーザー・オプション・フ<br>ァイル (dsm.opt) またはコマンド・ライン。 |
| Windows オペレーティング・シ<br>ステム<br>numberformat                                                                     | Windows オペレーティング・システムクライアント・オプション・ファイル (dsm.opt)<br>またはコマンド・ライン。                                                          |
| pitdate                                                                                                    | コマンド・ラインのみ。                                                                                                    |
| pittime                                                                                                    | コマンド・ラインのみ。                                                                                                    |
| AIX オペレーティング・システム<br>Linux オペレーティング・システ<br>ム.<br>Doracle Solaris オペレーティン<br>グ・システム<br>scrolllines             | AIX オペレーティング・システム ALinux オペレーティング・システム<br>▶ Cracle Solaris オペレーティング・システムクライアント・ユーザー・オプション・フ<br>ァイル (dsm.opt) またはコマンド・ライン。 |
| Windows オペレーティング・シ<br>ステム<br>scrolllines                                                                      | Windows オペレーティング・システムクライアント・オプション・ファイル (dsm.opt)<br>またはコマンド・ライン。                                                          |
| AIX オペレーティング・システム<br>Linux オペレーティング・システ<br>$\overline{A}$<br>Oracle Solaris オペレーティン<br>グ・システム<br>scrollprompt | AIX オペレーティング・システム ALinux オペレーティング・システム<br>▶ Cracle Solaris オペレーティング・システムクライアント・ユーザー・オプション・フ<br>ァイル (dsm.opt) またはコマンド・ライン。 |
| Windows オペレーティング・シ<br>ステム<br>scrollprompt                                                                     | Windows オペレーティング・システムクライアント・オプション・ファイル (dsm.opt)<br>またはコマンド・ライン。                                                          |
| AIX オペレーティング・システム<br>Linux オペレーティング・システ<br>ᅀ<br>Oracle Solaris オペレーティン<br>グ・システム<br>timeformat                | AIX オペレーティング・システム プLinux オペレーティング・システム<br>▶ Oracle Solaris オペレーティング・システムクライアント・ユーザー・オプション・フ<br>ァイル (dsm.opt) またはコマンド・ライン。 |
| Windows オペレーティング・シ<br>ステム<br>timeformat                                                                       | Windows オペレーティング・システムクライアント・オプション・ファイル (dsm.opt)<br>またはコマンド・ライン。                                                          |

例

すべてのバックアップ・イメージを表⽰します。

コマンド**:** q image

AIX オペレーティング・システム Linux オペレーティング・システム Oracle Solaris オペレーティング・システムタスク  $\Box$ AIX オペレーティング・システム $\Box$ Linux オペレーティング・システム $\Box$ Oracle Solaris オペレーティング・システムノ ード avalon で kutras が所有するすべてのバックアップ・イメージを表示します。

コマンド**:** query image -fromnode=avalon -fromowner=kutras

 $\Box$ AIX オペレーティング・システム $\Box$ Linux オペレーティング・システム $\Box$ Oracle Solaris オペレーティング・システムタスク AIX オペレーティング・システム Linux オペレーティング・システム Oracle Solaris オペレーティング・システム /usr イメージの活動および非活動バージョンを表示します。

コマンド**:** q i /usr -inactive

Windows オペレーティング・システムタスク ■ Windows オペレーティング・システムh: イメージの活動および非活動バージョンを表示します。

コマンド**:** q im h: -inactive

タスク

バックアップ・セット weekly backup data.32145678 に入っているすべてのイメージを表示します。

コマンド**:** query image -backupsetname=weekly\_backup\_data.32145678

## **Query Inclexcl**

query inclexcl コマンドは、include/exclude ステートメントのリストを、バックアップおよびアーカイブ操作中に処理される順序 で表⽰します。 このリストには、オプションのタイプ、オプションの有効範囲 (archive、ALL など)、およびソース・ファイルの名 前が表示されます。

バックアップ/アーカイブ・クライアントは、ファイル・システムのバックアップ操作およびリストア操作から⼀部のファイルを 除外します。こうしたファイルのリストを表示するには、query inclexcl コマンドを使用できます。 コマンドの出力で、これらの ファイルにはパスの隣に Operating System があります。

include-exclude リストで使用したいパターンの妥当性を、それらを実際にオプション・ファイルに挿入する前にテストすること ができます。 *test pattern* の説明を参照してください。

include/exclude ステートメントと関連付けられている管理クラスを表示するには、detail オプションを使用します。

Windows オペレーティング・システムファイル・システムのバックアップ操作に組み込みまたは操作から除外するファイルを 表示するには、display オプションを使用します。

## サポートされるクライアント

このコマンドは、すべてのクライアントに有効です。

### 構文

 $\blacksquare$ AIX オペレーティング・システム $\blacksquare$ Linux オペレーティング・システム $\blacksquare$ Mac OS X オペレーティング・システム Oracle Solaris オペレーティング・システム

>>-Query INCLexcl-- --+--------------+--+----------+----------->< '-*test pattern*-' '- -DETail-'

Windows オペレーティング・システム

```
>>-Query INCLexcl--+--------------+--+----------+--+-----------------------+-><
                  '-test pattern-' '- -DETail-' |
                                                '--DISPLAY=-+-vssexcl-+-'
                                                           '-all-----'
```
## パラメーター

#### test pattern

include-exclude リストに使用したいパターンの妥当性テストに使用します。 このコマンドでテスト・パターンを使用する と、以下のことが起こります。

- 内部 include-exclude リストが表示されない
- パターンは、すべての通常エラー検査を含む include/exclude ステートメントからのものと同様に処理される
- include-exclude リストで表示されるようにパターンが表示される

テスト・パターンにエラーがない場合には、コンパイルされたパターン結果はテスト・パターンと同じものとなります。 -DETail

include/exclude ステートメントに関連付けられている管理クラスを表示します。

Windows オペレーティング・システム-DISPLAY=basic | vssexcl | all

 $\rightarrow$  Windows オペレーティング・システム-DISPLAY=basic は、次のいずれかの方法で組み込まれたか除外されたファイルと ディレクトリーを表⽰します。

- オブジェクトが、クライアント・オプション・ファイル内で組み込まれたか、またはクライアント・オプション・フ ァイルから除外された。
- オブジェクトが、サーバー・サイド・クライアント・オプション・セット内で組み込まれたか、またはサーバー・サ イド・クライアント・オプション・セットから除外された。
- オブジェクトが、HKEY LOCAL MACHINES¥SYSTEM¥CurrentControlSet¥BackupRestore ¥FilesNotToBackup レジストリー・キーに含まれているため、オペレーティング・システムにより除外された。
- オブジェクトがクライアントによって明示的に除外された。

表示値が指定されていない場合、これがデフォルトです。

Windows オペレーティング・システム-DISPLAY=vssexcl は、システム状態バックアップの実⾏時に組み込まれているた めにファイル・システム・バックアップから除外されているファイルのリストを表示します。 backup systemstate 操作で バックアップされたファイルは、VSS ライターにより保護されます。つまり、これらのファイルを dsm.opt ファイルまたは クライアント・オプション・セットの include ステートメントに追加しても、ファイル・システム・バックアップに組み込 むことはできません。

Windows オペレーティング・システム-DISPLAY=all は、ファイル・システム・バックアップ時に組み込まれるか除外さ れるすべてのファイルを表⽰します。

### 例

#### タスク

重複排除からファイルを除外するには、クライアント・オプション・ファイル内の該当のファイルを除外します。

Exclude Dedup \*¥...¥file2

### タスク

include/exclude ステートメントの基本リストを表示します。 Command:

query inclexcl

#### Windows オペレーティング・システムタスク

Windows オペレーティング・システムVSS ライターがシステム状態バックアップに組み込んでいるためにファイル・シ ステム・バックアップから除外されているファイルのリストを表⽰します。

query inclexcl -display=vssexcl

### タスク

include/exclude ステートメントのリストを表示します。それぞれのステートメントと関連付けられている管理クラスを表 示します。

query inclexcl -detail

■AIX オペレーティング・システム ■Linux オペレーティング・システム ■Oracle Solaris オペレーティング・システム Mac OS X オペレーティング・システムタスク

 $\Box$ AIX オペレーティング・システム $\Box$ Linux オペレーティング・システム $\Box$ Oracle Solaris オペレーティング・システム Mac OS X オペレーティング・システム以下のパターンの妥当性をテストします。/.../?x?/\*.log
query inclexcl /.../?x?/\*.log

Windows オペレーティング・システムタスク Windows オペレーティング・システム以下のパターンの妥当性をテストします。..¥?x?¥\*.log

query inclexcl ..¥?x?¥\*.log

# **Query Mgmtclass**

query mgmtclass コマンドは、活動ポリシー・セット内の 使用可能な管理クラスについての情報を表示します。

管理者は、ファイルがバックアップ・サービスまたはアーカイブ・サービスに対する適格性を持つかどうかを制御する属性が含ま れる管理クラスを定義します。 また、管理クラスはバックアップおよびアーカイブがサーバーで管理される⽅法を判別します。

Windows オペレーティング・システムアクティブ・ポリシー・セットには、デフォルト管理クラスが含まれます。アクティ ブ・ポリシー・セットには、任意の数の追加管理クラスを含めることができます。 クライアント・オプション・ファイル (dsm.opt) にある include オプションを使⽤して、 特定の管理クラスをファイルに割り当てることができます。 管理クラスをファ イルに割り当てない場合、デフォルトの管理クラスが使⽤されます。

 $\Box$ AIX オペレーティング・システム $\Box$ Linux オペレーティング・システム $\Box$ Oracle Solaris オペレーティング・システム Mac OS X オペレーティング・システムアクティブ・ポリシー・セットには、デフォルト管理クラスが含まれます。アクティ ブ・ポリシー・セットには、任意の数の追加管理クラスを含めることができます。 クライアント・ユーザー・オプション・ファイ ル (dsm.opt) にある include オプションを使用して、特定の管理クラスをファイルに割り当てることができます。 管理クラスをフ ァイルに割り当てない場合、デフォルトの管理クラスが使⽤されます。

ファイルをアーカイブする時に、archmc オプションを使⽤することによって、割り当てられた管理クラスを変更することができ ます。

AIX オペレーティング・システム Linux オペレーティング・システム Oracle Solaris オペレーティング・システム Mac OS X オペレーティング・システム Windows オペレーティング・システム

## サポートされるクライアント

このコマンドは、すべてのクライアントに有効です。

### 構⽂

>>-Ouery Mgmtclass--+-------'- --*options*-'

## パラメーター

表 1. Query Mgmtclass コマンド: 関

連オプション

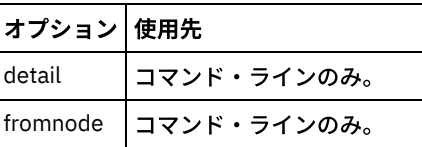

#### 例

AIX オペレーティング・システム Linux オペレーティング・システム Oracle Solaris オペレーティング・システム Mac OS X オペレーティング・システム Windows オペレーティング・システムタスク

 $\Box$ AIX オペレーティング・システム $\Box$ Linux オペレーティング・システム $\Box$ Oracle Solaris オペレーティング・システム ■Mac OS X オペレーティング・システム ■ Windows オペレーティング・システムデフォルト管理クラスおよび使用可能管 理クラスを表示します。

コマンド**:** query mgmtclass

# **Query Node**

query node コマンドは、管理ユーザー ID が操作を実行する権限をもつ、すべてのノードを表示します。 IBM Spectrum Protect™ 管理者 ID を求めるプロンプトが表示されます。

管理ユーザー ID は、コマンド・ラインまたは Web から使用するクライアント・ワークステーション・ノードに対して、少なくと もクライアント所有者権限を持っていることが理想です。

type オプションは、フィルターに掛けるノードのタイプを指定するのに使用します。有効な値は以下のとおりです。

- ■AIX オペレーティング・システム ■Linux オペレーティング・システム ■Oracle Solaris オペレーティング・システム Mac OS X オペレーティング・システム Windows オペレーティング・システムnas
- client
- server
- $\bullet$  any

デフォルトは any です。

注: IBM Spectrum Protect for Virtual Environments: Data Protection for VMware ライセンス・ファイルが vStorage バックアップ・ サーバーにインストールされている場合、IBM Spectrum Protect サーバーに保管されているプラットフォーム・ストリングは、そ のマシン上で使⽤されているすべてのノード名に対して「TDP VMware」に設定されています。 プラットフォーム・ストリング は、PVU 計算のコンテキストで使用する ことができます。 標準のバックアップ/アーカイブ・クライアント機能 (例えば、ファイ ル・レベル・バックアップやイメージ・バックアップ) を使用したマシンのバックアップにノード名が使用されている場合、この プラットフォーム・ストリングは、PVU 計算のために使⽤する場合は「クライアント」として解釈されます。

プロセッサー・バリュー・ユニット (PVU) について詳しくは、IBM Spectrum Protect サーバーの資料の「プロセッサー・バリュ ー・ユニットの⾒積もり」を参照してください。

AIX オペレーティング・システム Linux オペレーティング・システム Oracle Solaris オペレーティング・システム Mac OS X オペレーティング・システム Windows オペレーティング・システム

## サポートされるクライアント

このコマンドは、すべてのクライアントに有効です。

構⽂

>>-Query Node--+----------'- --*options*-'

## パラメーター

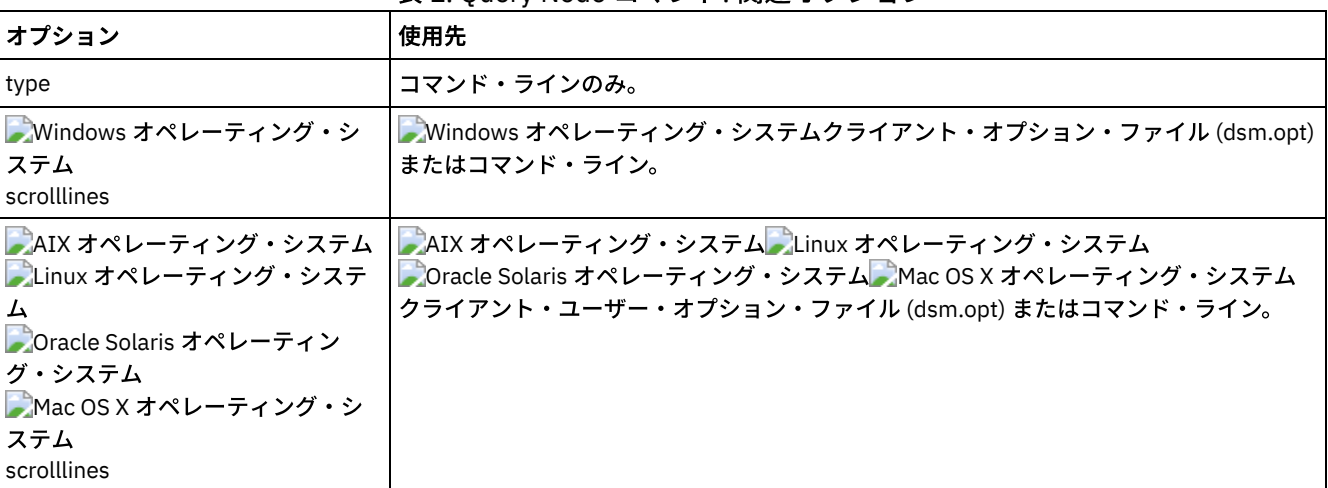

#### 表 1. Query Node コマンド: 関連オプション

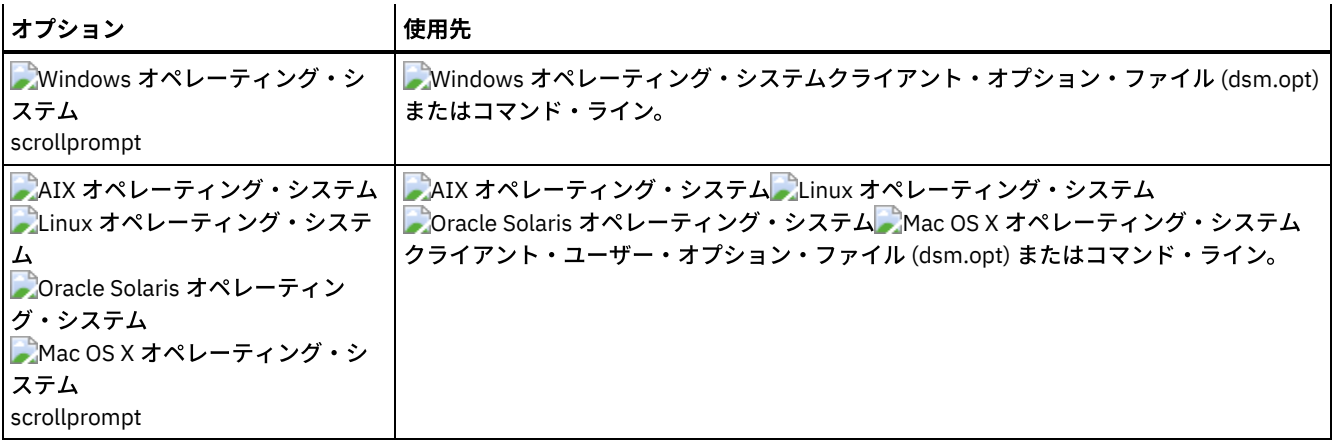

例

AIX オペレーティング・システム Linux オペレーティング・システム Oracle Solaris オペレーティング・システム Mac OS X オペレーティング・システム Windows オペレーティング・システムタスク

AIX オペレーティング・システム Linux オペレーティング・システム Oracle Solaris オペレーティング・システム ■Mac OS X オペレーティング・システム ■ Windows オペレーティング・システムすべての NAS ノードを表示します。

コマンド**:** query node -type=nas

Mac OS X オペレーティング・システムタスク

Mac OS X オペレーティング・システムバックアップ/アーカイブ・クライアントであるすべてのクライアント・ノードを 表示します。

コマンド**:** query node -type=client

## **Query Options**

query options コマンドは、コマンド・ライン・クライアントに関連するオプションとその現在の設定を すべてまたは部分的に表 ⽰する場合に使⽤します。

 $\blacksquare$ AIX オペレーティング・システム $\blacksquare$ Linux オペレーティング・システム $\blacksquare$ Oracle Solaris オペレーティング・システム Mac OS X オペレーティング・システム Windows オペレーティング・システム

## サポートされるクライアント

このコマンドは、すべてのクライアントに有効です。

### 構⽂

>>-Query Options--+------------+---- --*pattern*----------------->< '- --*options*-'

## パラメーター

pattern

任意指定の文字ストリングであり、ワイルドカードを組み込むことができます。 この引数を使用して、複数のオプションか ら成るサブセットを指定します。 デフォルトは、すべてのオプションを表示します。

表 1. Query Options コマンド: 関連オプション

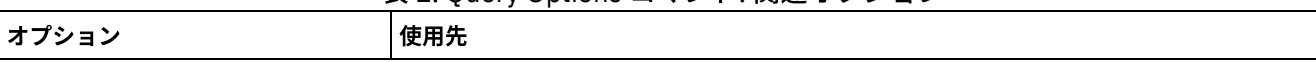

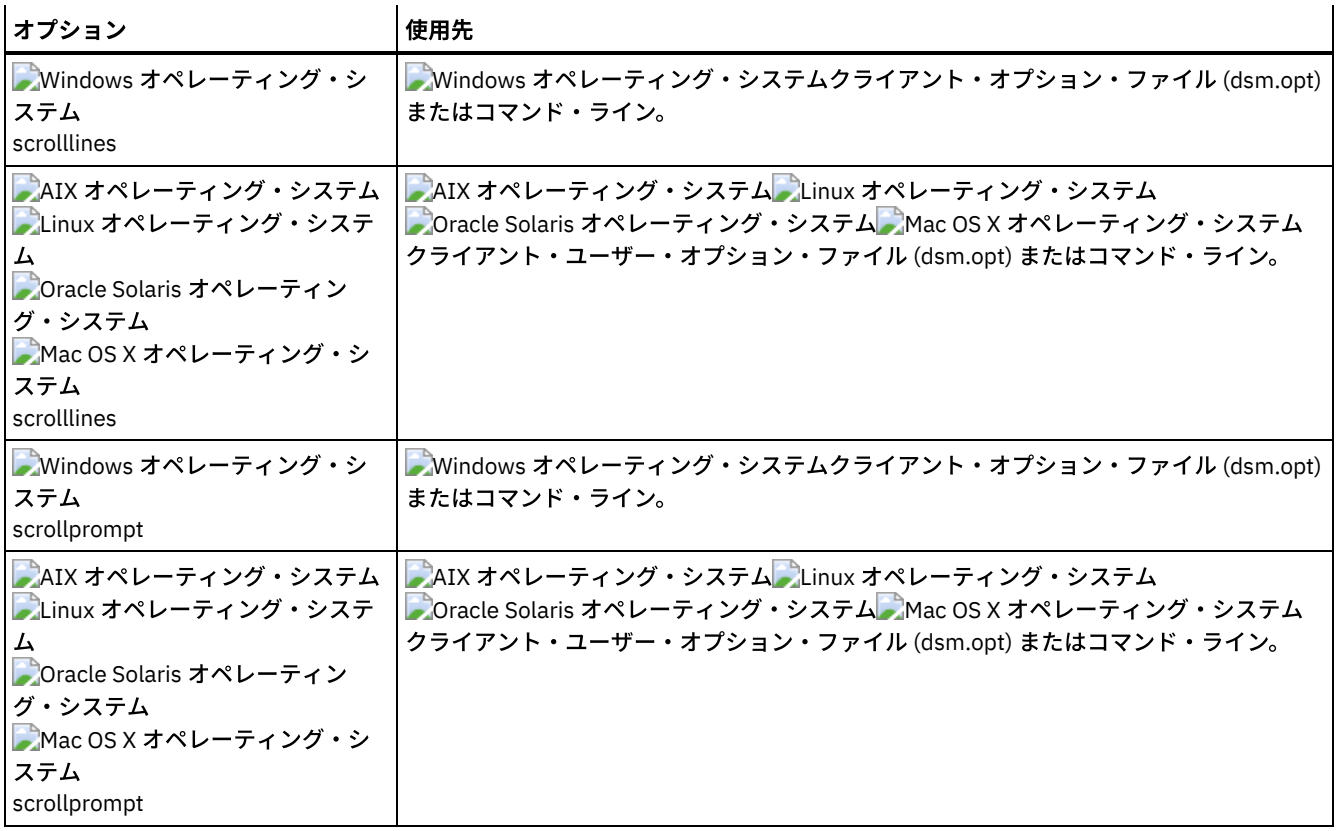

## 例

### タスク

すべてのオプションとその値を表⽰します。

query options

#### タスク

comm で始まるオプションのみを表示します。

query options comm\*

#### タスク

replace オプションの値を表示します。

query options replace

#### タスク

すべてのオプションとその値を表⽰するには、このコマンドを発⾏します。フェイルオーバー状況情報が表⽰されます。

query options

出⼒**:**

```
MYPRIMARYSERVERNAME: SERVER1
MYREPLICATIONSERVER: TARGET
    REPLSERVERNAME: TARGET
           Address: 192.0.2.9
               Port: 1501
            SSLPort: 1502
               GUID: 39.5a.da.d1.ae.92.11.e2.82.d3.00.0c.29.2f.07.d3
               Used: yes
```
# **Query Restore**

query restore コマンドは、サーバー・データベースに入っている再始動可能リストア・セッションのリストを表示します。 この リストには、owner、replace、subdir、preservepath、source、および destination のフィールドがあります。

ネットワーク障害、クライアント障害、サーバー障害、または同様の問題が原因で ワイルドカード・リストア・コマンドが失敗 した場合は、 再始動可能リストア・セッションが作成されます。 このような障害が発⽣した場合は、 サーバーのファイル・スペ ースはロックされ、 ファイルをサーバーの順次ボリュームから移動できなくなります。 ファイル・スペースをアンロックするに は、 リストアを再始動して完了させる (query restore コマンド) か、 リストアをキャンセルします (cancel restore コマンド)。 query restore は、 再開始可能なリストア・セッションがあるかどうか、 および影響を受けるファイル・スペースを判別するため に使用します。

AIX オペレーティング・システム Linux オペレーティング・システム Oracle Solaris オペレーティング・システム Mac OS X オペレーティング・システム Windows オペレーティング・システム

## サポートされるクライアント

このコマンドは、すべてのクライアントに有効です。

### 構⽂

>>-Query Restore-----------------------------------------------><

パラメーター

このコマンドにはパラメーターはありません。

### 例

Windows オペレーティング・システムタスク ■Windows オペレーティング・システム次の例は、query restore を使用する場合の出力を表示しています。 --- Restartable Restore Information --- Restartable Session: 1 Start date/time: 10/17/2001 15:18:22 Source: {"¥¥ers¥c\$"}¥data¥proposals¥\* Destination: - not specified by user - Restartable Session: 2 Start date/time: 10/17/2001 15:20:01 Source: {"¥¥ers¥c\$"}¥data¥spreadsheets¥\* Destination: - not specified by user -■Mac OS X オペレーティング・システム ■AIX オペレーティング・システム ■Linux オペレーティング・システム

■Oracle Solaris オペレーティング・システム■Mac OS X オペレーティング・システムタスク Mac OS X オペレーティング・システム AIX オペレーティング・システム Linux オペレーティング・システム ■ Cracle Solaris オペレーティング・システム ■ Mac OS X オペレーティング・システムサーバー・データベース内の再始 動可能リストア・セッションを表⽰します。

コマンド**:** query restore

 $\Box$ AIX オペレーティング・システム $\Box$ Linux オペレーティング・システム $\Box$ Mac OS X オペレーティング・システム Oracle Solaris オペレーティング・システム Windows オペレーティング・システム

## **Query Schedule**

query schedule コマンドは、ノードに対してスケジュールされたイベントを表示します。 管理者は、自動バックアップと自動ア ーカイブを実⾏するスケジュールをセットアップすることができます。 作業を計画するには、このコマンドを使⽤して、次にスケ ジュールされたイベントを⾏う時点を判別してください。

## サポートされるクライアント

このコマンドは、すべてのクライアントに有効です。

>>-Query SChedule----------------------------------------------><

## パラメーター

このコマンドにはパラメーターはありません。

### 例

タスク

スケジュール済みイベントを表示します。

コマンド**:** query schedule

## **Query Session**

query session コマンドは、セッションに関する情報 (現行ノード名、セッションが確立された時刻、サーバー情報、およびサーバ ー接続情報を含む) を表⽰します。

 $\Box$ AIX オペレーティング・システム $\Box$ Linux オペレーティング・システム $\Box$ Oracle Solaris オペレーティング・システム Mac OS X オペレーティング・システム Windows オペレーティング・システム

サポートされるクライアント

このコマンドは、すべてのクライアントに有効です。

#### 構文

>>-Query SEssion-----------------------------------------------><

## パラメーター

このコマンドにはパラメーターはありません。

### 例

 $\blacksquare$ AIX オペレーティング・システム $\blacksquare$ Linux オペレーティング・システム $\blacksquare$ Oracle Solaris オペレーティング・システム Mac OS X オペレーティング・システム Windows オペレーティング・システムタスク

 $\blacksquare$ AIX オペレーティング・システム $\blacksquare$ Linux オペレーティング・システム $\blacksquare$ Oracle Solaris オペレーティング・システム  $\Box$ Mac OS X オペレーティング・システム $\Box$ Windows オペレーティング・システムセッション情報を表示します。

コマンド**:** query session

以下に示すのは query session 表示の例です。

```
Server Name.............: HALLEY_SERVER1
Server Type.............: Windows
Archive Retain Protect..: "No"
Server Version.........: Ver. 6, Rel. 2, Lev. 0.0
Last Access Date........: 09/03/2009 09:08:13
Delete Backup Files.....: "No"
Delete Archive Files....: "Yes"
Deduplication...........: "Server Only"
Node Name...............: HALLEY
User Name..............
```
#### クライアント・サイド重複排除には以下の値があります。

- None
	- Displayed when connected to a pre V6.1 IBM Spectrum Protect™ server
- Server Only
- Client Or Server

 $\Box$ AIX オペレーティング・システム $\Box$ Linux オペレーティング・システム $\Box$ Oracle Solaris オペレーティング・システムタスク ■AIX オペレーティング・システム ■Linux オペレーティング・システム ■Oracle Solaris オペレーティング・システム

以下に示すのは、LAN フリーが 使用可能な query session 表示の例です。

IBM Spectrum Protect Server Connection Information

```
Server Name.............: TEMPLAR
Server Type.............: AIX
Archive Retain Protect..: "No"
Server Version.........: Ver. 6, Rel. 1, Lev. 4.0
Last Access Date........: 08/12/10 22:10:15
Delete Backup Files.....: "No"
Delete Archive Files....: "Yes"
Node Name...............: LAN2
User Name...............: root
Storage Agent Name......: TEMPLAR_STA
Storage Agent Type......: AIX
Storage Agent Version...: Ver. 6, Rel. 1, Lev. 3.3
```
# **Query Systeminfo**

query systeminfo コマンドを使用して情報を収集し、この情報をファイルまたはコンソールに出力します。

このコマンドは、主として IBM® サポートが問題を診断する際の手助けとなるように用意されています。 ただし、この情報で扱わ れている概念に精通しているユーザーにも役⽴つ場合があります。

console オプションを使用する場合は、画面の高さまたは幅に合わせるための出力のフォーマット設定は特に行われません。 した がって、長さと行折り返しが原因でコンソール出力が読みにくくなる場合があります。 コンソール出力が読みにくい場合は、 filename オプションを query systeminfo コマンドで使用します。この組み合わせを指定すると、出力がファイルに書き込まれま す。そのファイルを IBM サポートに送信することができます。

AIX オペレーティング・システム Linux オペレーティング・システム Oracle Solaris オペレーティング・システム Mac OS X オペレーティング・システム Windows オペレーティング・システム

## サポートされるクライアント

このコマンドは、すべてのクライアントに有効です。

### 構⽂

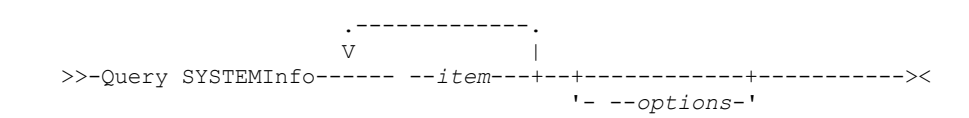

## パラメーター

item

情報を収集し、filename オプションで指定されたファイル名またはコンソールにその情報を出力するために、情報源として 1 つ以上の項⽬を指定します。 デフォルトでは、すべての項⽬を収集します。

以下の1つ以上の項目について情報を収集できます。

- DSMOPTFILE dsm.opt ファイルの内容。
- ■ AIX オペレーティング・システム Linux オペレーティング・システム Oracle Solaris オペレーティング・システム Mac OS X オペレーティング・システムDSMSYSFILE - dsm.sys ファイルの内容。
- ■AIX オペレーティング・システム ■Linux オペレーティング・システム ■Oracle Solaris オペレーティング・システム Mac OS X オペレーティング・システム Windows オペレーティング・システムENV - 環境変数。
- ERRORLOG クライアント・エラー・ログ・ファイル。
- FILE 指定されるファイル名の属性。
- Windows オペレーティング・システムFILESNOTTOBACKUP Windows レジストリー・キーの列挙。

```
HKEY_LOCAL_MACHINE¥
  SYSTEM¥
     CurrentControlSet¥
        BackupRestore¥
            FilesNotToBackup
```
このキーは、バックアップしないファイルを指定します。 query inclexcl コマンドは、これらのファイルはオペレーティン グ・システムごとに除外されることを⽰します。

- INCLEXCL バックアップおよびアーカイブ操作の実⾏中に処理される順序で include-exclude リストをコンパイルします。
- Windows オペレーティング・システムKEYSNOTTORESTORE Windows レジストリー・キーの列挙。

```
HKEY_LOCAL_MACHINE¥
  SYSTEM¥
     ControlSet001¥
         BackupRestore¥
            KeysNotToRestore
```
このキーは、リストアしない Windows レジストリー・キーを指定します。

- ■ Windows オペレーティング・システムMSINFO Windows システム情報 (MSINFO32.EXE からの出力)。
- OPTIONS コンパイルされたオプション。
- ★ Windows オペレーティング・システムOSINFO クライアント・オペレーティング・システムの名前およびバージョン。
- ■AIX オペレーティング・システム ■Linux オペレーティング・システム ■Oracle Solaris オペレーティング・システム Mac OS X オペレーティング・システムOSINFO - クライアント・オペレーティング・システムの名前およびバージョン (UNIX ⽤の ULIMIT 情報を含む) の名前およびバージョン。
- POLICY ポリシー・セット・ダンプ。
- ごWindows オペレーティング・システムREGISTRY IBM Spectrum Protect™ 関連の Windows レジストリー項目。
- ■AIX オペレーティング・システム ■Linux オペレーティング・システム ■Oracle Solaris オペレーティング・システム ■ Mac OS X オペレーティング・システム ■ Windows オペレーティング・システムSCHEDLOG - スケジュール・ログ (通常 は、dsmsched.log) の内容。
- Windows オペレーティング・システムSFP Windows System File Protection で保護されるファイルのリスト。ファイル ごとに、そのファイルが存在するかどうかが⽰されています。 これらのファイルは、SYSFILES システム・オブジェクトの ⼀部としてバックアップされます。
- Windows オペレーティング・システムSFP=<*filename*> 指定されたファイル (*filename*) が、Windows System File Protection によって保護されるかどうかを⽰します。 例えば、次のようになります。

SFP=C:¥WINNT¥SYSTEM32¥MSVCRT.DLL

- ★ Windows オペレーティング・システムSYSTEMSTATE Windows システム状態情報。
- AIX オペレーティング・システムCLUSTER AIX® クラスター情報。
- ■Windows オペレーティング・システムCLUSTER Windows クラスター情報。
- ENCRYPT 使用可能な暗号化方式。

注:

- 1. AIX オペレーティング・システム Linux オペレーティング・システム Oracle Solaris オペレーティング・システム ■Mac OS X オペレーティング・システムfilename オプションを使用して、指定された項目から収集された情報を格納する ファイル名を指定します。 ファイル名を指定しない場合、デフォルトの設定では、/Library/Application Support/tivoli/tsm/client/ba/bin/dsminfo.txt ファイル (Mac OS X の場合) または dsminfo.txt ファイル (他の UNIX および Linux の場合) に情報が保管されます。
- 2. ▶️Windows オペレーティング・システムfilename オプションを使用して、指定された項目から収集された情報を格納する ファイル名を指定します。 ファイル名を指定しない場合、 デフォルトでは情報は dsminfo.txt ファイルに保管されます。
- 3. コンソールに情報を出力する場合は、console オプションを使用します。

表 1. Query Systeminfo コマンド: 関

連オプション

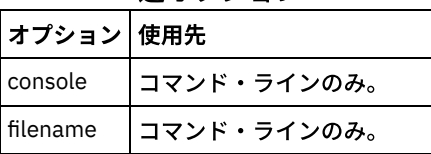

## 例

タスク

dsm.opt ファイルおよび IBM Spectrum Protect エラー・ログ・ファイルの内容を収集し、tsminfo.txt ファイルに格納し ます。

コマンド**:** query systeminfo dsmoptfile errorlog -filename=tsminfo.txt

Windows オペレーティング・システム

# **Query Systemstate**

query systemstate コマンドを使用して、IBM Spectrum Protect™ サーバーでのシステム状態のバックアップについての情報、あ るいは backupsetname オプションが指定されている場合は IBM Spectrum Protect サーバーのバックアップ・セット内部にあるシ ステム状態のバックアップについての情報を表示します。

出力は、オブジェクトが活動状態 ("A") または非活動状態 ("I") であることを示します。 コマンドで inactive オプションが指定され る場合を除き、活動オブジェクトのみがリストされます。 Windows 上のバックアップ/アーカイブ・クライアントは、標準フォー マットと詳細フォーマットをサポートします。

## サポートされるクライアント

このコマンドは、サポートされる Windows クライアントに有効です。

## 構⽂

```
>>-Query SYSTEMSTate--+----------+-----------------------------><
                      '- options-'
```
## パラメーター

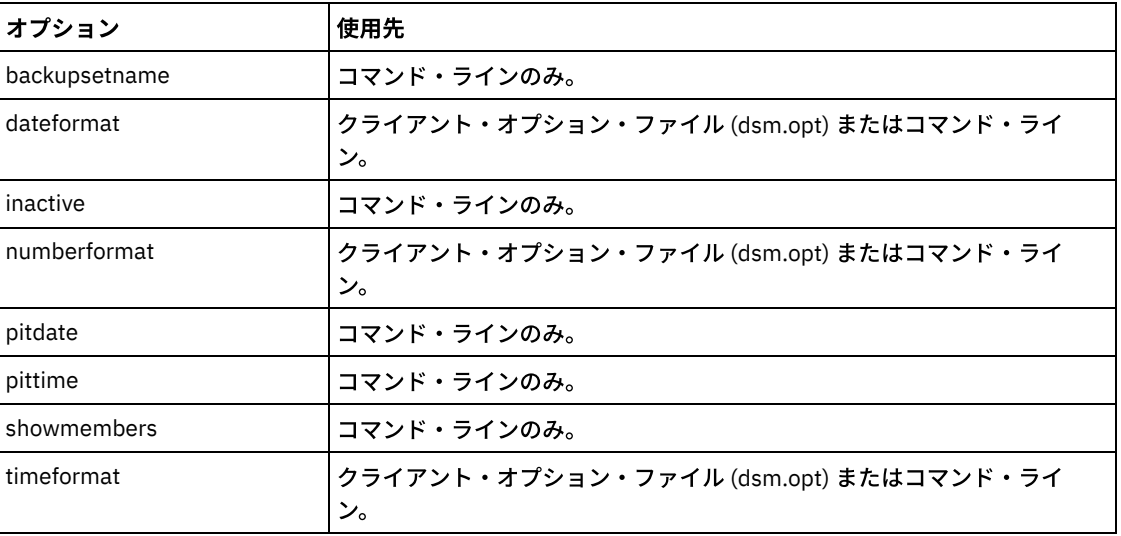

### 表 1. Query Systemstate コマンド: 関連オプション

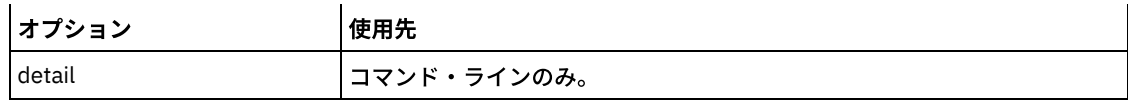

### 例

#### タスク

IBM Spectrum Protect サーバー上のシステム状態の 活動バックアップについての情報を表示します。

コマンド**:** query systemstate

#### タスク

IBM Spectrum Protect サーバー上のシステム状態の活動バックアップについての情報を表示します。

コマンド**:** query systemstate -detail

#### タスク

バックアップ・セット daily backup data.12345678 に入っているシステム状態のアクティブ・バックアップに関する 情報を表示します。

コマンド**:** query systemstate -backupsetname=daily\_backup\_data.12345678

#### タスク

Active Directory に関する情報を表示するには、次のコマンドを入力します: query systemstate -detail。

出力の中で、Active Directory に関連する情報を見つけます。

Linux オペレーティング・システム Windows オペレーティング・システム

# **Query VM**

query VM コマンドは、正常に完了した仮想マシン (VM) のバックアップをリストし、検査するために使用します。

Windows オペレーティング・システム

この機能は、クライアントが IBM Spectrum Protect™ for Virtual Environments のデータ・ムーバーとして機能している場合に のみ使用可能です。

Linux オペレーティング・システム Windows オペレーティング・システム

### **VMware** 仮想マシンに対する **Query VM**

query vm コマンドを使用して、バックアップされた VMware 仮想マシンを判別します。

## サポートされるクライアント

Linux オペレーティング・システムこのコマンドは、vStorage バックアップ・サーバー上にインストールされている Linux クラ イアントに有効です。

Windows オペレーティング・システムこのコマンドは、vStorage バックアップ・サーバー上にインストールされている Windows クライアントに有効です。

### 構文

>>-Query VM-- --*vmname*--+-------------------+--+---------+----->< | .-BOTH---. | '-*options*-' '--FROM -+-SERVER-+-' '-LOCAL--'

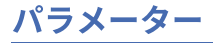

vmname

照会したい仮想マシンのホスト名を指定します。 仮想マシン名を省略した場合、コマンドは、IBM Spectrum Protect サー バー上にあるすべての VM バックアップを表示します。

-FROM

照会するバックアップ・ロケーションを指定します。次のいずれかの値を指定することができます。

SERVER

```
照会は、IBM Spectrum Protect サーバーにあるバックアップに限定されます。
```
LOCAL

照会は、ハードウェア・ストレージ上にある永続スナップショットに制限されます。

BOTH

照会は、IBM Spectrum Protect サーバーにあるバックアップおよびハードウェア・ストレージ上にあるスナップショ ットの両⽅の情報をリストします。 この値がデフォルトです。

表 1. Query VM コマンド: VMware 仮想マシン照会の関連オプション

| オプション                                        | 使用先                               |
|----------------------------------------------|-----------------------------------|
| detail                                       | コマンド・ライン。                         |
| vmbackuptype=fullvm の場合に有効                   |                                   |
| ▶️Windows オペレーティング・システム-vmrestoretype の場合に有効 |                                   |
| inactive                                     | コマンド・ライン。                         |
| vmbackuptype=fullvm の場合に有効                   |                                   |
| pitdate                                      | コマンド・ライン。                         |
| vmbackuptype=fullvm の場合に有効                   |                                   |
| pittime                                      | コマンド・ライン。                         |
| vmbackuptype=fullvm の場合に有効                   |                                   |
| vmbackuptype                                 | コマンド・ラインまたはクライアント・オプション・<br>ファイル。 |
| vmchost                                      | コマンド・ラインまたはクライアント・オプション・<br>ファイル。 |
| vmcpw                                        | コマンド・ラインまたはクライアント・オプション・<br>ファイル。 |
| vmcuser                                      | コマンド・ラインまたはクライアント・オプション・<br>ファイル。 |

**Linux オペレーティング・システム Windows オペレーティング・システム** 

### **Query VM** の例 **(VMware)**

以下は query VM コマンドを使用した例と、-detail オプションを使用した例です。

Linux オペレーティング・システム Windows オペレーティング・システムフル VM Linux オペレーティング・システム Windows オペレーティング・システム

q vm devesx04-24 -ina Query Virtual Machine for Full VM backup

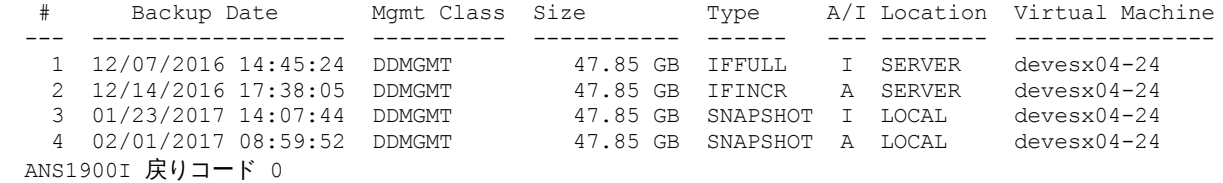

Linux オペレーティング・システム Windows オペレーティング・システムフル VM と -detail オプション

### **Dilinux オペレーティング・システム Windows オペレーティング・システム**

q vm devesx04-24 -ina -detail Query Virtual Machine for Full VM backup

```
# Backup Date Mgmt Class Size Type A/I Location Virtual Machine
--- ------------------- ---------- ----------- ------ --- -------- ---------------
  1 12/07/2016 14:45:24 DDMGMT 47.85 GB IFFULL I SERVER devesx04-24
       The size of this incremental backup: n/a
       The number of incremental backups since last full: 0
       The amount of extra data: 0
       The IBM Spectrum Protect objects fragmentation: 0
       Backup is represented by: 79 TSM objects
       Application protection type: VMware
       Snapshot type: VMware Tools
        Disk[1]Label: Hard Disk 1
        Disk[1]Name: [TSMXIV11:vVOL_JOANNE] rfc4122.750c6a3a-9c65-4a1f-9ed7-1b531aa204
af/devesx04-24-000003.vmdk
       Disk[1]Status: Protected
       Disk[2]Label: Hard Disk 2
       Disk[2]Name: [TSMXIV11:vVOL_JOANNE] rfc4122.750c6a3a-9c65-4a1f-9ed7-1b531aa204
af/devesx04-24_1-000003.vmdk
        Disk[2]Status: Protected
        Disk[3]Label: Hard Disk 3
        Disk[3]Name: [TSMXIV11:vVOL_JOANNE] rfc4122.750c6a3a-9c65-4a1f-9ed7-1b531aa204
af/devesx04-24_2-000003.vmdk
       Disk[3]Status: Protected
  2 12/14/2016 17:38:05 DDMGMT 47.85 GB IFINCR A SERVER devesx04-24
       The size of this incremental backup: 186.43 MB
       The number of incremental backups since last full: 1
       The amount of extra data: 0
       The IBM Spectrum Protect objects fragmentation: 2
       Backup is represented by: 119 TSM objects
       Application protection type: VMware
       Snapshot type: VMware Tools
        Disk[1]Label: Hard Disk 1
        Disk[1]Name: [TSMXIV11:vVOL_JOANNE] rfc4122.750c6a3a-9c65-4a1f-9ed7-1b531aa204
af/devesx04-24-000006.vmdk
       Disk[1]Status: Protected
        Disk[2]Label: Hard Disk 2
        Disk[2]Name: [TSMXIV11:vVOL_JOANNE] rfc4122.750c6a3a-9c65-4a1f-9ed7-1b531aa204
af/devesx04-24_1-000006.vmdk
       Disk[2]Status: Protected
       Disk[3]Label: Hard Disk 3
       Disk[3]Name: [TSMXIV11:vVOL_JOANNE] rfc4122.750c6a3a-9c65-4a1f-9ed7-1b531aa204
af/devesx04-24_2-000006.vmdk
       Disk[3]Status: Protected
  3 01/23/2017 14:07:44 DDMGMT 47.85 GB SNAPSHOT I LOCAL devesx04-24
       The size of this incremental backup: n/a
       The number of incremental backups since last full: 0
       The amount of extra data: 0
       The IBM Spectrum Protect objects fragmentation: 0
       Backup is represented by: 0 TSM objects
       Application protection type: VMware
       Snapshot type: VMware Tools
  4 02/01/2017 08:59:52 DDMGMT 47.85 GB SNAPSHOT A LOCAL devesx04-24
       The size of this incremental backup: n/a
       The number of incremental backups since last full: 0
       The amount of extra data: 0
       The IBM Spectrum Protect objects fragmentation: 0
       Backup is represented by: 0 TSM objects
       Application protection type: VMware
       Snapshot type: VMware Tools
           -----------------------------------------------------------------------------
       All averages are calculated only for incremental forever backups displayed above.
       The average size of incremental backup: 186.43 MB
       The average number of incremental backups since last full: 1
       The average overhead of extra data: 0
       The average objects fragmentation: 0
       The average number of objects per backup: 49
ANS1900I 戻りコード 0
```
■ Windows オペレーティング・システム次のコマンドは、インスタント・リストア操作を実行している VM のリストを返しま す。

q vm \* -vmrestoretype=instantrestore

 $\blacksquare$ Linux オペレーティング・システム Windows オペレーティング・システム-vmbacktype=fullvm を使用してバックアップさ れたすべての VMware 仮想マシンを照会します。

q vm \* -vmbackuptype=fullvm

## **Restart Restore**

restart restore コマンドは、サーバー・データベースにある再始動可能リストア・セッションのリストを表⽰します。

⼀度に再始動できる再始動可能リストア・セッションは 1 つだけです。 追加のリストアを再始動するには、restart restore コマン ドを再実⾏します。

再始動されたリストアは、失敗したリストアで使用したのと同じオプションを使用します。 再始動されたリストアは、再始動され る前のリストアが失敗した個所から続けられます。

再始動可能リストア・セッションを取り消すには、cancel restore コマンドを使用してください。 以下のような場合は、restart restore コマンドを使用します。

- 再始動可能リストア・セッションがサーバーのファイル・スペースをロックしたため、 ファイルをサーバーの順次ボリュ ームから移動できない場合。
- 再始動可能リストアによって影響を受けたファイルをバックアップできない場合。

失敗したセッションからのオプションは、再始動されたセッションで新たに指定されたオプションまたは変更されたオプションを 無効にします。

AIX オペレーティング・システム Linux オペレーティング・システム Oracle Solaris オペレーティング・システム Mac OS X オペレーティング・システム Windows オペレーティング・システム

## サポートされるクライアント

このコマンドは、すべてのクライアントに有効です。

### 構文

>>-RESTArt Restore---------------------------------------------><

### パラメーター

このコマンドにはパラメーターはありません。

### 例

タスク

リストアを再始動します。

コマンド**:** restart restore

### **Restore**

restore コマンドは、ファイルのバックアップ・バージョンのコピーを IBM Spectrum Protect™ サーバーまたはバックアップ・セ ット内部から取得します。

ファイルをリストアするには、ディレクトリーまたは選択したファイルを指定するか、あるいはリストからファイルを選択しま す。 ファイルをバックアップ元のディレクトリーまたは別のディレクトリーに戻します。 バックアップ/アーカイブ・クライアン トは、ファイルのリストア時のデフォルトとして、subtree 値とともに preservepath オプションを使⽤します。

AIX オペレーティング・システム Linux オペレーティング・システム Oracle Solaris オペレーティング・システム Mac OS X オペレーティング・システム注:

1. UNIX および Linux システムでは、シンボリック・リンクの作成時に、その修正時刻が現在のシステム時刻に設定され、変 更することはできません。 シンボリック・リンクのリストア時には、その修正⽇付と時刻は、リンクがバックアップされた 日付と時刻でなく、リストアの日付と時刻に設定されます。 結果として、その修正時刻は最後のバックアップ以後に変更さ れているので、クライアントは次の増分バックアップ時にシンボリック・リンクをバックアップします。

Windows オペレーティング・システム注:

- 1. ディレクトリーをリストアすると、その変更日時は、ディレクトリーがバックアップされた日時ではなく、リストアの日時 に設定されます。これは、クライアントがまずディレクトリーをリストアしてから、ファイルをディレクトリーに追加する ためです。
- 2. 名前が既存ファイルの短縮名と同一になっているファイルをリストアしようとすると、エラーが起こります。 例えば、明確 に ABCDEF~1.DOC という名前を付けたファイルを、abcdefghijk.doc という名前のファイルが存在する同じディレクトリー にリストアしようとすると、リストアは失敗します。その理由は、Windows オペレーティング・システムが、 abcdefghijk.doc という名前を、ABCDEF~1.DOC のショート・ネームと同等と⾒なすためです。リストア機能は、これを重 複ファイルとして取り扱います。
	- このエラーが起こった場合には、エラーを訂正するために次のアクションのいずれかを実⾏してください。
		- 短いファイル名で別の位置にリストアします。
		- リストアを停⽌して、既存ファイルの名前を変更します。
		- 短いファイル名サポートを Windows で使用不可にします。
		- 短いファイル命名規則と矛盾するファイル名を使用しないでください。 例えば、ABCDEF~1.DOC を使用しないでく ださい。

特定のパスおよびファイルのリストア時に subdir オプションを yes に設定した場合には、クライアントは、そのパスの下にある すべてのサブディレクトリー、および任意のサブディレクトリーに存在する指定されたファイルのインスタンスを再帰的にリスト アします。

AIX オペレーティング・システム Linux オペレーティング・システム Oracle Solaris オペレーティング・システム Mac OS X オペレーティング・システムディレクトリーまたはディレクトリー・ツリーの全体をリストアし、restore コマンドで inactive、latest、pick、todate、および fromdate オプションが指定されていないと、クライアントはどのオブジェクトがリスト アされるかを追跡します。なんらかの理由でリストア・プロセスが中断された時は、restart restore コマンドを入力して、中断ポ イントからリストアを再始動させることができます。 複数の再始動可能リストア・セッションを設定できます。 リストアは、フ ァイル指定が完全にワイルドカード指定されている場合にのみ再始動可能です。再始動可能なリストアの場合、例えば次のように 入力します。

dsmc rest /home/\* -sub=yes

AIX オペレーティング・システム Linux オペレーティング・システム Oracle Solaris オペレーティング・システム  $\blacksquare$ Mac OS X オペレーティング・システム再始動可能でないリストアは、次のように入力します。

dsmc rest "/Users/user1/file?.c" -sub=yes

AIX オペレーティング・システム Linux オペレーティング・システム Oracle Solaris オペレーティング・システム ■Mac OS X オペレーティング・システムサーバー・データベースにある再始動可能リストア・セッションのリストを表示するに は、query restore コマンドを使用します。再始動可能リストアが restart restore コマンドを使用して完了するか、あるいは cancel restore コマンドを使用して取り消される場合を除き、ファイル・システムのバックアップはそれ以上実行できません。

dsmc rest "/Users/user1/file?.c" -sub=yes

Windows オペレーティング・システム詳しくは、「*NTFS* パーティション上の *8.3* 形式の名前作成を無効にする⽅法」というタ イトルの Microsoft サポート技術情報の記事 121007 を参照してください。

 $\Box$ Windows オペレーティング・システム通信障害またはセッション消失が原因で restore コマンドが再試行される場合には、すべ てのコマンドが試みている間にクライアントが転送しようとしたバイト数が転送統計に表⽰されます。したがって、転送済みバイ ト数の統計がファイル・サイズの統計などのファイル統計と⼀致しない場合があります。

AIX オペレーティング・システム Linux オペレーティング・システム Oracle Solaris オペレーティング・システム Mac OS X オペレーティング・システム Windows オペレーティング・システム

このコマンドは、すべてのクライアントに有効です。

## 構⽂

```
. - -FILE-.
>>-REStore--+----------+--+---------
                         '- --options-'
>--+- --sourcefilespec----------------------+------------------->
   '- --{--filespacename--}--sourcefilespec-'
>--+- --sourcefilespec---+--+------------------------+---------->
   '- --"sourcefilespec"-' '- --destinationfilespec-'
>--+-----------------------------------+------------------------>
   '-BACKUPSETName=--+-backupsetname-+-'
                     +-localfilename-+
                     '-tapedevice----'
>--+-----------------------+-----------------------------------><
   '-LOCation=--+-server-+-'
               +-file---+
                '-tape---'
```
## パラメーター

file

このパラメーターは、ソース・ファイル指定が明示的ファイル名であると指定します。 このパラメーターは、現行パスから ファイル名をリストアする時、相対または絶対パスを指定しない時、およびファイル名が予約された restore コマンド・キ ーワード (restore backupset など) と⽭盾する時に必要です。

sourcefilespec

リストアしたいストレージのパスおよびファイル名を指定します。 ファイルのグループまたはディレクトリー内のすべての ファイルを指定するには、ワイルドカード文字を使用してください。

■ Windows オペレーティング・システム注: filespacename を組み込む場合には、ファイル指定にドライブ文字を組み込ま ないようにしてください。

{filespacename}

サーバー上の、リストアしたいファイルが⼊っているファイル・スペースを (中括弧で囲んで) 指定します。 これは、ファ イルのバックアップ元のワークステーション・ドライブ上の名前です。

ドライブ・ラベル名が変更された場合、または異なるドライブ・ラベルを持つ別のノードからバックアップされたファイル をリストアする場合は、ファイル・スペース名を使⽤してください。

レ Windows オペレーティング・システム注: NTFS または ReFS ファイル・スペース名が大文字小文字混合または小文字の 場合は、名前を引用符および中括弧で囲んで指定しなければなりません。 例えば、{"NTFSDrive"}。 ループ・モードでは、 単一引用符または二重引用符が有効です。 例えば、{"NTFSDrive"} および {'NTFSDrive'} は、両方とも有効です。バッチ・モ ードでは、単⼀引⽤符だけが有効です。 単⼀引⽤符が必要なのは、オペレーティング・システムの制限です。

destinationfilespec

リストア・ファイルを⼊れたいパスおよび ファイル名を指定します。 宛先の指定がないと、クライアントはファイルをオ リジナル・ソース・パスにリストアします。

■ Windows オペレーティング・システムdestinationfilespec を入力する時には、以下の点を考慮してください。

- sourcefilespec 名が単一ファイルの場合には、destinationfilespec はファイルかディレクトリーとすることができま す。 単⼀ファイルをリストアしようとしている場合には、リストア済みのファイルに新規名を付けたいならば、オプ ションで、指定をファイル名で終了できます。
- sourcefilespec にワイルドカードが使用されているか、あるいは subdir=ye*s* が指定されている場合には、 destinationfilespec はディレクトリーであり、ディレクトリー区切り⽂字 (¥) で終了していなければなりません。

注:宛先パスまたはその一部が存在しない場合には、クライアントによって作成されます。

AIX オペレーティング・システム Linux オペレーティング・システム Oracle Solaris オペレーティング・システム Mac OS X オペレーティング・システム注: 宛先の指定がない場合は、クライアントは元のファイル・システムに到達可能 かどうかを調べます。元のファイル・システムに到達できない場合は、クライアントはファイルをリストアしません。この 場合、異なる宛先を指定して、コマンドを再試行できます。

#### BACKUPSETName=

バックアップ・セットの名前を指定します。 このパラメーターはオプションです。 restore コマンドで backupsetname パ ラメーターを指定する場合、pick オプションを使⽤できません。

backupsetname の値は、バックアップ・セットのロケーションによって異なり、以下のオプションのいずれかに対応して います。

backupsetname

IBM Spectrum Protect サーバーからバックアップ・セットの名前を指定します。 location パラメーターが指定されて いる場合、-location=server を設定する必要があります。 バックアップ・セットが IBM Spectrum Protect サーバ ー・ストレージにある場合、バックアップ・セットに TOC が必要です。

localfilename

最初のバックアップ・セット・ボリュームのファイル名を指定します。 -location=file を設定する必要がありま す。

tapedevice

バックアップ・セット・ボリュームを含むテープ装置の名前を指定します。 IBM が提供するデバイス・ドライバー ではなく、Windows が提供するデバイス・ドライバーを使⽤する必要があります。 -location=tape を設定する必 要があります。

#### LOCation=

クライアントがバックアップ・セットを検索する場所を指定します。location パラメーターを指定しない場合、クライアン トは IBM Spectrum Protect サーバーでバックアップ・セットを検索します。

server

クライアントがサーバーからバックアップ・セットを検索することを指定します。これはデフォルトのロケーション です。

file

クライアントがローカル・ファイルからバックアップ・セットを検索することを指定します。

tape

クライアントがローカル磁気テープ装置からバックアップ・セットを検索することを指定します。

#### 表 1. Restore コマンド: 関連オプション

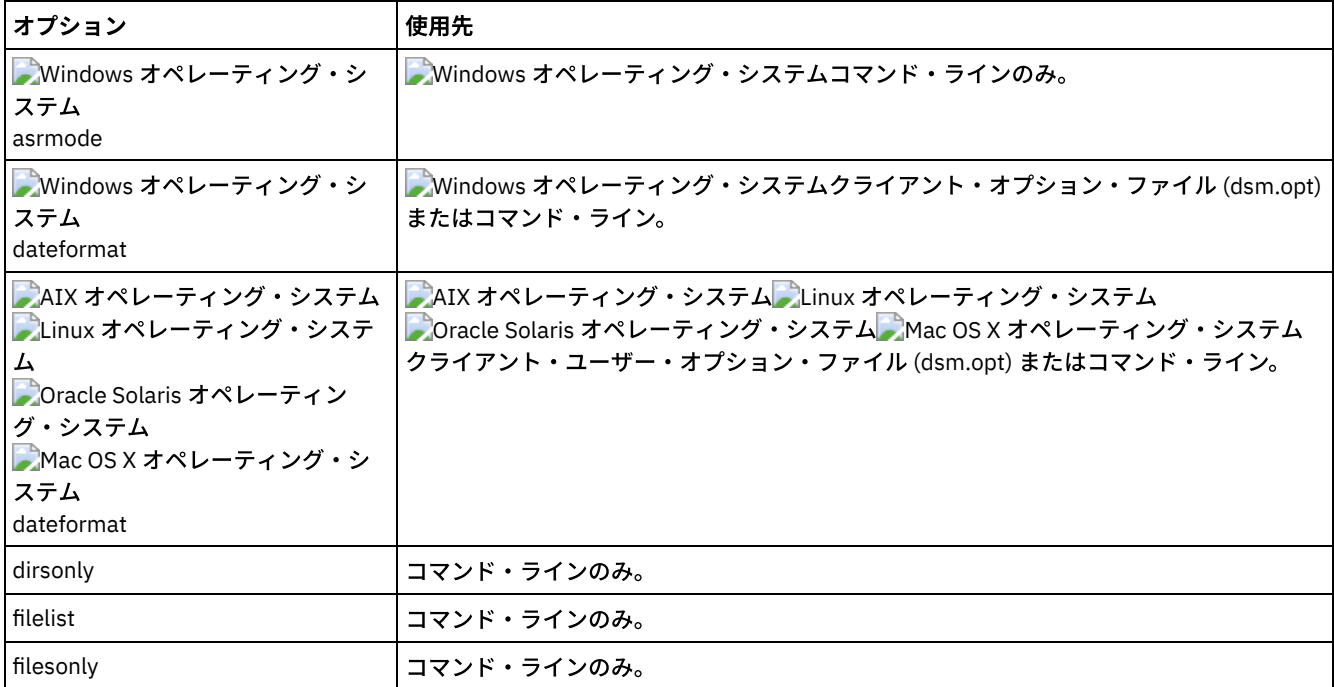

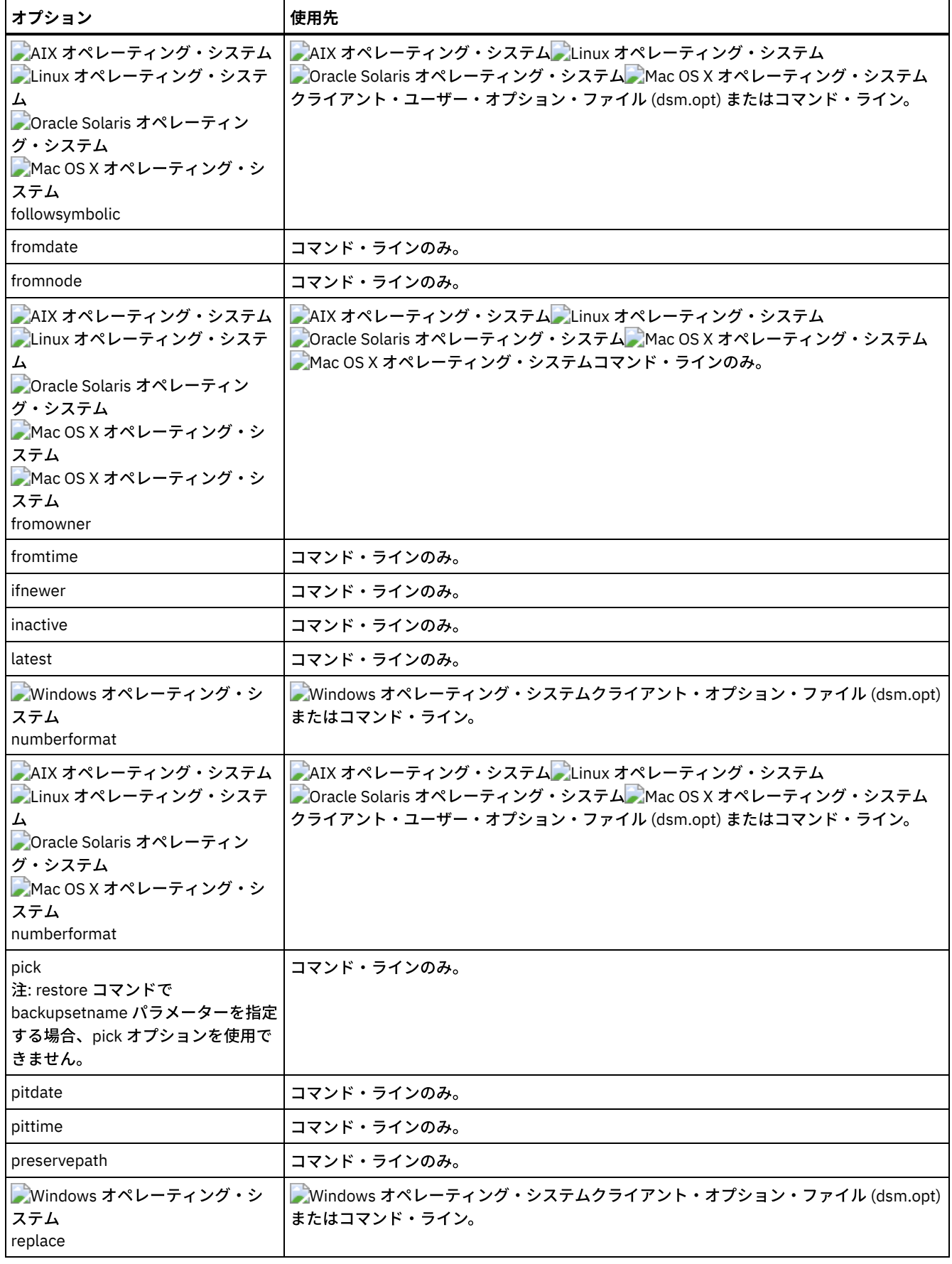

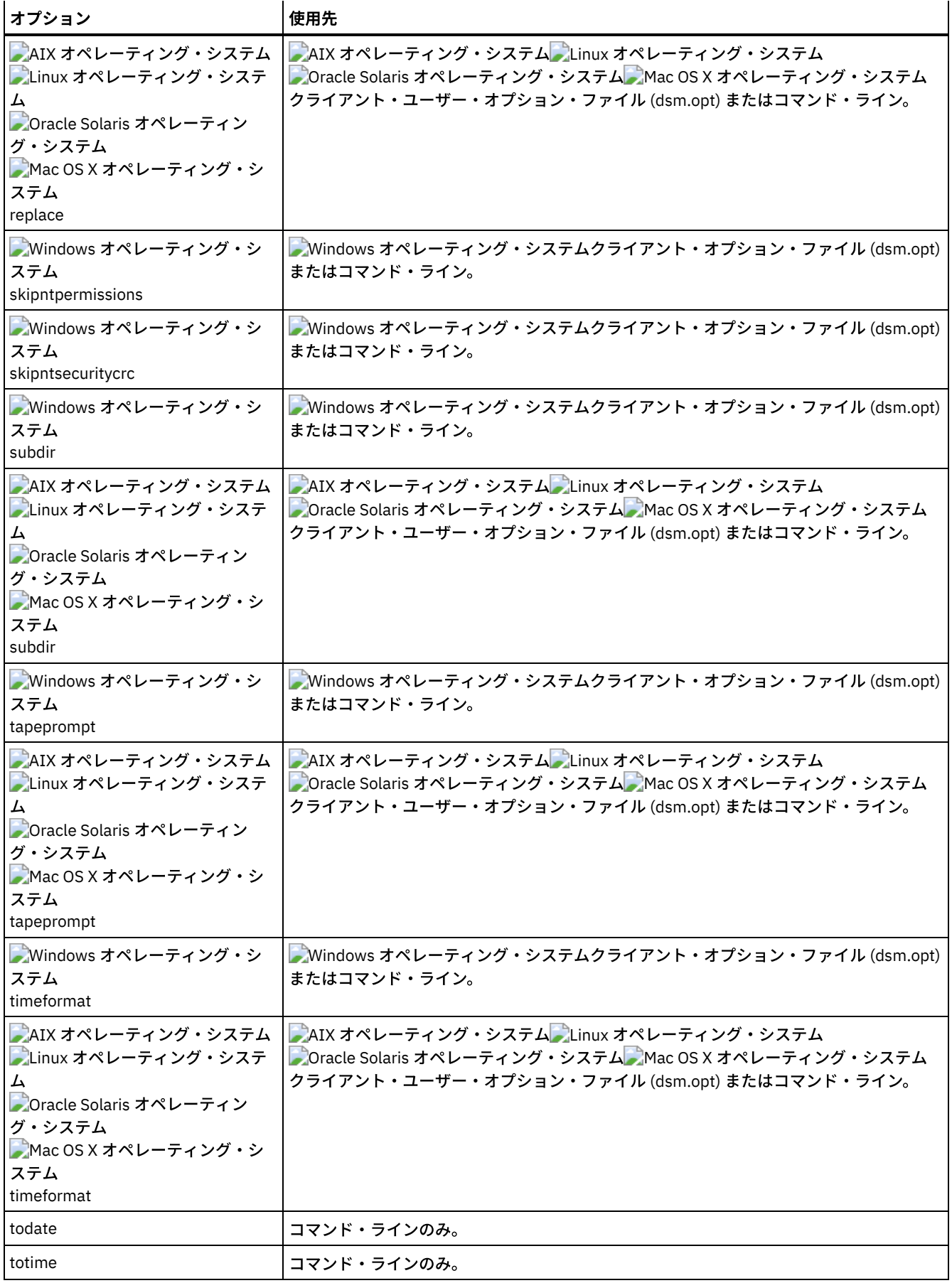

AIX オペレーティング・システム Linux オペレーティング・システム Oracle Solaris オペレーティング・システム Mac OS X オペレーティング・システムタスク

AIX オペレーティング・システム Linux オペレーティング・システム Oracle Solaris オペレーティング・システム ■Mac OS X オペレーティング・システム/Users/user1/Documents ディレクトリーにある budget という名前の単一の ファイルをリストアします。

restore /home/devel/projecta/budget

#### Windows オペレーティング・システムタスク

■ Windows オペレーティング・システムbudget.fin という名前の 単一ファイルをリストアします。

restore c:¥devel¥projecta¥budget.fin

AIX オペレーティング・システム Linux オペレーティング・システム Oracle Solaris オペレーティング・システム Mac OS X オペレーティング・システムタスク

AIX オペレーティング・システム Linux オペレーティング・システム Oracle Solaris オペレーティング・システム ■Mac OS X オペレーティング・システム現行ディレクトリーに存在する、budget という名前の単一ファイルをリストア

します。

restore file budget

#### Windows オペレーティング・システムタスク

■ Windows オペレーティング・システム現行ディレクトリーに存在する、budget.fin という名前の単一ファイルをリス トアします。

restore file budget.fin

#### Windows オペレーティング・システムタスク

Windows オペレーティング・システムabc ファイル・スペースの proj ディレクトリーからファイルをリストアしま す。

rest {"abc"}¥proj¥\*.\*

AIX オペレーティング・システム Linux オペレーティング・システム Oracle Solaris オペレーティング・システム Mac OS X オペレーティング・システムタスク

AIX オペレーティング・システム Linux オペレーティング・システム Oracle Solaris オペレーティング・システム ■Mac OS X オペレーティング・システムファイル拡張子が.c のすべてのファイル を /home/devel/projecta ディレク トリーから リストアします。

restore "/home/devel/projecta/\*.c"

#### Windows オペレーティング・システムタスク

 $\Box$  Windows オペレーティング・システムファイル拡張子が .c のすべてのファイル を  ${\tt c}$  : ¥devel¥projecta ディレクトリ ーから リストアします。

rest c:¥devel¥projecta¥\*.c

#### Windows オペレーティング・システムタスク

■ Windows オペレーティング・システムファイル拡張子が<sub>・</sub>c のすべてのファイルを winnt ファイル・スペース内に 存在 している ¥devel¥projecta ディレクトリーからリストアします。

rest {winnt}¥devel¥projecta¥\*.c

#### Windows オペレーティング・システムタスク

 $\Box$  Windows オペレーティング・システムファイル拡張子が .c のすべてのファイル を  ${\tt c}$  : ¥devel¥projecta ディレクトリ ーから c:¥newdevel¥projectn¥projecta ディレクトリーに リストアします。projectn または projectn¥projecta ディレクトリーが 存在しない場合には作成されます。

restore c:¥devel¥projecta¥\*.c c:¥newdevel¥projectn¥

AIX オペレーティング・システム Linux オペレーティング・システム Oracle Solaris オペレーティング・システム Mac OS X オペレーティング・システムタスク

AIX オペレーティング・システム Linux オペレーティング・システム Oracle Solaris オペレーティング・システム  $\Box$ Mac OS X オペレーティング・システム/user/project ディレクトリー内のファイルをリストアします。 活動および非 活動のバックアップ・バージョンを選択するには pick および inactive オプションを使用してください。

restore "/user/project/\*" -pick -inactive

#### Windows オペレーティング・システムタスク

■ Windows オペレーティング・システムc:¥project ディレクトリー内のファイルをリストアします。 活動および非活動 のバックアップ・バージョンを選択するには pick および inactive オプションを使用してください。

restore c:¥project¥\* -pi -ina

AIX オペレーティング・システム Linux オペレーティング・システム Oracle Solaris オペレーティング・システム Mac OS X オペレーティング・システムタスク

 $\Box$ AIX オペレーティング・システム $\Box$ Linux オペレーティング・システム $\Box$ Oracle Solaris オペレーティング・システム ■ Mac OS X オペレーティング・システム文字 .c で終っているすべてのファイルを

/home/newdevel/projectn/projecta ディレクトリー から /home/devel/projecta ディレクトリーに リストアしま す。 projectn または projectn/projecta ディレクトリーが 存在しない場合には作成されます。

restore "/home/devel/projecta/\*.c" /home/newdevel/projectn/

 $\Box$ AIX オペレーティング・システム $\Box$ Linux オペレーティング・システム $\Box$ Oracle Solaris オペレーティング・システム Mac OS X オペレーティング・システムタスク

AIX オペレーティング・システム Linux オペレーティング・システム Oracle Solaris オペレーティング・システム  $\Box$ Mac OS X オペレーティング・システム/home/mydir ディレクトリー内の すべてのファイルを、2002 年 8 月 17 日 1:00 PM 現在の状態にリストアします。

restore -pitd=8/17/2002 -pitt=13:00:00 /home/mydir/

#### Windows オペレーティング・システムタスク

 $\blacksquare$ Windows オペレーティング・システム $c:\text{\tt Ymydir}$  ディレクトリー内の すべてのファイルを、2002 年 8 月 17 日 1:00 PM 現在の状態にリストアします。

restore -pitd=8/17/2002 -pitt=13:00:00 c:¥mydir¥

AIX オペレーティング・システム Linux オペレーティング・システム Oracle Solaris オペレーティング・システム Mac OS X オペレーティング・システムタスク

AIX オペレーティング・システム Linux オペレーティング・システム Oracle Solaris オペレーティング・システム Mac OS X オペレーティング・システム/home/myid/ ディレクトリー内のすべてのオブジェクトを リストアします。こ のリストアは完全にワイルドカード化されているため、リストア処理が中断された場合は、再始動可能なリストア・セッシ ョンが作成されます。

res "/home/myid/\*"

#### Windows オペレーティング・システムタスク

■Windows オペレーティング・システム名前変更されたファイル・スペース ¥¥your-node¥h\$\_OLD からその元の位置に ファイルをリストアします。次のようにソースと宛先の両方を入力してください。

res ¥¥your-node¥h\$\_OLD¥docs¥myresume.doc h:¥docs¥

 $\blacksquare$ AIX オペレーティング・システム $\blacksquare$ Linux オペレーティング・システム $\blacksquare$ Oracle Solaris オペレーティング・システム Mac OS X オペレーティング・システムタスク

AIX オペレーティング・システム Linux オペレーティング・システム Oracle Solaris オペレーティング・システム  $\Box$ Mac OS X オペレーティング・システム/home/mydir ディレクトリー内の すべてのファイルを、2002 年 8 月 17 日 1:00 PM 現在の状態にリストアします。

restore -pitd=8/17/2002 -pitt=13:00:00 /home/mydir/

#### Windows オペレーティング・システムタスク

Windows オペレーティング・システムc:¥mydir ディレクトリー内の すべてのファイルを、2002 年 8 ⽉ 17 ⽇ 1:00 PM 現在の状態にリストアします。

restore -pitd=8/17/2002 -pitt=13:00:00 c:¥mydir¥

#### Windows オペレーティング・システムタスク

■Windows オペレーティング・システムバックアップ・セット daily\_backup\_data.12345678 に入っている budget.fin という名前の単⼀ファイルをリストアします。

restore c:¥projecta¥budget.fin -backupsetname=daily\_backup\_data.12345678 -location=server

- NTFS ボリュームまたは ReFS [ボリュームのマウント・ポイントのリストア](#page-3296-0) ボリューム・マウント・ポイントが含まれているファイル・システムをリストアする場合、マウント・ポイント (ディレク トリー) のみがリストアされます。 そのディレクトリーにマウントされたボリューム上のデータはリストアされません。
- Windows オペレーティング・システムMicrosoft Dfs [ジャンクションのリストア](#page-3296-1) Microsoft Dfs ジャンクションをリストアするには、Microsoft Dfs ルートをリストアしなければなりません。
- Windows オペレーティング・システ[ムアクティブ・ファイルのリストア](#page-3297-0) 同じファイルの活動および⾮活動バージョンを replace オプションでリストアすると、最後にリストアされたファイルだけ が置き換えられます。
- ▶️ Windows オペレーティング・システム汎用命名規則のリストア クライアントは、 ドライブ⽂字ではなく Windows 汎⽤命名規則 (UNC) を使⽤して IBM Spectrum Protect サーバーにファ イルを保管します。UNC 名は、ファイルのネットワーク名です。 システム名は、UNC 名の⼀部です。 例えば、システム名 が STAR で、 c:¥doc¥h2.doc というファイルがある場合、UNC 名は ¥¥star¥c\$¥doc¥h2.doc です。
- ★ Mac OS X オペレーティング・システム ★ Windows [オペレーティング・システムユニコード対応でないファイル・スペー](#page-3297-2) スからのリストア ユニコード対応でないファイル・スペースからリストアする場合には、ユニコード対応のクライアントをインストールする
- 前に、サーバー上のソース、およびクライアント上の宛先を指定する必要があります。 ● ★ Windows オペレーティング・システ[ム名前付きストリームのリストア](#page-3298-0)
- バックアップ/アーカイブ・クライアントは、ファイル基本上にある名前付きストリームのみをリストアします。
- Windows オペレーティング・システ[ムスパース・ファイルのリストア](#page-3298-1) スパース・ファイルを⾮ NTFS または⾮ ReFS ファイル・システムにリストアするときには、 クライアント・セッション・ タイムアウトを避けるため、IBM Spectrum Protect サーバー通信タイムアウト値 (idletimeout) を 最⼤値 255 に設定してく ださい。

<span id="page-3296-0"></span>Windows オペレーティング・システム

# **NTFS** ボリュームまたは **ReFS** ボリュームのマウント・ポイントのリストア

ボリューム・マウント・ポイントが含まれているファイル・システムをリストアする場合、マウント・ポイント (ディレクトリー) のみがリストアされます。 そのディレクトリーにマウントされたボリューム上のデータはリストアされません。

また、マウント・ポイントは個別にリストアすることもできます。 例えば、C:¥mount がマウント・ポイントであり、STORMAN という名前のシステム上の C:¥ ドライブの一部としてバックアップされているとします。以下のコマンドを使用すると、このマウ ント・ポイントをリストアすることができます。

dsmc restore {¥¥storman¥c\$}¥mount

マウントされたボリューム上のデータもマウント・ポイントからバックアップした場合には、中括弧 ({ と }) が必要です。 中括弧 を指定しない場合、クライアントは、ファイル指定に一致する最も長い名前を持つファイル・スペースからデータをリストアしま す。 マウント・ポイントを使⽤してデータをバックアップした場合、 そのバックアップは ¥¥storman¥c\$¥mount という名前のフ ァイル・スペースに格納されます。 中括弧は、データを ¥¥storman¥c\$ ファイル・スペースからリストアすることを指定するた めに使⽤します。

以下のいずれかの条件に当てはまる場合は、マウント・ポイントをリストアすることはできません。

- マウント・ポイントが既に存在する。
- マウント・ポイント名に一致する、空でないディレクトリーが存在する。
- マウント・ポイント名に一致するファイルが存在する。
- マウントされた NTFS ボリュームへのデータのリストア マウントされたボリューム上のデータを元のロケーションにリストアできるためには、その前にマウント・ポイントが存在 する必要があります。

#### 関連概念:

<span id="page-3296-1"></span>マウントされた NTFS ボリュームへのデータのリストア NTFS または ReFS [ボリューム・マウント・ポイントのバックアップ](#page-3245-0) マウントされた NTFS または ReFS ボリューム上のデータのバックアップ Windows オペレーティング・システム

# **Microsoft Dfs** ジャンクションのリストア

Microsoft Dfs ジャンクションをリストアするには、Microsoft Dfs ルートをリストアしなければなりません。

ジャンクション・ポイントそのものを選択すると、バックアップ/アーカイブ・クライアントはジャンクションの下のデータをリ ストアしますが、ジャンクションそのものはリストアしません。現時点で Dfs ルートの下に存在していないジャンクション・ポイ ントを選択すると、クライアントは、データをリストアする前に、Dfs ルートの下にローカル・ディレクトリーをジャンクション と同じ名前で作成します。

<span id="page-3297-0"></span>Windows オペレーティング・システム

# アクティブ・ファイルのリストア

同じファイルの活動および⾮活動バージョンを replace オプションでリストアすると、最後にリストアされたファイルだけが置き 換えられます。

<span id="page-3297-1"></span>Windows オペレーティング・システム

# 汎用命名規則のリストア

クライアントは、 ドライブ⽂字ではなく Windows 汎⽤命名規則 (UNC) を使⽤して IBM Spectrum Protect™ サーバーにファイルを 保管します。UNC 名は、ファイルのネットワーク名です。 システム名は、UNC 名の⼀部です。 例えば、システム名が STAR で、 c:¥doc¥h2.doc というファイルがある場合、UNC 名は ¥¥star¥c\$¥doc¥h2.doc です。

バックアップを実行したシステムと同じシステムで ファイルをリストアする場合は、ローカル・ドライブ名または UNC 名を使用 して該当するファイルを参照できます。 例えば、次のいずれも、c:¥doc¥h2.doc を元の場所にリストアします。

dsmc restore c:¥doc¥h2.doc dsmc restore ¥¥star¥c\$¥doc¥h2.doc

別の名前のシステムで ファイルをリストアする場合は、UNC 名を使用してファイルを参照する必要があります。 これは、同一物 理システムにリストアしようとしているものの、バックアップ後にシステム名が変更されている場合にも該当します。 例えば、システム STAR で c:¥doc¥h2.doc をバックアップし、 それをシステム METEOR にリストアする場合は、 UNC 名を使用し てファイルを参照する必要があります。 宛先リストア位置も指定する必要があります。 これは、デフォルトにはファイルは元の 位置 (この場合はシステム STAR) にリストアされるためです。 ファイルをシステム METEOR にリストアするには、METEOR で次 のいずれかを実⾏します。

dsmc restore ¥¥star¥c\$¥doc¥h2.doc c:¥ dsmc restore ¥¥star¥c\$¥doc¥h2.doc ¥¥meteor¥c\$¥

<span id="page-3297-2"></span>Mac OS X オペレーティング・システム Windows オペレーティング・システム

# ユニコード対応でないファイル・スペースからのリストア

ユニコード対応でないファイル・スペースからリストアする場合には、ユニコード対応のクライアントをインストールする前に、 サーバー上のソース、およびクライアント上の宛先を指定する必要があります。

Mac OS X オペレーティング・システム注: このユニコード・セクションは、 Mac OS X にのみ適⽤されます。

Windows オペレーティング・システムユニコード対応でないファイル・スペースからリストアする場合には、サーバー上のソ ース、およびクライアント上の宛先を指定する必要があります。 例えば、ユニコード対応クライアントをインストールする前に、 H ディスク ¥¥your-node¥h\$ をバックアップしています。 インストール後の選択バックアップには、次のコマンドを実行しま す。

Windows オペレーティング・システム

sel h:¥logs¥\*.log

Mac OS X オペレーティング・システム例えば、 Jaguar が始動ディスクの名前で、/Users/user5/Documents ディレクトリ ー内のすべての .log ファイルをバックアップするとします。 バックアップが⾏われる前に、 サーバーはファイル・スペースを Jaquar OLD に名前変更します。 バックアップでは、現在の操作で指定されたデータをユニコード対応ファイル・スペース、/ に 置きます。 その新しいユニコード対応ファイル・スペースには、現在、操作で指定された /Users/user5/Documents ディレク トリーおよび \*.log ファイルしか⼊っていません。

Mac OS X オペレーティング・システムファイルを、名前変更された (古い) ファイル・スペースから、その元の位置にリストア したい場合には、ソースと宛先の両⽅を、次のように指定しなければなりません。

restore Jaguar\_OLD/Users/user5/Documents /mylog.log /Users/user5/Documents/

<mark>→ </mark>Windows オペレーティング・システムバックアップが行われる前に、 サーバーはファイル・スペースを ¥¥yournode¥h\$\_OLD に名前変更します。 バックアップでは、現在の操作で指定されたデータをユニコード対応ファイル・スペース、¥ ¥your-node¥h\$ に置きます。 そのファイル・スペースには、 現在、¥logs ディレクトリーおよび \*.log ファイルしか⼊ってい ません。 ファイルを、(古い) *名前変更された* ファイル・スペースから、その元の位置にリストアしたい場合には、ソースと宛先 の両⽅を、次のように指定しなければなりません。

restore ¥¥your-node¥h\$\_OLD¥docs¥myresume.doc h:¥docs¥

<span id="page-3298-0"></span>Windows オペレーティング・システム

# 名前付きストリームのリストア

バックアップ/アーカイブ・クライアントは、ファイル基本上にある名前付きストリームのみをリストアします。

Windows ディレクトリーには、名前付きストリームを含めることができます。 ディレクトリーに付加された名前付きストリーム は、リストア操作中に、常に指定変更 (プロンプト・オプションの値にかかわらず) されます。

<span id="page-3298-1"></span>Windows オペレーティング・システム

# スパース・ファイルのリストア

スパース・ファイルを⾮ NTFS または⾮ ReFS ファイル・システムにリストアするときには、 クライアント・セッション・タイム アウトを避けるため、IBM Spectrum Protect™ サーバー通信タイムアウト値 (idletimeout) を 最⼤値 255 に設定してください。

バックアップ/アーカイブ・クライアントは、サイズが 4 ギガバイトより⼩さなスパース・ファイルをリストアするよう制限され ています。

Microsoft ディスク・クォータで許可された以上のデータがリストアされる場合には、次の結果になります。

- リストアを実行するユーザーにディスク・クォータがある (例えば、ユーザーがバックアップ・オペレーター・グループに 属している) 場合、クライアントはそのリストア・ユーザーのディスク・クォータを超えるデータをリストアせず、「ディ スクが満杯」というメッセージを表⽰します。
- リストアを実⾏するユーザーがディスク・クォータを持たない (例えば、「管理者グループ」に属す) 場合、クライアント は、すべてのデータをリストアし、リストアを実⾏しているユーザー (この場合「管理者」) に、元の所有者のディスク・ク ォータを超えるファイルの所有権を移転します。

Windows オペレーティング・システム

## **Restore Adobjects**

restore adobjects コマンドは、ローカル削除済みオブジェクト・コンテナーから個別の Active Directory オブジェクトをリストア するために使⽤します。

Windows Server プラットフォームで稼働する バックアップ/アーカイブ・クライアントでは、IBM Spectrum Protect™ サーバーに 保管されているフルシステム状態バックアップから個別の Active Directory オブジェクトをリストアできます。

## サポートされるクライアント

このコマンドは、Windows Server OS クライアントに有効です。

## 構文

>>-Restore ADOBJects--+----------------+--+---------+----------><

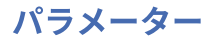

sourcepathspec

リストアする Active Directory オブジェクトまたはコンテナーを指定します。コンテナーが指定された場合、その内容もリ ストアされます。 オブジェクトまたはコンテナーのフル識別名を指定するか、ワイルドカードが使用される可能性がある名 前属性 ('cn' または 'ou') のみを指定することができます。 以下の特殊⽂字は、名前にそれらのいずれかが含まれている場合 は、エスケープ⽂字の円記号 (¥) を必要とします。

- $\bullet$
- #
- $+$
- $\bullet$  =
- $\bullet$   $\lt$
- $\bullet$  >

例えば、"cn=test#" は "cn=test¥#" として入力します。

クライアントは、名前の一部にアスタリスク (\*) を含むオブジェクト名を表示できません。

識別名を指定するときは、ワイルドカードを使用しないでください。

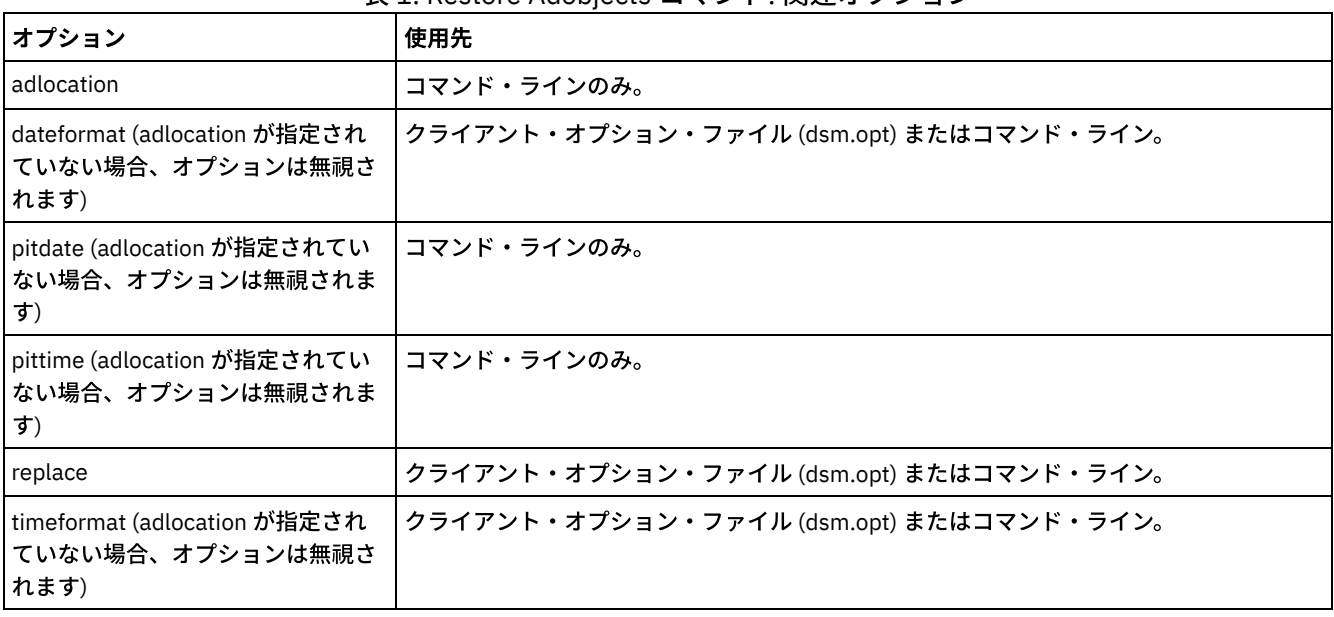

### 表 1. Restore Adobjects コマンド: 関連オプション

### 例

#### タスク

特定の削除済み Active Directory オブジェクトをリストアします。

コマンド**:** restore adobj "CN=Administrator,CN=Users,DC=bryan,DC=test,DC=ibm,DC=com"

#### タスク

最初にユーザー・コンテナーに置かれていたすべての削除済みオブジェクトをリストアします。

コマンド**:** restore adobj "CN=Users,DC=bryan,DC=test,DC=ibm,DC=com"

#### タスク

IBM Spectrum Protect サーバーから個別の Active Directory オブジェクトをリストアします。pitdate および pittime オプシ ョンを使⽤して、より新しいまたはより古いバックアップ・バージョンのリストから選択します。 コマンド**:** restore adobj "cn=guest" -adloc=server -pitdate=03/17/2008 -pittime=11:11:11

タスク

名前が Fred で始まるユーザーのすべての削除済みユーザーをリストアします。

コマンド**:** restore adobjects "cn=Fred\*"

タスク

名前に testou が付くすべての削除済み組織単位をリストアします。

コマンド**:** restore adobjects "ou=testou"

## **Restore Backupset**

restore backupset コマンドは、IBM Spectrum Protect™ サーバー、ローカル・ファイル、またはローカル磁気テープ装置からバッ クアップ・セットをリストアします。 バックアップ・セット全体、または場合によってはバックアップ・セット内の特定ファイル をリストアすることができます。

 $\Box$ AIX オペレーティング・システム $\Box$ Linux オペレーティング・システム $\Box$ Mac OS X オペレーティング・システム Oracle Solaris オペレーティング・システム Windows オペレーティング・システム

### サポートされるクライアント

このコマンドは、すべてのクライアントに有効です。

### 構文

```
>>-REStore Backupset--+-------------------------------------+--->
                     '-+-----------------+--sourcefilespec-'
                       '-{filespacename}-'
           >--+---------------------+--+---------+-- -BACKUPSETName= ------>
   '-destinationfilespec-' '-options-'
>--+-backupsetname-+--+--------------------------+-------------><
   +-localfilename-+ '- -LOCation= --+-server-+-'
   '-tapedevice----' +-file---+
                                     '-tape---'
```
## パラメーター

{filespacename}

サーバー上の、リストアしたいファイルが⼊っているファイル・スペースを (中括弧で囲んで) 指定します。 これは、ファ イルのバックアップ元のワークステーション・ドライブ上の名前、またはグループの仮想ファイル・スペース名です。

グループが⼊っているバックアップ・セットをリストアする場合は、ファイル・スペース名を指定してください。

*sourcefilespec* がターゲット・コンピューター上に存在しない場合は、ファイル・スペース名を指定してください。 これ は、ドライブのラベル名が変更された場合、または異なるドライブ・ラベルを持つ別のノードからバックアップされたファ イルをリストアしている場合に起こる可能性があります。

レ Windows オペレーティング・システム注: NTFS または ReFS ファイル・スペース名が大文字小文字混合または小文字の 場合は、名前を引用符および中括弧で囲んで指定しなければなりません。 例えば、{"NTFSDrive"}。ループ・モードでは、 単一引用符が有効です。 例えば、{"NTFSDrive"} および {'NTFSDrive'} は、両方とも有効です。バッチ・モードでは、単一引 用符だけが有効です。 単一引用符が必要なのは、オペレーティング・システムの制限です。

sourcefilespec

バックアップ・セットの部分のソース・パスを指定します。 デフォルトでは、バックアップ・セット全体をリストアしま す。

destinationfilespec

リストア済みファイルの宛先パスを指定します。 *sourcefilespec* を指定しない場合は、*destinationfilespec* を指定できませ ん。 宛先の指定がないと、バックアップ/アーカイブ・クライアントはファイルをオリジナル・ソース・パスにリストアし ます。複数のファイルをリストアする場合には、ファイル指定をディレクトリー区切り文字 (/) で終了する必要がありま

す。そうしないと、クライアントは最後の名前をファイル名と見なしてエラーを報告します。単一ファイルをリストアしよ うとしている場合には、リストア済みのファイルに新規名を付ければ、オプションで、宛先ファイル指定をファイル名で終 了できます。 *sourcefilespec* がターゲット・ワークステーション上に存在しない場合は、*destinationfilespec* を指定する必 要があります。

#### -BACKUPSETName=

リストア操作を実⾏するバックアップ・セットの名前を指定します。 ワイルドカード⽂字を使⽤して バックアップ・セッ ト名を指定することはできません。 *backupsetname* の値は、バックアップ・セットのロケーションによって異なり、以下 の 3 つの選択肢のいずれかに対応しています。

*backupsetname*

リストア操作を実⾏するサーバー上のバックアップ・セットの名前を指定します。 location オプションが指定されて いる場合、-location=server を設定する必要があります。

*localfilename*

最初のバックアップ・セット・ボリュームのファイル名を指定します。 -location=file を設定する必要がありま す。

*tapedevice*

バックアップ・セット・ボリュームを含むテープ装置の名前を指定します。 IBM が提供するデバイス・ドライバー ではなく、Windows が提供するデバイス・ドライバーを使⽤する必要があります。 -location=tape を設定する必 要があります。

#### -LOCation=

バックアップ・セットのロケーションを指定します。 location パラメーターを指定しない場合、クライアントは IBM Spectrum Protect サーバーでバックアップ・セットを検索します。 location パラメーターを指定する場合、その値は以下の 3 つの選択肢のいずれかでなければなりません。

server

バックアップ・セットが IBM Spectrum Protect サーバー上にあることを指定します。 server がデフォルト・ロケー ションです。

file

バックアップ・セットが使⽤可能なファイル・システム上にあることを指定します。

tape

バックアップ・セットが使⽤可能な磁気テープ装置にあることを指定します。

#### 表 1. Restore Backupset コマンド: 関連オプション

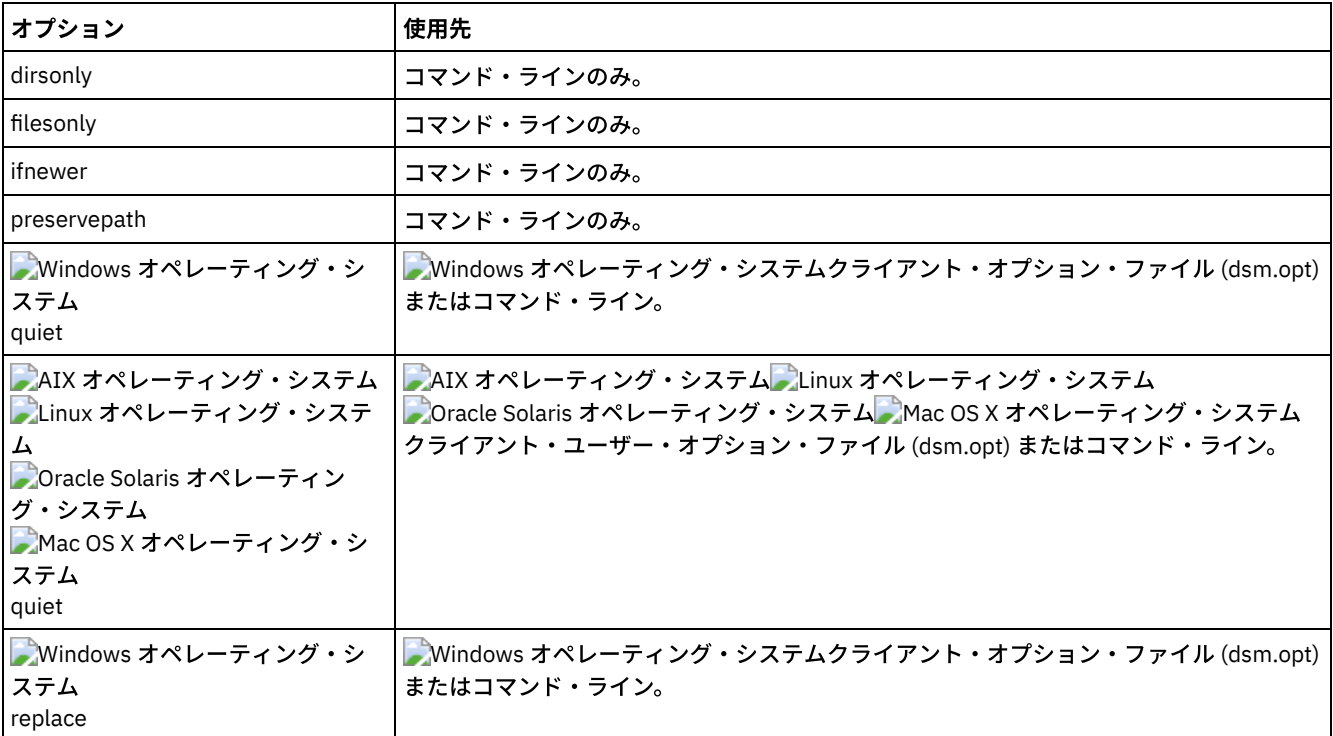

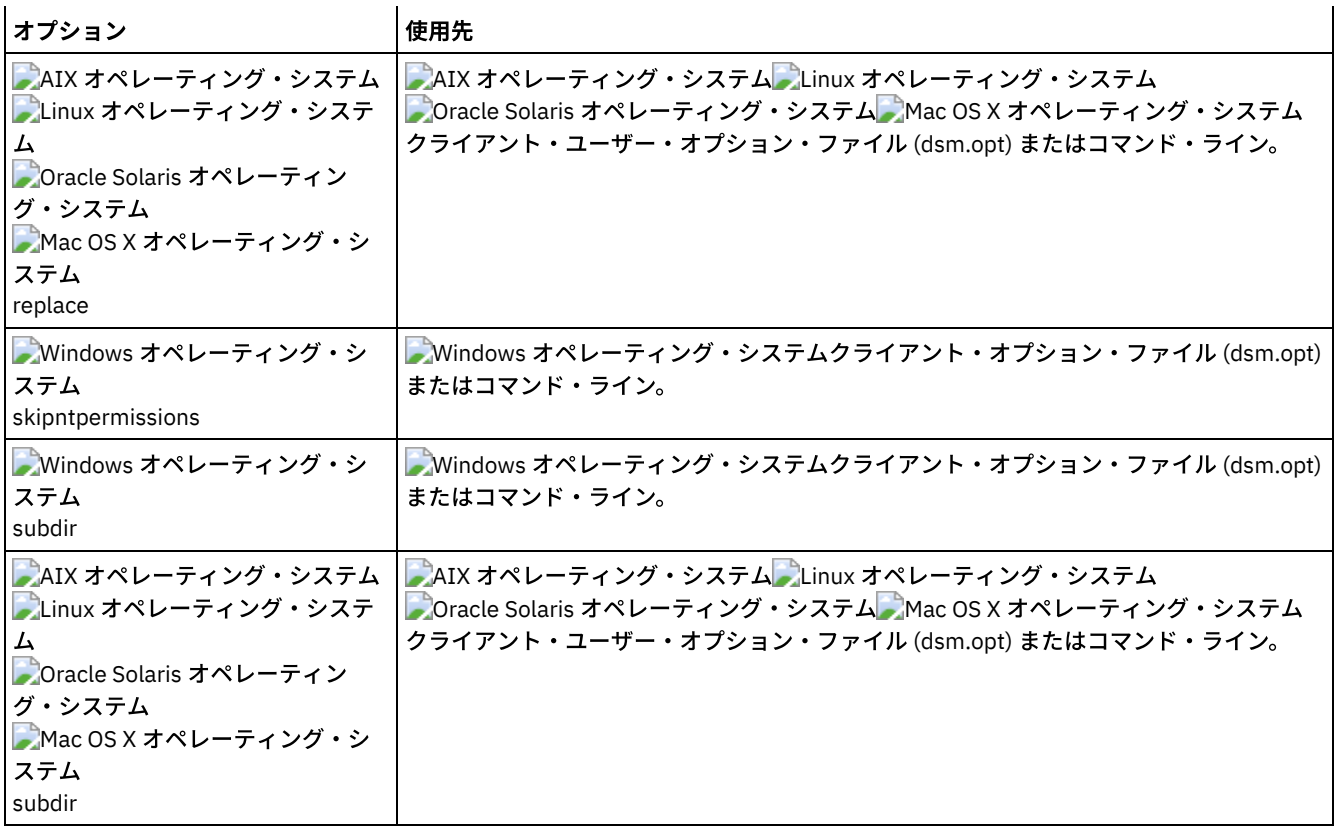

### 例

#### タスク

monthly\_financial\_data.87654321 というバックアップ・セット全体をサーバーからリストアします。

dsmc restore backupset -backupsetname=monthly financial data.87654321 -loc=server

```
AIX オペレーティング・システム Linux オペレーティング・システム Oracle Solaris オペレーティング・システム
Mac OS X オペレーティング・システムタスク
```
AIX オペレーティング・システム Linux オペレーティング・システム Oracle Solaris オペレーティング・システム Mac OS X オペレーティング・システムファイル /home/budget/weekly\_budget\_data.ost に⼊っているバックアップ・セ ット全体をリストアします。

dsmc restore backupset -backupsetname="/home/budget/weekly\_budget\_data.ost" -loc=file

AIX オペレーティング・システム Linux オペレーティング・システム Oracle Solaris オペレーティング・システム Mac OS X オペレーティング・システムタスク

AIX オペレーティング・システム Linux オペレーティング・システム Oracle Solaris オペレーティング・システム Mac OS X オペレーティング・システム/dev/rmt0 装置からバックアップ・セット全体をリストアします。

dsmc restore backupset "-backupsetname=/dev/rmt0" -loc=tape

AIX オペレーティング・システム Linux オペレーティング・システム Oracle Solaris オペレーティング・システム Mac OS X オペレーティング・システムタスク

AIX オペレーティング・システム Linux オペレーティング・システム Oracle Solaris オペレーティング・システム ■Mac OS X オペレーティング・システム/home/jones/budget.dev という名前の単一ファイルを /dev/rmt0 磁気テープ装置 から元のソース・パスにリストアします。

```
dsmc restore backupset
 -backupsetname=/dev/rmt0 "/home/jones/budget.dev"
   -loc=tape
```
AIX オペレーティング・システム Linux オペレーティング・システム Oracle Solaris オペレーティング・システム Mac OS X オペレーティング・システムタスク  $\blacksquare$ AIX オペレーティング・システム $\blacksquare$ Linux オペレーティング・システム $\blacksquare$ Oracle Solaris オペレーティング・システム Mac OS X オペレーティング・システムファイル拡張⼦ .txt を含む budget ディレクトリー中の すべてのファイルを /dev/rmt0 装置上の磁気テープからオリジナル・ソース・パスにリストアします。 dsmc restore backupset "/home/budget/\*.txt" -backupsetname=/dev/rmt0 -loc=tape AIX オペレーティング・システム Linux オペレーティング・システム Oracle Solaris オペレーティング・システム Mac OS X オペレーティング・システムタスク ■AIX オペレーティング・システム ■Linux オペレーティング・システム ■Dracle Solaris オペレーティング・システム Mac OS X オペレーティング・システムローカル・ファイル "/home/jones/bset01.file" に⼊っているバックアップ・セッ ト全体をリストアします。 dsmc restore backupset -backupsetname="/home/jones/bset01.file" -loc=file  $\blacksquare$ AIX オペレーティング・システム $\blacksquare$ Linux オペレーティング・システム $\blacksquare$ Oracle Solaris オペレーティング・システム Mac OS X オペレーティング・システムタスク AIX オペレーティング・システム Linux オペレーティング・システム Oracle Solaris オペレーティング・システム Mac OS X オペレーティング・システムグループを IBM Spectrum Protect サーバー上のバックアップ・セット mybackupset.12345678 から /home/devel/projectb ディレクトリーにリストアします。 グループの仮想ファイル・スペー スは accounting です。 dsmc restore backupset {/accounting}/\* /home/devel/projectb/ -backupsetname=mybackupset.12345678 -loc=server -subdir=yes AIX オペレーティング・システム Linux オペレーティング・システム Oracle Solaris オペレーティング・システム Mac OS X オペレーティング・システムタスク ■AIX オペレーティング・システム ■Linux オペレーティング・システム ■Oracle Solaris オペレーティング・システム Mac OS X オペレーティング・システムグループをローカル・バックアップ・セット mybackupset.ost から /home/devel/projectb/ ディレクトリーにリストアします。 グループの仮想ファイル・スペースは accounting です。 dsmc restore backupset {/accounting}/\* /home/devel/projectb/ -backupsetname=mybackupset.ost -loc=server -subdir=yes Windows オペレーティング・システムタスク Windows オペレーティング・システム¥¥.¥tape0 装置からバックアップ・セット全体をリストアします。 dsmc restore backupset -backupsetname=¥¥.¥tape0 -loc=tape Windows オペレーティング・システムタスク Windows オペレーティング・システムグループを IBM Spectrum Protect サーバー上のバックアップ・セット mybackupset.12345678 から c:¥newdevel¥projectn ディレクトリーにリストアします。 グループの仮想ファイル・スペー スは accounting です。 dsmc restore backupset {accounting}¥\* c:¥newdevel¥projectn¥ -backupsetname=mybackupset.12345678 -loc=server -subdir=yes Windows オペレーティング・システムタスク Windows オペレーティング・システムファイル c:¥budget¥weekly\_budget\_data.ost に⼊っているバックアップ・セット 全体をリストアします。 dsmc restore backupset -backupsetname=c:¥budget¥weekly\_budget\_data.ost -loc=file

Windows オペレーティング・システムタスク

Windows オペレーティング・システムファイル c:¥budget¥weekly\_budget\_data.ost に⼊っているバックアップ・セット から ¥budget¥ ディレクトリーおよびサブディレクトリーをリストアします。

```
dsmc restore backupset m:¥budget¥*
  -backupsetname=c:¥budget¥weekly_budget_data.ost
  -loc=file -subdir=yes
```
### Windows オペレーティング・システムタスク

```
■Windows オペレーティング・システムファイル c:¥budget¥weekly_budget_data.ost に入っているバックアップ・セット
からファイル ¥budget¥salary.xls をリストアします。
```
dsmc restore backupset m:¥budget¥salary.xls -backupsetname=c:¥budget¥weekly\_budget\_data.ost -loc=file -subdir=yes

- [バックアップ・セットのリストア](#page-2680-0): 考慮事項および制約事項 このトピックでは、バックアップ・セットをリストアする時に注意する必要のある考慮事項および制約事項をリストしてい ます。
- AIX オペレーティング・システム Alinux オペレーティング・システム Aloracle Solaris オペレーティング・システム Mac OS X オペレーティング・システム Windows オペレーティング・システムSAN [環境でのバックアップ・セットの](#page-3305-0) リストア
- 以下の⽅法で Storage Area Network (SAN) にあるバックアップ・セットをリストアすることができます。
- backupsetname [パラメーターを指定しない](#page-3305-1) Restore Backupset restore backupset コマンドは、backupsetname パラメーターを指定せずに使用することができます。

# バックアップ・セットのリストア**:** 考慮事項および制約事項

このトピックでは、バックアップ・セットをリストアする時に注意する必要のある考慮事項および制約事項をリストしています。

## バックアップ・セットのリストアの考慮事項

バックアップ・セットをリストアする時には、以下のことを考慮してください。

- リストアしたいオブジェクトが現行ノードと異なる名前のクライアント・ノードから生成された場合、どのリストア・コマ ンドでも filespacename パラメーターとともに元のノード名を指定してください。
- ポータブル・メディアからバックアップ・セットを リストアすることができない場合には、IBM Spectrum Protect™ 管理者 に問い合わせて、 互換性のあるフォーマットを使用してこのポータブル・メディアが装置上に 作成されたことを確認して ください。
- 最初のコマンド・ラインで restore backupset コマンドをパラメーター -location=tape または -location=file と一緒 に使用した場合、クライアントは IBM Spectrum Protect サーバーへの接続を試行しません。
- グループをバックアップ・セットからリストアする時には、以下のことを考慮してください。
	- グループ全体または仮想ファイル・スペース内のすべてのグループがリストアされます。 同じ仮想ファイル・スペー ス内に複数のグループがある場合、グループ名を指定して単一グループをリストアすることはできません。 ファイ ル・パスを指定してグループの⼀部をリストアすることはできません。
	- 以下の値を使⽤してグループを指定します。
		- filespacename パラメーターとともに仮想ファイル・スペース名を指定します。
		- サブディレクトリーを含めるには、subdir オプションを使用します。
- クライアント・システムに接続された磁気テープ装置からのバックアップ・セットのリストアに対するサポートは制限され ています。 装置の製造メーカーが提供する固有のデバイス・ドライバーを必ず使⽤する必要があります。 IBM Spectrum Protect サーバーで使⽤するために IBM によって提供されているデバイス・ドライバーは、ローカル・バックアップ・セッ トをリストアするためにクライアント・システムで使⽤することができません。
- ■ Mac OS X オペレーティング・システム AIX オペレーティング・システム Linux オペレーティング・システム Oracle Solaris オペレーティング・システム複数の所有者のファイルがバックアップ・セットに含まれている場合、バッ クアップ・セット⾃体は root ユーザー ID が 所有し、root ユーザー ID 以外はバックアップ・セットを⾒ることができませ ん。 この場合、root 以外のユーザー ID は、IBM Spectrum Protect 管理者からバックアップ・セット名を取得することによ り、⾃分のファイルをリストアできます。 root 以外のユーザーは⾃分のファイルのみをリストアできます。

Mac OS X オペレーティング・システム AIX オペレーティング・システム Linux オペレーティング・システム Oracle Solaris オペレーティング・システム Windows オペレーティング・システムサーバー接続を必要とせずにバック アップ・セットをローカル・デバイスからリストアするためにクライアント GUI を使用可能にするには、localbackupset オプションを使⽤します。

## バックアップ・セットのリストアの制約事項

バックアップ・セットをリストアする時には、以下の制約事項に注意してください。

- API を使用してバックアップされたバックアップ・セット・データは、リストアまたは使用することができません。
- ■AIX オペレーティング・システム ■Linux オペレーティング・システム ■Oracle Solaris オペレーティング・システム ■ Windows オペレーティング・システムrestore backupset コマンドを使用してバックアップ・セットからイメージ・デー タをリストアすることはできません。 バックアップ・セットからイメージ・データをリストアできるのは、restore image コマンドを使⽤する場合のみです。
- AIX オペレーティング・システム Linux オペレーティング・システム Oracle Solaris オペレーティング・システム Windows オペレーティング・システムローカル・バックアップ・セットからイメージ・データをリストアすることはで きません (location=tape または location=file)。 バックアップ・セットからイメージ・データをリストアできるの は、IBM Spectrum Protect サーバーからのみです。

<span id="page-3305-0"></span>AIX オペレーティング・システム Linux オペレーティング・システム Oracle Solaris オペレーティング・システム Mac OS X オペレーティング・システム Windows オペレーティング・システム

# **SAN** 環境でのバックアップ・セットのリストア

以下の方法で Storage Area Network (SAN) にあるバックアップ・セットをリストアすることができます。

- バックアップ・セットが SAN に接続されたストレージ装置上ある場合は、*filename* パラメーターを使⽤してその装置を指 定し、location=*tape* に当てはまる場合はこのオプションを使⽤します。 バックアップ/アーカイブ・クライアントは、⾼速 リストア・パフォーマンスを取得して、SAN 接続ストレージ装置から直接バックアップ・セットをリストアします。  $\blacksquare$ AIX オペレーティング・システム $\blacksquare$ Linux オペレーティング・システム $\blacksquare$ Oracle Solaris オペレーティング・システム注: 正しいテープを SAN が付加された磁気テープ・ドライブにマウントして、restore コマンドを出していることを確認してく ださい。 バックアップ/アーカイブ・クライアントは、テープを⾃動的にマウントする SCSI オートチェンジャーを開始し ません。
- バックアップ・セットがローカル・メディアまたは SAN の付加されたストレージ・デバイス上にない場合は、 backupsetname オプションを使用するバックアップ・セットを指定できます。 LAN を使用してサーバーから直接バックア ップ・セットをリストアするには、location =*server* オプションを使⽤します。

# <span id="page-3305-1"></span>**backupsetname** パラメーターを指定しない **Restore Backupset**

restore backupset コマンドは、backupsetname パラメーターを指定せずに使用することができます。

restore backupset コマンドの推奨構文では、backupsetname パラメーターが必要です。 backupsetname パラメーターの導入前 は、バックアップ/アーカイブ・クライアントは別の構文でバックアップ・セットをリストアしていました。以前の構文はサポー トされていますが、可能な場合は常に backupsetname パラメーターを必要とする構文に従ってください。 以前の構文は、推奨構 ⽂に置き換えることができない場合のために記載されています。

 $\blacksquare$ AIX オペレーティング・システム $\blacksquare$ Linux オペレーティング・システム $\blacksquare$ Oracle Solaris オペレーティング・システム Mac OS X オペレーティング・システム Windows オペレーティング・システム

## サポートされるクライアント

このコマンドは、すべてのクライアントに有効です。

## 構文

>>-REStore Backupset--+-------------------------------------+--->

'-+-----------------+--*sourcefilespec*-' '-*{filespacename}*-'

```
>--+---------------------+--+---------+--+-backupsetname-+------>
'-destinationfilespec-' '-options-' +-localfilename-+
                                                  '-tapedevice----'
                                     >--+-----------------------+-----------------------------------><
'-LOCation=--+-server-+-'
                +-file---+
                '-tape---'
```
## パラメーター

options

restore backupset の推奨構⽂で有効なオプションはいずれも restore backupset の以前の構⽂で有効です。 {filespacename}

サーバー上の、リストアしたいファイルが⼊っているファイル・スペースを (中括弧で囲んで) 指定します。 これは、ファ イルのバックアップ元のワークステーション・ドライブ上の名前、またはグループの仮想ファイル・スペース名です。

グループが⼊っているバックアップ・セットをリストアする場合は、ファイル・スペース名を指定してください。

*sourcefilespec* がターゲット・コンピューター上に存在しない場合は、ファイル・スペース名を指定してください。 これ は、ドライブのラベル名が変更された場合、または異なるドライブ・ラベルを持つ別のノードからバックアップされたファ イルをリストアしている場合に起こる可能性があります。

■ Windows オペレーティング・システム注: NTFS または ReFS ファイル・スペース名が大文字小文字混合または小文字の 場合は、名前を引用符および中括弧で囲んで指定しなければなりません。 例えば、{"NTFSDrive"}。ループ・モードでは、 単一引用符が有効です。 例えば、{"NTFSDrive"} および {'NTFSDrive'} は、両方とも有効です。バッチ・モードでは、単一引 ⽤符だけが有効です。 単⼀引⽤符が必要なのは、オペレーティング・システムの制限です。

#### sourcefilespec

バックアップ・セットの部分のソース・パスを指定します。 デフォルトでは、バックアップ・セット全体をリストアしま す。

destinationfilespec

リストア済みファイルの宛先パスを指定します。 *sourcefilespec* を指定しない場合は、*destinationfilespec* を指定できませ ん。 宛先の指定がないと、クライアントはファイルをオリジナル・ソース・パスにリストアします。複数のファイルをリス トアする場合には、ファイル指定をディレクトリー区切り⽂字 (/) で終了する必要があります。そうしないと、クライアン トは最後の名前をファイル名と見なしてエラーを報告します。単一ファイルをリストアしようとしている場合には、リスト ア済みのファイルに新規名を付ければ、オプションで、宛先ファイル指定をファイル名で終了できます。 *sourcefilespec* が ターゲット・ワークステーション上に存在しない場合は、*destinationfilespec* を指定する必要があります。

#### *backupsetname*

IBM Spectrum Protect™ サーバーからバックアップ・セットの名前を指定します。 location パラメーターが指定されている 場合、-location=server を設定する必要があります。

*localfilename*

最初のバックアップ・セット・ボリュームのファイル名を指定します。 -location=file を設定する必要があります。 *tapedevice*

バックアップ・セット・ボリュームを含むテープ装置の名前を指定します。 IBM が提供するデバイス・ドライバーではな く、Windows が提供するデバイス・ドライバーを使⽤する必要があります。 -location=tape を設定する必要がありま す。

LOCation=

バックアップ・セットのロケーションを指定します。 location パラメーターを指定しない場合、クライアントは IBM Spectrum Protect サーバーでバックアップ・セットを検索します。 location パラメーターを指定する場合、その値は以下の 3 つの選択肢のいずれかでなければなりません。

server

バックアップ・セットがサーバー上にあることを指定します。server がデフォルト・ロケーションです。

file

```
バックアップ・セットが使⽤可能なファイル・システム上にあることを指定します。
```
tape

バックアップ・セットが使⽤可能な磁気テープ装置にあることを指定します。

例

タスク

monthly financial data.87654321 というバックアップ・セット全体をサーバーからリストアします。

dsmc restore backupset monthly financial data.87654321 -loc=server

AIX オペレーティング・システム Linux オペレーティング・システム Oracle Solaris オペレーティング・システム Mac OS X オペレーティング・システムタスク

AIX オペレーティング・システム Linux オペレーティング・システム Oracle Solaris オペレーティング・システム  $\Box$ Mac OS X オペレーティング・システムファイル /home/budget/weekly\_budget\_data.ost に入っているバックアッ プ・セット全体をリストアします。

dsmc restore backupset "/home/budget/weekly\_budget\_data.ost" -loc=file

AIX オペレーティング・システム Linux オペレーティング・システム Oracle Solaris オペレーティング・システム Mac OS X オペレーティング・システムタスク

AIX オペレーティング・システム Linux オペレーティング・システム Oracle Solaris オペレーティング・システム Mac OS X オペレーティング・システム/dev/rmt0 装置からバックアップ・セット全体をリストアします。

dsmc restore backupset "/dev/rmt0" -loc=tape

AIX オペレーティング・システム Linux オペレーティング・システム Oracle Solaris オペレーティング・システム Mac OS X オペレーティング・システムタスク

AIX オペレーティング・システム Linux オペレーティング・システム Oracle Solaris オペレーティング・システム Mac OS X オペレーティング・システム/home/jones/budget.dev という名前の単⼀ファイルを /dev/rmt0 磁気テー プ装置から元のソース・パスにリストアします。

dsmc restore backupset /dev/rmt0 "/home/jones/budget.dev" -loc=tape

AIX オペレーティング・システム Linux オペレーティング・システム Oracle Solaris オペレーティング・システム Mac OS X オペレーティング・システムタスク

AIX オペレーティング・システム Linux オペレーティング・システム Oracle Solaris オペレーティング・システム Mac OS X オペレーティング・システムファイル拡張⼦ .txt を含む budget ディレクトリー中の すべてのファイルを /dev/rmt0 装置上の磁気テープからオリジナル・ソース・パスにリストアします。

dsmc restore backupset /dev/rmt0 "/home/budget/\*.txt" -loc=tape

AIX オペレーティング・システム Linux オペレーティング・システム Oracle Solaris オペレーティング・システム Mac OS X オペレーティング・システムタスク

AIX オペレーティング・システム Linux オペレーティング・システム Oracle Solaris オペレーティング・システム  $\Box$ Mac OS X オペレーティング・システムローカル・ファイル "/home/jones/bset01.file" に入っているバックアッ プ・セット全体をリストアします。

dsmc restore backupset "/home/jones/bset01.file" -loc=file

 $\blacksquare$ AIX オペレーティング・システム $\blacksquare$ Linux オペレーティング・システム $\blacksquare$ Oracle Solaris オペレーティング・システム Mac OS X オペレーティング・システムタスク

AIX オペレーティング・システム Linux オペレーティング・システム Oracle Solaris オペレーティング・システム Mac OS X オペレーティング・システムグループを IBM Spectrum Protect サーバー上のバックアップ・セット mybackupset.12345678 から /home/devel/projectb ディレクトリーにリストアします。 グループの仮想ファイル・ スペースは accounting です。

dsmc restore backupset mybackupset.12345678 {/accounting}/\* /home/devel/projectb/ -loc=server -subdir=yes

AIX オペレーティング・システム Linux オペレーティング・システム Oracle Solaris オペレーティング・システム Mac OS X オペレーティング・システムタスク

AIX オペレーティング・システム Linux オペレーティング・システム Oracle Solaris オペレーティング・システム Mac OS X オペレーティング・システムグループをローカル・バックアップ・セット mybackupset.ost から /home/devel/projectb/ ディレクトリーにリストアします。 グループの仮想ファイル・スペースは accounting です。

dsmc restore backupset mybackupset.ost {/accounting}/\* /home/devel/projectb/ -loc=server subdir=yes

Windows オペレーティング・システムタスク

Windows オペレーティング・システム¥¥.¥tape0 装置からバックアップ・セット全体をリストアします。

dsmc restore backupset ¥¥.¥tape0 -loc=tape

#### Windows オペレーティング・システムタスク

Windows オペレーティング・システムグループを IBM Spectrum Protect サーバー上のバックアップ・セット mybackupset.12345678 から c:¥newdevel¥projectn ディレクトリーにリストアします。 グループの仮想ファイル・ スペースは accounting です。

dsmc restore backupset mybackupset.12345678 {accounting}¥\* c:¥newdevel¥projectn¥ -loc=server subdir=yes

#### Windows オペレーティング・システムタスク

■Windows オペレーティング・システムファイル c:¥budget¥weekly\_budget\_data.ost に入っているバックアップ・ セット全体をリストアします。

dsmc restore backupset c:¥budget¥weekly\_budget\_data.ost -loc=file

#### Windows オペレーティング・システムタスク

■Windows オペレーティング・システムファイル c:¥budget¥weekly\_budget\_data.ost に入っているバックアップ・ セットから ¥budget¥ ディレクトリーおよびサブディレクトリーをリストアします。

dsmc restore backupset c:¥budget¥weekly\_budget\_data.ost m:¥budget¥\* -loc=file -subdir=yes

#### Windows オペレーティング・システムタスク

 $\Box$ Windows オペレーティング・システムファイル c:¥budget¥weekly\_budget\_data.ost に入っているバックアップ・ セットからファイル ¥budget¥salary.xls をリストアします。

dsmc restore backupset c:¥budget¥weekly budget data.ost m:¥budget¥salary.xls -loc=file subdir=yes

## **Restore Group**

restore group コマンドを使用して、グループ・バックアップの特定のメンバーまたはすべてのメンバーをリストアします。

注:

- 1. pick オプションを使用すると グループのリストが表示され、そのリストから リストアする 1 つのグループを選択できま す。
- 2. showmembers オプションを pick オプションとともに使用して、グループの 1 つ以上のメンバーを表示およびリストアし ます。 その場合は、特定のメンバーをリストアしたいグループを最初に選択してから、リストアする 1 つ以上のグループ・ メンバーを選択します。
- 3. バックアップからグループをリストアできます。

AIX オペレーティング・システム Linux オペレーティング・システム Oracle Solaris オペレーティング・システム Windows オペレーティング・システム

## サポートされるクライアント

Mac OS X オペレーティング・システム AIX オペレーティング・システム Linux オペレーティング・システム Oracle Solaris オペレーティング・システムこのコマンドは、Mac OS X を除いて、すべてのクライアントに有効です。

Windows オペレーティング・システムこのコマンドは、すべてのクライアントに有効です。

### 構文

>>-REStore GRoup--+---------+----*source*----+-------------+----->< '-*options*-' '-*destination*-'

## パラメーター

Mac OS X オペレーティング・システム AIX オペレーティング・システム Linux オペレーティング・システム Oracle Solaris オペレーティング・システムsource

Mac OS X オペレーティング・システム AIX オペレーティング・システム Alinux オペレーティング・システム Oracle Solaris オペレーティング・システムサーバー上でリストアする仮想ファイル・スペース名とグループ名を指定し ます。

### Windows オペレーティング・システムsource

Windows オペレーティング・システムサーバー上でリストアする仮想ファイル・スペース名 (中括弧で囲む) とグループ 名を指定します。

### destination

グループまたは1つ以上のグループ・メンバーを入れたいパスを指定します。 宛先の指定がないと、 クライアントはファ イルをその元の位置にリストアします。

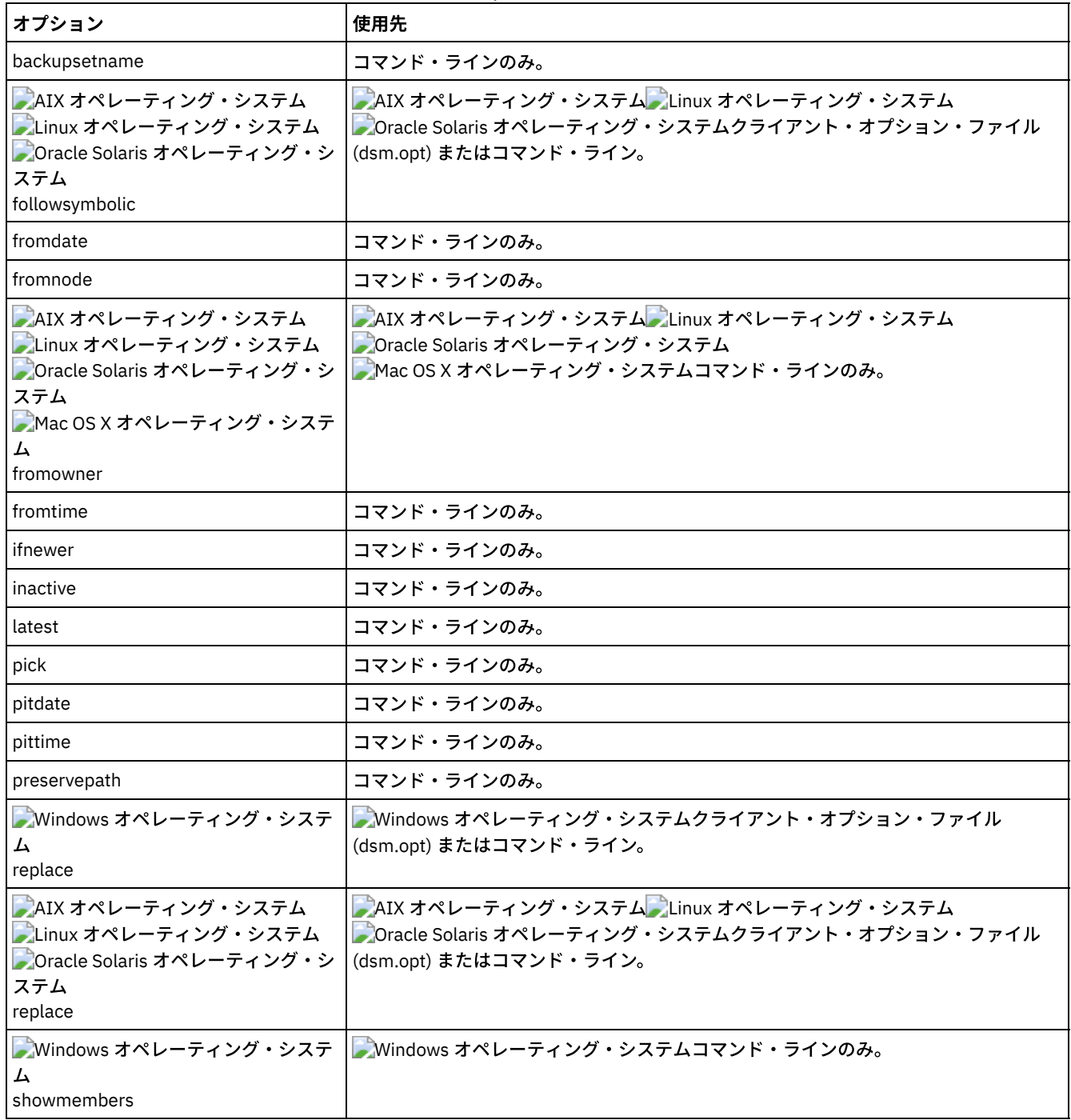

### 表 1. Restore Group コマンド: 関連オプション

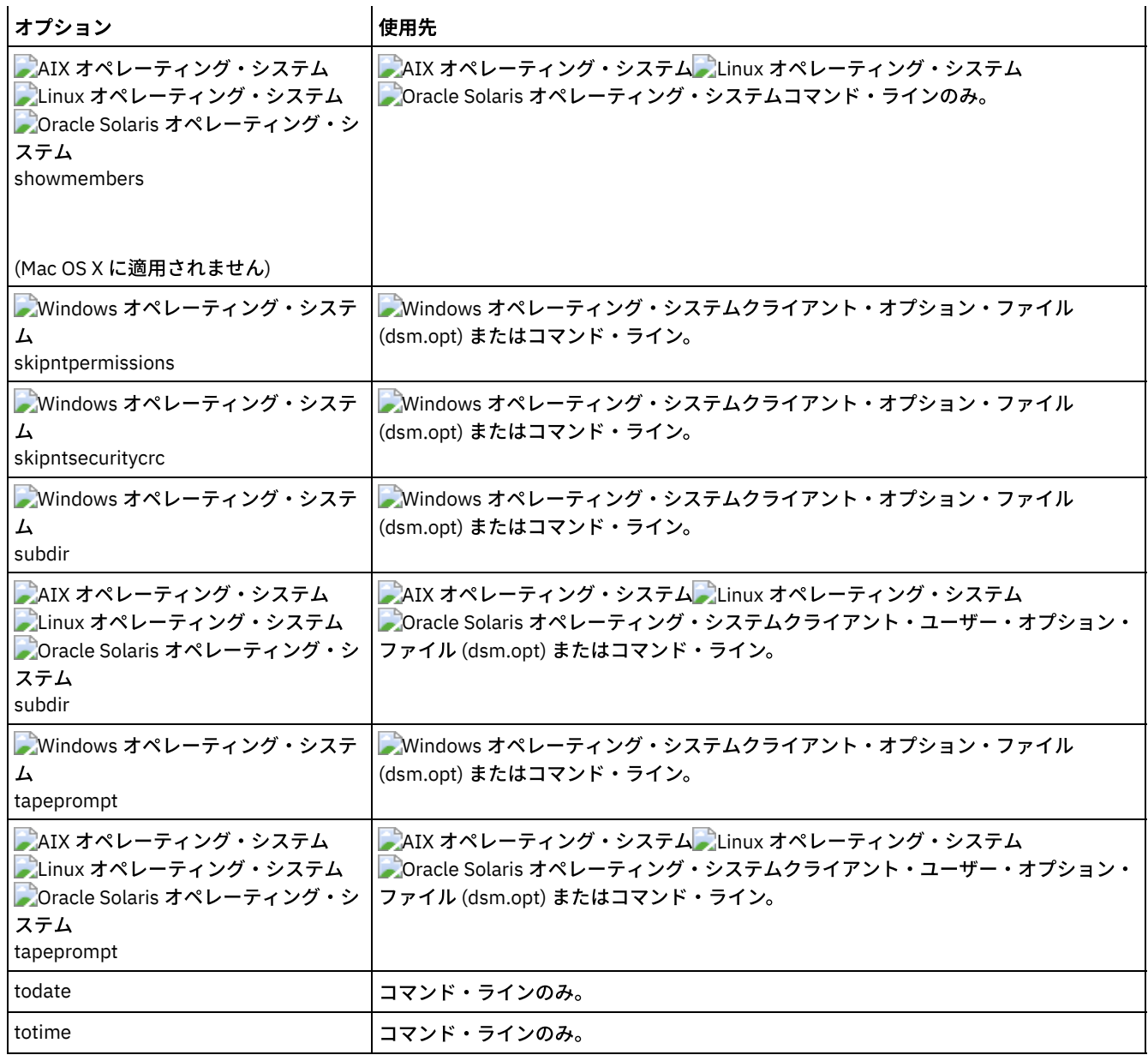

### 例

**DAIX オペレーティング・システム Diunux オペレーティング・システム Dionacle Solaris オペレーティング・システムタスク** AIX オペレーティング・システム Linux オペレーティング・システム Oracle Solaris オペレーティング・システム /virtfs/group1 グループ・バックアップ内のすべてのメンバーを、クライアント・システム上のその元の位置にリスト アします。

コマンド**:**

restore group /virtfs/group1

Windows オペレーティング・システムタスク

Windows オペレーティング・システムvirtfs¥group1 グループ・バックアップ内のすべてのメンバーを、クライアン ト・システム上のその元の位置にリストアします。

コマンド**:**

restore group {virtfs}¥group1

AIX オペレーティング・システム Linux オペレーティング・システム Oracle Solaris オペレーティング・システムタスク AIX オペレーティング・システム Linux オペレーティング・システム Oracle Solaris オペレーティング・システム /virtfs 仮想ファイル・スペース内のすべてのグループを表⽰します。 showmembers オプションを使⽤すると グルー プ・メンバーのリストが表⽰され、そのリストから リストアする 1 つ以上のグループ・メンバーを選択できます。

```
restore group /virtfs/
  * -pick -showmembers
```
Windows オペレーティング・システムタスク

Windows オペレーティング・システムvirtfs 仮想ファイル・スペース内のすべてのグループを表⽰します。 showmembers オプションを使用すると グループ・メンバーのリストが表示され、そのリストから リストアする 1 つ以上 のグループ・メンバーを選択できます。

コマンド**:**

restore group {virtfs}¥\* -pick -showmembers

 $\Box$ AIX オペレーティング・システム $\Box$ Linux オペレーティング・システム $\Box$ Oracle Solaris オペレーティング・システムタスク AIX オペレーティング・システム Linux オペレーティング・システム Oracle Solaris オペレーティング・システム /virtfs 仮想ファイル・スペース内のグループのリストを表示します。このリストから、リストアする1つ以上のグルー プを選択できます。

コマンド**:**

restore group /virtfs/\* -pick

Windows オペレーティング・システムタスク

■ Windows オペレーティング・システム $\mathrm{v}\,$ irtfs 仮想ファイル・スペース内のグループのリストを表示します。このリスト から、リストアする 1 つ以上のグループを選択できます。 コマンド**:**

restore group {virtfs}¥\* -pick

AIX オペレーティング・システム Linux オペレーティング・システム Oracle Solaris オペレーティング・システム Windows オペレーティング・システム

## **Restore Image**

restore image コマンドは、backup image コマンドを使用して バックアップされたファイル・システムまたはロー・ボリューム・ イメージを リストアします。

リストアによって、IBM Spectrum Protect™ サーバーか、backupsetname オプションが指定された場合は IBM Spectrum Protect サーバーのバックアップ・セット内部からバックアップ・イメージを取得します。 このコマンドは、活動基本イメージ、または特 定時点の基本イメージを、関連するインクリメンタル更新と共にリストアすることができます。

注:

- 1. Windows オペレーティング・システムすべてのタイプのイメージ・リストアを正常に実⾏するために、バックアップ/ア ーカイブ・クライアントを実⾏するアカウントは、管理者権限を持っている必要があります。
- 2. AIX オペレーティング・システム 人Linux オペレーティング・システム Cracle Solaris オペレーティング・システム restore image コマンドに incremental オプションを使用して動的イメージ・バックアップを実行することは、サポートさ れていません。
- 3. IBM Spectrum Protect HSM for Windows または IBM Spectrum Protect for Space Management を使用しており、ファイ ル・システム・イメージ・バックアップをリストアし、調整を実⾏する予定である場合、イメージ・バックアップ後にバッ クアップされたファイルをリストアする必要があります。 そうしないと、イメージ・バックアップ後に作成されたマイグレ ーション済みファイルが、IBM Spectrum Protect サーバー上の HSM アーカイブ・ストレージから有効期限切れになりま す。

verifyimage オプションを restore image コマンドで使⽤して、宛先ターゲット・ボリューム上の不良セクターの検出を有効にする ことを指定できます。 ターゲット・ボリューム上で不良セクターが検出された場合、クライアントは、コンソールとエラー・ログ に警告メッセージを発⾏します。

ターゲット・ボリューム上に不良セクターが存在する場合、imagetofile オプションを restore image コマンドで使⽤して、ソー ス・イメージをファイルにリストアすることを指定できます。 選択したデータ・コピー・ユーティリティーを後で使⽤すれば、イ メージをファイルからディスク・ボリュームに変換できます。

 $\blacksquare$ AIX オペレーティング・システム $\blacksquare$ Linux オペレーティング・システム $\blacksquare$ Oracle Solaris オペレーティング・システム考慮事項:
- restore image コマンドを使用するには、API がインストールされていなければなりません。
- Oracle Solaris オペレーティング・システムイメージ・リストアは、Sun QFS ファイル・システムについてはサポートさ れていません。
- ■ Linux オペレーティング・システムイメージ・リストアは、Linux x86\_64、Linux on POWER®、および Linux on System z® 上の GPFS™ ファイル・システムではサポートされていません。
- ■ Linux オペレーティング・システムLinux システムで、ext2、ext3、ext4、btrfs、xfs などの一部のファイル・システム は、オペレーティング・システムによって UUID (Universally Unique Identifier) を使⽤して識別されます。このようなボリ ュームのイメージ・バックアップを作成して別の位置にリストアすると、同じ UUID を持つ 2 つのボリュームが存在するよ うになる可能性があります。/etc/fstab で UUID を使用してファイル・システムを定義している場合、UUID の競合により、 バックアップ/アーカイブ・クライアントが、リストアされるファイル・システムを正しくマウントできない可能性がある ことに注意してください。この状態を回避するには、イメージをその元の位置にリストアしてください。イメージを別の位 置にリストアする必要がある場合は、リストアされるファイル・システムをマウントする前に、元のボリュームまたはリス トアされるボリュームのいずれかの UUID を変更してください。UUID の変更方法については、Linux の資料の該当する説明 を参照してください。また、元のボリューム、リストアされるボリューム、またはその両⽅のボリュームをマウントできる ように、/etc/fstab ファイルを手動で編集する必要がある場合もあります。
- pick オプションを使⽤する場合、コマンドは、 クライアントによってバックアップされたファイル・システム・イメージ に関する以下の情報を表⽰します。
	- イメージ・サイズ
	- 格納サイズ この値は IBM Spectrum Protect サーバーに格納された実際のイメージ・サイズです。サーバー上の格納 イメージはボリューム容量と同じサイズです。
	- ファイル・システム・タイプ
	- バックアップ日時
	- イメージ・バックアップに割り当てられた管理クラス
	- イメージ・バックアップが活動か非活動コピーか
	- イメージ名
- 何らかの理由で、リストア・イメージが破壊されている場合は、 fsck ツールを使用してイメージの修復を試みることがで きます。

Windows オペレーティング・システム考慮事項:

- restore image コマンドを使用するには、IBM Spectrum Protect API が インストールされていなければなりません。
- NTFS または ReFS ファイル・システムを FAT32 ボリュームにリストアすることができ、逆も同様に行うことができます。
- リストアする宛先ボリュームが存在していて、ソース・ボリュームと同じかそれより大きいサイズでなければなりません。
- ターゲット・ボリュームの物理レイアウト (ストライピングされた、ミラーリングされた) を異なるものにすることはできま す。
- ターゲット・ボリュームは、 イメージ・バックアップに含まれるデータで上書きされます。
- ファイル・システムが含まれているイメージ・バックアップをリストアする前に、ターゲット・ボリュームをフォーマット する必要はありません。
- クライアントは、リストアする宛先ボリュームに対する排他ロックを必要とします。クライアントはリストア操作中に、ボ リュームをロック、リストア、アンロック、アンマウント、およびマウントします。 リストア・プロセス中は、 他のアプリ ケーションから宛先ボリュームを使⽤できません。
- pick オプションを使用する場合、コマンドは、 クライアントによってバックアップされたファイル・システム・イメージ に関する以下の情報を表示します。
	- イメージ・サイズ
	- 格納サイズ この値はサーバーに格納された実際のイメージ・サイズです。ファイル・システム内で使用されている ブロックのみをバックアップするように、imagegapsize オプションを設定することができます。そのため、サーバー に保管されているイメージ・サイズはボリューム・サイズより⼩さい場合があります。オンライン・イメージ・バッ クアップの場合、格納イメージはキャッシュ・ファイルのサイズに基づくファイル・システムより⼤きくなることが あります。
	- ファイル・システム・タイプ
	- バックアップ日時
	- イメージ・バックアップに割り当てられた管理クラス
	- イメージ・バックアップが活動か非活動コピーか
	- イメージ名
- リストア・イメージが壊れている場合は、chkdsk ユーティリティーを使用して、不良セクターやデータ不整合の有無を調 べてこれをすべて修復する必要があります (リストア・ボリュームが RAW である場合を除く)。

サポートされるクライアント

 $\blacksquare$ AIX オペレーティング・システム $\blacksquare$ Linux オペレーティング・システム $\blacksquare$ Oracle Solaris オペレーティング・システムこのオプ ションは、AIX®、Linux、および Oracle Solaris のクライアントに有効です。

Windows オペレーティング・システムこのコマンドは、すべての Windows クライアントに有効です。

構⽂

>>-REStore Image--+------------+--+- --*sourcefilespec*---+-------> '- --options-' '- --*"sourcefilespec"*-'

>--+------------------------+----------------------------------><

'- --*destinationfilespec*-'

# パラメーター

sourcefilespec

リストアするソース・イメージ・ファイル・システムの名前を指定します。指定できるのは単⼀のソース・イメージだけで す。ワイルドカード⽂字を使⽤することはできません。

■AIX オペレーティング・システム ♪Linux オペレーティング・システム ♪Oracle Solaris オペレーティング・システム destinationfilespec

 $\blacksquare$ AIX オペレーティング・システム $\blacksquare$ Linux オペレーティング・システム $\blacksquare$ Oracle Solaris オペレーティング・システムソ ース・ファイル・システムのリストア先の既存のマウント済みファイル・システムの名前またはリストア先のパスとファイ ル名を指定します。 デフォルトはファイル・システムの元の位置です。

## Windows オペレーティング・システムdestinationfilespec

Windows オペレーティング・システムソース・ファイル・システムのリストア先の既存のマウント済みファイル・シス テムの名前またはリストア先のパスとファイル名を指定します。 デフォルトはファイル・システムの元の位置です。 NTFS または ReFS ファイル・システムを FAT32 ボリュームにリストアすることができ、逆も同様に⾏うことができます。

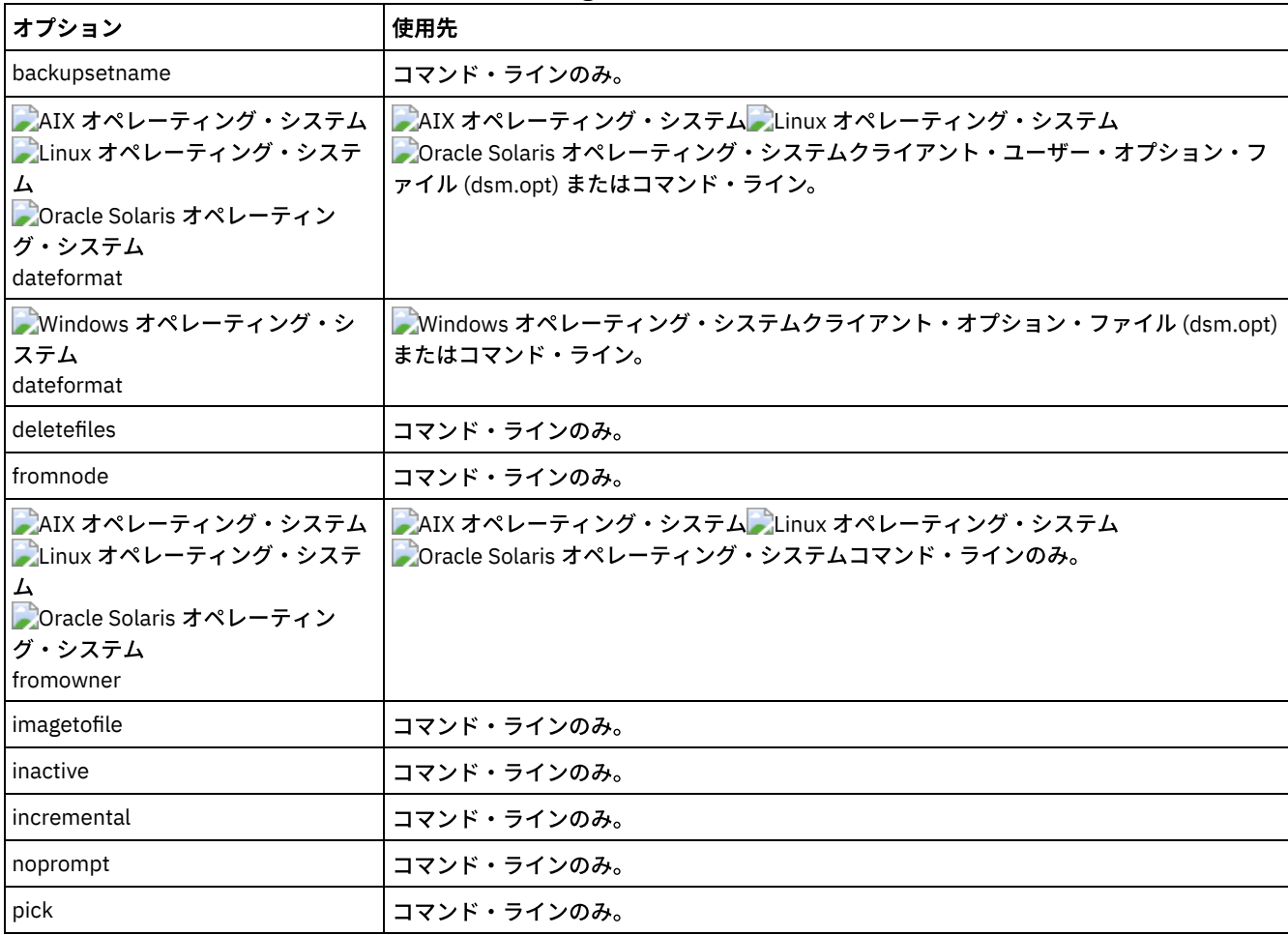

表 1. Restore Image コマンド: 関連オプション

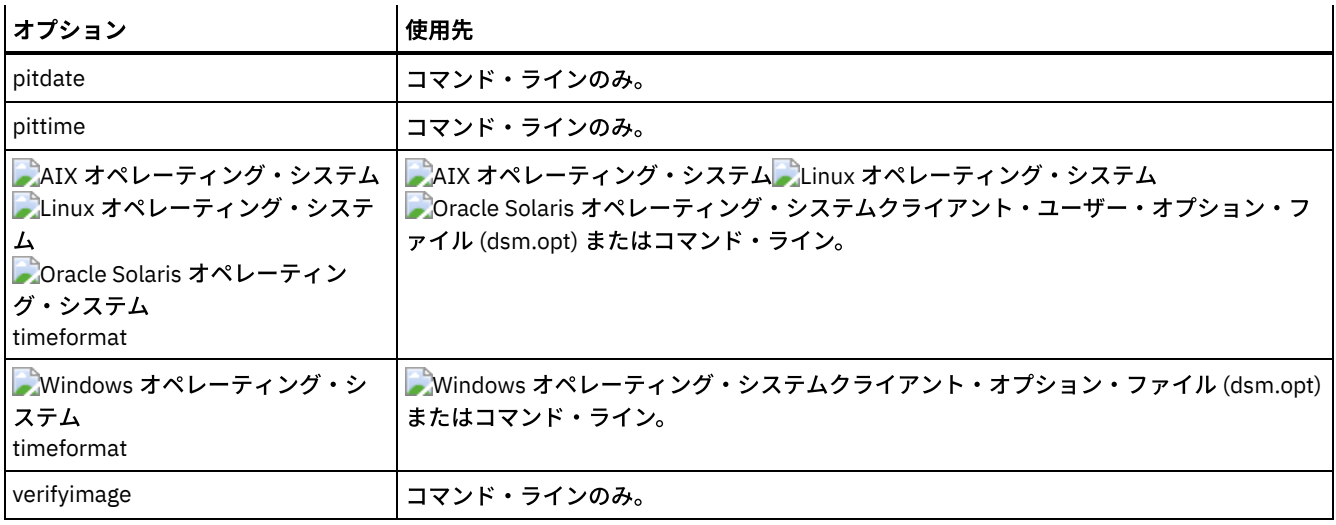

AIX オペレーティング・システム Alinux オペレーティング・システム Aloracle Solaris オペレーティング・システムrestore image コマンドでは、宛先ファイル・スペースの定義やマウントは行いません。 宛先ボリュームは、存在していなければならず、 ソースを保持するのに⼗分⼤きくなければならず、またファイル・システムを含む場合にはマウントされていなければなりませ ん。 イメージ・バックアップがファイル・システムを含む場合に、 異なる場所にリストアする場合は、以下の点に注意してくだ さい。

Windows オペレーティング・システムrestore image コマンドでは、宛先ファイル・スペースの定義やマウントは⾏いません。 宛先ボリュームは、存在していなければならず、ソースを保持するのに⼗分⼤きくなければならず、またファイル・システムを含 む場合にはマウントされていなければなりません。 宛先ボリュームをドライブ文字に マップする必要があります。 イメージ・バ ックアップがファイル・システムを含む場合に、 異なる場所にリストアする場合は、以下の点に注意してください。

- 宛先ボリュームがソース・ボリュームより小さい場合、操作は失敗します。
- AIX オペレーティング・システム Alinux オペレーティング・システム Apracle Solaris オペレーティング・システム宛 先ボリュームがソースより⼤きい場合、リストア操作の後でサイズの差が無くなってしまいます。 ボリュームのサイズを増 やすことによって、喪失したスペースを回復することができます。その場合、リストアされたボリュームのサイズも⼤きく なります。
- ★ Windows オペレーティング・システム宛先ボリュームがソースより大きい場合、リストア操作の後でサイズの差が無く なってしまいます。 宛先ボリュームが動的ディスクにある場合は、ボリュームのサイズを増やすことによって、喪失したス ペースを回復することができます。ボリュームのサイズを⼤きくすると、リストアされたボリュームのサイズも⼤きくなり ます。

# 例

AIX オペレーティング・システム Linux オペレーティング・システム Oracle Solaris オペレーティング・システムタスク  $\Box$ AIX オペレーティング・システム $\Box$ Linux オペレーティング・システム $\Box$ Oracle Solaris オペレーティング・システム論 理ボリュームが マウントされた /home/test ディレクトリードライブをその元の位置にリストアします。

コマンド: dsmc rest image /home/test

Windows オペレーティング・システムタスク

Windows オペレーティング・システムe: ドライブを、元の場所にリストアします。

コマンド: dsmc rest image e:

AIX オペレーティング・システム Linux オペレーティング・システム Oracle Solaris オペレーティング・システムタスク  $\Box$ AIX オペレーティング・システム $\Box$ Linux オペレーティング・システム $\Box$ Oracle Solaris オペレーティング・システム論 理ボリュームがマウントされている /home/proj ディレクトリーをその元の位置にリストアして、サーバーに記録された 元のイメージの最終増分バックアップから変更を適⽤します。変更には、ファイルの削除が含まれます。

コマンド: dsmc restore image /home/proj -incremental -deletefiles

Windows オペレーティング・システムタスク

Windows オペレーティング・システムh: ドライブをその元の位置にリストアして、サーバーに記録された元のイメージ の最終増分バックアップから変更を適⽤します。変更には、ファイルの削除が含まれます。

コマンド: dsmc restore image h: -incremental -deletefiles

 $\Box$ AIX オペレーティング・システム $\Box$ Linux オペレーティング・システム $\Box$ Oracle Solaris オペレーティング・システムタスク AIX オペレーティング・システム Linux オペレーティング・システム Oracle Solaris オペレーティング・システム /usr ファイル・システムを元の位置にリストアします。 verifyimage オプションを使⽤して、ターゲット・ボリューム上の 不良セクターの検出を有効にすることを指定します。

コマンド: dsmc restore image /usr -verifyimage

Windows オペレーティング・システムタスク

■ Windows オペレーティング・システムd: ドライブを、元の場所にリストアします。 verifyimage オプションを使用し て、ターゲット・ボリューム上の不良セクターの検出を有効にすることを指定します。

コマンド: dsmc restore image d: -verifyimage

 $\Box$ AIX オペレーティング・システム $\Box$ Linux オペレーティング・システム $\Box$ Oracle Solaris オペレーティング・システムタスク ▶ AIX オペレーティング・システム ♪Linux オペレーティング・システム ♪Oracle Solaris オペレーティング・システムタ ーゲット・ボリューム上に不良セクターが存在する場合、imagetofile オプションを使用して /usr ファイル・システムを /home/usr.img ファイルにリストアすることにより、データが破壊されないようにします。

コマンド: dsmc restore image /usr /home/usr.img -imagetofile

Windows オペレーティング・システムタスク

Windows オペレーティング・システムターゲット・ボリューム上に不良セクターが存在する場合、imagetofile オプショ ンを使⽤して d: ドライブを e:¥diskD.img ファイルにリストアすることにより、 データ破損を防ぎます。

コマンド: dsmc restore image d: e:¥diskD.img -imagetofile

Windows オペレーティング・システムタスク

 $\Box$ Windows オペレーティング・システムe: ドライブをバックアップ・セット weekly\_backup\_data.12345678 から元の 場所にリストアします。

コマンド: restore image e: -backupsetname=weekly\_backup\_data.12345678

■AIX オペレーティング・システム ♪Oracle Solaris オペレーティング・システム ▶Windows オペレーティング・システム

# **restore NAS**

restore nas コマンドは、Network Attached Storage (NAS) ファイル・サーバーに属するファイル・システムのイメージをリストア します。 非管理 ID で対話式コマンド・ライン・セッションを使用する場合、管理者 ID の入力を求めるプロンプトが表示されま す。

NAS ファイル・サーバーは、外部データ移動を実行します。 サーバー・プロセスがリストアを実行します。

toc オプションを backup nas コマンドまたは include.fs.nas オプションと⼀緒に使⽤して各ファイル・システム・バックアップの 目次 (TOC) 情報を保存した場合は、RESTORE NODE サーバー・コマンドを使用して個々のファイルやディレクトリー・ツリーを リストアするだけでなく、QUERY TOC サーバー・コマンドを使⽤してファイル・システム・バックアップの内容を判別すること ができます。 Web クライアントを使用して、ファイル・システム・ツリー全体を検査し、リストアするファイルおよびディレク トリーを選択することもできます。TOC 情報を保存しない場合でも、各ファイルまたはディレクトリーの完全修飾名とそのオブジ ェクトがバックアップが入っているイメージが既知であれば、RESTORE NODE サーバー・コマンドを使用して個々のファイルや ディレクトリー・ツリーをリストアすることができます。

AIX オペレーティング・システム Oracle Solaris オペレーティング・システムnasnodename オプションは、NAS ファイル・ サーバーのノード名を指定するのに使⽤します。 NAS ノード名は、IBM Spectrum Protect™ サーバーに 対して NAS ファイル・サ ーバーを識別するものです。 NAS ノード名はサーバーで登録しなければなりません。 nasnodename オプションは、クライアン ト・システム・オプション・ファイル (dsm.sys) に⼊れます。 クライアント・システム・オプション・ファイルの値はデフォルト ですが、この値は、コマンド・ラインで指定変更することができます。

■ Windows オペレーティング・システムnasnodename オプションは、NAS ファイル・サーバーのノード名を指定するのに使用 します。 NAS ノード名は、IBM Spectrum Protect サーバーに 対して NAS ファイル・サーバーを識別するものです。 NAS ノード 名はサーバーで登録しなければなりません。 クライアント・オプション・ファイル (dsm.opt) に nasnodename オプションを入れ てください。 クライアント・オプション・ファイルの値はデフォルトですが、この値は、コマンド・ラインで指定変更することが できます。

pick オプションを使用して、指定した NAS ノードが所有する NAS イメージのリストを表示することができます。 このリストか ら、リストアする 1 つ以上のイメージを選択することができます。 pick オプションを使用してリストア対象として複数のイメー ジを選択する場合、monitor オプションを使用しないでください。あるいは、リストアを直列化してください。 複数のイメージを リストアする場合に、複数のリストア処理を同時に開始するには、monitor=yes を指定しないでください。

monitor オプションは、NAS ファイル・システム・イメージ・リストアをモニターして、画面に処理情報を表示するかどうかを指 定するのに使⽤します。

monitor process コマンドは、管理ユーザー ID が権限を持つすべての NAS ノードの現行リストアのリストを表示します。 管理ユ ーザー ID は、コマンド・ラインまたは Web から使用する NAS ノードおよびクライアント・ワークステーション・ノードの両方 に対して少なくともクライアント所有者権限を持っていなければなりません。

cancel process コマンドは、NAS リストア処理を停止するのに使用します。

 $\Box$ AIX オペレーティング・システム $\Box$ Oracle Solaris オペレーティング・システムクライアントのプラットフォームにかかわら ず、NAS ファイル・システム指定は、/vol/vol0 の例のように、スラッシュ (/) 区切り文字を使用します。

■ Windows オペレーティング・システムNAS ファイル・システム指定は、以下の規則を使用しています。

- クライアントのプラットフォームにかかわらず、NAS ファイル・システム指定は、/vol/vol0 の例のように、スラッシュ (/) 区切り文字を使用します。
- コマンド・ラインの NAS ファイル・システム指定には、{/vol/vol0} のようにファイル・システム名の両端に中括弧区切り 文字 {} が必要です。

 $\Box$ AIX オペレーティング・システム $\Box$ Oracle Solaris オペレーティング・システム $\Box$ Windows オペレーティング・システム

# サポートされるクライアント

AIX オペレーティング・システム Oracle Solaris オペレーティング・システムこのコマンドは 、AIX®、および Solaris クライ アントのみに有効です。

Windows オペレーティング・システムこのコマンドは、すべての Windows クライアントに有効です。

# 構⽂

```
>>-REStore NAS--+------------+---- --sourcefilespec------------->
                '- --options-'
>--+------------------------+----------------------------------><
   '- --destinationfilespec-'
```
# パラメーター

sourcefilespec

リストアしたい NAS ファイル・システム・イメージの名前を指定します。 このパラメーターは、pick オプションを使用し て、選択する NAS イメージのリストを表⽰しない限り、必須です。 sourcefilespec を指定する場合、ワイルドカード⽂字を 使⽤することはできません。

destinationfilespec

イメージをリストアしたい NAS 装置上の既存のマウント済みファイル・システムの名前を指定します。 このパラメーター はオプションです。 デフォルトは、NAS 装置上のファイル・システムの元の位置です。

表 1. Restore NAS コマンド: 関連オプション

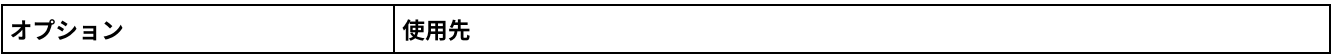

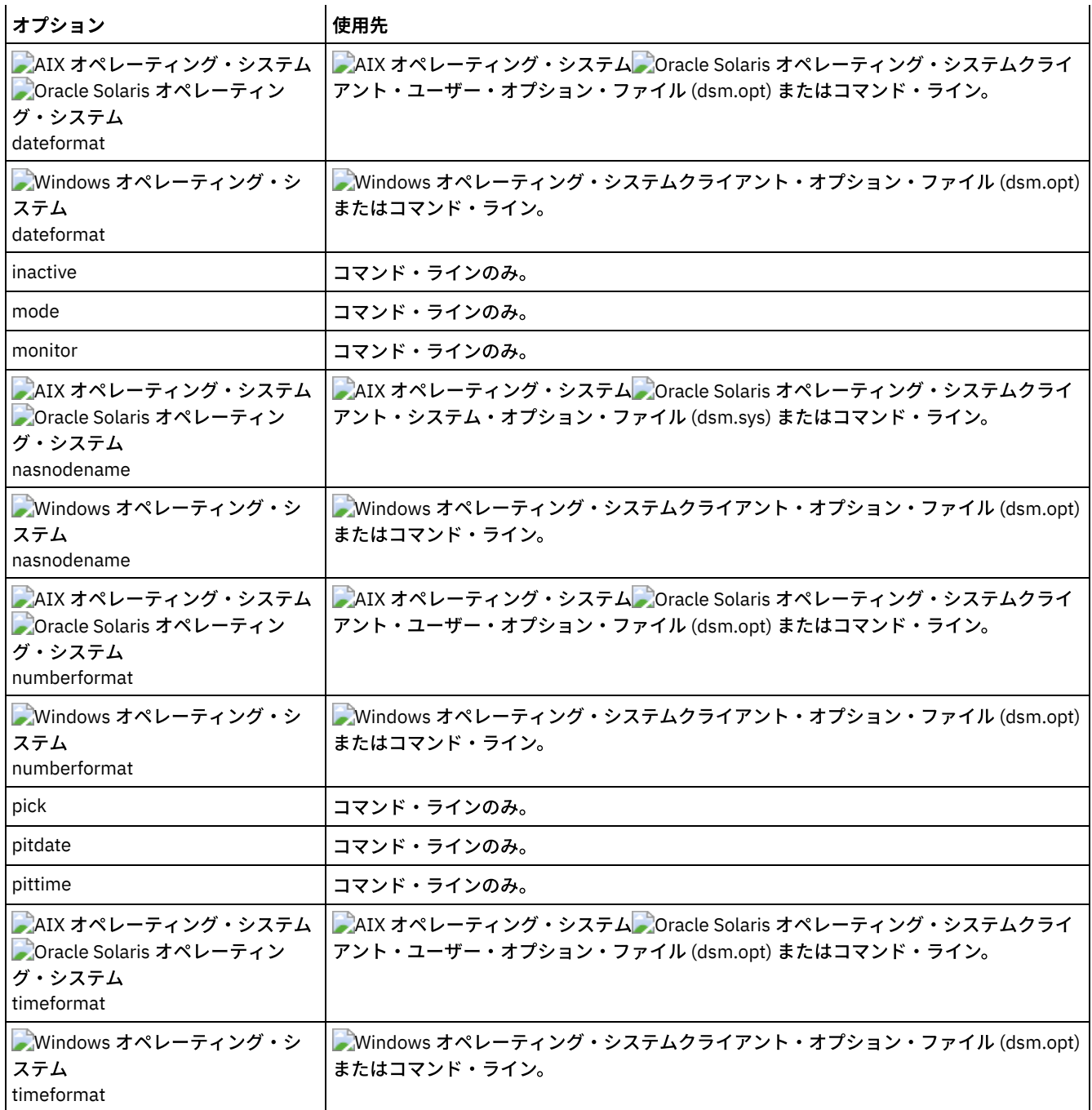

# 例

AIX オペレーティング・システム Oracle Solaris オペレーティング・システムタスク

 $\blacksquare$ AIX オペレーティング・システム $\blacksquare$ Oracle Solaris オペレーティング・システム $\text{nas1}$  と呼ばれる NAS ファイル・サーバ ー上で、 NAS ファイル・システム・イメージ /vol/vol1 を /vol/vol2 ファイル・システムに リストアします。

コマンド**:** restore nas -nasnodename=nas1 /vol/vol1 /vol/vol2

### Windows オペレーティング・システムタスク

Windows オペレーティング・システムnas1 と呼ばれる NAS ファイル・サーバー上で、 NAS ファイル・システム・イメ ージ /vol/vol1 を /vol/vol2 ファイル・システムに リストアします。

コマンド**:** restore nas -nasnodename=nas1 {/vol/vol1} {/vol/vol2}

## タスク

非活動 NAS イメージをリストアします。

コマンド**:** restore nas -nasnodename=nas2 -pick -inactive

Windows オペレーティング・システム

# **Restore Systemstate**

restore systemstate コマンドは、オンラインのシステム状態リストア操作には推奨されません。

#### 制約事項:

まだオンラインにあるシステムのシステム状態をリストアできなくなりました。 代わりに、 ASR をベースにしたリカバリー方法 を使用して、オフライン Windows PE モードでシステム状態をリストアしてください。詳しくは、以下の IBM Spectrum Protect Wiki 記事を参照してください。

- Windows Server 2012 および Windows 8 [のリカバリーのベスト・プラクティス](https://www.ibm.com/developerworks/community/wikis/home?lang=en#!/wiki/Tivoli%20Storage%20Manager/page/Best%20Practices%20for%20Recovering%20Windows%20Server%202012%20and%20Windows%208)
- Windows Server 2012 R2 および Windows 8.1 [のリカバリーのベスト・プラクティス](https://www.ibm.com/developerworks/community/wikis/home?lang=en#!/wiki/Tivoli%20Storage%20Manager/page/Best%20Practices%20for%20Recovering%20Windows%20Server%202012%20R2%20and%20Windows%208.1)

dsmc restore systemstate コマンドを使用して、バックアップ/アーカイブ・クライアント GUI または Web クライアントからシス テム状態のリストアを試みると、以下のようなメッセージが表⽰されます。

ANS5189E オンラインの SystemState リストアは推奨されていません。 Systemstate リストアを実行するには、 オフライン WinPE メソッドを使用してください。

Linux オペレーティング・システム Windows オペレーティング・システム

# **Restore VM**

restore vm コマンドを使⽤して、以前にバックアップされた仮想マシン (VM) をリストアします。

Windows オペレーティング・システム

この機能は、クライアントが IBM Spectrum Protect™ for Virtual Environments のデータ・ムーバーとして機能している場合に のみ使用可能です。

Linux オペレーティング・システム Windows オペレーティング・システム

# **VMware** 仮想マシンに対する **Restore VM**

restore vm コマンドは、VMware 仮想マシン、あるいは VMware 仮想マシン・テンプレートをリストアする場合に使用できます。

vStorage バックアップ・サーバーとして構成されている別のシステムにバックアップ/アーカイブ・クライアントがインストール されている場合、フル仮想マシン・バックアップを元あった ESX または ESXi サーバー、あるいは別のサーバーにリストアするこ とができます。フル仮想マシン・バックアップを別のサーバーにリストアするには、-host オプションを使用します。バックアッ プ/アーカイブ・クライアントは、IBM Spectrum Protect サーバーから、LAN または SAN のいずれかを経由して、データをコピー します。 次に、クライアントは、クライアント・オプション・ファイルで指定されたトランスポート・メソッドを使用して、ESX サーバーにデータを直接書き込みます。

フル仮想マシン・バックアップをリストアすると、新規仮想マシンが作成されます。この新規マシンの構成情報と内容は、バック アップが行われた時のものと同一です。仮想マシンのすべてのディスクは、指定した特定時点で、新規に作成された仮想マシンの 仮想ディスクとしてリストアされます。

:vmdk= 構文を使用して特定のディスクをリストアする場合、指定された仮想ディスク・データで既存の仮想マシンが更新されま す。 指定されたディスクのみが既存の仮想マシンにリストアされます。仮想マシンの他のディスクは変更されません。 ディスク をリストアする既存の仮想マシンは、リストア操作を開始する前にパワーオフされる必要があります。

新しい仮想マシンを作成するには、-vmname パラメーターを指定して、新しい仮想マシンの名前を与えます。 -vmname パラメー ターは、バックアップが行われたときと同じ構成を使用して、新規の仮想マシンを作成します。 :vmdk= 構文も指定した場合 は、:vmdk= パラメーターに組み込まれたディスクにデータはリストアされます。組み込まれなかったディスクもリストアされま すが、データが⼊っていない未フォーマットのディスクとしてリストアされます。

仮想マシンは、それぞれ元のリソース・プール、クラスター、またはフォルダーにリストアされます (コンテナーが存在している 場合)。 リストア操作時に、宛先ターゲット (vCenter または ESXi ホスト) に必要なコンテナーがない場合、仮想マシンはターゲッ

トの ESXi ホストの最上位デフォルト・ロケーションにリストアされます。 コマンド・ライン・クライアントを使用して仮想マシ ンをリストアしていて、仮想マシンを元のインベントリー・ロケーションにリストアできない場合、通知メッセージ (ANS2091I) が表示されます。Java™ GUI を使用して仮想マシンをリストアしていて、仮想マシンを元のインベントリー・ロケーションにリス トアできない場合、通知メッセージは表⽰されませんが、仮想マシンは最上位デフォルト・ロケーションにリストアされます。

backup vm コマンドの実行によってバックアップされたデータ保護タグは、仮想マシンと一緒にリストアされます。 データ保護 タグは、バックアップからの仮想マシンの除外やバックアップの保存ポリシーの指定に使⽤されます。

■ Windows オペレーティング・システムVMware Consolidated Backup (VCB) を使用して前に作成されたフル仮想マシン・バック アップは、元の VCB リストア・ステップを使用して、元どおりリストアされることができます。VCB によって作成されたフル仮 想マシン・バックアップをリストアするには、VMware Consolidated Backup で作成されたフル VM [バックアップのリストア](#page-2693-0) を参 照してください。 VCB を使用して仮想マシンをリストアする場合、クライアントで VMware コンバーター・プログラムを使用 し、リストアされたファイルを VMware サーバーに移動して実行状態に戻します。 バックアップ/アーカイブ・クライアントが仮 想マシンで稼働中であり、バージョン 7.1 以前のクライアントを使用して仮想マシンのファイルのファイル・レベル・バックアッ プを実行した場合、コマンド・ライン・インターフェースまたは Java GUI を使用して、そのバックアップ・バージョンを仮想マ シンにリストアすることができます。

# サポートされるクライアント

Linux オペレーティング・システムこのコマンドは、VMware 仮想マシンの vStorage バックアップ・サーバー上にインストール されている、サポートされる Linux クライアントで有効です。

Windows オペレーティング・システムこのコマンドは、VMware 仮想マシンの vStorage バックアップ・サーバー上にインスト ールされている、サポートされる Windows クライアントで有効です。

### 構文

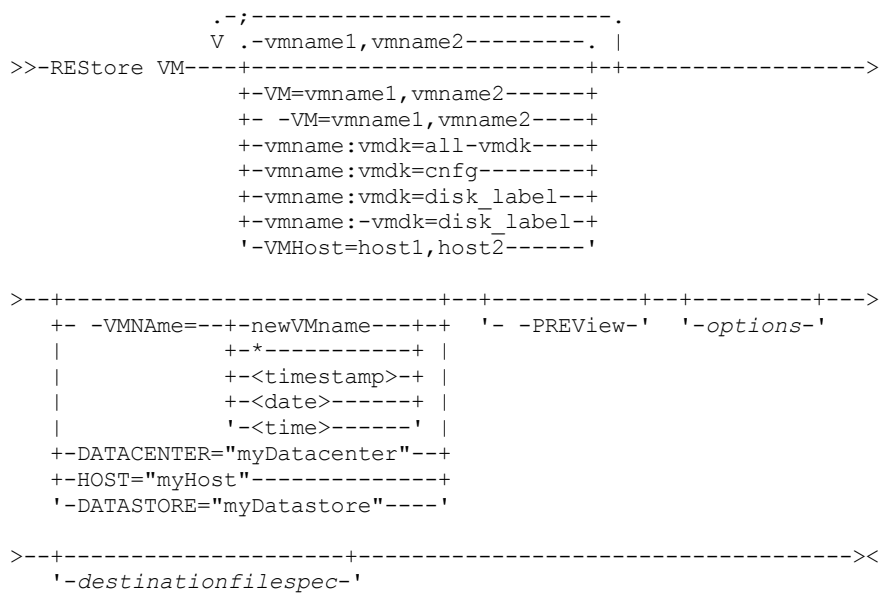

# パラメーター

スペースが含まれているパラメーターは、引用符 (" ") で囲む必要があります。

*vmname*

リストアする 1 つ以上の仮想マシンの名前を指定します。この名前は、仮想マシンの表示名です。 複数の VM 名をコンマで 区切ります (例: vm1,vm2,vm5)。 テンプレート VM をバックアップしていた場合、*vmname* パラメーターではリストアする テンプレート VM の名前を指定できます。

ワイルドカード文字を使用すると、パターンに一致する VM 名を選択できます。 アスタリスク (\*) は任意の文字のシーケン スと一致します。 疑問符 (?) は、任意の単一文字と一致します。例えば、次のようになります。

• restore vm VM TEST\* は、「VM\_TEST」で始まる名前を持つすべての仮想マシンをリストアします。

● restore vm VM?? は、文字「VM」で始まり、その後に 2 文字が続く名前を持つすべての VM をリストアします。

リストアする 1 つ以上の VM を指定する必要があります。

vm=*vmname*

vm= キーワードは、次の値のセットが、仮想マシンの名前のリストであることを指定します。vm= キーワードはデフォル トであり、必須ではありません。

VM 名にはワイルドカード⽂字を使⽤できます。 *vmname* パラメーターの指定については、vmname を参照してください。

次の例では、vm= が指定されており、コンマがマシン名の区切りに使用されています。

restore vm vm=my\_vm1, my\_vm2

-vm=*vmname*

vm= キーワードの前に除外演算子 (-) を指定すると、リストア操作から仮想マシンを除外することができます。 任意の VM 名パターンで開始する VM グループなど、VM バックアップの大規模なグループから仮想マシンのリストを除外 するには -vm= キーワードを使用します。例えば、名前の先頭に Dept99 が付くすべての VM をリストアする一方で vm2 をリストアしないようにする必要がある場合、以下のコマンドを発⾏します。

restore vm vm=Dept99\_\*;-vm=vm2

-vm= キーワードを指定してワイルドカード文字を使用すると、パターンに一致する VM 名を除外できます。例えば、次の ようになります。

ホスト名に test が含まれているすべてのファイルを除外します。

-vm=\*test\*

● test20、test25、test29、test2A などの名前を持つすべての仮想マシンを組み込みます。

vm=test2?

注: 除外演算子 (-) を使用して VM ホスト・ドメインを除外することはできません。除外演算子は、仮想マシン名レベルでの み機能します。

*vmname*:vmdk=all-vmdk

このオプションは、すべての仮想ディスク (\*.vmdk ファイル) が仮想マシンのリストア時に組み込まれることを指定しま す。このパラメーターは vmdk 指定のデフォルトです。

注: このパラメーターは、VCB を使用してバックアップされた VMware 仮想マシンをリストアする場合は、有効ではありま せん。

*vmname*:vmdk=cnfg

このオプションは、仮想マシンの構成情報がリストアされることを指定します。 構成情報は、新しい仮想マシンが作成され るときに必ずリストアされます。 しかしながら、仮想ディスクを選択して既存の仮想マシンを更新しているときは、デフォ ルトで、構成はリストアされません。

通常、既存の仮想マシンへの構成情報のリストアは失敗します。リストアされた構成情報は既存の仮想マシンの構成情報と ⽭盾しているためです。 ESXi サーバー上の仮想マシンの既存の構成ファイルが削除されていて、バックアップされた構成 で再作成する場合に、このオプションを使⽤してください。

注: このパラメーターは、VCB を使用してバックアップされた VMware 仮想マシンをリストアする場合は、有効ではありま せん。

*vmname*:vmdk=*disk\_label*

このオプションは、仮想ディスクのディスク・ラベルを指定して、リストア操作に組み込む場合に使用します。 特定のディ スクからデータを選択してリストアする場合にのみ、このオプションを指定します。

必須: restore vm コマンドでは、 restore VM 操作に組み込みたい vmdk ファイルのラベル名 (*vmname*:vmdk=*disk\_label* パ ラメーターを使⽤) は、英語のラベル名として指定する必要があります。 このラベル名は、Backup VM *vmname* preview コマンドの出力に表示されるラベル名でなければなりません。 英語の vmdk ラベル名の例として「Hard Disk

1」、「Hard Disk 2」などがあります。

注: このパラメーターは、VCB を使用してバックアップされた VMware 仮想マシンをリストアする場合は、有効ではありま せん。

*vmname*:-vmdk=*disk\_label*

このオプションは、1つ以上の仮想ディスクのディスク・ラベルを指定して、リストア操作から除外する場合に使用しま す。

必須: restore vm コマンドでは、 restore VM 操作に組み込みたい vmdk ファイルのラベル名 (*vmname*:vmdk=*disk\_label* パ ラメーターを使⽤) は、英語のラベル名として指定する必要があります。 このラベル名は、Backup VM *vmname* -

preview コマンドの出⼒に表⽰されるラベル名でなければなりません。 英語の vmdk ラベル名の例として「Hard Disk 1」、「Hard Disk 2」などがあります。

注: このパラメーターは、VCB を使用してバックアップされた VMware 仮想マシンをリストアする場合は、有効ではありま せん。

vmhost=*hostname*

このオプションは、vmchost オプションで指定された Virtual Center または ESX サーバーに対して定義されているすべての 仮想マシンをリストアします。 指定するホスト名は、vCenter サーバーの「ホストおよびクラスター」ビューで指定されて いる完全修飾ホスト名または IP アドレスと⼀致していなければなりません。

複数ホスト名はコンマで区切ります (例: host1,host2,host5)。

このパラメーターには、複数の ESX サーバーをコンマで区切って指定することができます。

ユーザーが ESXi または ESX ホストに直接接続しているときに vmchost オプションが適⽤されるのは、vmhost がその接続 先のサーバーである場合のみです。そうでない場合は、警告レベルのメッセージがコンソールに送信されて、dsmerror.log ファイルに記録されます。サーバー・イベント・メッセージとしても記録されます。

VM テンプレートをバックアップした場合、そのテンプレートはリストア操作に含まれます。

#### VMName=

VM= パラメーターで指定した名前を使用しない場合、リストア後の仮想マシンの新規名を指定します。

newVMname

リストアされた VM に使⽤する新規 VM 名を指定します。

リストアされた仮想マシンの名前では以下の⽂字はサポートされていません。

: ; ' \ / " ? , < > |

サポートされない⽂字を含む restore コマンドは、エラー・メッセージ ANS9117E で失敗します。

VMware は、80 ⽂字より⻑い VM 名をサポートしていません。

\*

\* (アスタリスク) 記号をワイルドカードとして使⽤して、リストアされている VM の元の名前を⽰します。 アスタリ スクの前後に有効な⽂字を指定すると、リストアされる VM の名前に接頭語または接尾語が作成されます。 リストアされた仮想マシンの名前では以下の⽂字はサポートされていません。

: ; ' \ / " ? , < > |

サポートされない⽂字を含む restore コマンドは、エラー・メッセージ ANS9117E で失敗します。

VMware は、80 ⽂字より⻑い VM 名をサポートしていません。

\* 記号は以下の方法で使用できます。

- リストアされた VM の元の VM 名を使用するには vmname=\* と指定します。
- リストアされた VM の元の VM 名に接尾部を追加します。 例えば、元の VM 名が VM1 の場合、接尾部 「\_restored」を VM1 に追加するために、以下のコマンドを指定します。

dsmc restore vm VM1 -VMName=\*\_restored

リストアされた VM の名前は VM1\_restored になります。

● リストアされた VM の元の VM 名の前に接頭部を挿入します。 例えば、元の VM 名が VM2 の場合、接頭部 「new\_」を VM2 に挿⼊するために、以下のコマンドを指定します。

dsmc restore vm VM2 -vmname=new\_\*

リストアされた VM の名前は new\_VM2 になります。

<timestamp>

リストアされた VM の名前にリストア操作の⽇時を⽰すタイム・スタンプを追加します。 <timestamp> パラメータ 一はキーワードなので、大括弧 (「<」と「>」) で囲む必要があります。 タイム・スタンプ・ストリングの形式は、 dsm.opt ファイルの DATEFORMAT オプションと TIMEFORMAT オプションにより決まります。<timestamp> パラメ ーターに返されるタイム・スタンプの区切り⽂字にはダッシュが使⽤されます。

例えば、VM5 と VM6 という名前の 2 台の VM をリストアし、リストアされた VM 名にリストアの⽇時を追加する場 合、以下のコマンドを発⾏します。

dsmc restore vm VM5, VM6 -vmn=\*\_<timestamp>

リストアされた VM の名前は VM5\_06-22-2017\_14-56-55 と VM6\_06-22-2017\_14-56-55 になります。 <date>

リストアされた VM の名前にリストア操作の⽇付を追加します。 <date> パラメーターはキーワードなので、⼤括弧 (「<」と「>」) で囲む必要があります。 ⽇付ストリングの形式は、dsm.opt ファイルの DATEFORMAT オプションに より決まります。<date> パラメーターに返される日付の区切り文字にはダッシュが使用されます。 例えば、VM3 という名前の VM の前に接頭部「new\_」を挿⼊し、リストアされた VM 名にリストアの⽇付を追加す

るには、以下のコマンドを発⾏します。

dsmc restore vm VM3 -vmname=new \* <date>

リストアされた VM の名前は new\_VM3\_06-22-2017 になります。

<time>

リストアされた VM の名前にリストア操作の時刻を追加します。 <time> パラメーターはキーワードなので、⼤括弧 (「<」と「>」) で囲む必要があります。 タイム・ストリングの形式は、dsm.opt ファイルの TIMEFORMAT オプショ ンにより決まります。<time> パラメーターに返される時刻の区切り⽂字にはダッシュが使⽤されます。

例えば、VM8 という名前の VM の後に接尾部「\_today\_」を追加し、リストアされた VM 名にリストアの時刻を追加 するには、以下のコマンドを発⾏します。

dsmc restore vm VM8 -vmn=\* today <time>

リストアされた VM の名前は VM8\_today\_14-56-55 になります。

注: このパラメーターは、VCB を使用してバックアップされた VMware 仮想マシンのリストアの場合、あるいは FROM パラ メーターで LOCAL が指定される場合は無効です。

#### DATACENTER

vSphere vCenter に定義されている、仮想マシンのリストア先のデータ・センターの名前を指定します。データ・センター がフォルダーに含まれている場合、仮想マシンをリストアするときに -datacenter オプションを指定し、データ・センター のフォルダー構成をデータ・センター名に組み込む必要があります。例えば、次の構文は有効です。

-datacenter=*folder\_name/datacenter\_name*

GUI を使用して仮想マシンをリストアするときは、元の場所とは異なる場所にその仮想マシンをリストアする必要がありま す。 元の場所にリストアする場合は、データ・センターのフォルダー名を指定できません。 元のデータ・センターの場所 の探索に使用するフォルダー名がなければ、リストア操作は失敗します。

注: このパラメーターは、VCB を使用してバックアップされた VMware 仮想マシンをリストアする場合は、有効ではありま せん。

**HOST** 

vSphere vCenter で定義されている、リストア対象の ESX ホスト・サーバーのドメイン名を指定します。 このパラメーターは大/小文字を区別します。また、VMware vSphere Web クライアントに表示されるホスト名と同じ値で なければなりません。 vSphere Web クライアントでホスト名を確認するには、ホストを選択し、「管理」 > 「ネットワー キング」 > 「TCP/IP 構成」 > 「DNS」をクリックします。

注: このパラメーターは、VCB を使用してバックアップされた VMware 仮想マシンをリストアする場合は、有効ではありま せん。

DATASTORE

仮想マシンのリストア先となる VMware データ・ストアを指定します。データ・ストアは、SAN、NAS、iSCSI デバイス、 または VMware 仮想ボリューム (VVOL) 上に配置することができます。 仮想マシンをリストアする際に指定できるのは 1 つ のデータ・ストアのみです。 datastore パラメーターを指定しない場合、仮想マシンの VMDK ファイルは、バックアップの 作成時にそのファイルが置かれていたデータ・ストアにリストアされます。

注: このパラメーターは、VCB を使用してバックアップされた VMware 仮想マシンをリストアする場合は、有効ではありま せん。

-PREView

このパラメーターは、どの VM もリストアせずにリストア操作の結果を確認する場合に使用します。 -preview パラメーター は、リストアされる VM のリストと、VM に関する情報 (VM のハード・ディスクのラベルや、VM の管理クラスなど) を提供 します。

restore vm コマンドで -preview パラメーターを発行した場合、リストア操作は開始されません。リストア操作は、preview パラメーターがコマンドから削除された場合のみ開始されます。

詳しくは、仮想マシンのリストア操作のプレビューを参照してください。

Windows オペレーティング・システム*destinationfilespec*

Windows オペレーティング・システムこのパラメーターは、VMware VCB リストア操作にのみ適⽤されます。 VCB フル 仮想マシン・イメージ・ファイルをリストアするロケーションを指定します。このオプションが指定されていない場合は、 vmbackdir オプションが使⽤されます。

表 1. Restore VM コマンド: VMware 仮想マシンのリストのために使用される関連オプション

| オプション                                                                                                    | 使用先                                                                                           |
|----------------------------------------------------------------------------------------------------|-----------------------------------------------------------------------------------------------|
| datacenter                                                                                                    | コマンド・ラインまたはオプション・ファイル。 このパラメー<br>ターは、VCB を使用してバックアップされた VMware 仮想マシ<br>ンをリストアする場合は、有効ではありません。 |
| datastore                                                                                                    | コマンド・ラインまたはオプション・ファイル。 このパラメー<br>ターは、VCB を使用してバックアップされた VMware 仮想マシ<br>ンをリストアする場合は、有効ではありません。 |
| host                                                                                                    | コマンド・ラインまたはオプション・ファイル。このパラメー<br>ターは、VCB を使用してバックアップされた VMware 仮想マシ<br>ンをリストアする場合は、有効ではありません。  |
| inactive                                                                                                    | コマンド・ライン。                                                                                     |
| pick                                                                                                    | コマンド・ライン。 このパラメーターは、VCB を使用してバッ<br>クアップされた VMware 仮想マシンをリストアする場合は、有<br>効ではありません。              |
| pitdate                                                                                                    | コマンド・ライン。 このパラメーターは、VCB を使用してバッ<br>クアップされた VMware 仮想マシンをリストアする場合は、有<br>効ではありません。              |
| pittime                                                                                                    | コマンド・ライン。 このパラメーターは、VCB を使用してバッ<br>クアップされた VMware 仮想マシンをリストアする場合は、有<br>効ではありません。              |
| Windows オペレーティング・システムvmautostartvm<br>このパラメーターは、instantaccess が vmrestoretype 値として<br>指定されている場合にのみ有効です。                        | Windows オペレーティング・システムコマンド・ラインま<br>たはクライアント・オプション・ファイル。                                        |
| vmbackdir                                                                                                    | コマンド・ラインまたはクライアント・オプション・ファイ<br>ル。                                                             |
| vmbackuplocation                                                                                                    | コマンド・ライン。                                                                                     |
| vmbackuptype                                                                                                    | コマンド・ラインまたはクライアント・オプション・ファイ<br>ル。                                                             |
| vmdefaultdvportgroup                                                                                                    | コマンド・ラインまたはクライアント・オプション・ファイル                                                                  |
| vmdefaultdvswitch                                                                                                    | コマンド・ラインまたはクライアント・オプション・ファイル                                                                  |
| vmdefaultnetwork                                                                                                    | コマンド・ラインまたはクライアント・オプション・ファイル                                                                  |
| vmdiskprovision                                                                                                    | コマンド・ラインまたはクライアント・オプション・ファイ                                                                   |
| このパラメーターは、instantrestore が vmrestoretype 値に指<br>定されている場合にのみ有効です。                                                               | ル。                                                                                            |
| Nindows オペレーティング・システムvmiscsiserveraddress<br>このパラメーターは、instantaccess または instantrestore が<br>vmrestoretype 値に指定されている場合にのみ有効です。 | Windows オペレーティング・システムコマンド・ラインま<br>たはクライアント・オプション・ファイル。                                        |
| vmmaxrestoresessions                                                                                                    | コマンド・ラインまたはクライアント・オプション・ファイ<br>ル。                                                             |
| Windows オペレーティング・システムvmrestoretype                                                                                             | Windows オペレーティング・システムコマンド・ライン。                                                                |

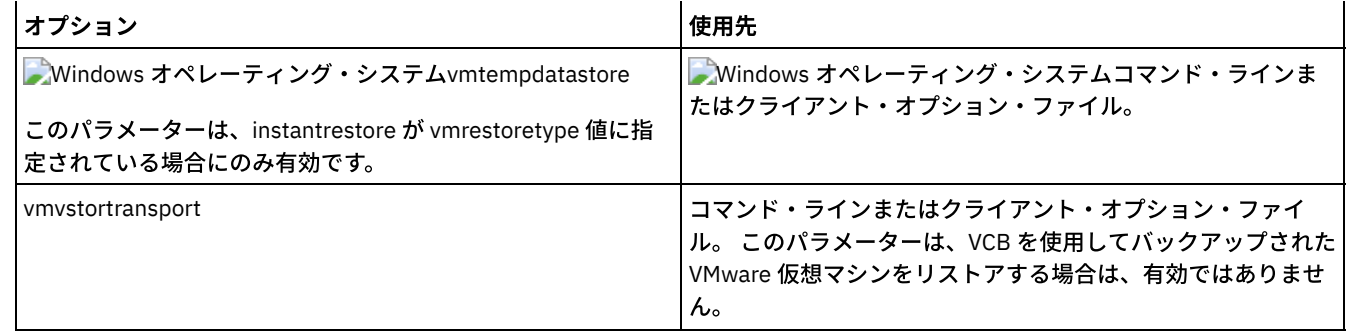

### 例

Windows オペレーティング・システムタスク

Windows オペレーティング・システムコマンド・ラインからインスタント・リストアまたはインスタント・アクセス操 作を実行する場合は、バックアップ/アーカイブ・クライアントのコマンド・ラインからフル VM インスタント・アクセス およびフル VM インスタント・リストアを実行する場合のシナリオを参照してください。

### タスク

myVM の最新バックアップ・バージョンを、その元の名前にリストアします。 この構文を使用して元の仮想マシンをリスト アする前に、VMware 管理インターフェースを使用してその仮想マシンを削除します。

dsmc restore vm *myvm*

#### タスク

*myvm* の最新バックアップ・バージョンを、「Test Machine」という名前で作成される新規仮想マシンにリストアします。 この時、コマンドには、データ・センターのリストア・ターゲット、ESX ホスト、およびデータ・ストアをすべて指定しま す。

```
dsmc restore vm myvm -vmname="Test Machine"
  -datacenter="myDatacenter" -host="myHostName"
   -datastore="myDatastore"
```
#### タスク

*myvm* の最新のバックアップ・バージョンを新規名 *myvm\_restored.* でリストアします

```
dsmc restore vm myvm -vmname="* restored"
 -datacenter="myDatacenter" -host="myHostName"
  -datastore="myDatastore"
```
#### タスク

*myvm* の最新のバックアップ・バージョンを、⽇時を⽰す *myvm\_03-22-2017\_14-41-24* のような新規名でリストアしま す。

```
dsmc restore vm myvm -vmname="*_<timestamp>"
 -datacenter="myDatacenter" -host="myHostName"
   -datastore="myDatastore"
```
#### タスク

*myvm* の最新バックアップ・バージョンをリストアします。 *mydatacenter* という名前のデータ・センターにリストアしま す。 データ・センターは vCenter 内にあるため、vCenter 内の相対パスは dirA/datacenters/ です。

```
dsmc restore vm myvm -vmname="Test Machine"
 -datacenter="dirA/datacenters/myDatacenter"
  -host="myHostName" -datastore="myDatastore"
```
### タスク

仮想マシン・テンプレートを元と同じロケーションと名前にリストアします。

dsmc restore vm *vmTemplateName*

#### タスク

### 仮想マシン・テンプレートを新しいロケーションにリストアします。

dsmc restore vm *vmTemplateName* -vmname=*newName* -datastore=*newDatastore* -host=*newHost* -datacenter=*newDatacenter*

#### タスク

#### Hard Disk 2 および Hard Disk 3 のみを vm1 という名前の既存の仮想マシンにリストアします。

dsmc restore vm "vm1:vmdk=Hard Disk 2:vmdk=Hard Disk 3"

#### タスク

すべてのディスクを vm1 という名前の仮想マシンにリストアします。但し、Hard Disk 4 からのデータはリストアしませ ん。

dsmc restore vm "vm1:-vmdk=Hard Disk 4"

### タスク

Hard Disk 1 からのデータのみ、既存の仮想マシン vm1 にリストアします。構成情報は更新しません。 注: 既存の仮想マシンをリストアするとき、デフォルトの動作では、構成情報を更新しません。

dsmc restore vm "vm1:vmdk=Hard Disk 1:-vmdk=cnfg"

#### タスク

すべてのディスクを vm1 という名前の既存の仮想マシンにリストアします。

dsmc restore vm "vm1:vmdk=all-vmdk"

このコマンドにより、vm1 という既存の仮想マシン上のすべての仮想ディスクが更新されます。このアクションは、vm1 という名前の新しい仮想マシンを作成する dsmc restore vm vm1 により実⾏されるアクションとは異なります (dsmc restore vm vm1 が正常に実⾏されるためには、vm1 が存在していてはなりません)。

#### タスク

VM vm1 の仮想ディスクのリストア操作で使用するセッションの最大数を 3 に設定します。

dsmc restore vm vm1 -vmmaxrestoresessions=3

#### タスク

Accounts という名前の VM と、Dept99 で始まるすべての VM をリストアします。

dsmc restore vm Accounts, Dept99\*

#### タスク

単語「Payroll」で開始するすべての VM をリストアするが、名前に単語「temp」が含まれるすべての VM を除外します。

dsmc restore vm vm=Payroll\*;-vm=\*temp\*

#### タスク

元の VM 名をベースにした新規 VM 名を使用して仮想マシンの VM1、VM2、および VM3 をリストアします。 VM 名に接尾 部「\_restored\_」とリストア操作の日時を追加します。

dsmc restore vm vm=VM1, VM2, VM3 -vmname=\* restored <timestamp>

リストアされた VM は VM1\_restored\_07-28-2017\_13-28-00、 VM2\_restored\_07-28-2017\_13-28-00、および VM2 restored 07-28-2017 13-28-00 という名前になります。

#### タスク

IBM Spectrum Protect サーバーにバックアップされたホスト esx03 からすべての VM をリストアし、リストアされている すべての VM の中で、VM ディスク Hard Disk 1: を除外して esx03-02 という名前の VM をリストアします。

dsmc restore vm VMHOST=esx03.example.com;esx03-2:-vmdk=Hard Disk 1

#### タスク

brovar、 doomzoo、および kepler という名前の ESXi ホストのすべての仮想マシンをリストアします。

dsmc restore vm

vmhost=brovar.example.com,doomzoo.example.com,kepler.example.com

### タスク

Dept99 VM1 という名前の VM について、VM をリストアすることなく適切にリストアされることを確認します。

dsmc restore vm VM=Dept99 VM1 -vmname=\* restored -preview

重要: Windows 仮想マシンの場合: 複数回のスナップショット試行によって作成されたアプリケーション保護バックアップのフル VM リストアの実⾏を試⾏する場合、リストアされた VM にはシステム・プロバイダー・スナップショットが存在します。 アプリ ケーションがディスクに書き込むにつれて、シャドー・ストレージ・スペースは、ディスク・スペースを使い尽くすまで増⼤しま す。

通常、バックアップ時にアプリケーション保護が使⽤された場合は、アプリケーション保護リストアのみを使⽤してください。 アプリケーションをリストアすると、ボリュームが⾃動的に復帰します。ただし、フル VM をリストアする必要がある場合は、シ ャドー・コピーを復帰または削除する必要があります。

VM 全体をリストアした後、リストアが正常に完了し、データが破損していないことを確認してください。 データが破損していな い場合は、シャドー・コピーを削除します。 データが破損している場合は、シャドー・コピーを復帰させてデータ整合性を回復し ます。

リストアされた各ボリュームのルート・ディレクトリーにある dsmShadowCopyID.txt ファイルを確認することで、どのシャド ー・コピーを削除あるいは復帰するかを判別することができます。 このファイルには、スナップショット試⾏中に作成されたシャ ドー・コピーのスナップショット ID が含まれます。 diskshadow コマンド delete shadows を使用してこれらの ID を削除する か、revert コマンドを使用してシャドー・コピーを復帰させることができます。削除または復帰が完了したら、 dsmShadowCopyID.txt ファイル削除することもできます。

詳しくは、INCLUDE.VMSNAPSHOTATTEMPTSを参照してください。

Linux オペレーティング・システム Windows オペレーティング・システム仮想マシンのリストア操作のプレビュー -preview パラメーターを使用すると、どの仮想マシン (VM) もリストアすることなく、リストア操作の結果を検証できま す。-preview パラメーターは、リストアされる VM のリストとそれら VM に関する情報を提供します。 restore vm コマンド と共に -preview パラメーターを使⽤する⽅法を調べるには、⽰されているオプションに関する情報と、restore vm preview コマンドの例を確認してください。

# **Retrieve**

retrieve コマンドは、アーカイブ・ファイルのコピー を IBM Spectrum Protect™ サーバーから入手します。 特定ファイルまたはデ ィレクトリー全体をリトリーブすることができます。

リトリーブしたいファイルに割り当てられた記述を指定するには、description オプションを使⽤してください。

pick オプションを使用すると アーカイブのリストが表示され、そのリストから リトリーブするアーカイブを選択できます。

ファイルは、アーカイブ元と同じディレクトリーにリトリーブすることも、 別のディレクトリーにリトリーブすることもできま す。 バックアップ/アーカイブ・クライアントは、ファイルのリストア時のデフォルトとして、subtree 値とともに preservepath オプションを使⽤します。

■ Mac OS X オペレーティング・システム注: ディレクトリーをリトリーブすると、その変更日時は、ディレクトリーがアーカイブ された日時ではなく、リトリーブの日時に設定されます。これは、バックアップ/アーカイブ・クライアントがまずディレクトリ ーをリトリーブしてから、ファイルをディレクトリーに追加するためです。 Windows オペレーティング・システム注:

- 1. ディレクトリーをリトリーブすると、その変更日時は、ディレクトリーがアーカイブされた日時ではなく、リトリーブの日 時に設定されます。これは、バックアップ/アーカイブ・クライアントがまずディレクトリーをリトリーブしてから、ファ イルをディレクトリーに追加するためです。
- 2. 名前が既存ファイルの短縮名と同一になっているファイルをリトリーブしようとすると、エラーが起こります。 例えば、 特に ABCDEF~1.DOC と名前付けしたファイルを abcdefghijk.doc という名前のファイルが 存在している同一ディレクトリ ーにリトリーブしようとすると、Windows オペレーティング・システム は abcdefghijk.doc という名前のファイルを短縮名 ABCDEF~1.DOC と等しいと見なすので、 このリトリーブは失敗します。 リトリーブ機能は、これを重複ファイルとして取 り扱います。

このエラーが起こった場合には、エラーを訂正するために次のアクションのいずれかを実⾏してください。

- 指定した短いファイル名のファイルを別の位置にリトリーブします。
- リトリーブを停止して、既存ファイルの名前を変更します。
- 短いファイル名サポートを Windows で使用不可にします。
- 短いファイル命名規則と矛盾するファイル名を使用しないでください。 例えば、ABCDEF~1.DOC は使用しないでく ださい。

■ Windows オペレーティング・システムワークステーション名は、ファイル名の一部です。したがって、あるワークステーショ ンでファイルをアーカイブして、そのファイルを別のワークステーションにリトリーブしたい場合には、宛先を指定しなければな りません。 同⼀物理ワークステーションにリトリーブしようとしているものの、ワークステーションの名前が新しくなっている

場合にもこれは該当します。 例えば、 c:¥doc¥h2.doc ファイルを star という名前の ワークステーション上の元のディレクトリー にリトリーブするには、 次のように⼊⼒することになります。

dsmc retrieve c:¥doc¥h2.doc ¥¥star¥c\$¥

star という名前のワークステーションが名前変更され、新規名は meteor です。c:¥doc¥h2.doc ファイルを meteor にリトリーブ するには、以下のように入力します。

dsmc retrieve c:¥doc¥h2.doc ¥¥meteor¥c\$¥

#### 次のように入力することもできます。

dsmc retrieve c:¥doc¥h2.doc ¥¥star¥c\$¥

前記のいずれかの方法でコマンドを入力できます。これはワークステーション名が指定に含まれていないと、ローカル・ワークス テーション (この場合には、meteor) が想定されるためです。  $\Box$ AIX オペレーティング・システム $\Box$ Linux オペレーティング・システム $\Box$ Oracle Solaris オペレーティング・システム Mac OS X オペレーティング・システム Windows オペレーティング・システム

# サポートされるクライアント

このコマンドは、すべてのクライアントに有効です。

 $\blacksquare$ Mac OS X オペレーティング・システム $\blacksquare$ AIX オペレーティング・システム $\blacksquare$ Linux オペレーティング・システム ■ Oracle Solaris オペレーティング・システム ■ Mac OS X オペレーティング・システム

```
構⽂
```

```
>>-RETrieve--+------------+--+- --sourcefilespec---+------------>
              '- --options-' '- --"sourcefilespec"-'
  >--+------------------------+----------------------------------><
```
'- --*destinationfilespec*-'

Windows オペレーティング・システム

構⽂

```
>>-RETrieve--+------------+------------------------------------->
            '- --options-'
>--+- --sourcefilespec----------------------+------------------->
  '- --{--filespacename--}--sourcefilespec-'
>--+------------------------+----------------------------------><
   '- --destinationfilespec-'
```
パラメーター

AIX オペレーティング・システム Linux オペレーティング・システム Oracle Solaris オペレーティング・システム Mac OS X オペレーティング・システムsourcefilespec

AIX オペレーティング・システム Linux オペレーティング・システム Oracle Solaris オペレーティング・システム Mac OS X オペレーティング・システムリトリーブしたいパスおよびファイル名を指定します。 ファイルのグループまた はディレクトリー内のすべてのファイルを指定するには、ワイルドカード⽂字を使⽤してください。

Windows オペレーティング・システムsourcefilespec

Windows オペレーティング・システムリトリーブしたいパスおよびファイル名を指定します。 ファイルのグループまた はディレクトリー内のすべてのファイルを指定するには、ワイルドカード⽂字を使⽤してください。 注: filespacename を組み込む場合には、ファイル指定にドライブ文字を組み込まないようにしてください。

Windows オペレーティング・システム{filespacename}

■ Windows オペレーティング・システムサーバー上の、リトリーブしたいファイルが入っているファイル・スペースを (中 括弧で囲んで) 指定します。 この名前は、ファイルをアーカイブしたワークステーション・ドライブ上のドライブ・ラベル です。

ドライブ・ラベル名が変更されている場合、または異なるドライブ・ラベル名を持つ別のノードからアーカイブされたファ イルをリトリーブする場合は、ファイル・スペース名を使⽤してください。

注: NTFS または ReFS ファイル・スペース名が大文字小文字混合または小文字の場合は、名前を引用符および中括弧で囲ん で指定しなければなりません。 例えば、{"NTFSDrive"}。ループ・モードでは、単一引用符または引用符が有効です。 例え ば、*{"NTFSDrive"}* および *{'NTFSDrive'}* は、両⽅とも有効です。 バッチ・モードでは、単⼀引⽤符だけが有効です。 単⼀引 ⽤符が必要なのは、オペレーティング・システムの制限です。

▶ AIX オペレーティング・システム ♪ Linux オペレーティング・システム ♪ Oracle Solaris オペレーティング・システム Mac OS X オペレーティング・システムdestinationfilespec

AIX オペレーティング・システム Linux オペレーティング・システム Oracle Solaris オペレーティング・システム Mac OS X オペレーティング・システムファイルを書き込むパスおよびファイル名を指定します。宛先の指定がないと、 クライアントはファイルをオリジナル・ソース・パスにリストアします。

注: 宛先の指定がない場合は、バックアップ/アーカイブ・クライアントは元のファイル・システムに到達可能かどうかを調 べます。元のファイル・システムに到達できない場合、クライアントはファイルをリストアしません。

 $\Box$ AIX オペレーティング・システム $\Box$ Linux オペレーティング・システム $\Box$ Oracle Solaris オペレーティング・システムこ の問題は、dsm.sys ファイル から virtualmountpoint オプションを除去した場合にも 発生する場合があります。 この場合、 異なる宛先を指定するか、 元の virtualmountpoint オプションを dsm.sys ファイルにリストアし、 クライアントを再始動し てコマンドを再試⾏できます。

Windows オペレーティング・システムdestinationfilespec

Windows オペレーティング・システムファイルを書き込むパスおよびファイル名を指定します。宛先の指定がないと、 クライアントはファイルをオリジナル・ソース・パスにリストアします。

destinationfilespec ストリングを入力する時には、以下の点を考慮してください。

- sourcefilespec 名が単一ファイルの場合には、destinationfilespec はファイルかディレクトリーとすることができま す。
- sourcefilespec にワイルドカードが使用されているか、subdir=yes オプションが指定された場合、 destinationfilespec はディレクトリーであり、ディレクトリー区切り文字 (¥) が末尾に付いている必要があります。

注:宛先パスまたはその一部が存在しない場合には、クライアントによって作成されます。

| オプション                                                                                                    | 使用先                                                                                                    |
|----------------------------------------------------------------------------------------------------|----------------------------------------------------------------------------------------------------|
| Windows オペレーティング・シ<br>ステム<br>dateformat                                                                                   | Windows オペレーティング・システムクライアント・オプション・ファイル (dsm.opt)<br>またはコマンド・ライン。                                                                               |
| AIX オペレーティング・システム<br>Linux オペレーティング・システ<br>▶ Oracle Solaris オペレーティン<br>グ・システム<br>Mac OS X オペレーティング・シ<br>ステム<br>dateformat | AIX オペレーティング・システム Linux オペレーティング・システム<br>Coracle Solaris オペレーティング・システムCMac OS X オペレーティング・システム<br>クライアント・ユーザー・オプション・ファイル (dsm.opt) またはコマンド・ライン。 |
| description                                                                                                    | コマンド・ラインのみ。                                                                                                    |
| dirsonly                                                                                                    | コマンド・ラインのみ。                                                                                                    |
| filelist                                                                                                    | コマンド・ラインのみ。                                                                                                    |
| filesonly                                                                                                    | コマンド・ラインのみ。                                                                                                    |

表 1. Retrieve コマンド: 関連オプション

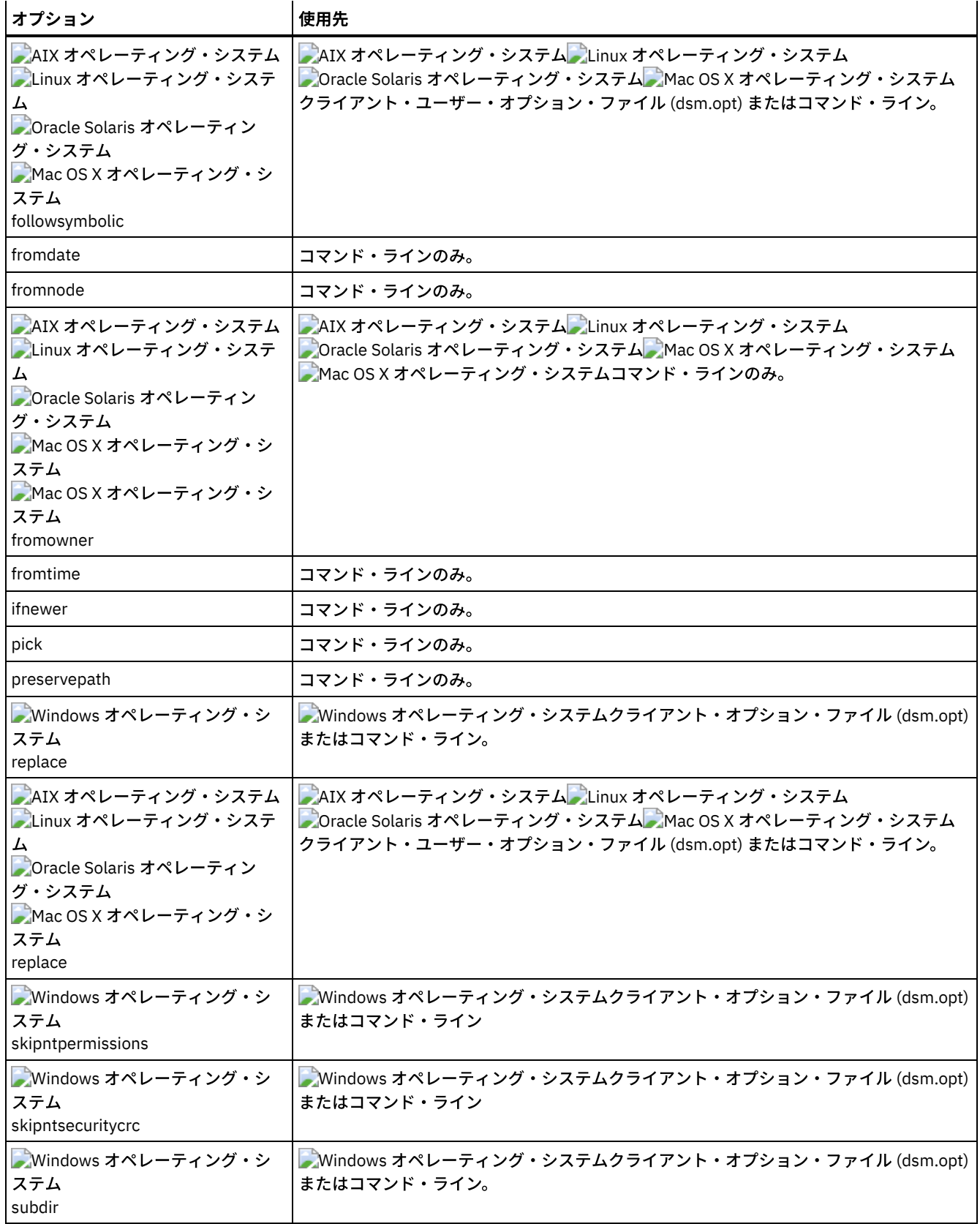

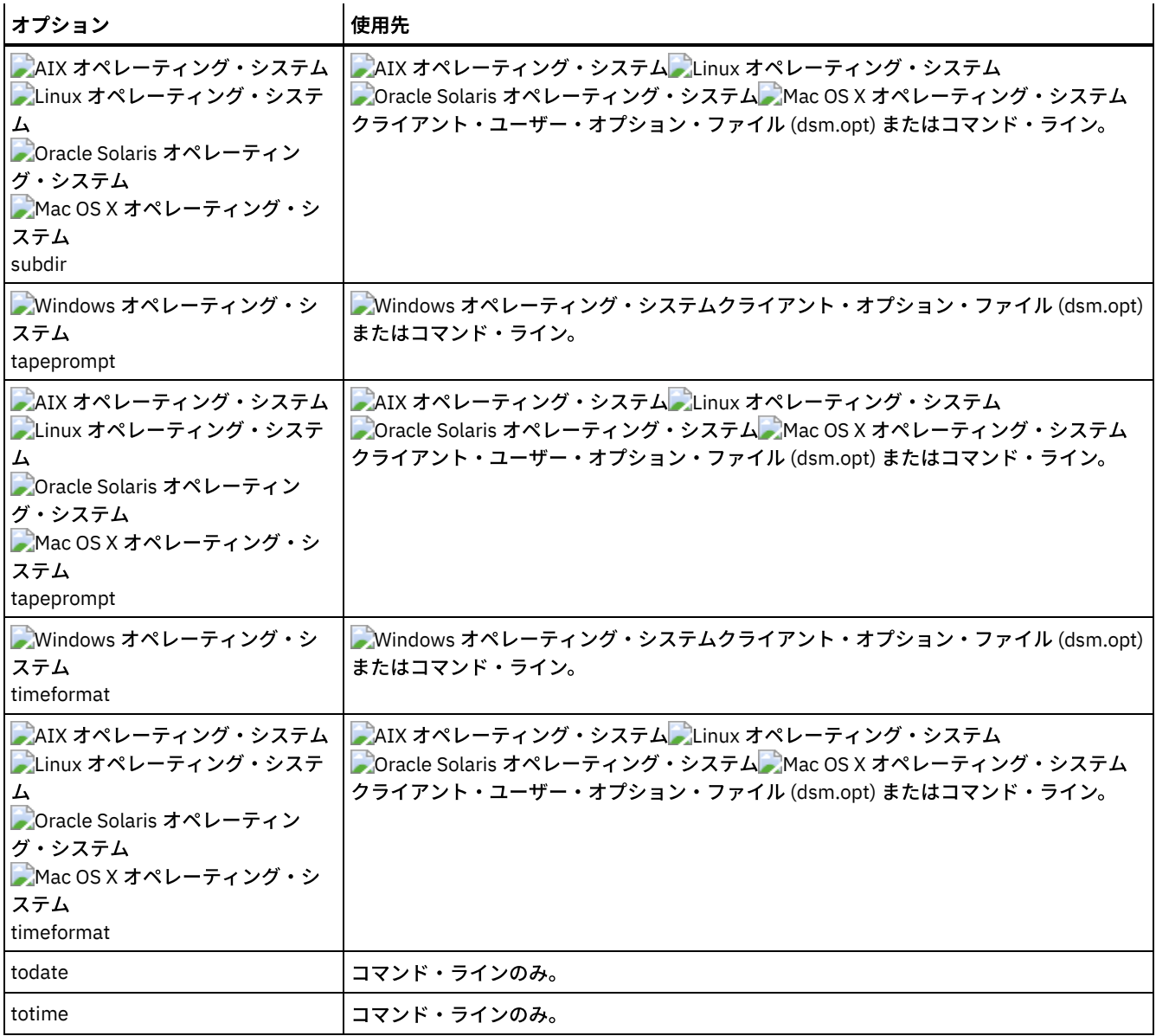

```
例
```
AIX オペレーティング・システム Linux オペレーティング・システム Oracle Solaris オペレーティング・システム Mac OS X オペレーティング・システムタスク

 $\blacksquare$ AIX オペレーティング・システム $\blacksquare$ Linux オペレーティング・システム $\blacksquare$ Oracle Solaris オペレーティング・システム ■Mac OS X オペレーティング・システムbudget という名前の 単一ファイルをリトリーブします。

retrieve /home/devel/projecta/budget

Windows オペレーティング・システムタスク

Windows オペレーティング・システムbudget.fin という名前の 単⼀ファイルをリトリーブします。

ret c:¥devel¥projecta¥budget.fin

AIX オペレーティング・システム Linux オペレーティング・システム Oracle Solaris オペレーティング・システム Mac OS X オペレーティング・システムタスク

AIX オペレーティング・システム Linux オペレーティング・システム Oracle Solaris オペレーティング・システム ■Mac OS X オペレーティング・システム拡張子が .c のすべてのファイル を /home/devel/projecta ディレクトリーから リ トリーブします。

```
retrieve "/home/devel/projecta/*.c"
```
Windows オペレーティング・システムタスク

Windows オペレーティング・システム拡張⼦が .c のすべてのファイル を c:¥devel¥projecta ディレクトリーから リトリ ーブします。

ret c:¥devel¥projecta¥\*.c

### Windows オペレーティング・システムタスク

■ Windows オペレーティング・システムファイル拡張子が .c のすべてのファイルを winnt ファイル・スペース で ¥devel¥projecta ディレクトリーからリトリーブします。

ret {winnt}¥devel¥projecta¥\*.c

### AIX オペレーティング・システム Linux オペレーティング・システム Oracle Solaris オペレーティング・システム Mac OS X オペレーティング・システムタスク

AIX オペレーティング・システム Linux オペレーティング・システム Oracle Solaris オペレーティング・システム Mac OS X オペレーティング・システム/home ディレクトリー内のすべてのファイルをリトリーブします。

retrieve /home/

### Windows オペレーティング・システムタスク

Windows オペレーティング・システムc:¥devel ディレクトリー内のすべてのファイルをリトリーブします。

ret c:¥devel¥\*

#### Windows オペレーティング・システムタスク

Windows オペレーティング・システムabc ファイル・スペースの proj ディレクトリーからファイルをリトリーブしま す。

ret {abc}¥proj¥\*.\*

 $\blacksquare$ AIX オペレーティング・システム $\blacksquare$ Linux オペレーティング・システム $\blacksquare$ Oracle Solaris オペレーティング・システム Mac OS X オペレーティング・システムタスク

AIX オペレーティング・システム Linux オペレーティング・システム Oracle Solaris オペレーティング・システム ■ Mac OS X オペレーティング・システムファイル拡張子が .c のすべてのファイル を /home/devel/projecta ディレクトリ ーから /home/newdevel/projectn/projecta ディレクトリーに リトリーブします。 /projectn または /projectn/projecta ディ レクトリーが 存在しない場合には作成されます。

retrieve "/home/devel/projecta/\*.c" /home/newdevel/projectn/

#### Windows オペレーティング・システムタスク

■ Windows オペレーティング・システムファイル拡張子が .c のすべてのファイル を c:¥devel¥projecta ディレクトリーか ら c:¥newdevel¥projectn¥projecta ディレクトリーに リトリーブします。 ¥projectn または ¥projectn¥projecta ディレクト リーが 存在しない場合には作成されます。

ret c:¥devel¥projecta¥\*.c c:¥newdevel¥projectn¥

AIX オペレーティング・システム Linux オペレーティング・システム Oracle Solaris オペレーティング・システム Mac OS X オペレーティング・システムタスク

AIX オペレーティング・システム Linux オペレーティング・システム Oracle Solaris オペレーティング・システム Mac OS X オペレーティング・システム/user/project ディレクトリー内のファイルをリトリーブします。pick オプション を使⽤します。

ret "/user/project/\*" -pick

Windows オペレーティング・システムタスク

Windows オペレーティング・システムc:¥project ディレクトリー内のファイルをリトリーブします。pick オプションを 使⽤します。

ret c:¥project¥\* -pick

AIX オペレーティング・システム Linux オペレーティング・システム Oracle Solaris オペレーティング・システム Mac OS X オペレーティング・システムタスク

AIX オペレーティング・システム Linux オペレーティング・システム Oracle Solaris オペレーティング・システム Mac OS X オペレーティング・システム/proj ディレクトリーからアーカイブされており、『2012 survey results』 の記述 が付いているすべてのファイルをリトリーブします。

retrieve "/proj/\*" -desc="2012 survey results"

AIX オペレーティング・システム Linux オペレーティング・システム Oracle Solaris オペレーティング・システム Mac OS X オペレーティング・システムタスク

 $\Box$ AIX オペレーティング・システム $\Box$ Linux オペレーティング・システム $\Box$ Oracle Solaris オペレーティング・システム Mac OS X オペレーティング・システム記述が "my budget" のアーカイブされたファイル /home/devel/budget を /dev/rmt1 磁気テープ装置に リトリーブします。

mkfifo fifo dd if=fifo of=/dev/rmt1& dsmc retrieve -replace=yes -description="mybudget" /home/devel/budget fifo

### Mac OS X オペレーティング・システムタスク

Mac OS X オペレーティング・システム名前変更されたファイル・スペース Jaguar\_OLD からその元の位置にファイルを リトリーブします。 次のようにソースと宛先の両⽅を⼊⼒してください。

ret Jaguar\_OLD/user5/Documents/myresume.doc /Users/user5/Documents/

### Windows オペレーティング・システムタスク

Windows オペレーティング・システム名前変更されたファイル・スペース ¥¥your-node¥h\$\_OLD からその元の位置にフ ァイルをリトリーブします。 次のようにソースと宛先の両⽅を⼊⼒してください。

ret ¥¥your-node¥h\$\_OLD¥docs¥myresume.doc h:¥docs¥

- ■ Mac OS X オペレーティング・システム Windows [オペレーティング・システムユニコード対応でないファイル・スペー](#page-3332-0) スからのアーカイブのリトリーブ ユニコード対応クライアントによって名前変更されたファイル・スペースからアーカイブをリトリーブしたい場合には、サ ーバー上のソース、およびクライアント上の宛先を指定する必要があります。
- Windows オペレーティング・システ[ム名前付きストリームのリトリーブ](#page-3333-0) バックアップ/アーカイブ・クライアントは、ファイル基本上にある名前付きストリームのみをリトリーブします。
- ■Windows オペレーティング・システ[ムスパース・ファイルのリトリーブ](#page-3333-1) スパース・ファイルを⾮ NTFS ファイル・システムまたは⾮ ReFS ファイル・システムにリトリーブする時は、クライアン ト・セッションのタイムアウトを避けるために、サーバーの通信タイムアウト値 (IDLETIMEOUT) を最⼤値の 255 に設定し てください。

<span id="page-3332-0"></span>Mac OS X オペレーティング・システム Windows オペレーティング・システム

# ユニコード対応でないファイル・スペースからのアーカイブのリトリーブ

ユニコード対応クライアントによって名前変更されたファイル・スペースからアーカイブをリトリーブしたい場合には、サーバー 上のソース、およびクライアント上の宛先を指定する必要があります。

■Mac OS X オペレーティング・システムこのセクションは、Mac OS X にのみ適用されます。 例えば、Jaguar が始動ディスクの 名前で、/Users/user5/Documents ディレクトリー内のすべての .log ファイルをアーカイブするとします。 アーカイブが⾏われる 前に、 サーバーはファイル・スペースを Jaguar OLD に名前変更します。アーカイブでは、現在の操作で指定されたデータをユ ニコード対応ファイル・スペース、/ に置きます。 その新しいユニコード可能ファイル・スペースには、現在、操作で指定された Users/user5/Documents ディレクトリーおよび \*.log ファイルしか⼊っていません。

Mac OS X オペレーティング・システムファイルを、名前変更された (古い) ファイル・スペースから、その元の位置にリトリー ブしたい場合には、ソースと宛先の両⽅を、次のように指定しなければなりません。

Windows オペレーティング・システムユニコード対応クライアントによって名前変更されたファイル・スペースからアーカイ ブをリトリーブしたい場合には、サーバー上のソース、およびクライアント上の宛先を指定する必要があります。 例えば、クライ アントをインストールする前に H ディスク ¥¥your-node¥h\$ からファイルをアーカイブしています。 インストール後に、次のア ーカイブ・コマンドを実⾏します。

arc h:¥logs¥\*.log

■ Windows オペレーティング・システムアーカイブが行われる前に、サーバーはファイル・スペースを ¥¥your-node¥h\$ OLD に名前変更します。 アーカイブは、 現在の操作で指定されたデータを引き続きユニコード対応ファイル・スペース ¥¥yournode¥h\$ に置きます。 そのファイル・スペースには、現在、¥logs ディレクトリーおよび \*.log ファイルしか入っていませ ん。 ファイルを、(古い) 名前変更された ファイル・スペースから、その元の位置にリトリーブしたい場合には、ソースと宛先の 両⽅を、次のように指定しなければなりません。

retrieve ¥¥your-node¥h\$\_OLD¥docs¥myresume.doc h:¥docs¥

<span id="page-3333-0"></span>Windows オペレーティング・システム

# 名前付きストリームのリトリーブ

バックアップ/アーカイブ・クライアントは、ファイル基本上にある名前付きストリームのみをリトリーブします。

Windows システム内のディレクトリーには、名前付きストリームを含めることができます。 ディレクトリーに付加された名前付 きストリームは、 常にリトリーブ中に指定変更 (prompt オプションの値にかかわらず) されます。

<span id="page-3333-1"></span>Windows オペレーティング・システム

# スパース・ファイルのリトリーブ

スパース・ファイルを⾮ NTFS ファイル・システムまたは⾮ ReFS ファイル・システムにリトリーブする時は、クライアント・セ ッションのタイムアウトを避けるために、サーバーの通信タイムアウト値 (IDLETIMEOUT) を最⼤値の 255 に設定してください。

Microsoft ディスク・クォータで許可された以上のデータがリストアされる場合には、次の結果になります。

- リトリーブを実行しているユーザーにディスク・クォータがある (例えば、ユーザーがバックアップ・オペレーター・グル ープに属している) 場合、バックアップ/アーカイブ・クライアントは、そのリトリーブ・ユーザーのディスク・クォータを 超えるデータをリトリーブせず、「ディスクが満杯」というメッセージを表⽰します。
- リトリーブを実行しているユーザーにディスク・クォータがない (例えば、ユーザーが管理者グループに属している) 場合、 バックアップ/アーカイブ・クライアントは、すべてのデータをリトリーブし、リストアを実⾏しているユーザー (この場合 「管理者」) に、元の所有者のディスク・クォータを超えるファイルの所有権を移転します。

# **Schedule**

schedule コマンドは、ユーザーのワークステーションでクライアント・スケジューラーを開始します。 クライアント・スケジュ ーラーが実⾏していなければ、スケジュールされた作業は開始できません。

AIX オペレーティング・システム Linux オペレーティング・システム Oracle Solaris オペレーティング・システム Mac OS X オペレーティング・システム許可ユーザー**:** schedule コマンドは、ユーザーのワークステーションでクライアント・ スケジューラーを開始します。 クライアント・スケジューラーが実⾏していなければ、スケジュールされた作業は開始できませ ん。

### 注:

- 1. schedule コマンドは、 managedservices オプションが schedule に設定されている場合は使⽤できません。
- 2. ■Mac OS X オペレーティング・システムMac OSX の場合のみ、schedule コマンドを使用するには、dsm.sys ファイルで managedservices を none に指定します。
- 3. このコマンドは初期コマンド・ラインのみで有効です。 対話モードまたはマクロ・ファイルでは無効です。

Windows オペレーティング・システムschedmode オプションがポーリングするよう設定されている場合には、 クライアン ト・スケジューラーは、クライアント・オプション・ファイル (dsm.opt) 中の queryschedperiod オプションで指定された時間間 隔で スケジュールされたイベントをサーバーに連絡します。 管理者が すべてのノードで queryschedperiod オプションを設定して いれば、 その設定値はクライアントの設定値に優先します。

AIX オペレーティング・システム Linux オペレーティング・システム Oracle Solaris オペレーティング・システム Mac OS X オペレーティング・システムschedmode オプションがポーリングするよう設定されている場合には、 クライアン ト・スケジューラーは、クライアント・ユーザー・オプション・ファイル (dsm.opt) 中の queryschedperiod オプションで指定さ れた時間間隔で スケジュールされたイベントをサーバーに連絡します。 管理者が すべてのノードで queryschedperiod オプション を設定していれば、 その設定値はクライアントの設定値に優先します。

■ Windows オペレーティング・システムTCP/IP 通信を使用している場合には、スケジュール済みイベントを実行する時になると サーバーがプロンプトを出してワークステーションを促すようにすることができます。 そのためには、クライアント・ オプショ ン・ファイル (dsm.opt) または schedule コマンド で schedmode オプションを prompted に設定してください。

AIX オペレーティング・システム Linux オペレーティング・システム Oracle Solaris オペレーティング・システム ■Mac OS X オペレーティング・システムTCP/IP 通信を使用している場合には、スケジュール済みイベントを実行する時になると サーバーがプロンプトを出してワークステーションを促すようにすることができます。 そのためには、クライアント・ ユーザ ー・オプション・ファイル (dsm.opt) または schedule コマンド で schedmode オプションを prompted に設定してください。

Windows オペレーティング・システムクライアント・スケジューラーの開始後は、Ctrl+Break が押されるか、ワークステーシ ョンが再始動されるか、あるいは終了するためにワークステーションがオフにされるまで、スケジュールされたイベントの実⾏と 開始が続行されます。

AIX オペレーティング・システム Linux オペレーティング・システム Oracle Solaris オペレーティング・システム Mac OS X オペレーティング・システム Mac OS X オペレーティング・システムsessioninitiation オプションを schedule コマ ンドで使⽤して、サーバーまたはクライアントがファイアウォール経由でセッションを開始するかどうかを制御できます。

AIX オペレーティング・システム Linux オペレーティング・システム Oracle Solaris オペレーティング・システム Mac OS X オペレーティング・システムクライアント・スケジューラーの開始後は、「Ctrl+C」が押されるか、UNIX kill コマン ドでスケジューラー・プロセスが停⽌されるか、ワークステーションが再び開始されるか、あるいは終了するためにワークステー ションがオフにされるまで、スケジュールされたイベントの実⾏と開始が続⾏されます。

Mac OS X オペレーティング・システムクライアント・スケジューラーの開始後は、「Ctrl+C」が押されるか、「Q」キーが 2 回押されるか、ワークステーションが再び開始されるか、あるいは終了するためにワークステーションがオフにされるまで、スケ ジュールされたイベントの実行と開始が続行されます。

AIX オペレーティング・システム Linux オペレーティング・システム Oracle Solaris オペレーティング・システム ■Mac OS X オペレーティング・システム ■ Windows オペレーティング・システム注: このコマンドを対話モードで入力*すること* はできません。 AIX オペレーティング・システム Linux オペレーティング・システム Oracle Solaris オペレーティング・システム Mac OS X オペレーティング・システム Windows オペレーティング・システム

# サポートされるクライアント

このコマンドは、すべてのクライアントに有効です。

# 構文

>>-SCHedule--+ '- --*options*-'

# パラメーター

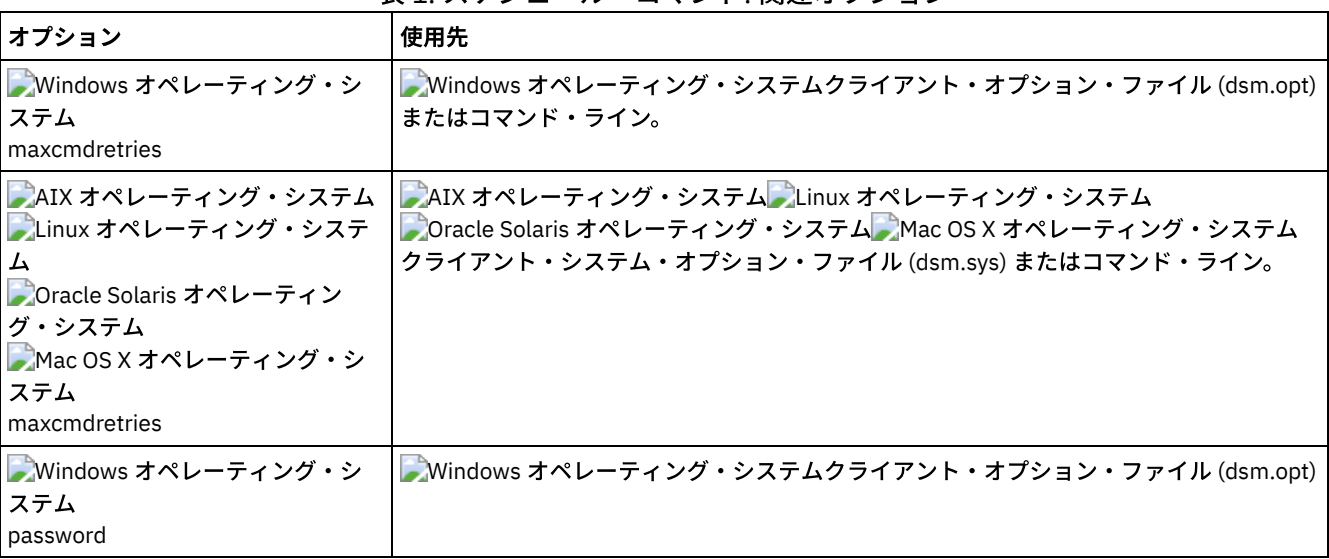

表 1. スケジュール・コマンド: 関連オプション

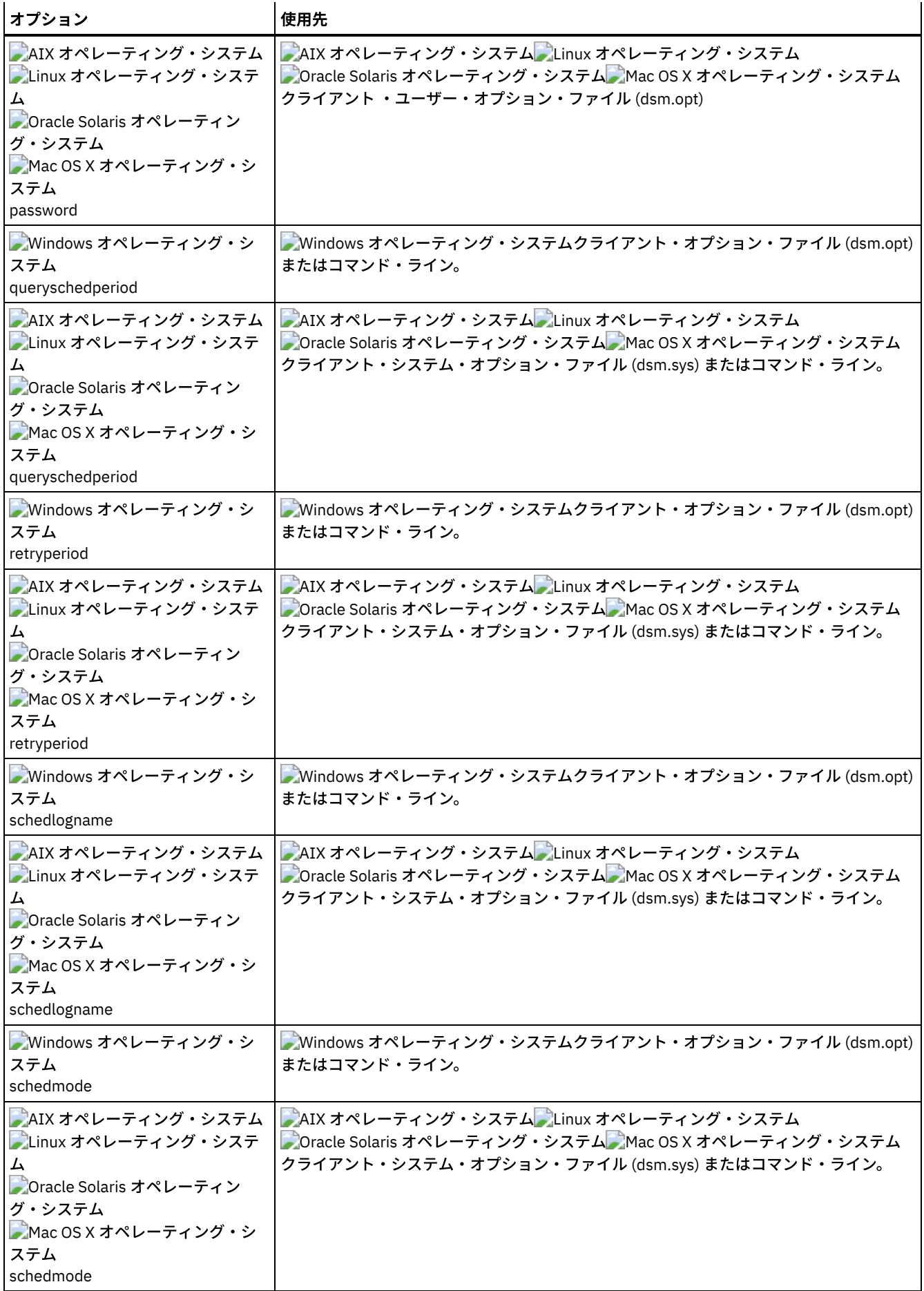

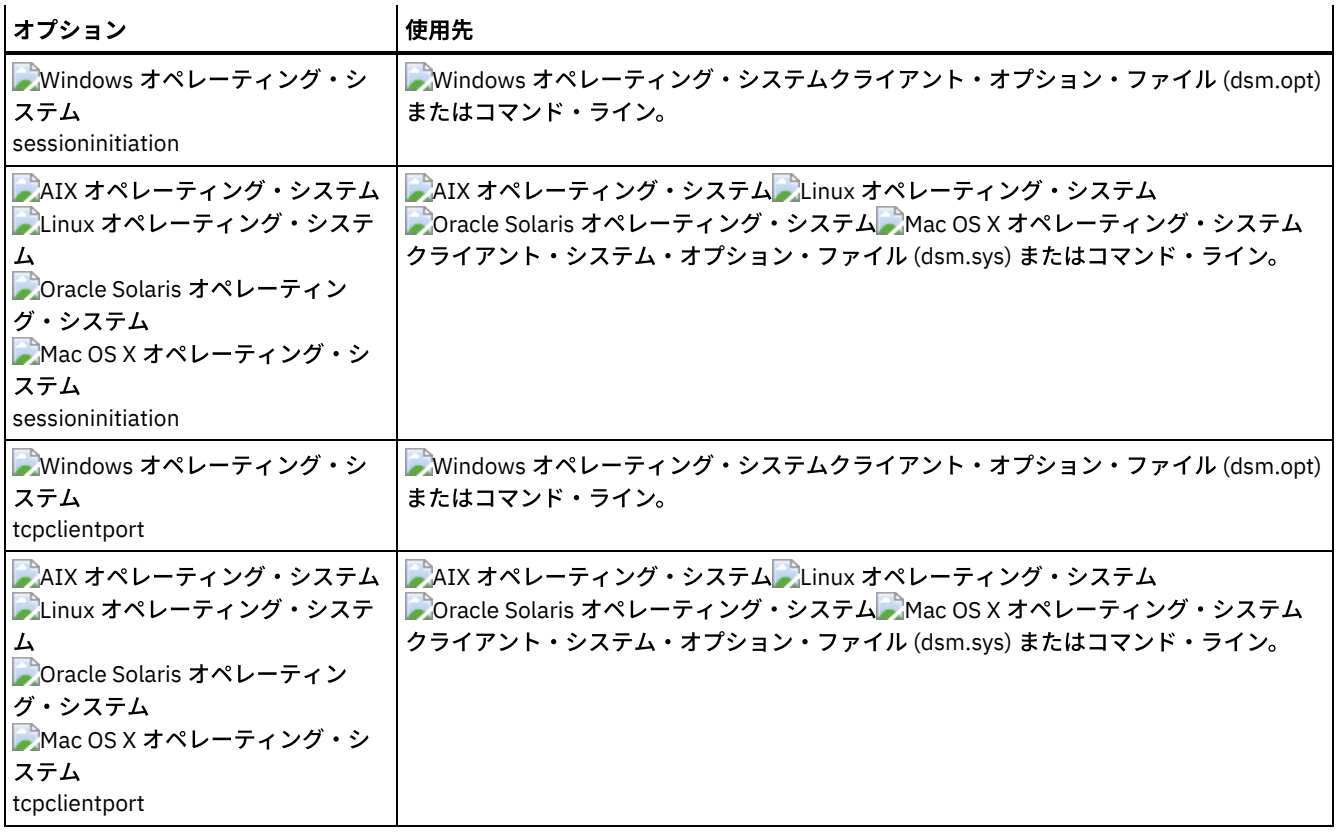

例

Mac OS X オペレーティング・システム Windows オペレーティング・システムタスク

Mac OS X オペレーティング・システム Windows オペレーティング・システムクライアント・スケジューラーを開始し ます。

コマンド**:** dsmc sch –password=notell

AIX オペレーティング・システム Linux オペレーティング・システム Oracle Solaris オペレーティング・システム Mac OS X オペレーティング・システムタスク

AIX オペレーティング・システム Linux オペレーティング・システム Oracle Solaris オペレーティング・システム ■Mac OS X オペレーティング・システムAIX® の場合: /etc/inittab ファイルにこのコマンドを入力することによって、シス テム・ブート時にスケジューラーを開始します。 *passwordaccess* オプションが *generate* に設定されていることを確認し てください。

コマンド**:** tsm::once:/usr/bin/dsmc sched > /dev/null 2>&1 #TSM

AIX オペレーティング・システム Linux オペレーティング・システム Oracle Solaris オペレーティング・システム Mac OS X オペレーティング・システムタスク

AIX オペレーティング・システム Linux オペレーティング・システム Oracle Solaris オペレーティング・システム Mac OS X オペレーティング・システムスケジューラーを対話式に開始し、バックグラウンドで実⾏させておきます。

コマンド**:** nohup dsmc sched 2> /dev/null &

 $\Box$ Windows オペレーティング・システムschedule コマンドを実行すると、スケジュール済みの作業に関するすべてのメッセージ が dsmsched.log ファイル、またはクライアント・オプション・ファイル (dsm.opt) の schedlogname オプションで指定したフ ァイルに送信されます。 schedlogname オプションにファイル名を使用してディレクトリー・パスを指定しない場合、 dsmsched.log は現行作業ディレクトリー内に常駐することになります。

AIX オペレーティング・システム Linux オペレーティング・システム Oracle Solaris オペレーティング・システム Mac OS X オペレーティング・システムschedule コマンドを実⾏すると、スケジュール済みの作業に関するすべてのメッセージ が dsmsched.log ファイル、またはクライアント・システム・オプション・ファイル (dsm.sys) の schedlogname オプションで 指定したファイルに送信されます。 schedlogname オプションにファイル名を使用してディレクトリー・パスを指定しない場合、

dsmsched.log は、Mac OS X の場合を除いて現行作業ディレクトリー内に常駐することになります。Mac OS X の場合、 dsmsched.log は /Library/Logs/tivoli/tsm/ ディレクトリーに常駐します。

AIX オペレーティング・システム Linux オペレーティング・システム Oracle Solaris オペレーティング・システム Mac OS X オペレーティング・システム Windows オペレーティング・システム重要: 特定の場合にログ書き込みの失敗やプロ セスの終了が発⽣するのを避けるため、DSM\_LOG 環境変数は、デフォルト許可で必要なアクセスが許可されるディレクトリーに 設定してください。

# **Selective**

selective コマンドは、指定されているファイルをバックアップします。 これらのファイルを損傷した場合や配置場所を忘れた場 合には、サーバーからのバックアップ・バージョンで置き換えることができます。

選択バックアップを実⾏すると、 ファイルをバックアップから除外したか、あるいはファイルが逐次化のための管理クラス要件を 満たしていない場合を除き、すべてのファイルがバックアップの候補となります。

選択バックアップ中、ファイルが最後のバックアップ以後に変更されていない場合でも、そのファイルのコピーがサーバーへ送ら れます。これにより、サーバー上に同じファイルのコピーが複数存在することになる場合があります。 これが起こると、サーバー 上にファイルの異なる下位レベル・バージョンを意図した数だけもてない場合があります。 このバージョン制限は同⼀ファイルか らなる場合があります。 これを避けるには、新規ファイルおよび変更後のファイルだけをバックアップするために incremental コ マンドを使⽤してください。

 $\Box$ AIX オペレーティング・システム $\Box$ Linux オペレーティング・システム $\Box$ Oracle Solaris オペレーティング・システム ■Mac OS X オペレーティング・システム ■ Windows オペレーティング・システム単一のファイルまたはディレクトリーを選択的 にバックアップすることができます。また、関連したファイルのグループをバックアップするために、ワイルドカード文字を使用 することもできます。

特定のパスおよびファイルのバックアップ時に subdir オプションを yes に設定した場合には、クライアントは、そのパスの下に あるすべてのサブディレクトリー、および任意のサブディレクトリーに存在する指定されたファイルのインスタンスを再帰的にバ ックアップします。

選択バックアップ時には、バックアップのターゲットとなっている特定のファイルが⾒つからない場合でも、ディレクトリー・パ スはバックアップされる場合があります。 例えば、次のコマンドの場合、ファイル bogus.txt が存在しない場合でも dir1 およ び dir2 Documents/dir1 がバックアップされます。

Mac OS X オペレーティング・システム

selective /Users/user1/Documents/dir1/bogus.txt

 $\blacksquare$ AIX オペレーティング・システム $\blacksquare$ Linux オペレーティング・システム $\blacksquare$ Oracle Solaris オペレーティング・システム Mac OS X オペレーティング・システム

selective "/dir1/dir2/bogus.txt"

### Windows オペレーティング・システム

selective c:¥dir1¥dir2¥bogus.txt

通信障害またはセッション消失が原因で selective コマンドが再試行される場合には、 すべての コマンドが試みている間にクライ アントが転送しようとしたバイト数が転送統計に表⽰されます。したがって、転送済みバイト数の統計がファイル・サイズの統計 などのファイル統計と⼀致しない場合があります。

AIX オペレーティング・システム Linux オペレーティング・システム Oracle Solaris オペレーティング・システム ■Mac OS X オペレーティング・システムremoveoperandlimit オプションを使用して、20 個のオペランド制限を除去することを 指定できます。 selective コマンドに removeoperandlimit オプションを指定すると、20 個のオペランド制限は実行されず、使用 可能なリソースまたはその他のオペレーティング・システム制限によってのみ制限されます。

 $\blacksquare$ AIX オペレーティング・システム $\blacksquare$ Linux オペレーティング・システム $\blacksquare$ Oracle Solaris オペレーティング・システム Mac OS X オペレーティング・システム Windows オペレーティング・システム

# サポートされるクライアント

このコマンドは、すべてのクライアントに有効です。

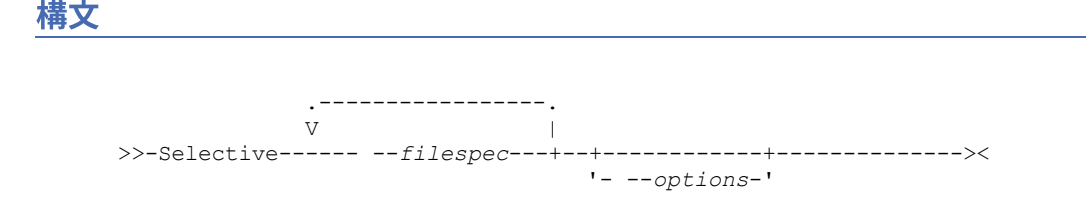

# パラメーター

filespec

バックアップしたいファイルのパスと名前を指定します。 ディレクトリー内のファイルのグループまたはすべてのファイル を含めるには、ワイルドカード⽂字を使⽤してください。

複数のファイル指定を含めるには、各ファイル指定を 1 つのスペース⽂字で区切ります。 複数のファイル指定が含まれてお り、その指定のうちの複数が共通の親ディレクトリーを持つ場合、共通ディレクトリー・オブジェクトを複数回バックアッ プすることが可能です。 この動作が発⽣する条件はランタイム依存ですが、動作そのものは悪影響を及ぼしません。

AIX オペレーティング・システム Linux オペレーティング・システム Mac OS X オペレーティング・システム Oracle Solaris オペレーティング・システム例えば、filespec が /home/amr/ice.doc /home/amr/fire.doc の場合、/home および /home/amr は 2 回バックアップされる可能性があります。 ファイル・オブジェクト ice.doc および fire.doc は、1 回 のみバックアップされます。

Windows オペレーティング・システム例えば、filespec が C:¥proposals¥drafts¥ice.doc C:¥proposals¥drafts¥fire.doc の 場合、C:¥proposals および C:¥proposals¥drafts は 2 回バックアップされる可能性があります。 ファイル・オブジェクト ice.doc および fire.doc は、1 回のみバックアップされます。

共有親ディレクトリーを複数回含めないようにする場合は、別個の、重複しない selective コマンドを使用して、各ファイ ル指定をバックアップします。

AIX オペレーティング・システム Linux オペレーティング・システム Mac OS X オペレーティング・システム Oracle Solaris オペレーティング・システムファイル・システムをバックアップする場合は、末尾のスラッシュ (/home/) を含めます。

 $\Box$ AIX オペレーティング・システム $\Box$ Linux オペレーティング・システム $\Box$ Mac OS X オペレーティング・システム Oracle Solaris オペレーティング・システム20 個のオペランドの制限があります。 この制限は、ワイルドカードが UNIX シェル・コマンド・プロセッサーによって展開された場合にセッション数が過多になることを回避するためのものです。 ワ イルドカード (「home/docs/\*」) が含まれているファイル指定を引用符で囲むことで、シェルが展開しても 20 個のオペラ ンド制限を超えないようにすることができます。

 $\Box$ AIX オペレーティング・システム $\Box$ Linux オペレーティング・システム $\Box$ Mac OS X オペレーティング・システム ■ Cracle Solaris オペレーティング・システムremoveoperandlimit オプションを使用して、20 個のオペランド制限を除去 することを指定できます。 removeoperandlimit オプションを指定すると、20 個のオペランド制限は実行されず、使用可能 なリソースまたはその他のオペレーティング・システム制限によってのみ制限されます。 例えば、21 個のファイル指定を バックアップするには、次のようにして 20 個のオペランド制限を除去します。

selective -removeoperandlimit filespec1 filespec2 ... filespec21

Windows オペレーティング・システムファイル・システムをバックアップする場合は、末尾のスラッシュ (C:¥) を含めま す。

Windows オペレーティング・システムファイル指定は、リソースまたは他のオペレーティング・システムの制限で許可 される範囲内であれば、いくつでも指定できます。

ファイ指定の代わりに filelist オプションを使用して、この操作に含めるファイルを識別することができます。 ただし、こ れらの2つの方法を、同時に使用することはできません。 ファイル指定パラメーターを含め、かつ filelist オプションを使 ⽤することはできません。 filelist オプションが指定された場合、含まれているファイル指定はいずれも無視されます。

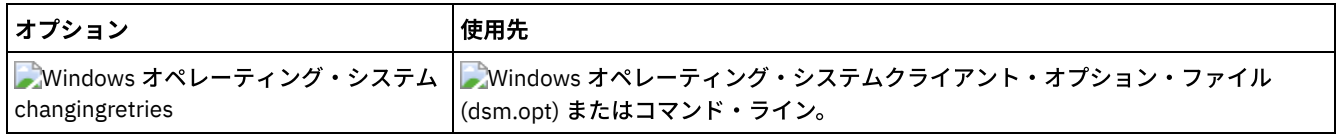

表 1. Selective コマンド: 関連オプション

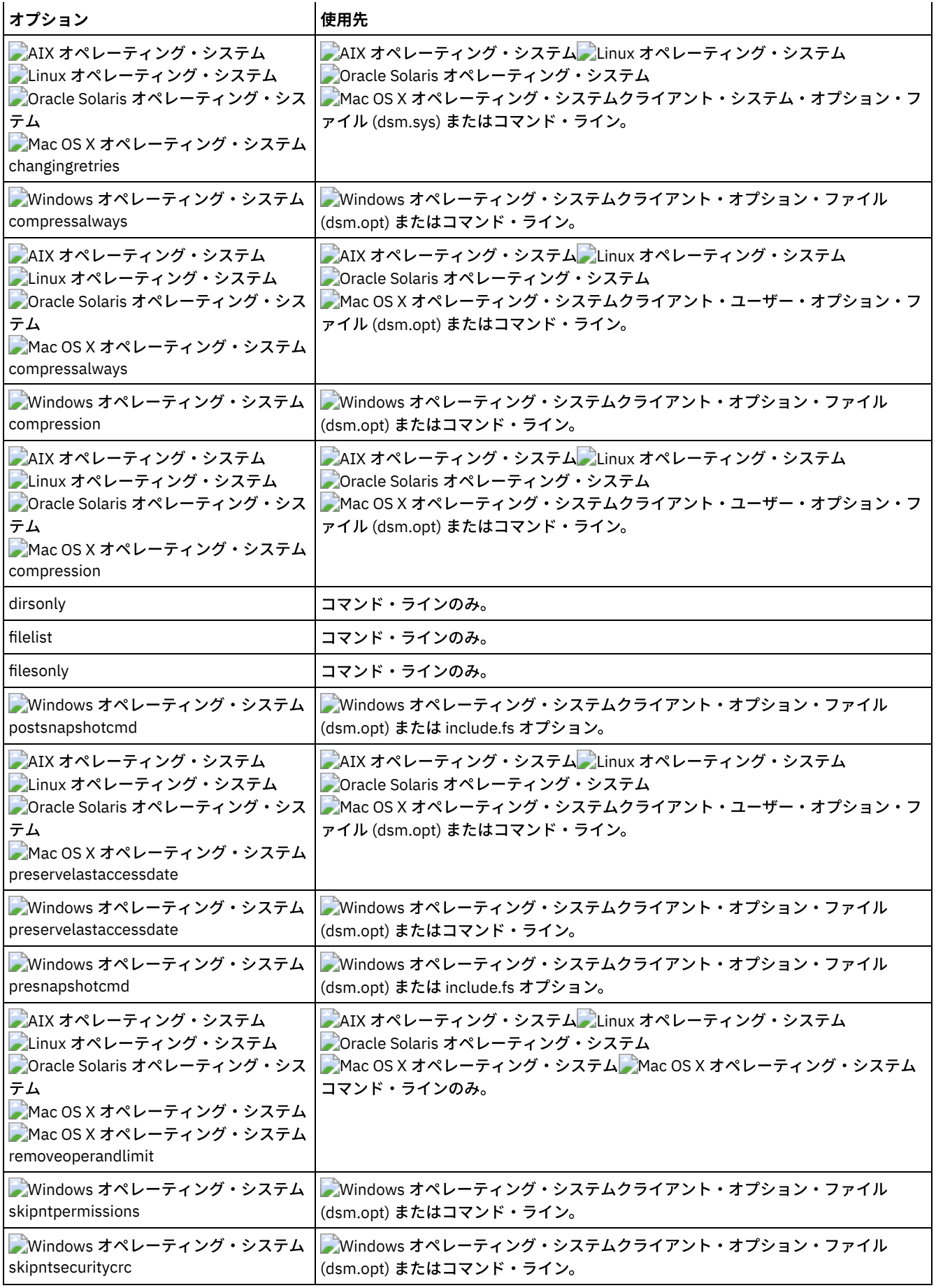

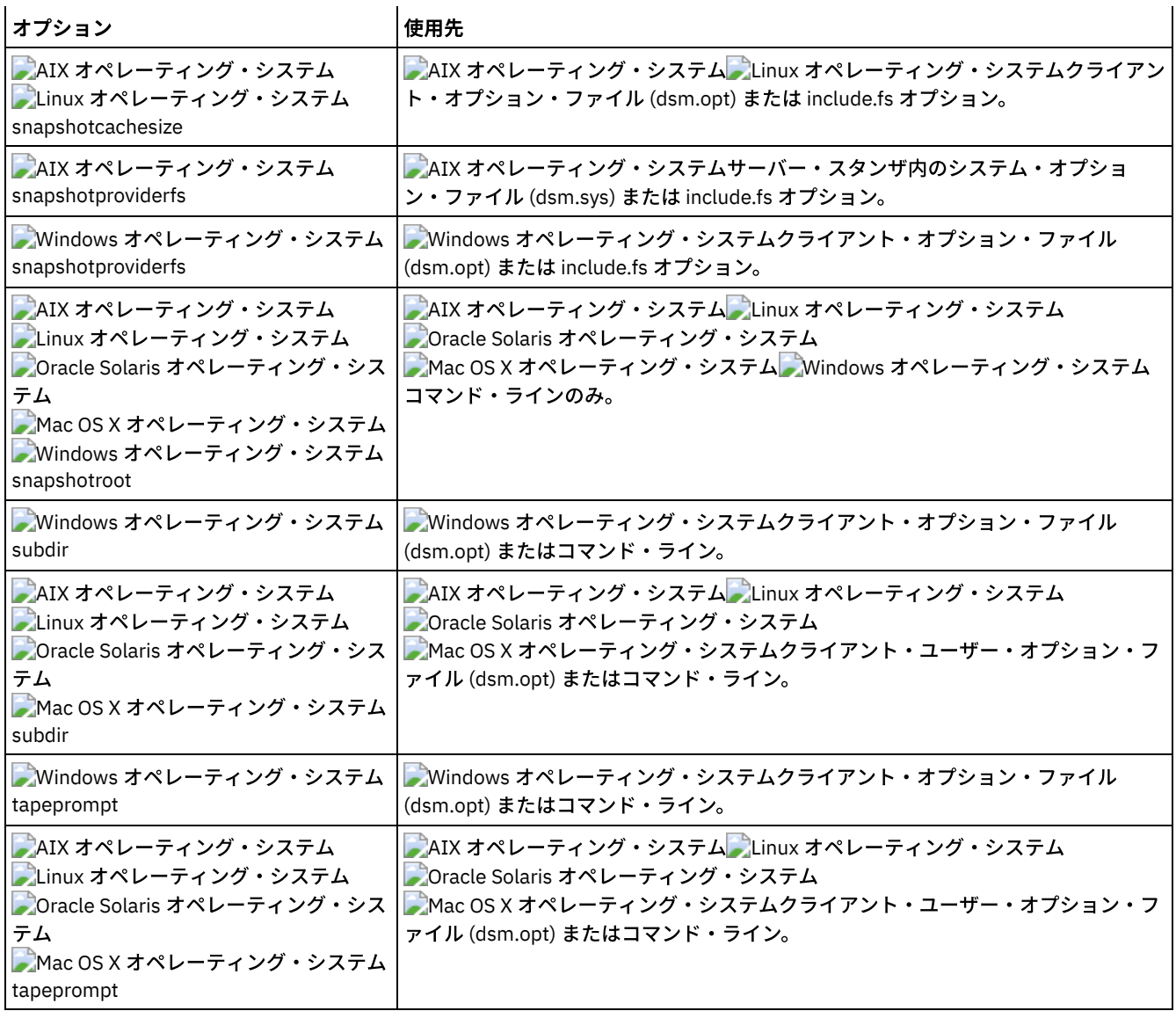

# 例

AIX オペレーティング・システム Linux オペレーティング・システム Oracle Solaris オペレーティング・システム Mac OS X オペレーティング・システムタスク

AIX オペレーティング・システム Linux オペレーティング・システム Oracle Solaris オペレーティング・システム Mac OS X オペレーティング・システム/home/devel ディレクトリーの proja ファイルをバックアップします。

コマンド**:** selective /home/devel/proja

Windows オペレーティング・システムタスク Windows オペレーティング・システムc:¥devel ディレクトリー の proja.dev ファイルを バックアップします。

コマンド**:** sel c:¥devel¥proja.dev

AIX オペレーティング・システム Linux オペレーティング・システム Oracle Solaris オペレーティング・システム Mac OS X オペレーティング・システムタスク

AIX オペレーティング・システム Linux オペレーティング・システム Oracle Solaris オペレーティング・システム Mac OS X オペレーティング・システム/home/devel ディレクトリー内で、ファイル名が proj で始まるすべてのファイ ルをバックアップします。

コマンド**:** selective "/home/devel/proj\*"

Windows オペレーティング・システムタスク

■ Windows オペレーティング・システムc:¥devel ディレクトリー内で、ファイル名が proj で始まるすべてのファイル をバックアップします。

コマンド**:** sel c:¥devel¥proj\*.\*

AIX オペレーティング・システム Linux オペレーティング・システム Oracle Solaris オペレーティング・システム Mac OS X オペレーティング・システムタスク

AIX オペレーティング・システム Linux オペレーティング・システム Oracle Solaris オペレーティング・システム Mac OS X オペレーティング・システム/home/devel ディレクトリー内で、ファイル名が proj で始まるすべてのファイ ルをバックアップします。 /user/home ディレクトリー内の budget という名前の単⼀ファイルをバックアップします。

コマンド**:** selective "/home/devel/proj\*" /user/home/budget

Windows オペレーティング・システムタスク

■ Windows オペレーティング・システムc:¥devel ディレクトリー内で、ファイル名が proj で始まるすべてのファイル をバックアップします。 ファイル拡張⼦が .fin のファイルは すべて c:¥planning ディレクトリーにバックアップしま す。

コマンド**:** sel c:¥devel¥proj\* c:¥planning¥\*.fin

AIX オペレーティング・システム Linux オペレーティング・システム Oracle Solaris オペレーティング・システム Mac OS X オペレーティング・システムタスク

AIX オペレーティング・システム Linux オペレーティング・システム Oracle Solaris オペレーティング・システム Mac OS X オペレーティング・システム/home ファイル・システムをバックアップします。

コマンド**:** selective /home/ -subdir=yes

AIX オペレーティング・システム Linux オペレーティング・システム Oracle Solaris オペレーティング・システム Mac OS X オペレーティング・システムタスク

AIX オペレーティング・システム Linux オペレーティング・システム Oracle Solaris オペレーティング・システム Mac OS X オペレーティング・システム/usr ファイル・システムのスナップショットを開始し、そのスナップショット を /snapshot/day1 としてマウントしたと想定し、/usr/dir1/sub1 ディレクトリー・ツリーをローカル・スナップショ ットから選択バックアップし、それを IBM Spectrum Protect™ サーバー上でファイル・スペース名 /usr の下で管理しま す。

コマンド**:** dsmc sel "/usr/dir1/sub1/\*" -subdir=yes -snapshotroot=/snapshot/day1

Windows オペレーティング・システムタスク

■ Windows オペレーティング・システムC:¥ ドライブのスナップショットを開始し、 そのスナップショットを¥ ¥florence¥c\$¥snapshots¥snapshot.0 としてマウントしたと想定し、c:¥dir1¥sub1 ディレクトリー・ツリーをロー カル・スナップショットから選択バックアップし、それを IBM Spectrum Protect サーバー上でファイル・スペース名 C:¥ の下で管理します。

コマンド**:** dsmc sel c:¥dir1¥sub1¥\* -subdir=yes -snapshotroot=¥¥florence¥c\$¥snapshots¥snapshot.0

- Windows オペレーティング・システ[ムオープン・ファイル・サポート](#page-3341-0) オープン・ファイル・サポートが構成されている場合、バックアップ/アーカイブ・クライアントは、他のアプリケーショ ンによってロックされている (つまり「使⽤中」の) ファイルのスナップショット・バックアップまたはアーカイブを実⾏し ます。
- [ローカル・スナップショットとサーバー・ファイル・スペースの関連付け](#page-3342-0) snapshotroot オプションを selective コマンドで使用し、併せて論理ボリュームのスナップショットを提供する独立系ソフ トウェア・ベンダー・アプリケーションを使⽤することにより、ローカル・スナップショット上のデータを、IBM Spectrum Protect サーバーに保管されている実ファイル・スペース・データと関連付けます。 snapshotroot オプション は、ボリューム・スナップショットが作成したデータを管理する機能のみを提供し、ボリューム・スナップショットを取る 機能は提供しません。

<span id="page-3341-0"></span>Windows オペレーティング・システム

オープン・ファイル・サポート

オープン・ファイル・サポートが構成されている場合、バックアップ/アーカイブ・クライアントは、他のアプリケーションによ ってロックされている (つまり「使⽤中」の) ファイルのスナップショット・バックアップまたはアーカイブを実⾏します。

スナップショット・プロバイダーとして VSS を使用する場合は、snapshotproviderimage あるいは snapshotproviderfs を VSS に 設定します。

注:

- 1. include.fs オプションを使⽤すると、ファイル・システムごとにスナップショット・オプションを設定できます。
- 2. オープン・ファイル・サポートは NTFS または ReFS ファイル・システムでフォーマット設定された (ドライブ名またはボ リューム・マウント・ポイントのいずれかにマウントされる) ローカル固定ボリュームに対してのみ使⽤可能です。 このサ ポート対象として、これらの要件を満たす SAN 接続のボリュームも含まれます。
- 3. クライアントがスナップショットを作成できない場合は、非 OFS バックアップ (OFS 機能が構成されていない場合に実行さ れるものと同じバックアップ・サポート) へのフェイルオーバーが⽣じます。
- 4. クラスター環境でオープン・ファイル・サポートを使用可能にするには、クラスター内のすべてのシステムで OFS 機能が 構成されている必要があります。

# <span id="page-3342-0"></span>ローカル・スナップショットとサーバー・ファイル・スペースの関連付け

snapshotroot オプションを selective コマンドで使用し、併せて論理ボリュームのスナップショットを提供する独立系ソフトウェ ア・ベンダー・アプリケーションを使⽤することにより、ローカル・スナップショット上のデータを、IBM Spectrum Protect™ サ ーバーに保管されている実ファイル・スペース・データと関連付けます。 snapshotroot オプションは、ボリューム・スナップシ ョットが作成したデータを管理する機能のみを提供し、ボリューム・スナップショットを取る機能は提供しません。

AIX オペレーティング・システムAIX® のみ: スナップショット・ベースの選択バックアップを実⾏するには、オプション snapshotproviderfs=*JFS2* を指定します。

# **Set Access**

set access コマンドは、ユーザーのバックアップ・バージョンまたはアーカイブ済みコピーへのアクセス権を他のノードのユーザ ーに付与します。

set access コマンドを使用して、バックアップ・イメージへのアクセス権を他のノードのユーザーに与えることもできます。

ディレクトリー内の特定のファイルまたはイメージ、複数のファイルまたはイメージ、またはすべてのファイルに対するアクセス 権を別のユーザーに与えることができます。 他のユーザーにアクセスを許可すると、そのユーザーはオブジェクトをリストアまた はリトリーブすることができます。 アーカイブへのアクセスを許可するか、バックアップへのアクセスを許可するかは、このコマ ンドで定義します。

Linux オペレーティング・システム Windows オペレーティング・システムVMware 仮想マシンでは、別のノードのユーザー に、特定の仮想マシンのバックアップに対するアクセス権を与えることができます。

ノードが別の IBM Spectrum Protect™ サーバーにエクスポートされる場合、インポート・サーバー上でアクセス・ルールが変更さ れる可能性があります。 アクセス・ルールがエクスポート・サーバー上のすべてのファイル・スペースに適⽤される場合、インポ ート・サーバーでのアクセス・ルールは、インポートされるファイル・スペースのみに制限されます。 ファイル・スペースはセキ ュリティー上の理由により、インポート・サーバー上のアクセス・ルールで制限されます。 さらに、リストアまたはリトリーブの 実行時、ファイル指定の中のワイルドカード文字が最初に現れたときに、アクセス・ルールでは認識されません。 つまり、ファイ ル指定にワイルドカード⽂字を使⽤してリストアまたはリトリーブを実⾏した場合、サブディレクトリーは無視されます。

ヒント: 別の IBM Spectrum Protect サーバーにノードをエクスポートする場合は、アクセス・ルール内のファイル指定として単⼀ のワイルドカード文字を使用しないでください。 代わりに、それぞれのファイル・スペースごとにアクセス・ルールを作成してく ださい。

注: 単一コマンドを使用してアーカイブとバックアップの両方へのアクセス権を与えることはできません。

 $\blacksquare$ Mac OS X オペレーティング・システム $\blacksquare$ Windows オペレーティング・システムユニコード変換中に既存のファイル・スペース が名前変更された場合、ファイル・スペースに対して定義されたすべてのアクセス規則は、元のファイル・スペースに対して引き 続き適⽤されます。 ただし、新規のユニコード・ファイル・スペースに適⽤するアクセス規則は、新規の規則を定義する必要があ ります。

# サポートされるクライアント

このコマンドは、すべてのクライアントに有効です。

```
>>-SET Access--+- --Archive-+-
               '- --Backup--'
>--+- --filespec----------------------+-- --node--+---------+--><
  +- --{--filespacename--}--filespec-+
   +-image-fs-------------------------+
   '-TYPE=VM-- --vmname---------------'
```
# パラメーター

Archive

アーカイブしたファイルまたはイメージへのアクセスを許可します。

Backup

ファイルまたはイメージのバックアップ・バージョンへのアクセスを許可します。

├─゚AIX オペレーティング・システム ─゚Linux オペレーティング・システム ─゚Oracle Solaris オペレーティング・システム Mac OS X オペレーティング・システム*filespec*

AIX オペレーティング・システム Linux オペレーティング・システム Oracle Solaris オペレーティング・システム Mac OS X オペレーティング・システム別のノードまたはユーザーにアクセス権を付与しようとしているパス、ファイ ル、イメージ、またはディレクトリーを指定します。 ファイルまたはイメージのグループ、 もしくはディレクトリーのす べてのファイル、ディレクトリー・ブランチ内のすべてのオブジェクト、 あるいはファイル・システムの すべてのオブジ ェクトを指定するには、 ワイルドカード⽂字を使⽤します。 ユーザーが所有し、サーバーにバックアップした すべてのフ ァイルまたはイメージに対する アクセス権を与えるには、ファイル指定に単一アスタリスク "\*" を使用してください。 コ マンド set access backup "\*" node を入力すると、 サーバーで検査は行われず、バックアップされたオブジェクトが 少なくとも 1 つのあると⾒なされます。

現行の作業ディレクトリーのブランチへのアクセスを許可する場合は、そのブランチを指定するだけで済みます。現行作業 ディレクトリーのブランチにないオブジェクトへのアクセス権を与える場合には、完全なパスを指定しなければなりませ ん。 アクセス権を与えるファイル指定は、サーバー上に、少なくとも 1 つのバックアップ・バージョンあるいはアーカイ ブ・コピー・オブジェクト (ファイルまたはディレクトリー) を持っている必要があります。

指定されたディレクトリー内のすべてのファイルを指定するには、 コマンド・ラインに /home/mine/proj1/\* を入力し てください。

あるレベルの下のすべてのオブジェクトに アクセス権を与えるには、アスタリスク、ディレクトリー区切り文字、 および ファイル指定の終わりにアスタリスクを使⽤してください。 例えば、home/test の下のすべてのオブジェクトにアクセス 権を与えるには、ファイル指定 home/test/\*/\* を使⽤してください。

重要: 形式 /\*/\* を単独で使⽤した場合は、指定されたディレクトリーのオブジェクトに対するアクセス権は与えられず、 指定されたディレクトリーの下のディレクトリーのオブジェクトのみに アクセス可能となります。

規則は、 ルート・ディレクトリーを考慮する場合と本質的に同じです。 別のユーザーがルート・ディレクトリー内および その下のすべての ファイルおよびディレクトリーにアクセスできるようにしたい場合は、1 つの set access コマンドに /\* を入力し、別のコマンドに /\*/\* を入力します。 最初の /\* は、ルート・ディレクトリーにある全ディレクトリーと全ファ イルに対する アクセス権を与えます。 2 番⽬の /\* は、 ルート・ディレクトリーの下にある全ディレクトリーと全ファイル に対するアクセス権を与えます。

#### 例えば次のとおりです。

- ディレクトリー構造は、/home/sub1/subsub1 のようにマルチレベルです。
- /home ディレクトリーにはファイル h1.txt および h2.txt があります。
- /home/sub1 ディレクトリーにはファイル s1.htm があります。
- /home/sub1/sub2 ディレクトリーにはファイル ss1.cpp があります。

/home/sub1/sub2 ディレクトリー のすべてのファイルへのアクセスを許可するには、次のように入力します。

set access backup /home/sub1/sub2/\* \* \*

/home ディレクトリー のファイルへのアクセスのみを許可するには、次のように入力します。

set access backup /home/\* \* \*

/home ディレクトリー内、およびその下のすべてのディレクトリーにあるすべてのファイルへのアクセスを許可するには、 次のように入力します。

set access backup /home/\* \* \* set access backup /home/\*/\* \* \*

#### Windows オペレーティング・システム*filespec*

Windows オペレーティング・システム別のノードまたはユーザーにアクセス権を付与しようとしているパス、ファイ ル、イメージ、またはディレクトリーを指定します。 ファイルまたはイメージのグループ、 もしくはディレクトリーのす べてのファイル、ディレクトリー・ブランチ内のすべてのオブジェクト、 あるいはドライブの すべてのオブジェクトを指 定するには、 ワイルドカード⽂字を使⽤します。 しかし、すべてのドライブを指定するために ワイルドカードを使⽤する ことはできません。 ユーザーが所有し、サーバーにバックアップした すべてのファイルまたはイメージに対する アクセス 権を与えるには、ファイル指定に単一アスタリスク "\*" を使用してください。 コマンド set access backup "\*" node を⼊⼒すると、 サーバーで検査は⾏われず、バックアップされたオブジェクトが少なくとも 1 つのあると⾒なされます。

現行の作業ディレクトリーのブランチへのアクセスを許可する場合は、そのブランチを指定するだけで済みます。現行作業 ディレクトリーのブランチにないオブジェクトへのアクセス権を与える場合には、完全なパスを指定しなければなりませ ん。 アクセス権を与えるファイル指定は、サーバー上に、少なくとも 1 つのバックアップ・バージョンあるいはアーカイ ブ・コピー・オブジェクト (ファイルまたはディレクトリー) を持っている必要があります。

指定されたディレクトリー内のすべてのファイルを指定するには、 コマンド・ラインに d:¥test¥mine¥proj1¥\* を入力 してください。

あるレベルの下のすべてのオブジェクトに アクセス権を与えるには、アスタリスク、ディレクトリー区切り⽂字、 および ファイル指定の終わりにアスタリスクを使用してください。 例えば、d:¥test の下のすべてのオブジェクトにアクセス権 を与えるには、ファイル指定 d:¥test¥\*¥\* を使⽤してください。

重要: 形式 ¥\*¥\* を単独で使用した場合は、指定されたディレクトリーのオブジェクトに対するアクセス権は与えられず、 指定されたディレクトリーの下のディレクトリーのオブジェクトのみに アクセス可能となります。

規則は、 ルート・ディレクトリーを考慮する場合と本質的に同じです。 別のユーザーがルート・ディレクトリー内および その下のすべての ファイルおよびディレクトリーにアクセスできるようにする場合は、1 つの set access コマンドに /\* を 入力し、別のコマンドに /\*/\* を入力します。 最初の ¥\* は、ルート・ディレクトリーにある全ディレクトリーと全ファイ ルに対する アクセス権を与えます。 2 番目の ¥\* は、 ルート・ディレクトリーの下にある全ディレクトリーと全ファイルに 対するアクセス権を与えます。

注:

1. ドライブ・ラベル名が変更されている場合には、ファイル・スペース名を使用してください。

2. filespacename を組み込む場合には、ファイル指定にドライブ文字を組み込まないようにしてください。

例えば次のとおりです。

- ディレクトリー構造は、d:¥test¥sub1¥subsub1 のようにマルチレベルです。
- d:¥test ディレクトリーにはファイル h1.txt および h2.txt があります。
- d:¥test¥sub1 ディレクトリーにはファイル s1.htm があります。
- d:¥test¥sub1¥sub2 ディレクトリーにはファイル ss1.cpp があります。

d:¥test¥sub1¥sub2 ディレクトリー のすべてのファイルへのアクセスを許可するには、次のように入力します。

set access backup d:¥test¥sub1¥sub2¥\* \* \*

d:¥test ディレクトリー のファイルへのアクセスのみを許可するには、次のように入力します。

set access backup d:¥test¥\* \* \*

d:¥test ディレクトリー内、およびその下のすべてのディレクトリーにあるすべてのファイルへのアクセスを許可するに は、次のように⼊⼒します。

```
set access backup d:¥test¥* * *
set access backup d:¥test¥*¥* * *
```
### Windows オペレーティング・システム{filespacename}

■ Windows オペレーティング・システムアクセス権を付与しようとしているファイルが入っているサーバー上のファイ ル・スペース名を (中括弧で囲んで) 指定します。 この名前は、バックアップまたはアーカイブされたファイルが入ってい たワークステーション・ドライブ上のドライブ・ラベル名です。 ドライブ・ラベル名が変更されている場合には、ファイ ル・スペース名を使⽤してください。

image-fs

共有するイメージ・ファイル・システムの名前。 ここにアスタリスク (\*) を指定すると、アクセスを認可するユーザーが所 有するすべてのイメージへのアクセスが可能になります。

Linux オペレーティング・システム Windows オペレーティング・システム-TYPE=VM *vmname*

Linux オペレーティング・システム Windows オペレーティング・システム別のユーザーに VMware 仮想マシンのバッ クアップへのアクセス権を与えようとしてこのコマンドを使⽤している場合、このパラメーターが必要です。 *vmname* オプ ションは、-TYPE=VM が指定されている場合のみ、 指定できます。*vmname* はアクセスを許可しようとしている VMware 仮想マシンの名前です。

node

アクセスを許可しようとするユーザーのクライアント・ノードを指定します。 ワイルドカードを使⽤すると、類似のノード 名を持つ複数のノードにアクセスを許可することができます。 すべてのノードにアクセスできるようにするには、アスタリ スク (\*) を使用します。

```
AIX オペレーティング・システム Linux オペレーティング・システム Oracle Solaris オペレーティング・システム
Mac OS X オペレーティング・システムuser
```
▶AIX オペレーティング・システム ♪ Linux オペレーティング・システム ♪ Oracle Solaris オペレーティング・システム Mac OS X オペレーティング・システムこれは、指定されたノードにおいて指定されたユーザーへの アクセスを制限する 任意指定パラメーターです。 バックアップまたはアーカイブされたデータにすべての許可ユーザーがアクセスすることを許 可するには、ユーザーとして root を指定します。

例

Windows オペレーティング・システムタスク

■ Windows オペレーティング・システムc:¥devel¥proja ディレクトリーから拡張子が .c のすべてのファイルを リスト アする権限を node\_2 のユーザーに付与します。

set access backup c:¥devel¥proja¥\*.c node\_2

AIX オペレーティング・システム Linux オペレーティング・システム Oracle Solaris オペレーティング・システム Mac OS X オペレーティング・システムタスク

AIX オペレーティング・システム Linux オペレーティング・システム Oracle Solaris オペレーティング・システム Mac OS X オペレーティング・システム/home/user ディレクトリーから budget ファイルをリストアする権限 node\_2 のユーザーに付与します。

set access backup /home/user/budget node\_2

AIX オペレーティング・システム Linux オペレーティング・システム Oracle Solaris オペレーティング・システム Mac OS X オペレーティング・システムタスク

AIX オペレーティング・システム Linux オペレーティング・システム Oracle Solaris オペレーティング・システム Mac OS X オペレーティング・システム/home/devel/proja ディレクトリー のすべてのファイルをリトリーブする権限 を node\_3 に付与します。

set ac archive /home/devel/proja/ node\_3

Windows オペレーティング・システムタスク

Windows オペレーティング・システムc:¥devel ディレクトリーのすべてのファイルを リトリーブする権限を node\_3 のユーザーに付与しますが、 c:¥devel のサブディレクトリー (c:¥devel¥proj など) のファイルへの アクセスは許可し ません。

set access archive c:¥devel¥\* node 3

AIX オペレーティング・システム Linux オペレーティング・システム Oracle Solaris オペレーティング・システム Mac OS X オペレーティング・システムタスク

AIX オペレーティング・システム Linux オペレーティング・システム Oracle Solaris オペレーティング・システム Mac OS X オペレーティング・システム名前の末尾が bldgb であるすべてのノードに、ファイル・スペース名が project のディレクトリーのすべてのバックアップ・バージョンをリストアする権限を与えます。

```
set ac b "{project}/*" "*bldgb"
```
Windows オペレーティング・システムタスク

Windows オペレーティング・システム名前の末尾が bldgb であるすべてのノードに、d: ドライブのすべてのディレク トリーのすべてのバックアップ・バージョンをリストアする権限を与えます。 d: ドライブはファイル・スペース名 project を持っています。

set ac b {project}¥\*¥\* \*bldgb

AIX オペレーティング・システム Linux オペレーティング・システム Oracle Solaris オペレーティング・システム Mac OS X オペレーティング・システムタスク

AIX オペレーティング・システム Linux オペレーティング・システム Oracle Solaris オペレーティング・システム Mac OS X オペレーティング・システムnode1 上のすべての許可ユーザーに、/home/devel/projb ディレクトリーのすべ てのファイルをリトリーブする権限を付与します。

set access archive /home/devel/projb/ node1 root

AIX オペレーティング・システム Linux オペレーティング・システム Oracle Solaris オペレーティング・システム Mac OS X オペレーティング・システムタスク

AIX オペレーティング・システム Linux オペレーティング・システム Oracle Solaris オペレーティング・システム Mac OS X オペレーティング・システムディレクトリー /home/devel/proja にマウント済みファイル・スペースの す べてのイメージをリストアする権限を node\_5 におけるユーザー serena に付与します。

set acc backup "home/devel/proja/\*/\*" node 5 serena

Linux オペレーティング・システム Windows オペレーティング・システムタスク Linux オペレーティング・システム Windows オペレーティング・システムmyTestVM という名前の VMware 仮想マシ ンでバックアップされたファイルをリストアする権限を、myOtherNode という名前のノードに与えます。

set access backup -TYPE=VM myTestVM myOtherNode

# **Set Event**

set event コマンドを使用することで、アーカイブ・データが削除される状況を指定することができます。

set event コマンドは、以下の方法で使用することができます。

- 割り当て済み保存期間の終了時にデータが削除されないようにする (削除保留)
- アーカイブ・コピー・グループによって定義されたように 有効期限を満了させる (削除保留の解除)
- 特定のイベントの発生時に期限切れクロックの実行を開始する (イベントの発生をサーバーに通知する)

影響を受けるオブジェクトを指定するときは、標準のファイル指定 (ワイルドカードを含む)、filelist オプションで指定したファイ ルに名前が含まれるファイルのリスト、または description オプションで指定した説明を含むアーカイブ・ファイルのグループを 使⽤します。

注: <filespec> のみを使用する場合は、ファイル指定に一致するファイルまたはフォルダーのすべてのアーカイブ・コピーが影響 を受けます。 特定バージョンのファイルに影響を与えるには、 -pick オプションを使用して、表示されるリストから対象を選択し ます。

# 下位レベル・サーバーとの対話

イベント・ベースのポリシーをサポートしていないサーバー (IBM Spectrum Protect™ 5.2.2 より前) にクライアントが接続されて いるときに set event コマンドが発⾏された場合、コマンドは拒否され、現⾏サーバーがイベント・ベースのポリシーをサポート していないことを⽰すエラー・メッセージが表⽰されます。

# サポートされるクライアント

このコマンドは、すべてのクライアントに有効です。

# 構文

```
>>-SET Event---- -TYPE=--+-Hold-----
                         +-Release-----------+
                          '-Activateretention-'
```

```
>-- --<filespec>-- -- -filelist=<filespec>-- -- -description=--->
```
>-- *-pick*------------------------------------------------------><

# パラメーター

#### TYPE=

イベント・タイプの設定を指定します。 このパラメーターは、必ず指定する必要があります。

#### hold

```
期限切れポリシーとは無関係に、オブジェクトが削除されないようにします。
```
release

通常のイベント制御による期限切れを実行できるようにします。

#### *activateretention*

制御イベントが発⽣したことをサーバーにシグナル通知し、期限切れクロックの実⾏を開始します。

-pick

イベントを適⽤するためにユーザーが選択するオブジェクト・リストが表⽰されます。

以下のオプションを使⽤することも可能です。これらのオプションは、通常の⽬的を果たすように機能します。

- Dateformat
- Numberformat
- Noprompt
- Subdir
- Timeformat

## 例

AIX オペレーティング・システム Linux オペレーティング・システム Oracle Solaris オペレーティング・システム Mac OS X オペレーティング・システムタスク

AIX オペレーティング・システム Linux オペレーティング・システム Oracle Solaris オペレーティング・システム Mac OS X オペレーティング・システム以下の例は、オブジェクトを再バインドした場合の set event コマンド set event type=hold /home/accounting/ledgers/\*05.books からの詳細な統計出力を示しています (アーカイブ済みの 注釈またはその他の注釈と対照)。

```
Rebinding--> 274 /home/accounting/ledgers/
 jan05.books
Rebinding--> 290 /home/accounting/ledgers/
 feb05.books
```
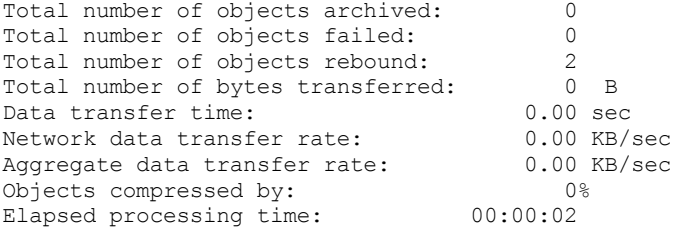

### Windows オペレーティング・システムタスク

Windows オペレーティング・システム以下の例は、オブジェクトを再バインドした場合の set event コマンド set event type=hold ¥¥user¥c\$¥tsm521¥debug¥bin¥winnt unicode¥dsm.opt からの詳細な統計出力を示しています (アーカイブ済みの注釈またはその他の注釈と対照)。

```
Rebinding--> 274 ¥¥user¥c$¥tsm521¥debug¥
 bin¥winnt_unicode¥dsm.opt
Rebinding--> 290 ¥¥user¥c$¥tsm521¥debug¥
```
bin¥winnt\_unicode¥dsm.opt

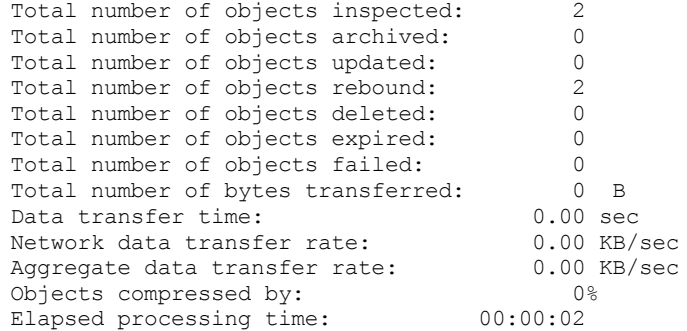

AIX オペレーティング・システム Linux オペレーティング・システム Oracle Solaris オペレーティング・システム Mac OS X オペレーティング・システムタスク

AIX オペレーティング・システム Linux オペレーティング・システム Oracle Solaris オペレーティング・システム Mac OS X オペレーティング・システムset event コマンド set event type=activate

/user/tsm521/common/unix に -pick オプションを使用すると、コマンド名ではなくイベント・タイプが表示されます。

Scrollable PICK Window - Retention Event : ACTIVATE

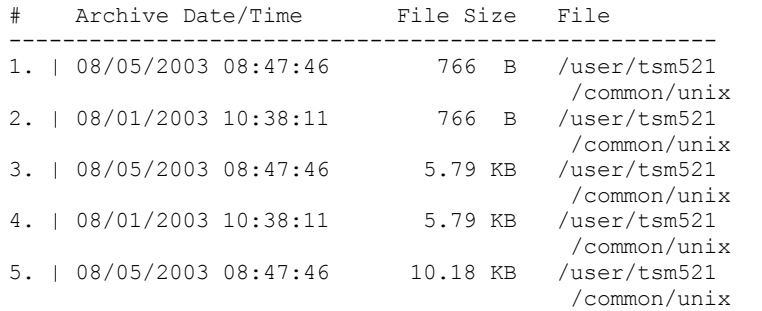

# Windows オペレーティング・システムタスク

Windows オペレーティング・システムset event コマンド set event type=activate ¥user¥c\$ ¥tsm521¥common¥winnt に -pick オプションを使⽤すると、コマンド名ではなくイベント・タイプが表⽰されます。

Scrollable PICK Window - Retention Event : ACTIVATE

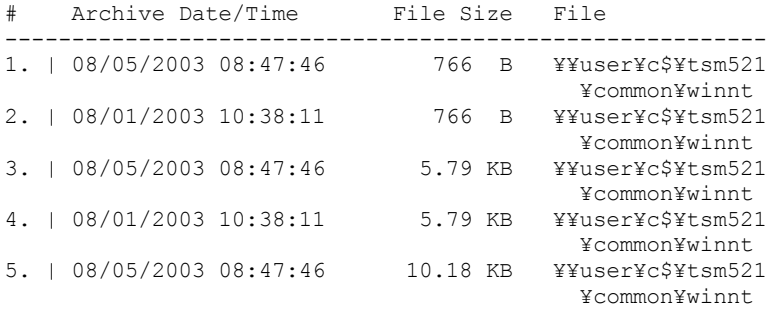

Linux オペレーティング・システム Windows オペレーティング・システム

# **Set Netappsvm**

set netappsvm コマンドは、set password コマンドで指定された、クラスター管理サーバーのログオン資格情報を、NetApp スト レージ仮想マシン、データ・ストレージ仮想マシン (SVM) 名 (データ Vserver) に関連付けます。 このコマンドは、クラスター NetApp ボリュームのスナップショット差分増分バックアップを作成する前に入力する必要があります。

通常、このコマンドは 1 回のみ入力されます。 パラメーターは保管され、ストレージ仮想マシンで管理されるクラスター化ボリュ ームの次回バックアップ時に再使⽤されます。ストレージ仮想マシンを別のクラスター管理サーバーに移動する場合、このコマン ドを再入力して、新規クラスター管理サーバーを指定する必要があります。 必要に応じて、set password コマンドを使用してロ グイン資格情報を変更します。

# サポートされるクライアント

Linux オペレーティング・システム このコマンドは、clustered-data ONTAP C mode ファイル・サーバー・ボリュームのスナッ プショット差分バックアップを実⾏する Linux のバックアップ/アーカイブ・クライアントに対して有効です。

Windows オペレーティング・システム このコマンドは、clustered-data ONTAP C mode ファイル・サーバー・ボリュームのス ナップショット差分バックアップを実⾏する Windows クライアントに対して有効です。

# 構⽂

>>-SET NETAPPSVM--+-*svm\_hostname*--*cms\_hostname*-- *svm\_name*-+---->< '- -remove--*svm\_hostname*----------------'

# パラメーター

*svm\_hostname*

保護したいボリュームのボリュームおよび論理インターフェース (LIF) を管理するストレージ仮想マシンのホスト名または IP アドレスを指定します。

#### *cms\_hostname*

クラスター管理サーバーのホスト名または IP アドレスを指定します。 set password コマンドを使用してログイン資格情報 を設定した場合は、このクラスター管理サーバーに対して指定したのと同じホスト名を指定します。

#### *svm\_name*

マウントされたボリュームを管理するデータ SVM の名前を指定します。NetApp SVM 管理者に連絡して、仮想マシンに割り 当てられたデータ SVM 名を確認してください。

#### -remove *svm\_hostname*

以前に関連付けられていたクラスター管理サーバーから SVM の関連付けを解除します。 SVM ホスト名を指定してください

誤ってストレージ仮想マシンを 7 モード・ファイル・サーバーに関連付けた場合は、このパラメーターを指定できます。 7 モード・ファイル・サーバーを削除してから、クラスター管理サーバーを関連付けた場合、set password コマンドを使用し てクラスター管理サーバーのログオン資格情報を設定します。

## 例

#### 次のようにして、ストレージ仮想マシンに対する資格情報およびアクセス権を構成します。

set netappsvm svm example.com cms filer1.example.com svm 2 dsmc set password cms\_filer1.example.com user\_name password

#### ストレージ仮想マシン⽤に作成された関連付けを削除します。

set netappsvm -remove svm\_example.com

### 関連タスク:

Clustered Data ONTAP NetApp ファイル・サーバー・ボリュームの保護  $|\mathcal{A}$ IX オペレーティング・システム  $\mathcal{A}$ Linux オペレーティング・システム  $\mathcal{A}$ Mac OS X オペレーティング・システム Oracle Solaris オペレーティング・システム Windows オペレーティング・システム

# **Set Password**

set password コマンドを使用して、ワークステーションの IBM Spectrum Protect™ パスワードの変更、別のサーバーへのアクセ スに使⽤する資格情報の設定を⾏います。

set password コマンドを 入力するときに旧および新規パスワードを省略した場合には、 旧パスワードについては一度、新規パス ワードについては 2 度プロンプトが出されます。

パスワードの⻑さは、最⼤で 63 ⽂字です。 パスワードに関する制約は、パスワードが保管および管理されている場所、およびク ライアントが接続する IBM Spectrum Protect サーバーのバージョンによって異なります。

ご使用の IBM Spectrum Protect サーバーがバージョン 6.3.3 以降であり、パスワードの認証に LDAP ディレクトリー・サーバーを 使用する場合

以下の任意の文字を使用して、パスワードを作成します。

a b c d e f g h i j k l m n o p q r s t u v w x y z A B C D E F G H I J K L M N O P Q R S T U V W X Y Z 0 1 2 3 4 5 6 7 8 9 . ! @ #  $$$   $$$   $\land$  &  $\star$  \_ - + = ` ( )  $| \{ \} [ \; ] : ; \langle \rangle , \; ? \; / \; \sim$ 

パスワードは大/小文字の区別をし、LDAP ポリシーによって適用される可能性がある追加の制約事項に従います。

ご使用の IBM Spectrum Protect サーバーがバージョン 6.3.3 以降で、LDAP ディレクトリー・サーバーをパスワード認証に使用し ない場合、以下が適⽤されます。

以下の任意の文字を使用して、パスワードを作成します。

a b c d e f g h i j k l m n o p q r s t u v w x y z A B C D E F G H I J K L M N O P Q R S T U V W X Y Z 0 1 2 3 4 5 6 7 8 9 . ! @ # \$ % ^ & \* \_ - + = ` ( )  $| + | + | + | + | + | + | \leq 2$ 

パスワードは、IBM Spectrum Protect サーバー・データベースに保管され、⼤⽂字⼩⽂字を区別しません。

ご使用の IBM Spectrum Protect サーバーがバージョン 6.3.3 より古い場合は、以下が適用されます。 以下の任意の文字を使用して、パスワードを作成します。

a b c d e f g h i j k l m n o p q r s t u v w x y z A B C D E F G H I J K L M N O P Q R S T U V W X Y Z 0 1 2 3 4 5 6 7 8 9  $-$  & + .

パスワードは、IBM Spectrum Protect サーバー・データベースに保管され、⼤⽂字⼩⽂字を区別しません。

 $\nabla$ AIX オペレーティング・システム $\nabla$ Linux オペレーティング・システム $\nabla$ Mac OS X オペレーティング・システム Oracle Solaris オペレーティング・システム Windows オペレーティング・システム要確認:

コマンド・ラインでは、1 つ以上の特殊文字を含むパラメーターは、すべて引用符で囲みます。 引用符がない場合、特殊文字はシ ェルのエスケープ⽂字、ファイルのリダイレクト⽂字、またはオペレーティング・システムに重要なその他の⽂字として解釈され ることがあります。

Windows オペレーティング・システム

Windows システムの場合:

コマンド・パラメーターを引用符 (") で囲みます。

コマンド・ラインの例: dsmc set password "t67@#\$%^&" "pass2><w0rd"

AIX オペレーティング・システム Linux オペレーティング・システム Oracle Solaris オペレーティング・システム

AIX®、Linux、および Solaris システムの場合: コマンド・パラメーターを単一引用符 (') で囲みます。

> コマンド・ラインの例: dsmc set password -type=vmguest 'Win 2012 SQL' 'tsml2dag¥administrator' '7@#\$%^&7'

特殊文字を含むパスワードをオプション・ファイルに入力するときは、引用符は必要ありません。

サポートされるクライアント

このコマンドは、すべてのクライアントに有効です。

以下のパラメーターは、VMware 操作に適⽤されます。これらの操作は、クライアントを IBM Spectrum Protect for Virtual Environments: Data Protection for VMware のデータ・ムーバーとして使用している場合にのみ使用可能です。

- TYPE=DOMAIN
- TYPE=VM
- TYPE=VMGUEST

```
>>-SET Password--+--------------+------------------------------->
                   '-oldpw--newpw-'
>--+-----------------------------------------+------------------>
    '-otherserver--otheruserid--otherpassword-'
   .-TYPE=TSM-----------.
>--+--------------------+--------------------------------------><
   +-TYPE=DOMAIN--------+
   +-TYPE=FASTBack------+
   +-TYPE=FILER---------+
   +-TYPE=VM------------+
   '-TYPE=VMGUEST ALLVM-'
```
# パラメーター

構文

oldpw

ワークステーション⽤の現⾏パスワードを指定します。

newpw

ワークステーション⽤の新規パスワードを指定します。

*other\_server other\_user\_id other\_password*

これらの 3 つのパラメーターは、クライアントが別のサーバー (ファイラー または ESXi ホスト) にアクセスするために使用 する属性を指定します。

*other\_server*

クライアントがファイルを保護するためにアクセスできるサーバーのホスト名または IP アドレスを指定します。 *other\_user\_id*

クライアントが他のサーバーにログオンするために使⽤するサーバー上のアカウントのユーザー ID。このアカウン トは、ユーザーが他のサーバーにログオンした後に実⾏する操作を⾏うために必要な特権を持っている必要がありま す。

*other\_password*

他のサーバー上のユーザー ID に関連付けられているパスワード。

### TYPE

このパスワードがバックアップ/アーカイブ・クライアント用であるか、または別のタイプのサーバー用であるかを指定し ます。

ご使用のバックアップ/アーカイブ・クライアント用のパスワードを指定するには、TYPE=TSM を使用します。デフォルト・ タイプは TYPE=TSM です。

■Windows オペレーティング・システムTYPE=DOMAIN を使用して Windows ドメイン管理者資格情報を設定し、ユーザー がファイル・リストア操作を⾏うためにリモートの Windows プロキシー・ノード (ファイル・リストア・インターフェー ス) にログインできるようにします。 このオプションを使⽤するには、IBM Spectrum Protect for Virtual Environments: Data Protection for VMware のライセンスが必要です。 set password -type=domain コマンドでは、次の形式を使用します。

set password -type=domain -validate *administrator\_name password*

### ここで、

VALidate

資格情報を保管する前に、Windows ドメイン管理者資格情報を検査します。 検査が不合格であった場合は、その資 格情報は保管されず、ユーザーはファイル・リストア・インターフェースにログインできません。 validate パラメー ターは、TYPE=DOMAIN パラメーターと一緒に使用する場合にのみ有効です。

*administrator\_name*

ドメイン管理者のアカウント名を指定します。アカウント名には、Windows ドメイン・ネームと管理者 ID が含まれ ている必要があります。アカウント名は、次の形式で指定する必要があります。

```
domain_name¥administrator_ID
```
指定されたドメイン管理者アカウントに関連付けるパスワードを指定します。

リモート・マウント・プロキシー・ノードの構成要件について詳しくは、IBM Spectrum Protect for Virtual Environments: Data Protection for VMware 資料を参照してください。

Linux オペレーティング・システム Windows オペレーティング・システム

Linux クライアントおよび Windows クライアントで、Windows FastBack 災害復旧ハブ サーバーの FastBack ボリュームを マウントおよびマウント解除するために必要な Tivoli® Storage Manager FastBack 資格情報を保管するには、 TYPE=FastBack を使用します。

vStorage バックアップ・サーバーのパスワード・ファイルには、VMware Virtual Center システム用の Windows 管理者 ID、または特定の ESX サーバー⽤の UNIX ユーザー ID のどちらかが必要です。 FastBack のプロキシー・バックアップの場 合、パスワード・ファイルに FastBack 管理者 ID およびパスワードが含まれている必要があります。以下にいくつかの例を 挙げます。

dsmc set password 192.0.2.24 admin admin 123 -type=fastback

dsmc set password 192.0.2.24 WORKGROUP:admin admin 123 -type=fastback

dsmc set password windserv administrator windpass4 -type=fastback

重要: バックアップ/アーカイブ FastBack サブコマンドを⼊⼒する前に、リポジトリーから バックアップ/アーカイブ・クラ イアントに FastBack ボリュームをマウントしたりアンマウントしたりするために必要なユーザー資格情報を定義する必要 があります。 資格情報を定義するには、fbserver オプションを使⽤します。 以下は、必要な各種構成および資格情報の簡単な説明です。

● バックアップ/アーカイブ・クライアントは、専用 vStorage バックアップ・サーバーにインストールされます。 vStorage バックアップ・サーバー上の クライアントは、複数のネットワーク共有リポジトリーに接続している必要 があります。

クライアントが接続されているそれぞれのネットワーク共有リポジトリーごとに、以下の⼿順に従ってください。

1. FastBack Manager からのリモート・ネットワーク・アクセス⽤にリポジトリーを構成します。IBM® Knowledge Center [\(http://www.ibm.com/support/knowledgecenter/SS9NU9/welcome](http://www.ibm.com/support/knowledgecenter/SS9NU9/welcome)) の Tivoli Storage Manager FastBack 製品 資料を参照してください。

この手順は、リモートからリポジトリーに接続するためのドメイン名、ネットワーク共有ユーザー ID、およびネッ トワーク共有パスワードを確⽴します。

2. バックアップ/アーカイブ・クライアント・ワークステーションで、次のコマンドを手動で入力します。

dsmc set password type=fastback FBServer *domain*:*networkaccessuserid networkaccesspassword*

fbserver オプションは、FastBack サーバー・ワークステーションの短縮ホスト名を指定します。FastBack DR ハブの 場合、fbserver オプションは、DR ハブがインストールされているワークステーションの短縮名を指定します。

*Networkaccessuserid* は、Windows 管理者 ID または FastBack 管理 ID です。

*Domain* はユーザー ID のドメイン名です。

*Networkaccesspassword* は、Windows 管理者パスワードまたは FastBack 管理パスワードです。

3. これらの資格情報は、fbserver オプションを使用して指定した短縮ホスト名に基づいて取得されます。

Linux オペレーティング・システム Windows オペレーティング・システム

Linux、および Windows の各システムで、このパスワードがファイル・サーバー上でのスナップショット差分操作用である ことを指定する場合は、TYPE=FILER を使用します。

TYPE=FILER の場合は、ファイル・サーバー名、およびそのファイル・サーバーにアクセスするために使用するユーザー ID とパスワードを指定する必要があります。例: dsmc set password -type=filer myfiler filerid filerpasswd.

TYPE=FILER を指定すると、パスワードは、有効であるかを検証されずに、パスワード・ファイル (TSM.sth) に保管されま す。TYPE=FILER を指定して保管されたパスワードは、クライアントのノード間で共有できます。例えば、NODE\_A によっ て保管されたパスワードを NODE\_B が使用できます。 ファイル・サーバーごとに 1 つの資格情報のセットのみが保管され ます。

Linux オペレーティング・システム Windows オペレーティング・システム

TYPE=VM を使用して、ESX サーバーまたは vCenter サーバーへのログオンに使用するパスワードを設定します。

dsmc SET PASSWORD -type=VM *hostname administrator password*

ここで、

*hostname*

バックアップ、リストア、または照会する VMware VirtualCenter または ESX サーバーを指定します。 このホスト名 は、vmchost オプションで使用されているホスト名の構文と一致していなければなりません。つまり、vmchost でホ スト名ではなく IP アドレスを使用している場合は、このコマンドでも、短縮ホスト名や完全修飾ホスト名ではな く、IP アドレスを指定する必要があります。

*administrator*

vCenter ホストまたは ESXi ホストへのログオンに必要なアカウントを指定します。

*password*

vCenter または ESXi の管理者に指定したログイン・アカウントに関連付けられたパスワードを指定します。

プリファレンス・エディターを使⽤して、vmchost オプション、vmcuser オプション、および vmcpw オプションを 設定します。

さらに、クライアント・オプション・ファイルに vmchost オプションを設定してから、set password コマンドを使 用して、そのホスト名を、そのホストへのログオンに使用される管理者アカウントおよび管理者アカウント·パスワ ードに関連付けることができます。例えば、set password TYPE=VM myvmchost.example.com administrator name administrator password と指定します。

Linux オペレーティング・システム Windows オペレーティング・システム Linux および Windows クライアントで、仮想マシンを保護するために INCLUDE.VMTSMVSS オプションを使⽤する場合は、 TYPE=VMGUEST を使用します。 set password コマンドでは、次の形式を使用します。

set password -type=vmguest *guest\_VM\_name administrator password*

ここで、

*guest\_VM\_name*

保護する仮想マシン・ゲストの名前を指定します。

*administrator*

ゲスト VM へのログオンに必要なアカウントを指定します。

*password*

ログイン・アカウントに関連付けるパスワードを指定します。

INCLUDE.VMTSMVSS オプションで保護されている複数の仮想マシンへ、同じ資格情報を使用してログオンする場合、 ALLVM パラメーターを指定すると、すべての仮想マシンに対するパスワードを設定できます。ALLVM パラメーターによっ て、INCLUDE.VMTSMVSS オプションに組み込まれているどのゲストにクライアントがログオンする場合でも、同じ資格情 報が使用されるように設定できます。次のコマンド TYPE=TSM は、ALLVM の使用例を示しています。この例では、 INCLUDE.VMTSMVSS オプションに含めたどの仮想マシンへのログオンにも、ユーザー名「Administrator」とパスワード 「Password」が使⽤されます。

set password -type=vmguest ALLVM Administrator Password

共有資格情報と個別資格情報の組み合わせも設定できます。例えば、使⽤環境では、⼤部分の仮想マシンは同じ資格情報を 使用しているが、いくつかの仮想マシンは異なる資格情報を使用している場合に、複数の set password を使用して資格情 報を指定できます。例えば、⼤部分の仮想マシンは、ログイン名として "Administrator1" を、パスワードとして "Password1" を使⽤しているとします。また、VM2 という名前の 1 つの仮想マシンは、ログイン名として "Administrator2" を、パスワードとして "Password2" を使用しているとします。 このシナリオに対して、以下のコマンドを使用して資格情 報を設定します。

- set password -type=vmquest ALLVM Administrator1 Password1 (大部分の VM の資格情報を設定する)。
- set password -type=vmguest VM2 Administrator2 Password2 (VM**2 固有の資格情報を設定する)。**

次の例では、set password コマンドを使用します。

AIX オペレーティング・システム Linux オペレーティング・システム Mac OS X オペレーティング・システム ■ Oracle Solaris オペレーティング・システム ■ Windows オペレーティング・システムタスク AIX オペレーティング・システム Alinux オペレーティング・システム AliAnac OS X オペレーティング・システム Oracle Solaris オペレーティング・システム Windows オペレーティング・システムパスワードを osecret から nsecret に変更します。

set password osecret nsecret

AIX オペレーティング・システム Linux オペレーティング・システム Oracle Solaris オペレーティング・システム Mac OS X オペレーティング・システム Windows オペレーティング・システムタスク

AIX オペレーティング・システム Linux オペレーティング・システム Oracle Solaris オペレーティング・システム ごMac OS X オペレーティング・システム ◯ Windows オペレーティング・システムファイル・サーバー myFiler.example.com の root ユーザーに、ユーザー ID とパスワードを設定します。

dsmc set password -type=filer myFiler.example.com root

Please enter password for user id "root@myFiler.example.com": \*\*\*\*\*\*\*\* Re-enter the password for verification:\*\*\*\*\*\*\*\* ANS0302I 正常に実行されました。

 $\Box$ AIX オペレーティング・システム $\Box$ Linux オペレーティング・システム $\Box$ Oracle Solaris オペレーティング・システム Mac OS X オペレーティング・システム Windows オペレーティング・システムタスク

AIX オペレーティング・システム Linux オペレーティング・システム Oracle Solaris オペレーティング・システム Mac OS X オペレーティング・システム Windows オペレーティング・システムファイル・サーバー myFiler.example.com の root ユーザーに、ユーザー ID とパスワードを設定します。

dsmc set password -type=filer myFiler.example.com root secret

# Linux オペレーティング・システム Windows オペレーティング・システムタスク

Linux オペレーティング・システム Windows オペレーティング・システムFastBack サーバー myFastBackServer の ユーザー ID とパスワードをセットアップします。-fbserver オプションは、サーバー名のために archive fastback コマンド および backup fastback コマンドで使⽤します。

Linux オペレーティング・システムdsmc set password -type=FASTBack myFastBackServer myUserId 'pa\$sword' Windows オペレーティング・システムdsmc set password -type=FASTBack myFastBackServer myUserId "pa\$sword"

### 重要:

- 1. dsmc set password -type=fastback コマンドは、専用クライアント・プロキシー・ワークステーションで、バ ックアップ/アーカイブ・クライアントが接続すると予期されている FastBack リポジトリーごとに 1 回繰り返す必要 があります。
- 2. ネットワーク共有リポジトリーの場合は、dsmc set password -type=fastback コマンドを dsmc set password -type=fastback myFBServer domainName:userId password の形式で発行します。

指定するサーバー名 (この例では myFBServer) は、backup fastback コマンドあるいは archive fastback コマンドの -fbserver オプションで指定した名前と⼀致している必要があります。

3. FastBack サーバーまたは FastBack 災害復旧ハブの場合、指定されるユーザー ID とパスワードには FastBack 管理者 特権が必要です。

dsmc set password -type=fastback コマンドは、バックアップ/アーカイブ・クライアントが接続すると予想 される FastBack DR ハブ上の FastBack サーバー・ブランチ・リポジトリーごとに 1 回発⾏する必要があります。

Linux オペレーティング・システムタスク

Linux オペレーティング・システムバックアップ/アーカイブ・クライアントは、myFBServer という短縮ホスト名の FastBack サーバー・リポジトリーに接続されています。 user ID は、リポジトリー共有への読み取り/書き込みアクセス権 限を持っている FastBack ネットワーク・ユーザー ID です。 DOMAIN は、ユーザー ID が所属するドメインです。 myNetworkPass は、そのユーザー ID に対応するパスワードです。

dsmc set password -type=fastback myFbServer DOMAIN:USERID myNetworkPass

Linux オペレーティング・システムタスク

Linux オペレーティング・システムバックアップ/アーカイブ・クライアントは、myFbDrHub という短縮ホスト名の DR ハブ・マシン上のリポジトリーに接続されています。ユーザー ID は、Windows 管理者 ID です。 DOMAIN は、DR Hub マシ ンが所属するドメインです。myNetworkPass は、その管理者 ID の対応するパスワードです。

dsmc set password -type=fastback myFbDrHub DOMAIN:administrator adminPasswd

Windows オペレーティング・システムタスク

Windows オペレーティング・システムユーザーがファイル・リストア・インターフェースにログインするために必要な Windows ドメイン管理者資格情報をセットアップし、Windows ドメイン資格情報を保存します。この例では、すべてのユ ーザー・アカウントが登録されている Windows ドメインの名前は、example\_domain です。Kev\_the\_admin は、 Windows ドメイン管理者 ID で、pas\$word! は、その管理者に対応するパスワードです。

dsmc set password -type=domain -val "example\_domain¥Kev\_the\_admin" "pas\$word!"

Linux オペレーティング・システム Windows オペレーティング・システム

# **set vmtags**

set vmtags コマンドは、VMware インベントリー・オブジェクトに追加できるデータ保護タグおよびカテゴリーを作成します。 VMware vSphere PowerCLI バージョン 5.5 R2 以降などのツールでタグを指定することで、これらの VMware オブジェクト内の仮 想マシンの IBM Spectrum Protect™ バックアップを管理することができます。

この機能は、クライアントが IBM Spectrum Protect for Virtual Environments: Data Protection for VMware のデータ・ムーバー として機能している場合にのみ使⽤可能です。

バックアップを管理するために IBM Spectrum Protect vSphere Client プラグイン を使用している場合、最初に set vmtags コマン ドを実⾏する必要はありません。 タグおよびカテゴリーは⾃動的に作成されます。

これらのタグを VMware インベントリー・オブジェクトに適⽤するためにスクリプトを記述している場合、set vmtags コマンドを 1 回だけ発⾏すれば、データ保護タグが作成され、その後に VMware インベントリーに追加されます。

以下の VMware インベントリー・オブジェクト・レベルで仮想マシン・バックアップを管理することができます。

- Datacenter
- フォルダー (「ホストおよびクラスター」フォルダー、「VM およびテンプレート」フォルダー)
- Host
- ホスト・クラスター
- リソース・プール
- 仮想マシン

サポートされるタグのリストについては、「サポートされるデータ保護タグ」を参照してください。

スケジュールに関連するタグの場合、仮想マシンは、スケジュールによって保護されている保護セット内になければなりません。 保護セットは、Schedule (IBM Spectrum Protect) タグが割り当てられたコンテナー内の仮想マシンから構成されます。

set vmtags コマンドを実⾏した後、タグを VMware オブジェクトに割り当て、仮想マシンの保護を管理することができます。例え ば、スケジュールされたバックアップ・サービスでの仮想マシンの組み込みまたは除外、バックアップの保存ポリシーの指定、ス ナップショットのデータ整合性の設定、保護する仮想マシン・ディスクの選択などです。

データ保護タグが既に存在する場合、set vmtags コマンドを実⾏してもタグは再作成されません。

旧バージョンのデータ・ムーバーからアップグレードする場合、set vmtags コマンドを再実⾏すると、新規バージョンのデータ・ ムーバーで使⽤可能な新規タグが作成されます。

要件: set vmtags コマンドを実⾏する前に、以下の要件が満たされていることを確認してください。

- VMware vCenter Server は、バージョン 6.0 Update 1 以上でなければなりません。
- vmchost オプションが、Windows データ・ムーバーの場合は dsm.opt ファイルで、Linux データ・ムーバーの場合は dsm.sys ファイルで構成されている必要があります。 vmchost 値に関連付けられているユーザー名とパスワードも設定され ている必要があります。まだ設定されていない場合、dsmc set password コマンドを使⽤して、ユーザー名とパスワードを 設定することができます。

# サポートされるクライアント

Linux オペレーティング・システムこのコマンドは、VMware 資産を保護する vStorage バックアップ・サーバー上にインストー ルされている、サポートされる Linux x86\_64 クライアントでのみ有効です。

Windows オペレーティング・システムこのコマンドは、VMware 資産を保護する vStorage バックアップ・サーバー上にインス トールされている、サポートされる Windows 64 ビットのクライアントで有効です。

# 構⽂

>>-SET VMTAGS--------------------

# パラメーター

このコマンドにパラメーターは必要ありません。

# 例

#### タスク

VMware インベントリー・オブジェクトに追加できるデータ保護タグおよびカテゴリーを作成します。

dsmc set vmtags

● ■ ごLinux オペレーティング・システム ごWindows オペレーティング・システムデータ保護のタグ付けの概要 仮想マシンのデータ保護を管理するために、IBM Spectrum Protect タグを VMware インベントリー・オブジェクトに割り 当てることができます。VMware オブジェクトにタグを割り当てるには、vSphere Web クライアントの IBM Spectrum Protect vSphere Client プラグイン でデータ保護設定を指定します。IBM Spectrum Protect vSphere Client プラグイン を使 用しない場合は、VMware Power CLI などのスクリプト・ツールを使用して、タグを割り当てることができます。

関連概念: 管理クラスおよびコピー・グループ 関連資料: サポートされるデータ保護タグ Vmchost Vmtagdatamover Set Password Windows オペレーティング・システム

# **IBM Spectrum Protect** クライアント・サービス構成ユーティリティー

バックアップ/アーカイブ・クライアントのインストール時、またはバックアップ/アーカイブ・クライアントのインストール後に IBM Spectrum Protect™ クライアント・サービス構成ユーティリティーを使用するときに、以下のクライアント・サービスをイン ストールできます。

- バックアップ/アーカイブ・スケジューラー・サービス
- クライアント・アクセプター・サービス
- リモート・クライアント・エージェント・サービス
- ジャーナル・エンジン・サービス

IBM Spectrum Protect クライアント・サービス構成ユーティリティーを使用したクライアント・サービスのインストールについて 詳しくは、dsmcutil コマンドの使用に関する関連情報を参照してください。

- ▶️ Windows オペレーティング・システムバックアップ/[アーカイブ・スケジューラー・サービスのインストール](#page-3357-0) バックアップ/アーカイブ・クライアント GUI または IBM Spectrum Protect クライアント・サービス構成ユーティリティー のいずれかを使⽤して、スケジューラーをインストールする必要があります。
- Windows オペレーティング・システムdsmcutil [コマンド](#page-3357-1) バックアップ/アーカイブ・クライアント・サービス構成ユーティリティー、dsmcutil を使用すると、ローカルおよびリモ

ートの Windows ワークステーションに IBM Spectrum Protect クライアント・サービスをインストールすることができま す。

## 関連概念:

<span id="page-3357-0"></span>dsmcutil コマンド Windows オペレーティング・システム

# バックアップ**/**アーカイブ・スケジューラー・サービスのインストール

バックアップ/アーカイブ・クライアント GUI または IBM Spectrum Protect™ クライアント・サービス構成ユーティリティーのい ずれかを使⽤して、スケジューラーをインストールする必要があります。

# このタスクについて

- バックアップ/アーカイブ・クライアント GUI から、「ユーティリティー」をクリックし、「セットアップ・ウィザード」 をクリックします。「クライアント・スケジューラーの構成」オプションを選択します。
- 管理者/ドメイン管理者グループに属するアカウントを持っている場合は、ローカルおよびリモートの Windows ワークステ ーションにクライアント・サービスを構成するために、IBM Spectrum Protect クライアント・サービス構成ユーティリティ ーを使⽤することができます。
- ■ Windows オペレーティング・システムクライアント・サービス構成ユーティリティーの使用 (Windows) このセクションでは、クライアント・サービス構成ユーティリティーを使用して、バックアップの自動化、既存のスケジュ ーラー・サービスの管理、新規スケジューラーの作成、およびスケジューラーを管理するためのクライアント・アクセプタ ーの関連付けを⾏う⼿順を説明します。

<span id="page-3357-1"></span>Windows オペレーティング・システム

# **dsmcutil** コマンド

バックアップ/アーカイブ・クライアント・サービス構成ユーティリティー、dsmcutil を使用すると、ローカルおよびリモートの Windows ワークステーションに IBM Spectrum Protect™ クライアント・サービスをインストールすることができます。

dsmcutil コマンドを使⽤すると、以下のクライアント・サービスをインストールできます。

- バックアップ/アーカイブ・スケジューラー・サービス
- クライアント・アクセプター・サービス
- リモート・クライアント・エージェント・サービス
- ジャーナル・エンジン・サービス

クライアント・サービス構成ユーティリティーは、管理者/ドメイン管理者グループに属するアカウントから 稼働しなければなり ません。 コマンドの構文テキストを以下に示します。

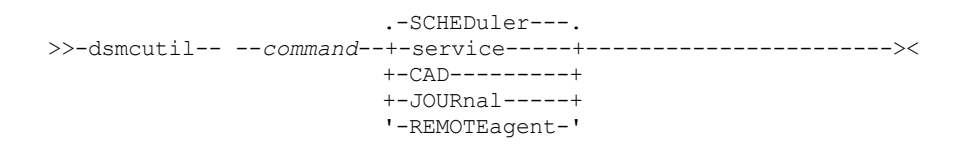

注: dsmcutil コマンドで指定するオプションは、オプション・ファイル (dsm.opt) で指定するオプションを指定変更します。

ユーティリティーを実⾏するアカウントは、サービスのインストールとターゲット・ワークステーション上の Windows レジスト リーの更新が可能な、適切なユーザー権限を持っている必要があります。

リモート・ワークステーションを指定する場合、アカウントは、指定したワークステーションの Windows レジストリーに接続で きるように許可されている必要があります。

注: ここに記載するコマンドとオプションの入力可能な最小省略形は、大文字で示されています。

Windows オペレーティング・システムdsmcutil コマンド: [必須指定のオプションおよび例](#page-3358-0) dsmcutil コマンドおよび例の参照情報が提供されています。

• Windows オペレーティング・システム有効な Dsmcutil [オプション](#page-3366-0) このセクションでは、スケジューラー・サービスを使⽤するために指定できる有効な **dsmcutil** オプションをリストしま す。

### 関連概念:

<span id="page-3358-0"></span>IBM Spectrum Protect クライアントの構成 Windows オペレーティング・システム

# **dsmcutil** コマンド**:** 必須指定のオプションおよび例

dsmcutil コマンドおよび例の参照情報が提供されています。

INSTall コマンドはバックアップ/アーカイブ・サービスをインストールし、構成します。

# **INSTall** スケジューラー

IBM Spectrum Protect™ スケジューラー・サービスのインストールおよび構成を行います。

以下は必須の INSTall コマンド・オプションです。

- /name:*service\_name*
- /password:*password*
- /clusternode:Yes | No (Microsoft Cluster Server (MSCS) また は Veritas Cluster Server (VCS)) を実行している場合は必須)。
- /clustername:*cluster\_name* (MSCS または VCS を実⾏している場合は必須)。

制約事項: 64 ⽂字を超えるクラスター名を指定しないでください。64 ⽂字を超える名前を指定し、Veritas Storage Foundation with High Availability または Microsoft Cluster Server 構成を使用している場合、スケジューラー・サービスをインストールまたは 開始できない可能性があります。

/clientdir:*client\_dir* オプションも使⽤でき、省略時は現⾏ディレクトリーです。

以下のファイルは、*client\_dir* に指定されたディレクトリーに置かれている必要があります。

- dsmcsvc.exe
- dscenu.txt
- dsm.opt
- dsmntapi.dll
- tsmutil1.dll

注: サービスがリモート・ワークステーションにインストールされる場合は、完全修飾の クライアント・ディレクトリー・パスが ターゲット・ワークステーションに対応している必要があります。 UNC 名はローカル・システム・アカウントには許可されませ ん。 同じワークステーションに複数のサービスをインストールできます。

ヒント: 以下の例に⽰されているコマンドでは、クライアント・インストール・プログラムのデフォルト・ロケーション (c: ¥program files¥tivoli¥tsm¥baclient) が使⽤されています。別のロケーションにクライアントをインストールした場合は、デフォ ルトのパスをご使用のカスタム・インストール・パスで置き換えてください。パスの中にスペースが入る場合は、二重引用符でパ スを囲みます (例えば、"c:¥program files¥tivoli¥tsm¥baclient")。

## タスク

TSM Central Scheduler Service という名前のスケジューラーをローカル・ワークステーションにインストールしま す。システムのブート時にサービスを⾃動的に開始します。すべての必須ファイルは現⾏ディレクトリーに存在しなければ ならず、クライアント・オプション・ファイルは IBM Spectrum Protect サーバーを指していなければならず、このサーバ ーにはノード ALPHA1 が nodepw というパスワードで定義されています。 サーバーは、指定されたノードとパスワードが 有効であることを 検査するために接続されます。パスワードは、妥当性検査される際に、パスワード・ストアに⽣成 (暗号 化) されます。 コマンド**:**

dsmcutil install scheduler /name:"TSM Central Scheduler Service" /node:ALPHA1 /password:nodepw /autostart:yes

## タスク

TSM Central Scheduler Service という名前のスケジューラー・サービスをリモート・ワークステーション PDC にイ ンストールします。 システムのブート時にサービスを⾃動的に開始します。必須スケジューラー・サービス・ファイルおよ び指定された オプション・ファイルは、リモート・ワークステーションの c:¥program files¥tivoli¥tsm¥baclient ディレクトリーになければなりません。パスワードは暗号化されて、パスワード・ストアに⼊れられます。このパスワード を妥当性検査するために IBM Spectrum Protect サーバーに接触することはありません。 コマンド**:**

dsmcutil install scheduler /name:"TSM Central Scheduler Service" /machine:PDC /clientdir:"c:¥program files¥tivoli¥tsm¥baclient" /optfile:"c:¥program files¥tivoli¥tsm¥baclient¥dsm.opt" /node:PDC /validate:no /autostart:yes /password:nodepassword

## タスク

TSM Central Scheduler Service という名前のスケジューラー・サービスをリモート・ワークステーション PDC にイ ンストールします。 システムのブート時にサービスを⾃動的に開始します。必須スケジューラー・サービス・ファイルおよ び指定された オプション・ファイルは、リモート・ワークステーションの c:¥program files¥tivoli¥tsm¥baclient ディレクトリーになければなりません。パスワードは暗号化されて、パスワード・ストアに入れられます。指定された TCP/IP ホストとポートにある IBM Spectrum Protect サーバーが、パスワードを検査するために接続されます。 コマンド**:**

```
dsmcutil install scheduler /name:"TSM Central Scheduler Service"
 /machine:PDC /clientdir:"c:¥program files¥tivoli¥tsm¥baclient"
 /optfile:"c:¥program files¥tivoli¥tsm¥baclient¥dsm.opt"
 /node:PDC /autostart:yes /password:nodepassword
 /commmethod:tcpip /commserver:alpha1.example.com
 /commport:1521
```
### タスク

MSCS (または VCS) クラスターのノードの 1 つに TSM Central Scheduler Service を インストールします。 ワークス テーション *node-1* の *group-a* に対して、*node-1* が現在 *group-a* を所有していることを確認してから、次のコマンドを出し ます。

コマンド**:**

```
dsmcutil install scheduler /name:"TSM Central Scheduler Service:
group-a" /clientdir:"c:¥program files¥tivoli¥tsm¥baclient"
/optfile:"c:¥program files¥tivoli¥tsm¥baclient¥dsm.opt"
/node:mscs-cluster-group-a /password:n
/validate:no /autostart:yes /startnow:yes
/clusternode:yes /clustername:mscs-cluster
```
## **INSTall CAD**

クライアント・アクセプター・サービスのインストールおよび構成を⾏います。 必須オプションを以下に⽰します。

- /name:*service\_name*
- /node:*node\_name*
- /password:*password*

その他の有効なオプションは次のとおりです。

- /optfile:*options\_file*
- /httpport:*http\_port*
- /webports:*web\_ports*

### タスク

TSM CAD と呼ばれるクライアント・アクセプター・サービスをインストールします。クライアント・アクセプターは、*test* というノードを 使⽤して、IBM Spectrum Protect サーバーに接続します。オプション・ファイル c:¥program files¥tivoli¥tsm¥baclient¥dsm.opt を使用してサーバーに接続します。 コマンド**:**

```
dsmcutil install cad /name:"TSM CAD" /node:test /password:test
/optfile:"c:¥program files¥tivoli¥tsm¥baclient¥dsm.opt"
```
## **INSTall Journal**

すべての Windows クライアントにジャーナル・エンジン・サービスをインストールします。操作の開始前にバックアップに適格 なファイルを判別するために、クライアントが使⽤する情報を保管するジャーナル・データベース が 作成されます。

必要があれば、nojournal オプション を incremental コマンドに使用して、従来のフル増分バックアップを行いたいことを指定す ることができます。

このジャーナル・エンジン・サービスは TSM Journal Service と名付けられ、バックアップ/アーカイブ・クライアントのイン ストール・ディレクトリーの構成ファイル tsmibbd.ini を使用します。

注: ジャーナル・サービスは、Microsoft Cluster Server 環境で サポートされます。JournalPipe ジャーナル構成設定とクライアン ト・オプションを使⽤して固有のパイプ名を指定することで、複数のジャーナル・サービスをインストールすることができます。

#### このコマンドには有効なオプションがありません。

タスク

ジャーナル・エンジン・サービス TSM Journal Service をインストールします。 コマンド**:**

dsmcutil install journal

### **INSTall REMOTEAgent**

リモート・クライアント・エージェント・サービスのインストールおよび構成を⾏います。 必須オプションを以下に⽰します。

- /name:*service\_name*
- /node:*node\_name*
- /password:*password*
- /partnername:*partner\_service\_name*

その他の有効なオプションは次のとおりです。

/optfile:*options\_file*

```
タスク
```
TSM AGENT と呼ばれるリモート・クライアント・エージェント・サービスをインストールします。リモート・クライアン ト・エージェントは、*test* というノードを使⽤して、IBM Spectrum Protect サーバーに接続します。オプション・ファイル c:¥program files¥tivoli¥tsm¥baclient¥dsm.opt が接続に使⽤されます。パートナー・クライアント・アクセプター・サービ スは TSM CAD です。 コマンド**:**

dsmcutil install remoteagent /name:"TSM AGENT" /node:test /password:test /optfile:"c:¥program files¥tivoli¥tsm¥baclient¥dsm.opt" /partnername:"TSM CAD"

注: Web クライアントの実⾏には、リモート・クライアント・エージェント・サービスとクライアント・アクセプター・サービス の両⽅をインストールする必要があります。クライアント・アクセプター・サービスは、リモート・クライアント・エージェン ト・サービス の前に インストールする必要があります。/partnername: オプションを 使⽤してパートナーのクライアント・アク セプター・サービスの名前を指定します。

## **REMove**

インストール済みのクライアント・サービスを除去します。 必須オプションは /name:*service\_name* です。

### タスク

指定されたスケジューラー・サービスをローカル・ワークステーションから削除します。 コマンド**:**

dsmcutil remove /name:"TSM Central Scheduler Service"

### タスク

ジャーナル・エンジン・サービス TSM Journal Service をローカル・ワークステーションから除去します。 コマンド**:**

dsmcutil remove /name:"TSM Journal Service"

### **UPDate**

スケジューラー・サービスのレジストリーの値を更新します。 このコマンドの必須オプションは、/name:*service\_name* および更 新するレジストリー値です。その他の有効なオプションは次のとおりです。

- /clientdir:*client\_dir*
- /optfile::*options\_file*
- /eventlogging:Yes | No
- /node:*node\_name*
- /autostart:Yes | No
- /clusternode:Yes | No (MSCS または VCS を実行している場合は必須)。
- /clustername:*cluster\_name* (MSCS または VCS を実行している場合は必須)。

### タスク

指定されたスケジューラー・サービスのクライアント・ディレクトリーと オプション・ファイルを更新します。 必要なク ライアント・サービス・ファイルはすべて、指定されたディレクトリーにある必要があります。 注: ここに dsmcutil コマンドで指定された通信オプションは、クライアント・オプション・ファイルに指定されたものを優 先します。 コマンド**:**

dsmcutil update /name:"TSM Central Scheduler Service" /clientdir:"c:¥program files¥tivoli¥tsm¥baclient" /optfile:"c:¥program files¥tivoli¥tsm¥baclient¥dsm.opt"

### タスク

指定されたスケジューラー・サービスを更新し、指定されたポート上の指定されたホスト名で、TCP/IP プロトコルを使用 して IBM Spectrum Protect サーバーに接続するようにします。 コマンド**:**

dsmcutil update /name:"TSM Central Scheduler Service" /commserver:nt1.example.com /commport:1521 /commmethod: tcpip

## **UPDate CAD**

クライアント・アクセプター・サービスのレジストリー値を更新します。 このコマンドの必須オプション は、/name:*service\_name* および更新するレジストリー値です。その他の有効なオプションは次のとおりです。

- /node:*node\_name*
- /password:*password*
- /optfile:*options\_file*
- /httpport:*http\_port*
- /webports:*web\_ports*
- /cadschedname:*scheduler\_name*

タスク

クライアント・アクセプター・サービスを更新して、指定したクライアント・パスワードとオプション・ファイルを 使用し ます。 必要なクライアント・サービス・ファイルはすべて、指定されたディレクトリーにある必要があります。 コマンド**:**

dsmcutil update cad /name:"TSM CAD" /password:test /optfile:"c:¥program files¥tivoli¥tsm¥baclient¥dsm.opt"

## **UPDate REMOTEAgent**

リモート・クライアント・エージェント・サービスのレジストリー値を更新します。 このコマンドの必須オプション は、/name:*service\_name* および更新するレジストリー値です。その他の有効なオプションは次のとおりです。

- /node:*node\_name*
- /password:*password*
- /optfile:*options\_file*
- /partnername:*partner\_service\_name*

タスク

TSM AGENT というリモート・クライアント・エージェント・サービスを更新します。リモート・クライアント・エージェ ント・サービスは、*test* というノードを使⽤して、IBM Spectrum Protect サーバーに接続します。オプション・ファイル c:

```
¥program files¥tivoli¥tsm¥baclient¥dsm.opt が、サーバーへの接続に使⽤されます。パートナー・クライアント・アクセ
プター・サービスは TSM CAD です。
コマンド:
```

```
dsmcutil update remoteagent /name:"TSM AGENT" /node:test
/password:test /optfile:"c:¥program files¥tivoli¥tsm¥baclient¥dsm.opt"
/partnername:"TSM CAD"
```
# **Query Scheduler**

スケジューラー・サービスのレジストリーの値を照会します。 必須オプションは /name:*service\_name* です。 その他の有効なオプ ションは次のとおりです。

- /machine:*machine\_name*
- /clientdir
- /optfile
- /eventlogging
- /node
- /commmethod
- /commport
- /commserver
- /errorlog
- /schedlog

注: 必須以外のオプションには値を指定しないでください。 クライアントは、指定したスケジューラー・サービスのオプション・ レジストリーの値を戻します。

### タスク

指定したスケジューラー・サービスのレジストリー設定を照会します。 コマンド**:**

dsmcutil query /name:"TSM Central Scheduler Service"

### タスク

指定したスケジューラー・サービスの、クライアント・ディレクトリーのレジストリー設定を照会します。 コマンド**:**

dsmcutil query /name:"TSM Central Scheduler Service"

# **Query CAD**

クライアント・アクセプター・サービスのレジストリー値を照会します。 このコマンドの必須オプションは /name:*service\_name* です。その他の有効なオプションは次のとおりです。

- /machine:*machine\_name*
- /node
- /optfile
- /httpport
- /webports
- /clientdir
- /partnername

注: これらのオプションには値を指定しないでください。

タスク

指定したクライアント・アクセプター・サービスのレジストリー設定を照会します。 コマンド**:**

dsmcutil query cad /name:"TSM CAD"

# **Query Journal**

Windows システムのジャーナル・エンジン・サービス、TSM Journal Service を照会します。このコマンドには有効なオプシ ョンがありません。

タスク ジャーナル・エンジン・サービス、TSM Journal Service を 照会します。 コマンド**:**

dsmcutil query journal

## **Query REMOTEAgent**

リモート・クライアント・エージェント・サービスのレジストリー値を照会します。 このコマンドの必須オプションは /name:*service\_name* です。その他の有効なオプションは次のとおりです。

- /machine:*machine\_name*
- /node
- /optfile
- /partnername
- /clientdir

注: これらのオプションには値を指定しないでください。

## タスク

指定されたリモート・クライアント・エージェント・サービスの レジストリー設定値を照会します。 コマンド**:**

dsmcutil query remoteagent /name:"TSM AGENT"

## **List**

インストール済みのクライアント・サービスをリストします。 必須オプションはありません。

タスク

ローカル・ワークステーション上にインストール済みバックアップ/アーカイブ・クライアント・サービスを探して、リス トします。

コマンド**:**

dsmcutil list

#### タスク

リモート・ワークステーション PDC 上にインストールされたバックアップ/アーカイブ・クライアント・サービスをリスト します。

# コマンド**:**

dsmcutil list /MACHINE:PDC

# **START**

Start コマンドは、クライアント・サービスの開始に使⽤します。Start コマンドには /name:*service\_name* オプションが必要で す。

タスク

ジャーナル・エンジン・サービス、TSM Journal Service を開始します。 コマンド**:**

dsmcutil start /name:"TSM Journal Service"

# **STOP**

Stop コマンドは、クライアント・サービスの停⽌に使⽤します。 Stop コマンドには /name:*service\_name* オプションが必要で す。

タスク

ジャーナル・エンジン・サービス、TSM Journal Service を停⽌します。 コマンド**:**

dsmcutil stop /name:"TSM Journal Service"

暗号化された IBM Spectrum Protect パスワードを⽣成します。UPDATEPW コマンドに

は、/node:*node\_name*、/password:*password*、および /commserver:*server\_name* の各オプションが必要です。clusternode オプ ションが YES に設定されている場合、/optfile: パラメーターも必要です。

次のオプションを任意で使⽤することができます。

- /validate:Yes | No
- /clusternode:Yes | No (MSCS または VCS を実行している場合は必須)。
- /clustername:cluster\_name (MSCS または VCS を実行している場合は必須)。
- /force:Yes | No
- /optfile: (非クラスター操作の場合)
- /commmethod:
- /commport:

/validate:Yes が指定されていると、パスワードは IBM Spectrum Protect サーバーで妥当性検査されます。/updateonserver:Yes が 指定されていると、パスワードはサーバー上で更新されます。このオプションを指定するときは、/oldpassword: オプションを付 けて現⾏パスワードを指定する必要があります。

### タスク

指定されたノードの暗号化されたパスワードを更新します。指定した TCP/IP ホスト名およびポートにある指定された IBM Spectrum Protect サーバーのパスワードを妥当性検査し、更新します。 コマンド**:**

dsmcutil updatepw /node:alpha1 /commMethod:tcpip /commServer:alpha1.example.com /commPort:1500 /password:newpw /oldpassword:oldpw /updateonserver:yes /validate:yes /optfile:"c:¥program files¥tivoli¥tsm¥baclient¥dsm.opt"

## **ADDACE**

非管理者の IBM Spectrum Protect バックアップ/アーカイブ・クライアント・パスワードおよびクライアント SSL 証明書へのアク セス権を付与します。

IBM Spectrum Protect バージョン 8.1.2 以降では、Windows オペレーティング・システム上の IBM Spectrum Protect パスワー ド・ストレージに対して、より厳しいアクセス制御が実施されます。 デフォルトでは、Administrator、SYSTEM、または LocalSystem アカウントのみがパスワード・ストアおよび SSL 証明書へのアクセス権を持っています。

addace コマンドを使用して、追加のユーザー (非管理ユーザーなど) あるいはプロセス (IBM Spectrum Protect Data Protection ク ライアント・プロセスなど) がパスワード・ストアおよび SSL 証明書にアクセスできるようにアクセス制御リストを変更すること ができます。

以下のオプションは必須です。

- -entity:*user | group*
- -object:ALL | *NODENAME* | *path*¥TSM.\* | *path*¥spclient.\*

### 各構成要素について説明します。

*user | group*

パスワード・ストアに対する読み取り/書き込みアクセス権を付与する Windows ユーザーまたはユーザー・グループ。

ALL

C:¥ProgramData¥Tivoli¥TSM¥baclient ディレクトリーのサブディレクトリー内のすべてのパスワード・ファイルおよび SSL 証明書に対するアクセス権を付与します。

*NODENAME*

C:¥ProgramData¥Tivoli¥TSM¥baclient¥Nodes¥*nodename* ディレクトリーのサブディレクトリー内で検出されるすべての パスワード・ファイルおよび SSL 証明書に対するアクセス権を付与します。

*path*¥TSM.\* | *path*¥spclient.\*

共有リソース・ディレクトリーに存在することができるクラスター・パスワードに対して、ノードの特定のディレクトリー 内のパスワード・ファイルまたは証明書ファイルへのアクセス権を付与します。

Windows 上のセキュア・パスワードのロケーションについて詳しくは、セキュア・パスワード・ストレージを参照してくださ い。

ヒント: dsmcutil deleteace コマンドは、パスワード・ファイルおよび SSL 証明書へのアクセス権を取り消します。

タスク

管理者としてバックアップ/アーカイブ・クライアントをインストールおよび構成した後、Windows システム上の⾮管理ユ ーザーである Susan にクライアント・ノード Alpha1 上のパスワード・ファイルおよび SSL 証明書に対するアクセス権を 付与する必要があります。

コマンド**:**

dsmcutil addace -entity:Susan -object:Alpha1

### タスク

IBM Spectrum Protect for Databases: Data Protection for Microsoft SQL Server の非管理ユーザーが IBM Spectrum Protect パスワードを構成しましたが、管理者もパスワードに対するアクセス権が必要です。 Data Protection for Microsoft SQL Server ユーザーは、次のコマンドを発行して、管理者にパスワード・ファイルへのアクセス権を付与します。 コマンド**:**

```
dsmcutil addace -entity:Administrator -object:all
```
### タスク

クラスター構成時に、Windows 管理者は、クラスター・ノード clusnode\_A にクライアント SSL 証明書へのアクセス権を 付与する必要があります。

コマンド**:**

dsmcutil addace -entity:Group\_A -object:C:¥ProgramData¥Tivoli¥TSM¥baclient¥Nodes¥clusnode\_A¥spclient.\*

クライアント証明書がデフォルトのロケーション (C:¥ProgramData¥Tivoli¥TSM¥baclient¥Nodes¥clusnode\_A¥) にない場 合、それらの証明書は dsm.opt ファイルと同じディレクトリーにあります。

## **DELETEACE**

非管理者の IBM Spectrum Protect バックアップ/アーカイブ・クライアント・パスワードおよびクライアント SSL 証明書へのアク セス権を取り消します。

deleteace コマンドを使用して、ユーザー (非管理ユーザーなど) あるいはプロセス (IBM Spectrum Protect Data Protection クライ アント・プロセスなど) のパスワード・ストアおよびクライアント証明書へのアクセス権を除去するように、アクセス制御リスト を変更することができます。

以下のオプションは必須です。

- -entity:*user | group*
- -object:ALL | *NODENAME* | *path*¥TSM.\* | *path*¥spclient.\*

#### 各構成要素について説明します。

*user | group*

パスワード・ストアおよびクライアント証明書に対するアクセス権を除去する Windows ユーザーまたはユーザー・グルー プ。

ALL

C:¥ProgramData¥Tivoli¥TSM¥baclient ディレクトリーのサブディレクトリー内のすべてのパスワード・ファイルおよび SSL 証明書に対するアクセス権を除去します。

### *NODENAME*

C:¥ProgramData¥Tivoli¥TSM¥baclient¥Nodes¥*nodename* ディレクトリーのサブディレクトリー内で検出されるすべての パスワード・ファイルおよび SSL 証明書に対するアクセス権を除去します。

*path*¥TSM.\* | *path*¥spclient.\*

共有リソース・ディレクトリーに存在することができるクラスター・パスワードに対して、ノードの特定のディレクトリー 内のパスワード・ファイルまたは証明書ファイルへのアクセス権を除去します。

Windows 上のセキュア・パスワードのロケーションについて詳しくは、セキュア・パスワード・ストレージを参照してくださ い。

ヒント: dsmcutil addace コマンドは、パスワード・ファイルおよび SSL 証明書へのアクセス権を付与します。

#### タスク

非管理ユーザーである Susan は 2 日前に退社したため、管理者は、クライアント・ノード Alpha1 上のパスワード・ファ イルおよび SSL 証明書に対するアクセス権を取り消す必要があります。 コマンド**:**

dsmcutil deleteace -entity:Susan -object:Alpha1

#### タスク

クラスター・ノード clusnode\_Z は、クラスター構成から外されたため、クライアント SSL 証明書にアクセスする必要が なくなりました。次のコマンドを発行して、clusnode Z のアクセス権を除去します。 コマンド**:**

dsmcutil deleteace -entity:Group\_Z -object:C:¥ProgramData¥Tivoli¥TSM¥baclient¥Nodes¥clusnode\_Z¥spclient.\*

クライアント証明書がデフォルトのロケーション (C:¥ProgramData¥Tivoli¥TSM¥baclient¥Nodes¥clusnode\_Z¥) にない場 合、それらの証明書は dsm.opt ファイルと同じディレクトリーにあります。

関連概念: ジャーナル・ベースのバックアップ 関連タスク: 有効な Dsmcutil オプション 関連資料: Incremental Windows オペレーティング・システム

# <span id="page-3366-0"></span>有効な **Dsmcutil** オプション

このセクションでは、スケジューラー・サービスを使⽤するために指定できる有効な **dsmcutil** オプションをリストします。

# このタスクについて

*/autostart*:[Yes|No]

システムのブート時にスケジューラー・サービスが⾃動的に開始するか 否かを指定します。 デフォルトは *No* です。 */cadschedname:schedulername*

クライアント・アクセプターで管理するスケジューラー・サービスの名前を指定します。クライアント・オプション・ファ イル dsm.opt で、*managedservices* オプションを *schedule* に設定するとき、このオプションを使⽤します。 このオプショ ンはクライアント・アクセプター・サービスでのみ指定することができます。

#### */clientdir*:clientdir

クライアント・サービス・ファイルが置かれた完全修飾ディレクトリー・パス。 このディレクトリーは、サービスがイン ストールされたターゲット・ワークステーションに対応している必要があります。 ローカル・システム・アカウントがログ オンするように設定されている場合、UNC 名は許可されません。 デフォルトは、現⾏ディレクトリーです。

*/clustername*:clustername

このオプションは */group* オプションを置き換えます。

*/clustername* オプションは、システムが属する クラスター名を指定します。 クラスター名は、以下のいずれの⽅法でも判 別できます。

- MSCS で、コマンド・ラインまたはクラスター管理プログラム・ユーティリティーを 使用して MSCS コマンド CLUSTER /LIST を実⾏します。 クラスター管理プログラム・ユーティリティーを開始すると、最上位がクラスター名 のツリー状の構造が表⽰されます。
- VCS で、VCS Cluster Manager Java™ Console を使用するか %VCS\_HOME%¥config ディレクトリーの main.cf ファ イルをオープンします。
- VCS では、以下のコマンドを使用してください。

haclus -display

制約事項: 64 ⽂字を超えるクラスター名を指定しないでください。64 ⽂字を超える名前を指定し、Veritas Storage Foundation with High Availability または Microsoft Cluster Server 構成を使用している場合、IBM Spectrum Protect™ スケジ ューラー・サービスをインストールまたは開始できない可能性があります。

このオプションは、*/clusternode*:Yes オプションと共に使⽤する必要があります。 このオプションは、クラスター環境で INSTALL コマンドを 使用するときには指定する必要があります。 このオプションは、UPDATE コマンドを用いて、クラス ター設定値 (*/clusternode* および */clustername*) を 修正する際にも指定する必要があります。

このオプションは、クラスター環境で UPDATEPW コマンドを使用する際にも指定することができます。 通常、それは必須 ではありません。 ただし、さまざまなクラスター設定を持つ複数のスケジューラー・サービスが特定のノードに対して定 義されている場合は、ユーティリティーはどの設定が正しいのかを判別することができません。 このような場合は、サー ビス間の⽭盾を訂正してください。

あるいは、このオプションを、*/clusternode*:Yes およ び */force*:Yes と共に指定し、指定されたクラスター設定を⽤いて ユ ーティリティーにパスワードを表⽰または更新することを強制することができます。

このオプションは、*/clusternode*:No が 指定されている場合には必須ではありません。

#### */clusternode*:Yes|No

クラスター・リソース⽤のサポートを使⽤可能にするかどうかを指定します。 デフォルト値は *No* です。*/clusternode*:Yes を指定するには、MSCS または VCS を実⾏している必要があります。 このオプションは、クラスター環境で INSTALL コマ ンドを 使⽤するときには指定する必要があります。 このオプションはまた、UPDATE コマンドを使⽤してクラスターの設 定 (*/clusternode*、*/clustername*) を 変更する場合にも指定する必要があります。

このオプションは、クラスター環境で UPDATEPW コマンドを使用する際にも指定することができます。 通常、それは必須 ではありません。 ただし、さまざまなクラスター設定を持つ複数のスケジューラー・サービスが特定のノードに対して定 義されている場合は、ユーティリティーはどの設定が正しいのかを判別することができません。 このような場合は、サー ビス間の⽭盾を訂正してください。

あるいは、このオプションを、*/clustername* およ び */force*:Yes と共に指定し、指定されたクラスター設定を⽤いてユーテ ィリティーにパスワード を表⽰または更新することを強制することができます。 */clusternode*:No が指定されている 場 合、*/clustername* は必須ではありません。

### */commmethod*:protocol

IBM Spectrum Protect サーバーと通信するためのクライアント通信プロトコルを指定します。有効プロトコルは、TCP/IP と名前付きパイプです。 このオプションを指定しないと、値はクライアント・オプション・ファイルから取得されるか、ま たはデフォルトのクライアント値に設定されます。 このオプションを UPDATEPW コマンドで使⽤して、パスワード更新時 にサーバーとの接続⽤通信プロトコルを指定することもできます。

#### */commport*:serverport

プロトコル固有の IBM Spectrum Protect サーバー・ポートを指定します。 TCP/IP の場合、これは指定されたホスト名にあ るポートです。 このオプションを指定しないと、値はクライアント・オプション・ファイルから取得されるか、またはデフ ォルトのクライアント値に設定されます。 このオプションは、パスワードを更新するために接続するプロトコル固有のサー バー・ポート を指定するときに、UPDATEPW コマンドに使⽤することもできます。

#### */commserver*:servername

プロトコル固有の IBM Spectrum Protect サーバー名を指定します。 使⽤されているプロトコルによって、これは TCP/IP ホ スト名であっても、または名前付きパイプ名であっても構いません。 値を指定しないと、値はクライアント・オプション・ ファイルから取得されるか、またはデフォルトのクライアント値に設定されます。

このオプションは、パスワードを更新するために接続するプロトコル固有のサーバー名 を指定するときに、UPDATEPW コ マンドに使⽤することもできます。

#### */copyfiles*

サービスのインストールが、そのサービスをインストールする前に 別の位置にコピーされるように指定します。 完全修飾 ソース・パスの指定には */srcdir* オプションを 使⽤します。

### */errorlog*:errorlog

クライアント・エラー・ログの完全修飾名を指定します。

*/eventlogging*:[Yes|No]

指定されているスケジューラー・サービスについて、詳細なイベント・ログを オンかオフにします。 デフォルトは *Yes* で す。

#### */force*:[Yes|No]

このオプションは、クラスター環境で UPDATEPW コマンドを使用する際にも指定することができます。 通常、それは必須 ではありません。 ただし、さまざまなクラスター設定を持つ複数のスケジューラー・サービスが特定のノードに対して定 義されている場合は、ユーティリティーはどの設定が正しいかを判別することができません。 このような場合は、サービ ス間の⽭盾を訂正してください。

あるいは、このオプションを、*/clusternode* および */clustername* と共に 指定し (*/clusternode*:Yes が指定されている場 合)、指定されたクラスター設定を⽤いてユーティリティー にパスワードを表⽰または更新することを強制することができ ます。

*/httpport*:httpport

Web クライアントの TCP/IP ポート・アドレスを指定します。

*/machine*:machinename

接続先のリモート・ワークステーションの名前を指定します。

*/name*:servicename

クライアント・サービスの名前を指定します。 名前の中に埋め込まれたスペースがある場合は、名前を引⽤符で区切る必要 があります。

*/node*:nodename

IBM Spectrum Protect サーバーに接続する際にクライアント・サービスが使用する IBM Spectrum Protect ノード名を 指定 します。 IBM Spectrum Protect パスワードの表⽰か更新時に も使⽤されます。デフォルトはワークステーション名です。

*/ntaccount*:ntaccount

サービスがログインする際の Windows アカウントを指定します。

*/ntdomain*:ntdomain

サービスがログインする際の Windows ドメインを指定します。

*/ntpassword*:ntpassword

サービスがログインする際のアカウントの Windows パスワードを指定します。

#### */oldpassword*:oldpw

Current®現⾏の IBM Spectrum Protect サーバー・パスワード。サーバーにおける パスワードの更新時に、/updateonserver オプションと共に使⽤されます。

*/optfile*:optionsfile

クライアント・オプション・ファイルの完全修飾パス。 これは、指定されたクライアント・サービスが IBM Spectrum Protect サーバーに接続するために使⽤するオプション・ファイルです。ユーティリティーもこのファイルを使⽤して IBM Spectrum Protect サーバーに接続し、パスワードの妥当性検査と更新を行います。 このオプションを使用すると、現行ディ レクトリーのデフォルトのオプション・ファイル (dsm.opt) が 指定変更されますが、IBM Spectrum Protect API では、現⾏ ディレクトリーにデフォルトのオプション・ファイルが存在する必要があります。 ローカル・システム・アカウントがログ オンするように設定されている場合、UNC 名は許可されません。 デフォルトは */clientdir* ディレクトリー内の dsm.opt フ ァイルとなります。

*/partnername*:partner service name

このオプションは、リモート・クライアント・エージェント・サービスのインストール時に、パートナーのクライアント・ アクセプター・サービスを指定するために使⽤します。

*/password*:password

⽣成され、暗号化された IBM Spectrum Protect パスワード。

*/schedlog*:schedlog

クライアント・スケジュール・ログの完全修飾名を指定します。

*/srcdir*:pathname

このオプションは、完全修飾ソース・パスを指定して、サービス・インストールを そのサービスをインストールする前に別 の位置にコピー する場合に、*/copyfiles* オプションと組み合わせて使⽤します。

*/startnow*:[Yes|No]

dsmcutil が、コマンドの実⾏後に、指定されたサービスを開始するかどうかを指定します。デフォルトは *Yes* です。 *No* を 指定した場合は、サービス・コントロール・パネル・アプレット、または NET START **name of the service** を使⽤して、⼿ 動でサービスを開始する必要があります。

*/updateonserver*:[Yes|No]

指定されているパスワードを IBM Spectrum Protect サーバーで更新するか否かを指定します。 */oldpassword* オプションを 使⽤する必要があります。

#### */validate*:[Yes|No]

暗号化されたパスワードの表⽰または更新時に妥当性検査を⾏うか否かを指定します。デフォルトは *Yes* です。

*/webports*:webports

Web GUI と通信するために、クライアント・アクセプター・サービスと Web クライアント・エージェント・サービスが使 ⽤する TCP/IP ポート番号を指定します。

# バックアップ**/**アーカイブ・クライアントの資料 **(PDF** ファイル**)**

IBM Knowledge Center に記載されているバックアップ/アーカイブ・クライアントに関する情報は、PDF ファイルでも提供されて います。

- ■ AIX オペレーティング・システム Linux オペレーティング・システム Mac OS X オペレーティング・システム Oracle Solaris オペレーティング・システムバックアップ/アーカイブ・クライアント インストールとユーザーのガイド
- ▶️Windows オペレーティング・システムバックアップ/アーカイブ・クライアント インストールとユーザーのガイド
- クライアント・メッセージとアプリケーション・プログラミング・インターフェースのリターン・コード

### 関連概念:

IBM Spectrum Protect バックアップ/[アーカイブ・クライアントのインストール](#page-2368-0)(UNIX、Linux、および Windows) 関連タスク: バックアップ/[アーカイブ・クライアントの構成](#page-2427-0) IBM Spectrum Protect 複数のバックアップ/[アーカイブ・クライアント](#page-2356-0) 関連資料: バックアップ/[アーカイブ・クライアントのオプションおよびコマンド](#page-2769-0) 関連情報: [ワークステーションおよびファイル・サーバーの保護](#page-2367-0)

# アプリケーション・プログラミング・インターフェース

IBM Spectrum Protect™ アプリケーション・プログラミング・インターフェース (API) は、IBM Spectrum Protect バックアップ・ アーカイブ・クライアントと一緒にパッケージされています。API を使用して、IBM Spectrum Protect 環境内のデータベースなど のビジネス・アプリケーションを保護することができます。

API に関する情報は、このリリースでは更新されていません。

API のインストール⼿順については、IBM Spectrum Protect バックアップ/アーカイブ・クライアントのインストール (UNIX、 Linux、および Windows)を参照してください。 API [のインストールに関する情報は、バックアップ](#page-2368-0)/アーカイブ・クライアントの インストール⼿順に記載されています。

API の使用については、IBM Spectrum Protect API バージョン 8.1.2 の資料 ([アプリケーション・プログラミング・インターフェ](https://www.ibm.com/support/knowledgecenter/SSEQVQ_8.1.2/api/t_developing.html) ースを使⽤したソリューションの開発) を参照してください。

# パフォーマンス

オペレーティング・システム、システム・ハードウェア、ネットワーク構成、ストレージ・デバイス・タイプ、およびクライアン ト・ファイルのサイズや数など、サーバーとクライアントのパフォーマンスに影響する要因は数多くあります。 これらの要因の相 互作用によって、パフォーマンスの最適化が複雑になる場合があります。

このリリースには、パフォーマンス・コンポーネントの更新されたバージョンは含まれていません。 パフォーマンスの資料につ いては[、バージョン](http://www.ibm.com/support/knowledgecenter/SSEQVQ_8.1.0/perf/c_performance.html) 8.1.0 を参照してください。

# トラブルシューティング

問題を診断して解決するために、トラブルシューティングの手順もご利用いただけます。

このリリースでは、トラブルシューティング・コンポーネントのバージョンは更新されていません。トラブルシューティングの資 料については、[バージョン](https://www.ibm.com/support/knowledgecenter/en/SSEQVQ_8.1.0/tshoot/t_tshoot_tsm.html) 8.1.0 を参照してください。

# メッセージ、戻りコード、およびエラー・コード

IBM Spectrum Protect™ コンポーネントから発行されるメッセージの説明と推奨アクションを記載しています。

- [メッセージの概要](#page-3370-0)
- IBM Global Security Kit [の戻りコード](#page-3497-0) サーバーおよびクライアントは、サーバーとバックアップ/アーカイブ・クライアント間の SSL (Secure Sockets Layer) 処理 に、IBM Global Security Kit (GSKit) を使用します。SSL 処理に対して発行されるメッセージに GSKit 戻りコードが含まれる 場合があります。
- ANE [サーバーで記録されるクライアント・イベント](#page-3372-0)
- ANR [サーバー共通メッセージおよびプラットフォーム固有のメッセージ](#page-3372-1)
- ANS: [クライアント・メッセージ](#page-3372-2)
- API[戻りコード](#page-3373-0)
- [サーバー・メッセージの⼊出⼒エラー・コードの説明](#page-3486-0)
- AIX [システム・エラー・ログのデバイス・エラー・コード](#page-3495-0)
- <span id="page-3370-0"></span>● 『 [トラブルシューティング](https://www.ibm.com/support/knowledgecenter/SSEQVQ_8.1.0/tshoot/t_tshoot_tsm.html) (V8.1.0 が最新の資料)

# メッセージの概要

IBM Spectrum Protect™ サーバーおよびクライアントで発行されるメッセージ、エラー・コード、および戻りコード。

メッセージおよびコードは、サーバー・コンソール、管理可能クライアント、オペレーター端末、管理⽤グラフィカル・ユーザ ー・インターフェース、バックアップ/アーカイブ・クライアント、または階層ストレージ管理クライアント (HSM クライアント) 上に表⽰されます。

IBM Spectrum Protect は、管理者がサーバー・アクティビティーの追跡およびシステムのモニターを行う際に役立つ活動記録ログ を提供します。活動記録ログにはサーバーが⽣成するメッセージが含まれており、これはデータベースに保管されます。 サーバー は、指定した保存期間の経過後、活動記録ログからメッセージを⾃動的に削除します。 サーバー・コンソールに送られたメッセー ジはすべて、活動記録ログに保管されます。 活動記録ログに保管されるメッセージ・タイプの例としては、以下のものがありま す。

- クライアント・セッションの開始時または終了時
- マイグレーションの開始時または終了時
- バックアップ・ファイルがサーバー・ストレージで有効期限切れとなる時
- バックグラウンド・プロセスから生成される出力

⼀部のメッセージには説明がないか、収録されていません。クライアントは、バックアップまたはリストアに関する情報を提供す る統計をサーバーに送信できます。これらの統計は、通知メッセージであり、各種イベント・ロギング・レシーバーに使用可能ま たは使⽤不可とすることができます。これらのメッセージは収録されていません。

- IBM Spectrum Protect [サーバーおよびクライアントのメッセージ形式](#page-3370-1)
- [戻りコード・メッセージの解釈](#page-3371-0)

# 関連タスク:

<span id="page-3370-1"></span>■ 活動記録ログの使用 (V7.1.1)

# **IBM Spectrum Protect** サーバーおよびクライアントのメッセージ形式

IBM Spectrum Protect™ サーバーおよびクライアントのメッセージは、以下の要素で構成されています。

● 3 文字の接頭部。メッセージには異なる接頭部が付いており、そのメッセージを出す IBM Spectrum Protect コンポーネン トを特定する上で役⽴ちます。通常は、1 つのコンポーネントのすべてのメッセージに同じ接頭部が付きます。 場合によっ ては、1 つのコンポーネントが 2 つまたは 3 つの異なる接頭部が付いたメッセージを出すことがあります。

例えば、バックアップ/アーカイブ・クライアントは ANS 接頭部が付いたメッセージを出します。サーバーのログに記録さ れるバック/アップアーカイブ・クライアント・イベントには ANE 接頭部が付きます。サーバー共通メッセージおよびサー バーのプラットフォーム固有のメッセージには、ANR 接頭部が付きます。

- 数値のメッセージ ID。
- 1文字の重大度コード。以下のコードは、メッセージが生成される原因となったアクションの重大度を示しています。

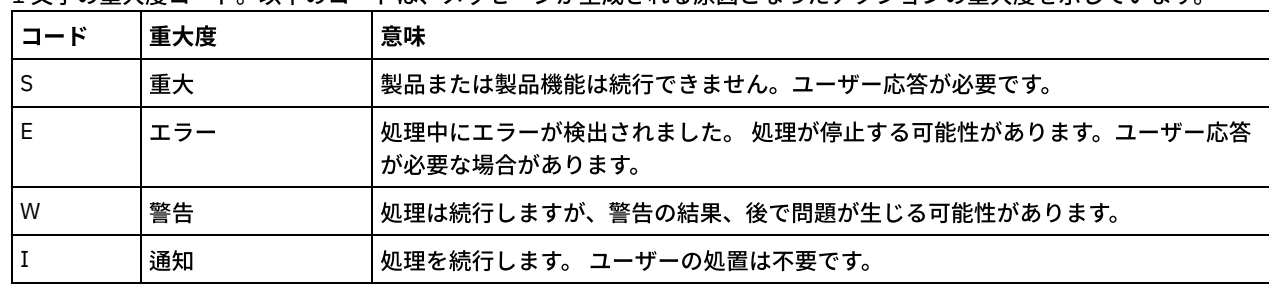

● 画面に表示され、メッセージ・ログに書き込まれる、メッセージ・テキスト。

説明、システム処置、およびユーザーの応答のテキスト。 これらのテキストはメッセージ・テキストを詳しく説明するもの で、製品のメッセージに関する資料またはコマンド・ライン・ヘルプで参照可能です。

以下のイメージは代表的な IBM Spectrum Protect サーバー・メッセージを⽰したものです。

付記は、メッセージの各要素を⽰しています。

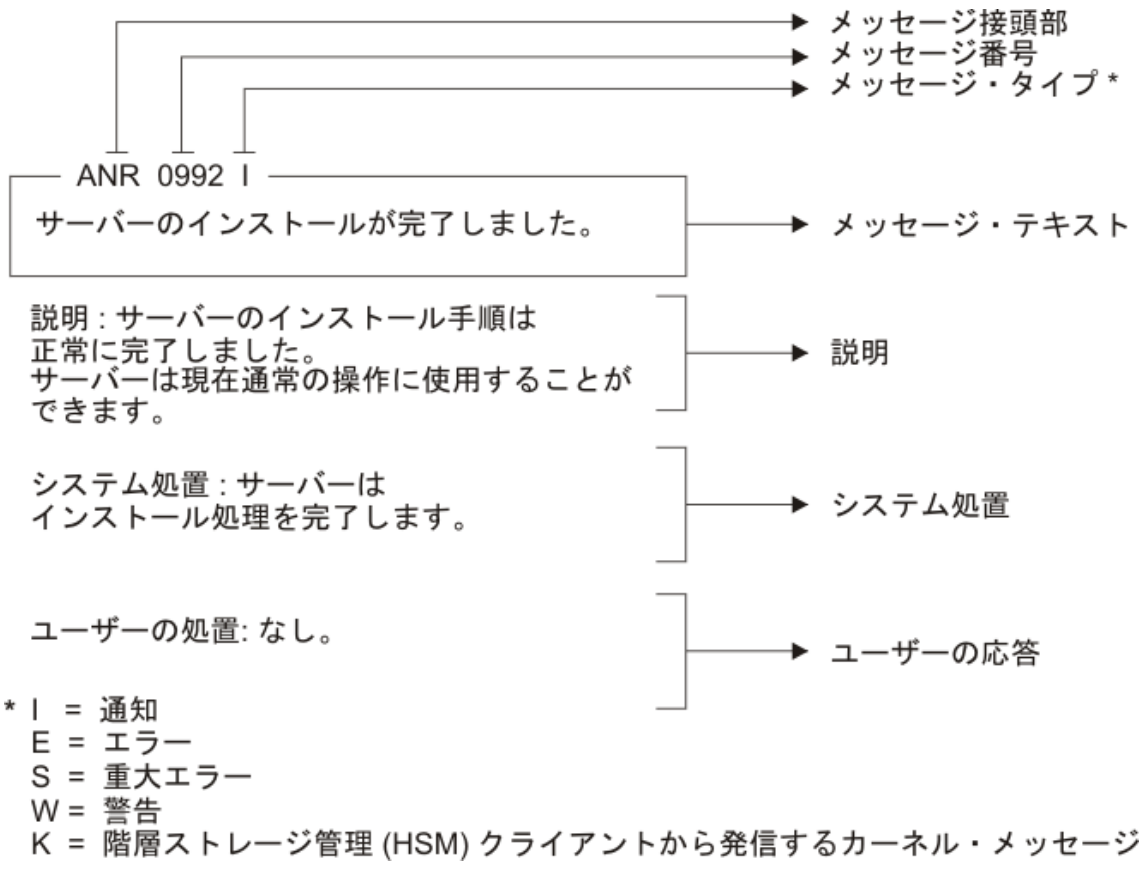

<span id="page-3371-0"></span>メッセージ・テキスト中のメッセージ変数は、イタリック体で表⽰されます。

# 戻りコード・メッセージの解釈

多くの異なるコマンドが、同じ*戻りコード* を生成することがあります。 以下の例は、2 つの異なるコマンドが出された結果、同じ 戻りコードが生成された例を示しています。したがって、コマンドの*記述メッセージ* を読み取る必要があります。

これらの例では2つの異なるコマンドが同じ戻りコードを生成していますが、それらは各コマンドに固有の記述メッセージも戻し ています。2つのコマンドは、q event standard dddd および def vol cstg05 primary です。両方とも汎用メッセージを 生成し、戻りコードは次のとおりです:

ANS5102I: 戻りコード 11。

しかし、最初のコマンドは次の記述メッセージも生成しています:

ANR2034I: QUERY EVENT: この照会と一致するものが 見つかりません。

そして 2番目のコマンドも、次に示す固有のメッセージを生成しています:

ANRxxxx: DEFINE VOLUME: ストレージ・プール CSTG05 が定義されていません。

- 例 1. QUERY EVENT [コマンドの場合](#page-3371-1)
- <span id="page-3371-1"></span>● 例 2. DEFINE VOLUME [コマンドの場合](#page-3372-3)

# 例 **1. QUERY EVENT** コマンドの場合

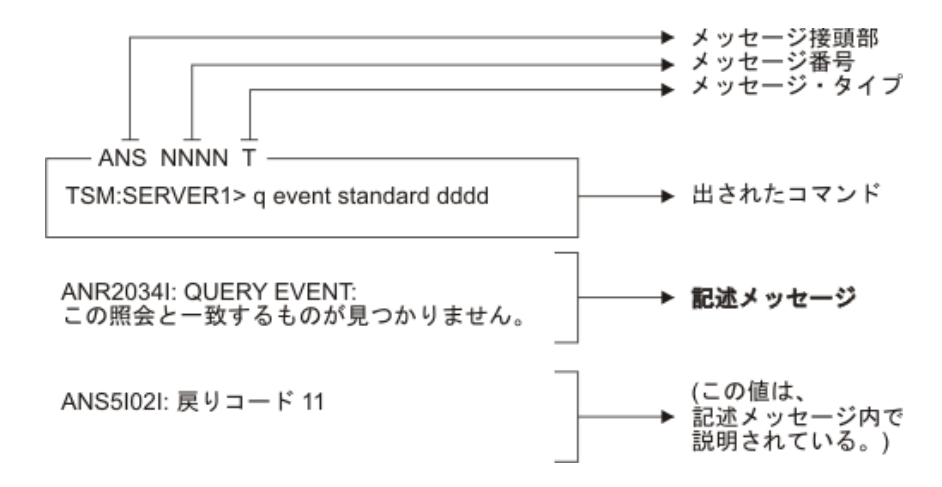

# 例 **2. DEFINE VOLUME** コマンドの場合

<span id="page-3372-3"></span>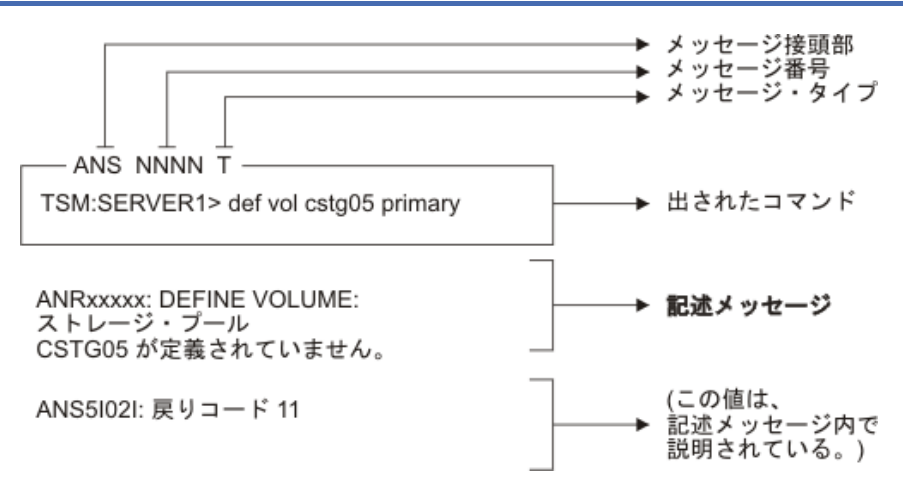

# <span id="page-3372-0"></span>**ANE** メッセージ

ANE メッセージは、サーバーによって発行されます。ANE 接頭部のついたすべてのメッセージは、サーバーに記録されたクライ アント・イベントです。

<span id="page-3372-1"></span>• ANE メッセージ・リスト

# **ANR** メッセージ

ANR メッセージは、サーバーによって発⾏されます。⼀部の ANR メッセージは、すべてのオペレーティング・システムに共通で あり、⼀部は単⼀のオペレーティング・システムに固有です。

<span id="page-3372-2"></span>ANR メッセージ・リスト

# **ANS 0000-9999** メッセージ

0000 から 9999 の範囲のメッセージ番号付き ANS メッセージが、以下の IBM Spectrum Protect™ クライアントにより発⾏されま す。

- 管理可能クライアント
- アプリケーション・プログラミング・インターフェース・クライアント
- バックアップ・アーカイブ・クライアント
- IBM Spectrum Protect for Space Management (HSM) クライアント

新規メッセージと前の製品モディフィケーション・レベル以降に変更されたメッセージのリストは、製品インストール・ディレク トリーの client\_message.chg ファイルで参照可能です。 V8.1.4 以降の新規クライアント・メッセージおよび変更されたクライア

ント・メッセージのリストは、IBM [developerWorks](https://www.ibm.com/developerworks/community/wikis/home?lang=en#!/wiki/Tivoli%20Storage%20Manager/page/New%2C%20updated%2C%20and%20deleted%20client%20messages) wiki でも参照可能です。

<span id="page-3373-0"></span>• ANS メッセージ・リスト

# **API** 戻りコード

IBM Spectrum Protect™ V8.1.4 の API 戻りコードがリストされています。 戻りコードのフォーマットについて説明されています。

さらに、SSL [処理に関して発⾏されている⼀部のメッセージには、](#page-3497-0)GSKit 戻りコードが含まれます。 詳細は、IBM Global Security Kit の戻りコードを参照してください。

- API [戻りコードのフォーマット](#page-3373-1)
- <span id="page-3373-1"></span>• API [戻りコード](#page-3373-2)

# **API** 戻りコードのフォーマット

このセクションでは、API (アプリケーション・プログラミング・インターフェース) 戻りコードのフォーマットについて説明しま す。それぞれの戻りコードごとに、以下の情報を記述しています。

- 戻りコード番号。 この番号は、**dsmrc.h** ヘッダー・ファイルの番号に対応しています。
- 重大度コード。 この文字は、戻りコードの重大度の 指示です。 重大度コードとその意味は、以下のとおりです。

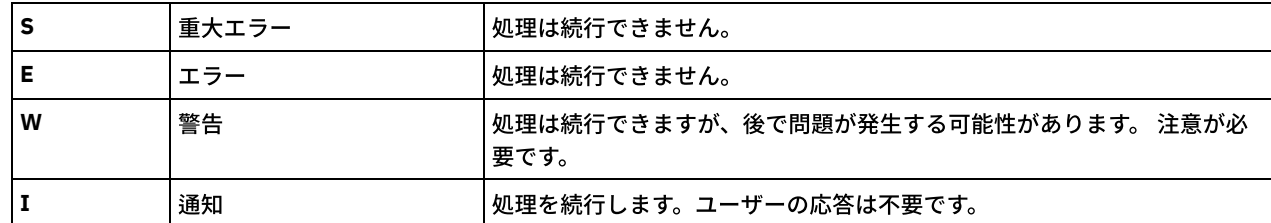

- 記号名。 この名前は、ヘッダー・ファイル **dsmrc.h** 内の定義に対応します。 ユーザー・アプリケーションでは、戻りコー ド番号ではなく、常に、戻りコードの記号名を使⽤してください。
- 説明。 このフィールドは、この戻りコードが生成された状況を説明します。
- システム処置。 このフィールドは、戻りコードに応じて IBM Spectrum Protect™ が取ろうとしている アクションを記述し ます。
- ユーザーの応答。 このフィールドは、ユーザーが、システム処置に応答する方法を説明します。

戻りコードの多くは、処理が停⽌する原因となるエラーを記述します。 読者は、問題を記述したメッセージをエンド・ユーザーに 送って、とるべきアクションを伝えることができます。 さまざまなメッセージを識別するために、これらの戻りコードの値を使う か、独⾃の番号付けシステムを開発して使⽤することもできます。

# <span id="page-3373-2"></span>**API** 戻りコード

IBM Spectrum Protect™ V8.1.4 の API 戻りコードが、メッセージ番号の昇順にリストされています。完全な戻りコードが⽂書化さ れています。

- $-452 E$  $-452 E$ 
	- DSM\_RC\_SHM\_NOTAUTH 共有メモリー領域 に接続するには権限が不十分です。
- $-451 E$  $-451 E$

DSM\_RC\_SHM\_FAILURE 共有メモリー・プロトコル の使用時にエラーが発生しました。

 $-450 F$  $-450 F$ 

DSM\_RC\_SHM\_TCPIP\_FAILURE セッションは リジェクトされました。共有メモリーの TCP/IP 接続障害。

[-190](#page-3386-0) E

DSM\_RC\_NP\_ERROR セッションはリジェクトされました。名前付きパイプの接続障害です。

- $-057 E$  $-057 E$
- DSM\_RC\_TCPIP\_LOADFAILURE TCP/IP の ロード・ファンクションが失敗しました。
- $-056 F$  $-056 F$
- DSM\_RC\_TCPIP\_DLL\_LOADFAILURE ライブラリーのロード中にエラーが発⽣しました。
- $-055 E$  $-055 E$ DSM\_RC\_WINSOCK\_MISSING TCP/IP WINSOCK.DLL ファイルが見つかりません。
- $-054 E$  $-054 E$ 
	- DSM\_RC\_NETWORK\_UNREACHABLE 指定された TCP/IP ホスト名は到達不能です。
- $-053 E$  $-053 E$
- DSM\_RC\_BAD\_HOST\_NAME 無効な TCP/IP アドレスが指定されました。
- $-052 E$  $-052 E$ 
	- DSM\_RC\_CONN\_REFUSED TCP/IP 接続の確率の試みは、ホストによってリジェクトされました
- $-051 F$  $-051 F$
- DSM\_RC\_CONN\_TIMEDOUT TCP/IP 接続を確立しようとしましたが、接続が行なわれる前に タイムアウトとなりました。  $-050 E$  $-050 E$
- DSM\_RC\_TCPIP\_FAILURE セッションはリジェクトされました。TCP/IP 接続障害。
- [0000](#page-3389-1) I
- DSM\_RC\_OK 正常に実行されました。
- [0001](#page-3389-2) E

DSM\_RC\_ABORT\_SYSTEM\_ERROR IBM Spectrum Protect サーバーにおけるエラーのために、この操作を続行できません。 IBM Spectrum Protect サーバー管理者に支援を依頼してください。

• [0002](#page-3390-0) E

DSM\_RC\_ABORT\_NO\_MATCH サーバー上に 照会に一致するオブジェクトがありません。

 $\bullet$  [0003](#page-3390-1) F

DSM\_RC\_ABORT\_BY\_CLIENT クライアント がトランザクションを終了しました。

[0004](#page-3390-2) W

DSM\_RC\_ABORT\_ACTIVE\_NOT\_FOUND 活動バックアップ・バージョンが見つかりません。

[0005](#page-3391-0) E

DSM\_RC\_ABORT\_NO\_DATA IBM Spectrum Protect サーバーにオブジェクトに対するデータがありません。

- [0006](#page-3391-1) E
	- DSM\_RC\_ABORT\_BAD\_VERIFIER 間違ったパスワードが入力されました。
- $\bullet$  [0007](#page-3392-0) F

DSM\_RC\_ABORT\_NODE\_IN\_USE ノード が使用中です。

 $\bullet$  [0008](#page-3392-1) F

DSM\_RC\_ABORT\_EXPDATE\_TOO\_LOW 有効期限は現在⽇より⼤きくなければなりません。

[0009](#page-3392-2) W

DSM\_RC\_ABORT\_DATA\_OFFLINE 要求されたデータはオフラインです。

 $\bullet$  [0010](#page-3393-0) F

DSM\_RC\_ABORT\_EXCLUDED\_ BY\_SIZE オブジェクトが⼤き過ぎて、サーバーの限度を超えています。

[0011](#page-3393-1) E

DSM\_RC\_ABORT\_NO\_REPOSIT\_SPACE サーバーのデータ・ストレージ・スペースが不⾜しています。

• [0012](#page-3393-2) E

DSM\_RC\_ABORT\_MOUNT\_NOT\_POSSIBLE サーバー・メディアのマウントが可能ではありません。

- [0013](#page-3394-0) E
	- DSM\_RC\_ABORT\_SIZESTIMATE\_EXCEED ⾒積サイズを超えました
- $\bullet$  [0014](#page-3394-1) F

DSM\_RC\_ABORT\_DATA\_UNAVAILABLE サーバー上で現在ファイル・データが使用不能です。

- [0015](#page-3394-2) E DSM\_RC\_ABORT\_RETRY 予期しない再試行要求。 IBM Spectrum Protect サーバーはデータの書き込み中にエラーを検出し ました。
- [0016](#page-3395-0) E

DSM\_RC\_ABORT\_NO\_LOG\_SPACE サーバーには、現行操作を続行するための十分なリカバリー・ログ・スペースがありま せん

[0017](#page-3395-1) E

DSM\_RC\_ABORT\_NO\_DB\_SPACE サーバーに現行操作の続行するための十分なデータベース・スペースがありません [0018](#page-3395-2) E

DSM\_RC\_ABORT\_NO\_MEMORY サーバーに現行操作を 続行するための十分なメモリーがありません。

 $\bullet$  [0020](#page-3396-0) F

DSM\_RC\_ABORT\_FS\_NOT\_DEFINED 指定されたファイル・スペースはサーバー上に存在しません。 ファイル・スペース は、別のクライアントまたは管理者によって削除された可能性があります。

- $\bullet$  [0021](#page-3396-1) S DSM\_RC\_ABORT\_NODE\_ALREADY\_DEFED 指定されたノード名はサーバーの中に定義されているので、オープン登録が失 敗しました。
	- [0022](#page-3396-2) S DSM\_RC\_ABORT\_NO\_DEFAULT\_DOMAIN デフォルトのドメインが存在しないので、オープン登録が失敗しました。
- $\bullet$  [0023](#page-3397-0) S
- DSM\_RC\_ABORT\_INVALID\_NODENAME 無効なノード名が指定されているので、オープン登録が失敗しました。 [0024](#page-3397-1) S
- DSM\_RC\_ABORT\_INVALID\_POL\_BIND IBM Spectrum Protect サーバーにポリシー管理の問題が発⽣しました。
- [0024](#page-3397-2) E

DSM\_RC\_ABORT\_NO\_INVALID\_POL\_BIND トランザクション・オブジェクトが、無効な管理クラスにバインドされていま す。

- [0025](#page-3398-0) E
	- DSM\_RC\_ABORT\_DEST\_NOT\_DEFINED サーバー上の問題 : 宛先が定義されていません。
- $0026S$  $0026S$

DSM\_RC\_ABORT\_WAIT\_FOR\_SPACE IBM Spectrum Protect サーバーのストレージ・プールには、現在はこのファイルのた めのスペースがありません。 これは一時的な状態である可能性があります。

- $\bullet$  [0027](#page-3398-2) F
	- DSM\_RC\_ABORT\_NOT\_AUTHORIZEDこのノードにはアーカイブ・データやバックアップ・データを削除する許可がないた め、ファイル・スペースを削除できません。
- [0028](#page-3399-0) E DSM\_RS\_ABORT\_RULE\_ALREADY\_DEFED 'Access rule' アクセス規則はノード 'node' に既に定義されています。 古い規則を 削除しない限り、新しい規則を定義できません。
- $-0029S$  $-0029S$  $-0029S$
- DSM\_RC\_ABORT\_NO\_STOR\_SPACE\_STOP サーバーのデータ・ストレージ・スペースが不⾜しています。 [0030](#page-3400-0) E
- DSM\_RC\_ABORT\_LICENSE\_VIOLATION 操作は、サーバー・ライセンス値のために許可されていません。
- [0032](#page-3400-1) E
	- DSM\_RC\_ABORT\_DUPLICATE\_OBJECT 重複したオブジェクトが見つかったため、操作は完了できません。
- [0033](#page-3400-2) E DSM\_RC\_ABORT\_INVALID\_OFFSET 部分オブジェクト・リトリーブに対する partialObjOffset 値が無効です。
- $\bullet$  [0034](#page-3401-0) F
	- DSM\_RC\_ABORT\_INVALID\_LENGTH 部分オブジェクト・リトリーブの partialObjLength 値が無効です。
- [0036](#page-3401-1) E
- DSM\_RC\_END\_NODE\_NOT\_AUTHORIZED ノードまたはユーザーは、この操作を行う正しい権限を持っていません。
- [0041](#page-3401-2) E
- DSM\_RC\_ABORT\_EXCEED\_MAX\_MP このノードは、マウント・ポイントの最大数を超えました。
- $\bullet$  [0045](#page-3402-0) F

DSM\_RC\_ABORT\_MERGE\_ERROR 指定した オブジェクトが、マージ・テストで失敗しました。

- $\bullet$  [0047](#page-3402-1) F
	- DSM\_RC\_ABORT\_INVALID\_OPERATION無効な操作がノードに対して試みられました。
- $\bullet$  [0048](#page-3402-2) F
	- DSM\_RC\_ABORT\_STGPOOL\_UNDEFINED指定されたターゲット・ストレージ・プールは定義されていません。
- [0049](#page-3402-3) E

DSM\_RC\_ABORT\_INVALID\_DATA\_FORMATターゲット・ストレージ・プールに、示されているノード・タイプに対応する 正しいデータ・フォーマット がありません。

[0050](#page-3403-0) E

DSM\_RC\_ABORT\_DATAMOVER\_UNDEFINED示されているノードに対して、関連するデータ・ムーバーが定義されていませ ん。

- [0051](#page-3403-1) E
- DSM\_RC\_REJECT\_NO\_RESOURCES セッションはリジェクトされました。現在サーバー・セッションはすべて使用中です。 • [0052](#page-3403-2) E
- DSM\_RC\_REJECT\_VERIFIER\_EXPIRED セッションはリジェクトされました。 パスワードの有効期限が切れています。
- [0053](#page-3404-0) E

DSM\_RC\_REJECT\_ID\_UNKNOWN セッションは拒否されました: ユーザー ID が誤っているか、管理者権限を持っていない か、サーバーに認識されていません。

- [0054](#page-3404-1) E
	- DSM\_RC\_REJECT\_DUPLICATE\_ID セッションはリジェクトされました。重複する ID が入力されました。
- [0055](#page-3405-0) E
	- DSM\_RC\_REJECT\_SERVER\_DISABLED セッションはリジェクトされました。サーバーが使用不可になっています。
- [0056](#page-3405-1) E

DSM\_RC\_REJECT\_CLOSED\_REGISTER サーバーはオープン登録を⾏えるようには構成されていません。

 $\bullet$  [0057](#page-3405-2) S

DSM\_RC\_REJECT\_CLIENT\_DOWNLEVEL セッションはリジェクトされました。下位レベルのクライアント・コード・バージ ョン。

[0058](#page-3406-0) S

DSM\_RC\_REJECT\_SERVER\_DOWNLEVEL セッションはリジェクトされました。下位レベルのサーバー・コード・バージョ ン。

- [0059](#page-3406-1) E
- DSM\_RC\_REJECT\_ID\_IN\_USE セッションはリジェクトされました。指定されたノード名が現在使用中です。
- [0061](#page-3406-2) E
- DSM\_RC\_REJECT\_ID\_LOCKED セッションはリジェクトされました。指定されたノード名は現在ロックされています。  $-0062S$  $-0062S$  $-0062S$

DSM\_RC\_SIGNONREJECT\_LICENSE\_MAX SLM ライセンスが超過: IBM Spectrum Protect のクライアント・ライセンス数を 超えています。 システム管理者にご相談ください。

• [0063](#page-3407-1) E

DSM\_RC\_REJECT\_NO\_MEMORY セッションはリジェクトされました。サーバーに が接続を確立できるだけの十分なメモリ ーが ありませんでした。

- [0064](#page-3407-2) E DSM\_RC\_REJECT\_NO\_DB\_SPACE セッションがリジェクトされました。サーバーに接続を確立できるだけの十分な データ ベース・スペースがありません。
- [0065](#page-3408-0) E

DSM\_RC\_REJECT\_NO\_LOG\_SPACE セッションはリジェクトされました。サーバーに接続を確立できるだけの十分な リカバ リー・ログ・スペースがありません。

[0066](#page-3408-1) E

DSM\_RC\_REJECT\_INTERNAL\_ERROR セッションはリジェクトされました。 IBM Spectrum Protect サーバーに内部エラー があります。

[0067](#page-3408-2) S

DSM\_RC\_SIGNONREJECT\_INVALID\_CLI セッションはリジェクトされました。サーバーは、このプラットフォーム・タイプ のライセンスを持っていません。 システム管理者にご相談ください。

- [0068](#page-3409-0) E DSM\_RC\_CLIENT\_NOT\_ARCHRETPROT セッションはリジェクトされました。 サーバーは、アーカイブ保存保護が使用可能 になっていないクライアントのサインオンを許可していません。
- [0069](#page-3409-1) E DSM\_RC\_SESSION\_CANCELED セッションはリジェクトされました。このセッションはサーバー管理者によってキャンセル されました。
- [0073](#page-3409-2) E DSM\_RC\_REJECT\_INVALID\_NODE\_TYPE クライアント・ノードと IBM Spectrum Protect サーバーに登録されたノードの間 に 不整合が検出されました。
- [0074](#page-3410-0) E
	- DSM\_RC\_REJECT\_INVALID\_SESSIONINIT サーバーはこのノードのクライアント開始接続を許可しません。
- $\bullet$  [0075](#page-3410-1) F

DSM\_RC\_REJECT\_WRONG\_PORT サーバー・ポートが誤っています。

[0079](#page-3410-2) E

DSM\_RC\_CLIENT\_NOT\_SPMRETPROT セッションはリジェクトされました。 サーバーではスペース管理保存保護が使用可 能になっていないクライアントのサインオンは許可されていません。

- [0101](#page-3411-0) W
	- DSM\_RC\_USER\_ABORT ユーザーが 操作を停止しました。
- [0102](#page-3411-1) E

DSM\_RC\_NO\_MEMORY file name(line number) オペレーティング・システムによって IBM Spectrum Protect のメモリー割 り振り要求が拒否されました。

[0104](#page-3412-0) E

DSM\_RC\_FILE\_NOT\_FOUND バックアップ、アーカイブ、またはマイグレーション処理でファイルが⾒つかりません。

[0105](#page-3412-1) E

DSM\_RC\_PATH\_NOT\_FOUND 指定されたディレクトリー・パス「pathname」を検出できませんでした。

[0106](#page-3412-2) E

DSM\_RC\_ACCESS\_DENIED 指定されたファイルまたはディレクトリーへのアクセス が拒否されました。

[0106](#page-3413-0) E

DSM\_RC\_ACCESS\_DENIED 指定された ファイルは他のプロセスが使用しています。

[0107](#page-3413-1) E

DSM\_RC\_NO\_HANDLES 使用可能な ファイル・ハンドルがありません。

- [0108](#page-3413-2) E
	- DSM\_RC\_FILE\_EXISTS ファイルが存在し、上書きできません。
- [0109](#page-3414-0) E DSM\_RC\_INVALID\_PARM 無効な パラメーターが見つかりました。
- [0110](#page-3414-1) E
	- DSM\_RC\_INVALID\_HANDLE 無効なファイル・ハンドルが渡されました。システム・エラー。
- [0111](#page-3414-2) E
	- DSM\_RC\_DISK\_FULL 処理は停止しました。ディスクがいっぱいになっています。
- [0113](#page-3415-0) E
	- DSM\_RC\_PROTOCOL\_VIOLATION プロトコル違反。
- [0114](#page-3415-1) E
- DSM\_RC\_UNKNOWN\_ERROR 不明なシステム・エラーが発⽣し、IBM Spectrum Protect はリカバリーできません。
- [0115](#page-3415-2) E
	- DSM\_RC\_UNEXPECTED\_ERROR 予期しないエラーが発生しました。
- [0116](#page-3416-0) E
- DSM\_RC\_FILE\_BEING\_EXECUTED ファイルは使用中。書き込み許可は拒否されました。
- [0117](#page-3416-1) E
	- DSM\_RC\_DIR\_NO\_SPACE 宛先ディレクトリー がフルになるために、これ以上のファイルをリストアまたは リトリーブする ことはできません。
- [0118](#page-3416-2) E
- DSM\_RC\_LOOPED\_SYM\_LINK 名前の 解決を試みているときに検出されたシンボリック・リンクの数が多すぎます。
- [0119](#page-3417-0) E
- DSM\_RC\_FILE\_NAME\_TOO\_LONG ファイル名が⻑すぎるので、IBM Spectrum Protect が処理できません。
- [0120](#page-3417-1) E
- DSM\_RC\_FILE\_SPACE\_LOCKED ファイル・システム はシステムによってロックされています。
- [0121](#page-3417-2) I
	- DSM\_RC\_FINISHED 操作が終了しました。
- [0122](#page-3418-0) E
	- DSM\_RC\_UNKNOWN\_FORMAT ファイルのフォーマットが不明です。
- $\bullet$  [0123](#page-3418-1) F
	- DSM\_RC\_NO\_AUTHORIZATION 他のノードの データをリストアする権限がありません。
	- DSM\_RC\_FILE\_SPACE\_NOT\_FOUND ファイル・スペース 'filespace-name' は存在していません。
- [0125](#page-3418-3) E

 $\bullet$  [0124](#page-3418-2) F

- DSM RC TXN ABORTED トランザクション中止。
- $0126 F$  $0126 F$ DSM\_RC\_SUBDIR\_AS\_FILE IBM Spectrum Protect は、ディレクトリーと同じ名前のファイルが存在しているため、ディレ クトリー・パスを作成できません。
- $0127 F$  $0127 F$ 
	- DSM\_RC\_PROCESS\_NO\_SPACE このプロセスの ディスク・スペース限界に達しました。
- [0128](#page-3419-2) E
- DSM\_RC\_PATH\_TOO\_LONG 宛先 ディレクトリー・パスの⻑さがシステムの最⼤値を超えています。
- [0129](#page-3420-0) E DSM\_RC\_NOT\_COMPRESSED ファイルは圧縮されていません。システム障害。
- [0130](#page-3420-1) E
- DSM\_RC\_TOO\_MANY\_BITS ファイルは より多くのメモリーを持つ、別のクライアント・マシン上で圧縮されました。 [0131](#page-3420-2) E
- DSM\_RC\_COMPRESSED\_DATA\_CORRUPTED 圧縮ファイルが破損しているため、正しく解凍できません。
- [0131](#page-3421-0) S
- DSM\_RC\_SYSTEM\_ERROR 内部プログラム・エラーが発⽣しました。
- [0132](#page-3421-1) E
	- DSM\_RC\_NO\_SERVER\_RESOURCES IBM Spectrum Protect サーバーがリソース不足です。
- [0133](#page-3422-0) E

DSM\_RC\_FS\_NOT\_KNOWN ドメイン 'domain-name' のファイル・スペースが IBM Spectrum Protect サーバーで見つかりま せんでした。

- [0134](#page-3422-1) E
	- DSM\_RC\_NO\_LEADING\_DIRSEP objName フィールド に先⾏ディレクトリー分離⽂字がありません。
- [0135](#page-3422-2) E
	- DSM\_RC\_WILDCARD\_DIR objName ディレクトリー・パス にワイルドカードを使⽤することはできません。
- [0136](#page-3423-0) E
- DSM\_RC\_COMM\_PROTOCOL\_ERROR セッションはリジェクトされます。通信プロトコル・エラーがありました。
- [0137](#page-3423-1) E
	- DSM\_RC\_AUTH\_FAILURE セッションはリジェクトされました。認証障害。
- [0138](#page-3423-2) E
	- DSM\_RC\_TA\_NOT\_VALID dsmtca 実⾏/所有者許可が無効です。
- [0139](#page-3424-0) S
	- DSM\_RC\_KILLED プロセスが強制終了されました。
- [0145](#page-3424-1) S
	- DSM\_RC\_WOULD\_BLOCK dsmtca が操作を防止します。
- [0146](#page-3424-2) S
	- DSM\_RC\_TOO\_SMALL 包含/除外パターン のエリアが小さすぎます。
- [0147](#page-3424-3) S
	- DSM\_RC\_UNCLOSED パターン内に 右⼤括弧がありません。
- [0148](#page-3425-0) S
	- DSM\_RC\_NO\_STARTING\_DELIMITER 包含/除外のパターンはディレクトリー区切り文字で始まらなければなりません。
- $\bullet$  [0149](#page-3425-1) S

DSM\_RC\_NEEDED\_DIR\_DELIMITER Include/Exclude パターンからディレクトリーの開始または終了区切り文字が欠落して います。

- [0151](#page-3425-2) S
	- DSM\_RC\_BUFFER\_OVERFLOW データ・バッファー がオーバーフローしました。
- [0154](#page-3426-0) E
	- DSM\_RC\_NO\_COMPRESS\_MEMORY ファイルの 圧縮/解凍にはメモリー不⾜です。
- [0155](#page-3426-1) T
- DSM\_RC\_COMPRESS\_GREW 圧縮データが 大きくなっています
- [0156](#page-3426-2) E

DSM\_RC\_INV\_COMM\_METHOD サポートされない通信方式が指定されました。

- [0157](#page-3427-0) S
	- DSM\_RC\_WILL\_ABORT トランザクションが 中止されます。
- [0158](#page-3427-1) E

DSM\_RC\_FS\_WRITE\_LOCKED 宛先ファイル またはディレクトリーは書き込みロックされています。

• [0159](#page-3427-2) I

DSM\_RC\_SKIPPED\_BY\_USER ファイルがオフラインになっていて、アプリケーションが テープのマウントを待機しないよ うに選択されているために、ファイルがリストア操作時にスキップされました。

- [0160](#page-3428-0) E
- DSM\_RC\_TA\_NOT\_FOUND dsmtca モジュールが見つかりません。
- [0162](#page-3428-1) E
	- DSM\_RC\_FS\_NOT\_READY ファイル・システム/ドライブ が作動不能です。
- $\bullet$  [0164](#page-3428-2) F
- DSM\_RC\_FIO\_ERROR ファイル 入出力エラー。
- [0165](#page-3428-3) E
	- DSM\_RC\_WRITE\_FAILURE ファイル 書き込みエラー。
- [0166](#page-3429-0) E
	- DSM\_RC\_OVER\_FILE\_SIZE\_LIMIT ファイルがシステム/ユーザー・ファイル限界を超えています。
- [0167](#page-3429-1) E

DSM\_RC\_CANNOT\_MAKE ファイル/ディレクトリーを作成できません。

[0168](#page-3429-2) E

DSM\_RC\_NO\_PASS\_FILE パスワード・ファイル が使用できません。

 $• 0169 F$  $• 0169 F$  $• 0169 F$ 

DSM\_RC\_VERFILE\_OLD PASSWORDACCESS は GENERATE ですが、サーバー 'server-name' にはパスワードが必要です。 パ スワードがローカルに保管されていないか、またはサーバーで変更されています。

[0173](#page-3430-1) E

DSM\_RC\_INPUT\_ERROR プロセスが非対話モードで実行されていますが、ユーザー入力を必要としています。

[0174](#page-3431-0) E

DSM\_RC\_REJECT\_PLATFORM\_MISMATCH セッションはリジェクトされました。ノード・タイプの不一致。

[0175](#page-3431-1) E

DSM\_RC\_TL\_NOT\_FILE\_OWNER ファイル所有者 ではありません。

[0177](#page-3431-2) S

DSM\_RC\_UNMATCHED\_QUOTE 引用符が一致しません。

[0184](#page-3431-3) E

DSM\_RC\_TL\_NOBCG このファイルの管理クラスに有効なバックアップ・コピー・グループがありません。 このファイルは バックアップされません。

[0185](#page-3432-0) W DSM\_RC\_TL\_EXCLUDED ファイル 'file-namefile-namefile-name' が包含/除外リストによって 除外されました。 [0186](#page-3432-1) E

DSM\_RC\_TL\_NOACG このファイルの管理クラスに有効なアーカイブ・コピー・グループがありません。 このファイルはア ーカイブされません。

- [0187](#page-3433-0) E
	- DSM\_RC\_PS\_INVALID\_ARCHMC 無効な管理クラスが入力されました。
- [0188](#page-3433-1) S

DSM\_RC\_NO\_PS\_DATA ノードがサーバーに存在しないか、ノードに対するアクティブ・ポリシー・セットがないかのどち らかです。

- [0189](#page-3433-2) S
	- DSM\_RC\_PS\_INVALID\_DIRMC ディレクトリーに対して割り当てられた管理クラスが存在しません。
- $-0190 S$  $-0190 S$  $-0190 S$

DSM\_RC\_PS\_NO\_CG\_IN\_DIR\_MC ディレクトリーに使⽤される管理クラスにバックアップ・コピー・グループがありませ ん。

- [0231](#page-3434-1) E
- DSM\_RC\_ABORT\_MOVER\_TYPEリモート・ムーバー・タイプが不明です。
- $0232 F$  $0232 F$
- DSM\_RC\_ABORT\_ITEM\_IN\_USE 要求されたノードおよびファイル・スペースに関する操作は既に進行中です。
- [0233](#page-3435-0) E
	- DSM\_RC\_ABORT\_LOCK\_CONFLICT システム・リソースが使用中です。
- $\bullet$  [0234](#page-3435-1) F
- DSM\_RC\_ABORT\_SRV\_PLUGIN\_COMM\_ERRORサーバー・プラグイン通信エラー
- [0235](#page-3435-2) E

DSM\_RC\_ABORT\_SRV\_PLUGIN\_OS\_ERRORサーバー・プラグインがサポートされていない NAS filer オペレーティング・シ ステムを検出しました。

[0236E](#page-3436-0)

DSM\_RC\_ABORT\_CRC\_FAILED サーバーから受信した CRC がクライアントの計算した CRC に一致しません。

[0237E](#page-3436-1)

DSM\_RC\_ABORT\_INVALID\_GROUP\_ACTION 無効な操作がグループ・リーダーまたはグループ・メンバーに対して試みられ ました。

[0238E](#page-3436-2)

DSM\_RC\_ABORT\_DISK\_UNDEFINED リモート・ディスクが定義されていません。

[0239E](#page-3437-0)

DSM\_RC\_ABORT\_BAD\_ DESTINATION 予測される宛先と入力の宛先とが一致していません。

[0240E](#page-3437-1)

DSM\_RC\_ABORT\_DATAMOVER\_NOT\_AVAILABLE データ・ムーバーが利用できません。

[0241E](#page-3437-2)

DSM\_RC\_ABORT\_STGPOOL\_COPY\_CONT\_NO コピー続⾏オプションが NO に設定されているために操作に失敗しました。

 $0242F$ 

DSM\_RC\_ABORT\_RETRY\_SINGLE\_TXN 保管操作中に問題が発生したためトランザクションに失敗しました。

 $\bullet$  [0245](#page-3438-1) F

DSM\_RC\_ABORT\_PATH\_RESTRICTED 現在のクライアント構成は、このノードの DATAWRITEPATH または DATAREADPATH サーバー・オプションの値に適合していません。

 $\bullet$  [0247](#page-3438-2) F

DSM\_RC\_ABORT\_INSERT\_NOT\_ALLOWED このサーバーはバックアップ操作をサポートしていません。

[0248](#page-3439-0) E

DSM\_RC\_ABORT\_DELETE\_NOT\_ALLOWED オブジェクト: "fshlll" の削除は許可されません。

[0249](#page-3439-1) E

DSM\_RC\_ABORT\_TXN\_LIMIT\_EXCEEDED このトランザクションのオブジェクト数は、TXNGROUPMAX 値を超えています。 [0250](#page-3439-2) E

- DSM\_RC\_ABORT\_OBJECT\_ALREADY\_HELD fshlll は既に保留されています。
- [0292](#page-3440-0) E

DSM\_RC\_TCA\_FORK\_FAILED dsmtca プロセスまたは dsmenc プロセスの開始中にエラーが発生しました。 [0295](#page-3440-1) E

DSM\_RC\_TCA\_INVALID\_REQUEST IBM Spectrum Protect dsmtca は無効な要求を受け取りました。

 $0296 F$  $0296 F$ 

DSM\_RC\_TCA\_NOT\_ROOT このアクションには、このシステムでの IBM Spectrum Protect 管理権限が必要です。 [0297](#page-3441-0) E

- DSM\_RC\_TCA\_SEMGET\_ERROR セマフォー 割り当て中のエラー。
- [0298](#page-3441-1) E DSM RC TCA SEM OP ERROR セマフォー値の設定中、またはセマフォーで待機中にエラー。
- [0400](#page-3441-2) E
	- DSM\_RC\_INVALID\_OPT 無効な オプションが、オプション解析中に検出されました。
- [0405](#page-3442-0) E
	- DSM\_RC\_NO\_HOST\_ADDR システム・オプション・ファイルの中には、このサーバーの TCPSERVERADDRESS が定義され ていません。
- $-0406S$  $-0406S$  $-0406S$
- DSM\_RC\_NO\_OPT\_FILE オプション・ファイル 'file-name' が見つからなかったか、読み取れません。
- [0408](#page-3442-2) E
- DSM\_RC\_MACHINE\_SAME 仮想ノード名は、ノード名やシステム・ホスト名と異なる必要があります。
- $0409 F$  $0409 F$
- DSM\_RC\_INVALID\_SERVER システム・オプション・ファイルにサーバー名が⾒つかりません。
- $\bullet$  [0410](#page-3443-1) F
- DSM\_RC\_INVALID\_KEYWORD オプションの構文解析中に無効なオプション・キーワードが検出されました。 [0411](#page-3443-2) S
- DSM\_RC\_PATTERN\_TOO\_COMPLEX 包含パターンまたは除外パターンを解析できません。
- $\bullet$  [0412](#page-3444-0) S
- DSM\_RC\_NO\_CLOSING\_BRACKET 包含/除外のパターンの右大括弧が脱落しています。
- [0426](#page-3444-1) E
- DSM\_RC\_CANNOT\_OPEN\_ TRACEFILE 初期化機能で、指定したトレース・ファイルをオープンできません。
- [0427](#page-3444-2) E
- DSM\_RC\_CANNOT\_OPEN\_LOGFILE 初期化機能で、指定したエラー・ログ・ファイルをオープンできません。
- [0600](#page-3445-0) E
- DSM\_RC\_DUP\_LABEL 重複するボリューム・ラベルが存在します。 操作は続行できません。
- [0601](#page-3445-1) E
- DSM\_RC\_NO\_LABEL ドライブにラベルがありません。 操作は続行できません。
- $\bullet$  [0610](#page-3445-2) F

DSM\_RC\_NLS\_CANT\_OPEN\_TXT メッセージ・テキスト・ファイルをオープンできません。

- DSM\_RC\_NLS\_CANT\_READ\_HDR メッセージ・テキスト・ファイルを使用できません。
- [0612](#page-3446-1) E

[0611](#page-3446-0) E

- DSM\_RC\_NLS\_INVALID\_CNTL\_REC メッセージ・テキスト・ファイルを使⽤することができません。
- [0613](#page-3446-2) E
- DSM\_RC\_NLS\_INVALID\_DATE\_FMT DATEFORMAT に無効な値が指定されました。
- [0614](#page-3447-0) E
	- DSM\_RC\_NLS\_INVALID\_TIME\_FMT TIMEFORMAT に無効な値が指定されました。
- [0615](#page-3447-1) E
	- DSM\_RC\_NLS\_INVALID\_NUM\_FMT NUMBERFORMAT に無効な値が指定されました。
- [0620](#page-3447-2) E
	- DSM\_RC\_LOG\_CANT\_BE\_OPENED エラー・ログ・ファイル をオープンできません。
- [0621](#page-3448-0) E
	- DSM\_RC\_LOG\_ERROR\_WRITING\_TO\_LOG ログ・ファイルに書き込めません。
- DSM\_RC\_LOG\_NOT\_SPECIFIED ログ・ファイル名 が指定されませんでした。
- [0927](#page-3448-2) E

• [0622](#page-3448-1) E

- DSM\_RC\_NOT\_ADSM\_AUTHORIZED IBM Spectrum Protect の許可ユーザーだけがこのアクションを実⾏できます。 • [961](#page-3449-0) E
- DSM\_RC\_DIRECT\_STORAGE\_AGENT\_UNSUPPORTED ストレージ・エージェントへの直接接続は許可されていません。
- [963](#page-3449-1) E

DSM\_RC\_FS\_NAMESPACE\_DOWNLEVEL ロング・ネーム・スペースはローカル・ファイル・スペースから除去されていま す。バックアップ/アーカイブ操作を続けたい場合は、サーバー上でファイル・スペースを名前変更してください。

- [0996](#page-3449-2) E DSM\_RC\_SERVER\_DOWNLEVEL\_FUNC IBM Spectrum Protect サーバーは下位レベルであるため、要求された機能をサポー トしていません。 バージョン情報については、エラー・ログを調べてください。
- [0997](#page-3450-0) E DSM\_RC\_STORAGEAGENT\_DOWNLEVEL IBM Spectrum Protect ストレージ・エージェントは下位レベルであるため、要求 された機能をサポートしていません。 バージョン情報については、エラー・ログを調べてください。
- [0998](#page-3450-1) E DSM\_RC\_SERVER\_AND\_SA\_DOWNLEVEL IBM Spectrum Protect サーバーおよび IBM Spectrum Protect ストレージ・エー ジェントは下位レベルであるため、要求された機能をサポートしていません。バージョン情報については、エラー・ログを 調べてください。

• [1376](#page-3451-0) E DSM\_RC\_DIGEST\_VALIDATION\_ERROR 「filespace namepath-namefile-name」の処理中にエラーが発⽣しました。エンド ツーエンド・ダイジェスト検証は失敗しました。  $\bullet$  [2000](#page-3451-1) F DSM\_RC\_NULL\_OBJNAME オブジェクト名 ポインターが NULL です。 [2001](#page-3451-2) E DSM\_RC\_NULL\_DATABLKPTR データ・ブロック・ポインター が NULL です。 [2002](#page-3452-0) E DSM\_RC\_NULL\_MSG dsmRCMsg の msg パラメーター が NULL ポインターです。  $\bullet$  [2004](#page-3452-1) F DSM\_RC\_NULL\_OBJATTRPTR オブジェクト属性ポインター が NULL です。 [2006](#page-3452-2) E DSM\_RC\_NO\_SESS\_BLK サーバー・セッション情報 がありません。 [2007](#page-3453-0) E DSM\_RC\_NO\_POLICY\_BLK サーバー・ポリシー情報 がありません。 [2008](#page-3453-1) E DSM\_RC\_ZERO\_BUFLEN dataBlk bufferLen 値がゼロです。 [2009](#page-3453-2) E DSM\_RC\_NULL\_BUFPTR dataBlk bufferPtr が NULL です。 [2010](#page-3453-3) E DSM\_RC\_INVALID\_OBJTYPE objType が 無効です。 [2011](#page-3454-0) E DSM\_RC\_INVALID\_VOTE dsmEndTxn vote が 無効です。 • [2012](#page-3454-1) E DSM\_RC\_INVALID\_ACTION 更新アクションは無効です。  $• 2014 F$  $• 2014 F$  $• 2014 F$ DSM\_RC\_INVALID\_DS\_HANDLE IBM Spectrum Protect API 内部にエラーがありました。  $• 2015 F$  $• 2015 F$  $• 2015 F$ DSM\_RC\_INVALID\_REPOS リポジトリー・タイプが 無効です。 [2016](#page-3455-1) E DSM\_RC\_INVALID\_FSNAME ファイル・スペース名 の先頭はディレクトリー区切り⽂字でなければなりません。  $• 2017 F$  $• 2017 F$  $• 2017 F$ DSM\_RC\_INVALID\_OBJNAME オブジェクト名が 空ストリングか、または先行区切り文字がありません。 [2018](#page-3456-0) E DSM\_RC\_INVALID\_LLNAME オブジェクト名 の低位修飾子はディレクトリー区切り文字で開始しなければなりません。 [2019](#page-3456-1) E DSM\_RC\_INVALID\_OBJOWNER オブジェクト所有者 が無効です。 [2020](#page-3456-2) E DSM\_RC\_INVALID\_ACTYPE dsmBindMC sendType が無効です。 [2021](#page-3457-0) E DSM\_RC\_INVALID\_RETCODE この戻りコードで使用可能なテキストはありません。 • [2022](#page-3457-1) E DSM\_RC\_INVALID\_SENDTYPE dsmSendObj sendType が 無効です。 • [2023](#page-3457-2) E DSM\_RC\_INVALID\_PARAMETER dsmDeleteObj delType が 無効です。 [2024](#page-3458-0) E DSM\_RC\_INVALID\_OBJSTATE 照会バックアップ objState が 無効です。 [2025](#page-3458-1) E DSM\_RC\_INVALID\_MCNAME 管理クラス名 が見つかりませんでした。 [2026](#page-3458-2) E DSM\_RC\_INVALID\_DRIVE\_CHAR ドライブ名が 英字になっていません。 [2027](#page-3459-0) E DSM\_RC\_NULL\_FSNAME レジスター・ファイル・ スペース名が NULL です。 [2028](#page-3459-1) E DSM\_RC\_INVALID\_HLNAME オブジェクト名 の高位修飾子は、ディレクトリー区切り文字で開始しなければなりません。  $\bullet$  [2029](#page-3459-2) F

DSM\_RC\_NUMOBJ\_EXCEED dsmBeginGetData の オブジェクトの数が DSM\_MAX\_GET\_OBJ | DSM\_MAX\_PARTIAL\_GET\_OBJ を超えています。

 $• 2030 F$  $• 2030 F$  $• 2030 F$ DSM\_RC\_NEWPW\_REQD 新規パスワード値 が NULL またはブランクです。

- [2031](#page-3460-1) E
	- DSM\_RC\_OLDPW\_REQD 旧パスワード値 が NULL またはブランクです。
- [2032](#page-3460-2) E
	- DSM\_RC\_NO\_OWNER\_REQD PASSWORDACCESS=generate の時には、dsmInit で所有者がセッションを確⽴することはで きません。
- [2033](#page-3461-0) E
- DSM\_RC\_NO\_NODE\_REQD dsmInit で、PASSWORDACCESS=generate のときには ノードは使用できません。
- [2034](#page-3461-1) E
	- DSM\_RC\_KEY\_MISSING キー・ファイル が欠落しています。
- $2035 F$  $2035 F$  $2035 F$ 
	- DSM\_RC\_KEY\_BAD キー・ファイル の内容が無効です。
- $2041 F$  $2041 F$  $2041 F$ 
	- DSM\_RC\_BAD\_CALL\_SEQUENCE 呼び出しの順序 が無効です。
- $2042 F$  $2042 F$  $2042 F$ 
	- DSM\_RC\_INVALID\_TSMBUFFER tsmBuffHandle が無効か、dataPtr の値が無効です。
- [2043](#page-3462-1) E
	- DSM\_RC\_TOO\_MANY\_BYTES tsmBuffer にコピーされたバイト数が許可値よりも大きくなっています。
- [2044](#page-3463-0) E

DSM\_RC\_MUST\_RELEASE\_BUFFER アプリケーションが 1 つ以上の tsmBuffer を保留しているので、dsmTerminate を終了 できません。

- [2045](#page-3463-1) E
	- DSM\_RC\_BUFF\_ARRAY\_ERROR tsmBuffer 配列で内部エラーが発⽣しました。
- [2046](#page-3463-2) E

DSM\_RC\_INVALID\_DATABLK useTsmBuffers を使⽤する場合、dsmSendObj および dsmGetObj への呼び出しのときには、 dataBlk を NULL にする必要があります。

[2047](#page-3464-0) E

DSM\_RC\_ENCR\_NOT\_ALLOWED useTsmBuffers を使用する場合は、暗号化が許可されていません。

[2048](#page-3464-1) E

DSM\_RC\_OBJ\_COMPRESSED このオブジェクトは圧縮されているので、useTsmBuffers を使用してリストアまたはリトリー ブできません。

[2049](#page-3464-2) E

DSM\_RC\_OBJ\_ENCRYPTED このオブジェクトは暗号化されているので、useTsmBuffers を使用してリストアまたはリトリ ーブできません。

[2050](#page-3465-0) E

DSM\_RC\_WILDCHAR\_NOTALLOWED dsmSendObj では、objName にワイルドカードを使用することはできません。

• [2051](#page-3465-1) E

DSM\_RC\_POR\_NOT\_ALLOWED useTsmBuffers を使⽤する場合は、部分オブジェクト・リストアによるリストアまたはリト リーブが許可されていません。

• [2052](#page-3465-2) E

DSM\_RC\_NO\_ENCRYPTION\_KEY 暗号鍵が見つかりませんでした。 -encryptkey=prompt を使用している場合は、 encryptionPasswordP フィールドに値があり、bEncryptKeyEnabled に True が設定されていることを確認してください。

• [2053](#page-3466-0) E

DSM\_RC\_ENCR\_CONFLICT 競合する暗号鍵のオプションが指定されています。

[2060](#page-3466-1) E

DSM\_RC\_FSNAME\_NOTFOUND 削除/アクセス・セットするファイル・スペースが⾒つかりません。

[2061](#page-3466-2) E

DSM\_RC\_FS\_NOT\_REGISTERED dsmSendObj、dsmDeleteObj、または dsmUpdateFS で、ファイル・スペースが登録され ていません。

[2062](#page-3467-0) W

DSM\_RC\_FS\_ALREADY\_REGED ファイル・スペース は既に dsmRegisterFS で登録されています。

• [2063](#page-3467-1) E

DSM\_RC\_OBJID\_NOTFOUND dsmBeginGetData で、objID が NULL です。

• [2064](#page-3467-2) E

DSM\_RC\_WRONG\_VERSION dsmInit で、呼び出し元の API バージョンが IBM Spectrum Protect ライブラリーのバージョ ンと異なっています。

[2065](#page-3468-0) E

DSM\_RC\_WRONG\_VERSION\_PARM 呼び出し元 の構造体のバージョンが、IBM Spectrum Protect ライブラリーのバージョ ンと異なっています。

• [2070](#page-3468-1) E DSM\_RC\_NEEDTO\_ENDTXN dsmEndTxn を発⾏してから、新規トランザクション・セッションを開始してください。

- [2080](#page-3468-2) E
- DSM\_RC\_OBJ\_EXCLUDED バックアップ またはアーカイブ・オブジェクトが処理から除外されています。 [2081](#page-3469-0) E
- DSM\_RC\_OBJ\_NOBCG バックアップ・オブジェクト にコピー・グループがありません。
- [2082](#page-3469-1) E
	- DSM\_RC\_OBJ\_NOACG アーカイブ・オブジェクト にコピー・グループがありません。
- [2090](#page-3469-2) E
- DSM\_RC\_APISYSTEM\_ERROR IBM Spectrum Protect API によって使⽤されたメモリーが破壊されました。
- [2100](#page-3470-0) E
	- DSM\_RC\_DESC\_TOOLONG sendObj アーカイブ記述 が⻑すぎます。
- [2101](#page-3470-1) E
	- DSM\_RC\_OBJINFO\_TOOLONG sendObj ObjAttr.objInfo が長すぎます。
- [2102](#page-3470-2) E
	- DSM\_RC\_HL\_TOOLONG sendObj dsmObjName.hl が長すぎます。
- [2103](#page-3471-0) E
	- DSM\_RC\_PASSWD\_TOOLONG 指定されたパスワードまたは encryptionPassword ストリングが⻑すぎます。
- [2104](#page-3471-1) E
- DSM\_RC\_FILESPACE\_TOOLONG sendObj dsmObjName.fs が 長すぎます。
- [2105](#page-3471-2) E
	- DSM\_RC\_LL\_TOOLONG sendObj dsmObjName.ll が⻑すぎます。
- $2106 F$  $2106 F$  $2106 F$ 
	- DSM\_RC\_FSINFO\_TOOLONG RegisterFS または UpdateFS で、fsAttr の fsInfo が⻑すぎます。
- [2107](#page-3472-0) E
	- DSM\_RC\_SENDDATA\_WITH\_ZERO\_SIZE ゼロ・バイト の sizeEstimate でデータを送信することはできません。
- [2110](#page-3472-1) E
	- DSM\_RC\_INVALID\_ACCESS\_TYPE dsmSetAccess access Type が無効です。
- [2111](#page-3472-2) E
	- DSM\_RC\_QUERY\_COMM\_FAILURE オブジェクト照会時 にサーバーとの通信エラー。
- [2112](#page-3473-0) E

DSM\_RC\_NO\_FILES\_BACKUP このファイル名/ファイル・スペースに対して以前にバックアップしている ファイルがありま せん。

 $• 2113 F$  $• 2113 F$  $• 2113 F$ 

DSM\_RC\_NO\_FILES\_ARCHIVE この ファイル名/ファイル・スペースに関して以前にアーカイブしてあるファイルはありま せん。

- [2114](#page-3473-2) E
	- DSM\_RC\_INVALID\_SETACCESS アクセス設定 コマンドの形式が無効です。
- [2120](#page-3474-0) E

DSM\_RC\_STRING\_TOO\_LONG 次のメッセージは⻑すぎるためサーバーに記録できませんでした。'shortened message with message number'

[2200](#page-3474-1) I

DSM\_RC\_MORE\_DATA dsmGetNextOObj または dsmGetData において、さらに利用できるデータ があります。

- [2210](#page-3474-2) E DSM\_RC\_BUFF\_TOO\_SMALL dataBlk バッファーが 照会応答用には小さすぎます。
- [2228](#page-3475-0) E

DSM\_RC\_NO\_API\_CONFIGFILE dsmInit で 指定された構成ファイルをオープンすることができません。

- [2229](#page-3475-1) E
	- DSM\_RC\_NO\_INCLEXCL\_FILE 包含/除外定義ファイル が見つかりません。
- [2230](#page-3475-2) E

DSM\_RC\_NO\_SYS\_OR\_INCLEXCL dsm.sys ファイルが 見つからないか、あるいは dsm.sys に指定された Inclexcl ファイル が⾒つかりません。

[2231](#page-3476-0) E

DSM\_RC\_REJECT\_NO\_POR\_SUPPORT 部分オブジェクト・リトリーブは、このサーバーではサポートされていません。 • [2300](#page-3476-1) E

- DSM\_RC\_NEED\_ROOT dsmChangePW または dsmDeleteFS を 実行できるのは UNIX の root ユーザーだけです。
- [2301](#page-3476-2) E

DSM\_RC\_NEEDTO\_CALL\_BINDMC dsmSendObj の 前に dsmBindMC を出さなければなりません。

- $2302 I$  $2302 I$  $2302 I$ 
	- DSM\_RC\_CHECK\_REASON\_CODE dsmEndTxn 発⾏が 異常終了したので、理由コードを検査してください。
- $2400 F$  $2400 F$  $2400 F$ DSM\_RC\_ALMGR\_OPEN\_FAIL ライセンス・ファイル をオープンできません。
- [2401](#page-3477-0) E
	- DSM\_RC\_ALMGR\_READ\_FAIL ライセンス・ファイル で読み取り障害。
- [2402](#page-3478-0) E
- DSM\_RC\_ALMGR\_WRITE\_FAIL ライセンス・ファイル で書き込み障害。
- [2403](#page-3478-1) E
	- DSM\_RC\_ALMGR\_DATA\_FMT ライセンス・ファイル中 のデータが正しいフォーマットになっていません。
- [2404](#page-3478-2) E
	- DSM\_RC\_ALMGR\_CKSUM\_BAD ライセンス・ファイル中のチェックサムが ライセンス登録ストリングと⼀致しません。
- [2405](#page-3479-0) E
	- DSM\_RC\_ALMGR\_TRIAL\_EXPRD この試行は 有効期限切れです。ライセンスを購入してください。
- [4580](#page-3479-1) E

DSM\_RC\_ENC\_WRONG\_KEY 'filespace namepath-namefile-name' の処理中にエラーが発生しました。暗号鍵が無効です。 [4582](#page-3479-2) E

DSM\_RC\_ENC\_NOT\_AUTHORIZED ユーザーは file-space namedirectory\_pathfile\_name の暗号化を認可されていません。 [4584](#page-3480-0) E

DSM\_RC\_ENC\_TYPE\_UNKOWN 'filespace namepath-namefile-name' の処理中にエラーが発⽣しました。暗号化タイプがサ ポートされていません。

[4600](#page-3480-1) E

DSM\_RC\_CLUSTER\_INFO\_LIBRARY\_NOT\_LOADED CLUSTERNODE は YES に設定されていますが、クラスター情報デーモン が開始されていません。

[4601](#page-3480-2) E

DSM\_RC\_CLUSTER\_LIBRARY\_INVALID CLUSTERNODE は YES に設定されていますが、クラスター・ロード・ライブラリー が無効です。

[4602](#page-3481-0) E

DSM\_RC\_CLUSTER\_LIBRARY\_NOT\_LOADED CLUSTERNODE は YES に設定されていますが、クラスター・ソフトウェアが このシステムで使用不能です。

- [4603](#page-3481-1) E DSM\_RC\_CLUSTER\_NOT\_MEMBER\_OF\_CLUSTER CLUSTERNODE は YES に設定されていますが、このマシンがクラスター のメンバーではありません。
- [4604](#page-3481-2) E

DSM\_RC\_CLUSTER\_NOT\_ENABLED CLUSTERNODE は YES に設定されていますが、クラスター・サービスがこのシステム で使⽤可能になっていません。

[4605](#page-3482-0) E

DSM\_RC\_CLUSTER\_ NOT\_SUPPORTED CLUSTERNODE オプションはこのシステムではサポートされていません。

[4606](#page-3482-1) E

DSM\_RC\_CLUSTER\_UNKNOWN\_ERROR このプログラムがシステムからクラスター名を取得しようとしたら予期しないエラ ー (retcode) が起こりました。

[5200](#page-3482-2) E

DSM\_RC\_ABORT\_CERTIFICATE\_NOT\_FOUND リモート・ノードが IBM Spectrum Protect サーバーで正しく構成されていま せん。

[5702](#page-3483-0) E

DSM\_RC\_PROXY\_REJECT\_NO\_RESOURCES プロキシーはリジェクトされました。IBM Spectrum Protect サーバーがメモリ ー不⾜です。

[5705](#page-3483-1) E

DSM\_RC\_PROXY\_REJECT\_DUPLICATE\_ID プロキシーが拒否されました: ASNODENAME オプションと NODENAME オプシ ョンに同じ値が指定されています。

- [5710](#page-3483-2) E DSM\_RC\_PROXY\_REJECT\_ID\_IN\_USE プロキシーはリジェクトされました。ASNODENAME オプションで指定したノード名 はロックされています。
- [5717](#page-3484-0) E
- DSM\_RC\_PROXY\_REJECT\_INTERNAL\_ERROR プロキシーはリジェクトされました。サーバーに内部エラーがあります。
- [5722](#page-3484-1) E

DSM\_RC\_PROXY\_REJECT\_NOT\_AUTHORIZED プロキシーはリジェクトされました。プロキシー権限はこのノードには認可 されていません。

[5746](#page-3484-2) E

DSM\_RC\_PROXY\_INVALID\_FROMNODE ASNODENAME オプションは、FROMNODE オプションとともに使用すると無効に なります。

[5748](#page-3485-0) E DSM\_RC\_PROXY\_INVALID\_CLUSTER ASNODENAME オプションは、CLUSTERNODE オプションとともに使⽤することがで きません。

- [5749](#page-3485-1) E DSM\_RC\_PROXY\_INVALID\_FUNCTION 試みている操作は、ASNODENAME オプションを使用して呼び出すことができませ ん。
- [5801](#page-3485-2) E DSM\_RC\_CRYPTO\_ICC\_ERROR 暗号化ライブラリーで予期しないエラーが発生しました。

## **-452 E DSM\_RC\_SHM\_NOTAUTH** 共有メモリー領域 に接続するには権限が 不十分です。

### 説明

このコマンドを発行しているユーザーは共用メモリー・セグメントに接続 する権限をもっていません。 共用メモリー・セグメン トがサーバーによって作成された ときには、それはサーバー・プロセス (dsmserv) の有効な uid によって所有されます。 この uid または root によって実⾏されるプロセスのみが、セグメントに (さらにはサーバーに) 接続することができます。

## システムの処置

セッションはリジェクトされ、処理は停止します。

### ユーザーの処置

可能な場合は、dsmserv を実行するプロセスの uid のもとで コマンドを実行してください。 これが不可能な場合、詳しくは、シ ステム管理者に問い合わせてください。

# **-451 E DSM\_RC\_SHM\_FAILURE** 共有メモリー・プロトコル の使⽤時にエ ラーが発⽣しました。

#### 説明

共⽤メモリー通信プロトコルでデータを読み取りまたは書き込みしている間にエラーが起こりました。

### システムの処置

IBM Spectrum Protect は要求された操作を完了することはできません。

## ユーザーの処置

追加情報がないかトレース・ログをチェックし、操作を再試行します。 問題が解決されない場合は、システム管理者にさらなる支 援を要請してください。

## **-450 E DSM\_RC\_SHM\_TCPIP\_FAILURE** セッションは リジェクトされまし た。共有メモリーの **TCP/IP** 接続障害。

### 説明

共用メモリー・プロトコルによるローカル・サーバーへの接続の試みは、初期 TCP/IP 通信の間に失敗しました。 このエラーは、 サーバーが正しいポートで listen していない場合、あるいはサーバーがダウンしている場合に発⽣する可能性があります。

### システムの処置

#### ユーザーの処置

操作を再試行するか、あるいはサーバーがバックアップされるのを 待ち、その後操作を再試行してください。 問題が解決されな い場合は、システム管理者にさらなる⽀援を要請してください。

## **-190 E DSM\_RC\_NP\_ERROR** セッションはリジェクトされました。名前付 きパイプの接続障害です。

#### 説明

名前付きパイプ通信を使ってサーバーに接続しようとしましたが失敗に終わりました。 この問題は、オプション・ファイルで誤 った NAMEDPIPENAME が指定されたか、システム管理者がバックアップ操作を取り消したために発⽣した可能性があります。

## システムの処置

処理は停⽌しました。

#### ユーザーの処置

操作を再試行するか、あるいはサーバーがバックアップされるのを 待ち、その後操作を再試行してください。 NAMEDPIPENAME オプションに指定した値が、サーバーによって使用されている値と同じであることを確認してください。 問題が解決しない場合 は、システム管理者に連絡して⽀援を受けてください。

## **-057 E DSM\_RC\_TCPIP\_LOADFAILURE TCP/IP** の ロード・ファンクション が失敗しました。

#### 説明

機能の探索中にエラーが発⽣しました。 TCP/IP のロード機能が失敗しました。

### システムの処置

処理は停⽌しました。

#### ユーザーの処置

TCP/IP インストール・システムを検査します。

## **-056 E DSM\_RC\_TCPIP\_DLL\_LOADFAILURE** ライブラリーのロード中にエ ラーが発⽣しました。

#### 説明

ライブラリーのロード中にエラーが発⽣しました。 TCP/IP DLL のロードに失敗しました。

#### システムの処置

### ユーザーの処置

TCP/IP インストール・システムを検査します。

## **-055 E DSM\_RC\_WINSOCK\_MISSING TCP/IP WINSOCK.DLL** ファイルが 見つかりません。

### 説明

TCP/IP WINSOCK.DLL ファイルが⾒つかりません。

### システムの処置

処理は停⽌しました。

#### ユーザーの処置

TCP/IP インストール・システムを検査します。

## **-054 E DSM\_RC\_NETWORK\_UNREACHABLE** 指定された **TCP/IP** ホスト名 は到達不能です。

#### 説明

TCPSERVERADDRESS ステートメント内で指定された TCP/IP ホスト名に到達することができません。

## システムの処置

処理は停⽌しました。

#### ユーザーの処置

オプション・ファイルを検査し、TCPSERVERADDRESS ステートメントが 正しいかどうか調べます。 管理者にサーバーの名前を 問い合わせてください。

## **-053 E DSM\_RC\_BAD\_HOST\_NAME** 無効な **TCP/IP** アドレスが指定されま した。

#### 説明

IBM Spectrum Protect クライアントの TCPSERVERADDRESS 設定で指定されている TCP/IP アドレスをネットワークで検出できま せん。 このエラーの⼀般的な理由は次の通りです。

- TCPSERVERADDRESS クライアント・オプションが IBM Spectrum Protect サーバーに対する TCP/IP アドレスを誤って指定 しています。
- IBM Spectrum Protect サーバーをホストするマシンがネットワーク上にありません。

ネットワークの問題があるために、IBM Spectrum Protect クライアントが IBM Spectrum Protect サーバーをホストするマ シンを検出できません。

## システムの処置

処理は停⽌します。

### ユーザーの処置

TCPSERVERADDRESS および TCPPORT の設定が、ご使⽤の IBM Spectrum Protect サーバーに適切な値になっていることを確認し てください。オペレーティング・システムの PING (または同様の) ユーティリティーを使用して、ご使用のマシンからネットワー ク内の IBM Spectrum Protect サーバーをホストするマシンの場所を探索できることを確認してください。 操作を再試⾏してくだ さい。 問題が続く場合は、IBM Spectrum Protect 管理者に連絡して支援を受けてください。

## **-052 E DSM\_RC\_CONN\_REFUSED TCP/IP** 接続の確率の試みは、ホストに よってリジェクトされました

### 説明

TCP/IP 接続確立の試みは、サーバーによってリジェクトされました。

## システムの処置

処理は停⽌しました。

### ユーザーの処置

サーバーが十分に初期化されていないか、現在稼働されていないか、TCP/IP 通信のために使用可能となっていないか、あるいは 誤りのある TCP/IP ポート番号が指定されています。 問題が解決されない場合は、システム管理者にご相談ください。

## **-051 E DSM\_RC\_CONN\_TIMEDOUT TCP/IP** 接続を確⽴しようとしました が、接続が⾏なわれる前に タイムアウトとなりました。

### 説明

接続試行のオブジェクトが割り当てられた待ち時間以内に応答できませんでした。B/A クライアントの場合、dsmerror.log ではこ のメッセージの前に ANS5216E メッセージが表示され、失敗した接続の詳細が示されます。 この状態は一時的なものです。

### システムの処置

処理は停止します。

#### ユーザーの処置

- IBM Spectrum Protect クライアントを再始動して、操作をやり直してください。
- クライアント・オプション・ファイルを確認して、TCPSERVERADDRESS および TCPPORT が IBM Spectrum Protect サーバ ーの正しい TCP/IP アドレスとポート番号を指定していることを確認してください。
- IBM Spectrum Protect クライアント・マシンと IBM Spectrum Protect サーバー・マシンの間にネットワーク接続があるこ とを確認してください。
- 問題が続く場合には、援助を求めるために IBM Spectrum Protect 管理者に連絡してください。

# **-050 E DSM\_RC\_TCPIP\_FAILURE** セッションはリジェクトされました。 **TCP/IP** 接続障害。

### 説明

TCP/IP 通信を使用したサーバーとの接続の試みが失敗しました。 これは、クライアント・オプション・ファイルの TCP/IP オプシ ョンの不正な設定による場合があります。 このエラーは、LAN 接続がダウンした場合、あるいはシステム管理者がバックアップ 操作を取り消した場合にも発生する可能性があります。

## システムの処置

セッションはリジェクトされました。処理は停止しました。

## ユーザーの処置

操作を再試行するか、あるいはサーバーがバックアップされるのを 待ち、その後操作を再試行してください。 問題が解決されな い場合は、システム管理者にさらなる⽀援を要請してください。

## **0000 I DSM\_RC\_OK** 正常に実⾏されました。

#### 説明

操作が正常に完了しました。

## システムの処置

ありません。

### ユーザーの処置

ありません。

# **0001 E DSM\_RC\_ABORT\_SYSTEM\_ERROR IBM Spectrum Protect** サーバ ーにおけるエラーのために、この操作を続⾏できません。**IBM Spectrum Protect** サーバー管理者に⽀援を依頼してください。

### 説明

IBM Spectrum Protect サーバーで、IBM Spectrum Protect クライアントの操作を続行できなくなるようなエラー条件が検出され ました。 IBM Spectrum Protect サーバー管理者は、IBM Spectrum Protect サーバー・アクティビティー・ログによって、このエ ラーに関する詳細を検討します。

### システムの処置

処理は停⽌しました。

### ユーザーの処置

IBM Spectrum Protect サーバー管理者に支援を依頼してください。管理者は、IBM Spectrum Protect サーバー・アクティビティ ー・ログによって、このエラーの原因となった状態についてさらに詳しく検討します。

# **0002 E DSM\_RC\_ABORT\_NO\_MATCH** サーバー上に 照会に⼀致するオブジ ェクトがありません。

#### 説明

サーバー上のどのオブジェクトも実⾏される照会操作と⼀致しません。このオブジェクトがあるノードで ⽣成されたバックアッ プ・セットの⼀部であり、しかもそのノード名がサーバーで変更されている場合 は、その名前変更よりも前に⽣成されたバックア ップ・セット・オブジェクトが新しいノード名に⼀致する ことはありません。

## システムの処置

処理は停⽌しました。

#### ユーザーの処置

名前が適切に入力されていることを確認します。 オブジェクトがノード名変更よりも前に生成された バックアップ・セットの一 部である場合は、バックアップ・セットが生成されたノードと同じノード名で あるか確認してください。

## **0003 E DSM\_RC\_ABORT\_BY\_CLIENT** クライアント がトランザクションを 終了しました。

### 説明

クライアント・システムはサーバーの操作を終了し、現⾏トランザクションを終了しました。

#### システムの処置

処理は停⽌しました。

## ユーザーの処置

セッションを再始動します。

## **0004 W DSM\_RC\_ABORT\_ACTIVE\_NOT\_FOUND** 活動バックアップ・バー ジョンが⾒つかりません。

#### 説明

オブジェクトを期限切れにしようとしましたが、IBM Spectrum Protect サーバーはそのオブジェクトの活動バックアップ・バージ ョンを検出できませんでした。 このメッセージの前のメッセージ ANS1228E に、オブジェクト名が示されます。

例えば、2 つの別個のクライアント・プロセスが同じファイル・システムを同時にバックアップしている場合に、このメッセージ が発行されます。一方のプロセスがファイルを期限切れにすると、IBM Spectrum Protect サーバーによってファイルが非活動にな ります。 2 番⽬のプロセスが同じファイルを期限切れにしようとすると、IBM Spectrum Protect サーバーはそのファイルの活動バ ージョンを検出できないため、2 番⽬のプロセスによってそのファイルに対するこのメッセージが発⾏されます。

## システムの処置

オブジェクトは期限切れではありません。 次のオブジェクトで処理を続⾏します。

### ユーザーの処置

- コンソールの出⼒、スケジュール・ログ、またはエラー・ログを確認して、このメッセージの直前の ANS1228E メッセー ジを見つけてください。 ANS1228E に、期限切れにできなかったオブジェクトが示されます。
- この問題が発生した状態を確認し、それらの状態のためにメッセージが発行されたかどうかを検討してください。 例え ば、クライアントの複数インスタンスがファイル・システムを同時にバックアップしようとした場合に、このメッセージが 表⽰されることがあります。
- メッセージが発行された理由を判別できず、操作を再試行してもメッセージが発行される場合は、IBM サポートに連絡して 支援を受けてください。 また、http://www.ibm.com で、このメッセージ番号によって考えられる解決方法を検索してくだ さい。

## **0005 E DSM\_RC\_ABORT\_NO\_DATA IBM Spectrum Protect** サーバーにオ ブジェクトに対するデータがありません。

### 説明

IBM Spectrum Protect は、関連したデータのないオブジェクトでリストアまたは リトリーブを実行しようとしました。 修正アク ションが可能な場合、IBM Spectrum Protect サーバーにあります。

## システムの処置

IBM Spectrum Protect は現在の操作を終了します。

### ユーザーの処置

IBM Spectrum Protect 管理者に連絡し、IBM Spectrum Protect アクティビティー・ログに、問題の識別に役立つ可能性のある、 このエラーに関連したメッセージがないか確認してもらってください。

## **0006 E DSM\_RC\_ABORT\_BAD\_VERIFIER** 間違ったパスワードが⼊⼒され ました。

### 説明

入力された現行パスワードが誤っているか、入力された新規パスワードがサーバーで設定されているパスワード長さ要件を満たし ていません。

## システムの処置

処理は停止します。

#### ユーザーの処置

正しいパスワードでセッションを再試⾏してください。それでも失敗する場合や、パスワードを忘れた場合は 、IBM Spectrum Protect 管理者に新規パスワードの割り当てを依頼してください。

## **0007 E DSM RC ABORT NODE IN USE ノード が使用中です。**

#### 説明

現在稼働しているノードは、サーバー上の他の操作によって 使用中です。 これは他のクライアントまたはサーバー上の活動から の可能性があります。

## システムの処置

処理は停⽌しました。

### ユーザーの処置

操作を再試行するか、あるいはシステム管理者にユーザーのノードに 関して他のどの操作が実行中であるかの調査を依頼します。

## **0008 E DSM\_RC\_ABORT\_EXPDATE\_TOO\_LOW** 有効期限は現在⽇より⼤き くなければなりません。

#### 説明

アーカイブ有効期限が短すぎます。有効期限は本⽇より後でなければなりません。

#### システムの処置

IBM Spectrum Protect は現在の操作を取り消します。

### ユーザーの処置

本日より後の有効期限を指定して、ファイルのアーカイブを再試行してください。

# **0009 W DSM\_RC\_ABORT\_DATA\_OFFLINE** 要求されたデータはオフライン です。

#### 説明

リストアまたはリトリーブ操作に関しては、1 つ以上の要求されたファイルがオフライン・ストレージ・メディア (⼀般的にはテ ープ) から再呼び出しされなければなりません。 待機時間は、サイトのオフライン・ストレージ管理ポリシーによって左右されま す。

## システムの処置

IBM Spectrum Protect は、オフライン・ストレージ・メディアが使用可能になるのを待ってから、続行します。

## ユーザーの処置

ありません。

## **0010 E DSM\_RC\_ABORT\_EXCLUDED\_ BY\_SIZE** オブジェクトが⼤き過ぎ て、サーバーの限度を超えています。

### 説明

オブジェクトが大き過ぎます。 サーバーの構成が、オブジェクトを受け入れるいかなるデータ・ストレージ・ スペースも持ちま せん。

## システムの処置

ファイルはスキップされます。

## ユーザーの処置

ご使用のサイトのサーバーが構成されている最大ファイル (オブジェクト) サイズの判別をシステム管理者に依頼してください。

## **0011 E DSM\_RC\_ABORT\_NO\_REPOSIT\_SPACE** サーバーのデータ・ストレ ージ・スペースが不⾜しています。

### 説明

サーバーはオブジェクトを保管するために利⽤可能なスペースを 持ちません。

## システムの処置

処理は終了します。

### ユーザーの処置

以下のいずれかのアクションを実⾏することができます。

- システム管理者に、ストレージ・プールへのスペースの追加を要求する。
- IBM Spectrum Protect クライアントの場合、COMPRESSALWAYS=NO および COMPRESSIon=YES をオプション・ファイル (DSM.OPT) にセットしてから、ファイルが圧縮時に⼤きくなるようなら、圧縮しないで再送する。
- API アプリケーションの場合は、アプリケーションの資料を参照して、圧縮に関する推奨事項を調べる。
- ディスク・ストレージ・プールでのディスクのキャッシングをオフにし、各ディスク・プール・ボリュームに対して MOVE DATA コマンドを発行して、キャッシュされたビット・ファイルをクリアする。

## **0012 E DSM\_RC\_ABORT\_MOUNT\_NOT\_POSSIBLE** サーバー・メディアの マウントが可能ではありません。

### 説明

サーバー・メディアのマウントが可能ではありません。 オフライン・ボリュームのマウントを待っているときに、サーバーは タ イムアウトになりました。

### システムの処置

ファイルはスキップされます。

サーバー・ボリュームがマウント可能になったら再試⾏します。 このノードのサーバー上に定義した MAXNUMMP (マウント・ポ イントの最大数) が、0より大きいことを確認してください。

## **0013 E DSM\_RC\_ABORT\_SIZESTIMATE\_EXCEED** ⾒積サイズを超えました

#### 説明

バックアップまたはアーカイブ操作のためのデータの合計量が、データ・ストレージ・スペース割り当てのためにサーバーに最初 に送信された 見積サイズを超過します。 バックアップまたはアーカイブ操作がセッション中の間、多数のファイルが 大幅に成長 しているときにこれが発⽣します。

## システムの処置

処理は停⽌しました。

#### ユーザーの処置

操作を再試行します。 問題が解決されない場合は、大量のデータを生成している、クライアント・マシン上で実行中の他のプロセ スは何かを検査します。 バックアップまたはアーカイブ操作の発生中には、これらの操作を 使用不能にします。

## **0014 E DSM\_RC\_ABORT\_DATA\_UNAVAILABLE** サーバー上で現在ファイ ル・データが使⽤不能です。

#### 説明

ファイル・データは現在サーバー上で利用不能です。 リトリーブまたはリストア操作が試みられました。 考えられる原因は以下 のとおりです。

- サーバーでデータが破壊されました。
- サーバーは読み取りエラーを検出しました。
- ファイルはサーバーにおいて一時的にレクラメーション処理操作に含まれています。
- サーバーは利用不能とマークされたテープ・ボリュームを要求しました。

#### システムの処置

処理は停⽌しました。

#### ユーザーの処置

操作を再試⾏します。 問題が解決されない場合は、サーバー・コンソールまたはアクティビティー・ログから問題判別を⾏うため にシステム管理者にご相談ください。 利⽤不能なテープ・ボリュームに対する要求が⾏われたかどうかを 検査します。 読み取り エラーが既に検出されているか、あるいはボリュームが テープ・ライブラリーからチェックアウトされている場合は、テープ・ボ リュームは利⽤不能とマークされる場合があります。

## **0015 E DSM\_RC\_ABORT\_RETRY** 予期しない再試⾏要求。 **IBM Spectrum Protect** サーバーはデータの書き込み中にエラーを検出しました。

#### 説明

ありません。

### システムの処置

現行操作が再試行をサポートしている場合、クライアントは操作を再試行します。 可能でない場合は、処理は停止します。

ユーザーの処置

ありません。

**0016 E DSM\_RC\_ABORT\_NO\_LOG\_SPACE サーバーには、現行操作を続行** するための⼗分なリカバリー・ログ・スペースが ありません

## 説明

サーバーはリカバリー・ログ・スペースを使い果たしました。

### システムの処置

処理は終了します。

### ユーザーの処置

このエラーは一時的な問題です。 後ほど再試行するか、システム管理者に連絡してください。

## **0017 E DSM\_RC\_ABORT\_NO\_DB\_SPACE サーバーに現行操作の続行するた** めの十分なデータベース・スペースが ありません

#### 説明

サーバーはデータベース・スペースを使い果たしました。

### システムの処置

処理は終了します。

## ユーザーの処置

システム管理者にご相談ください。

**0018 E DSM\_RC\_ABORT\_NO\_MEMORY** サーバーに現⾏操作を 続⾏するた めの⼗分なメモリーがありません。

サーバーはメモリーを使い果たしました。

### システムの処置

処理は終了します。

#### ユーザーの処置

これは一時的な問題です。後ほど再試行するか、システム管理者に連絡してください。

## **0020 E DSM\_RC\_ABORT\_FS\_NOT\_DEFINED** 指定されたファイル・スペー スはサーバー上に存在しません。 ファイル・スペースは、別のクライアントまたは管理者によって 削除された可能性があります。

#### 説明

指定されたファイル・スペースはサーバー上に存在しません。 システム管理者がファイル・スペースを削除したか、あるいはユー ザーのクライアント・ノード名を使⽤する他のクライアントがそれを削除しました。

## システムの処置

現⾏の操作は取り消されました。

#### ユーザーの処置

ファイル・スペース名が正しいかどうか検査し、操作を再試⾏します。

## **0021 S DSM\_RC\_ABORT\_NODE\_ALREADY\_DEFED** 指定されたノード名は サーバーの中に定義されているので、オープン登録が失敗しました。

#### 説明

ノードが同じ名前のサーバーに定義されているので、オープン登録は失敗しました。

### システムの処置

現行の操作は取り消されました。

#### ユーザーの処置

他のノード名で再試行します。

## **0022 S DSM\_RC\_ABORT\_NO\_DEFAULT\_DOMAIN** デフォルトのドメインが 存在しないので、オープン登録が失敗しました。

### 説明

デフォルトのポリシー・ドメインがユーザーによるノードの配置のために 存在しないため、オープン登録は失敗しました。

### システムの処置

現⾏の操作は取り消されました。

#### ユーザーの処置

システム管理者にご相談ください。

## **0023 S DSM\_RC\_ABORT\_INVALID\_NODENAME** 無効なノード名が指定さ れているので、オープン登録が失敗しました。

#### 説明

指定されたノード名が無効⽂字を含むため、オープン登録は 失敗しました。

#### システムの処置

現行の操作は取り消されました。

#### ユーザーの処置

無効文字を持たない他のノード名で再試行します。

## **0024 S DSM\_RC\_ABORT\_INVALID\_POL\_BIND IBM Spectrum Protect** サ ーバーにポリシー管理の問題が発⽣しました。

#### 説明

クライアント・エラー・ログと IBM Spectrum Protect サーバー・アクティビティー・ログに、このエラーに関する追加情報が含 まれている場合があります。

#### システムの処置

処理は停止します。

#### ユーザーの処置

操作を再試⾏してください。問題が続く場合には、クライアント・エラー・ログと IBM Spectrum Protect サーバー・アクティビ ティー・ログで、この問題に関する追加情報を調べてください。問題が解決しない場合には、問題を捕そくした SERVICE トレー スを取得して、IBM テクニカル・サポートに連絡して援助を求めてください。 トレースの構成では、IBM Spectrum Protect 管理 者の⽀援を受けることができます。

## **0024 E DSM\_RC\_ABORT\_NO\_INVALID\_POL\_BIND** トランザクション・オ ブジェクトが、無効な管理クラスにバインドされています。

トランザクションのオブジェクトの 1 つがこのノードのポリシーの⼀部ではない管理クラスにバインドされているか、管理クラ ス・タイプがこのクライアント・レベルではサポートされていません。

#### システムの処置

現行操作は終了します。

### ユーザーの処置

すべてのオブジェクトが有効な管理クラスにバインドされていることを確認するか、クライアントを適切なレベルにアップグレー ドしてください。

**0025 E DSM\_RC\_ABORT\_DEST\_ NOT\_DEFINED** サーバー上の問題 **:** 宛先が 定義されていません。

#### 説明

サーバー上の問題 : 宛先が定義されていません。

#### システムの処置

処理は停⽌しました。

#### ユーザーの処置

サービス担当員にエラー・ログの検査を依頼してください。

## **0026 S DSM\_RC\_ABORT\_WAIT\_FOR\_SPACE IBM Spectrum Protect** サー バーのストレージ・プールには、現在はこのファイルのためのスペースがあ りません。 これは⼀時的な状態である可能性があります。

#### 説明

このメッセージは、通常、データが保管されるストレージ・プールに十分なスペースがないが、まもなく使用可能になる場合に発 行されます。例えば、ストレージ・プール・マイグレーションによって、データを保管するための十分なスペースが解放されま す。

## システムの処置

現⾏の操作は取り消されました。

#### ユーザーの処置

後で操作をやり直してください。 それでも失敗する場合には、IBM Spectrum Protect 管理者に連絡してストレージ・プールのス ペースを増やすように要求してください。

**0027 E DSM\_RC\_ABORT\_NOT\_AUTHORIZED**このノードにはアーカイブ・ データやバックアップ・データを削除する許可がないため、ファイル・スペ

## ースを削除できません。

### 説明

IBM Spectrum Protect 管理者がご使用のノードに対して許可を与えない限り、ファイル・スペース・データを削除できません。 許可によって、バックアップ・データ、アーカイブ・データ、またはその両⽅を削除できるようになります。

## システムの処置

削除処理は失敗します。

## ユーザーの処置

自分の許可を確認するには、DSMC QUERY SESSION コマンドを使用してください。IBM Spectrum Protect 管理者に連絡して、必 要な許可を付与するか、代わりにファイル・スペースを削除するように依頼してください。

# **0028 E DSM\_RS\_ABORT\_RULE\_ALREADY\_DEFED '***Access rule***'** アクセス 規則はノード **'***node***'** に既に定義されています。

古い規則を削除しない限り、新しい規則を定義できません。

### 説明

指定されたノードに関する許可の定義が試みられましたが、既に 許可が定義されていました。

## システムの処置

IBM Spectrum Protect は指定されたノードに関する許可を再定義しませんでした。

## ユーザーの処置

許可の更新、旧規則の削除および新規規則の定義、あるいは現⾏許可の使⽤を⾏います。

## **0029 S DSM\_RC\_ABORT\_NO\_STOR\_SPACE\_STOP** サーバーのデータ・ス トレージ・スペースが不⾜しています。

#### 説明

サーバーはオブジェクトを保管するために利⽤可能なスペースを 持ちません。

### システムの処置

処理は終了します。

#### ユーザーの処置

サーバー上のストレージ・プールがいっぱいであることを システム管理者に報告してください。

# **0030 E DSM\_RC\_ABORT\_LICENSE\_VIOLATION** 操作は、サーバー・ライ センス値のために許可されていません。

## 説明

ノードまたはユーザーは、ライセンス値を超えるか、またはライセンス交付を受けていないかのいずれかの操作を実⾏しようとし ています。

## システムの処置

セッションが拒否されるか、トランザクションが取り消され、現行の操作は終了します。

## ユーザーの処置

システム管理者にご相談ください。

## **0032 E DSM\_RC\_ABORT\_DUPLICATE\_OBJECT** 重複したオブジェクトが⾒ つかったため、操作は完了できません。

### 説明

重複したオブジェクトが⾒つかったため、操作は完了しません。

## システムの処置

要求された操作が失敗しました。

### ユーザーの処置

別のファイル指定で操作を再試⾏してください。

## **0033 E DSM\_RC\_ABORT\_INVALID\_OFFSET** 部分オブジェクト・リトリー ブに対する **partialObjOffset** 値が無効です。

## 説明

部分オブジェクト・リトリーブの partialObjOffset 値が無効です。

## システムの処置

システムは呼び出しプロシージャーに戻ります。

### ユーザーの処置

有効な値を指定します。

# **0034 E DSM\_RC\_ABORT\_INVALID\_LENGTH** 部分オブジェクト・リトリー ブの **partialObjLength** 値が無効です。

## 説明

部分オブジェクト・リトリーブに対する partialObjLength 値が無効です。

## システムの処置

システムは呼び出しプロシージャーに戻ります。

### ユーザーの処置

有効な値を指定します。

## **0036 E DSM\_RC\_END\_NODE\_NOT\_AUTHORIZED** ノードまたはユーザー は、この操作を⾏う正しい権限を持っていません。

#### 説明

ノードまたはユーザーは、この操作を⾏う正しい権限を持っていません。

### システムの処置

トランザクションは終了します。

### ユーザーの処置

指定されたオブジェクトの権限を調べてください。

## **0041 E DSM\_RC\_ABORT\_EXCEED\_MAX\_MP** このノードは、マウント・ポ イントの最⼤数を超えました。

### 説明

テープまたは順次ディスク・マウント・ポイントのいずれかがこの操作を許可されていないか、あるいはマウント・ポイントの許 容最⼤数が既に使⽤されています。 操作は完了できません。 IBM Spectrum Protect 管理者は、ユーザーのノード定義の MAXNUMMP プロパティーでマウント・ポイントの最大数を定義します。

## システムの処置

このオブジェクトはスキップされます。

#### ユーザーの処置

マウント・ポイントを使⽤中の他の操作を実⾏している場合、それらの操作が完了するまで待ってから失敗した操作を再試⾏して ください。それ以外の場合は、IBM Spectrum Protect 管理者に連絡して⽀援を受けてください。

# **0045 E DSM\_RC\_ABORT\_MERGE\_ERROR** 指定した オブジェクトが、マー ジ・テストで失敗しました。

### 説明

指定したオブジェクトが、マージ・テストで失敗したため、操作を完了できません。

### システムの処置

要求された操作が失敗しました。

## ユーザーの処置

マージ・テスト・パラメーターの資料を参照してください。

## **0047 E DSM\_RC\_ABORT\_INVALID\_OPERATION**無効な操作がノードに対 して試みられました。

### 説明

この操作は無効です。

### システムの処置

現行の操作は終了しました。

### ユーザーの処置

詳細についてはシステム管理者に 問い合わせてください。

## **0048 E DSM\_RC\_ABORT\_STGPOOL\_UNDEFINED**指定されたターゲット・ ストレージ・プールは定義されていません。

### 説明

ストレージ・プールが定義されていない。

### システムの処置

現行の操作は終了しました。

### ユーザーの処置

詳細についてはシステム管理者に 問い合わせてください。

## **0049 E DSM\_RC\_ABORT\_INVALID\_DATA\_FORMAT**ターゲット・ストレー ジ・プールに、⽰されているノード・タイプに対応する正しいデータ・フォ

**3344** IBM Spectrum Protect Knowledge Center Version 8.1.4

## ーマット がありません。

## 説明

なし

## システムの処置

現行の操作は終了しました。

### ユーザーの処置

詳細についてはシステム管理者に 問い合わせてください。

## **0050 E DSM RC ABORT DATAMOVER UNDEFINED示されているノード** に対して、関連するデータ・ムーバーが定義されていません。

#### 説明

なし

## システムの処置

現⾏の操作は終了しました。

### ユーザーの処置

詳細についてはシステム管理者に 問い合わせてください。

## **0051 E DSM\_RC\_REJECT\_NO\_RESOURCES** セッションはリジェクトされ ました。現在サーバー・セッションはすべて使用中です。

## 説明

IBM Spectrum Protect の全利用可能セッションは使用中であり、この時点では 新規セッションを受け入れることはできません。

## システムの処置

現⾏の操作は取り消されました。

## ユーザーの処置

操作を再試⾏してください。 問題が続く場合は、サーバーに対する並⾏アクティブ・セッションの数を増やすようにシステム管 理者に依頼してください。

# **0052 E DSM\_RC\_REJECT\_VERIFIER\_EXPIRED** セッションはリジェクトさ れました。 パスワードの有効期限が切れています。

IBM Spectrum Protect ユーザー ID のパスワードの有効期限が切れています。 IBM Spectrum Protect ノード名パスワードまたは管 理ユーザー ID パスワードのいずれか、あるいはその両方です。

## システムの処置

現⾏の操作は取り消されました。パスワードが更新されるまでは、サーバーへの接続は許可されません。

## ユーザーの処置

パスワードを更新してください。 ノード名パスワードまたは対応する管理 ID パスワードまたはその両⽅を更新する必要がある場 合があります。 SET PASSWORD コマンドを使⽤するか、IBM Spectrum Protect 管理者がノードまたは管理 ID を更新します。

**0053 E DSM\_RC\_REJECT\_ID\_UNKNOWN** セッションは拒否されました**:** ユ ーザー **ID** が誤っているか、管理者権限を持っていないか、サーバーに認識 されていません。

## 説明

ユーザー ID (IBM Spectrum Protect ノード名または管理ユーザー ID) がサーバーに認識されません。 考えられる理由は次のとおり です。

- ノード名が IBM Spectrum Protect サーバーに登録されていません
- ノード名は適切ですが、同じ名前とクライアント所有者権限を使用する、対応する管理 ID がありません
- 異なるノードにマイグレーションされたファイルへのアクセスを試みています。

## システムの処置

現行の操作は取り消されました。

### ユーザーの処置

以下の確認を⾏います。

- IBM Spectrum Protect ユーザー ID が正しく入力されていることを確認します。
- IBM Spectrum Protect ノードに関連付けられた管理 ID を確認し、IBM Spectrum Protect ノード名に、そのノードに対する クライアント所有者権限を持つ、対応する管理 ID があることを確認してください。 ない場合には、IBM Spectrum Protect 管理者は ID を作成する必要があります。
- サーバーが、クローズされた登録を使用していること、およびノード名がサーバーに登録されていることを確認してくださ い。
- マイグレーションされたファイルにアクセスする場合は、ノード名が、ファイルをマイグレーションしたノードと同じでな ければなりません。

## **0054 E DSM\_RC\_REJECT\_DUPLICATE\_ID** セッションはリジェクトされま **した。重複する ID が入力されました。**

### 説明

このノード名を使用する他のプロセスがサーバーでアクティブになっています。

IBM Spectrum Protect はサーバーと接続することができません。現行の操作は取り消されました。

## ユーザーの処置

UNIX ベースのシステムが稼働している場合は、IBM Spectrum Protect で別のプロセスが同じ名前でアクティブになっていないこ とを確認してください。 また、ノード名がサーバーにとって固有であり、したがって 他のユーザーによって使⽤できないことを 確認します。 そのノード名の所有者の識別をシステム管理者に依頼してください。

# **0055 E DSM\_RC\_REJECT\_SERVER\_DISABLED** セッションはリジェクトさ れました。サーバーが使⽤不可になっています。

### 説明

サーバーは使⽤不能状態にあり、通常活動のためにアクセスすることは できません。

## システムの処置

現⾏の操作は取り消されました。

## ユーザーの処置

IBM Spectrum Protect サーバー上で ENABLE SESSIONS 管理コマンドを実行します。 サーバーが使用可能状態に戻った後、操作 を再試⾏します。 問題が解決されない場合は、システム管理者にご相談ください。

## **0056 E DSM\_RC\_REJECT\_CLOSED\_REGISTER** サーバーはオープン登録を ⾏えるようには構成されていません。

### 説明

許可されません。 システム管理者による登録が必要です。 サーバーはオープン登録を⾏えるようには構成されていません。

## システムの処置

セッションは開始されません。

### ユーザーの処置

システム管理者から IBM Spectrum Protect ノードおよびパスワードを入手する必要があります。

# **0057 S DSM\_RC\_REJECT\_CLIENT\_DOWNLEVEL** セッションはリジェクト されました。下位レベルのクライアント・コード・バージョン。

## 説明

サーバー・バージョンとクライアント・バージョンが⼀致しません。 クライアント・コードのレベルが下です。

## システムの処置

現⾏の操作は取り消されました。

### ユーザーの処置

システム管理者に連絡し、ユーザーのロケーションではどのバージョン の IBM Spectrum Protect を実⾏すべきかを調べてくださ い。

**0058 S DSM\_RC\_REJECT\_SERVER\_DOWNLEVEL** セッションはリジェクト されました。下位レベルのサーバー・コード・バージョン。

#### 説明

サーバー・バージョンとクライアント・バージョンが⼀致しません。 サーバー・コードのレベルが下です。

#### システムの処置

現行の操作は取り消されました。

#### ユーザーの処置

システム管理者に連絡し、ユーザーのロケーションではどのバージョン の IBM Spectrum Protect を実⾏すべきかを調べてくださ い。

## **0059 E DSM\_RC\_REJECT\_ID\_IN\_USE** セッションはリジェクトされまし た。指定されたノード名が現在使用中です。

#### 説明

指定されたノード名はサーバー上で使⽤中です。

#### システムの処置

セッションは開始されませんでした。

#### ユーザーの処置

サーバーは、ノードがセッションの設定を行うのを妨げるタスクを 実行している可能性があります。 後で再試行するか、あるい はシステム管理者に問い合わせてください。

## **0061 E DSM\_RC\_REJECT\_ID\_LOCKED** セッションはリジェクトされまし た。指定されたノード名は現在ロックされています。

#### 説明

指定されたノード名は現在サーバー上でロックされています。

セッションは開始されませんでした。

## ユーザーの処置

ノード名がロックされている理由をシステム管理者に確認してください。

# **0062 S DSM\_RC\_SIGNONREJECT\_LICENSE\_MAX SLM** ライセンスが超過**: IBM Spectrum Protect** のクライアント・ライセンス数を超えています。 システム管理者にご相談ください。

#### 説明

新規登録の追加により、IBM Spectrum Protect の製品ライセンス・カウントが 超過します。

#### システムの処置

クライアント登録または接続要求の実⾏が終了します。

### ユーザーの処置

システム管理者にご相談ください。

## **0063 E DSM\_RC\_REJECT\_NO\_MEMORY** セッションはリジェクトされまし た。サーバーに が接続を確⽴できるだけの⼗分なメモリーが ありませんでした。

説明

サーバーには、クライアントがサーバーとの接続を確⽴することを可能と する⼗分なメモリーがありません。

### システムの処置

セッションは開始されませんでした。

#### ユーザーの処置

後ほど再試⾏するか、システム管理者に連絡してください。

**0064 E DSM\_RC\_REJECT\_NO\_DB\_SPACE** セッションがリジェクトされま した。サーバーに接続を確立できるだけの十分な データベース・スペースがありません。

サーバーはデータベース・スペースを使い果たしました。

## システムの処置

セッションは開始されませんでした。

#### ユーザーの処置

システム管理者にご相談ください。

## **0065 E DSM\_RC\_REJECT\_NO\_LOG\_SPACE** セッションはリジェクトされま した。サーバーに接続を確立できるだけの十分な リカバリー・ログ・スペースがありません。

#### 説明

サーバーはリカバリー・ログ・スペースを使い果たしました。

#### システムの処置

セッションは開始されませんでした。

#### ユーザーの処置

このエラーは一時的な問題です。 後ほど再試行するか、システム管理者に連絡してください。

## **0066 E DSM\_RC\_REJECT\_INTERNAL\_ERROR** セッションはリジェクトさ れました。 **IBM Spectrum Protect** サーバーに内部エラーがあります。

#### 説明

内部サーバー・エラーのために、クライアントが IBM Spectrum Protect サーバーとの接続を確⽴できません。

## システムの処置

セッションは開始されませんでした。

## ユーザーの処置

このエラーを IBM Spectrum Protect 管理者に通知してください。

**0067 S DSM\_RC\_SIGNONREJECT\_INVALID\_CLI** セッションはリジェクト されました。サーバーは、このプラットフォーム・タイプのライセンスを持 っていません。 システム管理者にご相談ください。

要求しているクライアント・タイプにはサーバーはライセンスされていません。

## システムの処置

クライアント登録または接続要求の実⾏が終了します。

### ユーザーの処置

システム管理者にご相談ください。

## **0068 E DSM\_RC\_CLIENT\_NOT\_ARCHRETPROT** セッションはリジェクトさ れました。 サーバーは、アーカイブ保存保護が使用可能になっていないクラ イアントのサインオンを許可していません。

#### 説明

サーバーのアーカイブ保存保護が使⽤可能でも、クライアントでは使⽤不可なので、クライアントはサーバーへの接続を確⽴でき ません。

## システムの処置

セッションは開始されませんでした。

#### ユーザーの処置

システム管理者にご相談ください。

## **0069 E DSM\_RC\_SESSION\_CANCELED** セッションはリジェクトされまし た。このセッションはサーバー管理者によってキャンセルされました。

#### 説明

サーバー管理者が現⾏のクライアント・セッションを取り消しています。

#### システムの処置

クライアント接続要求の実⾏は終了します。

#### ユーザーの処置

システム管理者にご相談ください。

# **0073 E DSM\_RC\_REJECT\_INVALID\_NODE\_TYPE** クライアント・ノードと **IBM Spectrum Protect** サーバーに登録されたノードの間に 不整合が検出されました。

ユーザーが⾏ったノード・オプションのコーディングに誤りがあると考えられます。 例えば、IBM Spectrum Protect サーバー に 登録されているノードが、実際には非 NAS タイプであるのに、NAS のタイプの1つになっている可能性 があります。

#### システムの処置

操作は終了します。

#### ユーザーの処置

クライアント・オプション・ファイル内でのノード名が正しいか確認してください。タイプ NAS の ノードを使⽤するのは、 nasnodename オプションの場合だけにしてください。

## **0074 E DSM\_RC\_REJECT\_INVALID\_SESSIONINIT** サーバーはこのノード のクライアント開始接続を許可しません。

#### 説明

サーバーにおけるこのノードの構成パラメーターのため、このノードは接続を開始できません。 サーバーは、プロンプト・モー ドで稼働するクライアント・スケジューラーへの接続を開始できます。

### システムの処置

IBM Spectrum Protect 操作は終了します。

#### ユーザーの処置

システム管理者に連絡して ノードでのクライアント開始セッションを使用可能にするか、SESSIONINITIATION オプションを更新 して クライアント・スケジューラーを実⾏してください。

# **0075 E DSM\_RC\_REJECT\_WRONG\_PORT** サーバー・ポートが誤っていま す。

### 説明

管理セッション専⽤にセットアップされたサーバー・ポートで、バックアップ/アーカイブ・クライアント・セッションを開こう としました。

## システムの処置

IBM Spectrum Protect 操作は終了します。

## ユーザーの処置

システム管理者に連絡するか、TCP ポートおよび TCP 管理ポートに正しい値を使用してください。

## **0079 E DSM\_RC\_CLIENT\_NOT\_SPMRETPROT** セッションはリジェクトさ れました。 サーバーではスペース管理保存保護が使用可能になっていないク

## 説明

サーバーのスペース管理保存保護が使用可能でも、クライアントでは使用不可なので、クライアントはサーバーへの接続を確立で きません。

## システムの処置

セッションは開始されませんでした。

## ユーザーの処置

システム管理者にご相談ください。

## **0101 W DSM\_RC\_USER\_ABORT** ユーザーが 操作を停⽌しました。

#### 説明

ユーザーの要求により操作が停止されました。 通常これは 'Q' キーが 2 回押されたときに起こります。

## システムの処置

処理は停⽌しました。

### ユーザーの処置

ありません。

## **0102 E DSM\_RC\_NO\_MEMORY** *file name***(***line number***)** オペレーティン グ・システムによって **IBM Spectrum Protect** のメモリー割り振り要求が拒 否されました。

## 説明

処理を進めるための情報を保管するために、IBM Spectrum Protect がメモリーにアクセスする必要があります。 この場合は、オ ペレーティング・システムが割り振れる以上のメモリーが要求されています。考えられる理由は次のとおりです。

- システムのメモリーが少なくなっています。
- プログラムが実行されるプロセスが、割り振られた最大メモリーを超えました。
- その他の何らかのエラー状態が発生しました。使用可能なメモリーがありません。

## システムの処置

IBM Spectrum Protect は要求された操作を完了することはできません。

## ユーザーの処置

不要なアプリケーションをすべてクローズし、操作を再試⾏してください。 それでも操作が失敗する場合は、タスクをいくつか の⼩さい単位に分割してみてください。例えば、ファイル指定に⾼位のディレクトリーが含まれる場合、各ディレクトリーごとに 順番に IBM Spectrum Protect のタスクを実行してください。IBM Spectrum Protect タスクが増分バックアップの場合、オプショ ン "-memoryefficientbackup=yes" を使⽤してください。

リソース限度をサポートする UNIX システムでは、次のコマンドを入力して メモリーのリソース限度が小さすぎるかどうかをチェ ックすることができます。 ulimit -a

得られたデータに基づいて、UNIX システムの root ユーザーに現在のデフォルト限度よりもリソース限度を大きくするように依頼 することができます。 UNIX システムの root ユーザーにはリソース限度を⼤きくする権限があります。

## **0104 E DSM\_RC\_FILE\_NOT\_FOUND** バックアップ、アーカイブ、またはマ イグレーション処理でファイルが⾒つかりません。

#### 説明

バックアップ、アーカイブ、またはマイグレーションの処理を⾏おうとしているファイルは、もうクライアント上に存在しませ ん。IBM Spectrum Protect によるバックアップ、アーカイブまたはマイグレーションが⾏われる前に、他の処理がファイルを削除 しました。

### システムの処置

ファイルはスキップされます。

#### ユーザーの処置

ありません。

## **0105 E DSM\_RC\_PATH\_NOT\_FOUND** 指定されたディレクトリー・パス 「*pathname*」を検出できませんでした。

#### 説明

指定されたディレクトリー・パスが無効であるか、または到達できません。

#### システムの処置

処理は停⽌しました。

#### ユーザーの処置

有効なディレクトリー・パスを使用して操作を再試行してください。

## **0106 E DSM\_RC\_ACCESS\_DENIED** 指定されたファイルまたはディレクト リーへのアクセス が拒否されました。

### 説明

指定されたファイルまたはディレクトリーへのアクセスが拒否されました。 ファイルの読み取りまたはファイルへの書き込みを 試⾏しましたが、ファイルまたはディレクトリーへのアクセス許可がありません。

#### システムの処置

**3354** IBM Spectrum Protect Knowledge Center Version 8.1.4

### ユーザーの処置

正しいファイル名またはディレクトリー名を指定するようにして、許可を訂正するか、新しい場所を指定してください。

## **0106 E DSM\_RC\_ACCESS\_DENIED** 指定された ファイルは他のプロセスが 使⽤しています。

### 説明

指定されたファイルは他のプロセスが使用しています。 現在他のプロセスが 使用しているファイルの読み取りまたは書き込みを 試みました。

## システムの処置

処理は停⽌しました。

## ユーザーの処置

正しいファイル名またはディレクトリー名を指定するようにして、許可を訂正するか、新しい場所を指定してください。

## **0107 E DSM\_RC\_NO\_HANDLES** 使⽤可能な ファイル・ハンドルがありま せん。

### 説明

システムのファイル・ハンドルはすべて現在使⽤中です。使⽤可能なものはありません。

### システムの処置

処理は停⽌しました。

#### ユーザーの処置

他のプロセスを終了して⼀部のファイル・ハンドルを解放するか、システム・セットアップを変更して同時にオープンできるファ イルの数を増やします。

## **0108 E DSM\_RC\_FILE\_EXISTS** ファイルが存在し、上書きできません。

#### 説明

リストアまたはリトリーブしようとしているファイルが存在し、権限かアクセス許可がないために上書きできません。

#### システムの処置

このファイルはスキップされます。

#### ユーザーの処置

そのファイルに上書きするために必要なアクセス許可を持っていることを確認して、操作を再試⾏してください。 問題が続く場合 には、援助を求めるためにシステム管理者か IBM Spectrum Protect 管理者に連絡してください。

## **0109 E DSM\_RC\_INVALID\_PARM** 無効な パラメーターが⾒つかりまし た。

#### 説明

システムは無効なパラメーターによる内部プログラム・エラーを 検出しました。

#### システムの処置

システムは呼び出しプロシージャーに戻ります。

#### ユーザーの処置

サービス担当員にエラー・ログの検査を依頼してください。

## **0110 E DSM\_RC\_INVALID\_HANDLE** 無効なファイル・ハンドルが渡されま した。システム・エラー。

### 説明

内部システム・エラーが発⽣しました。無効なファイル・ハンドルのためにファイル操作が失敗しました。

### システムの処置

処理は停止します。

### ユーザーの処置

操作を再試⾏してください。失敗が続く場合は、問題をキャプチャーしたサービス・トレースを取得し、IBM 技術サポートに連絡 して支援を依頼してください。トレースの構成では、IBM Spectrum Protect 管理者の支援を受けることができます。

## **0111 E DSM\_RC\_DISK\_FULL** 処理は停⽌しました。ディスクがいっぱいに なっています。

#### 説明

宛先ディスクがフルであるため、これ以上のファイルをリストアまたはリトリーブできません。

#### システムの処置

処理は停⽌しました。

#### ユーザーの処置

ディスク・スペースを解放するか、ファイルを別のディスクにリストアまたはリトリーブします。

## **0113 E DSM\_RC\_PROTOCOL\_VIOLATION** プロトコル違反。

#### 説明

通信プロトコル・エラーが発生しました。 通信サブシステムが適切に定義されていないか、あるいはそれ自身に エラーがありま す。

## システムの処置

処理は終了します。

### ユーザーの処置

通信処理が適切に稼働しているかどうか検査し、その後 操作を再試行します。

## **0114 E DSM\_RC\_UNKNOWN\_ERROR** 不明なシステム・エラーが発⽣し、 **IBM Spectrum Protect** はリカバリーできません。

#### 説明

不明なエラーが発⽣しました。 これは、IBM Spectrum Protect が回復できない低レベルのシステム・エラーまたは通信エラーで ある可能性があります。

## システムの処置

処理は停⽌します。

#### ユーザーの処置

操作を再試⾏してください。問題が続く場合には、IBM Spectrum Protect エラー・ログで関連メッセージを確認してください。 問題をキャプチャーしたサービス・トレースを取得し、IBM 技術サポートに連絡して支援を受けてください。トレースの構成で は、IBM Spectrum Protect 管理者の支援を受けることができます。

## **0115 E DSM\_RC\_UNEXPECTED\_ERROR** 予期しないエラーが発⽣しまし

## た。

#### 説明

これは、通常、IBM Spectrum Protect が回復できない低レベルのシステム・エラーまたは通信エラーによって起こります。

## システムの処置

処理は停⽌しました。

#### ユーザーの処置

クライアント・エラー・ログに、このエラーに関連している可能性のある追加のメッセージが何かないか調べてください。 操作を 再試行してください。問題が続く場合には、援助を求めるために IBM Spectrum Protect のテクニカル・サポートに連絡してくだ さい。

## **0116 E DSM\_RC\_FILE\_BEING\_EXECUTED** ファイルは使⽤中。書き込み許 可は拒否されました。

### 説明

現行ファイルは、現在、別の操作によって実行されているため、オープンして書き込むことができません。

## システムの処置

ファイルはスキップされます。

## ユーザーの処置

ファイルを実⾏している操作を停⽌して、操作を再試⾏するか、ファイルを異なる名前またはディレクトリーにリストアまたはリ トリーブします。

# **0117 E DSM\_RC\_DIR\_NO\_SPACE** 宛先ディレクトリー がフルになるため に、これ以上のファイルをリストアまたは リトリーブすることはできませ

## ん。

## 説明

宛先ディレクトリーがフルになるために、これ以上のファイルをリストアまたは リトリーブすることはできません。

### システムの処置

処理は停⽌しました。

## ユーザーの処置

ディスク・スペースを解放するか、ファイルを別のディスクにリストアまたはリトリーブします。

## **0118 E DSM\_RC\_LOOPED\_SYM\_LINK** 名前の 解決を試みているときに検出 されたシンボリック・リンクの数が多すぎます。

### 説明

ファイル名の解決を試⾏しているときに検出されたシンボリック・リンクの数が多すぎます。

## システムの処置

ファイルはスキップされます。

## ユーザーの処置

ファイルにループ・シンボリック・リンクがないことを確認してください。

## **0119 E DSM\_RC\_FILE\_NAME\_TOO\_LONG** ファイル名が⻑すぎるので、 **IBM Spectrum Protect** が処理できません。

### 説明

ファイル名のサイズ制限は、オペレーティング・システムによって異なる場合があります。最も一般的な限度は 256 文字です。処 理しているファイル名は、このシステム上の IBM Spectrum Protect によってサポートされる制限を超えています。

## システムの処置

このファイルはスキップされます。

## ユーザーの処置

HELP FILE SPEC を入力するか、このエラーを受信したオペレーティング・システムのクライアントのマニュアルを参照してくだ さい。マニュアルの『ファイル指定構⽂』セクションに、IBM Spectrum Protect でサポートされるファイル名の⻑さが説明されて います。

## **0120 E DSM\_RC\_FILE\_SPACE\_LOCKED** ファイル・システム はシステムに よってロックされています。

## 説明

システムによってロックされているため、ファイル・システムにアクセスできません。

## システムの処置

操作を完了できません。

### ユーザーの処置

システム管理者にご相談ください。

## **0121 I DSM\_RC\_FINISHED** 操作が終了しました。

### 説明

操作が終了しました。

## システムの処置

システムは呼び出しプロシージャーに戻ります。

### ユーザーの処置

次の機能呼び出しに進みます。

# **0122 E DSM\_RC\_UNKNOWN\_FORMAT** ファイルのフォーマットが不明で

## す。

## 説明

プロセスがファイルをリストアまたはリトリーブしようとしましたが、そのファイルのフォーマットが不明でした。

### システムの処置

このファイルはスキップされます。

## ユーザーの処置

そのファイルは別のアプリケーションでバックアップされたか、データが無効です。 ファイルがこのシステムに属している場合 は、操作を再試⾏してください。 問題が続く場合には、援助を求めるために IBM のテクニカル・サポートに連絡してください。

## **0123 E DSM\_RC\_NO\_AUTHORIZATION** 他のノードの データをリストアす る権限がありません。

### 説明

クライアントには他のノードのデータをリストアする権限がありません。

## システムの処置

システムは呼び出しプロシージャーに戻ります。

### ユーザーの処置

他のノードから許可を獲得してください。

## **0124 E DSM\_RC\_FILE\_SPACE\_NOT\_FOUND** ファイル・スペース **'***filespace-name***'** は存在していません。

## 説明

指定されたファイル・スペース (ドメイン) に誤りがあるか、あるいはマシン上に存在していません。

## システムの処置

処理は停⽌しました。

### ユーザーの処置

既存のドメイン (ドライブ名またはファイル・システム名) を指定して操作を再試⾏してください。

## **0125 E DSM\_RC\_TXN\_ABORTED** トランザクション中⽌。

### 説明

サーバーとクライアントとの間の現⾏トランザクションが停⽌しました。サーバー、クライアント、または通信障害は回復するこ とができません。

## システムの処置

現⾏の操作は取り消されました。

### ユーザーの処置

操作を再試⾏します。 問題が継続する場合は、システム管理者に連絡して問題を解決してください。

## **0126 E DSM\_RC\_SUBDIR\_AS\_FILE IBM Spectrum Protect** は、ディレク トリーと同じ名前のファイルが存在しているため、ディレクトリー・パスを 作成できません。

## 説明

なし

### システムの処置

処理は停⽌しました。

#### ユーザーの処置

ディレクトリーと同名のファイルを除去するか、または名前を変更してください。 あるいは、ディレクトリーを別の位置にリスト アすることもできます。

## **0127 E DSM\_RC\_PROCESS\_NO\_SPACE** このプロセスの ディスク・スペー ス限界に達しました。

## 説明

クライアント所有者に割り振られたディスク・スペースがフルです。

## システムの処置

処理は停⽌しました。

## ユーザーの処置

ディスク・スペースを解放して、リストアまたはリトリーブ操作を再試⾏してください。

## **0128 E DSM\_RC\_PATH\_TOO\_LONG** 宛先 ディレクトリー・パスの⻑さがシ ステムの最⼤値を超えています。
指定されたパス名とリストアされたファイル名のパス名を結合すると、システムの最⼤⻑を超える⻑さの名前が作成されます。

#### システムの処置

処理は停⽌しました。

#### ユーザーの処置

結合されたときにシステムの最⼤⻑より短くなる宛先パスを指定してください。

### **0129 E DSM\_RC\_NOT\_COMPRESSED** ファイルは圧縮されていません。シ ステム障害。

#### 説明

圧縮のフラグを立てられたファイルが圧縮されていなかったため、システムで障害が発生しました。

#### システムの処置

処理は停⽌しました。

#### ユーザーの処置

システム管理者にこの問題を報告してください。このエラーはシステム障害です。

### **0130 E DSM\_RC\_TOO\_MANY\_BITS** ファイルは より多くのメモリーを持 つ、別のクライアント・マシン上で圧縮されました。

#### 説明

リストアを試⾏しているファイルは、ご使⽤のクライアント・ワークステーションより多くのメモリーを持つ別のクライアント・ ワークステーションでバックアップおよび圧縮されています。このファイルはリストアできません。ファイルをリストアして解凍 するには、ご使用のワークステーションのメモリーは不十分です。

#### システムの処置

現⾏の操作は取り消されました。

#### ユーザーの処置

より多くのメモリーを持つマシンを⼊⼿して、操作を再試⾏してください。

### **0131 E DSM\_RC\_COMPRESSED\_DATA\_CORRUPTED** 圧縮ファイルが破損 しているため、正しく解凍できません。

#### 説明

以下のいずれかの理由により、圧縮ファイルを正しく解凍できません。

- テープに問題がある。
- 通信に問題がある。
- 圧縮ファイルが IBM Spectrum Protect サーバー上で破損している。

#### システムの処置

ファイルはスキップされます。

#### ユーザーの処置

1) テープに問題があるため圧縮ファイルが破損した。 これが問題であるかどうか調べるには、IBM Spectrum Protect サーバーで 以下のコマンドを実行してください。 audit volume <volume\_name> fix=no 問題が報告された場合は、そのボリュームから新しい ボリュームにデータを移動して (MOVE DATA コマンドを参照)、 リストアを再試行してください。 2) IBM Spectrum Protect サー バーと IBM Spectrum Protect クライアントの間の通信に問題があり、 その結果、送信中にファイルが破損した。 サーバーでギガ ビット・イーサネット・アダプターを使⽤している場合は、カード・ドライバーをアップグレードするか (AIX プラットフォーム の場合)、または、SUN が提供する、いくつかのシステム・ネットワーク・オプションへの推奨される変更 (この問題を解決済み) を追加してください (SUN プラットフォームの場合)。3) リストア中に、ファイル破損の発⽣元の IBM Spectrum Protect クライア ント/サーバー間に問題がなかったか、ネットワーク・サポート担当者に確認してください。

### **0131 S DSM\_RC\_SYSTEM\_ERROR** 内部プログラム・エラーが発⽣しまし

#### た。

#### 説明

予期しない状態が検出されたため、操作を続⾏できません。 これはプログラミング・エラーである可能性があります。

#### システムの処置

処理は停止します。

#### ユーザーの処置

操作を再試⾏してください。問題が続く場合には、援助を求めるために IBM Spectrum Protect 管理者か IBM のテクニカル・サポ ートに連絡してください。

### **0132 E DSM\_RC\_NO\_SERVER\_RESOURCES IBM Spectrum Protect** サー バーがリソース不⾜です。

#### 説明

ストレージ・リソースが不⾜しているか最⼤値条件が抜けているために、新規活動は実⾏できません。

#### システムの処置

現⾏の操作は取り消されました。

後で操作を再試⾏してください。問題が続く場合には、IBM Spectrum Protect 管理者に連絡して、選択不可能なリソースを分離し てください。IBM Spectrum Protect 管理者は、IBM Spectrum Protect サーバー・アクティビティー・ログに問題を説明するよう なメッセージがないか、チェックします。

### **0133 E DSM\_RC\_FS\_NOT\_KNOWN** ドメイン **'***domain-name***'** のファイル・ スペースが **IBM Spectrum Protect** サーバーで⾒つかりませんでした。

#### 説明

指定されたファイル・スペースはサーバー上にあると期待されましたが、現在は存在しません。 現在の操作の進⾏中にコマンドが 実⾏されて、ファイル・スペースがサーバーから削除された可能性があります。

#### システムの処置

IBM Spectrum Protect 処理は停止します。

#### ユーザーの処置

操作を再試行してください。問題が再発する場合は、エラー・ログにこの障害の原因を示す他のメッセージがないかを調べます。 示されている問題の解決を試行してから、操作を再試行してください。問題が続く場合には、援助を求めるために IBM のテクニ カル・サポートに連絡してください。

### **0134 E DSM\_RC\_NO\_LEADING\_DIRSEP objName** フィールド に先⾏ディ レクトリー分離⽂字がありません。

#### 説明

objName フィールドは先頭にディレクトリー区切り記号を持っていません。

#### システムの処置

システムは呼び出しプロシージャーに戻ります。

#### ユーザーの処置

objName の値を訂正します。

### **0135 E DSM\_RC\_WILDCARD\_DIR objName** ディレクトリー・パス にワイ ルドカードを使⽤することはできません。

#### 説明

objName ディレクトリー・パスにワイルドカードを使用することはできません。

#### システムの処置

システムは呼び出しプロシージャーに戻ります。

#### ユーザーの処置

**3364** IBM Spectrum Protect Knowledge Center Version 8.1.4

### **0136 E DSM\_RC\_COMM\_PROTOCOL\_ERROR** セッションはリジェクトされ ます。通信プロトコル・エラーがありました。

#### 説明

クライアントが予期しないネットワーク・メッセージを受信しました。 この原因は、おそらく、ネットワークに問題があったかプ ログラミング・エラーがあったからです。

#### システムの処置

現行の操作は取り消されました。

#### ユーザーの処置

通信パスが正しく機能しているかを確認して、操作を再試行してください。 問題が続く場合は、援助を求めるために IBM Spectrum Protect 管理者に連絡してください。

### **0137 E DSM\_RC\_AUTH\_FAILURE** セッションはリジェクトされました。認 証障害。

#### 説明

Authentication failure.誤ったユーザー ID またはパスワードが⼊⼒されました。

#### システムの処置

現⾏の操作は取り消されました。

#### ユーザーの処置

正しいユーザー ID およびパスワードを入力してください。 正しいユーザー ID またはパスワードを覚えていない場合は、システ ム管理者に連絡してご使⽤のノード名に対して新規の資格情報を割り当ててもらうよう依頼してください。

### **0138 E DSM\_RC\_TA\_NOT\_VALID dsmtca** 実⾏**/**所有者許可が無効です。

#### 説明

dsmtca の実⾏/所有者許可が無効です。

#### システムの処置

処理は停⽌しました。

#### ユーザーの処置

dsmtca 許可が正しく設定されるように、クライアントのインストール指示を確認するようシステム管理者に依頼してください。

### **0139 S DSM\_RC\_KILLED** プロセスが強制終了されました。

#### 説明

処理は停⽌しました。 これはプログラミング障害で、クライアント・プログラムは終了します。

#### システムの処置

処理は停⽌しました。

#### ユーザーの処置

操作を再試⾏します。 問題が解決されない場合は、システム管理者に連絡してください。

### **0145 S DSM\_RC\_WOULD\_BLOCK dsmtca** が操作を防⽌します。

#### 説明

dsmtca は操作をブロックします。これはプログラミング障害で、クライアント・プログラムは終了します。

#### システムの処置

処理は停⽌しました。

#### ユーザーの処置

操作を再試⾏します。 問題が解決されない場合は、システム管理者に連絡してください。

### **0146 S DSM\_RC\_TOO\_SMALL** 包含**/**除外パターン のエリアが⼩さすぎま

### す。

#### 説明

包含/除外パターンのエリアが⼩さすぎます。 これはプログラミング障害で、クライアント・プログラムは終了します。

#### システムの処置

処理は停⽌しました。

#### ユーザーの処置

操作を再試⾏します。 問題が解決されない場合は、システム管理者に連絡してください。

### **0147 S DSM\_RC\_UNCLOSED** パターン内に 右⼤括弧がありません。

#### 説明

パターン内に右⼤括弧がありません。 これはプログラミング障害で、クライアント・プログラムは終了します。

#### システムの処置

処理は停⽌しました。

#### ユーザーの処置

操作を再試⾏します。 問題が解決されない場合は、システム管理者に連絡してください。

### **0148 S DSM\_RC\_NO\_STARTING\_DELIMITER** 包含**/**除外のパターンはディ レクトリー区切り⽂字で始まらなければなりません。

説明

包含または除外パターンは、ディレクトリー区切り⽂字で 始まらなければなりません。

#### システムの処置

処理は停⽌しました。

#### ユーザーの処置

パターンの構⽂を訂正してください。

### **0149 S DSM\_RC\_NEEDED\_DIR\_DELIMITER Include/Exclude** パターンか らディレクトリーの開始または終了区切り文字が欠落しています。

#### 説明

1. この Include/Exclude パターンには、ディレクトリーの開始または終了区切り⽂字がない「...」が含まれています。

2. Windows の場合、ドライブ区切り文字の直後にディレクトリー区切り文字がありません。

#### システムの処置

処理は停⽌しました。

#### ユーザーの処置

パターンの構⽂を訂正してください。

### **0151 S DSM\_RC\_BUFFER\_OVERFLOW** データ・バッファー がオーバーフ ローしました。

#### 説明

データ・バッファーがオーバーフローしました。 これはプログラミング障害で、クライアント・プログラムは終了します。

#### システムの処置

#### ユーザーの処置

操作を再試⾏します。 問題が解決されない場合は、システム管理者に連絡してください。

### **0154 E DSM\_RC\_NO\_COMPRESS\_MEMORY** ファイルの 圧縮**/**解凍にはメモ リー不⾜です。

#### 説明

データの圧縮または解凍 (展開) を行うための十分なメモリーが 利用できません。リストアまたはリトリーブに関しては、追加ス トレージが利⽤可能と なるまでは、サーバーからファイルを再呼び出しすることはできません。 バックアップまたはアーカイブ の場合は、ストレージが利用可能ではない ときには、圧縮なしで実行を試行します。

#### システムの処置

処理は停⽌しました。

#### ユーザーの処置

操作のためにストレージを解放して継続するか、あるいは 圧縮使用不能でバックアップまたはアーカイブ処理を実行します。

### **0155 T DSM\_RC\_COMPRESS\_GREW** 圧縮データが ⼤きくなっています

#### 説明

圧縮後のファイルのサイズが圧縮前のファイルのサイズより大きくなっています。

#### システムの処置

たとえファイルのサイズは⼤きくなっていても、ファイルは圧縮されています。

#### ユーザーの処置

ありません。

### **0156 E DSM RC INV COMM METHOD サポートされない通信方式が指定** されました。

#### 説明

ありません。

#### システムの処置

処理は停⽌します。

ご使用のオペレーティング・システムの IBM Spectrum Protect クライアントによってサポートされる通信インターフェースを指 定してください。 IBM Spectrum Protect クライアント通信の構成については、ご使用のオペレーティング・システムの IBM Spectrum Protect クライアントのマニュアルを参照してください。

### **0157 S DSM\_RC\_WILL\_ABORT** トランザクションが 中⽌されます。

#### 説明

サーバーはエラーを検出し、トランザクションを打ち切ります。

#### システムの処置

トランザクションが中⽌されます。 理由コードは dsmEndTxn 呼び出しで渡されます。

#### ユーザーの処置

dsmEndTxn を DSM\_VOTE\_COMMIT を指定して発行し、理由コードを調べます。

### **0158 E DSM\_RC\_FS\_WRITE\_LOCKED** 宛先ファイル またはディレクトリー は書き込みロックされています。

#### 説明

宛先が書き込みロックされているため、サーバーからリストアまたはリトリーブされているファイルまたはディレクトリーに書き 込むことができません。別の操作がファイルをオープンしていて、更新を許可していない可能性があります。

#### システムの処置

ファイルはスキップされます。

#### ユーザーの処置

ファイルを書き込みロックした操作を判別するか、ファイルを別の名前または場所にリストアします。

### **0159 I DSM\_RC\_SKIPPED\_BY\_USER** ファイルがオフラインになってい て、アプリケーションが テープのマウントを待機しないように選択されてい るために、ファイルがリストア操作時にスキップされました。

#### 説明

ファイルがオフラインになっていて、アプリケーションが テープのマウントを待機しないように選択されているために、ファイル がリストア操作時にスキップされました。

#### システムの処置

ファイルはスキップされます。

アプリケーションが mountWait 値を正しく dsmBeginGetData で 設定していることを検証します。

### **0160 E DSM\_RC\_TA\_NOT\_FOUND dsmtca** モジュールが⾒つかりません。

#### 説明

IBM Spectrum Protect は、dsmtca モジュールを指定されたディレクトリー内に検出することができませんでした。

#### システムの処置

処理は終了します。

#### ユーザーの処置

dsmtca モジュールが DSMI\_DIR によって指定されたディレクトリー内にあることを確認します。

### **0162 E DSM\_RC\_FS\_NOT\_READY** ファイル・システム**/**ドライブ が作動不 能です。

#### 説明

ファイル・システム/ドライブでアクセスの準備ができていません。

#### システムの処置

処理は停⽌しました。

#### ユーザーの処置

ドライブが利用可能であることを確認し、操作を再試行します。

### **0164 E DSM RC FIO ERROR ファイル 入出力エラー。**

#### 説明

ファイルの読み取り中またはファイルへの書き込み中にエラーが検出されました。

#### システムの処置

ファイルまたはファイル・システムはスキップされます。

#### ユーザーの処置

システムが正しく作動していることを確認してください。OS/2 の場合、障害を起こしたドライブに対して CHKDSK /F を実行して ください。該当ドライブは、dsmerror.log で⾒つけることができます。

### **0165 E DSM\_RC\_WRITE\_FAILURE** ファイル 書き込みエラー。

#### 説明

**3370** IBM Spectrum Protect Knowledge Center Version 8.1.4

ファイルへの書き込み中にエラーが検出されました。

#### システムの処置

ファイルはスキップされます。

#### ユーザーの処置

システムが正しく作動していることを確認してください。

### **0166 E DSM\_RC\_OVER\_FILE\_SIZE\_LIMIT** ファイルがシステム**/**ユーザ ー・ファイル限界を超えています。

#### 説明

リストアまたはリトリーブしようとしているファイルが、このユーザーに対するシステムの設定限界を超えています。

#### システムの処置

ファイルはスキップされます。

#### ユーザーの処置

システムしきい値が適切に設定されていることを確認してください。

### **0167 E DSM\_RC\_CANNOT\_MAKE** ファイル**/**ディレクトリーを作成できま せん。

#### 説明

リストアまたはリトリーブされているファイルのディレクトリー・パスを作成できません。

#### システムの処置

ファイルはスキップされます。

#### ユーザーの処置

リストアまたはリトリーブされているファイルのディレクトリーを作成するための適切な許可を取得していることを確認してくだ さい。書き込みアクセスが 許可されていることを確認してください。

# **0168 E DSM\_RC\_NO\_PASS\_FILE** パスワード・ファイル が使⽤できませ

### ん。

#### 説明

指定された *server-name* に関する保管パスワードが含まれるファイルが使⽤不能です。

#### システムの処置

処理は終了します。

#### ユーザーの処置

root ユーザーは新規パスワードの設定および保管をする必要が あります。

### **0169 E DSM\_RC\_VERFILE\_OLD PASSWORDACCESS** は **GENERATE** です が、サーバー **'***server-name***'** にはパスワードが必要です。 パスワードがローカルに保管されていないか、またはサーバーで変更されて

います。

#### 説明

パスワードがローカルに保管されていないか、またはサーバーで変更されています。

#### システムの処置

IBM Spectrum Protect がフォアグラウンドで稼働している場合、IBM Spectrum Protect は、パスワードの入力を求めるプロンプ トを出します。

#### ユーザーの処置

IBM Spectrum Protect がバックグラウンド・プロセスとして稼働していた場合は、フォアグラウンドから IBM Spectrum Protect コマンドを発⾏します。 プロンプトに応答してパスワードを⼊⼒します。 その後、バックグラウンド IBM Spectrum Protect コマ ンドを再び試みます。

### **0173 E DSM\_RC\_INPUT\_ERROR** プロセスが⾮対話モードで実⾏されてい ますが、ユーザー入力を必要としています。

#### 説明

このプロセスではキーボード入力が必要ですが、非対話式プロセスによりキーボードからの入力読み取りができなくなっていま す。

#### システムの処置

処理は停止します。

#### ユーザーの処置

このエラーを解決するには、以下のアクションを実行してください。

- 製品を対話モードにします。
- パスワードが正しく設定されていることを確認します。

### **0174 E DSM\_RC\_REJECT\_PLATFORM\_MISMATCH** セッションはリジェク トされました。ノード・タイプの不⼀致。

#### 説明

ノード名は、異なるタイプのオペレーティング・システムに関連しており、このシステムでは使⽤できません。

#### システムの処置

現⾏の操作は取り消されました。

#### ユーザーの処置

新規ノード名が必要な場合は、その割り当てをシステム管理者に 依頼してください。 ⼀般的には、サーバーへのアクセスが必要 な各マシンとオペレーティング・システムのペアには、固有のノード名があります。

### **0175 E DSM\_RC\_TL\_NOT\_FILE\_OWNER** ファイル所有者 ではありません。

#### 説明

クライアントがファイル所有者ではないため、ファイルをバックアップ することができません。

#### システムの処置

このファイルはスキップされます。

#### ユーザーの処置

ありません。

### **0177 S DSM\_RC\_UNMATCHED\_QUOTE** 引⽤符が⼀致しません。

#### 説明

パターン内に指定された引用符が同一でなく、対になりません。

#### システムの処置

処理は停⽌しました。

#### ユーザーの処置

構⽂中に対をなす引⽤符を使⽤してパターンを訂正します。

## **0184 E DSM\_RC\_TL\_NOBCG** このファイルの管理クラスに有効なバックア ップ・コピー・グループがありません。 このファイルはバックアップされません。

#### 説明

このファイルの管理クラスは指定された バックアップ・コピー・グループを持ちません。このファイルはバックアップされませ ん。

#### システムの処置

処理は停⽌しました。

#### ユーザーの処置

有効なバックアップ・コピー・グループを管理クラスに加え、その後 操作を再試行します。

### **0185 W DSM\_RC\_TL\_EXCLUDED** ファイル **'***file-namefile-namefile-name***'** が包含**/**除外リストによって 除外されました。

#### 説明

除外されたファイルは、バックアップ、アーカイブ、またはマイグレーションできません。

#### システムの処置

ファイルを処理できません。

#### ユーザーの処置

そのファイルを意図的に除外した場合は、このメッセージを無視してください。 そうでない場合は、包含/除外リストを修正して クライアントを再始動し、操作を再試⾏してください。 さらに援助が必要な場合には、IBM Spectrum Protect 管理者に連絡して ください。

### **0186 E DSM\_RC\_TL\_NOACG** このファイルの管理クラスに有効なアーカイ ブ・コピー・グループがありません。 このファイルはアーカイブされません。

#### 説明

このファイルの管理クラスは、指定されたアーカイブ・コピー・グループ を持ちません。 このファイルはアーカイブされませ ん。

#### システムの処置

処理は停⽌しました。

#### ユーザーの処置

有効なアーカイブ・コピー・グループを管理クラスに加え、その後 操作を再試行します。

### **0187 E DSM RC PS INVALID ARCHMC 無効な管理クラスが入力されま** した。

説明

無効な管理クラスが入力されました。

#### システムの処置

要求された操作は実⾏できません。

ユーザーの処置

有効な管理クラスを使用して操作を再試行します。

### **0188 S DSM\_RC\_NO\_PS\_DATA** ノードがサーバーに存在しないか、ノード に対するアクティブ・ポリシー・セットがないかのどちらかです。

#### 説明

このエラーは、他のノードのデータにアクセスしようとしても発⽣します。ノードが IBM Spectrum Protect サーバーに登録され ていないか、ノードに対するアクティブ・ポリシー・セットがないかのどちらかです。

#### システムの処置

処理は停⽌します。

#### ユーザーの処置

データにアクセスしようとしているノードが、IBM Spectrum Protect サーバーに登録されていることを確認してください。 複数 の IBM Spectrum Protect サーバーがある場合は、正しいサーバーに接続していることを確認して、操作を再試行してください。 問題が続く場合は、援助を求めるために IBM Spectrum Protect 管理者に連絡してください。

### **0189 S DSM\_RC\_PS\_INVALID\_DIRMC** ディレクトリーに対して割り当て られた管理クラスが存在しません。

#### 説明

DIRMC オプションで指定された管理クラス名が、サーバーで割り当てられたポリシー・セットに存在しません。 エラー・ログに は、無効な管理クラス名を⽰すエントリーがあります。

#### システムの処置

処理は停止します。

現在の DIRMC オプションをクライアント・オプション・ファイルから除去して、DSMC OUERY MGMTCLASS -DETAIL を実行して 使用可能な管理クラスの情報を表示します。 選択した管理クラスにバックアップ・コピー・グループがあることを確認してくださ い。 複数の IBM Spectrum Protect サーバーがある場合は、正しいサーバーに接続していることを確認してください。 適切な管理 クラスを検出できない場合は、援助を求めるために IBM Spectrum Protect 管理者に連絡してください。

### **0190 S DSM\_RC\_PS\_NO\_CG\_IN\_DIR\_MC** ディレクトリーに使⽤される管 理クラスにバックアップ・コピー・グループがありません。

#### 説明

DIRMC オプションで指定している管理クラスには、バックアップ・コピー・グループがありません。

#### システムの処置

処理は停⽌します。

#### ユーザーの処置

現在の DIRMC オプションをクライアント・オプション・ファイルから除去して、DSMC QUERY MGMTCLASS -DETAIL を実行して 使用可能な管理クラスの情報を表示します。 選択した管理クラスにバックアップ・コピー・グループがあることを確認してくださ い。 複数の IBM Spectrum Protect サーバーがある場合は、正しいサーバーに接続していることを確認してください。 適切な管理 クラスを検出できない場合は、援助を求めるために IBM Spectrum Protect 管理者に連絡してください。

### **0231 E DSM\_RC\_ABORT\_MOVER\_TYPE**リモート・ムーバー・タイプが不 明です。

#### 説明

指定されたリモート・ムーバー・タイプが不明です。

#### システムの処置

現⾏の操作は終了しました。

#### ユーザーの処置

詳細についてはシステム管理者に 問い合わせてください。

### **0232 E DSM\_RC\_ABORT\_ITEM\_IN\_USE** 要求されたノードおよびファイ ル・スペースに関する操作は既に進行中です。

#### 説明

データ・ムーバーを使用して、メッセージに示されているノードおよびファイル・スペースに関する操作を実行する要求がなされ ました。 しかし、このノードおよびファイル・スペースに関する操作は既に進⾏中であり、新規操作は実⾏できません。

#### システムの処置

現⾏の操作は終了しました。

後に操作を再試行します。

### **0233 E DSM\_RC\_ABORT\_LOCK\_CONFLICT システム・リソースが使用中** です。

#### 説明

必要とされたリソースは、別のコマンドまたは処理により使用中です。

#### システムの処置

現⾏の操作は終了しました。

#### ユーザーの処置

後に操作を再試行します。

### **0234 E DSM\_RC\_ABORT\_SRV\_PLUGIN\_COMM\_ERROR**サーバー・プラグ イン通信エラー

#### 説明

サーバー・プラグイン・モジュールと NAS filer の間の通信が 失敗しました。

#### システムの処置

現⾏の操作は終了しました。

#### ユーザーの処置

詳細についてはシステム管理者に 問い合わせてください。

### **0235 E DSM\_RC\_ABORT\_SRV\_PLUGIN\_OS\_ERROR**サーバー・プラグイン がサポートされていない **NAS filer** オペレーティング・システムを検出しま した。

#### 説明

プラグイン・モジュールが、NAS ファイラーでサポートされていないオペレーティング・システムあるいはオペレーティング・シ ステム・レベルが稼働していることを検出しました。

#### システムの処置

現⾏の操作は終了しました。

詳細についてはシステム管理者に 問い合わせてください。

### **0236E DSM\_RC\_ABORT\_CRC\_FAILED** サーバーから受信した **CRC** がクラ イアントの計算した **CRC** に⼀致しません。

#### 説明

サーバーは、バッファーの CRC を送信しました。 クライアントは、同じバッファーの CRC を 計算しました。 その両者が⼀致し ませんでした。 この不一致は、通信障害を示します。

#### システムの処置

一部の事例では、クライアントがサーバーに障害を示し、操作を再試行できる 場合もあります。

#### ユーザーの処置

追加情報がないかトレース・ログをチェックし、操作を再試⾏します。 問題が続く場合は、システム管理者に連絡してください。

### **0237E DSM\_RC\_ABORT\_INVALID\_GROUP\_ACTION** 無効な操作がグルー プ・リーダーまたはグループ・メンバーに対して試みられました。

#### 説明

無効な操作が論理グループに対して試みられました。

#### システムの処置

現行操作は停止します。

#### ユーザーの処置

有効な操作を再試行します。

### **0238E DSM\_RC\_ABORT\_DISK\_UNDEFINED** リモート・ディスクが定義さ れていません。

#### 説明

定義されていないリモート・ディスクに対して何らかの操作の実⾏を試みました。

#### システムの処置

現行操作は停止します。

### **0239E DSM\_RC\_ABORT\_BAD\_ DESTINATION** 予測される宛先と⼊⼒の宛 先とが⼀致していません。

#### 説明

入力の宛先が予測される宛先と一致していません。

#### システムの処置

現行操作は停止します。

#### ユーザーの処置

適切な宛先を使用して、操作を再試行してください。

### **0240E DSM\_RC\_ABORT\_DATAMOVER\_NOT\_AVAILABLE** データ・ムーバ ーが利⽤できません。

#### 説明

データ・ムーバーが利⽤できません。

#### システムの処置

現行操作は停止します。

#### ユーザーの処置

適切なデータ・ムーバーで操作を再試行してください。

### **0241E DSM RC ABORT STGPOOL COPY CONT NO コピー続行オプショ** ンが **NO** に設定されているために操作に失敗しました。

#### 説明

コピー続行オプションが NO に設定されているため、操作が失敗しました。

#### システムの処置

現行操作は停止します。

#### ユーザーの処置

この異常終了コードは、コピー続行オプションが NO に設定されていることが原因でバックアップやアーカイブといった保管操作 に失敗したことを⽰しています。システム管理者はサーバー側でこの問題を解決する必要があります。

### **0242E DSM\_RC\_ABORT\_RETRY\_SINGLE\_TXN** 保管操作中に問題が発⽣し たためトランザクションに失敗しました。

#### 説明

保管操作中に問題が発⽣したため、トランザクションが失敗しました。 このエラーが発⽣しやすいのは、次のストレージ・プー ルに別のコピー・ストレージ・プール・リストが⼊っている場合なので、弊社ではトランザクションの途中でこのプールに切り替 えています。

#### システムの処置

トランザクションが異常終了しました。

#### ユーザーの処置

別個のトランザクションでオブジェクトを再送してください。

### **0245 E DSM\_RC\_ABORT\_PATH\_ RESTRICTED** 現在のクライアント構成 は、このノードの **DATAWRITEPATH** または **DATAREADPATH** サーバー・オ プションの値に適合していません。

#### 説明

DATAWRITEPATH および DATAREADPATH サーバー・オプションの値は、クライアントのデータ送信先およびデータ読み取り元を 指定します。 指定されたノード名の値は、クライアント構成に対応させてください。 このエラー・メッセージを受け取るのは、 例えば DATAWRITEPATH に LAN 値が含まれているときにクライアントが LAN フリー・プロトコルを使用する構成になっている場 合、またはその逆の場合です。

#### システムの処置

処理は停⽌しました。

#### ユーザーの処置

クライアント、サーバー、およびストレージ・エージェントのログを検査して、クライアントが LAN フリーでデータを送信でき なかった理由を調べてください。 クライアント構成とサーバー・オプションに互換性があることを確認してください。

### **0247 E DSM\_RC\_ABORT\_INSERT\_NOT\_ALLOWED** このサーバーはバック アップ操作をサポートしていません。

#### 説明

このサーバーは、アーカイブ操作のみをサポートしており、バックアップはできません。

#### システムの処置

現行操作は終了します。

このサーバーではアーカイブ操作のみを使用してください。

### **0248 E DSM\_RC\_ABORT\_DELETE\_NOT\_ALLOWED** オブジェクト**: "***fshlll***"** の削除は許可されません。

#### 説明

オブジェクトは、保留されていて削除できないか、保存保護が使用可能なサーバーにあって有効期限が切れていないかのいずれか です。

#### システムの処置

オブジェクトはスキップされ、処理を続⾏します。

#### ユーザーの処置

照会によってオブジェクトの状況を調べ、保留されているのかどうか、または有効期限を確認してください。

### **0249 E DSM\_RC\_ABORT\_TXN\_LIMIT\_EXCEEDED** このトランザクション のオブジェクト数は、**TXNGROUPMAX** 値を超えています。

#### 説明

このトランザクション内のオブジェクトが多すぎます。

#### システムの処置

現行操作は終了します。

#### ユーザーの処置

トランザクションのオブジェクト数を減らして操作を再試⾏するか、サーバーの TXNGROUPMAX 値を増やしてください。

### **0250 E DSM\_RC\_ABORT\_OBJECT\_ALREADY\_HELD** *fshlll* は既に保留され ています。

#### 説明

トランザクションのオブジェクトの 1 つ 指定されたオブジェクトが既に保留されており、新規に保留状態にすることはできませ ん。

#### システムの処置

現行操作は終了します。 このオブジェクトはスキップされ、処理を続行します。

### **0292 E DSM\_RC\_TCA\_FORK\_FAILED dsmtca** プロセスまたは **dsmenc** プ ロセスの開始中にエラーが発⽣しました。

#### 説明

dsmtca または dsmenc 処理の始動中にエラーが発生しました。具体的には、fork() 関数が失敗しました。

#### システムの処置

処理は終了します。

#### ユーザーの処置

おそらくシステム・エラーです。 問題が存続する場合は、ワークステーションを再始動します。

### **0295 E DSM\_RC\_TCA\_INVALID\_REQUEST IBM Spectrum Protect dsmtca** は無効な要求を受け取りました。

#### 説明

dsmtca プロセスまたは dsmenc プロセスが、バックアップ/アーカイブ・クライアントによって呼び出されましたが、呼び出し時 に不明な要求引数を受け取りました。

#### システムの処置

処理は終了します。

#### ユーザーの処置

dsmtca プロセスまたは dsmenc プロセスが、バックアップ/アーカイブ・クライアント以外のプロセスによって誤って呼び出され た可能性があります。そうでない場合は、これは内部エラーです。 問題が再発する場合は、IBM サービス担当者に連絡してくださ い。

### **0296 E DSM\_RC\_TCA\_NOT\_ROOT** このアクションには、このシステムでの **IBM Spectrum Protect** 管理権限が必要です。

#### 説明

IBM Spectrum Protect 管理者が実⾏しなければならない活動 (例えば、オープン登録、ファイル・スペースの削除、またはパスワ ード更新) が試みられました。

#### システムの処置

処理は終了します。

このアクティビティーが必要な場合は、このシステムの管理者が実⾏する必要があります。

### **0297 E DSM\_RC\_TCA\_SEMGET\_ERROR** セマフォー 割り当て中のエラー。

#### 説明

割り振ろうとしているセマフォーが不⾜したために、エラーが発⽣しました。

#### システムの処置

処理は終了します。

#### ユーザーの処置

システム管理者に援助を依頼し、必要に応じて、システム内のセマフォーの数を増やしてください。

### **0298 E DSM\_RC\_TCA\_SEM\_OP\_ERROR** セマフォー値の設定中、またはセ マフォーで待機中にエラー。

#### 説明

セマフォーの設定または待機中に、エラーが発⽣しました。

#### システムの処置

処理は終了します。

#### ユーザーの処置

おそらくシステム・エラーです。 問題が存続する場合は、ワークステーションを再始動します。

### **0400 E DSM\_RC\_INVALID\_OPT** 無効な オプションが、オプション解析中 に検出されました。

#### 説明

無効なオプションが検出されました。

#### システムの処置

システムは呼び出しプロシージャーに戻ります。

#### ユーザーの処置

dsm.opt、dsm.sys のオプションならびにオプション・ストリングを 検証します。エラーについてさらに詳しくエラー・ログを検 査します。 AS/400 プラットフォームでは、\*LIB/QOPTIBM Spectrum Protect(APIOPT) の中のオプションを検査します。

### **0405 E DSM\_RC\_NO\_HOST\_ADDR** システム・オプション・ファイルの中 には、このサーバーの **TCPSERVERADDRESS** が定義されていません。

#### 説明

システム・オプション・ファイルのサーバー名スタンザに、このサーバーの TCPSERVERADDRESS が定義されていません。

#### システムの処置

IBM Spectrum Protect 初期化は失敗し、プログラムは終了します。

#### ユーザーの処置

システムの IBM Spectrum Protect 管理者に連絡し、接続先のサーバーの システム・オプション・ファイル内に有効な TCPSERVERADDRESS が 定義されていることを確認してください。

### **0406 S DSM\_RC\_NO\_OPT\_FILE** オプション・ファイル **'***file-name***'** が⾒つ からなかったか、読み取れません。

#### 説明

このエラーの一般的な理由は次の通りです。

- デフォルト・オプション・ファイルが存在していません。
- IBM Spectrum Protect クライアントを開始するときに -OPTFILE オプションを指定しましたが、準備したオプション・ファ イルが存在しません。
- DSM\_CONFIG (IBM Spectrum Protect API を使用している場合は DSMI\_CONFIG) 環境変数が、存在しないオプション・フ ァイルを指定しています。
- IBM Spectrum Protect クライアントを開始するときに -OPTFILE オプションを指定しましたが、指定したオプション・ファ イルがシステムの標準ファイル・エンコードではありません。例えば、Windows に必要なファイル・エンコードは ANSI で す。
- IBM Spectrum Protect クライアントを開始するときに -OPTFILE オプションを指定しましたが、操作を実⾏しているユーザ ーにはその指定済みオプション・ファイルに対する適切な読み取り権限がありません。

#### システムの処置

IBM Spectrum Protect クライアント処理は停止します。

#### ユーザーの処置

使用するオプション・ファイルが存在し、そのファイルに操作を実行しているユーザーのための読み取り権限が設定され、そのフ ァイルがシステムの標準ファイル・エンコードであることを確認してください。例えば、Windows に必要なファイル・エンコー ドは ANSI です。ご使⽤のオペレーティング・システムに固有の IBM Spectrum Protect クライアント・マニュアルで構成情報を確 認してください。問題が続く場合は、IBM Spectrum Protect 管理者に連絡して⽀援を受けてください。

### **0408 E DSM\_RC\_MACHINE\_SAME** 仮想ノード名は、ノード名やシステ ム・ホスト名と異なる必要があります。

#### 説明

VIRTUALNODENAME オプションに、NODENAME オプションまたはシステム・ホスト名と同じ名前が入力されました。

#### システムの処置

初期化は失敗し、プログラムは終了します。

#### ユーザーの処置

入力された仮想ノード名がホスト名と同じ場合は、仮想ノード名を除去してください。 NODENAME オプションと同じ場合は、意 図された使用法に従っていずれかを除去してください。NODENAME は、ご使用のシステムに代替名を割り当てるために使用され ます。仮想ノード名は、別のシステムのサーバー・データにアクセスするために使用されます。

### **0409 E DSM\_RC\_INVALID\_SERVER** システム・オプション・ファイルにサ ーバー名が⾒つかりません。

#### 説明

システム・オプション・ファイルは SERVERNAME オプションを含みません。

#### システムの処置

IBM Spectrum Protect 初期化は失敗し、プログラムは終了します。

#### ユーザーの処置

システムの IBM Spectrum Protect 管理者に連絡し、システム・オプション・ファイルの 中にサーバー名が入っていることを確認 してください。

### **0410 E DSM\_RC\_INVALID\_KEYWORD オプションの構文解析中に無効な** オプション・キーワードが検出されました。

#### 説明

無効なオプション・キーワードが、dsmInit 構成ファイル、オプション・ストリング、dsm.sys、あるいは dsm.opt 内に検出され ました。

#### システムの処置

システムは呼び出しプロシージャーに戻ります。

#### ユーザーの処置

オプション・キーワードのスペルを訂正します。 dsmInit 構成ファイルが、dsm.sys オプションのサブセットのみを持つことを確 認します。 エラーについてさらに詳しくエラー・ログを検査します。

### **0411 S DSM\_RC\_PATTERN\_TOO\_COMPLEX** 包含パターンまたは除外パタ ーンを解析できません。

パターンのフォーマットが誤っているか、または複雑すぎるため、解釈できません。

#### システムの処置

処理は停⽌しました。

#### ユーザーの処置

包含パターンまたは除外パターンが正しく指定されていることを確認してください。 パターンが正しい場合には、IBM のテクニ カル・サポートに連絡して援助を求めてください。

### **0412 S DSM\_RC\_NO\_CLOSING\_BRACKET** 包含**/**除外のパターンの右⼤括 弧が脱落しています。

#### 説明

包含または除外のパターンの構成が正しくありません。 右⼤括弧が⽋落しています。

#### システムの処置

処理は停⽌しました。

#### ユーザーの処置

パターンの構⽂を訂正してください。

### **0426 E DSM\_RC\_CANNOT\_OPEN\_ TRACEFILE** 初期化機能で、指定したト レース・ファイルをオープンできません。

#### 説明

初期化時にファイルを開けませんでした。 指定されたパスが誤っている可能性があります。現在のユーザーは指定されたディレク トリーのトレース・ファイルに書き込みを行う許可を持っていない可能性もあります。 トレース・ファイルの保管位置に使用可能 なスペースがないことも考えられます。

#### システムの処置

処理は停止します。

#### ユーザーの処置

トレース・ファイルのオプションが有効なパスを指していること、また指定されたファイルに書き込むためのユーザーの許可が適 切であることを確認してください。

### **0427 E DSM\_RC\_CANNOT\_OPEN\_LOGFILE** 初期化機能で、指定したエラ ー・ログ・ファイルをオープンできません。

#### 説明

初期化時にエラー・ログ・ファイルを開くことができませんでした。 指定されたパスが誤っている可能性があります。 現在のユ ーザーは指定されたディレクトリーのログ・ファイルに書き込みを⾏う許可を持っていない可能性もあります。 指定されたログ・ ファイルの保管位置に使⽤可能なスペースがないことも考えられます。

#### システムの処置

処理は終了します。

#### ユーザーの処置

ログ・ファイルのオプションが有効なパスを指していること、また指定したファイルに書き込むためのユーザーの許可が適切であ ることを確認してください。

### **0600 E DSM\_RC\_DUP\_LABEL** 重複するボリューム・ラベルが存在します。 操作は続行できません。

#### 説明

取り外し可能メディアの場合、IBM Spectrum Protect はファイル・スペース名としてボリューム・ラベルを使用します。 異なる ボリュームのデータが IBM Spectrum Protect サーバー上の同じファイル・スペースに保管されるのを防ぐため、重複するボリュ ーム・ラベルを持つ取り外し可能メディア・ボリュームのバックアップまたはアーカイブは許可されません。

#### システムの処置

要求された操作は実⾏されません。

#### ユーザーの処置

取り外し可能メディア・ボリュームのボリューム・ラベルを変更して、ラベルが重複しないようにします。 次に、IBM Spectrum Protect を再始動して、操作を再試行してください。

### **0601 E** DSM\_RC\_NO\_LABEL ドライブにラベルがありません。 操作は続行 できません。

#### 説明

取り外し可能メディアのバックアップまたはアーカイブでは、そのメディアにボリューム・ラベルが必要です。 ラベルのない取り 外し可能ボリュームでデータのバックアップまたはアーカイブが試みられました。

#### システムの処置

要求された操作は実⾏されません。

#### ユーザーの処置

取り外し可能メディアのボリューム・ラベルを作成してから、操作を再試行してください。

### **0610 E DSM\_RC\_NLS\_CANT\_OPEN\_TXT** メッセージ・テキスト・ファイル をオープンできません。

#### 説明

システムがメッセージ・テキスト・ファイル (dscenu.txt、また は AIX の場合は dsmclientV3.cat) をオープンすることができませ ん。 AS/400 プラットフォームでは、 このファイルは QANSAPI/QAANSENU(TXT) です。

#### システムの処置

システムは呼び出しプロシージャーに戻ります。

#### ユーザーの処置

DSMI\_DIR によって指されているディレクトリー内 に dscenu.txt ファイルがあることを検証します。 AIX の場合、 dsmclientV3.cat ファイルが /usr/lib/nls/msg/<locale>/dsmclientV3.cat への シンボリック・リンクを持っていることを確認して ください。

## **0611 E DSM\_RC\_NLS\_CANT\_READ\_HDR** メッセージ・テキスト・ファイ ルを使用できません。

#### 説明

システムが、無効なヘッダーのためにメッセージ・テキスト・ファイル (dscenu.txt、または AIX の場合は dsmclientV3.cat) を使 ⽤することができません。 AS/400 プラットフォームでは、 このファイルは QANSAPI/QAANSENU(TXT) です。

#### システムの処置

システムは呼び出しプロシージャーに戻ります。

#### ユーザーの処置

メッセージ・テキスト・ファイルを再びインストールします。

### **0612 E DSM\_RC\_NLS\_INVALID\_CNTL\_REC** メッセージ・テキスト・ファ イルを使⽤することができません。

#### 説明

システムが、無効な制御レコードのためにメッセージ・テキスト・ファイル (dscenu.txt、または AIX の場合は dsmclientV3.cat) を使用することができません。 AS/400 プラットフォームでは、 このファイルは QANSAPI/QAANSENU(TXT) です。

#### システムの処置

システムは呼び出しプロシージャーに戻ります。

#### ユーザーの処置

メッセージ・テキスト・ファイルを再びインストールします。

### **0613 E DSM\_RC\_NLS\_INVALID\_DATE\_FMT DATEFORMAT** に無効な値が 指定されました。

**3388** IBM Spectrum Protect Knowledge Center Version 8.1.4

無効な値が DATEFORMAT について指定されています。

#### システムの処置

システムは呼び出しプロシージャーに戻ります。

#### ユーザーの処置

有効な値を指定します。

### **0614 E DSM\_RC\_NLS\_INVALID\_TIME\_FMT TIMEFORMAT** に無効な値が指 定されました。

#### 説明

無効な値が TIMEFORMAT について指定されています。

#### システムの処置

システムは呼び出しプロシージャーに戻ります。

#### ユーザーの処置

有効な値を指定します。

### **0615 E DSM\_RC\_NLS\_INVALID\_NUM\_FMT NUMBERFORMAT** に無効な値 が指定されました。

#### 説明

無効な値が NUMBERFORMAT について指定されています。

#### システムの処置

システムは呼び出しプロシージャーに戻ります。

#### ユーザーの処置

有効な値を指定します。

### **0620 E DSM\_RC\_LOG\_CANT\_BE\_OPENED** エラー・ログ・ファイル をオー プンできません。

#### 説明

システムはエラー・ログ・ファイルをオープンすることができません。

システムは呼び出しプロシージャーに戻ります。

#### ユーザーの処置

DSMI\_LOG 値およびアクセス許可を検証します。 AS/400 プラットフォームで、API オプション・ファイル中の ERRORLOGNAME に指定されている値を検査してください。

### **0621 E DSM\_RC\_LOG\_ERROR\_WRITING\_TO\_LOG** ログ・ファイルに書き 込めません。

#### 説明

ログ・ファイルへの書き込み時にエラーがありました。

#### システムの処置

システムは呼び出しプロシージャーに戻ります。

#### ユーザーの処置

DSMI\_LOG 値およびアクセス許可を検証します。 AS/400 プラットフォームで、API オプション・ファイル中の ERRORLOGNAME に指定されている値を検査してください。

### **0622 E DSM\_RC\_LOG\_NOT\_SPECIFIED** ログ・ファイル名 が指定されませ んでした。

#### 説明

システムはエラー・ログ・ファイルをオープンすることができません。

#### システムの処置

システムは呼び出しプロシージャーに戻ります。

#### ユーザーの処置

DSMI\_LOG 値およびアクセス許可を検証します。 AS/400 プラットフォームで、API オプション・ファイル中の ERRORLOGNAME に指定されている値を検査してください。

### **0927 E DSM\_RC\_NOT\_ADSM\_AUTHORIZED IBM Spectrum Protect** の許 可ユーザーだけがこのアクションを実⾏できます。

#### 説明

ユーザーは、このアクションを実⾏できる IBM Spectrum Protect の許可ユーザーでなければなりません。ユーザーはパスワード 許可されておらず、このアクションには許可が必要です。

#### システムの処置

処理は停⽌しました。

#### ユーザーの処置

ユーザーは root ユーザーであるか、実行可能プログラムの所有者であり、かつ、設定有効ユーザー ID のビットが 'on' ('s' ビット) である必要があります。

### **961 E DSM\_RC\_DIRECT\_STORAGE\_AGENT\_UNSUPPORTED** ストレージ・ エージェントへの直接接続は許可されていません。

#### 説明

ストレージ・エージェントに直接には接続できません。

#### システムの処置

処理は停⽌しました。

#### ユーザーの処置

ストレージ・エージェントを使用して LAN フリー操作を実行するには、オプション・ファイル に ENABLELANFREE を指定して、 処理を再始動します。

**963 E DSM\_RC\_FS\_NAMESPACE\_DOWNLEVEL** ロング・ネーム・スペー スはローカル・ファイル・スペースから除去されています。バックアップ**/** アーカイブ操作を続けたい場合は、サーバー上でファイル・スペースを名前 変更してください。

#### 説明

プロセスは、サーバー・ネーム・スペースが NTW:LONG であることを検出しましたが、ローカル・ボリュームにはロング・ネー ム・サポートはありません。ショート・ネームを使⽤してボリュームをバックアップしたい場合は、サーバー上のファイル・スペ ースを名前変更します。ロング・ネームを 使⽤してバックアップしたい場合は、該当のボリュームに元どおりロング・ネーム・ス ペース・サポートを 追加します。

#### システムの処置

処理は停⽌しました。

#### ユーザーの処置

ロング・ネーム・スペース・サポートをボリュームに追加するか、対応するサーバー・ファイル・スペースを名前変更 (除去) して ください。

**0996 E DSM\_RC\_SERVER\_DOWNLEVEL\_FUNC IBM Spectrum Protect** サ ーバーは下位レベルであるため、要求された機能をサポートしていません。

### バージョン情報については、エラー・ログを調べてください。

#### 説明

使⽤されている機能には、さらに新しい IBM Spectrum Protect サーバーが必要です。

#### システムの処置

操作は失敗します。

#### ユーザーの処置

IBM Spectrum Protect サーバーを、この機能をサポートしているレベルにアップグレードしてください。 バージョン情報につい ては、エラー・ログを調べてください。

**0997 E DSM\_RC\_STORAGEAGENT\_DOWNLEVEL IBM Spectrum Protect** ストレージ・エージェントは下位レベルであるため、要求された機能をサポ ートしていません。 バージョン情報については、エラー・ログを調べてくだ さい。

#### 説明

使⽤されている機能には、さらに新しい IBM Spectrum Protect ストレージ・エージェントが必要です。

#### システムの処置

操作は失敗します。

#### ユーザーの処置

IBM Spectrum Protect ストレージ・エージェントを、この機能をサポートしているレベルにアップグレードしてください。 バー ジョン情報については、エラー・ログを調べてください。

**0998 E DSM\_RC\_SERVER\_AND\_SA\_DOWNLEVEL IBM Spectrum Protect** サーバーおよび **IBM Spectrum Protect** ストレージ・エージェントは下位レ ベルであるため、要求された機能をサポートしていません。バージョン情報 については、エラー・ログを調べてください。

#### 説明

使⽤されている機能には、さらに新しい IBM Spectrum Protect サーバーおよび IBM Spectrum Protect ストレージ・エージェント が必要です。

#### システムの処置

操作は失敗します。

IBM Spectrum Protect サーバーおよび IBM Spectrum Protect ストレージ・エージェントを、この機能をサポートしている レベル にアップグレードしてください。 バージョン情報については、エラー・ログを調べてください。

### **1376 E DSM\_RC\_DIGEST\_VALIDATION\_ERROR** 「*filespace namepathnamefile-name*」の処理中にエラーが発⽣しました。エンドツーエンド・ダ イジェスト検証は失敗しました。

#### 説明

リストア済みまたはリトリーブ済みのデータの暗号ダイジェストが、バックアップまたはアーカイブ操作中に⽣成されたダイジェ ストと⼀致しませんでした。考えられる原因は、伝送エラー、データ破損、またはハッシュ衝突です。

#### システムの処置

処理は停止します。

#### ユーザーの処置

リストア操作を再試行してください。問題が続く場合は、IBM 技術サポートに連絡して追加の支援を受けてください。

### **2000 E DSM\_RC\_NULL\_OBJNAME** オブジェクト名 ポインターが **NULL** で す。

#### 説明

オブジェクト名ポインターについて提供されている値がありません。

#### システムの処置

システムは呼び出しプロシージャーに戻ります。

#### ユーザーの処置

dsmObjName 構造のアドレスを提供します。

### **2001 E DSM\_RC\_NULL\_DATABLKPTR** データ・ブロック・ポインター が **NULL** です。

#### 説明

データ・ブロック・ポインターについて提供されている値がありません。

#### システムの処置

システムは呼び出しプロシージャーに戻ります。

DataBlk 構造のアドレスを提供します。

### **2002 E DSM\_RC\_NULL\_MSG dsmRCMsg** の **msg** パラメーター が **NULL** ポ インターです。

#### 説明

dsmRCMsg のメッセージ・パラメーターは NULL ポインターです。

#### システムの処置

システムは呼び出しプロシージャーに戻ります。

#### ユーザーの処置

⼗分なスペースをメッセージ・パラメーターに割り当てます。

### **2004 E DSM\_RC\_NULL\_OBJATTRPTR** オブジェクト属性ポインター が **NULL** です。

#### 説明

オブジェクト属性ポインターについて提供されている値がありません。

#### システムの処置

システムは呼び出しプロシージャーに戻ります。

#### ユーザーの処置

ObjAttr 構造のアドレスを提供します。

### **2006 E DSM\_RC\_NO\_SESS\_BLK** サーバー・セッション情報 がありませ

#### ん。

#### 説明

サーバーはセッション情報で応答しませんでした。

#### システムの処置

システムは呼び出しプロシージャーに戻ります。

#### ユーザーの処置

サーバー状況を検証します。

### **2007 E DSM\_RC\_NO\_POLICY\_BLK** サーバー・ポリシー情報 がありませ

### ん。

#### 説明

サーバーはポリシー情報で応答しませんでした。

#### システムの処置

システムは呼び出しプロシージャーに戻ります。

#### ユーザーの処置

サーバー・ポリシー定義を検証します。

### **2008 E DSM\_RC\_ZERO\_BUFLEN dataBlk bufferLen** 値がゼロです。

#### 説明

dataBlk bufferLen の値がゼロです。

#### システムの処置

システムは呼び出しプロシージャーに戻ります。

#### ユーザーの処置

bufferLen に関して⾮ゼロ値を提供します。

### **2009 E DSM\_RC\_NULL\_BUFPTR dataBlk bufferPtr** が **NULL** です。

#### 説明

dataBlk bufferPtr について提供されている値がありません。

#### システムの処置

システムは呼び出しプロシージャーに戻ります。

#### ユーザーの処置

bufferPtr のアドレスを提供します。

### **2010 E DSM\_RC\_INVALID\_OBJTYPE objType** が 無効です。

#### 説明

objType の値が無効です。

#### システムの処置

システムは呼び出しプロシージャーに戻ります。

#### ユーザーの処置

dsmObjName.objType の値は、以下のとおりでなければなりません。

- Backup については DSM\_OBJ\_FILE または DSM\_OBJ\_DIRECTORY。または
- Archive については DSM\_OBJ\_FILE。

### **2011 E DSM\_RC\_INVALID\_VOTE dsmEndTxn vote** が 無効です。

#### 説明

dsmEndTxn vote が無効です。

#### システムの処置

システムは呼び出しプロシージャーに戻ります。

#### ユーザーの処置

指定は DSM\_VOTE\_COMMIT または DSM\_VOTE\_ABORT でなければ なりません。

### **2012 E DSM\_RC\_INVALID\_ACTION** 更新アクションは無効です。

#### 説明

dsmUpdateFS または dsmUpdateObj 処置は無効です。

#### システムの処置

システムは呼び出しプロシージャーに戻ります。

#### ユーザーの処置

処置の値を訂正してください。 有効な値は dsmapitd.h に定義されており、また資料「API の使用」に記述されています。

### **2014 E DSM\_RC\_INVALID\_DS\_HANDLE IBM Spectrum Protect API** 内部 にエラーがありました。

#### 説明

システムは API 内部においてエラーを検出しました。

#### システムの処置

システムは呼び出しプロシージャーに戻ります。

処理をシャットダウンし、操作を再試⾏します。 直前のすべての dsmInit 呼び出しが終結処理され、dsmTerminate 呼び出しによ って終了されている ことを確認します。 問題が継続する場合は、システム管理者またはサービス担当員に連絡してください。

### **2015 E DSM\_RC\_INVALID\_REPOS** リポジトリー・タイプが 無効です。

#### 説明

リポジトリー・タイプが無効です。

#### システムの処置

システムは呼び出しプロシージャーに戻ります。

#### ユーザーの処置

dsmDeleteFS については、リポジトリーは以下のいずれかでなければなりません。

- DSM\_ARCHIVE\_REP
- DSM\_BACKUP\_REP
- DSM\_REPOS\_ALL

### **2016 E DSM\_RC\_INVALID\_FSNAME** ファイル・スペース名 の先頭はディ レクトリー区切り⽂字でなければなりません。

#### 説明

ファイル・スペース名が無効です。

#### システムの処置

システムは呼び出しプロシージャーに戻ります。

#### ユーザーの処置

ファイル・スペース名はディレクトリー区切り⽂字で始まらなければ なりません。

### **2017 E DSM\_RC\_INVALID\_OBJNAME** オブジェクト名が 空ストリングか、 または先⾏区切り⽂字がありません。

#### 説明

ストリングが空のため、あるいは区切り文字が先頭にないため、オブジェクト名が無効です。

#### システムの処置

システムは呼び出しプロシージャーに戻ります。
# **2018 E DSM\_RC\_INVALID\_LLNAME** オブジェクト名 の低位修飾⼦はディ レクトリー区切り⽂字で開始しなければなりません。

#### 説明

オブジェクト名の低位修飾子が無効です。

### システムの処置

システムは呼び出しプロシージャーに戻ります。

#### ユーザーの処置

オブジェクト名の低位修飾子をディレクトリー区切り文字で 始めます。

# **2019 E DSM\_RC\_INVALID\_OBJOWNER** オブジェクト所有者 が無効です。

#### 説明

オブジェクト所有者が root ユーザーでなければならないか、あるいは オブジェクト所有者はセッション所有者と同じでなければ なりません。

### システムの処置

システムは呼び出しプロシージャーに戻ります。

#### ユーザーの処置

セッション所有者およびオブジェクト所有者を検証します。

# **2020 E DSM\_RC\_INVALID\_ACTYPE dsmBindMC sendType** が無効です。

#### 説明

dsmBindMC sendType が無効です。

### システムの処置

システムは呼び出しプロシージャーに戻ります。

#### ユーザーの処置

sendType は、以下のいずれかでなければなりません。

- stBackup
- stArchive
- stBackupMountWait
- stArchiveMountWait

# **2021 E DSM\_RC\_INVALID\_RETCODE この戻りコードで使用可能なテキス** トはありません。

### 説明

dsmRCMsg の dsmRC パラメーターが無効な戻りコードです。

### システムの処置

システムは呼び出しプロシージャーに戻ります。

### ユーザーの処置

有効な値を指定します。

# **2022 E DSM\_RC\_INVALID\_SENDTYPE dsmSendObj sendType** が 無効で す。

### 説明

dsmSendObj sendType が無効です。

### システムの処置

システムは呼び出しプロシージャーに戻ります。

### ユーザーの処置

sendType は、以下のいずれかでなければなりません。

- stBackup
- stArchive
- stBackupMountWait
- stArchiveMountWait

# **2023 E DSM\_RC\_INVALID\_PARAMETER dsmDeleteObj delType** が 無効 です。

#### 説明

dsmDeleteObj delType が無効です。

### システムの処置

システムは呼び出しプロシージャーに戻ります。

#### ユーザーの処置

delType は dtBackup または dtArchive でなければなりません。

# **2024 E DSM\_RC\_INVALID\_OBJSTATE** 照会バックアップ **objState** が 無効 です。

### 説明

照会バックアップ objState が無効です。

#### システムの処置

システムは呼び出しプロシージャーに戻ります。

### ユーザーの処置

qryBackupData.objState は、以下のいずれかでなければなりません。

- DSM\_ACTIVE
- DSM\_INACTIVE
- DSM\_ANY\_MATCH

# **2025 E DSM\_RC\_INVALID\_MCNAME** 管理クラス名 が⾒つかりませんでし た。

#### 説明

管理クラス名を検出するための照会あるいは送信操作が、できません。

#### システムの処置

システムは呼び出しプロシージャーに戻ります。

#### ユーザーの処置

管理クラス名を確認します。

# **2026 E DSM\_RC\_INVALID\_DRIVE\_CHAR** ドライブ名が 英字になっていま せん。

### 説明

ドライブ名が英字になっていません。この戻りコードは Microsoft Windows のみで有効です。

### システムの処置

システムは呼び出しプロシージャーに戻ります。

#### ユーザーの処置

ドライブ指定が英字であることを確認します。 参照先フィールドは dsmDosFSAttrib.driveLetter です。

# **2027 E DSM\_RC\_NULL\_FSNAME** レジスター・ファイル・ スペース名が **NULL** です。

#### 説明

レジスター・ファイル・スペース名ポインターについて提供されている値 がありません。

### システムの処置

システムは呼び出しプロシージャーに戻ります。

### ユーザーの処置

dsmRegisterFS にファイル・スペース名を提供します。

# **2028 E DSM\_RC\_INVALID\_HLNAME オブジェクト名 の高位修飾子は、デ** ィレクトリー区切り⽂字で開始しなければなりません。

#### 説明

オブジェクト名の高位修飾子が無効です。

#### システムの処置

システムは呼び出しプロシージャーに戻ります。

#### ユーザーの処置

オブジェクト名の高位修飾子は ディレクトリー区切り文字で始まっていなければなりません。

# **2029 E DSM\_RC\_NUMOBJ\_EXCEED dsmBeginGetData** の オブジェクトの 数が **DSM\_MAX\_GET\_OBJ | DSM\_MAX\_PARTIAL\_GET\_OBJ** を超えていま す。

#### 説明

dsmBeginGetData 呼び出しに指定されたオブジェクト 数 (numObjId) が DSM\_MAX\_GET\_OBJ | DSM\_MAX\_PARTIAL\_GET\_OBJ を 超えています。

### システムの処置

システムは呼び出しプロシージャーに戻ります。

### ユーザーの処置

dsmBeginGetData を呼び出す前に、オブジェクト数を確認してください。 DSM\_MAX\_GET\_OBJ | DSM\_MAX\_PARTIAL\_GET\_OBJ より多い場合は、複数の Get call 手順を発行してください。

# **2030 E DSM\_RC\_NEWPW\_REQD** 新規パスワード値 が **NULL** またはブラン クです。

### 説明

新規パスワードについて提供されている値がありません。

### システムの処置

システムは呼び出しプロシージャーに戻ります。

#### ユーザーの処置

dsmChangePW に新規パスワードを提供します。

# **2031 E DSM\_RC\_OLDPW\_REQD** 旧パスワード値 が **NULL** またはブランク です。

### 説明

旧パスワードについて提供されている値がありません。

#### システムの処置

システムは呼び出しプロシージャーに戻ります。

#### ユーザーの処置

dsmChangePW に旧パスワードを提供します。

# **2032 E DSM\_RC\_NO\_OWNER\_REQD PASSWORDACCESS=generate** の時 には、**dsmInit** で所有者がセッションを確⽴することはできません。

#### 説明

PASSWORDACCESS=GENERATE は、所有者として現行ログイン・ユーザー を使用してセッションを確立します。 PASSWORDACCESS=GENERATE が有効であるときは、アプリケーションは clientOwnerNameP を NULL に設定する必要がありま す。

### システムの処置

システムは呼び出しプロシージャーに戻ります。 アプリケーションのエラー処理の⽅法によって、そのアプリケーションが処理を 続⾏できるかどうかが決まります。

#### ユーザーの処置

このメッセージは、IBM Spectrum Protect API を利用するアプリケーションに適用され、主にそのメッセージを発行するアプリケ ーションのベンダーを対象としています。 アプリケーションによっては、これが構成上の問題点になることがあります。

アプリケーションの資料を調べて、そのアプリケーションが正しく構成されているかどうかを確認してください。 問題が続く場合 には、アプリケーションのベンダーに連絡して援助を求めてください。

## **2033 E DSM\_RC\_NO\_NODE\_REQD dsmInit** で、

# **PASSWORDACCESS=generate** のときには ノードは使⽤できません。

#### 説明

PASSWORDACCESS=generate は、ノードとして現行ホスト名と セッションを確立しています。

### システムの処置

システムは呼び出しプロシージャーに戻ります。

#### ユーザーの処置

PASSWORDACCESS=generate を使⽤するとき は、clientNodeNameP を NULL に設定します。

# **2034 E DSM\_RC\_KEY\_MISSING キー・ファイル が欠落しています。**

#### 説明

Data Protection for Oracle のキー・ファイルが⾒つかりません。

### システムの処置

システムは呼び出しプロシージャーに戻ります。

### ユーザーの処置

Data Protection for Oracle を注文したことを確認して、キー・ファイルをインストールしてください。

# **2035 E DSM\_RC\_KEY\_BAD** キー・ファイル の内容が無効です。

#### 説明

Data Protection for Oracle のキー・ファイルの内容が無効です。

### システムの処置

システムは呼び出しプロシージャーに戻ります。

#### ユーザーの処置

Data Protection for Oracle を注文したことを確認して、キー・ファイルをインストールしてください。

# **2041 E DSM\_RC\_BAD\_CALL\_SEQUENCE** 呼び出しの順序 が無効です。

API は、機能呼び出しが特定の順序で行われることを要求します。機能呼び出しが正しい順序で行われませんでした。 エラーは、 以下の問題によって発⽣する可能性があります。

- ネットワークのエラー。
- IBM Spectrum Protect API のバグ。
- IBM Spectrum Protect サーバーのバグ。
- IBM Spectrum Protect API を使用するアプリケーション (IBM またはサード・パーティー) のバグ。

### システムの処置

システムは呼び出しプロシージャーに戻ります。

#### ユーザーの処置

エンド・ユーザーは、以下の⽅法で応答することができます。

- ネットワークにエラーがないかを検査します。
- IBM Spectrum Protect サーバーのアクティビティー・ログ・ファイル、クライアント・サイドの dsierror.log ログ・ファイ ル、および問題があるアプリケーションに固有のログ・ファイルで手掛かりを探します。
- IBM サポート・ページで、問題に一致する APAR [がないかを検索します。サポート・サイトは、](http://www.ibm.com/support/entry/portal/product/tivoli/tivoli_storage_manager)IBM Spectrum Protect サポ ート・ポータル です。
- API アプリケーションが (IBM ではなく) サード・パーティーによって開発されたものである場合は、そのサード・パーティ ーのサポート・ページで問題に⼀致する既知の問題がないかを検索します。

上記のどのアクションでも問題が解決しない場合は、IBM Spectrum Protect API を使用するアプリケーションのベンダーに問題を 報告してください。

IBM Spectrum Protect API を使用するアプリケーションの開発者が、問題の理由を調査 (IBM Spectrum Protect API 状態遷移図の 確認を含む) する必要があります。IBM Spectrum Protect API 状態遷移図は、製品資料 (IBM [Spectrum](http://www.ibm.com/support/knowledgecenter/SSEQVQ_8.1.4/tsm/welcome.html) Protect 製品資料) に記載さ れています。

# **2042 E DSM\_RC\_INVALID\_TSMBUFFER tsmBuffHandle** が無効か、 **dataPtr** の値が無効です。

#### 説明

ハンドルまたは dataPtr には無効な値が API に渡されています。

#### システムの処置

システムは呼び出しプロシージャーに戻ります。

#### ユーザーの処置

アプリケーションの呼び出しに問題があります。API に渡された tsmBuffHandle および dataptr の値を確認してください。

# **2043 E DSM\_RC\_TOO\_MANY\_BYTES tsmBuffer** にコピーされたバイト数 が許可値よりも⼤きくなっています。

#### 説明

無効なバイト数が tsmBuffer にコピーされました。

### システムの処置

システムは呼び出しプロシージャーに戻ります。

### ユーザーの処置

アプリケーションの呼び出しに問題があります。tsmBuffer にコピーされたバイト数を確認してください。

# **2044 E DSM\_RC\_MUST\_RELEASE\_BUFFER** アプリケーションが **1** つ以上 の **tsmBuffer** を保留しているので、**dsmTerminate** を終了できません。

#### 説明

アプリケーションはセッションを終了させようとしていますが、いくつかの tsmBuffer を保留し続けています。

### システムの処置

システムは呼び出しプロシージャーに戻ります。

### ユーザーの処置

アプリケーションは、tsmReleaseBuffer を呼び出してこのセッションのすべてのバッファーを戻し、dsmTerminate を発行する必 要があります。

# **2045 E DSM\_RC\_BUFF\_ARRAY\_ERROR tsmBuffer** 配列で内部エラーが発 生しました。

### 説明

内部 API バッファー配列エラーが発生しました。

### システムの処置

システムは呼び出しプロシージャーに戻ります。

#### ユーザーの処置

操作を再試⾏してください。問題が継続する場合は、システム管理者または サービス技術員に連絡してください。

# **2046 E DSM\_RC\_INVALID\_DATABLK useTsmBuffers** を使⽤する場合、 **dsmSendObj** および **dsmGetObj** への呼び出しのときには、**dataBlk** を **NULL** にする必要があります。

#### 説明

useTsmBuffers を使用する場合は、dataBlk の値を NULL にする必要があります。

システムは呼び出しプロシージャーに戻ります。

### ユーザーの処置

アプリケーションの呼び出しに問題があります。 アプリケーションの提供者にお問い合わせください。

# **2047 E DSM\_RC\_ENCR\_NOT\_ALLOWED useTsmBuffers** を使⽤する場合 は、暗号化が許可されていません。

#### 説明

useTsmBuffers は暗号化をサポートしていません。

#### システムの処置

システムは呼び出しプロシージャーに戻ります。

#### ユーザーの処置

useTsmBuffers を使用せずに操作を再試行するか、この操作の暗号化を使用不可に設定してください。

# **2048 E DSM\_RC\_OBJ\_COMPRESSED** このオブジェクトは圧縮されている ので、**useTsmBuffers** を使⽤してリストアまたはリトリーブできません。

#### 説明

useTsmBuffers は圧縮をサポートしていません。

### システムの処置

システムは呼び出しプロシージャーに戻ります。

### ユーザーの処置

useTsmBuffers を使用せずに操作を再試行してください。

# **2049 E DSM\_RC\_OBJ\_ENCRYPTED** このオブジェクトは暗号化されている ので、**useTsmBuffers** を使⽤してリストアまたはリトリーブできません。

#### 説明

useTsmBuffers は暗号化をサポートしていません。

### システムの処置

システムは呼び出しプロシージャーに戻ります。

useTsmBuffers を使用せずに操作を再試行してください。

# **2050 E DSM\_RC\_WILDCHAR\_NOTALLOWED dsmSendObj** では、 **abjName にワイルドカードを使用することはできません。**

#### 説明

dsmSendObj では、objName にワイルドカードを使用することはできません。

### システムの処置

システムは呼び出しプロシージャーに戻ります。

#### ユーザーの処置

fs、hl、および ll を dsmObjName に提供します。

# **2051 E DSM\_RC\_POR\_NOT\_ALLOWED useTsmBuffers** を使⽤する場合 は、部分オブジェクト・リストアによるリストアまたはリトリーブが許可さ れていません。

#### 説明

useTsmBuffers は、部分オブジェクト・リストアをサポートしていません。

### システムの処置

システムは呼び出しプロシージャーに戻ります。

### ユーザーの処置

呼び出しアプリケーションが部分オブジェクト・リストアまたは useTsmBuffers のいずれかを使⽤していることを確認してくださ い。

**2052 E DSM\_RC\_NO\_ENCRYPTION\_KEY** 暗号鍵が⾒つかりませんでし た。 **-encryptkey=prompt** を使⽤している場合は、**encryptionPasswordP** フィールドに値があり、**bEncryptKeyEnabled** に **True** が設定されているこ とを確認してください。

#### 説明

パスワード・ファイルに暗号鍵が⾒つからなかったか、アプリケーションによってキーが提供されませんでした。

#### システムの処置

#### ユーザーの処置

-encryptkey=prompt を使⽤している場合は、encryptionPasswordP に値があり、bEncryptKeyEnabled に True が設定されている ことを確認してください。

# **2053 E DSM\_RC\_ENCR\_CONFLICT** 競合する暗号鍵のオプションが指定さ れています。

#### 説明

ENABLEENCRYPTKEY オプションを使用している場合は、IBM Spectrum Protect API dsmInitExIn t および tsmInitExIn t 構造の パラメーター bEncryptKeyEnabled を bTrue に設定することはできません。

### システムの処置

システムは呼び出しプロシージャーに戻ります。

#### ユーザーの処置

オプション・ファイルから ENABLEENCRYPTKEY オプションを除去するか、IBM Spectrum Protect API を使用して、プログラム 内のパラメーター bEncryptKeyEnabled に bFalse を設定してください。

# **2060 E DSM\_RC\_FSNAME\_NOTFOUND** 削除**/**アクセス・セットするファイ ル・スペースが⾒つかりません。

#### 説明

削除するファイル・スペースが⾒つかりません。

#### システムの処置

システムは呼び出しプロシージャーに戻ります。

#### ユーザーの処置

ファイル・スペース名を確認します。

# **2061 E DSM\_RC\_FS\_NOT\_REGISTERED dsmSendObj**、**dsmDeleteObj**、 または **dsmUpdateFS** で、ファイル・スペースが登録されていません。

#### 説明

dsmSendObj、dsmDeleteObj または dsmUpdateFS について、ファイル・スペースが登録されていません。

### システムの処置

システムは呼び出しプロシージャーに戻ります。

**3408** IBM Spectrum Protect Knowledge Center Version 8.1.4

ファイル・スペース名を確認します。

# **2062 W DSM\_RC\_FS\_ALREADY\_REGED** ファイル・スペース は既に **dsmRegisterFS** で登録されています。

#### 説明

ファイル・スペースは既に dsmRegisterFS で登録されています。

### システムの処置

システムは呼び出しプロシージャーに戻ります。

### ユーザーの処置

ファイル・スペース名を確認します。

# **2063 E DSM\_RC\_OBJID\_NOTFOUND dsmBeginGetData** で、**objID** が **NULL** です。

#### 説明

dsmBeginGetData については、objID は NULL です。

### システムの処置

システムは呼び出しプロシージャーに戻ります。

#### ユーザーの処置

以下を確認してください。

- dsmGetList が NULL ではない。
- 各 objID が NULL ではない。
- dsmGetList numObjId がゼロではない。

# **2064 E DSM\_RC\_WRONG\_VERSION dsmInit** で、呼び出し元の **API** バー ジョンが **IBM Spectrum Protect** ライブラリーのバージョンと異なっていま す。

### 説明

dsmInit で、呼び出し元の API バージョンが IBM Spectrum Protect ライブラリーのバージョンより新しいです。

### システムの処置

システムは呼び出しプロシージャーに戻ります。

#### ユーザーの処置

最新の IBM Spectrum Protect API ライブラリーをインストールしてください。

# **2065 E DSM\_RC\_WRONG\_VERSION\_PARM** 呼び出し元 の構造体のバージ ョンが、**IBM Spectrum Protect** ライブラリーのバージョンと異なっていま す。

#### 説明

呼び出し側の構造体バージョンは、IBM Spectrum Protect ライブラリー・バージョンとは異なっています。

#### システムの処置

システムは呼び出しプロシージャーに戻ります。

#### ユーザーの処置

stVersion フィールドが、ヘッダー・ファイル内の値で設定されている ことを確認します。 アプリケーションを最新のヘッダー・ ファイルで再コンパイルします。

# **2070 E DSM\_RC\_NEEDTO\_ENDTXN dsmEndTxn** を発⾏してから、新規ト ランザクション・セッションを開始してください。

#### 説明

以下のいずれかの理由により、このトランザクションを終了し、新規トランザクションを開始する必要があります。

- 宛先が変更された。
- バイト限度を超過した。
- オブジェクトの最⼤数を超過した。

### システムの処置

システムは呼び出しプロシージャーに戻ります。

#### ユーザーの処置

dsmEndTxn を発行し、新規トランザクション・セッションを開始します。

# **2080 E DSM\_RC\_OBJ\_EXCLUDED** バックアップ またはアーカイブ・オブ ジェクトが処理から除外されています。

#### 説明

バックアップまたはアーカイブ・オブジェクトが処理から除外されています。

システムは呼び出しプロシージャーに戻ります。

### ユーザーの処置

objName および 除外リストを検証します。

# **2081 E DSM\_RC\_OBJ\_NOBCG** バックアップ・オブジェクト にコピー・グ ループがありません。

#### 説明

バックアップ・オブジェクトにコピー・グループがありません。

#### システムの処置

システムは呼び出しプロシージャーに戻ります。

#### ユーザーの処置

サーバー・ポリシー定義を検証します。

# **2082 E DSM\_RC\_OBJ\_NOACG** アーカイブ・オブジェクト にコピー・グル ープがありません。

#### 説明

アーカイブ・オブジェクトにコピー・グループがありません。

### システムの処置

システムは呼び出しプロシージャーに戻ります。

#### ユーザーの処置

サーバー・ポリシー定義を検証します。

# **2090 E DSM\_RC\_APISYSTEM\_ERROR IBM Spectrum Protect API** によっ て使用されたメモリーが破壊されました。

#### 説明

IBM Spectrum Protect API によって使用されたメモリーが破壊されました。

### システムの処置

システムは呼び出しプロシージャーに戻ります。

操作を再試⾏します。 問題が継続する場合は、システム管理者または サービス技術員に連絡してください。

# **2100 E DSM\_RC\_DESC\_TOOLONG sendObj** アーカイブ記述 が⻑すぎま す。

#### 説明

sendObj アーカイブ記述が⻑すぎます。

### システムの処置

システムは呼び出しプロシージャーに戻ります。

### ユーザーの処置

sndArchiveData.descr ストリングは DSM\_MAX\_DESCR\_LENGTH 以下でなければなりません。

# **2101 E DSM\_RC\_OBJINFO\_TOOLONG sendObj ObjAttr.objInfo** が⻑すぎ ます。

### 説明

sendObj ObjAttr.objInfo が⻑すぎます。

### システムの処置

システムは呼び出しプロシージャーに戻ります。

### ユーザーの処置

objInfo フィールドは DSM\_MAX\_OBJINFO\_LENGTH 以下でなければなりません。

# **2102 E DSM\_RC\_HL\_TOOLONG sendObj dsmObjName.hl** が⻑すぎます。

### 説明

sendObj dsmObjName.hl が⻑すぎます。

### システムの処置

システムは呼び出しプロシージャーに戻ります。

#### ユーザーの処置

hl フィールドは DSM\_MAX\_HL\_LENGTH 以下でなければなりません。

# **2103 E DSM\_RC\_PASSWD\_TOOLONG** 指定されたパスワードまたは **encryptionPassword** ストリングが⻑すぎます。

### 説明

パスワードまたは encryptionPassword に指定された値が⻑すぎます。

### システムの処置

システムは呼び出しプロシージャーに戻ります。

### ユーザーの処置

パスワードまたは encrypionPassword フィールドは、DSM\_MAX\_VERIFIER\_LENGTH よりも短くなければなりません。

# **2104 E DSM\_RC\_FILESPACE\_TOOLONG sendObj dsmObjName.fs** が ⻑す ぎます。

### 説明

sendObj dsmObjName.fs が⻑すぎます。

### システムの処置

システムは呼び出しプロシージャーに戻ります。

### ユーザーの処置

fs フィールドは DSM\_MAX\_FS\_LENGTH 以下でなければなりません。

# **2105 E DSM\_RC\_LL\_TOOLONG sendObj dsmObjName.ll** が⻑すぎます。

### 説明

sendObj dsmObjName.ll が⻑すぎます。

### システムの処置

システムは呼び出しプロシージャーに戻ります。

### ユーザーの処置

Il フィールドは DSM\_MAX\_LL\_LENGTH 以下でなければなりません。

# **2106 E DSM\_RC\_FSINFO\_TOOLONG RegisterFS** または **UpdateFS** で、 **fsAttr** の **fsInfo** が⻑すぎます。

### 説明

RegisterFS または UpdateFS で、fsAttr の fsInfo が⻑すぎます。

### システムの処置

システムは呼び出しプロシージャーに戻ります。

### ユーザーの処置

fsInfo フィールドは DSM\_MAX\_FSINFO\_LENGTH 以下でなければなりません。

# **2107 E DSM\_RC\_SENDDATA\_WITH\_ZERO\_SIZE** ゼロ・バイト の **sizeEstimate** でデータを送信することはできません。

### 説明

オブジェクトに関するデータをサイズ⾒積もり = 0 で送信することはできません。

### システムの処置

システムは呼び出しプロシージャーに戻ります。

#### ユーザーの処置

サイズ⾒積もりを dsmSendObj で 0 より⼤に設定してください。

# **2110 E DSM\_RC\_INVALID\_ACCESS\_TYPE dsmSetAccess access Type** が 無効です。

### 説明

dsmSetAccess accessType が無効です。

### システムの処置

システムは呼び出しプロシージャーに戻ります。

### ユーザーの処置

accessType は、以下のいずれかでなければなりません。

- atBackup
- atArchive

# **2111 E DSM\_RC\_QUERY\_COMM\_FAILURE** オブジェクト照会時 にサーバー との通信エラー。

### 説明

サーバーに対するオブジェクト照会中に予期しない通信エラーが 発⽣しました。

#### システムの処置

処理は停⽌しました。

#### ユーザーの処置

クライアントとサーバー間の通信が活動化していることを検証してください。 サーバーの停⽌、プロセッサーの停⽌、および通 信コントローラーの停⽌が、このエラー の原因となります。

# **2112 E DSM\_RC\_NO\_FILES\_BACKUP** このファイル名**/**ファイル・スペー スに対して以前にバックアップしている ファイルがありません。

#### 説明

ユーザーはファイルへのアクセスを設定しようとしましたが、指定のファイル名、ドライブ、またはファイル・システムのファイ ルが前もってバックアップされて いませんでした。

#### システムの処置

処理は停⽌しました。

#### ユーザーの処置

正しいドライブまたはファイル・システムが指定されていること、そしてファイルがユーザーによるアクセスの設定のためにバッ クアップされている ことを確認してください。

# **2113 E DSM\_RC\_NO\_FILES\_ARCHIVE** この ファイル名**/**ファイル・スペー スに関して以前にアーカイブしてあるファイルはありません。

### 説明

前にアーカイブされた、指定されたファイル名、ドライブまたはファイル・システム のファイルがないときに、ファイルへのアク セスをセットしようとしました。

#### システムの処置

処理は停⽌しました。

#### ユーザーの処置

正しいドライブまたはファイル・システムが指定されていること、そしてファイルがユーザーによるアクセスの設定のためにアー カイブされている ことを確認してください。

# **2114 E DSM\_RC\_INVALID\_SETACCESS** アクセス設定 コマンドの形式が無 効です。

SET ACCESS コマンドには少なくとも 3 つのオペランドが必要です。最初のオペランドは BACKUP または ARCHIVE でなければな りません。その後に、有効な形式のファイル指定が必要です。

#### システムの処置

処理が停⽌し、コマンドは実⾏されません。

#### ユーザーの処置

詳しい使用法について HELP SET ACCESS コマンドを使用し、その後、正しい構文を使用して SET ACCESS コマンドを入力してく ださい。

**2120 E DSM\_RC\_STRING\_TOO\_LONG** 次のメッセージは⻑すぎるためサー バーに記録できませんでした。 **'***shortened message with message number***'**

#### 説明

メッセージ・テキストと挿⼊部分が⼤きすぎるため、使⽤可能な内部バッファーでサーバーに送信できません。

#### システムの処置

*message number* メッセージはローカル・クライアント・エラー・ログに書き込まれ、短縮されてからこのメッセージの⼀部とし てサーバーに送信されます。 メッセージの⻑さは、元のメッセージの中央にある '...' を置換することにより短縮されます。

#### ユーザーの処置

参照されたメッセージは短縮されていますが、発⽣したエラーを説明しています。詳しくは、そのメッセージの資料を参照してく ださい。

# **2200 I DSM\_RC\_MORE\_DATA dsmGetNextQObj** または **dsmGetData** にお いて、さらに利⽤できるデータ があります。

#### 説明

dsmGetNextQObj または dsmGetData において、さらに利用できるデータ があります。

#### システムの処置

システムは呼び出しプロシージャーに戻ります。

#### ユーザーの処置

機能を再び呼び出します。

# **2210 E DSM\_RC\_BUFF\_TOO\_SMALL dataBlk** バッファーが 照会応答⽤には ⼩さすぎます。

#### 説明

dataBlk バッファーが照会応答⽤には⼩さすぎます。

### システムの処置

システムは呼び出しプロシージャーに戻ります。

#### ユーザーの処置

dsmGetNextQObj について、dataBlk バッファーが少なくとも照会応答 構造体より⼤きいことを確認します。

# **2228 E DSM\_RC\_NO\_API\_CONFIGFILE dsmInit** で 指定された構成ファイ ルをオープンすることができません。

#### 説明

dsmInit で指定された構成ファイルをオープンすることができません。

#### システムの処置

システムは呼び出しプロシージャーに戻ります。

#### ユーザーの処置

ファイル名を検証します。

# **2229 E DSM\_RC\_NO\_INCLEXCL\_FILE** 包含**/**除外定義ファイル が⾒つかり ません。

### 説明

包含/除外定義ファイルが⾒つかりません。

### システムの処置

システムは呼び出しプロシージャーに戻ります。

#### ユーザーの処置

Inclexcl オプションのファイル名を検証します。

# **2230 E DSM\_RC\_NO\_SYS\_OR\_INCLEXCL dsm.sys** ファイルが ⾒つからな いか、あるいは **dsm.sys** に指定された **Inclexcl** ファイルが⾒つかりませ

### ん。

#### 説明

dsm.sys ファイルが⾒つからないか、あるいは dsm.sys に指定 された Inclexcl ファイルが⾒つかりません。

### システムの処置

システムは呼び出しプロシージャーに戻ります。

### ユーザーの処置

dsm.sys ファイルは、環境変数 DSMI\_DIR によって参照される ディレクトリー内になければなりません。 dsm.sys ファイル内の Inclexcl オプションの ファイル名を検証します。

# **2231 E DSM\_RC\_REJECT\_NO\_POR\_SUPPORT** 部分オブジェクト・リトリ ーブは、このサーバーではサポートされていません。

#### 説明

ユーザーによって指定された IBM Spectrum Protect サーバーは、部分オブジェクト・リトリーブをサポートしません。

### システムの処置

システムは呼び出しプロシージャーに戻ります。

#### ユーザーの処置

部分オブジェクト・リトリーブ機能をサポートする IBM Spectrum Protect サーバーを 指定します。

# **2300 E DSM\_RC\_NEED\_ROOT dsmChangePW** または **dsmDeleteFS** を 実 ⾏できるのは **UNIX** の **root** ユーザーだけです。

### 説明

dsmChangePW または dsmDeleteFS を実行できるのは UNIX の root ユーザーだけです。

### システムの処置

システムは呼び出しプロシージャーに戻ります。

#### ユーザーの処置

このプログラムを root ユーザーとして実行します。

# **2301 E DSM\_RC\_NEEDTO\_CALL\_BINDMC dsmSendObj** の 前に **dsmBindMC** を出さなければなりません。

### 説明

dsmSendObj の前に dsmBindMC を出さなければなりません。

### システムの処置

システムは呼び出しプロシージャーに戻ります。

#### ユーザーの処置

ユーザーのプログラムを修正します。

# **2302 I DSM\_RC\_CHECK\_REASON\_CODE dsmEndTxn** 発⾏が 異常終了し たので、理由コードを検査してください。

#### 説明

dsmEndTxn 呼び出しの後、トランザクションは DSM\_VOTE\_ABORT でサーバー またはクライアントによって異常終了され、その 理由が返されます。

### システムの処置

システムは呼び出しプロシージャーに戻ります。

#### ユーザーの処置

理由フィールドを検査し、トランザクションが異常終了された理由を 説明するコードを調べます。

# **2400 E DSM\_RC\_ALMGR\_OPEN\_FAIL** ライセンス・ファイル をオープンで きません。

#### 説明

ライセンス・ファイルが⾒つからないか、あるいは許可の関係でオープン できなかったか、またはファイルが壊されています。

#### システムの処置

システムは呼び出しプロシージャーに戻ります。

#### ユーザーの処置

ファイルのアクセス権を確認してください。 ライセンス・ファイルが正しい場所にあるかどうか確認してください。

# **2401 E DSM\_RC\_ALMGR\_READ\_FAIL** ライセンス・ファイル で読み取り障

### 害。

#### 説明

ライセンス・ファイルが⾒つからないか、あるいは許可されていないためオープン できなかったか、またはそのファイルが壊され ています。

### システムの処置

システムは呼び出しプロシージャーに戻ります。

ファイルのアクセス権を確認してください。 ライセンス・ファイルが正しい場所にあるかどうか確認してください。

# **2402 E DSM\_RC\_ALMGR\_WRITE\_FAIL** ライセンス・ファイル で書き込み 障害。

#### 説明

ライセンス・ファイルが⾒つからないか、あるいは許可の関係でオープン できなかったか、またはファイルが壊されています。

#### システムの処置

システムは呼び出しプロシージャーに戻ります。

#### ユーザーの処置

ファイルのアクセス権を確認してください。 ライセンス・ファイルが 正しい場所にあるかどうか調べてください。

# **2403 E DSM\_RC\_\_ALMGR\_DATA\_FMT** ライセンス・ファイル中 のデータ が正しいフォーマットになっていません。

#### 説明

このライセンス・ファイルは無効です。

### システムの処置

システムは呼び出しプロシージャーに戻ります。

#### ユーザーの処置

ユーザーは新規ライセンスを入手する必要があります。

# **2404 E DSM\_RC\_ALMGR\_CKSUM\_BAD** ライセンス・ファイル中のチェッ クサムが ライセンス登録ストリングと⼀致しません。

#### 説明

登録のストリングが無効です。

### システムの処置

システムは呼び出しプロシージャーに戻ります。

#### ユーザーの処置

ユーザーは新規ライセンスを入手する必要があります。

**3420** IBM Spectrum Protect Knowledge Center Version 8.1.4

# **2405 E DSM\_RC\_ALMGR\_TRIAL\_EXPRD** この試⾏は 有効期限切れです。 ライセンスを購⼊してください。

### 説明

登録のストリングが無効です。

### システムの処置

システムは呼び出しプロシージャーに戻ります。

### ユーザーの処置

ユーザーは新規ライセンスを入手する必要があります。

# **4580 E DSM\_RC\_ENC\_WRONG\_KEY '***filespace namepath-namefilename***'** の処理中にエラーが発⽣しました。暗号鍵が無効です。

### 説明

入力されたキーはファイルのバックアップ中に暗号化するために使用されたキーと一致しません。 一致するキーが入力されない と、ファイルをリストアできません。

### システムの処置

処理は停止します。

#### ユーザーの処置

リストア操作をやり直して、正しいキーを使⽤してください。

# **4582 E DSM\_RC\_ENC\_NOT\_AUTHORIZED** ユーザーは *file-space namedirectory\_pathfile\_name* の暗号化を認可されていません。

#### 説明

ユーザーはこのファイルの暗号化を許可されていません。 一般に IBM Spectrum Protect 暗号化を使用できるユーザーは、IBM Spectrum Protect 許可ユーザーまたはルート・ユーザーのみです。ただし、PASSWORDACCESS オプションと ENCRYPTKEY オプ ションの特定の組み合わせにより、許可されていないユーザーでも暗号化操作を実⾏できます。

### システムの処置

ファイルはバックアップまたはリストアされません。

#### ユーザーの処置

root ユーザーまたは IBM Spectrum Protect 許可ユーザーとしてログインし、操作を再試行してください。 ENCRYPTKEY オプショ ンの正しい使⽤法については、「IBM Spectrum Protect バックアップ・アーカイブ・クライアント インストールとユーザーのガ イド」を参照してください。

# **4584 E DSM\_RC\_ENC\_TYPE\_UNKOWN '***filespace namepath-namefilename***'** の処理中にエラーが発⽣しました。暗号化タイプがサポートされてい ません。

#### 説明

リストアまたはリトリーブしようとしているファイルは、IBM Spectrum Protect クライアントの以降のバージョンによってバック アップまたはアーカイブされています。 このファイル暗号化⽅式は、現在のクライアントではサポートされていません。

#### システムの処置

オブジェクトはスキップされました。

#### ユーザーの処置

最新バージョンの IBM Spectrum Protect クライアントを使用してファイルをリストアまたはリトリーブしてください。

# **4600 E DSM\_RC\_CLUSTER\_INFO\_LIBRARY\_NOT\_LOADED CLUSTERNODE** は **YES** に設定されていますが、クラスター情報デーモンが 開始されていません。

#### 説明

CLUSTERNODE オプションを指定するためには、HACMP クラスター情報デーモンを開始する 必要があります。

#### システムの処置

処理は終了します。

#### ユーザーの処置

HACMP クラスター情報デーモンを開始してください。

# **4601 E DSM\_RC\_CLUSTER\_LIBRARY\_INVALID CLUSTERNODE** は **YES** に 設定されていますが、クラスター・ロード・ライブラリーが無効です。

#### 説明

オペレーティング・システムがクラスター名を取得するために提供するロード・ライブラリーが 無効です。 原因として、ロー ド・ライブラリーが古く、この製品で必要とされる正しいルーチンが含まれていない可能性があります。

#### システムの処置

処理は終了します。

#### ユーザーの処置

# **4602 E DSM\_RC\_CLUSTER\_LIBRARY\_NOT\_LOADED CLUSTERNODE** は **YES** に設定されていますが、クラスター・ソフトウェアが このシステムで使用不能です。

#### 説明

オペレーティング・システムがクラスター名を取得するために提供するロード・ライブラリーが このシステムでは使用不能です。

#### システムの処置

処理は終了します。

#### ユーザーの処置

クラスター・ソフトウェアがシステムにインストールされているか確認してください。

# **4603 E DSM\_RC\_CLUSTER\_NOT\_MEMBER\_OF\_CLUSTER CLUSTERNODE** は **YES** に設定されていますが、このマシンが クラスターのメンバーではありません。

#### 説明

このマシンはクラスター・ノードのメンバーではありません。 クラスター・サービスが正しく 構成されなかったか、クラスター が初期化の最中であることが、原因として 考えられます。

### システムの処置

処理は終了します。

#### ユーザーの処置

クラスター・ソフトウェアが適正に構成されているか確認してください。 クラスターが初期化の最中で ある場合は、後で操作を 再試⾏してください。

**4604 E DSM\_RC\_CLUSTER\_NOT\_ENABLED CLUSTERNODE** は **YES** に設定 されていますが、クラスター・サービスが このシステムで使用可能になっていません。

#### 説明

クラスター・サービスがこのシステムで使⽤可能になっていません。

#### システムの処置

処理は終了します。

クラスター・サービスをシステムで使⽤可能にしてください。

# **4605 E DSM\_RC\_CLUSTER\_ NOT\_SUPPORTED CLUSTERNODE** オプション はこのシステムではサポートされていません。

#### 説明

このオプションはこのシステムではサポートされていません。

#### システムの処置

処理は終了します。

#### ユーザーの処置

ローカル・オプション・ファイルの CLUSTERNODE オプションを使用不可にしてください。

# **4606 E DSM\_RC\_CLUSTER\_UNKNOWN\_ERROR** このプログラムがシステ ムからクラスター名を取得しようとしたら予期しないエラー **(***retcode***)** が起 こりました。

#### 説明

このプログラムがクラスター・サービスからクラスター名を取得しようとしたら不明のエラーが起こりました。 エラー・コード は、このオペレーティング・システム環境で使⽤されているクラスター・サービスから直接提供された理由コードです。

### システムの処置

処理は終了します。

#### ユーザーの処置

ご使用のクラスタリング・ソフトウェアの資料で、この理由コードの説明を参照してください。 クラスタリング・サービスが操作 可能であることを確認して、IBM Spectrum Protect 操作を再試行してください。

# **5200 E DSM\_RC\_ABORT\_CERTIFICATE\_NOT\_FOUND** リモート・ノードが **IBM Spectrum Protect** サーバーで正しく構成されていません。

#### 説明

リモート・ノードが IBM Spectrum Protect サーバーで正しく構成されていません。

#### システムの処置

処理は停⽌しました。

TLS を使用して、リモート・ノードが正しく構成されて IBM Spectrum Protect サーバーに接続されていることを確認してくださ い。 これによって、リモート・ノードの構成が検証され、リモート・ノードに関連する情報がサーバーに送信されることが確認さ れます。

# **5702 E DSM\_RC\_PROXY\_REJECT\_NO\_RESOURCES** プロキシーはリジェ クトされました。**IBM Spectrum Protect** サーバーがメモリー不⾜です。

#### 説明

この操作を続行するために使用可能なメモリーが十分にありません。

### システムの処置

現行の操作は取り消されました。

#### ユーザーの処置

操作を再試⾏してください。問題が続く場合は、システム管理者に連絡して、サーバーのメモリー量を増やしてください。

# **5705 E DSM\_RC\_PROXY\_REJECT\_DUPLICATE\_ID** プロキシーが拒否され ました**: ASNODENAME** オプションと **NODENAME** オプションに同じ値が指 定されています。

#### 説明

ASNODENAME オプションと NODENAME オプションに同じ値を指定することはできません。

### システムの処置

現行の操作はキャンセルされます。

#### ユーザーの処置

他のノードにアクセスする場合にだけ ASNODENAME オプションを使⽤してください。⾃分のノードにアクセスするには ASNODENAME オプションを使用する必要はありません。管理コマンド "Grant Proxynode" によって実際にアクセスする権限を 認可されたノードにアクセスする場合以外は、オプション・ファイルから ASNODENAME オプションを除去してください。

# **5710 E DSM\_RC\_PROXY\_REJECT\_ID\_IN\_USE** プロキシーはリジェクトさ れました。**ASNODENAME** オプションで指定したノード名はロックされてい ます。

#### 説明

IBM Spectrum Protect 管理者が ASNODENAME オプションとして指定したノードをロックしています。

### システムの処置

IBM Spectrum Protect 操作は終了します。

### ユーザーの処置

このノードにアクセスするには、事前に IBM Spectrum Protect サーバー管理者がノードをアンロックする必要があります。 後で 操作を再試⾏するか、または IBM Spectrum Protect 管理者に連絡してください。

# **5717 E DSM\_RC\_PROXY\_REJECT\_INTERNAL\_ERROR** プロキシーはリジ ェクトされました。サーバーに内部エラーがあります。

#### 説明

内部サーバー・エラーのために、クライアントはこのプロキシーで、ASNODENAME オプションで指定したノードにアクセスでき ません。

#### システムの処置

現⾏の操作は取り消されました。

#### ユーザーの処置

すぐにシステム管理者に連絡してください。

# **5722 E DSM\_RC\_PROXY\_REJECT\_NOT\_AUTHORIZED** プロキシーはリジ ェクトされました。プロキシー権限はこのノードには認可されていません。

#### 説明

このノードには、ASNODENAME オプションで指定したノードにアクセスするプロキシー権限が認可されていません。 IBM Spectrum Protect 管理者は、最初にプロキシー権限の認可を行う必要があります。

### システムの処置

IBM Spectrum Protect 操作は終了します。

#### ユーザーの処置

IBM Spectrum Protect サーバー管理者は、このノードのプロキシー権限を付与する必要があります。 管理者コマンド「Grant Proxynode」を参照してください。

# **5746 E DSM\_RC\_PROXY\_INVALID\_FROMNODE ASNODENAME** オプショ ンは、**FROMNODE** オプションとともに使⽤すると無効になります。

#### 説明

ありません。

### システムの処置

処理は停止します。

#### ユーザーの処置

ASNODENAME オプションをオプション・ファイルから除去するか、または FROMNODE オプションを使用しないでください。

# **5748 E DSM\_RC\_PROXY\_INVALID\_CLUSTER ASNODENAME** オプション は、**CLUSTERNODE** オプションとともに使⽤することができません。

説明

ありません。

### システムの処置

処理は停止します。

#### ユーザーの処置

ASNODENAME オプションを除去し、操作を再試行してください。

# **5749 E DSM\_RC\_PROXY\_INVALID\_FUNCTION** 試みている操作は、 **ASNODENAME** オプションを使⽤して呼び出すことができません。

#### 説明

ありません。

### システムの処置

処理は停止します。

#### ユーザーの処置

ASNODENAME オプションを除去し、操作を再試行してください。

# **5801 E DSM\_RC\_CRYPTO\_ICC\_ERROR** 暗号化ライブラリーで予期しない エラーが発⽣しました。

#### 説明

暗号化ライブラリーに予期しないエラーがあります。 詳しくは、エラー・ログを参照してください。

#### システムの処置

処理は停止します。

失敗の原因を判別するには、エラー・ログで ANS1467E を調べてください。 IBM Spectrum Protect クライアントが正しくインス トールされているかを確認してください。 必要であれば、クライアントまたは API を再インストールしてください。 問題がまだ 存在する場合は、IBM Spectrum Protect 技術サポートに連絡してください。

# サーバー・メッセージの⼊出⼒コードの説明

IBM Spectrum Protect™ メッセージには、⼊出⼒ (I/O) コードが含まれていることがあります。 コードは、命令コード、完了コー ド、追加センス・コード (ASC) コード、および追加センス・コード修飾子 (ASCQ) コードのいずれかです。

サポートされるすべてのオペレーティング・システムで出される、IBM Spectrum Protect サーバーからの入出力エラー・メッセー ジについて、コードの説明が記載されています。

#### コード

説明

#### OP

失敗した入出力操作。 次の値が表示される可能性があります。

- READ
- WRITE
- FSR (前送りスペース・レコード)
- RSR (逆送りスペース・レコード)
- FSF (前送りスペース・ファイル)
- RSF (逆送りスペース・ファイル)
- WEOF (ファイル終わり (EOF) マーク書き込み)
- OFFL (テープの巻き戻し・アンロード)
- FLUSH (フラッシュ)
- GET\_MEDIUM\_INFO (メディア情報の取得)
- LOCATE (位置指定)
- ORYLBP (論理ブロック保護の照会)
- RDBLKID (ブロック ID の読み取り)
- SETLBP (論理ブロック保護の設定)
- SETMODE (モードの設定)
- REW (巻き戻し)
- SPACEEOD (データの終わりのスペース)
- TESTREADY (テスト・ドライブが作動可能)

#### CC

入出力完了コード。 この値は、エラーが発生したときに デバイス・ドライバーからサーバーに戻されます。 完了コードの リストについては、完了コードと命令コードの値の概要を参照してください。 テープ・ライブラリーのシステム呼び出し およびライブラリー入出力制御要求のエラーの説明については、技術情報 [S7002972](http://www.ibm.com/support/docview.wss?uid=ssg1S7002972) を参照してください。

KEY

エラーからのセンス・バイトのバイト 2。以下に一部の定義がリストされています。

```
0 = 追加センス・バイト利用不能
1 = 回復エラー
2 = 作動不能
3 = メディア・エラー
4 = ハードウェア・エラー
5 = 正しくない要求
6 = 装置アテンション (SCSI バス・リセットなど)
7 = データ保護
8 = ブランク検査
9 = ベンダー特定
A = コピー取り消し
B = 取り消されたコマンド
C = 廃止
D = ボリュームのオーバーフロー
```
E = ⽐較誤り

F = 予約済み

ASC/ASCQ

ASC コードと ASCQ コードはセンス・バイト 12 と 13 です。デバイスとともに提供されるドライブまたはライブラリー参 照資料は、KEY、ASC および ASCQ の各フィールドの値を説明する表を含んでいます。標準の ASC コードと ASCQ コードの 説明 は、ASC コードと ASCQ コードの標準の値に関する補足情報を示しています。

オペレーティング・システムのエラー・コード

コマンドが失敗すると、オペレーティング・システムはエラー番号を返します。 エラー・コードの意味を判別するには、次 の処置を⾏います。

- AIX®、HP-UX、および Solaris の各プラットフォームでは、/usr/include/sys ディレクトリーの errno.h ファイルを確 認してください。 このファイルは、エラー・コードの定義を⽰しています。
- Linux プラットフォームでは、/usr/include/asm-generic ディレクトリーの errno-base.h ファイルおよび errno.h フ ァイルを確認してください。これらのファイルは、コードの定義を⽰しています。
- Windows プラットフォームでは、Microsoft サポートに連絡して、エラー・メッセージに関する支援を受けてくださ い。
- [完了コードと命令コードの値の概要](#page-3487-0) IBM Spectrum Protect メッセージには、デバイス・ドライバーからのデバイス・ドライバー完了コードが含まれている可能 性があります。
- 標準の ASC コードと ASCQ [コードの説明](#page-3492-0) 標準の ASC コードと ASCQ コードについて説明します。

# <span id="page-3487-0"></span>完了コードと命令コードの値の概要

IBM Spectrum Protect™ メッセージには、デバイス・ドライバーからのデバイス・ドライバー完了コードが含まれている可能性が あります。

- [デバイス・ドライバーの完了コード](#page-3487-1): 共通コード IBM Spectrum Protect デバイス・ドライバーは、すべての装置クラスに共通の完了コードを提供しています。
- [デバイス・ドライバーの完了コード](#page-3488-0): メディア・チェンジャー IBM Spectrum Protect デバイス・ドライバーは、メディア・チェンジャー・デバイスに固有の完了コードを提供していま す。
- [デバイス・ドライバーの完了コード](#page-3490-0): 磁気テープ装置 IBM Spectrum Protect デバイス・ドライバーは、磁気テープ装置に固有の完了コードを提供します。

# <span id="page-3487-1"></span>デバイス・ドライバーの完了コード**:** 共通コード

IBM Spectrum Protect™ デバイス・ドライバーは、すべての装置クラスに共通の完了コードを提供しています。

次の表に、IBM Spectrum Protect デバイス・ドライバーに共通の完了コード値を示します。 各項目には、入出力エラー・メッセ ージについての説明と推奨処置が⽰されています。推奨処置を実⾏した後で、失敗した操作を再試⾏します。

| 10 進数 | 16 進数              | 説明                                   | 推奨処置                                                                       |
|-------|--------------------|--------------------------------------|----------------------------------------------------------------------------|
| 200   | X'CB'              | 装置が障害条件を示していますが、センス・<br>データが使用できません。 | 失敗した操作をやり直してください。                                                          |
| 201   | $X^{\dagger}$ C.9' | デバイス・ドライバーが失敗しました。                   | IBM Spectrum Protect サポートに連絡して<br>ください。                                    |
| 202   | X'CA'              | 装置 EEPROM が失敗しました。                   | デバイスをテストします。必要な場合には、<br>デバイスの保守を行います。                                      |
| 203   | X'CB'              | 手操作による介入が必要です。                       | デバイスの問題点を訂正する。 問題として<br>は、テープの張り付き、ヘッドの汚れ、ライ<br>ブラリー・アームのジャムなどが考えられ<br>ます。 |

表 1. 全装置クラス共通の完了コード値

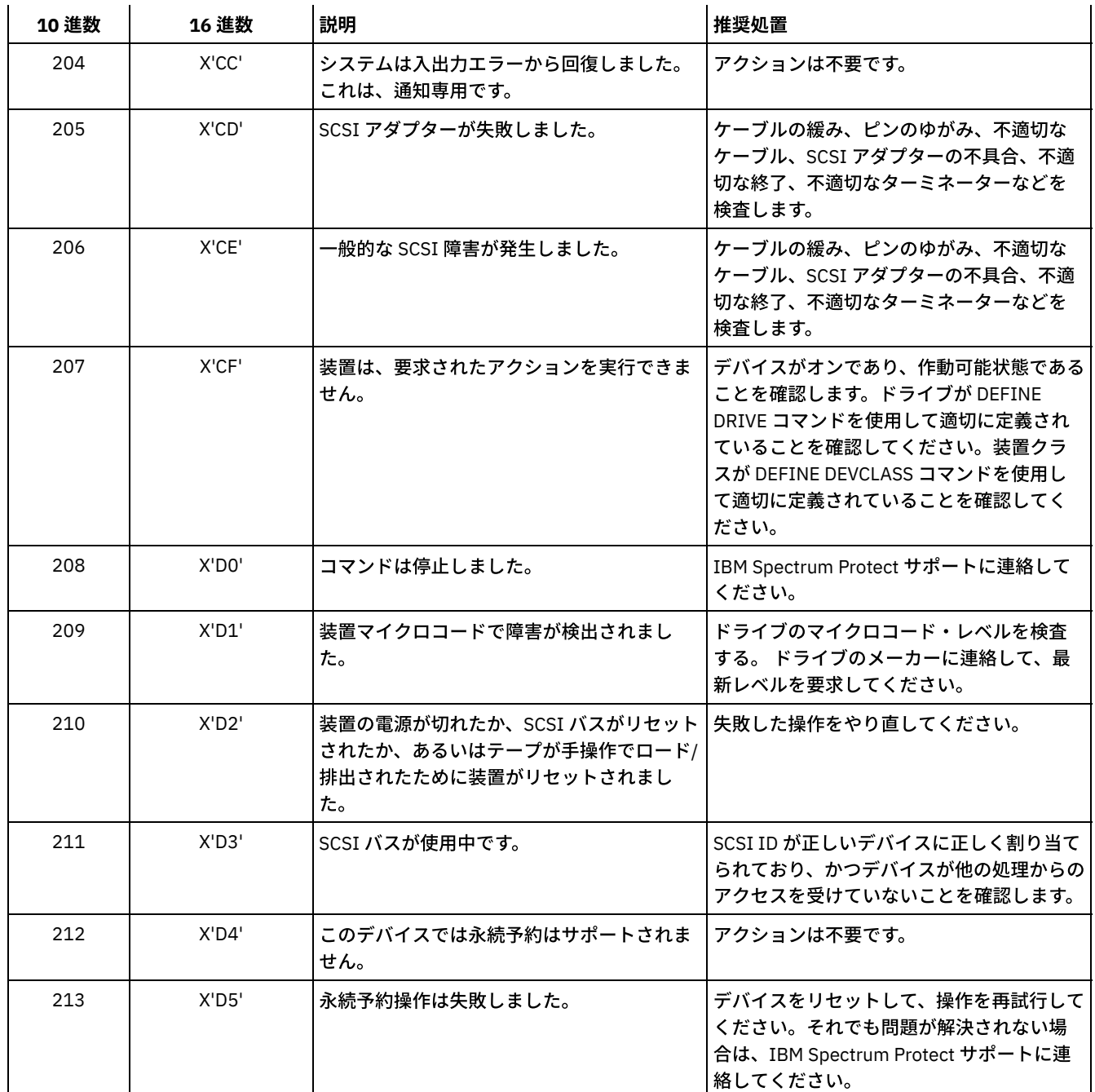

# <span id="page-3488-0"></span>デバイス・ドライバーの完了コード**:** メディア・チェンジャー

IBM Spectrum Protect™ デバイス・ドライバーは、メディア・チェンジャー・デバイスに固有の完了コードを提供しています。

次の表に、メディア・チェンジャーに関する IBM Spectrum Protect デバイス・ドライバーの完了コード値を示します。 各項目に は、入出力エラー・メッセージについての説明と推奨処置が示されています。推奨処置を実行したあと、失敗した操作を再試行し ます。

| 10 進数 | 16 進数        | 説明            | 推奨処置                             |
|-------|--------------|---------------|----------------------------------|
| 300   | $X'$ 12 $C'$ | カートリッジ出入り口エラー | ジャムを起こしたボリュームの開始/終了ポ<br>ートを検査する。 |

表 1. メディア・チェンジャーに関する完了コード値

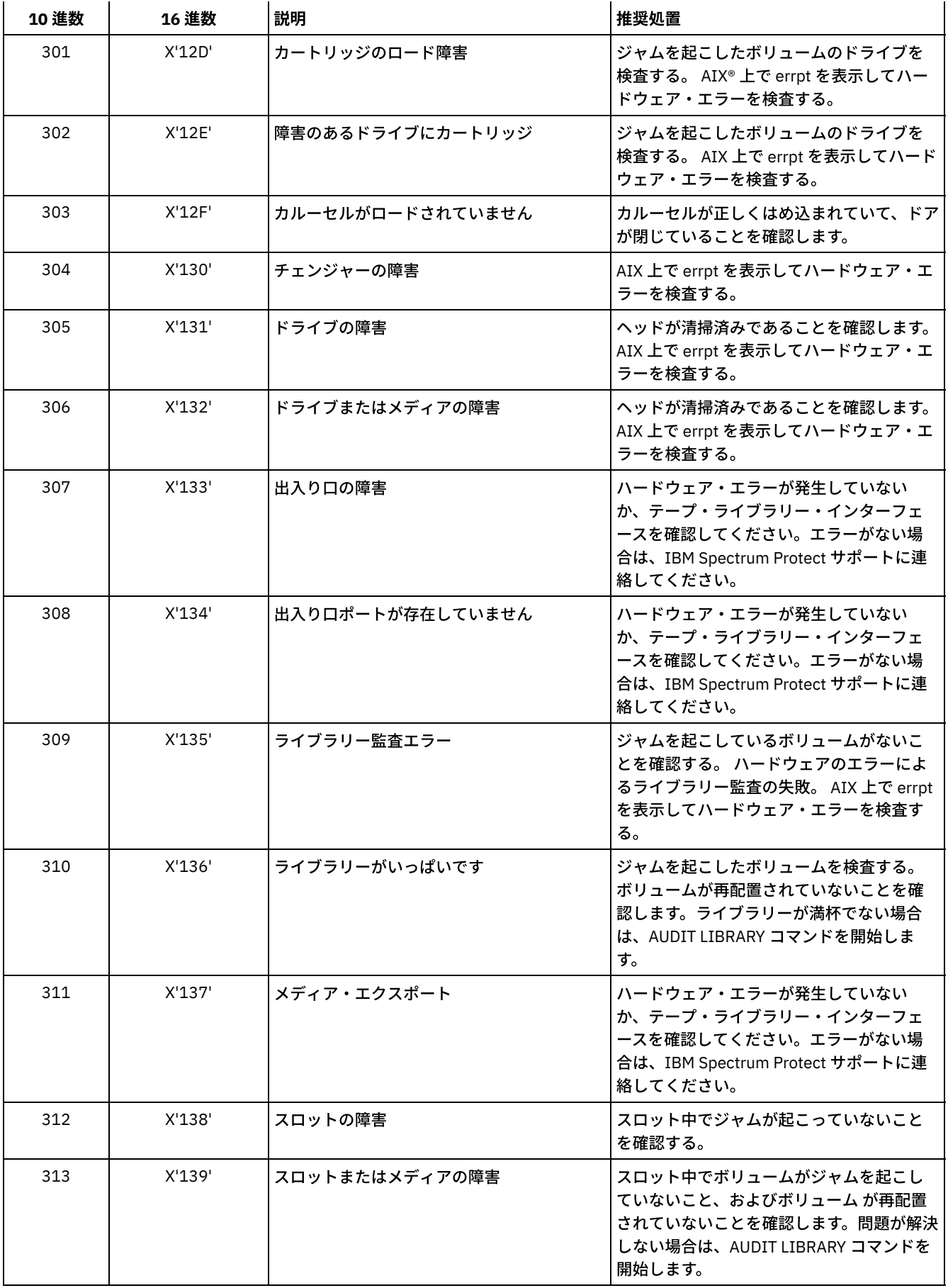

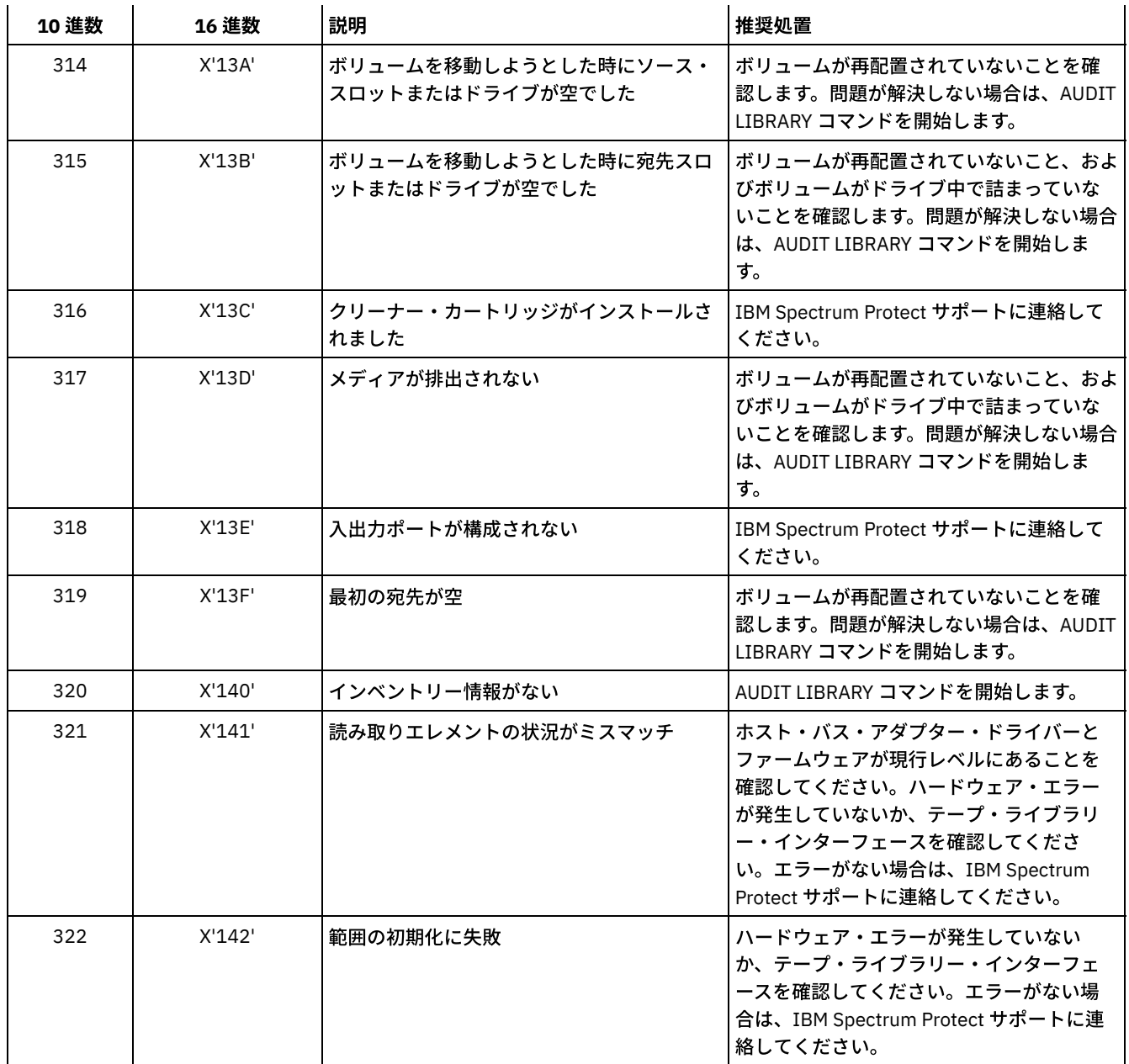

# <span id="page-3490-0"></span>デバイス・ドライバーの完了コード**:** 磁気テープ装置

IBM Spectrum Protect™ デバイス・ドライバーは、磁気テープ装置に固有の完了コードを提供します。

次の表に、磁気テープ装置の IBM Spectrum Protect デバイス・ドライバーの完了コード値を示します。 各項目には、入出力エラ ー・メッセージについての説明と推奨処置が⽰されています。推奨処置を試⾏したあと、失敗した操作を再試⾏します。

| 10 進数 | 16 淮数  | 説明                                          | 推奨処置                                      |
|-------|--------|---------------------------------------------|-------------------------------------------|
| 400   | X'190' | ' メディアの物理的な終わりが検出されました  ドライブのヘッドが清掃済みであることを | 確認します。                                    |
| 401   | X'191' | データの終わりが検出された                               | l IBM Spectrum Protect サポートに連絡して<br>ください。 |

表 1. 磁気テープ装置の完了コード値

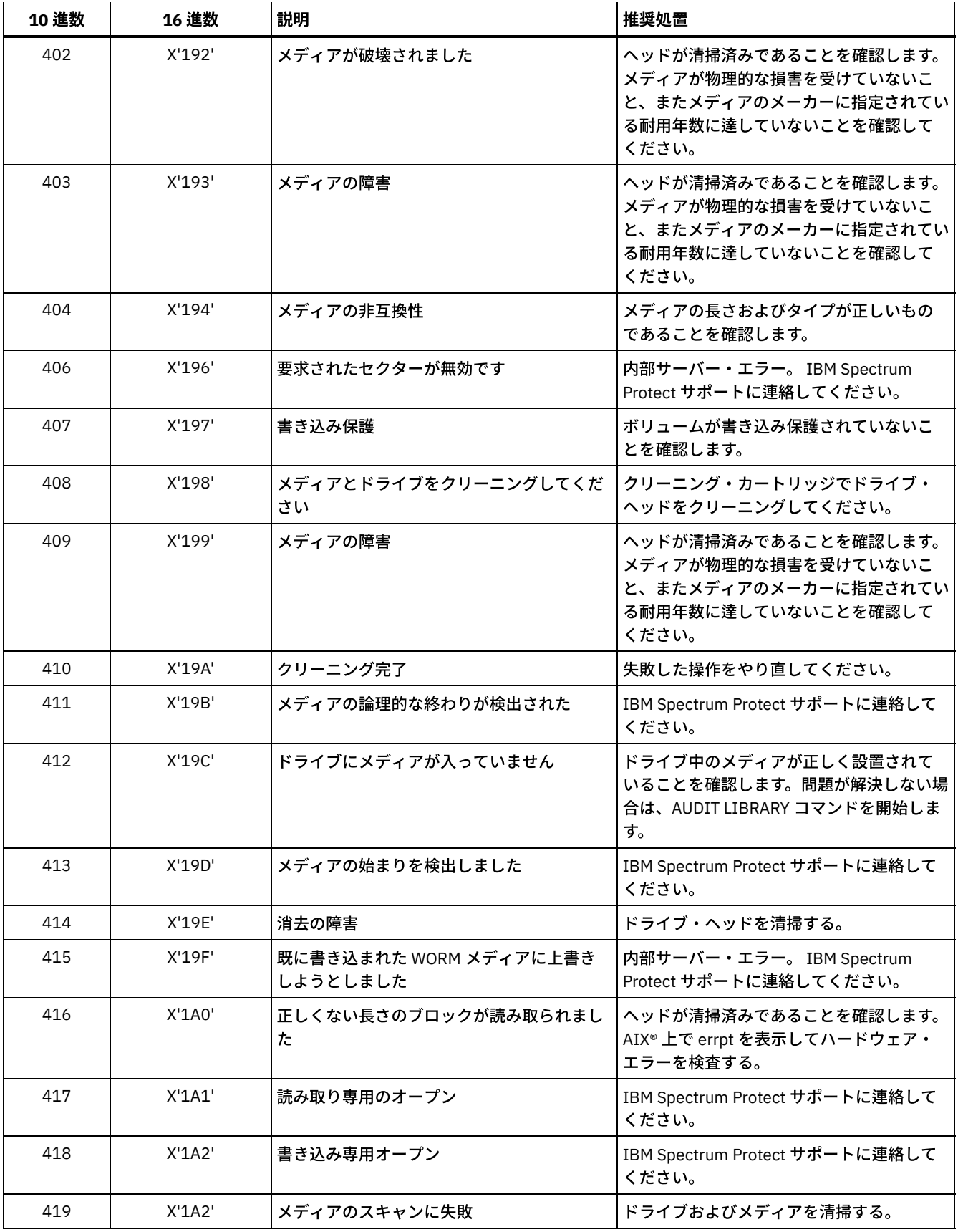
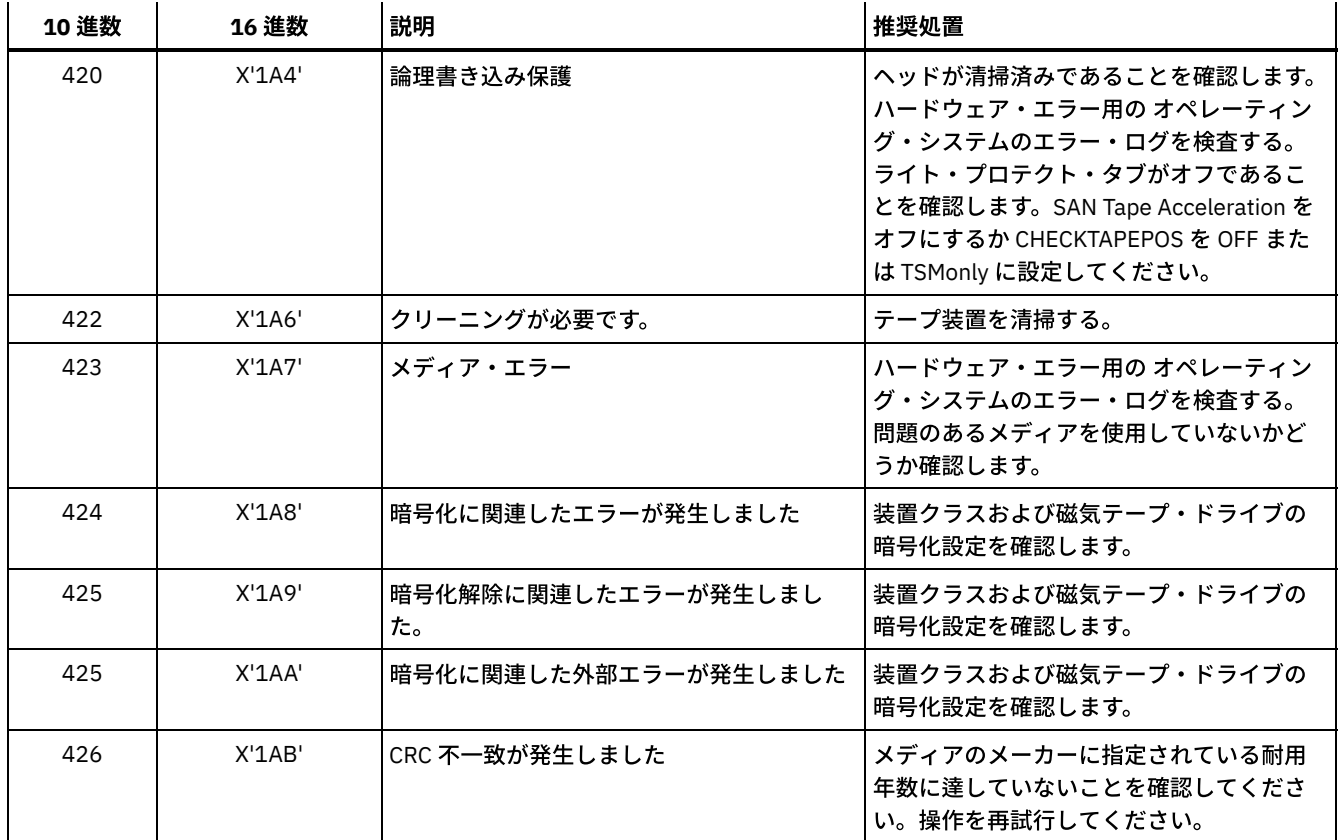

# 標準の **ASC** コードと **ASCQ** コードの説明

標準の ASC コードと ASCQ コードについて説明します。

ASC コードと ASCQ コードは、SCSI-2 デバイスの場合はバイト 12 と 13 です。Windows システムでは、これらのコードは Windows イベント・ログに表示されますが、情報の入っているバイトは異なります。

推奨処置については、ANR8300E または ANR8302E を 参照してください。

次の表は、いくつかの標準的な ASC コードと ASCQ コードの説明を示しています。 おのおのの値は、16 進定数であることを示す 0x の接頭部を持っています。 説明はデバイス間で異なることに注意してください。 個々のデバイスに応じた ASC コードと ASCQ コードの正確な説明については、デバイスに付属の資料を参照してください。

| <b>ASC</b> | <b>ASCQ</b> | 説明          |
|------------|-------------|-------------|
| 0x00       | 0x00        | 追加センスなし     |
| 0x00       | 0x01        | ファイル・マーク検出  |
| 0x00       | 0x02        | メディアの終わりを検出 |
| 0x00       | 0x03        | セット・マーク検出   |
| 0x00       | 0x04        | メディアの始まり    |
| 0x00       | 0x05        | データ終了       |
| 0x00       | 0x06        | 入出力プロセス終了   |
| 0x02       | 0x00        | シーク完了なし     |
| 0x03       | 0x00        | デバイス書き込み障害  |
| 0x03       | 0x01        | 現在書き込みなし    |
| 0x03       | 0x02        | 過剰書き込みエラー   |

表 1. 標準の ASC コードと ASCQ コードの説明

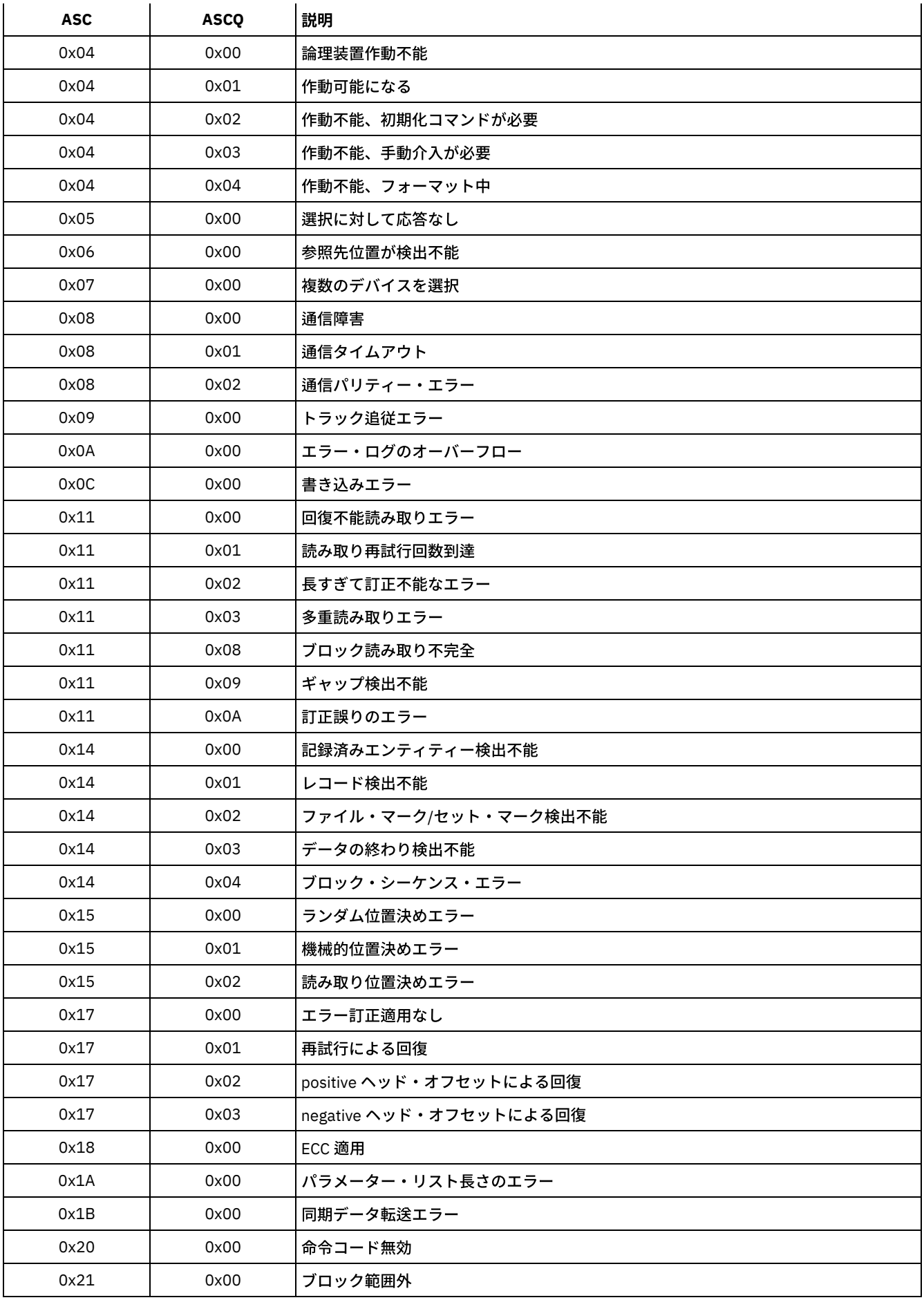

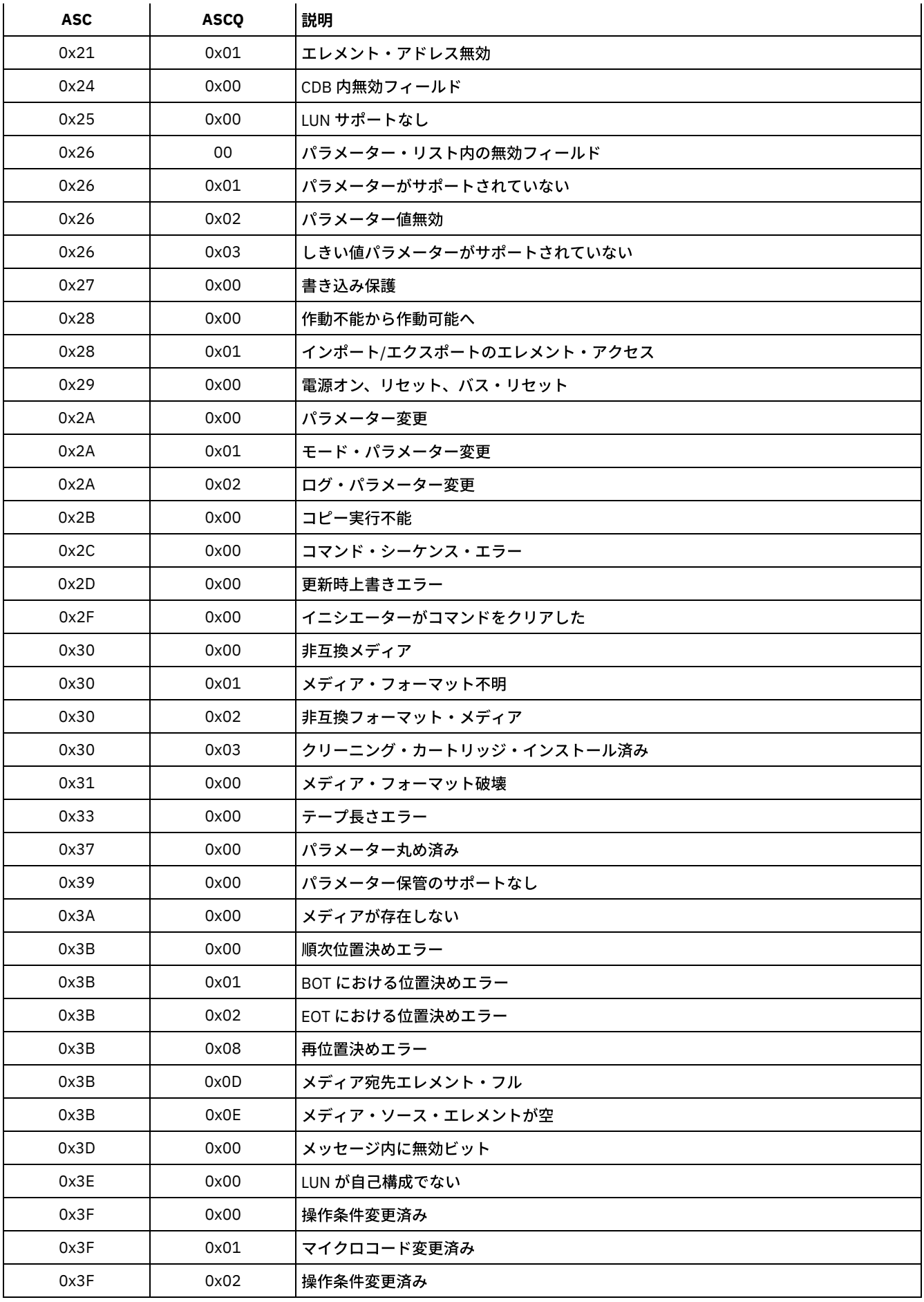

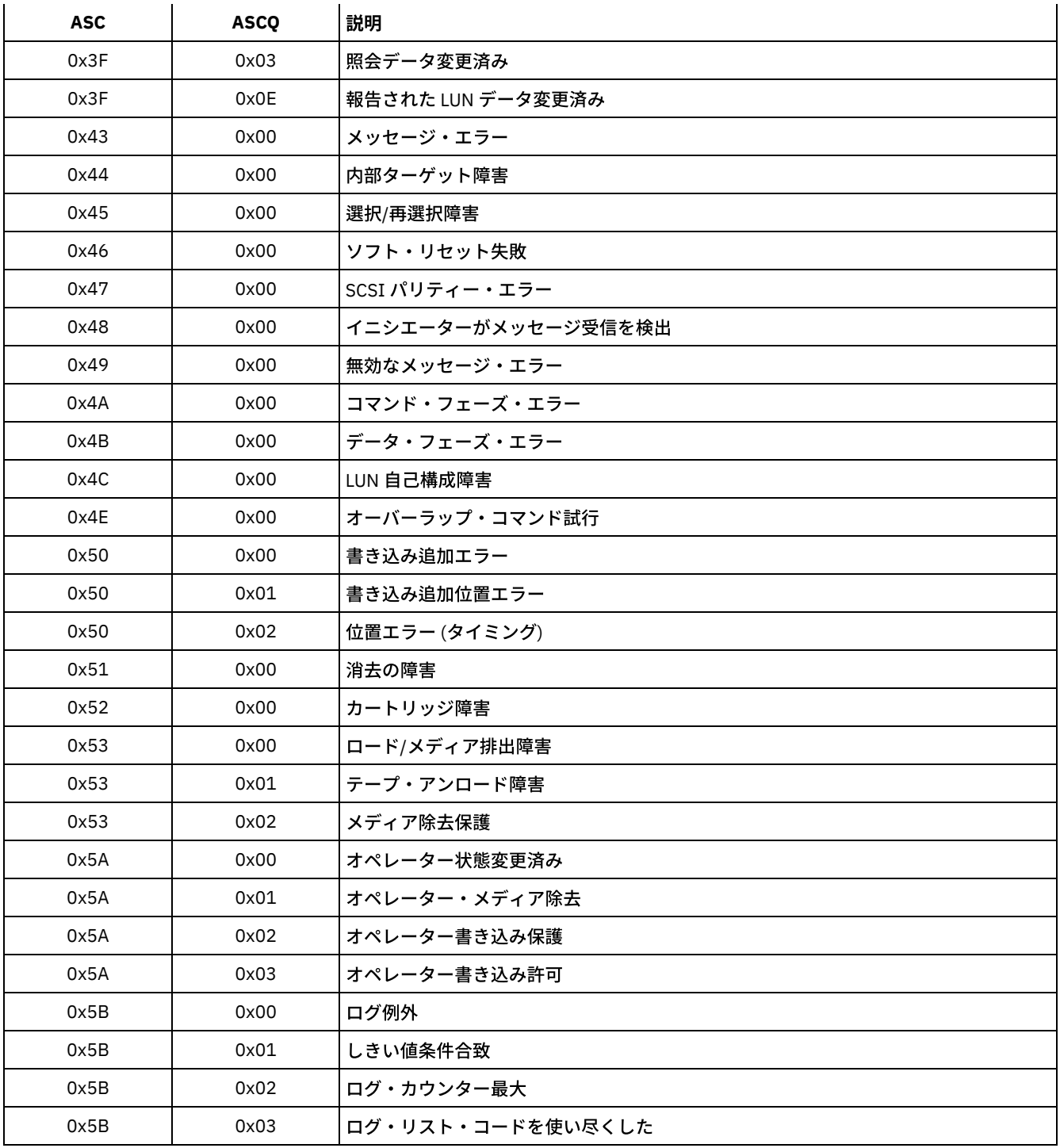

Windows イベント・ログの ASC コードと ASCQ コード ASC コードと ASCQ コードは、 Windows イベント・ログに表示されます。

# **AIX** システム・エラー・ログのデバイス・エラー・コード

⼀部のデバイス・エラー・コードは、AIX® システム・エラー・ログに記録されています。

ADSM\_DD\_LOG1 (0xAC3AB953) DEVICE DRIVER SOFTWARE ERROR

> このエラーは、問題が IBM Spectrum Protect™ デバイス・ドライバー・ソフトウェアにあると思われるときに、IBM Spectrum Protect デバイス・ドライバーによって記録されます。IBM Spectrum Protect デバイス・ドライバーが正しくな

い命令コードを指定して SCSI I/O コマンドを発⾏すると、コマンドは失敗し、エラーがこの ID とともにログに記録されま す。ただちにこのエラーを IBM Spectrum Protect サポートに報告してください。

### 詳細データ**:** センス・データ

センス・データには、エラーの原因を特定できる情報が⼊っています。エラー項⽬に含まれるすべてのデータを IBM Spectrum Protect サポートに報告してください。

ADSM\_DD\_LOG2 (0x5680E405)

HARDWARE/COMMAND-ABORTED ERROR

このエラーは、SCSI I/O コマンドに応じてハードウェア・エラーまたは 停止コマンド・エラーをデバイスが報告するとき に、IBM Spectrum Protect デバイス・ドライバー によって記録されます。

詳細データ**:** センス・データ

センス・データには、障害が起こったハードウェア・コンポーネント、および障害の原因を特定できる情報が⼊っていま す。特定デバイスのセンス・データを解釈するには、デバイスの SCSI 仕様マニュアルを参照してください。

ADSM\_DD\_LOG3 (0x461B41DE)

MEDIA ERROR

このエラーは、SCSI I/O コマンドが失敗する場合は、メディアが破壊されたか非互換であるため、あるいはドライブにクリ ーニングが必要なために、IBM Spectrum Protect デバイス・ドライバーによって記録されます。

詳細データ**:** センス・データ

センス・データには、エラーの原因を特定できる情報が⼊っています。特定デバイスのセンス・データを解釈するには、デ バイスの SCSI 仕様マニュアルを参照してください。

# ADSM\_DD\_LOG4 (0x4225DB66)

TARGET DEVICE GOT UNIT ATTENTION

このエラーは、デバイスからの特定の UNIT ATTENTION 通知を受信した後で、IBM Spectrum Protect デバイス・ドライバ ーによって記録されます。UNIT ATTENTION は通知であり、通常はデバイスの状態が一部変更されたことを示します。例え ば、ライブラリー・デバイスのドアがオープンされてからクローズされると、このエラーが記録されます。このイベントが ログに記録されている場合は、活動が起こり、ライブラリー・インベントリーが変更された可能性があることを⽰します。

### 詳細データ**:** センス・データ

センス・データには、UNIT ATTENTION の理由を記述する情報が⼊っています。特定デバイスのセンス・データを解釈する には、デバイスの SCSI 仕様マニュアルを参照してください。

### ADSM\_DD\_LOG5 (0xDAC55CE5)

PERMANENT UNKNOWN ERROR

このエラーは、SCSI I/O コマンドに応じて、デバイスからの不明エラーを受信した後で、IBM Spectrum Protect デバイ ス・ドライバーによって記録されます。エラーが続いて起こる場合は、IBM Spectrum Protect サポート担当者に報告してく ださい。

# 詳細データ**:** センス・データ

センス・データには、エラーの原因を特定できる情報が⼊っています。 エラー項⽬に含まれるすべてのデータを IBM Spectrum Protect サポートに報告してください。

# ADSM\_DD\_LOG6 (0xBC539B26)

WARNING OR INFORMATIONAL MESSAGE FOR TARGET DEVICE

このエラーは、SCSI I/O コマンドに応じて、デバイスからの警告メッセージまたは通知メッセージを受信した後で、IBM Spectrum Protect デバイス・ドライバーによって記録されます。これらの通知メッセージは、問題を示すものではない可能 性があります。メッセージが引き続き出される場合は、IBM Spectrum Protect サポートに報告してください。

### 詳細データ**:** センス・データ

センス・データには、メッセージの理由を判別することができる情報が⼊っています。 項⽬に含まれるすべてのデータを IBM Spectrum Protect サポートに報告してください。

サーバーおよびクライアントは、サーバーとバックアップ/アーカイブ・クライアント間の SSL (Secure Sockets Layer) 処理に、 IBM Global Security Kit (GSKit) を使用します。SSL 処理に対して発行されるメッセージに GSKit 戻りコードが含まれる場合があり ます。

GSKit は IBM Spectrum Protect™ のインストール時に自動的にインストールまたは更新され、以下のライブラリーを提供します。

- GSKit SSL
- GSKit 鍵管理 API
- IBM Crypto for C (ICC)

tsmdiag ユーティリティーにより、システムにインストールされた GSKit のレベルが報告されますが、以下のいずれかの方法を使 ⽤して知ることもできます。

• Windows の場合は、次のコマンドを発行します。

```
regedit /e gskitinfo.txt "HKEY_LOCAL_MACHINE¥software¥ibm¥gsk8¥"
notepad gskitinfo.txt
```
注意:

regedit の使い⽅を間違えると、システム・レジストリーを壊すおそれがあります。

• 64 ビット AIX® サーバーの場合は、コマンド・ラインに次のコマンドを入力します。gsk8ver 64

GSKit SSL の戻りコードについては、表 1 を参照してください。

サーバーは、GSKit 鍵管理 API を使用して、鍵管理データベースやサーバーの秘密鍵および公開鍵を自動的に作成します。この処 理について発⾏されるメッセージには、GSKit 鍵管理の戻りコードが含まれている場合があります。鍵管理の戻りコードについて は、表 2 を参照してください。

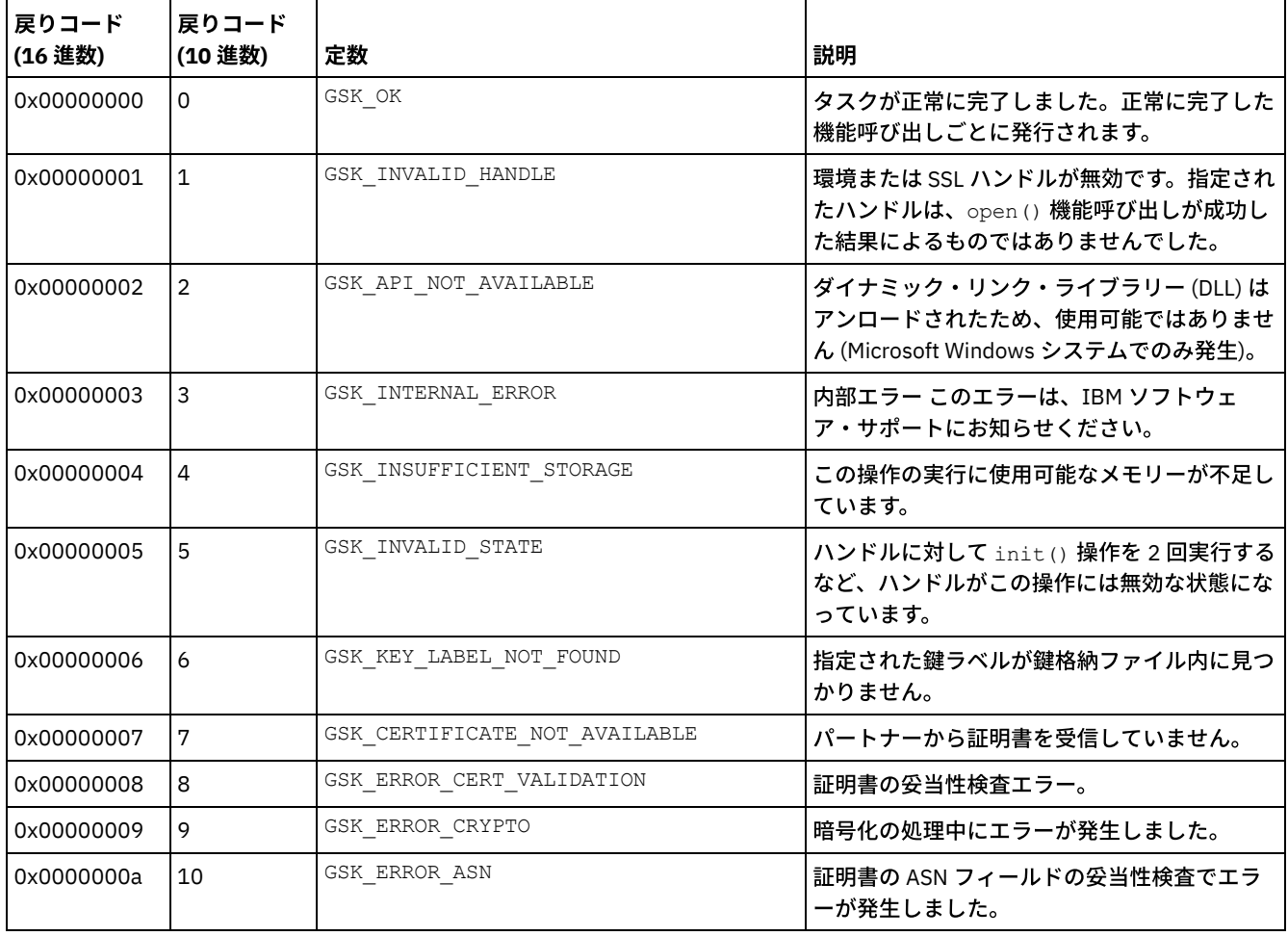

表 1. IBM Global Security Kit の SSL に関する一般的な戻りコード

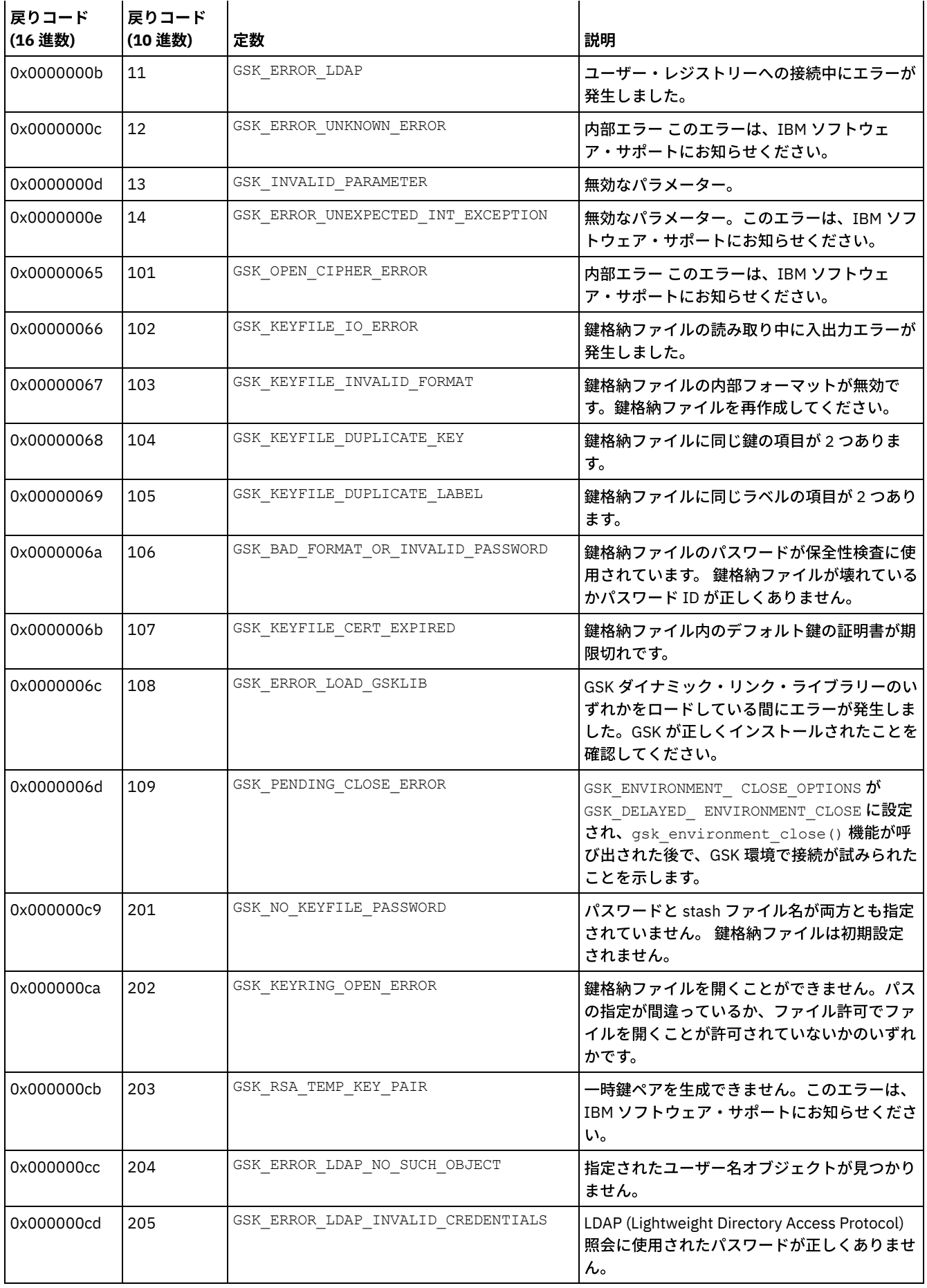

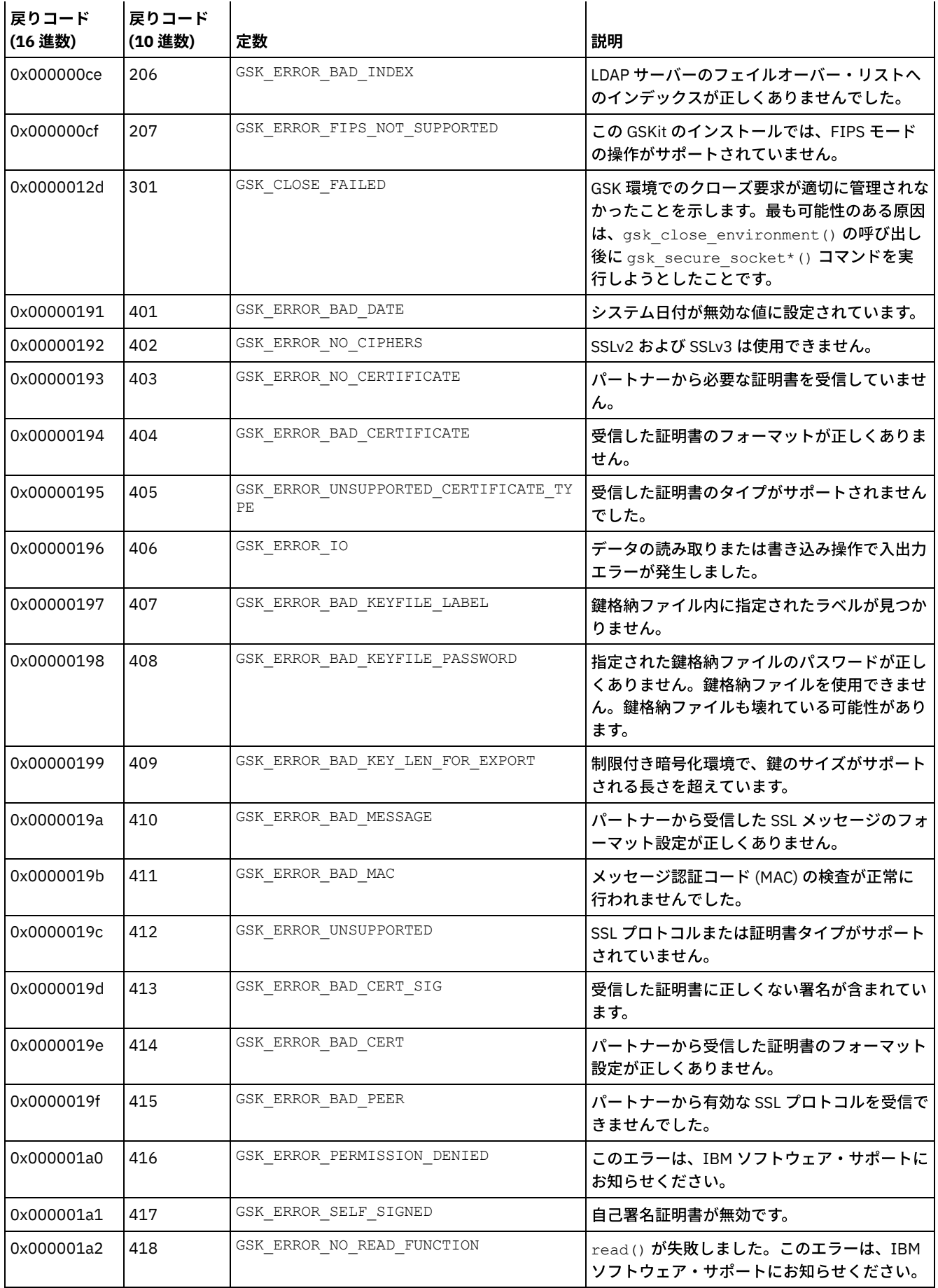

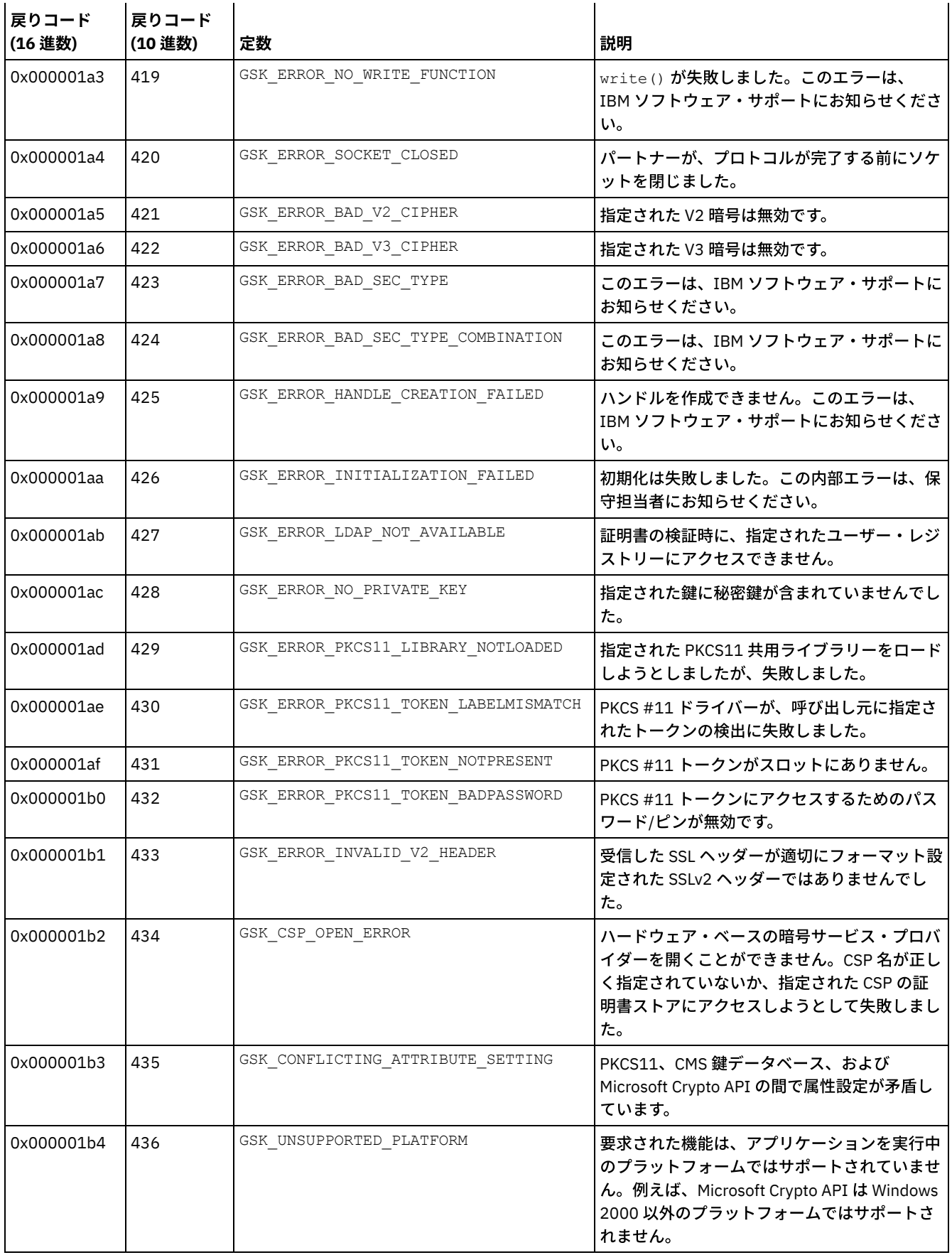

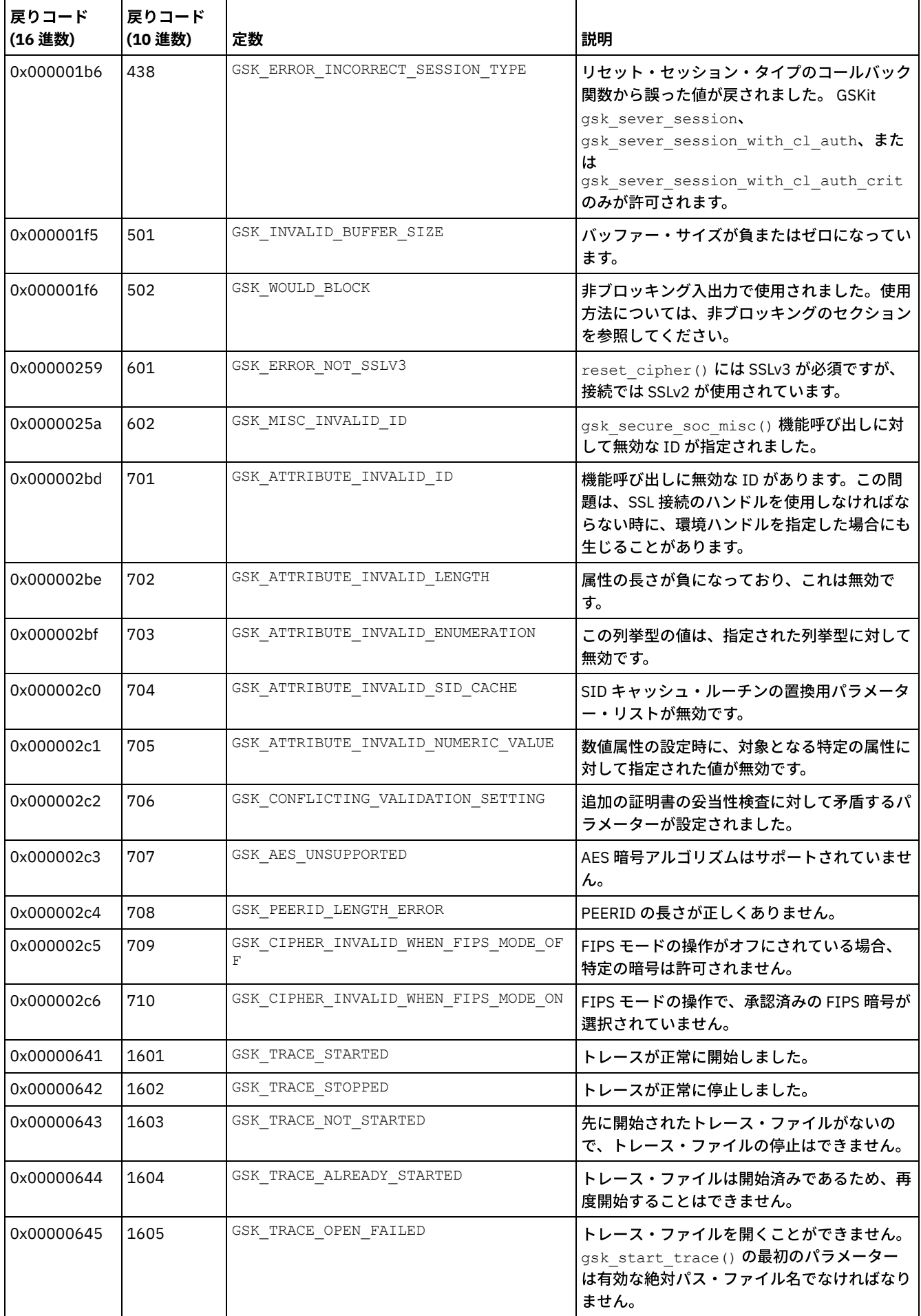

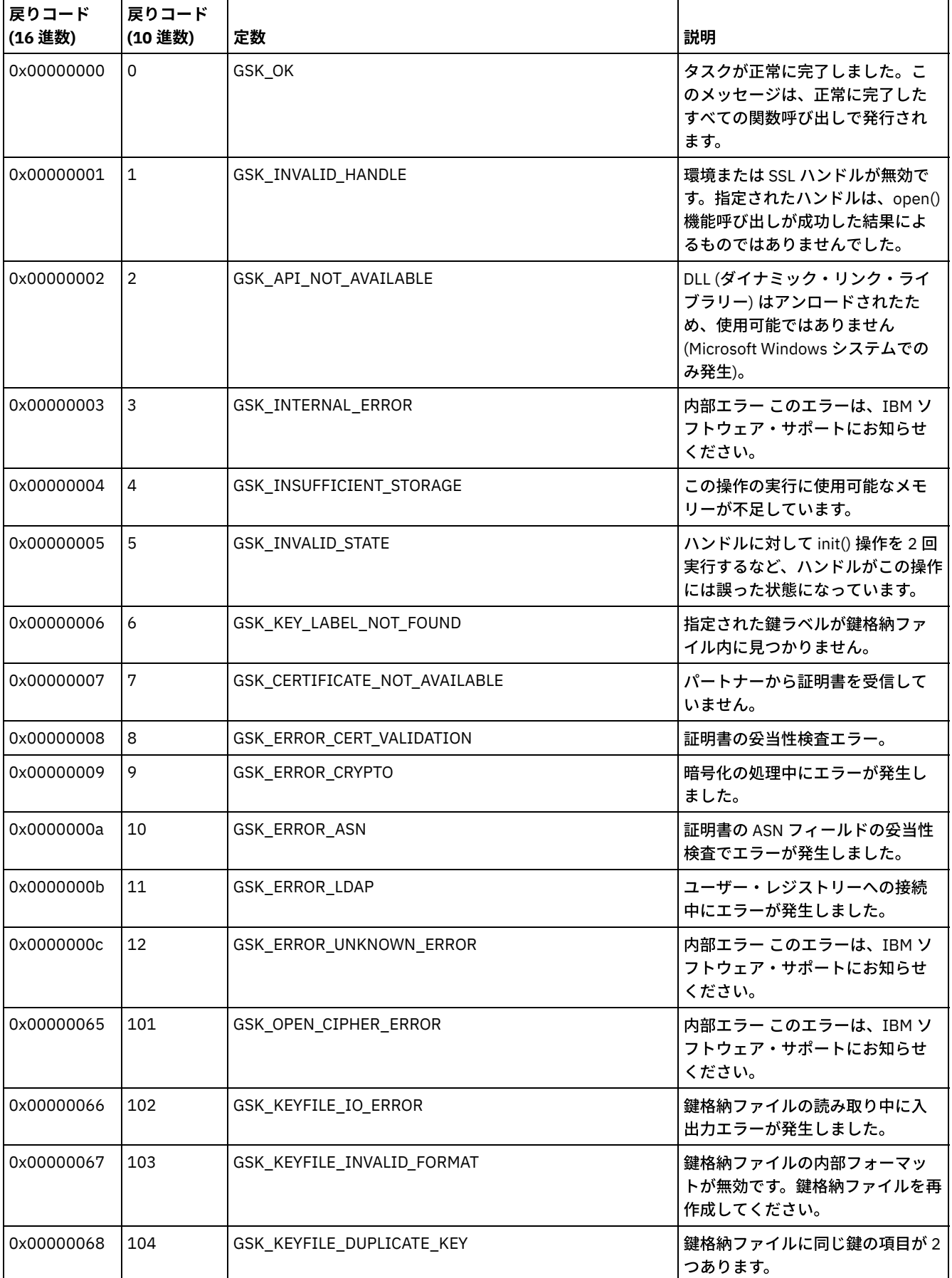

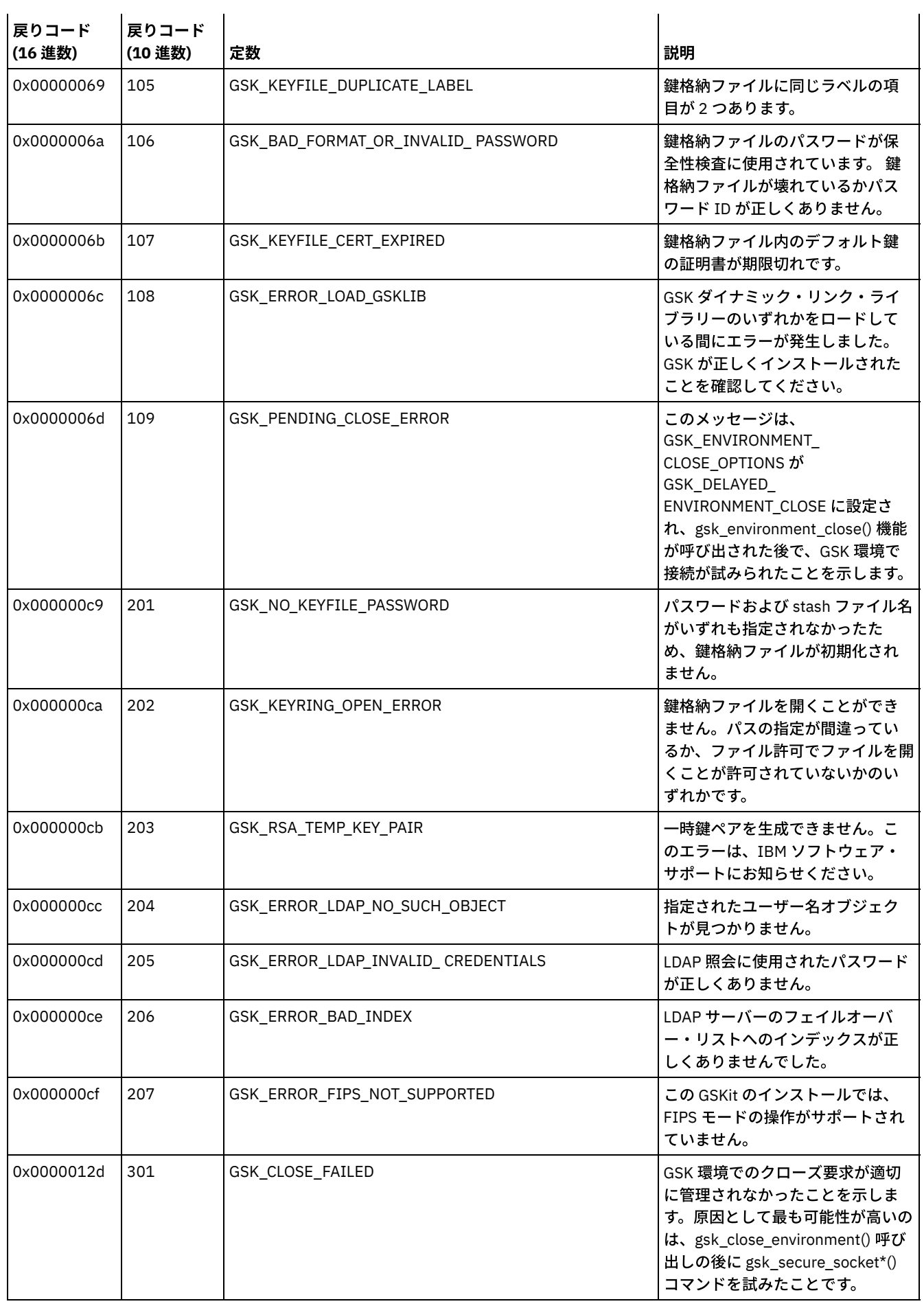

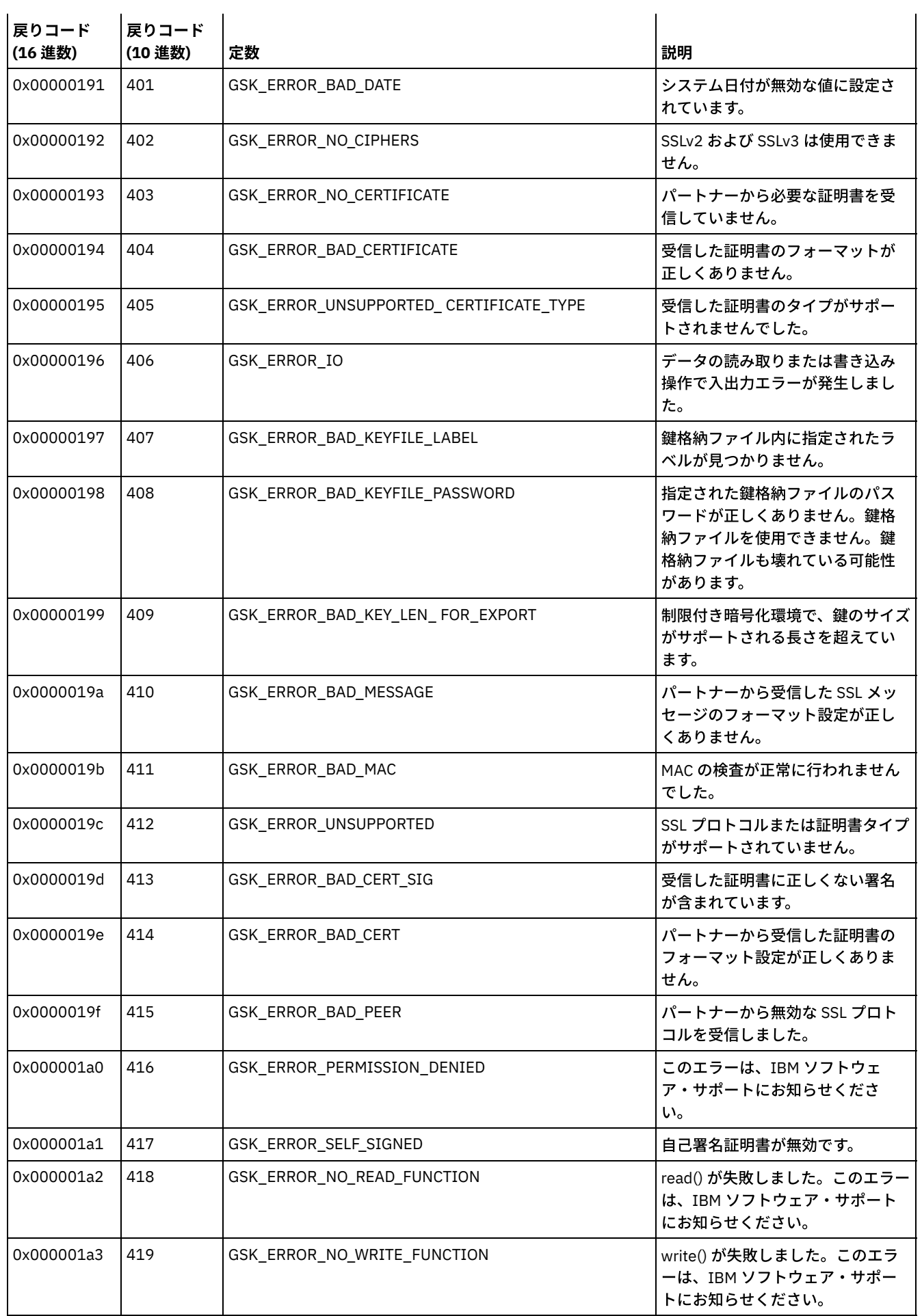

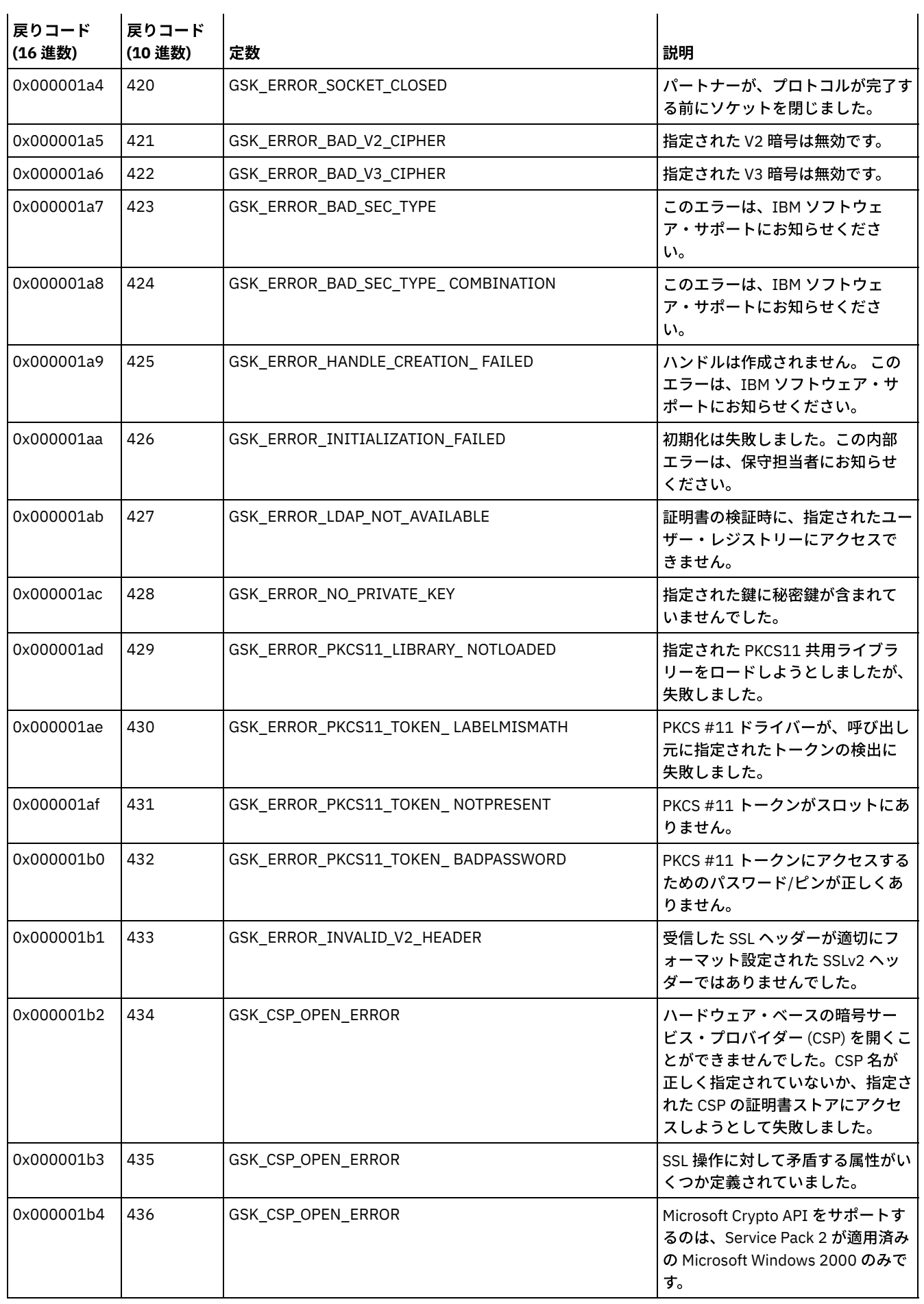

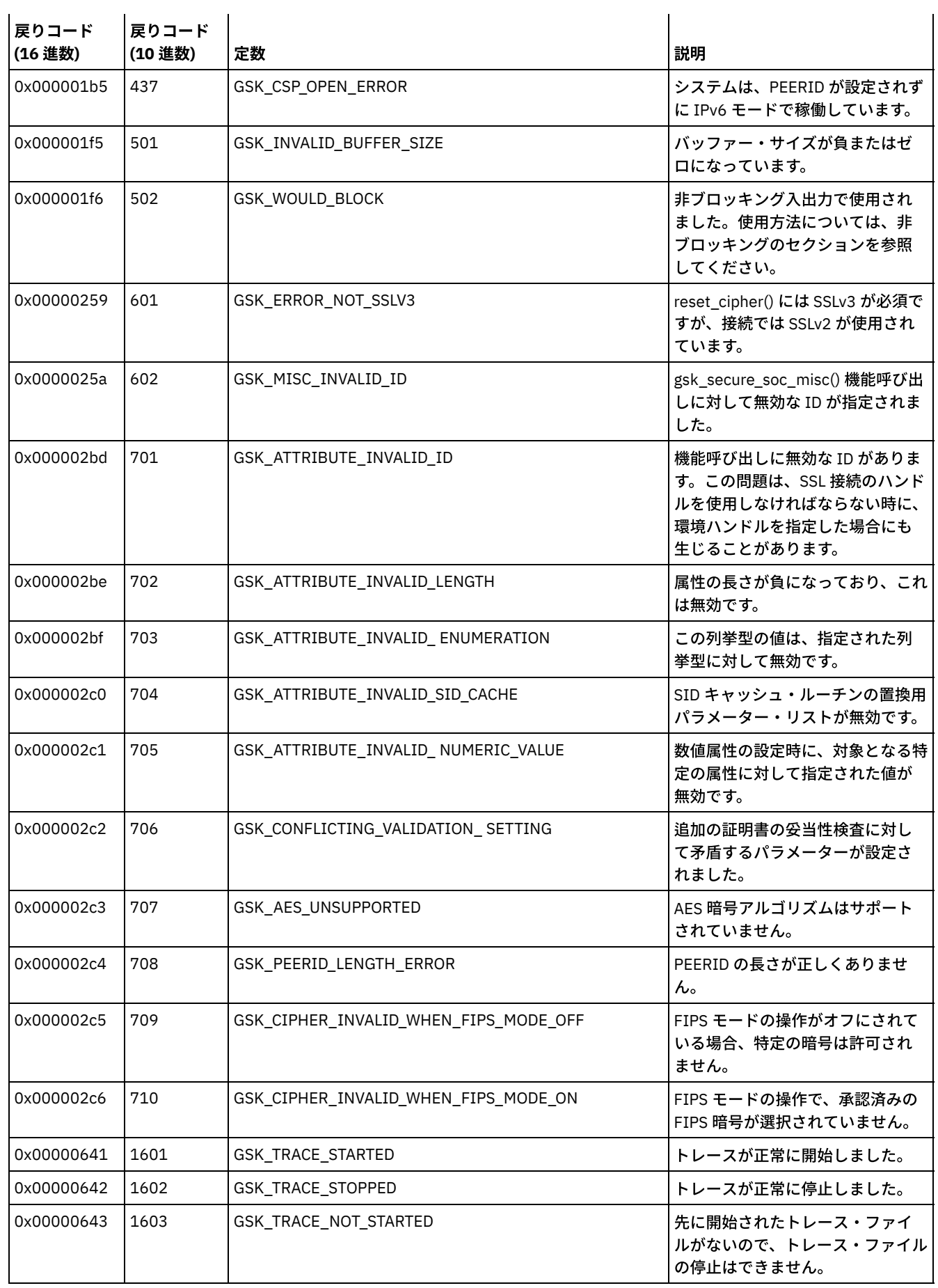

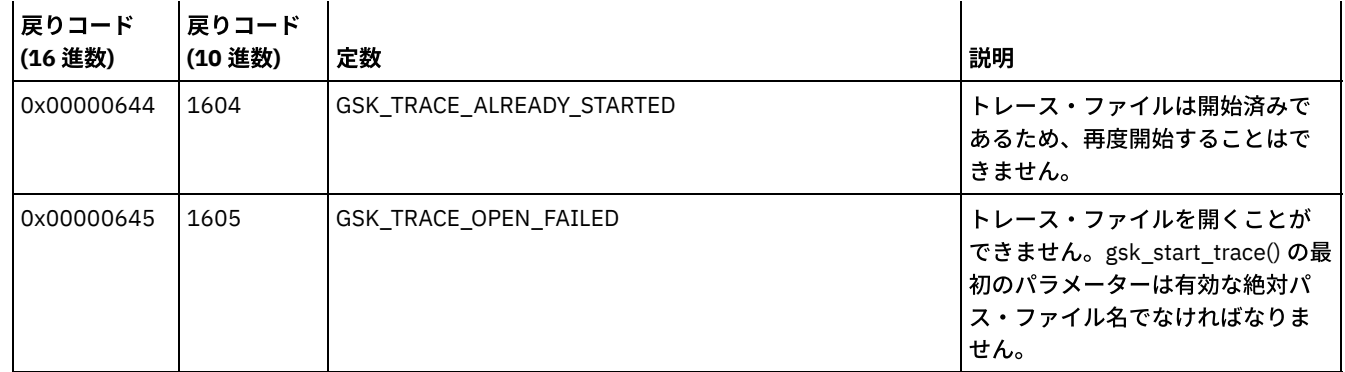

# 用語集

この用語集には、IBM Spectrum Protect™、IBM Spectrum Protect Snapshot、および関連製品の用語と定義が記載されています。

この用語集では、以下の相互参照が使用されています。

- 「を参照」は、非推奨用語から推奨用語を示します。または、頭字語や省略語をもとに、完全な形式を示します。
- 「も参照」は、関連用語または対比用語を示します。

その他の⽤語と定義については、IBM® [Terminology](http://www.ibm.com/software/globalization/terminology/) Web サイトを参照してください。

A B C D E F G H I J K L M N O P Q R S T U V W

# **A**

absolute モード (absolute mode)

ストレージ管理において、最終バックアップ以後にファイルまたはディレクトリーが変更されていない場合であっても、そ のファイルまたはディレクトリーを増分バックアップの対象と⾒なすことを指定するバックアップ・コピー・グループ・モ ード。モード (mode)、変更モード (modified mode) も参照。

アクセス制御リスト (access control list: ACL)

コンピューター・セキュリティーにおいて、オブジェクトに関連しているリストで、オブジェクトにアクセスできるすべて の対象とそのアクセス権を識別する。

アクセス・モード (access mode)

サーバーがストレージ・プールまたはストレージ・ボリュームへの書き込み、またはそこからの読み取りができるかどうか を指定する、ストレージ・プールまたはストレージ・ボリュームの属性。

ACK

確認応答 (acknowledgment) を参照。

確認応答 (ACK) (acknowledgment (ACK))

データ伝送への肯定応答として確認⽂字を送ること。

ACL

アクセス制御リスト (access control list) を参照。

活動化 (activate)

ポリシー・セットの内容の妥当性を検査し、それをアクティブ・ポリシー・セットにすること。

活動データ・プール (active-data pool)

クライアント・バックアップ・データのアクティブ・バージョンのみを含むストレージ・プール・ボリュームの名前付きセ ット。サーバー・ストレージ (server storage)、ストレージ・プール (storage pool)、ストレージ・プール・ボリューム (storage pool volume) も参照。

活動ファイル・システム (active file system)

スペース管理が追加されているファイル・システム。スペース管理では、活動ファイル・システムのタスクには、⾃動マイ グレーション、調整、選択マイグレーション、および再呼び出しが含まれる。⾮活動ファイル・システム (inactive file system) も参照。

アクティブ・ポリシー・セット (Active policy set)

活動状態のポリシー・セット。このポリシー・セットには、ポリシー・ドメインに割り当てられたすべてのクライアント・ ノードが現在使⽤しているポリシー規則が⼊っている。ポリシー・ ドメイン (policy domain)、ポリシー・セット (policy set) も参照。

```
活動バージョン (active version)
```
保管されたファイルの最新のバックアップ・コピー。ファイルのアクティブ・バージョンを削除できるのは、ユーザーがそ のファイルをより新しいバージョンと置き換えたか、ファイル・サーバーまたはワークステーションからそのファイルを削 除したことを、バックアップ・プロセスが検知してからです。バックアップ・バージョン (backup version)、⾮アクティ ブ・バージョン (inactive version) も参照。

#### 活動記録ログ (activity log)

サーバーによって⽣成される通常のアクティビティー・メッセージを記録するログ。これらのメッセージには、セッション の開始時刻や装置入出力エラーなどのサーバーおよびクライアントの操作についての情報が含まれている。

最適サブファイル・バックアップ (adaptive subfile backup)

ファイル全体を送る代わりに、ファイルの変更された部分だけをサーバーに送るバックアップのタイプ。最適サブファイ ル・バックアップは、ネットワーク・トラフィックを減らしてバックアップを⾼速化する。

管理クライアント (administrative client)

ファイル・サーバー、ワークステーションまたはメインフレーム上で実⾏されるプログラム。管理者がサーバーを制御しモ ニターするために使用する。バックアップ/アーカイブ・クライアント (backup-archive client) も参照。

管理可能コマンド・スケジュール (administrative command schedule)

特定の時間枠の間の計画された管理コマンドの処理を記述するデータベース・レコード。セントラル・スケジューラー (central scheduler)、クライアント・スケジュール (client schedule)、スケジュール (schedule) も参照。

管理特権クラス (administrative privilege class)

特権クラス (privilege class) を参照。

管理⽤セッション (administrative session)

管理者ユーザー ID が、管理用タスクを実行するためにサーバーと通信する期間。クライアント・ノード・セッション (client node session)、セッション (session) も参照。

### 管理者 (administrator)

アクセス許可やコンテンツ・マネジメントなどの管理用タスクに責任を持つ人。管理者は、ユーザーに対して権限のレベル も付与できる。

エージェント・ノード (agent node)

別のクライアント・ノード (ターゲット・ノード) に代わって操作を実⾏するプロキシー権限を付与されているクライアン ト・ノード。

### 集合体 (aggregate)

1 つ以上のストレージ・プールに保管され、⼀緒にパッケージされた論理ファイルの 1 つのグループから構成されるオブジ ェクト。論理ファイル (logical file)、物理ファイル (physical file) も参照。

# 総計データ転送速度 (aggregate data transfer rate)

特定の操作の処理中、1 秒当たりに伝送された平均バイト数を示すパフォーマンス統計。

### アプリケーション・クライアント (application client)

アプリケーションを保護するためにシステムにインストールされているプログラム。サーバーは、アプリケーション・クラ イアントにバックアップ・サービスを提供する。

#### アーカイブ (archive)

プログラム、データ、またはファイルを別のストレージ・メディアにコピーすること (通常は、⻑期保管またはセキュリテ ィーのため)。リトリーブ (retrieve) も参照。

### アーカイブ・コピー (archive copy)

サーバー・ストレージにアーカイブされたファイルまたはファイルのグループ。

### アーカイブ・コピー・グループ (archive copy group)

アーカイブ・ファイルの⽣成、宛先と、期限切れを管理するための属性を含むポリシー・オブジェクト。コピー・グループ (copy group) も参照。

アーカイブ保存猶予期間 (archive-retention grace period)

サーバーが適切な管理クラスにファイルを再バインドできないときに、ストレージ・マネージャーがアーカイブ・ファイル を保存する⽇数。バインド (bind) も参照。

アソシエーション (association)

クライアント・ノードとクライアント・スケジュールの間に定義された関係。アソシエーションは、スケジュールの名前、 スケジュールが属するポリシー・ドメインの名前、およびスケジュールされた操作を実⾏するクライアント・ノードの名前 を識別する。

監査 (audit)

サーバーにある情報とシステムの実際の状態との間の論理的な⽭盾について検査すること。ストレージ・マネージャーはボ リューム、ライブラリー、およびライセンスなどの項⽬に関する情報を監査できる。例えば、ストレージ・マネージャーが ボリュームを監査する場合、サーバーはデータベースに保管されているバックアップまたはアーカイブされたファイルに関 する情報と、サーバー・ストレージにあるそれぞれのバックアップ・バージョンまたはアーカイブ・コピーと関連付けられ ている実際のデータとの間の不整合について検査する。

### 認証規則 (authentication rule)

別のユーザーがストレージからファイルをリストアまたはリトリーブするために使⽤できる指定。

権限 (authority)

オブジェクト、リソース、または機能にアクセスするための権利。特権クラス (privilege class) も参照。 許可規則 (authorization rule)

ストレージからユーザーのファイルをリストアまたはリトリーブすることを 他のユーザーに許可する指定。

許可ユーザー (authorized user)

ワークステーションのクライアントに対して管理権限を持つユーザー。このユーザーは、パスワードを変更し、オープン登 録を実⾏し、ファイル・スペースを 削除することができる。

AutoFS

⾃動マウント・ファイル・システム (automounted file system) を参照。

⾃動検出 (automatic detection)

ローカル・サーバーからのパスが定義されている場合に、データベース内でドライブまたはライブラリーのシリアル番号を 検出、報告、および更新する機能。

- ⾃動マイグレーション (automatic migration)
	- ローカル・ファイル・システムからストレージに ファイルを⾃動的に移動させるために使⽤するプロセスであり、ワークス テーションの root ユーザーが選択するオプションおよび設定に基づいて行われる。要求時マイグレーション (demand migration)、しきい値マイグレーション (threshold migration) も参照。

⾃動マウント・ファイル・システム (AutoFS) (automounted file system: AutoFS)

自動マウント機能デーモンによって管理されるファイル・システム。自動マウント機能デーモンは、指定されたディレクト リー・パスをモニターし、ファイル・システムを⾃動的にマウントしてデータにアクセスする。

**B**

バックアップ/アーカイブ・クライアント (backup-archive client) ワークステーションまたはファイル・サーバーで実⾏されるプログラムであり、ユーザーがファイルをバックアップ、アー カイブ、リストア、およびリトリーブする⼿段を提供する。管理クライアント (administrative client) も参照。 バックアップ・コピー・グループ (backup copy group) ファイルのバックアップ・バージョンの生成、宛先、および期限切れを制御する属性が入っている ポリシー・オブジェク ト。 バックアップ・コピー・グループは、管理クラスに属している。コピー・グループ (copy group) も参照。

バックアップ保持猶予期間 (backup retention grace period) サーバーが適切な管理クラスにファイルを再バインドできなくなったあとに、ストレージ・マネージャーがバックアップ・ バージョンを保存する⽇数。

バックアップ・セット (backup set)

バックアップ/アーカイブ・クライアント用に生成されるバックアップ・ファイルのアクティブ・バージョンの、移植可能 な統合されたグループ。

バックアップ・セット・コレクション (backup set collection)

同時に作成され、同じバックアップ・セット名、ボリューム名、記述、および装置クラスをもつバックアップ・セットのグ ループ。サーバーは、ノード名、バックアップ・セット名、およびファイル・タイプによってコレクション内の各バックア ップ・セットを識別する。

バックアップ・バージョン (backup version)

クライアント・ノードがストレージにバックアップしたファイルまたはディレクトリー。ストレージには 複数のバックア ップ・バージョンが存在できるが、アクティブ・バージョンに なるのは 1 つだけである。アクティブ・バージョン (active version)、コピー・グループ (copy group)、非アクティブ・バージョン (inactive version) も参照。

バインド (bind)

ファイルを管理クラス名に関連付けること。アーカイブ保存猶予期間 (archive-retention grace period)、管理クラス (management class)、再バインド (rebind) も参照。

バケット (bucket)

Amazon Simple Storage Service (Amazon S3) に使⽤されるクラウド・ストレージ・コンテナー。

**C**

キャッシュ (cache)

サーバーがファイルを階層内の別のストレージ・プールにマイグレーションするときに、ランダム・アクセス・メディアに ファイルの重複コピーを配置すること。

キャッシュ・ファイル (cache file)

論理ボリューム・スナップショット・エージェントによって作成される論理ボリュームのスナップショット。ブロックは、 イメージ・バックアップ中に変更され、それらの論理エクステントがキャッシュ・ファイルに保存される直前に保存されま す。

CAD

クライアント・アクセプター・デーモン (client acceptor daemon) を参照。

セントラル・スケジューラー (central scheduler)

管理者がクライアントの操作 および管理コマンドをスケジュールできるようにする機能。この操作は、定期的にまたは 特 定の⽇にスケジュールできる。管理可能コマンド・スケジュール (administrative command schedule)、クライアント・ス ケジュール (client schedule) も参照。

クライアント (client)

サーバーからサービスを要求するソフトウェア・プログラムまたはコンピューター。サーバー (server) も参照。 クライアント・アクセプター (client acceptor)

Web ブラウザーに対して Web クライアントの Java™ アプレットを実行するサービス。 Windows システムの場合、 クライ アント・アクセプターはサービスとしてインストールされて実⾏される。AIX®、UNIX、および Linux システムの場合、ク ライアント・アクセプターはデーモンとして実⾏される。

クライアント・アクセプター・デーモン (client acceptor daemon (CAD))

クライアント・アクセプター (client acceptor) を参照。

クライアント・ドメイン (client domain)

バックアップ/アーカイブ・クライアントを使⽤して、データをバックアップまた はアーカイブするためにユーザーが選択 したドライブ、ファイル・システム、また はボリュームのセット。

- クライアント・ノード (client node)
	- バックアップ/アーカイブ・クライアント・プログラムが インストールされているファイル・サーバーまたはワークステー ションであり、サーバーに登録済みである。
- クライアント・ノード・セッション (client node session)
	- バックアップ、リストア、アーカイブ、リトリーブ、マイグレーション、または再呼び出しの要求を実⾏するためにクライ アント・ノードがサーバーと通信するセッション。管理セッション (administrative session) も参照。
- クライアント・オプション・セット (client option set)
	- サーバーで定義され、クライアント・オプション・ファイルとともにクライアント・ノードで使⽤されるオプションのグル ープ。
- クライアント・オプション・ファイル (client options file)

編集可能なファイルで、サーバーと通信⽅式を識別し、バックアップ、アーカイブ、階層ストレージ管理、およびスケジュ ーリングの構成を提供する。

- クライアント・ポーリング・スケジューリング・モード (client-polling scheduling mode) クライアントがサーバーに作業を照会する操作⽅式。サーバー主導スケジューリング・モード (server-prompted scheduling mode) も参照。
- クライアント・スケジュール (client schedule)

特定の時間枠の間の計画されたクライアント操作の処理を記述するデータベース・レコード。クライアント操作には、バッ クアップ、アーカイブ、リストア、またはリトリーブの各操作、クライアント・オペレーティング・システム・コマンド、 またはマクロがある。管理可能コマンド・スケジュール (administrative command schedule)、セントラル・スケジューラ ー (central scheduler)、スケジュール (schedule) も参照。

- クライアント/サーバー (client/server) あるコンピューター上のプログラムが別のコンピューター上のプログラムに要求を送信して応答を待つ分散データ処理にお ける対話のモデルに関する⽤語。要求側のプログラムはクライアントと呼ばれ、応答側のプログラムはサーバーと呼ばれ
	- る。
- クライアント・システム・オプション・ファイル (client system-options file) AIX、UNIX、または Linux システム・クライアント上で使用され、サービスのために接続するサーバーを識別する処理オプ ションのセットが含まれたファイル。また、このファイルでは、通信メソッド、およびバックアップ、アーカイブ、階層ス トレージ管理、スケジューリングのためのオプションを指定する。クライアント・ユーザー・オプション・ファイル (client user-options file)、オプション・ファイル (options file) も参照。
- クライアント・ユーザー・オプション・ファイル (client user-options file)
- システム上のクライアントが使⽤する処理オプションのセットを含むファイル。このセットには、クライアントが接続する サーバーを判別するオプションと、バックアップ操作、アーカイブ操作、階層ストレージ管理操作、およびスケジュールさ れた操作に影響を及ぼすオプションを含むことができる。このファイルは dsm.opt ファイルとも呼ばれる。AIX、UNIX、ま たは Linux システムの場合は、クライアント・システム・オプション・ファイル (client system-options file) も参照。クラ イアント・システム・オプション・ファイル (client system-options file)、オプション・ファイル (options file) も参照。
- クローズされた登録 (closed registration) 登録プロセスの 1 つで、管理者のみがワークステーションをクライアント・ノード としてサーバーに登録できる。オープ ン登録 (open registration) も参照。

クラウド・コンテナー・ストレージ・プール (cloud-container storage pool) クラウド・ストレージにデータを保管するためにサーバーが使⽤するストレージ・プール。クラウド・ストレージは、オン プレミスに配置することもオフプレミスに配置することもできます。コンテナー・ストレージ・プール (container storage pool)、ディレクトリー・コンテナー・ストレージ・プール (directory-container storage pool)、 ストレージ・プール (storage pool) も参照。

コロケーション (collocation)

単一クライアント・ファイル・スペース、単一クライアント・ノード、またはクライアント・ノード・グループに属するす べてのデータを、ストレージ・プール内の最⼩限の数の順次アクセス・ボリューム上に保持するプロセス。コロケーション により、⼤容量データをリストアする必要がある場合にアクセスする必要があるボリュームの数を削減できる。

コロケーション・グループ (collocation group) コロケーションのプロセスによって、データが最⼩限の数のボリュームに保管されているクライアント・ノードのユーザー 定義グループ。

コミット・ポイント (commit point)

データが整合していると⾒なされている⼀時点。

通信方式 (communication method)

クライアントとサーバーが情報を交換する⽅式。TCP/IP (Transmission Control Protocol/Internet Protocol) も参照。 通信プロトコル (communication protocol)

コンピューターが相互に通信できるようにする定義済みインターフェースのセット。

圧縮 (compression)

処理されるデータから反復する文字、スペース、文字ストリング、または 2 進データを除去して、文字を制御文字に置換す る機能。圧縮により、データに必要なストレージ・スペースの量が削減される。インライン圧縮 (inline compression) も参 照。

構成マネージャー (configuration manager)

ポリシーやスケジュールなどの構成情報を、それらのプロファイルに従って管理対象サーバーに配布するサーバー。構成情 報には、ポリシーおよびスケジュールを含めることができる。エンタープライズ構成 (enterprise configuration)、管理対象 サーバー (managed server)、プロファイル (profile) も参照。

### コンテナー (container)

データ・ストレージ・ロケーション (例えば、ファイル、ディレクトリー、またはデバイスなど)。コンテナー・ストレー

ジ・プール (container storage pool) も参照。

コンテナー・コピー・ストレージ・プール (container-copy storage pool)

ディレクトリー・コンテナー・ストレージ・プールのエクステントのコピーを保管するためにサーバーが使⽤するストレー ジ・プール。 コピーは、ディレクトリー・コンテナー・ストレージ・プールの損傷を修復するために使⽤されます。 コン テナー・コピー・ストレージ・プールは磁気テープなど順次メディアを使⽤します。 ディレクトリー・コンテナー・ストレ ージ・プール (directory-container storage pool) も参照。

# コンテナー・ストレージ・プール (container storage pool)

データを保管するためにサーバーが使⽤する 1 次ストレージ・プール。データは、ファイル・システム・ディレクトリーま たはクラウド・ストレージ内のコンテナーに保管されます。データは、サーバーがストレージ・プールに書き込む際に必要 に応じて重複排除されます。クラウド・コンテナー・ストレージ・プール (cloud-container storage pool)、コンテナー (container)、ディレクトリー・コンテナー・ストレージ・プール (directory-container storage pool) も参照。

### 会話 (conversation)

1 つのセッションでの 2 つのプログラム間の接続。これにより、トランザクションを処理する間、互いの通信が可能にな る。

コピー・バックアップ (copy backup)

増分バックアップまたは差分バックアップを使用するバックアップ手順が中断されないように、トランザクション・ログ・ ファイルが削除されないフルバックアップ。

コピー・グループ (copy group)

バックアップ・バージョンまたはアーカイブ・コピーの⽣成⽅法、バックアップ・バージョンまたはアーカイブ・コピーの 最初の配置場所、およびバックアップ・バージョンまたはアーカイブ・コピーの有効期限を制御する属性を含むポリシー・ オブジェクト。コピー・グループは管理クラスに属する。アーカイブ・コピー・グループ (archive copy group)、バックア ップ・コピー・グループ (backup copy group)、バックアップ・バージョン (backup version)、管理クラス (management class) も参照。

コピー・ストレージ・プール (copy storage pool)

1 次ストレージ・プールに常駐するファイルのコピーを含むボリュームの名前付きセット。コピー・ストレージ・プール は、1 次ストレージ・プールに保管されているデータのバックアップにのみ使⽤される。コピー・ストレージ・プールを、 バックアップ・コピー・グループ、アーカイブ・コピー・グループ、または管理クラス (スペース管理対象ファイル⽤) の宛 先にすることはできない。宛先 (destination)、1 次ストレージ・プール (primary storage pool)、サーバー・ストレージ (server storage)、ストレージ・プール (storage pool)、ストレージ・プール・ボリューム (storage pool volume) も参照。

ネットワーク制御などの継続的または周期的な機能を実⾏するために、無⼈で実⾏されるプログラム。

損傷ファイル (damaged file)

読み取りエラーが検出された物理ファイル。

**D**

デーモン (daemon)

データベース・バックアップ・シリーズ (database backup series)

データベースのフルバックアップが1つと、そのフルバックアップ以降に作成される最大32個の増分バックアップ。フル バックアップが実⾏されるたびに、新規のデータベース・バックアップ・シリーズが開始される。番号により、それぞれの バックアップ・シリーズが識別される。データベース・スナップショット (database snapshot)、フルバックアップ (full backup) も参照。

データベース・スナップショット (database snapshot)

オフサイトで取れる、メディアへのデータベース全体のフルバックアップ。データベース・スナップショットが作成される 場合、現⾏のデータベース・バックアップ・シリーズは中断されない。データベース・スナップショットに増分データベー ス・バックアップを関連付けることはできない。データベース・バックアップ・シリーズ (database backup series)、フル バックアップ (full backup) も参照。

データ・センター (data center)

仮想化された環境で、ホスト、クラスター、ネットワーク、およびデータ・ストアを保持するコンテナー。

データ重複排除 (data deduplication)

冗長データの除去によるストレージ必要量の削減の方式。 データの 1 つのインスタンスのみがストレージ・メディアに保 存されます。 同じデータのほかのインスタンスは、保存されたインスタンスへのポインターに置き換えられます。インライ ンのデータ重複排除 (inline data deduplication)、ポストプロセス・データ重複排除 (postprocess data deduplication) も参 照。

データ・マネージャー・サーバー (data manager server)

クライアント・インベントリーのメタデータ情報を収集し、ローカル・エリア・ネットワークでのストレージ・エージェン トのトランザクションを管理するサーバー。データ・マネージャー・サーバーは、適⽤可能なライブラリー属性およびター ゲット・ボリューム ID をストレージ・エージェントに通知する。

データ・ムーバー (data mover)

サーバーの代わりにデータを移動するデバイス。ネットワーク接続ストレージ (NAS) ファイル・サーバーはデータ移動プロ グラムである。

データ・ストレージ管理アプリケーション・プログラミング・インターフェース (data storage-management applicationprogramming interface (DSMAPI))

ファイル上のイベントをモニターし、ファイル内のデータを管理、維持できる、機能およびセマンティクスのセット。 HSM 環境で、DSMAPI はイベントを使用してファイル上の操作をデータ管理アプリケーションに知らせ、任意の属性情報 をファイルと一緒に保管し、ファイル内の管理された領域をサポートし、DSMAPI アクセス権限を使用してファイル・オブ ジェクトへのアクセスを制御する。

データ・ストア (data store)

仮想化された環境で、仮想マシン・データが保管されるロケーション。

重複排除 (deduplication)

データ重複排除 (data deduplication) を参照。

デフォルト管理クラス (default management class)

ポリシー・セットに割り当てられる管理クラスの 1 つ。このクラスは、ファイルが include-exclude リストによって明示的 に特定の管理クラスと関連付けられていないときに、バックアップ・ファイルまたはアーカイブ・ファイルを管理するため に使用される。

要求時マイグレーション (demand migration)

階層ストレージ管理 (HSM) がアクティブになっているファイル・システムでのスペース不足状態に応答するために使用さ れるプロセス。スペースの使⽤量がファイル・システムに設定された低しきい値に下がるまで、ファイルはサーバー・スト レージにマイグレーションされる。⾼しきい値と低しきい値が同じ場合は、1 つのファイルがマイグレーションされる。⾃ 動マイグレーション (automatic migration)、選択マイグレーション (selective migration)、しきい値マイグレーション (threshold migration) も参照。

# 宛先 (destination)

クライアント・ファイルのバックアップ、アーカイブ、またはマイグレーション先となる 1 次ストレージ・プールを指定す るコピー・グループまたは管理クラス属性。コピー・ストレージ・プール (copy storage pool) も参照。

装置クラス (device class)

ストレージ装置のグループに適⽤される特性の名前付きセット。それぞれの装置クラスは固有の名前をもっており、ディス ク、ファイル、光ディスク、またはテープのデバイス・タイプを表す。

装置構成ファイル (device configuration file)

- 1. サーバーの場合、定義済み装置クラス (およびいくつかのサーバーでは、定義済みライブラリーとドライブ) に関する 情報を含むファイル。この情報は、データベースにあるデバイス構成情報のコピーである。
- 2. ストレージ・エージェントの場合、ストレージ・エージェントの名前とパスワード、およびそのストレージ・エージ ェントが使用する、SAN の接続されたライブラリーおよびドライブを管理しているサーバーに関する情報を含むファ イル。

ディレクトリー・コンテナー・ストレージ・プール (directory-container storage pool)

ストレージ・プール・ディレクトリー内のコンテナーにデータを保管するためにサーバーが使⽤するストレージ・プール。 ディレクトリー・コンテナー・ストレージ・プールに保管されたデータは、インラインのデータ重複排除を使⽤することも クライアント・サイドのデータ重複排除を使⽤することもできます。クラウド・コンテナー・ストレージ・プール (cloudcontainer storage pool)、コンテナー・ストレージ・プール (container storage pool)、コンテナー・コピー・ストレージ・ プール (container-copy storage pool)、ストレージ・プール (storage pool) も参照。

災害復旧管理機能 (DRM) (disaster recovery manager (DRM))

サーバーの災害復旧プラン・ファイルの準備および使⽤を⽀援する機能。

災害復旧プラン (disaster recovery plan)

災害復旧管理機能 (DRM) によって作成されるファイル。このファイルには、災害発⽣時のコンピューター・システムのリ カバリー⽅法、およびいくつかのリカバリー・タスクを⾏うために実⾏できるスクリプトに関する情報が含まれている。 このファイルには、サーバーに使⽤されるソフトウェアおよびハードウェア、およびリカバリー・メディアのロケーション に関する情報が含まれる。

domain

クライアント・ノードのデータまたはストレージ・リソースを管理する、1 つ以上のポリシー・セットをもつクライアン ト・ノードのグループ分け。ポリシー・ ドメイン (policy domain) も参照。

DRM

災害復旧管理機能 (disaster recovery manager) を参照。

DSMAPI

データ・ストレージ管理アプリケーション・プログラミング・インターフェース (data storage-management applicationprogramming interface) を参照。

動的シリアライゼーション (dynamic serialization)

ファイルまたはフォルダーが、バックアップまたはアーカイブ中に変更されるかどうかに関係なく、1 回⽬の試⾏でバック アップまたはアーカイブされる、コピー・シリアライゼーション。共有動的シリアライゼーション (shared dynamic serialization)、共有静的シリアライゼーション (shared static serialization)、静的シリアライゼーション (static serialization) も参照。

# **E**

EA

拡張属性 (extended attribute) を参照。

EB

エクサバイト (exabyte) を参照。

EFS

暗号化ファイル・システム (Encrypted File System) を参照。

暗号化ファイル・システム (Encrypted File System: EFS)

ファイル・システム・レベルの暗号化を使⽤するファイル・システム。

エンタープライズ構成 (enterprise configuration)

サーバー間通信を使⽤して、管理者が 1 つのサーバーの構成を他のサーバーに配布できるようにサーバーをセットアップす る方式。構成マネージャー (configuration manager)、管理対象サーバー (managed server)、プロファイル (profile)、サブス クリプション (subscription) も参照。

エンタープライズ・ロギング (enterprise logging)

サーバーから指定されたイベント・サーバーにイベントを送信するプロセス。イベント・サーバーは、ユーザー出⼝などの 指定された受信側にイベントを発送する。イベント (event) も参照。

エラー・ログ (error log)

製品またはシステムに関するエラー情報を記録するために使⽤されるデータ・セットまたはファイル。

⾒積容量 (estimated capacity)

ストレージ・プールの使用可能なスペース (MB 単位)。

イベント (event)

タスクまたはシステムに対して有意の出来事の発⽣。イベントには、操作の完了または失敗、ユーザー処置、あるいはプロ セスの状態の変更が含まれる。エンタープライズ・ロギング (enterprise logging)、受信側 (receiver) も参照。

イベント・レコード (event record)

イベントの実際の状況および結果を記述するデータベース・レコード。

イベント・サーバー (event server)

他のサーバーがロギングのためにイベントを送信できるサーバー。イベント・サーバーは、送信側サーバーのイベントに対 して有効になっているすべての受信側にイベントを経路指定する。

エクサバイト (exabyte: EB)

プロセッサー・ストレージ、実ストレージ、および仮想ストレージの容量、およびチャネル・ボリュームの場合、2 の 60 乗、つまり 1 152 921 504 606 846 976 バイト。ディスク・ストレージ容量および通信ボリュームの場合、1 000 000 000 000 000 000 バイト。

exclude

include-exclude リストでファイルを識別するプロセス。このプロセスは、ユーザーまたはスケジュールによって増分バッ クアップ操作または 選択バックアップ操作が開始された場合に、ファイルがバックアップまたはマイグレーション されな いようにする。ファイルを、バックアップ、スペース管理、またはバックアップとスペース管理の両⽅から除外することが できる。

exclude-include  $J \times F$  (exclude-include list)

包含/除外リスト (include-exclude list) を参照。

期限切れ (expiration)

有効期限または保存期間が過ぎたために、ファイル、データ・セット、またはオブジェクトが削除対象として識別されるプ ロセス。

期限切れファイル (expiring file)

有効期限切れで、ストレージからの除去のマークが付けられているマイグレーション済みファイルまたは事前マイグレーシ ョン済みファイル。事前マイグレーションされたファイルのスタブ・ファイルまたはオリジナル・コピーが、ローカル・フ ァイル・システムから削除されるか、または事前マイグレーションされたファイルのオリジナル・コピーが更新されると、 これに対応するマイグレーション済みファイルまたは事前マイグレーションされたファイルは、次回の調整実⾏時に有効期 限切れのマークが付けられる。

拡張 (extend)

データベースまたはリカバリー・ログ情報の保管に使⽤できる使⽤可能なスペースの部分を増やすこと。

拡張属性 (extended attribute: EA)

ファイルまたはディレクトリーと関連付けられている名前または値の組。拡張属性には、ユーザー属性、システム属性、お よびトラステッド属性の 3 つのクラスがある。

エクステント (extent)

データ重複排除プロセス中に作成されるファイルの⼀部。 エクステントを他のファイル・エクステントと⽐較して重複を 識別する。

外部ライブラリー (external library)

ストレージ管理サーバー以外のメディア管理システムによって管理されるドライブの集合。

# **F**

ファイル・アクセス時刻 (file access time)

AIX、UNIX、または Linux システムで、ファイルが最後にアクセスされた時刻。

ファイル経過時間 (file age)

マイグレーションの優先順位付けのために使⽤する、ファイルが最後にアクセスされてからの経過⽇数。

FILE 装置タイプ (file device type)

ボリュームとしてディスク・ストレージ上の順次アクセス・ファイルの使⽤を指定するデバイス・タイプ。

ファイル・サーバー (file server)

ネットワーク上のユーザーによって共⽤されるプログラムおよびファイルを保管する、ローカル・エリア・ネットワークに 接続された専⽤コンピューターとその周辺ストレージ装置。

# ファイル・スペース (file space)

サーバー・ストレージ内の論理スペースであり、ここにはクライアント・ノードによって単⼀の論理区画、ファイル・シス テム、あるいは仮想マウント・ポイントからバックアップまたはアーカイブされたファイルのグループが含まれる。クライ アント・ノードは、サーバー・ストレージから⾃分のファイル・スペースをリストア、リトリーブ、または削除することが できる。サーバー・ストレージ内では、単一ファイル・スペースに属する複数のファイルが必ずしも一緒に保管されるわけ ではない。

ファイル・スペース ID (file space ID (FSID))

サーバー・ストレージにファイル・スペースが保管されるときに、サーバーがそのファイル・スペースに割り当てる固有の 数値 ID。

ファイル状態 (file state)

スペース管理が追加されているファイル・システムに常駐するファイルのスペース管理モード。ファイルの状態は、常駐、 事前マイグレーション済み、またはマイグレーション済みのいずれかである。マイグレーション済みファイル (migrated file)、事前マイグレーション済みファイル (premigrated file)、常駐ファイル (resident file) も参照。

ファイル・システム・マイグレーション・プログラム (file system migrator: FSM)

すべてのファイル・システム操作を代⾏受信し、必要なスペース管理サポートを提供するカーネル拡張。スペース管理サポ ートが不要の場合、操作はオペレーティング・システムに渡され、そのオペレーティング・システムが通常の機能を実⾏す る。ファイル・システム・マイグレーション・プログラムは、スペース管理がファイル・システムに追加されるときにその ファイル・システムにマウントされる。

ファイル・システム状態 (file system state)

階層ストレージ管理 (HSM) クライアントがインストールされているワークステーションにあるファイル・システムのスト レージ管理モード。ファイル・システムは、固有、活動、⾮活動、またはグローバル⾮活動のいずれかの状態になる。

頻度 (frequency)

FSM

ある増分バックアップから次の増分バックアップの間の最⼩間隔 (⽇数) を指定するコピー・グループ属性。 FSID

ファイル・スペース ID (file space ID) を参照。

ファイル・システム・マイグレーション・プログラム (file system migrator) を参照。

フルバックアップ (full backup)

サーバー・データベース全体をバックアップするプロセス。フルバックアップは、新規データベース・バックアップ・シリ ーズを開始する。データベース・バックアップ・シリーズ (database backup series)、データベース・スナップショット (database snapshot)、増分バックアップ (incremental backup) も参照。

ファジー・バックアップ (fuzzy backup)

ファイルを変更している最中にそのファイルをバックアップしたために、その時点のファイルの内容を正確に反映していな い可能性のあるファイルのバックアップ・バージョン。

ファジー・コピー (fuzzy copy)

ファイルの変更中にバックアップされたかまたはアーカイブされたために、ファイルの元の内容を正確に反映していない可 能性があるファイルのバックアップ・バージョンまたはアーカイブ・コピー。

# **G**

# GB

G バイト (gigabyte) を参照。

General Parallel File System (GPFS™)

クラスター化システム環境内のノードからデータ・アクセスを提供することができる、⾼性能の共⽤ディスク・ファイル・ システム。インフォメーション・ライフ・サイクル・マネージメント (information lifecycle management) も参照。

# G バイト (gigabyte: GB)

プロセッサー・ストレージ、実ストレージと仮想ストレージ、およびチャネル・ボリュームの場合、2 の 30 乗、すなわち 1,073,741,824 バイト。ディスク・ストレージ容量および通信ボリュームの場合、1,000,000,000 バイト。

# グローバル⾮活動状態 (global inactive state)

スペース管理がクライアント・ノードに対してグローバルに⾮活動化されている時の、スペース管理が追加されているすべ てのファイル・システムの状態。

グローバル固有 ID (GUID) (globally unique identifier (GUID))

システム内のエンティティーを一意的に識別する、アルゴリズム的に決定された番号。汎用固有 ID (UUID) (Universally Unique Identifier (UUID)) も参照。

# GPFS

General Parallel File System を参照。

GPFS ノード・セット (GPFS node set)

マウントされている、GPFS ファイル・システムの定義済みグループ。

グループ・バックアップ (group backup)

```
1 つ以上のファイル・スペース起点からのファイルのリストを含むグループのバックアップ。
```
GUID

グローバル固有 ID (globally unique identifier) を参照。

# **H**

階層ストレージ管理 (hierarchical storage management (HSM))

ディスク、テープ、またはその両⽅にあるデータを、これらのタイプのデバイス (および場合によってその他のタイプのデ バイス) を、ストレージ階層内のレベル (高速で高価なデバイスから低速で安価で、場合によって除去可能なデバイスまでさ まざま) と見なすことにより、自動的に配布および管理する機能。この目的は、データへのアクセス時間を最小限に抑え て、使用可能なメディア容量を最大化することである。階層ストレージ管理クライアント (hierarchical storage management client)、再呼び出し (recall)、ストレージ階層 (storage hierarchy) も参照。

階層ストレージ管理クライアント (HSM クライアント) (hierarchical storage management client (HSM client)) サーバーと連動して、システムに階層ストレージ管理 (HSM) を提供するクライアント・プログラム。階層ストレージ管理 (hierarchical storage management)、管理クラス (management class) も参照。

HSM

階層ストレージ管理 (hierarchical storage management) を参照。

HSM クライアント (HSM client)

階層ストレージ管理 (HSM) クライアント (hierarchical storage management client) を参照。

IBM Spectrum Protect コマンド・スクリプト (IBM Spectrum Protect command script) IBM Spectrum Protect サーバーのデータベースに保管されている⼀連の IBM Spectrum Protect 管理コマンド。このスクリ プトは、サーバーへのどのインターフェースからも実⾏できる。このスクリプトには、コマンド・パラメーターおよび条件 付きロジックの置換を含めることができる。マクロ・ファイル (macro file)、スクリプト (script) も参照。 ILM インフォメーション・ライフ・サイクル・マネージメント (Information Lifecycle Management) を参照。 イメージ (image) 単⼀オブジェクトとしてバックアップされるファイル・システムまたはロー論理ボリューム。 イメージ・バックアップ (image backup) 単⼀オブジェクトとしての全ファイル・システムまたはロー論理ボリュームのバックアップ。 非活動ファイル・システム (inactive file system) スペース管理が⾮活動化されているファイル・システム。活動ファイル・システム (active file system) も参照。 ⾮活動バージョン (inactive version) ファイルのバックアップ・バージョンの 1 つであるが、最新のバックアップ・バージョンではないか、もうクライアント・ システム上に存在しないファイルのバックアップ・バージョン。⾮アクティブ・バックアップ・バージョンは、ファイルに 割り当てられた管理クラスに従って満了処理が⾏われる。アクティブ・バージョン (active version)、バックアップ・バージ ョン (backup version) も参照。 包含/除外ファイル (include-exclude file) バックアップするファイル、およびバックアップまたはアーカイブに使⽤する、関連付けられた管理クラスを決定するステ ートメントが⼊っているファイル。include-exclude リスト (include-exclude list) も参照。 include-exclude  $JZ \vdash$  (include-exclude list) 選択されたファイルをバックアップ対象として含める、または除外するオプションのリスト。exclude オプションはバック アップしてはならないファイルを識別する。include オプションでは、除外規則を免除するファイルを指定するか、または バックアップまたは アーカイブのサービスのために 1 つのファイルまたは⼀群のファイルに 管理クラスを割り当てる。 include-exclude ファイル (include-exclude file) も参照。 増分バックアップ (incremental backup) 最後のフルバックアップまたは増分バックアップ以降に新規作成または変更されたファイルまたはディレクトリーをバック アップしたり、データベース内のページをコピーしたりするプロセス。選択バックアップ (selective backup) も参照。 メールボックスの個別リストア (individual mailbox restore) メールボックス・リストア (mailbox restore) を参照。 インフォメーション・ライフ・サイクル・マネージメント (Information Lifecycle Management (ILM)) ストレージ・プールおよびファイル・セットに対するポリシー・ベースのファイル管理システム。General Parallel File System も参照。 インライン圧縮 (inline compression) ストレージ・スペースを削減するための方式。データをコンテナー・ストレージ・プールに書き込む際に反復文字、スペー ス、⽂字ストリング、あるいは 2 進データを除去します。圧縮 (compression) も参照。 インラインのデータ重複排除 (inline data deduplication) 冗長データの除去によるストレージ必要量の削減の方式。 データは、コンテナー・ストレージ・プールへの書き込み時に 重複排除されます。データ重複排除 (data deduplication)、ポストプロセス・データ重複排除 (postprocess data deduplication) も参照。 i ノード (inode) AIX、UNIX、または Linux システム上の個別のファイルを記述する内部構造。i ノードには、ファイルのノード、タイプ、 所有者、およびロケーションが含まれる。 i ノード番号 (inode number) ファイル・システム内の特定の i ノード・ファイルを指定する番号。 IP アドレス (IP address) インターネット・プロトコル規格を使⽤するネットワーク上のデバイスまたは論理装置の固有のアドレス。

**J**

ジョブ・ファイル (job file)

マイグレーション・ジョブの構成情報を含む⽣成ファイル。ファイルは XML 形式で、Windows クライアントのグラフィカ ル・ユーザー・インターフェース⽤に階層ストレージ管理 (HSM) クライアントで作成および編集できる。マイグレーショ ン・ジョブ (migration job) も参照。

ジャーナル・ベースのバックアップ (journal-based backup)

Windows クライアントおよび AIX クライアントのバックアップ方式。この方式ではファイルの変更通知メカニズムを活用 し、ファイル・システムを完全にスキャンする必要性を減らすことにより、増分バックアップのパフォーマンスを改善す る。

ジャーナル・デーモン (journal daemon)

AIX、UNIX、または Linux システムで、ファイル・システム内に常駐するファイルの変更アクティビティーを追跡するプロ グラム。

ジャーナル・サービス (journal service)

Microsoft Windows で、ファイル・システムに常駐するファイルの変更アクティビティーを追跡するプログラム。

# **K**

キロバイト (kilobyte) を参照。

### キロバイト (kilobyte (KB))

プロセッサー・ストレージ、実ストレージと仮想ストレージ、およびチャネル・ボリュームの場合、2 の 10 乗、または 1,024 バイト。ディスク・ストレージ容量および通信ボリュームの場合、1,000 バイト。

# **L**

LAN

KB

ローカル・エリア・ネットワーク (local area network) を参照。

LAN フリー・データ移動 (LAN-free data movement)

ローカル・エリア・ネットワークをバイパスした、ストレージ・エリア・ネットワーク (SAN) 上のクライアント・システム とストレージ装置との間のクライアント・データの移動。

LAN フリー・データ転送 (LAN-free data transfer)

LAN フリー・データ移動 (LAN-free data movement) を参照。

リーダー・データ (leader data)

マイグレーション済みファイルの先頭からのデータのバイト数で、ローカル・ファイル・システム上にある、そのファイル の対応するスタブ・ファイルに保管されている。スタブ・ファイルに保管されるリーダー・データの量は、指定されたスタ ブ・サイズによって異なる。

ライブラリー (library)

1. 磁気ディスクおよび磁気テープなど、取り外し可能な記録済みメディアのリポジトリー。

2. ストレージ・ボリュームへのアクセスに使用できる、1 つ以上のドライブおよび場合によってはロボット・デバイス (ライブラリー・タイプによって異なる) のコレクション。

ライブラリー・クライアント (library client)

サーバー間通信を使⽤して、別のストレージ管理サーバーが管理するライブラリーにアクセスするサーバー。ライブラリ ー・マネージャー (library manager) も参照。

- ライブラリー・マネージャー (library manager)
	- 複数のストレージ管理サーバーがストレージ装置を共⽤する場合に、デバイスの操作を制御するサーバー。ライブラリー・ クライアント (library client) も参照。
- ローカル (local)
	- 1. 通信回線を使用せずに、ユーザーのシステムから直接アクセスされるデバイス、ファイル、またはシステムに関する 用語。
	- 2. 階層ストレージ管理製品では、マイグレーション済みファイルが移動される宛先を示す用語。リモート (remote) も 参照。

ローカル・エリア・ネットワーク (Local Area Network: LAN)

限定された領域内 (単一のビルまたはキャンパスなど) のいくつかのデバイスを接続し、より大きなネットワークに接続でき るネットワーク。

ローカル・シャドー・ボリューム (local shadow volume)

ディスク・ストレージ・サブシステムにローカライズされたシャドー・ボリュームに保管されているデータ。

LOFS

ループバック仮想ファイル・システム (loopback virtual file system) を参照。

論理ファイル (logical file)

1つ以上のサーバー・ストレージ・プールに単独、または集合体の一部として保管されているファイル。集合体 (aggregate)、物理ファイル (physical file)、物理占有 (physical occupancy) も参照。

論理専有 (logical occupancy)

ストレージ・プール内で論理ファイルによって使⽤されるスペース。このスペースには、論理ファイルが集合ファイルから 削除されるときに作成された未使⽤のスペースは含まれない。したがって、物理占有より少ない可能性がある。物理占有 (physical occupancy) も参照。

論理装置番号 (logical unit number: LUN)

Small Computer System Interface (SCSI) 標準において、それぞれが論理装置 (LU) であるデバイスを他のデバイスと区別す るために使⽤される固有の ID。

論理ボリューム (logical volume)

ファイル・システムを含む、物理ボリュームの部分。

論理ボリューム・バックアップ (logical volume backup)

ファイル・システムまたは論理ボリュームを単一オブジェクトとしてバックアップすること。

論理ボリューム・スナップショット・エージェント (Logical Volume Snapshot Agent (LVSA))

オンライン・イメージ・バックアップ中に、論理ボリュームのスナップショットを作成するためのスナップショット・プロ バイダーとして機能できるソフトウェア。

ループバック仮想ファイル・システム (Loopback Virtual File System: LOFS) ディレクトリーを別のローカル・ディレクトリーにマウントする (mount-over-mount とも呼ばれる) ことによって作成され るファイル・システム。LOFS は、自動マウント機能を使用しても生成される。

LUN

論理装置番号 (logical unit number) を参照。

LVSA

論理ボリューム・スナップショット・エージェント (Logical Volume Snapshot Agent) を参照。

**M**

### マクロ・ファイル (macro file)

1 つ以上の IBM Spectrum Protect の管理コマンドを含むファイル。MACRO コマンドを使用して管理可能クライアントから のみ実⾏できる。IBM Spectrum Protect コマンド・スクリプト (IBM Spectrum Protect command script) も参照。

メールボックスのリストア (mailbox restore)

Microsoft Exchange Server データを (IBM Data Protection for Microsoft Exchange のバックアップから) メールボックス・レ ベルまたはメールボックス項⽬レベルでリストアする機能。

管理対象オブジェクト (managed object)

構成マネージャーによって管理対象サーバーに配布された、管理対象サーバーのデータベース内の定義。管理対象サーバー がプロファイルをサブスクライブすると、そのプロファイルと関連付けられているすべてのオブジェクトは、管理対象サー バーのデータベース内での管理対象オブジェクトとなる。

# 管理対象サーバー (managed server)

1 つ以上のプロファイルへのサブスクリプションを使用して構成マネージャーから構成情報を受け取るサーバー。構成情報 には、ポリシーやスケジュールなどのオブジェクトの定義を含めることができる。構成マネージャー (configuration manager)、エンタープライズ構成 (enterprise configuration)、プロファイル (profile)、サブスクリプション (subscription) も参照。

管理クラス (management class)

サーバーによるファイルの管理⽅法を指定するために、ユーザーが各ファイルにバインドできるポリシー・オブジェクト。 管理クラスには、バックアップ・コピー・グループ、アーカイブ・コピー・グループ、およびスペース管理属性を含めるこ とができる。バインド (bind)、コピー・グループ (copy group)、階層ストレージ管理クライアント (hierarchical storage management client)、ポリシー・セット (policy set)、再バインド (rebind) も参照。

最⼤伝送単位 (MTU) (maximum transmission unit (MTU))

特定の物理メディア上で送信可能な、単一フレーム内の最大ブロック。 例えば、イーサネットの最大伝送単位は 1500 バイ トである。

MB

メガバイト (megabyte) を参照。

メディア・サーバー (media server)

z/OS® 環境において、z/OS 以外のオペレーティング・システムで稼働する IBM Spectrum Protect サーバーに対して z/OS デ ィスクおよび磁気テープ・ストレージへのアクセスを提供するプログラム。

メガバイト (megabyte (MB))

プロセッサー・ストレージ、実ストレージ、仮想ストレージ、およびチャネル・ボリュームの場合、2 の 20 乗、つまり 1,048,576 バイト。ディスク・ストレージ容量および通信ボリュームの場合、1,000,000 バイト。

# メタデータ (metadata)

データの特性を記述するデータ。記述データ。

マイグレーション (migrate)

データを別の場所に移動すること、あるいはアプリケーションを別のコンピューター・システムに移動すること。 マイグレーション済みファイル (migrated file)

ローカル・ファイル・システムからストレージにコピーされたファイル。UNIX または Linux システム上の HSM クライアン トの場合、このファイルはローカル・ファイル・システム上のスタブ・ファイルに置換される。Windows システムでは、 スタブ・ファイルの作成はオプションである。ファイル状態 (file state)、事前マイグレーション済みファイル (premigrated file)、常駐ファイル (resident file)、スタブ・ファイル (stub file) も参照。

マイグレーション (migration)

データを 1 つのコンピューター・システムから別のコンピューター・システムに移動する処理、またはアプリケーションを 別のコンピューター・システムに移動する処理。

マイグレーション・ジョブ (migration job)

マイグレーションするファイル、およびマイグレーション後に元のファイルに対して実⾏するアクションの指定。ジョブ・ ファイル (job file)、しきい値マイグレーション (threshold migration) も参照。

マイグレーションしきい値 (migration threshold)

ストレージ・プールまたはファイル・システムの上限または下限の容量 (パーセンテージで表す)。この容量に達したとき に、マイグレーションが開始および停⽌するよう設定される。

ミラーリング (mirroring)

同⼀データを同時に複数のディスクに書き込むプロセス。データのミラーリングは、データベース内またはリカバリー・ロ グ内のデータ損失を防ぐ。

mode

前回のバックアップ以降にファイルが変更されていない場合に、そのファイルをバックアップするかどうかを指定するコピ ー・グループ属性。絶対モード (absolute mode)、変更モード (modified mode) も参照。

modified  $E - F$  (modified mode)

ストレージ管理において、ファイルが最後のバックアップ以降に変更されている場合のみ、そのファイルまたはディレクト リーを増分バックアップの対象として⾒なすことを指定する、バックアップ・コピー・グループ・モード。ファイルまたは ディレクトリーは、その日付、サイズ、所有者、または許可が変更された場合に変更されたと見なされる。絶対モード (absolute mode)、モード (mode) も参照。

# マウント制限 (mount limit)

同⼀装置クラスから同時にアクセスできるボリュームの最⼤数。マウント制限により、マウント・ポイントの最⼤数が決定 される。マウント・ポイント (mount point) も参照。

マウント・ポイント (mount point)

順次アクセス装置クラス内のボリュームのアクセスに使⽤される論理ドライブ。テープなどの取り外し可能メディア・デバ イス・タイプの場合、マウント・ポイントは、物理ドライブに関連付けられた論理ドライブである。ファイル・デバイス・ タイプの場合、マウント・ポイントは、入出力ストリームに関連付けられた論理ドライブである。マウント制限 (mount limit) も参照。

マウント保持期間 (mount retention period)

マウントされて使⽤されていない順次アクセス・メディア・ボリュームをサーバーが保持する最⼤時間 (分)。この時間を過 ぎると、サーバーはその順次アクセス・メディア・ボリュームを取り外す。

マウント待機期間 (mount wait period)

サーバーが順次アクセス・ボリュームのマウント要求が満たされるのを待つ最⼤時間 (分)。この時間を過ぎると要求は取り 消される。

MTU

最⼤伝送単位 (maximum transmission unit) を参照。

# **N**

Nagle アルゴリズム (Nagle algorithm)

小型のパケットを結合して一緒に送信することにより、TCP/IP ネットワークの輻輳を緩和するアルゴリズム。

名前付きパイプ (Named pipe)

プロセス間通信の 1 つのタイプで、対等プロセス間 (クライアントとサーバー間など) で メッセージ・データ・ストリーム をやり取りできるようにするもの。

NAS ファイル・サーバー (NAS file server)

ネットワーク接続ストレージ・ファイル・サーバー (network-attached storage file server) を参照。

NAS ファイル・サーバー・ノード (NAS file server node)

NAS ノード (NAS node) を参照。

NAS ノード (NAS node)

ネットワーク接続ストレージ (NAS) ファイル・サーバーであるクライアント・ノード。NAS ノードのデータは、Network Data Management Protocol (NDMP) が制御する NAS ファイル・サーバーによって転送される。NAS ノードは NAS ファイ ル・サーバー・ノードとも呼ばれる。

ネイティブ・ファイル・システム (native file system)

ファイル・サーバーにローカルに追加され、スペース管理のためには追加されないファイル・システム。階層ストレージ・ マネージャー (HSM) クライアントは、このファイル・システムにスペース管理サービスを提供しない。

### ネイティブ・フォーマット (native format)

サーバーによってストレージ・プールに直接書き込まれるデータのフォーマット。⾮ネイティブ・データ・フォーマット (non-native data format) も参照。

Network Data Management Protocol を参照。

NetBIOS (ネットワーク基本入出力システム) (NetBIOS (Network Basic Input/Output System))

メッセージ、プリント・サーバー、およびファイル・サーバー機能を提供するためにローカル・エリア・ネットワークで使 用される、ネットワークおよびパーソナル・コンピューターの標準インターフェース。NetBIOS を使用するアプリケーショ ン・プログラムは、LAN データ・リンク制御 (DLC) プロトコルの詳細を処理する必要がない。

ネットワーク接続ストレージ・ファイル・サーバー (NAS ファイル・サーバー) (network-attached storage file server (NAS file server))

ファイル提供機能向けに最適化された、オペレーティング・システム付きの専用ストレージ装置。NAS ファイル・サーバー は、ノードとデータ移動プログラムの両⽅の特性をもつことができる。

ネットワーク基本入出力システム (Network Basic Input/Output System)

NetBIOS を参照。

ネットワーク・データ管理プロトコル (Network Data Management Protocol (NDMP)) ベンダーから取得したソフトウェアをファイル・サーバー上にインストールせずに、ネットワーク・ストレージ管理アプリ ケーションが NDMP 準拠のファイル・サーバーのバックアップとリカバリーを制御できるようにするプロトコル。

ネットワーク・データ転送速度 (network data-transfer rate) 転送された合計バイト数をデータ転送時間で割ることにより算出される速度。例えば、この速度はネットワーク上でのデー タの転送に費やされた時間の場合がある。

ノード (node)

バックアップ/アーカイブ・クライアント・プログラムが インストールされているファイル・サーバーまたはワークステー ションであり、サーバーに登録済みである。

ノード名 (node name)

ワークステーション、ファイル・サーバー、または PC をサーバーに対して識別するために使⽤される固有の名前。

ノード特権クラス (node privilege class) 特定のクライアント・ノードまたはポリシー・ドメイン内のすべてのクライアントのバックアップ/アーカイブ・クライア

ントにリモートにアクセスする権限を管理者に付与する特権クラス。特権クラス (privilege class) も参照。

- 非ネイティブ・データ・フォーマット (non-native data format)
	- サーバーが操作のために使⽤するフォーマットとは異なる、ストレージ・プールに書き込まれるデータのフォーマット。ネ イティブ・フォーマット (native format) も参照。

# **O**

オフライン・ボリューム・バックアップ (offline volume backup)

バックアップ操作中に他のシステム・アプリケーションがアクセスできないようにボリュームがロックされているバックア ップ。

- オンライン・ボリューム・バックアップ (online volume backup)
	- バックアップ操作中に他のシステム・アプリケーションがボリュームを使⽤できるバックアップ。
- オープン登録 (open registration)

ユーザーが⾃分のワークステーションをクライアント・ノードとしてサーバーに登録できる登録プロセス。クローズされた 登録 (closed registration) も参照。

オペレーター特権クラス (operator privilege class)

管理者にサーバーを使⽤不可または停⽌する権限、サーバーを使⽤可能にする権限、サーバー・プロセスを取り消す権限、 および取り外し可能メディアを管理する権限を付与する特権クラス。特権クラス (privilege class) も参照。

オプション・ファイル (options file)

処理オプションが⼊ったファイル。クライアント・システム・オプション・ファイル (client system-options file)、クライア ント・ユーザー・オプション・ファイル (client user-options file) も参照。

```
元のファイル・システム (originating file system)
```
ファイルのマイグレーション元であるファイル・システム。ファイルを再呼び出しすると、そのファイルは元のファイル・ システムに戻される。

孤⽴スタブ・ファイル (orphaned stub file)

クライアント・ノードがスペース管理サービスのために接続しているサーバー上にマイグレーション済みファイルを⾒つけ ることができないファイル。例えば、ファイルのマイグレーション先であったサーバーと異なるサーバーに接続するように クライアント・システム・オプション・ファイルが変更されている場合、スタブ・ファイルが孤⽴することがある。

# **P**

パケット (packet)

データ通信において、1 つの完全な複合体として伝送および交換される、データと制御信号を含む一連の2 進数。 ページ (page)

ストレージ・メディア上、またはデータベース・ボリューム内にある、定義済みのスペース単位。

部分ファイル再呼び出しモード (partial-file recall mode)

ファイルにアクセスするアプリケーションの要求に従って、階層ストレージ管理 (HSM) 機能がマイグレーション済みファイ ルの⼀部だけをストレージから読み取る再呼び出しモード。

パスワード⽣成 (password generation)

古いパスワードの有効期限が切れたときに、新規パスワードを作成し、暗号化されたパスワード・ファイルにそのパスワー ドを保管するプロセス。パスワードの⾃動⽣成により、パスワード・プロンプトは抑⽌される。

パス (path)

ソースと宛先の間の 1 対 1 の関係を定義するオブジェクト。このパスを使⽤して、ソースは宛先にアクセスする。データは ソースから宛先、およびその逆にフローできる。ソースの例としてはデータ移動プログラム (ネットワーク接続ストレージ [NAS] ファイル・サーバー) があり、宛先の例としては磁気テープ・ドライブがある。

パターン・マッチング・キャラクター (pattern-matching character)

ワイルドカード⽂字 (wildcard character) を参照。

物理ファイル (physical file)

1 つ以上のストレージ・プールに保管され、単一の論理ファイル、または1つの集合体として一緒にパッケージされた論理 ファイルの 1 つのグループから構成されるファイル。集合体 (aggregate)、論理ファイル (logical file)、物理占有 (physical occupancy) も参照。

物理占有 (physical occupancy)

ストレージ・プール内で物理ファイルによって使⽤されるスペースの量。このスペースには、論理ファイルが集合体から削 除されたときに作成される未使用のスペースが含まれる。論理ファイル (logical file)、論理専有 (logical occupancy)、物理 ファイル (physical file) も参照。

プラグイン (plug-in)

既存のプログラム、アプリケーション、またはインターフェースに機能を追加する、個別にインストール可能なソフトウェ ア・モジュール。

policy domain

ユーザーのデータまたはストレージ・リソースを管理する、1 つ以上のポリシー・セットをもつポリシー・ユーザーのグル ープ化。ユーザーは、ポリシー・ドメインと関連付けられているクライアント・ノードである。アクティブ・ポリシー・セ ット (active policy set)、ドメイン (domain) も参照。

ポリシー特権クラス (policy privilege class)

ポリシー・オブジェクトの管理、クライアント・ノードの登録、およびクライアント・ノードに対するクライアント操作の スケジュールを⾏う権限を管理者に付与する特権クラス。権限は特定のポリシー・ドメインに制限することができる。特権 クラス (privilege class) も参照。

### ポリシー・セット (policy set)

ポリシー・ドメインでのルールのグループ。これらのルールは、ポリシー・ドメイン内のクライアント・ノードについて、 データまたはストレージ・リソースを⾃動的に管理する⽅法を指定します。ルールは管理クラスに含めることができる。ア クティブ・ポリシー・セット (active policy set)、管理クラス (management class) も参照。

ポストプロセス・データ重複排除 (postprocess data deduplication)

冗長データの除去によるストレージ必要量の削減の方式。 データは、最初にストレージ・プールに書き込まれ、重複デー タが識別されて、ストレージ・プール内でスペースがレクラメーション処理されます。データ重複排除 (data deduplication)、インラインのデータ重複排除 (inline data deduplication) も参照。

- 事前マイグレーション済みファイル (premigrated file)
- サーバー・ストレージにコピーされてはいるが、ローカル・ファイル・システム上ではスタブ・ファイルで置き換えられて いないファイル。このファイルの同一コピーが、ローカル・ファイル・システム上とサーバー・ストレージ内の両方に存在 する。スペース管理が追加されている UNIX ファイル・システムと Linux ファイル・システムに、事前マイグレーション済 みのファイルがある。ファイルの状態 (file state)、マイグレーション済みファイル (migrated file)、常駐ファイル (resident file) も参照。
- 事前マイグレーション済みファイル・データベース (premigrated files database)

サーバー・ストレージに事前マイグレーションされた各ファイルの情報を含むデータベース。

- 事前マイグレーション (premigration)
	- マイグレーションに適格なファイルをサーバー・ストレージにコピーはするが、ローカル・ファイル・システム上の元のフ ァイルはそのままにしておくプロセス。
- 事前マイグレーション % (premigration percentage)

スペース管理の設定の⼀種であり、この設定により、しきい値マイグレーションまたは要求時マイグレーションに続いて、 ファイル・システム内の次に適格な候補を事前マイグレーションするかどうかを制御する。

1 次サイト (primary site)

ハードウェア、ネットワーク、およびストレージ・リソースで構成されている物理サイトまたは仮想サイト。 通常、実動操 作は 1 次サイトで実行されます。 災害復旧操作およびフェイルオーバー操作用に、データは 2 次サイトに複製できます。 2 次サイト (secondary site) も参照。

1 次ストレージ・プール (primary storage pool)

ファイルのバックアップ・バージョン、ファイルのアーカイブ・コピー、およびクライアント・ノードからマイグレーショ ンされたファイルを保管するためにサーバーが使⽤するボリュームまたはコンテナーの名前付きセット。コピー・ストレー ジ・プール (copy storage pool)、サーバー・ストレージ (server storage)、ストレージ・プール (storage pool)、ストレー ジ・プール・ボリューム (storage pool volume) も参照。

### 特権クラス (privilege class)

管理者に付与される権限のレベル。特権クラスにより、管理者が実⾏できる管理⽤タスクが決定される。権限 (authority)、 ノード特権クラス (node privilege class)、オペレーター特権クラス (operator privilege class)、ポリシー特権クラス (policy privilege class)、ストレージ特権クラス (storage privilege class)、システム特権クラス (system privilege class) も参照。 プロファイル (profile)

# 管理対象サーバーがサブスクライブした場合に構成マネージャーから配布できる、名前付き構成情報グループ。構成情報に は、登録済み管理者 ID、ポリシー、クライアント・スケジュール、クライアント・オプション・セット、管理スケジュー ル、ストレージ・マネージャー・コマンド・スクリプト、サーバー定義、およびサーバー・グループ定義を含めることがで きる。構成マネージャー (configuration manager)、エンタープライズ構成 (enterprise configuration)、管理対象サーバー (managed server) も参照。

プロファイル・アソシエーション (profile association)

構成マネージャーで、プロファイルとポリシー・ドメインなどのオブジェクトとの間に定義されている関係。プロファイル のアソシエーションは、管理対象サーバーがプロファイルをサブスクライブするときにその管理対象サーバーに配布される 構成情報を定義する。

保護サイト (protected site)

1 次サイト (primary site) を参照。

# **Q**

quota

- 1. AIX、UNIX、または Linux システム上の HSM について、ファイル・システムからサーバー・ストレージにマイグレ ーションおよび事前マイグレーションできるデータ量の制限 (メガバイト単位)。
- 2. Windows システム上の HSM について、再呼び出しされたファイルによって占有されるスペースに対するユーザー定 義の制限。

# **R**

ランダム化 (randomization)

スケジュールの開始時間帯の指定されたパーセンテージ内で、さまざまなクライアントのスケジュール開始時刻を分散する プロセス。

ロー論理ボリューム (raw logical volume)

割り振られていないブロックから構成され、ジャーナル処理済みファイル・システム (JFS) 定義を持たない物理ボリューム の部分。論理ボリュームには、低レベルの入出力機能を通じてのみ読み取り/書き込みアクセスが可能である。

### 再バインド (rebind)

ファイルのすべてのバックアップ・バージョンを新規管理クラス名に関連付けること。例えば、活動バックアップ・バージ ョンのあるファイルは、そのファイルの後のバージョンが異なる管理クラス関連付けでバックアップされると再バインドさ れる。バインド (bind)、管理クラス (management class) も参照。

# 再呼び出し (recall)

階層ストレージ管理クライアントを使⽤して、マイグレーション済みファイルをサーバー・ストレージから元のファイル・ システムにコピーして戻すこと。選択再呼び出し (selective recall) も参照。

受信側 (receiver)

サーバーおよびクライアントのメッセージのログをイベントとして含むサーバー・リポジトリー。例えば、受信側は、ファ イル出口、ユーザー出口、またはサーバー・コンソールおよびアクティビティー・ログの場合がある。イベント (event) も 参照。

レクラメーション (reclamation)

多くの順次アクセス・ボリュームの残りのデータを、より少ない数の新規の順次アクセス・ボリュームへと統合するプロセ ス。

レクラメーションしきい値 (reclamation threshold)

サーバーがボリュームのレクラメーション処理を⾏う前に、順次アクセス・メディア・ボリュームになければならないスペ ースのパーセンテージ。ファイルが有効期限切れになるか削除されると、スペースのレクラメーション処理が可能となる。 調整 (reconciliation)

オリジナル・データ・リポジトリーと、データがバックアップ⽤に保管されている⼤規模システムとの間の整合性を保証す るプロセス。 データがバックアップ⽤に保管されている⼤規模システムの例として、ストレージ・サーバーやその他のスト レージ・システムがあります。調整プロセス中、必要なくなったと識別されるデータは削除されます。

回復ログ (recovery log)

データベースに書き込まれようとしている更新のログ。このログは、システム障害やメディア障害からリカバリーする際に 使⽤することができる。リカバリー・ログは、アクティブ・ログ (ログ・ミラーを含む) とアーカイブ・ログから構成され る。

リカバリー・サイト (recovery site)

2 次サイト (secondary site) を参照。

登録 (register)

サーバーにアクセスできるクライアント・ノードまたは管理者 ID を定義すること。

レジストリー (registry)

ユーザー、システム、およびソフトウェアのアクセス情報と構成情報を含むリポジトリー。

リモート (remote)

階層ストレージ管理製品では、マイグレーション済みファイルが移動される起点を示す用語。ローカル (local) も参照。 常駐ファイル (resident file)

Windows システムでは、ローカル・ファイル・システム上の完全ファイル。マイグレーション済みコピーはサーバー・ス トレージに存在できるため、このファイルもマイグレーション済みファイルである可能性がある。UNIX または Linux シス テムでは、マイグレーションまたは事前マイグレーションされていない、あるいはサーバー・ストレージから再呼び出しさ れて変更されたローカル・ファイル・システム上の完全ファイル。

#### リストア (restore)

使用するためにバックアップ・ロケーションからアクティブ・ストレージ・ロケーションに情報をコピーすること。例え ば、サーバー・ストレージからクライアント・ワークステーションに情報をコピーすること。

### 保存 (retention)

非アクティブ・バックアップ・ファイルまたはアーカイブ・ファイルが削除されるまでストレージ・プールに保持される日 数。 ドメイン定義の保存のためのコピー・グループ属性およびデフォルトの保存猶予期間。

# リトリーブ (retrieve)

アーカイブ情報を使⽤するためにストレージ・プールからワークステーションにコピーすること。リトリーブ操作は、スト レージ・プール内のアーカイブ・バージョンには影響を及ぼさない。アーカイブ (archive) も参照。

### root ユーザー (root user)

制限なしで操作を行うシステム・ユーザー。root ユーザーには、管理用タスクを実行するために必要な特別な権限と特権が ある。

# **S**

SAN

ストレージ・エリア・ネットワーク (storage area network) を参照。

スケジュール (schedule)

処理されるクライアント操作または管理⽤コマンドを記述するデータベース・レコード。管理可能コマンド・スケジュール (administrative command schedule)、クライアント・スケジュール (client schedule) も参照。

スケジューリング・モード (scheduling mode)

2 つのスケジューリング・モード (クライアント・ポーリングとサーバー・プロンプト) をサポートする、サーバーおよびク ライアント・ノードのスケジューリング操作のタイプ。

スクラッチ・ボリューム (scratch volume)

ブランクであるか有効なデータを含んでおらず、定義されておらず、かつ使⽤可能な、ラベル付きボリューム。ボリューム (volume) も参照。

script

1つのファイルに結合された一連のコマンドで、このファイルを実行すると特定の機能が実行される。スクリプトは実行時 に解釈される。IBM Spectrum Protect コマンド・スクリプト (IBM Spectrum Protect command script) も参照。

2 次サイト (secondary site)

1 次サイトのリカバリー・ニーズをサポートする、ハードウェア、ネットワーク、およびストレージ・リソースで構成され ている物理サイトまたは仮想サイト。1次サイトで障害が発生した場合、操作は2次サイトで続行できます。1次サイト (primary site) も参照。

Secure Sockets Layer (SSL)

通信プライバシーを提供するセキュリティー・プロトコル。SSL を使用すると、クライアント/サーバー・アプリケーショ ンは、盗聴、改ざん、およびメッセージ偽造を防ぐように設計された⽅法で通信することができる。

### 選択バックアップ (selective backup)

クライアント・ドメインから特定のファイルまたはディレクトリーをバックアップするプロセス。バックアップされるファ イルは、include-exclude リストで除外されていないファイルである。これらのファイルは、各ファイルに割り当てられた 管理クラスのバックアップ・コピー・グループでのシリアライゼーションの要件を満たしている必要がある。増分バックア ップ (incremental backup) も参照。

選択マイグレーション (selective migration)

ユーザーが選択したファイルをローカル・ファイル・システムからサーバー・ストレージにコピーし、そのファイルをロー カル・ファイル・システム上のスタブ・ファイルで置き換えるプロセス。要求時マイグレーション (demand migration)、し きい値マイグレーション (threshold migration) も参照。

### 選択再呼び出し (selective recall)

サーバー・ストレージからローカル・ファイル・システムにユーザーの選択したファイルをコピーするプロセス。再呼び出 し (recall)、透過的再呼び出し (transparent recall) も参照。

# 逐次化 (serialization)

バックアップ処理またはアーカイブ処理中に変更されるファイルの処理プロセス。共有動的シリアライゼーション (shared dynamic serialization)、共有静的シリアライゼーション (shared static serialization)、静的シリアライゼーション (static serialization) も参照。

# サーバー (server)

他のソフトウェア・プログラムまたは他のコンピューターにサービスを提供するソフトウェア・プログラムまたはコンピュ ーター。クライアント (client) も参照。

#### サーバー・オプション・ファイル (server options file)

さまざまなサーバー操作を制御する設定が含まれたファイル。これらの設定は、通信、デバイス、およびパフォーマンスな どに影響を及ぼす。

サーバー主導スケジューリング・モード (server-prompted scheduling mode)

タスクを実⾏する必要があるときにサーバーがクライアント・ノードに接続する、クライアント/サーバーの通信技法。ク ライアント・ポーリング・スケジューリング・モード (client-polling scheduling mode) も参照。

# サーバー・ストレージ (server storage)

バックアップ・バージョン、アーカイブ・コピー、および階層ストレージ管理クライアント・ノードからマイグレーション されたファイル (スペース管理対象ファイル) などのユーザー・ファイルを保管するためにサーバーが使⽤する、1 次ストレ ージ・プール、コピー・ストレージ・プール、およびアーカイブ・データ・ストレージ・プール。活動データ・プール (active-data pool)、コンテナー・ストレージ・プール (container storage pool)、コピー・ストレージ・プール (copy storage pool)、1 次ストレージ・プール (primary storage pool)、ストレージ・プール・ボリューム (storage pool volume)、ボリュ ーム (volume) も参照。

# セッション (session)

ネットワーク上の 2 つの端末、ソフトウェア・プログラム、またはデバイスの間の論理接続または仮想接続。これにより、 セッション中に 2 つのエレメントが通信し、データを交換することができる。管理セッション (administrative session) も 参照。

#### セッション・リソース使⽤量 (session resource usage)

クライアント・セッション中に使⽤またはリトリーブされる待ち時間、プロセッサー時間、およびスペースの量。 シャドー・コピー (shadow copy)

ボリュームのスナップショット。システムのアプリケーションがボリュームにデータを書き込み続けている間に、スナップ ショットを取ることができます。

シャドー・ボリューム (shadow volume)

ボリュームのスナップショットから保管されたデータ。システムのアプリケーションがボリュームにデータを書き込み続け ている間に、スナップショットを取ることができます。

#### 共有動的逐次化 (shared dynamic serialization)

操作中にファイルが変更されている場合に、そのファイルをバックアップまたはアーカイブしてはならないことを指定する 逐次化の値。 バックアップ/アーカイブ・クライアントは、バックアップ操作またはアーカイブ操作を何回も試行する。そ れぞれの試⾏中にファイルが変更されている場合、バックアップ/アーカイブ・クライアントは、最後の試⾏時にファイル をバックアップまたはアーカイブする。動的シリアライゼーション (dynamic serialization)、シリアライゼーション (serialization)、共有静的シリアライゼーション (shared static serialization)、静的シリアライゼーション (static serialization) も参照。

### 共用ライブラリー (shared library)

複数のストレージ・マネージャー・サーバーによって使⽤されるライブラリー・デバイス。

共用静的逐次化 (shared static serialization)

バックアップ操作またはアーカイブ操作中にファイルを変更できないことを指定する、コピー・グループ・シリアライゼー ション値。クライアントは、何回も操作を再試⾏する。その場合、このファイルが各試⾏時に使⽤中であれば、そのファイ ルはバックアップもアーカイブもされない。動的シリアライゼーション (dynamic serialization)、シリアライゼーション (serialization)、共有動的シリアライゼーション (shared dynamic serialization)、静的シリアライゼーション (static serialization) も参照。

### スナップショット (snapshot)

```
ボリュームの特定時点ビューから構成されるイメージ・バックアップ・タイプ。
```
スペース管理対象ファイル (space-managed file)

階層ストレージ管理 (HSM) クライアントによってクライアント・ノードからマイグレーションされるファイル。HSM クラ イアントは、要求に応じてそのファイルをクライアント・ノードに再呼び出しする。

スペース管理 (space management)

階層ストレージ管理 (hierarchical storage management) を参照。

スペース・モニター・デーモン (space monitor daemon)

スペース管理がアクティブになっているすべてのファイル・システム上のスペース使⽤率をチェックし、ファイル・システ ム上のスペース使⽤率がそのファイル・システムの上限しきい値と等しくなったか、それを超えると、⾃動的にしきい値マ イグレーションを開始するデーモン。

スパース・ファイル (sparse file)

そのファイルが含むデータを超える⻑さで作成され、将来データを追加するために空のスペースを残したファイル。 特殊ファイル (special file)

AIX、UNIX、または Linux システムで、システムのデバイス、またはプロセスによって作成される一時ファイルを定義する ファイル。特殊ファイルには、FIFO (先入れ先出し)、ブロック、および文字という 3 つの基本タイプがある。

SSL

Secure Sockets Layer を参照。

安定化されたファイル・スペース (stabilized file space)

クライアントでなくサーバーに存在するファイル・スペース。

# スタンザ (stanza)

ファイル内の行グループで、共に共通の機能を行ったり、システムの一部を定義したりする。スタンザは通常、ブランク行 またはコロンで区切られ、各スタンザは名前を持っている。

開始時間帯 (startup window)

この間にスケジュールを開始しなければならない時間枠。

静的逐次化 (static serialization)

バックアップ操作またはアーカイブ操作中にファイルを変更できないことを指定する、コピー・グループ・シリアライゼー ション値。最初の試⾏時にファイルが使⽤中の場合、バックアップ/アーカイブ・クライアントはそのファイルをバックア ップまたはアーカイブできない。動的シリアライゼーション (dynamic serialization)、シリアライゼーション (serialization)、共有動的シリアライゼーション (shared dynamic serialization)、共有静的シリアライゼーション (shared static serialization) も参照。

ストレージ・エージェント (storage agent)

ストレージ・エリア・ネットワーク (SAN) に接続されたストレージとの間で直接、クライアント・データのバックアップお よびリストアを可能にするプログラム。

#### Storage Area Network (SAN)

サーバー、システム、ストレージ製品、ネットワーキング製品、ソフトウェア、およびサービスを結合した、特定環境に合 わせた専⽤ストレージ・ネットワーク。

# ストレージ階層 (storage hierarchy)

管理者によって定義された、1 次ストレージ・プールの論理順序。 一般に、この順序はストレージ・プールが使用するデバ イスの速度と容量が基になる。ストレージ階層は、ストレージ・プール定義内の次のストレージ・プールを識別することに よって定義される。 ストレージ・プール (storage pool) も参照。

ストレージ・プール (storage pool)

クライアント・データの保管に使⽤される宛先となる、ストレージ・ボリュームまたはコンテナーのセット。活動データ・ プール (active-data pool)、クラウド・コンテナー・ストレージ・プール (cloud-container storage pool)、コピー・ストレー ジ・プール (copy storage pool)、ディレクトリー・コンテナー・ストレージ・プール (directory-container storage pool)、1 次ストレージ・プール (primary storage pool)、ストレージ階層 (storage hierarchy) も参照。

ストレージ・プール・ボリューム (storage pool volume)

ストレージ・プールに割り当てられたボリューム。活動データ・プール (active-data pool)、コピー・ストレージ・プール (copy storage pool)、1 次ストレージ・プール (primary storage pool)、サーバー・ストレージ (server storage)、ボリューム (volume) も参照。

ストレージ特権クラス (storage privilege class)

データベース、リカバリー・ログ、およびサーバー・ストレージのモニターなど、サーバーのストレージ・リソースの割り 振りおよび使用方法を制御する権限を管理者に付与する特権クラス。 特権クラス (privilege class) も参照。

スタブ (stub)

階層ストレージ管理 (HSM) クライアントがマイグレーション済みファイルに対して生成する、Windows ファイル・システ ム上のショートカット。これにより透過的ユーザー・アクセスが可能になる。スタブは、マイグレーション済みファイルの スパース・ファイル表現にリパース・ポイントが付加されたものである。

スタブ・ファイル (stub file)

ファイルがストレージにマイグレーションされたときにローカル・ファイル・システム上の元のファイルを置換するファイ ル。スタブ・ファイルには、サーバー・ストレージからマイグレーション済みファイルを再呼び出しするために必要な情報 が含まれている。また、マイグレーション済みファイルの再呼び出しが必要ないようにするために使⽤できる追加情報も含 まれている。マイグレーション済みファイル (migrated file)、常駐ファイル (resident file) も参照。

スタブ・ファイル・サイズ (stub file size)

ファイルがサーバー・ストレージにマイグレーションされた時に、ローカル・ファイル・システム上の元のファイルを置き 換えるファイルのサイズ。スタブ・ファイルに指定されたサイズによって、スタブ・ファイルにどれだけのリーダー・デー タを保管できるかが決定される。スタブ・ファイル・サイズのデフォルトは、ファイル・システムに定義されたブロック・ サイズから 1 バイトを引いた値である。

サブスクリプション (subscription)

ストレージ環境において、プロファイルの配布先のサブスクライバーを識別するプロセス。エンタープライズ構成 (enterprise configuration)、管理対象サーバー (managed server) も参照。

システム特権クラス (system privilege class) 管理者にすべてのサーバー・コマンドを発⾏する権限を付与する特権クラス。特権クラス (privilege class) も参照。

### **T**

テープ・ライブラリー (tape library)

インストール済みシステムのテープ環境をサポートする装置および設備のセット。テープ・ライブラリーには、磁気テー プ・ストレージ・ラック、⾃動的にテープをマウントするためのメカニズム、磁気テープ・ドライブのセット、およびそれ らのドライブにマウントされた関連する磁気テープ・ボリュームのセットを含めることができる。

テープ・ボリューム接頭部 (tape volume prefix)

標準磁気テープ・ラベルのファイル名またはデータ・セット名の高位修飾子。

ターゲット・ノード (target node)

他のクライアント・ノード (エージェント・ノードと呼ばれる) に付与されているプロキシー権限の対象となるクライアン ト・ノード。エージェント・ノードはプロキシー権限を使⽤して、データを所有するターゲット・ノードの代わりにバック アップやリストアなどの操作を実⾏できる。

**TCA** 

承認コミュニケーション・エージェント (trusted communications agent) を参照。

#### TCP/IP

伝送制御プロトコル/インターネット・プロトコル (Transmission Control Protocol/Internet Protocol) を参照。

しきい値マイグレーション (threshold migration)

ファイル・システムに定義されている上限しきい値と下限しきい値を基に、ローカル・ファイル・システムからサーバー・ ストレージにファイルを移動するプロセス。⾃動マイグレーション (automatic migration)、要求時マイグレーション (demand migration)、マイグレーション・ジョブ (migration job)、選択マイグレーション (selective migration) も参照。

# スループット (throughput)

ストレージ管理では、バックアップまたはリストアされたワークロードの合計バイト数からオーバーヘッドを除いた値を、 経過時間で除算した値。

#### タイムアウト (timeout)

イベントの発⽣または完了に割り当てられる時間間隔で、これを過ぎると操作が中断される。

廃棄オブジェクト (tombstone object)

削除されたオブジェクトの属性の⼩サブセット。廃棄オブジェクトは指定された期間は保持され、廃棄オブジェクトは指定 された期間の最後に永久に削除されます。

#### TCP/IP

異なるタイプの相互接続ネットワーク上のアプリケーション間で信頼できるエンドツーエンド接続を提供する、業界標準の ⼀般通信プロトコルのセット。通信⽅式 (communication method) も参照。

### 透過的再呼び出し (transparent recall)

ファイルがアクセスされたときにワークステーションまたはファイル・サーバーにマイグレーション済みファイルを⾃動的 に再呼び出しするために使用されるプロセス。選択再呼び出し (selective recall) も参照。

承認コミュニケーション・エージェント (trusted communications agent (TCA))

```
クライアントがパスワード⽣成を使⽤するときにサインオン・パスワード・プロトコルを処理するプログラム。
```
# **U**

UCS-2

ISO/IEC 仕様 10646-1 を基にした 2 バイト (16 ビット) エンコード・スキーム。UCS-2 は、次の 3 つのレベルのインプリメ ンテーションを定義する。レベル 1 - エンコード・エレメントの組み合わせは許可されない。レベル 2 - エンコード・エレ メントの組み合わせは、タイ語、インド語派、ヘブライ語、およびアラビア語についてのみ許可される。レベル 3 - すべて のエンコード・エレメントの組み合わせが許可される。

UNC

汎⽤命名規則 (Universal Naming Convention) を参照。

ユニコード (Unicode)

世界中で共通言語のほか、多くの古典的テキストおよび歴史的テキストで書かれたテキストの交換、処理、および表示をサ ポートする文字エンコード方式の規格。

ユニコード対応ファイル・スペース (Unicode-enabled file space)

Unicode 標準に従い、マルチリンガル・ワークステーションのロケールと互換性のある名前を持つファイル・スペース。 汎⽤固有 ID (UUID) (Universally Unique Identifier (UUID))

2 つのコンポーネントが同じ ID にならないことを保証するために使用される 128 ビットの数値 ID。グローバル固有 ID (globally unique identifier) も参照。

汎用命名規則 (UNC) (Universal Naming Convention (UNC))

サーバー名とネットワーク名の組み合わせ。これらの名前を組み合わせて、ドメイン上のリソースを識別する。

# UTF-8

Unicode Transformation Format、8 ビットのエンコード形式。これは、既存の ASCII ベースのシステムでの使用の容易性を 考慮して設計されている。UTF-8 フォーマットのデータの CCSID 値は 1208 である。

UUID

汎⽤固有 ID (UUID) (Universally Unique Identifier (UUID)) を参照。

# **V**

### 妥当性検査 (validate)

あるポリシー・セットがアクティブ・ポリシー・セットになったときに問題を引き起こす可能性がある条件がないかポリシ ー・セットを検査すること。例えば、妥当性検査プロセスでは、ポリシー・セットにデフォルト管理クラスが含まれている かどうかが検査される。

version

サーバー・ストレージに保管されたファイルのバックアップ・コピー。ファイルの最新のバックアップ・コピーがアクティ ブ・バージョンである。同じファイルの以前のコピーは⾮アクティブ・バージョンである。サーバーによって保存されるバ ージョンの数は、管理クラスのコピー・グループ属性によって決定される。

### 仮想ファイル・スペース (virtual file space)

ネットワーク接続ストレージ (NAS) ファイル・システム上のディレクトリーを、そのディレクトリーへのパスとして表現し たもの。

### 仮想マウント・ポイント (Virtual mount point)

仮想ファイル・システムとして定義されているファイル・システムのディレクトリー・ブランチ。仮想ファイル・システム は、サーバー上の独⾃のファイル・スペースにバックアップされる。サーバーは仮想マウント・ポイントを個別のファイ ル・システムとして処理するが、クライアント・オペレーティング・システムはそうではない。

### 仮想ボリューム (virtual volume)

ソース・サーバーへの順次メディア・ボリュームを表す、ターゲット・サーバー上のアーカイブ・ファイル。 ボリューム (volume)

ディスク、テープ、またはその他のデータ記録メディア上の個別のストレージ単位で、ある種の形式の ID およびパラメー ター・リスト (ボリューム・ラベルまたは入出力制御など) をサポートする。スクラッチ・ボリューム (scratch volume)、サ ーバー・ストレージ (server storage)、ストレージ・プール (storage pool)、ストレージ・プール・ボリューム (storage pool volume) も参照。

ボリューム・ヒストリー・ファイル (volume history file)

サーバーがデータベース・バックアップ、および管理者、ノード、ポリシー、またはサーバー・データのエクスポートに使 用したボリュームに関する情報を含むファイル。またこのファイルには、追加、再使用、または削除された順次アクセス・ ストレージ・プール・ボリュームに関する情報も含まれている。この情報は、サーバー・データベースに記録されているボ リューム情報のコピーである。

Volume Shadow Copy Service (VSS)

ボリュームのシャドー・コピー・バックアップ、ファイルの完全なコピー (オープン中のすべてのファイルを含む) などを作 成するために使⽤される、Microsoft アプリケーション・プログラミング・インターフェース (API) のセット。

VSS

ボリューム・シャドー・コピー・サービス (Volume Shadow Copy Service (VSS)) を参照。

VSS バックアップ (VSS Backup)

Microsoft Volume Shadow Copy Service (VSS) テクノロジーを使用するバックアップ操作。このバックアップ操作は、 オン ライン・スナップショット (特定時点整合コピー) を⽣成する。このコピーは、ローカル・シャドー・ボリュームまたはサー バー・ストレージ上に保管できる。

### VSS 高速リストア (VSS Fast Restore)

ローカル・スナップショットからデータをリストアする操作。スナップショットは、ローカル・シャドー・ボリュームに置 かれている VSS バックアップである。リストア操作は、ファイル・レベルのコピー方式を使用してデータをリトリーブす る。

VSS 瞬時リストア (VSS Instant Restore)

ローカル・スナップショットからデータをリストアする操作。スナップショットは、ローカル・シャドー・ボリュームに置 かれている VSS バックアップである。リストア操作は、ハードウェア支援によるリストア方式 (例えば、FlashCopy® 操作) を使⽤してデータをリトリーブする。
VSS オフロード・バックアップ (VSS offloaded backup)

Microsoft ボリューム・シャドー・コピー・サービス (VSS) ハードウェア・プロバイダー (代替システム上にインストールさ れる) を使用して、データをサーバーに移動するバックアップ操作。このタイプのバックアップ操作では、バックアップ負 荷を実動システムから別のシステムにシフトさせる。

```
VSS リストア (VSS Restore)
```
Microsoft ボリューム・シャドー・コピー・サービス (VSS) ソフトウェア・プロバイダーを使用して、サーバー・ストレー ジ上にあるスナップショットをリストアする機能。 このスナップショットは VSS バックアップによって作成されており、 元の場所にリストアされます。

## **W**

ワイルドカード⽂字 (wildcard character)

1 つ以上の文字を表すために使用できる、アスタリスク (\*) または疑問符 (?) などの特殊文字。 どの文字、または文字のセ ットもワイルドカード⽂字を置き換えることができる。

ワークロード区画 (workload partition (WPAR))

1 つのオペレーティング・システム・インスタンス内の区画。

ワークステーション (workstation)

ユーザーがアプリケーションを実⾏できる端末またはパーソナル・コンピューターで、通常、メインフレームまたはネット ワークに接続されている。

worldwide name (WWN)

64 ビットで、固有の符号なし名前 ID。

WPAR

ワークロード区画 (workload partition) を参照。

WWN

worldwide name を参照。